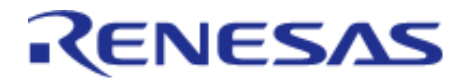

## Renesas Flexible Software Package (FSP) v2.3.0

User's Manual

## Renesas RA Family

All information contained in these materials, including products and product specifications, represents information on the product at the time of publication and is subject to change by Renesas Electronics Corp. without notice. Please review the latest information published by Renesas Electronics Corp. through various means, including the Renesas Electronics Corp. website (http://www.renesas.com).

www.renesas.com

Renesas Electronics **Revision 1.30 Jan.21.2021** 

## **Table of Contents**

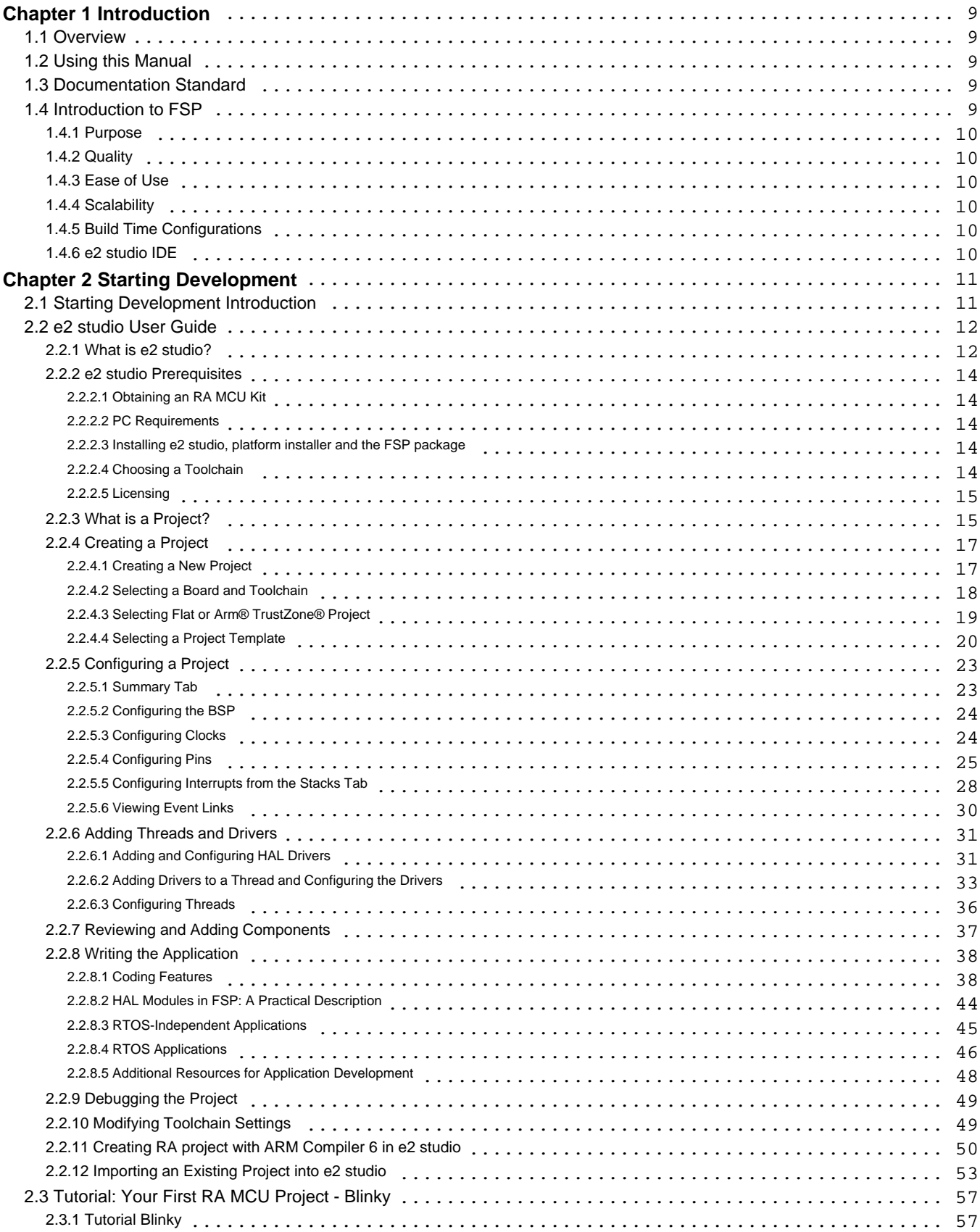

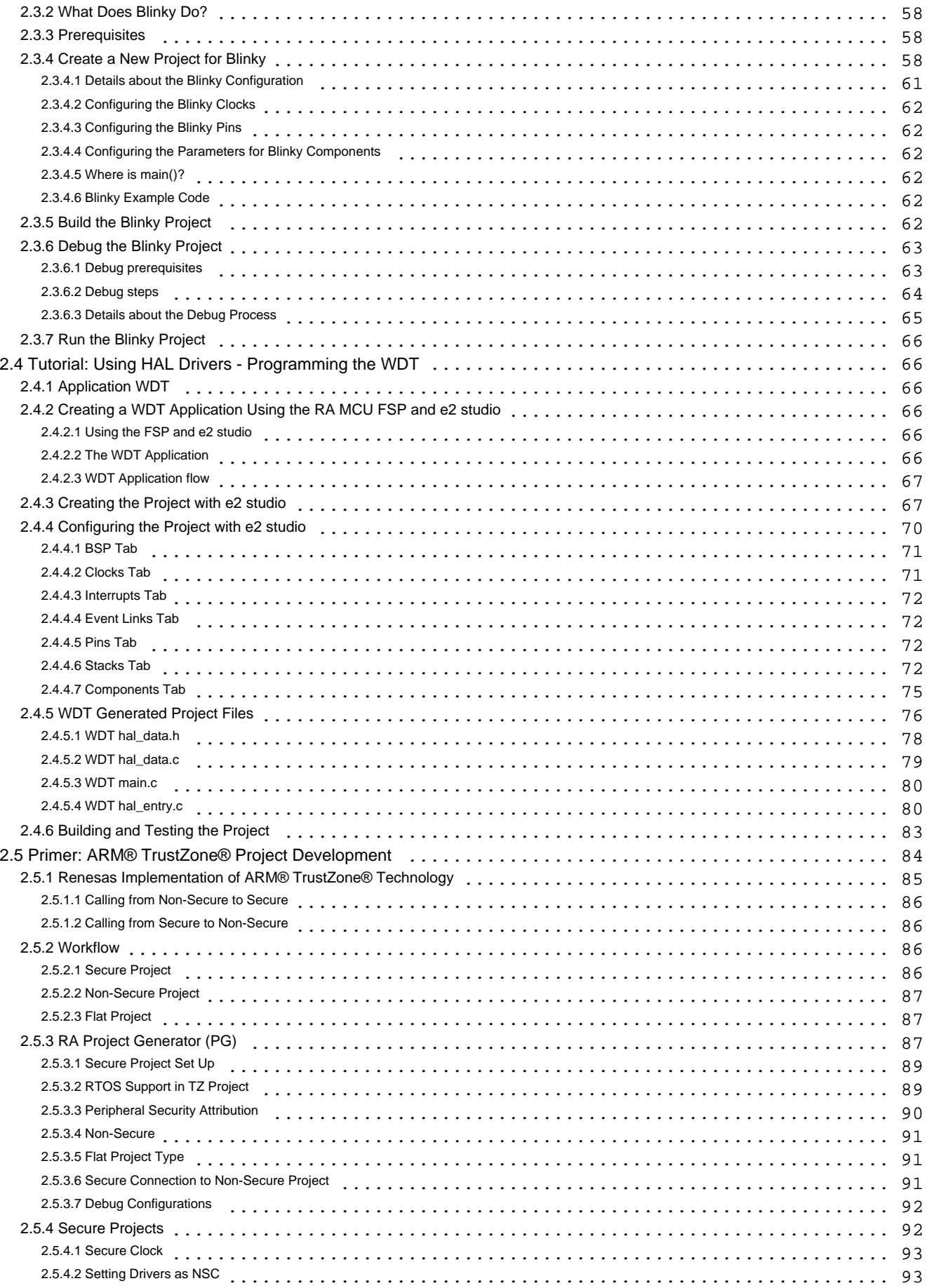

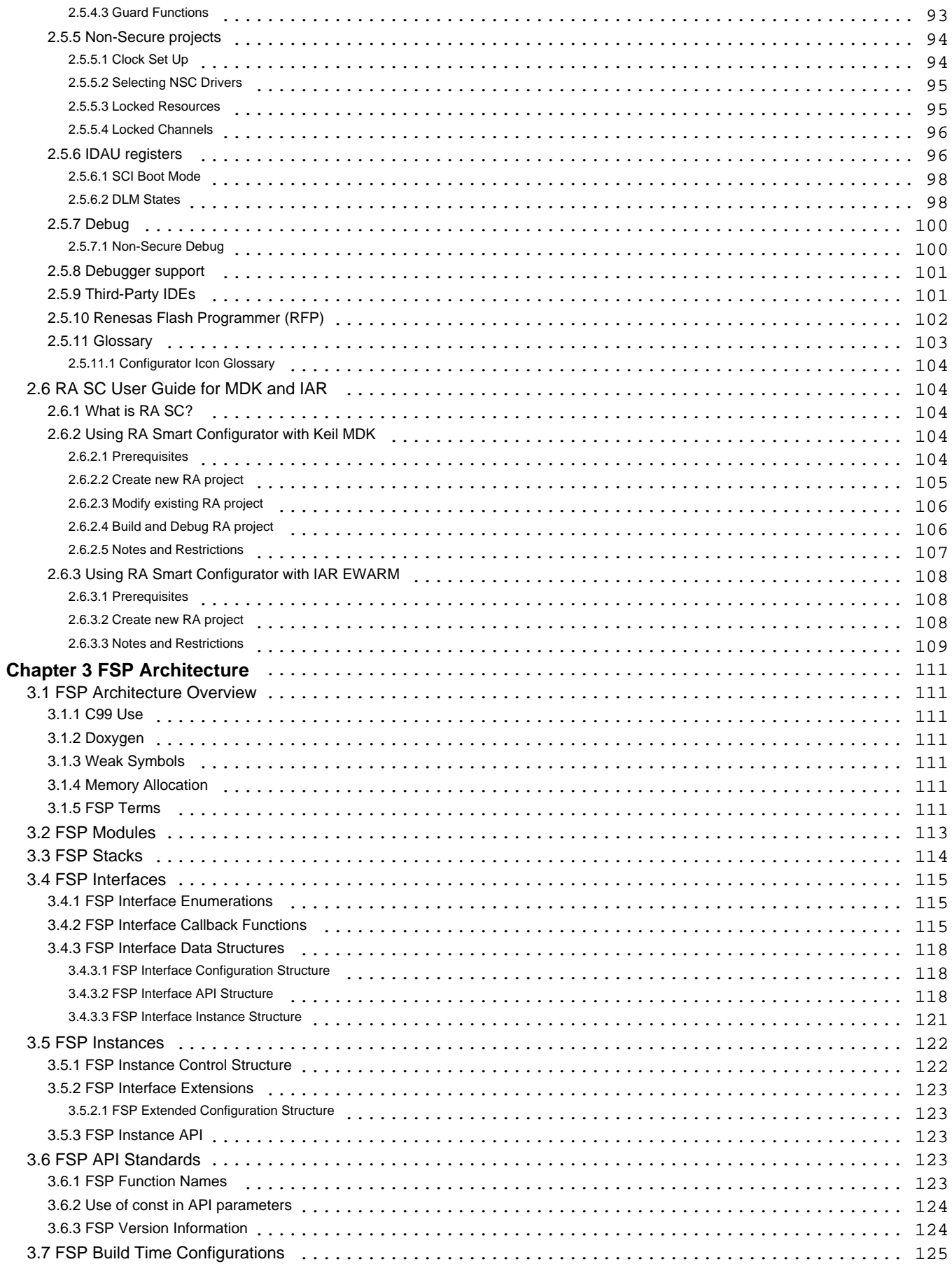

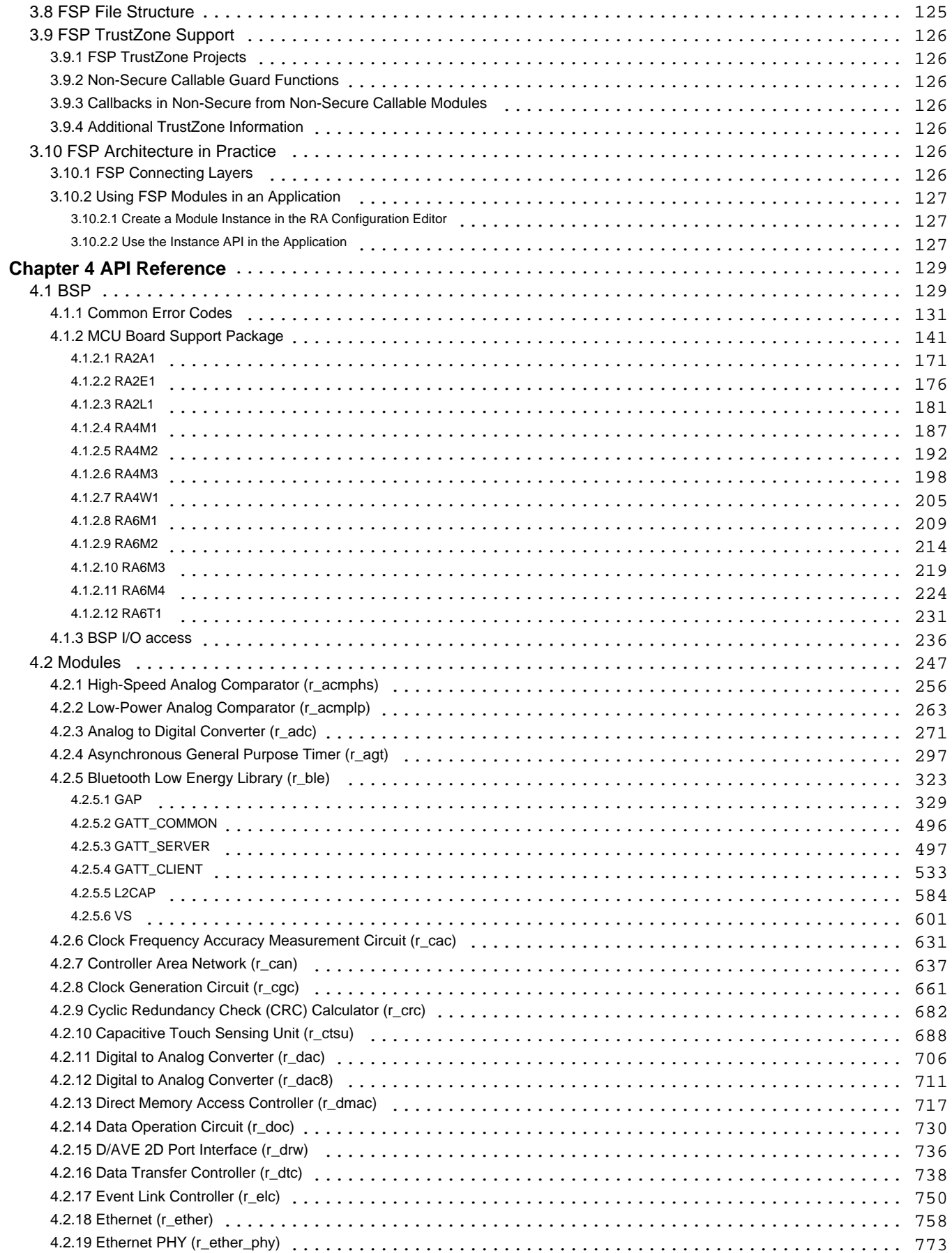

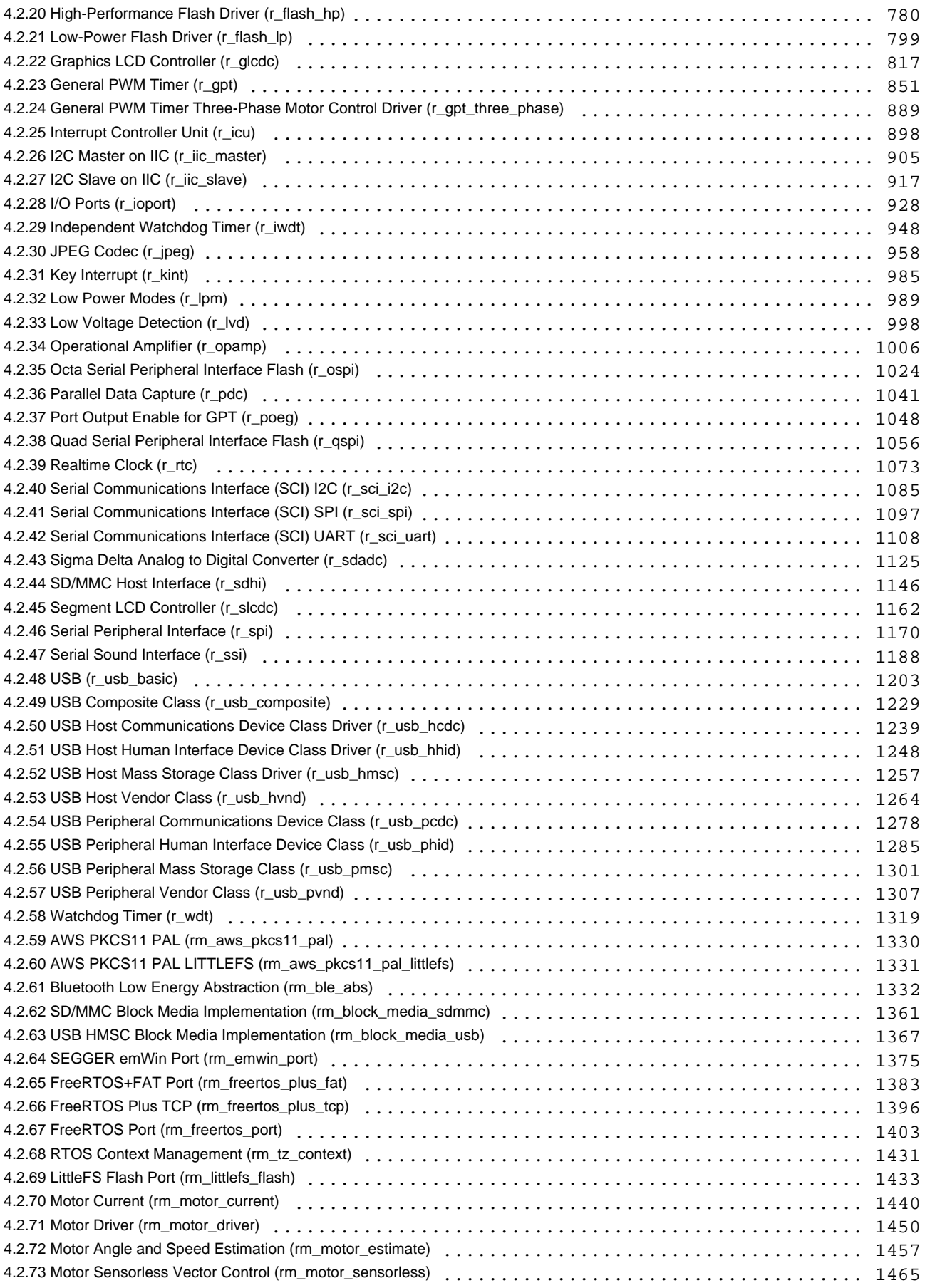

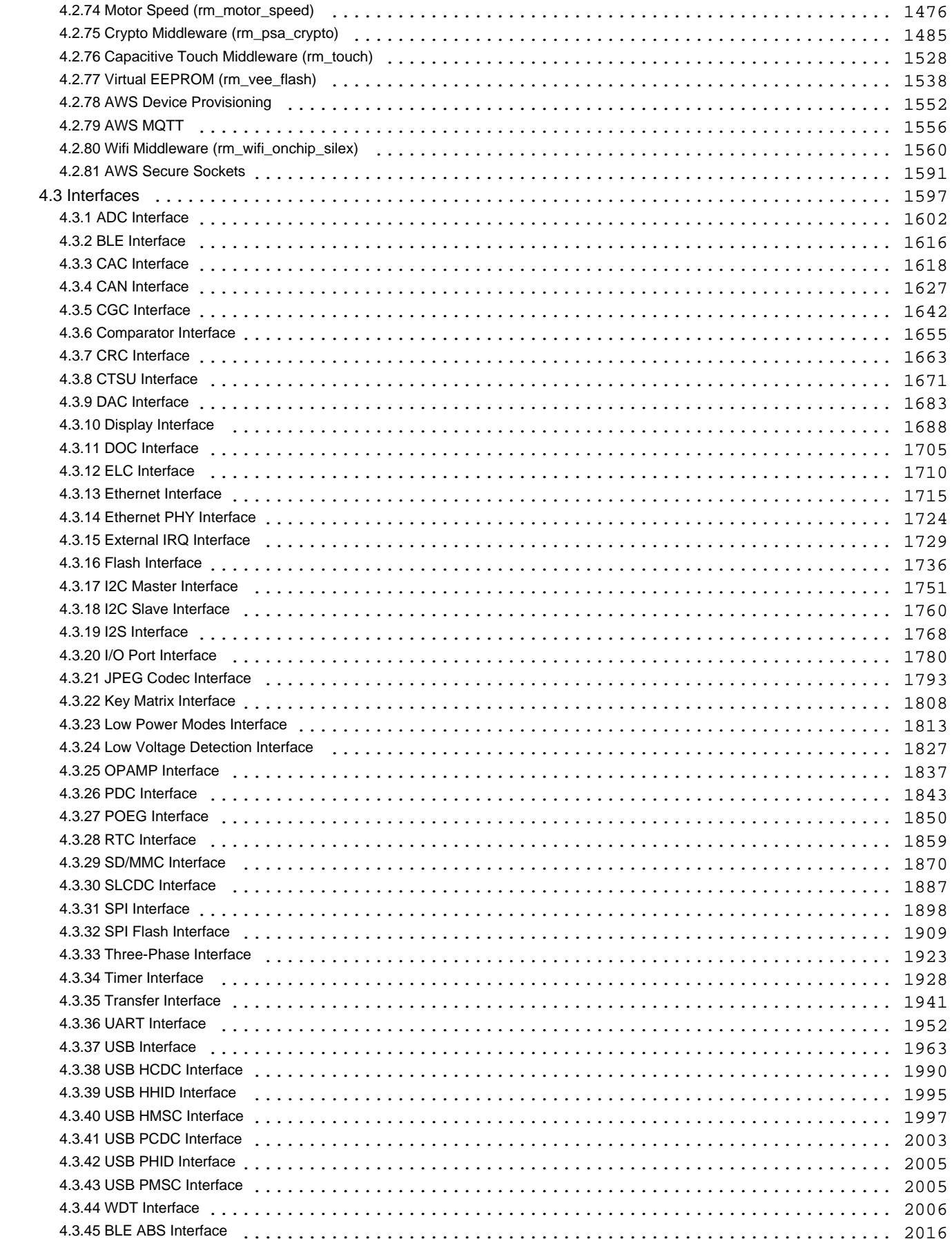

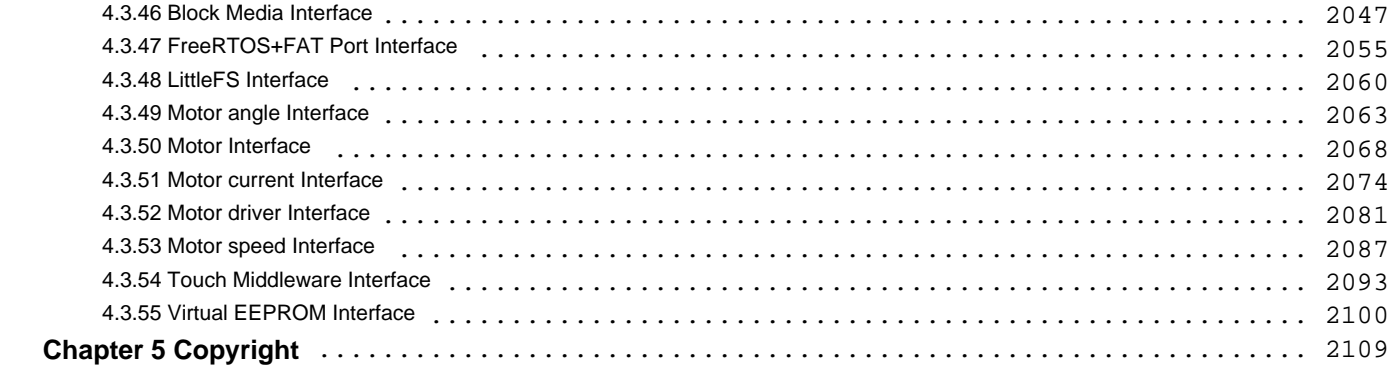

# <span id="page-8-0"></span>**Chapter 1 Introduction**

## <span id="page-8-1"></span>**1.1 Overview**

This manual describes how to use the Renesas Flexible Software Package (FSP) for writing applications for the RA microcontroller series.

## <span id="page-8-2"></span>**1.2 Using this Manual**

This manual provides a wide variety of information, so it can be helpful to know where to start. Here is a short description of each main section and how they can be used.

[Starting Development](#page-108-1) - Provides a step by step guide on how to use e2 studio and FSP to develop a project for RA MCUs. This is a good place to start to get up to speed quickly and efficiently.

[FSP Architecture](#page-126-3) - Provides useful background material on key FSP concepts such as Modules, Stacks, and API standards. Reference this section to extend or refresh your knowledge of FSP concepts.

**[API Reference](#page-128-2)** - Provides detailed information on each module and interface including features, API functions, configuration settings, usage notes, function prototypes and code examples. Board Support Package (BSP) related API functions are also included.

*Note*

*Much of the information in the API Reference section is available from within the e2 studio tool via the [Developer](#page-39-0) [Assistance](#page-39-0) feature. The information here can be referenced for additional details on API features.*

## <span id="page-8-3"></span>**1.3 Documentation Standard**

Each [Modules](#page-246-1) section user guide outlines the following:

- Features: A bullet list of high level features provided by the module.
- Configuration: A description of module specific configurations available in the RA Configuration editor.
- Usage Notes: Module specific documentation and limitations.
- Examples: Example code provided to help the user get started.
- API Reference: Usage notes for each API in the module, including the function prototype and hyperlinks to the interface documentation for parameter definitions.

Each [Interfaces](#page-1596-1) section user guide outlines the following:

- Detailed Description: A short description and summary of the interface functionality.
- Data Structures: A list and definition of each data structure used by the interface including the structure of the pointers that define the API and are shared by all modules that implement the interface.
- Typedefs: A list and description of the typedefs used by the interface.
- <span id="page-8-4"></span>Enumerations: A list and description of the enumerations used by the interface.

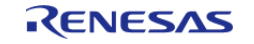

## **1.4 Introduction to FSP**

## <span id="page-9-0"></span>**1.4.1 Purpose**

The Renesas Flexible Software Package (FSP) is an optimized software package designed to provide easy to use, scalable, high quality software for embedded system design. The primary goal is to provide lightweight, efficient drivers that meet common use cases in embedded systems.

## <span id="page-9-1"></span>**1.4.2 Quality**

FSP code quality is enforced by peer reviews, automated requirements-based testing, and automated static analysis.

## <span id="page-9-2"></span>**1.4.3 Ease of Use**

FSP provides uniform and intuitive APIs that are well documented. Each module is supported with detailed user documentation including example code.

## <span id="page-9-3"></span>**1.4.4 Scalability**

FSP modules can be used on any MCU in the RA family, provided the MCU has any peripherals required by the module.

## <span id="page-9-4"></span>**1.4.5 Build Time Configurations**

FSP modules also have build time configurations that can be used to optimize the size of the module for the feature set required by the application.

## <span id="page-9-5"></span>**1.4.6 e2 studio IDE**

FSP provides a host of efficiency enhancing tools for developing projects targeting the Renesas RA series of MCU devices. The e2 studio IDE provides a familiar development cockpit from which the key steps of project creation, module selection and configuration, code development, code generation, and debugging are all managed.

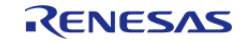

<span id="page-10-2"></span><span id="page-10-0"></span>Starting Development

## <span id="page-10-1"></span>**2.1 Starting Development Introduction**

The wealth of resources available to learn about and use e2 studio and FSP can be overwhelming on first inspection, so this section provides a Starting Development Guide with a list of the most important initial steps. Following these highly recommended first 11 steps will bring you up to speed on the development environment in record time. Even experienced developers can benefit from the use of this guide, to learn the terminology that might be unfamiliar or different from previous environments.

- 1. Read the section [What is e2 studio?](#page-11-2), up to but not including [e2 studio Prerequisites.](#page-13-5) This will provide a description of the various windows and views to use e2 studio to create a project, add modules and threads, configure module properties, add code, and debug a project. It also describes how to use key coding 'accelerators' like Developer Assist (to drag and drop parameter populated API function calls right into your code), a context aware Autocomplete (to easily find and select from suggested enumerations, functions, types, and many other coding elements), and many other similar productivity enhancers.
- 2. Read the [FSP Architecture,](#page-126-3) [FSP Modules](#page-112-1) and [FSP Stacks](#page-113-1) sections. These provide the basic background on how FSP modules and stacks are used to construct your application. Understanding their definitions and the theory behind how they combine will make it easier to develop with FSP.
- 3. Read a few [Modules](#page-246-1) sections to see how to use API function calls, structures, enumerations, types and callbacks. These module guides provide the information you will use to implement your project code.
- 4. After you have a Kit and you have downloaded and installed e2 studio and FSP, you can build and debug a simple project to test your installation, tool flow, and the kit. (If you do not have a Kit or have not yet installed the development software, use the links included in the [e2 studio Prerequisites](#page-13-5) for more information.) The simple [Tutorial: Your First RA MCU](#page-56-2) [Project - Blinky](#page-56-2) will Blink an LED on and off. Follow the instructions for importing and running this project in section [Create a New Project for Blinky](#page-57-3). It will use some of the key steps for managing projects within e2 studio and is a good way to learn the basics.
- 5. Once you have successfully run Blinky you have a good starting point for using FSP for more complex projects. The Using HAL Drivers Tutorial, available at [Tutorial: Using HAL Drivers -](#page-65-6) [Programming the WDT,](#page-65-6) shows how to create a project from scratch, using FSP API functions. Do this next.
- 6. Several Hands-on Quick FSP Labs are available that cover key development topics with short 15-minute Do it Yourself (DiY) activities targeting the EK-RA6M3. Topics covered include code development accelerators like Developer Assistance, Autocomplete, Help, Visual Expressions and using Example Projects. The complete list of available Quick FSP Labs can be found here: <https://en-support.renesas.com/knowledgeBase/19308277>. Doing a couple of these labs provides further details on using FSP, and is also good practice. Running these labs is highly recommended.
- 7. The balance of the [FSP Architecture](#page-126-3) sections (that is, those not called out in step 2 above) contain additional reference material that may be helpful in the future. Scan them so you know what they contain, in case you need them.
- 8. The balance of the e2 studio User Guide, starting with the [What is a Project?](#page-14-2) section up to, but not including, [Writing the Application](#page-37-2) section, provides a detailed description of each of the key steps, windows, and entries used to create, manage, configure, build and debug a

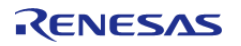

project. Much of this may be familiar after running through the tutorials and Quick Labs. However, it is important to have a good grasp of what each of the configuration tabs are used for as that is where the bulk of the project preparation work takes place prior to writing code. Skim over this section as it may help with any questions in the future.

- 9. Read the [Writing the Application](#page-37-2) section to get a short introduction to the steps used when creating application code with FSP. It covers both RTOS-independent and RTOS-dependent applications. It also includes a short description for several of the code accelerators you should be familiar with by now. Using additional Quick FSP Labs is a good way to become familiar with the application development process and links to them are included in the appropriate places in this section. You can find the complete list of available Quick FSP Labs here: <https://en-support.renesas.com/knowledgeBase/19308277>.
- 10. Scan the [Debugging the Project](#page-48-2) section to see the steps required to download and start a debug session.
- 11. Explore the additional material available on the following web pages and bookmark the resources that look most valuable to you:
	- a. RA Landing Page:<https://www.renesas.com/ra>
	- b. FSP Landing Page: <https://www.renesas.com/fsp>
	- c. Example Projects on GitHub: <https://github.com/renesas/ra-fsp-examples>
	- d. Quick FSP Labs Listing: <https://en-support.renesas.com/knowledgeBase/19308277>
	- e. RA and FSP Knowledge Base (with articles of interest on RA and FSP): [https://en](https://en-support.renesas.com/knowledgeBase/category/31087)[support.renesas.com/knowledgeBase/category/31087](https://en-support.renesas.com/knowledgeBase/category/31087)
	- f. RA and FSP Renesas Rulz site (Community posted and answered questions): <https://renesasrulz.com/ra/>
	- g. FSP Releases: <https://github.com/renesas/fsp/releases>
	- h. FSP Documentation:<https://renesas.github.io/fsp>
	- i. Online Technical Support:<https://www.renesas.com/us/en/support/contact.html>

## <span id="page-11-0"></span>**2.2 e2 studio User Guide**

## <span id="page-11-2"></span><span id="page-11-1"></span>**2.2.1 What is e2 studio?**

Renesas e2 studio is a development tool encompassing code development, build, and debug. e2 studio is based on the open-source Eclipse IDE and the associated C/C++ Development Tooling (CDT).

When developing for RA MCUs, e2 studio hosts the Renesas Flexible Software Package (FSP). FSP provides a wide range of time saving tools to simplify the selection, configuration, and management of modules and threads, to easily implement complex applications. The time saving tools available in e2 studio and FSP include the following:

- A Graphical User Interface (GUI) (see [Adding Threads and Drivers\)](#page-30-2) with numerous wizards for configuring and auto-generating code
- A context sensitive Autocomplete (see [Tutorial: Using HAL Drivers Programming the WDT](#page-65-6)) feature that provides intelligent options for completing a programming element
- A [Developer Assistance](#page-39-0) tool for selection of and drag and drop placement of API functions directly in application code
- A [Welcome Window](#page-38-0) with links to example projects, application notes and a variety of other self-help support resources
- An [Information Icon](#page-41-0) from each module is provided in the graphic configuration viewer that links to specific design resources, including code 'cheat sheets' that provide useful starting points for common application implementations.

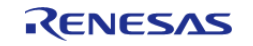

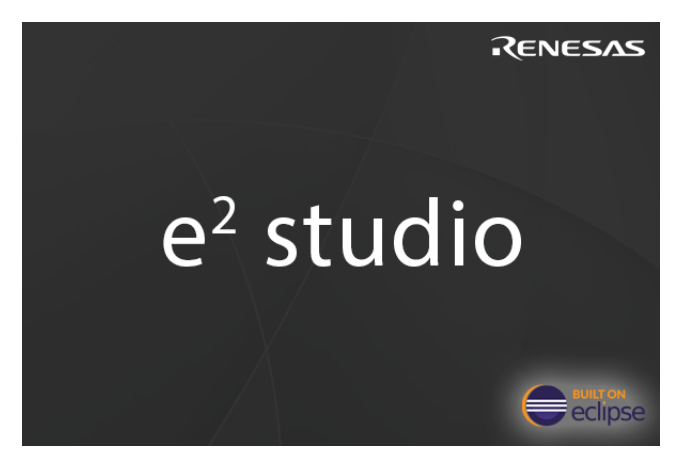

Figure 1: e2 studio Splash Screen

 e2 studio organizes project work based on Perspectives, Views, Windows, Panes, and Pages (sometimes called Tabs). A window is a section of the e2 studio GUI that presents information on a key topic. Windows often use tabs to select sub-topics. For example, an editor window might have a tab available for each open file, so it is easy to switch back and forth between them. A window Pane is a section of a window. Within a window, multiple Panes can be opened and viewed simultaneously, as opposed to a tabbed window, where only individual content is displayed. A memory-display Window, for example, might have multiple Panes that allow the data to be displayed in different formats, simultaneously. A Perspective is a collection of Views and Windows typical for a specific stage of development. The default perspectives are a C/C++ Perspective, an FSP Configuration Perspective and a Debug Perspective. These provide specific Views, Windows, Tabs, and Panes tailored for the common tasks needed during the specific development stage.

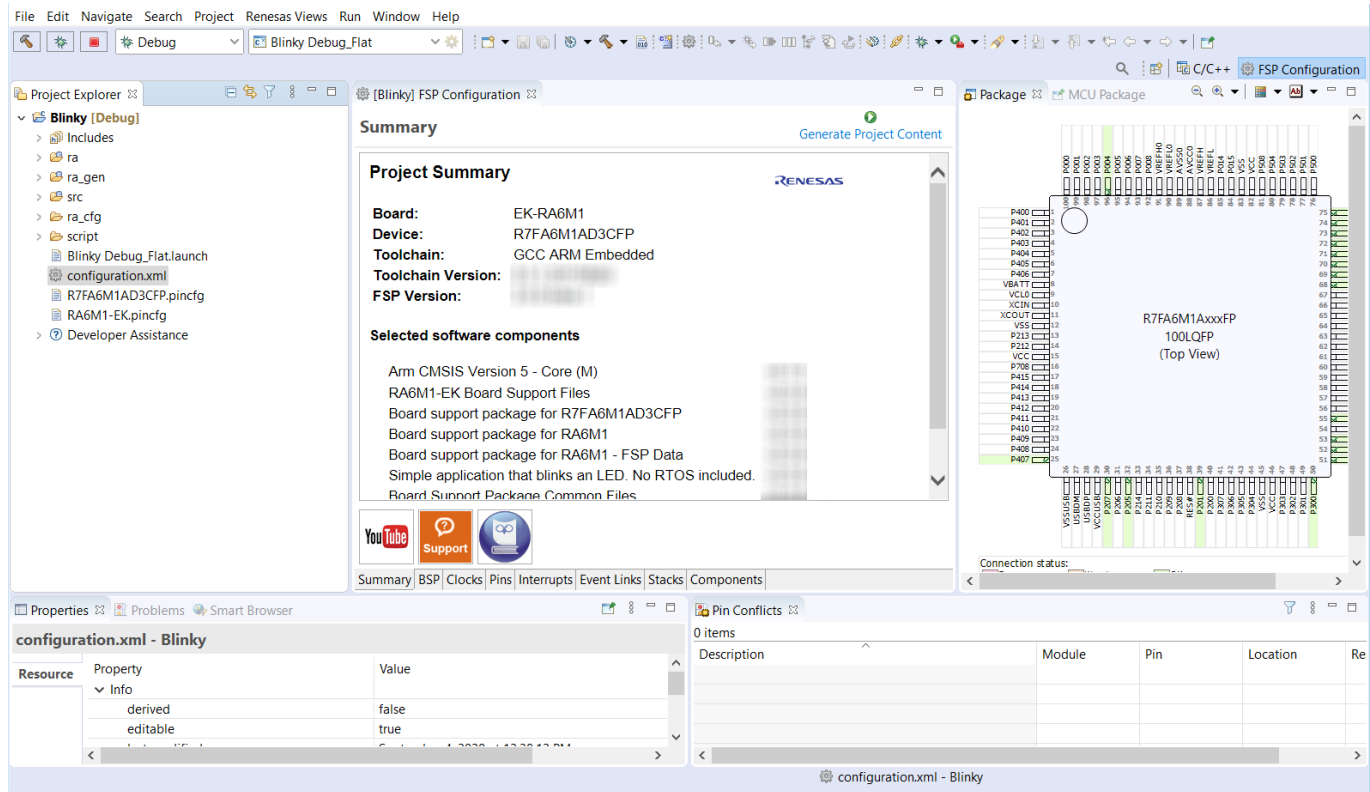

Figure 2: Default Perspective

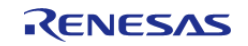

 In addition to managing project development, selecting modules, configuring them and simplifying code development, e2 studio also hosts the engine for automatically generating code based on module selections and configurations. The engine continually checks for dependencies and automatically adds any needed lower level modules to the module stack. It also identifies any lower level modules that require configuration (for example, an interrupt that needs to have a priority assigned). It also provides a guide for selecting between multiple choices or options to make it easy to complete a fully functional module stack.

The Generate Project Content function takes the selected and configured modules and automatically generates the complete and correct configuration code. The code is added to the folders visible in the **Project Explorer** window in e2 studio. The configuration.xml file in the project folder holds all the generated configuration settings. This file can be opened in the GUI-based RA Configuration editor to make further edits and changes. Once a project has been generated, you can go back and reconfigure any of the modules and settings if required using this editor.

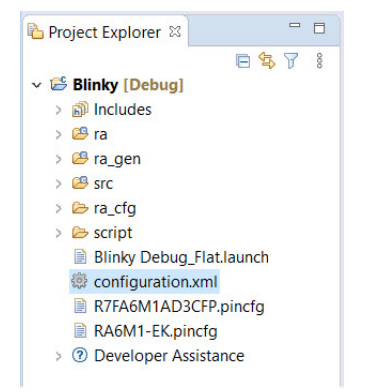

Figure 3: Project Explorer Window showing generated folders and configuration.xml file

## <span id="page-13-5"></span><span id="page-13-0"></span>**2.2.2 e2 studio Prerequisites**

## <span id="page-13-1"></span>**2.2.2.1 Obtaining an RA MCU Kit**

To develop applications with FSP, start with one of the Renesas RA MCU Evaluation Kits. The Renesas RA MCU Evaluation Kits are designed to seamlessly integrate with the e2 studio.

Ordering information, Quick Start Guides, User Manuals, and other related documents for all RA MCU Evaluation Kits are available at<https://www.renesas.com/ra>.

## <span id="page-13-2"></span>**2.2.2.2 PC Requirements**

The following are the minimum PC requirements to use e2 studio:

- Windows 10 with Intel i5 or i7, or AMD A10-7850K or FX
- Memory: 8-GB DDR3 or DDR4 DRAM (16-GB DDR4/2400-MHz RAM is preferred)
- Minimum 250-GB hard disk

## <span id="page-13-3"></span>**2.2.2.3 Installing e2 studio, platform installer and the FSP package**

<span id="page-13-4"></span>Detailed installation instructions for the e2 studio and the FSP are available on the Renesas website <https://www.renesas.com/fsp>. Review the release notes for e2 studio to ensure that the e2 studio version supports the selected FSP version. The starting version of the installer includes all features of the RA MCUs.

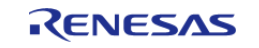

## **2.2.2.4 Choosing a Toolchain**

e2 studio can work with several toolchains and toolchain versions such as the GNU Arm compiler and Arm AC6. A version of the GNU Arm compiler is included in the e2 studio installer and has been verified to run with the FSP version.

## <span id="page-14-0"></span>**2.2.2.5 Licensing**

FSP licensing includes full source code, limited to Renesas hardware only.

## <span id="page-14-2"></span><span id="page-14-1"></span>**2.2.3 What is a Project?**

In e2 studio, all FSP applications are organized in RA MCU projects. Setting up an RA MCU project involves:

- 1. [Creating a Project](#page-16-2)
- 2. [Configuring a Project](#page-22-2)

These steps are described in detail in the next two sections. When you have existing projects already, after you launch e2 studio and select a workspace, all projects previously saved in the selected workspace are loaded and displayed in the **Project Explorer** window. Each project has an associated configuration file named configuration.xml, which is located in the project's root directory.

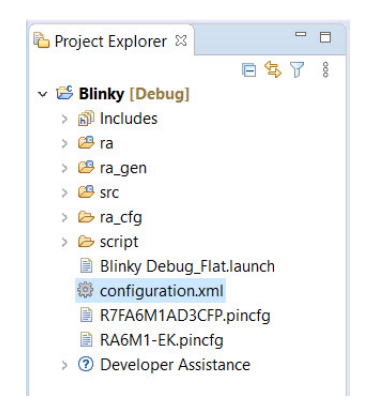

Figure 4: e2 studio Project Configuration file

Double-click on the configuration.xml file to open the RA MCU Project Editor. To edit the project configuration, make sure that the **FSP Configuration** perspective is selected in the upper right hand corner of the e2 studio window. Once selected, you can use the editor to view or modify the configuration settings associated with this project.

#### ■ C/C++ ● FSP Configuration

Figure 5: e2 studio FSP Configuration Perspective

*Note*

*Whenever the RA project configuration (that is, the configuration.xml file) is saved, a verbose RA Project Report file (ra\_cfg.txt) with all the project settings is generated. The format allows differences to be easily viewed using a text comparison tool. The generated file is located in the project root directory.*

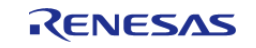

Starting Development > e2 studio User Guide > What is a Project?

| Project Explorer &                             | 一日    | ra cfg.txt &   | - 日                                                           |  |  |  |
|------------------------------------------------|-------|----------------|---------------------------------------------------------------|--|--|--|
|                                                | 日气了 8 | 1.             | <b>FSP Configuration</b>                                      |  |  |  |
| $\vee \overset{\sim}{\implies}$ Blinky [Debug] |       | $\overline{2}$ | Board "FK-RA6M1"                                              |  |  |  |
| $>$ $\widehat{m}$ includes                     |       | 3              | R7FA6M1AD3CFP                                                 |  |  |  |
| $\geq$ $\mathcal{B}$ ra                        |       | 4              | part number: R7FA6M1AD3CFP                                    |  |  |  |
|                                                |       | 5              | rom size bytes: 524288                                        |  |  |  |
| > <sup>29</sup> ra_gen                         |       | 6              | ram size bytes: 262144                                        |  |  |  |
| $\geq$ $\circledcirc$ src                      |       | 7              | data flash_size_bytes: 8192                                   |  |  |  |
| $\geq$ $\geq$ ra cfg                           |       | 8              | package style: LQFP                                           |  |  |  |
| $\geq$ Script                                  |       | 9              | package pins: 100                                             |  |  |  |
| <b>Blinky Debug Flat.launch</b>                |       | 10             |                                                               |  |  |  |
| <b>B</b> configuration.xml                     |       | 11             | <b>RA6M1</b>                                                  |  |  |  |
| R7FA6M1ADBCFP.pincfg                           |       | 12             | series: 6                                                     |  |  |  |
|                                                |       | 13             |                                                               |  |  |  |
| ■ ra_cfg.txt                                   |       | 14             | RA6M1 Family                                                  |  |  |  |
| RA6M1-EK.pincfg                                |       | 15             | OFS0 register settings: Independent WDT: Start Mode: IWDT is  |  |  |  |
| <b>2</b> Developer Assistance                  |       | 16             | OFS0 register settings: Independent WDT: Timeout Period: 2048 |  |  |  |
|                                                |       | 17             | OFS0 register settings: Independent WDT: Dedicated Clock Fred |  |  |  |
|                                                |       | 18             | OFS0 register settings: Independent WDT: Window End Position: |  |  |  |
|                                                |       | 19             | OFS0 register settings: Independent WDT: Window Start Positic |  |  |  |
|                                                |       | 20             | OFS0 register settings: Independent WDT: Reset Interrupt Requ |  |  |  |
|                                                |       | 21             | OFS0 register settings: Independent WDT: Stop Control: Stop o |  |  |  |
|                                                |       | 22             | OFS0 register settings: WDT: Start Mode Select: Stop WDT afte |  |  |  |
|                                                |       | 23             | OFS0 register settings: WDT: Timeout Period: 16384 cycles     |  |  |  |
|                                                |       | 24             | OFS0 register settings: WDT: Clock Frequency Division Ratio:  |  |  |  |
|                                                |       | 25             | OFS0 register settings: WDT: Window End Position: 0% (no wir  |  |  |  |
|                                                |       | 26             | OFS0 register settings: WDT: Window Start Position: 100% (no  |  |  |  |
|                                                |       | 27             | OFS0 register settings: WDT: Reset Interrupt Request: Reset v |  |  |  |
|                                                |       |                | $\overline{\phantom{a}}$<br>$\rightarrow$                     |  |  |  |

Figure 6: RA Project Report

 The RA Project Editor has a number of tabs. The configuration steps and options for individual tabs are discussed in the following sections.

*Note*

*The tabs available in the RA Project Editor depend on the e2 studio version and the layout may vary slightly, however the functionality should be easy to follow..*

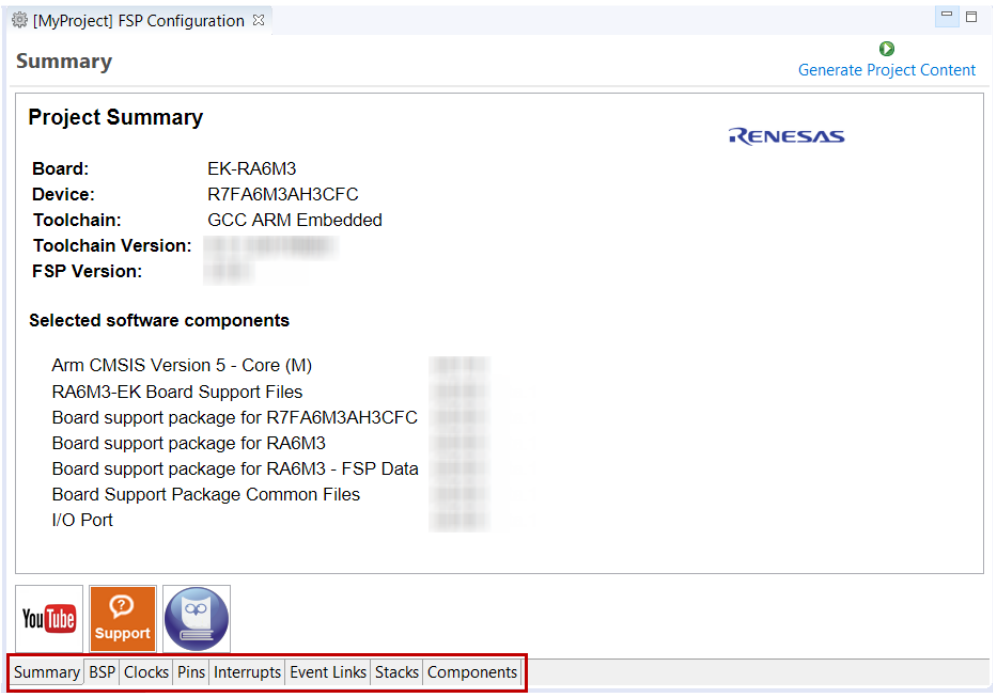

Figure 7: RA Project Editor tabs

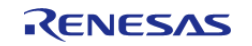

- Click on the YouTube icon to visit the Renesas FSP playlist on YouTube
- Click on the Support icon to visit RA support pages at Renesas.com
- Click on the user manual (owl) icon to open the RA software package User's Manual

## <span id="page-16-2"></span><span id="page-16-0"></span>**2.2.4 Creating a Project**

During project creation, you specify the type of project, give it a project name and location, and configure the project settings for version, target board, whether an RTOS is included, the toolchain version, and the beginning template. This section includes easy-to-follow step-by-step instructions for all of the project creation tasks. Once you have created the project, you can move to configuring the project hardware (clocks, pins, interrupts) and the parameters of all the modules that are part of your application.

### <span id="page-16-1"></span>**2.2.4.1 Creating a New Project**

For RA MCU applications, generate a new project using the following steps:

#### 1. Click on **File > New > RA C/C++ Project**.

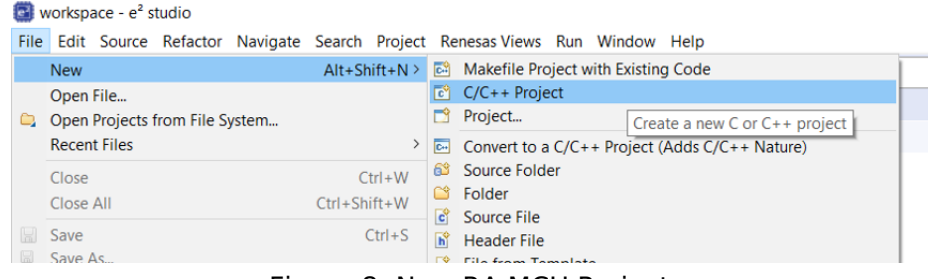

Figure 8: New RA MCU Project

Then click on the type of template for the type of project you are creating.

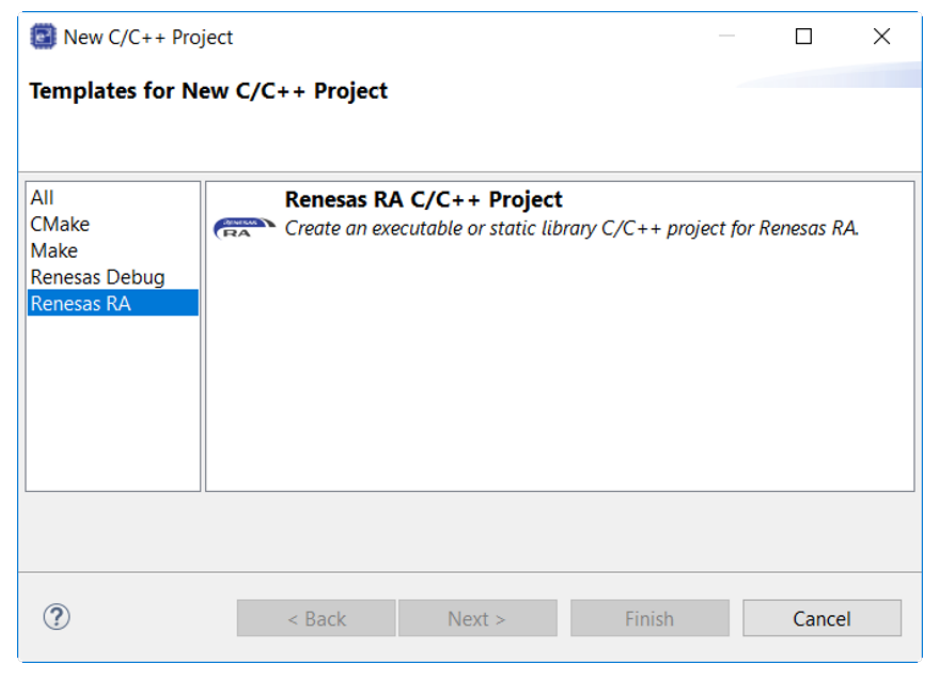

Figure 9: New Project Templates

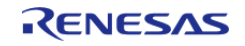

2. Select a project name and location.

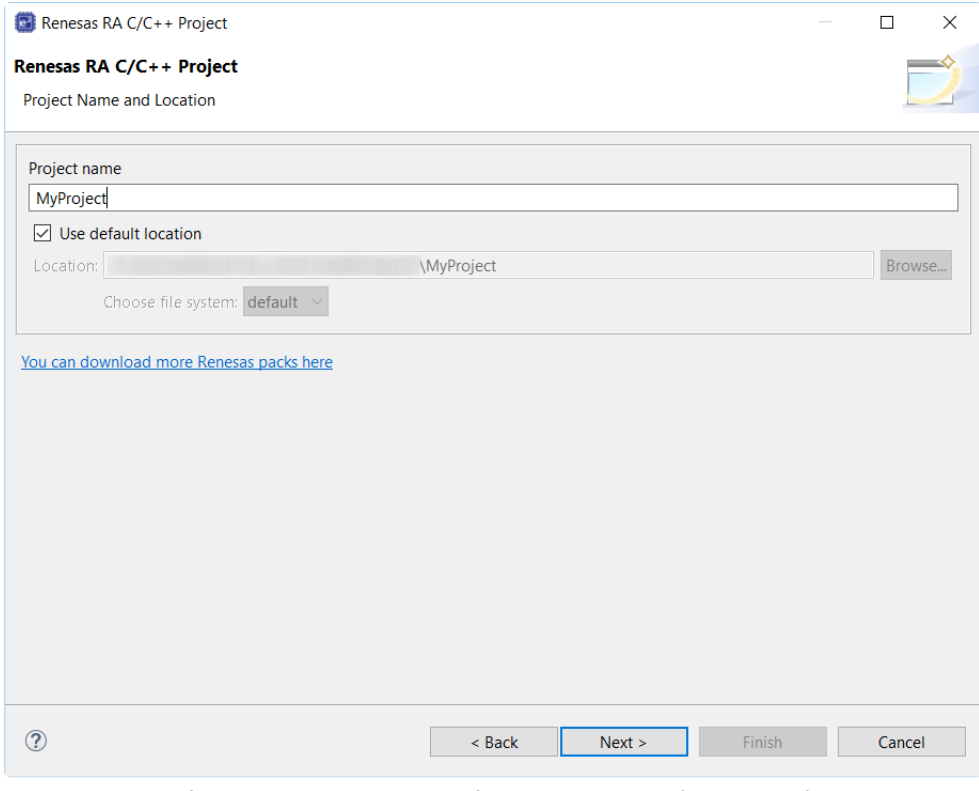

Figure 10: RA MCU Project Generator (Screen 1)

3. Click **Next**.

## <span id="page-17-0"></span>**2.2.4.2 Selecting a Board and Toolchain**

In the **Project Configuration** window select the hardware and software environment:

- 1. Select the **FSP version**.
- 2. Select the **Board** for your application. You can select an existing RA MCU Evaluation Kit or select **Custom User Board** for any of the RA MCU devices with your own BSP definition.
- 3. Select the **Device**. The **Device** is automatically populated based on the **Board** selection. Only change the **Device** when using the **Custom User Board (Any Device)** board selection.
- 4. To add threads, select **RTOS**, or **No RTOS** if an RTOS is not being used.
- 5. The **Toolchain** selection defaults to **GCC Arm Embedded**.
- 6. Select the **Toolchain version**. This should default to the installed toolchain version.
- 7. Select the **Debugger**. The J-Link Arm Debugger is preselected.
- 8. Click **Next**.

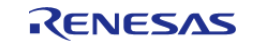

Starting Development > e2 studio User Guide > Creating a Project > Selecting a Board and Toolchain

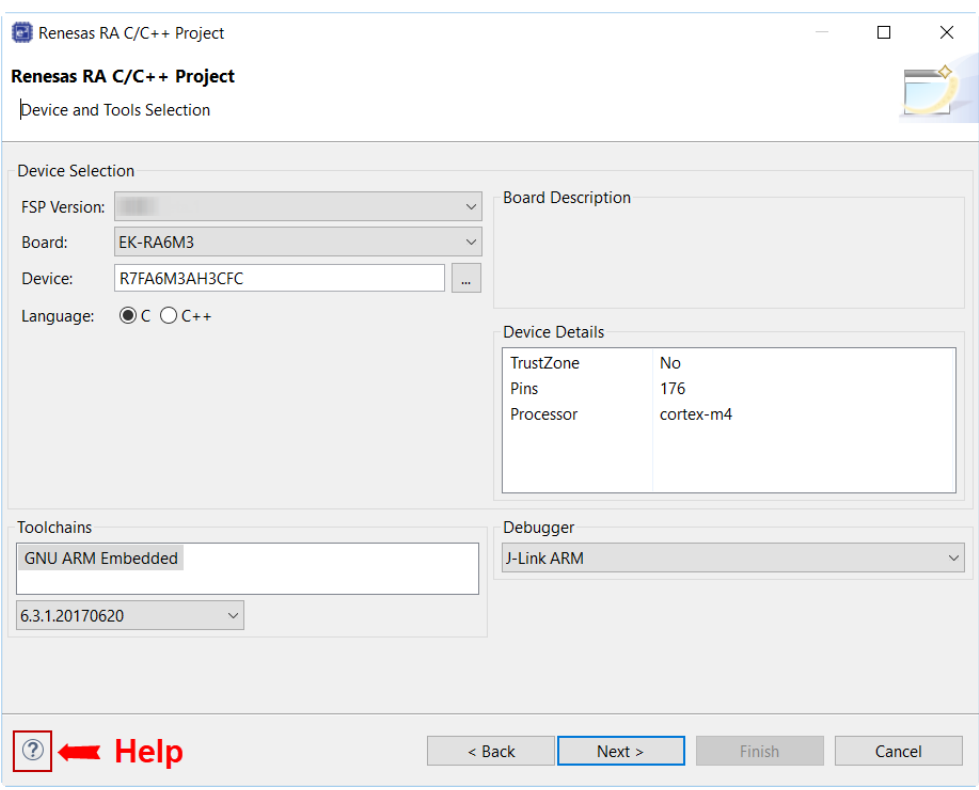

Figure 11: RA MCU Project Generator (Screen 2)

*Note*

*Click on the Help icon (?) for user guides, RA contents, and other documents.*

#### <span id="page-18-0"></span>**2.2.4.3 Selecting Flat or Arm® TrustZone® Project**

If you selected a device or tool based on an Arm® Cortex®-M33, you next select whether to use Arm® TrustZone® in your project. For normal, non-TrustZone projects, select "Flat".

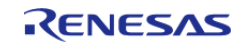

Starting Development > e2 studio User Guide > Creating a Project > Selecting Flat or Arm® TrustZone® Project

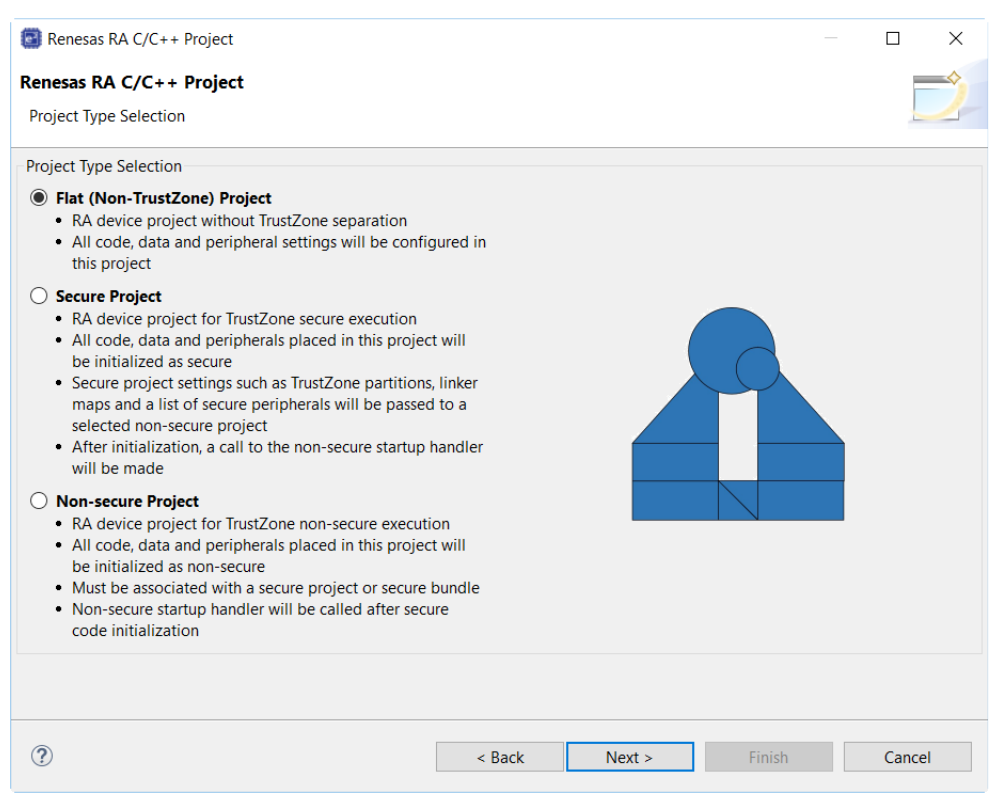

Figure 12: Flat, Secure, or Non-Secure Project

For more information on Arm® TrustZone®, see [Primer: ARM® TrustZone® Project Development](#page-83-1).

### <span id="page-19-0"></span>**2.2.4.4 Selecting a Project Template**

In the next window, select the buiild artifact and RTOS.

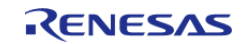

Starting Development > e2 studio User Guide > Creating a Project > Selecting a Project Template

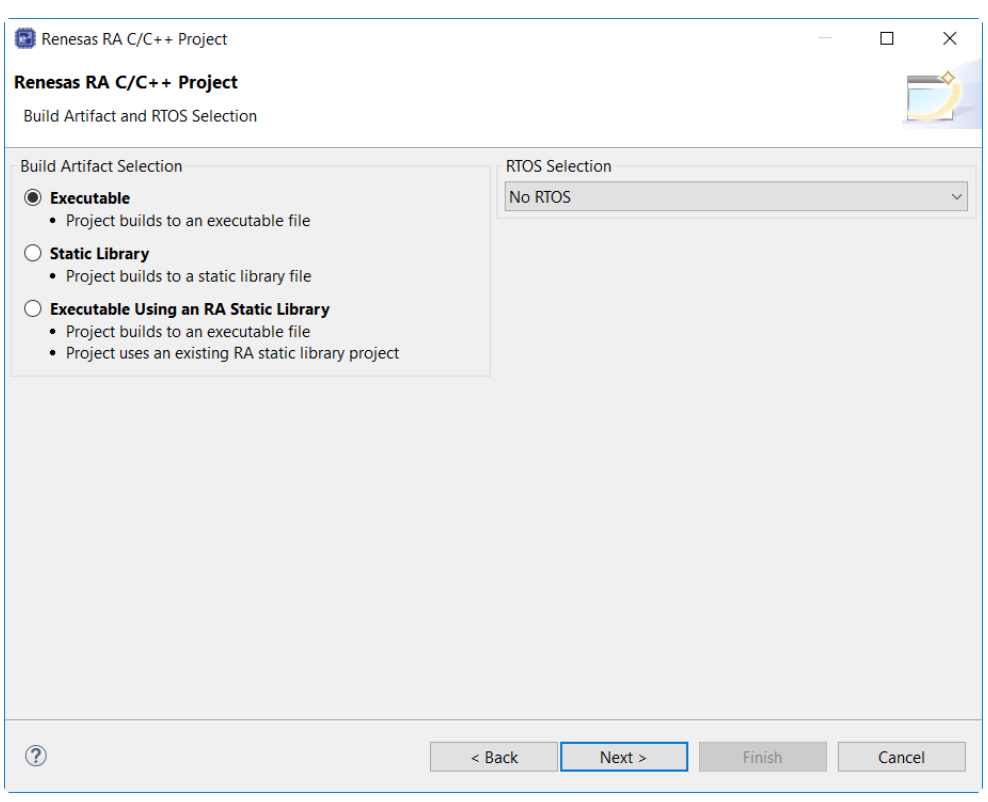

Figure 13: RA MCU Project Generator (Screen 3)

 In the next window, select a project template from the list of available templates. By default, this screen shows the templates that are included in your current RA MCU pack. Once you have selected the appropriate template, click **Finish**.

*Note*

*If you want to develop your own application, select the basic template for your board, Bare Metal - Minimal.*

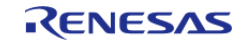

Starting Development > e2 studio User Guide > Creating a Project > Selecting a Project Template

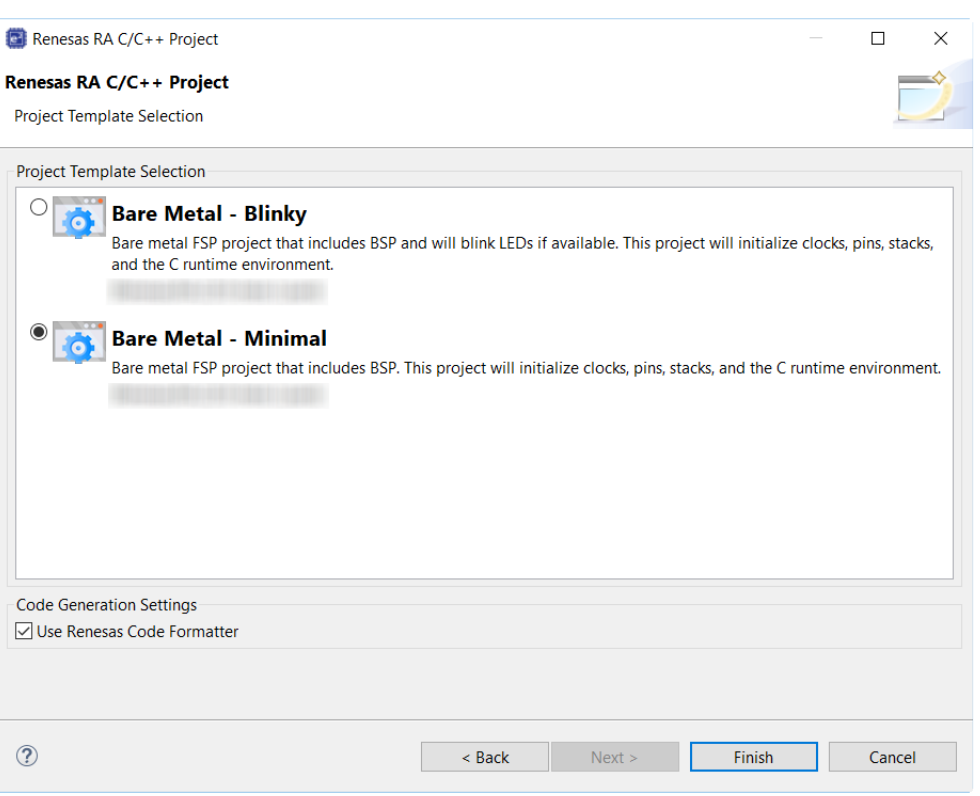

Figure 14: RA MCU Project Generator (Screen 4)

 When the project is created, e2 studio displays a summary of the current project configuration in the RA MCU Project Editor.

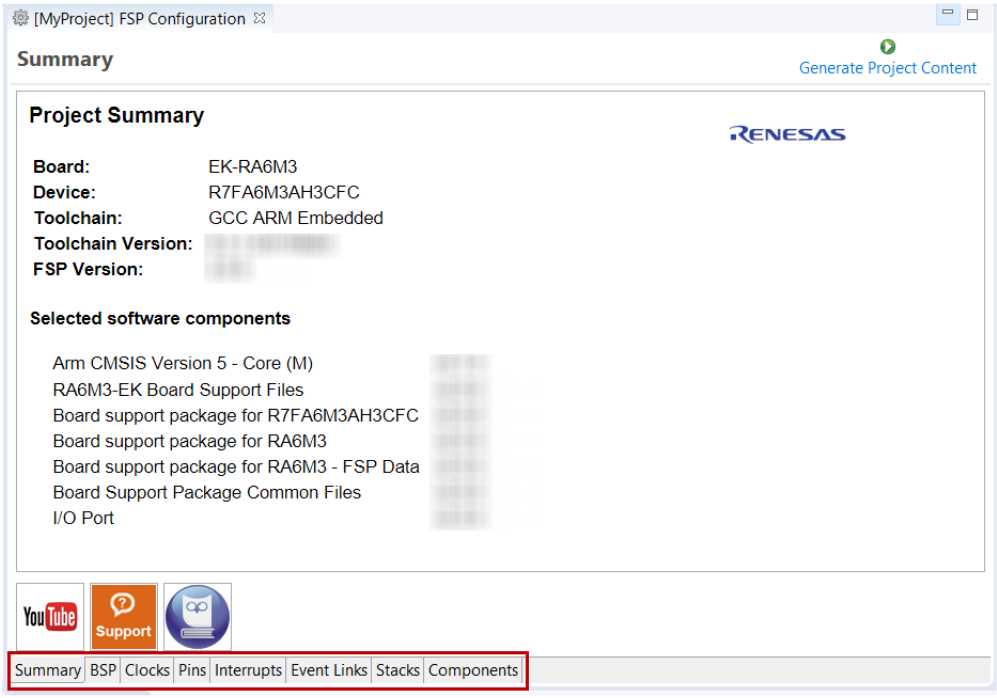

Figure 15: RA MCU Project Editor and available editor tabs

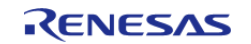

 On the bottom of the RA MCU Project Editor view, you can find the tabs for configuring multiple aspects of your project:

- With the **Summary** tab, you can see all they key characteristics of the project: board, device, toolchain, and more.
- With the **BSP** tab, you can change board specific parameters from the initial project selection.
- With the **Clocks** tab, you can configure the MCU clock settings for your project.
- With the **Pins** tab, you can configure the electrical characteristics and functions of each port pin.
- With the **Interrupts** tab, you can add new user events/interrupts.
- With the **Event Links** tab, you can configure events used by the Event Link Controller.
- With the **Stacks** tab, you can add and configure FSP modules. For each module selected in this tab, the **Properties** window provides access to the configuration parameters, interrupt priorities, and pin selections.
- The **Components** tab provides an overview of the selected modules. Although you can also add drivers for specific FSP releases and application sample code here, this tab is normally only used for reference.

The functions and use of each of these tabs is explained in detail in the next section.

## <span id="page-22-2"></span><span id="page-22-0"></span>**2.2.5 Configuring a Project**

Each of the configurable elements in an FSP project can be edited using the appropriate tab in the RA Configuration editor window. Importantly, the initial configuration of the MCU after reset and before any user code is executed is set by the configuration settings in the **BSP**, **Clocks** and **Pins** tabs. When you select a project template during project creation, e2 studio configures default values that are appropriate for the associated board. You can change those default values as needed. The following sections detail the process of configuring each of the project elements for each of the associated tabs.

## <span id="page-22-1"></span>**2.2.5.1 Summary Tab**

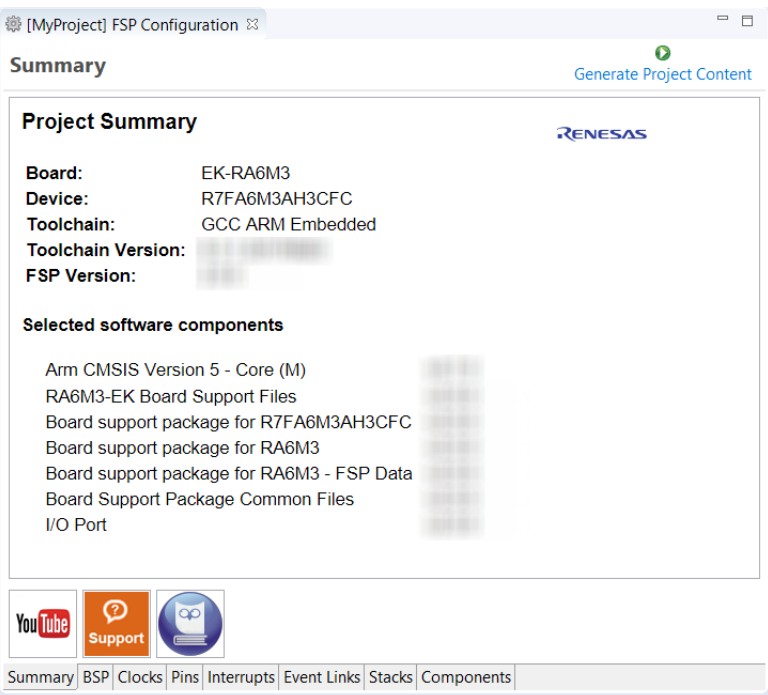

Figure 16: Configuration Summary tab

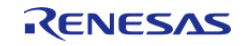

 The **Summary** tab, seen in the above figure, identifies all the key elements and components of a project. It shows the target board, the device, toolchain and FSP version. Additionally, it provides a list of all the selected software components and modules used by the project. This is a more convenient summary view when compared to the **Components** tab.

The summary tab also includes handy icons with links to the Renesas YouTube channel, the Renesas support page and to the RA FSP User Manual that was downloaded during the installation process.

## <span id="page-23-0"></span>**2.2.5.2 Configuring the BSP**

The **BSP** tab shows the currently selected board (if any) and device. The Properties view is located in the lower left of the Project Configurations view as shown below.

*Note*

*If the Properties view is not visible, click Window > Show View > Properties in the top menu bar.*

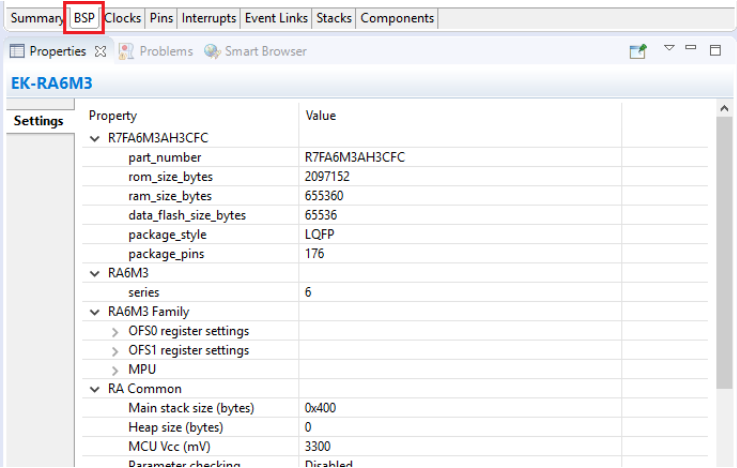

Figure 17: Configuration BSP tab

 The **Properties** view shows the configurable options available for the BSP. These can be changed as required. The BSP is the FSP layer above the MCU hardware. e2 studio checks the entry fields to flag invalid entries. For example, only valid numeric values can be entered for the stack size.

When you click the **Generate Project Content** button, the BSP configuration contents are written to ra\_cfg/fsp\_cfg/bsp/bsp\_cfg.h

This file is created if it does not already exist.

Warning

Do not edit this file as it is overwritten whenever the **Generate Project Content** button is clicked.

### <span id="page-23-1"></span>**2.2.5.3 Configuring Clocks**

The **Clocks** tab presents a graphical view of the MCU's clock tree, allowing the various clock dividers and sources to be modified. If a clock setting is invalid, the offending clock value is highlighted in red. It is still possible to generate code with this setting, but correct operation cannot be guaranteed. In the figure below, the USB clock UCLK has been changed so the resulting clock frequency is 60 MHz

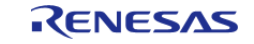

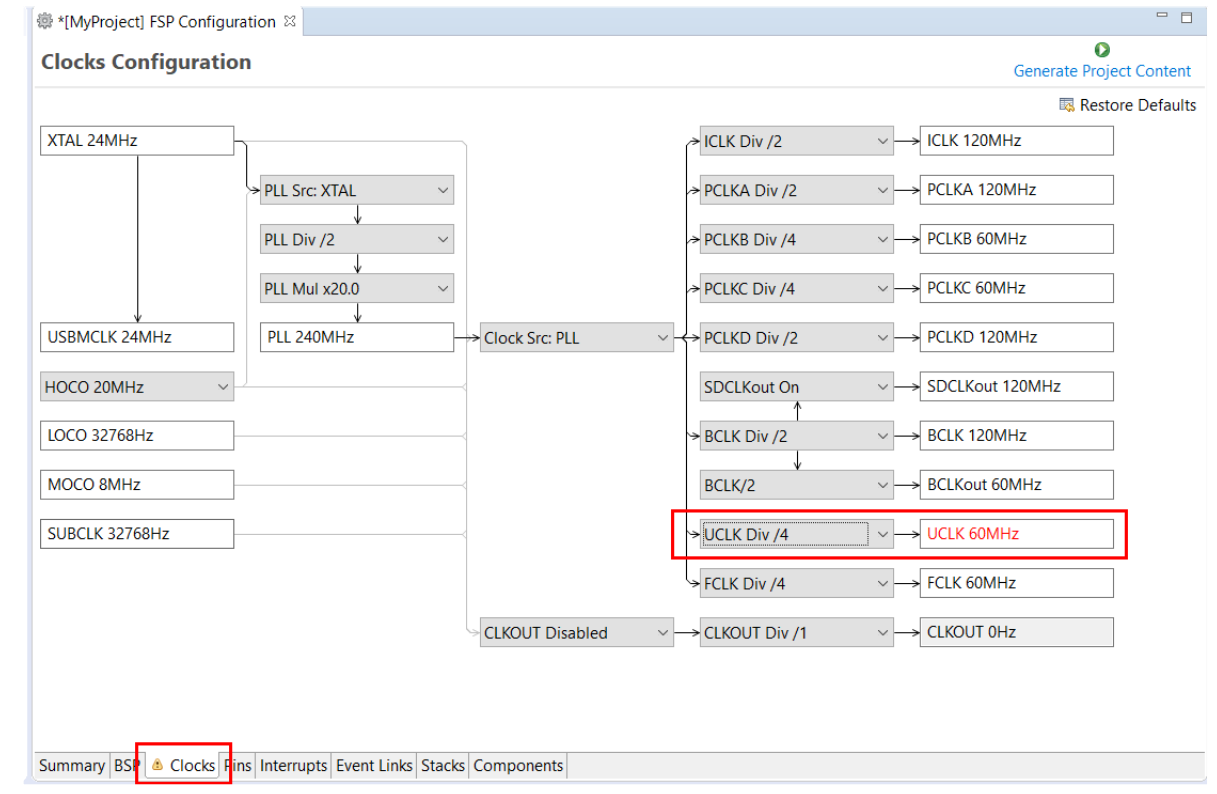

## instead of the required 48 MHz. This parameter is colored red.

Figure 18: Configuration Clocks tab

 When you click the **Generate Project Content** button, the clock configuration contents are written to: ra\_gen/bsp\_clock\_cfg.h

This file will be created if it does not already exist.

#### Warning

Do not edit this file as it is overwritten whenever the **Generate Project Content** button is clicked.

## <span id="page-24-0"></span>**2.2.5.4 Configuring Pins**

The **Pins** tab provides flexible configuration of the MCU's pins. As many pins are able to provide multiple functions, they can be configured on a peripheral basis. For example, selecting a serial channel via the SCI peripheral offers multiple options for the location of the receive and transmit pins for that module and channel. Once a pin is configured, it is shown as green in the **Package** view.

*Note*

*If the Package view window is not open in e2 studio, select Window > Show View > Pin Configurator > Package from the top menu bar to open it.*

The **Pins** tab simplifies the configuration of large packages with highly multiplexed pins by highlighting errors and presenting the options for each pin or for each peripheral. If you selected a project template for a specific board such as the EK-RA6M3, some peripherals connected on the board are preselected.

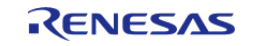

Starting Development > e2 studio User Guide > Configuring a Project > Configuring Pins

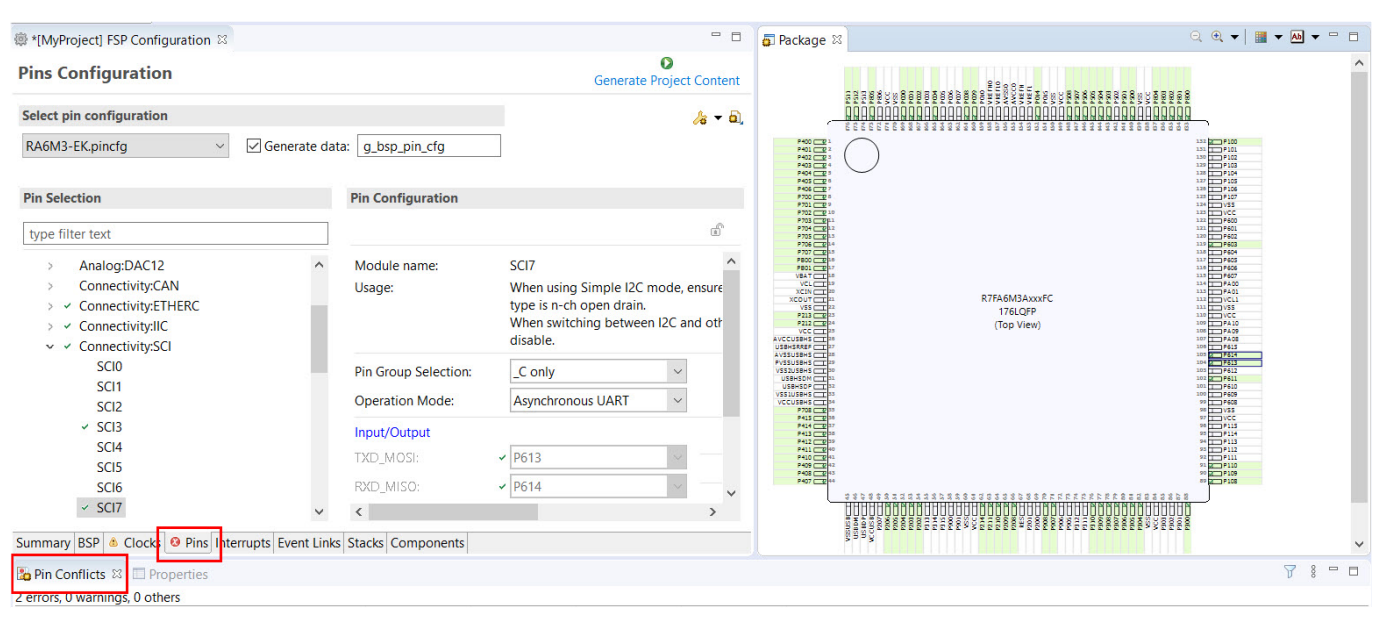

Figure 19: Pins Configuration

 The pin configurator includes a built-in conflict checker, so if the same pin is allocated to another peripheral or I/O function the pin will be shown as red in the package view and also with white cross in a red square in the **Pin Selection** pane and **Pin Configuration** pane in the main **Pins** tab. The **Pin Conflicts** view provides a list of conflicts, so conflicts can be quickly identified and fixed.

#### *Note*

*There is a limitation in the pin configuration where it does not support setting ASEL and PSEL bit fields for the same pin. Example: When configure the DAC pin in A2A1 device, only the ASEL bit is set and the generated pin data does not match the expected pin data.*

In the example shown below, port P611 is already used by the CAC, and the attempt to connect this port to the Serial Communications Interface (SCI) results in a dangling connection error. To fix this error, select another port from the pin drop-down list or disable the CAC in the **Pin Selection** pane on the left side of the tab.

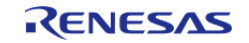

Starting Development > e2 studio User Guide > Configuring a Project > Configuring Pins

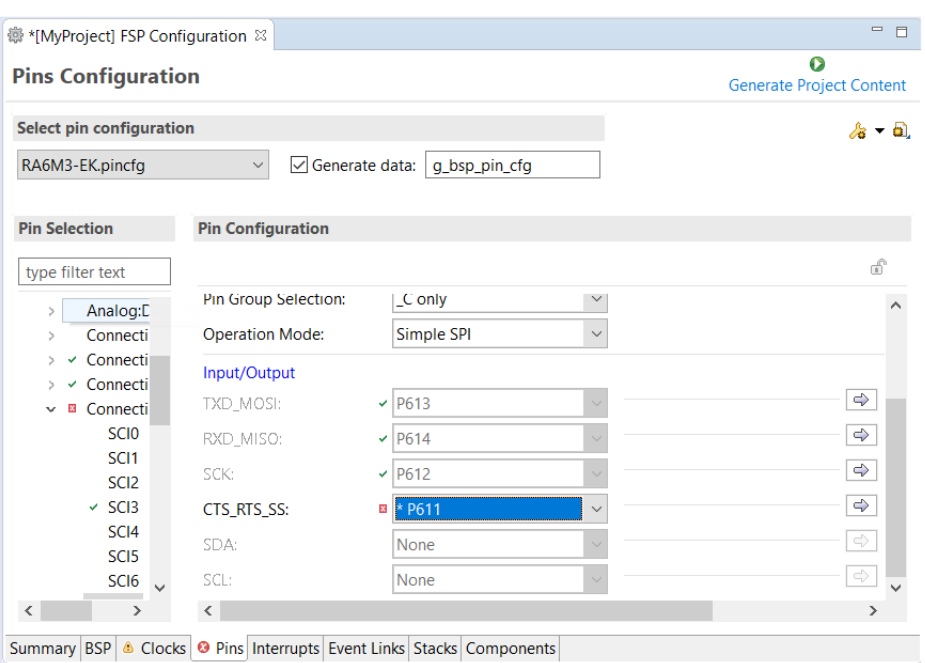

Figure 20: e2 studio Pin configurator

The pin configurator also shows a package view and the selected electrical or functional characteristics of each pin.

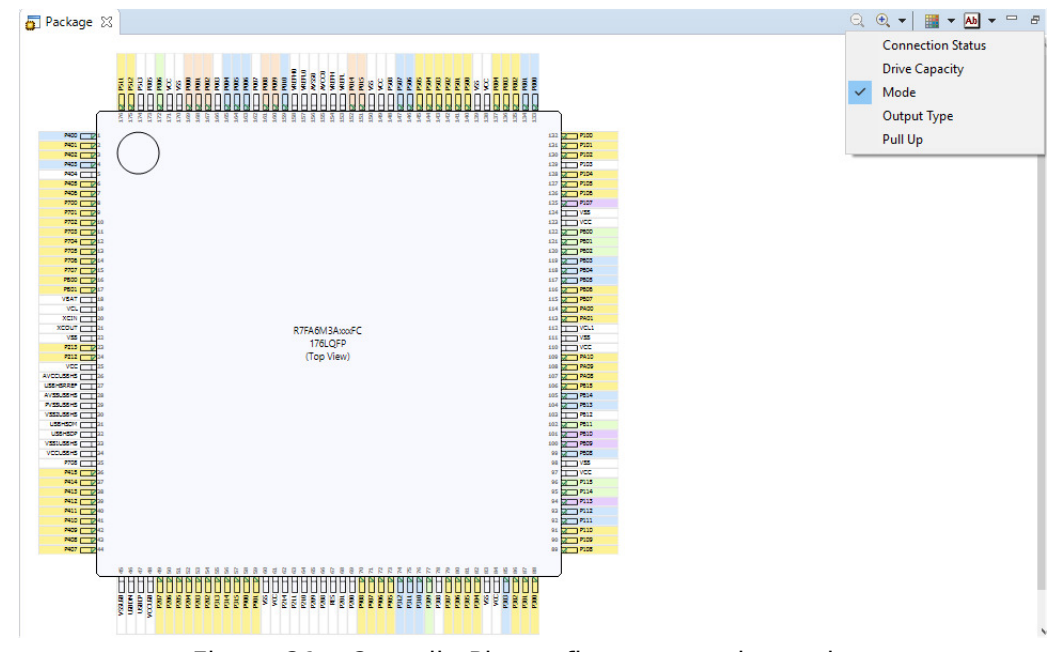

Figure 21: e2 studio Pin configurator package view

 When you click the **Generate Project Content** button, the pin configuration contents are written to: ra\_gen\bsp\_pin\_cfg.h

This file will be created if it does not already exist.

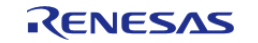

#### Warning

Do not edit this file as it is overwritten whenever the **Generate Project Content** button is clicked.

To make it easy to share pinning information for your project, e2 studio exports your pin configuration settings to a csv format and copies the csv file to ra\_gen/<MCU package>.csv.

## <span id="page-27-0"></span>**2.2.5.5 Configuring Interrupts from the Stacks Tab**

You can use the **Properties** view in the **Stacks** tab to enable interrupts by setting the interrupt priority. Select the driver in the **Stacks** pane to view and edit its properties.

|                                                                                                    | @ [MyProject] FSP Configuration & @ [Blinky] FSP Configuration                                                                                              |                               |                                         |                                                                                                  | $=$ $\Box$                                                                                 |  |  |  |
|----------------------------------------------------------------------------------------------------|----------------------------------------------------------------------------------------------------|-------------------------------|-----------------------------------------|--------------------------------------------------------------------------------------------------|--------------------------------------------------------------------------------------------|--|--|--|
|                                                                                                    | <b>Stacks Configuration</b>                                                                                                    |                               |                                         |                                                                                                  | Ω<br><b>Generate Project Content</b>                                                       |  |  |  |
| <b>Threads</b>                                                                                                    | <b><i><u></u></i></b> New Thread <b>a</b> Remove <b>□</b>                                                                                                   | <b>HAL/Common Stacks</b>      |                                         |                                                                                                  | <b>E</b> New Stack > $\stackrel{\circ}{\equiv}$ Extend Stack > a Remove                    |  |  |  |
| ↓ <b>AL/Common</b><br><b>∉</b> q_ioport I/O Port Driver on r_ioport<br><b>∉</b> q_elc ELC Driver on r_elc<br>♦ q_uart0 UART Driver on r_sci_uart |                                                                                                    | ort I/O Port<br>r on r_ioport | g_elc ELC Driver on<br>r_elc<br>$\odot$ | g_uart0 UART Driver on r_sci_uart<br>$\odot$                                                     |                                                                                            |  |  |  |
| <b>Objects</b>                                                                                                    | © New Object > 記 Remove                                                                                                    |                               |                                         | <b>♦</b> g_transfer0 Transfer<br>Driver on r_dtc SCI0<br><b>TXI (Transmit data</b><br>(i) empty) | ⊕ q_transfer1 Transfer<br>Driver on r_dtc SCI0<br>RXI (Receive data full)<br>$\circled{f}$ |  |  |  |
|                                                                                                    | $\,<\,$<br>$\rightarrow$<br>Summary BSP & Clocks <b>@</b> Pins Interrupts Event Links Stacks Components<br><b>Properties &amp; R</b> Problems Smart Browser |                               |                                         |                                                                                                  |                                                                                            |  |  |  |
|                                                                                                    | g uart0 UART Driver on r sci uart                                                                                                    |                               |                                         |                                                                                                  |                                                                                            |  |  |  |
| <b>Settings</b><br><b>API Info</b>                                                                                                    | Property<br>> Common                                                                                                    |                               |                                         | Value                                                                                            |                                                                                            |  |  |  |
|                                                                                                    | Module g_uart0 UART Driver on r_sci_uart                                                                                                    |                               |                                         |                                                                                                  |                                                                                            |  |  |  |
|                                                                                                    | $\angle$ General<br>$>$ Baud                                                                                                    |                               |                                         |                                                                                                  |                                                                                            |  |  |  |
|                                                                                                    | > Flow Control                                                                                                    |                               |                                         |                                                                                                  |                                                                                            |  |  |  |
| $\angle$ Extra                                                                                                    |                                                                                                    |                               |                                         |                                                                                                  |                                                                                            |  |  |  |
| $\vee$ Interrupts                                                                                                    |                                                                                                    |                               |                                         |                                                                                                  |                                                                                            |  |  |  |
|                                                                                                    | Callback                                                                                                    |                               |                                         | user_uart_callback                                                                               |                                                                                            |  |  |  |
| <b>Receive Interrupt Priority</b><br><b>Transmit Data Empty Interrupt Priority</b>                                                               |                                                                                                    |                               |                                         | Priority 12                                                                                      |                                                                                            |  |  |  |
|                                                                                                    | <b>Transmit End Interrupt Priority</b>                                                                                                    | Priority 12                   |                                         |                                                                                                  |                                                                                            |  |  |  |
|                                                                                                    | <b>Error Interrupt Priority</b>                                                                                                    | Priority 12<br>Priority 12    |                                         |                                                                                                  |                                                                                            |  |  |  |
|                                                                                                    | $\vee$ Pins                                                                                                    |                               |                                         |                                                                                                  |                                                                                            |  |  |  |

Figure 22: Configuring Interrupts in the Stacks tab

## **Creating Interrupts from the Interrupts Tab**

On the **Interrupts** tab, the user can bypass a peripheral interrupt set by the FSP by setting a userdefined ISR. This can be done by adding a new event via the **New User Event** button.

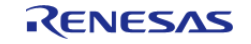

Starting Development > e2 studio User Guide > Configuring a Project > Configuring Interrupts from the Stacks Tab

|                    | 戀 [MyProject] FSP Configuration $\%$<br><b>Interrupts Configuration</b> | $\qquad \qquad \Box$<br>$\Box$<br>Œ |
|--------------------|-------------------------------------------------------------------------|-------------------------------------|
|                    |                                                                         | <b>Generate Project Content</b>     |
| <b>User Events</b> |                                                                         | Remove                              |
| Event              |                                                                         | <b>ISR</b>                          |
|                    |                                                                         |                                     |
|                    |                                                                         |                                     |
|                    |                                                                         |                                     |
|                    |                                                                         |                                     |
|                    |                                                                         |                                     |
| <b>Allocations</b> |                                                                         |                                     |
| Interrupt          | Event                                                                   | <b>ISR</b>                          |
| $\bf{0}$           | SCIO RXI (Receive data full)                                            | sci_uart_rxi_isr                    |
|                    | SCI0 TXI (Transmit data empty)                                          | sci_uart_txi_isr                    |
| $\overline{2}$     | SCIO TEI (Transmit end)                                                 | sci uart tei isr                    |

Figure 23: Configuring interrupt in Interrupt Tab

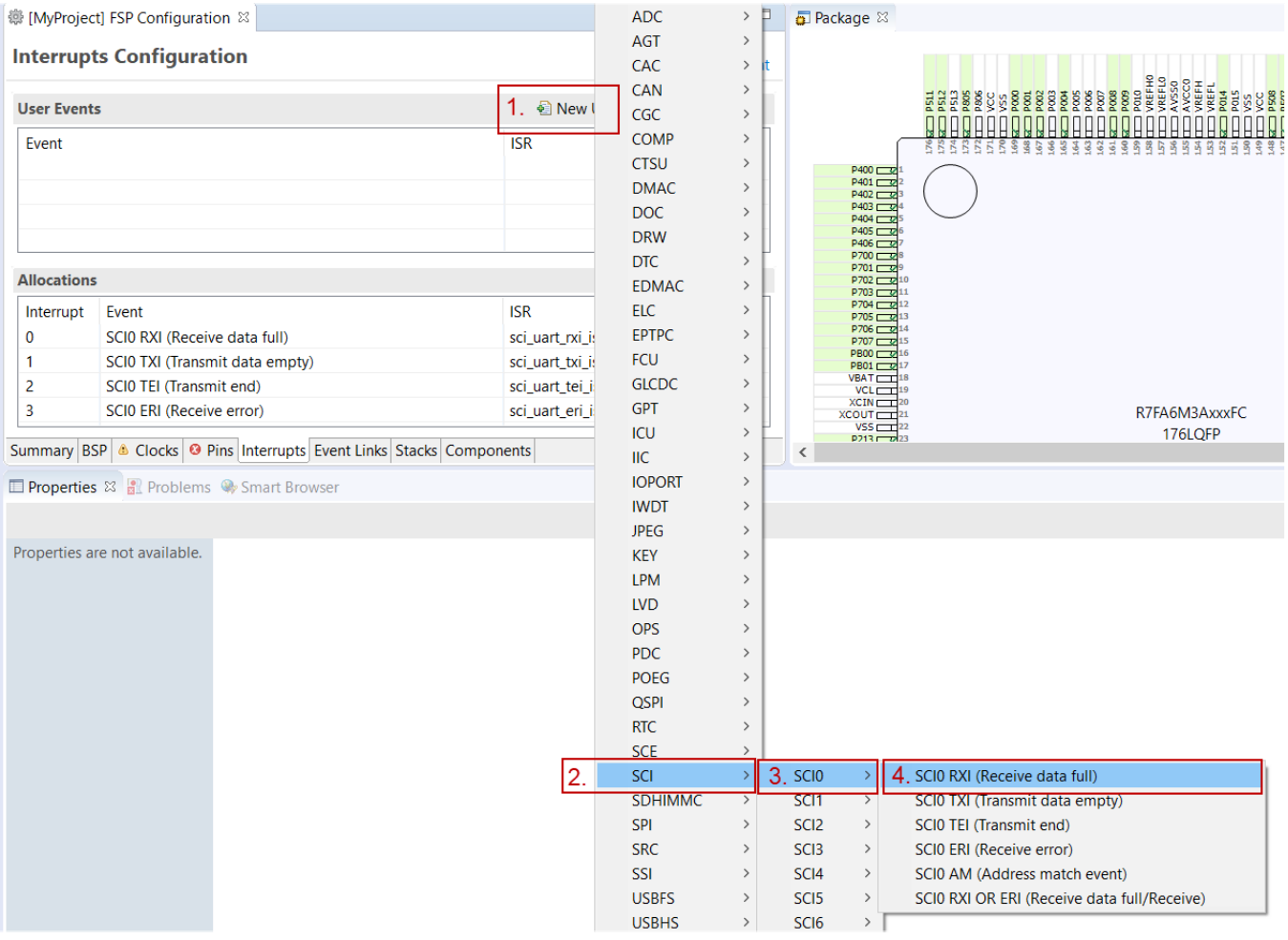

Figure 24: Adding user-defined event

Enter the name of ISR for the new user event.

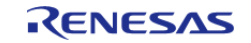

Starting Development > e2 studio User Guide > Configuring a Project > Configuring Interrupts from the Stacks Tab

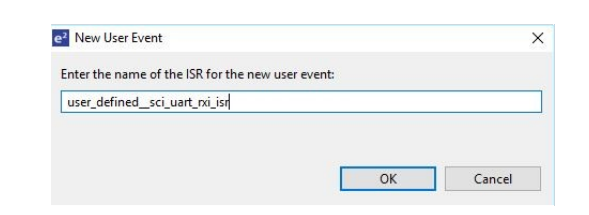

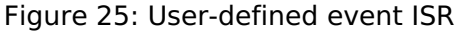

| <b>Interrupts Configuration</b> |                                | Œ<br><b>Generate Project Content</b>        |  |  |
|---------------------------------|--------------------------------|---------------------------------------------|--|--|
| <b>User Events</b>              |                                | New User Event > Remove                     |  |  |
| <b>Fvent</b>                    | SCIO RXI (Receive data full)   | <b>ISR</b><br>user defined sci uart rxi isr |  |  |
| <b>Allocations</b>              |                                |                                             |  |  |
| Interrupt                       | Event                          | <b>ISR</b>                                  |  |  |
| $\mathbf{0}$                    | SCIO RXI (Receive data full)   | user_defined_sci_uart_rxi_isr               |  |  |
| 1                               | SCI0 TXI (Transmit data empty) | sci_uart_txi_isr                            |  |  |
| $\overline{2}$                  | SCIO TEI (Transmit end)        | sci_uart_tei_isr                            |  |  |

Figure 26: Using a user-defined event

#### <span id="page-29-0"></span>**2.2.5.6 Viewing Event Links**

The Event Links tab can be used to view the Event Link Controller events. The events are sorted by peripheral to make it easy to find and verify them.

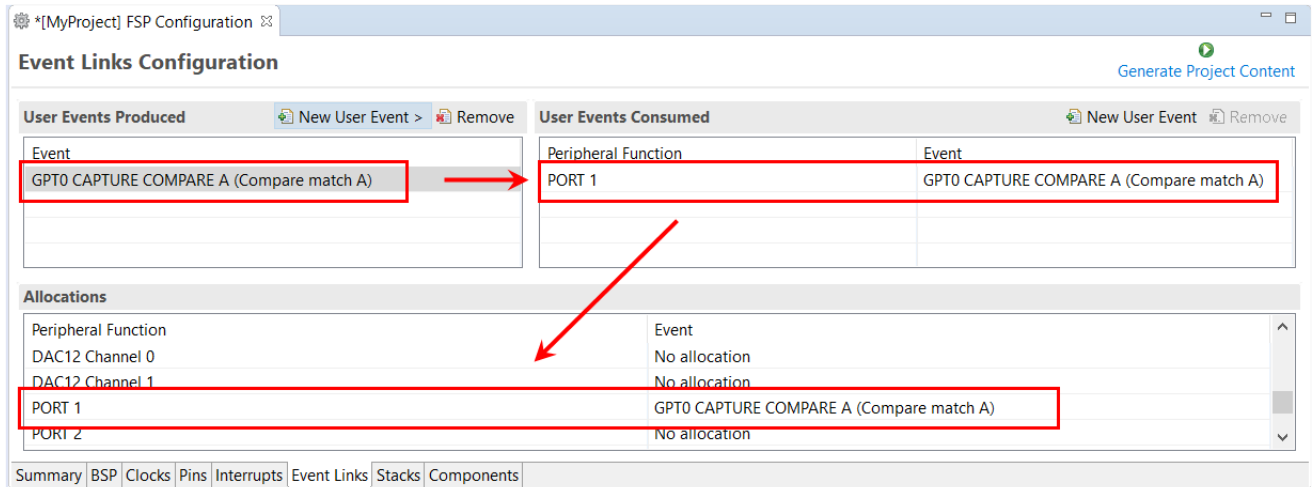

Figure 27: Viewing Event Links

 Like the Interrupts tab, user-defined event sources and destinations (producers and consumers) can be defined by clicking the relevant **New User Event** button. Once a consumer is linked to a producer the link will appear in the **Allocations** section at the bottom.

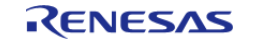

*Note*

*When selecting an ELC event to receive for a module (or when manually defining an event link), only the events that are made available by the modules configured in the project will be shown.*

## <span id="page-30-2"></span><span id="page-30-0"></span>**2.2.6 Adding Threads and Drivers**

Every FreeRTOS-based RA Project includes at least one RTOS Thread and a stack of FSP modules running in that thread. The **Stacks** tab is a graphical user interface which helps you to add the right modules to a thread and configure the properties of both the threads and the modules associated with each thread. Once you have configured the thread, e2 studio automatically generates the code reflecting your configuration choices.

For any driver, or, more generally, any module that you add to a thread, e2 studio automatically resolves all dependencies with other modules and creates the appropriate stack. This stack is displayed in the Stacks pane, which e2 studio populates with the selected modules and module options for the selected thread.

The default view of the **Stacks** tab includes a Common Thread called **HAL/Common**. This thread includes the driver for I/O control (IOPORT). The default stack is shown in the **HAL/Common Stacks** pane. The default modules added to the HAL/Common driver are special in that the FSP only requires a single instance of each, which e2 studio then includes in every user-defined thread by default.

In applications that do not use an RTOS or run outside of the RTOS, the HAL/Common thread becomes the default location where you can add additional drivers to your application.

For a detailed description on how to add and configure modules and stacks, see the following sections:

- [Adding and Configuring HAL Drivers](#page-30-3)
- [Adding Drivers to a Thread and Configuring the Drivers](#page-32-1)

Once you have added a module either to HAL/Common or to a new thread, you can access the driver's configuration options in the **Properties** view. If you added thread objects, you can access the objects configuration options in the **Properties** view in the same way.

You can find details about how to configure threads here: [Configuring Threads](#page-35-1)

*Note*

*Driver and module selections and configuration options are defined in the FSP pack and can therefore change when the FSP version changes.*

## <span id="page-30-3"></span><span id="page-30-1"></span>**2.2.6.1 Adding and Configuring HAL Drivers**

For applications that run outside or without the RTOS, you can add additional HAL drivers to your application using the HAL/Common thread. To add drivers, follow these steps:

1. Click on the HAL/Common icon in the **Stacks** pane. The Modules pane changes to **HAL/Common Stacks**.

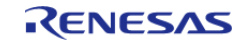

Starting Development > e2 studio User Guide > Adding Threads and Drivers > Adding and Configuring HAL Drivers

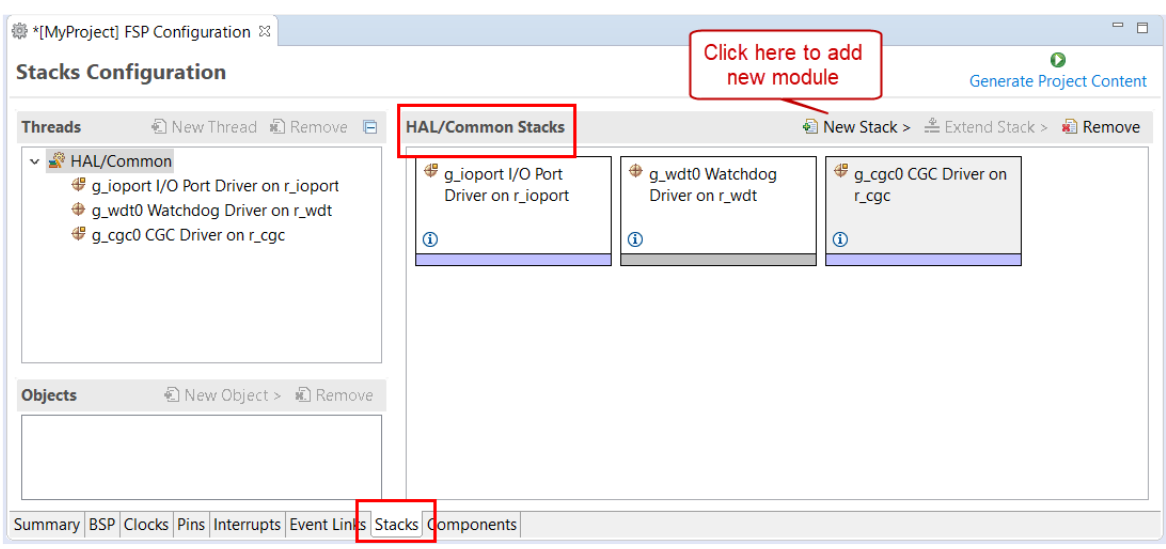

Figure 28: e2 studio Project configurator - Adding drivers

- 2. Click **New Stack** to see a drop-down list of HAL level drivers available in the FSP.
- 3. Select a driver from the menu **New Stack > Driver**.

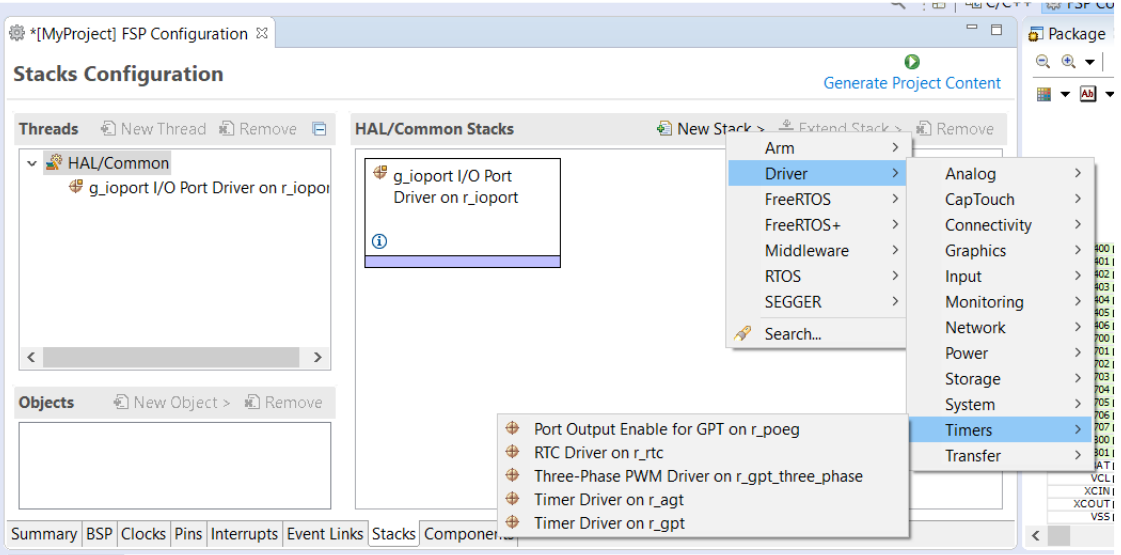

Figure 29: Select a driver

4. Select the driver module in the **HAL/Common Modules** pane and configure the driver properties in the **Properties** view.

e2 studio adds the following files when you click the **Generate Project Content** button:

- The selected driver module and its files to the ra/fsp directory
- The main() function and configuration structures and header files for your application as shown in the table below.

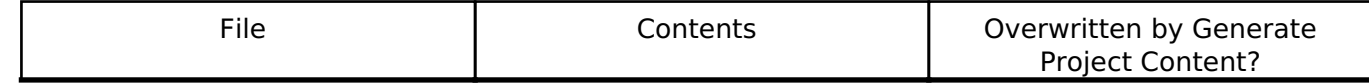

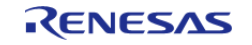

Starting Development > e2 studio User Guide > Adding Threads and Drivers > Adding and Configuring HAL Drivers

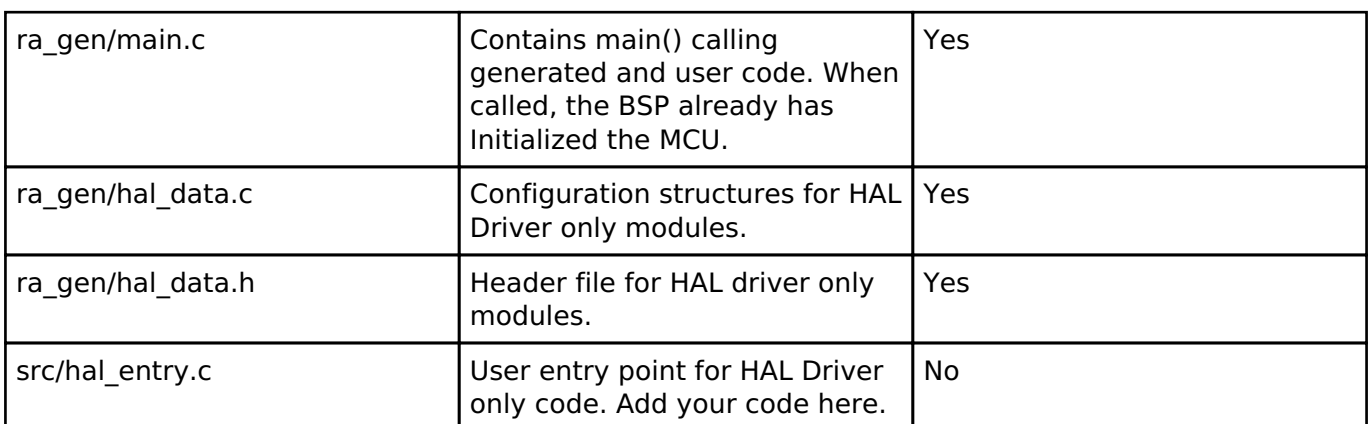

The configuration header files for all included modules are created or overwritten in this folder: ra\_cfg/fsp\_cfg

### <span id="page-32-1"></span><span id="page-32-0"></span>**2.2.6.2 Adding Drivers to a Thread and Configuring the Drivers**

For an application that uses the RTOS, you can add one or more threads, and for each thread at least one module that runs in the thread. You can select modules from the Driver dropdown menu. To add modules to a thread, follow these steps:

1. In the **Threads** pane, click **New Thread** to add a Thread.

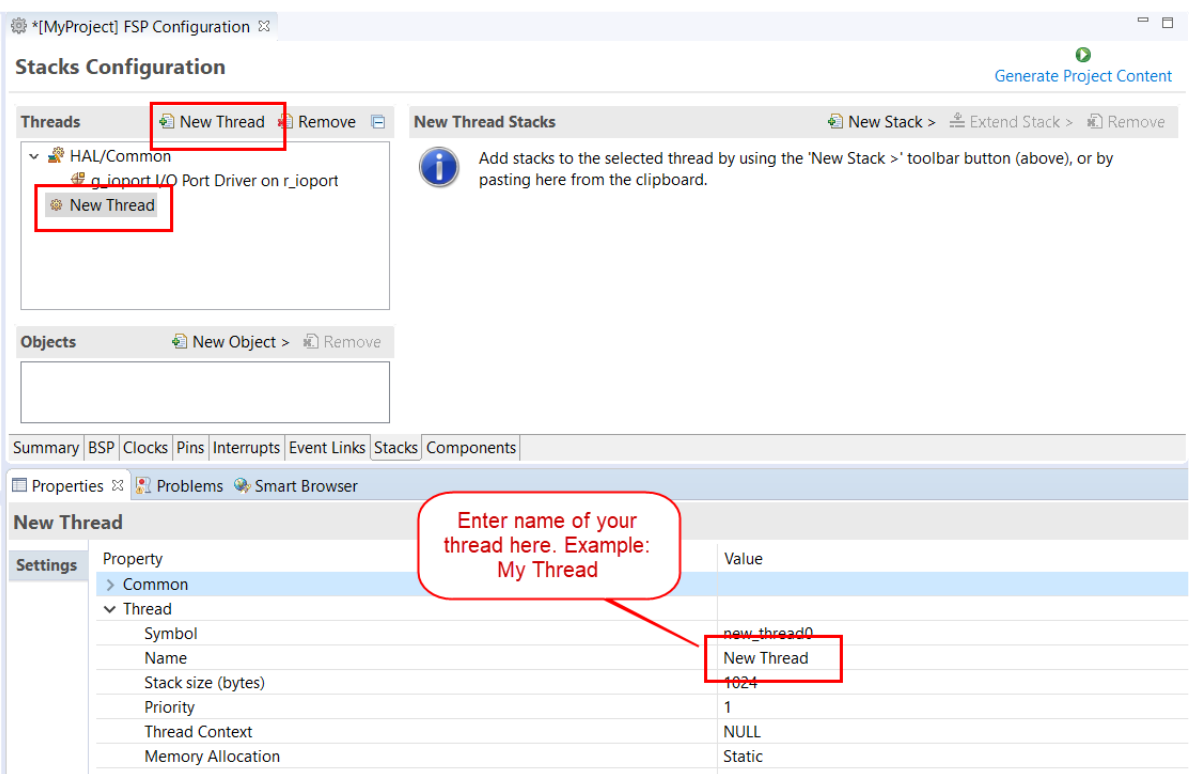

Figure 30: Adding a new RTOS Thread on the Stacks tab

2. In the **Properties** view, click on the **Name** and **Symbol** entries and enter a distinctive name and symbol for the new thread.

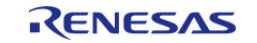

Starting Development > e2 studio User Guide > Adding Threads and Drivers > Adding Drivers to a Thread and Configuring the Drivers

#### *Note*

*e2 studio updates the name of the thread stacks pane to My Thread Stacks.*

3. In the **My Thread Stacks** pane, click on **New Stack** to see a list of modules and drivers. HAL-level drivers can be added here.

| @ *[MyProject] FSP Configuration $\%$                                          |                          |                                                          |                                   |   | $ -$                            | $\Box$ Package $\Im$                                               |
|--------------------------------------------------------------------------------|--------------------------|----------------------------------------------------------|-----------------------------------|---|---------------------------------|--------------------------------------------------------------------|
| <b>Stacks Configuration</b>                                                    |                          |                                                          |                                   | Œ | <b>Generate Project Content</b> | $\Theta$<br>$\oplus$ $\bullet$                                     |
| Rew Thread<br><b>Threads</b>                                                   | <b>New Thread Stacks</b> | <u>ी</u> New St                                          | Arm                               |   | 顺<br>Remove                     |                                                                    |
| <b>Remove</b> $\Box$                                                           |                          | Add stacks to the selected thre                          | <b>Driver</b>                     |   | Analog                          |                                                                    |
| ↓ <b>AL/Common</b>                                                             |                          | button (above), or by pasting h                          | <b>FreeRTOS</b>                   |   | CapTouch                        |                                                                    |
| <b>∉</b> a ioport I/O Port Driver on i                                         |                          | CAN Driver on r can                                      |                                   |   | Connectivity                    | DO C                                                               |
| <b>New Thread</b>                                                              |                          | ⊕                                                        | I2C Master Driver on r iic master |   | <b>Graphics</b>                 | $\frac{01}{02}$ C                                                  |
| ≺                                                                              |                          | I2C Master Driver on r sci i2c                           |                                   |   | Input                           | 03 C<br>04 C                                                       |
|                                                                                |                          | I2C Slave Driver on r iic slave<br>⊕                     |                                   |   | Monitorina                      | 05 E<br>06 E                                                       |
| lacktriangleright New Object >                                                 |                          | ⊕<br><b>I2S Driver on r ssi</b>                          |                                   |   | <b>Network</b>                  | $\begin{array}{c}\n 00 \\ \hline\n 01 \\ \hline\n 0\n \end{array}$ |
| <b>Objects</b><br>記 Remove                                                     |                          | ⊕<br>SPI Driver on r_sci_spi<br>SPI Driver on r_spi<br>⊕ |                                   |   | Power                           | $02 \overline{C}$<br>$03 \overline{C}$                             |
|                                                                                |                          | UART Driver on r_sci_uart<br>⊕                           |                                   |   | Storage                         | 04 L<br>05 L<br>06 L<br>07 L                                       |
|                                                                                |                          |                                                          |                                   |   | System                          |                                                                    |
| Summary   BSP   Clocks   Pins   Interrupts   Event Links   Stacks   Components |                          |                                                          |                                   |   | <b>Timers</b>                   | $\rightarrow$                                                      |
| <b>ID</b> Properties & <b>Problems C</b> Smart Browser                         |                          |                                                          |                                   |   | <b>Transfer</b>                 | $\mathcal{P}$                                                      |

Figure 31: Adding Modules and Drivers to a thread

- 4. Select a module or driver from the list.
- 5. Click on the added driver and configure the driver as required by the application by updating the configuration parameters in the **Properties** view. To see the selected module or driver and be able to edit its properties, make sure the Thread containing the driver is highlighted in the **Threads** pane.

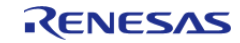

Starting Development > e2 studio User Guide > Adding Threads and Drivers > Adding Drivers to a Thread and Configuring the Drivers

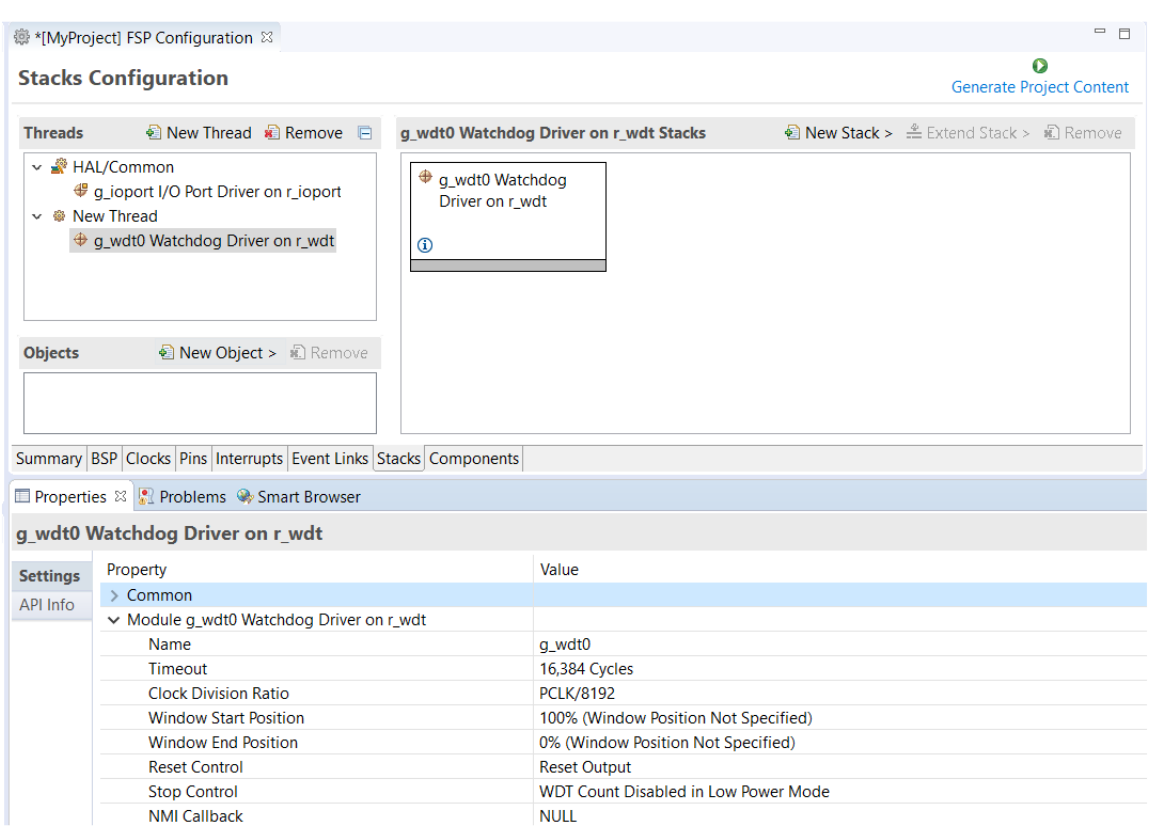

Figure 32: Configuring Module or Driver properties

6. If needed, add another thread by clicking **New Thread** in the **Threads** pane.

When you press the **Generate Project Content** button for the example above, e2 studio creates the files as shown in the following table:

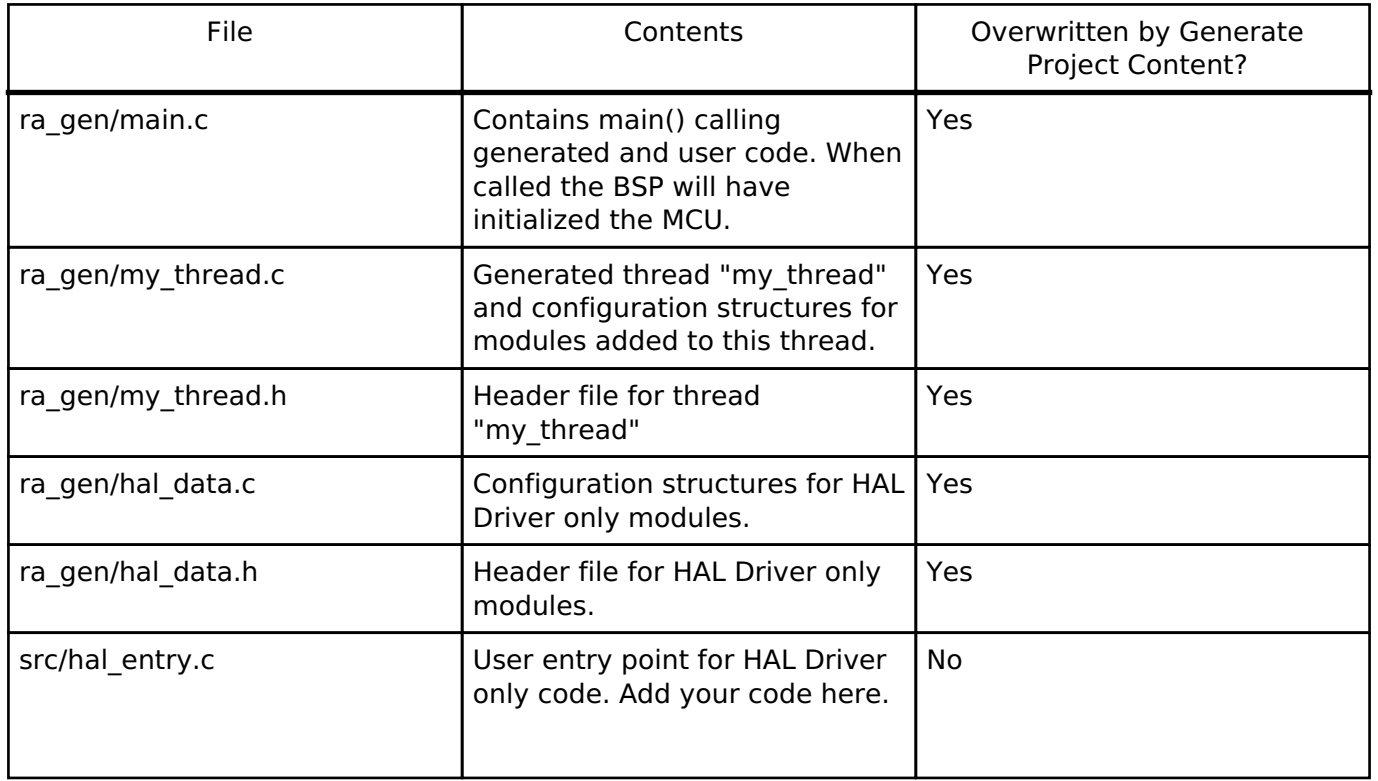

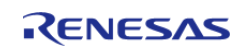

Starting Development > e2 studio User Guide > Adding Threads and Drivers > Adding Drivers to a Thread and Configuring the Drivers

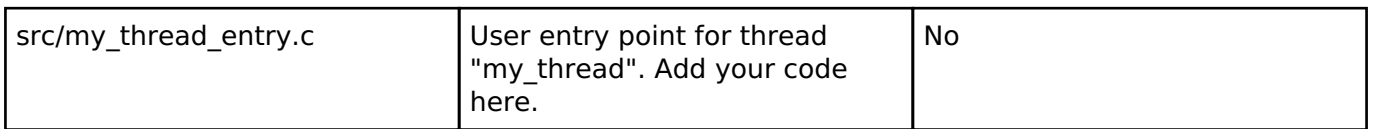

The configuration header files for all included modules and drivers are created or overwritten in the following folders: ra\_cfg/fsp\_cfg/<header files>

### <span id="page-35-1"></span><span id="page-35-0"></span>**2.2.6.3 Configuring Threads**

If the application uses the FreeRTOS, the **Stacks** tab can be used to simplify the creation of FreeRTOS threads, semaphores, mutexes, and event flags.

The components of each thread can be configured from the **Properties** view as shown below.

| <b>ID</b> Properties $\otimes$ <b>Problems</b> $\otimes$ Smart Browser |                          |                   |  |  |  |
|------------------------------------------------------------------------|--------------------------|-------------------|--|--|--|
| <b>New Thread</b>                                                      |                          |                   |  |  |  |
| <b>Settings</b>                                                        | Property                 | Value             |  |  |  |
|                                                                        | $\vee$ Common            |                   |  |  |  |
|                                                                        | > General                |                   |  |  |  |
|                                                                        | $>$ Hooks                |                   |  |  |  |
|                                                                        | $\angle$ Stats           |                   |  |  |  |
|                                                                        | > Memory Allocation      |                   |  |  |  |
|                                                                        | $\sum$ Timers            |                   |  |  |  |
|                                                                        | > Optional Functions     |                   |  |  |  |
|                                                                        | $>$ RA                   |                   |  |  |  |
|                                                                        | $\ge$ Logging            |                   |  |  |  |
|                                                                        |                          |                   |  |  |  |
|                                                                        | Symbol                   | new_thread0       |  |  |  |
|                                                                        | Name                     | <b>New Thread</b> |  |  |  |
|                                                                        | Stack size (bytes)       | 1024              |  |  |  |
|                                                                        | Priority                 | 1                 |  |  |  |
|                                                                        | <b>Thread Context</b>    | <b>NULL</b>       |  |  |  |
|                                                                        | <b>Memory Allocation</b> | <b>Static</b>     |  |  |  |
|                                                                        |                          |                   |  |  |  |

Figure 33: New Thread Properties

 The **Properties** view contains settings common for all Threads (**Common**) and settings for this particular thread (**Thread**).

For this thread instance, the thread's name and properties (such as priority level or stack size) can be easily configured. e2 studio checks that the entries in the property field are valid. For example, it will verify that the field **Priority**, which requires an integer value, only contains numeric values between 0 and 9.

To add FreeRTOS resources to a Thread, select a thread and click on **New Object** in the Thread Objects pane. The pane takes on the name of the selected thread, in this case **My Thread Objects**.

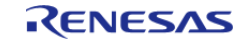
Starting Development > e2 studio User Guide > Adding Threads and Drivers > Configuring Threads

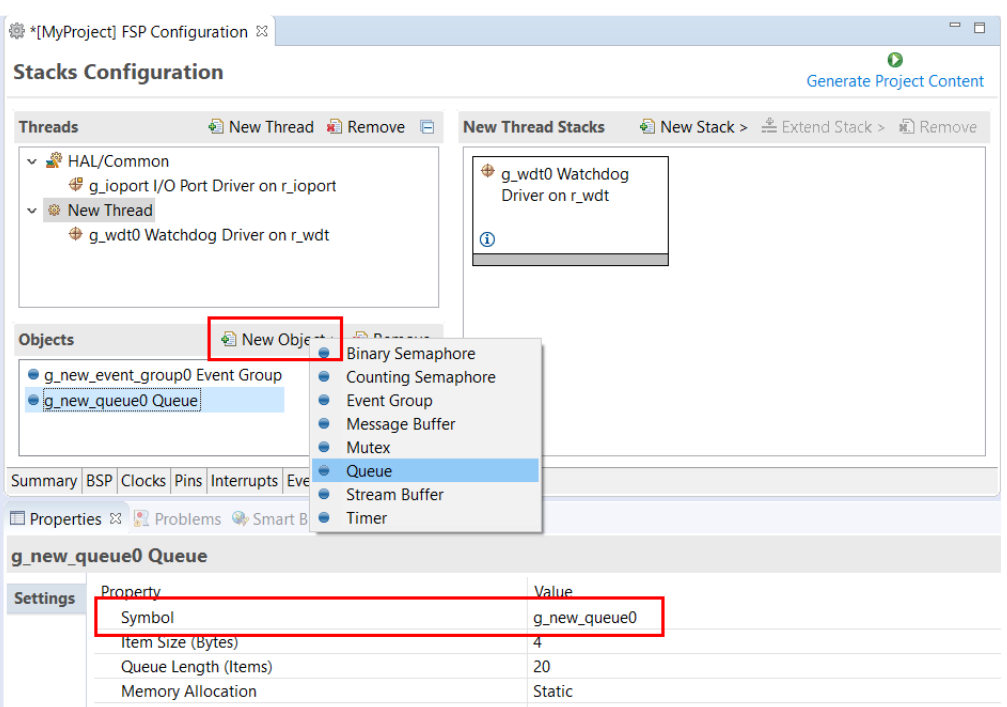

Figure 34: Configuring Thread Object Properties

 Make sure to give each thread object a unique name and symbol by updating the **Name** and **Symbol** entries in the **Properties** view.

# **2.2.7 Reviewing and Adding Components**

The **Components** tab enables the individual modules required by the application to be included or excluded. Modules common to all RA MCU projects are preselected (for example: **BSP > BSP > Board-specific BSP** and **HAL Drivers > all > r cgc**). All modules that are necessary for the modules selected in the **Stacks** tab are included automatically. You can include or exclude additional modules by ticking the box next to the required component.

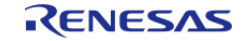

Starting Development > e2 studio User Guide > Reviewing and Adding Components

| <b>Components Configuration</b>  |         |                                            | o<br><b>Generate Project Content</b> |
|----------------------------------|---------|--------------------------------------------|--------------------------------------|
|                                  |         | Filter All                                 | Search<br>$\checkmark$               |
| Component                        | Version | <b>Description</b>                         | Variant                              |
| $\vee$ 9 ra6m3                   |         |                                            |                                      |
| $\overline{\mathbf{v}}$ device   |         | Board support package for R7FA6M3AH3CFC    | R7FA6M3AH3                           |
| $\sqrt{ }$ device                |         | Board support package for RA6M3            |                                      |
| $\Box$ device                    |         | Board support package for R7FA6M3AF2CBG    | R7FA6M3AF2C                          |
| device                           |         | Board support package for R7FA6M3AF2CLK    | R7FA6M3AF2C                          |
| $\Box$ device                    |         | Board support package for R7FA6M3AF3CFB    | R7FA6M3AF3C                          |
| $\Box$ device                    |         | Board support package for R7FA6M3AF3CFC    | R7FA6M3AF3C                          |
| $\Box$ device                    |         | Board support package for R7FA6M3AF3CFP    | R7FA6M3AF3C                          |
| device                           |         | Board support package for R7FA6M3AH2CBG    | R7FA6M3AH2                           |
| $\Box$ device                    |         | Board support package for R7FA6M3AH2CLK    | R7FA6M3AH2                           |
| device                           |         | Board support package for R7FA6M3AH3CFB    | R7FA6M3AH3                           |
| $\Box$ device                    |         | Board support package for R7FA6M3AH3CFP    | R7FA6M3AH3                           |
| $\sqrt{5}$ fsp                   |         | Board support package for RA6M3 - FSP Data |                                      |
| > 9<br>ra6m4                     |         |                                            |                                      |
| ra6m5<br>> 9                     |         |                                            |                                      |
| $\bullet$ ra6t1<br>$\mathcal{L}$ |         |                                            |                                      |
| $> 4$ c_sdk                      |         |                                            |                                      |
| $\vee$ $\bullet$ CMSIS           |         |                                            |                                      |
| $\vee$ $\bullet$ CMSIS5          |         |                                            |                                      |
| <b>▽</b> CoreM                   | 5.7.0   | Arm CMSIS Version 5 - Core (M)             |                                      |
| CoreM                            | 5.6.0   | Arm CMSIS Version 5 - Core (M)             |                                      |
| $\blacksquare$<br><b>DSP</b>     | 5.6.0   | Arm DSP Library Source                     |                                      |
| <b>DSP</b>                       | 5.7.0   | Arm DSP Library Source                     |                                      |
| $\square$ NN                     | 5.6.0   | Arm NN Library Source                      |                                      |

Figure 35: Components Tab

 Clicking the **Generate Project Content** button copies the .c and .h files for each selected component into the following folders:

- ra/fsp/inc/api
- ra/fsp/inc/instances
- ra/fsp/src/bsp
- ra/fsp/src/<Driver\_Name>

e2 studio also creates configuration files in the ra\_cfg/fsp\_cfg folder with configuration options set in the **Stacks** tab.

# **2.2.8 Writing the Application**

Once you have added Modules and drivers and set their configuration parameters in the **Stacks** tab, you can add the application code that calls the Modules and drivers.

*Note*

*To check your configuration, build the project once without errors before adding any of your own application code.*

### **2.2.8.1 Coding Features**

e2 studio provides several efficiency improving features that help write code. Review these features prior to digging into the code development step-by-step sections that follow.

# **Autocomplete**

Autocomplete is a context aware coding accelerator that suggests possible completions for partially

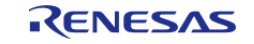

typed-in code elements. If you can 'guess' the first part of a macro, for example, the Autocomplete function can suggest options for completing the rest of the macro.

In the following example, a macro related to a BSP IO setting needs to be found. After typing BSP\_IO in a source code file, pressing Ctrl + Space opens the Autocomplete list. This list shows a selection of context aware options for completing the macro. Scroll through the window to find the desired macro (in this case BSP\_IO\_LEVEL\_HIGH) and click on it to add it to your code.

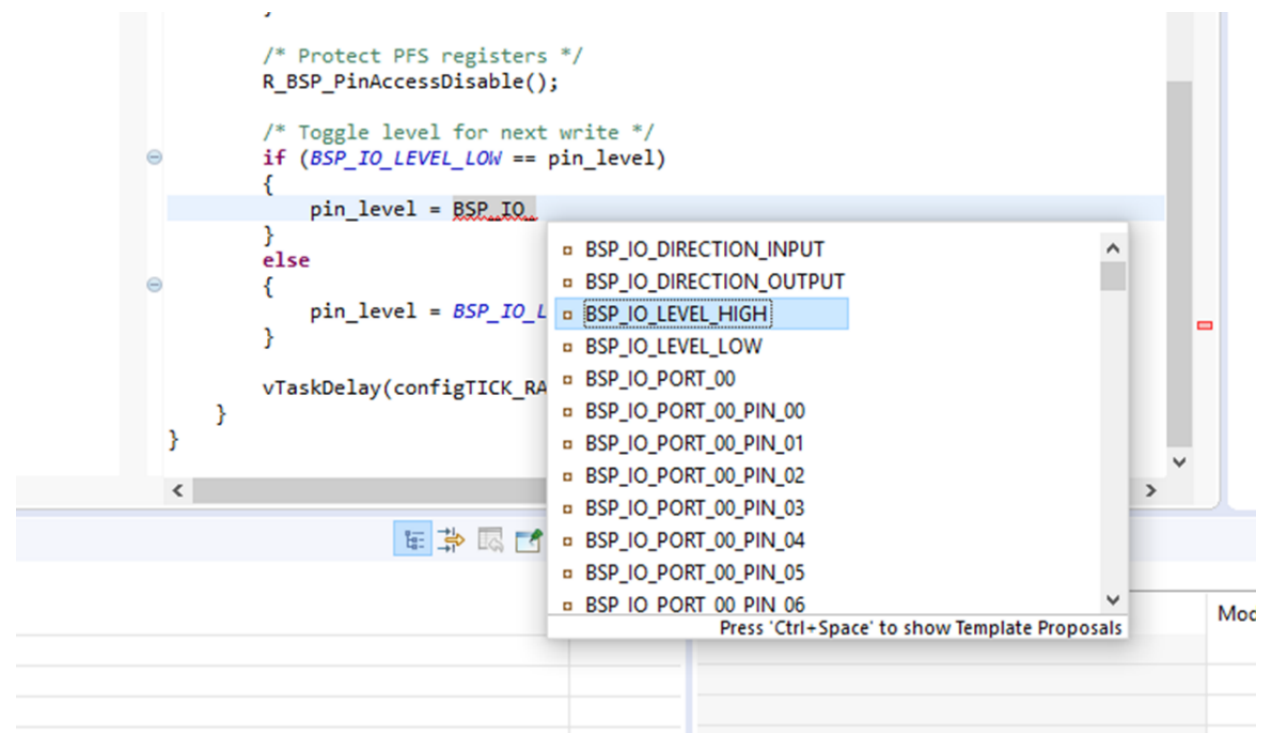

Figure 36: Autocomplete example

 Other code elements can use autocomplete too. Some of the more common uses for Autocomplete include Enumerations, Types, and API functions - but try it in any situation you think the tool may have enough context to determine what you might be looking for.

For a hands-on experience using Autocomplete use the Quick FSP Labs for [Creating Blinky from](https://en-support.renesas.com/knowledgeBase/19110690) [Scratch](https://en-support.renesas.com/knowledgeBase/19110690) and [Creating an RTC Blinky from Scratch.](https://en-support.renesas.com/knowledgeBase/19110690) These 15-minute Do it Yourself labs take you through the step-by-step process of using Autocomplete, Developer Assistance, and the Help system.

## **Welcome Window**

The e2 studio Welcome window displays useful information and common links to assist in development. Check out these resources to see what is available. They are updated with each release, so check back to see what has been added after a new release.

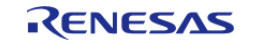

Starting Development > e2 studio User Guide > Writing the Application > Coding Features

|             | e <sup>2</sup> RA_Workspace - Blinky/src/hal_entry.c - e <sup>2</sup> studio |   |                                                  |  |                                                                               |  |                                          |                                 | п                | $\times$ |
|-------------|------------------------------------------------------------------------------|---|--------------------------------------------------|--|-------------------------------------------------------------------------------|--|------------------------------------------|---------------------------------|------------------|----------|
| <b>File</b> | Edit Source Refactor Navigate Search Project RenesasViews Run Window Help    |   |                                                  |  |                                                                               |  |                                          |                                 |                  |          |
| <br>F.      | Welcome &                                                                    |   |                                                  |  |                                                                               |  |                                          | 合中のメイ目                          | $=$ $B$          |          |
| 品           |                                                                              |   |                                                  |  |                                                                               |  |                                          |                                 |                  |          |
| 戀           | RENESAS                                                                      |   |                                                  |  | Welcome to e <sup>2</sup> studio                                              |  |                                          |                                 |                  |          |
|             |                                                                              |   |                                                  |  |                                                                               |  |                                          |                                 | <b>Workbench</b> |          |
|             |                                                                              |   |                                                  |  |                                                                               |  |                                          |                                 |                  |          |
|             |                                                                              |   |                                                  |  |                                                                               |  |                                          |                                 |                  |          |
|             |                                                                              |   |                                                  |  |                                                                               |  |                                          |                                 |                  |          |
|             |                                                                              | O | Create a new $C/C++$ project                     |  |                                                                               |  | Overview                                 |                                 |                  |          |
|             |                                                                              |   | Create a new e <sup>2</sup> studio C/C++ project |  |                                                                               |  | Get an overview of the features          |                                 |                  |          |
|             |                                                                              |   |                                                  |  |                                                                               |  |                                          |                                 |                  |          |
|             |                                                                              |   |                                                  |  |                                                                               |  |                                          |                                 |                  |          |
|             |                                                                              |   | Import existing projects                         |  | Import existing e <sup>2</sup> studio projects from the                       |  | <b>Tutorials</b><br>Go through tutorials |                                 |                  |          |
|             |                                                                              |   | filesystem or archive                            |  |                                                                               |  |                                          |                                 |                  |          |
|             |                                                                              |   |                                                  |  |                                                                               |  |                                          |                                 |                  |          |
|             |                                                                              |   |                                                  |  |                                                                               |  | <b>Samples</b>                           |                                 |                  |          |
|             |                                                                              |   |                                                  |  | Review IDE configuration settings<br>Review the IDE's most fiercely contested |  | Try out the samples                      |                                 |                  |          |
|             |                                                                              |   | preferences                                      |  |                                                                               |  |                                          |                                 |                  |          |
|             |                                                                              |   |                                                  |  |                                                                               |  | What's New                               |                                 |                  |          |
|             |                                                                              |   | Open an existing file                            |  |                                                                               |  | Find out what is new                     |                                 |                  |          |
|             |                                                                              |   | Open a file from the filesystem                  |  |                                                                               |  |                                          |                                 |                  |          |
|             |                                                                              |   |                                                  |  |                                                                               |  |                                          |                                 |                  |          |
|             |                                                                              |   |                                                  |  |                                                                               |  |                                          |                                 |                  |          |
|             |                                                                              |   |                                                  |  |                                                                               |  |                                          | Always show Welcome at start up |                  |          |
|             |                                                                              |   |                                                  |  |                                                                               |  |                                          |                                 |                  |          |
|             |                                                                              |   |                                                  |  |                                                                               |  |                                          |                                 |                  |          |
|             |                                                                              |   |                                                  |  |                                                                               |  |                                          |                                 |                  |          |

Figure 37: Welcome window

### **Cheat Sheets**

Cheat sheets are macro driven illustrations of some common tasks. They show, step-by-step, what commands and menus are used. These will be populated with more examples on each release. Cheat Sheets are available from the **Help** menu.

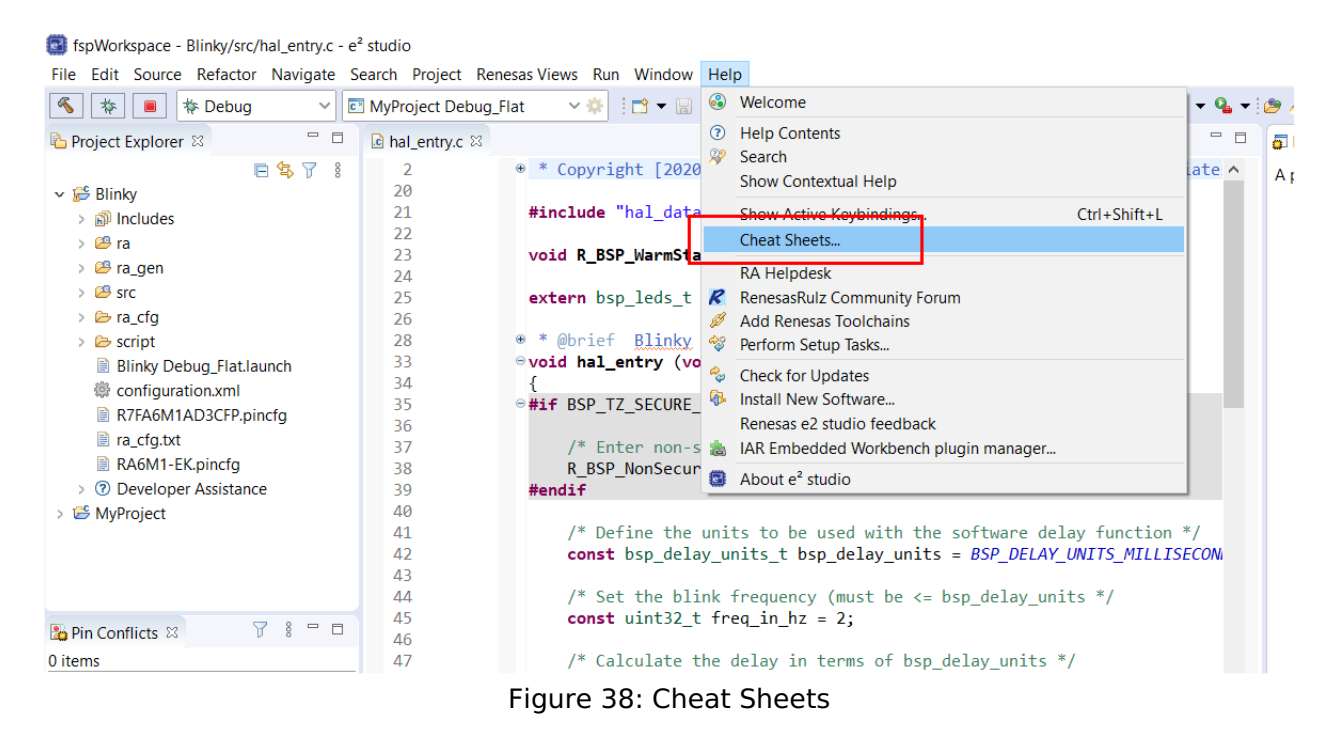

### **Developer Assistance**

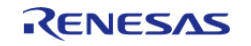

FSP Developer Assistance provides developers with module and Application Programming Interface (API) reference documentation in e2 studio. After configuring the threads and software stacks for an FSP project with the RA Configuration editor, Developer Assistance quickly helps you get started writing C/C++ application code for the project using the configured stack modules.

1. Expand the project explorer to view Developer Assistance

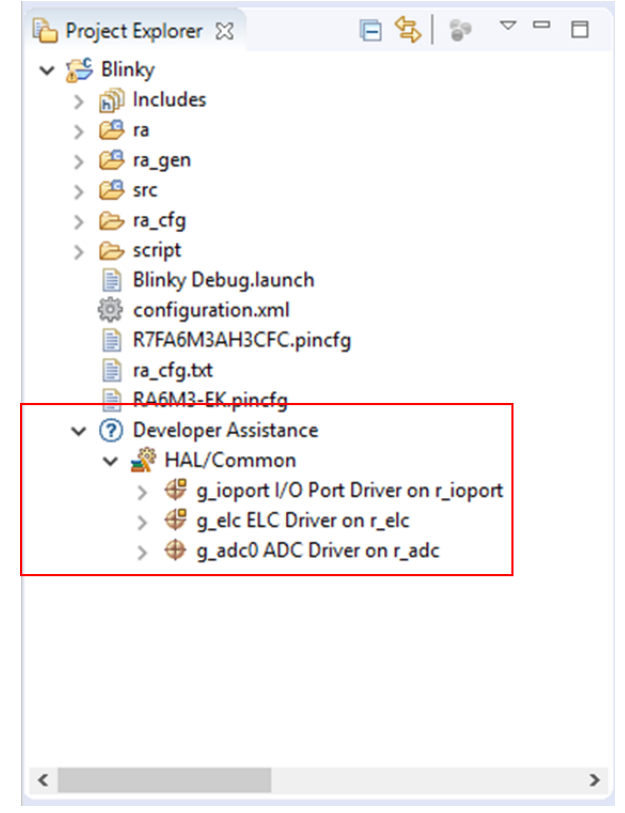

Figure 39: Developer Assistance

2. Expand a stack module to show its APIs

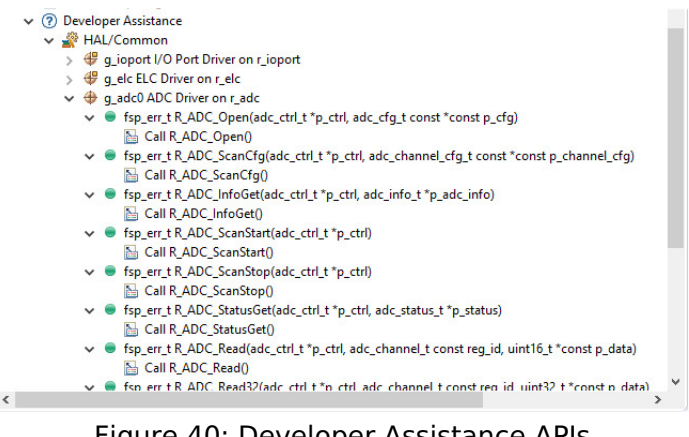

Figure 40: Developer Assistance APIs

3. Dragging and dropping an API from Develop Assistance to a source file helps to write source

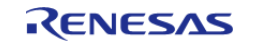

Starting Development > e2 studio User Guide > Writing the Application > Coding Features

### code quickly.

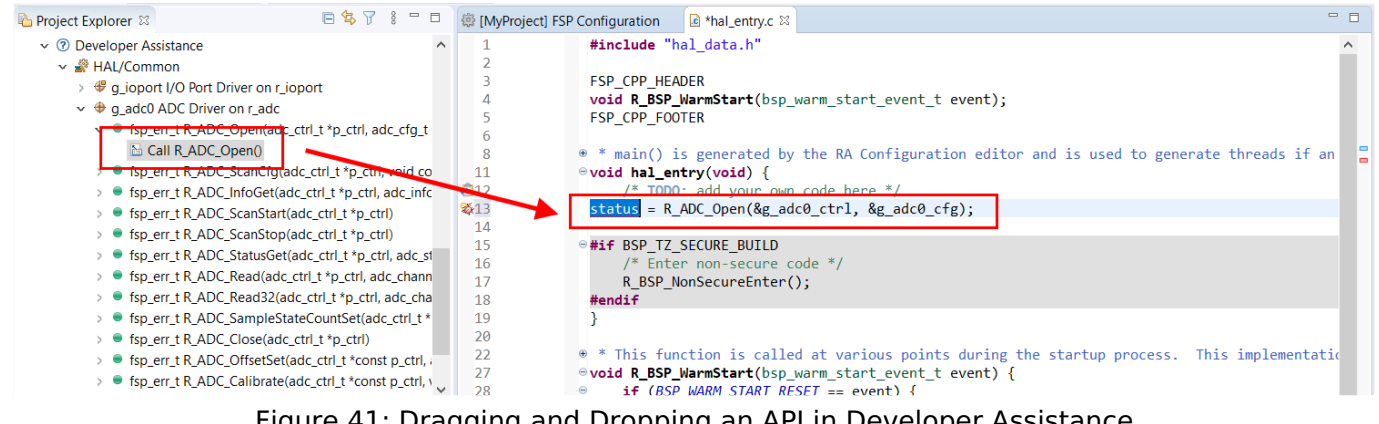

Figure 41: Dragging and Dropping an API in Developer Assistance

 For a hands-on experience using Developer Assistance use the Quick FSP Labs for [An Introduction to](https://en-support.renesas.com/knowledgeBase/19110786) [Developer Assistance](https://en-support.renesas.com/knowledgeBase/19110786), [Creating Blinky from Scratch](https://en-support.renesas.com/knowledgeBase/19110690) and [Creating an RTC Blinky from Scratch](https://en-support.renesas.com/knowledgeBase/19110690). These 15-minute Do it Yourself labs take you through the step-by-step process of using Autocomplete, Developer Assistance, and the Help system.

### **Information Icon**

Information icons are available on each module in the thread stack. Clicking on these icons opens a module folder on GitHub that contains additional information on the module. An example information Icon is shown below:

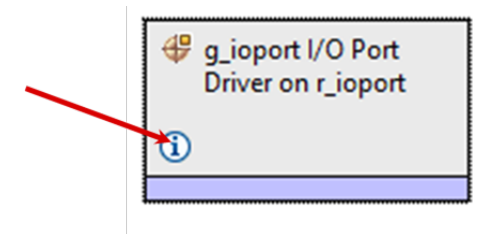

Figure 42: Information icon

## **IDE Help**

A good source of additional information for many FSP topics is the Help system. To get to the Help system, click on **Help** and then select **Help Contents** as seen below.

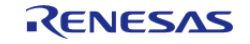

Starting Development > e2 studio User Guide > Writing the Application > Coding Features

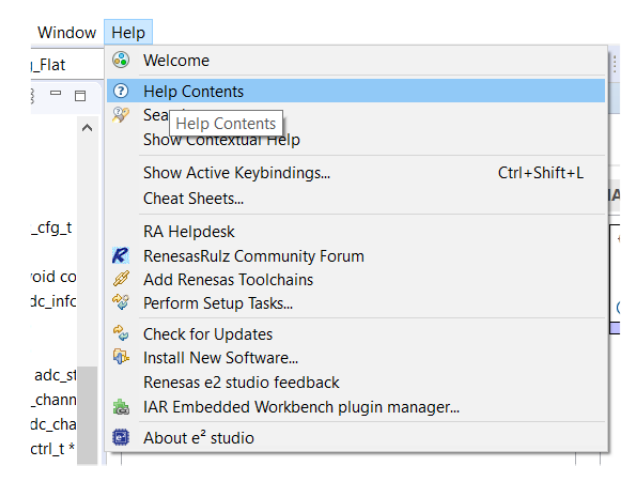

Figure 43: Opening the Help System

 Once the Help system is open, select the **RA Contents** entry in the left side Guide-bar. Expand it to see the main RA Topics.

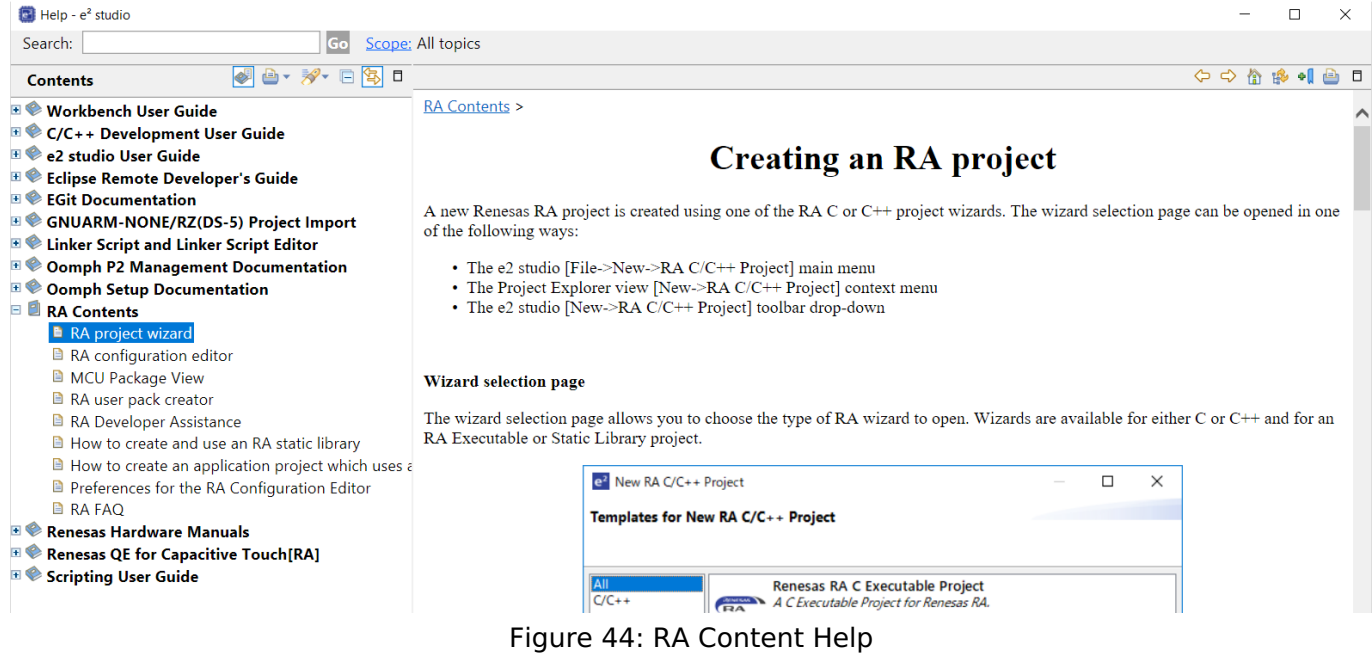

 You can also search for help topics by using the Search bar. Below is an example searching for Visual Expressions, a helpful feature in the e2 studio debugger.

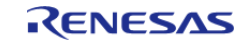

Starting Development > e2 studio User Guide > Writing the Application > Coding Features

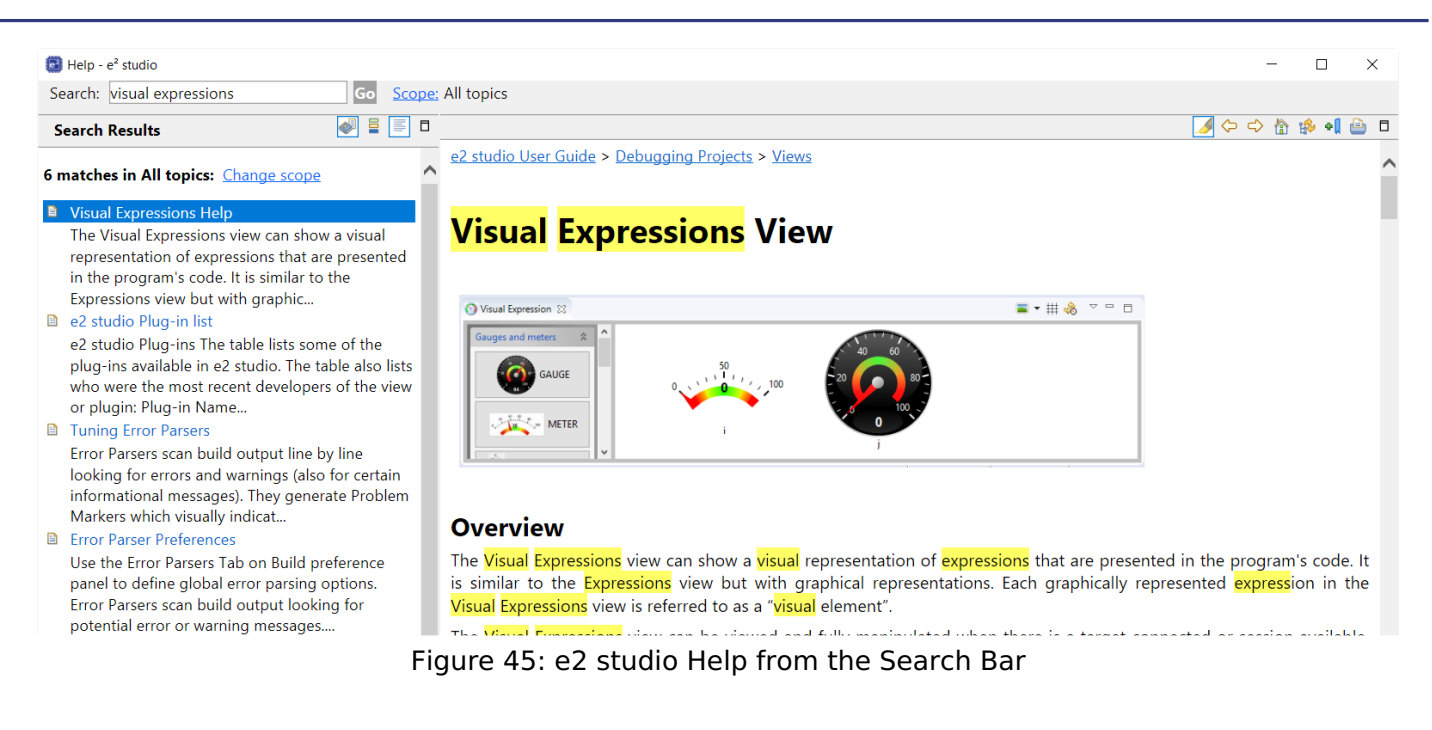

 For a hands-on experience using the Help system use the Quick FSP Labs for [An Introduction to](https://en-support.renesas.com/knowledgeBase/19110786) [Developer Assistance](https://en-support.renesas.com/knowledgeBase/19110786), [Creating Blinky from Scratch](https://en-support.renesas.com/knowledgeBase/19110690) and [Creating an RTC Blinky from Scratch](https://en-support.renesas.com/knowledgeBase/19110690). These 15-minute Do it Yourself labs take you through the step-by-step process of using Autocomplete, Developer Assistance, and the Help system.

### **2.2.8.2 HAL Modules in FSP: A Practical Description**

The [FSP Architecture](#page-110-0) section describes FSP stacks, modules and interfaces in significant detail, providing an understanding of the theory behind them. The following sections provides a quick and practical introduction on how to use API functions when writing code and where in the API reference sections you can find useful API related information.

### **Introduction to HAL Modules**

In FSP, HAL module drivers provide convenient API functions that access RA processor peripheral features. Module properties are defined in the RA GUI configurator, eliminating the tedious and error prone process of setting peripheral control registers. When configuration is complete, the generator automatically creates the code needed to implement the associated API functions. API functions are the main way a developer interacts with the target processor and peripherals.

### **HAL Driver API Function Call Formats**

HAL driver API functions all have a similar format. They all start with "R\_" to indicate they are HAL related functions. Next comes the module name followed by the function and any parameters. This format is illustrated below:

```
R <module> <function>(<parameters>);
```
Here are some examples:

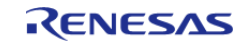

Starting Development > e2 studio User Guide > Writing the Application > HAL Modules in FSP: A Practical Description

status = R\_GPT\_Open(&g\_timer0\_ctrl, &g\_timer0\_cfg); status = R GPT Start(&q\_timer0\_ctrl); status = R\_GPT\_PeriodSet(&g\_timer0\_ctrl, period); status = R\_ADC\_Open(&g\_adc0\_ctrl, &g\_adc0\_cfg); status = R\_ADC\_InfoGet(&g\_adc0\_ctrl, &adc\_info);

## **HAL Driver API Call Reference Information**

Each HAL module has a useful API Reference section that includes key details on each function. The function prototype is presented first, showing the return type (usually fsp\_status\_t for HAL functions) and the function parameters. A short description and any warnings or notes follow the function definition. In some cases, a code snippet is included to illustrate use of the function. Finally, all possible return values are provided to assist in debugging and error management.

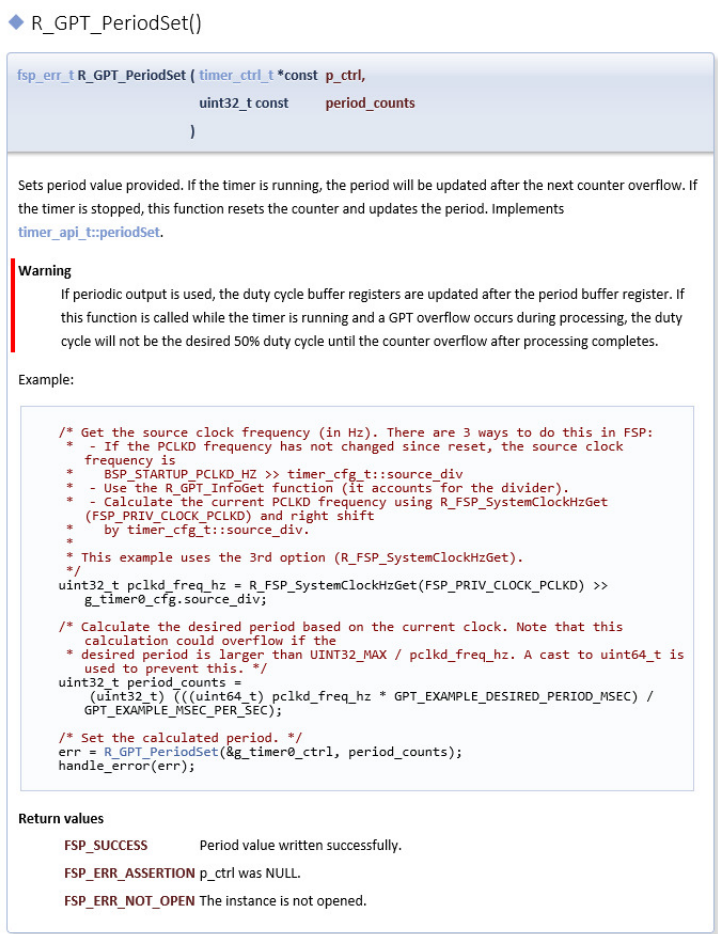

Figure 46: Module Api Reference Section Example

### **2.2.8.3 RTOS-Independent Applications**

To write application code:

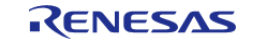

Starting Development > e2 studio User Guide > Writing the Application > RTOS-Independent Applications

- 1. Add all drivers and modules in the **Stacks** tab and resolve all dependencies flagged by e2 studio such as missing interrupts or drivers.
- 2. Configure the drivers in the **Properties** view.
- 3. In the Project Configuration view, click the **Generate Project Content** button.
- 4. In the **Project Explorer** view, double-click on the src/hal\_entry.c file to edit the source file.

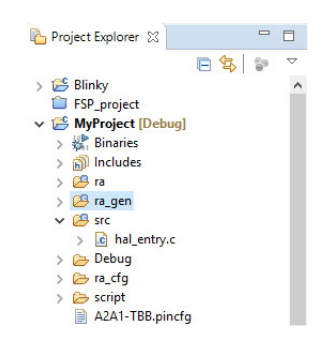

*Note*

*All configuration structures necessary for the driver to be called in the application are initialized in ra\_gen/hal\_data.c.*

### Warning

Do not modify the files in the directory ra\_gen. These files are overwritten every time you push the **Generate Project Content** button.

5. Add your application code here:

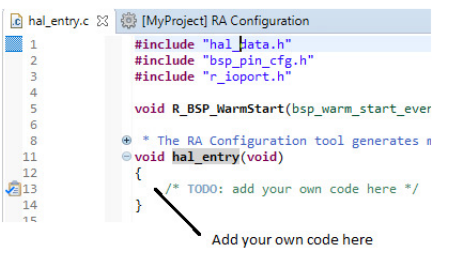

Figure 47: Adding user code to hal\_entry.c

6. Build the project without errors by clicking on **Project > Build Project**.

The following tutorial shows how execute the steps above and add application code: [Tutorial: Using](#page-65-0) [HAL Drivers - Programming the WDT.](#page-65-0)

The WDT example is a HAL level application which does not use an RTOS. The user guides for each module also include basic application code that you can add to hal\_entry.c.

## **2.2.8.4 RTOS Applications**

To write RTOS-aware application code using FreeRTOS, follow these steps:

- 1. Add a thread using the **Stacks** tab.
- 2. Provide a unique name for the thread in the **Properties** view for this thread.

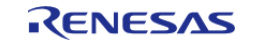

- 3. Configure all drivers and resources for this thread and resolve all dependencies flagged by e2 studio such as missing interrupts or drivers.
- 4. Configure the thread objects.
- 5. Provide unique names for each thread object in the **Properties** view for each object.
- 6. Add more threads if needed and repeat steps 1 to 5.
- 7. In the **RA Project Editor**, click the **Generate Project Content** button.
- 8. In the **Project Explorer** view, double-click on the src/my\_thread\_1\_entry.c file to edit the source file.

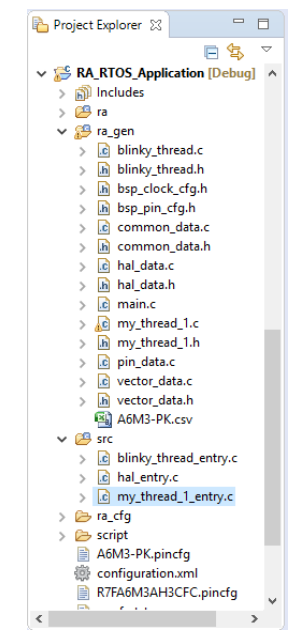

Figure 48: Generated files for an RTOS application

*Note*

*All configuration structures necessary for the driver to be called in the application are initialized in ra\_gen/my\_thread\_1.c and my\_thread\_2.c*

## Warning

Do not modify the files in the directory ra\_gen. These files are overwritten every time you push the **Generate Project Content** button.

9. Add your application code here:

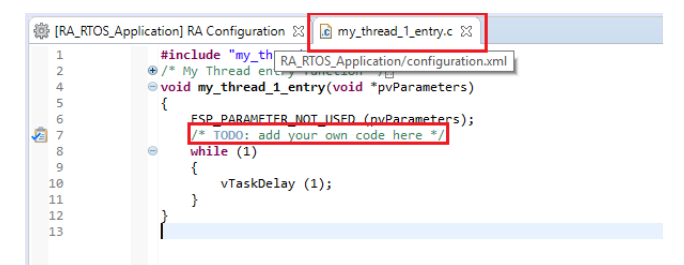

Figure 49: Adding user code to my\_thread\_1.entry

10. Repeat steps 1 to 9 for the next thread.

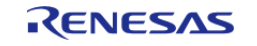

11. Build your project without errors by clicking on **Project > Build Project**.

## **2.2.8.5 Additional Resources for Application Development**

### **Example Projects**

A wide variety of Example Projects for FSP and RA MCUs is available on the GitHub site here: [https://github.com/renesas/ra-fsp-examples.](https://github.com/renesas/ra-fsp-examples) Example projects are organized by target kit so it is easy to find all the examples for your kit of choice.

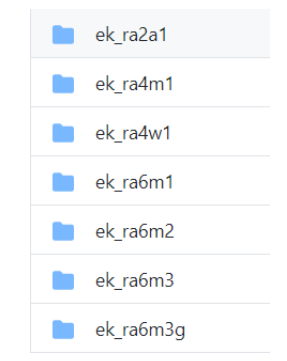

Figure 50: FSP Example Projects Organized by Kit

 Projects are available as both downloadable zip files and as project source files. Typically, there is a project for each module. New example projects are being added periodically, so check back if a particular module isn't yet available.

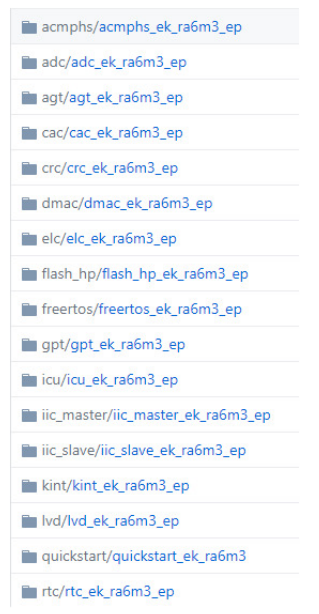

Figure 51: A Selection of Example Projects Available on GitHub

## **Quick Labs**

A variety of Hands-on Do It Yourself labs are available on the Renesas RA and FSP Knowledge Base. Quick FSP Labs target the EK-RA6M3 kit and typically require only 15 minutes to complete. Each lab covers a couple related development tools and techniques like Autocomplete, Developer Assistance,

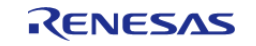

console I/O over RTT, and Visual Expressions, that can speed up the development process. A list of all available Quick Labs can be found here: [https://en](https://en-support.renesas.com/knowledgeBase/19450948)[support.renesas.com/knowledgeBase/19450948](https://en-support.renesas.com/knowledgeBase/19450948)

# **2.2.9 Debugging the Project**

Once your project builds without errors, you can use the Debugger to download your application to the board and execute it.

To debug an application follow these steps:

1. On the drop-down list next to the debug icon, select **Debug Configurations**.

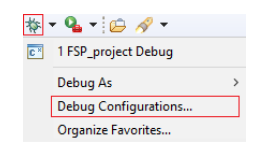

2. In the **Debug Configurations** view, click on your project listed as **MyProject Debug**.

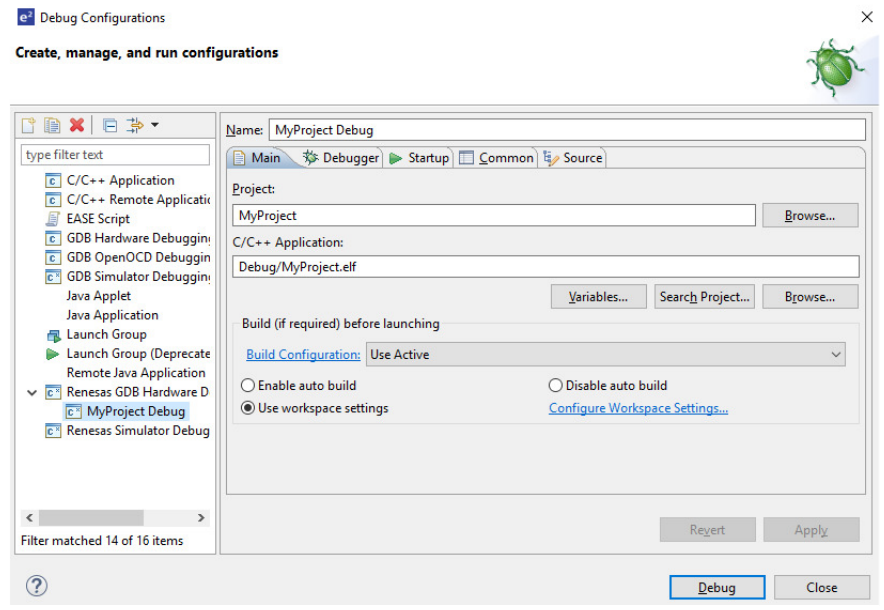

3. Connect the board to your PC via either a standalone Segger J-Link debugger, a Segger J-Link On-Board (included on all RA EKs), or an E2 or E2 Lite and click **Debug**.

*Note*

*For details on using J-Link and connecting the board to the PC, see the Quick Start Guide included in the RA MCU Kit.*

# **2.2.10 Modifying Toolchain Settings**

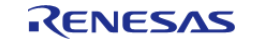

There are instances where it may be necessary to make changes to the toolchain being used (for example, to change optimization level of the compiler or add a library to the linker). Such modifications can be made from within e2 studio through the menu **Project > Properties > Settings** when the project is selected. The following screenshot shows the settings dialog for the GNU Arm toolchain. This dialog will look slightly different depending upon the toolchain being used.

|                                                                    | <b>Settings</b>                                       |                                               |                                       | $\Leftrightarrow$          |
|--------------------------------------------------------------------|-------------------------------------------------------|-----------------------------------------------|---------------------------------------|----------------------------|
| Resource<br><b>Builders</b>                                        |                                                       |                                               |                                       |                            |
| $\vee$ C/C++ Build<br><b>Build Variables</b><br><b>Environment</b> | Debug [ Active ]<br>Configuration:                    |                                               | Manage Configurations<br>$\checkmark$ |                            |
| Logging<br><b>Settings</b>                                         | Tool Settings                                         | Build Steps   Build Artifact   Binary Parsers |                                       | <sup>®</sup> Error Parsers |
| <b>Tool Chain Editor</b>                                           | Target Processor                                      | <b>ARM family</b>                             | cortex-m4                             | $\checkmark$               |
| $C/C++$ General<br>$>$ MCU                                         | Optimization<br>Warnings                              | Architecture                                  | <b>Toolchain default</b>              | $\checkmark$               |
| <b>Project References</b>                                          | Debugging                                             | <b>Instruction set</b>                        | Thumb (-mthumb)                       | $\checkmark$               |
| <b>Renesas OE</b><br><b>Run/Debug Settings</b>                     | ↓ 图 GNU ARM Cross Assembler<br>Preprocessor           |                                               | Thumb interwork (-mthumb-interwork)   |                            |
| > Task Repository                                                  | Includes                                              | <b>Endianness</b>                             | <b>Toolchain default</b>              | $\checkmark$               |
| <b>Task Tags</b><br>Validation                                     | <b>Warnings</b><br>Miscellaneous                      | <b>Float ABI</b>                              | FP instructions (hard)                | $\checkmark$               |
|                                                                    | ↓ ※ GNU ARM Cross C Compiler                          | <b>FPU Type</b>                               | fpv4-sp-d16                           | $\checkmark$               |
|                                                                    | Preprocessor<br>Includes                              | <b>Unaligned access</b>                       | <b>Toolchain default</b>              | $\checkmark$               |
|                                                                    | Optimization                                          | AArch64 family                                | Generic (-mcpu=generic)               |                            |
|                                                                    | Warnings<br>Miscellaneous                             | Feature crc                                   | Toolchain default                     |                            |
|                                                                    | ↓ 图 GNU ARM Cross C Linker                            | Feature crypto                                | <b>Toolchain default</b>              |                            |
|                                                                    | General<br>Libraries                                  | Feature fp                                    | Toolchain default                     |                            |
|                                                                    | Miscellaneous<br>↓ 图 GNU ARM Cross Create Flash Image | Feature simd                                  | Enabled (+simd)                       |                            |
|                                                                    | General                                               | Code model                                    | Small (-mcmodel=small)                |                            |
|                                                                    | NR CNILLADM Cross Drint Cine                          |                                               |                                       |                            |
|                                                                    | ∢                                                     |                                               |                                       |                            |

Figure 52: e2 studio Project toolchain settings

 The scope for the settings is project scope which means that the settings are valid only for the project being modified.

The settings for the linker which control the location of the various memory sections are contained in a script file specific for the device being used. This script file is included in the project when it is created and is found in the script folder (for example, /script/a6m3.ld).

# **2.2.11 Creating RA project with ARM Compiler 6 in e2 studio**

e2 studio does not include the ARM Compiler 6 (AC6) toolchain by default. Follow the steps below to integrate AC6 into e2 studio and create an AC6 RA project.

*Note*

*It is assumed that the user is already familiar with RA project creation in e2 studio. e2 studio does not include ARM Compiler 6 (AC6) toolchain by default.*

Steps 1 through 8 describe the process for integrating ARM Compiler 6 into e2 studio.

- 1. Download, install, and configure license for the AC6 toolchain [\(https://developer.arm.com/tools-and-software/embedded/arm](https://developer.arm.com/tools-and-software/embedded/arm-compiler/downloads/version-6)[compiler/downloads/version-6\)](https://developer.arm.com/tools-and-software/embedded/arm-compiler/downloads/version-6).
- 2. Launch e2 studio.
- 3. Go to **Window > Preferences > Toolchains**.

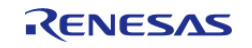

Starting Development > e2 studio User Guide > Creating RA project with ARM Compiler 6 in e2 studio

## 4. Click **Add**.

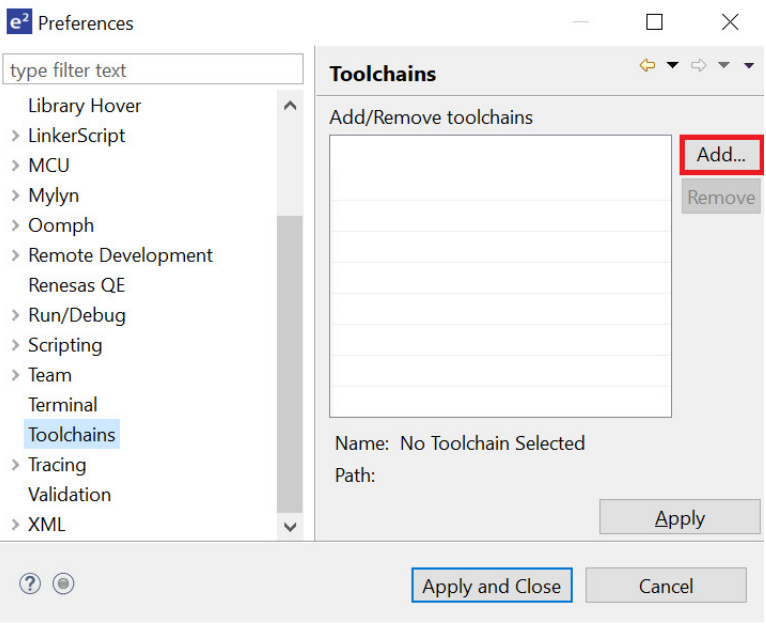

Figure 53: Add Toolchain

5. Browse to the path where AC6 toolchain is installed and select the \bin folder. Click **Next**.

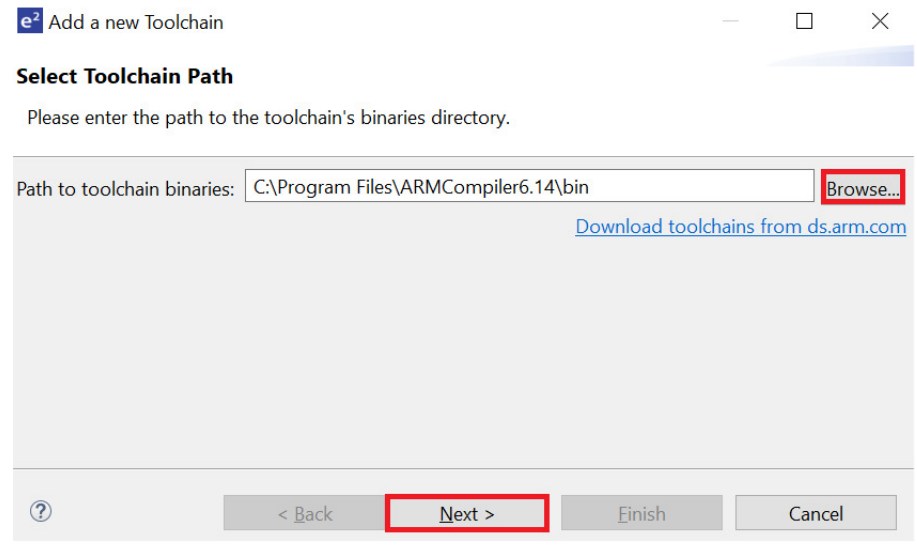

Figure 54: Browse to AC6 Compiler

6. Toolchain information in displayed. Click **Finish**.

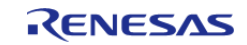

Starting Development > e2 studio User Guide > Creating RA project with ARM Compiler 6 in e2 studio

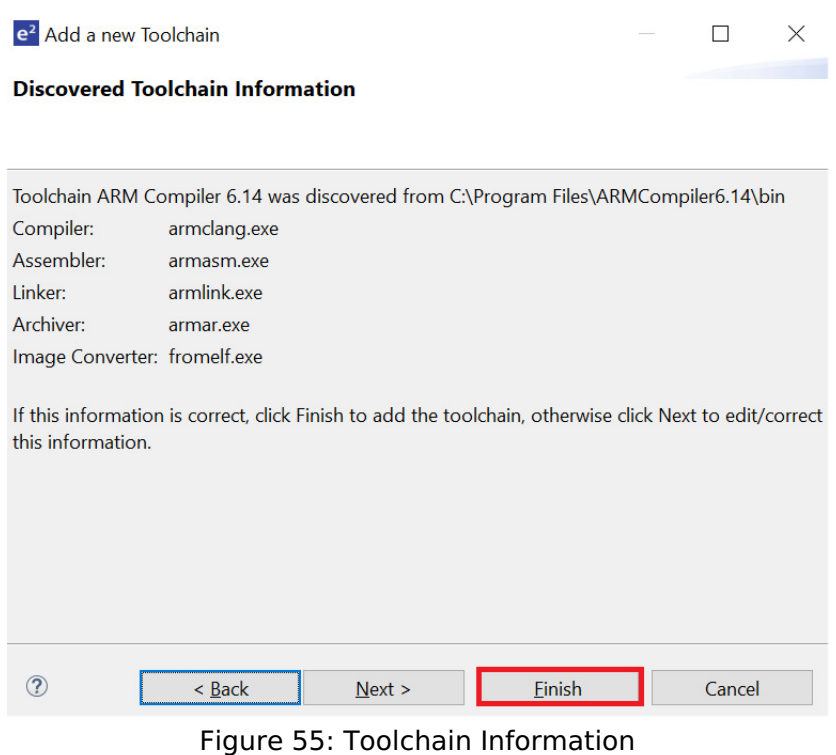

# 7. Click **Apply and Close**.

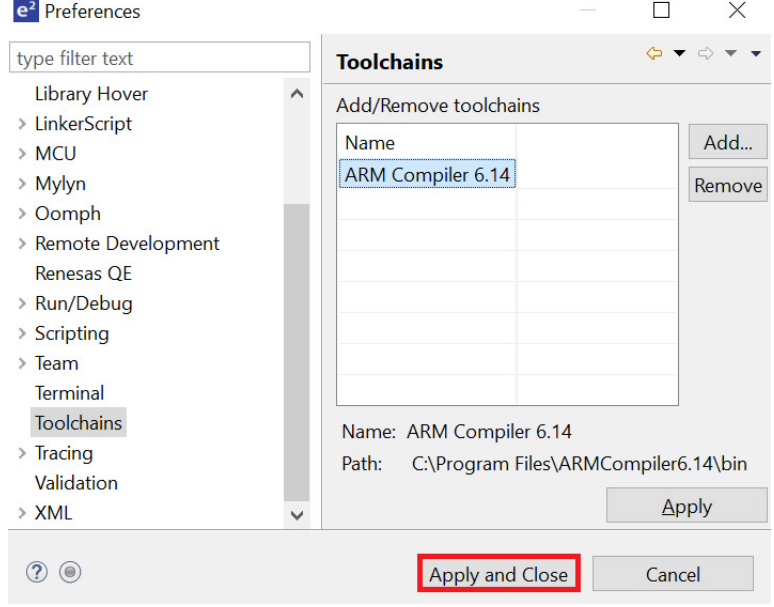

Figure 56: Apply and Close

8. Click **Restart Eclipse** when prompted.

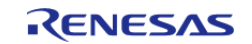

Starting Development > e2 studio User Guide > Creating RA project with ARM Compiler 6 in e2 studio

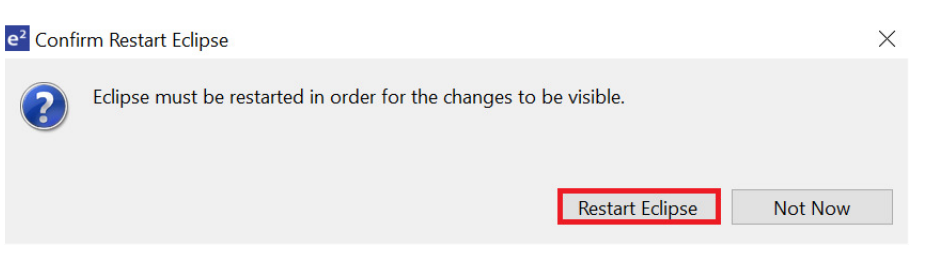

Figure 57: Restart Eclipse

9. When creating a new RA C/C++ project, select **ARM Compiler 6** included in the Toolchains section.

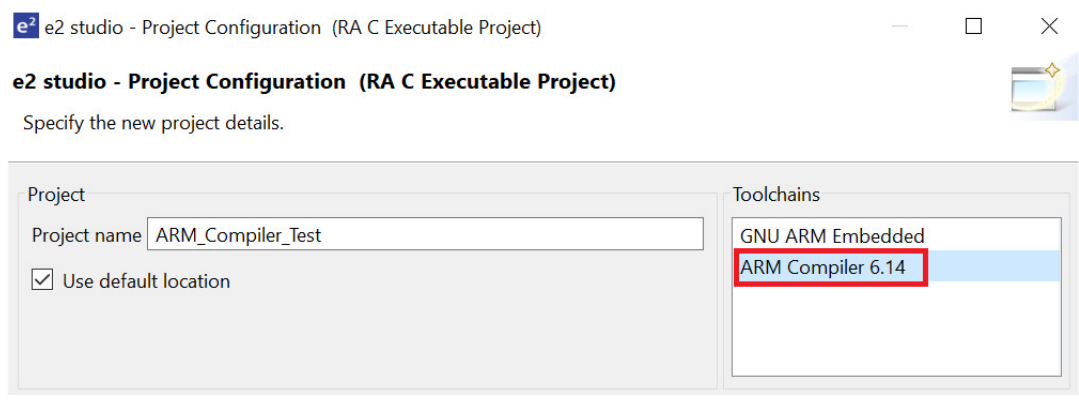

Figure 58: Select Arm Compiler

## **2.2.12 Importing an Existing Project into e2 studio**

- 1. Start by opening e2 studio.
- 2. Open an existing Workspace to import the project and skip to step d. If the workspace doesn't exist, proceed with the following steps:
	- a. At the end of e2 studio startup, you will see the Workspace Launcher Dialog box as shown in the following figure.

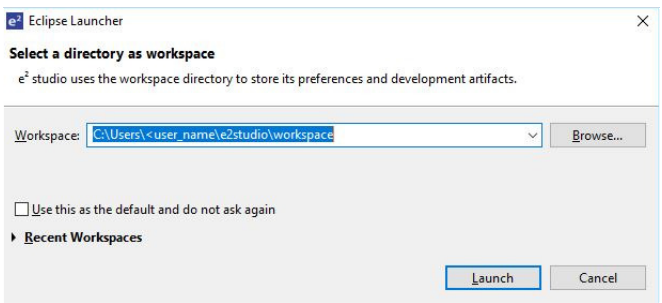

Figure 59: Workspace Launcher dialog

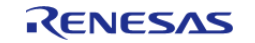

b. Enter a new workspace name in the Workspace Launcher Dialog as shown in the following figure. e2 studio creates a new workspace with this name.

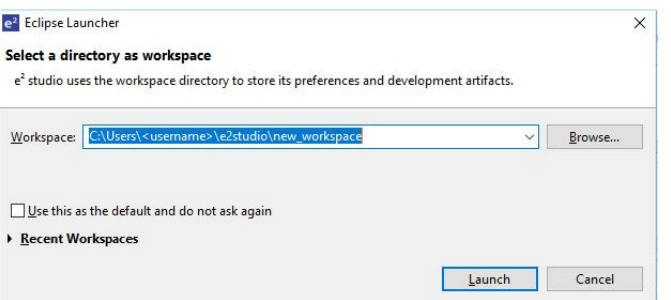

Figure 60: Workspace Launcher dialog - Select Workspace

- c. Click **Launch**.
- d. When the workspace is opened, you may see the Welcome Window. Click on the **Workbench** arrow button to proceed past the Welcome Screen as seen in the following figure.

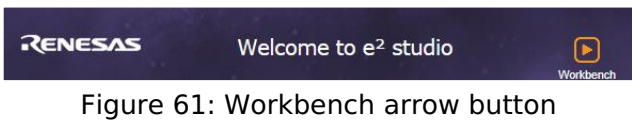

3. You are now in the workspace that you want to import the project into. Click the **File** menu in the menu bar, as shown in the following figure.

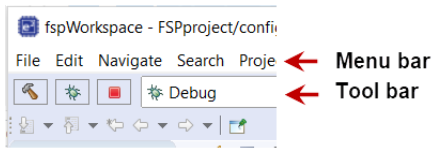

Figure 62: Menu and tool bar

4. Click **Import** on the **File** menu or in the menu bar, as shown in the following figure.

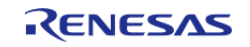

Starting Development > e2 studio User Guide > Importing an Existing Project into e2 studio

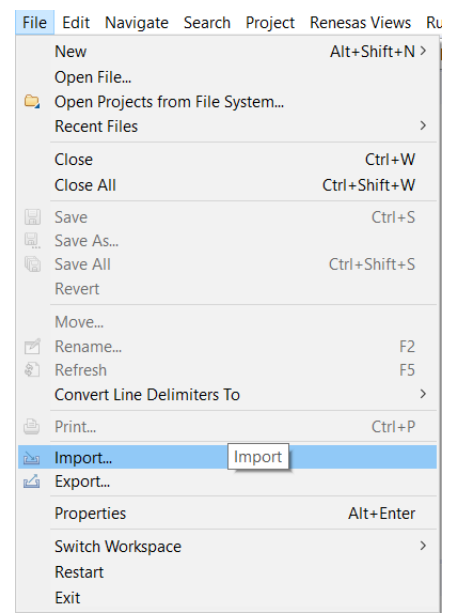

Figure 63: File drop-down menu

5. In the **Import** dialog box, as shown in the following figure, choose the **General** option, then **Existing Projects into Workspace**, to import the project into the current workspace.

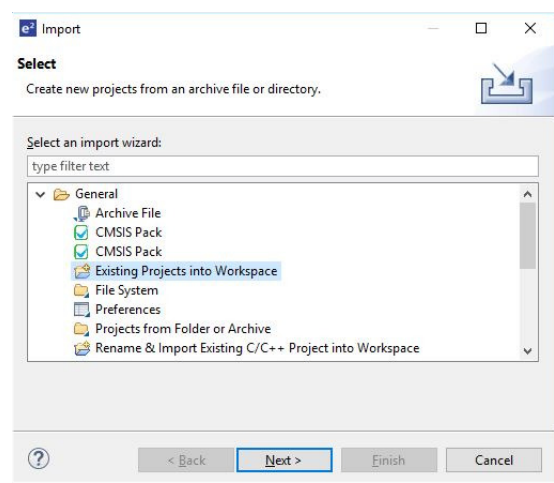

Figure 64: Project Import dialog with "Existing Projects into Workspace" option selected

### 6. Click **Next**.

- 7. To import the project, use either **Select archive file** or **Select root directory**.
	- a. Click **Select archive file** as shown in the following figure.

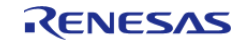

Starting Development > e2 studio User Guide > Importing an Existing Project into e2 studio

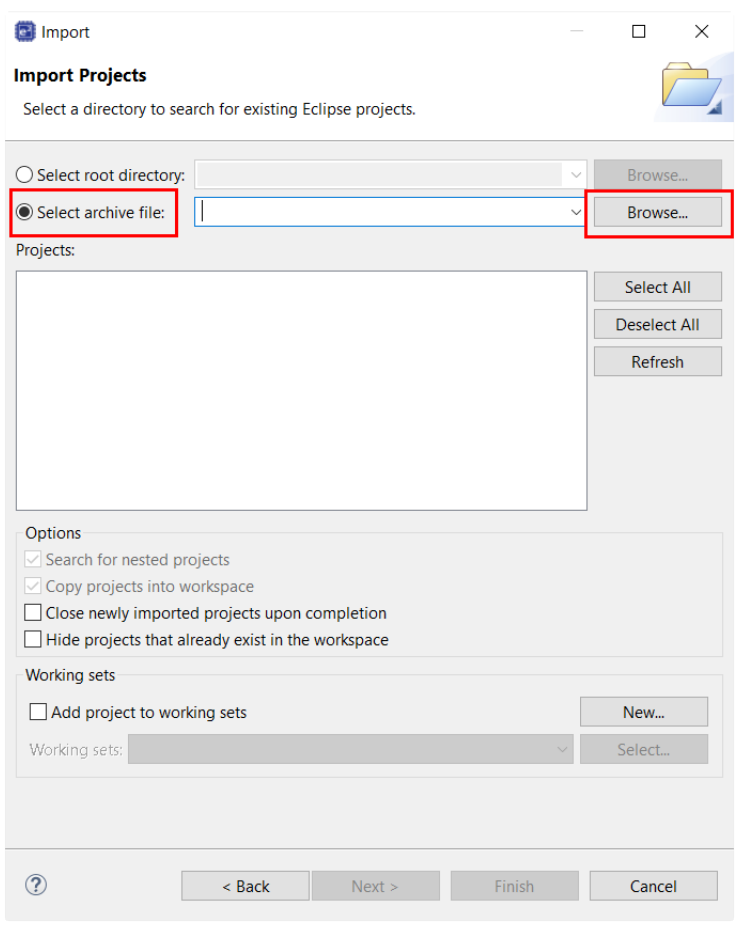

Figure 65: Import Existing Project dialog 1 - Select archive file

b. Click **Select root directory** as shown in the following figure.

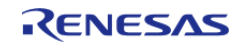

Starting Development > e2 studio User Guide > Importing an Existing Project into e2 studio

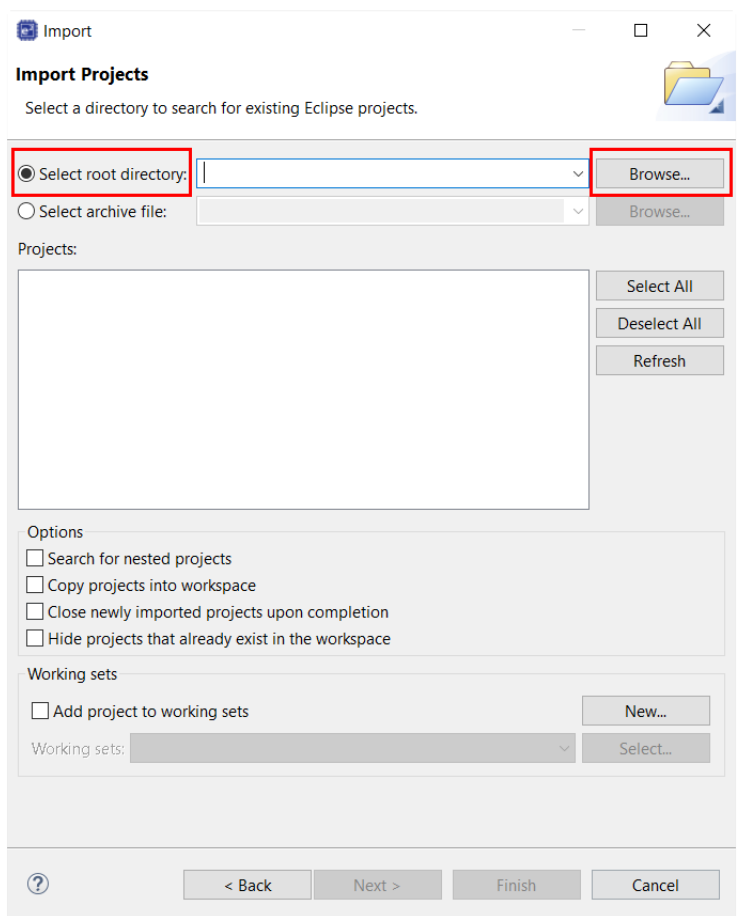

Figure 66: Import Existing Project dialog 1 - Select root directory

- 8. Click **Browse**.
- 9. For **Select archive file**, browse to the folder where the zip file for the project you want to import is located. For **Select root directory**, browse to the project folder that you want to import.
- 10. Select the file for import. In our example, it is CAN\_HAL\_MG\_AP.zip or CAN\_HAL\_MG\_AP.
- 11. Click **Open**.
- 12. Select the project to import from the list of **Projects**, as shown in the following figure.

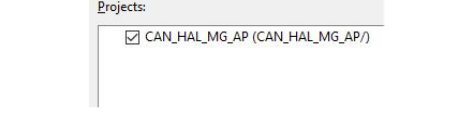

Figure 67: Import Existing Project dialog 2

13. Click **Finish** to import the project.

# **2.3 Tutorial: Your First RA MCU Project - Blinky**

# **2.3.1 Tutorial Blinky**

The goal of this tutorial is to quickly get acquainted with the Flexible Platform by moving through the

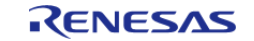

steps of creating a simple application using e2 studio and running that application on an RA MCU board.

# **2.3.2 What Does Blinky Do?**

The application used in this tutorial is Blinky, traditionally the first program run in a new embedded development environment.

Blinky is the "Hello World" of microcontrollers. If the LED blinks you know that:

- The toolchain is setup correctly and builds a working executable image for your chip.
- The debugger has installed with working drivers and is properly connected to the board.
- The board is powered up and its jumper and switch settings are probably correct.
- The microcontroller is alive, the clocks are running, and the memory is initialized.

The Blinky example application used in this tutorial is designed to run the same way on all boards offered by Renesas that hold the RA microcontroller. The code in Blinky is completely board independent. It does the work by calling into the BSP (board support package) for the particular board it is running on. This works because:

- Every board has at least one LED connected to a GPIO pin.
- That one LED is always labelled LED1 on the silk screen.
- Every BSP supports an API that returns a list of LEDs on a board, and their port and pin assignments.

# **2.3.3 Prerequisites**

To follow this tutorial, you need:

- Windows based PC
- e2 studio
- Flexible Software Package
- An RA MCU board kit

# **2.3.4 Create a New Project for Blinky**

The creation and configuration of an RA MCU project is the first step in the creation of an application. The base RA MCU pack includes a pre-written Blinky example application that is simple and works on all Renesas RA MCU boards.

Follow these steps to create an RA MCU project:

- 1. In e2 studio, click **File > New > C/C++ Project** and select **Renesas RA** and **Renesas RA C/C++ Project**.
- 2. Assign a name to this new project. Blinky is a good name to use for this tutorial.
- 3. Click **Next**. The **Project Configuration** window shows your selection.

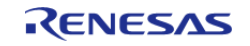

Starting Development > Tutorial: Your First RA MCU Project - Blinky > Create a New Project for Blinky

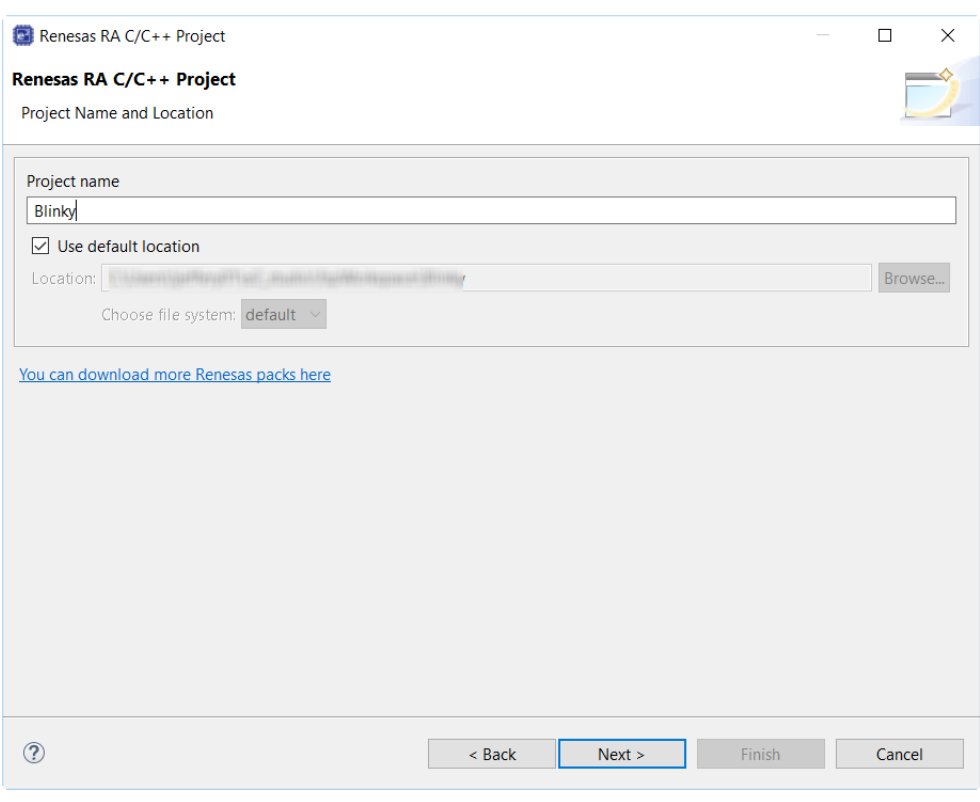

Figure 68: e2 studio Project Configuration window (part 1)

4. Select the board support package by selecting the name of your board from the **Device Selection** drop-down list and click **Next**.

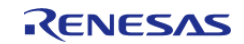

Starting Development > Tutorial: Your First RA MCU Project - Blinky > Create a New Project for Blinky

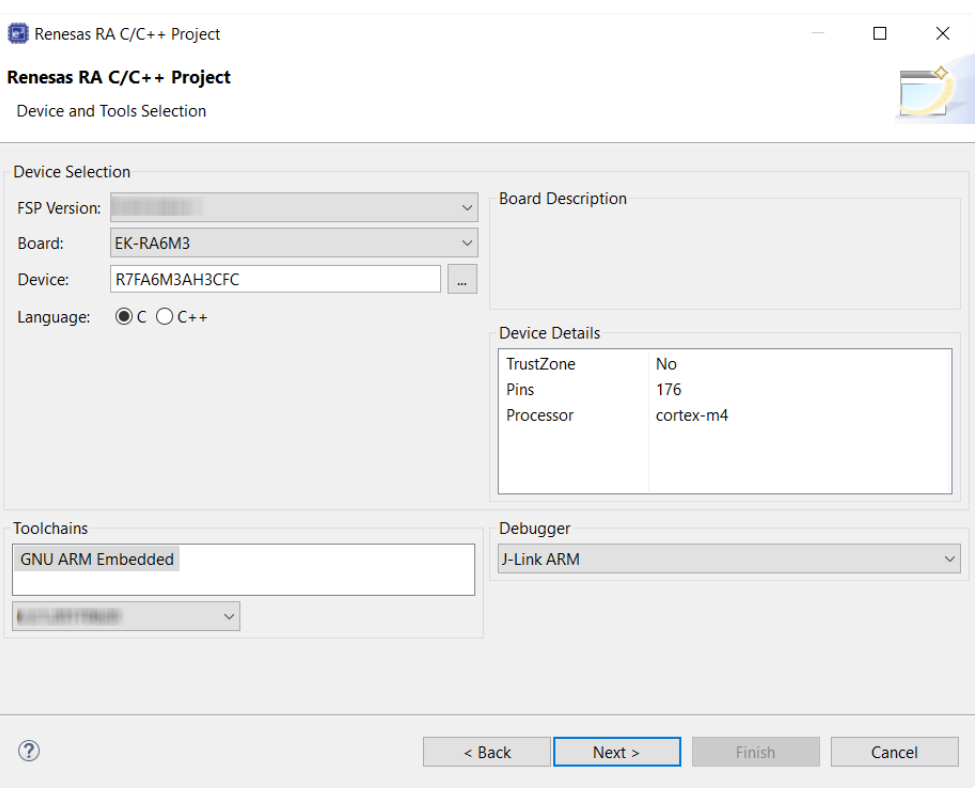

Figure 69: e2 studio Project Configuration window (part 2)

5. Select the build artifact and RTOS.

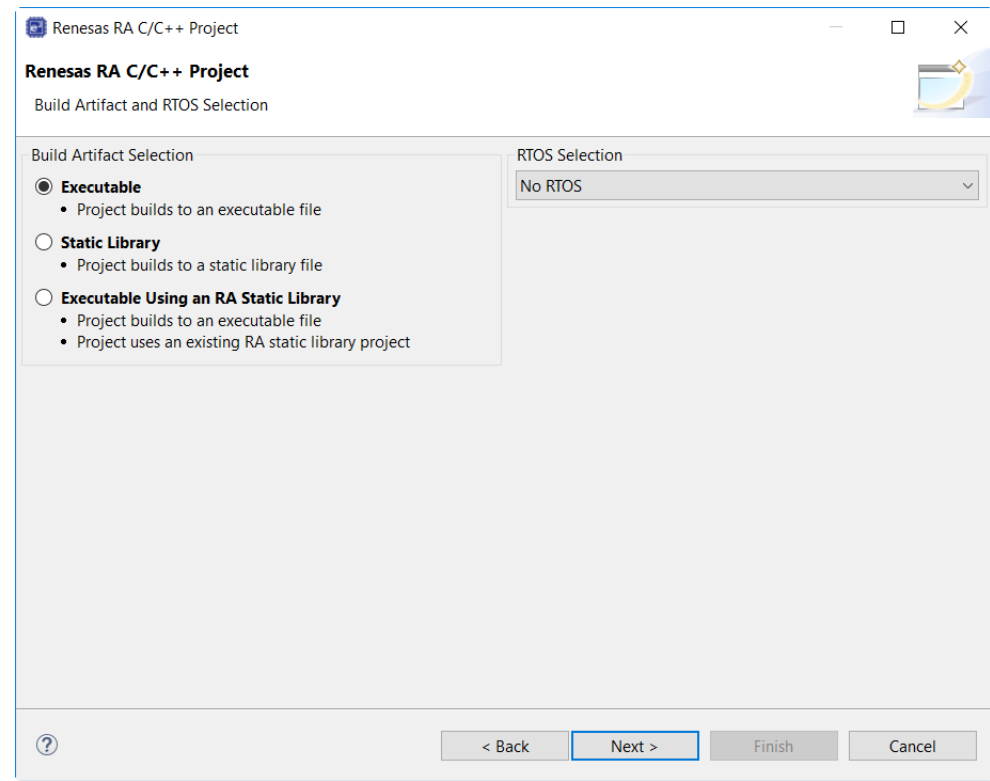

Figure 70: e2 studio Project Configuration window (part 3)

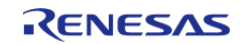

6. Select the Blinky template for your board and click **Finish**.

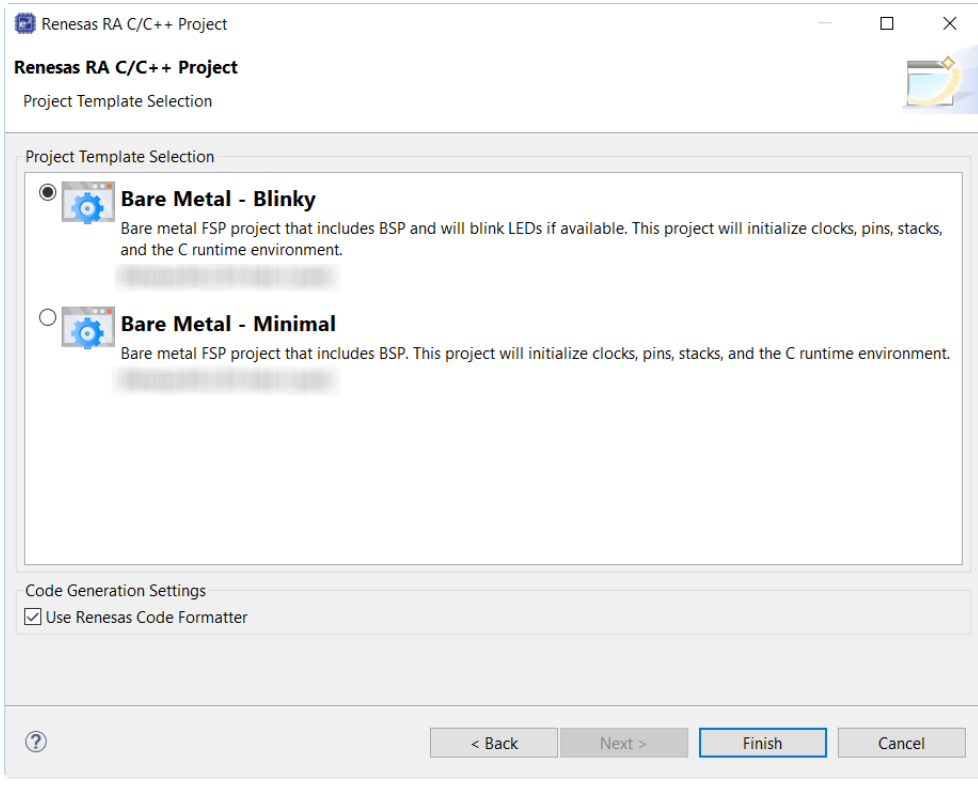

Figure 71: e2 studio Project Configuration window (part 4)

 Once the project has been created, the name of the project will show up in the **Project Explorer** window of e2 studio. Now click the **Generate Project Content** button in the top right corner of the **Project Configuration** window to generate your board specific files.

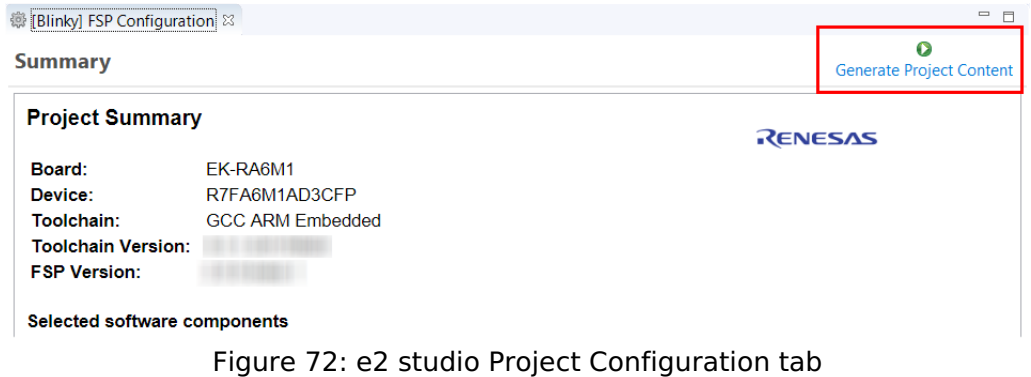

Your new project is now created, configured, and ready to build.

# **2.3.4.1 Details about the Blinky Configuration**

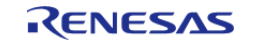

The **Generate Project Content** button creates configuration header files, copies source files from templates, and generally configures the project based on the state of the **Project Configuration** screen.

For example, if you check a box next to a module in the **Components** tab and click the **Generate Project Content** button, all the files necessary for the inclusion of that module into the project will be copied or created. If that same check box is then unchecked those files will be deleted.

## **2.3.4.2 Configuring the Blinky Clocks**

By selecting the Blinky template, the clocks are configured by e2 studio for the Blinky application. The clock configuration tab (see [Configuring Clocks](#page-23-0)) shows the Blinky clock configuration. The Blinky clock configuration is stored in the BSP clock configuration file (see BSP Clock Configuration).

## **2.3.4.3 Configuring the Blinky Pins**

By selecting the Blinky template, the GPIO pins used to toggle the LED1 are configured by e2 studio for the Blinky application. The pin configuration tab shows the pin configuration for the Blinky application (see [Configuring Pins](#page-24-0)). The Blinky pin configuration is stored in the BSP configuration file (see BSP Pin Configuration).

## **2.3.4.4 Configuring the Parameters for Blinky Components**

The Blinky project automatically selects the following HAL components in the Components tab:

• r\_ioport

To see the configuration parameters for any of the components, check the **Properties** tab in the HAL window for the respective driver (see [Adding and Configuring HAL Drivers](#page-30-0)).

## **2.3.4.5 Where is main()?**

The main function is located in  $\lt$  project  $\gt$ /ra gen/main.c. It is one of the files that are generated during the project creation stage and only contains a call to hal entry(). For more information on generated files, see [Adding and Configuring HAL Drivers](#page-30-0).

## **2.3.4.6 Blinky Example Code**

The blinky application is stored in the hal entry.c file. This file is generated by e2 studio when you select the Blinky Project template and is located in the project's src/ folder.

The application performs the following steps:

- 1. Get the LED information for the selected board by bsp\_leds\_t structure.
- 2. Define the output level HIGH for the GPIO pins controlling the LEDs for the selected board.
- 3. Get the selected system clock speed and scale down the clock, so the LED toggling can be observed.
- 4. Toggle the LED by writing to the GPIO pin with R\_BSP\_PinWrite((bsp\_io\_port\_pin\_t) pin, pin\_level);

# **2.3.5 Build the Blinky Project**

Highlight the new project in the **Project Explorer** window by clicking on it and build it.

There are three ways to build a project:

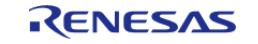

Starting Development > Tutorial: Your First RA MCU Project - Blinky > Build the Blinky Project

- 1. Click on **Project** in the menu bar and select **Build Project**.
- 2. Click on the hammer icon.
- 3. Right-click on the project and select **Build Project**.

| workspace - e <sup>2</sup> studio<br>File Edit Navigate<br>Project Reseas Views<br>Search                                                          | Window<br>Run                                                                                                    |
|----------------------------------------------------------------------------------------------------|----------------------------------------------------------------------------------------------------|
| $12 - 20000$<br>$\alpha$<br>1.111<br>$\overline{z}$<br>百家<br>Project Explorer 23<br>S)<br>B<br>$S$ Blinky<br>Θ<br><b>A</b><br>囗<br>$\mathcal{Q}_0$ | <b>Contegnal Too</b><br>a. Project->Build Project<br>(6) [Blir<br>b. Click hammer icon<br>Sum<br>c. Right click->Build Project<br>Pro |
| A.                                                                                                    | Boa                                                                                                    |

Figure 73: e2 studio Project Explorer window

 Once the build is complete a message is displayed in the build **Console** window that displays the final image file name and section sizes in that image.

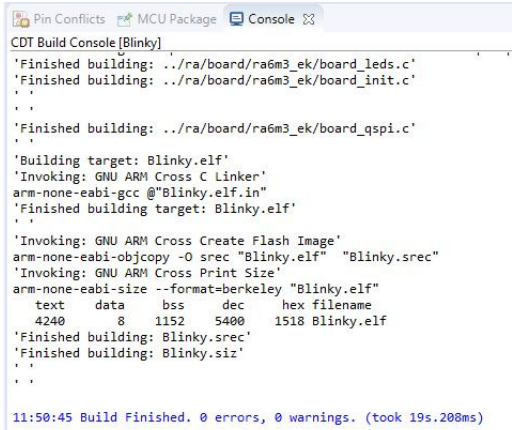

Figure 74: e2 studio Project Build console

# **2.3.6 Debug the Blinky Project**

### **2.3.6.1 Debug prerequisites**

To debug the project on a board, you need

- The board to be connected to e2 studio
- The debugger to be configured to talk to the board
- The application to be programmed to the microcontroller

Applications run from the internal flash of your microcontroller. To run or debug the application, the application must first be programmed to the microcontroller's flash. There are two ways to do this:

- JTAG debugger
- Built-in boot-loader via UART or USB

Some boards have an on-board JTAG debugger and others require an external JTAG debugger connected to a header on the board.

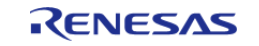

Refer to your board's user manual to learn how to connect the JTAG debugger to e2 studio.

### **2.3.6.2 Debug steps**

To debug the Blinky application, follow these steps:

1. Configure the debugger for your project by clicking **Run > Debugger Configurations ...**

|    | Run Window Help                         |               |
|----|-----------------------------------------|---------------|
|    | <b>Renesas Device Partition Manager</b> |               |
| Гd | <b>TraceX</b>                           | $\mathcal{P}$ |
| ℗  | Tracealyzer                             | $\mathcal{E}$ |
|    | Run                                     | $Ctrl + F11$  |
|    | Debug                                   | F11           |
|    | <b>Run History</b>                      |               |
| o  | <b>Run As</b>                           |               |
|    | Run Configurations                      |               |
|    | <b>Debug History</b>                    | $\mathcal{E}$ |
| ₩  | Debug As                                |               |
|    | Debug Configurations                    |               |
|    | <b>External Tools</b>                   | $\mathcal{P}$ |
|    |                                         |               |

Figure 75: e2 studio Debug icon

 or by selecting the drop-down menu next to the bug icon and selecting **Debugger Configurations ...**

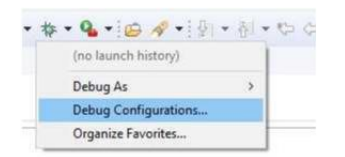

Figure 76: e2 studio Debugger Configurations selection option

2. Select your debugger configuration in the window. If it is not visible then it must be created by clicking the **New** icon in the top left corner of the window. Once selected, the **Debug Configuration** window displays the Debug configuration for your Blinky project.

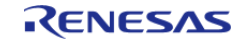

Starting Development > Tutorial: Your First RA MCU Project - Blinky > Debug the Blinky Project > Debug steps

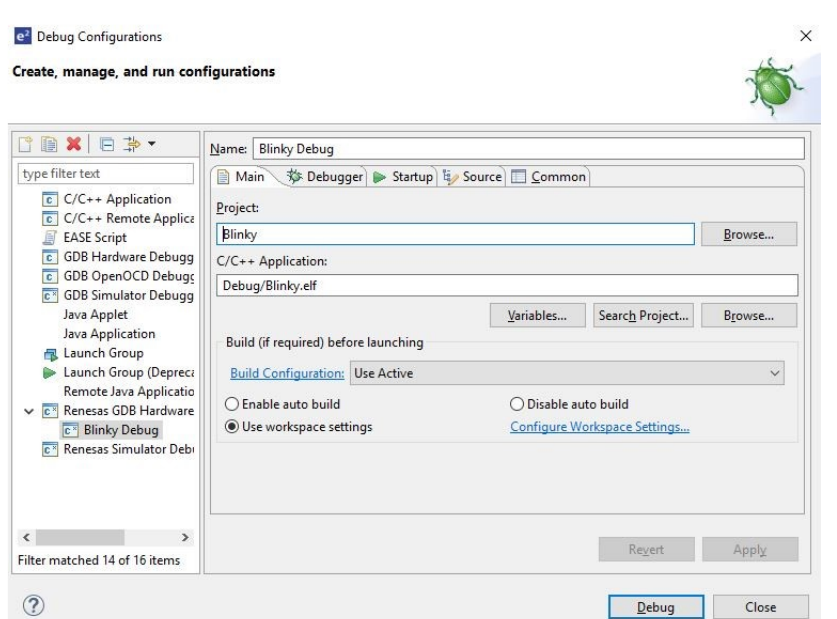

Figure 77: e2 studio Debugger Configurations window with Blinky project

- 3. Click **Debug** to begin debugging the application.
- 4. Extracting RA Debug.

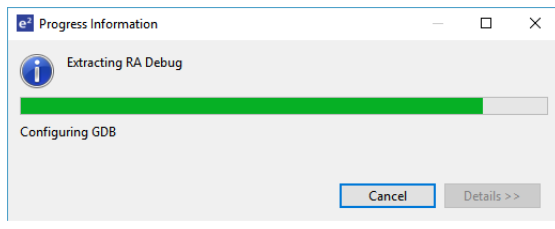

### **2.3.6.3 Details about the Debug Process**

In debug mode, e2 studio executes the following tasks:

- 1. Downloading the application image to the microcontroller and programming the image to the internal flash memory.
- 2. Setting a breakpoint at main().
- 3. Setting the stack pointer register to the stack.
- 4. Loading the program counter register with the address of the reset vector.
- 5. Displaying the startup code where the program counter points to.

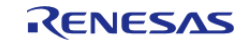

Starting Development > Tutorial: Your First RA MCU Project - Blinky > Debug the Blinky Project > Details about the Debug Process

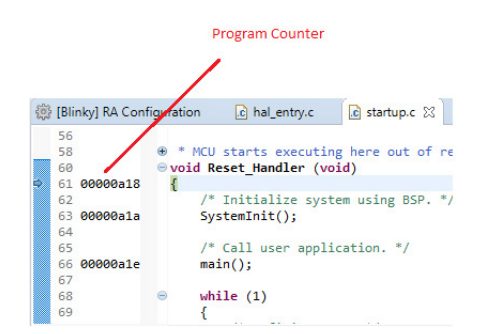

Figure 78: e2 studio Debugger memory window

## **2.3.7 Run the Blinky Project**

While in Debug mode, click **Run > Resume** or click on the **Play** icon twice.

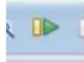

Figure 79: e2 studio Debugger Play icon

The LEDs on the board marked LED1, LED2, and LED3 should now be blinking.

# <span id="page-65-0"></span>**2.4 Tutorial: Using HAL Drivers - Programming the WDT**

## **2.4.1 Application WDT**

This tutorial illustrates the creation of a simple application that uses the Watchdog Timer module to monitor program operation. The tutorial shows each step in the development process and in particular identifies the auto-generated files and project structure created when using FSP and its GUI based configurator. The level of detail provided here is more than is normally needed during development but can be helpful in explaining how FSP works behind the scenes to simplify your work.

This application makes use of the following FSP modules:

- [MCU Board Support Package](#page-140-0)
- [Watchdog Timer \(r\\_wdt\)](#page-1318-0)
- [I/O Ports \(r\\_ioport\)](#page-927-0)

## **2.4.2 Creating a WDT Application Using the RA MCU FSP and e2 studio**

## **2.4.2.1 Using the FSP and e2 studio**

The Flexible Software Package (FSP) from Renesas provides a complete driver library for developing RA MCU applications. The FSP provides Hardware Abstraction Layer (HAL) drivers, Board Support Package (BSP) drivers for the developer to use to create applications. The FSP is integrated into Renesas e2 studio based on eclipse providing build (editor, compiler and linker) and debug phases with an extended GNU Debug (GDB) interface.

### **2.4.2.2 The WDT Application**

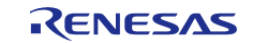

The flowchart for the WDT application is shown below.

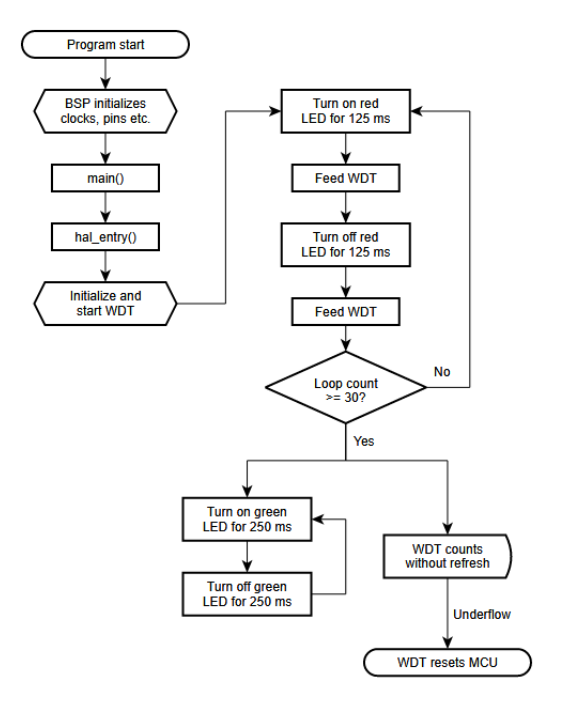

Figure 80: WDT Application flow diagram

## **2.4.2.3 WDT Application flow**

The main sections of the WDT application are:

- 1. The BSP initializes the clocks, pins and other elements of the MCU readying the application to run.
- 2. main() calls hal entry(). The function hal entry() is created by the FSP with a placeholder for user code. The code for the WDT is added to this function.
- 3. Initialize the WDT, but do not start it.
- 4. Start the WDT by refreshing it.
- 5. In the first loop the red LED flashes 30 times and refreshes the watchdog each time the LED state is changed.
- 6. In the second loop, the green LED flashes, but the program DOES NOT refresh the watchdog. After the watchdog timeout period the device will reset which can be observed by the red LED flashing again as the sequence repeats.

# **2.4.3 Creating the Project with e2 studio**

Start e2 studio and choose a workspace folder in the Workspace Launcher. Configure a new RA MCU project as follows.

1. Select **File > New > RA C/C++ Project**. Then select the template for the project.

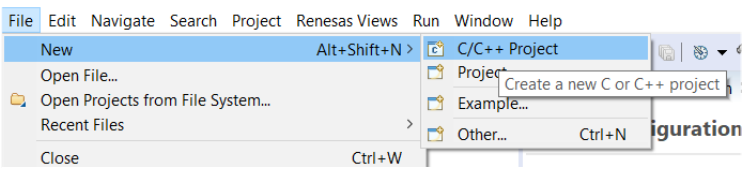

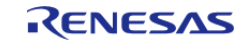

Starting Development > Tutorial: Using HAL Drivers - Programming the WDT > Creating the Project with e2 studio

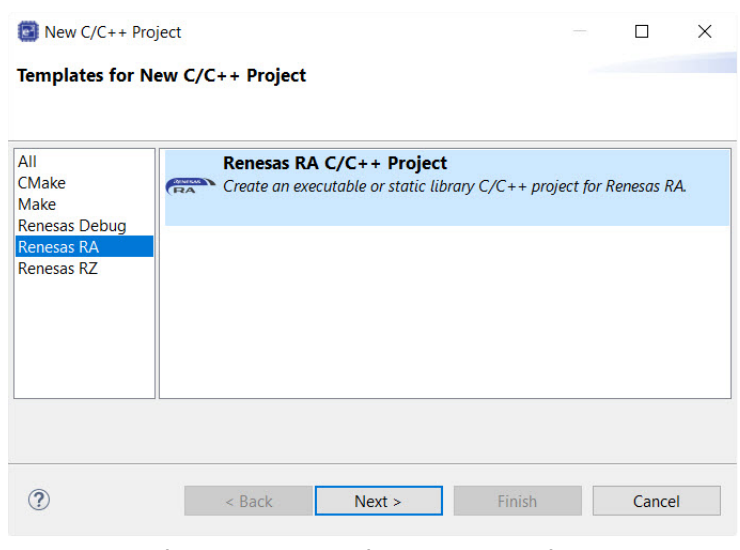

Figure 81: Creating a new project

2. In the e2 studio Project **Configuration (RA Project)** window enter a project name, for example, WDT Application. In addition, select the toolchain. If you want to choose new locations for the project unselect **Use default location**. Click **Next**.

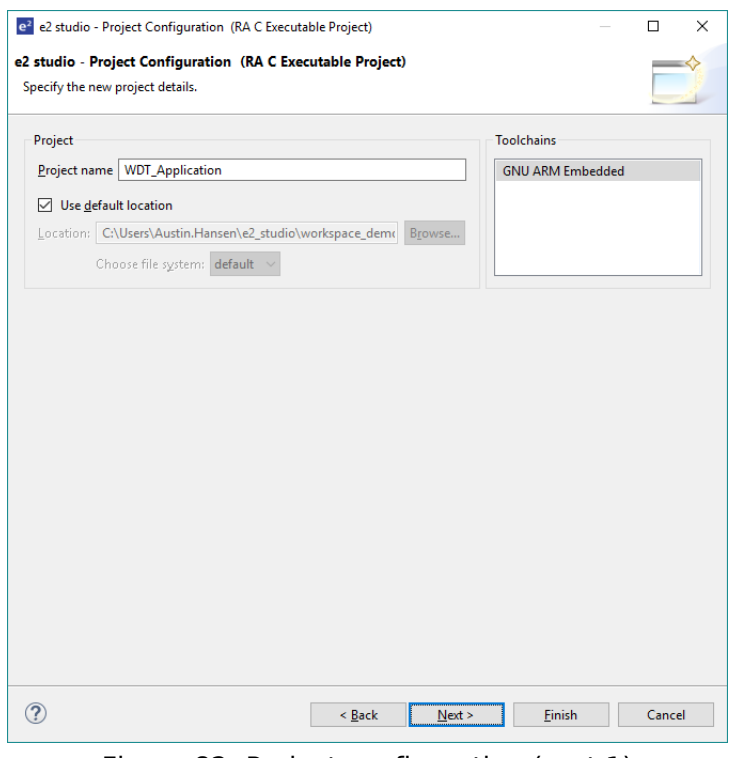

Figure 82: Project configuration (part 1)

3. This application runs on the EK-RA6M3 board. So, for the **Board** select **EK-RA6M3**.

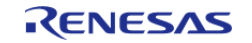

This will automatically populate the **Device** drop-down with the correct device used on this board. Select the **Toolchain** version. Select **J-Link ARM** as the **Debugger**. Click **Next** to configure the project.

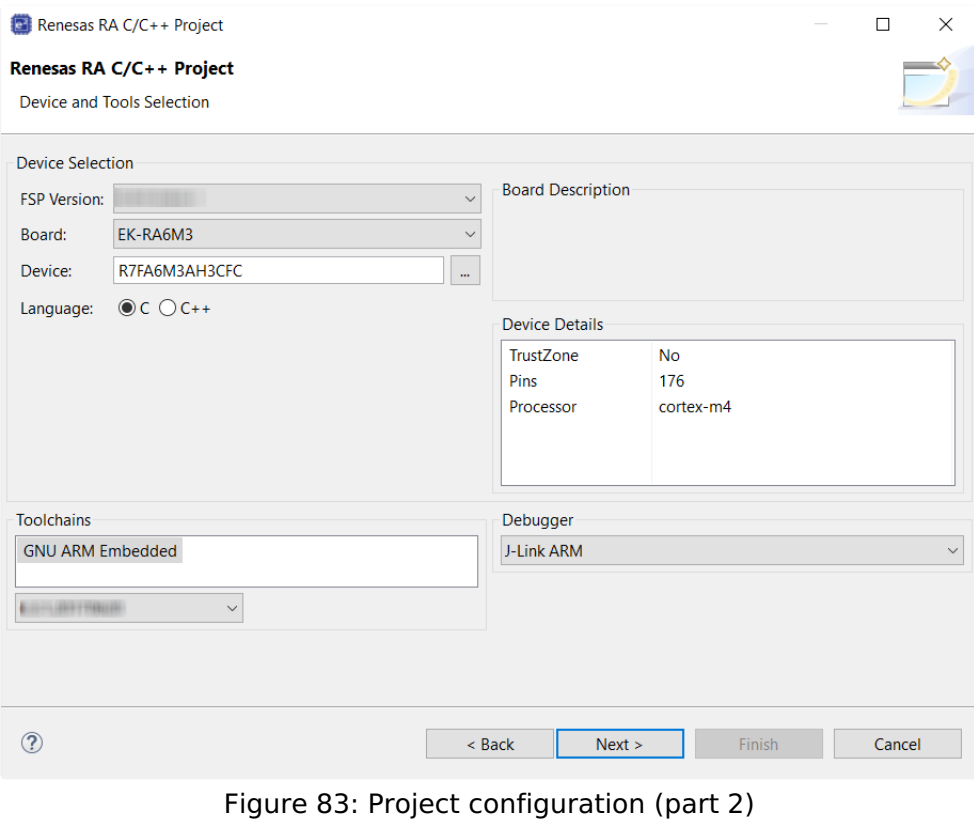

The project template is now selected. As no RTOS is required select **Bare Metal - Blinky**.

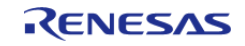

Starting Development > Tutorial: Using HAL Drivers - Programming the WDT > Creating the Project with e2 studio

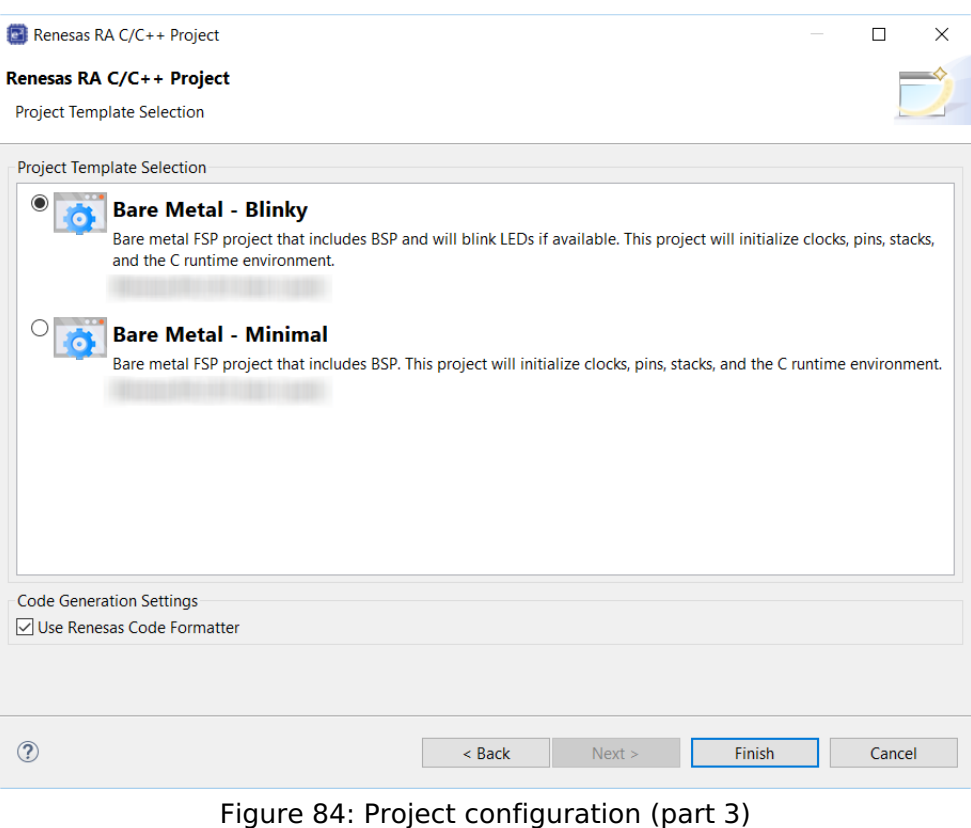

4. Click **Finish**.

e2 studio creates the project and opens the **Project Explorer** and **Project Configuration Settings** views with the **Summary** page showing a summary of the project configuration.

## **2.4.4 Configuring the Project with e2 studio**

e2 studio simplifies and accelerates the project configuration process by providing a GUI interface for selecting the options to configure the project.

e2 studio offers a selection of perspectives presenting different windows to the user depending on the operation in progress. The default perspectives are **C/C++**, **FSP Configuration** and **Debug**. The perspective can be changed by selecting a new one from the buttons at the top right.

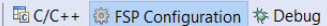

Figure 85: Selecting a perspective

 The **C/C++** perspective provides a layout selected for code editing. The **FSP Configuration** perspective provides elements for configuring a RA MCU project, and the **Debug** perspective provides a view suited for debugging.

1. In order to configure the project settings ensure the **FSP Configuration** perspective is selected.

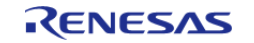

Starting Development > Tutorial: Using HAL Drivers - Programming the WDT > Configuring the Project with e2 studio

2. Ensure the **Project Configuration [WDT Application]** is open. It is already open if the Summary information is visible. To open the Project Configuration now or at any time make sure the **RA Configuration** perspective is selected and double-click on the configuration.xml file in the Project Explorer pane on the right side of e2 studio.

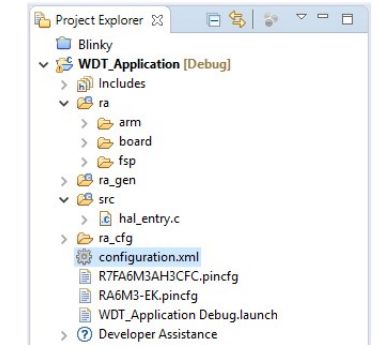

Figure 86: RA MCU Project Configuration Settings

 At the base of the Project Configuration view there are several tabs for configuring the project. A project may require changes to some or all of these tabs. The tabs are shown below.

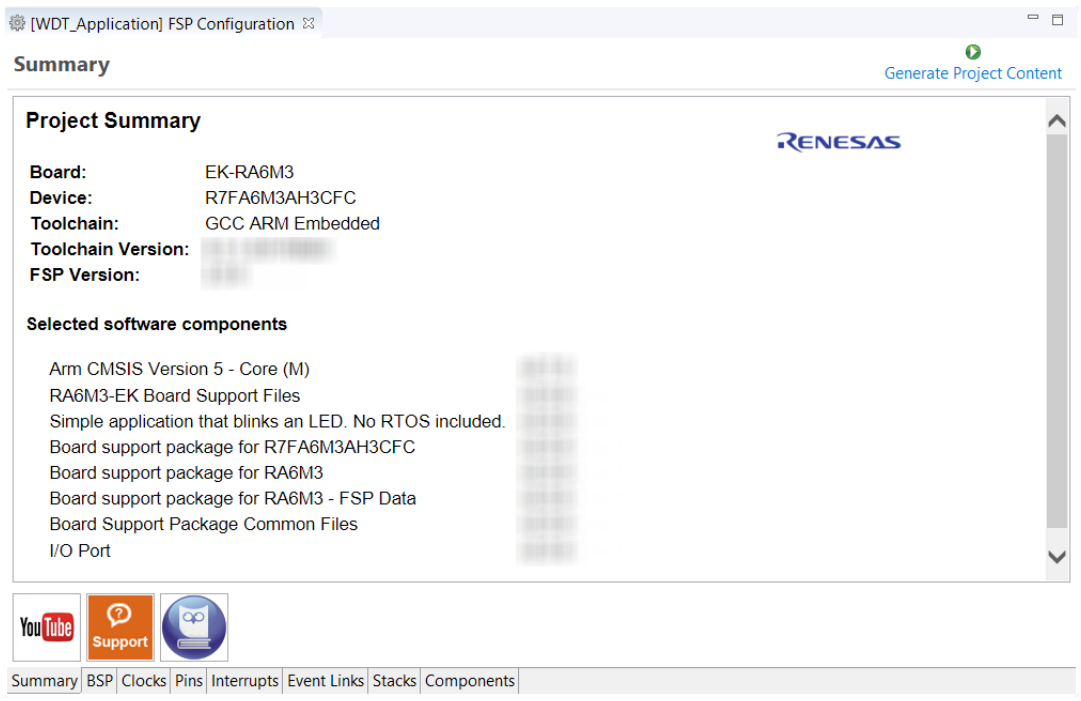

Figure 87: Project Configuration Tabs

### **2.4.4.1 BSP Tab**

The **BSP** tab allows the Board Support Package (BSP) options to be modified from their defaults. For this particular WDT project no changes are required. However, if you want to use the WDT in autostart mode, you can configure the settings of the OFS0 (Option Function Select Register 0) register in the **BSP** tab. See the RA Hardware User's Manual for details on the WDT autostart mode.

### **2.4.4.2 Clocks Tab**

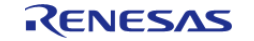

The **Clocks** tab presents a graphical view of the clock tree of the device. The drop-down boxes in the GUI enables configuration of the various clocks. The WDT uses PCLCKB. The default output frequency for this clock is 60 MHz. Ensure this clock is outputting this value.

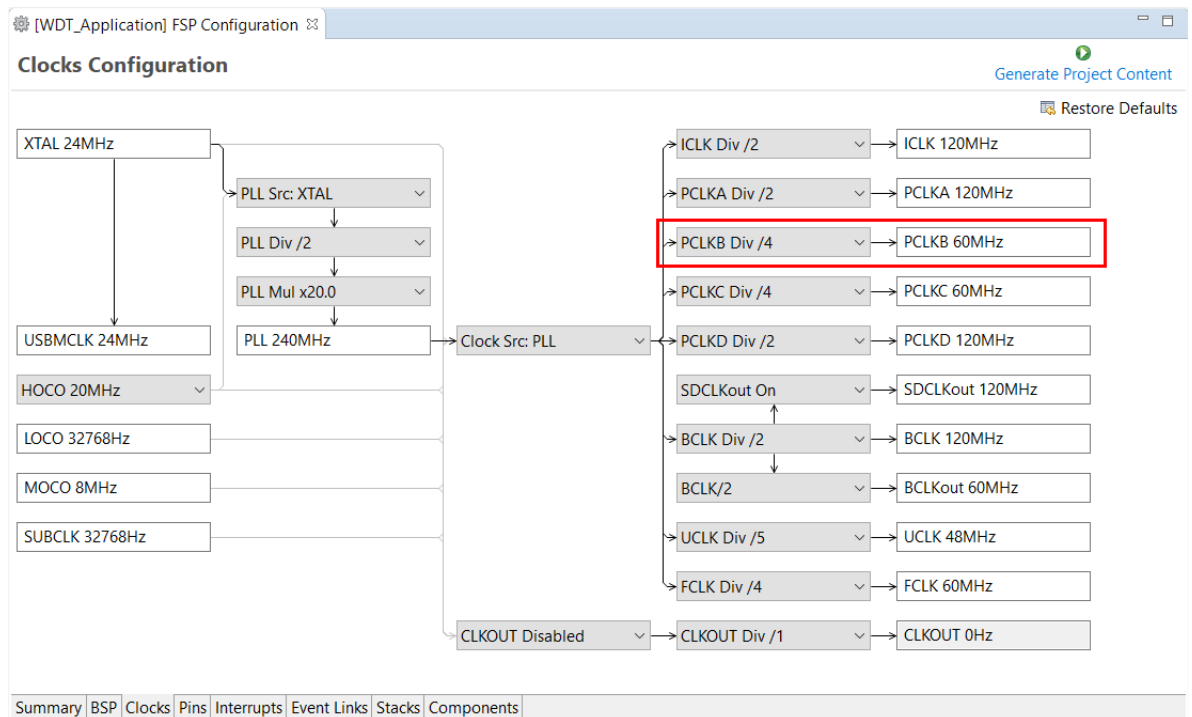

Figure 88: Clock configuration

# **2.4.4.3 Interrupts Tab**

The **Interrupts** tab is used to add new user events or interrupts. No new interrupts or events are needed by the application, so no edits in this tab are required.

## **2.4.4.4 Event Links Tab**

The **Event Links** tab is used to configure events used by the Event Link Controller (ELC). This project doesn't use the ELC, so no edits in this tab are required.

## **2.4.4.5 Pins Tab**

The **Pins** tab provides a graphical tool for configuring the functionality of the pins of the device. For the WDT project no pin configuration is required. Although the project uses two LEDs connected to pins on the device, these pins are pre-configured as output GPIO pins by the BSP.

## **2.4.4.6 Stacks Tab**

You can add any driver to the project using the **Stacks** tab. The HAL driver IO port pins are added automatically by e2 studio when the project is configured. The WDT application uses no RTOS Resources, so you only need to add the HAL WDT driver.

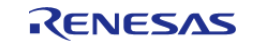
Starting Development > Tutorial: Using HAL Drivers - Programming the WDT > Configuring the Project with e2 studio > Stacks Tab

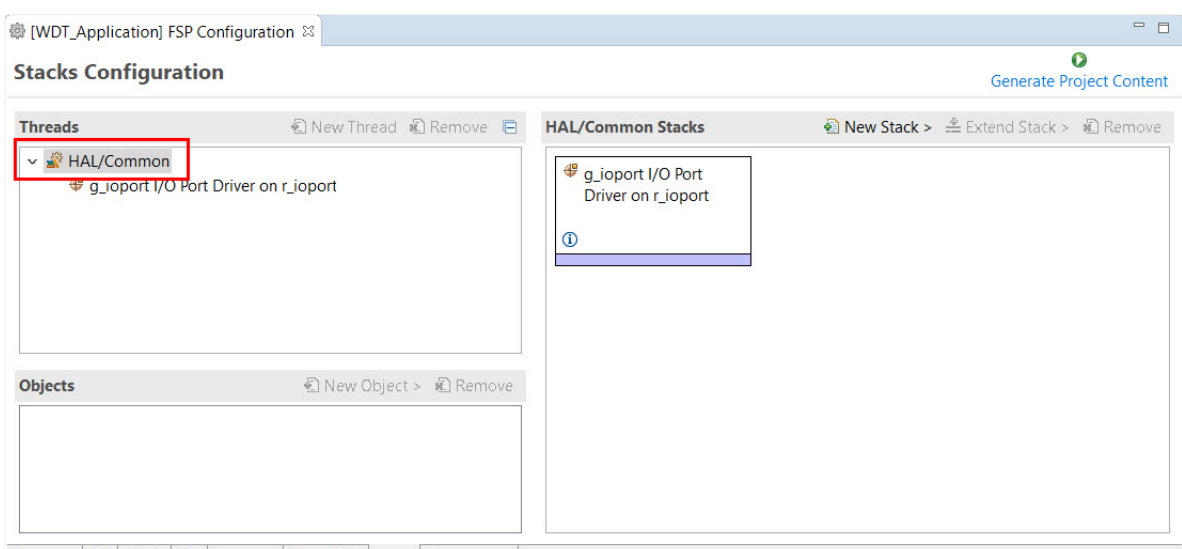

Summary BSP Clocks Pins Interrupts Event Links Stacks Components

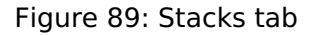

1. Click on the **HAL/Common Panel** in the Threads Window as indicated in the figure above.

The Stacks Panel becomes a **HAL/Common Stacks** panel and is populated with the modules preselected by e2 studio.

- 2. Click on **New Stack** to find a pop-up window with the available HAL level drivers.
- 3. Select WATCHDOG Driver on r wdt.

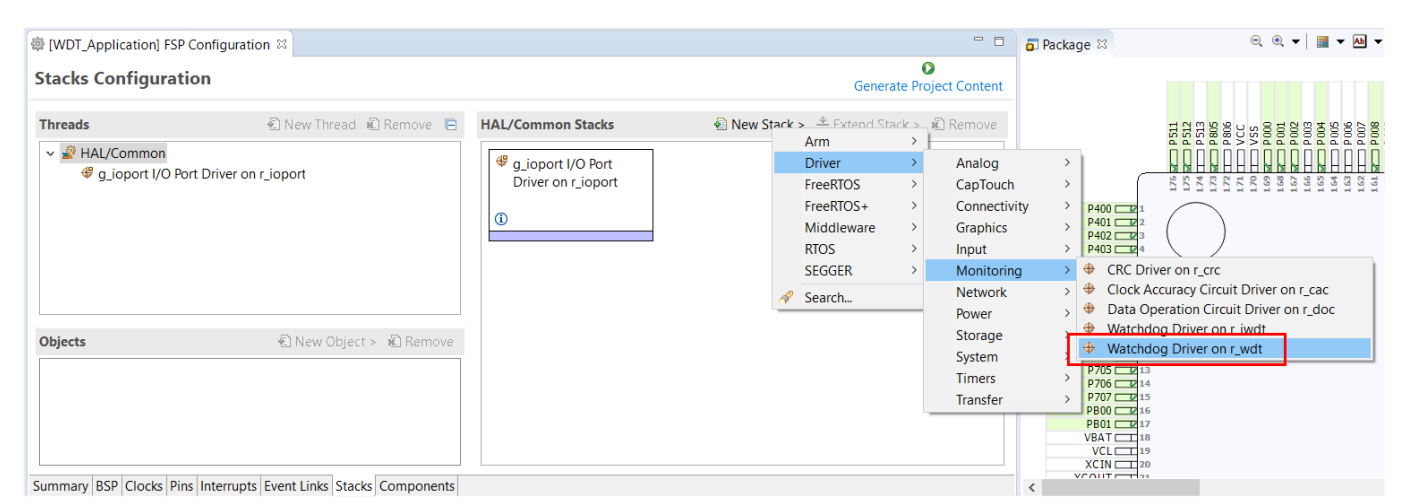

Figure 90: Module Selection

 The selected HAL WDT driver is added to the **HAL/Common Stacks** Panel and the **Property** Window shows all configuration options for the selected module. The **Property** tab for the WDT should be visible at the bottom left of the screen. If it is not visible, check that the **FSP Configuration** perspective is selected.

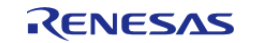

Starting Development > Tutorial: Using HAL Drivers - Programming the WDT > Configuring the Project with e2 studio > Stacks Tab

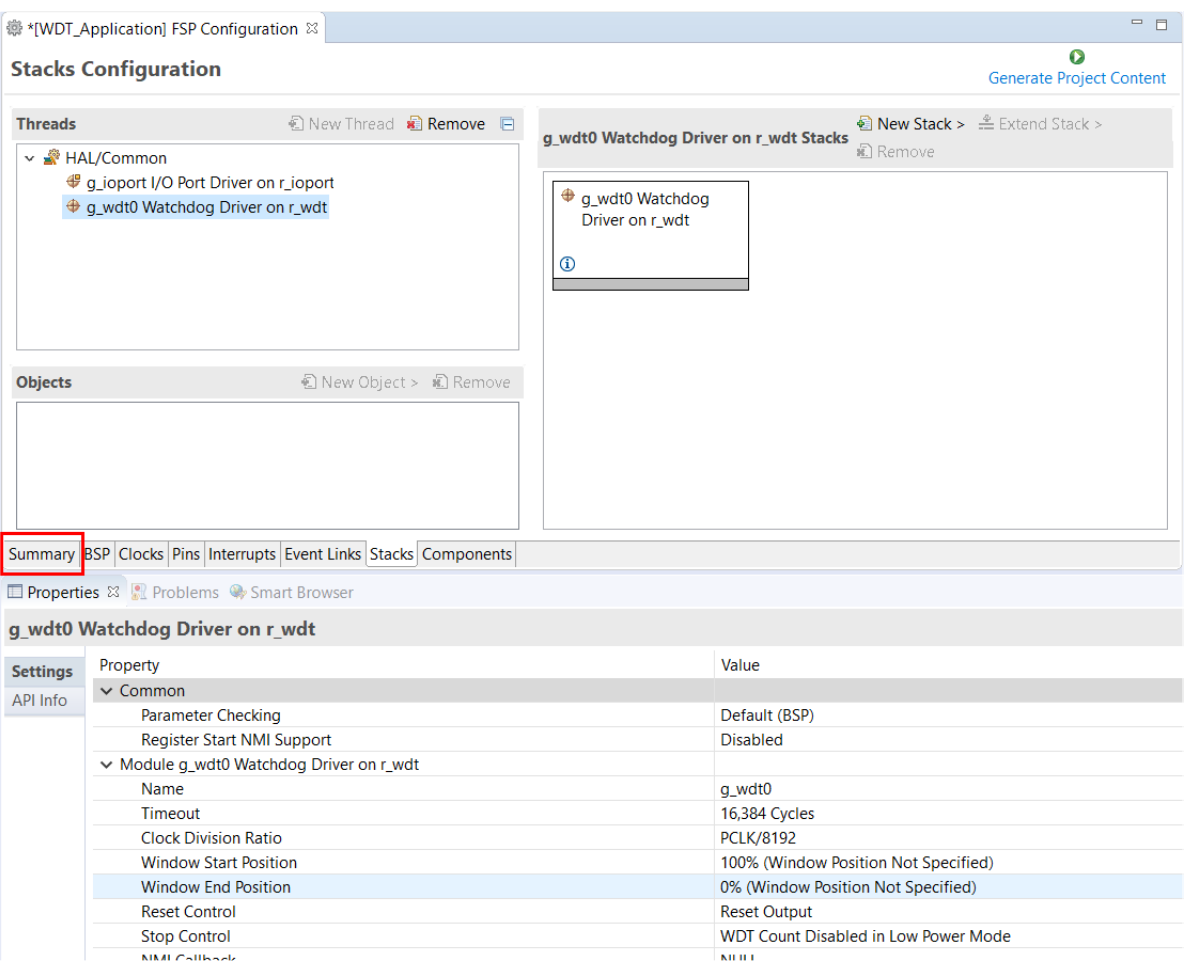

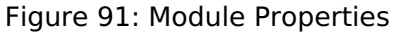

All parameters can be left with their default values.

|                 | g_wdt0 Watchdog Driver on r_wdt        |                                      |
|-----------------|----------------------------------------|--------------------------------------|
| <b>Settings</b> | Property                               | Value                                |
|                 | $\vee$ Common                          |                                      |
|                 | Parameter Checking                     | Default (BSP)                        |
|                 | Register Start NMI Support             | Disabled                             |
|                 | Module q wdt0 Watchdog Driver on r wdt |                                      |
|                 | Name                                   | q_wdt0                               |
|                 | Timeout                                | 16,384 Cycles                        |
|                 | <b>Clock Division Ratio</b>            | <b>PCLK/8192</b>                     |
|                 | <b>Window Start Position</b>           | 100% (Window Position Not Specified) |
|                 | Window End Position                    | 0% (Window Position Not Specified)   |
|                 | Reset Control                          | <b>Reset Output</b>                  |
|                 | Stop Control                           | WDT Count Disabled in Low Power Mode |
|                 | <b>NMI Callback</b>                    | NULL                                 |

Figure 92: g\_wdt WATCHDOG Driver on WDT properties

With PCLKB running at 60 MHz the WDT will reset the device 2.23 seconds after the last refresh.

WDT clock = 60 MHz / 8192 = 7.32 kHz

Cycle time = 1 / 7.324 kHz = 136.53 us

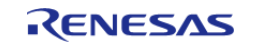

### Timeout =  $136.53$  us x  $16384 = 2.23$  seconds

Save the **Project Configuration** file and click the **Generate Project Content** button in the top right corner of the **Project Configuration** pane.

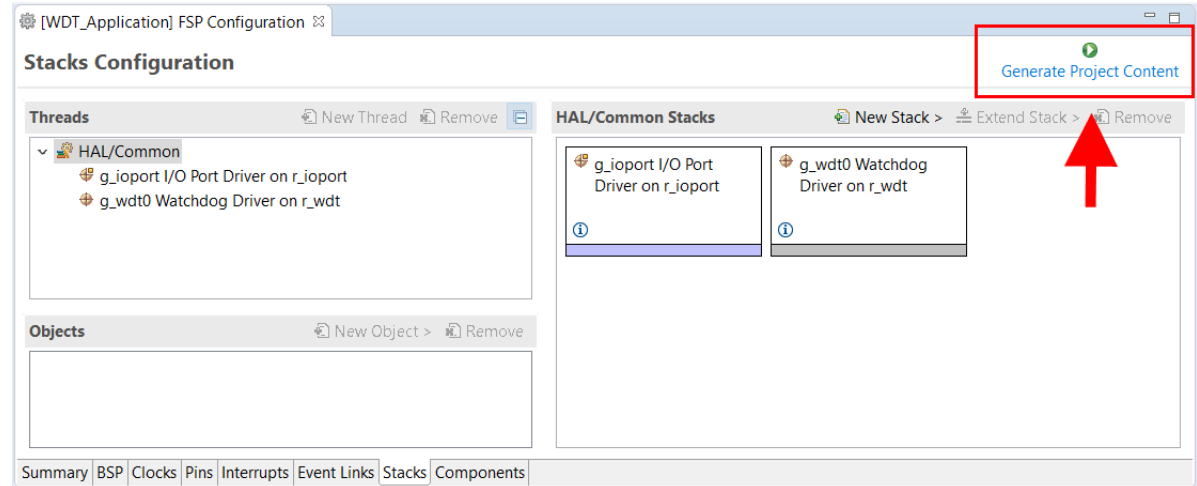

Figure 93: Generate Project Content button

e2 studio generates the project files.

### **2.4.4.7 Components Tab**

The components tab is included for reference to see which modules are included in the project. Modules are selected automatically in the Components view after they are added in the Stacks Tab.

For the WDT project ensure that the following modules are selected:

- 1. HAL Drivers -> r\_ioport
- 2. HAL\_Drivers -> r\_wdt

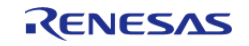

Starting Development > Tutorial: Using HAL Drivers - Programming the WDT > Configuring the Project with e2 studio > Components Tab

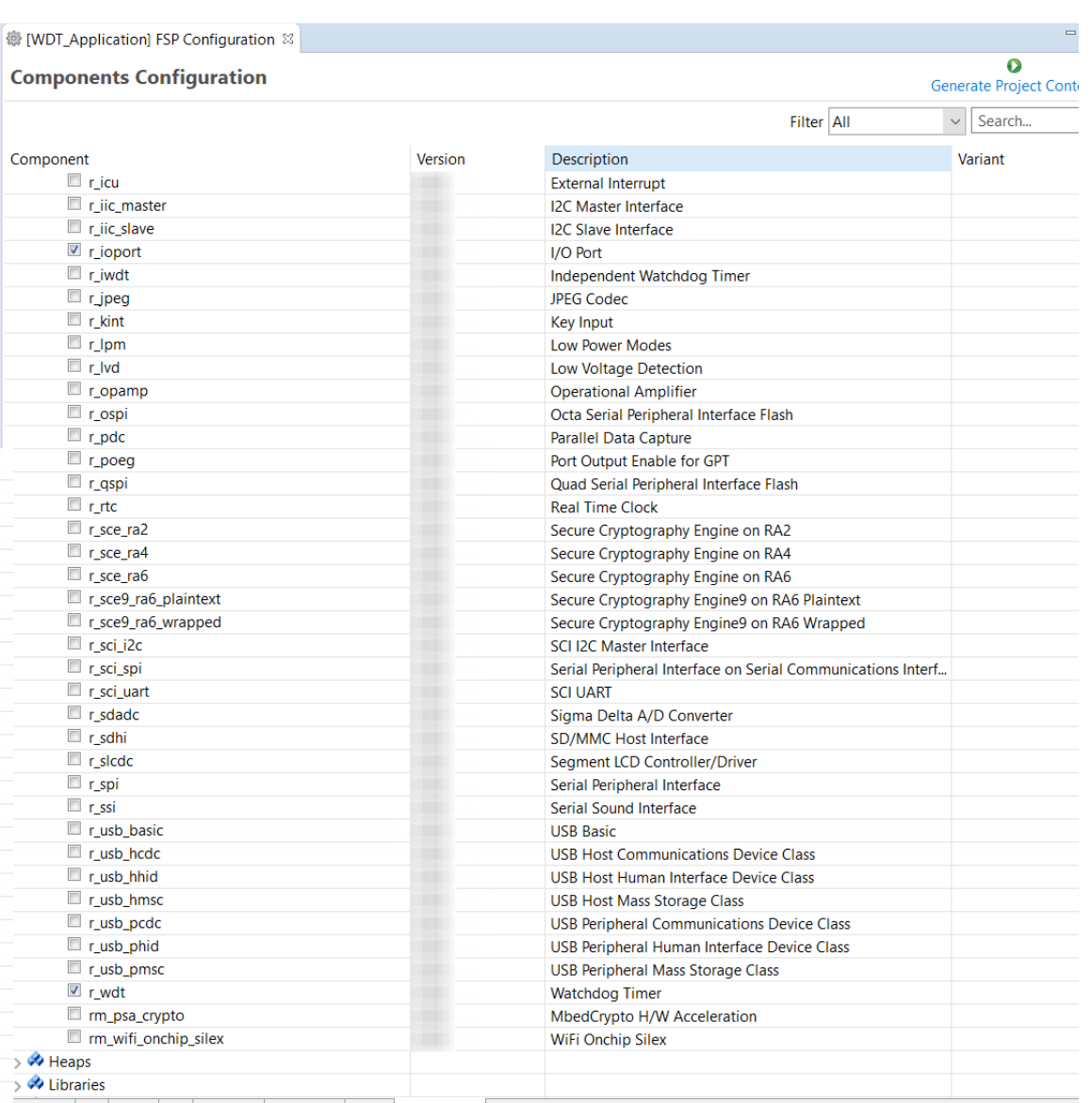

Summary BSP Clocks Pins Interrupts Event Links Stacks Components

Figure 94: Component Selection

*Note*

*The list of modules displayed in the Components tab depends on the installed FSP version.*

## **2.4.5 WDT Generated Project Files**

Clicking the Generate Project Content button performs the following tasks.

r\_wdt folder and WDT driver contents created at:

ra/fsp/src

• r wdt api.h created in:

ra/fsp/inc/api

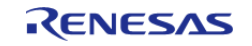

• r wdt.h created in:

ra/fsp/inc/instances

The above files are the standard files for the WDT HAL module. They contain no specific project contents. They are the driver files for the WDT. Further information on the contents of these files can be found in the documentation for the WDT HAL module.

Configuration information for the WDT HAL module in the WDT project is found in:

ra\_cfg/fsp\_cfg/r\_wdt\_cfg.h

The above file's contents are based upon the **Common** settings in the **g\_wdt WATCHDOG Driver on WDT Properties** pane.

|                 | Properties XX Problems Contract Browser |                                             |                                                                       |
|-----------------|-----------------------------------------|---------------------------------------------|-----------------------------------------------------------------------|
|                 | g wdt0 Watchdog Driver on r wdt         |                                             |                                                                       |
| <b>Settings</b> | Property                                | Value                                       | h r_wdt_cfg.h &<br><b>WDT_Application] RA Configuration</b>           |
| API Info        | $\vee$ Common                           |                                             | /* generated configuration header file - do not edit */               |
|                 | Parameter Checking                      | Default (BSP) -                             | #ifndef R WDT CFG H                                                   |
|                 | Register Start NMI Support              | Disabled                                    | #define R WDT CFG H                                                   |
|                 | Module q wdt0 Watchdog Driver on r wdt  |                                             | #define WDT CFG PARAM CHECKING ENABLE (BSP CFG PARAM CHECKING ENABLE) |
|                 | Name                                    | q wdt0                                      | #define WDT CFG REGISTER START NMI SUPPORTED ((0))                    |
|                 | Timeout                                 | 16,384 Cycles                               | #endif $/*$ R WDT CFG H $*/$                                          |
|                 | <b>Clock Division Ratio</b>             | <b>PCLK/8192</b>                            |                                                                       |
|                 | <b>Window Start Position</b>            | 100% (Window Position Not Specified)        |                                                                       |
|                 | <b>Window End Position</b>              | 0% (Window Position Not Specified)          |                                                                       |
|                 | <b>Reset Control</b>                    | <b>Reset Output</b>                         |                                                                       |
|                 | <b>Stop Control</b>                     | <b>WDT Count Disabled in Low Power Mode</b> |                                                                       |
|                 | <b>NMI Callback</b>                     | <b>NULL</b>                                 |                                                                       |

Figure 95: r\_wdt\_cfg.h contents

#### Warning

Do not edit any of these files as they are recreated every time the Generate Project Content button is clicked and so any changes will be overwritten.

The r ioport folder is not created at ra/fsp/src as this module is required by the BSP and so already exists. It is included in the WDT project in order to include the correct header file in ra gen/hal data.c-see later in this document for further details. For the same reason the other IOPORT header files– ra/fsp/inc/api/r\_ioport\_api.handra/fsp/inc/instances/r\_ioport.h–are not created as they already exist.

In addition to generating the HAL driver files for the WDT and IOPORT files e2 studio also generates files containing configuration data for the WDT and a file where user code can safely be added. These files are shown below.

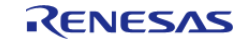

Starting Development > Tutorial: Using HAL Drivers - Programming the WDT > WDT Generated Project Files

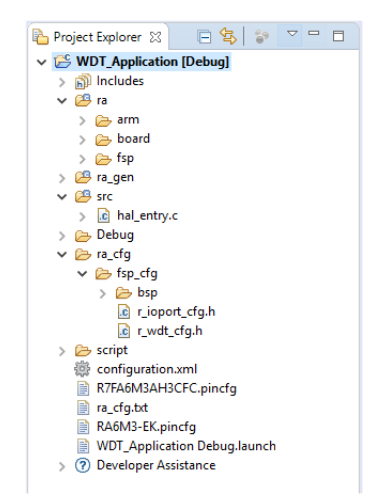

Figure 96: WDT project files

#### **2.4.5.1 WDT hal\_data.h**

The contents of hal data.h are shown below.

```
/* generated HAL header file - do not edit */
#ifndef HAL DATA H
  #define HAL_DATA_H_
  #include <stdint.h>
  #include "bsp_api.h"
  #include "common_data.h"
  #include "r_wdt.h"
  #include "r_wdt_api.h"
  #ifdef __cplusplus
extern "C"
{
  #endif
extern const wdt_instance_t g_wdt0;
  #ifndef NULL
void NULL(wdt_callback_args_t * p_args);
  #endif
extern wdt_instance_ctrl_t g_wdt0_ctrl;
extern const wdt_cfg_t g_wdt0_cfg;
void hal_entry(void);
void g_hal_init(void);
```
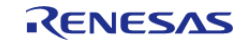

Starting Development > Tutorial: Using HAL Drivers - Programming the WDT > WDT Generated Project Files > WDT hal\_data.h

```
 #ifdef __cplusplus
} /* extern "C" */
 #endif
#endif /* HAL_DATA_H_ */
```
hal data.h contains the header files required by the generated project. In addition this file includes external references to the g wdt0 instance structure which contains pointers to the configuration, control, api structures used for WDT HAL driver.

#### Warning

This file is regenerated each time Generate Project Content is clicked and must not be edited.

#### **2.4.5.2 WDT hal\_data.c**

The contents of hal data.c are shown below.

```
/* generated HAL source file - do not edit */
#include "hal data.h"
wdt instance ctrl t g wdt0 ctrl;
const wdt_cfg_t g_wdt0_cfg =
{
    timeout = WDT TIMEOUT 16384,
     .clock_division = WDT_CLOCK_DIVISION_8192,
    WDT_WINDOW_START_100,
    .window end = WDT WINDOW END 0,
     .reset_control = WDT_RESET_CONTROL_RESET,
    WDT_STOP_CONTROL_ENABLE,
    .p_{calbl} = NULL,
};
/* Instance structure to use this module. */
const wdt_instance_t g_wdt0 =
\{ .p\_ctrl = \&g\_wdt0\_ctrl, .p\_cfg = \&g\_wdt0_cfg, .p\_api = \&g\_wdt\_on\_wdt \};void g_hal_init (void)
{
    g_common_init();
}
```
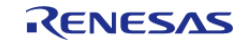

hal\_data.c contains g\_wdt0\_ctrl which is the control structure for this instance of the WDT HAL driver. This structure should not be initialized as this is done by the driver when it is opened.

The contents of g\_wdt0\_cfg are populated in this file using the **Watchdog Driver on g\_wdt0** pane in the Project Configuration **Stacks** tab. If the contents of this structure do not reflect the settings made in the IDE, ensure the **Project Configuration** settings are saved before clicking the **Generate Project Content** button.

Warning

This file is regenerated each time Generate Project Content is clicked and so should not be edited.

#### **2.4.5.3 WDT main.c**

Contains main() called by the BSP start-up code. main() calls hal\_entry() which contains user developed code (see next file). Here are the contents of main.c.

```
/* generated main source file - do not edit*/
#include "hal data.h"
int main (void)
{
    hal_entry();
return 0;
}
```
Warning

This file is regenerated each time Generate Project Content is clicked and so should not be edited.

#### **2.4.5.4 WDT hal\_entry.c**

This file contains the function hal\_entry() called from main(). User developed code should be placed in this file and function.

For the WDT project edit the contents of this file to contain the code below. This code implements the flowchart in overview section of this document.

```
#include "hal data.h"
#include "bsp_pin_cfg.h"
#include "r_ioport.h"
#define RED_LED_NO_OF_FLASHES 30
#define RED_LED_PIN BSP_IO_PORT_01_PIN_00
#define GREEN_LED_PIN BSP_IO_PORT_04_PIN_00
#define RED_LED_DELAY_MS 125
```
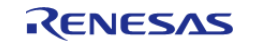

Starting Development > Tutorial: Using HAL Drivers - Programming the WDT > WDT Generated Project Files > WDT hal\_entry.c

```
#define GREEN_LED_DELAY_MS 250
volatile uint32 t delay counter;
volatile uint16_t loop_counter;
void R_BSP_WarmStart(bsp_warm_start_event_t event);
/************************************************************************************
*******************************/
void hal_entry (void)
{
 /* Allow the WDT to run when the debugger is connected */
     R_DEBUG->DBGSTOPCR_b.DBGSTOP_WDT = 0;
 /* Open the WDT */
 R_WDT_Open(&g_wdt0_ctrl, &g_wdt0_cfg);
 /* Start the WDT by refreshing it */
 R_WDT_Refresh(&g_wdt0_ctrl);
 /* Flash the red LED and feed the WDT for a few seconds */
 for (loop counter = 0; loop counter < RED_LED_NO_OF_FLASHES; loop_counter++)
     {
 /* Turn red LED on */
 R_IOPORT_PinWrite(BSP_IO_LEVEL_LOW);
 /* Delay */
 R_BSP_SoftwareDelay(RED_LED_DELAY_MS, BSP_DELAY_UNITS_MILLISECONDS);
 /* Refresh WDT */
 R_WDT_Refresh(&g_wdt0_ctrl);
 R_IOPORT_PinWrite(&g_ioport_ctrl, RED_LED_PIN, BSP_IO_LEVEL_HIGH);
 /* Delay */
 R_BSP_SoftwareDelay(BSP_DELAY_UNITS_MILLISECONDS);
 /* Refresh WDT */
 R_WDT_Refresh(&q_wdt0_ctrl);
 }
 /* Flash green LED but STOP feeding the WDT. WDT should reset the
   * device */
 while (1)
     {
 /* Turn green LED on */
```
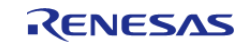

Starting Development > Tutorial: Using HAL Drivers - Programming the WDT > WDT Generated Project Files > WDT hal\_entry.c

```
R_IOPORT_PinWrite(&g_ioport_ctrl, GREEN_LED_PIN, BSP_IO_LEVEL_LOW);
 /* Delay */
 R_BSP_SoftwareDelay(GREEN_LED_DELAY_MS, BSP_DELAY_UNITS_MILLISECONDS);
 /* Turn green off */
 R_IOPORT_PinWrite(&g_ioport_ctrl, GREEN_LED_PIN, BSP_IO_LEVEL_HIGH);
 /* Delay */
 R_BSP_SoftwareDelay(GREEN_LED_DELAY_MS, BSP_DELAY_UNITS_MILLISECONDS);
     }
}
/************************************************************************************
    *******************************/
void R_BSP_WarmStart (bsp_warm_start_event_t event)
{
 BSP_WARM_START_RESET == event)
     {
#if BSP FEATURE FLASH LP VERSION != 0
 /* Enable reading from data flash. */
       R_FACI_LP->DFLCTL = 1U;/* Would normally have to wait for tDSTOP(6us) for data flash recovery. Placing the
enable here, before clock and
   * C runtime initialization, should negate the need for a delay since the
initialization will typically take more than 6us. */
#endif
     }
 if (BSP_WARM_START_POST_C == event)
     {
 /* C runtime environment and system clocks are setup. */
 /* Configure pins. */
 R_IOPORT_Open(&g_ioport_ctrl, &g_bsp_pin_cfg);
     }
}
```
The WDT HAL driver API functions are defined in r\_wdt.h. The WDT HAL driver is opened through the open API call using the instance structure defined in r wdt api.h:

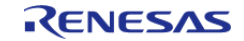

Starting Development > Tutorial: Using HAL Drivers - Programming the WDT > WDT Generated Project Files > WDT hal\_entry.c

```
/* Open the WDT */
R_WDT_Open(&g_wdt0_ctrl, &g_wdt0_cfg);
```
The first passed parameter is the pointer to the control structure q wdt0 ctrl instantiated in hal data.c. The second parameter is the pointer to the configuration data g wdto cfg instantiated in the same hal data.c file.

The WDT is started and refreshed through the API call:

```
/* Start the WDT by refreshing it */
R_WDT_Refresh(&q_wdt0_ctrl);
```
 Again the first (and only in this case) parameter passed to this API is the pointer to the control structure of this instance of the driver.

### **2.4.6 Building and Testing the Project**

Build the project in e2 studio by clicking **Build > Build Project** or by clicking the build icon. The project should build without errors.

To debug the project

- 1. Connect the USB cable between the target board debug port and host PC.
- 2. In the **Project Explorer** pane on the left side of e2 studio, right-click on the WDT project **WDT\_Application** and select **Debug As > Debug Configurations**.
- 3. Under **Renesas GDB Hardware Debugging** select **WDT\_Application Debug** as shown below.

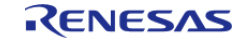

Starting Development > Tutorial: Using HAL Drivers - Programming the WDT > Building and Testing the Project

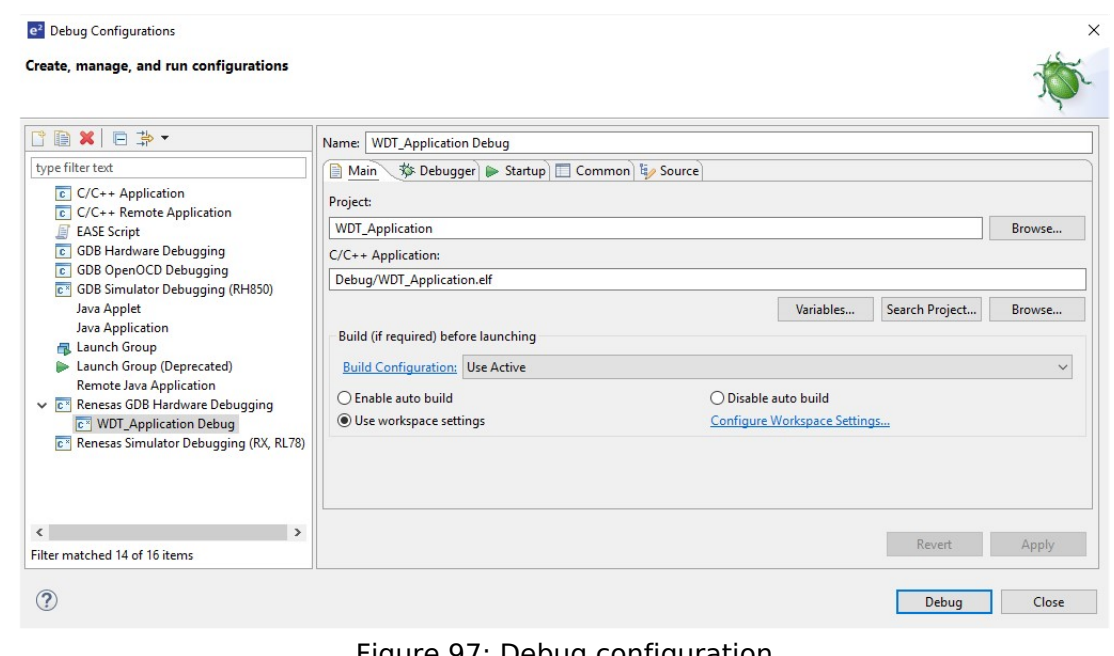

Figure 97: Debug configuration

4. Click the **Debug** button. Click Yes to the debug perspective if asked.

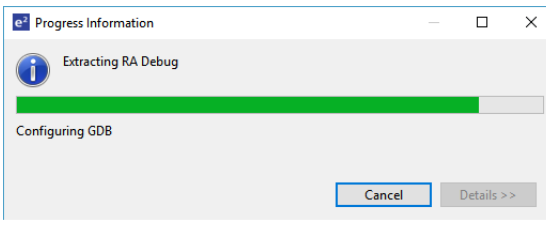

- 5. The code should run the Reset Handler() function.
- 6. Resume execution via **Run > Resume**. Execution will stop in main() at the call to hal entry $()$ .
- 7. Resume execution again.

The red LED should start flashing. After 30 flashes the green LED will start flashing and the red LED will stop flashing.

While the green LED is flashing the WDT will underflow and reset the device resulting in the red LED to flash again as the sequence repeats.

- 1. Stop the debugger in e2 studio via **Run > Terminate**.
- 2. Click the reset button on the target board. The LEDs begin flashing.

# **2.5 Primer: ARM® TrustZone® Project Development**

This section will introduce the user to the tools supporting ARM® TrustZone® configuration for the RA Family of microcontrollers. It is intended to be read by development engineers implementing RA ARM® TrustZone® projects for the first time. It will introduce basic concepts followed by workflow

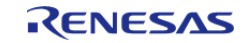

and tooling functions designed to simplify and accelerate their first ARM® TrustZone® development. A background knowledge of  $e^2$  studio and RA device hardware is expected.

### **Target Device**

RA Cortex®-M33 or Cortex®-M23 devices with ARM® TrustZone® security extension.

## **2.5.1 Renesas Implementation of ARM® TrustZone® Technology**

For brevity, ARM® TrustZone® will be abbreviated to TZ in this document.

The following section is supplied for reference only. For full details of TZ implementation, refer to Arm documentation [\(https://developer.arm.com/ip-products/security-ip/trustzone\)](https://developer.arm.com/ip-products/security-ip/trustzone) and the RA6M4 device manual.

Arm TZ technology divides the MCU and therefore the application into Secure and Non-Secure partitions. Secure applications can access both Secure and Non-Secure memory and resources. Non-Secure code can access Non-Secure memory and resources as well as Secure resources through a set of so-called veneers located in the Non-Secure Callable (NSC) region. This ensures a single access point for Secure code when called from the Non-Secure partition. The MCU starts up in the Secure partition by default. The security state of the CPU can be either Secure or Non-Secure.

The MCU code flash, data flash, and SRAM are divided into Secure (S) and Non-Secure (NS) regions. Code flash and SRAM include a further region known as Non-Secure Callable (NSC). These memory security attributes are set into the non-volatile memory via SCI or USB boot mode commands when the device lifecycle is Secure Software Debug (SSD) state. The memory security attributes are loaded into the Implementation Defined Attribution Unit (IDAU) peripheral and the memory controller before application execution and cannot be updated by application code.

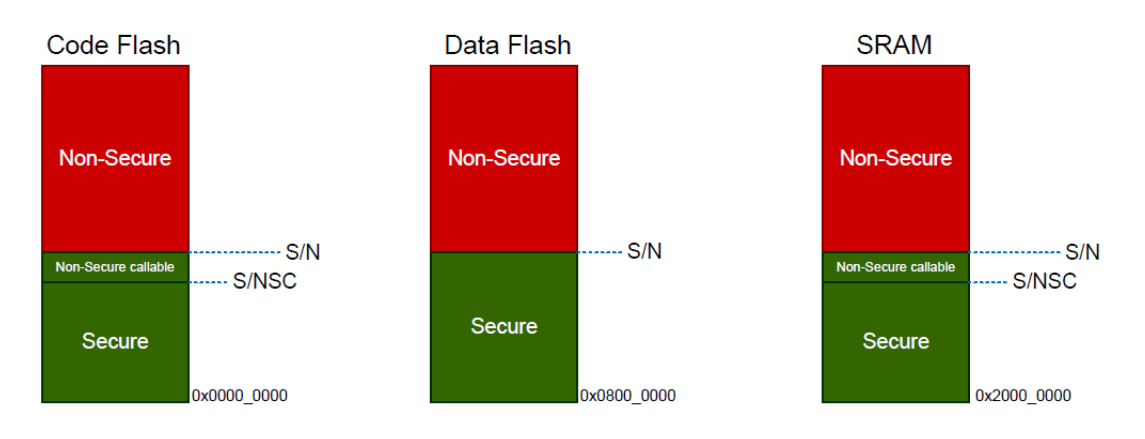

Figure 98: Secure and Non-Secure Regions

Note: All external memory accesses are considered to be Non-Secure.

Code Flash and SRAM can be divided into Secure, Non-Secure, and Non-Secure Callable. All secure memory accesses from the Non-Secure region MUST go through the Non-Secure Callable gateway and target a specific Secure Gateway (SG) assembler instruction. This forces access to Secure APIs at a fixed location and prevents calls to sub-functions and so on. Failing to target an SG instruction will generate a TZ exception.

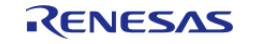

TZ enabled compilers will manage generation of the NSC veneer automatically using CMSE extensions.

### **2.5.1.1 Calling from Non-Secure to Secure**

A new instruction SG (Secure Gateway) has been added to the Armv8-M architecture. This MUST be the destination instruction for any branch within the Non-Secure Callable region. If an attempt is made to branch to any other instruction from the Non-Secure partition, a TZ exception will be thrown.

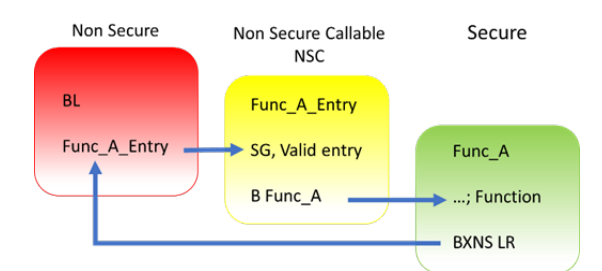

Figure 99: Calling from Non-Secure to Secure Functions

### **2.5.1.2 Calling from Secure to Non-Secure**

Secure code uses B(L)XNS instructions to make direct calls to Non-Secure functions. While this is certainly possible, it can create a security vulnerability in the application. It is also challenging for the Secure application to determine the address of the non-secure function during build phase. From the RA Tools and FSP point view, calling directly from Secure to Non-Secure via FSP API is not supported.

Preference is for the Secure code to initialise as necessary from reset, then pass control to the Non-Secure partition. It will manage any data transfers and so forth via FSP call-backs as security checks. For example, secure data can be copied to Non-Secure RAM.

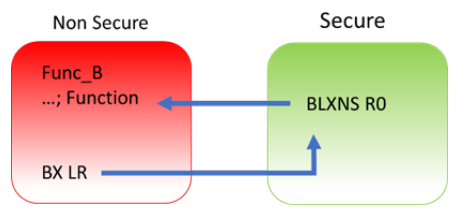

Figure 100: Calling from Secure to Non-Secure Functions

## **2.5.2 Workflow**

ARM® TrustZone® MCU development normally consists of two projects within a workspace, Secure and Non-Secure. General project workflows are described in the following sections. The Renesas project generator also supports development with "Flat project" model with no ARM® TrustZone® awareness.

#### **2.5.2.1 Secure Project**

- 1. Start a new Secure project in  $e^2$  studio.
- 2. Select and configure pins and drivers/stacks that need to be initialized and used in Secure

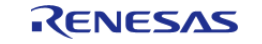

mode. This should be kept to a minimum to reduce the security attack surface.

- 3. Expose top of stacks as Non-Secure Callable (NSC) *if* they need to be accessed from Non-Secure partition. Again, this should be kept to a minimum.
- 4. Generate project content and write Secure code such as key handling and opening drives as needed.
- 5. Modify/remove any unnecessary "Guard" functions as needed to control access via NSC.
- 6. Build project.
- 7. A Non-Secure project will be needed before debugging. If necessary, prepare a "dummy" Non-Secure project or replace R\_BSP\_NonSecureEnter(); with while(1); in hal\_entry.c.

## **2.5.2.2 Non-Secure Project**

- 1. Start a new Non-Secure project.
- 2. If you have access to the Secure project, choose this option. However, if you only have access to a device with pre-programmed Secure code (commonly referred to as provisioned device) choose "Secure Bundle".
- 3. Select and configure pins and drivers/stacks that need to be initialized and used in Non-Secure mode.
- 4. Note that you can add NSC drivers and stacks as needed.
- 5. Generate project content and write Non-Secure code as needed
- 6. Access NSC drivers and Stacks via Guard functions.
- 7. Build and debug project.

## **2.5.2.3 Flat Project**

A flat project does not technically use ARM® TrustZone® as the developer has made a decision to place the entire application in Secure partition from restart.

Notes:

- Any code placed in external memory (such as OSPI or OSPI) will be Non-Secure.
- The Ethernet EDMAC is designed to be a Non-Secure bus master so associated Ethernet RAM buffers will be placed in Non-Secure RAM. The tooling will automatically manage this.

The workflow is as follows:

- 1. Start a new Flat project.
- 2. Select and configure pins and drivers/stacks as needed.
- 3. Generate project content and write code as needed.
- 4. Build and debug project.

## **2.5.3 RA Project Generator (PG)**

The RA project generators have been created to help users through setting up new TZ enabled projects. User will be prompted for project settings such as Project Type (Secure, Non-Secure, or Flat), compiler, RTOS and debugger. Care is needed when setting up a TZ project to ensure that the connection between Secure and Non-Secure partitions are managed correctly.

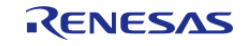

Starting Development > Primer: ARM® TrustZone® Project Development > RA Project Generator (PG)

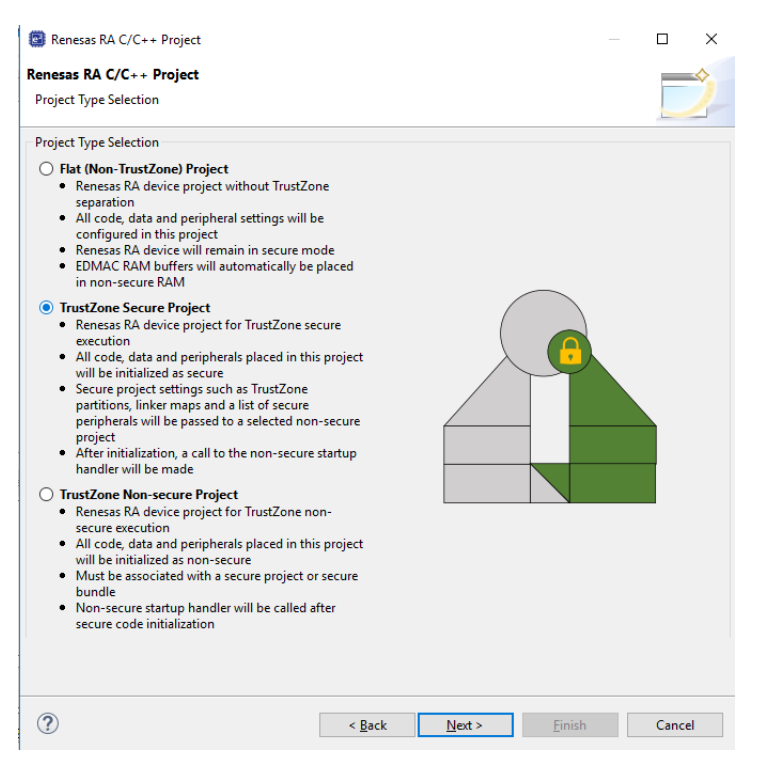

Figure 101: Secure Project (following Arm notation as green)

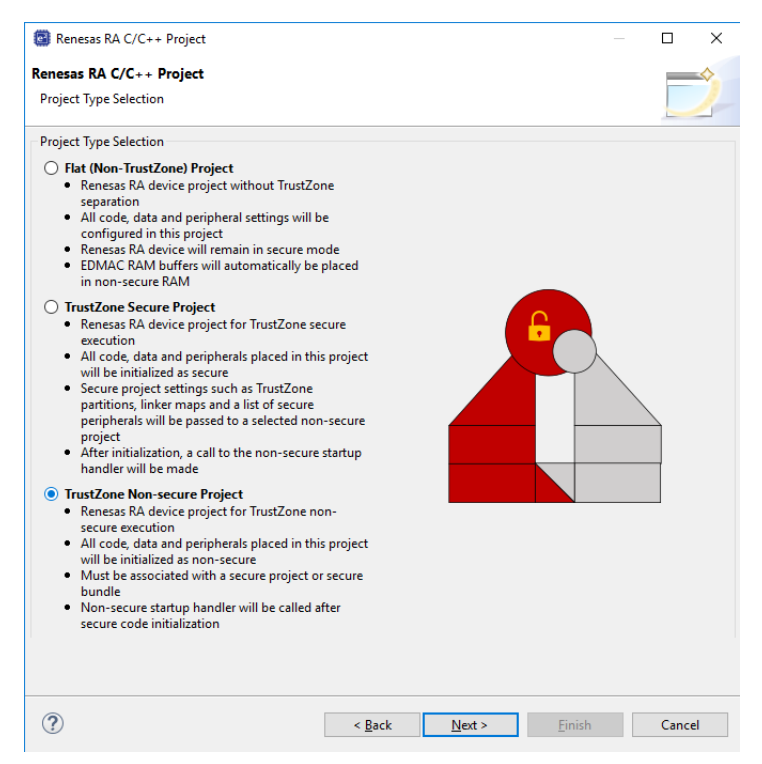

Figure 102: Non-Secure Project (following Arm notation as red)

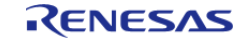

Starting Development > Primer: ARM® TrustZone® Project Development > RA Project Generator (PG)

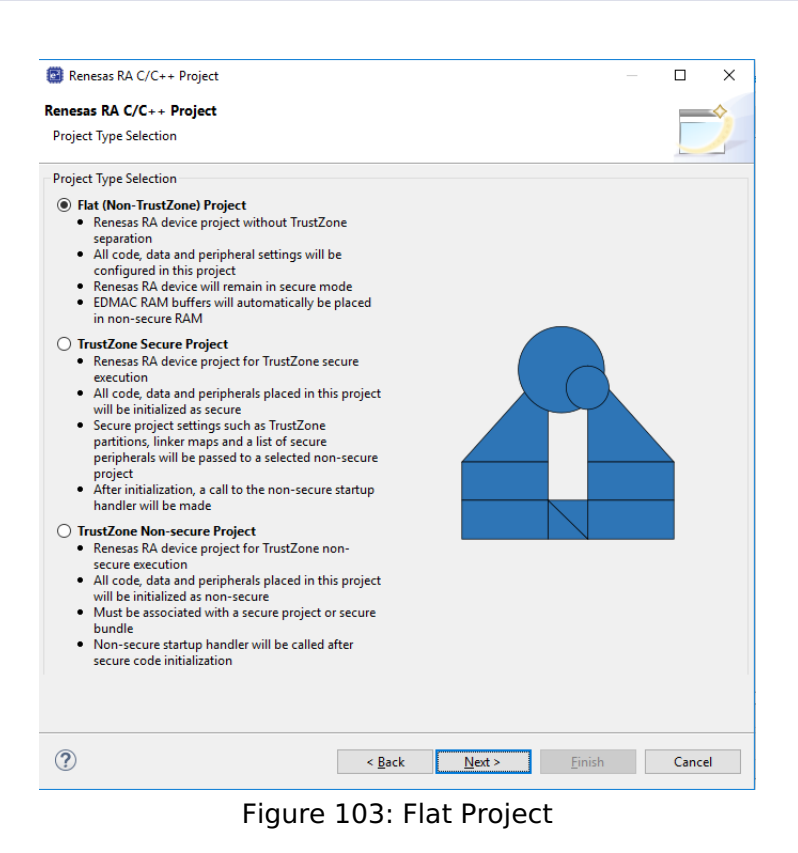

## **2.5.3.1 Secure Project Set Up**

All code, data, and peripherals in this project will be configured as Secure using the device Peripheral Security Attribution (PSA) registers. Although it is very application specific, we recommend keeping the Secure project code as small as possible to reduce the attack surface. For example, secure key handling may be the only application code in the secure project.

Necessary values to set up the TZ memory partition (IDAU registers) will be automatically calculated after the project is built to ensure they match the code and data size, keeping the attack surface as small as possible.

Typically, ANSI C start up code (clearing of RAM, variable initialisation, etc) , clock, and secure peripheral initialisation will occur in this project.

At the end of the Secure code, a call will be made to R\_BSP\_NonSecureEnter(); to pass control to the Non-Secure partition.

Non-Secure Callable (NSC) "Guard" functions are added to the project and expose selected modules to Non-Secure projects. User can add application-specific access checks as needed in these functions.

Output of this project type will be an elf file that must be either pre-programmed (provisioned) into a device or referenced by a Non-Secure project (via Secure bundle \*.SBD) to build a final image.

This project type will NOT typically be debugged in isolation and will normally require a Non-Secure project such as a call to a R\_BSP\_NonSecureEnter() to be made. This can be replaced with while(1); if needed.

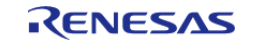

## **2.5.3.2 RTOS Support in TZ Project**

Although the RTOS kernel and user tasks will reside in the Non-Secure partition, the Secure partition needs to allocate stack space and so on. It is essential when starting a new RTOS project that the TrustZone Secure RTOS-Minimal template is selected. This will add the Arm TrustZone Context RA Port as below.

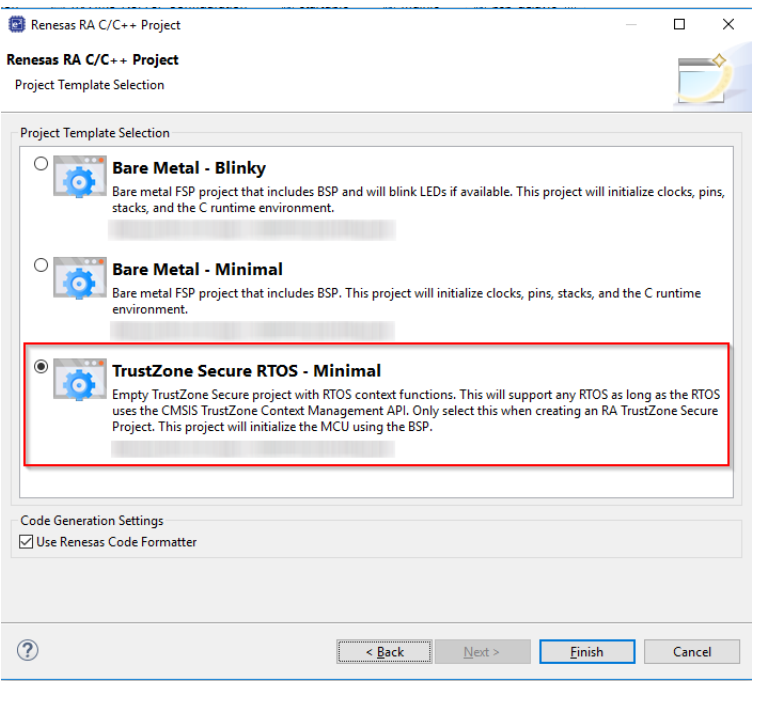

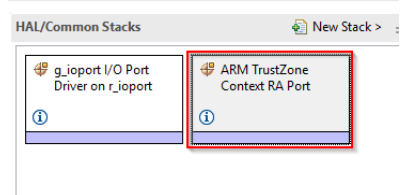

Figure 104: Secure RTOS-Minimal Template

### **2.5.3.3 Peripheral Security Attribution**

Each peripheral can be configured to be Secure or Non-Secure. Peripherals are divided into two types.

Type-1 peripherals have one security attribute. Access to all registers is controlled by one security attribute. The Type-1 peripheral security attribute is set in the PSARx ( $x = B$  to E) register by the secure application.

Type-2 peripherals have the security attribute for each register or for each bit. Access to each register or bit field is controlled according to these security attributes. The Type-2 peripheral security attribute is set in the Security Attribution register in each module by the Secure application. For more information about the Security Attribution register, see sections in the Appropriate MCU's User's Manual for each peripheral.

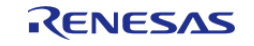

Starting Development > Primer: ARM® TrustZone® Project Development > RA Project Generator (PG) > Peripheral Security Attribution

#### Table 1. Secure and Non-Secure Peripherals

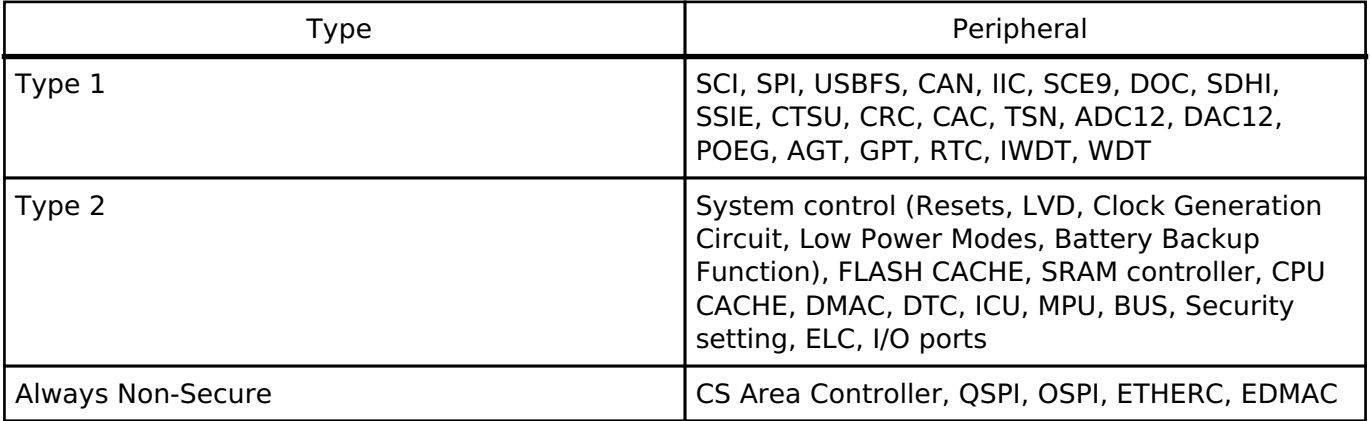

FSP will initialise the arbitration registers during Secure project BSP start up. User code may also be written to set or clear further arbitration. However care must be taken not to undermine FSP.

#### **2.5.3.4 Non-Secure**

All code, data, and peripherals in this project will be configured as Non-Secure. This project type must be associated with a Secure project to enable access to secure code, peripherals, linker scripts and others.

### **2.5.3.5 Flat Project Type**

All code, data, and peripherals are configured in a Secure single partition except for the EDMAC RAM buffers that will remain in the Non-Secure partition. Effectively, TZ is disabled.

#### **2.5.3.6 Secure Connection to Non-Secure Project**

When starting a new Non-Secure Project, the user will be prompted for either a Secure Project or Secure Bundle. In each case, details of the linker settings, Non-Secure Callable functions, and Secure peripherals will be read to enable the Non-Secure project setup.

Should the Secure project or bundle be rebuilt, the Non-Secure editor will detect this and prompt user to regenerate the Non-Secure project configuration.

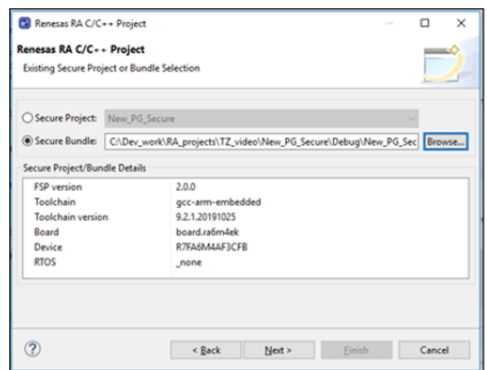

Figure 105: Secure Project or Bundle Selection

**Secure Project (Combined)**

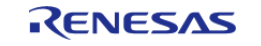

A Secure project must reside in the same Workspace as the Non-Secure project and will typically be used when a design engineer has access to both the Secure and Non-Secure project sources. This is sometimes known as "Combined model".

A Secure .elf file will be referenced and included in the debug configuration for download to the target device. The development engineer will have visibility of Secure and Non-Secure project source code and configuration.

#### **Secure Bundle (Split)**

A Secure Bundle will ONLY include linker memory ranges, symbol references, and details of locked Secure peripheral configuration settings but no access to Secure source code (API header files will be included as necessary).

The Secure bundle file (\*.SBD) must be supplied to the Non-Secure developer by the Secure project developer.

The development engineer will typically not have access to the Secure project or .elf file which MUST be pre-programmed or provisioned into the target MCU.

The DLM state of target device should then be switched to NSECSD (see section 6.2) before the device is provided to the non-secure developer.

This is often referred to as "Split model" where a basic security set up is developed by a Secure team and then passed to the Non-Secure team in the same facility or at a third party. The Non-Secure team has no access to the Secure source code and cannot directly access Secure peripherals, data, or APIs.

#### **2.5.3.7 Debug Configurations**

After each project type has been selected, a suitable debug configuration will be generated.

#### **Non-Secure with Secure Project (Combined)**

Both Secure and Non-Secure .elf files will be downloaded.

A debug configuration called  $\leq$  project name $>$  SSD will be generated.

#### **Non-Secure with Secure Bundle (Split)**

Only a Non-Secure elf will be downloaded. This configuration must be used with a pre-provisioned device (Secure project pre-programmed into MCU Flash).

A debug configuration called <project name> NSECSD will be generated.

#### **Flat Debug**

A single .elf file will be downloaded.

A debug configuration called  $\leq$  project name  $\geq$  FLAT will be generated.

## **2.5.4 Secure Projects**

As mentioned, Secure code will be called immediately after device reset and run ANSI C start up, clock, interrupt vector table, and secure peripheral initialization before starting user code. All

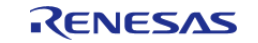

selected peripheral configuration settings will be automatically initialised as Secure.

### **2.5.4.1 Secure Clock**

Device clock settings are the possible exception in that they will be initialised in the Secure project (to enable faster start up from reset) but can be set as Secure or Non-Secure as user application may need to change settings during execution (for low-power mode and so on). The Secure and Non-Secure FSP BSPs can both change the clock settings.

However, clock settings can be locked as Secure should the developer choose to do so.

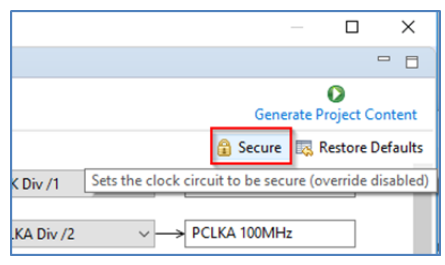

Figure 106: Secure Clock Setting

#### **2.5.4.2 Setting Drivers as NSC**

Some driver and middleware stacks in the Secure project may need to be accessed by the Non-Secure partition. To enable generation of NSC veneers, set "Non-Secure Callable" from the right-click context menu for the selected modules in the Configurator.

Note: It is only possible to "expose" top of stacks as NSC.

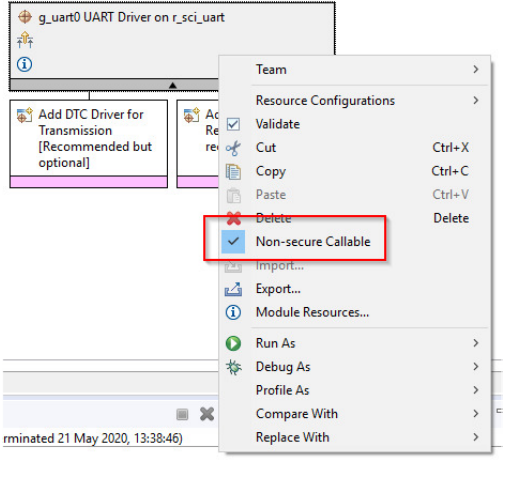

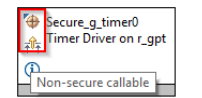

Figure 107: Generate NSC Veneers

The top of the stack will be marked with a new icon and tool tip to signify NSC access.

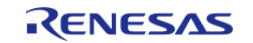

### **2.5.4.3 Guard Functions**

Access to NSC drivers from a Non-Secure project is possible through the Guard APIs. FSP will automatically generate Guard functions for all the top of stack/driver APIs added to the project as Non-Secure Callable.

User can choose to add further levels of access control or delete guard function if they wish to only expose a limited range of APIs to a Non-Secure developer.

```
BSP_CMSE_NONSECURE_ENTRY fsp_err_t g_uart0_open_guard(
       uart ctrl t *const p api ctrl, uart cfg t const *const p cfg) {
     /* TODO: add your own security checks here */
    FSP_PARAMETER_NOT_USED(p_api_ctrl);
     FSP_PARAMETER_NOT_USED(p_cfg);
    return R_SCI_UART_Open(&g_uart0_ctrl, &g_uart0_cfg);
}
```
For example, an SCI channel may be opened and configured for a desired baud rate by the Secure developer, but only enable the Write API to the Non-Secure developer. In which case, all but g\_uart0\_write\_guard() could be deleted. CTRL structures are not required as they will be added on the Secure side.

For example, the call from the Non-Secure partition would be as follows:

```
err = g_ensure10} = q_uart0_open_guard(0, 0);
```
## **2.5.5 Non-Secure projects**

Configuration of the project can continue as for other RA devices, but certain resources will be locked if they have been previously set up as Secure.

The Non-Secure project will be called from the Secure project via R\_BSP\_NonSecureEnter();

#### **2.5.5.1 Clock Set Up**

You may recall that clocks can be set as Secure or Non-Secure. If they are set as Secure, settings will only be available to view, and user will not be able to change them. The Override button will be greyed. This is useful to preserve CGC sync with secure project by not overriding unless necessary. If it is NOT set as Secure, user can choose to override the initial Secure settings

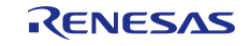

Starting Development > Primer: ARM® TrustZone® Project Development > Non-Secure projects > Clock Set Up

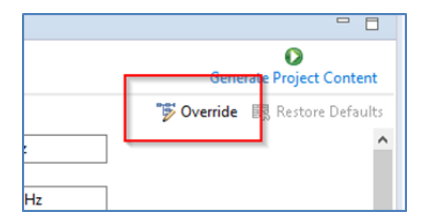

Figure 108: Clock Setting as Non-Secure

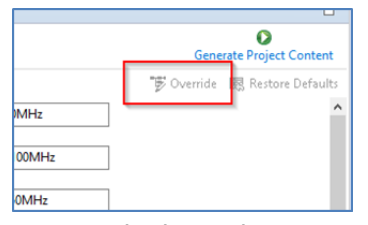

Figure 109: Clock Setting as Secure

#### **2.5.5.2 Selecting NSC Drivers**

Drivers declared as NSC in a Secure project can be selected and added to Non-Secure project and will be decorated as before.

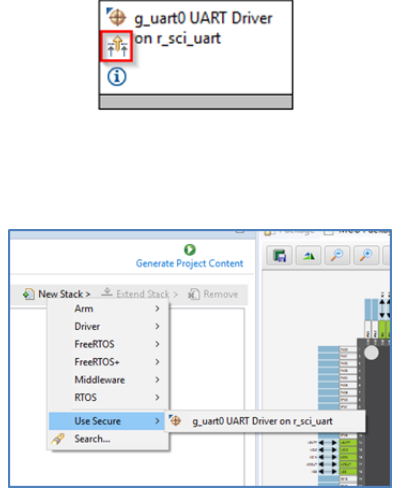

Figure 110: Selecting NSC Drivers

#### **2.5.5.3 Locked Resources**

When a NSC Secure driver is added to a Non-Secure project, the configuration settings are locked and are available for information only. A padlock is added for indication.

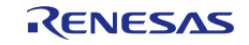

Starting Development > Primer: ARM® TrustZone® Project Development > Non-Secure projects > Locked Resources

|                 | a quart0 UART Driver on r sci uart       |                |
|-----------------|------------------------------------------|----------------|
| <b>Settings</b> | Property                                 | Value          |
| API Info        | $\vee$ Common                            |                |
|                 | <b>Parameter Checking</b>                | Default (BSP)  |
|                 | <b>FIFO Support</b>                      | <b>Disable</b> |
|                 | <b>DTC Support</b>                       | <b>Disable</b> |
|                 | RS232/RS485 Flow Control Support         | <b>Disable</b> |
|                 | Module q_uart0 UART Driver on r_sci_uart |                |
|                 | $\angle$ General                         |                |
|                 | $>$ Baud                                 |                |
|                 | > Flow Control                           |                |
|                 | $\angle$ Extra                           |                |
|                 | $>$ Interrupts                           |                |

Figure 111: Locked Resources

#### **2.5.5.4 Locked Channels**

In a peripheral with multiple channels, for example, DMA, if a Non-Secure developer tries to select a channel that has already been defined as Secure, the following error message type will be displayed.

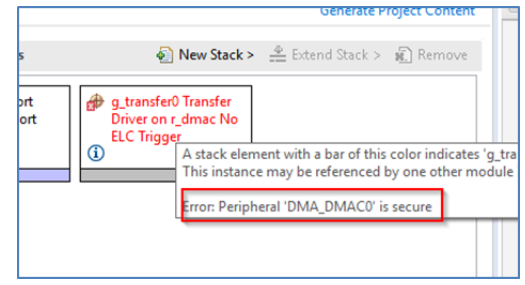

Figure 112: Error Message when Selecting a Secure Channel

### **2.5.6 IDAU registers**

Renesas RA TZ-enabled devices include a set of registers known as Implementation Defined Attribution Unit (IDAU) that are used to set up partitions between Secure, Non-Secure Callable, and Non-Secure regions. The IDAU registers can only be programmed during MCU *boot mode* and NOT through the debug interfaces. Because of this, special debugger firmware has been developed to manage bringing the device up in SCI boot mode to set up the IDAU registers (automatically drives MD pin) and then switch back to debug mode as needed.

**Note:** Please be aware of the extra signal connection (MD pin) needed on the debug interface connector. The Renesas Evaluation Kit (EK) for your selected device is a good reference.

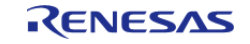

Starting Development > Primer: ARM® TrustZone® Project Development > IDAU registers

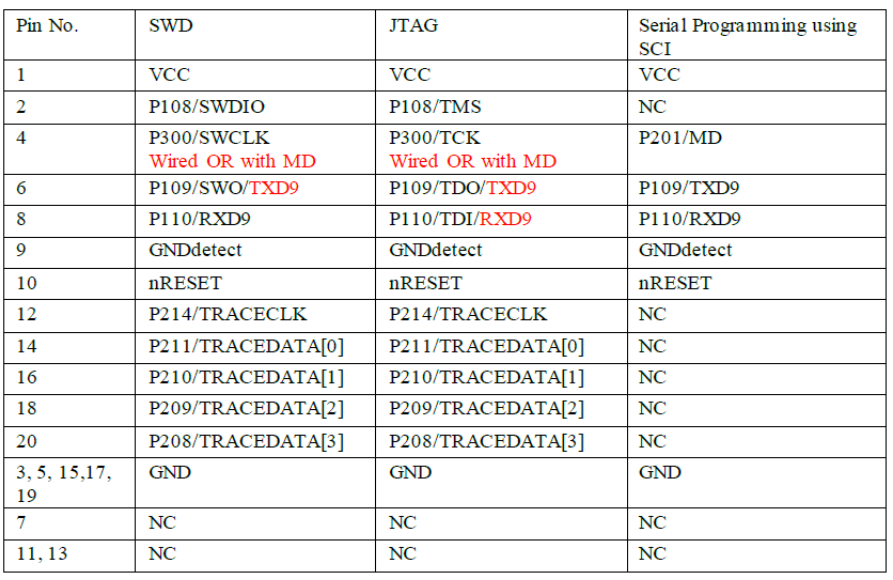

The e<sup>2</sup> studio build phase automatically extracts the IDAU partition register settings from the Secure .elf file and programs them into the device during debug connection, which can be observed in the console.

This is an important phase of TZ development as the Secure partitions should be set as small as possible to ensure that the security attack surface is as small as possible.

However, should the developer wish to make these partitions larger to accommodate, for example during field firmware updates, const or data arrays should be placed in the Secure project as needed.

| □ Console ※   2 Problems ■ Debugger Console ● Smart Brows                                                                                                    |                                  |             |
|----------------------------------------------------------------------------------------------------|----------------------------------|-------------|
| New_PC_Non_Secure Debug_SSD [Renesas GDB Hardware Debugging]                                                                                                    |                                  |             |
| Starting server with the following options:<br>: C:\Users\b3800280\.<br>Raw options<br>Connecting to E2, ARM target                                                                                                    |                                  |             |
| GDBServer endian<br>: little                                                                                                    |                                  |             |
| Target power<br>$:$ on                                                                                                    |                                  |             |
| Starting target connection                                                                                                    |                                  |             |
| Current status of the RA TrustZone device<br>DLM state : SSD<br>Debug level : 2<br>IDAU memory regions :<br>Code Flash Secure size<br>- Code Flash NSC size (kB)<br>Data Flash Secure size (kB) : 0<br><b>All Contracts</b><br>SRAM Secure size<br>SRAM NSC size | $(kB)$ : 8<br>$(kB)$ : 2<br>(kB) | : 24<br>: 6 |

Figure 113: RA TrustZone Device Current Status

 It is also possible to manually set up the partition registers through the Renesas Device Partition Manager.

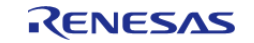

Starting Development > Primer: ARM® TrustZone® Project Development > IDAU registers

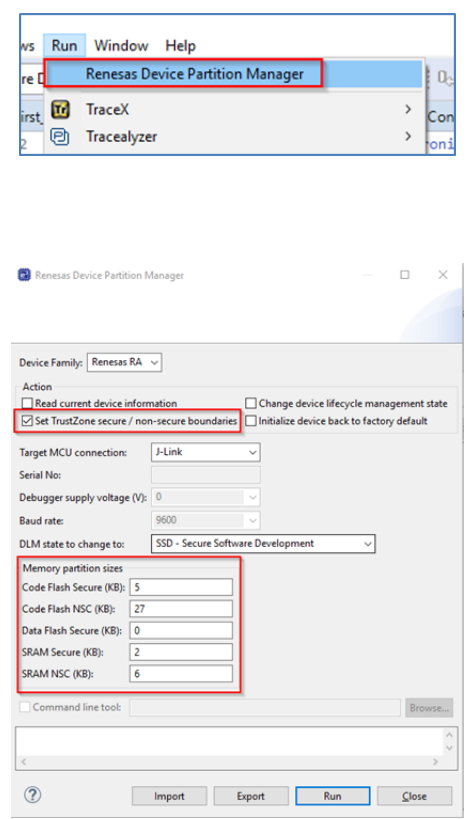

Figure 114: Renesas Device Partition Manager

#### **2.5.6.1 SCI Boot Mode**

Example of MD mode pin connection to debugger connector (from EK schematic).

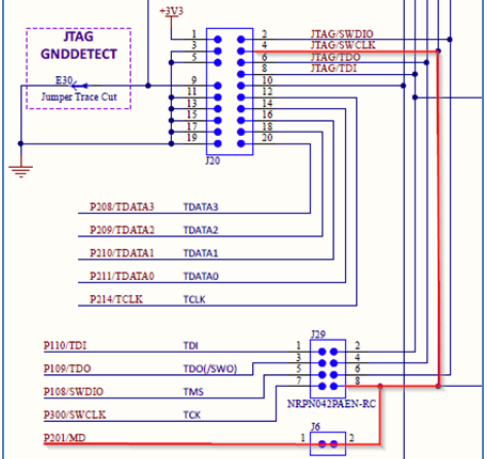

Figure 115: Example of MD Mode Pin Connection to Debugger Connector (from EK schematic

#### **2.5.6.2 DLM States**

Device lifecycle defines the current phase of the device and controls the capabilities of the debug interface, the serial programming interface and Renesas test mode. The following illustration shows the lifecycle definitions and capability in each lifecycle.

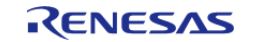

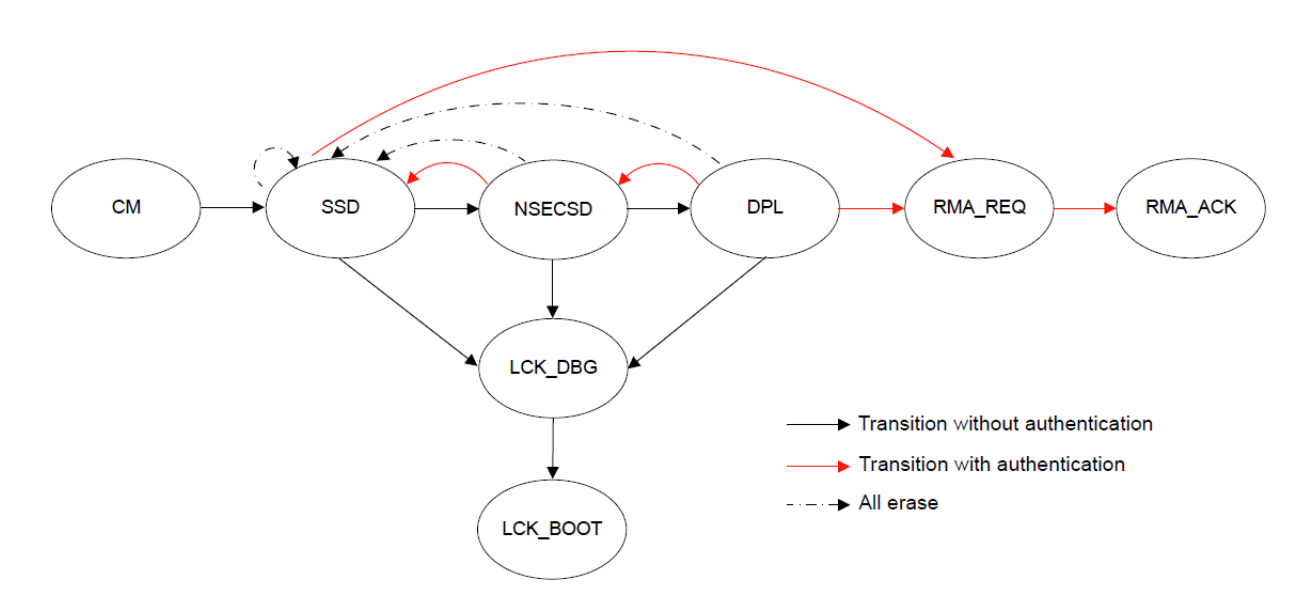

Figure 116: Lifecycle Stages

 Note: All authentication key exchange and transitioning to LCK\_DBG, LCK\_BOOT, RMA\_REQ is only managed by Renesas Flash Programmer (RFP) and NOT within  $e^2$  studio.

| Lifecycle       | <b>Definition</b>                                                                                                    | Debug level      | Serial programming                                                      | <b>Test mode</b> |
|-----------------|----------------------------------------------------------------------------------------------------|------------------|-------------------------------------------------------------------------|------------------|
| <b>CM</b>       | "Chip Manufacturing"<br>The state when the customer received the device.                                                   | DBG <sub>2</sub> | Available, cannot access<br>code/data flash                             | Not available    |
| <b>SSD</b>      | "Secure Software Development"<br>The secure part of application is being developed.                                        | DBG <sub>2</sub> | Available<br>can program/erase/read all<br>code/data flash area         | Not available    |
| <b>NSECSD</b>   | "Non-SECure Software Development"<br>The non-secure part of application is being<br>developed.                             | DBG1             | Available<br>can program/erase/read all<br>code/data flash area         | Not available    |
| <b>DPL</b>      | "DePLoyed"<br>The device is in-field.                                                                                      | DBG <sub>0</sub> | Available<br>cannot access code/data flash Not available<br>area        |                  |
| LCK DBG         | "LoCKed DeBuG"<br>The debug interface is permanently disabled.                                                             | DBG <sub>0</sub> | Available<br>cannot access code/data flash Not available<br>area        |                  |
| <b>LCK BOOT</b> | "LoCKed BOOT interface"<br>The debug interface and the serial<br>programming interface are permanently disabled.           | DBG <sub>0</sub> | Not available                                                           | Not available    |
| RMA REQ         | "Return Material Authorization REQuest"<br>Request for RMA. The customer must send the<br>device to Renesas in this state. | DBG0             | <b>Available</b><br>cannot access code/data flash Not available<br>area |                  |
| RMA ACK         | "Return Material Authorization ACKnowledged"<br><b>Failure analysis in Renesas</b>                                         | DBG <sub>2</sub> | Available<br>cannot access code/data flash<br>area                      | Available        |

Figure 117: Lifecycle Stages and Debug Levels

 There are three debug access levels. The debug access level changes according to the lifecycle state.

DBG2: The debugger connection is allowed, and no restriction to access memories and peripherals

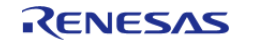

- DBG1: The debugger connection is allowed, and restricted to access only Non-Secure memory regions and peripherals
- DBG0: The debugger connection is not allowed

Transitions for one state to another can be performed using the Renesas Flash Programmer (RFP, see section below) or using the Renesas Device Partition Manager (limited number of states possible). It is possible to secure transitions between states using authentication keys. For more information on DLM states and transitions (device specific), please refer to device user manual.

## **2.5.7 Debug**

By default, the device will be in SSD mode and so allow access to Secure and Non-Secure partitions. In this mode both Secure and Non-Secure .elf files will be downloaded.

The current debugger status is displayed in the lower left corner and includes the DLM state (SSD or NSECSD) and current partition (Secure, Non-Secure, or Non-Secure Callable) when the debugger is stopped, for example.

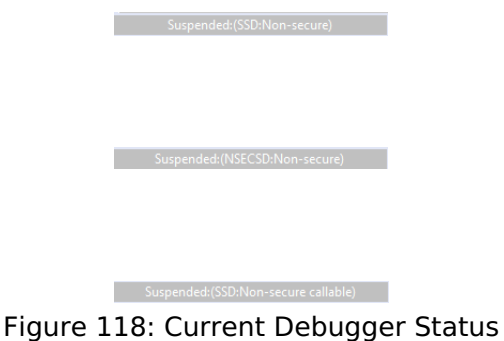

#### **2.5.7.1 Non-Secure Debug**

Once the device is transitioned to NSECSD mode, only Non-Secure Flash, RAM and Peripherals can be accessed. In this mode, a Secure .elf must be pre-programmed (provisioned) into the device, and only a Non-Secure .elf file will be downloaded.

When in NSECSD mode access to Secure elements will be blocked and data displayed as ????????.

In NSECSD mode, it is not possible to set breakpoints on Secure code or data.

It is not possible to step into Secure code; the debugger will perform a step-over of any Secure function calls. Should the user press the Suspend button during execution, the debugger will stop at the next Non-Secure code access.

Assuming Secure memory region finishes at 32K (0x8000) in NSECSD debug mode (colour coding added for indication only), memory will be displayed as shown in the following figure.

| <b>Address</b>   | ø<br>$-3$       | $4 - 7$         | я<br>$-$ R      | $C - F$         |
|------------------|-----------------|-----------------|-----------------|-----------------|
| 0000000000007FD0 | ,,,,,,,,        | ,,,,,,,,        | ,,,,,,,,        | ,,,,,,,,        |
| 0000000000007FE0 | ????????        | ,,,,,,,,        | ,,,,,,,,        | ????????        |
| 0000000000007FF0 | ????????        | ????????        | ????????        | ????????        |
| 0000000000008000 | 20002498        | <b>000089B9</b> | <b>000088A5</b> | <b>000089B5</b> |
| 0000000000008010 | GGGGS9B5        | <b>GOOGS9B5</b> | BBBB89B5        | 00000000        |
| 0000000000008020 | 00000000        | 00000000        | 00000000        | 000089B5        |
| 888888888888838  | <b>000089B5</b> | aaaaaaaa        | <b>GGGGSGR5</b> | <b>000089B5</b> |

Figure 119: Memory Display in NSECSD Debug Mode

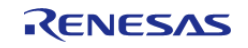

Disassembly will be displayed as shown in the following figure.

| EF Disassembly 83 |                                                                                   | 0x8000 |
|-------------------|-----------------------------------------------------------------------------------|--------|
|                   | Cannot access memory at address 0x7ffc                                            |        |
|                   | 00007ffd: Failed to execute MI command:                                           |        |
|                   | -data-disassemble -s 32765 -e 32797 -- 3                                          |        |
|                   | Error message from debugger back end:                                             |        |
|                   | Cannot access memory at address 0x7ffc<br>00007ffe: Failed to execute MI command: |        |
|                   | -data-disassemble -s 32766 -e 32798 -- 3                                          |        |
|                   | Error message from debugger back end:                                             |        |
|                   | Cannot access memory at address 0x7ffe                                            |        |
|                   | 00007fff: Failed to execute MI command:                                           |        |
|                   | -data-disassemble -s 32767 -e 32799 -- 3                                          |        |
|                   | Error message from debugger back end:                                             |        |
|                   | Cannot access memory at address 0x7ffe                                            |        |
|                   | <b>CONTRACTOR</b>                                                                 |        |
|                   | 00008000: movs r4, #152 ; 0x98                                                    |        |
|                   | 00008002: movs r0.#0                                                              |        |
|                   | 00008004: ldrh r1, [r7, #12]                                                      |        |
|                   | 00008006: movs r0, r0                                                             |        |
|                   | 00008008: ldrh r5, [r4, #4]                                                       |        |

Figure 120: Disassembly Display in NSECSD Debug Mode

## **2.5.8 Debugger support**

Renesas E2, E2 Lite, and SEGGER J-Link are supported in  $e^2$  studio for TZ projects.

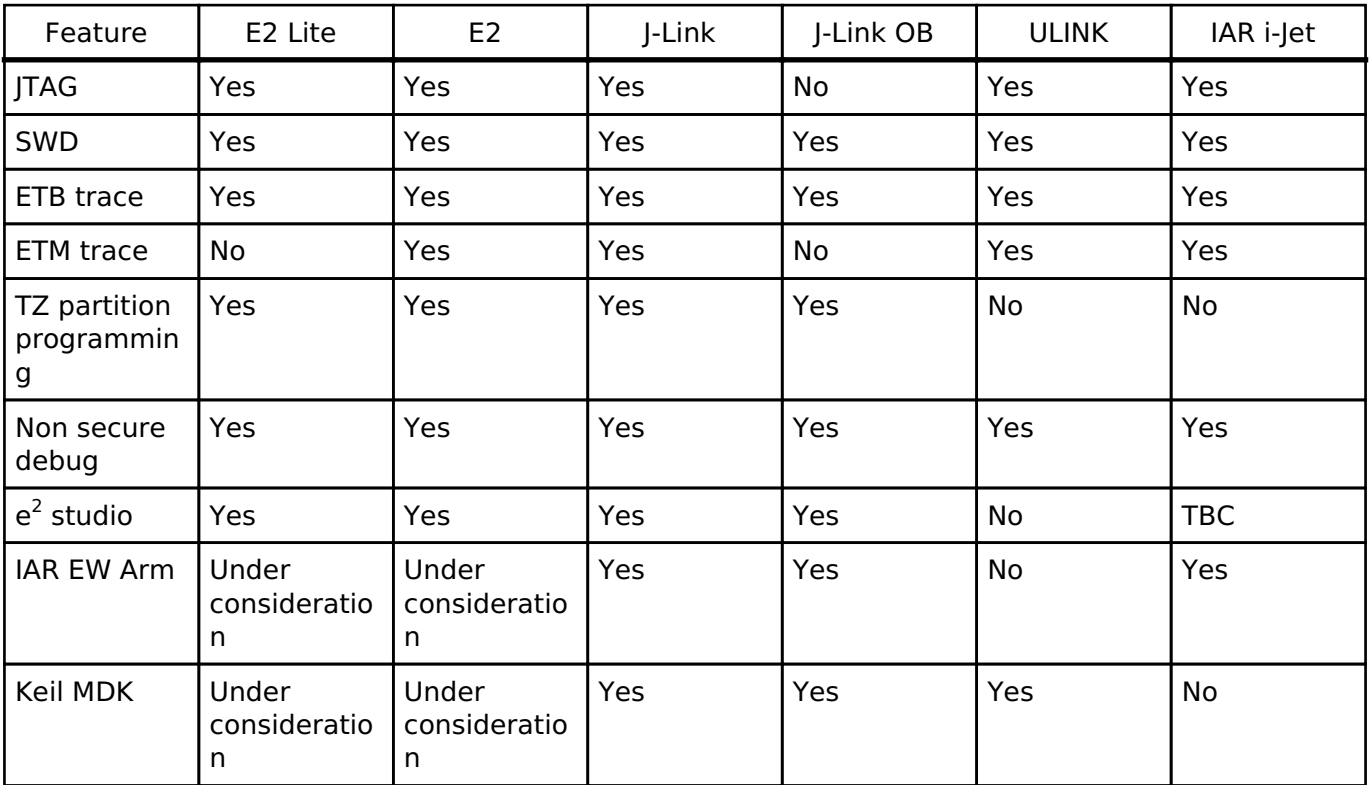

### **Debugger Support for TZ Projects**

## **2.5.9 Third-Party IDEs**

Third-party IDEs such as IAR Systems EWARM and Keil MDK (uVision) are supported by the RA Smart Configurator (RA SC).

In general, RA SC offers the same configurator functionality as  $e^2$  studio documented above. Project

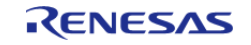

generators are available to initialise workspaces in the target IDEs as well as setting up debug configurations and so forth. However, there are some limitations that need to be noted especially with regards to IDAU TZ partition register programming. See the specific RA SC documentation for usage details.

## **2.5.10 Renesas Flash Programmer (RFP)**

Updated versions of Renesas Flash Programmer (RFP) are available to support setting of partitions, DLM state and Authentication keys.

RFP can be downloaded free of charge on the Renesas web site.

A new mode has been added to Program Flash Options as shown in the following graphics.

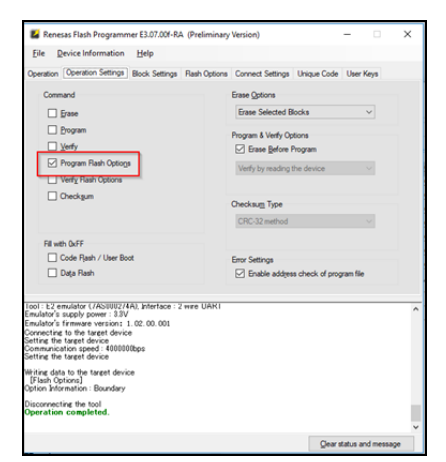

Figure 121: RFP Program Flash Options

Options to set partition boundaries are shown in the following figure.

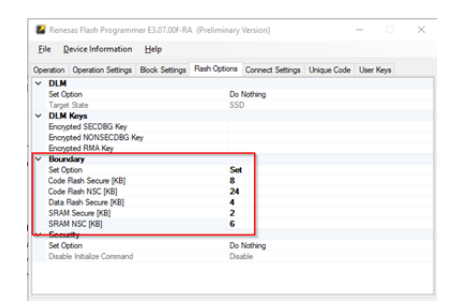

Figure 122: RFP Partition Boundaries

 Options to set DLM state, Authentication keys, and Security settings are shown in the following figure.

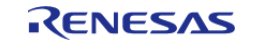

Starting Development > Primer: ARM® TrustZone® Project Development > Renesas Flash Programmer (RFP)

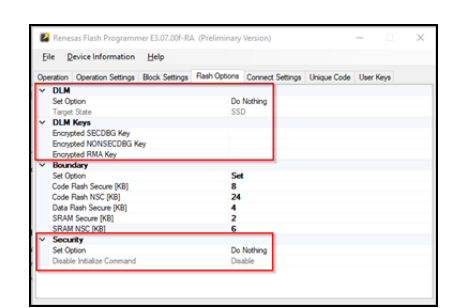

Figure 123: RFP DLM State, Authentication Keys, and Security Settings

 Great care is needed here as some DLM states can \*\*permanently\*\* turn off debug and boot mode on the devices. Equally programming a security access authentication key can lead to permanently locked devices if the key is lost.

### **2.5.11 Glossary**

#### **IDAU**

Implementation Defined Attribute Unit. Used to program TZ partitions in SCI book mode.

#### **NSECSD**

Non-Secure Software Development mode

#### **SSD**

Secure Software Development mode

#### **NSC**

Non-Secure Callable. Special Secure memory region used for Veneer to allow access to Secure APIs from Non-Secure code.

#### **Provisioned**

Device with Secure code pre-programmed and DLM state set to **NSECSD**

#### **Flat project**

All code, data and peripherals are configured as secure with the exception of the EDMAC RAM buffer which are placed in Non-Secure RAM due to the configuration of the internal bus masters.

#### **Veneer**

Code that resides in Non-Secure Callable region

#### **Combined model**

Development engineer has access to both Secure and Non-Secure project and source code

#### **Split model**

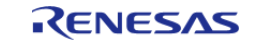

Development Engineer has access to only the Non-Secure partition. No visibility of Secure source code. Secure code will be provisioned into device.

## **2.5.11.1 Configurator Icon Glossary**

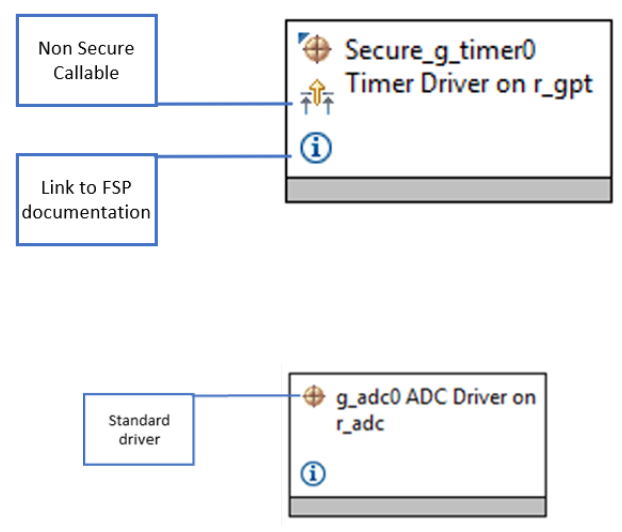

Figure 124: Configurator Icons

# **2.6 RA SC User Guide for MDK and IAR**

## **2.6.1 What is RA SC?**

The Renesas RA Smart Configurator (RA SC) is a desktop application designed to configure device hardware such as clock set up and pin assignment as well as initialization of FSP software components for a Renesas RA microcontroller project when using a 3rd-party IDE and toolchain.

The RA Smart Configurator can currently be used with

- 1. Keil MDK and the Arm compiler toolchain.
- 2. IAR EWARM with IAR toolchain for Arm

Projects can be configured and the project content generated in the same way as in e2 studio. Please refer to [Configuring a Project](#page-22-0) section for more details.

## **2.6.2 Using RA Smart Configurator with Keil MDK**

### **2.6.2.1 Prerequisites**

- Keil MDK and Arm compiler are installed and licensed. Please refer to the Release notes for the version to be installed.
- Import the RA device pack. Download the RA device pack archive file (ex: MDK, Device, Packs, 2.x.x.zip) from the [FSP GitHub release page.](https://github.com/renesas/fsp/releases) Extract the archive file to locate the RA device pack. To import the RA device pack, launch the PackInstaller.exe from <keil\_mdk\_install\_dir>\UV4. Select the menu item **File > Import...** and browse to the extracted .pack file.
- Verify that the latest updates for RA devices are included in Keil MDK. To verify, select the menu "Packs" in Pack Installer and verify that the menu item **Check for Updates on Launch** is selected. If not, select **Check for Updates on Launch** and relaunch Pack

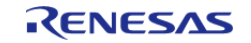

Installer.

- For flashing and debugging, the latest Segger J-Link DLL is installed into Keil MDK.
- Install RA SC and FSP using the Platform Installer from the GitHub release page.

### **2.6.2.2 Create new RA project**

The following steps are required to create an RA project using Keil MDK, RA SC and FSP:

- 1. Start the RA Smart Configurator.
- 2. Enter a project folder and project name.

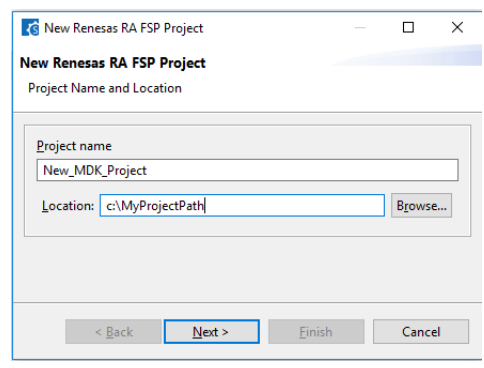

Figure 125: RA SC project settings

3. Select the target device and IDE.

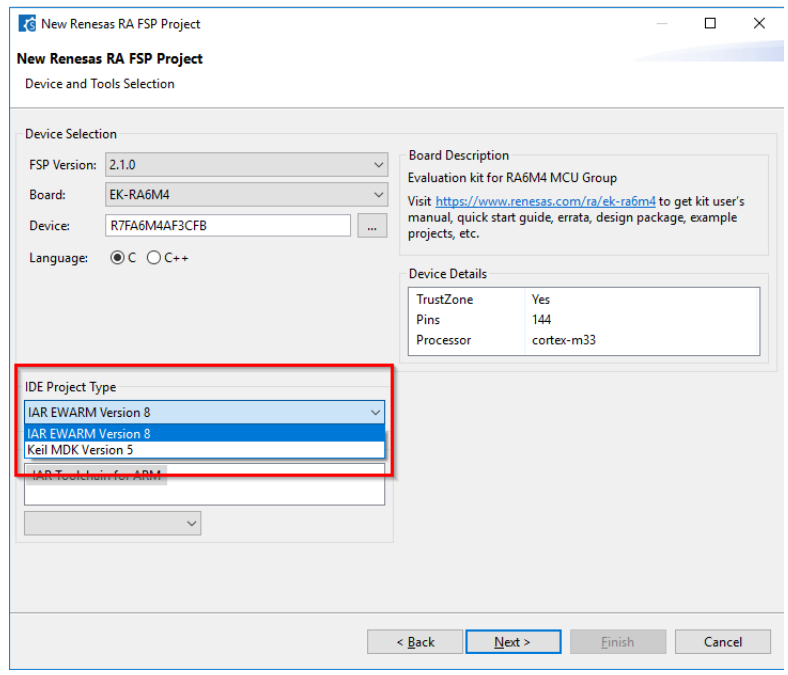

Figure 126: Target device and IDE selection

4. The rest of the project generator and FSP configuration is the same as e2 studio. Please

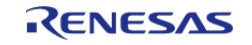

refer to the previous sections for details.

- 5. On completion of the FSP configuration, press "Generate Project Content"
- 6. A new Keil MDK project file will be generated in the project path. Double click this file to open MDK and continue development as usual.

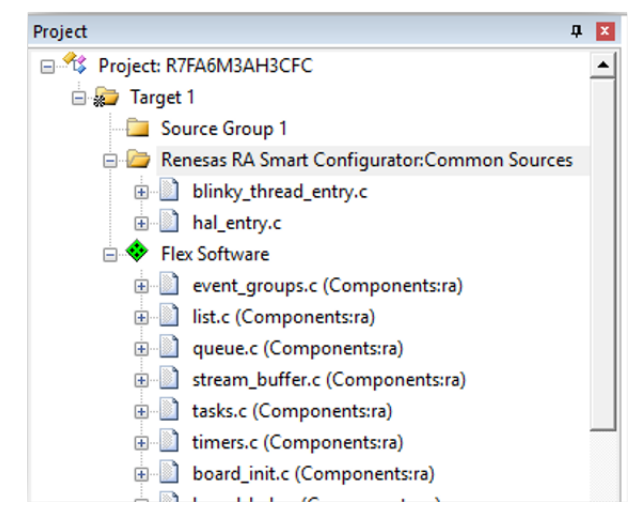

Figure 127: uVision project workspace with imported project data

### **2.6.2.3 Modify existing RA project**

Once an initial project has been generated and configured, it is also possible to make changes using RA SC as follows.

*Note*

*This setup only needs to be done once per project.*

Set up the following links to RA SC:

- 1. In Keil MDK uVision, select **Tools > Customize Tools Menu...**.
- 2. Select the **new** icon and fill in the fields as follows for each tool:
	- a. RA Smart Configurator:
		- Menu item name: Enter: RA Smart Configurator
		- Command: Select "..." and navigate to rasc.exe
		- Initial Folder: Enter: \$P
		- Arguments: Enter: --device \$D –compiler ARMv6 configuration.xml
		- b. Device Partition Manager:
			- Menu item name: Enter: Device Partition Manager
			- Command: Select "..." and navigate to rasc.exe
			- Initial Folder: Enter: \$P
			- **Arguments: Enter: -application** 
				- com.renesas.cdt.ddsc.dpm.ui.dpmapplication configuration.xml "SL%L"

To reconfigure an existing project select **Tools > RA Smart Configurator**

To reconfigure the TrustZone partitions select **Tools > Device Partition Manager**

### **2.6.2.4 Build and Debug RA project**

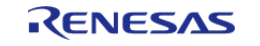

The project can be built by selecting the menu item **Project > Build Target** or tool bar item **Rebuild** or the keyboard shortcut F7.

Assembler, Compiler, Linker and Debugger settings can be changed in **Options for Target** dialog, which can be launched using the menu item **Project > Options for Target**, the tool bar item **Options for Target** or the keyboard shortcut Alt+F7.

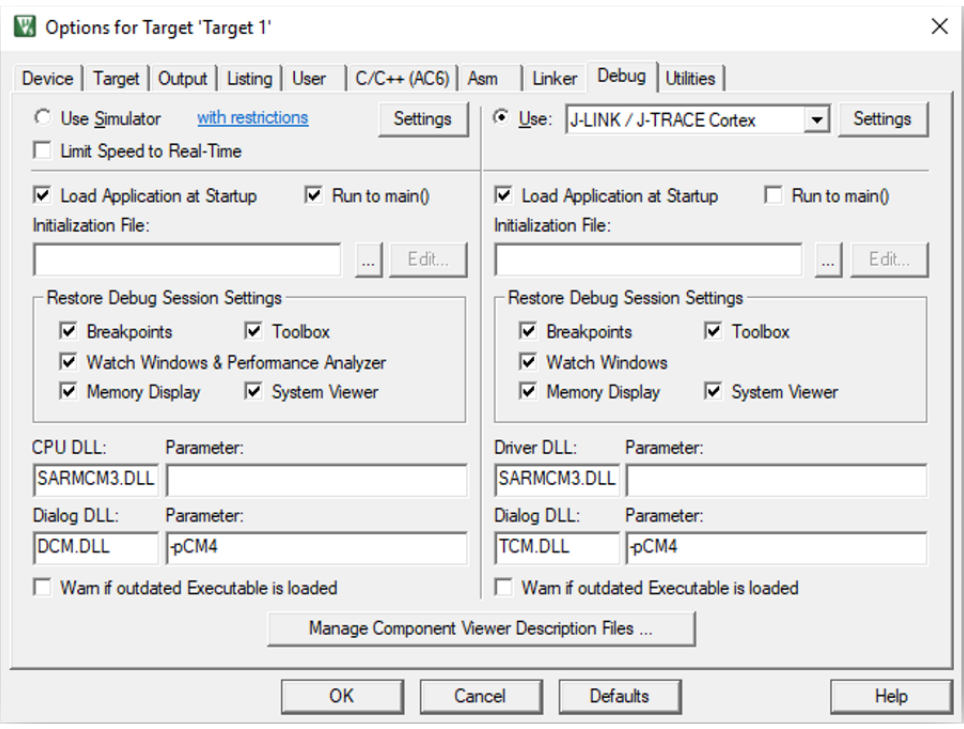

Figure 128: Options for Target

 RA SC will set up the uVision project to debug the selected device using J-Link or J-Link OB debugger by default.

A Debug session can be started or stopped by selecting the menu item **Debug > Start/Stop Debug Session** or keyboard shortcut CTRL+F5. When debugging for the first time, J-Link firmware update may be needed if requested by the tool.

Refer to the documentation from Keil to get more information on the debug features in uVision. Note that not all features supported by uVision debugger are implemented in the J-Link interface. Consult SEGGER J-Link documentation for more information.

#### **2.6.2.5 Notes and Restrictions**

- 1. **When debugging a TrustZone based project, the Secure project image MUST be downloaded before the Non Secure project.**
- 2. For TrustZone enabled devices, the user will need to manually set up the memory partitions using the "Renesas Device Partition Manager" from inside RA SC before downloading.

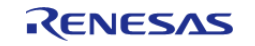

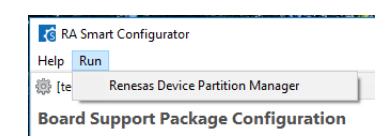

Figure 129: Renesas Device partition Manager

- 3. RA FSP contains a full set of drivers and middleware and may not be compatible with other CMSIS packs from Keil, Arm or third parties.
- 4. Flash programming is currently only supported through the debugger connection.

## **2.6.3 Using RA Smart Configurator with IAR EWARM**

IAR Systems Embedded Workbench for Arm (EWARM) includes support for Renesas RA devices. These can be set up as bare metal designs within EWARM. However, most RA developers will want to integrate RA FSP drivers and middleware into their designs. RA SC will facilitate this.

RA SC generates a "Project Connection" file that can be loaded directly into EWARM to update project files.

#### **2.6.3.1 Prerequisites**

- IAR EWARM installed and licensed. Pleae refer to the Release notes for the version to be installed.
- RA SC and FSP Installed

#### **2.6.3.2 Create new RA project**

The following steps are required to create an RA project using IAR EWARM, RA SC and FSP:

- 1. Start the RA Smart Configurator.
- 2. Enter a project folder and project name.

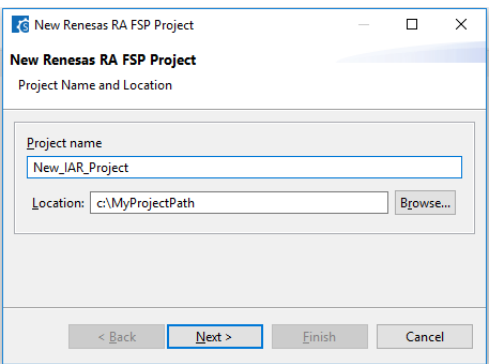

Figure 130: RA SC project settings

3. Select the target device and IDE.

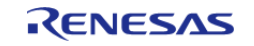
Starting Development > RA SC User Guide for MDK and IAR > Using RA Smart Configurator with IAR EWARM > Create new RA project

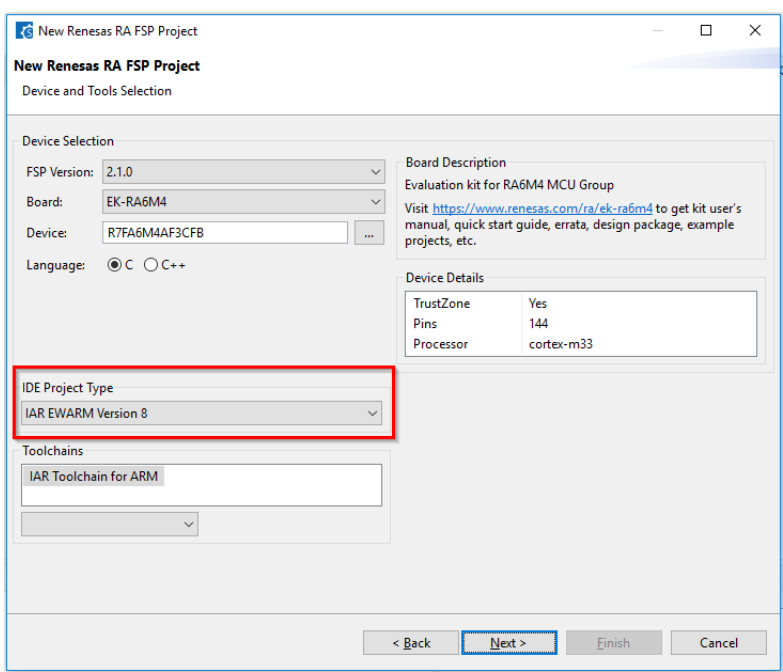

Figure 131: Target device and IDE selection

- 4. The rest of the project generator and FSP configuration operates the same as e2 studio. Refer to the previous sections for details.
- 5. On completion of the FSP configuration, press **Generate Project Content**.
- 6. A new IAR EWARM project file will be generated in the project path. Double click this file to open IAR EWARM and continue development as usual.
- 7. To Use RA SC with EWARM, RA SC needs to configured as a tool in EWARM by selecting the menu item **Tools > Configure Tools...**. Select **New** to create a new tool in the dialog shown and add the following information:
	- Menu Text: **RA Smart Configurator**
		- a. Command: Select **Browse...** and navigate to rasc.exe in the installed RA  $S<sub>C</sub>$
		- b. Argument: –compiler IAR configuration.xml
		- c. Initial Directory: \$PROJ\_DIR\$
		- d. Tool Available: Always
	- Menu Text: **Device Partition Manager**
		- a. Command: Select **Browse...** and navigate to rasc.exe in the installed RA SC
		- b. Argument: -application com.renesas.cdt.ddsc.dpm.ui.dpmapplication configuration.xml "\$TARGET\_PATH\$"
		- c. Initial Directory: \$PROJ\_DIR\$
		- d. Tool Available: Always
- 8. RA SC can now be re-launched from EWARM using the menu item **Tools > RA Smart Configurator**.
- 9. A Project connection needs to be set up in EWARM to build the project. Select **Project > Add Project Connection** in EWARM and select **IAR Project Connection**. Navigate to the project folder and select buildinfo.ipcf and click **Open**. The project can now build in EWARM.

#### **2.6.3.3 Notes and Restrictions**

When starting a TrustZone enabled debug session Partition sizes are checked automatically.

If partition sizes are set correctly, the debug session will launch as normal.

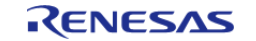

Starting Development > RA SC User Guide for MDK and IAR > Using RA Smart Configurator with IAR EWARM > Notes and Restrictions

- If partition sizes need to be changed, IAR EWARM will prompt to run the Renesas Device Partition Manager. Select **Yes**. The Device Partition Manager will start with the required partition sizes prefilled.
- Select **Set TrustZone secure / non-secure boundaries** as the only action.
- Enter debugger details, if required.
- **Select Run** to program the partitions.
- Return to the IDE and relaunch the debug session

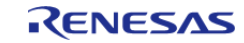

# **Chapter 3 FSP Architecture**

# **3.1 FSP Architecture Overview**

This guide describes the Renesas Flexible Software Package (FSP) architecture and how to use the FSP Application Programming Interface (API).

## **3.1.1 C99 Use**

The FSP uses the ISO/IEC 9899:1999 (C99) C programming language standard. Specific features introduced in C99 that are used include standard integer types (stdint.h), booleans (stdbool.h), designated initializers, and the ability to intermingle declarations and code.

## **3.1.2 Doxygen**

Doxygen is the default documentation tool used by FSP. You can find Doxygen comments throughout the FSP source.

## **3.1.3 Weak Symbols**

Weak symbols are used occasionally in the FSP. They are used to ensure that a project builds even when the user has not defined an optional function.

## **3.1.4 Memory Allocation**

Dynamic memory allocation through use of the malloc() and free() functions are not used in FSP modules; all memory required by FSP modules is allocated in the application and passed to the module in a pointer. Exceptions are considered only for ports of 3rd party code that require dynamic memory.

## **3.1.5 FSP Terms**

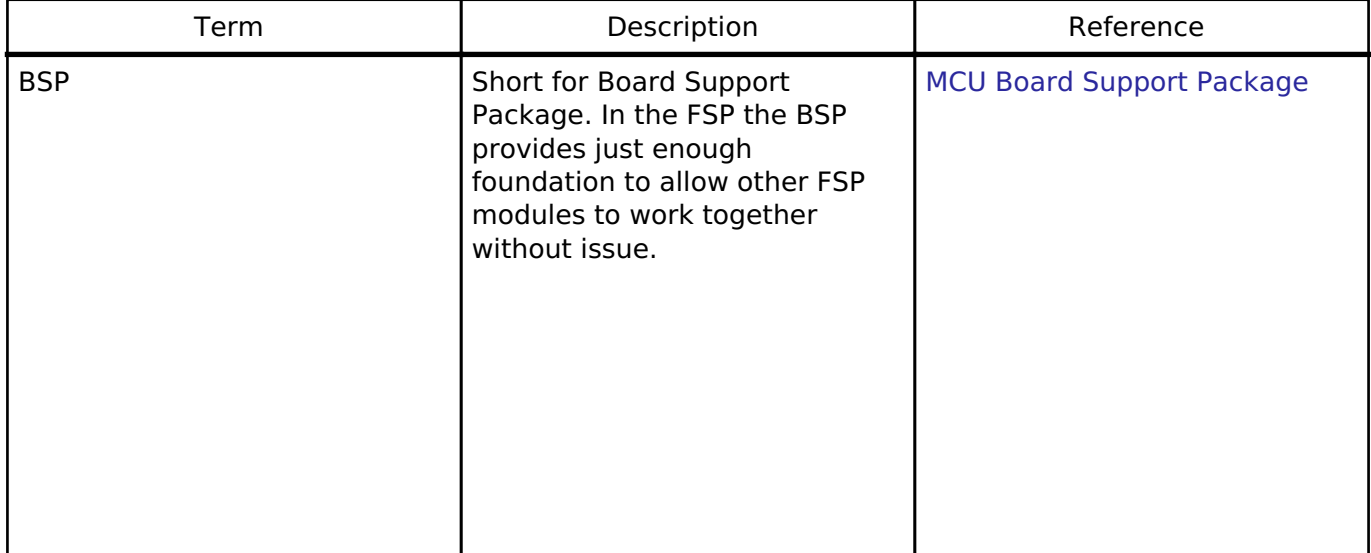

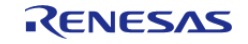

FSP Architecture > FSP Architecture Overview > FSP Terms

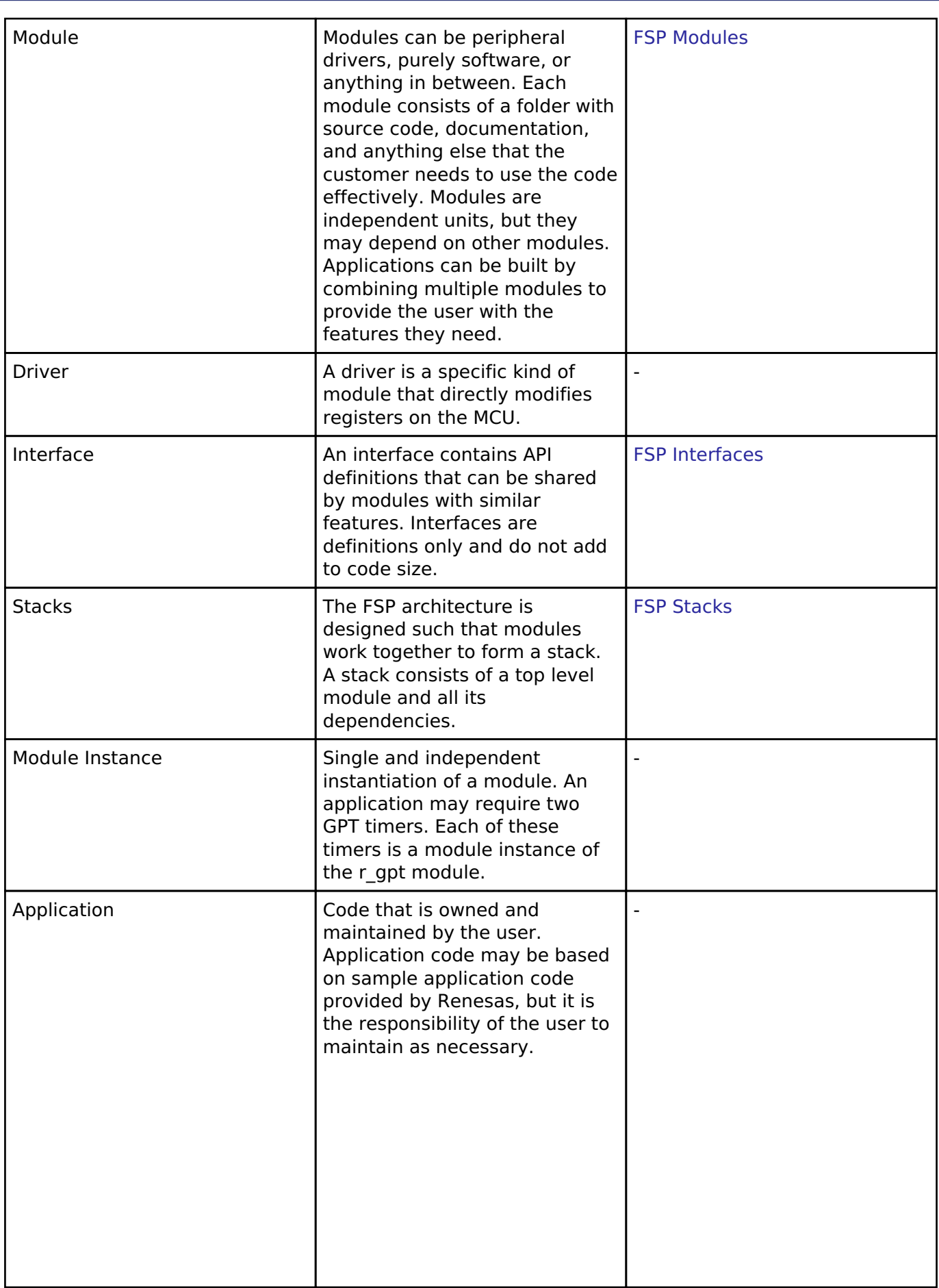

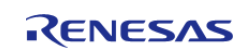

FSP Architecture > FSP Architecture Overview > FSP Terms

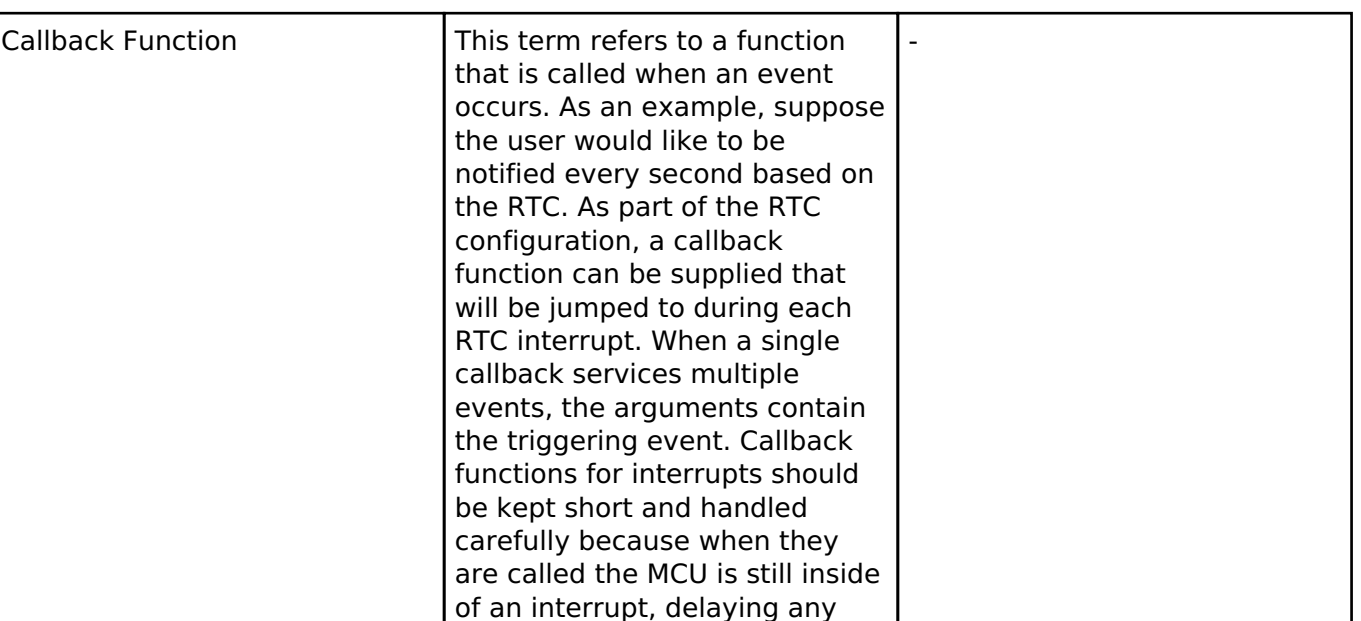

# <span id="page-112-0"></span>**3.2 FSP Modules**

Modules are the core building block of FSP. Modules can do many different things, but all modules share the basic concept of providing functionality upwards and requiring functionality from below.

pending interrupts.

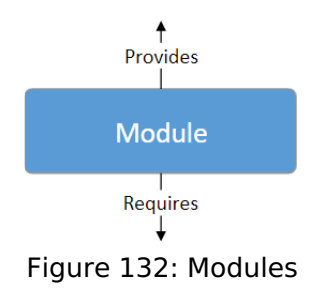

 The amount of functionality provided by a module is determined based on functional use cases. Common functionality required by multiple modules is often placed into a self-contained submodule so it can be reused. Code size, speed and complexity are also considered when defining a module.

The simplest FSP application consists of one module with the Board Support Package (BSP) and the user application on top.

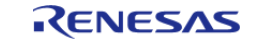

FSP Architecture > FSP Modules

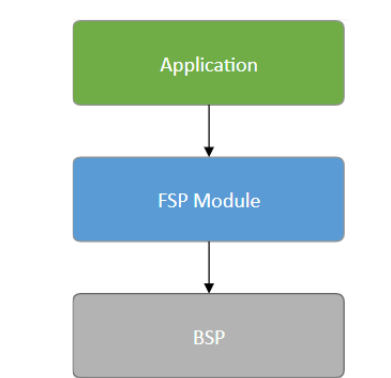

Figure 133: Module with application

 The Board Support Package (BSP) is the foundation for FSP modules, providing functionality to determine the MCU used as well as configuring clocks, interrupts and pins. For the sake of clarity, the BSP will be omitted from further diagrams.

# <span id="page-113-0"></span>**3.3 FSP Stacks**

When modules are layered atop one another, an FSP stack is formed. The stacking process is performed by matching what one module provides with what another module requires. For example, the SPI module [\(Serial Peripheral Interface \(r\\_spi\)\)](#page-1169-0) requires a module that provides the transfer interface [\(Transfer Interface\)](#page-1940-0) to send or receive data without a CPU interrupt. The transfer interface requirement can be fulfilled by the DTC driver module (Data Transfer Controller (r dtc)).

Through this methodology the same code can be shared by several modules simultaneously. The example below illustrates how the same DTC module can be used with SPI ([Serial Peripheral](#page-1169-0) [Interface \(r\\_spi\)\)](#page-1169-0), UART [\(Serial Communications Interface \(SCI\) UART \(r\\_sci\\_uart\)](#page-1107-0)) and SDHI [\(SD/MMC](#page-1145-0) [Host Interface \(r\\_sdhi\)](#page-1145-0)).

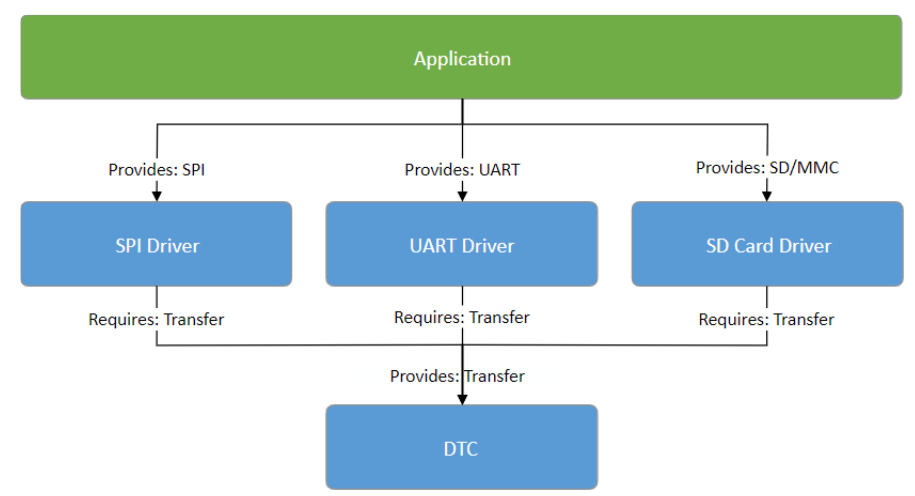

Figure 134: Stacks -- Shared DTC Module

 The ability to stack modules ensures the flexibility of the architecture as a whole. If multiple modules include the same functionality issues arise when application features must work across different user designs. To ensure that modules are reusable, any dependent modules must be capable of being swapped out for other modules that provide the same features. The FSP

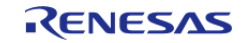

architecture provides this flexibility to swap modules in and out through the use of FSP interfaces.

# <span id="page-114-0"></span>**3.4 FSP Interfaces**

At the architecture level, interfaces are the way that modules provide common features. This commonality allows modules that adhere to the same interface to be used interchangeably. Interfaces can be thought of as a contract between two modules - the modules agree to work together using the information that was established in the contract.

On RA hardware there is occasionally an overlap of features between different peripherals. For example, I2C communications can be achieved through use of the IIC peripheral or the SCI peripheral. However, there is a difference in the level of features provided by both peripherals; in I2C mode the SCI peripheral will only support a subset of the capabilities of the fully-featured IIC.

Interfaces aim to provide support for the common features that most users would expect. This means that some of the advanced features of a peripheral (such as IIC) might not be available in the interface. In most cases these features are still available through interface extensions.

In FSP design, interfaces are defined in header files. All interface header files are located in the folder ra/fsp/inc/api and end with  $*$  api.h. Interface extensions are defined in header files in the folder ra/fsp/inc/instances. The following sections detail what makes up an interface.

## **3.4.1 FSP Interface Enumerations**

Whenever possible, interfaces use typed enumerations for function parameters and structure members.

```
typedef enum e_i2c_master_addr_mode
{
     I2C_MASTER_ADDR_MODE_7BIT = 1, ///< Use 7-bit addressing mode
     I2C_MASTER_ADDR_MODE_10BIT = 2, ///< Use 10-bit addressing mode
 i2c master addr mode t;
```
Enumerations remove uncertainty when deciding what values are available for a parameter. FSP enumeration options follow a strict naming convention where the name of the type is prefixed on the available options. Combining the naming convention with the autocomplete feature available in e2 studio (Ctrl + Space) provides the benefits of rapid coding while maintaining high readability.

## **3.4.2 FSP Interface Callback Functions**

Callback functions allow modules to asynchronously alert the user application when an event has occurred, such as when a byte has been received over a UART channel or an IRQ pin is toggled. FSP driver modules define and handle the interrupt service routines for RA MCU peripherals to ensure any required hardware procedures are implemented. The interrupt service routines in FSP modules then call the user-defined callbacks to allow the application to respond.

Callback functions must be defined in the user application. They always return void and take a structure for their one parameter. The structure is defined in the interface for the module and is named <interface> callback args t. The contents of the structure may vary depending on the

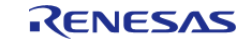

interface, but two members are common: event and p\_context.

The event member is an enumeration defined in the interface used by the application to determine why the callback was called. Using the UART example, the callback could be triggered for many different reasons, including when a byte is received, all bytes have been transmitted, or a framing error has occurred. The event member allows the application to determine which of these three events has occurred and handle it appropriately.

The p\_context member is used for providing user-specified data to the callback function. In many cases a callback function is shared between multiple channels or module instances; when the callback occurs, the code handling the callback needs context information so that it can determine which module instance the callback is for. For example, if the callback wanted to make an FSP API call in the callback, then at a minimum the callback will need a reference to the relevant control structure. To make this easy, the user can provide a pointer to the control structure as the p\_context. When the callback occurs, the control structure is passed in the p\_context element of the callback structure.

Callback functions are called from within an interrupt service routine. For this reason callback functions should be kept as short as possible so they do not affect the real time performance of the user's system. An example skeleton function for the flash interface callback is shown below.

```
flash_callback_args_t * p_args)
{
 /* See what event caused this callback. */
 switch (p_args->event)
      {
 case FLASH_EVENT_ERASE_COMPLETE:
\left\{ \begin{array}{c} 1 & 1 \\ 1 & 1 \end{array} \right\}/* Handle event. */
 break;
 }
 case FLASH_EVENT_WRITE_COMPLETE:
        {
 /* Handle event. */
 break;
 }
 case FLASH_EVENT_BLANK:
\left\{ \begin{array}{c} 1 & 1 \\ 1 & 1 \end{array} \right\}/* Handle event. */
 break;
 }
 case FLASH_EVENT_NOT_BLANK:
```
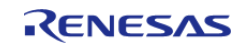

FSP Architecture > FSP Interfaces > FSP Interface Callback Functions

```
 {
/* Handle event. */
break;
       }
case FLASH_EVENT_ERR_DF_ACCESS:
       {
/* Handle error. */
break;
        }
case FLASH_EVENT_ERR_CF_ACCESS:
       {
/* Handle error. */
break;
       }
case FLASH_EVENT_ERR_CMD_LOCKED:
       {
/* Handle error. */
break;
        }
case FLASH_EVENT_ERR_FAILURE:
       {
/* Handle error. */
break;
        }
case FLASH_EVENT_ERR_ONE_BIT:
       {
/* Handle error. */
break;
        }
     }
}
```
 When a module is not directly used in the user application (that is, it is not the top layer of the stack), its callback function will be handled by the module above. For example, if a module requires

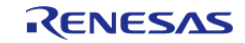

a UART interface module the upper layer module will control and use the UART's callback function. In this case the user would not need to create a callback function for the UART module in their application code.

## **3.4.3 FSP Interface Data Structures**

At a minimum, all FSP interfaces include three data structures: a configuration structure, an API structure, and an instance structure.

#### <span id="page-117-0"></span>**3.4.3.1 FSP Interface Configuration Structure**

The configuration structure is used for the initial configuration of a module during the <MODULE>\_Open() call. The structure consists of members such as channel number, bitrate, and operating mode.

The configuration structure is used purely as an input into the module. It may be stored and referenced by the module, so the configuration structure and anything it references must persist as long as the module is open.

The configuration structure is allocated for each module instance in files generated by the RA Configuration editor.

When FSP stacks are used, it is also important to understand that configuration structures only have members that apply to the current interface. If multiple layers in the same stack define the same configuration parameters then it becomes difficult to know where to modify the option. For example, the baud rate for a UART is only defined in the UART module instance. Any modules that use the UART interface rely on the baud rate being provided in the UART module instance and do not offer it in their own configuration structures.

### **3.4.3.2 FSP Interface API Structure**

All interfaces include an API structure which contains function pointers for all the supported interface functions. An example structure for the [Digital to Analog Converter \(r\\_dac\)](#page-705-0) is shown below.

```
typedef struct st_dac_api
{
     /** Initial configuration.
     * @par Implemented as
     * - @ref R_DAC_Open()
     * - @ref R_DAC8_Open()
 *
     * @param[in] p_ctrl Pointer to control block. Must be declared by user. Elements
set here.
     * @param[in] p_cfg Pointer to configuration structure. All elements of this
structure must be set by user.
     */
     fsp_err_t (* open)(dac_ctrl_t * const p_ctrl, dac_cfg_t const * const p_cfg);
```
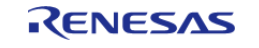

FSP Architecture > FSP Interfaces > FSP Interface Data Structures > FSP Interface API Structure

```
 /** Close the D/A Converter.
     * @par Implemented as
     * - @ref R_DAC_Close()
     * - @ref R_DAC8_Close()
 *
     * @param[in] p_ctrl Control block set in @ref dac_api_t::open call for this
timer.
     */
     fsp_err_t (* close)(dac_ctrl_t * const p_ctrl);
     /** Write sample value to the D/A Converter.
     * @par Implemented as
     * - @ref R_DAC_Write()
     * - @ref R_DAC8_Write()
 *
     * @param[in] p_ctrl Control block set in @ref dac_api_t::open call for this
timer.
     * @param[in] value Sample value to be written to the D/A Converter.
     */
     fsp_err_t (* write)(dac_ctrl_t * const p_ctrl, uint16_t value);
     /** Start the D/A Converter if it has not been started yet.
     * @par Implemented as
     * - @ref R_DAC_Start()
     * - @ref R_DAC8_Start()
 *
     * @param[in] p_ctrl Control block set in @ref dac_api_t::open call for this
timer.
     */
    fsp err t (* start)(dac ctrl t * const p ctrl);
     /** Stop the D/A Converter if the converter is running.
     * @par Implemented as
     * - @ref R_DAC_Stop()
     * - @ref R_DAC8_Stop()
 *
     * @param[in] p_ctrl Control block set in @ref dac_api_t::open call for this
```
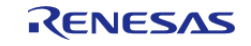

timer. \*/ fsp\_err\_t (\* stop)(dac\_ctrl\_t \* const p\_ctrl); /\* DEPRECATED Get version and store it in provided pointer p\_version. \* @par Implemented as \* - @ref R\_DAC\_VersionGet() \* - @ref R\_DAC8\_VersionGet() \* \* @param[out] p\_version Code and API version used. \*/ fsp\_err\_t (\* versionGet)(fsp\_version\_t \* p\_version); dac\_api\_t;

The API structure is what allows for modules to easily be swapped in and out for other modules that are instances of the same interface. Let's look at an example application using the DAC interface above.

RA MCUs have an internal DAC peripheral. If the DAC API structure in the DAC interface is not used the application can make calls directly into the module. In the example below the application is making calls to the [R\\_DAC\\_Write\(\)](#page-709-0) function which is provided in the r\_dac module.

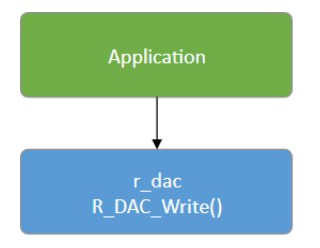

Figure 135: DAC Write example

 Now let's assume that the user needs more DAC channels than are available on the MCU and decides to add an external DAC module named dac\_external using I2C for communications. The application must now distinguish between the two modules, adding complexity and further dependencies to the application.

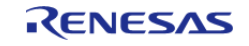

FSP Architecture > FSP Interfaces > FSP Interface Data Structures > FSP Interface API Structure

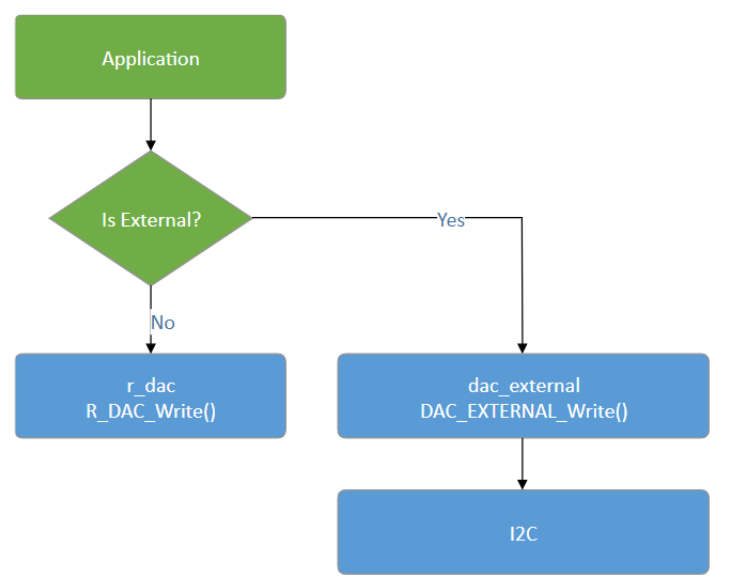

Figure 136: DAC Write with two write modules

 The use of interfaces and the API structure allows for the use of an abstracted DAC. This means that no extra logic is needed if the user's dac\_external module implements the FSP DAC interface, so the application no longer depends upon hard-coded module function names. Instead the application now depends on the DAC interface API which can be implemented by any number of modules.

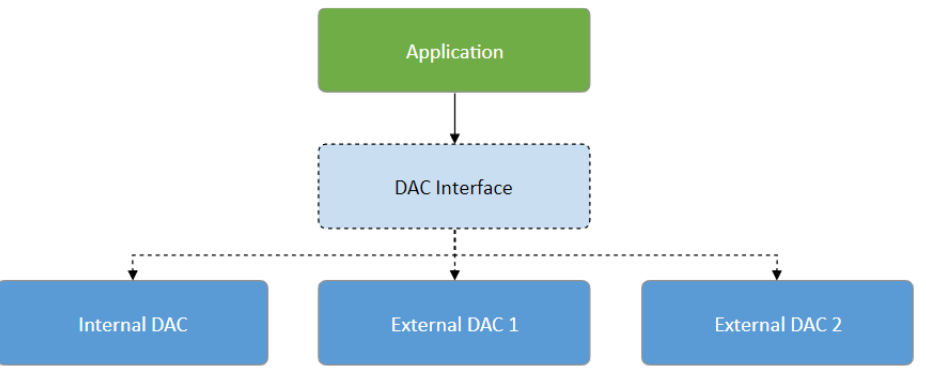

Figure 137: DAC Interface

### **3.4.3.3 FSP Interface Instance Structure**

Every FSP interface also has an instance structure. The instance structure encapsulates everything required to use the module:

- A pointer to the instance API structure [\(FSP Instance API](#page-122-0))
- A pointer to the configuration structure
- A pointer to the control structure

The instance structure is not required at the application layer. It is used to connect modules to their dependencies (other than the BSP).

Instance structures have a standardized name of <interface> instance t. An example from the [Transfer Interface](#page-1940-0) is shown below.

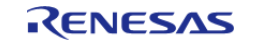

```
typedef struct st_transfer_instance
{
   transfer_ctrl_t * p_ctrl; ///< Pointer to the control structure for this
instance
    transfer_cfg_t const * p_cfg; ///< Pointer to the configuration structure
for this instance
    transfer_api_t const * p_api; ///< Pointer to the API structure for this
instance
 } transfer_instance_t;
```
Note that when an instance structure variable is declared, the API is the only thing that is instance specific, not *module instance* specific. This is because all module instances of the same module share the same underlying module source code. If SPI is being used on SCI channels 0 and 2 then both module instances use the same API while the configuration and control structures are typically different.

# **3.5 FSP Instances**

While interfaces dictate the features that are provided, instances actually implement those features. Each instance is tied to a specific interface. Instances use the enumerations, data structures, and API prototypes from the interface. This allows an application that uses an interface to swap out the instance when needed.

On RA MCUs some peripherals are used to implement multiple interfaces. In the example below the IIC and SPI peripherals map to only one interface each while the SCI peripheral implements three interfaces.

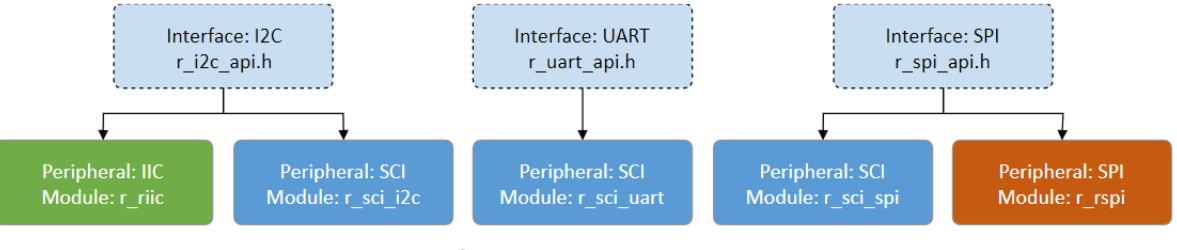

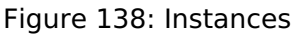

 In FSP design, instances consist of the interface extension and API defined in the instance header file located in the folder ra/fsp/inc/instances and the module source ra/fsp/src/<module>.

## **3.5.1 FSP Instance Control Structure**

The control structure is used as a unique identifier for the module instance and contains memory required by the module. Elements in the control structure are owned by the module and *must not be modified* by the application. The user allocates storage for a control structure, often as a global variable, then sends a pointer to it into the <MODULE> Open() call for a module. At this point, the

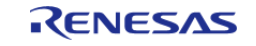

module initializes the structure as needed. The user must then send in a pointer to the control structure for all subsequent module calls.

## **3.5.2 FSP Interface Extensions**

In some cases, instances require more information than is provided in the interface. This situation can occur in the following cases:

- An instance offers extra features that are not common to most instances of the interface. An example of this is the start source selection of the GPT ([General PWM Timer \(r\\_gpt\)\)](#page-850-0). The GPT can be configured to start based on hardware events such as a falling edge on a trigger pin. This feature is not common to all timers, so it is included in the GPT instance.
- An interface must be very generic out of necessity. As an interface becomes more generic, the number of possible instances increases. An example of an interface that must be generic is a block media interface that abstracts functions required by a file system. Possible instances include SD card, SPI Flash, SDRAM, USB, and many more.

The p\_extend member provides this extension function.

Use of interface extensions is not always necessary. Some instances do not offer an extension since all functionality is provided in the interface. In these cases the p\_extend member can be set to NULL. The documentation for each instance indicates whether an interface extension is available and whether it is mandatory or optional.

## **3.5.2.1 FSP Extended Configuration Structure**

When extended configuration is required it can be supplied through the p\_extend parameter of the interface configuration structure.

The extended configuration structure is part of the instance, but it is also still considered to be part of the configuration structure. All usage notes about the configuration structure described in [FSP](#page-117-0) [Interface Configuration Structure](#page-117-0) apply to the extended configuration structure as well.

The extended configuration structure and all typed structures and enumerations required to define it make up the interface extension.

## <span id="page-122-0"></span>**3.5.3 FSP Instance API**

Each instance includes a constant global variable tying the interface API functions to the functions provided by the module. The name of this structure is standardized as g\_<interface>\_on\_<instance>. Examples include g\_spi\_on\_spi, g\_transfer\_on\_dtc, and

g\_adc\_on\_adc. This structure is available to be used through an extern in the instance header file (r\_spi.h, r\_dtc.h, and r\_adc.h respectively).

# **3.6 FSP API Standards**

## **3.6.1 FSP Function Names**

FSP functions start with the uppercase module name (<MODULE>). All modules have <MODULE>\_Open() and <MODULE>\_Close() functions. The <MODULE>\_Open() function must be called before any of the other functions. The only exception is the <MODULE> VersionGet() function which is not dependent upon any user provided information.

Other functions that will commonly be found are <MODULE> Read(), <MODULE> Write(),

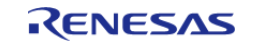

<MODULE>\_InfoGet(), and <MODULE>\_StatusGet(). The <MODULE>\_StatusGet() function provides a status that could change asynchronously, while <MODULE> InfoGet() provides information that cannot change after open or can only be updated by API calls. Example function names include:

- [R\\_SPI\\_Read\(\),](#page-1184-0) [R\\_SPI\\_Write\(\)](#page-1185-0), [R\\_SPI\\_WriteRead\(\)](#page-1185-1)
- [R\\_SDHI\\_StatusGet\(\)](#page-1160-0)
- [R\\_RTC\\_CalendarAlarmSet\(\)](#page-1082-0), [R\\_RTC\\_CalendarAlarmGet\(\)](#page-1082-1)
- [R\\_FLASH\\_HP\\_AccessWindowSet\(\)](#page-793-0), [R\\_FLASH\\_HP\\_AccessWindowClear\(\)](#page-794-0)

### **3.6.2 Use of const in API parameters**

The const qualifier is used with API parameters whenever possible. An example case is shown below.

```
fsp_err_t R_FLASH_HP_Open(flash_ctrl_t * const p_api_ctrl, flash_cfg_t const * const
p_cfg);
```
In this example, flash cfg t is a structure of configuration parameters for the r flash hp module. The parameter p\_cfg is a pointer to this structure. The first const qualifier on p\_cfg ensures the flash cfg t structure cannot be modified by [R\\_FLASH\\_HP\\_Open\(\)](#page-788-0). This allows the structure to be allocated as a const variable and stored in ROM instead of RAM.

The const qualifier after the pointer star for both p\_ctrl and p\_cfg ensures the FSP function does not modify the input pointer addresses. While not fool-proof by any means this does provide some extra checking inside the FSP code to ensure that arguments that should not be altered are treated as such.

## **3.6.3 FSP Version Information**

All instances supply a <MODULE>\_VersionGet() function which fills in a structure of type [fsp\\_version\\_t](#page-131-0). This structure is made up of two version numbers: one for the interface (the API) and one for the underlying instance that is currently being used.

```
typedef union st_fsp_version
{
     /** Version id */
    uint32_t version_id;
     /** Code version parameters */
    struct
     {
       uint8_t code_version_minor; ///< Code minor version
      uint8 t code version major; ///< Code major version
       uint8_t api_version_minor; ///< API minor version
      uint8 t api version major; ///< API major version
     };
```
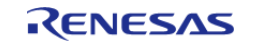

fsp version t;

The API version ideally never changes, and only rarely if it does. A change to the API may require users to go back and modify their code. The code version (the version of the current instance) may be updated more frequently due to bug fixes, enhancements, and additional features. Changes to the code version typically do not require changes to user code.

# <span id="page-124-0"></span>**3.7 FSP Build Time Configurations**

All modules have a build-time configuration header file. Most configuration options are supplied at run time, though options that are rarely used or apply to all instances of a module may be moved to build time. The advantage of using a build-time configuration option is to potentially reduce code size reduction by removing an unused feature.

All modules have a build time option to enable or disable parameter checking for the module. FSP modules check function arguments for validity when possible, though this feature is disabled by default to reduce code size. Enabling it can help catch parameter errors during development and debugging. By default, each module's parameter checking configuration inherits the BSP parameter checking setting (set on the BSP tab of the RA Configuration editor). Leaving each module's parameter checking configuration set to Default (BSP) allows parameter checking to be enabled or disabled globally in all FSP code through the parameter checking setting on the BSP tab.

If an error condition can reasonably be avoided it is only checked in a section of code that can be disabled by disabling parameter checking. Most FSP APIs can only return FSP\_SUCCESS if parameter checking is disabled. An example of an error that cannot be reasonably avoided is the "bus busy" error that occurs when another master is using an I2C bus. This type of error can be returned even if parameter checking is disabled.

# **3.8 FSP File Structure**

The high-level file structure of an FSP project is shown below.

```
ra_gen
ra
+---fsp
      +---inc+---api
              | \---instances
      \left\langle --src\right\rangle+---bsp\left\langle ---r \mod 1 \right\ranglera_cfg
+---fsp_cfg
      +---bsp
```
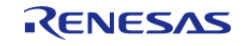

+---driver

Directly underneath the base ra folder the folders are split into the source and include folders. Include folders are kept separate from the source for easy browsing and easy setup of include paths.

The ra\_gen folder contains code generated by the RA Configuration editor. This includes global variables for the control structure and configuration structure for each module.

The ra cfg folder is where configuration header files are stored for each module. See [FSP Build Time](#page-124-0) [Configurations](#page-124-0) for information on what is provided in these header files.

## **3.9 FSP TrustZone Support**

TrustZone support for FSP is primarily handled in the RA Configuration Tool.

## **3.9.1 FSP TrustZone Projects**

During development of a TrustZone project, users create an RA TrustZone Secure Project first, followed by an RA TrustZone Non-secure Project that is linked to the RA TrustZone Secure Project. Allocation of secure memory is handled automatically within the tooling. The non-secure project starts at the required alignment boundary beyond the memory taken by the secure project.

## **3.9.2 Non-Secure Callable Guard Functions**

The tooling generates guard functions for any module marked as Non-secure Callable. These guard functions are owned by the application once generated, so they can be modified as necessary by the secure application developer.

The default non-secure callable guard functions limit the configuration and control structure to the structures generated in the secure project. They also check any input pointers to ensure the caller does not overwrite secure memory.

### **3.9.3 Callbacks in Non-Secure from Non-Secure Callable Modules**

If the non-secure project needs a callback function from a non-secure callable module, the callback can be registered after the module is opened using the callback\_set() guard function.

## **3.9.4 Additional TrustZone Information**

The following resources provide technical background, application notes and example projects that demonstrate key TrustZone concepts and implementation procedures.

- [The Benefits of Using Arm® TrustZone® in Your Design](https://www.renesas.com/en-us/www/doc/whitepapers/iot-security/arm-trustzone-wp.pdf) (Brochure)
- [RA Arm® TrustZone® Tooling Primer](https://www.renesas.com/en-us/doc/products/mpumcu/apn/ra/001/r20an0577eg0101-ra-trustzone-tooling.pdf) (Application Note)
- [Renesas RA Family Security Design with Arm® TrustZone® IP Protection](https://www.renesas.com/en-us/doc/products/mpumcu/apn/ra/001/r11an0467eu0100-ra-trustzone-ip-protection.pdf) (Application Note)
- [Renesas RA Family Securing Data at Rest Using the Arm® TrustZone®](https://www.renesas.com/en-us/doc/products/mpumcu/apn/ra/001/r11an0468eu0100-ra-securing-data-at-rest-trustzone.pdf) (Application Note)

## **3.10 FSP Architecture in Practice**

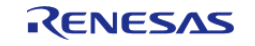

## **3.10.1 FSP Connecting Layers**

FSP modules are meant to be both reusable and stackable. It is important to remember that modules are not dependent upon other modules, but upon other interfaces. The user is then free to fulfill the interface using the instance that best fits their needs.

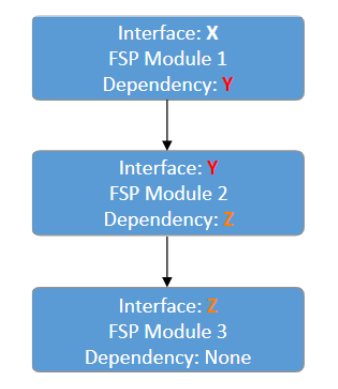

Figure 139: Connecting layers

 In the image above interface Y is a dependency of interface X and has its own dependency on interface Z. Interface X only has a dependency on interface Y. Interface X has no knowledge of interface Z. This is a requirement for ensuring that layers can easily be swapped out.

## **3.10.2 Using FSP Modules in an Application**

The typical use of an FSP module involves generating required module data then using the API in the application.

### **3.10.2.1 Create a Module Instance in the RA Configuration Editor**

The RA Configuration editor (available both in the Renesas e2 studio IDE as well as through the standalone RA Smart Configurator) provides a graphical user interface for setting the parameters of the interface and instance configuration structures. It also automatically includes those structures (once they are configured in the GUI) in application-specific header files that can be included in application code.

The RA Configuration editor allocates storage for the control structures, all required configuration structures, and the instance structure in generated files in the ra\_gen folder. Use the **Properties** window to set the values for the members of the configuration structures as needed. Refer to the Configuration section of the module usage notes for documentation about the configuration options.

If the interface has a callback function option then the application must declare and define the function. The return value is always of type void and the parameter to the function is a typed structure of name <interface> callback args t. Once the function has been defined, assign its name to the p\_callback member of the configuration structure. Callback function names can be assigned through the **Properties** window for the selected module.

### **3.10.2.2 Use the Instance API in the Application**

Call the module's <MODULE>\_Open() function. Pass pointers to the generated control structure and configuration structure. The names of these structures are based on the 'Name' field provided in the configuration editor. The control structure is <Name> ctrl and the configuration structure is

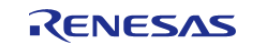

<Name> cfg. An example <MODULE> Open() call for an r\_rtc module instance named g\_clock is:

[R\\_RTC\\_Open\(](#page-1080-0)&g\_clock\_ctrl, &g\_clock\_cfg);

*Note*

*Each layer in the FSP Stack is responsible for calling the API functions of its dependencies. This means that users are only responsible for calling the API functions at the layer at which they are interfacing. Using the example above of a SPI module with a DTC dependency, the application uses only SPI APIs. The application starts by calling [R\\_SPI\\_Open\(\)](#page-1184-1). Internally, the SPI module opens the DTC. It locates [R\\_DTC\\_Open\(\)](#page-746-0) by accessing the dependent transfer interface function pointers from the pointers DTC instances [\(spi\\_cfg\\_t::p\\_transfer\\_tx](#page-1900-0) and [spi\\_cfg\\_t::p\\_transfer\\_rx\)](#page-1901-0) to open the DTC.*

Refer to the module usage notes for example code to help get started with any particular module.

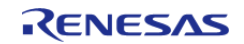

# **Chapter 4 API Reference**

This section includes the FSP API Reference for the Module and Interface level functions.

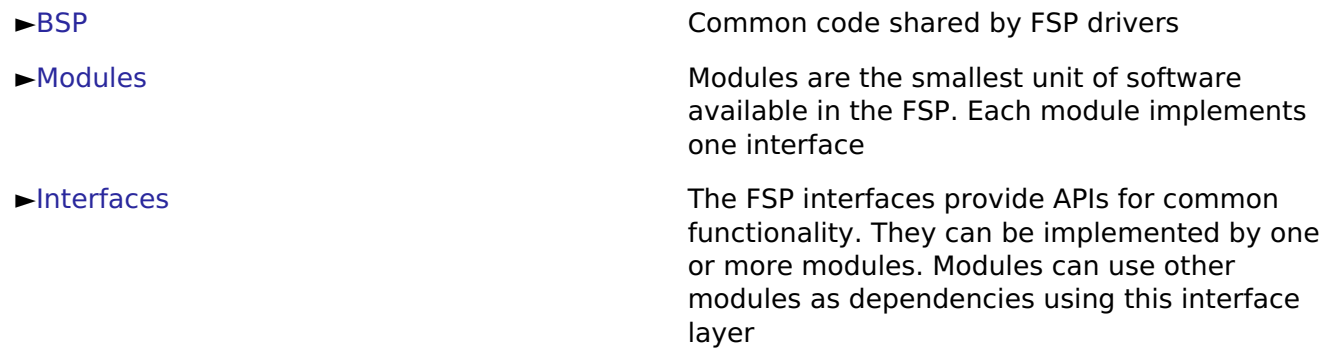

## <span id="page-128-0"></span>**4.1 BSP**

### **Detailed Description**

Common code shared by FSP drivers.

#### **Modules**

[Common Error Codes](#page-130-0)

[MCU Board Support Package](#page-140-0)

The BSP is responsible for getting the MCU from reset to the user's application. Before reaching the user's application, the BSP sets up the stacks, heap, clocks, interrupts, C runtime environment, and stack monitor.

#### [BSP I/O access](#page-235-0)

This module provides basic read/write access to port pins.

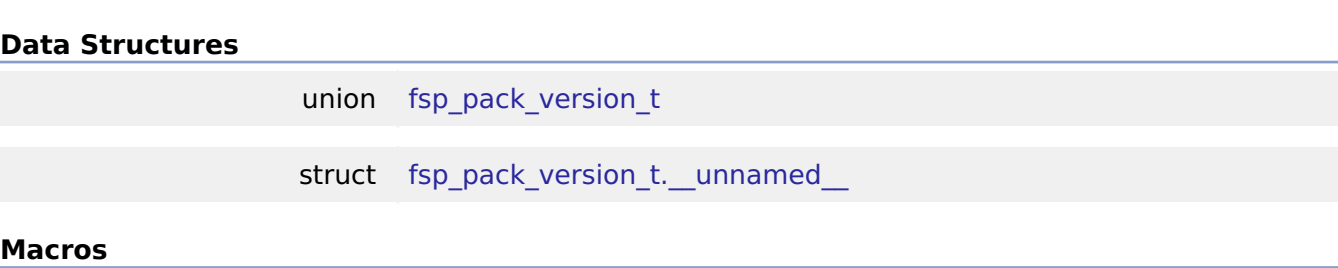

#### R11UM0155EU0130 Revision 1.30 Jan.21.2021

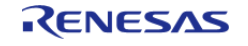

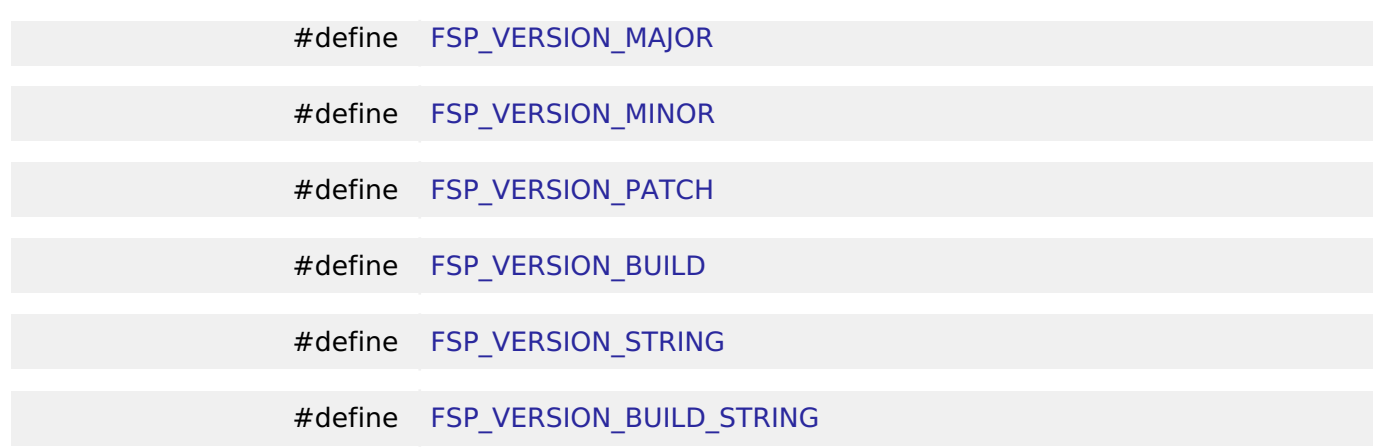

### **Data Structure Documentation**

### <span id="page-129-0"></span>**[◆ f](#page-129-0)sp\_pack\_version\_t**

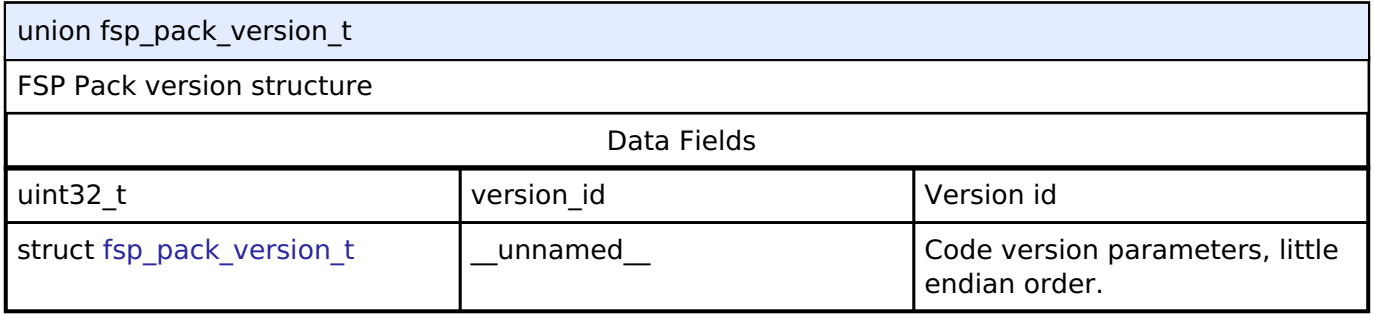

## <span id="page-129-1"></span>**[◆ f](#page-129-1)sp\_pack\_version\_t.\_\_unnamed\_\_**

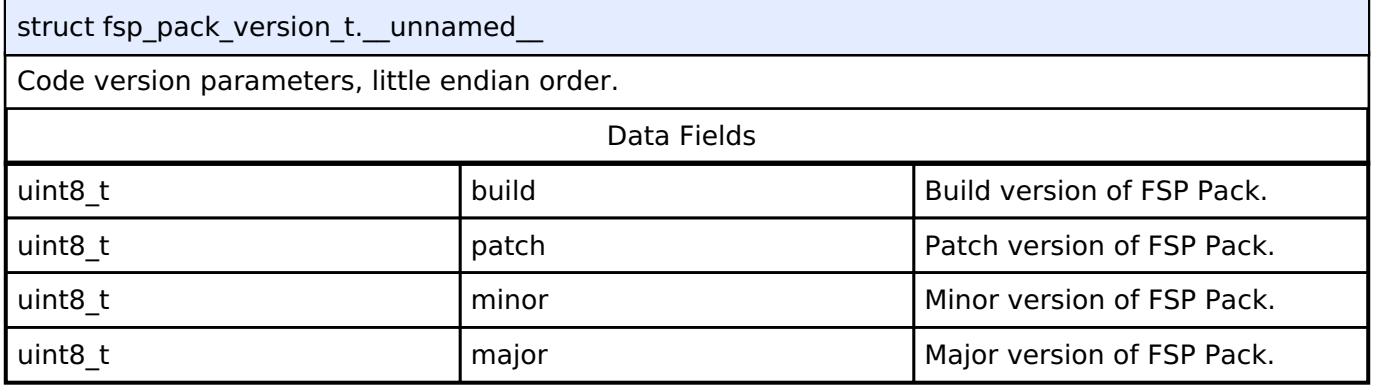

#### **Macro Definition Documentation**

## <span id="page-129-2"></span>**[◆](#page-129-2) FSP\_VERSION\_MAJOR**

## #define FSP\_VERSION\_MAJOR

FSP pack major version.

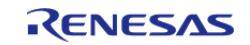

## <span id="page-130-1"></span>**[◆](#page-130-1) FSP\_VERSION\_MINOR**

#define FSP\_VERSION\_MINOR

FSP pack minor version.

## <span id="page-130-2"></span>**[◆](#page-130-2) FSP\_VERSION\_PATCH**

#define FSP\_VERSION\_PATCH

FSP pack patch version.

## <span id="page-130-3"></span>**[◆](#page-130-3) FSP\_VERSION\_BUILD**

#define FSP\_VERSION\_BUILD

FSP pack version build number (currently unused).

## <span id="page-130-4"></span>**[◆](#page-130-4) FSP\_VERSION\_STRING**

#define FSP\_VERSION\_STRING

Public FSP version name.

## <span id="page-130-5"></span>**[◆](#page-130-5) FSP\_VERSION\_BUILD\_STRING**

#define FSP\_VERSION\_BUILD\_STRING

Unique FSP version ID.

## <span id="page-130-0"></span>**4.1.1 Common Error Codes**

**[BSP](#page-128-0)** 

### **Detailed Description**

All FSP modules share these common error codes.

#### **Data Structures**

union fsp version t

struct fsp version t. unnamed

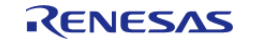

API Reference > BSP > Common Error Codes

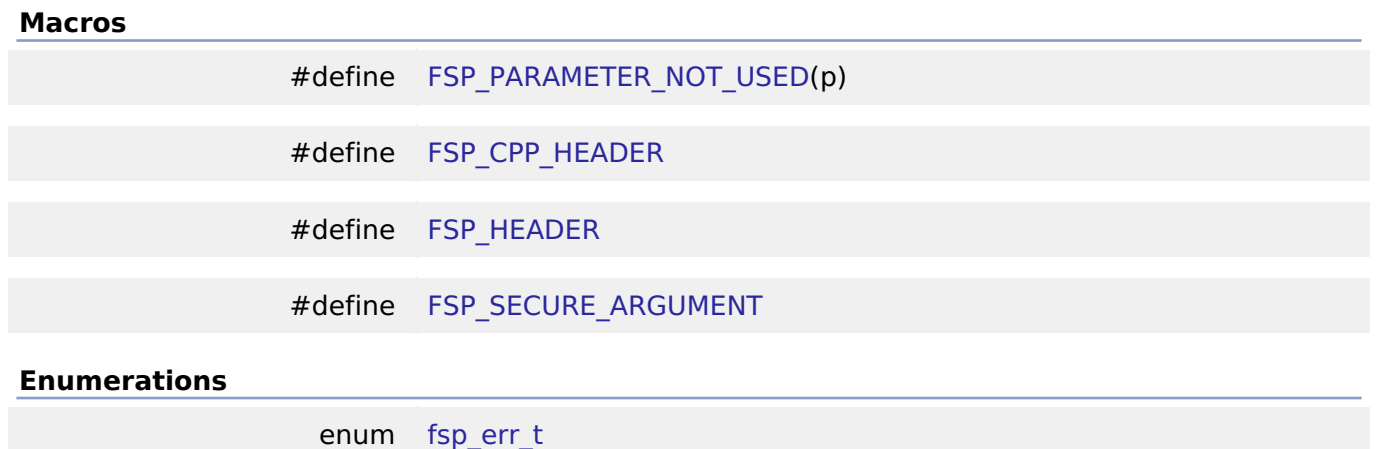

#### **Data Structure Documentation**

#### <span id="page-131-0"></span>**[◆ f](#page-131-0)sp\_version\_t**

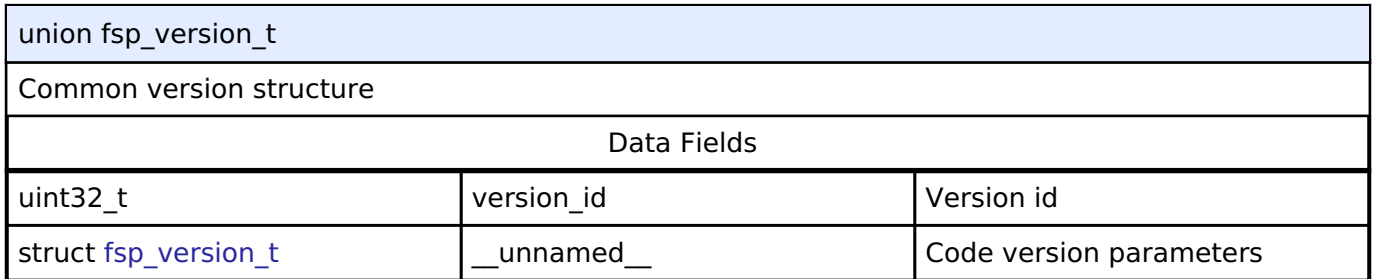

## <span id="page-131-1"></span>**[◆ f](#page-131-1)sp\_version\_t.\_\_unnamed\_\_**

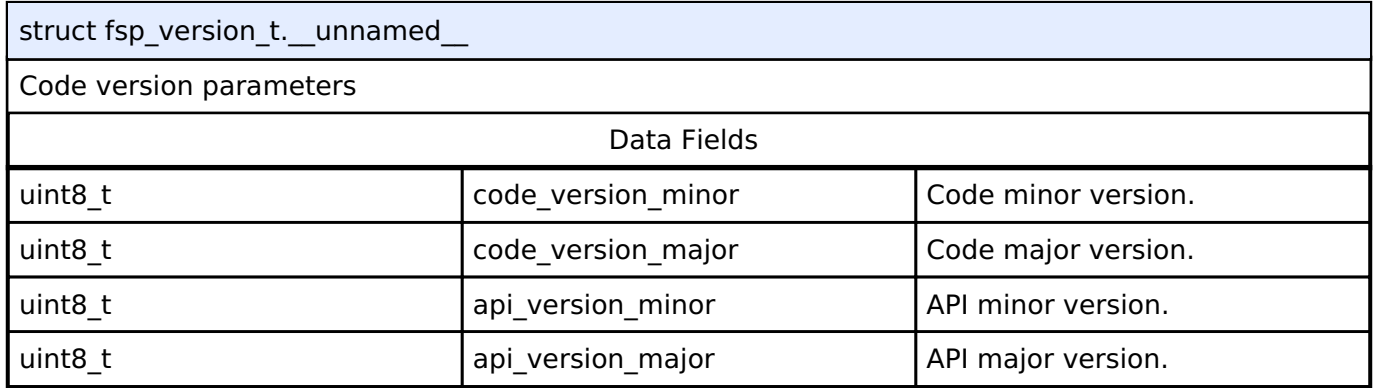

#### **Macro Definition Documentation**

#### <span id="page-131-2"></span>**[◆ F](#page-131-2)SP\_PARAMETER\_NOT\_USED**

#define FSP\_PARAMETER\_NOT\_USED ( p)

This macro is used to suppress compiler messages about a parameter not being used in a function. The nice thing about using this implementation is that it does not take any extra RAM or ROM.

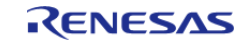

### <span id="page-132-0"></span>**[◆ F](#page-132-0)SP\_CPP\_HEADER**

#### #define FSP\_CPP\_HEADER

Determine if a C++ compiler is being used. If so, ensure that standard C is used to process the API information.

#### <span id="page-132-1"></span>**[◆ F](#page-132-1)SP\_HEADER**

#define FSP\_HEADER

FSP Header and Footer definitions

### <span id="page-132-2"></span>**[◆ F](#page-132-2)SP\_SECURE\_ARGUMENT**

#define FSP\_SECURE\_ARGUMENT

Macro to be used when argument to function is ignored since function call is NSC and the parameter is statically defined on the Secure side.

### **Enumeration Type Documentation**

#### <span id="page-132-3"></span>**[◆ f](#page-132-3)sp\_err\_t**

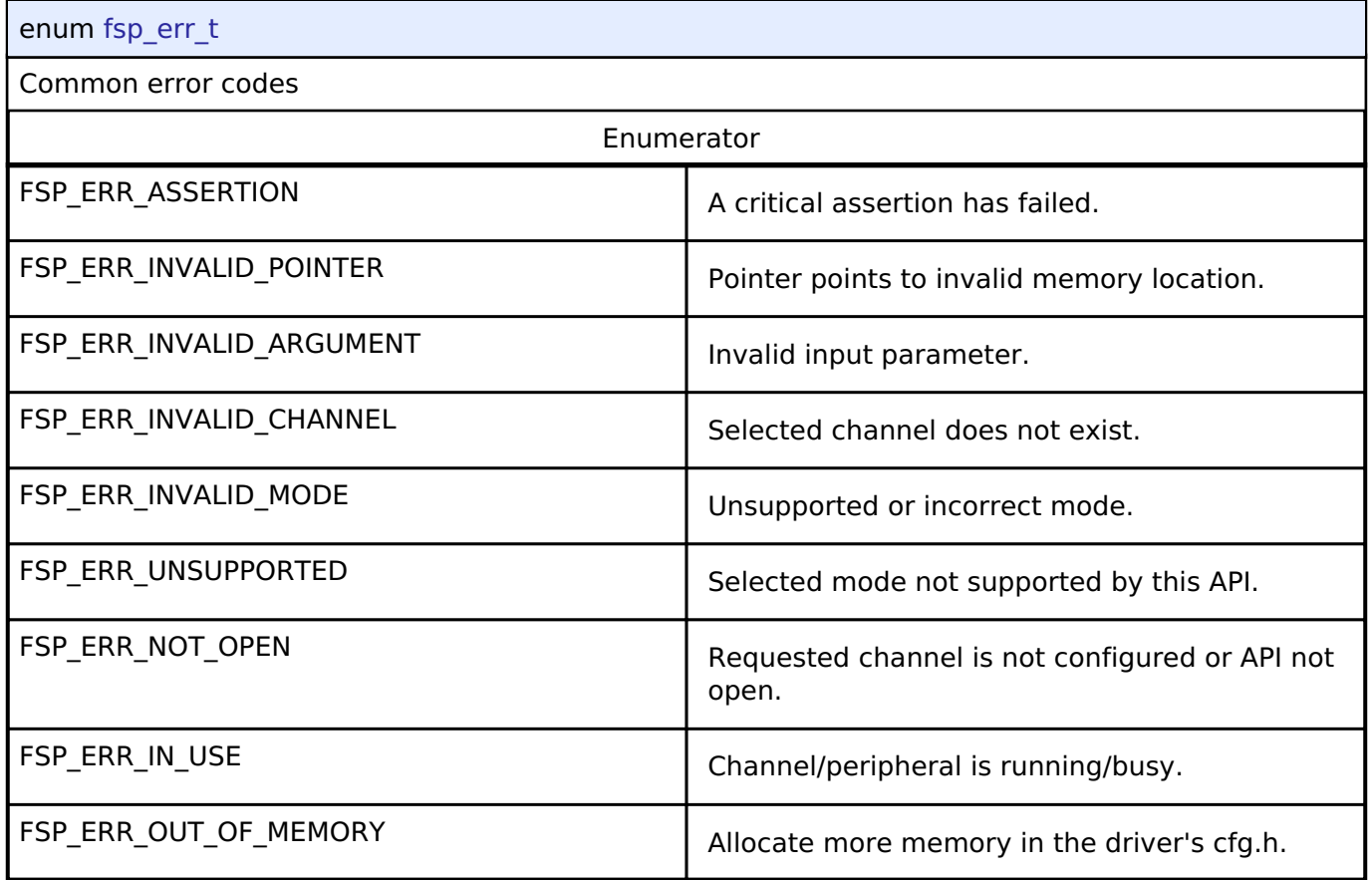

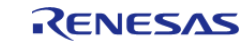

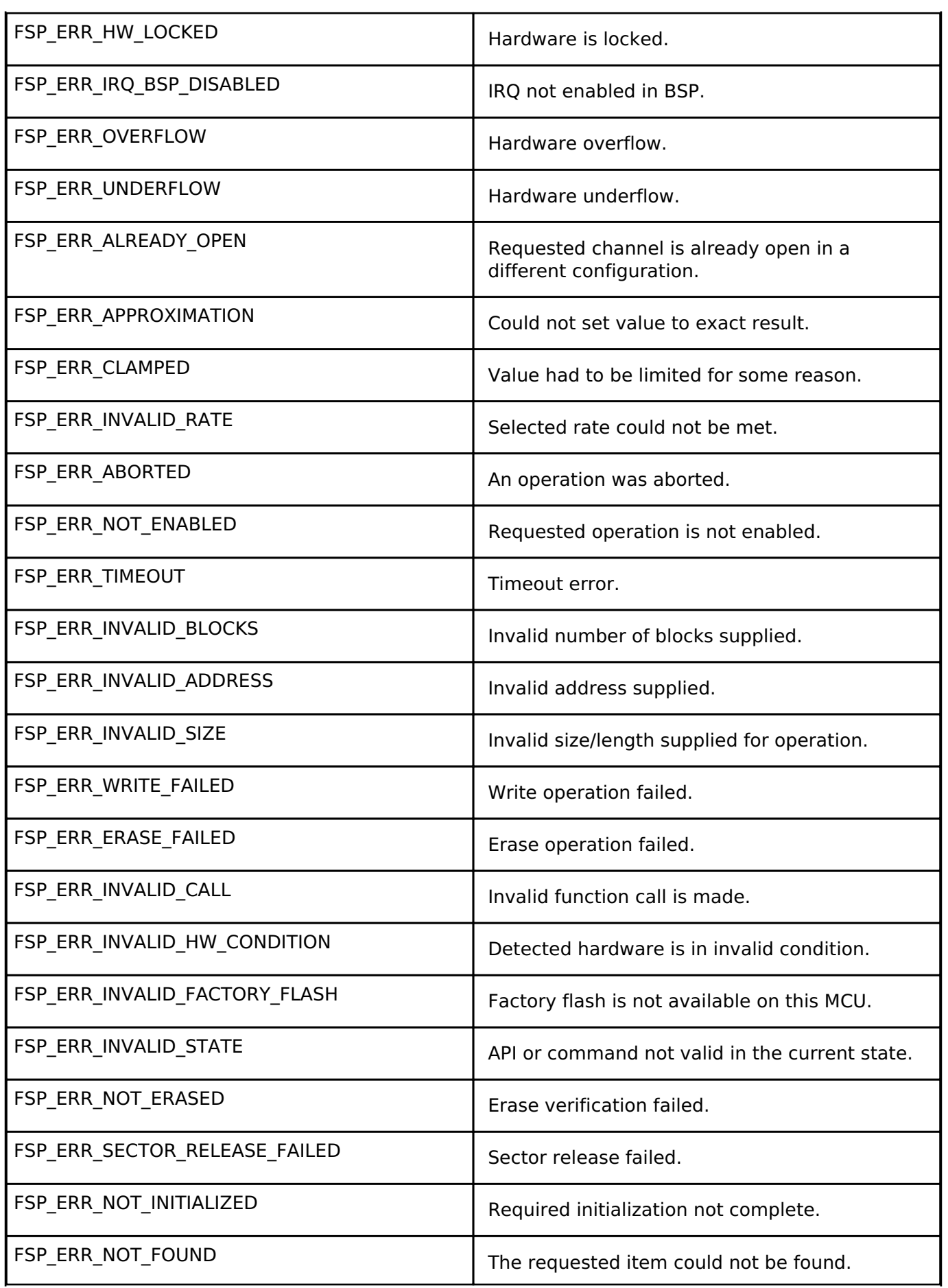

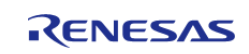

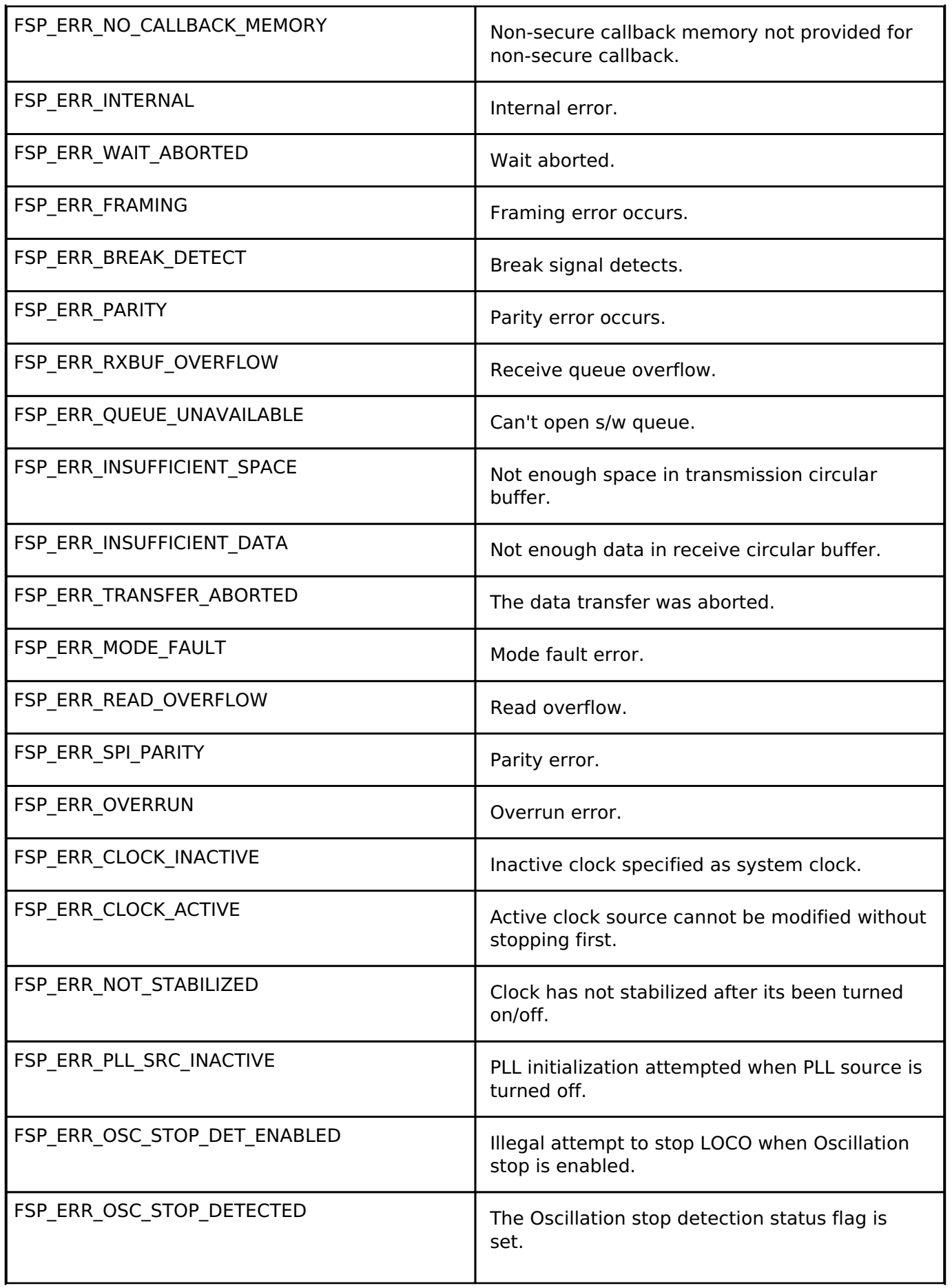

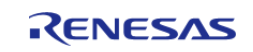

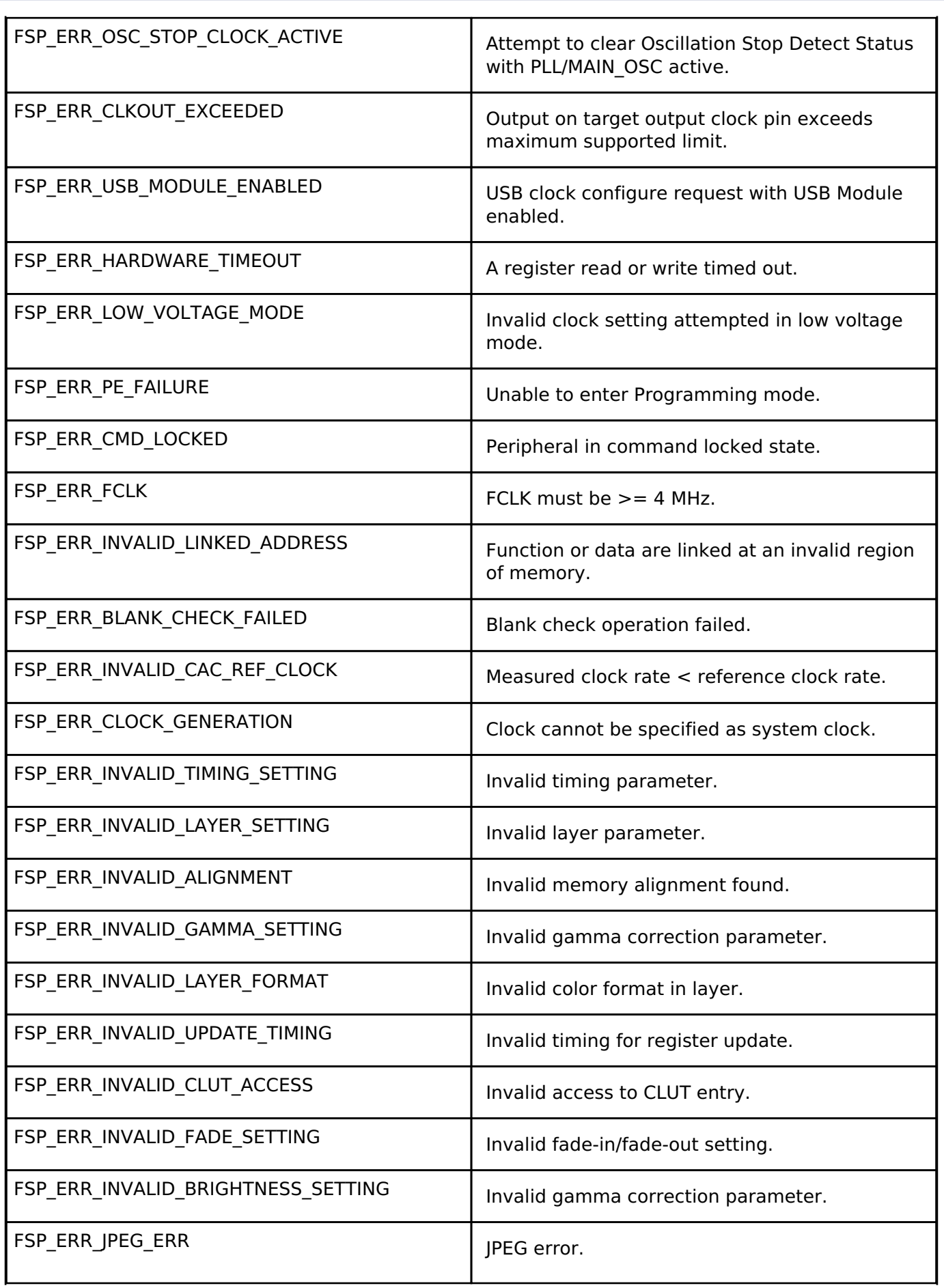

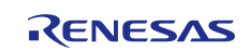

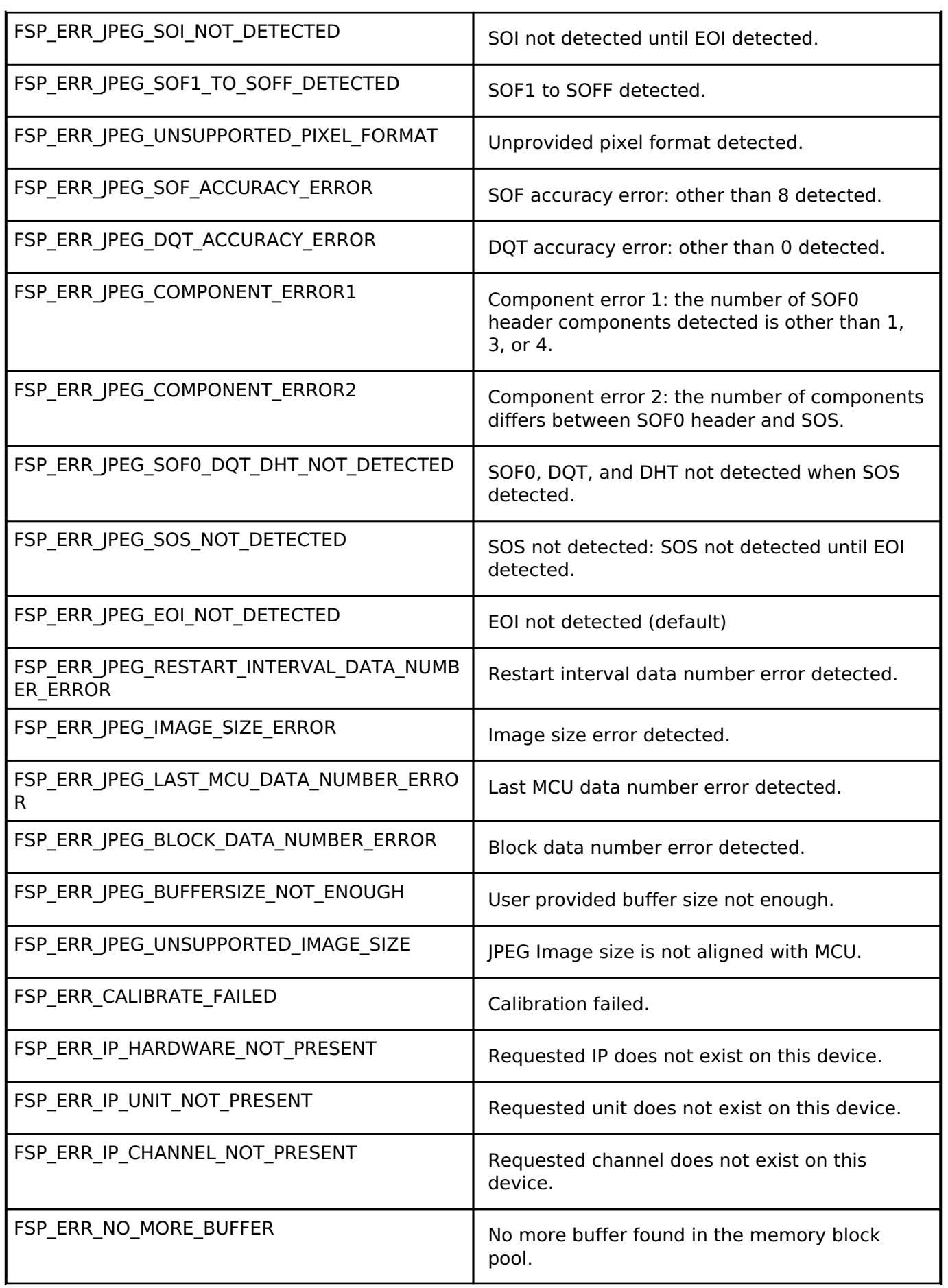

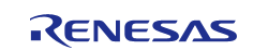

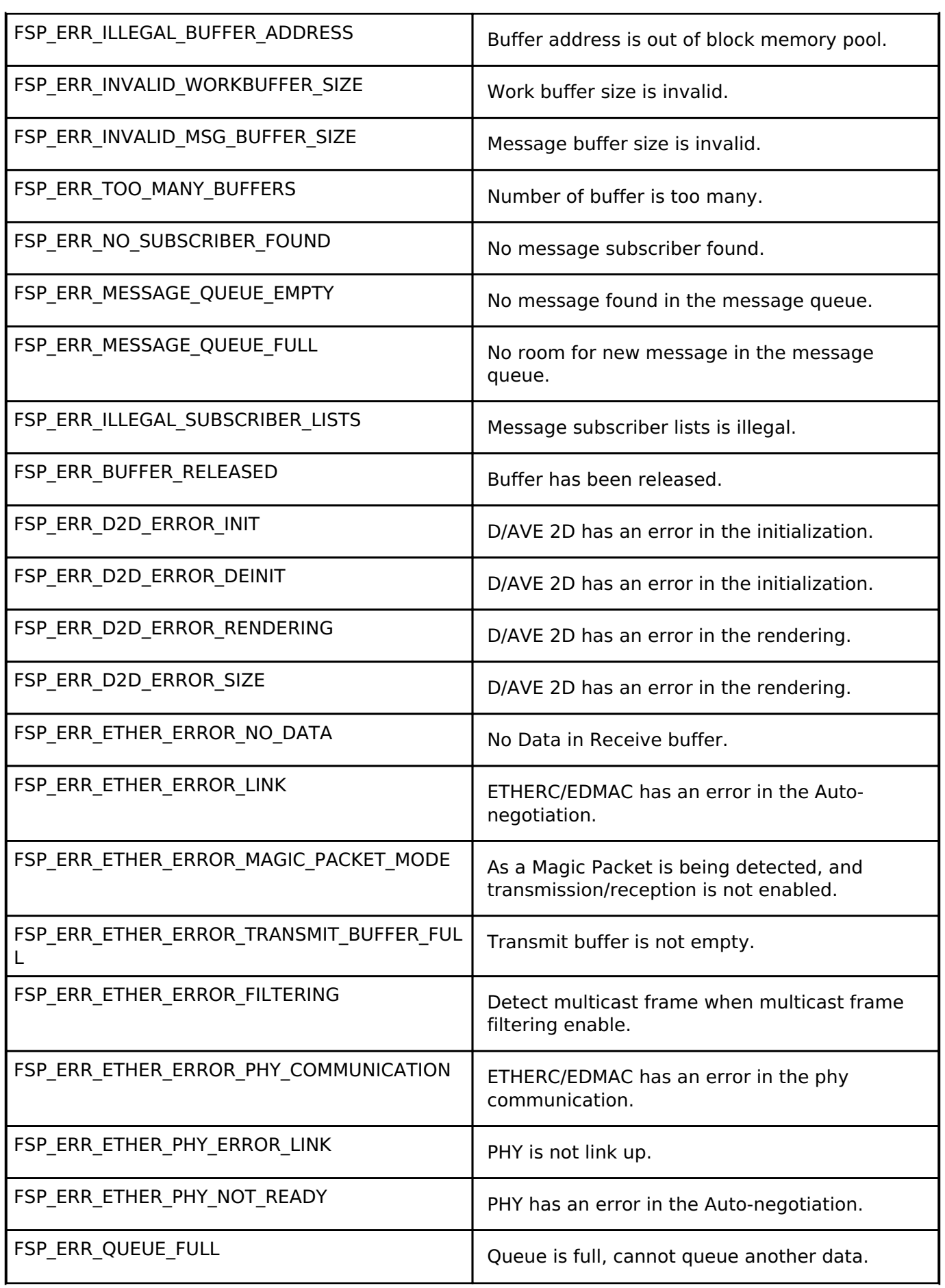

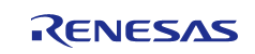

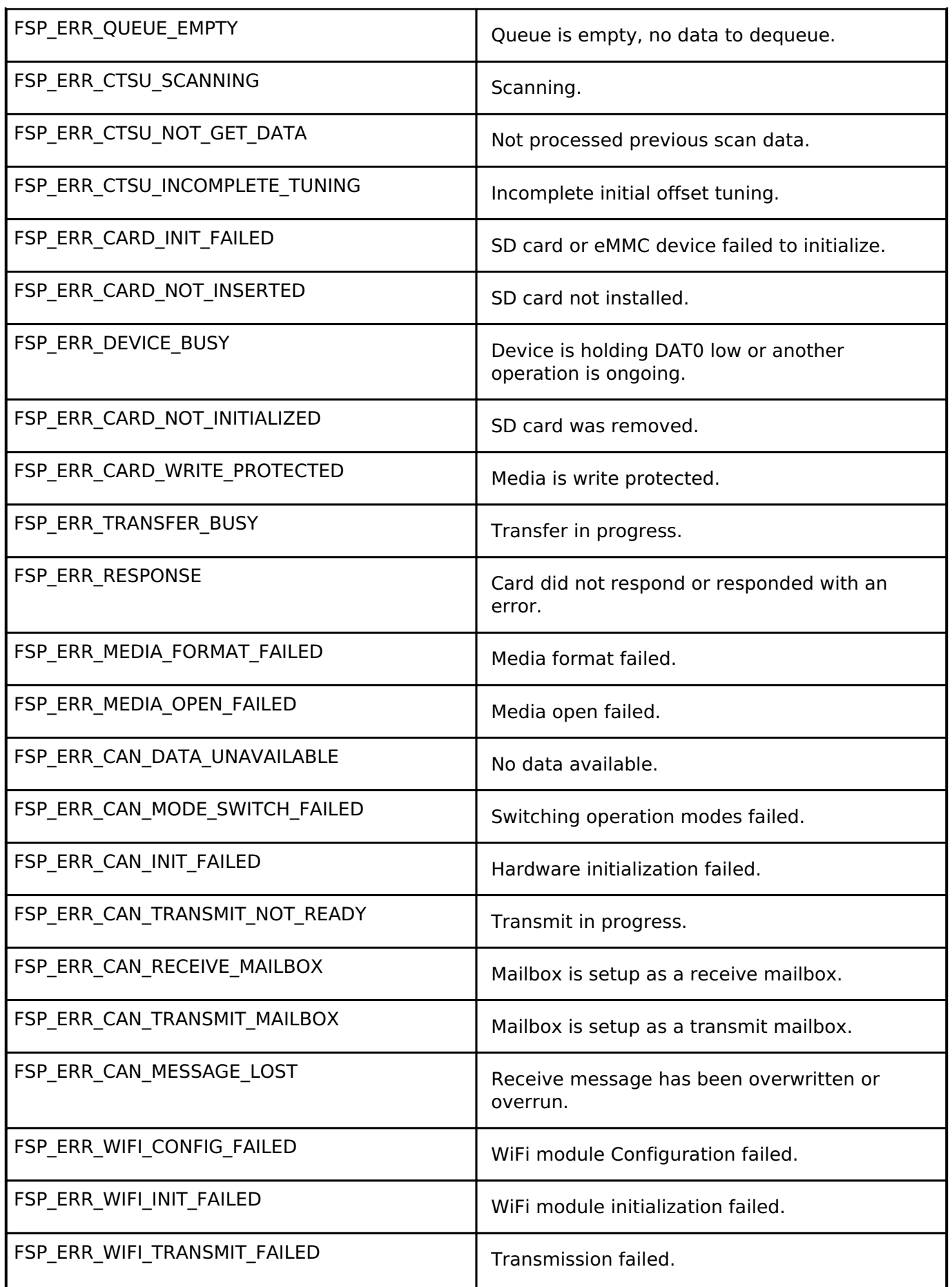

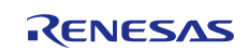

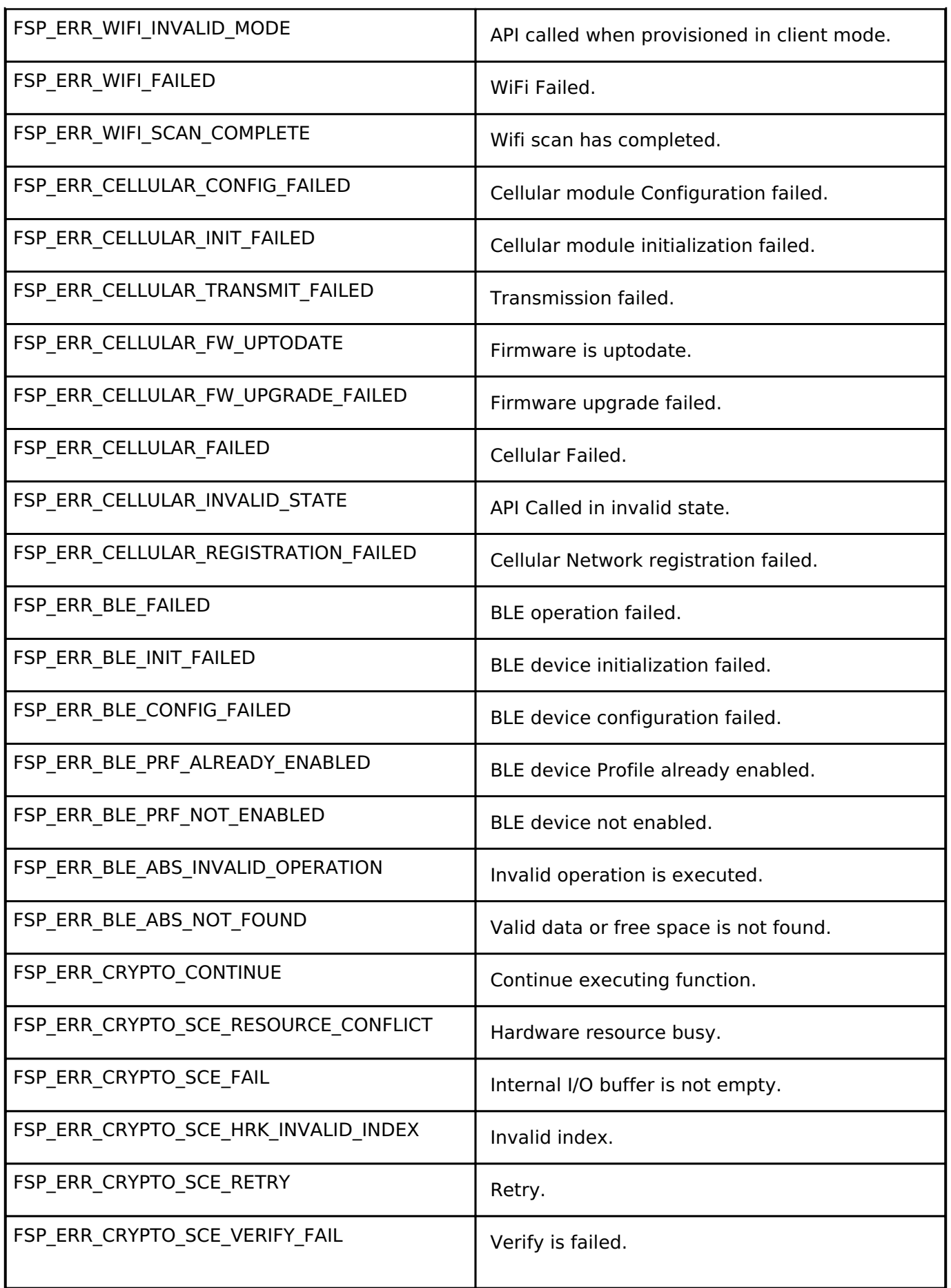

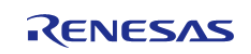

API Reference > BSP > Common Error Codes

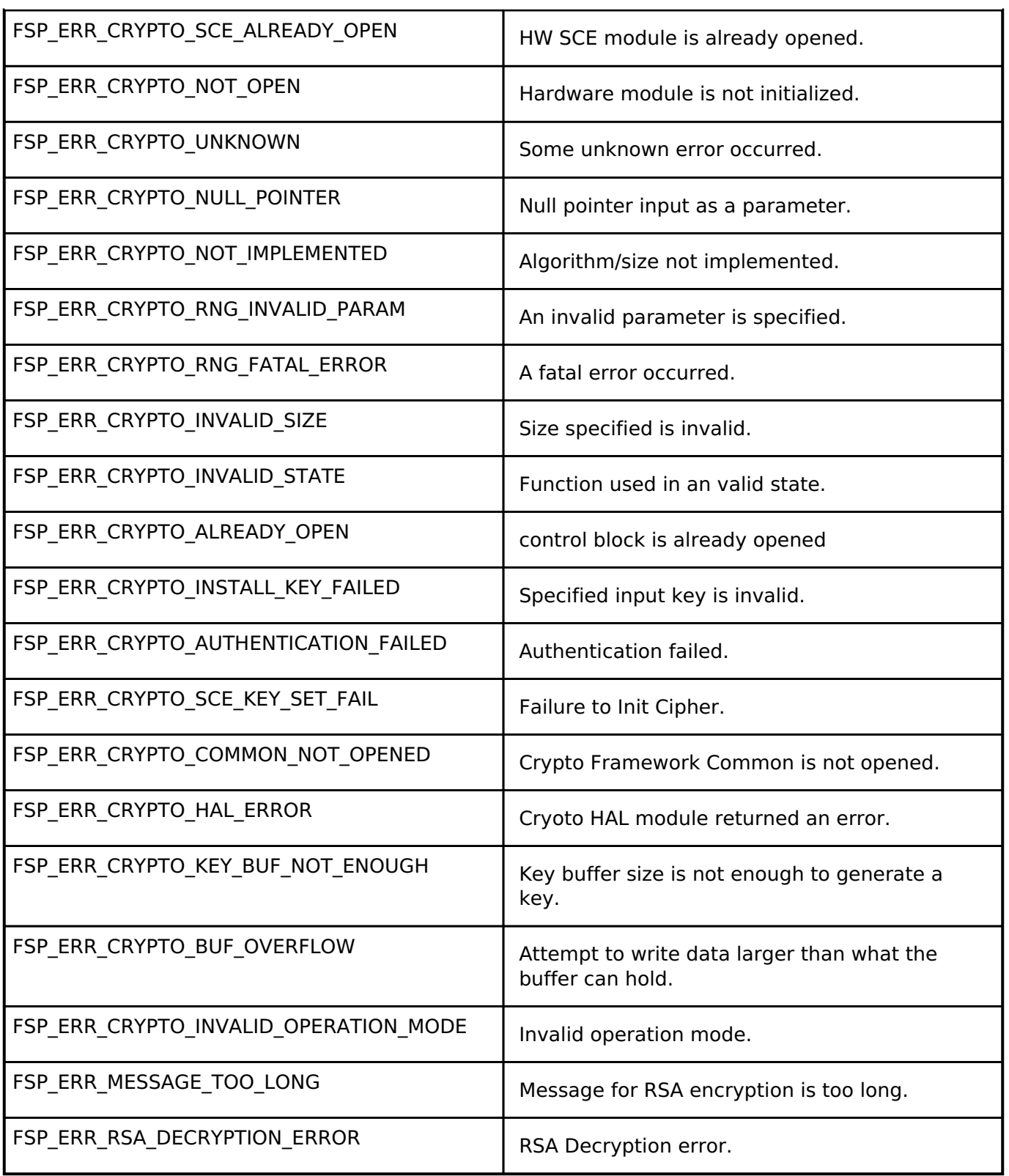

## <span id="page-140-0"></span>**4.1.2 MCU Board Support Package** [BSP](#page-128-0)

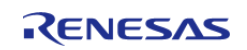

API Reference > BSP > MCU Board Support Package

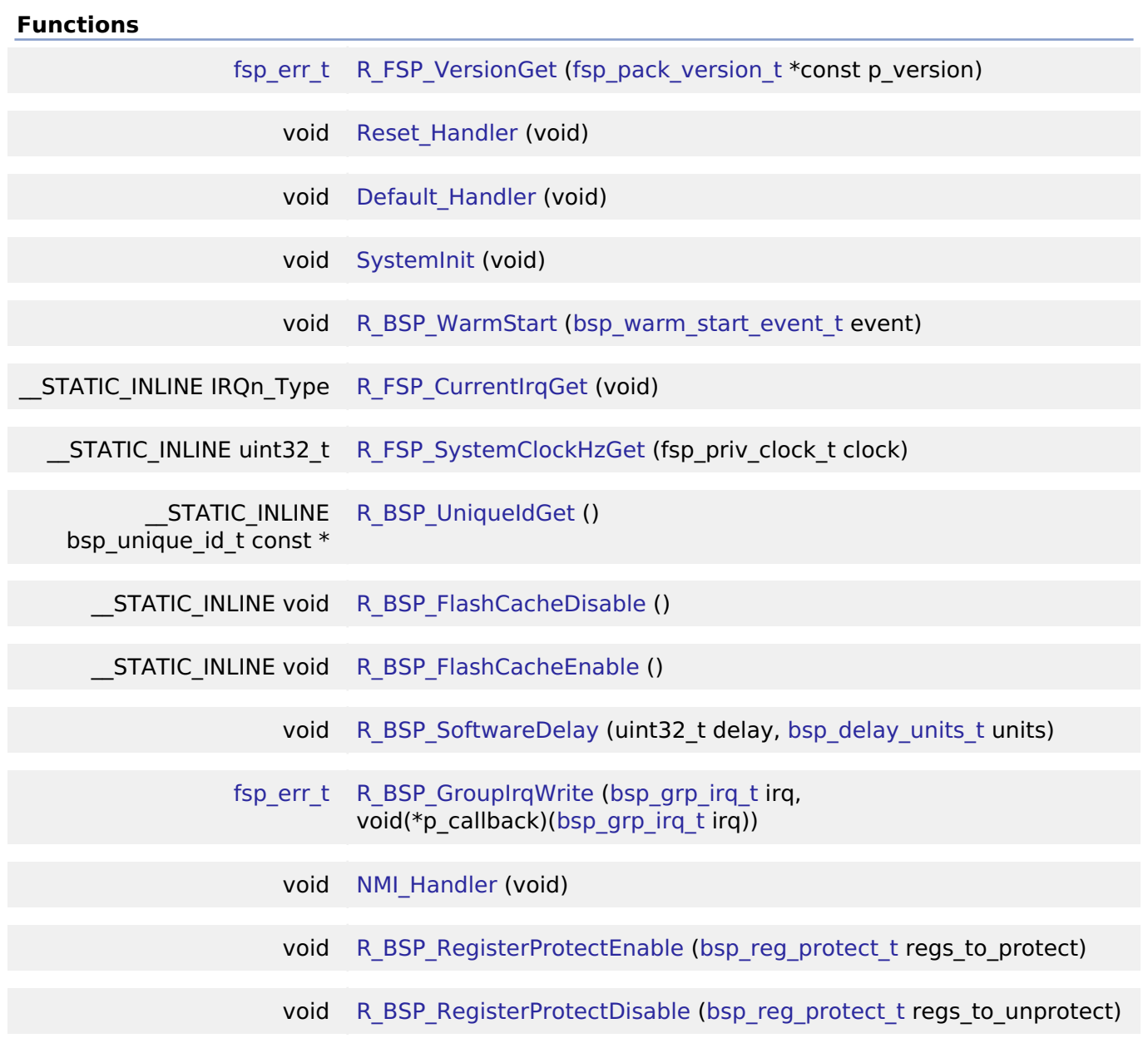

#### **Detailed Description**

The BSP is responsible for getting the MCU from reset to the user's application. Before reaching the user's application, the BSP sets up the stacks, heap, clocks, interrupts, C runtime environment, and stack monitor.

- [BSP Features](#page-142-0)
- [BSP Clock Configuration](#page-142-1)
- [System Interrupts](#page-142-2)
- [Group Interrupts](#page-142-3)
- [External and Peripheral Interrupts](#page-143-0)
- [Error Logging](#page-144-0)
- [BSP Weak Symbols](#page-143-1)
- [Warm Start Callbacks](#page-144-1)
- [C Runtime Initialization](#page-144-2)

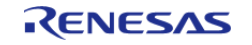

API Reference > BSP > MCU Board Support Package

- [Register Protection](#page-145-0)
- [ID Codes](#page-145-1)
- [Software Delay](#page-145-2)
- [Octal-SPI Clock Update](#page-146-0)
- [Board Specific Features](#page-146-1)
- [Configuration](#page-146-2)

## **Overview**

#### <span id="page-142-0"></span>**BSP Features**

#### <span id="page-142-1"></span>**BSP Clock Configuration**

All system clocks are set up during BSP initialization based on the settings in bsp\_clock\_cfg.h. These settings are derived from clock configuration information provided from the RA Configuration editor **Clocks** tab.

- Clock configuration is performed prior to initializing the C runtime environment to speed up the startup process, as it is possible to start up on a relatively slow (that is, 32 kHz) clock.
- The BSP implements the required delays to allow the selected clock to stabilize.
- The BSP will configure the CMSIS SystemCoreClock variable after clock initialization with the current system clock frequency.

#### <span id="page-142-2"></span>**System Interrupts**

As RA MCUs are based on the Cortex-M ARM architecture, the NVIC Nested Vectored Interrupt Controller (NVIC) handles exceptions and interrupt configuration, prioritization and interrupt masking. In the ARM architecture, the NVIC handles exceptions. Some exceptions are known as System Exceptions. System exceptions are statically located at the "top" of the vector table and occupy vector numbers 1 to 15. Vector zero is reserved for the MSP Main Stack Pointer (MSP). The remaining 15 system exceptions are shown below:

- Reset
- NMI
- Cortex-M4 Hard Fault Handler
- Cortex-M4 MPU Fault Handler
- Cortex-M4 Bus Fault Handler
- Cortex-M4 Usage Fault Handler
- Reserved
- Reserved
- Reserved
- Reserved
- Cortex-M4 SVCall Handler
- Cortex-M4 Debug Monitor Handler
- Reserved
- Cortex-M4 PendSV Handler
- Cortex-M4 SysTick Handler

NMI and Hard Fault exceptions are enabled out of reset and have fixed priorities. Other exceptions have configurable priorities and some can be disabled.

#### <span id="page-142-3"></span>**Group Interrupts**

Group interrupt is the term used to describe the 12 sources that can trigger the Non-Maskable Interrupt (NMI). When an NMI occurs the NMI Handler examines the NMISR (status register) to

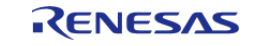

determine the source of the interrupt. NMI interrupts take precedence over all interrupts, are usable only as CPU interrupts, and cannot activate the RA peripherals Data Transfer Controller (DTC) or Direct Memory Access Controller (DMAC).

Possible group interrupt sources include:

- IWDT Underflow/Refresh Error
- WDT Underflow/Refresh Error
- Voltage-Monitoring 1 Interrupt
- Voltage-Monitoring 2 Interrupt
- VBATT monitor Interrupt
- Oscillation Stop is detected
- NMI pin
- RAM Parity Error
- RAM ECC Error
- MPU Bus Slave Error
- MPU Bus Master Error
- MPU Stack Error
- TrustZone Filter Error A user may enable notification for one or more group interrupts by registering a callback using the BSP API function [R\\_BSP\\_GroupIrqWrite\(\)](#page-169-0). When an NMI interrupt occurs, the NMI handler checks to see if there is a callback registered for the cause of the interrupt and if so calls the registered callback function.

#### <span id="page-143-0"></span>**External and Peripheral Interrupts**

User configurable interrupts begin with slot 16. These may be external, or peripheral generated interrupts.

Although the number of available slots for the NVIC interrupt vector table may seem small, the BSP defines up to 512 events that are capable of generating an interrupt. By using Event Mapping, the BSP maps user-enabled events to NVIC interrupts. For an RA6M3 MCU, only 96 of these events may be active at any one time, but the user has flexibility by choosing which events generate the active event.

By allowing the user to select only the events they are interested in as interrupt sources, we are able to provide an interrupt service routine that is fast and event specific.

For example, on other microcontrollers a standard NVIC interrupt vector table might contain a single vector entry for the SCI0 (Serial Communications Interface) peripheral. The interrupt service routine for this would have to check a status register for the 'real' source of the interrupt. In the RA implementation there is a vector entry for each of the SCI0 events that we are interested in.

#### <span id="page-143-1"></span>**BSP Weak Symbols**

You might wonder how the BSP is able to place ISR addresses in the NVIC table without the user having explicitly defined one. All that is required by the BSP is that the interrupt event be given a priority.

This is accomplished through the use of the 'weak' attribute. The weak attribute causes the declaration to be emitted as a weak symbol rather than a global. A weak symbol is one that can be overridden by an accompanying strong reference with the same name. When the BSP declares a function as weak, user code can define the same function and it will be used in place of the BSP function. By defining all possible interrupt sources as weak, the vector table can be built at compile time and any user declarations (strong references) will be used at runtime.

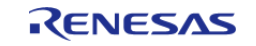
Weak symbols are supported for ELF targets and also for a.out targets when using the GNU assembler and linker.

Note that in CMSIS system.c, there is also a weak definition (and a function body) for the Warm Start callback function [R\\_BSP\\_WarmStart\(\).](#page-166-0) Because this function is defined in the same file as the weak declaration, it will be called as the 'default' implementation. The function may be overridden by the user by copying the body into their user application and modifying it as necessary. The linker identifies this as the 'strong' reference and uses it.

# **Warm Start Callbacks**

As the BSP is in the process of bringing up the board out of reset, there are three points where the user can request a callback. These are defined as the 'Pre Clock Init', 'Post Clock Init' and 'Post C' warm start callbacks.

As described above, this function is already weakly defined as [R\\_BSP\\_WarmStart\(\)](#page-166-0), so it is a simple matter of redefining the function or copying the existing body from CMSIS system.c into the application code to get a callback. [R\\_BSP\\_WarmStart\(\)](#page-166-0) takes an event parameter of type bsp\_warm\_start\_event\_t which describes the type of warm start callback being made.

This function is not enabled/disabled and is always called for both events as part of the BSP startup. Therefore it needs a function body, which will not be called if the user is overriding it. The function body is located in system.c. To use this function just copy this function into your own code and modify it to meet your needs.

# **C Runtime Initialization**

This BSP configuration allows the user to skip the FSP C runtime initialization code by setting the "C Runtime Initialization" to "Disabled" on the BSP tab of the RA Configuration editor. Disabling this option is useful in cases where a non-standard linker script is being used or other modifications to the runtime initialization are desired. If this macro is disabled, the user must use the 'Post Clock Init' event from the warm start (described above) to run their own runtime initialization code.

# **Heap Allocation**

The relatively low amount of on-chip SRAM available and lack of memory protection in an MCU means that heap use must be very carefully controlled to avoid memory leaks, overruns and attempted overallocation. Further, many RTOSes provide their own dynamic memory allocation system. For these reasons the default heap size is set at 0 bytes, effectively disabling dynamic memory. If it is required for an application setting a positive value to the "Heap size (bytes)" option in the RA Common configurations on the **BSP** tab will allocate a heap.

*Note*

*When using printf/sprintf (and other variants) to output floating point numbers a heap is required. A minimum size of 0x1000 (4096) bytes is recommended when starting development in this case.*

# **Error Logging**

When error logging is enabled, the error logging function can be redefined on the command line by defining [FSP\\_ERROR\\_LOG\(err\)](#page-151-0) to the desired function call. The default function implementation is [FSP\\_ERROR\\_LOG\(err\)](#page-151-0)=fsp\_error\_log(err, FILE, LINE). This implementation uses the predefined macros **FILE** and **LINE** to help identify the location where the error occurred. Removing the line from the function call can reduce code size when error logging is enabled. Some compilers may support other predefined macros like **FUNCTION**, which could be helpful for customizing the error logger.

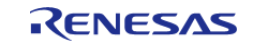

# **Register Protection**

The BSP register protection functions utilize reference counters to ensure that an application which has specified a certain register and subsequently calls another function doesn't have its register protection settings inadvertently modified.

Each time [R\\_BSP\\_RegisterProtectDisable\(\)](#page-170-0) is called, the respective reference counter is incremented.

Each time [R\\_BSP\\_RegisterProtectEnable\(\)](#page-169-0) is called, the respective reference counter is decremented.

Both functions will only modify the protection state if their reference counter is zero.

```
/* Enable writing to protected CGC registers */
R_BSP_RegisterProtectDisable(BSP_REG_PROTECT_CGC);
/* Insert code to modify protected CGC registers. */
/* Disable writing to protected CGC registers */
R_BSP_RegisterProtectEnable(BSP_REG_PROTECT_CGC);
```
#### **ID Codes**

The ID code is a 16-byte value that can be used to protect the MCU from being connected to a debugger or from connecting in Serial Boot Mode. There are different settings that can be set for the ID code; please refer to the hardware manual for your device for available options.

#### **Software Delay**

Implements a blocking software delay. A delay can be specified in microseconds, milliseconds or seconds. The delay is implemented based on the system clock rate.

/\* Delay at least 1 second. Depending on the number of wait states required for the

region of memory

\* that the software\_delay\_loop has been linked in this could take longer. The

default is 4 cycles per loop.

\* This can be modified by redefining DELAY\_LOOP\_CYCLES. BSP\_DELAY\_UNITS\_SECONDS,

BSP\_DELAY\_UNITS\_MILLISECONDS,

\* and BSP\_DELAY\_UNITS\_MICROSECONDS\_can\_all be used with R\_BSP\_SoftwareDelay. \*/

[R\\_BSP\\_SoftwareDelay\(](#page-168-0)1, [BSP\\_DELAY\\_UNITS\\_SECONDS\)](#page-163-0);

# **Critical Section Macros**

Implements a critical section. Some MCUs (MCUs with the BASEPRI register) support allowing high priority interrupts to execute during critical sections. On these MCUs, interrupts with priority less than or equal to BSP\_CFG\_IRQ\_MASK\_LEVEL\_FOR\_CRITICAL\_SECTION are not serviced in critical sections. Interrupts with higher priority than BSP\_CFG\_IRQ\_MASK\_LEVEL\_FOR\_CRITICAL\_SECTION still

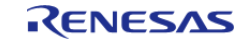

execute in critical sections.

FSP\_CRITICAL\_SECTION\_DEFINE; /\* Store the current interrupt posture. \*/ [FSP\\_CRITICAL\\_SECTION\\_ENTER;](#page-151-1) /\* Interrupts cannot run in this section unless their priority is less than BSP\_CFG\_IRQ\_MASK\_LEVEL\_FOR\_CRITICAL\_SECTION. \*/ /\* Restore saved interrupt posture. \*/ [FSP\\_CRITICAL\\_SECTION\\_EXIT;](#page-151-2)

# **OctaClock Update**

Supports changing the Octal-SPI Clock (OCTACLK) during runtime if supported by the MCU. The OCTACLK source and clock divisor can be updated. It is user's responsibility to ensure the selected clock source is running before attempting to update OCTACLK.

# **Sealing the Main Stack (TrustZone Secure Projects)**

In TrustZone secure projects, the BSP seals the main stack by placing the value 0xFEF5EDA5 above the stack top. For more information, refer to section 3.5 "Sealing a Stack" in "Secure software guidelines for ARMv8-M": <https://developer.arm.com/documentation/100720/0300>.

# **Board Specific Features**

The BSP will call the board's initialization function (bsp\_init) which can initialize board specific features. Possible board features are listed below.

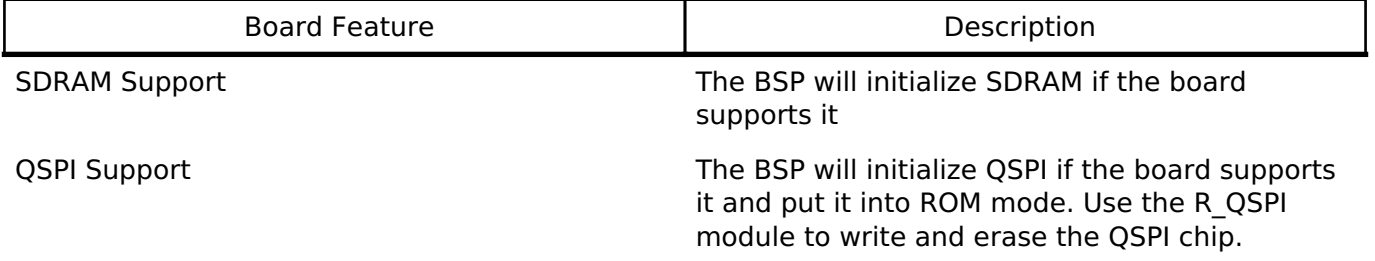

# **Configuration**

The BSP is heavily data driven with most features and functionality being configured based on the content from configuration files. Configuration files represent the settings specified by the user and are generated when the project is built and/or when the Generate Project Content button is clicked in the RA Configuration editor.

# **Build Time Configurations for fsp\_common**

The following build time configurations are defined in fsp\_cfg/bsp/bsp\_cfg.h:

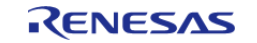

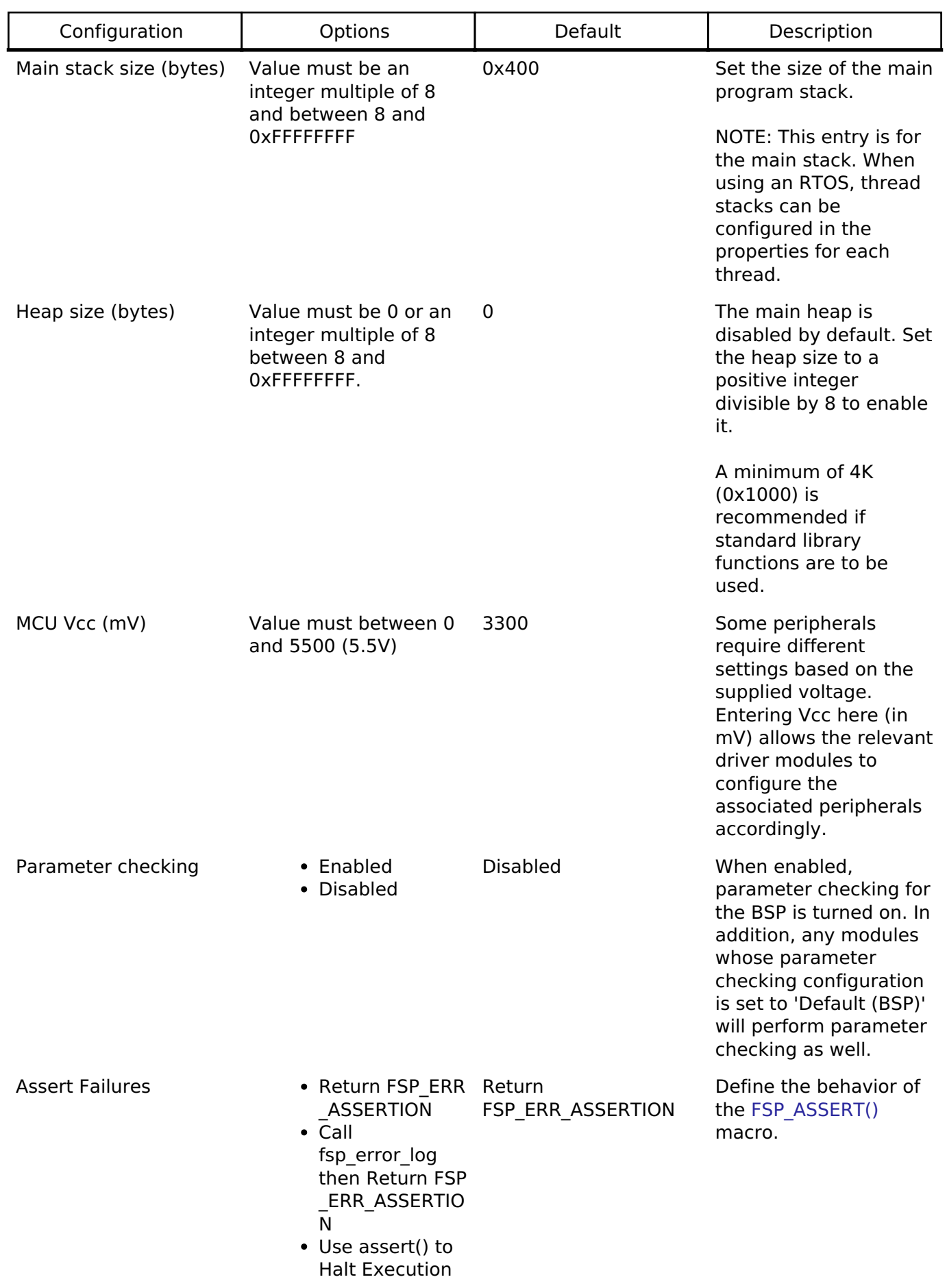

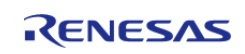

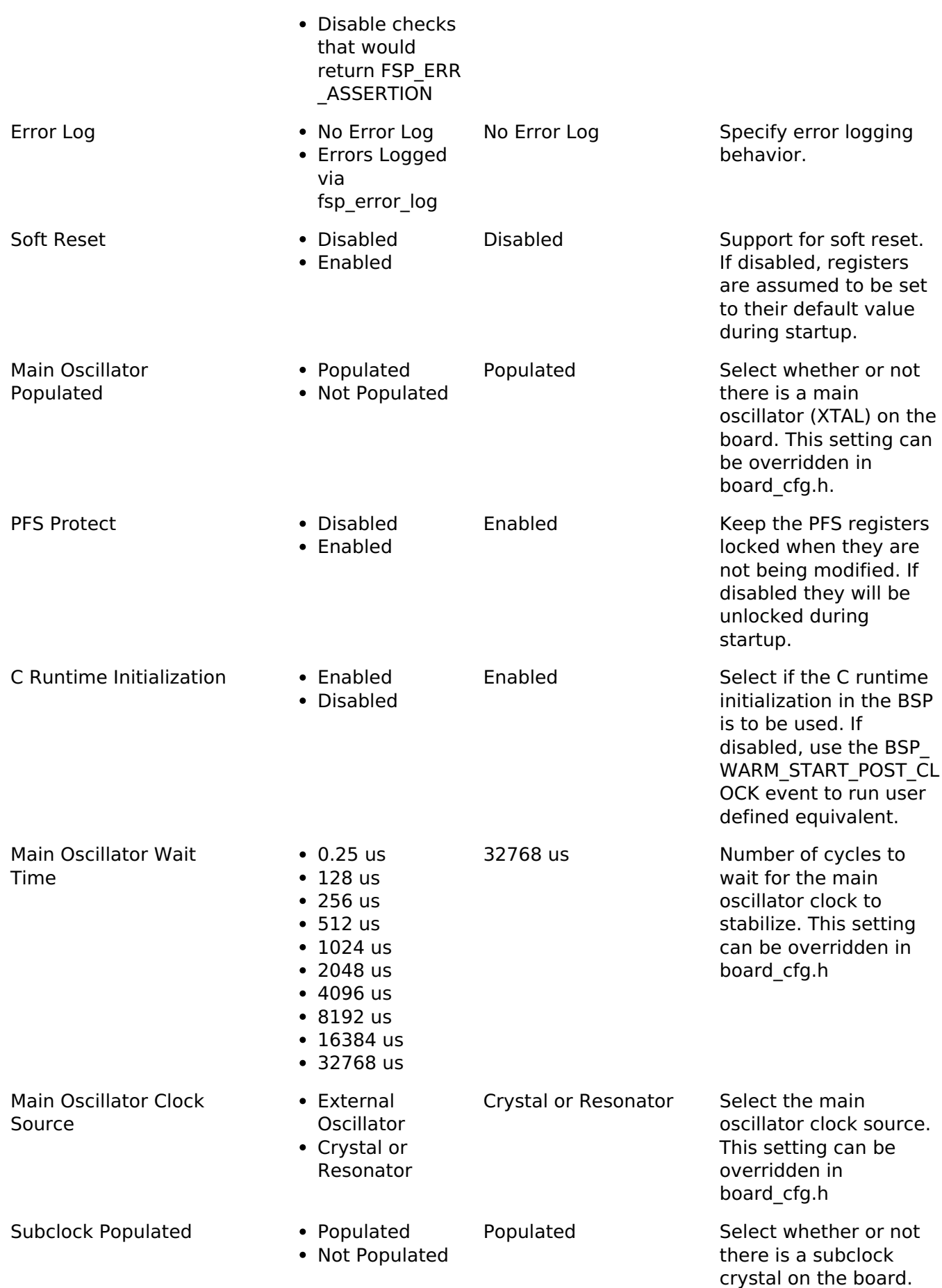

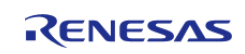

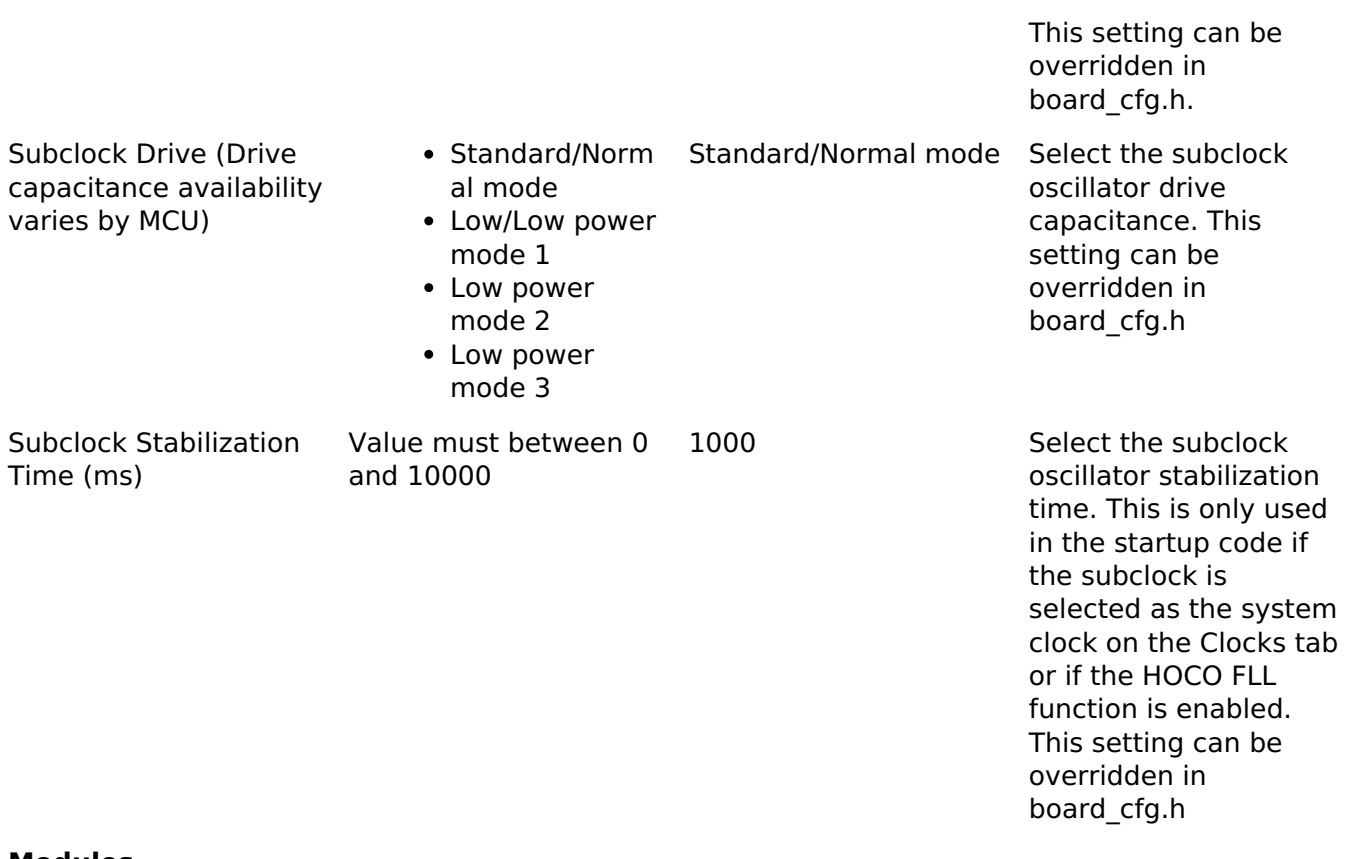

#### **Modules**

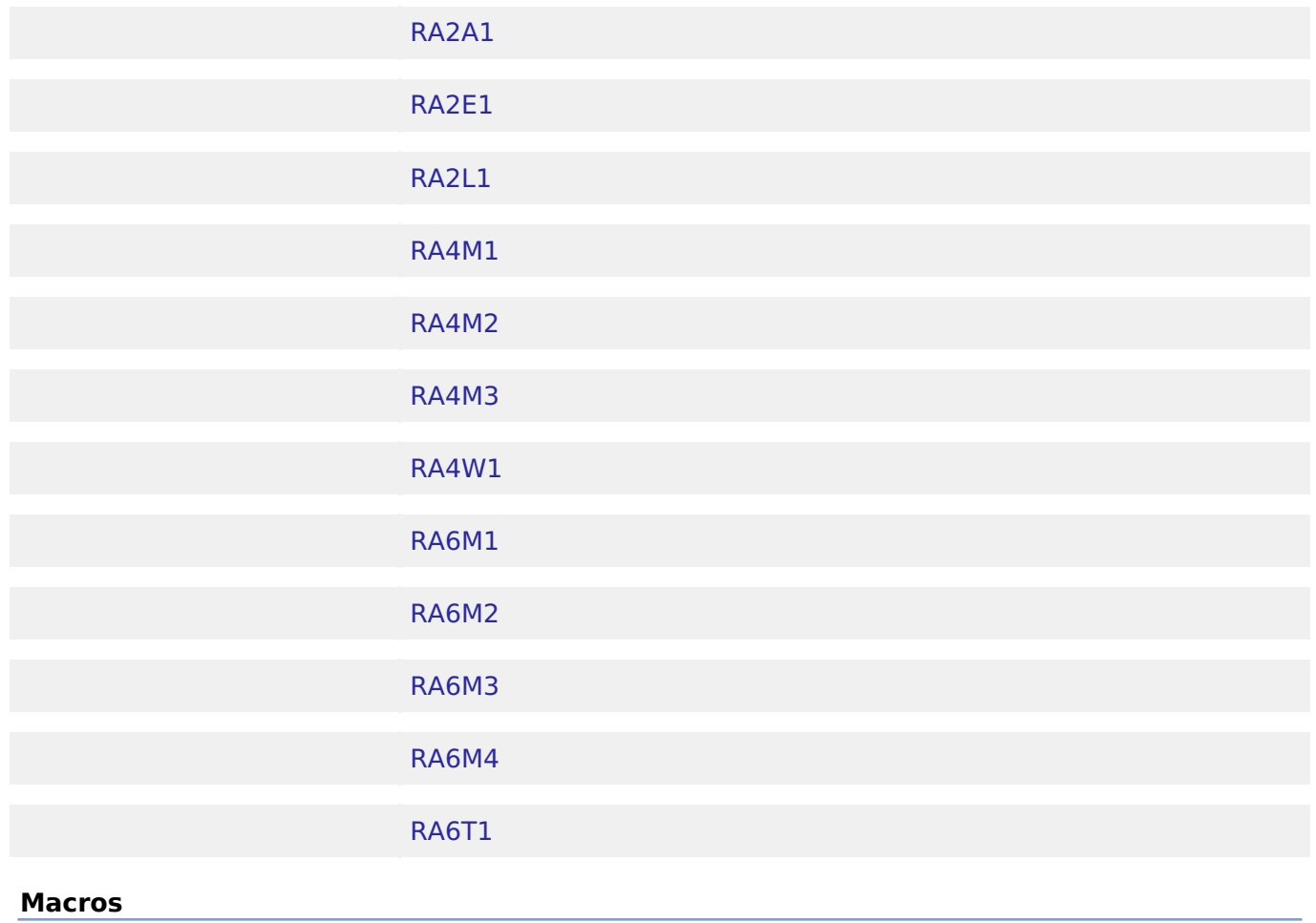

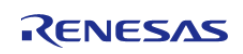

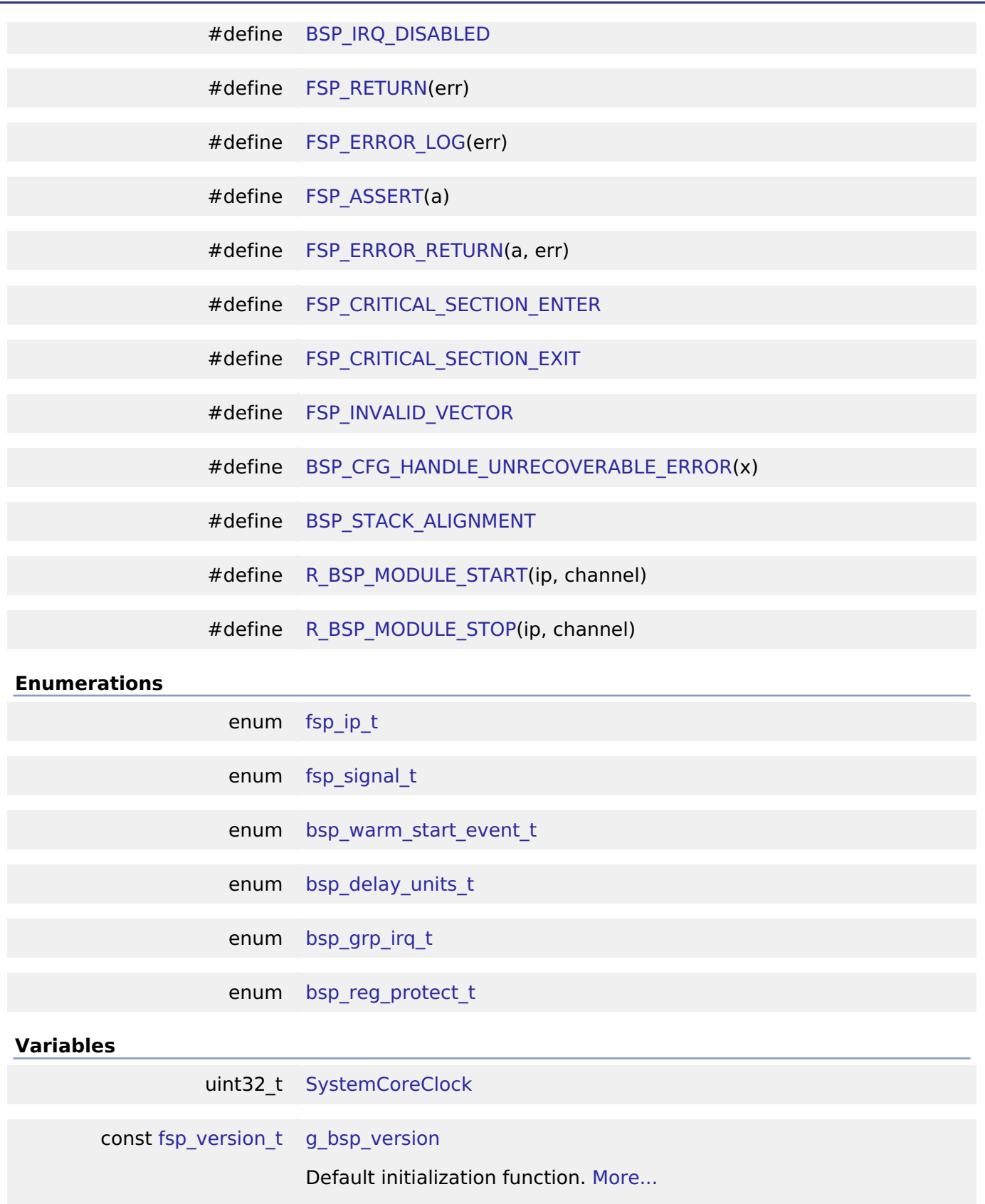

# **Macro Definition Documentation**

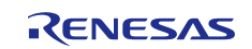

# <span id="page-151-4"></span>**[◆ B](#page-151-4)SP\_IRQ\_DISABLED**

#define BSP\_IRQ\_DISABLED

Used to signify that an ELC event is not able to be used as an interrupt.

## <span id="page-151-5"></span>**[◆ F](#page-151-5)SP\_RETURN**

#define FSP\_RETURN ( err)

Macro to log and return error without an assertion.

# <span id="page-151-0"></span>**[◆ F](#page-151-0)SP\_ERROR\_LOG**

#define FSP\_ERROR\_LOG ( err)

This function is called before returning an error code. To stop on a runtime error, define fsp\_error\_log in user code and do required debugging (breakpoints, stack dump, etc) in this function.

# <span id="page-151-3"></span>**[◆ F](#page-151-3)SP\_ASSERT**

#define FSP\_ASSERT ( a)

Default assertion calls [FSP\\_ERROR\\_RETURN](#page-151-6) if condition "a" is false. Used to identify incorrect use of API's in FSP functions.

# <span id="page-151-6"></span>**[◆ F](#page-151-6)SP\_ERROR\_RETURN**

#define FSP\_ERROR\_RETURN ( a, err )

All FSP error codes are returned using this macro. Calls [FSP\\_ERROR\\_LOG](#page-151-0) function if condition "a" is false. Used to identify runtime errors in FSP functions.

# <span id="page-151-1"></span>**[◆ F](#page-151-1)SP\_CRITICAL\_SECTION\_ENTER**

#define FSP\_CRITICAL\_SECTION\_ENTER

This macro temporarily saves the current interrupt state and disables interrupts.

# <span id="page-151-2"></span>**[◆ F](#page-151-2)SP\_CRITICAL\_SECTION\_EXIT**

#define FSP\_CRITICAL\_SECTION\_EXIT

This macro restores the previously saved interrupt state, reenabling interrupts.

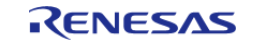

**User's Manual**

# <span id="page-152-0"></span>**[◆ F](#page-152-0)SP\_INVALID\_VECTOR**

#define FSP\_INVALID\_VECTOR

Used to signify that the requested IRQ vector is not defined in this system.

# <span id="page-152-1"></span>**[◆ B](#page-152-1)SP\_CFG\_HANDLE\_UNRECOVERABLE\_ERROR**

#define BSP\_CFG\_HANDLE\_UNRECOVERABLE\_ERROR ( x)

In the event of an unrecoverable error the BSP will by default call the \_\_BKPT() intrinsic function which will alert the user of the error. The user can override this default behavior by defining their own BSP\_CFG\_HANDLE\_UNRECOVERABLE\_ERROR macro.

# <span id="page-152-2"></span>**[◆ B](#page-152-2)SP\_STACK\_ALIGNMENT**

#define BSP\_STACK\_ALIGNMENT

Stacks (and heap) must be sized and aligned to an integer multiple of this number.

# <span id="page-152-3"></span>**[◆ R](#page-152-3)\_BSP\_MODULE\_START**

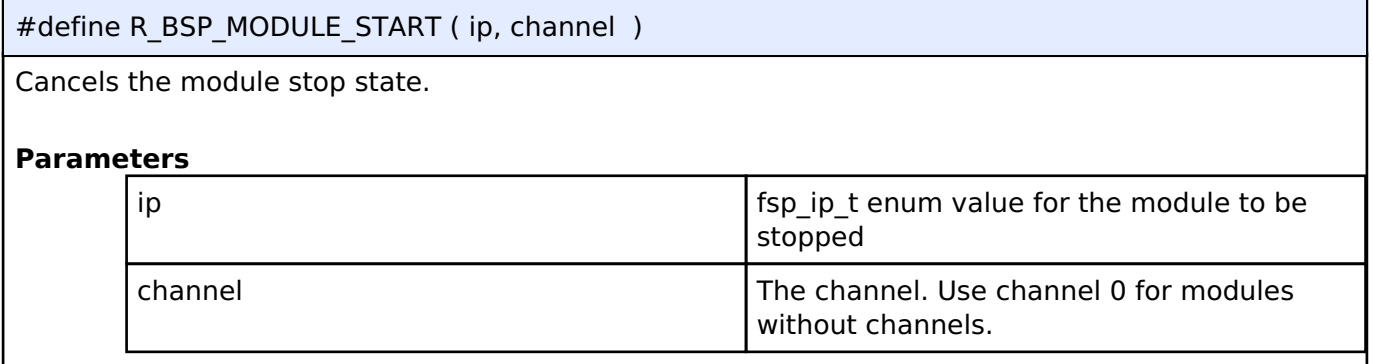

# <span id="page-152-4"></span>**[◆ R](#page-152-4)\_BSP\_MODULE\_STOP**

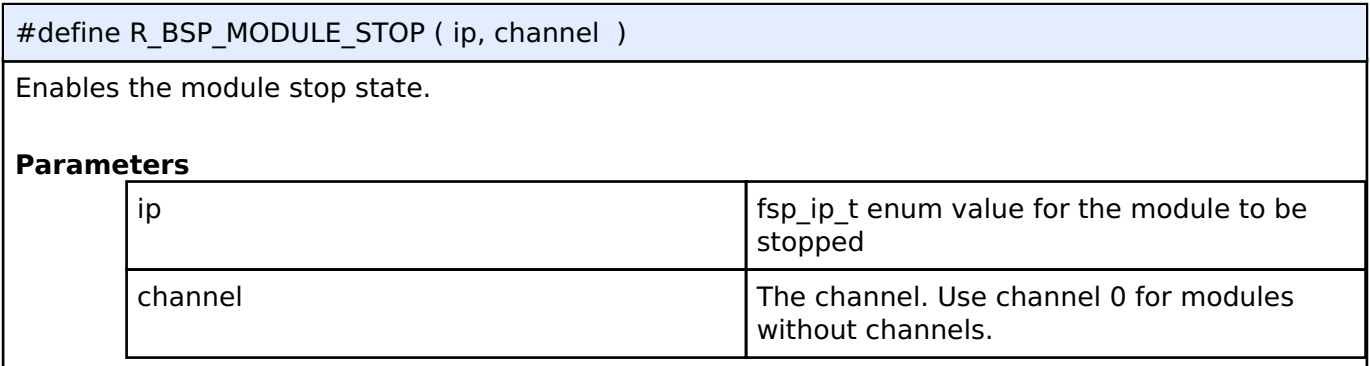

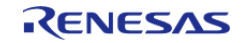

# **Enumeration Type Documentation**

<span id="page-153-0"></span>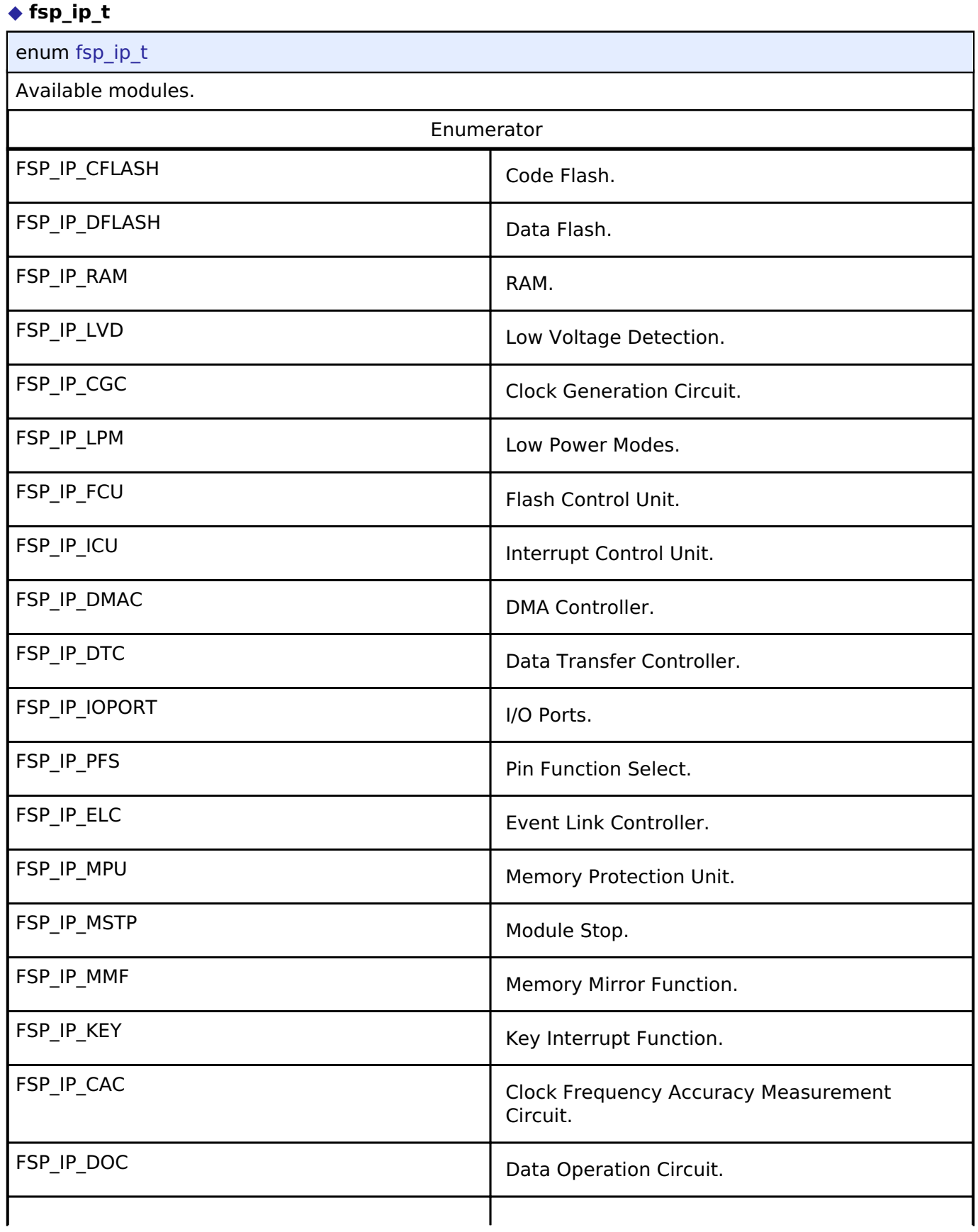

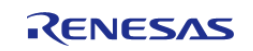

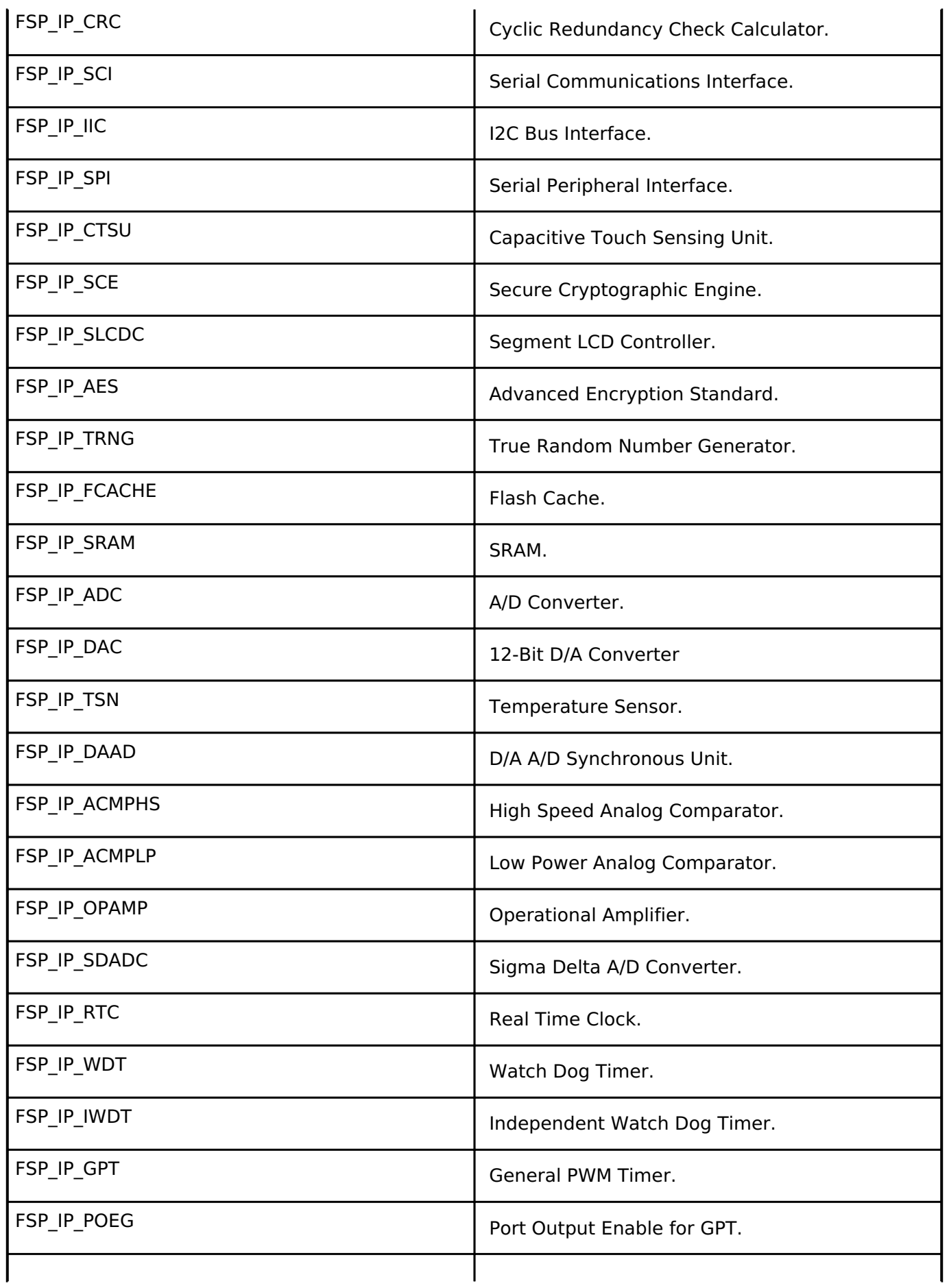

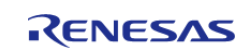

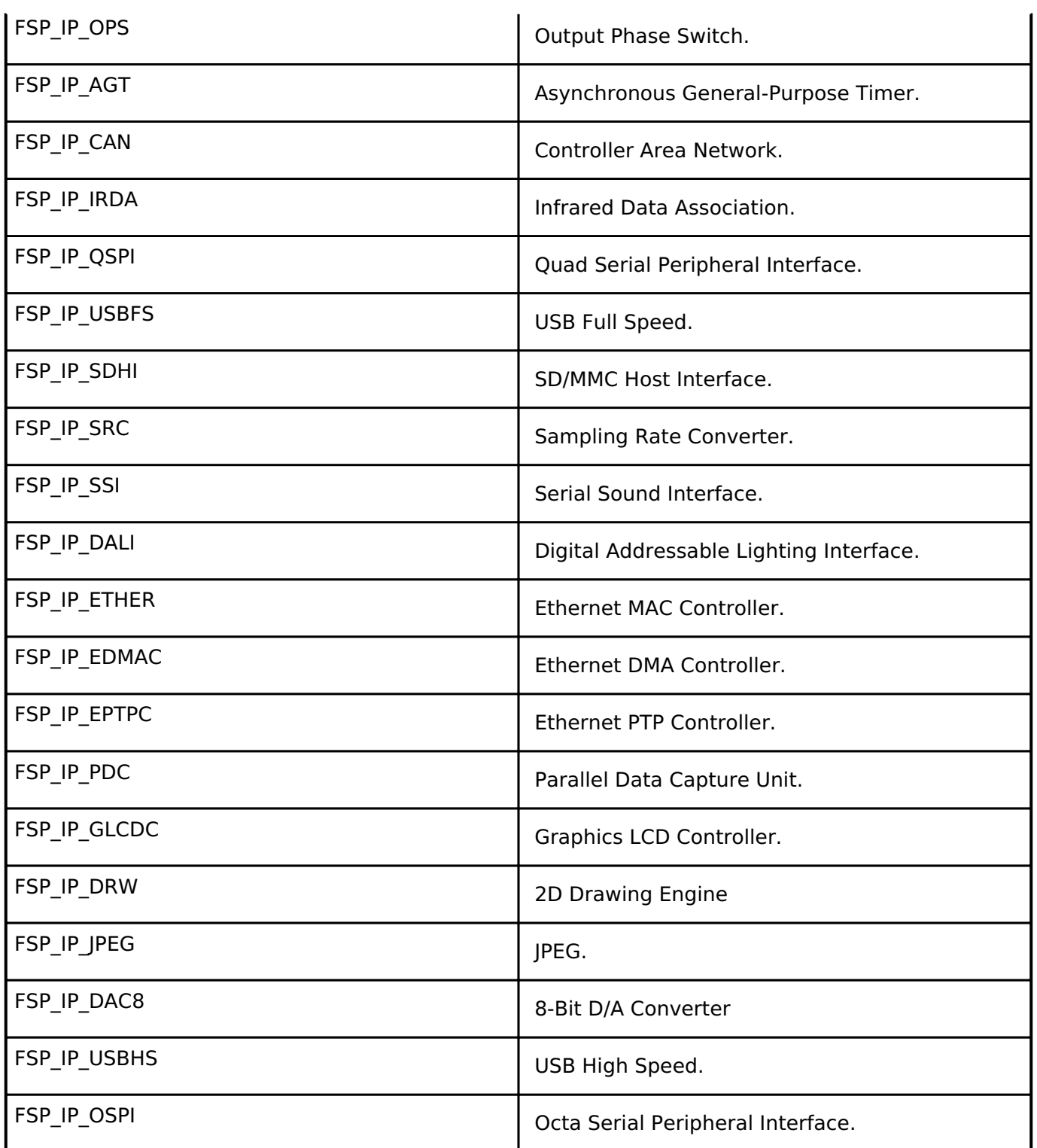

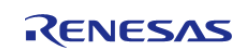

# <span id="page-156-0"></span>**[◆ f](#page-156-0)sp\_signal\_t**

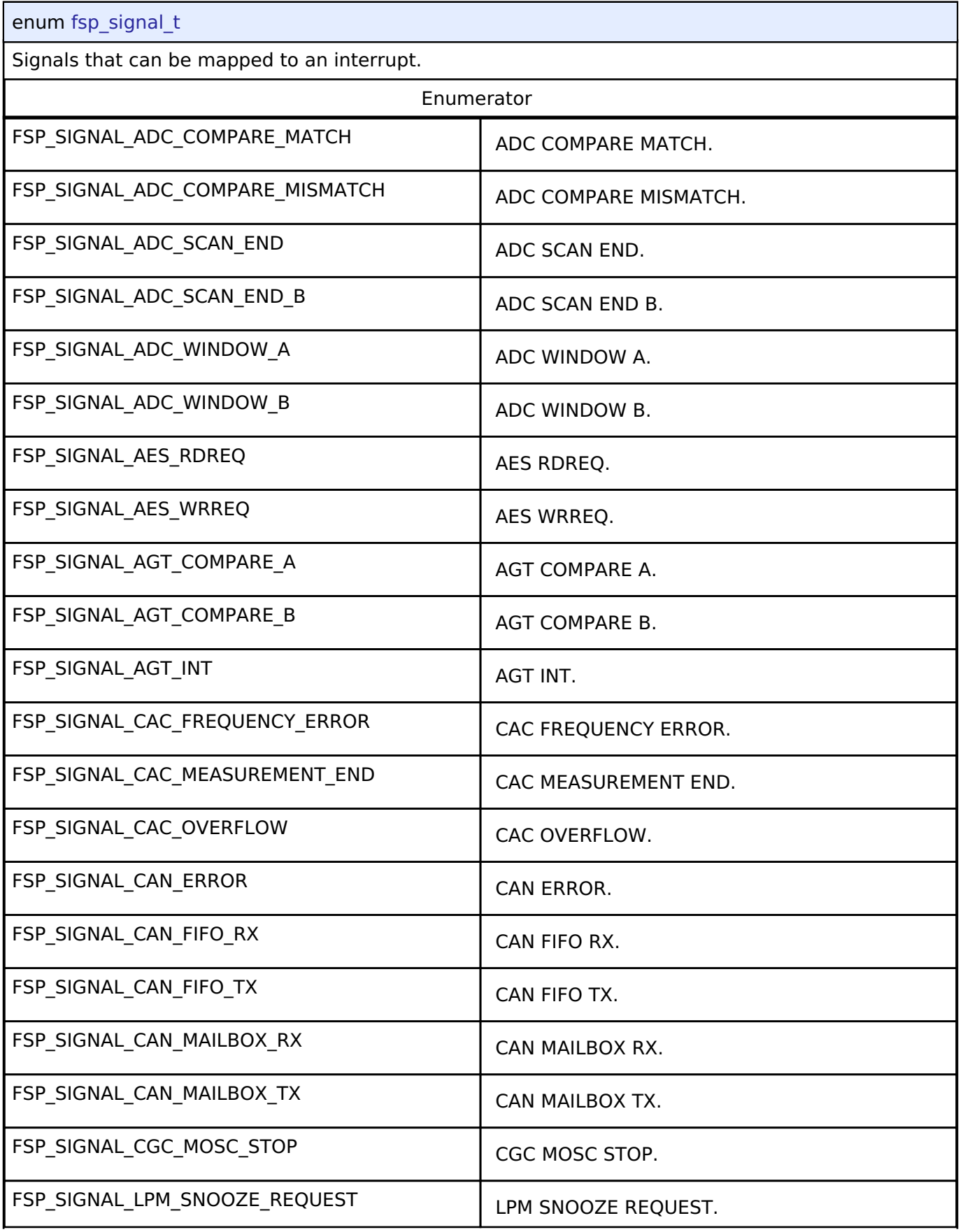

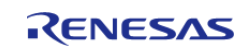

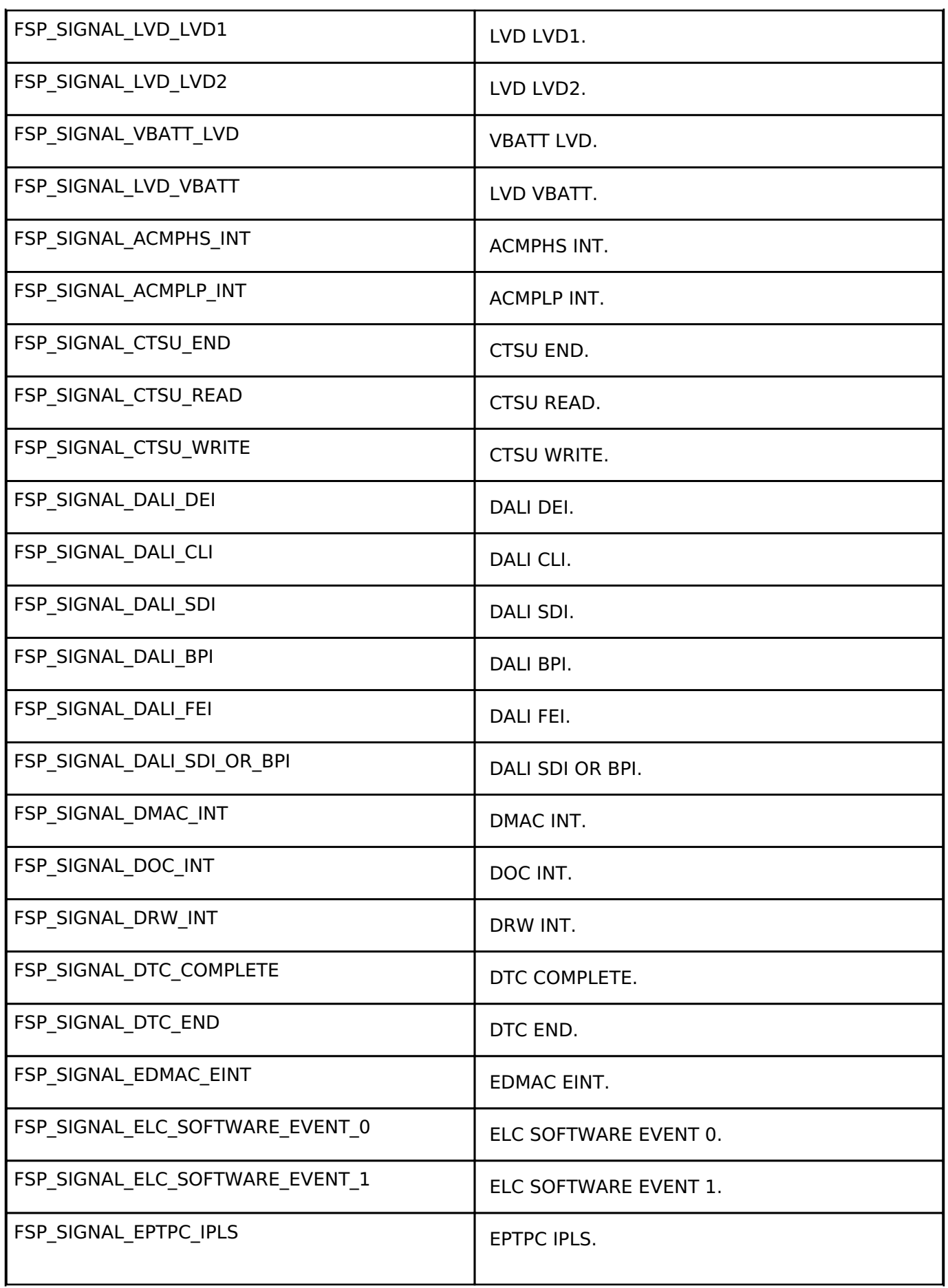

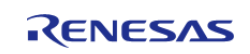

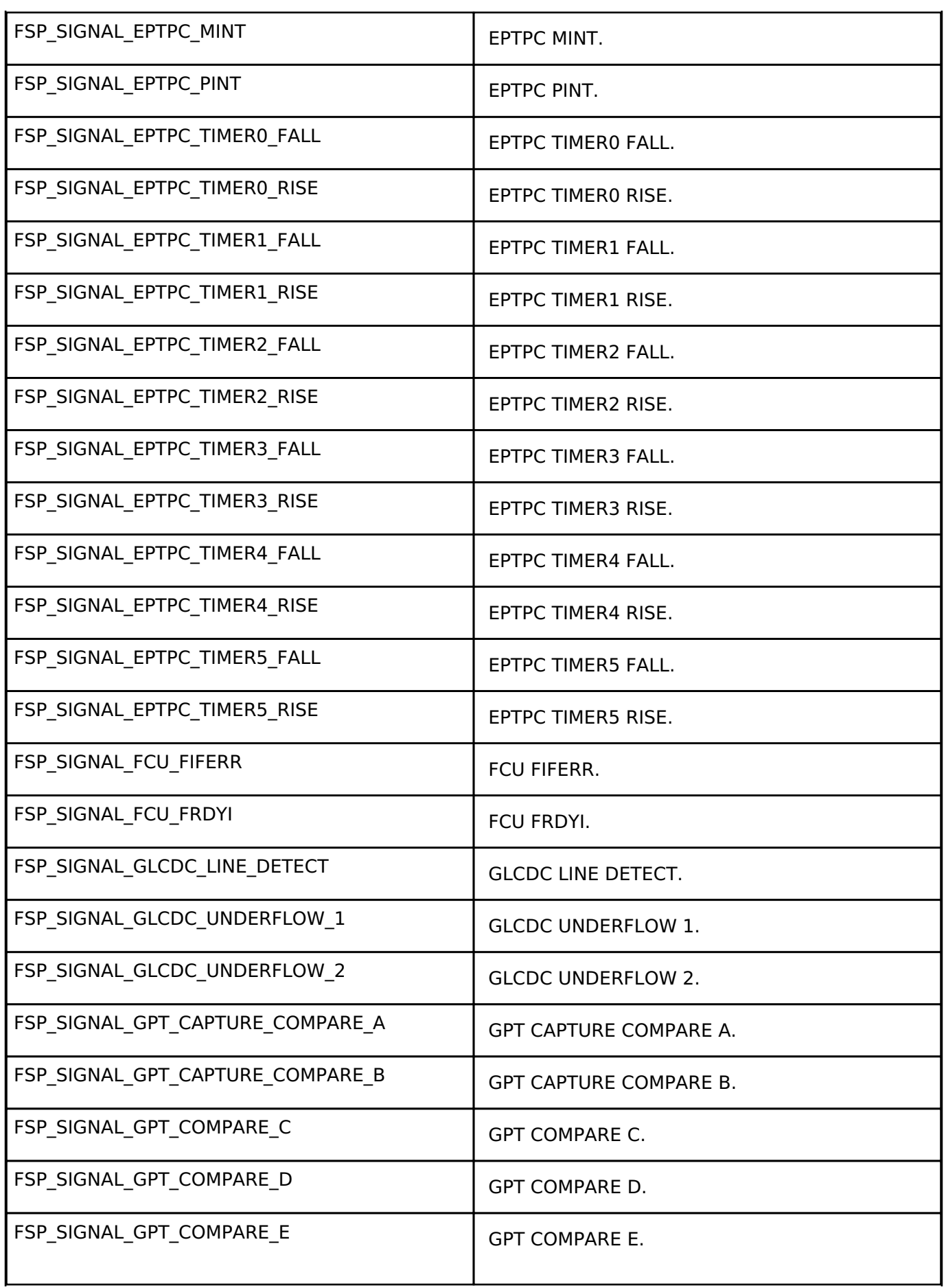

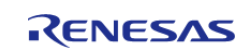

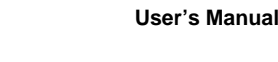

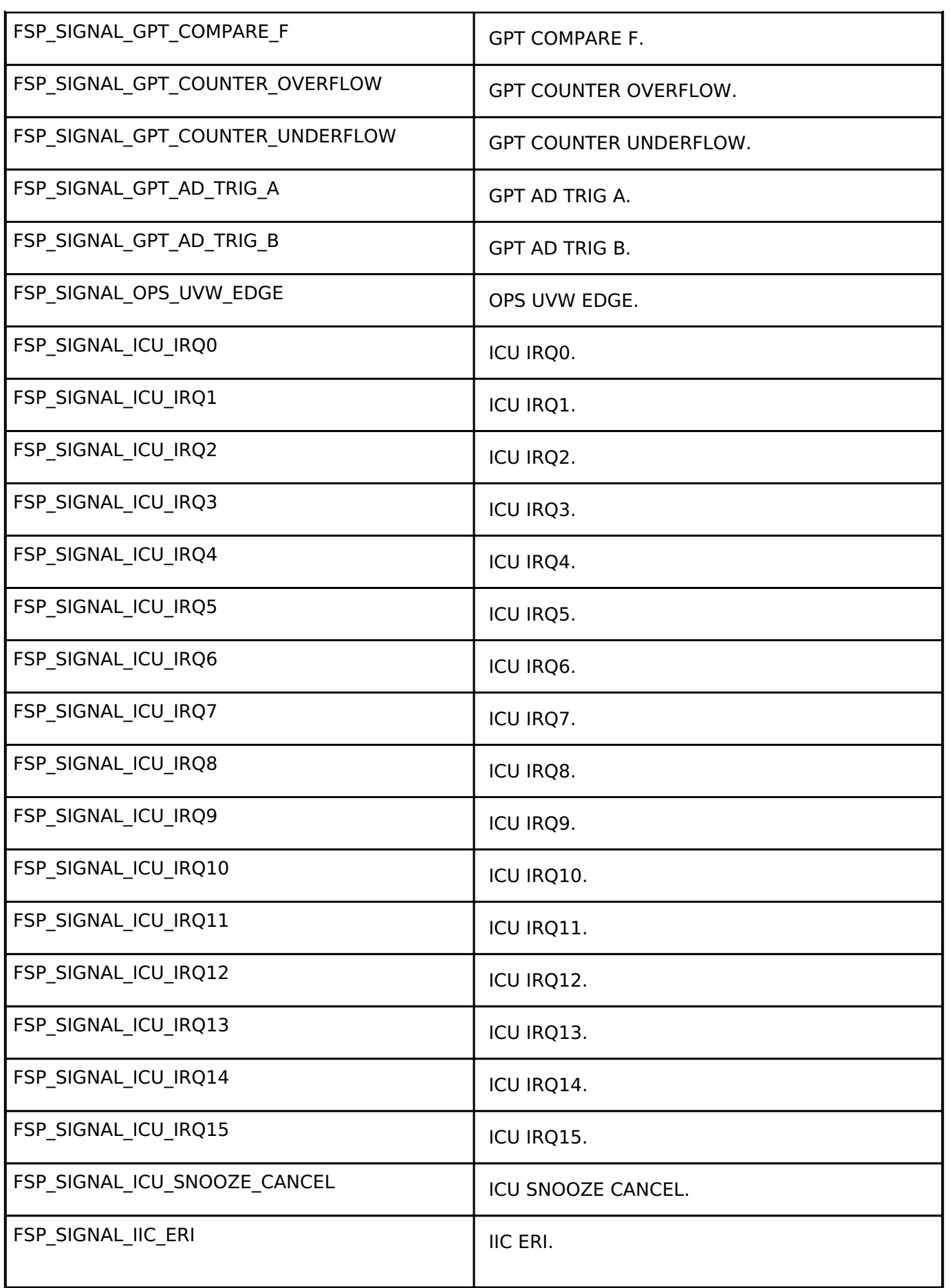

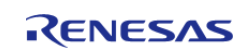

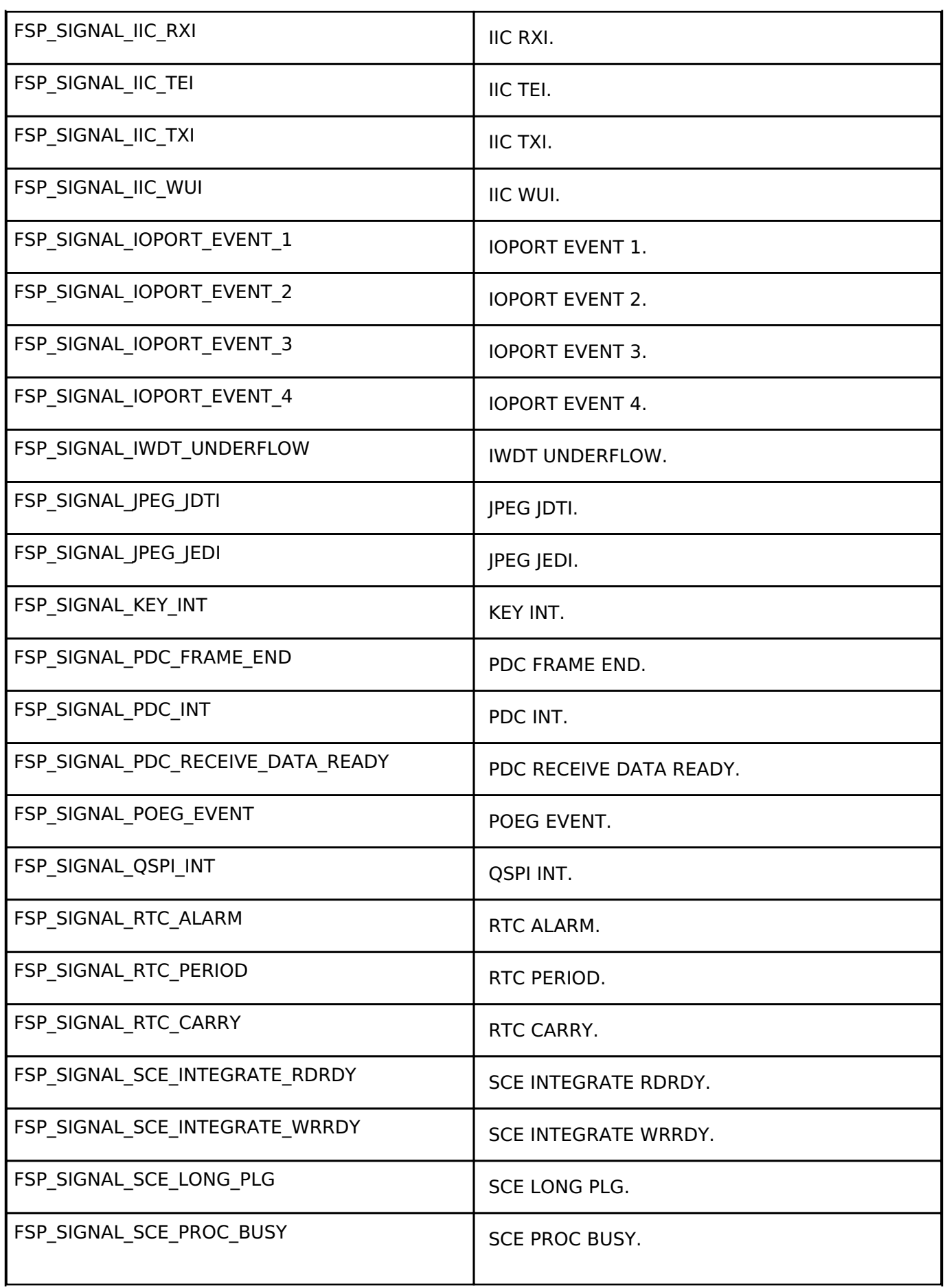

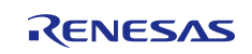

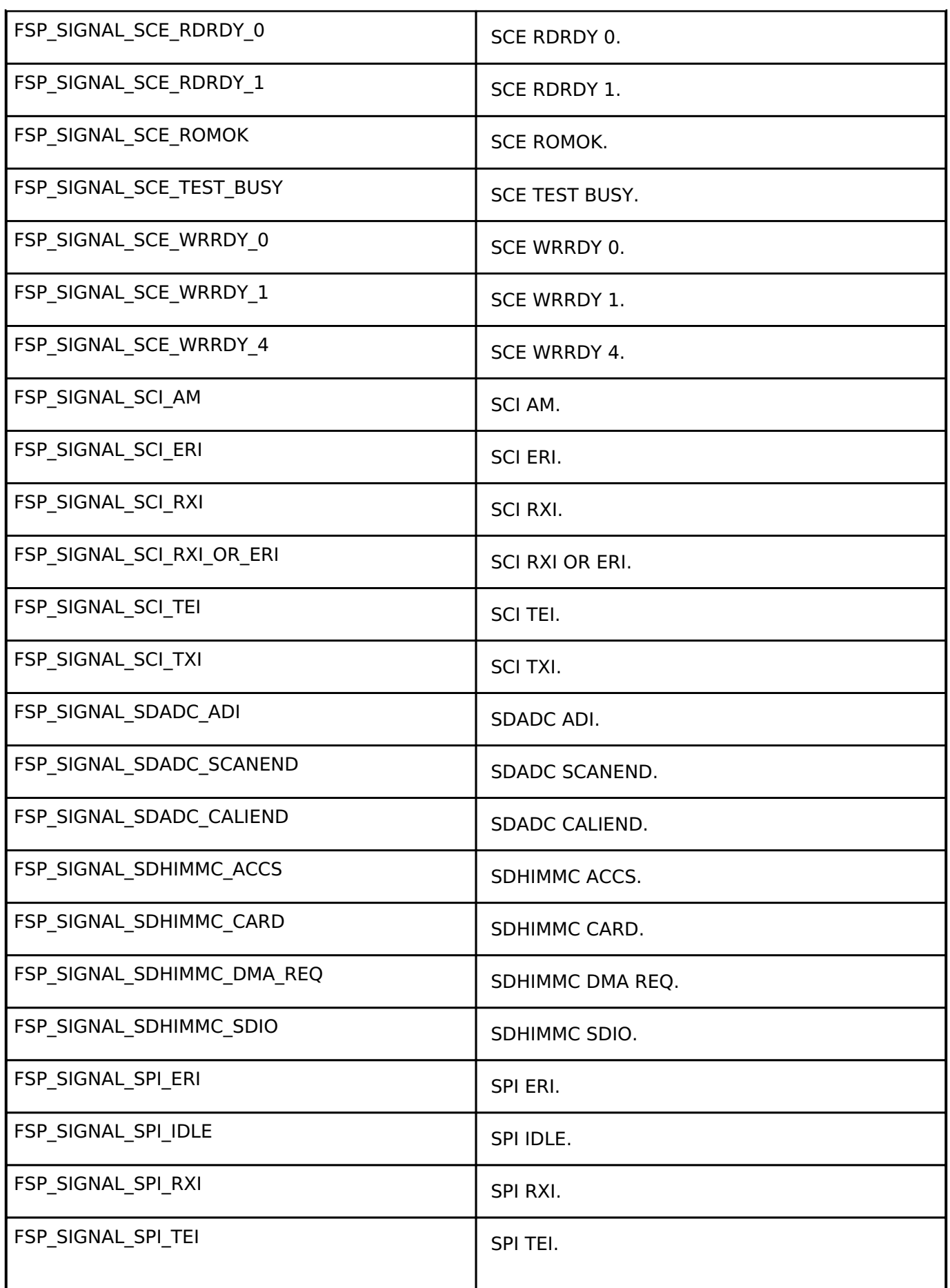

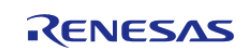

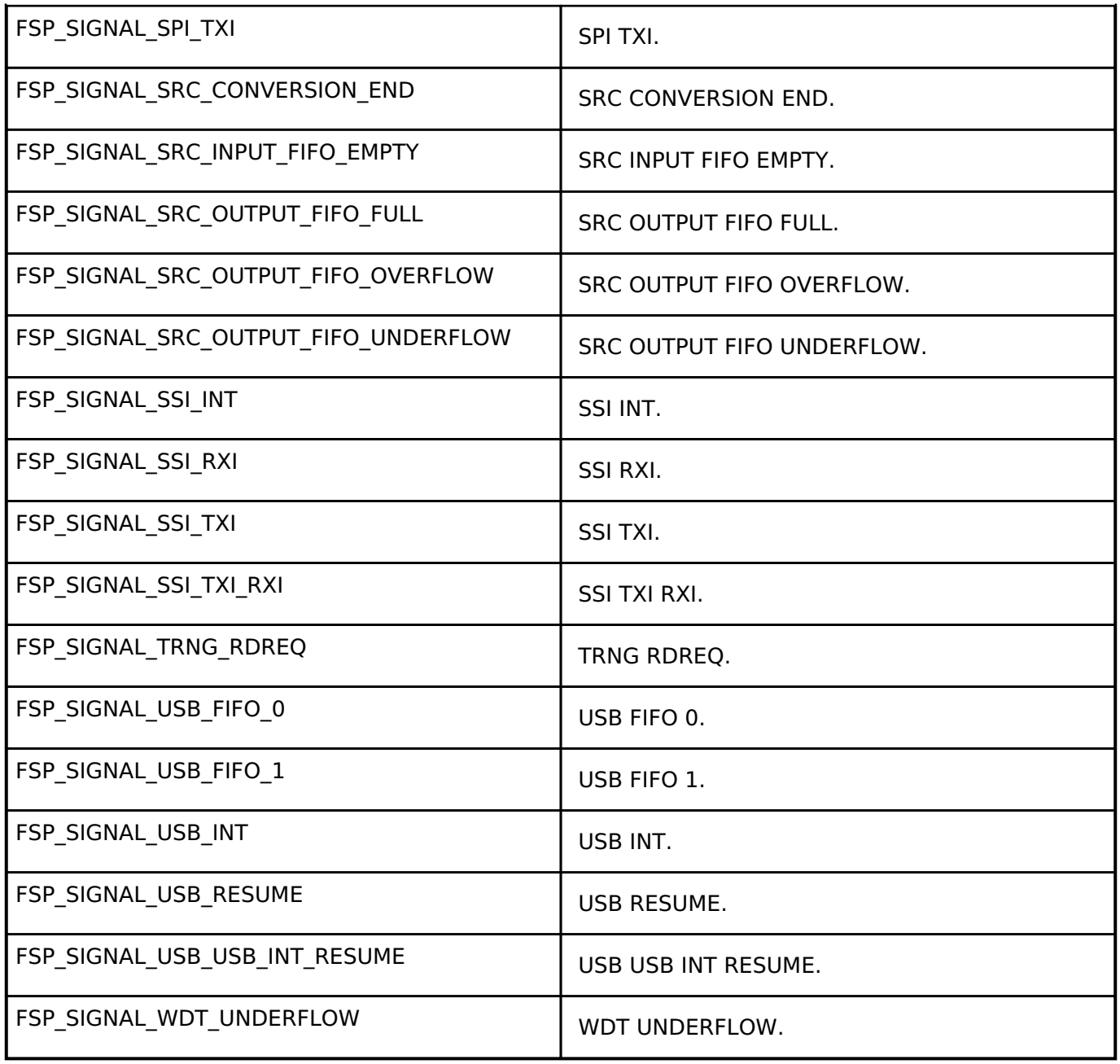

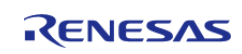

# <span id="page-163-1"></span>**[◆ b](#page-163-1)sp\_warm\_start\_event\_t**

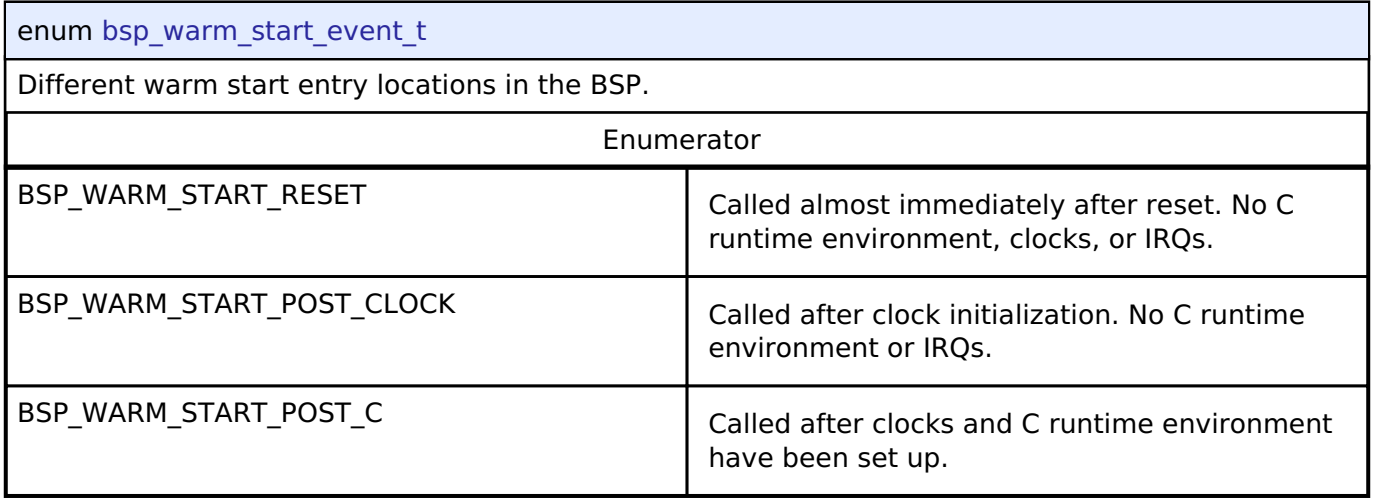

# <span id="page-163-2"></span>**[◆ b](#page-163-2)sp\_delay\_units\_t**

<span id="page-163-0"></span>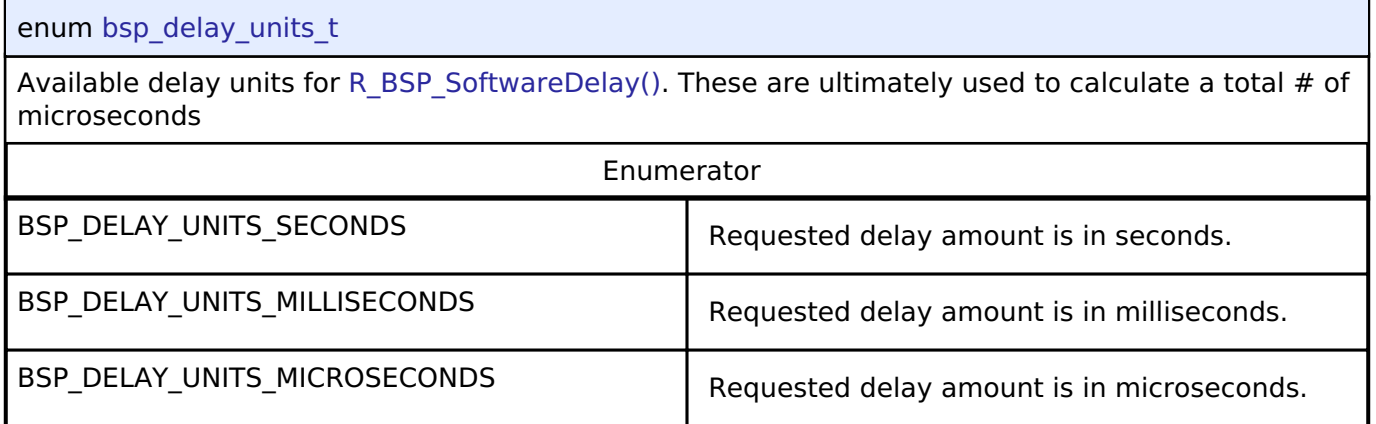

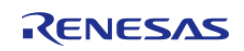

# <span id="page-164-0"></span>**[◆ b](#page-164-0)sp\_grp\_irq\_t**

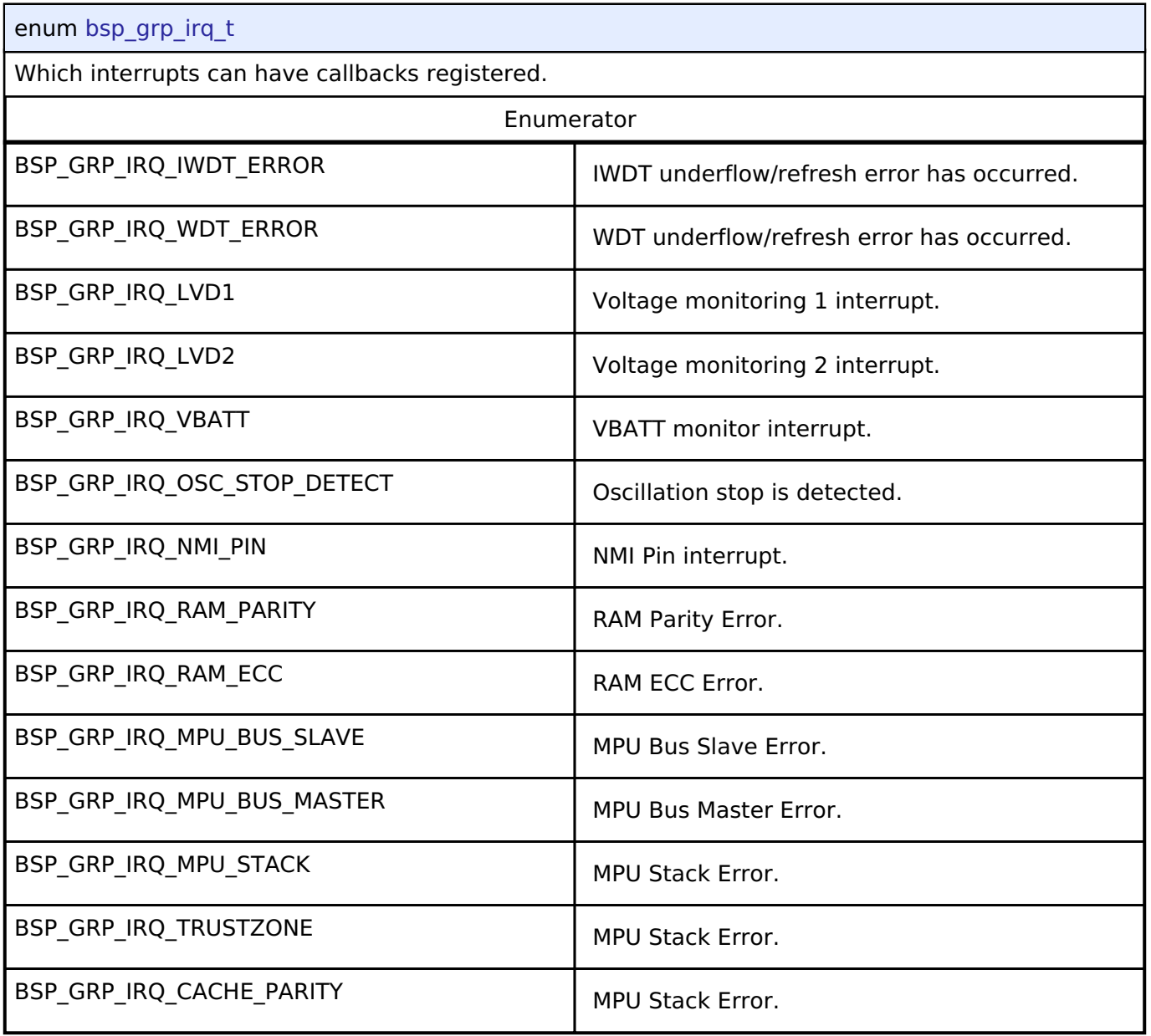

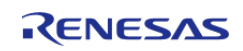

# **User's Manual**

# <span id="page-165-1"></span>**[◆ b](#page-165-1)sp\_reg\_protect\_t**

<span id="page-165-0"></span>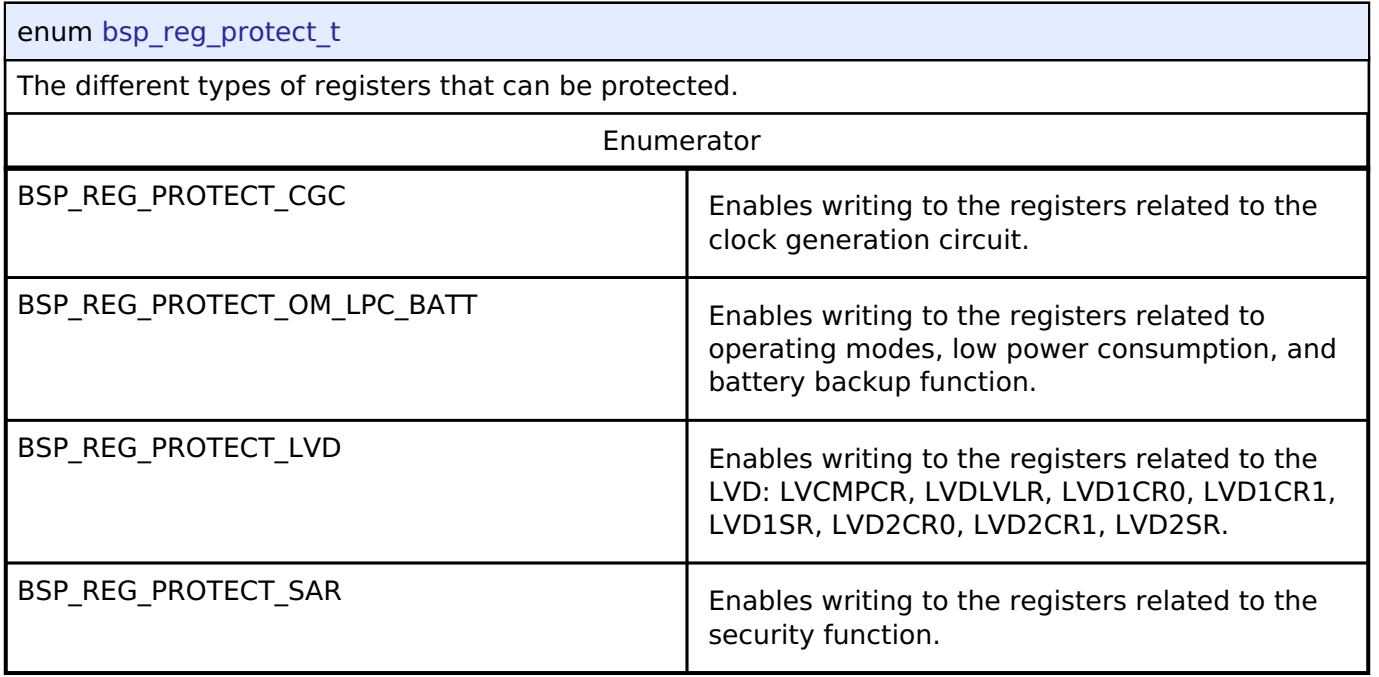

# **Function Documentation**

#### <span id="page-165-2"></span>**[◆ R](#page-165-2)\_FSP\_VersionGet()**

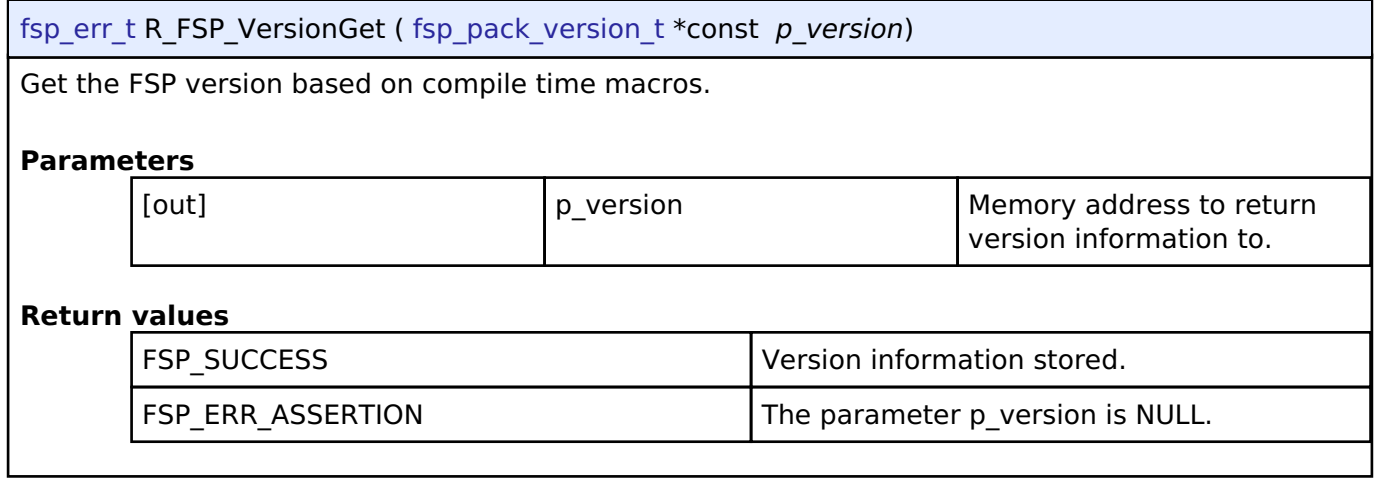

# <span id="page-165-3"></span>**[◆ R](#page-165-3)eset\_Handler()**

void Reset Handler ( void )

MCU starts executing here out of reset. Main stack pointer is set up already.

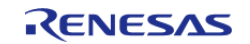

# <span id="page-166-1"></span>**[◆ D](#page-166-1)efault\_Handler()**

void Default Handler ( void )

Default exception handler.

## <span id="page-166-2"></span>**[◆ S](#page-166-2)ystemInit()**

void SystemInit ( void )

Initialize the MCU and the runtime environment.

# <span id="page-166-0"></span>**[◆ R](#page-166-0)\_BSP\_WarmStart()**

void R\_BSP\_WarmStart ( [bsp\\_warm\\_start\\_event\\_t](#page-163-1) *event*)

This function is called at various points during the startup process. This function is declared as a weak symbol higher up in this file because it is meant to be overridden by a user implemented version. One of the main uses for this function is to call functional safety code during the startup process. To use this function just copy this function into your own code and modify it to meet your needs.

# **Parameters**

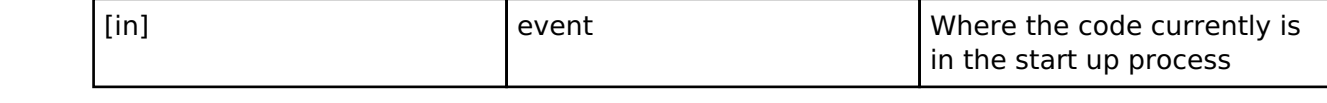

# <span id="page-166-3"></span>**[◆ R](#page-166-3)\_FSP\_CurrentIrqGet()**

STATIC\_INLINE IRQn\_Type R\_FSP\_CurrentIrqGet ( void )

Return active interrupt vector number value

#### **Returns**

Active interrupt vector number value

# <span id="page-166-4"></span>**[◆ R](#page-166-4)\_FSP\_SystemClockHzGet()**

\_\_STATIC\_INLINE uint32\_t R\_FSP\_SystemClockHzGet ( fsp\_priv\_clock\_t *clock*)

Gets the frequency of a system clock.

#### **Returns**

Frequency of requested clock in Hertz.

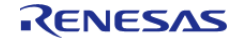

# <span id="page-167-0"></span>**[◆ R](#page-167-0)\_BSP\_UniqueIdGet()**

\_\_STATIC\_INLINE bsp\_unique\_id\_t const\* R\_BSP\_UniqueIdGet ( )

Get unique ID for this device.

#### **Returns**

A pointer to the unique identifier structure

# <span id="page-167-1"></span>**[◆ R](#page-167-1)\_BSP\_FlashCacheDisable()**

\_\_STATIC\_INLINE void R\_BSP\_FlashCacheDisable ( )

Disables the flash cache.

# <span id="page-167-2"></span>**[◆ R](#page-167-2)\_BSP\_FlashCacheEnable()**

\_\_STATIC\_INLINE void R\_BSP\_FlashCacheEnable ( )

Enables the flash cache.

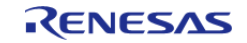

# <span id="page-168-0"></span>**[◆ R](#page-168-0)\_BSP\_SoftwareDelay()**

void R\_BSP\_SoftwareDelay ( uint32\_t *delay*, [bsp\\_delay\\_units\\_t](#page-163-2) *units* )

Delay for at least the specified duration in units and return.

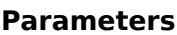

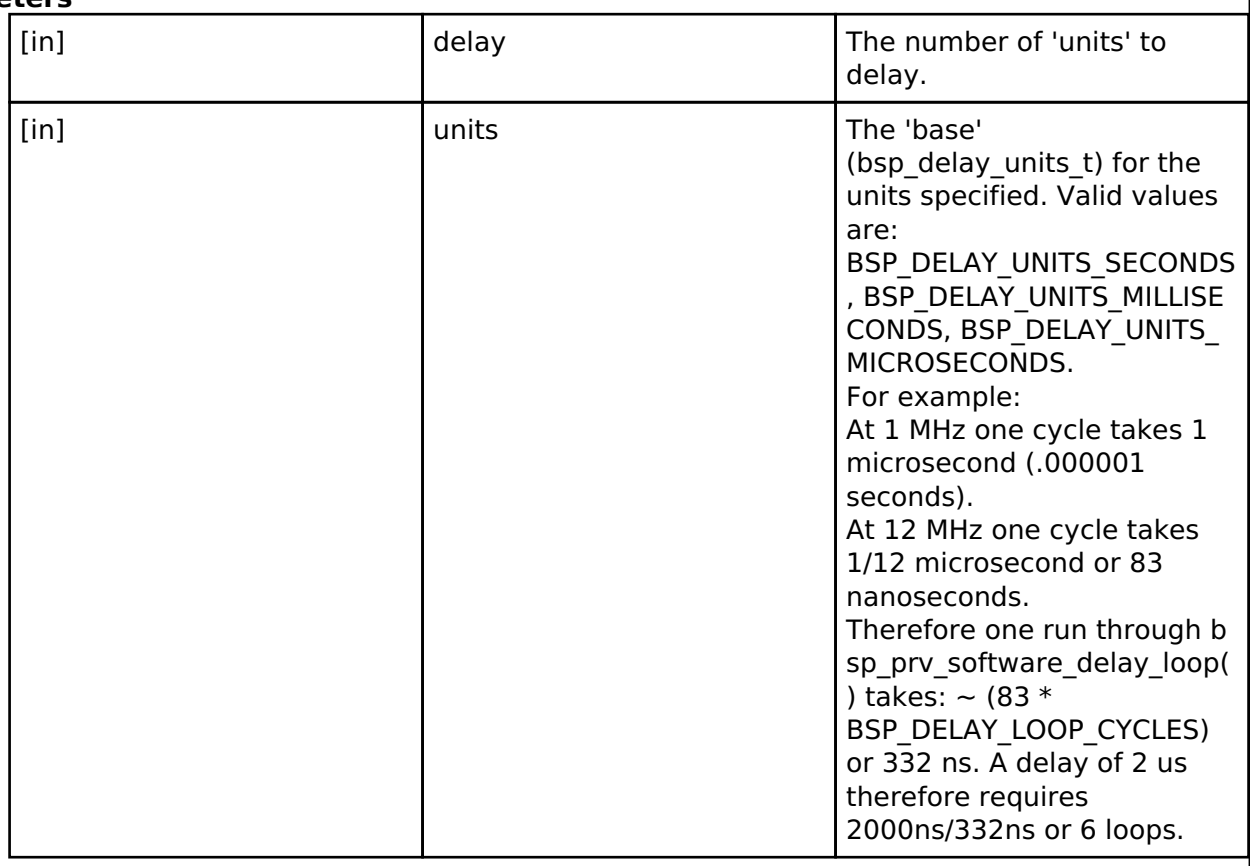

The 'theoretical' maximum delay that may be obtained is determined by a full 32 bit loop count and the system clock rate. @120MHz: ((0xFFFFFFFF loops  $*$  4 cycles /loop) / 120000000) = 143 seconds.  $@32$ MHz: ((0xFFFFFFFF loops  $*$  4 cycles /loop) / 32000000) = 536 seconds

Note that requests for very large delays will be affected by rounding in the calculations and the actual delay achieved may be slightly longer. @32 MHz, for example, a request for 532 seconds will be closer to 536 seconds.

Note also that if the calculations result in a loop cnt of zero, the bsp\_prv\_software\_delay\_loop() function is not called at all. In this case the requested delay is too small (nanoseconds) to be carried out by the loop itself, and the overhead associated with executing the code to just get to this point has certainly satisfied the requested delay.

*Note*

*This function calls bsp\_cpu\_clock\_get() which ultimately calls R\_CGC\_SystemClockFreqGet() and therefore requires that the BSP has already initialized the CGC (which it does as part of the Sysinit). Care should be taken to ensure this remains the case if in the future this function were to be called as part of the BSP initialization.*

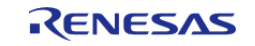

# <span id="page-169-1"></span>**[◆ R](#page-169-1)\_BSP\_GroupIrqWrite()**

[fsp\\_err\\_t](#page-132-0) R\_BSP\_GroupIrqWrite ( [bsp\\_grp\\_irq\\_t](#page-164-0) *irq*, void(\*)[\(bsp\\_grp\\_irq\\_t](#page-164-0) irq) *p\_callback* )

Register a callback function for supported interrupts. If NULL is passed for the callback argument then any previously registered callbacks are unregistered.

#### **Parameters**

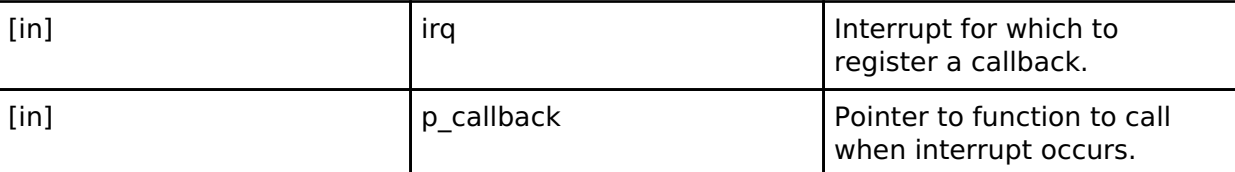

#### **Return values**

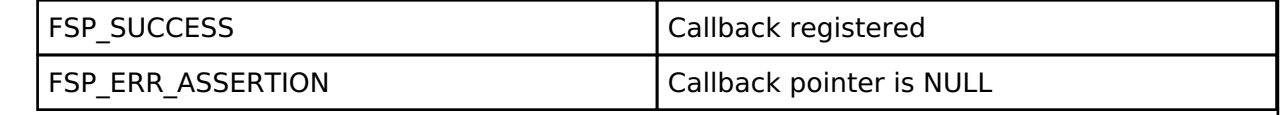

#### <span id="page-169-2"></span>**[◆ N](#page-169-2)MI\_Handler()**

void NMI Handler ( void )

Non-maskable interrupt handler. This exception is defined by the BSP, unlike other system exceptions, because there are many sources that map to the NMI exception.

# <span id="page-169-0"></span>**[◆ R](#page-169-0)\_BSP\_RegisterProtectEnable()**

void R\_BSP\_RegisterProtectEnable ( [bsp\\_reg\\_protect\\_t](#page-165-1) *regs\_to\_protect*)

Enable register protection. Registers that are protected cannot be written to. Register protection is enabled by using the Protect Register (PRCR) and the MPC's Write-Protect Register (PWPR).

## **Parameters**

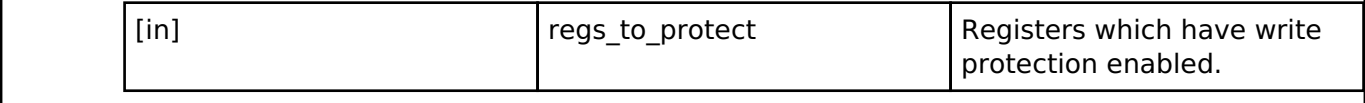

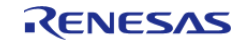

# <span id="page-170-0"></span>**[◆ R](#page-170-0)\_BSP\_RegisterProtectDisable()**

void R\_BSP\_RegisterProtectDisable ( [bsp\\_reg\\_protect\\_t](#page-165-1) *regs\_to\_unprotect*)

Disable register protection. Registers that are protected cannot be written to. Register protection is disabled by using the Protect Register (PRCR) and the MPC's Write-Protect Register (PWPR).

#### **Parameters**

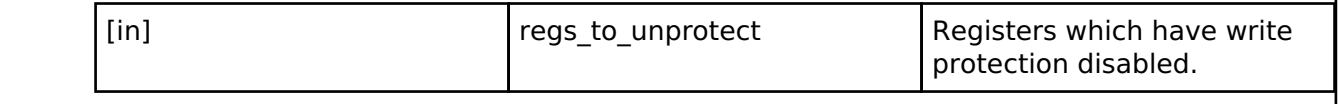

#### **Variable Documentation**

#### <span id="page-170-2"></span>**[◆ S](#page-170-2)ystemCoreClock**

uint32\_t SystemCoreClock

System Clock Frequency (Core Clock)

#### <span id="page-170-3"></span>**[◆ g](#page-170-3)\_bsp\_version**

const [fsp\\_version\\_t](#page-131-0) g\_bsp\_version

Default initialization function.

Version data structure used by error logger macro.

#### <span id="page-170-1"></span>**4.1.2.1 RA2A1**

[BSP](#page-128-0) » [MCU Board Support Package](#page-140-0)

#### **Detailed Description**

# **Build Time Configurations for ra2a1\_fsp**

The following build time configurations are defined in fsp\_cfg/bsp/bsp\_mcu\_family\_cfg.h:

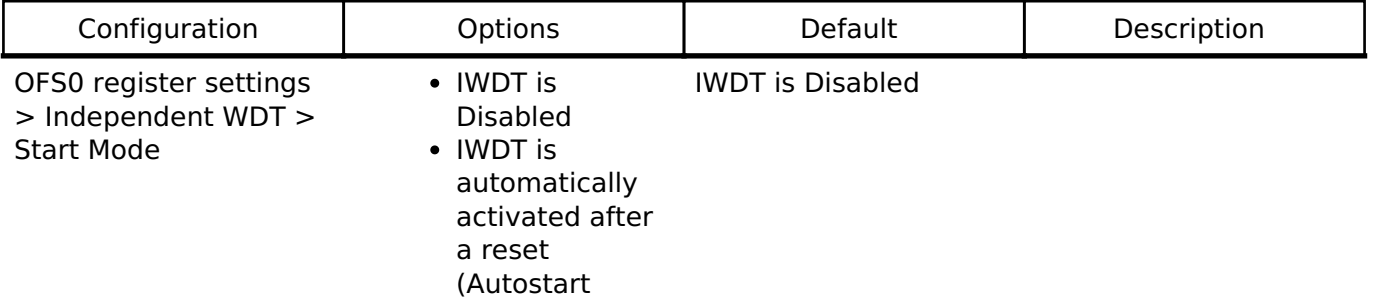

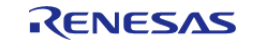

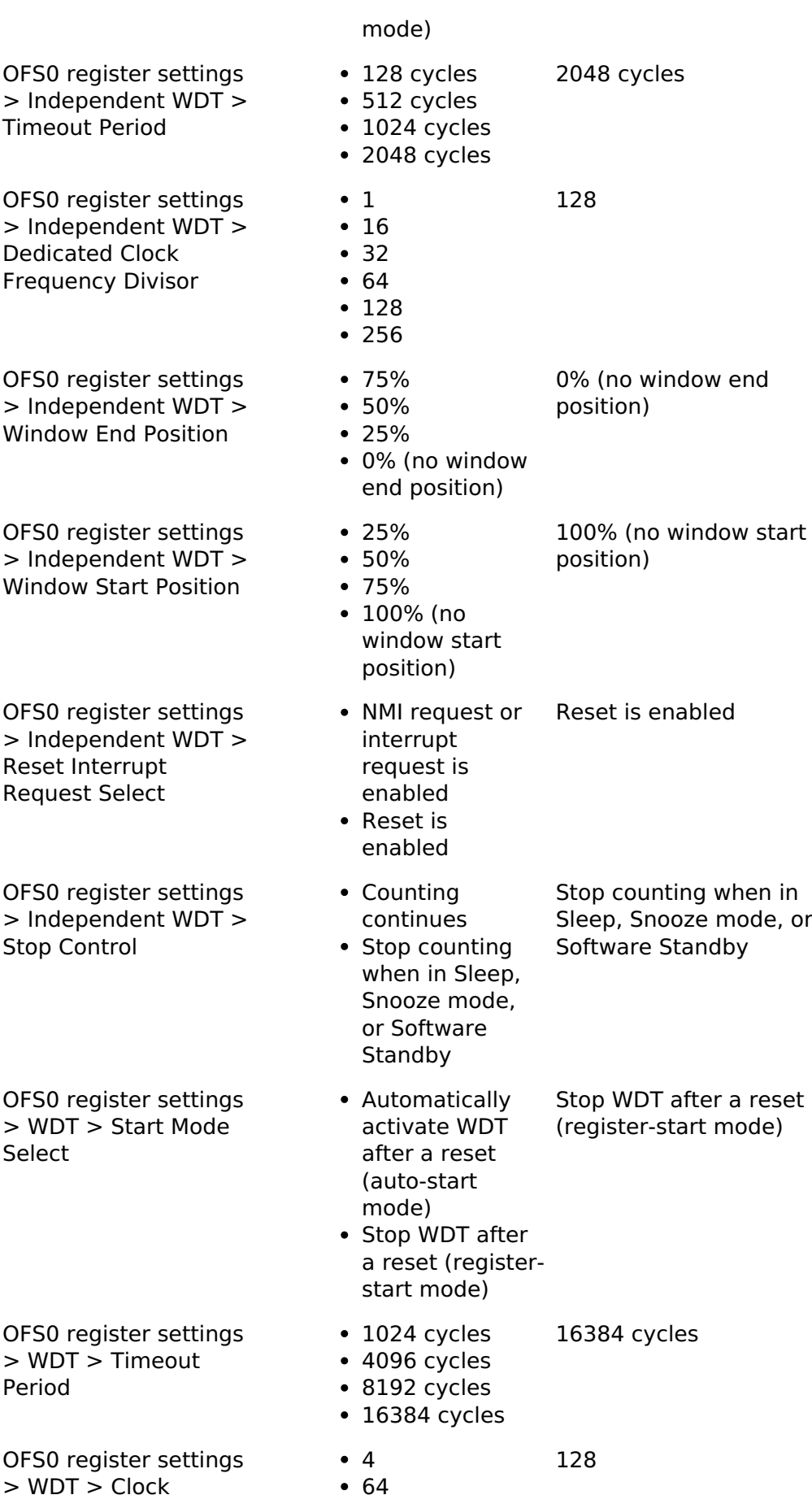

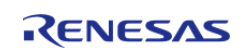

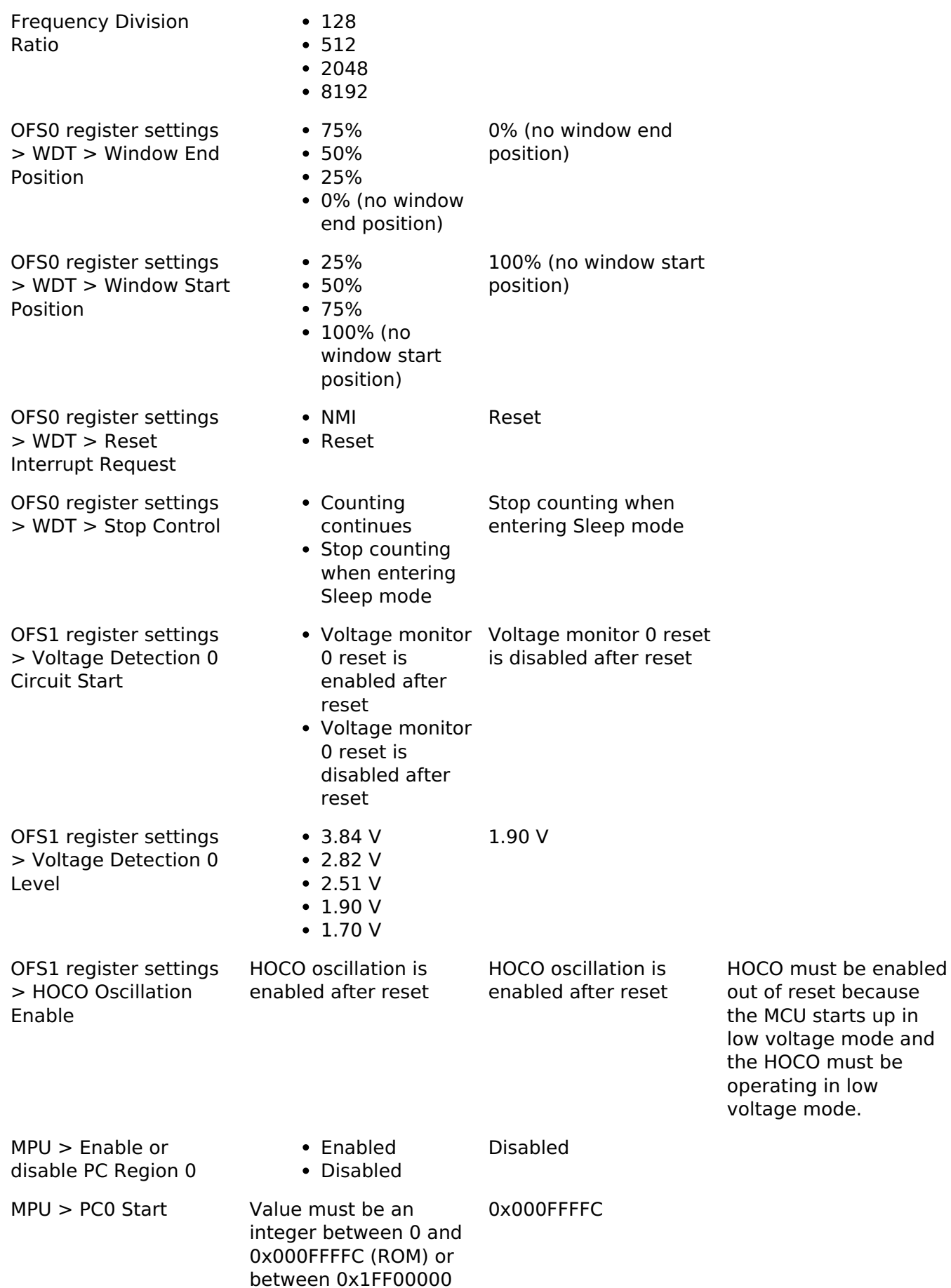

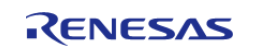

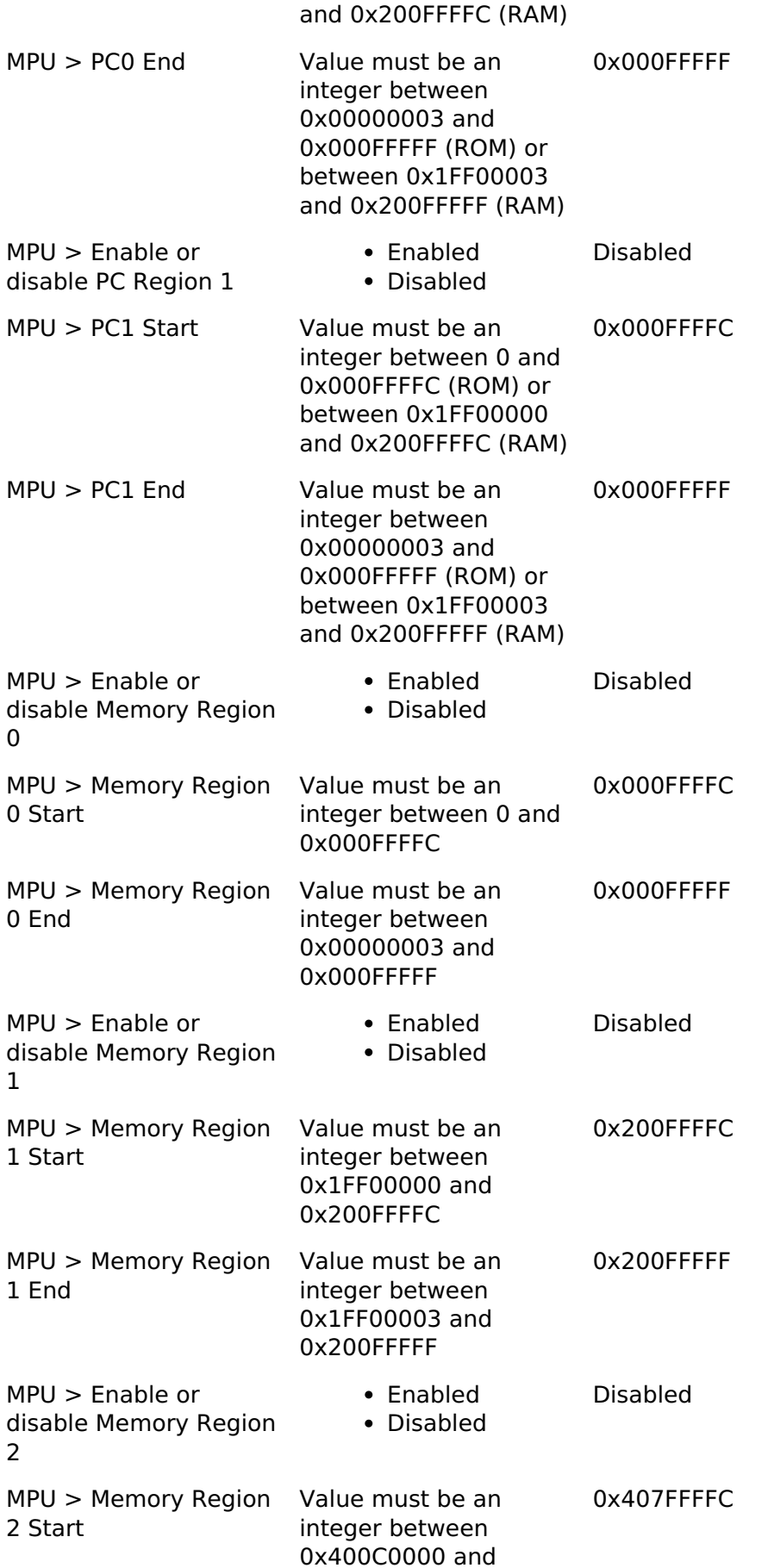

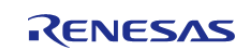

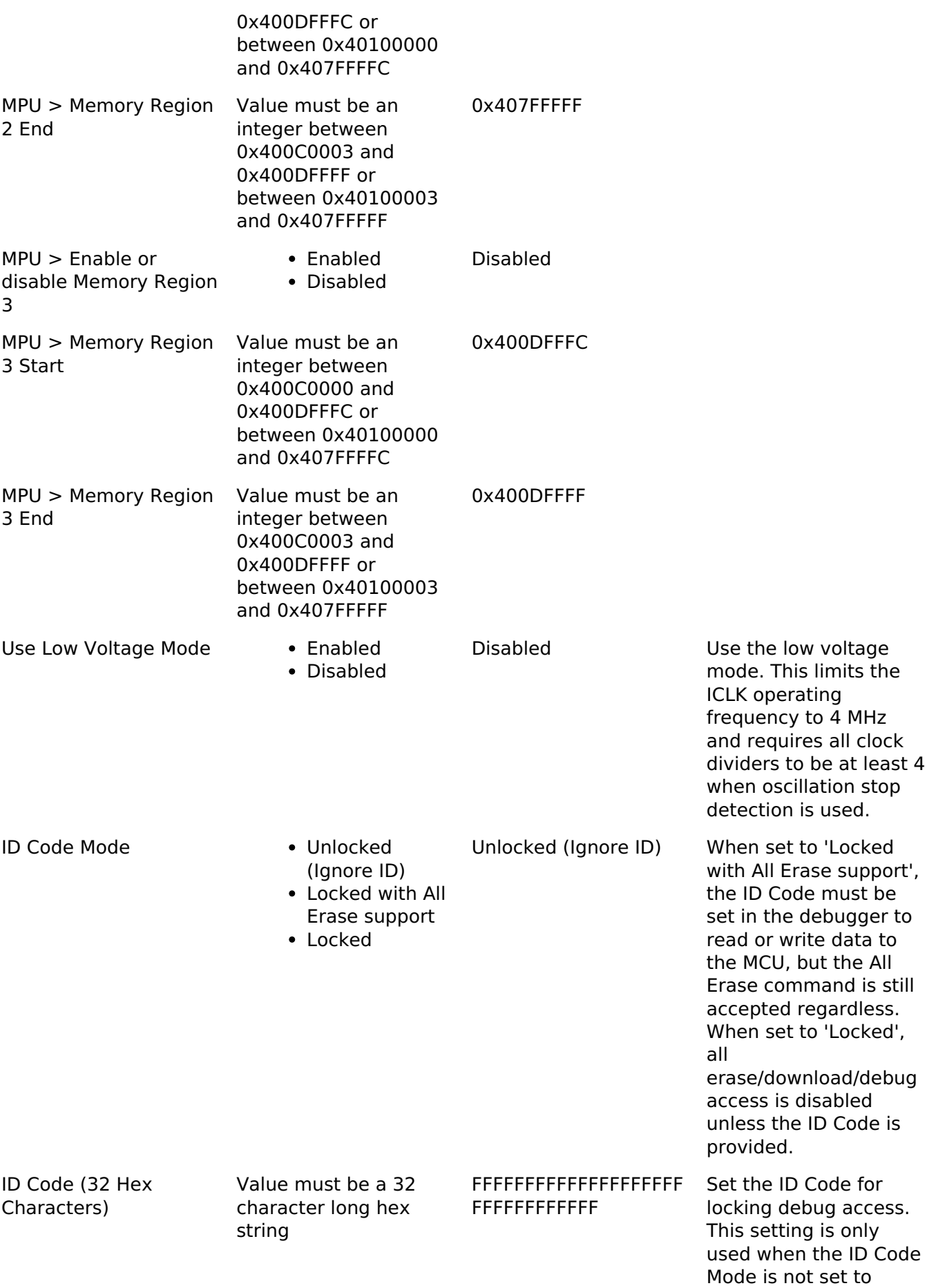

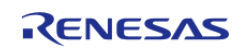

Unlocked.

#### **Enumerations**

enum [elc\\_event\\_t](#page-175-1)

# **Enumeration Type Documentation**

## <span id="page-175-1"></span>**[◆ e](#page-175-1)lc\_event\_t**

enum [elc\\_event\\_t](#page-175-1)

Sources of event signals to be linked to other peripherals or the CPU

*Note*

*This list may change based on based on the device.*

# <span id="page-175-0"></span>**4.1.2.2 RA2E1**

[BSP](#page-128-0) » [MCU Board Support Package](#page-140-0)

# **Detailed Description**

# **Build Time Configurations for ra2e1\_fsp**

The following build time configurations are defined in fsp\_cfg/bsp/bsp\_mcu\_family\_cfg.h:

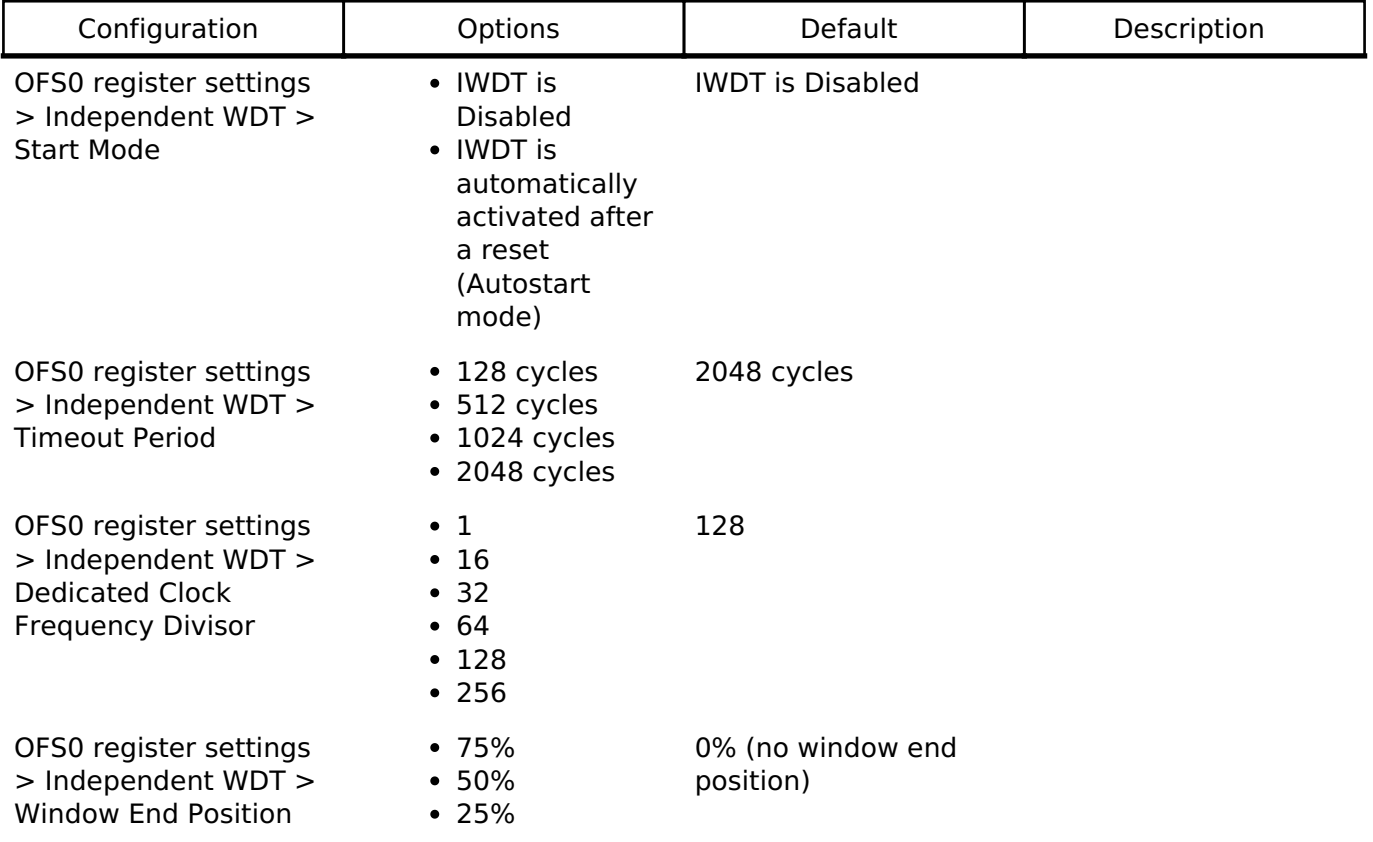

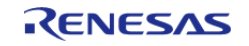

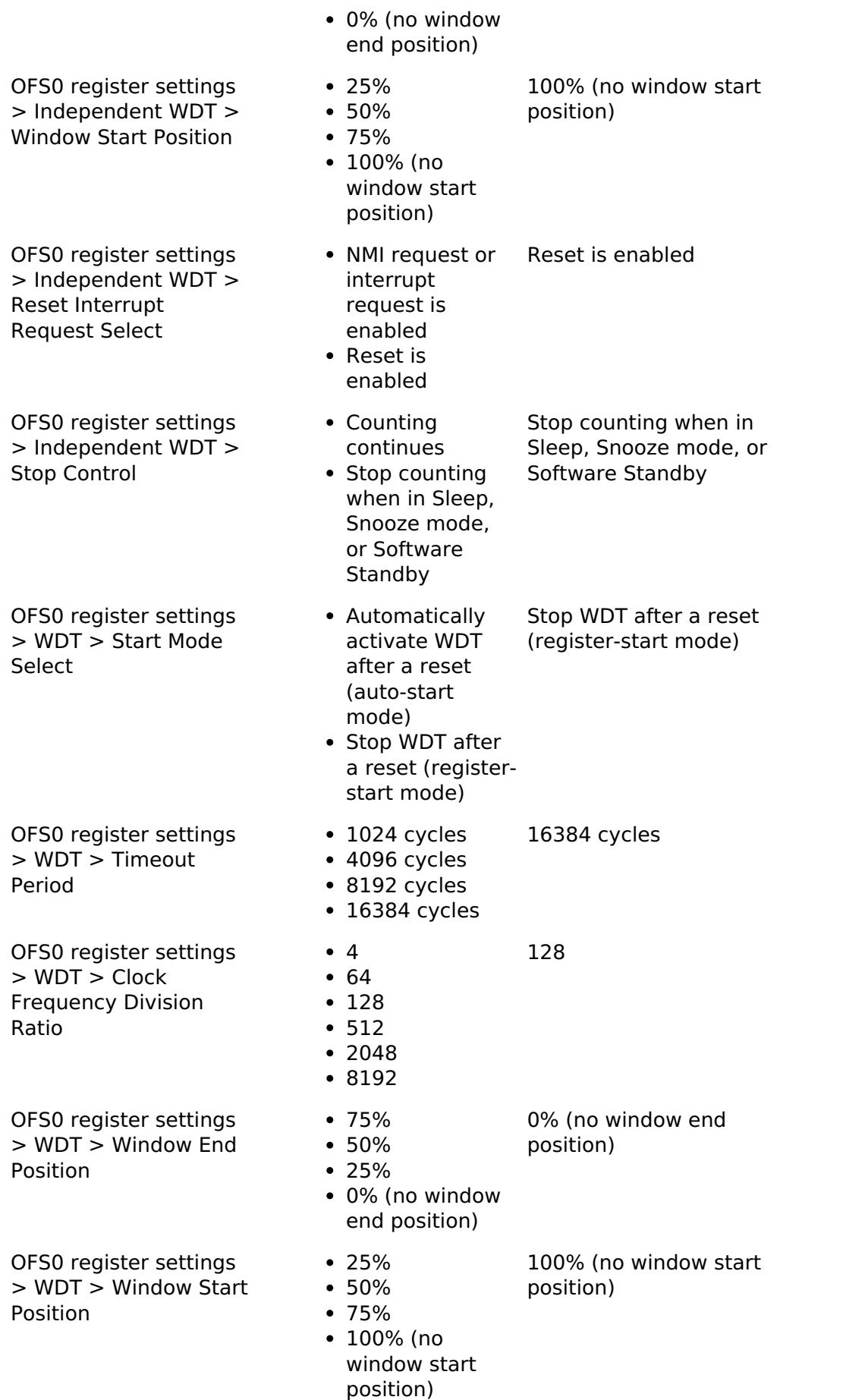

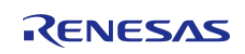

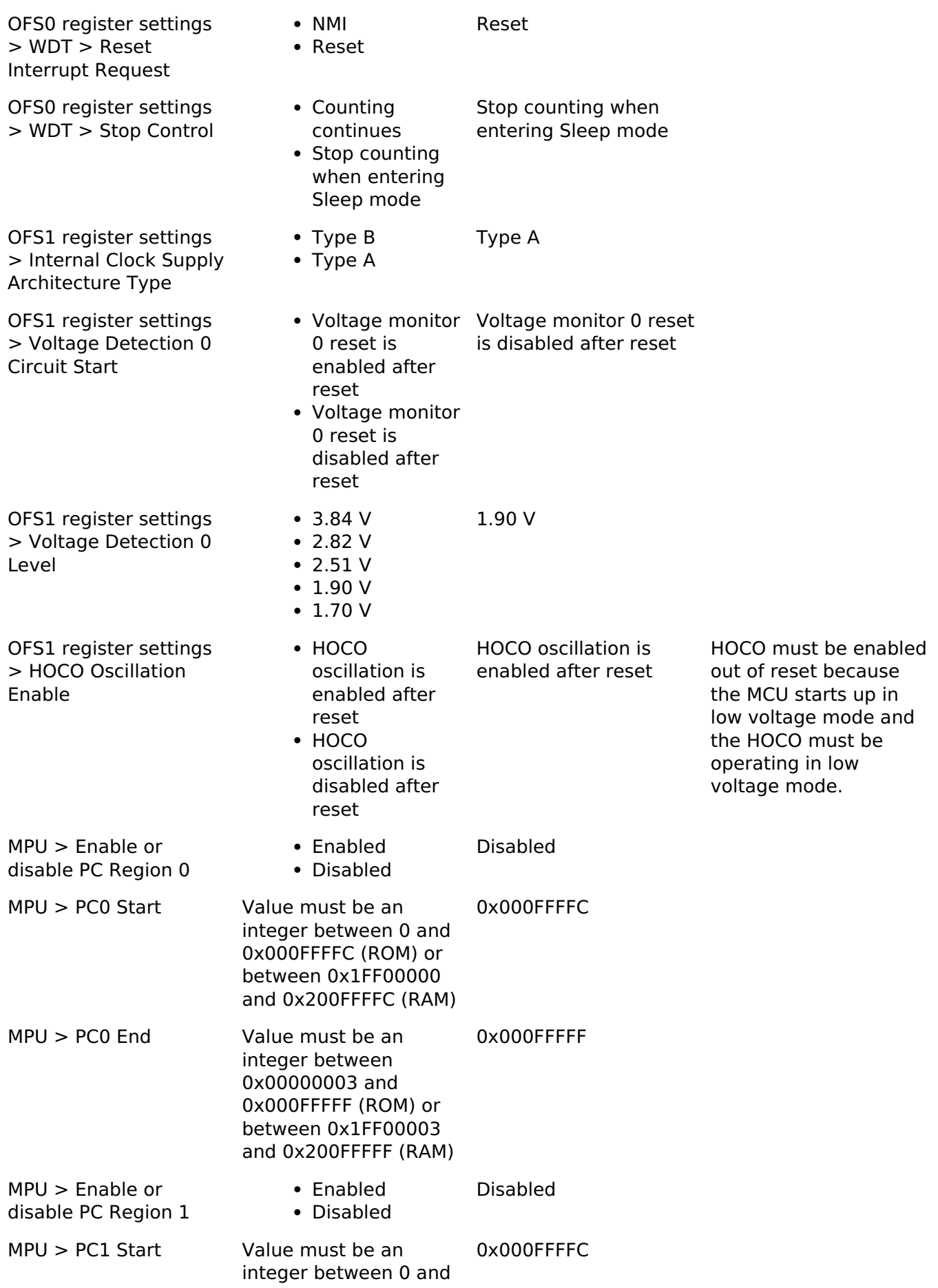

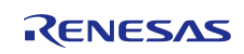

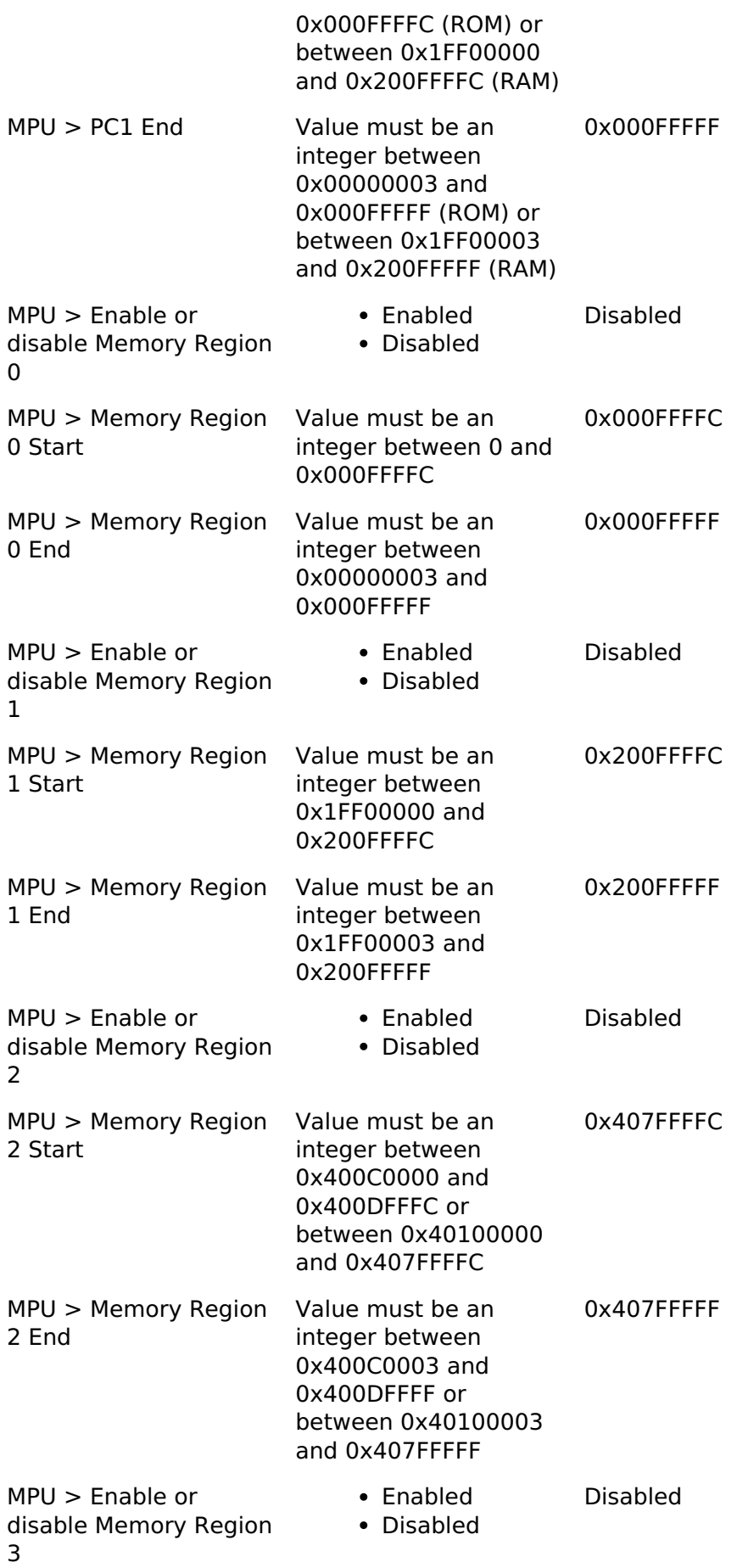

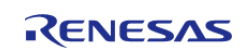

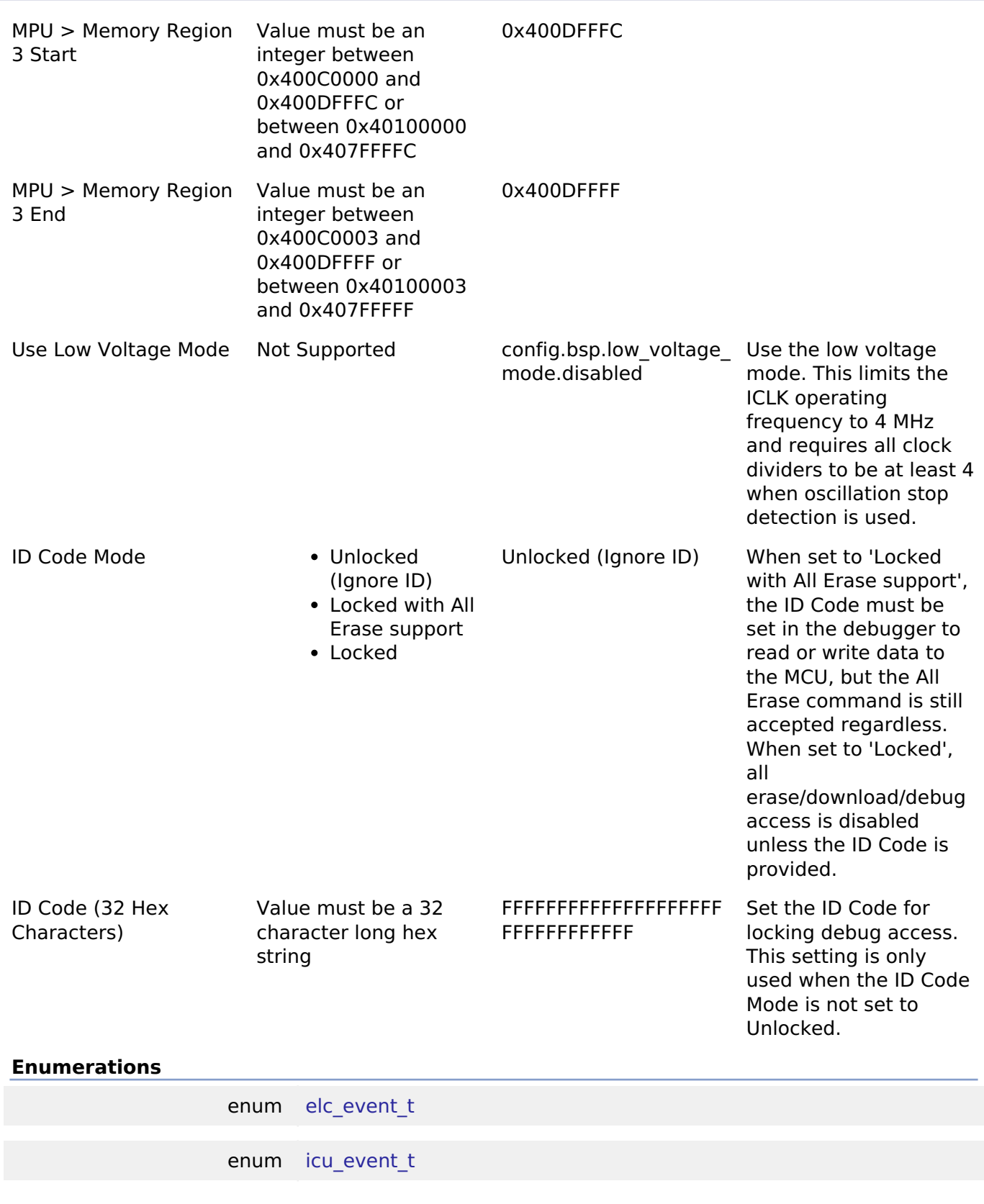

# **Enumeration Type Documentation**

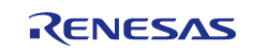
### <span id="page-180-0"></span>**[◆ e](#page-180-0)lc\_event\_t**

enum [elc\\_event\\_t](#page-175-0)

Sources of event signals to be linked to other peripherals or the CPU

*Note*

*This list may change based on based on the device.*

### <span id="page-180-1"></span>**[◆ i](#page-180-1)cu\_event\_t**

enum [icu\\_event\\_t](#page-180-1) Events to be used with the IELSR register to link interrupt events to the NVIC

*Note*

*This list is device specific.*

# **4.1.2.3 RA2L1**

[BSP](#page-128-0) » [MCU Board Support Package](#page-140-0)

#### **Functions**

[bsp\\_power\\_mode\\_t](#page-186-0) [R\\_BSP\\_PowerModeSet](#page-186-1) [\(bsp\\_power\\_mode\\_t](#page-186-0) mode)

#### **Detailed Description**

### **Build Time Configurations for ra2l1\_fsp**

The following build time configurations are defined in fsp\_cfg/bsp/bsp\_mcu\_family\_cfg.h:

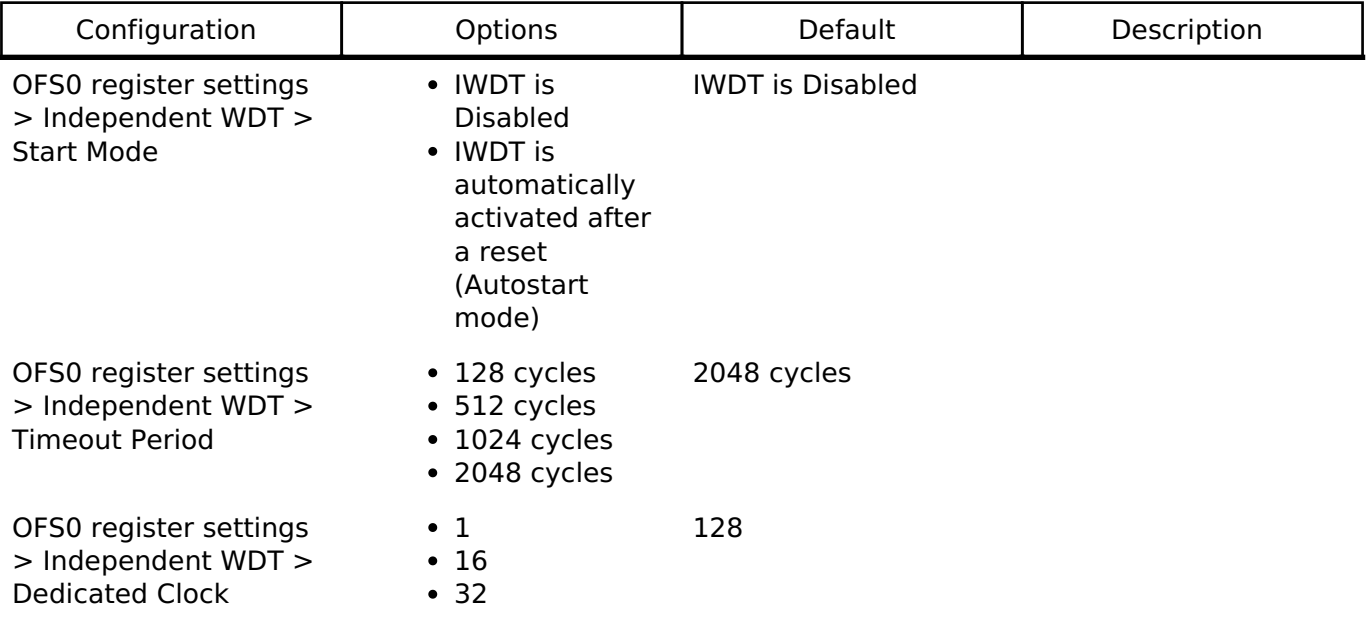

**User's Manual**

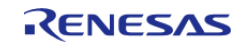

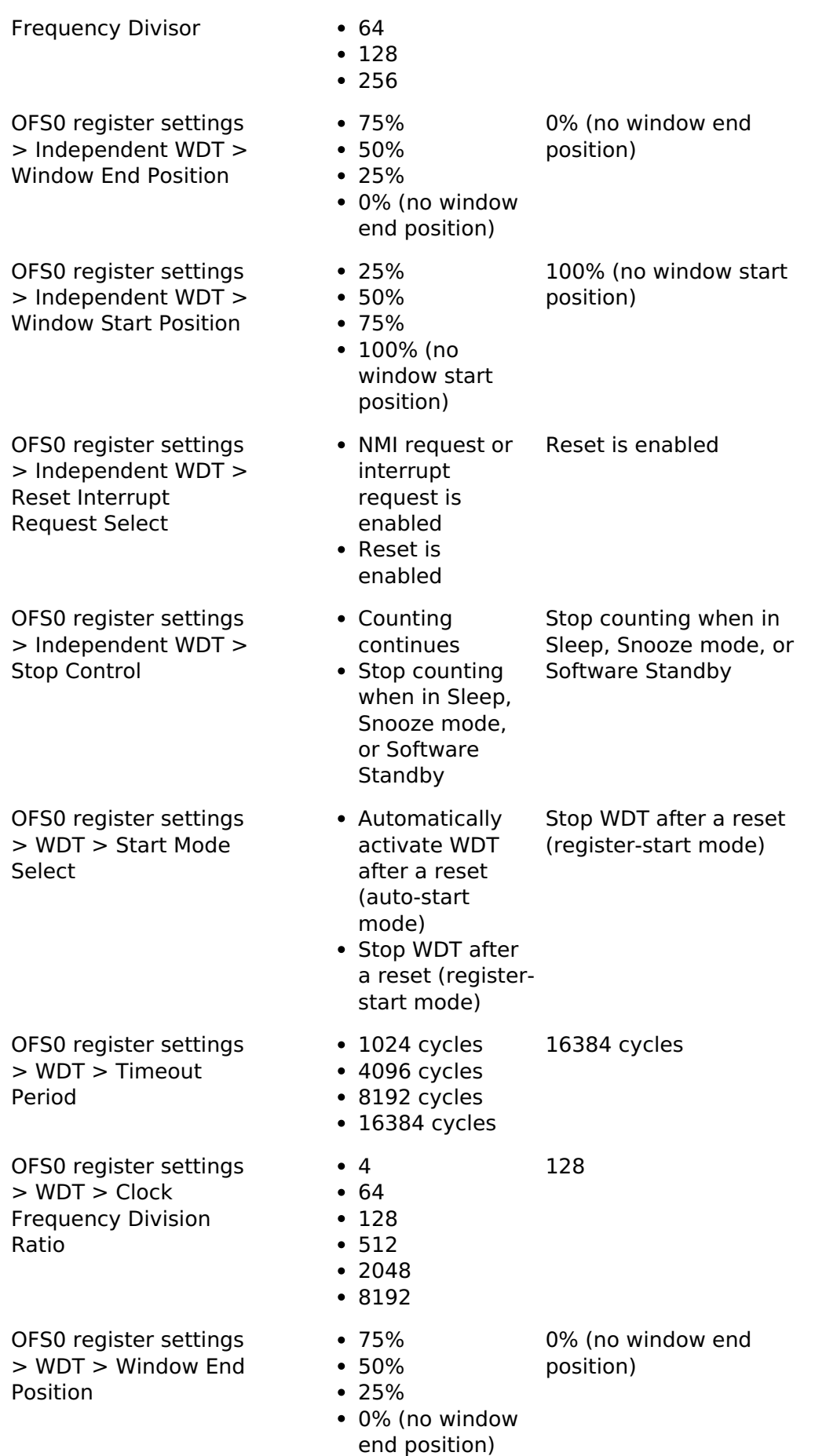

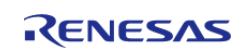

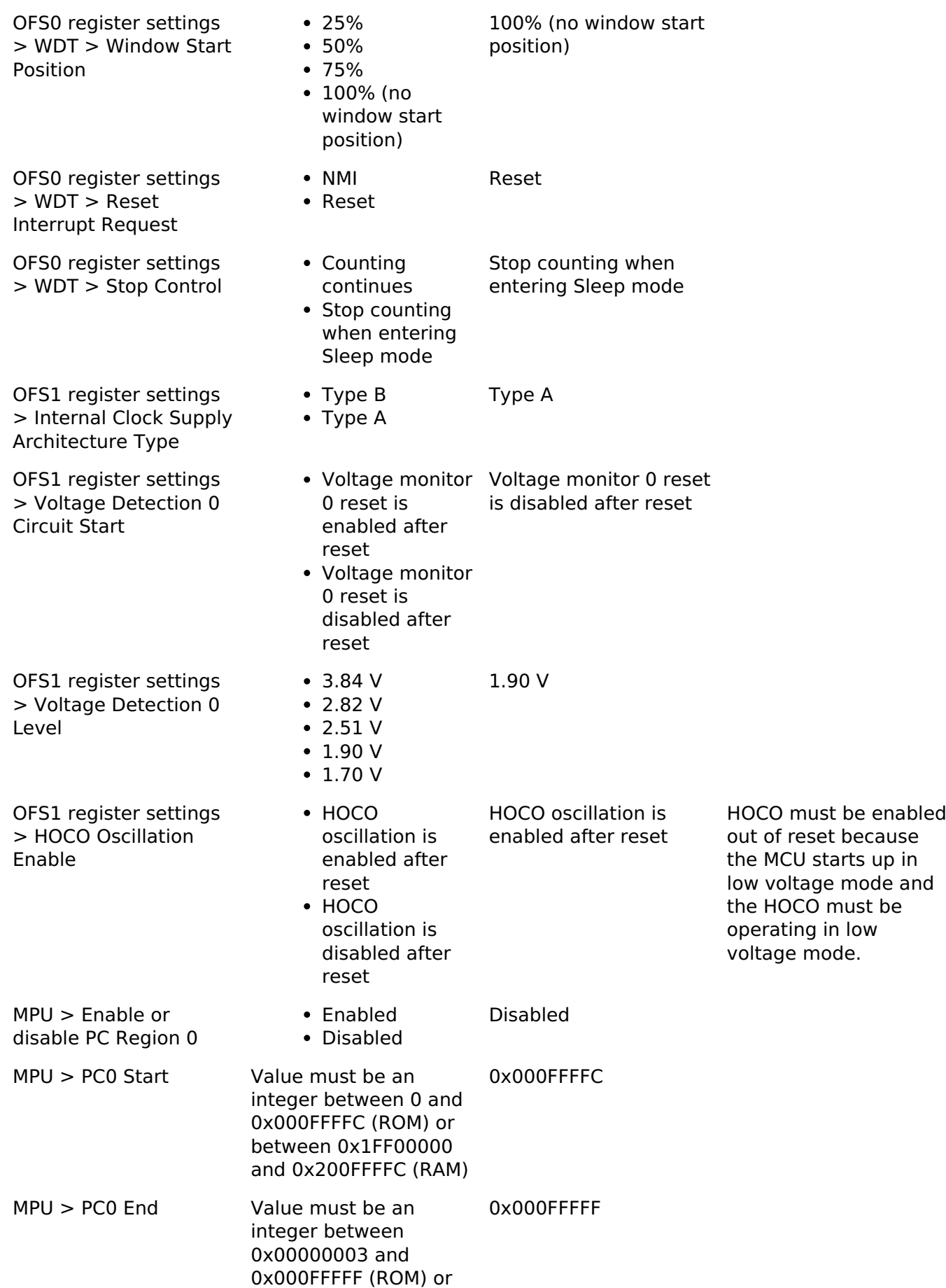

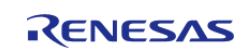

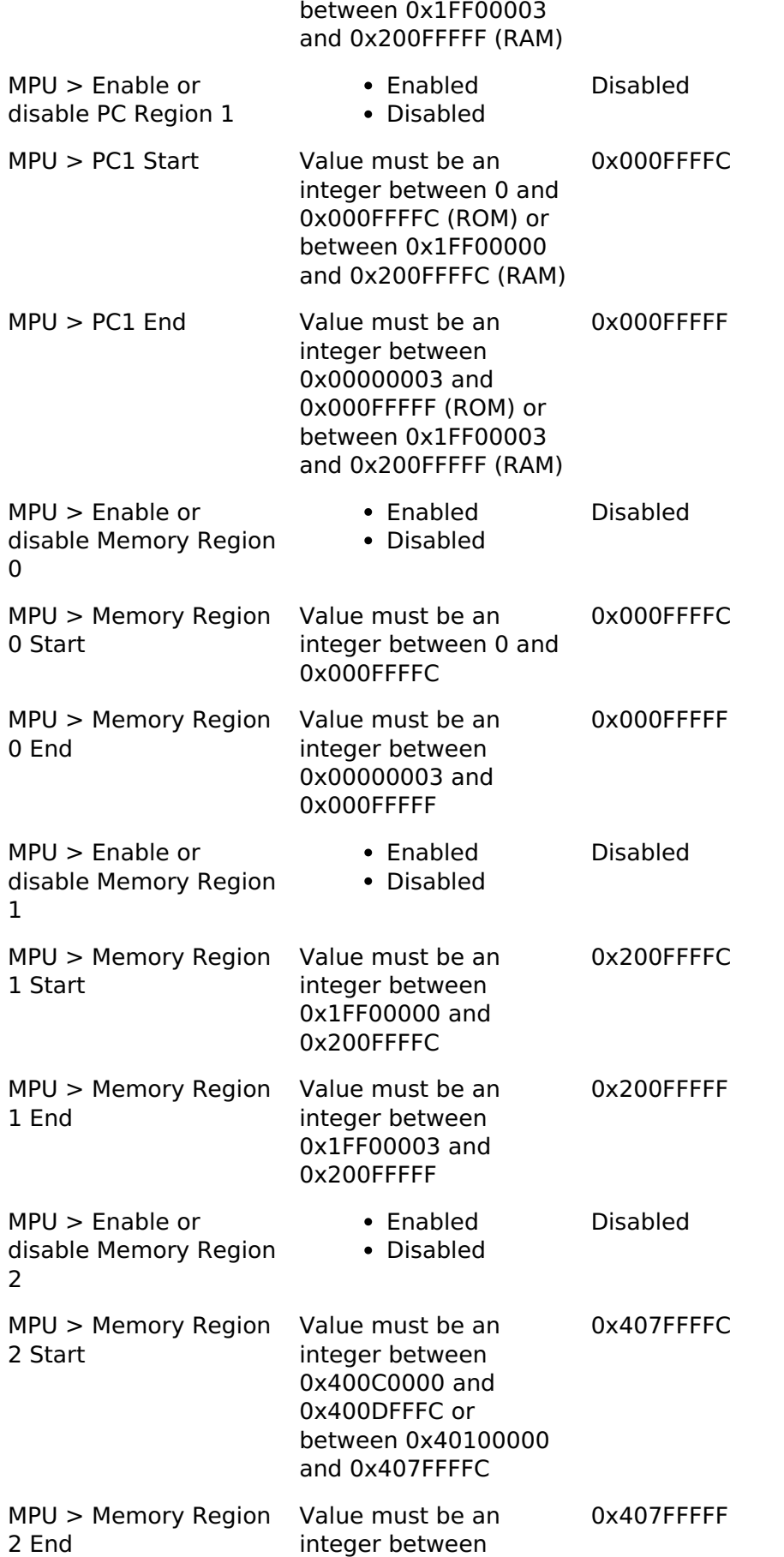

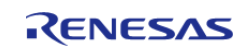

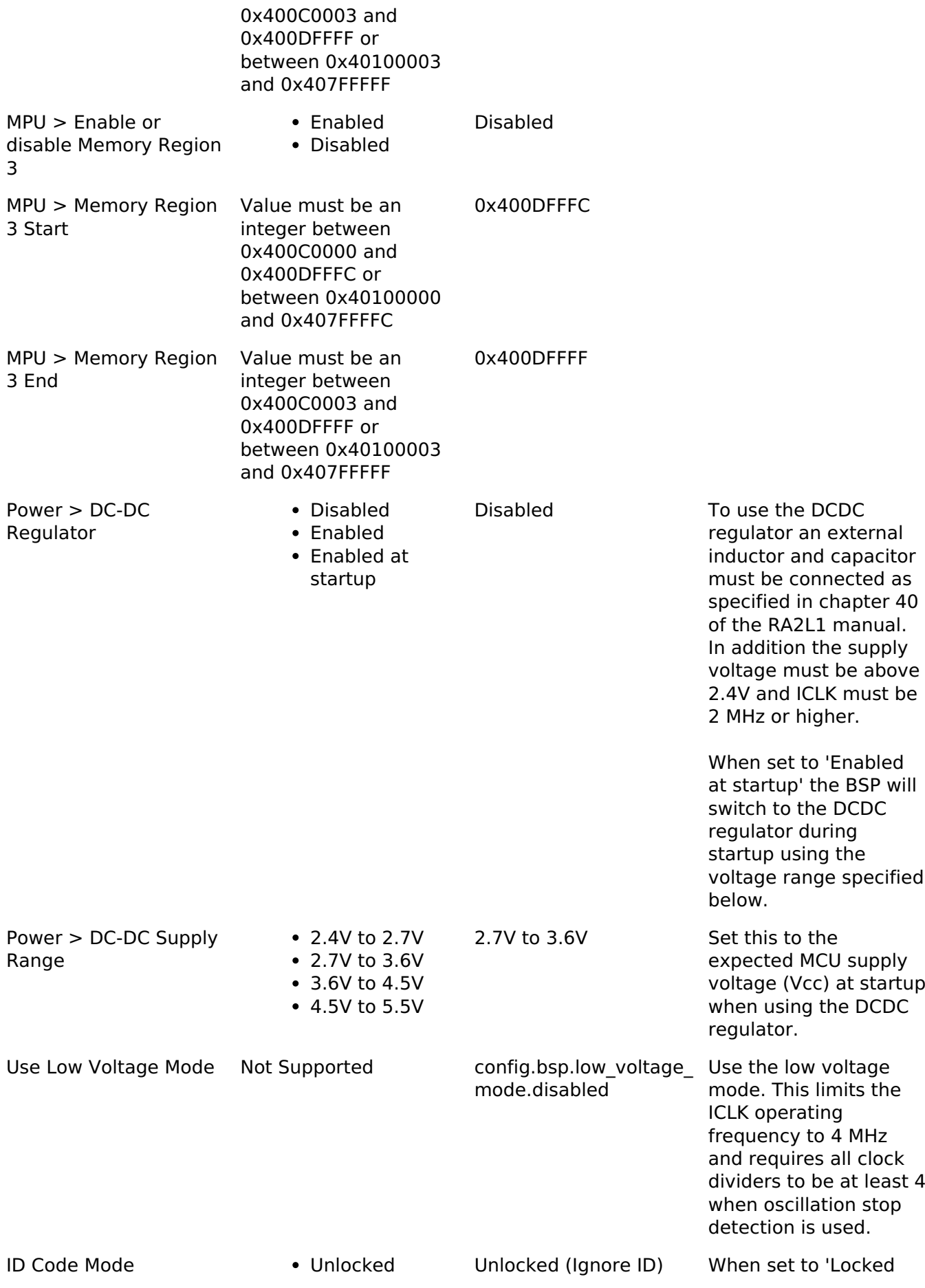

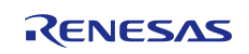

**User's Manual**

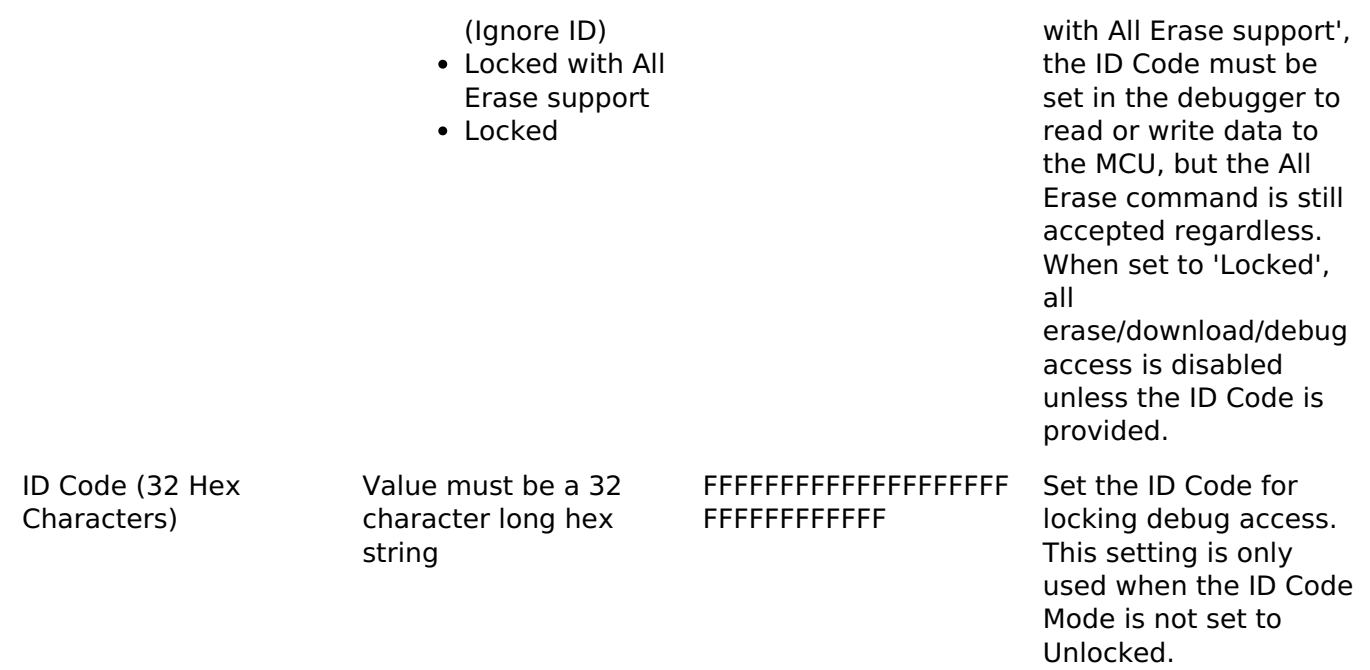

Common macro for FSP header files. There is also a corresponding FSP\_FOOTER macro at the end of this file.

#### **Enumerations**

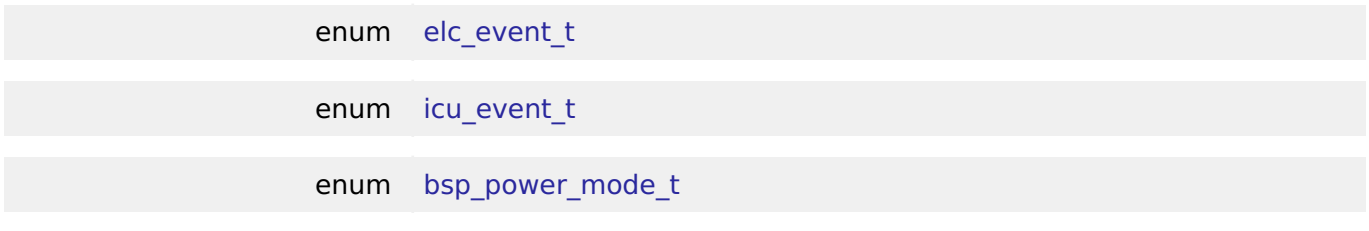

### **Enumeration Type Documentation**

#### <span id="page-185-0"></span>**[◆ e](#page-185-0)lc\_event\_t**

#### enum [elc\\_event\\_t](#page-175-0)

Sources of event signals to be linked to other peripherals or the CPU

*Note*

*This list may change based on based on the device.*

# <span id="page-185-1"></span>**[◆ i](#page-185-1)cu\_event\_t**

enum [icu\\_event\\_t](#page-180-1)

Events to be used with the IELSR register to link interrupt events to the NVIC

*Note*

*This list is device specific.*

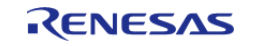

<span id="page-186-0"></span>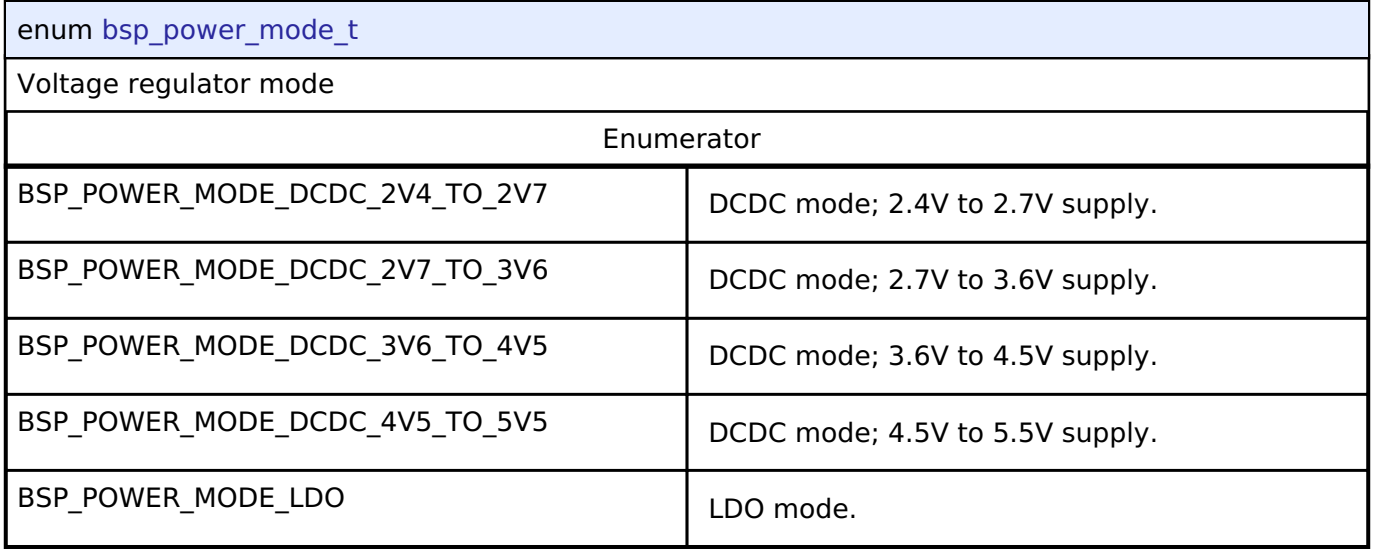

### **Function Documentation**

#### <span id="page-186-1"></span>**[◆ R](#page-186-1)\_BSP\_PowerModeSet()**

[bsp\\_power\\_mode\\_t](#page-186-0) R\_BSP\_PowerModeSet ( bsp\_power\_mode t\_mode)

Select either the LDO or DCDC regulator and/or update the MCU supply voltage range. Returns the previously selected mode.

*Note*

*DCDC mode has the following limitations:*

- *Supply voltage must be 2.4V or greater*
- *Low- and Subosc-speed modes are not available*
- *Software Standby is not available Ensure these limitations are respected before entering DCDC mode. If supply voltage may drop below 2.4V during operation, configure a LVD channel to interrupt or reset the MCU near this threshold to switch back to the LDO.*

*Switching to DCDC mode temporarily disables all interrupts and blocks for 22 microseconds; switching to LDO from DCDC temporarily disables all peripherals and interrupts and blocks for 60 microseconds. If the supply voltage falls outside the range originally specified when starting the DCDC regulator, call this function again with the updated supply voltage.*

**Returns**

The previously selected power mode.

**4.1.2.4 RA4M1** [BSP](#page-128-0) » [MCU Board Support Package](#page-140-0)

### **Detailed Description**

# **Build Time Configurations for ra4m1\_fsp**

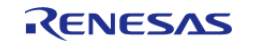

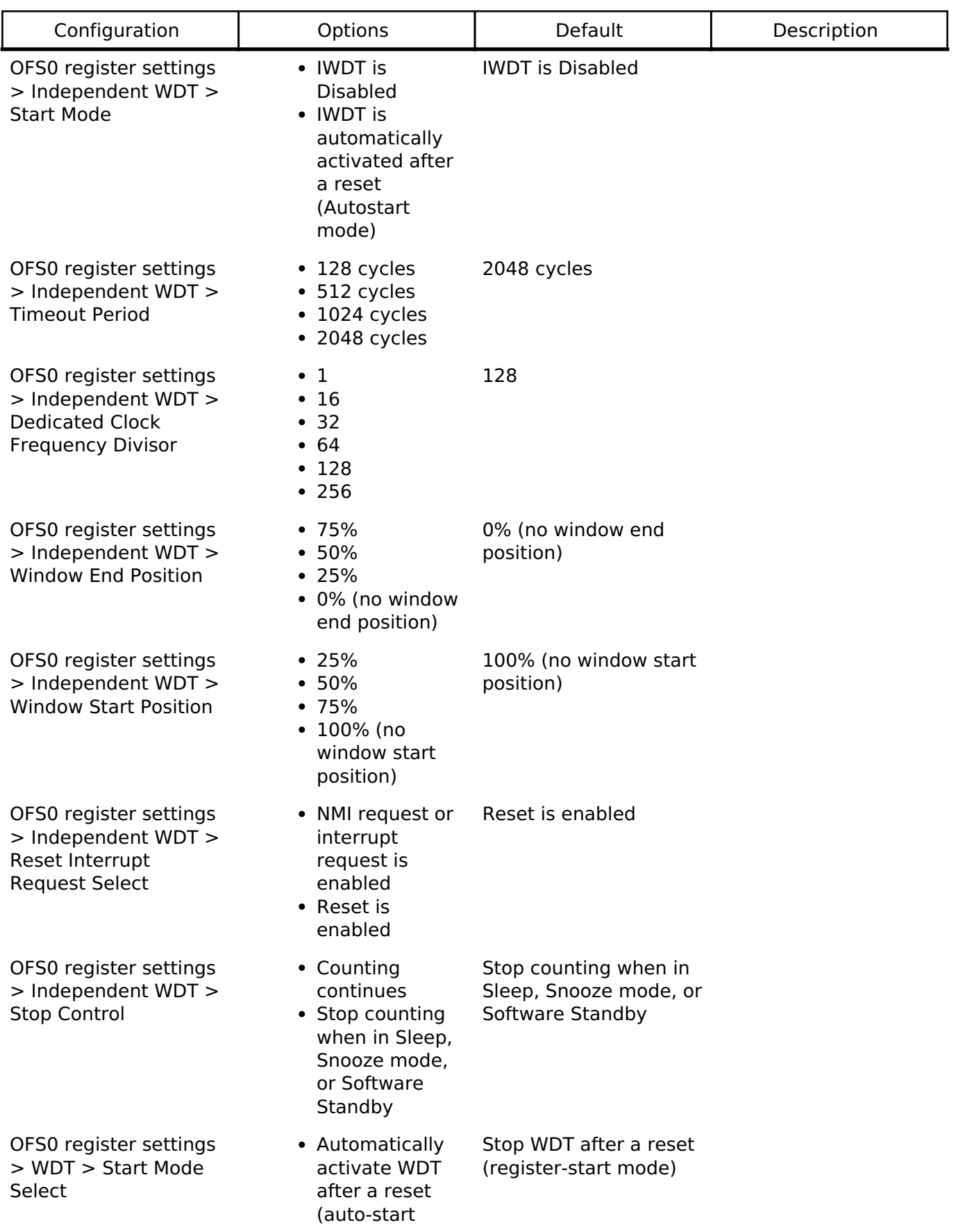

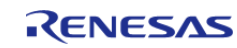

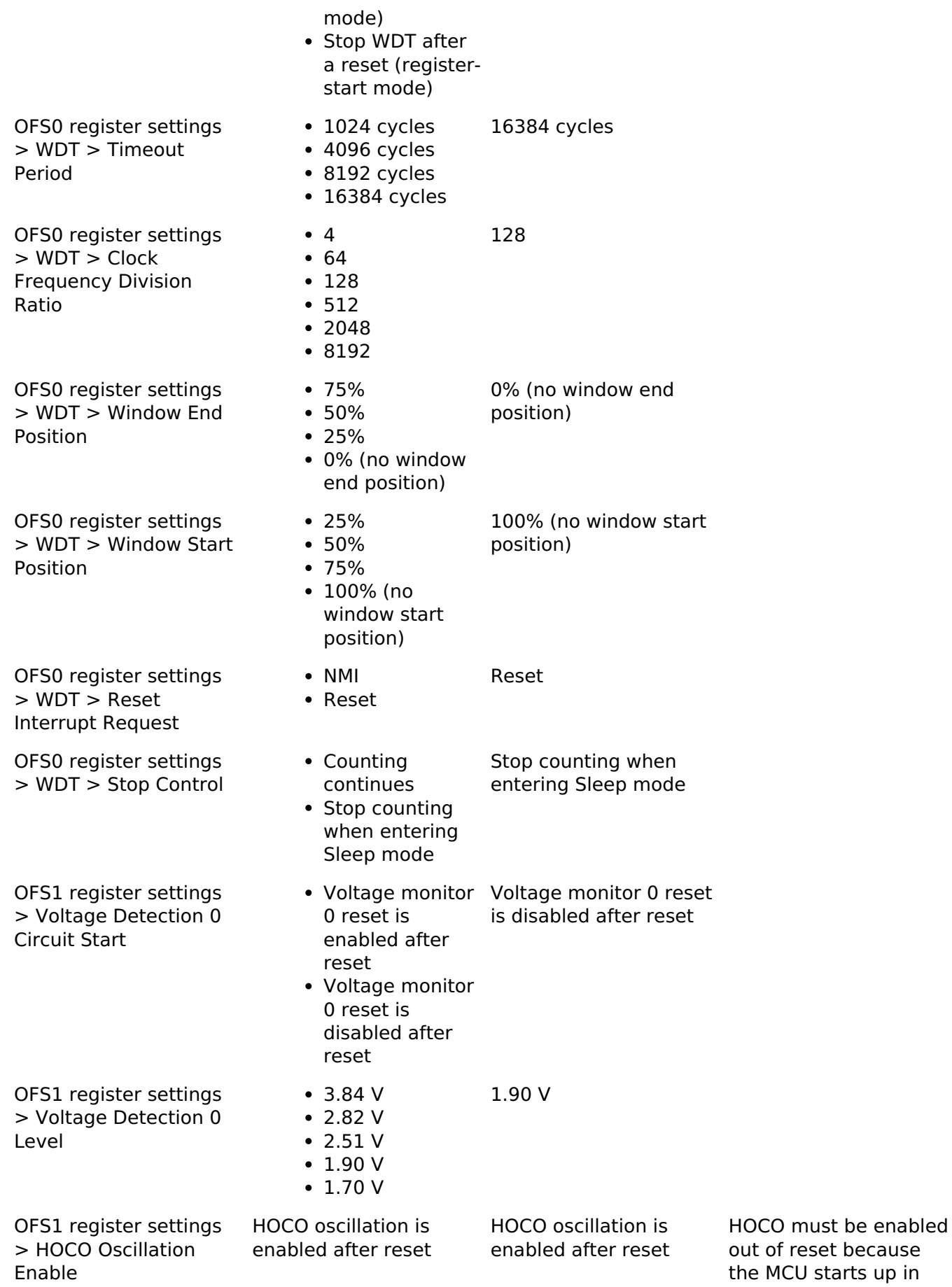

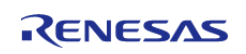

low voltage mode and the HOCO must be operating in low voltage mode.

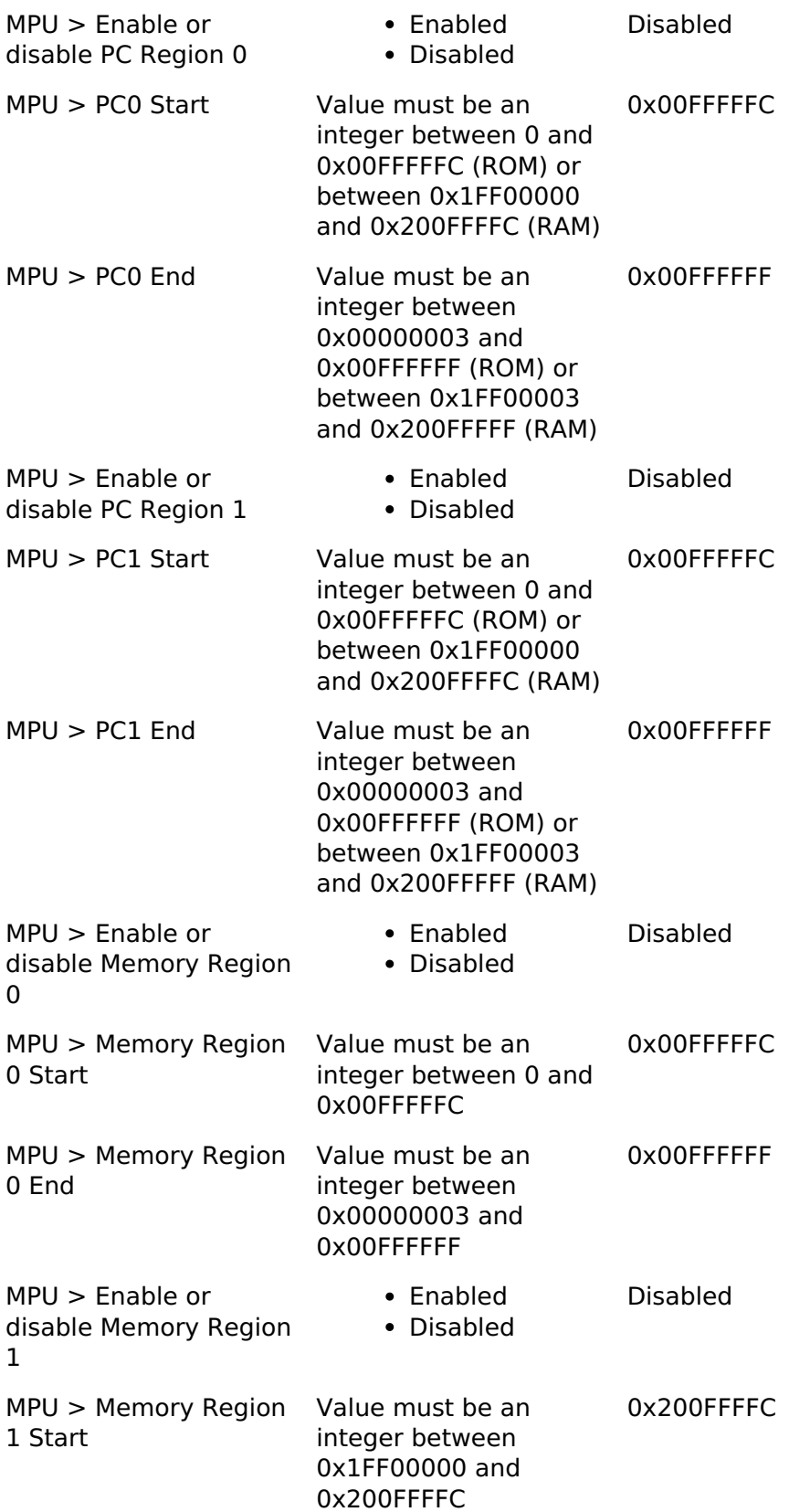

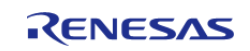

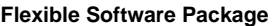

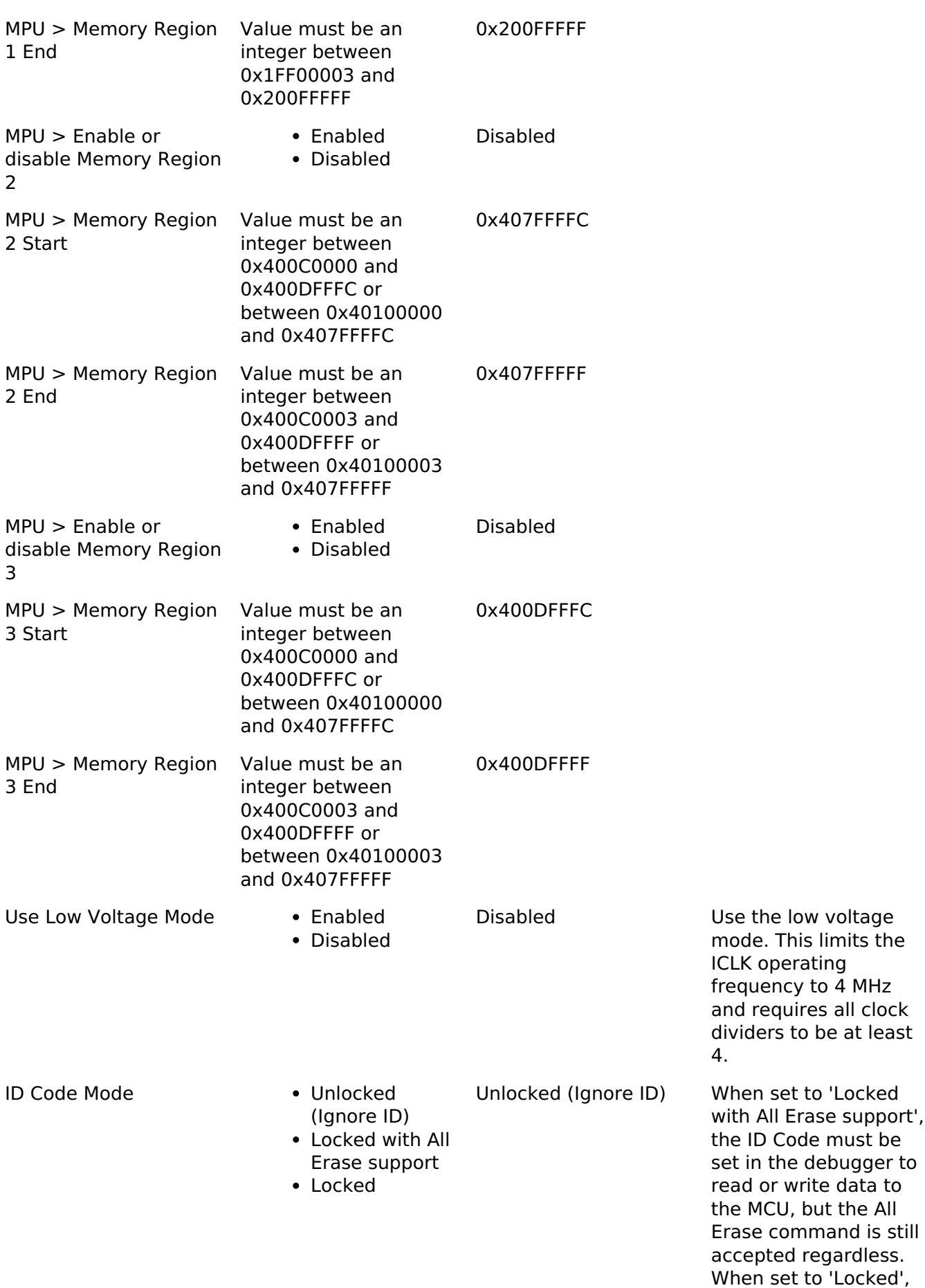

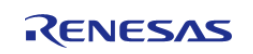

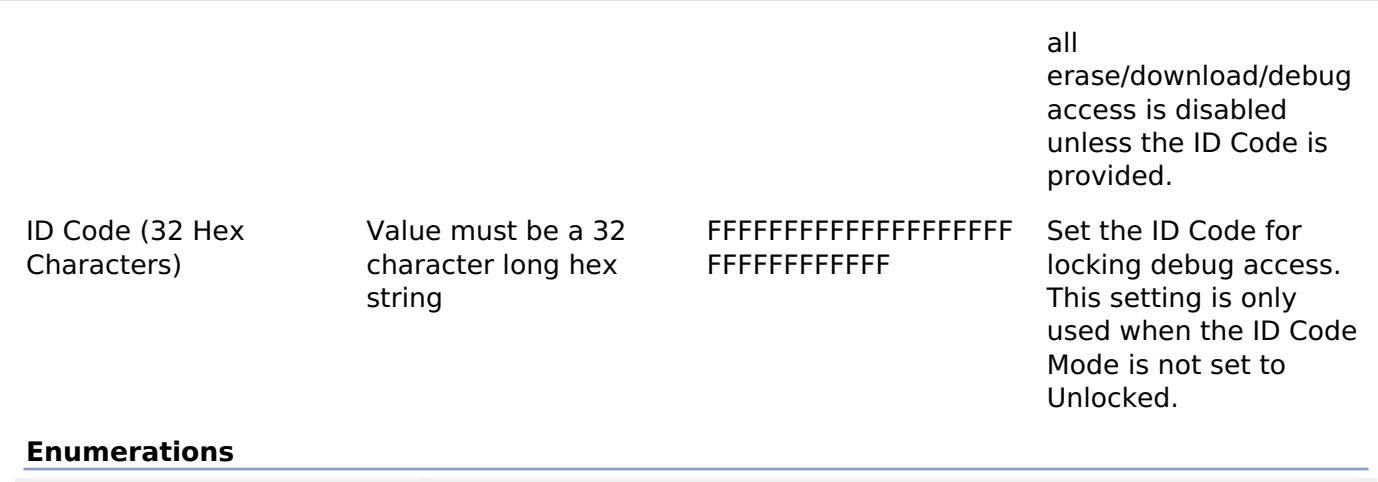

enum [elc\\_event\\_t](#page-191-0)

#### **Enumeration Type Documentation**

#### <span id="page-191-0"></span>**[◆ e](#page-191-0)lc\_event\_t**

enum [elc\\_event\\_t](#page-175-0)

Sources of event signals to be linked to other peripherals or the CPU

*Note*

*This list may change based on based on the device.*

#### **4.1.2.5 RA4M2**

[BSP](#page-128-0) » [MCU Board Support Package](#page-140-0)

# **Build Time Configurations for ra4m2\_fsp**

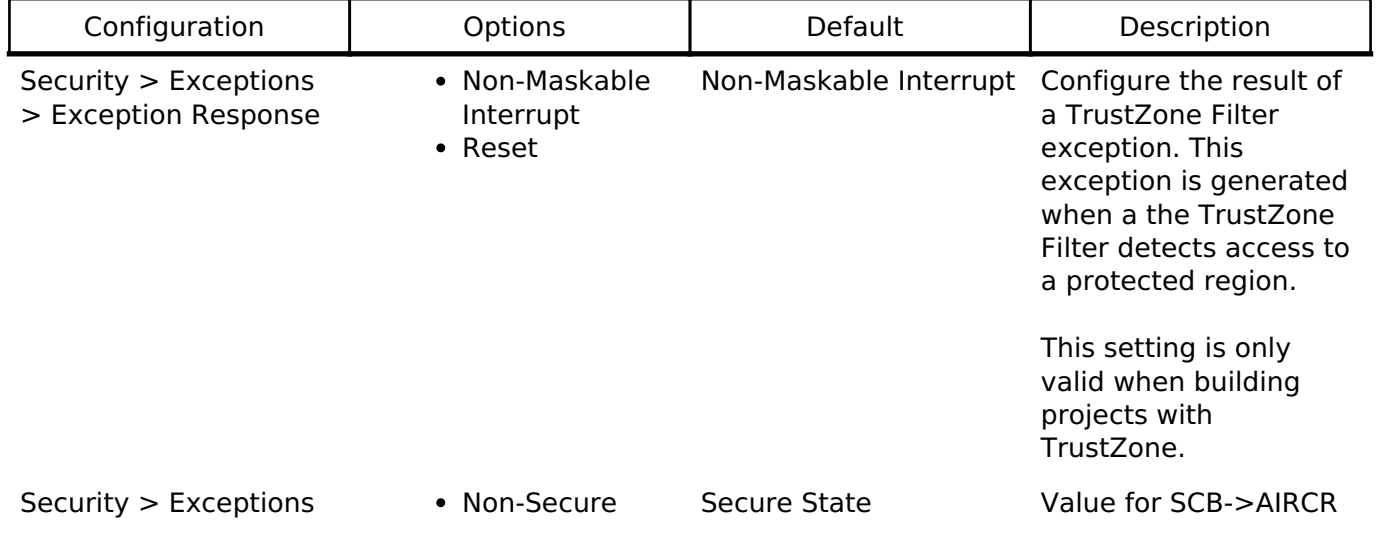

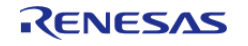

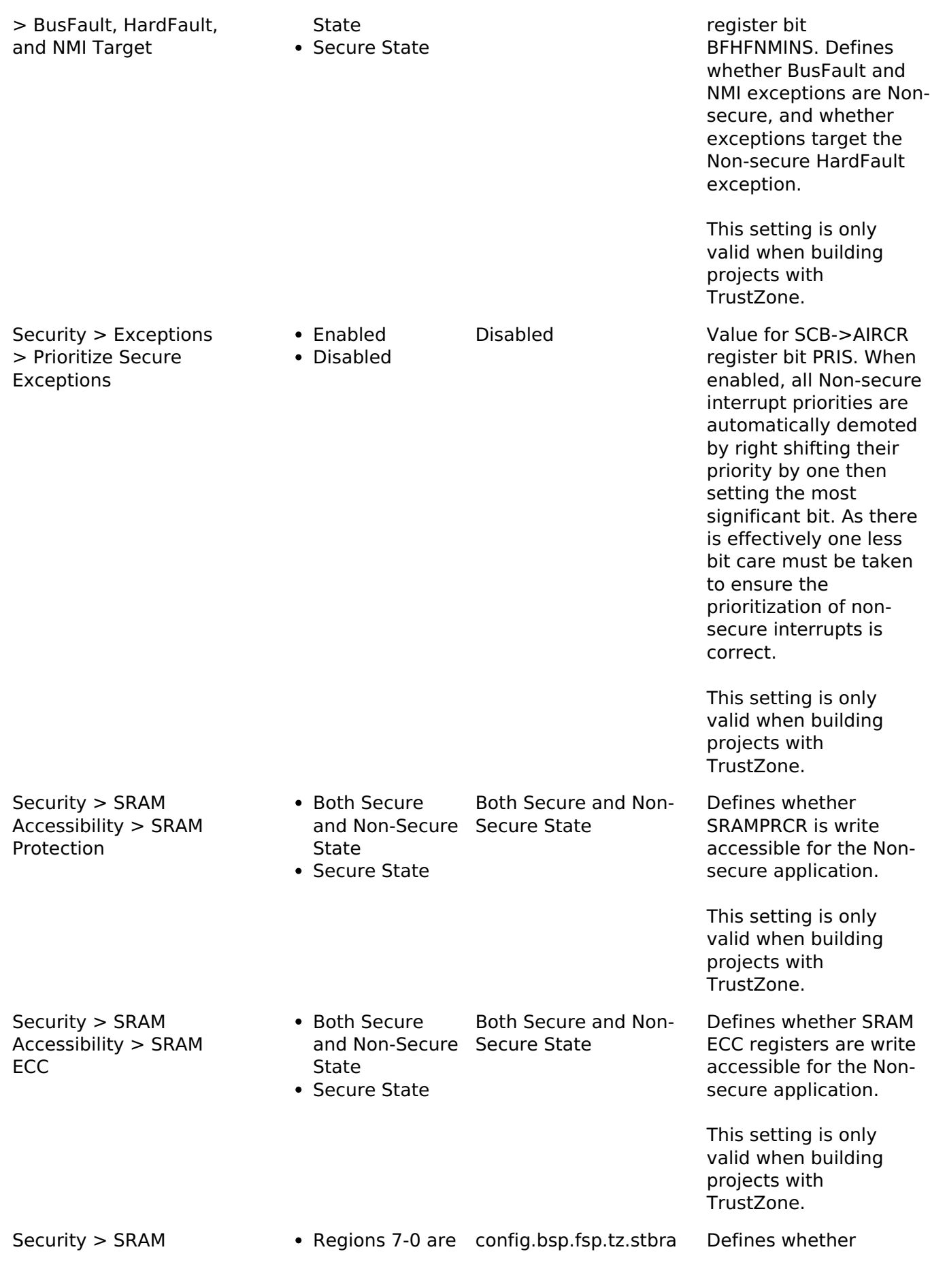

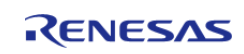

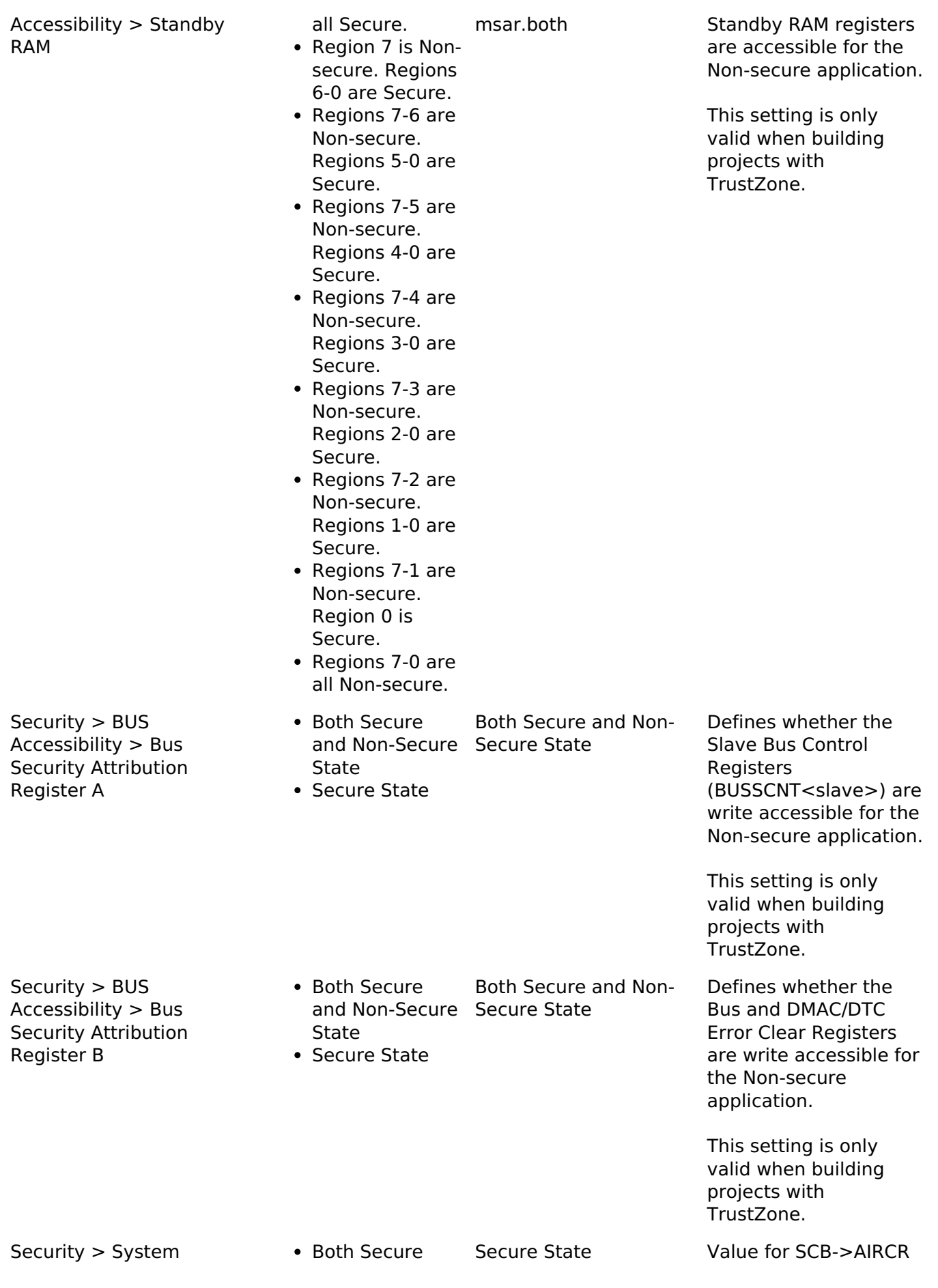

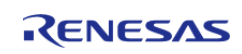

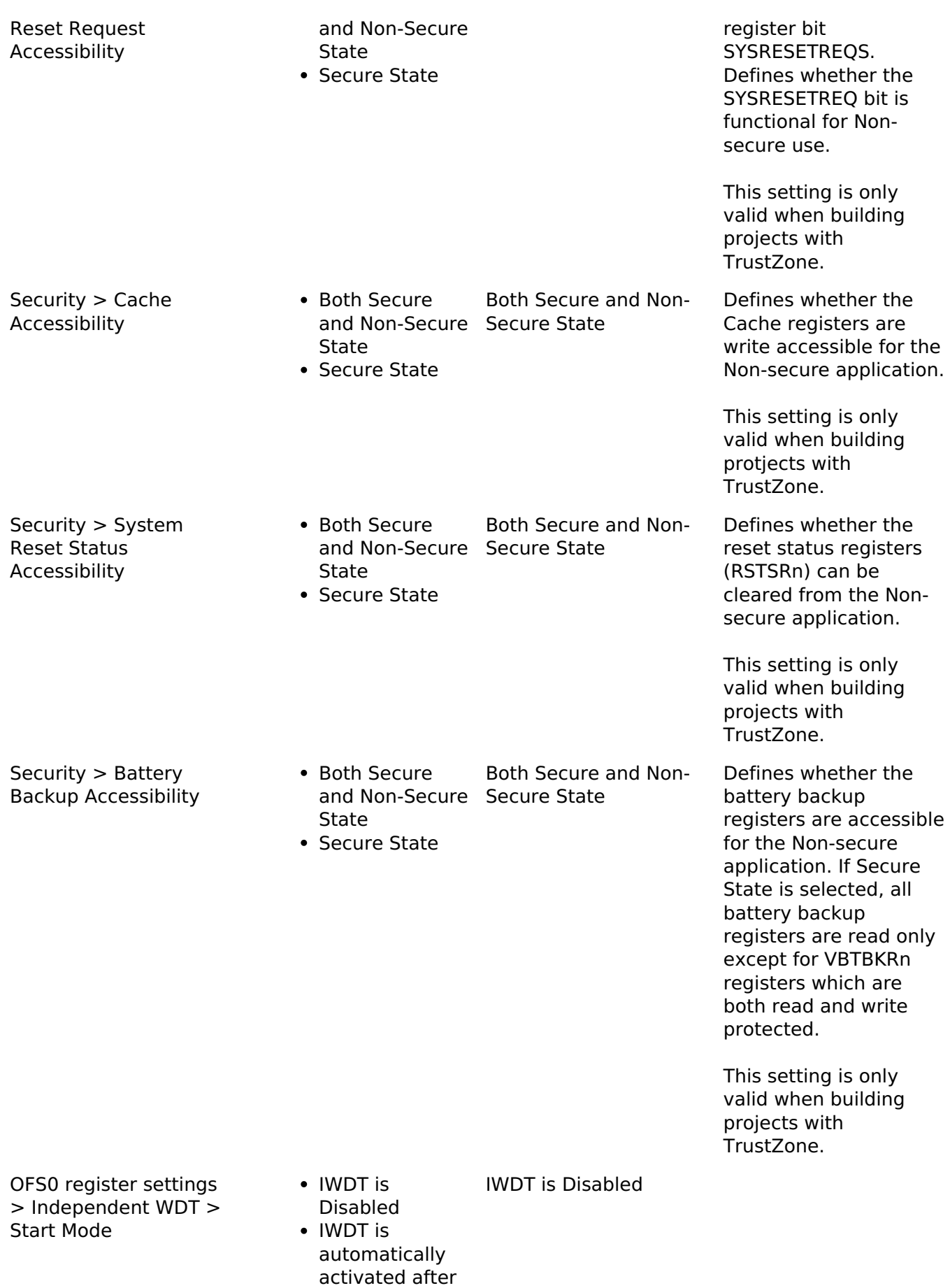

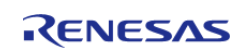

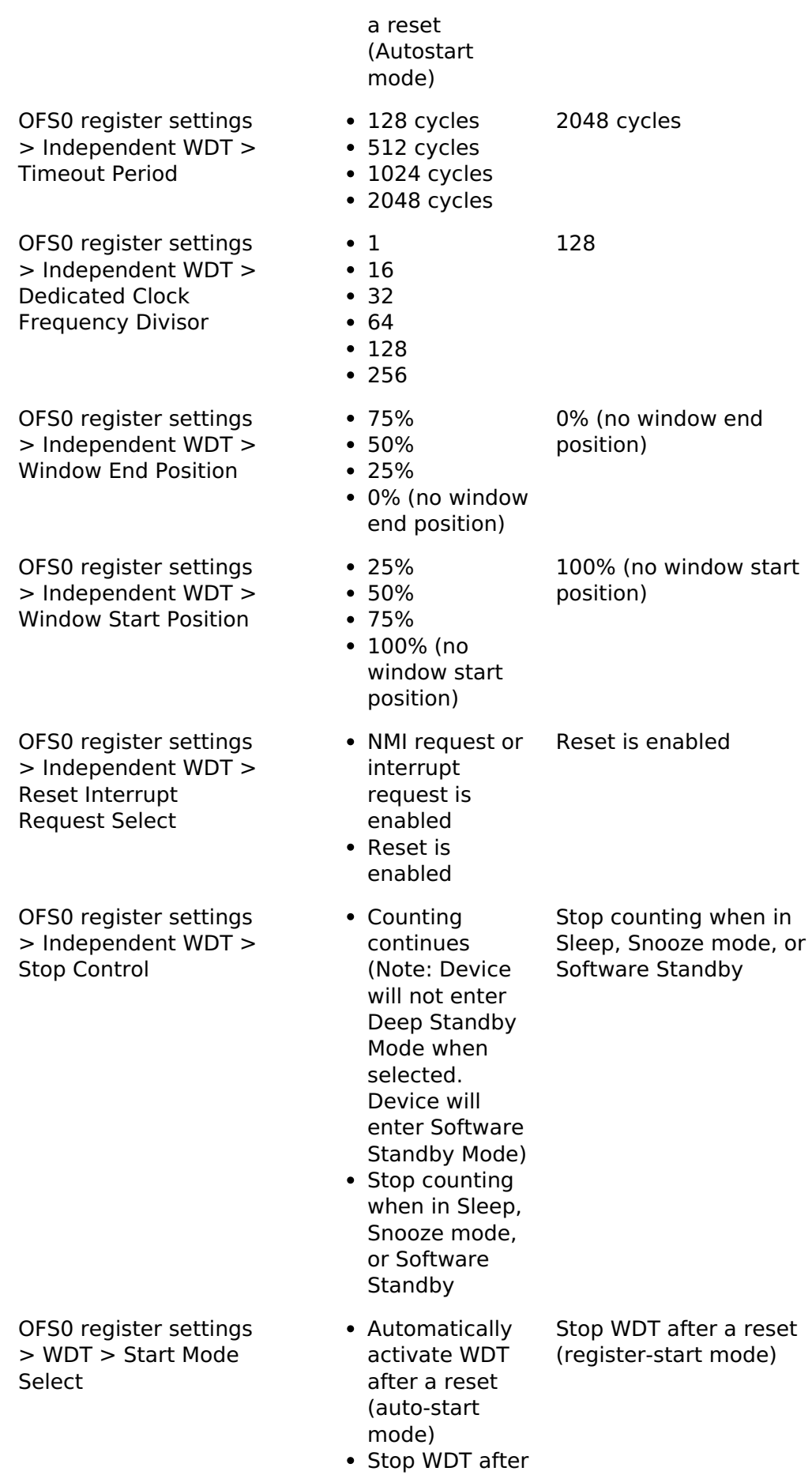

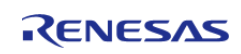

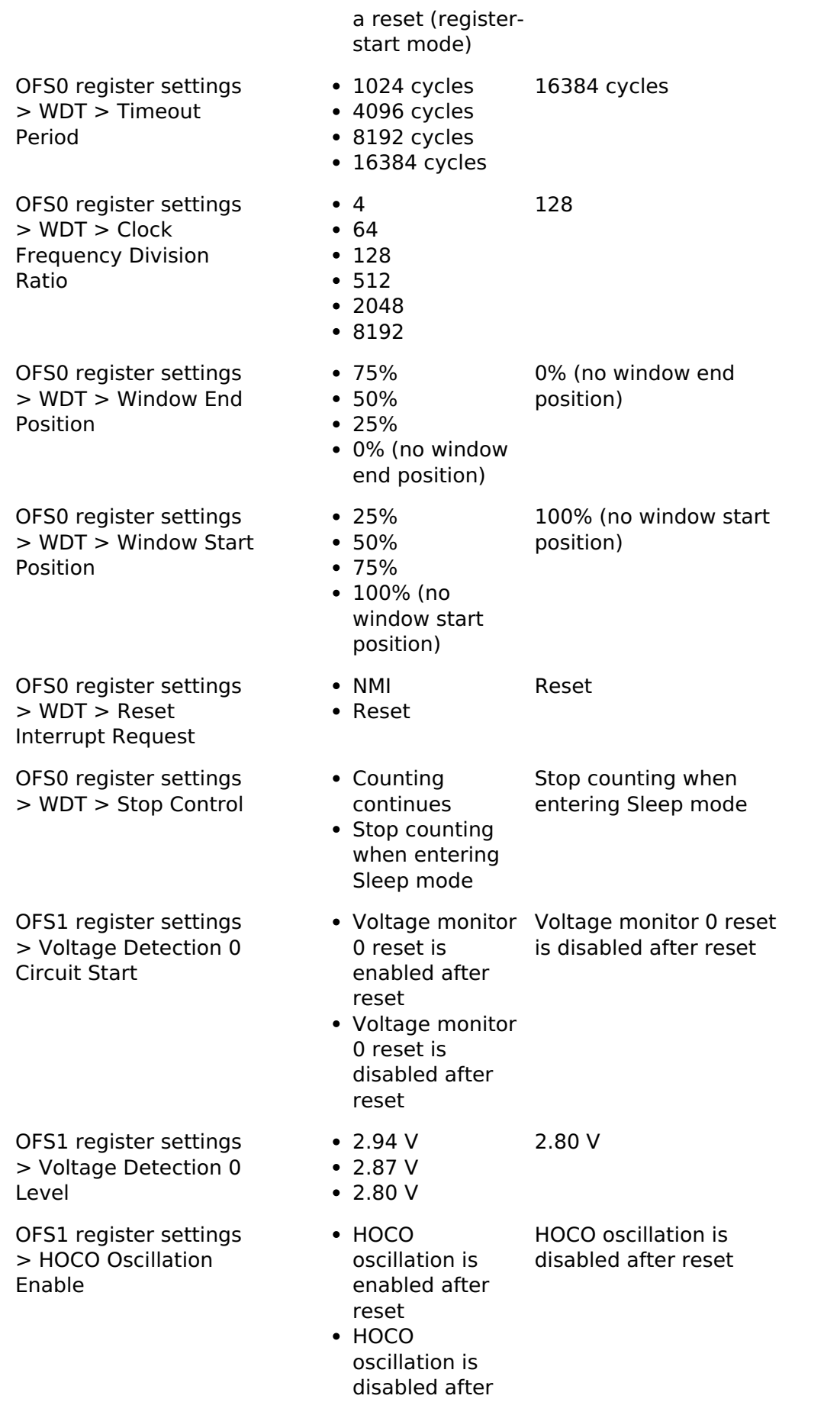

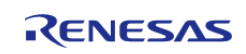

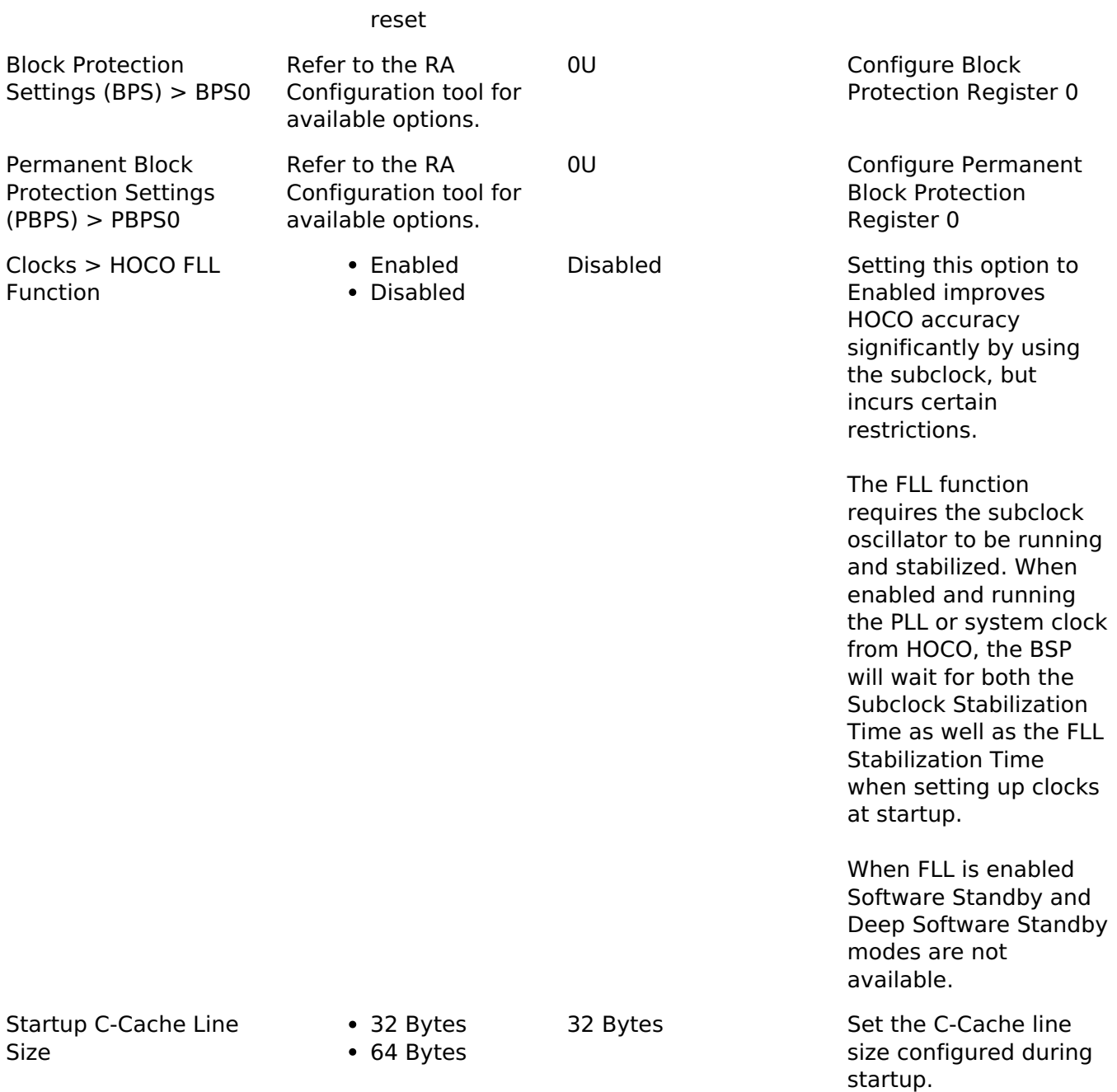

#### **4.1.2.6 RA4M3** [BSP](#page-128-0) » [MCU Board Support Package](#page-140-0)

# **Build Time Configurations for ra4m3\_fsp**

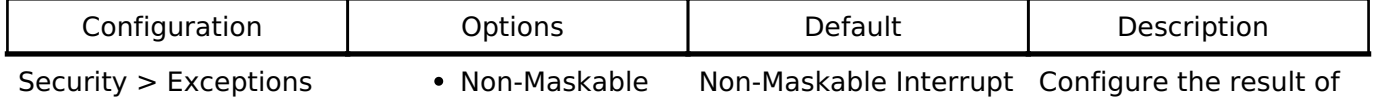

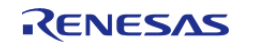

#### **Flexible Software Package**

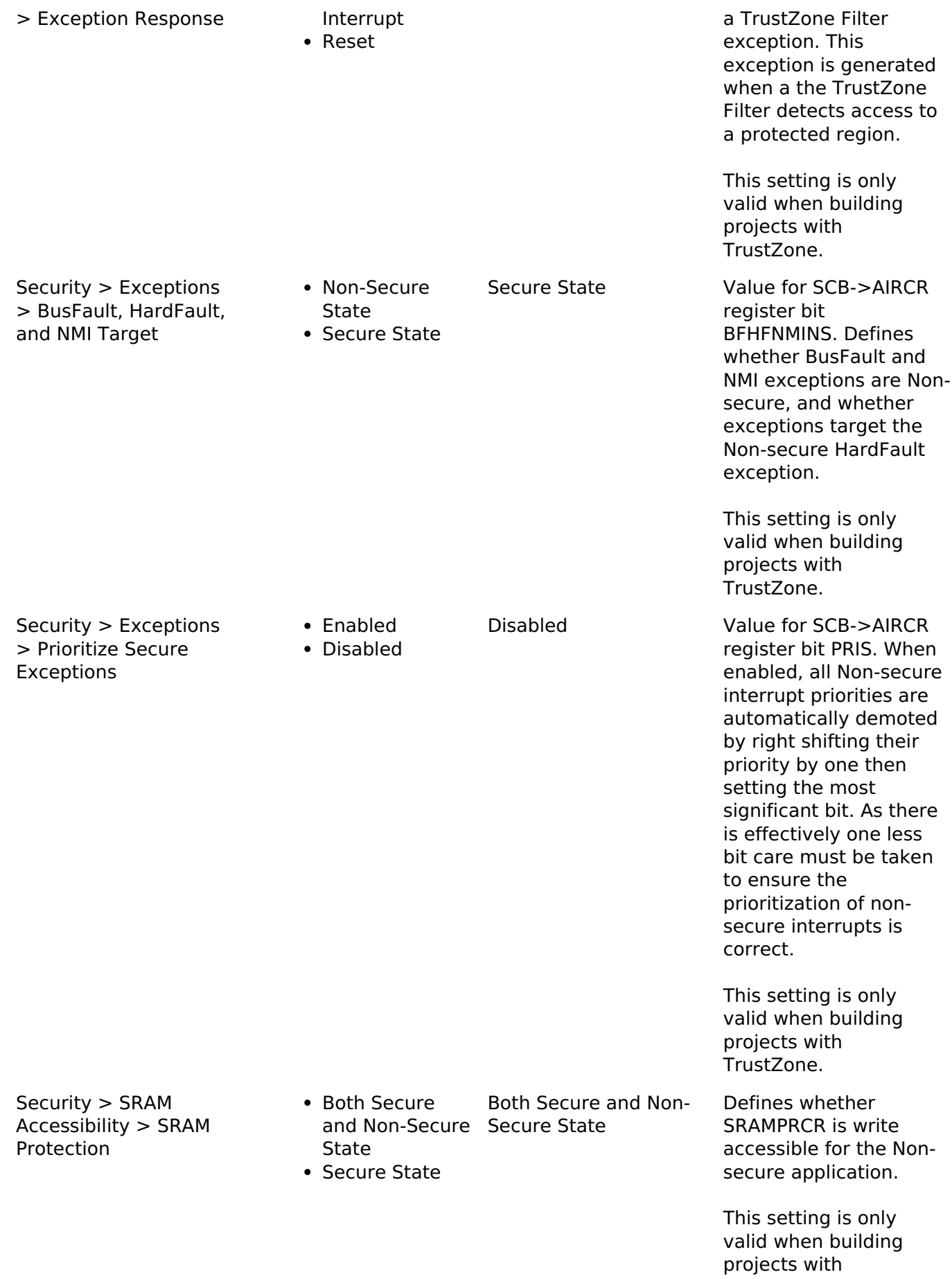

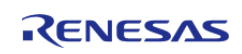

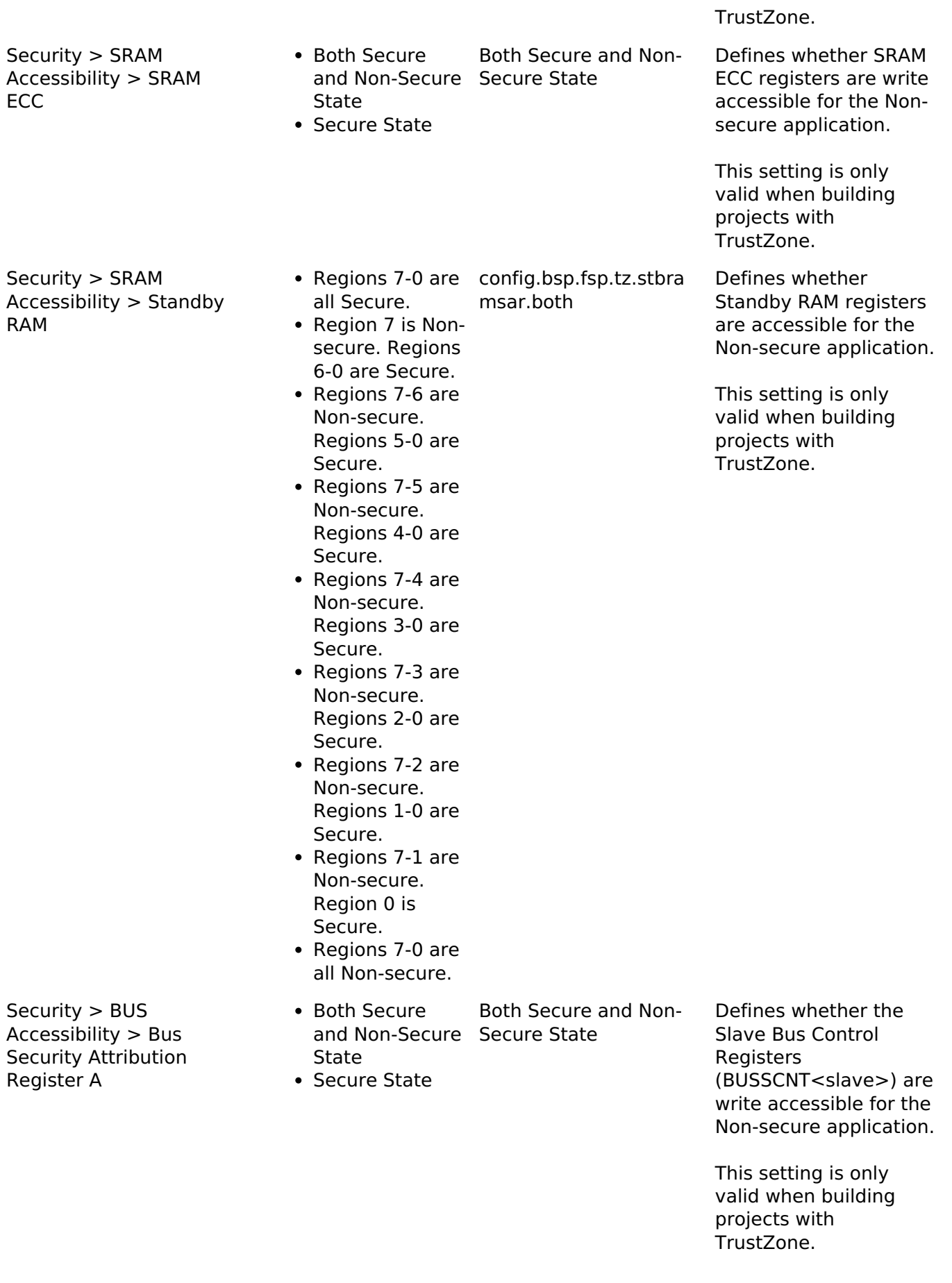

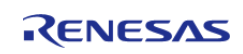

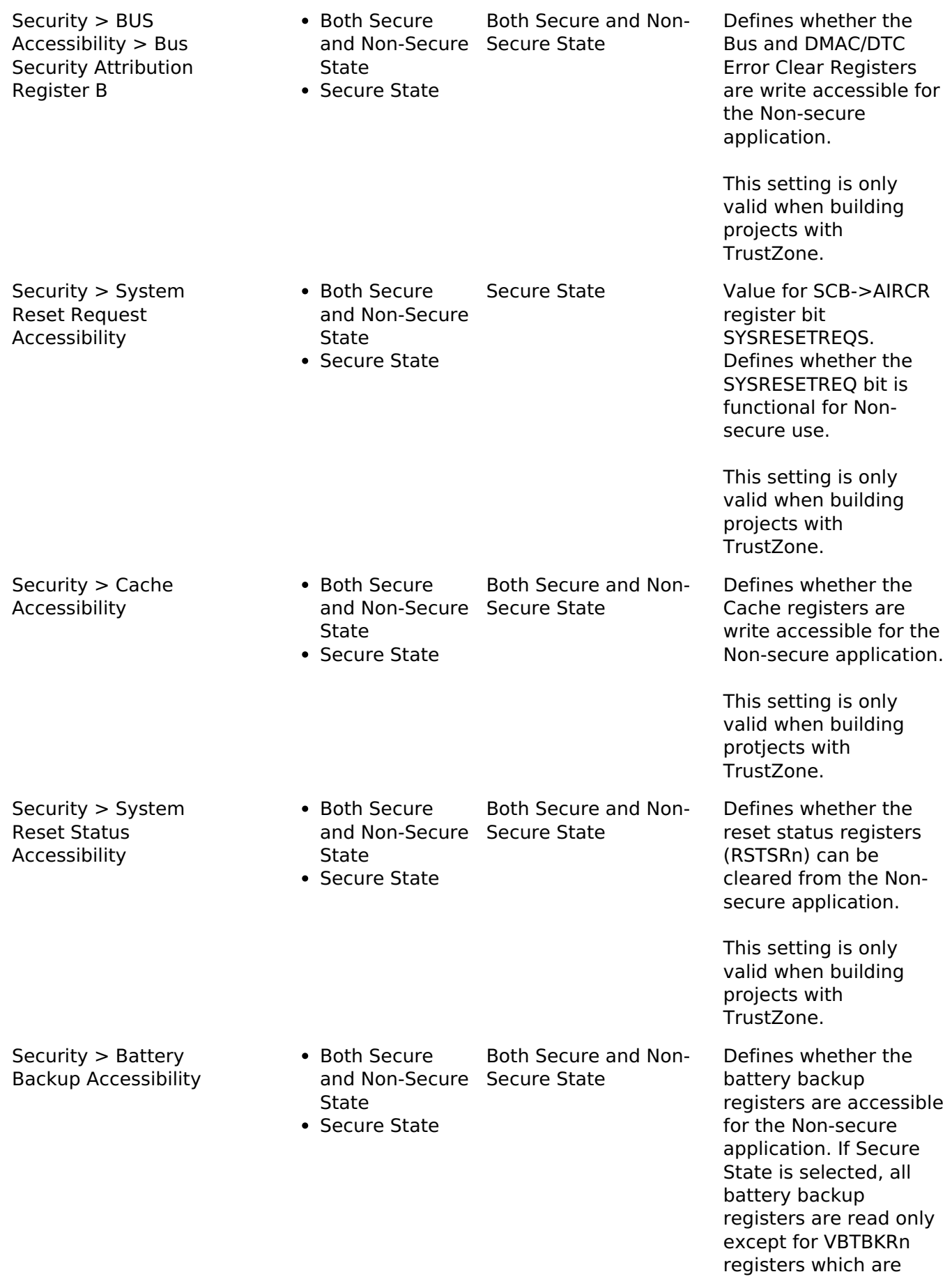

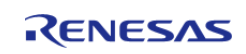

#### both read and write protected.

This setting is only valid when building projects with TrustZone.

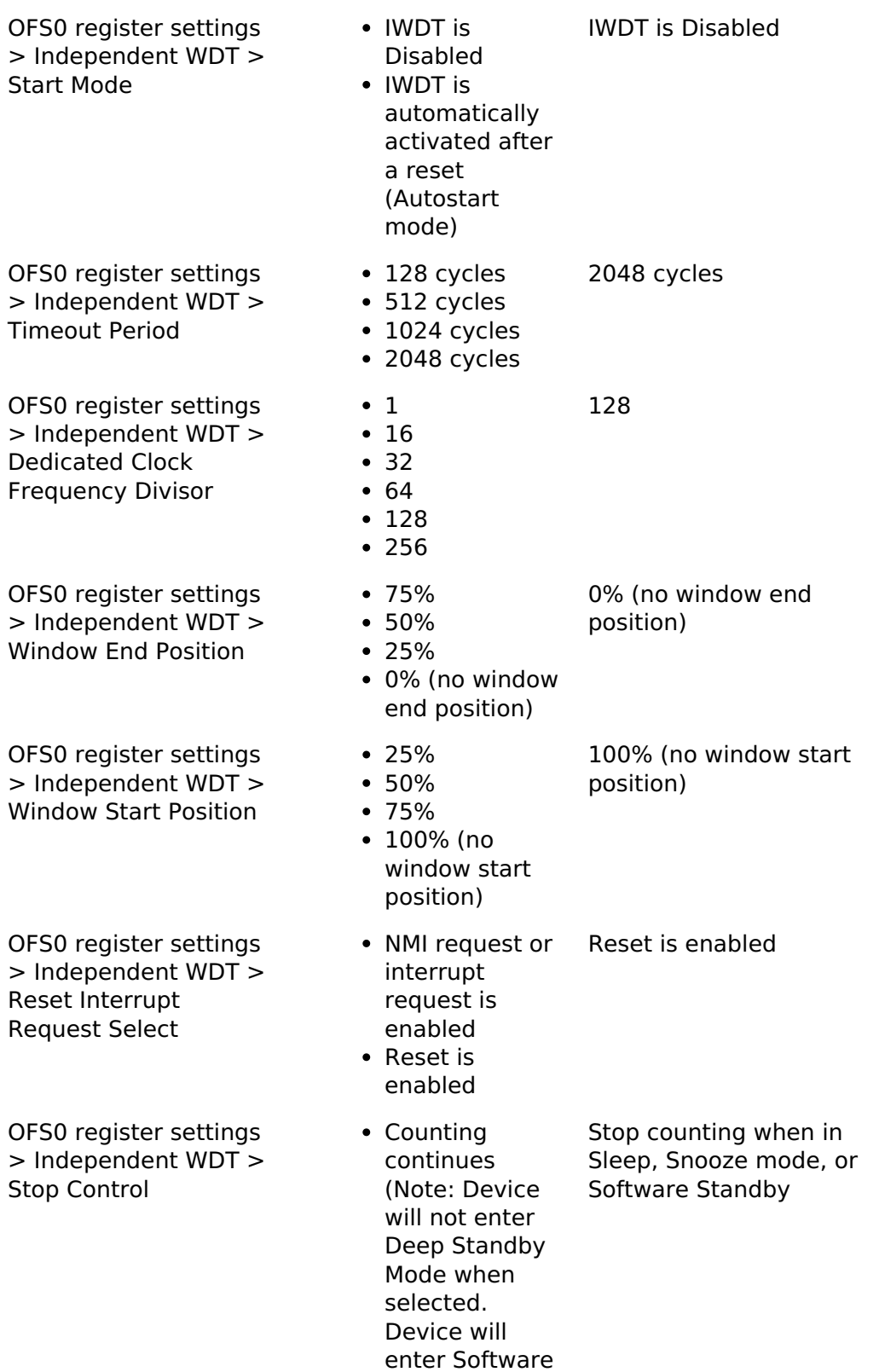

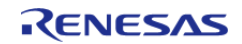

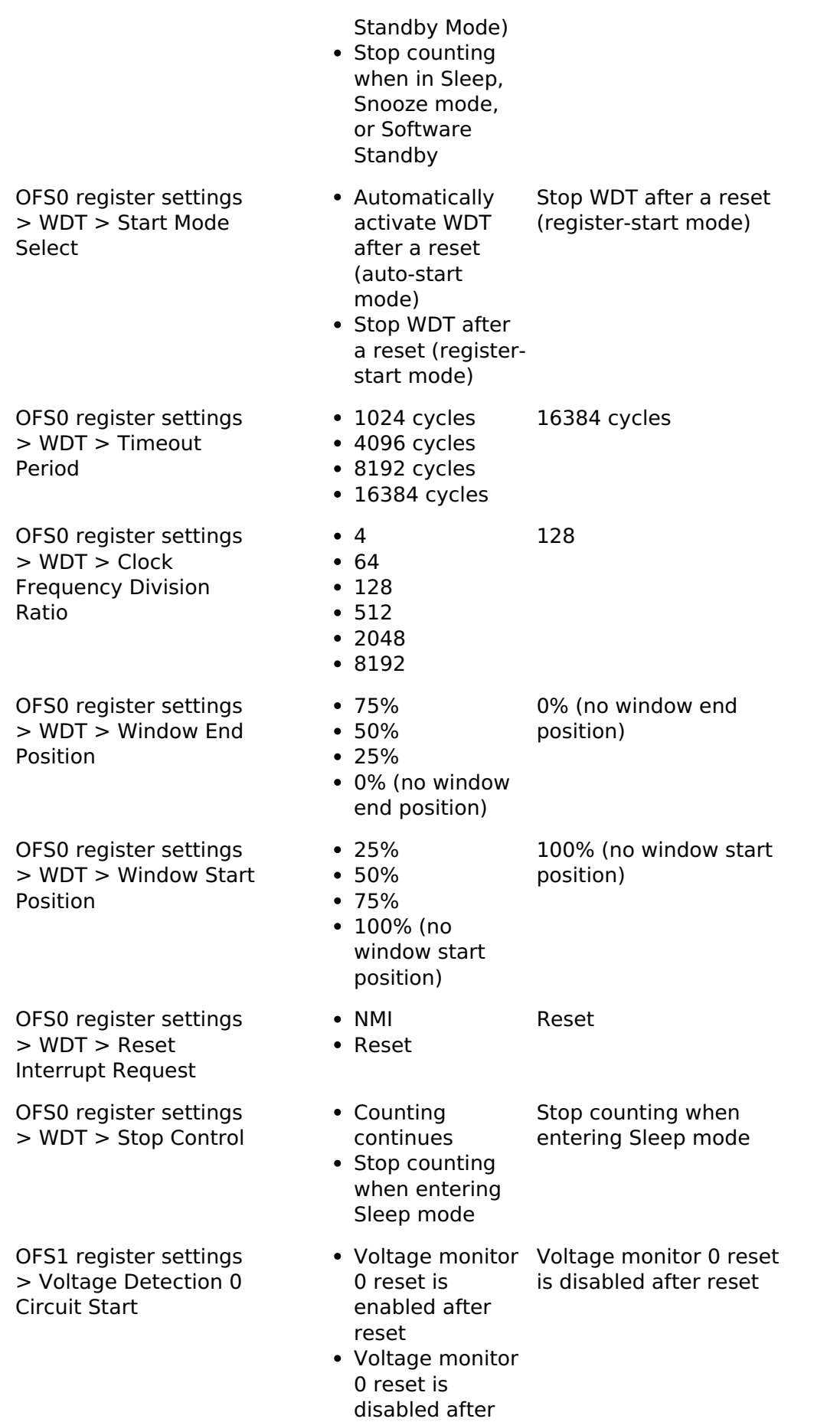

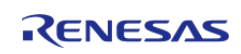

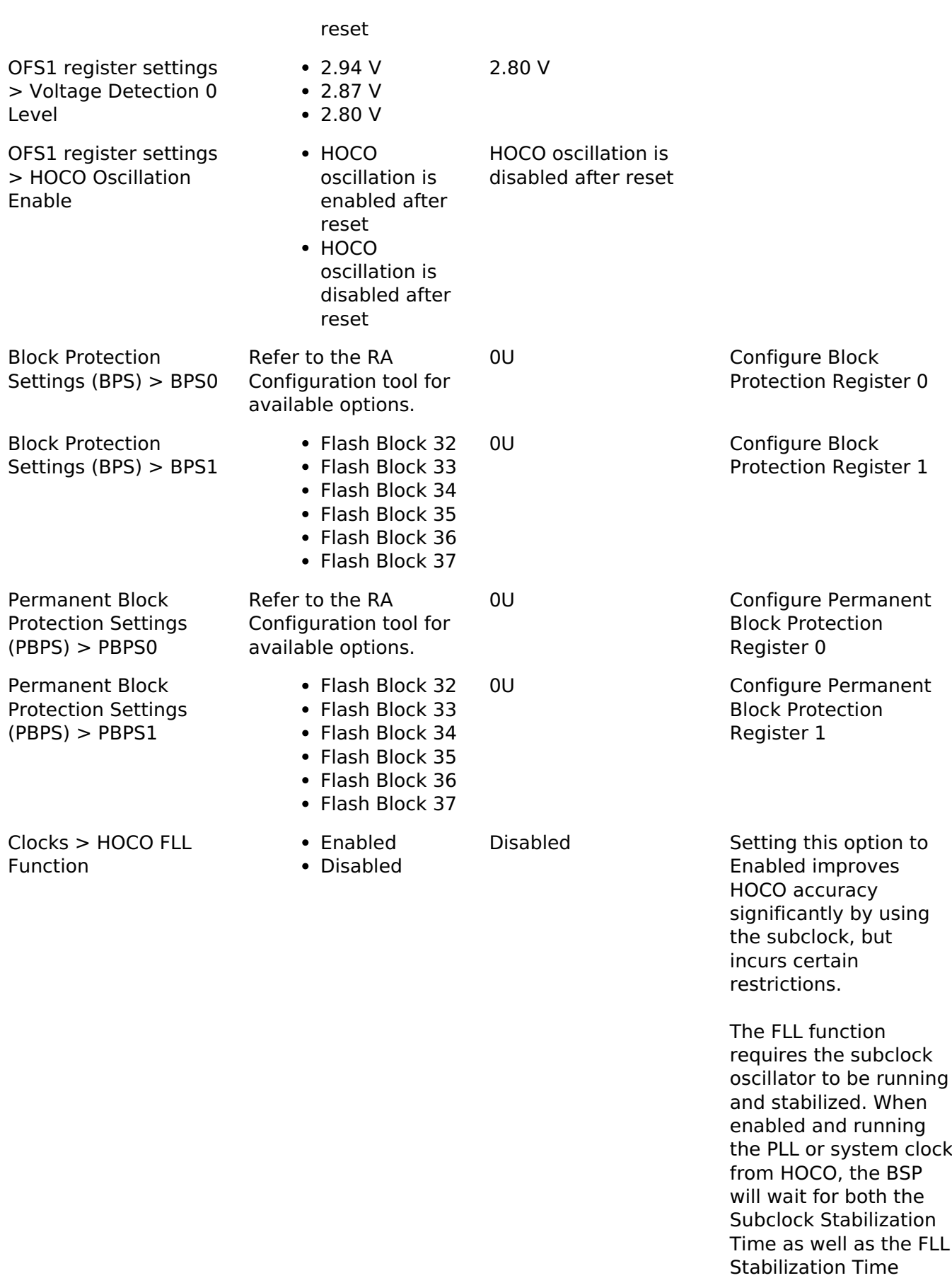

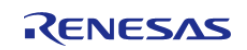

when setting up clocks

at startup.

When FLL is enabled Software Standby and Deep Software Standby modes are not available.

Startup C-Cache Line Size

32 Bytes 64 Bytes

32 Bytes Set the C-Cache line size configured during startup.

### **4.1.2.7 RA4W1**

[BSP](#page-128-0) » [MCU Board Support Package](#page-140-0)

### **Detailed Description**

# **Build Time Configurations for ra4w1\_fsp**

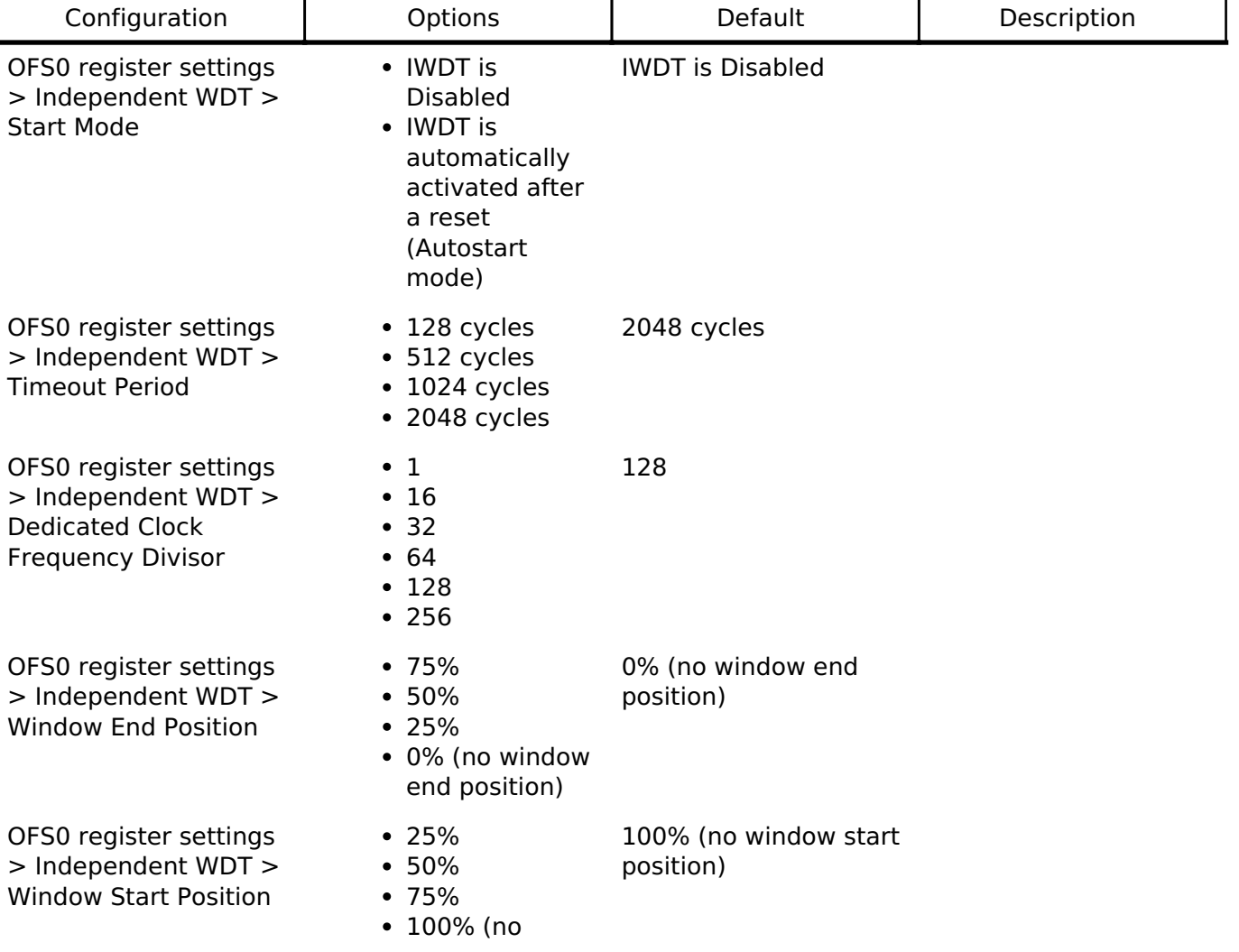

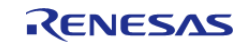

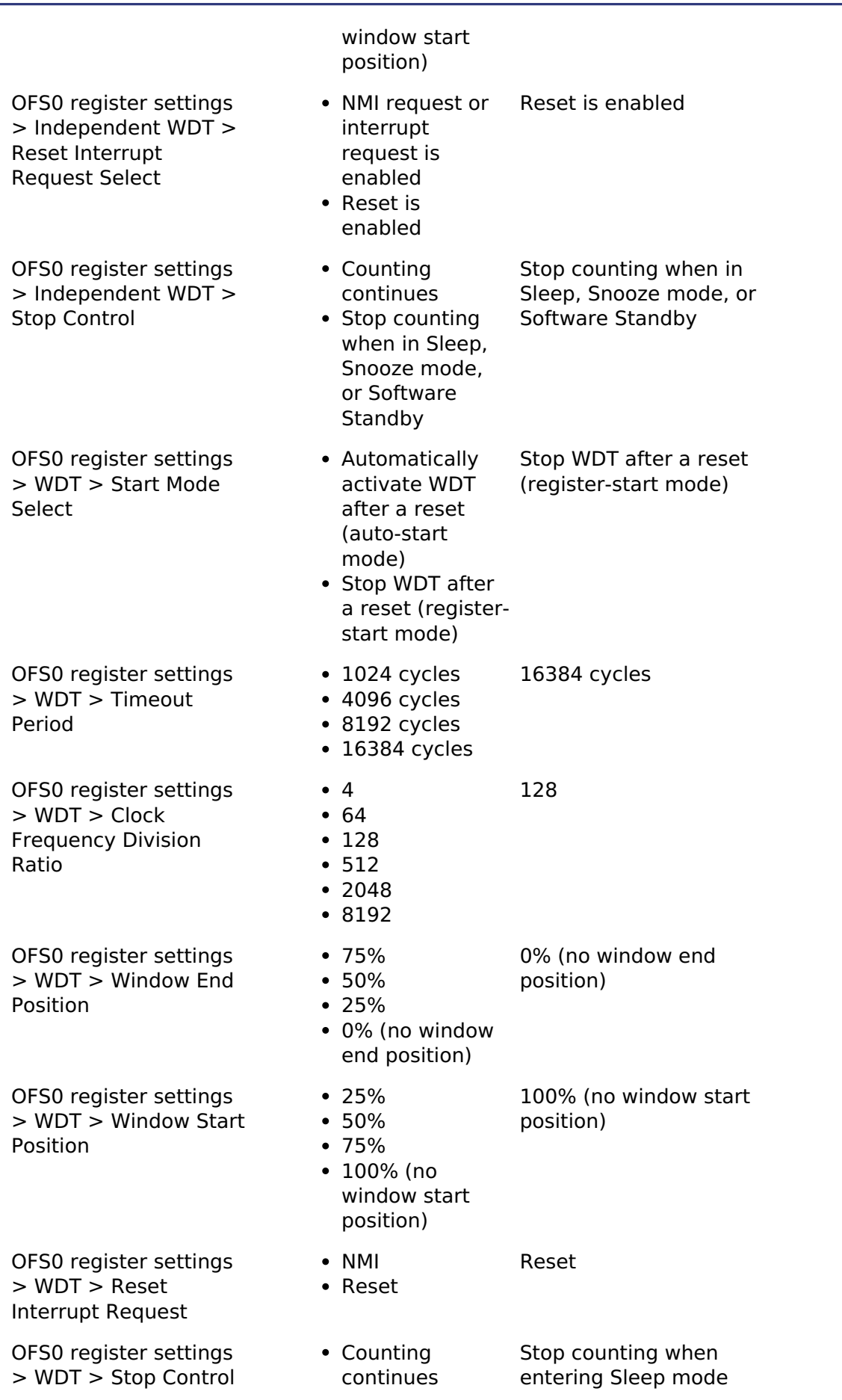

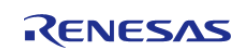

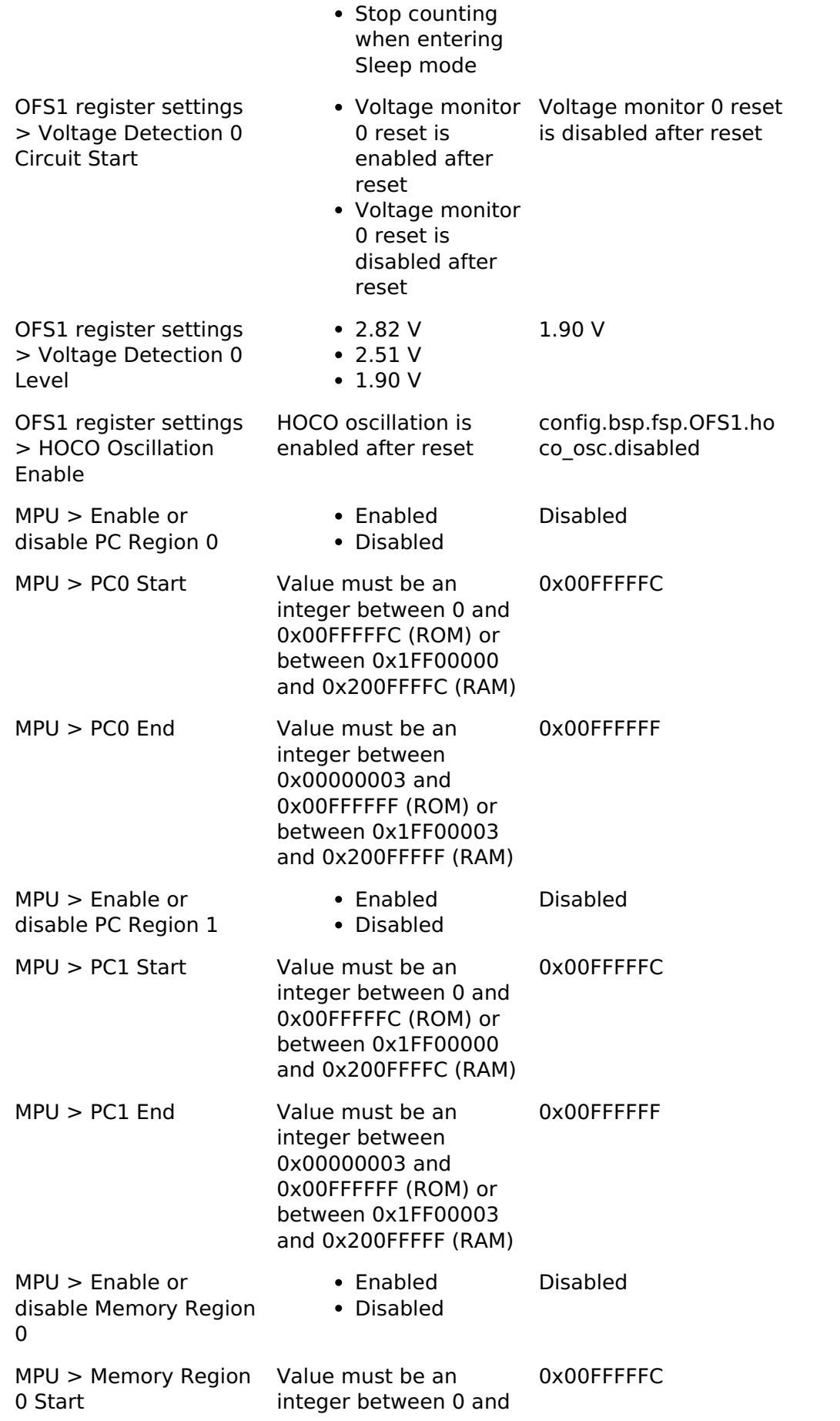

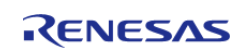

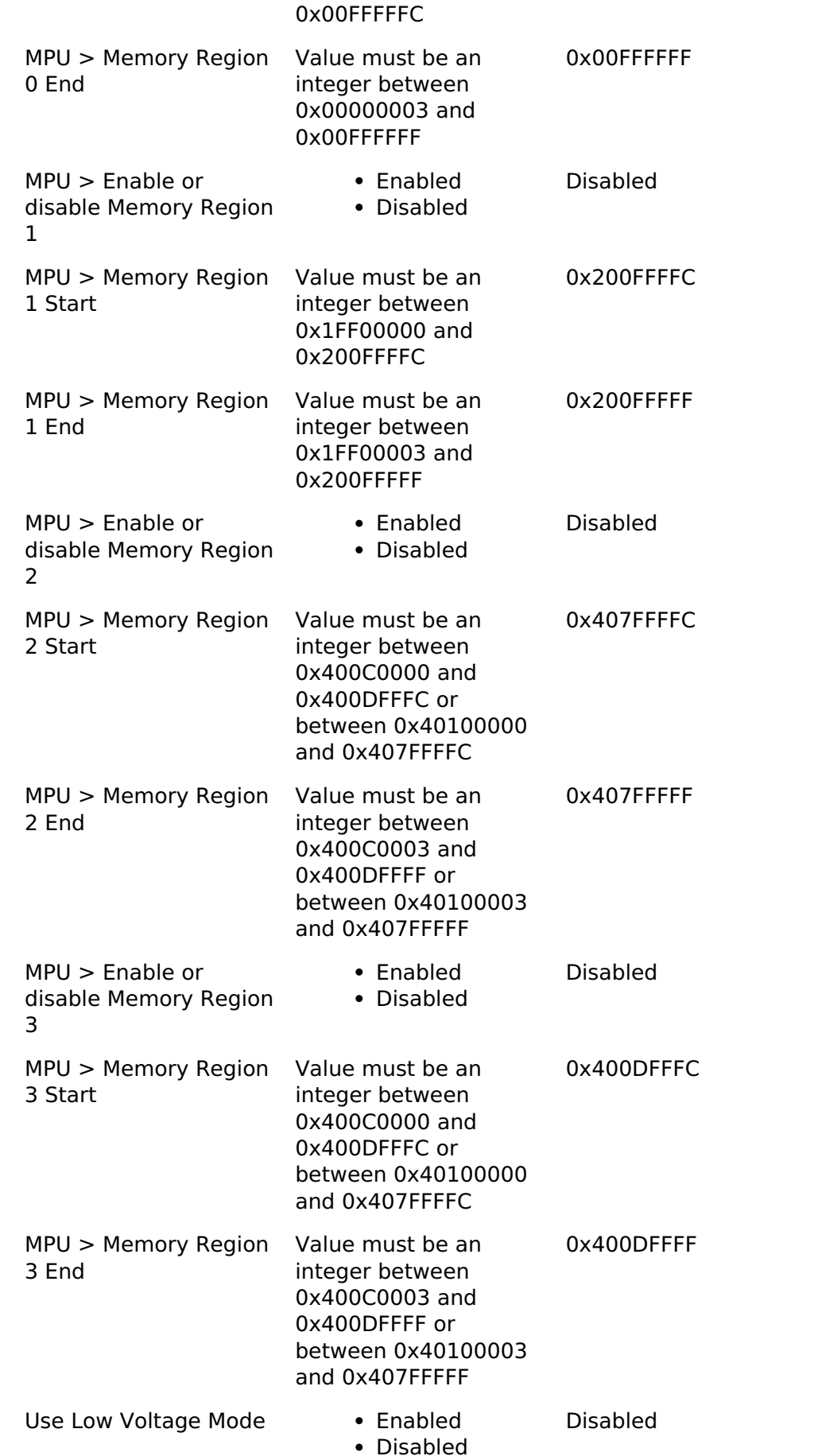

#### R11UM0155EU0130 Revision 1.30 Jan.21.2021

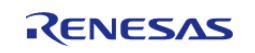

Use the low voltage mode. This limits the

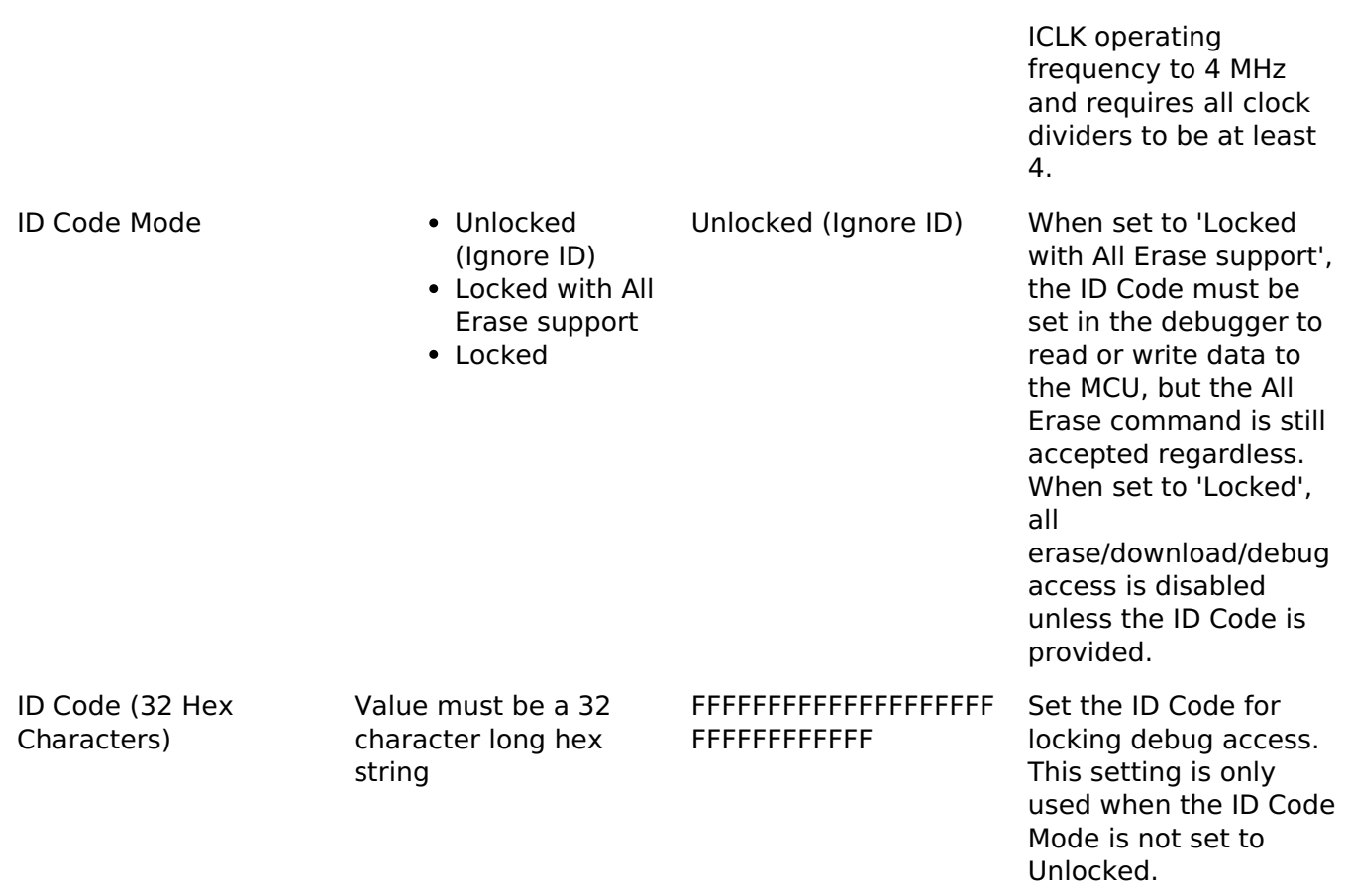

#### **Enumerations**

enum [elc\\_event\\_t](#page-208-0)

#### **Enumeration Type Documentation**

<span id="page-208-0"></span>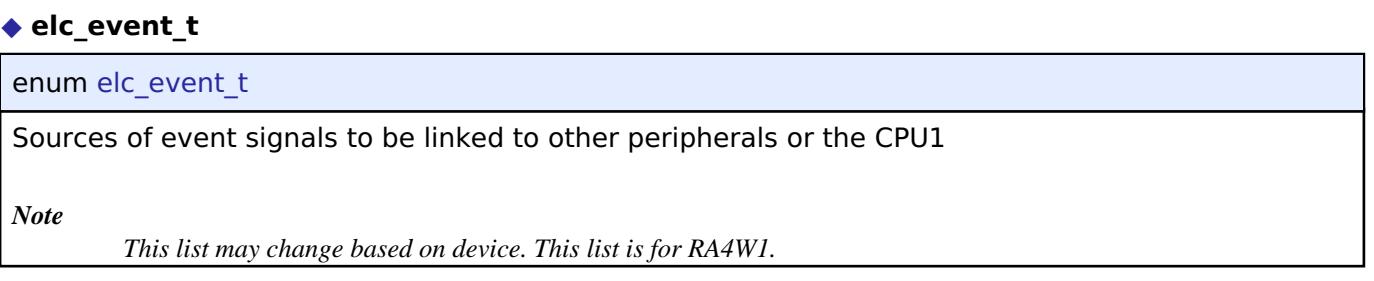

#### **4.1.2.8 RA6M1**

[BSP](#page-128-0) » [MCU Board Support Package](#page-140-0)

# **Detailed Description**

#### **Build Time Configurations for ra6m1\_fsp**

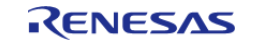

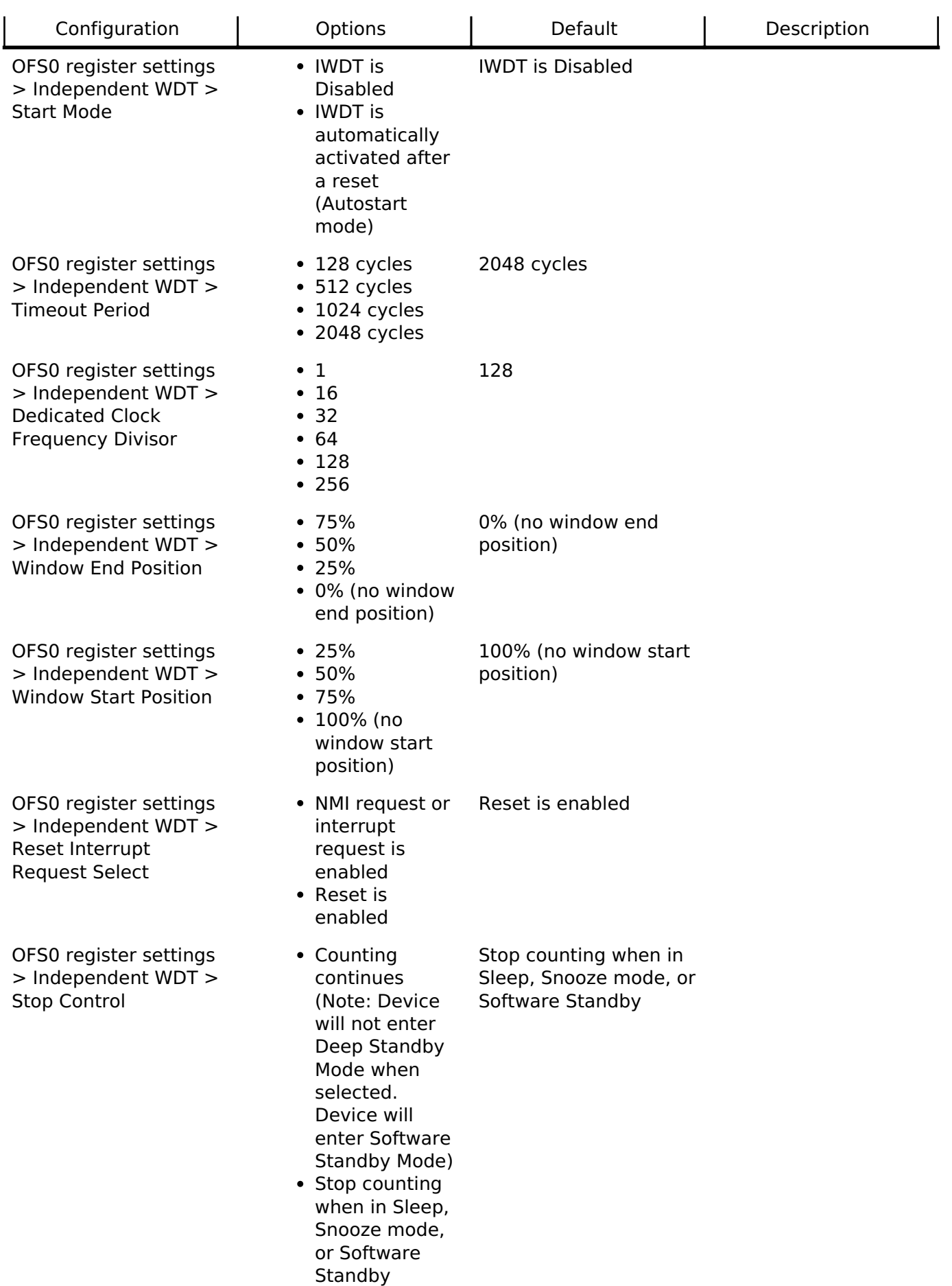

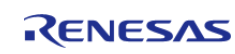

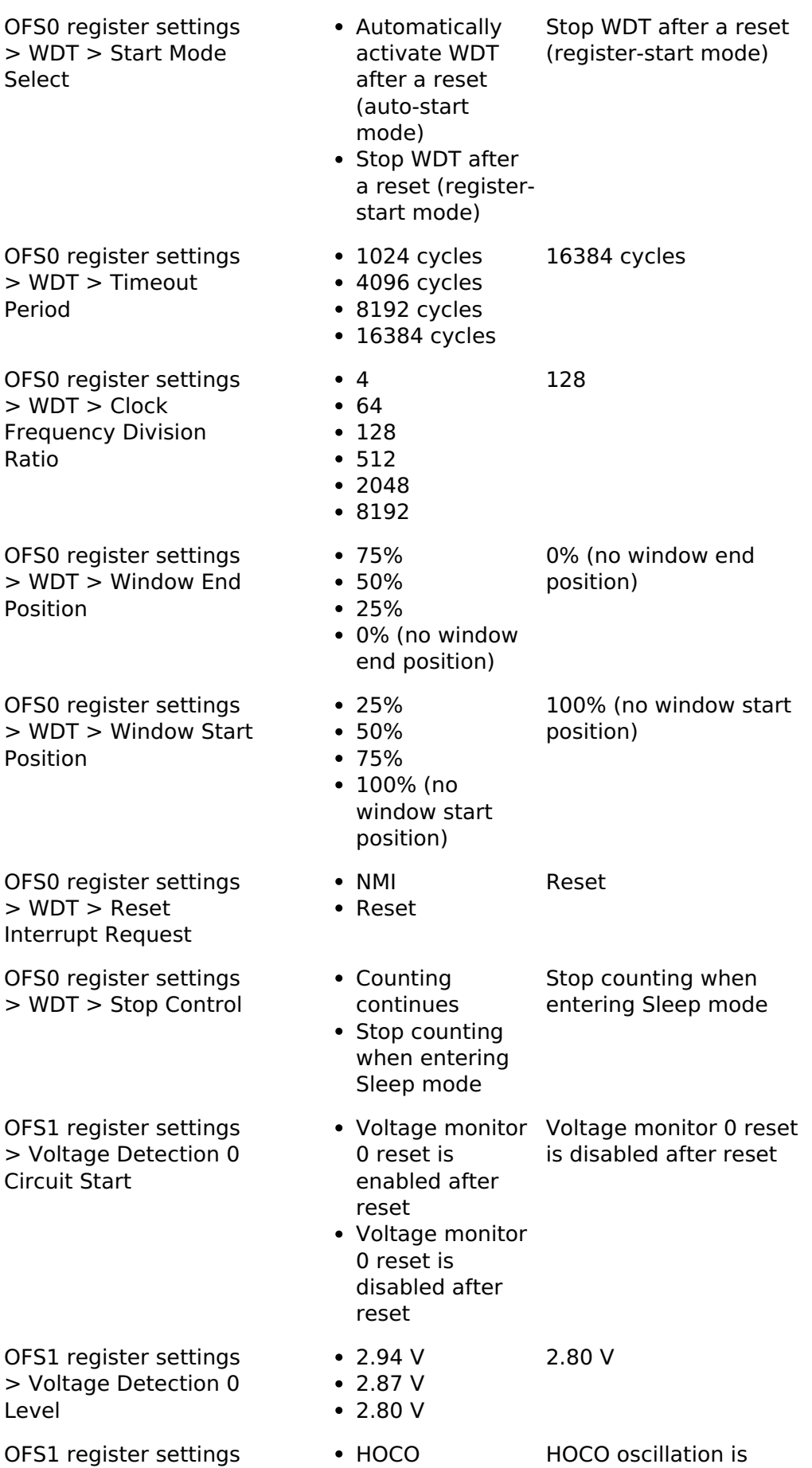

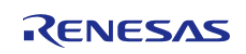

**Flexible Software Package**

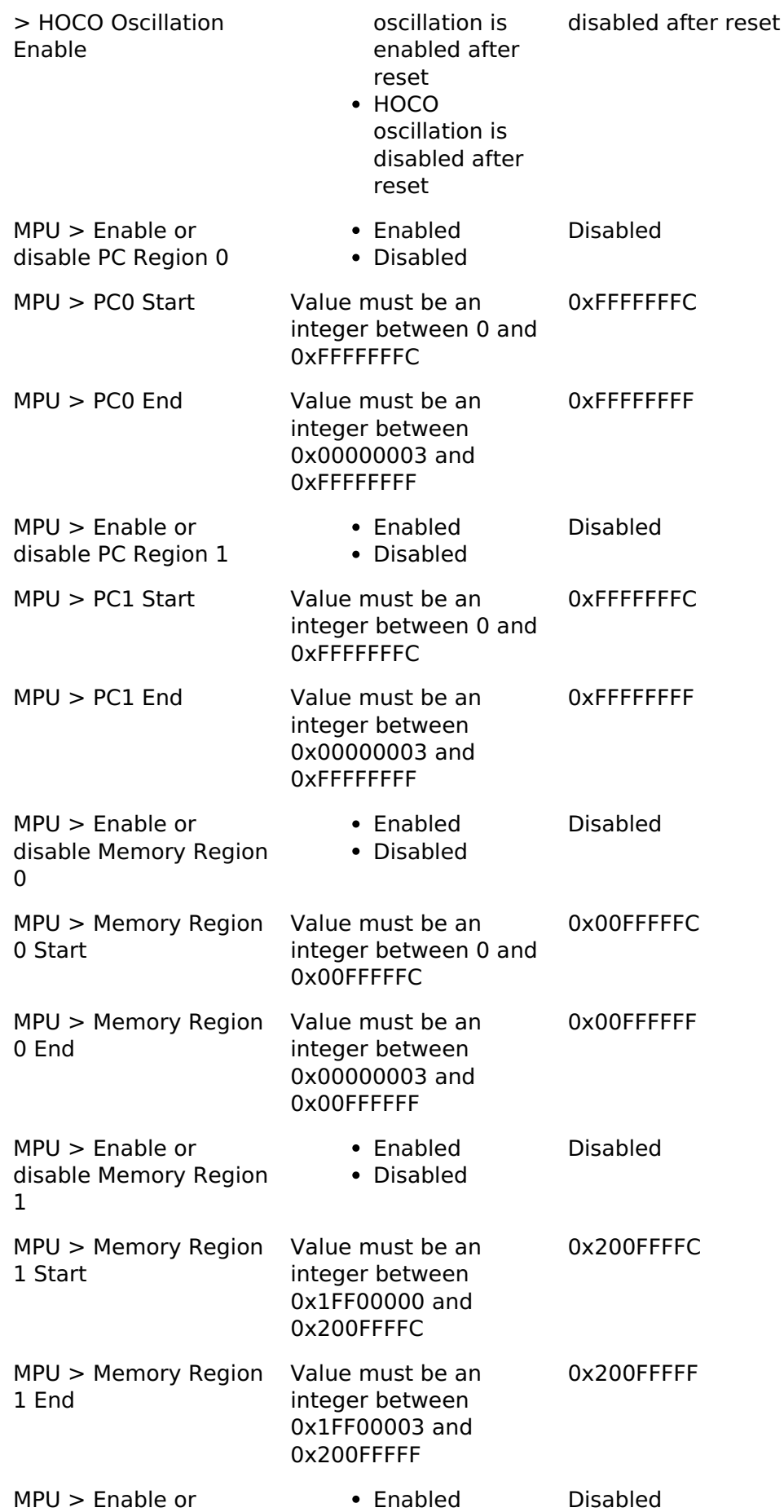

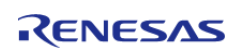

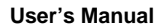

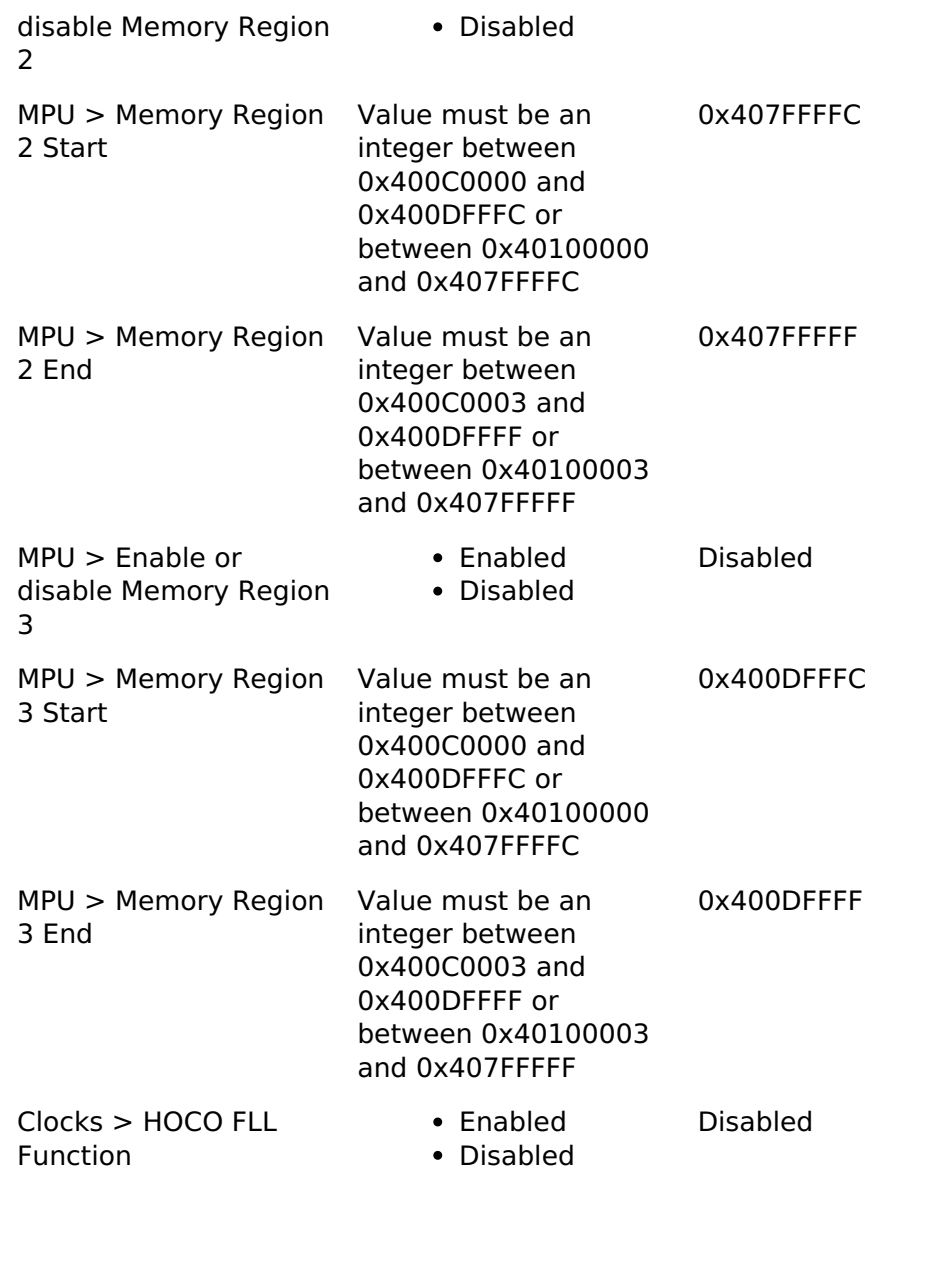

Setting this option to Enabled improves HOCO accuracy significantly by using the subclock, but incurs certain restrictions.

The FLL function requires the subclock oscillator to be running and stabilized. When enabled and running the PLL or system clock from HOCO, the BSP will wait for both the Subclock Stabilization Time as well as the FLL Stabilization Time when setting up clocks at startup.

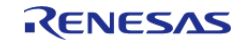

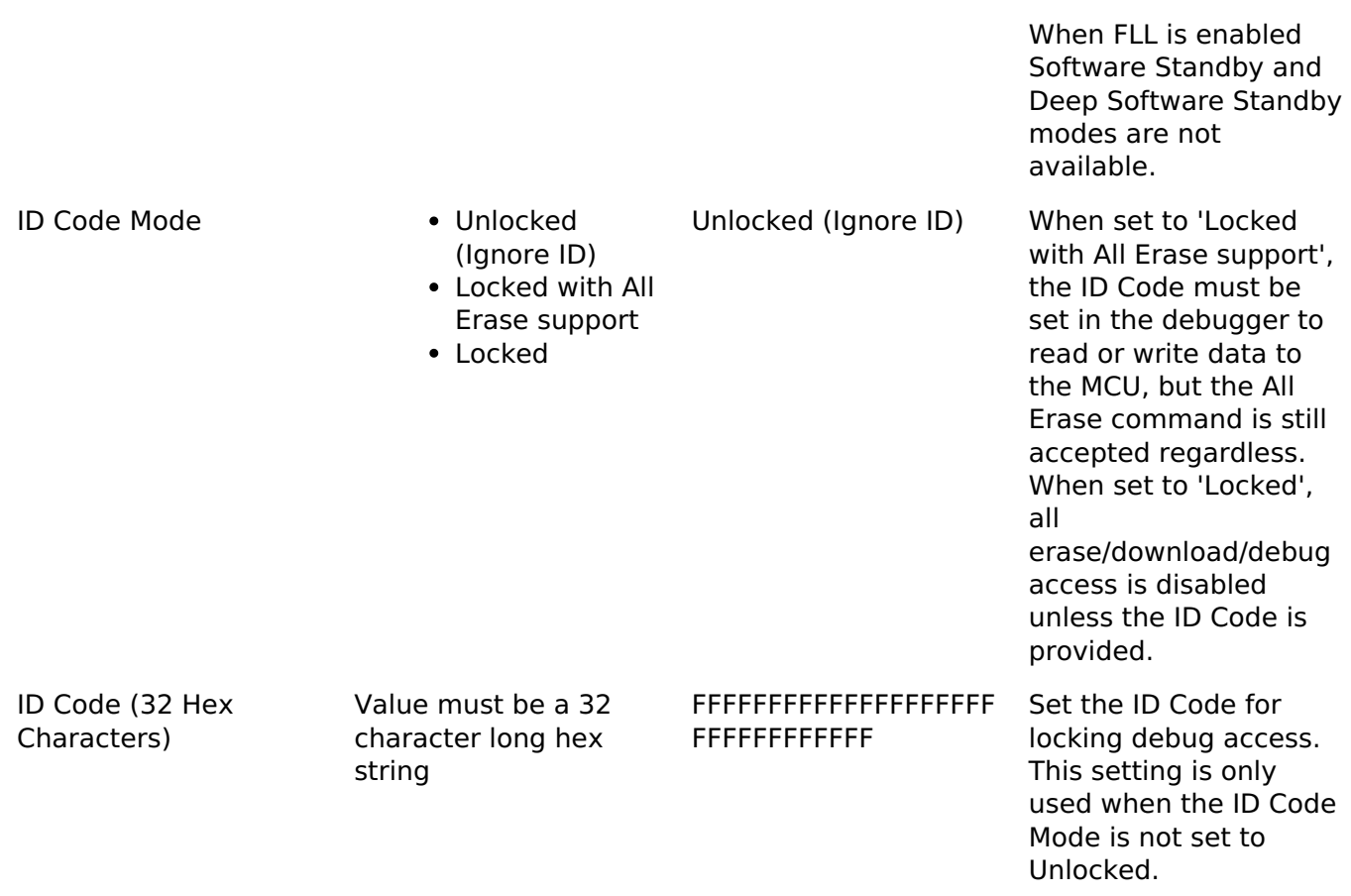

#### **Enumerations**

enum [elc\\_event\\_t](#page-213-0)

#### **Enumeration Type Documentation**

<span id="page-213-0"></span>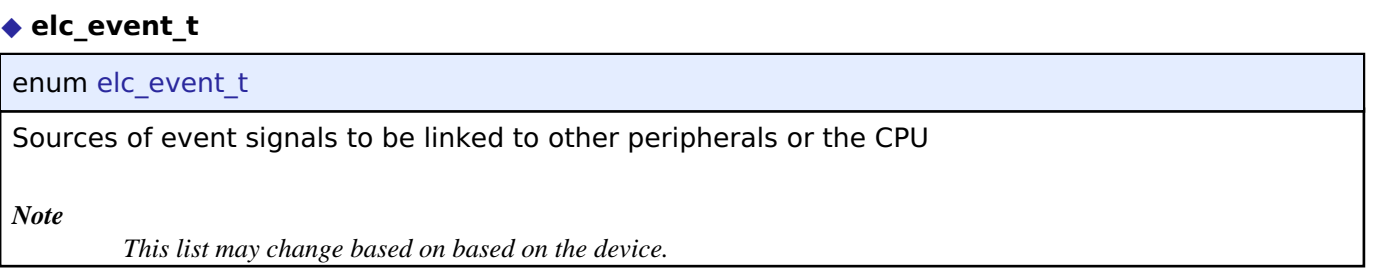

#### **4.1.2.9 RA6M2**

[BSP](#page-128-0) » [MCU Board Support Package](#page-140-0)

## **Detailed Description**

# **Build Time Configurations for ra6m2\_fsp**

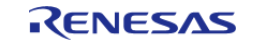

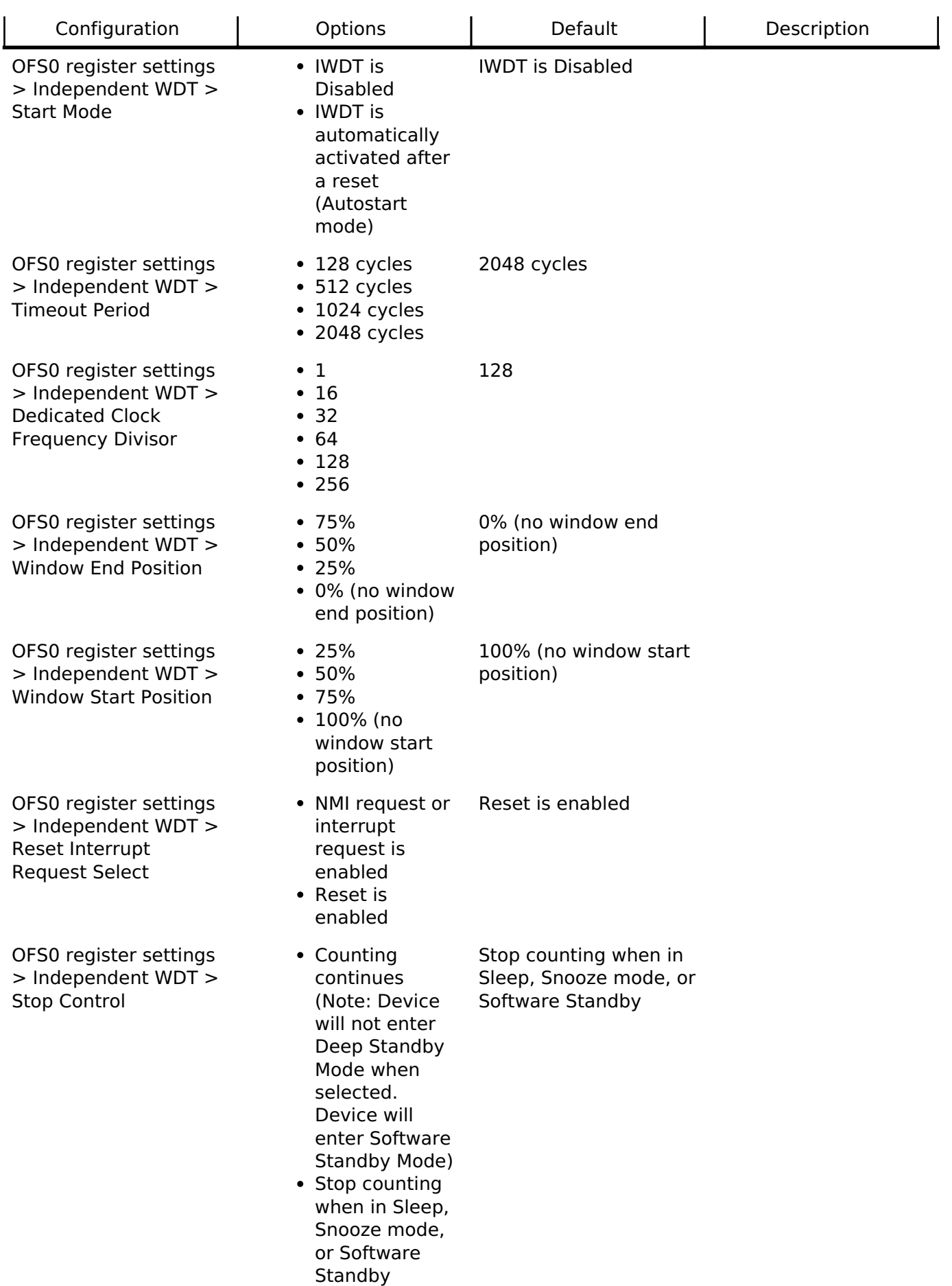

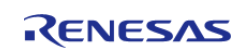

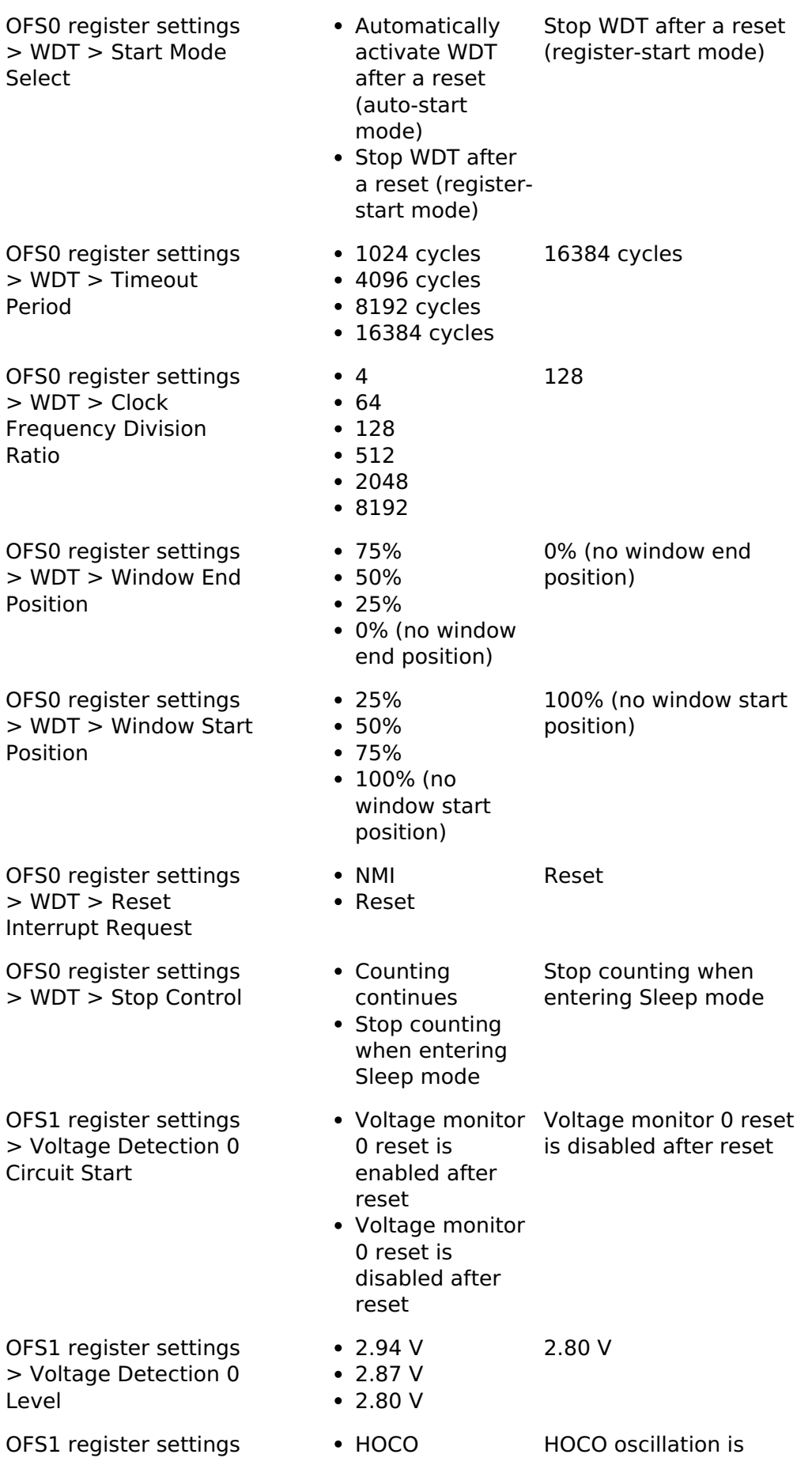

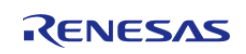
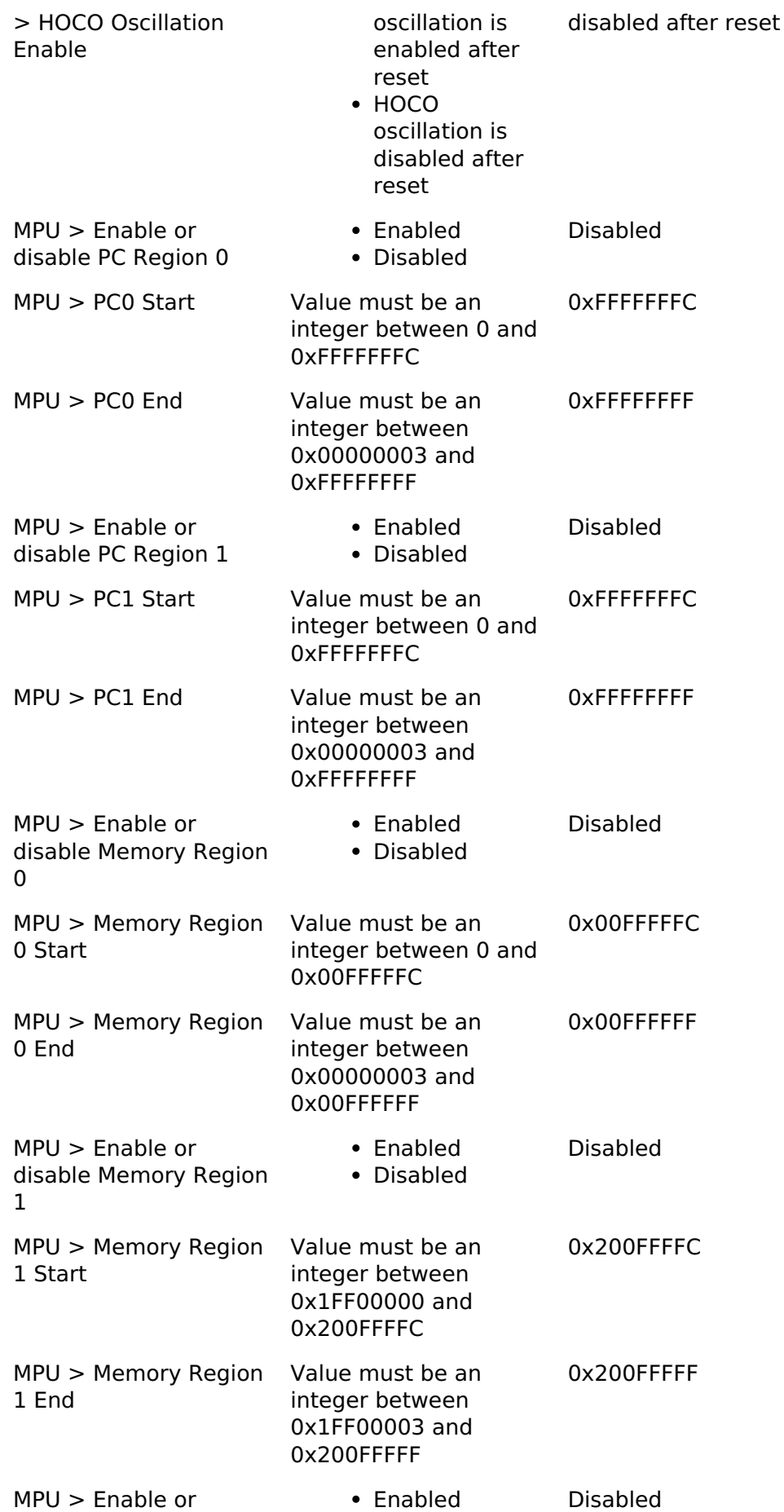

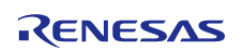

API Reference > BSP > MCU Board Support Package > RA6M2

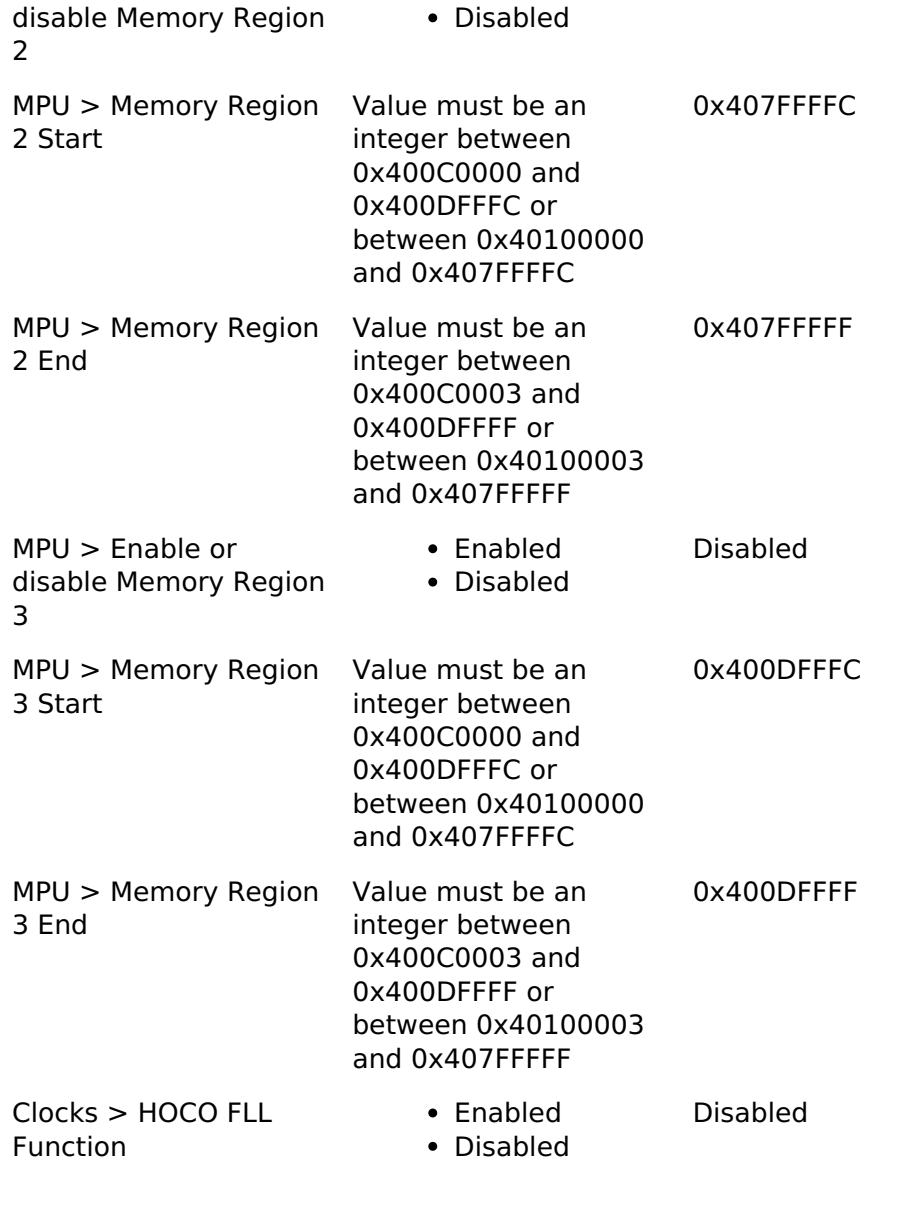

Setting this option to Enabled improves HOCO accuracy significantly by using the subclock, but incurs certain restrictions.

The FLL function requires the subclock oscillator to be running and stabilized. When enabled and running the PLL or system clock from HOCO, the BSP will wait for both the Subclock Stabilization Time as well as the FLL Stabilization Time when setting up clocks at startup.

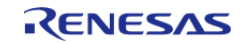

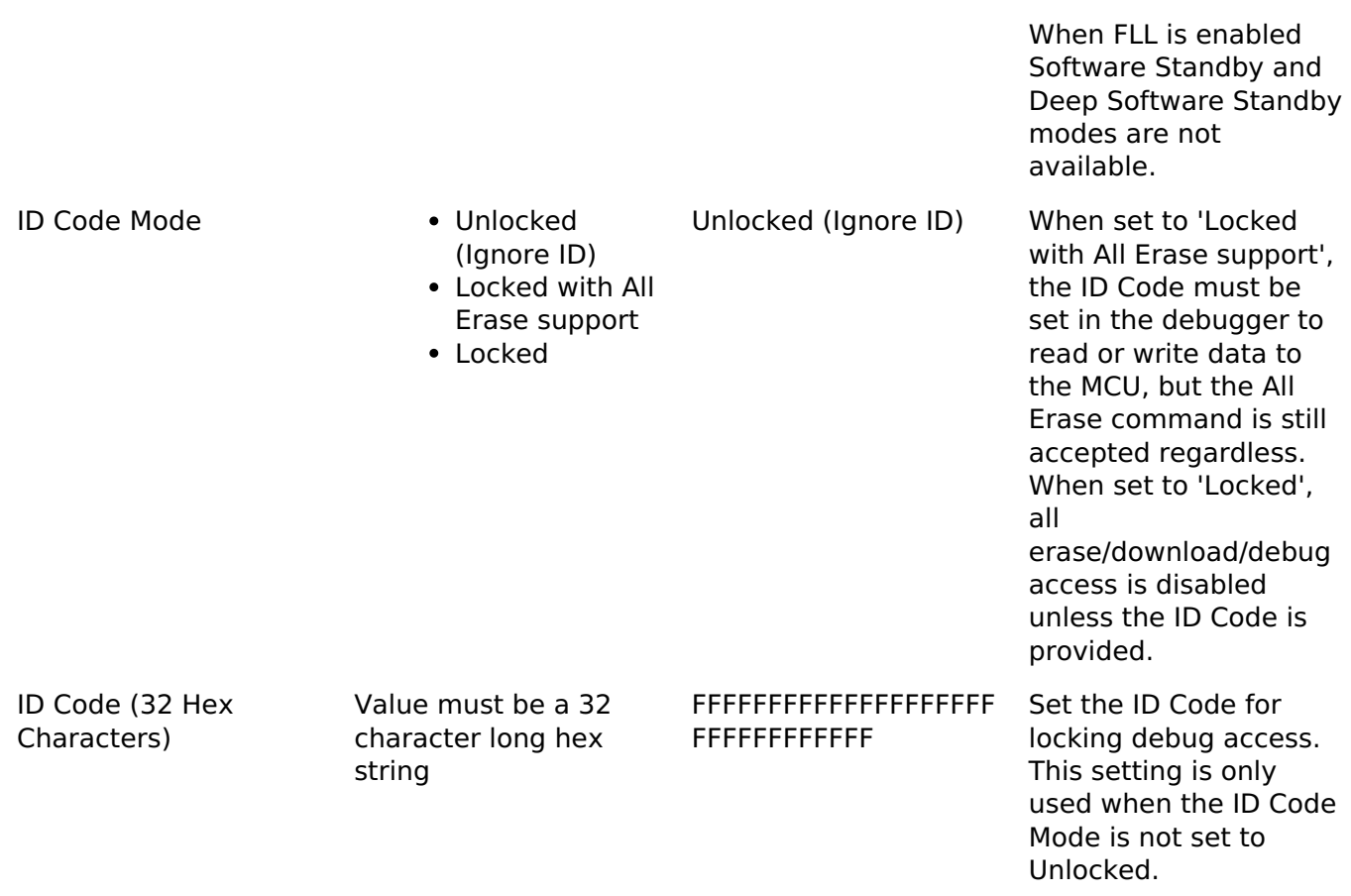

### **Enumerations**

enum [elc\\_event\\_t](#page-218-0)

# **Enumeration Type Documentation**

<span id="page-218-0"></span>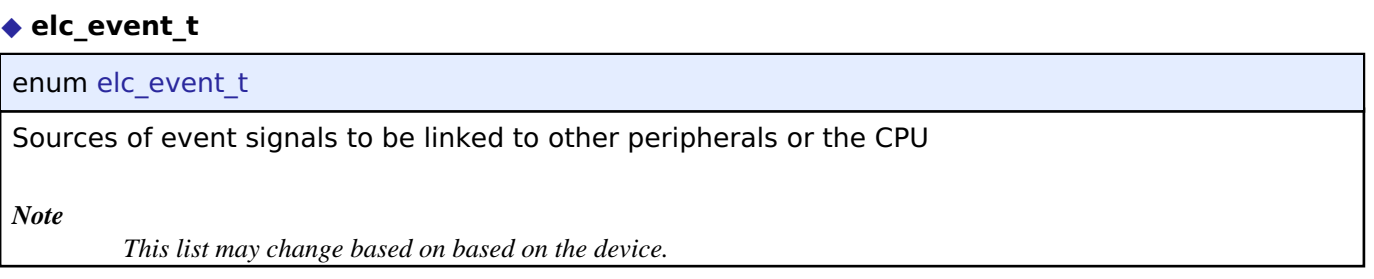

## **4.1.2.10 RA6M3**

[BSP](#page-128-0) » [MCU Board Support Package](#page-140-0)

# **Detailed Description**

# **Build Time Configurations for ra6m3\_fsp**

The following build time configurations are defined in fsp\_cfg/bsp/bsp\_mcu\_family\_cfg.h:

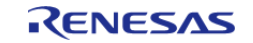

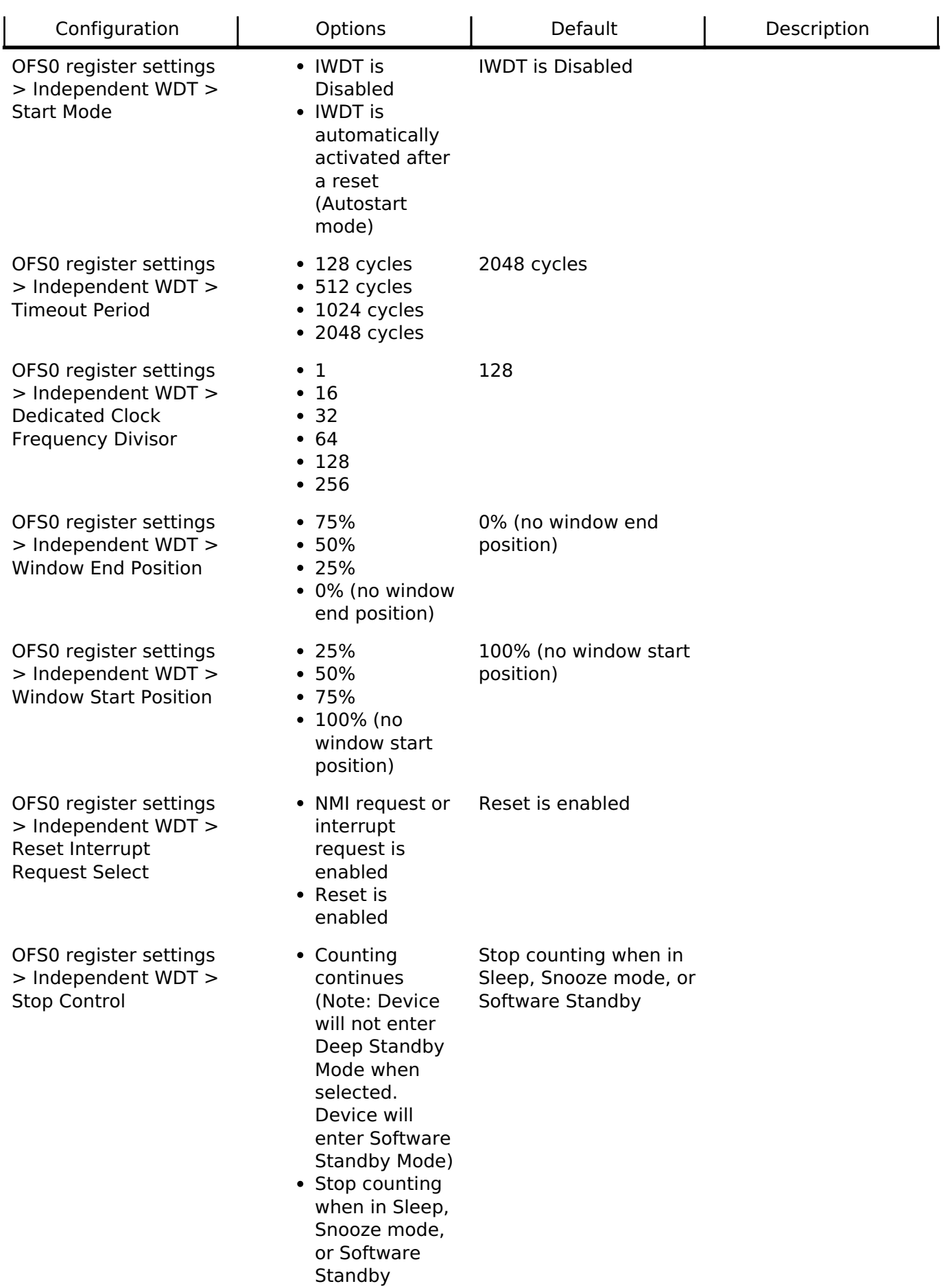

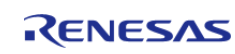

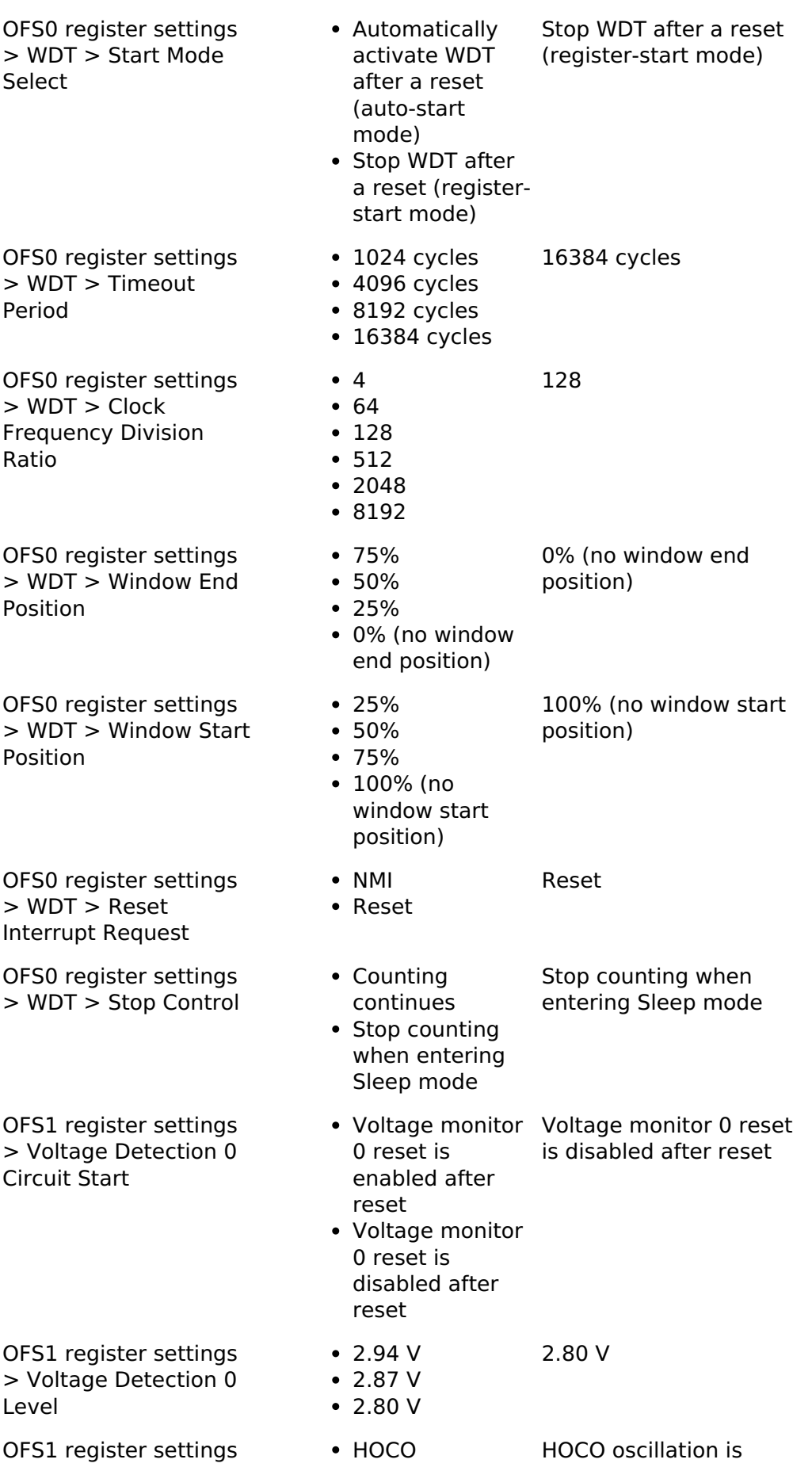

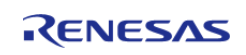

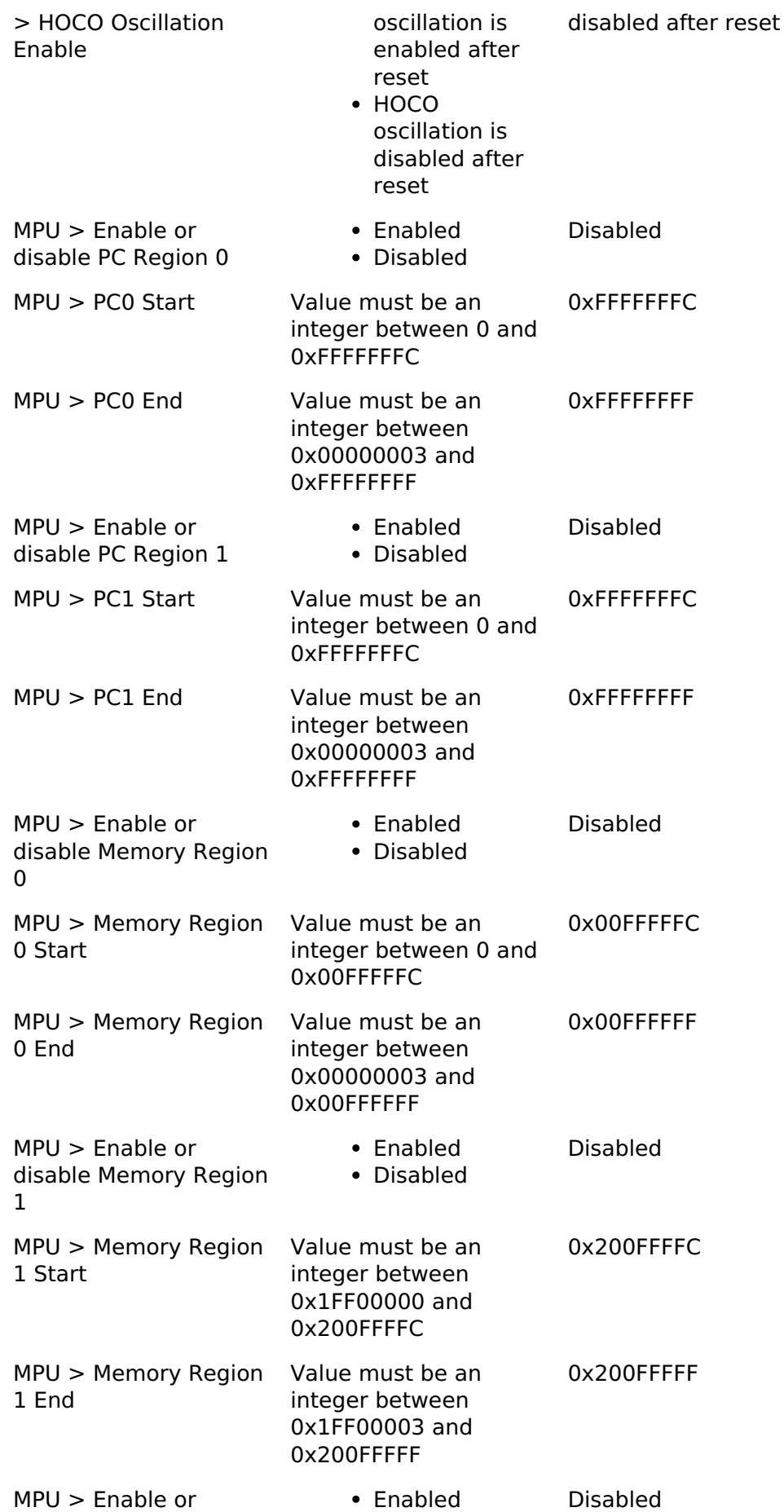

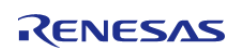

API Reference > BSP > MCU Board Support Package > RA6M3

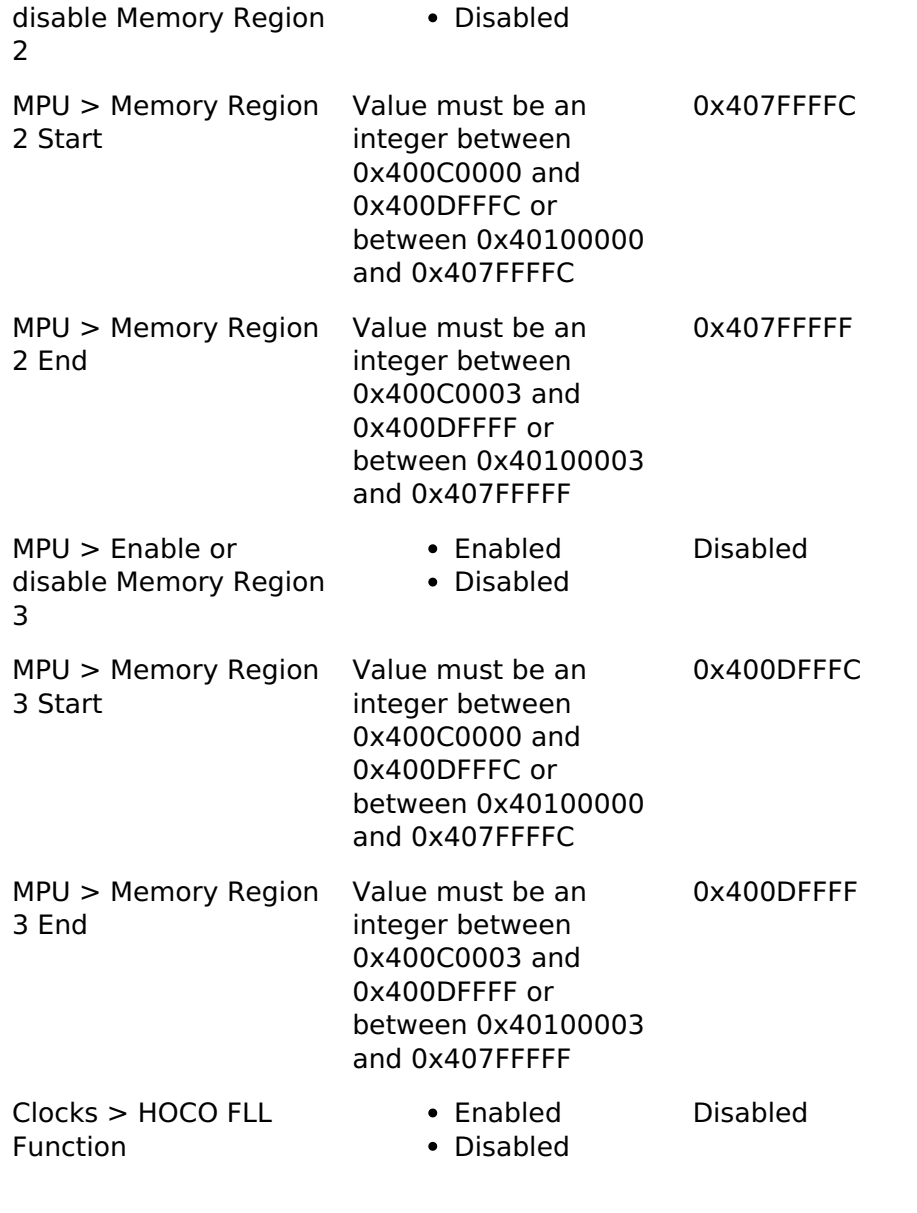

Setting this option to Enabled improves HOCO accuracy significantly by using the subclock, but incurs certain restrictions.

The FLL function requires the subclock oscillator to be running and stabilized. When enabled and running the PLL or system clock from HOCO, the BSP will wait for both the Subclock Stabilization Time as well as the FLL Stabilization Time when setting up clocks at startup.

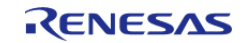

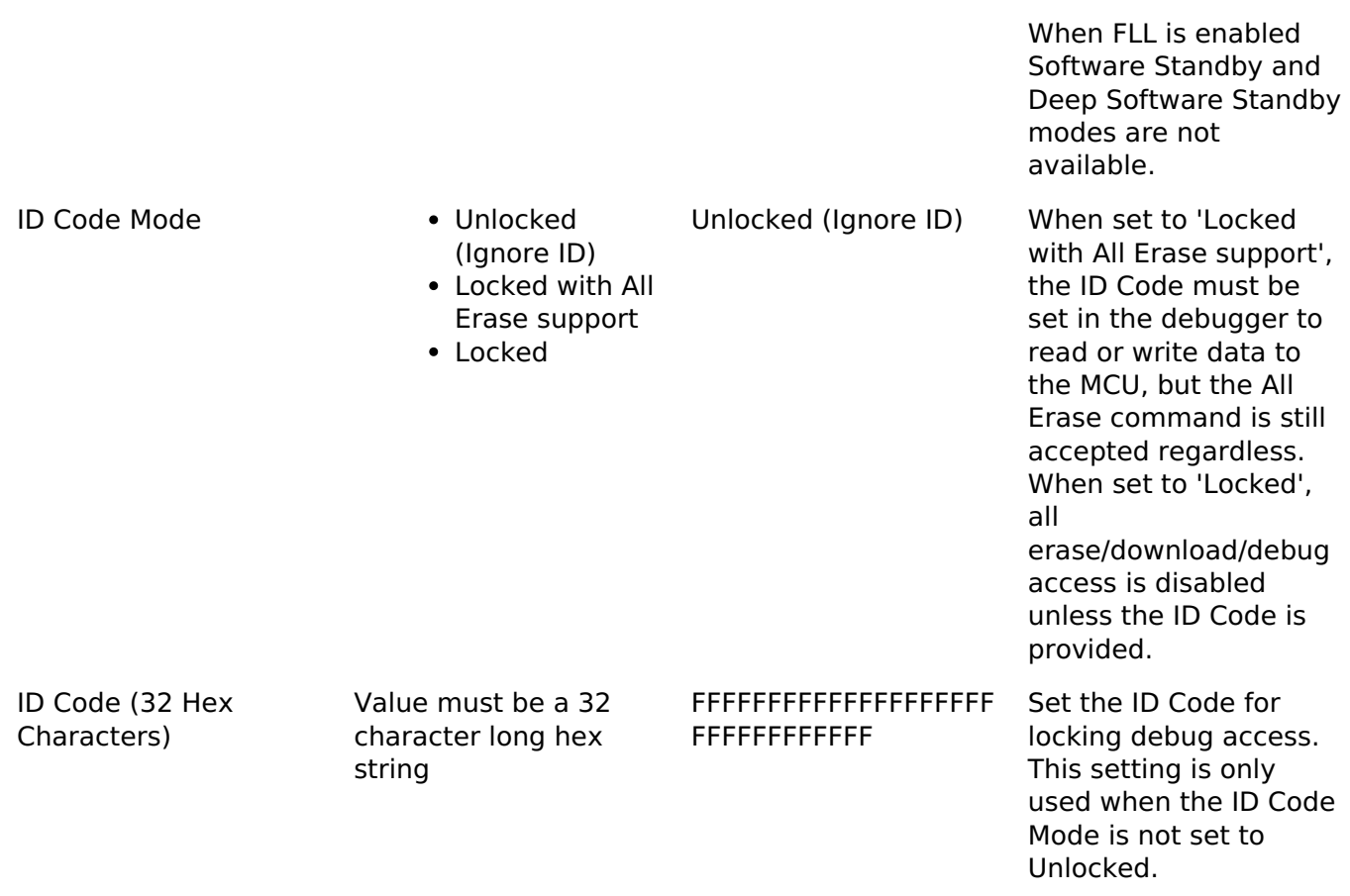

### **Enumerations**

enum [elc\\_event\\_t](#page-223-0)

# **Enumeration Type Documentation**

<span id="page-223-0"></span>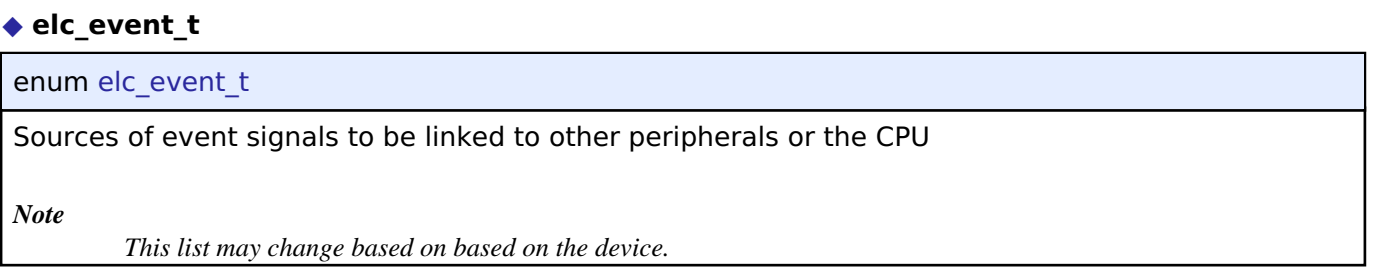

## **4.1.2.11 RA6M4**

[BSP](#page-128-0) » [MCU Board Support Package](#page-140-0)

# **Build Time Configurations for ra6m4\_fsp**

The following build time configurations are defined in fsp\_cfg/bsp/bsp\_mcu\_family\_cfg.h:

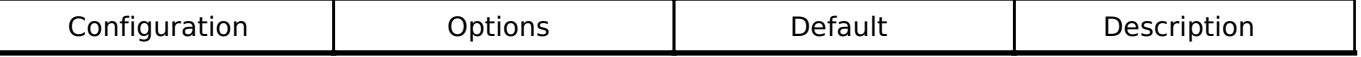

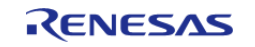

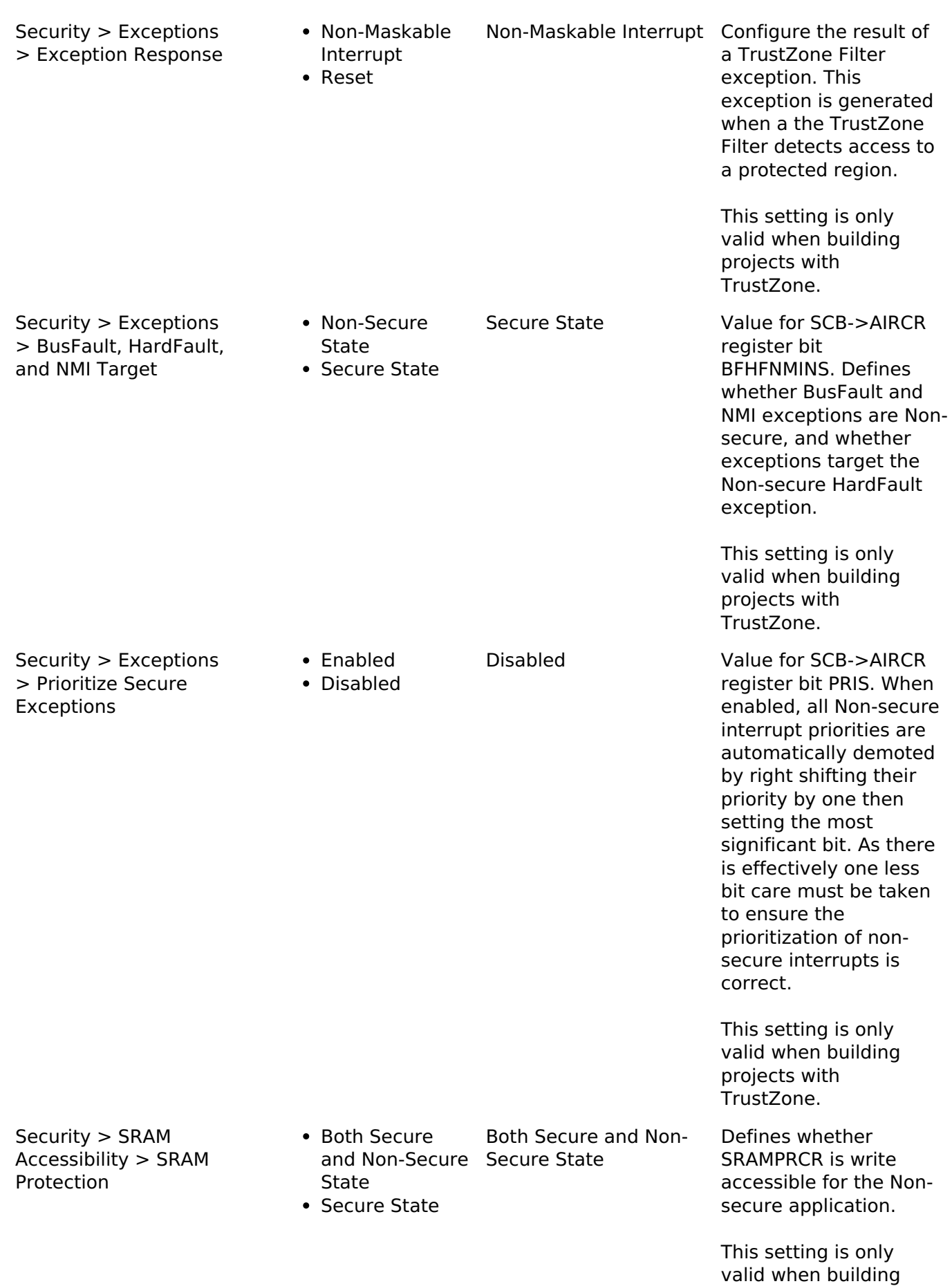

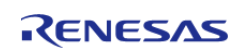

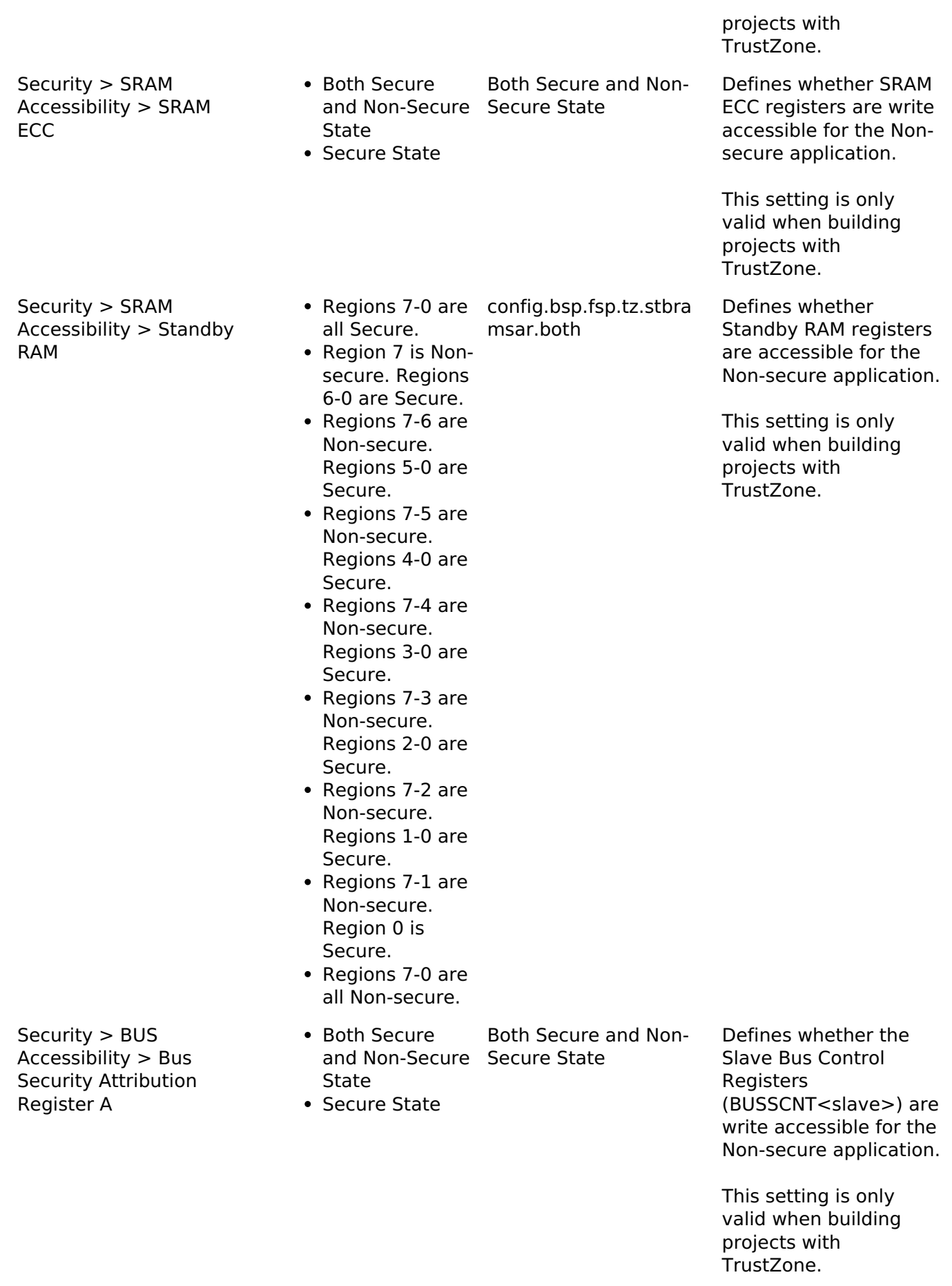

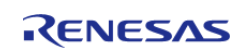

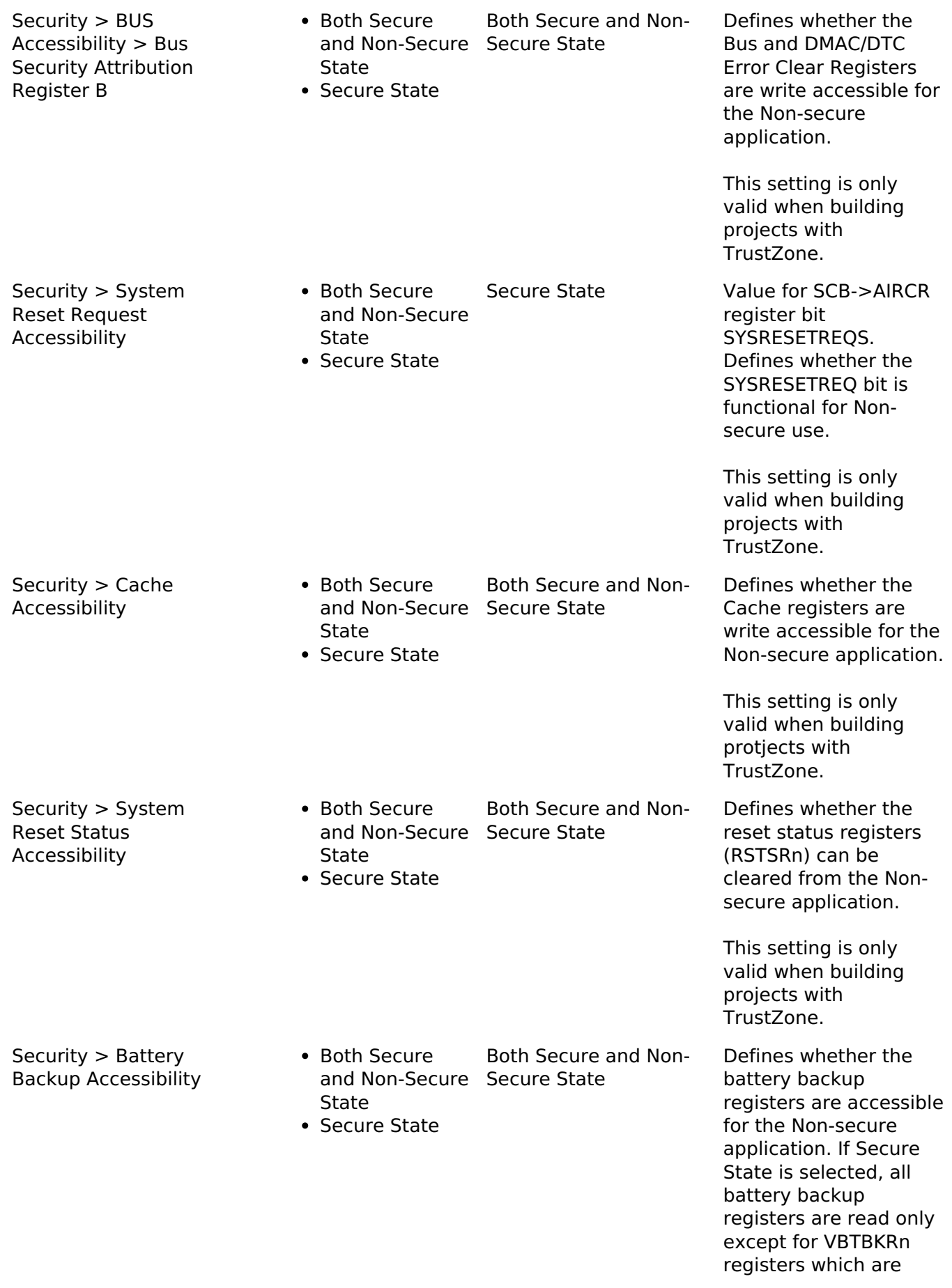

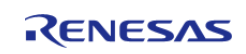

## both read and write protected.

This setting is only valid when building projects with TrustZone.

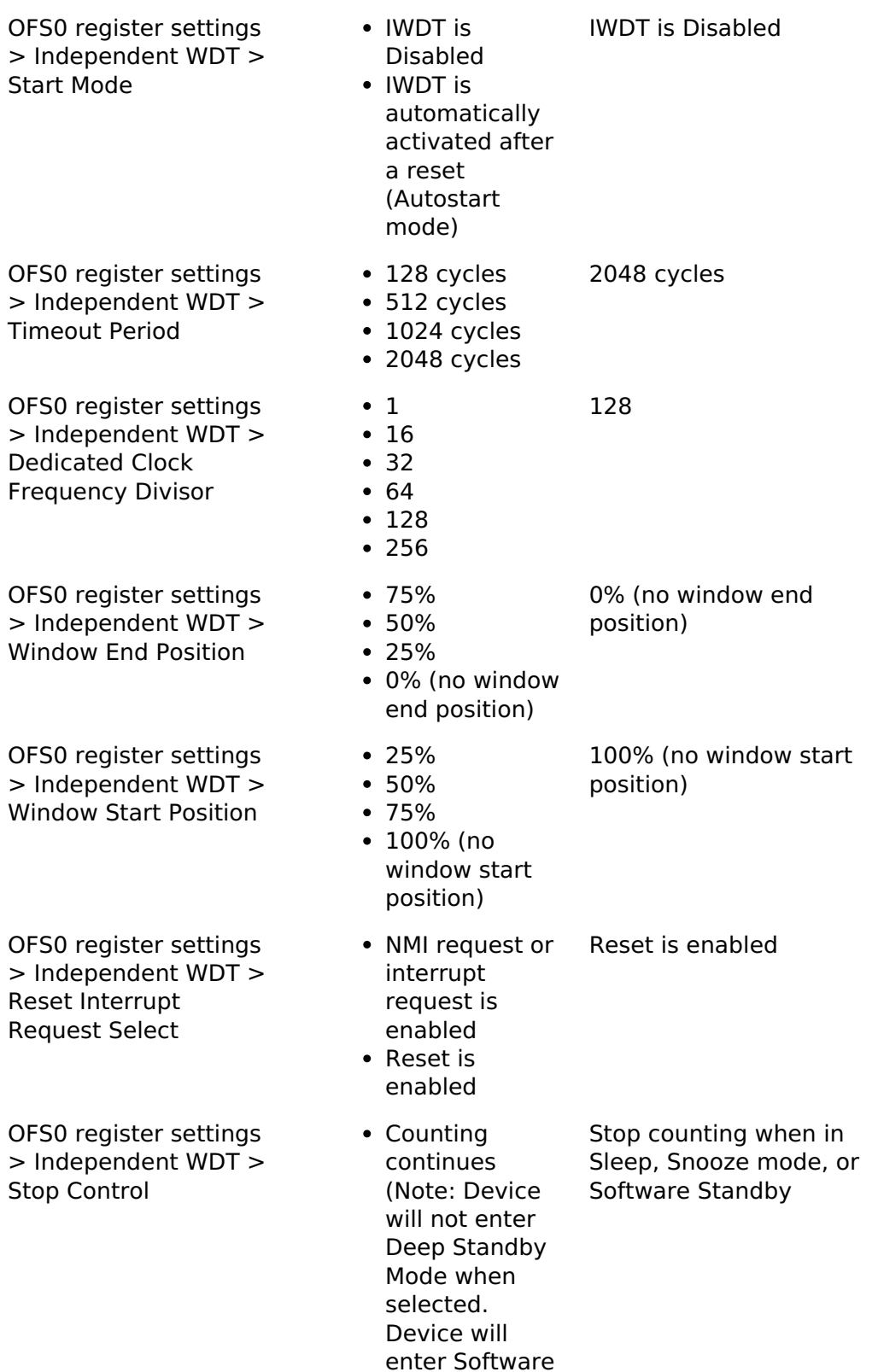

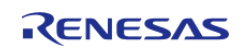

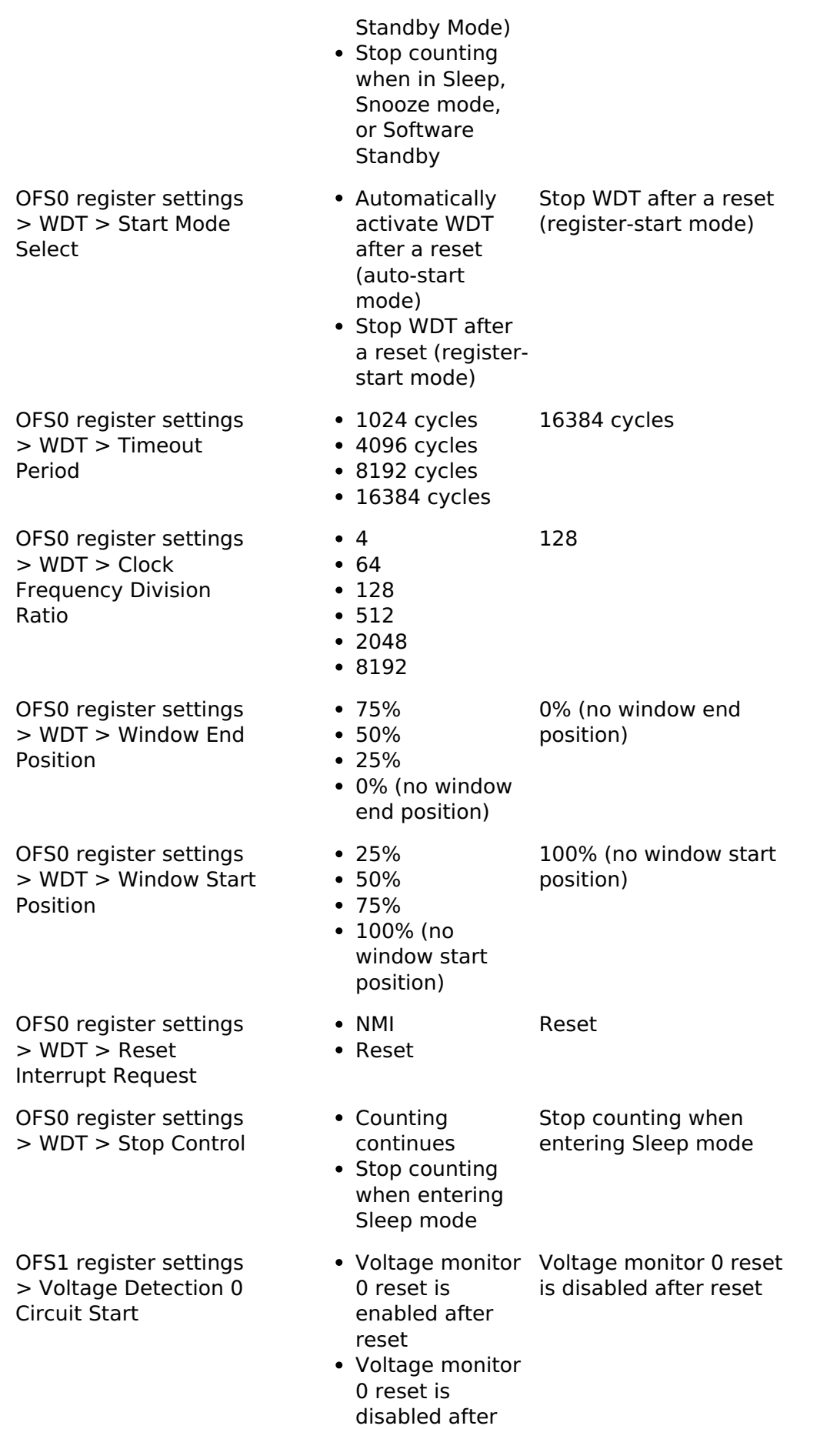

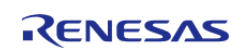

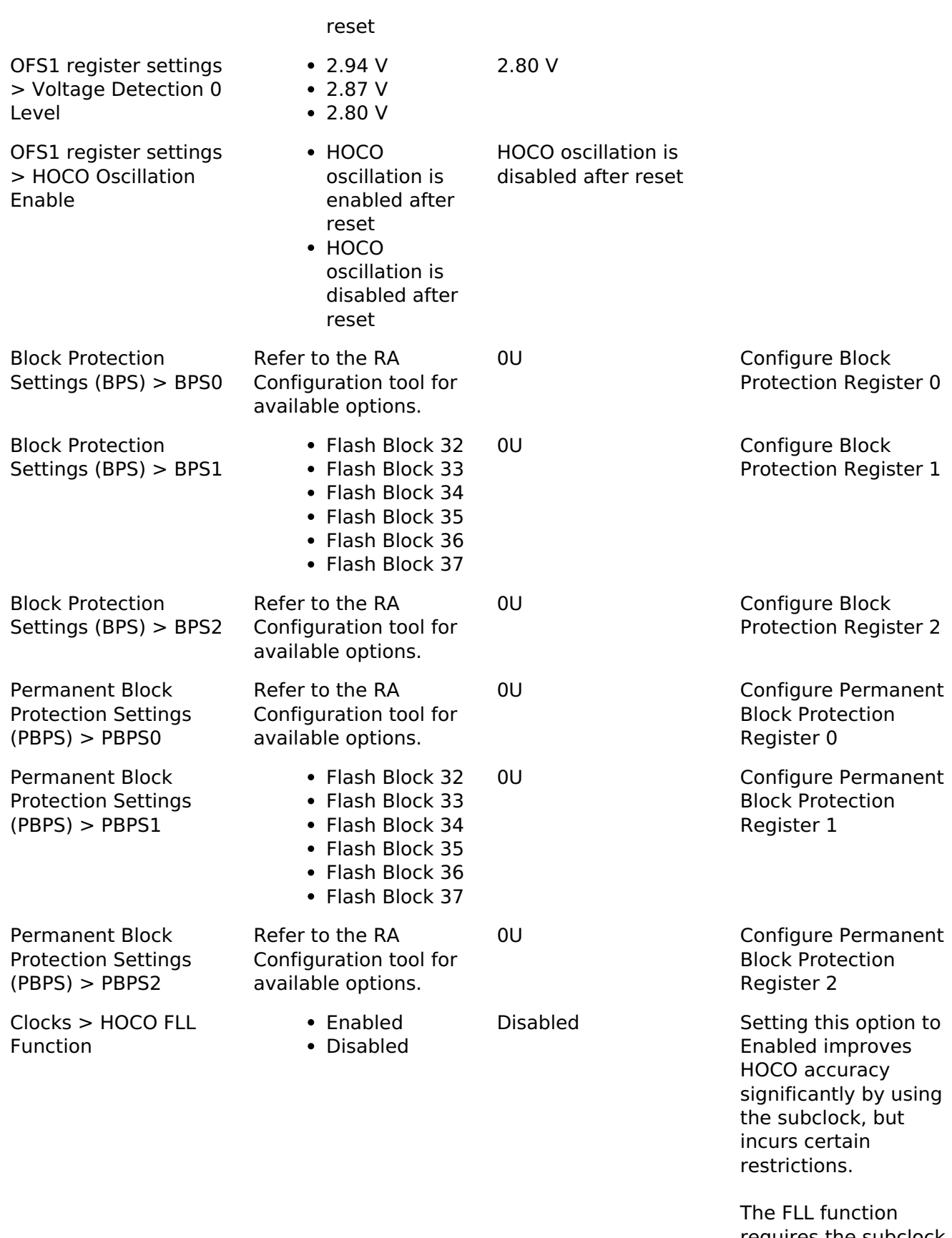

requires the subclock oscillator to be running and stabilized. When enabled and running

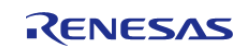

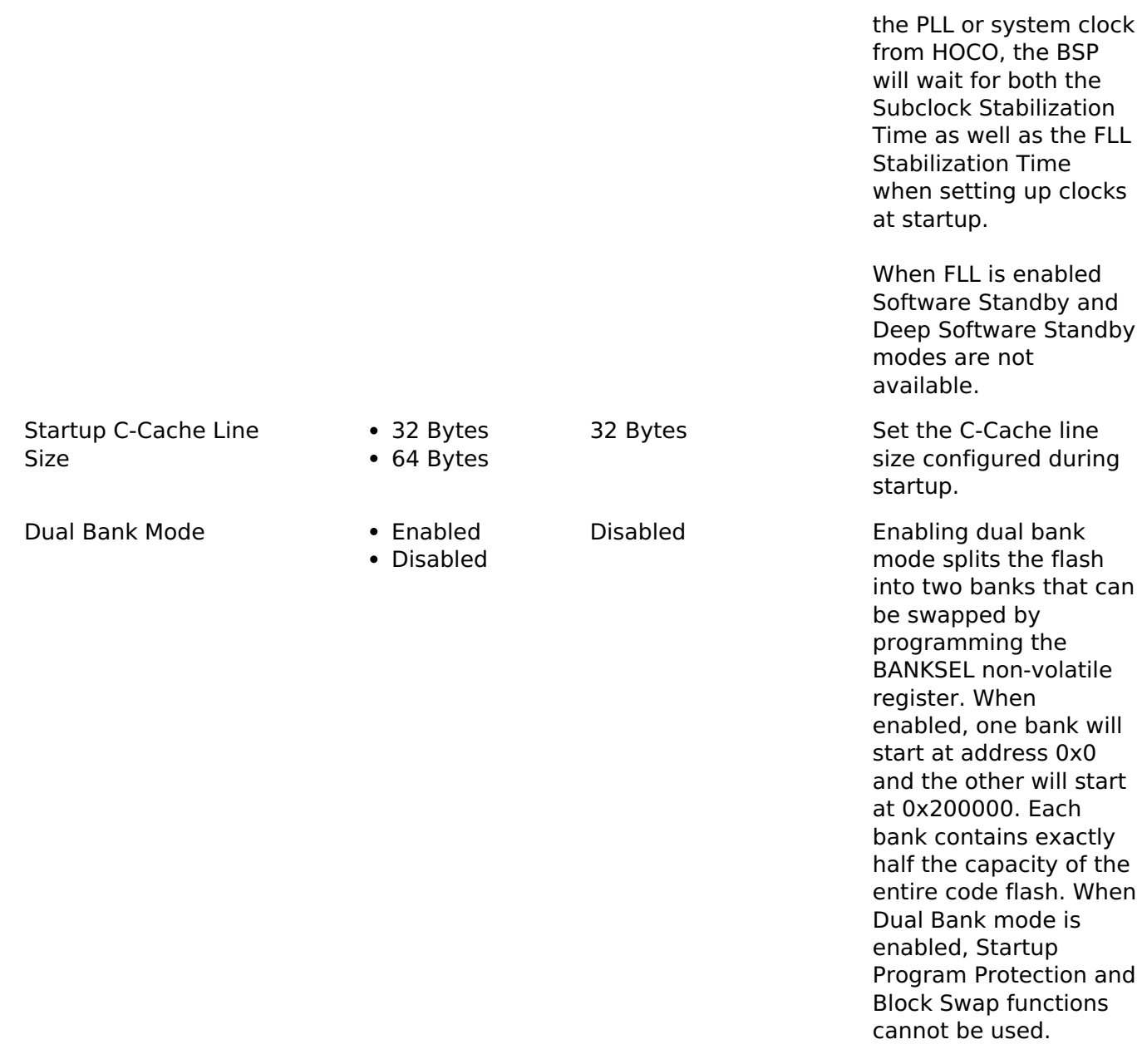

# **4.1.2.12 RA6T1**

[BSP](#page-128-0) » [MCU Board Support Package](#page-140-0)

# **Detailed Description**

# **Build Time Configurations for ra6t1\_fsp**

The following build time configurations are defined in fsp\_cfg/bsp/bsp\_mcu\_family\_cfg.h:

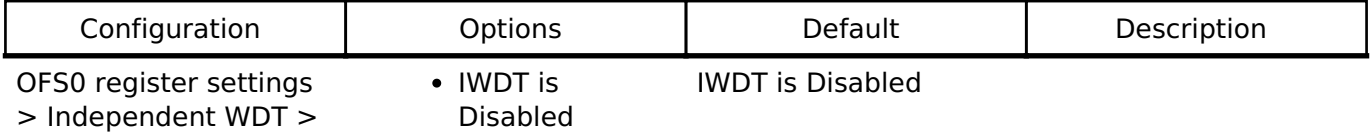

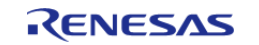

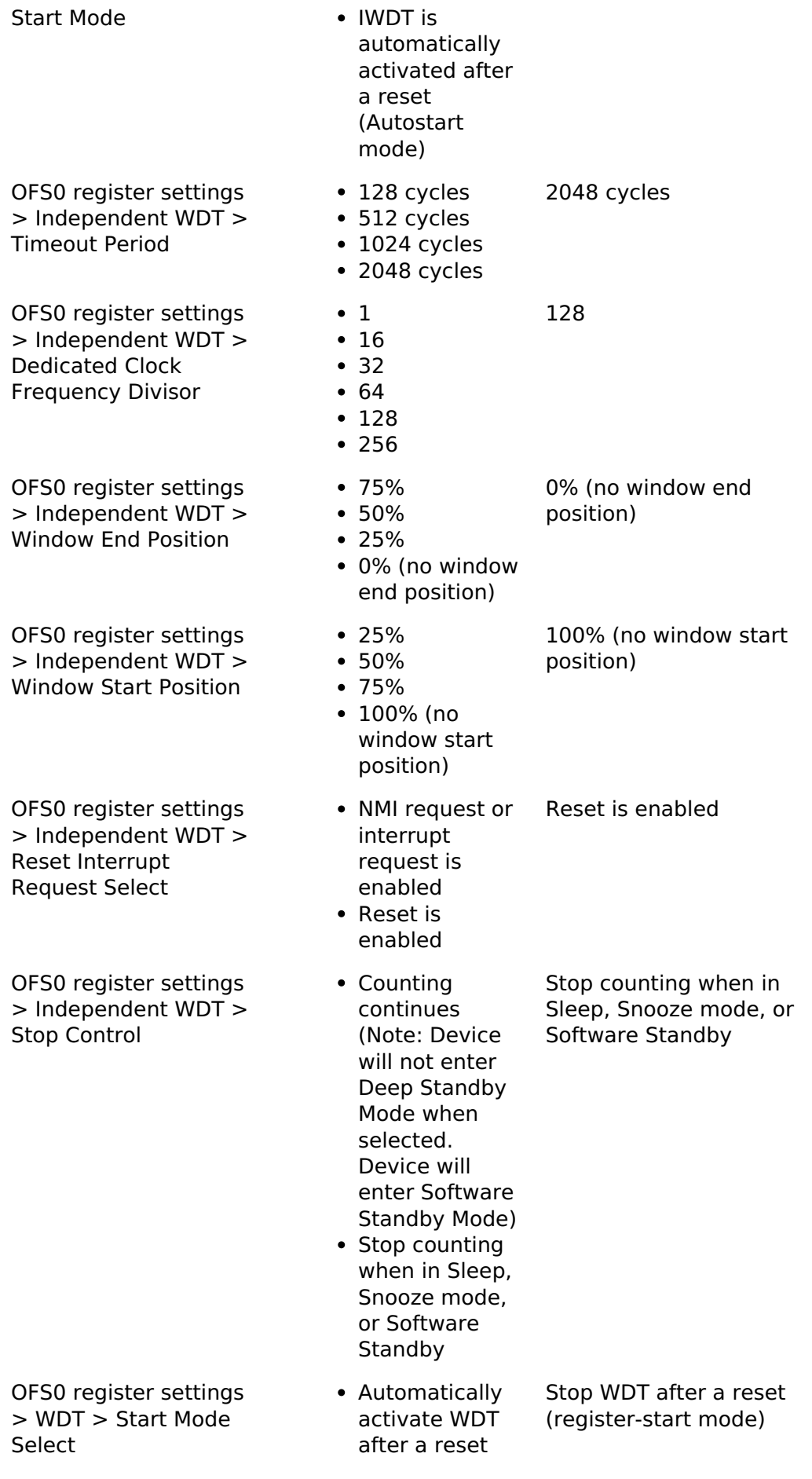

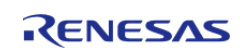

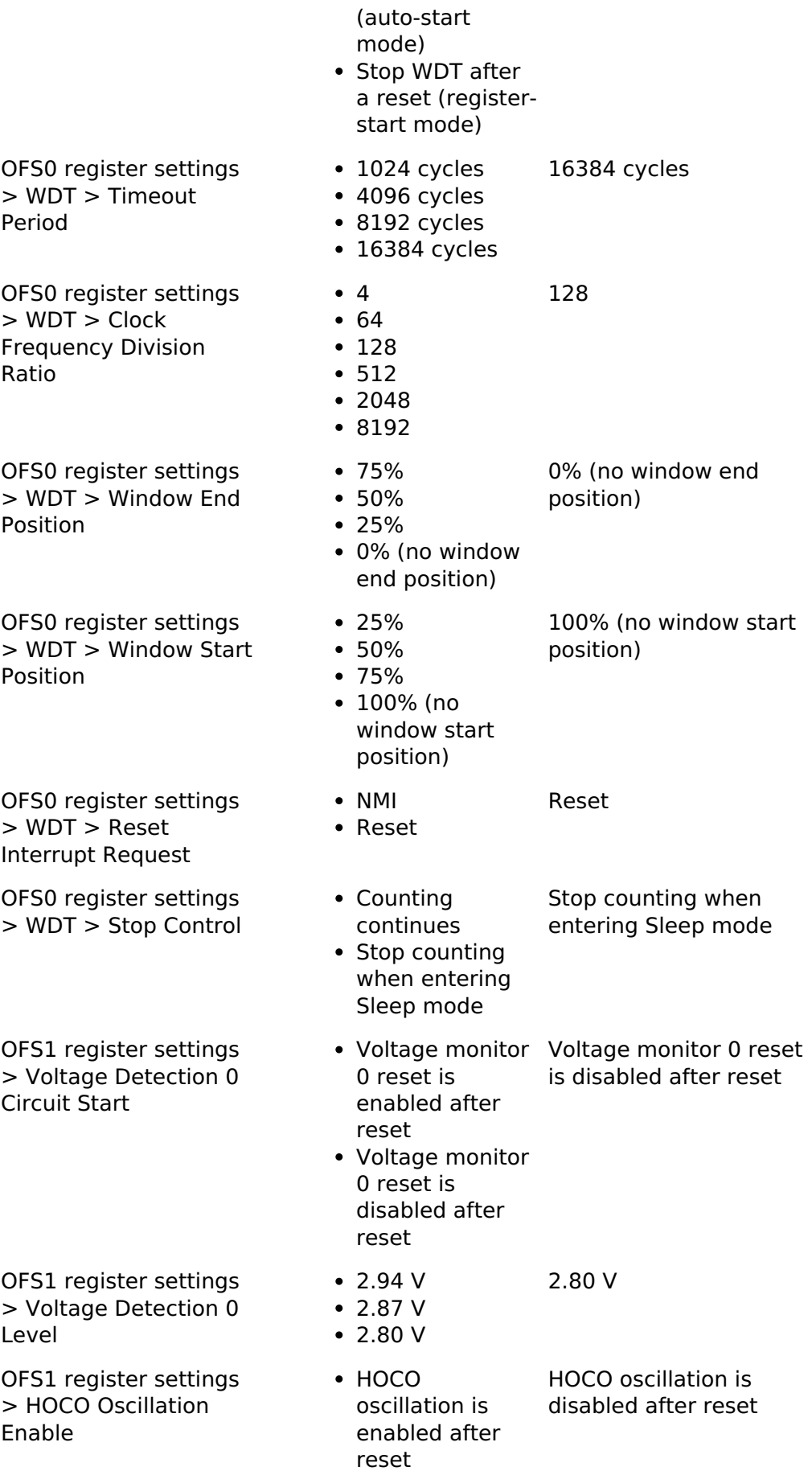

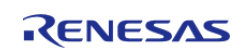

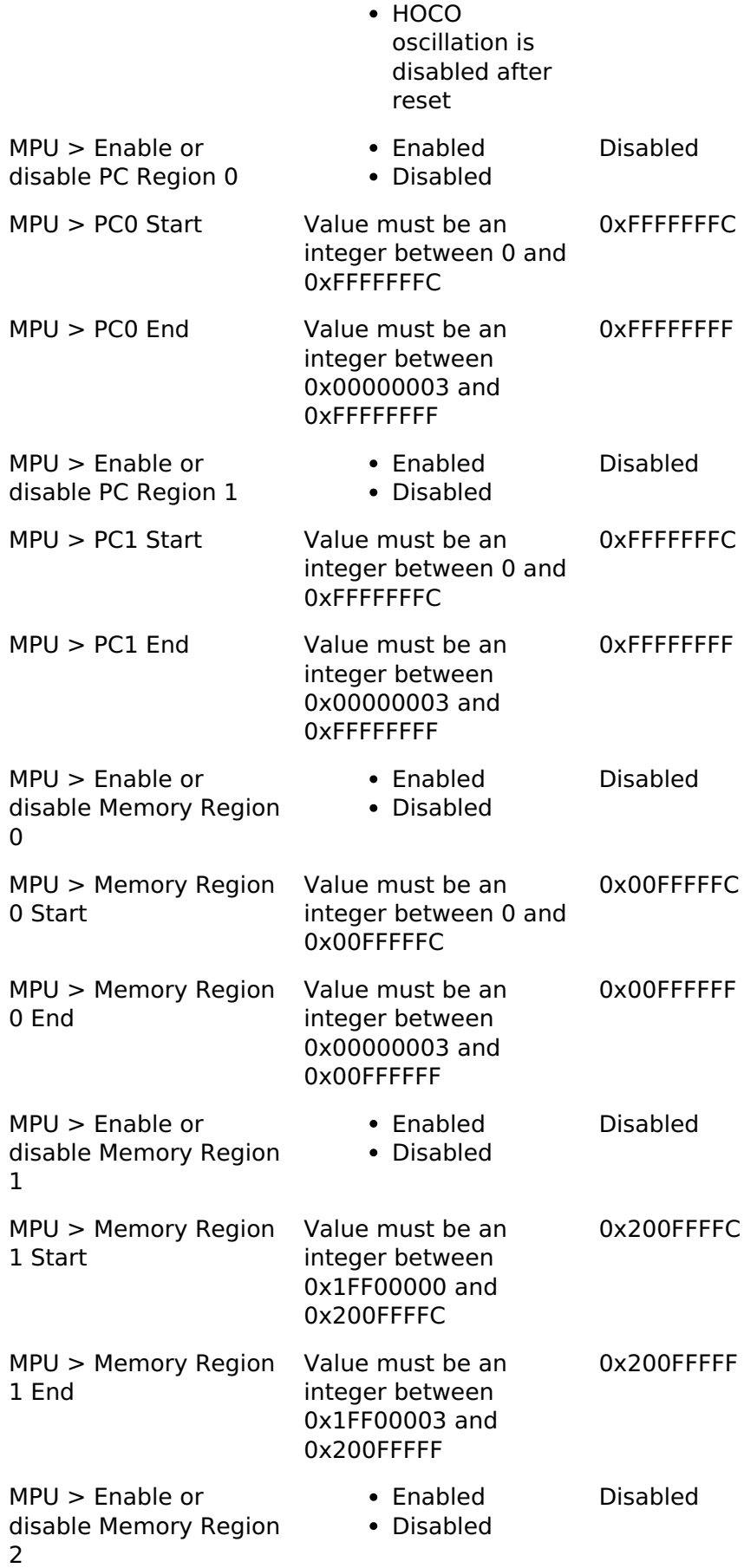

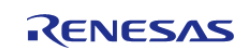

API Reference > BSP > MCU Board Support Package > RA6T1

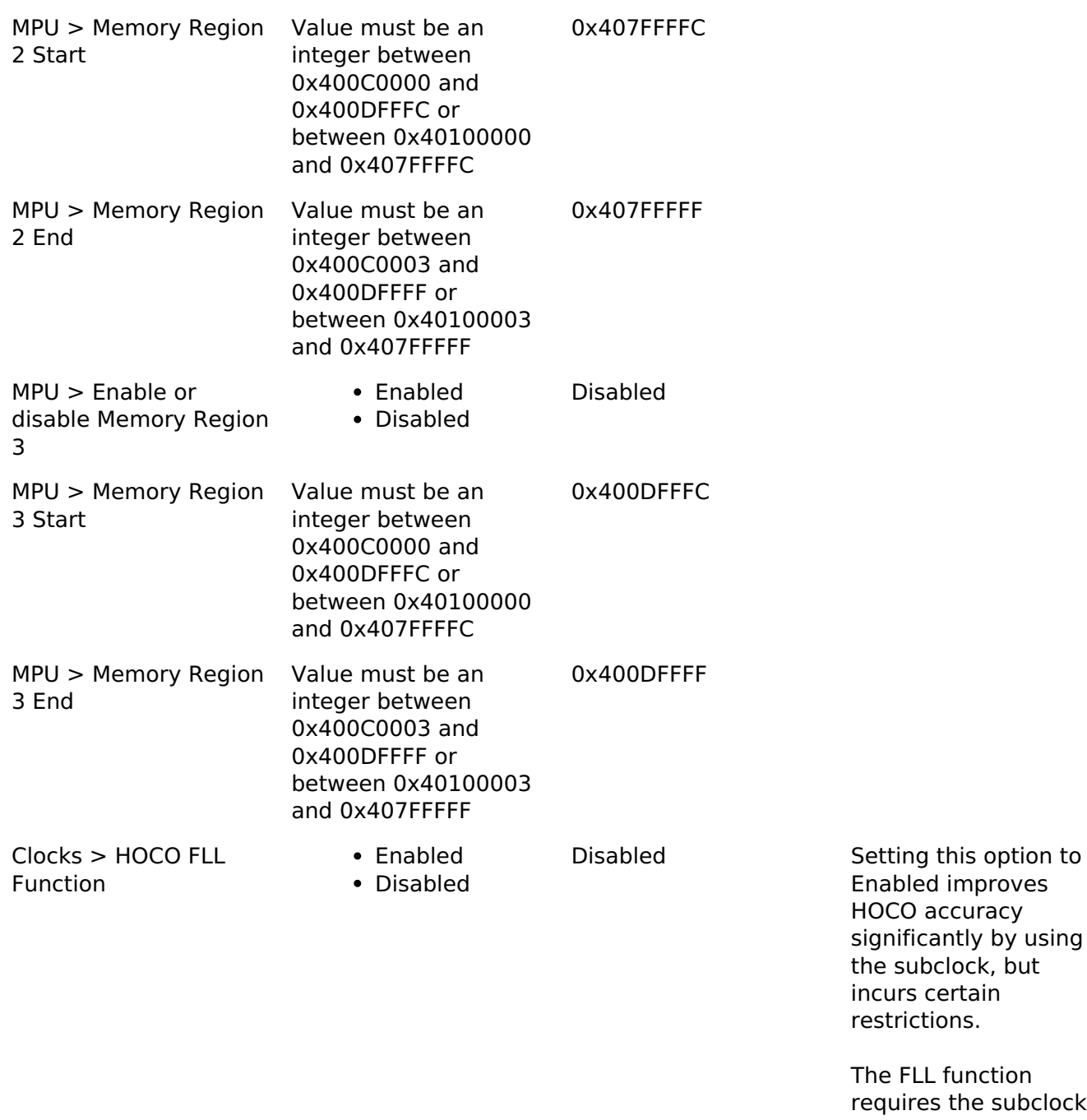

on Jbclock oscillator to be running and stabilized. When enabled and running the PLL or system clock from HOCO, the BSP will wait for both the Subclock Stabilization Time as well as the FLL Stabilization Time when setting up clocks at startup.

When FLL is enabled Software Standby and Deep Software Standby

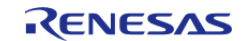

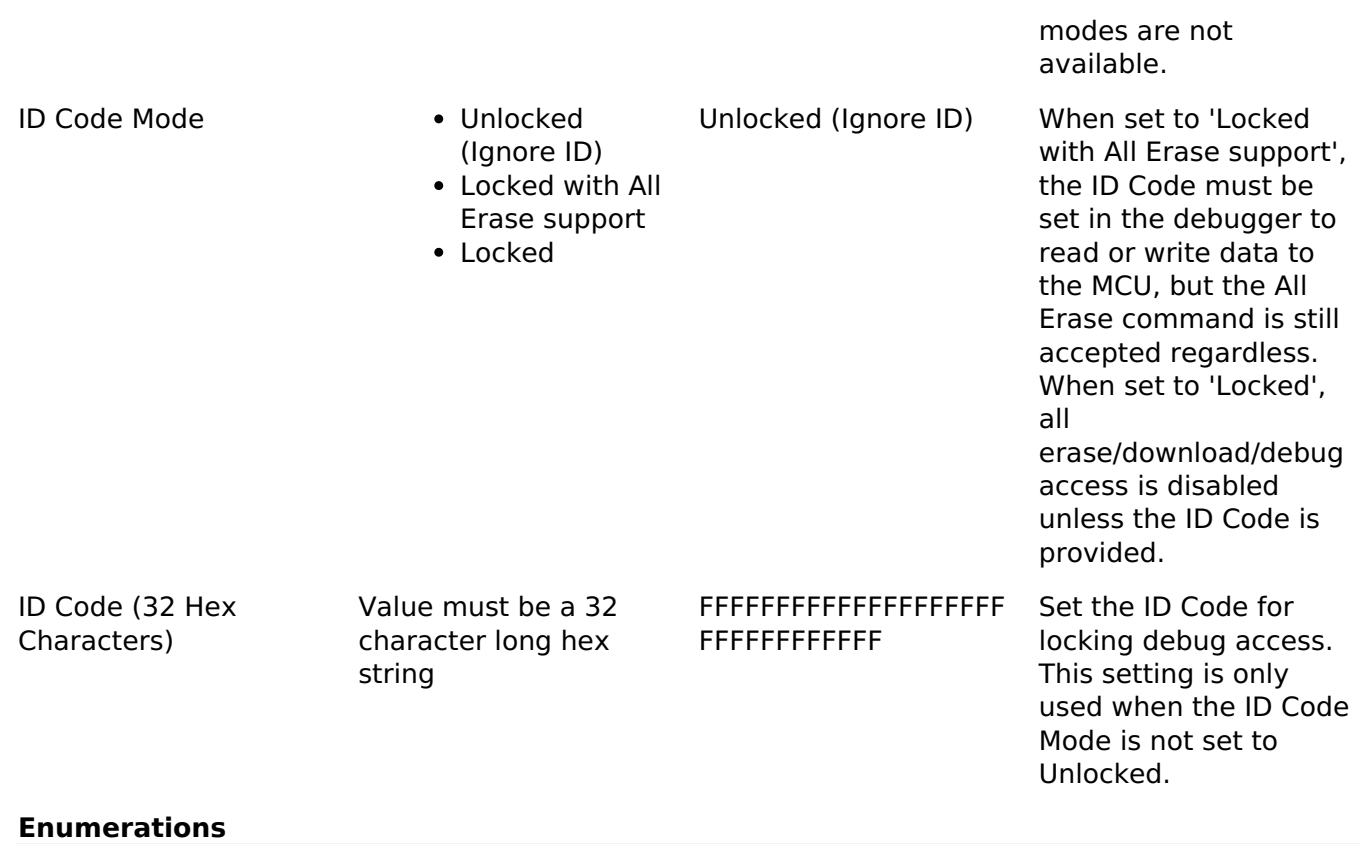

enum [elc\\_event\\_t](#page-235-0)

# **Enumeration Type Documentation**

## <span id="page-235-0"></span>**[◆ e](#page-235-0)lc\_event\_t**

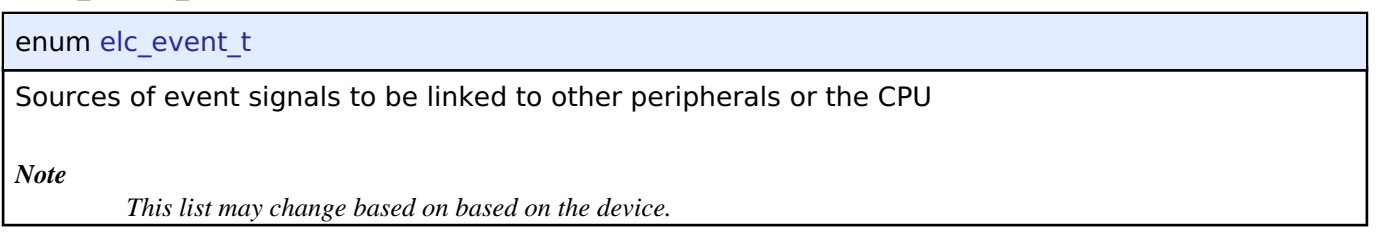

# **4.1.3 BSP I/O access [BSP](#page-128-0)**

# **Functions**

\_\_STATIC\_INLINE uint32\_t [R\\_BSP\\_PinRead](#page-246-0) ([bsp\\_io\\_port\\_pin\\_t](#page-237-0) pin)

\_\_STATIC\_INLINE void [R\\_BSP\\_PinWrite](#page-246-1) ([bsp\\_io\\_port\\_pin\\_t](#page-237-0) pin, [bsp\\_io\\_level\\_t](#page-236-0) level)

\_\_STATIC\_INLINE void [R\\_BSP\\_PinAccessEnable](#page-246-2) (void)

\_\_STATIC\_INLINE void [R\\_BSP\\_PinAccessDisable](#page-246-3) (void)

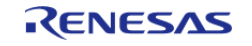

# **Detailed Description**

This module provides basic read/write access to port pins.

## **Enumerations**

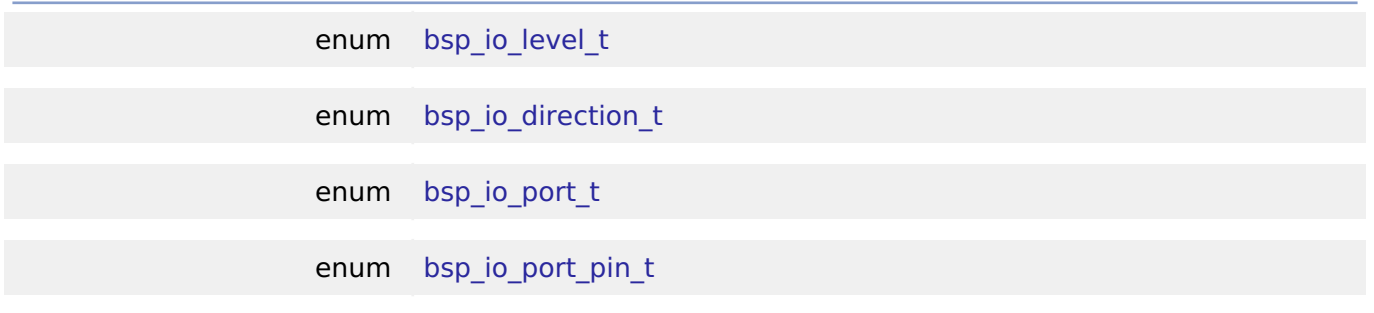

## **Enumeration Type Documentation**

# <span id="page-236-0"></span>**[◆ b](#page-236-0)sp\_io\_level\_t**

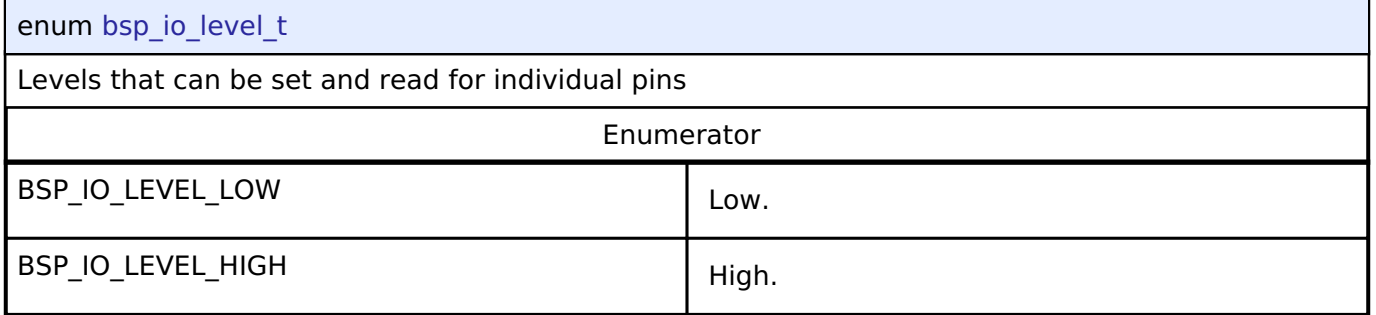

# <span id="page-236-1"></span>**[◆ b](#page-236-1)sp\_io\_direction\_t**

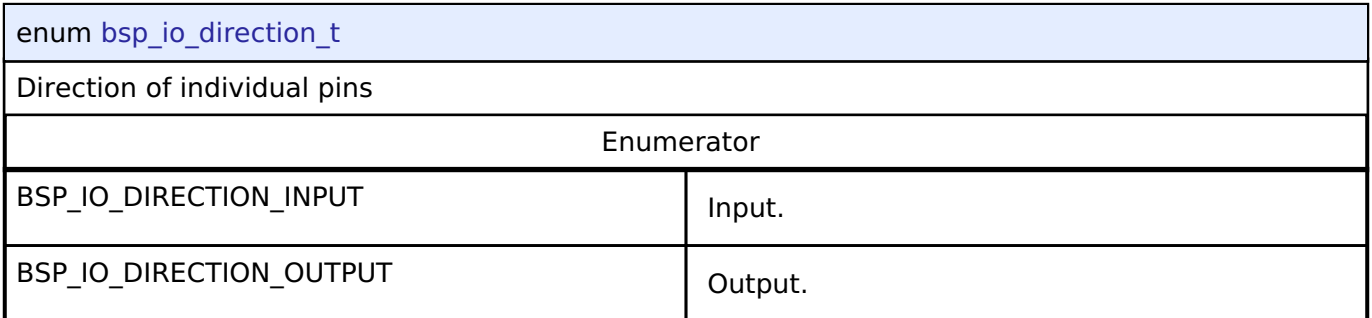

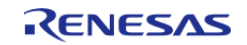

# <span id="page-237-1"></span>**[◆ b](#page-237-1)sp\_io\_port\_t**

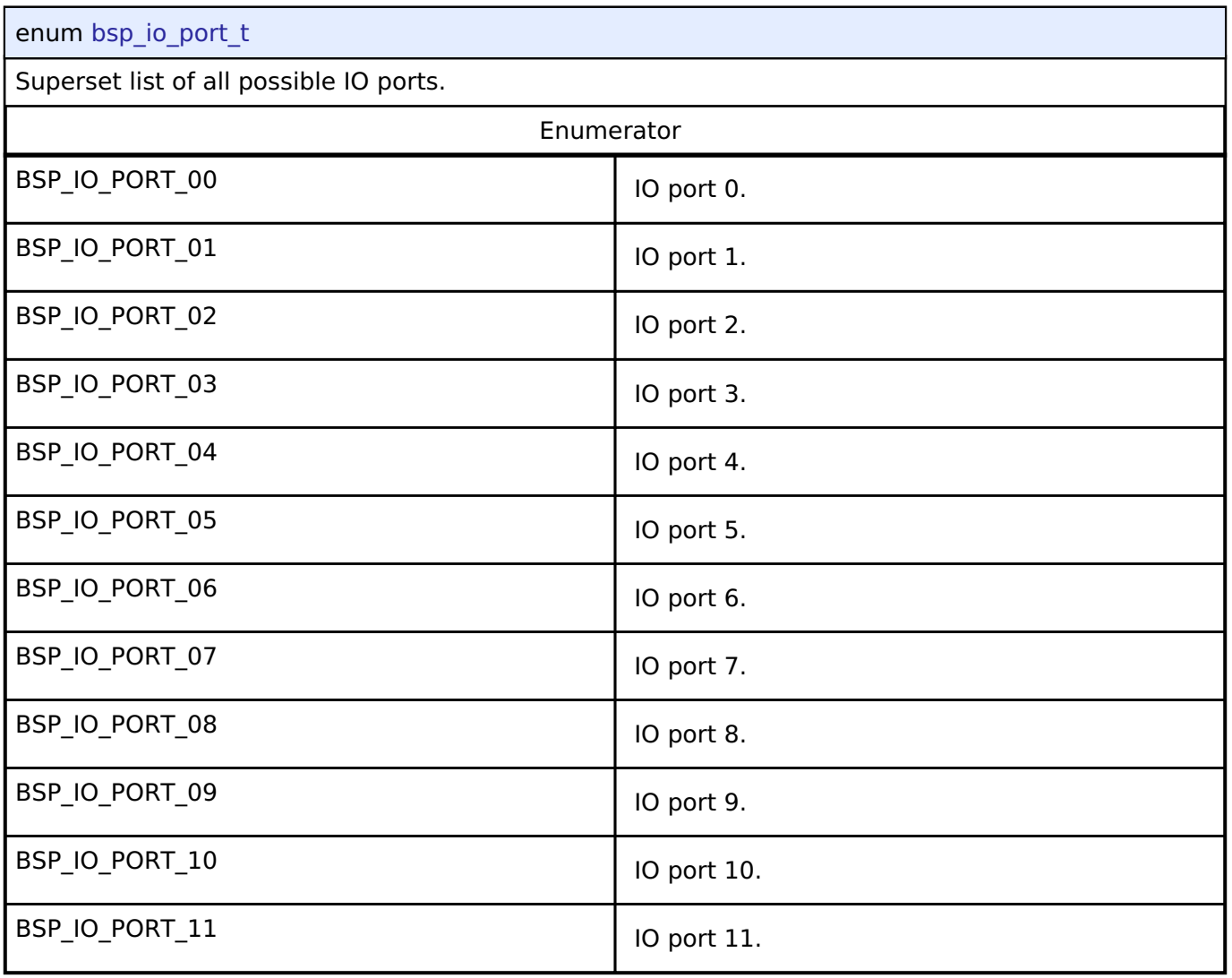

# <span id="page-237-0"></span>**[◆ b](#page-237-0)sp\_io\_port\_pin\_t**

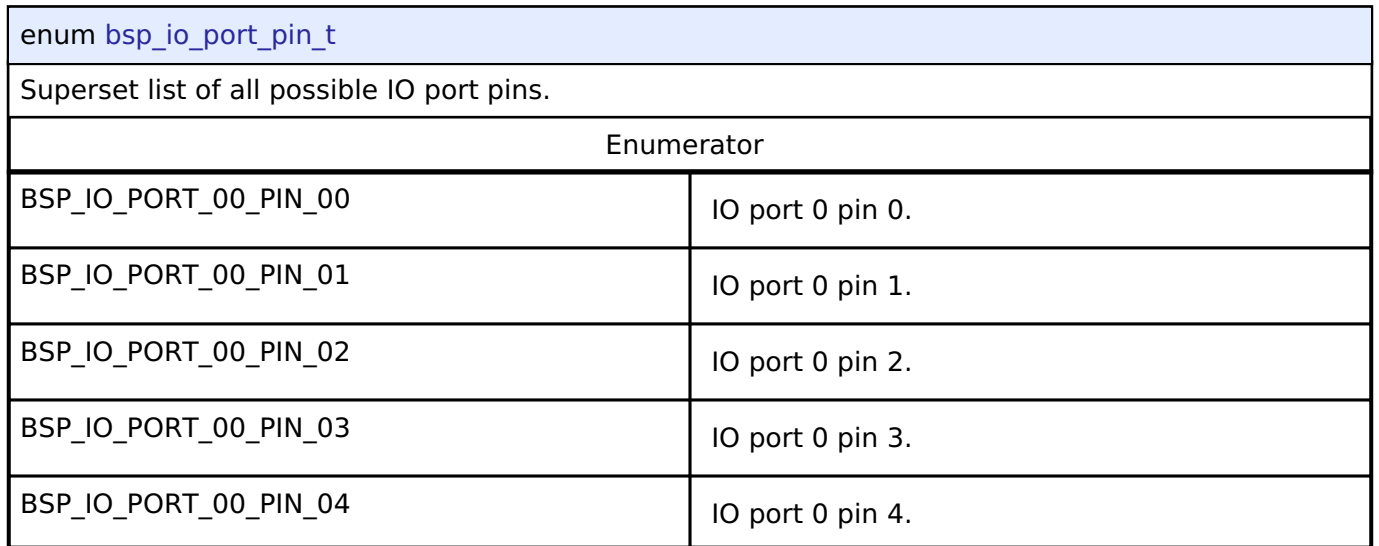

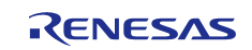

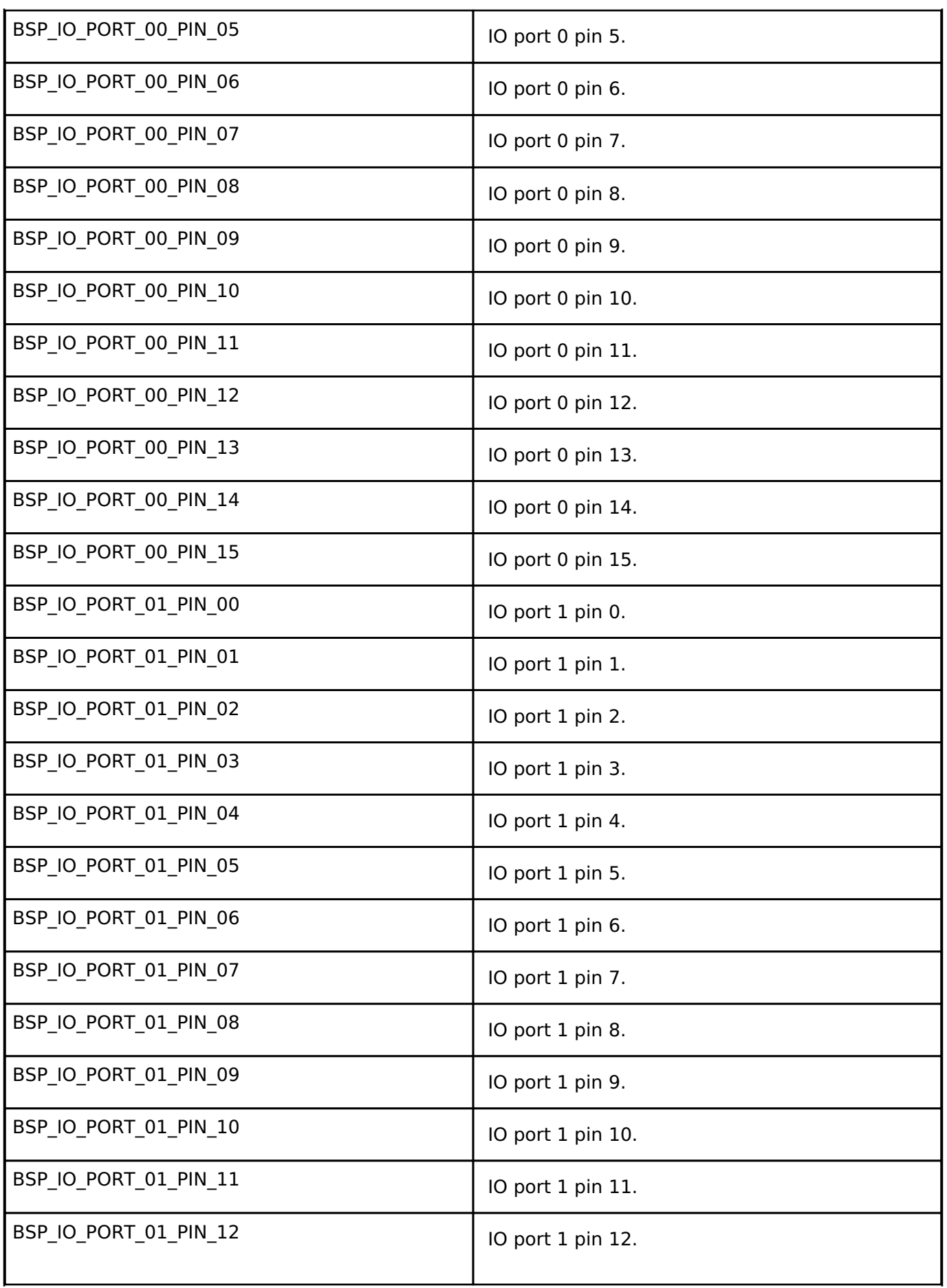

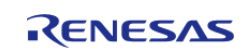

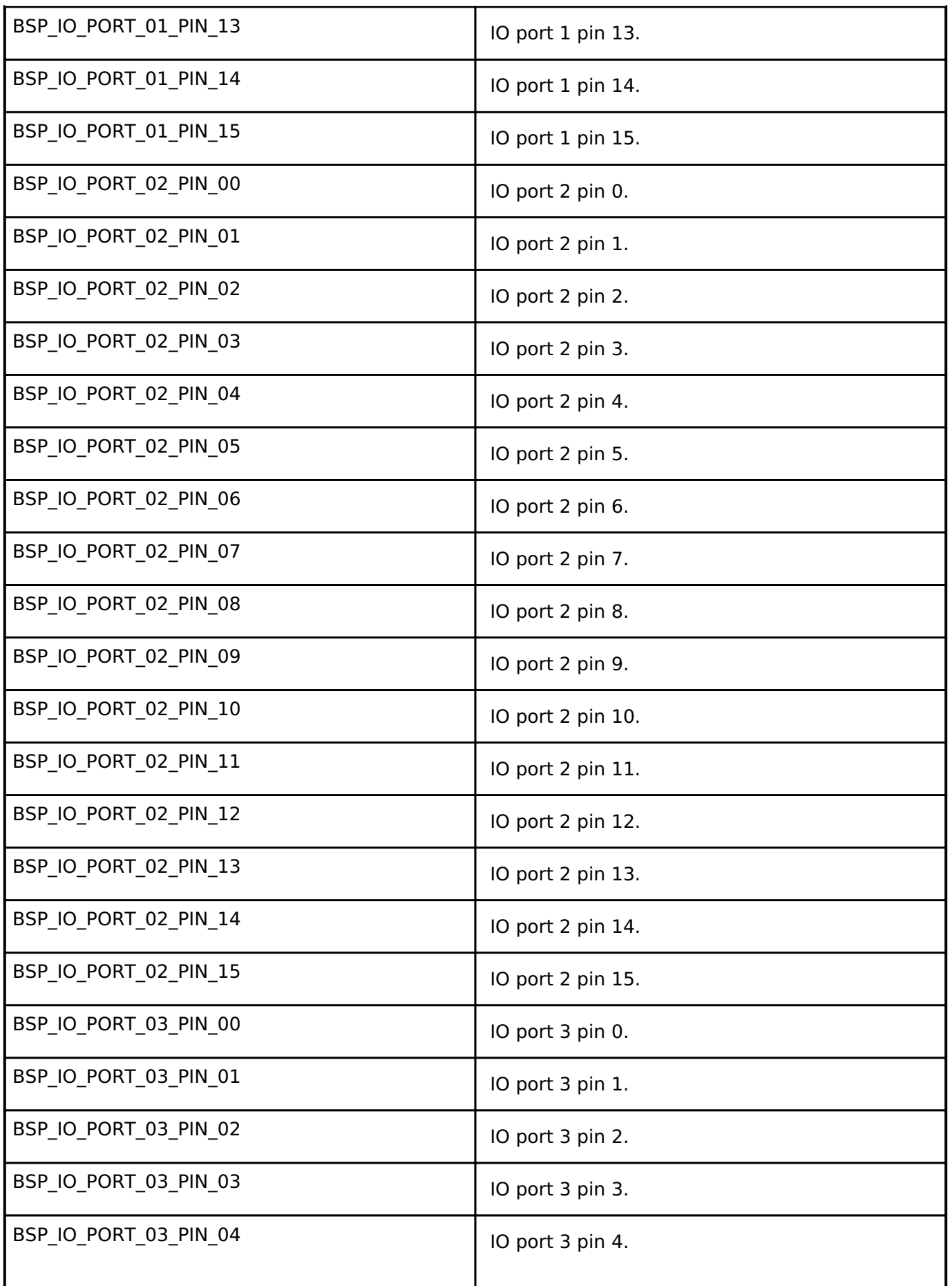

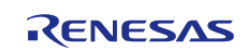

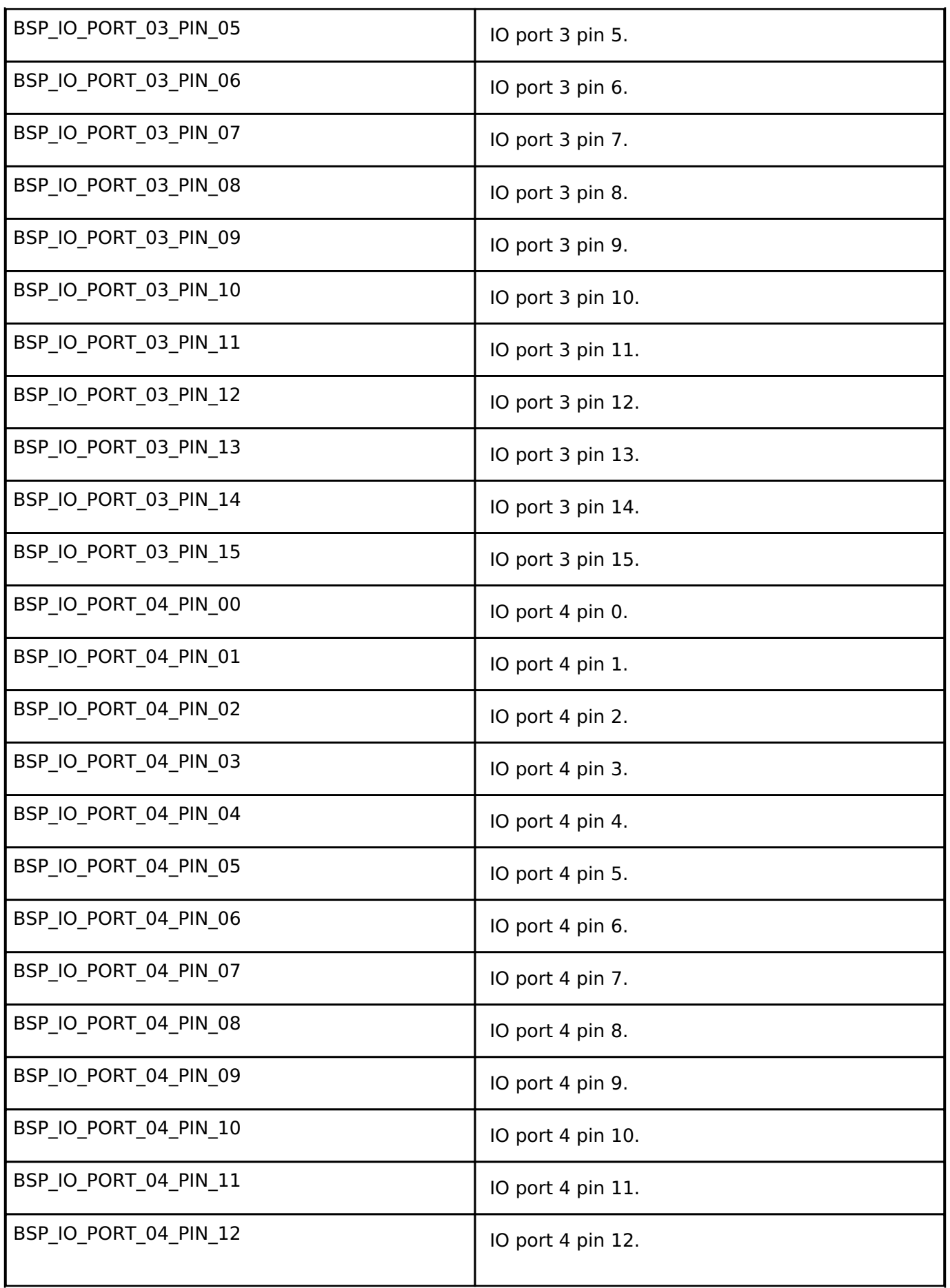

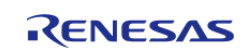

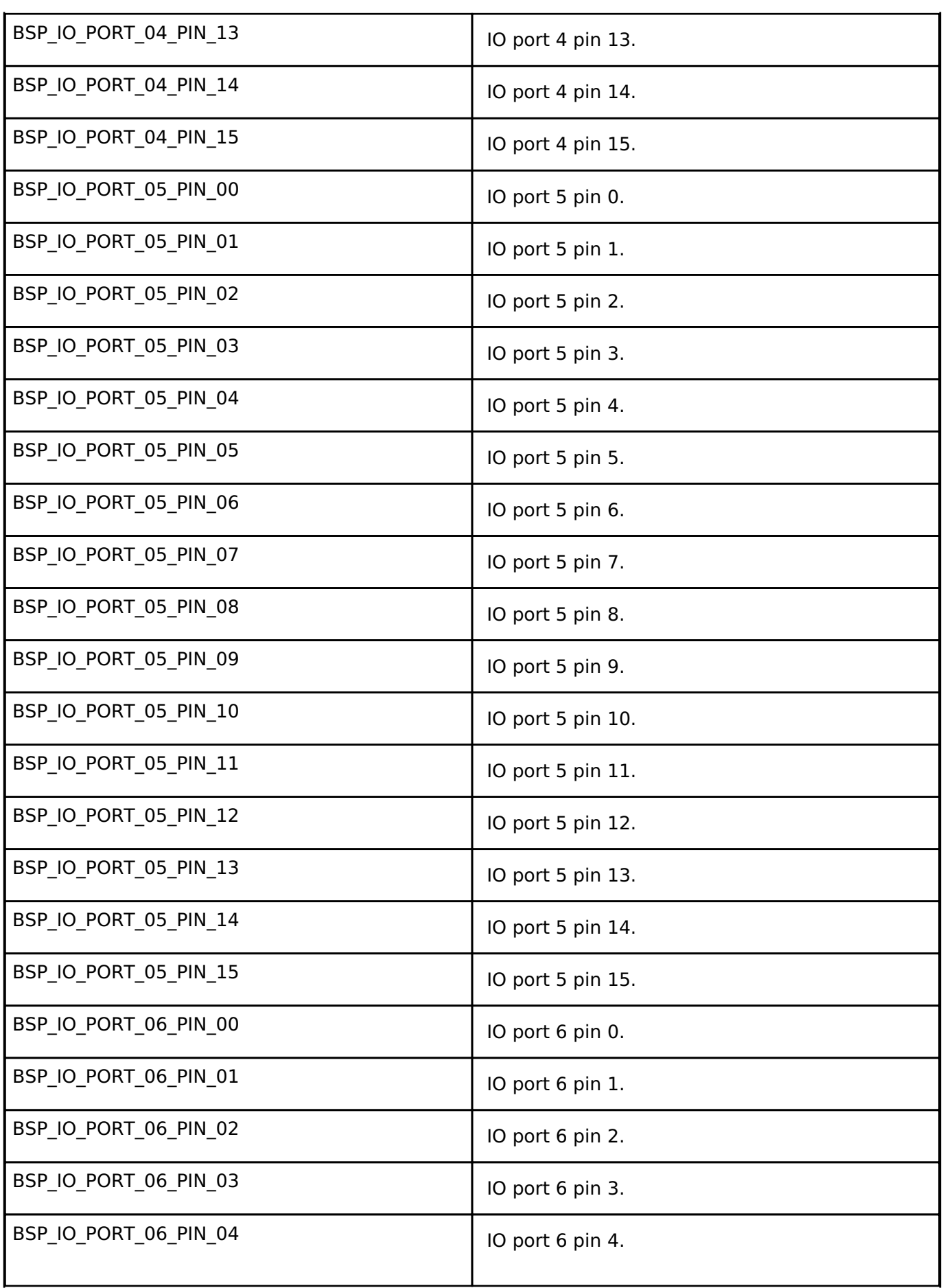

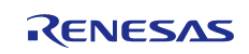

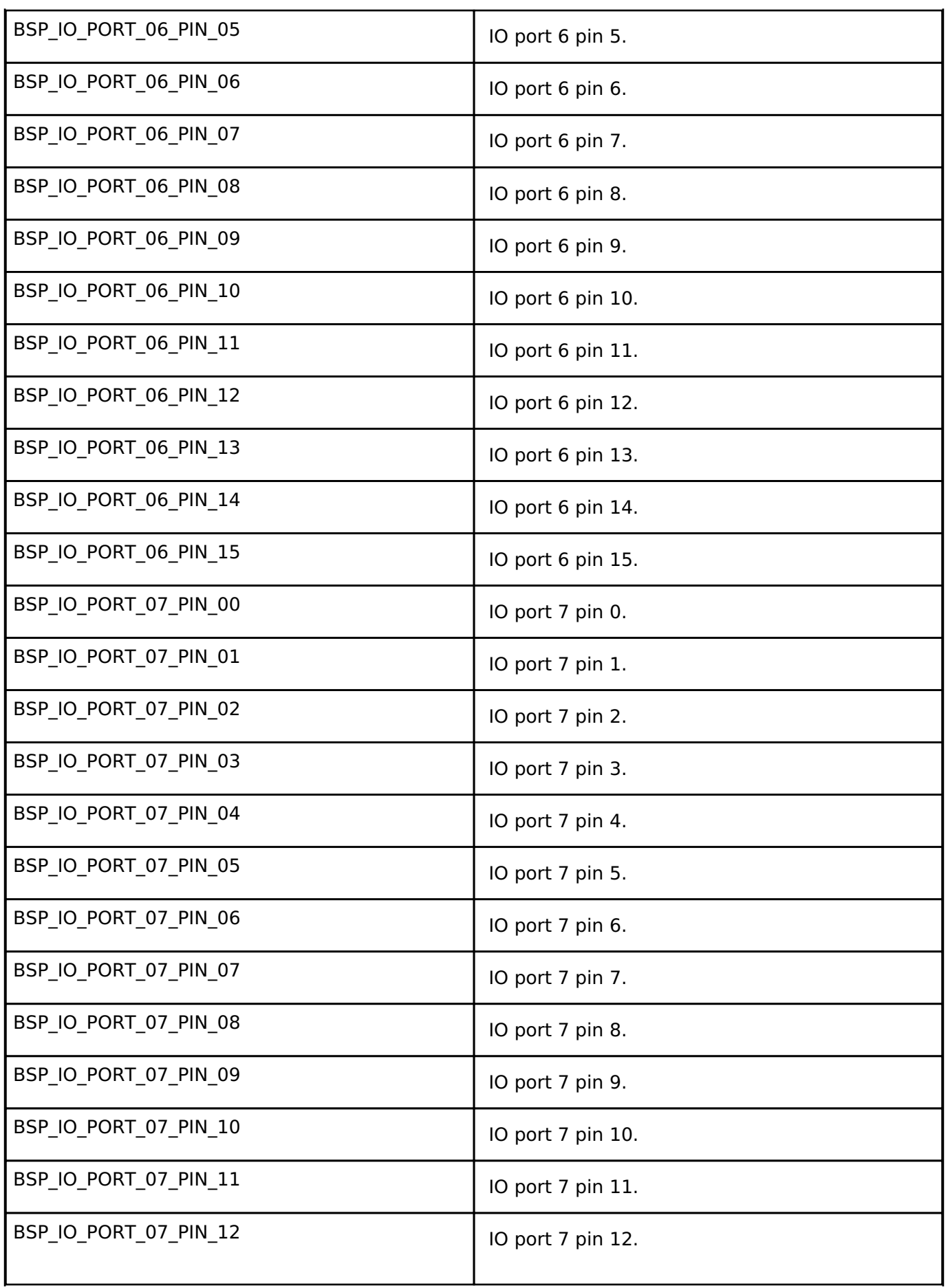

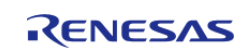

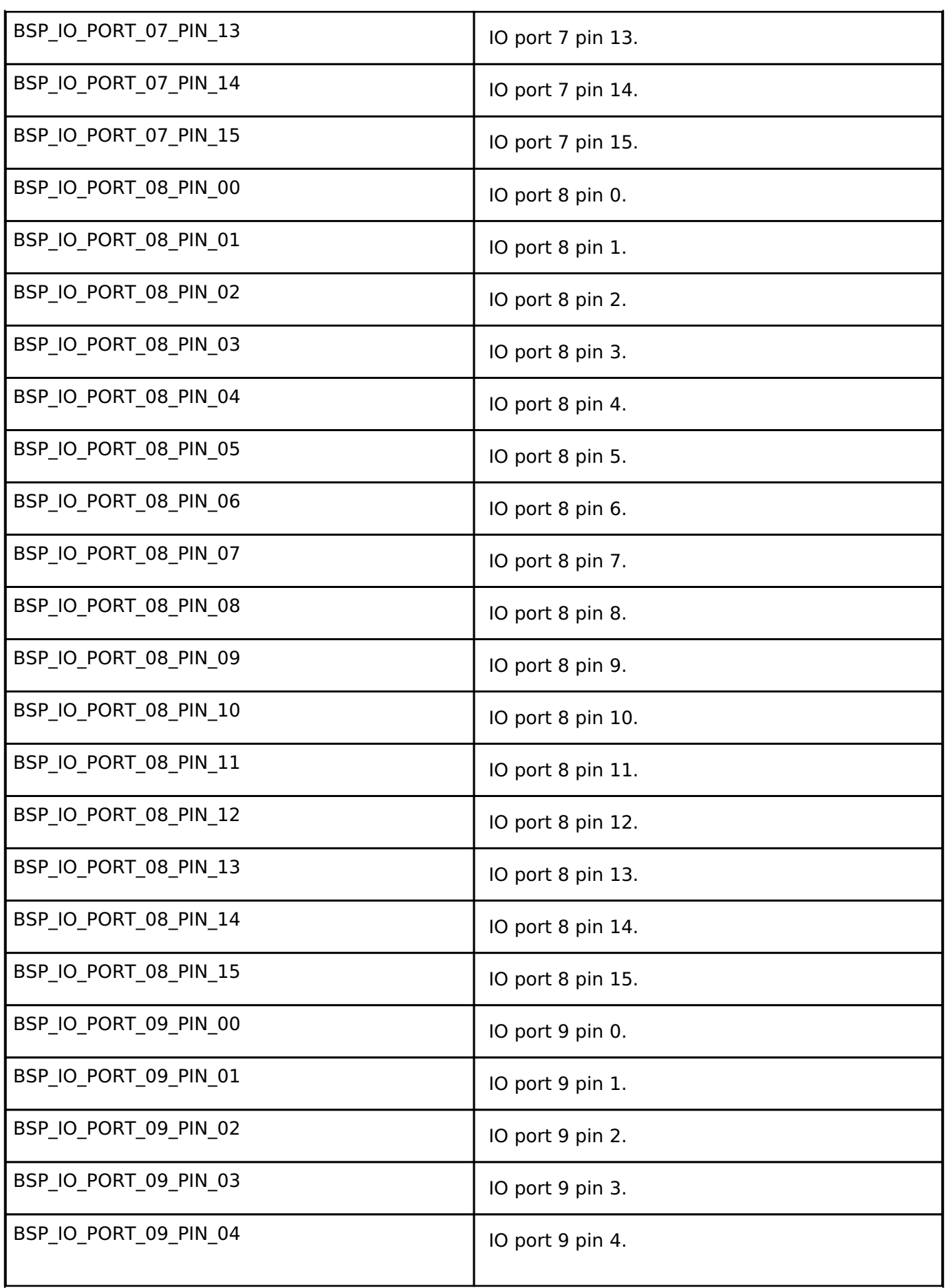

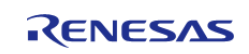

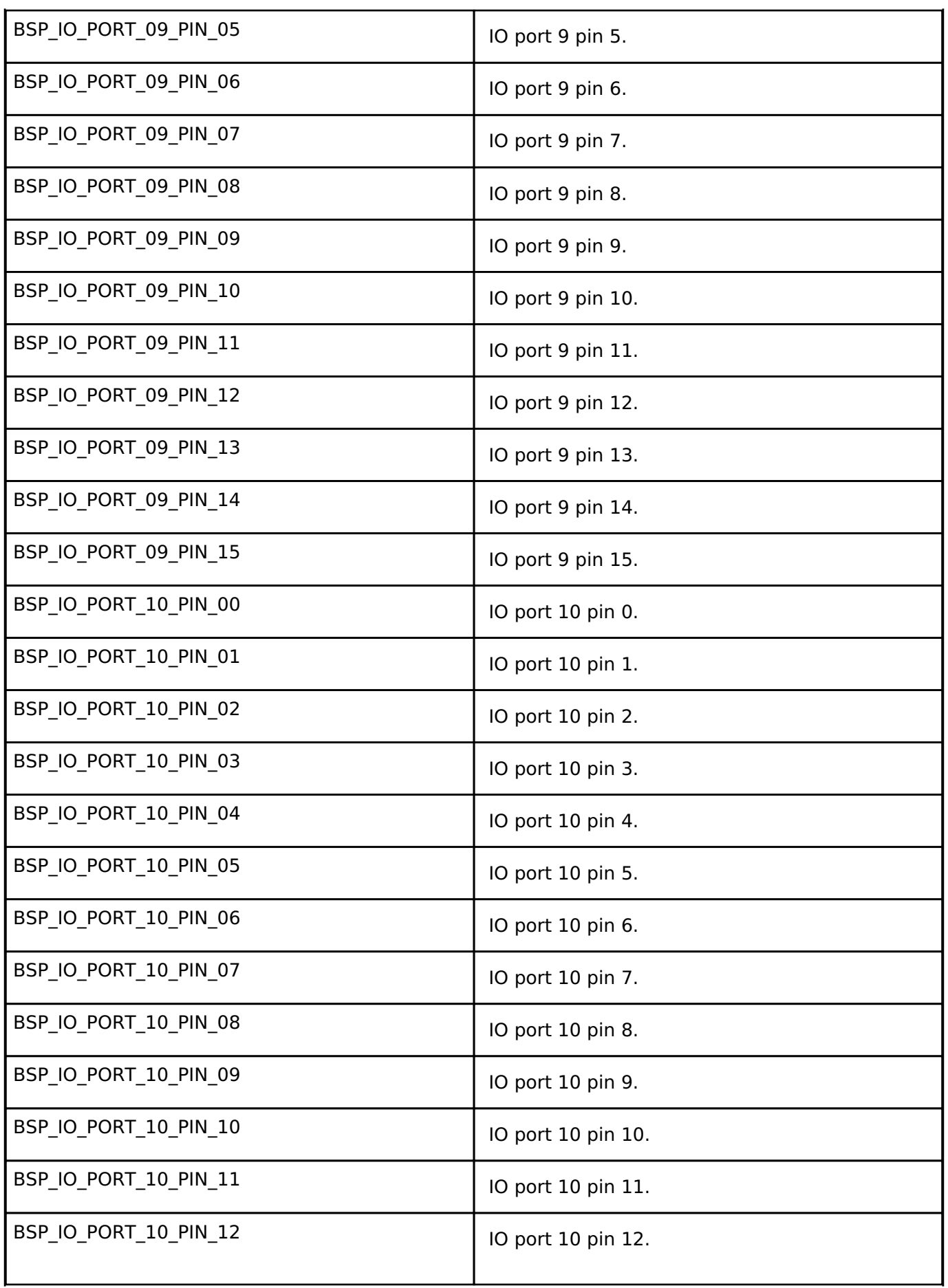

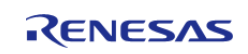

API Reference > BSP > BSP I/O access

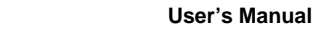

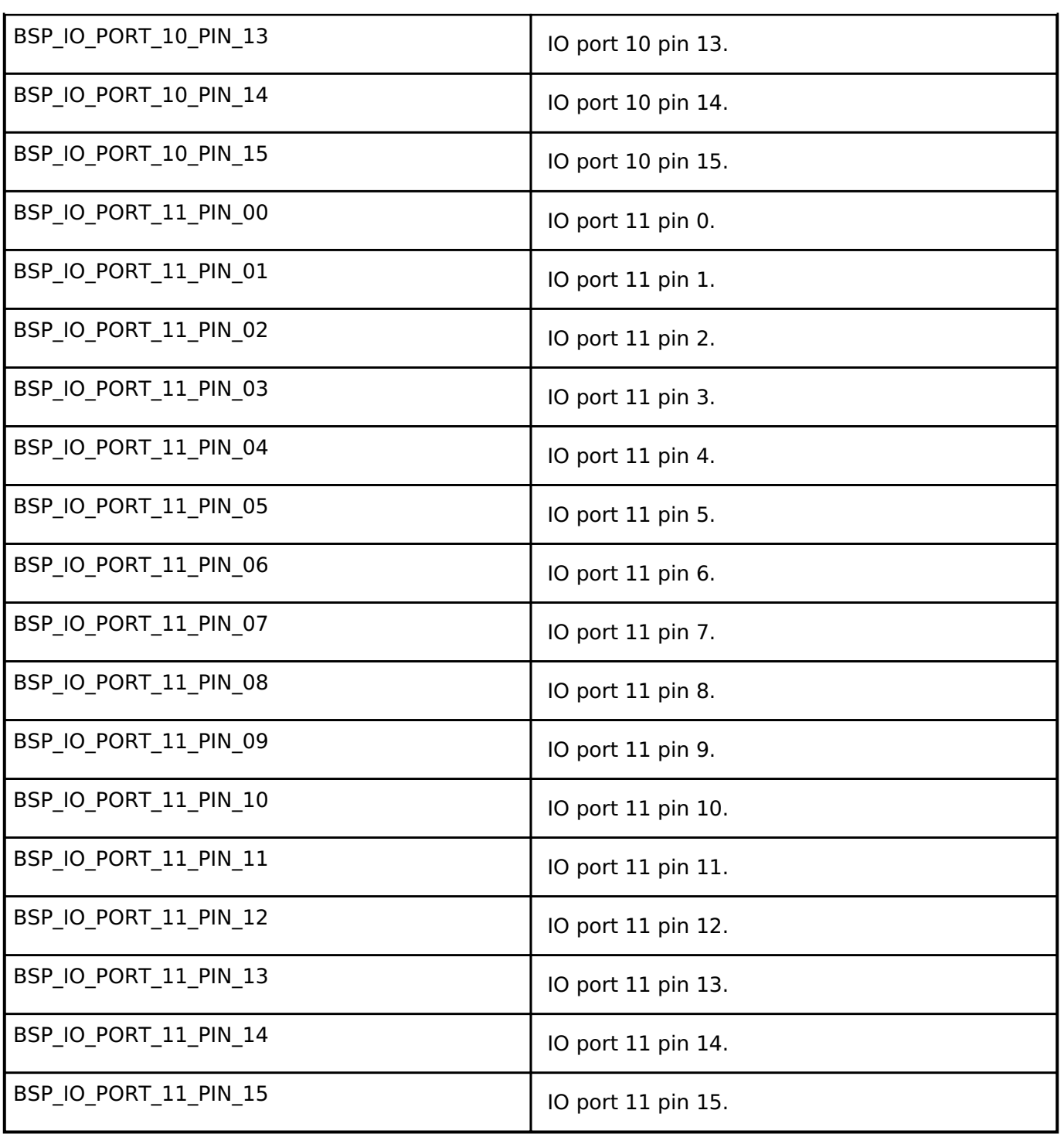

# **Function Documentation**

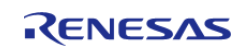

## <span id="page-246-0"></span>**[◆ R](#page-246-0)\_BSP\_PinRead()**

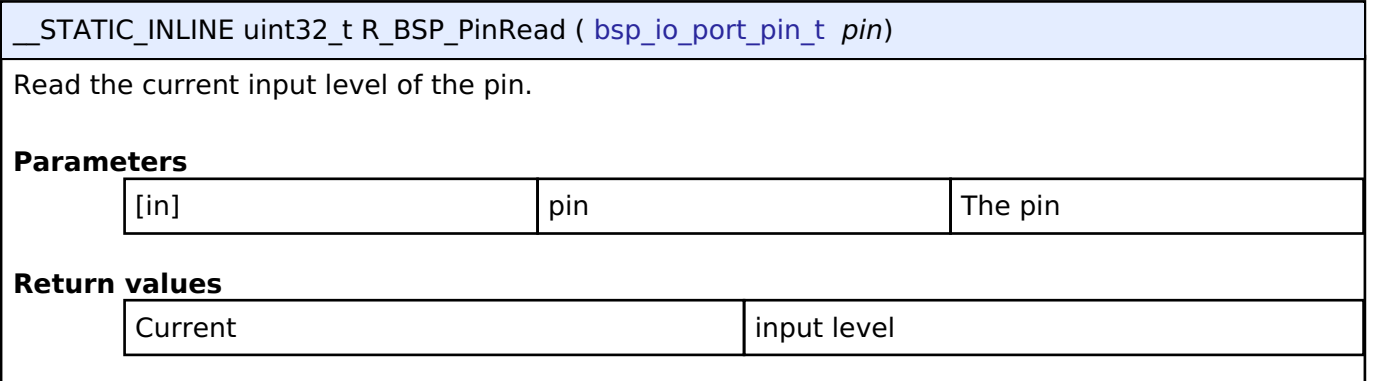

## <span id="page-246-1"></span>**[◆ R](#page-246-1)\_BSP\_PinWrite()**

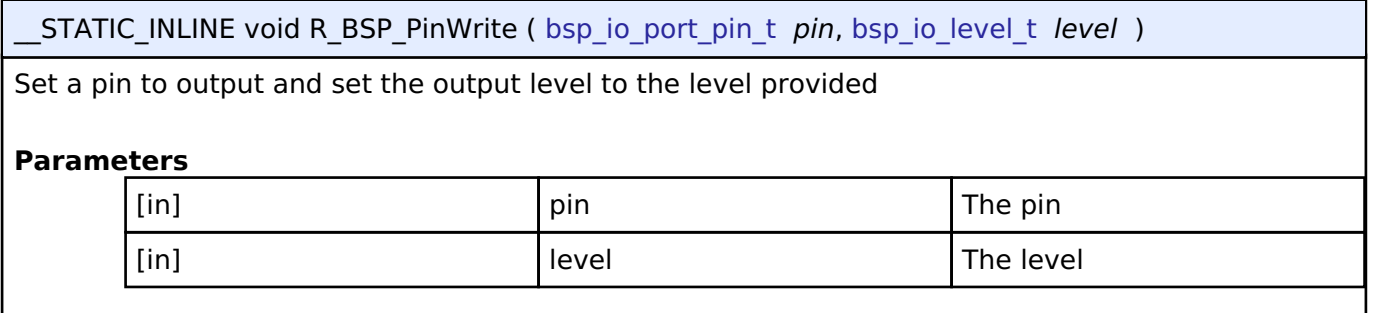

## <span id="page-246-2"></span>**[◆ R](#page-246-2)\_BSP\_PinAccessEnable()**

STATIC\_INLINE void R\_BSP\_PinAccessEnable ( void )

Enable access to the PFS registers. Uses a reference counter to protect against interrupts that could occur via multiple threads or an ISR re-entering this code.

## <span id="page-246-3"></span>**[◆ R](#page-246-3)\_BSP\_PinAccessDisable()**

\_\_STATIC\_INLINE void R\_BSP\_PinAccessDisable ( void )

Disable access to the PFS registers. Uses a reference counter to protect against interrupts that could occur via multiple threads or an ISR re-entering this code.

# **4.2 Modules**

#### **Detailed Description**

Modules are the smallest unit of software available in the FSP. Each module implements one interface.

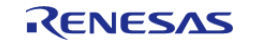

For more information on FSP Modules and Interfaces review [FSP Modules](#page-112-0), [FSP Stacks](#page-113-0) and [FSP](#page-114-0) [Interfaces](#page-114-0) in the FSP Architecutre section of this manual.

*Note*

*Not all modules are available for all MCUs. For more information, see the User's Manual for the specific MCU.*

## **Organization of Module Sections**

Each module within FSP has a detailed Users' Guide listed below. Each guide typically includes the following content:

- Functions: A list of all the API functions associated with the module
- Detailed Description: A short description of the module and the peripherals used
- Overview: An operational summary and a list of high level features provided by the module
- Configuration: A description of module specific settings available in the configuration tool including clock and pin configurations
- Usage Notes: Module specific documentation and limitations
- Examples: Illustrative code snippets that help the user better understand API use and operation
- Data Structure and Enumeration: Definitions for data structures, enumerations and similar elements used by the module API
- Function Documentation: Details on each API function, including the function prototype, a function summary, a simple use example, list of return values and links to documentation for any needed parameter definitions

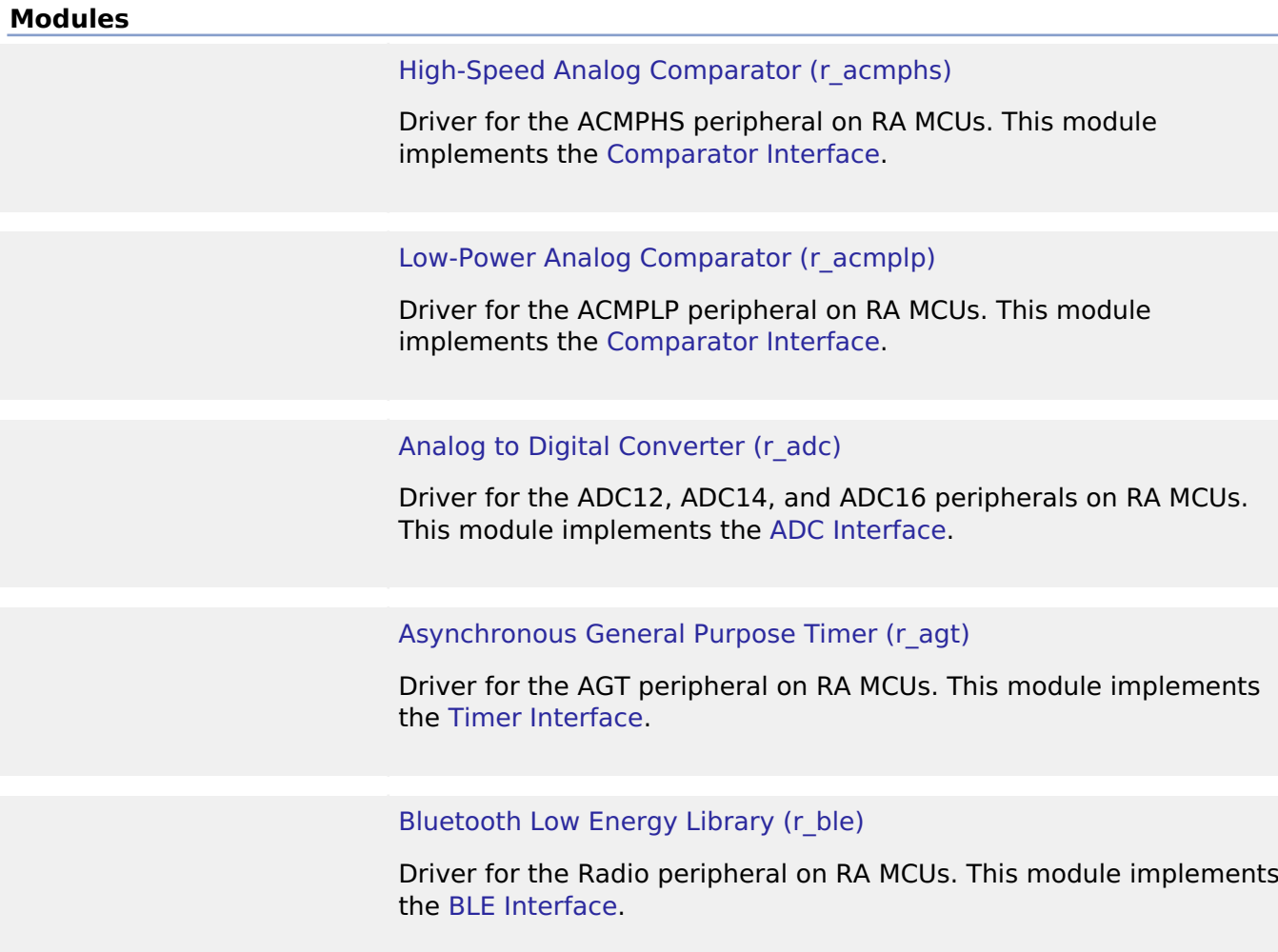

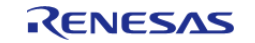

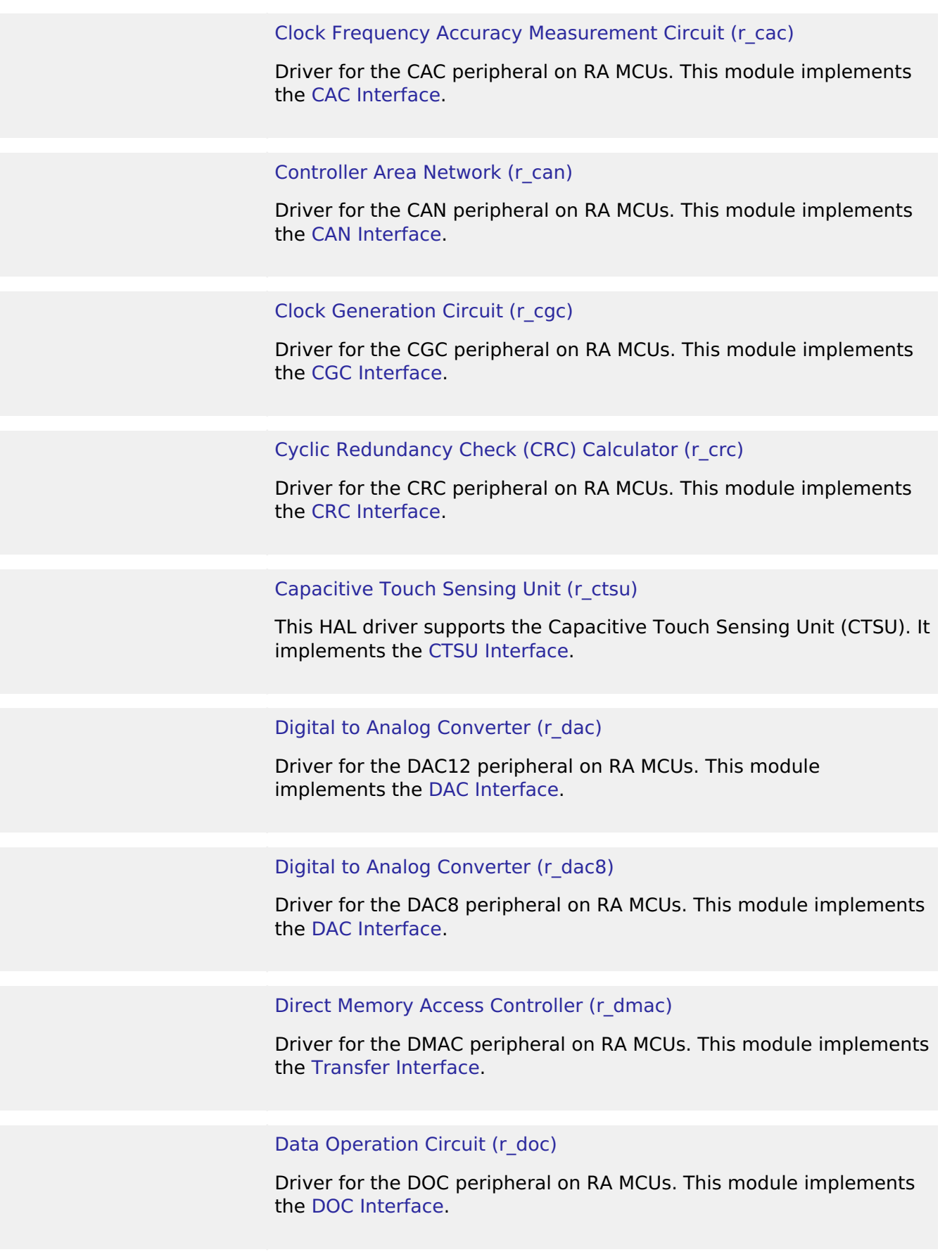

[D/AVE 2D Port Interface \(r\\_drw\)](#page-735-0)

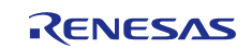

Driver for the DRW peripheral on RA MCUs. This module is a port of D/AVE 2D.

#### [Data Transfer Controller \(r\\_dtc\)](#page-737-0)

Driver for the DTC peripheral on RA MCUs. This module implements the [Transfer Interface.](#page-1940-0)

#### [Event Link Controller \(r\\_elc\)](#page-749-0)

Driver for the ELC peripheral on RA MCUs. This module implements the [ELC Interface](#page-1709-0).

#### [Ethernet \(r\\_ether\)](#page-757-0)

Driver for the Ethernet peripheral on RA MCUs. This module implements the [Ethernet Interface.](#page-1714-0)

#### [Ethernet PHY \(r\\_ether\\_phy\)](#page-772-0)

The Ethernet PHY module (r ether phy) provides an API for standard Ethernet PHY communications applications that use the ETHERC peripheral. It implements the [Ethernet PHY Interface](#page-1723-0).

### [High-Performance Flash Driver \(r\\_flash\\_hp\)](#page-779-0)

Driver for the flash memory on RA high-performance MCUs. This module implements the [Flash Interface](#page-1735-0).

#### [Low-Power Flash Driver \(r\\_flash\\_lp\)](#page-798-0)

Driver for the flash memory on RA low-power MCUs. This module implements the [Flash Interface.](#page-1735-0)

#### [Graphics LCD Controller \(r\\_glcdc\)](#page-816-0)

Driver for the GLCDC peripheral on RA MCUs. This module implements the [Display Interface](#page-1687-0).

#### [General PWM Timer \(r\\_gpt\)](#page-850-0)

Driver for the GPT32 and GPT16 peripherals on RA MCUs. This module implements the [Timer Interface](#page-1927-0).

[General PWM Timer Three-Phase Motor Control Driver](#page-888-0) [\(r\\_gpt\\_three\\_phase\)](#page-888-0)

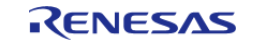

API Reference > Modules

Driver for 3-phase motor control using the GPT peripheral on RA MCUs. This module implements the [Three-Phase Interface.](#page-1922-0)

#### [Interrupt Controller Unit \(r\\_icu\)](#page-897-0)

Driver for the ICU peripheral on RA MCUs. This module implements the [External IRQ Interface.](#page-1728-0)

#### [I2C Master on IIC \(r\\_iic\\_master\)](#page-904-0)

Driver for the IIC peripheral on RA MCUs. This module implements the [I2C Master Interface.](#page-1750-0)

#### [I2C Slave on IIC \(r\\_iic\\_slave\)](#page-916-0)

Driver for the IIC peripheral on RA MCUs. This module implements the [I2C Slave Interface.](#page-1759-0)

#### [I/O Ports \(r\\_ioport\)](#page-927-0)

Driver for the I/O Ports peripheral on RA MCUs. This module implements the [I/O Port Interface](#page-1779-0).

#### [Independent Watchdog Timer \(r\\_iwdt\)](#page-947-0)

Driver for the IWDT peripheral on RA MCUs. This module implements the [WDT Interface.](#page-2005-0)

## [JPEG Codec \(r\\_jpeg\)](#page-957-0)

Driver for the JPEG peripheral on RA MCUs. This module implements the [JPEG Codec Interface](#page-1792-0).

#### [Key Interrupt \(r\\_kint\)](#page-984-0)

Driver for the KINT peripheral on RA MCUs. This module implements the [Key Matrix Interface](#page-1807-0).

#### [Low Power Modes \(r\\_lpm\)](#page-988-0)

Driver for the LPM peripheral on RA MCUs. This module implements the [Low Power Modes Interface](#page-1812-0).

# [Low Voltage Detection \(r\\_lvd\)](#page-997-0)

Driver for the LVD peripheral on RA MCUs. This module implements

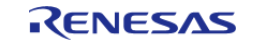

API Reference > Modules

#### the [Low Voltage Detection Interface](#page-1826-0).

[Operational Amplifier \(r\\_opamp\)](#page-1005-0)

Driver for the OPAMP peripheral on RA MCUs. This module implements the [OPAMP Interface.](#page-1836-0)

[Octa Serial Peripheral Interface Flash \(r\\_ospi\)](#page-1023-0)

Driver for the OSPI peripheral on RA MCUs. This module implements the [SPI Flash Interface.](#page-1908-0)

#### [Parallel Data Capture \(r\\_pdc\)](#page-1040-0)

Driver for the PDC peripheral on RA MCUs. This module implements the [PDC Interface.](#page-1842-0)

## [Port Output Enable for GPT \(r\\_poeg\)](#page-1047-0)

Driver for the POEG peripheral on RA MCUs. This module implements the [POEG Interface](#page-1849-0).

[Quad Serial Peripheral Interface Flash \(r\\_qspi\)](#page-1055-0)

Driver for the QSPI peripheral on RA MCUs. This module implements the [SPI Flash Interface.](#page-1908-0)

#### [Realtime Clock \(r\\_rtc\)](#page-1072-0)

Driver for the RTC peripheral on RA MCUs. This module implements the [RTC Interface](#page-1858-0).

#### [Serial Communications Interface \(SCI\) I2C \(r\\_sci\\_i2c\)](#page-1084-0)

Driver for the SCI peripheral on RA MCUs. This module implements the [I2C Master Interface.](#page-1750-0)

#### [Serial Communications Interface \(SCI\) SPI \(r\\_sci\\_spi\)](#page-1096-0)

Driver for the SCI peripheral on RA MCUs. This module implements the [SPI Interface](#page-1897-0).

#### Serial Communications Interface (SCI) UART (r sci\_uart)

Driver for the SCI peripheral on RA MCUs. This module implements the [UART Interface](#page-1951-0).

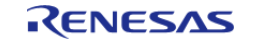
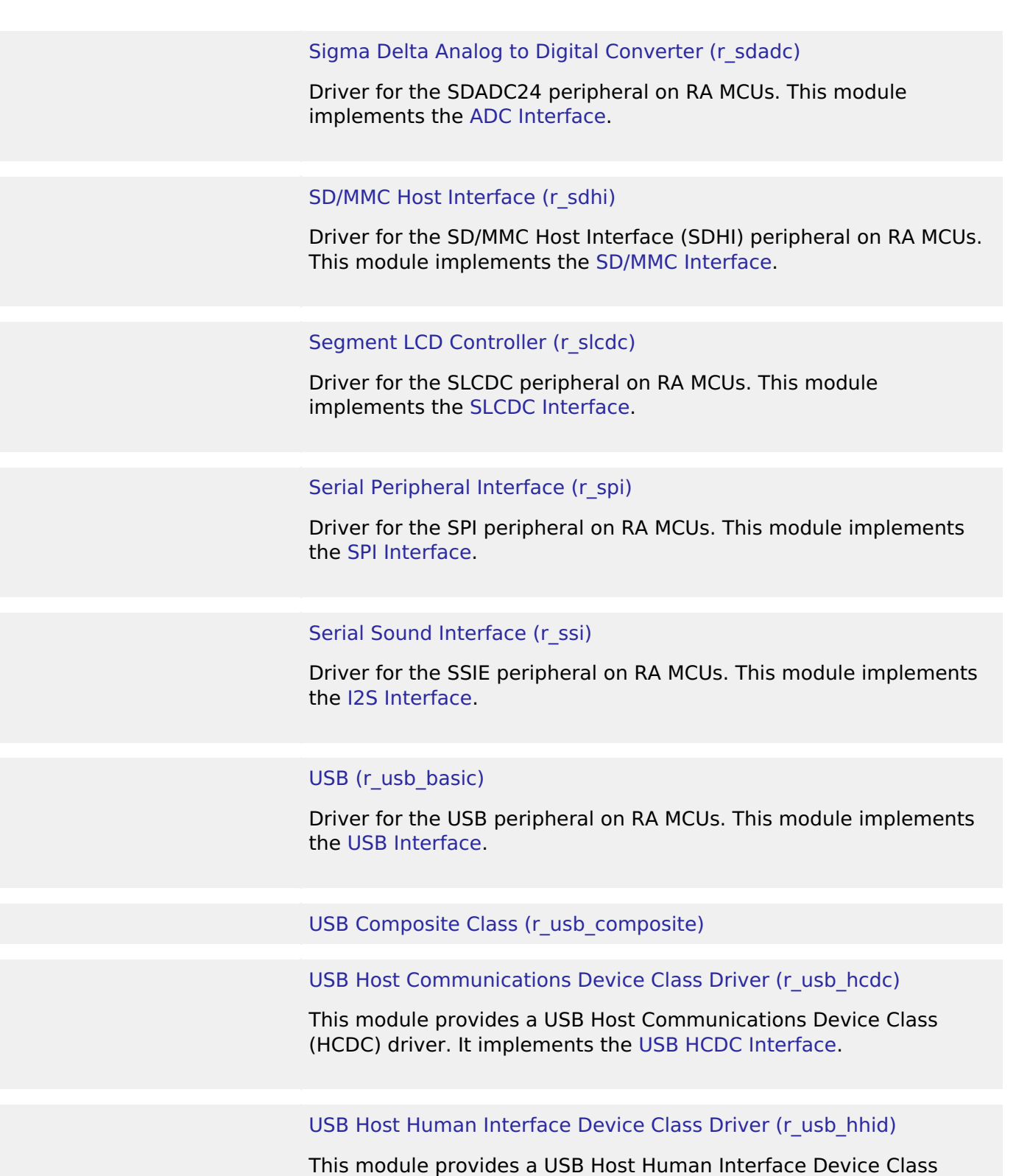

# [USB Host Mass Storage Class Driver \(r\\_usb\\_hmsc\)](#page-1256-0)

Driver (HHID). It implements the [USB HHID Interface.](#page-1994-0)

This module provides a USB Host Mass Storage Class (HMSC) driver. It implements the [USB HMSC Interface.](#page-1996-0)

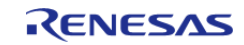

## [USB Host Vendor Class \(r\\_usb\\_hvnd\)](#page-1263-0)

[USB Peripheral Communications Device Class \(r\\_usb\\_pcdc\)](#page-1277-0)

This module provides a USB Peripheral Communications Device Class Driver (PCDC). It implements the [USB PCDC Interface.](#page-2002-0)

[USB Peripheral Human Interface Device Class \(r\\_usb\\_phid\)](#page-1284-0)

This module is USB Peripheral Human Interface Device Class Driver (PHID). It implements the [USB PHID Interface.](#page-2004-0)

[USB Peripheral Mass Storage Class \(r\\_usb\\_pmsc\)](#page-1300-0)

This module provides a USB Peripheral Mass Storage Class (PMSC) driver. It implements the [USB PMSC Interface](#page-2004-1).

### [USB Peripheral Vendor Class \(r\\_usb\\_pvnd\)](#page-1306-0)

#### [Watchdog Timer \(r\\_wdt\)](#page-1318-0)

Driver for the WDT peripheral on RA MCUs. This module implements the [WDT Interface.](#page-2005-0)

### [AWS PKCS11 PAL \(rm\\_aws\\_pkcs11\\_pal\)](#page-1329-0)

PKCS#11 PAL layer implementation for use by FreeRTOS TLS.

## [AWS PKCS11 PAL LITTLEFS \(rm\\_aws\\_pkcs11\\_pal\\_littlefs\)](#page-1330-0)

PKCS#11 PAL LittleFS layer implementation for use by FreeRTOS TLS.

### [Bluetooth Low Energy Abstraction \(rm\\_ble\\_abs\)](#page-1331-0)

Middleware for the Bluetooth peripheral on RA MCUs. This module implements the [BLE ABS Interface](#page-2015-0).

### [SD/MMC Block Media Implementation \(rm\\_block\\_media\\_sdmmc\)](#page-1360-0)

Middleware to implement the block media interface on SD cards. This module implements the [Block Media Interface](#page-2046-0).

### [USB HMSC Block Media Implementation \(rm\\_block\\_media\\_usb\)](#page-1366-0)

Middleware to implement the block media interface on USB mass storage devices. This module implements the [Block Media Interface.](#page-2046-0)

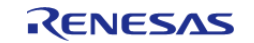

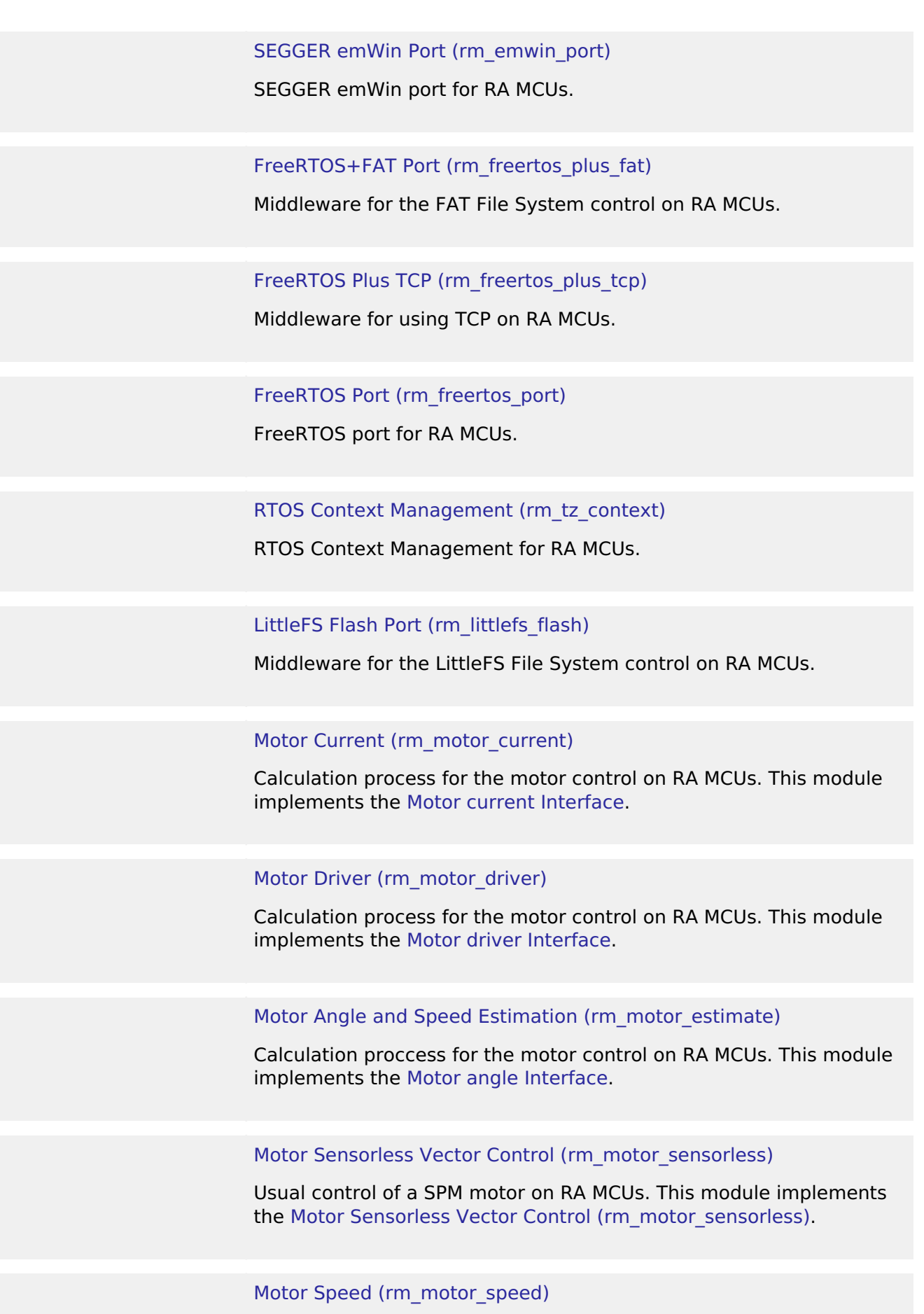

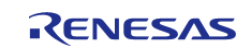

Calculation process for the motor control on RA MCUs. This module implements the [Motor speed Interface.](#page-2086-0)

#### [Crypto Middleware \(rm\\_psa\\_crypto\)](#page-1484-0)

Hardware acceleration for the mbedCrypto implementation of the ARM PSA Crypto API.

### [Capacitive Touch Middleware \(rm\\_touch\)](#page-1527-0)

This module supports the Capacitive Touch Sensing Unit (CTSU). It implements the [Touch Middleware Interface.](#page-2092-0)

### [Virtual EEPROM \(rm\\_vee\\_flash\)](#page-1537-0)

Virtual EEPROM on RA MCUs. This module implements the [Virtual](#page-2099-0) [EEPROM Interface.](#page-2099-0)

### [AWS Device Provisioning](#page-1551-0)

AWS Device Provisioning example software.

#### [AWS MQTT](#page-1555-0)

This module provides the AWS MQTT integration documentation.

### [Wifi Middleware \(rm\\_wifi\\_onchip\\_silex\)](#page-1559-0)

Wifi and Socket implementation using the Silex SX-ULPGN WiFi module on RA MCUs.

### [AWS Secure Sockets](#page-1590-0)

This module provides the AWS Secure Sockets implementation.

# **4.2.1 High-Speed Analog Comparator (r\_acmphs)**

**[Modules](#page-246-0)** 

### **Functions**

[fsp\\_err\\_t](#page-132-0) [R\\_ACMPHS\\_Open](#page-260-0) ([comparator\\_ctrl\\_t](#page-1660-0) \*p\_ctrl, [comparator\\_cfg\\_t](#page-1655-0) const \*const p\_cfg)

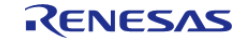

API Reference > Modules > High-Speed Analog Comparator (r\_acmphs)

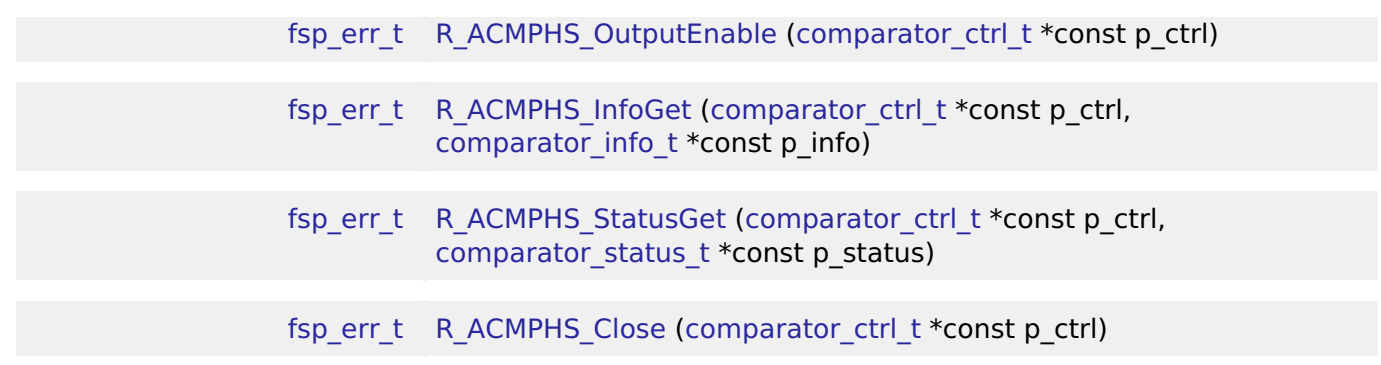

## **Detailed Description**

Driver for the ACMPHS peripheral on RA MCUs. This module implements the [Comparator Interface.](#page-1654-0)

# **Overview**

## **Features**

The ACMPHS HAL module supports the following features:

- Callback on rising edge, falling edge or both
- Configurable debounce filter
- Option for comparator output on VCOUT pin
- ELC event output

# **Configuration**

## **Build Time Configurations for r\_acmphs**

The following build time configurations are defined in fsp\_cfg/r\_acmphs\_cfg.h:

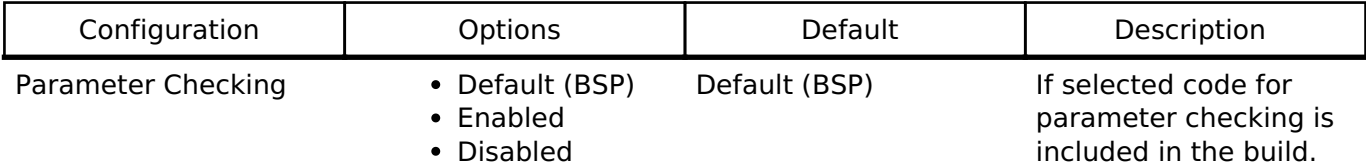

## **Configurations for Driver > Analog > Comparator Driver on r\_acmphs**

This module can be added to the Stacks tab via New Stack > Driver > Analog > Comparator Driver on r\_acmphs.

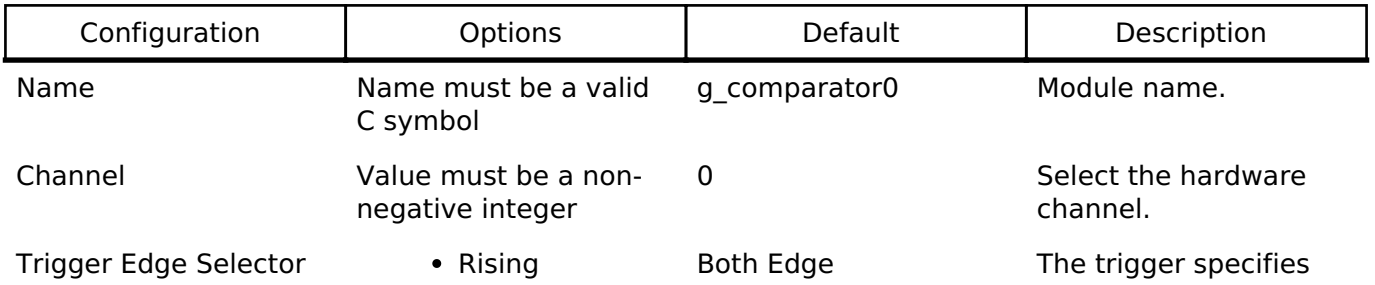

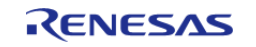

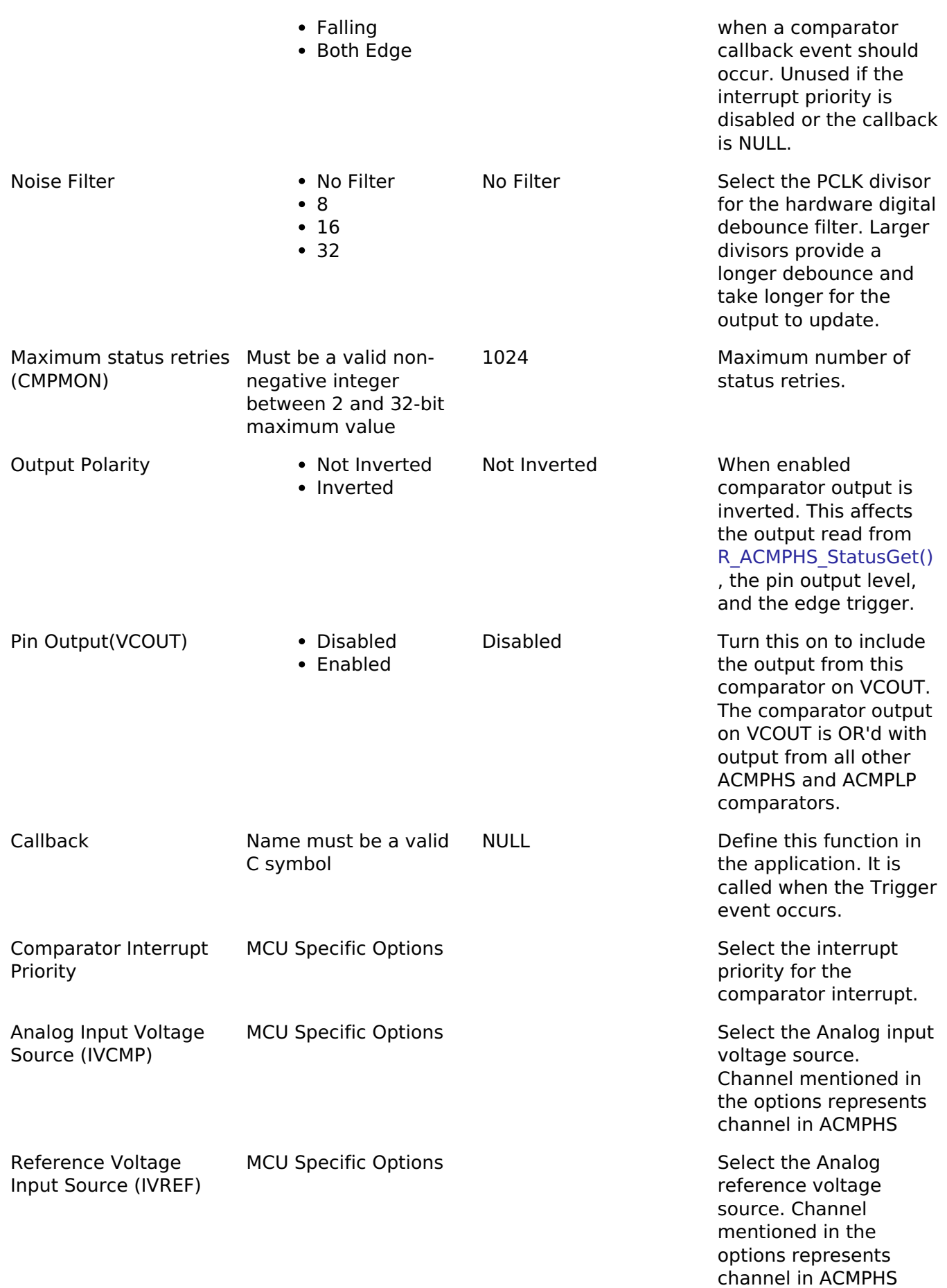

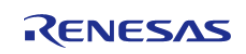

# **Clock Configuration**

The ACMPHS peripheral is clocked from PCLKB. You can set the PCLKB frequency using the **Clocks** tab of the RA Configuration editor or by using the CGC Interface at run-time.

## **Pin Configuration**

Comparator output can be enabled or disabled on each channel individually. The VCOUT pin is a logical OR of all comparator outputs.

The IVCMPn pins are used as comparator inputs. The IVREFn pins are used as comparator reference values.

# **Usage Notes**

## **Noise Filter**

When the noise filter is enabled, the ACMPHP0/ACMPHP1 signal is sampled three times based on the sampling clock selected. The filter clock frequency is determined by PCLKB and the comparator\_filter\_t setting.

## **Output Polarity**

If output polarity is configured as "Inverted" then the VCOUT signal will be inverted and the [R\\_ACMPHS\\_StatusGet\(\)](#page-261-2) will return an inverted status.

### **Limitations**

- Once the analog comparator is configured, the program must wait for the stabilization time to elapse before using the comparator.
- When the noise filter is not enabled the hardware requires software debouncing of the output (two consecutive equal values). This is automatically managed in [R\\_ACMPHS\\_StatusGet](#page-261-2) but may result in delay or an API error in rare edge cases.
- Constraints apply on the simultaneous use of ACMPHS analog input and ADC analog input. Refer to the "Usage Notes" section in your MCU's User's Manual for the ADC unit(s) for more details.
- To allow ACMPHS0 to cancel Software Standby mode or enter Snooze, set the CSTEN bit to 1 and the CDFS bits to 00 in the CMPCTL0 register.

# **Examples**

## **Basic Example**

The following is a basic example of minimal use of the ACMPHS. The comparator is configured to trigger a callback when the input rises above the internal reference voltage (VREF). A GPIO output acts as the comparator input and is externally connected to the IVCMP input of the ACMPHS.

```
/* Connect this control pin to the VCMP input of the comparator. This can be any GPIO
pin
```

```
 * that is not input only. */
```
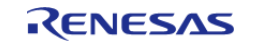

API Reference > Modules > High-Speed Analog Comparator (r\_acmphs)

```
#define ACMPHS_EXAMPLE_CONTROL_PIN (BSP_IO_PORT_05_PIN_03)
#define ADC_PGA_BYPASS_VALUE (0x9999)
volatile uint32_t g_comparator_events = 0U;
/* This callback is called when a comparator event occurs. */
void acmphs_example_callback (comparator_callback_args_t * p_args)
{
 FSP_PARAMETER_NOT_USED(p_args);
     g_comparator_events++;
}
void acmphs_example ()
{
 fsp_err_t err = FSP_SUCCESS;
 /* Disable pin register write protection, if enabled */
 R_BSP_PinAccessEnable();
 /* Start with the VCMP pin low. This example assumes the comparator is configured to
trigger
   * when VCMP rises above VREF. */
     (void) R_BSP_PinWrite(ACMPHS_EXAMPLE_CONTROL_PIN, BSP_IO_LEVEL_LOW);
 /* Initialize the ACMPHS module */
     err = R_ACMPHS_Open(&g_comparator_ctrl, &g_comparator_cfg);
 /* Handle any errors. This function should be defined by the user. */
    handle_error(err);
 /* Bypass PGA on ADC unit 0.
   * (See Table 50.2 "Input source configuration of the ACMPHS" in the RA6M3 User's
Manual (R01UH0886EJ0100)) */
 R_BSP_MODULE_START(FSP_IP_ADC, 0);
     R_ADC0->ADPGACR = ADC_PGA_BYPASS_VALUE;
    R ADC0->ADPGADCR0 = 0;/* Wait for the minimum stabilization wait time before enabling output. */
 comparator_info_t info;
 R_ACMPHS_InfoGet(&q_comparator_ctrl, &info);
 R_BSP_SoftwareDelay(info.min_stabilization_wait_us, BSP_DELAY_UNITS_MICROSECONDS);
 /* Enable the comparator output */
     (void) R_ACMPHS_OutputEnable(&g_comparator_ctrl);
```
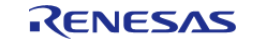

API Reference > Modules > High-Speed Analog Comparator (r\_acmphs)

```
/* Set the VCMP pin high. */
     (void) R_BSP_PinWrite(ACMPHS_EXAMPLE_CONTROL_PIN, BSP_IO_LEVEL_HIGH);
while (0 == g_{\text{comparator\_events}}) {
/* Wait for interrupt. */
 }
comparator_status_t status;
/* Check status of comparator, Status will be COMPARATOR_STATE_OUTPUT_HIGH */
     (void) R_ACMPHS_StatusGet(&g_comparator_ctrl, &status);
}
```
## **Function Documentation**

#### <span id="page-260-0"></span>**[◆ R](#page-260-0)\_ACMPHS\_Open()**

[fsp\\_err\\_t](#page-132-0) R\_ACMPHS\_Open ( [comparator\\_ctrl\\_t](#page-1660-0) \*const *p\_ctrl*, [comparator\\_cfg\\_t](#page-1655-0) const \*const *p\_cfg* )

Configures the comparator and starts operation. Callbacks and pin output are not active until outputEnable() is called. comparator api\_t::outputEnable() should be called after the output has stabilized. Implements comparator api t::open().

Comparator inputs must be configured in the application code prior to calling this function.

### **Return values**

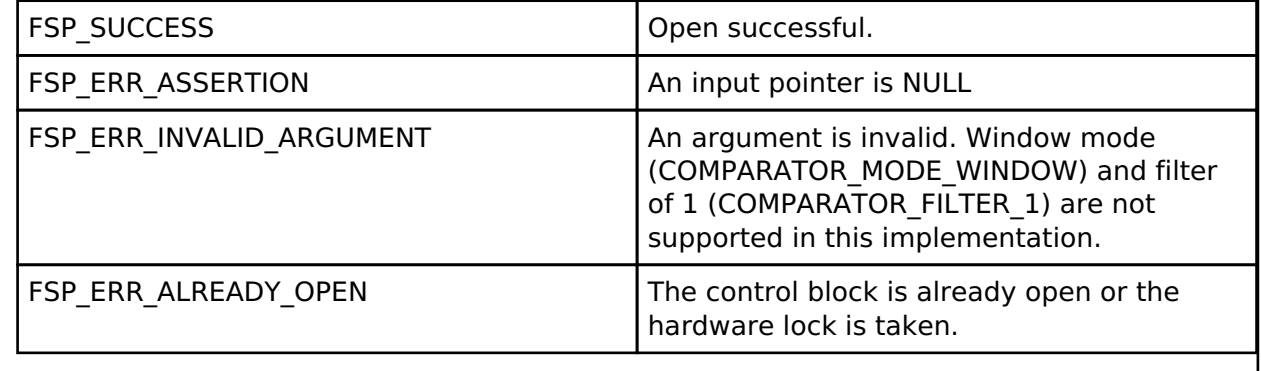

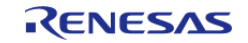

# <span id="page-261-0"></span>**[◆ R](#page-261-0)\_ACMPHS\_OutputEnable()**

[fsp\\_err\\_t](#page-132-0) R\_ACMPHS\_OutputEnable ( [comparator\\_ctrl\\_t](#page-1660-0) \*const *p\_ctrl*)

Enables the comparator output, which can be polled using comparator api t::statusGet(). Also enables pin output and interrupts as configured during [comparator\\_api\\_t::open\(\).](#page-1658-1) Implements [comparator\\_api\\_t::outputEnable\(\).](#page-1658-0)

## **Return values**

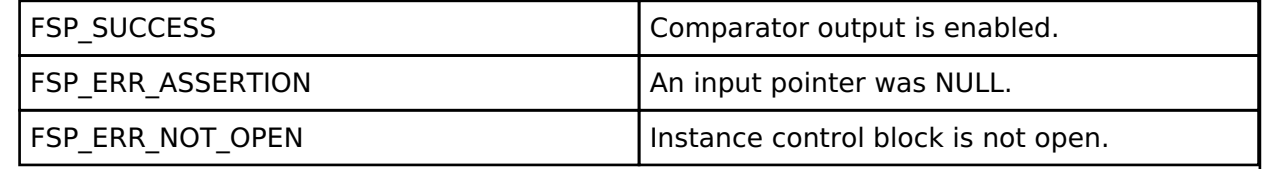

# <span id="page-261-1"></span>**[◆ R](#page-261-1)\_ACMPHS\_InfoGet()**

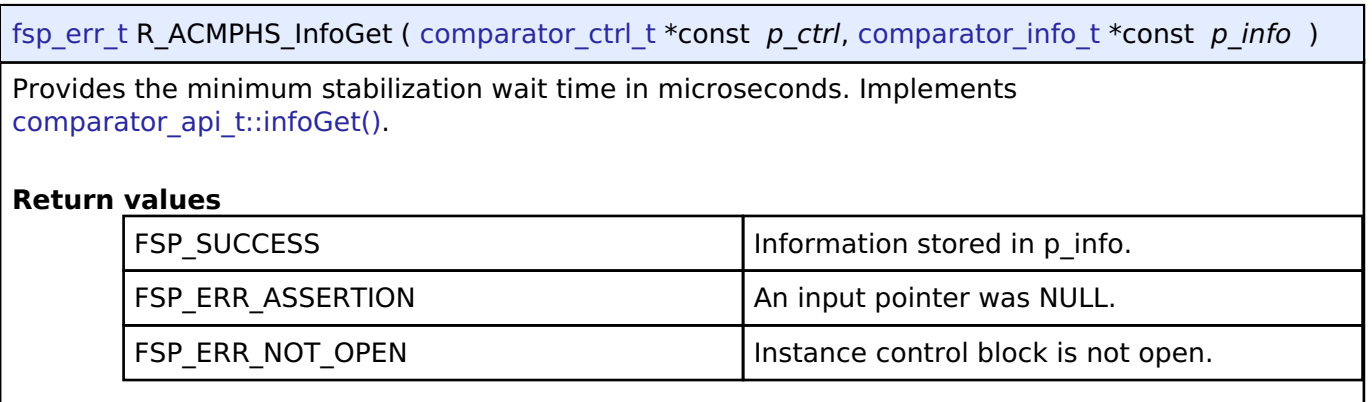

# <span id="page-261-2"></span>**[◆ R](#page-261-2)\_ACMPHS\_StatusGet()**

[fsp\\_err\\_t](#page-132-0) R\_ACMPHS\_StatusGet ( [comparator\\_ctrl\\_t](#page-1660-0) \*const *p\_ctrl*, [comparator\\_status\\_t](#page-1655-2) \*const *p\_status* )

Provides the operating status of the comparator. Implements comparator api t::statusGet().

## **Return values**

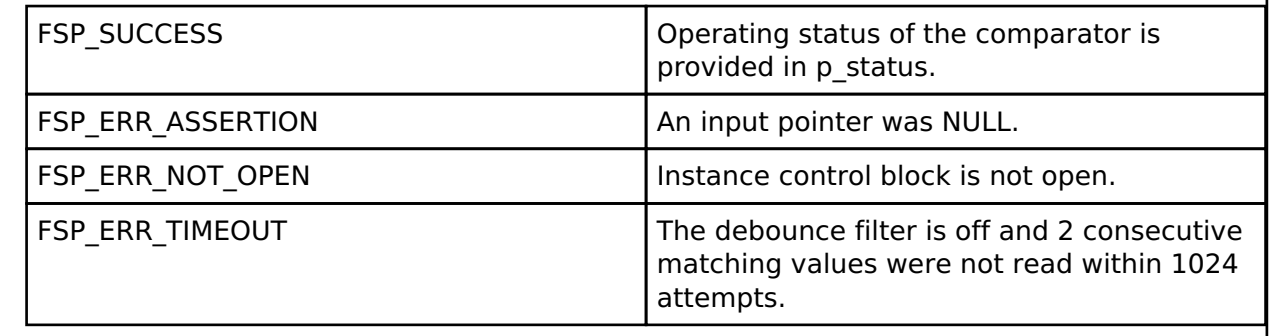

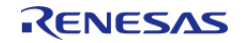

<span id="page-262-0"></span>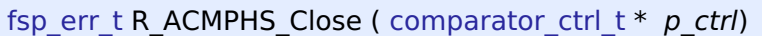

Stops the comparator. Implements comparator api t::close().

# **Return values**

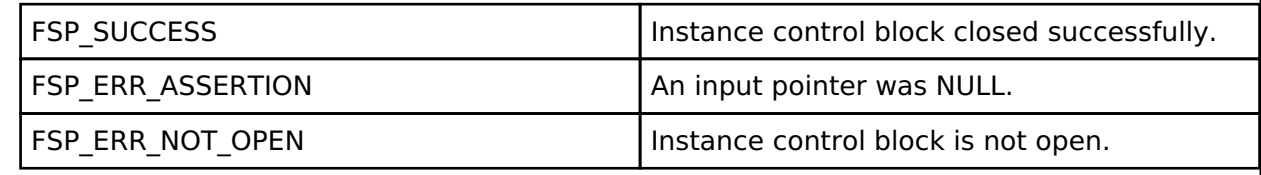

# **4.2.2 Low-Power Analog Comparator (r\_acmplp)** [Modules](#page-246-0)

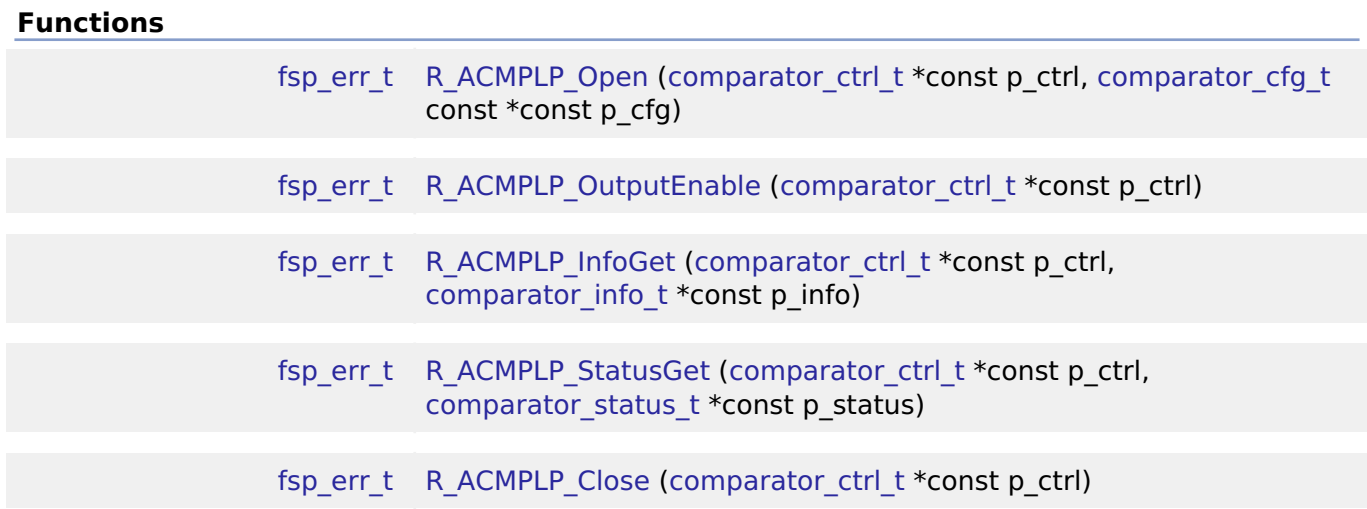

# **Detailed Description**

Driver for the ACMPLP peripheral on RA MCUs. This module implements the [Comparator Interface.](#page-1654-0)

# **Overview**

# **Features**

The ACMPLP HAL module supports the following features:

- Normal mode or window mode
- Callback on rising edge, falling edge or both
- Configurable debounce filter
- Option for comparator output on VCOUT pin
- ELC event output

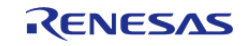

# **Configuration**

# **Build Time Configurations for r\_acmplp**

The following build time configurations are defined in fsp\_cfg/r\_acmplp\_cfg.h:

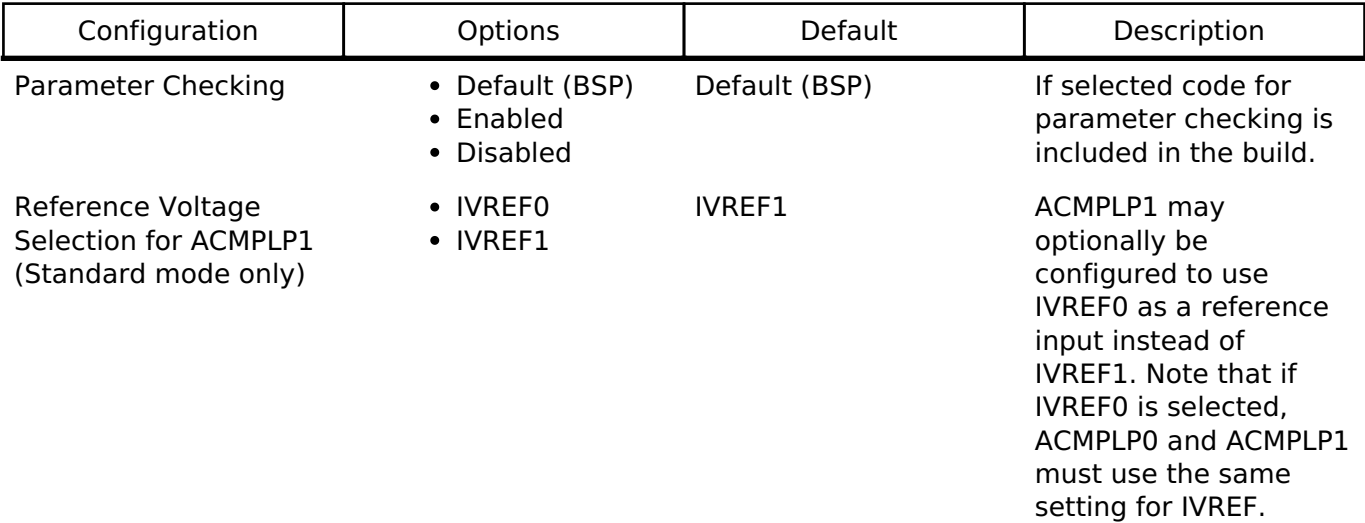

# **Configurations for Driver > Analog > Comparator Driver on r\_acmplp**

This module can be added to the Stacks tab via New Stack > Driver > Analog > Comparator Driver on r\_acmplp.

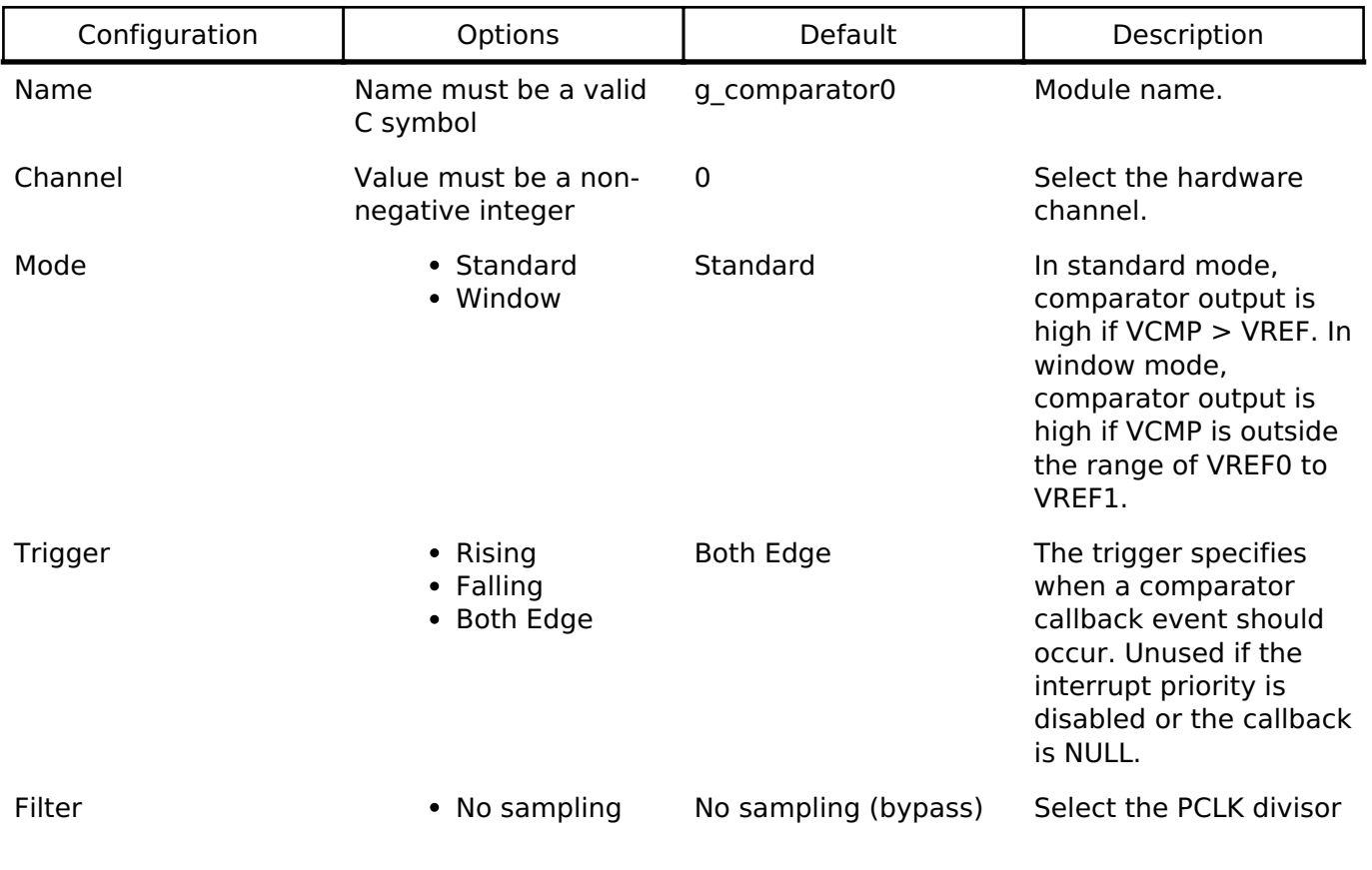

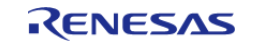

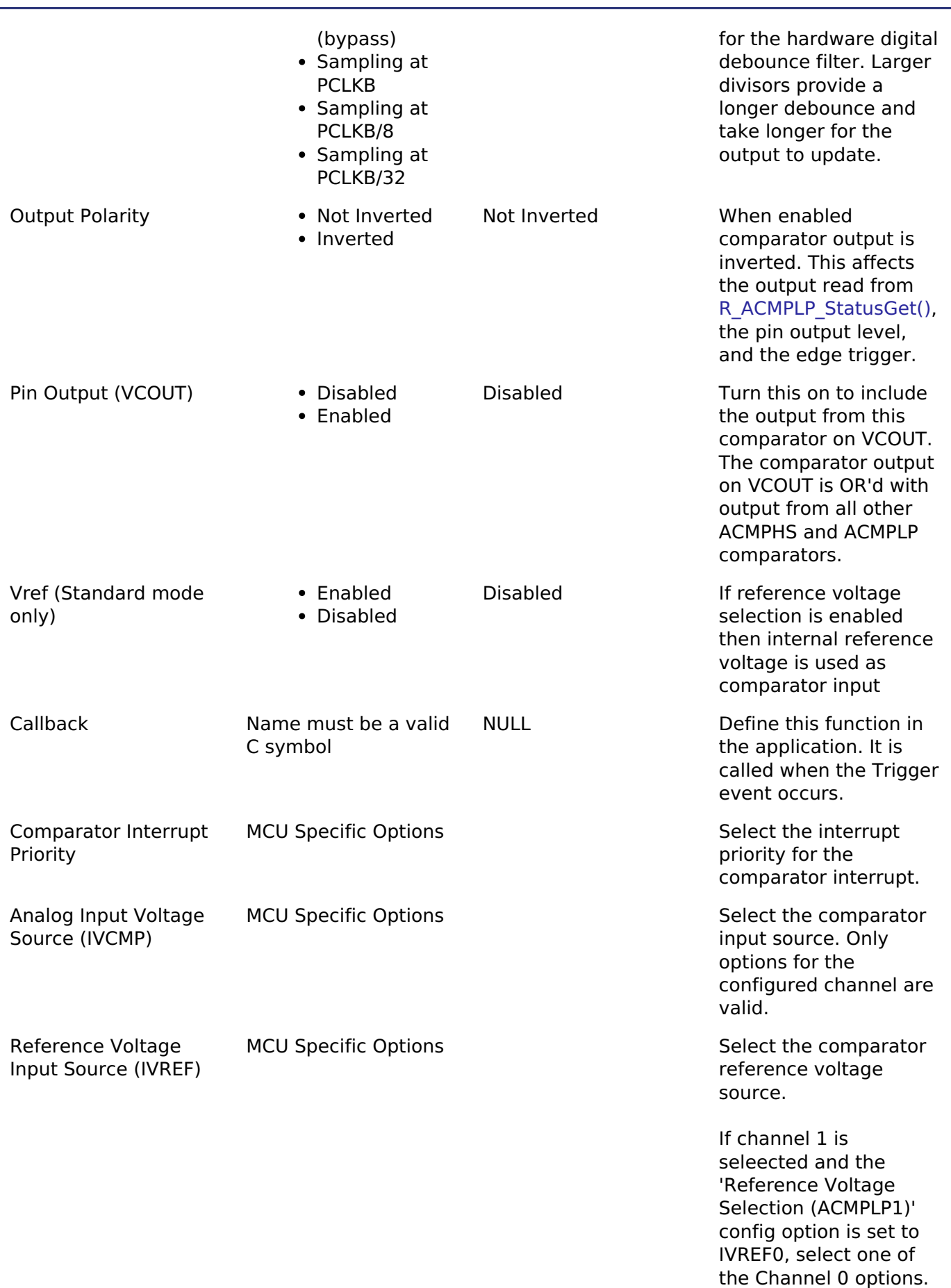

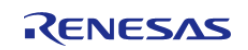

In all other cases, only

options for the configured channel are valid.

## **Clock Configuration**

The ACMPLP peripheral is clocked from PCLKB. You can set the PCLKB frequency using the **Clocks** tab of the RA Configuration editor or by using the CGC Interface at run-time.

## **Pin Configuration**

Comparator output can be enabled or disabled on each channel individually. The VCOUT pin is a logical OR of all comparator outputs.

The CMPINn pins are used as comparator inputs. The CMPREFn pins are used as comparator reference values.

# **Usage Notes**

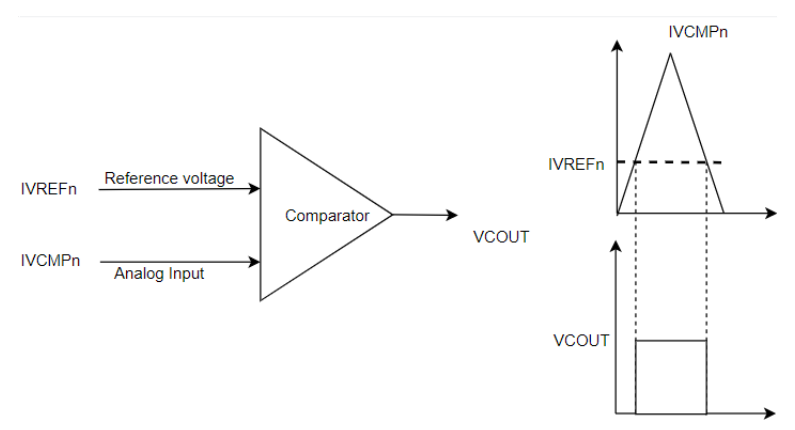

Figure 140: ACMPLP Standard Mode Operation

## **Noise Filter**

When the noise filter is enabled, the ACMPLP0/ACMPLP1 signal is sampled three times based on the sampling clock selected. The filter clock frequency is determined by PCLKB and the comparator\_filter\_t setting.

## **Output Polarity**

If output polarity is configured as "Inverted" then the VCOUT signal will be inverted and the [R\\_ACMPLP\\_StatusGet\(\)](#page-269-2) will return an inverted status.

### **Window Mode**

In window mode, the comparator indicates if the analog input voltage falls within the window (low and high reference voltage) or is outside the window.

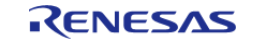

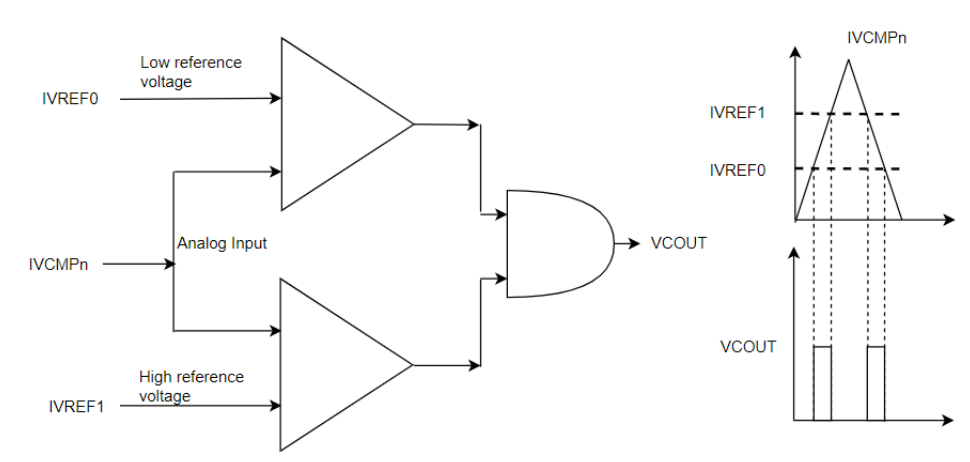

Figure 141: ACMPLP Window Mode Operation

### **Limitations**

- Once the analog comparator is configured, the program must wait for the stabilization time to elapse before using the comparator.
- Low speed is not supported by the ACMPLP driver.

# **Examples**

## **Basic Example**

The following is a basic example of minimal use of the ACMPLP. The comparator is configured to trigger a callback when the input rises above the internal reference voltage (VREF). A GPIO output acts as the comparator input and is externally connected to the CMPIN input of the ACMPLP.

```
/* Connect this control pin to the VCMP input of the comparator. This can be any GPIO
pin
  * that is not input only. */
#define ACMPLP_EXAMPLE_CONTROL_PIN (BSP_IO_PORT_04_PIN_08)
volatile uint32_t g_comparator_events = 0U;
/* This callback is called when a comparator event occurs. */
comparator_callback_args_t * p_args)
{
FSP_PARAMETER_NOT_USED(p_args);
    g_comparator_events++;
}
void acmplp example ()
{
 fsp_err_t err = FSP_SUCCESS;
 /* Disable pin register write protection, if enabled */
```
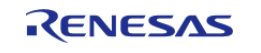

API Reference > Modules > Low-Power Analog Comparator (r\_acmplp)

```
R BSP PinAccessEnable();
/* Start with the VCMP pin low. This example assumes the comparator is configured to
trigger
   * when VCMP rises above VREF. */
     (void) R_BSP_PinWrite(ACMPLP_EXAMPLE_CONTROL_PIN, BSP_IO_LEVEL_LOW);
/* Initialize the ACMPLP module */
     err = R_ACMPLP_Open(&g_comparator_ctrl, &g_comparator_cfg);
 /* Handle any errors. This function should be defined by the user. */
     handle_error(err);
 /* Wait for the minimum stabilization wait time before enabling output. */
comparator info t info;
R_ACMPLP_InfoGet(&g_comparator_ctrl, &info);
R_BSP_SoftwareDelay(min_stabilization_wait_us,BSP_DELAY_UNITS_MICROSECONDS);
/* Enable the comparator output */
     (void) R_ACMPLP_OutputEnable(&g_comparator_ctrl);
/* Set VCMP low. */
     (void) R_BSP_PinWrite(ACMPLP_EXAMPLE_CONTROL_PIN, BSP_IO_LEVEL_HIGH);
while (0 == g_{\text{component}})\left\{\begin{array}{c} \end{array}\right\}/* Wait for interrupt. */
\begin{array}{ccc} \end{array}comparator status t status;
/* Check status of comparator, Status will be COMPARATOR_STATE_OUTPUT_HIGH */
     (void) R_ACMPLP_StatusGet(&g_comparator_ctrl, &status);
}
```
## **Enumerations**

enum acmplp input t

enum acmplp reference t

#### **Enumeration Type Documentation**

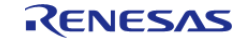

## <span id="page-268-1"></span>**[◆ a](#page-268-1)cmplp\_input\_t**

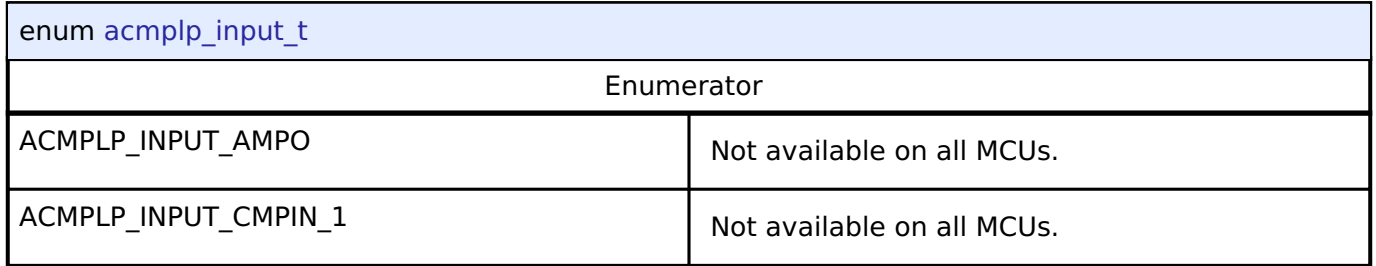

## <span id="page-268-2"></span>**[◆ a](#page-268-2)cmplp\_reference\_t**

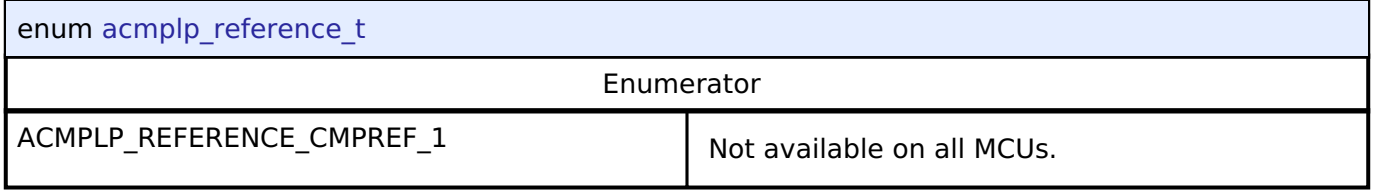

# **Function Documentation**

# <span id="page-268-0"></span>**[◆ R](#page-268-0)\_ACMPLP\_Open()**

[fsp\\_err\\_t](#page-132-0) R\_ACMPLP\_Open ( [comparator\\_ctrl\\_t](#page-1660-0) \*const *p\_ctrl*, [comparator\\_cfg\\_t](#page-1655-0) const \*const *p\_cfg* )

Configures the comparator and starts operation. Callbacks and pin output are not active until outputEnable() is called. [comparator\\_api\\_t::outputEnable\(\)](#page-1658-0) should be called after the output has stabilized. Implements comparator api t::open().

Comparator inputs must be configured in the application code prior to calling this function.

## **Return values**

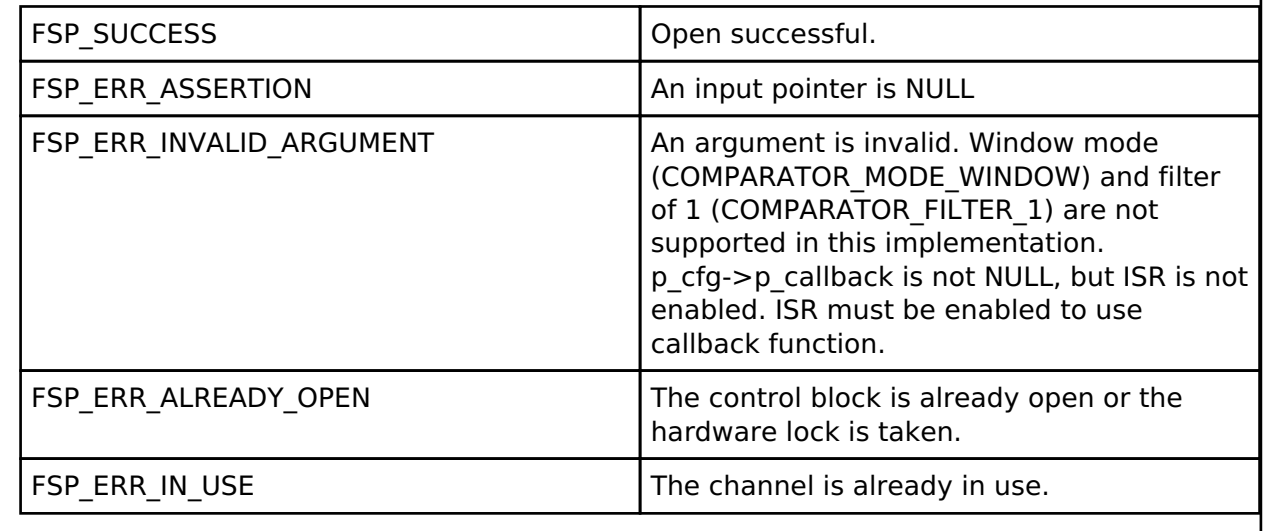

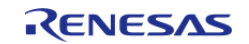

# <span id="page-269-0"></span>**[◆ R](#page-269-0)\_ACMPLP\_OutputEnable()**

[fsp\\_err\\_t](#page-132-0) R\_ACMPLP\_OutputEnable ( [comparator\\_ctrl\\_t](#page-1660-0) \*const *p\_ctrl*)

Enables the comparator output, which can be polled using comparator api t::statusGet(). Also enables pin output and interrupts as configured during [comparator\\_api\\_t::open\(\).](#page-1658-1) Implements [comparator\\_api\\_t::outputEnable\(\).](#page-1658-0)

## **Return values**

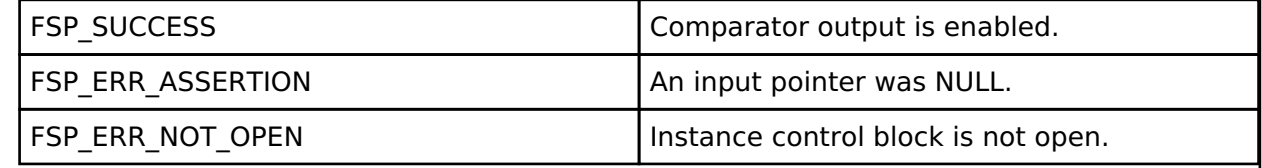

## <span id="page-269-1"></span>**[◆ R](#page-269-1)\_ACMPLP\_InfoGet()**

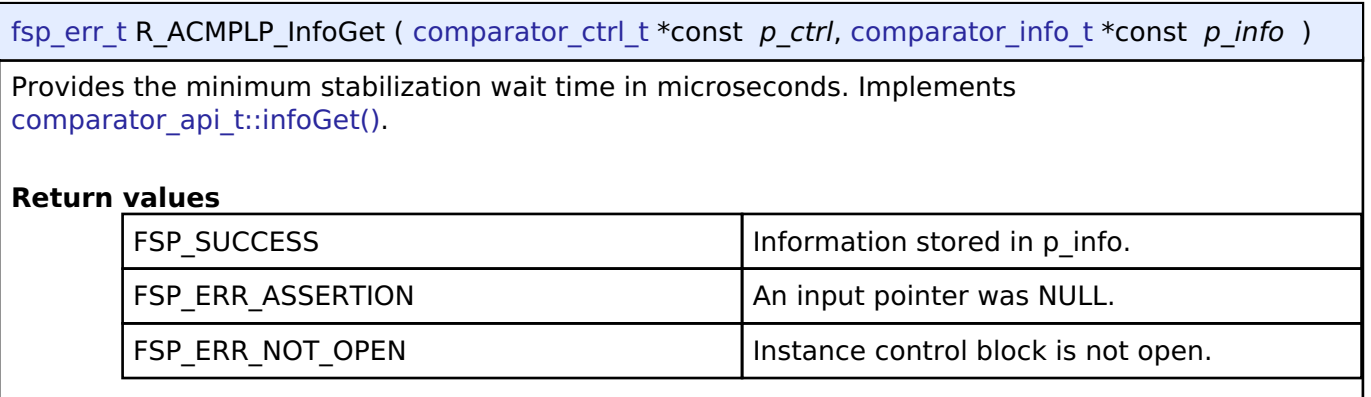

# <span id="page-269-2"></span>**[◆ R](#page-269-2)\_ACMPLP\_StatusGet()**

[fsp\\_err\\_t](#page-132-0) R\_ACMPLP\_StatusGet ( [comparator\\_ctrl\\_t](#page-1660-0) \*const *p\_ctrl*, [comparator\\_status\\_t](#page-1655-2) \*const *p\_status* )

Provides the operating status of the comparator. Implements comparator api t::statusGet().

## **Return values**

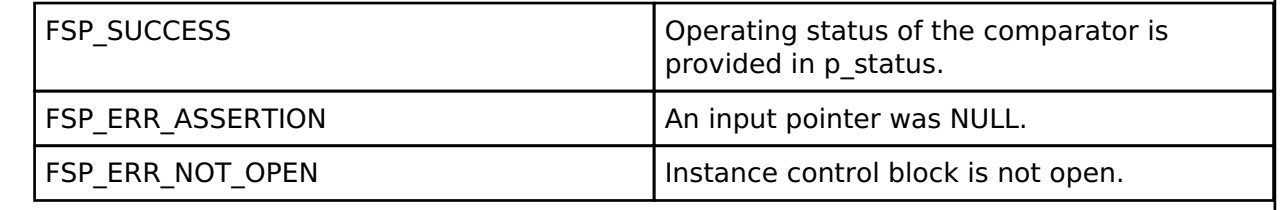

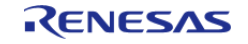

<span id="page-270-0"></span>[fsp\\_err\\_t](#page-132-0) R\_ACMPLP\_Close ( [comparator\\_ctrl\\_t](#page-1660-0) \* *p\_ctrl*)

Stops the comparator. Implements [comparator\\_api\\_t::close\(\)](#page-1659-2).

## **Return values**

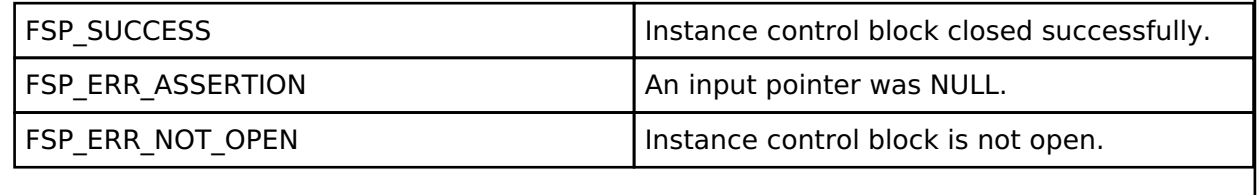

# **4.2.3 Analog to Digital Converter (r\_adc)**

[Modules](#page-246-0)

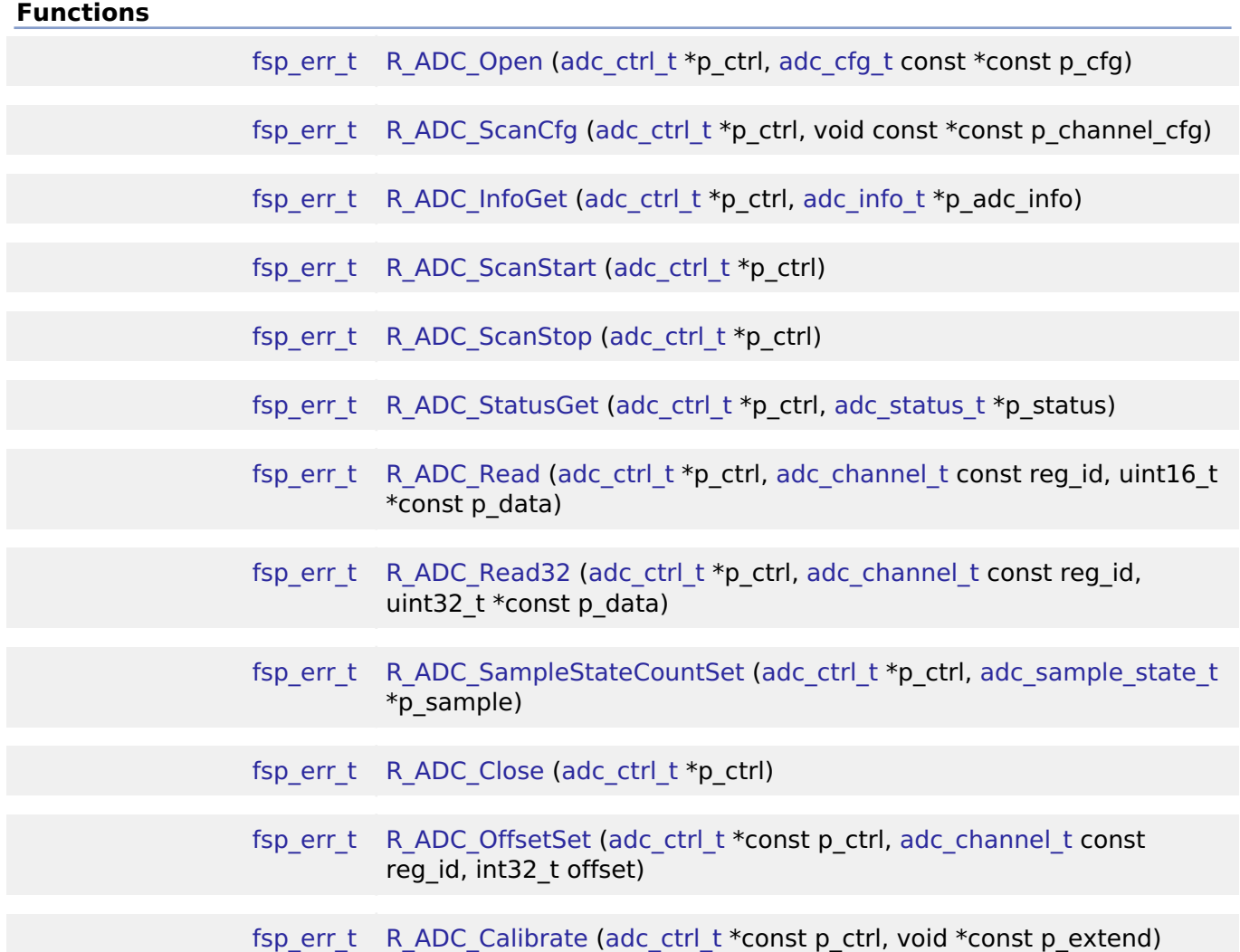

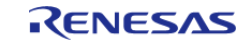

[fsp\\_err\\_t](#page-132-0) [R\\_ADC\\_CallbackSet](#page-296-0) [\(adc\\_ctrl\\_t](#page-1611-0) \*const p\_api\_ctrl, void(\*p\_callback)([adc\\_callback\\_args\\_t](#page-1602-1) \*), void const \*const p\_context, [adc\\_callback\\_args\\_t](#page-1602-1) \*const p\_callback\_memory)

## **Detailed Description**

Driver for the ADC12, ADC14, and ADC16 peripherals on RA MCUs. This module implements the [ADC](#page-1601-0) [Interface](#page-1601-0).

# **Overview**

## **Features**

The ADC module supports the following features:

- 12, 14, or 16 bit maximum resolution depending on the MCU
- Configure scans to include:
	- Multiple analog channels
	- Temperature sensor channel
	- Voltage sensor channel
- Configurable scan start trigger:
	- Software scan triggers
	- Hardware scan triggers (timer expiration, for example)
	- External scan triggers from the ADTRGn port pins
- Configurable scan mode:
	- Single scan mode, where each trigger starts a single scan
	- Continuous scan mode, where all channels are scanned continuously
	- $\circ$  Group scan mode, where channels are grouped into group A and group B. The groups can be assigned different start triggers, and group A can be given priority over group B. When group A has priority over group B, a group A trigger suspends an ongoing group B scan.
- Supports adding and averaging converted samples
- Optional callback when scan completes
- Supports reading converted data
- Sample and hold support
- Double-trigger support

# **Configuration**

## **Build Time Configurations for r\_adc**

The following build time configurations are defined in fsp\_cfg/r\_adc\_cfg.h:

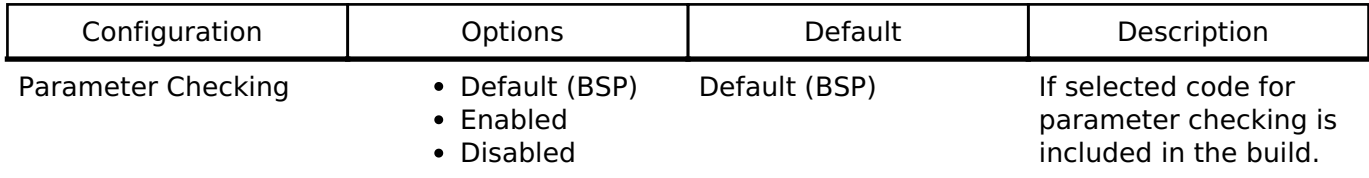

## **Configurations for Driver > Analog > ADC Driver on r\_adc**

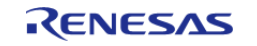

This module can be added to the Stacks tab via New Stack > Driver > Analog > ADC Driver on r\_adc. Non-secure callable guard functions can be generated for this module by right clicking the module in the RA Configuration tool and checking the "Non-secure Callable" box.

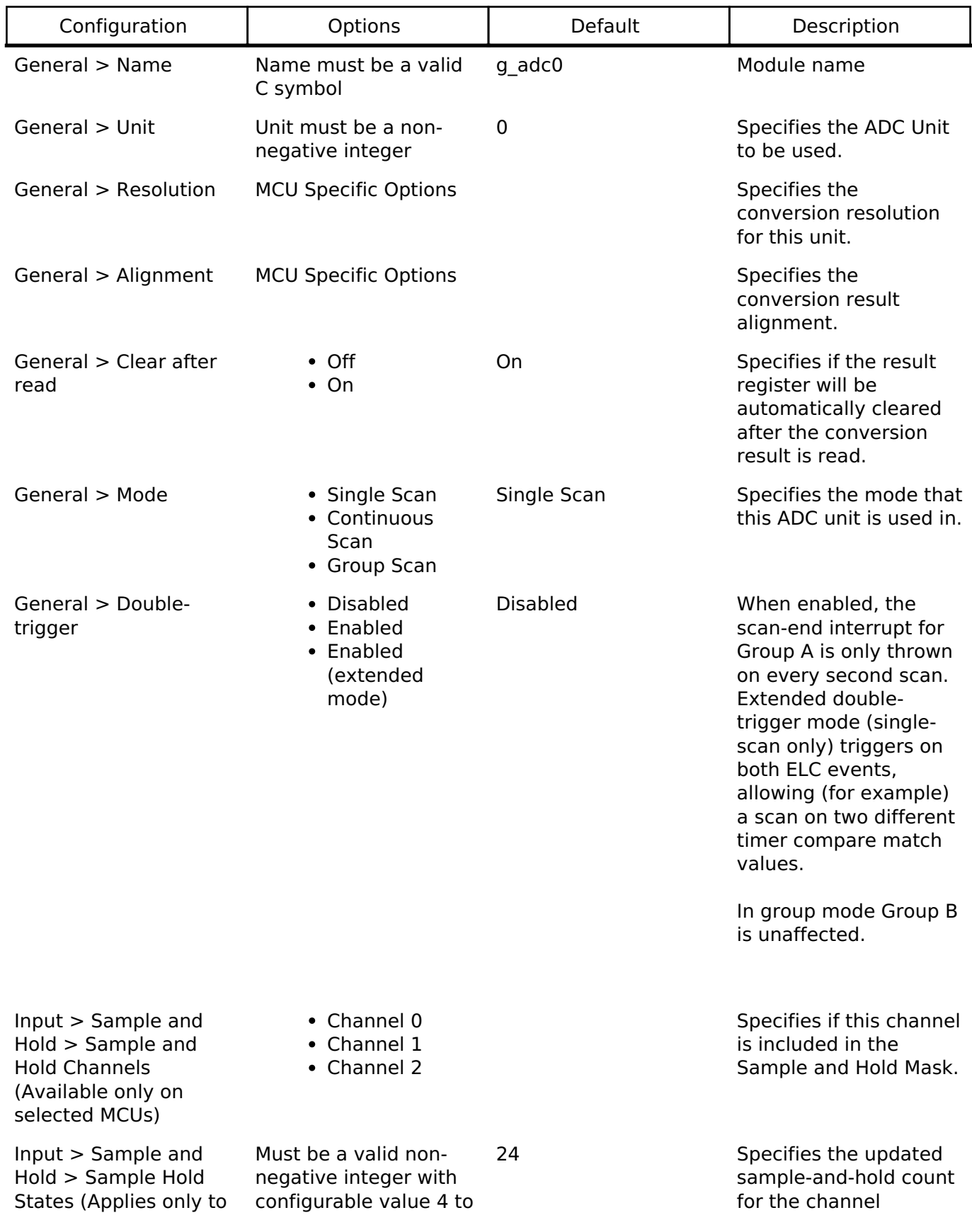

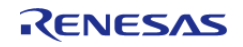

**Flexible Software Package**

API Reference > Modules > Analog to Digital Converter (r\_adc)

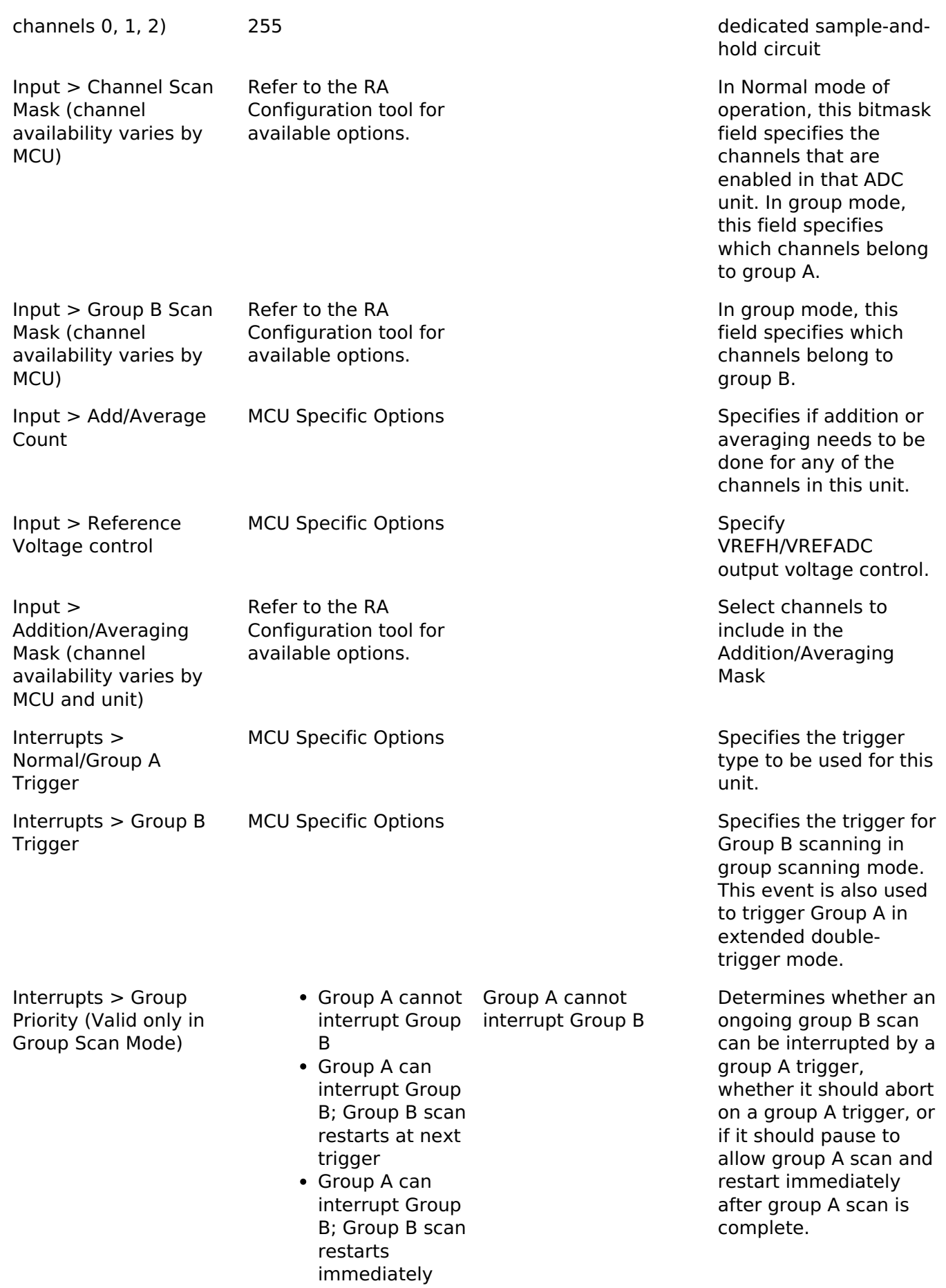

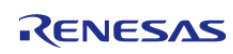

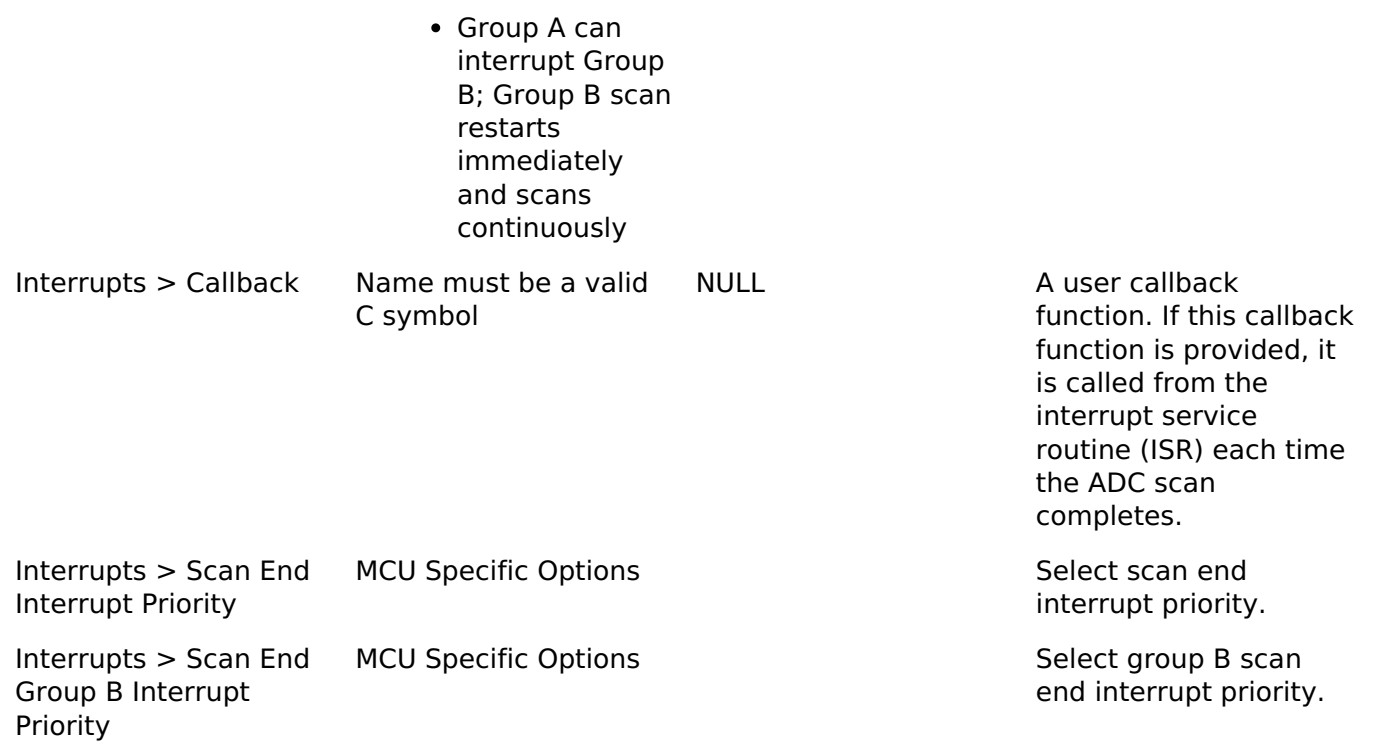

# **Clock Configuration**

The ADC clock is PCLKC if the MCU has PCLKC, or PCLKD otherwise.

The clock for this module is derived from the following peripheral clock for each MCU group:

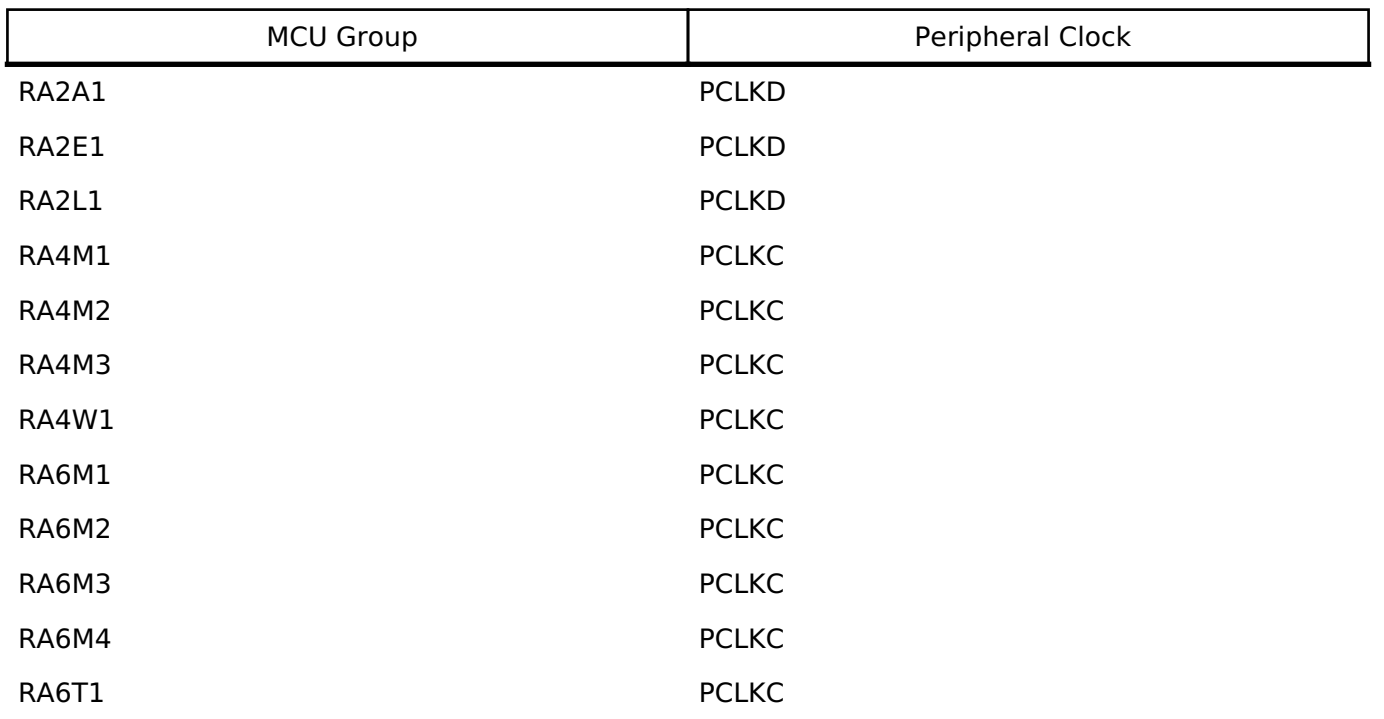

The ADC clock must be at least 1 MHz when the ADC is used. Many MCUs also have PCLK ratio

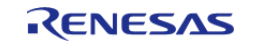

restrictions when the ADC is used. For details on PCLK ratio restrictions, reference the footnotes in the second table of the Clock Generation Circuit chapter of the MCU User's Manual (for example, Table 9.2 "Specifications of the clock generation circuit for the internal clocks" in the RA6M3 manual R01UH0886EJ0100).

## **Pin Configuration**

The ANxxx pins are analog input channels that can be used with the ADC.

ADTRG0 and ADTRG1 can be used to start scans with an external trigger for unit 0 and 1 respectively. When external triggers are used, ADC scans begin on the falling edge of the ADTRG pin.

# **Usage Notes**

## **Sample Hold**

Enabling the sample and hold functionality reduces the maximum scan frequency because the sample and hold time is added to each scan. Refer to the hardware manual for details on the sample and hold time.

## **ADC Operational Modes**

The driver supports three operation modes: single-scan, continuous-scan, and group-scan modes. In each mode, analog channels are converted in ascending order of channel number, followed by scans of the temperature sensor and voltage sensor if they are included in the mask of channels to scan.

## **Single-scan Mode**

In single scan mode, one or more specified channels are scanned once per trigger.

## **Continuous-scan Mode**

In continuous scan mode, a single trigger is required to start the scan. Scans continue until [R\\_ADC\\_ScanStop\(\)](#page-293-0) is called.

## **Group-scan Mode**

Group-scan mode allows the application to allocate channels to one of two groups (A and B). Conversion begins when the specified ELC start trigger for that group is received.

With the priority configuration parameter, you can optionally give group A priority over group B. If group A has priority over group B, a group B scan is interrupted when a group A scan trigger occurs. The following options exist for group B when group A has priority:

- To restart the interrupted group B scan after the group A scan completes.
- To wait for another group B trigger and forget the interrupted scan.
- To continuously scan group B and suspend scanning group B only when a group A trigger is received. *Note*

*If this option is selected, group B scanning begins immediately after [R\\_ADC\\_ScanCfg\(\).](#page-291-1) Group A scan triggers must be enabled by [R\\_ADC\\_ScanStart\(\)](#page-292-1) and can be disabled by [R\\_ADC\\_ScanStop\(\).](#page-293-0) Group B scans can only be disabled by reconfiguring the group A priority to a different mode.*

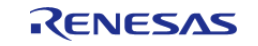

# **Double-triggering**

When double-triggering is enabled a single channel is selected to be scanned twice before an interrupt is thrown. The first scan result when using double-triggering is always saved to the selected channel's data register. The second result is saved to the data duplexing register [\(ADC\\_CHANNEL\\_DUPLEX\)](#page-1615-0).

Double-triggering uses Group A; only one channel can be selected when enabled. No other scanning is possible on Group A while double-trigger mode is selected. In addition, any special ADC channels (such as temperature sensors or voltage references) are not valid double-trigger channels.

When extended double-triggering is enabled both ADC input events are routed to Group A. The interrupt is still thrown after every two scans regardless of the triggering event(s). While the first and second scan are saved to the selected ADC data register and the ADC duplexing register as before, scans associated with event A and B are additionally copied into duplexing register A and B, respectively ([ADC\\_CHANNEL\\_DUPLEX\\_A](#page-1615-1) and [ADC\\_CHANNEL\\_DUPLEX\\_B](#page-1615-2)).

# **When Interrupts Are Not Enabled**

If interrupts are not enabled, the R\_ADC\_StatusGet API can be used to poll the ADC to determine when the scan has completed. The read API function is used to access the converted ADC result. This applies to both normal scans and calibration scans for MCUs that support calibration.

# **Sample-State Count Setting**

The application program can modify the setting of the sample-state count for analog channels by calling the [R\\_ADC\\_SampleStateCountSet\(\)](#page-294-1) API function. The application program only needs to modify the sample-state count settings from their default values to increase the sampling time. This can be either because the impedance of the input signal is too high to secure sufficient sampling time under the default setting or if the ADCLK is too slow. To modify the sample-state count for a given channel, set the channel number and the number of states when calling the [R\\_ADC\\_SampleStateCountSet\(\)](#page-294-1) API function. Valid sample state counts are 7-255.

### *Note*

*Although the hardware supports a minimum number of sample states of 5, some MCUs require 7 states, so the minimum is set to 7. At the lowest supported ADC conversion clock rate (1 MHz), these extra states will lead to, at worst case, a 2 microsecond increase in conversion time. At 60 MHz the extra states will add 33.4 ns to the conversion time.*

If the sample state count needs to be changed for multiple channels, the application program must call the [R\\_ADC\\_SampleStateCountSet\(\)](#page-294-1) API function repeatedly, with appropriately modified arguments for each channel.

If the ADCLK frequency changes, the sample states may need to be updated.

# **Sample States for Temperature Sensor and Internal Voltage Reference**

Sample states for the temperature sensor and the internal reference voltage are calculated during R ADC ScanCfg() based on the ADCLK frequency at the time. The sample states for the temperature sensor and internal voltage reference cannot be updated with [R\\_ADC\\_SampleStateCountSet\(\)](#page-294-1). If the ADCLK frequency changes, call [R\\_ADC\\_ScanCfg\(\)](#page-291-1) before using the temperature sensor or internal reference voltage again to ensure the sampling time for the temperature sensor and internal voltage reference is optimal.

# **Selecting Reference Voltage**

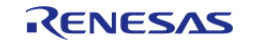

The ADC16 can select VREFH0 or VREFADC as the high-potential reference voltage on selected MCU's. When using VREFADC stabilization time of 1500us is required after call for [R\\_ADC\\_Open\(\).](#page-291-0)

## **Using the Temperature Sensor with the ADC**

The ADC HAL module supports reading the data from the on-chip temperature sensor. The value returned from the sensor can be converted into degrees Celsius or Fahrenheit in the application program using the following formula,  $T = (Vs - V1)/slope + T1$ , where:

- T: Measured temperature (degrees C)
- Vs: Voltage output by the temperature sensor at the time of temperature measurement (Volts)
- T1: Temperature experimentally measured at one point (degrees C)
- V1: Voltage output by the temperature sensor at the time of measurement of T1 (Volts)
- T2: Temperature at the experimental measurement of another point (degrees C)
- V2: Voltage output by the temperature sensor at the time of measurement of T2 (Volts)
- Slope: Temperature gradient of the temperature sensor (V/degrees C); slope =  $(V2 V1)$ / (T2 - T1)

*Note*

*The slope value can be obtained from the hardware manual for each device in the Electrical Characteristics Chapter - TSN Characteristics Table, Temperature slope entry.*

## **Reading CTSU TSCAP with ADC**

Some MCUs support reading CTSU TSCAP with ADC. CTSU TSCAP is connected to ADC0 channel 16. Use existing enums for channel 16 to set sample states for the sensor connected to CTSU TSCAP, enable scanning of CTSU TSCAP, and read results for CTSU TSCAP.

## **Usage Notes for ADC16**

## **Calibration**

Calibration is required to use the ADC16 peripheral. When using this driver on an MCU that has ADC16, call [R\\_ADC\\_Calibrate\(\)](#page-295-1) after open, and prior to any other function.

## **Range of ADC16 Results**

The range of the ADC16 is from 0 (lowest) to 0x7FFF (highest) when used in single-ended mode. This driver only supports single ended mode.

# **Examples**

## **Basic Example**

This is a basic example of minimal use of the ADC in an application.

```
/* A channel configuration is generated by the RA Configuration editor based on the
options selected. If additional
  * configurations are desired additional adc_channel_cfg_t elements can be defined
and passed to R ADC ScanCfg. */
```
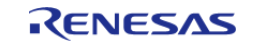

```
const adc_channel_cfg_t g_adc0_channel_cfg =
{
     .scan_mask = ADC_MASK_CHANNEL_0 | ADC_MASK_CHANNEL_1,
     .scan_mask_group_b = 0,
     .priority_group_a = (adc_group_a_t) 0,
    .add\_mask = 0,
    sample\_hold\_mask = 0, .sample_hold_states = 0,
};
void adc_basic_example (void)
{
fsp_err_t err = FSP_SUCCESS;
 /* Initializes the module. */
    err = R_ADC_Open(&g_adc0_ctrl, &g_adc0_cfg);
/* Handle any errors. This function should be defined by the user. */
   handle_error(err);
 /* Enable channels. */
    err = R_ADC_ScanCfg(&g_adc0_ctrl, &g_adc0_channel_cfg);
   handle_error(err);
/* In software trigger mode, start a scan by calling R_ADC_ScanStart(). In other
modes, enable external
   * triggers by calling R_ADC_ScanStart(). */
     (void) R_ADC_ScanStart(&g_adc0_ctrl);
 /* Wait for conversion to complete. */
adc status t status;
   state = ADC STATE SCAN IN PROGRESS;
ADC_STATE_SCAN_IN_PROGRESS state)
     {
        (void) R_ADC_StatusGet(&g_adc0_ctrl, &status);
\begin{matrix} \end{matrix}/* Read converted data. */
    uint16_t channel1_conversion_result;
   R_ADC_Read(ADC_CHANNEL_1, &channel1_conversion_result);
   handle error(err);
```
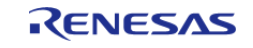

}

## **Temperature Sensor Example**

This example shows how to calculate the MCU temperature using the ADC and the temperature sensor.

```
#define ADC_EXAMPLE_CALIBRATION_DATA_RA6M1 (0x7D5)
#define ADC_EXAMPLE_VCC_MICROVOLT (3300000)
#define ADC EXAMPLE TEMPERATURE RESOLUTION (12U)
#define ADC_EXAMPLE_REFERENCE_CALIBRATION_TEMPERATURE (127)
void adc_temperature_example (void)
{
/* The following example calculates the temperature on an RA6M1 device using the
data provided in the section
   * 44.3.1 "Preparation for Using the Temperature Sensor" of the RA6M1 manual
R01UH0884EJ0100. */
fsperr t err = FSP SUCCESS;
/* Initializes the module. */
    err = R_ADC_Open(&g_adc0_ctrl, &g_adc0_cfg);
 /* Handle any errors. This function should be defined by the user. */
    handle_error(err);
 /* Enable temperature sensor. */
    err = R_ADC_ScanCfg(&g_adc0_ctrl, &g_adc0_channel_cfg);
    handle_error(err);
 /* In software trigger mode, start a scan by calling R_ADC_ScanStart(). In other
modes, enable external
   * triggers by calling R_ADC_ScanStart(). */
     (void) R_ADC_ScanStart(&g_adc0_ctrl);
 /* Wait for conversion to complete. */
adc_status_t status;
    status.state = ADC_STATE_SCAN_IN_PROGRESS;
state)
     {
        (void) R_ADC_StatusGet(&g_adc0_ctrl, &status);
```
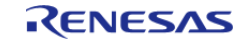

```
 }
 /* Read converted data. */
    uint16_t temperature_conversion_result;
   R_ADC_Read(ADC_CHANNEL_TEMPERATURE,
&temperature_conversion_result);
    handle_error(err);
 /* If the MCU does not provide calibration data, use the value in the hardware
manual or determine it
   * experimentally. */
 /* Get Calibration data from the MCU if available. */
    int32 t reference calibration data;
adc_info_t adc_info;
    (void) R_ADC_InfoGet(&g_adc0_ctrl, &adc_info);
    reference_calibration_data = (int32_t) adc_info.calibration_data;
 /* NOTE: The slope of the temperature sensor varies from sensor to sensor. Renesas
recommends calculating
   * the slope of the temperature sensor experimentally.
 *
   * This example uses the typical slope provided in Table 52.38 "TSN characteristics"
in the RA6M1 manual
   * R01UM0011EU0050. */
    int32 t slope uv per c = BSP FEATURE ADC TSN SLOPE;
 /* Formula for calculating temperature copied from section 44.3.1 "Preparation for
Using the Temperature Sensor"
   * of the RA6M1 manual R01UH0884EJ0100:
 *
   * In this MCU, the TSCDR register stores the temperature value (CAL127) of the
temperature sensor measured
  * under the condition Ta = Tj = 127 C and AVCC0 = 3.3 V. By using this value as the
sample measurement result
   * at the first point, preparation before using the temperature sensor can be
omitted.
   *
   * If V1 is calculated from CAL127,
```
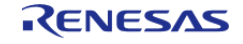

```
 * V1 = 3.3 * CAL127 / 4096 [V]
 *
   * Using this, the measured temperature can be calculated according to the following
formula.
   *
   * T = (Vs - V1) / Slope + 127 [C]
   * T: Measured temperature (C)
   * Vs: Voltage output by the temperature sensor when the temperature is measured (V)
   * V1: Voltage output by the temperature sensor when Ta = Tj = 127 C and AVCC0 = 3.3
V (V) * Slope: Temperature slope given in Table 52.38 / 1000 (V/C)
   */
     int32_t v1_uv = (ADC_EXAMPLE_VCC_MICROVOLT >> ADC_EXAMPLE_TEMPERATURE_RESOLUTION)
*
                    reference_calibration_data;
     int32_t vs_uv = (ADC_EXAMPLE_VCC_MICROVOLT >> ADC_EXAMPLE_TEMPERATURE_RESOLUTION)
*
                    temperature_conversion_result;
    int32_t temperature_c = (vs_uv - v1_uv) / slope_uv_per_c +
ADC_EXAMPLE_REFERENCE_CALIBRATION_TEMPERATURE;
 /* Expect room temperature, break if temperature is outside the range of 20 C to 25
C. * /if ((temperature_c < 20) | (temperature_c > 25))
     {
       BKPT(0); }
}
```
### **Double-Trigger Example**

This example demonstrates reading data from a double-trigger scan. A flag is used to wait for a callback event. Two scans must occur before the callback is called. These results are read via [R\\_ADC\\_Read](#page-293-2) using the selected channel enum value as well as [ADC\\_CHANNEL\\_DUPLEX.](#page-1615-0)

```
volatile bool scan_complete_flag = false;
void adc_callback (adc_callback_args_t * p_args)
```
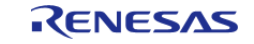

```
{
 FSP_PARAMETER_NOT_USED(p_args);
     scan_complete_flag = true;
}
void adc_double_trigger_example (void)
{
 fsp_err_t err = FSP_SUCCESS;
 /* Initialize the module. */
     err = R_ADC_Open(&g_adc0_ctrl, &g_adc0_cfg);
 /* Handle any errors. This function should be defined by the user. */
    handle_error(err);
 /* Enable double-trigger channel. */
    R_ADC_ScanCfg(&g_adc0_ctrl, &g_adc0_channel_cfg);
    handle_error(err);
 /* Enable scan triggering from ELC events. */
     (void) R_ADC_ScanStart(&g_adc0_ctrl);
 /* Wait for conversion to complete. Two scans must be triggered before a callback
occurs. */
    scan complete flag = false;
 while (!scan_complete_flag)
\left\{\begin{array}{c} \end{array}\right\}/* Wait for callback to set flag. */
 }
 /* Read converted data from both scans. */
    uint16 t channel1 conversion result 0;
    uint16 t channel1 conversion result 1;
    R_ADC_Read(ADC_CHANNEL_1, &channel1_conversion_result_0);
    handle_error(err);
    R_ADC_Read(ADC_CHANNEL_DUPLEX,
&channel1_conversion_result_1);
    handle_error(err);
}
```
## **Data Structures**

struct adc sample state t

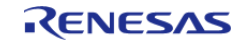

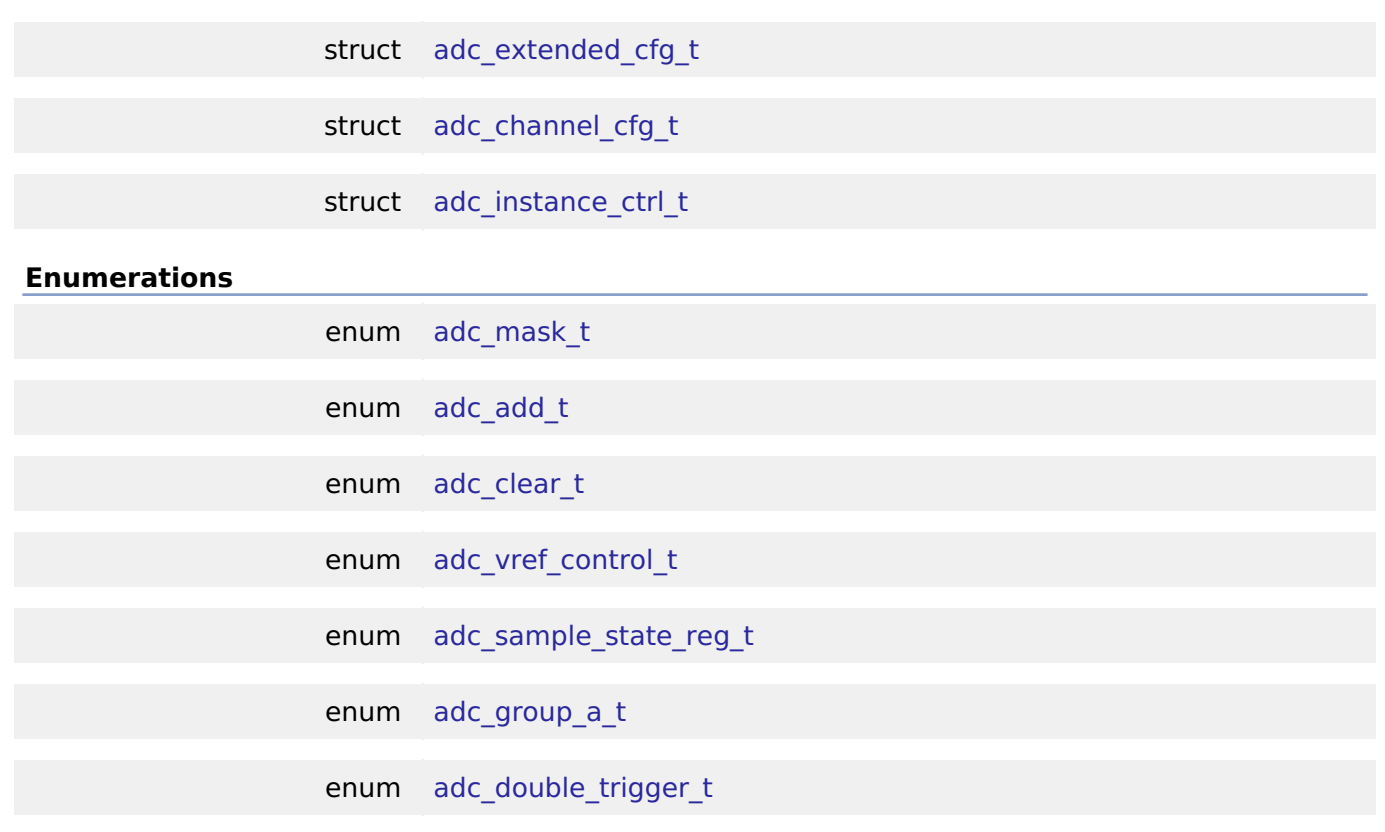

# **Data Structure Documentation**

## <span id="page-283-0"></span>**[◆ a](#page-283-0)dc\_sample\_state\_t**

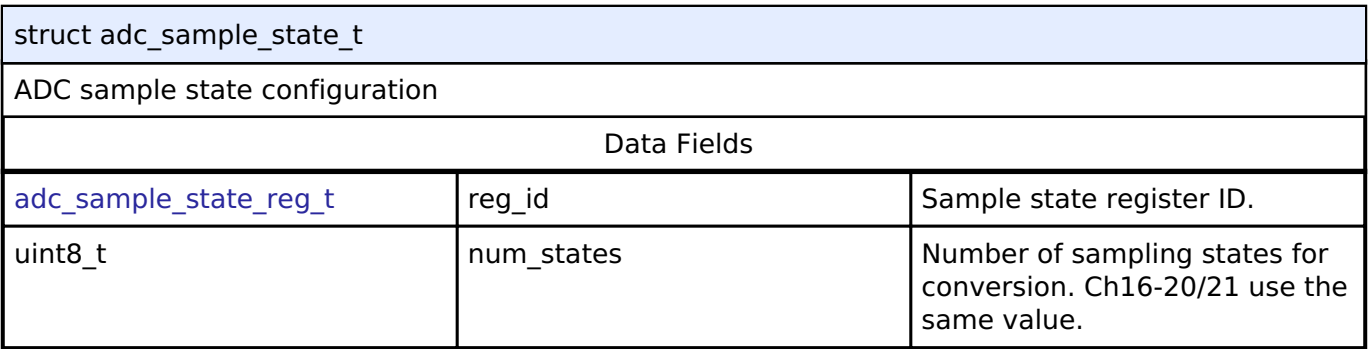

# <span id="page-283-1"></span>**[◆ a](#page-283-1)dc\_extended\_cfg\_t**

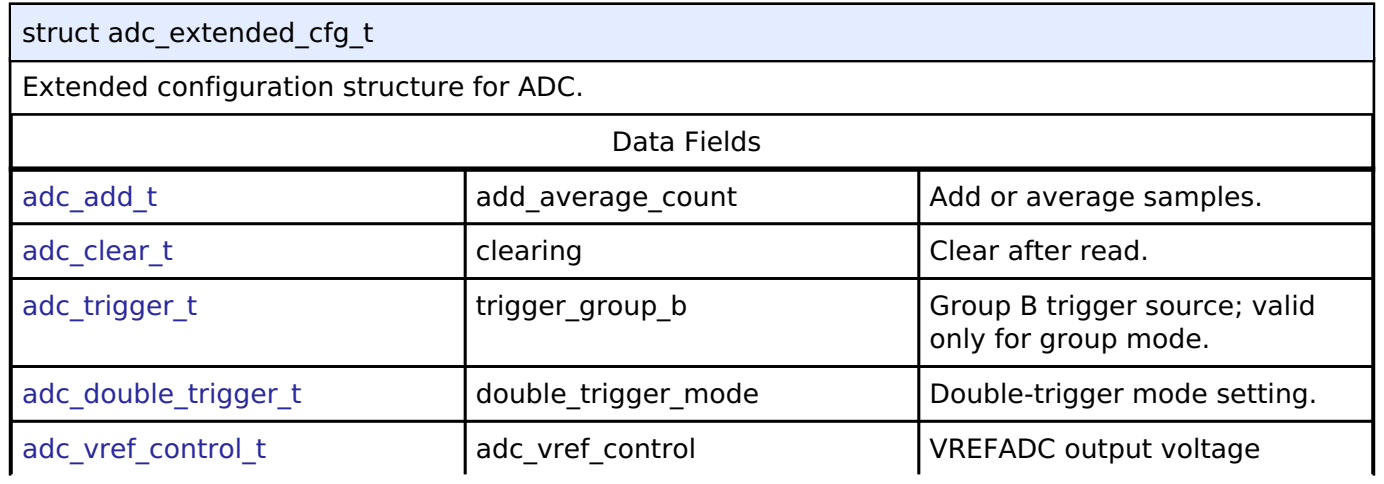

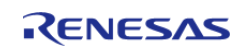

#### **Flexible Software Package**

API Reference > Modules > Analog to Digital Converter (r\_adc)

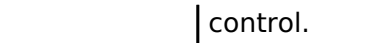

## <span id="page-284-0"></span>**[◆ a](#page-284-0)dc\_channel\_cfg\_t**

# struct adc\_channel\_cfg\_t

# ADC channel(s) configuration

<span id="page-284-4"></span><span id="page-284-3"></span><span id="page-284-1"></span>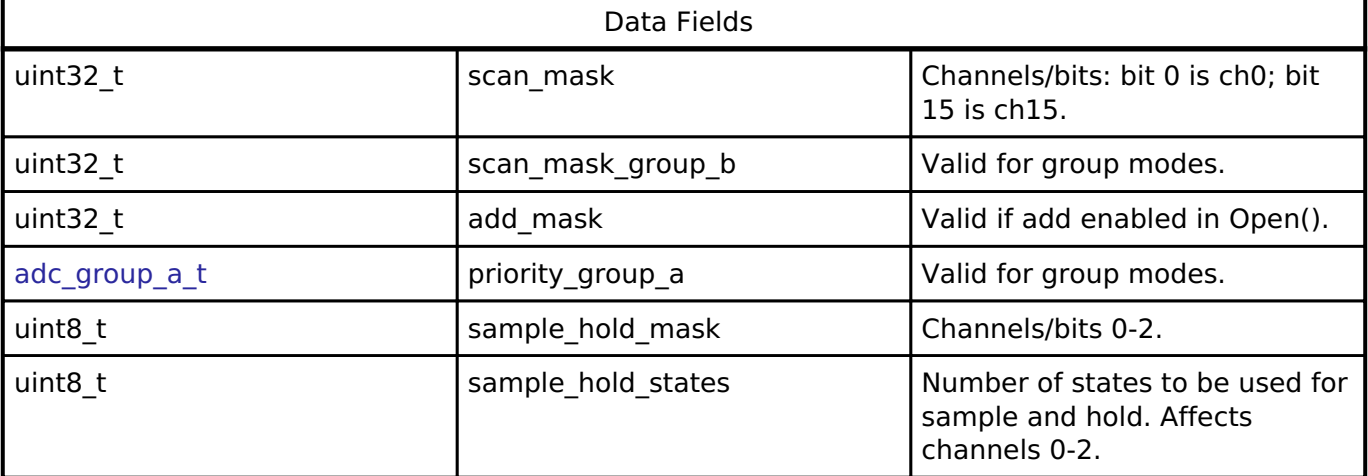

# <span id="page-284-5"></span><span id="page-284-2"></span>**[◆ a](#page-284-2)dc\_instance\_ctrl\_t**

struct adc\_instance\_ctrl\_t

ADC instance control block. DO NOT INITIALIZE. Initialized in adc api t::open().

# **Enumeration Type Documentation**

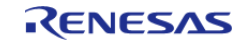

## <span id="page-285-2"></span>**[◆ a](#page-285-2)dc\_mask\_t**

enum [adc\\_mask\\_t](#page-285-2)

For ADC Scan configuration [adc\\_channel\\_cfg\\_t::scan\\_mask](#page-284-1), [adc\\_channel\\_cfg\\_t::scan\\_mask\\_group\\_b](#page-284-3) , [adc\\_channel\\_cfg\\_t::add\\_mask](#page-284-4) and [adc\\_channel\\_cfg\\_t::sample\\_hold\\_mask.](#page-284-5) Use bitwise OR to combine these masks for desired channels and sensors.

<span id="page-285-1"></span><span id="page-285-0"></span>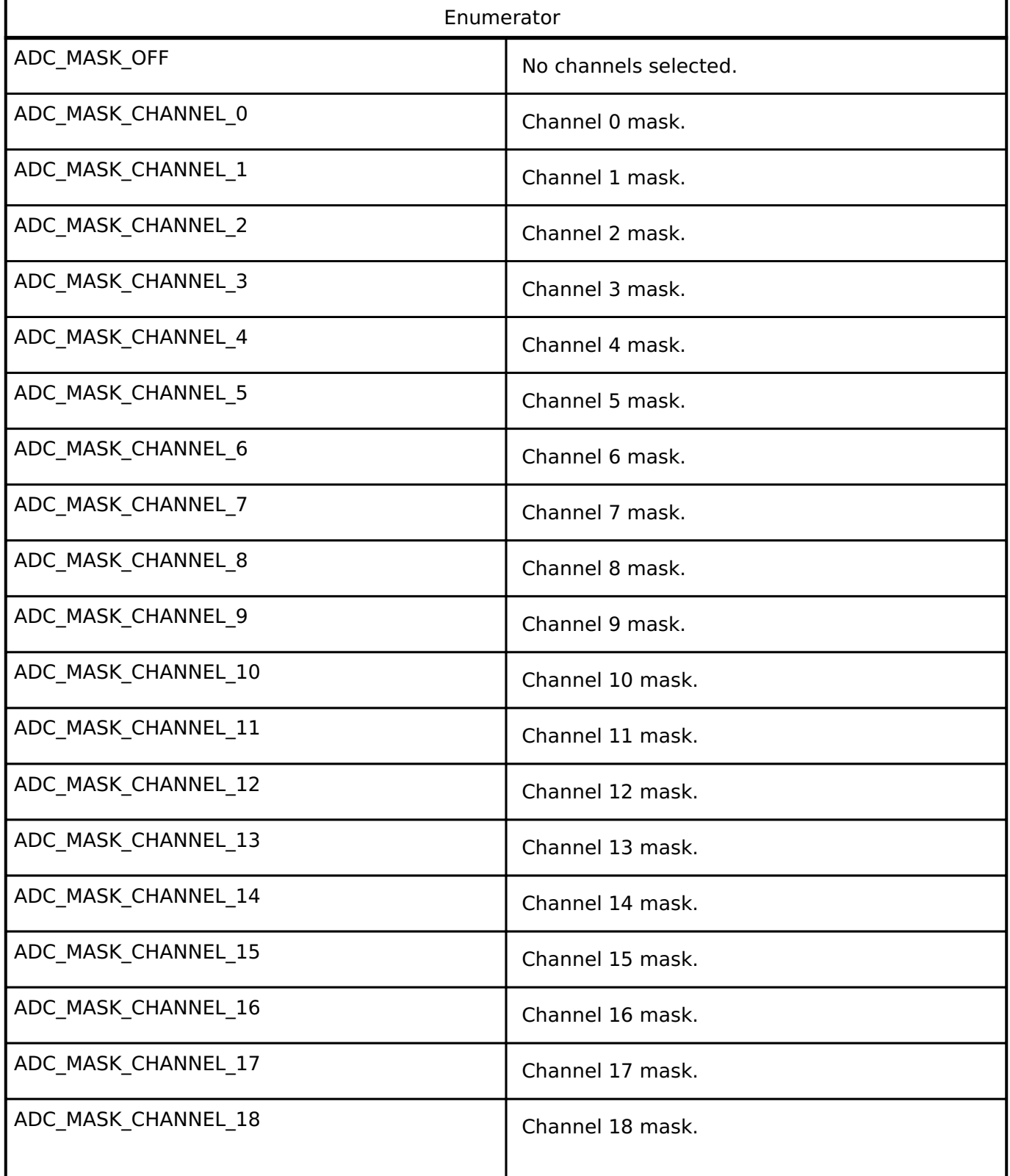

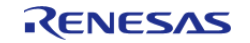

#### **Flexible Software Package**

API Reference > Modules > Analog to Digital Converter (r\_adc)

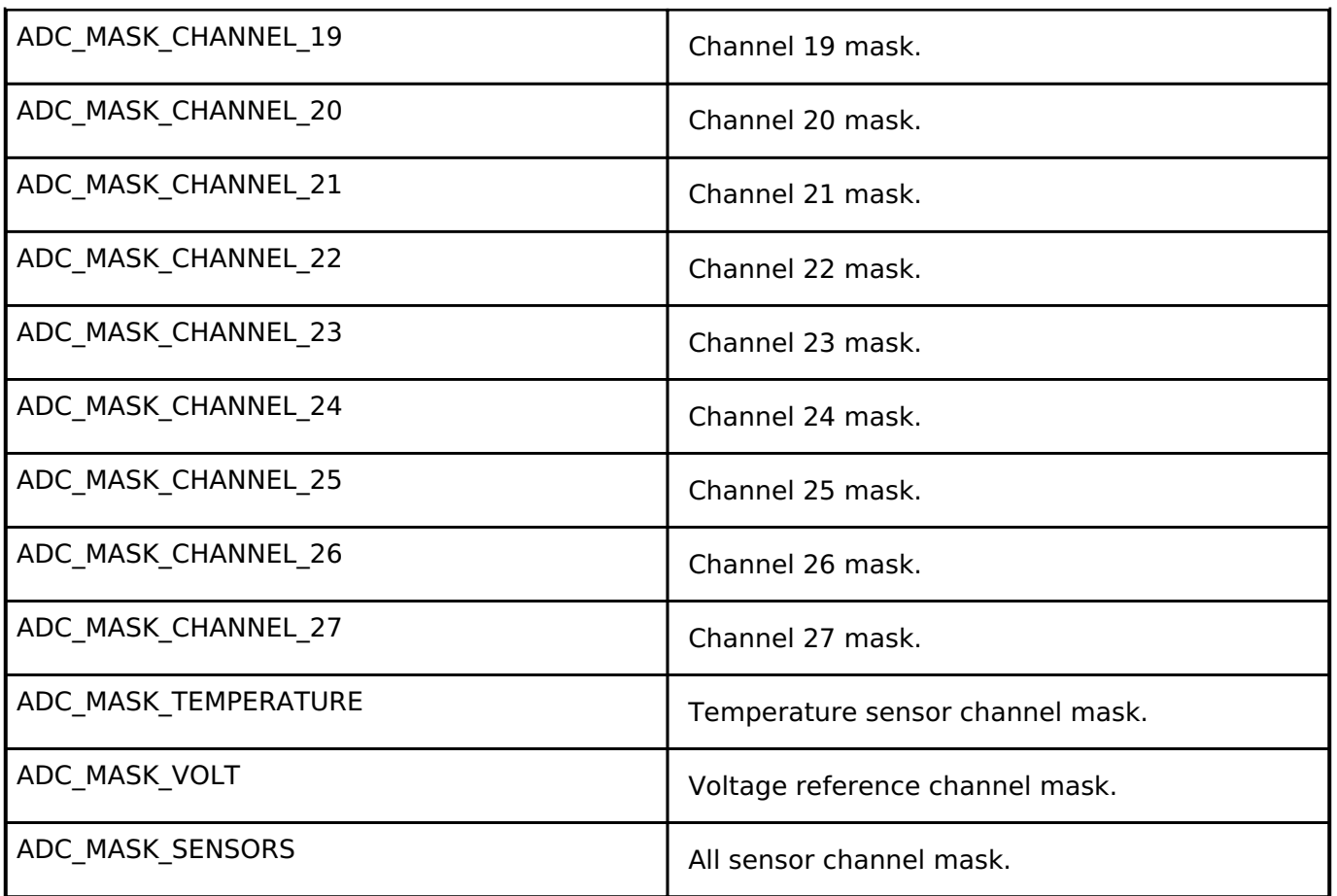

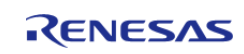

# <span id="page-287-0"></span>**[◆ a](#page-287-0)dc\_add\_t**

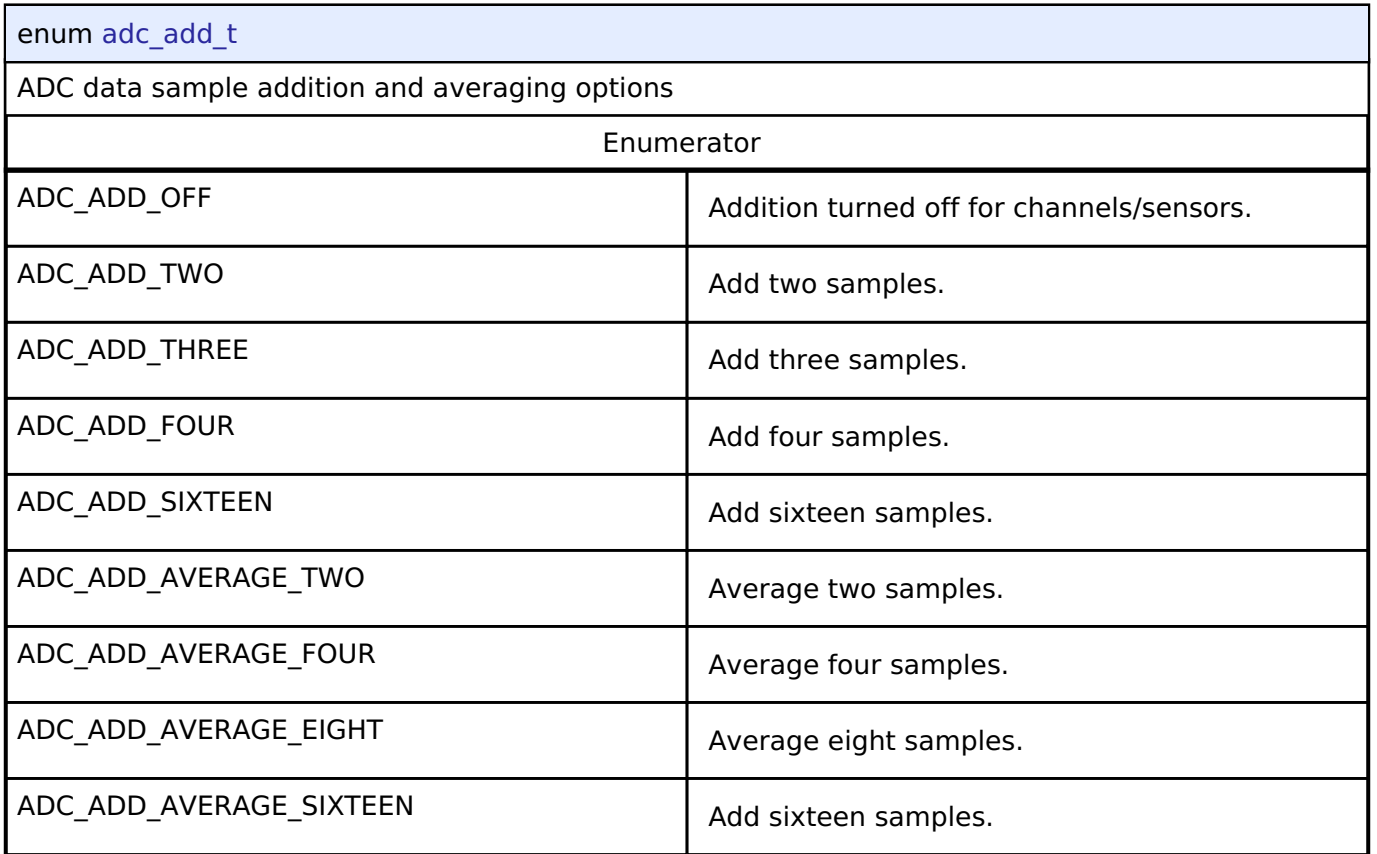

# <span id="page-287-1"></span>**[◆ a](#page-287-1)dc\_clear\_t**

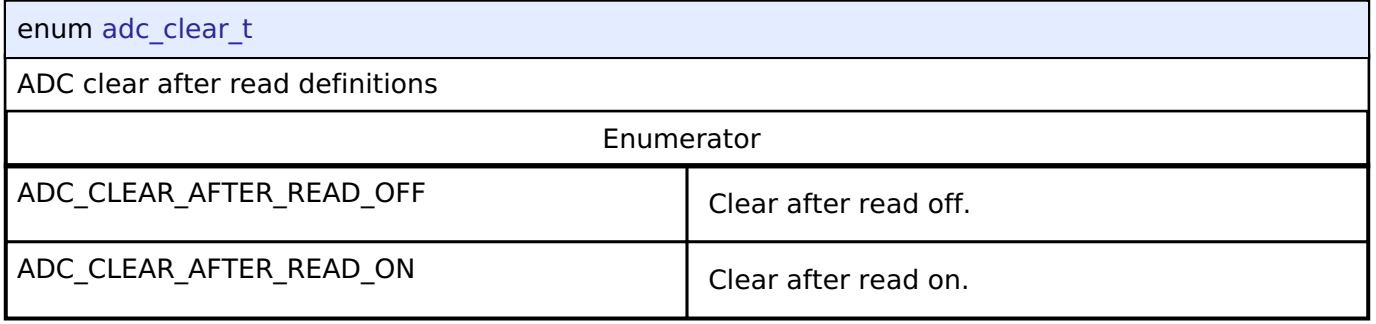

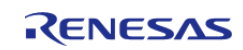
## <span id="page-288-0"></span>**[◆ a](#page-288-0)dc\_vref\_control\_t**

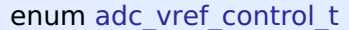

ADC VREFAMPCNT config options Reference Table 32.12 "VREFADC output voltage control list" in the RA2A1 manual R01UH0888EJ0100.

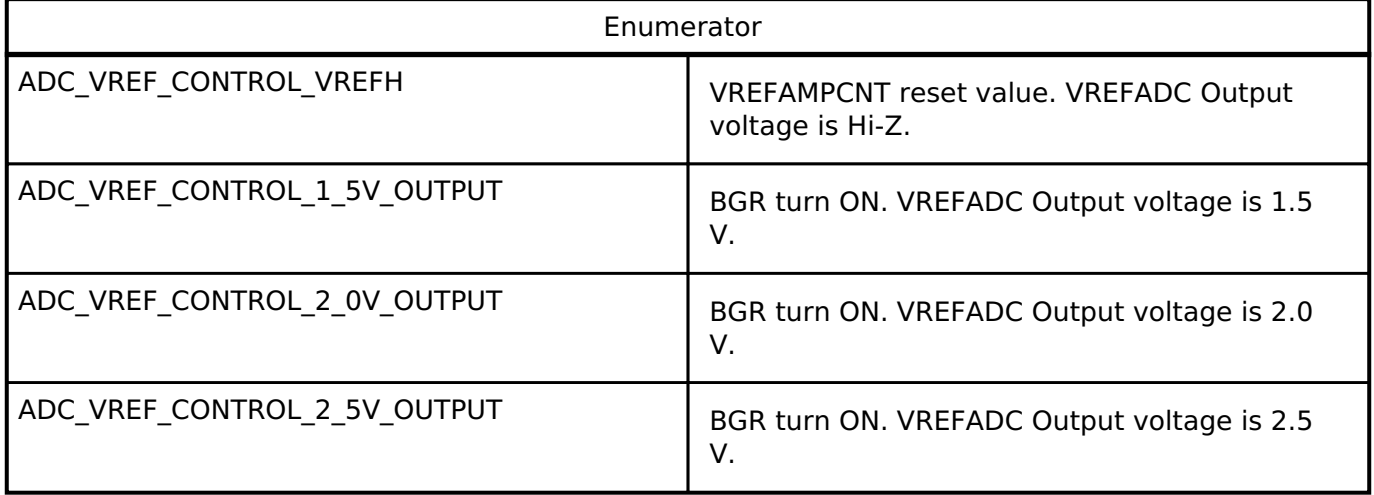

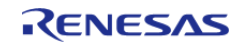

<span id="page-289-0"></span>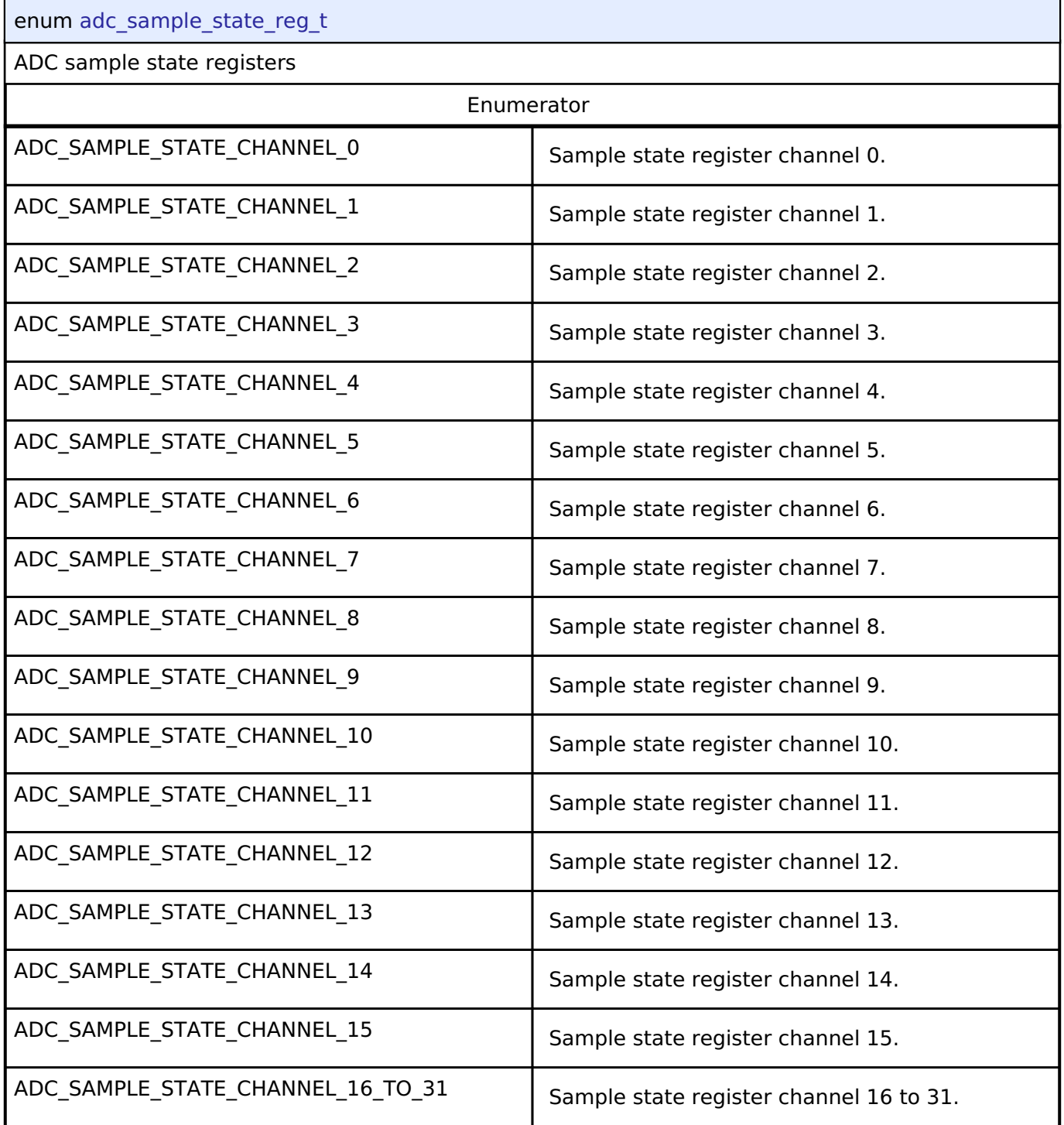

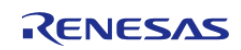

# <span id="page-290-0"></span>**[◆ a](#page-290-0)dc\_group\_a\_t**

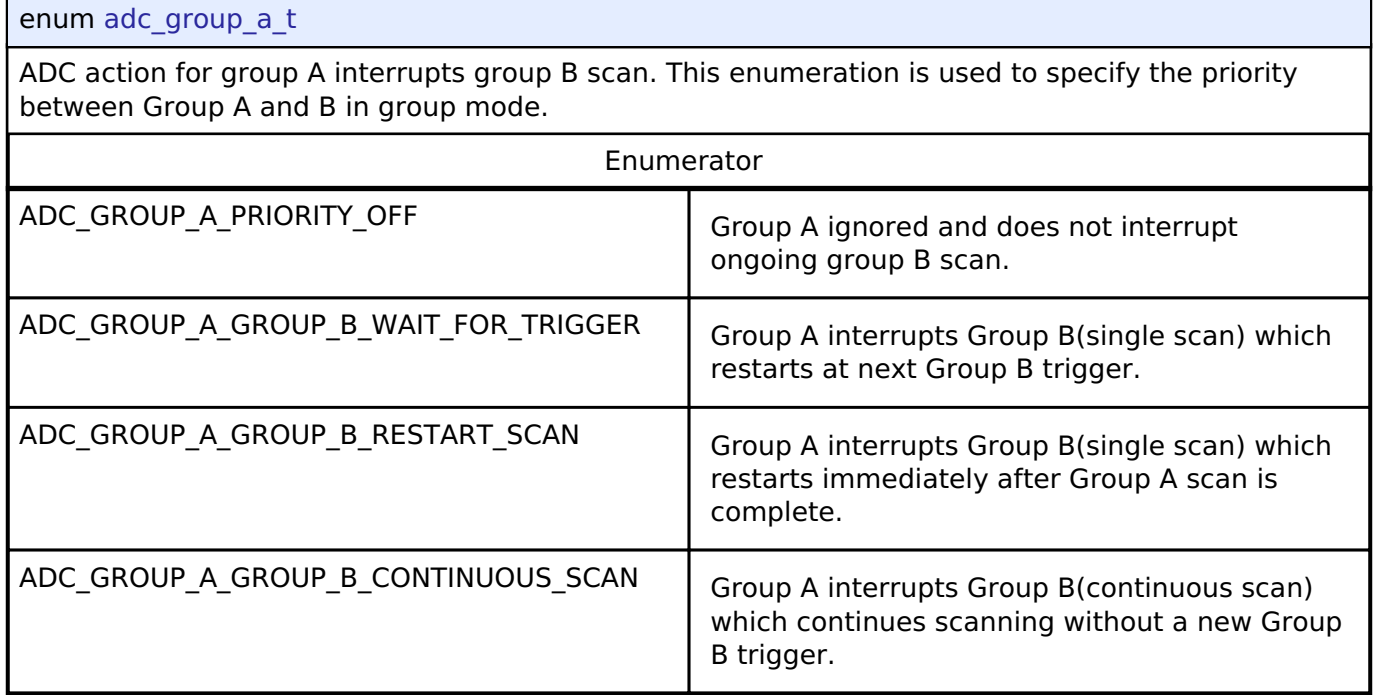

## <span id="page-290-1"></span>**[◆ a](#page-290-1)dc\_double\_trigger\_t**

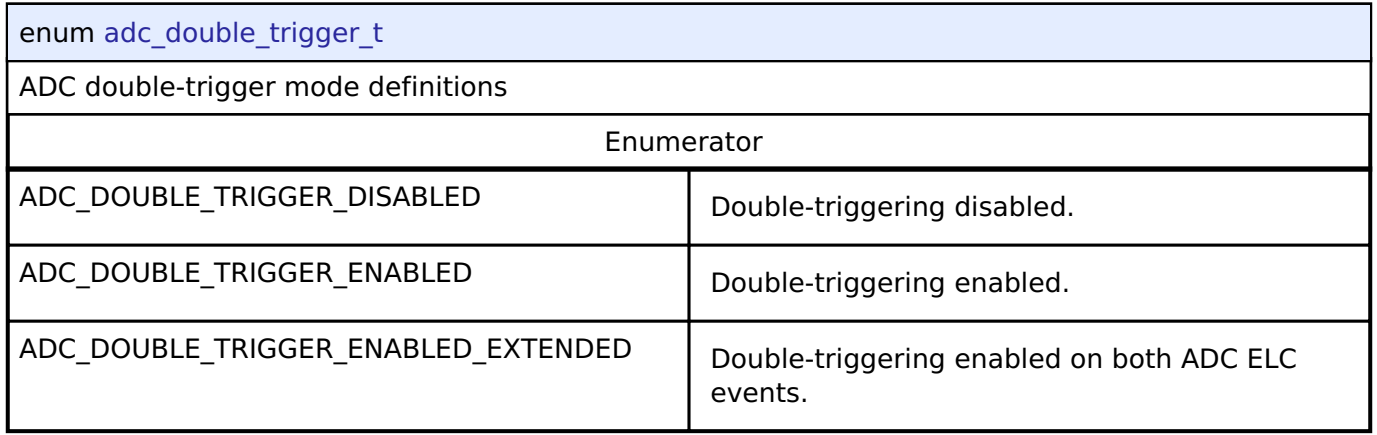

## **Function Documentation**

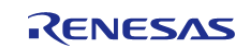

## <span id="page-291-0"></span>**[◆ R](#page-291-0)\_ADC\_Open()**

[fsp\\_err\\_t](#page-132-0) R\_ADC\_Open ( [adc\\_ctrl\\_t](#page-1611-0) \* *p\_ctrl*, [adc\\_cfg\\_t](#page-1603-0) const \*const *p\_cfg* )

Sets the operational mode, trigger sources, interrupt priority, and configurations for the peripheral as a whole. If interrupt is enabled, the function registers a callback function pointer for notifying the user whenever a scan has completed.

## **Return values**

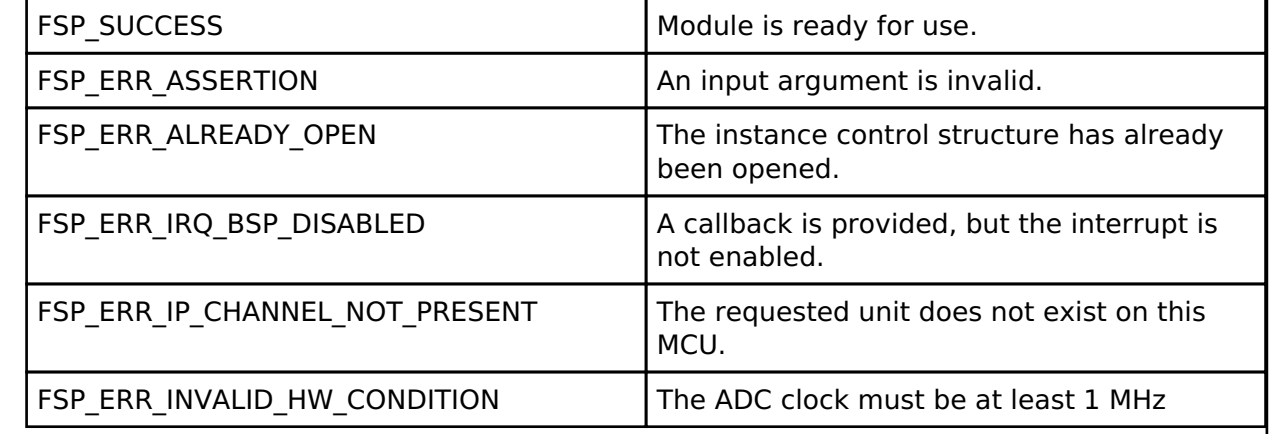

## <span id="page-291-1"></span>**[◆ R](#page-291-1)\_ADC\_ScanCfg()**

[fsp\\_err\\_t](#page-132-0) R\_ADC\_ScanCfg ( [adc\\_ctrl\\_t](#page-1611-0) \* *p\_ctrl*, void const \*const *p\_channel\_cfg* )

Configures the ADC scan parameters. Channel specific settings are set in this function. Pass a pointer to [adc\\_channel\\_cfg\\_t](#page-284-0) to p\_channel\_cfg.

*Note*

*This starts group B scans if [adc\\_channel\\_cfg\\_t::priority\\_group\\_a](#page-284-1) is set to ADC\_GROUP\_A\_GROUP\_B\_CONTINUOUS\_SCAN.*

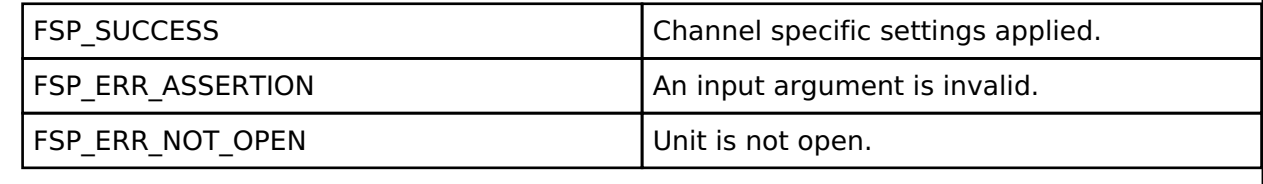

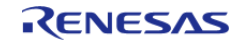

## <span id="page-292-0"></span>**[◆ R](#page-292-0)\_ADC\_InfoGet()**

[fsp\\_err\\_t](#page-132-0) R\_ADC\_InfoGet ( [adc\\_ctrl\\_t](#page-1611-0) \* *p\_ctrl*, [adc\\_info\\_t](#page-1603-1) \* *p\_adc\_info* )

Returns the address of the lowest number configured channel and the total number of bytes to be read in order to read the results of the configured channels and return the ELC Event name. If no channels are configured, then a length of 0 is returned.

Also provides the temperature sensor slope and the calibration data for the sensor if available on this MCU. Otherwise, invalid calibration data of 0xFFFFFFFF will be returned.

*Note*

*In group mode, information is returned for group A only. Calculating information for group B is not currently supported.*

#### **Return values**

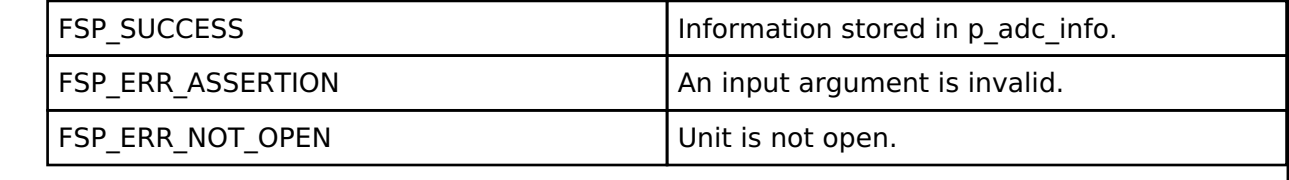

## <span id="page-292-1"></span>**[◆ R](#page-292-1)\_ADC\_ScanStart()**

[fsp\\_err\\_t](#page-132-0) R\_ADC\_ScanStart ( [adc\\_ctrl\\_t](#page-1611-0) \* *p\_ctrl*)

Starts a software scan or enables the hardware trigger for a scan depending on how the triggers were configured in the R\_ADC\_Open call. If the unit was configured for ELC or external hardware triggering, then this function allows the trigger signal to get to the ADC unit. The function is not able to control the generation of the trigger itself. If the unit was configured for software triggering, then this function starts the software triggered scan.

#### **Precondition**

Call R\_ADC\_ScanCfg after R\_ADC\_Open before starting a scan.

On MCUs that support calibration, call R\_ADC\_Calibrate and wait for calibration to complete before starting a scan.

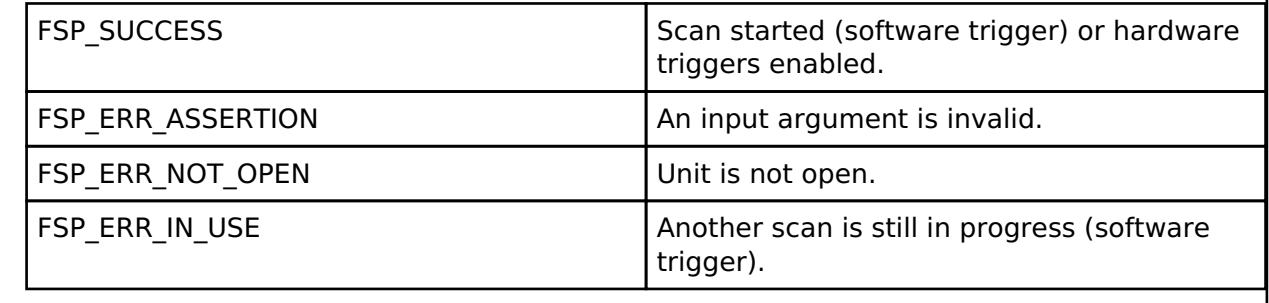

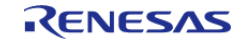

## <span id="page-293-0"></span>**[◆ R](#page-293-0)\_ADC\_ScanStop()**

## [fsp\\_err\\_t](#page-132-0) R\_ADC\_ScanStop ( [adc\\_ctrl\\_t](#page-1611-0) \* *p\_ctrl*)

Stops the software scan or disables the unit from being triggered by the hardware trigger (ELC or external) based on what type of trigger the unit was configured for in the R\_ADC\_Open function. Stopping a hardware triggered scan via this function does not abort an ongoing scan, but prevents the next scan from occurring. Stopping a software triggered scan aborts an ongoing scan.

## **Return values**

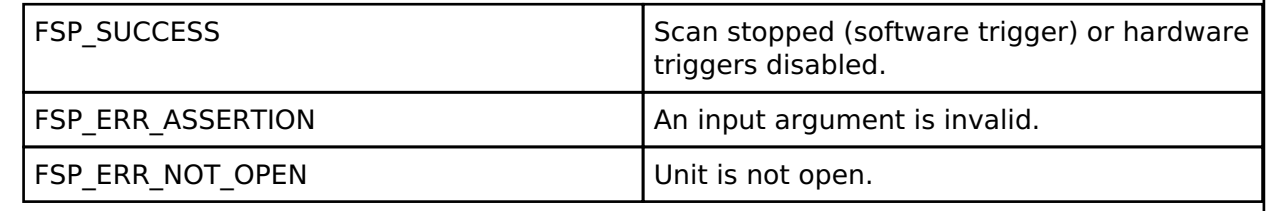

## <span id="page-293-1"></span>**[◆ R](#page-293-1)\_ADC\_StatusGet()**

[fsp\\_err\\_t](#page-132-0) R\_ADC\_StatusGet ( [adc\\_ctrl\\_t](#page-1611-0) \* *p\_ctrl*, [adc\\_status\\_t](#page-1602-0) \* *p\_status* )

Provides the status of any scan process that was started, including scans started by ELC or external triggers and calibration scans on MCUs that support calibration.

#### **Return values**

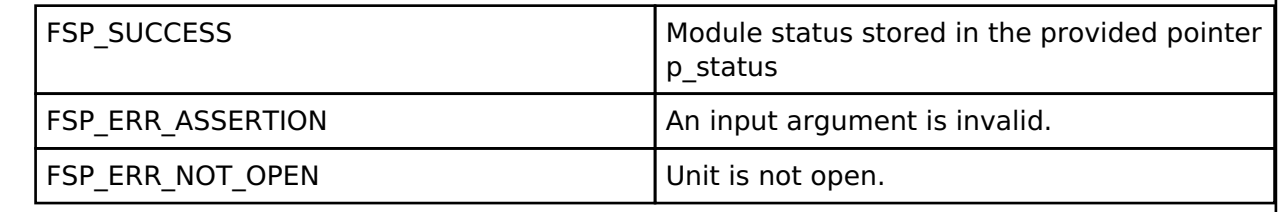

## <span id="page-293-2"></span>**[◆ R](#page-293-2)\_ADC\_Read()**

[fsp\\_err\\_t](#page-132-0) R\_ADC\_Read ( [adc\\_ctrl\\_t](#page-1611-0) \* *p\_ctrl*, [adc\\_channel\\_t](#page-1614-0) const *reg\_id*, uint16\_t \*const *p\_data* )

Reads conversion results from a single channel or sensor.

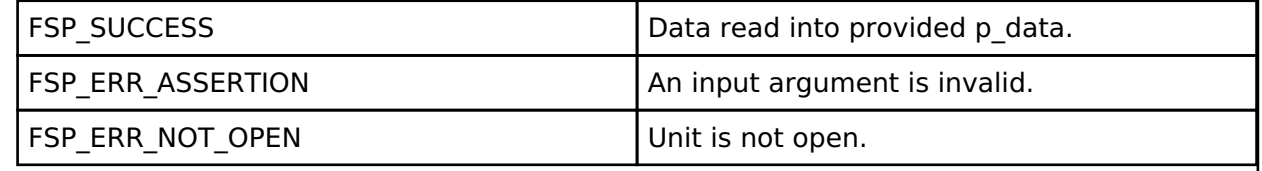

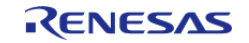

<span id="page-294-0"></span>[fsp\\_err\\_t](#page-132-0) R\_ADC\_Read32 ( [adc\\_ctrl\\_t](#page-1611-0) \* *p\_ctrl*, [adc\\_channel\\_t](#page-1614-0) const *reg\_id*, uint32\_t \*const *p\_data*

Reads conversion results from a single channel or sensor register into a 32-bit result.

## **Return values**

)

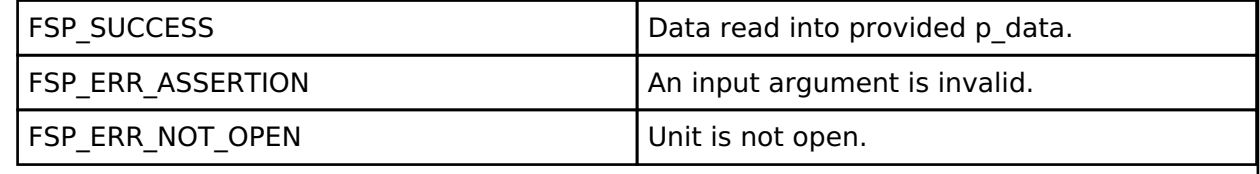

## <span id="page-294-1"></span>**[◆ R](#page-294-1)\_ADC\_SampleStateCountSet()**

[fsp\\_err\\_t](#page-132-0) R\_ADC\_SampleStateCountSet ( [adc\\_ctrl\\_t](#page-1611-0) \* *p\_ctrl*, [adc\\_sample\\_state\\_t](#page-283-0) \* *p\_sample* )

Sets the sample state count for individual channels. This only needs to be set for special use cases. Normally, use the default values out of reset.

*Note*

*The sample states for the temperature and voltage sensor are set in R\_ADC\_ScanCfg.*

**Return values**

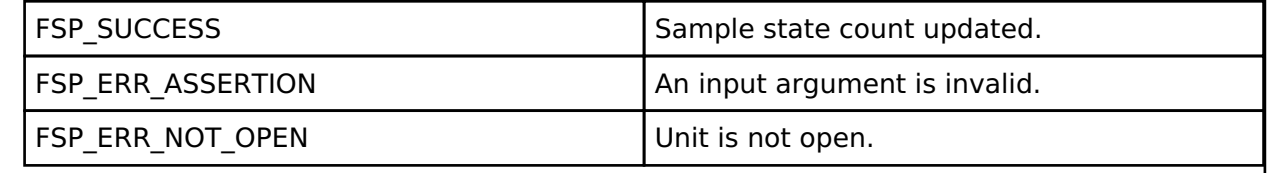

## <span id="page-294-2"></span>**[◆ R](#page-294-2)\_ADC\_Close()**

[fsp\\_err\\_t](#page-132-0) R\_ADC\_Close ( [adc\\_ctrl\\_t](#page-1611-0) \* *p\_ctrl*)

This function ends any scan in progress, disables interrupts, and removes power to the A/D peripheral.

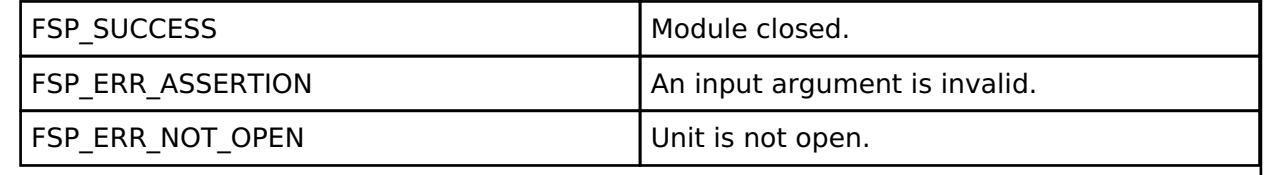

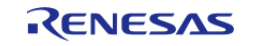

## <span id="page-295-0"></span>**[◆ R](#page-295-0)\_ADC\_OffsetSet()**

[fsp\\_err\\_t](#page-132-0) R\_ADC\_OffsetSet ( [adc\\_ctrl\\_t](#page-1611-0) \*const *p\_ctrl*, [adc\\_channel\\_t](#page-1614-0) const *reg\_id*, int32\_t *offset* )

adc api\_t::offsetSet is not supported on the ADC.

## **Return values**

FSP\_ERR\_UNSUPPORTED FUNCTION FUNCTION FOR EXPLORISE FUNCTION  $\vert$  Function not supported in this

implementation.

## <span id="page-295-1"></span>**[◆ R](#page-295-1)\_ADC\_Calibrate()**

[fsp\\_err\\_t](#page-132-0) R\_ADC\_Calibrate ( [adc\\_ctrl\\_t](#page-1611-0) \*const *p\_ctrl*, void \*const *p\_extend* )

Initiates calibration of the ADC on MCUs that require calibration. This function must be called before starting a scan on MCUs that require calibration.

Calibration is complete when the callback is called with ADC\_EVENT\_CALIBRATION\_COMPLETE or when R\_ADC\_StatusGet returns ADC\_STATUS\_IDLE. Reference Figure 32.35 "Software flow and operation example of calibration operation." in the RA2A1 manual R01UH0888EJ0100.

ADC calibration time: 12 PCLKB + 774,930 ADCLK. (Reference Table 32.16 "Required calibration time (shown as the number of ADCLK and PCLKB cycles)" in the RA2A1 manual R01UH0888EJ0100. The lowest supported ADCLK is 1MHz.

Calibration will take a minimum of 24 milliseconds at 32 MHz PCLKB and ADCLK. This wait could take up to 780 milliseconds for a 1 MHz PCLKD (ADCLK).

#### **Parameters**

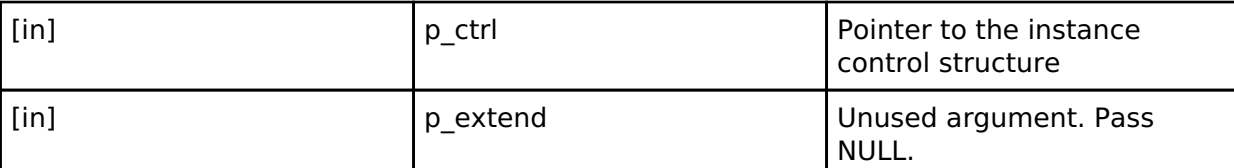

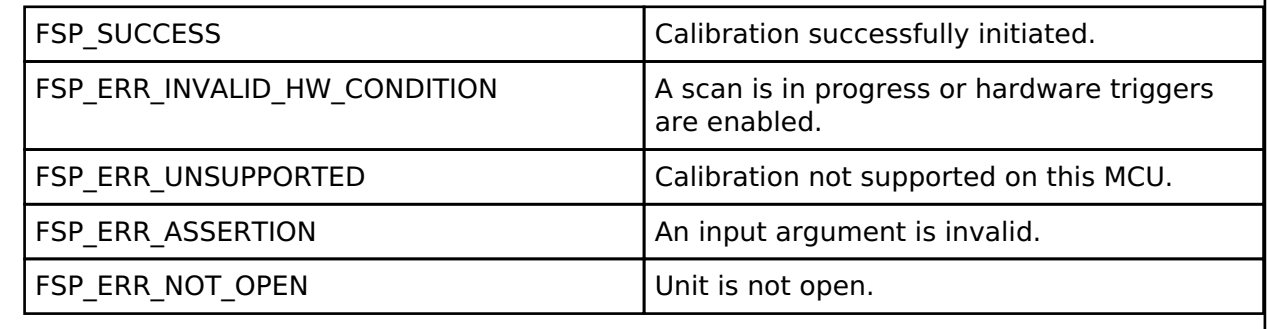

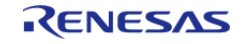

## <span id="page-296-0"></span>**[◆ R](#page-296-0)\_ADC\_CallbackSet()**

[fsp\\_err\\_t](#page-132-0) R\_ADC\_CallbackSet ( [adc\\_ctrl\\_t](#page-1611-0) \*const *p\_api\_ctrl*, void(\*)([adc\\_callback\\_args\\_t](#page-1602-1) \*) *p\_callback*, void const \*const *p\_context*, [adc\\_callback\\_args\\_t](#page-1602-1) \*const *p\_callback\_memory* )

Updates the user callback and has option of providing memory for callback structure. Implements [adc\\_api\\_t::callbackSet](#page-1610-0)

#### **Return values**

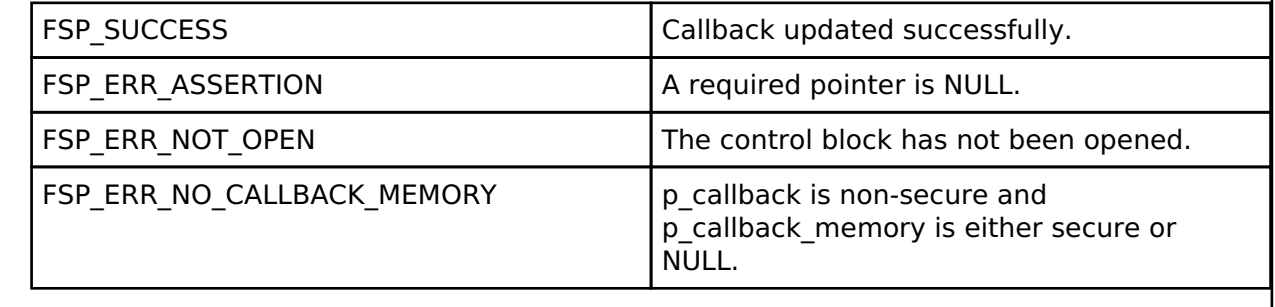

## **4.2.4 Asynchronous General Purpose Timer (r\_agt)** [Modules](#page-246-0)

**Functions**

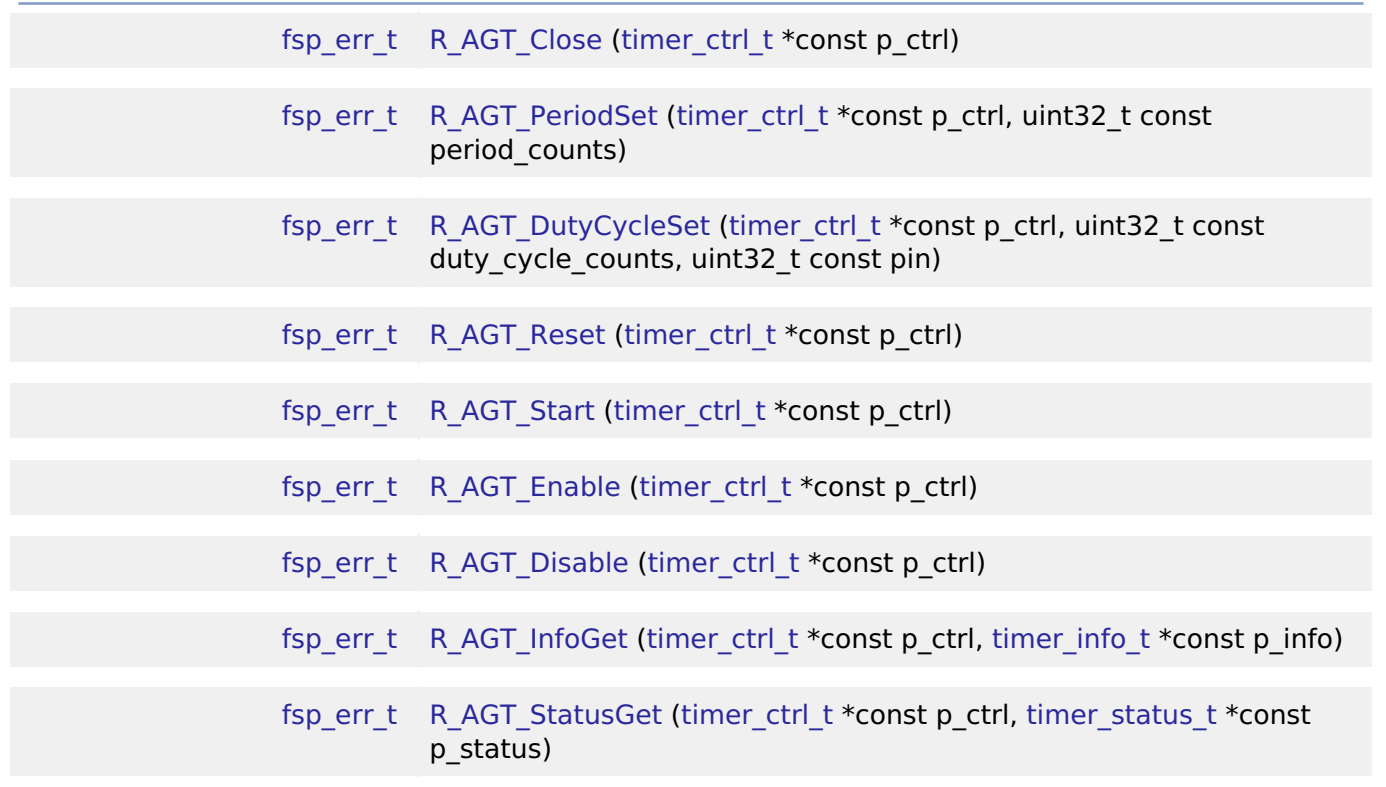

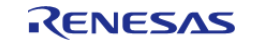

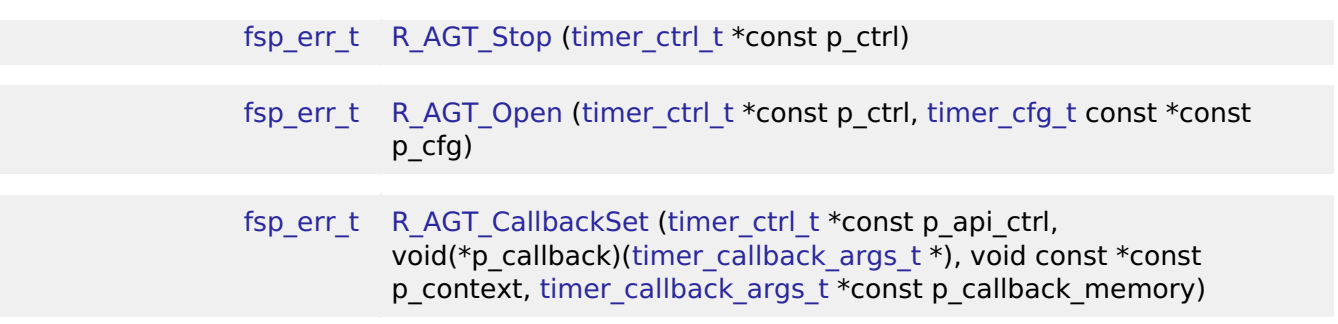

#### **Detailed Description**

Driver for the AGT peripheral on RA MCUs. This module implements the [Timer Interface](#page-1927-0).

# **Overview**

#### **Features**

The AGT module has the following features:

- Supports periodic mode, one-shot mode, and PWM mode.
- Signal can be output to a pin.
- Configurable period (counts per timer cycle).
- Configurable duty cycle in PWM mode.
- Configurable clock source, including PCLKB, LOCO, SUBCLK, and external sources input to AGTIO.
- Supports runtime reconfiguration of period.
- Supports runtime reconfiguration of duty cycle in PWM mode.
- Supports counting based on an external clock input to AGTIO.
- Supports debounce filter on AGTIO pins.
- Supports measuring pulse width or pulse period.
- APIs are provided to start, stop, and reset the counter.
- APIs are provided to get the current period, source clock frequency, and count direction.
- APIs are provided to get the current timer status and counter value.

#### **Selecting a Timer**

RA MCUs have two timer peripherals: the General PWM Timer (GPT) and the Asynchronous General Purpose Timer (AGT). When selecting between them, consider these factors:

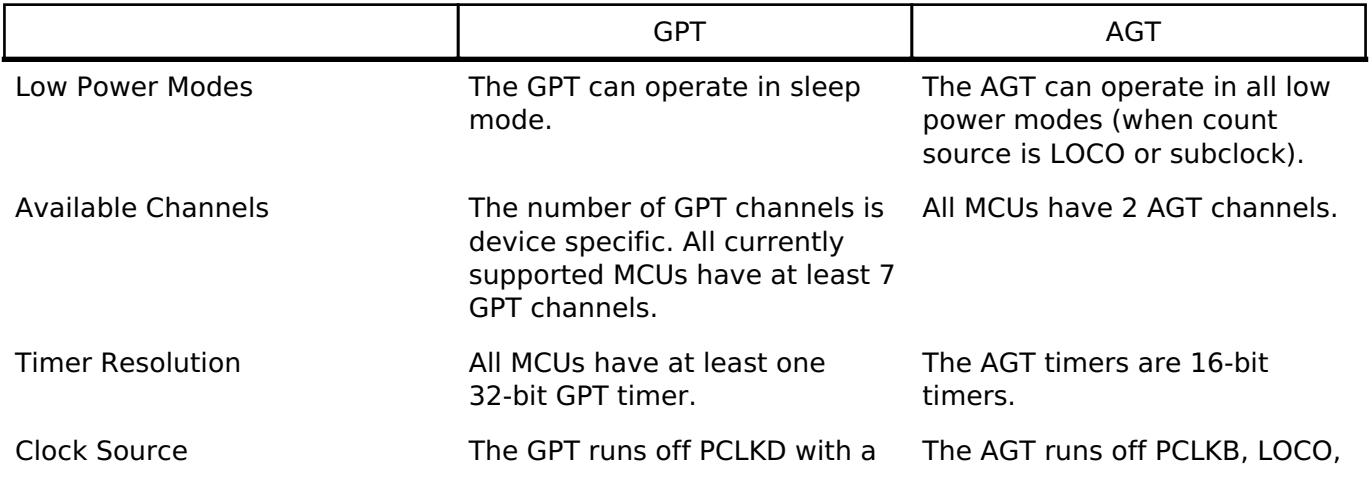

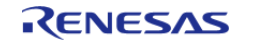

configurable divider up to 1024. or subclock with a configurable It can also be configured to count ELC events or external pulses.

divider up to 8 for PCLKB or up to 128 for LOCO or subclock.

# **Configuration**

## **Build Time Configurations for r\_agt**

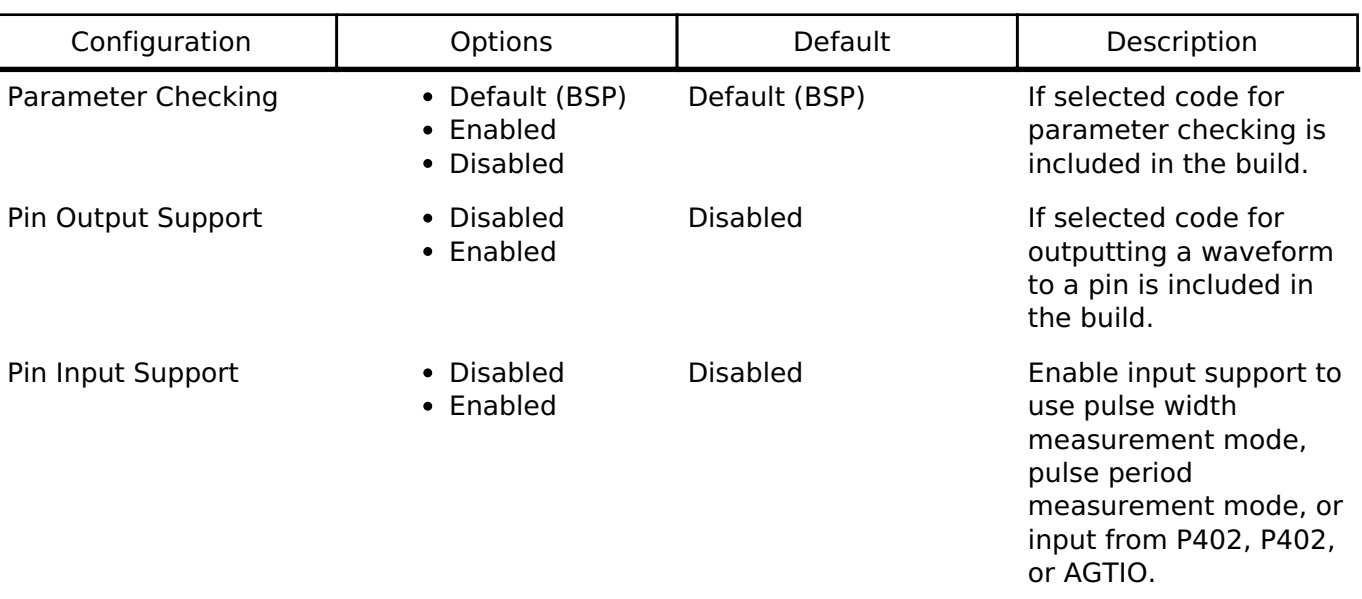

The following build time configurations are defined in fsp\_cfg/r\_agt\_cfg.h:

## **Configurations for Driver > Timers > Timer Driver on r\_agt**

This module can be added to the Stacks tab via New Stack > Driver > Timers > Timer Driver on r agt. Non-secure callable guard functions can be generated for this module by right clicking the module in the RA Configuration tool and checking the "Non-secure Callable" box.

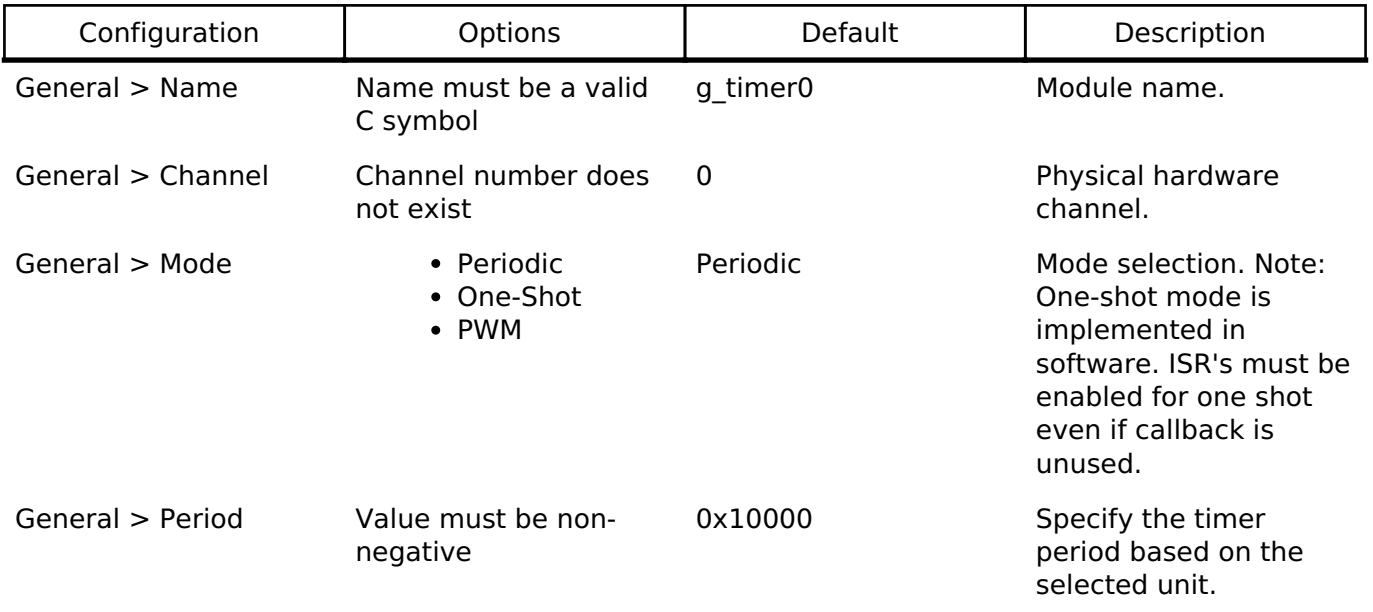

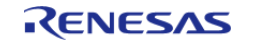

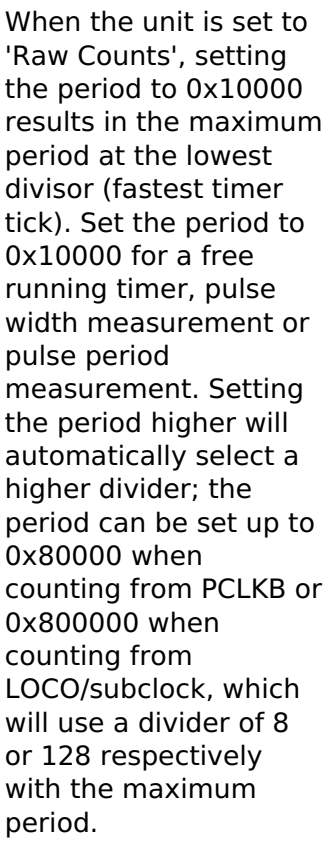

If the requested period cannot be achieved, the settings with the largest possible period that is less than or equal to the requested period are used. The theoretical calculated period is printed in a comment in the [timer\\_cfg\\_t](#page-1929-2) structure.

Raw Counts Unit of the period specified above

General > Period Unit • Raw Counts

- 
- Nanoseconds
- 
- Microseconds
- Milliseconds
- Seconds
- Hertz
- Kilohertz
- PCLKB
	- LOCO
	- SUBCLOCK
	- AGT Underflow
	- P402 Input
	- P403 Input
	- AGTIO Input

PCLKB AGT counter clock source. NOTE: The divisor is calculated automatically based on the selected period. See agt count source t documentation for details.

General > Count

Source

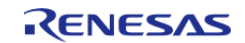

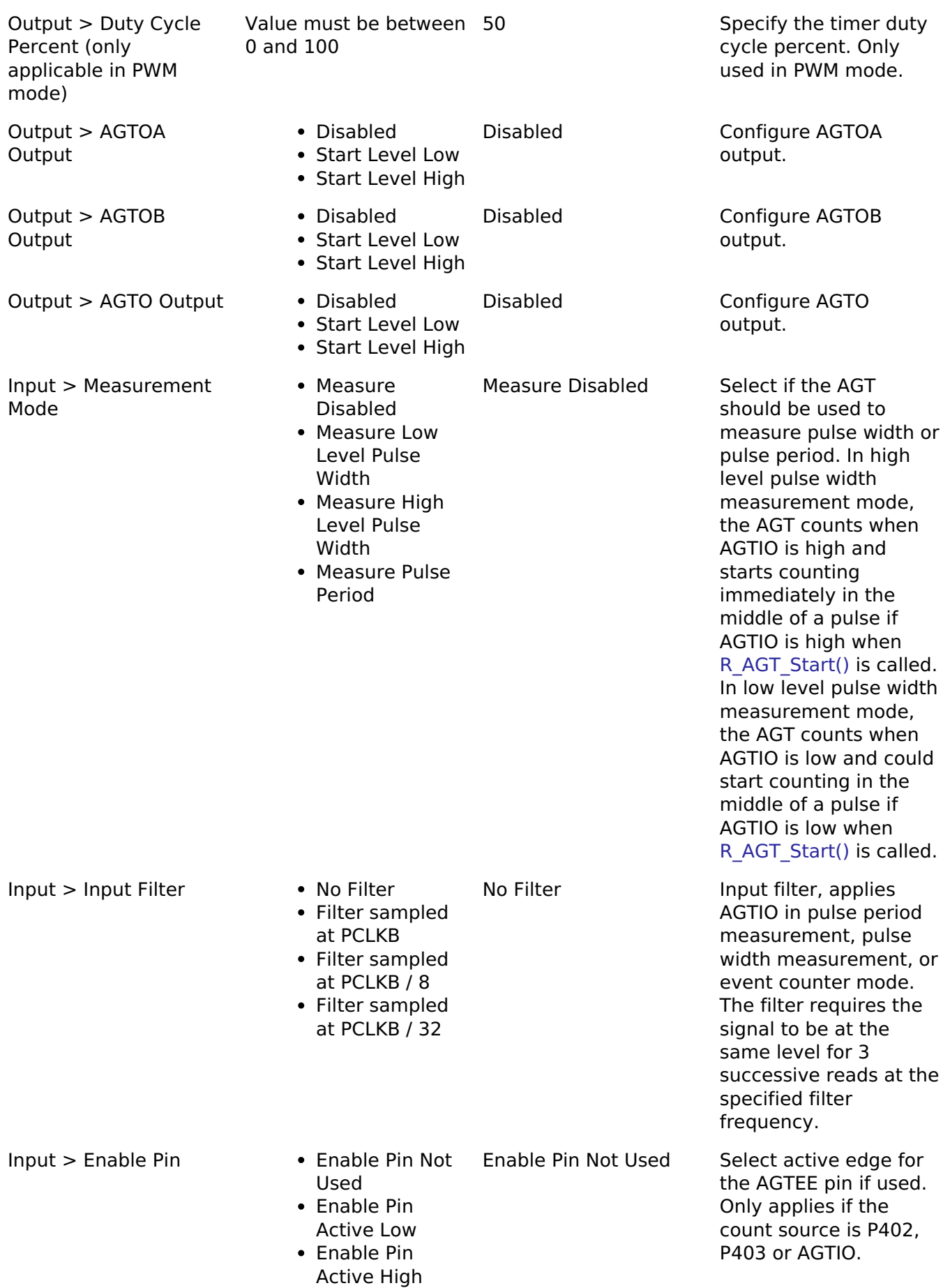

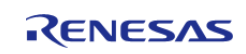

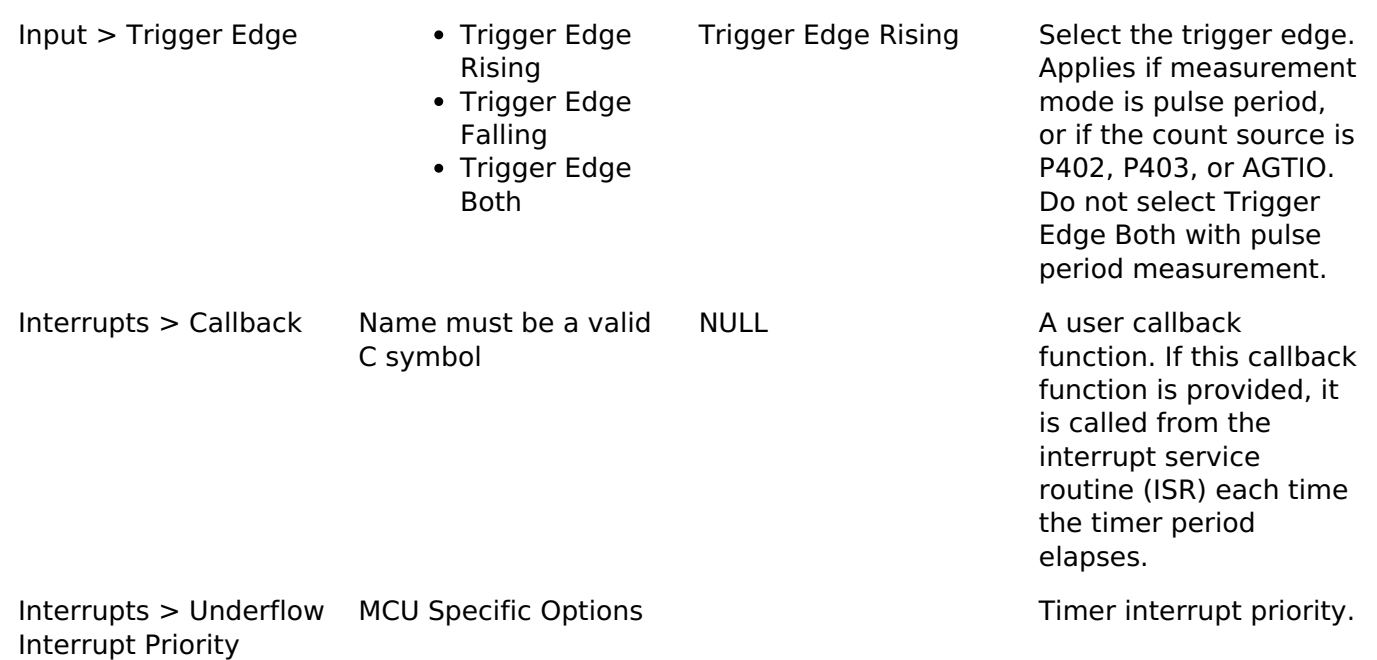

#### **Clock Configuration**

The AGT clock is based on the PCLKB, LOCO, or Subclock frequency. You can set the clock frequency using the **Clocks** tab of the RA Configuration editor or by using the CGC Interface at run-time.

#### **Pin Configuration**

This module can use the AGTOA and AGTOB pins as output pins for periodic, one-shot, or PWM signals.

For input capture, the input signal must be applied to the AGTIOn pin.

For event counting, the AGTEEn enable pin is optional.

#### **Timer Period**

The RA Configuration editor will automatically calculate the period count value and source clock divider based on the selected period time, units, and clock speed.

When the selected unit is "Raw counts", the maximum allowed period setting varies depending on the selected clock source:

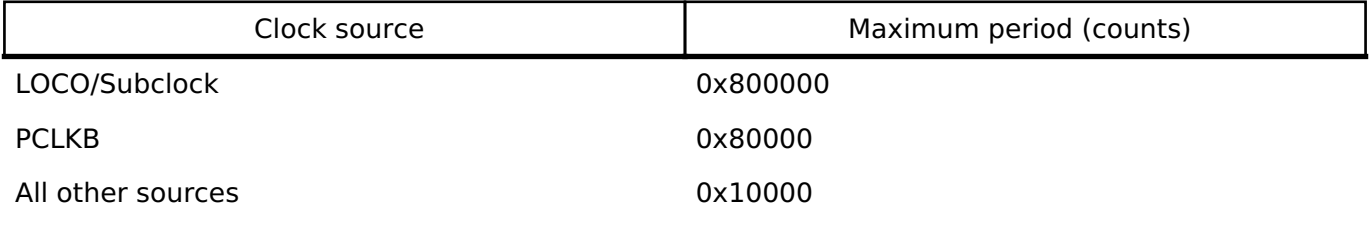

*Note*

*Though the AGT is a 16-bit timer, because the period interrupt occurs when the counter underflows, setting the period register to 0 results in an effective period of 1 count. For this reason all user-provided raw count values reflect the actual number of period counts (not the raw register values).*

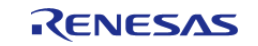

# **Usage Notes**

## **Starting and Stopping the AGT**

After starting or stopping the timer, AGT registers cannot be accessed until the AGT state is updated after 3 AGTCLK cycles. If another AGT function is called before the 3 AGTCLK period elapses, the function spins waiting for the AGT state to update. The required wait time after starting or stopping the timer can be determined using the frequency of AGTCLK, which is derived from timer cfg\_t::source\_div and [agt\\_extended\\_cfg\\_t::count\\_source](#page-310-0).

The application is responsible for ensuring required clocks are started and stable before accessing MCU peripheral registers.

Warning

The subclock can take seconds to stabilize. The RA startup code does not wait for subclock stabilization unless the subclock is the main clock source. When running AGT or RTC off the subclock, the application must ensure the subclock is stable before starting operation.

#### **Low Power Modes**

The AGT1 (channel 1 only) can be used to enter snooze mode or to wake the MCU from snooze, software standby, or deep software standby modes when a counter underflow occurs. The compare match A and B events can also be used to wake from software standby or snooze modes.

#### **One-Shot Mode**

The AGT timer does not support one-shot mode natively. One-shot mode is achieved by stopping the timer in the interrupt service routine before the callback is called. If the interrupt is not serviced before the timer period expires again, the timer generates more than one event. The callback is only called once in this case, but multiple events may be generated if the timer is linked to the [Data](#page-737-0) [Transfer Controller \(r\\_dtc\).](#page-737-0)

#### **One-Shot Mode Output**

The output waveform in one-shot mode is one AGT clock cycle less than the configured period. The configured period must be at least 2 counts to generate an output pulse.

Examples of one-shot signals that can be generated by this module are shown below:

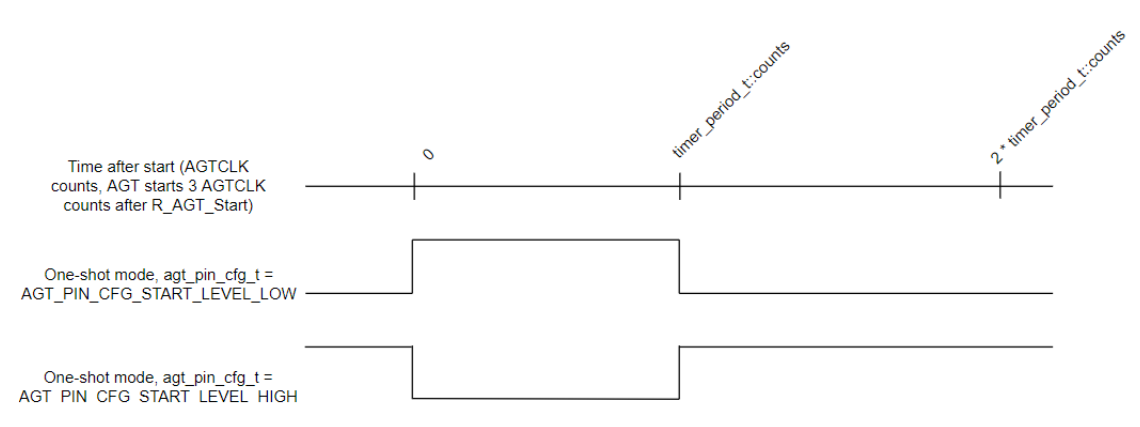

## **AGT One-Shot Output**

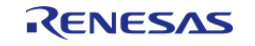

Figure 142: AGT One-Shot Output

## **Periodic Output**

The AGTOA or AGTOB pin toggles twice each time the timer expires in periodic mode. This is achieved by defining a PWM wave at a 50 percent duty cycle so that the period of the resulting square (from rising edge to rising edge) matches the period of the AGT timer. Since the periodic output is actually a PWM output, the time at the stop level is one cycle shorter than the time opposite the stop level for odd period values.

Examples of periodic signals that can be generated by this module are shown below:

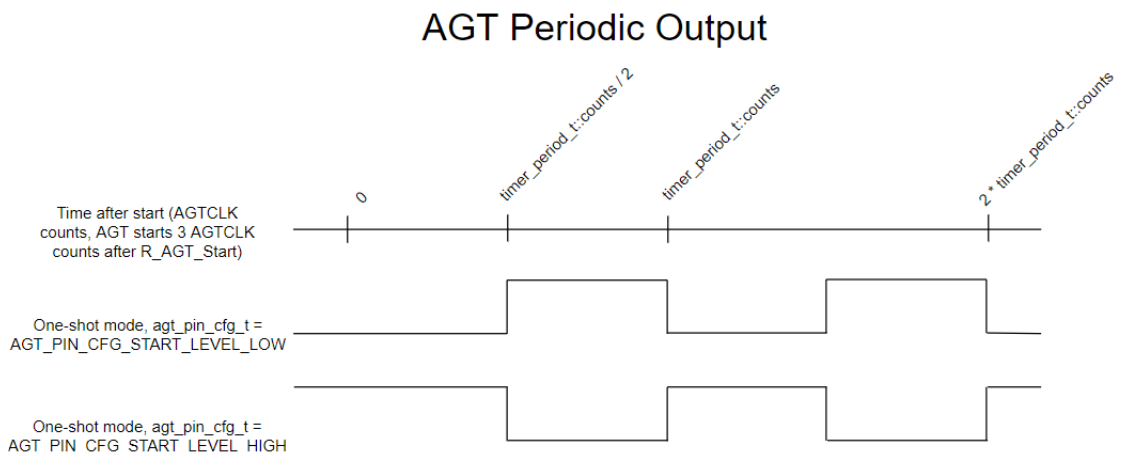

Figure 143: AGT Periodic Output

#### **PWM Output**

This module does not support in phase PWM output. The PWM output signal is low at the beginning of the cycle and high at the end of the cycle.

Examples of PWM signals that can be generated by this module are shown below:

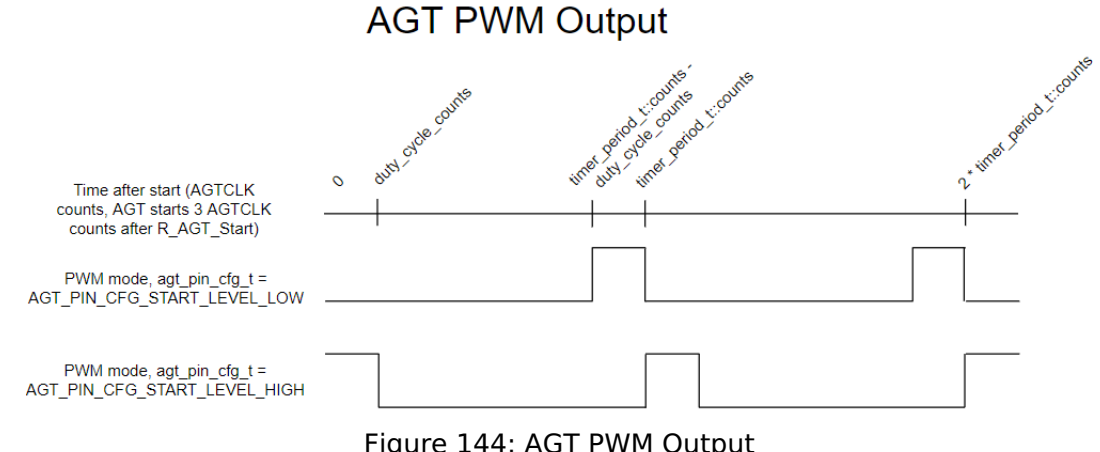

Figure 144: AGT PWM Output

## **Triggering ELC Events with AGT**

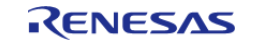

The AGT timer can trigger the start of other peripherals. The [Event Link Controller \(r\\_elc\)](#page-749-0) guide provides a list of all available peripherals.

# **Examples**

## **AGT Basic Example**

This is a basic example of minimal use of the AGT in an application.

```
void agt_basic_example (void)
{
 fsp_err_t err = FSP_SUCCESS;
 /* Initializes the module. */
     err = R_AGT_Open(&g_timer0_ctrl, &g_timer0_cfg);
 /* Handle any errors. This function should be defined by the user. */
     handle_error(err);
 /* Start the timer. */
     (void) R_AGT_Start(&g_timer0_ctrl);
}
```
## **AGT Callback Example**

This is an example of a timer callback.

```
/* Example callback called when timer expires. */
timer_callback_args_t * p_args)
{
if (TIMER_EVENT_CYCLE_END == p_args->event)
     {
 /* Add application code to be called periodically here. */
\begin{matrix} \end{matrix}}
```
## **AGT Free Running Counter Example**

To use the AGT as a free running counter, select periodic mode and set the the Period to 0xFFFF.

```
void agt_counter_example (void)
```
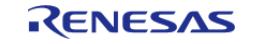

{

API Reference > Modules > Asynchronous General Purpose Timer (r\_agt)

```
fsp_err_t err = FSP_SUCCESS;
/* Initializes the module. */
    err = R_AGT_Open(&g_timer0_ctrl, &g_timer0_cfg);
/* Handle any errors. This function should be defined by the user. */
    handle_error(err);
/* Start the timer. */
     (void) R_AGT_Start(&g_timer0_ctrl);
/* (Optional) Stop the timer. */
     (void) R_AGT_Stop(&g_timer0_ctrl);
/* Read the current counter value. Counter value is in status.counter. */
timer_status_t status;
    (void) R_AGT_StatusGet(&g_timer0_ctrl, &status);
}
```
#### **AGT Input Capture Example**

This is an example of using the AGT to capture pulse width or pulse period measurements.

```
/* Example callback called when a capture occurs. */
uint64 t g captured time = 0U;
uint32_t g_capture_overflows = 0U;
void timer_capture_callback (timer_callback_args_t * p_args)
{
 if (TIMER_EVENT_CAPTURE_A == p_args->event)
\left\{\begin{array}{c} \end{array}\right\}/* (Optional) Get the current period if not known. */
 timer info t info;
        (void) R_AGT_InfoGet(&g_timer0_ctrl, &info);
       uint32 t period = info.period counts;
 /* Process capture from AGTIO. */
       g_captured_time = ((uint64_t t) period * g_capture_overflows) +p_args->capture;
        g_capture_overflows = 0U;
     }
```
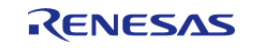

```
if (TIMER_EVENT_CYCLE_END == p_args->event)
\left\{\begin{array}{c} \end{array}\right\}/* An overflow occurred during capture. This must be accounted for at the
application layer. */
        g_capture_overflows++;
     }
}
void agt_capture_example (void)
{
 fsp_err_t err = FSP_SUCCESS;
 /* Initializes the module. */
     err = R_AGT_Open(&g_timer0_ctrl, &g_timer0_cfg);
 /* Handle any errors. This function should be defined by the user. */ handle_error(err);
 /* Enable captures. Captured values arrive in the interrupt. */
     (void) R_AGT_Enable(&g_timer0_ctrl);
 /* (Optional) Disable captures. */
     (void) R_AGT_Disable(&g_timer0_ctrl);
}
```
#### **AGT Period Update Example**

This an example of updating the period.

```
#define AGT_EXAMPLE_MSEC_PER_SEC (1000)
#define AGT_EXAMPLE_DESIRED_PERIOD_MSEC (20)
/* This example shows how to calculate a new period value at runtime. */
void agt period calculation example (void)
{
 fsp_err_t_err = FSP_SUCCESS;
 /* Initializes the module. */
     err = R_AGT_Open(&g_timer0_ctrl, &g_timer0_cfg);
 /* Handle any errors. This function should be defined by the user. */
    handle_error(err);
 /* Start the timer. */
```
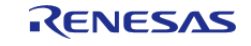

```
 (void) R_AGT_Start(&g_timer0_ctrl);
 /* Get the source clock frequency (in Hz). There are several ways to do this in FSP:
   * - If LOCO or subclock is chosen in agt_extended_cfg_t::clock_source
   * - The source clock frequency is BSP_LOCO_HZ >> timer_cfg_t::source_div
   * - If PCLKB is chosen in agt_extended_cfg_t::clock_source and the PCLKB frequency
has not changed since reset,
   * - The source clock frequency is BSP_STARTUP_PCLKB_HZ >> timer_cfg_t::source_div
   * - Use the R_AGT_InfoGet function (it accounts for the clock source and divider).
   * - Calculate the current PCLKB frequency using
R_FSP_SystemClockHzGet(FSP_PRIV_CLOCK_PCLKB) and right shift
   * by timer_cfg_t::source_div.
 *
   * This example uses the last option (R_FSP_SystemClockHzGet).
   */
     uint32_t timer_freq_hz = R_FSP_SystemClockHzGet(FSP_PRIV_CLOCK_PCLKB) >>
g_timer0_cfg.source_div;
 /* Calculate the desired period based on the current clock. Note that this
calculation could overflow if the
  * desired period is larger than UINT32 MAX / pclkb freg hz. A cast to uint64 t is
used to prevent this. */
     uint32_t period_counts =
        (uint32_t) (((uint64_t) timer_freq_hz * AGT_EXAMPLE_DESIRED_PERIOD_MSEC) /
AGT_EXAMPLE_MSEC_PER_SEC);
 /* Set the calculated period. This will return an error if parameter checking is
enabled and the calculated
   * period is larger than UINT16_MAX. */
     err = R_AGT_PeriodSet(&g_timer0_ctrl, period_counts);
    handle error(err);
}
```
#### **AGT Duty Cycle Update Example**

This an example of updating the duty cycle.

#define AGT\_EXAMPLE\_DESIRED\_DUTY\_CYCLE\_PERCENT (25)

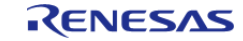

```
#define AGT EXAMPLE MAX PERCENT (100)
/* This example shows how to calculate a new duty cycle value at runtime. */
void agt_duty_cycle_calculation_example (void)
{
 fsp_err_t err = FSP_SUCCESS;
 /* Initializes the module. */
    err = R_AGT_Open(&g_timer0_ctrl, &g_timer0_cfg);
 /* Handle any errors. This function should be defined by the user. */
    handle_error(err);
 /* Start the timer. */
     (void) R_AGT_Start(&g_timer0_ctrl);
 /* Get the current period setting. */
 timer info t info;
     (void) R_AGT_InfoGet(&g_timer0_ctrl, &info);
    uint32_t current_period_counts = info.period_counts;
 /* Calculate the desired duty cycle based on the current period. */
    uint32_t duty_cycle_counts = (current_period_counts *
AGT_EXAMPLE_DESIRED_DUTY_CYCLE_PERCENT) /
                                 AGT_EXAMPLE_MAX_PERCENT;
 /* Set the calculated duty cycle. */
    err = R_AGT_DutyCycleSet(&g_timer0_ctrl, duty_cycle_counts, AGT_OUTPUT_PIN_AGTOA
);
    handle_error(err);
}
```
#### **AGT Cascaded Timers Example**

This an example of using underflow from an even AGT channel as the count source for the next channel (in this case, AGT0 and AGT1).

```
/* This example shows how use cascaded timers. The count source for AGT channel 1 is
set to AGT0 underflow. */
void agt_cascaded_timers_example (void)
{
 fsp_err_t err = FSP_SUCCESS;
```
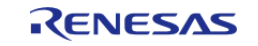

#### **Flexible Software Package**

API Reference > Modules > Asynchronous General Purpose Timer (r\_agt)

```
/* Initialize the timers in any order. */
    err = R_AGT_Open(&g_timer_channel0_ctrl, &g_timer_channel0_cfg);
   handle_error(err);
    err = R_AGT_Open(&g_timer_channel1_ctrl, &g_timer_channel1_cfg);
    handle_error(err);
/* Start AGT channel 1 first. */
    (void) R_AGT_Start(&g_timer_channel1_ctrl);
    (void) R_AGT_Start(&g_timer_channel0_ctrl);
/* (Optional) Stop AGT channel 0 first. */
    (void) R_AGT_Stop(&g_timer_channel0_ctrl);
    (void) R_AGT_Stop(&g_timer_channel1_ctrl);
/* Read the current counter value. Counter value is in status.counter. */
timer status t status;
    (void) R_AGT_StatusGet(&g_timer_channel1_ctrl, &status);
```
#### **Data Structures**

}

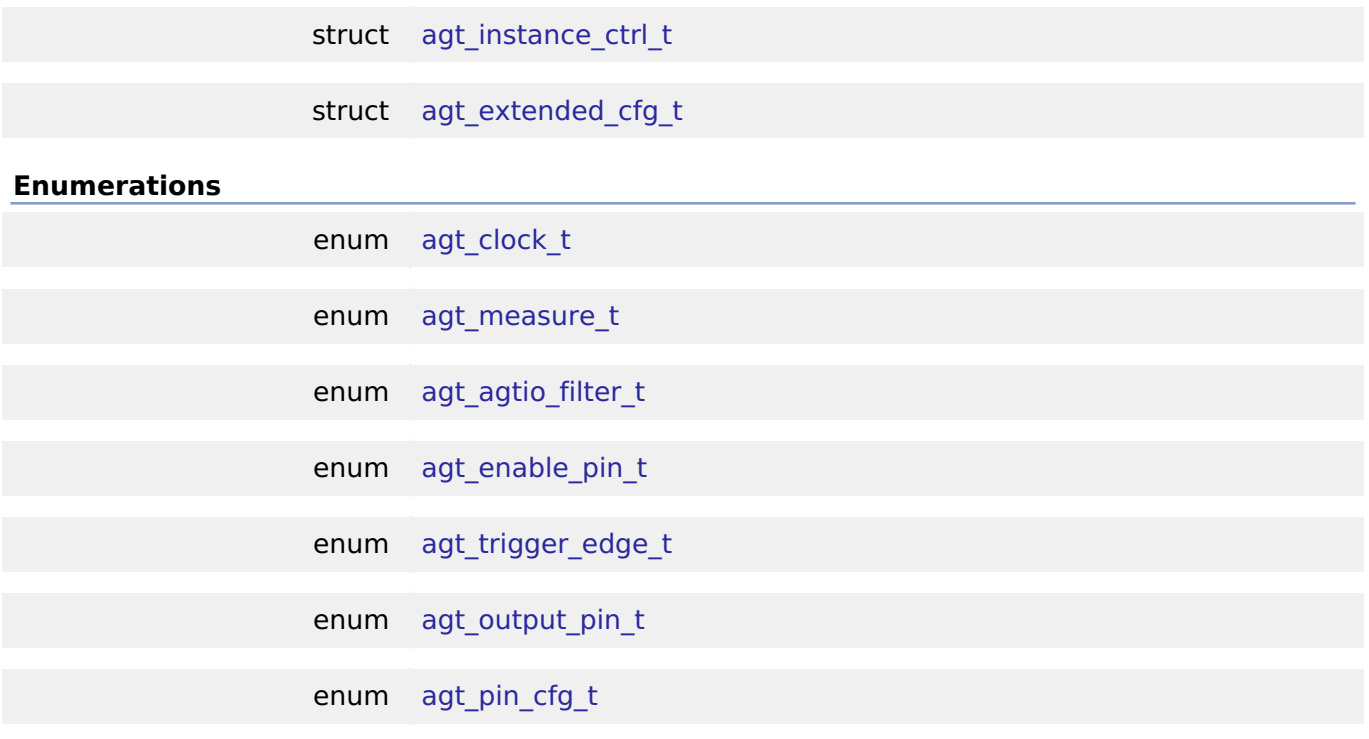

#### **Data Structure Documentation**

#### <span id="page-309-0"></span>**[◆ a](#page-309-0)gt\_instance\_ctrl\_t**

struct agt\_instance\_ctrl\_t

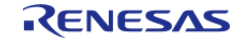

Channel control block. DO NOT INITIALIZE. Initialization occurs when [timer\\_api\\_t::open](#page-1932-0) is called.

## <span id="page-310-1"></span>**[◆ a](#page-310-1)gt\_extended\_cfg\_t**

<span id="page-310-0"></span>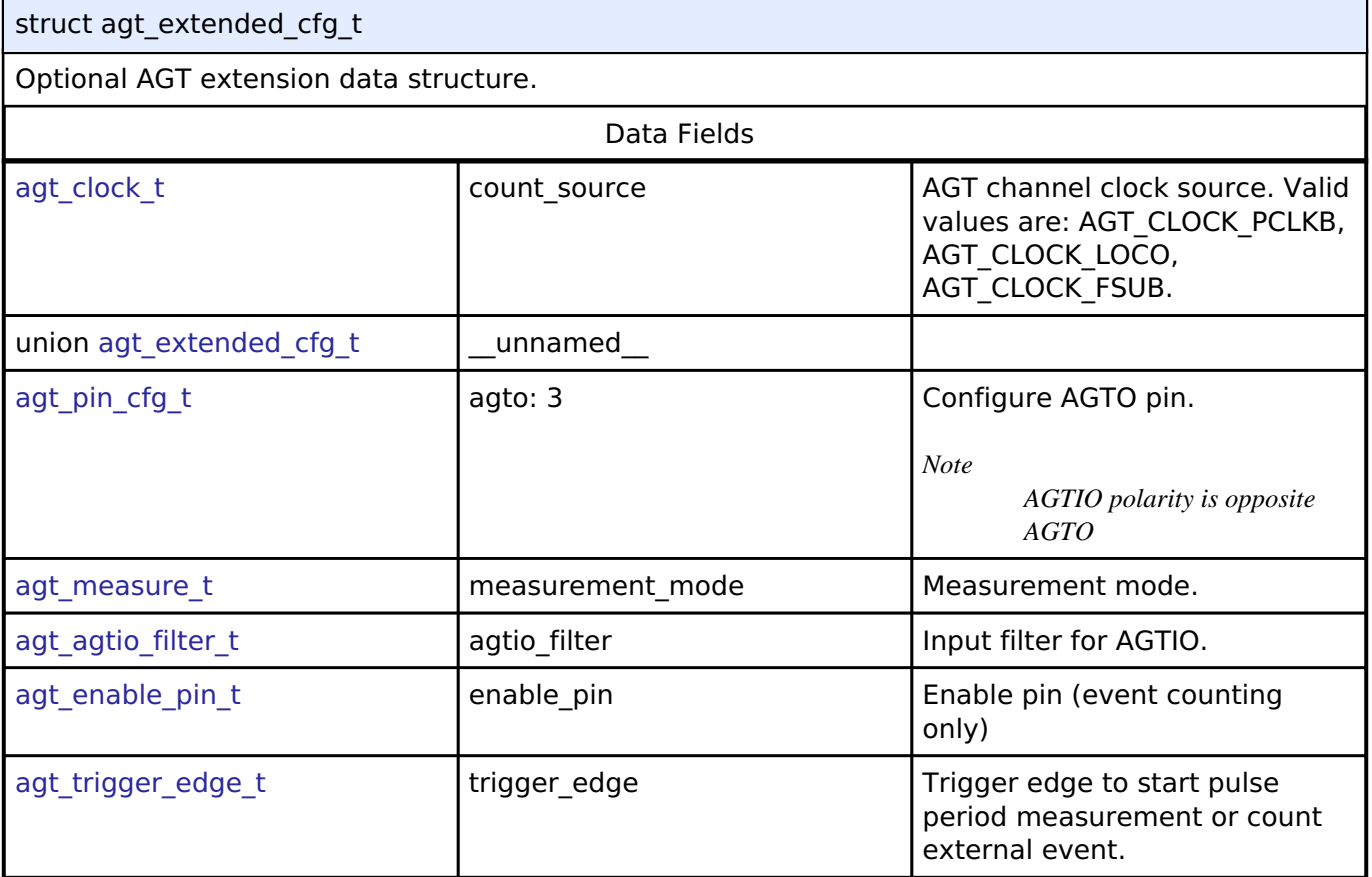

## **Enumeration Type Documentation**

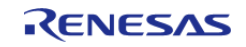

## <span id="page-311-0"></span>**[◆ a](#page-311-0)gt\_clock\_t**

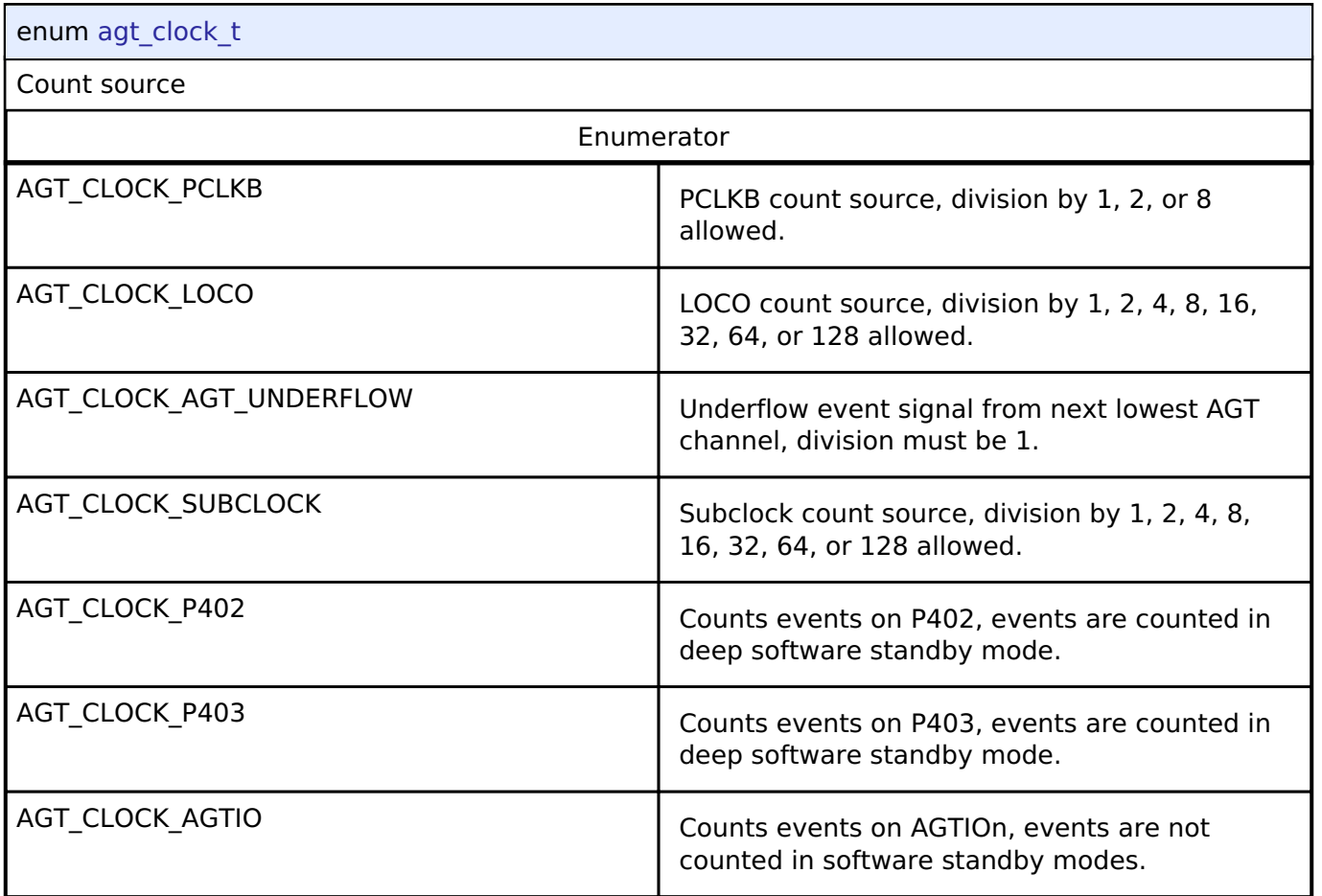

## <span id="page-311-1"></span>**[◆ a](#page-311-1)gt\_measure\_t**

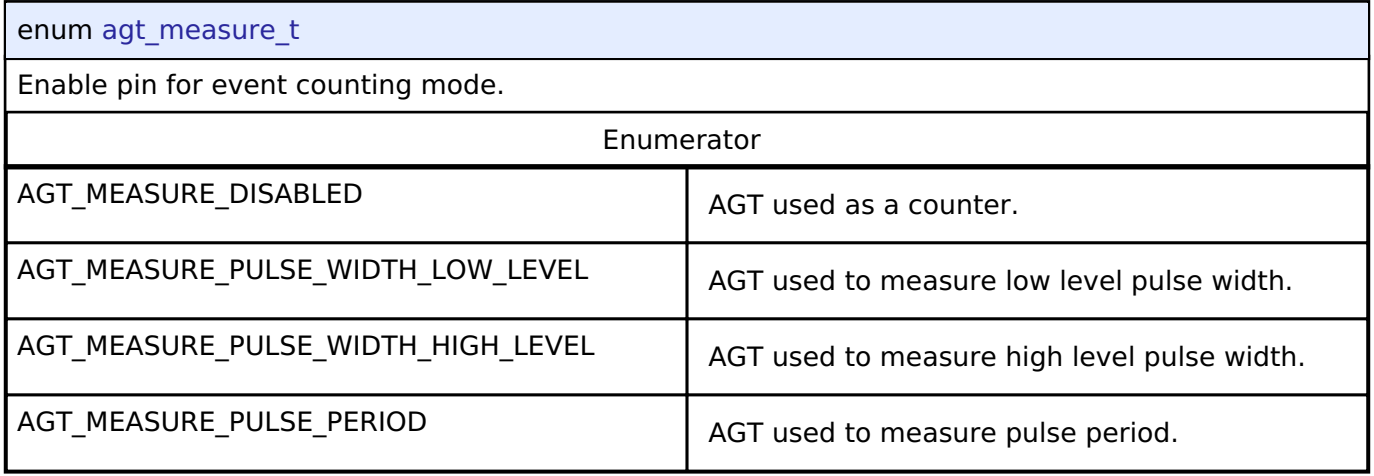

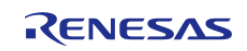

## <span id="page-312-0"></span>**[◆ a](#page-312-0)gt\_agtio\_filter\_t**

## enum [agt\\_agtio\\_filter\\_t](#page-312-0)

Input filter, applies AGTIO in pulse period measurement, pulse width measurement, or event counter mode. The filter requires the signal to be at the same level for 3 successive reads at the specified filter frequency.

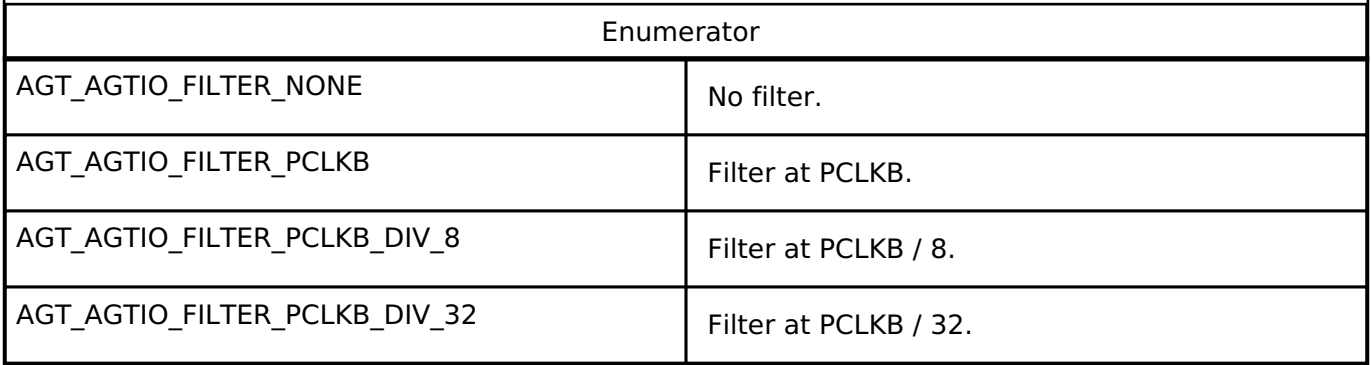

## <span id="page-312-1"></span>**[◆ a](#page-312-1)gt\_enable\_pin\_t**

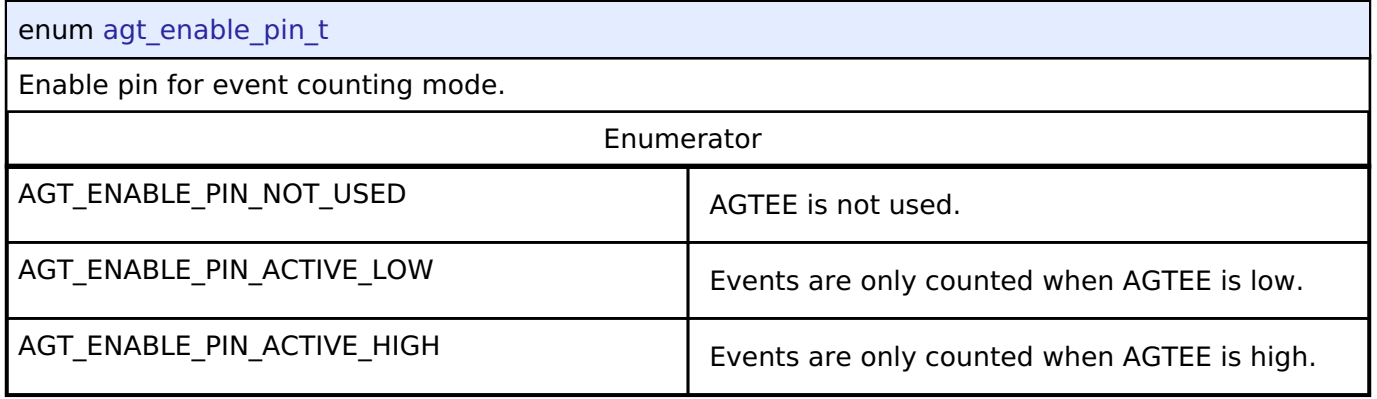

## <span id="page-312-2"></span>**[◆ a](#page-312-2)gt\_trigger\_edge\_t**

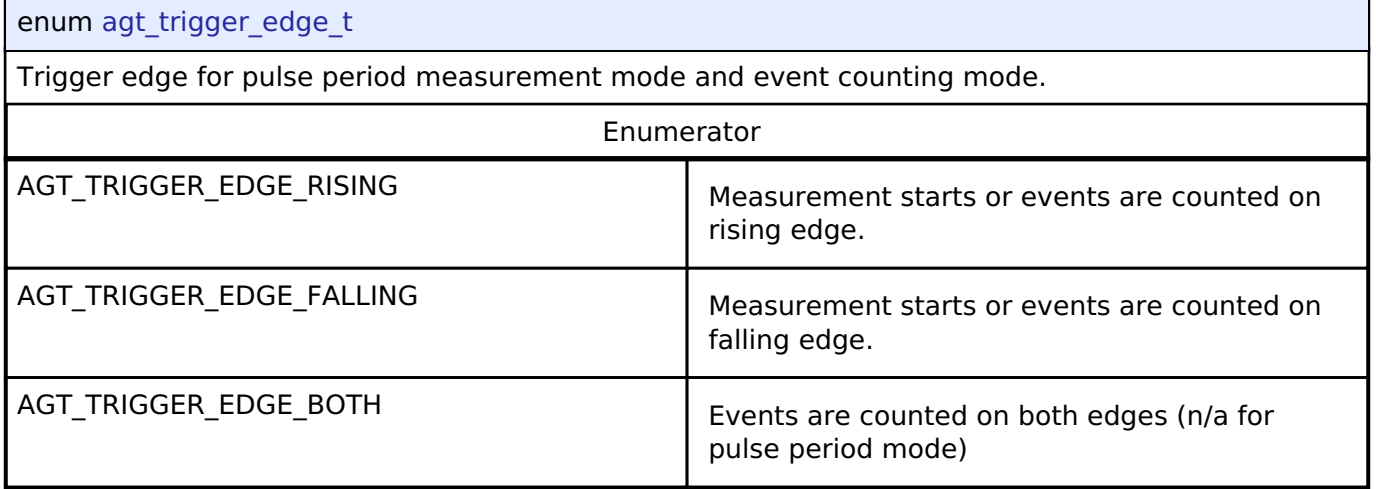

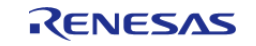

## <span id="page-313-2"></span>**[◆ a](#page-313-2)gt\_output\_pin\_t**

<span id="page-313-1"></span>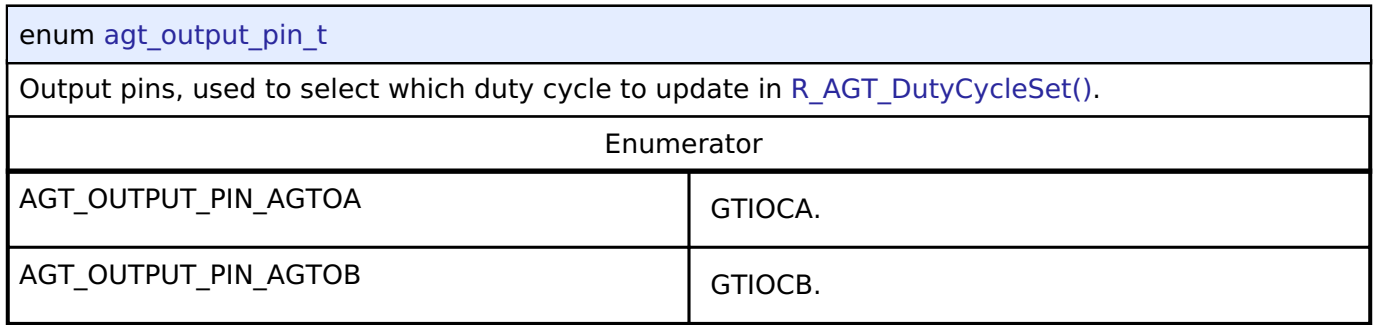

## <span id="page-313-3"></span>**[◆ a](#page-313-3)gt\_pin\_cfg\_t**

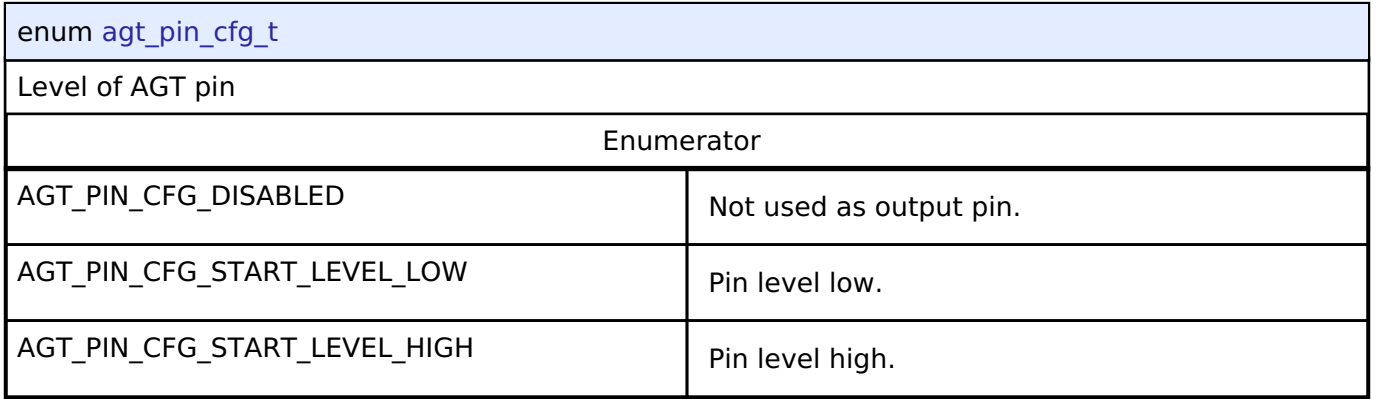

## **Function Documentation**

## <span id="page-313-0"></span>**[◆ R](#page-313-0)\_AGT\_Close()**

[fsp\\_err\\_t](#page-132-0) R\_AGT\_Close ( [timer\\_ctrl\\_t](#page-1937-0) \*const *p\_ctrl*)

Stops counter, disables interrupts, disables output pins, and clears internal driver data. Implements [timer\\_api\\_t::close.](#page-1937-1)

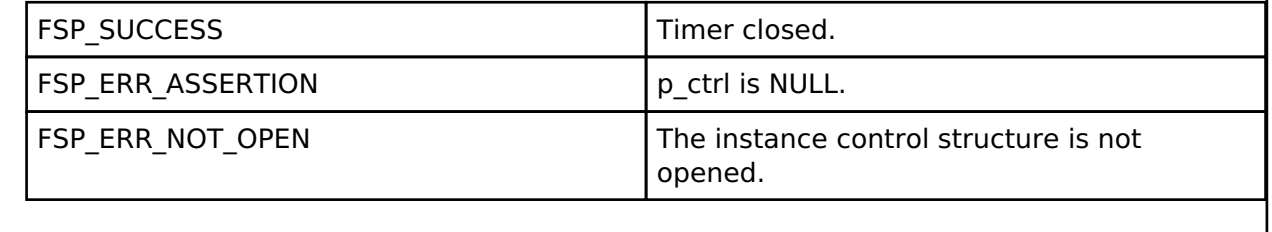

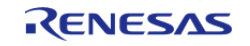

## <span id="page-314-0"></span>**[◆ R](#page-314-0)\_AGT\_PeriodSet()**

[fsp\\_err\\_t](#page-132-0) R\_AGT\_PeriodSet ( [timer\\_ctrl\\_t](#page-1937-0) \*const *p\_ctrl*, uint32\_t const *period\_counts* )

Updates period. The new period is updated immediately and the counter is reset to the maximum value. Implements timer api\_t::periodSet.

## **Warning**

If periodic output is used, the duty cycle buffer registers are updated after the period buffer register. If this function is called while the timer is running and an AGT underflow occurs during processing, the duty cycle will not be the desired 50% duty cycle until the counter underflow after processing completes.

Stop the timer before calling this function if one-shot output is used.

#### Example:

/\* Get the source clock frequency (in Hz). There are several ways to do this in FSP:

- \* If LOCO or subclock is chosen in agt\_extended\_cfg\_t::clock\_source
- \* The source clock frequency is BSP\_LOCO\_HZ >> timer\_cfg\_t::source\_div
- \* If PCLKB is chosen in agt extended cfg t::clock source and the PCLKB frequency

has not changed since reset,

- \* The source clock frequency is BSP\_STARTUP\_PCLKB\_HZ >> timer\_cfg\_t::source\_div
- \* Use the R\_AGT\_InfoGet function (it accounts for the clock source and divider).
- \* Calculate the current PCLKB frequency using

R FSP SystemClockHzGet(FSP\_PRIV\_CLOCK\_PCLKB) and right shift

```
* by timer cfg t:: source div.
```
\*

\* This example uses the last option (R\_FSP\_SystemClockHzGet).

```
 */
```
 uint32\_t timer\_freq\_hz = [R\\_FSP\\_SystemClockHzGet\(](#page-166-0)FSP\_PRIV\_CLOCK\_PCLKB) >> g\_timer0\_cfg.source\_div;

/\* Calculate the desired period based on the current clock. Note that this calculation could overflow if the

\* desired period is larger than UINT32 MAX / pclkb freg hz. A cast to uint64 t is used to prevent this. \*/

```
uint32 t period counts =
```
 (uint32\_t) (((uint64\_t) timer\_freq\_hz \* AGT\_EXAMPLE\_DESIRED\_PERIOD\_MSEC) / AGT\_EXAMPLE\_MSEC\_PER\_SEC);

```
/* Set the calculated period. This will return an error if parameter checking is
enabled and the calculated
```
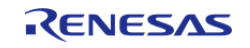

the period

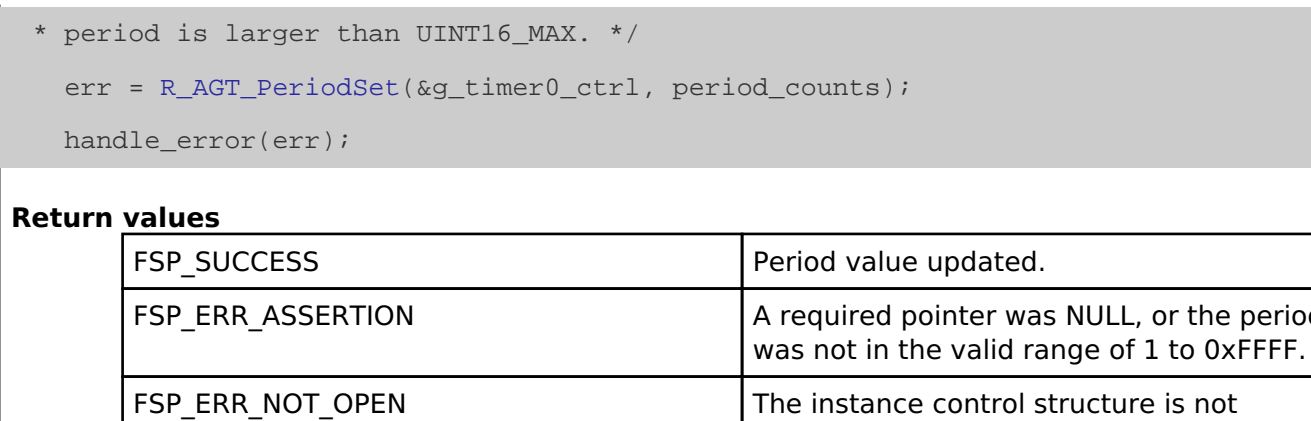

opened.

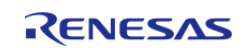

## <span id="page-316-0"></span>**[◆ R](#page-316-0)\_AGT\_DutyCycleSet()**

```
fsp_err_t R_AGT_DutyCycleSet ( timer_ctrl_t *const p_ctrl, uint32_t const duty_cycle_counts,
uint32_t const pin )
```
Updates duty cycle. If the timer is counting, the new duty cycle is reflected after the next counter underflow. Implements timer api\_t::dutyCycleSet.

```
Example:
```

```
/* Get the current period setting. */
```

```
timer_info_t info;
```

```
 (void) R_AGT_InfoGet(&g_timer0_ctrl, &info);
```

```
 uint32_t current_period_counts = info.period_counts;
```

```
/* Calculate the desired duty cycle based on the current period. */
```

```
 uint32_t duty_cycle_counts = (current_period_counts *
```
AGT\_EXAMPLE\_DESIRED\_DUTY\_CYCLE\_PERCENT) /

AGT\_EXAMPLE\_MAX\_PERCENT;

```
/* Set the calculated duty cycle. */
```

```
 err = R_AGT_DutyCycleSet(&g_timer0_ctrl, duty_cycle_counts, AGT_OUTPUT_PIN_AGTOA
```

```
);
```

```
 handle_error(err);
```
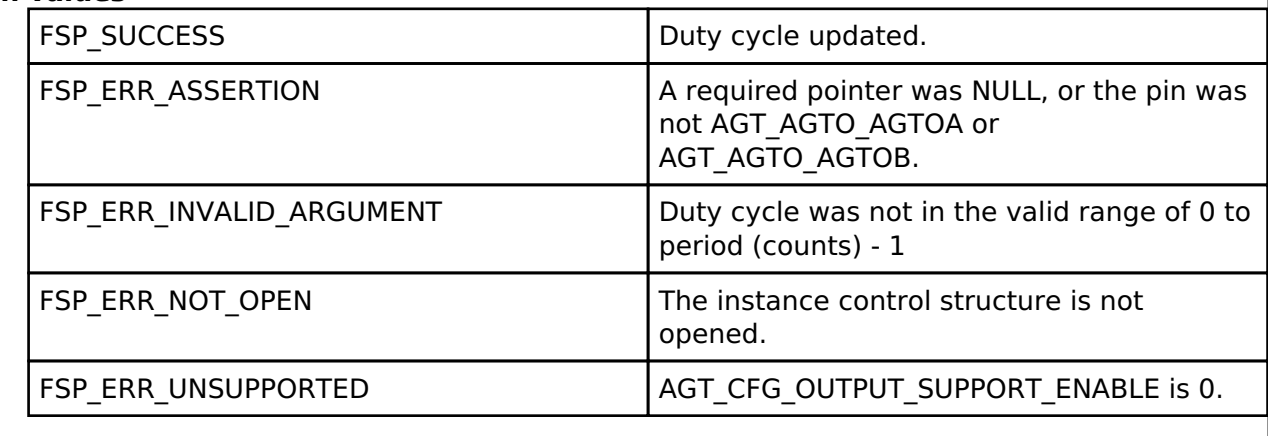

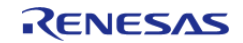

## <span id="page-317-0"></span>**[◆ R](#page-317-0)\_AGT\_Reset()**

[fsp\\_err\\_t](#page-132-0) R\_AGT\_Reset ( [timer\\_ctrl\\_t](#page-1937-0) \*const *p\_ctrl*)

Resets the counter value to the period minus one. Implements [timer\\_api\\_t::reset](#page-1933-0).

## **Return values**

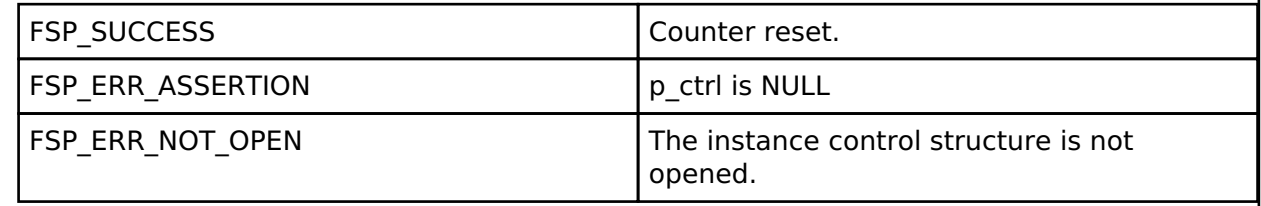

## <span id="page-317-1"></span>**[◆ R](#page-317-1)\_AGT\_Start()**

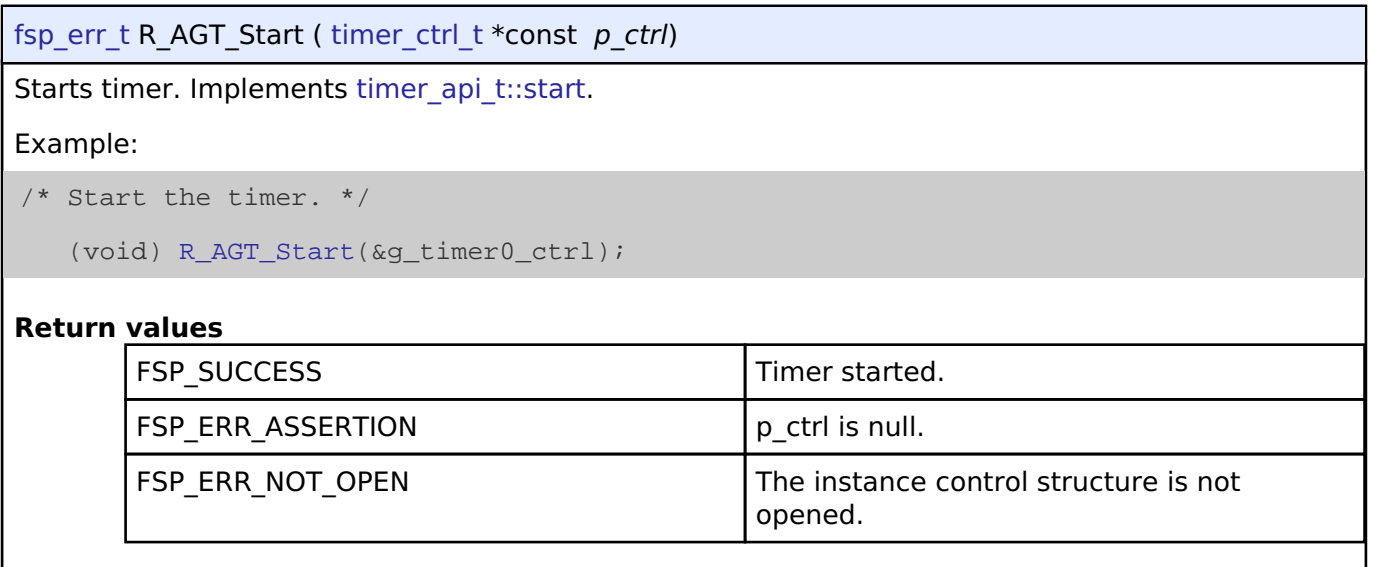

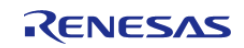

## <span id="page-318-0"></span>**[◆ R](#page-318-0)\_AGT\_Enable()**

[fsp\\_err\\_t](#page-132-0) R\_AGT\_Enable ( [timer\\_ctrl\\_t](#page-1937-0) \*const *p\_ctrl*)

Enables external event triggers that start, stop, clear, or capture the counter. Implements [timer\\_api\\_t::enable](#page-1933-1).

#### Example:

/\* Enable captures. Captured values arrive in the interrupt. \*/

```
 (void) R_AGT_Enable(&g_timer0_ctrl);
```
#### **Return values**

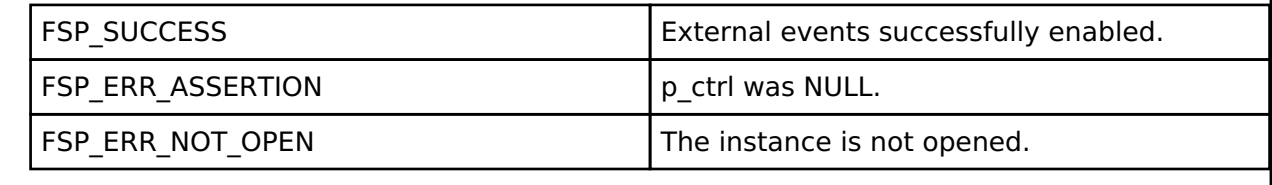

## <span id="page-318-1"></span>**[◆ R](#page-318-1)\_AGT\_Disable()**

[fsp\\_err\\_t](#page-132-0) R\_AGT\_Disable ( [timer\\_ctrl\\_t](#page-1937-0) \*const *p\_ctrl*) Disables external event triggers that start, stop, clear, or capture the counter. Implements timer api t::disable. Example: /\* (Optional) Disable captures. \*/ (void) [R\\_AGT\\_Disable\(](#page-318-1)&g\_timer0\_ctrl); **Return values** FSP\_SUCCESS External events successfully disabled. FSP\_ERR\_ASSERTION p\_ctrl was NULL.

FSP\_ERR\_NOT\_OPEN The instance is not opened.

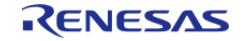

## <span id="page-319-0"></span>**[◆ R](#page-319-0)\_AGT\_InfoGet()**

[fsp\\_err\\_t](#page-132-0) R\_AGT\_InfoGet ( [timer\\_ctrl\\_t](#page-1937-0) \*const *p\_ctrl*, [timer\\_info\\_t](#page-1929-0) \*const *p\_info* )

Gets timer information and store it in provided pointer p\_info. Implements timer api\_t::infoGet.

#### Example:

/\* (Optional) Get the current period if not known. \*/

#### [timer\\_info\\_t](#page-1929-0) info;

(void) [R\\_AGT\\_InfoGet\(](#page-319-0)&g\_timer0\_ctrl, &info);

uint32\_t period = info.[period\\_counts;](#page-1929-4)

## **Return values**

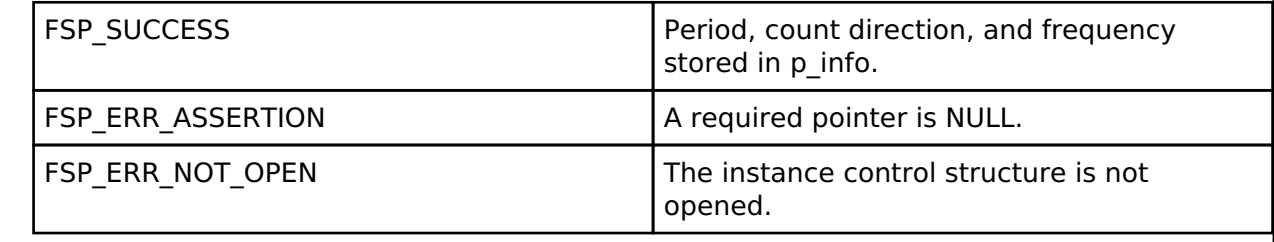

## <span id="page-319-1"></span>**[◆ R](#page-319-1)\_AGT\_StatusGet()**

[fsp\\_err\\_t](#page-132-0) R\_AGT\_StatusGet ( [timer\\_ctrl\\_t](#page-1937-0) \*const *p\_ctrl*, [timer\\_status\\_t](#page-1929-1) \*const *p\_status* )

Retrieves the current state and counter value stores them in p\_status. Implements [timer\\_api\\_t::statusGet.](#page-1936-0)

Example:

/\* Read the current counter value. Counter value is in status.counter. \*/

timer status t status;

(void) [R\\_AGT\\_StatusGet\(](#page-319-1)&g\_timer0\_ctrl, &status);

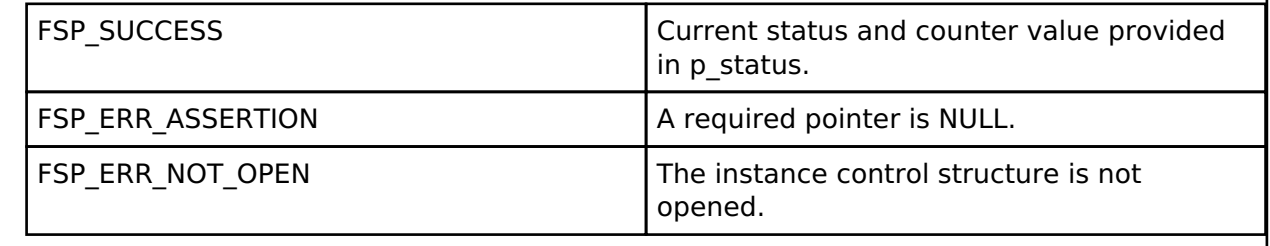

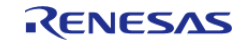

## <span id="page-320-0"></span>**[◆ R](#page-320-0)\_AGT\_Stop()**

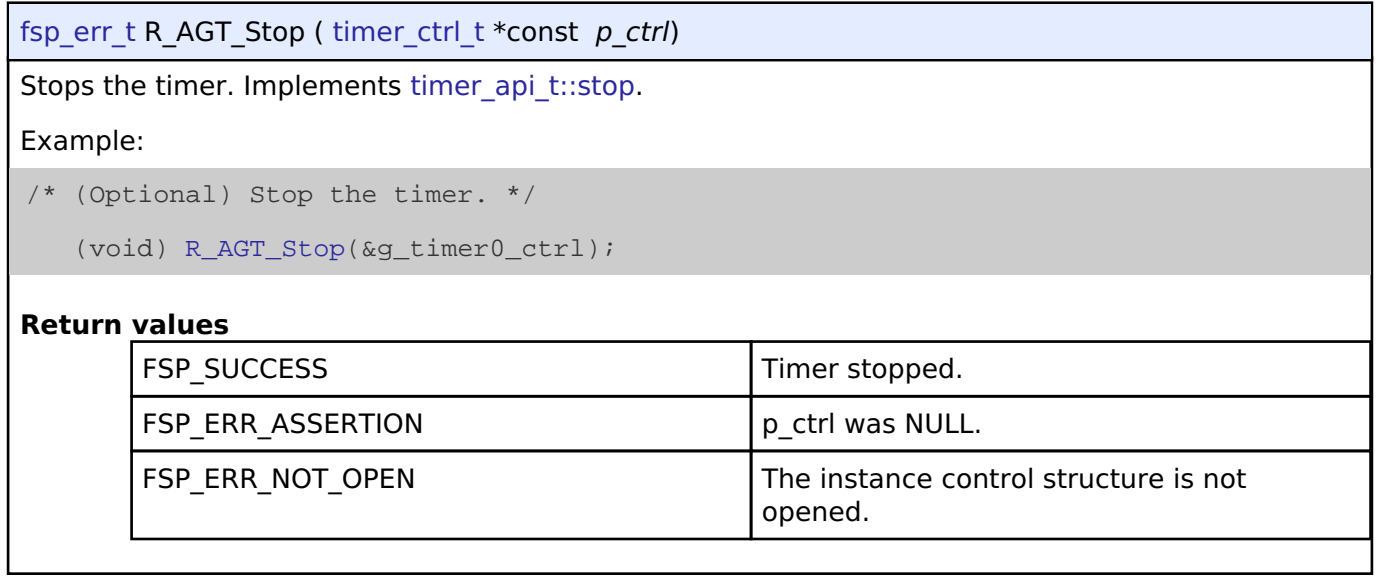

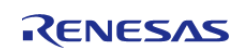

#### **User's Manual**

## <span id="page-321-0"></span>**[◆ R](#page-321-0)\_AGT\_Open()**

[fsp\\_err\\_t](#page-132-0) R\_AGT\_Open ( [timer\\_ctrl\\_t](#page-1937-0) \*const *p\_ctrl*, [timer\\_cfg\\_t](#page-1929-2) const \*const *p\_cfg* )

Initializes the AGT module instance. Implements [timer\\_api\\_t::open.](#page-1932-0)

The AGT hardware does not support one-shot functionality natively. The one-shot feature is therefore implemented in the AGT HAL layer. For a timer configured as a one-shot timer, the timer is stopped upon the first timer expiration.

The AGT implementation of the general timer can accept an optional [agt\\_extended\\_cfg\\_t](#page-310-1) extension parameter. For AGT, the extension specifies the clock to be used as timer source and the output pin configurations. If the extension parameter is not specified (NULL), the default clock PCLKB is used and the output pins are disabled.

Example:

```
/* Initializes the module. */
```
err = [R\\_AGT\\_Open\(](#page-321-0)&g\_timer0\_ctrl, &g\_timer0\_cfg);

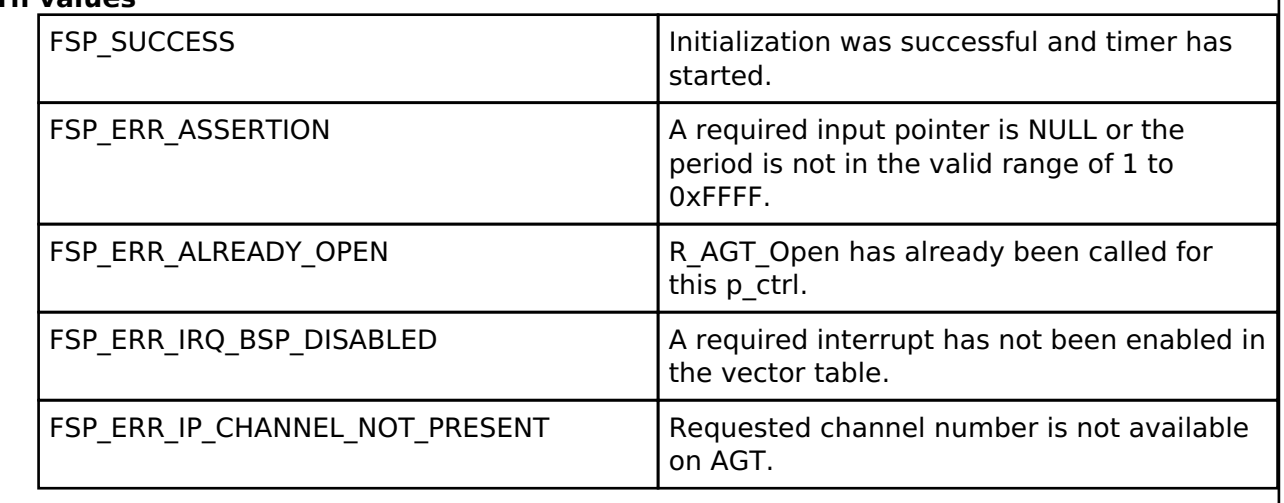

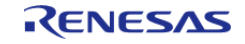

## <span id="page-322-0"></span>**[◆ R](#page-322-0)\_AGT\_CallbackSet()**

[fsp\\_err\\_t](#page-132-0) R\_AGT\_CallbackSet ( [timer\\_ctrl\\_t](#page-1937-0) \*const *p\_api\_ctrl*, void(\*)([timer\\_callback\\_args\\_t](#page-1928-0) \*) *p\_callback*, void const \*const *p\_context*, [timer\\_callback\\_args\\_t](#page-1928-0) \*const *p\_callback\_memory* )

Updates the user callback with the option to provide memory for the callback argument structure. Implements timer api t::callbackSet.

#### **Return values**

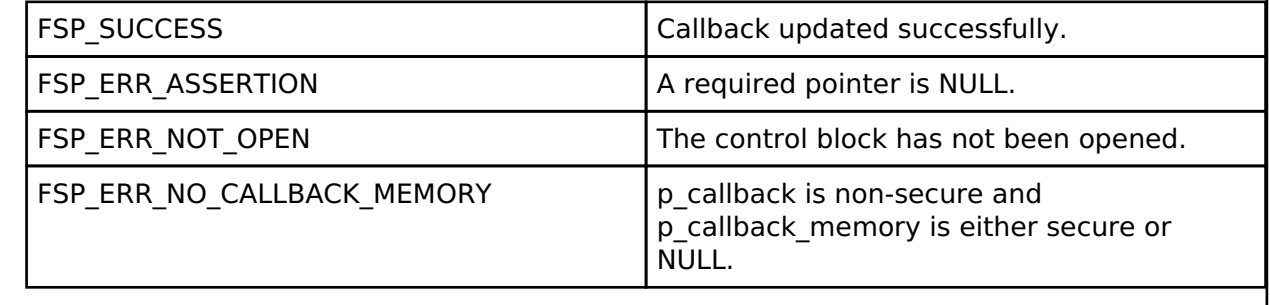

## **4.2.5 Bluetooth Low Energy Library (r\_ble)**

[Modules](#page-246-0)

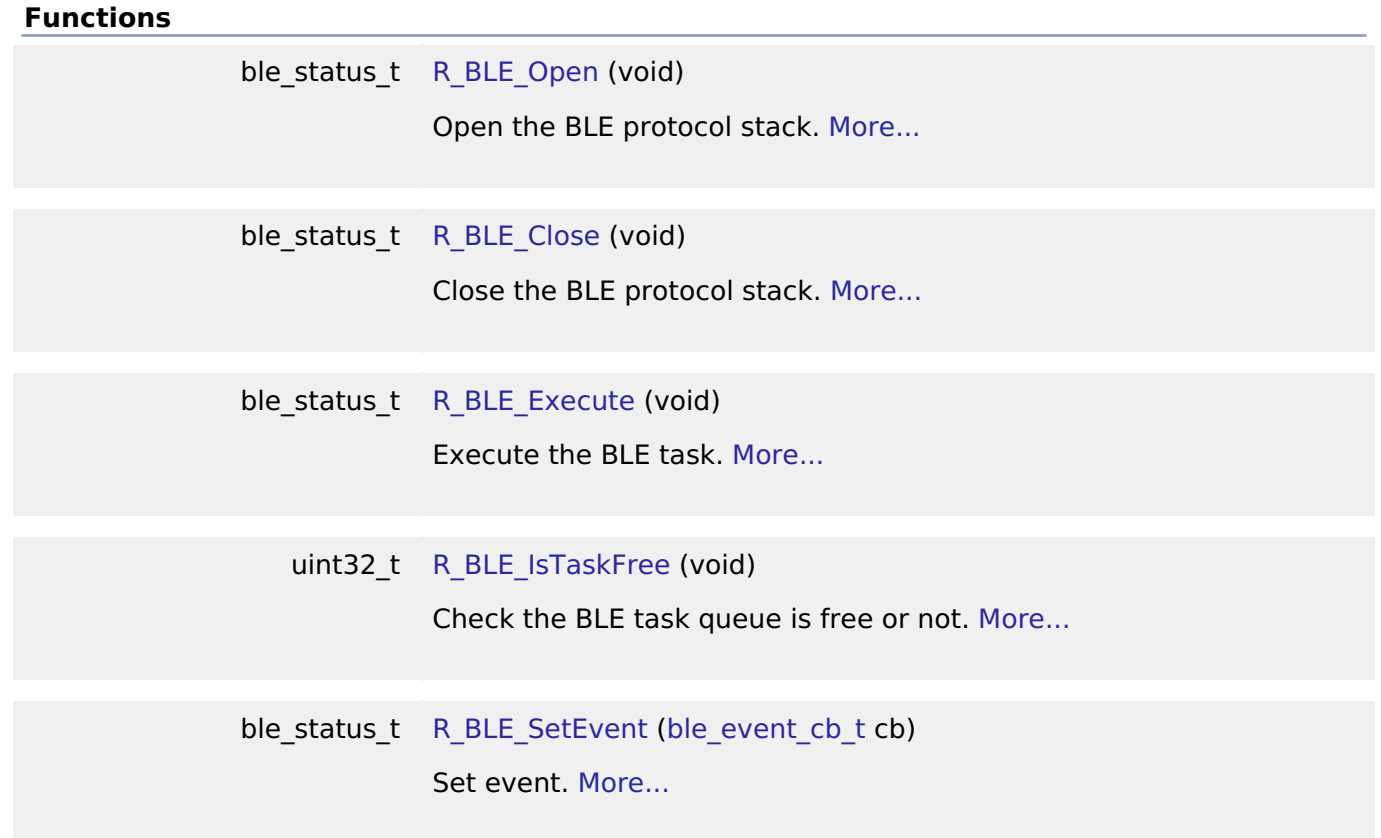

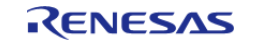

uint32 t R BLE GetVersion (void)

Get the BLE FIT module version. [More...](#page-327-1)

uint32 t R BLE GetLibType (void)

Get the type of BLE protocol stack library. [More...](#page-328-0)

## **Detailed Description**

Driver for the Radio peripheral on RA MCUs. This module implements the [BLE Interface.](#page-1615-0)

# **Overview**

The bluetooth low energy library (r\_ble) provides an API to control the Radio peripheral. This module is configured via the [QE for BLE](https://www.renesas.com/qe-ble). QE for BLE provides standard services defined by standardization organization and custom services defined by user. [Bluetooth LE Profile API Document User's Manual](https://www.renesas.com/us/en/software/D6004519.html) describes the APIs for standard services.

## **Features**

- Common
	- Open/Close the BLE protocol stack.
	- Execute the BLE job.
	- Add an event in the BLE protocol stack internal queue.
- [GAP](#page-328-1)
- o Initialization of the Host stack.
- Start/Stop Advertising.
- o Start/Stop Scan.
- Connect/Disconnect a link.
- o Initiate/Respond a pairing request.
- [GATT Common](#page-495-0)
	- Get MTU size.
- [GATT Server](#page-496-0)
	- Initialization of GATT Server.
	- Notification/Indication.
- [GATT Client](#page-532-0)
	- Discovery services, characteristics.
	- Read/Write characteristic.
- [L2CAP](#page-583-0)
	- Credit-based flow control transaction.
- [Vendor Specific](#page-600-0)
	- DTM.
	- Set/Get transmit power.
	- o Set/Get BD ADDR.

#### **Target Devices**

The Renesas Bluetooth Low Energy Library supports the following devices.

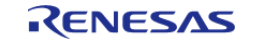
RA4W1

# **Configuration**

## **Clock Configuration**

*Note*

*System clock (ICLK): 8 MHz or more Peripheral module clock A (PCLKA): 8MHz or more The BLE Protocol Stack is optimized for ICLK and PCLKA frequencies of 32 MHz. It is recommended that the clock be set so that the ICLK and PCLKA frequencies are 32MHz in order to get the best performance from the BLE.*

## **Pin Configuration**

This module does not use I/O pins.

# **Usage Notes**

Figure shows the software structure of the BLE FSP module.

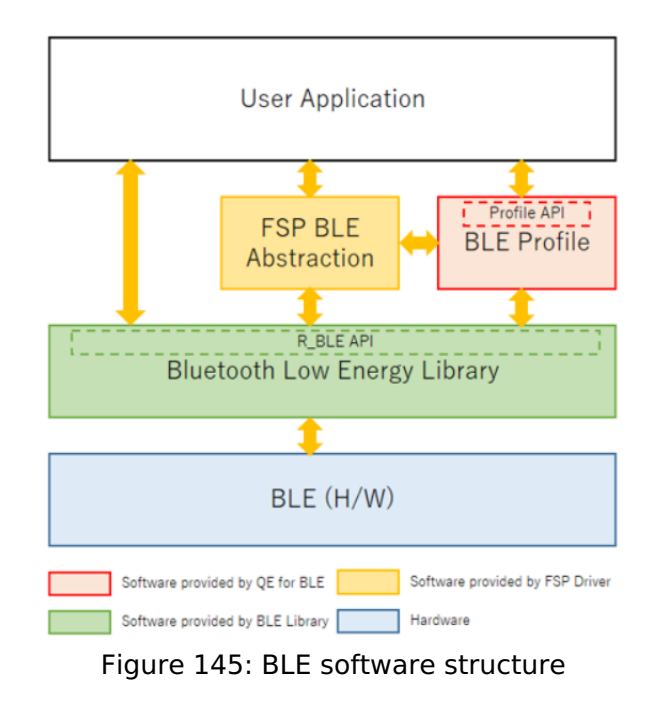

The BLE FSP module consists of the BLE library.

The BLE Application uses the BLE functions via the [R\\_BLE API](#page-322-0) provided by the BLE Library. The QE for BLE generates the source codes (BLE base skeleton program) as a base for the BLE Application and the BLE Profile codes including the Profile API.

#### **Limitations**

Developers should be aware of the following limitations when using the ble:

## **Modules**

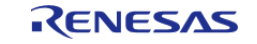

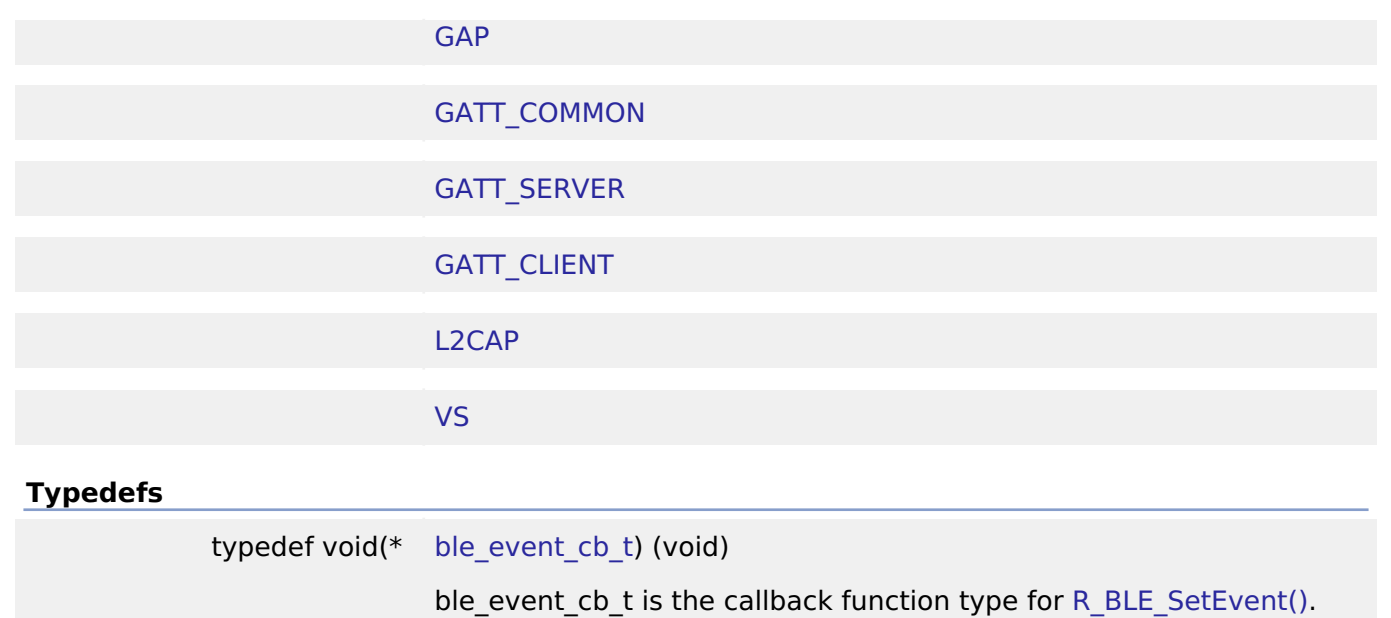

[More...](#page-325-0)

## **Typedef Documentation**

#### <span id="page-325-0"></span>**[◆ b](#page-325-0)le\_event\_cb\_t**

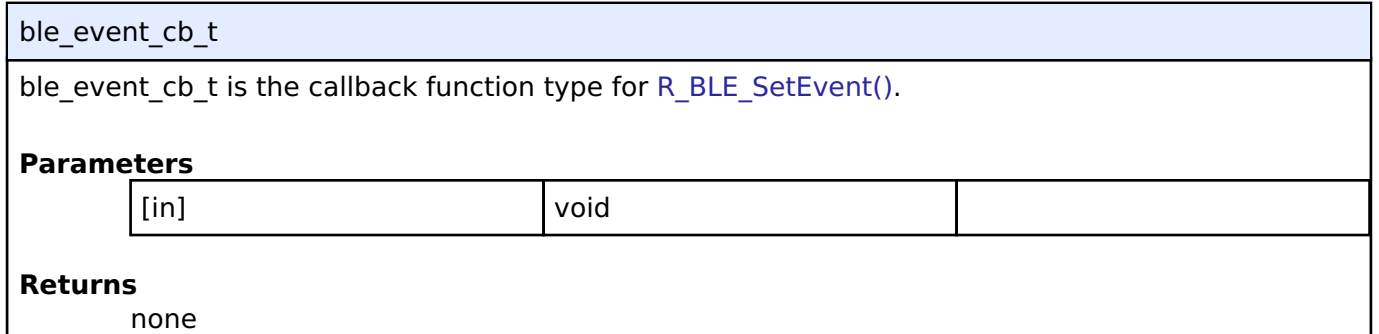

#### **Function Documentation**

## <span id="page-325-1"></span>**[◆ R](#page-325-1)\_BLE\_Open()**

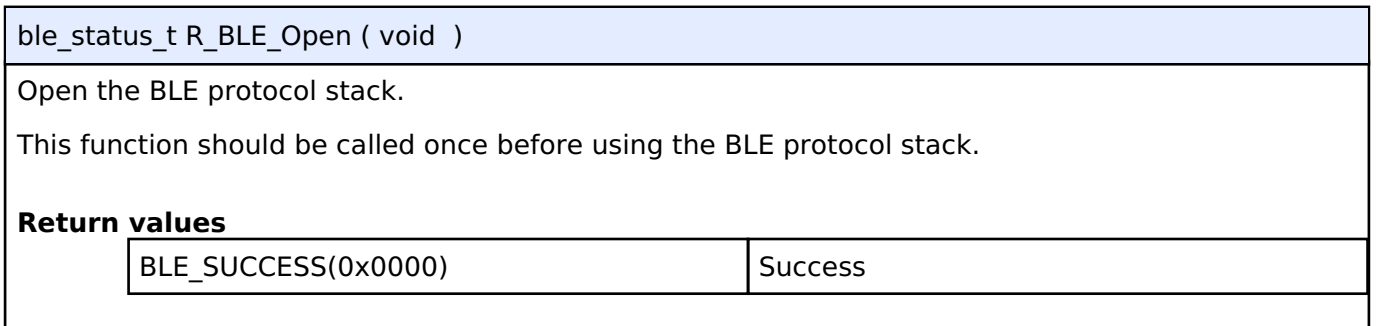

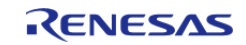

#### <span id="page-326-0"></span>**[◆ R](#page-326-0)\_BLE\_Close()**

ble\_status\_t R\_BLE\_Close ( void )

Close the BLE protocol stack.

This function should be called once to close the BLE protocol stack.

#### **Return values**

BLE\_SUCCESS(0x0000) Success

#### <span id="page-326-1"></span>**[◆ R](#page-326-1)\_BLE\_Execute()**

ble status t R BLE Execute ( void ) Execute the BLE task. This handles all the task queued in the BLE protocol stack internal task queue and return. This function should be called repeatedly in the main loop. **Return values** BLE\_SUCCESS(0x0000) Success

#### <span id="page-326-2"></span>**[◆ R](#page-326-2)\_BLE\_IsTaskFree()**

uint32 t R\_BLE\_IsTaskFree ( void )

Check the BLE task queue is free or not.

This function returns the BLE task queue free status. When this function returns 0x0, call [R\\_BLE\\_Execute\(\)](#page-326-1) to execute the BLE task.

#### **Return values**

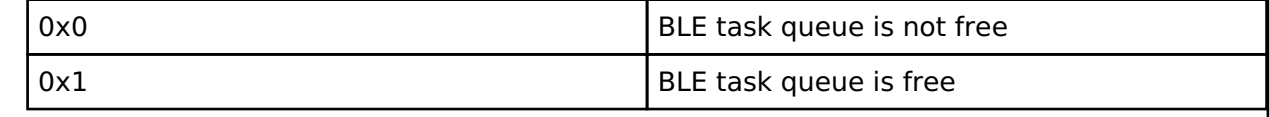

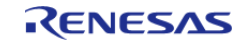

### <span id="page-327-0"></span>**[◆ R](#page-327-0)\_BLE\_SetEvent()**

ble status t R\_BLE\_SetEvent ( [ble\\_event\\_cb\\_t](#page-325-0) *cb*)

#### Set event.

This function add an event in the BLE protocol stack internal queue. The event is handled in R BLE Execute just like Bluetooth event. This function is intended to be called in hardware interrupt context. Even if calling this function with the same cb before the cb is invoked, only one event is registered. The maximum number of the events can be registered at a time is eight.

#### **Parameters**

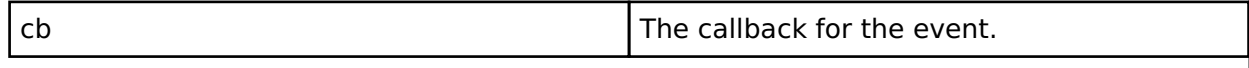

#### **Return values**

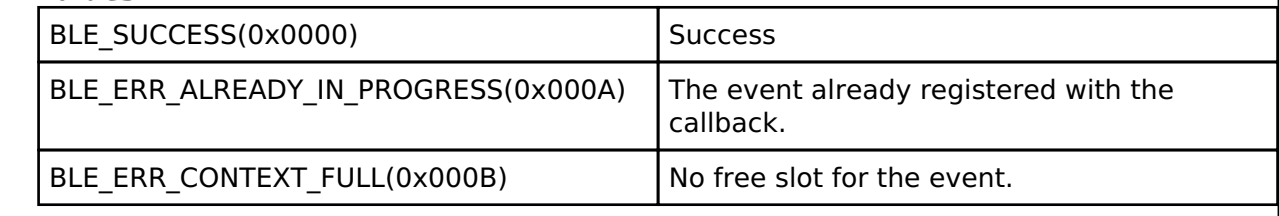

#### <span id="page-327-1"></span>**[◆ R](#page-327-1)\_BLE\_GetVersion()**

uint32 t R\_BLE\_GetVersion ( void )

Get the BLE FIT module version.

This function returns the BLE FIT module version.

The major version(BLE\_VERSION\_MAJOR) is contained in the two most significant bytes, and the minor version(BLE\_VERSION\_MINOR) occupies the remaining two bytes.

## **Return values**

BLE\_VERSION\_MAJOR | BLE\_VERSION\_MINOR

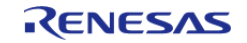

## <span id="page-328-1"></span>**[◆ R](#page-328-1)\_BLE\_GetLibType()**

uint32\_t R\_BLE\_GetLibType ( void )

Get the type of BLE protocol stack library.

This function returns the type of BLE protocol stack library.

#### **Return values**

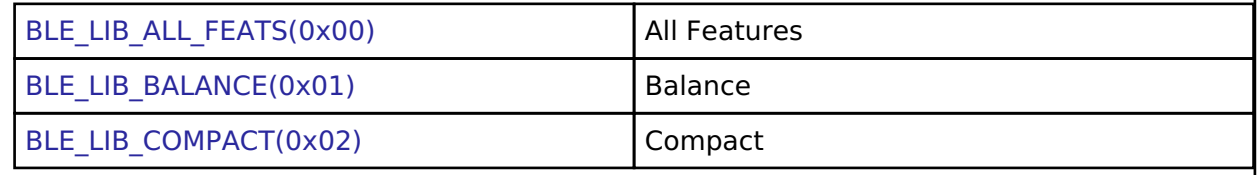

## <span id="page-328-0"></span>**4.2.5.1 GAP**

[Modules](#page-246-0) » [Bluetooth Low Energy Library \(r\\_ble\)](#page-322-0)

#### **Functions**

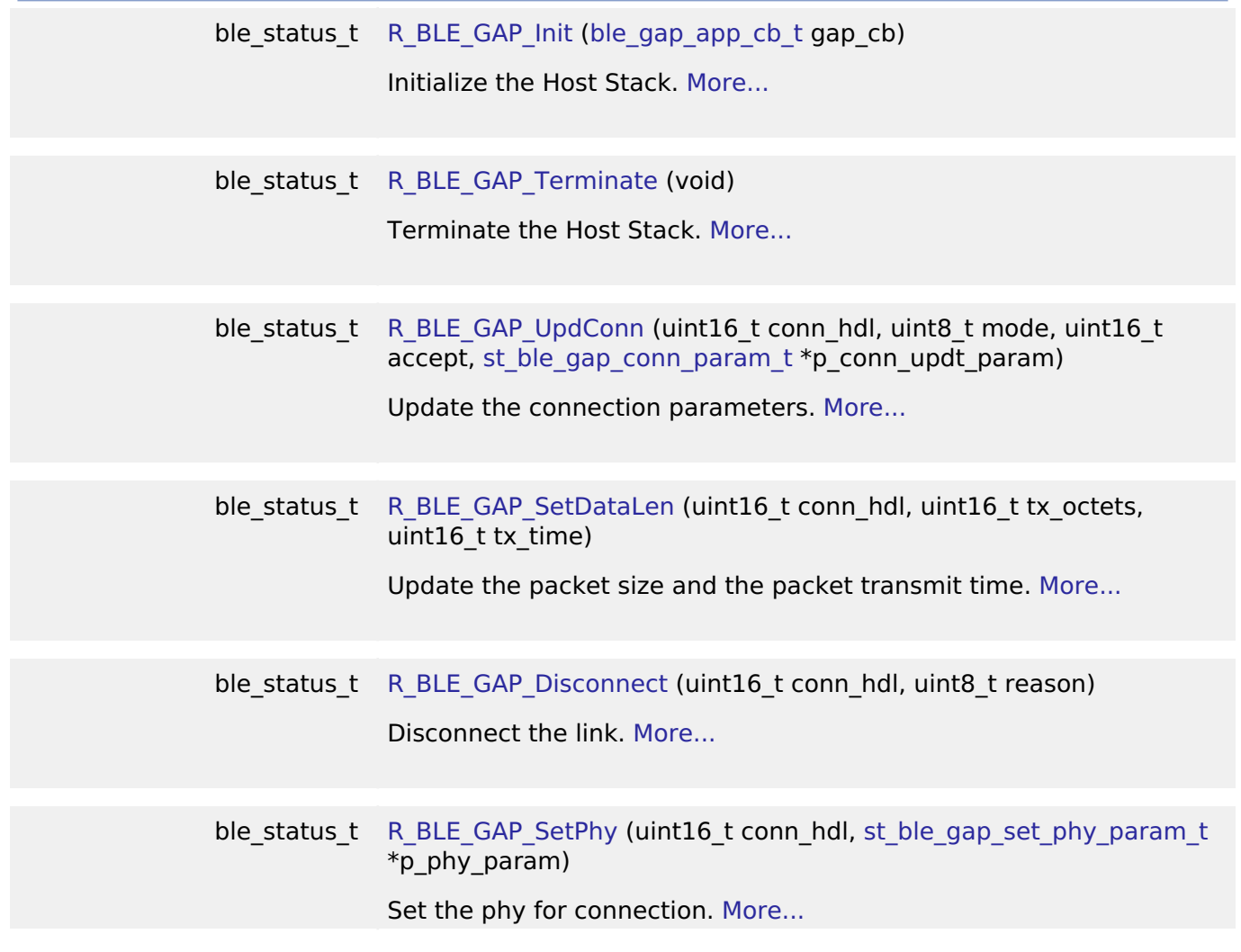

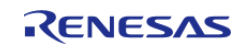

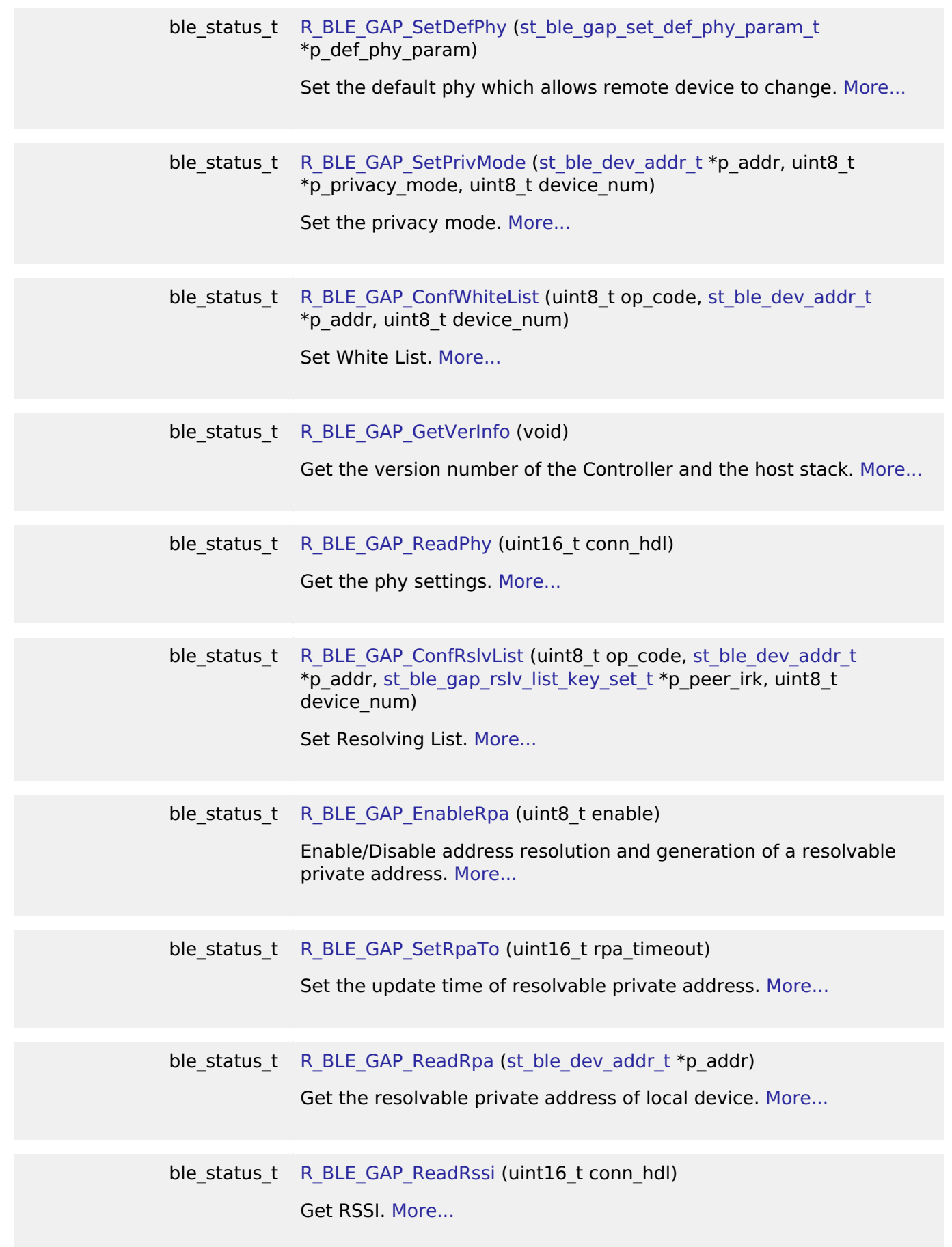

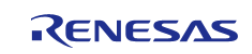

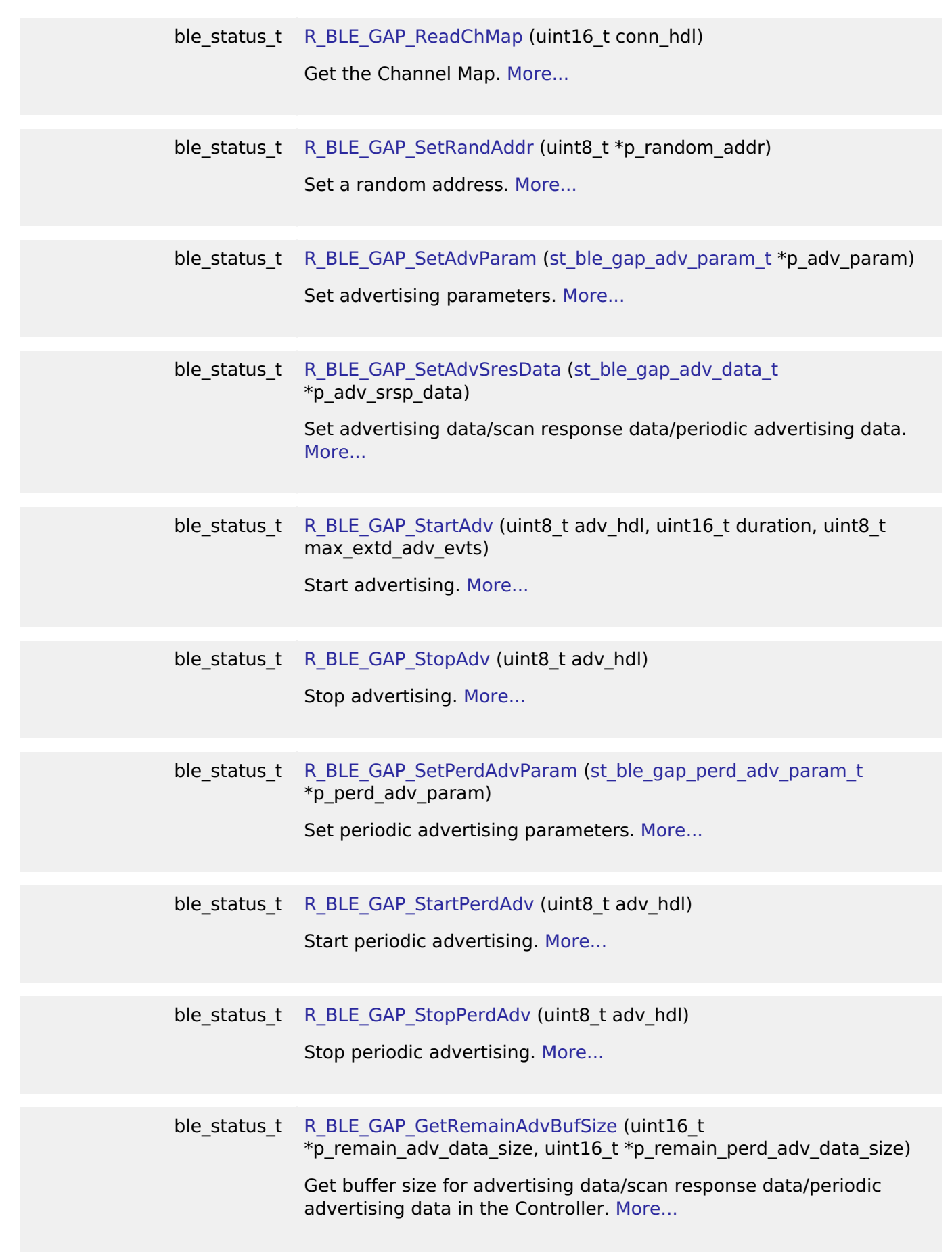

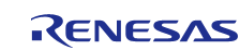

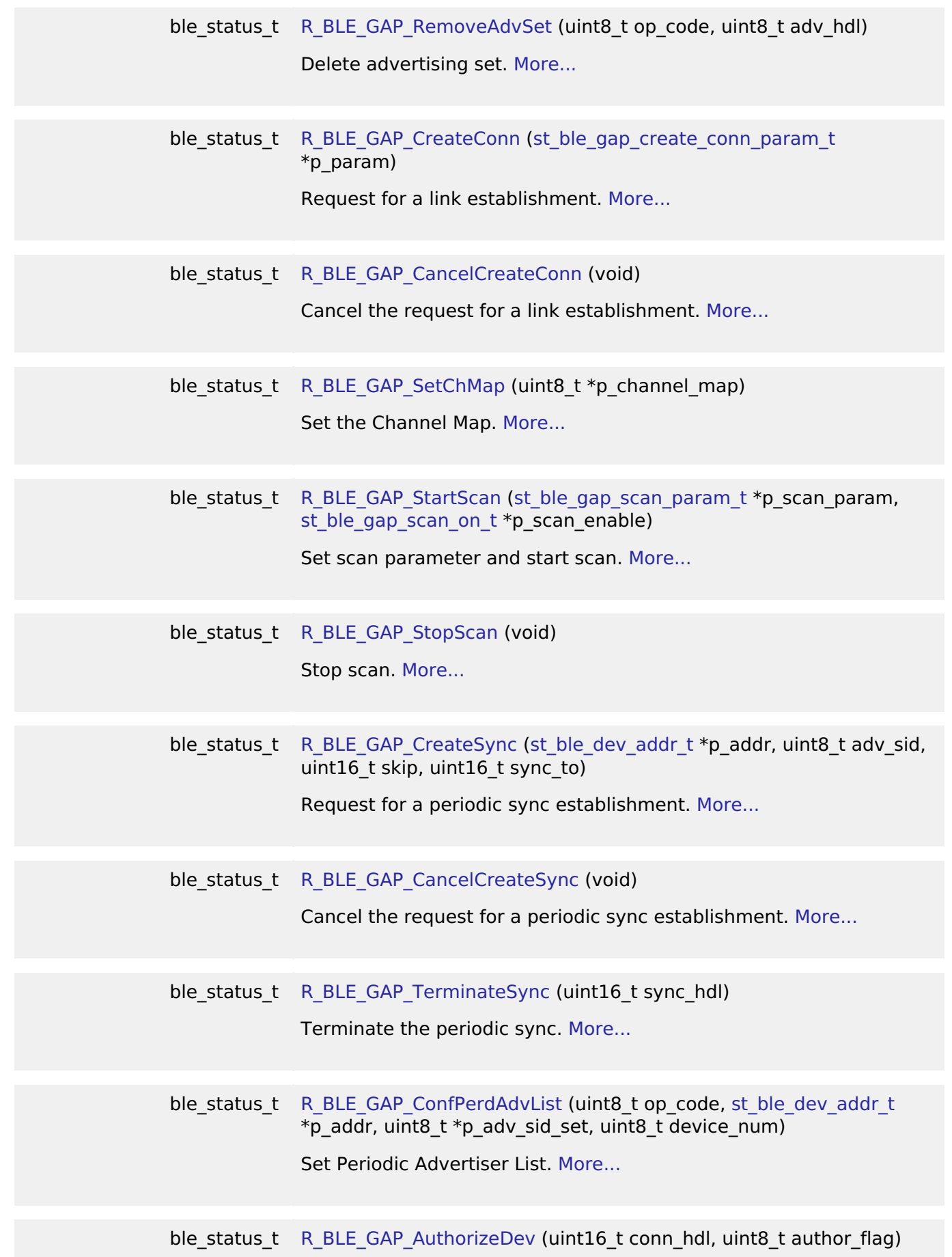

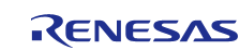

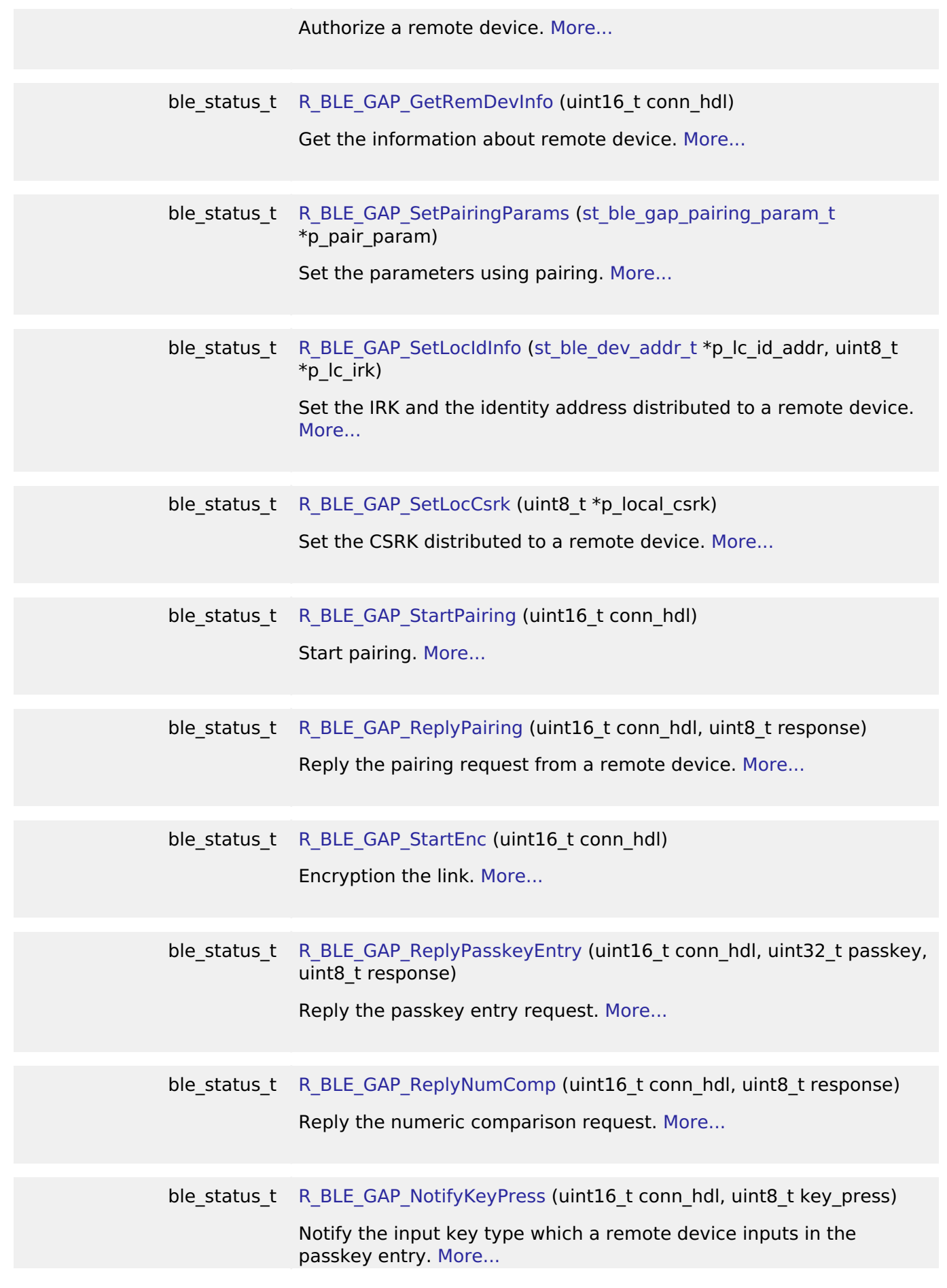

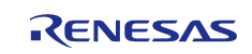

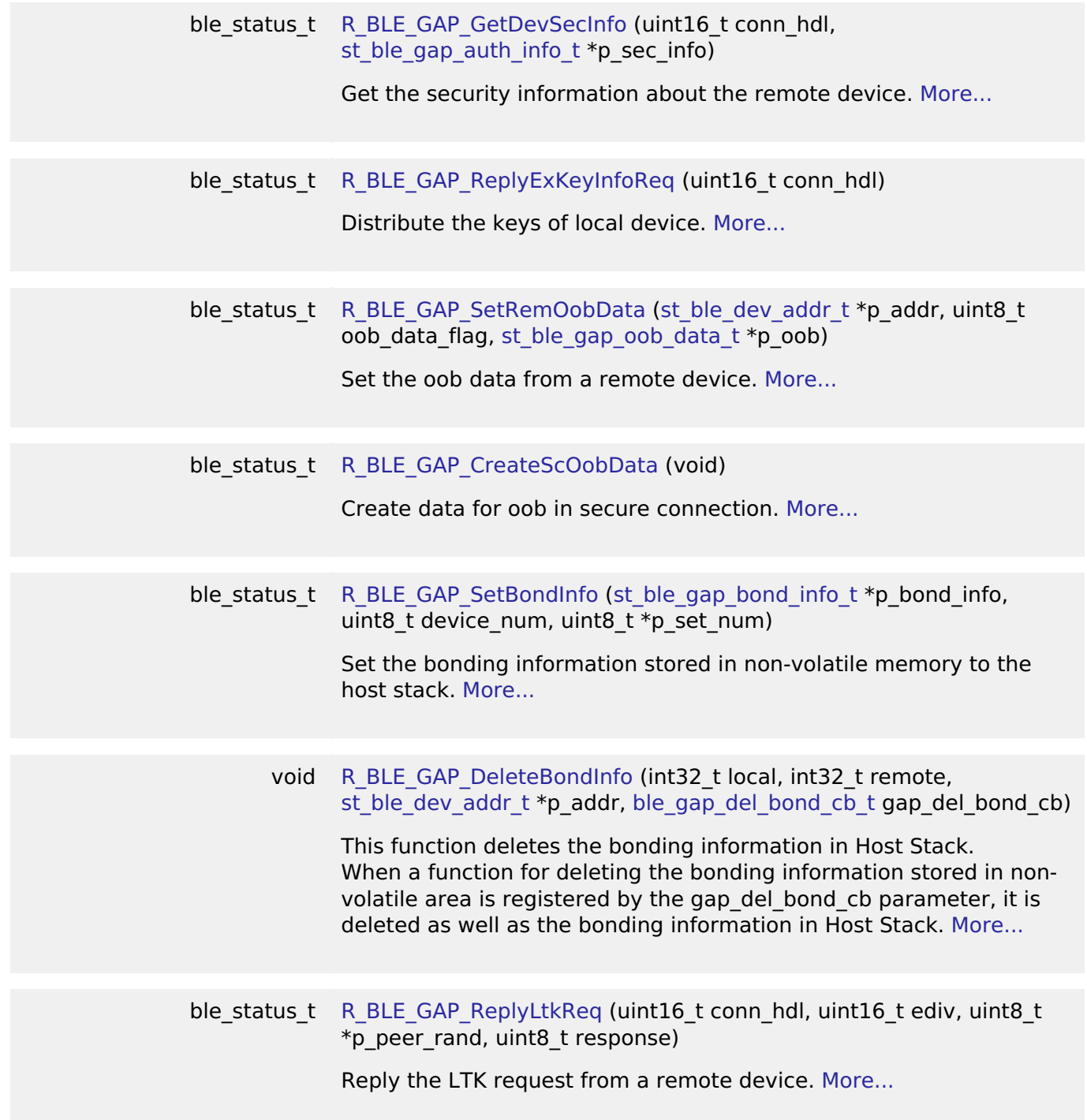

### **Detailed Description**

(end addtogroup BLE\_API)

#### **Data Structures**

struct [st\\_ble\\_evt\\_data\\_t](#page-353-1)

[st\\_ble\\_evt\\_data\\_t](#page-353-1) is the type of the data notified in a GAP Event. [More...](#page-353-1)

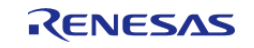

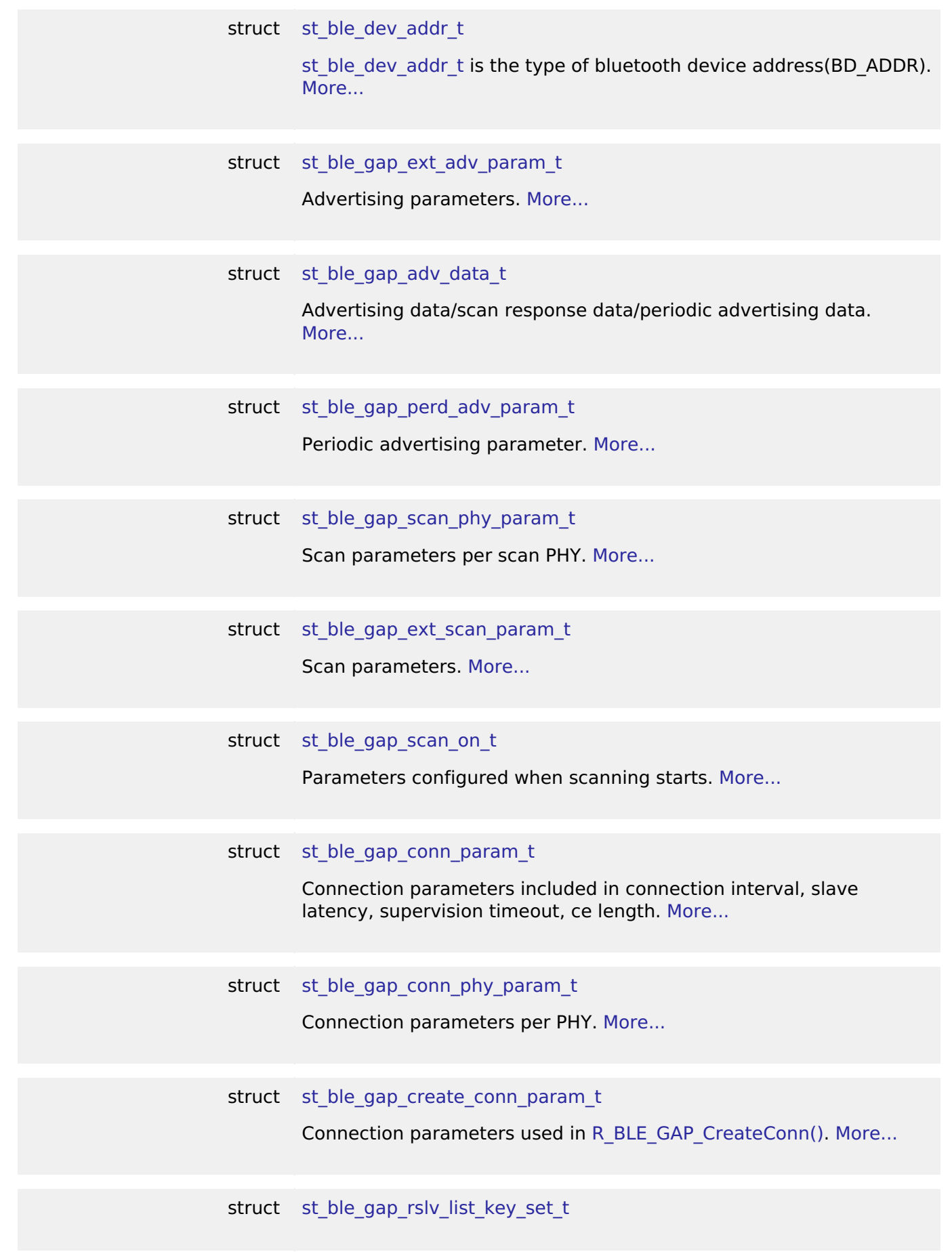

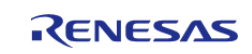

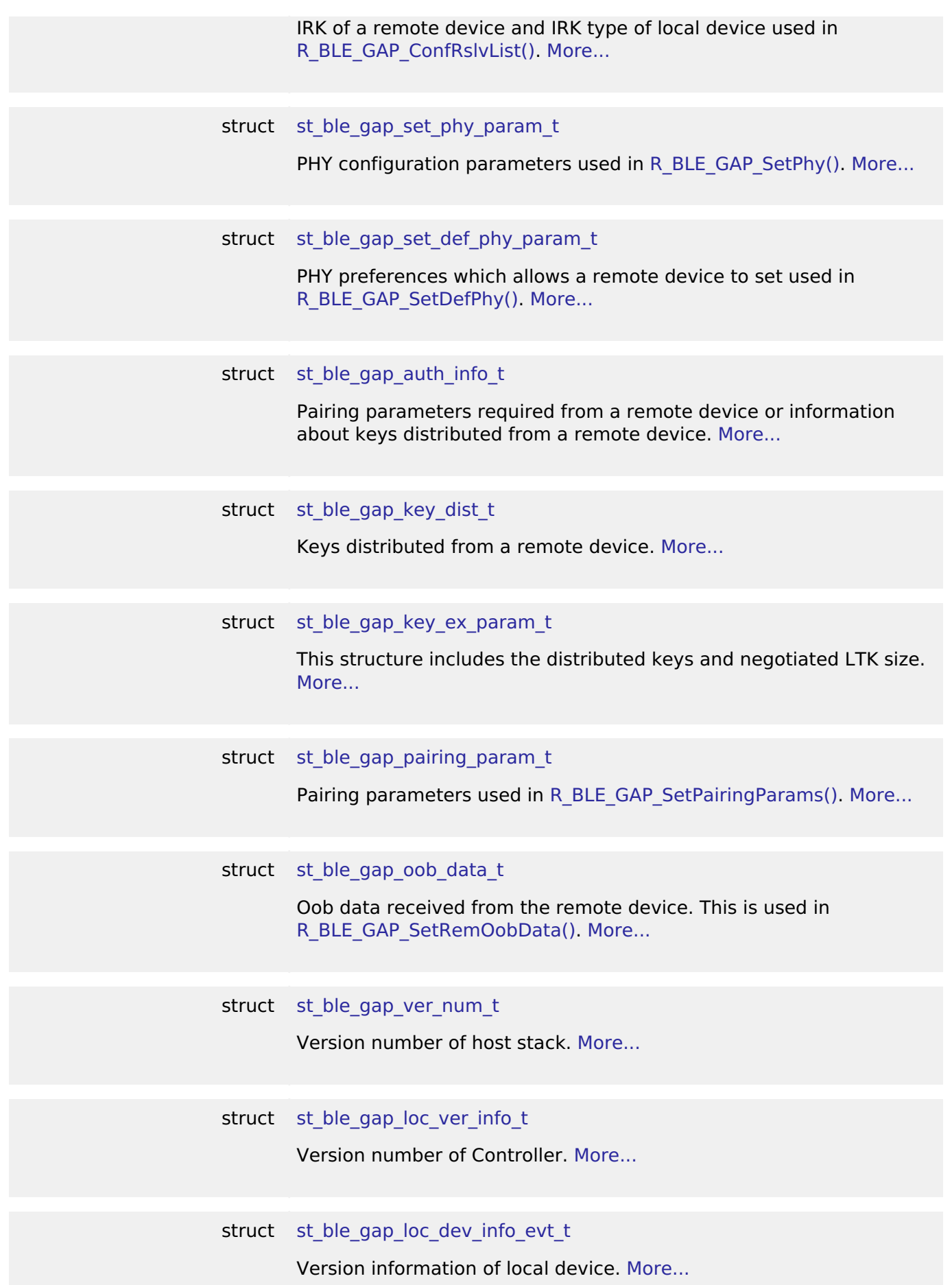

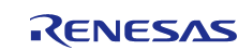

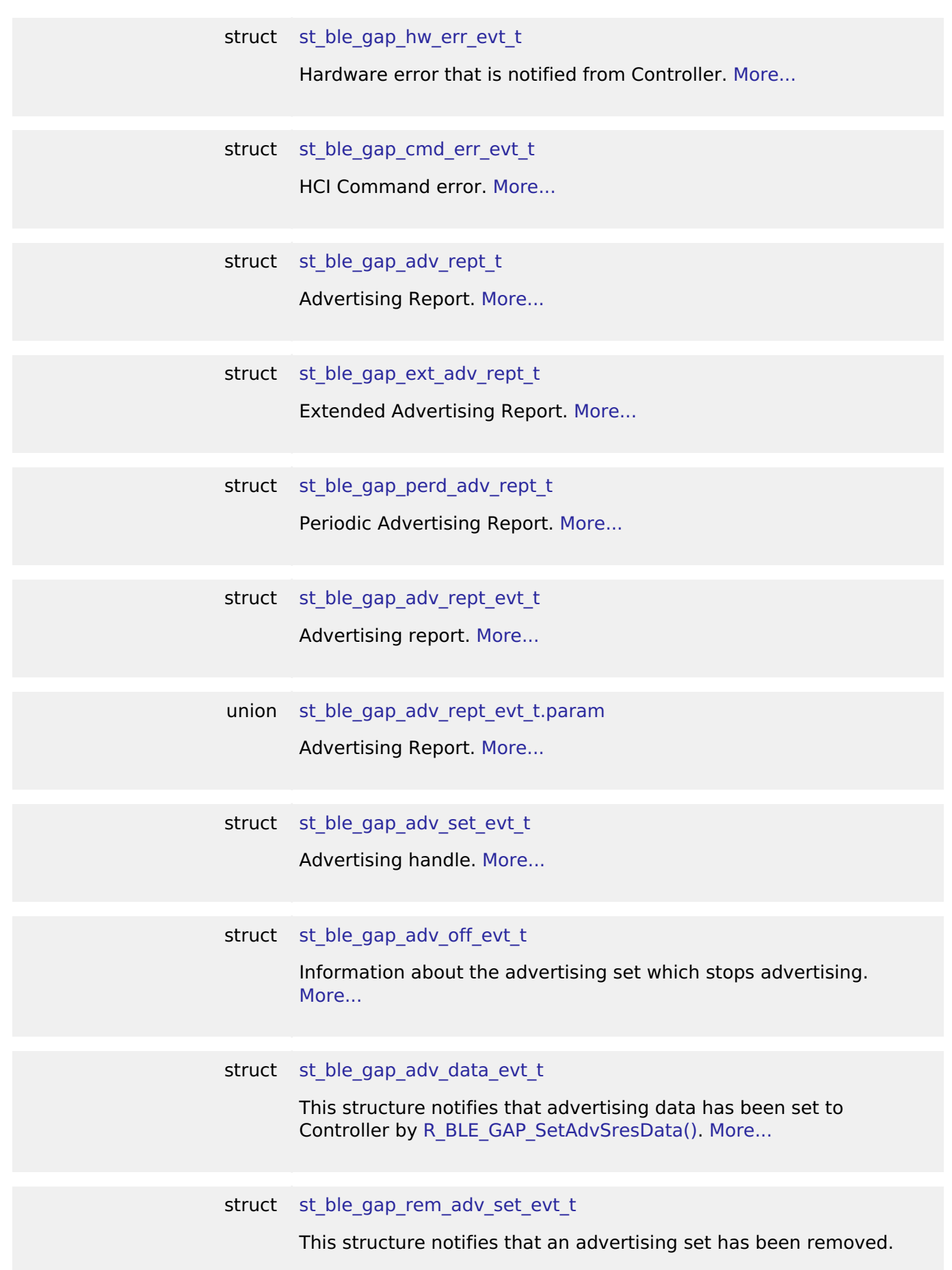

RENESAS

L.

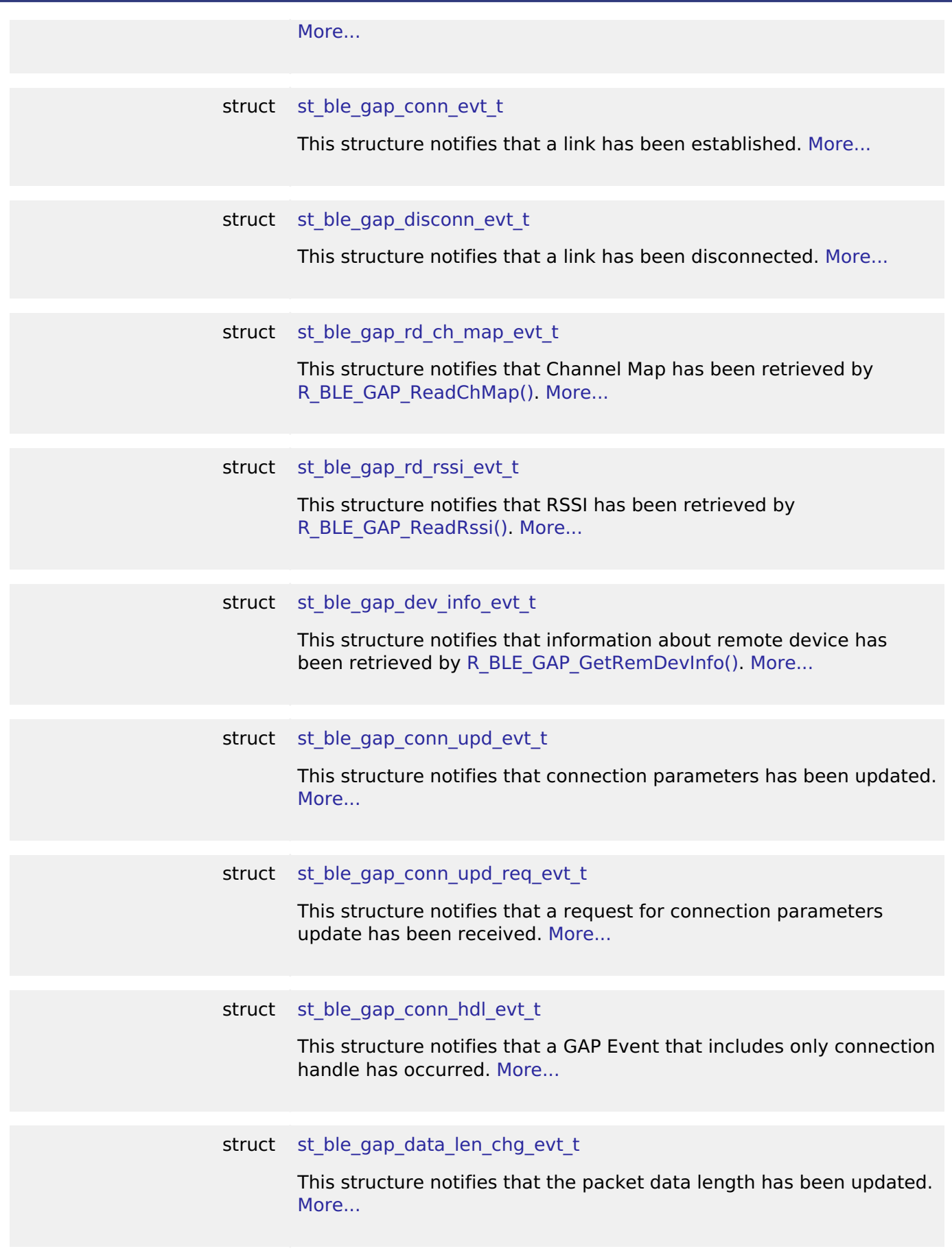

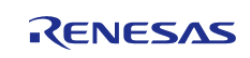

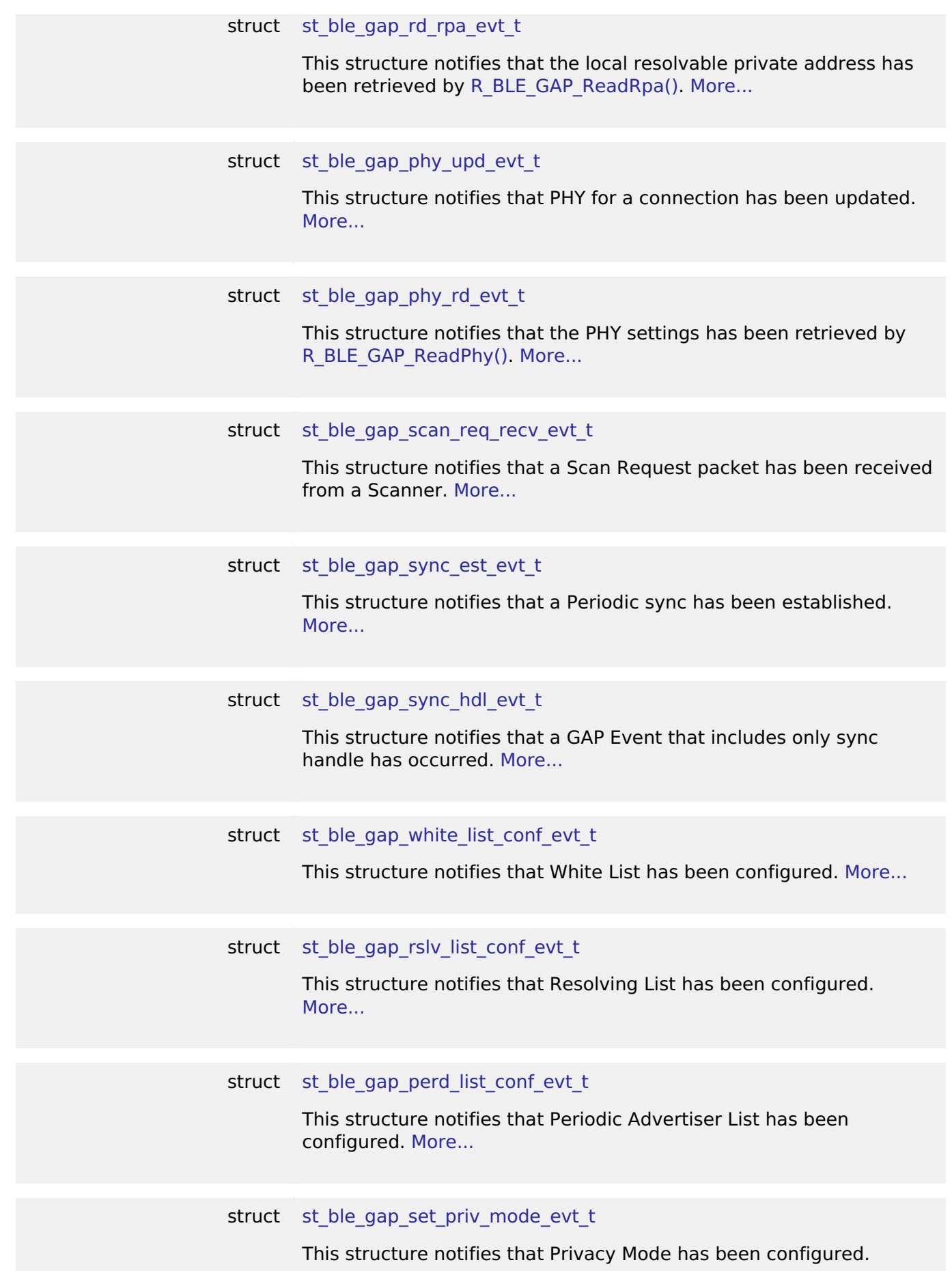

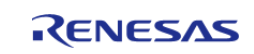

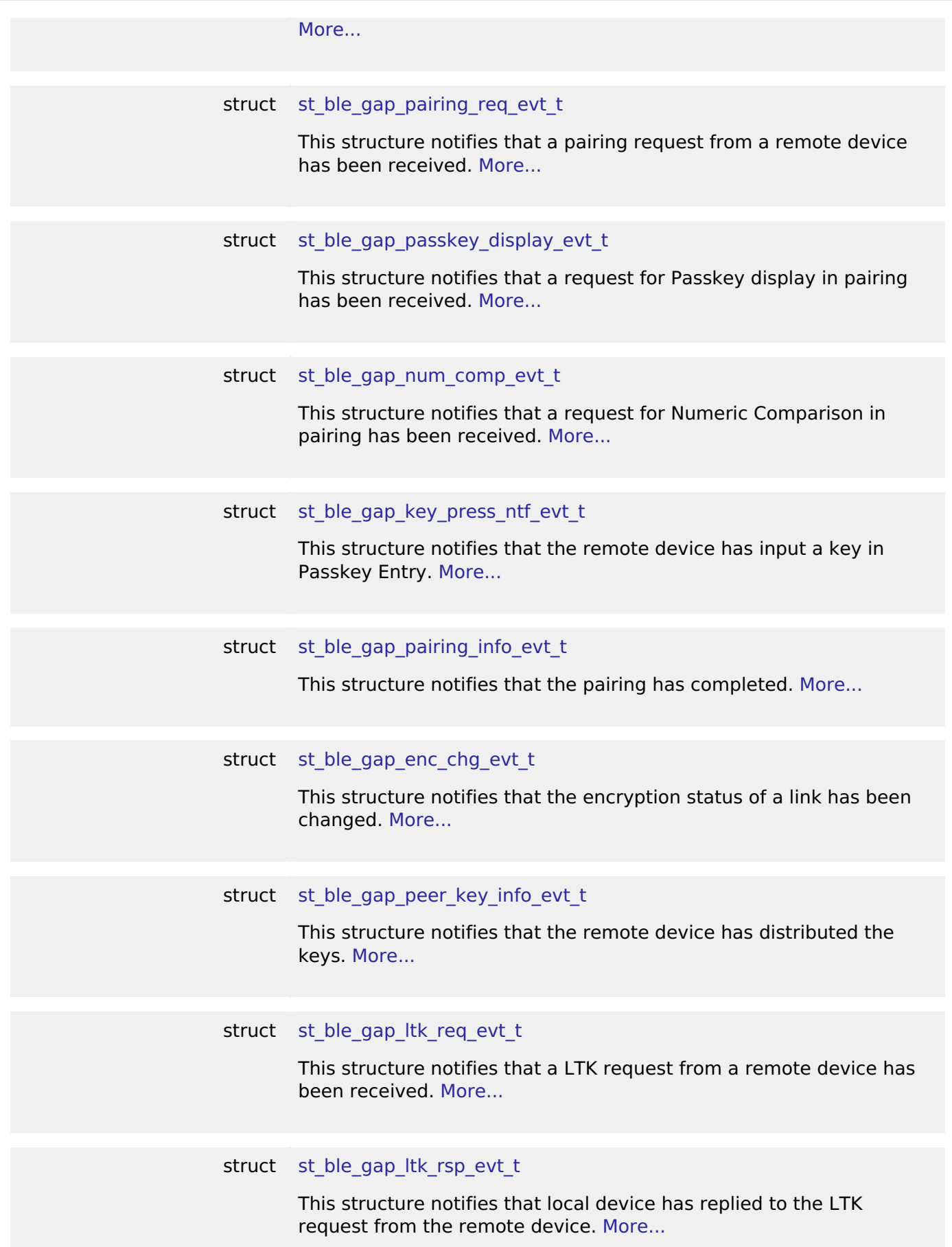

RENESAS

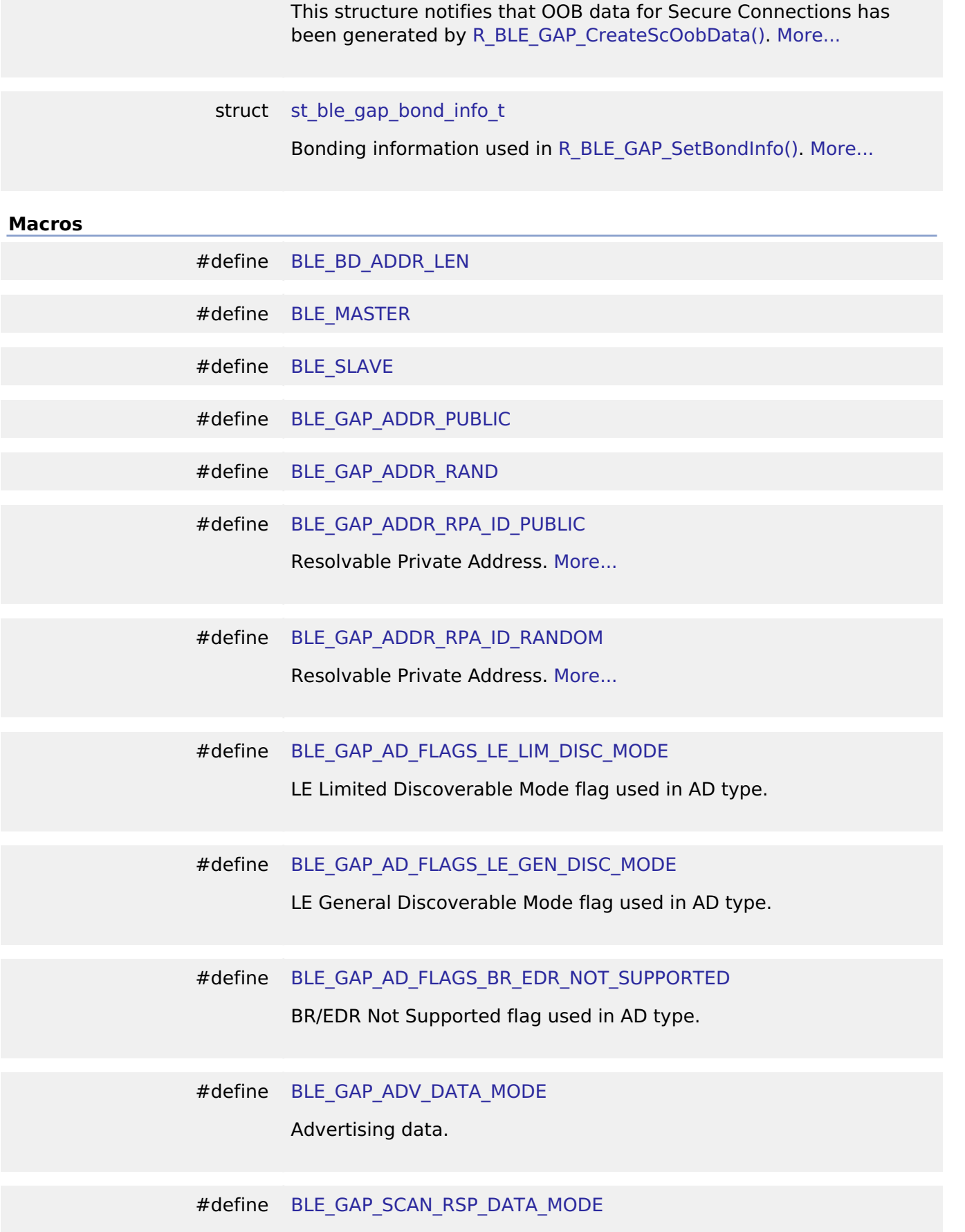

struct [st\\_ble\\_gap\\_sc\\_oob\\_data\\_evt\\_t](#page-407-2)

<span id="page-340-4"></span><span id="page-340-3"></span><span id="page-340-2"></span><span id="page-340-1"></span><span id="page-340-0"></span>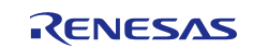

<span id="page-341-5"></span><span id="page-341-4"></span><span id="page-341-3"></span><span id="page-341-2"></span><span id="page-341-1"></span><span id="page-341-0"></span>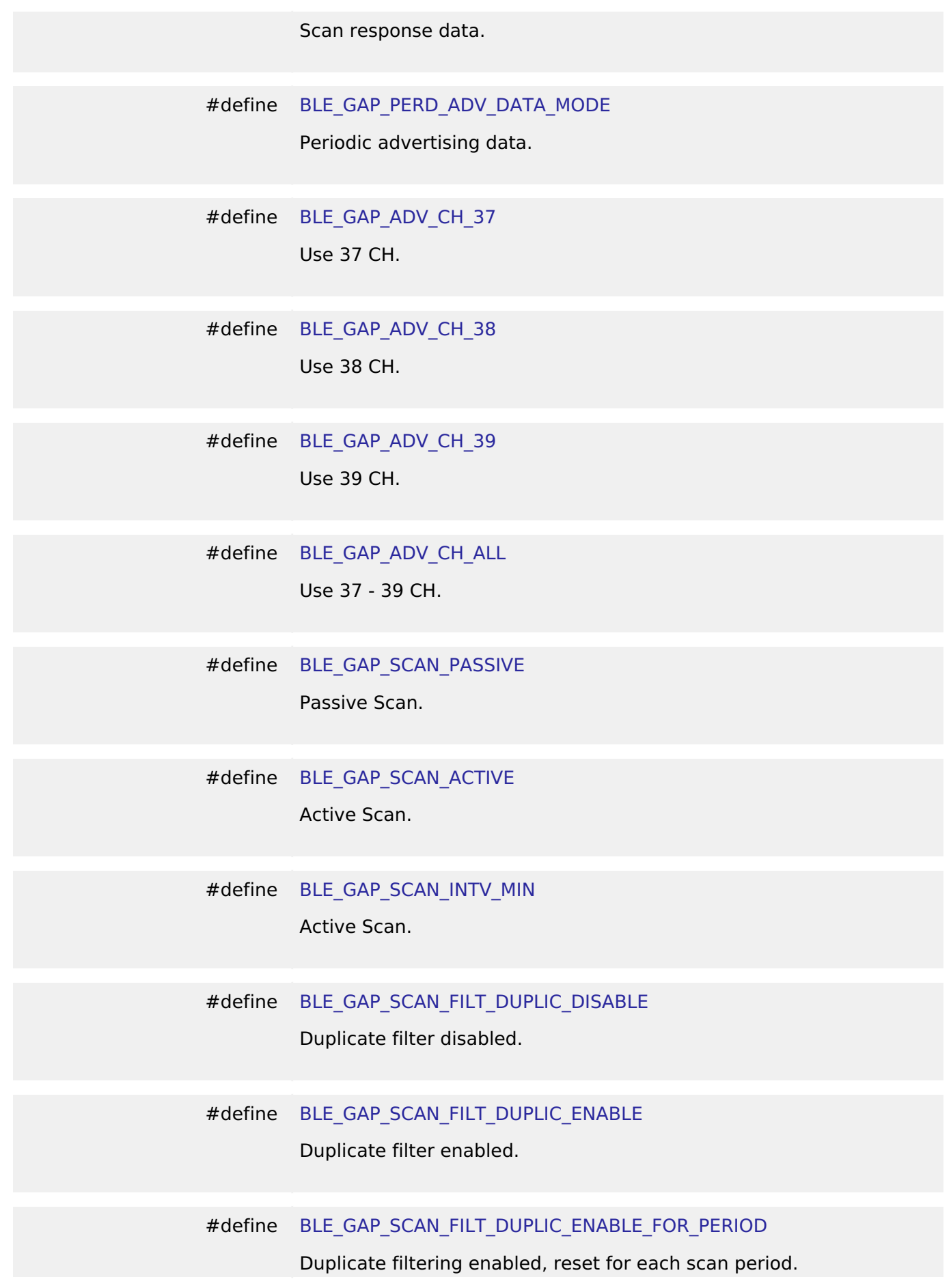

<span id="page-341-10"></span><span id="page-341-9"></span><span id="page-341-8"></span><span id="page-341-7"></span><span id="page-341-6"></span>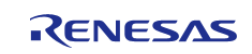

<span id="page-342-3"></span><span id="page-342-2"></span><span id="page-342-1"></span><span id="page-342-0"></span>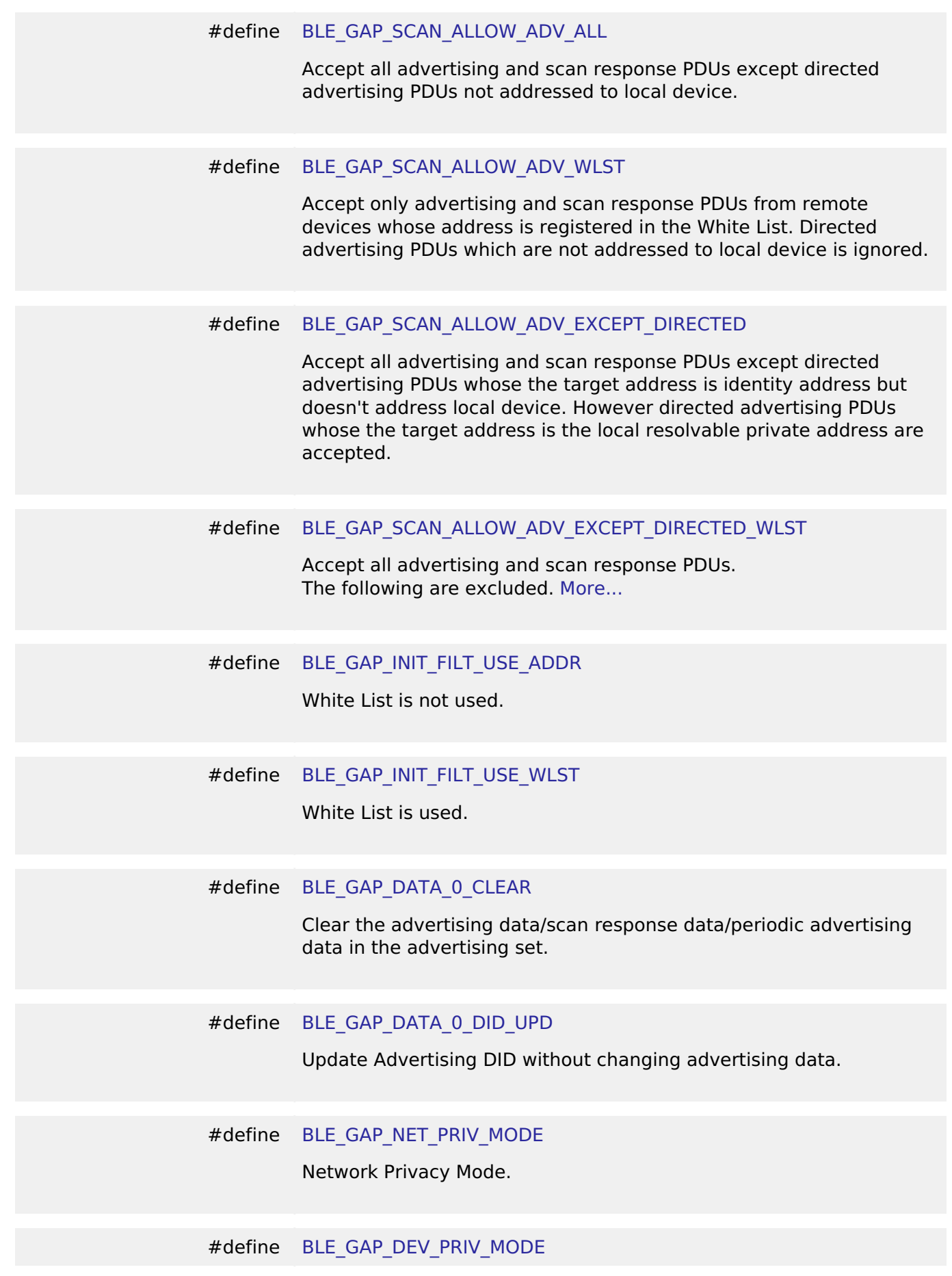

<span id="page-342-8"></span><span id="page-342-7"></span><span id="page-342-6"></span><span id="page-342-5"></span><span id="page-342-4"></span>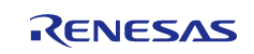

<span id="page-343-5"></span><span id="page-343-4"></span><span id="page-343-3"></span><span id="page-343-2"></span><span id="page-343-1"></span><span id="page-343-0"></span>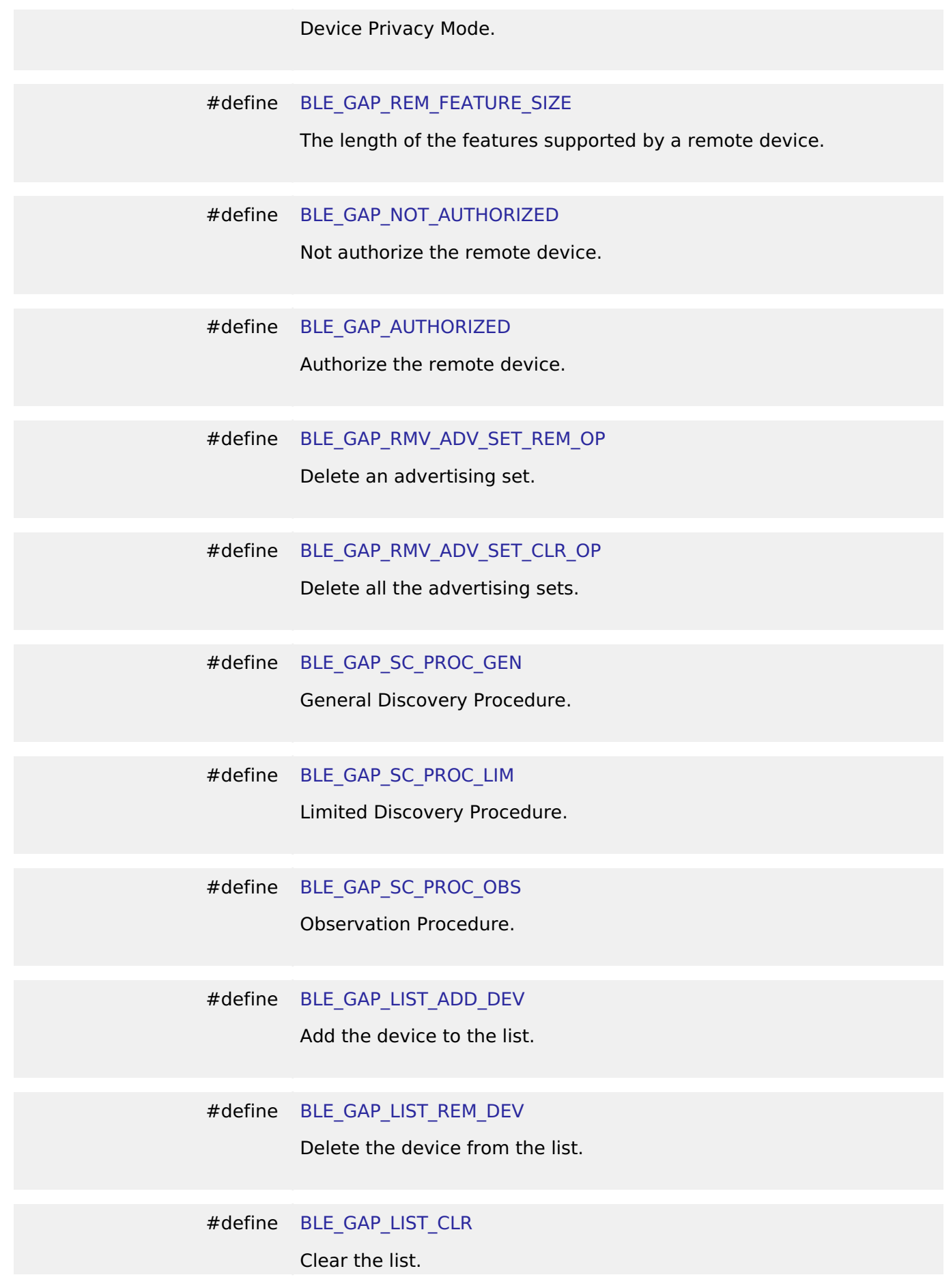

<span id="page-343-10"></span><span id="page-343-9"></span><span id="page-343-8"></span><span id="page-343-7"></span><span id="page-343-6"></span>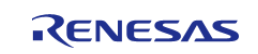

<span id="page-344-6"></span><span id="page-344-5"></span><span id="page-344-4"></span><span id="page-344-3"></span><span id="page-344-2"></span><span id="page-344-1"></span><span id="page-344-0"></span>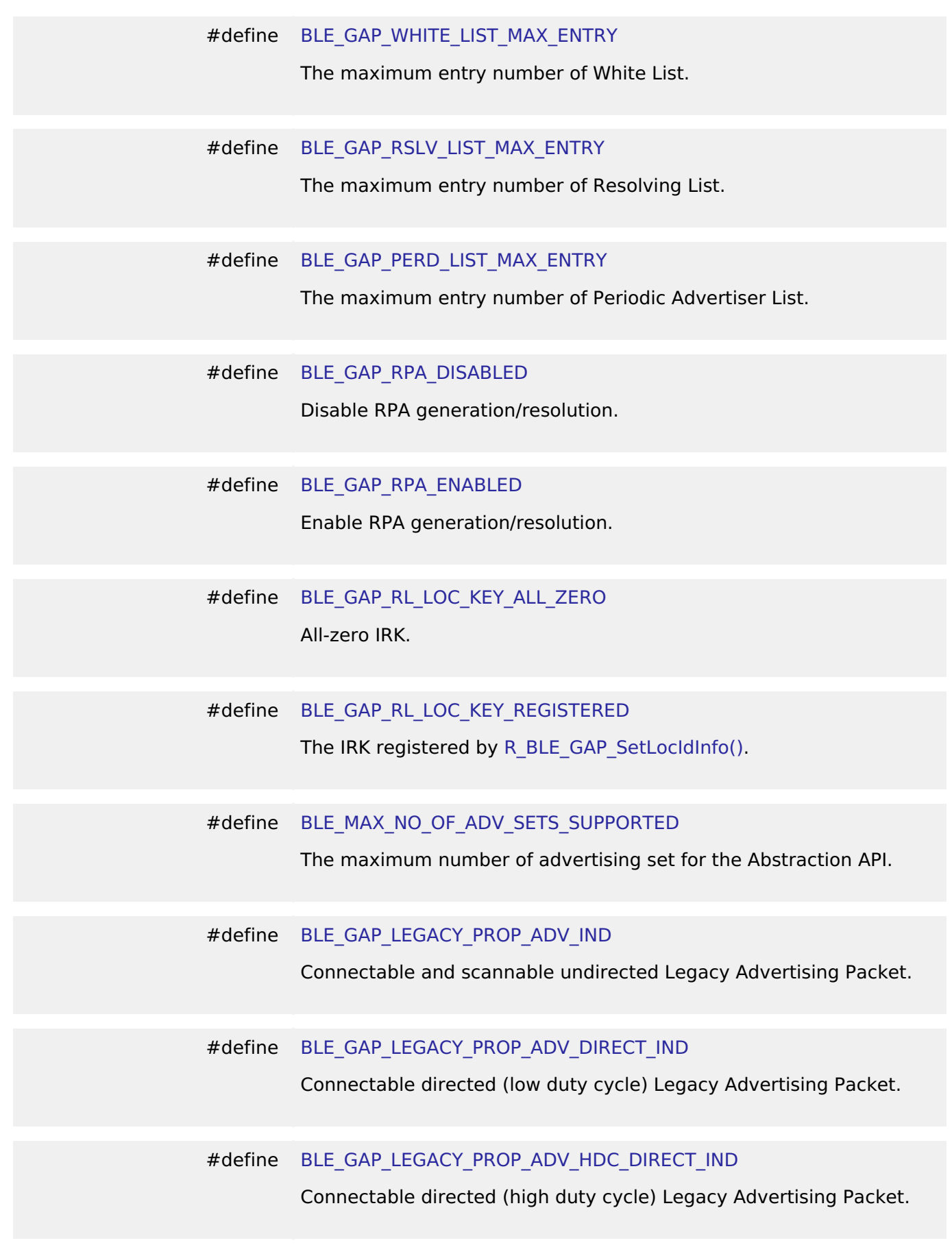

<span id="page-344-11"></span><span id="page-344-10"></span><span id="page-344-9"></span><span id="page-344-8"></span><span id="page-344-7"></span>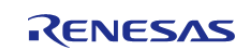

<span id="page-345-4"></span><span id="page-345-3"></span><span id="page-345-2"></span><span id="page-345-1"></span><span id="page-345-0"></span>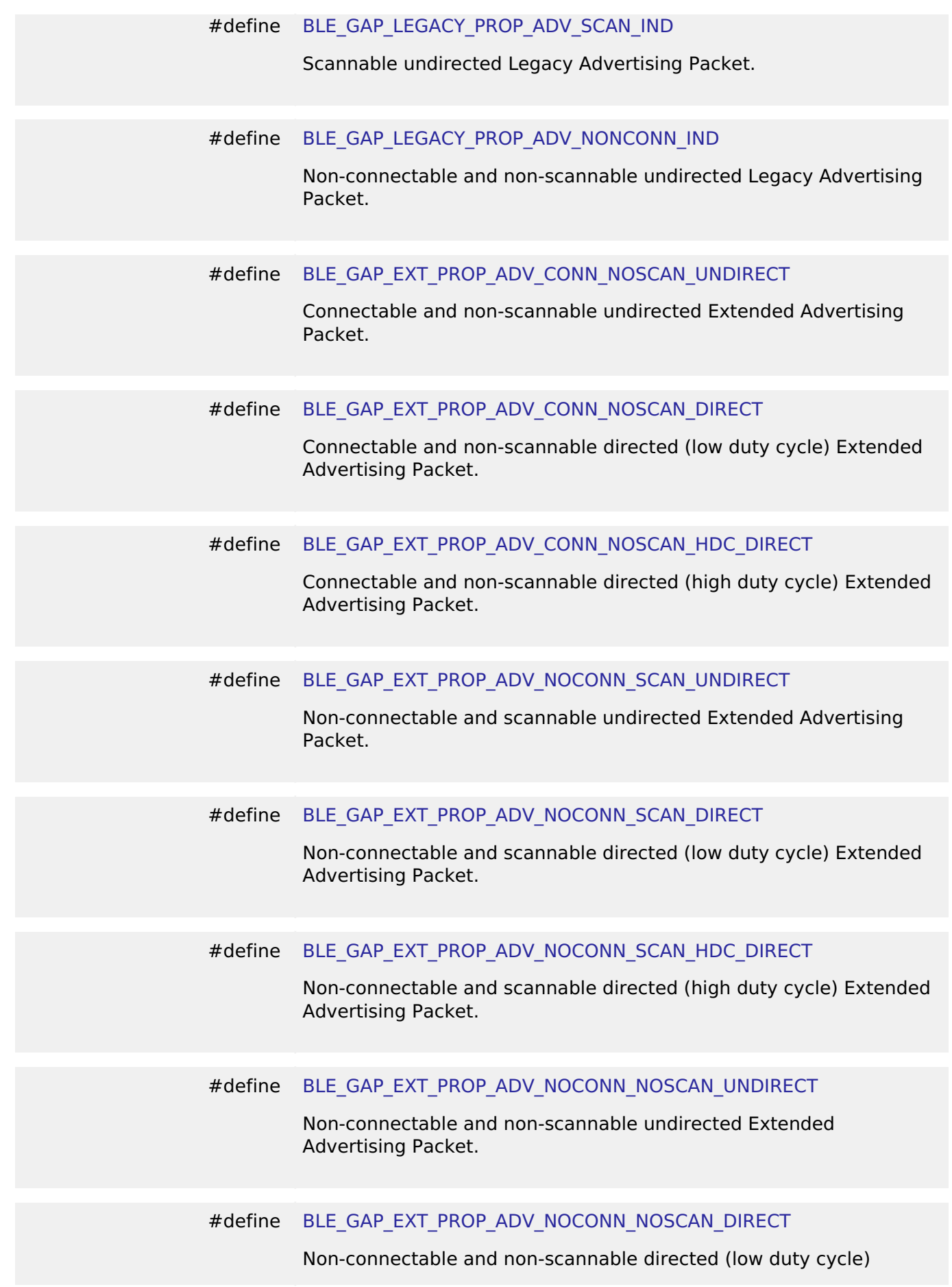

<span id="page-345-8"></span><span id="page-345-7"></span><span id="page-345-6"></span><span id="page-345-5"></span>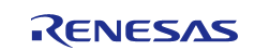

<span id="page-346-5"></span><span id="page-346-4"></span><span id="page-346-3"></span><span id="page-346-2"></span><span id="page-346-1"></span><span id="page-346-0"></span>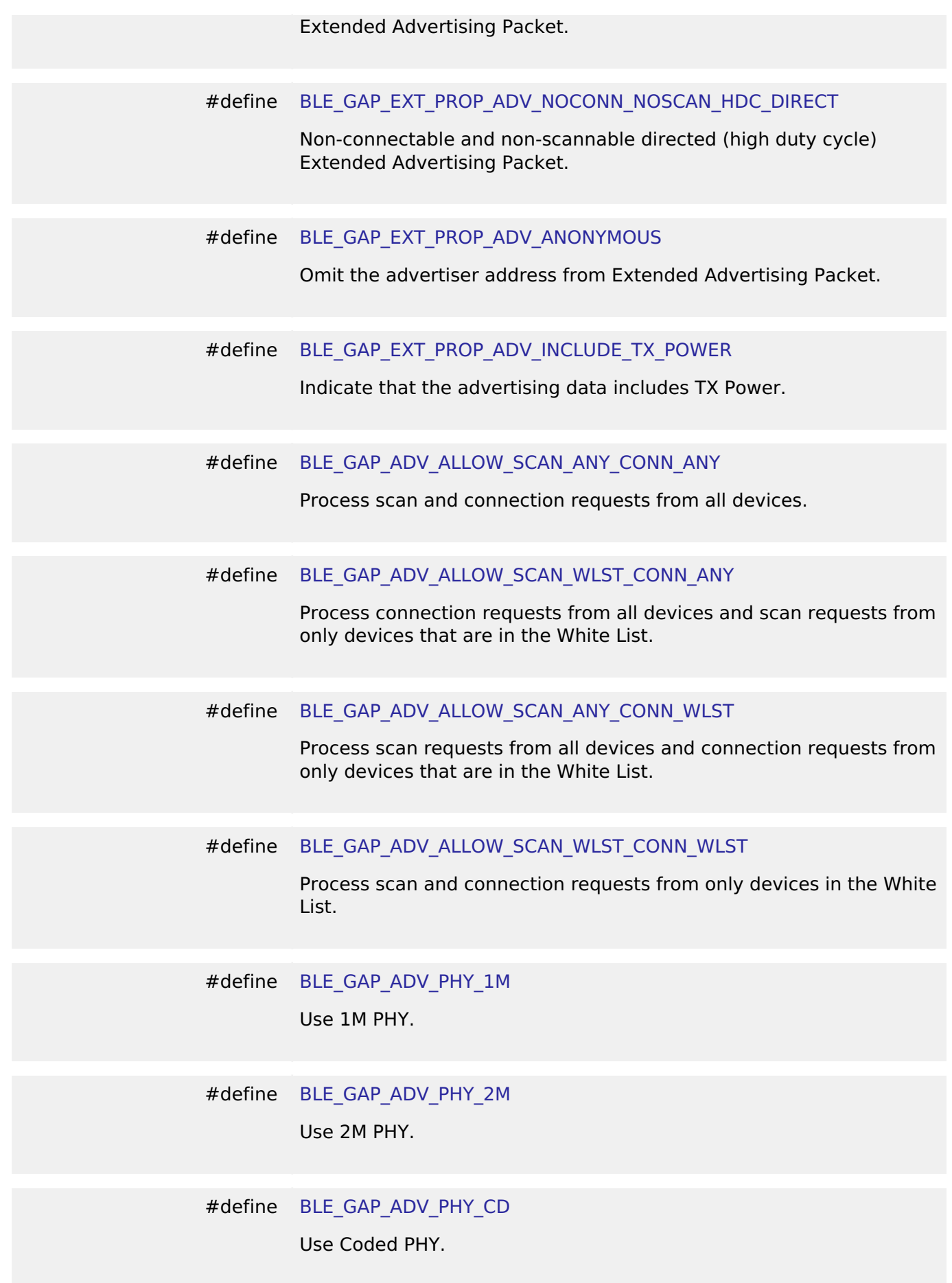

<span id="page-346-9"></span><span id="page-346-8"></span><span id="page-346-7"></span><span id="page-346-6"></span>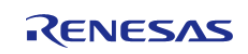

<span id="page-347-6"></span><span id="page-347-5"></span><span id="page-347-4"></span><span id="page-347-3"></span><span id="page-347-2"></span><span id="page-347-1"></span><span id="page-347-0"></span>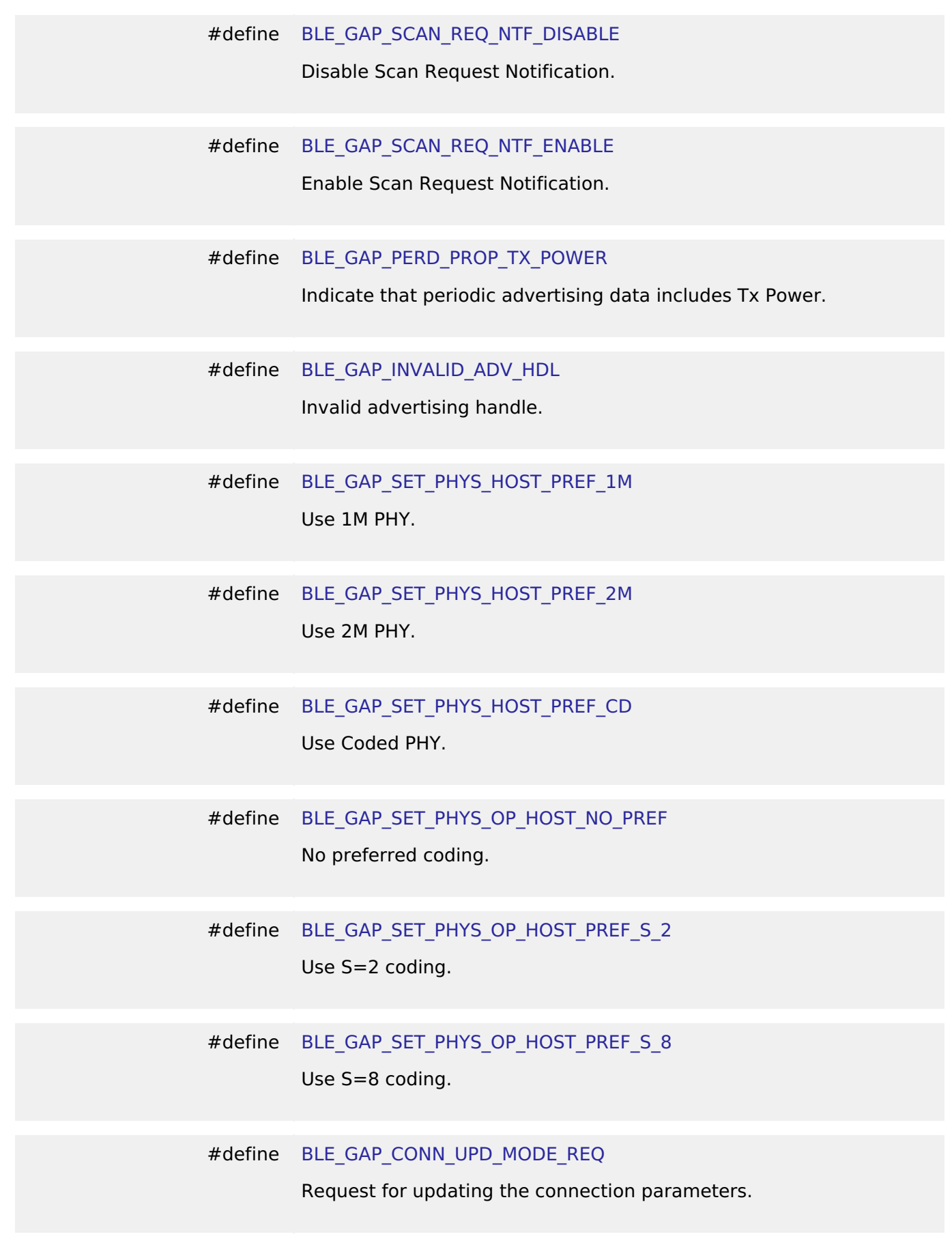

<span id="page-347-11"></span><span id="page-347-10"></span><span id="page-347-9"></span><span id="page-347-8"></span><span id="page-347-7"></span>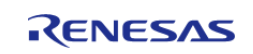

<span id="page-348-5"></span><span id="page-348-4"></span><span id="page-348-3"></span><span id="page-348-2"></span><span id="page-348-1"></span><span id="page-348-0"></span>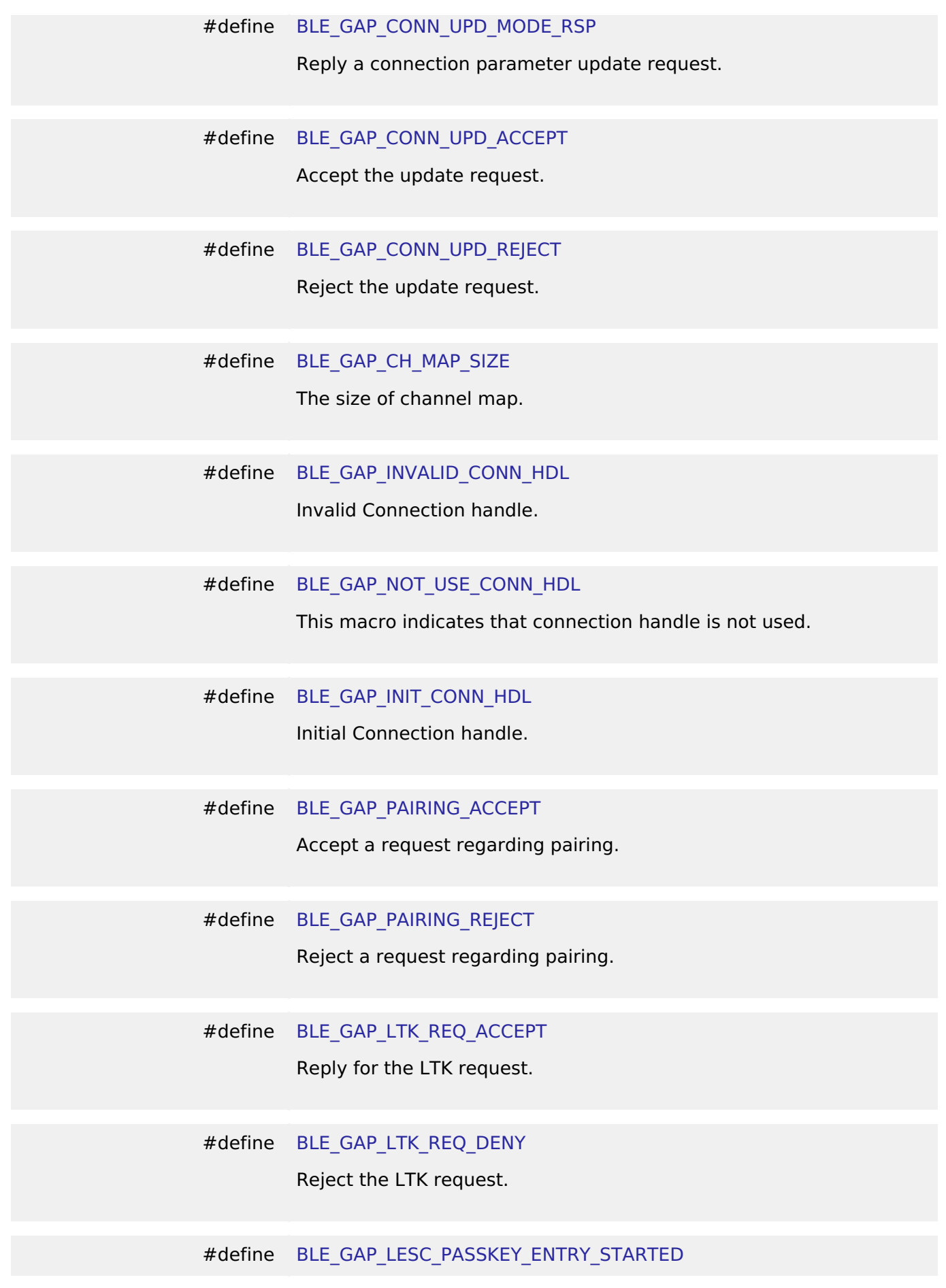

<span id="page-348-10"></span><span id="page-348-9"></span><span id="page-348-8"></span><span id="page-348-7"></span><span id="page-348-6"></span>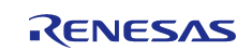

<span id="page-349-5"></span><span id="page-349-4"></span><span id="page-349-3"></span><span id="page-349-2"></span><span id="page-349-1"></span><span id="page-349-0"></span>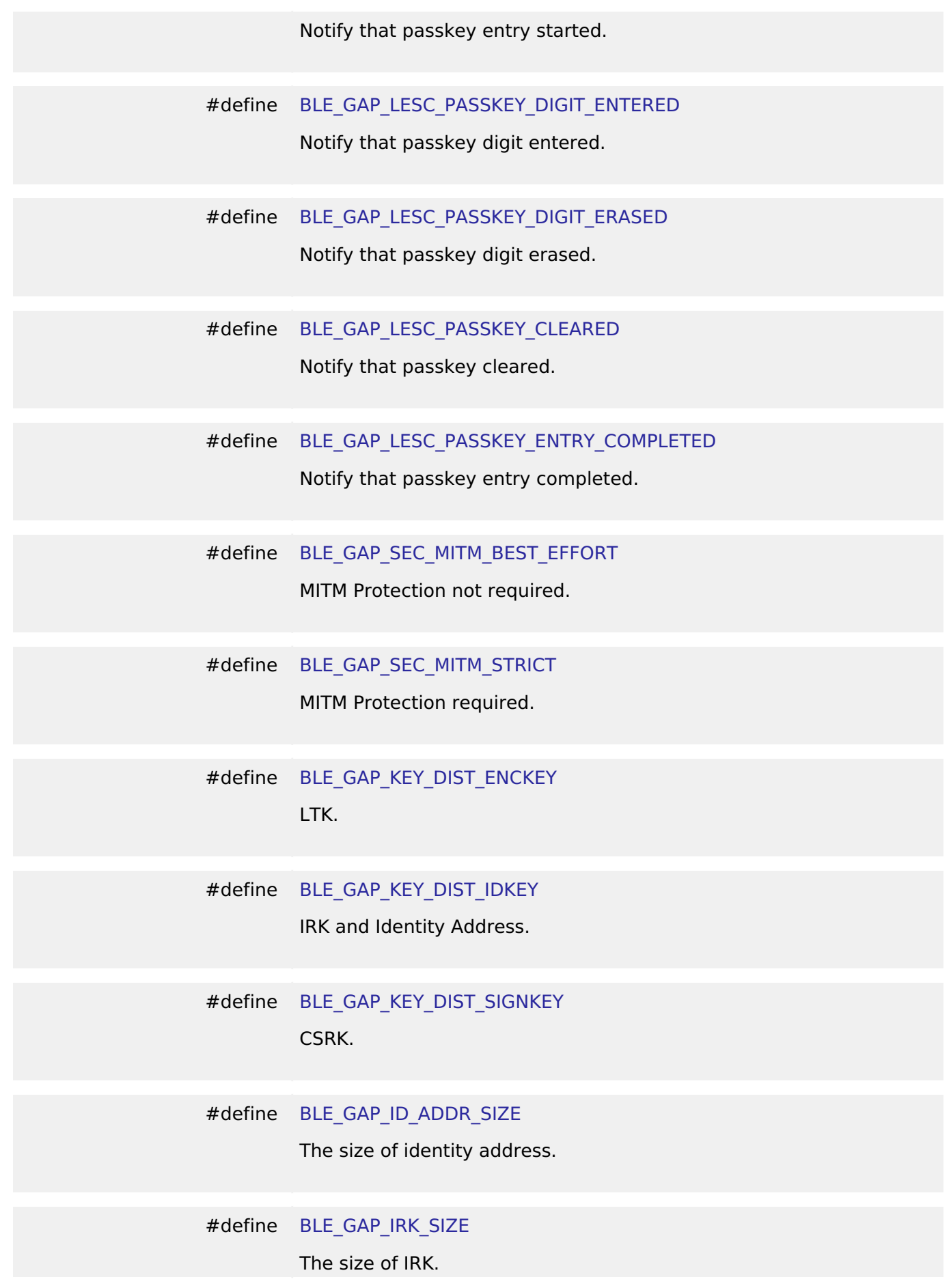

<span id="page-349-10"></span><span id="page-349-9"></span><span id="page-349-8"></span><span id="page-349-7"></span><span id="page-349-6"></span>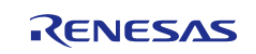

<span id="page-350-6"></span><span id="page-350-5"></span><span id="page-350-4"></span><span id="page-350-3"></span><span id="page-350-2"></span><span id="page-350-1"></span><span id="page-350-0"></span>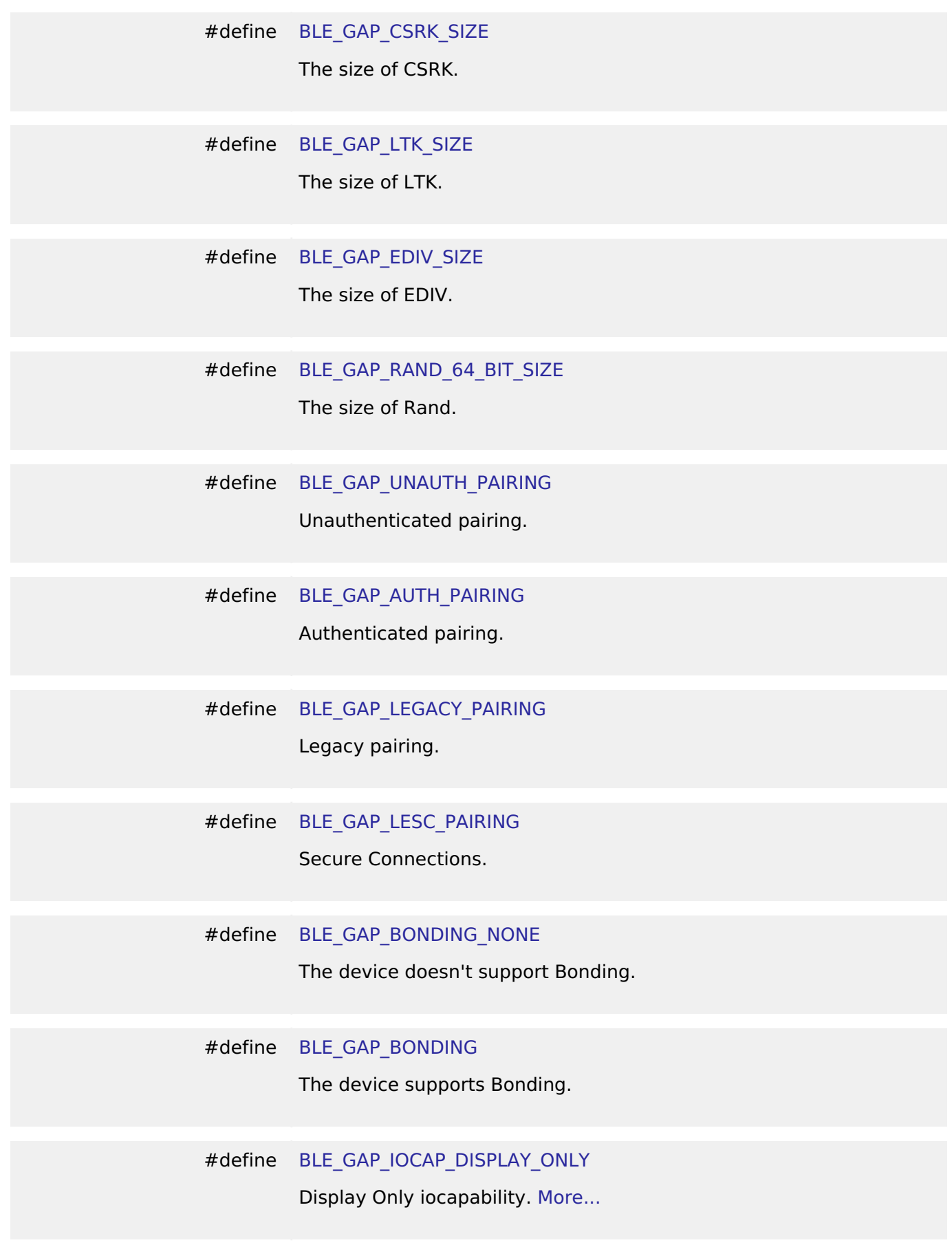

<span id="page-350-9"></span><span id="page-350-8"></span><span id="page-350-7"></span>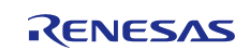

<span id="page-351-2"></span><span id="page-351-1"></span><span id="page-351-0"></span>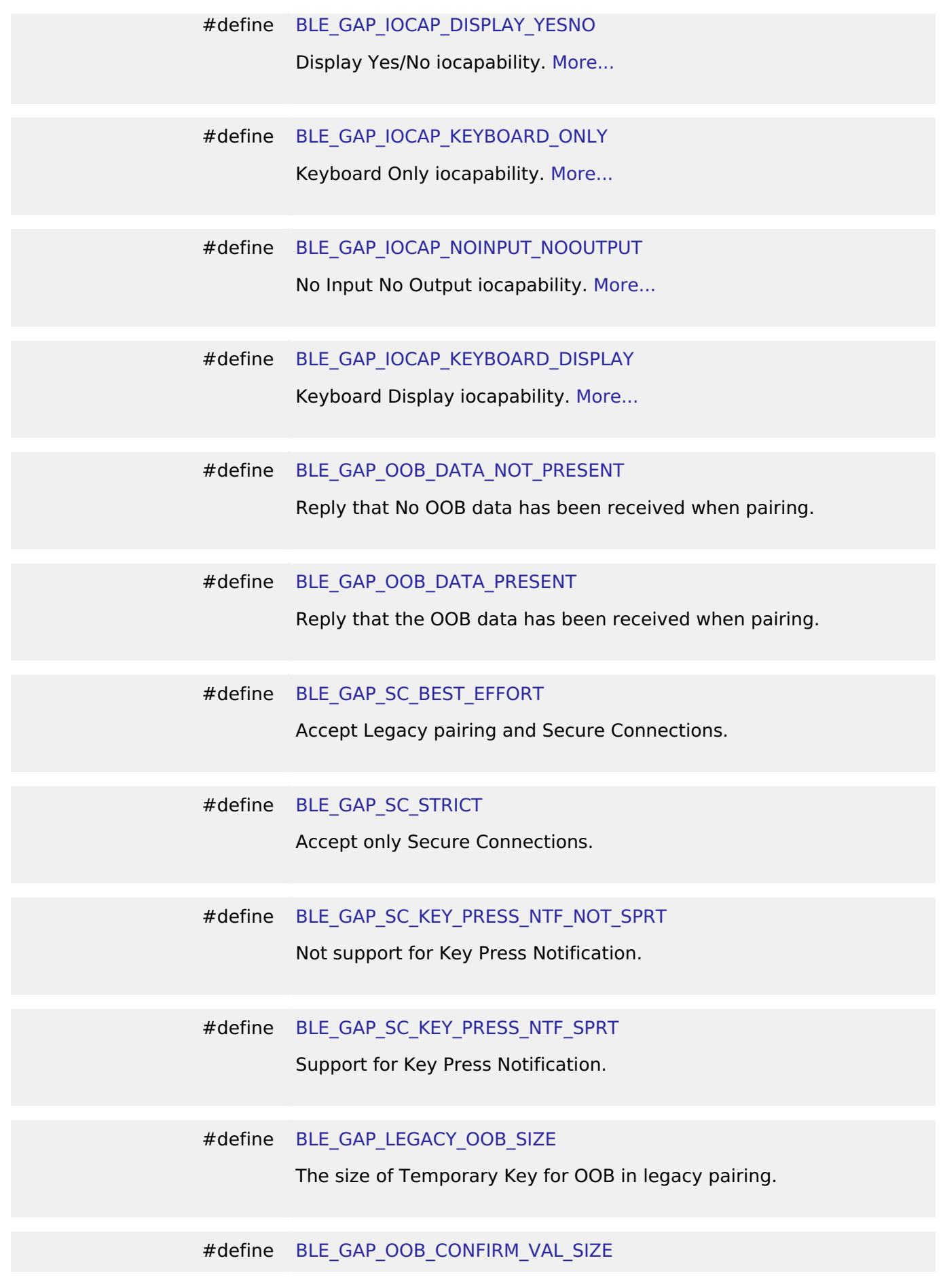

<span id="page-351-7"></span><span id="page-351-6"></span><span id="page-351-5"></span><span id="page-351-4"></span><span id="page-351-3"></span>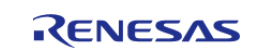

<span id="page-352-5"></span><span id="page-352-4"></span><span id="page-352-3"></span><span id="page-352-2"></span><span id="page-352-1"></span><span id="page-352-0"></span>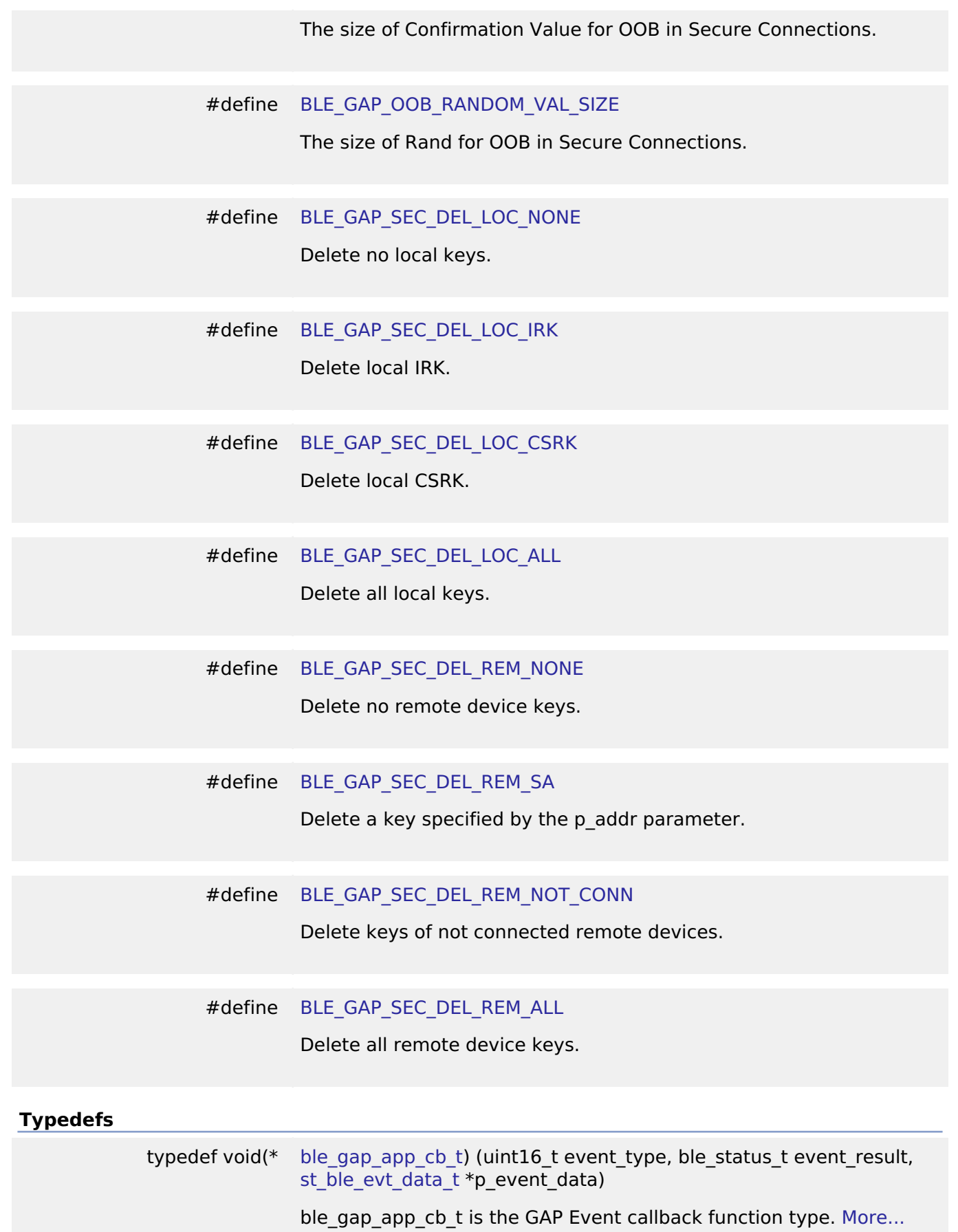

<span id="page-352-8"></span><span id="page-352-7"></span><span id="page-352-6"></span>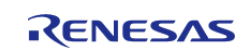

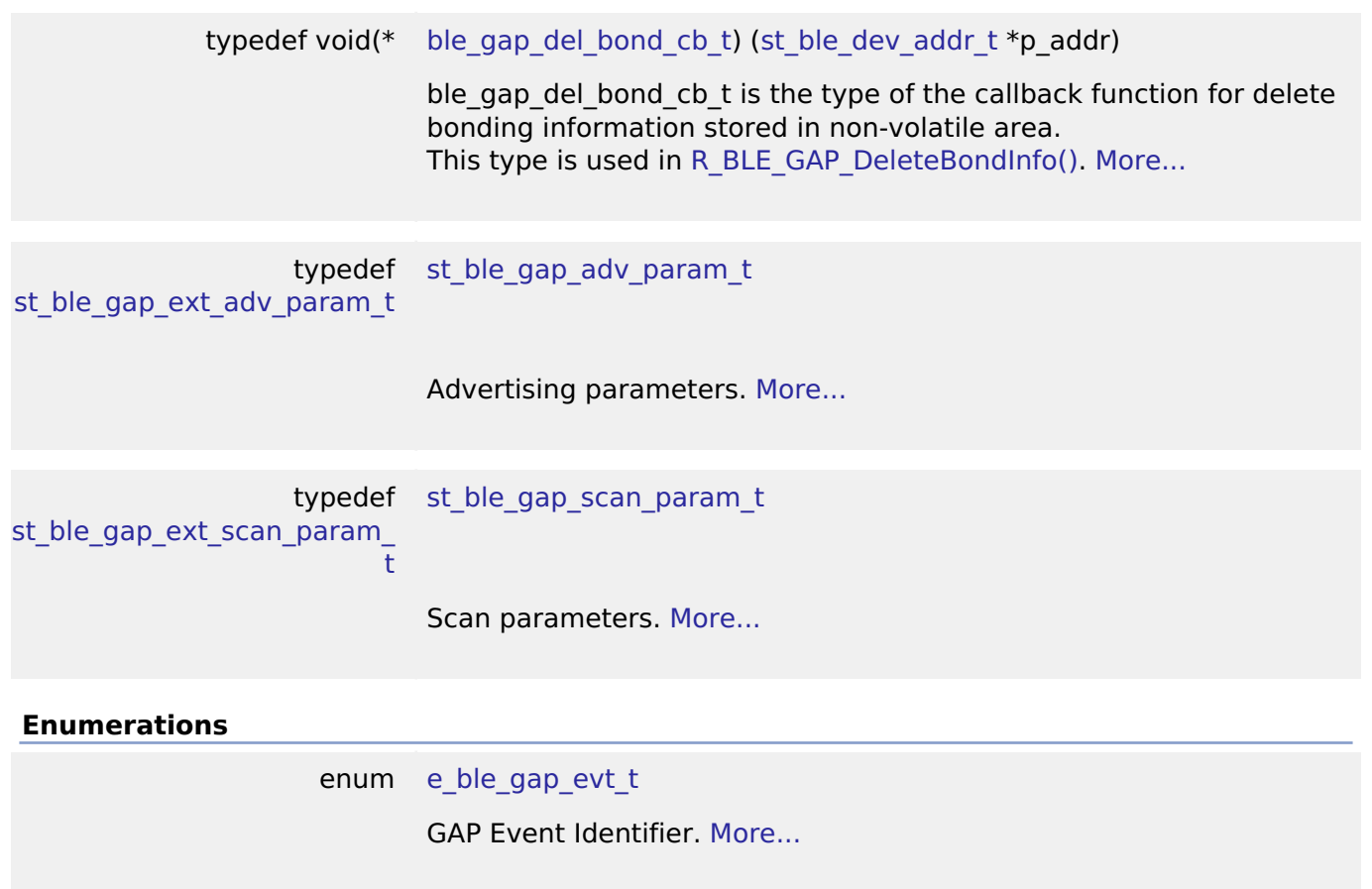

#### **Data Structure Documentation**

## <span id="page-353-1"></span>**[◆ s](#page-353-1)t\_ble\_evt\_data\_t**

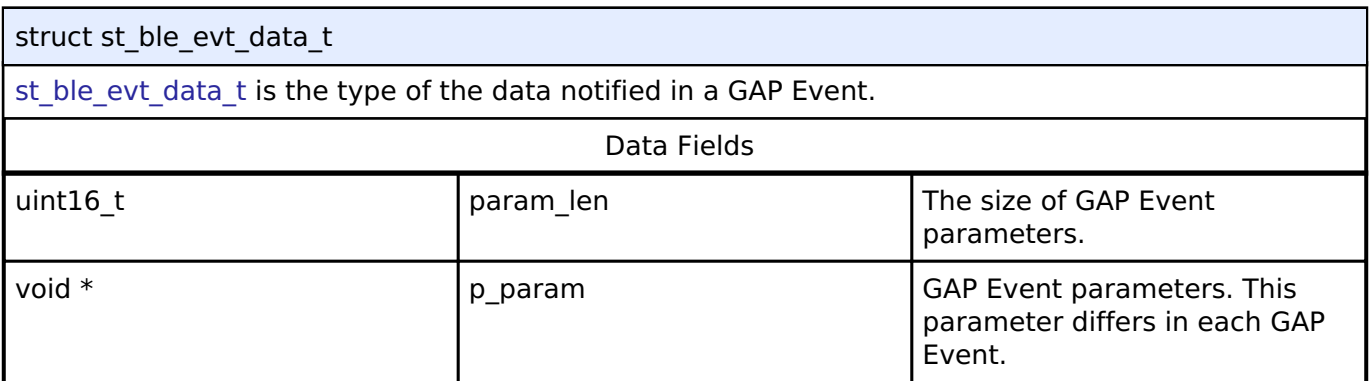

## <span id="page-353-0"></span>**[◆ s](#page-353-0)t\_ble\_dev\_addr\_t**

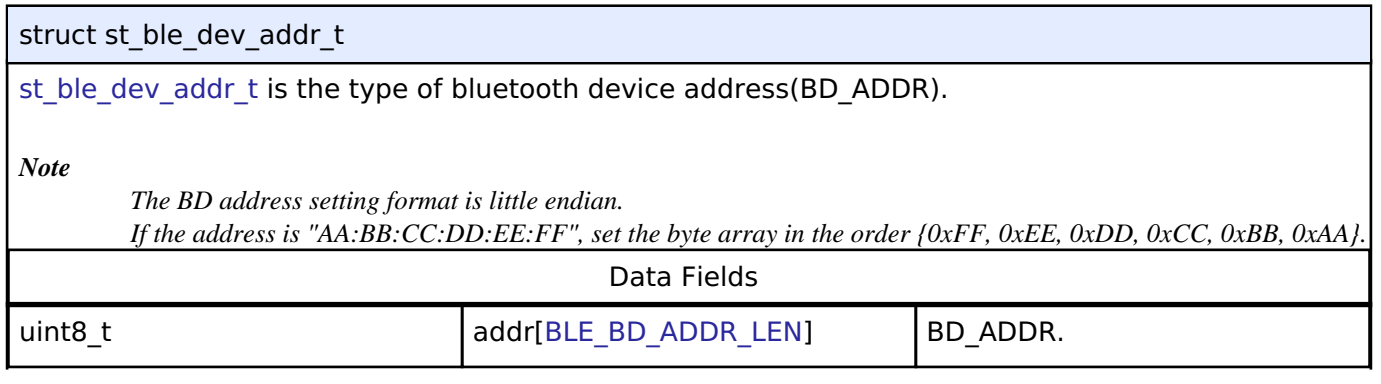

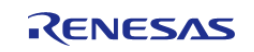

#### **Flexible Software Package**

API Reference > Modules > Bluetooth Low Energy Library (r\_ble) > GAP

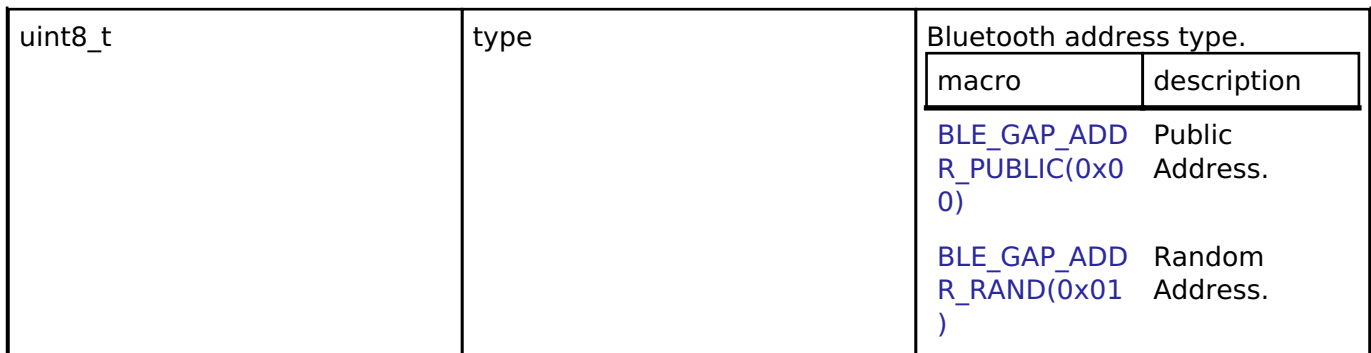

# <span id="page-354-0"></span>**[◆ s](#page-354-0)t\_ble\_gap\_ext\_adv\_param\_t**

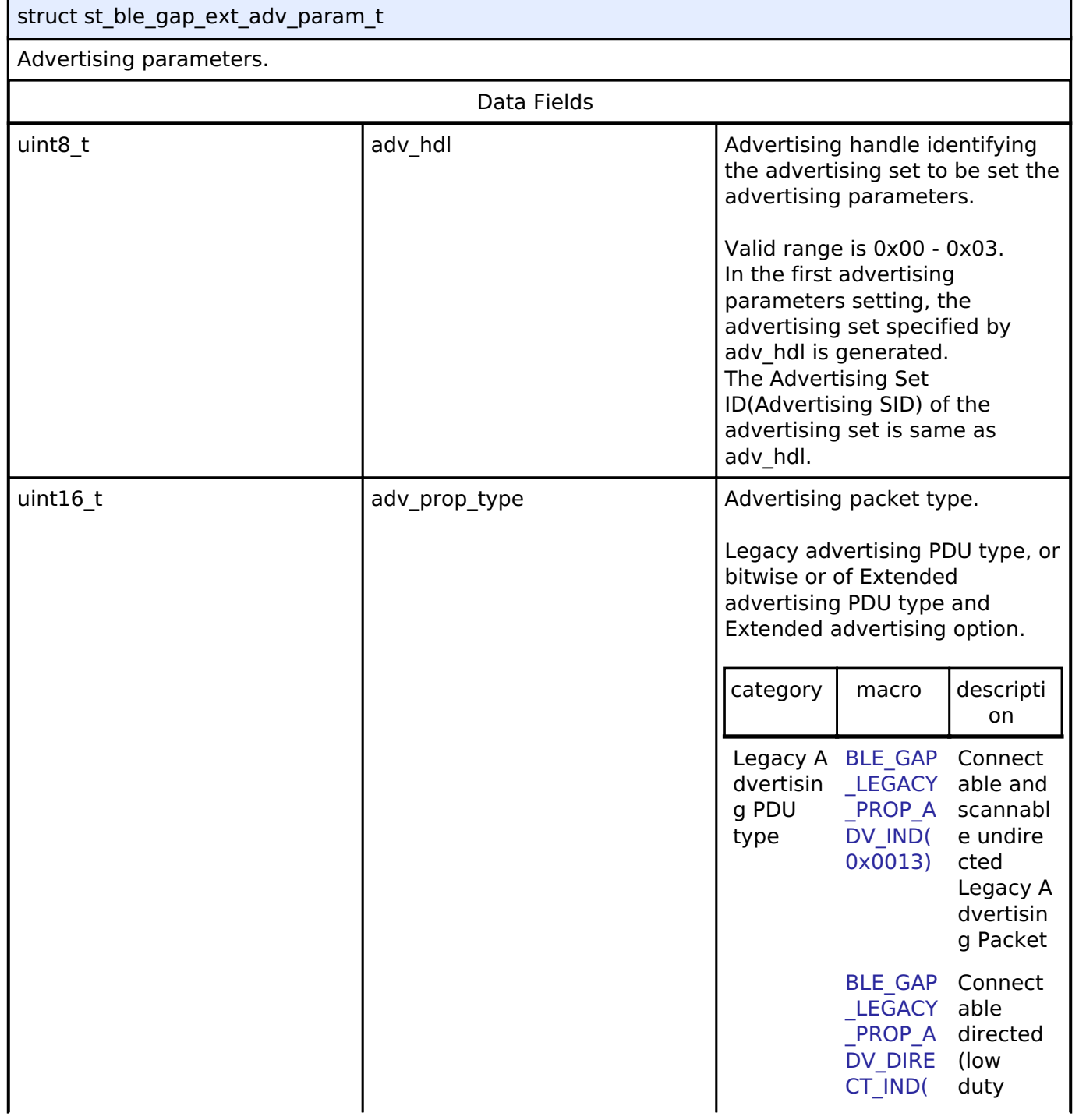

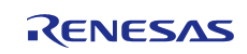

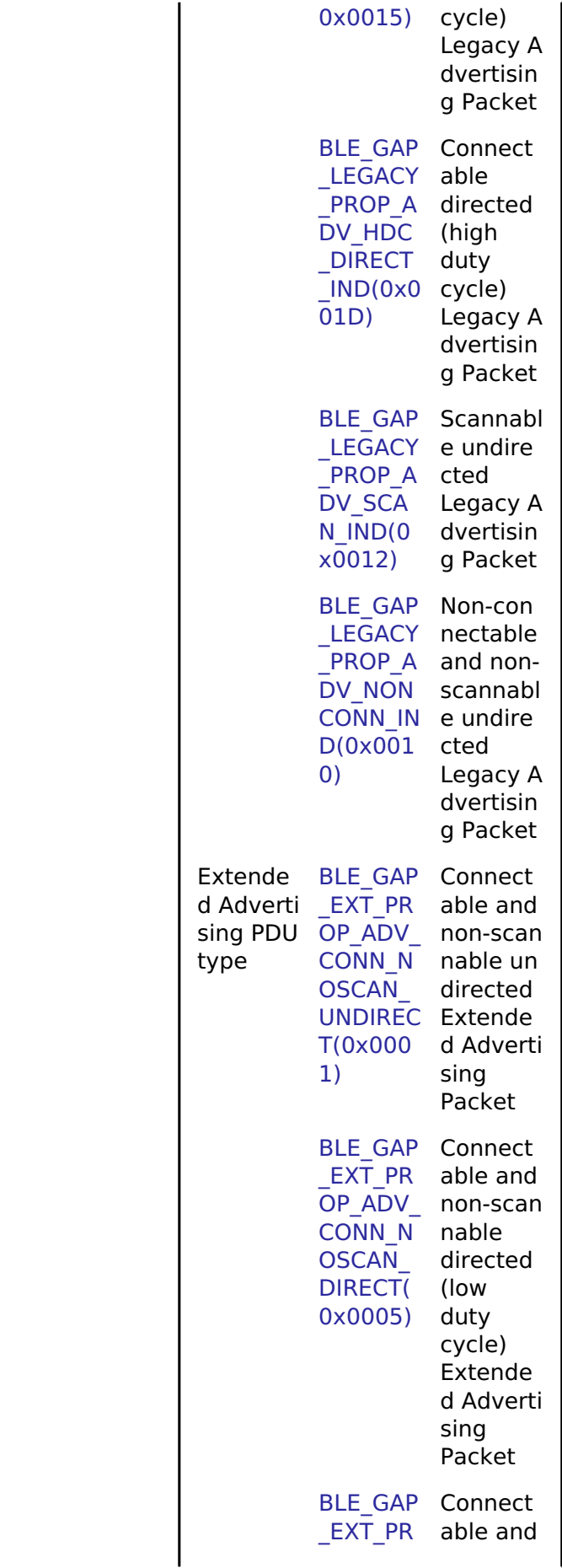

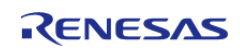

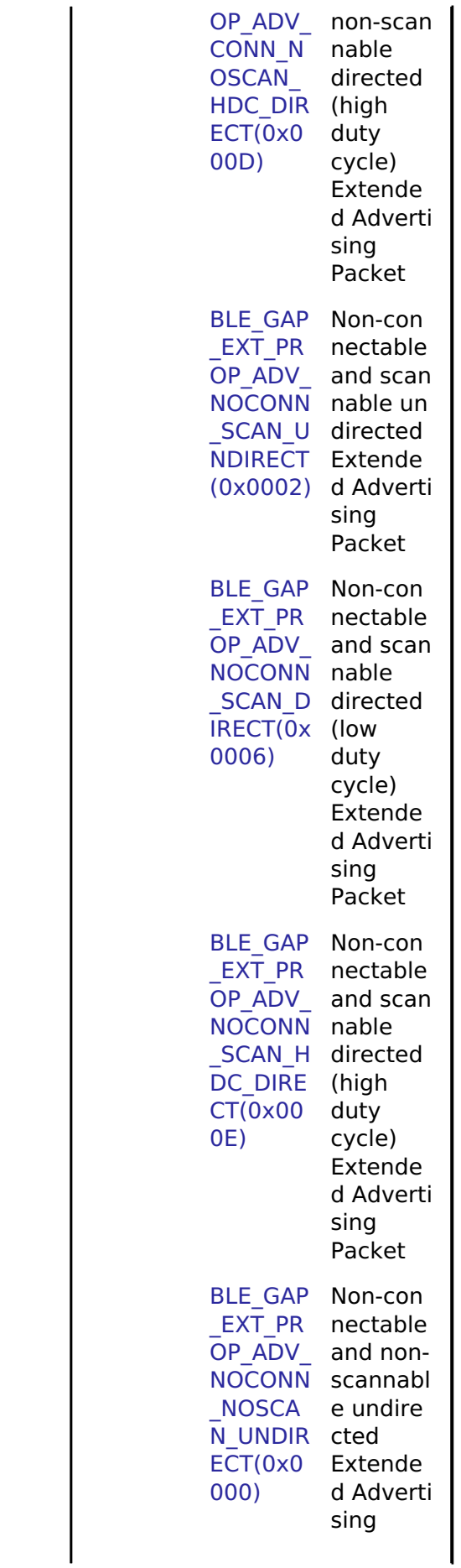

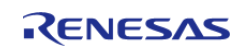

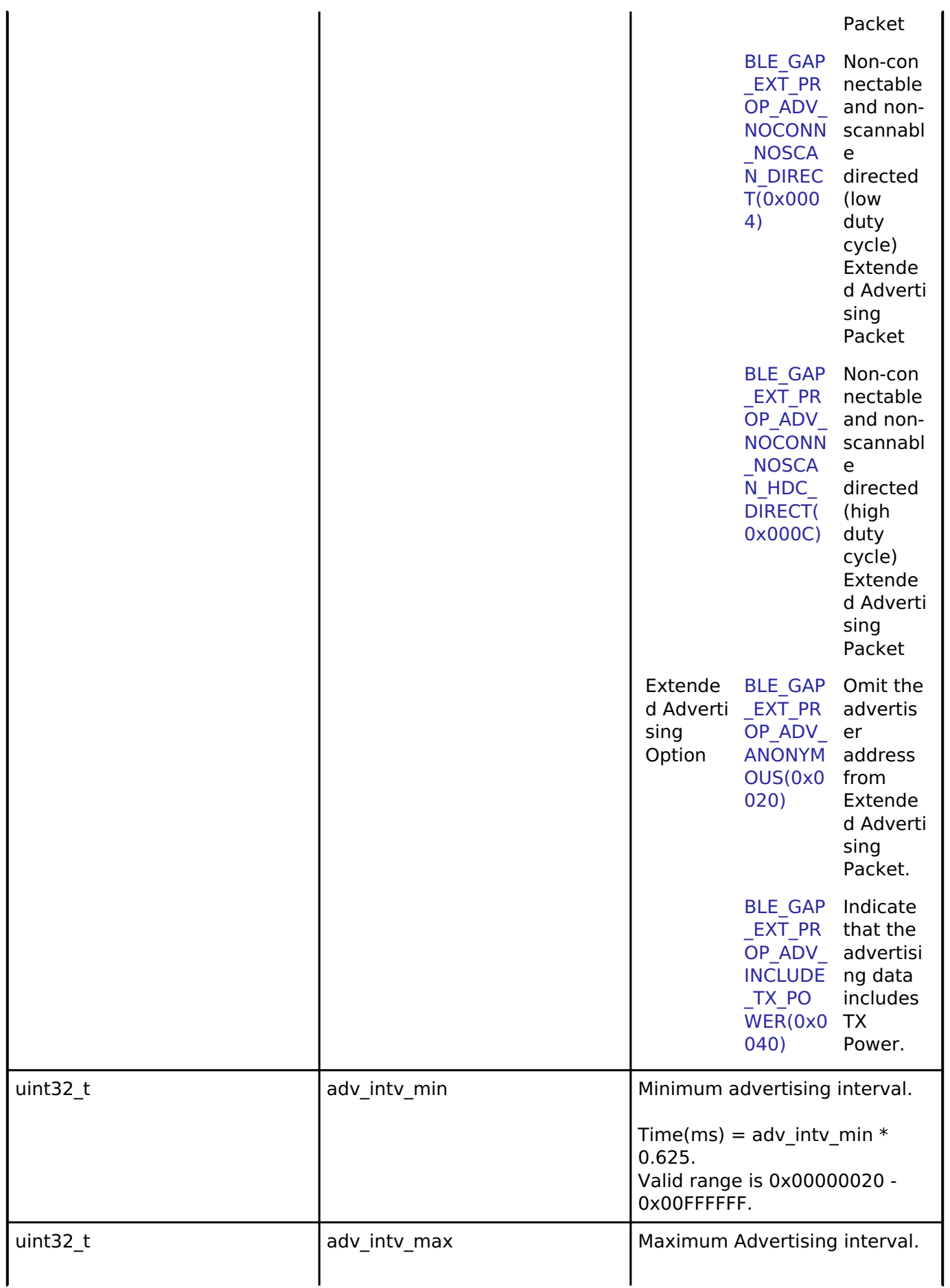

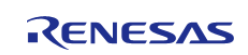

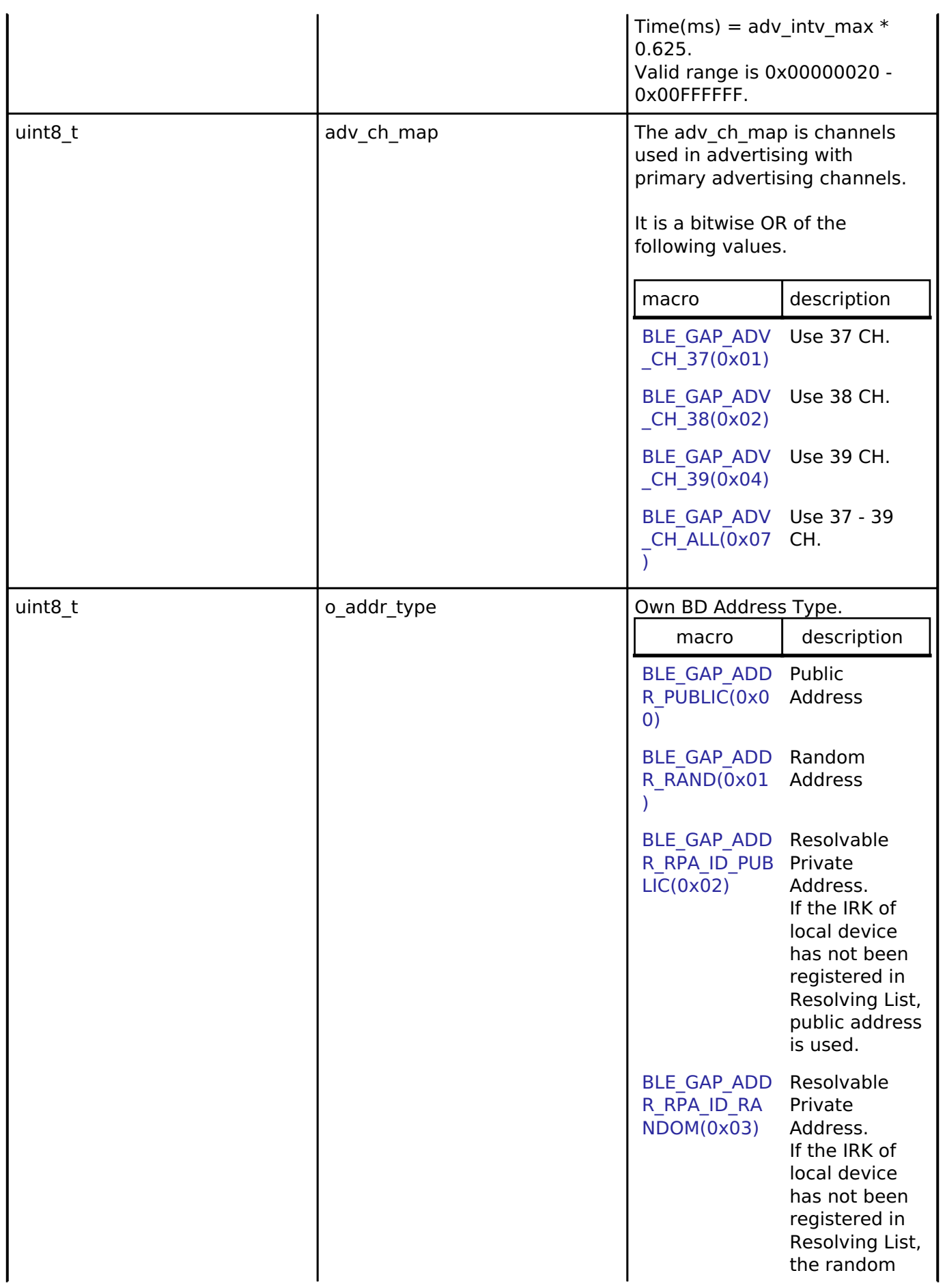

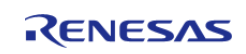

#### **Flexible Software Package**

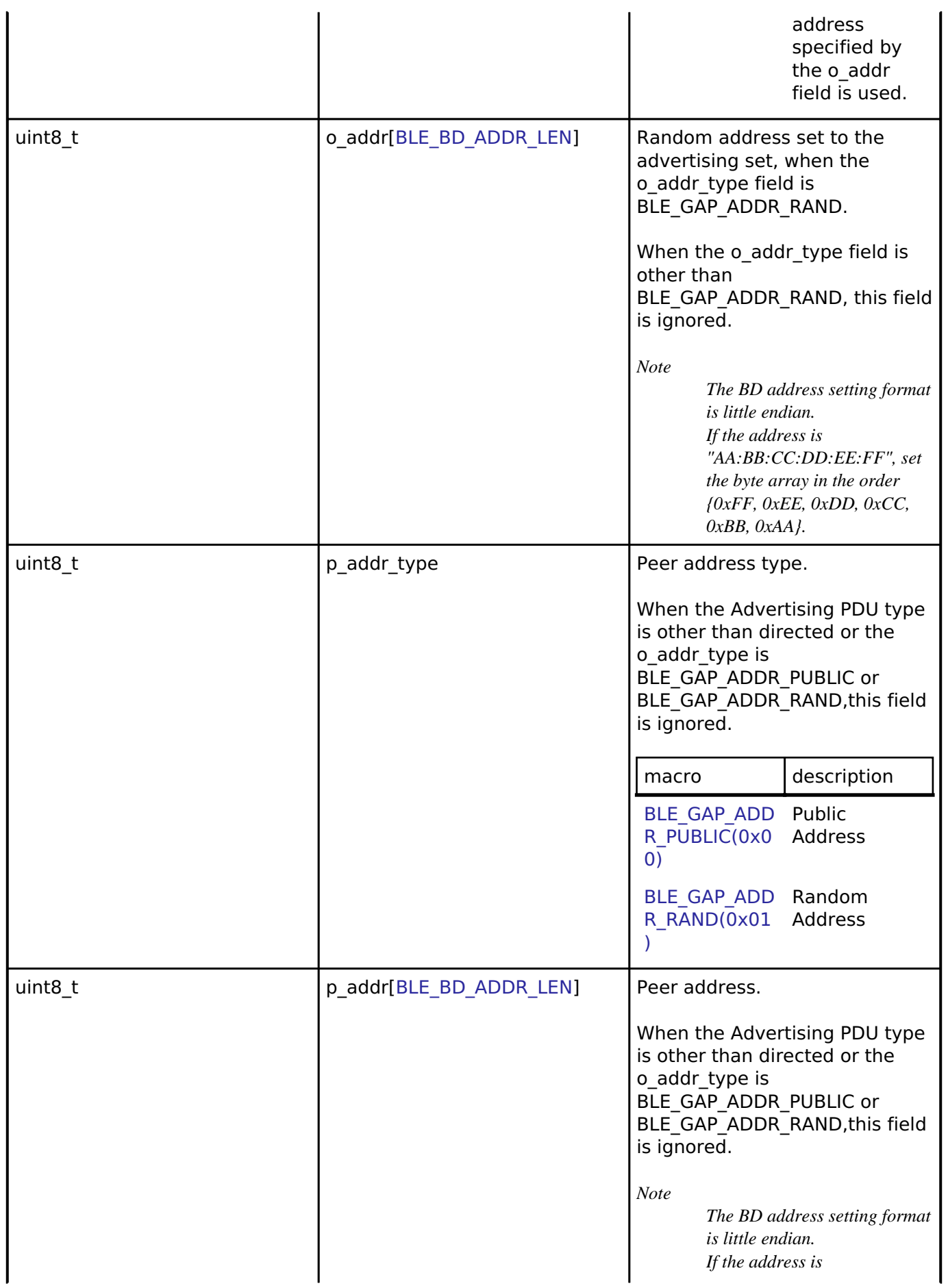

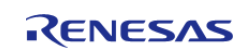
#### **Flexible Software Package**

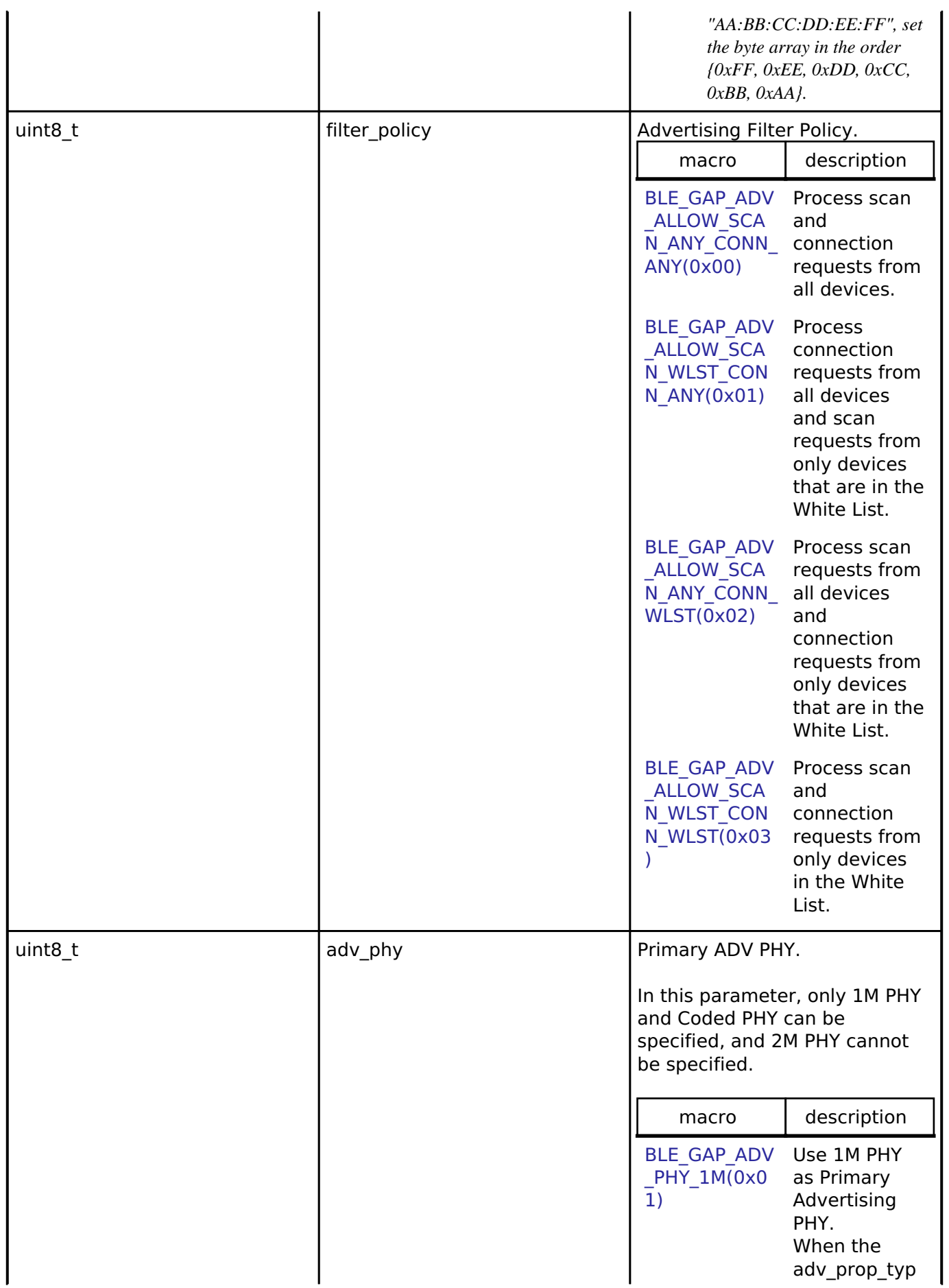

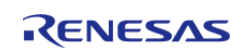

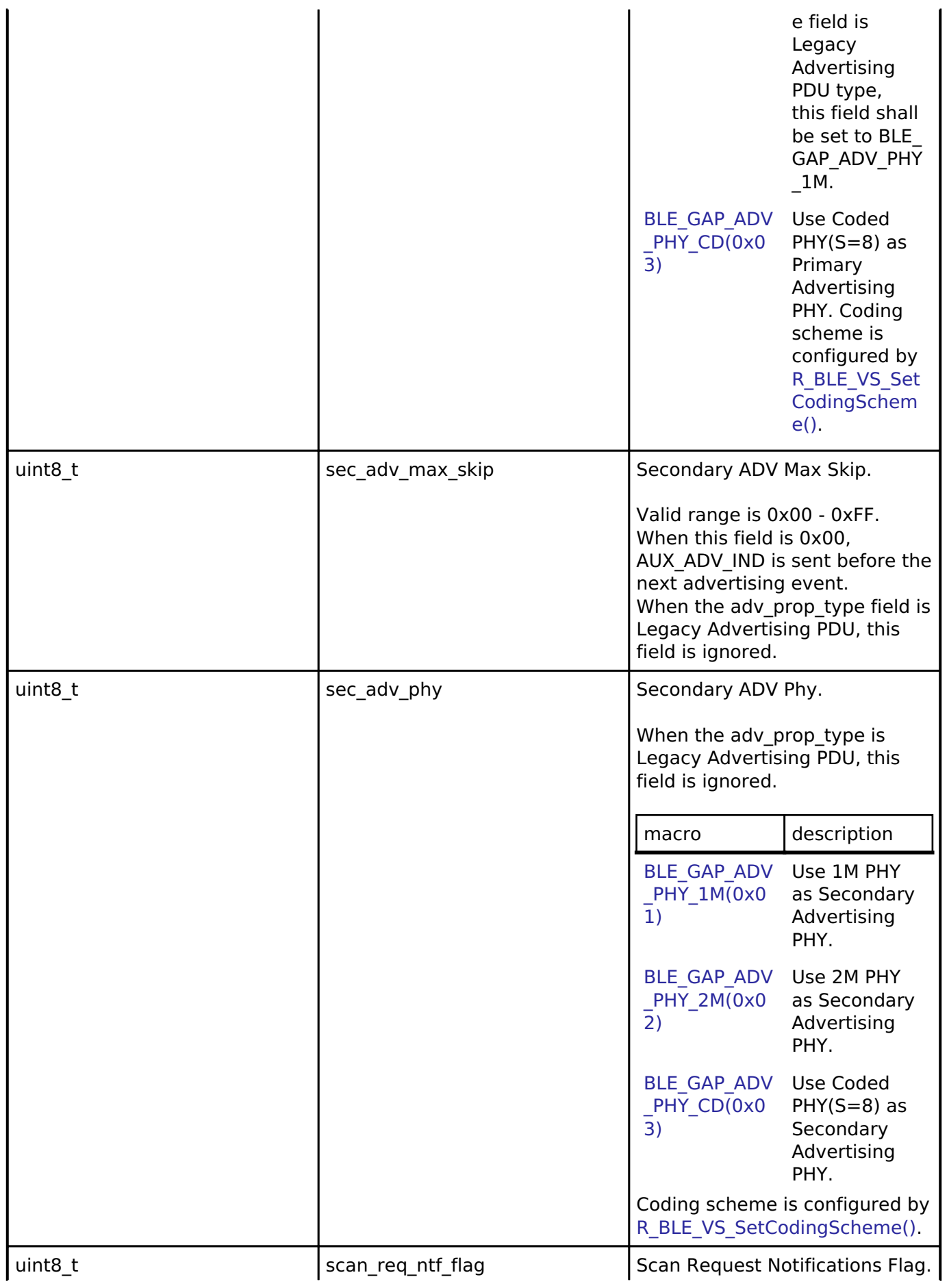

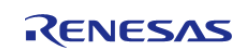

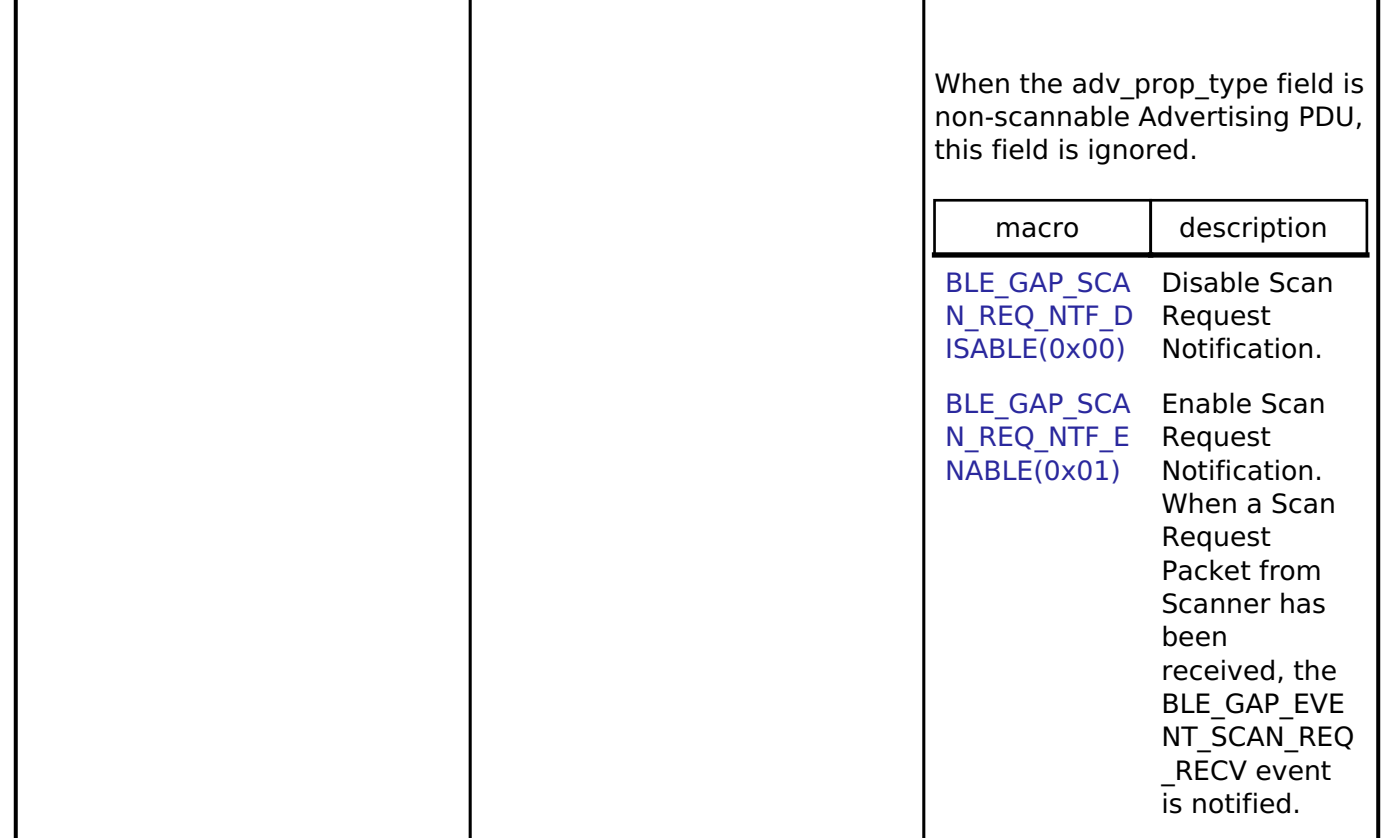

# <span id="page-362-0"></span>**[◆ s](#page-362-0)t\_ble\_gap\_adv\_data\_t**

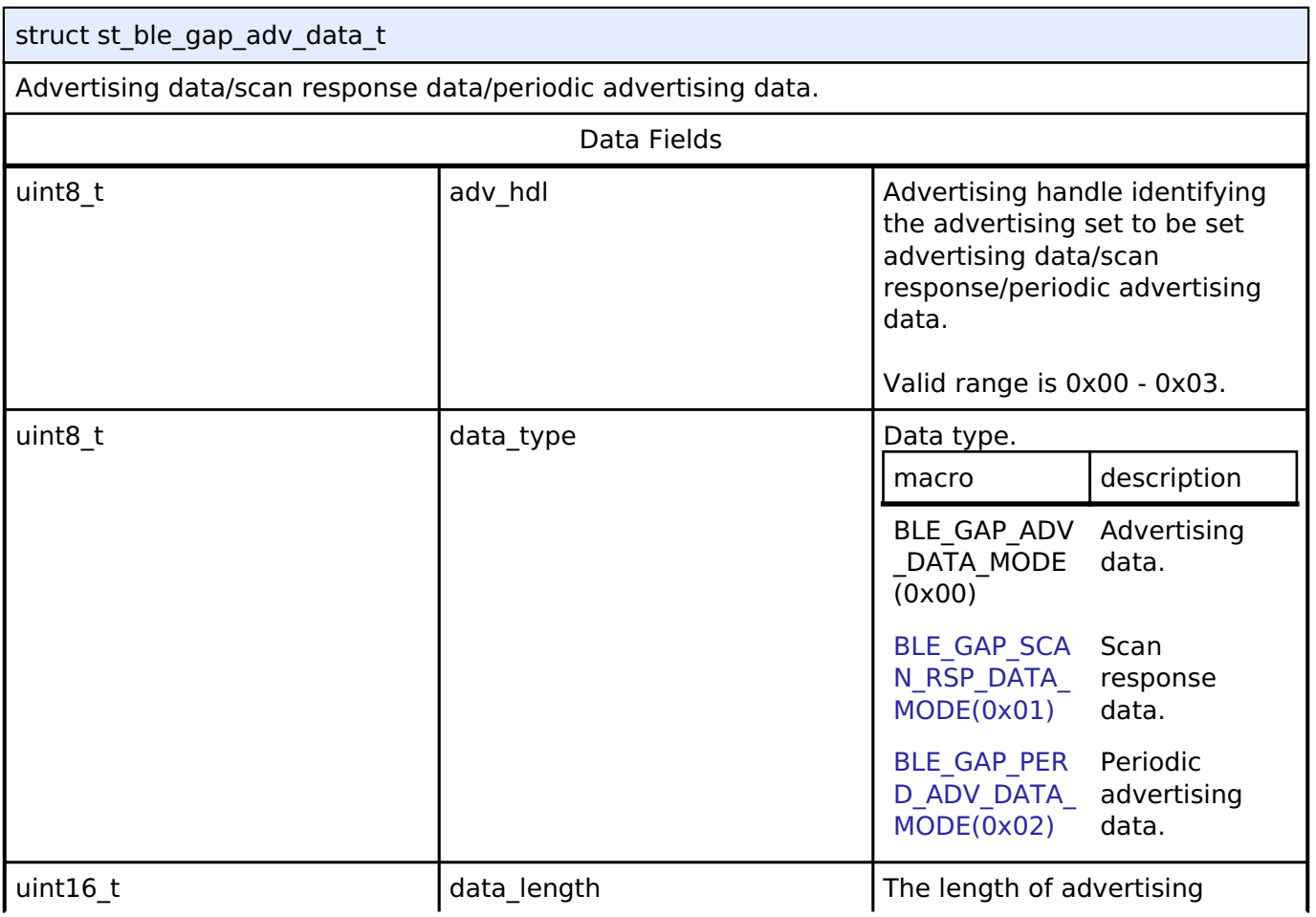

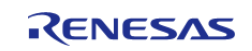

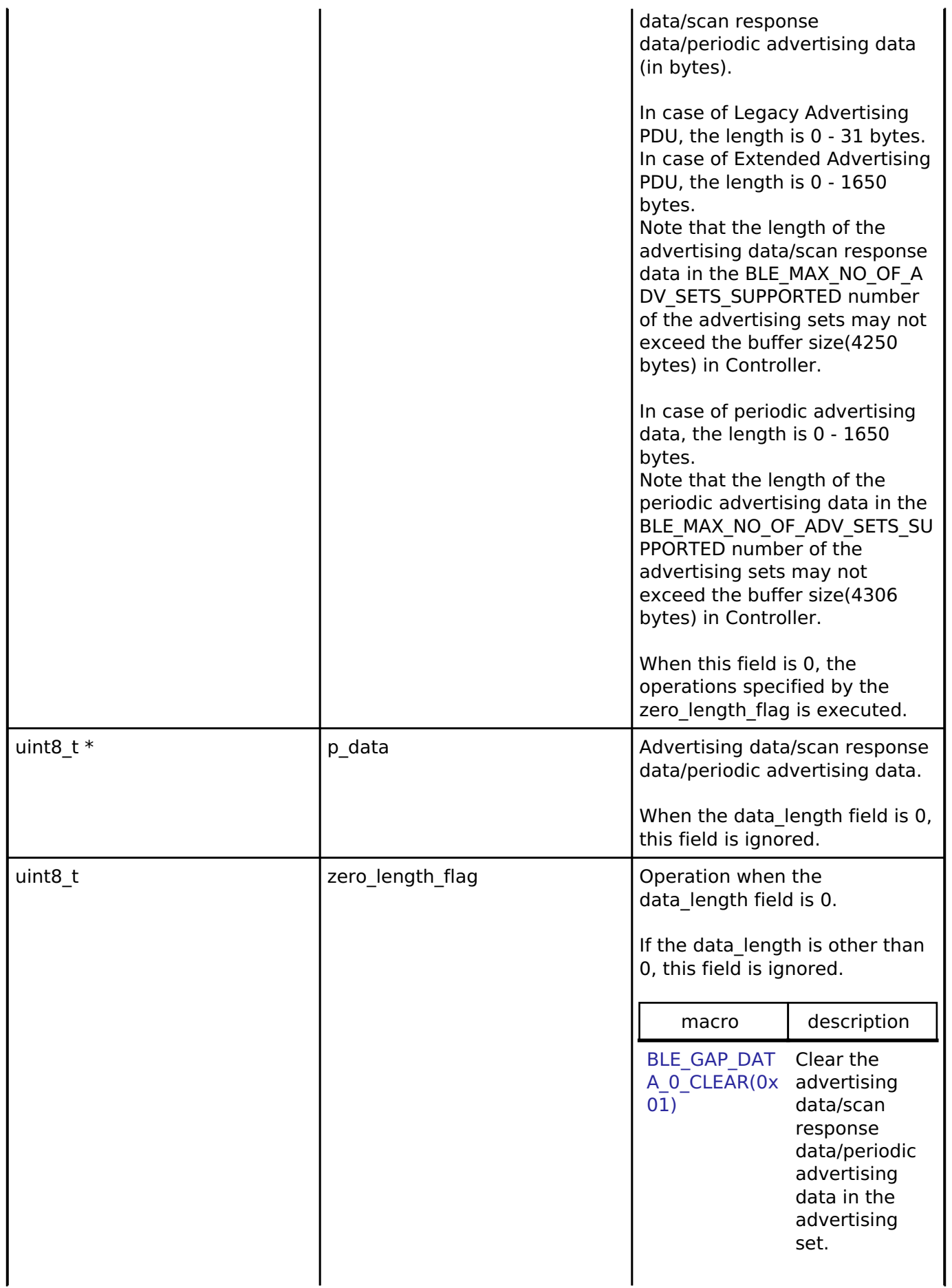

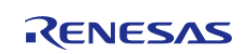

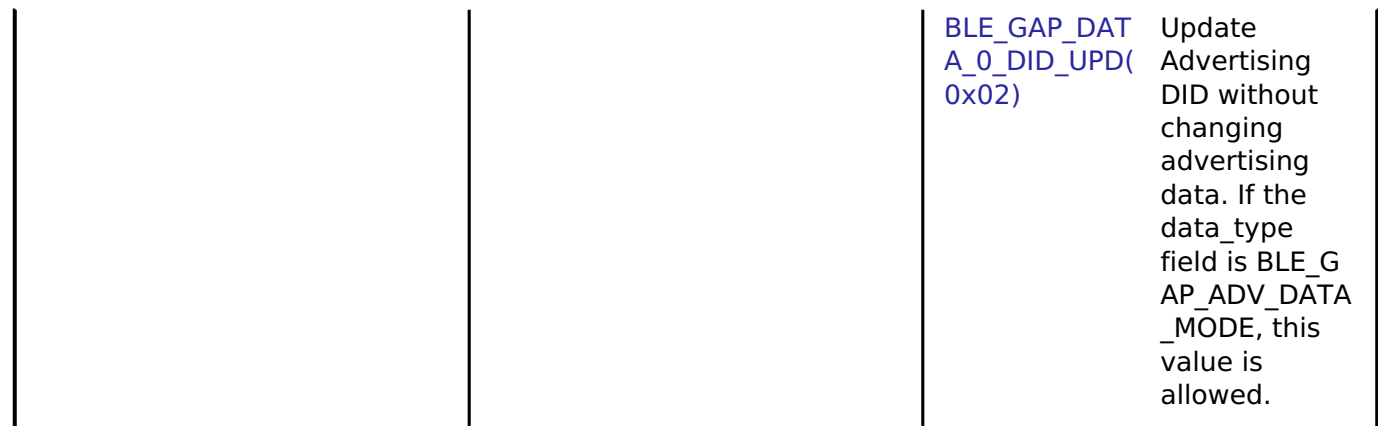

# <span id="page-364-0"></span>**[◆ s](#page-364-0)t\_ble\_gap\_perd\_adv\_param\_t**

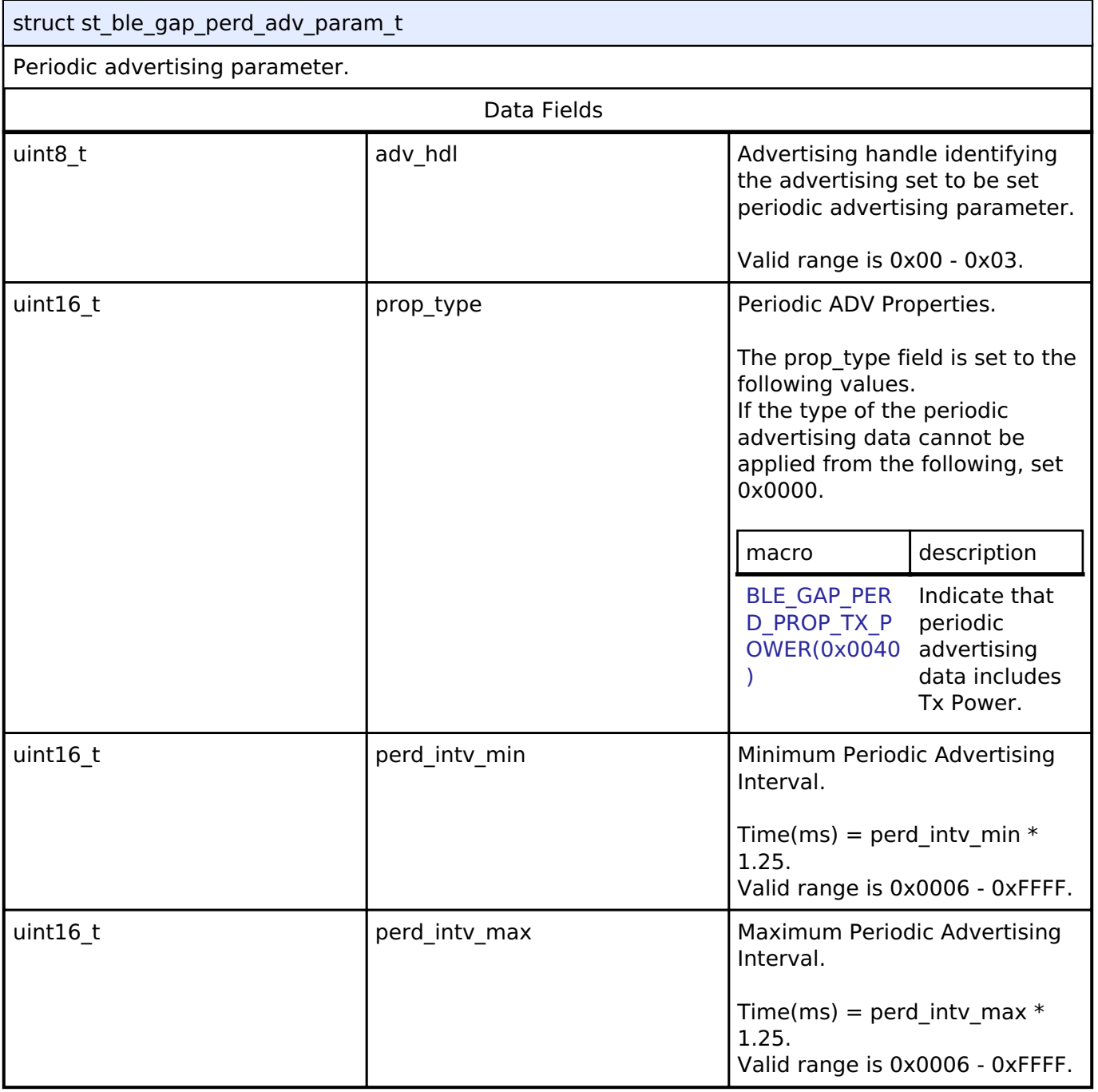

<span id="page-364-1"></span>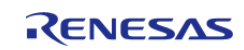

### **[◆ s](#page-364-1)t\_ble\_gap\_scan\_phy\_param\_t**

struct st\_ble\_gap\_scan\_phy\_param\_t

Scan parameters per scan PHY.

In case of start scanning with both 1M PHY and Coded PHY, adjust scan windows and scan intervals according to the following.

p\_phy\_param\_1M->scan\_window / p\_phy\_param\_1M->scan\_intv +

p\_phy\_param\_coded->scan\_window / p\_phy\_param\_coded->scan\_intv <= 1

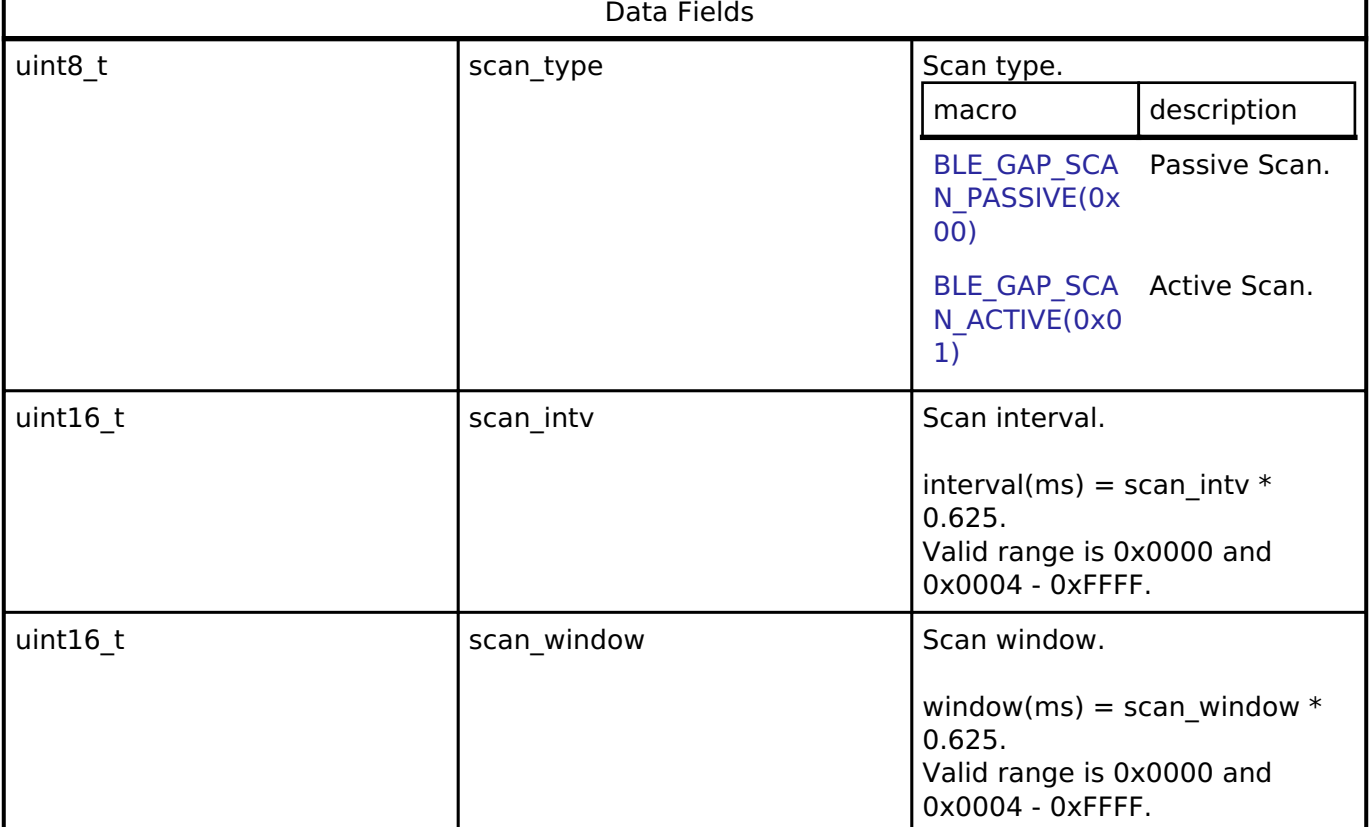

### <span id="page-365-0"></span>**[◆ s](#page-365-0)t\_ble\_gap\_ext\_scan\_param\_t**

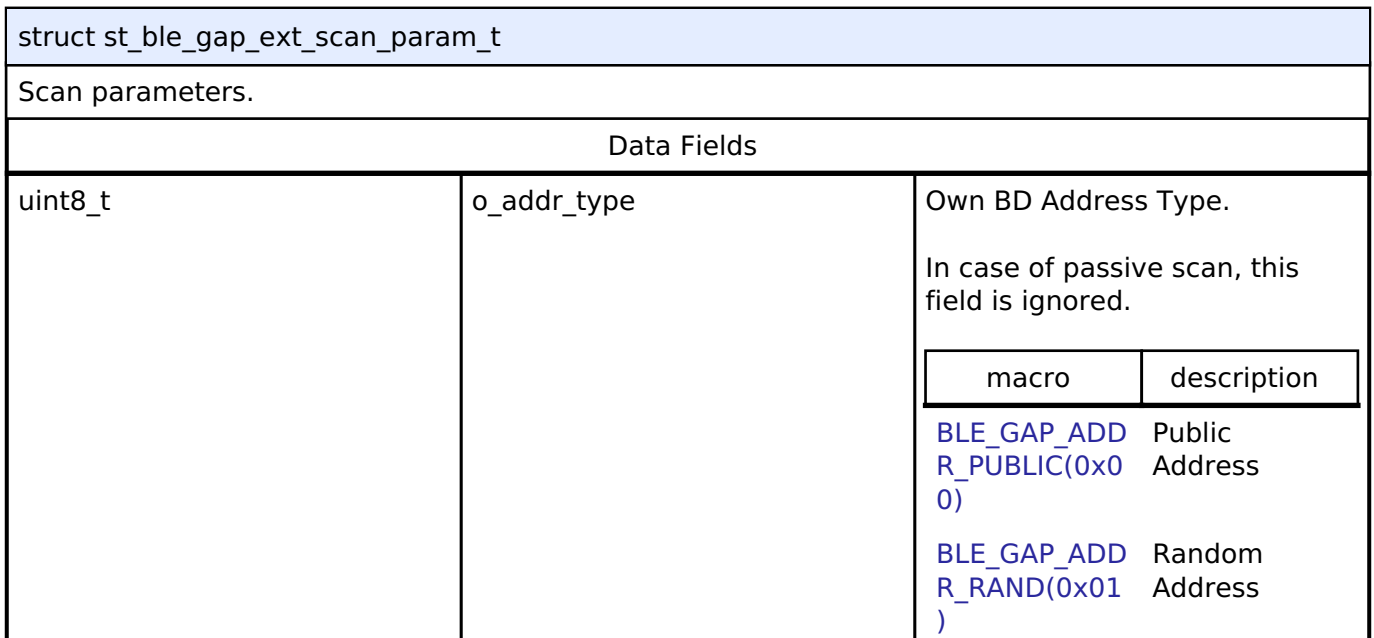

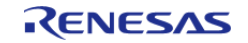

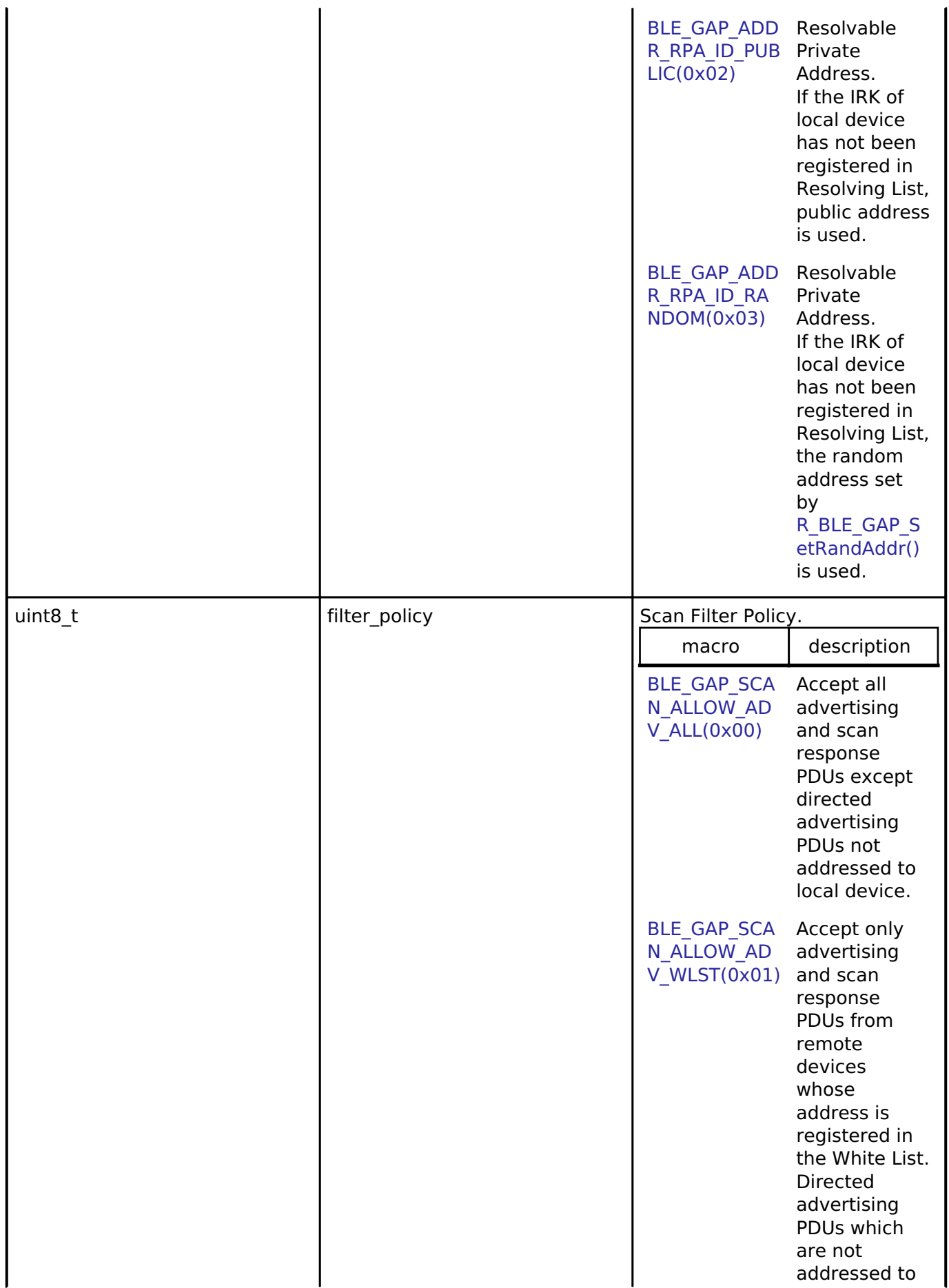

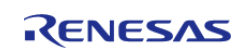

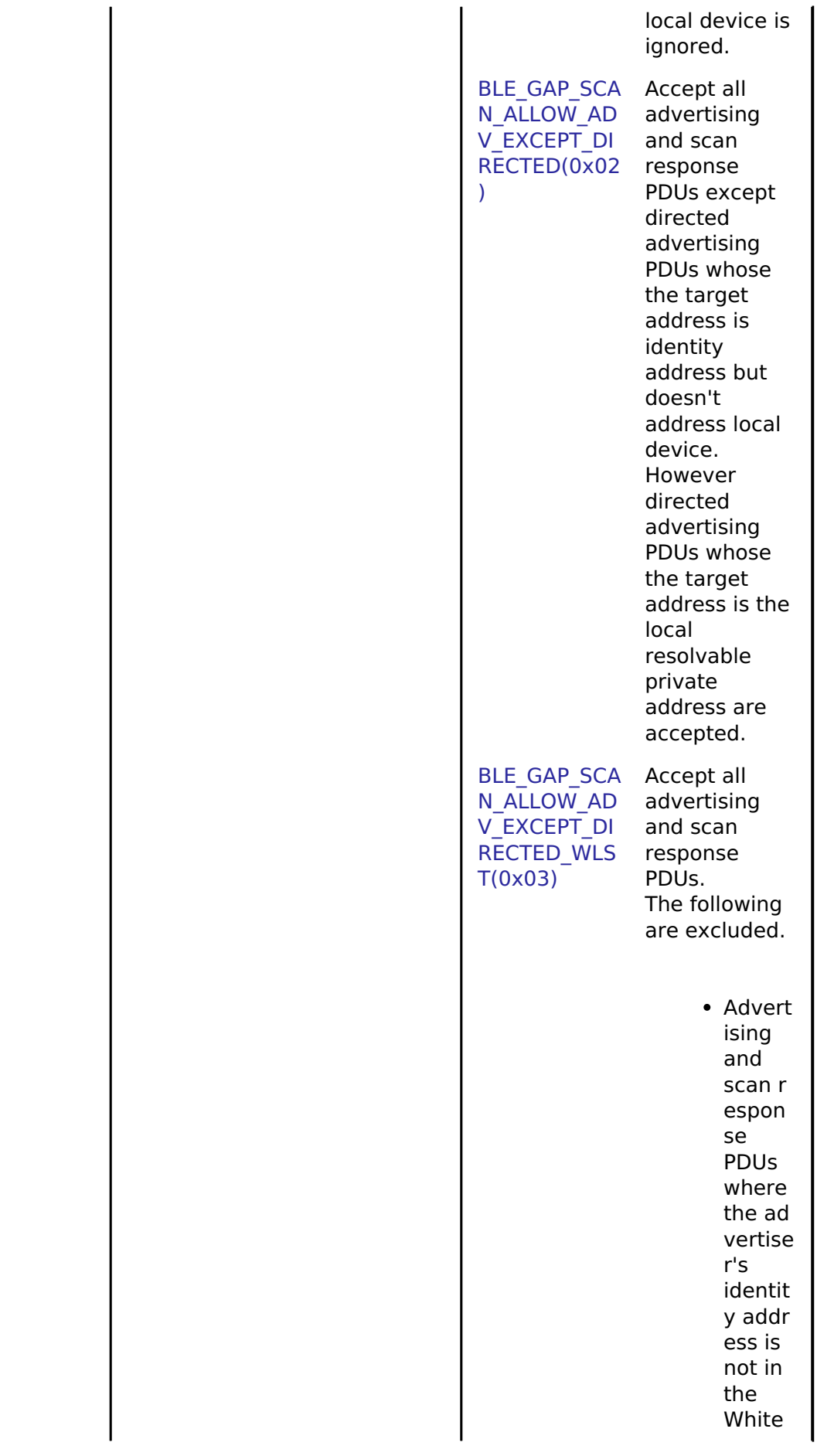

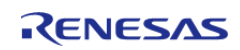

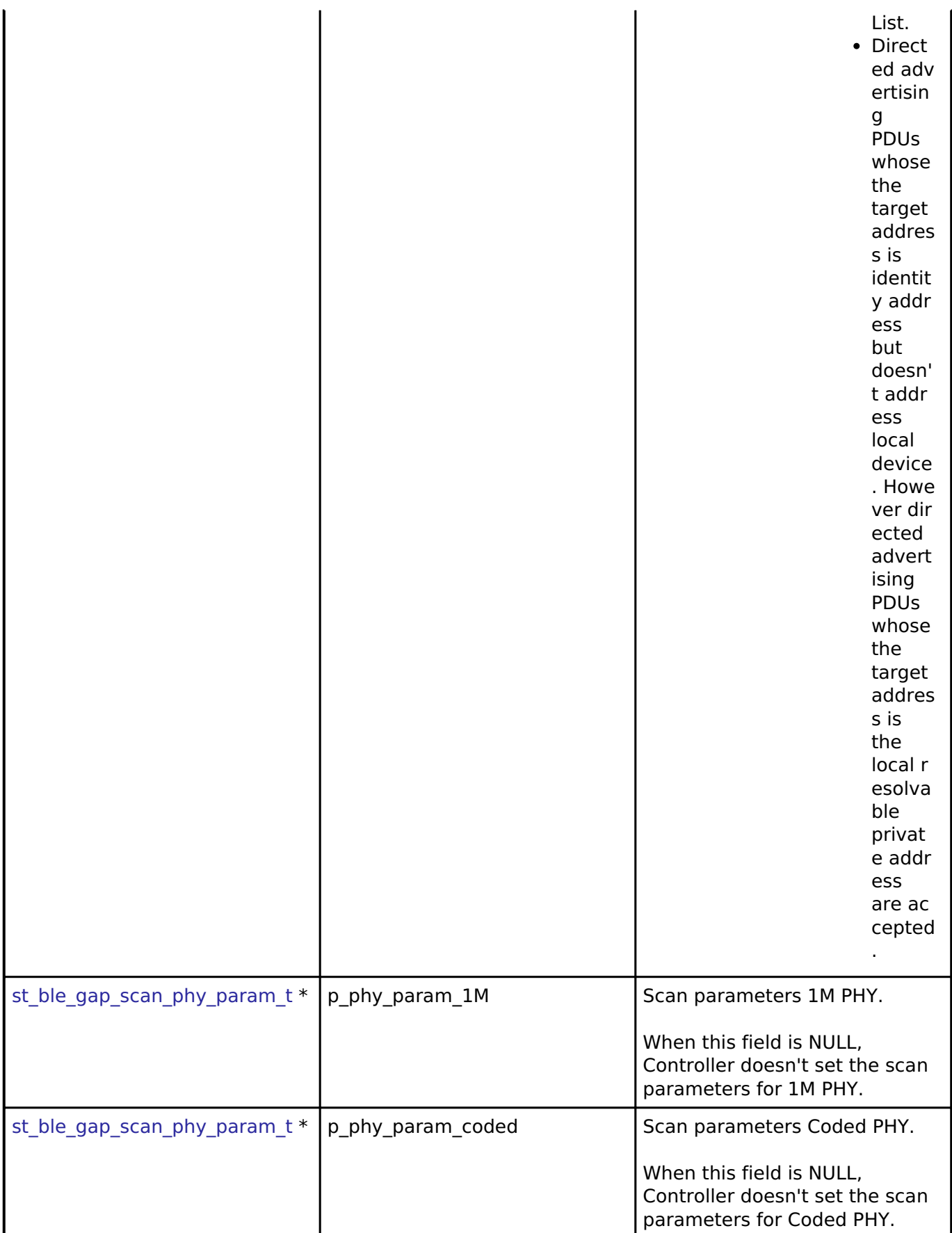

# <span id="page-368-0"></span>**[◆ s](#page-368-0)t\_ble\_gap\_scan\_on\_t**

T

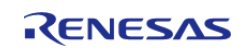

 $\overline{\phantom{0}}$ 

#### **Flexible Software Package**

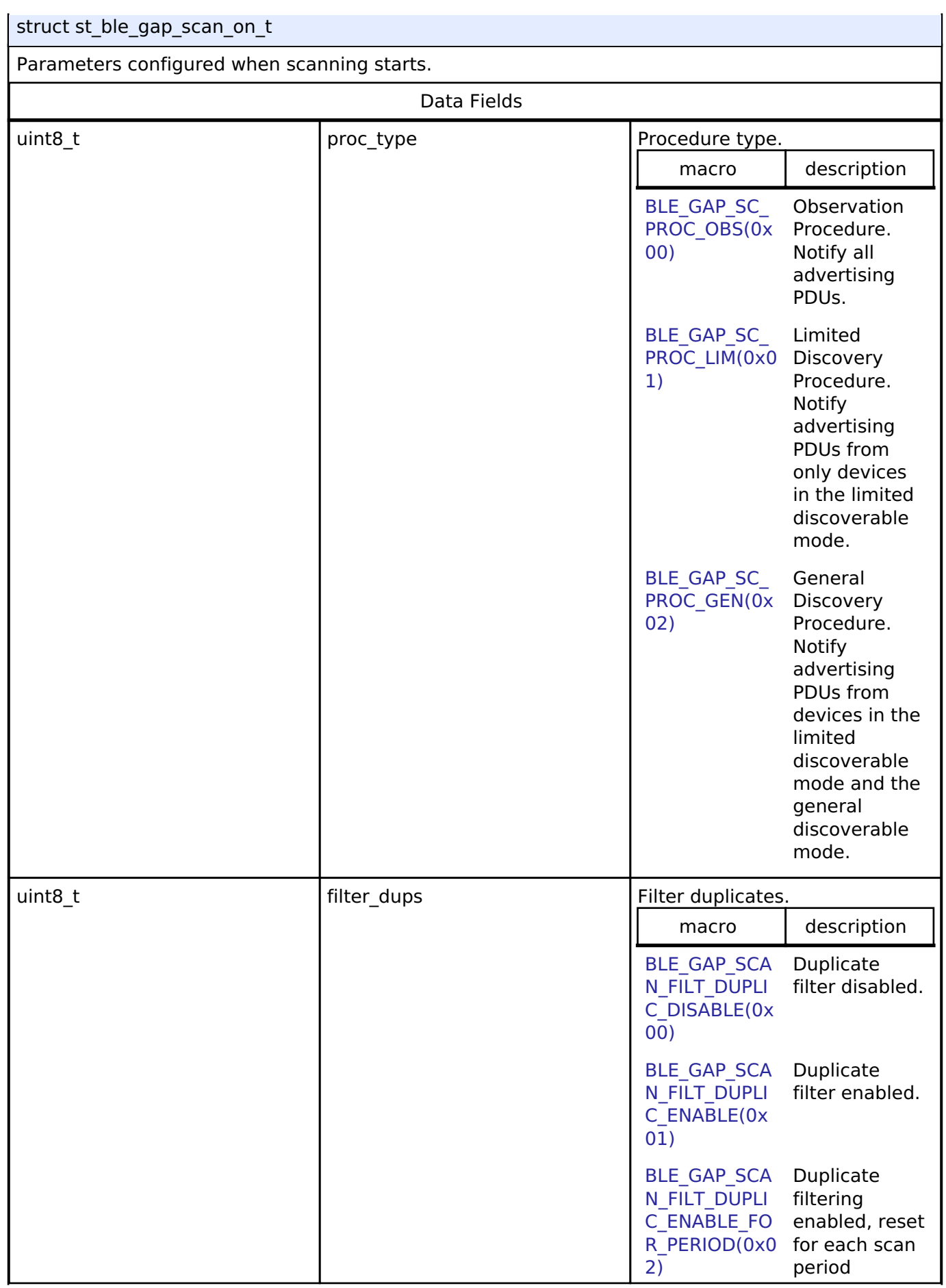

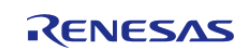

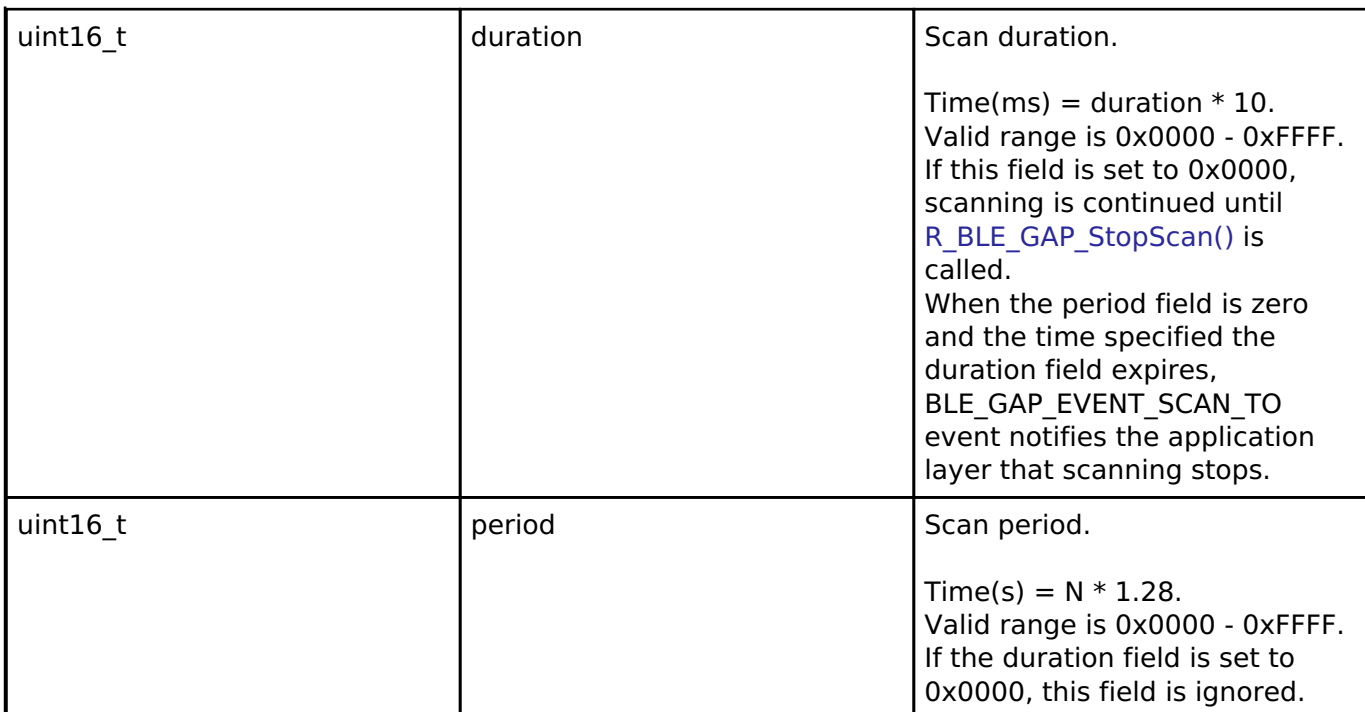

#### <span id="page-370-0"></span>**[◆ s](#page-370-0)t\_ble\_gap\_conn\_param\_t**

struct st\_ble\_gap\_conn\_param\_t

Connection parameters included in connection interval, slave latency, supervision timeout, ce length.

This structure is used in [R\\_BLE\\_GAP\\_CreateConn\(\)](#page-470-0) and [R\\_BLE\\_GAP\\_UpdConn\(\)](#page-443-0).

Set the fields in this structure to match the following condition.

Supervision\_timeout(ms) >=  $(1 + conn$  atency)  $* conn$  intv\_max\_Time(ms)

conn\_intv\_max\_Time(ms) = conn\_intv\_max  $*$  1.25 Supervision\_timeout(ms) = sup\_to  $*$  10

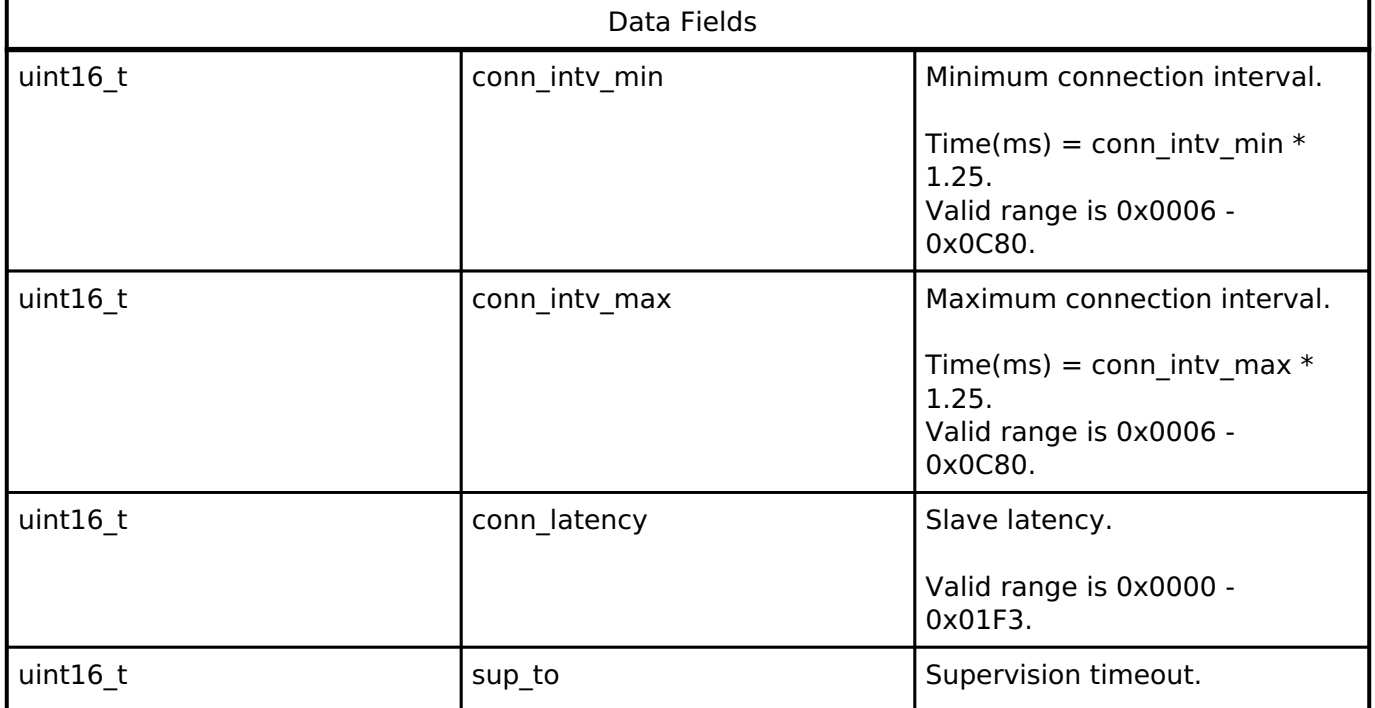

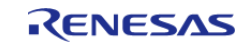

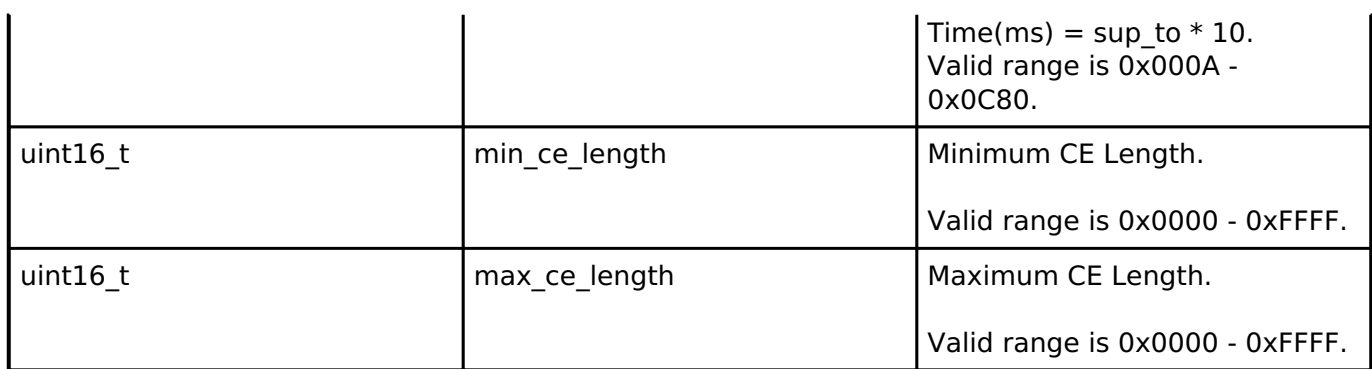

# <span id="page-371-0"></span>**[◆ s](#page-371-0)t\_ble\_gap\_conn\_phy\_param\_t**

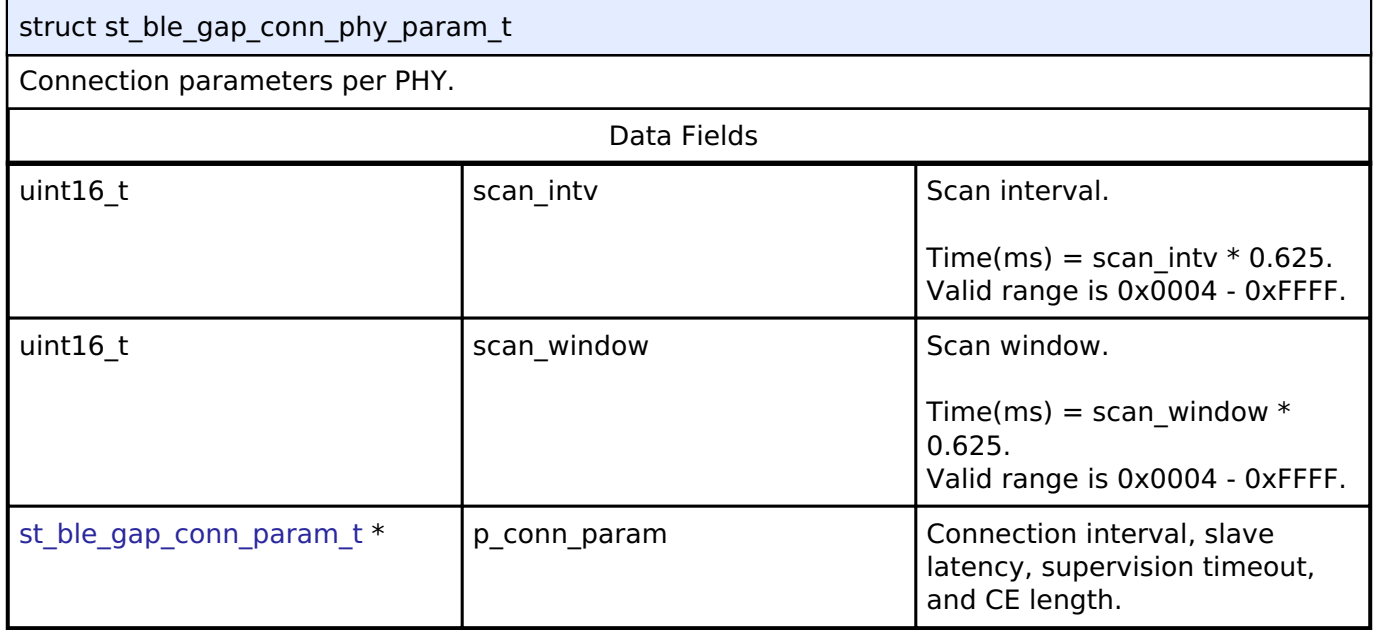

# <span id="page-371-1"></span>**[◆ s](#page-371-1)t\_ble\_gap\_create\_conn\_param\_t**

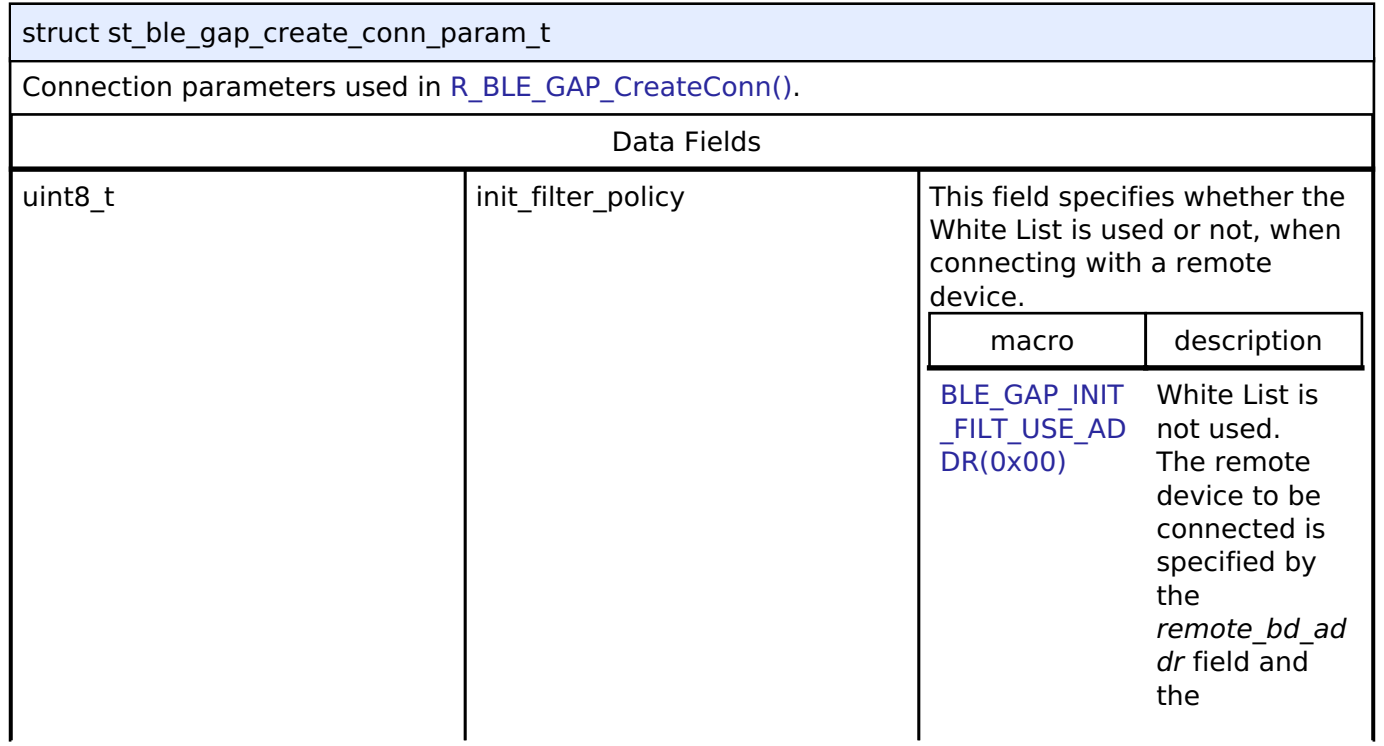

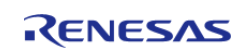

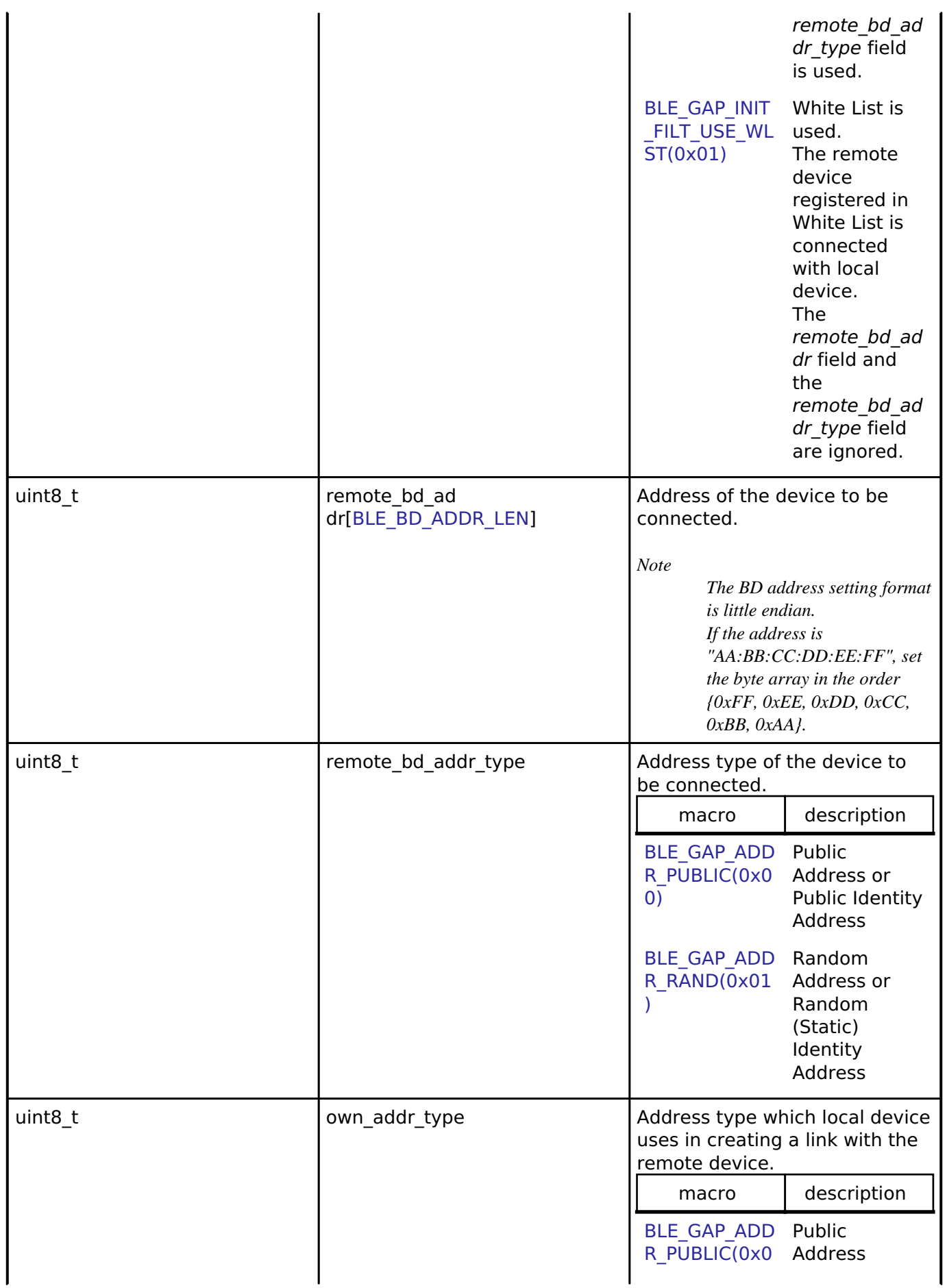

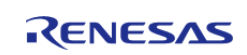

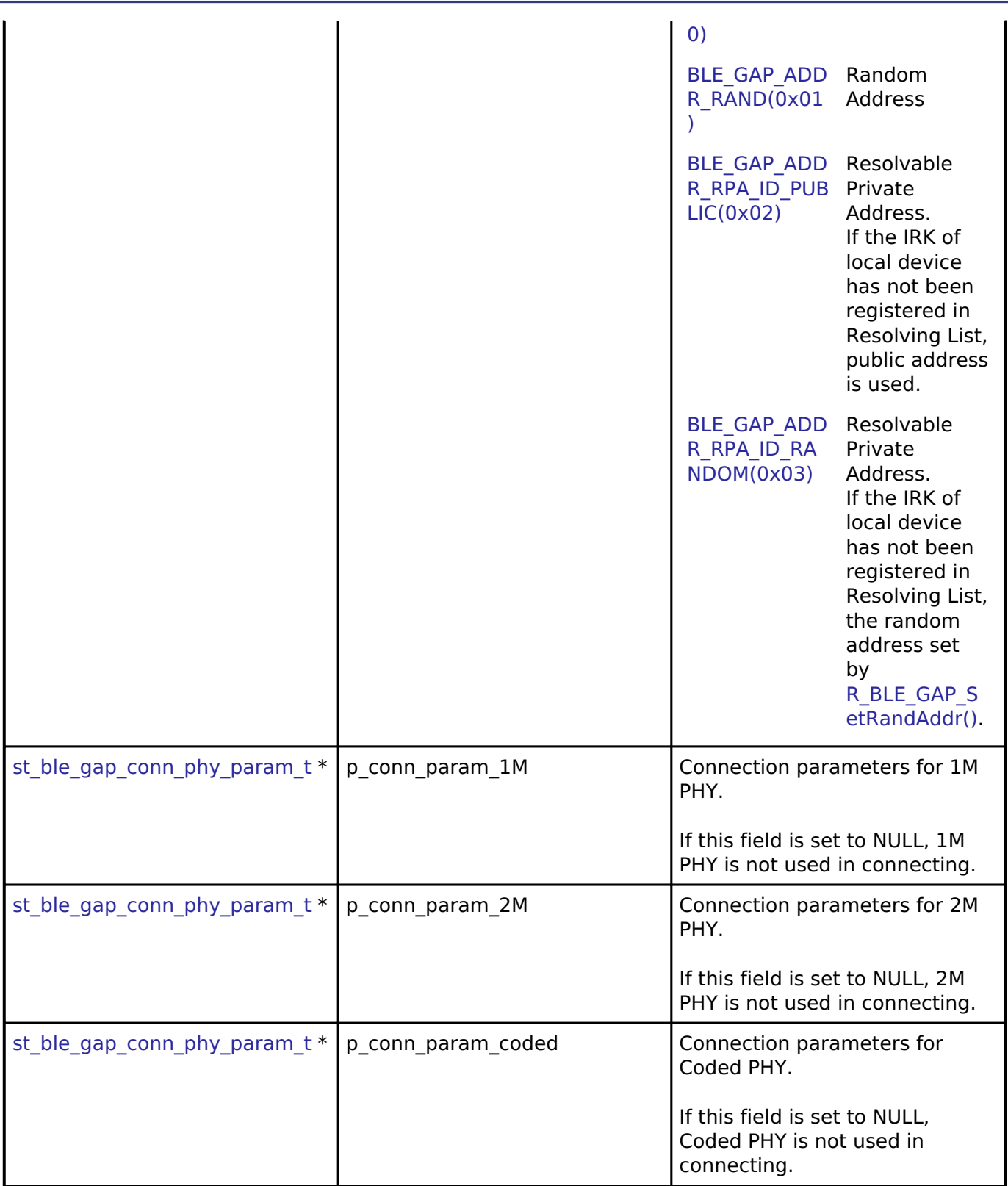

## <span id="page-373-0"></span>**[◆ s](#page-373-0)t\_ble\_gap\_rslv\_list\_key\_set\_t**

struct st\_ble\_gap\_rslv\_list\_key\_set\_t

IRK of a remote device and IRK type of local device used in [R\\_BLE\\_GAP\\_ConfRslvList\(\)](#page-453-0).

H

Data Fields

H

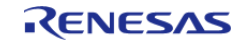

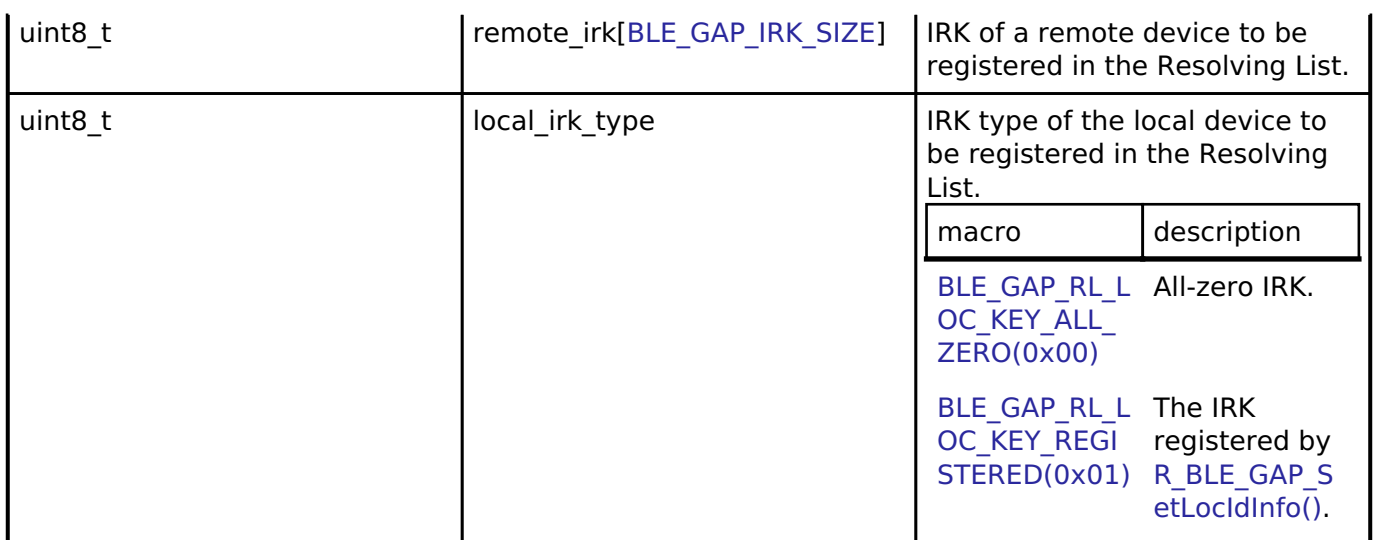

# <span id="page-374-0"></span>**[◆ s](#page-374-0)t\_ble\_gap\_set\_phy\_param\_t**

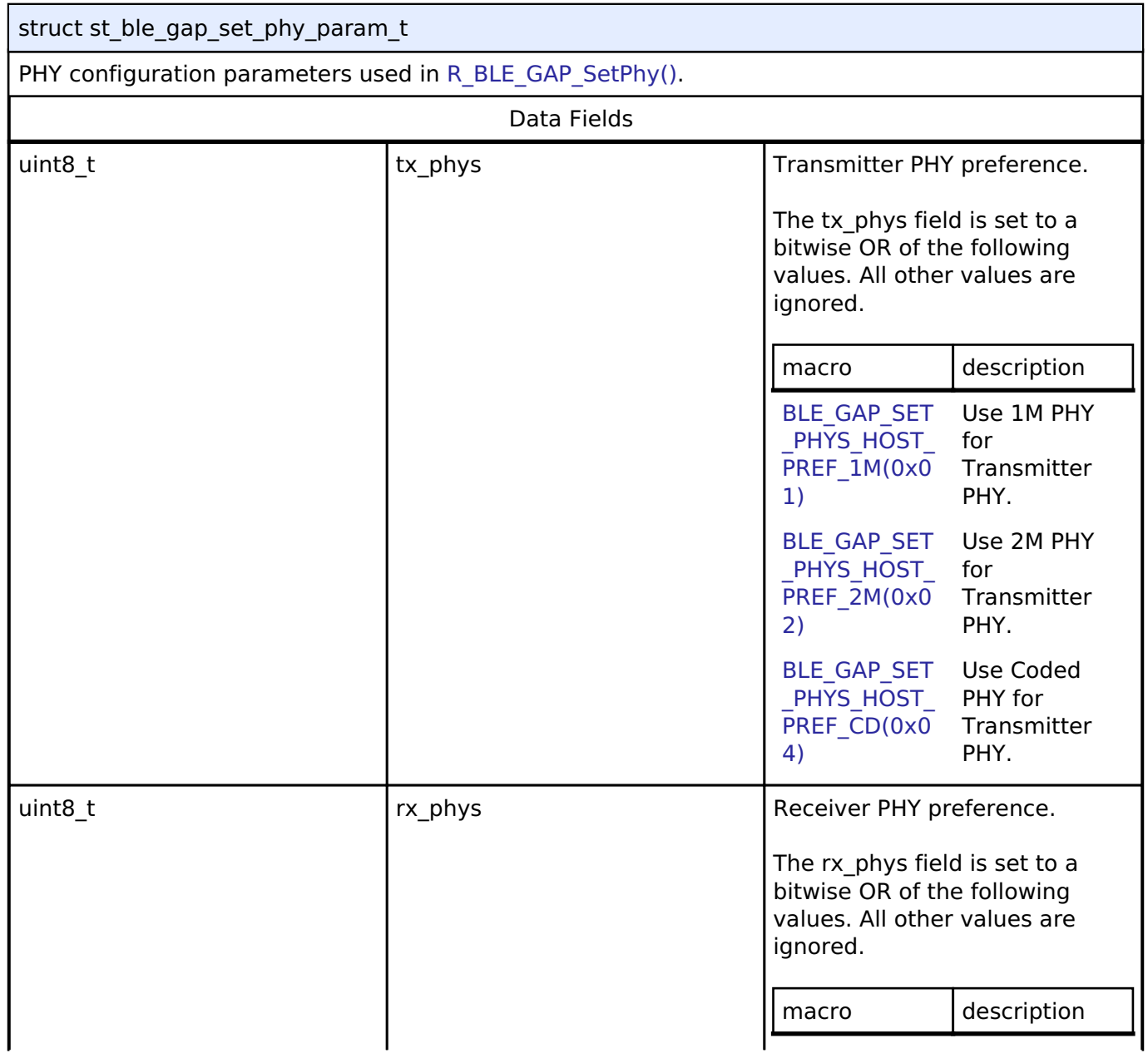

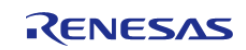

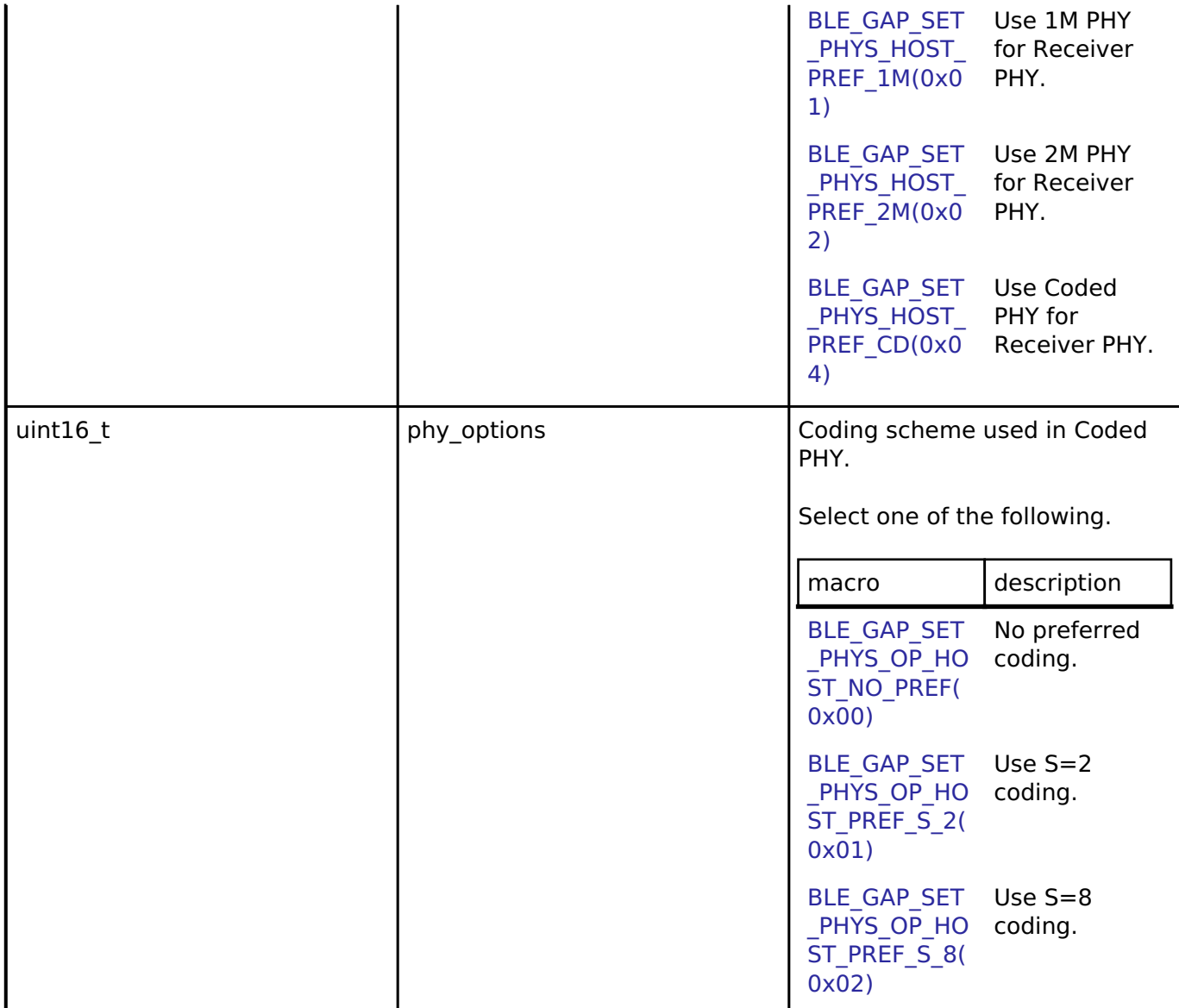

# <span id="page-375-0"></span>**[◆ s](#page-375-0)t\_ble\_gap\_set\_def\_phy\_param\_t**

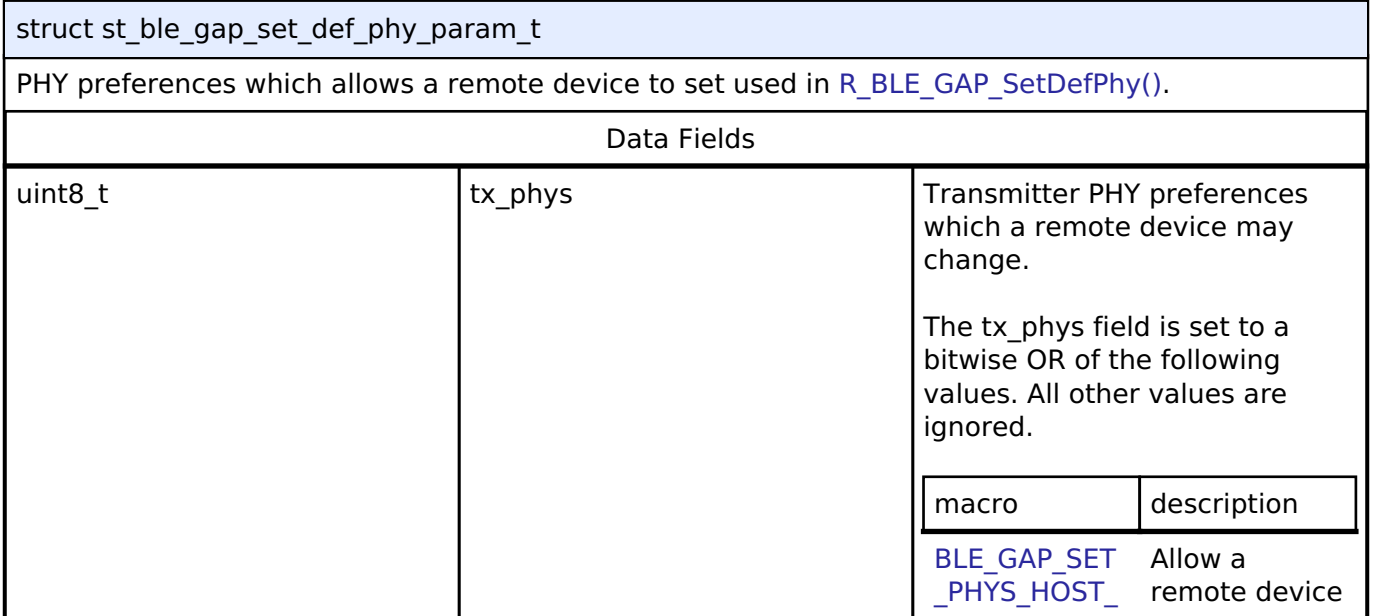

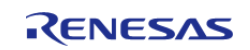

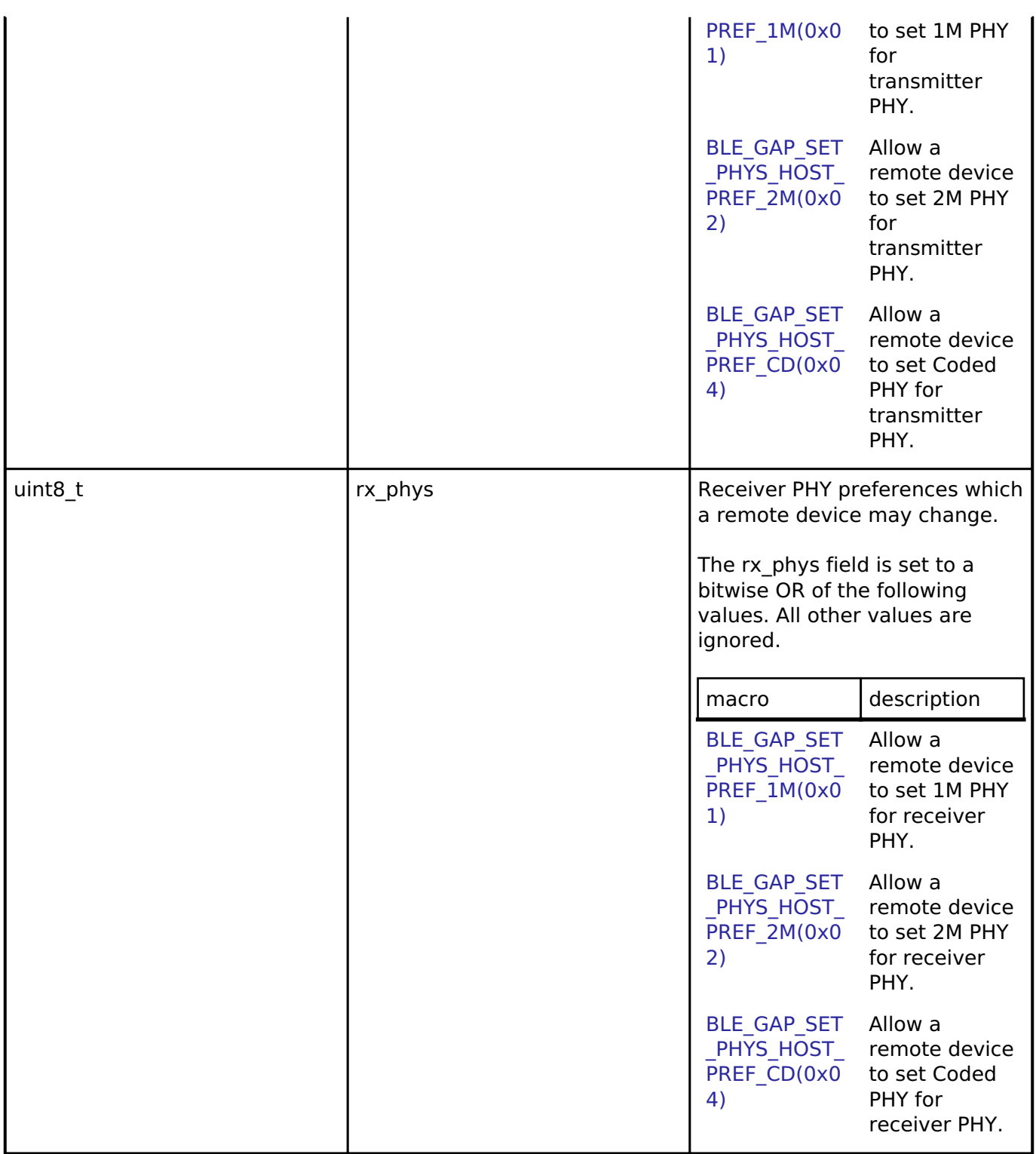

# <span id="page-376-0"></span>**[◆ s](#page-376-0)t\_ble\_gap\_auth\_info\_t**

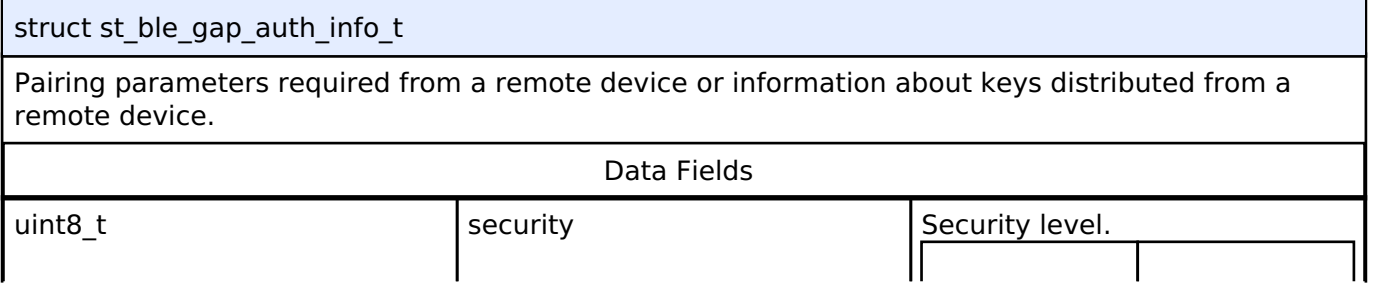

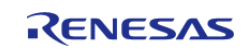

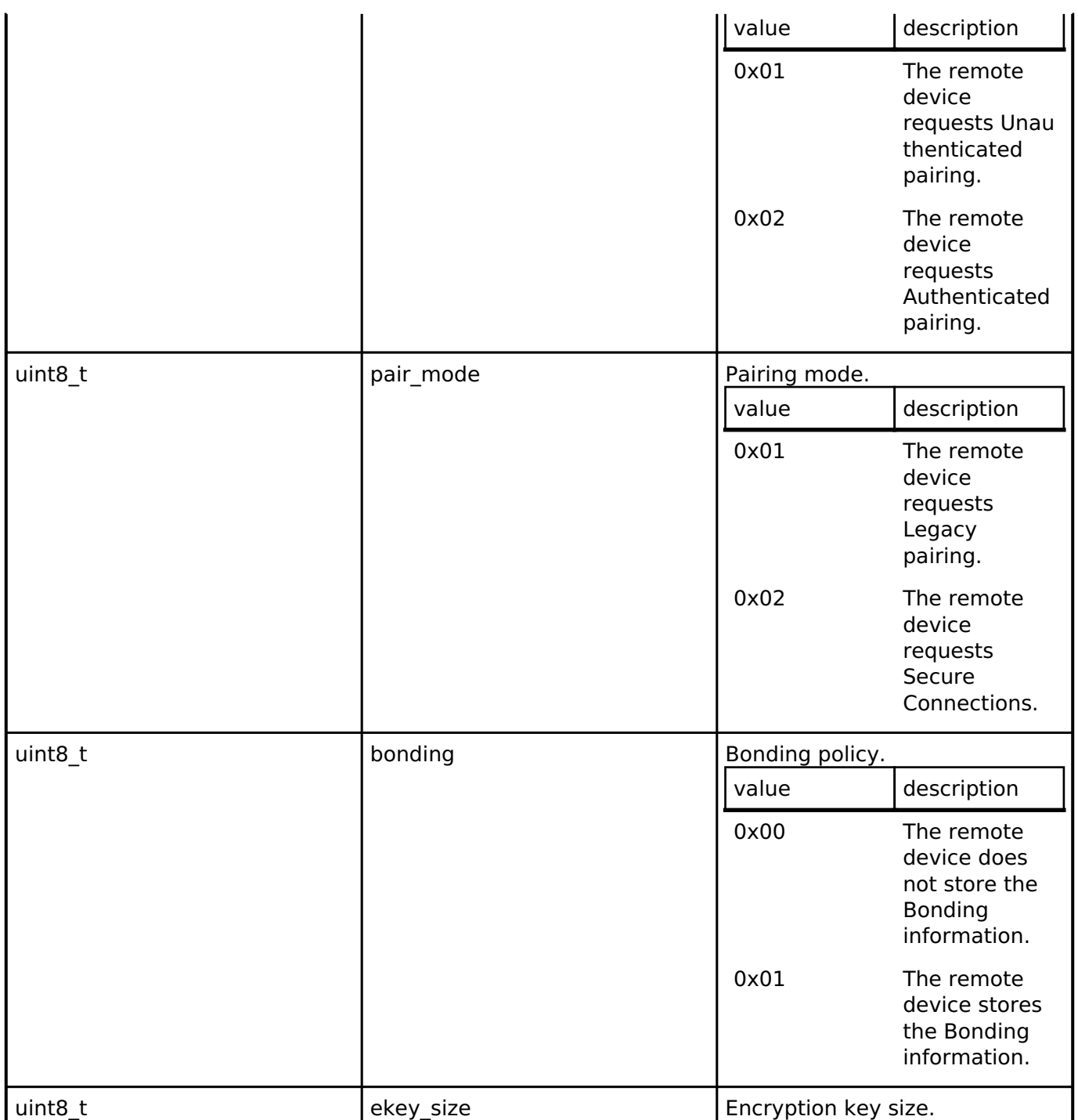

# <span id="page-377-0"></span>**[◆ s](#page-377-0)t\_ble\_gap\_key\_dist\_t**

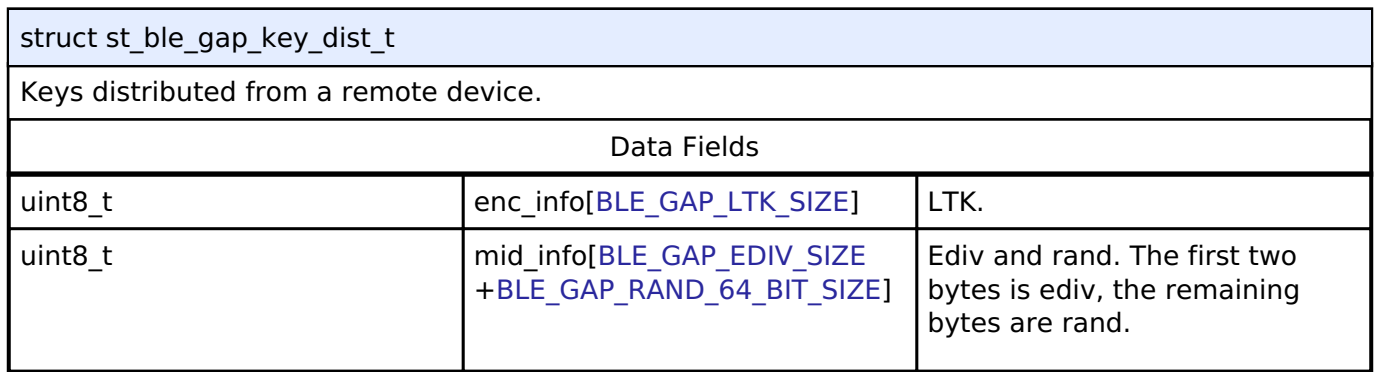

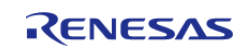

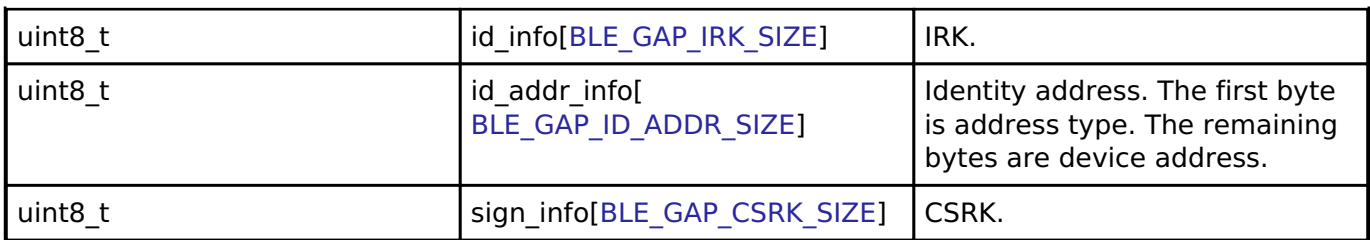

# <span id="page-378-0"></span>**[◆ s](#page-378-0)t\_ble\_gap\_key\_ex\_param\_t**

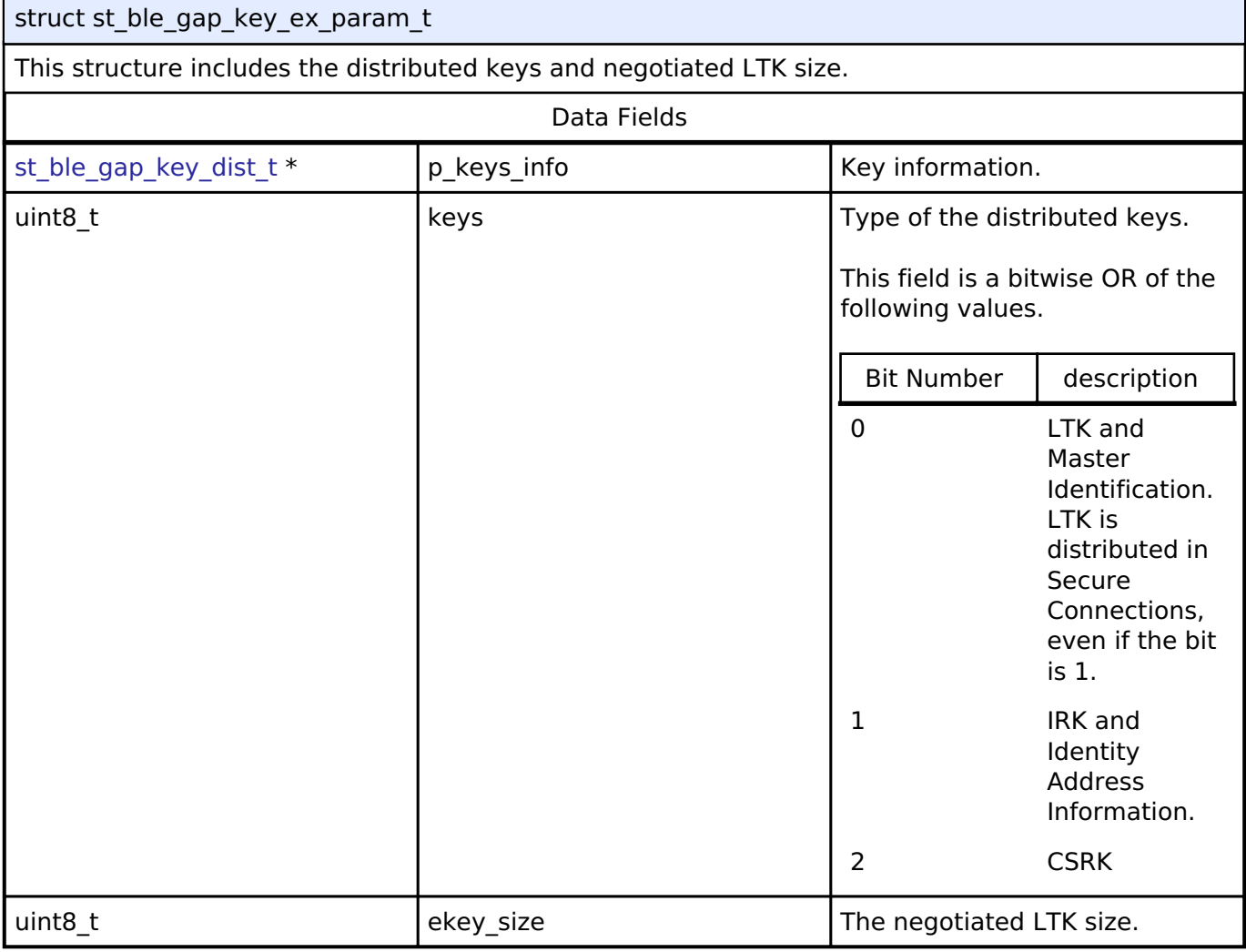

# <span id="page-378-1"></span>**[◆ s](#page-378-1)t\_ble\_gap\_pairing\_param\_t**

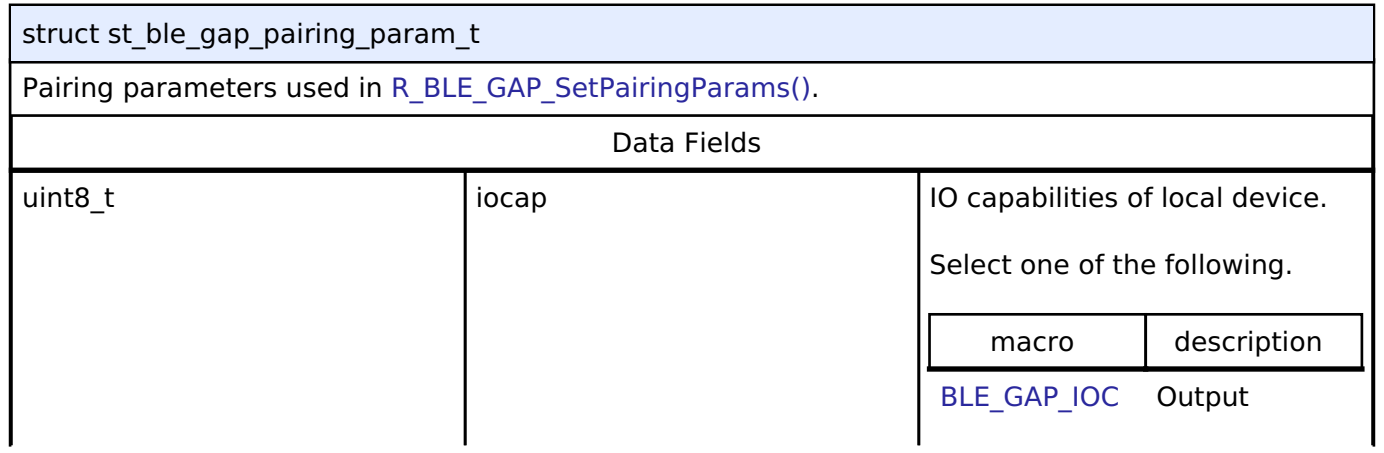

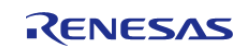

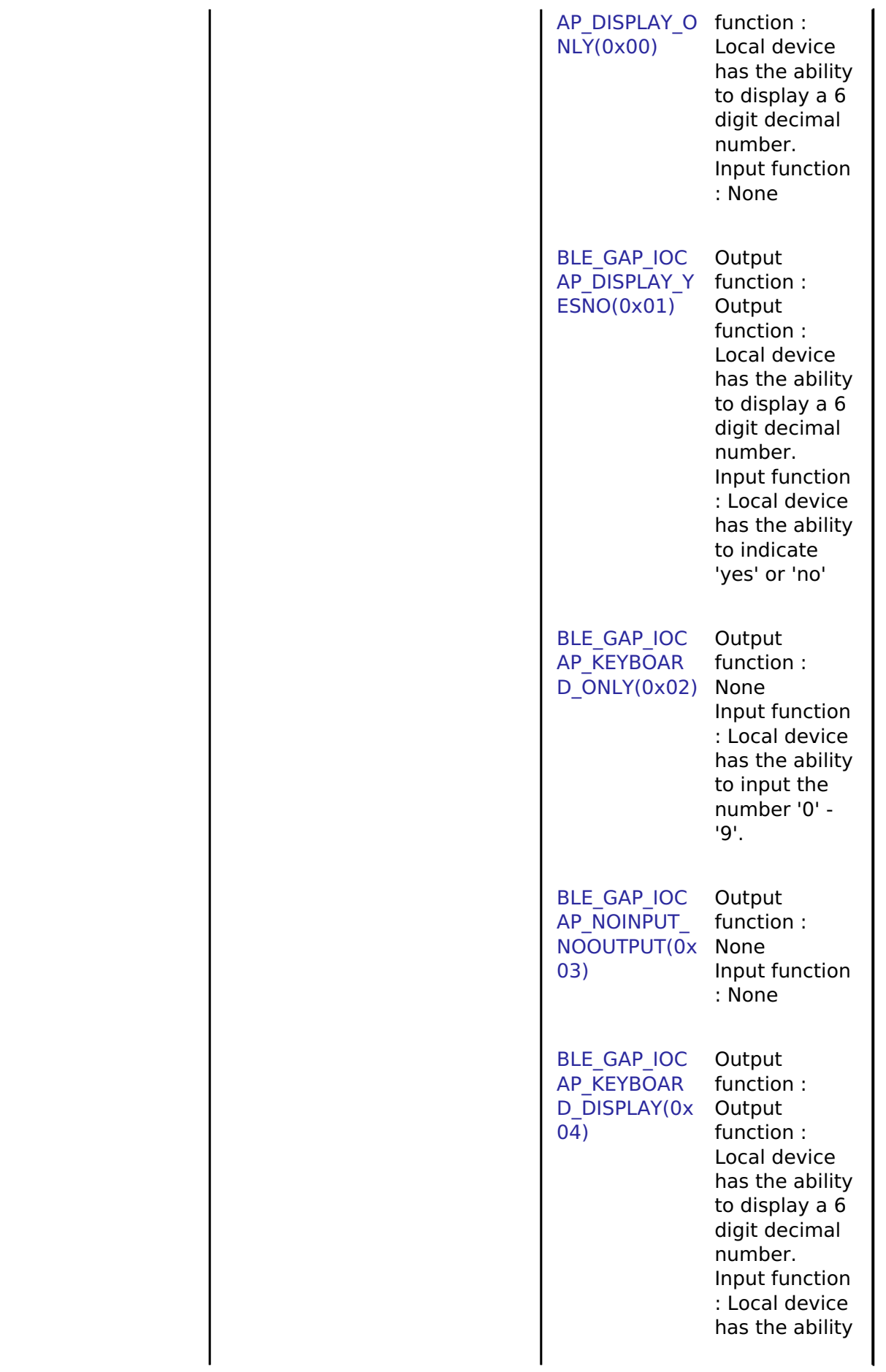

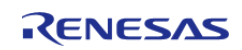

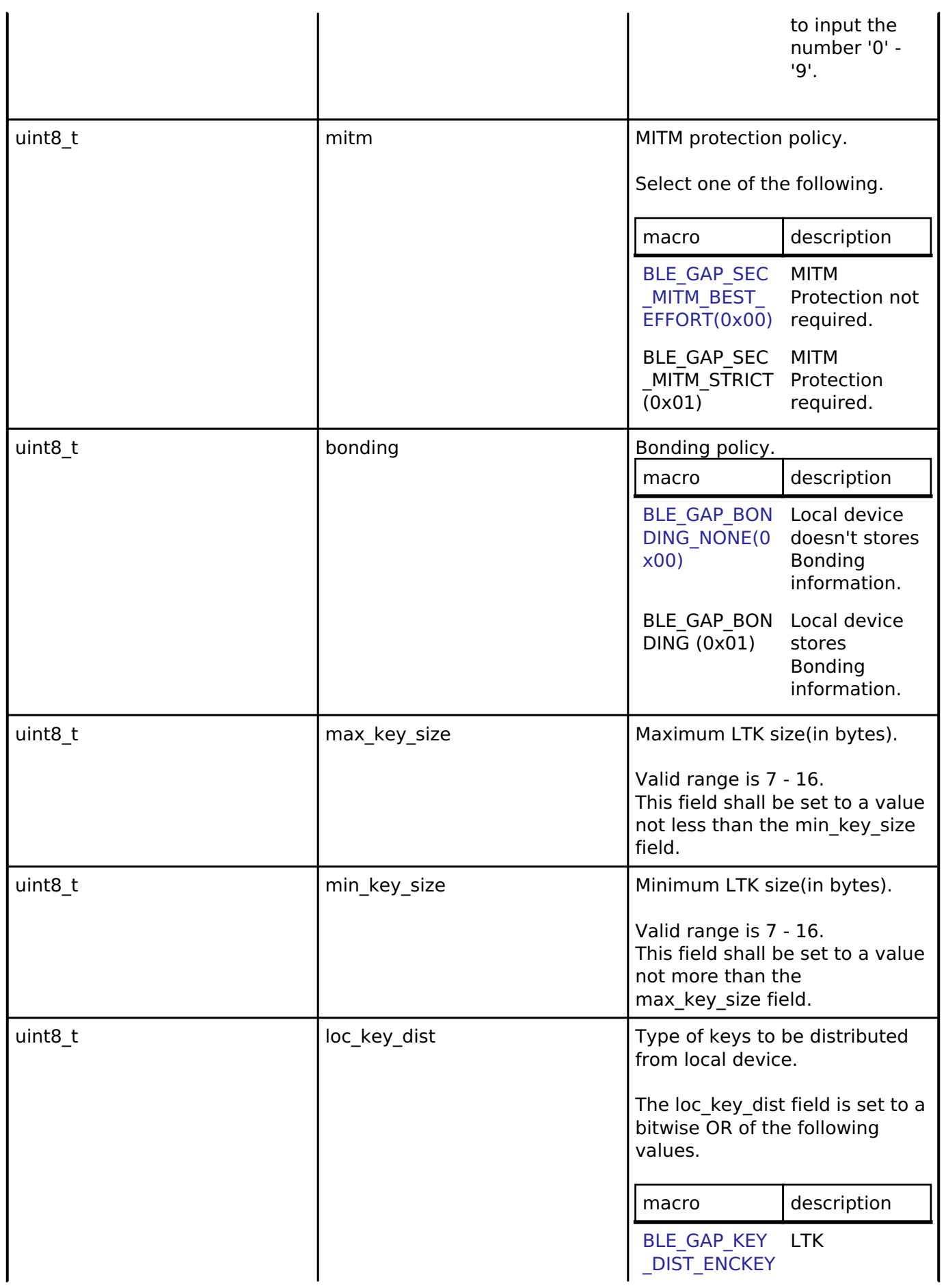

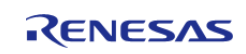

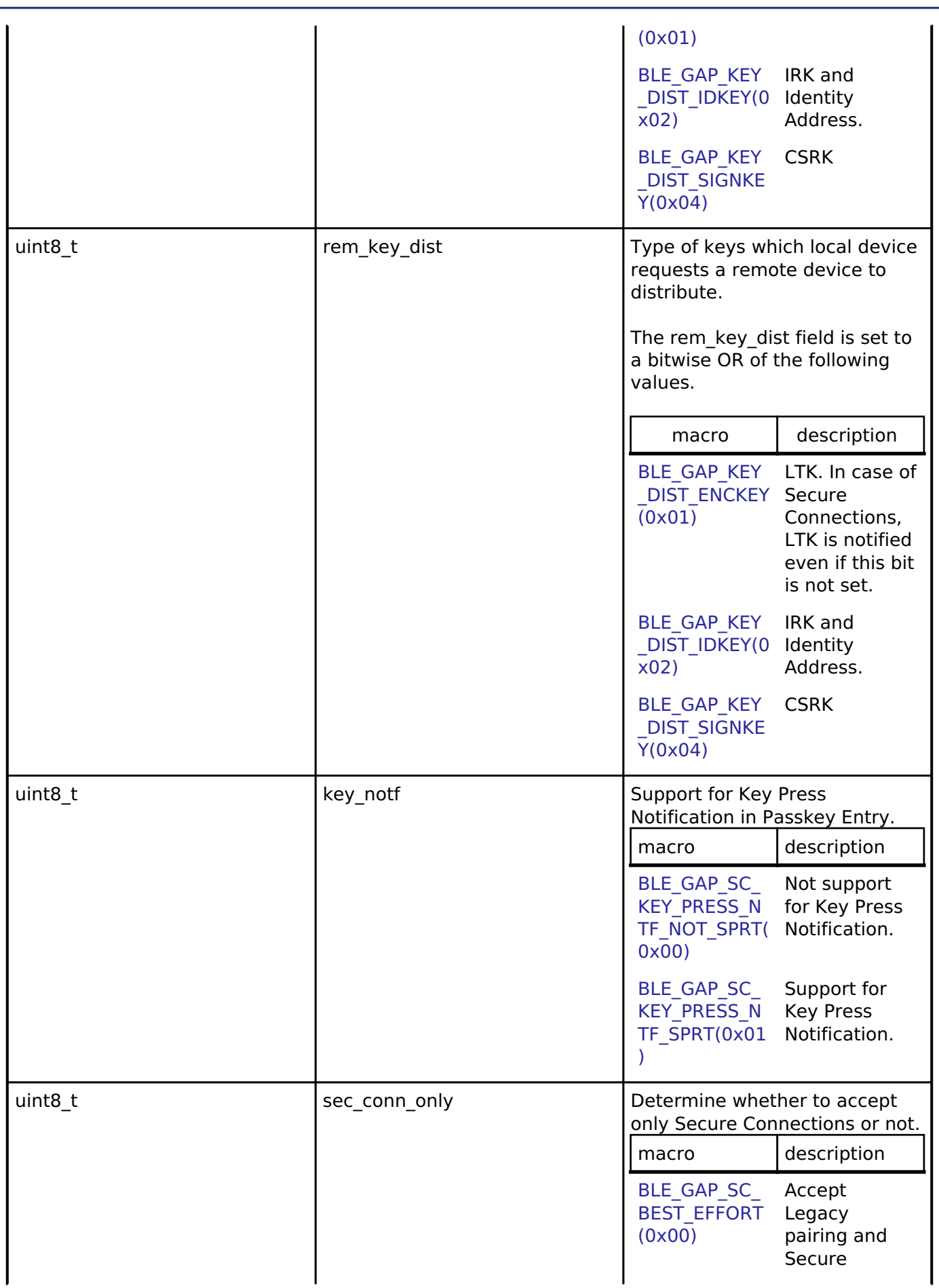

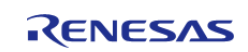

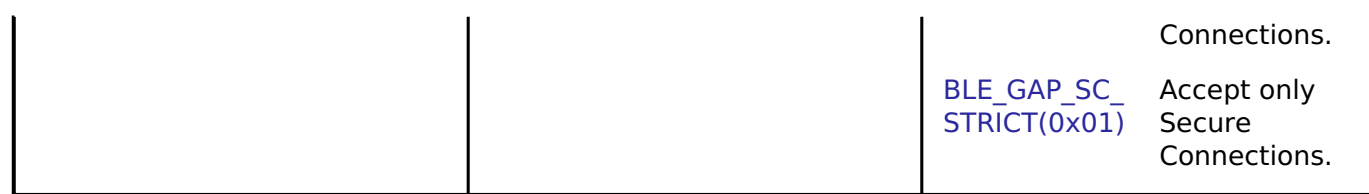

#### <span id="page-382-0"></span>**[◆ s](#page-382-0)t\_ble\_gap\_oob\_data\_t**

#### struct st\_ble\_gap\_oob\_data\_t

Oob data received from the remote device. This is used in [R\\_BLE\\_GAP\\_SetRemOobData\(\).](#page-490-0)

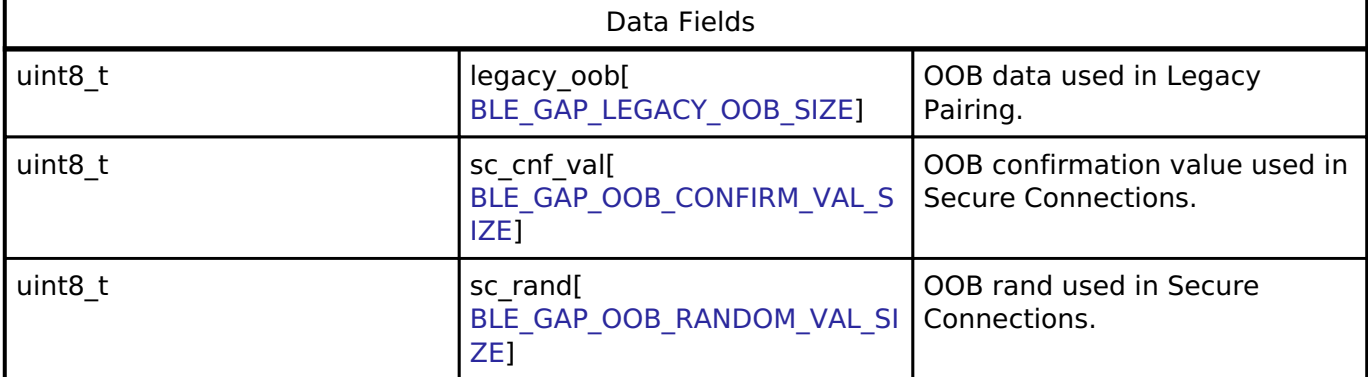

### <span id="page-382-1"></span>**[◆ s](#page-382-1)t\_ble\_gap\_ver\_num\_t**

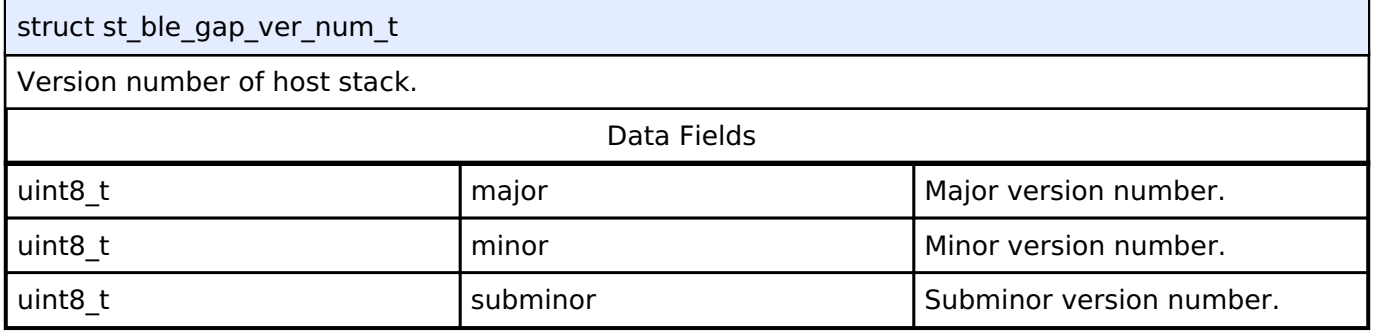

#### <span id="page-382-2"></span>**[◆ s](#page-382-2)t\_ble\_gap\_loc\_ver\_info\_t**

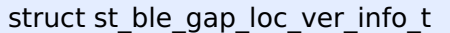

Version number of Controller.

#### Refer Bluetooth SIG Assigned

Number(<https://www.bluetooth.com/specifications/assigned-numbers>).

#### Data Fields

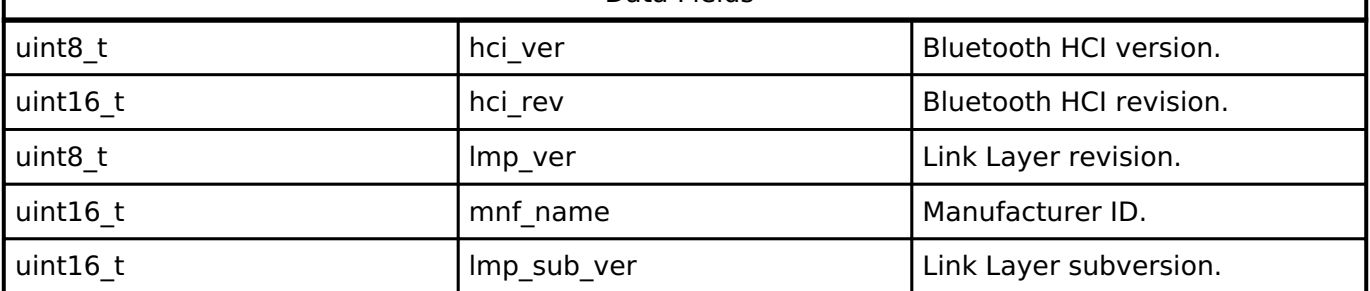

### <span id="page-382-3"></span>**[◆ s](#page-382-3)t\_ble\_gap\_loc\_dev\_info\_evt\_t**

struct st\_ble\_gap\_loc\_dev\_info\_evt\_t

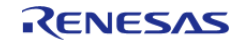

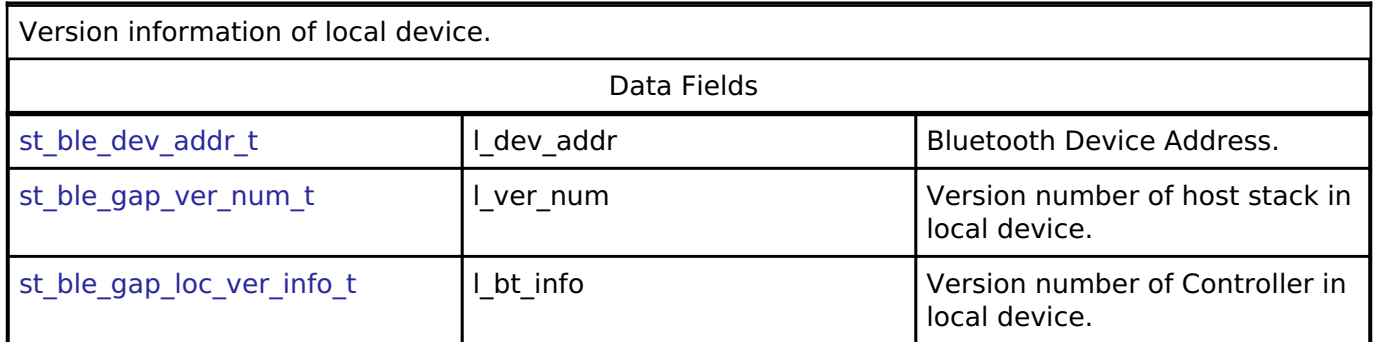

# <span id="page-383-0"></span>**[◆ s](#page-383-0)t\_ble\_gap\_hw\_err\_evt\_t**

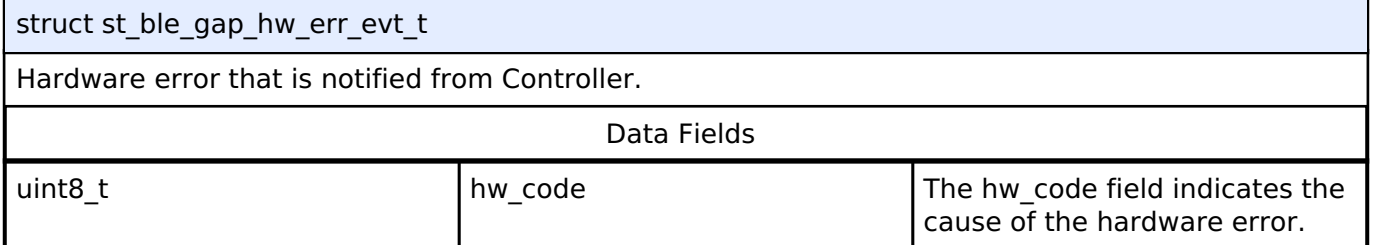

# <span id="page-383-1"></span>**[◆ s](#page-383-1)t\_ble\_gap\_cmd\_err\_evt\_t**

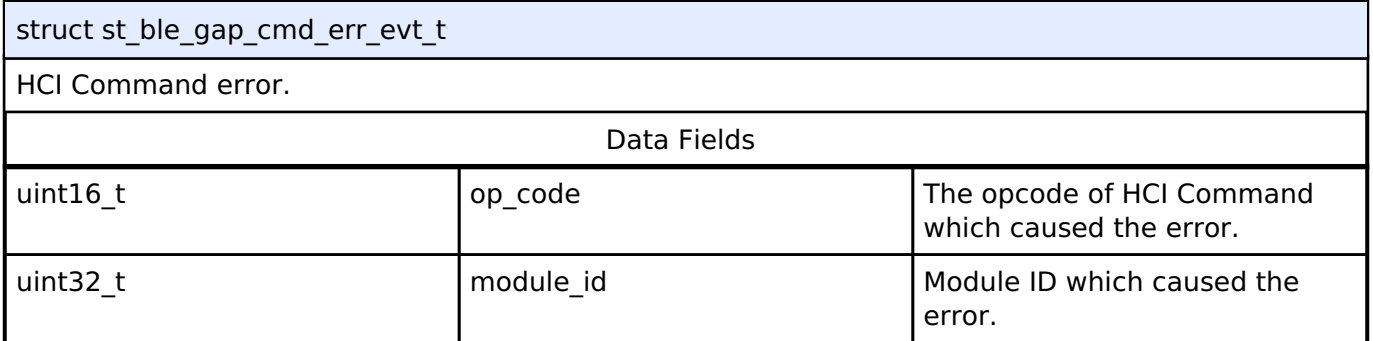

# <span id="page-383-2"></span>**[◆ s](#page-383-2)t\_ble\_gap\_adv\_rept\_t**

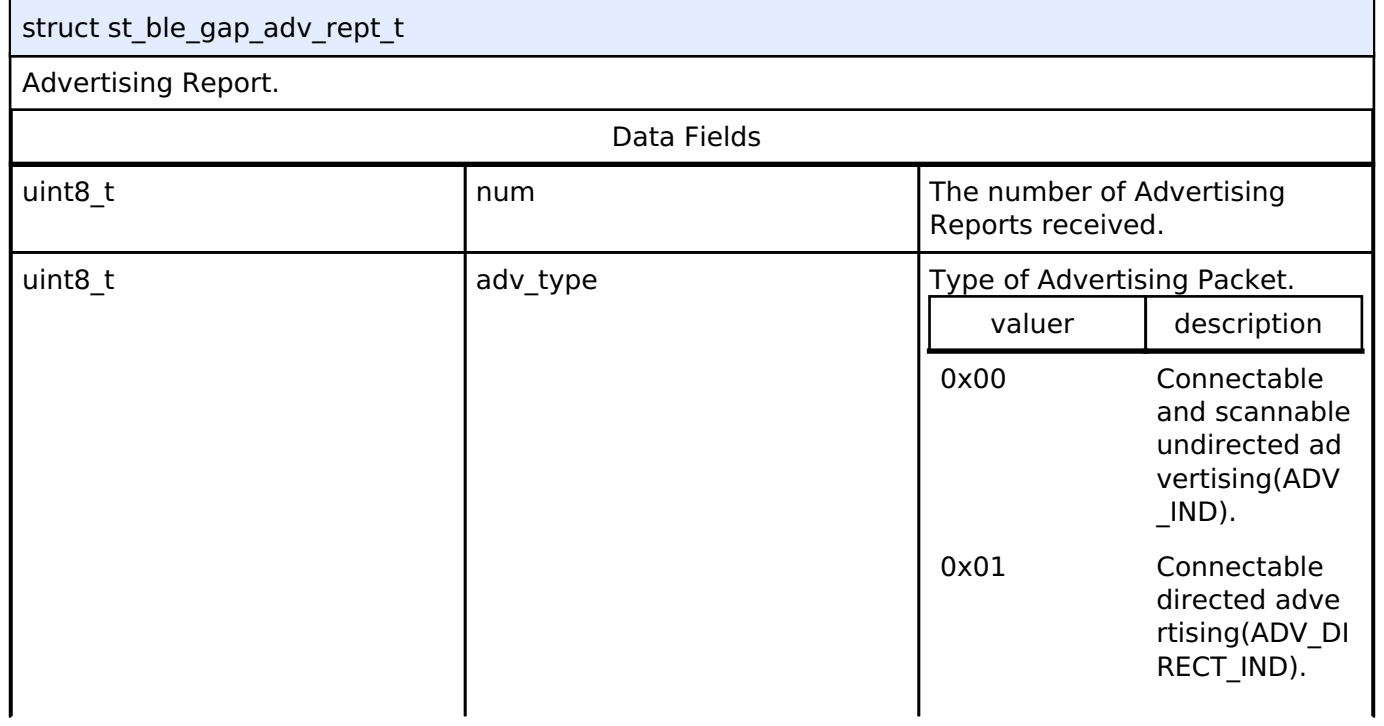

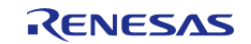

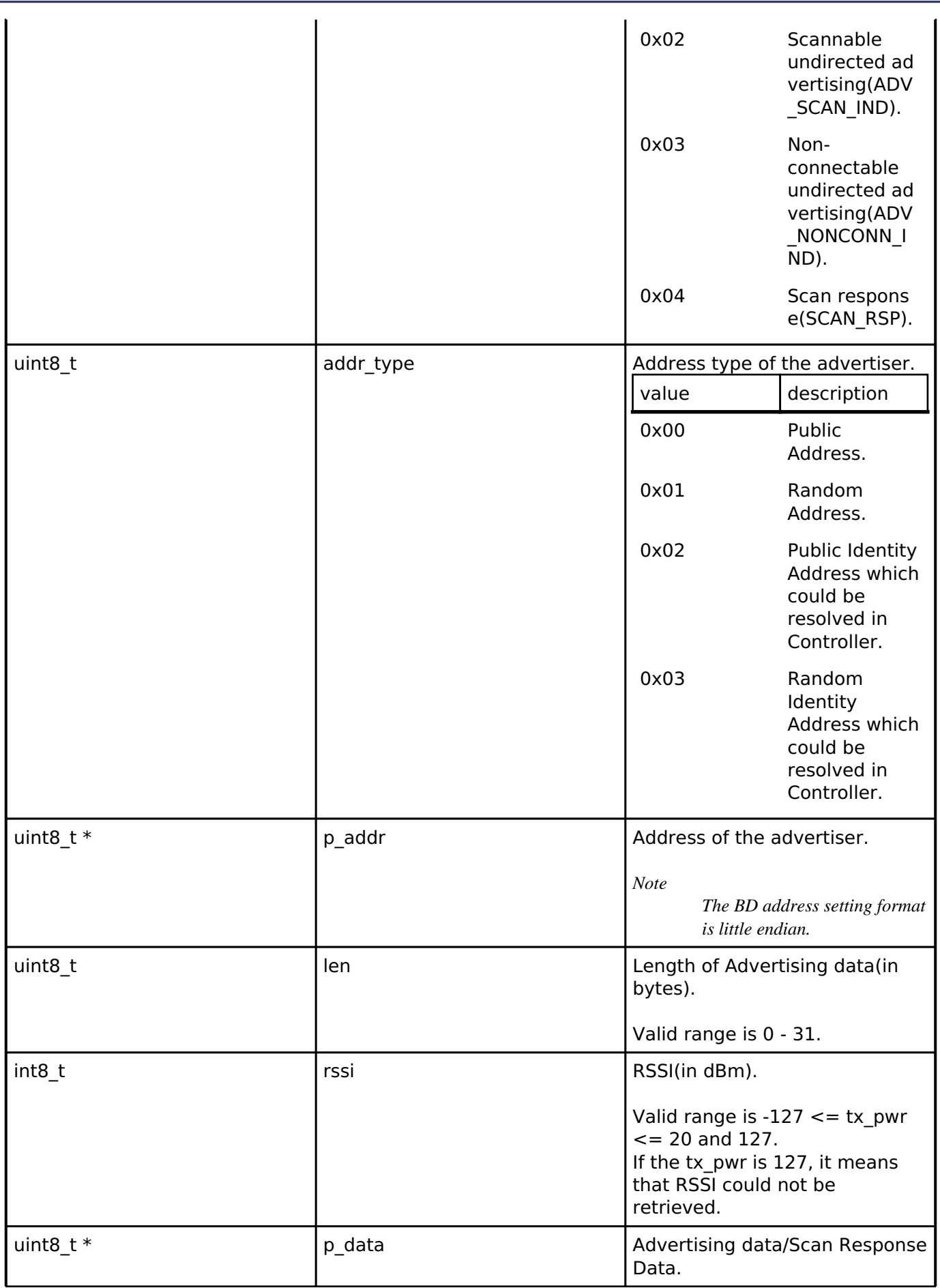

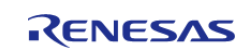

# <span id="page-385-0"></span>**[◆ s](#page-385-0)t\_ble\_gap\_ext\_adv\_rept\_t**

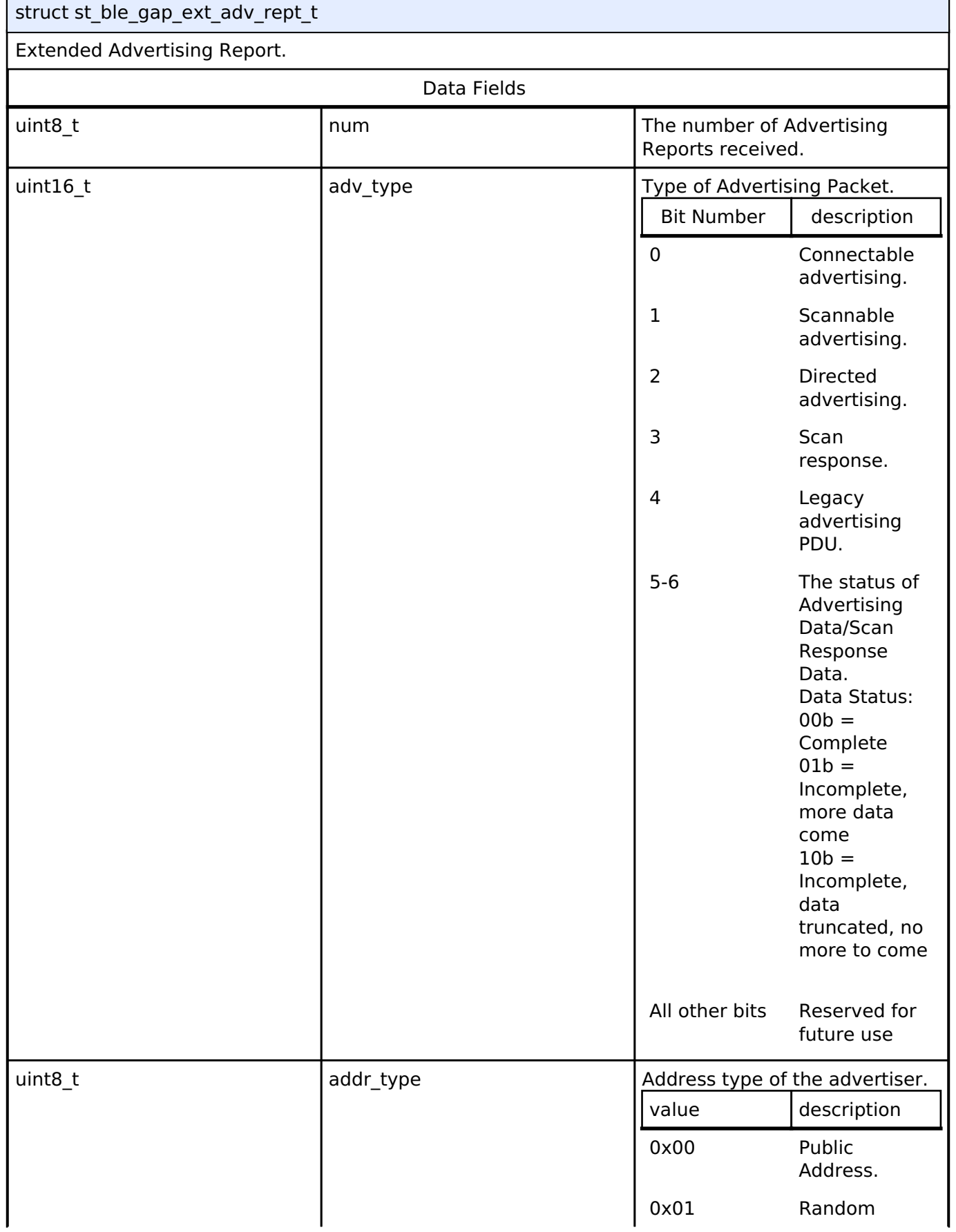

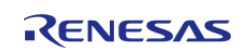

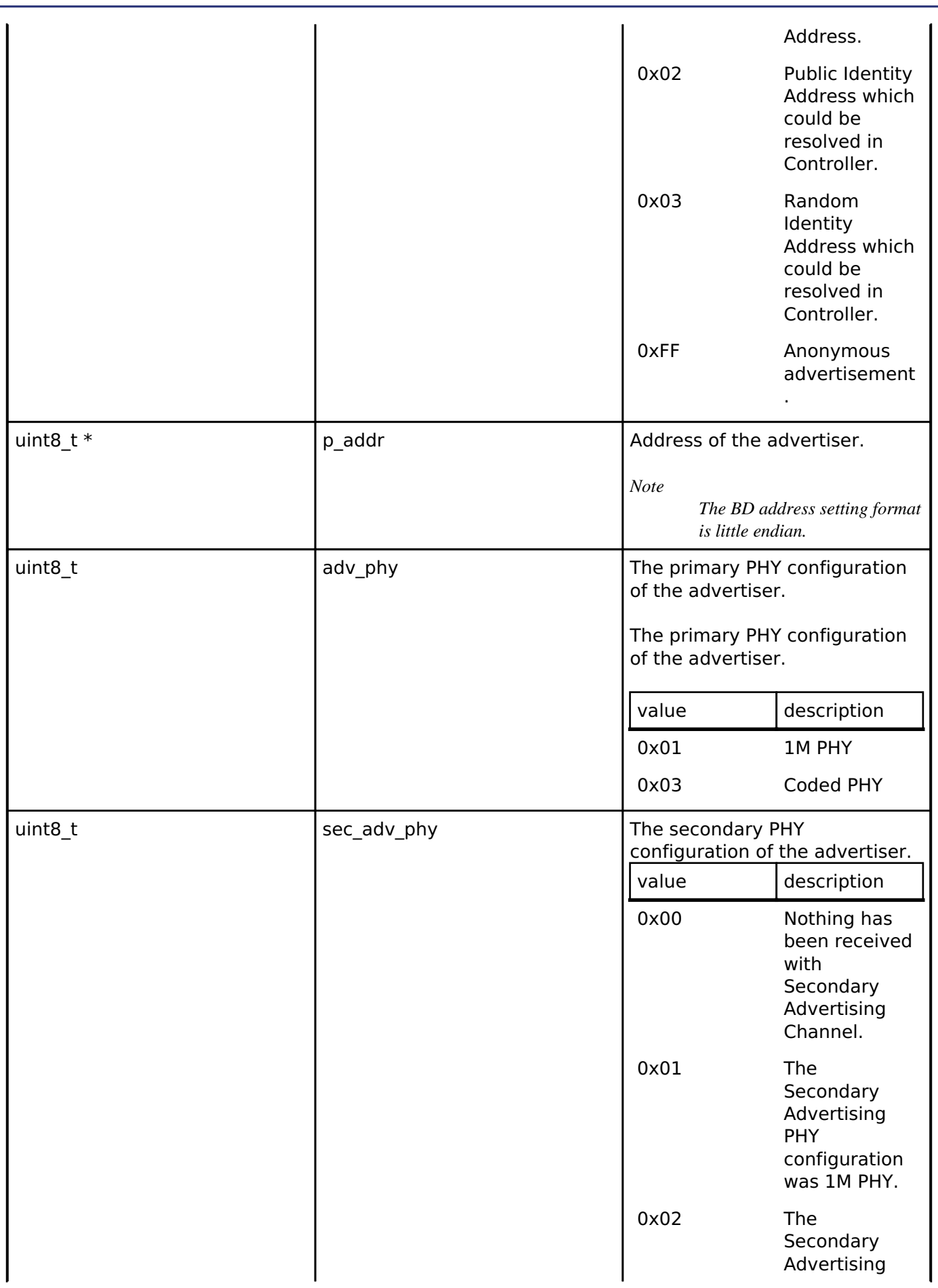

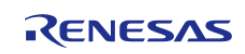

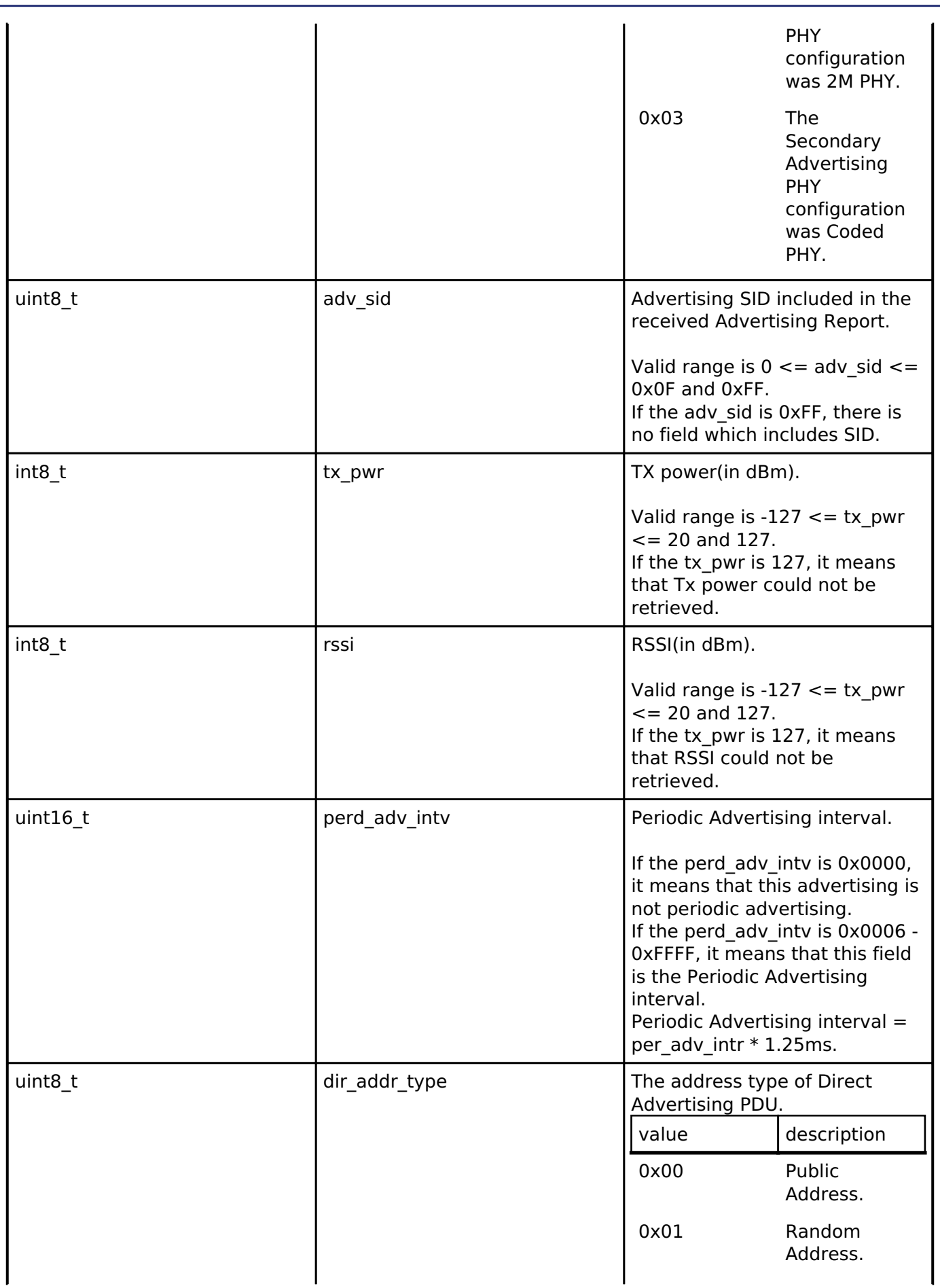

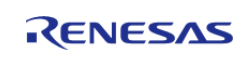

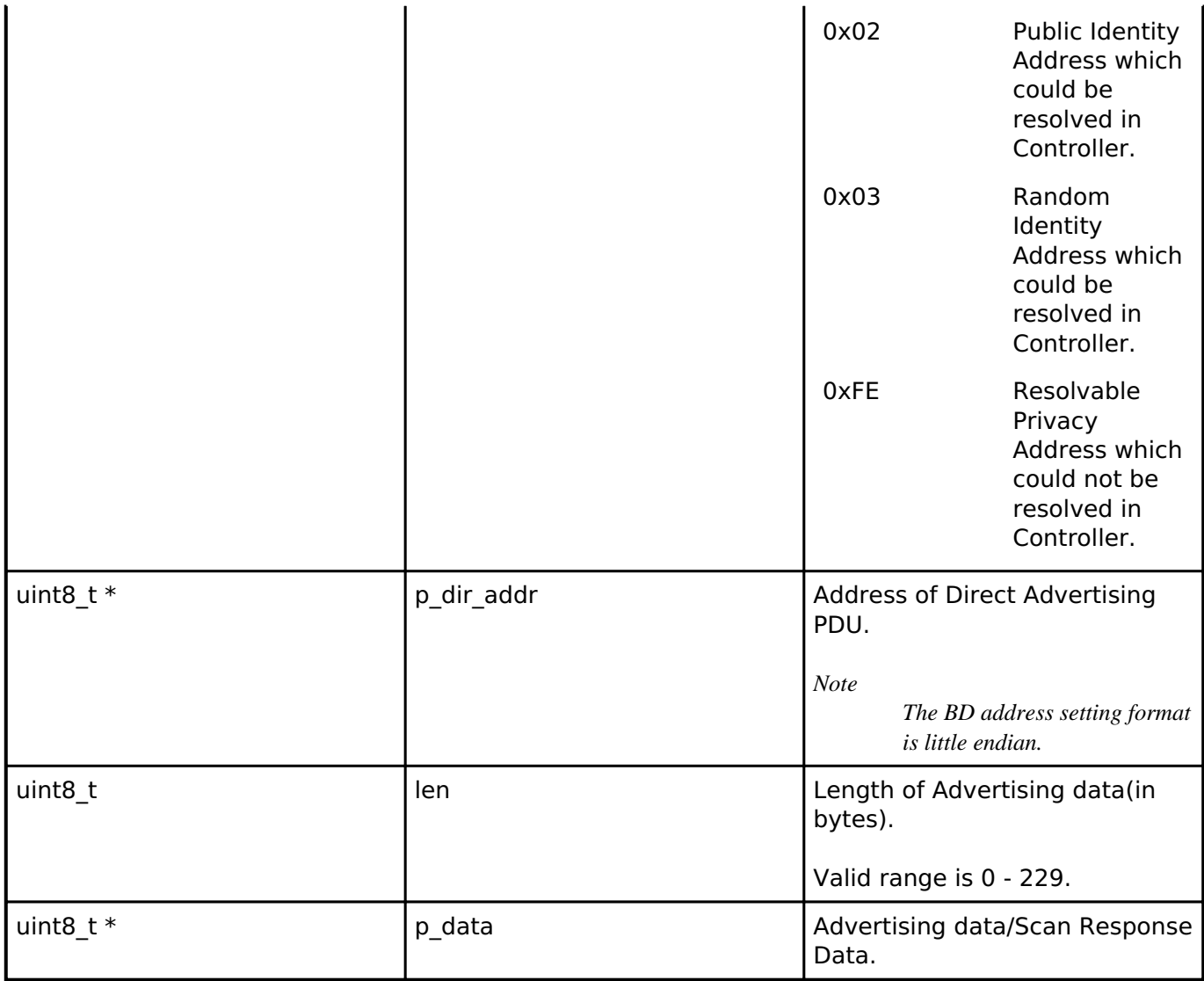

# <span id="page-388-0"></span>**[◆ s](#page-388-0)t\_ble\_gap\_perd\_adv\_rept\_t**

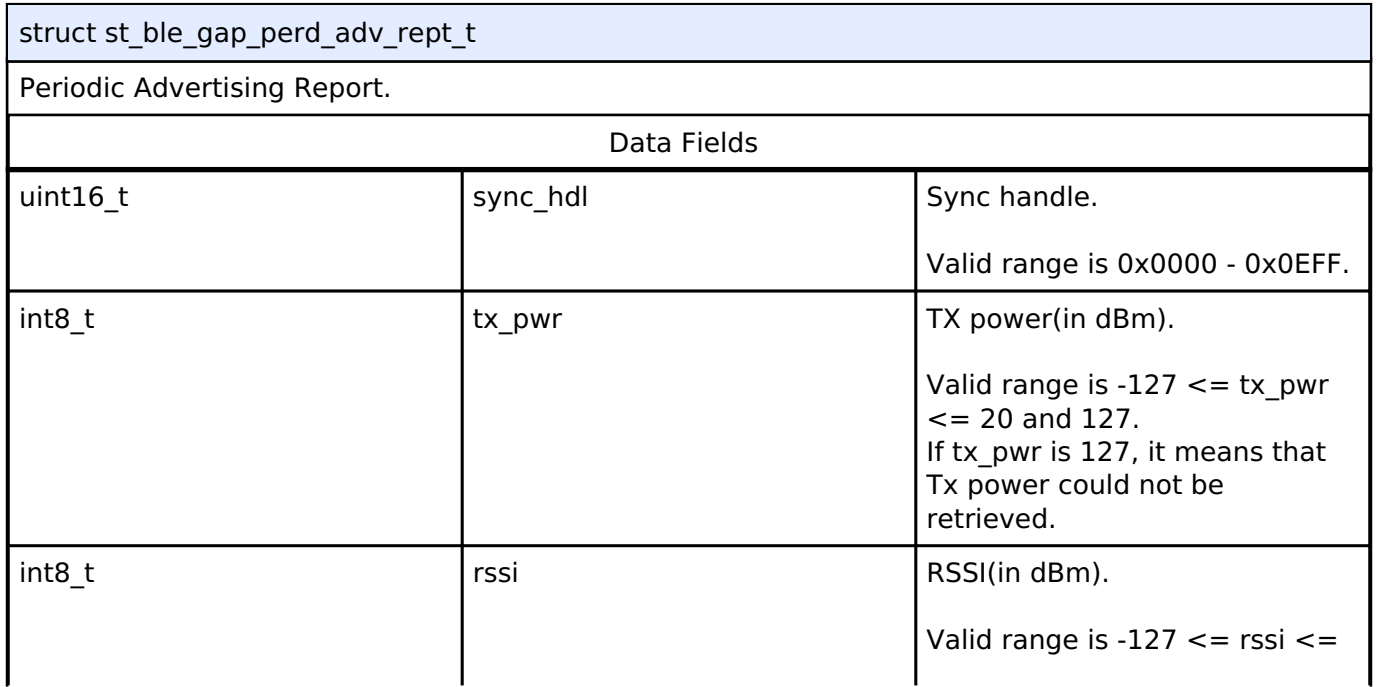

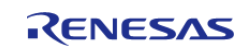

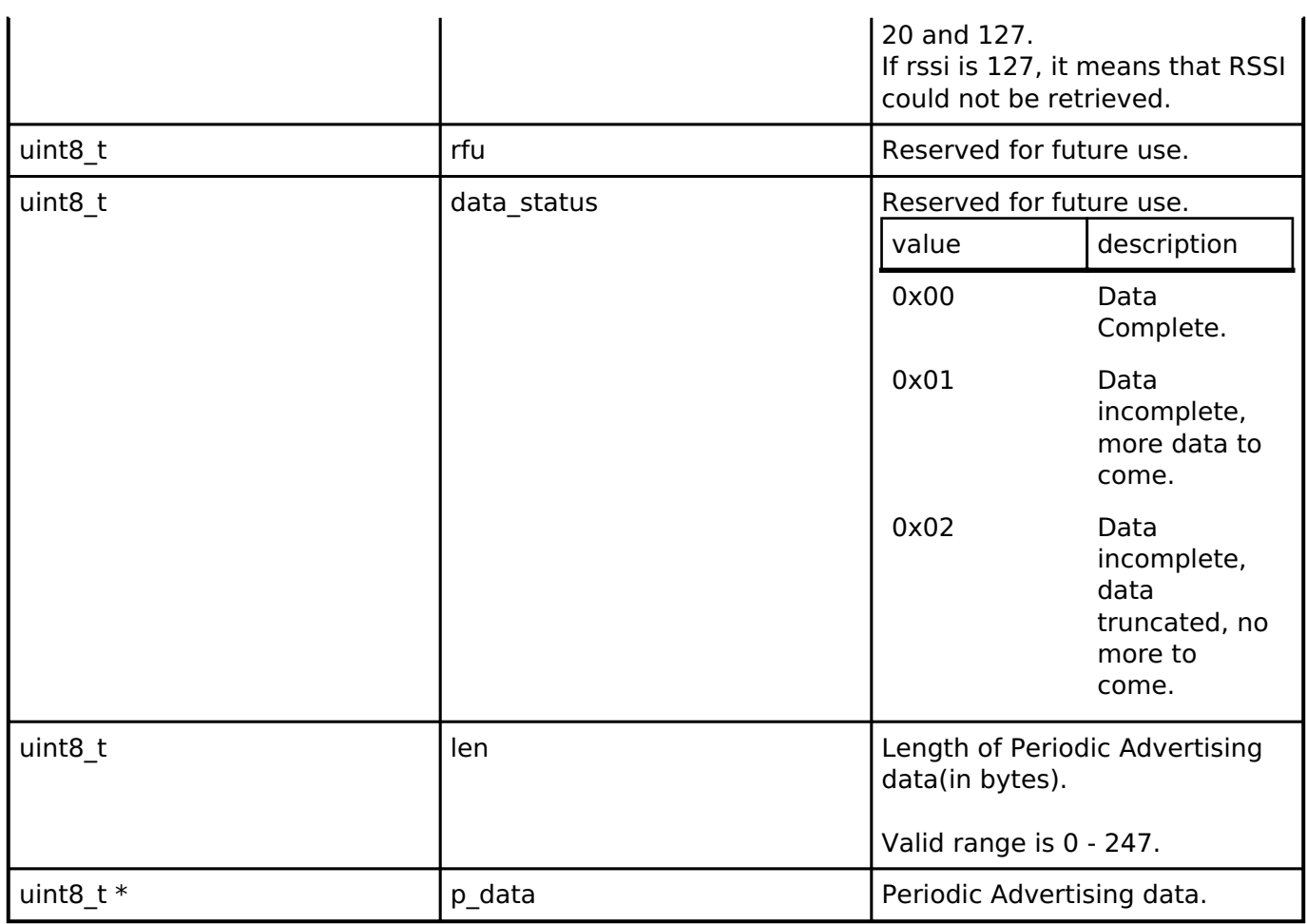

# <span id="page-389-0"></span>**[◆ s](#page-389-0)t\_ble\_gap\_adv\_rept\_evt\_t**

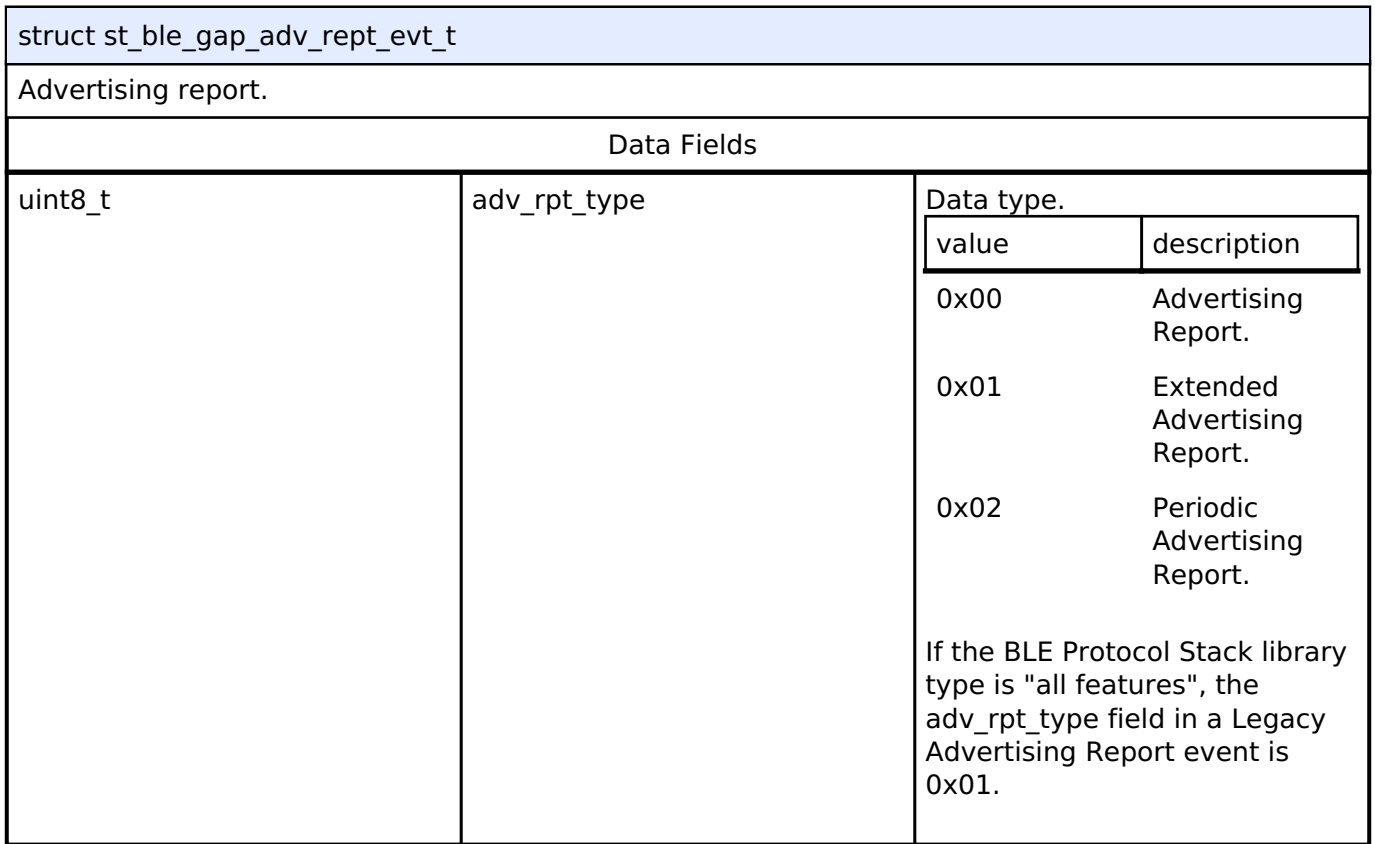

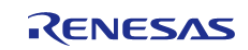

#### **Flexible Software Package**

API Reference > Modules > Bluetooth Low Energy Library (r\_ble) > GAP

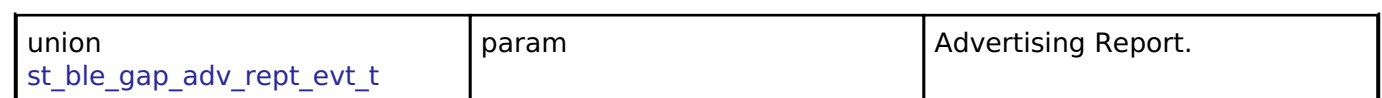

# <span id="page-390-0"></span>**[◆ s](#page-390-0)t\_ble\_gap\_adv\_rept\_evt\_t.param**

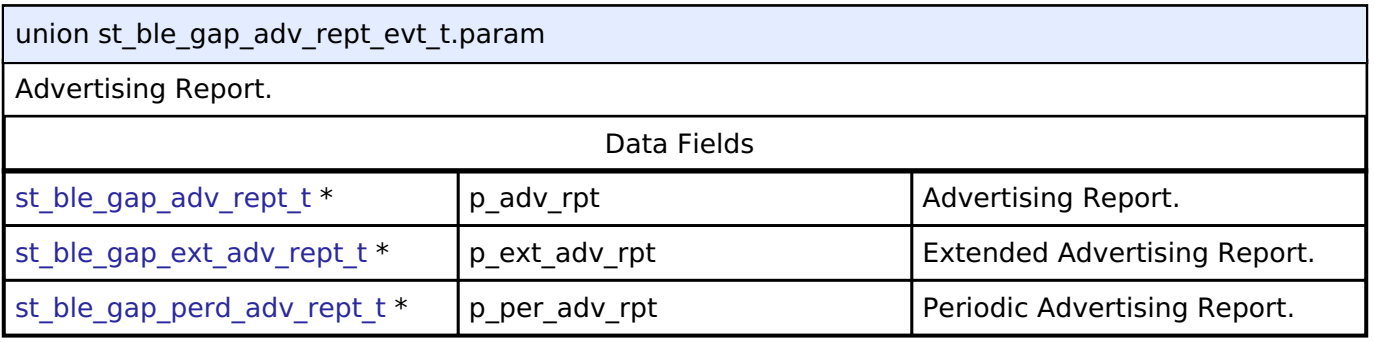

# <span id="page-390-1"></span>**[◆ s](#page-390-1)t\_ble\_gap\_adv\_set\_evt\_t**

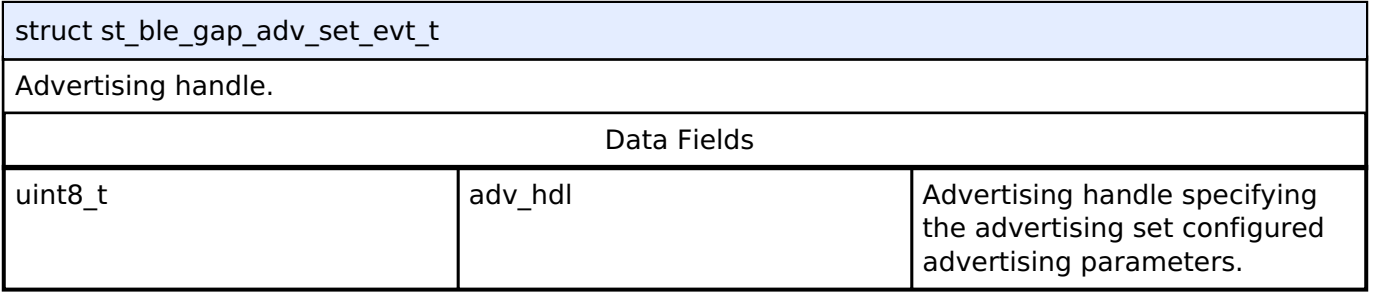

# <span id="page-390-2"></span>**[◆ s](#page-390-2)t\_ble\_gap\_adv\_off\_evt\_t**

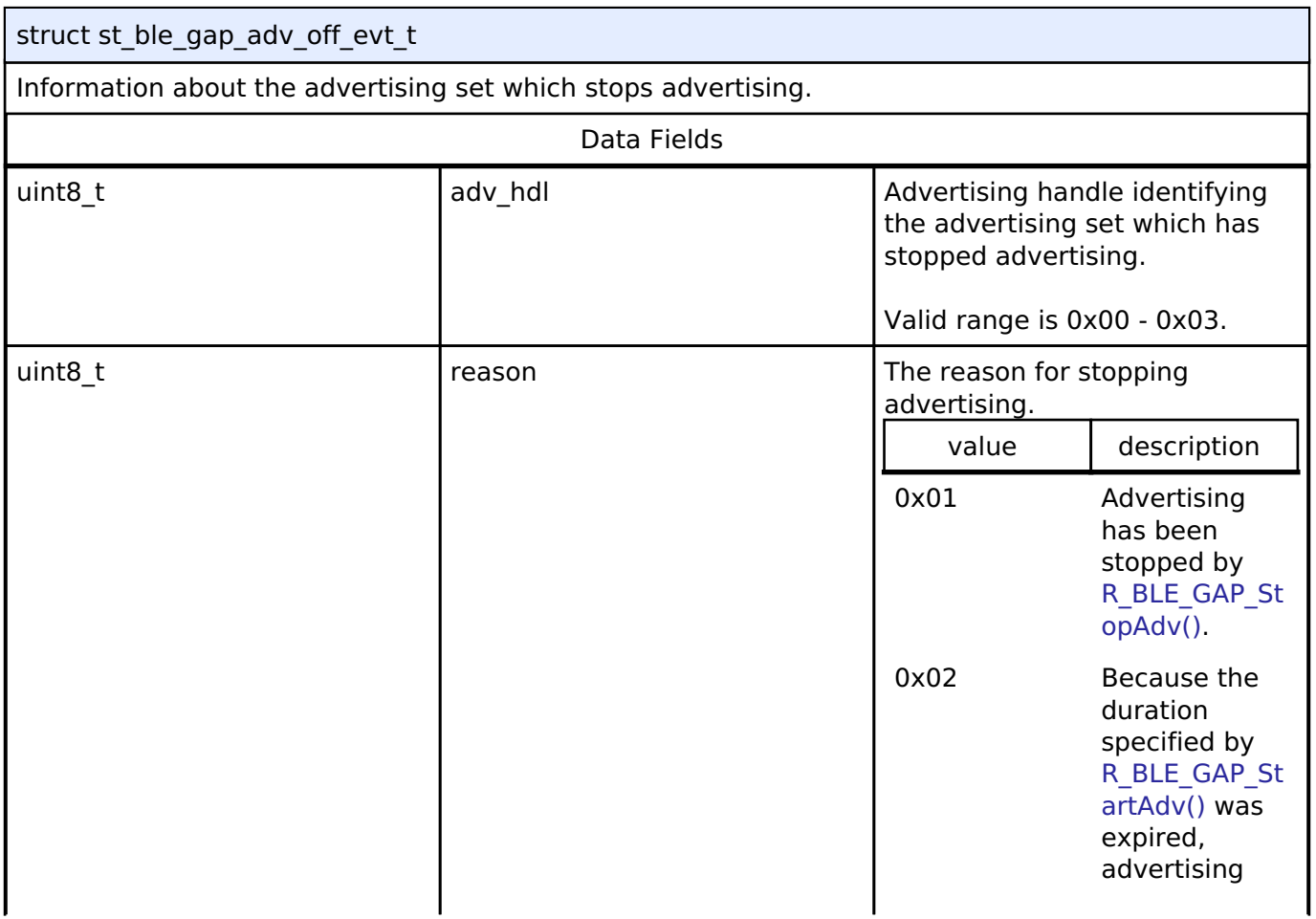

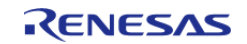

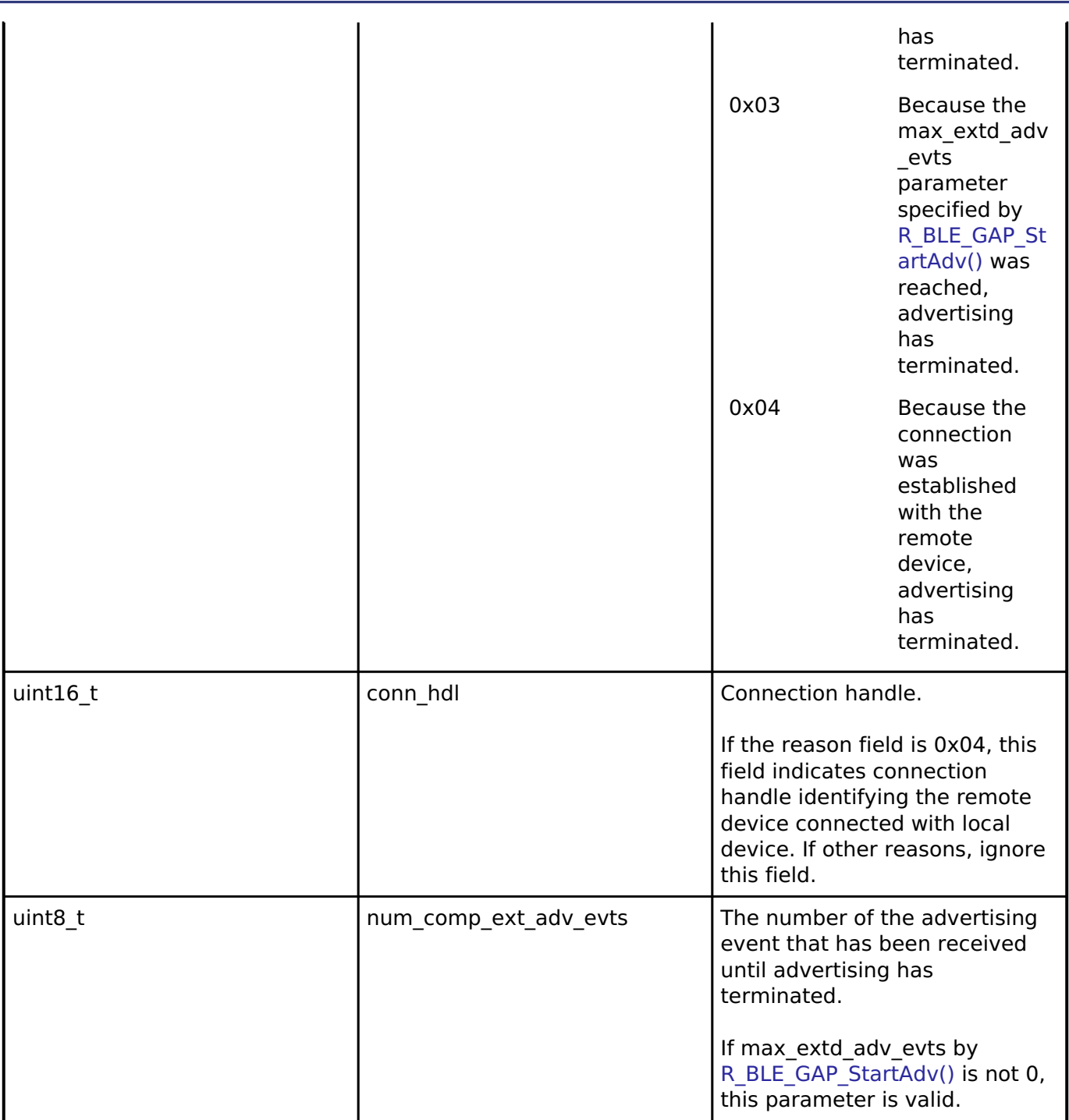

# <span id="page-391-0"></span>**[◆ s](#page-391-0)t\_ble\_gap\_adv\_data\_evt\_t**

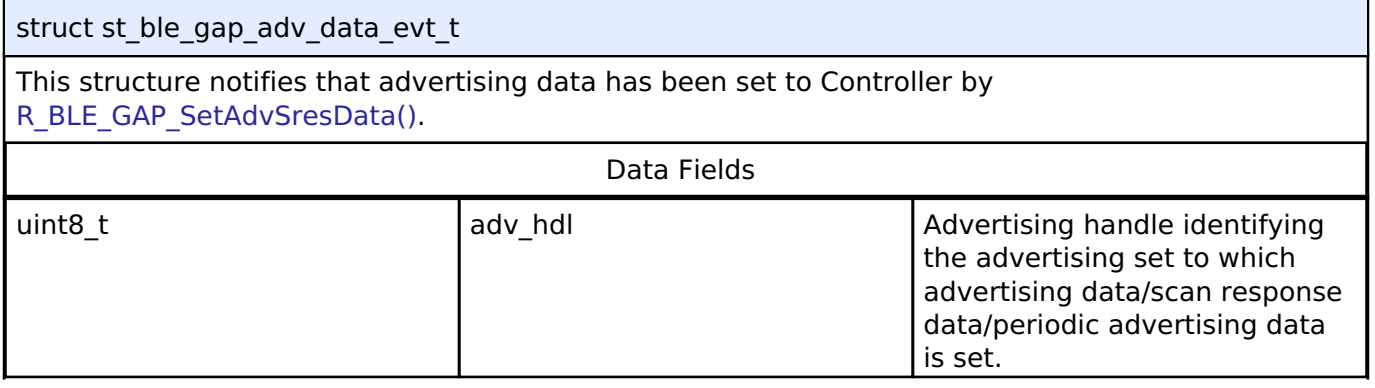

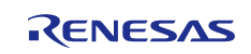

#### **Flexible Software Package**

API Reference > Modules > Bluetooth Low Energy Library (r\_ble) > GAP

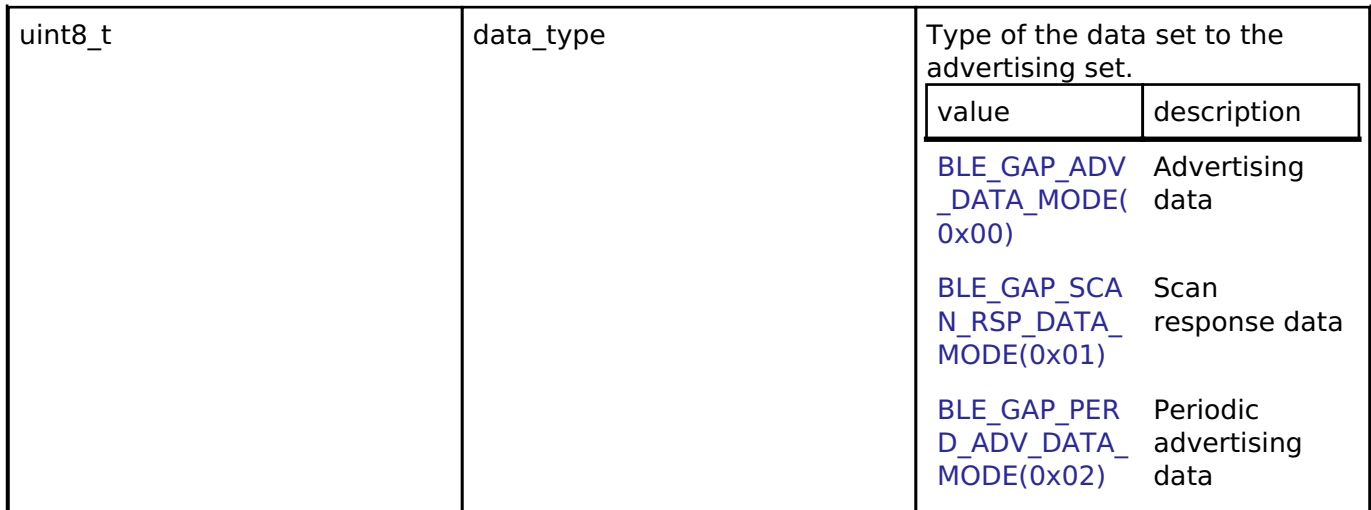

# <span id="page-392-0"></span>**[◆ s](#page-392-0)t\_ble\_gap\_rem\_adv\_set\_evt\_t**

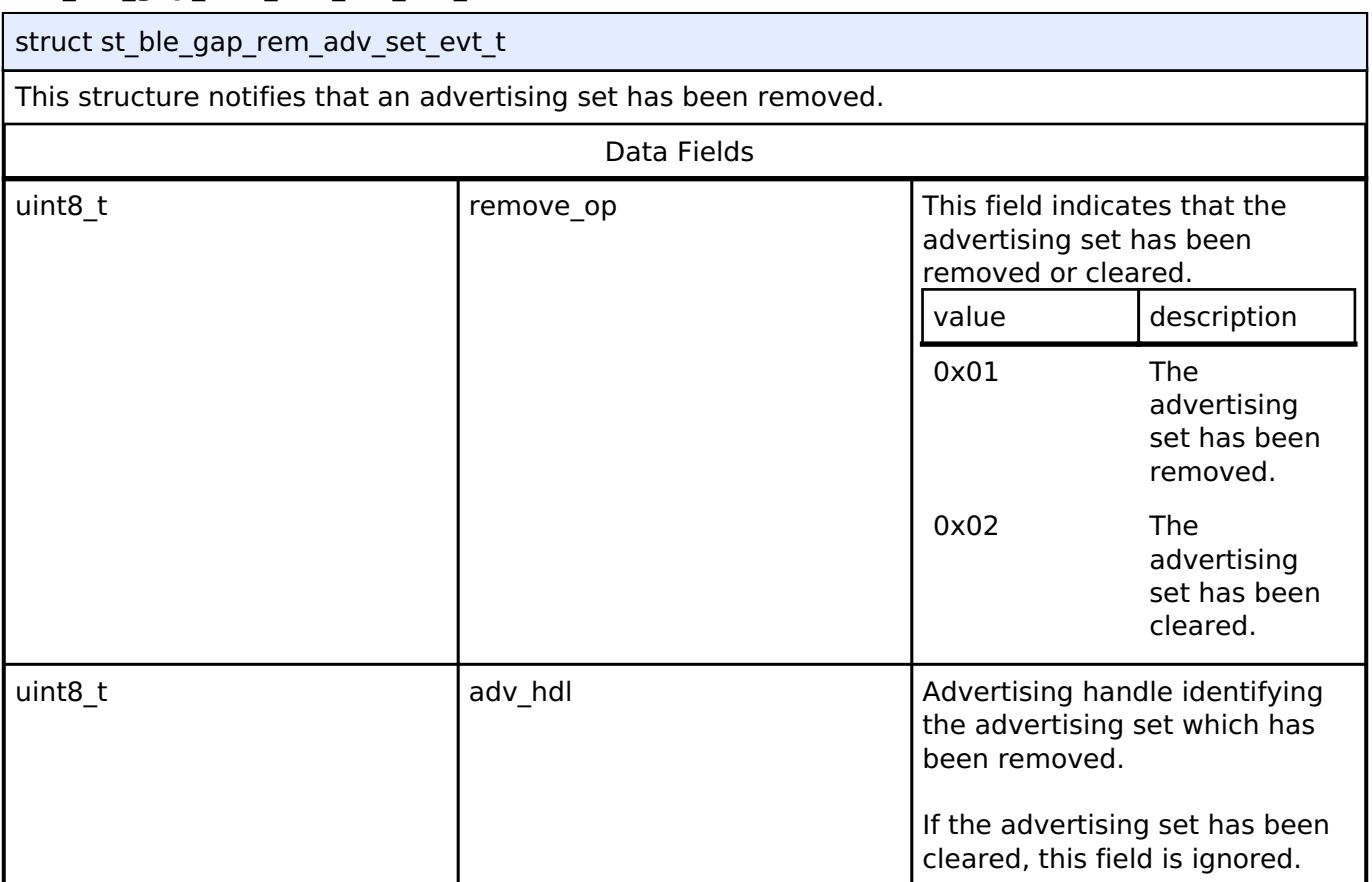

# <span id="page-392-1"></span>**[◆ s](#page-392-1)t\_ble\_gap\_conn\_evt\_t**

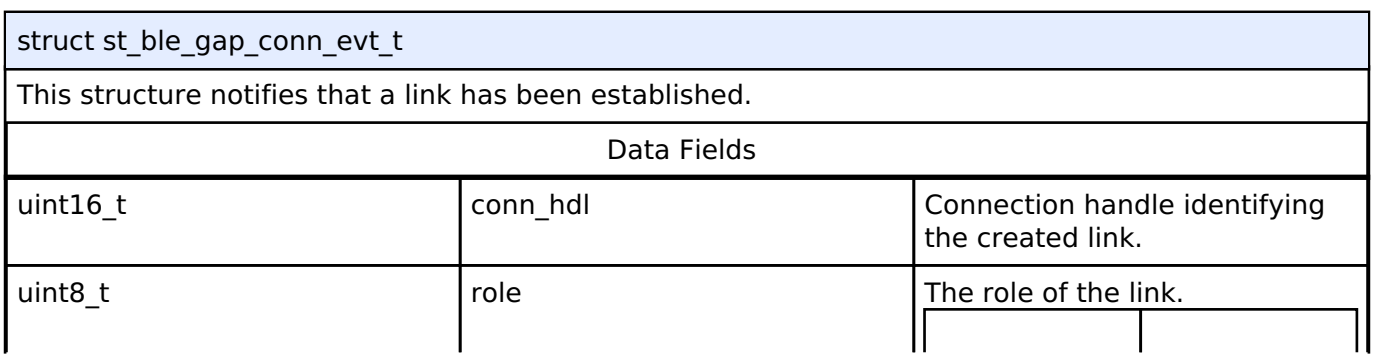

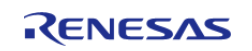

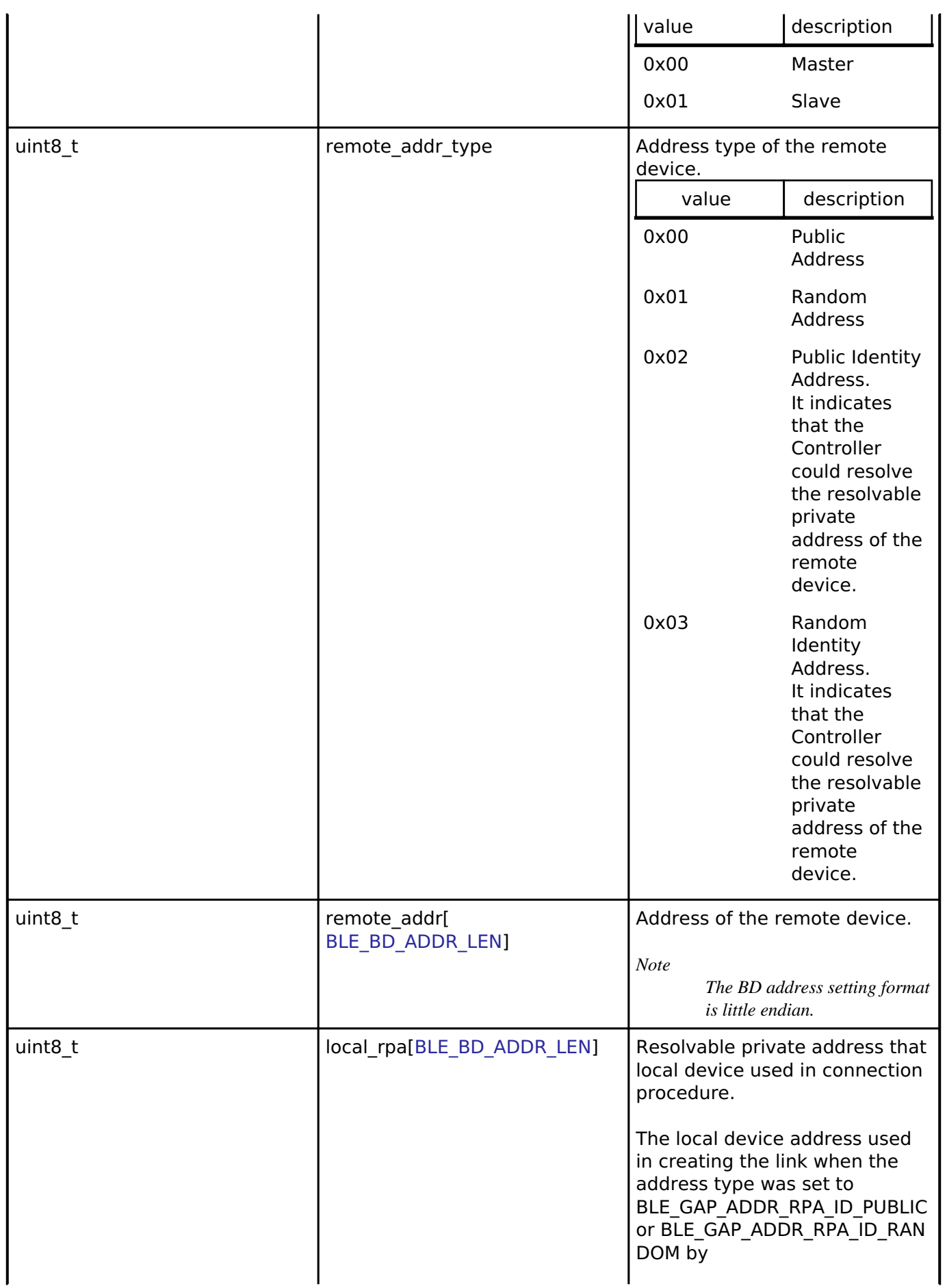

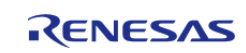

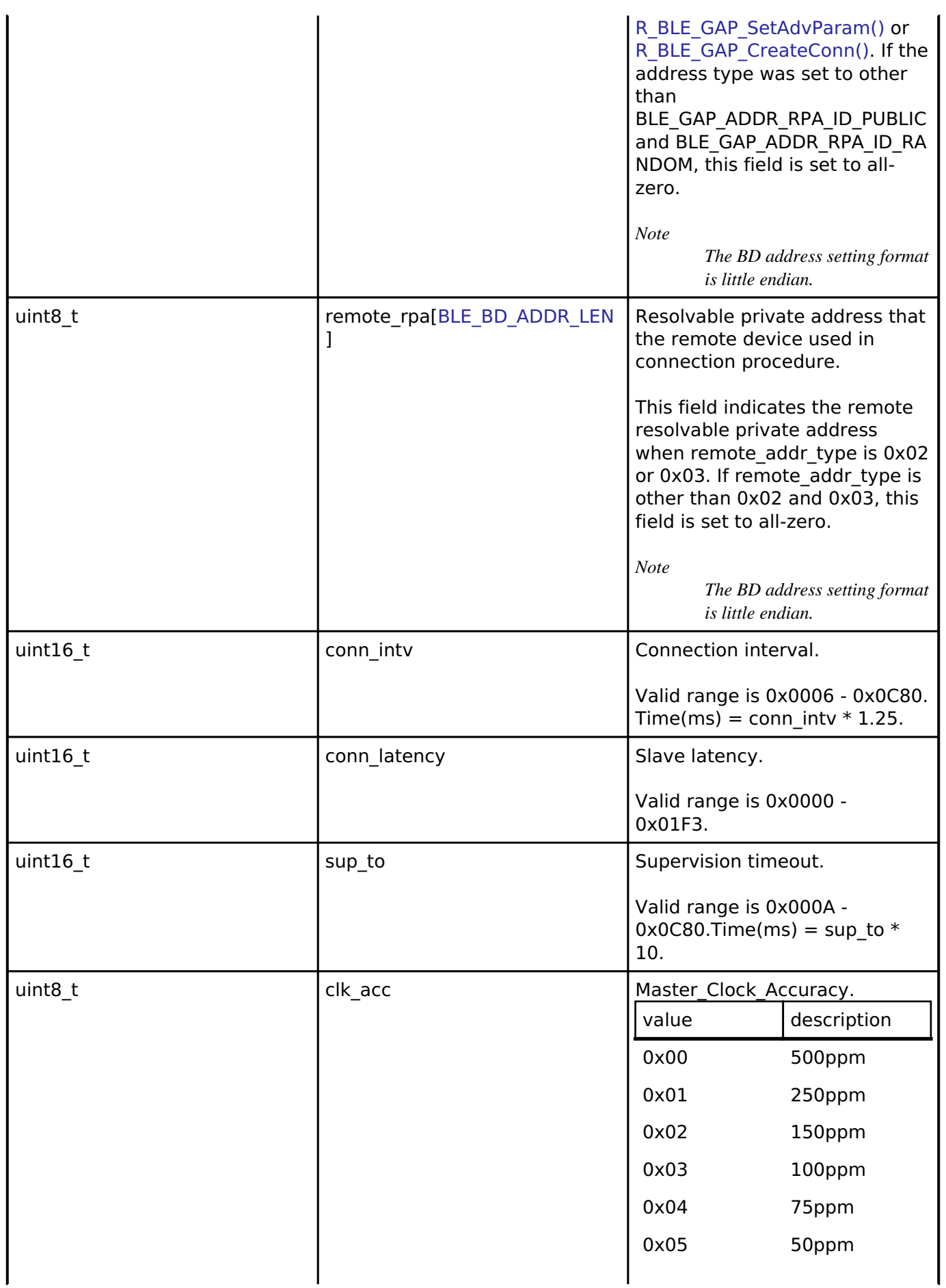

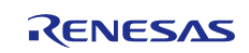

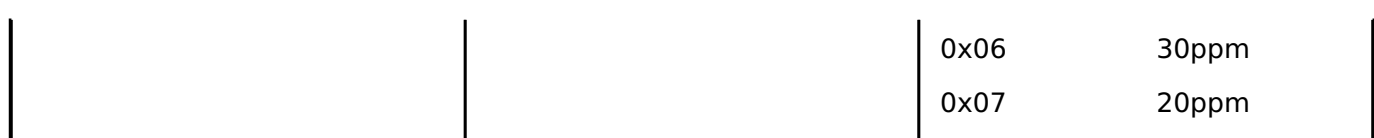

# <span id="page-395-0"></span>**[◆ s](#page-395-0)t\_ble\_gap\_disconn\_evt\_t**

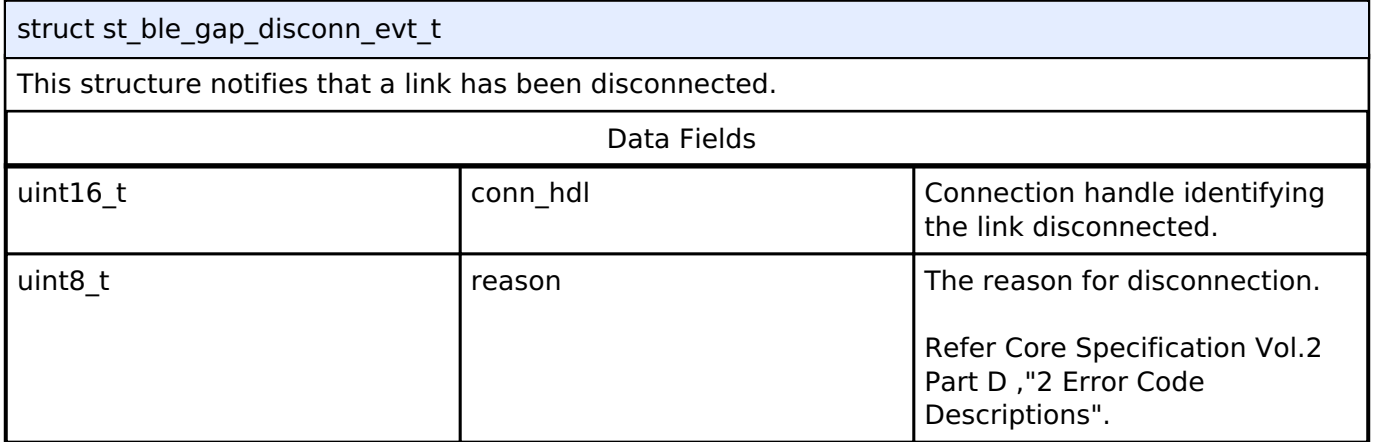

# <span id="page-395-1"></span>**[◆ s](#page-395-1)t\_ble\_gap\_rd\_ch\_map\_evt\_t**

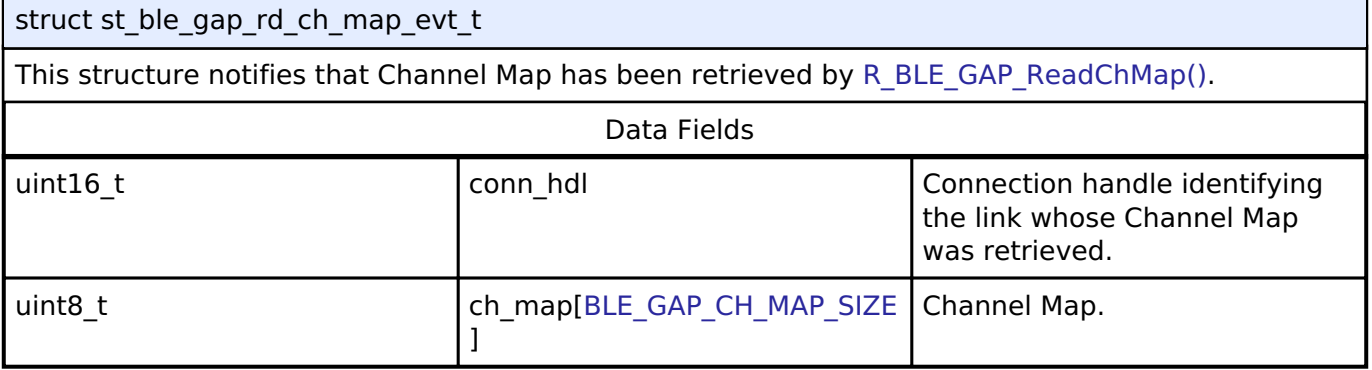

### <span id="page-395-2"></span>**[◆ s](#page-395-2)t\_ble\_gap\_rd\_rssi\_evt\_t**

 $\mathcal{L}_{\mathcal{A}}$ 

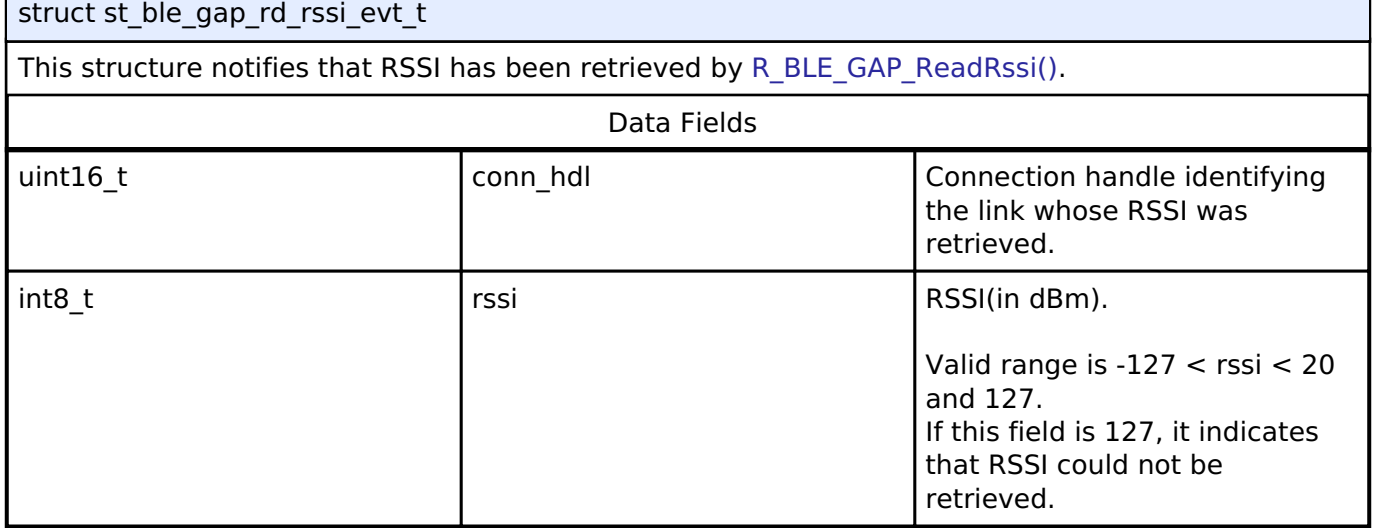

# <span id="page-395-3"></span>**[◆ s](#page-395-3)t\_ble\_gap\_dev\_info\_evt\_t**

struct st\_ble\_gap\_dev\_info\_evt\_t

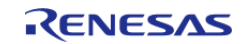
### This structure notifies that information about remote device has been retrieved by [R\\_BLE\\_GAP\\_GetRemDevInfo\(\).](#page-480-0)

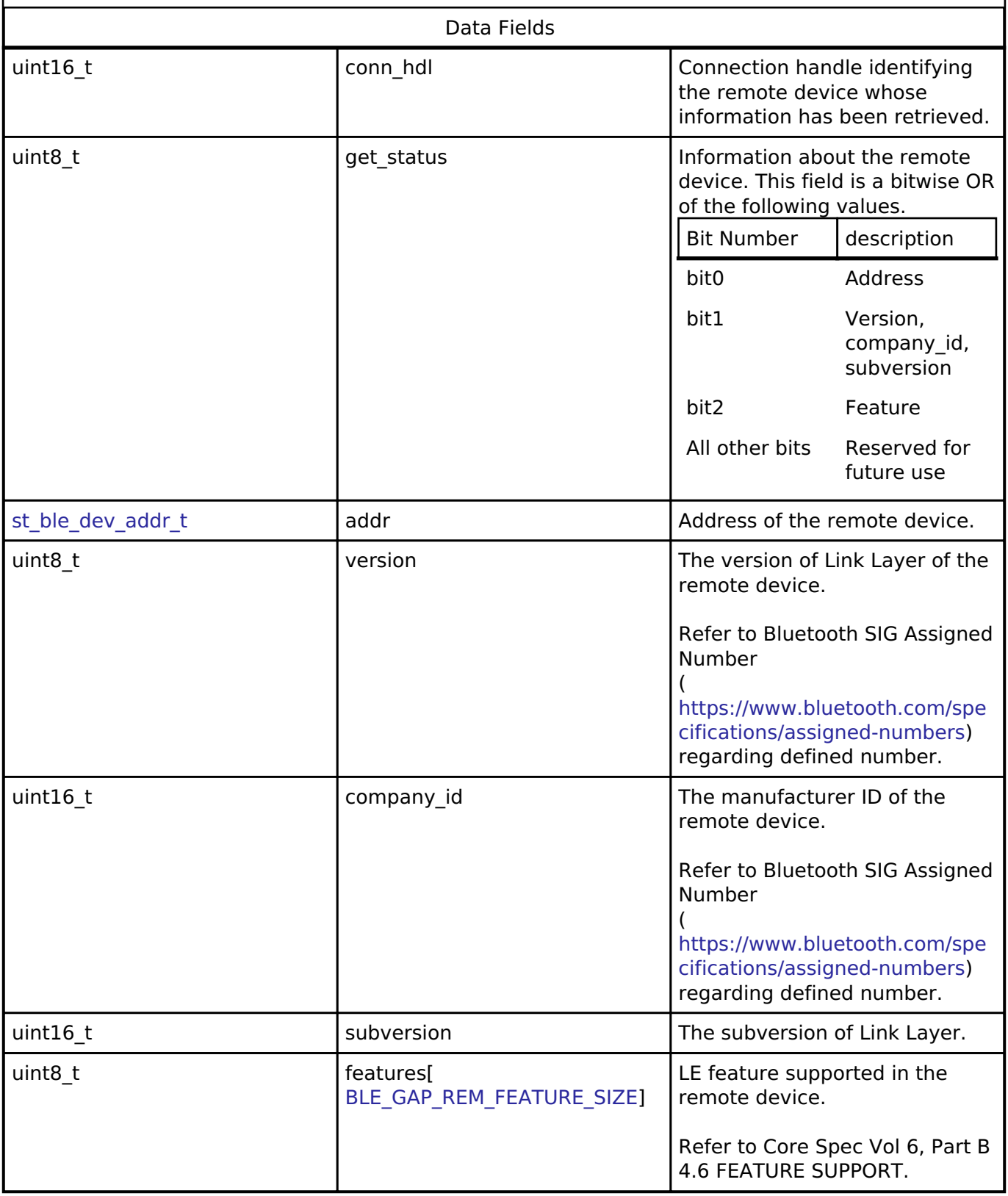

# <span id="page-396-0"></span>**[◆ s](#page-396-0)t\_ble\_gap\_conn\_upd\_evt\_t**

struct st\_ble\_gap\_conn\_upd\_evt\_t

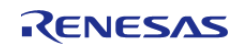

 $\overline{a}$ 

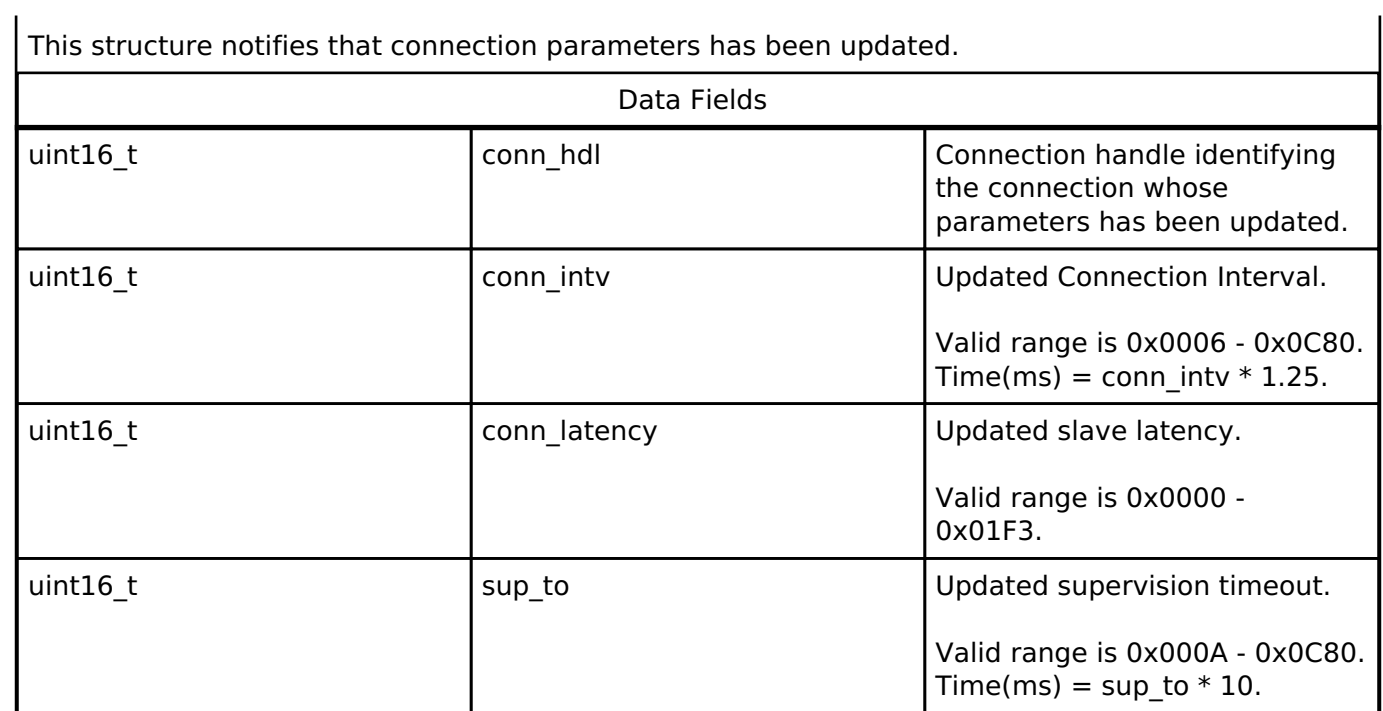

# <span id="page-397-0"></span>**[◆ s](#page-397-0)t\_ble\_gap\_conn\_upd\_req\_evt\_t**

struct st\_ble\_gap\_conn\_upd\_req\_evt\_t

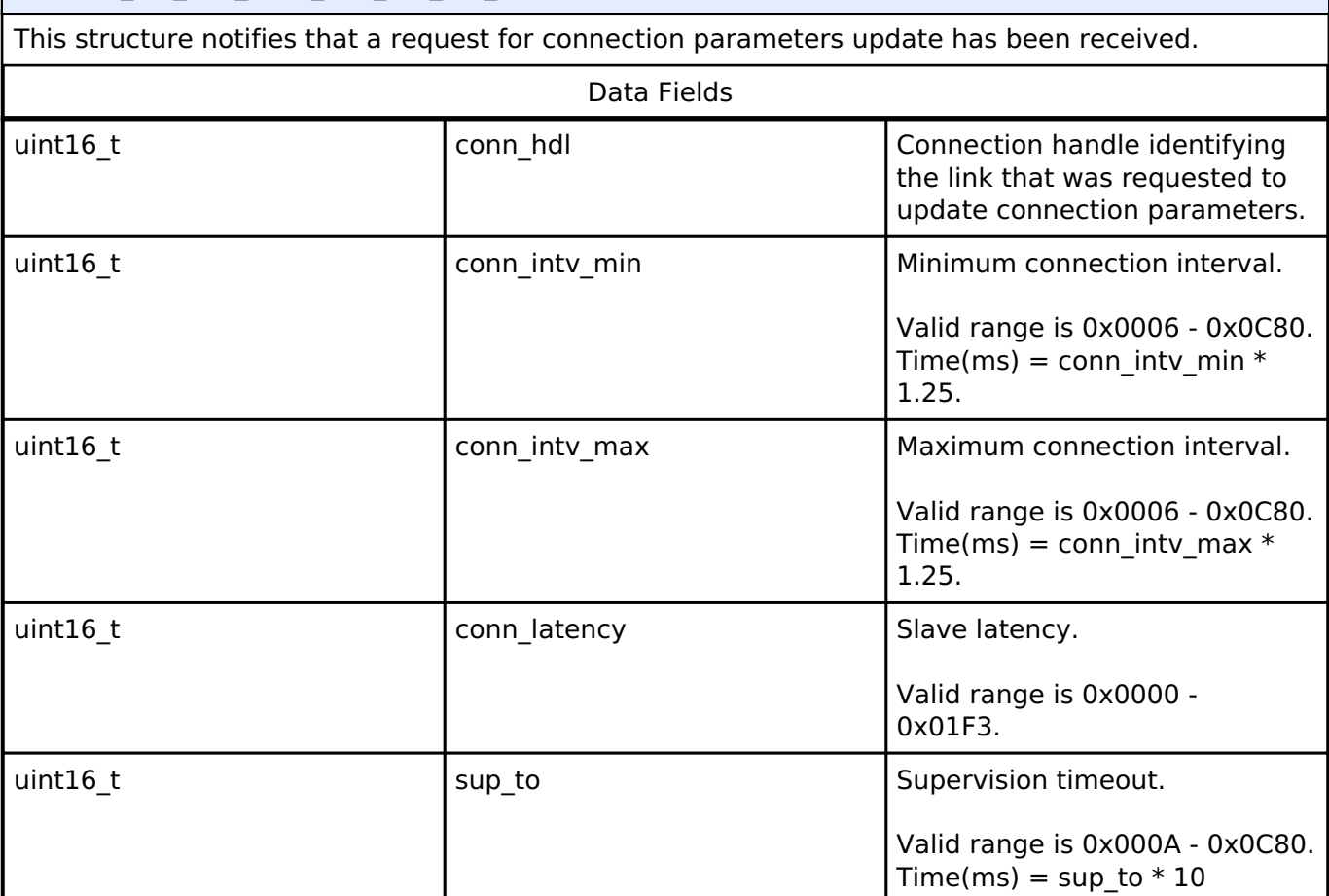

# <span id="page-397-1"></span>**[◆ s](#page-397-1)t\_ble\_gap\_conn\_hdl\_evt\_t**

struct st\_ble\_gap\_conn\_hdl\_evt\_t

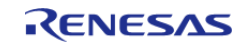

<span id="page-398-0"></span>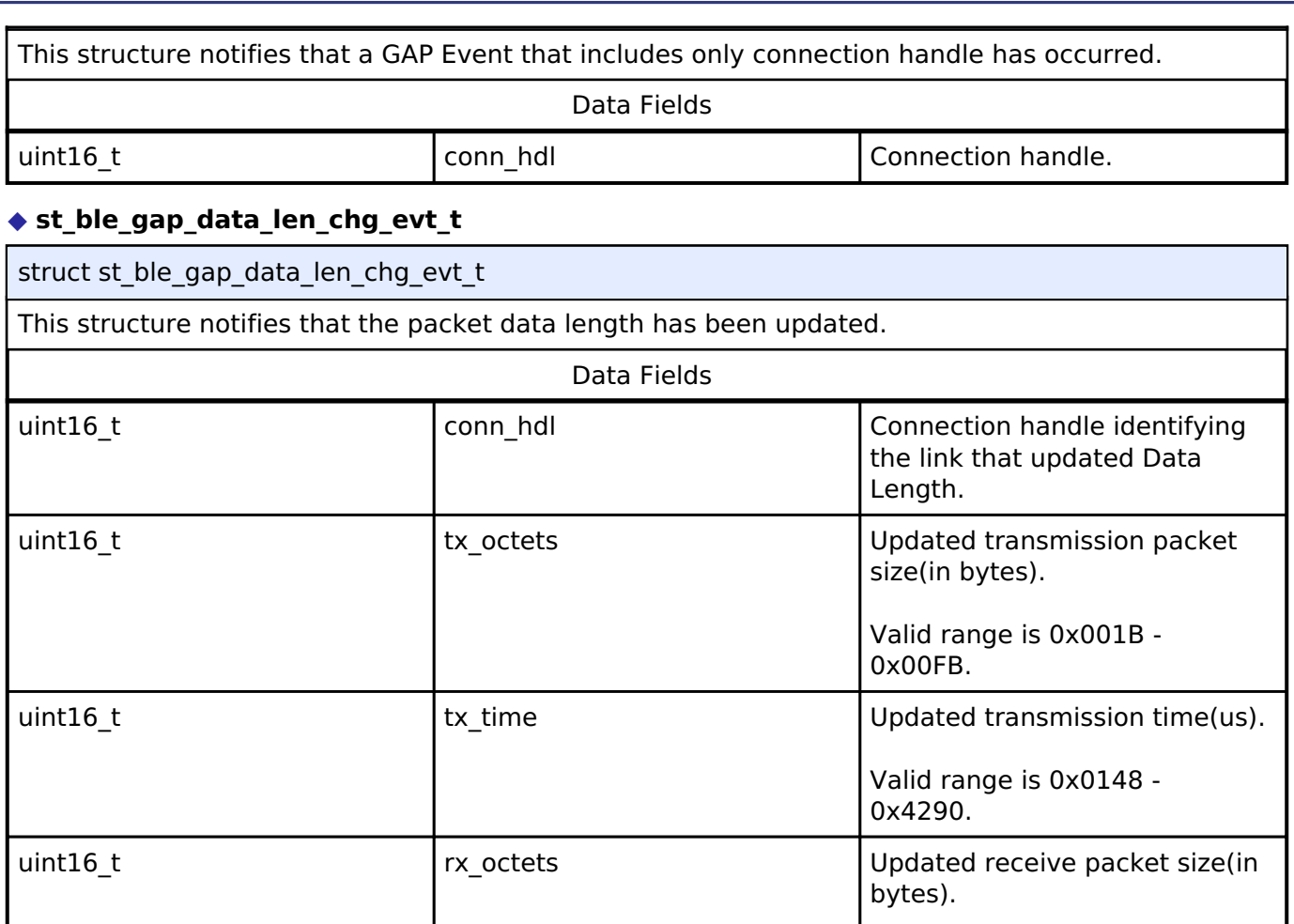

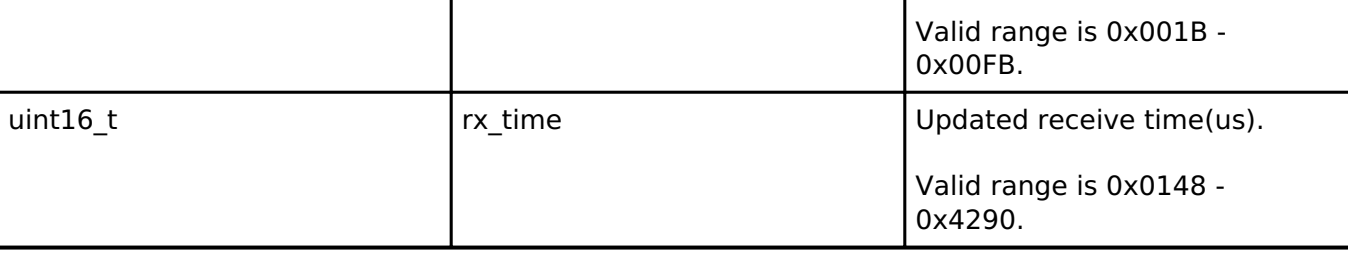

# <span id="page-398-1"></span>**[◆ s](#page-398-1)t\_ble\_gap\_rd\_rpa\_evt\_t**

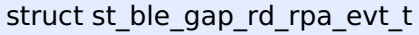

This structure notifies that the local resolvable private address has been retrieved by [R\\_BLE\\_GAP\\_ReadRpa\(\).](#page-457-0)

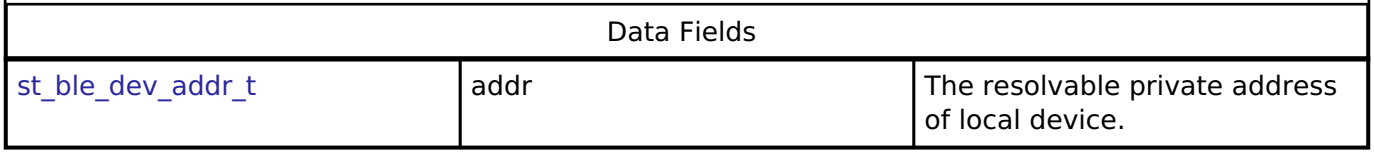

# <span id="page-398-2"></span>**[◆ s](#page-398-2)t\_ble\_gap\_phy\_upd\_evt\_t**

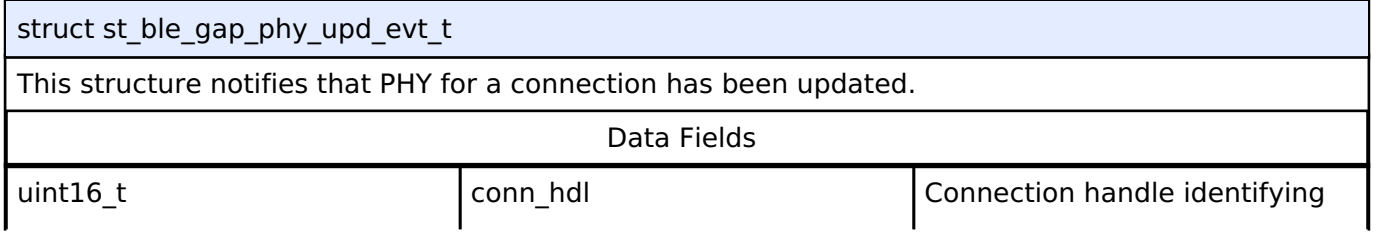

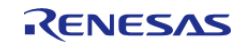

### **Flexible Software Package**

API Reference > Modules > Bluetooth Low Energy Library (r\_ble) > GAP

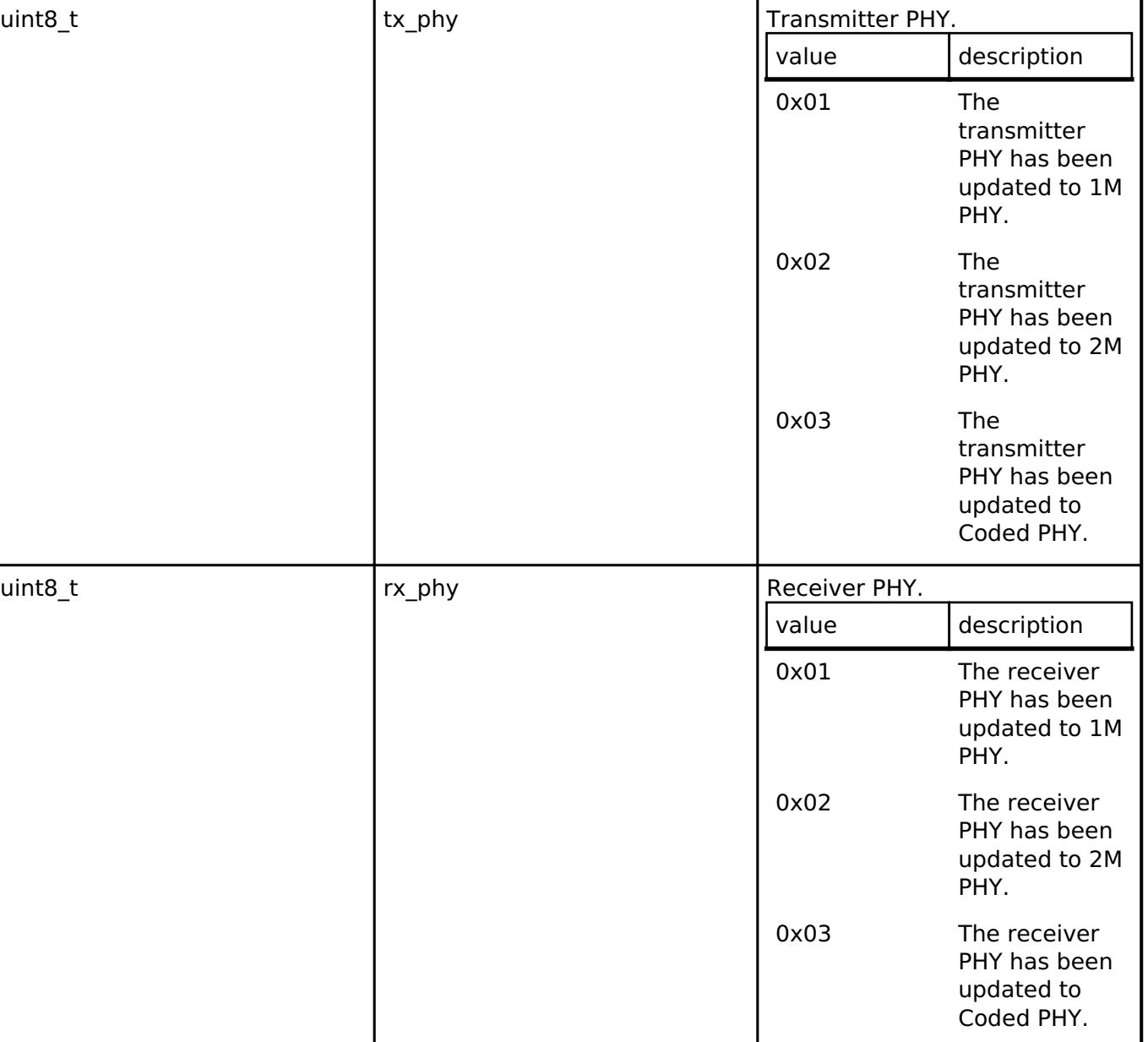

# <span id="page-399-0"></span>**[◆ s](#page-399-0)t\_ble\_gap\_phy\_rd\_evt\_t**

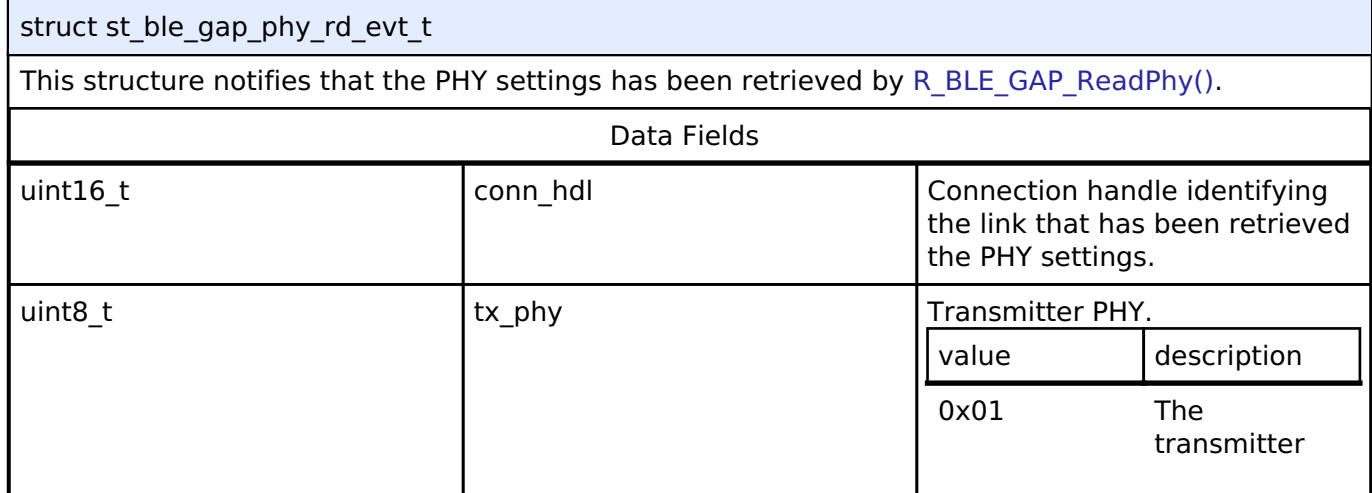

the link that has been updated.

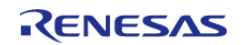

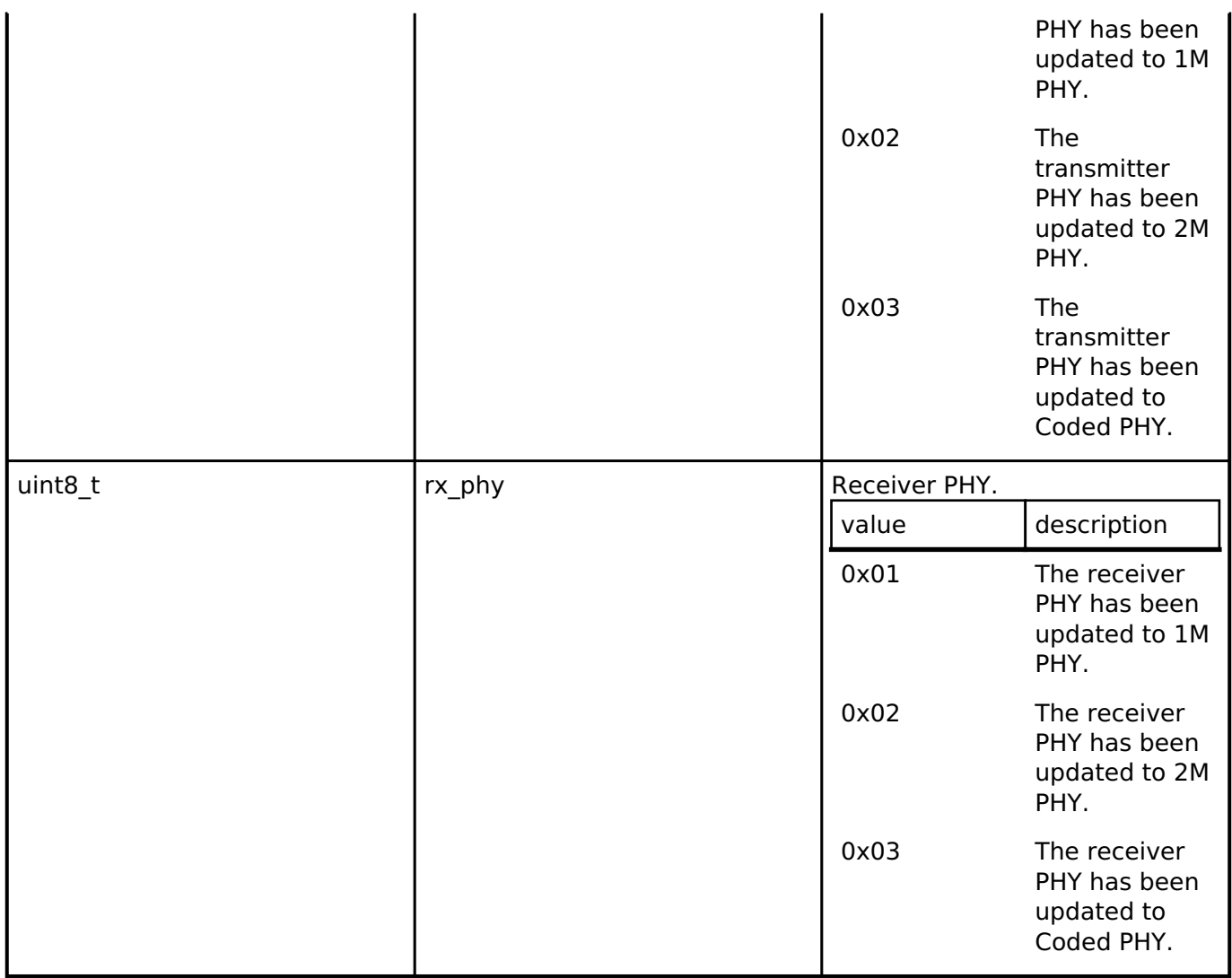

# <span id="page-400-0"></span>**[◆ s](#page-400-0)t\_ble\_gap\_scan\_req\_recv\_evt\_t**

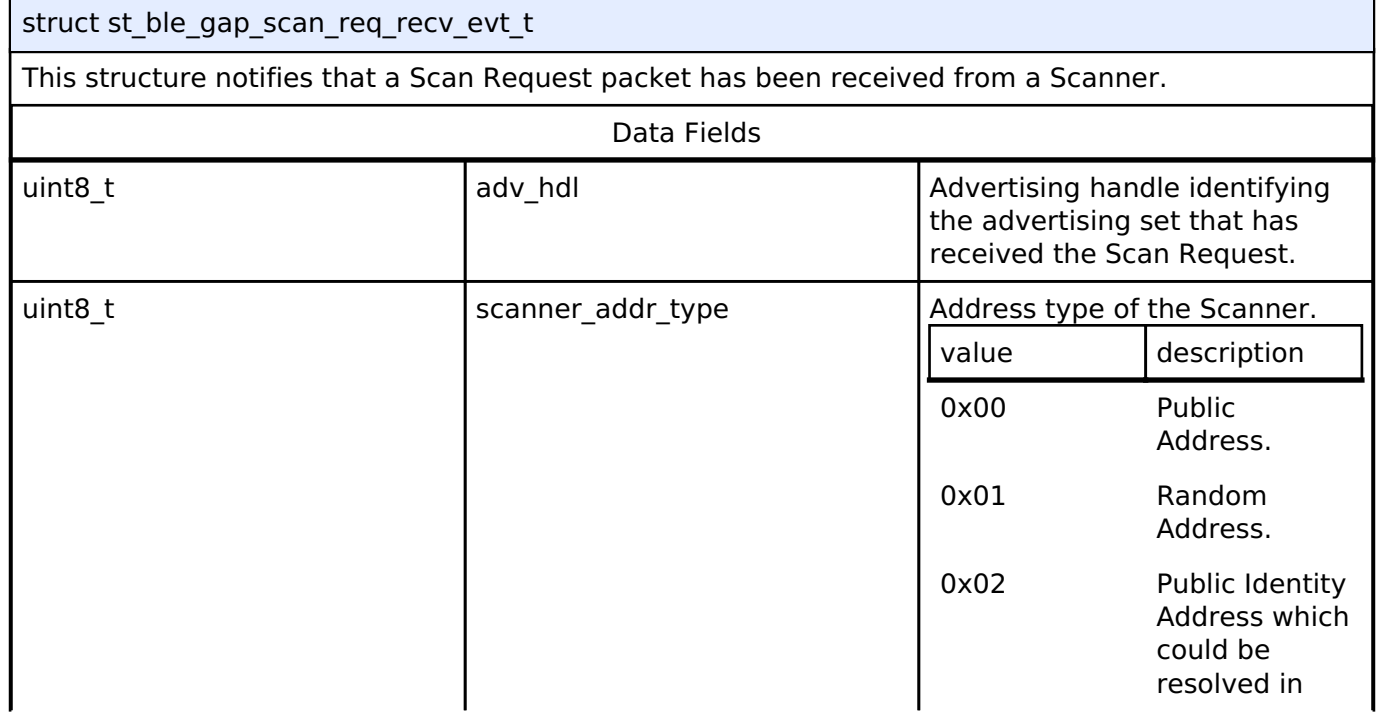

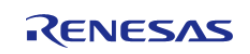

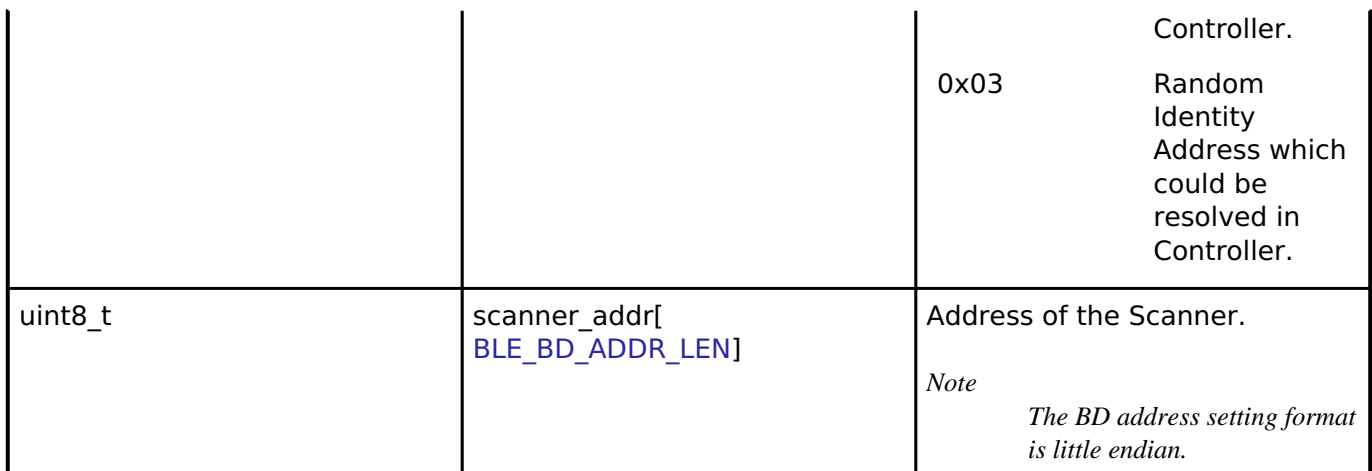

# <span id="page-401-0"></span>**[◆ s](#page-401-0)t\_ble\_gap\_sync\_est\_evt\_t**

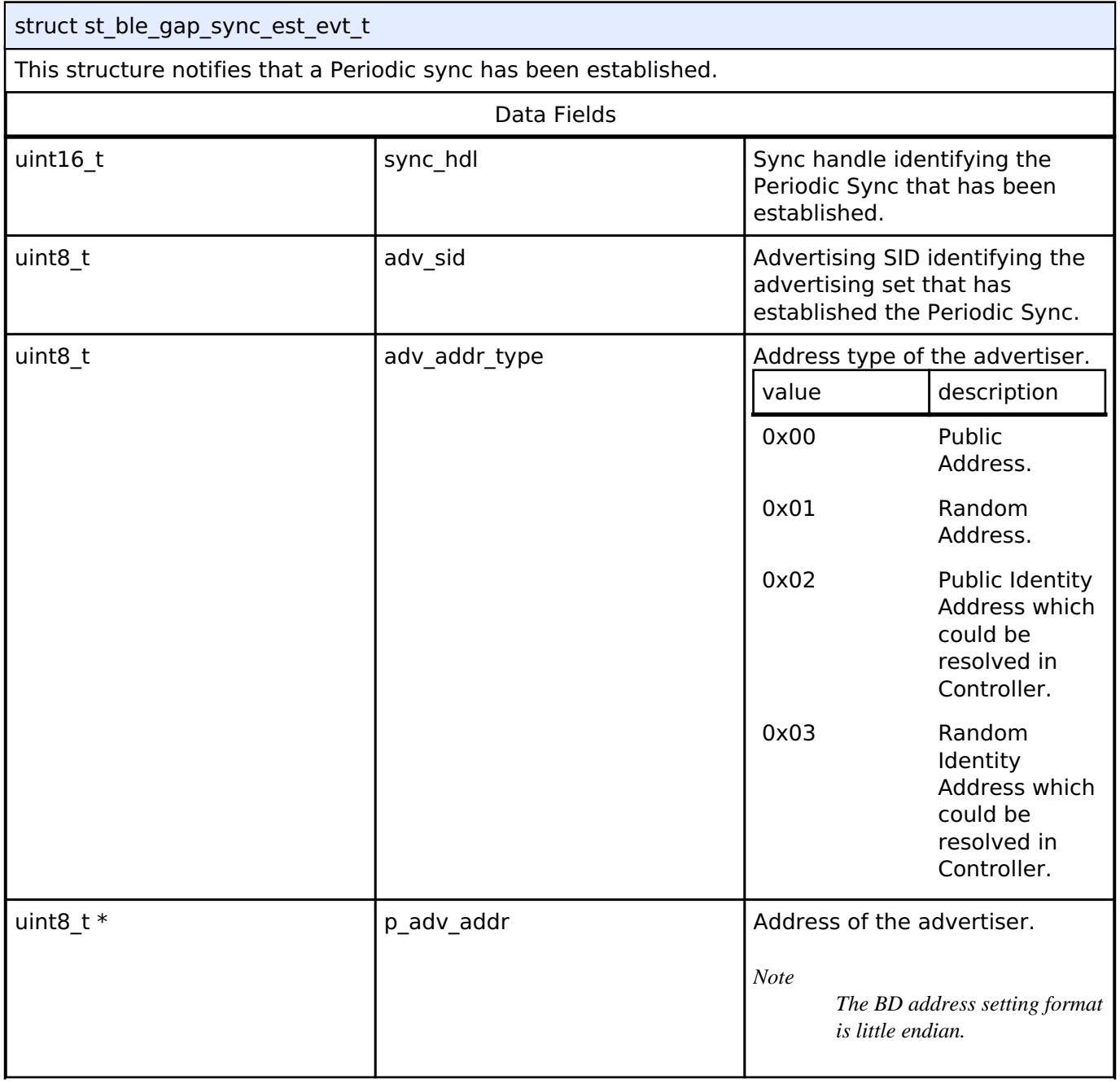

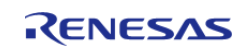

#### **Flexible Software Package**

API Reference > Modules > Bluetooth Low Energy Library (r\_ble) > GAP

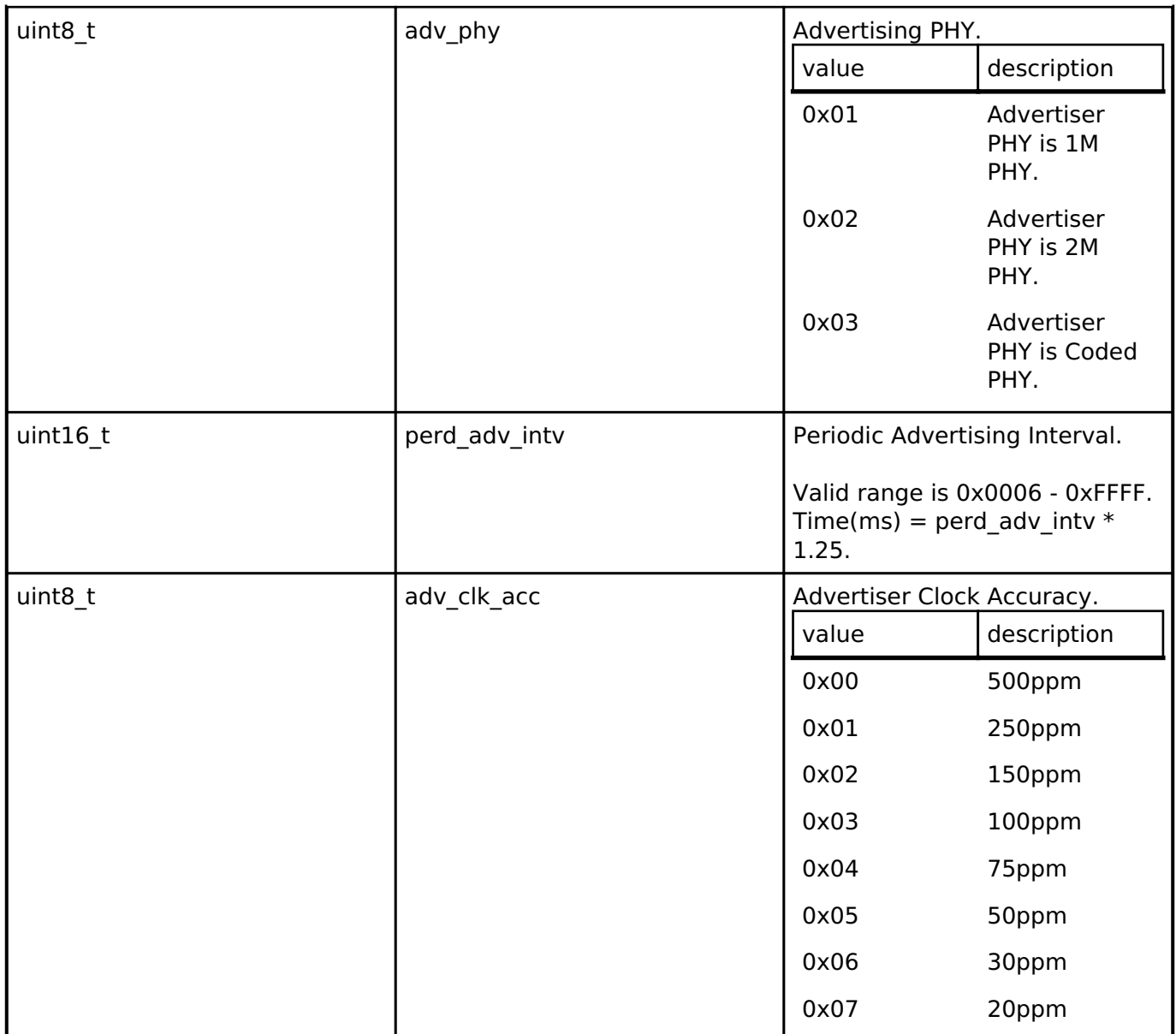

# <span id="page-402-0"></span>**[◆ s](#page-402-0)t\_ble\_gap\_sync\_hdl\_evt\_t**

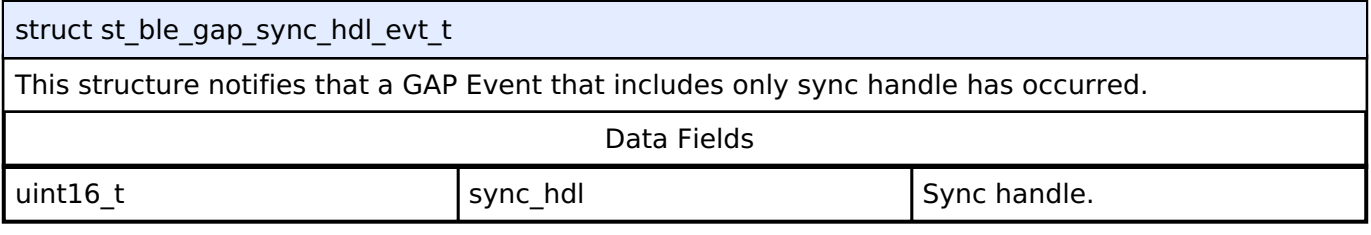

### <span id="page-402-1"></span>**[◆ s](#page-402-1)t\_ble\_gap\_white\_list\_conf\_evt\_t**

struct st\_ble\_gap\_white\_list\_conf\_evt\_t This structure notifies that White List has been configured. Data Fields uint8<sub>\_t</sub> op\_code  $\log$  op\_code The operation for White List. value description

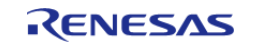

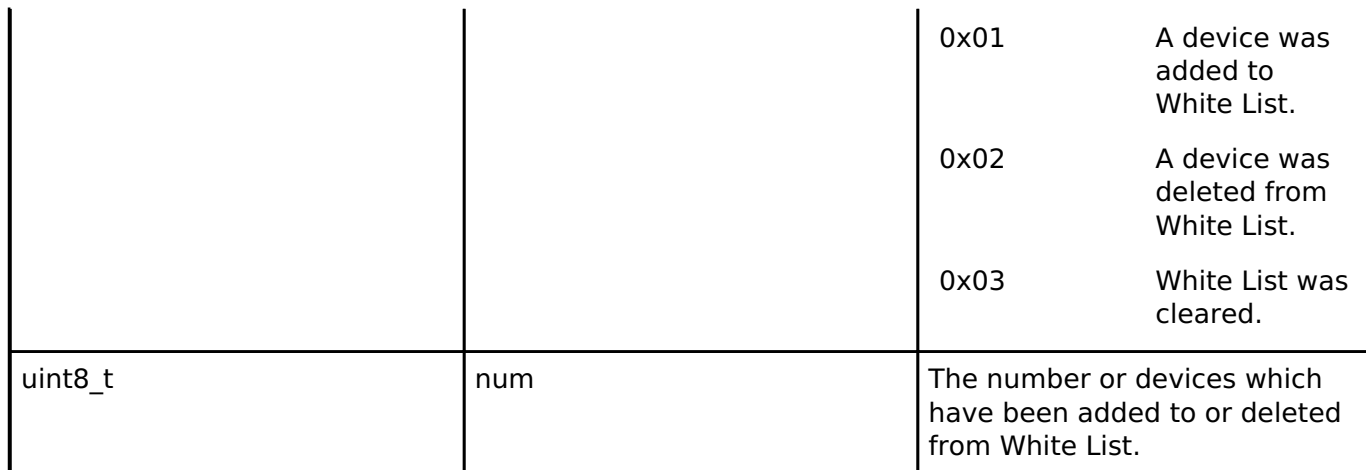

# <span id="page-403-0"></span>**[◆ s](#page-403-0)t\_ble\_gap\_rslv\_list\_conf\_evt\_t**

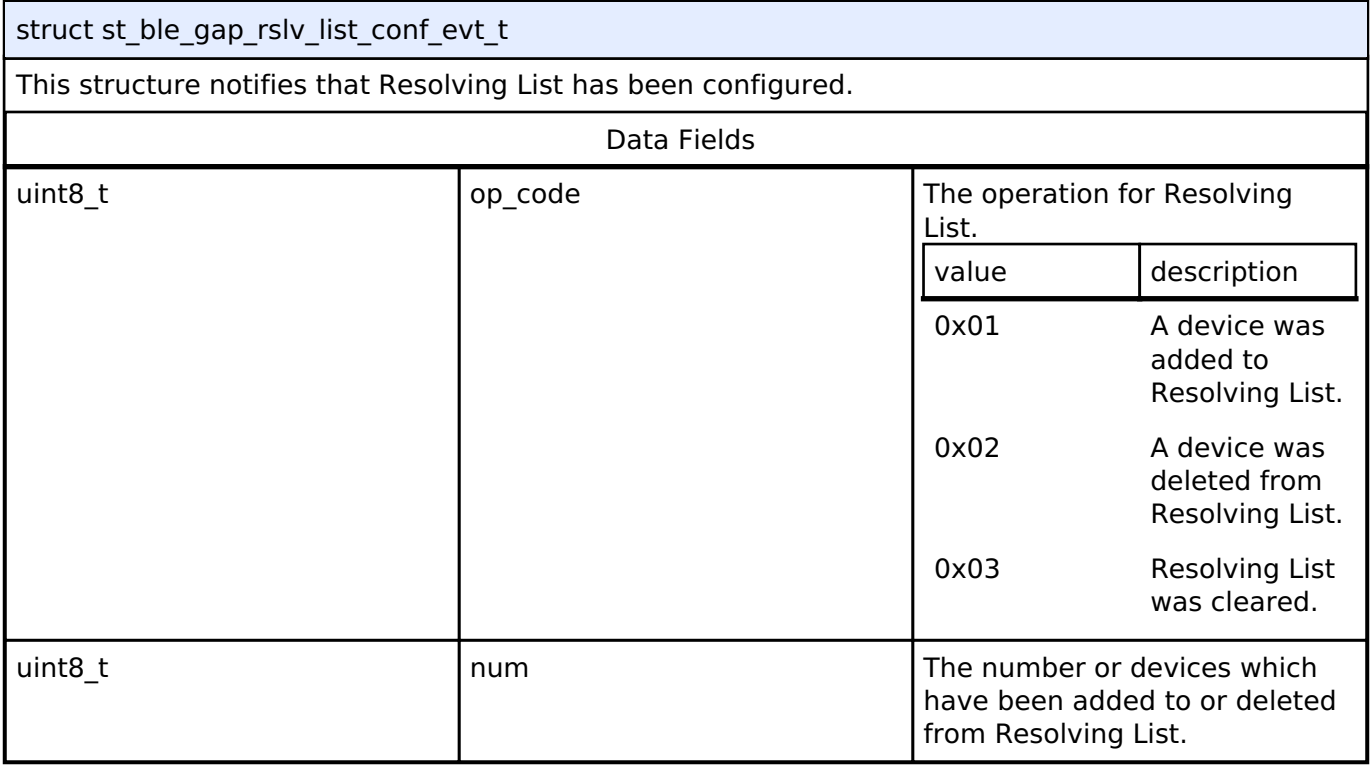

# <span id="page-403-1"></span>**[◆ s](#page-403-1)t\_ble\_gap\_perd\_list\_conf\_evt\_t**

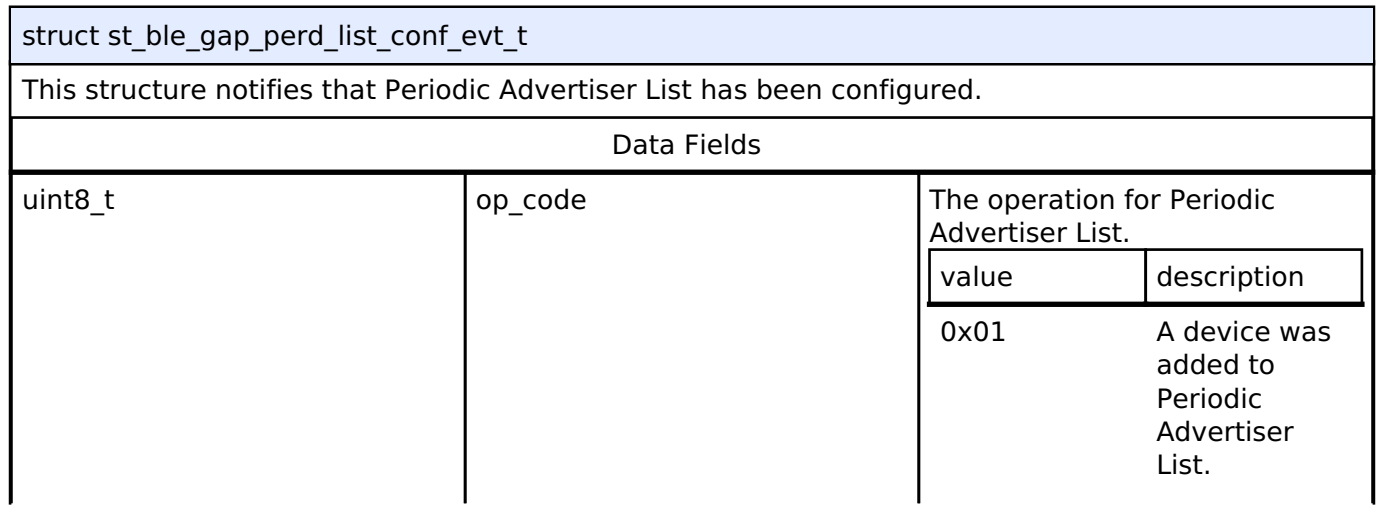

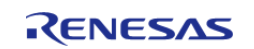

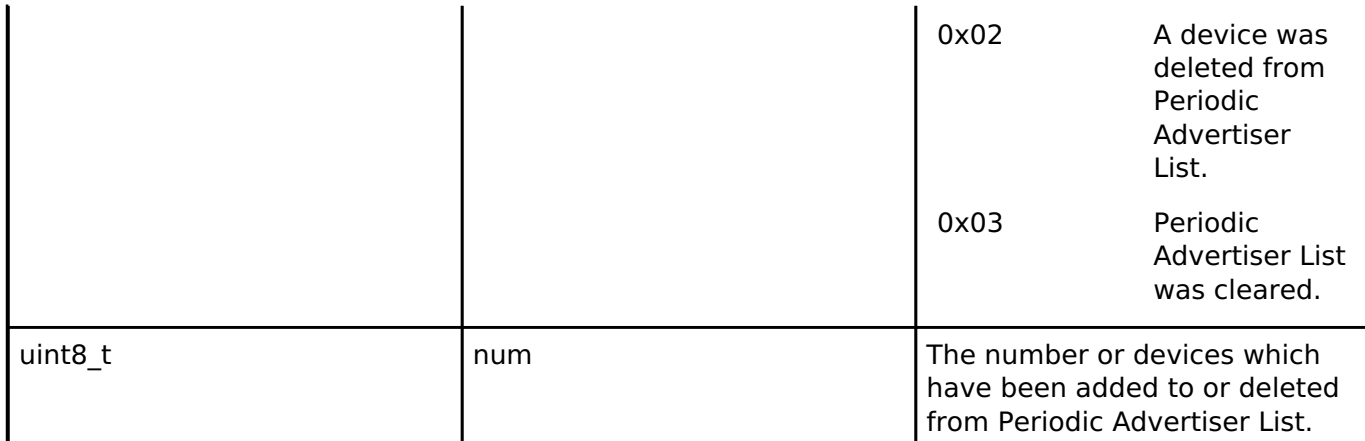

# <span id="page-404-0"></span>**[◆ s](#page-404-0)t\_ble\_gap\_set\_priv\_mode\_evt\_t**

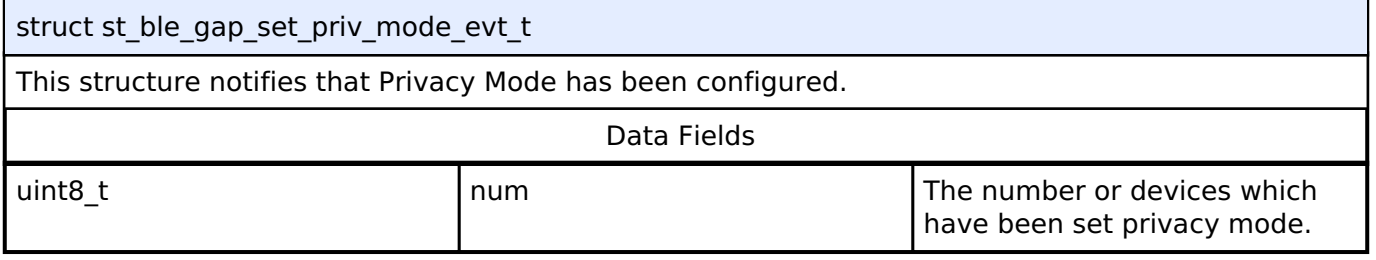

# <span id="page-404-1"></span>**[◆ s](#page-404-1)t\_ble\_gap\_pairing\_req\_evt\_t**

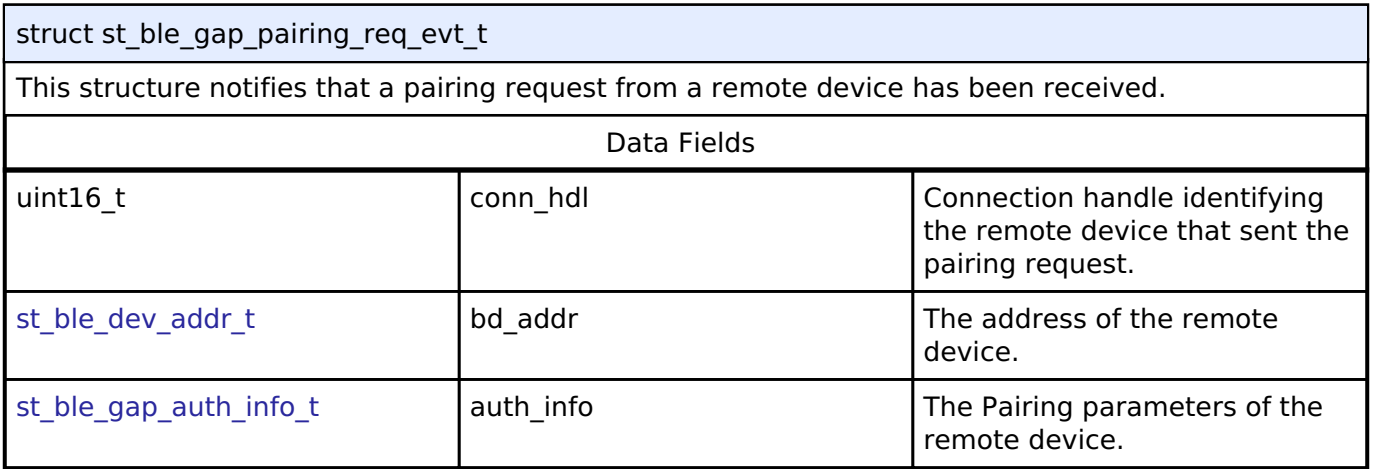

# <span id="page-404-2"></span>**[◆ s](#page-404-2)t\_ble\_gap\_passkey\_display\_evt\_t**

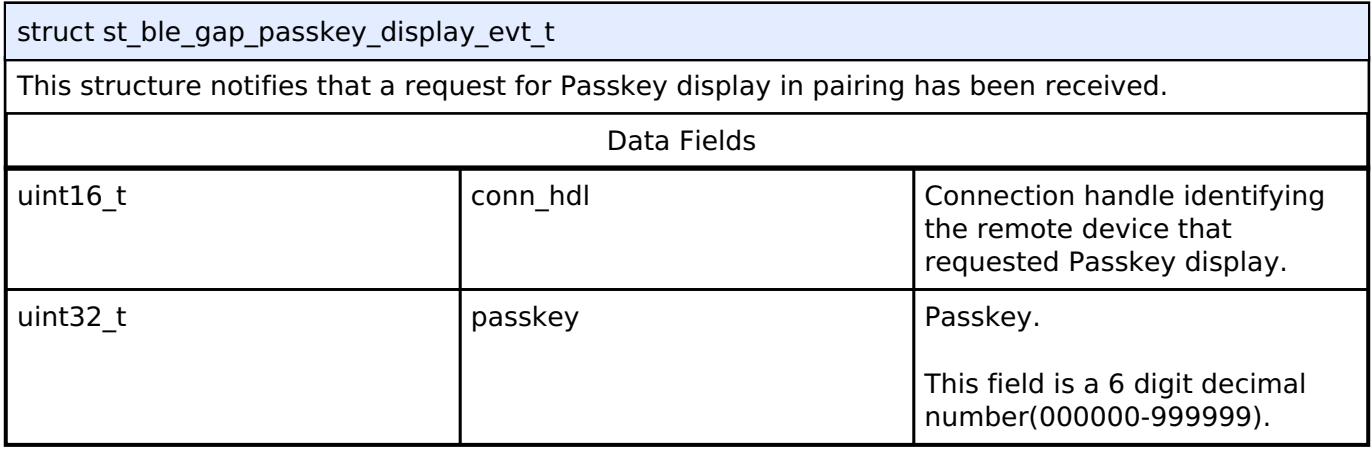

# <span id="page-404-3"></span>**[◆ s](#page-404-3)t\_ble\_gap\_num\_comp\_evt\_t**

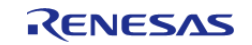

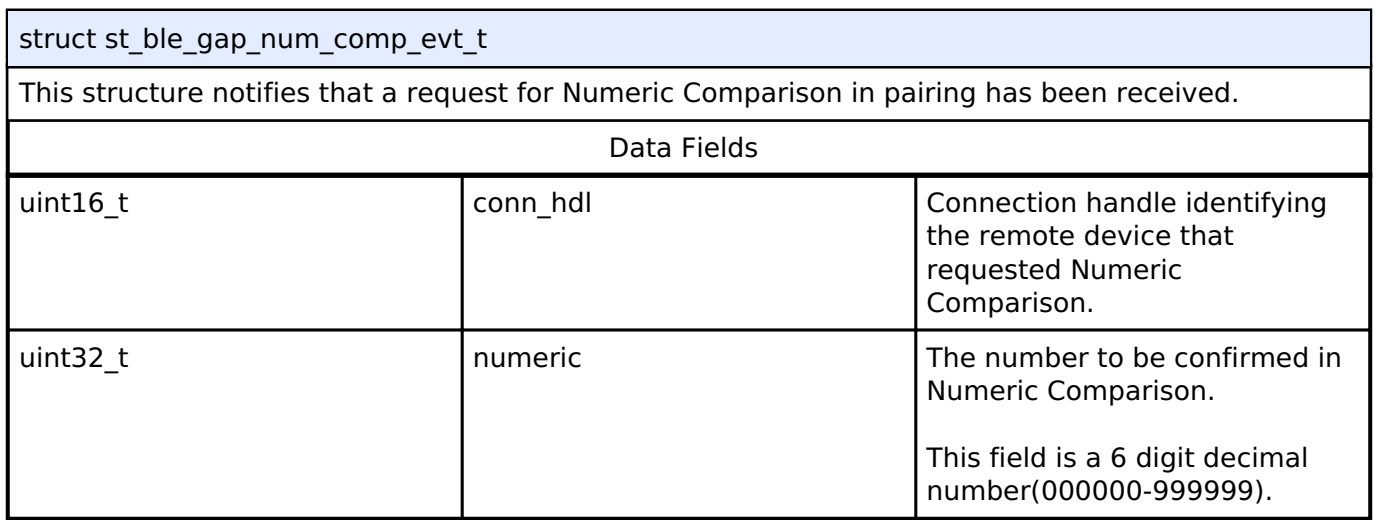

# <span id="page-405-0"></span>**[◆ s](#page-405-0)t\_ble\_gap\_key\_press\_ntf\_evt\_t**

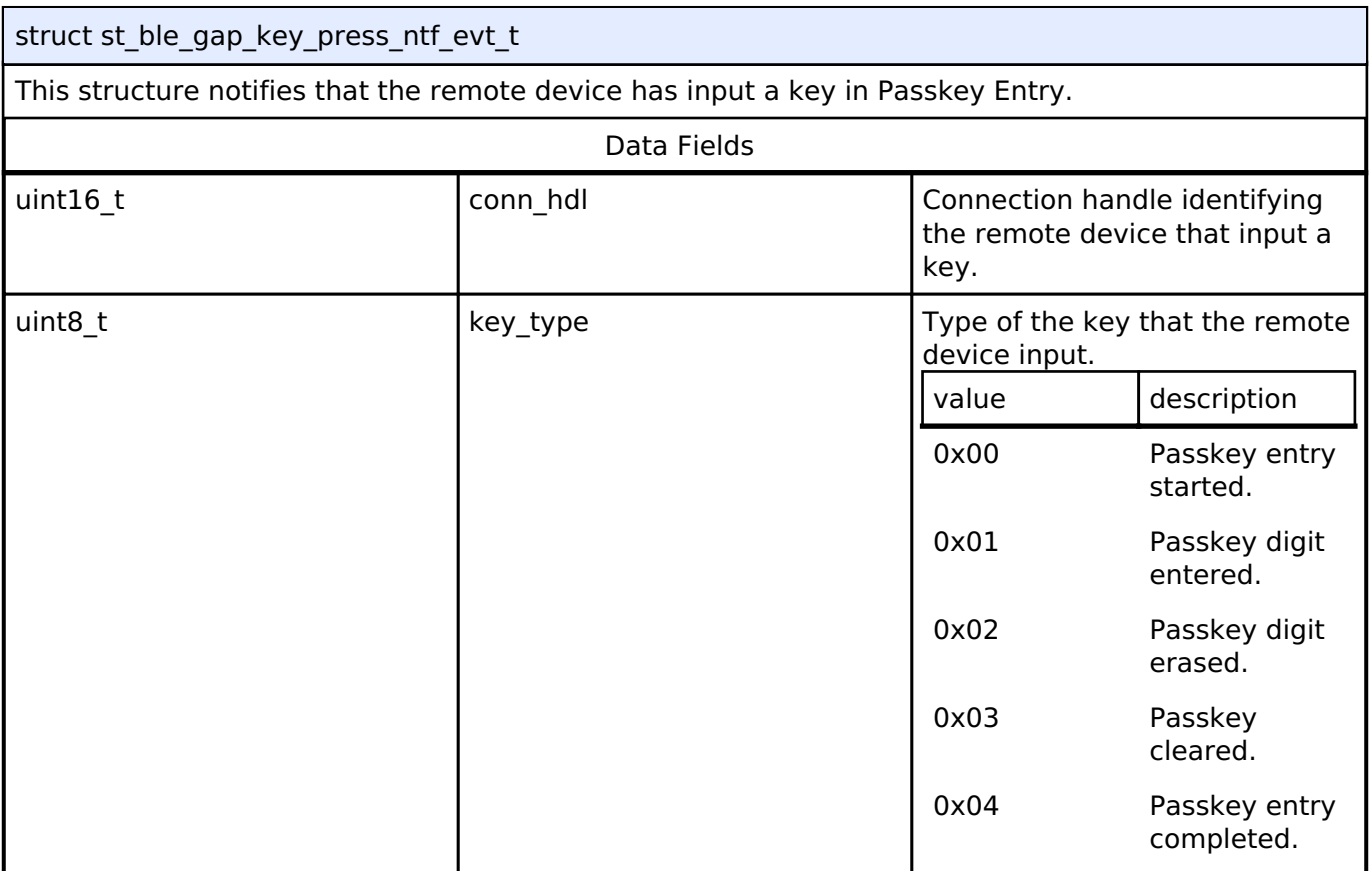

# <span id="page-405-1"></span>**[◆ s](#page-405-1)t\_ble\_gap\_pairing\_info\_evt\_t**

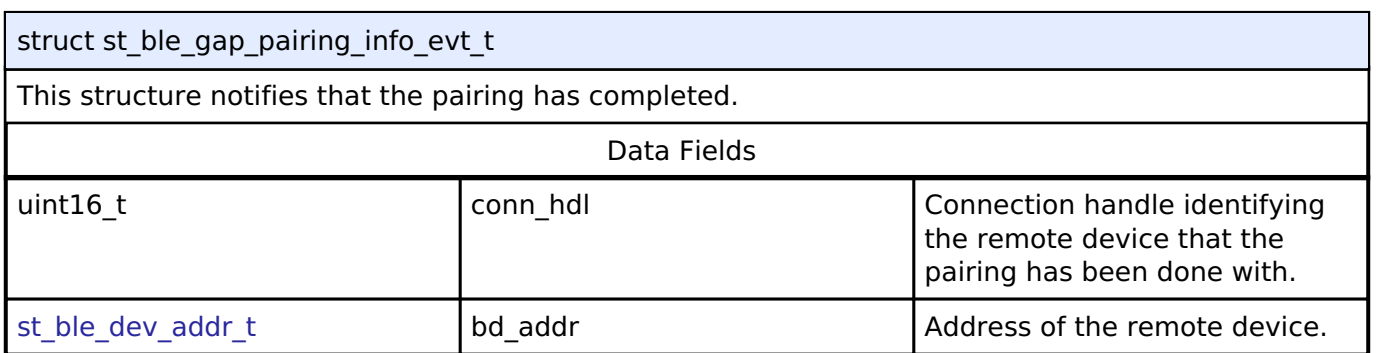

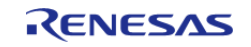

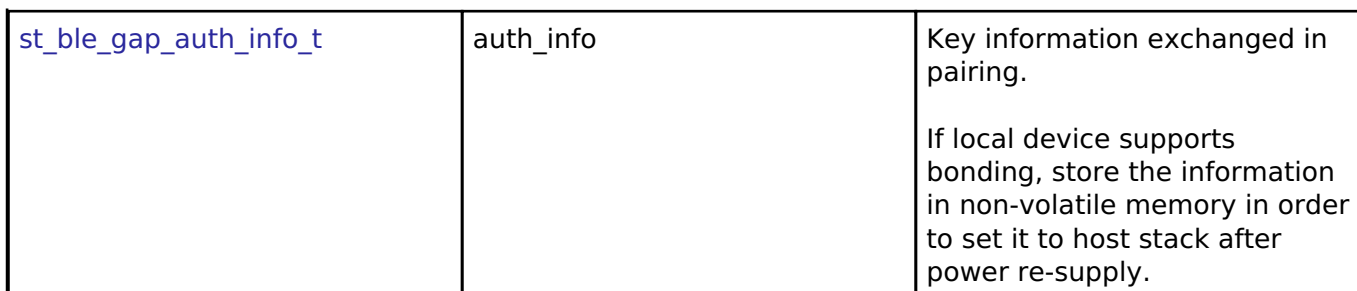

# <span id="page-406-0"></span>**[◆ s](#page-406-0)t\_ble\_gap\_enc\_chg\_evt\_t**

struct st\_ble\_gap\_enc\_chg\_evt\_t

This structure notifies that the encryption status of a link has been changed.

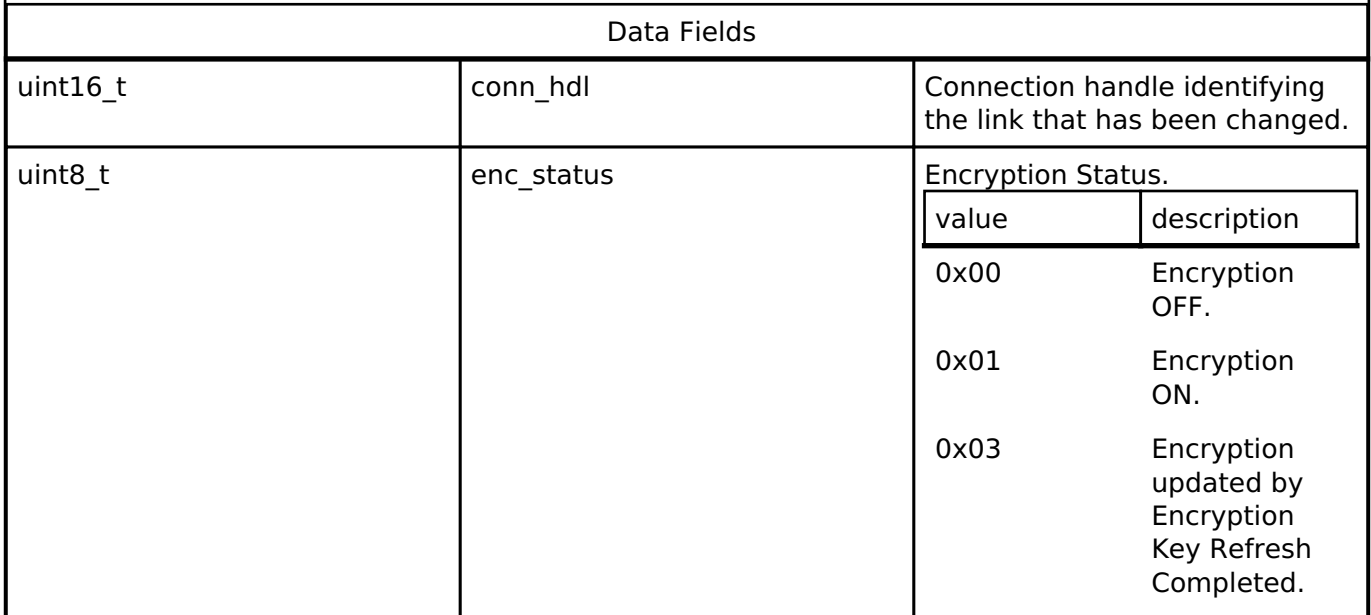

### <span id="page-406-1"></span>**[◆ s](#page-406-1)t\_ble\_gap\_peer\_key\_info\_evt\_t**

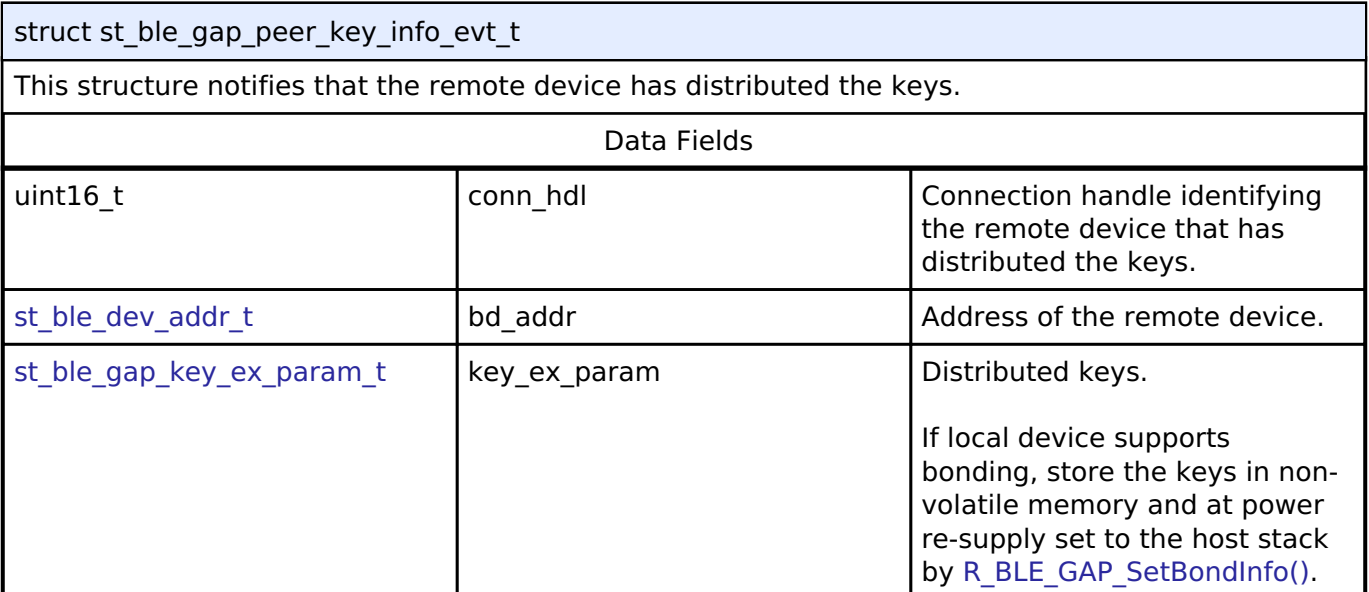

### <span id="page-406-2"></span>**[◆ s](#page-406-2)t\_ble\_gap\_ltk\_req\_evt\_t**

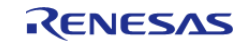

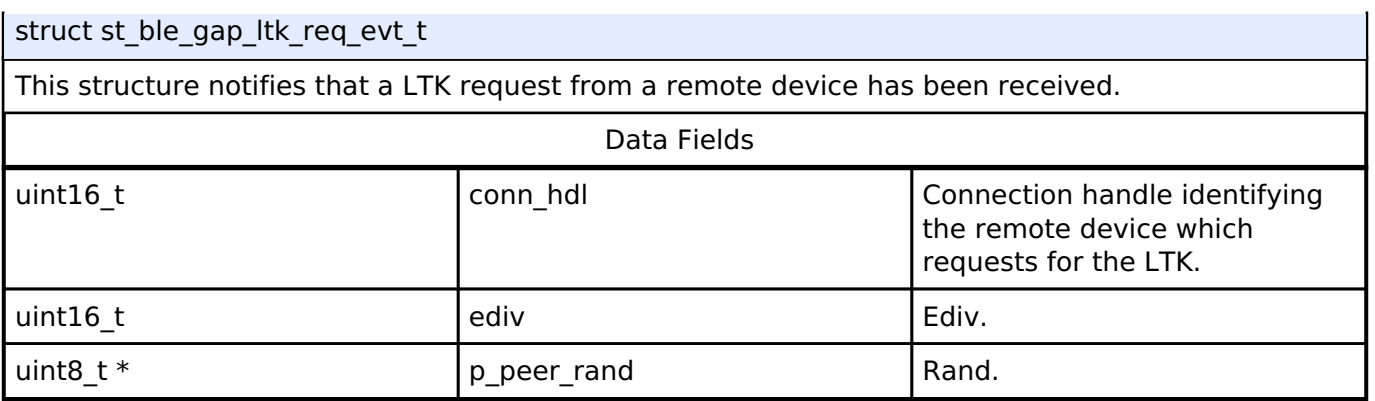

# <span id="page-407-0"></span>**[◆ s](#page-407-0)t\_ble\_gap\_ltk\_rsp\_evt\_t**

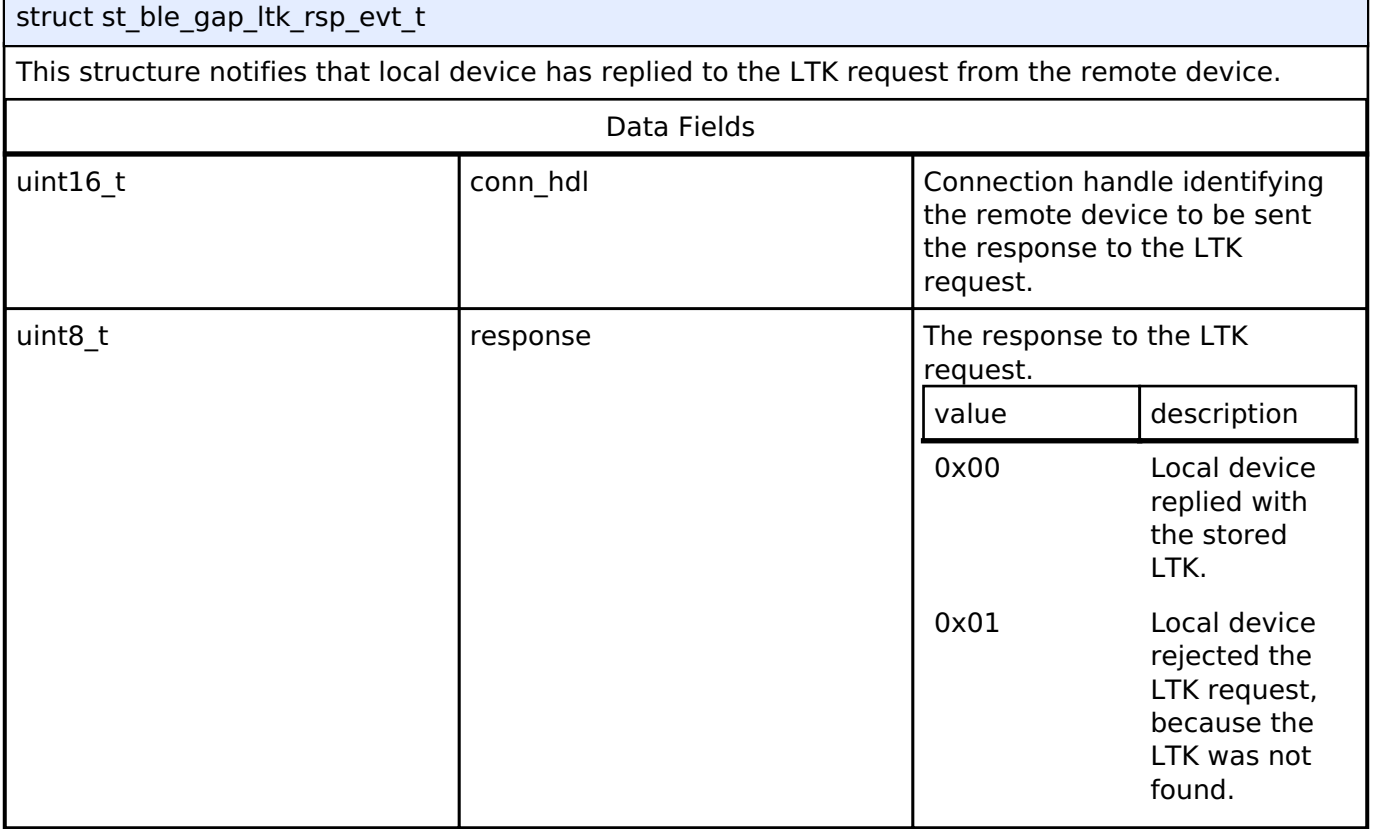

# <span id="page-407-1"></span>**[◆ s](#page-407-1)t\_ble\_gap\_sc\_oob\_data\_evt\_t**

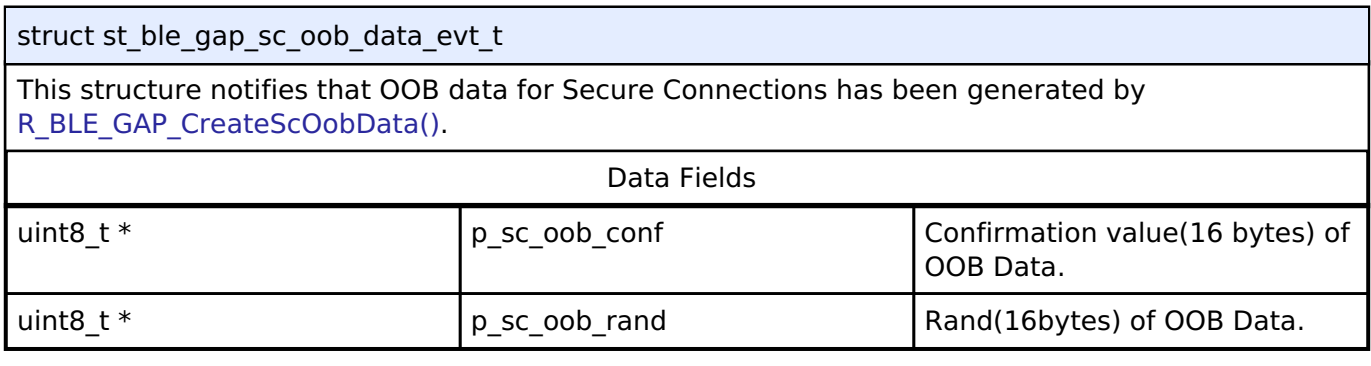

# <span id="page-407-2"></span>**[◆ s](#page-407-2)t\_ble\_gap\_bond\_info\_t**

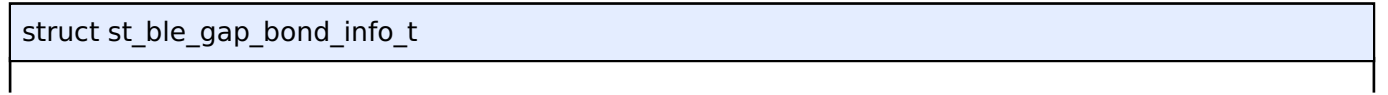

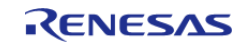

Bonding information used in [R\\_BLE\\_GAP\\_SetBondInfo\(\).](#page-492-0)

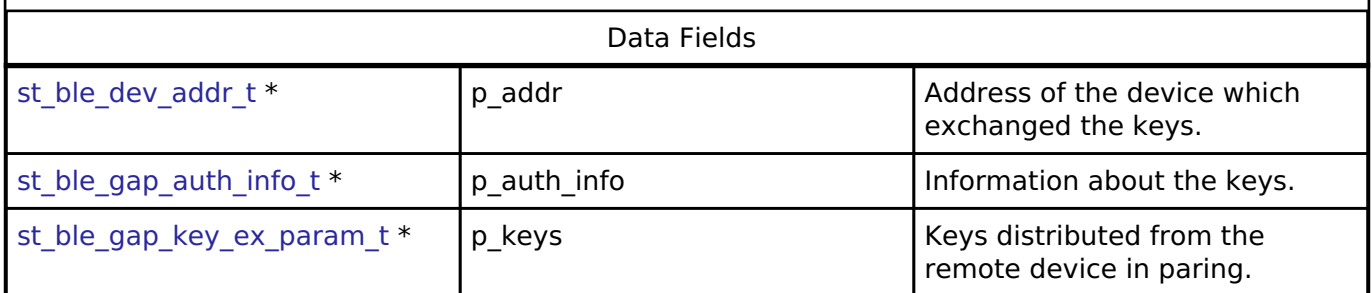

### **Macro Definition Documentation**

#### <span id="page-408-0"></span>**[◆ B](#page-408-0)LE\_BD\_ADDR\_LEN**

#define BLE\_BD\_ADDR\_LEN

Bluetooth Device Address Size

#### <span id="page-408-1"></span>**[◆ B](#page-408-1)LE\_MASTER**

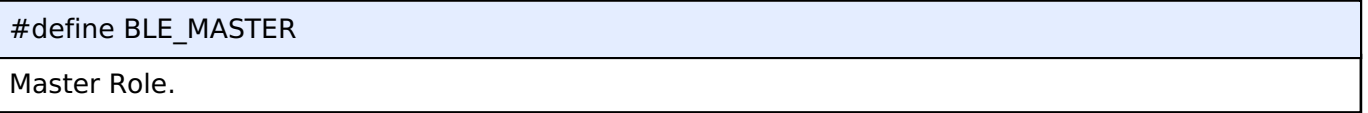

#### <span id="page-408-2"></span>**[◆ B](#page-408-2)LE\_SLAVE**

#define BLE\_SLAVE

Slave Role.

### <span id="page-408-3"></span>**[◆ B](#page-408-3)LE\_GAP\_ADDR\_PUBLIC**

#define BLE\_GAP\_ADDR\_PUBLIC

Public Address.

#### <span id="page-408-4"></span>**[◆ B](#page-408-4)LE\_GAP\_ADDR\_RAND**

#define BLE\_GAP\_ADDR\_RAND

Random Address.

R11UM0155EU0130 Revision 1.30 Jan.21.2021

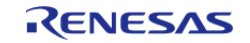

# <span id="page-409-0"></span>**[◆ B](#page-409-0)LE\_GAP\_ADDR\_RPA\_ID\_PUBLIC**

### #define BLE\_GAP\_ADDR\_RPA\_ID\_PUBLIC

Resolvable Private Address.

If the IRK of local device has not been registered in Resolving List, public address is used.

# <span id="page-409-1"></span>**[◆ B](#page-409-1)LE\_GAP\_ADDR\_RPA\_ID\_RANDOM**

#define BLE\_GAP\_ADDR\_RPA\_ID\_RANDOM

Resolvable Private Address.

If the IRK of local device has not been registered in Resolving List, random address is used.

### <span id="page-409-2"></span>**[◆ B](#page-409-2)LE\_GAP\_SCAN\_ALLOW\_ADV\_EXCEPT\_DIRECTED\_WLST**

#define BLE\_GAP\_SCAN\_ALLOW\_ADV\_EXCEPT\_DIRECTED\_WLST

Accept all advertising and scan response PDUs. The following are excluded.

- Advertising and scan response PDUs where the advertiser's identity address is not in the White List.
- Directed advertising PDUs whose the target address is identity address but doesn't address local device. However directed advertising PDUs whose the target address is the local resolvable private address are accepted.

### <span id="page-409-3"></span>**[◆ B](#page-409-3)LE\_GAP\_IOCAP\_DISPLAY\_ONLY**

#define BLE\_GAP\_IOCAP\_DISPLAY\_ONLY

Display Only iocapability.

Output function : Local device has the ability to display a 6 digit decimal number. Input function : None

### <span id="page-409-4"></span>**[◆ B](#page-409-4)LE\_GAP\_IOCAP\_DISPLAY\_YESNO**

#define BLE\_GAP\_IOCAP\_DISPLAY\_YESNO

Display Yes/No iocapability.

Output function : Output function : Local device has the ability to display a 6 digit decimal number. Input function : Local device has the ability to indicate 'yes' or 'no'

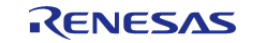

### <span id="page-410-0"></span>**[◆ B](#page-410-0)LE\_GAP\_IOCAP\_KEYBOARD\_ONLY**

#define BLE\_GAP\_IOCAP\_KEYBOARD\_ONLY

Keyboard Only iocapability.

Output function : None

Input function : Local device has the ability to input the number '0' - '9'.

#### <span id="page-410-1"></span>**[◆ B](#page-410-1)LE\_GAP\_IOCAP\_NOINPUT\_NOOUTPUT**

#define BLE\_GAP\_IOCAP\_NOINPUT\_NOOUTPUT

No Input No Output iocapability.

Output function : None Input function : None

### <span id="page-410-2"></span>**[◆ B](#page-410-2)LE\_GAP\_IOCAP\_KEYBOARD\_DISPLAY**

#define BLE\_GAP\_IOCAP\_KEYBOARD\_DISPLAY

Keyboard Display iocapability.

Output function : Output function : Local device has the ability to display a 6 digit decimal number. Input function : Local device has the ability to input the number '0' - '9'.

#### **Typedef Documentation**

#### <span id="page-410-3"></span>**[◆ b](#page-410-3)le\_gap\_app\_cb\_t**

ble gap app cb t

ble gap app cb t is the GAP Event callback function type.

### **Parameters**

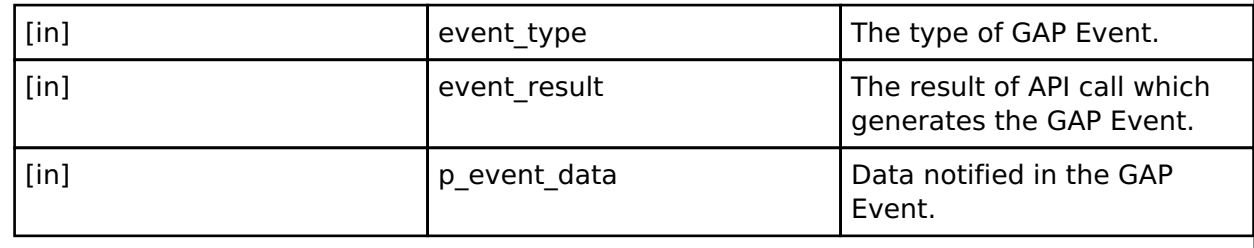

### **Returns**

none

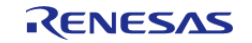

## <span id="page-411-0"></span>**[◆ b](#page-411-0)le\_gap\_del\_bond\_cb\_t**

### ble\_gap\_del\_bond\_cb\_t

ble gap del bond cb t is the type of the callback function for delete bonding information stored in non-volatile area.

This type is used in [R\\_BLE\\_GAP\\_DeleteBondInfo\(\).](#page-493-0)

### **Parameters**

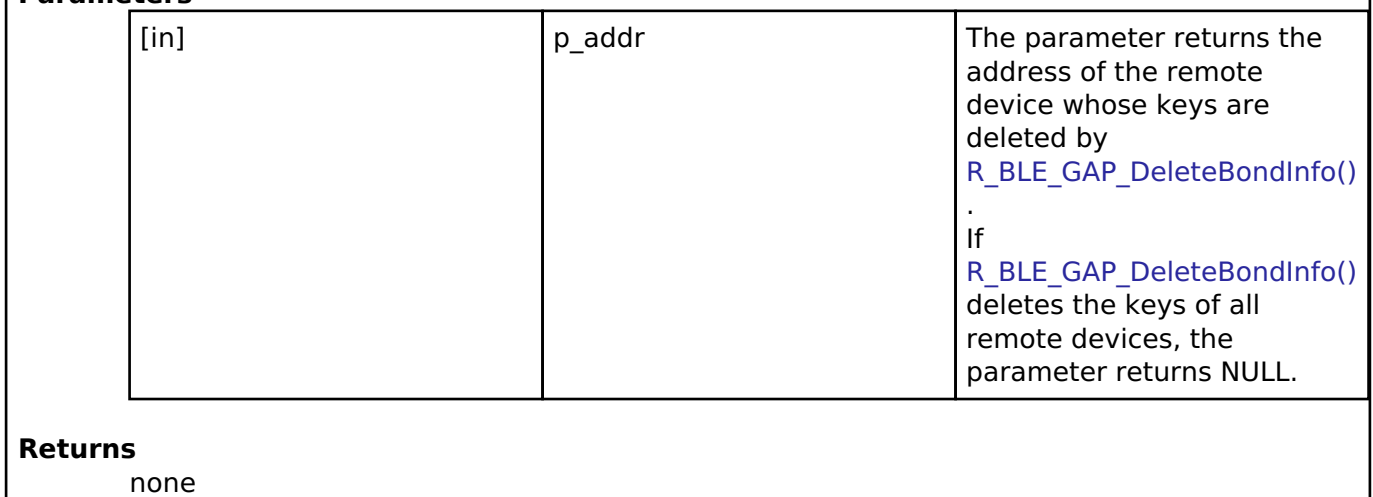

### <span id="page-411-1"></span>**[◆ s](#page-411-1)t\_ble\_gap\_adv\_param\_t**

typedef [st\\_ble\\_gap\\_ext\\_adv\\_param\\_t](#page-354-0) [st\\_ble\\_gap\\_adv\\_param\\_t](#page-411-1)

Advertising parameters.

#### **See also**

st ble gap ext adv param t

### <span id="page-411-2"></span>[◆ s](#page-411-2)t\_ble\_gap\_scan\_param\_t

typedef [st\\_ble\\_gap\\_ext\\_scan\\_param\\_t](#page-365-0) [st\\_ble\\_gap\\_scan\\_param\\_t](#page-411-2)

Scan parameters.

**See also**

[st\\_ble\\_gap\\_ext\\_scan\\_param\\_t](#page-365-0)

### **Enumeration Type Documentation**

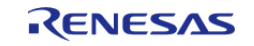

# <span id="page-412-0"></span>**[◆ e](#page-412-0)\_ble\_gap\_evt\_t**

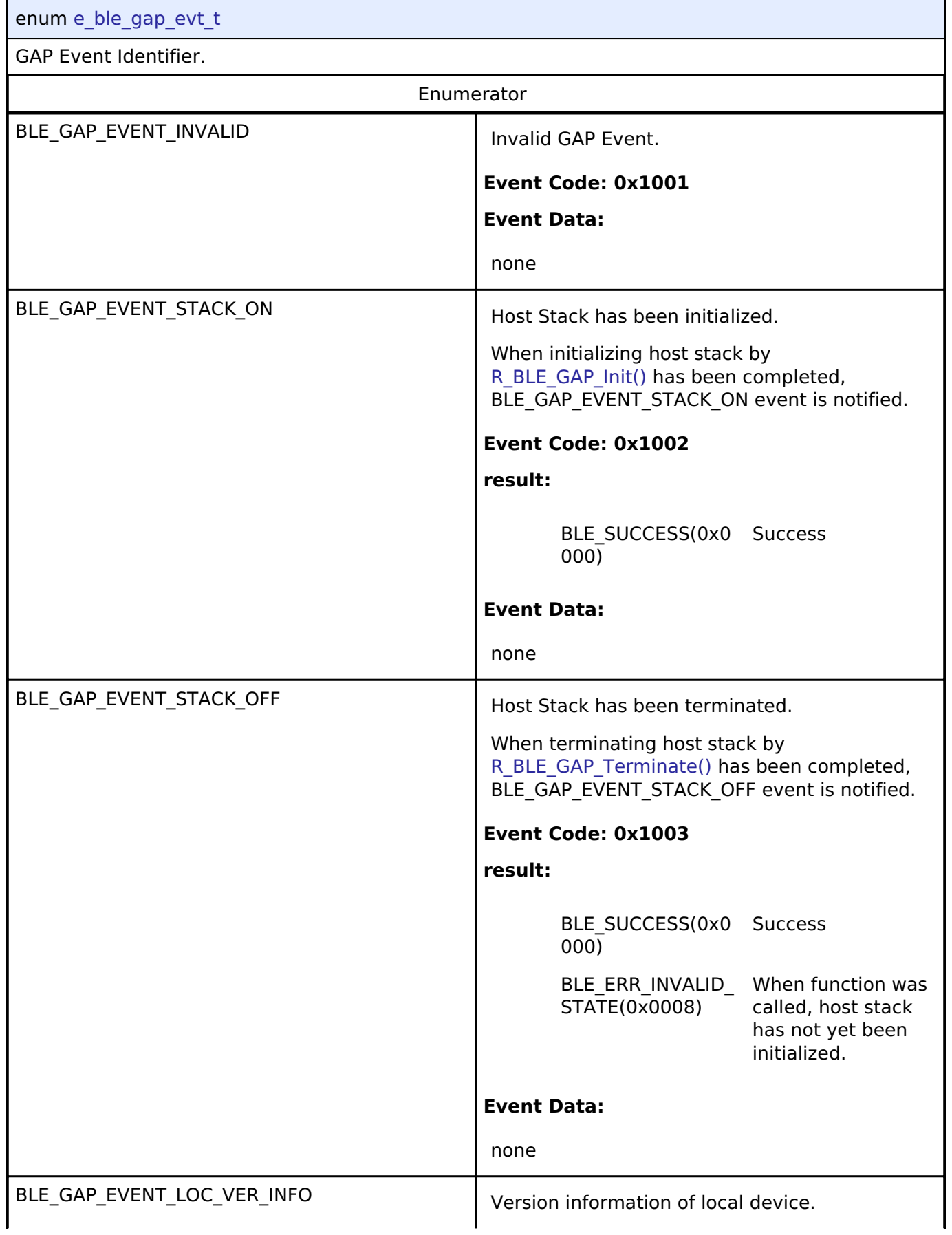

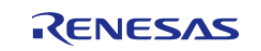

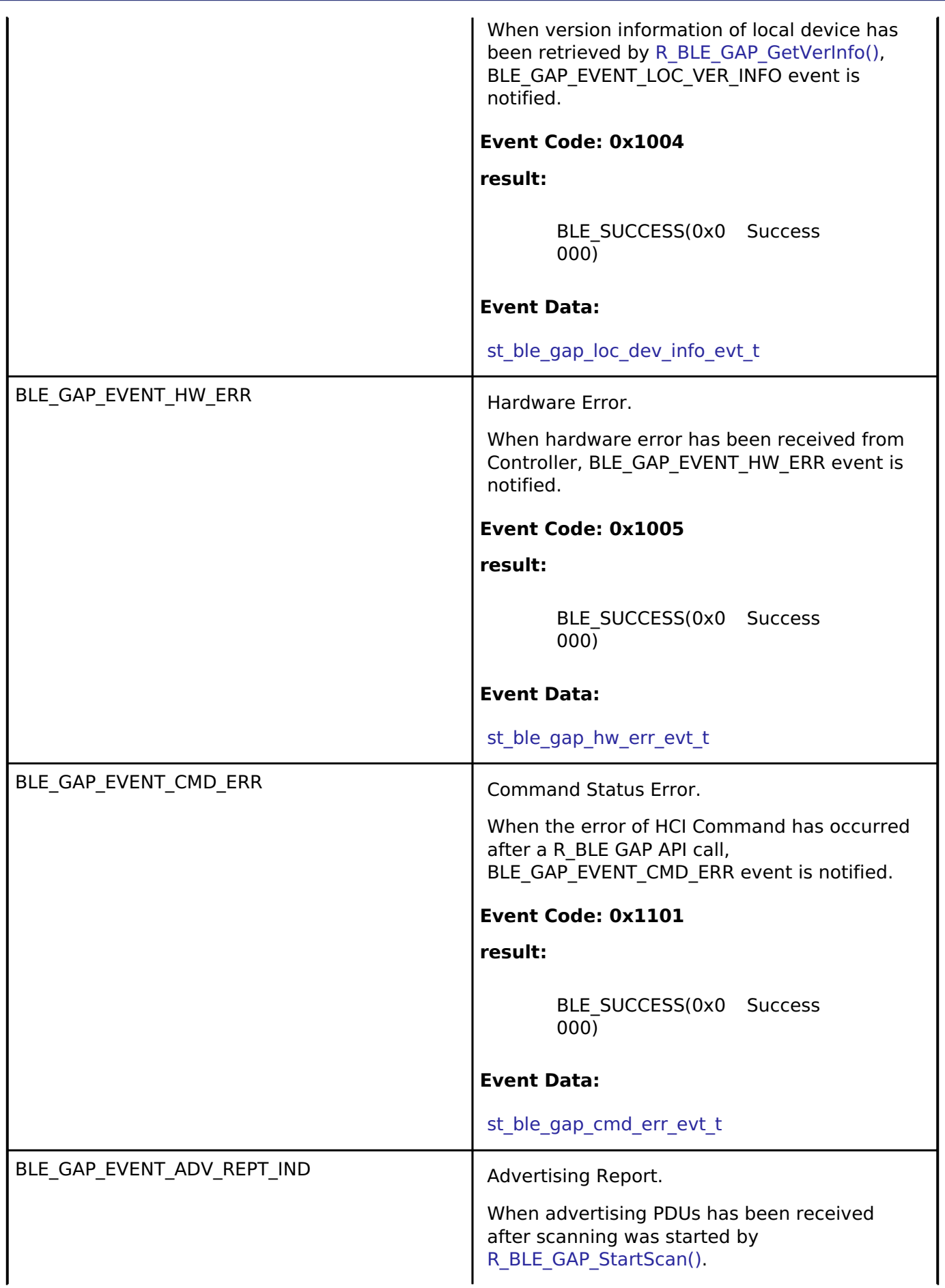

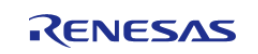

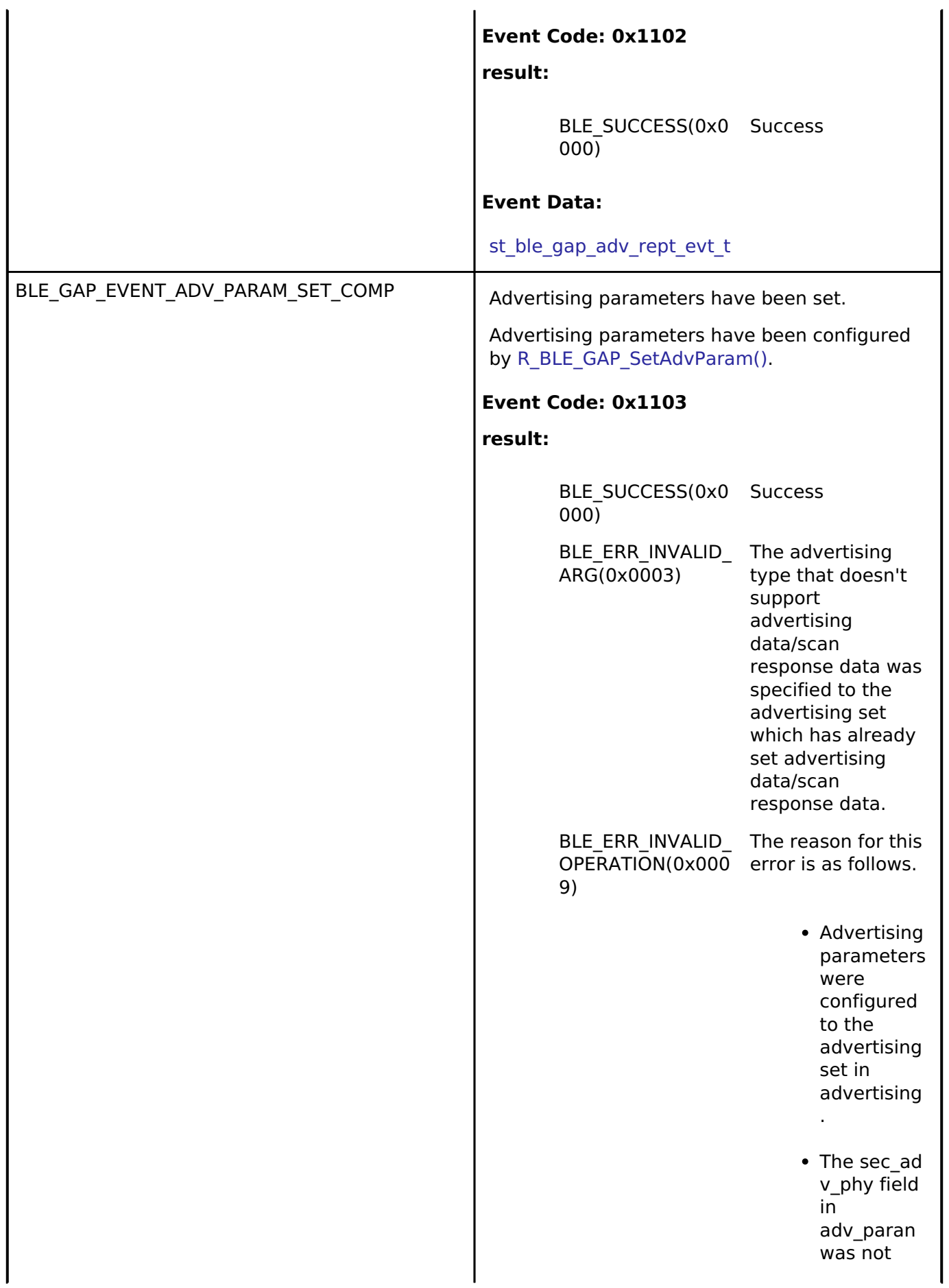

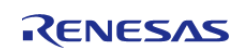

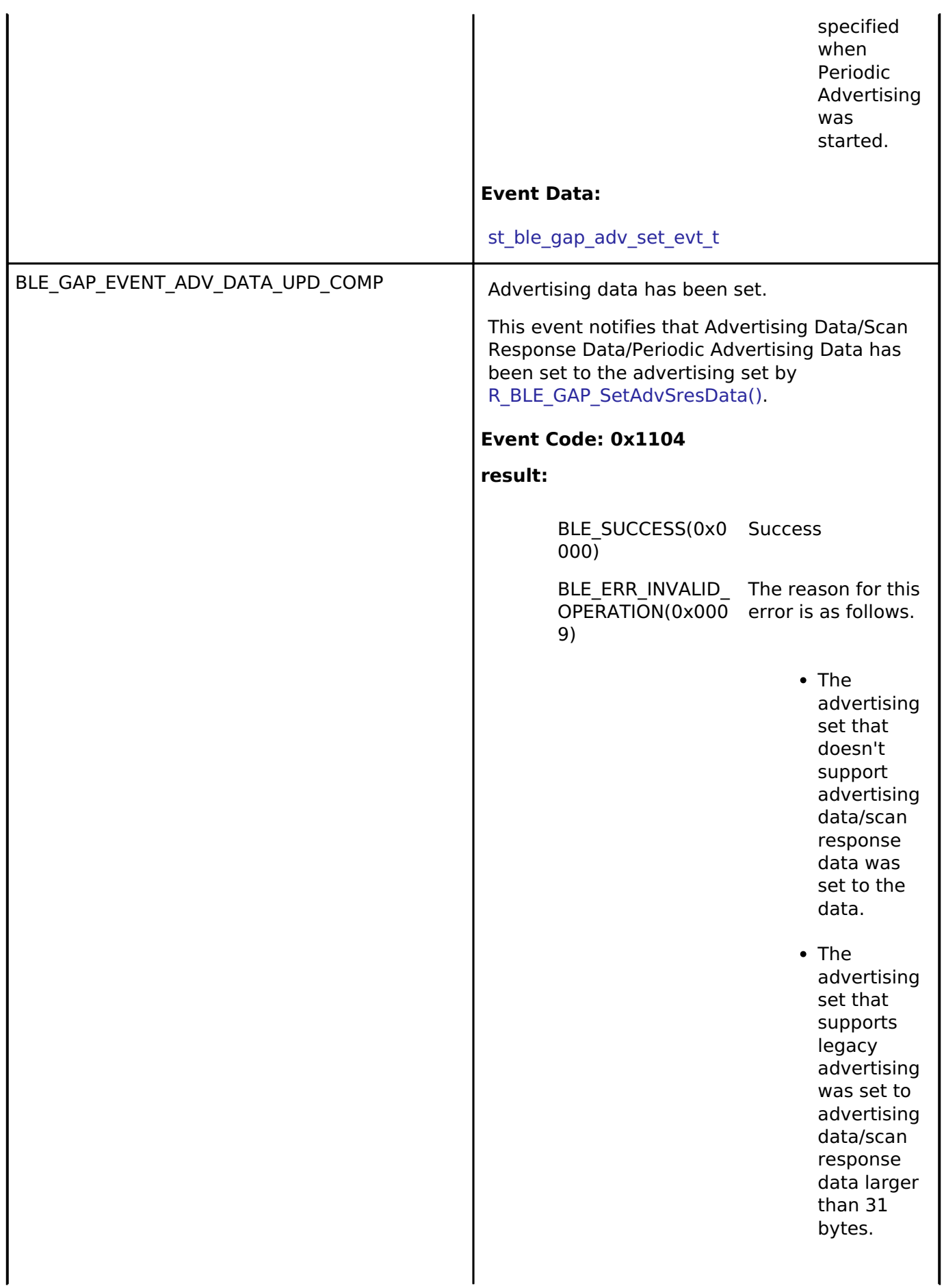

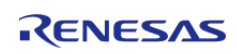

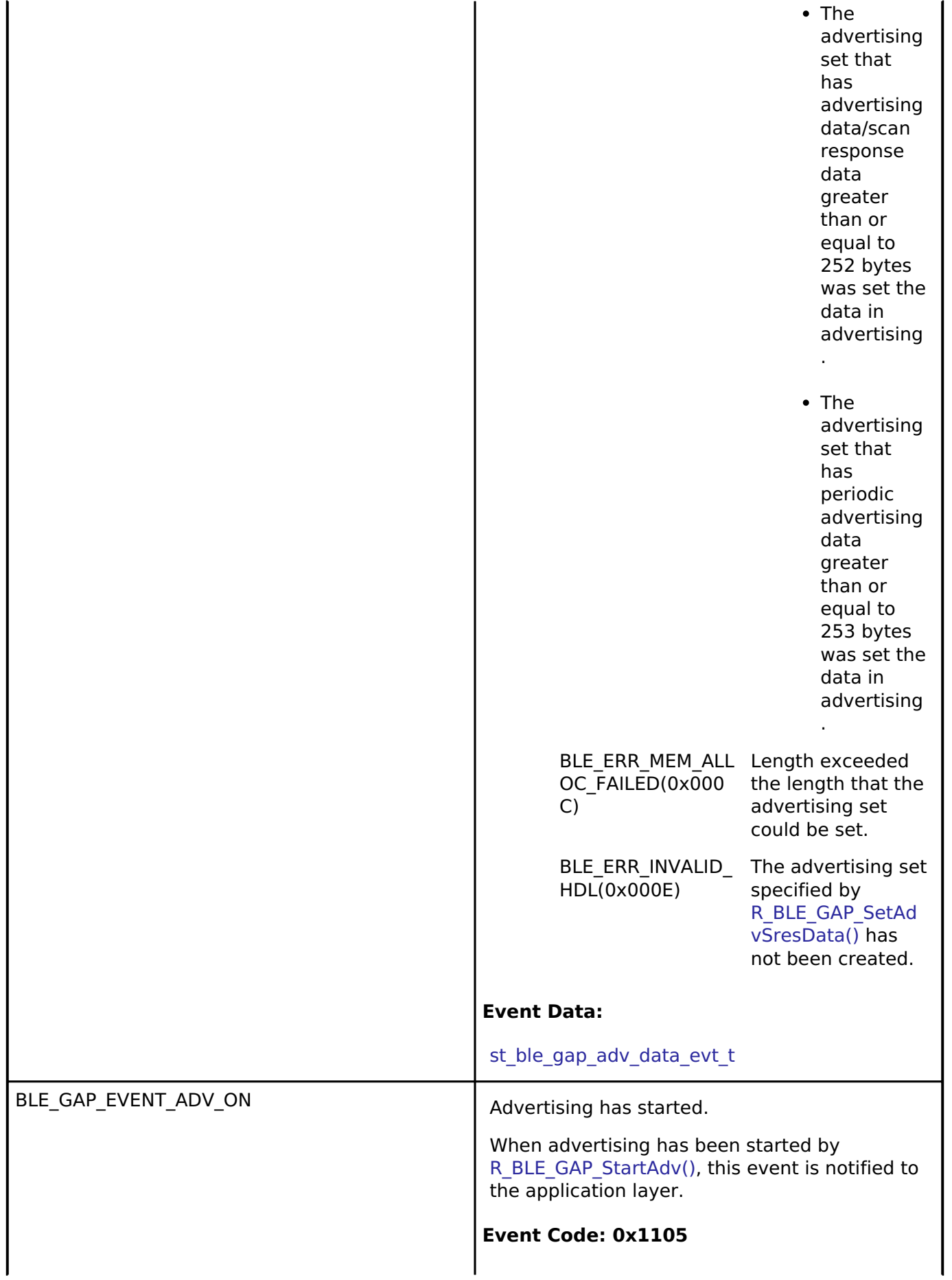

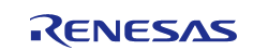

 $\mathsf{l}$ 

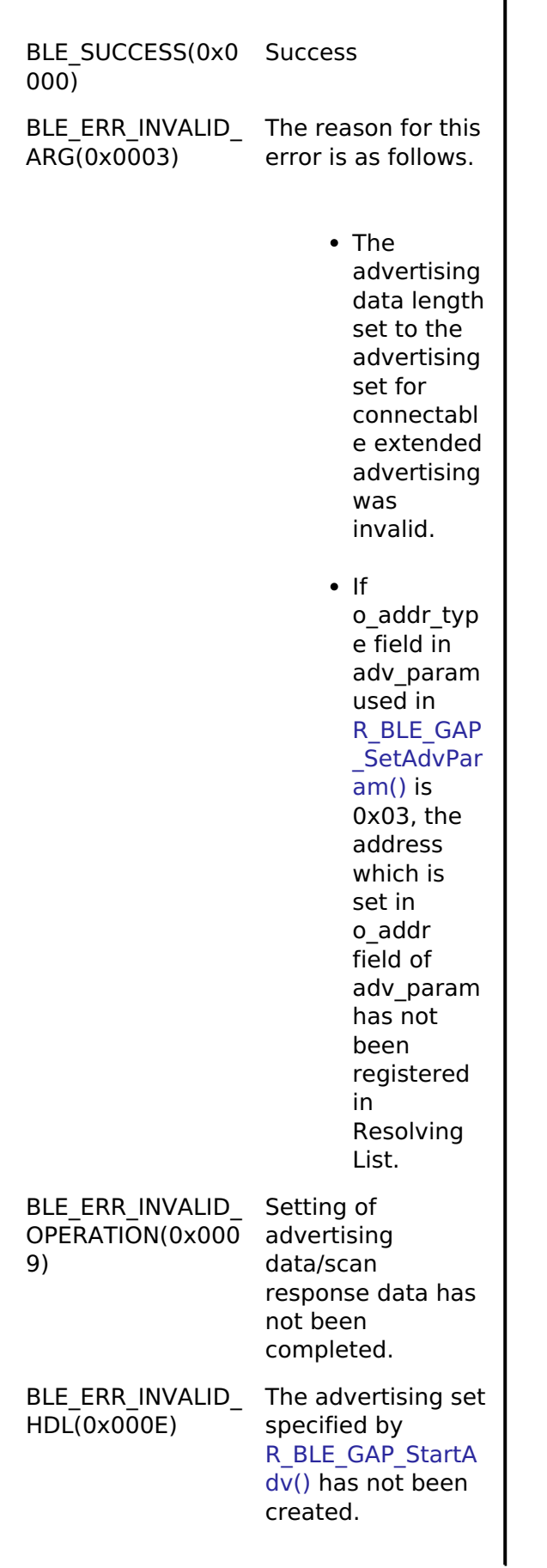

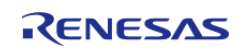

**result:**

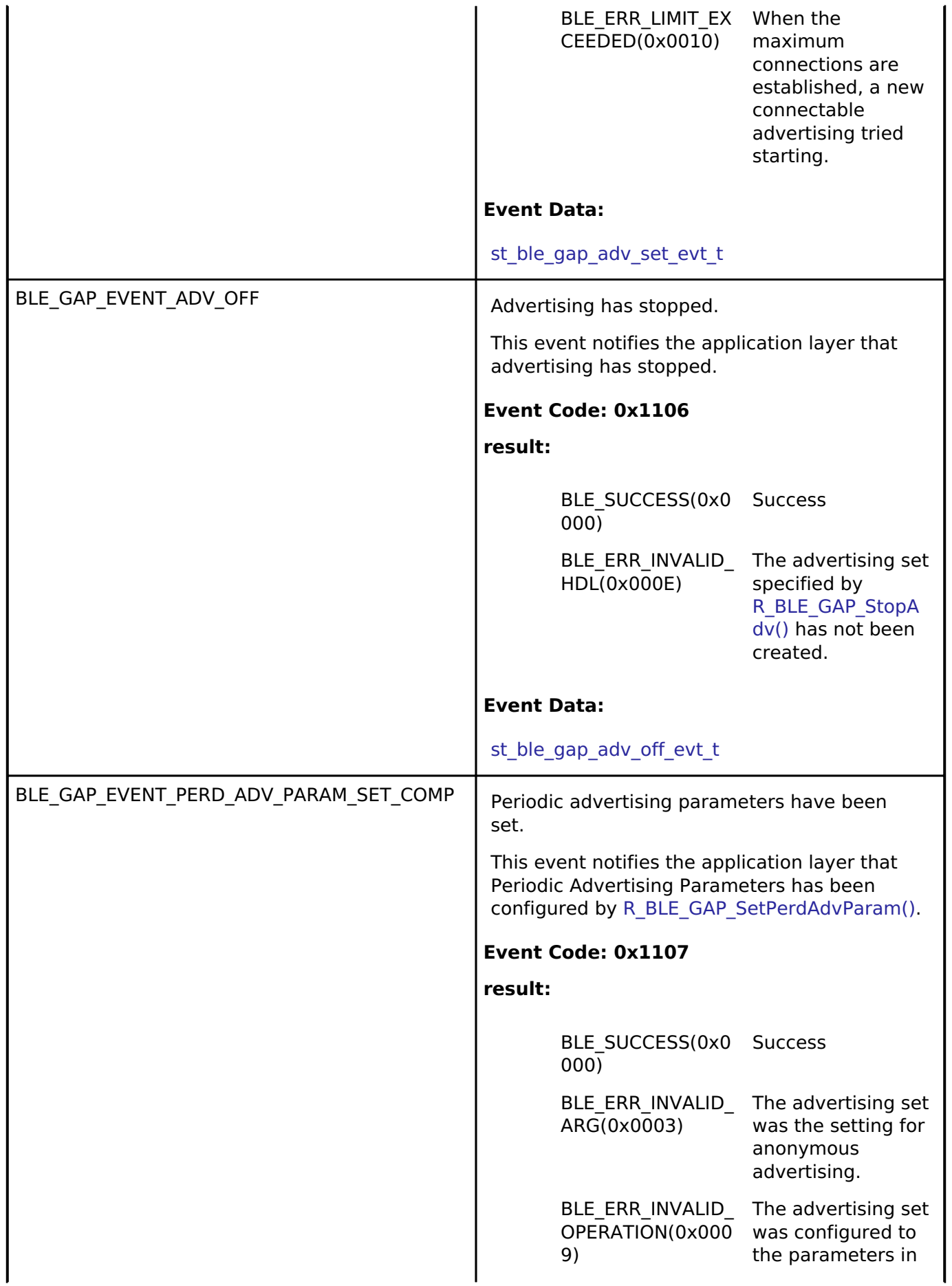

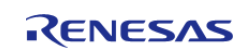

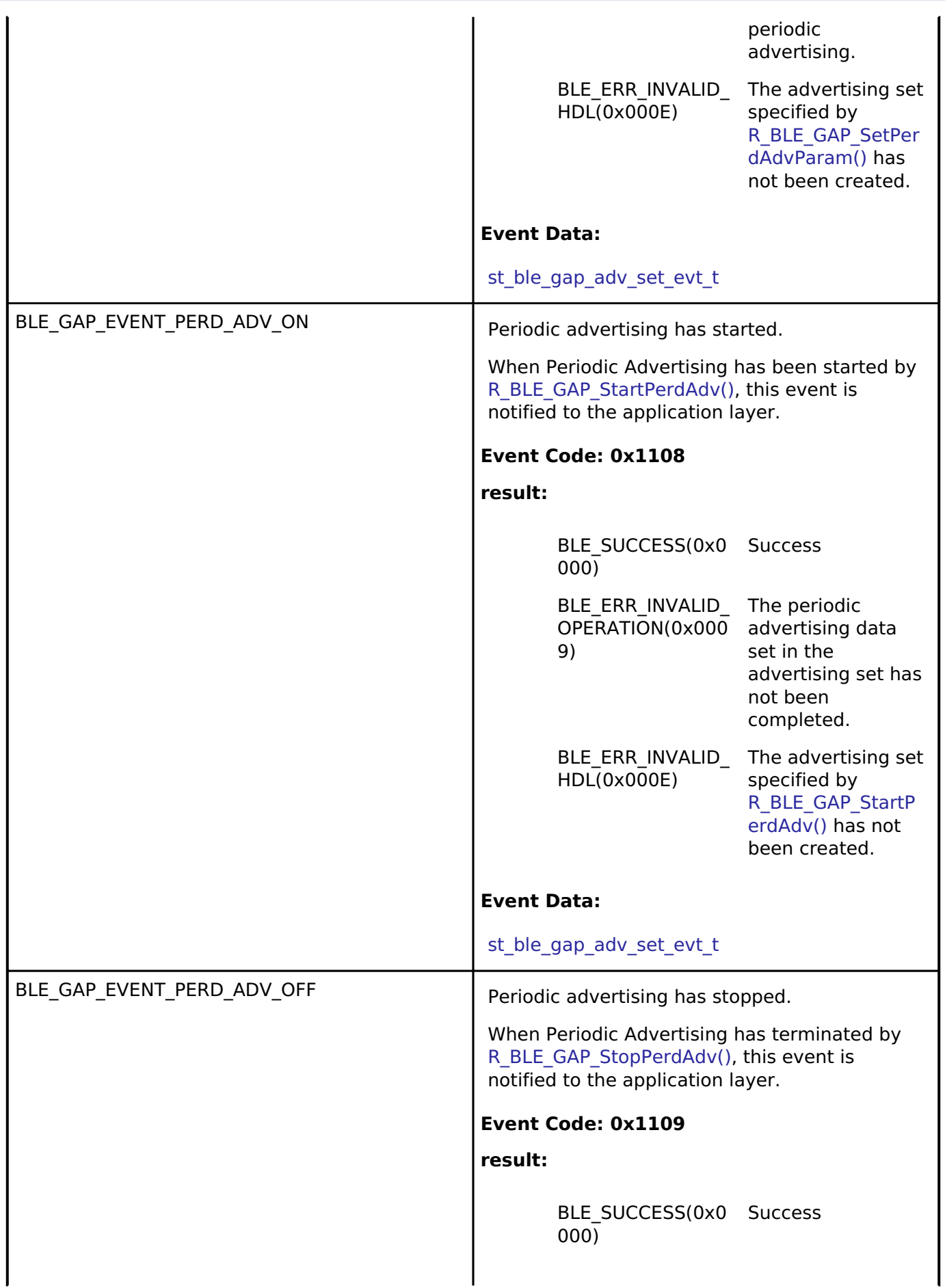

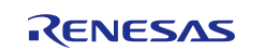

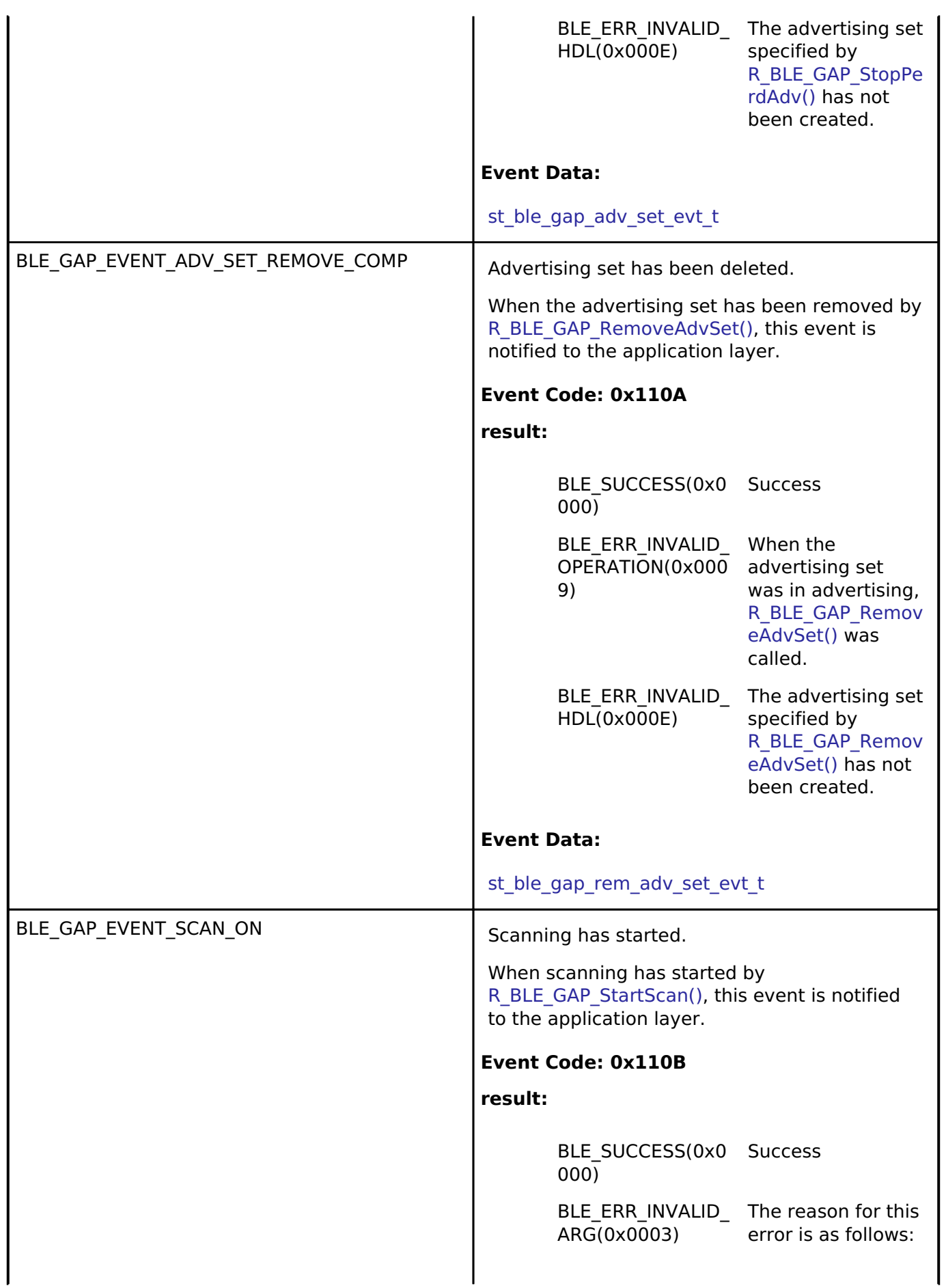

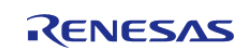

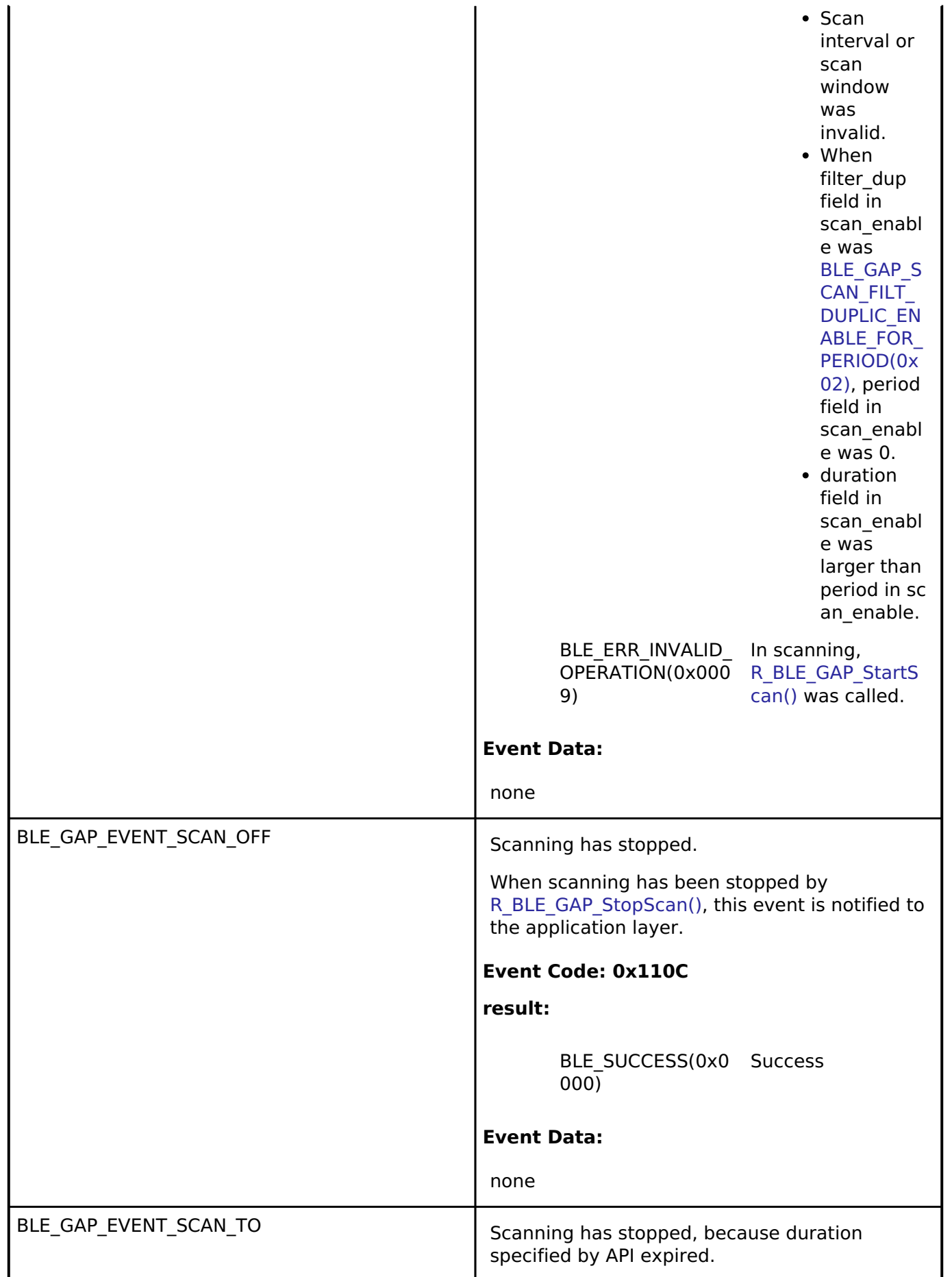

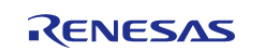

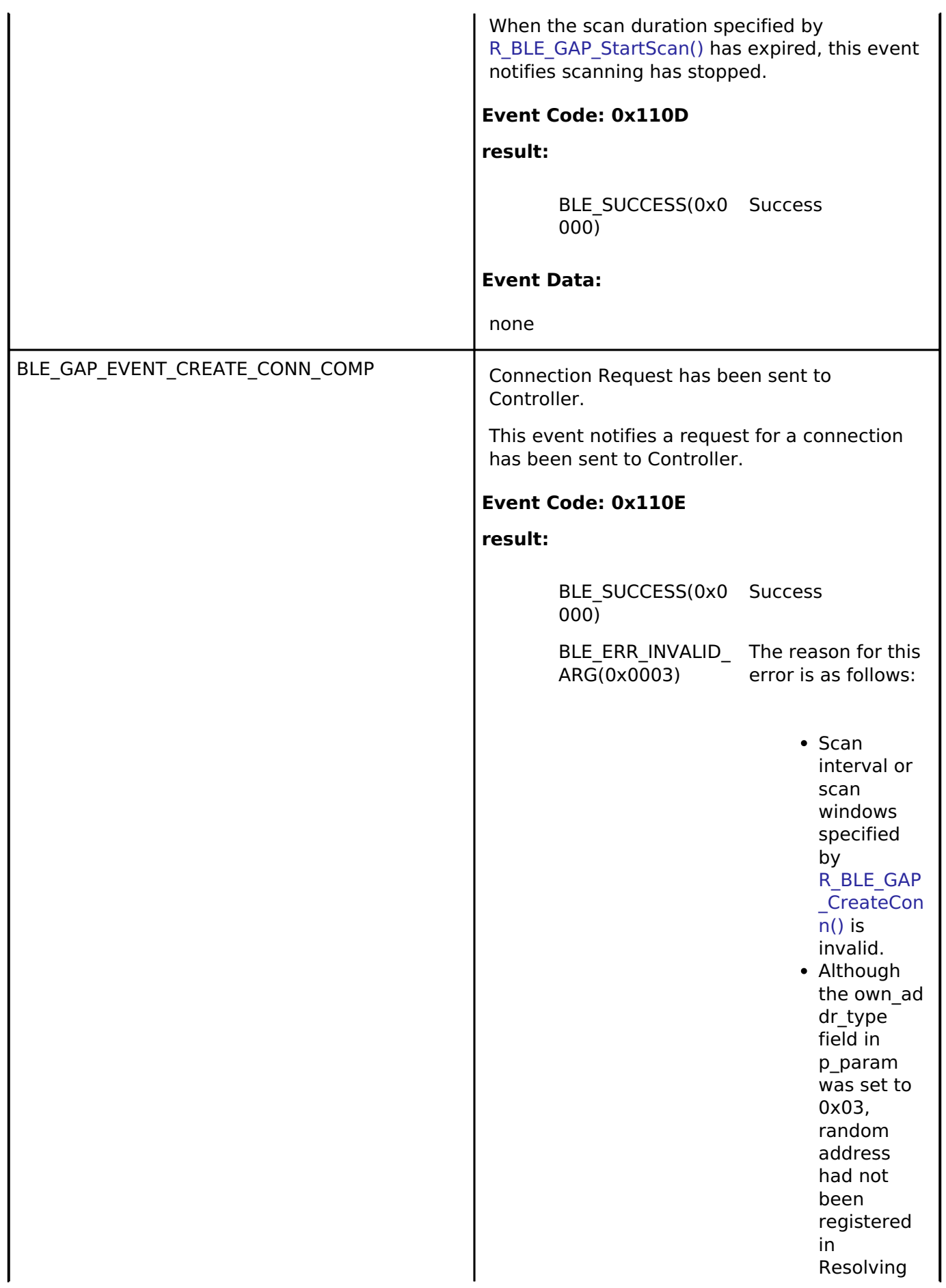

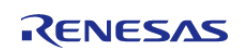

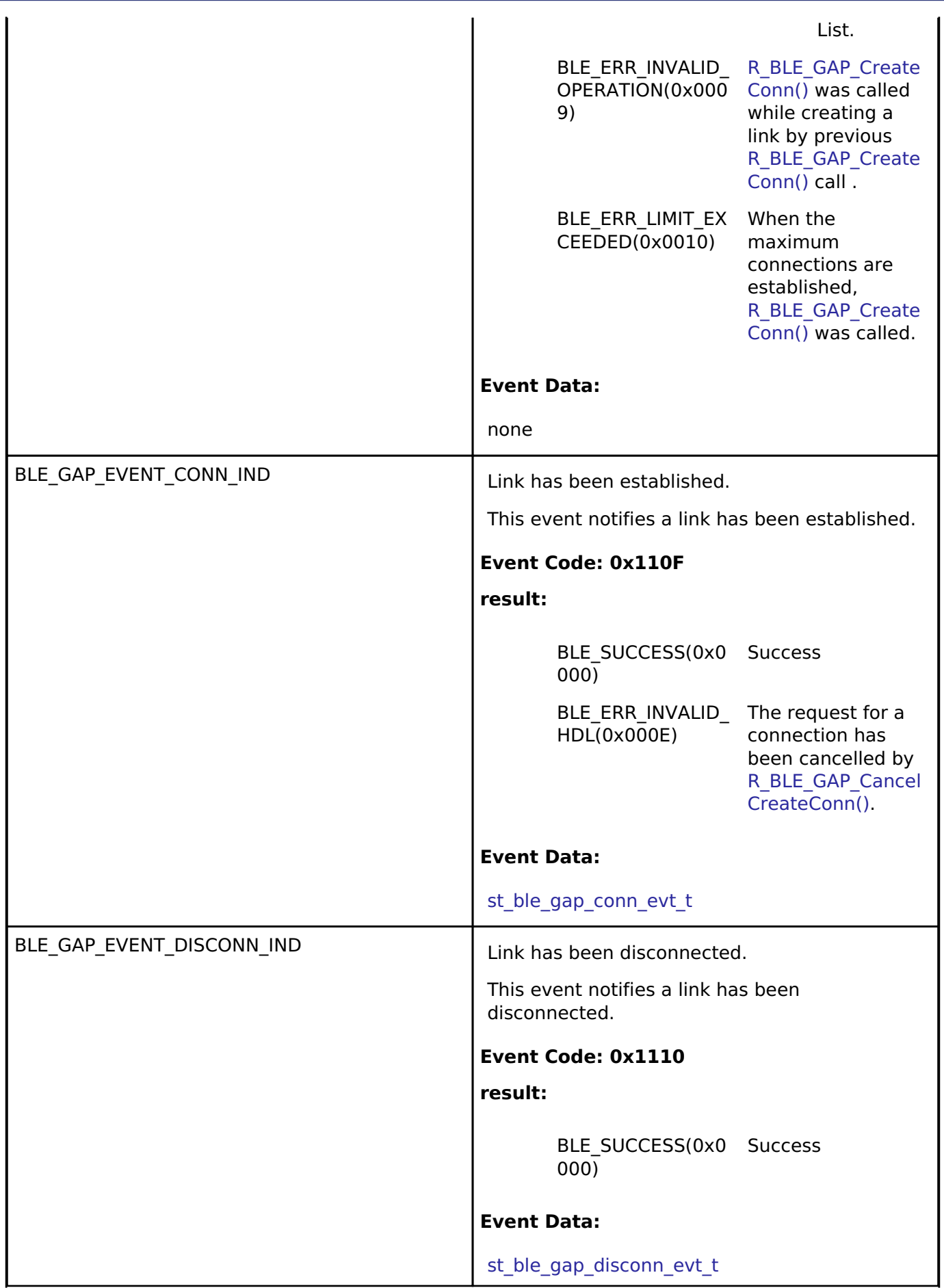

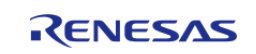

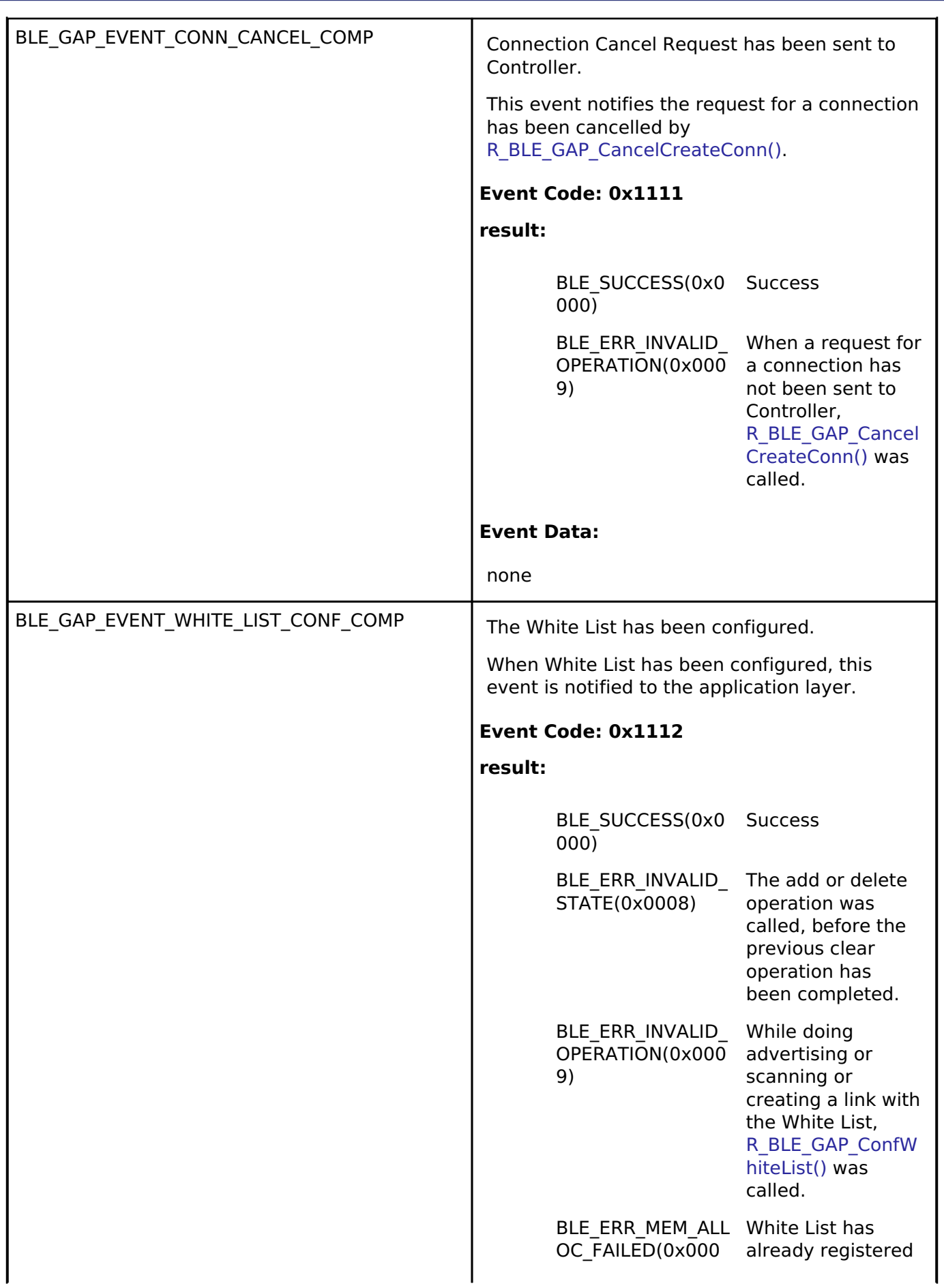

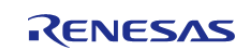

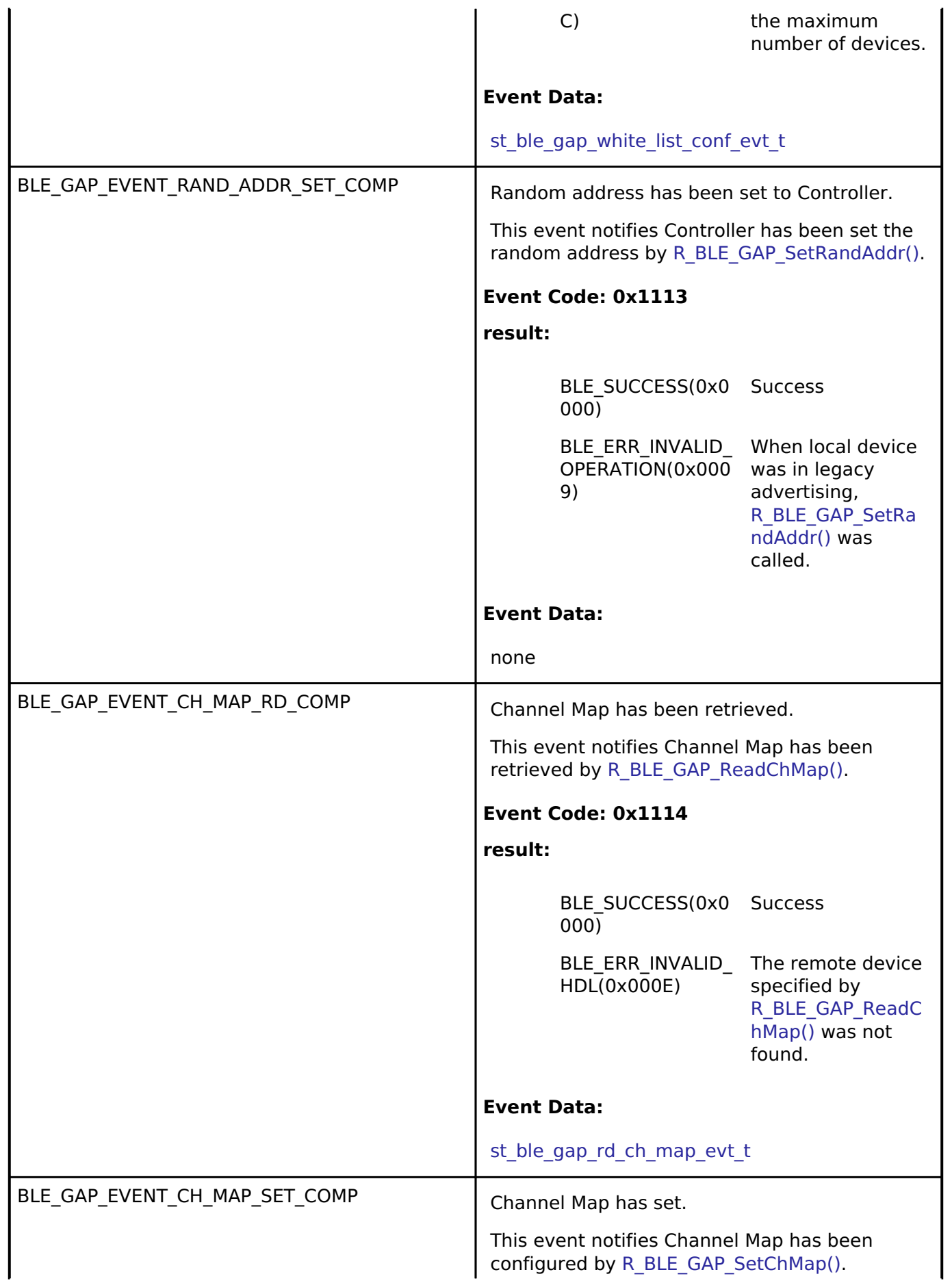

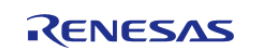

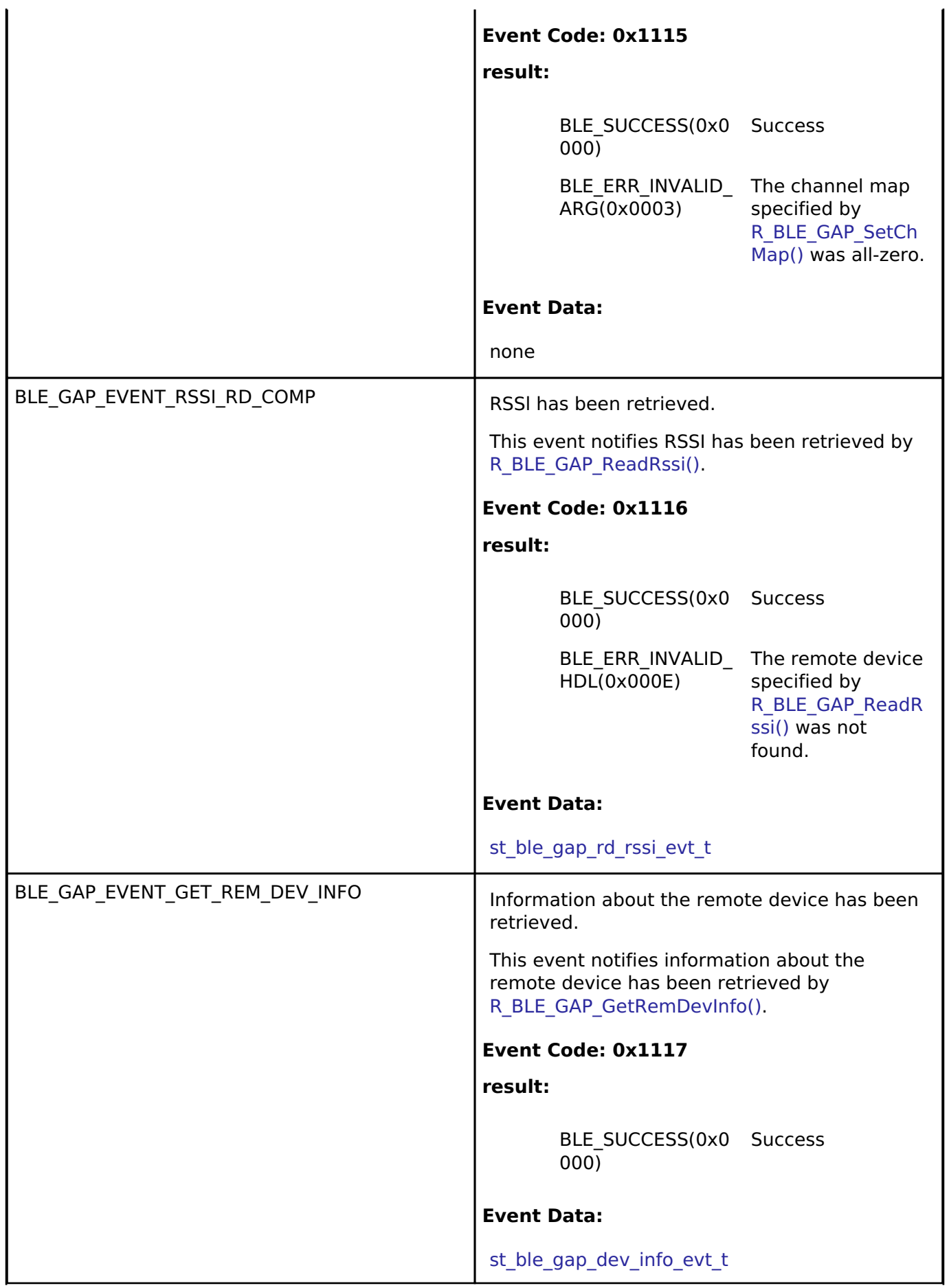

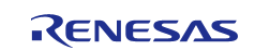

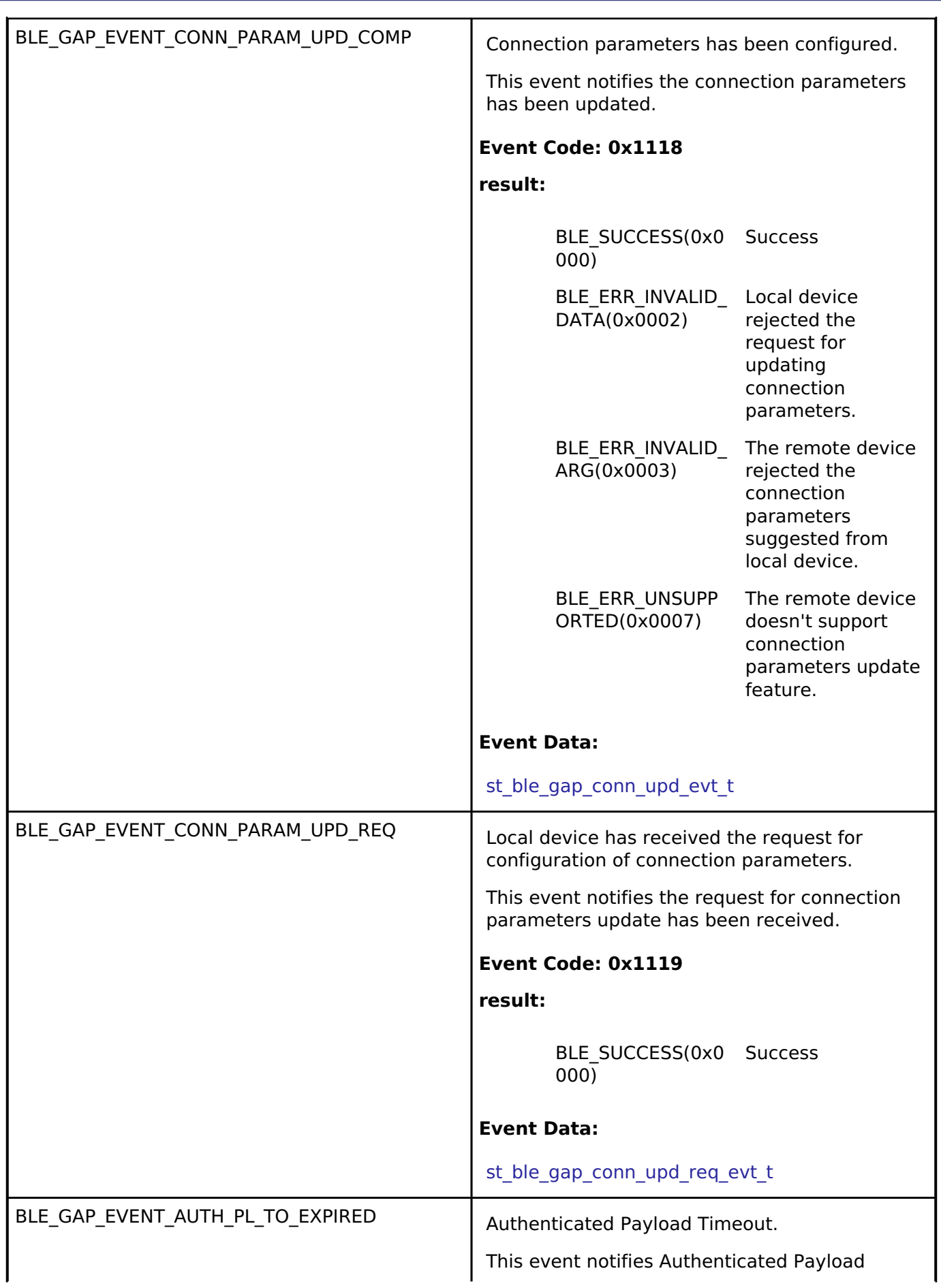

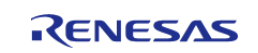

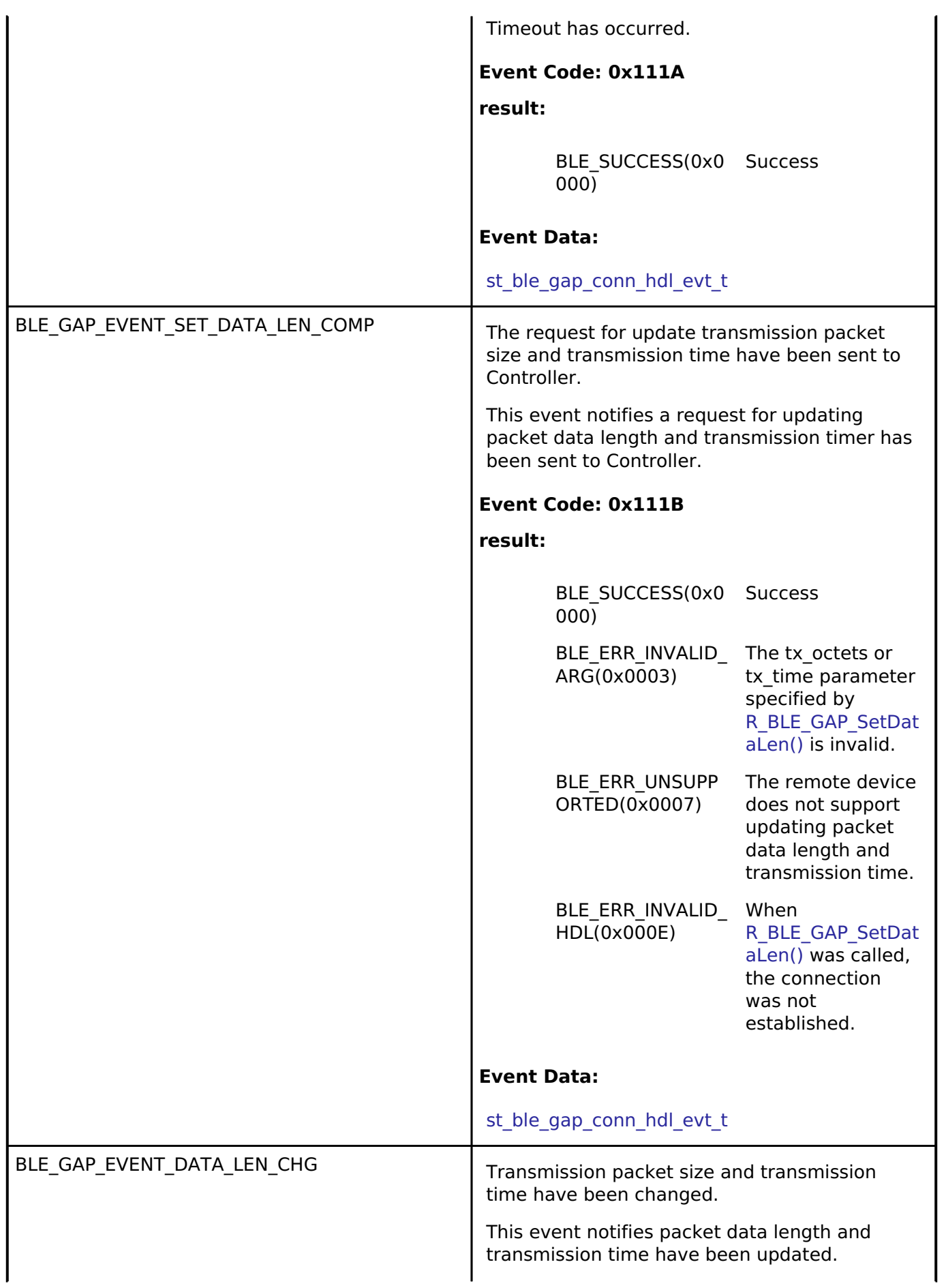

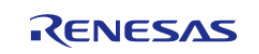

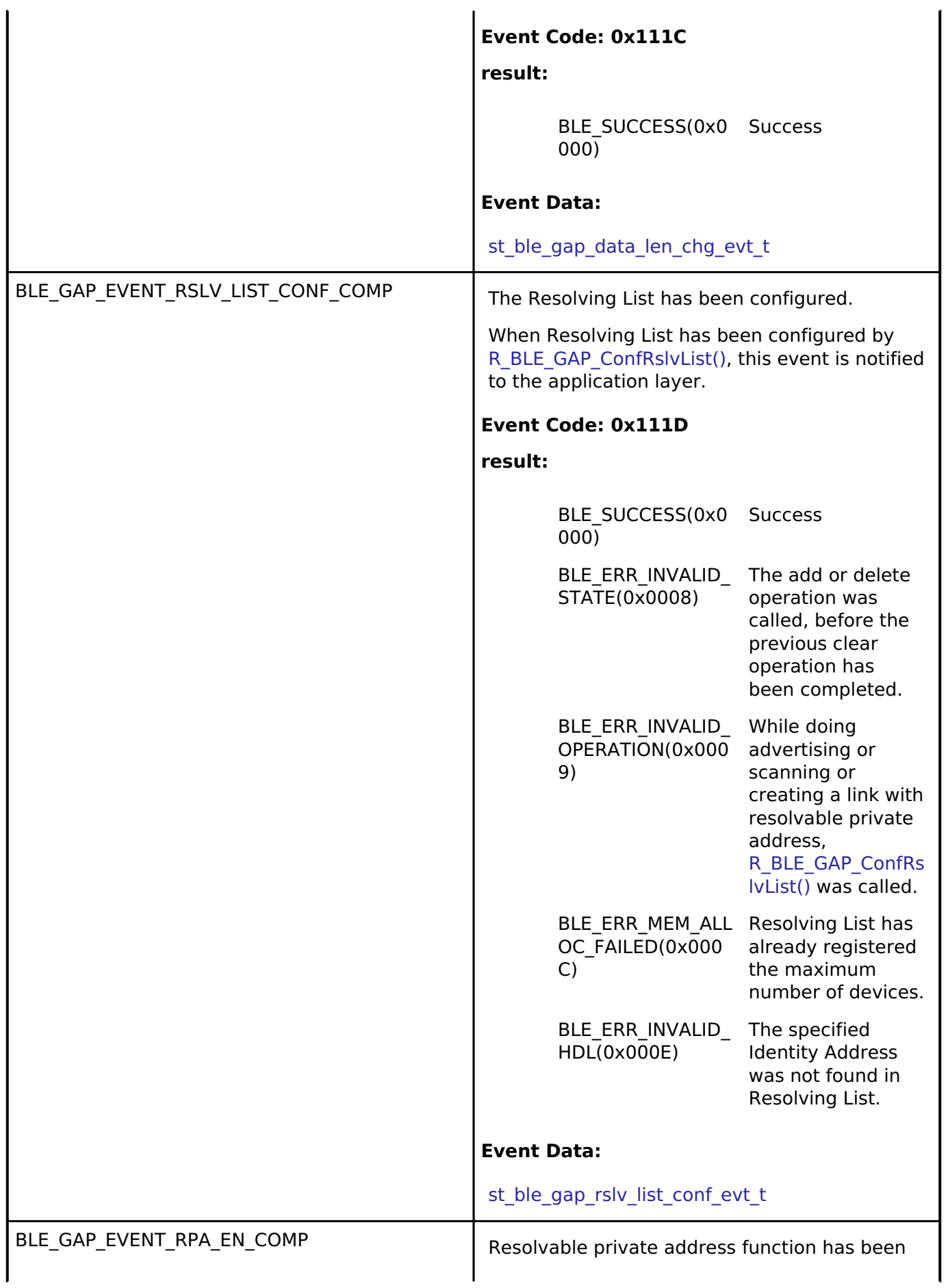

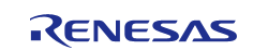

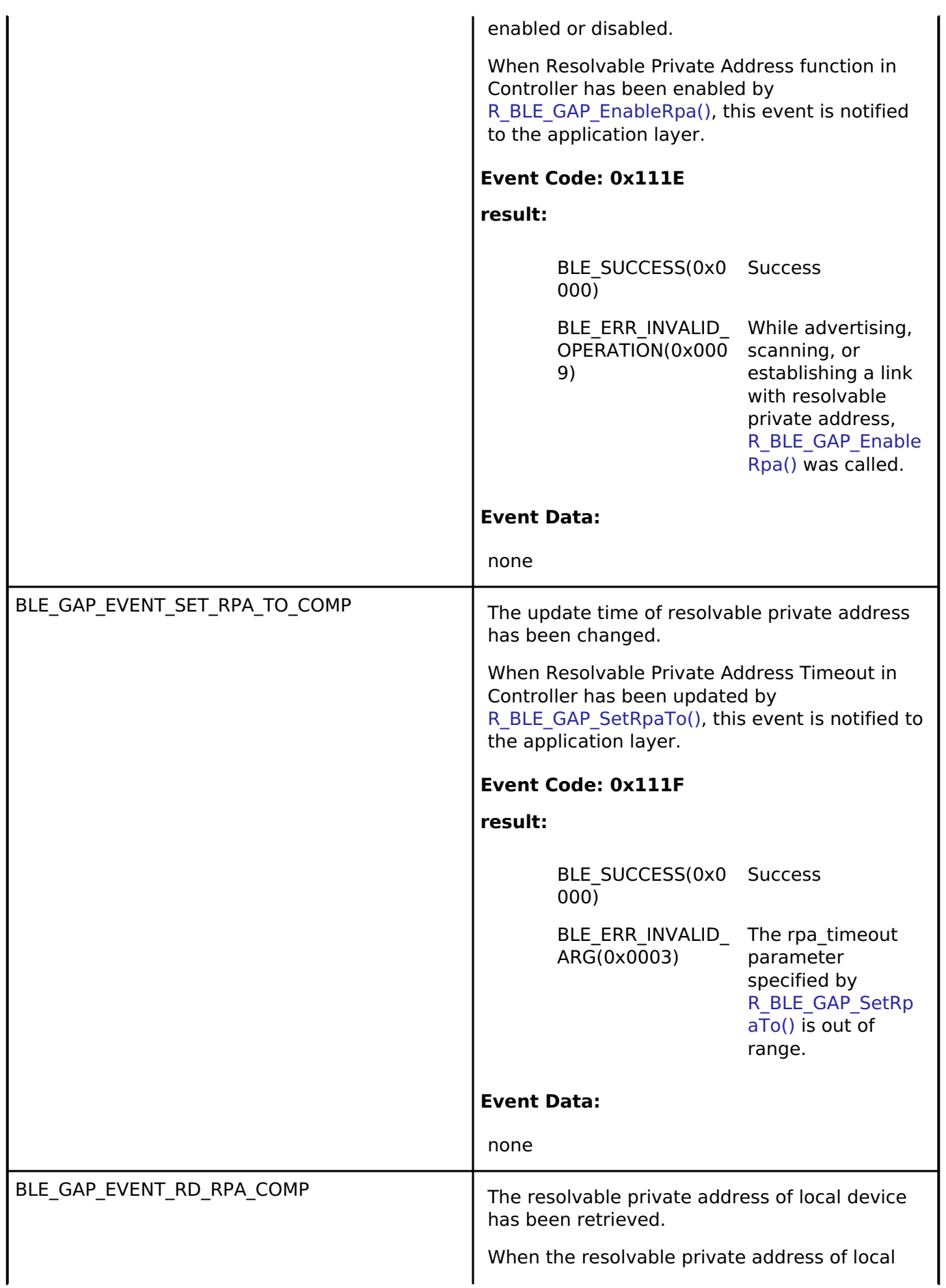

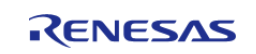

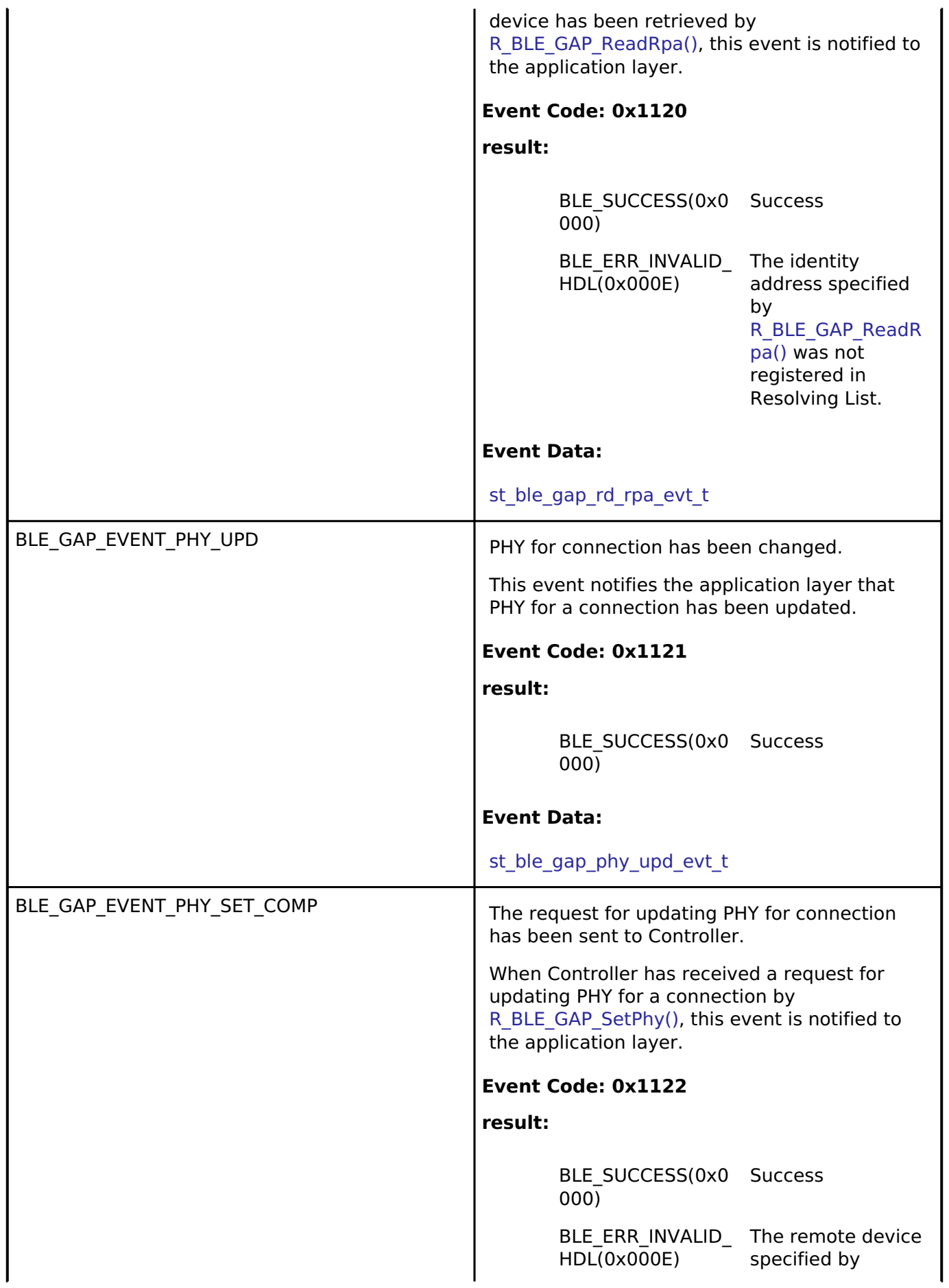

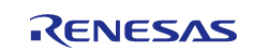
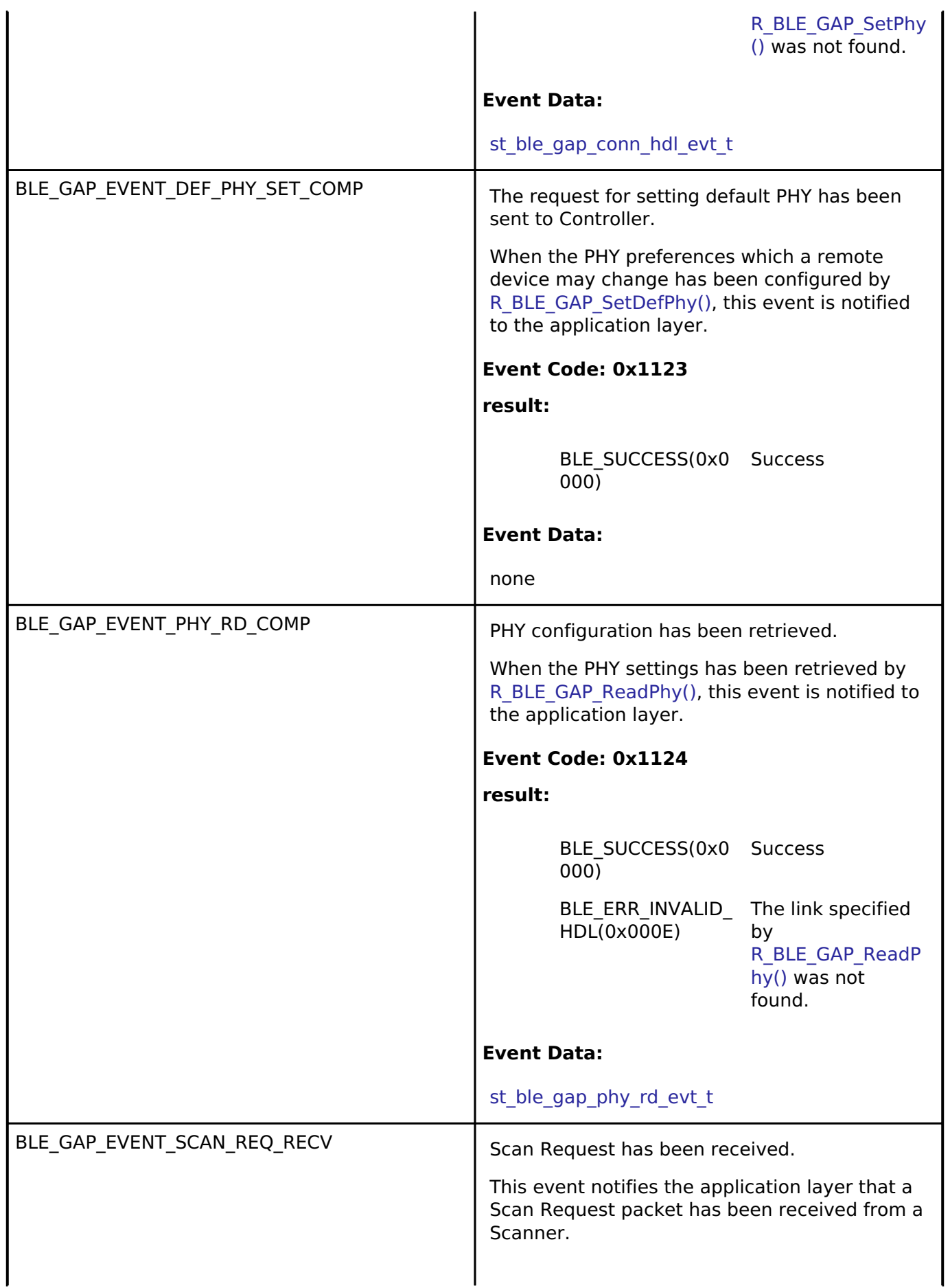

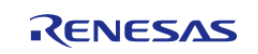

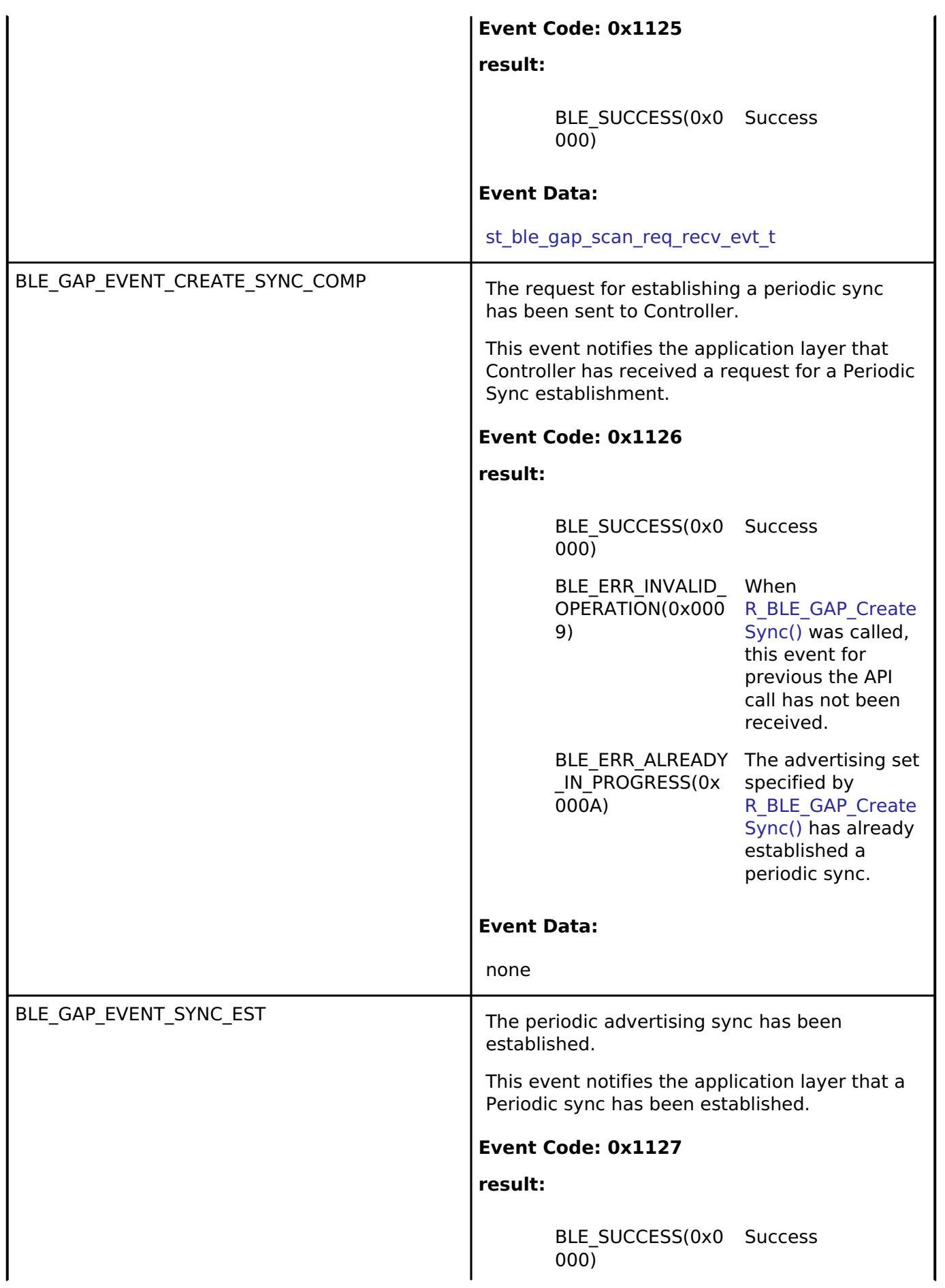

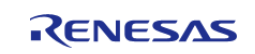

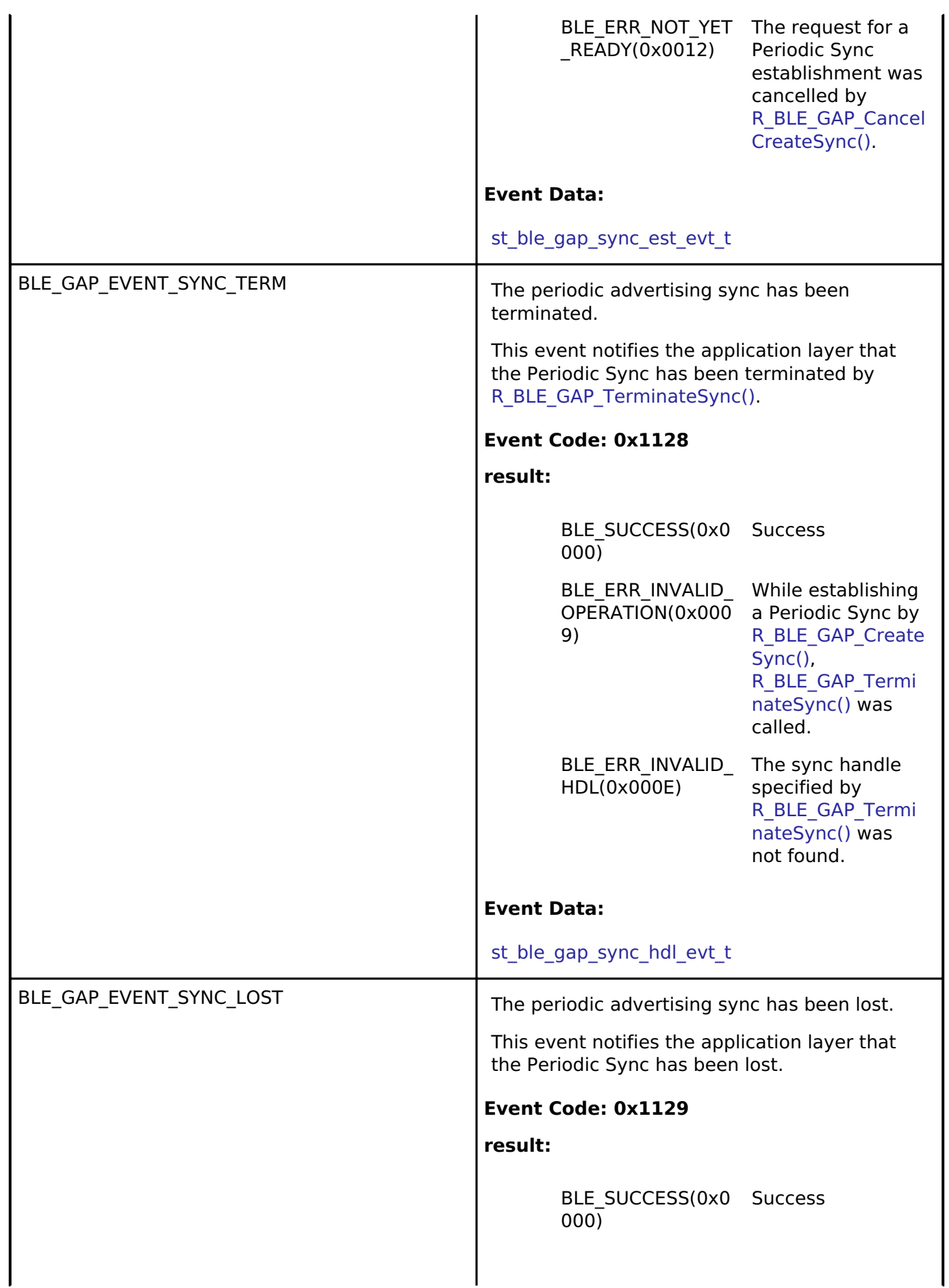

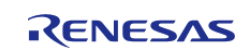

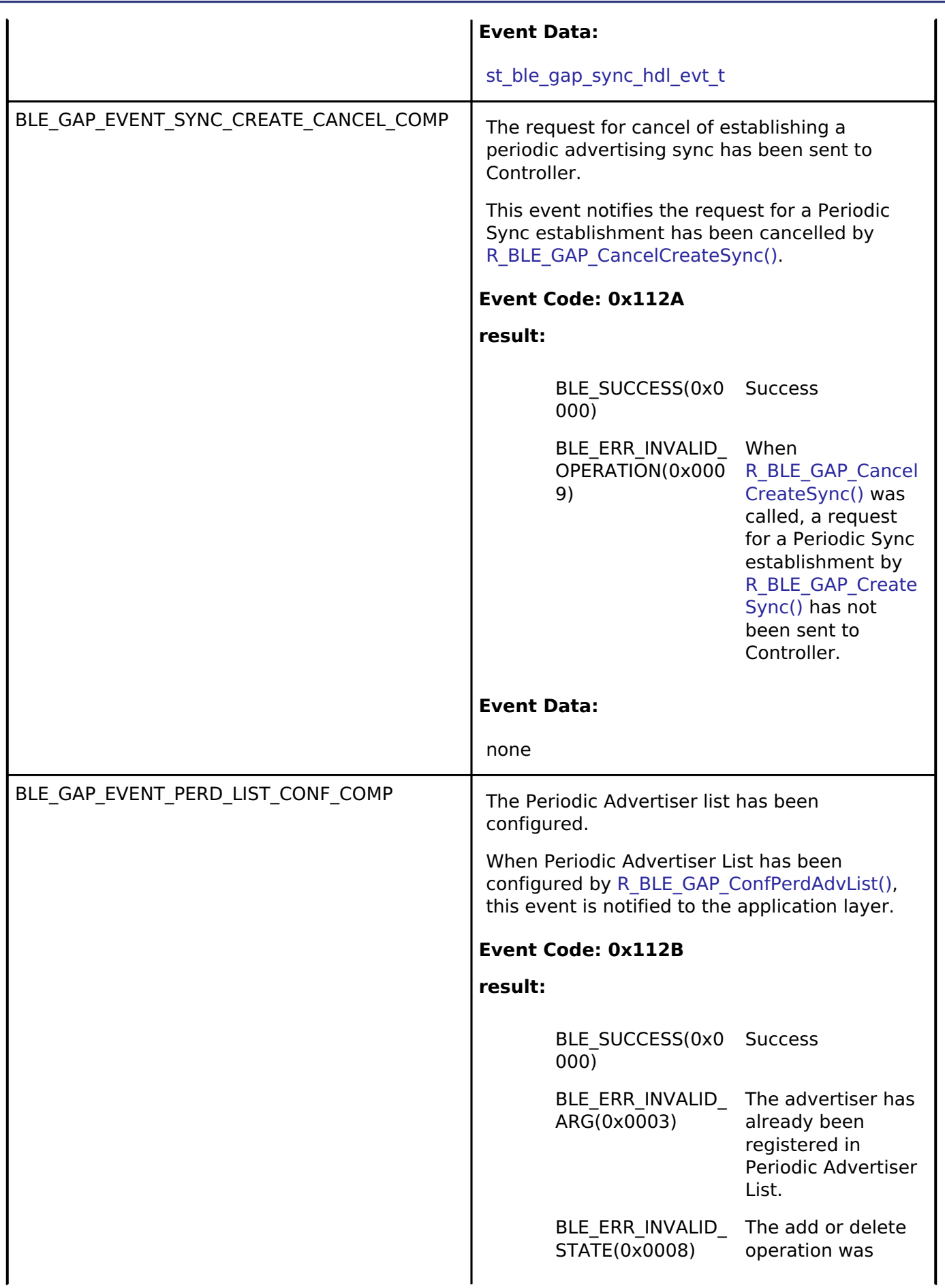

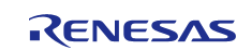

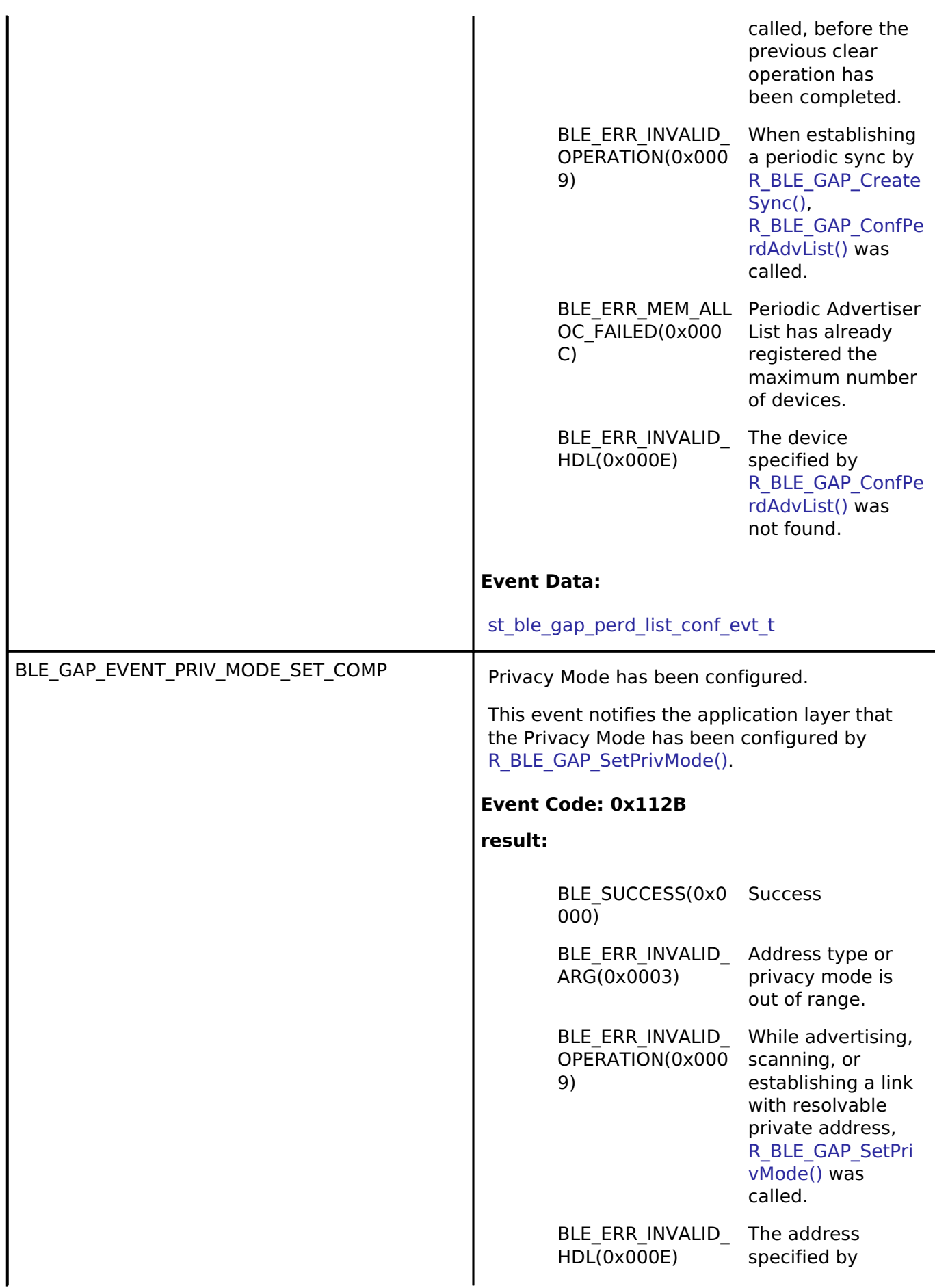

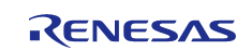

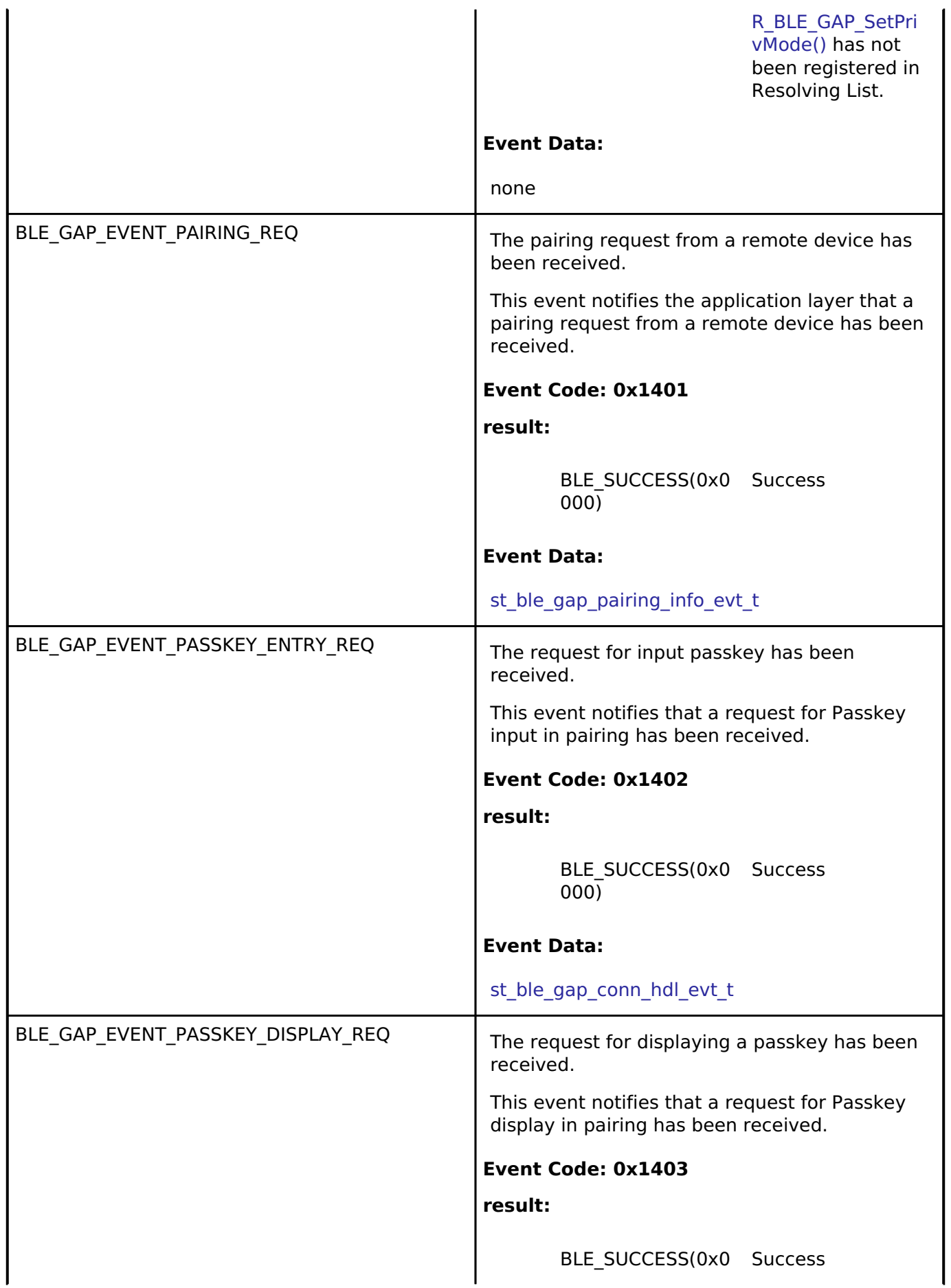

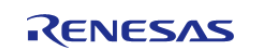

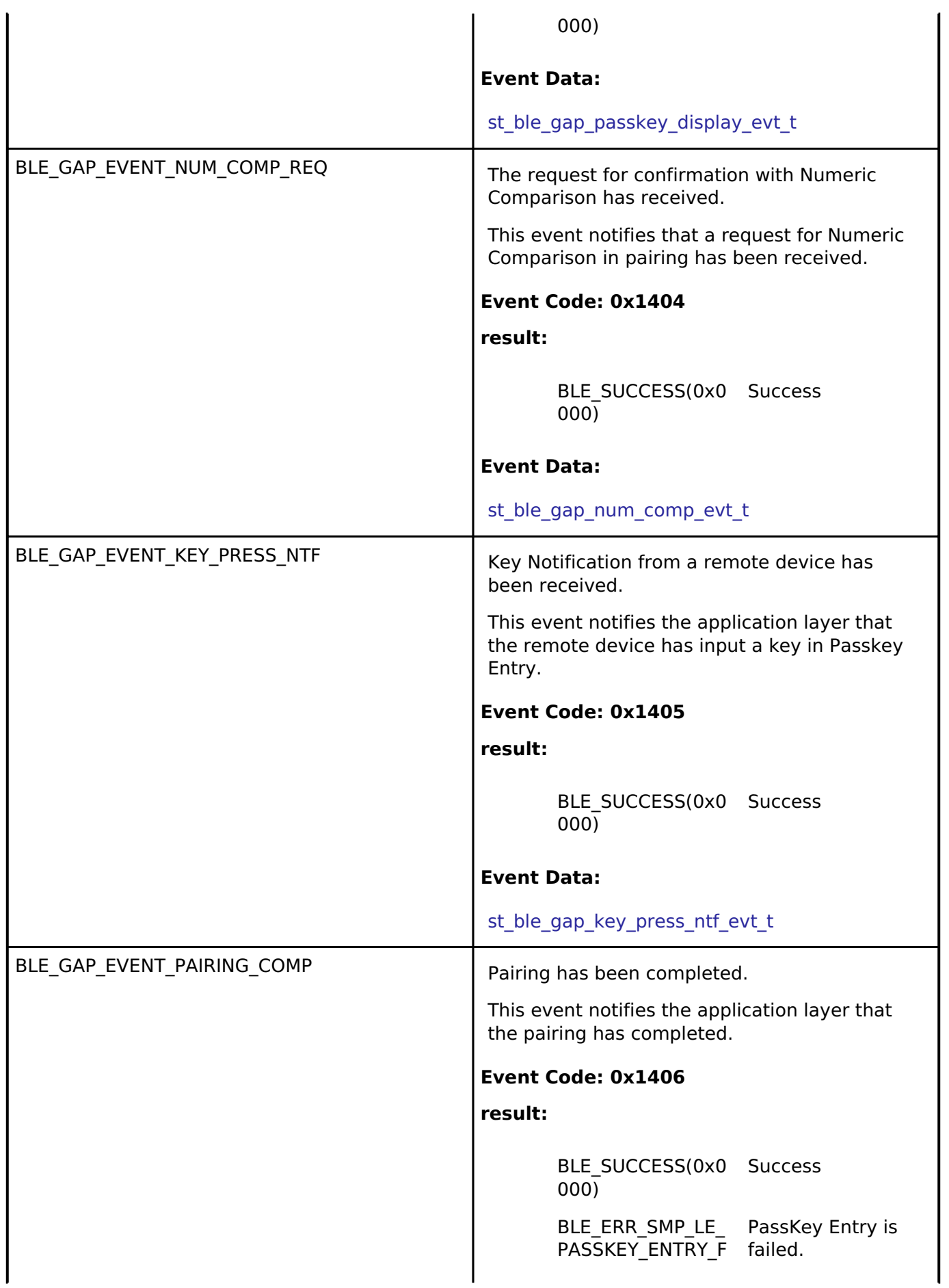

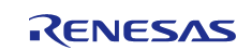

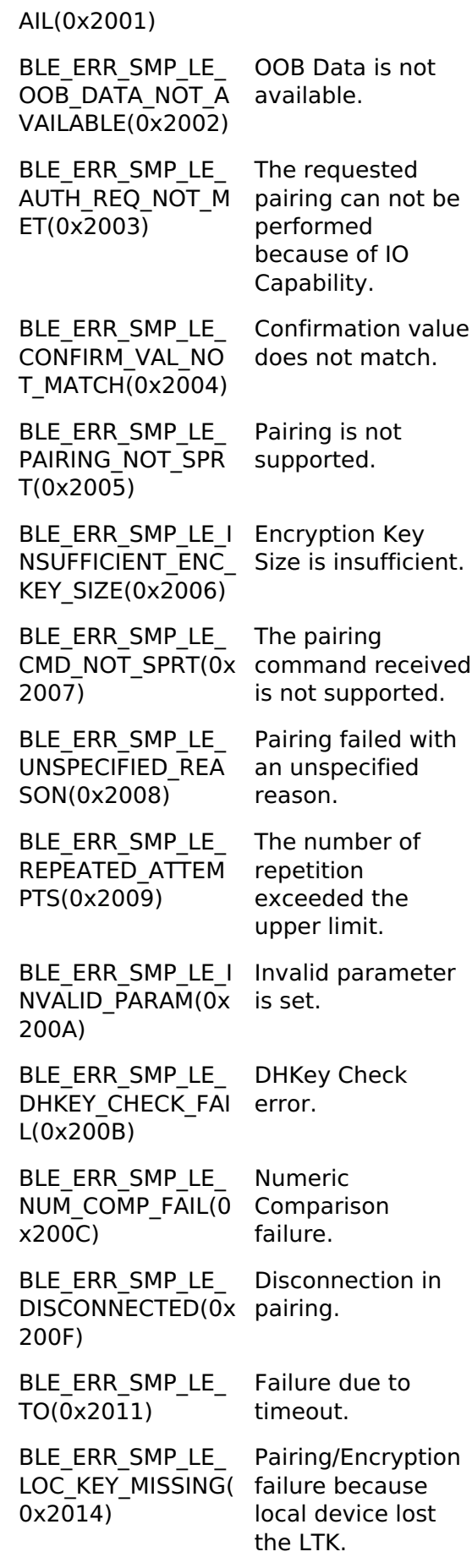

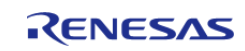

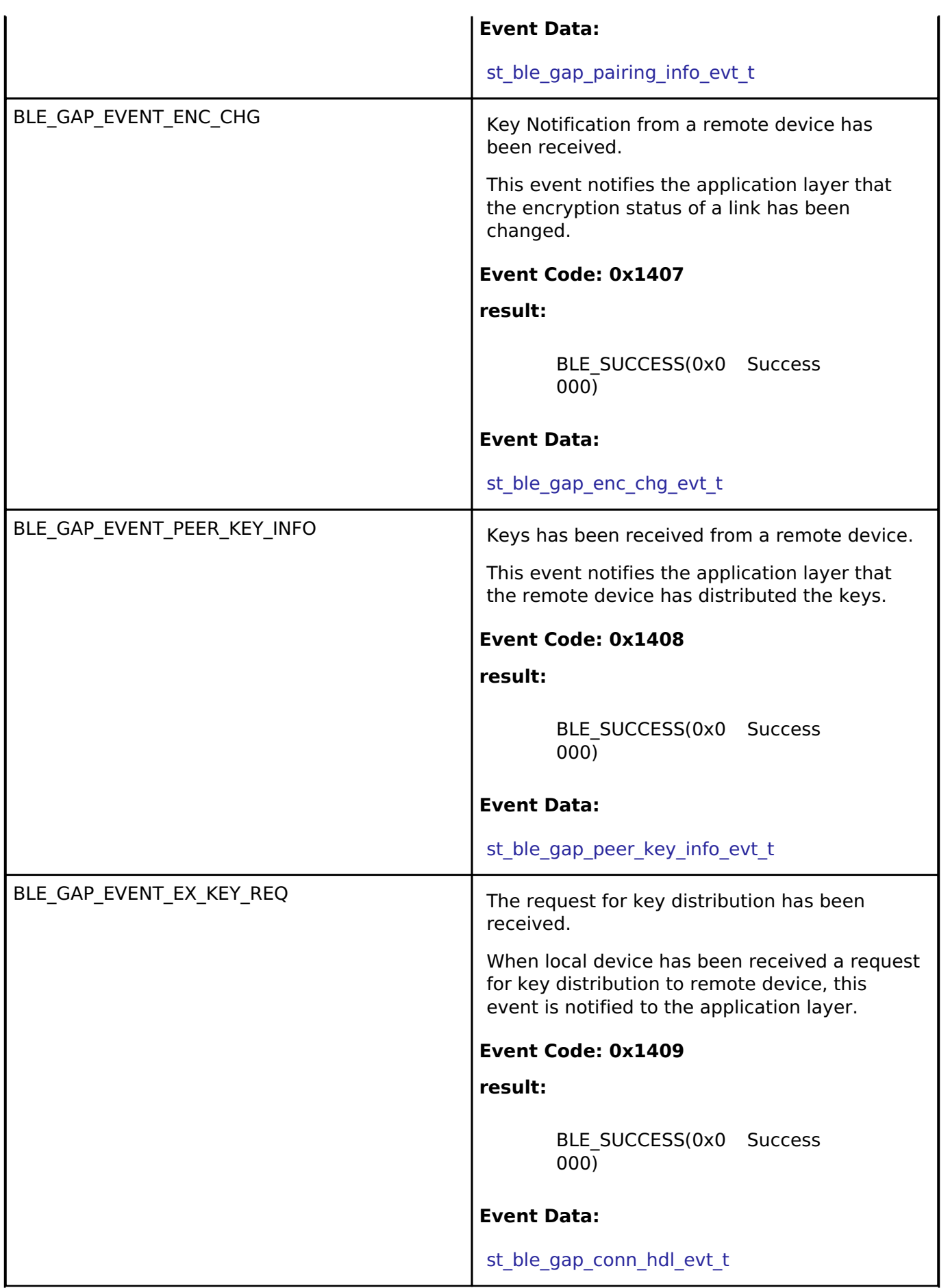

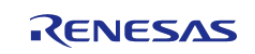

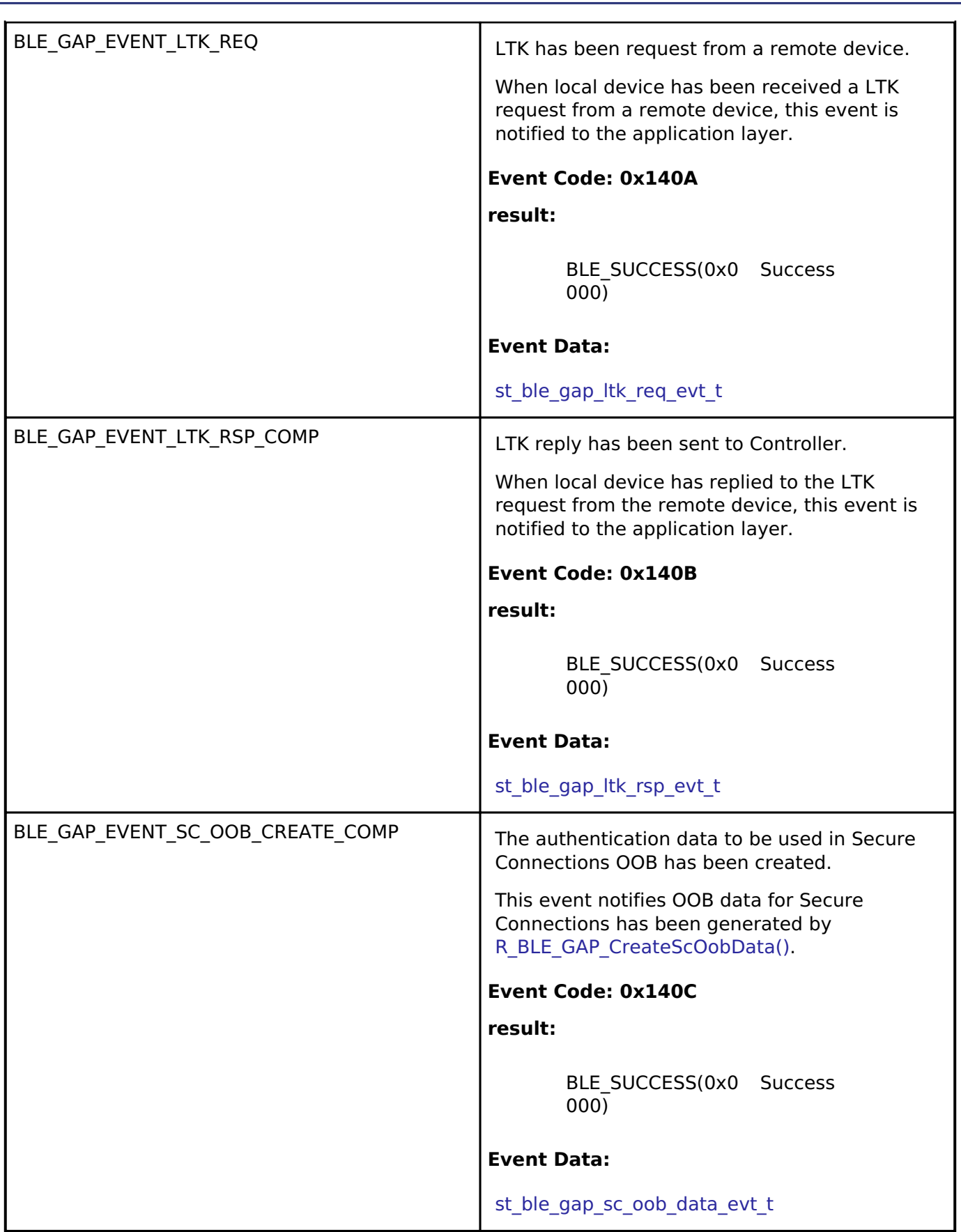

## **Function Documentation**

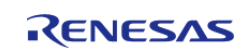

## <span id="page-442-0"></span>**[◆ R](#page-442-0)\_BLE\_GAP\_Init()**

ble\_status\_t R\_BLE\_GAP\_Init ( [ble\\_gap\\_app\\_cb\\_t](#page-410-0) *gap\_cb*)

Initialize the Host Stack.

Host stack is initialized with this function. Before using All the R\_BLE APIs, it's necessary to call this function. A callback function is registered with this function. In order to receive the GAP event, it's necessary to register a callback function. The result of this API call is notified in BLE\_GAP\_EVENT\_STACK\_ON event.

## **Parameters**

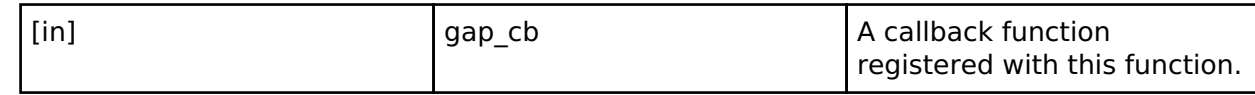

## **Return values**

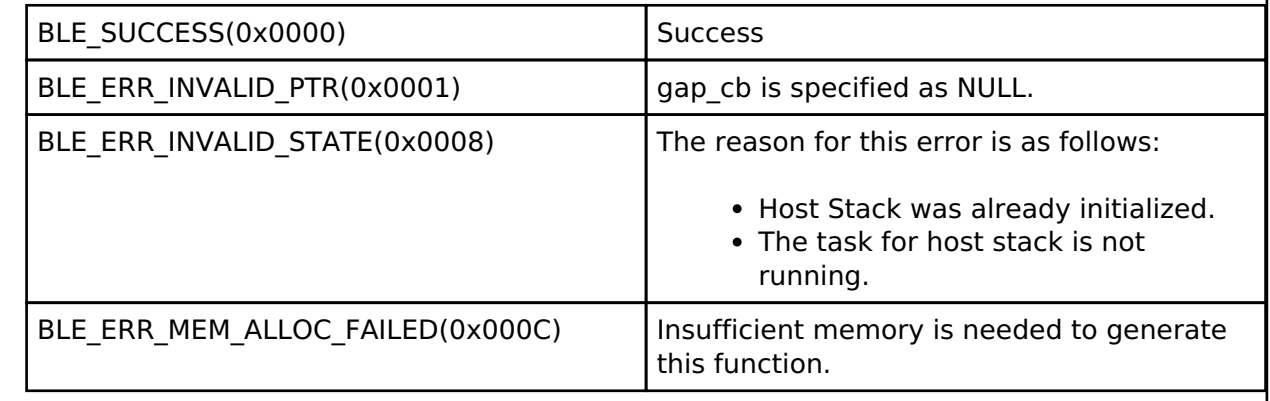

## <span id="page-442-1"></span>**[◆ R](#page-442-1)\_BLE\_GAP\_Terminate()**

ble status t R BLE GAP Terminate ( void )

Terminate the Host Stack.

Host stack is terminated with this function. In order to reset all the Bluetooth functions, it's necessary to call this function. The result of this API call is notified in BLE\_GAP\_EVENT\_STACK\_OFF event.

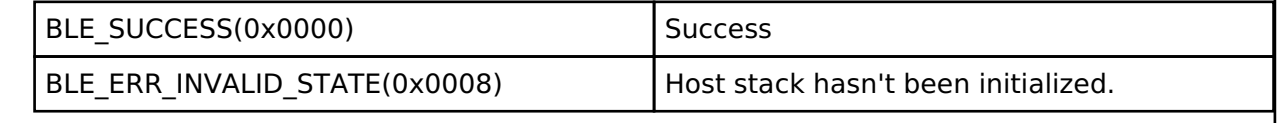

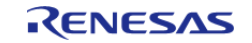

## <span id="page-443-0"></span>**[◆ R](#page-443-0)\_BLE\_GAP\_UpdConn()**

ble\_status\_t R\_BLE\_GAP\_UpdConn ( uint16\_t *conn\_hdl*, uint8\_t *mode*, uint16\_t *accept*, [st\\_ble\\_gap\\_conn\\_param\\_t](#page-370-0) \* *p\_conn\_updt\_param* )

Update the connection parameters.

This function updates the connection parameters or replies a request for updating connection parameters notified by BLE\_GAP\_EVENT\_CONN\_PARAM\_UPD\_REQ event. When the connection parameters has been updated, BLE\_GAP\_EVENT\_CONN\_PARAM\_UPD\_COMP event is notified to the application layer.

#### **Parameters**

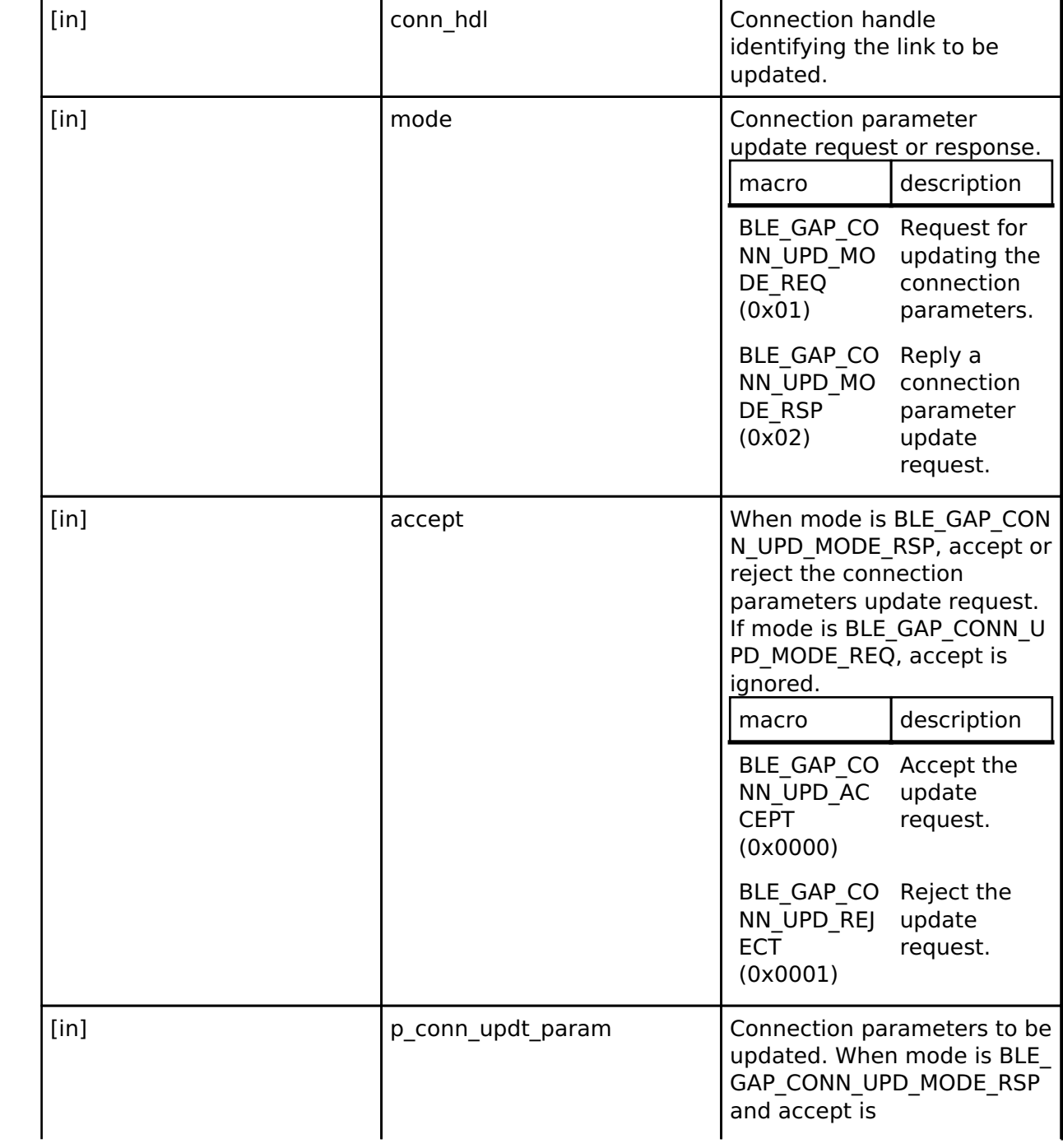

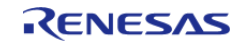

#### **Flexible Software Package**

API Reference > Modules > Bluetooth Low Energy Library (r\_ble) > GAP

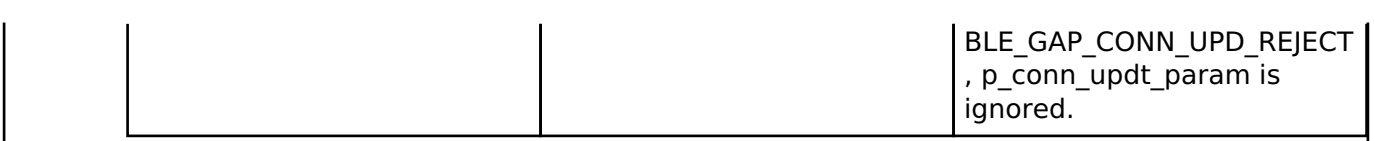

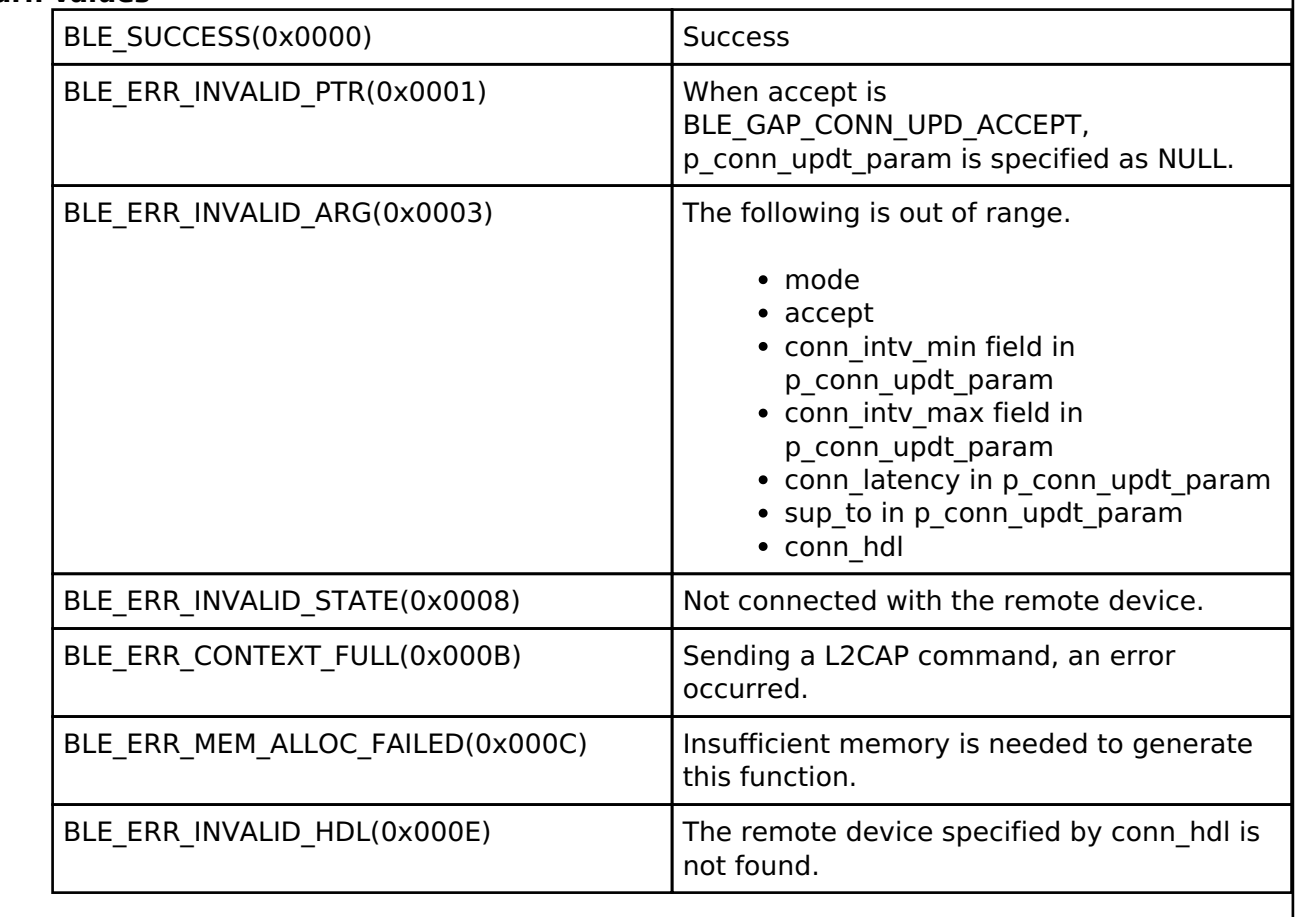

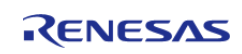

## <span id="page-445-0"></span>**[◆ R](#page-445-0)\_BLE\_GAP\_SetDataLen()**

ble\_status\_t R\_BLE\_GAP\_SetDataLen ( uint16\_t *conn\_hdl*, uint16\_t *tx\_octets*, uint16\_t *tx\_time* )

Update the packet size and the packet transmit time.

This function requests for changing the maximum transmission packet size and the maximum packet transmission time. When Controller has received the request from host stack, BLE\_GAP\_EVENT\_SET\_DATA\_LEN\_COMP event is notified to the application layer. When the transmission packet size or the transmission time has been changed, BLE\_GAP\_EVENT\_DATA\_LEN\_CHG event is notified to the application layer.

#### **Parameters**

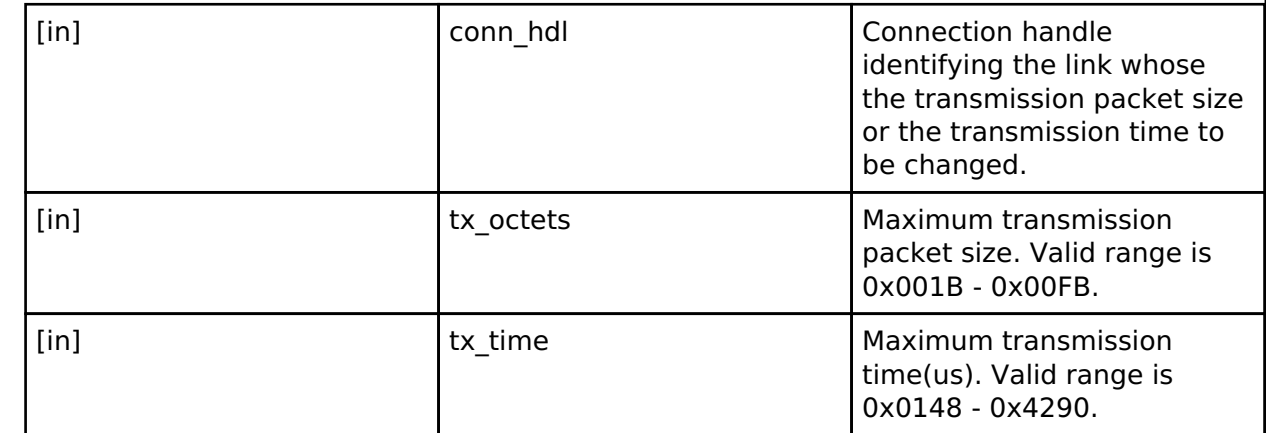

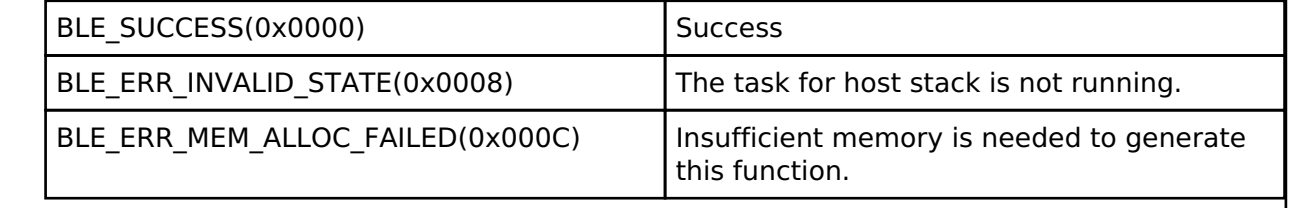

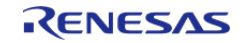

## <span id="page-446-0"></span>**[◆ R](#page-446-0)\_BLE\_GAP\_Disconnect()**

ble\_status\_t R\_BLE\_GAP\_Disconnect ( uint16\_t *conn\_hdl*, uint8\_t *reason* )

#### Disconnect the link.

This function disconnects a link. When the link has disconnected, BLE\_GAP\_EVENT\_DISCONN\_IND event is notified to the application layer.

### **Parameters**

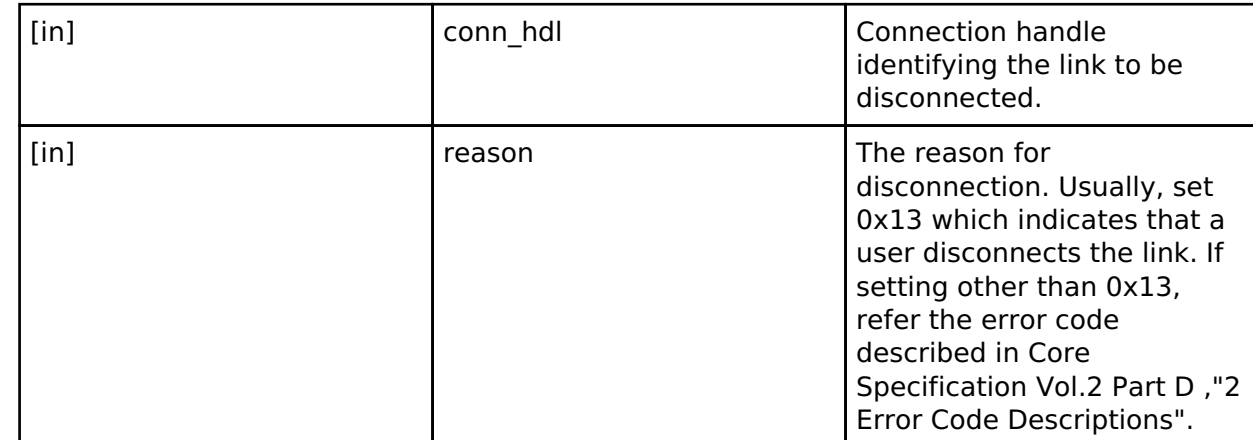

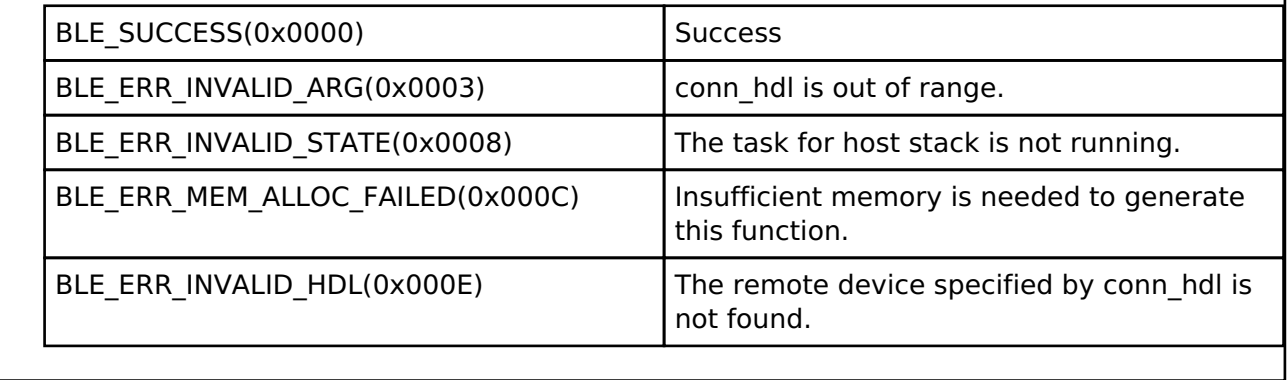

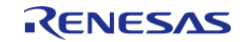

## <span id="page-447-0"></span>**[◆ R](#page-447-0)\_BLE\_GAP\_SetPhy()**

)

ble status t R\_BLE\_GAP\_SetPhy ( uint16 t *conn\_hdl*, [st\\_ble\\_gap\\_set\\_phy\\_param\\_t](#page-374-0) \* p\_phy\_param

Set the phy for connection.

This function sets the PHY preferences for the connection. The result of this API call is notified in BLE\_GAP\_EVENT\_PHY\_SET\_COMP event. When the PHY has been updated, BLE\_GAP\_EVENT\_PHY\_UPD event is notified to the application layer.

After PHY update, the PHY accept configuration of local device is the same as the values in BLE\_GAP\_EVENT\_PHY\_UPD event.

For example, after calling [R\\_BLE\\_GAP\\_SetPhy\(\),](#page-447-0) if tx\_phy, rx\_phy by BLE\_GAP\_EVENT\_PHY\_UPD event are updated to 2M PHY, the PHY accept configuration is 2M PHY only. Therefore after receiving BLE\_GAP\_EVENT\_PHY\_UPD event, if local device wants to accept the other PHY configuration, it needs to call [R\\_BLE\\_GAP\\_SetPhy\(\)](#page-447-0) with the desired PHY accept configuration.

Because the maximum transmission packet size or the maximum transmission time might be updated by PHY update, if the same packet size or transmission time as the previous one is desired, change the maximum transmission packet size or the maximum transmission time by [R\\_BLE\\_GAP\\_SetDataLen\(\).](#page-445-0)

### **Parameters**

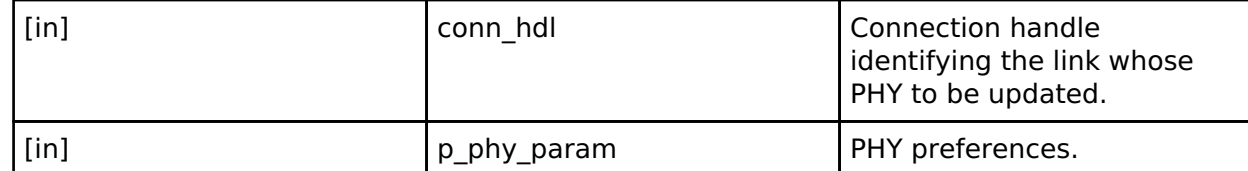

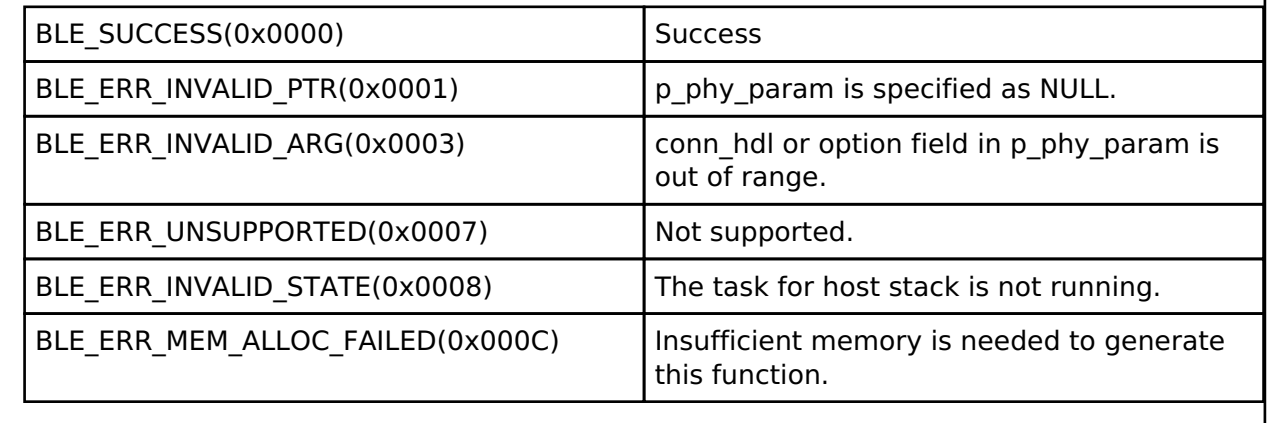

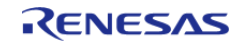

## <span id="page-448-0"></span>**[◆ R](#page-448-0)\_BLE\_GAP\_SetDefPhy()**

ble\_status\_t R\_BLE\_GAP\_SetDefPhy ( [st\\_ble\\_gap\\_set\\_def\\_phy\\_param\\_t](#page-375-0) \* *p\_def\_phy\_param*)

Set the default phy which allows remote device to change.

This function sets the PHY preferences which a remote device may change. The result of this API call is notified in BLE\_GAP\_EVENT\_DEF\_PHY\_SET\_COMP event.

### **Parameters**

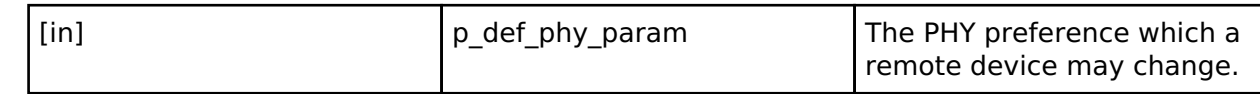

#### **Return values**

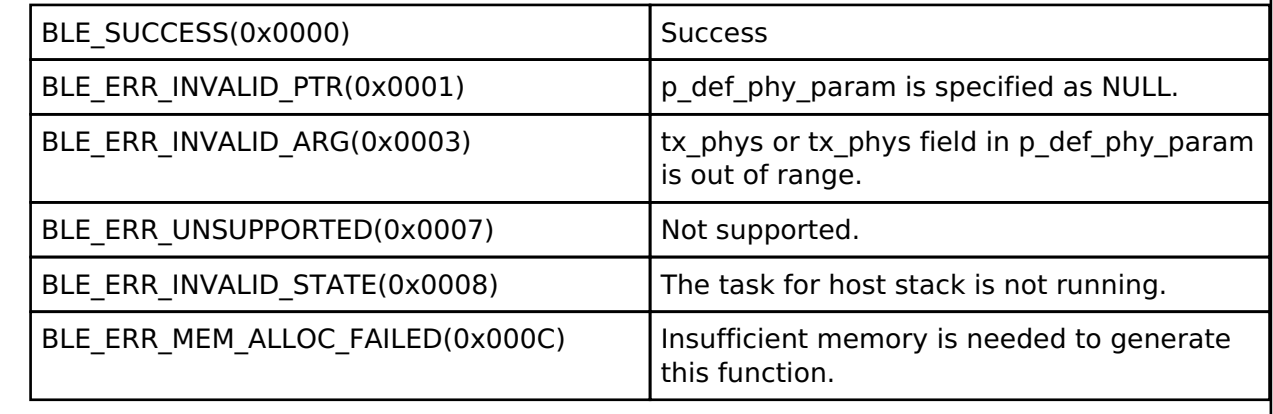

## <span id="page-448-1"></span>**[◆ R](#page-448-1)\_BLE\_GAP\_SetPrivMode()**

ble\_status\_t R\_BLE\_GAP\_SetPrivMode ( st\_ble\_dev\_addr t \* *p\_addr*, uint8\_t \* *p\_privacy\_mode*, uint8\_t *device\_num* )

Set the privacy mode.

This function sets privacy mode for the remote device registered in Resolving List. By default, Network Privacy Mode is set.

The result of this API call is notified in BLE\_GAP\_EVENT\_PRIV\_MODE\_SET\_COMP event.

#### **Parameters**

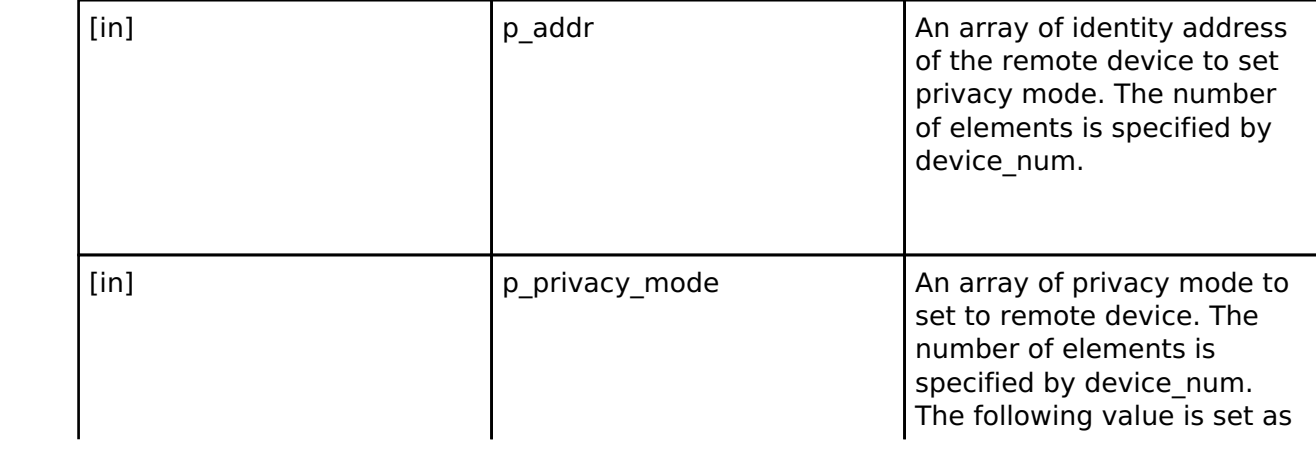

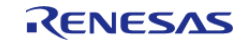

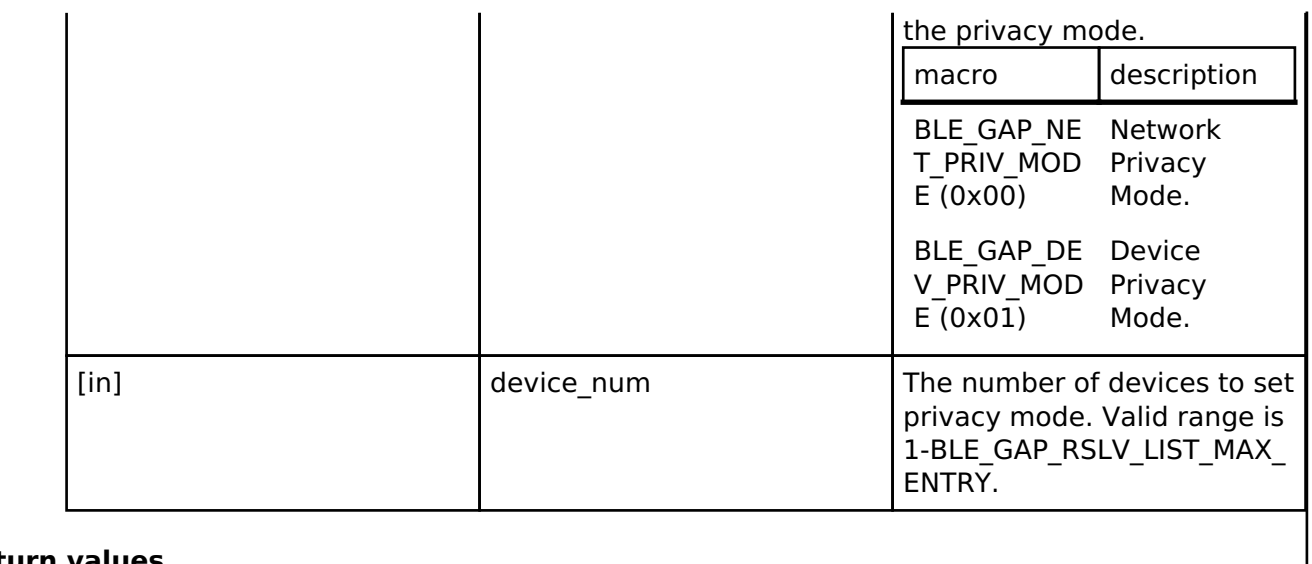

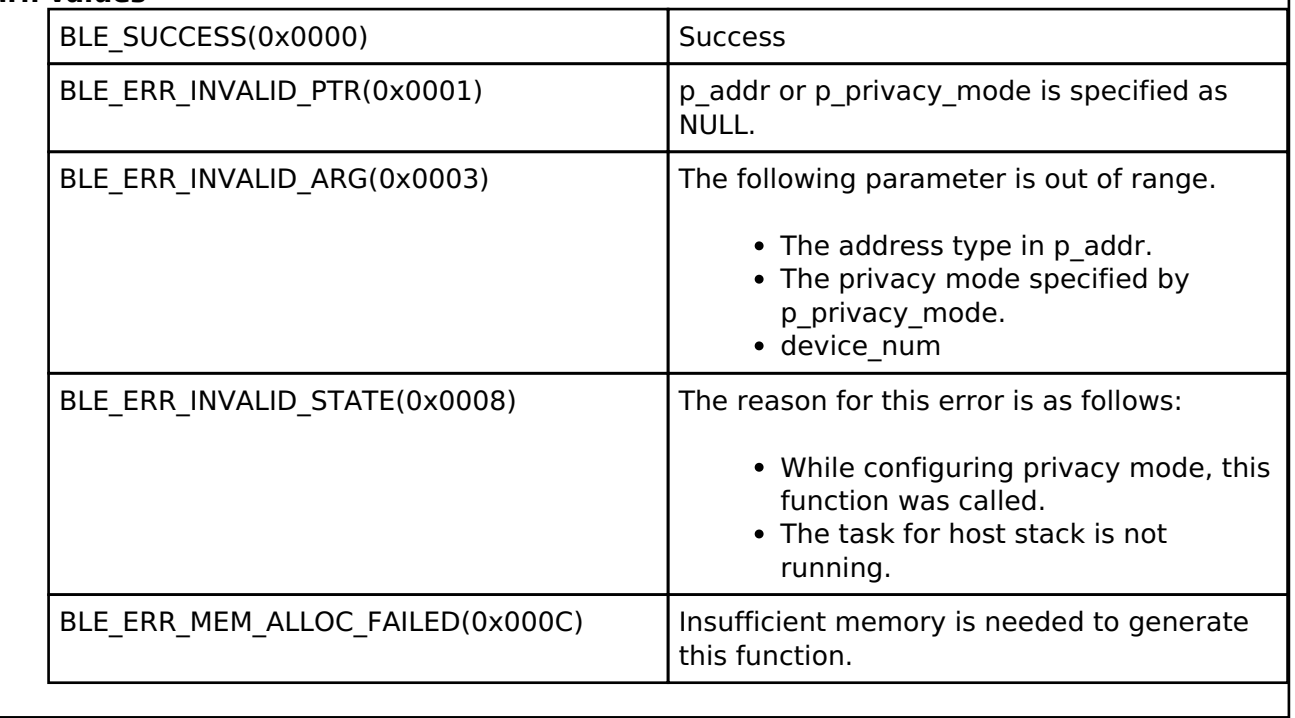

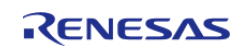

## <span id="page-450-0"></span>**[◆ R](#page-450-0)\_BLE\_GAP\_ConfWhiteList()**

ble\_status\_t R\_BLE\_GAP\_ConfWhiteList ( uint8\_t *op\_code*, [st\\_ble\\_dev\\_addr\\_t](#page-353-0) \* *p\_addr*, uint8\_t *device\_num* )

Set White List.

This function supports the following operations regarding White List.

- Add the device to White List.
- Delete the device from White List.
- Clear White List.

The total number of White List entries is defined as BLE\_GAP\_WHITE\_LIST\_MAX\_ENTRY. The result of this API call is notified in BLE\_GAP\_EVENT\_WHITE\_LIST\_CONF\_COMP event.

#### **Parameters**

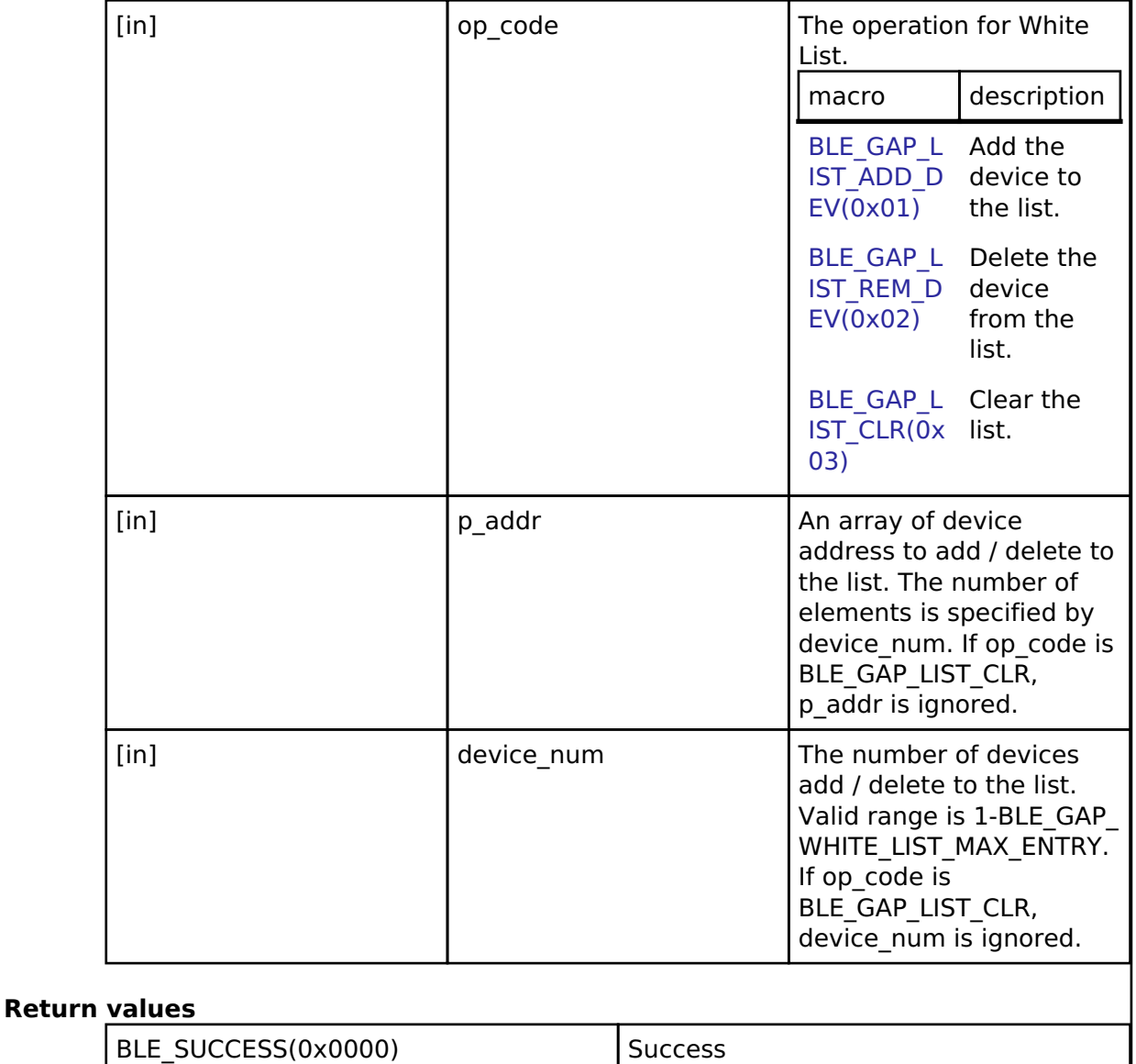

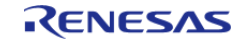

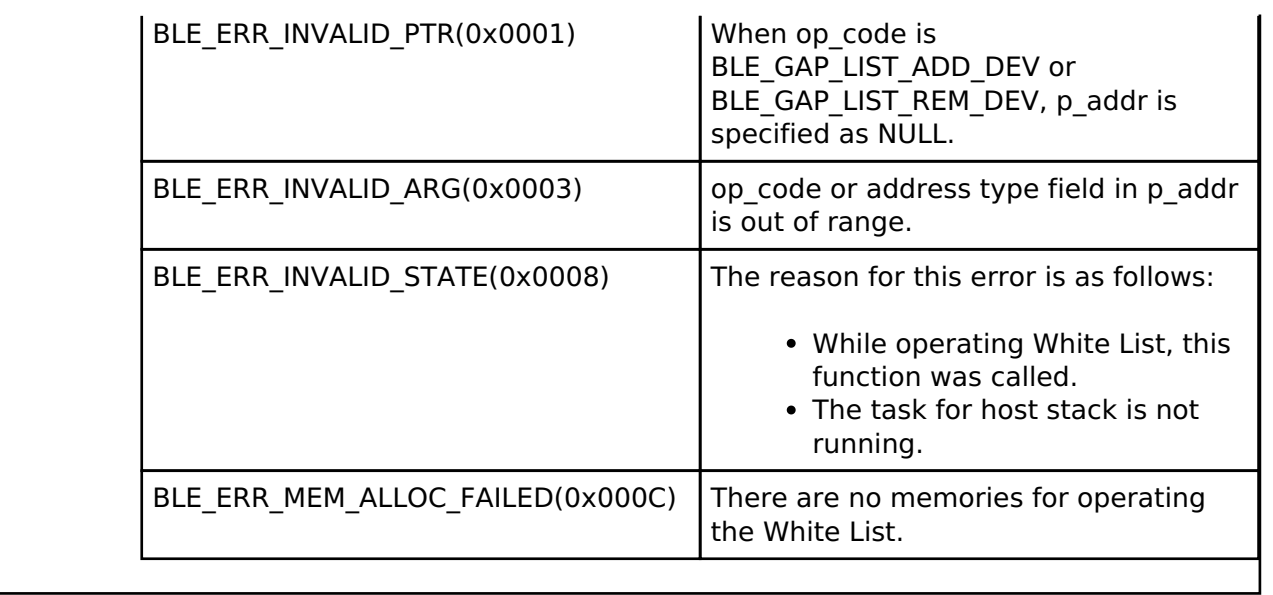

## <span id="page-451-0"></span>**[◆ R](#page-451-0)\_BLE\_GAP\_GetVerInfo()**

ble status t R BLE GAP GetVerInfo ( void )

Get the version number of the Controller and the host stack.

This function retrieves the version information of local device. The result of this API call is notified in BLE\_GAP\_EVENT\_LOC\_VER\_INFO event.

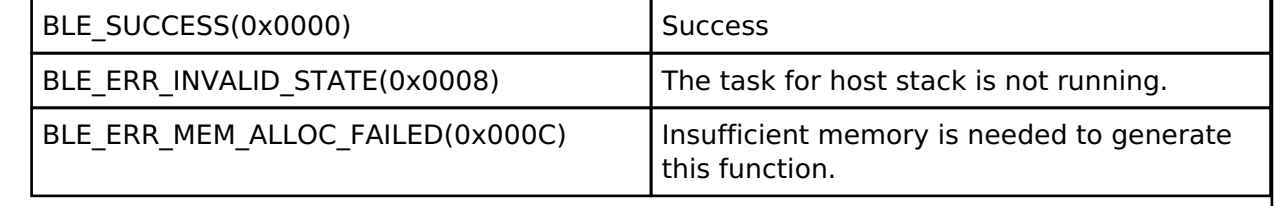

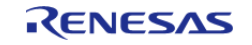

## <span id="page-452-0"></span>**[◆ R](#page-452-0)\_BLE\_GAP\_ReadPhy()**

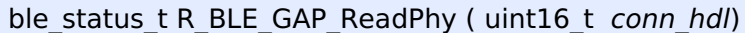

## Get the phy settings.

This function gets the PHY settings for the connection. The result of this API call is notified in BLE\_GAP\_EVENT\_PHY\_RD\_COMP event.

#### **Parameters**

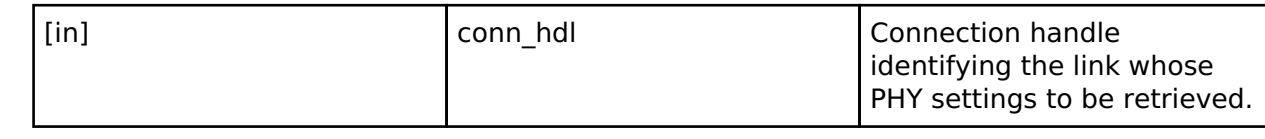

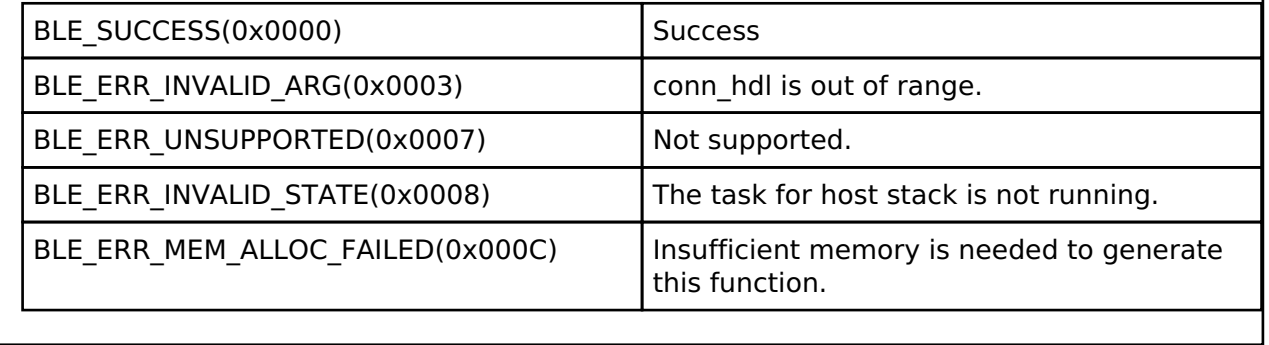

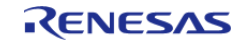

## <span id="page-453-0"></span>**[◆ R](#page-453-0)\_BLE\_GAP\_ConfRslvList()**

ble status t R\_BLE\_GAP\_ConfRslvList ( uint8 t *op\_code*, st\_ble\_dev\_addr t \* *p\_addr*, [st\\_ble\\_gap\\_rslv\\_list\\_key\\_set\\_t](#page-373-0) \* *p\_peer\_irk*, uint8\_t *device\_num* )

Set Resolving List.

This function supports the following operations regarding Resolving List.

- Add the device to Resolving List.
- Delete the device from Resolving List.
- Clear Resolving List.

In order to generate a resolvable private address, a local IRK needs to be registered by R BLE GAP SetLocIdInfo(). If communicating with the identity address, register all-zero IRK as local IRK. In order to resolve resolvable private address of the remote device, the IRK distributed from the remote device needs to be added to Resolving List. The total number of Resolving List entries is defined as BLE\_GAP\_RESOLV\_LIST\_MAX\_ENTRY. The result of this API call is notified in BLE\_GAP\_EVENT\_RSLV\_LIST\_CONF\_COMP event.

## **Parameters**

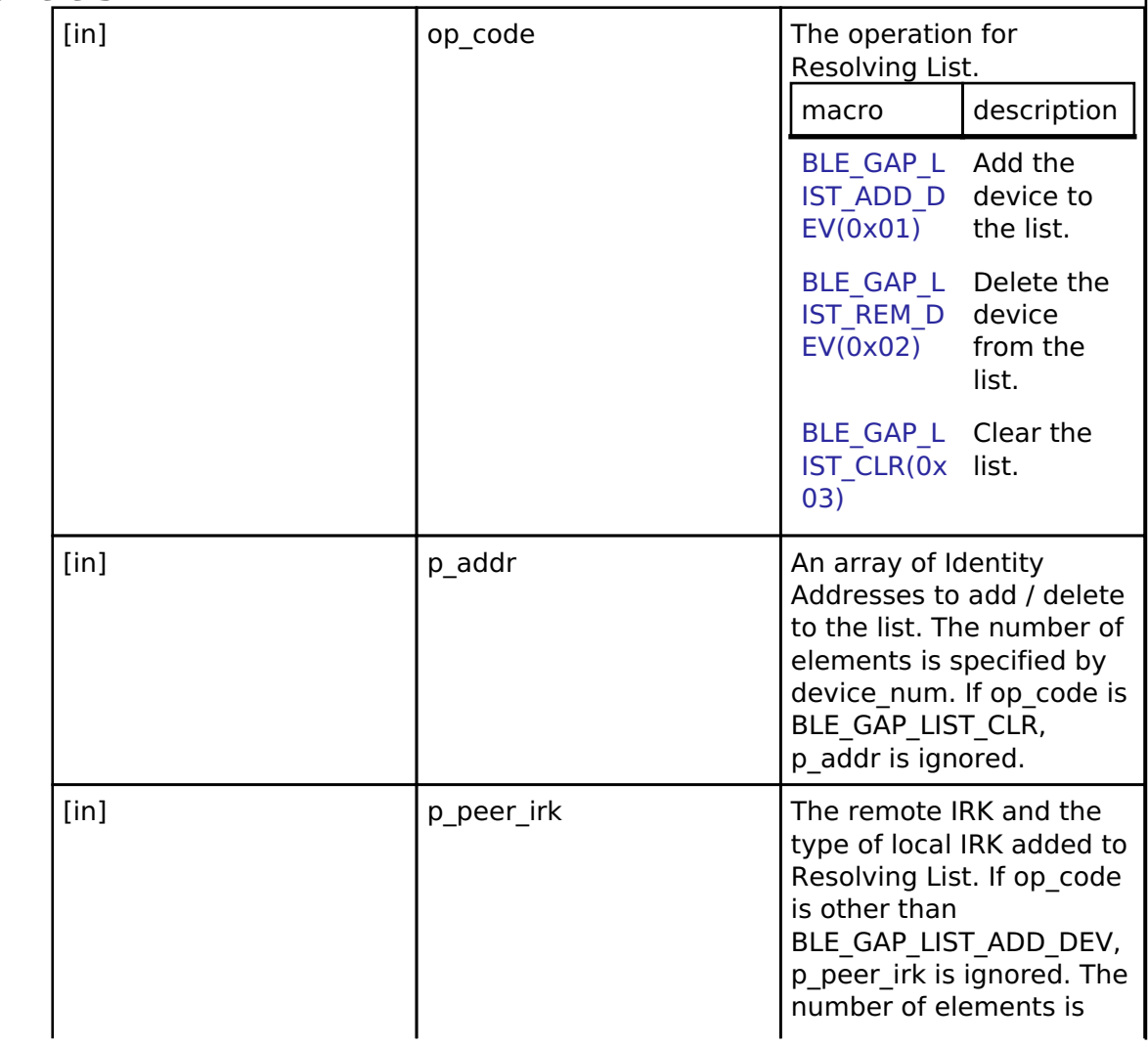

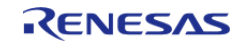

#### **Flexible Software Package**

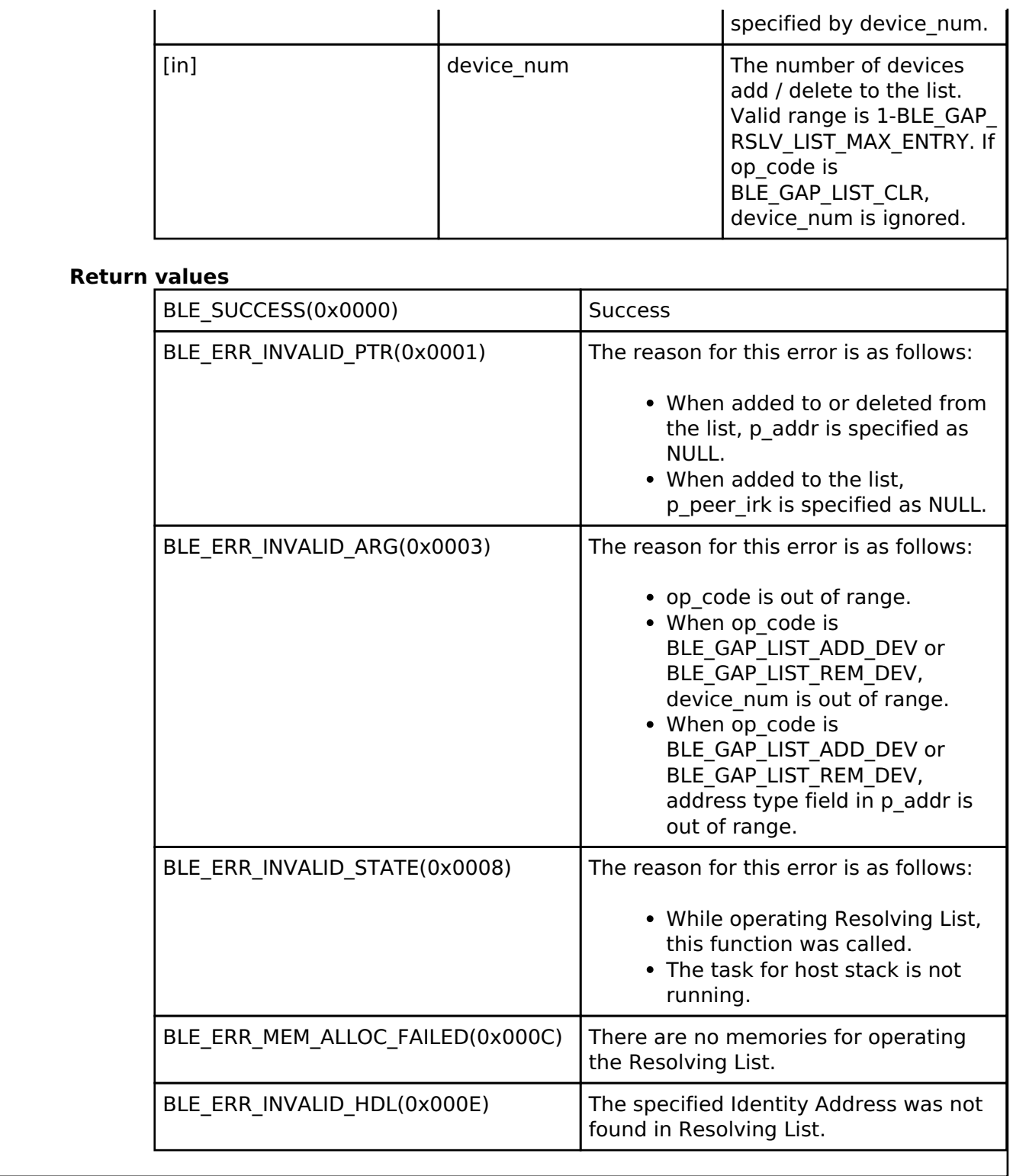

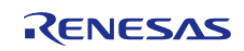

## <span id="page-455-0"></span>**[◆ R](#page-455-0)\_BLE\_GAP\_EnableRpa()**

ble status t R\_BLE\_GAP\_EnableRpa ( uint8 t *enable*)

Enable/Disable address resolution and generation of a resolvable private address.

This function enables or disables RPA functionality. The RPA functionality includes the following.

- Generation of local resolvable private address
- Resolution of remote resolvable private address

In order to do advertising, scanning or creating a link with local resolvable private address, the RPA functionality needs to be enabled. After enabling the RPA functionality and the identity address of remote device and the IRKs of local/remote device is registered, local device can generate own resolvable private address in the time interval set by [R\\_BLE\\_GAP\\_SetRpaTo\(\),](#page-456-0) and can resolve a resolvable private address of a remote device. It is recommended that the RPA functionality is called immediately after the initialization by [R\\_BLE\\_GAP\\_Init\(\)](#page-442-0). The result of this API call is notified in BLE\_GAP\_EVENT\_RPA\_EN\_COMP event.

### **Parameters**

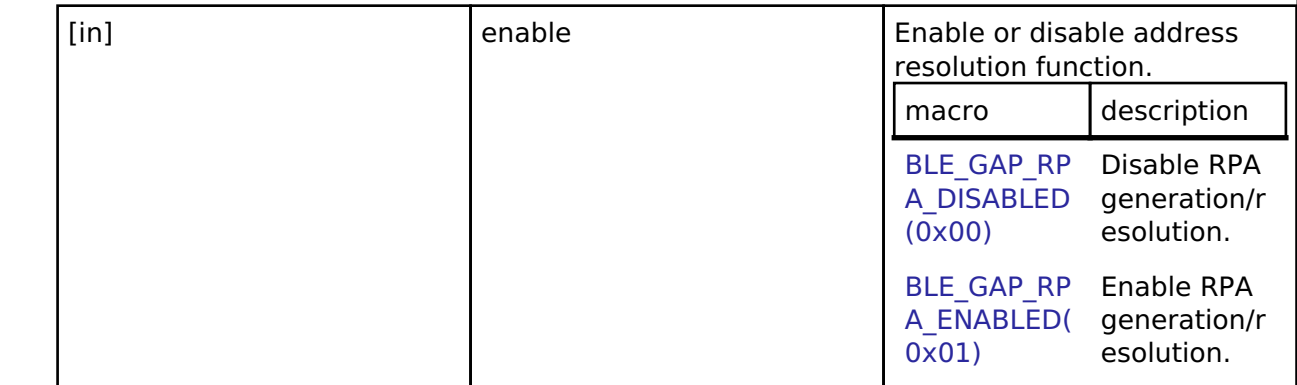

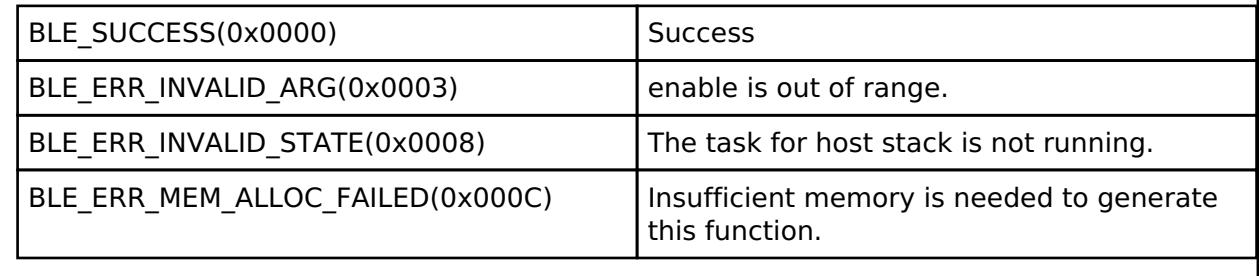

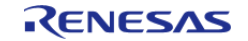

## <span id="page-456-0"></span>**[◆ R](#page-456-0)\_BLE\_GAP\_SetRpaTo()**

ble\_status\_t R\_BLE\_GAP\_SetRpaTo ( uint16\_t *rpa\_timeout*)

Set the update time of resolvable private address.

This function sets the time interval to update the resolvable private address. The result of this API call is notified in BLE\_GAP\_EVENT\_SET\_RPA\_TO\_COMP event.

### **Parameters**

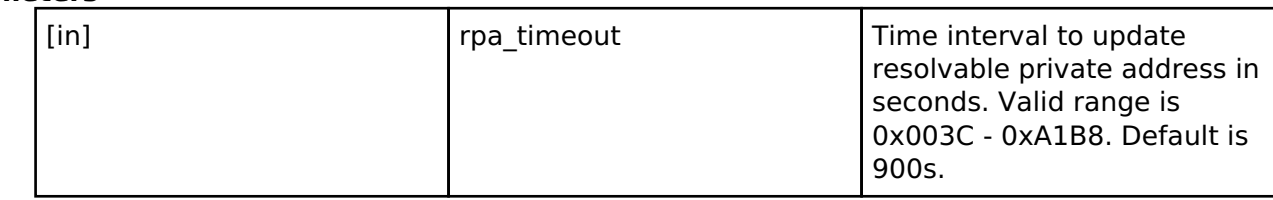

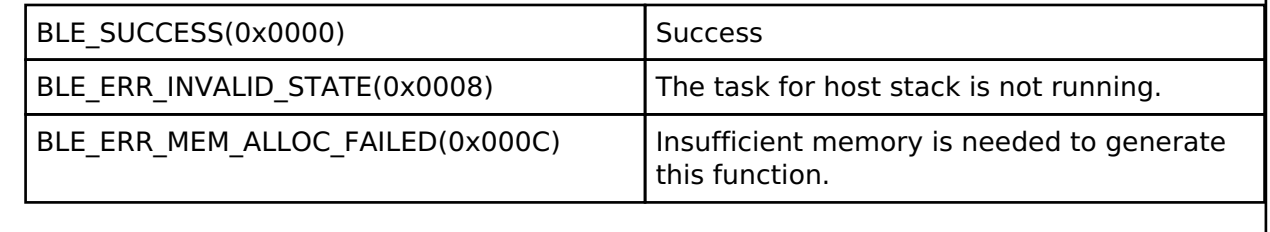

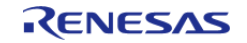

## <span id="page-457-0"></span>**[◆ R](#page-457-0)\_BLE\_GAP\_ReadRpa()**

ble\_status\_t R\_BLE\_GAP\_ReadRpa ( [st\\_ble\\_dev\\_addr\\_t](#page-353-0) \* *p\_addr*)

Get the resolvable private address of local device.

This function retrieves the local resolvable private address. Before getting the address, enable the resolvable private address function by [R\\_BLE\\_GAP\\_EnableRpa\(\).](#page-455-0) The result of this API call is notified in BLE\_GAP\_EVENT\_RD\_RPA\_COMP event.

#### **Parameters**

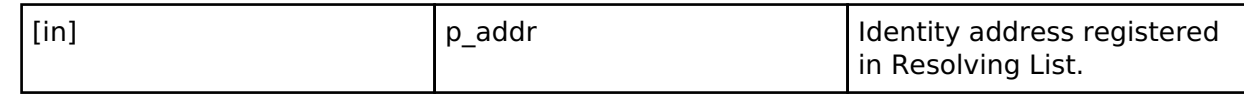

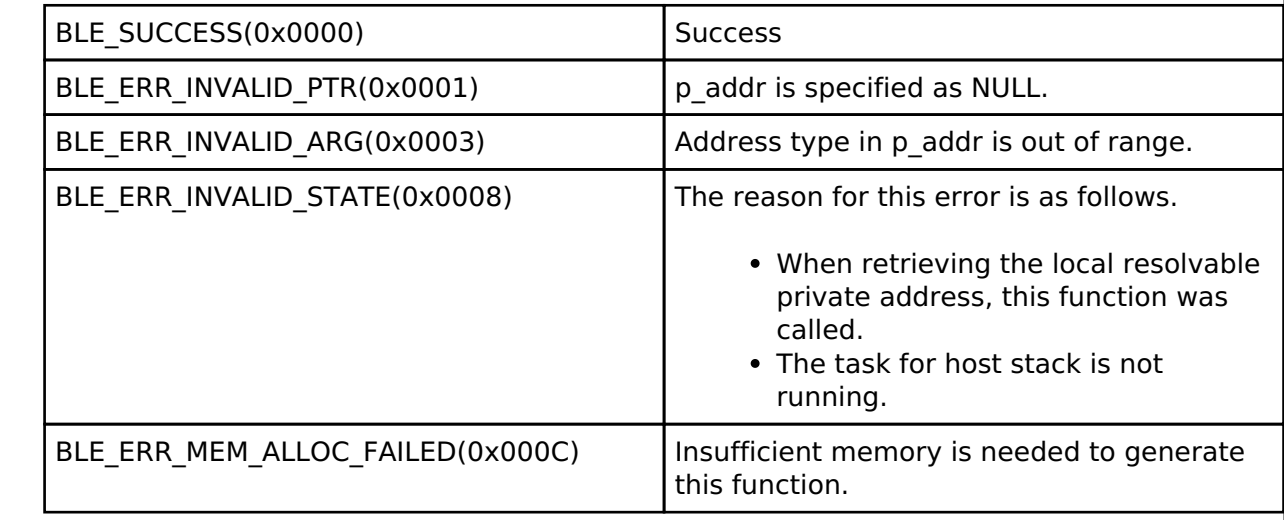

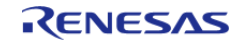

# <span id="page-458-0"></span>ble\_status\_t R\_BLE\_GAP\_ReadRssi ( uint16\_t *conn\_hdl*)

### Get RSSI.

This function retrieves RSSI. The result of this API call is notified in BLE\_GAP\_EVENT\_RSSI\_RD\_COMP event.

## **Parameters**

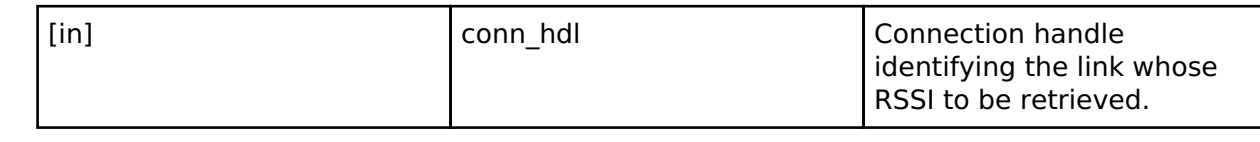

## **Return values**

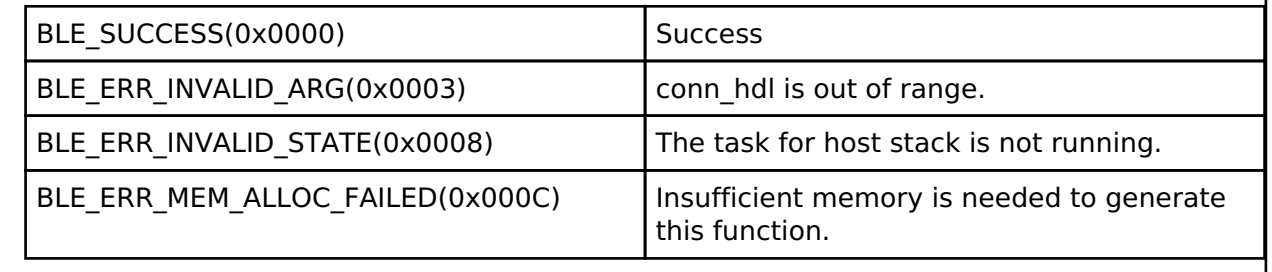

## <span id="page-458-1"></span>**[◆ R](#page-458-1)\_BLE\_GAP\_ReadChMap()**

ble\_status\_t R\_BLE\_GAP\_ReadChMap ( uint16\_t *conn\_hdl*)

Get the Channel Map.

This function retrieves the channel map. The result of this API call is notified in BLE\_GAP\_EVENT\_CH\_MAP\_RD\_COMP event.

## **Parameters**

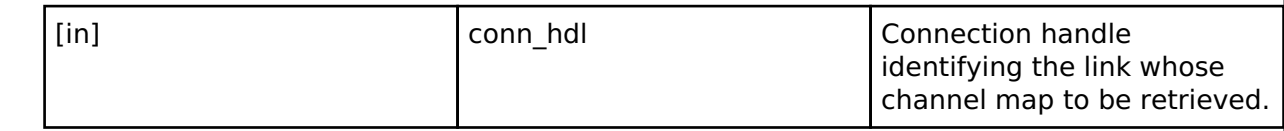

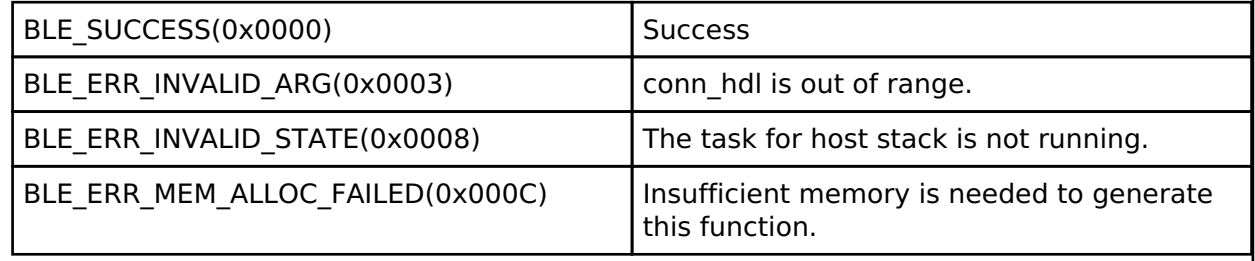

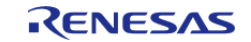

## <span id="page-459-0"></span>**[◆ R](#page-459-0)\_BLE\_GAP\_SetRandAddr()**

ble\_status\_t R\_BLE\_GAP\_SetRandAddr ( uint8\_t \* *p\_random\_addr*)

#### Set a random address.

This function sets static address or non-resolvable private address to Controller. Refer to Core Specification Vol 6, PartB, "1.3.2 Random Device Address" regarding the format of the random address. Resolvable private address cannot set by this API. The result of this API call is notified in BLE\_GAP\_EVENT\_RAND\_ADDR\_SET\_COMP event.

## **Parameters**

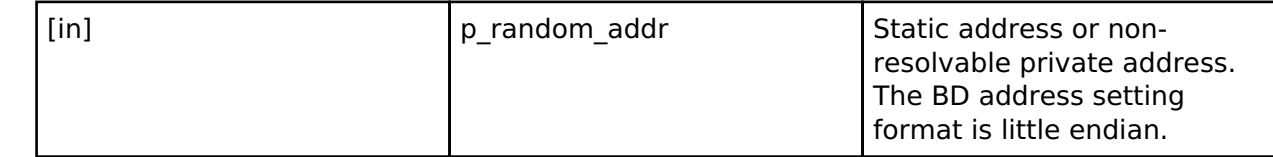

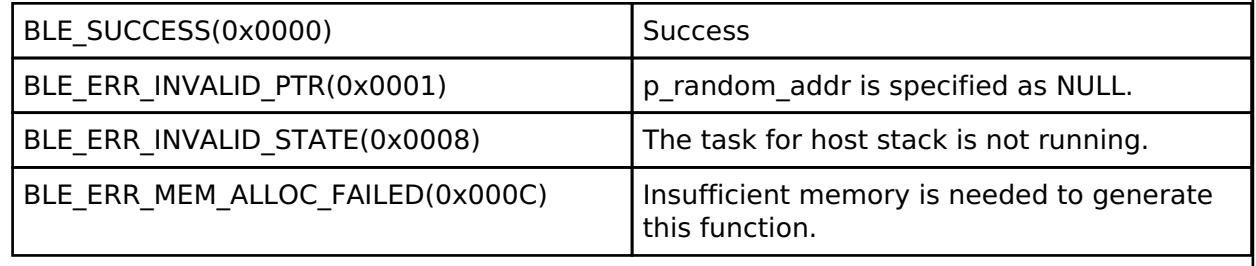

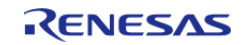

## <span id="page-460-0"></span>**[◆ R](#page-460-0)\_BLE\_GAP\_SetAdvParam()**

ble\_status\_t R\_BLE\_GAP\_SetAdvParam ( st\_ble\_gap\_adv\_param t \* *p\_adv\_param*)

Set advertising parameters.

This function sets advertising parameters. It's possible to do advertising where the advertising parameters are different every each advertising set. The number of advertising set in the Controller is defined as BLE\_MAX\_NO\_OF\_ADV\_SETS\_SUPPORTED. Each advertising set is identified with advertising handle (0x00-0x03). Create an advertising set with this function before start advertising, setting periodic advertising parameters, start periodic advertising, setting advertising data/scan response data/periodic advertising data. The result of this API call is notified in BLE\_GAP\_EVENT\_ADV\_PARAM\_SET\_COMP event.

#### **Parameters**

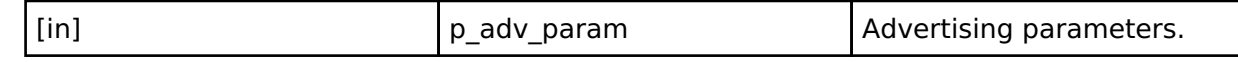

### **Return values**

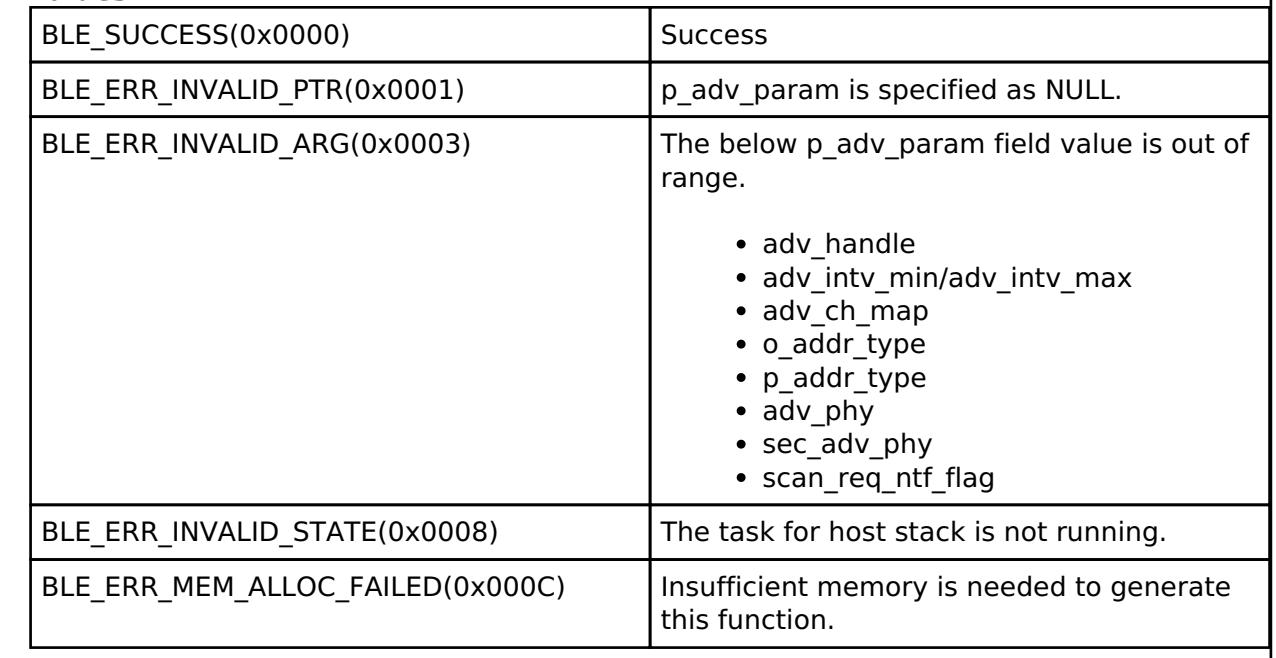

### <span id="page-460-1"></span>**[◆ R](#page-460-1)\_BLE\_GAP\_SetAdvSresData()**

ble status t R\_BLE\_GAP\_SetAdvSresData ( st\_ble\_gap\_adv\_data t \* *p\_adv\_srsp\_data*)

Set advertising data/scan response data/periodic advertising data.

This function sets advertising data/scan response data/periodic advertising data to the advertising set. It is necessary to create an advertising set by [R\\_BLE\\_GAP\\_SetAdvParam\(\)](#page-460-0), before calling this function. Set advertising data/scan response data/periodic advertising data, after allocating the memory for the data. The following shall be applied regarding the adv prop type field and the data type field in st\_ble\_gap\_adv\_param\_t parameter specified in [R\\_BLE\\_GAP\\_SetAdvParam\(\).](#page-460-0)

The following shall be applied regarding the adv\_prop\_type field and the data\_type field in st ble gap adv param t parameter specified in [R\\_BLE\\_GAP\\_SetAdvParam\(\).](#page-460-0)

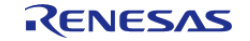

- When adv prop type is Legacy Advertising PDU type,
	- it's possible to set advertising data/scan response data up to 31 bytes. advertising data/scan response data can be updated by this function in advertising.
- When adv prop type is Extended Advertising PDU type,
	- it's possible to set at most 1650 bytes of data as advertising data/scan response data per 1 advertising set.
	- the total buffer size in Controller for advertising data/scan response data is 4250 bytes. Therefore please note that more than 4250 bytes of advertising data/scan response data can not be set to all the advertising sets. Please refer to Figure 1.1 and Figure 1.2 about examples of setting advertising data/scan response data.
	- it's possible to update advertising data/scan response data in advertising, if the data\_length field in [st\\_ble\\_gap\\_adv\\_data\\_t](#page-362-0) parameter is up to 251 bytes.<br>  $\frac{A}{B}$

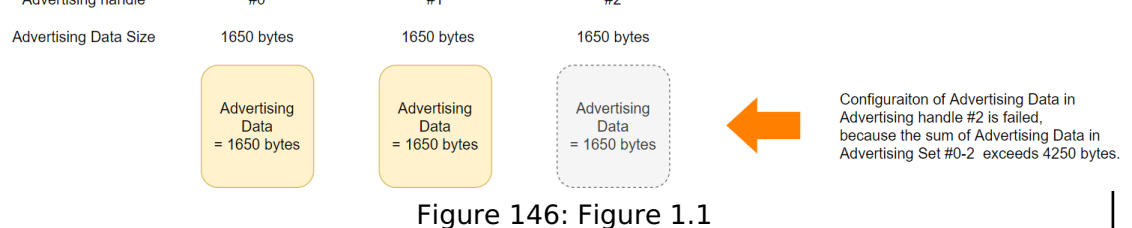

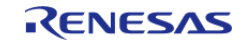

#### **Flexible Software Package**

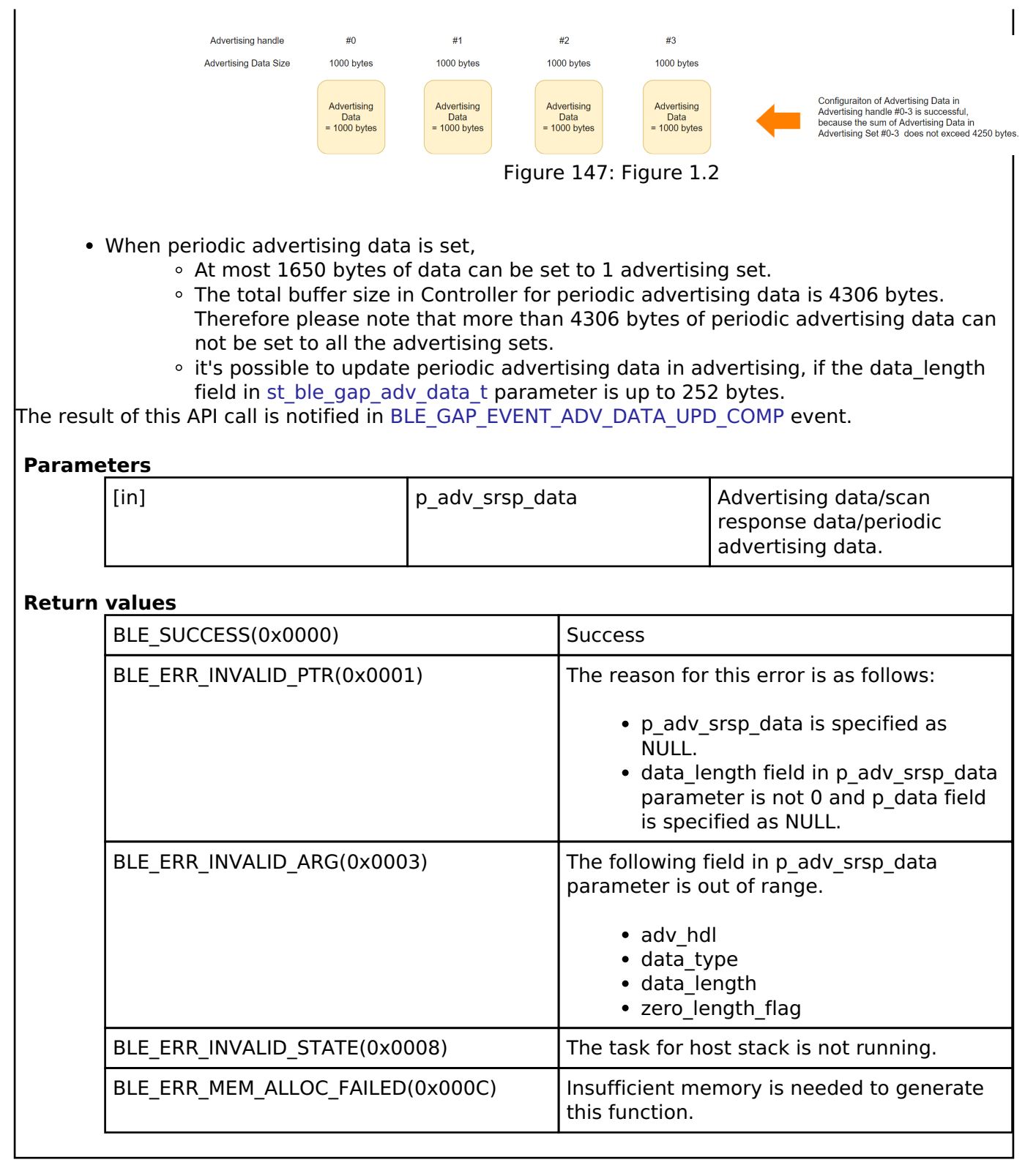

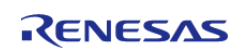

## <span id="page-463-0"></span>**[◆ R](#page-463-0)\_BLE\_GAP\_StartAdv()**

ble\_status\_t R\_BLE\_GAP\_StartAdv ( uint8\_t *adv\_hdl*, uint16\_t *duration*, uint8\_t *max\_extd\_adv\_evts* )

#### Start advertising.

This function starts advertising. Create the advertising set specified with adv\_hdl by [R\\_BLE\\_GAP\\_SetAdvParam\(\)](#page-460-0), before calling this function. The result of this API call is notified in BLE\_GAP\_EVENT\_ADV\_ON event.

# **Parameters**

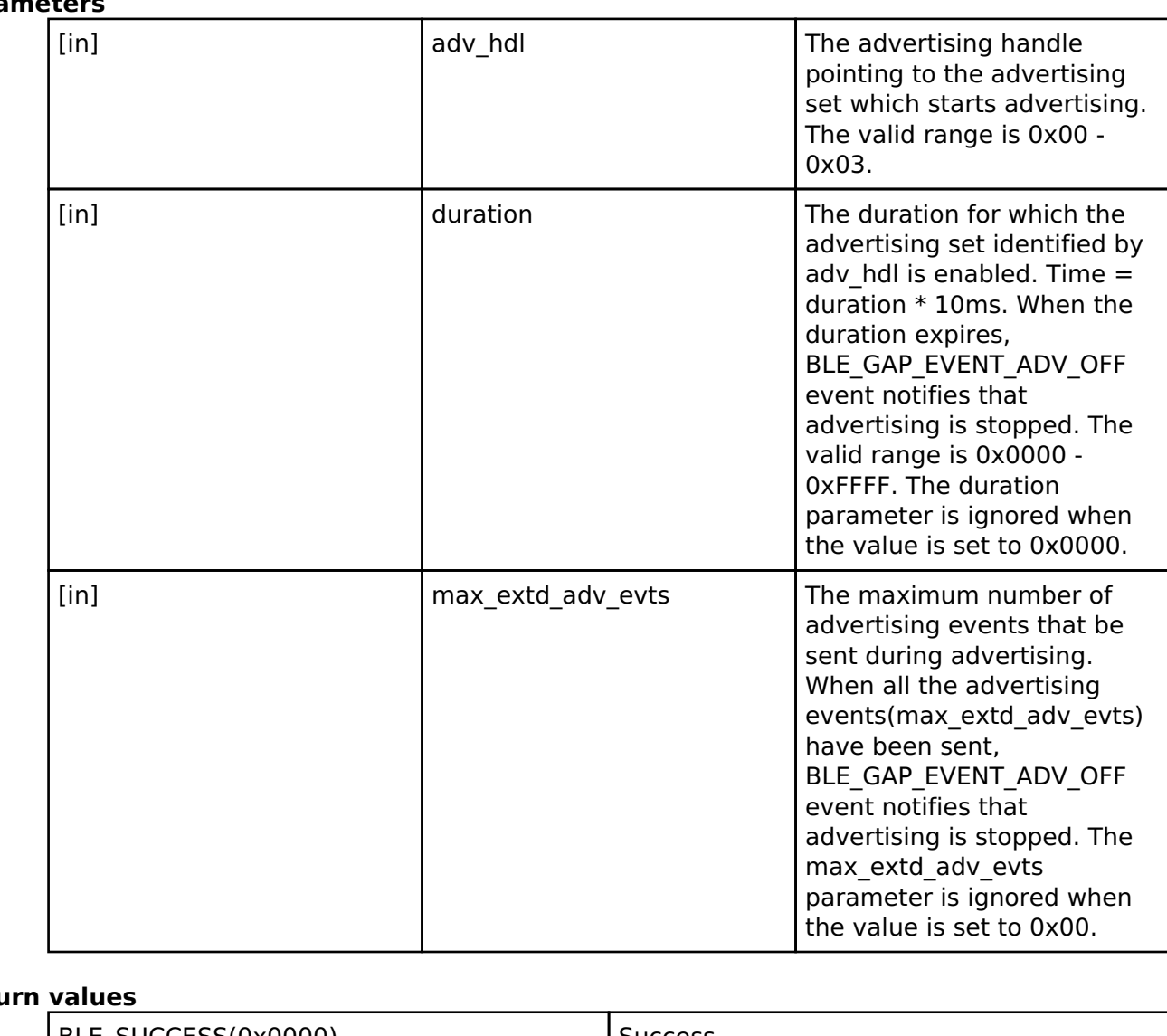

### **Retu**

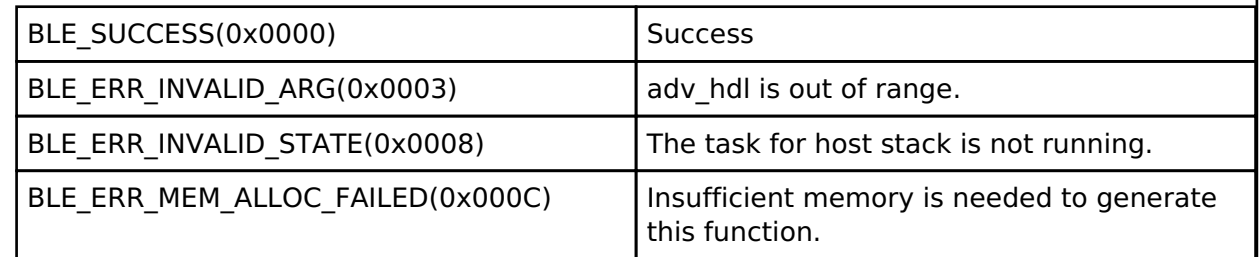

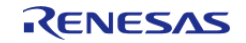

## <span id="page-464-0"></span>**[◆ R](#page-464-0)\_BLE\_GAP\_StopAdv()**

ble\_status\_t R\_BLE\_GAP\_StopAdv ( uint8\_t *adv\_hdl*)

## Stop advertising.

This function stops advertising. The result of this API call is notified in BLE\_GAP\_EVENT\_ADV\_OFF event.

### **Parameters**

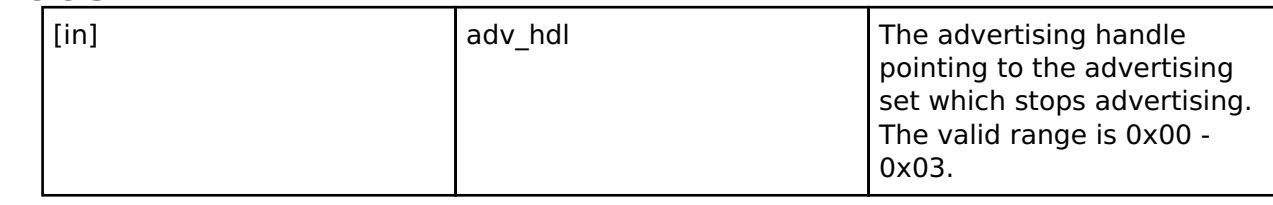

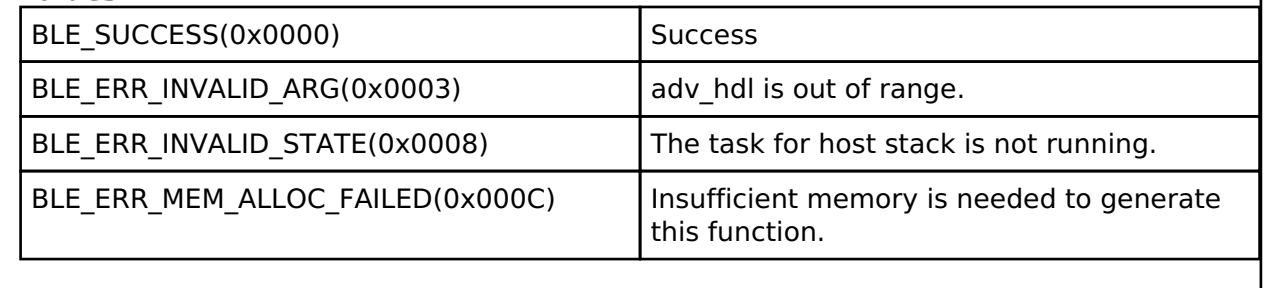

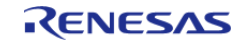

## <span id="page-465-0"></span>**[◆ R](#page-465-0)\_BLE\_GAP\_SetPerdAdvParam()**

ble\_status\_t R\_BLE\_GAP\_SetPerdAdvParam ( [st\\_ble\\_gap\\_perd\\_adv\\_param\\_t](#page-364-0) \* *p\_perd\_adv\_param*)

Set periodic advertising parameters.

This function sets periodic advertising parameters. Create the advertising set which supports Non-Connectable, Non-Scannable advertising by [R\\_BLE\\_GAP\\_SetAdvParam\(\)](#page-460-0) before setting periodic advertising parameters. The result of this API call is notified in BLE\_GAP\_EVENT\_PERD\_ADV\_PARAM\_SET\_COMP event.

#### **Parameters**

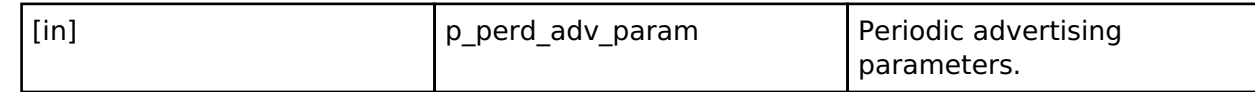

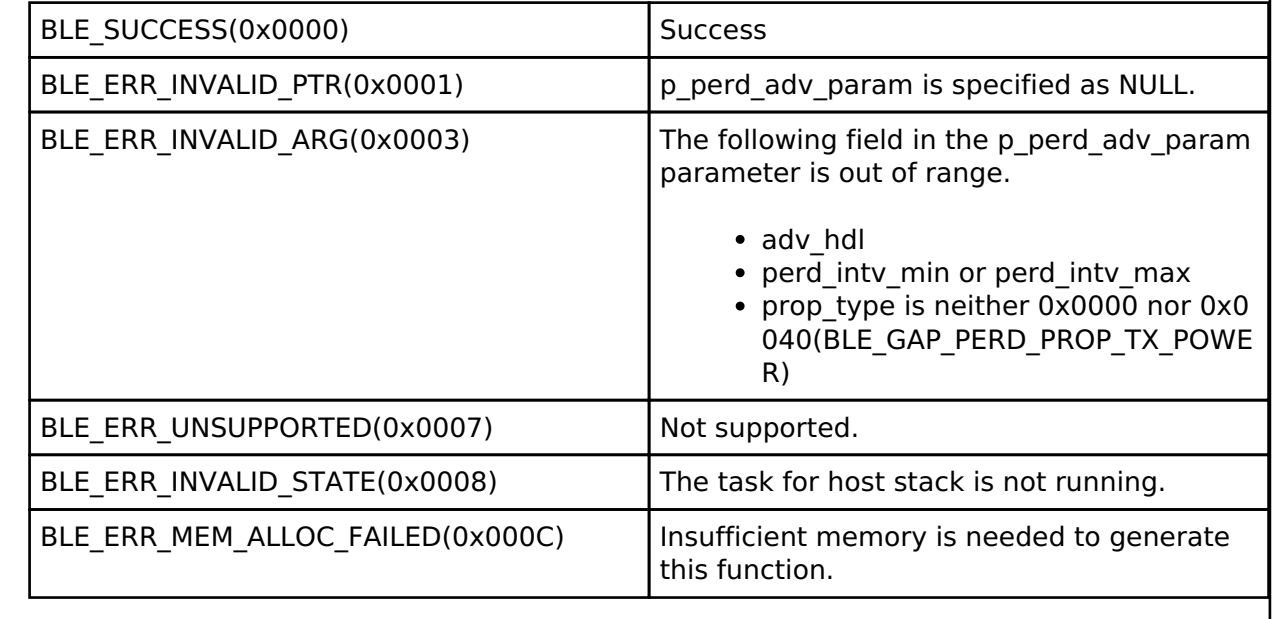

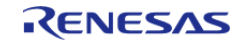

## <span id="page-466-0"></span>**[◆ R](#page-466-0)\_BLE\_GAP\_StartPerdAdv()**

ble\_status\_t R\_BLE\_GAP\_StartPerdAdv ( uint8\_t *adv\_hdl*)

Start periodic advertising.

This function starts periodic advertising. Set periodic advertising parameters to the advertising set, before starting periodic advertising. The result of this API call is notified in BLE\_GAP\_EVENT\_PERD\_ADV\_ON event.

#### **Parameters**

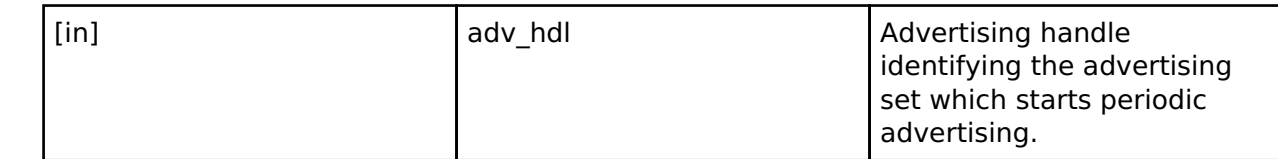

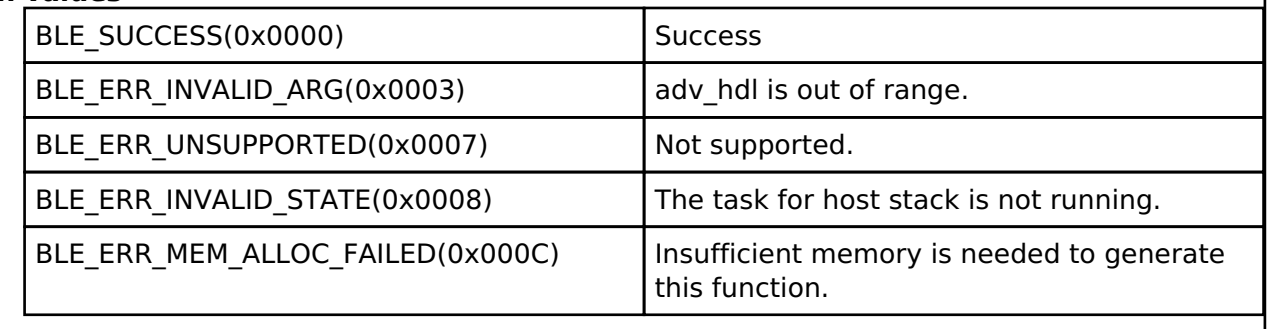

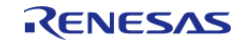

## <span id="page-467-0"></span>**[◆ R](#page-467-0)\_BLE\_GAP\_StopPerdAdv()**

ble\_status\_t R\_BLE\_GAP\_StopPerdAdv ( uint8\_t *adv\_hdl*)

Stop periodic advertising.

This function stops periodic advertising. If the return value of this API is BLE\_SUCCESS, the result is notified in BLE\_GAP\_EVENT\_PERD\_ADV\_OFF event.

### **Parameters**

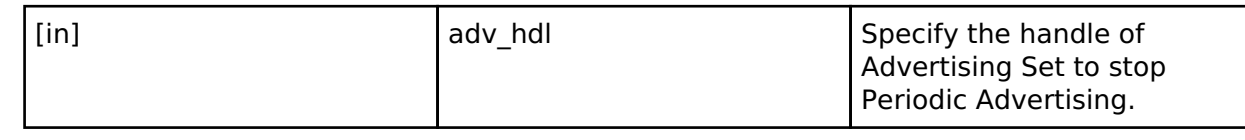

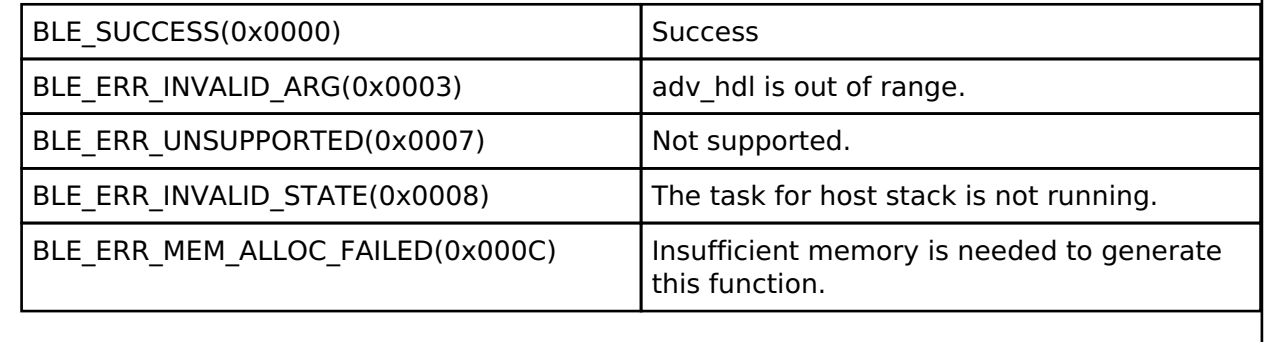

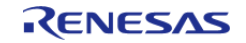
# <span id="page-468-0"></span>**[◆ R](#page-468-0)\_BLE\_GAP\_GetRemainAdvBufSize()**

ble\_status\_t R\_BLE\_GAP\_GetRemainAdvBufSize ( uint16\_t \* *p\_remain\_adv\_data\_size*, uint16\_t \* *p\_remain\_perd\_adv\_data\_size* )

Get buffer size for advertising data/scan response data/periodic advertising data in the Controller.

This function gets the total size of advertising data/scan response data/periodic advertising data which can be currently set to Controller(all of the advertising sets). The application layer gets the data sizes via the parameters. By this API function call, no events occur.

#### **Parameters**

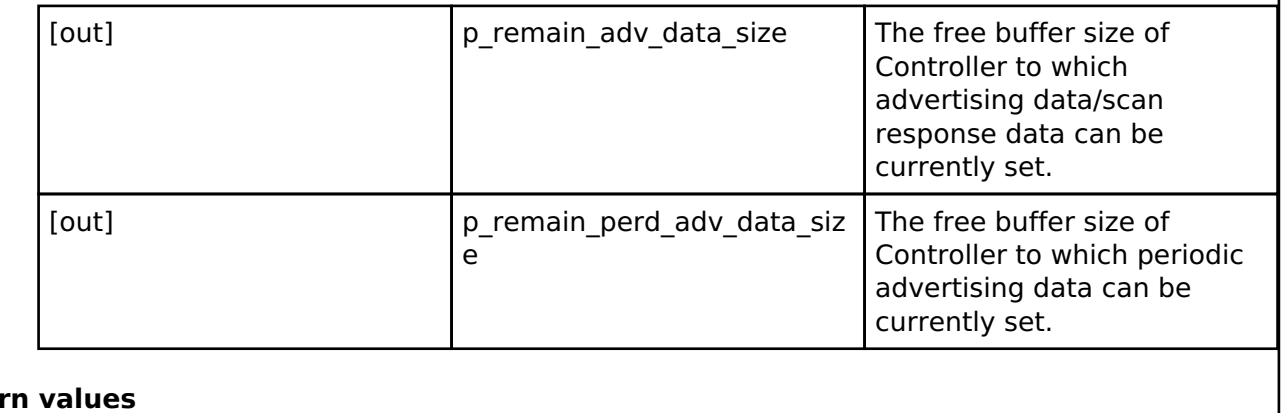

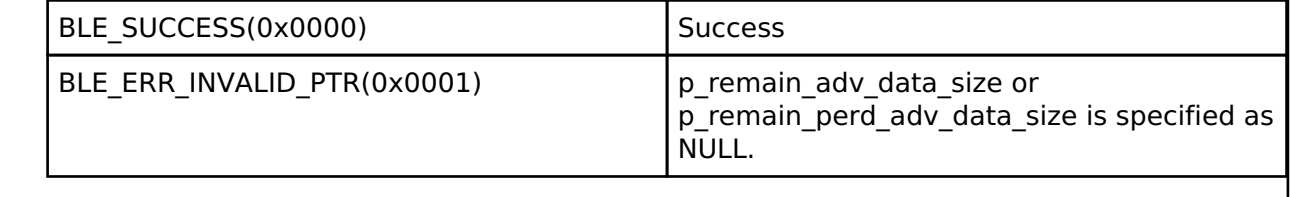

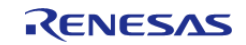

# <span id="page-469-0"></span>**[◆ R](#page-469-0)\_BLE\_GAP\_RemoveAdvSet()**

ble\_status\_t R\_BLE\_GAP\_RemoveAdvSet ( uint8\_t *op\_code*, uint8\_t *adv\_hdl* )

#### Delete advertising set.

This function deletes an advertising set or deletes all the advertising sets. The result of this API call is notified in BLE\_GAP\_EVENT\_ADV\_SET\_REMOVE\_COMP event.

### **Parameters**

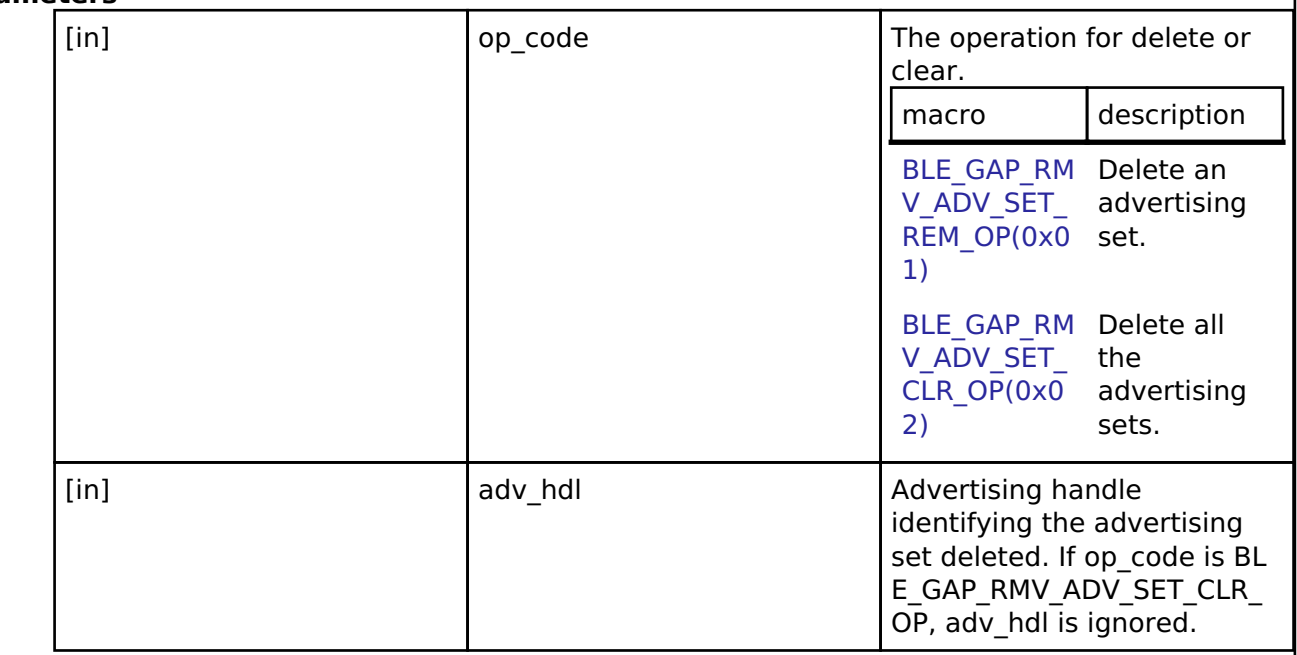

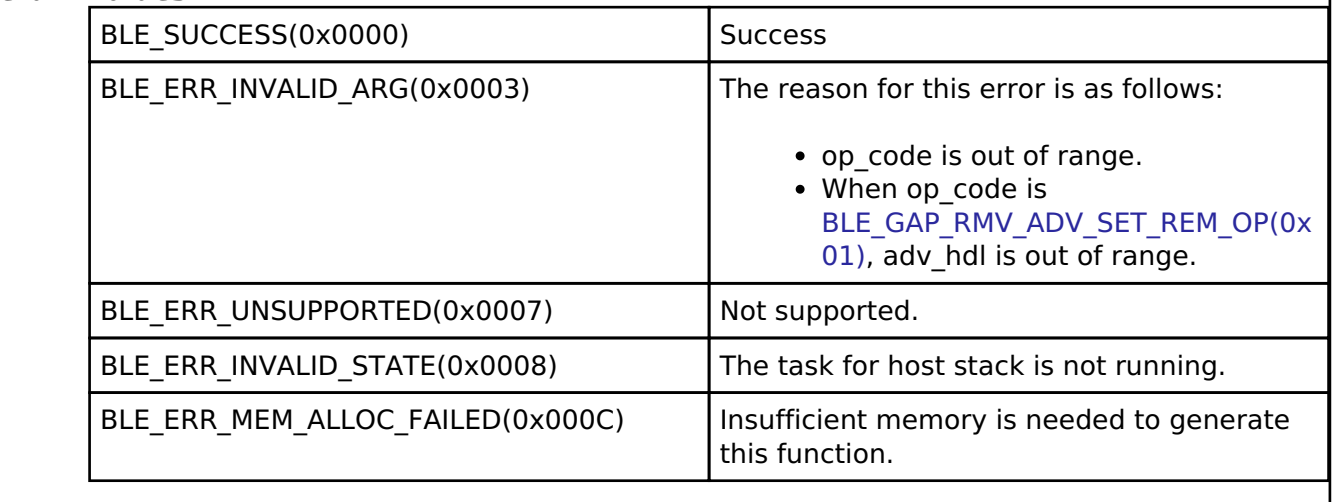

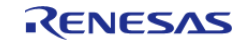

# <span id="page-470-0"></span>**[◆ R](#page-470-0)\_BLE\_GAP\_CreateConn()**

ble\_status\_t R\_BLE\_GAP\_CreateConn ( [st\\_ble\\_gap\\_create\\_conn\\_param\\_t](#page-371-0) \* *p\_param*)

Request for a link establishment.

This function sends a connection request to a remote device to create a link. When Controller has received a request for establishment of a link from host stack, BLE\_GAP\_EVENT\_CREATE\_CONN\_COMP event is notified to the application layer. When the link is established, BLE\_GAP\_EVENT\_CONN\_IND event is notified to the application layer.

#### **Parameters**

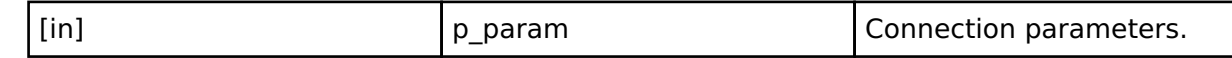

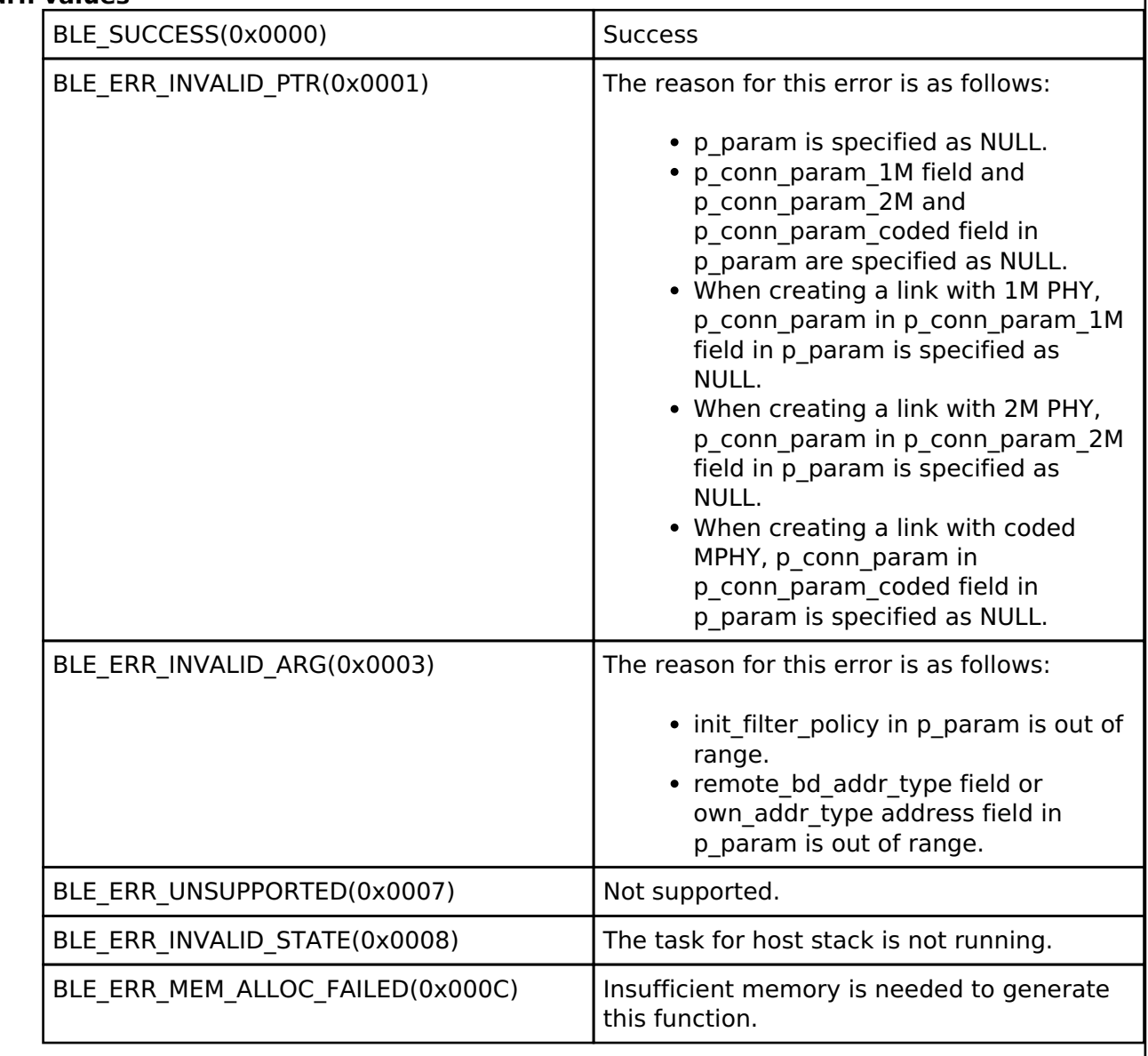

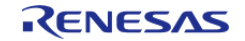

# <span id="page-471-0"></span>**[◆ R](#page-471-0)\_BLE\_GAP\_CancelCreateConn()**

ble\_status\_t R\_BLE\_GAP\_CancelCreateConn ( void )

Cancel the request for a link establishment.

This function cancels a request for establishing a link. When Controller has received the cancel request from host stack, BLE\_GAP\_EVENT\_CONN\_CANCEL\_COMP event is notified to the application layer. When the cancel procedure has completed, BLE\_GAP\_EVENT\_CONN\_IND event is notified to the application layer.

### **Return values**

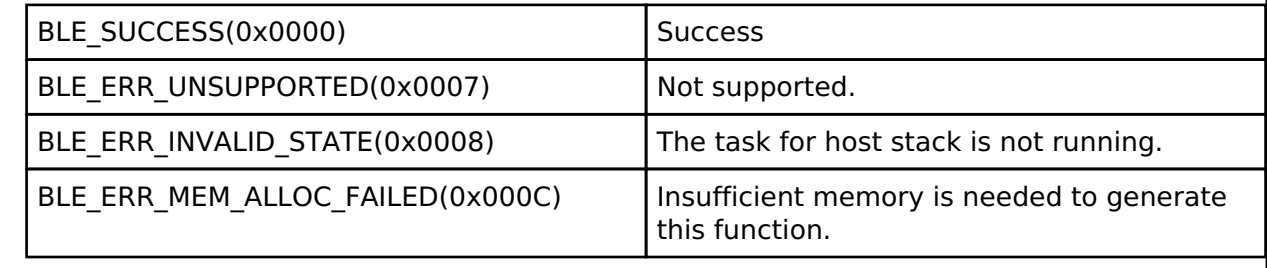

### <span id="page-471-1"></span>**[◆ R](#page-471-1)\_BLE\_GAP\_SetChMap()**

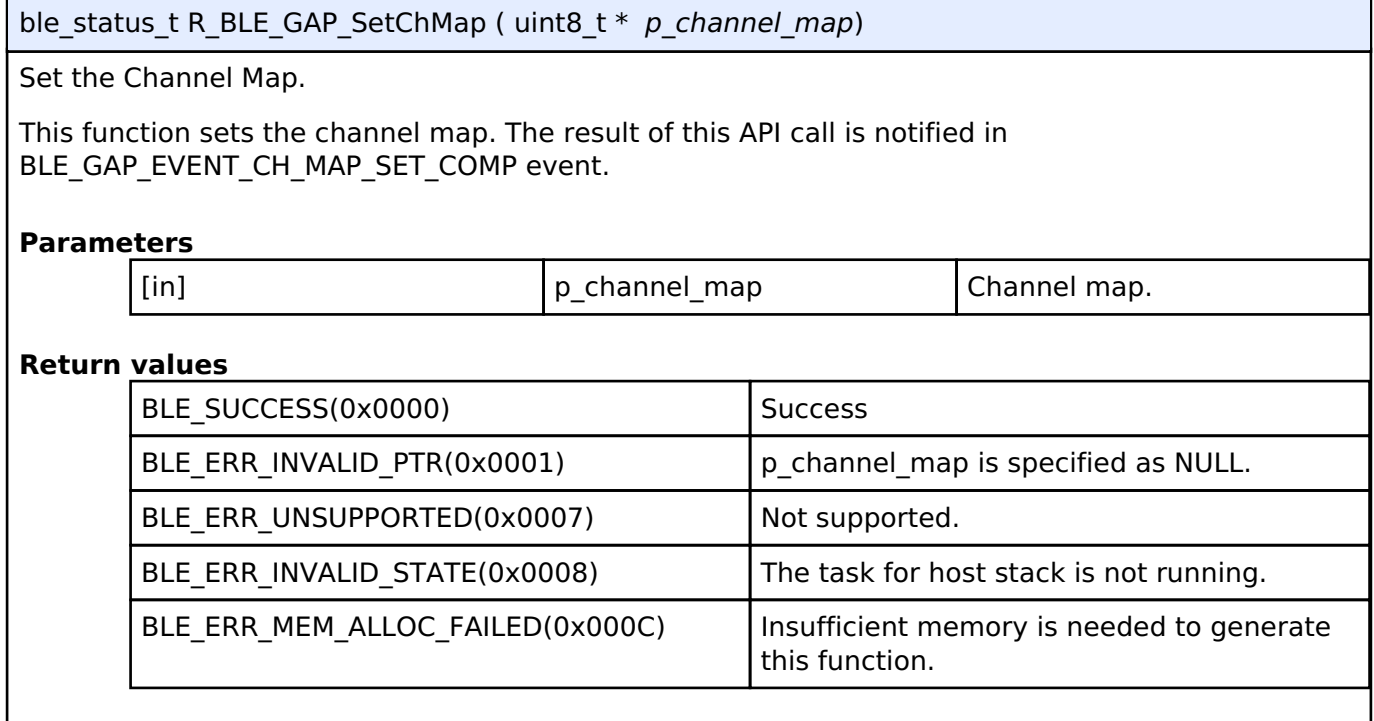

# <span id="page-471-2"></span>**[◆ R](#page-471-2)\_BLE\_GAP\_StartScan()**

ble\_status\_t R\_BLE\_GAP\_StartScan ( [st\\_ble\\_gap\\_scan\\_param\\_t](#page-411-0) \* *p\_scan\_param*, [st\\_ble\\_gap\\_scan\\_on\\_t](#page-368-0) \* *p\_scan\_enable* )

Set scan parameter and start scan.

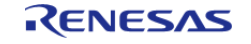

This function starts scanning. When scanning for the first time, set the p\_scan\_param. Setting scan parameters can be omitted by specifying p\_scan\_param as NULL after next time. The result of this API call is notified in BLE\_GAP\_EVENT\_SCAN\_ON event. Advertising report is notified in BLE\_GAP\_EVENT\_ADV\_REPT\_IND event. Figure 1.3 shows the relationship between scan period, scan duration, scan interval and scan window.

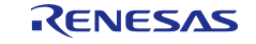

#### **Flexible Software Package**

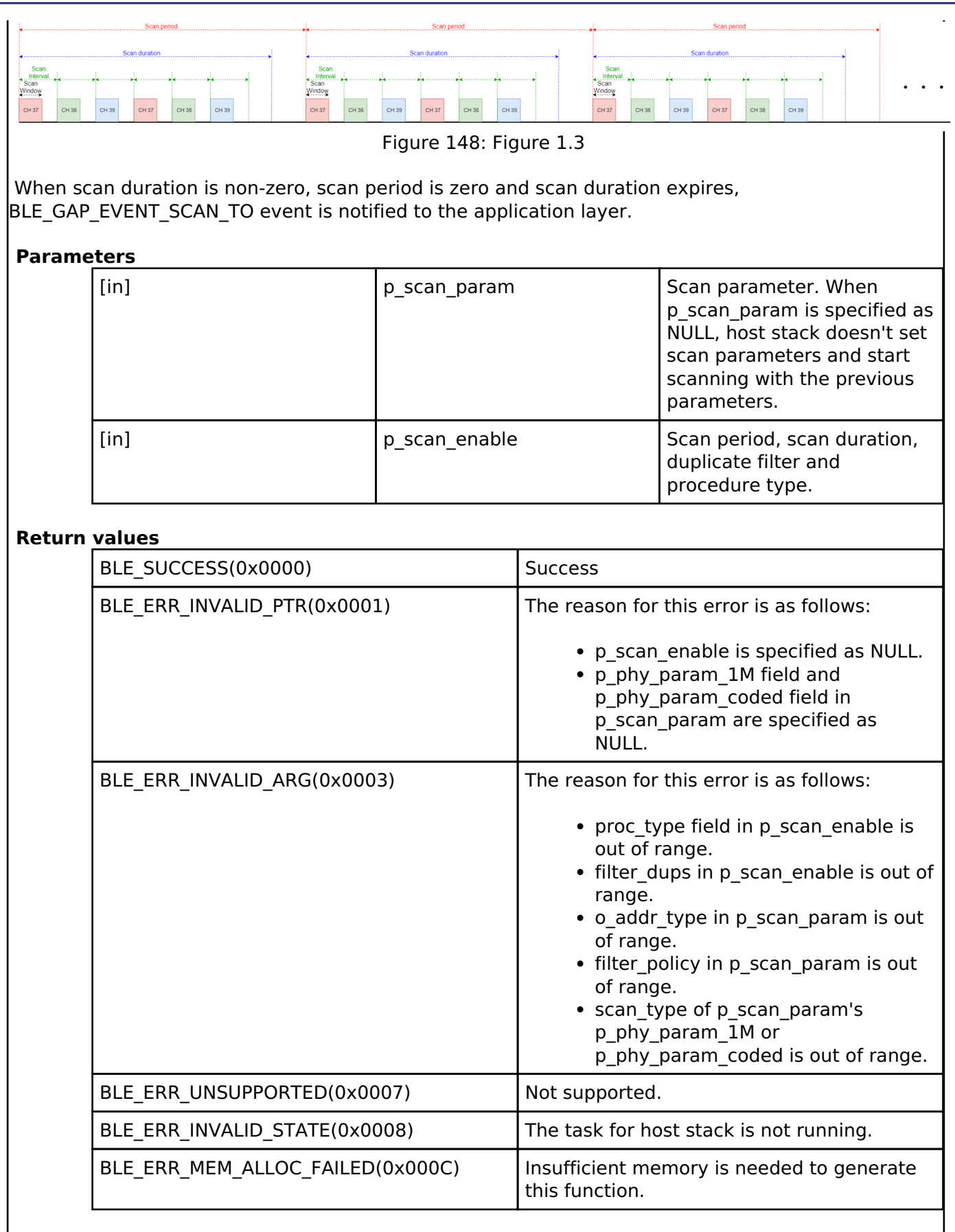

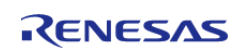

# <span id="page-474-0"></span>**[◆ R](#page-474-0)\_BLE\_GAP\_StopScan()**

ble\_status\_t R\_BLE\_GAP\_StopScan ( void )

Stop scan.

This function stops scanning. The result of this API call is notified in BLE\_GAP\_EVENT\_SCAN\_OFF event.

### **Return values**

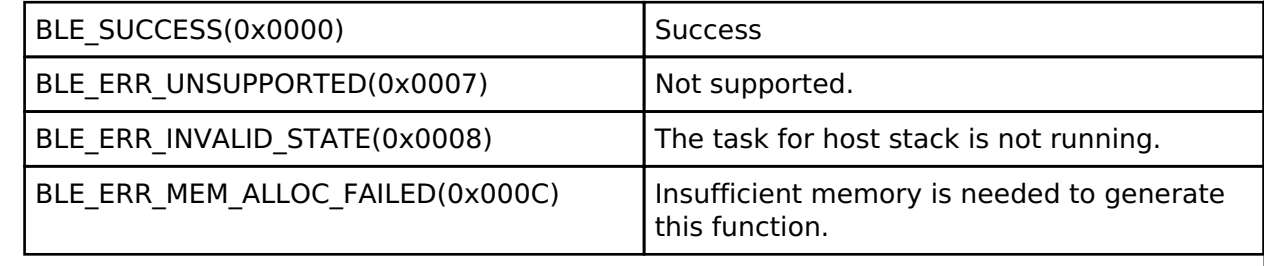

# <span id="page-474-1"></span>**[◆ R](#page-474-1)\_BLE\_GAP\_CreateSync()**

ble\_status\_t R\_BLE\_GAP\_CreateSync ( [st\\_ble\\_dev\\_addr\\_t](#page-353-0) \* *p\_addr*, uint8\_t *adv\_sid*, uint16\_t *skip*, uint16\_t *sync\_to* )

Request for a periodic sync establishment.

This function sends a request for establishment of a periodic sync to a advertiser. In order to create a periodic sync, scan needs to be starting by [R\\_BLE\\_GAP\\_StartScan\(\)](#page-471-2). When Controller has received the request from host stack, BLE\_GAP\_EVENT\_CREATE\_SYNC\_COMP event is notified to the application layer. When the periodic sync is established, BLE\_GAP\_EVENT\_SYNC\_EST event is notified to the application layer.

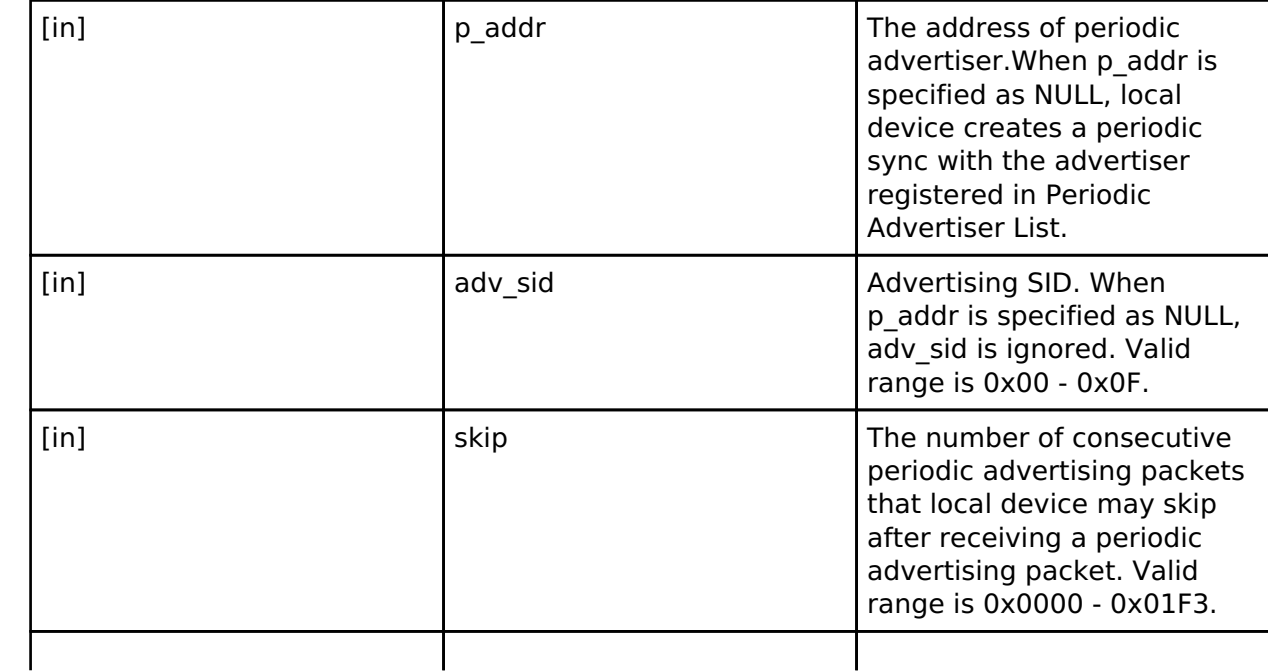

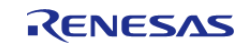

I

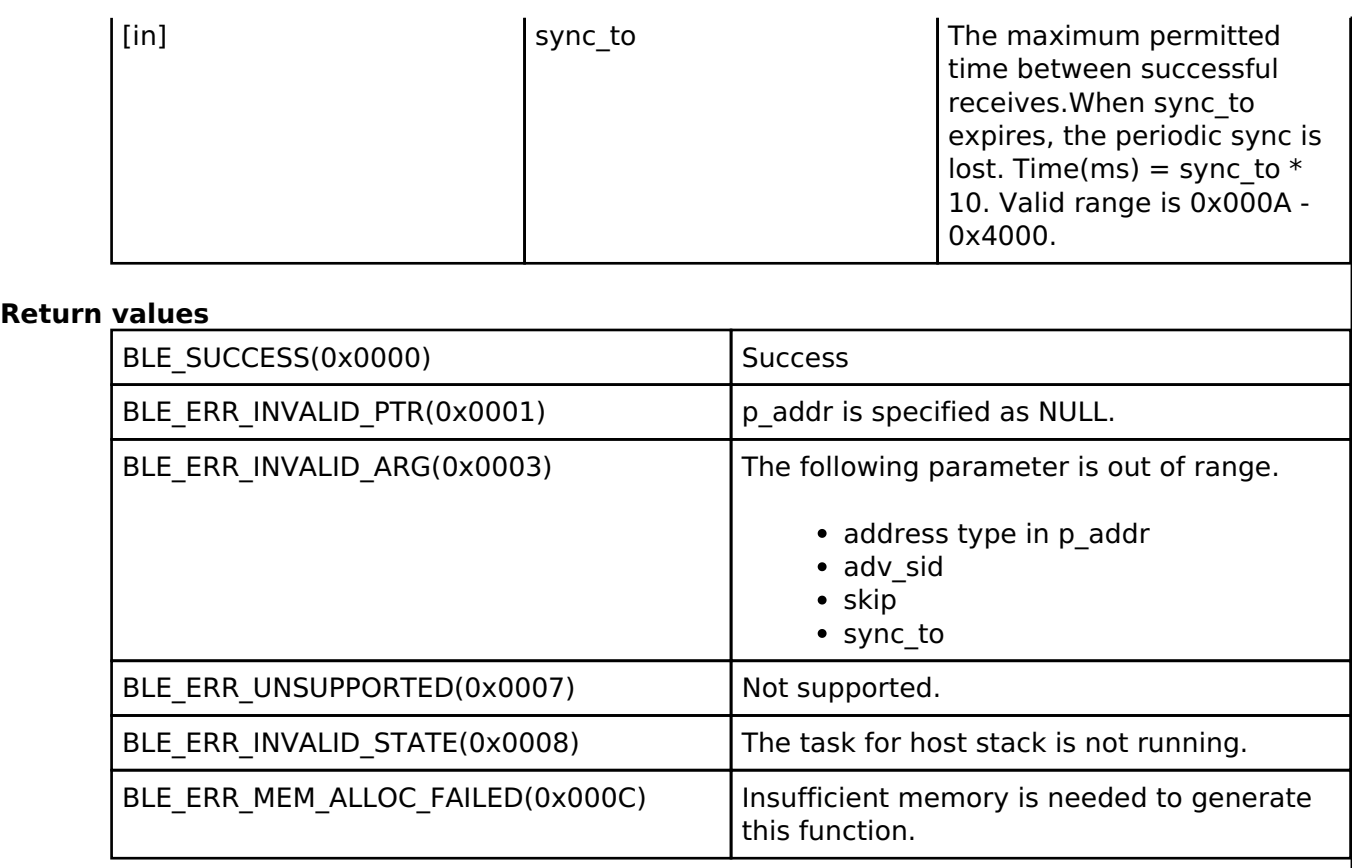

# <span id="page-475-0"></span>**[◆ R](#page-475-0)\_BLE\_GAP\_CancelCreateSync()**

ble\_status\_t R\_BLE\_GAP\_CancelCreateSync ( void )

Cancel the request for a periodic sync establishment.

This function cancels a request for establishing a periodic sync. The result of this API call is notified in BLE\_GAP\_EVENT\_SYNC\_CREATE\_CANCEL\_COMP event.

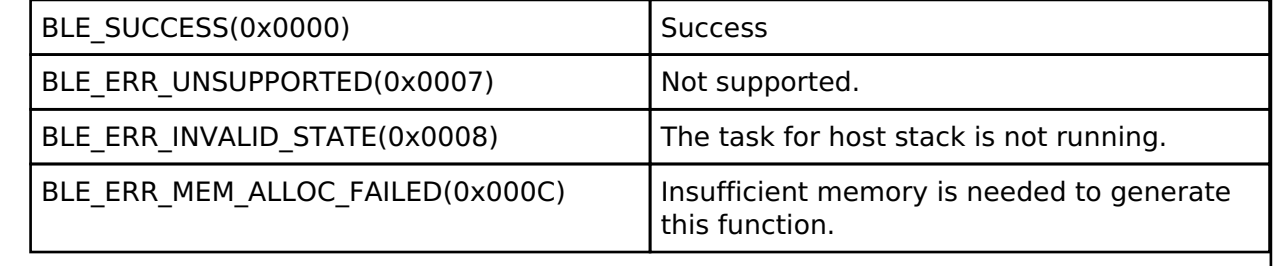

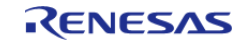

# <span id="page-476-0"></span>**[◆ R](#page-476-0)\_BLE\_GAP\_TerminateSync()**

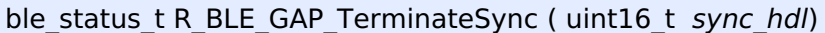

Terminate the periodic sync.

This function terminates a periodic sync. The result of this API call is notified in BLE\_GAP\_EVENT\_SYNC\_TERM event.

### **Parameters**

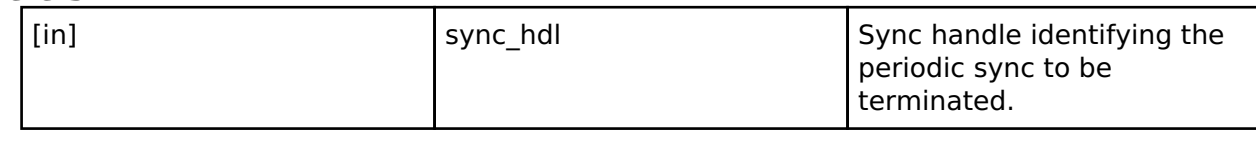

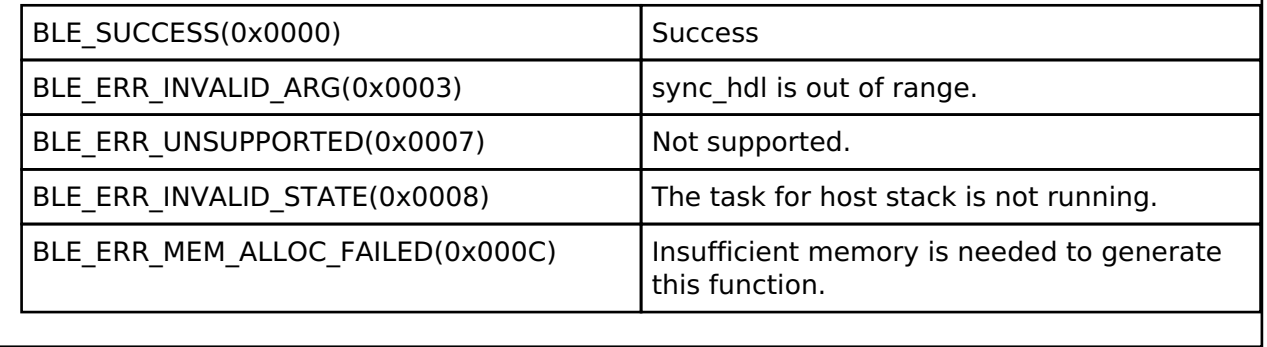

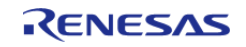

# <span id="page-477-0"></span>**[◆ R](#page-477-0)\_BLE\_GAP\_ConfPerdAdvList()**

ble\_status\_t R\_BLE\_GAP\_ConfPerdAdvList ( uint8\_t *op\_code*, [st\\_ble\\_dev\\_addr\\_t](#page-353-0) \* *p\_addr*, uint8\_t \* *p\_adv\_sid\_set*, uint8\_t *device\_num* )

Set Periodic Advertiser List.

This function supports the following operations regarding Periodic Advertiser List.

- Add the device to Periodic Advertiser List.
- Delete the device from Periodic Advertiser List.
- Clear Periodic Advertiser List.

The total number of Periodic Advertiser List entries is defined as BLE\_GAP\_PERD\_LIST\_MAX\_ENTRY. The result of this API call is notified in BLE\_GAP\_EVENT\_PERD\_LIST\_CONF\_COMP event.

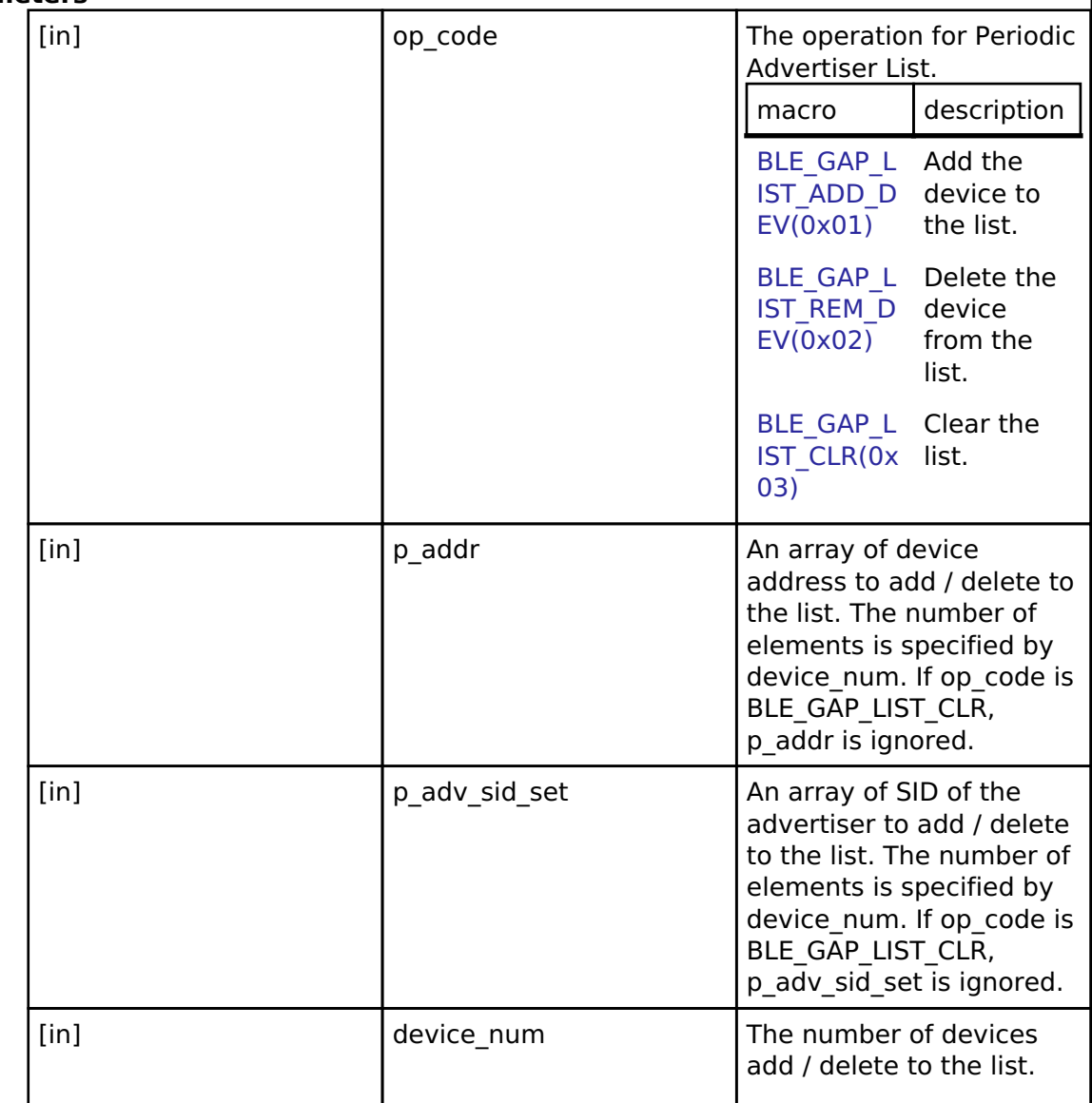

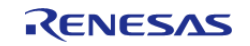

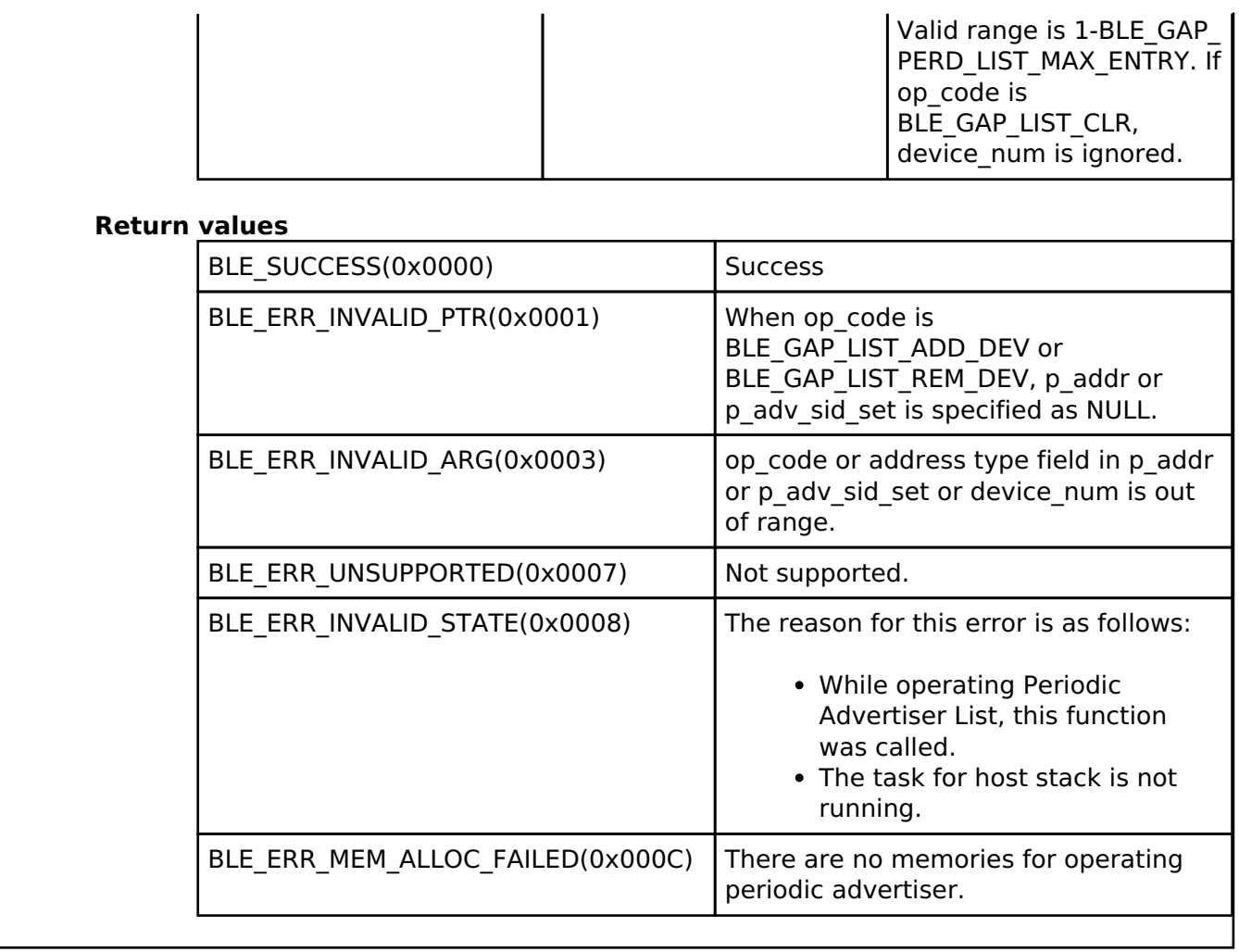

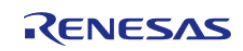

# <span id="page-479-0"></span>**[◆ R](#page-479-0)\_BLE\_GAP\_AuthorizeDev()**

ble\_status\_t R\_BLE\_GAP\_AuthorizeDev ( uint16\_t *conn\_hdl*, uint8\_t *author\_flag* )

Authorize a remote device.

User authorizes a remote device by this function. This function is used when a remote device accesses a GATT Characteristic in local device which requests user authorization. The result of this API call is returned by a return value.

#### **Parameters**

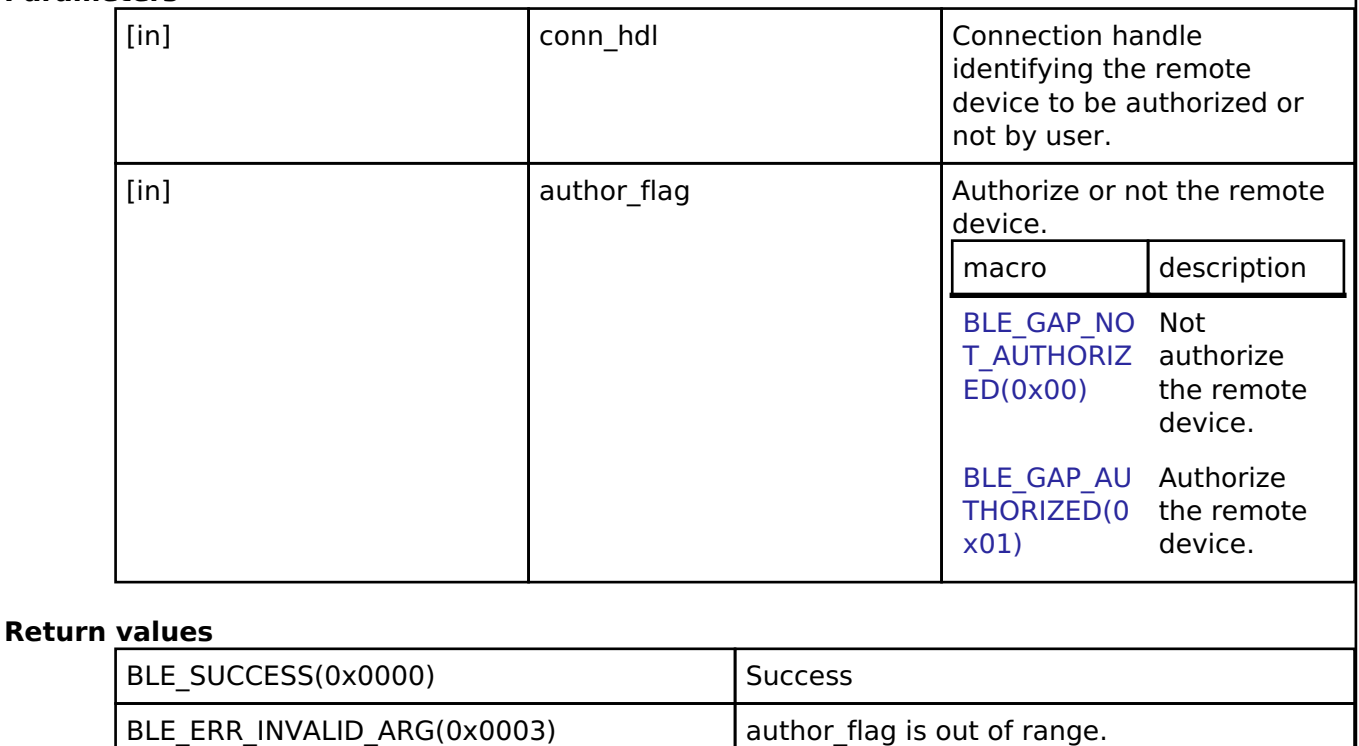

BLE\_ERR\_INVALID\_HDL(0x000E) The remote device specified by conn\_hdl is

not found.

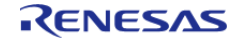

# <span id="page-480-0"></span>**[◆ R](#page-480-0)\_BLE\_GAP\_GetRemDevInfo()**

ble\_status\_t R\_BLE\_GAP\_GetRemDevInfo ( uint16\_t *conn\_hdl*)

Get the information about remote device.

This function retrieves information about the remote device. The information includes BD\_ADDR, the version number and LE features. The result of this API call is notified in BLE\_GAP\_EVENT\_GET\_REM\_DEV\_INFO event.

### **Parameters**

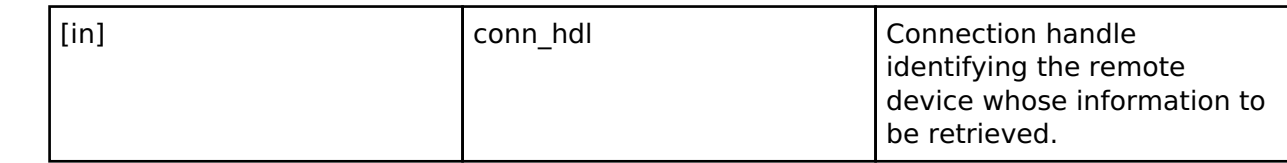

#### **Return values**

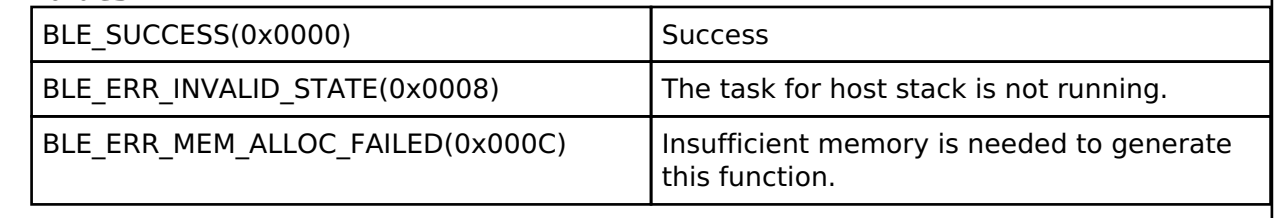

# <span id="page-480-1"></span>**[◆ R](#page-480-1)\_BLE\_GAP\_SetPairingParams()**

ble status t R\_BLE\_GAP\_SetPairingParams ( st\_ble\_gap\_pairing\_param t \* *p\_pair\_param*)

Set the parameters using pairing.

This function sets the parameters used in pairing. The parameters set by this API are sent to the remote device when pairing occurred. The result of this API call is returned by a return value.

### **Parameters**

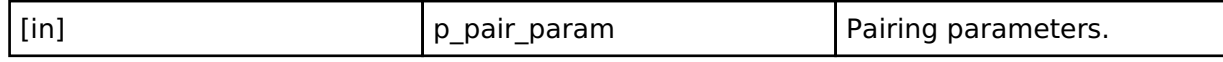

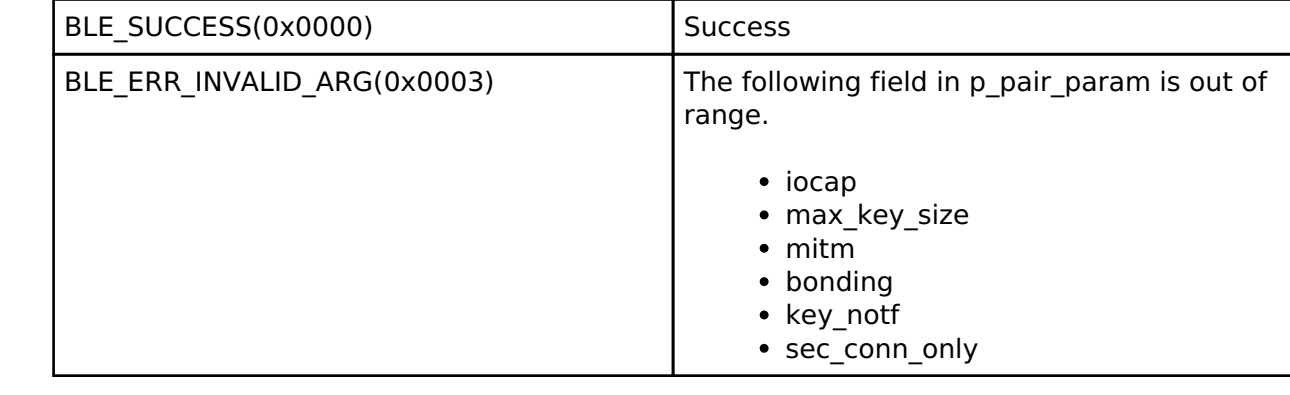

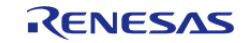

# <span id="page-481-0"></span>**[◆ R](#page-481-0)\_BLE\_GAP\_SetLocIdInfo()**

ble\_status\_t R\_BLE\_GAP\_SetLocIdInfo ( [st\\_ble\\_dev\\_addr\\_t](#page-353-0) \* *p\_lc\_id\_addr*, uint8\_t \* *p\_lc\_irk* )

Set the IRK and the identity address distributed to a remote device.

This function registers local IRK and identity address of local device in host stack. The IRK and the identity address are distributed to a remote device in pairing. The result of this API call is returned by a return value.

### **Parameters**

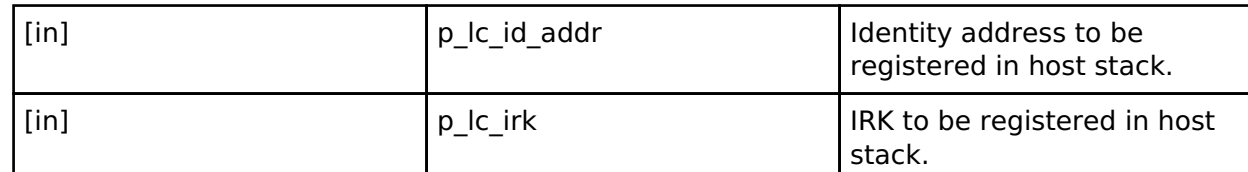

### **Return values**

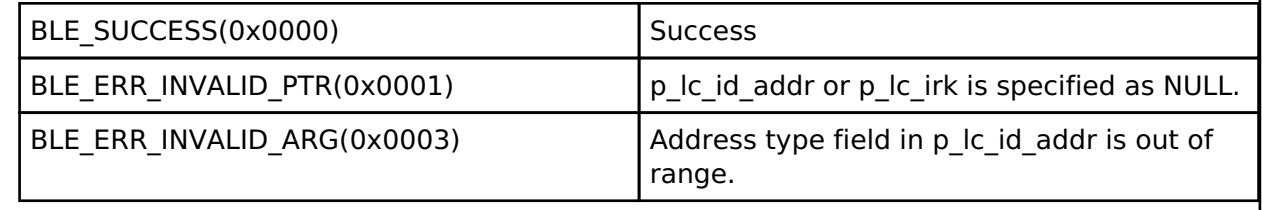

# <span id="page-481-1"></span>**[◆ R](#page-481-1)\_BLE\_GAP\_SetLocCsrk()**

ble\_status\_t R\_BLE\_GAP\_SetLocCsrk ( uint8 t \* *p\_local\_csrk*)

Set the CSRK distributed to a remote device.

This function registers local CSRK in host stack. The CSRK is distributed to a remote device in pairing. The result of this API call is returned by a return value.

### **Parameters**

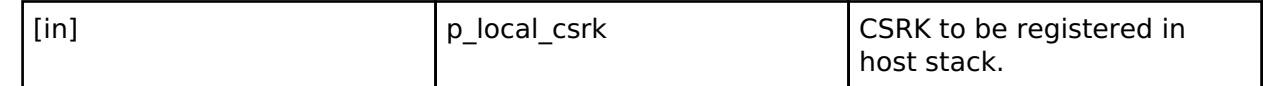

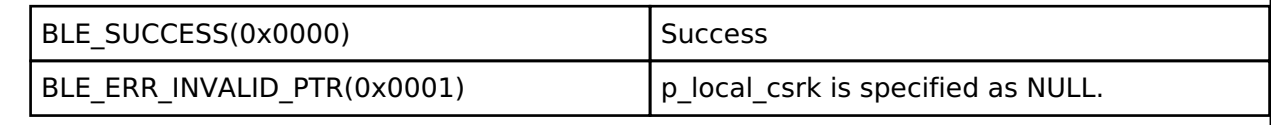

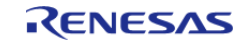

# <span id="page-482-0"></span>**[◆ R](#page-482-0)\_BLE\_GAP\_StartPairing()**

### ble\_status\_t R\_BLE\_GAP\_StartPairing ( uint16\_t *conn\_hdl*)

#### Start pairing.

This function starts pairing with a remote device. The result of this API call is returned by a return value. The result of pairing is notified in BLE\_GAP\_EVENT\_PAIRING\_COMP event.

### **Parameters**

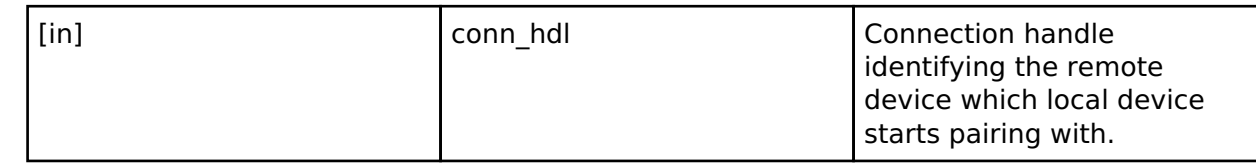

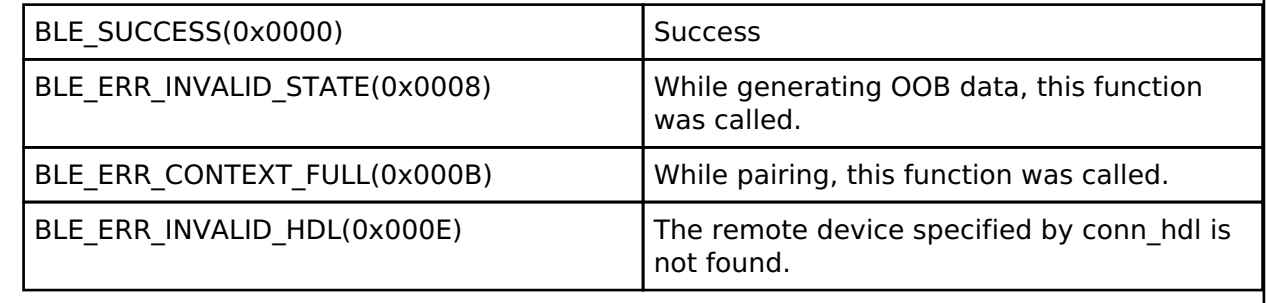

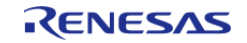

# <span id="page-483-0"></span>**[◆ R](#page-483-0)\_BLE\_GAP\_ReplyPairing()**

ble\_status\_t R\_BLE\_GAP\_ReplyPairing ( uint16\_t *conn\_hdl*, uint8\_t *response* )

Reply the pairing request from a remote device.

This function replies to the pairing request from the remote device. The pairing request from the remote device is notified in BLE\_GAP\_EVENT\_PAIRING\_REQ event. The result of this API call is returned by a return value. The result of pairing is notified in BLE\_GAP\_EVENT\_PAIRING\_COMP event.

### **Parameters**

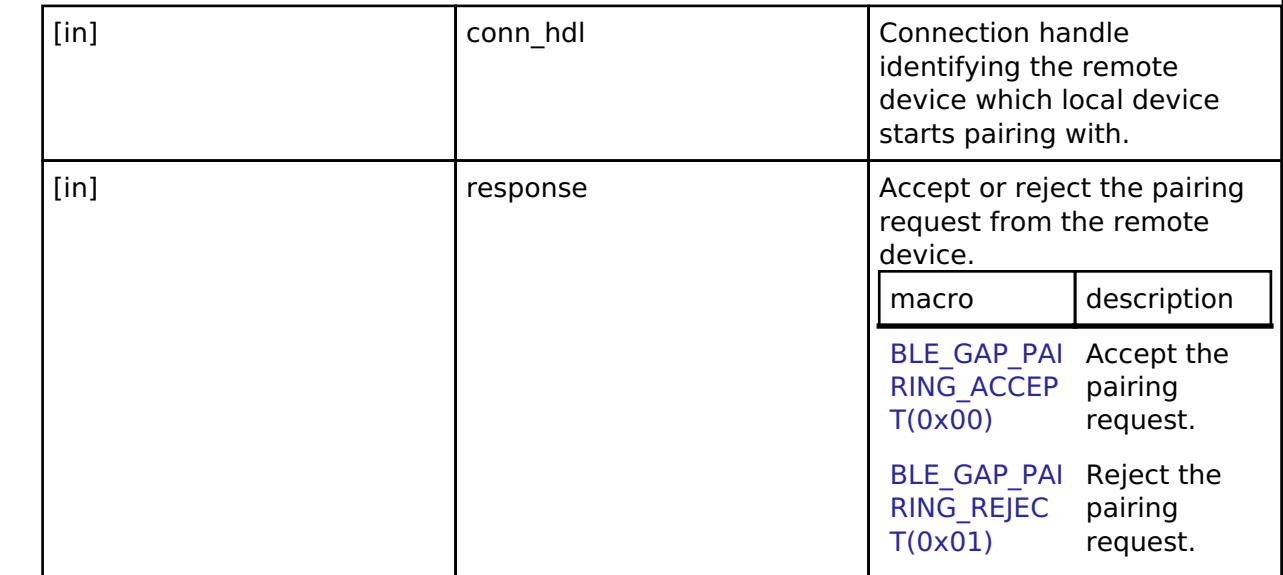

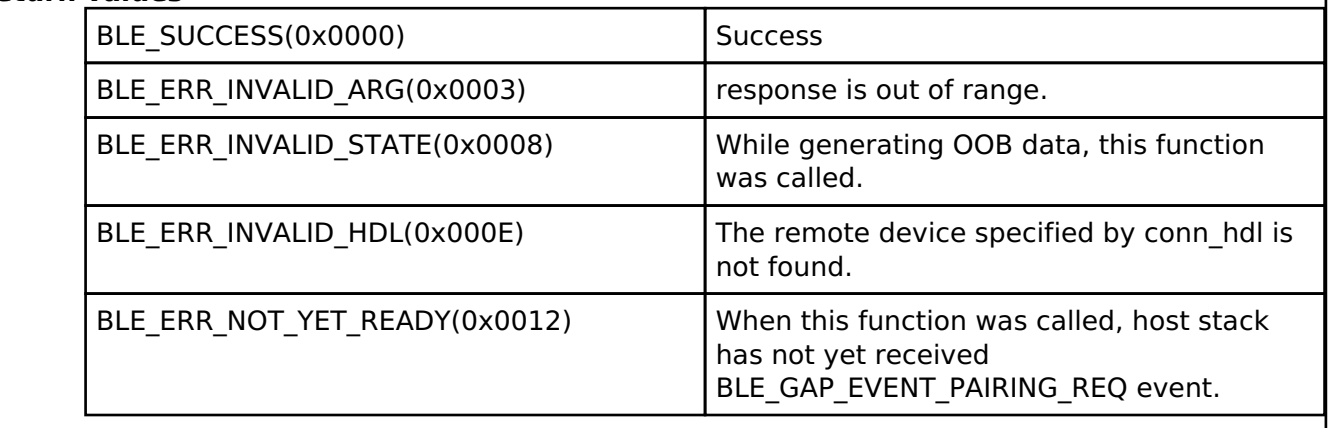

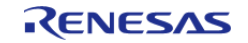

# <span id="page-484-0"></span>**[◆ R](#page-484-0)\_BLE\_GAP\_StartEnc()**

### ble\_status\_t R\_BLE\_GAP\_StartEnc ( uint16\_t *conn\_hdl*)

#### Encryption the link.

This function starts encryption of the link. In case of master device, the local device requests for the encryption to a remote device. In case of slave device, the local device sends a Security Request to a remote device. After receiving the Security Request, the remote device requests for the encryption to the local device. The result of the encryption is returned in BLE\_GAP\_EVENT\_ENC\_CHG event.

#### **Parameters**

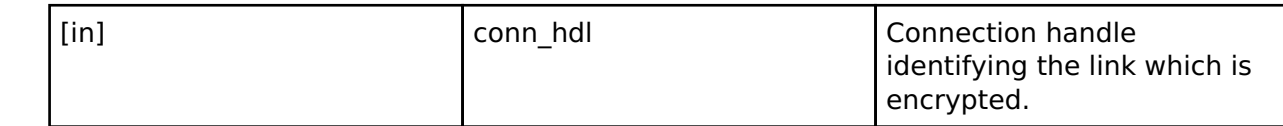

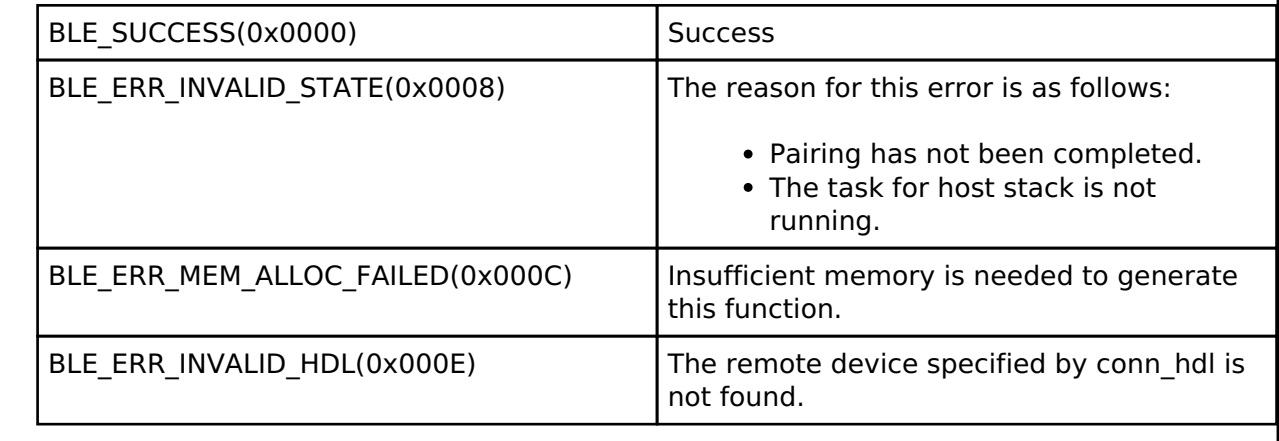

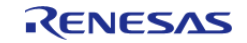

# <span id="page-485-0"></span>**[◆ R](#page-485-0)\_BLE\_GAP\_ReplyPasskeyEntry()**

ble\_status\_t R\_BLE\_GAP\_ReplyPasskeyEntry ( uint16\_t *conn\_hdl*, uint32\_t *passkey*, uint8\_t *response* )

Reply the passkey entry request.

When BLE\_GAP\_EVENT\_PASSKEY\_ENTRY\_REQ event is notified, the response to passkey entry is sent by this function. The result of this API call is returned by a return value.

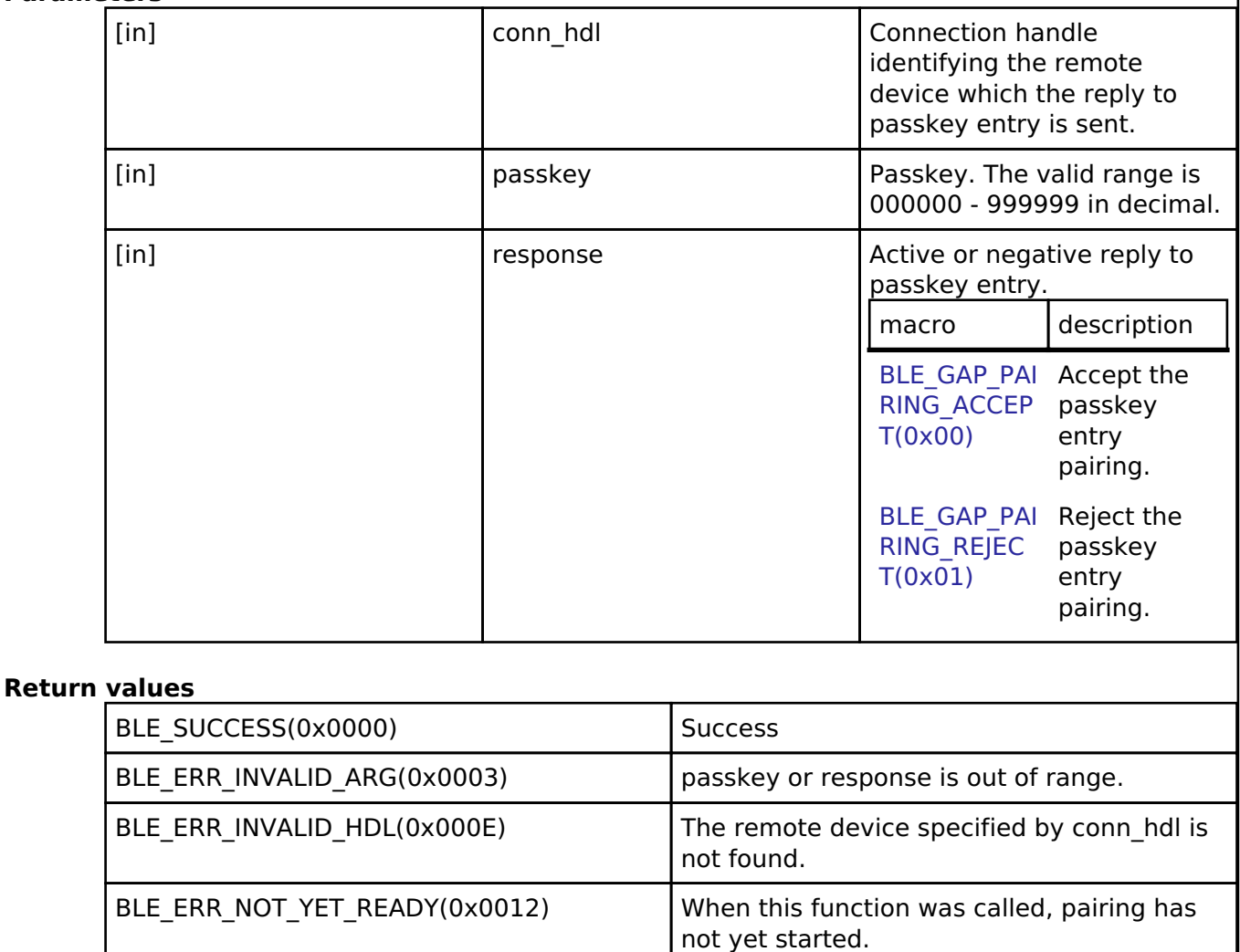

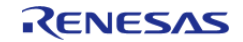

# <span id="page-486-0"></span>**[◆ R](#page-486-0)\_BLE\_GAP\_ReplyNumComp()**

ble\_status\_t R\_BLE\_GAP\_ReplyNumComp ( uint16\_t *conn\_hdl*, uint8\_t *response* )

Reply the numeric comparison request.

When BLE\_GAP\_EVENT\_NUM\_COMP\_REQ event is notified, the response to Numeric Comparison is sent by this function. The result of this API call is returned by a return value.

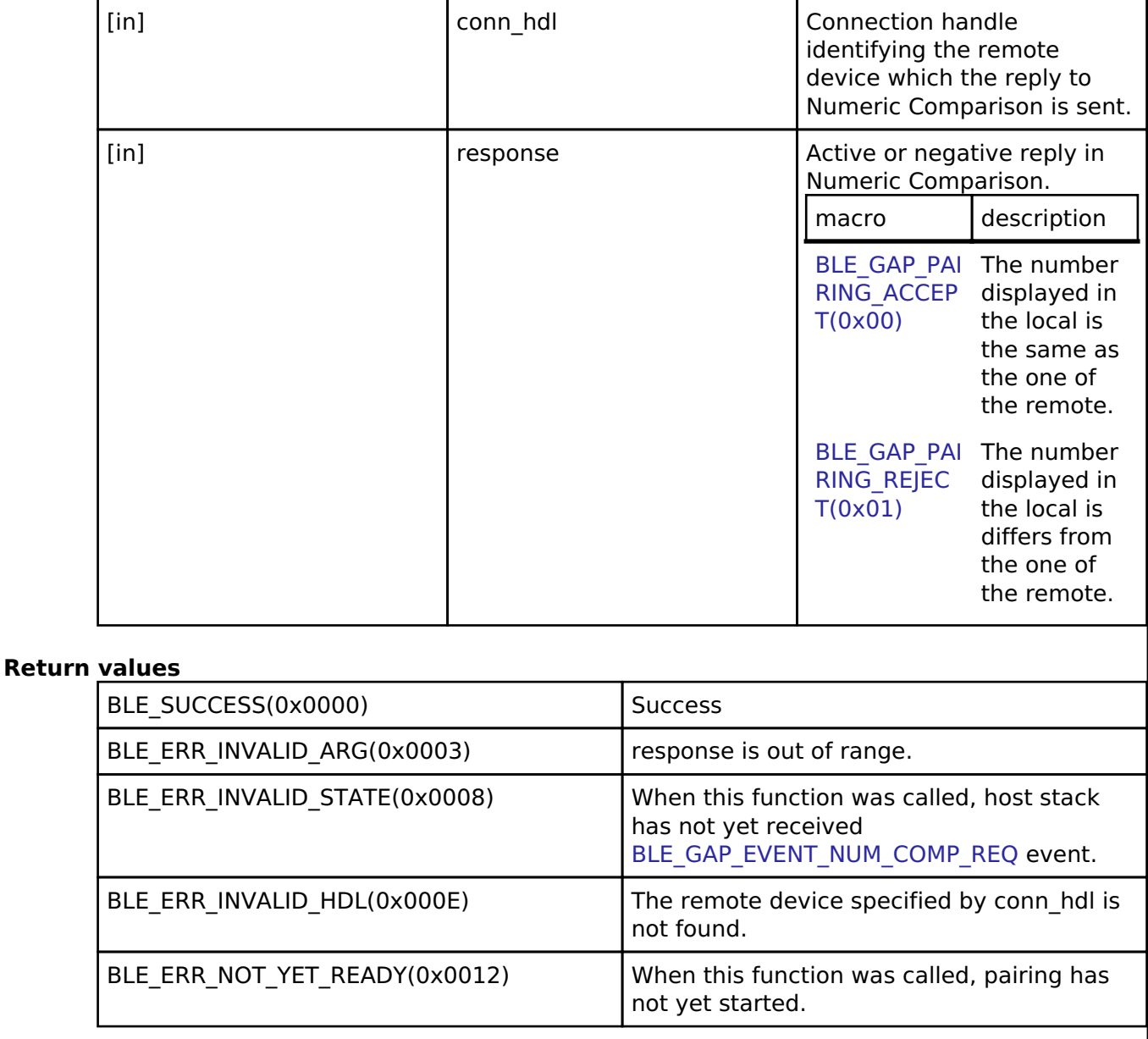

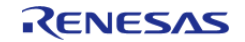

# <span id="page-487-0"></span>**[◆ R](#page-487-0)\_BLE\_GAP\_NotifyKeyPress()**

ble\_status\_t R\_BLE\_GAP\_NotifyKeyPress ( uint16\_t *conn\_hdl*, uint8\_t *key\_press* )

Notify the input key type which a remote device inputs in the passkey entry.

This function notifies the input key type to the remote device in passkey entry. The result is returned from this API.

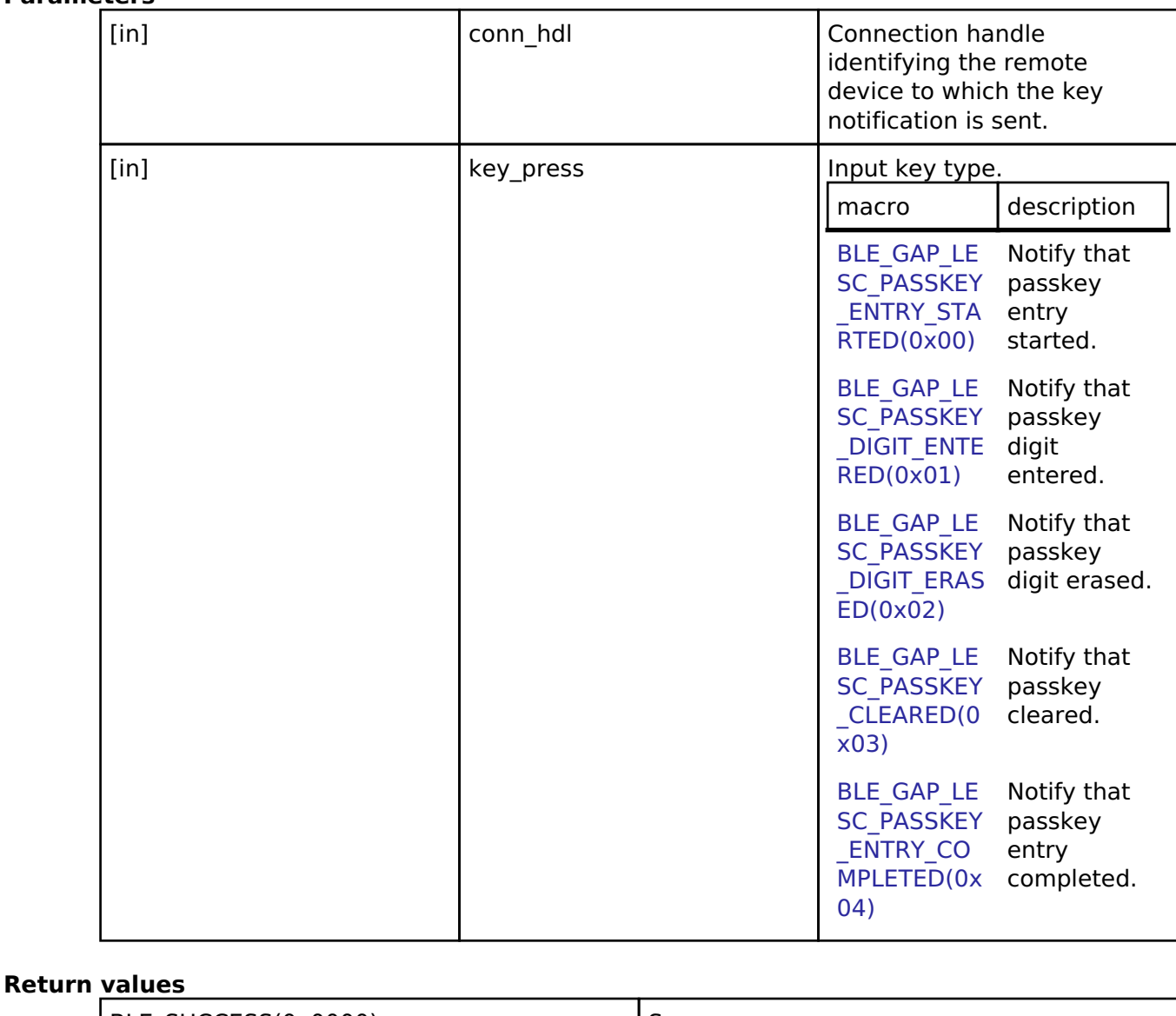

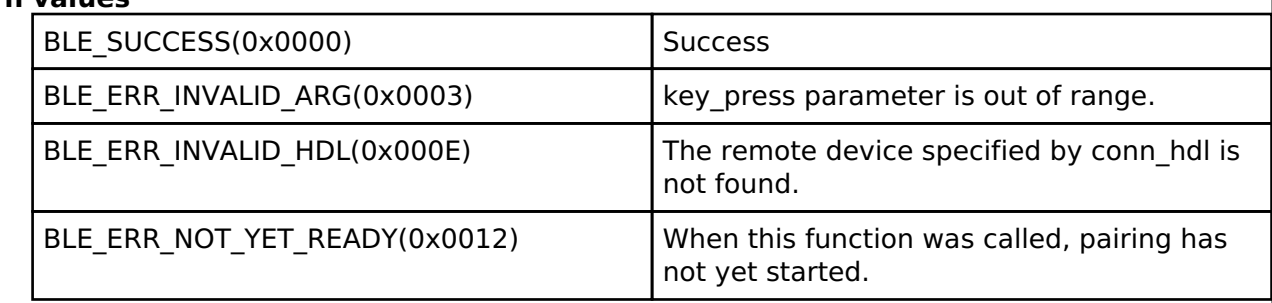

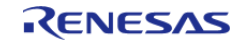

# <span id="page-488-0"></span>**[◆ R](#page-488-0)\_BLE\_GAP\_GetDevSecInfo()**

ble\_status\_t R\_BLE\_GAP\_GetDevSecInfo ( uint16\_t *conn\_hdl*, [st\\_ble\\_gap\\_auth\\_info\\_t](#page-376-0) \* *p\_sec\_info* )

Get the security information about the remote device.

This function gets the parameters which has been negotiated with the remote device in pairing. The parameters can be retrieved after pairing. The result is returned by p\_sec\_info.

### **Parameters**

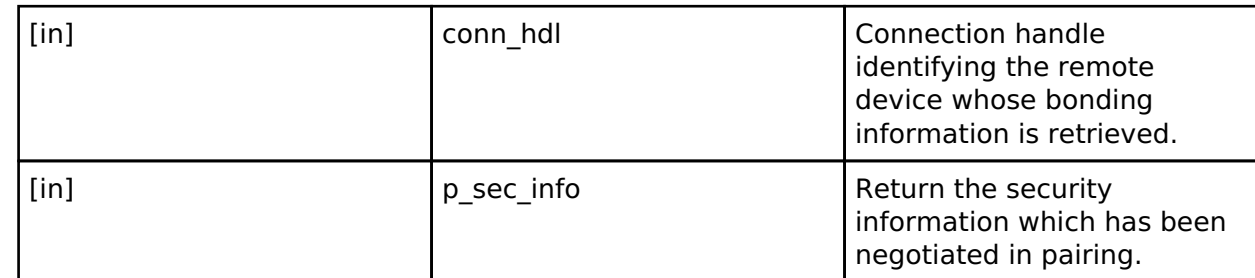

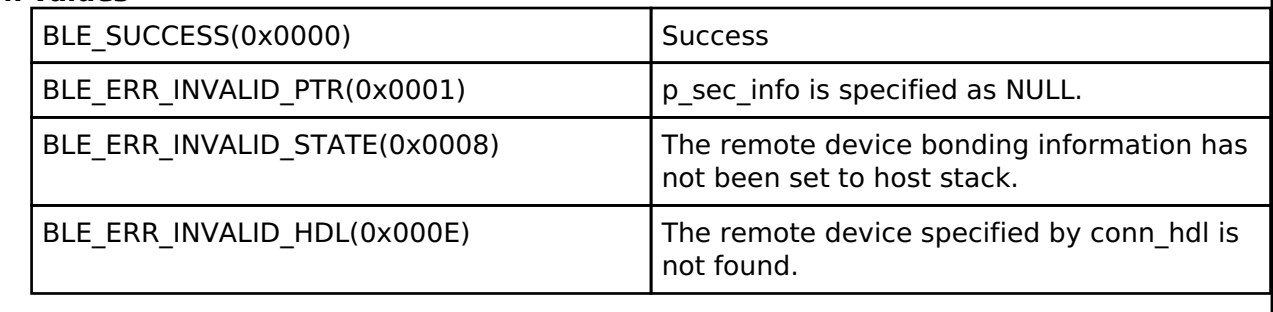

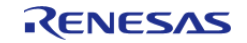

# <span id="page-489-0"></span>**[◆ R](#page-489-0)\_BLE\_GAP\_ReplyExKeyInfoReq()**

ble\_status\_t R\_BLE\_GAP\_ReplyExKeyInfoReq ( uint16\_t *conn\_hdl*)

Distribute the keys of local device.

When key exchange request is notified by BLE\_GAP\_EVENT\_EX\_KEY\_REQ event at pairing, keys of the local device are distributed. The result is returned from this API.

### **Parameters**

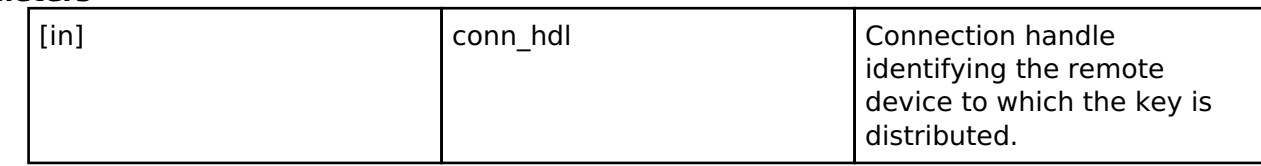

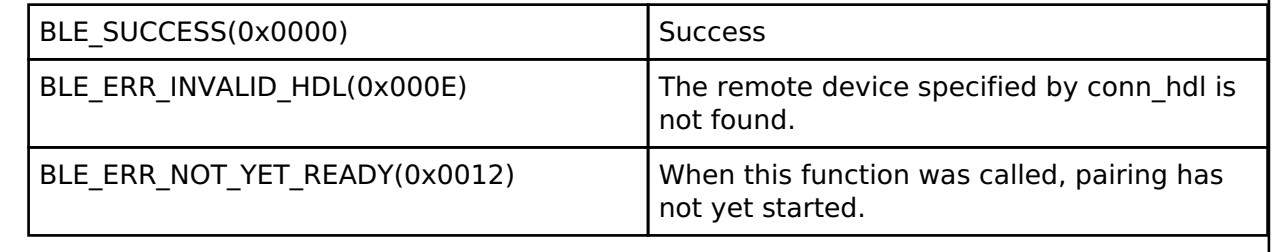

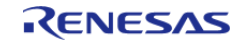

# <span id="page-490-0"></span>**[◆ R](#page-490-0)\_BLE\_GAP\_SetRemOobData()**

ble\_status\_t R\_BLE\_GAP\_SetRemOobData ( [st\\_ble\\_dev\\_addr\\_t](#page-353-0) \* *p\_addr*, uint8\_t *oob\_data\_flag*, st ble gap oob data  $t * p$  oob)

Set the oob data from a remote device.

This function registers the OOB data received from a remote device. When oob data flag indicates that the OOB data has been received, the setting regarding OOB data is reflected in pairing. In order to do OOB pairing, set the OOB data received from the remote device before pairing. The result is returned from this API.

#### **Parameters**

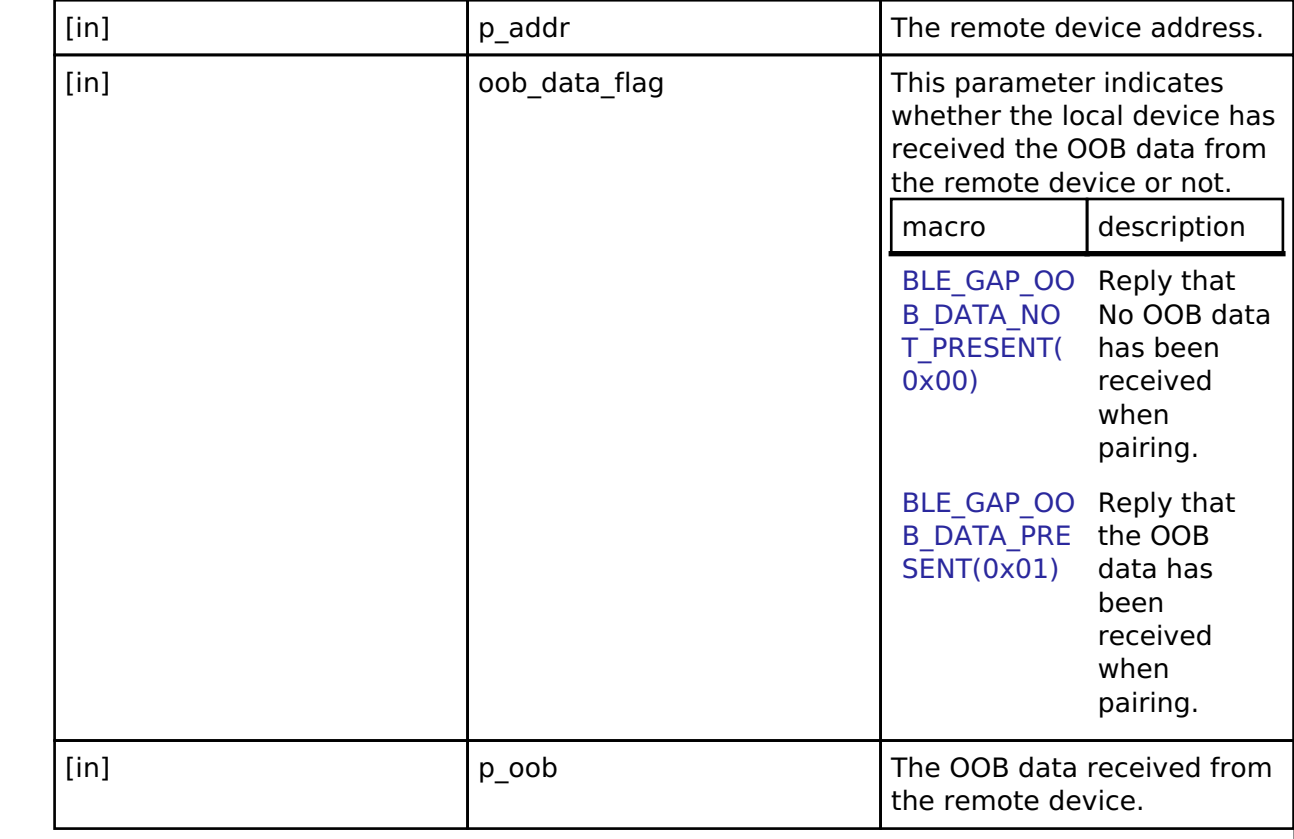

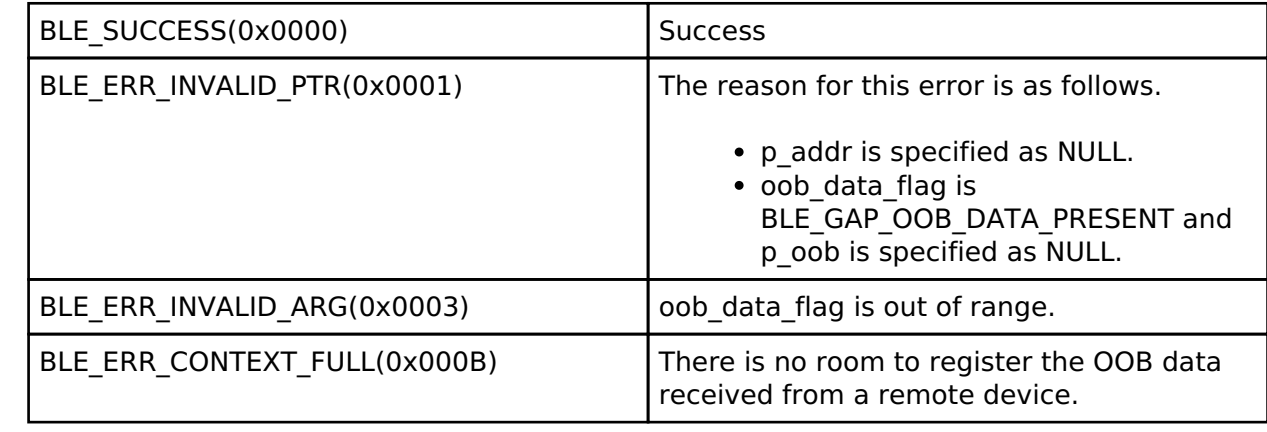

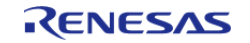

# <span id="page-491-0"></span>**[◆ R](#page-491-0)\_BLE\_GAP\_CreateScOobData()**

ble\_status\_t R\_BLE\_GAP\_CreateScOobData ( void )

Create data for oob in secure connection.

This function generates the OOB data distributed to a remote device in Secure Connections. The result of this API call is notified in BLE\_GAP\_EVENT\_SC\_OOB\_CREATE\_COMP event.

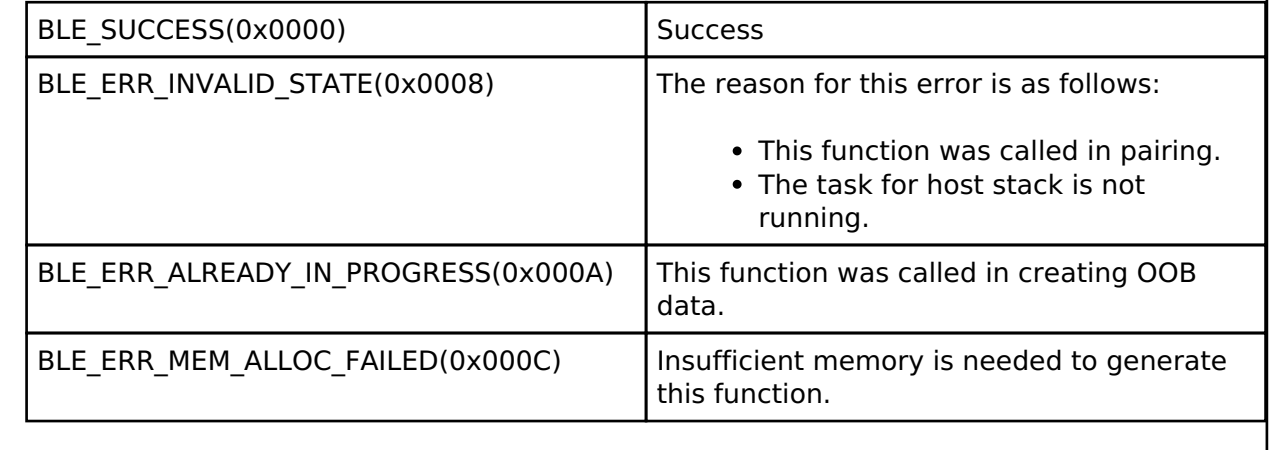

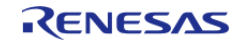

# <span id="page-492-0"></span>**[◆ R](#page-492-0)\_BLE\_GAP\_SetBondInfo()**

ble\_status\_t R\_BLE\_GAP\_SetBondInfo ( [st\\_ble\\_gap\\_bond\\_info\\_t](#page-407-0) \* *p\_bond\_info*, uint8\_t *device\_num*, uint8  $t * p$  *set num* )

Set the bonding information stored in non-volatile memory to the host stack.

Set the bonding information of the remote device in the host stack. After power re-supply, when the remote device bonding information stored in non-volatile memory is set to host stack, this function is used. Host stack can be set the number specified by the device num parameter of bonding information.

#### **Parameters**

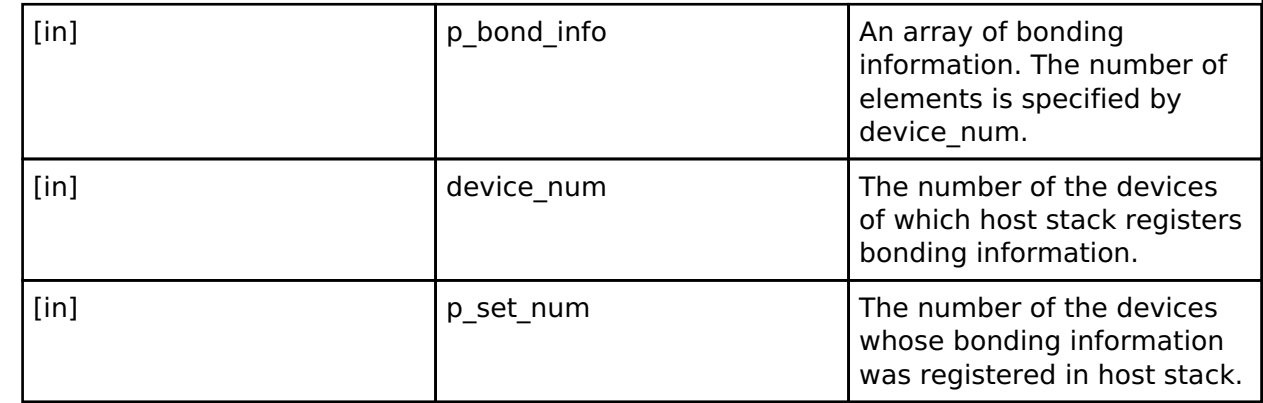

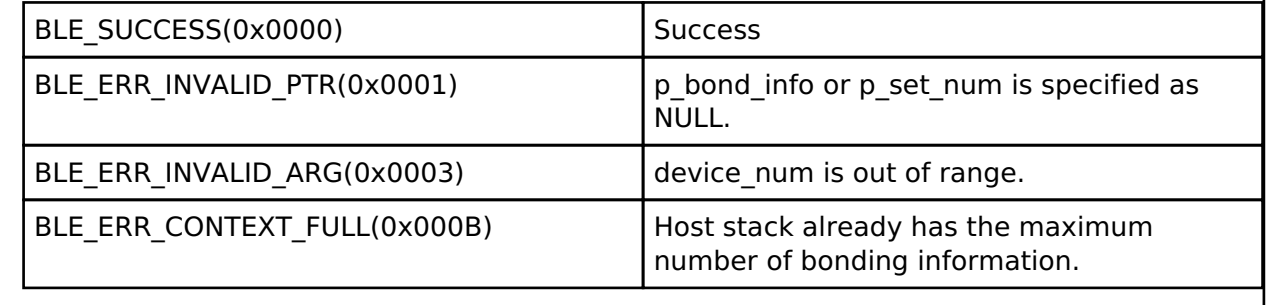

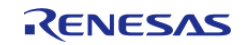

# <span id="page-493-0"></span>**[◆ R](#page-493-0)\_BLE\_GAP\_DeleteBondInfo()**

void R\_BLE\_GAP\_DeleteBondInfo ( int32\_t *local*, int32\_t *remote*, [st\\_ble\\_dev\\_addr\\_t](#page-353-0) \* *p\_addr*, ble gap del bond cb t *gap* del bond cb )

This function deletes the bonding information in Host Stack. When a function for deleting the bonding information stored in non-volatile area is registered by the gap del bond cb parameter, it is deleted as well as the bonding information in Host Stack.

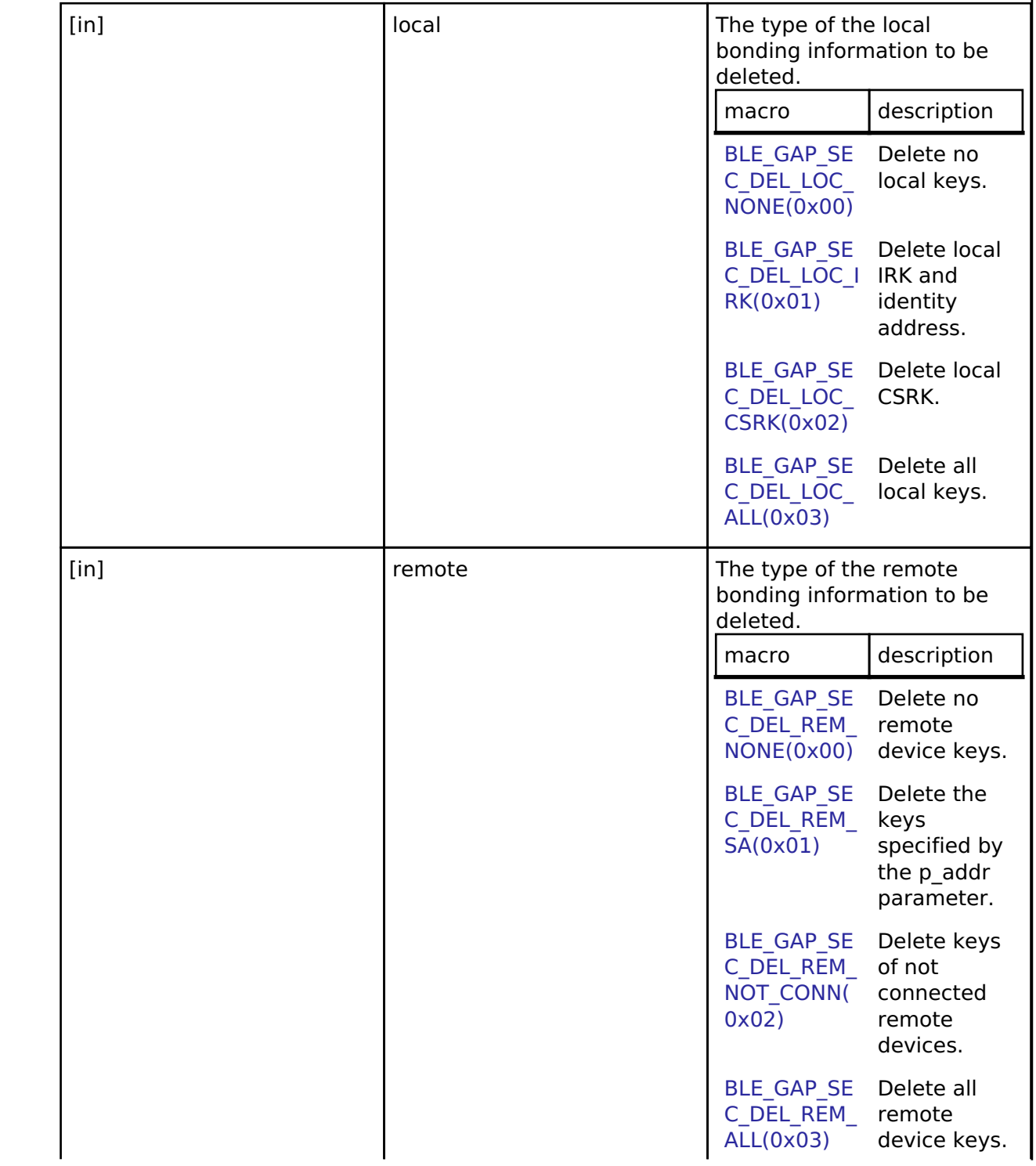

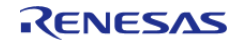

#### **Flexible Software Package**

API Reference > Modules > Bluetooth Low Energy Library (r\_ble) > GAP

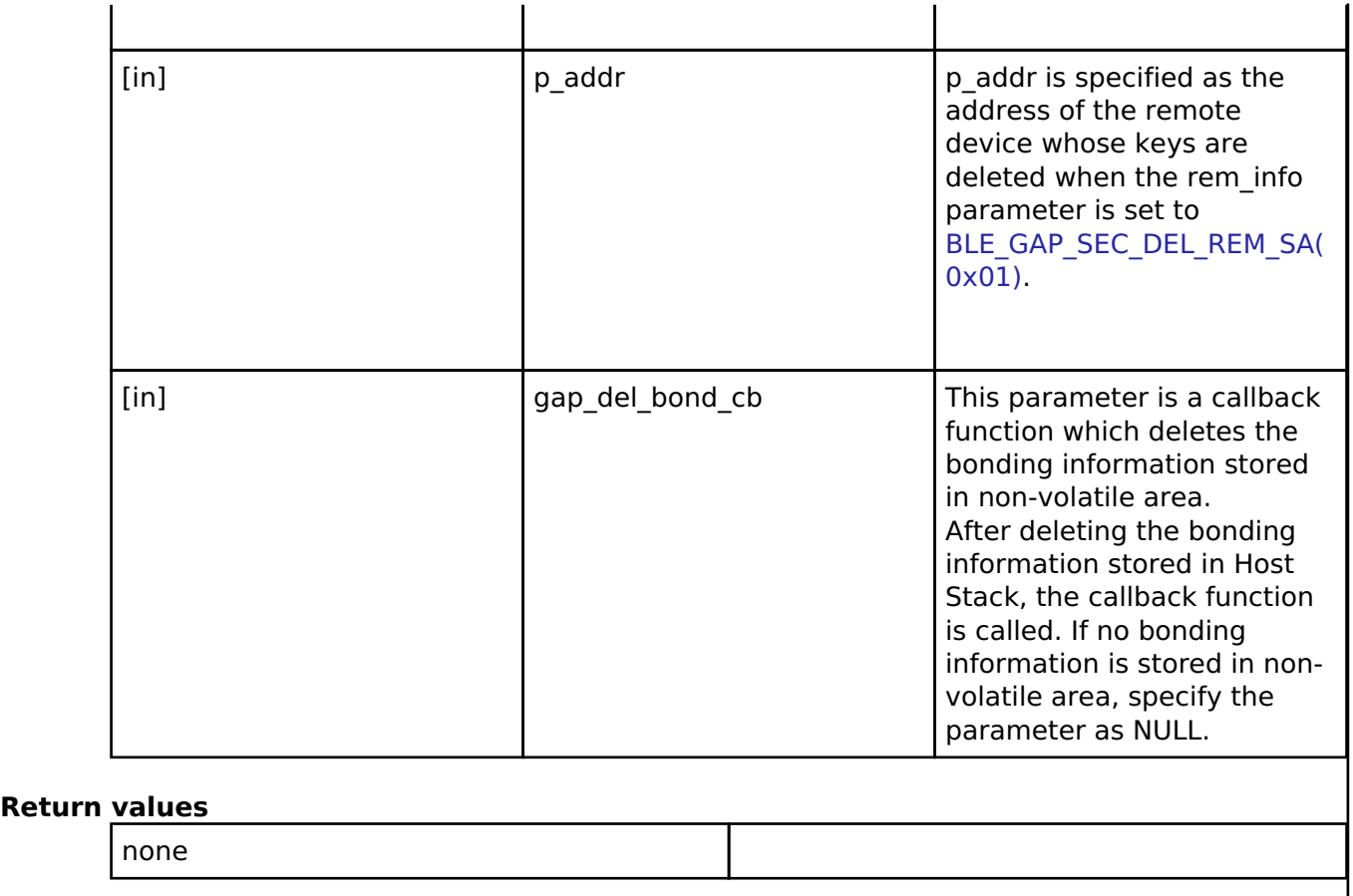

# <span id="page-494-0"></span>**[◆ R](#page-494-0)\_BLE\_GAP\_ReplyLtkReq()**

ble\_status\_t R\_BLE\_GAP\_ReplyLtkReq ( uint16\_t *conn\_hdl*, uint16\_t *ediv*, uint8\_t \* *p\_peer\_rand*, uint8\_t *response* )

Reply the LTK request from a remote device.

This function replies to the LTK request in BLE\_GAP\_EVENT\_LTK\_REQ event from a remote device. The result of the LTK reply is returned in BLE\_GAP\_EVENT\_LTK\_RSP\_COMP event. When the link encryption has completed, BLE\_GAP\_EVENT\_ENC\_CHG event is notified.

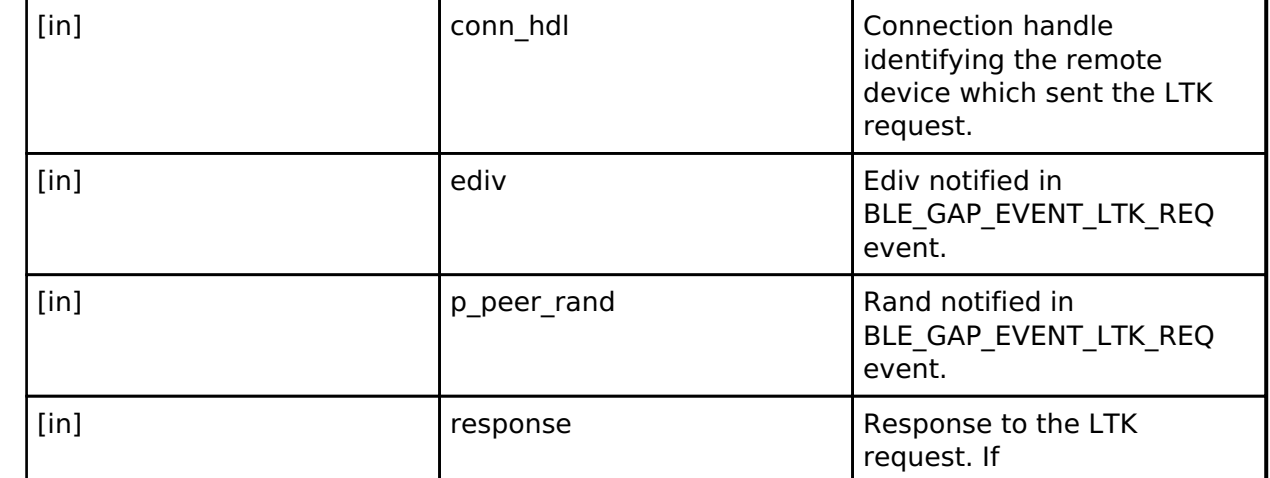

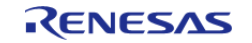

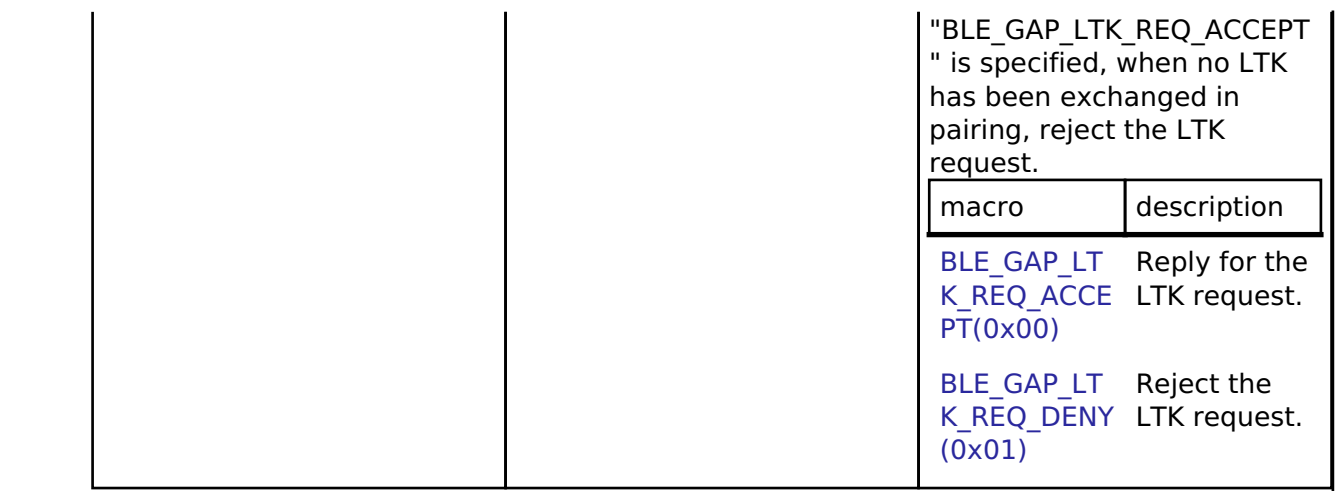

### **Return values**

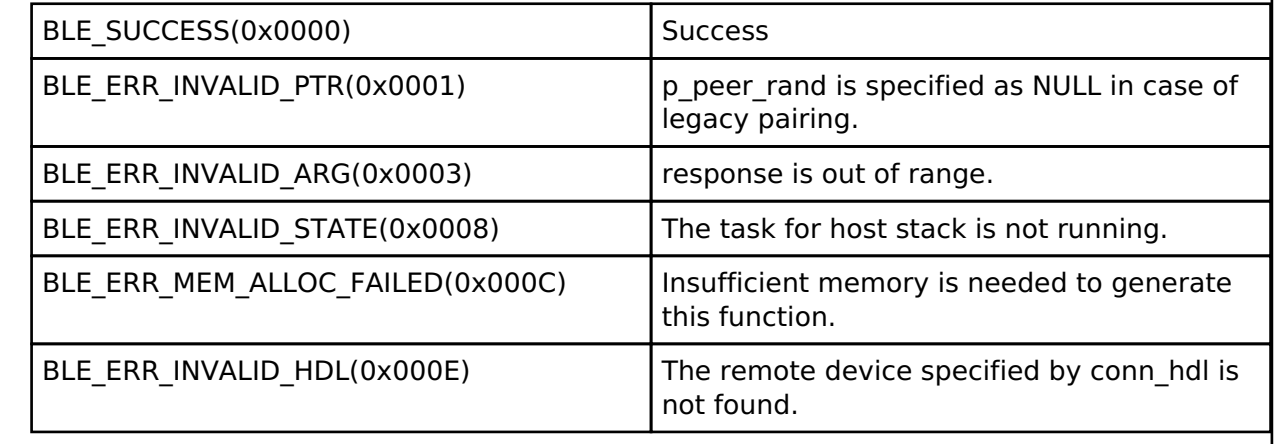

# **4.2.5.2 GATT\_COMMON**

[Modules](#page-246-0) » [Bluetooth Low Energy Library \(r\\_ble\)](#page-322-0)

# **Functions**

ble\_status\_t [R\\_BLE\\_GATT\\_GetMtu](#page-496-0) (uint16\_t conn\_hdl, uint16\_t \*p\_mtu)

This function gets the current MTU used in GATT communication. [More...](#page-496-0)

### **Detailed Description**

**Function Documentation**

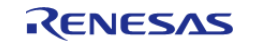

# <span id="page-496-0"></span>**[◆ R](#page-496-0)\_BLE\_GATT\_GetMtu()**

ble\_status\_t R\_BLE\_GATT\_GetMtu ( uint16\_t *conn\_hdl*, uint16\_t \* *p\_mtu* )

This function gets the current MTU used in GATT communication.

Both GATT server and GATT Client can use this function. The result of this API call is returned by a return value.

### **Parameters**

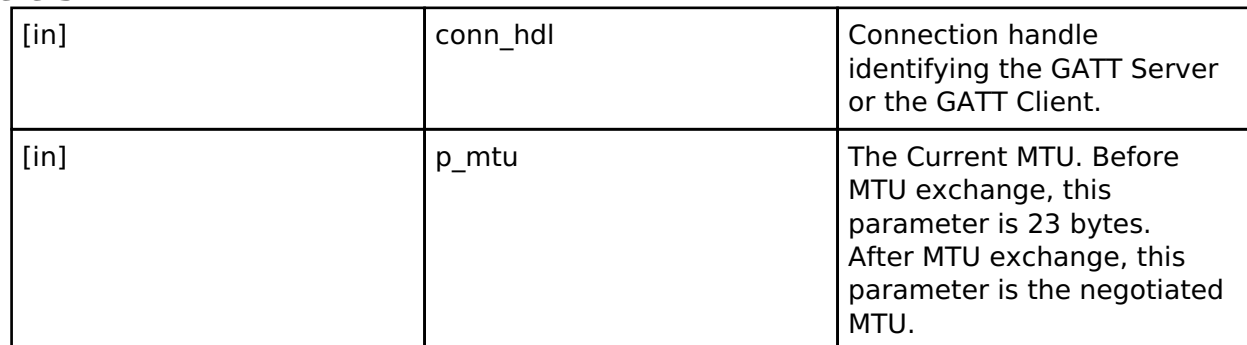

# **Return values**

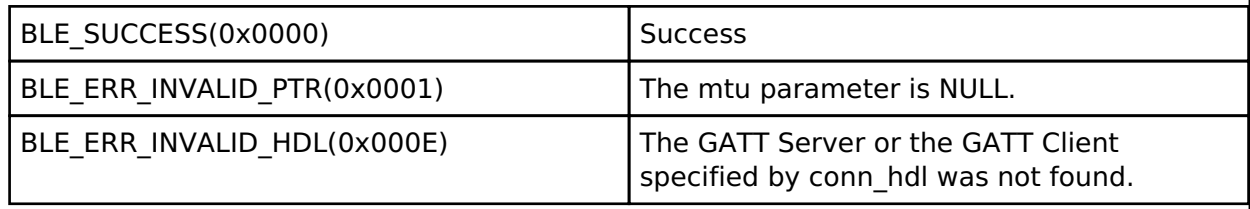

# **4.2.5.3 GATT\_SERVER**

[Modules](#page-246-0) » [Bluetooth Low Energy Library \(r\\_ble\)](#page-322-0)

### **Functions**

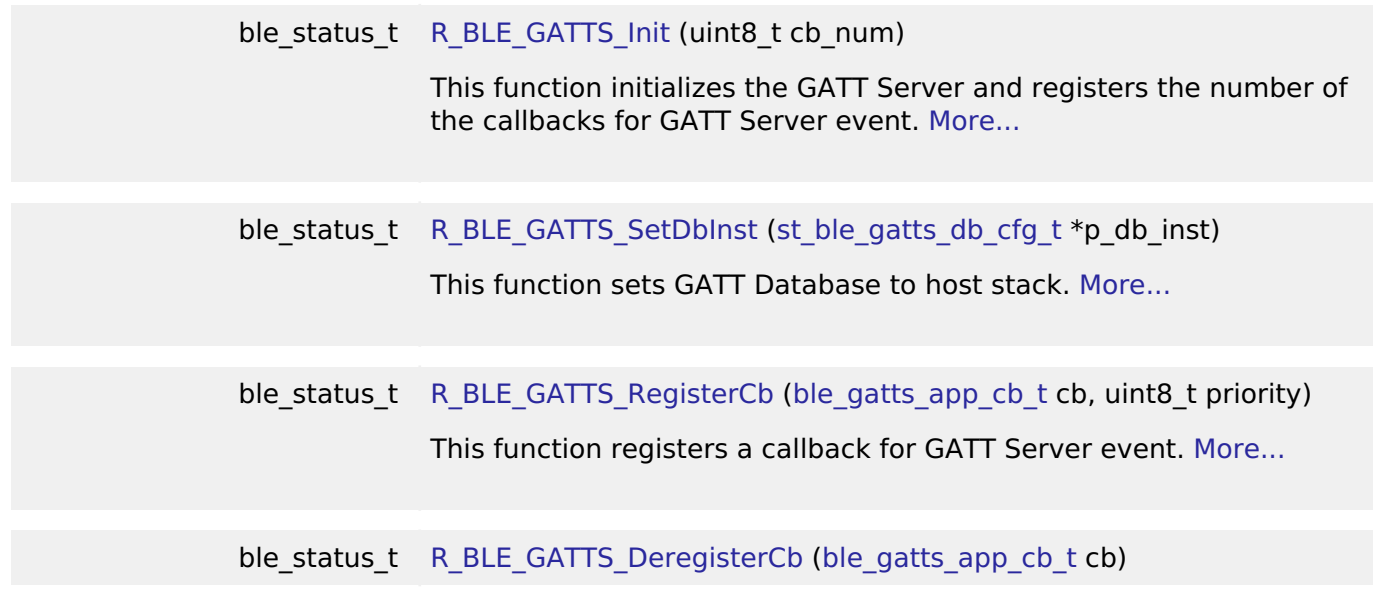

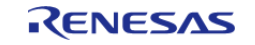

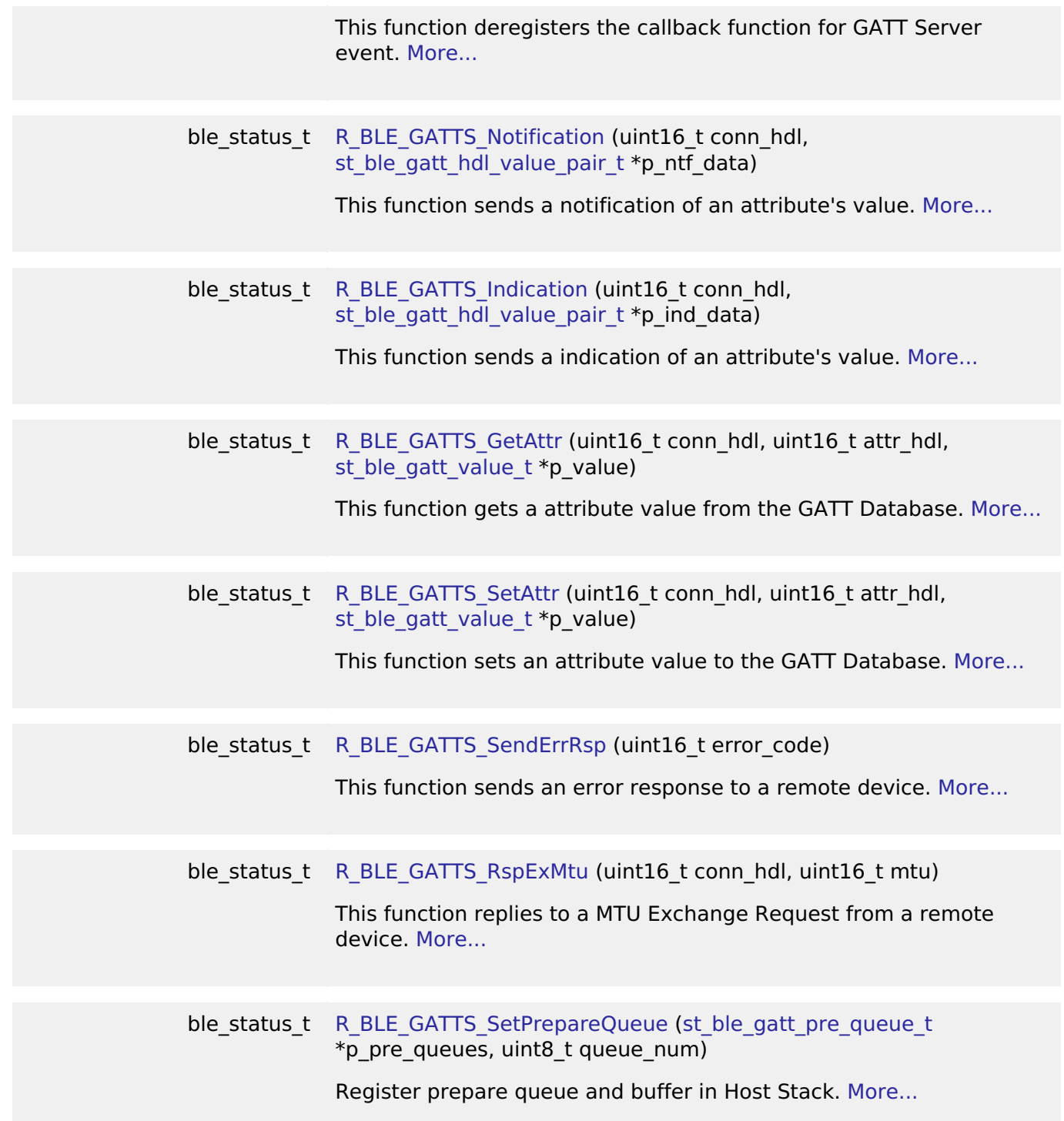

# **Detailed Description**

### **Data Structures**

struct [st\\_ble\\_gatt\\_value\\_t](#page-506-1)

Attribute Value. [More...](#page-506-1)

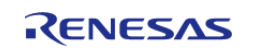

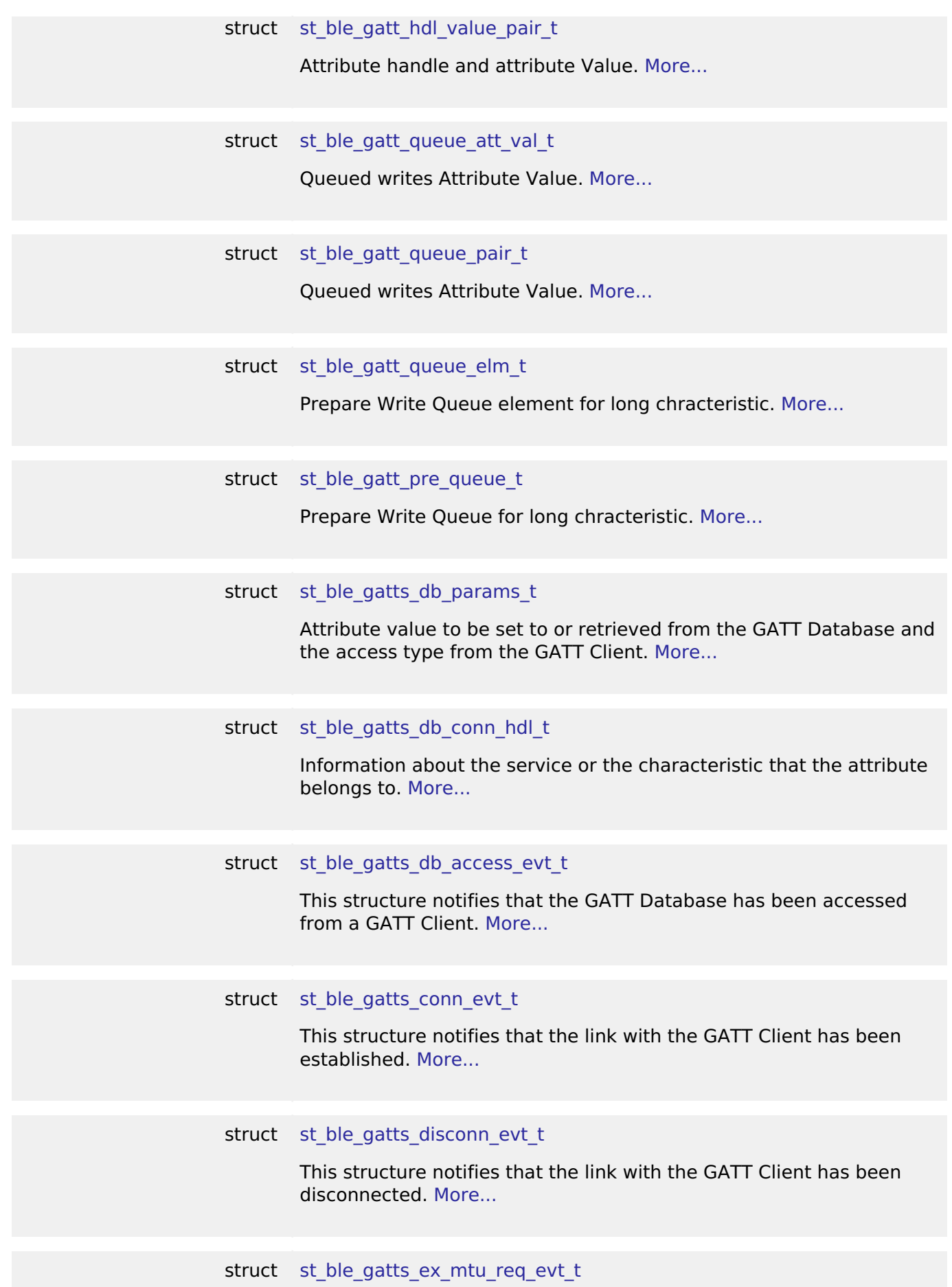

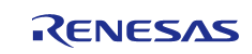

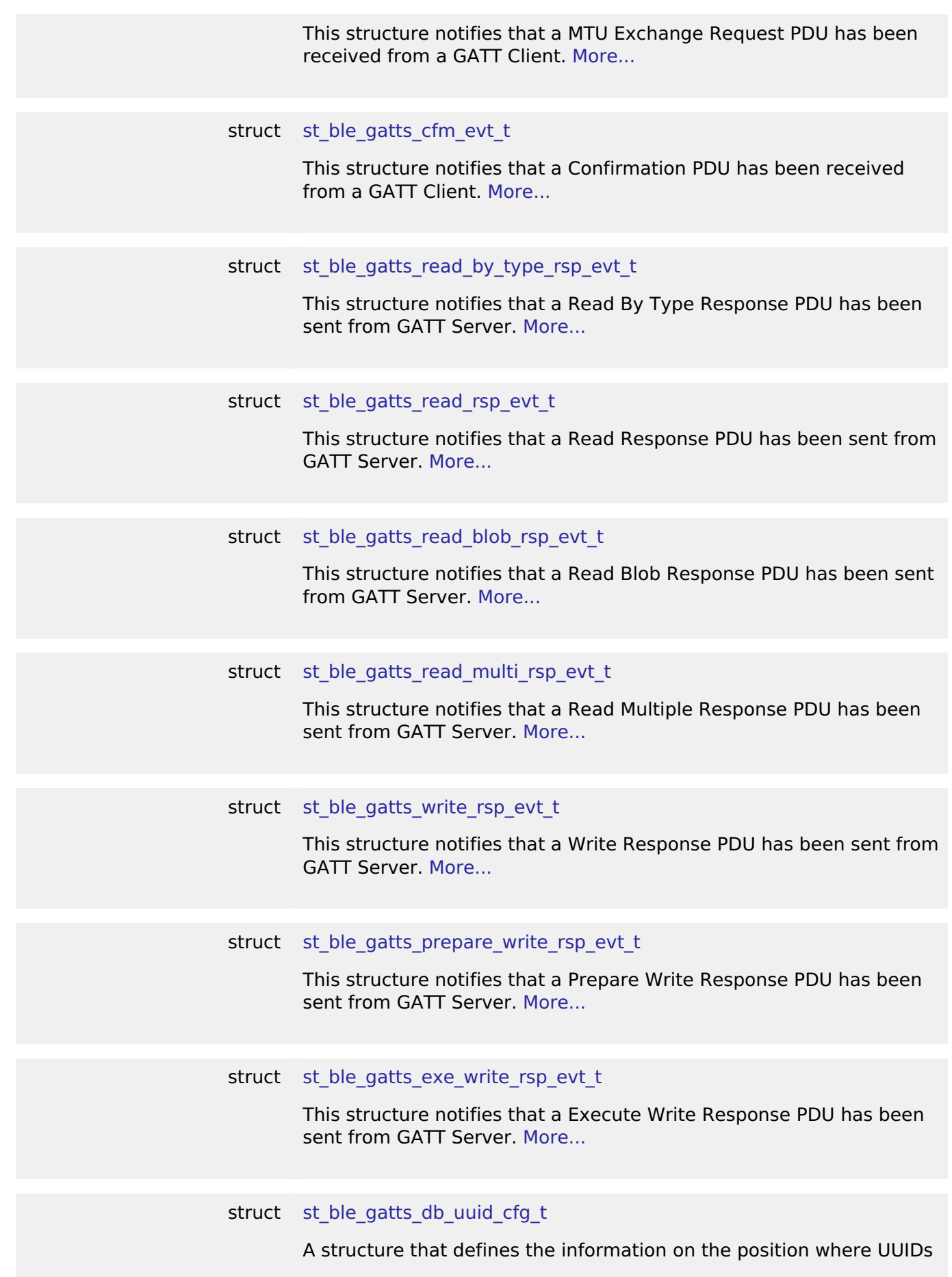

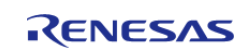

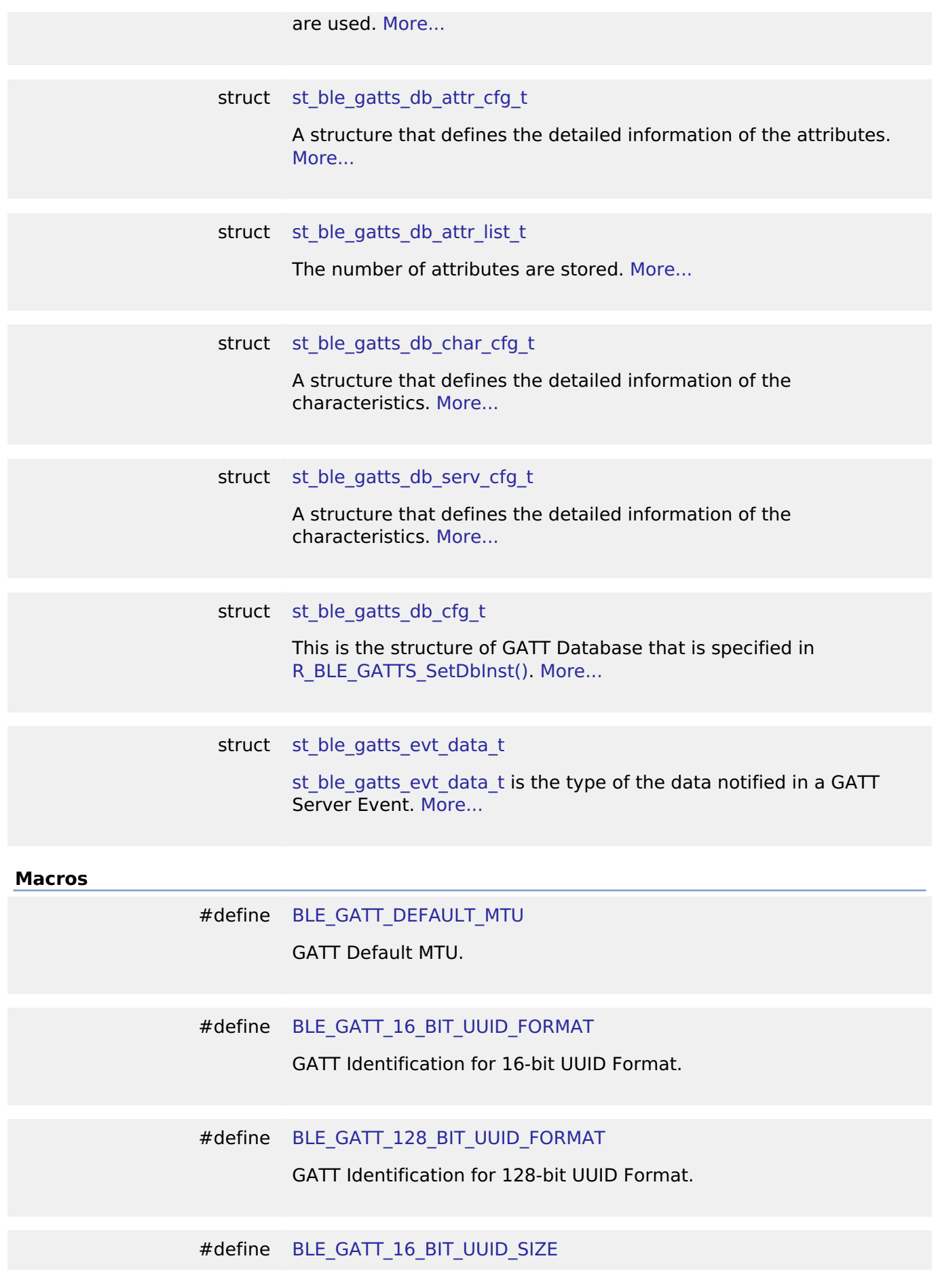

<span id="page-500-3"></span><span id="page-500-2"></span><span id="page-500-1"></span><span id="page-500-0"></span>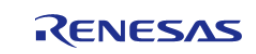

<span id="page-501-5"></span><span id="page-501-4"></span><span id="page-501-3"></span><span id="page-501-2"></span><span id="page-501-1"></span><span id="page-501-0"></span>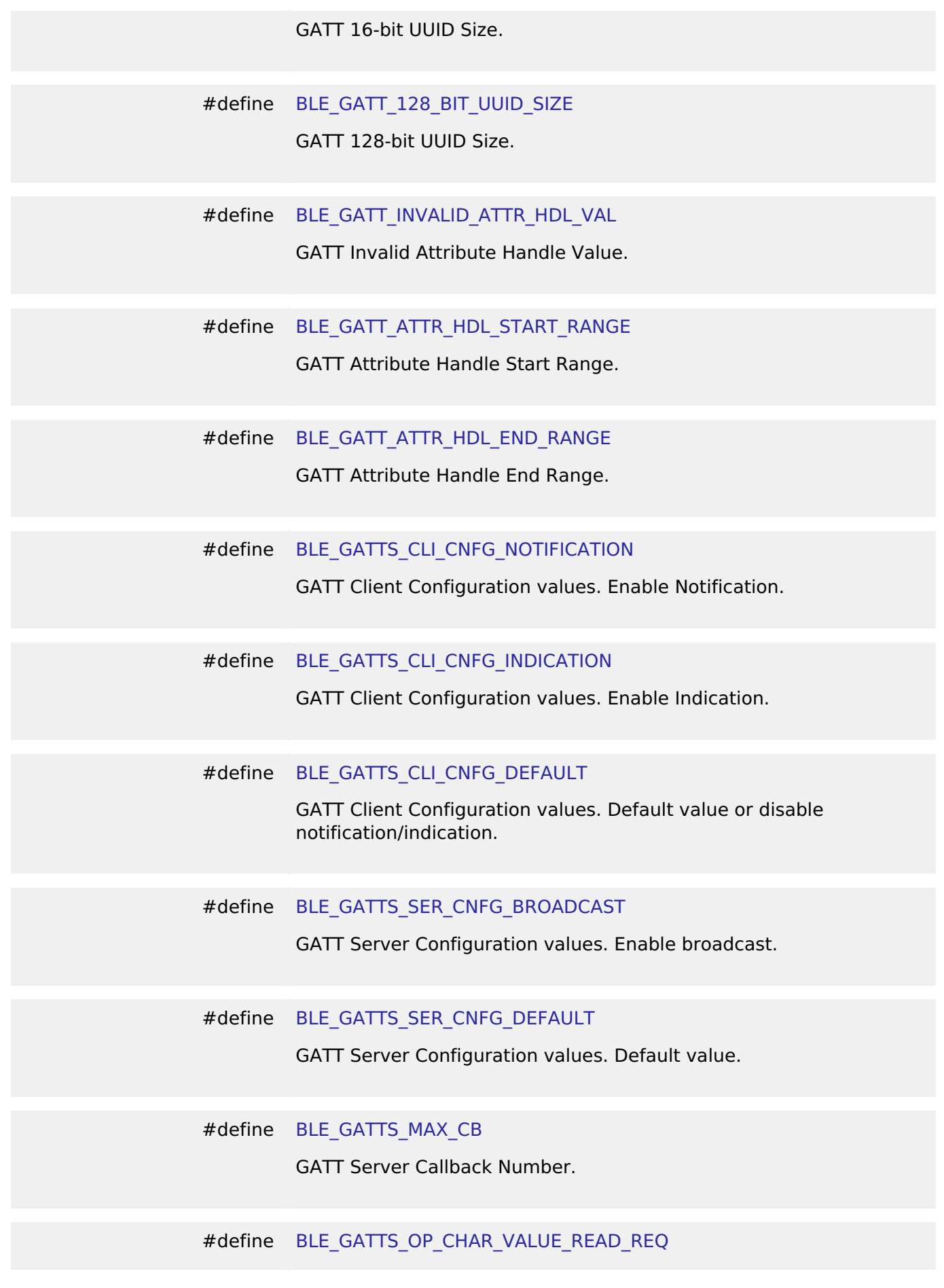

<span id="page-501-10"></span><span id="page-501-9"></span><span id="page-501-8"></span><span id="page-501-7"></span><span id="page-501-6"></span>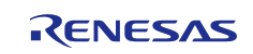

<span id="page-502-5"></span><span id="page-502-4"></span><span id="page-502-3"></span><span id="page-502-2"></span><span id="page-502-1"></span><span id="page-502-0"></span>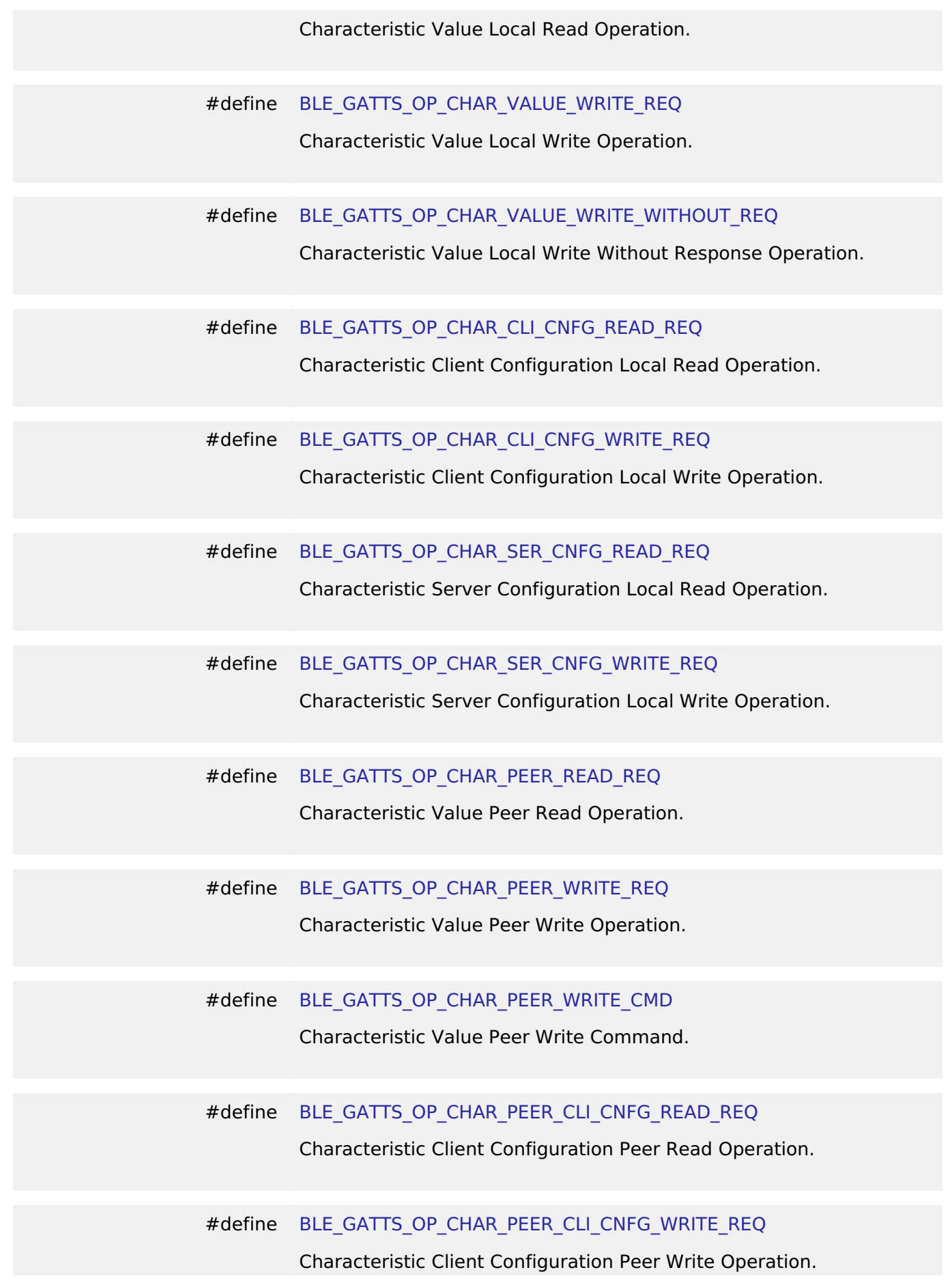

<span id="page-502-10"></span><span id="page-502-9"></span><span id="page-502-8"></span><span id="page-502-7"></span><span id="page-502-6"></span>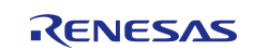

<span id="page-503-6"></span><span id="page-503-5"></span><span id="page-503-4"></span><span id="page-503-3"></span><span id="page-503-2"></span><span id="page-503-1"></span><span id="page-503-0"></span>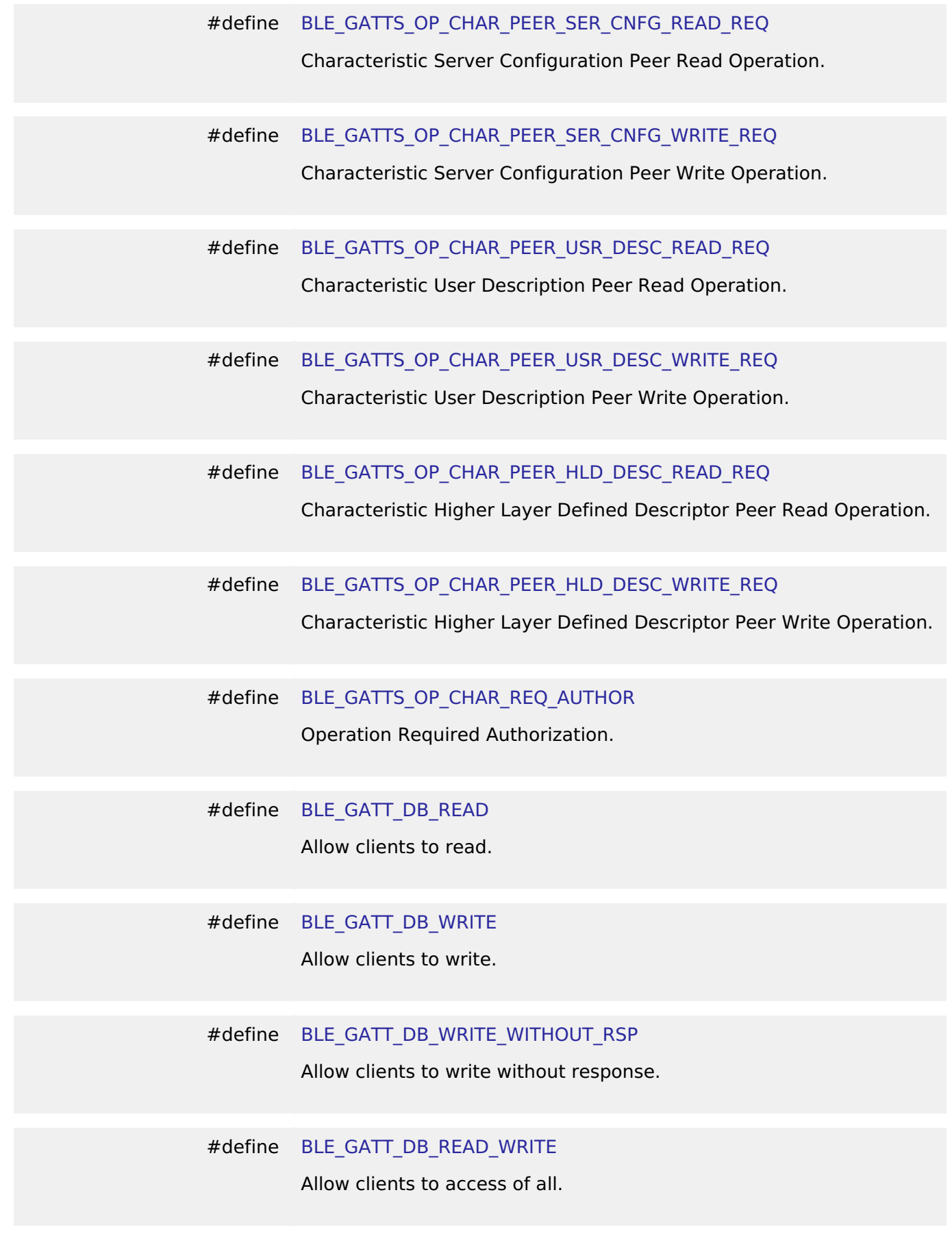

<span id="page-503-10"></span><span id="page-503-9"></span><span id="page-503-8"></span><span id="page-503-7"></span>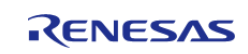
<span id="page-504-5"></span><span id="page-504-4"></span><span id="page-504-3"></span><span id="page-504-2"></span><span id="page-504-1"></span><span id="page-504-0"></span>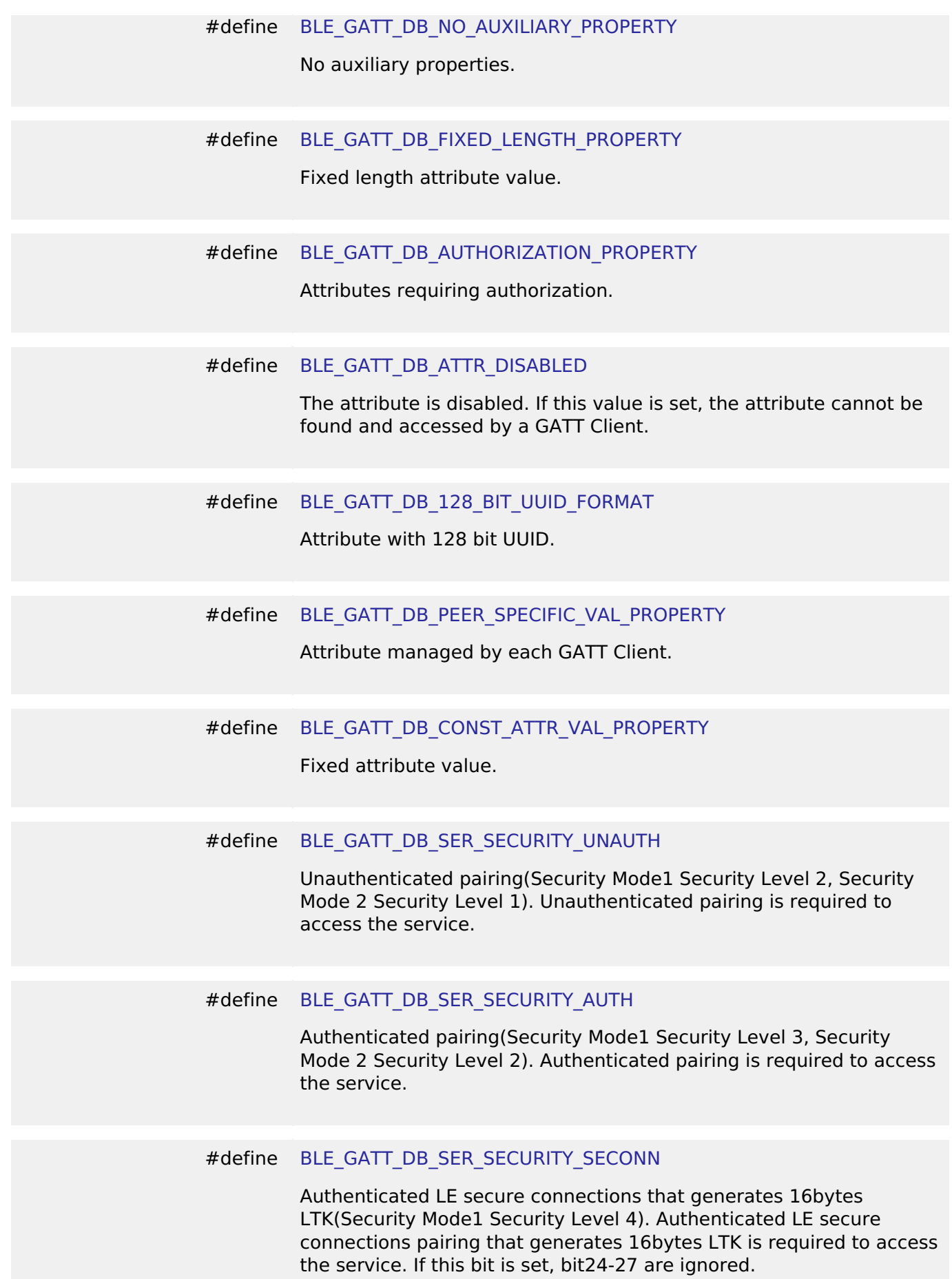

<span id="page-504-8"></span><span id="page-504-7"></span><span id="page-504-6"></span>RENESAS

<span id="page-505-5"></span><span id="page-505-4"></span><span id="page-505-3"></span><span id="page-505-2"></span><span id="page-505-1"></span><span id="page-505-0"></span>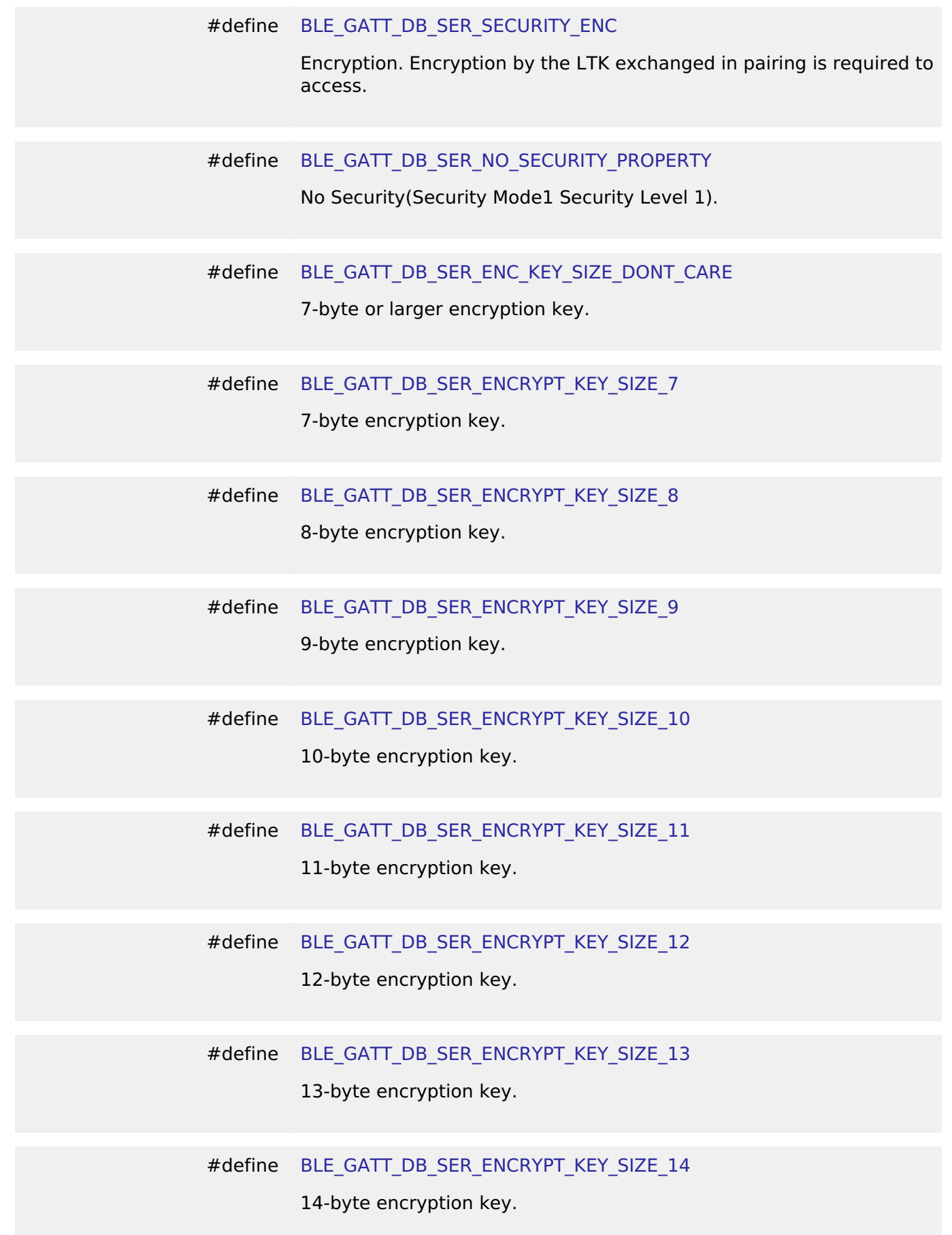

<span id="page-505-10"></span><span id="page-505-9"></span><span id="page-505-8"></span><span id="page-505-7"></span><span id="page-505-6"></span>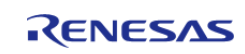

<span id="page-506-1"></span><span id="page-506-0"></span>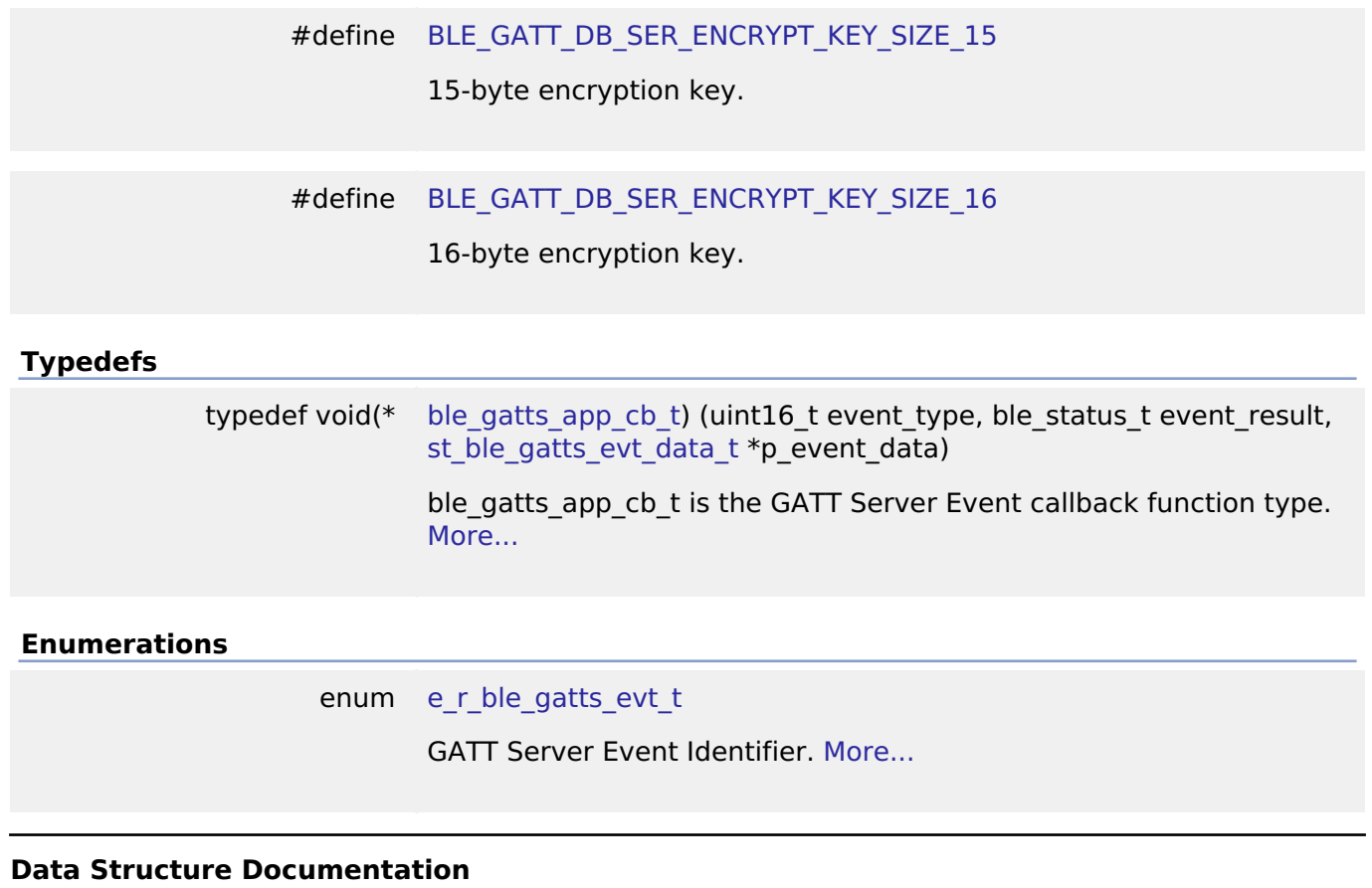

# <span id="page-506-2"></span>**[◆ s](#page-506-2)t\_ble\_gatt\_value\_t**

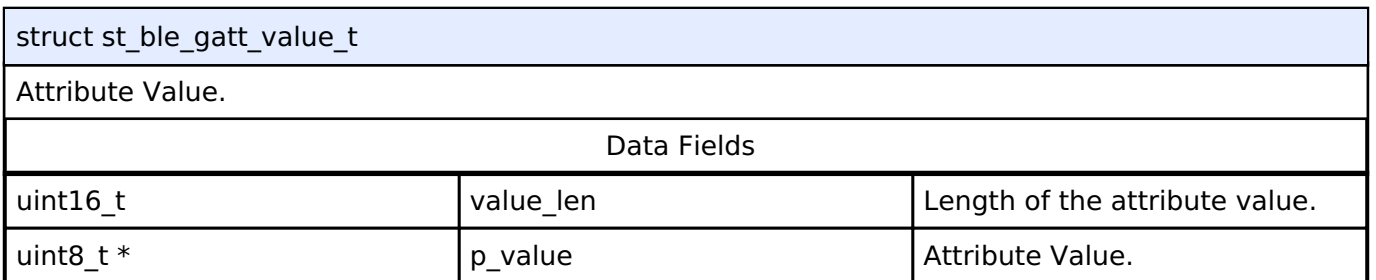

# <span id="page-506-3"></span>**[◆ s](#page-506-3)t\_ble\_gatt\_hdl\_value\_pair\_t**

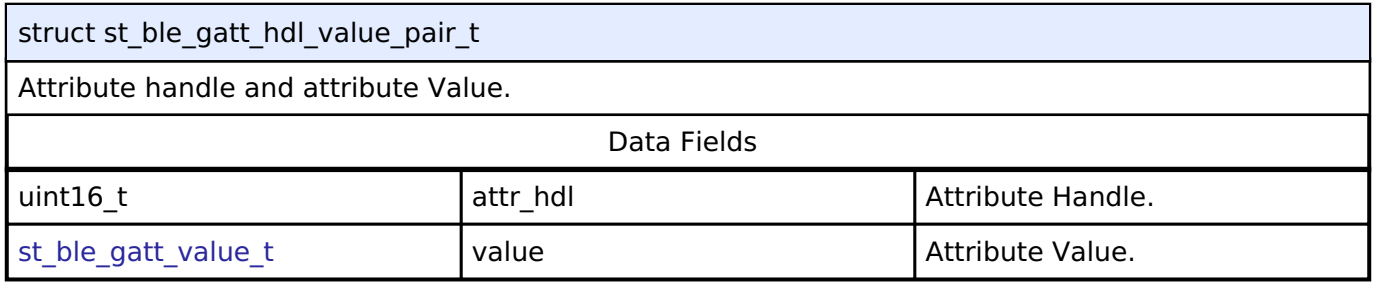

### <span id="page-506-4"></span>**[◆ s](#page-506-4)t\_ble\_gatt\_queue\_att\_val\_t**

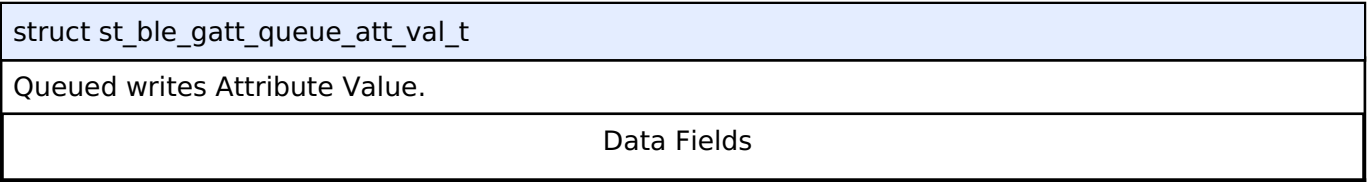

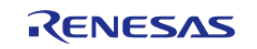

#### **Flexible Software Package**

API Reference > Modules > Bluetooth Low Energy Library (r\_ble) > GATT\_SERVER

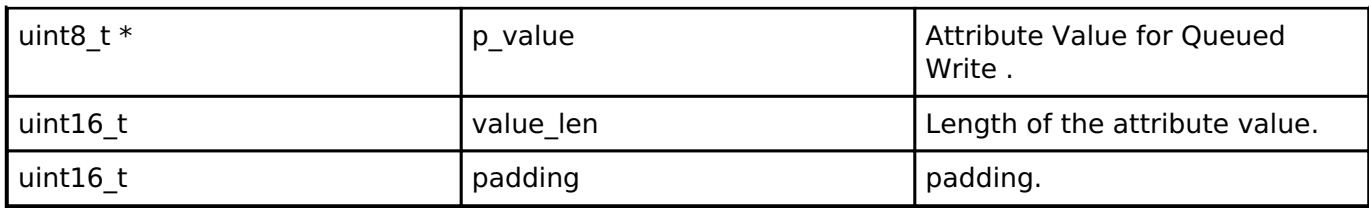

# <span id="page-507-0"></span>**[◆ s](#page-507-0)t\_ble\_gatt\_queue\_pair\_t**

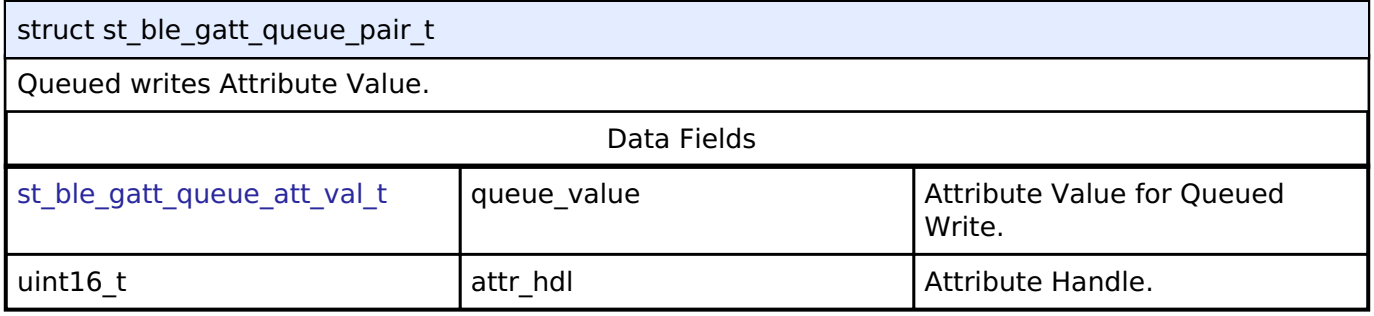

# <span id="page-507-1"></span>**[◆ s](#page-507-1)t\_ble\_gatt\_queue\_elm\_t**

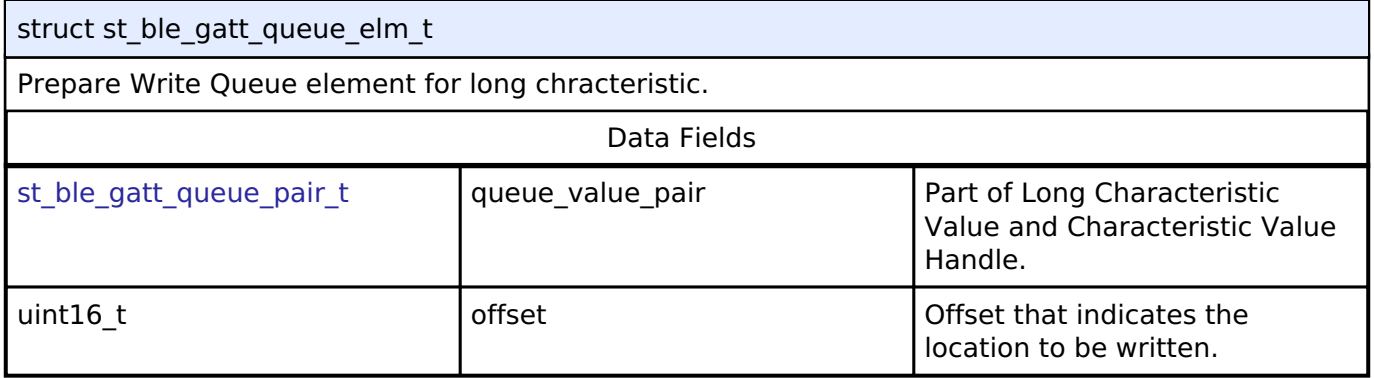

# <span id="page-507-2"></span>**[◆ s](#page-507-2)t\_ble\_gatt\_pre\_queue\_t**

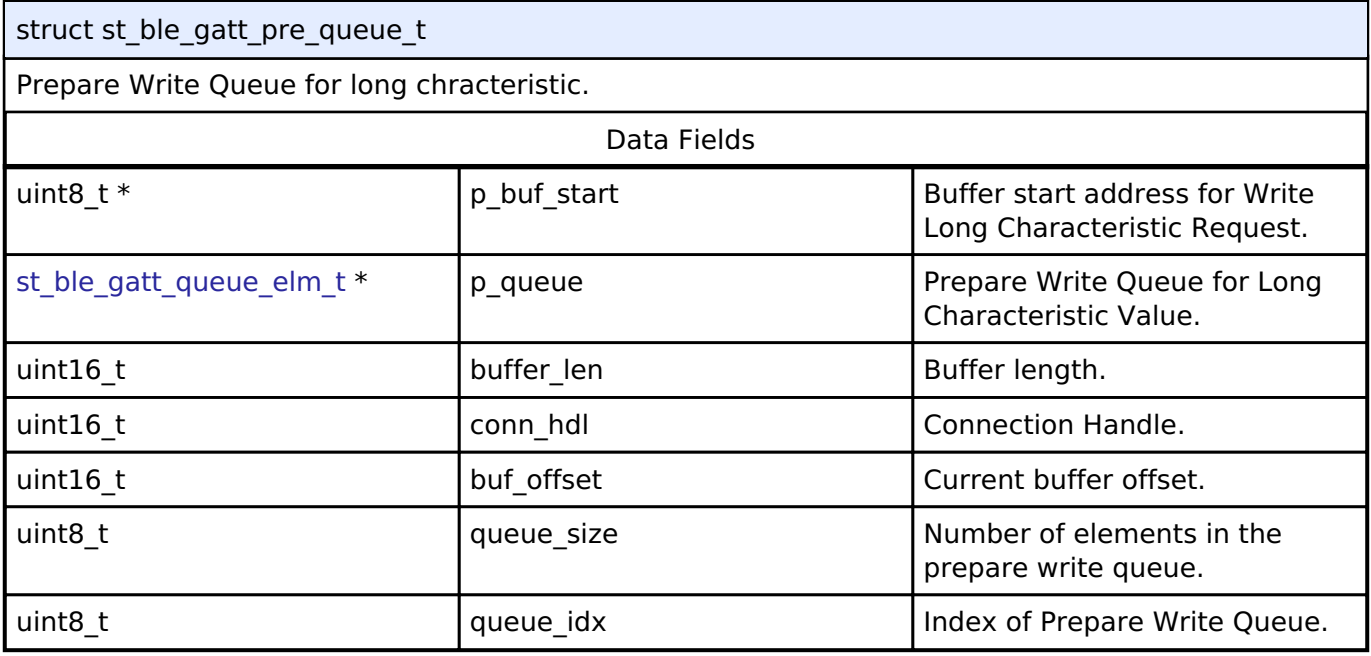

# <span id="page-507-3"></span>**[◆ s](#page-507-3)t\_ble\_gatts\_db\_params\_t**

struct st\_ble\_gatts\_db\_params\_t

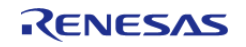

f

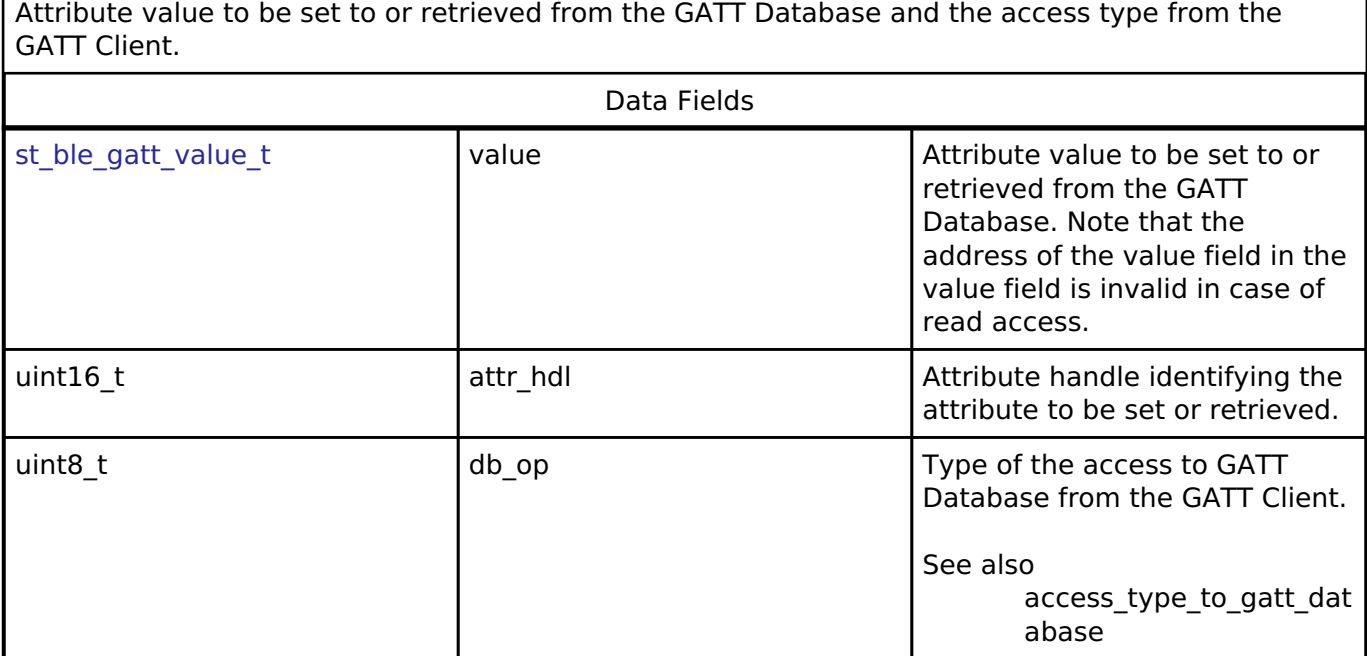

# <span id="page-508-0"></span>**[◆ s](#page-508-0)t\_ble\_gatts\_db\_conn\_hdl\_t**

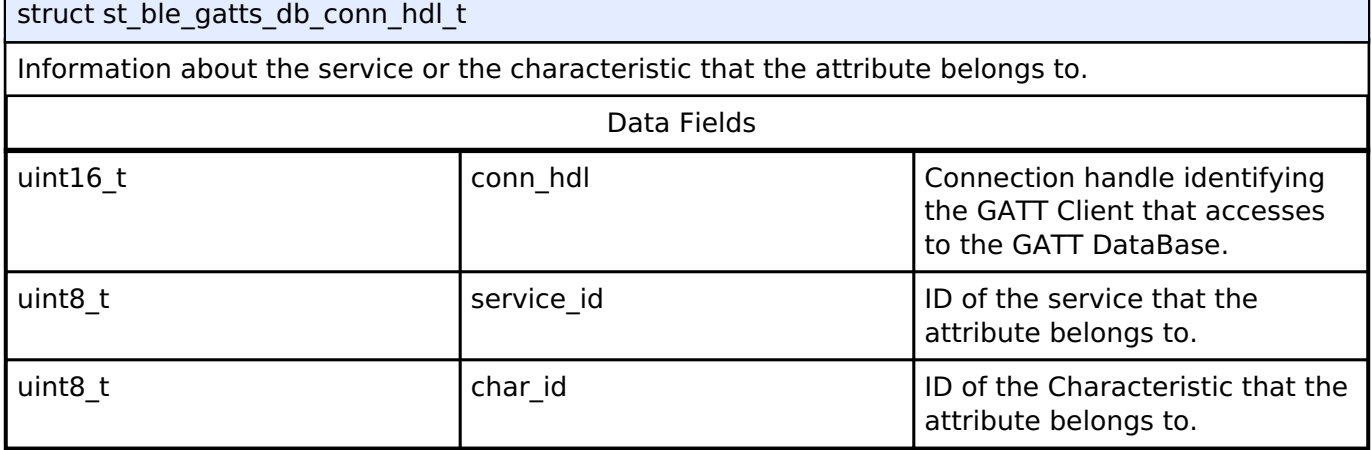

# <span id="page-508-1"></span>**[◆ s](#page-508-1)t\_ble\_gatts\_db\_access\_evt\_t**

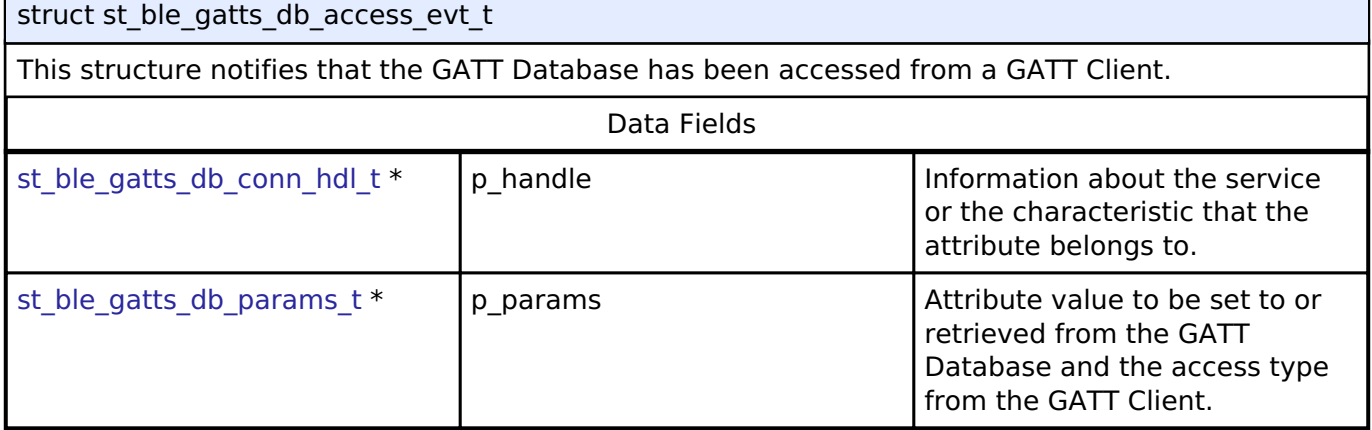

# <span id="page-508-2"></span>**[◆ s](#page-508-2)t\_ble\_gatts\_conn\_evt\_t**

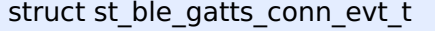

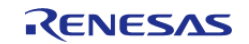

h

<span id="page-509-0"></span>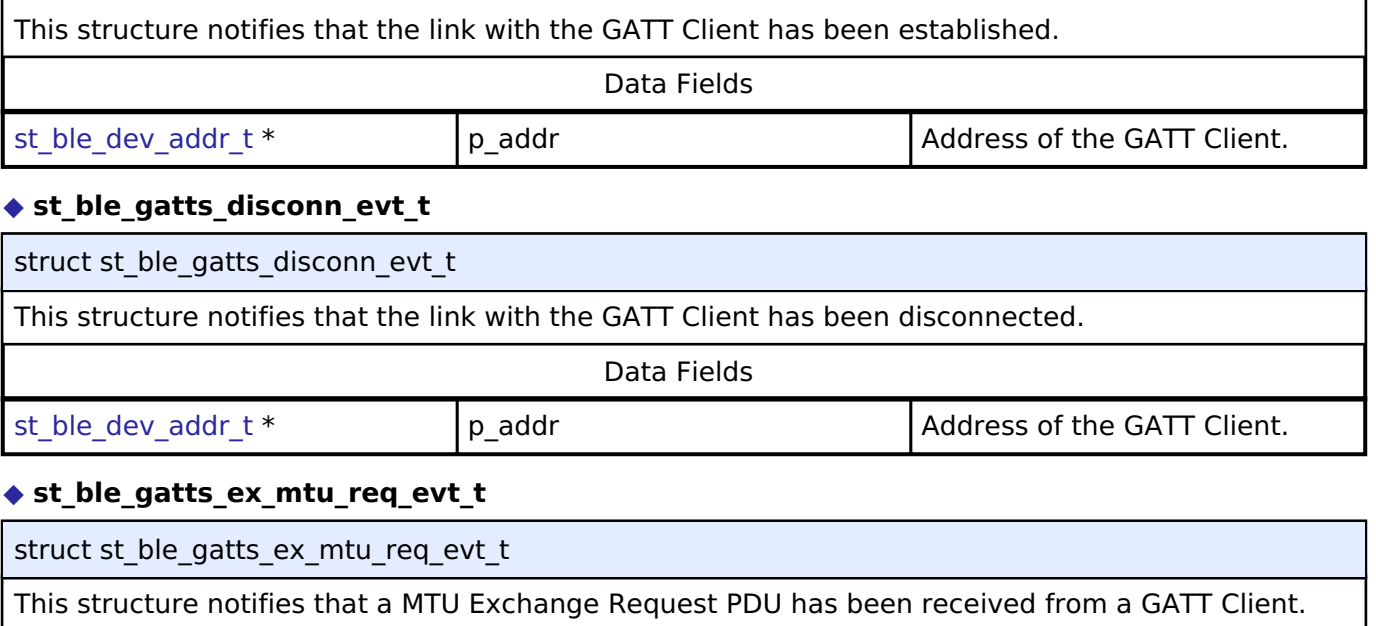

<span id="page-509-1"></span>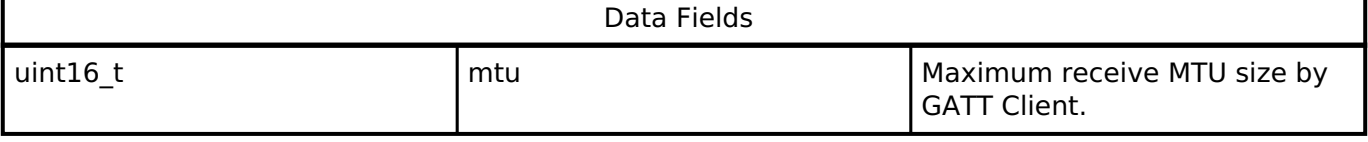

# <span id="page-509-2"></span>**[◆ s](#page-509-2)t\_ble\_gatts\_cfm\_evt\_t**

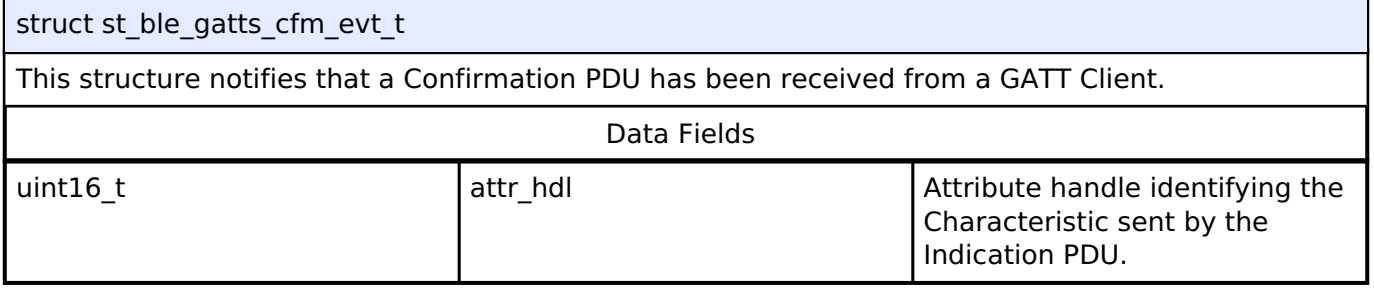

# <span id="page-509-3"></span>**[◆ s](#page-509-3)t\_ble\_gatts\_read\_by\_type\_rsp\_evt\_t**

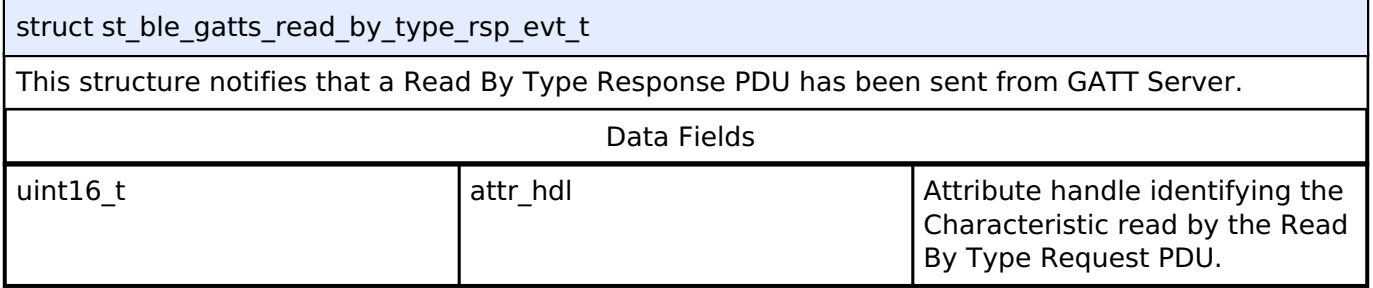

# <span id="page-509-4"></span>**[◆ s](#page-509-4)t\_ble\_gatts\_read\_rsp\_evt\_t**

<span id="page-509-5"></span>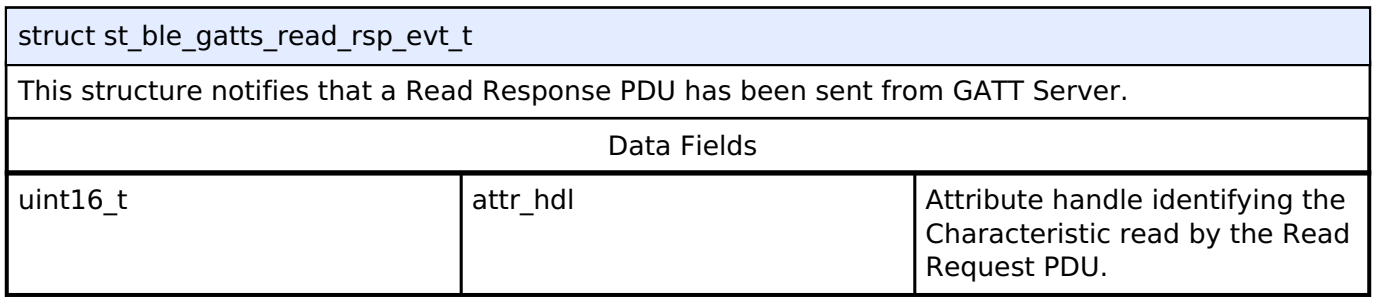

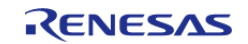

# **[◆ s](#page-509-5)t\_ble\_gatts\_read\_blob\_rsp\_evt\_t**

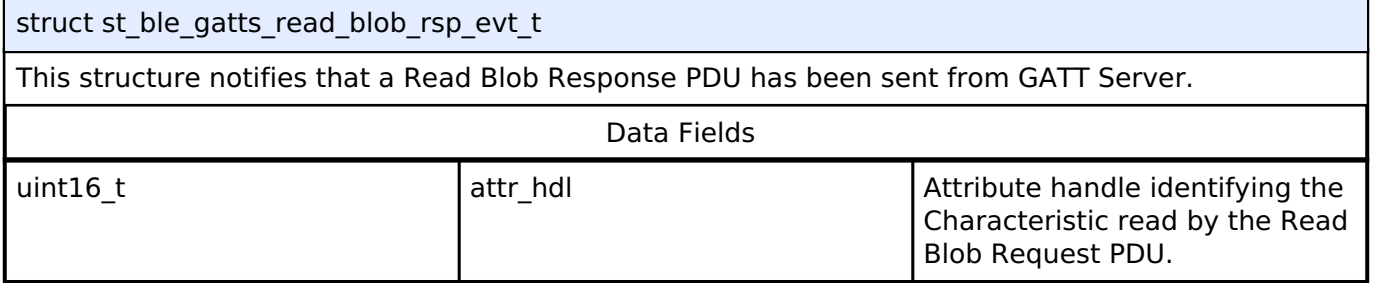

#### <span id="page-510-0"></span>**[◆ s](#page-510-0)t\_ble\_gatts\_read\_multi\_rsp\_evt\_t**

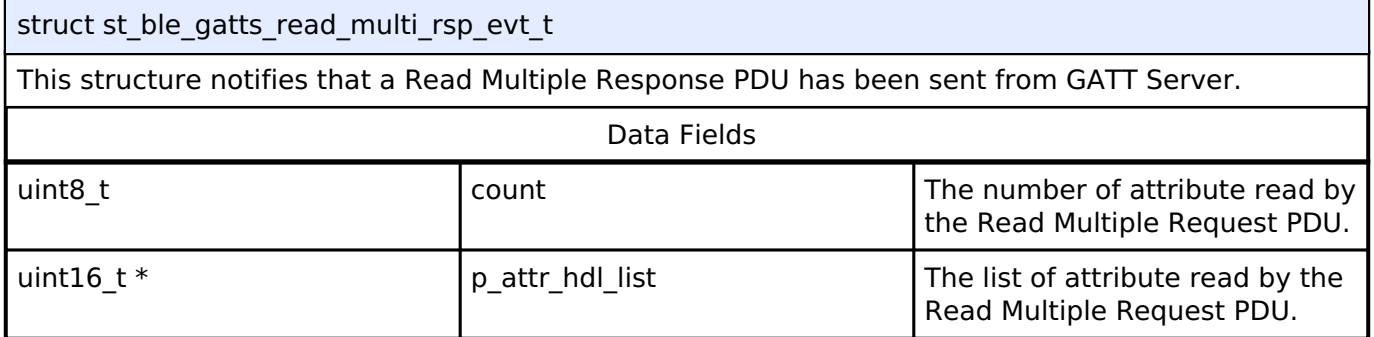

### <span id="page-510-1"></span>**[◆ s](#page-510-1)t\_ble\_gatts\_write\_rsp\_evt\_t**

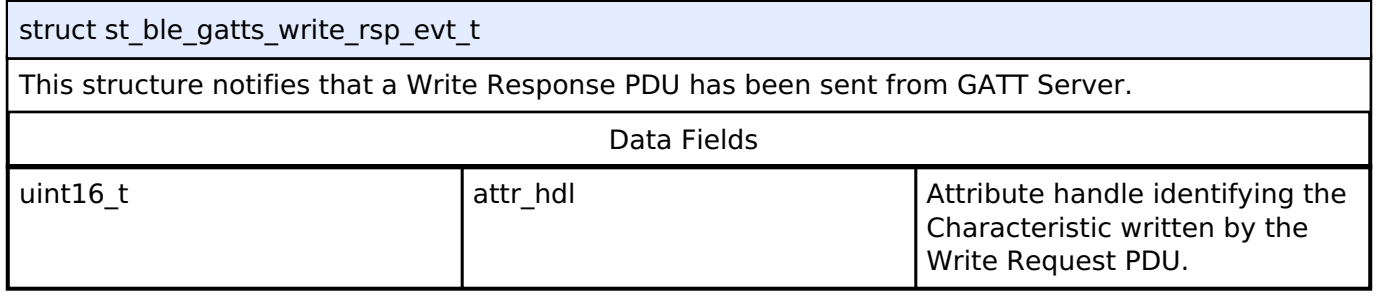

# <span id="page-510-2"></span>**[◆ s](#page-510-2)t\_ble\_gatts\_prepare\_write\_rsp\_evt\_t**

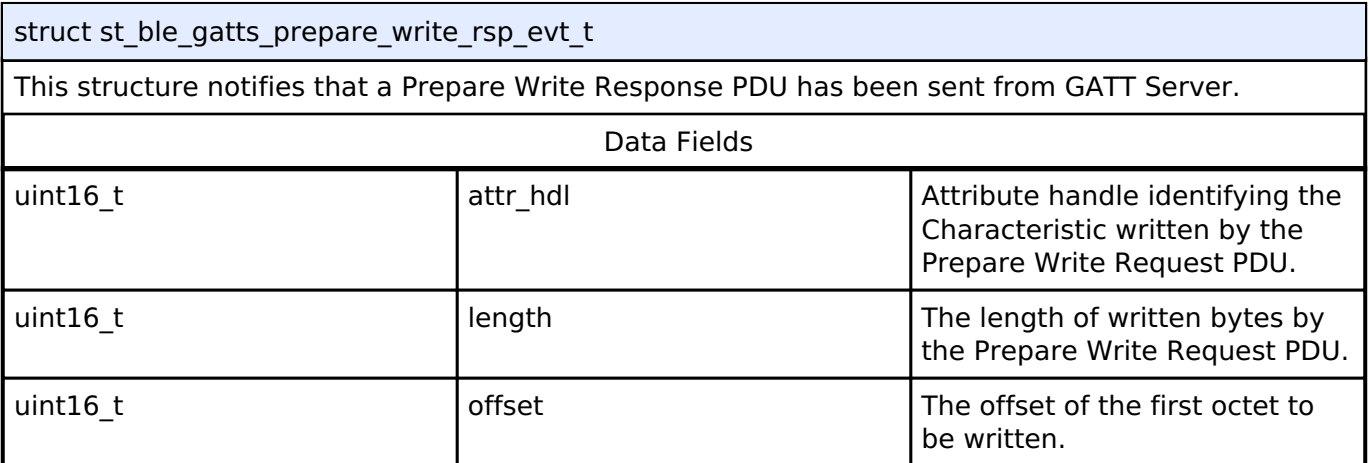

# <span id="page-510-3"></span>**[◆ s](#page-510-3)t\_ble\_gatts\_exe\_write\_rsp\_evt\_t**

struct st\_ble\_gatts\_exe\_write\_rsp\_evt\_t

This structure notifies that a Execute Write Response PDU has been sent from GATT Server.

Data Fields

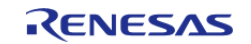

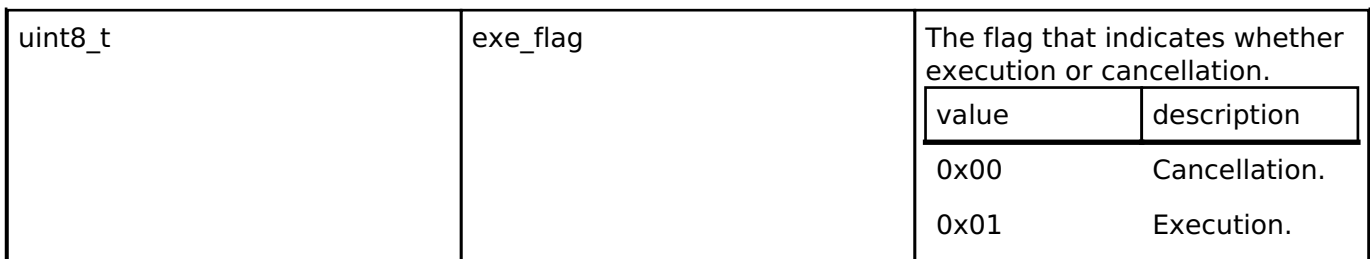

# <span id="page-511-0"></span>**[◆ s](#page-511-0)t\_ble\_gatts\_db\_uuid\_cfg\_t**

struct st\_ble\_gatts\_db\_uuid\_cfg\_t

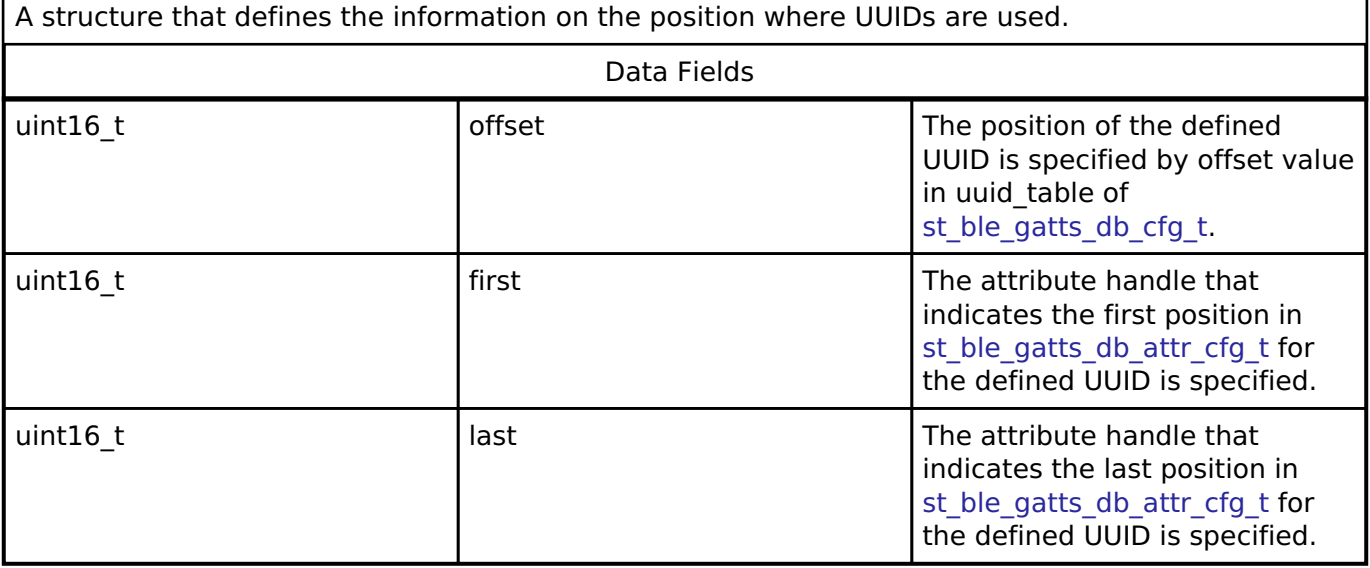

# <span id="page-511-1"></span>**[◆ s](#page-511-1)t\_ble\_gatts\_db\_attr\_cfg\_t**

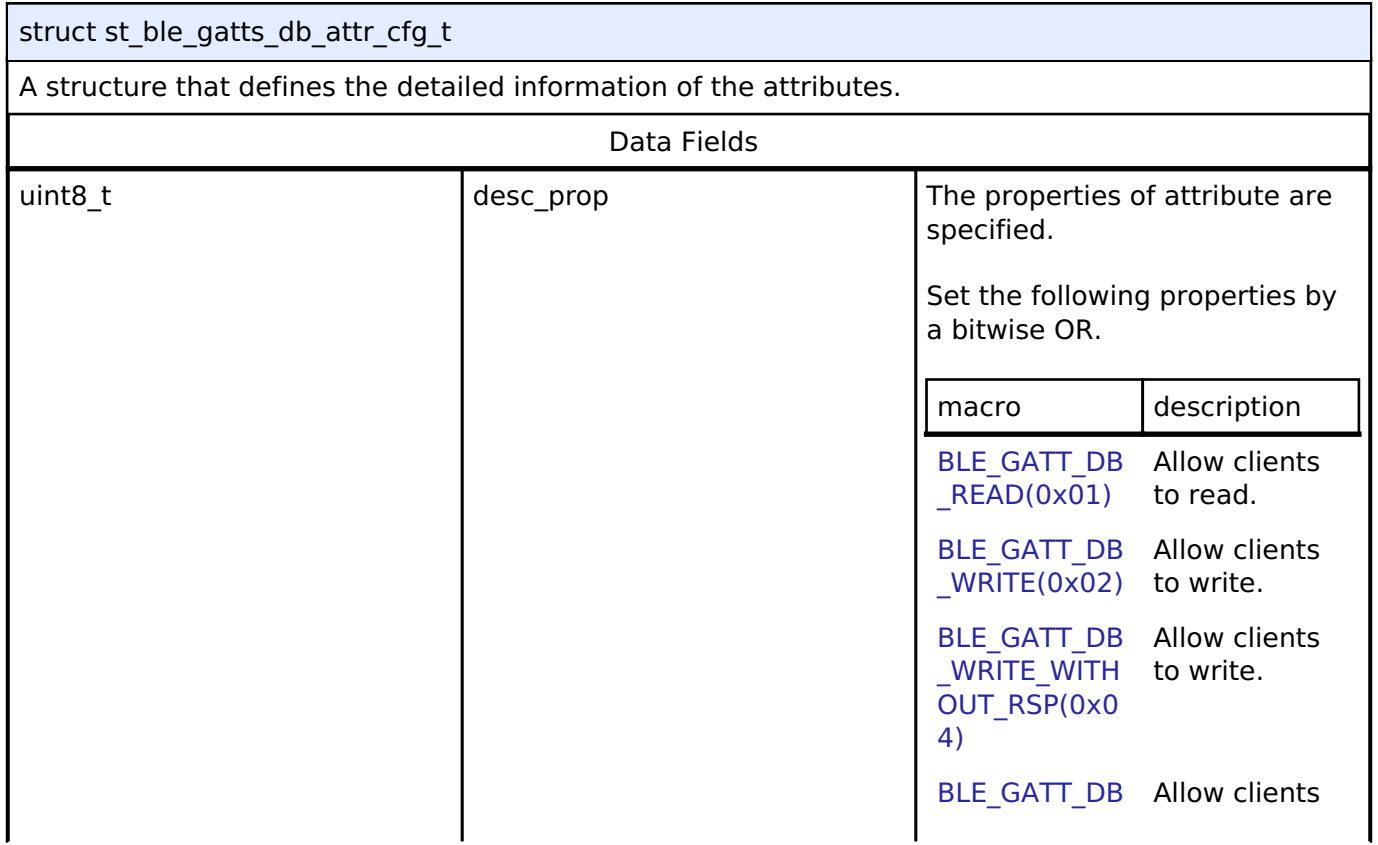

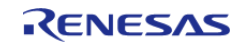

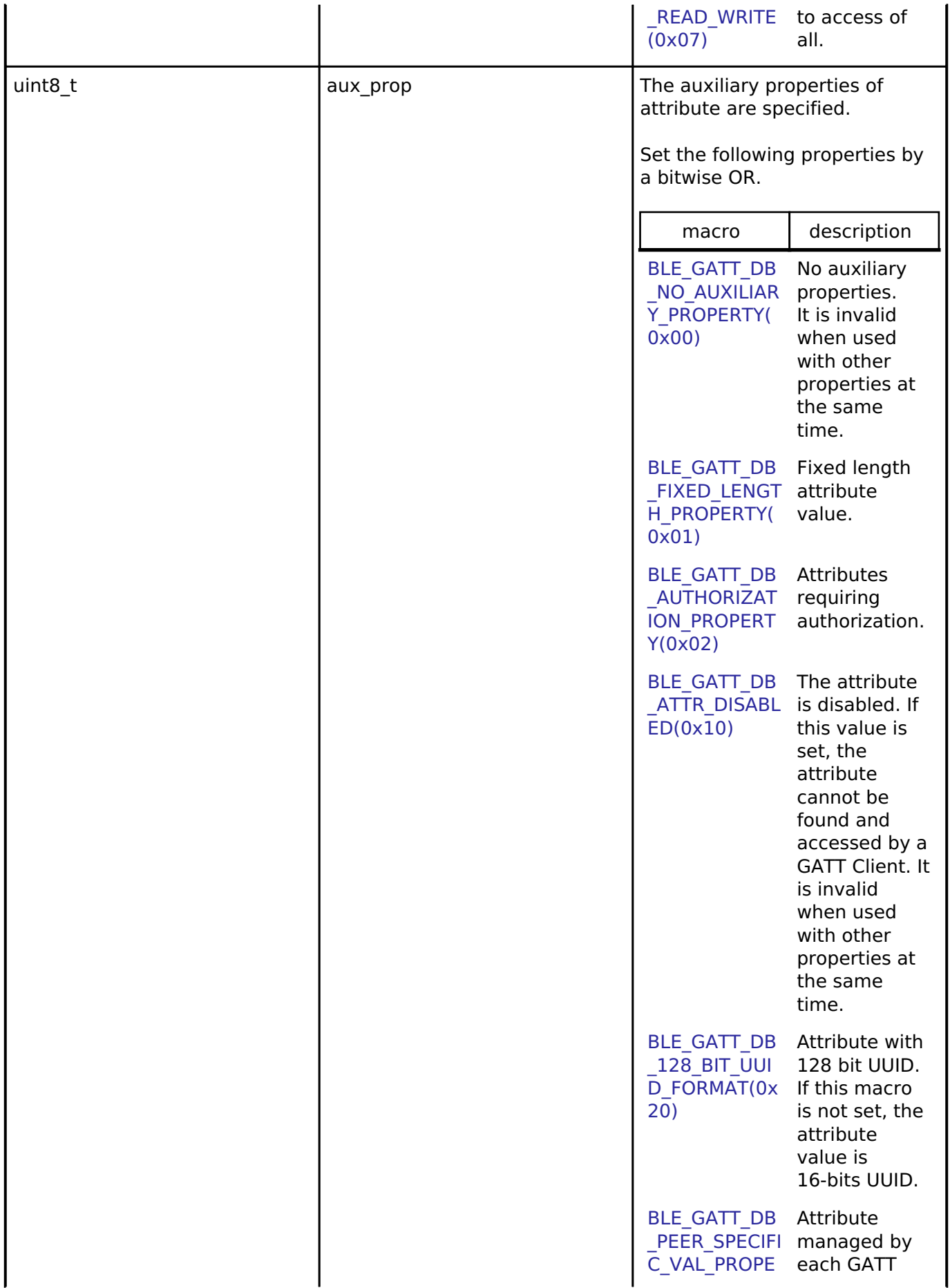

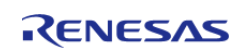

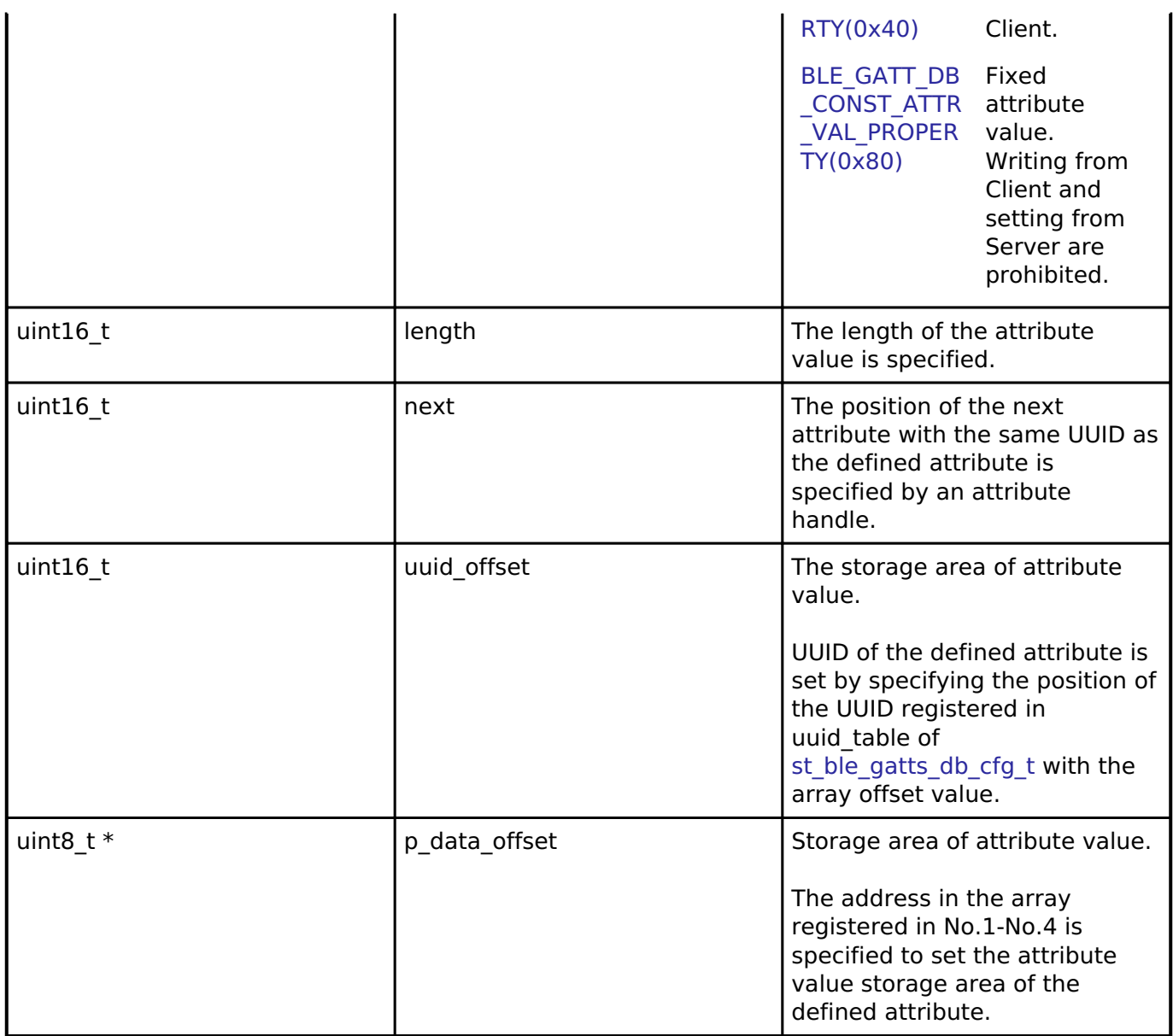

# <span id="page-513-0"></span>**[◆ s](#page-513-0)t\_ble\_gatts\_db\_attr\_list\_t**

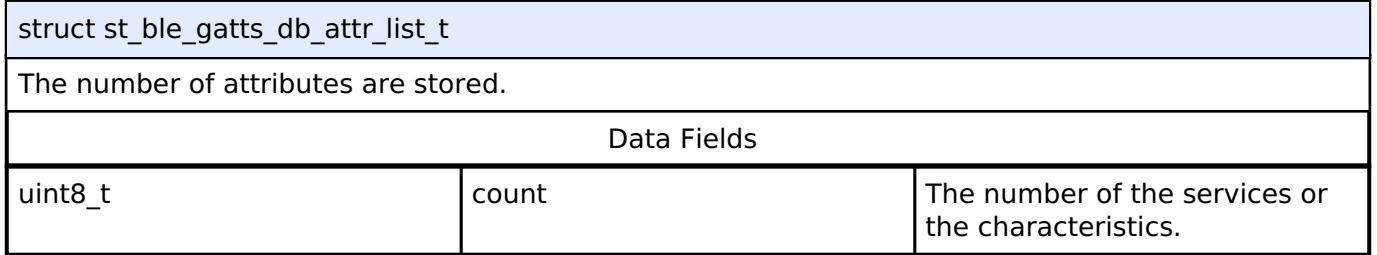

# <span id="page-513-1"></span>**[◆ s](#page-513-1)t\_ble\_gatts\_db\_char\_cfg\_t**

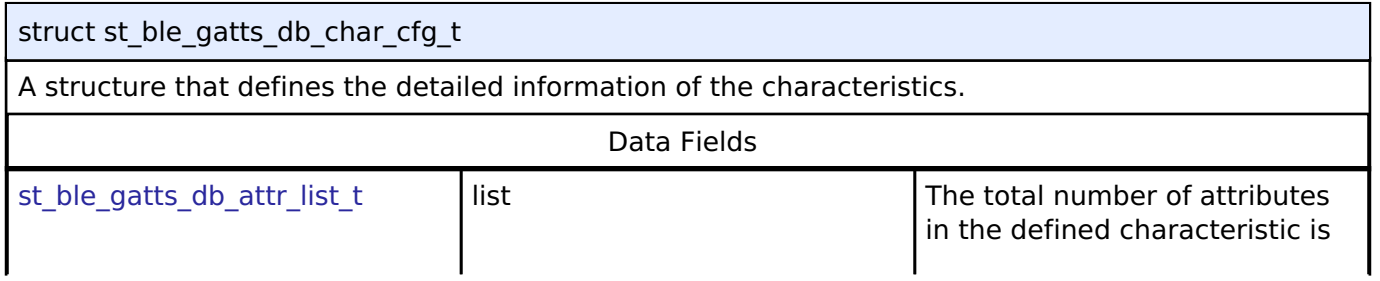

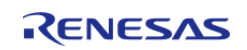

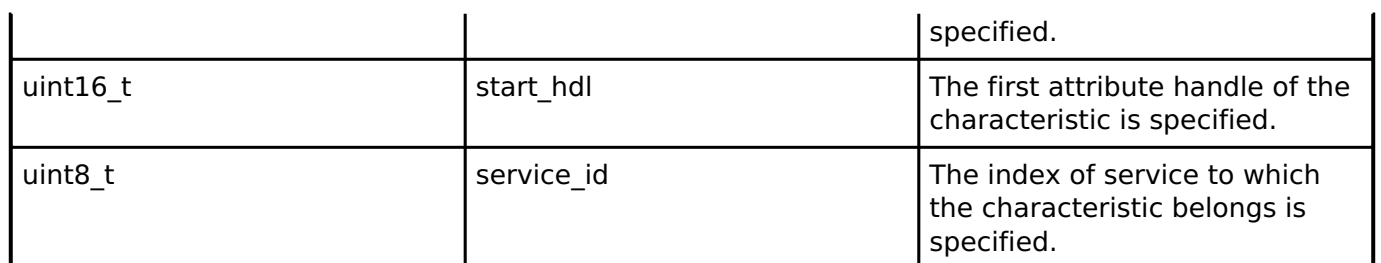

# <span id="page-514-0"></span>**[◆ s](#page-514-0)t\_ble\_gatts\_db\_serv\_cfg\_t**

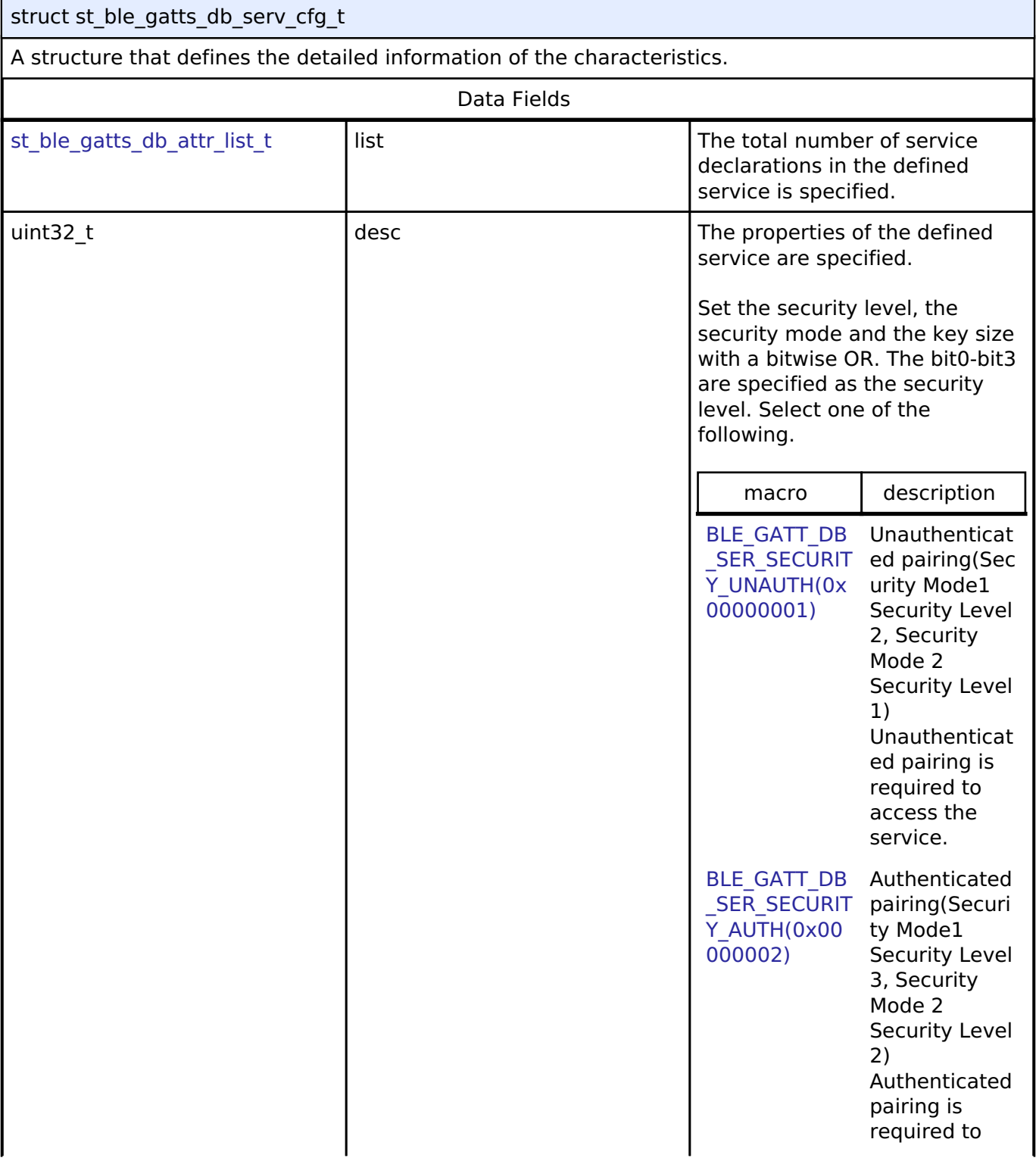

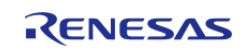

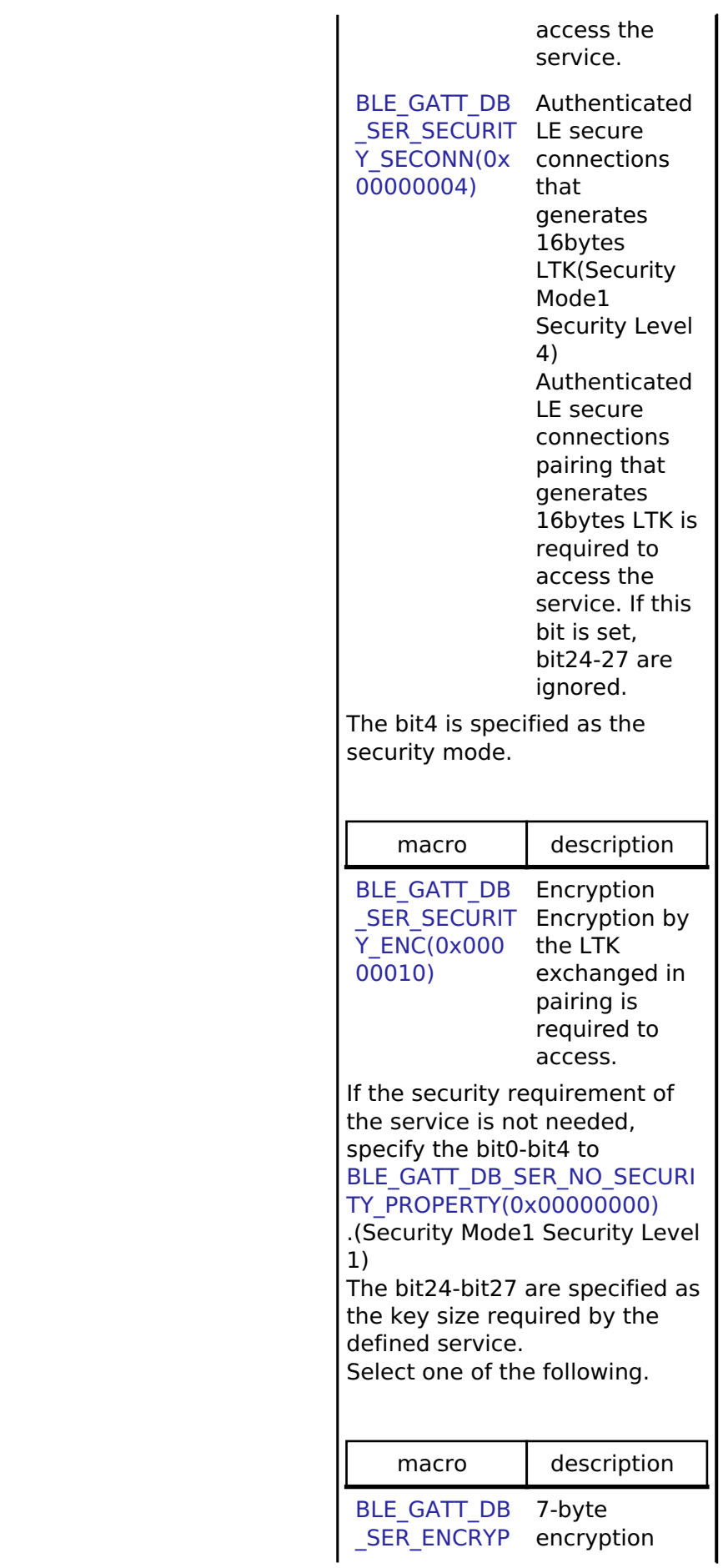

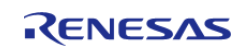

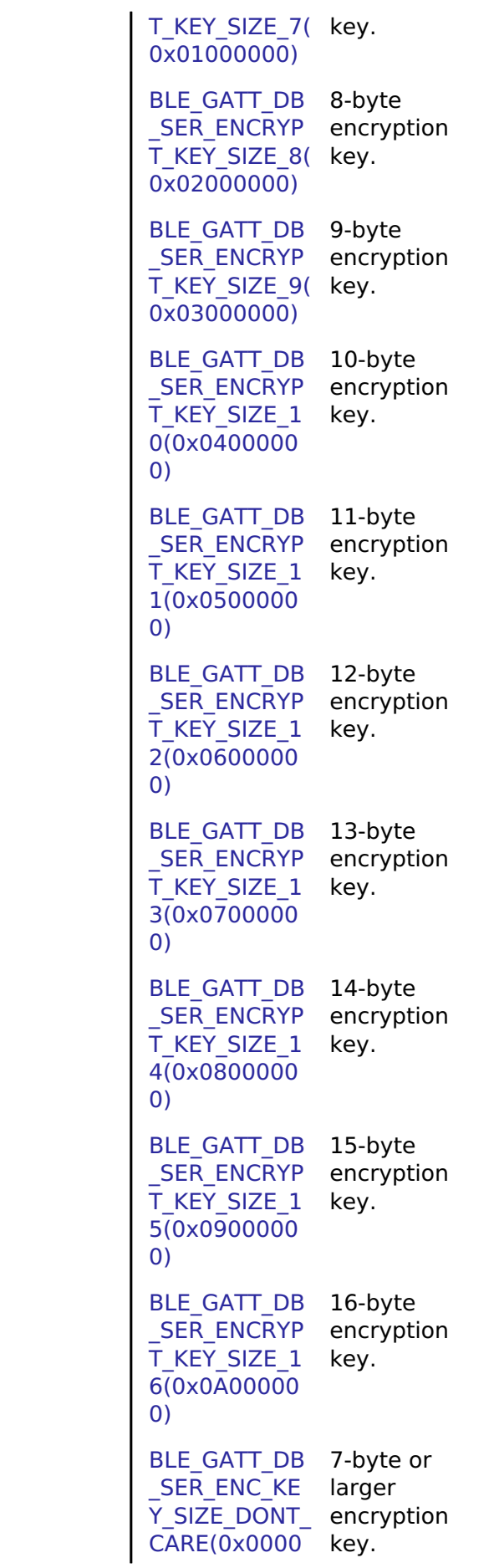

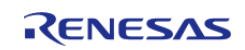

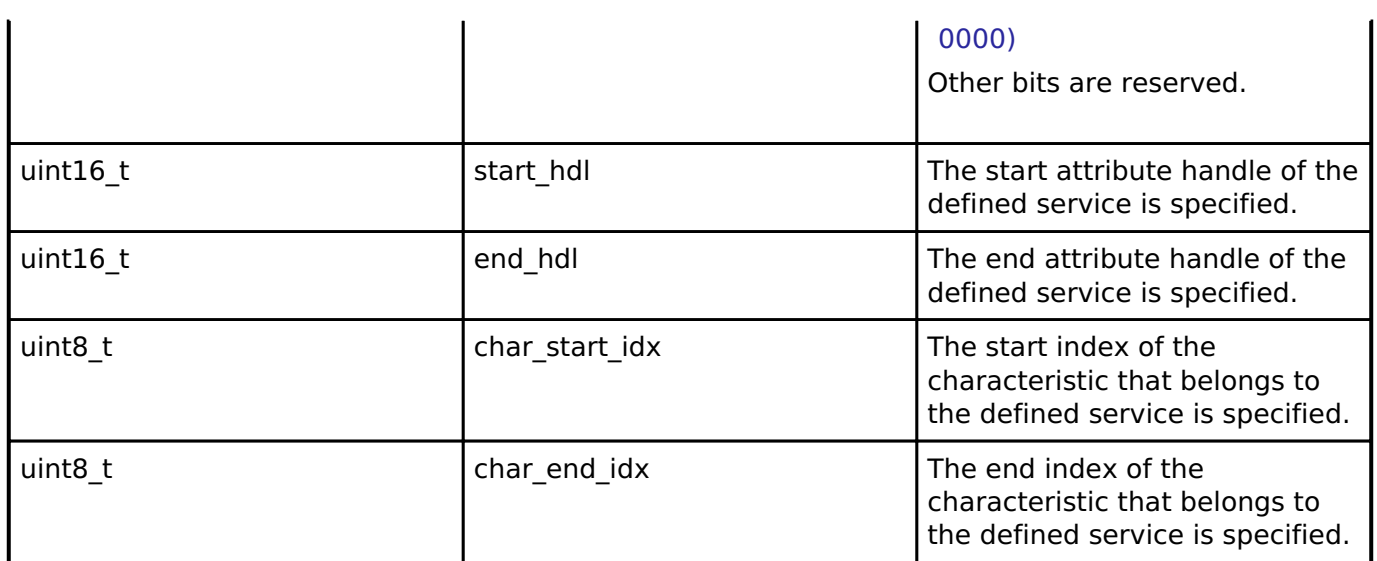

# <span id="page-517-0"></span>**[◆ s](#page-517-0)t\_ble\_gatts\_db\_cfg\_t**

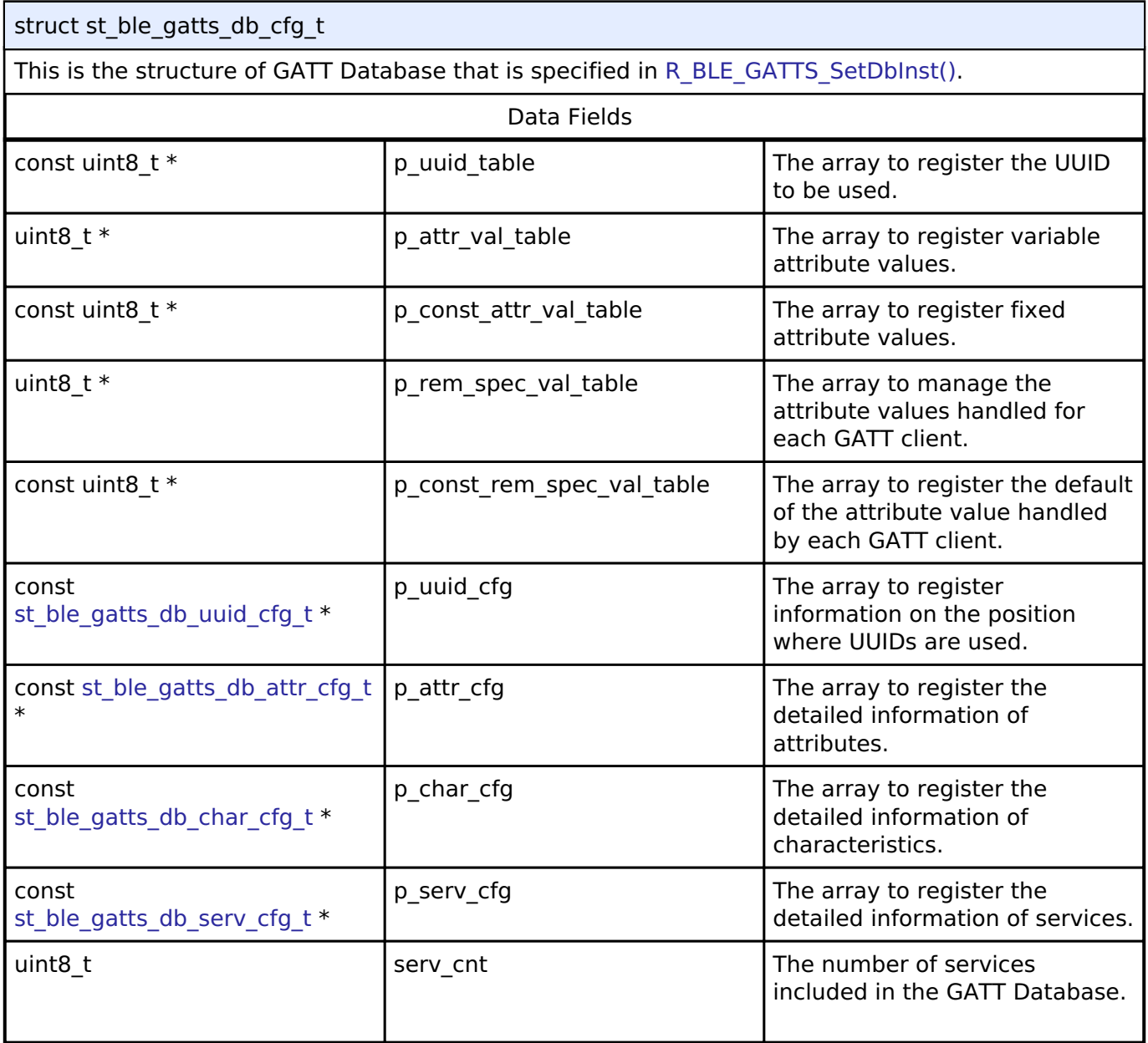

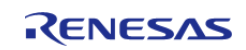

#### **Flexible Software Package**

API Reference > Modules > Bluetooth Low Energy Library (r\_ble) > GATT\_SERVER

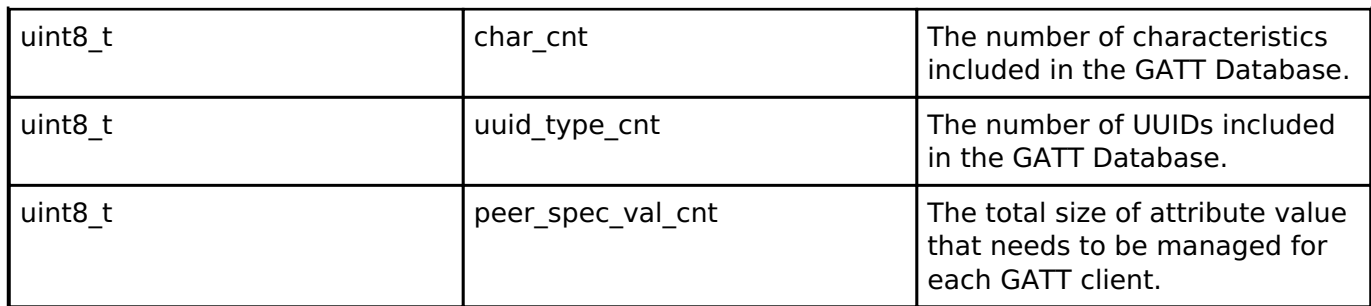

# <span id="page-518-1"></span>**[◆ s](#page-518-1)t\_ble\_gatts\_evt\_data\_t**

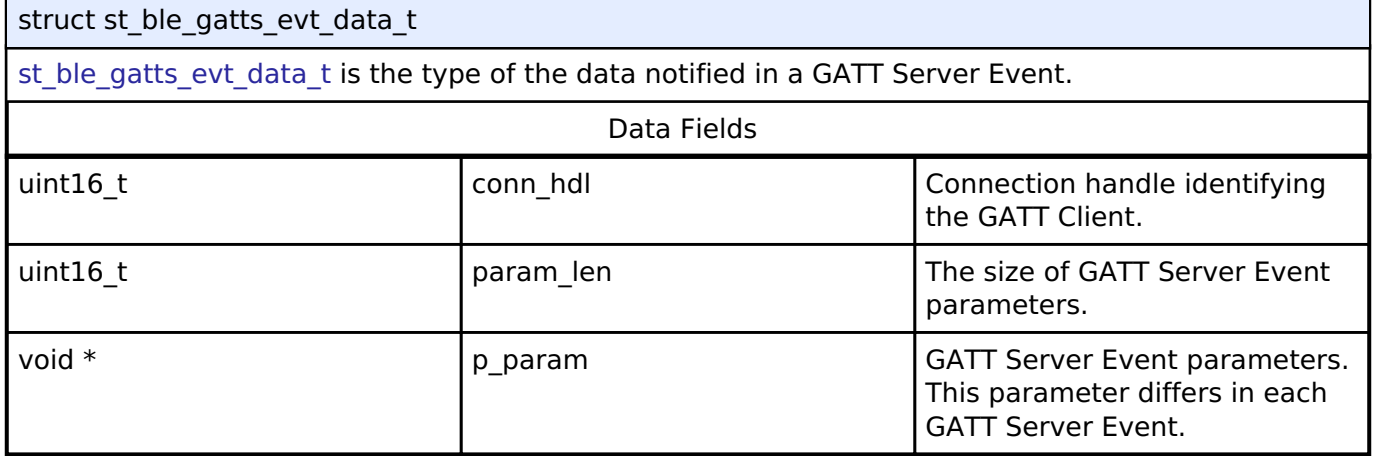

### **Typedef Documentation**

### <span id="page-518-0"></span>**[◆ b](#page-518-0)le\_gatts\_app\_cb\_t**

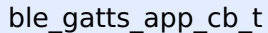

ble gatts app cb t is the GATT Server Event callback function type.

# **Parameters**

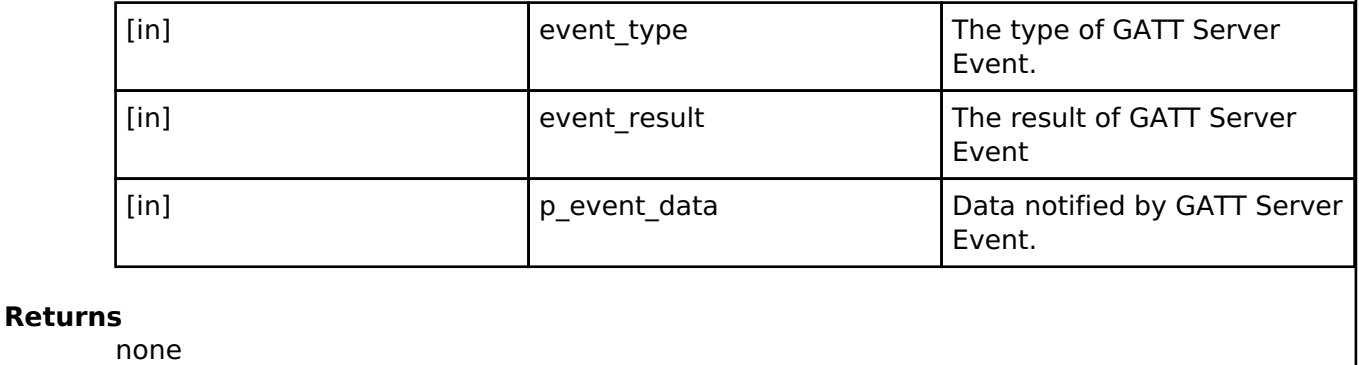

#### **Enumeration Type Documentation**

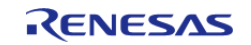

# <span id="page-519-0"></span>**[◆ e](#page-519-0)\_r\_ble\_gatts\_evt\_t**

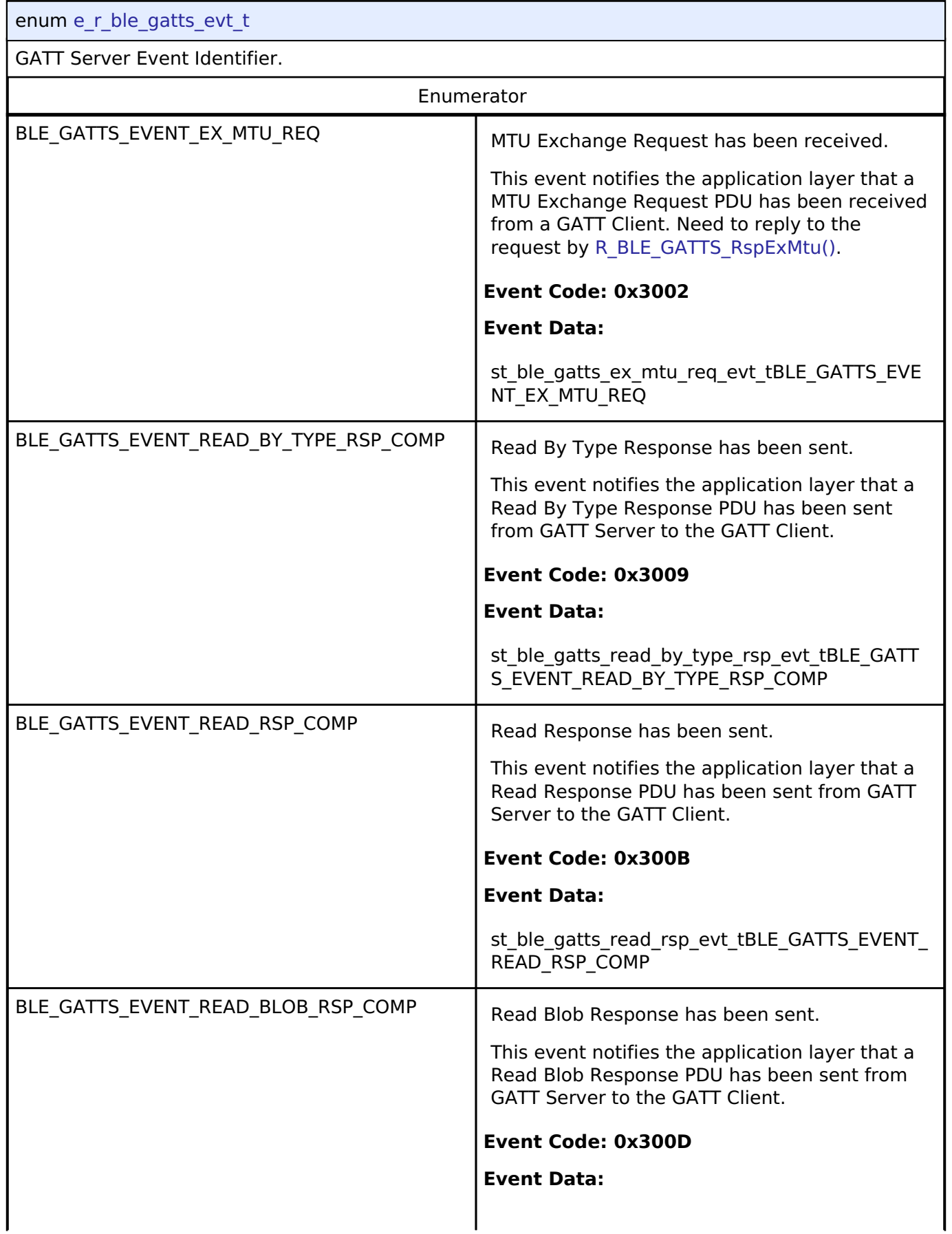

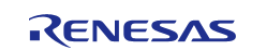

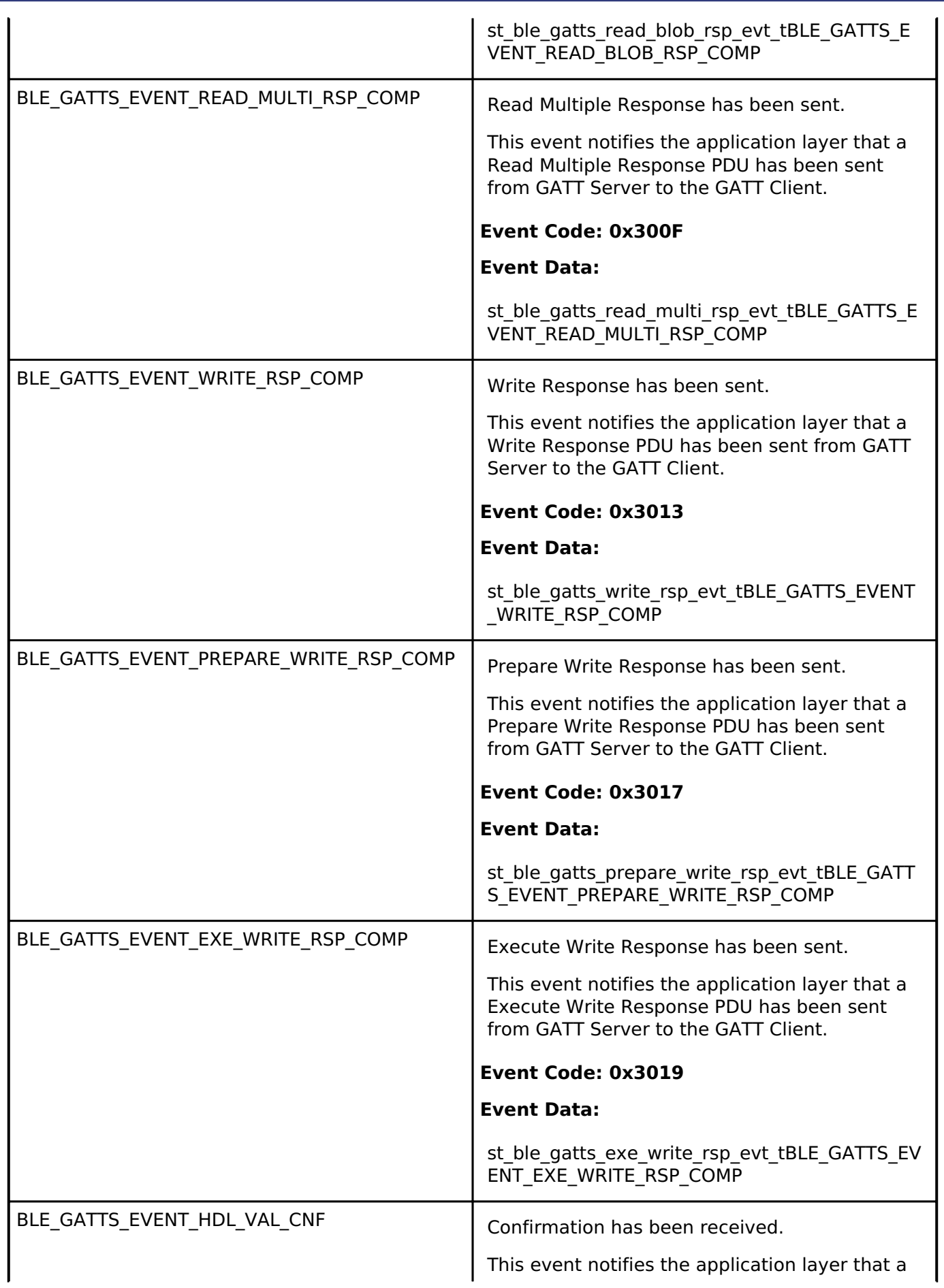

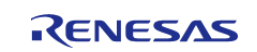

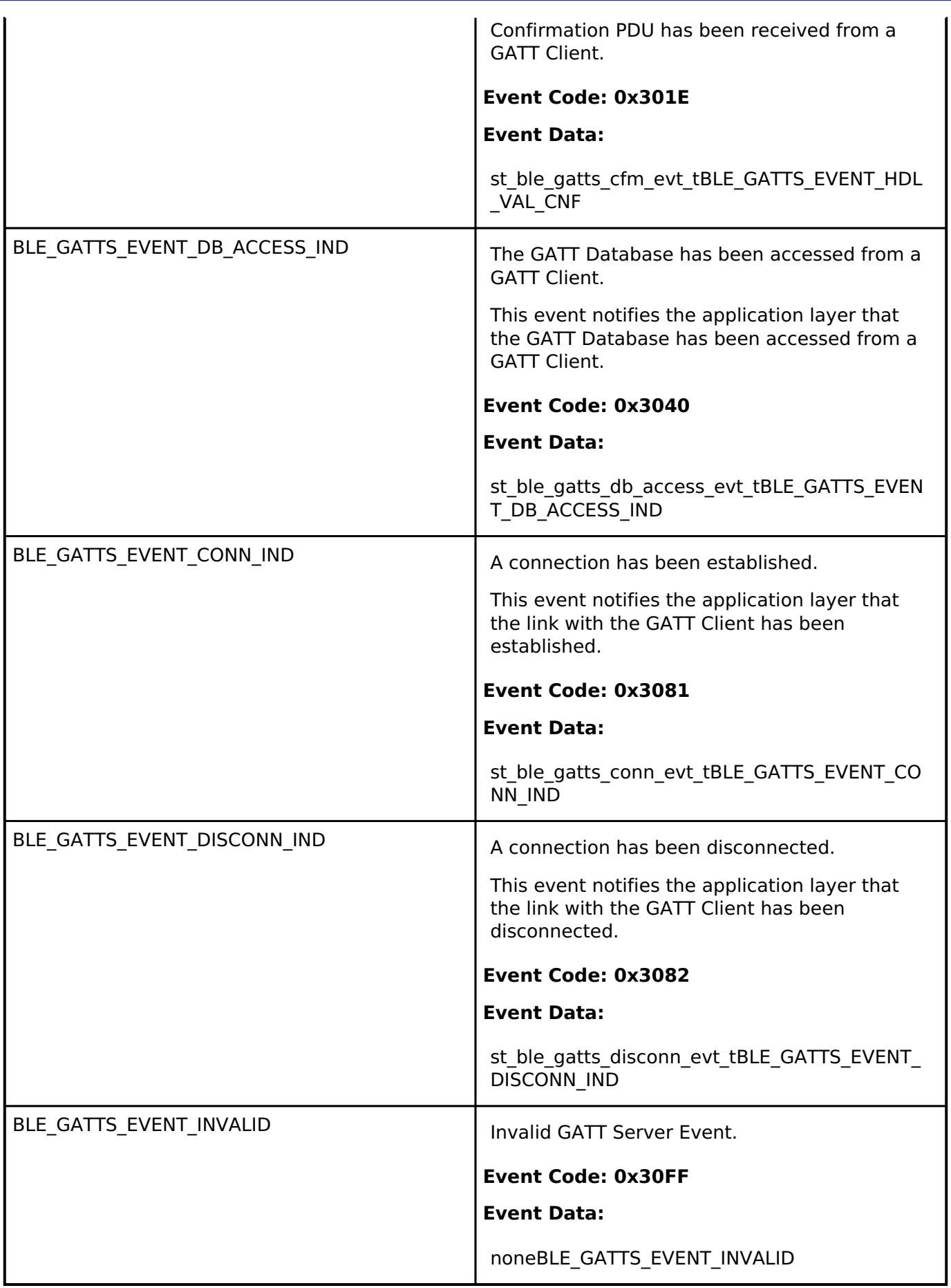

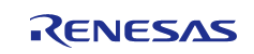

### **Function Documentation**

### <span id="page-522-1"></span>**[◆ R](#page-522-1)\_BLE\_GATTS\_Init()**

ble\_status\_t R\_BLE\_GATTS\_Init ( uint8\_t *cb\_num*)

This function initializes the GATT Server and registers the number of the callbacks for GATT Server event.

Specify the cb\_num parameter to a value between 1 and BLE\_GATTS\_MAX\_CB. [R\\_BLE\\_GATTS\\_RegisterCb\(\)](#page-523-0) registers the callback.

The result of this API call is returned by a return value.

### **Parameters**

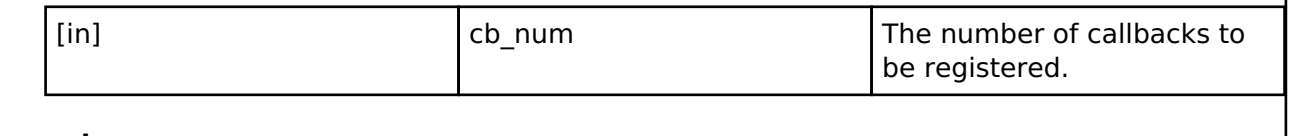

### **Return values**

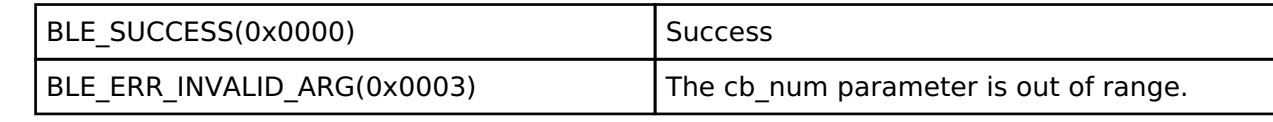

### <span id="page-522-0"></span>**[◆ R](#page-522-0)\_BLE\_GATTS\_SetDbInst()**

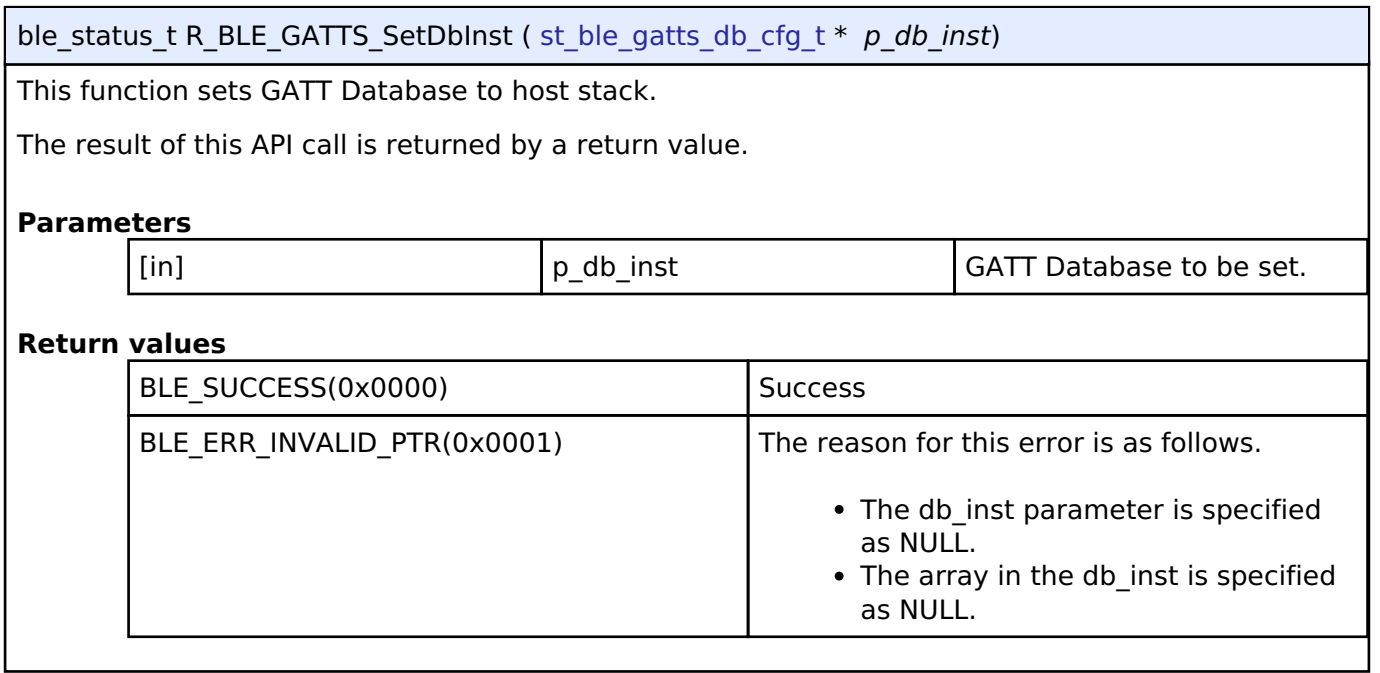

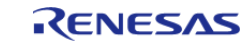

### <span id="page-523-0"></span>**[◆ R](#page-523-0)\_BLE\_GATTS\_RegisterCb()**

ble\_status\_t R\_BLE\_GATTS\_RegisterCb ( [ble\\_gatts\\_app\\_cb\\_t](#page-518-0) *cb*, uint8\_t *priority* )

This function registers a callback for GATT Server event.

The number of the callback that may be registered by this function is the value specified by [R\\_BLE\\_GATTS\\_Init\(\)](#page-522-1).

The result of this API call is returned by a return value.

#### **Parameters**

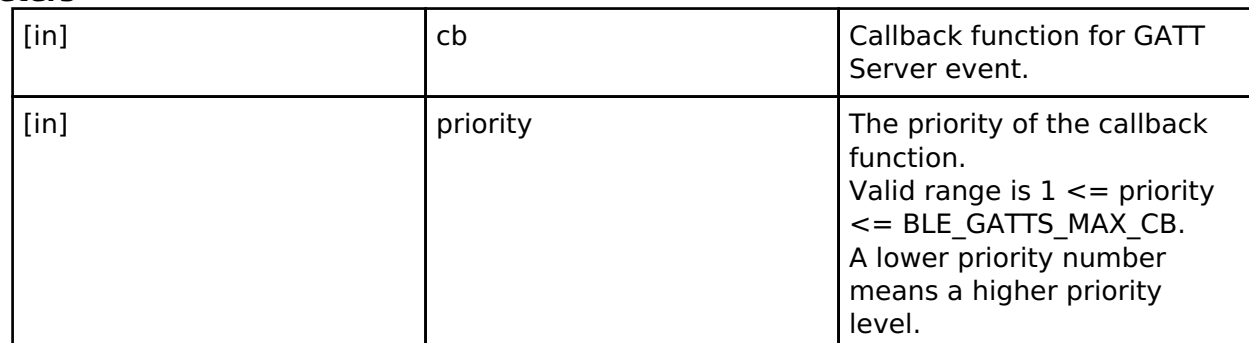

### **Return values**

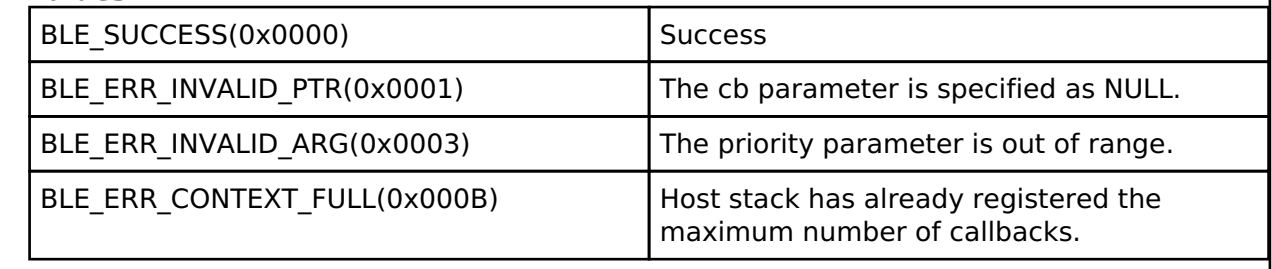

#### <span id="page-523-1"></span>**[◆ R](#page-523-1)\_BLE\_GATTS\_DeregisterCb()**

ble status t R\_BLE\_GATTS\_DeregisterCb ( [ble\\_gatts\\_app\\_cb\\_t](#page-518-0) *cb*) This function deregisters the callback function for GATT Server event. The result of this API call is returned by a return value. **Parameters** [in] cb The callback function to be deregistered. **Return values** BLE\_SUCCESS(0x0000) Success BLE ERR INVALID PTR(0x0001) The cb parameter is specified as NULL. BLE\_ERR\_NOT\_FOUND(0x000D) The callback has not been registered.

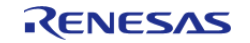

# <span id="page-524-0"></span>**[◆ R](#page-524-0)\_BLE\_GATTS\_Notification()**

ble\_status\_t R\_BLE\_GATTS\_Notification ( uint16\_t *conn\_hdl*, [st\\_ble\\_gatt\\_hdl\\_value\\_pair\\_t](#page-506-3) \* *p\_ntf\_data* )

This function sends a notification of an attribute's value.

The maximum length of the attribute value that can be sent with notification is MTU-3. The result of this API call is returned by a return value.

#### **Parameters**

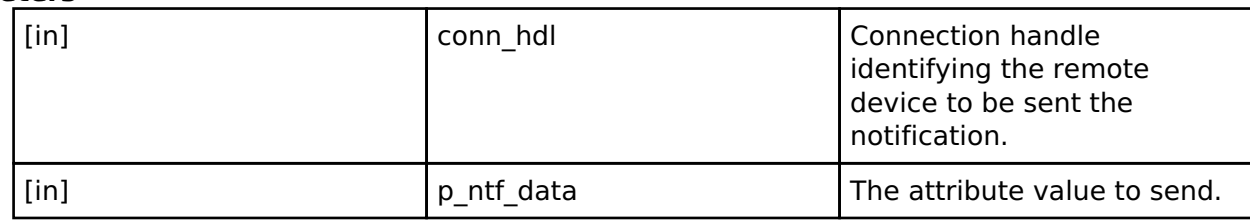

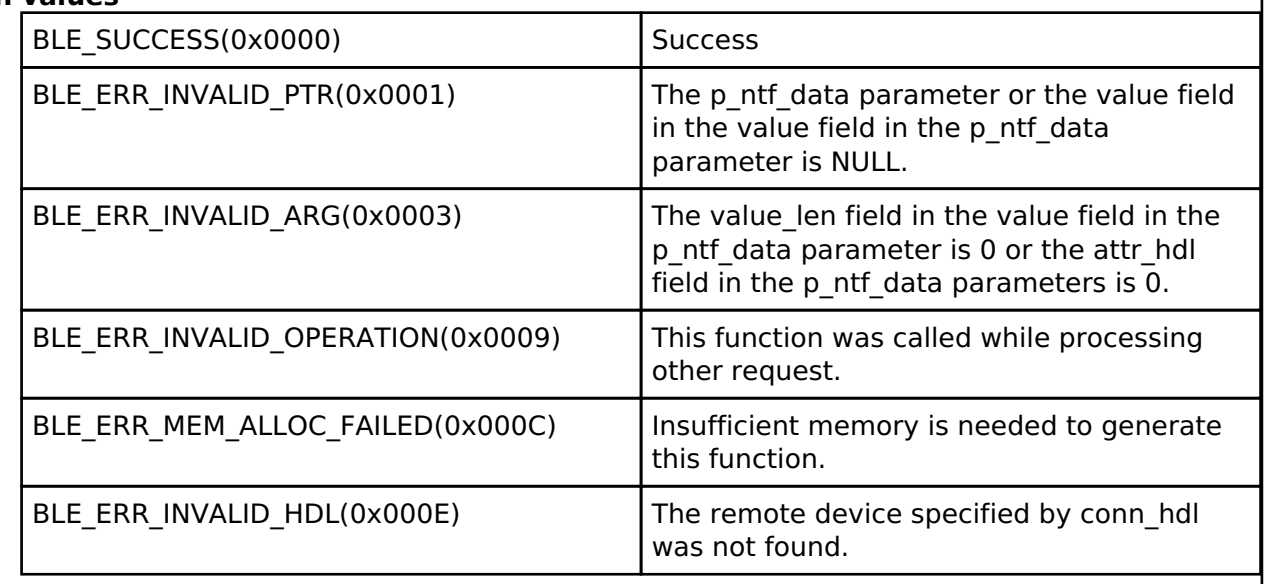

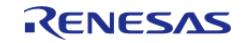

## <span id="page-525-0"></span>**[◆ R](#page-525-0)\_BLE\_GATTS\_Indication()**

ble\_status\_t R\_BLE\_GATTS\_Indication ( uint16\_t *conn\_hdl*, [st\\_ble\\_gatt\\_hdl\\_value\\_pair\\_t](#page-506-3) \* *p\_ind\_data* )

This function sends a indication of an attribute's value.

The maximum length of the attribute value that can be sent with indication is MTU-3. The result of this API call is returned by a return value.

The remote device that receives a indication sends a confirmation.

BLE\_GATTS\_EVENT\_HDL\_VAL\_CNF event notifies the application layer that the confirmation has been received.

#### **Parameters**

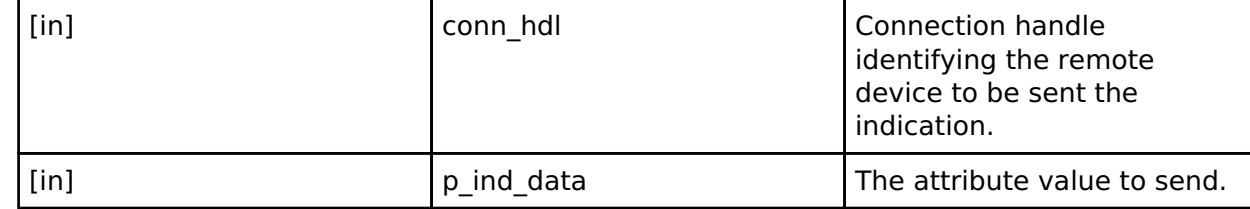

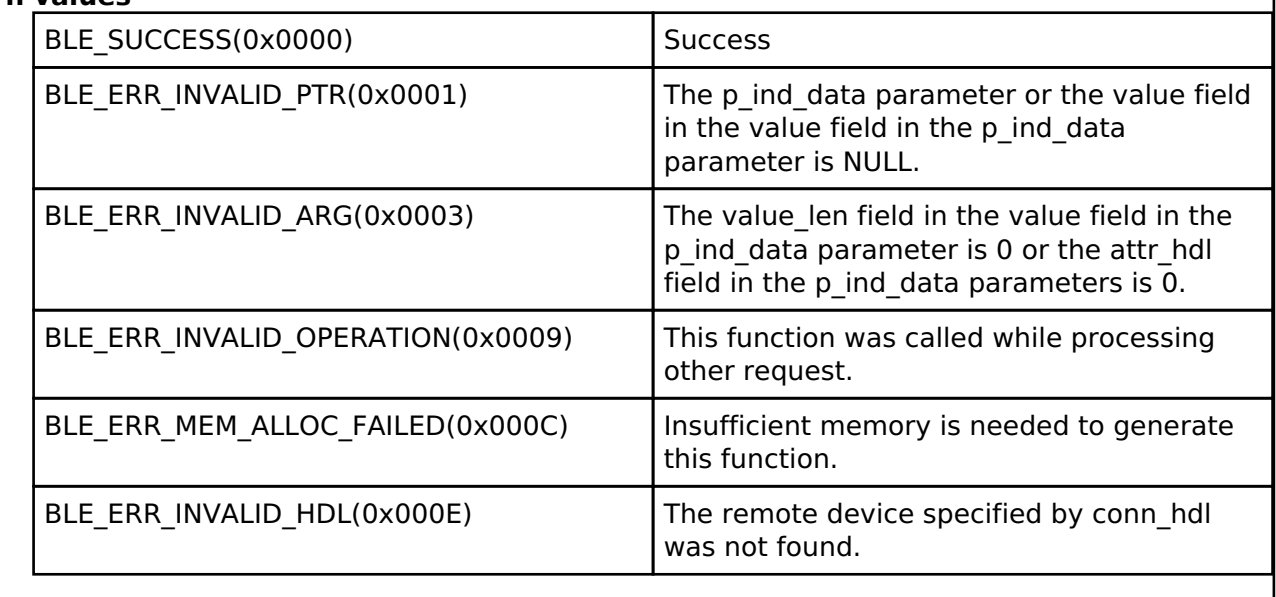

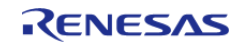

# <span id="page-526-0"></span>**[◆ R](#page-526-0)\_BLE\_GATTS\_GetAttr()**

ble\_status\_t R\_BLE\_GATTS\_GetAttr ( uint16\_t *conn\_hdl*, uint16\_t *attr\_hdl*, [st\\_ble\\_gatt\\_value\\_t](#page-506-2) \* *p\_value* )

This function gets a attribute value from the GATT Database.

The result of this API call is returned by a return value.

### **Parameters**

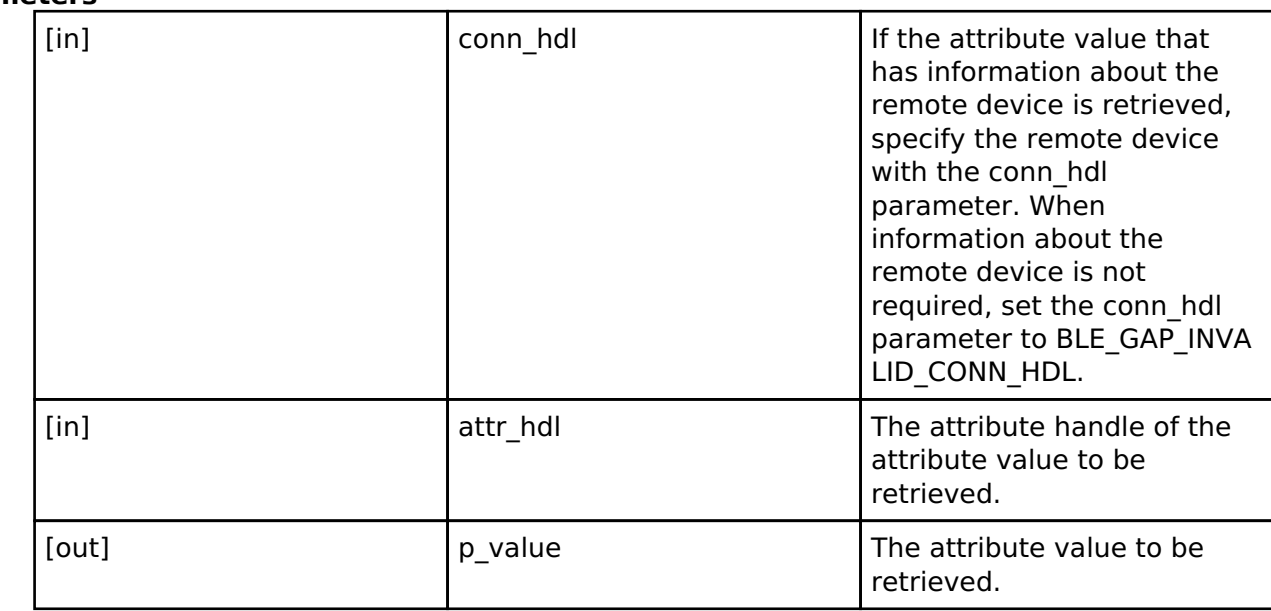

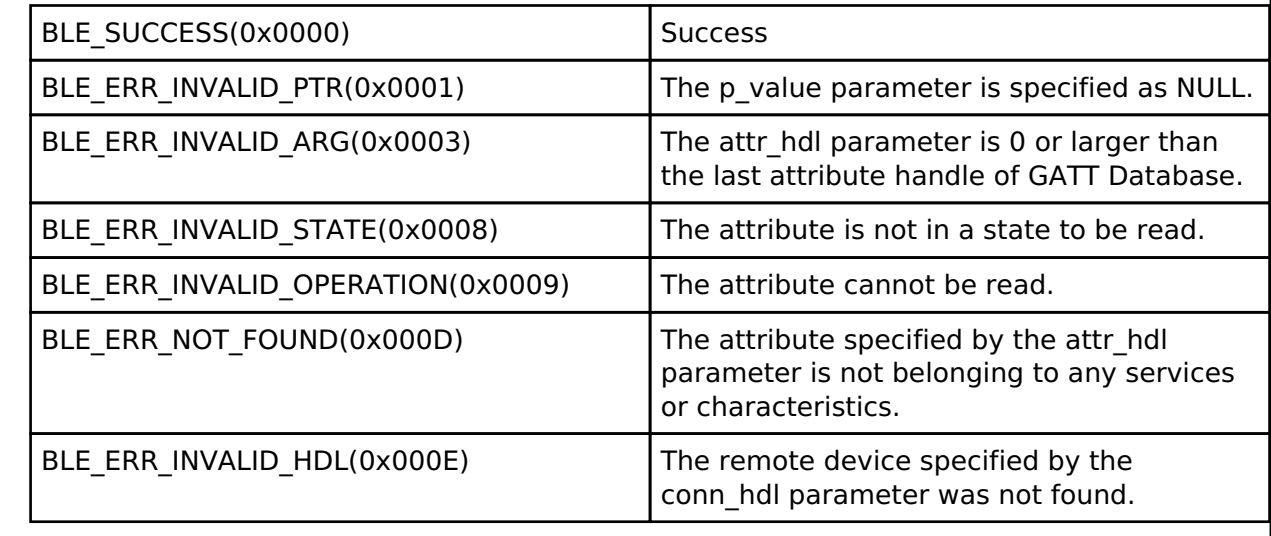

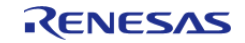

# <span id="page-527-0"></span>**[◆ R](#page-527-0)\_BLE\_GATTS\_SetAttr()**

ble\_status\_t R\_BLE\_GATTS\_SetAttr ( uint16\_t *conn\_hdl*, uint16\_t *attr\_hdl*, [st\\_ble\\_gatt\\_value\\_t](#page-506-2) \* *p\_value* )

This function sets an attribute value to the GATT Database.

The result of this API call is returned by a return value.

### **Parameters**

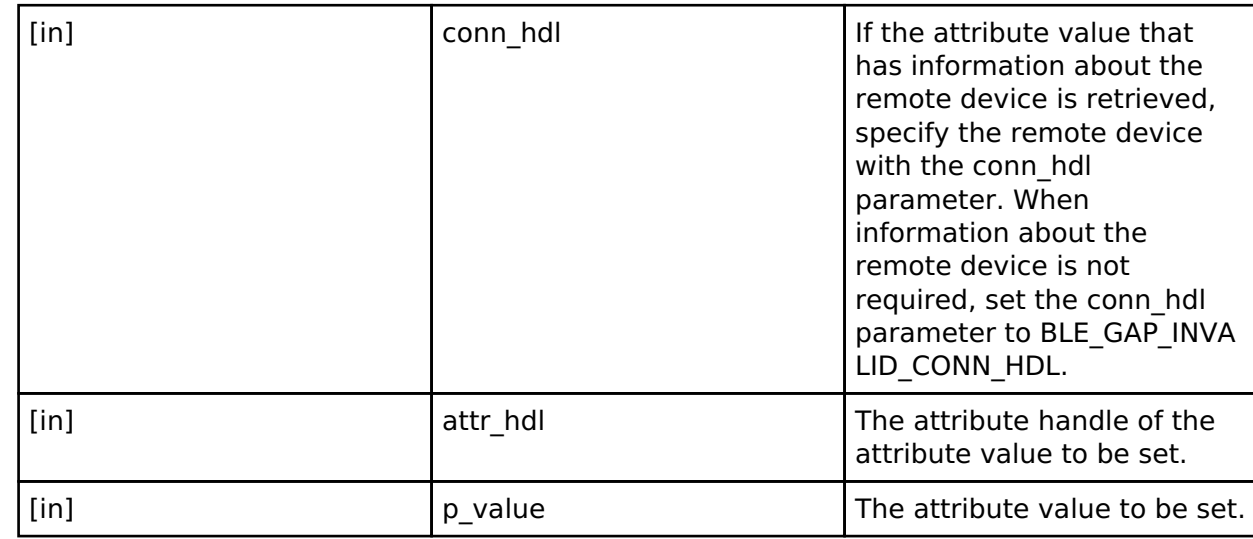

### **Return values**

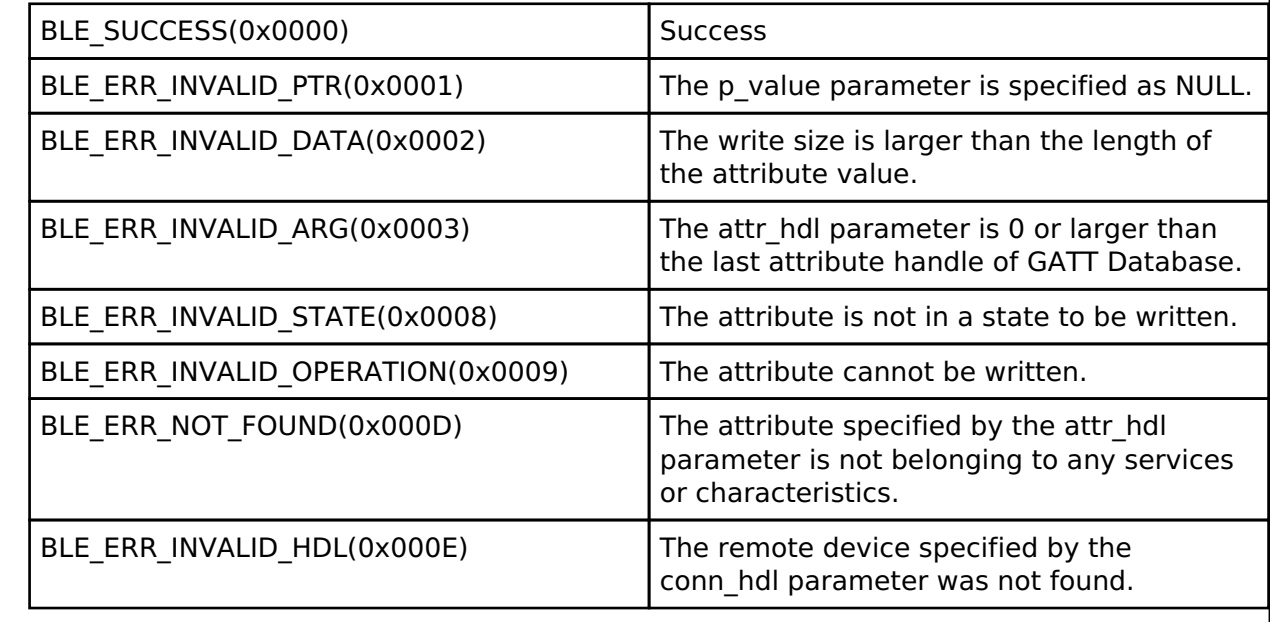

### <span id="page-527-1"></span>**[◆ R](#page-527-1)\_BLE\_GATTS\_SendErrRsp()**

ble status t R\_BLE\_GATTS\_SendErrRsp ( uint16 t *error code*)

This function sends an error response to a remote device.

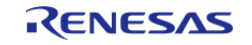

#### The result is returned from the API.

The error code specified in the callback is notified as Error Response to the remote device. The result of this API call is returned by a return value.

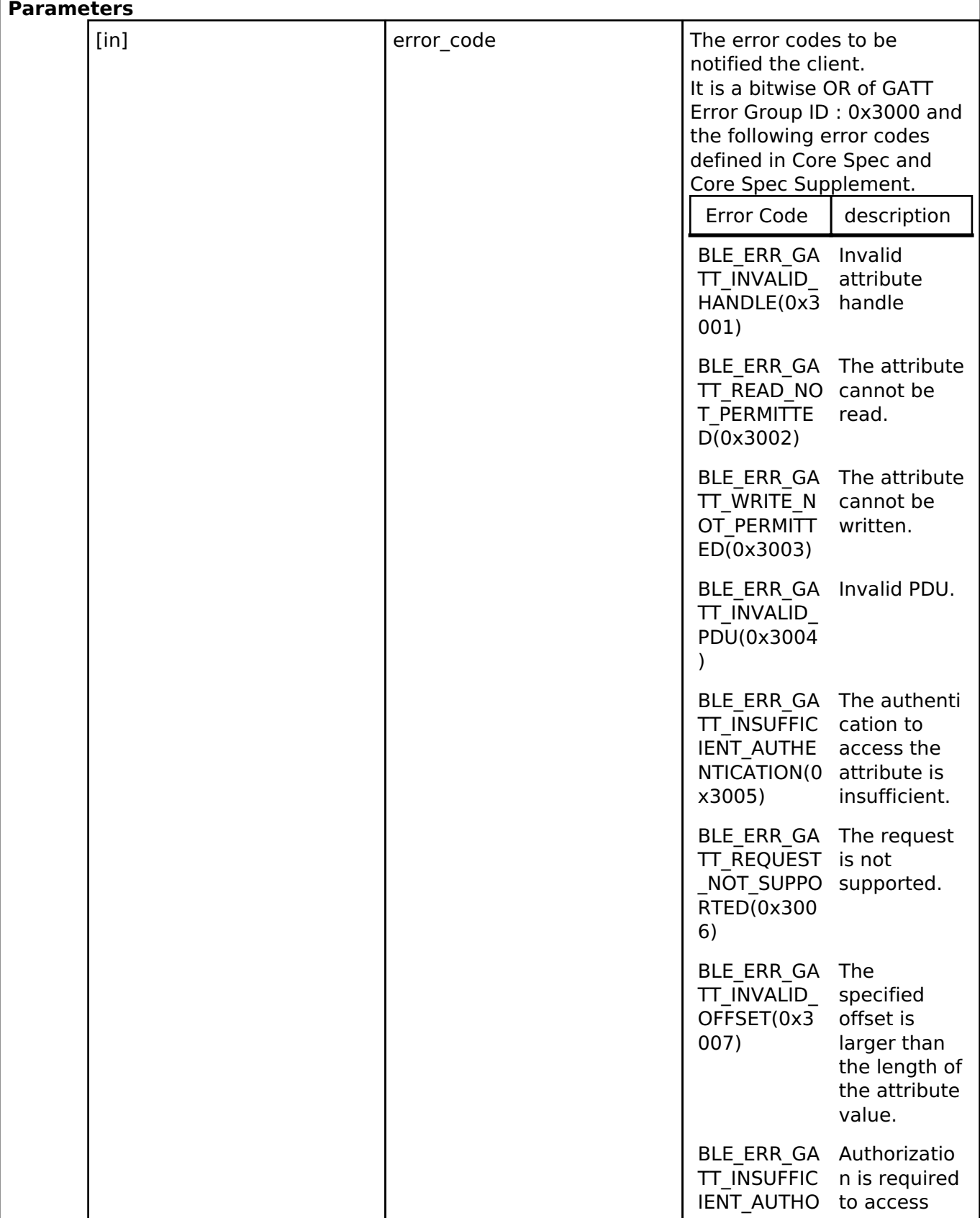

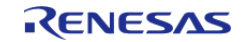

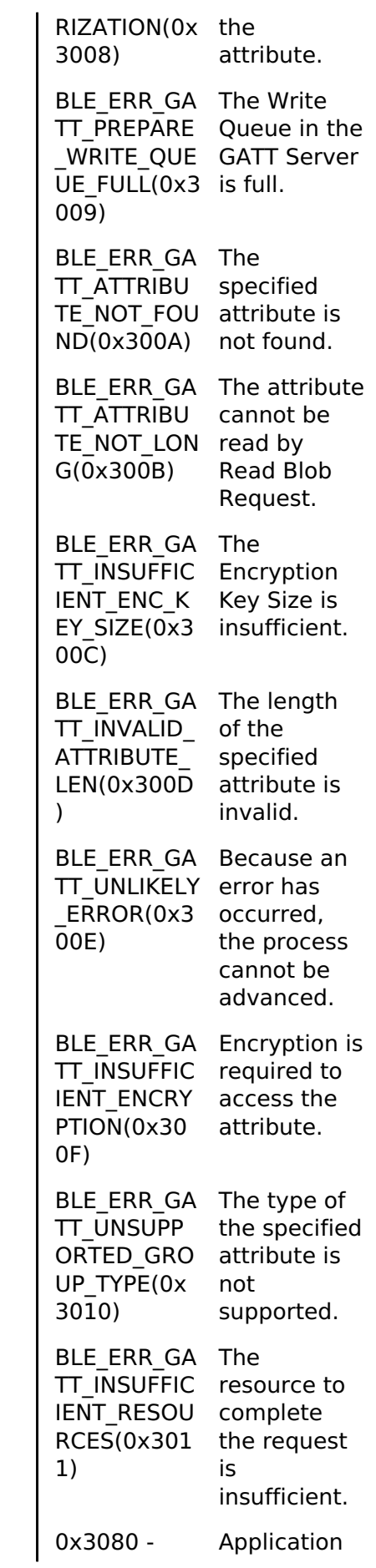

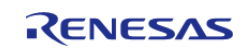

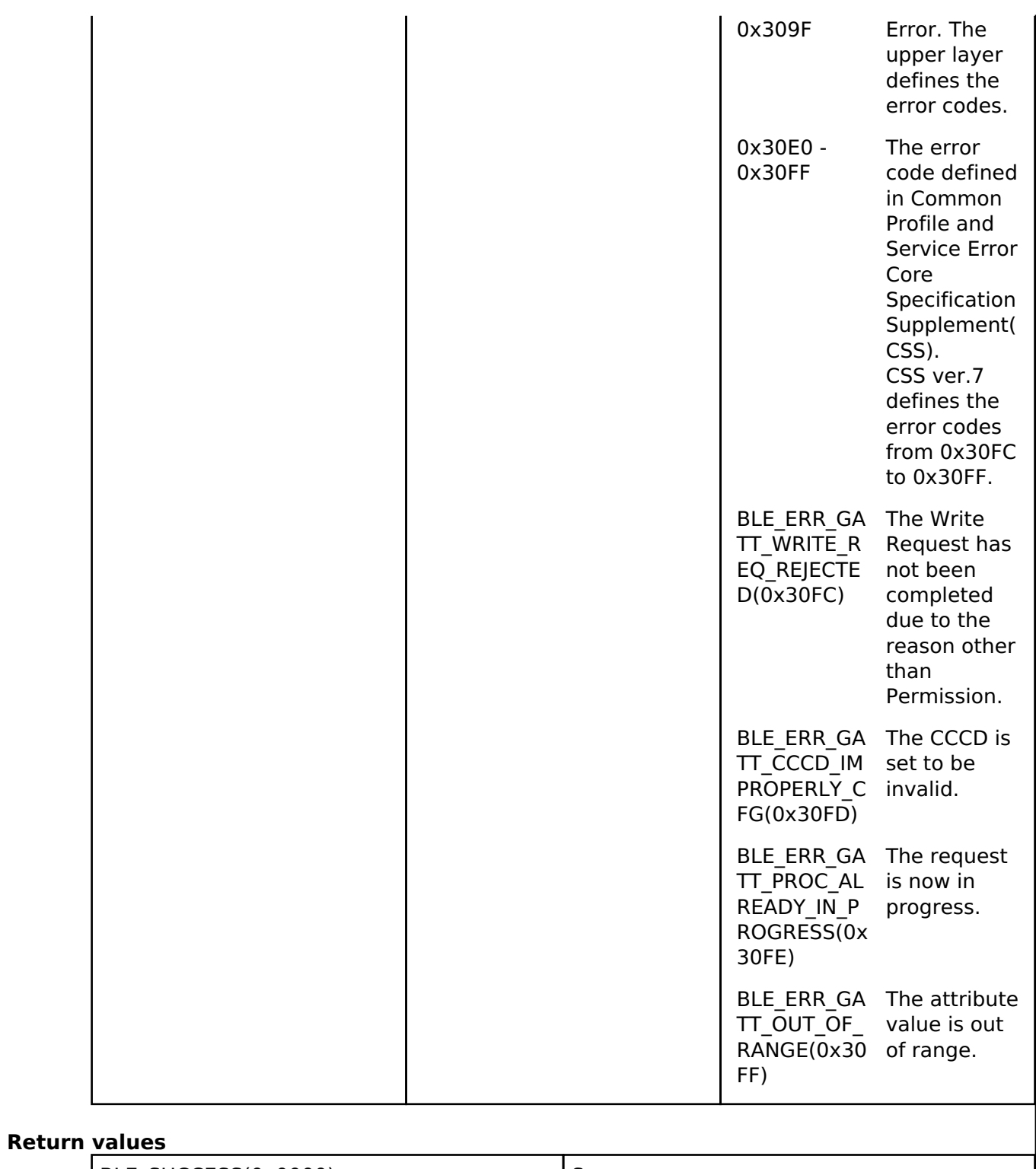

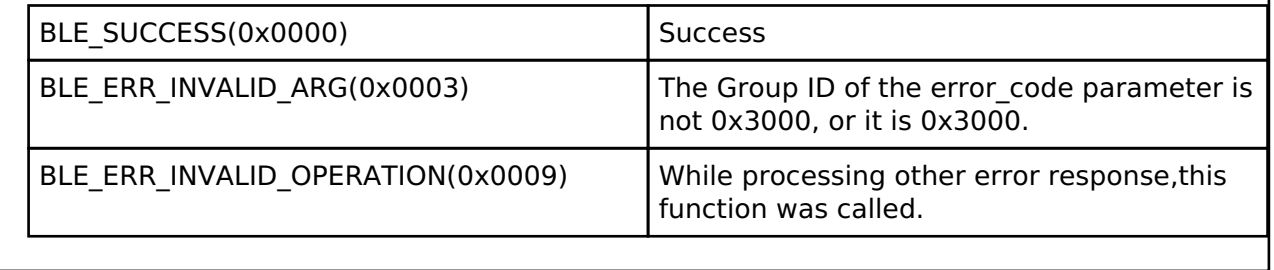

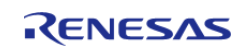

# <span id="page-531-0"></span>**[◆ R](#page-531-0)\_BLE\_GATTS\_RspExMtu()**

ble\_status\_t R\_BLE\_GATTS\_RspExMtu ( uint16\_t *conn\_hdl*, uint16\_t *mtu* )

This function replies to a MTU Exchange Request from a remote device.

BLE\_GATTS\_EVENT\_EX\_MTU\_REQ event notifies the application layer that a MTU Exchange Request has been received. Therefore when the callback has received the event, call this function. The new MTU is the minimum of the mtu parameter specified by this function and the mtu field in BLE\_GATTS\_EVENT\_EX\_MTU\_REQ event.

Default MTU size is 23 bytes.

The result of this API call is returned by a return value.

#### **Parameters**

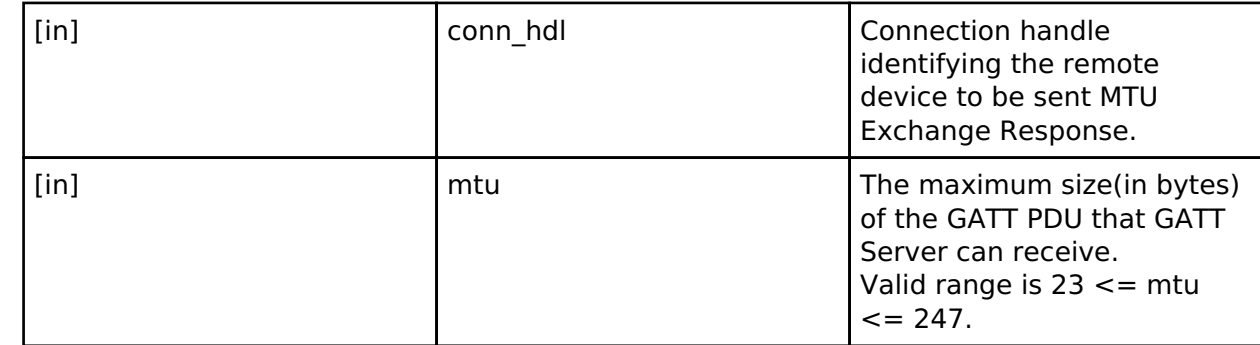

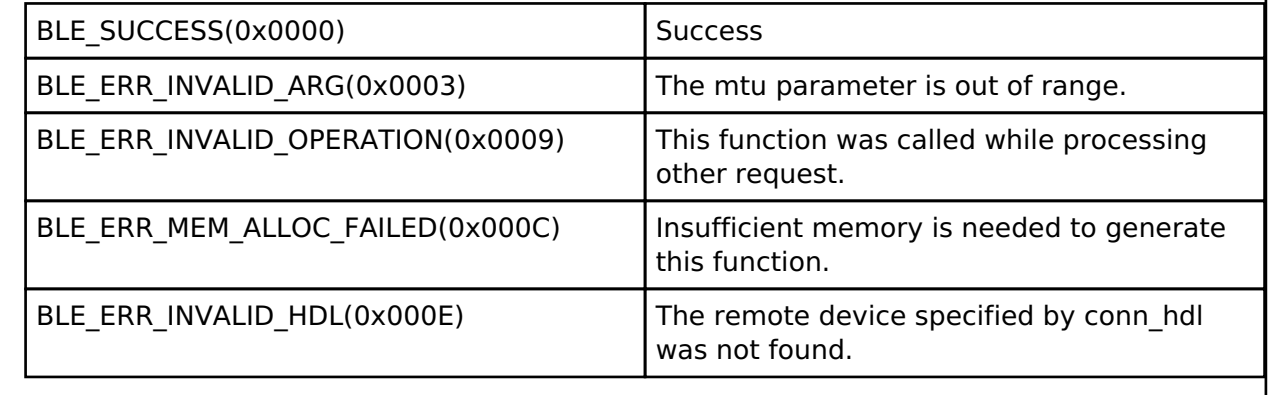

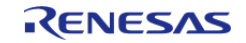

### <span id="page-532-0"></span>**[◆ R](#page-532-0)\_BLE\_GATTS\_SetPrepareQueue()**

ble\_status\_t R\_BLE\_GATTS\_SetPrepareQueue ( [st\\_ble\\_gatt\\_pre\\_queue\\_t](#page-507-2) \* *p\_pre\_queues*, uint8\_t *queue\_num* )

Register prepare queue and buffer in Host Stack.

This function registers the prepare queue and buffer for long chracteristic write and reliable writes. The result of this API call is returned by a return value.

#### **Parameters**

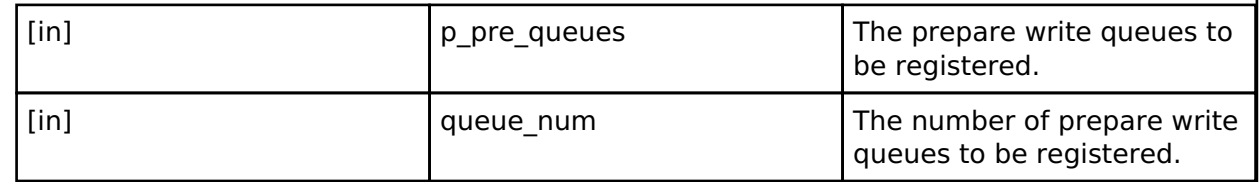

#### **Return values**

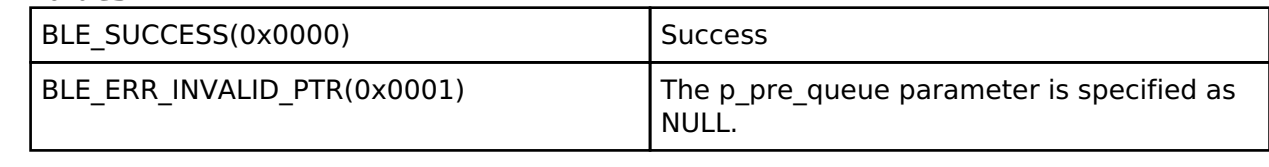

### **4.2.5.4 GATT\_CLIENT**

[Modules](#page-246-0) » [Bluetooth Low Energy Library \(r\\_ble\)](#page-322-0)

#### **Functions**

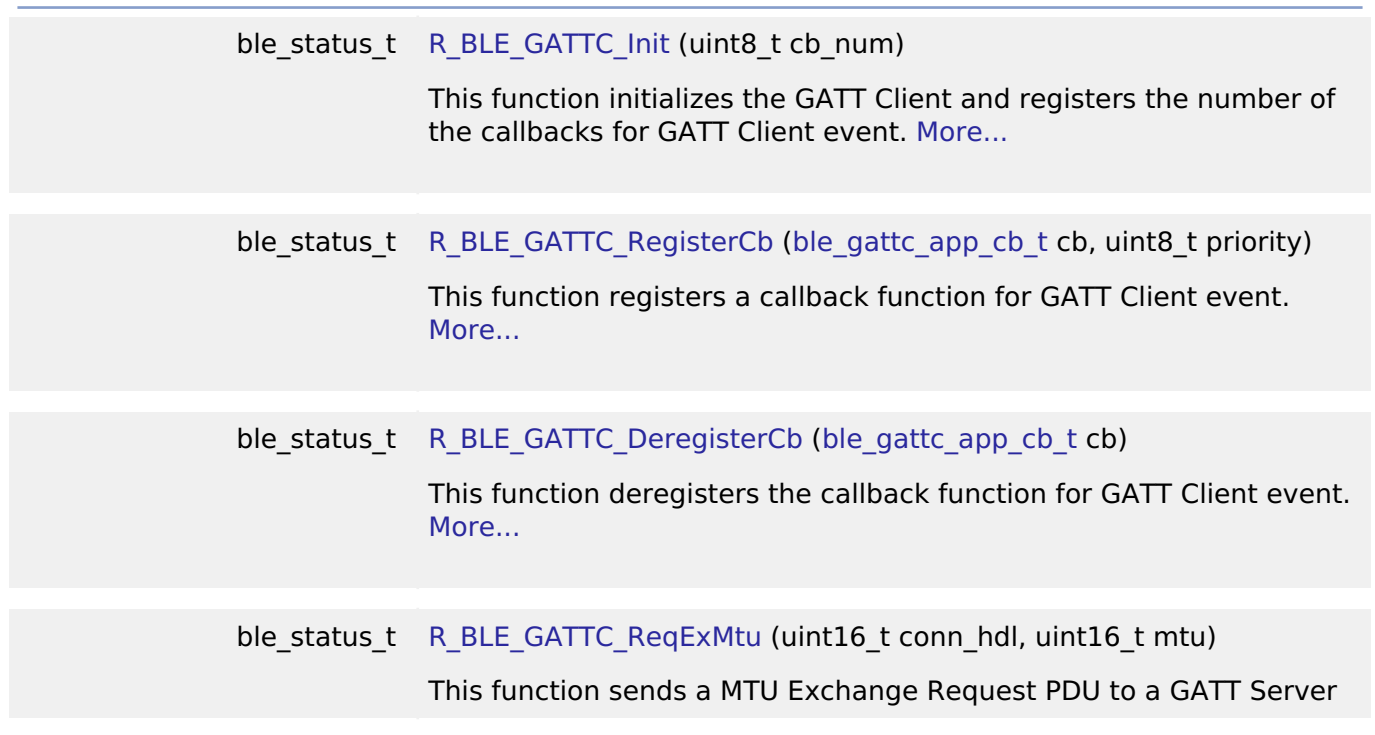

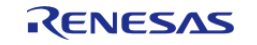

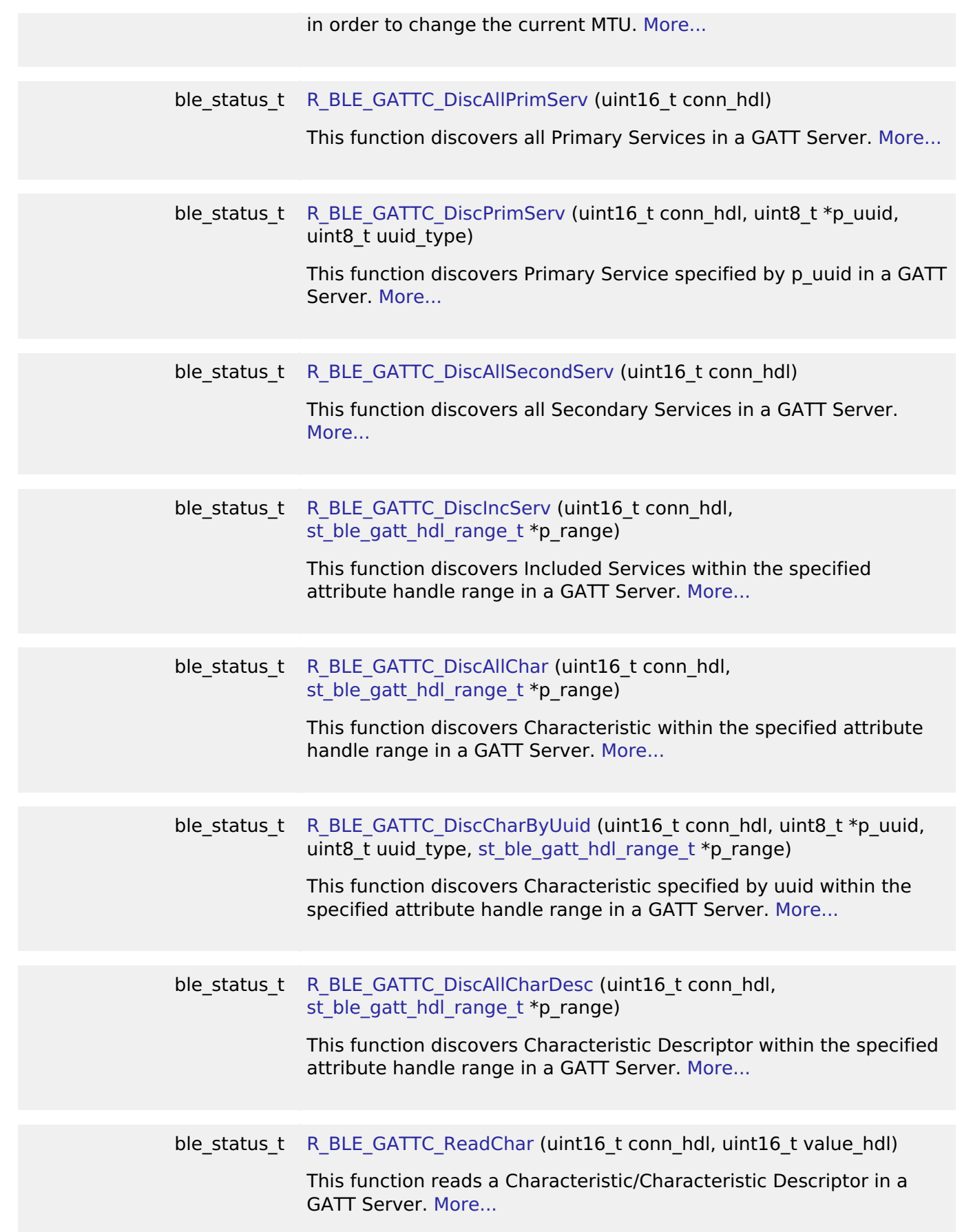

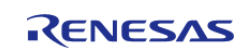

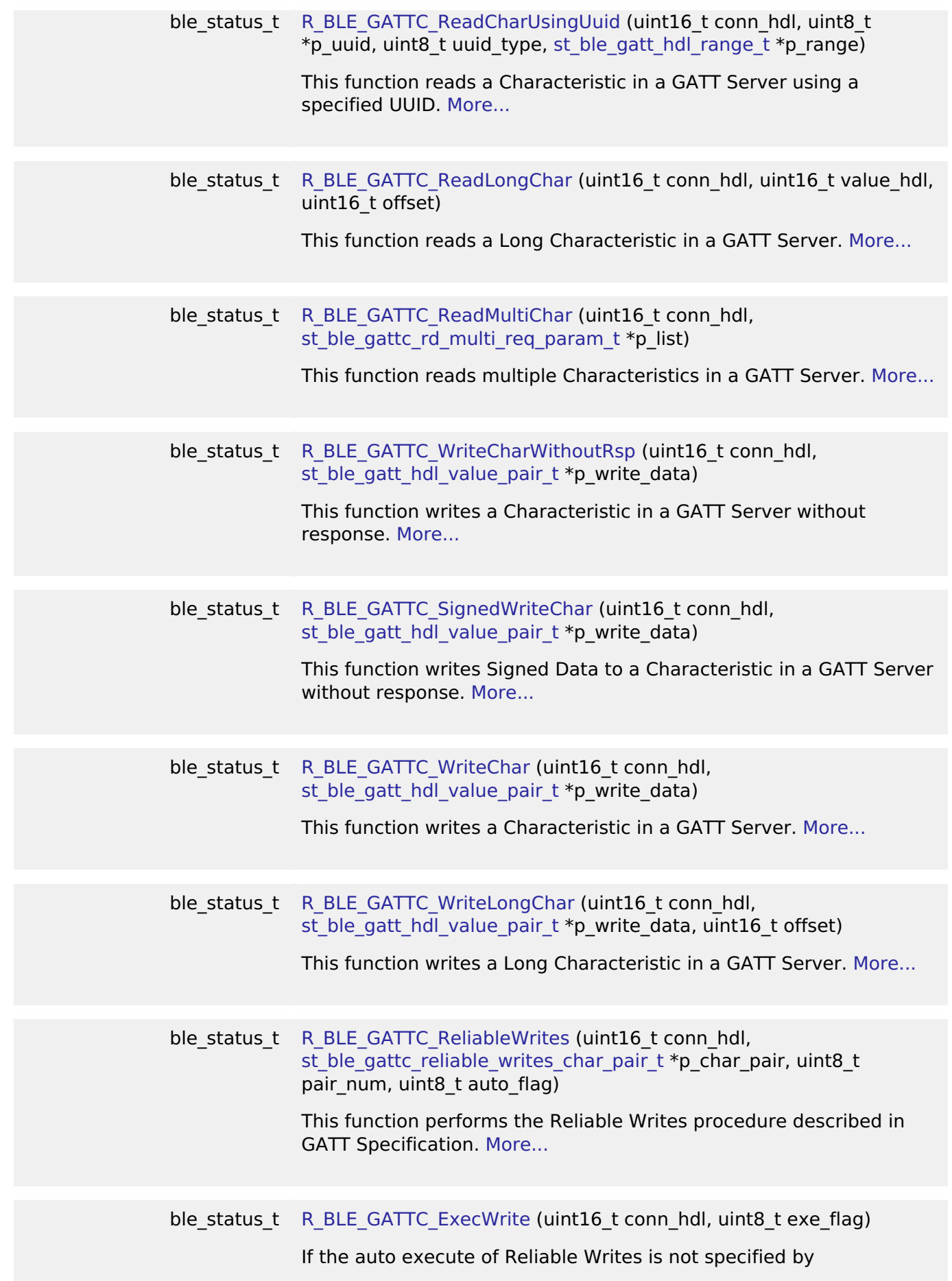

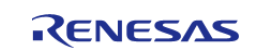

[R\\_BLE\\_GATTC\\_ReliableWrites\(\)](#page-580-0), this function is used to execute a write to Characteristic. [More...](#page-582-0)

# **Detailed Description**

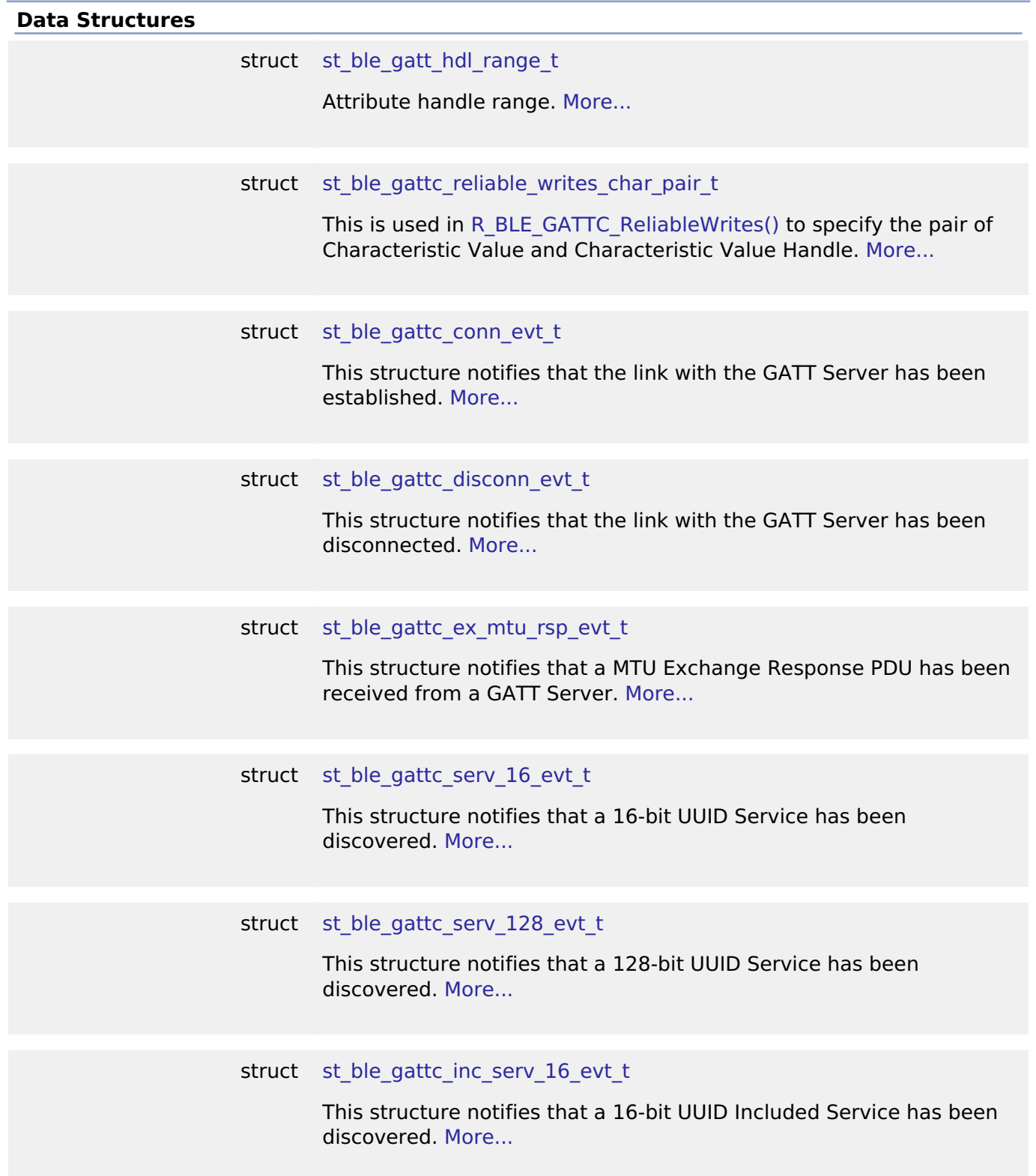

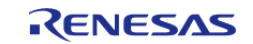

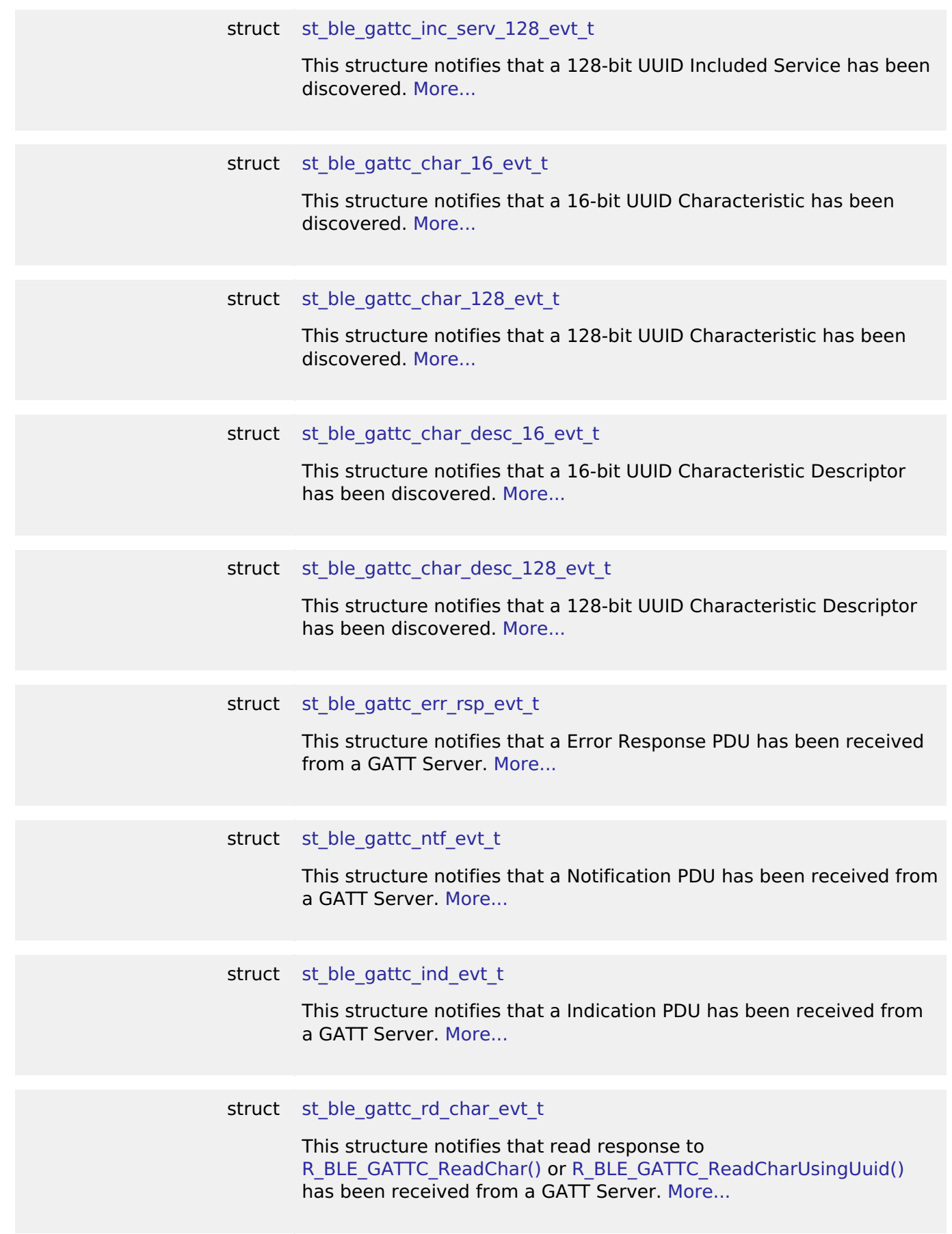

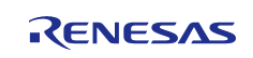

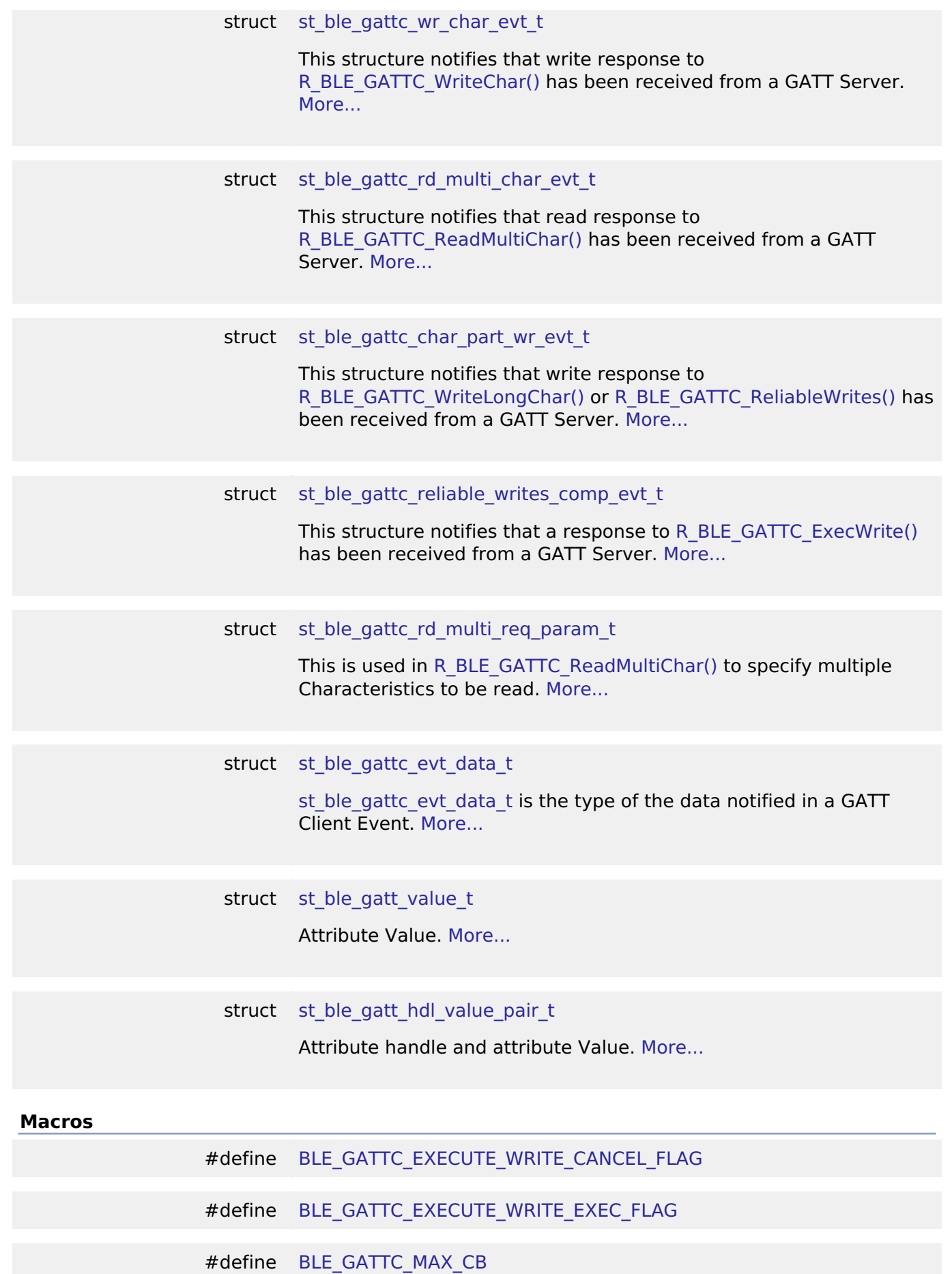

<span id="page-537-0"></span>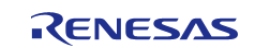

<span id="page-538-3"></span><span id="page-538-2"></span>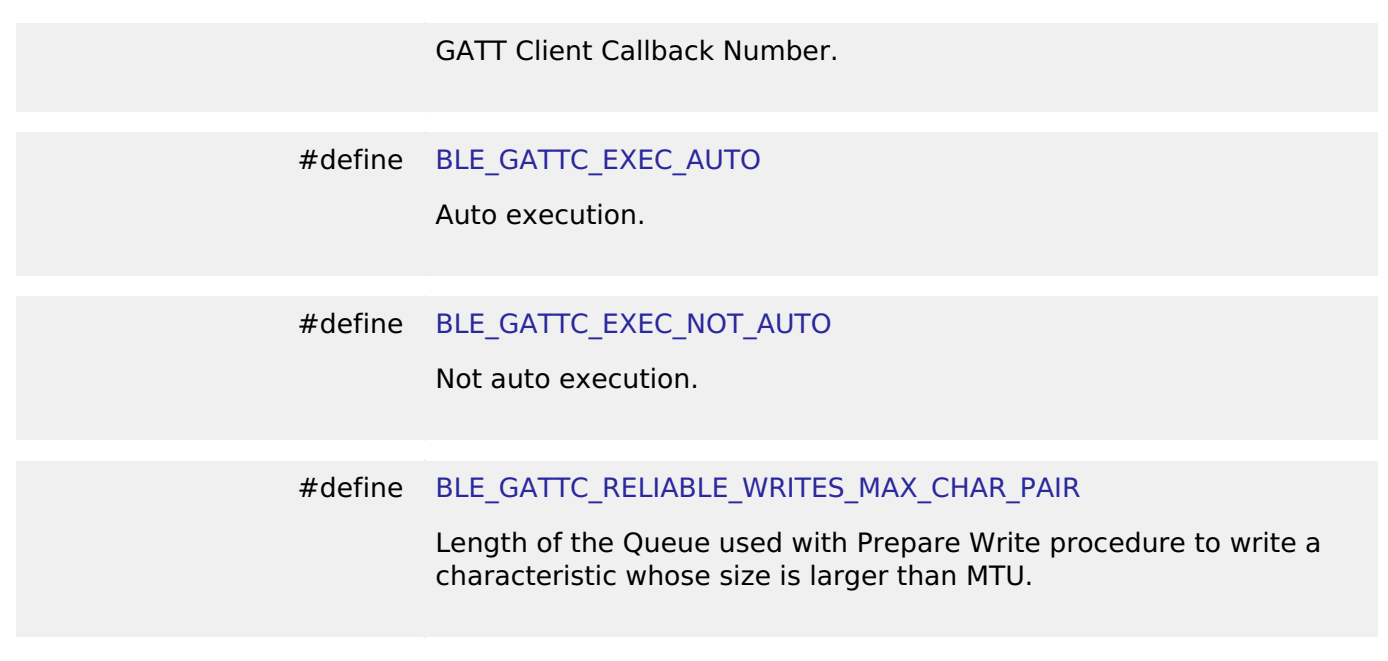

### <span id="page-538-4"></span>**Typedefs**

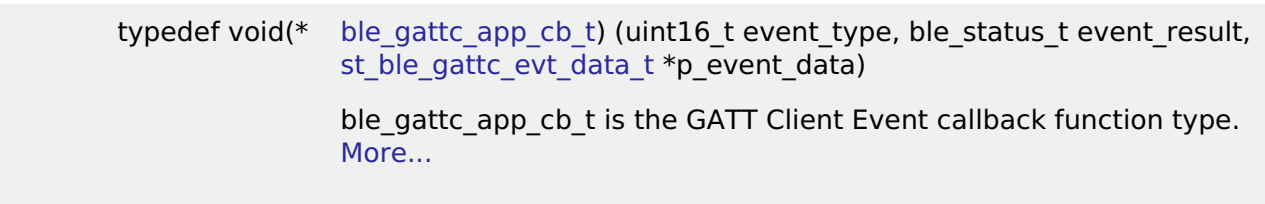

#### **Enumerations**

enum [e\\_r\\_ble\\_gattc\\_evt\\_t](#page-549-1)

GATT Client Event Identifier. [More...](#page-549-1)

### **Data Structure Documentation**

#### <span id="page-538-0"></span>**[◆ s](#page-538-0)t\_ble\_gatt\_hdl\_range\_t**

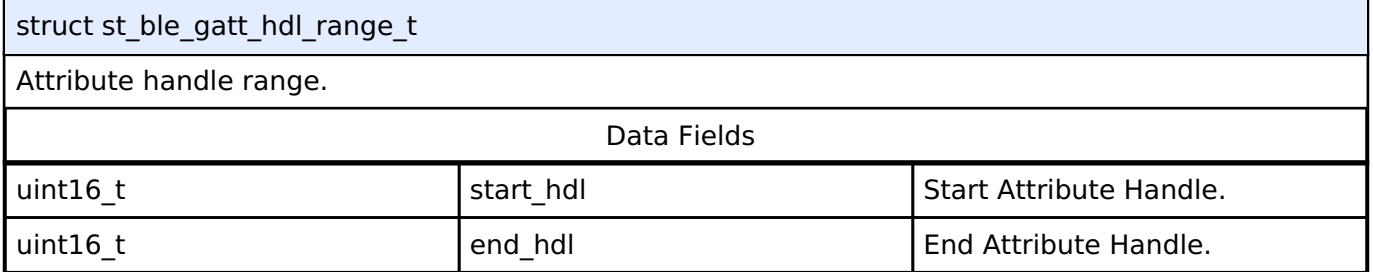

#### <span id="page-538-1"></span>[◆ s](#page-538-1)t\_ble\_gattc\_reliable\_writes\_char\_pair\_t

# struct st\_ble\_gattc\_reliable\_writes\_char\_pair\_t This is used in [R\\_BLE\\_GATTC\\_ReliableWrites\(\)](#page-580-0) to specify the pair of Characteristic Value and Characteristic Value Handle.

Data Fields

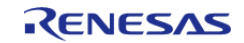

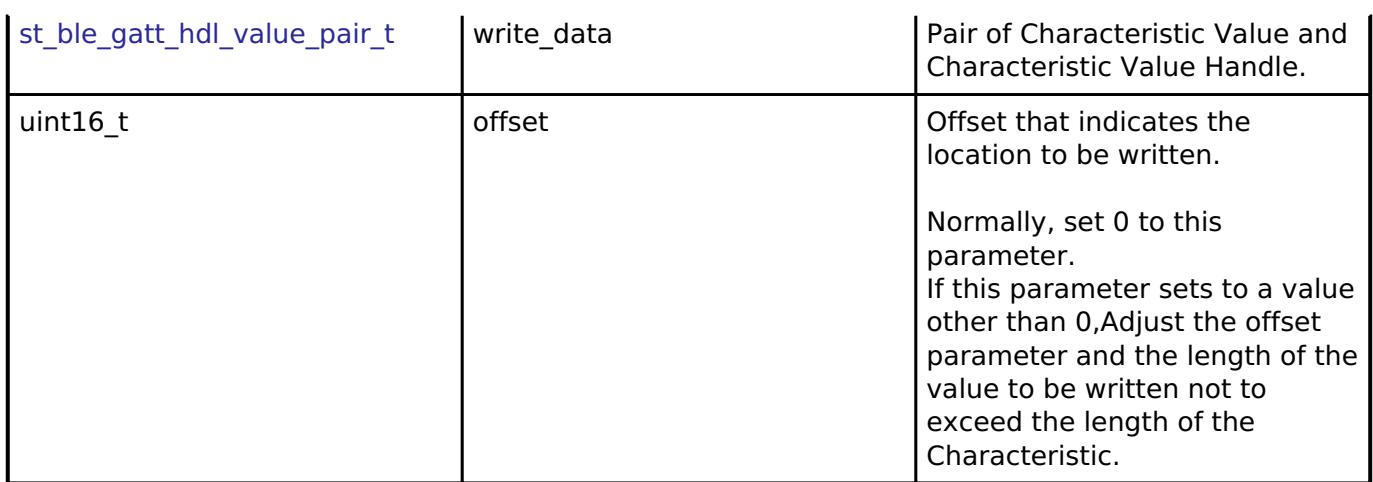

### <span id="page-539-0"></span>**[◆ s](#page-539-0)t\_ble\_gattc\_conn\_evt\_t**

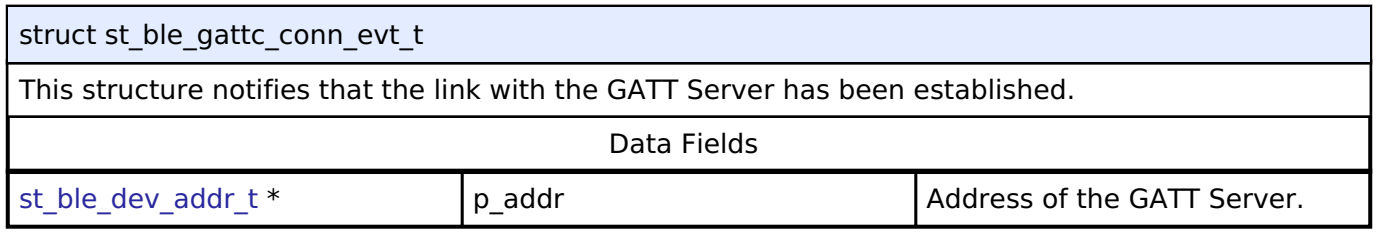

### <span id="page-539-1"></span>**[◆ s](#page-539-1)t\_ble\_gattc\_disconn\_evt\_t**

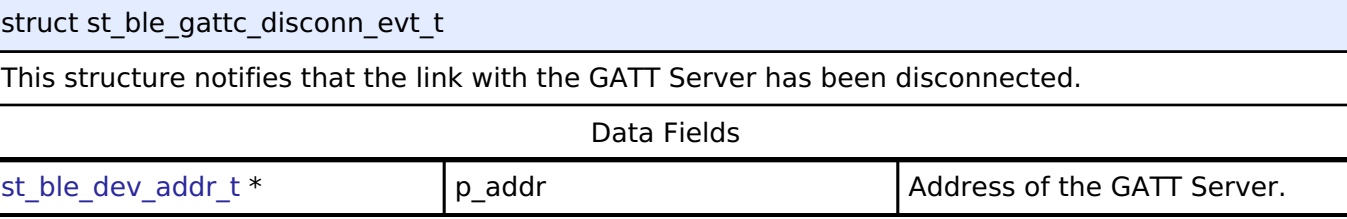

### <span id="page-539-2"></span>**[◆ s](#page-539-2)t\_ble\_gattc\_ex\_mtu\_rsp\_evt\_t**

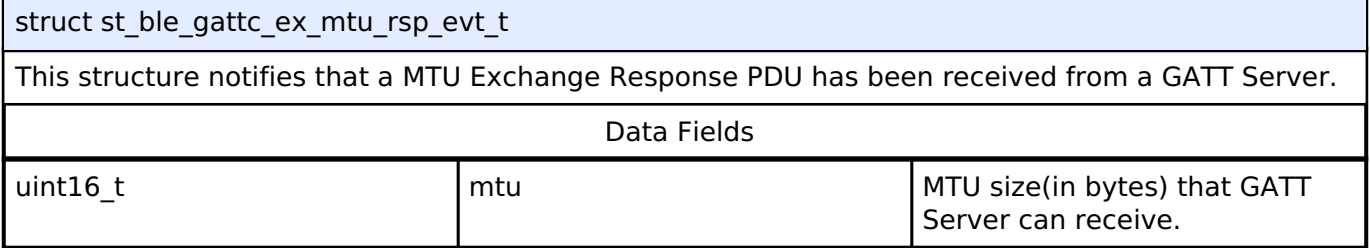

# <span id="page-539-3"></span>**[◆ s](#page-539-3)t\_ble\_gattc\_serv\_16\_evt\_t**

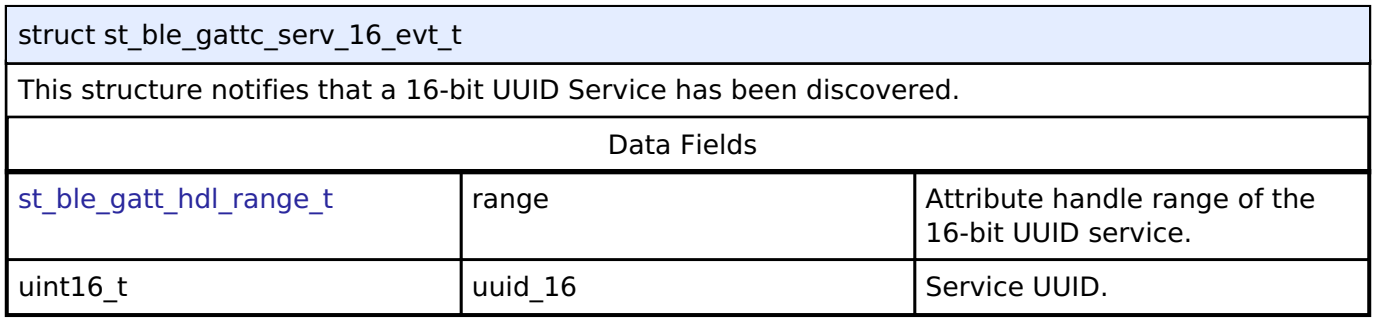

# <span id="page-539-4"></span>**[◆ s](#page-539-4)t\_ble\_gattc\_serv\_128\_evt\_t**

struct st\_ble\_gattc\_serv\_128\_evt\_t

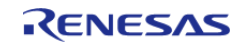
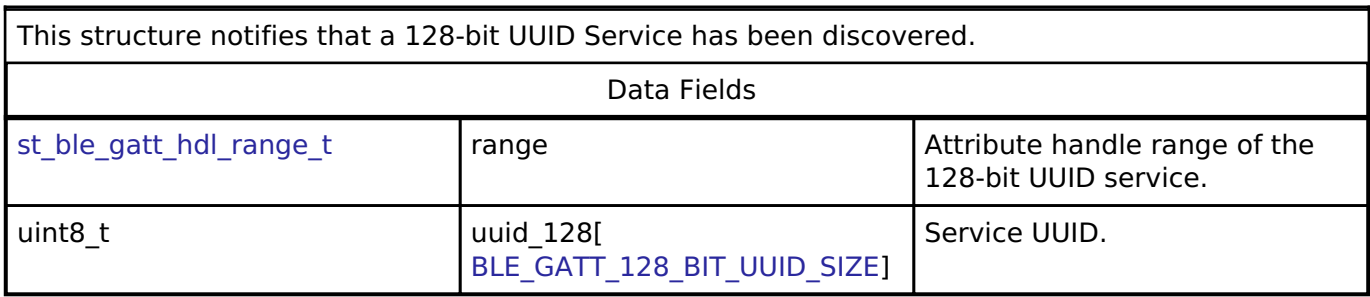

# <span id="page-540-0"></span>**[◆ s](#page-540-0)t\_ble\_gattc\_inc\_serv\_16\_evt\_t**

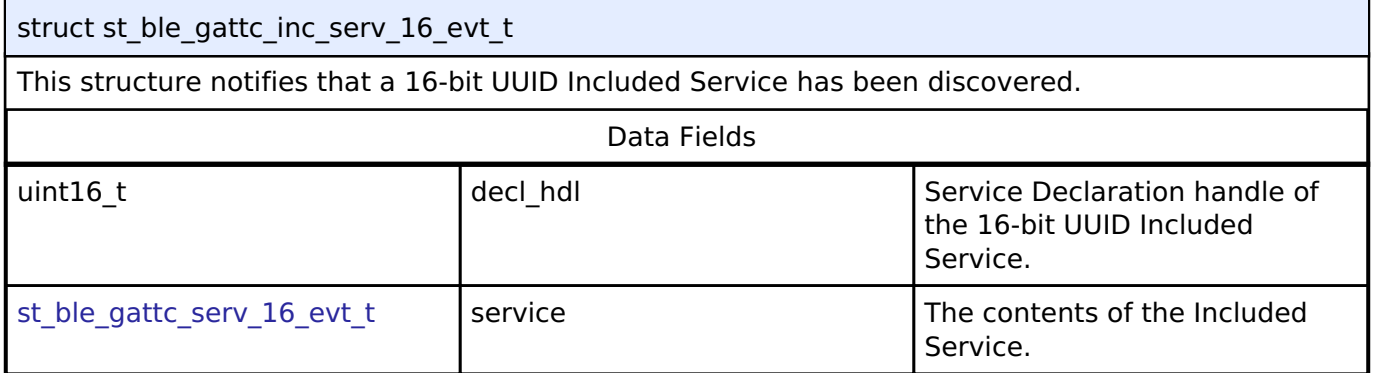

### <span id="page-540-1"></span>**[◆ s](#page-540-1)t\_ble\_gattc\_inc\_serv\_128\_evt\_t**

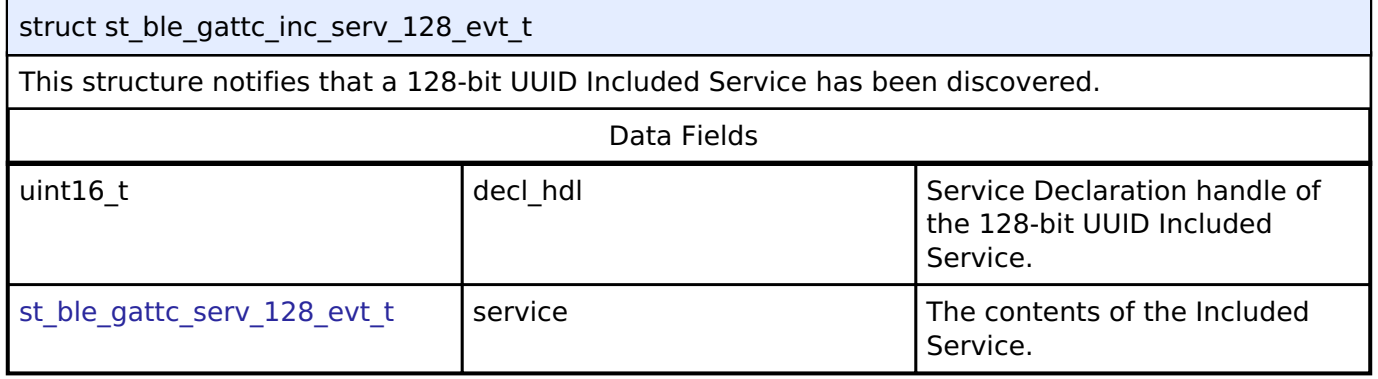

# <span id="page-540-2"></span>**[◆ s](#page-540-2)t\_ble\_gattc\_char\_16\_evt\_t**

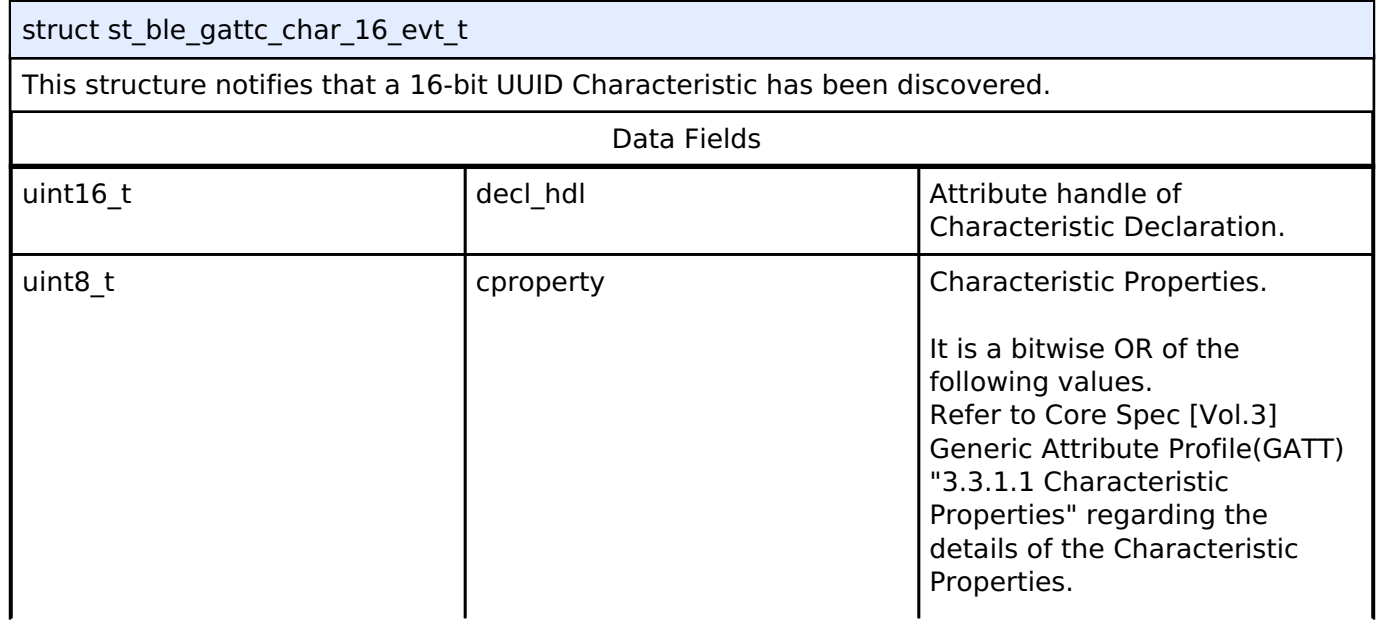

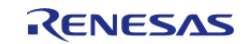

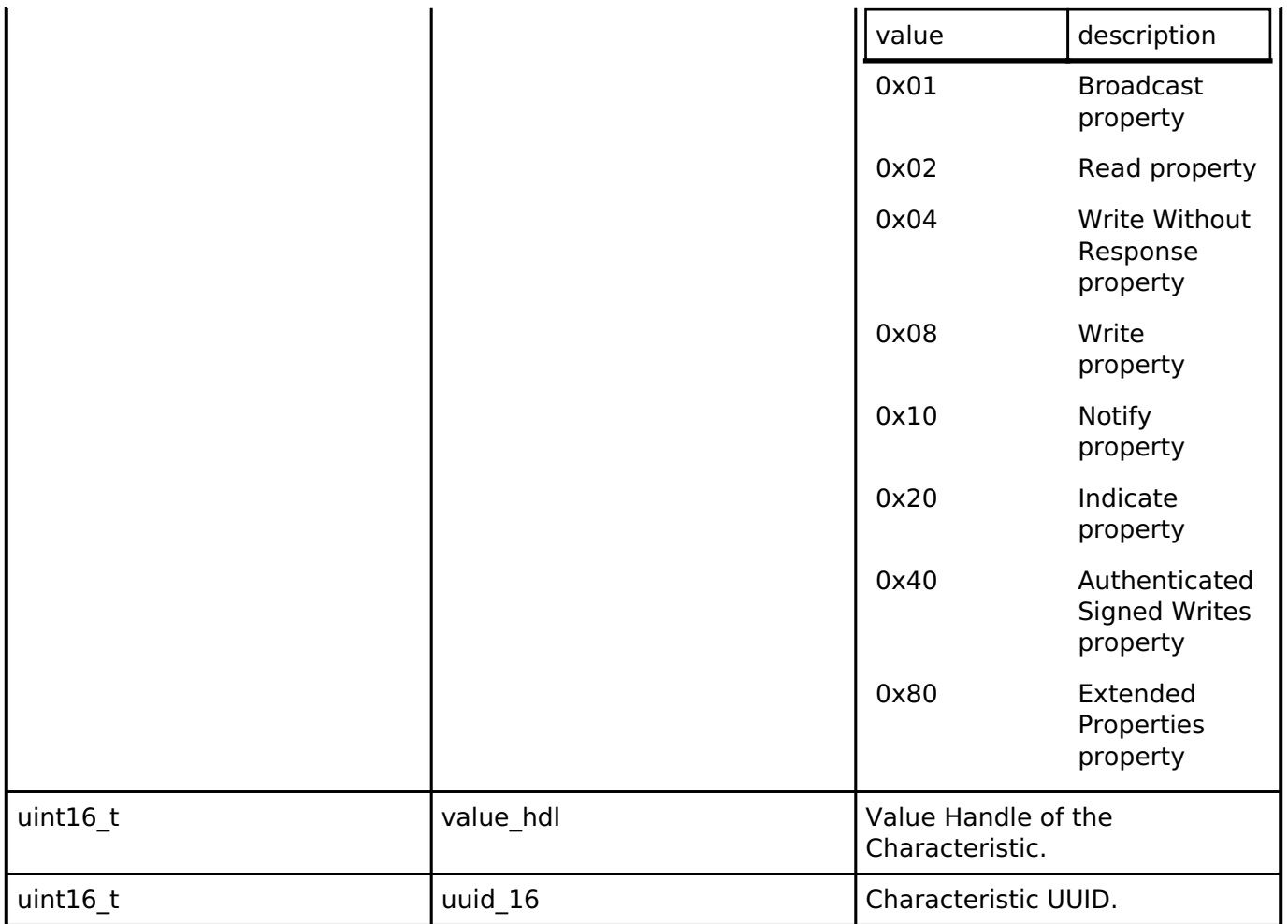

# <span id="page-541-0"></span>**[◆ s](#page-541-0)t\_ble\_gattc\_char\_128\_evt\_t**

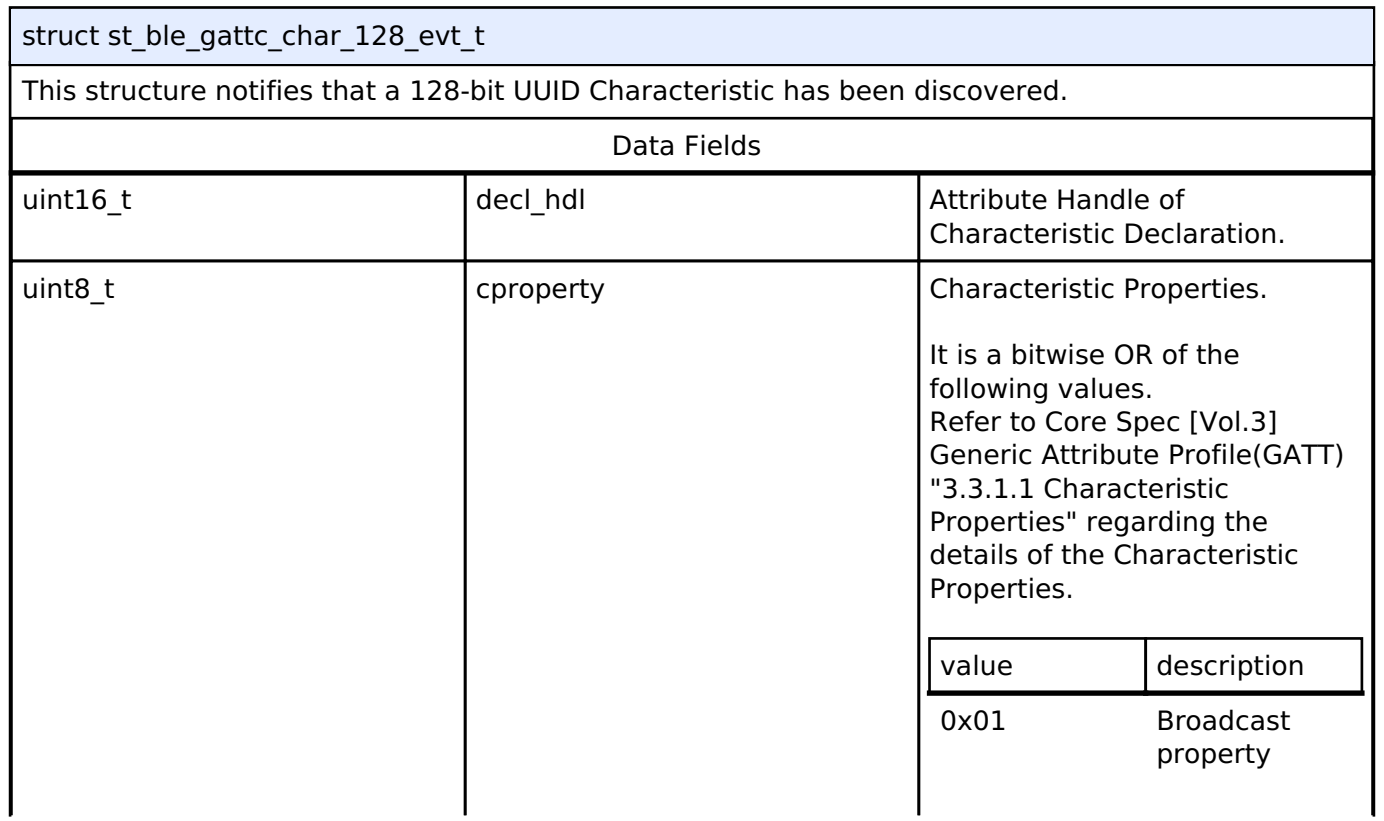

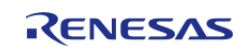

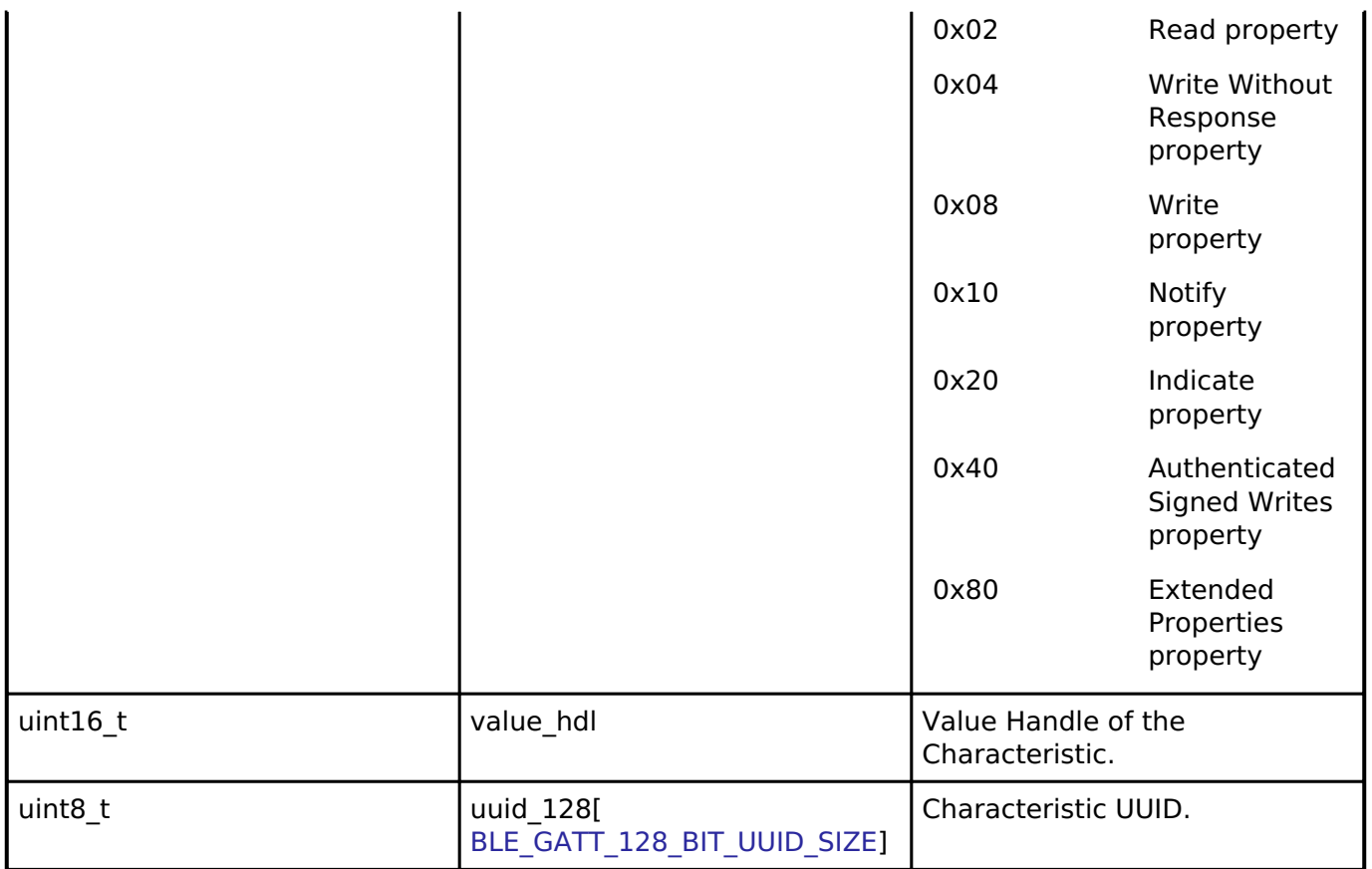

### <span id="page-542-0"></span>**[◆ s](#page-542-0)t\_ble\_gattc\_char\_desc\_16\_evt\_t**

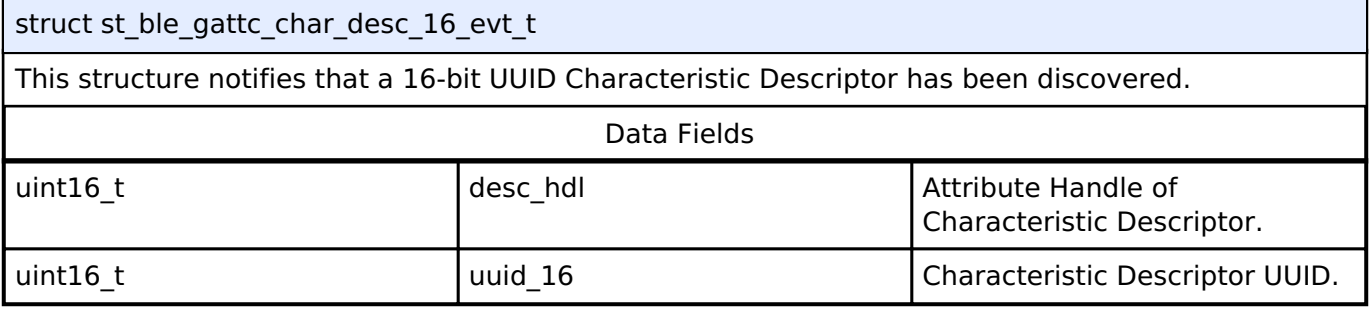

### <span id="page-542-1"></span>**[◆ s](#page-542-1)t\_ble\_gattc\_char\_desc\_128\_evt\_t**

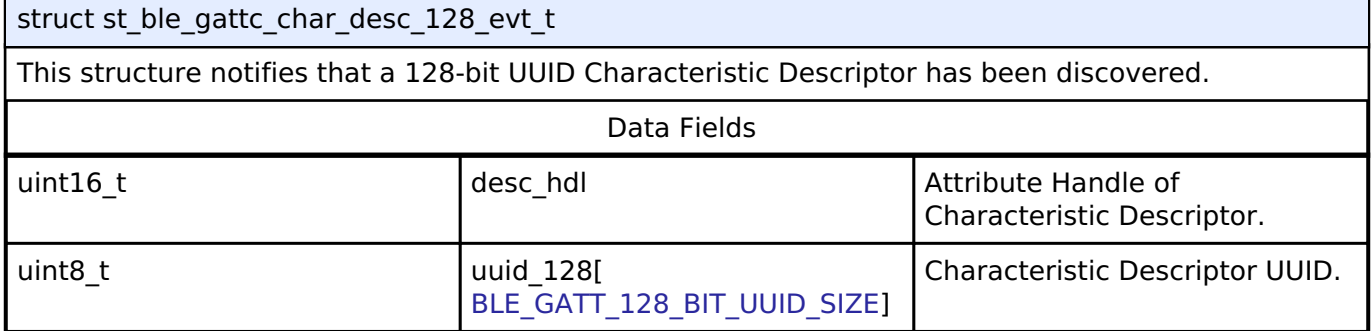

### <span id="page-542-2"></span>**[◆ s](#page-542-2)t\_ble\_gattc\_err\_rsp\_evt\_t**

struct st\_ble\_gattc\_err\_rsp\_evt\_t

This structure notifies that a Error Response PDU has been received from a GATT Server.

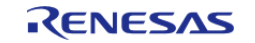

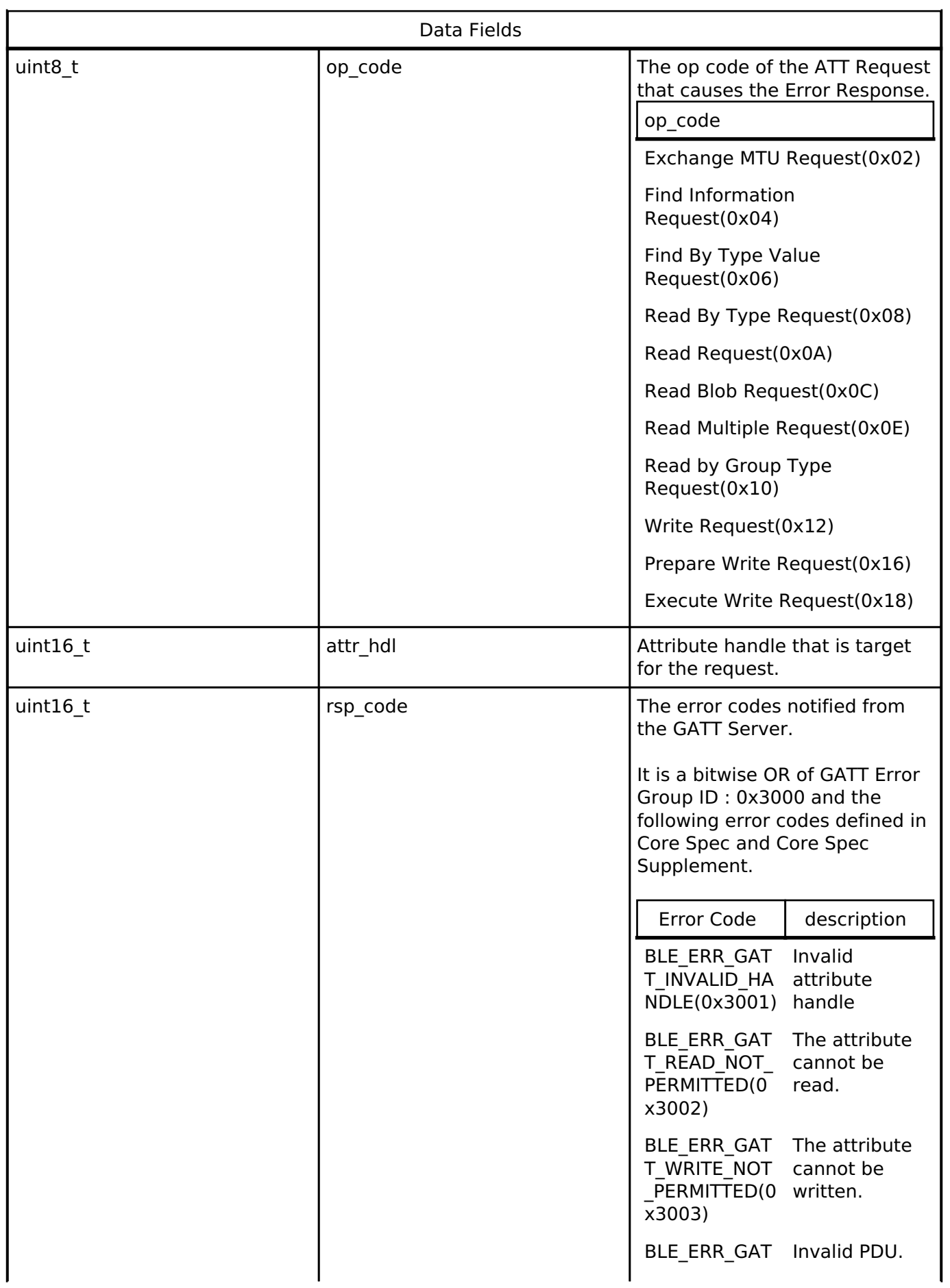

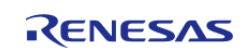

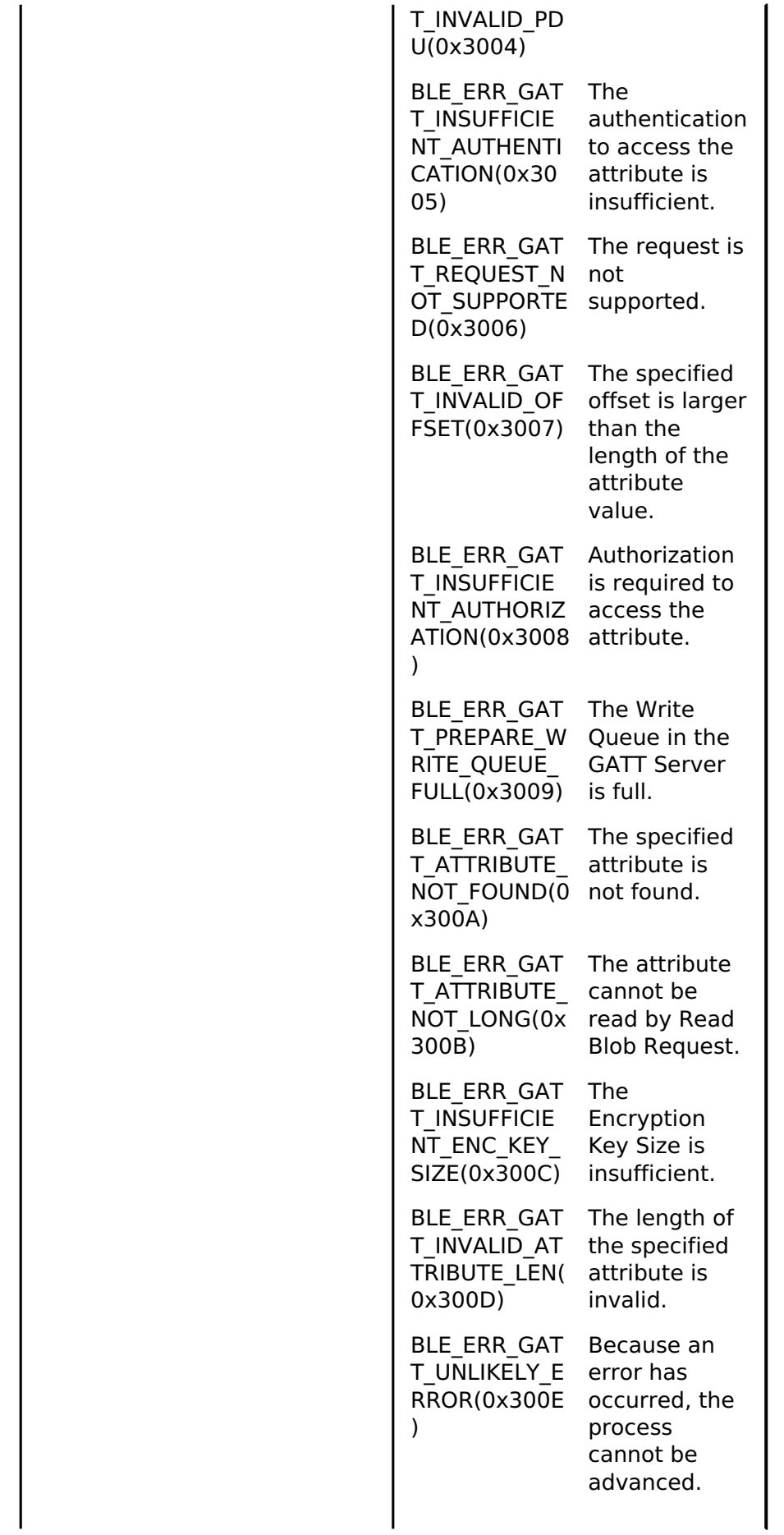

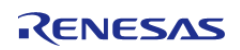

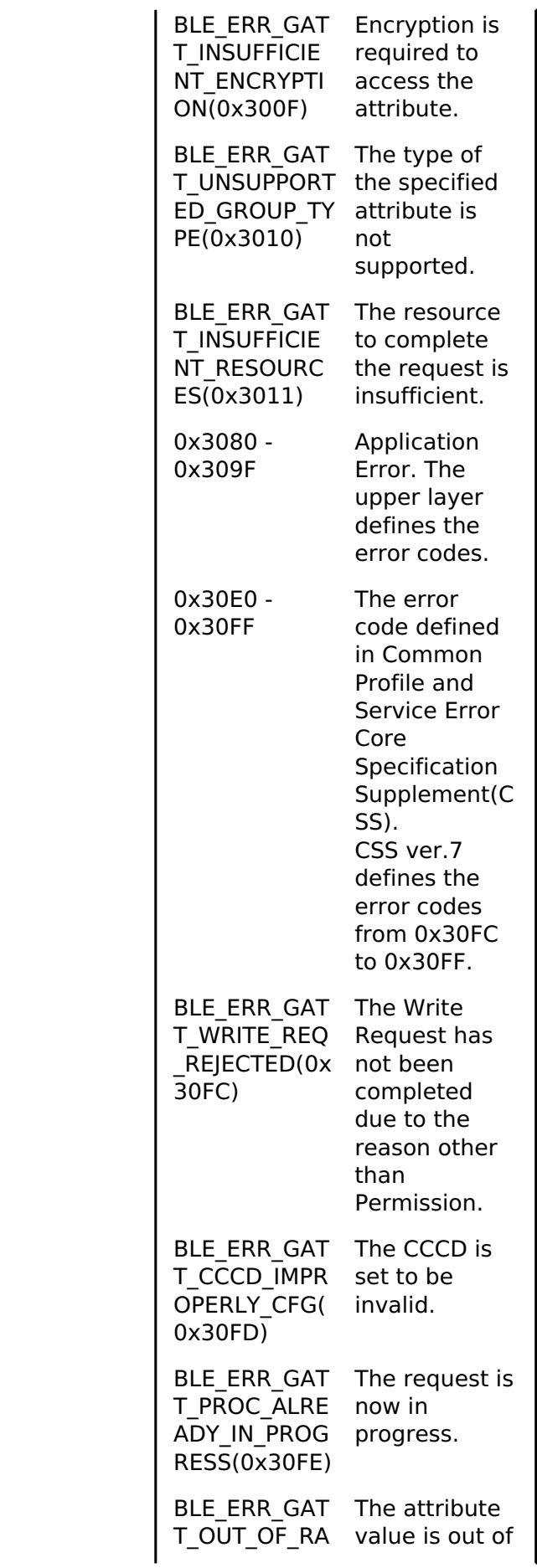

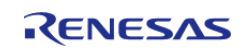

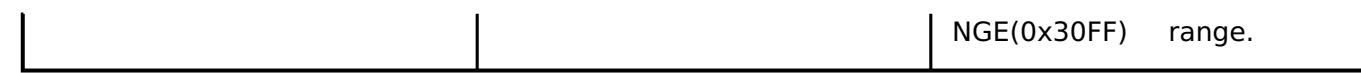

<span id="page-546-0"></span>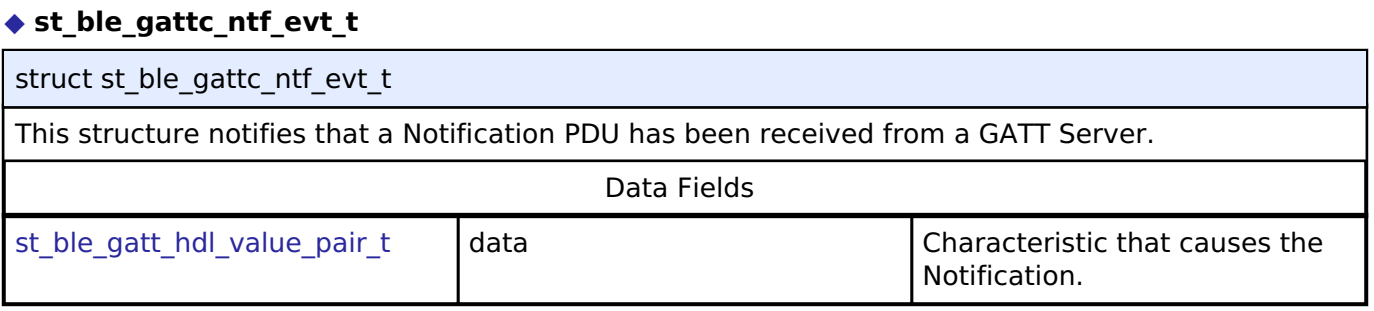

# <span id="page-546-1"></span>**[◆ s](#page-546-1)t\_ble\_gattc\_ind\_evt\_t**

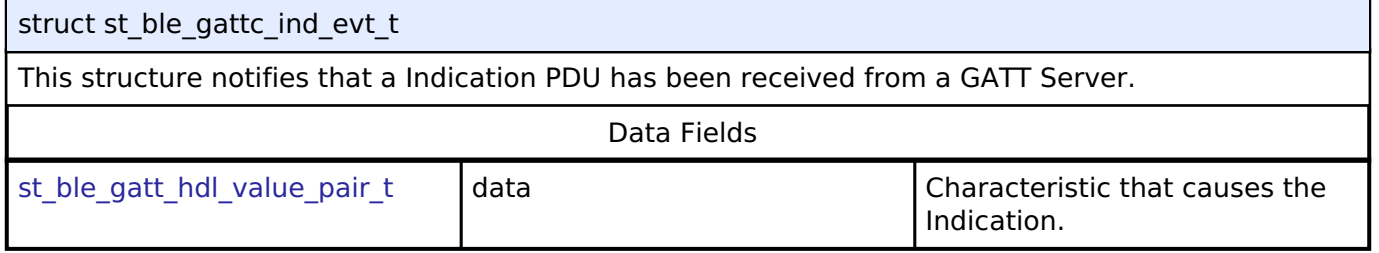

# <span id="page-546-2"></span>**[◆ s](#page-546-2)t\_ble\_gattc\_rd\_char\_evt\_t**

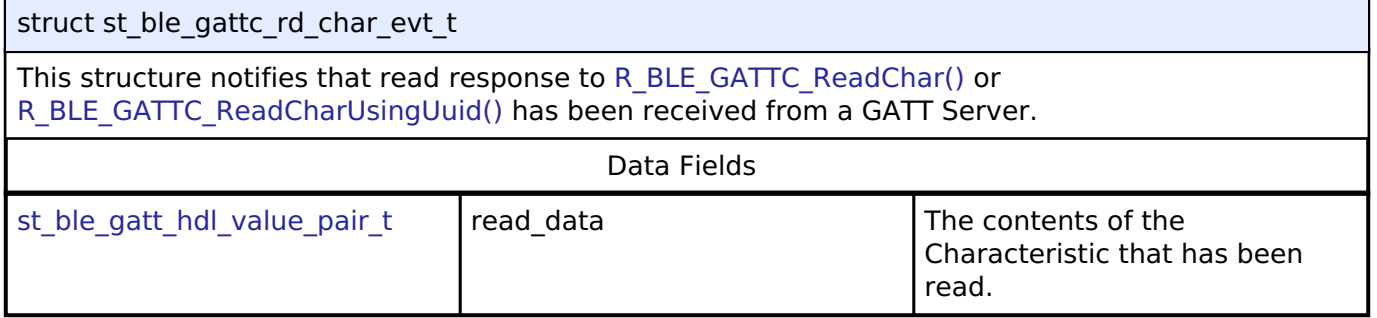

### <span id="page-546-3"></span>**[◆ s](#page-546-3)t\_ble\_gattc\_wr\_char\_evt\_t**

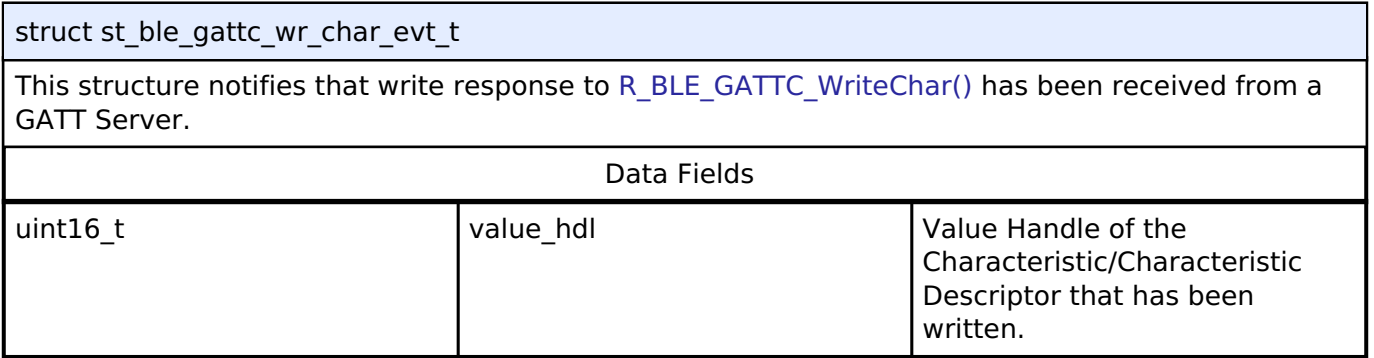

# <span id="page-546-4"></span>**[◆ s](#page-546-4)t\_ble\_gattc\_rd\_multi\_char\_evt\_t**

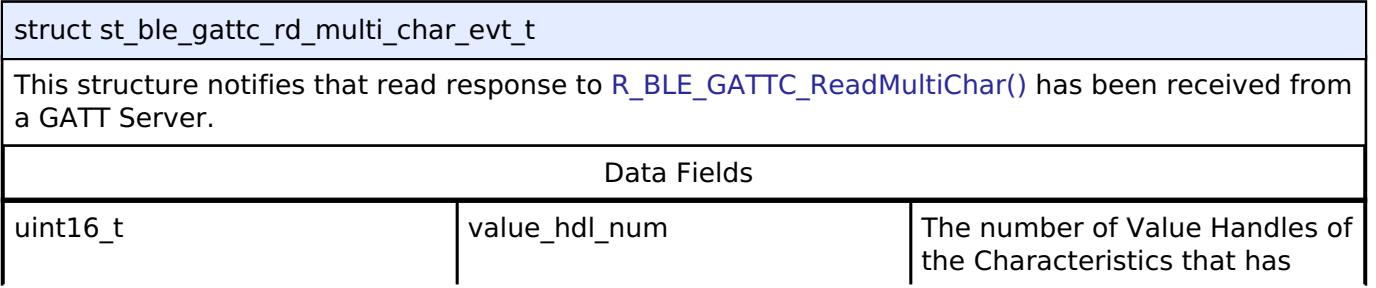

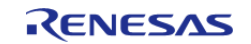

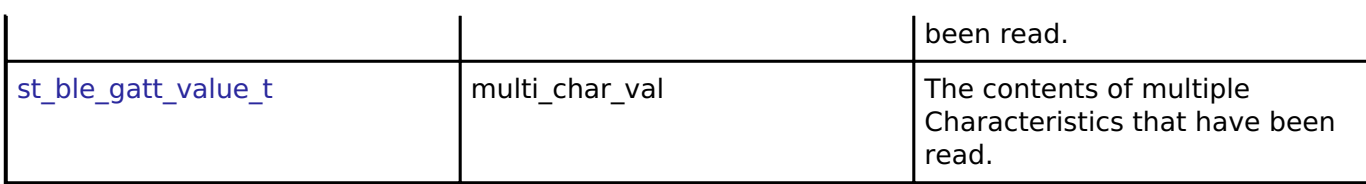

#### <span id="page-547-0"></span>**[◆ s](#page-547-0)t\_ble\_gattc\_char\_part\_wr\_evt\_t**

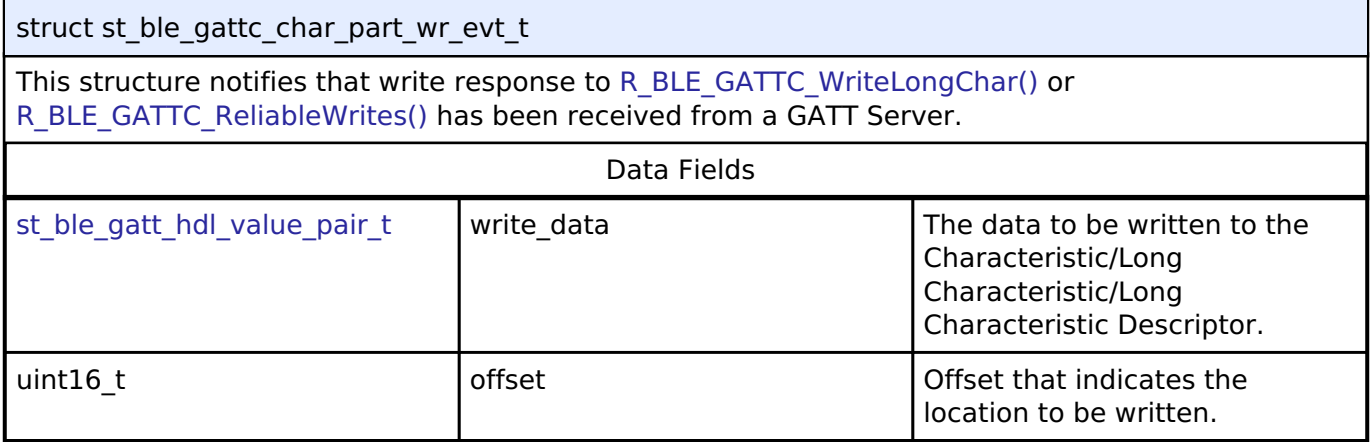

### <span id="page-547-1"></span>**[◆ s](#page-547-1)t\_ble\_gattc\_reliable\_writes\_comp\_evt\_t**

struct st\_ble\_gattc\_reliable\_writes\_comp\_evt\_t

This structure notifies that a response to [R\\_BLE\\_GATTC\\_ExecWrite\(\)](#page-582-0) has been received from a GATT Server.

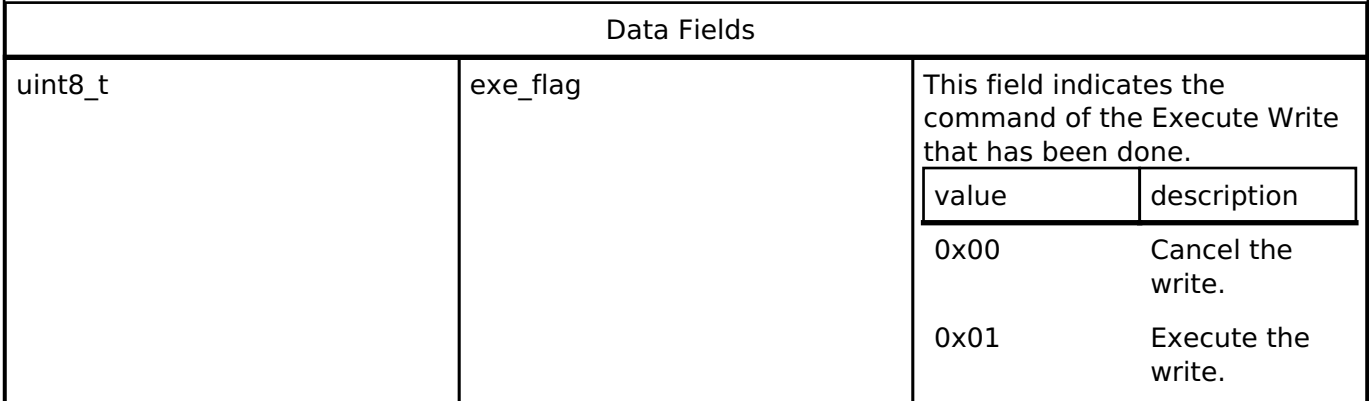

### <span id="page-547-2"></span>**[◆ s](#page-547-2)t\_ble\_gattc\_rd\_multi\_req\_param\_t**

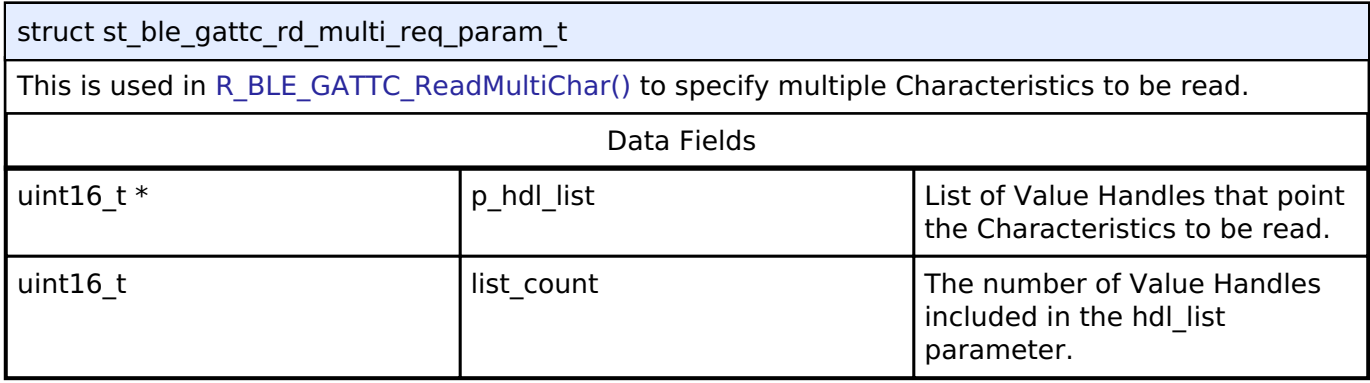

#### <span id="page-547-3"></span>**[◆ s](#page-547-3)t\_ble\_gattc\_evt\_data\_t**

struct st\_ble\_gattc\_evt\_data\_t

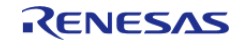

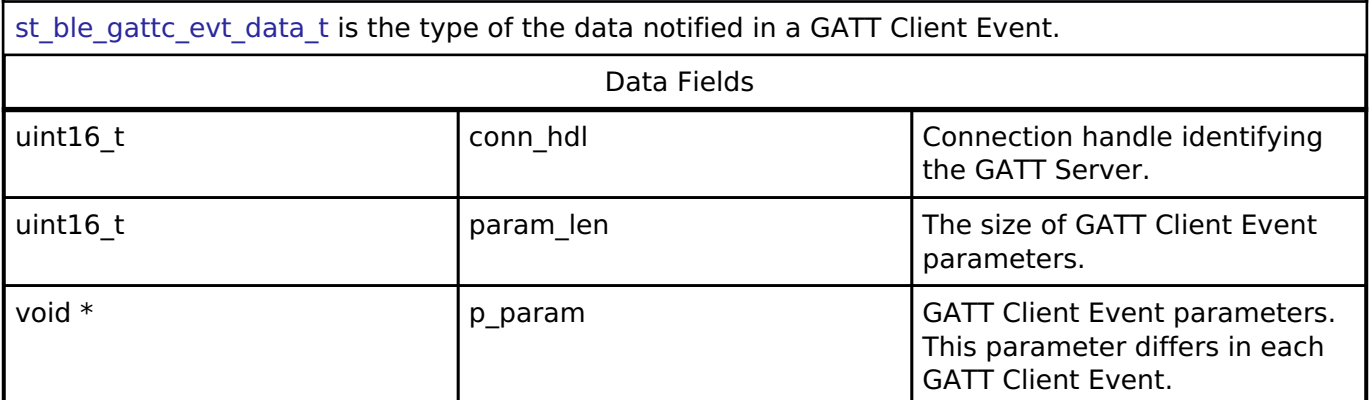

#### <span id="page-548-0"></span>**[◆ s](#page-548-0)t\_ble\_gatt\_value\_t**

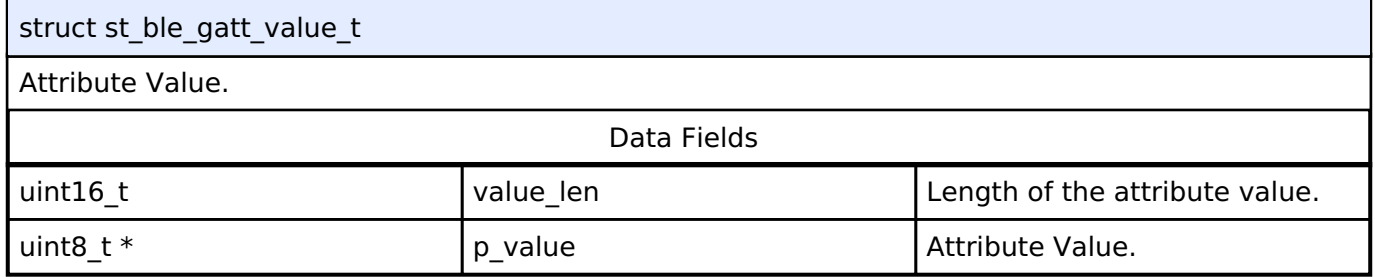

### <span id="page-548-1"></span>**[◆ s](#page-548-1)t\_ble\_gatt\_hdl\_value\_pair\_t**

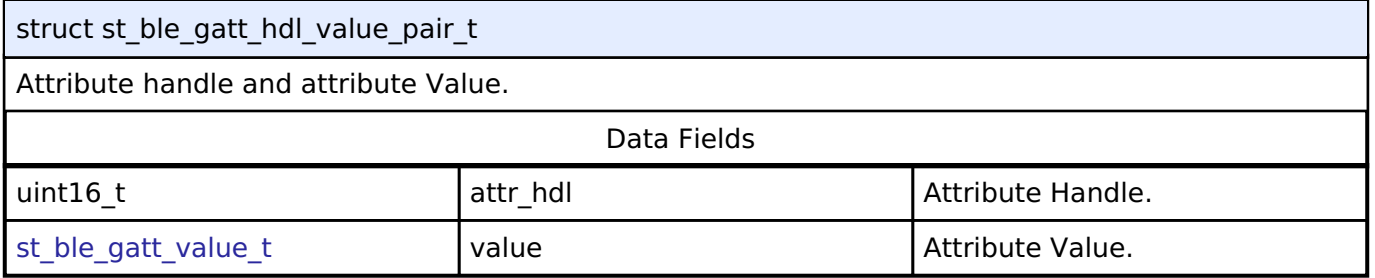

#### **Macro Definition Documentation**

#### <span id="page-548-2"></span>**[◆ B](#page-548-2)LE\_GATTC\_EXECUTE\_WRITE\_CANCEL\_FLAG**

#define BLE\_GATTC\_EXECUTE\_WRITE\_CANCEL\_FLAG

GATT Execute Write Cancel Flag.

# <span id="page-548-3"></span>**[◆ B](#page-548-3)LE\_GATTC\_EXECUTE\_WRITE\_EXEC\_FLAG**

### #define BLE\_GATTC\_EXECUTE\_WRITE\_EXEC\_FLAG

GATT Execute Write Execute Flag.

#### **Typedef Documentation**

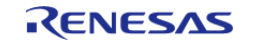

### <span id="page-549-0"></span>**[◆ b](#page-549-0)le\_gattc\_app\_cb\_t**

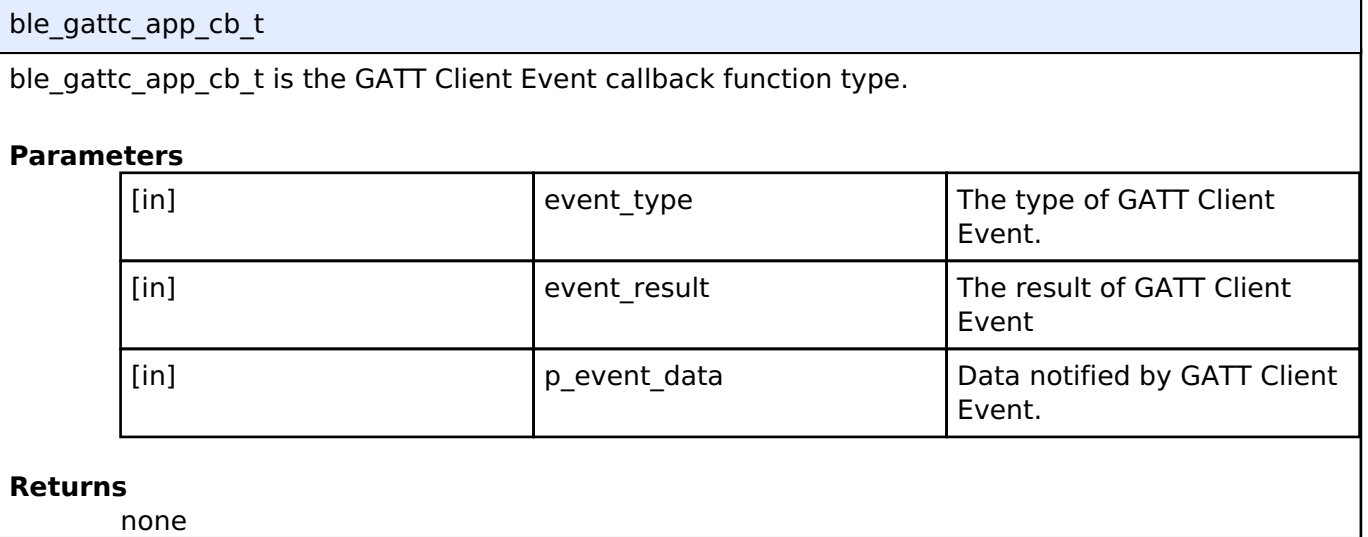

# **Enumeration Type Documentation**

# <span id="page-549-1"></span>**[◆ e](#page-549-1)\_r\_ble\_gattc\_evt\_t**

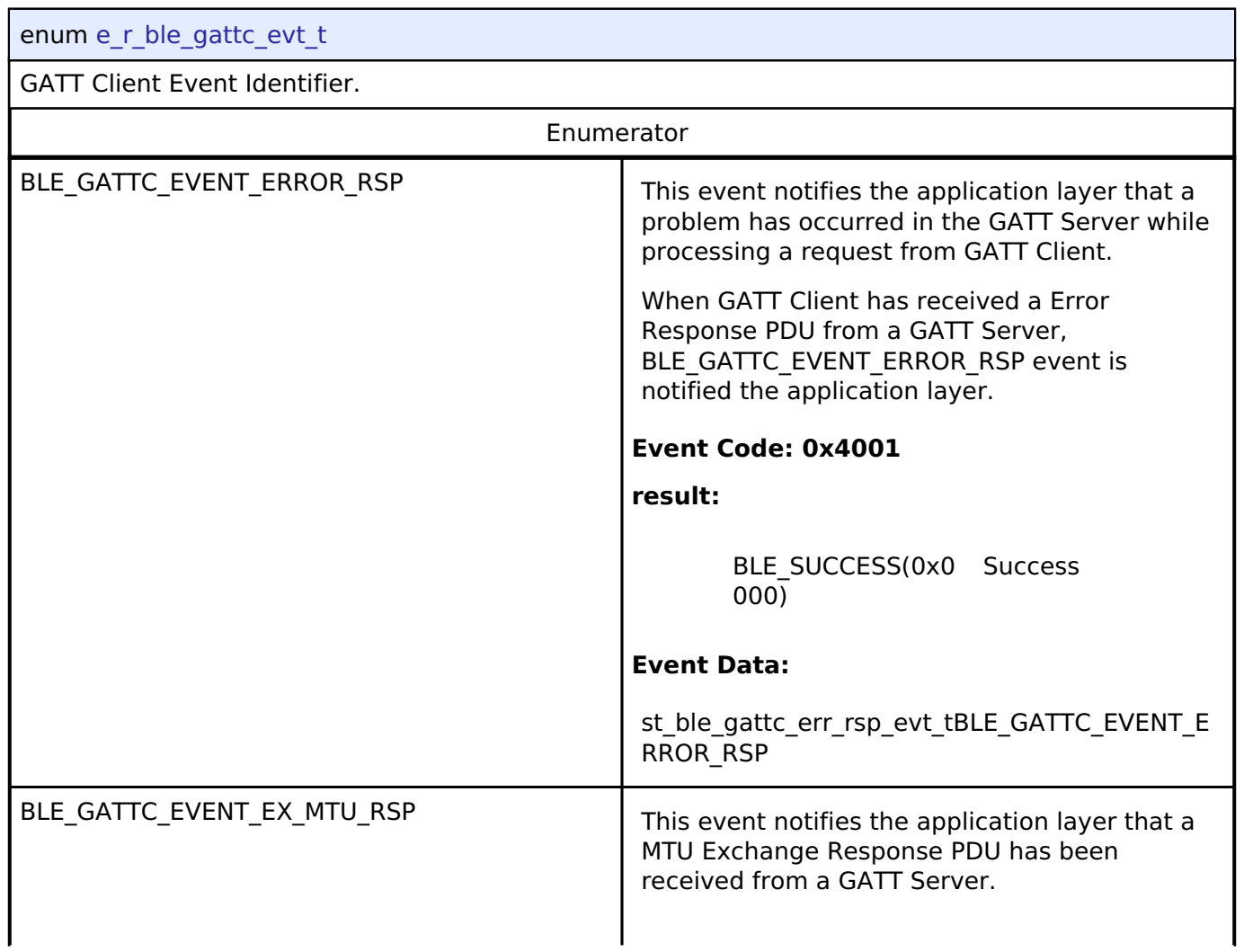

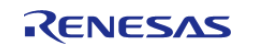

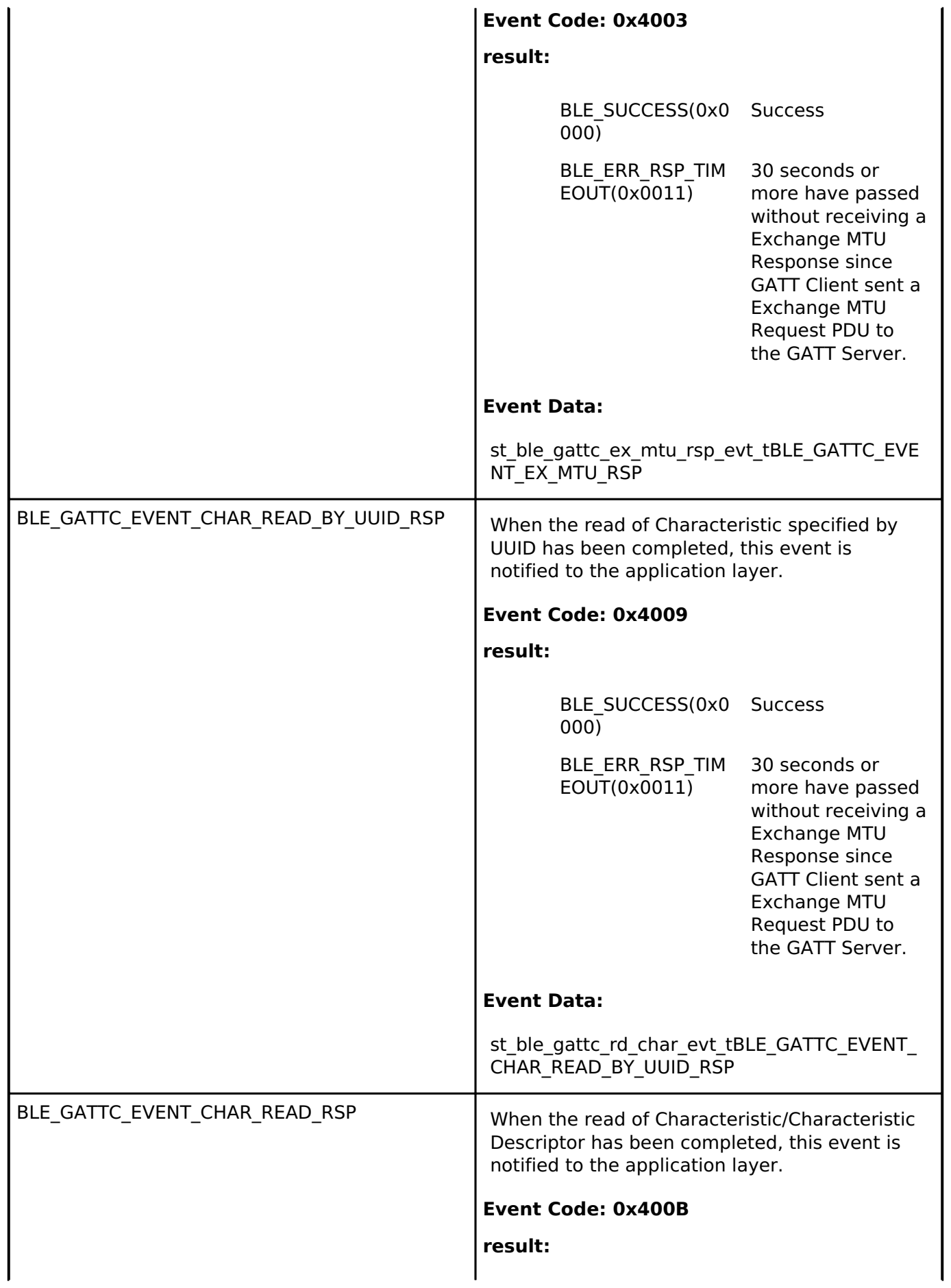

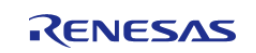

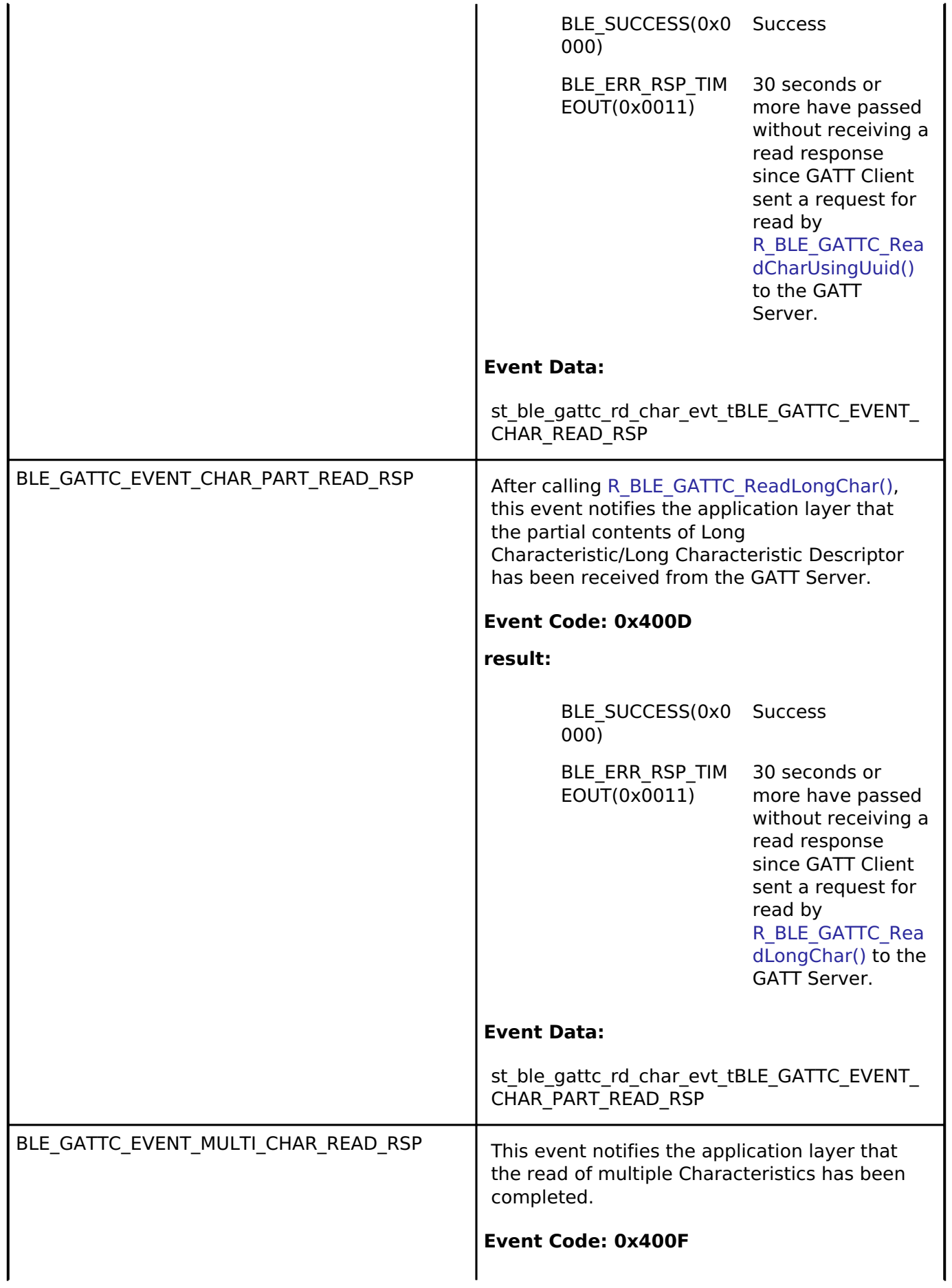

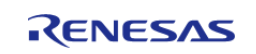

#### **Flexible Software Package**

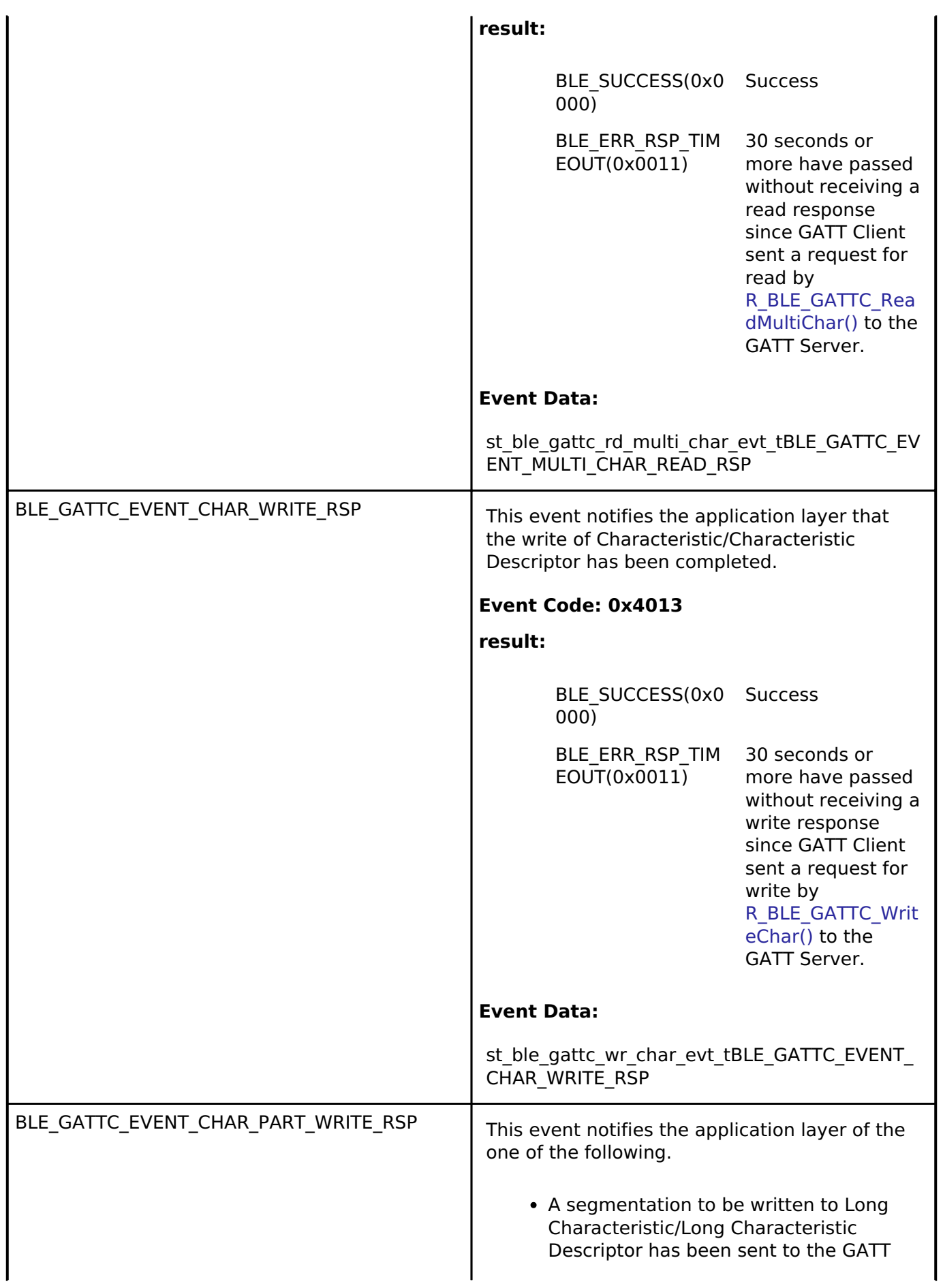

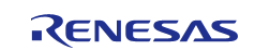

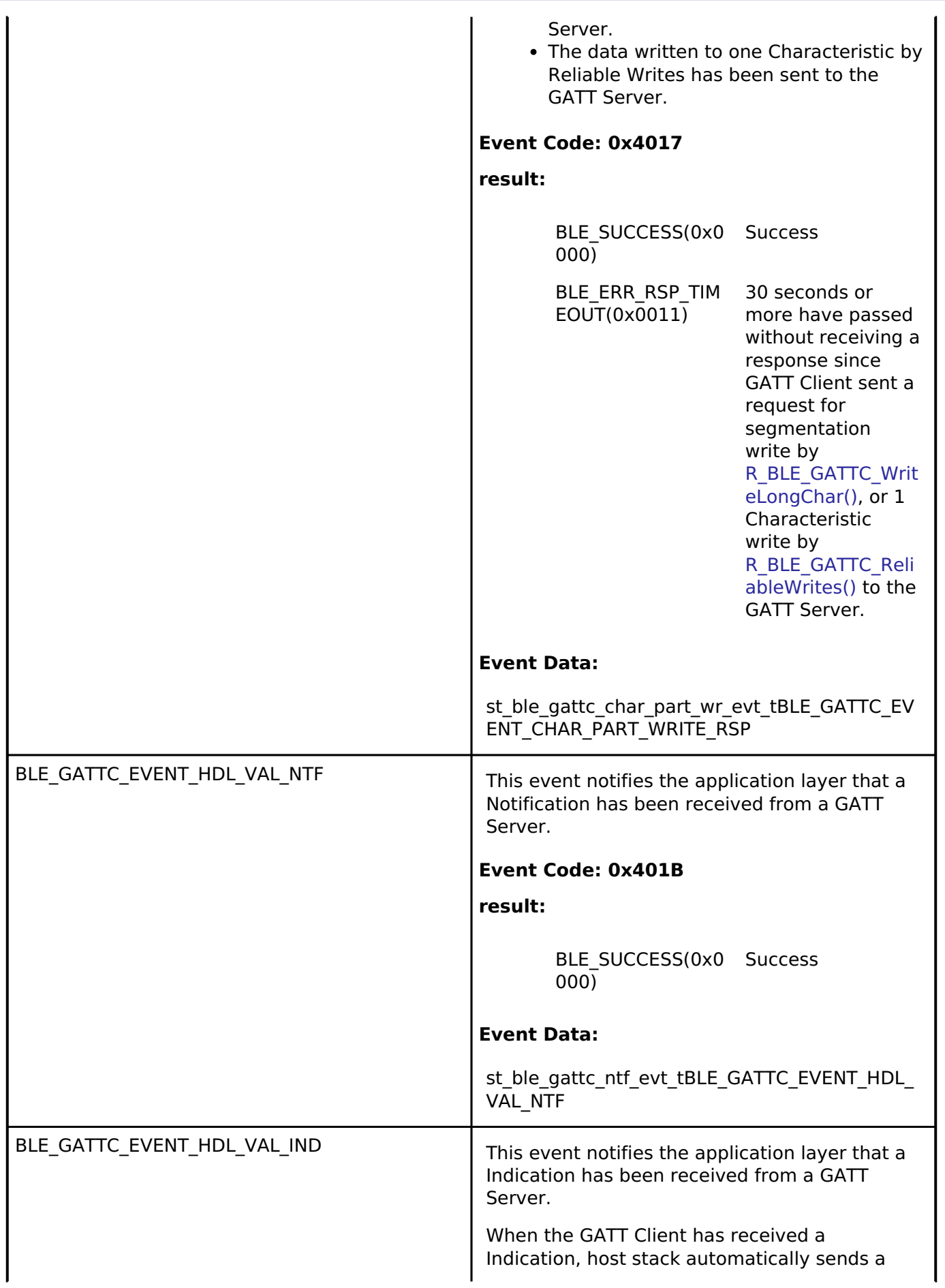

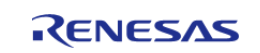

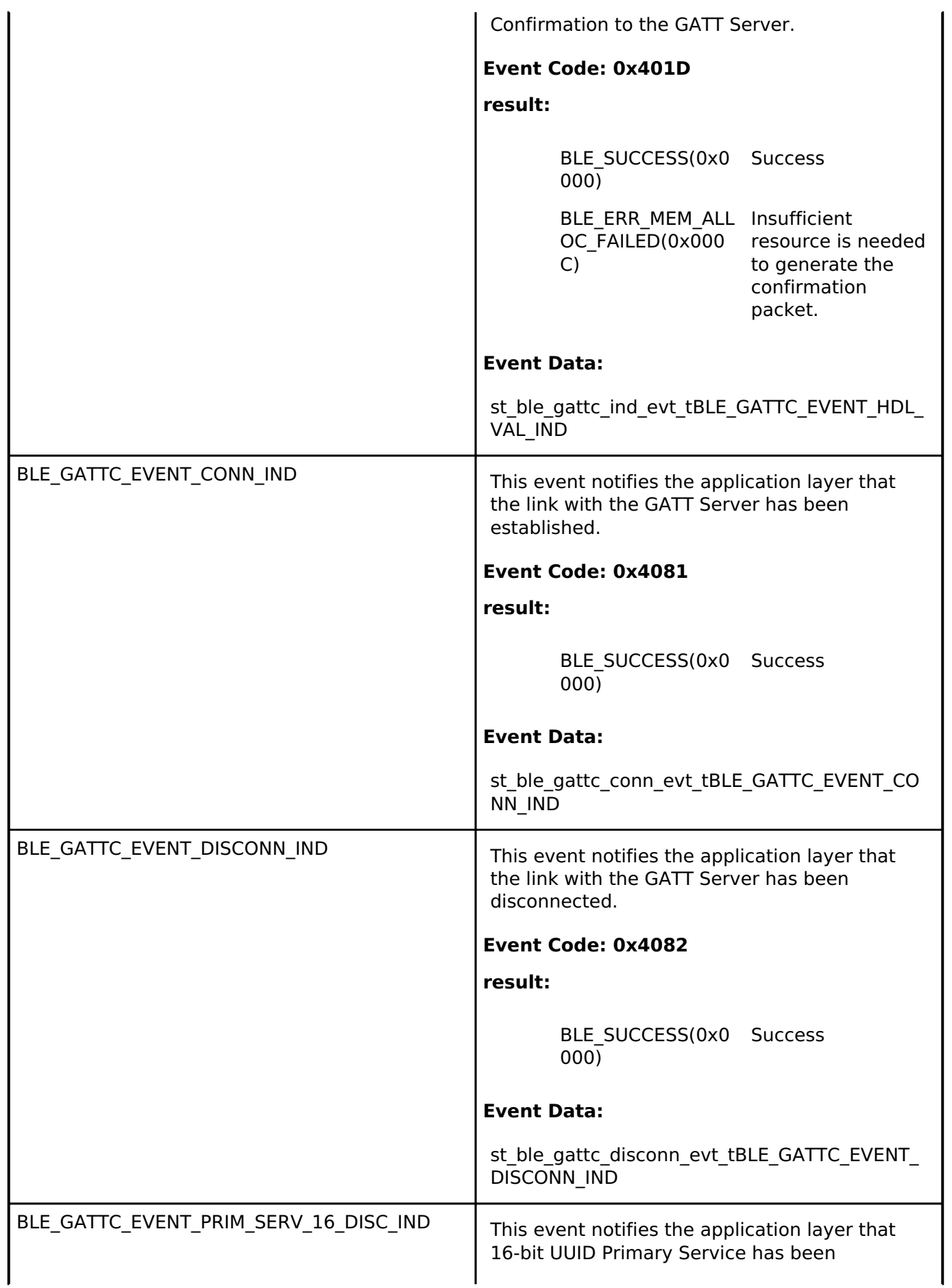

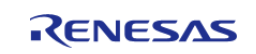

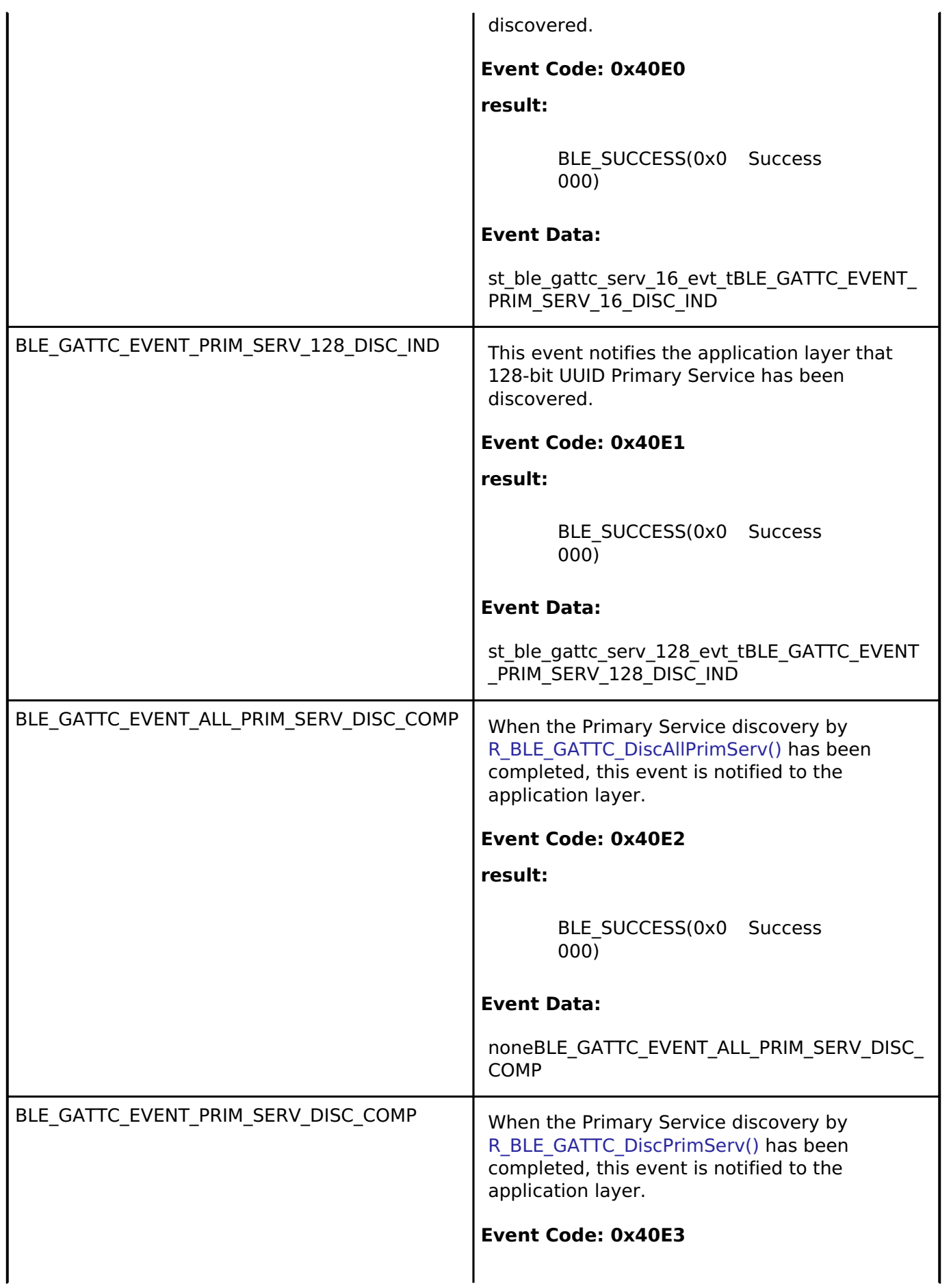

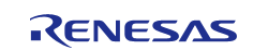

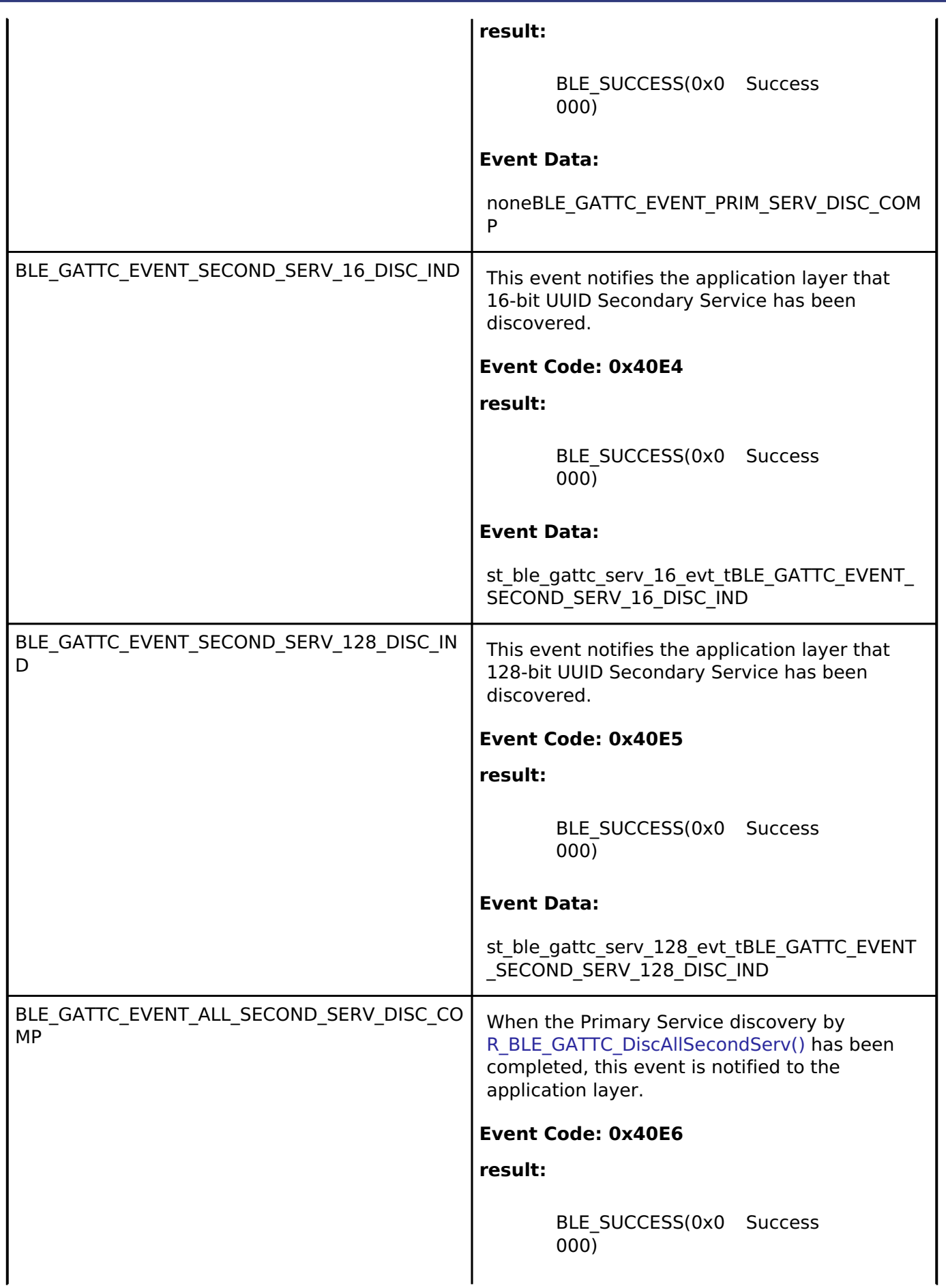

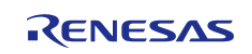

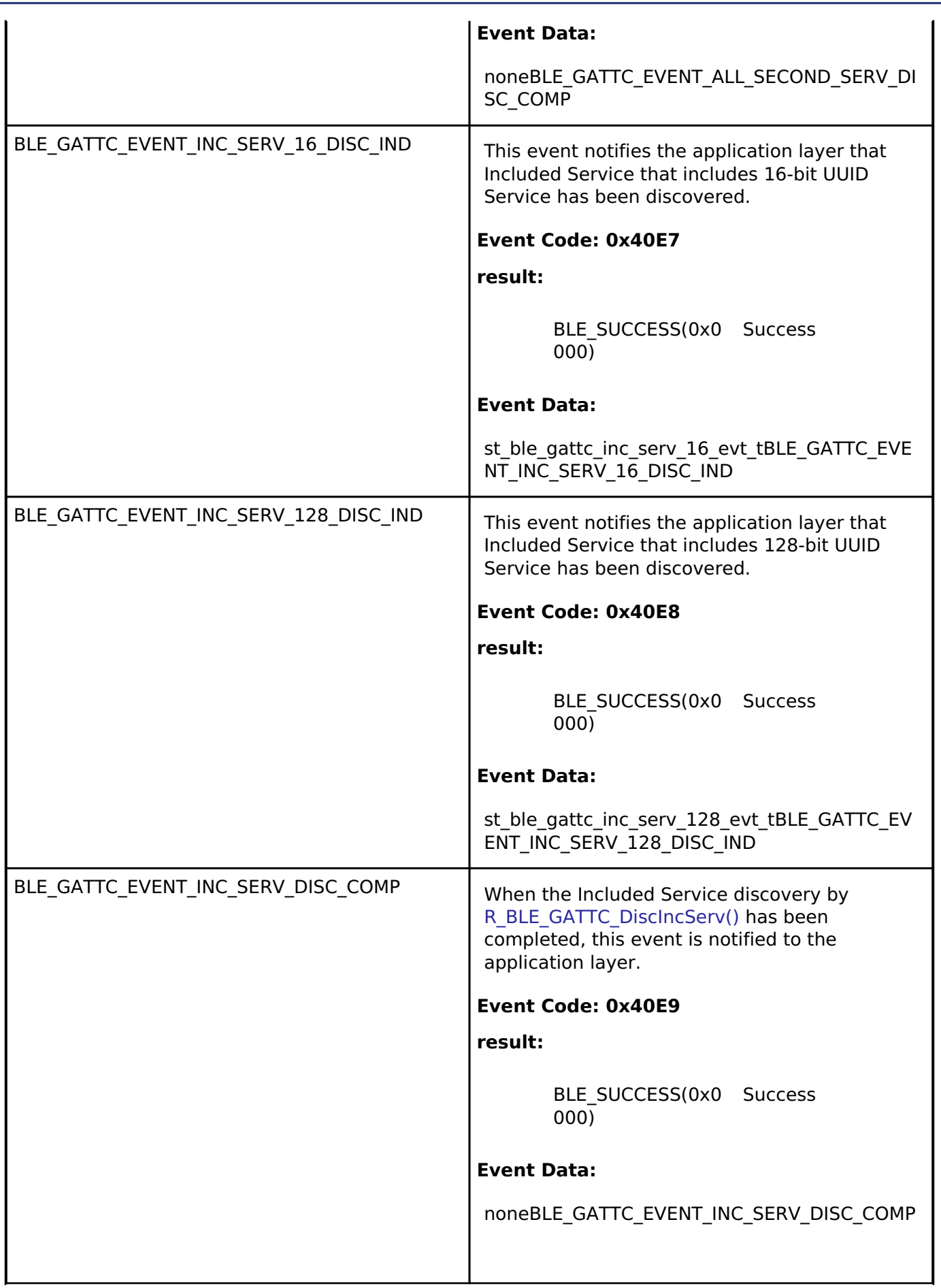

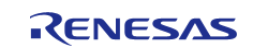

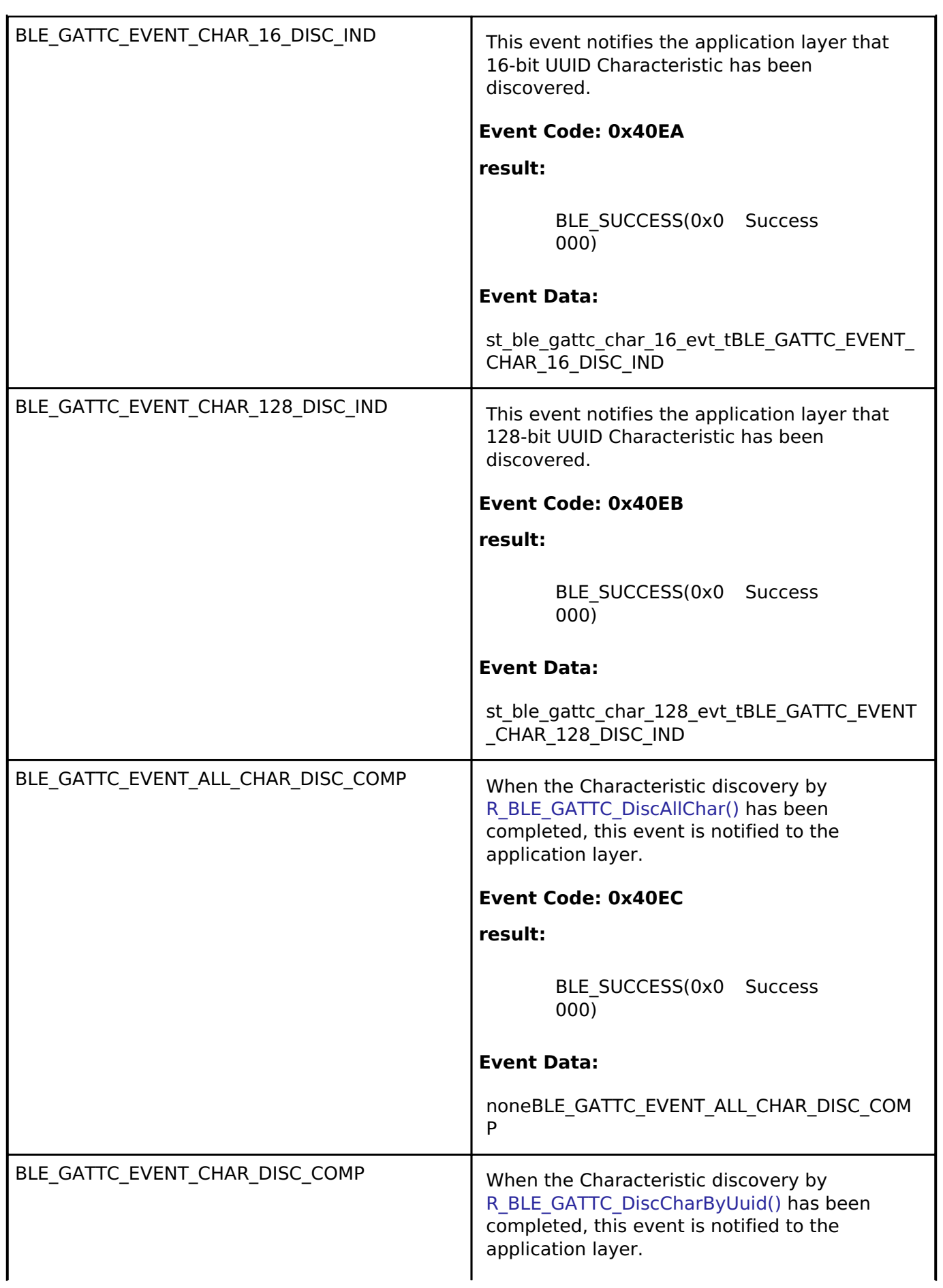

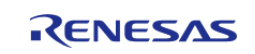

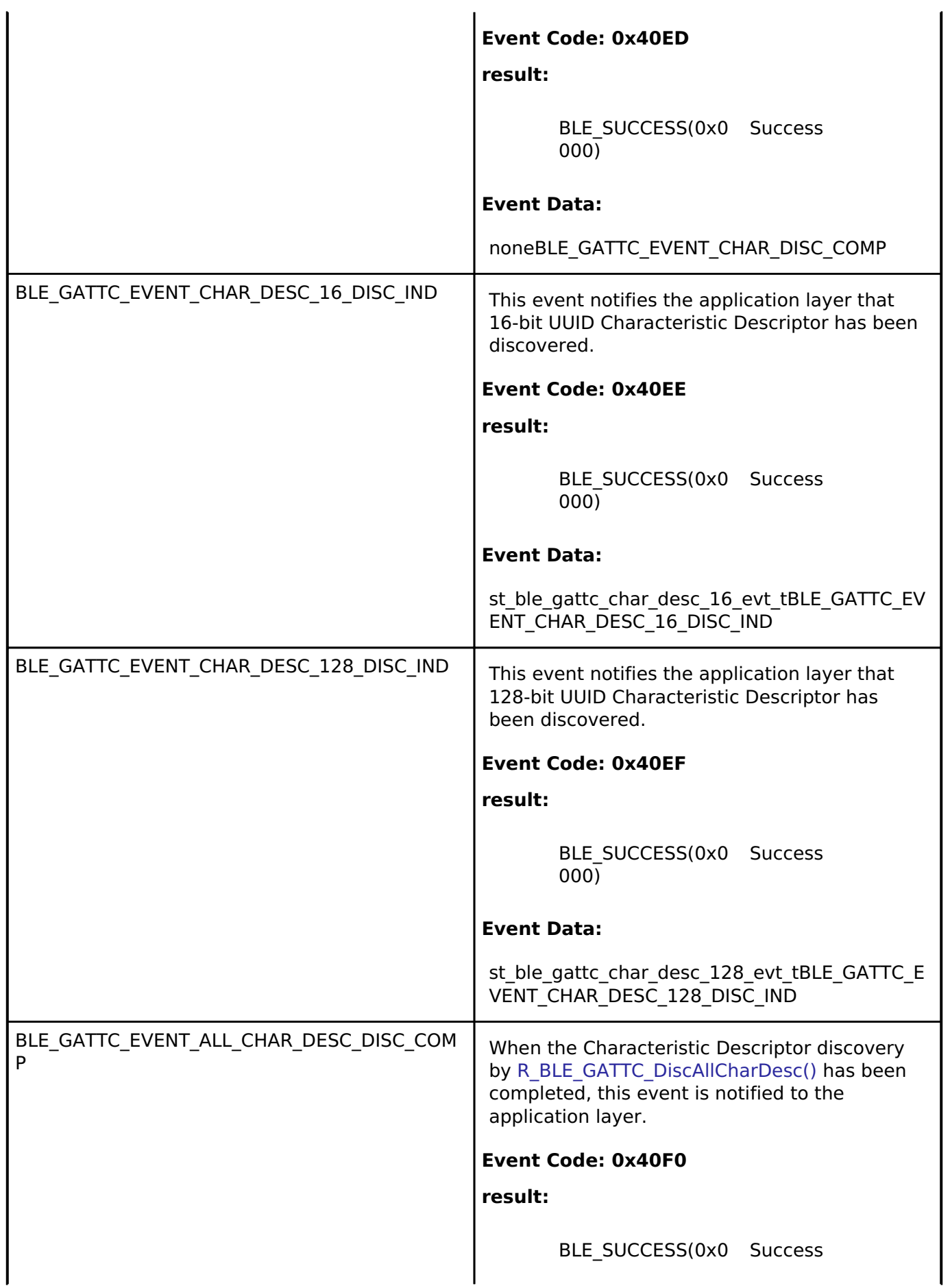

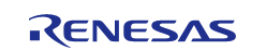

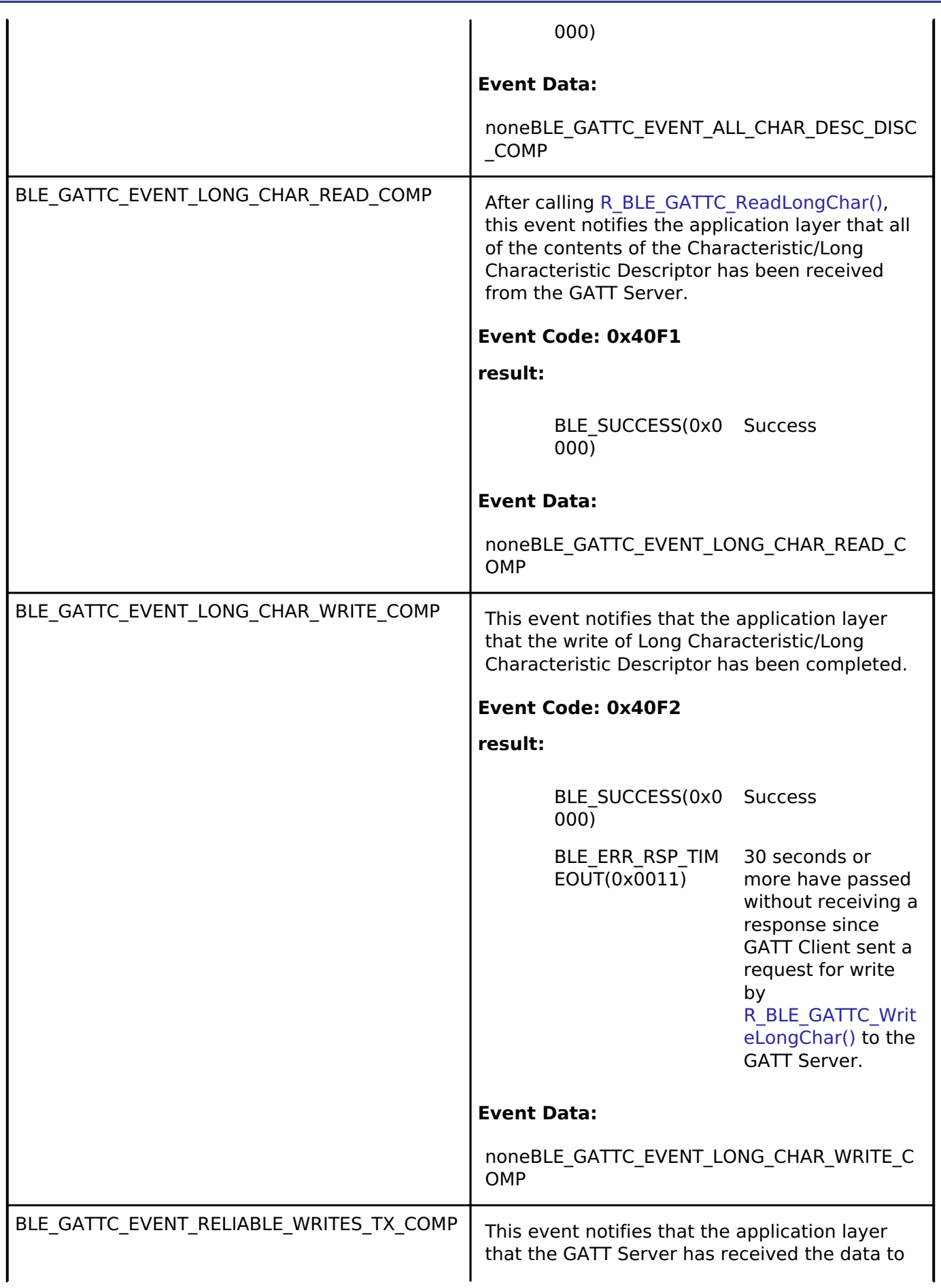

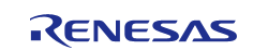

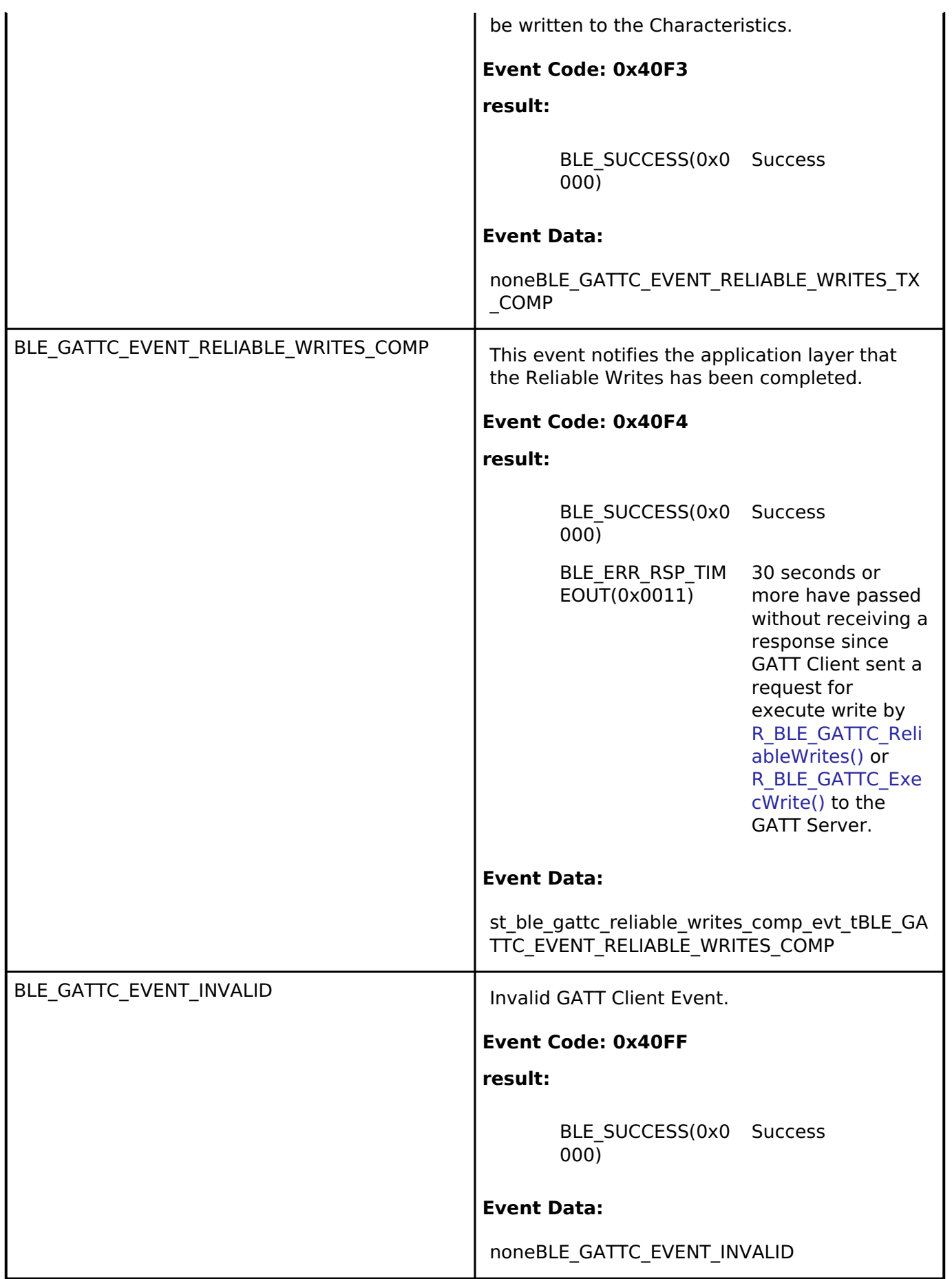

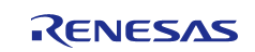

### **Function Documentation**

#### <span id="page-562-0"></span>**[◆ R](#page-562-0)\_BLE\_GATTC\_Init()**

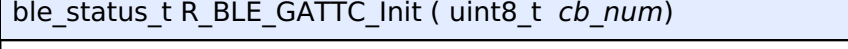

This function initializes the GATT Client and registers the number of the callbacks for GATT Client event.

Specify the cb\_num parameter to a value between 1 and BLE\_GATTC\_MAX\_CB. [R\\_BLE\\_GATTC\\_RegisterCb\(\)](#page-563-0) registers the callback.

The result of this API call is returned by a return value.

#### **Parameters**

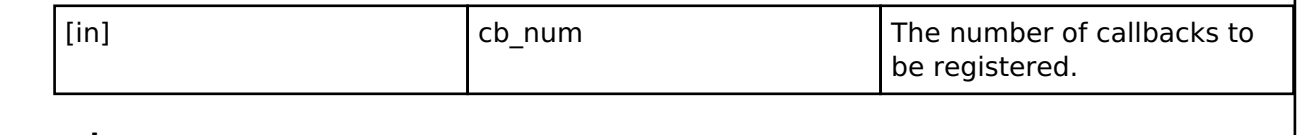

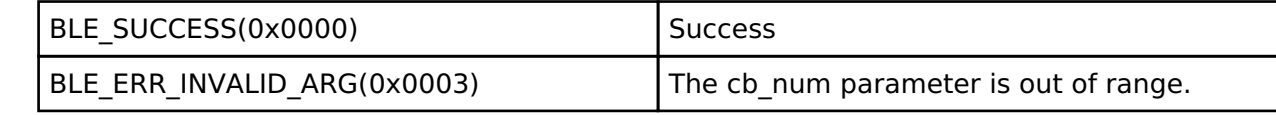

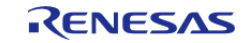

### <span id="page-563-0"></span>**[◆ R](#page-563-0)\_BLE\_GATTC\_RegisterCb()**

ble\_status\_t R\_BLE\_GATTC\_RegisterCb ( [ble\\_gattc\\_app\\_cb\\_t](#page-549-0) *cb*, uint8\_t *priority* )

This function registers a callback function for GATT Client event.

The number of the callback that may be registered by this function is the value specified by [R\\_BLE\\_GATTC\\_Init\(\).](#page-562-0)

The result of this API call is returned by a return value.

#### **Parameters**

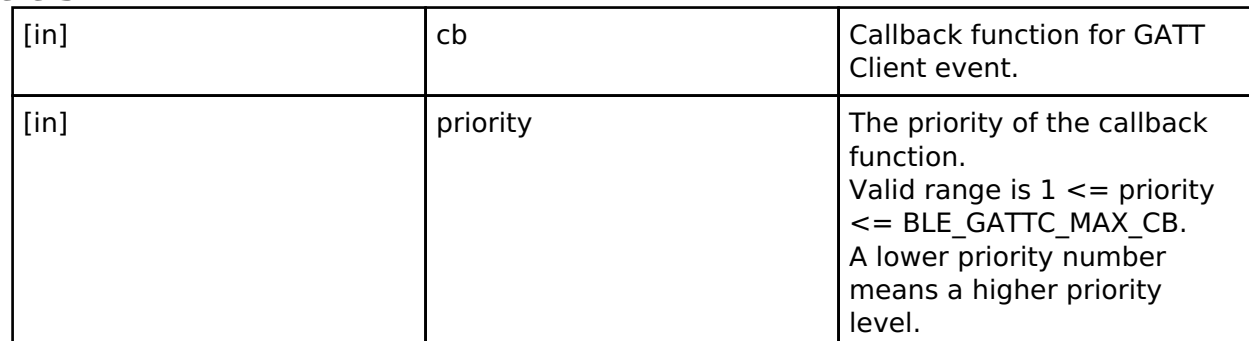

#### **Return values**

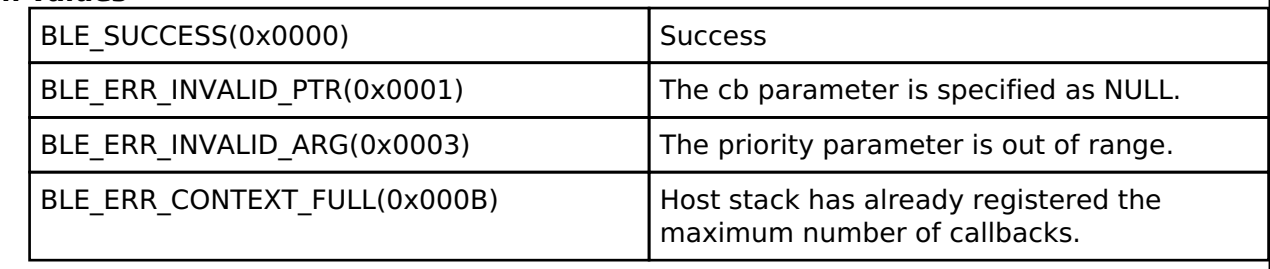

### <span id="page-563-1"></span>**[◆ R](#page-563-1)\_BLE\_GATTC\_DeregisterCb()**

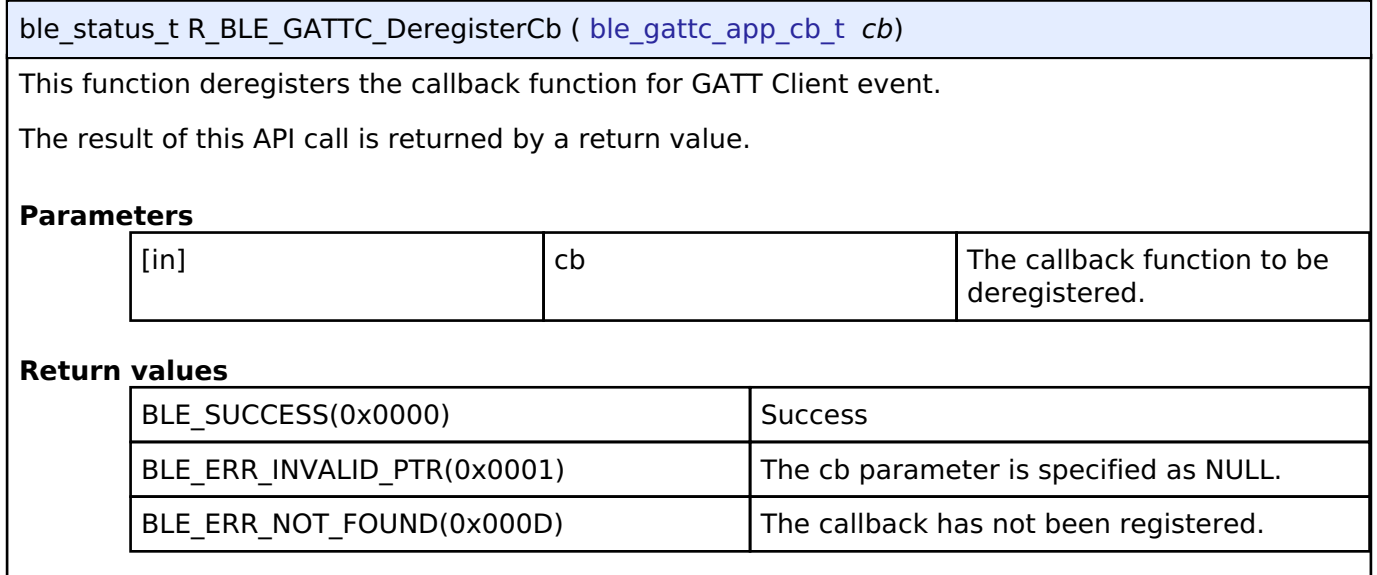

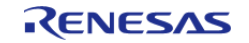

### <span id="page-564-0"></span>**[◆ R](#page-564-0)\_BLE\_GATTC\_ReqExMtu()**

ble\_status\_t R\_BLE\_GATTC\_ReqExMtu ( uint16\_t *conn\_hdl*, uint16\_t *mtu* )

This function sends a MTU Exchange Request PDU to a GATT Server in order to change the current MTU.

MTU Exchange Response is notified by BLE\_GATTC\_EVENT\_EX\_MTU\_RSP event. The new MTU is the minimum value of the mtu parameter specified by this function and the mtu field in BLE\_GATTC\_EVENT\_EX\_MTU\_RSP event. Default MTU size is 23 bytes. The result of this API call is returned by a return value.

#### **Parameters**

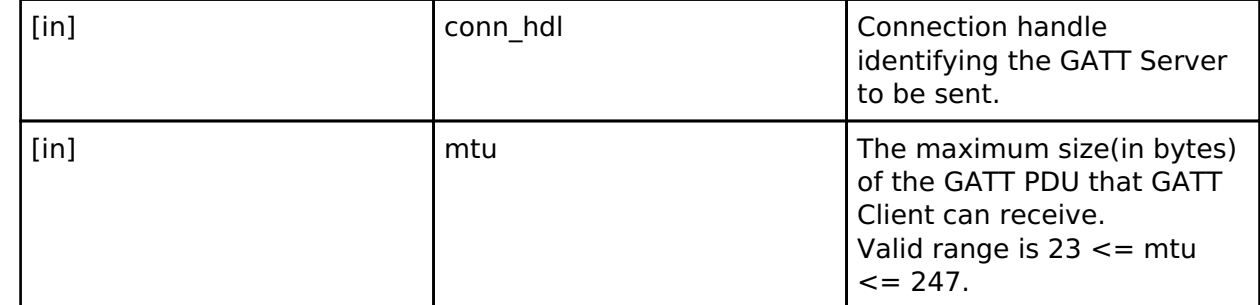

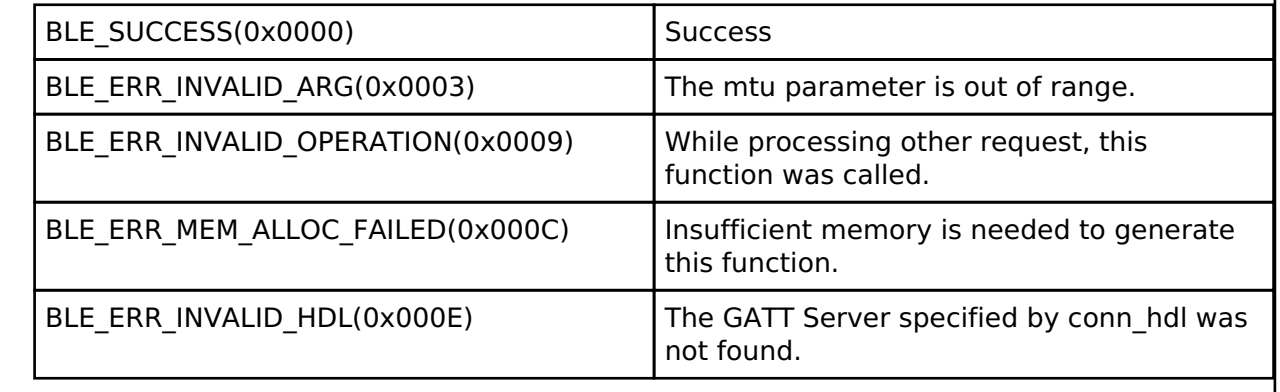

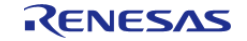

### <span id="page-565-0"></span>**[◆ R](#page-565-0)\_BLE\_GATTC\_DiscAllPrimServ()**

ble\_status\_t R\_BLE\_GATTC\_DiscAllPrimServ ( uint16\_t *conn\_hdl*)

This function discovers all Primary Services in a GATT Server.

When 16-bit UUID Primary Service has been discovered,

BLE\_GATTC\_EVENT\_PRIM\_SERV\_16\_DISC\_IND event is notified to the application layer.

When 128-bit UUID Primary Service has been discovered,

BLE\_GATTC\_EVENT\_PRIM\_SERV\_128\_DISC\_IND event is notified to the application layer.

When the Primary Service discovery has been completed,

BLE\_GATTC\_EVENT\_ALL\_PRIM\_SERV\_DISC\_COMP event is notified to the application layer.

### **Parameters**

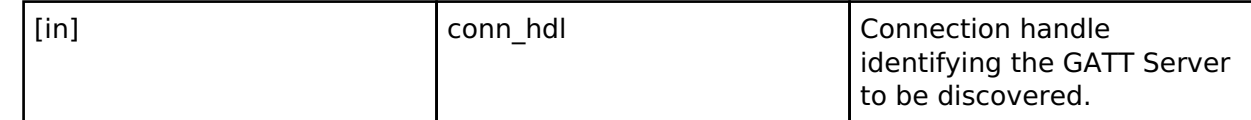

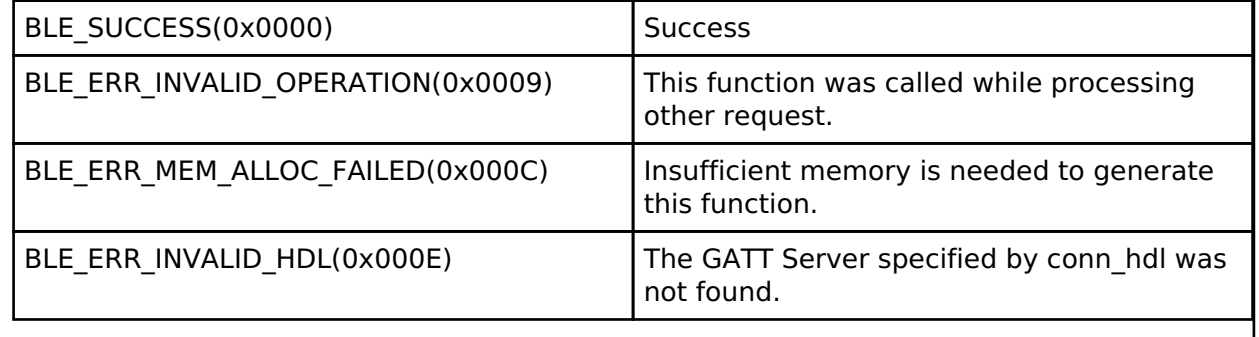

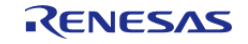

### <span id="page-566-0"></span>**[◆ R](#page-566-0)\_BLE\_GATTC\_DiscPrimServ()**

ble\_status\_t R\_BLE\_GATTC\_DiscPrimServ ( uint16\_t *conn\_hdl*, uint8\_t \* *p\_uuid*, uint8\_t *uuid\_type* )

This function discovers Primary Service specified by p\_uuid in a GATT Server.

When Primary Service whose uuid is the same as the specified uuid has been discovered, BLE\_GATTC\_EVENT\_PRIM\_SERV\_16\_DISC\_IND event or

BLE\_GATTC\_EVENT\_PRIM\_SERV\_128\_DISC\_IND event is notified to the application layer.

When the Primary Service discovery has been completed,

BLE\_GATTC\_EVENT\_PRIM\_SERV\_DISC\_COMP event is notified to the application layer.

#### **Parameters**

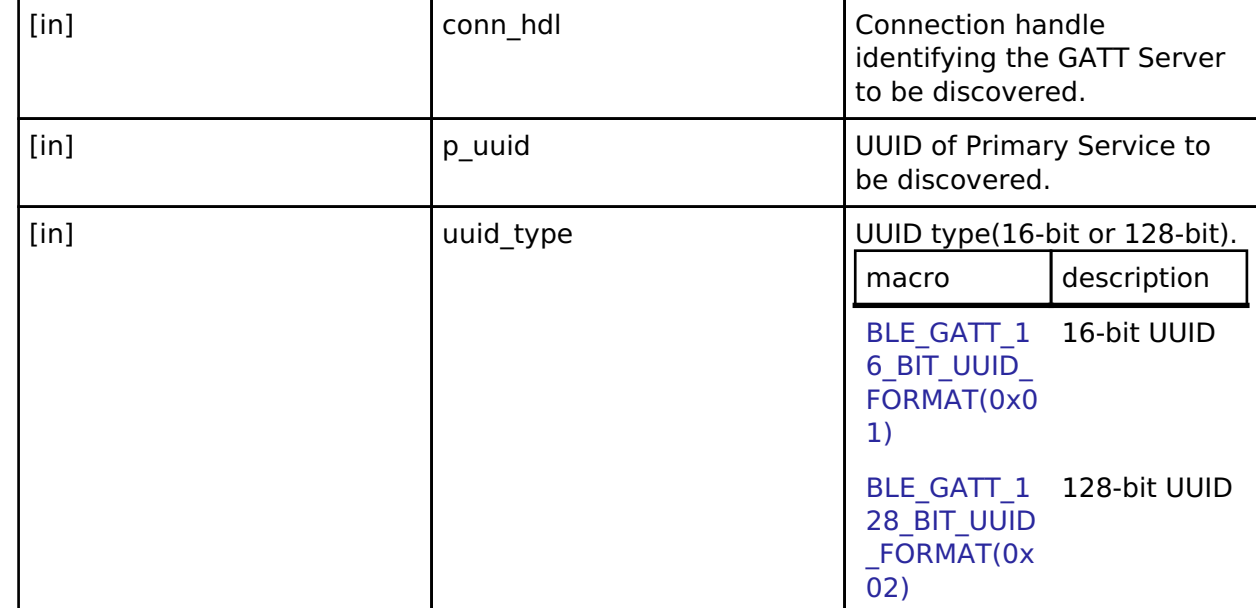

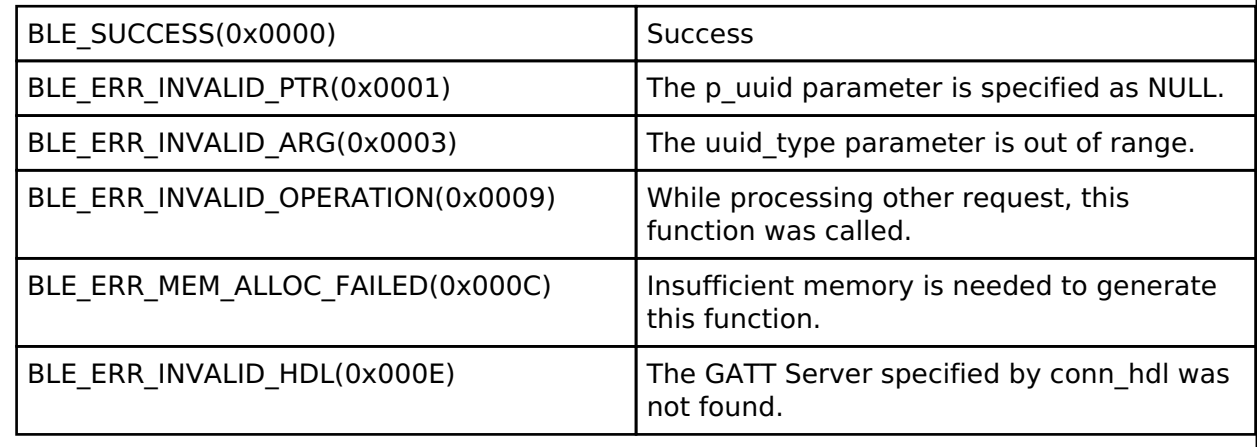

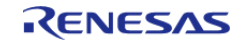

### <span id="page-567-0"></span>**[◆ R](#page-567-0)\_BLE\_GATTC\_DiscAllSecondServ()**

ble\_status\_t R\_BLE\_GATTC\_DiscAllSecondServ ( uint16\_t *conn\_hdl*)

This function discovers all Secondary Services in a GATT Server.

When a 16-bit UUID Secondary Service has been discovered, BLE\_GATTC\_EVENT\_SECOND\_SERV\_16\_DISC\_IND event is notified to the application layer. When a 128-bit UUID Secondary Service has been discovered, BLE\_GATTC\_EVENT\_SECOND\_SERV\_128\_DISC\_IND event is notified to the application layer. When the Secondary Service discovery has been completed, BLE\_GATTC\_EVENT\_ALL\_SECOND\_SERV\_DISC\_COMP event is notified to the application layer.

#### **Parameters**

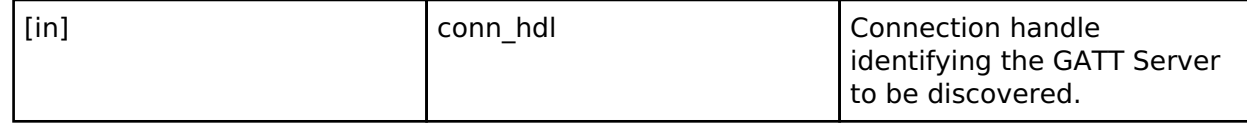

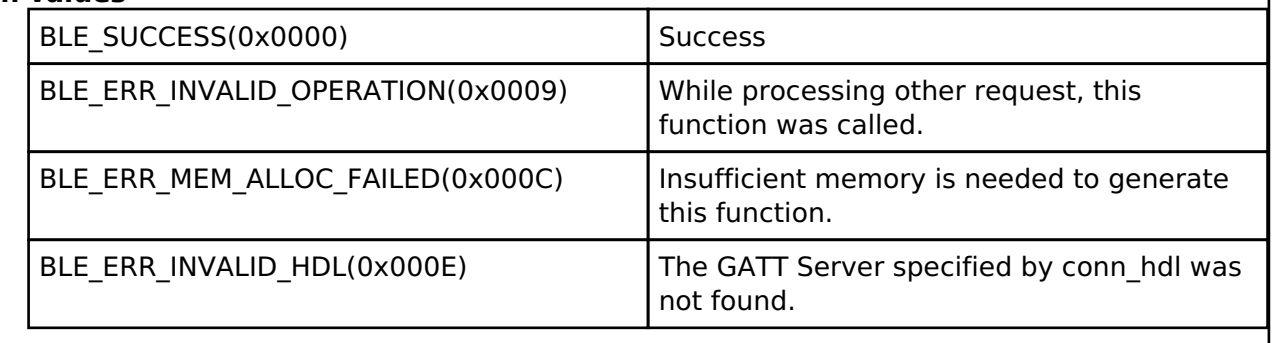

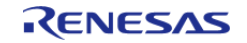

### <span id="page-568-0"></span>**[◆ R](#page-568-0)\_BLE\_GATTC\_DiscIncServ()**

ble\_status\_t R\_BLE\_GATTC\_DiscIncServ ( uint16\_t *conn\_hdl*, [st\\_ble\\_gatt\\_hdl\\_range\\_t](#page-538-0) \* *p\_range* )

This function discovers Included Services within the specified attribute handle range in a GATT Server.

When Included Service that includes 16-bit UUID Service has been discovered, BLE\_GATTC\_EVENT\_INC\_SERV\_16\_DISC\_IND event is notified to the application layer. When Included Service that includes 128-bit UUID Service has been discovered, BLE\_GATTC\_EVENT\_INC\_SERV\_128\_DISC\_IND event is notified to the application layer. When the Included Service discovery has been completed, BLE\_GATTC\_EVENT\_INC\_SERV\_DISC\_COMP event is notified to the application layer.

#### **Parameters**

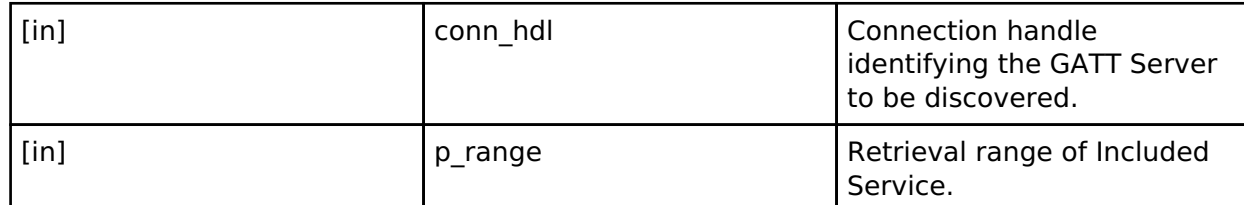

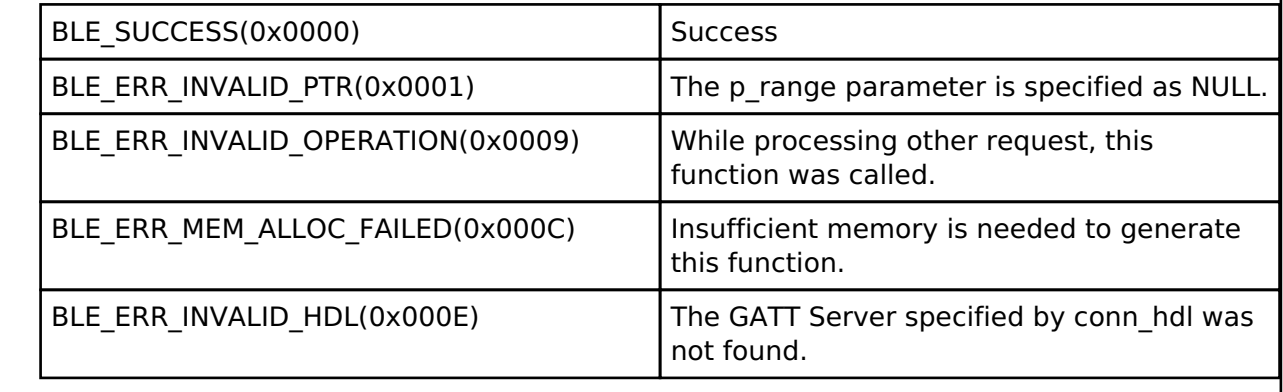

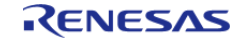

### <span id="page-569-0"></span>**[◆ R](#page-569-0)\_BLE\_GATTC\_DiscAllChar()**

ble\_status\_t R\_BLE\_GATTC\_DiscAllChar ( uint16 t\_conn\_hdl, [st\\_ble\\_gatt\\_hdl\\_range\\_t](#page-538-0) \* *p\_range* )

This function discovers Characteristic within the specified attribute handle range in a GATT Server.

When 16-bit UUID Characteristic has been discovered, BLE\_GATTC\_EVENT\_CHAR\_16\_DISC\_IND event is notified to the application layer.

When 128-bit UUID Characteristic has been discovered, BLE\_GATTC\_EVENT\_CHAR\_128\_DISC\_IND event is notified to the application layer.

When the Characteristic discovery has been completed, BLE\_GATTC\_EVENT\_ALL\_CHAR\_DISC\_COMP event is notified to the application layer.

#### **Parameters**

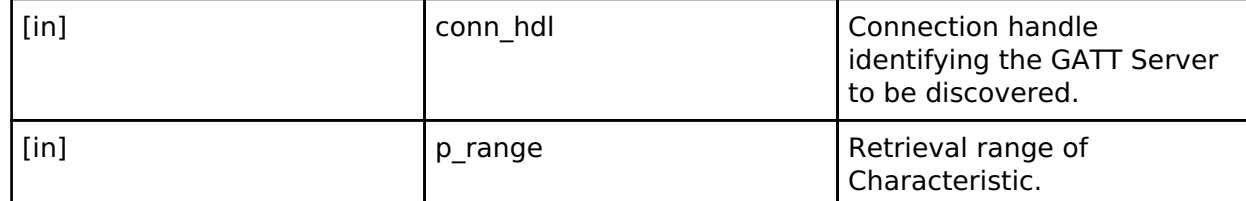

#### **Return values**

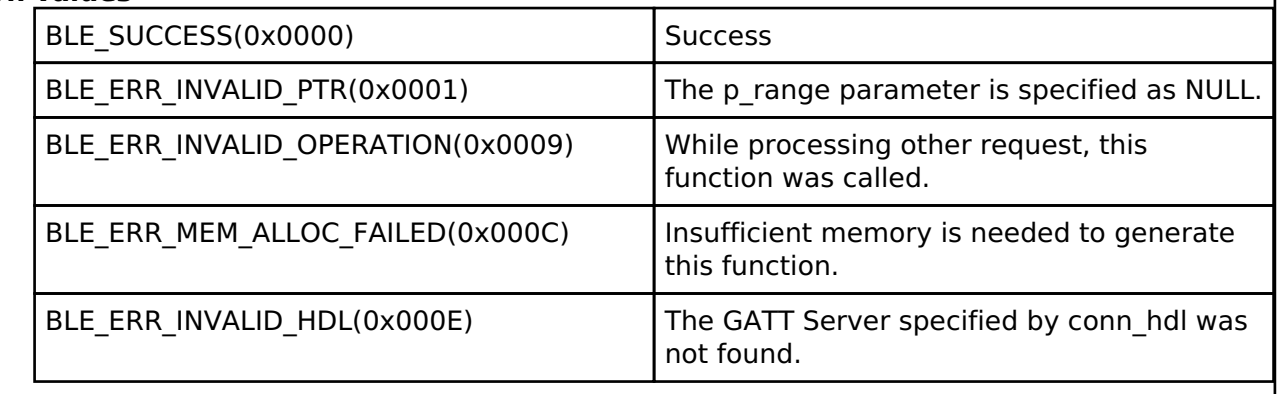

### <span id="page-569-1"></span>**[◆ R](#page-569-1)\_BLE\_GATTC\_DiscCharByUuid()**

ble\_status\_t R\_BLE\_GATTC\_DiscCharByUuid ( uint16\_t *conn\_hdl*, uint8\_t \* *p\_uuid*, uint8\_t *uuid\_type*, [st\\_ble\\_gatt\\_hdl\\_range\\_t](#page-538-0) \* *p\_range* )

This function discovers Characteristic specified by uuid within the specified attribute handle range in a GATT Server.

When 16-bit UUID Characteristic has been discovered, BLE\_GATTC\_EVENT\_CHAR\_16\_DISC\_IND event is notified to the application layer.

When 128-bit UUID Characteristic has been discovered, BLE\_GATTC\_EVENT\_CHAR\_128\_DISC\_IND event is notified to the application layer.

When the Characteristic discovery has been completed, BLE\_GATTC\_EVENT\_CHAR\_DISC\_COMP event is notified to the application layer.

**Parameters**

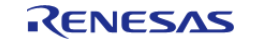

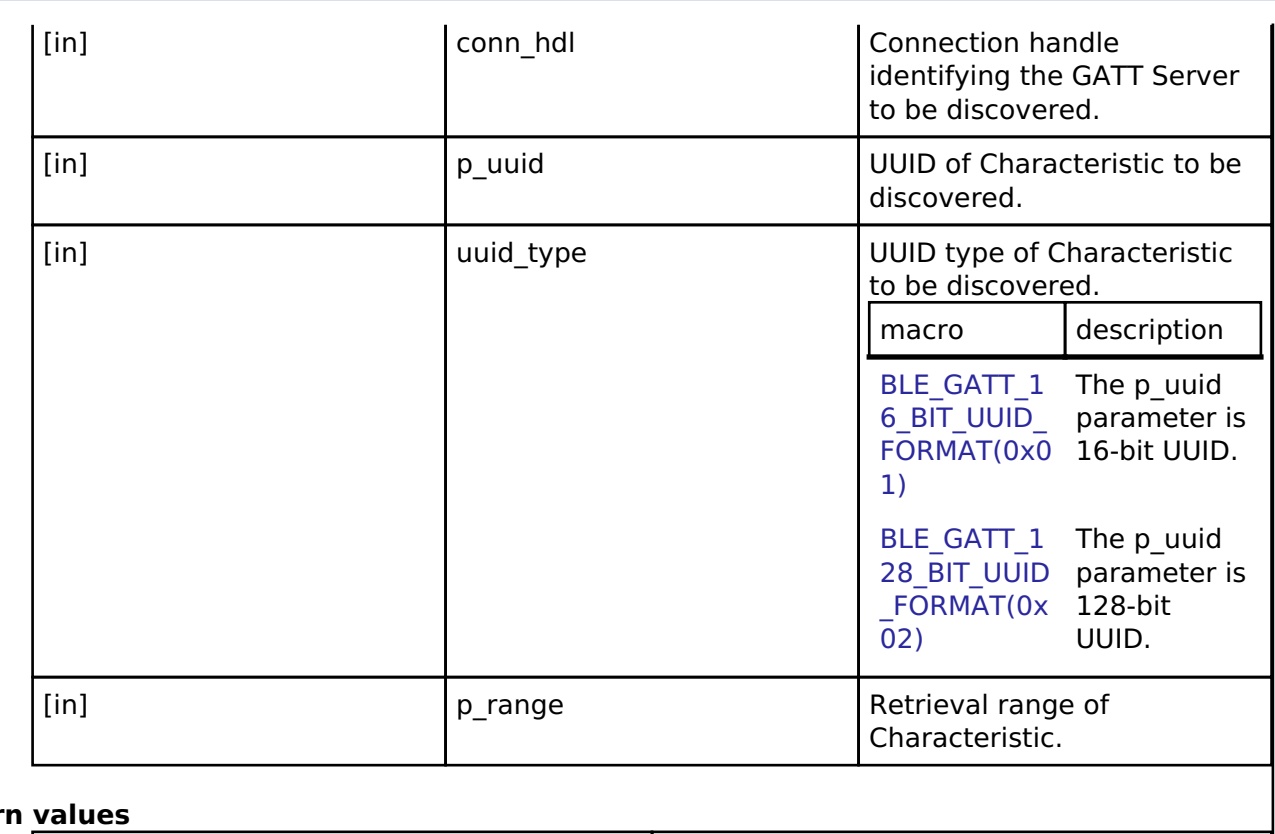

### **Retur**

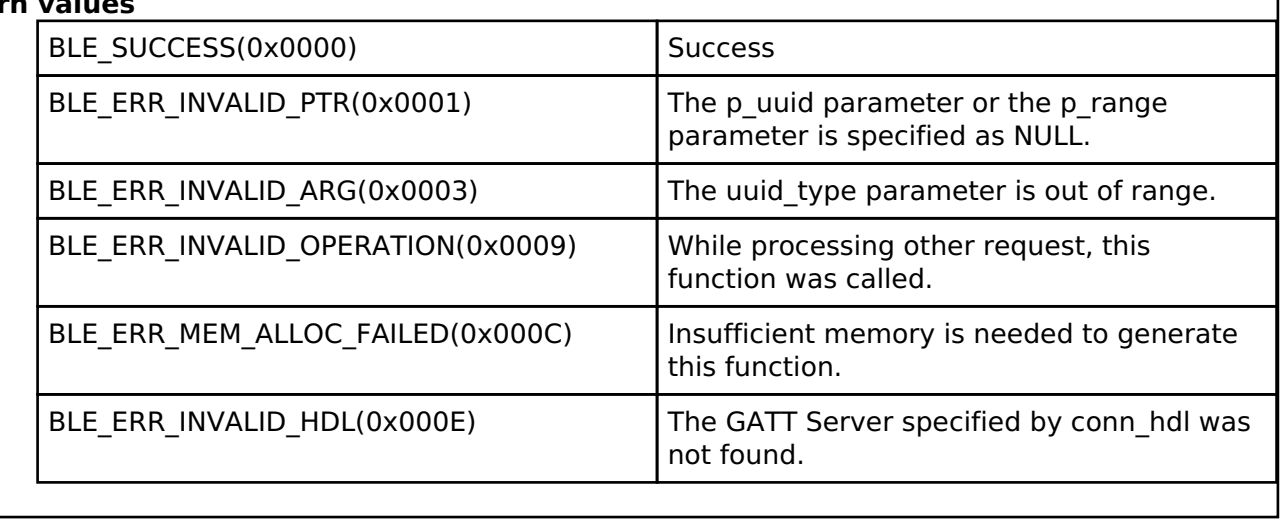

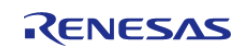

### <span id="page-571-0"></span>**[◆ R](#page-571-0)\_BLE\_GATTC\_DiscAllCharDesc()**

ble\_status\_t R\_BLE\_GATTC\_DiscAllCharDesc ( uint16\_t *conn\_hdl*, [st\\_ble\\_gatt\\_hdl\\_range\\_t](#page-538-0) \* *p\_range* )

This function discovers Characteristic Descriptor within the specified attribute handle range in a GATT Server.

When 16-bit UUID Characteristic Descriptor has been discovered,

BLE\_GATTC\_EVENT\_CHAR\_DESC\_16\_DISC\_IND event is notified to the application layer. When 128-bit UUID Characteristic Descriptor has been discovered,

BLE\_GATTC\_EVENT\_CHAR\_DESC\_128\_DISC\_IND event is notified to the application layer. When the Characteristic Descriptor discovery has been completed,

BLE\_GATTC\_EVENT\_ALL\_CHAR\_DESC\_DISC\_COMP event is notified to the application layer.

### **Parameters**

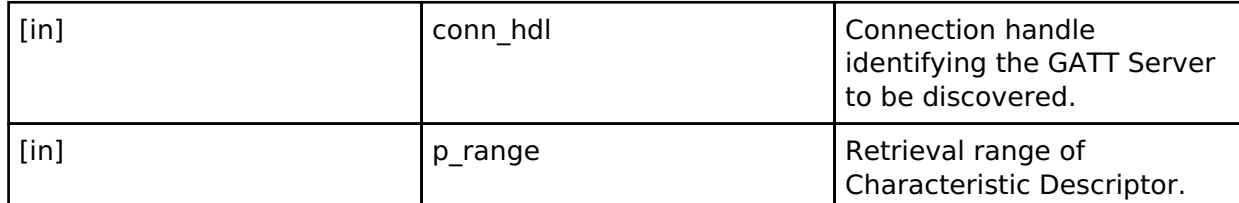

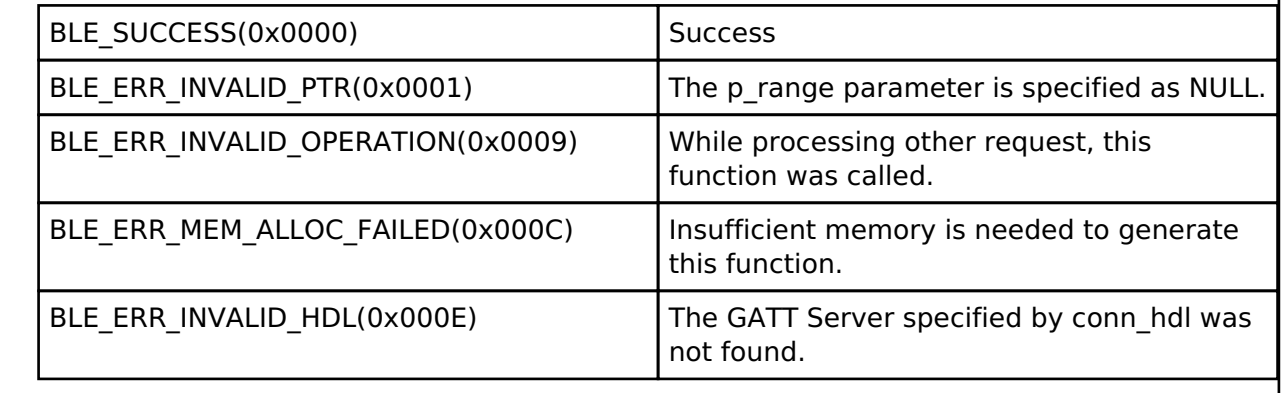

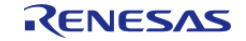

## <span id="page-572-0"></span>**[◆ R](#page-572-0)\_BLE\_GATTC\_ReadChar()**

ble\_status\_t R\_BLE\_GATTC\_ReadChar ( uint16\_t *conn\_hdl*, uint16\_t *value\_hdl* )

This function reads a Characteristic/Characteristic Descriptor in a GATT Server.

The result of the read is notified in BLE\_GATTC\_EVENT\_CHAR\_READ\_RSP event.

### **Parameters**

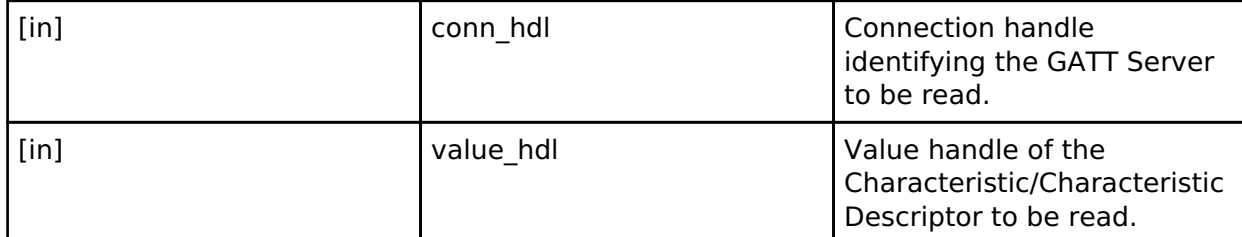

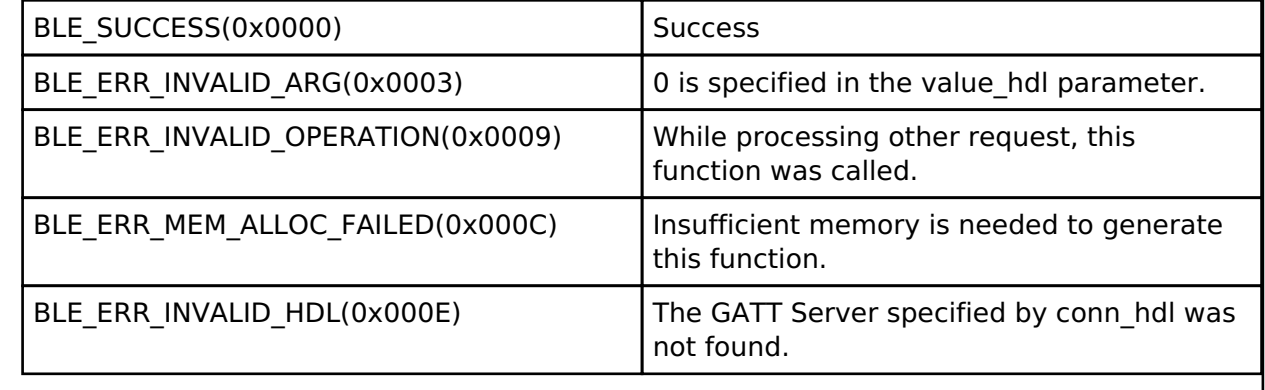

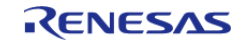

### <span id="page-573-0"></span>**[◆ R](#page-573-0)\_BLE\_GATTC\_ReadCharUsingUuid()**

ble\_status\_t R\_BLE\_GATTC\_ReadCharUsingUuid ( uint16\_t *conn\_hdl*, uint8\_t \* *p\_uuid*, uint8\_t *uuid* type, st ble gatt hdl range t \* *p\_range* )

This function reads a Characteristic in a GATT Server using a specified UUID.

The result of the read is notified in BLE\_GATTC\_EVENT\_CHAR\_READ\_BY\_UUID\_RSP event.

#### **Parameters**

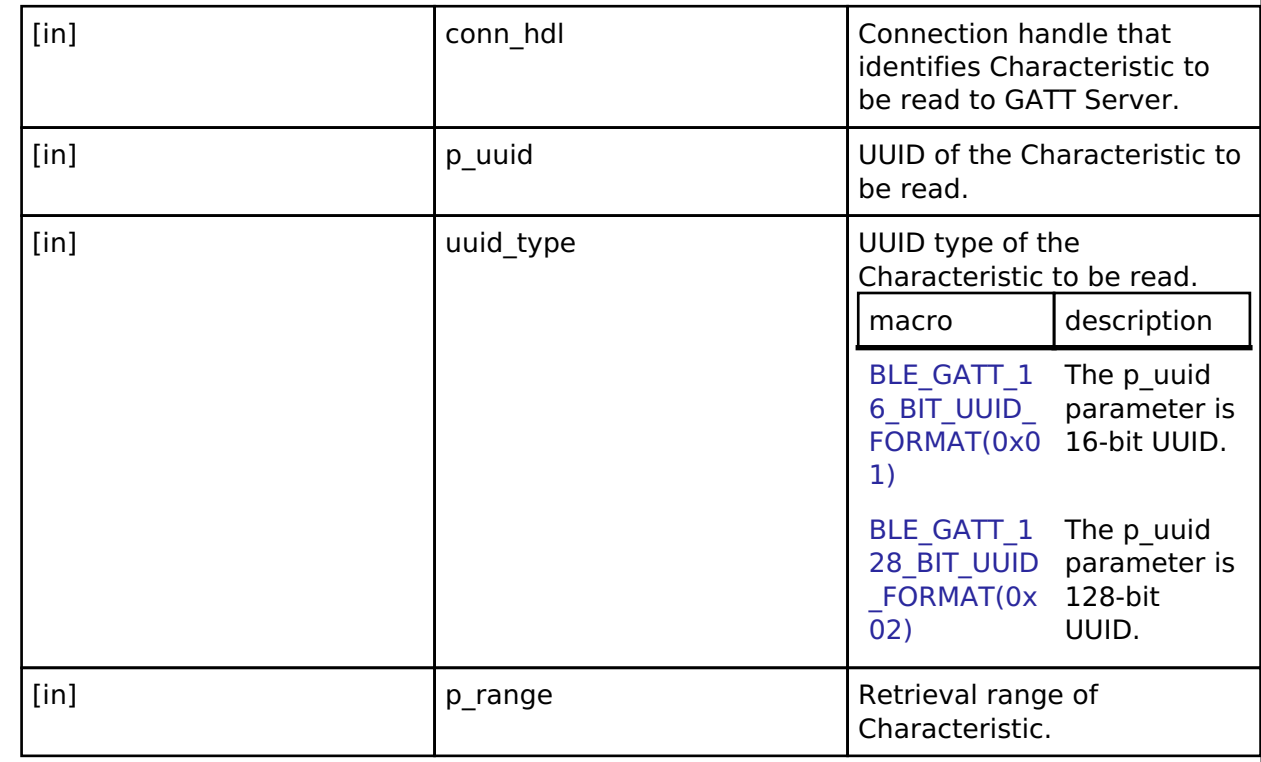

### **Return values**

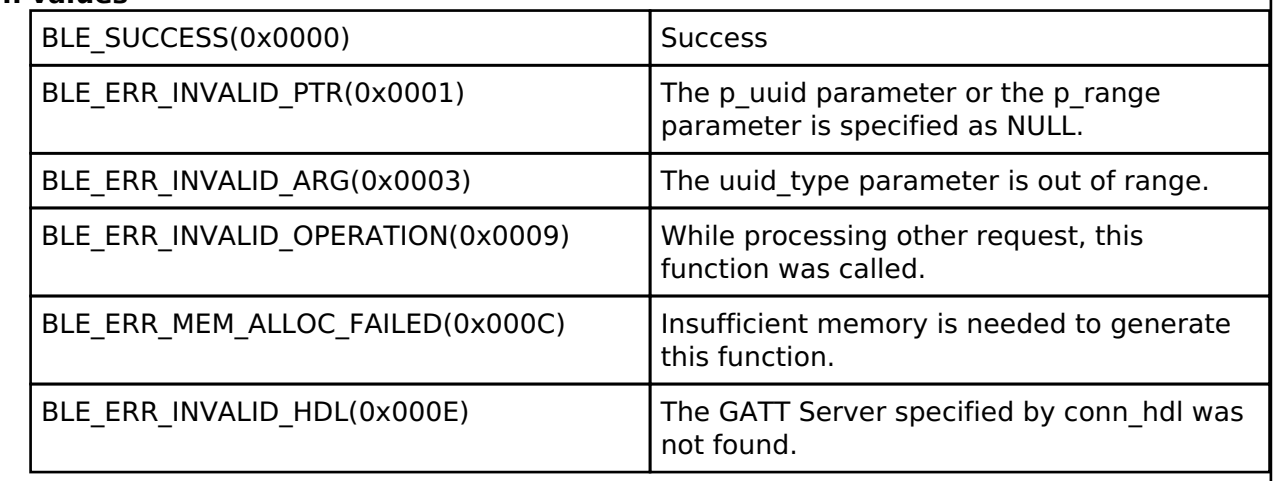

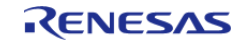

۰

## <span id="page-574-0"></span>**[◆ R](#page-574-0)\_BLE\_GATTC\_ReadLongChar()**

ble\_status\_t R\_BLE\_GATTC\_ReadLongChar ( uint16\_t *conn\_hdl*, uint16\_t *value\_hdl*, uint16\_t *offset* )

This function reads a Long Characteristic in a GATT Server.

The contents of the Long Characteristic that has been read is notified every MTU-1 bytes to the application layer by BLE\_GATTC\_EVENT\_CHAR\_READ\_RSP event. When all of the contents has been received in GATT Client, BLE\_GATTC\_EVENT\_LONG\_CHAR\_READ\_COMP event is notified to the application layer.

#### **Parameters**

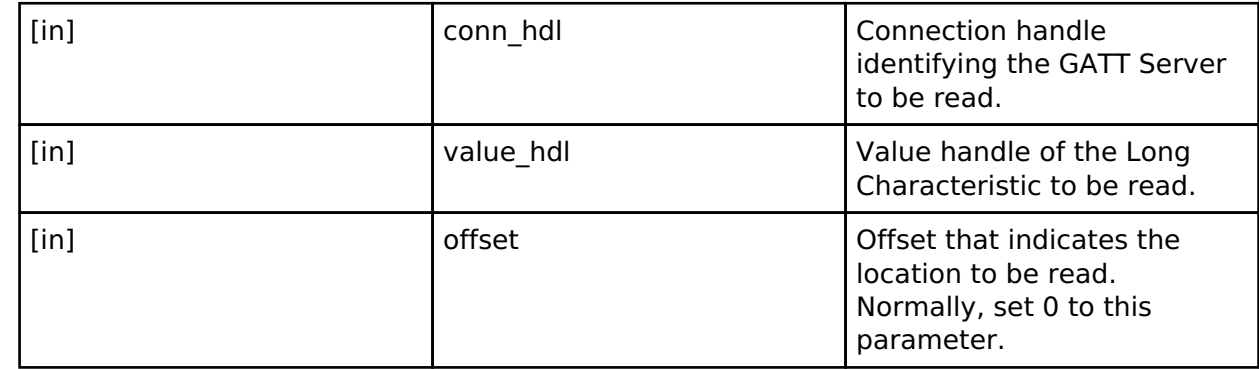

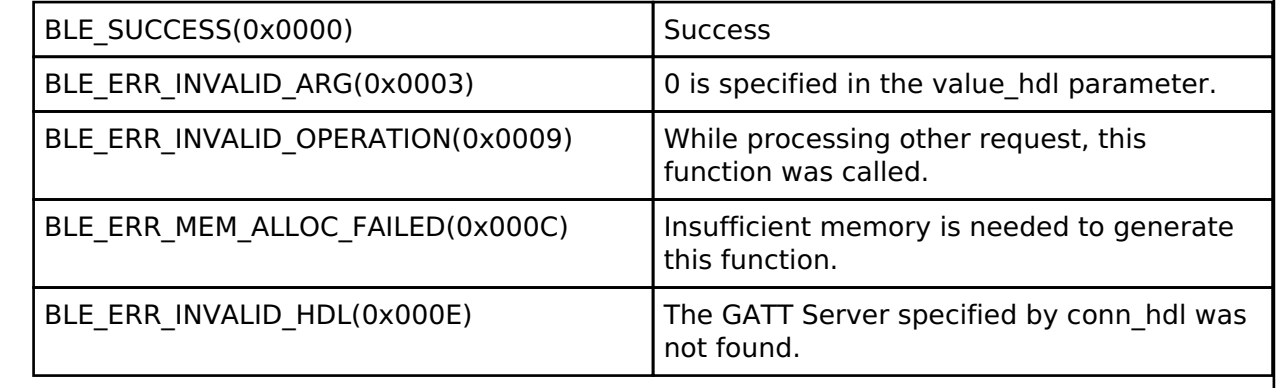

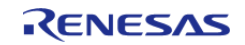

### <span id="page-575-0"></span>**[◆ R](#page-575-0)\_BLE\_GATTC\_ReadMultiChar()**

ble\_status\_t R\_BLE\_GATTC\_ReadMultiChar ( uint16\_t *conn\_hdl*, [st\\_ble\\_gattc\\_rd\\_multi\\_req\\_param\\_t](#page-547-2)  $*$  *p list* )

This function reads multiple Characteristics in a GATT Server.

The contents of the multiple Characteristics that has been read is notified to the application layer by BLE\_GATTC\_EVENT\_MULTI\_CHAR\_READ\_RSP event.

#### **Parameters**

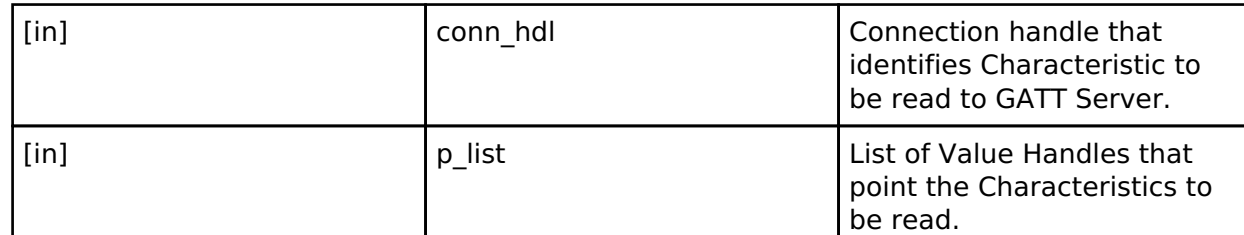

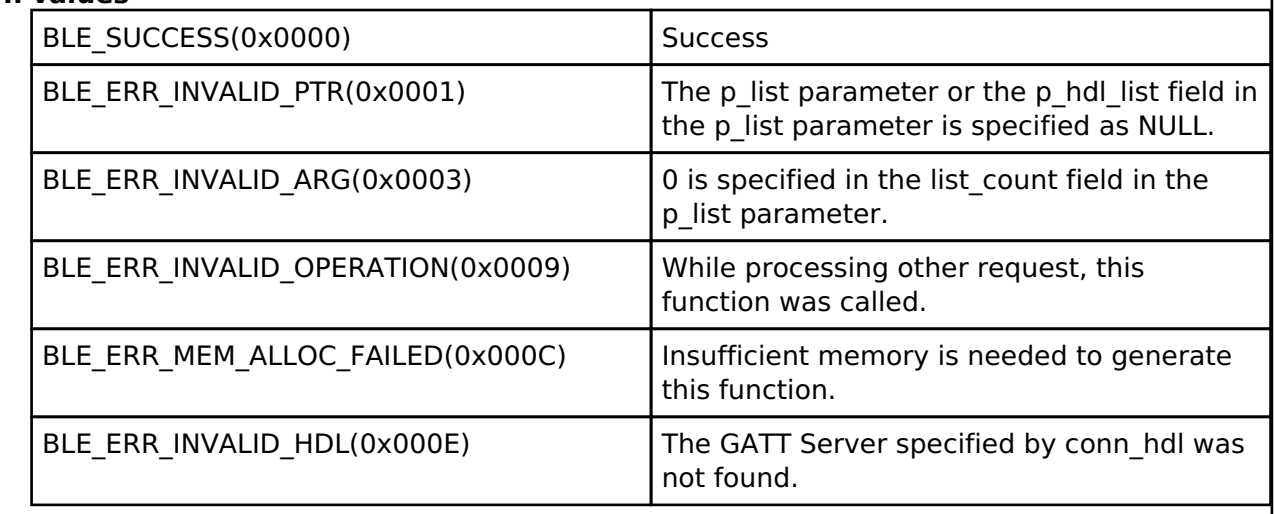

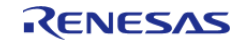
# <span id="page-576-0"></span>**[◆ R](#page-576-0)\_BLE\_GATTC\_WriteCharWithoutRsp()**

ble\_status\_t R\_BLE\_GATTC\_WriteCharWithoutRsp ( uint16\_t *conn\_hdl*, [st\\_ble\\_gatt\\_hdl\\_value\\_pair\\_t](#page-506-0) \* *p\_write\_data* )

This function writes a Characteristic in a GATT Server without response.

The result is returned from the API.

### **Parameters**

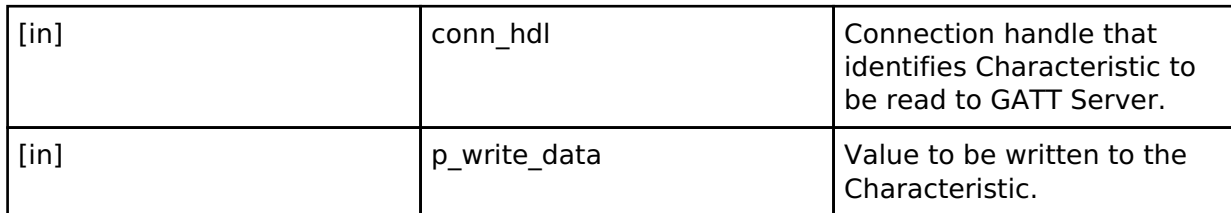

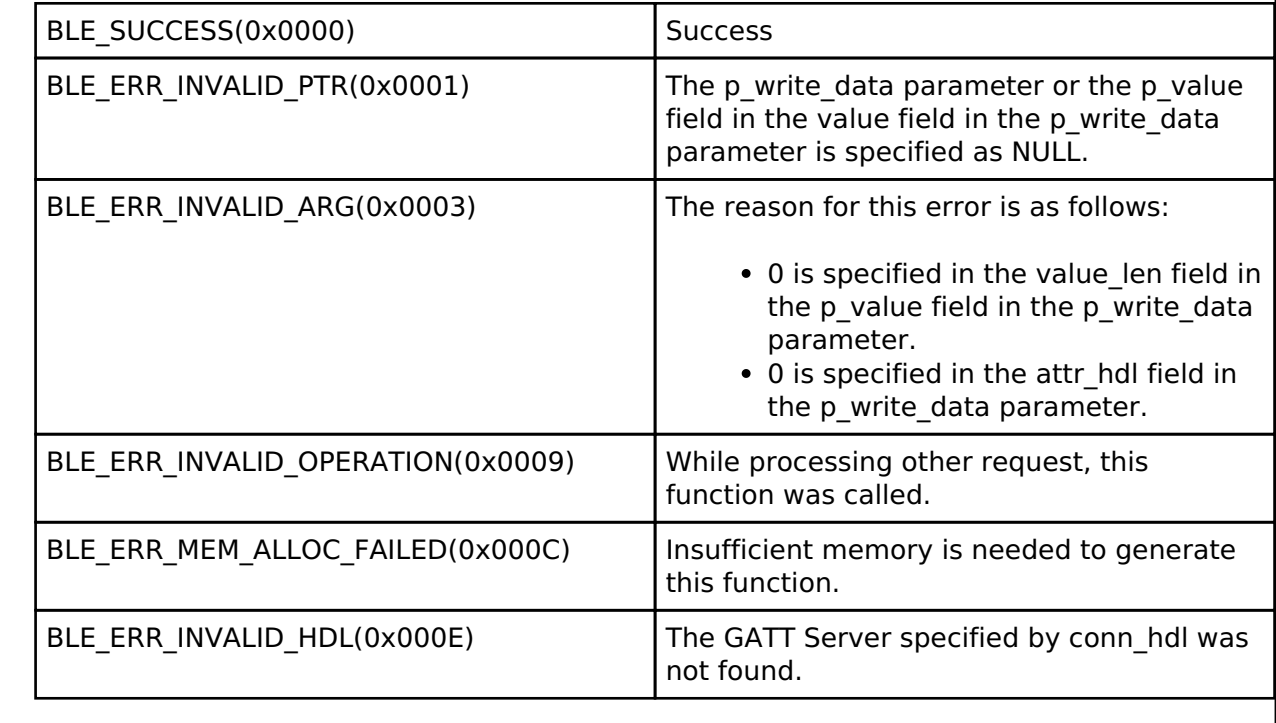

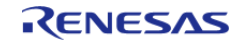

# <span id="page-577-0"></span>**[◆ R](#page-577-0)\_BLE\_GATTC\_SignedWriteChar()**

ble\_status\_t R\_BLE\_GATTC\_SignedWriteChar ( uint16\_t *conn\_hdl*, [st\\_ble\\_gatt\\_hdl\\_value\\_pair\\_t](#page-506-0) \* *p\_write\_data* )

This function writes Signed Data to a Characteristic in a GATT Server without response.

The result of this API call is returned by a return value.

#### **Parameters**

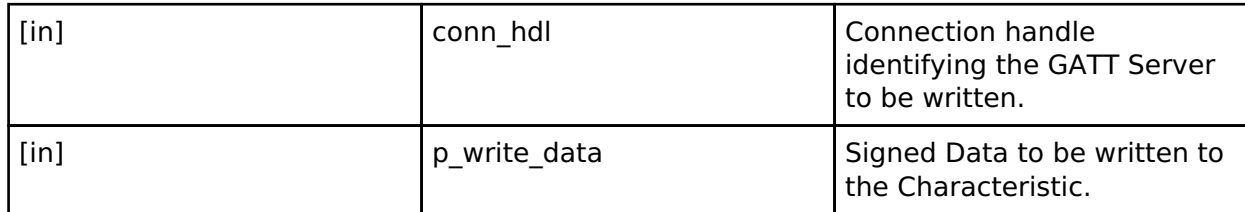

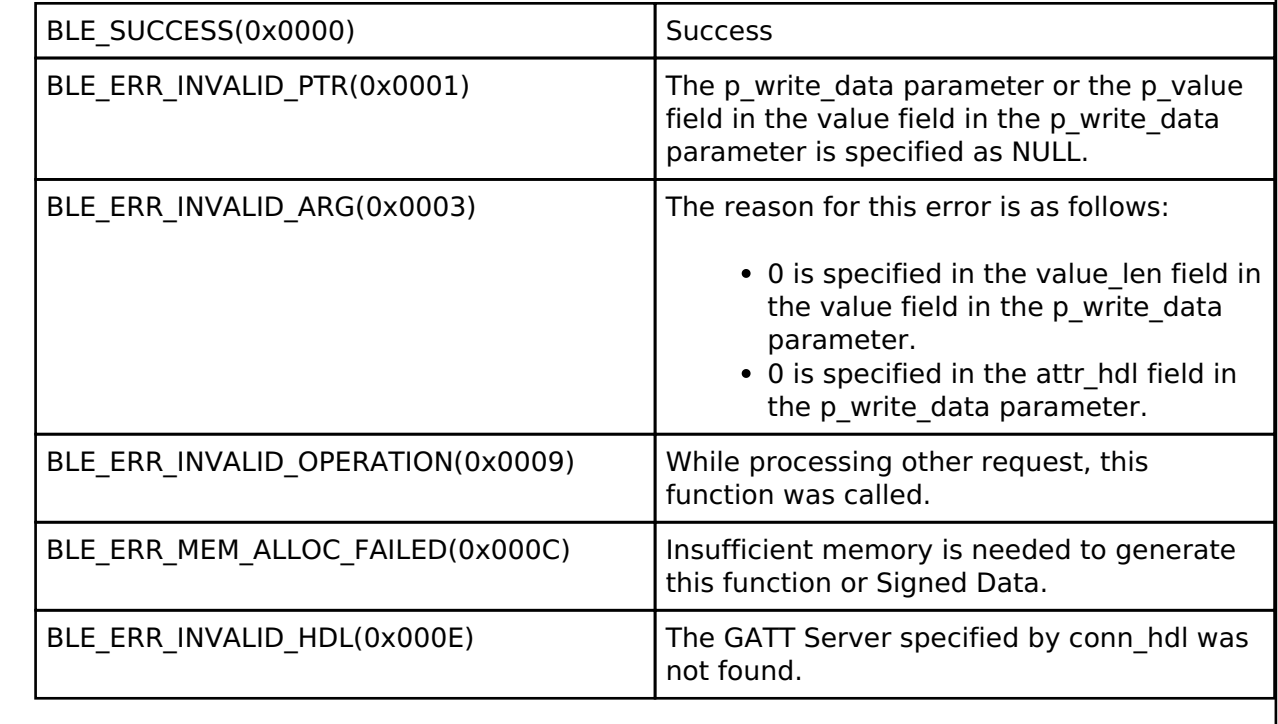

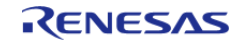

<span id="page-578-0"></span>ble status t R\_BLE\_GATTC\_WriteChar ( uint16 t\_conn\_hdl, [st\\_ble\\_gatt\\_hdl\\_value\\_pair\\_t](#page-506-0) \* *p\_write\_data* )

This function writes a Characteristic in a GATT Server.

The result of the write is notified in BLE\_GATTC\_EVENT\_CHAR\_WRITE\_RSP event.

# **Parameters**

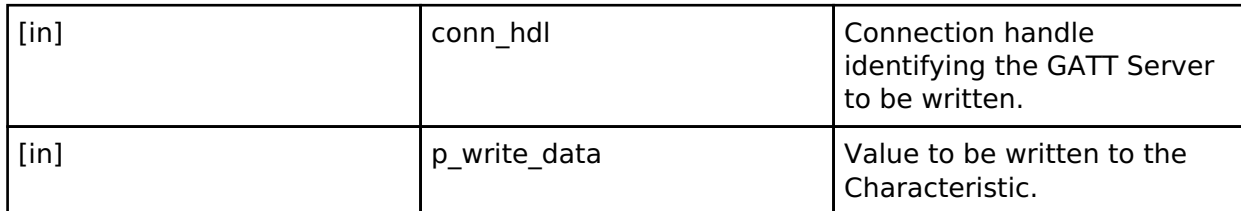

# **Return values**

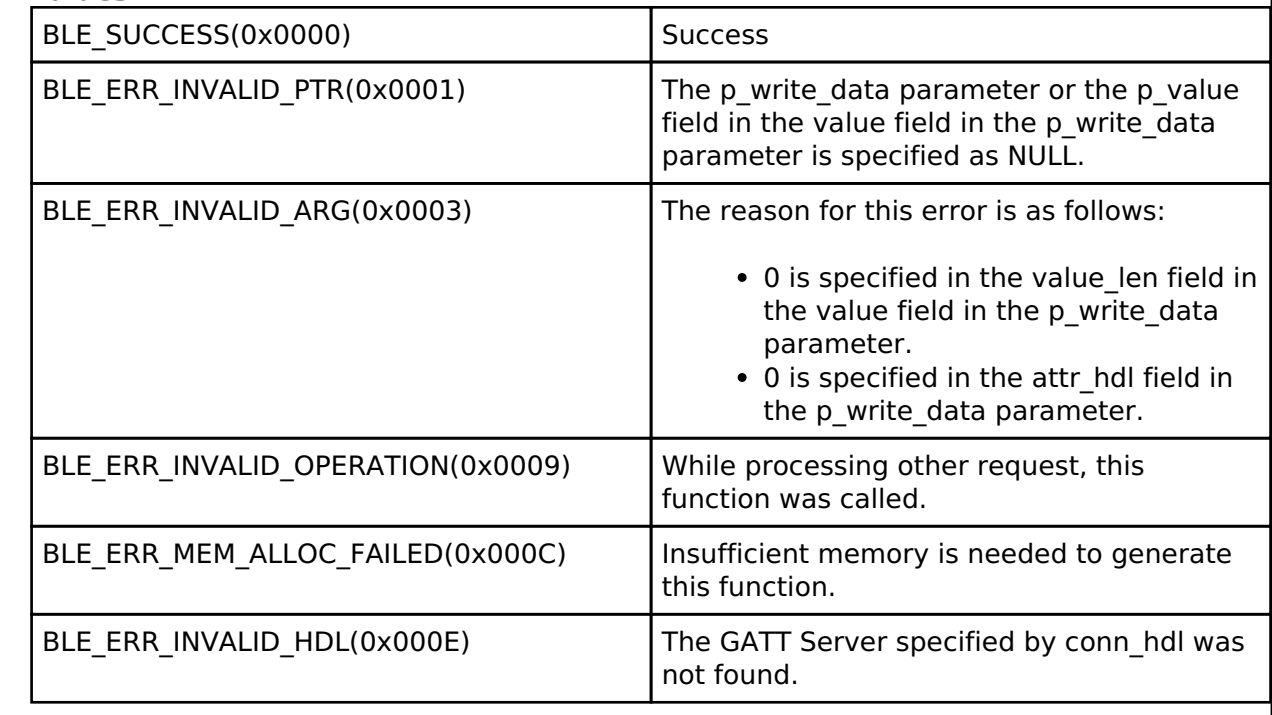

# <span id="page-578-1"></span>**[◆ R](#page-578-1)\_BLE\_GATTC\_WriteLongChar()**

ble\_status\_t R\_BLE\_GATTC\_WriteLongChar ( uint16 t\_conn\_hdl, [st\\_ble\\_gatt\\_hdl\\_value\\_pair\\_t](#page-506-0) \* *p\_write\_data*, uint16\_t *offset* )

This function writes a Long Characteristic in a GATT Server.

The result of a write that has been done every segmentation is notified to the application layer in BLE\_GATTC\_EVENT\_CHAR\_PART\_WRITE\_RSP event.

The maximum writable size to a Long Characteristic with this function is 512 bytes. When all of the contents has been written to the Long Characteristic,

BLE\_GATTC\_EVENT\_LONG\_CHAR\_WRITE\_COMP event is notified to the application layer.

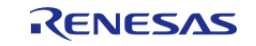

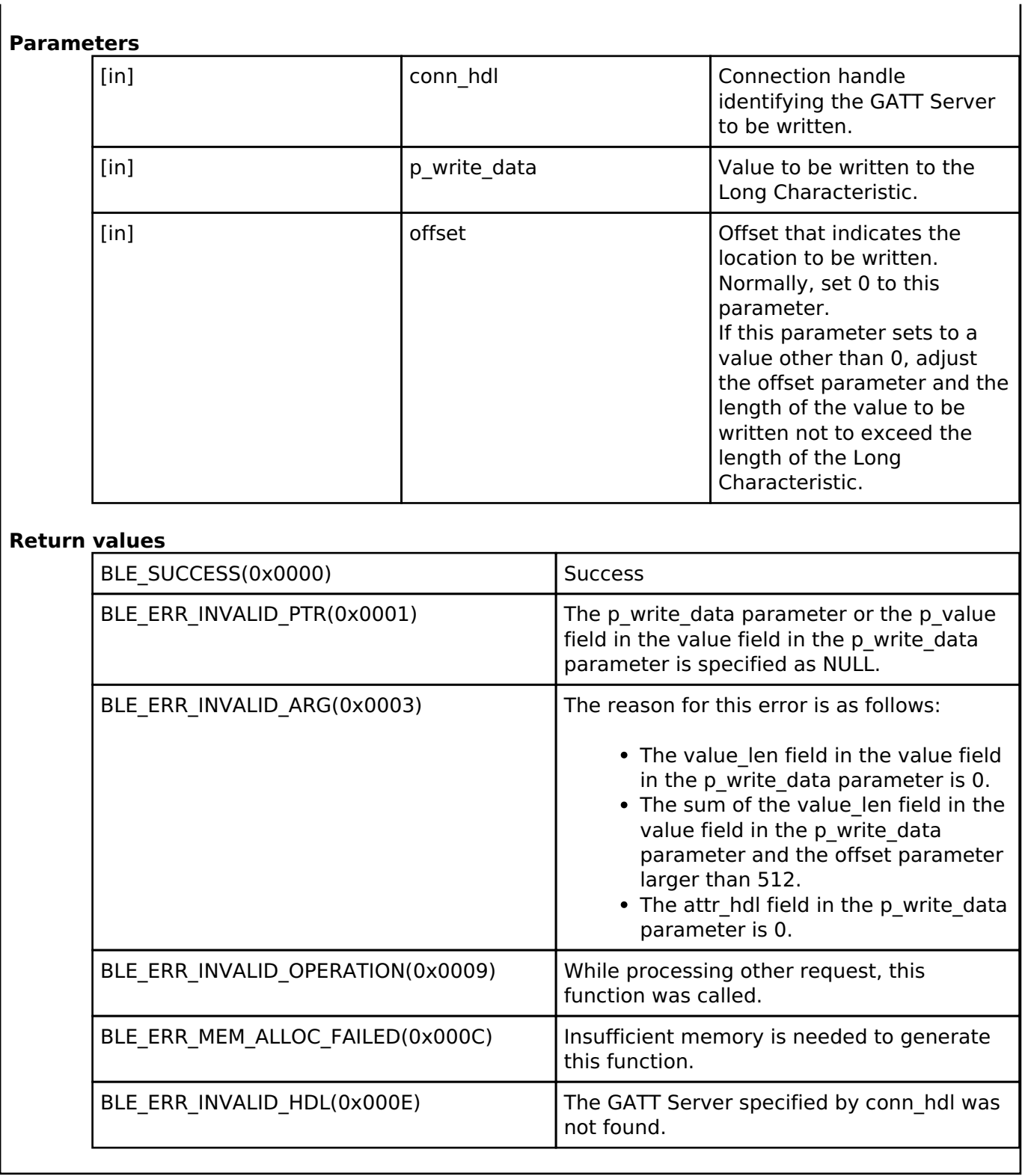

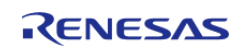

# <span id="page-580-0"></span>**[◆ R](#page-580-0)\_BLE\_GATTC\_ReliableWrites()**

ble\_status\_t R\_BLE\_GATTC\_ReliableWrites ( uint16\_t *conn\_hdl*,

[st\\_ble\\_gattc\\_reliable\\_writes\\_char\\_pair\\_t](#page-538-0) \* *p\_char\_pair*, uint8\_t *pair\_num*, uint8\_t *auto\_flag* )

This function performs the Reliable Writes procedure described in GATT Specification.

When the data written to the Characteristic has been transmitted,

BLE\_GATTC\_EVENT\_CHAR\_PART\_WRITE\_RSP event is notified to the application layer.

If the data included in the event is different from the data that GATT Client has sent, host stack automatically cancels the Reliable Writes.

After all of the contents has been sent to the GATT Server, if the auto flag parameter has been set to BLE\_GATTC\_EXEC\_AUTO, the GATT Server automatically writes the data to the Characteristic. If the auto flag parameter has been set to BLE\_GATTC\_EXEC\_NOT\_AUTO,

BLE\_GATTC\_EVENT\_RELIABLE\_WRITES\_TX\_COMP event notifies the application layer in GATT Client that all of the contents has been sent to the GATT Server. Then GATT Client requests for writing the data to the Characteristic to the GATT Server with [R\\_BLE\\_GATTC\\_ExecWrite\(\).](#page-582-0)

When the write has been done, BLE\_GATTC\_EVENT\_RELIABLE\_WRITES\_COMP event is notified to the application layer.

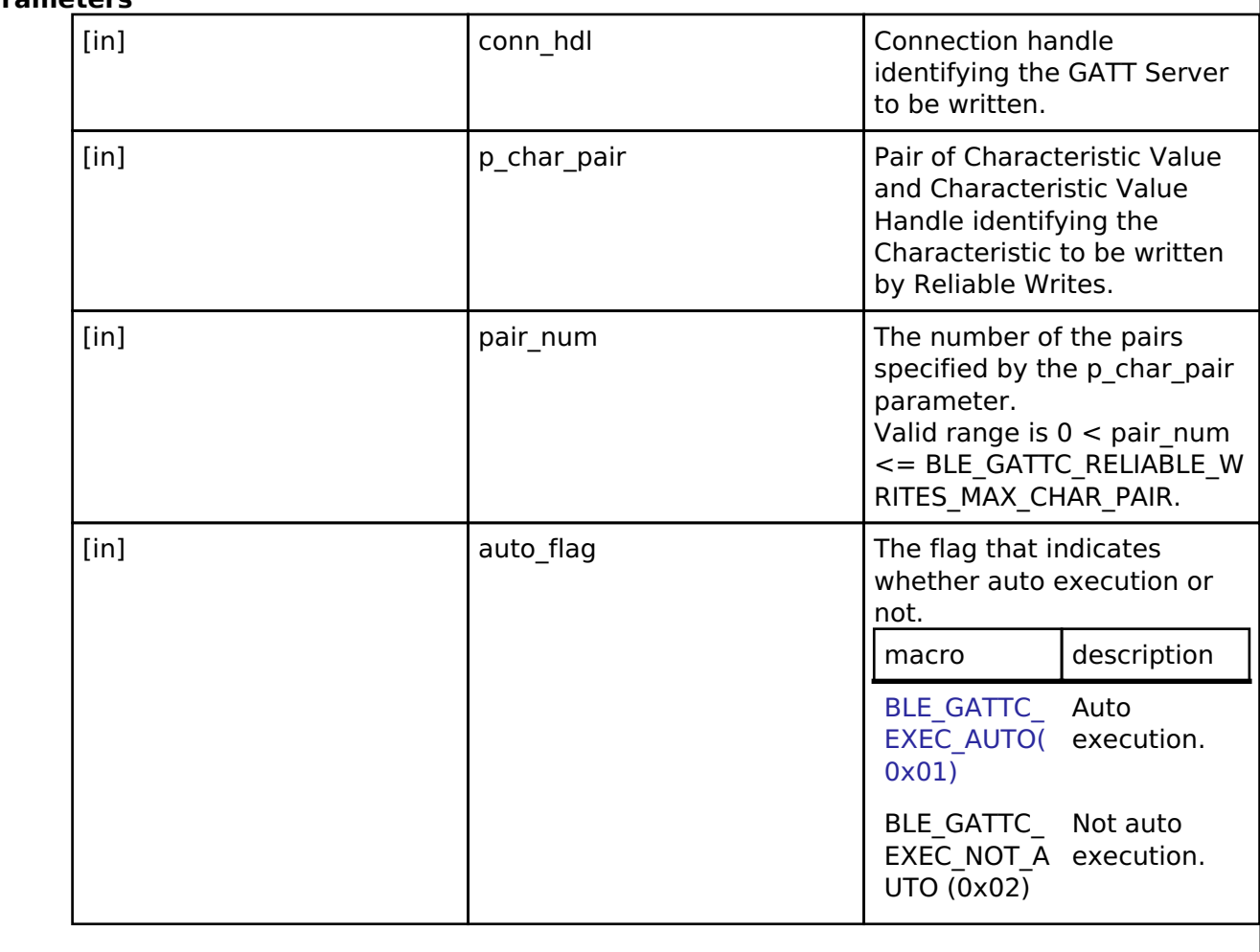

# **Parameters**

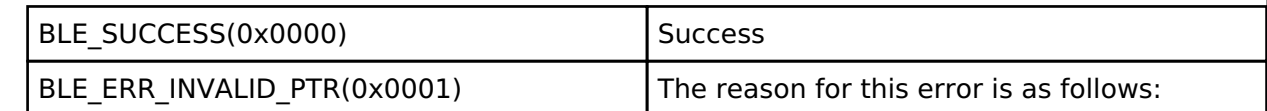

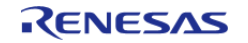

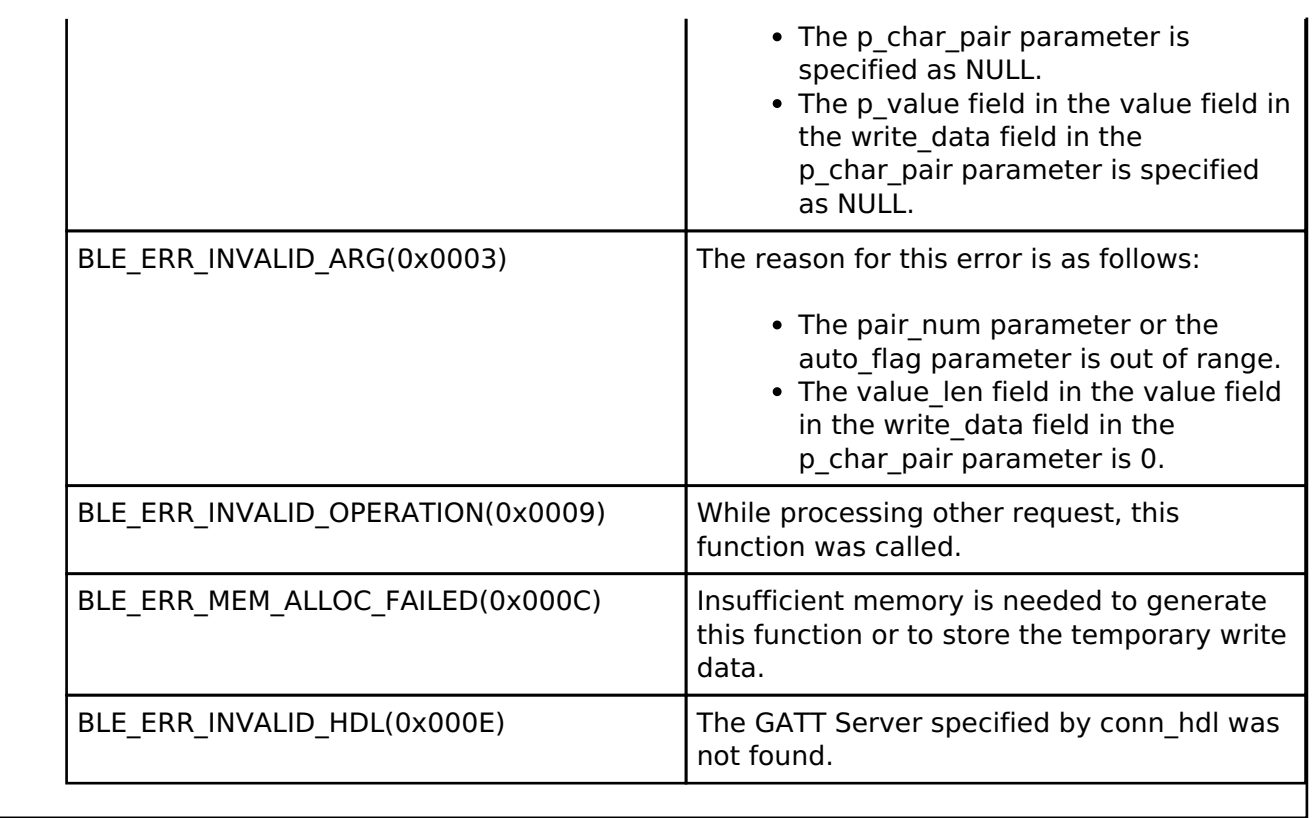

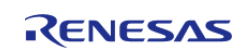

# <span id="page-582-0"></span>**[◆ R](#page-582-0)\_BLE\_GATTC\_ExecWrite()**

ble\_status\_t R\_BLE\_GATTC\_ExecWrite ( uint16\_t *conn\_hdl*, uint8\_t *exe\_flag* )

If the auto execute of Reliable Writes is not specified by [R\\_BLE\\_GATTC\\_ReliableWrites\(\),](#page-580-0) this function is used to execute a write to Characteristic.

When all of the contents has been sent to the GATT Server, BLE\_GATTC\_EVENT\_RELIABLE\_WRITES\_TX\_COMP event notifies the application layer. After this event has been received, execute the write by this function. The result of the write is notified by BLE\_GATTC\_EVENT\_RELIABLE\_WRITES\_COMP event.

#### **Parameters**

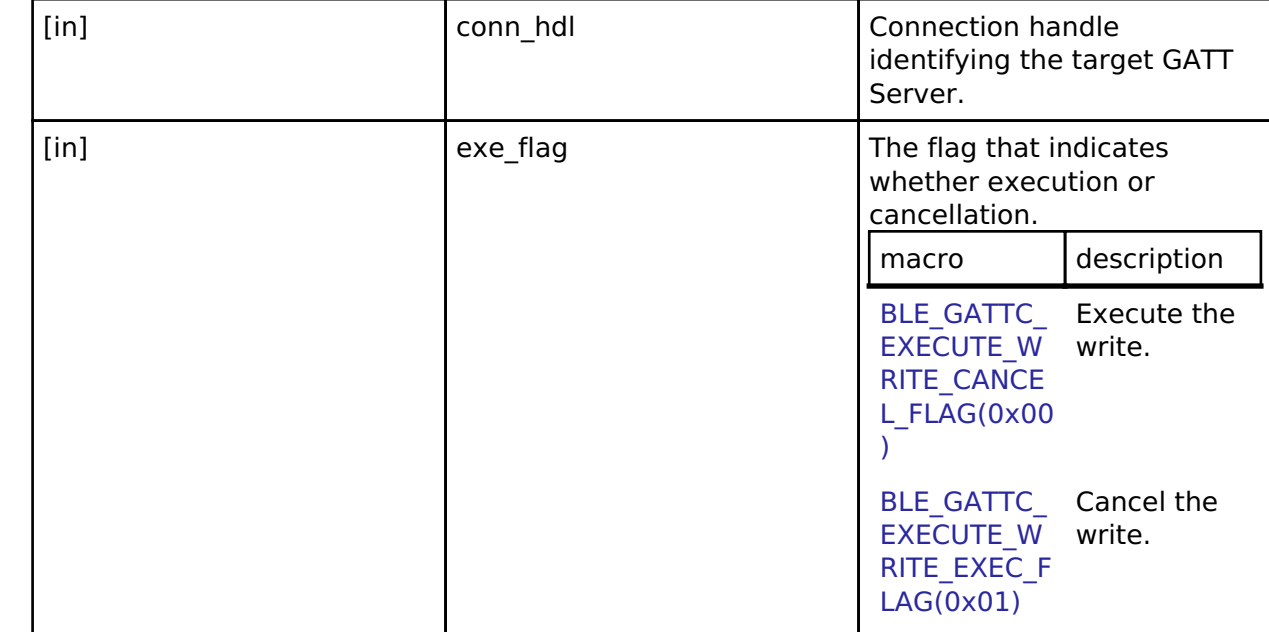

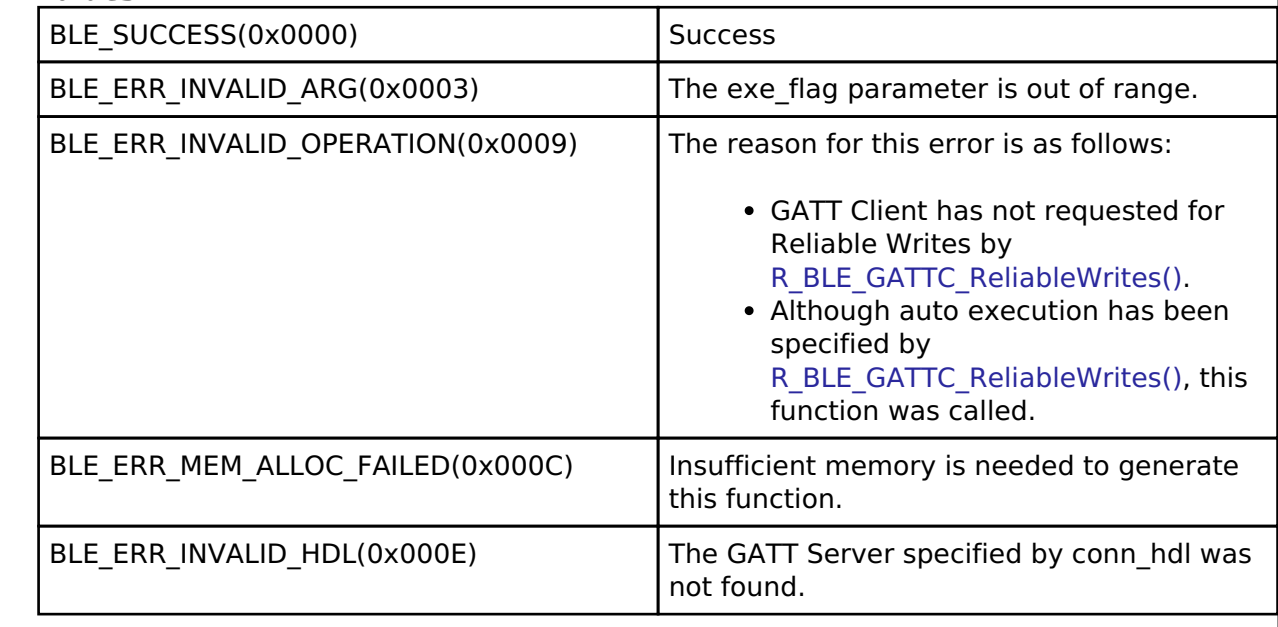

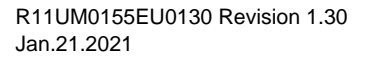

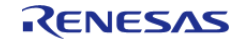

# **4.2.5.5 L2CAP**

[Modules](#page-246-0) » [Bluetooth Low Energy Library \(r\\_ble\)](#page-322-0)

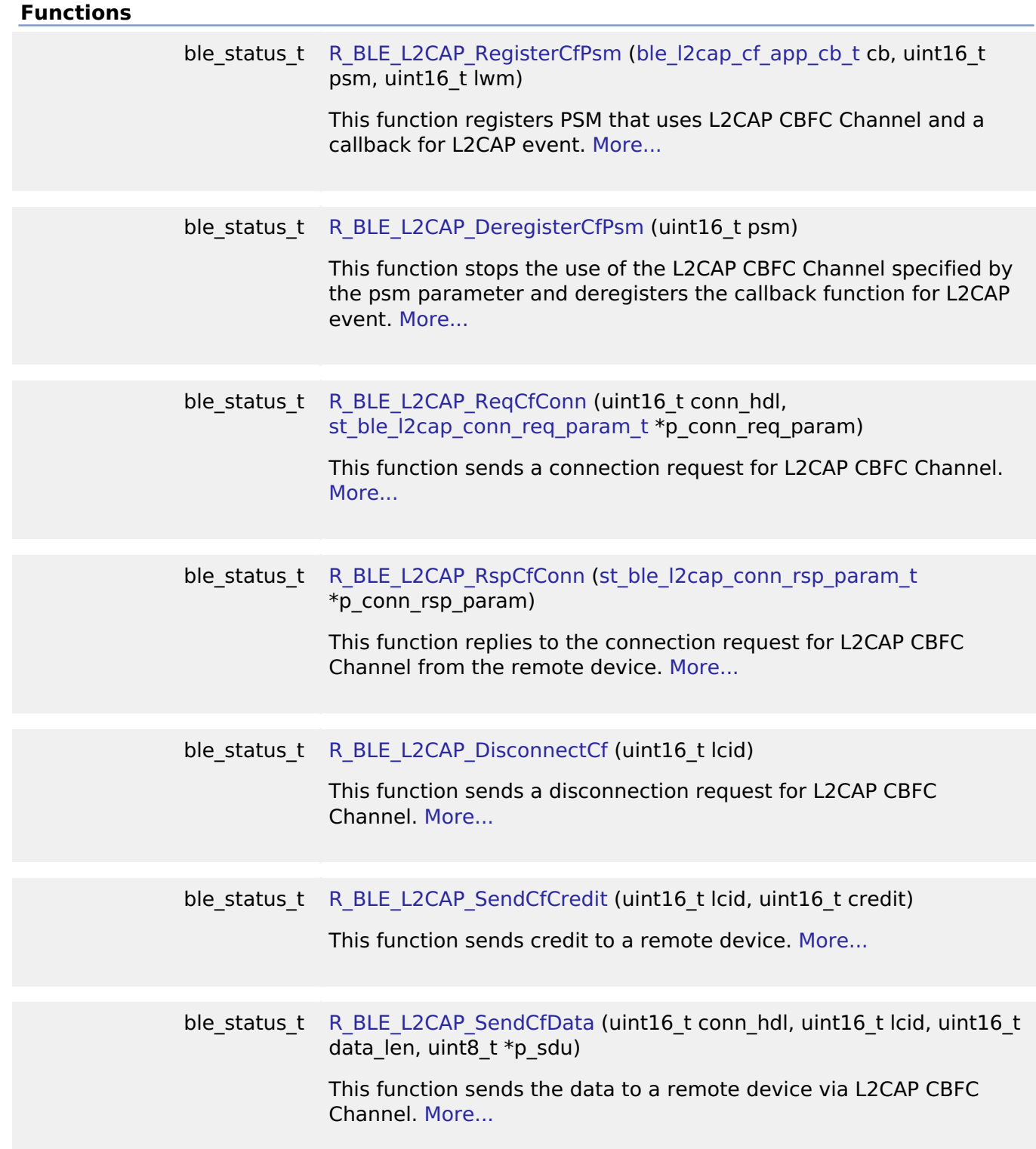

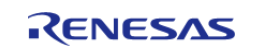

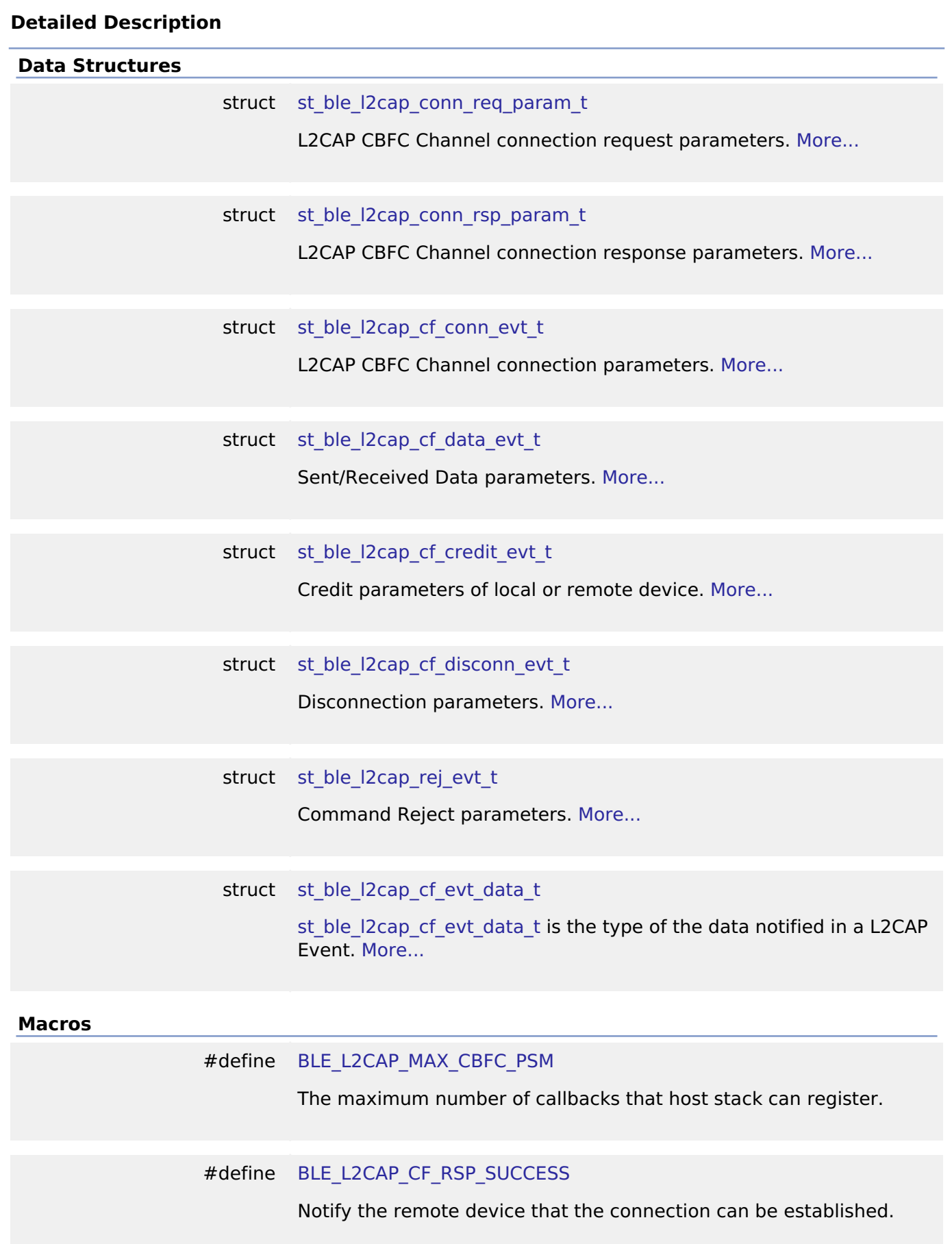

<span id="page-584-1"></span><span id="page-584-0"></span>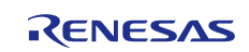

<span id="page-585-4"></span><span id="page-585-3"></span><span id="page-585-2"></span><span id="page-585-1"></span>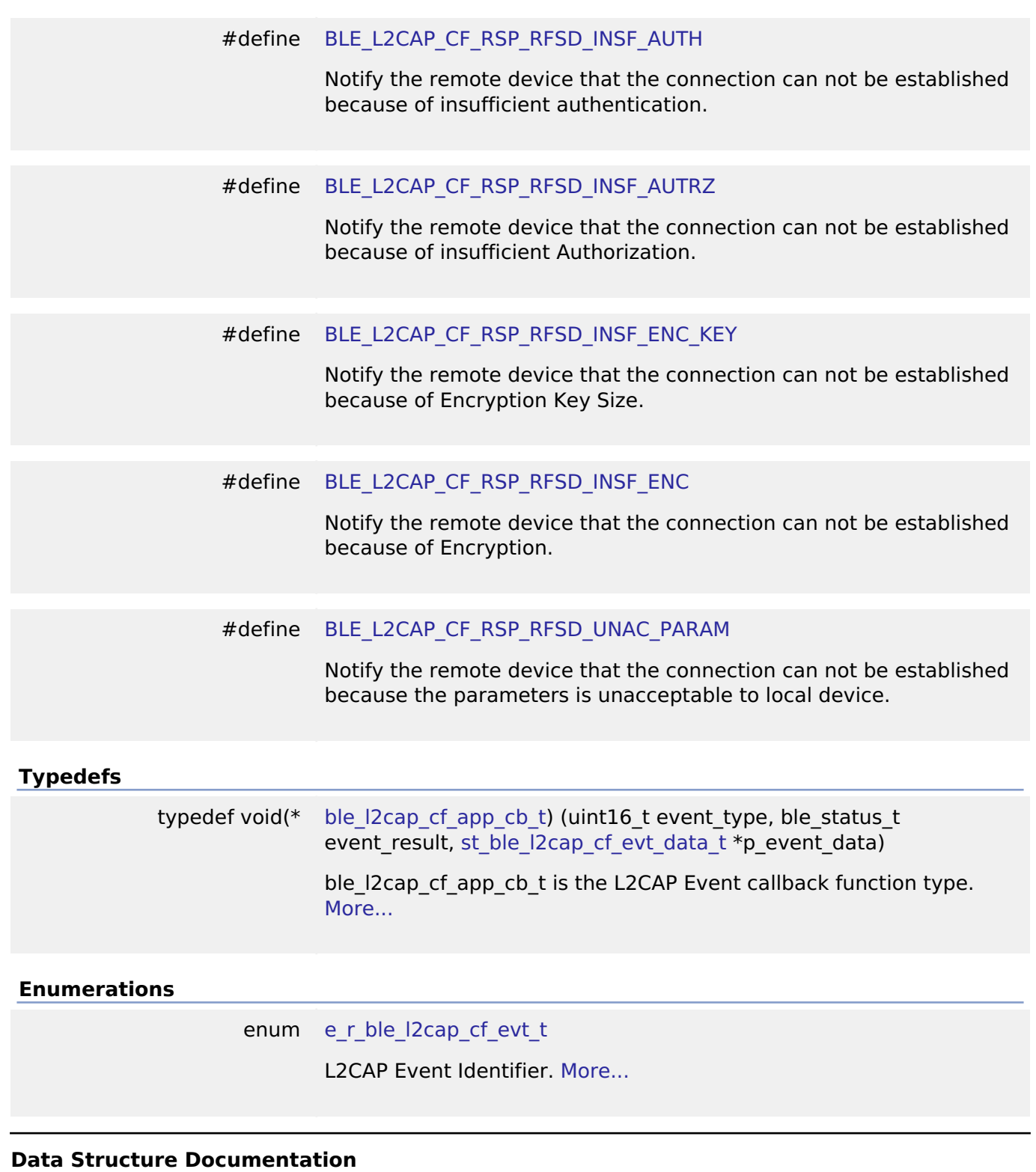

<span id="page-585-5"></span><span id="page-585-0"></span>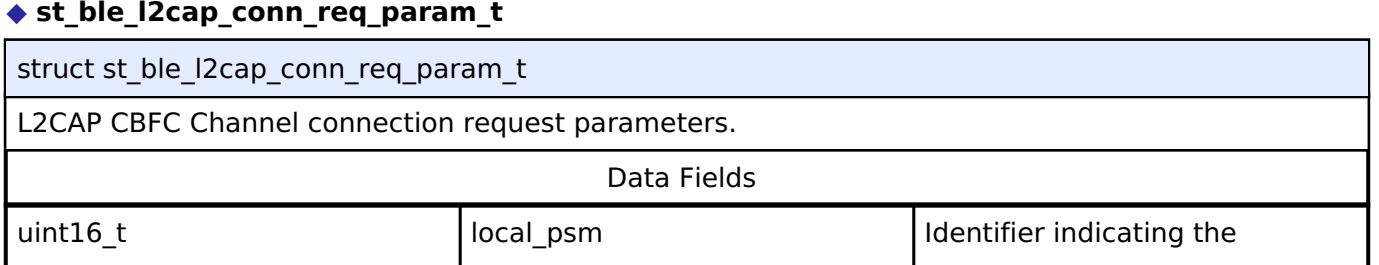

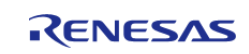

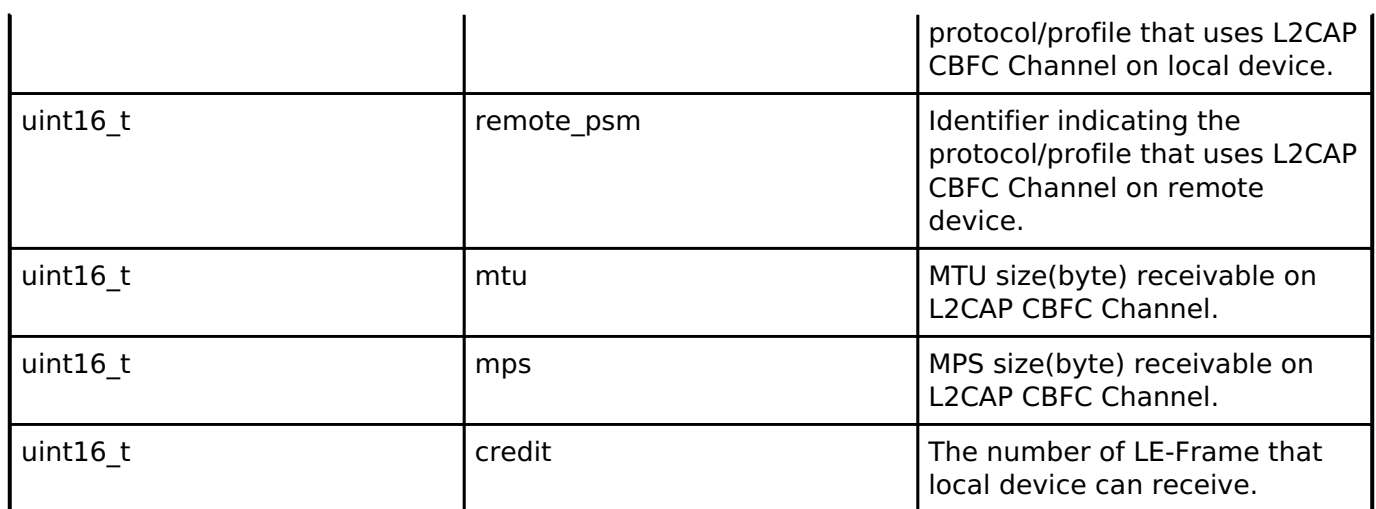

# <span id="page-586-0"></span>**[◆ s](#page-586-0)t\_ble\_l2cap\_conn\_rsp\_param\_t**

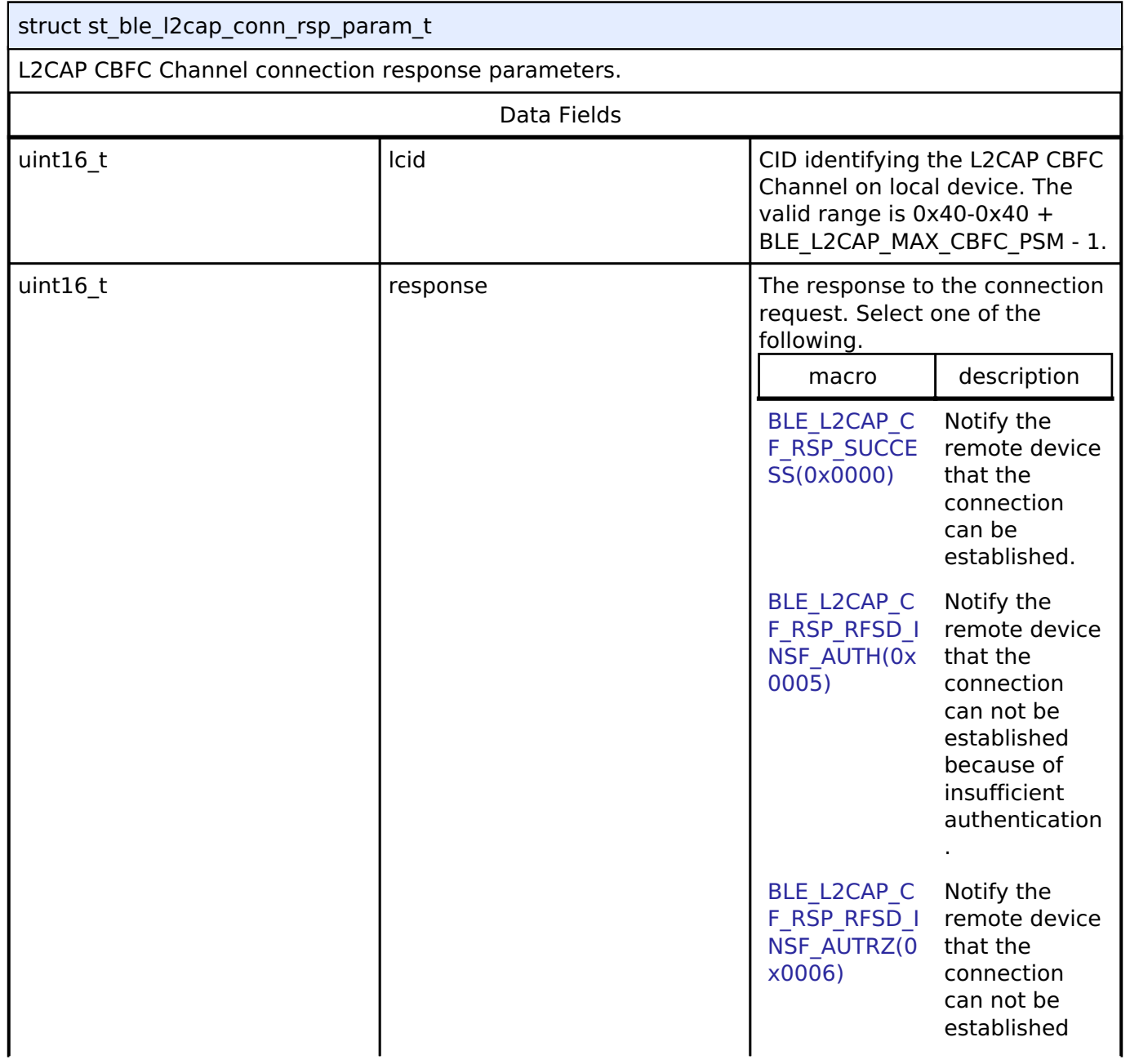

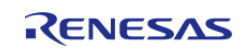

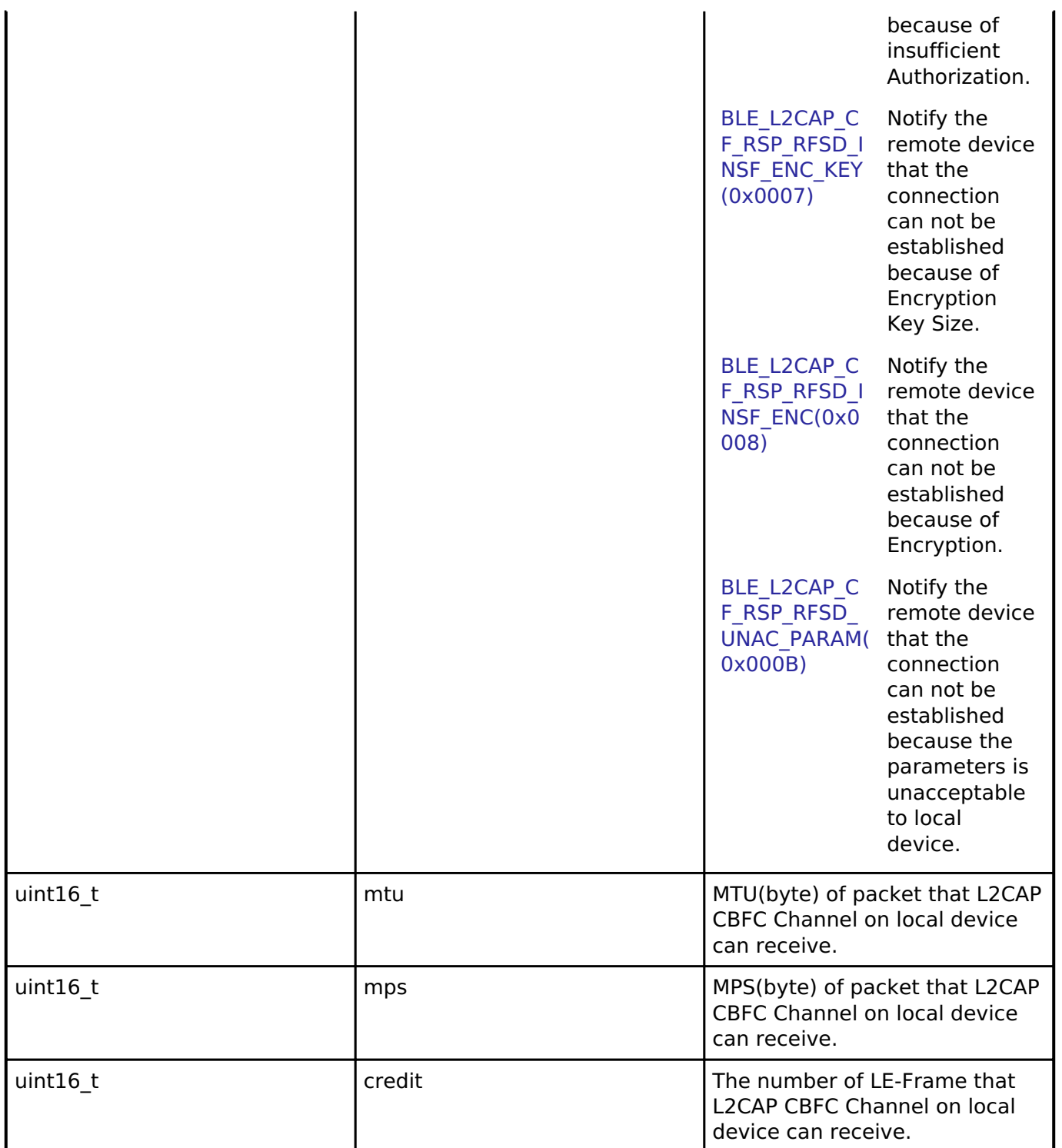

# <span id="page-587-0"></span>**[◆ s](#page-587-0)t\_ble\_l2cap\_cf\_conn\_evt\_t**

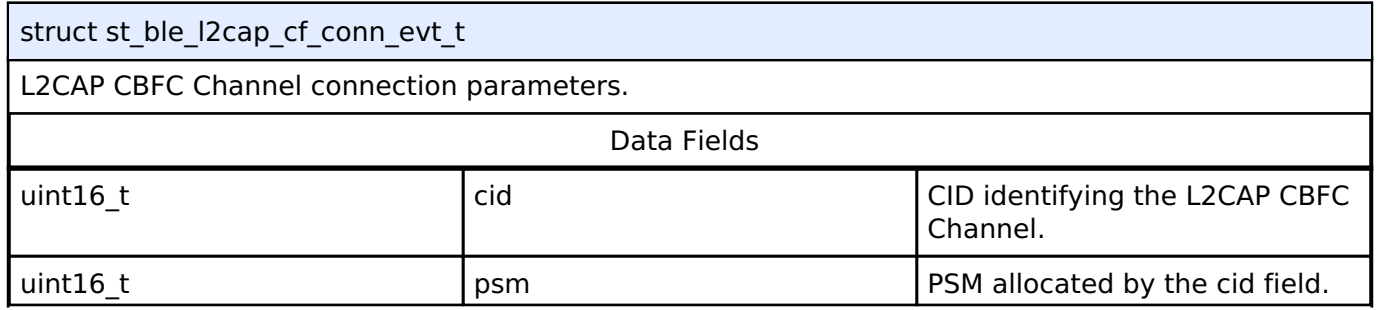

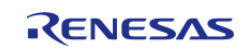

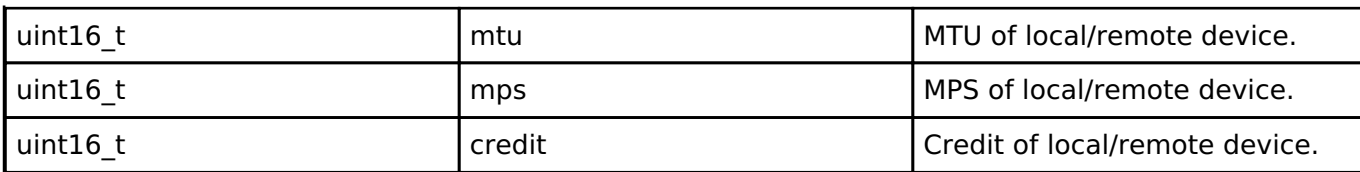

# <span id="page-588-0"></span>**[◆ s](#page-588-0)t\_ble\_l2cap\_cf\_data\_evt\_t**

struct st\_ble\_l2cap\_cf\_data\_evt\_t

Sent/Received Data parameters.

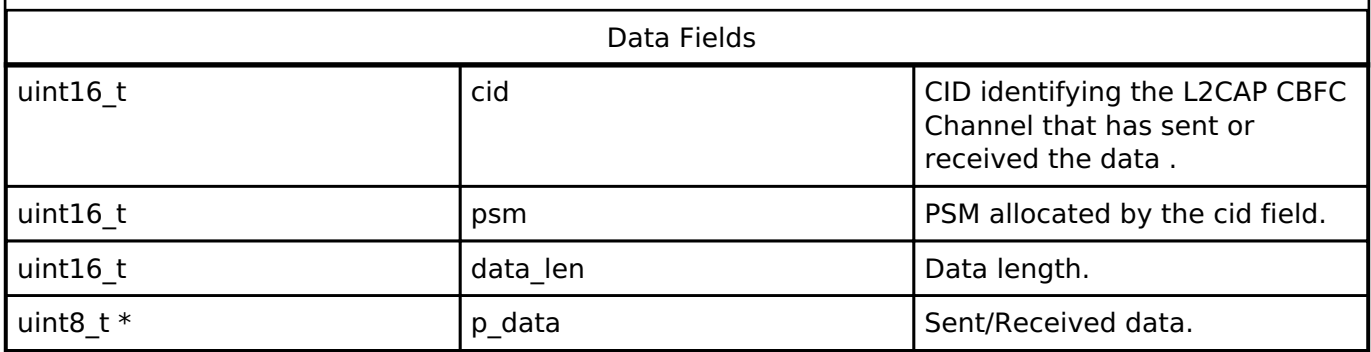

# <span id="page-588-1"></span>**[◆ s](#page-588-1)t\_ble\_l2cap\_cf\_credit\_evt\_t**

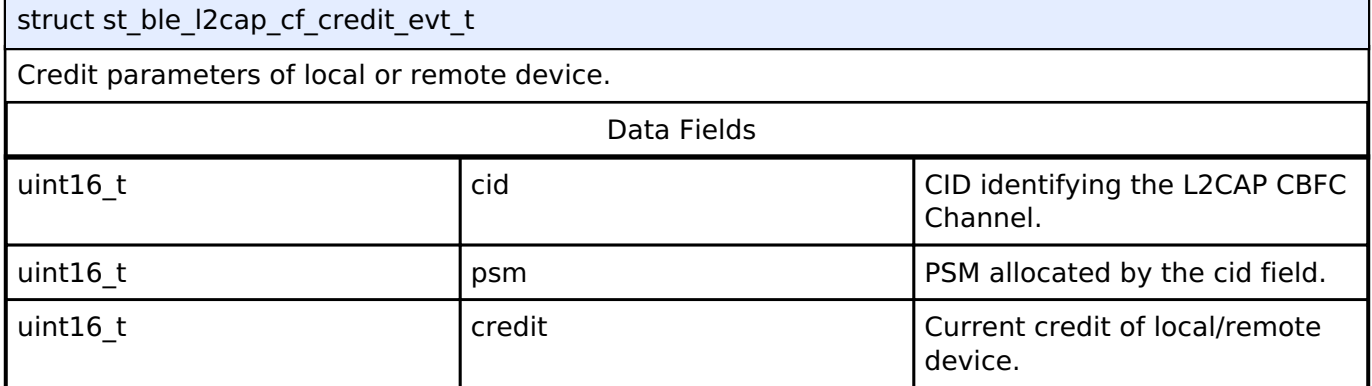

### <span id="page-588-2"></span>**[◆ s](#page-588-2)t\_ble\_l2cap\_cf\_disconn\_evt\_t**

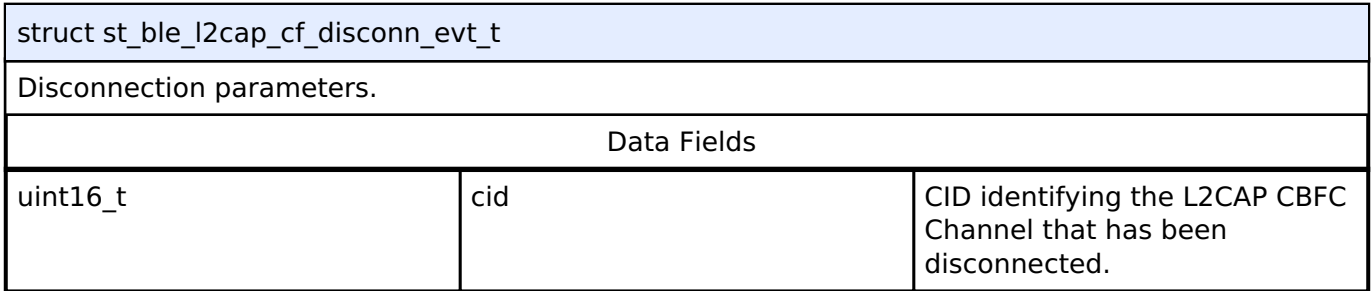

# <span id="page-588-3"></span>**[◆ s](#page-588-3)t\_ble\_l2cap\_rej\_evt\_t**

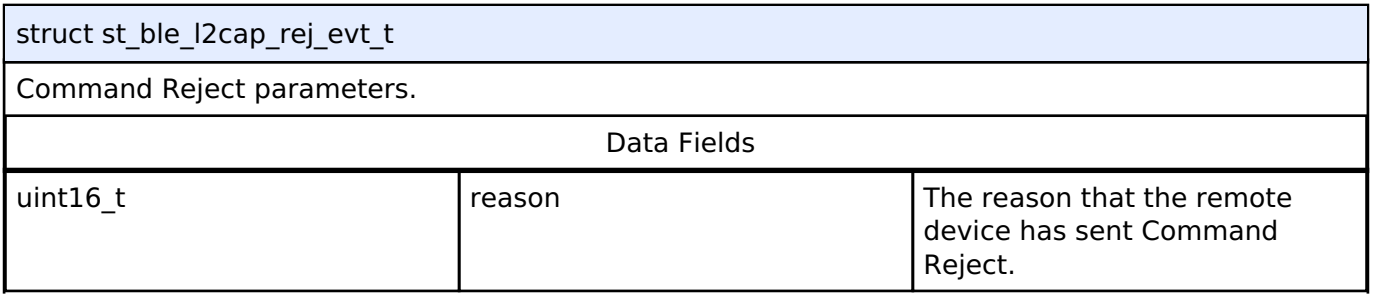

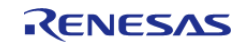

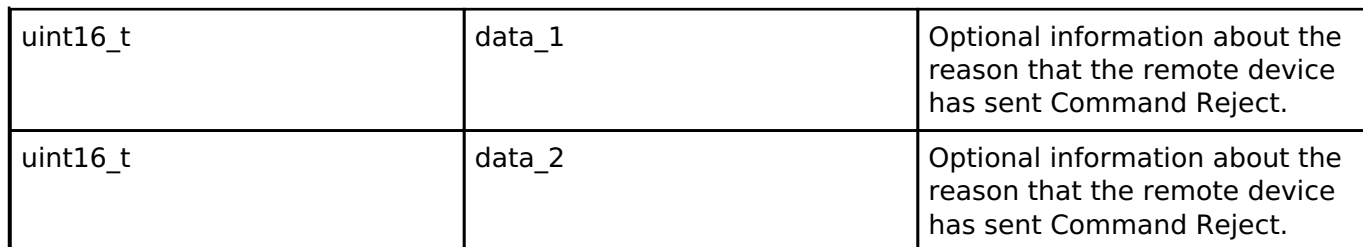

#### <span id="page-589-1"></span>**[◆ s](#page-589-1)t\_ble\_l2cap\_cf\_evt\_data\_t**

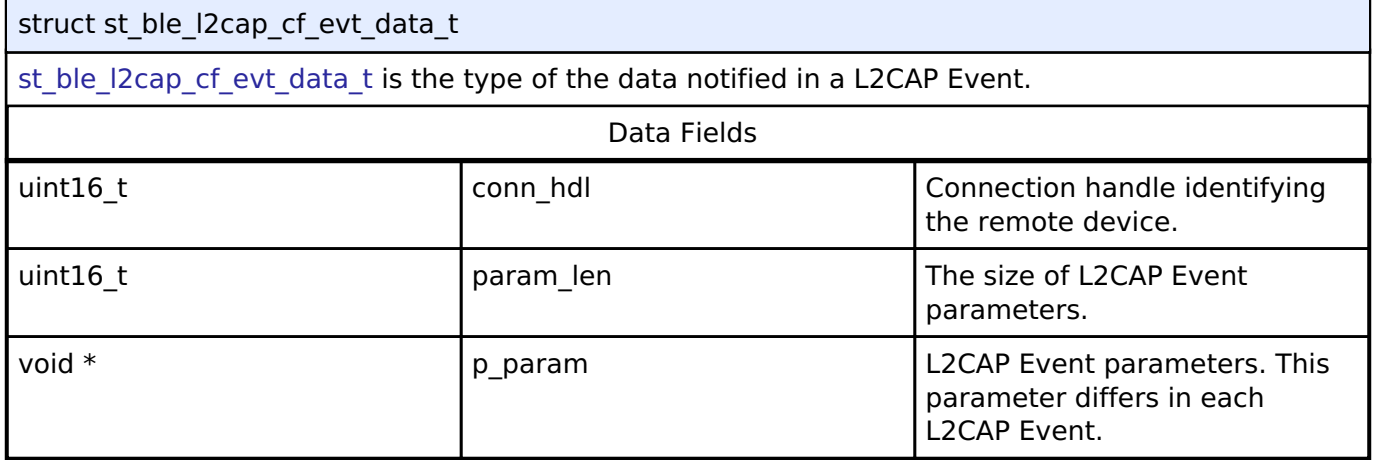

# **Typedef Documentation**

# <span id="page-589-0"></span>**[◆ b](#page-589-0)le\_l2cap\_cf\_app\_cb\_t**

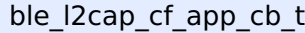

ble\_l2cap\_cf\_app\_cb\_t is the L2CAP Event callback function type.

# **Parameters**

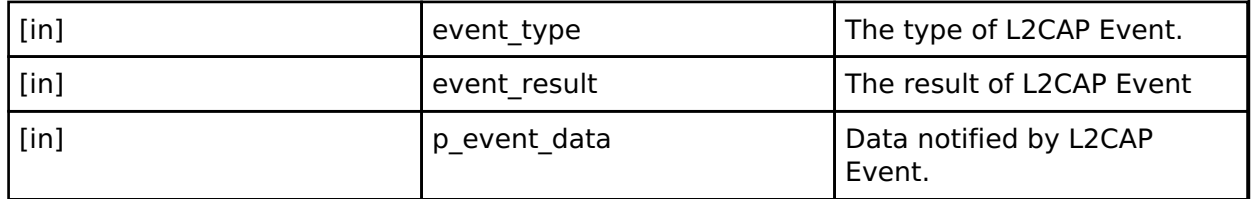

#### **Returns**

none

#### **Enumeration Type Documentation**

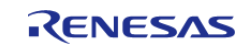

# <span id="page-590-0"></span>**[◆ e](#page-590-0)\_r\_ble\_l2cap\_cf\_evt\_t**

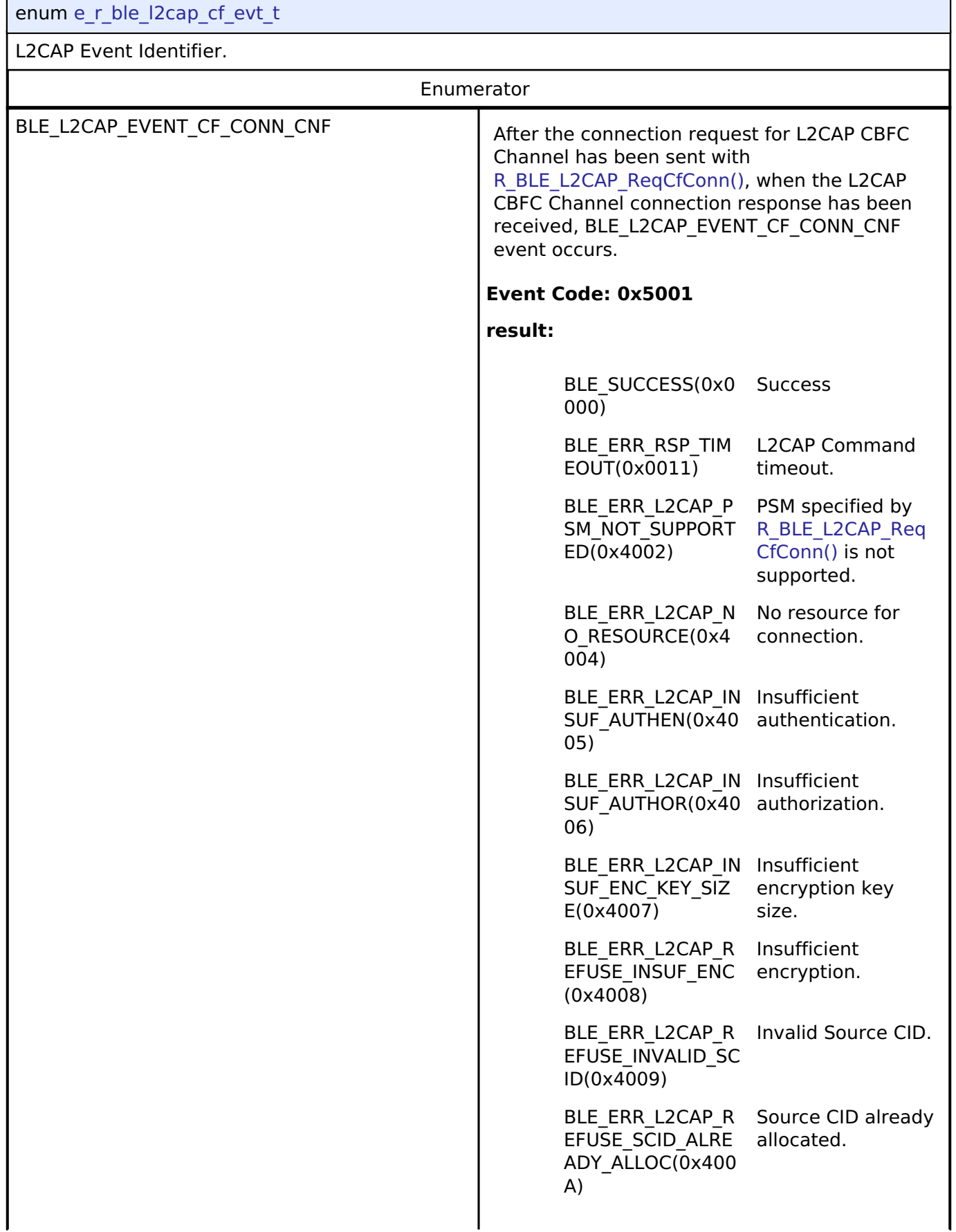

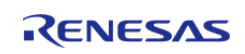

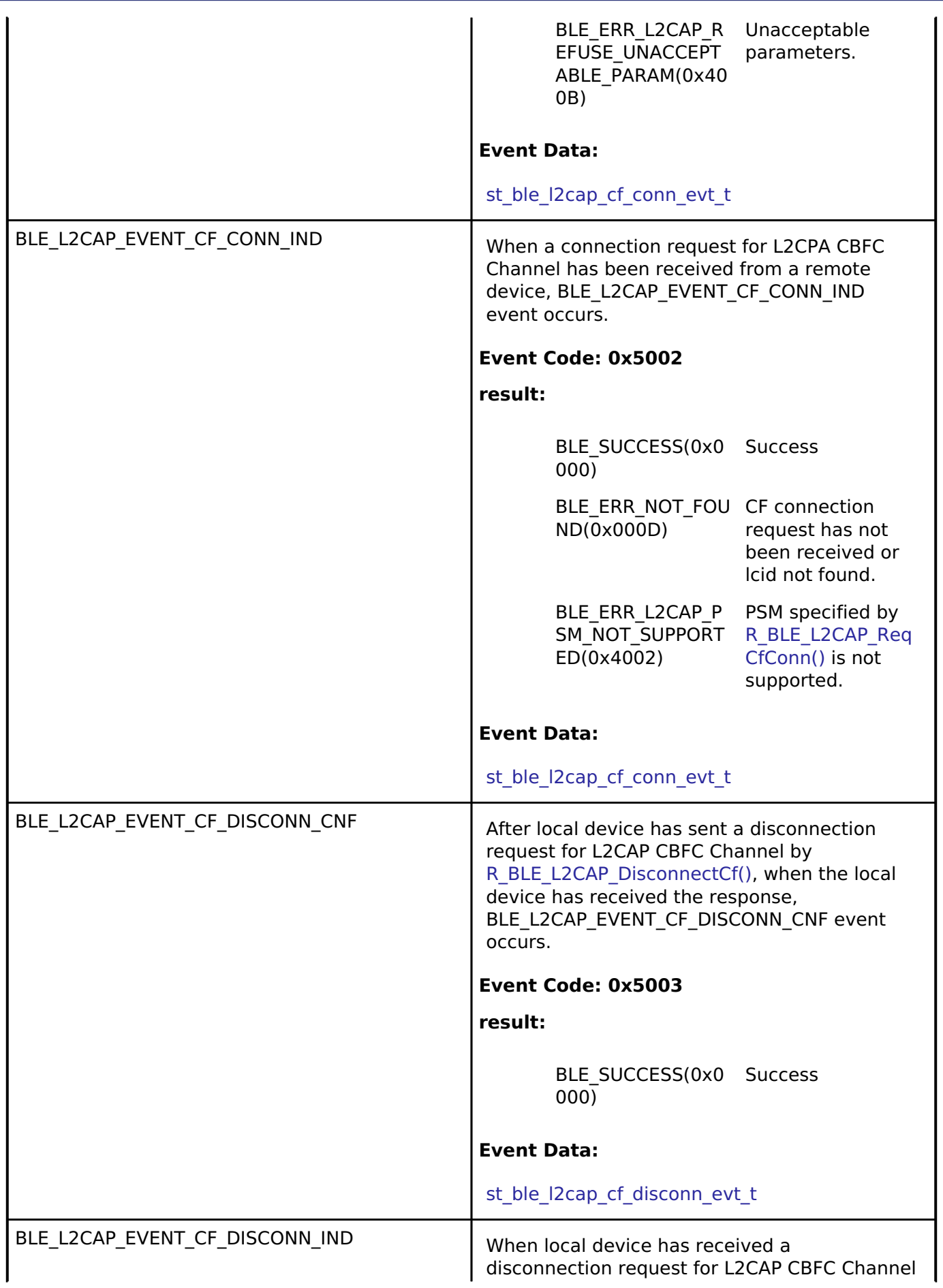

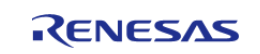

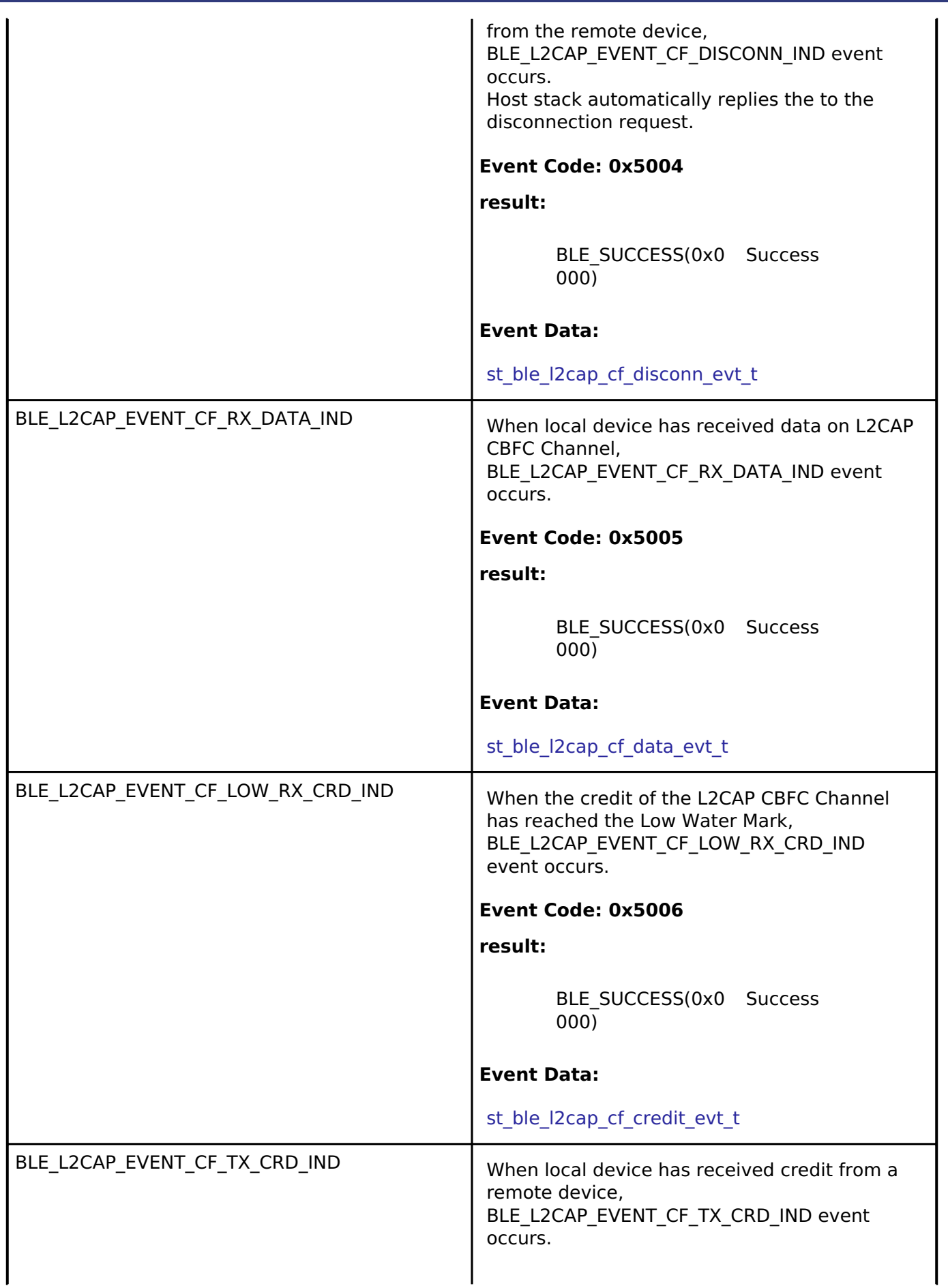

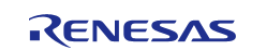

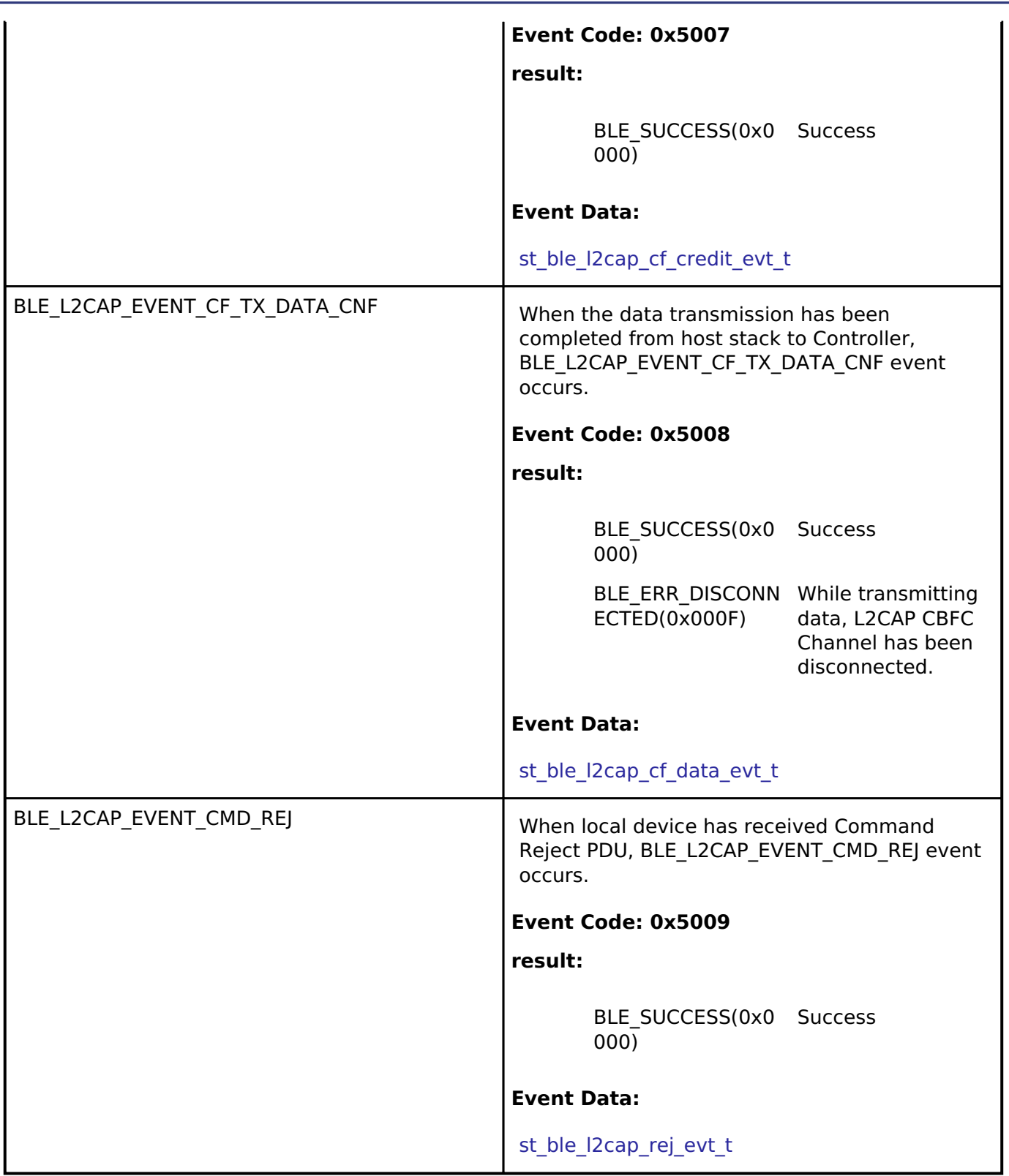

# **Function Documentation**

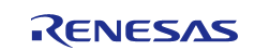

# <span id="page-594-0"></span>**[◆ R](#page-594-0)\_BLE\_L2CAP\_RegisterCfPsm()**

ble\_status\_t R\_BLE\_L2CAP\_RegisterCfPsm ( [ble\\_l2cap\\_cf\\_app\\_cb\\_t](#page-589-0) *cb*, uint16\_t *psm*, uint16\_t *lwm*  $\lambda$ 

This function registers PSM that uses L2CAP CBFC Channel and a callback for L2CAP event.

Only one callback is available per PSM. Configure in each PSM the Low Water Mark of the LE-Frames that the local device can receive.

When the number of the credit reaches the Low Water Mark,

BLE\_L2CAP\_EVENT\_CF\_LOW\_RX\_CRD\_IND event is notified to the application layer.

The number of PSM is defined as BLE\_L2CAP\_MAX\_CBFC\_PSM.

The result of this API call is returned by a return value.

# **Parameters**

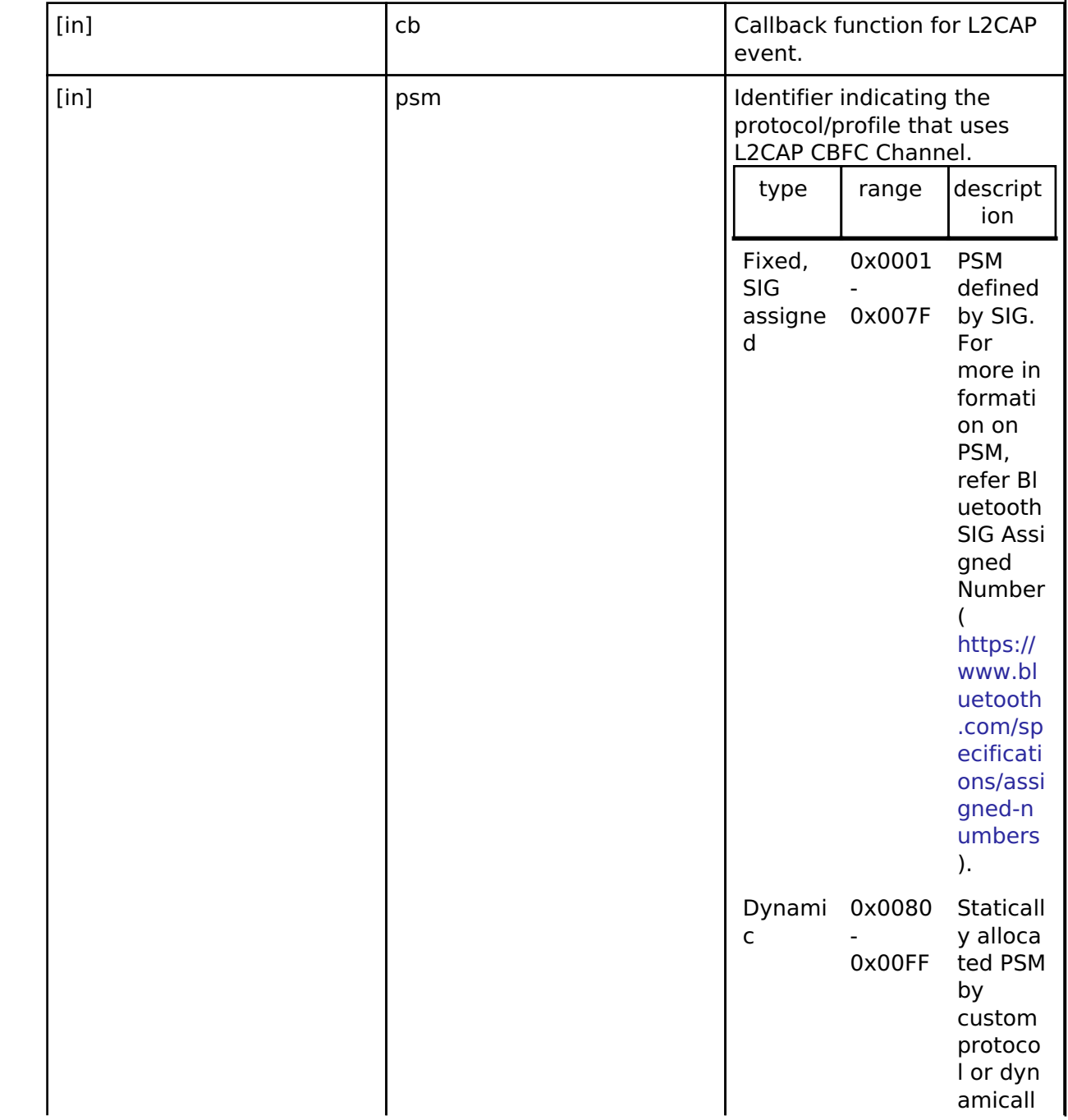

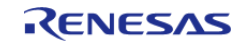

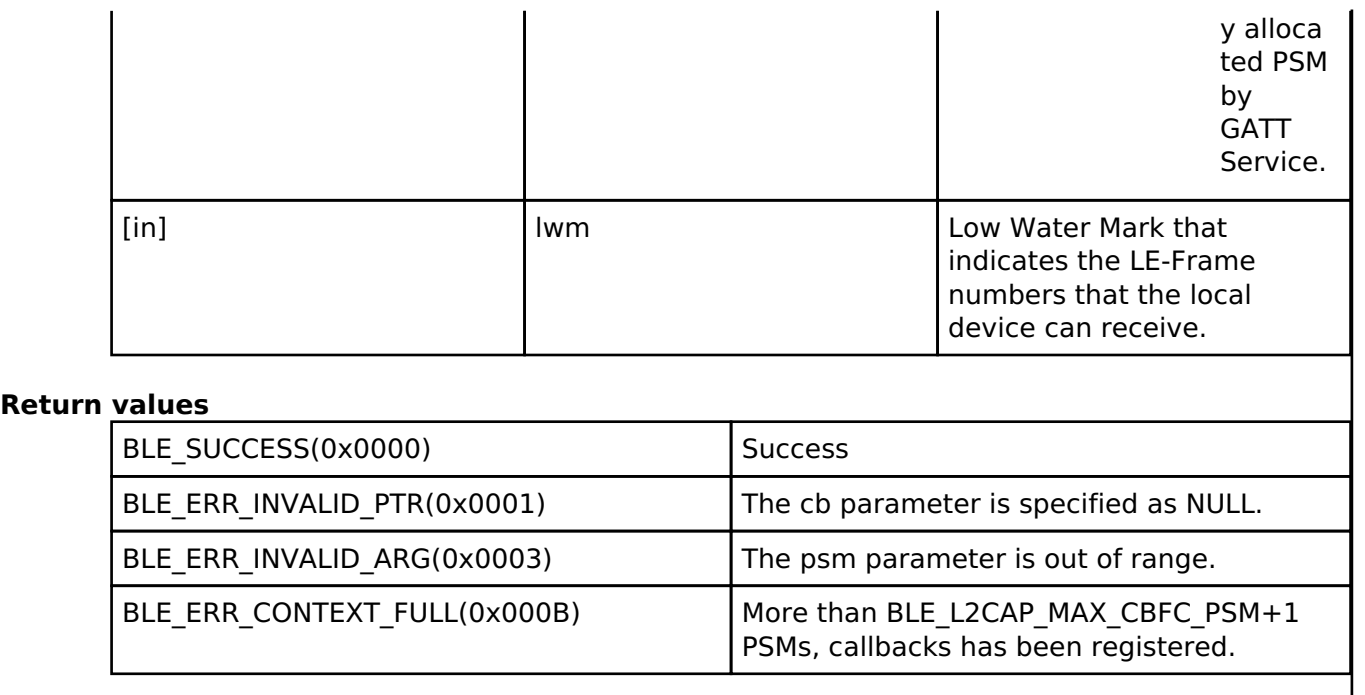

# <span id="page-595-0"></span>**[◆ R](#page-595-0)\_BLE\_L2CAP\_DeregisterCfPsm()**

ble\_status\_t R\_BLE\_L2CAP\_DeregisterCfPsm ( uint16\_t *psm*)

This function stops the use of the L2CAP CBFC Channel specified by the psm parameter and deregisters the callback function for L2CAP event.

The result of this API call is returned by a return value.

#### **Parameters**

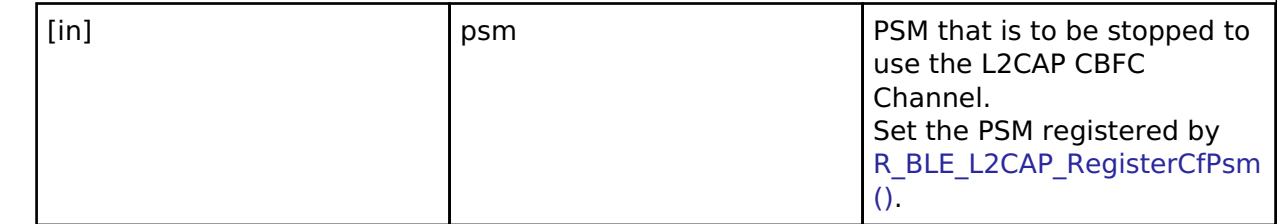

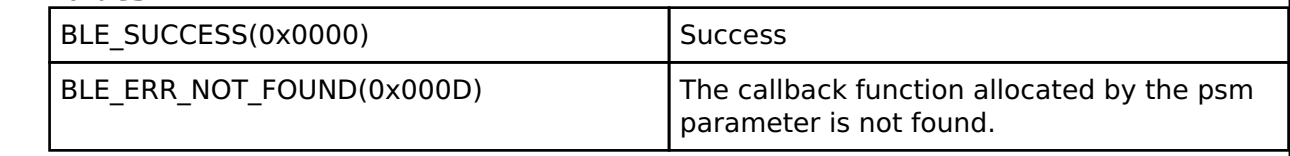

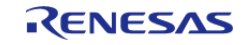

# <span id="page-596-0"></span>**[◆ R](#page-596-0)\_BLE\_L2CAP\_ReqCfConn()**

ble\_status\_t R\_BLE\_L2CAP\_ReqCfConn ( uint16\_t *conn\_hdl*, [st\\_ble\\_l2cap\\_conn\\_req\\_param\\_t](#page-585-0) \* *p\_conn\_req\_param* )

This function sends a connection request for L2CAP CBFC Channel.

The connection response is notified by BLE\_L2CAP\_EVENT\_CF\_CONN\_CNF event. The result of this API call is returned by a return value.

#### **Parameters**

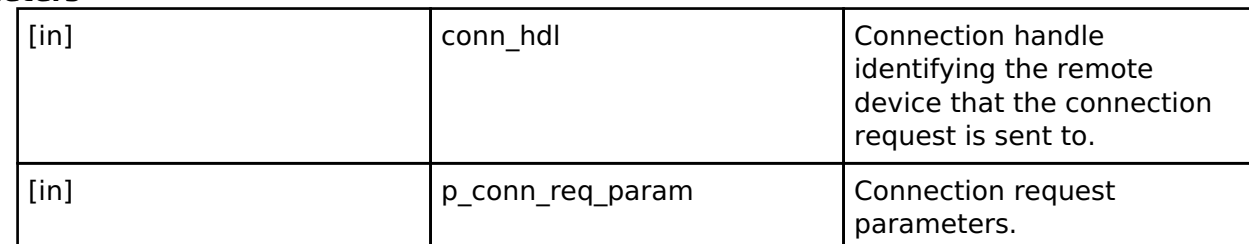

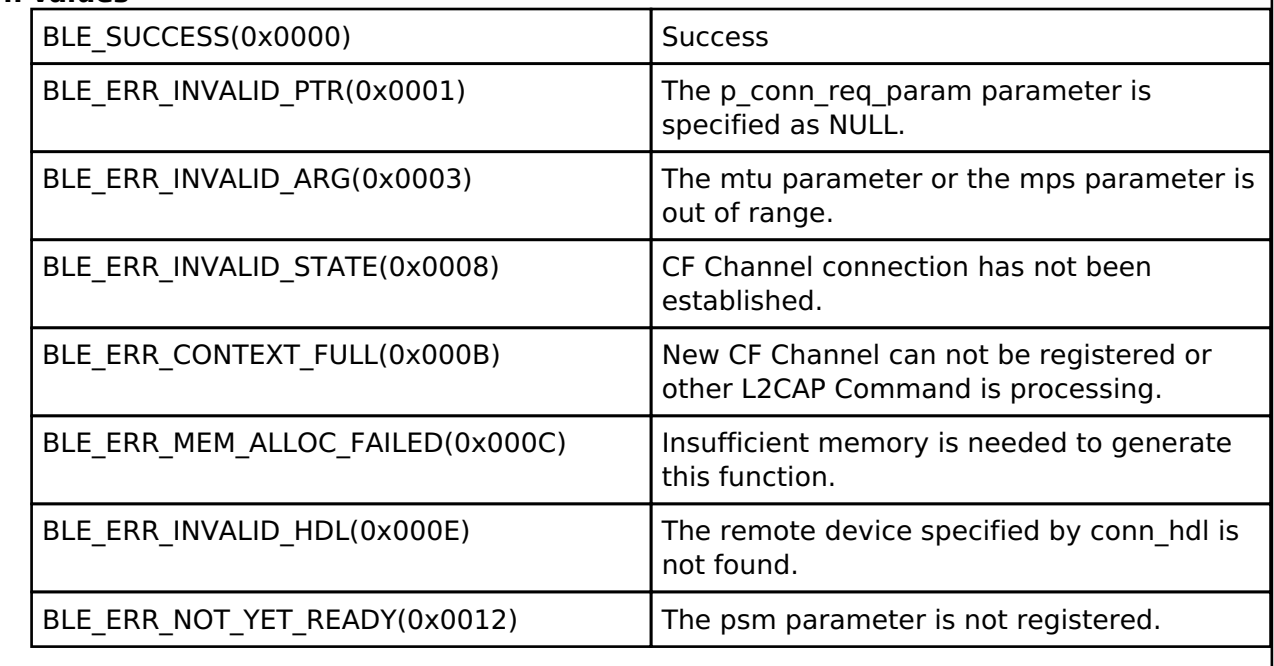

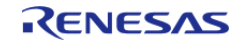

# <span id="page-597-0"></span>**[◆ R](#page-597-0)\_BLE\_L2CAP\_RspCfConn()**

ble\_status\_t R\_BLE\_L2CAP\_RspCfConn ( [st\\_ble\\_l2cap\\_conn\\_rsp\\_param\\_t](#page-586-0) \* *p\_conn\_rsp\_param*)

This function replies to the connection request for L2CAP CBFC Channel from the remote device.

The connection request is notified by BLE\_L2CAP\_EVENT\_CF\_CONN\_IND event. The result of this API call is returned by a return value.

#### **Parameters**

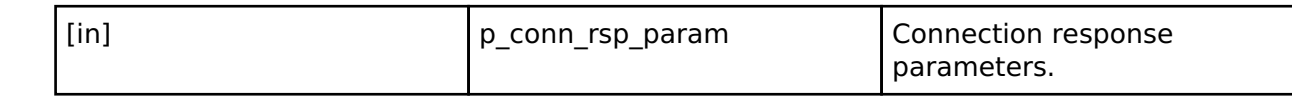

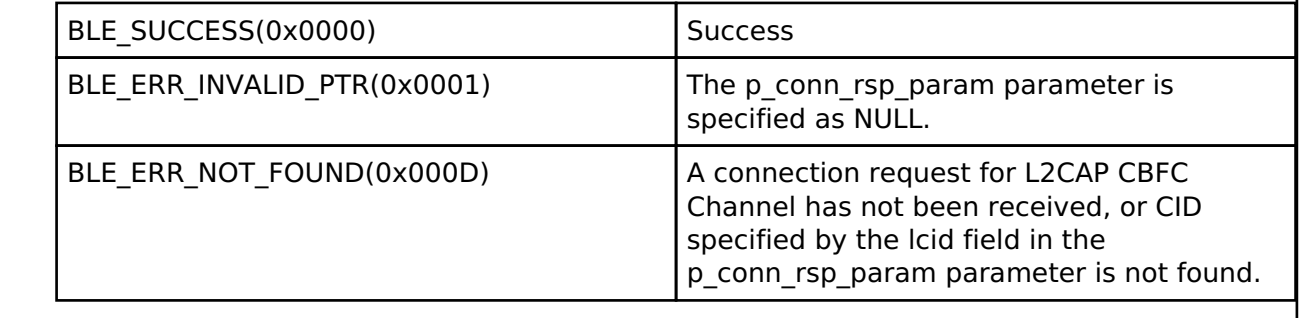

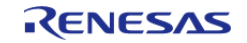

# <span id="page-598-0"></span>**[◆ R](#page-598-0)\_BLE\_L2CAP\_DisconnectCf()**

ble\_status\_t R\_BLE\_L2CAP\_DisconnectCf ( uint16\_t *lcid*)

This function sends a disconnection request for L2CAP CBFC Channel.

When L2CAP CBFC Channel has been disconnected, BLE\_L2CAP\_EVENT\_CF\_DISCONN\_CNF event is notified to the application layer.

#### **Parameters**

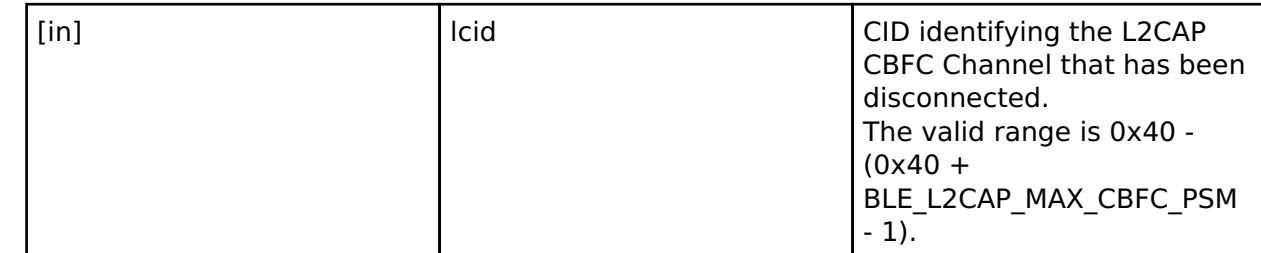

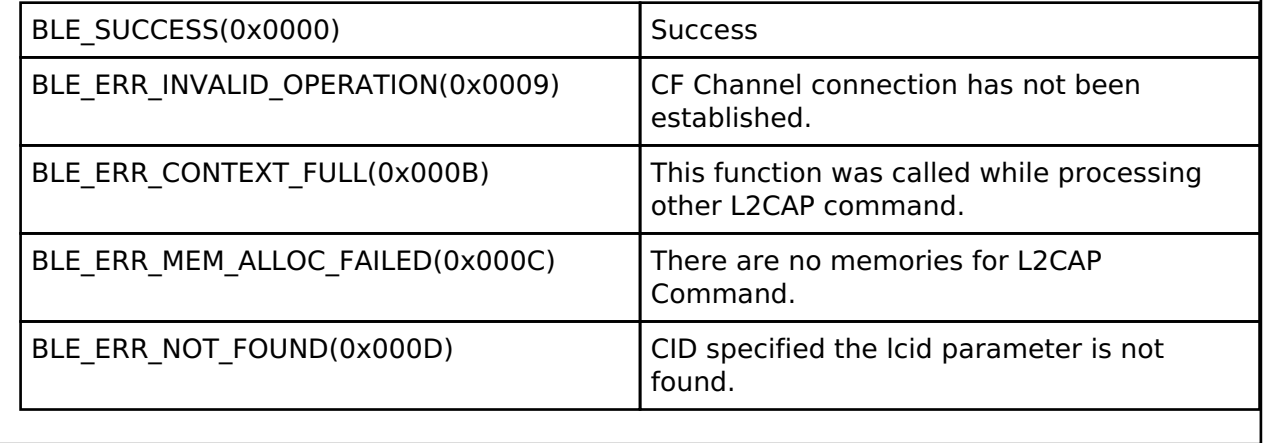

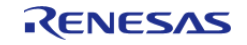

# <span id="page-599-0"></span>**[◆ R](#page-599-0)\_BLE\_L2CAP\_SendCfCredit()**

ble\_status\_t R\_BLE\_L2CAP\_SendCfCredit ( uint16\_t *lcid*, uint16\_t *credit* )

This function sends credit to a remote device.

In L2CAP CBFC communication, if credit is 0, the remote device stops data transmission. Therefore when processing the received data has been completed and local device affords to receive data, the remote device is notified of the number of LE-Frame that local device can receive by this function and local device can continue to receive data from the remote device. The result of this API call is returned by a return value.

#### **Parameters**

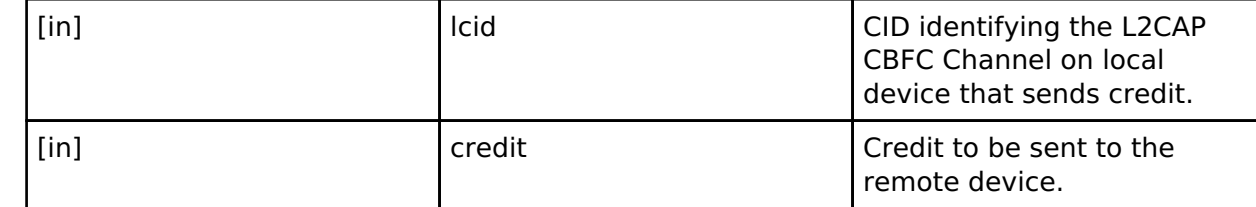

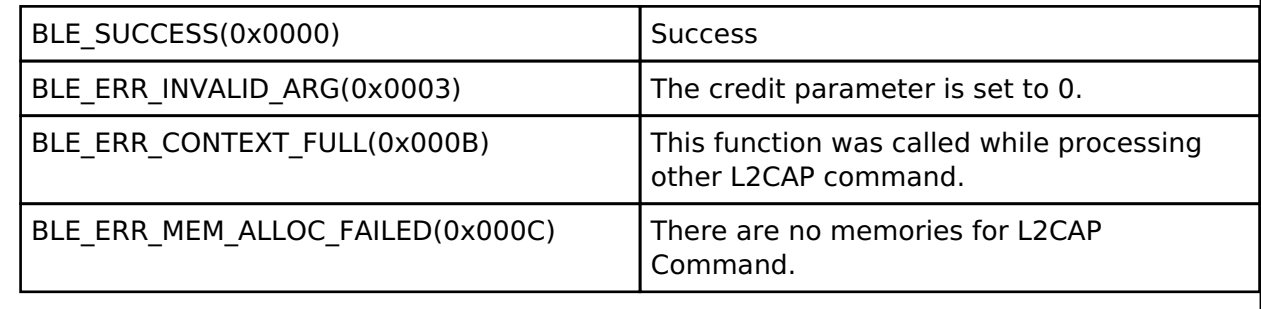

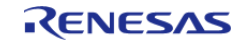

# <span id="page-600-0"></span>**[◆ R](#page-600-0)\_BLE\_L2CAP\_SendCfData()**

ble\_status\_t R\_BLE\_L2CAP\_SendCfData ( uint16\_t *conn\_hdl*, uint16\_t *lcid*, uint16\_t *data\_len*, uint8\_t  $*$   $\overline{p}$ \_*sdu* )

This function sends the data to a remote device via L2CAP CBFC Channel.

When the data transmission to Controller has been completed, BLE\_L2CAP\_EVENT\_CF\_TX\_DATA\_CNF event is notified to the application layer.

#### **Parameters**

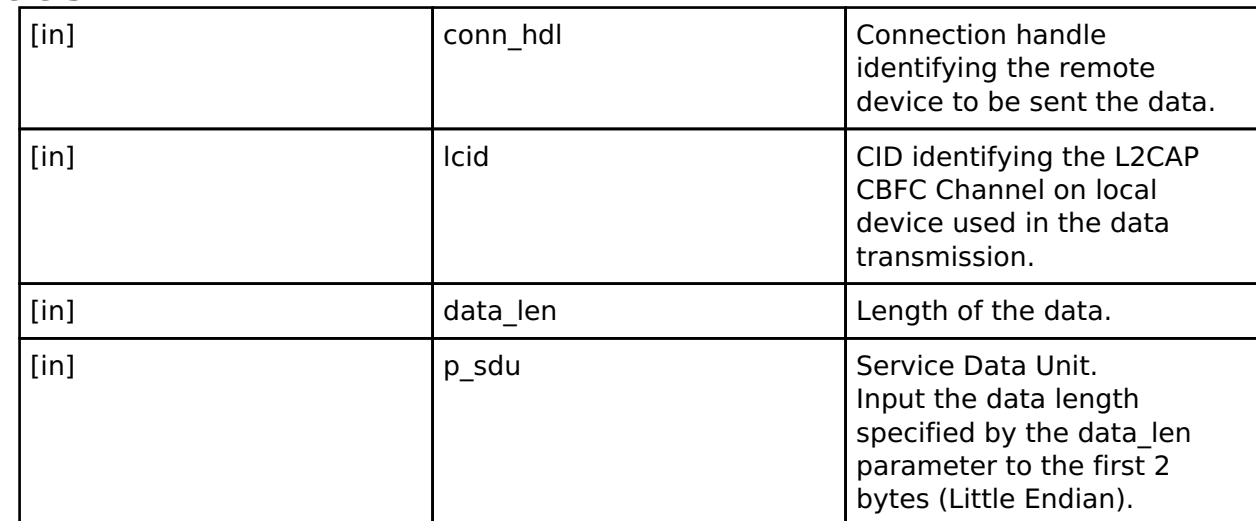

#### **Return values**

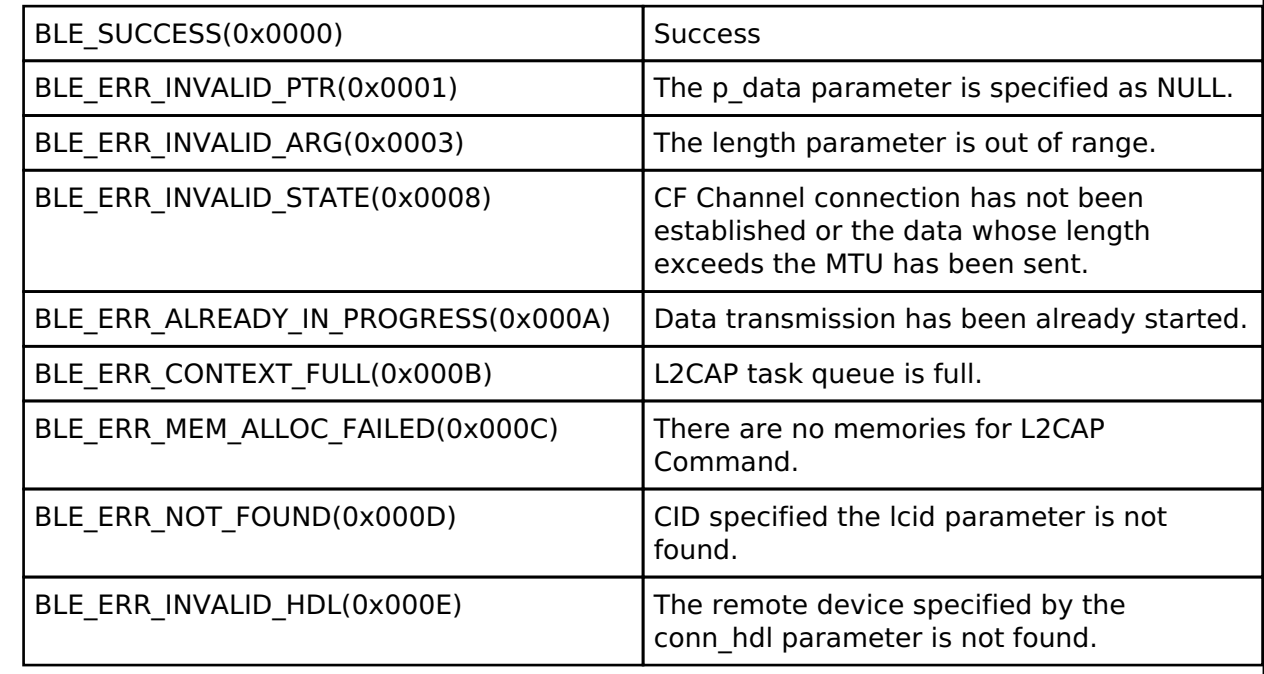

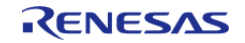

۰

# **4.2.5.6 VS**

[Modules](#page-246-0) » [Bluetooth Low Energy Library \(r\\_ble\)](#page-322-0)

# **Functions**

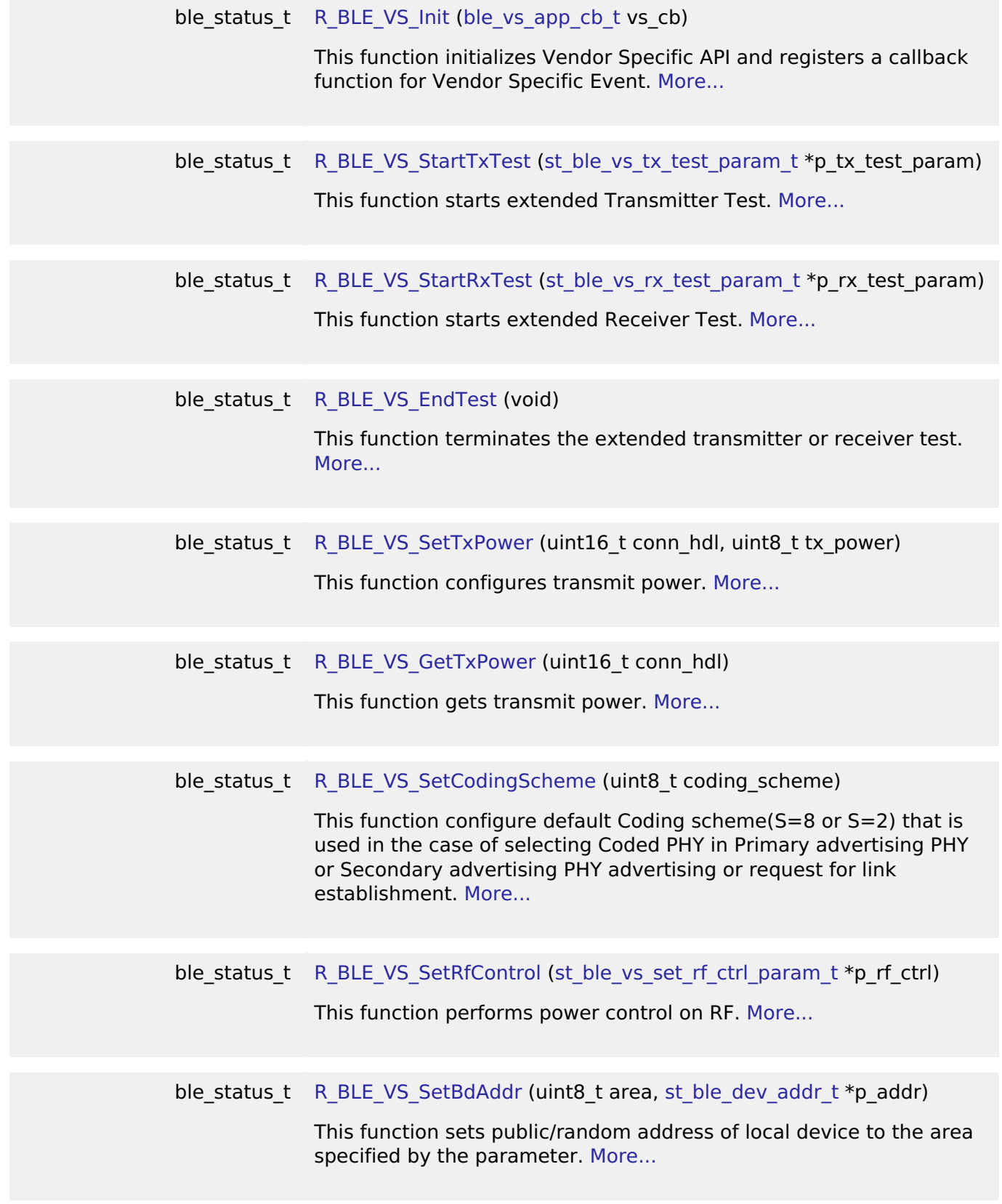

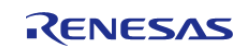

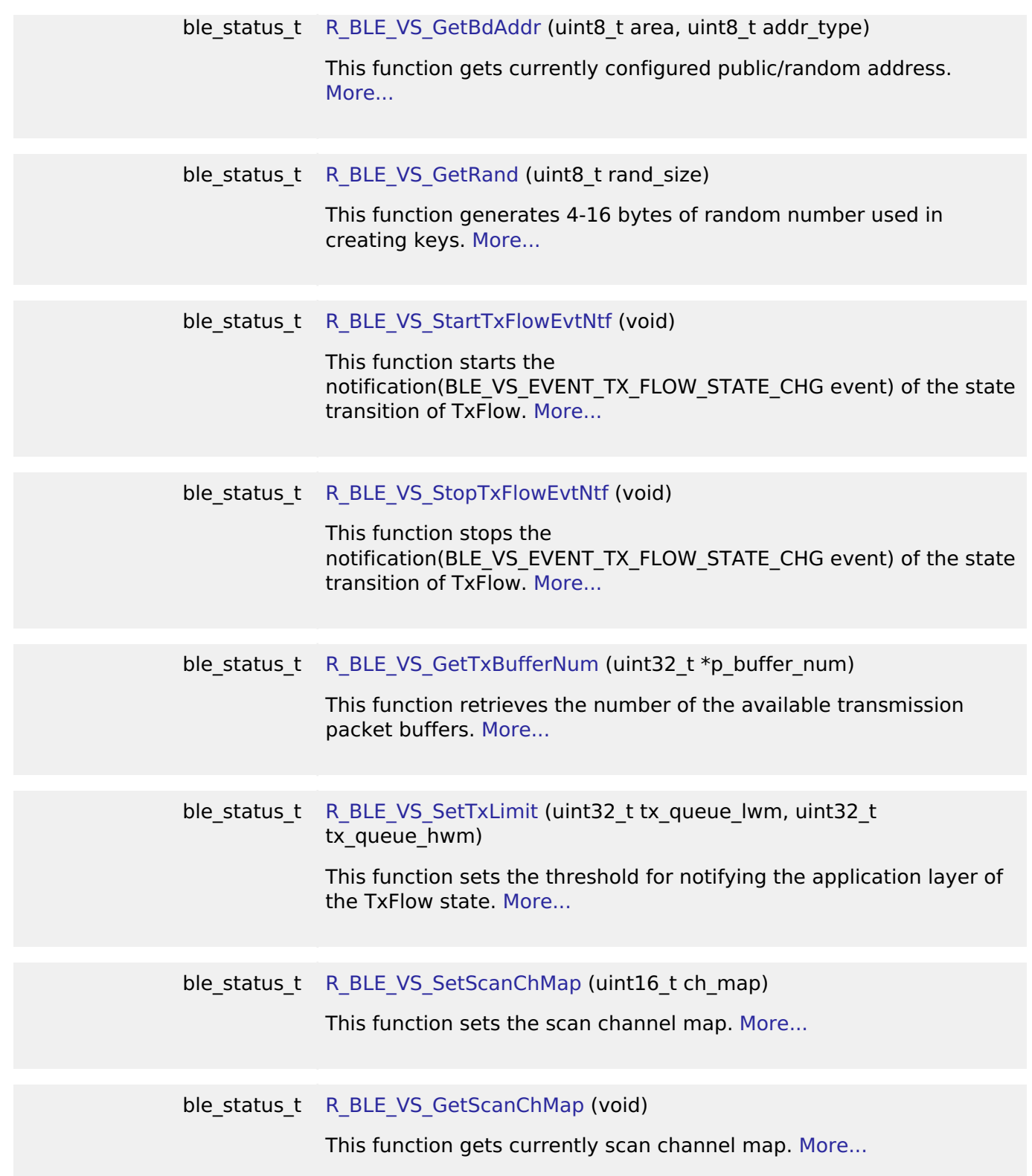

# **Detailed Description**

#### **Data Structures**

struct [st\\_ble\\_vs\\_tx\\_test\\_param\\_t](#page-607-0)

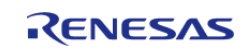

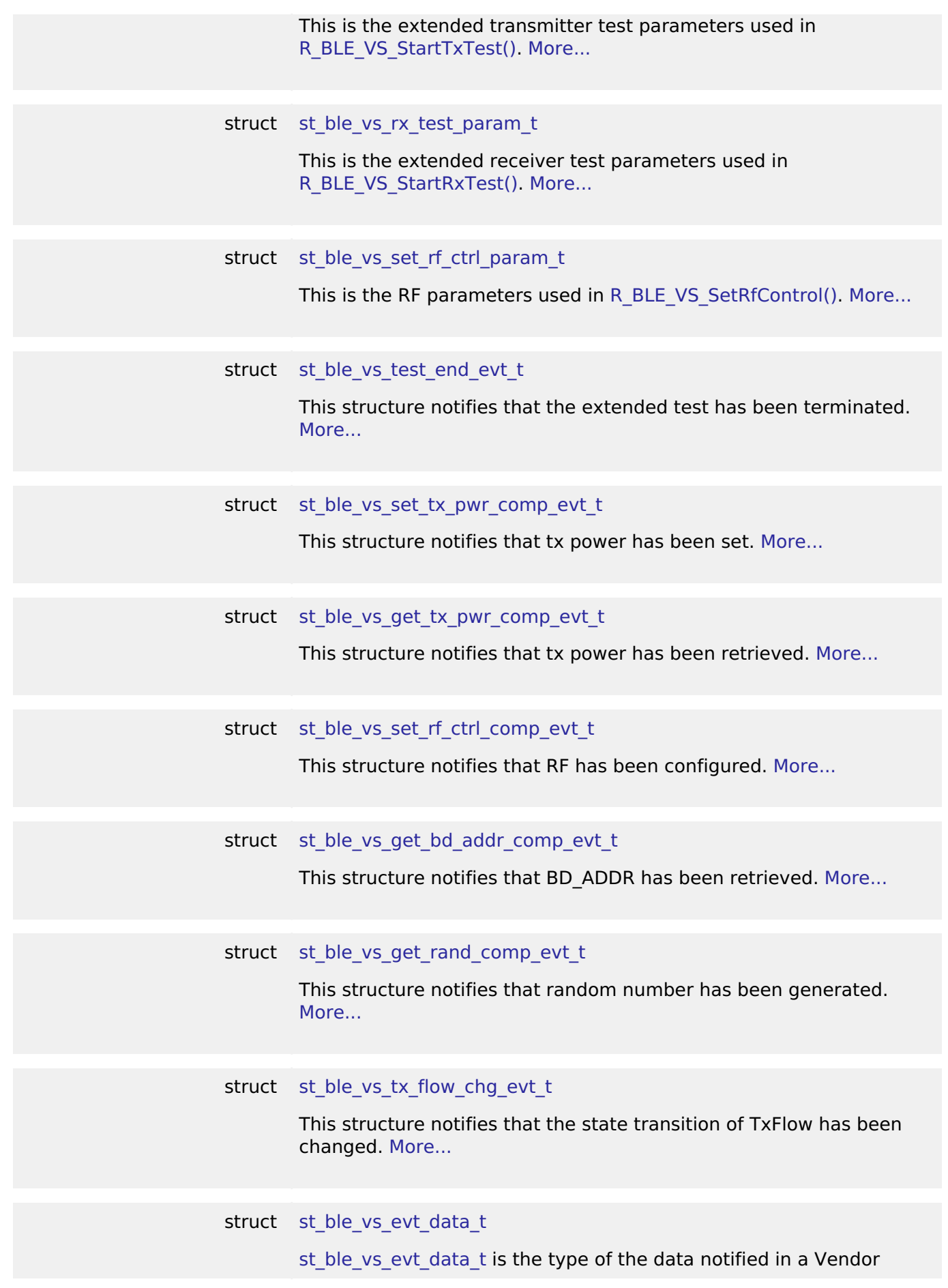

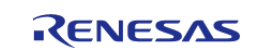

<span id="page-604-4"></span><span id="page-604-3"></span><span id="page-604-2"></span><span id="page-604-1"></span><span id="page-604-0"></span>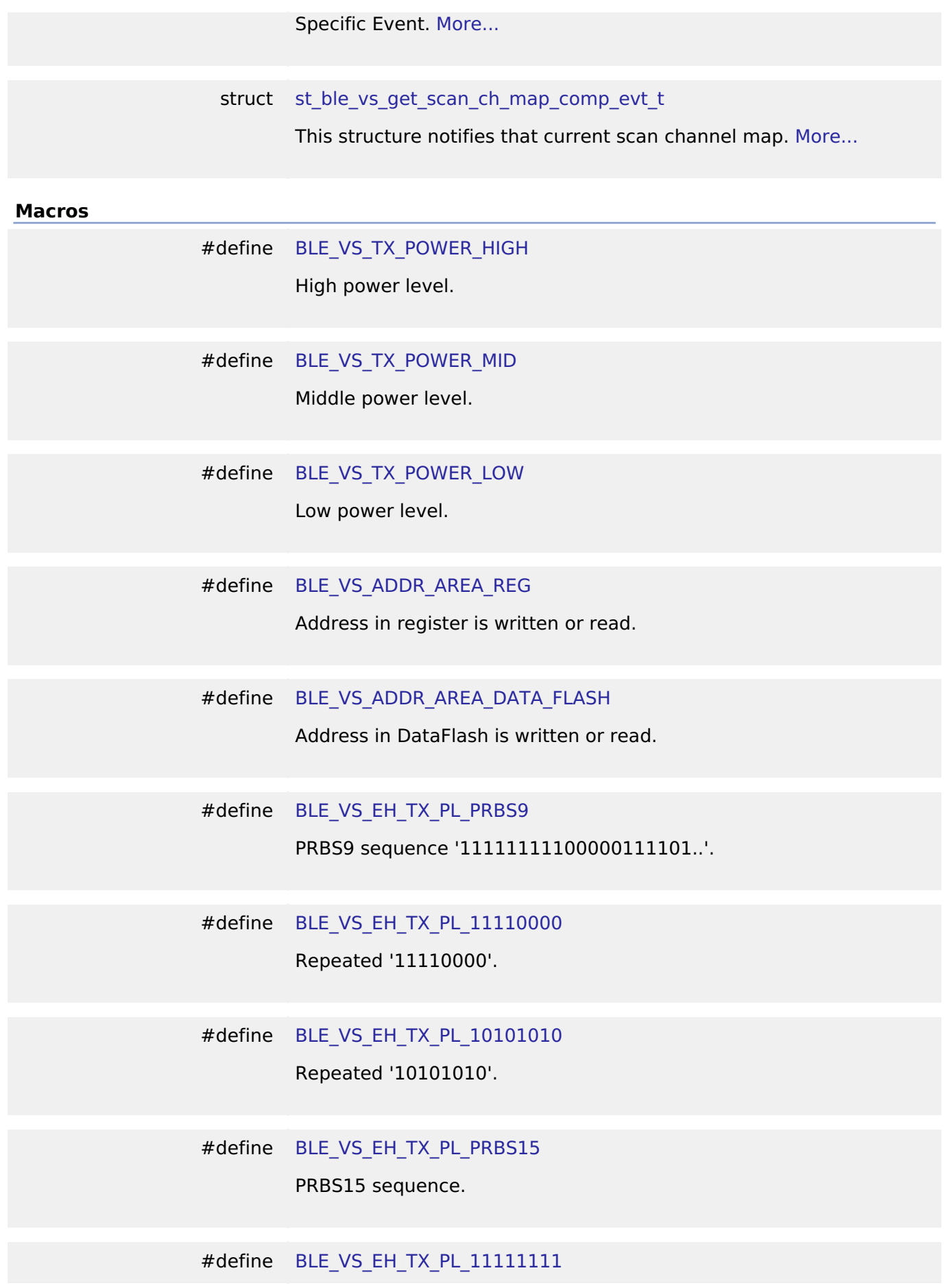

<span id="page-604-9"></span><span id="page-604-8"></span><span id="page-604-7"></span><span id="page-604-6"></span><span id="page-604-5"></span>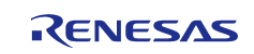

<span id="page-605-5"></span><span id="page-605-4"></span><span id="page-605-3"></span><span id="page-605-2"></span><span id="page-605-1"></span><span id="page-605-0"></span>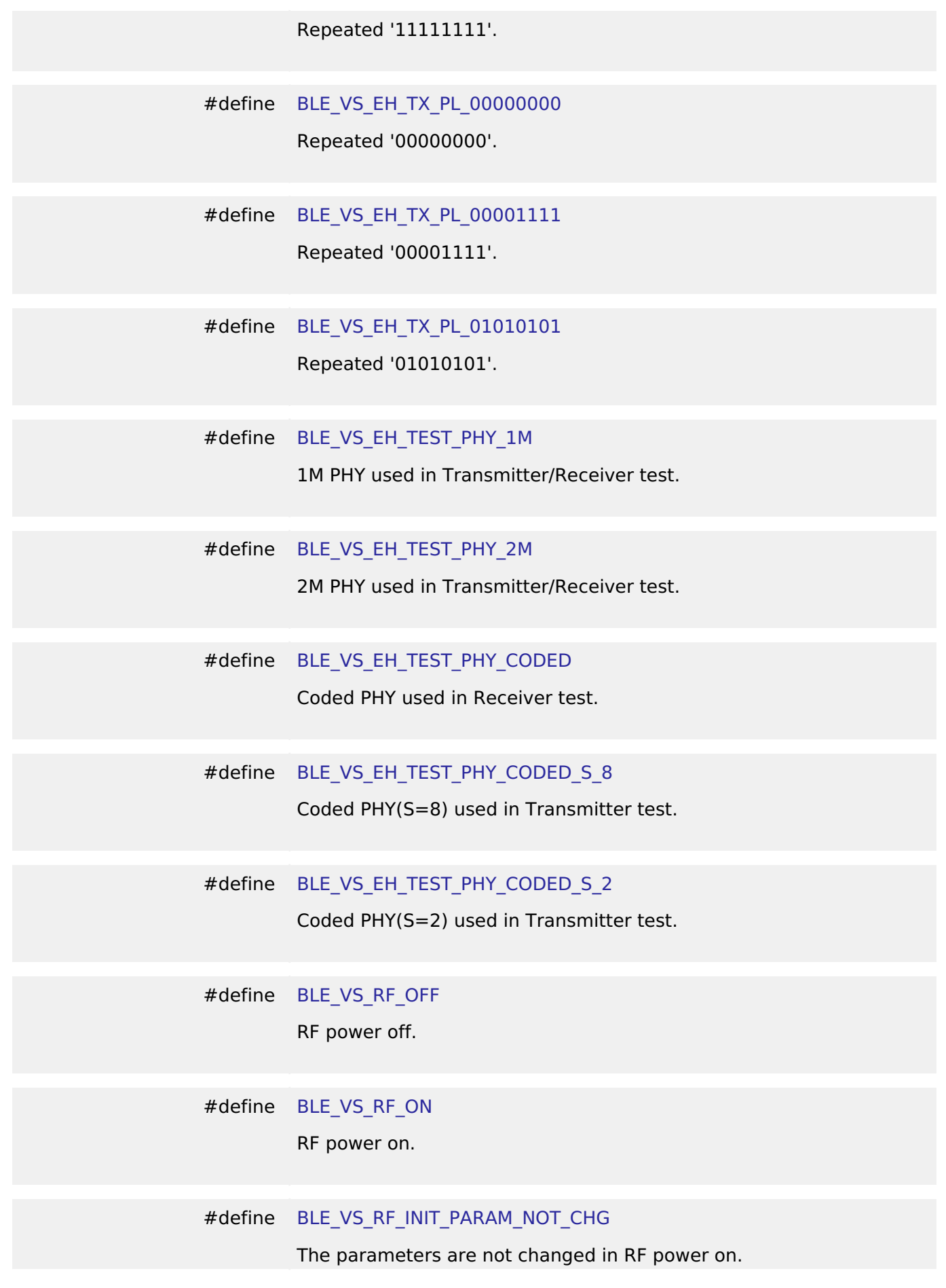

<span id="page-605-10"></span><span id="page-605-9"></span><span id="page-605-8"></span><span id="page-605-7"></span><span id="page-605-6"></span>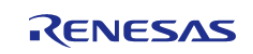

<span id="page-606-6"></span><span id="page-606-5"></span><span id="page-606-4"></span><span id="page-606-3"></span><span id="page-606-2"></span><span id="page-606-1"></span><span id="page-606-0"></span>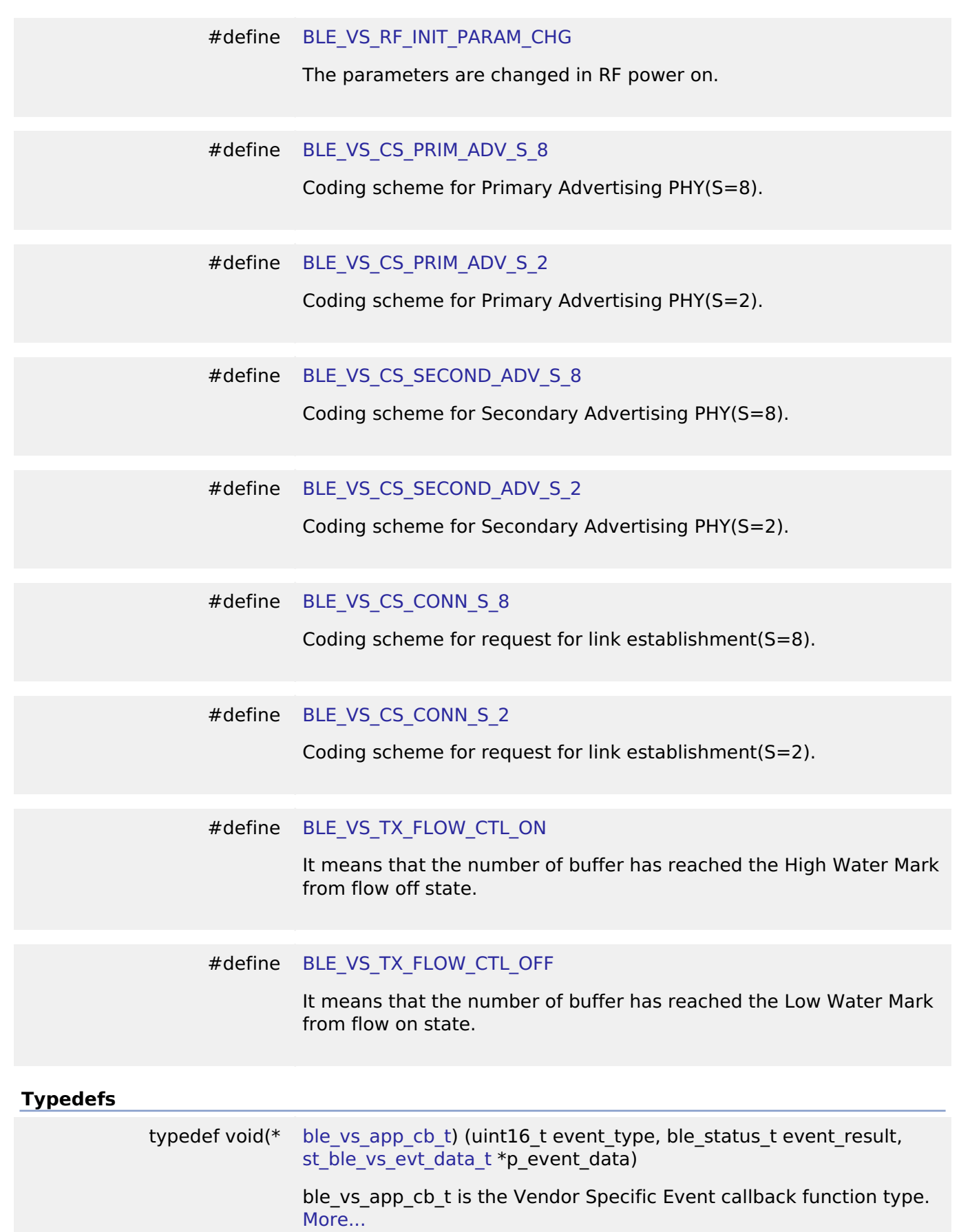

<span id="page-606-8"></span><span id="page-606-7"></span>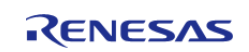

#### **Enumerations**

enum [e\\_r\\_ble\\_vs\\_evt\\_t](#page-611-0)

Vendor Specific Event Identifier. [More...](#page-611-0)

#### **Data Structure Documentation**

#### <span id="page-607-0"></span>**[◆ s](#page-607-0)t\_ble\_vs\_tx\_test\_param\_t**

struct st\_ble\_vs\_tx\_test\_param\_t

This is the extended transmitter test parameters used in [R\\_BLE\\_VS\\_StartTxTest\(\).](#page-618-0)

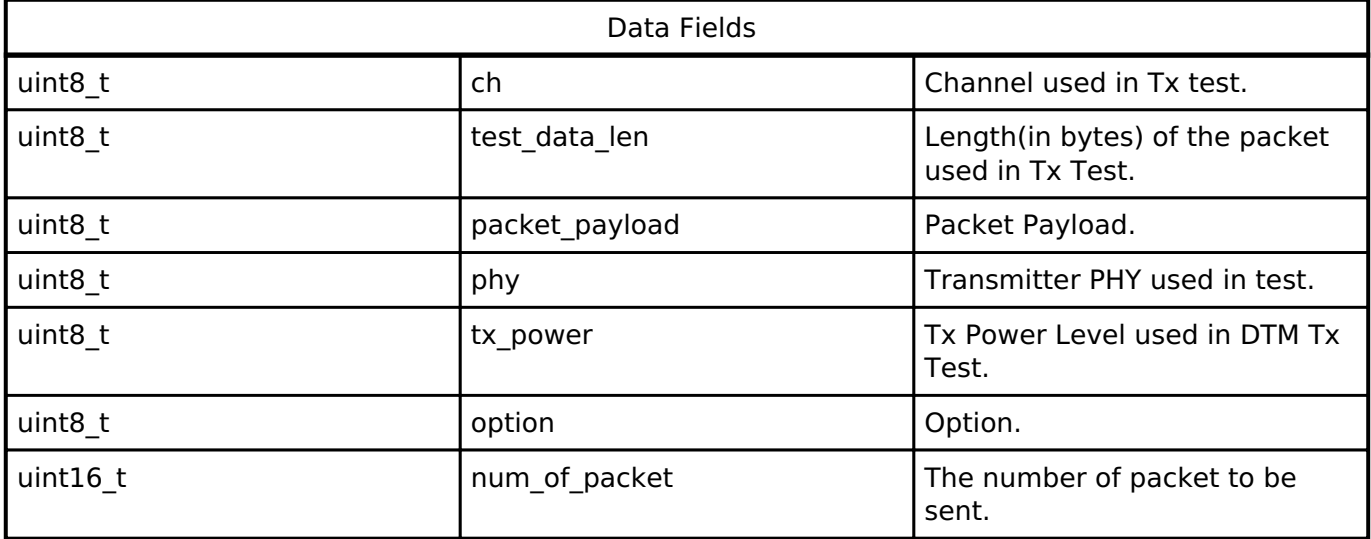

# <span id="page-607-1"></span>**[◆ s](#page-607-1)t\_ble\_vs\_rx\_test\_param\_t**

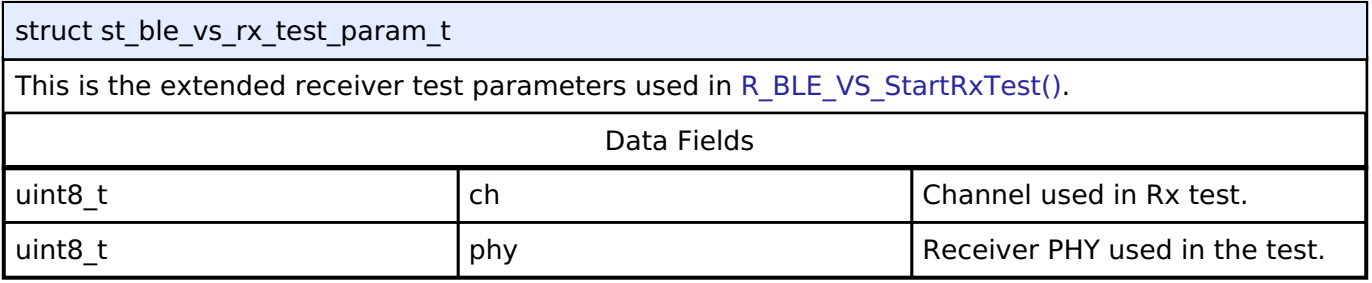

#### <span id="page-607-2"></span>**[◆ s](#page-607-2)t\_ble\_vs\_set\_rf\_ctrl\_param\_t**

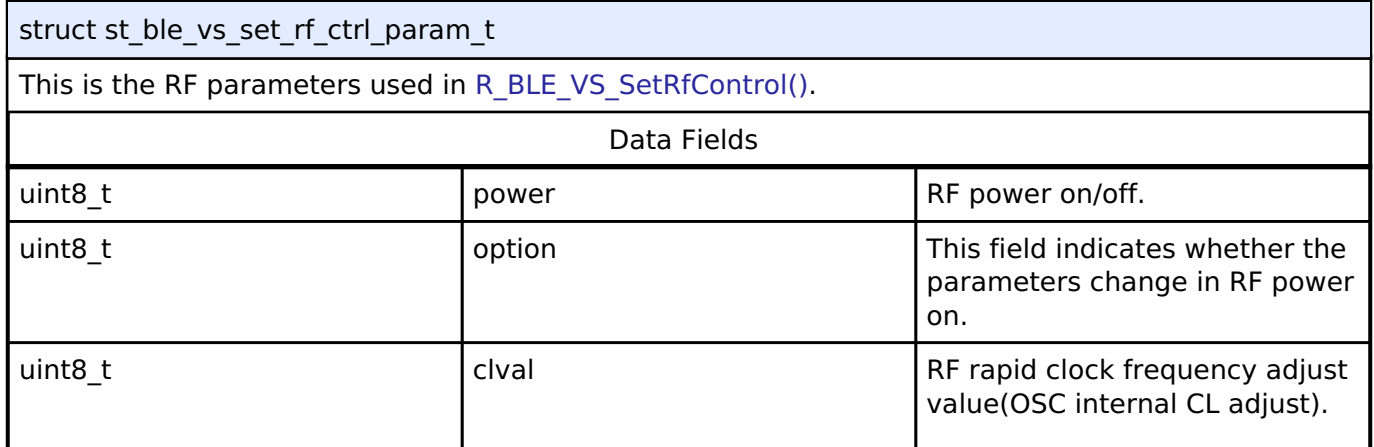

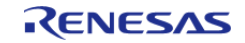

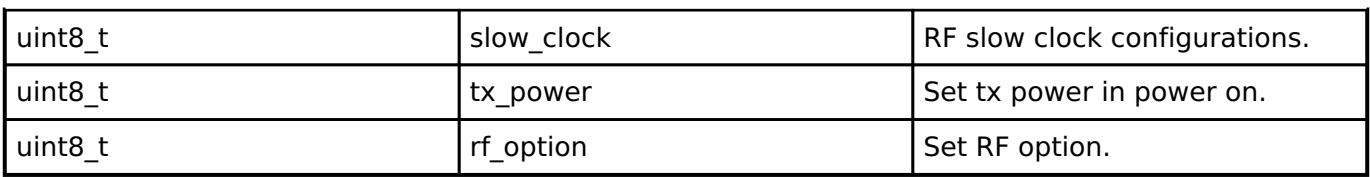

#### <span id="page-608-0"></span>**[◆ s](#page-608-0)t\_ble\_vs\_test\_end\_evt\_t**

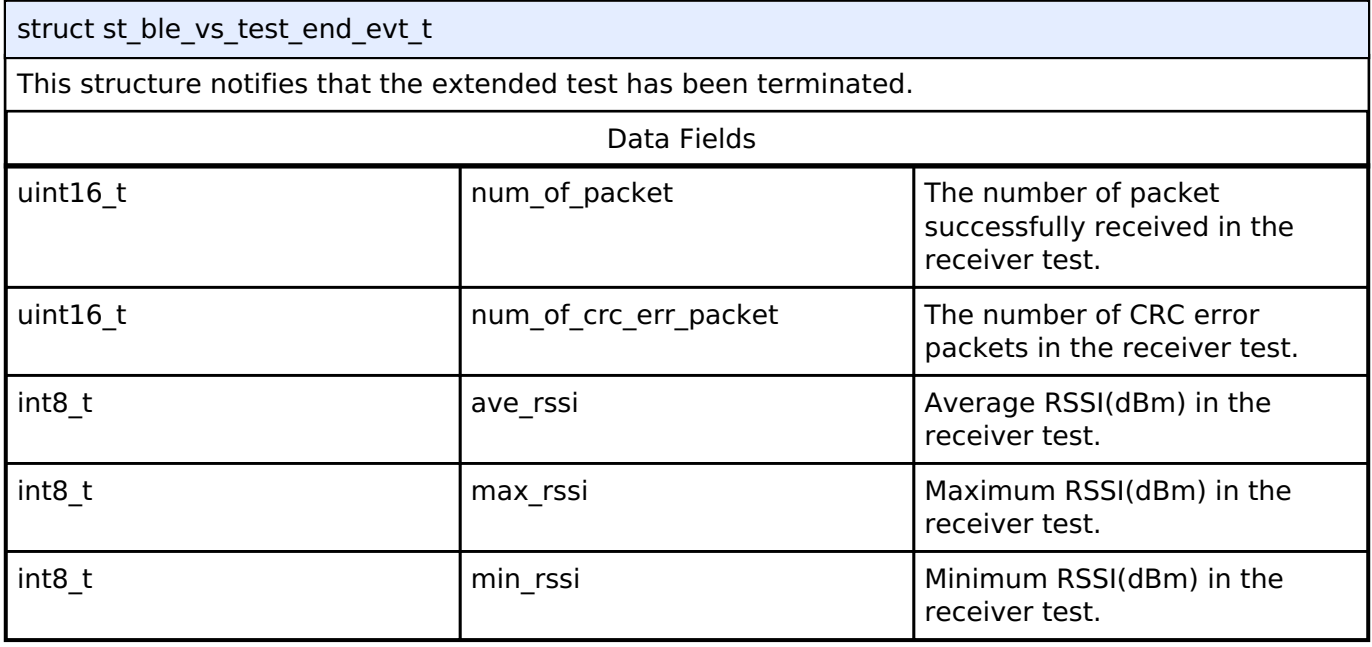

# <span id="page-608-1"></span>**[◆ s](#page-608-1)t\_ble\_vs\_set\_tx\_pwr\_comp\_evt\_t**

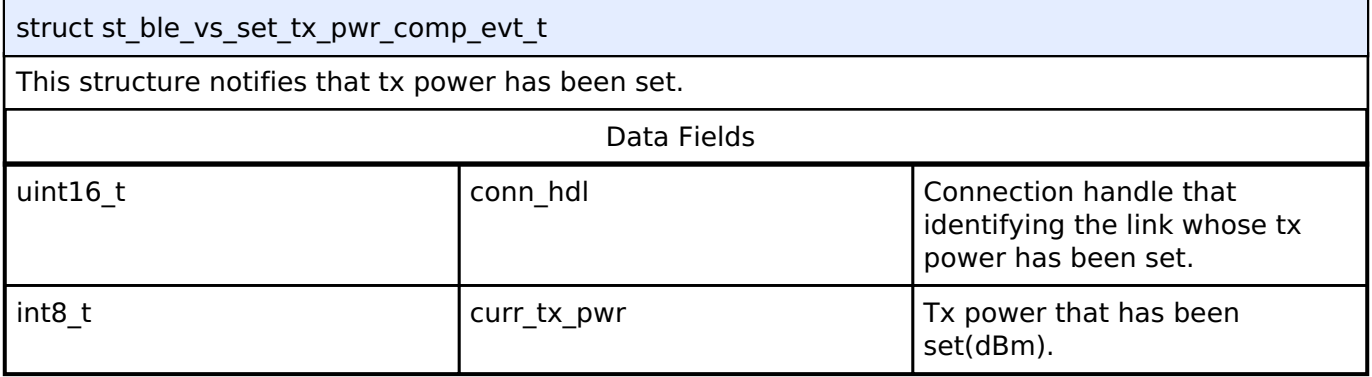

# <span id="page-608-2"></span>**[◆ s](#page-608-2)t\_ble\_vs\_get\_tx\_pwr\_comp\_evt\_t**

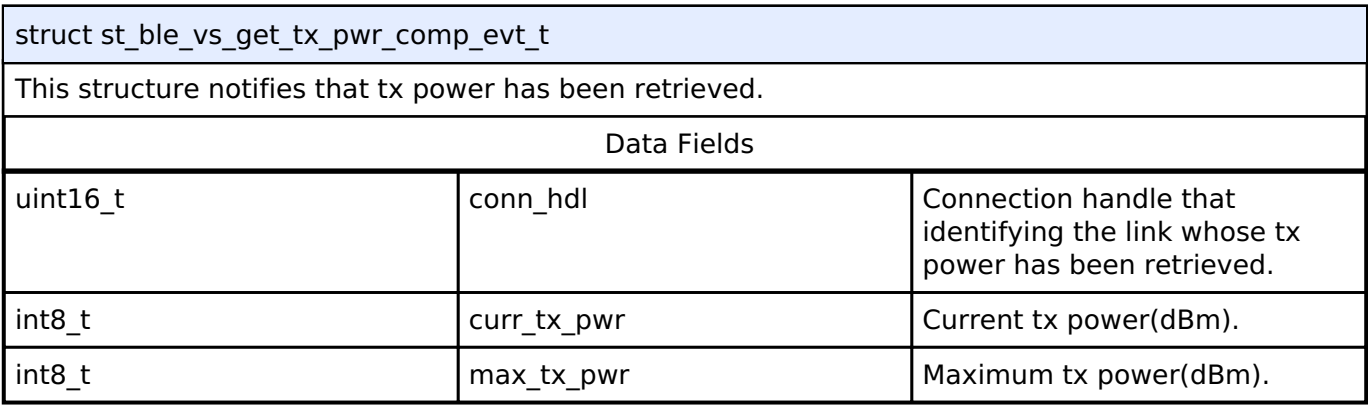

# <span id="page-608-3"></span>**[◆ s](#page-608-3)t\_ble\_vs\_set\_rf\_ctrl\_comp\_evt\_t**

 $\overline{\mathbb{R}}$ 

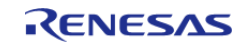

Ē.

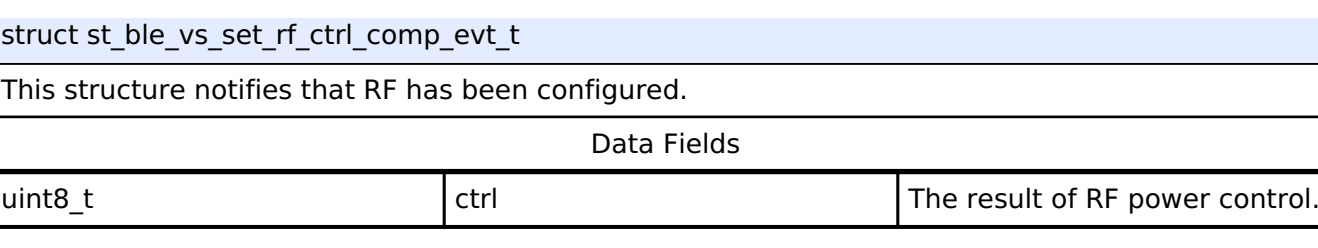

#### <span id="page-609-0"></span>[◆ s](#page-609-0)t\_ble\_vs\_get\_bd\_addr\_comp\_evt\_t

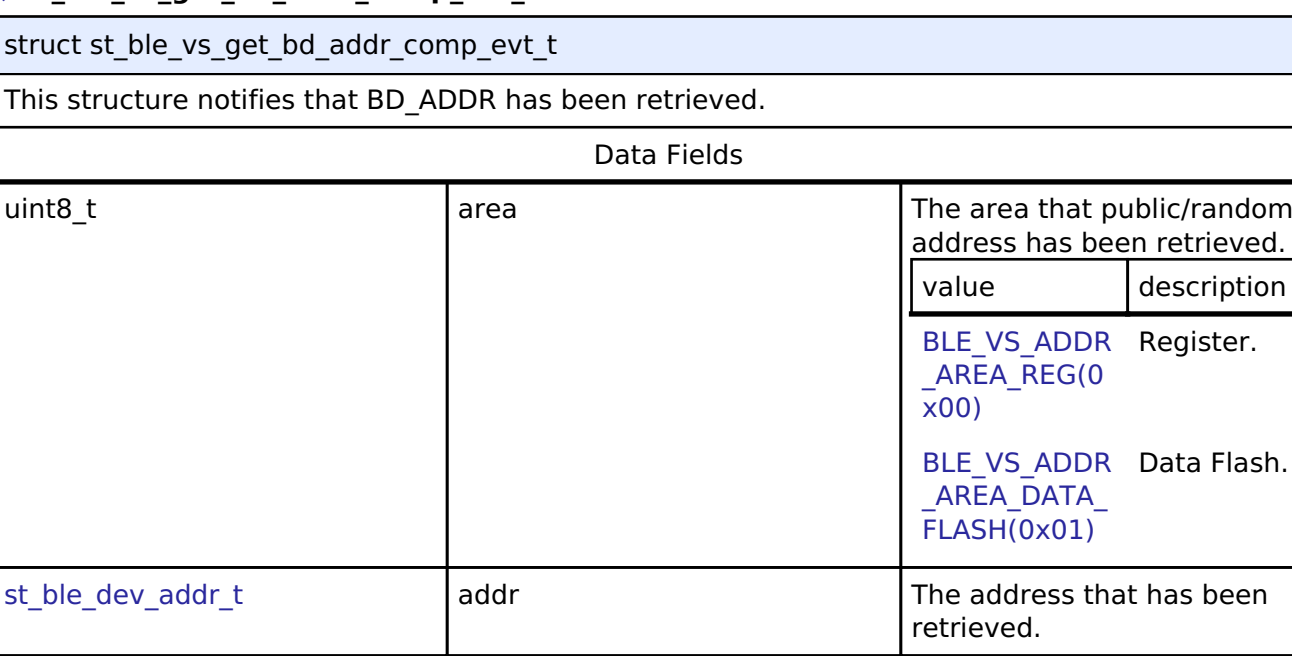

# <span id="page-609-1"></span>**[◆ s](#page-609-1)t\_ble\_vs\_get\_rand\_comp\_evt\_t**

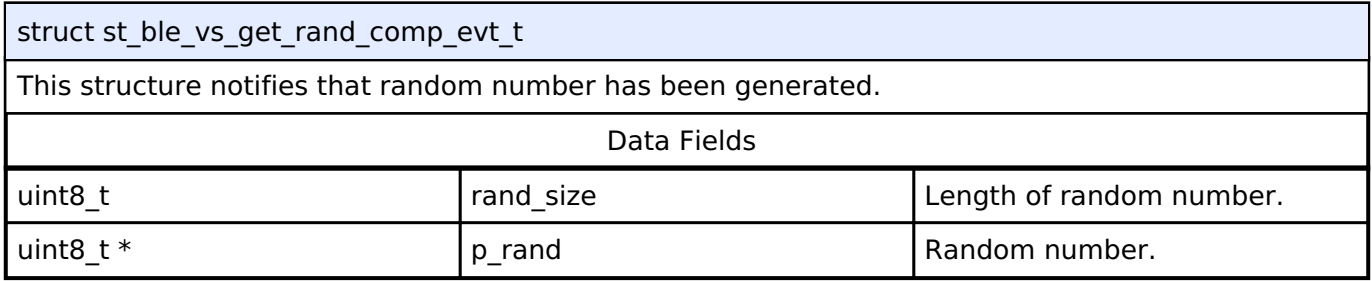

# <span id="page-609-2"></span>**[◆ s](#page-609-2)t\_ble\_vs\_tx\_flow\_chg\_evt\_t**

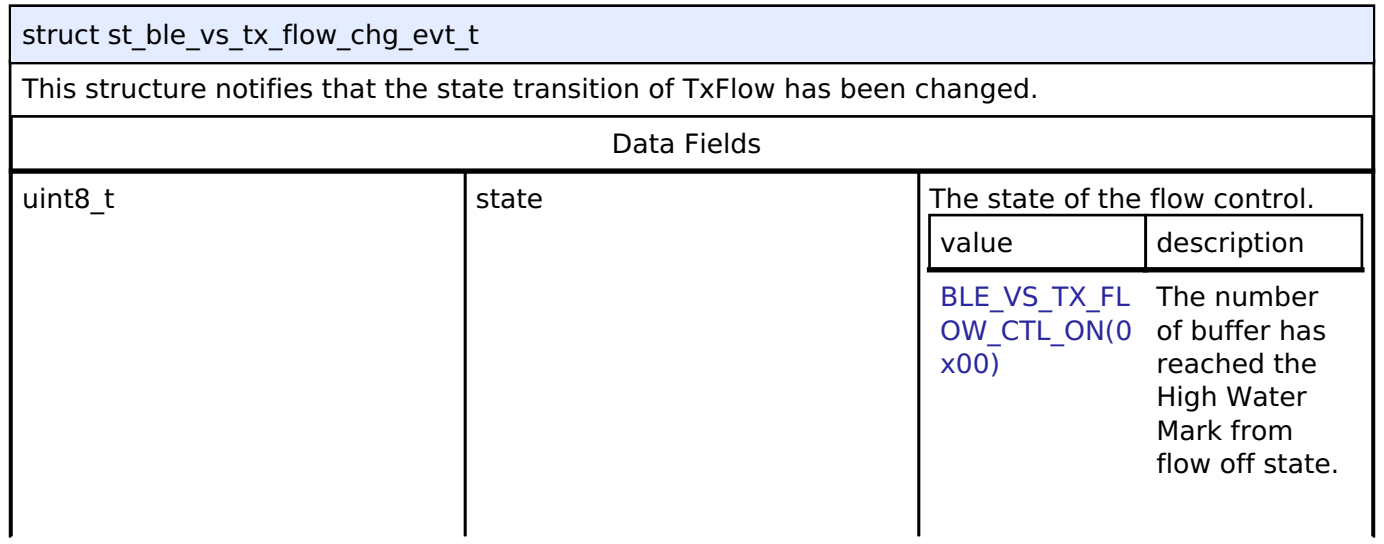

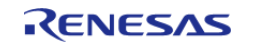

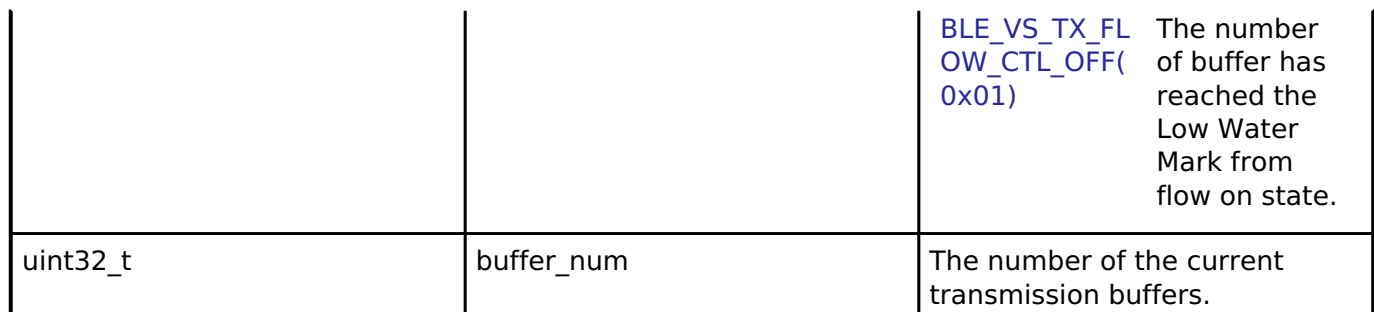

# <span id="page-610-1"></span>**[◆ s](#page-610-1)t\_ble\_vs\_evt\_data\_t**

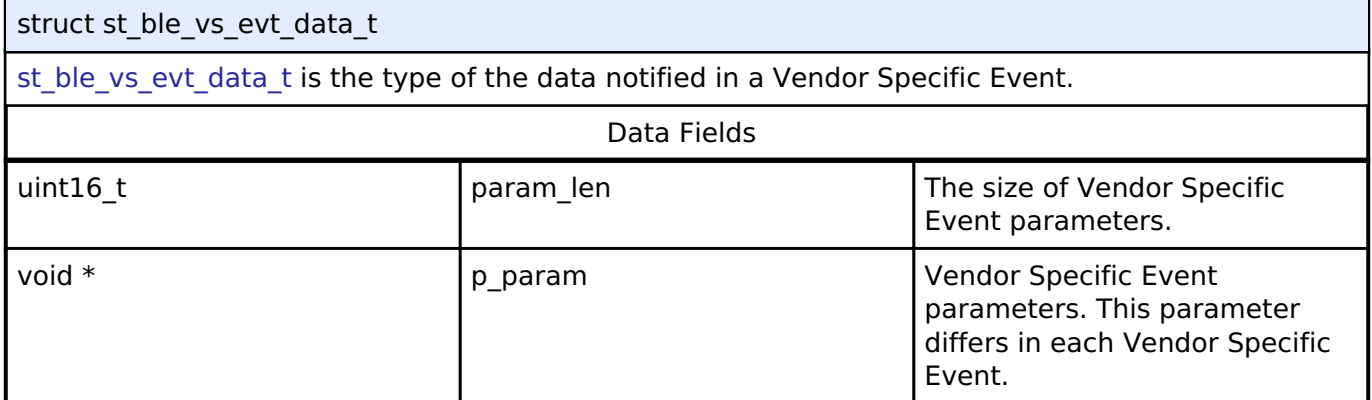

#### <span id="page-610-2"></span>**[◆ s](#page-610-2)t\_ble\_vs\_get\_scan\_ch\_map\_comp\_evt\_t**

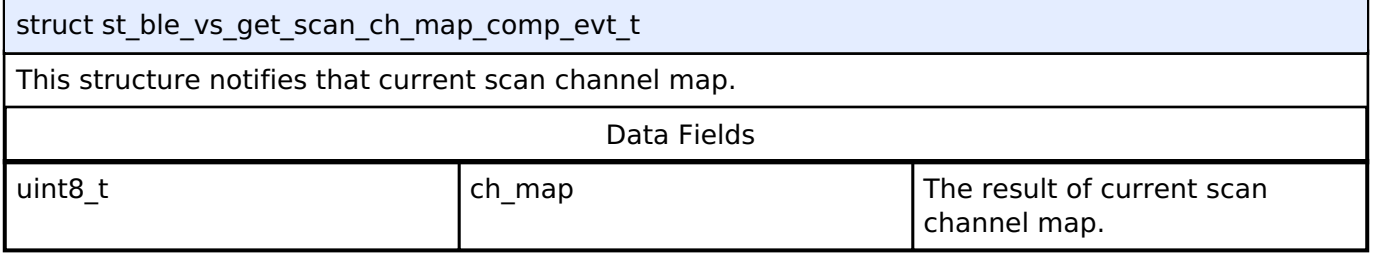

# **Typedef Documentation**

#### <span id="page-610-0"></span>**[◆ b](#page-610-0)le\_vs\_app\_cb\_t**

```
ble_vs_app_cb_t
```
ble vs app cb t is the Vendor Specific Event callback function type.

#### **Parameters**

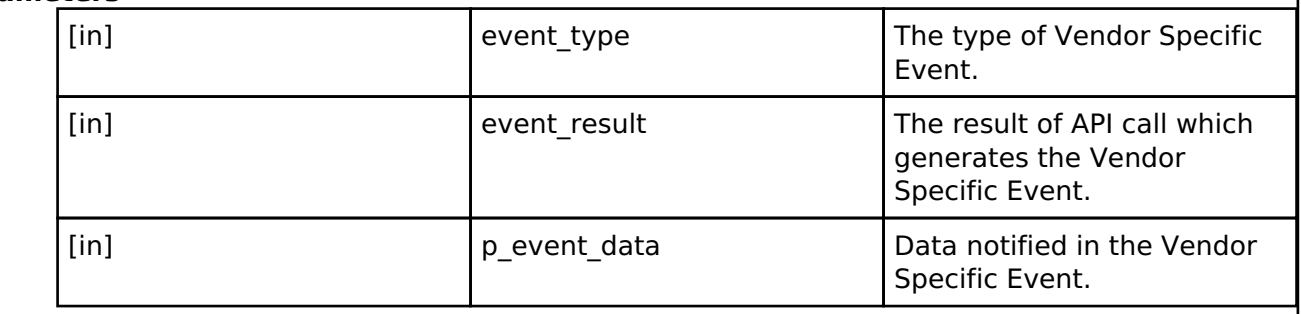

#### **Returns**

none

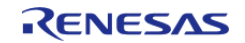

# **Enumeration Type Documentation**

<span id="page-611-0"></span>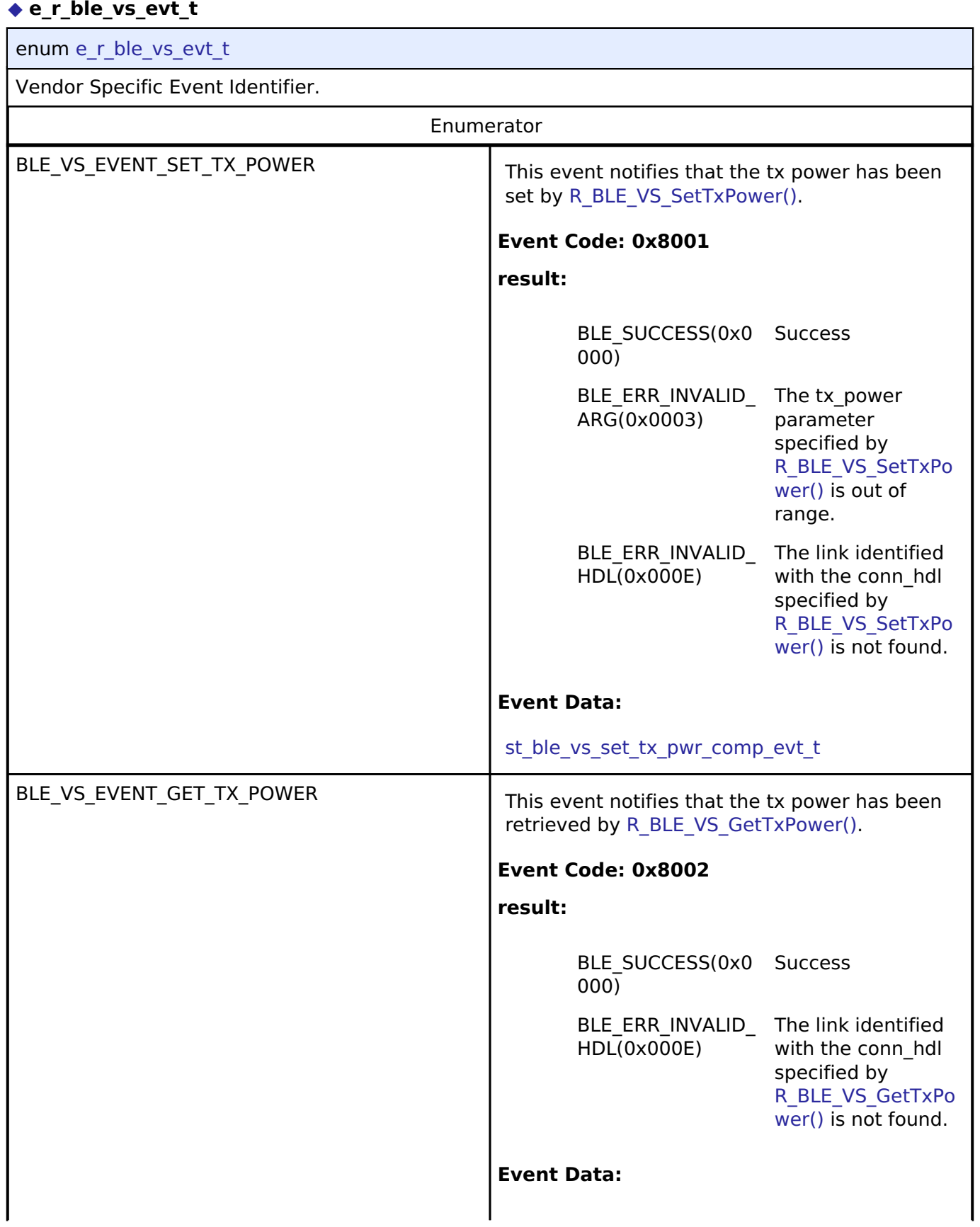

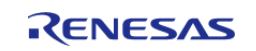
#### **Flexible Software Package**

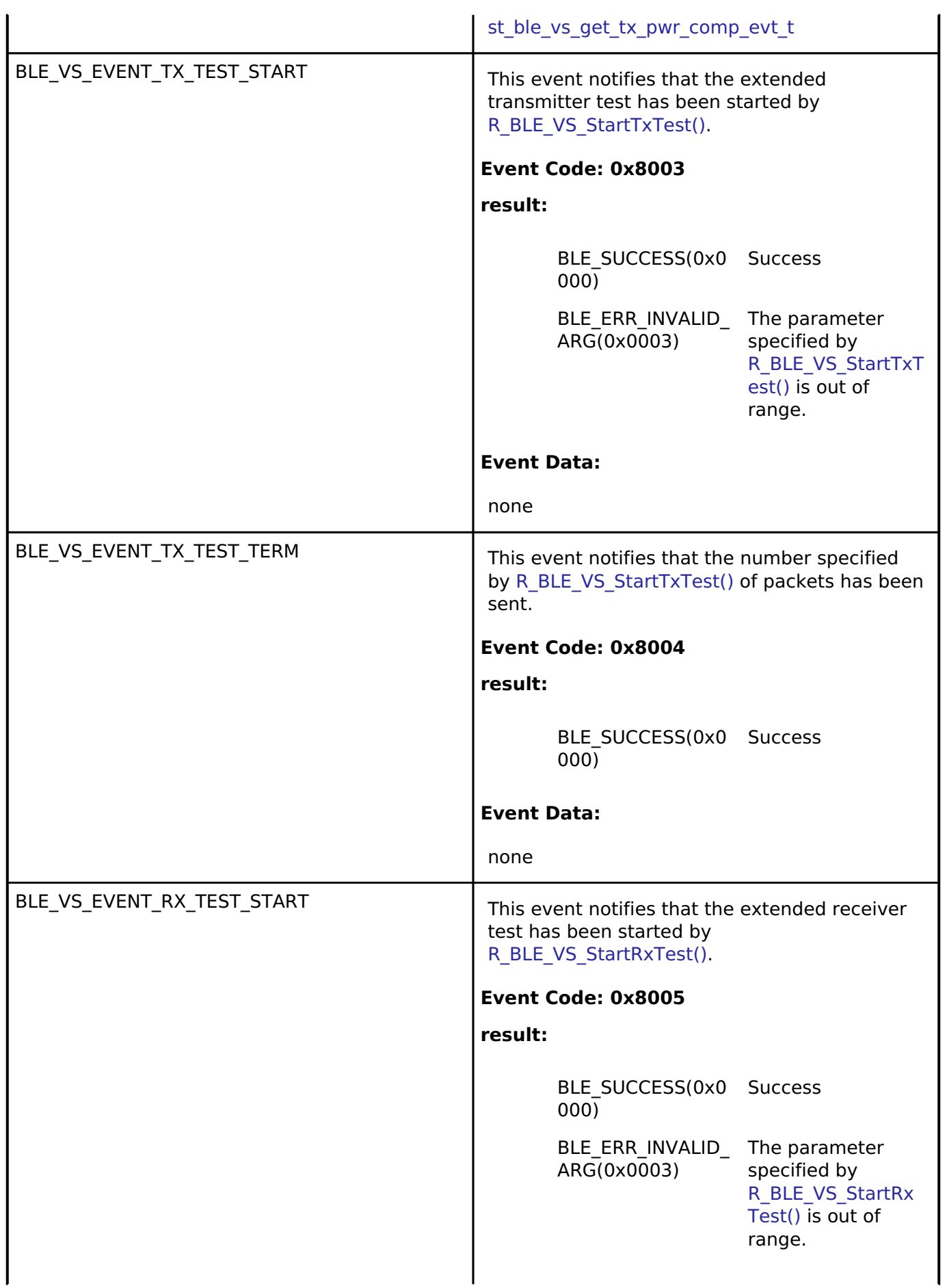

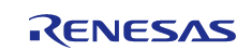

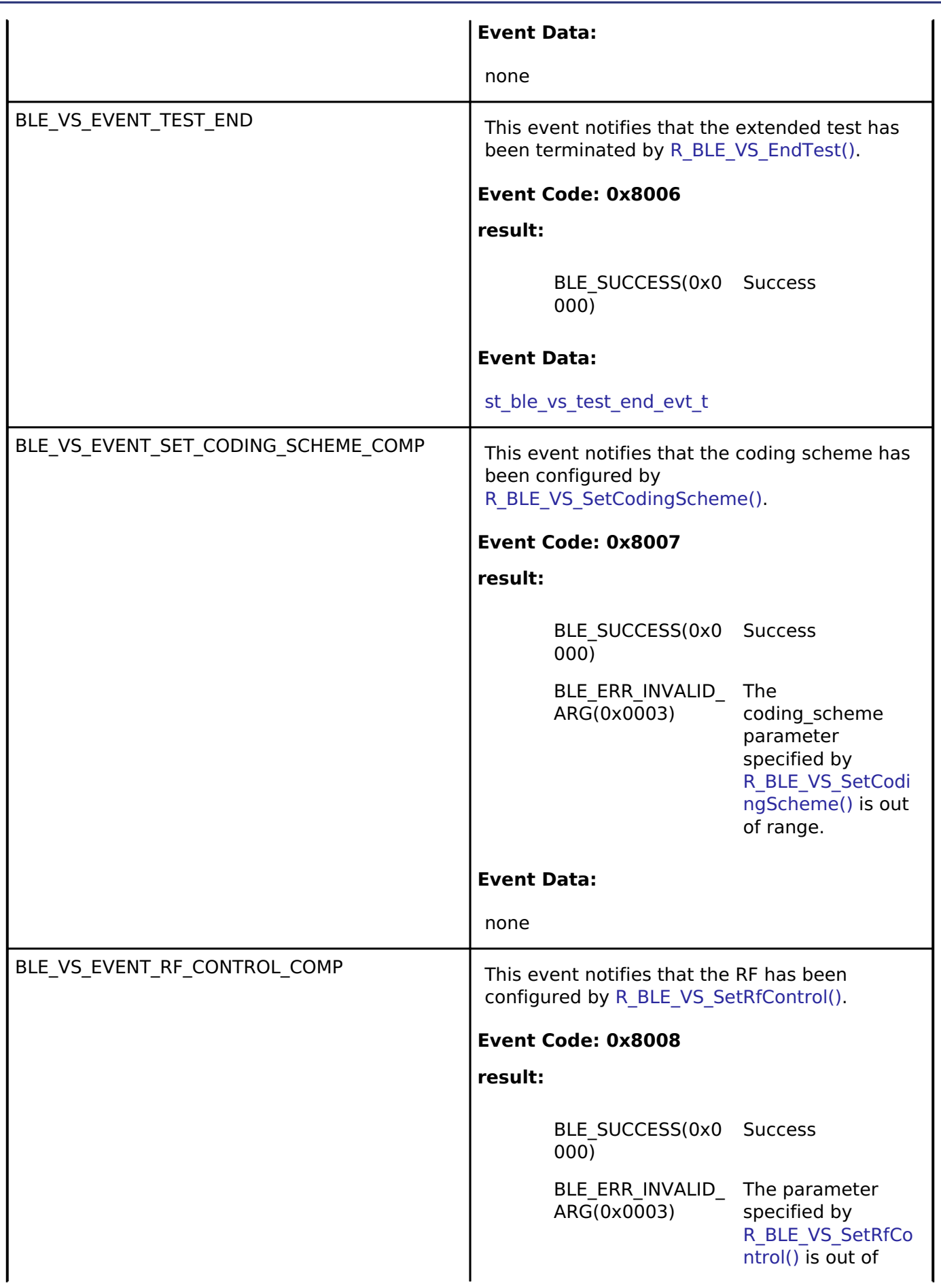

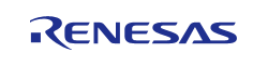

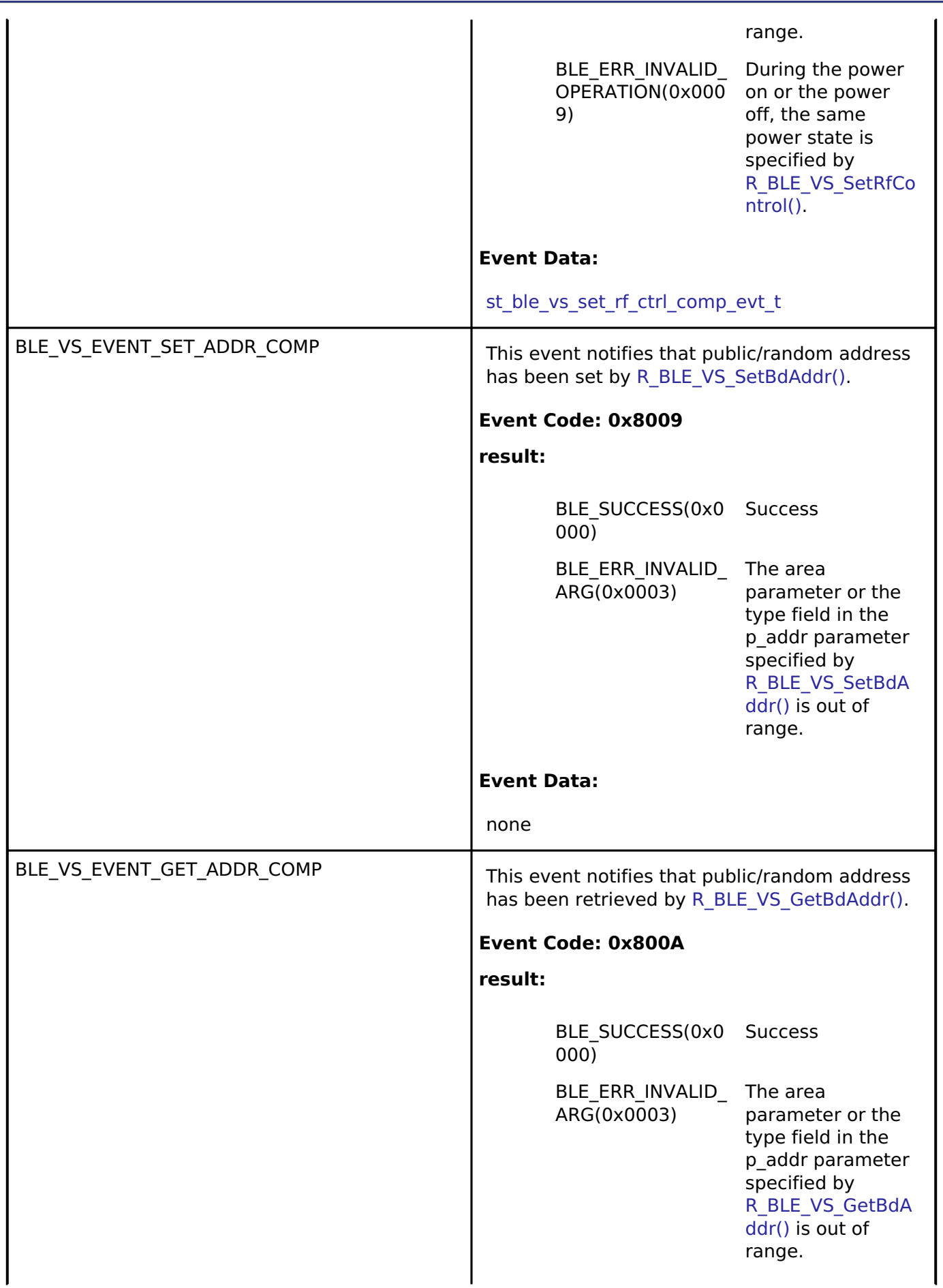

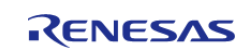

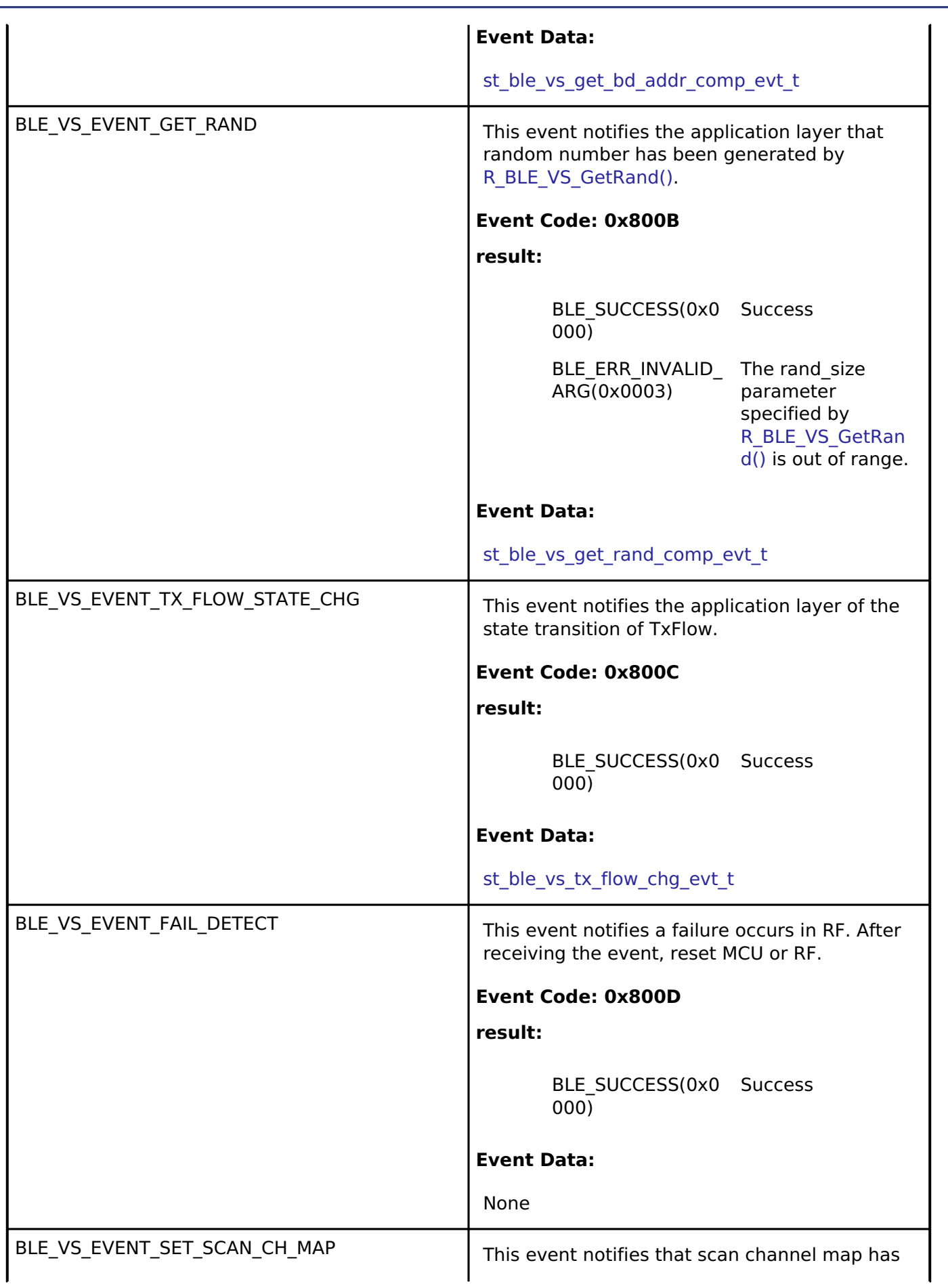

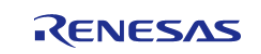

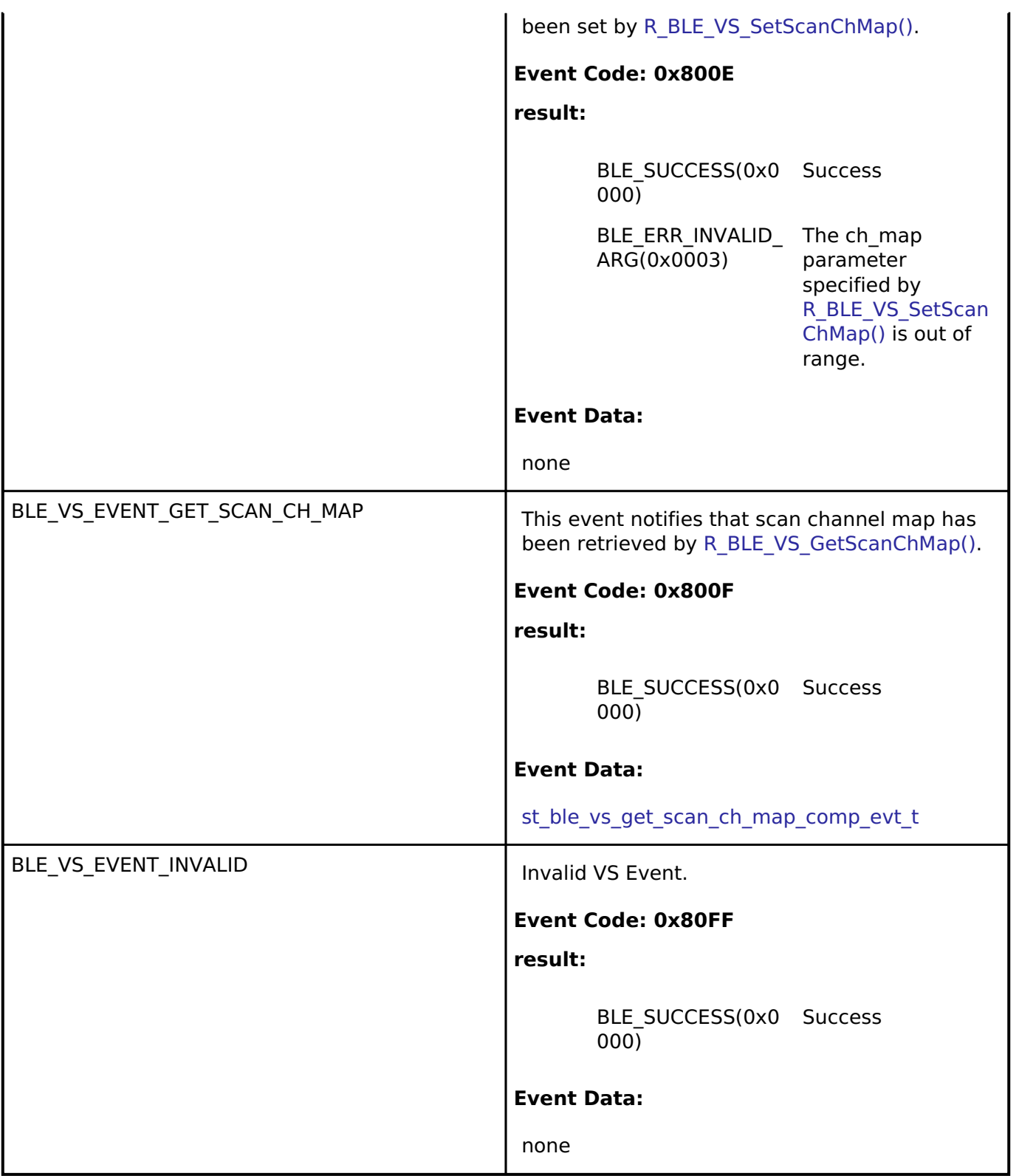

#### **Function Documentation**

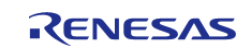

## <span id="page-617-0"></span>**[◆ R](#page-617-0)\_BLE\_VS\_Init()**

ble\_status\_t R\_BLE\_VS\_Init ( [ble\\_vs\\_app\\_cb\\_t](#page-610-1) *vs\_cb*) This function initializes Vendor Specific API and registers a callback function for Vendor Specific Event. The result of this API call is returned by a return value. **Parameters** [in] vs\_cb callback function to be called the call Callback function to be called the call  $\sim$ registered. **Return values** BLE\_SUCCESS(0x0000) Success BLE ERR INVALID PTR(0x0001)  $\vert$  The vs cb parameter is specified as NULL. BLE\_ERR\_CONTEXT\_FULL(0x000B) Callback function has already been registered.

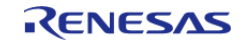

#### <span id="page-618-0"></span>**[◆ R](#page-618-0)\_BLE\_VS\_StartTxTest()**

ble status t R\_BLE\_VS\_StartTxTest ( [st\\_ble\\_vs\\_tx\\_test\\_param\\_t](#page-607-0) \* *p\_tx\_test\_param*)

This function starts extended Transmitter Test.

The following extended transmitter test functions of DTM Tx are supported by this function.

- Tx Power
- Tx Modulation Enable/Modulation Disable
- Tx packet transmission/continuous transmission
- Tx packets count

The result of this API call is notified in BLE\_VS\_EVENT\_TX\_TEST\_START event.

If the num of packet field in the p\_tx\_test\_param parameter is other than 0x0000, BLE\_VS\_EVENT\_TX\_TEST\_TERM event notifies the application layer that the number of packet has been sent.

If [R\\_BLE\\_VS\\_EndTest\(\)](#page-619-1) is called before the specified number of packets completions,

BLE\_VS\_EVENT\_TX\_TEST\_TERM event is not notified to the application layer.

The condition that phy field in the p\_tx\_test\_param parameter is

[BLE\\_VS\\_EH\\_TEST\\_PHY\\_CODED\\_S\\_8\(0x03\)](#page-605-0) and option field is modulation(bit0:0) & continuous transmission(bit1:1) is not supported.

#### **Parameters**

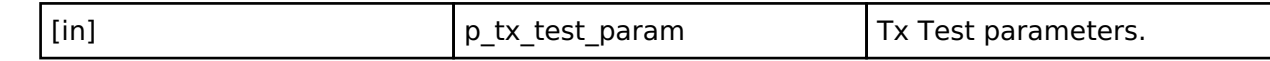

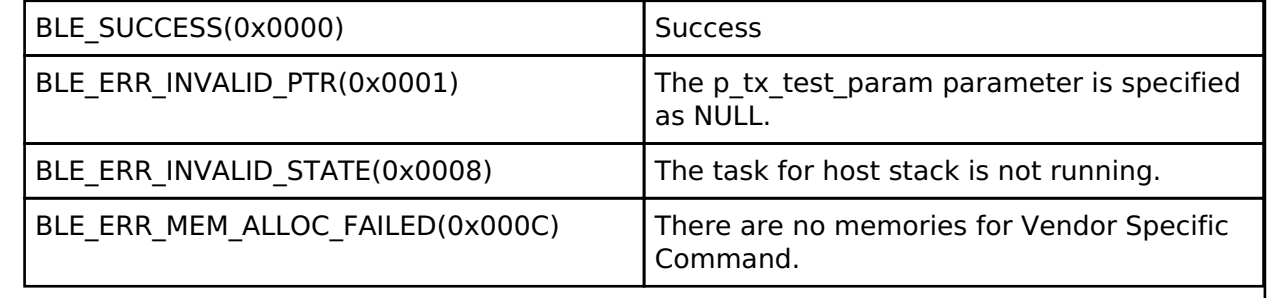

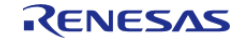

# <span id="page-619-0"></span>**[◆ R](#page-619-0)\_BLE\_VS\_StartRxTest()**

ble\_status\_t R\_BLE\_VS\_StartRxTest ( [st\\_ble\\_vs\\_rx\\_test\\_param\\_t](#page-607-1) \* *p\_rx\_test\_param*)

This function starts extended Receiver Test.

The result of this API call is notified in BLE\_VS\_EVENT\_RX\_TEST\_START event. The following extended receiver test functions of DTM Rx are supported by this function.

- Calculating the maximum, the minimum and the average of RSSI in the receiver test.
- The number of CRC error packets in the receiver test.

The transmitter is configured to one of the following, the receiver can't receive the packets by this function.

- Tx Non-Modulation Enable
- Tx continuous transmission After [R\\_BLE\\_VS\\_EndTest\(\)](#page-619-1) has been called, the receiver test result value are notified in BLE\_VS\_EVENT\_TEST\_END event.

#### **Parameters**

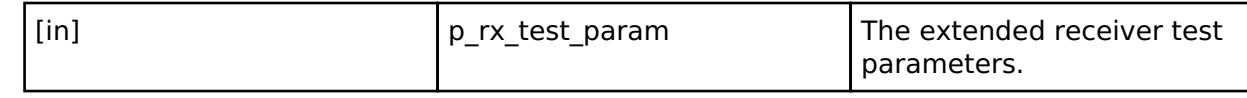

#### **Return values**

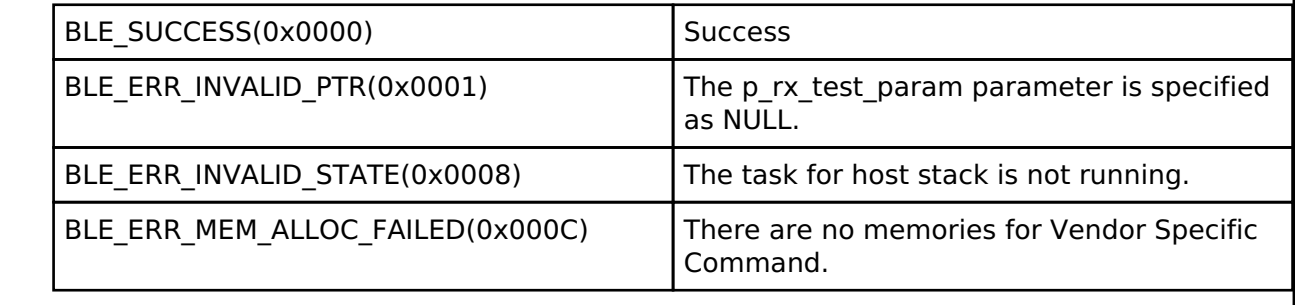

#### <span id="page-619-1"></span>**[◆ R](#page-619-1)\_BLE\_VS\_EndTest()**

ble status t R BLE VS EndTest ( void )

This function terminates the extended transmitter or receiver test.

The result of this API call is notified in BLE\_VS\_EVENT\_TEST\_END event. In case of extended receiver test, this event notifies the application layer of the result of the extended receiver test.

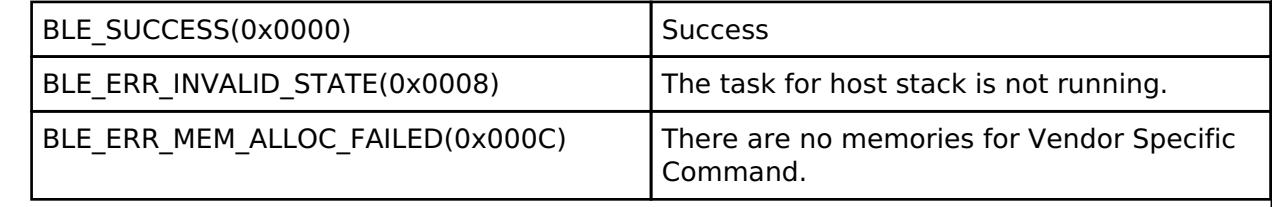

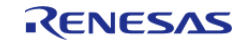

# <span id="page-620-0"></span>**[◆ R](#page-620-0)\_BLE\_VS\_SetTxPower()**

ble status t R\_BLE\_VS\_SetTxPower ( uint16 t *conn\_hdl*, uint8 t *tx\_power* )

This function configures transmit power.

This function configures the following transmit power.

- The transmit power used in sending advertising PDU, scan request PDU, connection request PDU (in not connected state)
- The transmit power used in sending PDU in connected state. When configuring the transmit power used in not connected state, set the conn\_hdl parameter to [BLE\\_GAP\\_INIT\\_CONN\\_HDL\(0xFFFF\).](#page-348-0)

When the transmit power used in connected state is configured, set the conn hdl parameter to the connection handle of the link.

Select one of the following transmit power levels.

- $\bullet$  High
- Middle
- Low

Max transmit power of "High" is dependent on the configuration of the firmware. The result of this API call is notified in BLE\_VS\_EVENT\_SET\_TX\_POWER event.

#### **Parameters**

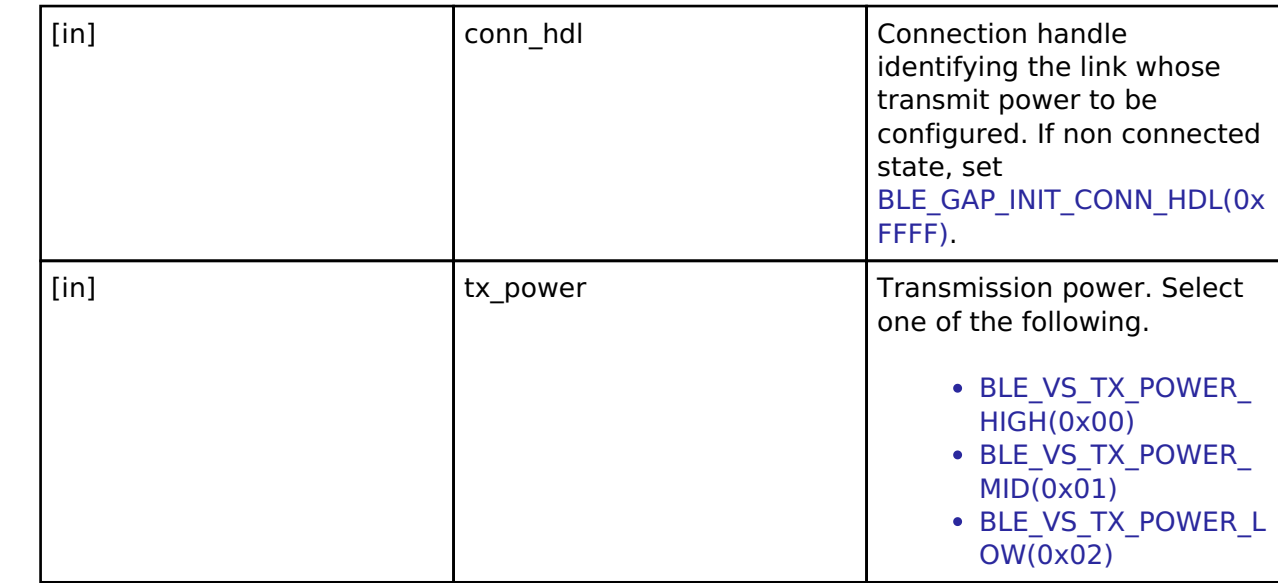

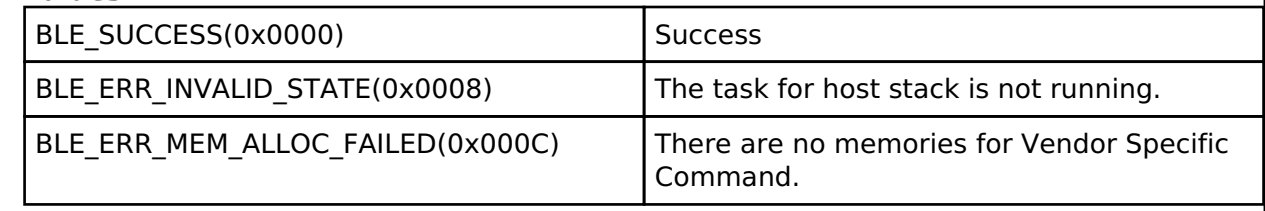

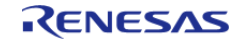

# <span id="page-621-0"></span>**[◆ R](#page-621-0)\_BLE\_VS\_GetTxPower()**

ble\_status\_t R\_BLE\_VS\_GetTxPower ( uint16\_t *conn\_hdl*)

This function gets transmit power.

This function gets the following transmit power.

- The transmit power used in sending advertising PDU, scan request PDU, connection request PDU (in not connected state)
- The transmit power used in sending PDU in connected state. When getting the transmit power used in not connected state, set the conn\_hdl parameter to [BLE\\_GAP\\_INIT\\_CONN\\_HDL\(0xFFFF\).](#page-348-0)

When the transmit power used in connected state is retrieved, set the conn hdl parameter to the connection handle of the link. The result of this API call is notified in BLE\_VS\_EVENT\_GET\_TX\_POWER event.

#### **Parameters**

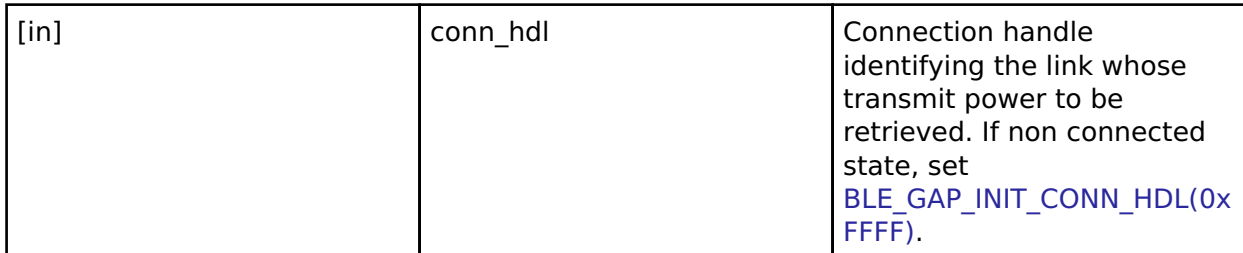

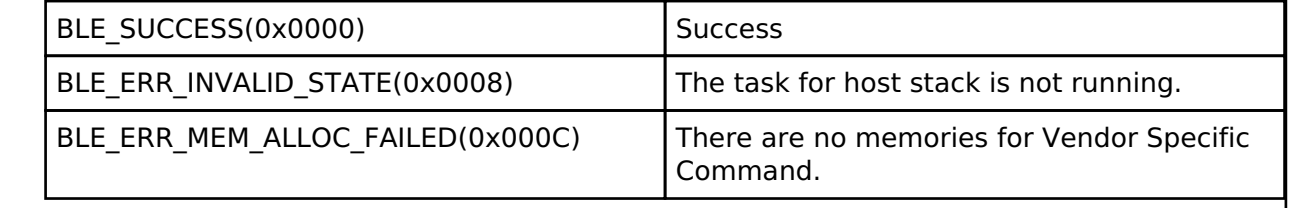

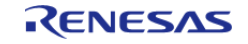

# <span id="page-622-0"></span>**[◆ R](#page-622-0)\_BLE\_VS\_SetCodingScheme()**

ble\_status\_t R\_BLE\_VS\_SetCodingScheme ( uint8\_t *coding\_scheme*)

This function configure default Coding scheme(S=8 or S=2) that is used in the case of selecting Coded PHY in Primary advertising PHY or Secondary advertising PHY advertising or request for link establishment.

After setting the default Coding scheme by this function, configure the advertising parameters by [R\\_BLE\\_GAP\\_SetAdvParam\(\)](#page-460-0) or send a request for link establishment.

The result of this API call is notified in BLE\_VS\_EVENT\_SET\_CODING\_SCHEME\_COMP event.

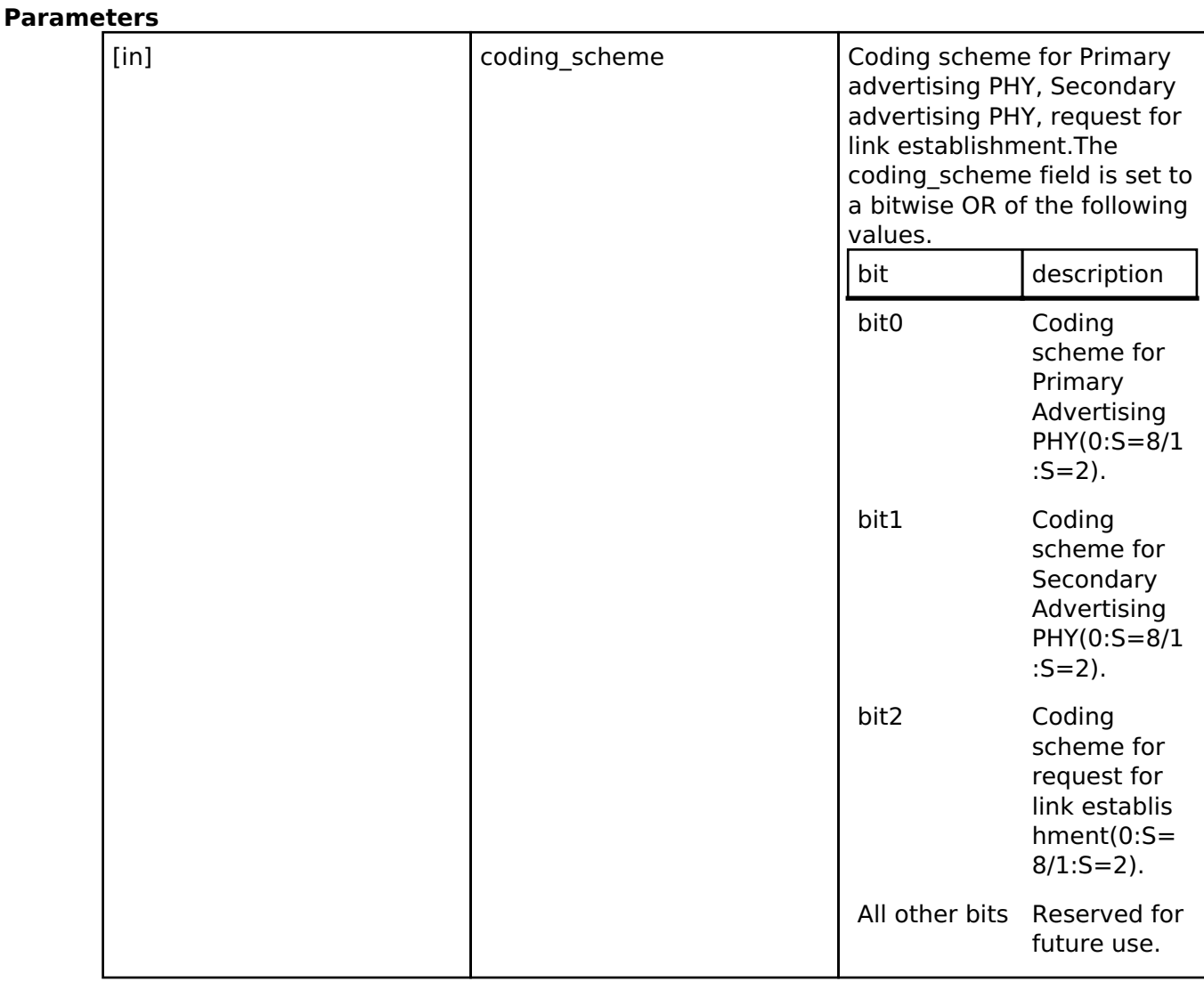

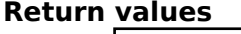

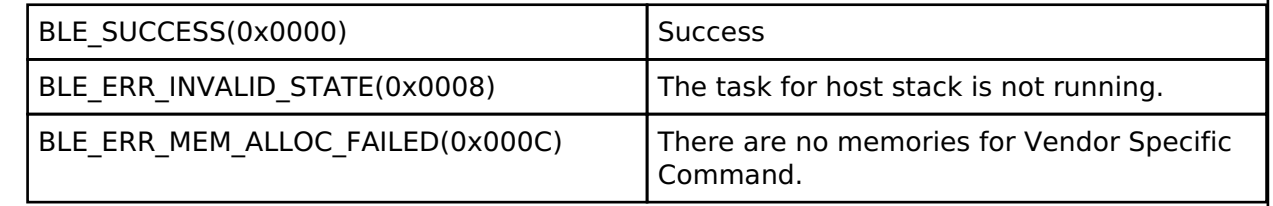

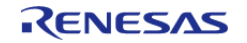

#### <span id="page-623-0"></span>**[◆ R](#page-623-0)\_BLE\_VS\_SetRfControl()**

ble\_status\_t R\_BLE\_VS\_SetRfControl ( [st\\_ble\\_vs\\_set\\_rf\\_ctrl\\_param\\_t](#page-607-2) \* *p\_rf\_ctrl*)

This function performs power control on RF.

If BLE communication is not used for a long time, RF reduces the power consumption by moving to the RF Power-Down Mode.

When RF power on, RF initialization processing is executed.

After RF power off by this function, API functions other than this are not available until RF power on again.

The result of this API call is notified in BLE\_VS\_EVENT\_RF\_CONTROL\_COMP event. After RF power on again with this function, call [R\\_BLE\\_GAP\\_Terminate\(\)](#page-442-0), [R\\_BLE\\_GAP\\_Init\(\)](#page-442-1) in order to restart the host stack.

#### **Parameters**

[in]  $\left| \begin{array}{ccc} p & r & c \text{trl} \end{array} \right|$  RF parameters.

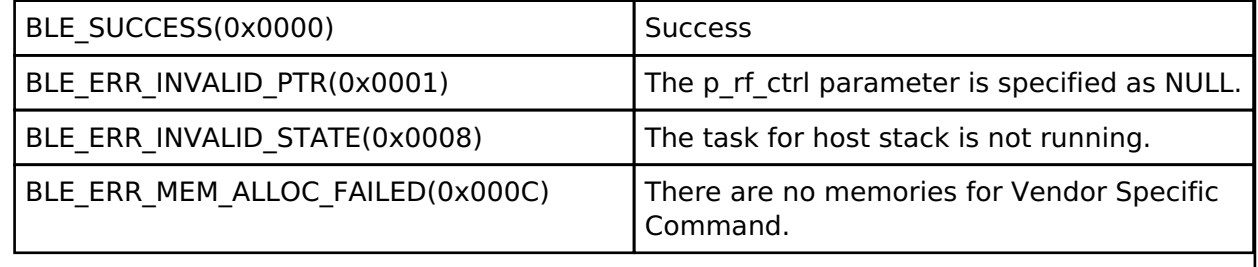

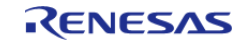

# <span id="page-624-0"></span>**[◆ R](#page-624-0)\_BLE\_VS\_SetBdAddr()**

ble\_status\_t R\_BLE\_VS\_SetBdAddr ( uint8\_t *area*, [st\\_ble\\_dev\\_addr\\_t](#page-353-0) \* *p\_addr* )

This function sets public/random address of local device to the area specified by the parameter.

If the address is written in non-volatile area, the address is used as default address on the next MCU reset.

For more information on the random address, refer to Core Specification Vol 6, PartB, "1.3.2 Random Device Address".

The result of this API call is notified in BLE\_VS\_EVENT\_SET\_ADDR\_COMP event.

#### **Parameters**

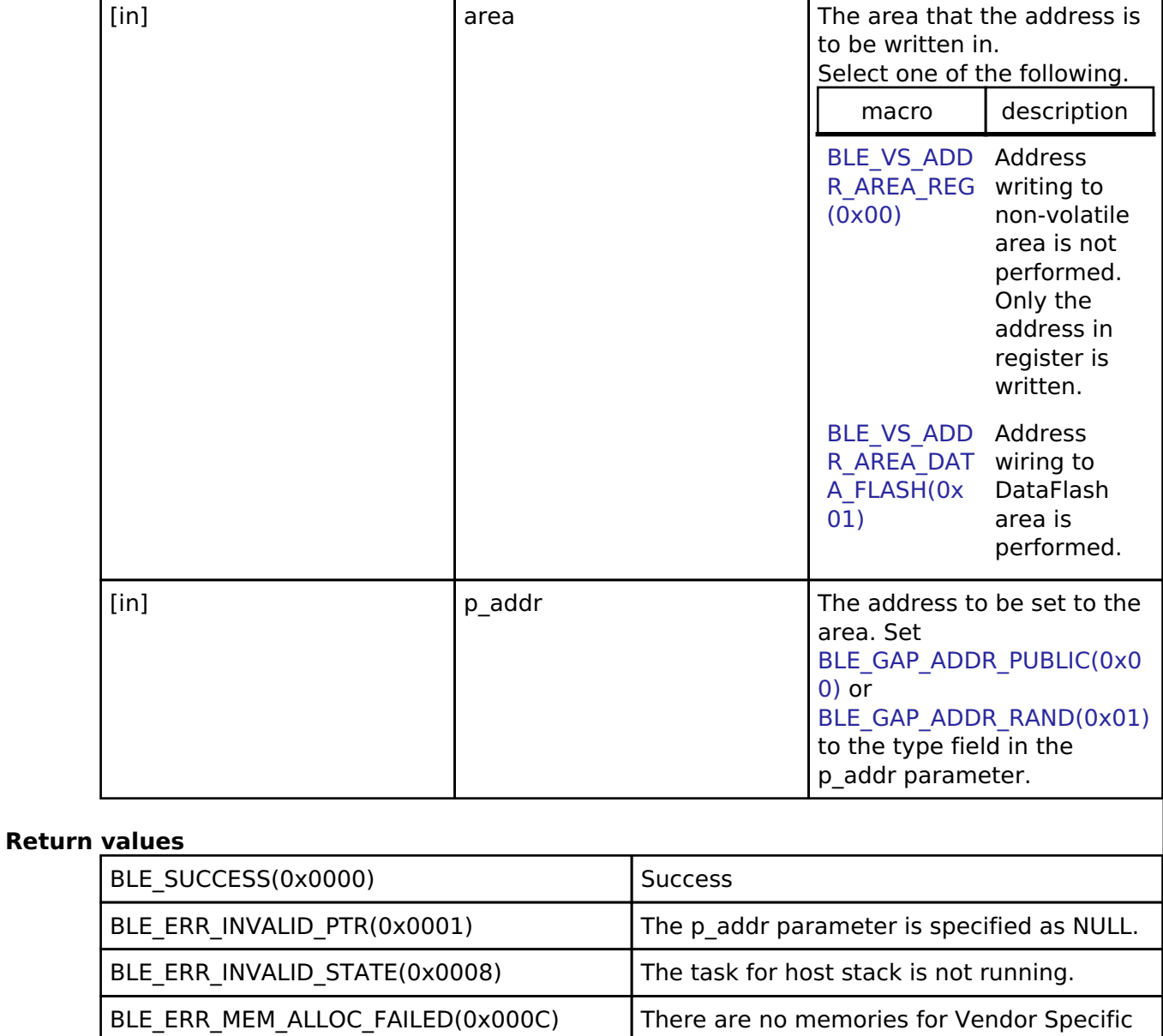

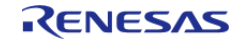

Command.

# <span id="page-625-0"></span>**[◆ R](#page-625-0)\_BLE\_VS\_GetBdAddr()**

ble\_status\_t R\_BLE\_VS\_GetBdAddr ( uint8\_t *area*, uint8\_t *addr\_type* )

This function gets currently configured public/random address.

The area parameter specifies the place where this function retrieves public/random address. The result of this API call is notified in BLE\_VS\_EVENT\_GET\_ADDR\_COMP event.

#### **Parameters**

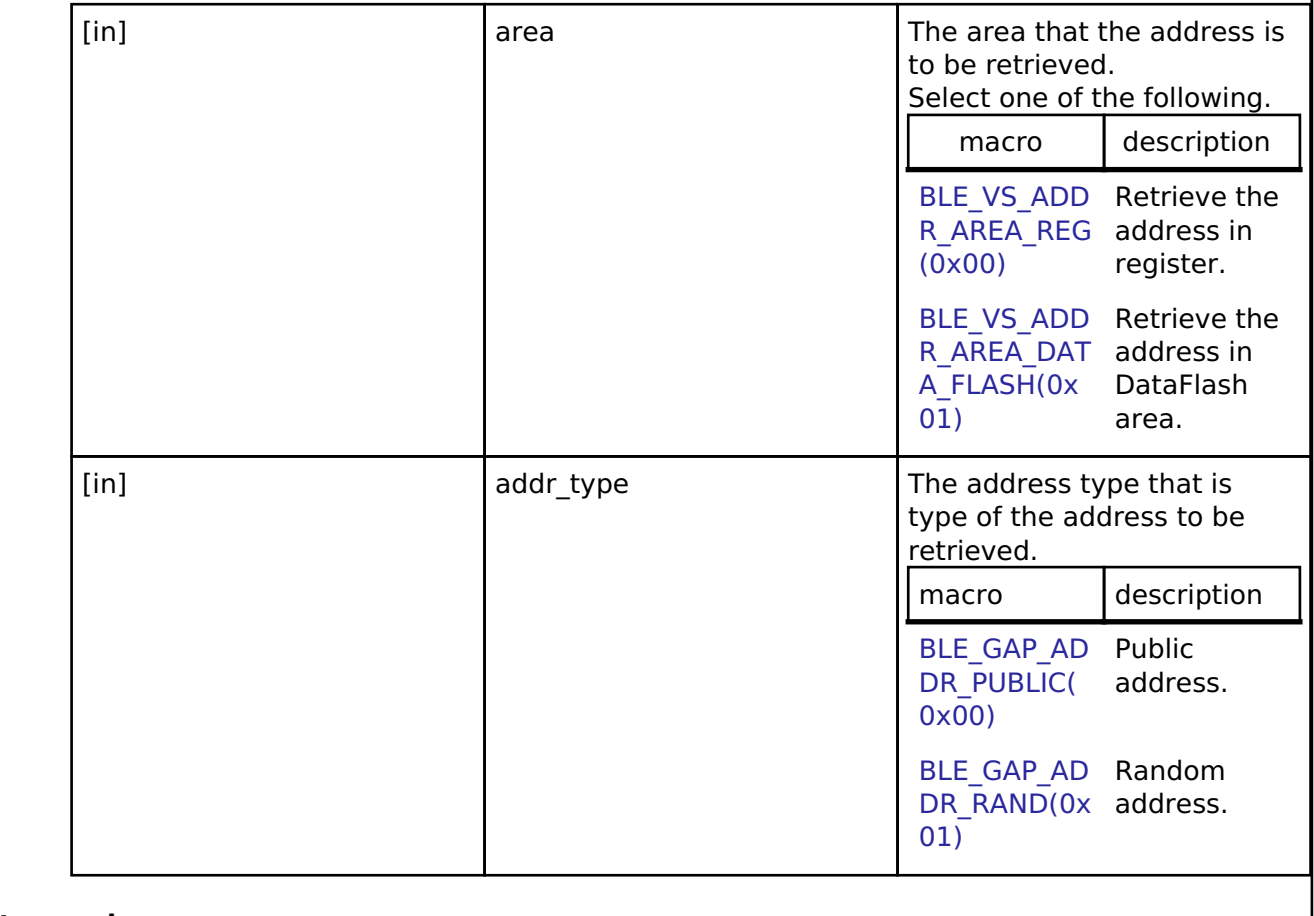

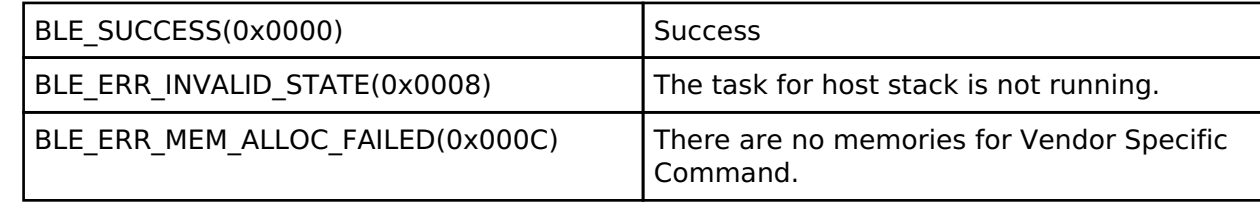

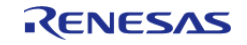

# <span id="page-626-0"></span>**[◆ R](#page-626-0)\_BLE\_VS\_GetRand()**

ble status t R\_BLE\_VS\_GetRand ( uint8 t *rand size*)

This function generates 4-16 bytes of random number used in creating keys.

The result of this API call is notified in BLE\_VS\_EVENT\_GET\_RAND event.

#### **Parameters**

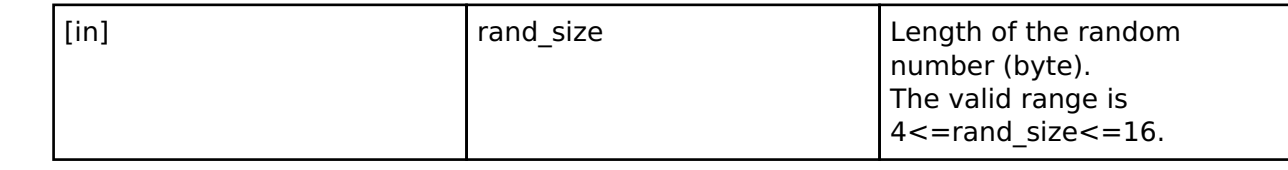

#### **Return values**

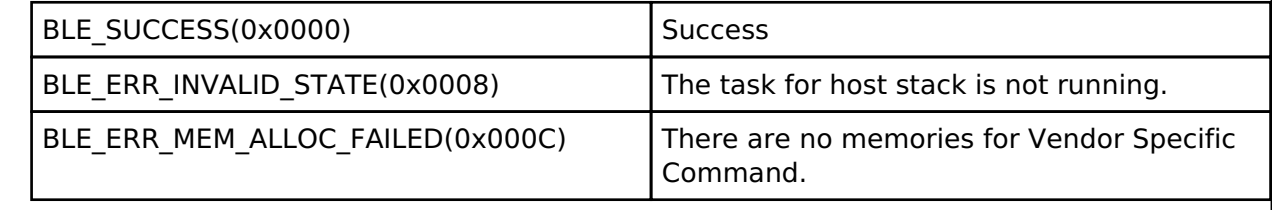

# <span id="page-626-1"></span>**[◆ R](#page-626-1)\_BLE\_VS\_StartTxFlowEvtNtf()**

ble\_status\_t R\_BLE\_VS\_StartTxFlowEvtNtf ( void )

This function starts the notification(BLE\_VS\_EVENT\_TX\_FLOW\_STATE\_CHG event) of the state transition of TxFlow.

If the number of the available transmission packet buffers is the following, BLE\_VS\_EVENT\_TX\_FLOW\_STATE\_CHG event notifies the application layer of the state of the TxFlow.

- The number of the available transmission packet buffers is less than Low Water Mark.
- The number of the available transmission packet buffers is more than High Water Mark. The result of this API call is returned by a return value.

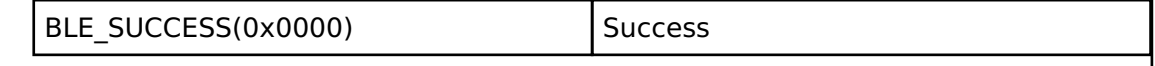

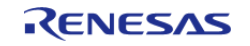

# <span id="page-627-0"></span>**[◆ R](#page-627-0)\_BLE\_VS\_StopTxFlowEvtNtf()**

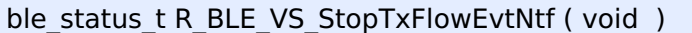

This function stops the notification(BLE\_VS\_EVENT\_TX\_FLOW\_STATE\_CHG event) of the state transition of TxFlow.

The result of this API call is returned by a return value.

#### **Return values**

BLE\_SUCCESS(0x0000) Success

#### <span id="page-627-1"></span>**[◆ R](#page-627-1)\_BLE\_VS\_GetTxBufferNum()**

ble\_status\_t R\_BLE\_VS\_GetTxBufferNum ( uint32 t \* *p\_buffer\_num*) This function retrieves the number of the available transmission packet buffers. The maximum number of the available buffers is 10. The result of this API call is returned by a return value. **Parameters** [out] **p\_duffer\_num** The number of the available transmission packet buffers. **Return values** BLE\_SUCCESS(0x0000) Success BLE\_ERR\_INVALID\_PTR(0x0001)  $\qquad$  The p\_buffer\_num parameter is specified as NULL.

#### <span id="page-627-2"></span>**[◆ R](#page-627-2)\_BLE\_VS\_SetTxLimit()**

ble status t R\_BLE\_VS\_SetTxLimit ( uint32 t *tx\_queue\_lwm*, uint32 t *tx\_queue\_hwm* )

This function sets the threshold for notifying the application layer of the TxFlow state.

Call this function before the notification(BLE\_VS\_EVENT\_TX\_FLOW\_STATE\_CHG event) has been started by [R\\_BLE\\_VS\\_StartTxFlowEvtNtf\(\).](#page-626-1)

The result is returned from this API.

Vendor Specific API supports the flow control function(TxFlow) for the transmission on L2CAP fixed channel in Basic Mode such as GATT.

Host stack has 10 transmission packet buffers for the transmission.

When the number of the available transmission packet buffers has been less than Low Water Mark, the state of TxFlow transmits into the TxFlow OFF state from the TxFlow ON state that is the initial state and host stack notifies the application layer of timing to stop packet transmission.

When host stack has sent the transmission packets to Controller and the number of the available transmission packet buffers has been more than High Water Mark, the state of TxFlow transmits into the TxFlow ON state from the TxFlow OFF state and host stack notifies the application layer of

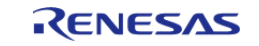

#### timing to restart packet transmission.

It is possible to perform flow control on a fixed channel by using the event notification.

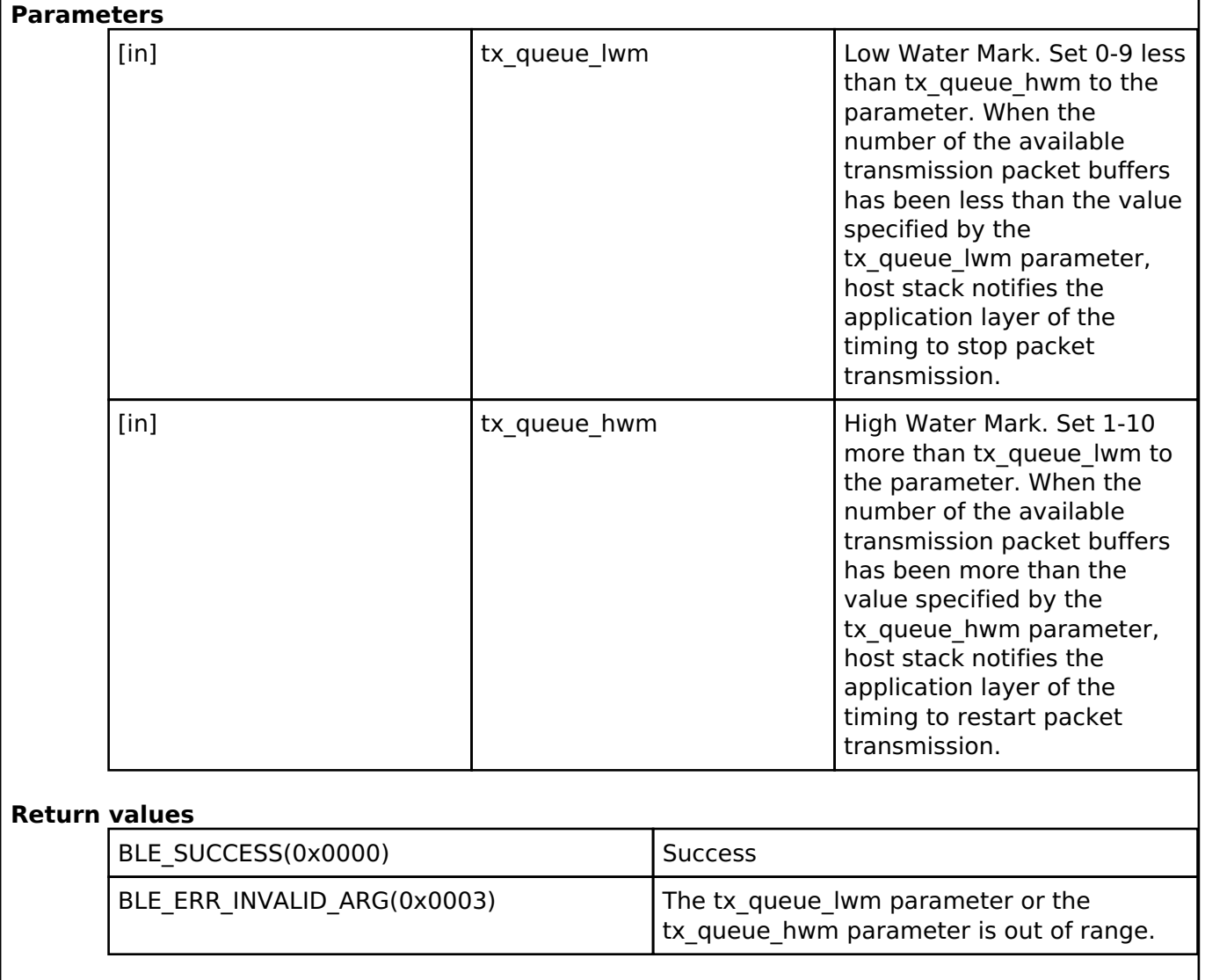

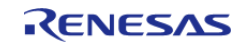

#### <span id="page-629-0"></span>**[◆ R](#page-629-0)\_BLE\_VS\_SetScanChMap()**

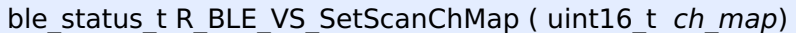

This function sets the scan channel map.

Set specify the scan channel for use. At least one channel must be enabled.

*Note*

*Calling this API while Scan is already running will not change the channel map.*

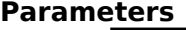

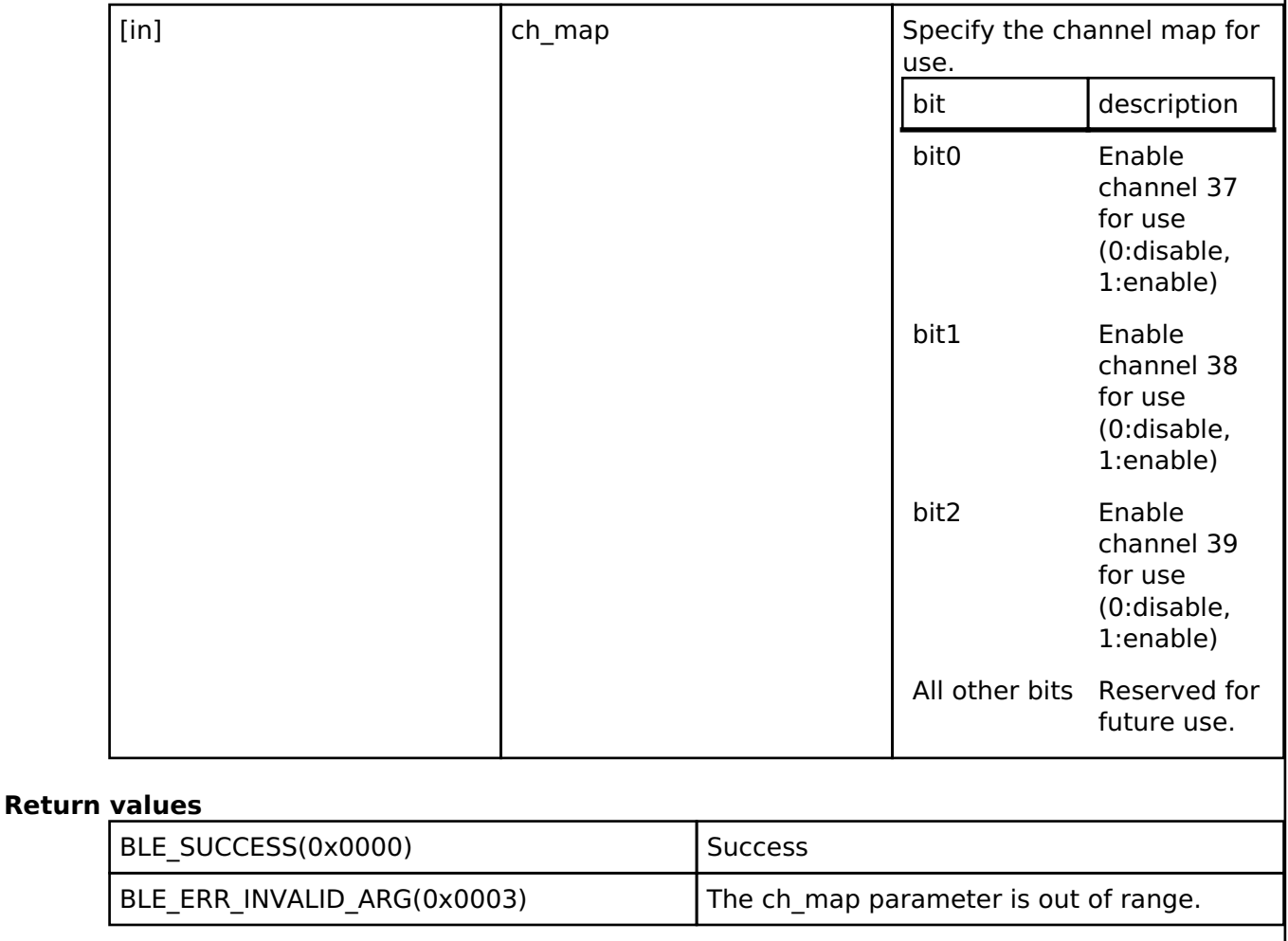

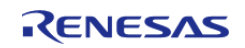

# <span id="page-630-0"></span>**[◆ R](#page-630-0)\_BLE\_VS\_GetScanChMap()**

ble status t R BLE VS GetScanChMap ( void )

This function gets currently scan channel map.

The result of this API call is notified in BLE\_VS\_EVENT\_GET\_SCAN\_CH\_MAP event.

# **Return values**

BLE\_SUCCESS(0x0000) Success

# **4.2.6 Clock Frequency Accuracy Measurement Circuit (r\_cac)** [Modules](#page-246-0)

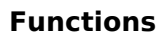

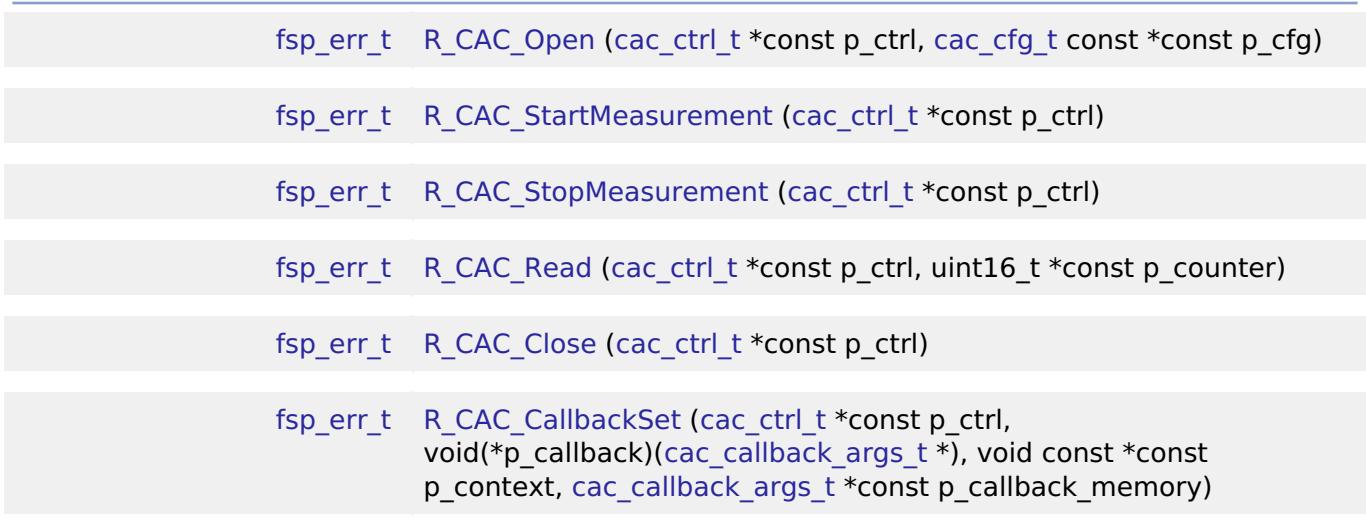

# **Detailed Description**

Driver for the CAC peripheral on RA MCUs. This module implements the [CAC Interface](#page-1617-0).

# **Overview**

The interface for the clock frequency accuracy measurement circuit (CAC) peripheral is used to check a system clock frequency with a reference clock signal by counting the number of measurement clock edges that occur between two edges of the reference clock.

#### **Features**

- Supports clock frequency-measurement and monitoring based on a reference signal input
- Reference can be either an externally supplied clock source or an internal clock source
- An interrupt request may optionally be generated by a completed measurement, a detected

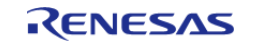

frequency error, or a counter overflow.

- A digital filter is available for an externally supplied reference clock, and dividers are available for both internally supplied measurement and reference clocks.
- Edge-detection options for the reference clock are configurable as rising, falling, or both.

# **Configuration**

# **Build Time Configurations for r\_cac**

The following build time configurations are defined in fsp\_cfg/r\_cac\_cfg.h:

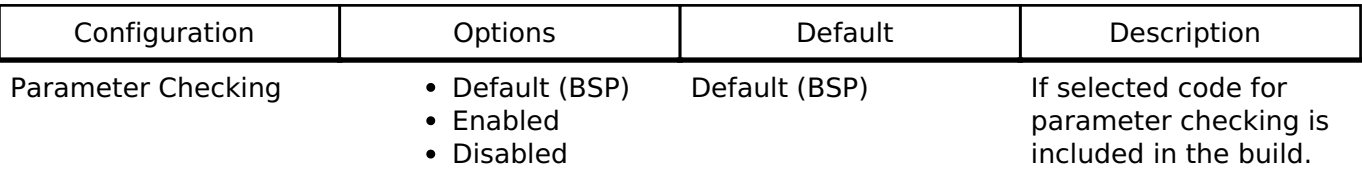

#### **Configurations for Driver > Monitoring > Clock Accuracy Circuit Driver on r\_cac**

This module can be added to the Stacks tab via New Stack > Driver > Monitoring > Clock Accuracy Circuit Driver on r\_cac. Non-secure callable guard functions can be generated for this module by right clicking the module in the RA Configuration tool and checking the "Non-secure Callable" box.

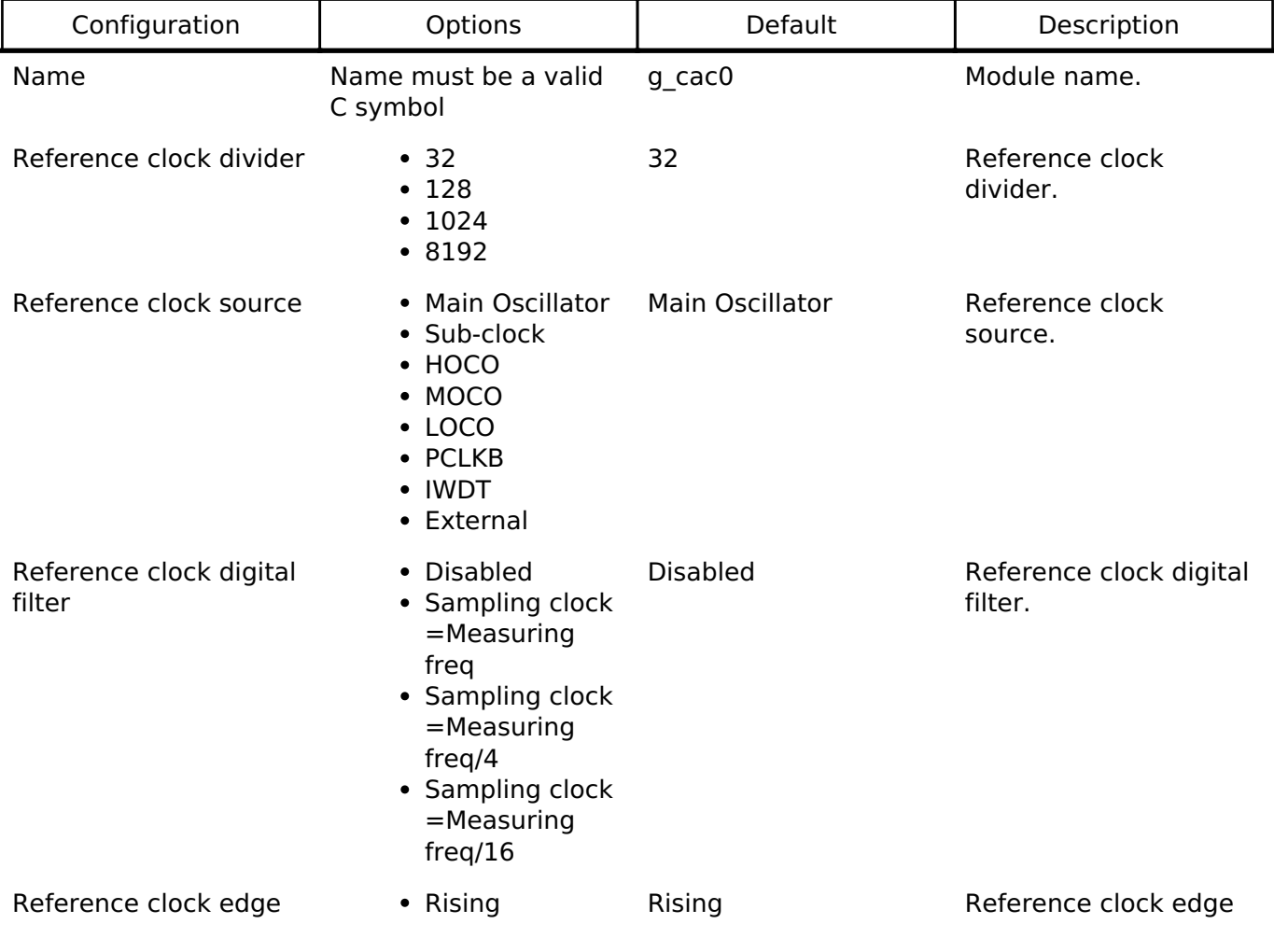

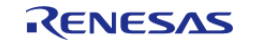

#### **Flexible Software Package**

API Reference > Modules > Clock Frequency Accuracy Measurement Circuit (r\_cac)

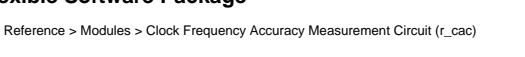

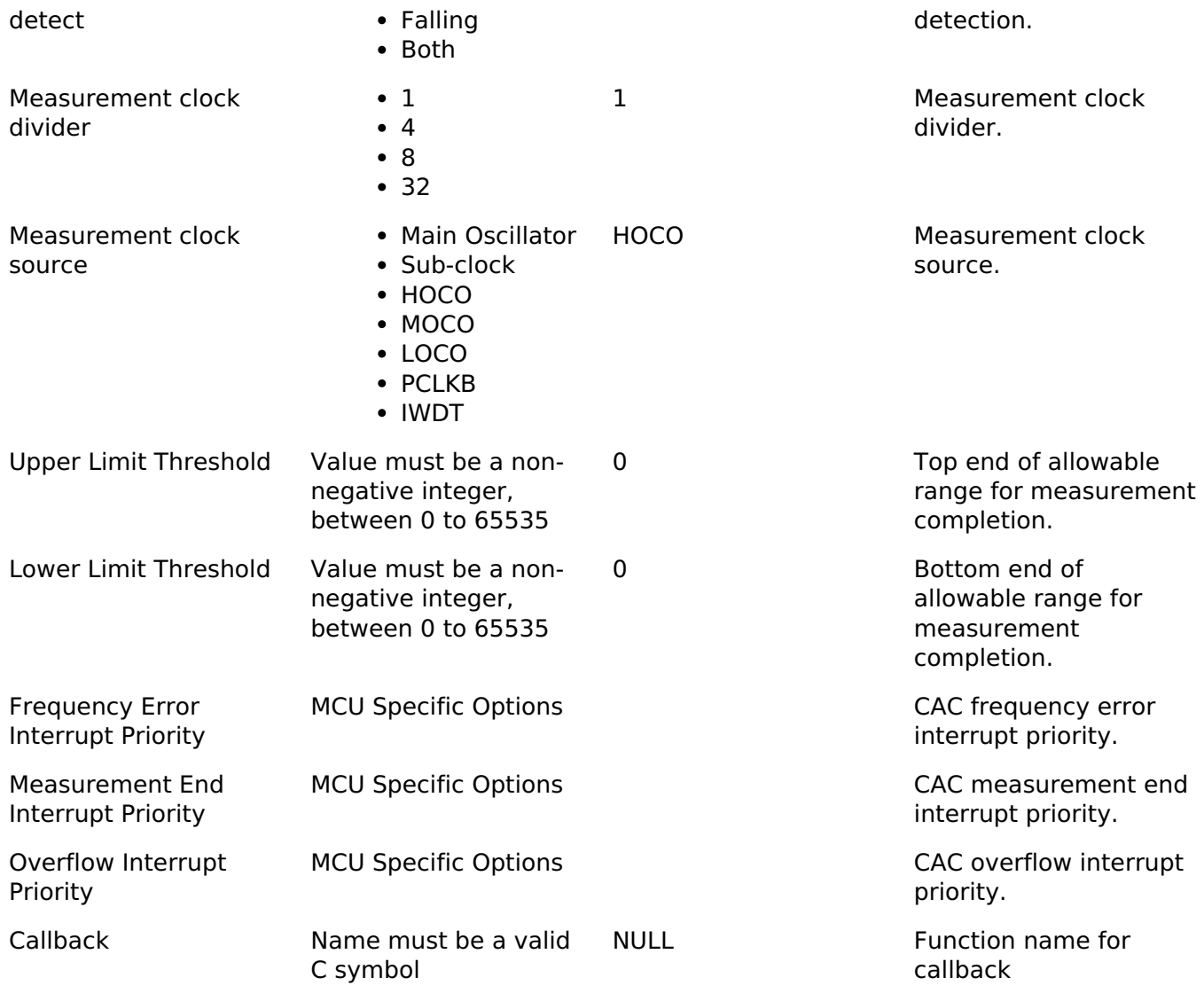

#### **Clock Configuration**

The CAC measurement clock source can be configured as the following:

- 1. MAIN\_OSC
- 2. SUBCLOCK
- 3. HOCO
- 4. MOCO
- 5. LOCO
- 6. PCLKB
- 7. IWDT

The CAC reference clock source can be configured as the following:

- 1. MAIN\_OSC
- 2. SUBCLOCK
- 3. HOCO
- 4. MOCO
- 5. LOCO
- 6. PCLKB

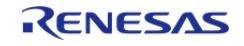

7. IWDT

8. External Clock Source (CACREF)

#### **Pin Configuration**

The CACREF pin can be configured to provide the reference clock for CAC measurements.

# **Usage Notes**

#### **Measurement Accuracy**

The clock measurement result may be off by up to one pulse depending on the phase difference between the edge detection circuit, digital filter, and CACREF pin signal, if applicable.

#### **Frequency Error Interrupt**

The frequency error interrupt is only triggered at the end of a CAC measurement. This means that there will be a measurement complete interrupt in addition to the frequency error interrupt.

# **Examples**

#### **Basic Example**

This is a basic example of minimal use of the CAC in an application.

```
volatile uint32_t g_callback_complete;
void cac basic example ()
{
     g_callback_complete = 0;
 fsp_err_t R_CAC_Open(&g_cac_ctrl, &g_cac_cfg);
 /* Handle any errors. This function should be defined by the user. */
    handle error(err);
    R_CAC_StartMeasurement(&q_cac_ctrl);
 /* Wait for measurement to complete. */
 while (0 == g_callback_complete)
\left\{\begin{array}{c} \end{array}\right\} }
     uint16_t value;
 /* Read the CAC measurement. */
     (void) R_CAC_Read(&g_cac_ctrl, &value);
}
/* Called when measurement is completed. */
cac_callback_args_t * p_args)
```
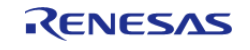

API Reference > Modules > Clock Frequency Accuracy Measurement Circuit (r\_cac)

```
{
if (CAC_EVENT_MEASUREMENT_COMPLETE == p_args->event)
     {
        g_callback_complete = 1U;
     }
}
```
#### **Data Structures**

struct [cac\\_instance\\_ctrl\\_t](#page-634-1)

#### **Data Structure Documentation**

#### <span id="page-634-1"></span>**[◆ c](#page-634-1)ac\_instance\_ctrl\_t**

struct cac\_instance\_ctrl\_t

CAC instance control block. DO NOT INITIALIZE.

# **Function Documentation**

#### <span id="page-634-0"></span>**[◆ R](#page-634-0)\_CAC\_Open()**

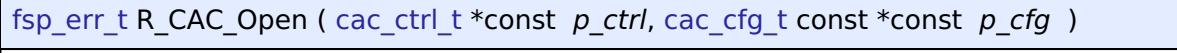

The Open function configures the CAC based on the provided user configuration settings.

#### **Return values**

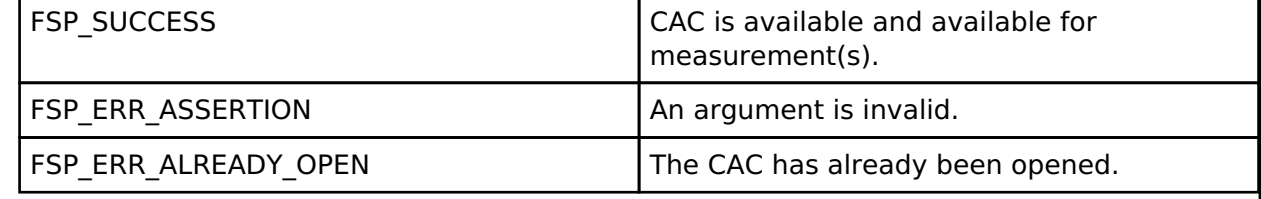

*Note*

*There is only a single CAC peripheral.*

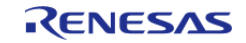

#### <span id="page-635-0"></span>**[◆ R](#page-635-0)\_CAC\_StartMeasurement()**

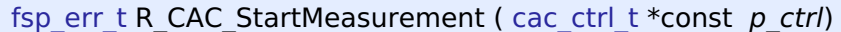

Start the CAC measurement process.

#### **Return values**

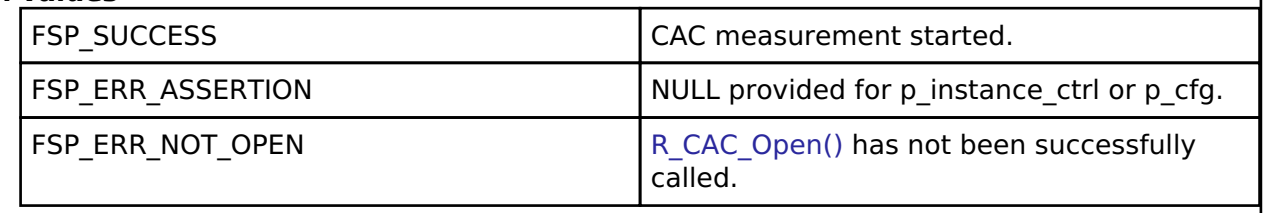

#### <span id="page-635-1"></span>**[◆ R](#page-635-1)\_CAC\_StopMeasurement()**

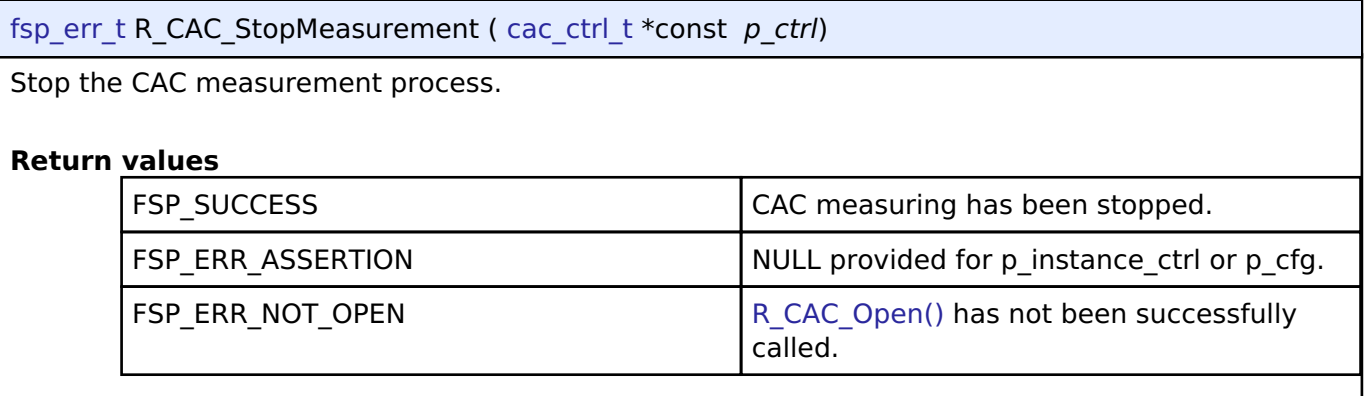

# <span id="page-635-2"></span>**[◆ R](#page-635-2)\_CAC\_Read()**

[fsp\\_err\\_t](#page-132-0) R\_CAC\_Read ( [cac\\_ctrl\\_t](#page-1623-0) \*const *p\_ctrl*, uint16\_t \*const *p\_counter* ) Read and return the CAC status and counter registers. **Return values** FSP\_SUCCESS CACC read successful. FSP\_ERR\_ASSERTION An argument is NULL. FSP\_ERR\_NOT\_OPEN [R\\_CAC\\_Open\(\)](#page-634-0) has not been successfully called.

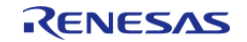

# <span id="page-636-0"></span>**[◆ R](#page-636-0)\_CAC\_Close()**

[fsp\\_err\\_t](#page-132-0) R\_CAC\_Close ( [cac\\_ctrl\\_t](#page-1623-0) \*const *p\_ctrl*)

Release any resources that were allocated by the Open() or any subsequent CAC operations.

#### **Return values**

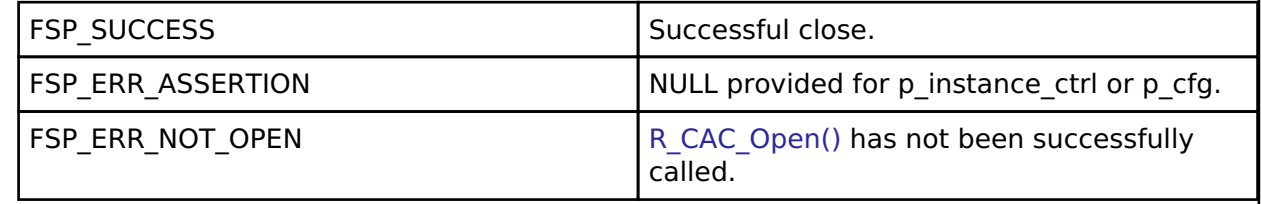

# <span id="page-636-1"></span>**[◆ R](#page-636-1)\_CAC\_CallbackSet()**

[fsp\\_err\\_t](#page-132-0) R\_CAC\_CallbackSet ( [cac\\_ctrl\\_t](#page-1623-0) \*const *p\_ctrl*, void(\*)([cac\\_callback\\_args\\_t](#page-1618-1) \*) *p\_callback*, void const \*const *p\_context*, [cac\\_callback\\_args\\_t](#page-1618-1) \*const *p\_callback\_memory* )

Updates the user callback with the option to provide memory for the callback argument structure. Implements [cac\\_api\\_t::callbackSet](#page-1622-0).

# **Return values**

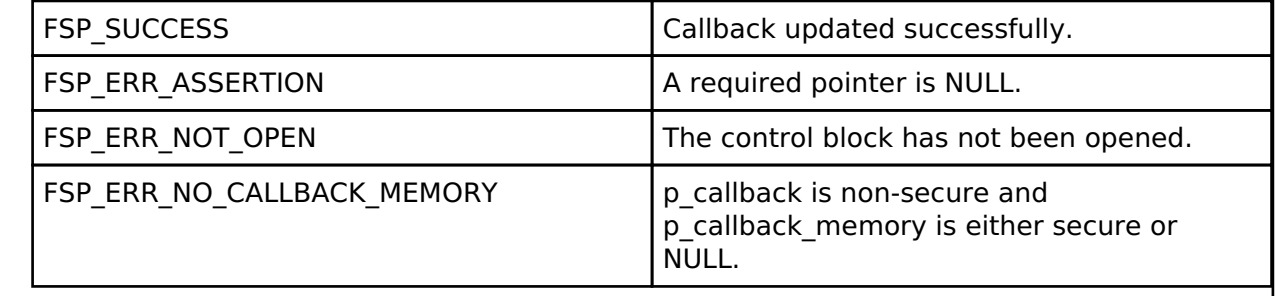

#### **4.2.7 Controller Area Network (r\_can) [Modules](#page-246-0)**

# **Functions**

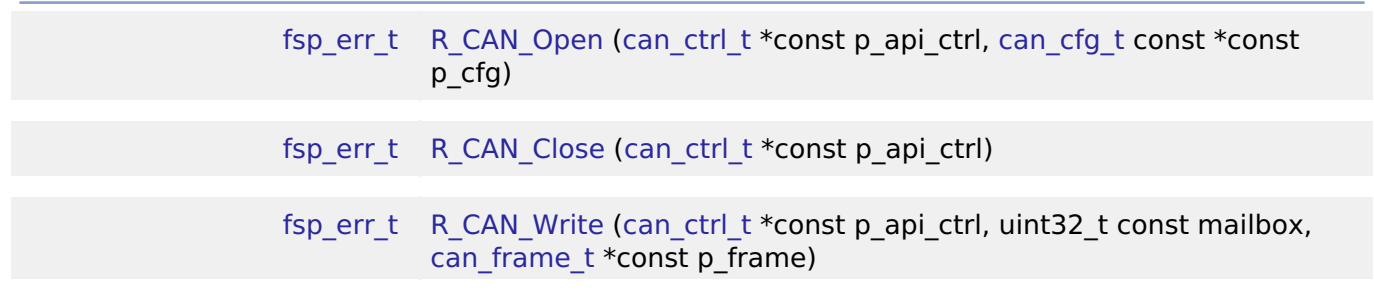

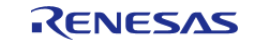

API Reference > Modules > Controller Area Network (r\_can)

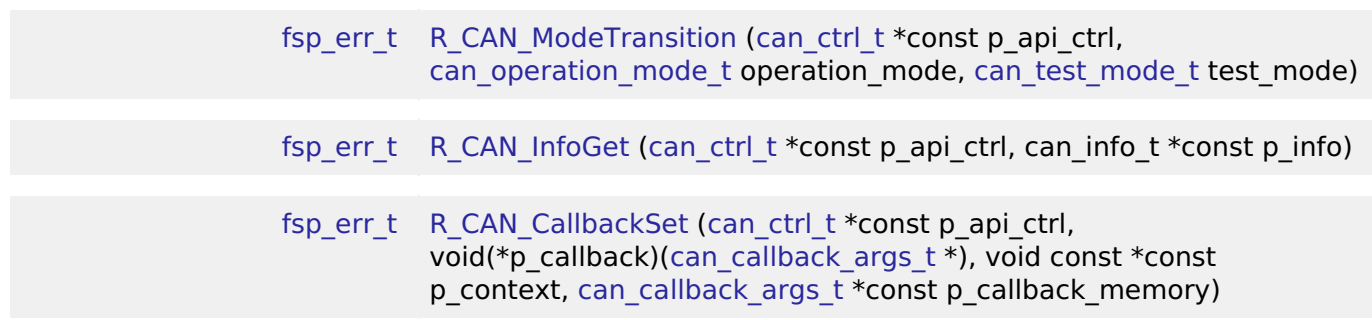

#### **Detailed Description**

Driver for the CAN peripheral on RA MCUs. This module implements the [CAN Interface](#page-1626-0).

# **Overview**

The Controller Area network (CAN) HAL module provides a high-level API for CAN applications and supports the CAN peripherals available on RA microcontroller hardware. A user-callback function must be defined that the driver will invoke when transmit, receive or error interrupts are received. The callback is passed a parameter which indicates the channel, mailbox and event as well as the received data (if available).

#### **Features**

- Supports both standard (11-bit) and extended (29-bit) messaging formats
- Supports speeds upto 1 Mbps
- Support for bit timing configuration as defined in the CAN specification
- Supports up to 32 transmit or receive mailboxes with standard or extended ID frames
- Receive mailboxes can be configured to capture either data or remote CAN Frames
- Receive mailboxes can be configured to receive a range of IDs using mailbox masks
- Mailboxes can be configured with Overwrite or Overrun mode
- Supports a user-callback function when transmit, receive, or error interrupts are received

# **Configuration**

#### **Build Time Configurations for r\_can**

The following build time configurations are defined in fsp\_cfg/r\_can\_cfg.h:

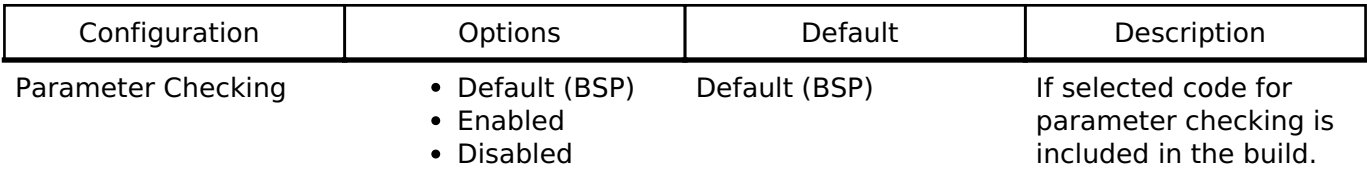

#### **Configurations for Driver > Connectivity > CAN Driver on r\_can**

This module can be added to the Stacks tab via New Stack > Driver > Connectivity > CAN Driver on r can. Non-secure callable guard functions can be generated for this module by right clicking the module in the RA Configuration tool and checking the "Non-secure Callable" box.

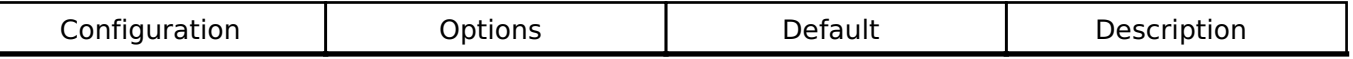

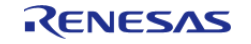

#### **Flexible Software Package**

API Reference > Modules > Controller Area Network (r\_can)

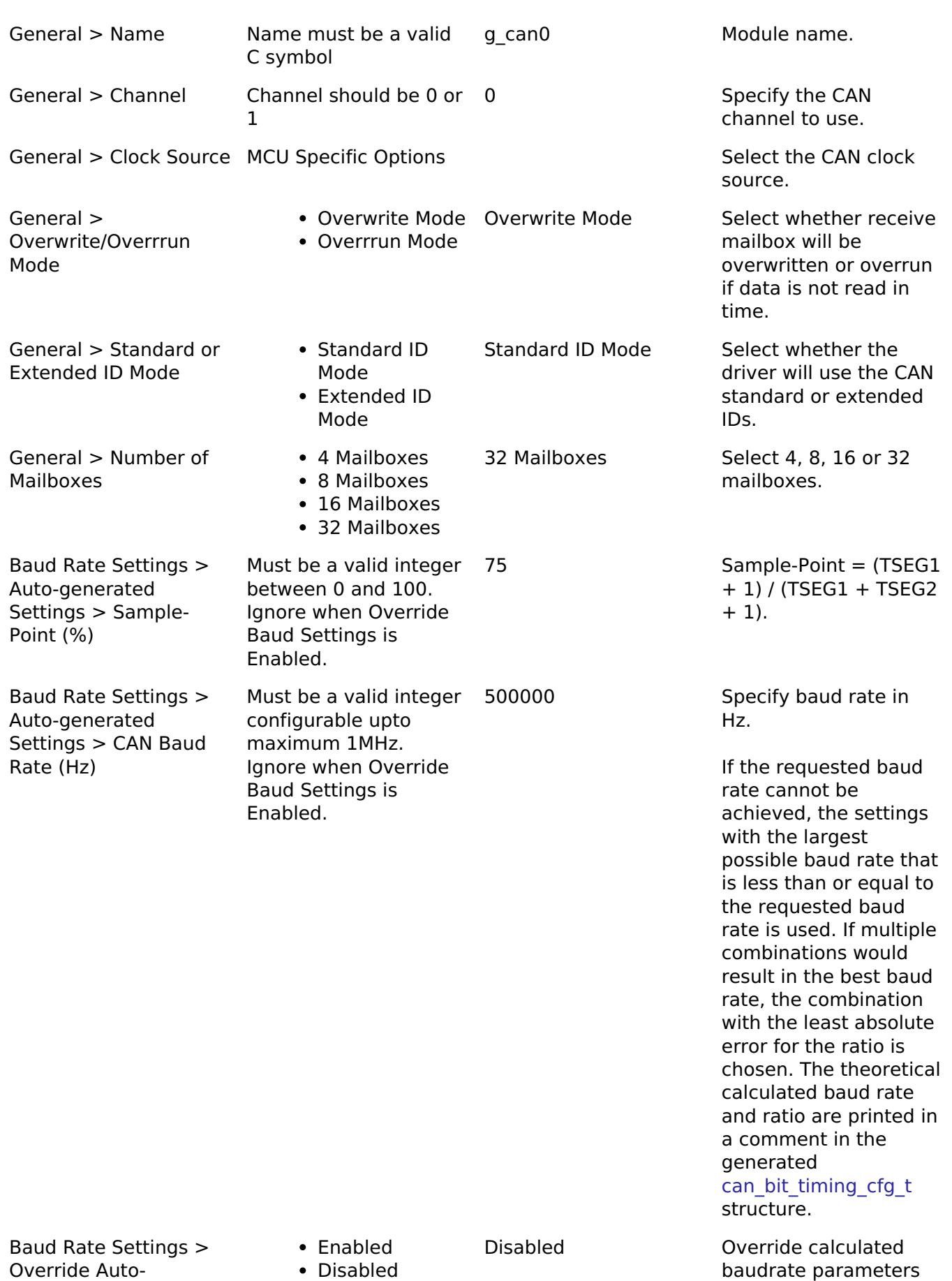

R11UM0155EU0130 Revision 1.30 Jan.21.2021

generated Settings >

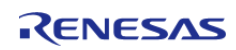

and instead use the

API Reference > Modules > Controller Area Network (r\_can)

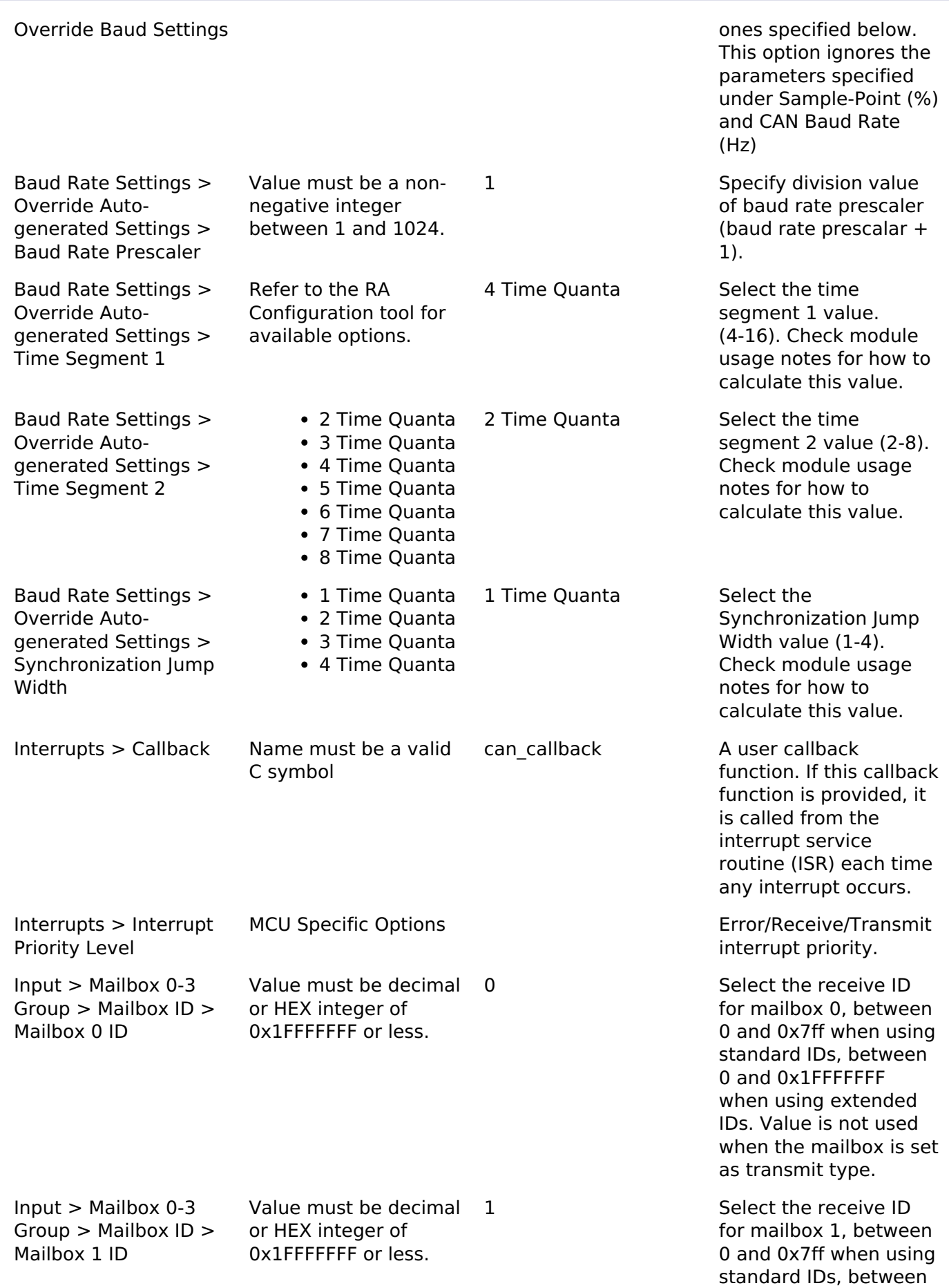

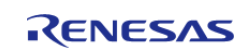

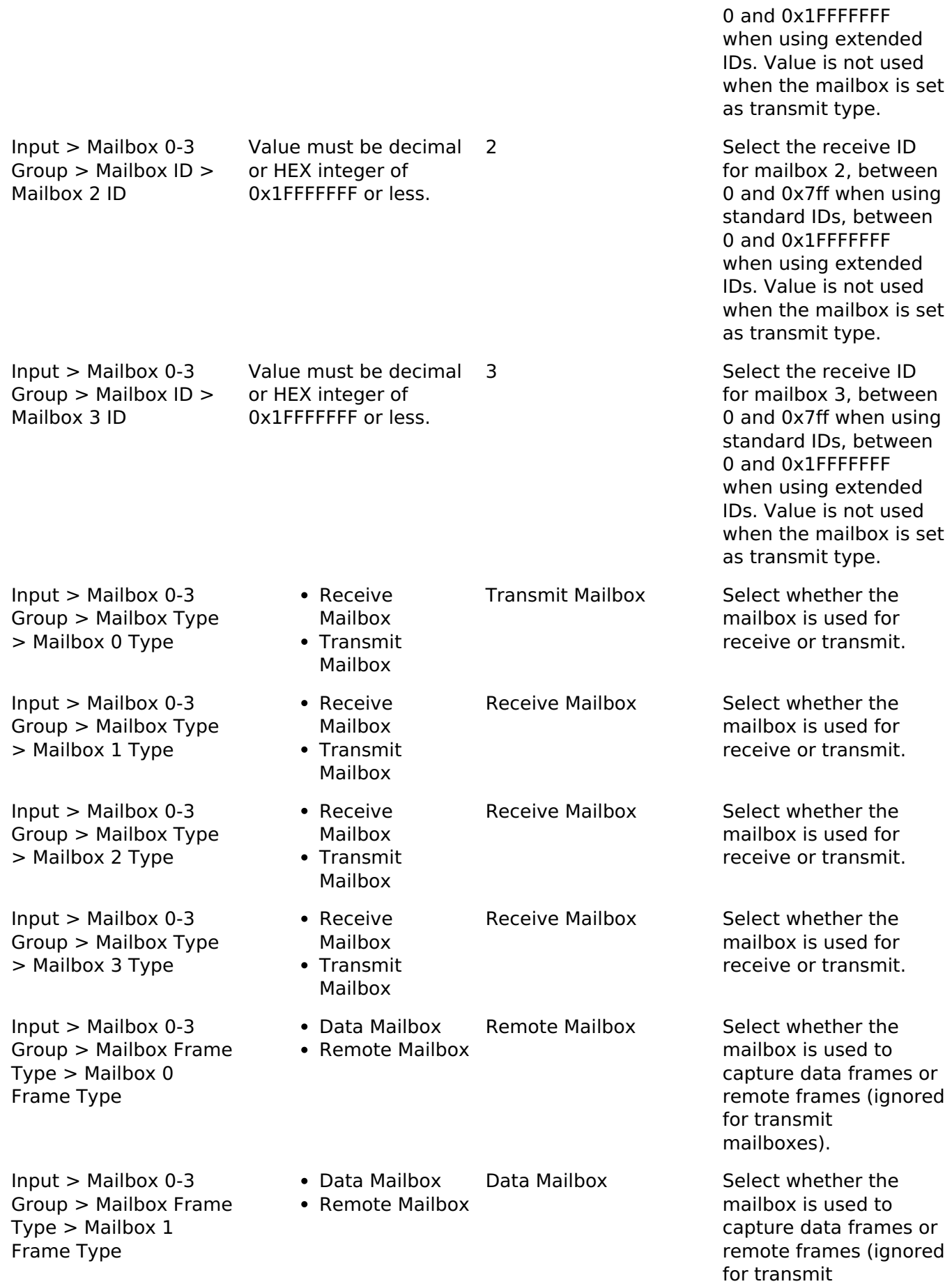

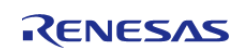

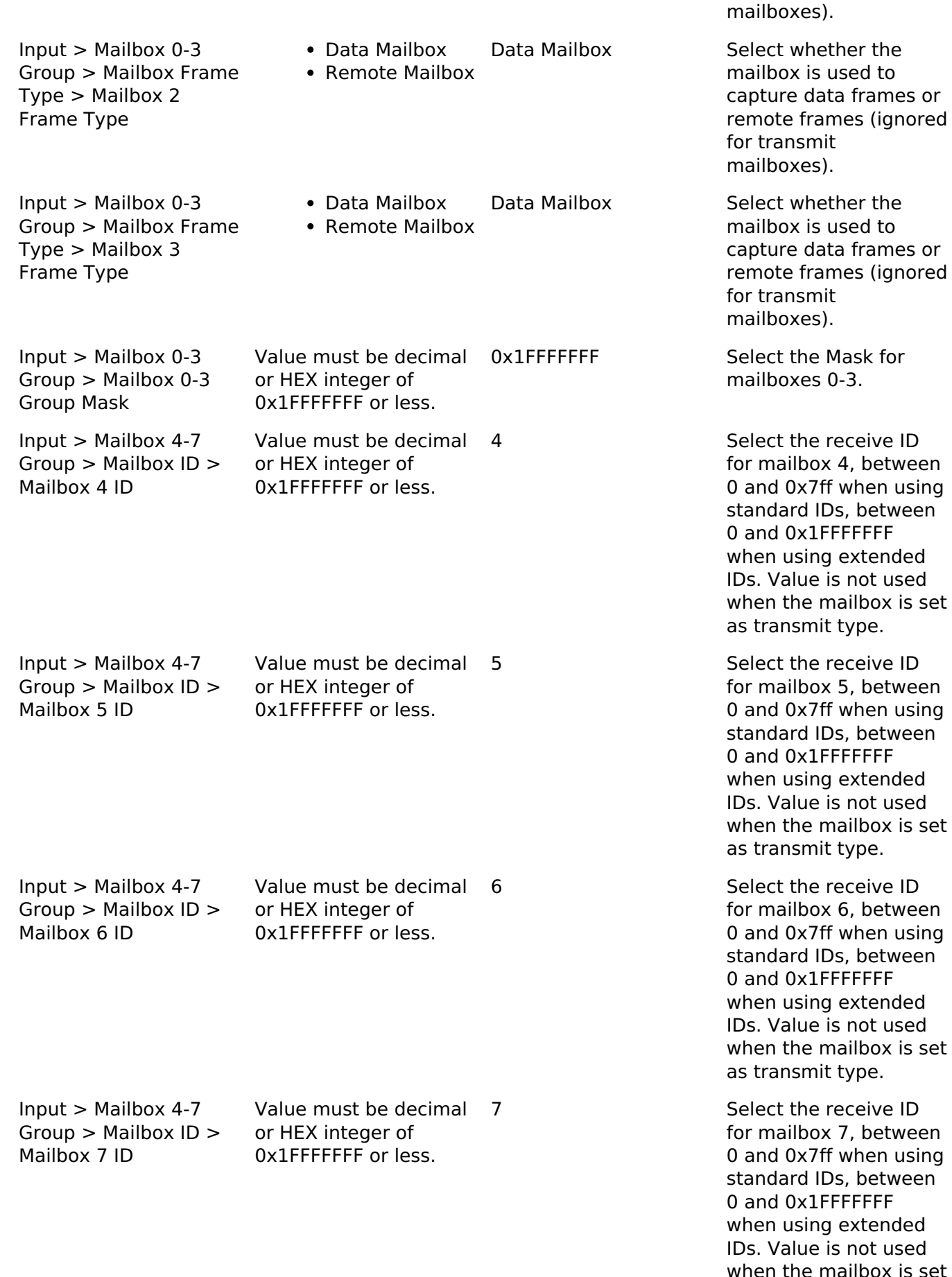

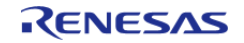

0 and 0x7ff when using

0 and 0x7ff when using

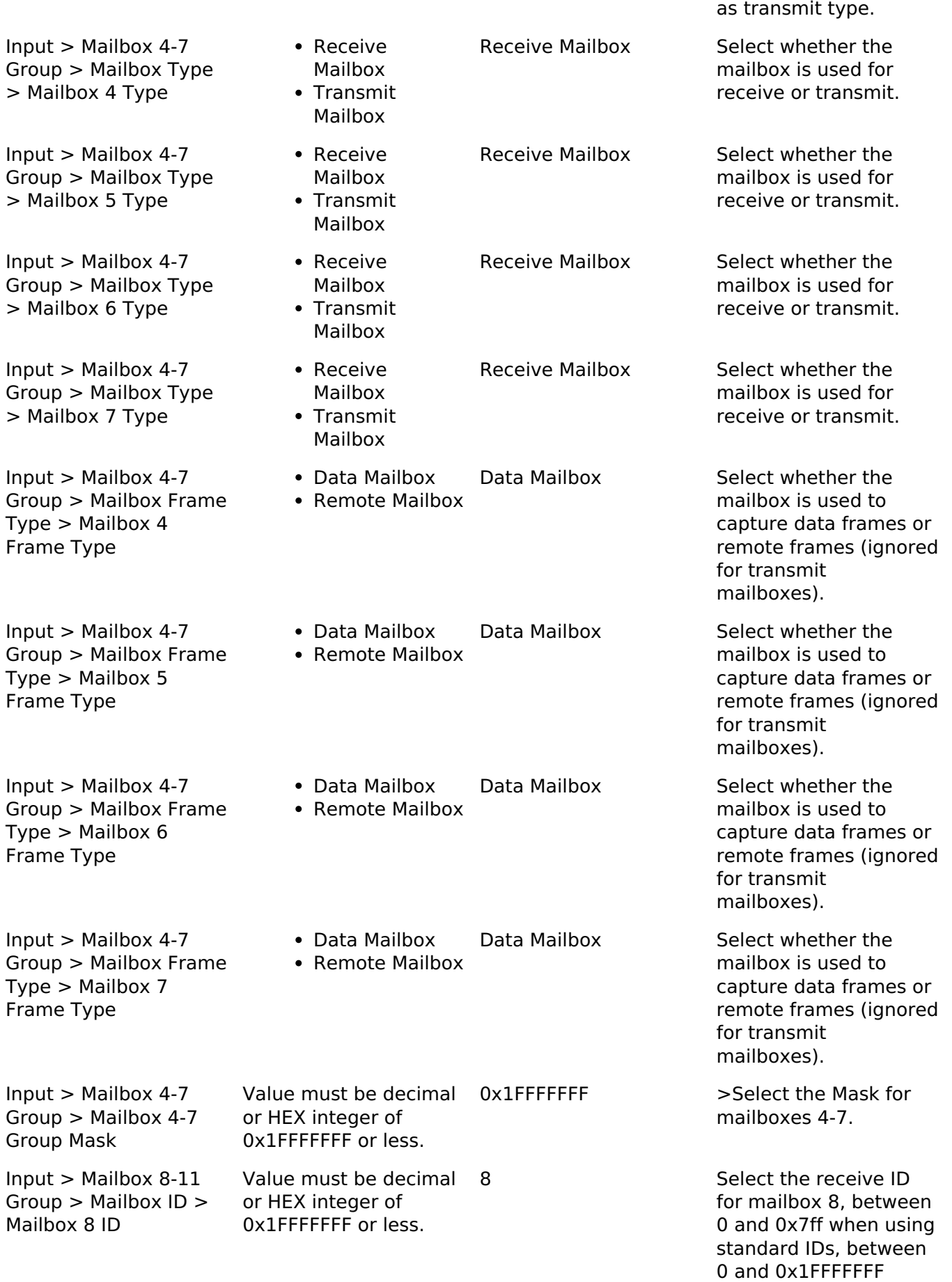

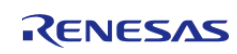

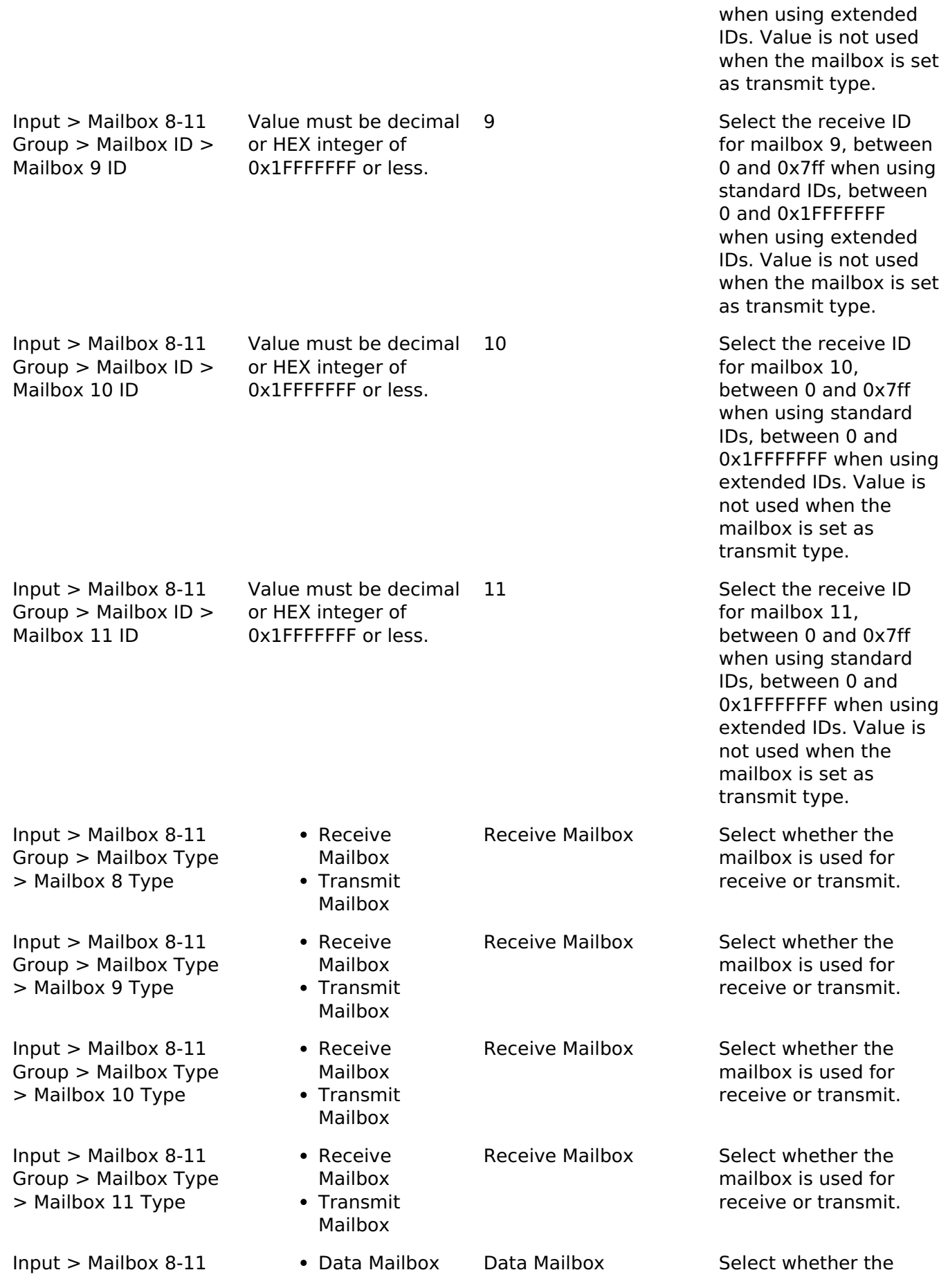

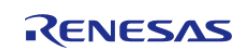

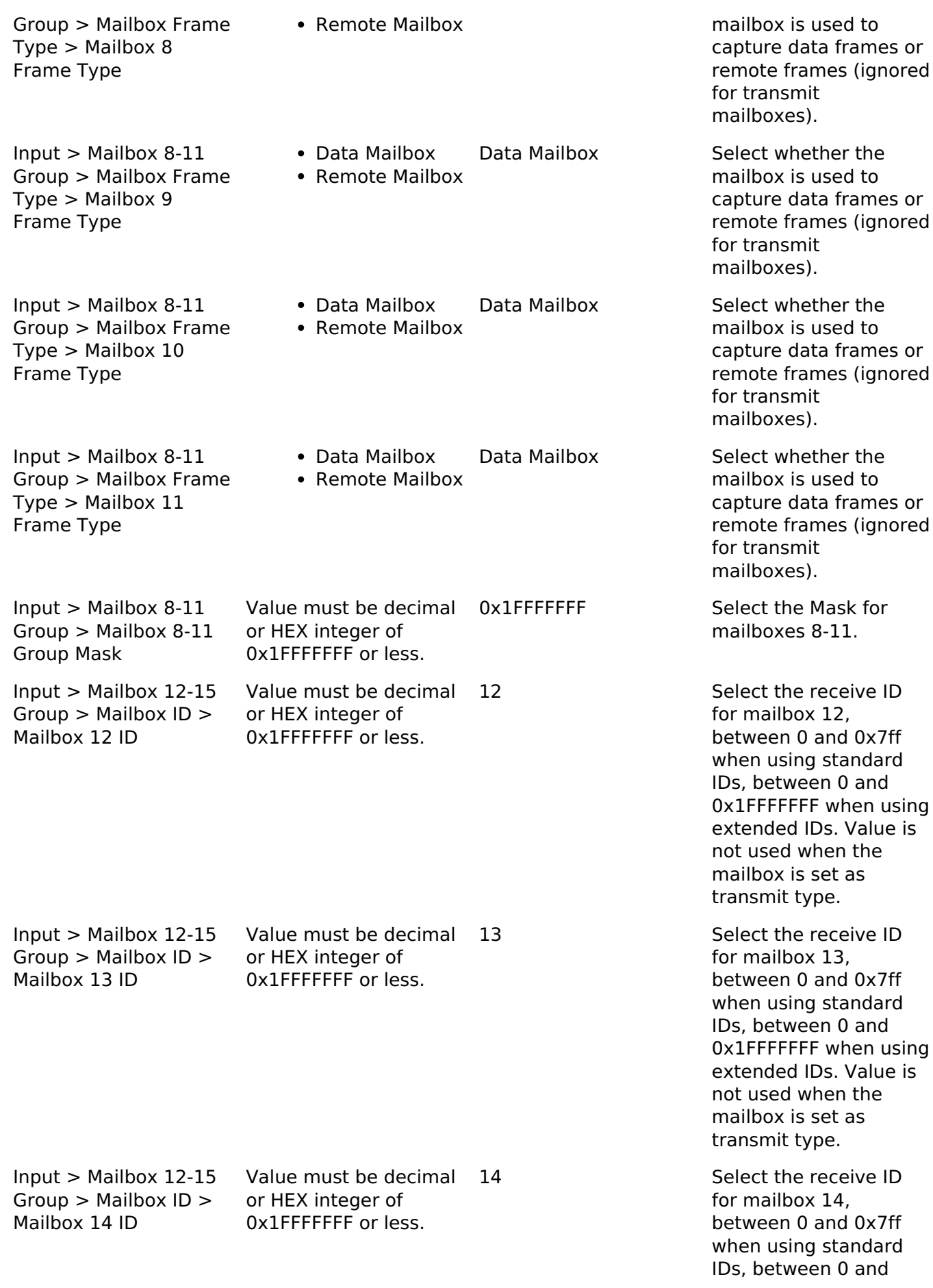

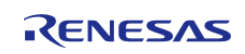

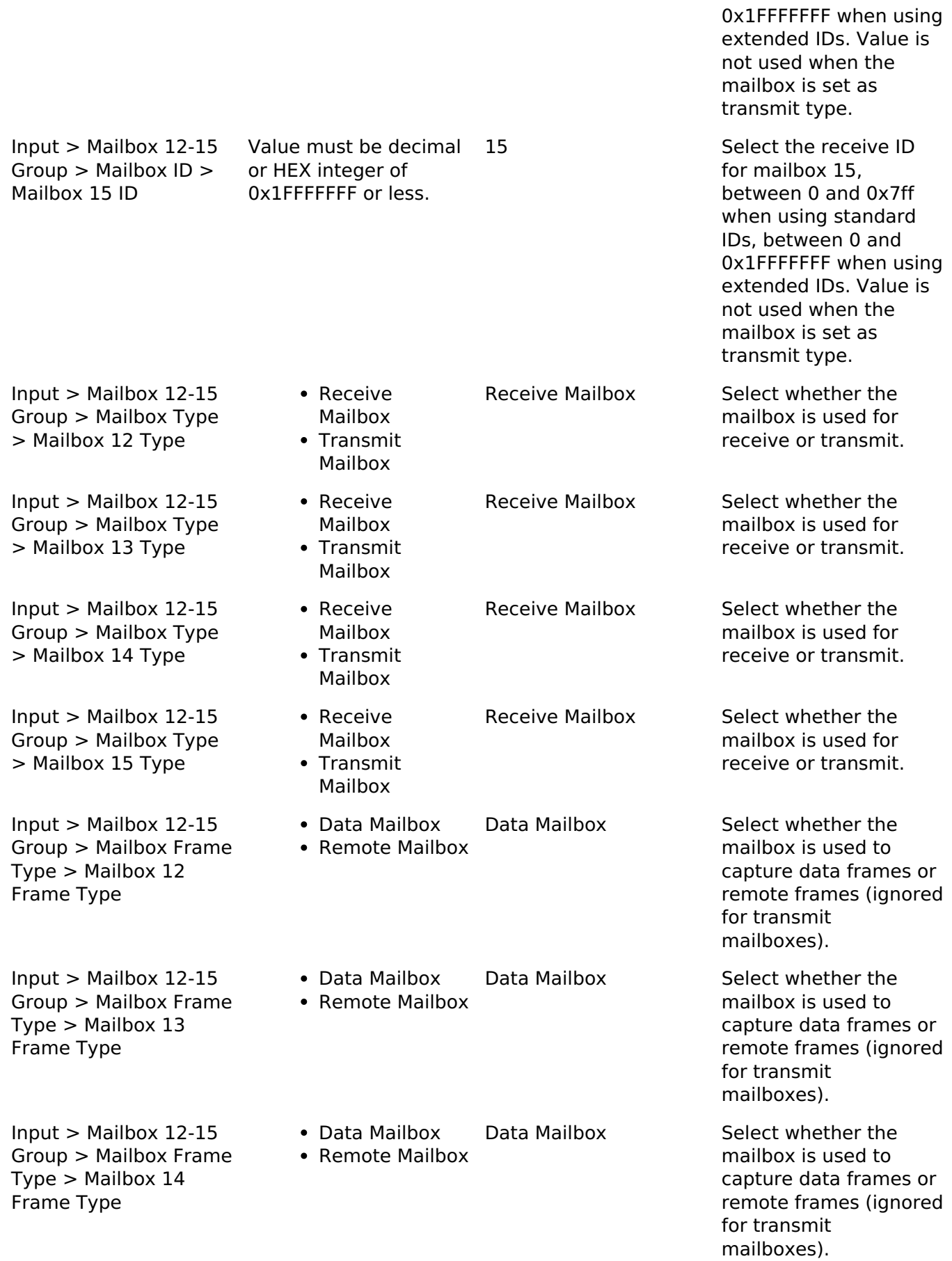

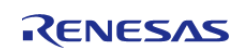

API Reference > Modules > Controller Area Network (r\_can)

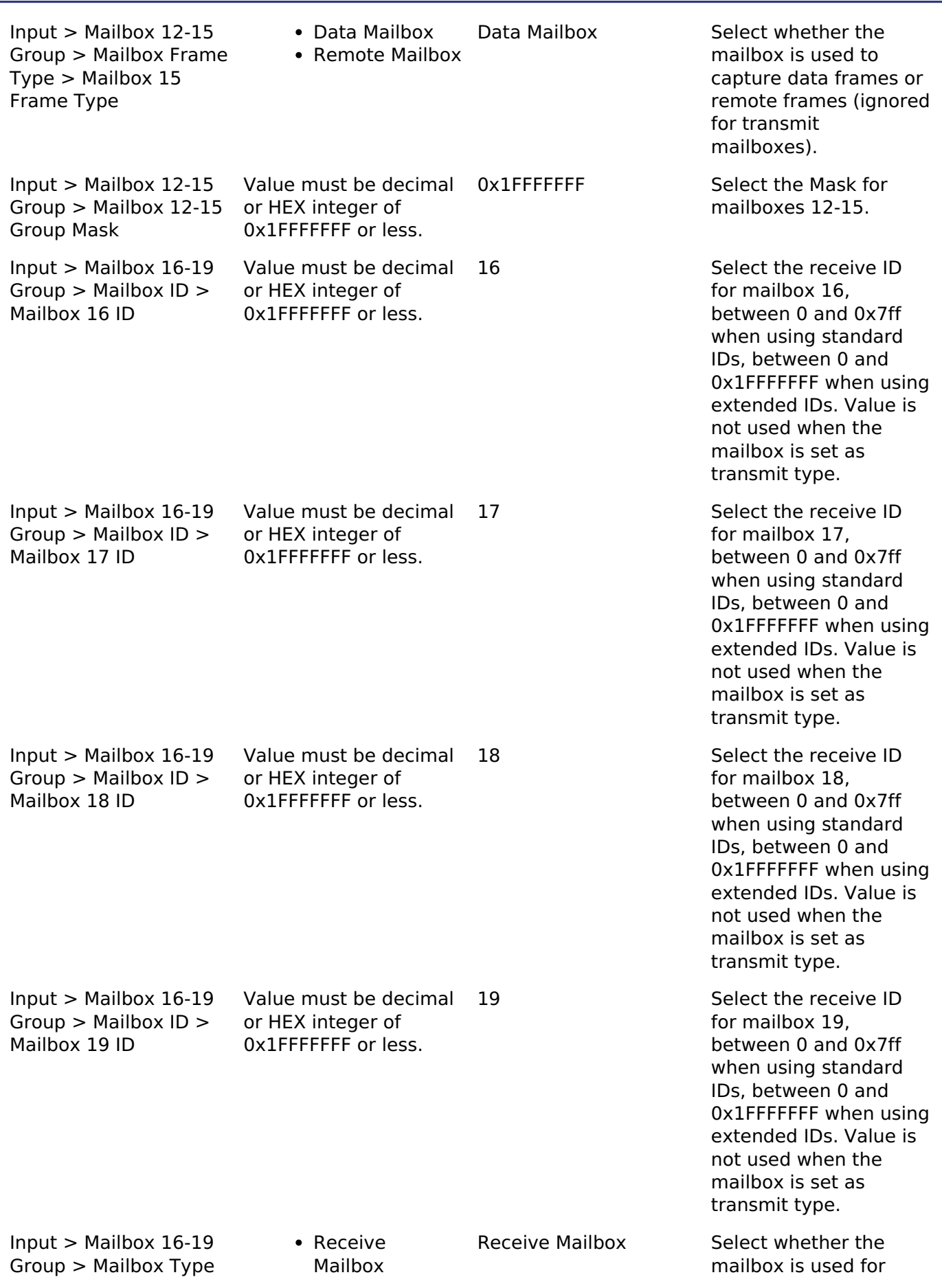

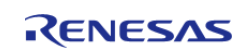

API Reference > Modules > Controller Area Network (r\_can)

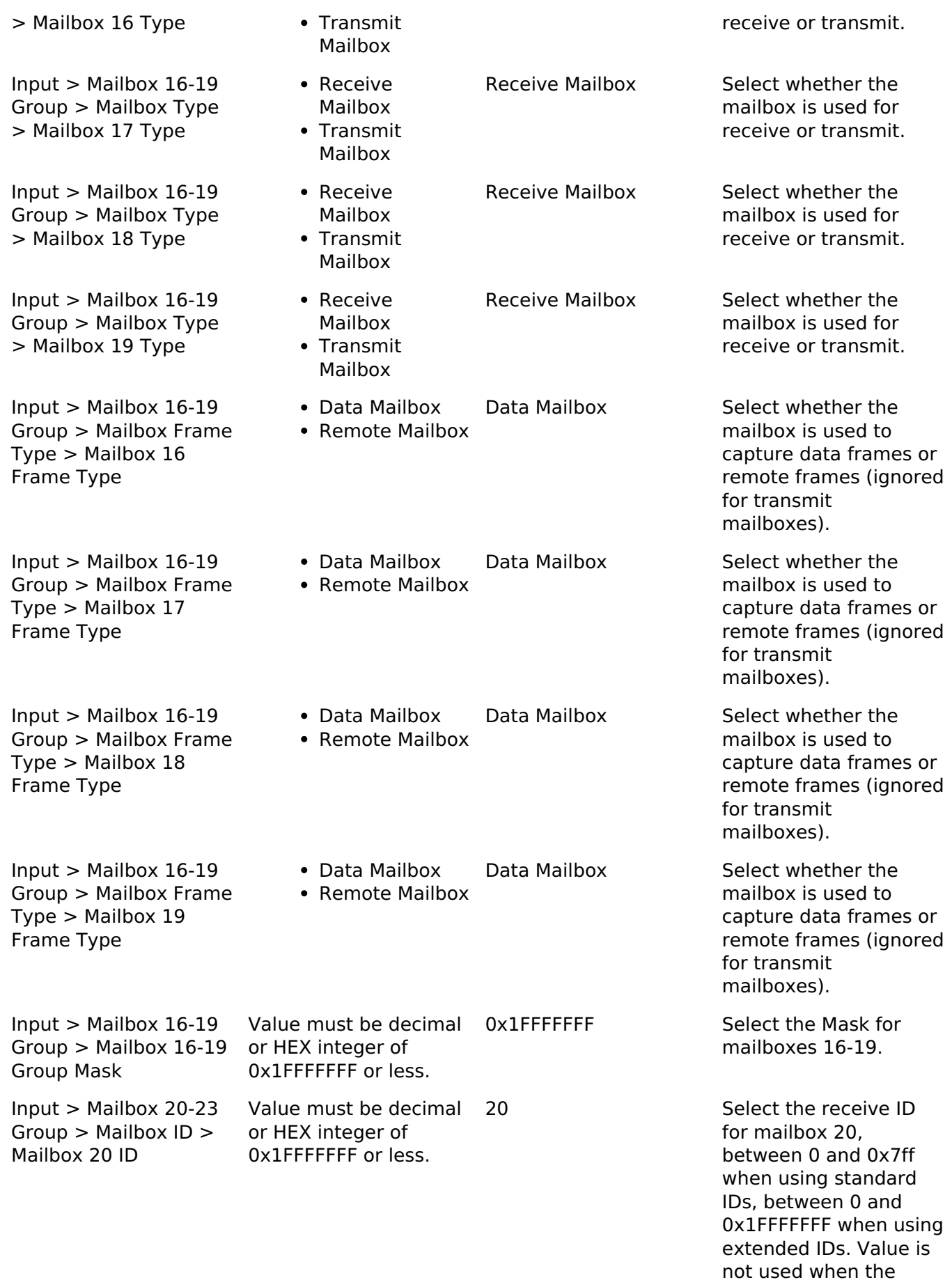

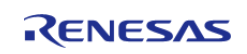
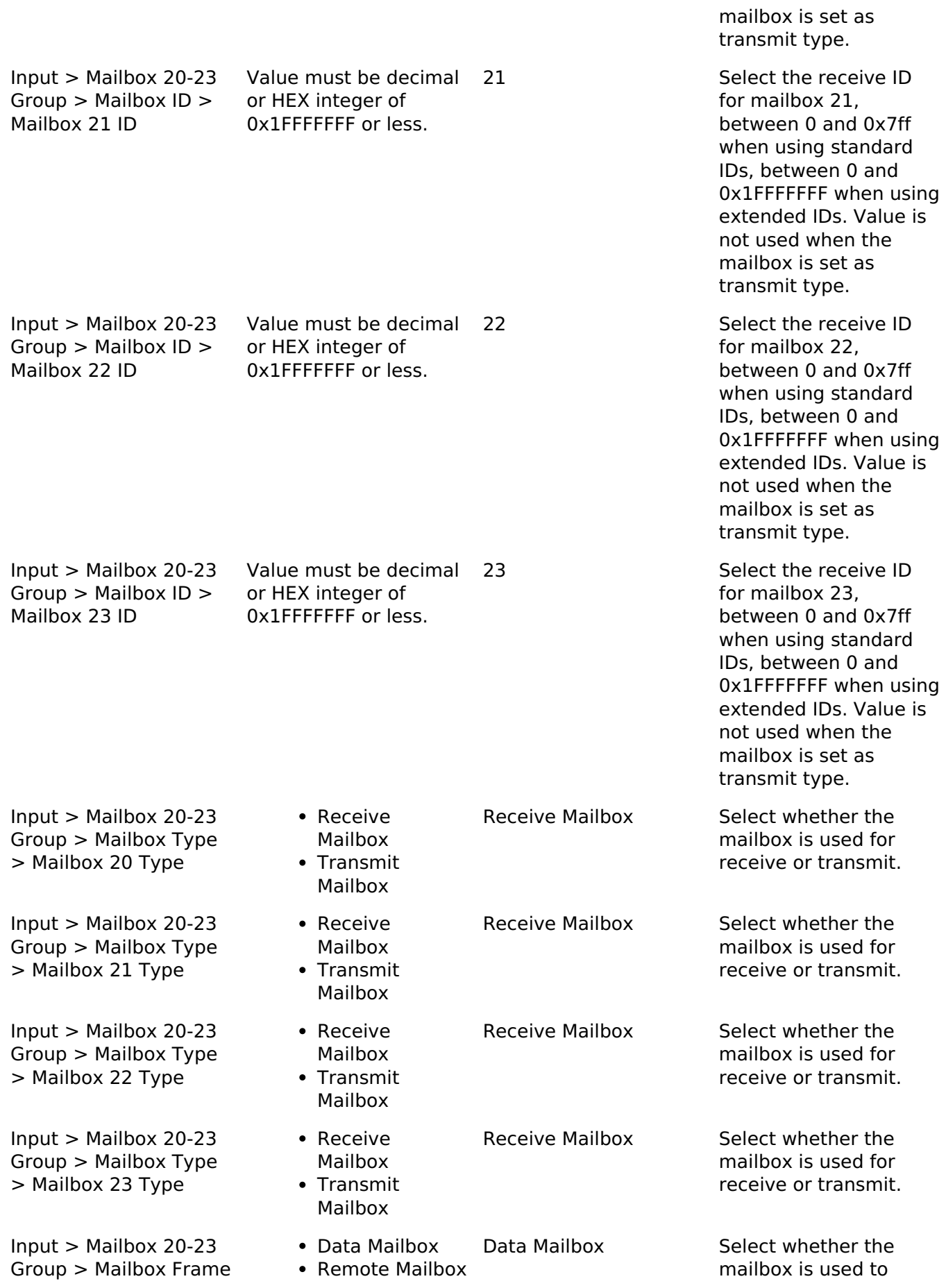

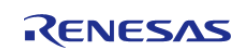

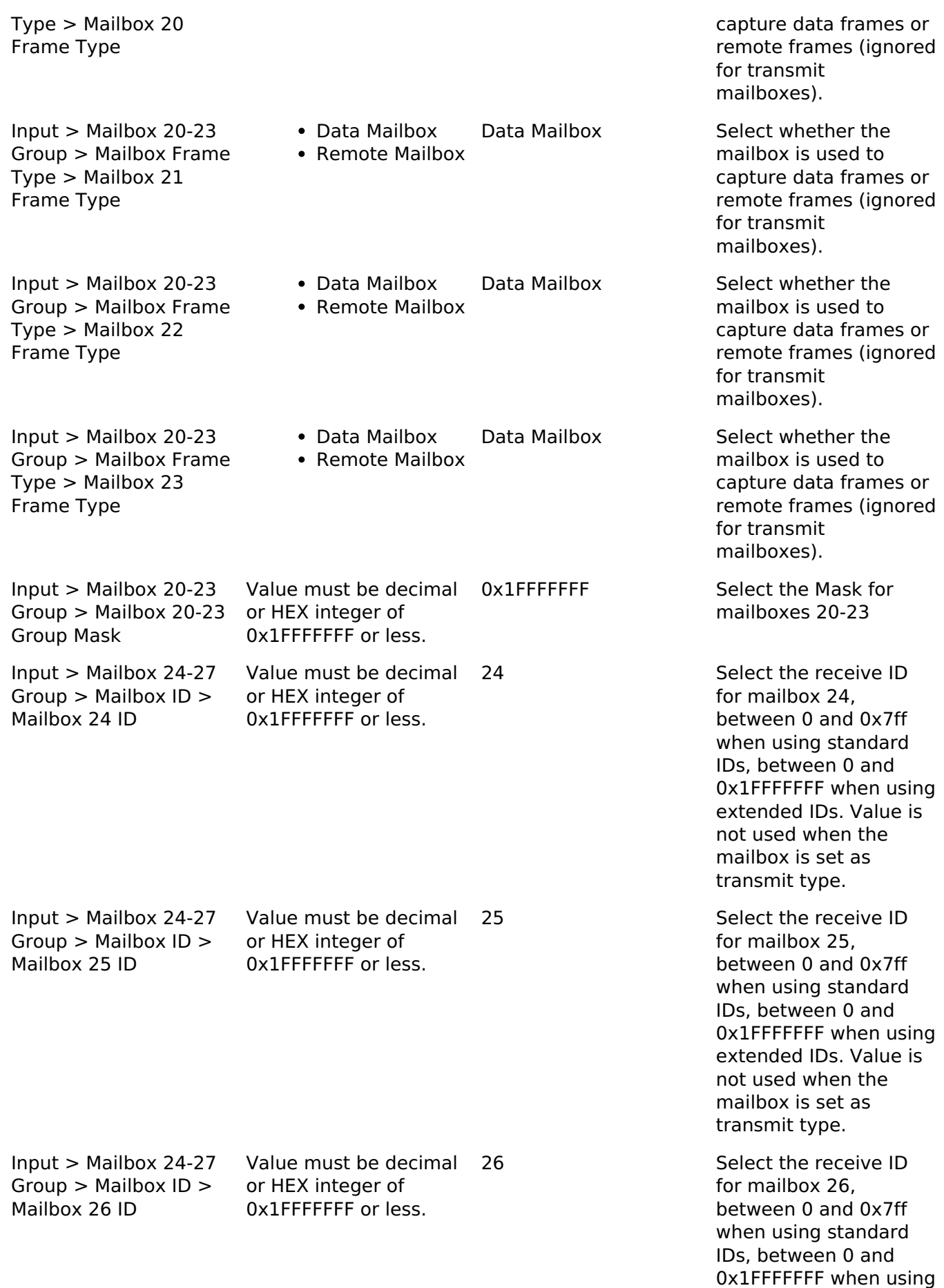

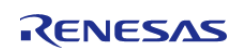

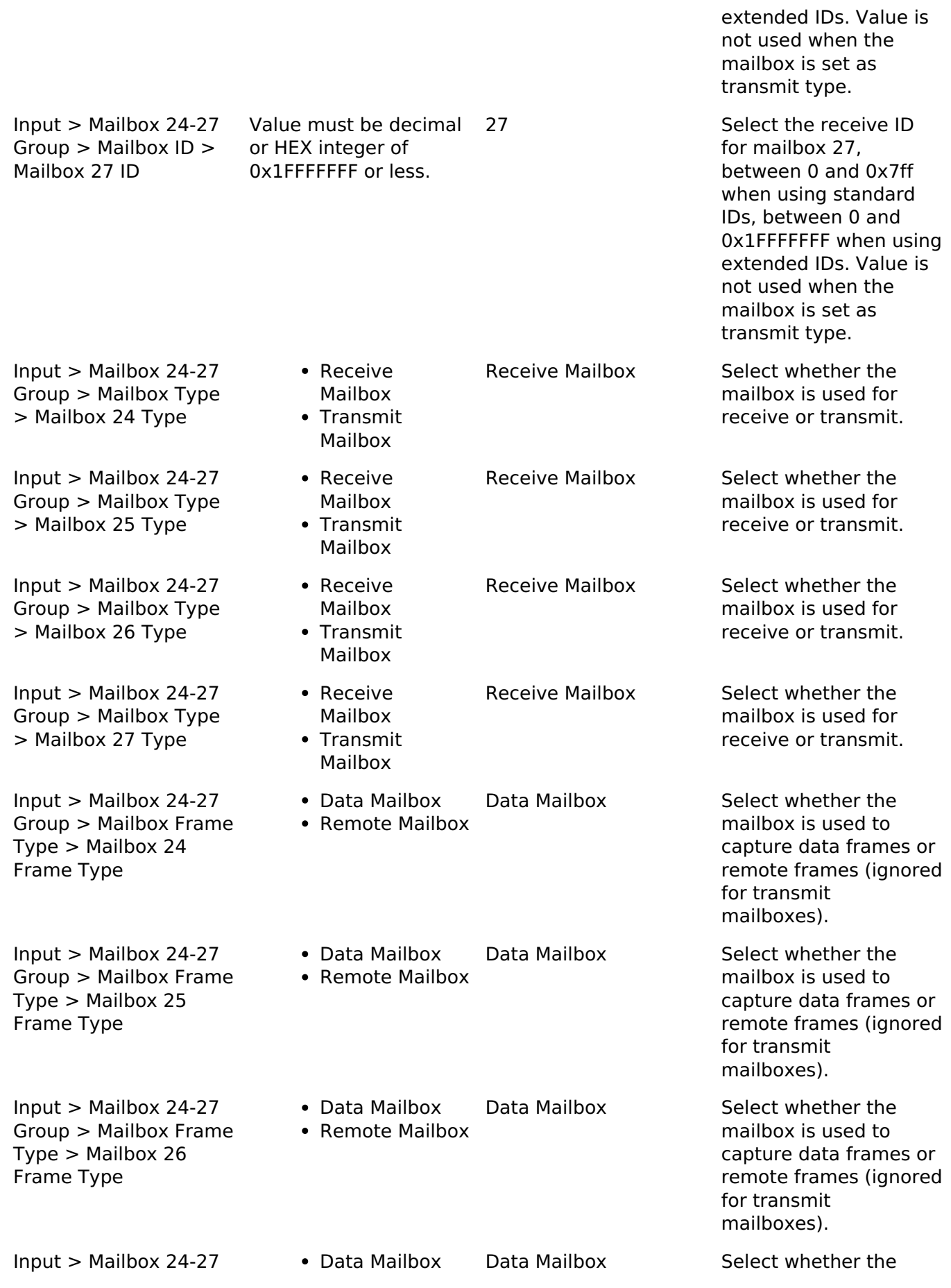

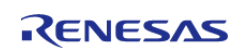

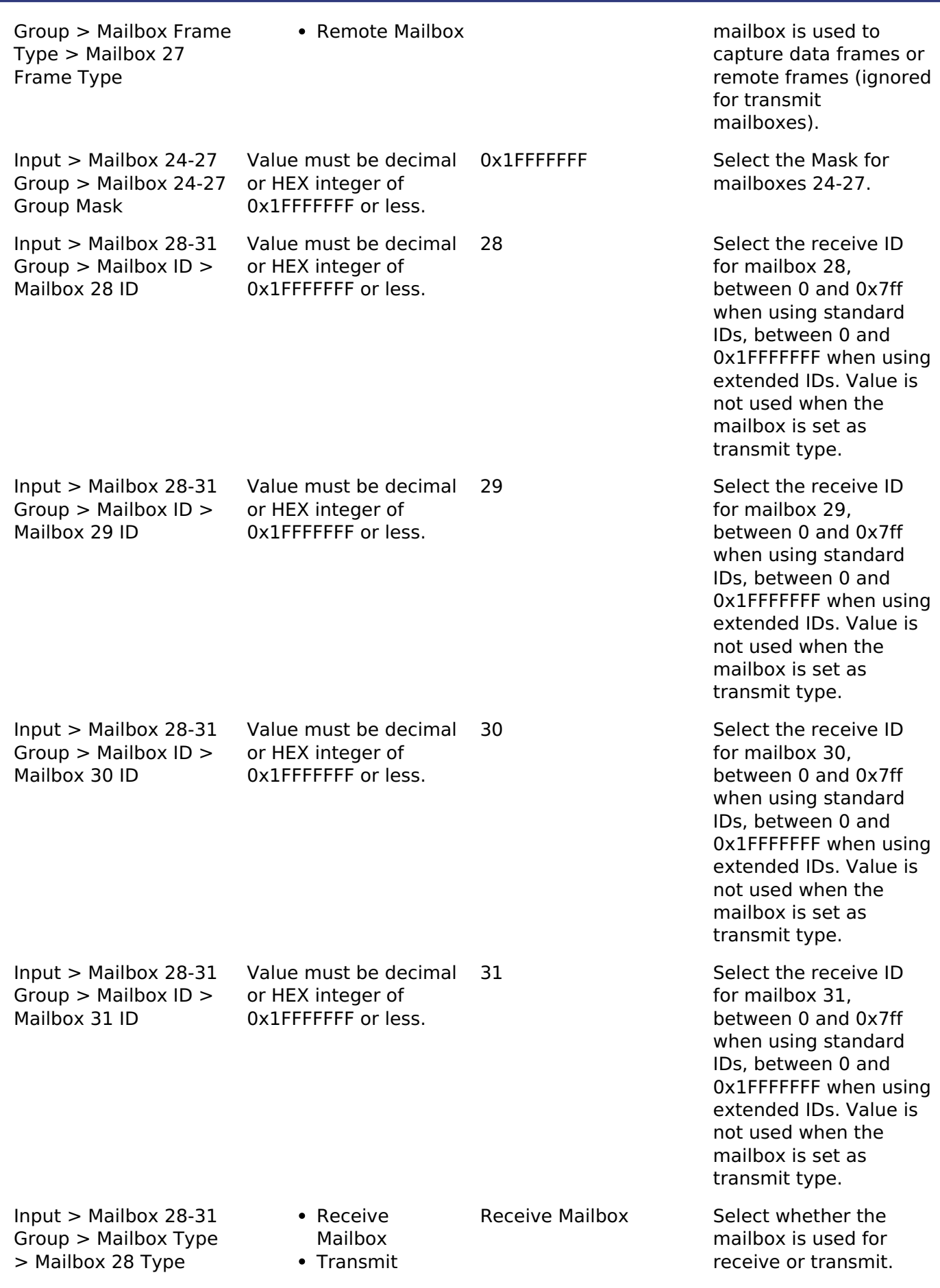

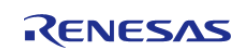

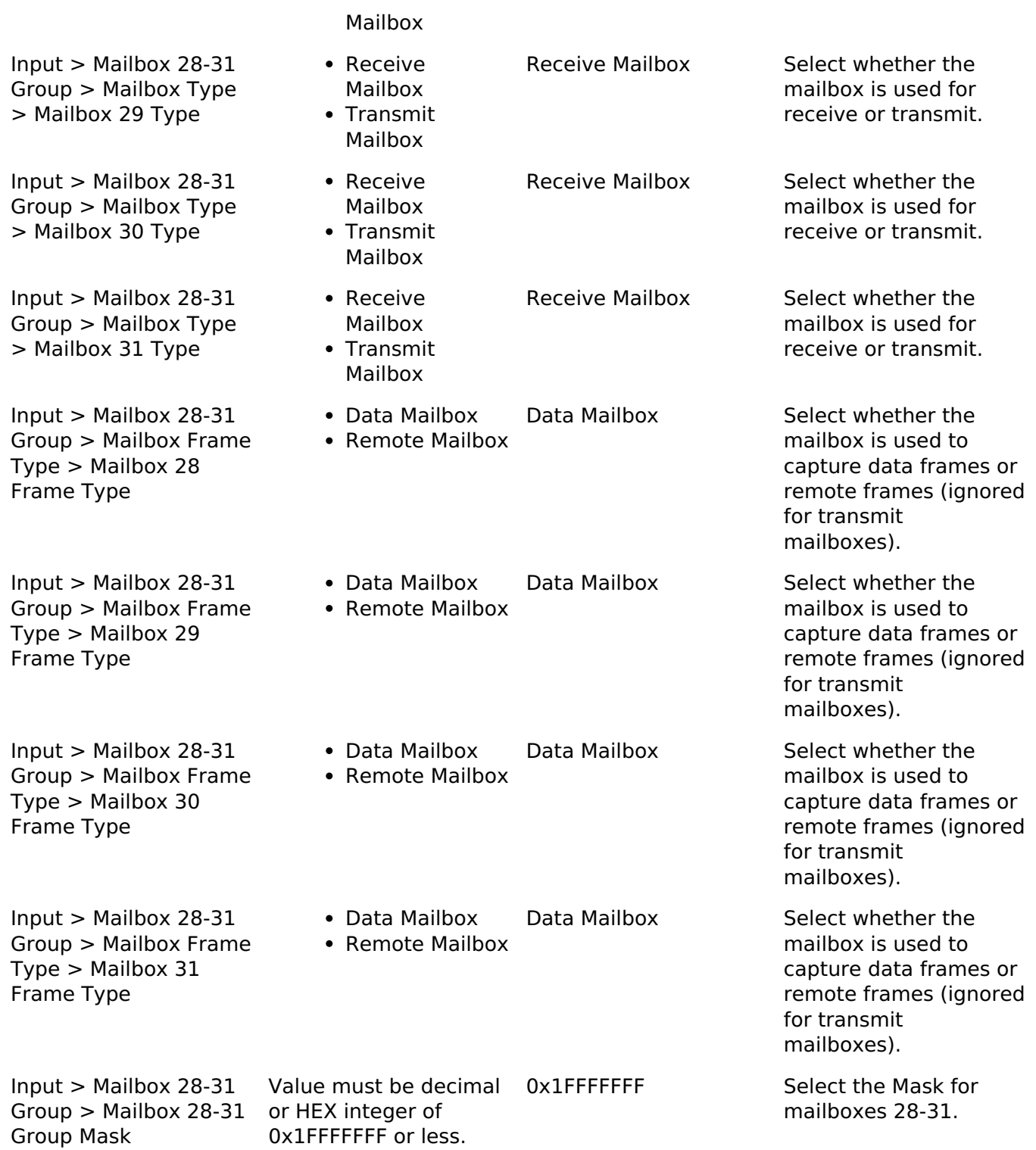

# **Clock Configuration**

The CAN peripheral uses the CANMCLK (main-clock oscillator) or PCLKB as its clock source (fCAN, CAN System Clock.) Using the PCLKB with the default of 60 MHz and the default CAN configuration will provide a CAN bit rate of 500 Kbit. To set the PCLKB frequency, use the **Clocks** tab of the RA Configuration editor. To change the clock frequency at run-time, use the CGC Interface. Refer to the CGC module guide for more information on configuring clocks.

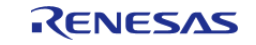

- The user application must start the main-clock oscillator (CANMCLK or XTAL) at run-time using the CGC Interface if it has not already started (for example, if it is not used as the MCU clock source.)
- For RA6, RA4 and RA2 MCUs, the following clock restriction must be satisfied for the CAN HAL module when the clock source is the main-clock oscillator (CANMCLK):  $\circ$  fPCLKB  $>$  = fCANCLK (fCANCLK = XTAL / Baud Rate Prescaler)
- For RA6 and RA4 MCUs, the source of the peripheral module clocks must be PLL for the CAN HAL module when the clock source is PCLKB.
- For RA4 MCUs, the clock frequency ratio of PCLKA and PCLKB must be 2:1 when using the CAN HAL module. Operation is not guaranteed for other settings.
- For RA2 MCUs, the clock frequency ratio of ICLK and PCLKB must be 2:1 when using the CAN HAL module. Operation is not guaranteed for other settings.

# **Pin Configuration**

The CAN peripheral module uses pins on the MCU to communicate to external devices. I/O pins must be selected and configured as required by the external device. A CAN channel would consist of two pins - CRX and CTX for data transmission/reception.

# **Usage Notes**

# **Bit Rate Calculation**

For convenience, the baudrate of the CAN peripheral is automatically set through the RA Configuration editor using a best effort approach. If the auto-generated baud settings cause deviation that is not tolerable by the application, the user can override the auto-generated settings and put in manually calculated values through RA Configuration editor. For more details on how the baudrate is set refer to section 37.4 "Data Transfer Rate Configuration" of the RA6M3 User's Manual (R01UH0886EJ0100).

# **Examples**

# **Basic Example**

This is a basic example of minimal use of the CAN in an application.

```
can_frame_t g_can_tx_frame;
can_frame_t g_can_rx_frame;
volatile bool q rx flag = false;
volatile bool q tx flag = false;
volatile bool g err flag = false;
volatile uint32 t q rx id;
void can_callback (can_callback_args_t * p_args)
{
event)
    {
case CAN_EVENT_RX_COMPLETE: /* Receive complete event. */
```
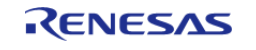

```
 {
             g_rx_flag = true;
            g_r x_id = p_{args->p_{frame-}>id};/* Read received frame */
            memcpy(&g_can_rx_frame, p_args->p_frame, sizeof(can_frame_t));
break;
       }
case CAN_EVENT_TX_COMPLETE: /* Transmit complete event. */
       {
            g_tx_flag = true;
break;
      }
case CAN EVENT ERR BUS OFF: / Bus error event. (bus off) */
case CAN_EVENT_ERR_PASSIVE: /* Bus error event. (error passive) */
case CAN_EVENT_ERR_WARNING: /* Bus error event. (error warning) */
case CAN_EVENT_BUS_RECOVERY: /* Bus error event. (bus recovery) */
case CAN_EVENT_MAILBOX_MESSAGE_LOST: /* Overwrite/overrun error */
    \left\{\right\}/* Set error flag */
            g_err_flag = true;
break;
  \left\{\begin{array}{ccc} \end{array}\right\}default:
    \left\{\right\}break;
       }
     }
}
void basic_example (void)
{
fsp err t err;
   uint32 t i;
    uint32_t timeout_ms = CAN_BUSY_DELAY;
 /* Initialize the CAN module */
```
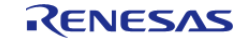

```
 err = R_CAN_Open(&g_can0_ctrl, &g_can0_cfg);
 /* Handle any errors. This function should be defined by the user. */
    handle_error(err);
   id = CAN_DESTINATION_DEVICE_MAILBOX_NUMBER; /* CAN
Destination Device ID */
   type CAN_FRAME_TYPE_DATA;
    g_can_tx_frame.data_length_code = CAN_FRAME_TRANSMIT_DATA_BYTES;
 /* Write some data to the transmit frame */
 for data); i++) {
      g_{can_t}tx_fdata[i] = (uint8_t) i;
     }
 /* Send data on the bus */
    g_tx_flag = false;
    g_err_flag = false;
   R_CAN_Write(&g_can0_ctrl, CAN_MAILBOX_NUMBER_31, &g_can_tx_frame);
    handle_error(err);
 /* Since there is nothing else to do, block until Callback triggers*/
while ((true != q tx flag) && timeout ms)
\left\{\begin{array}{c} \end{array}\right\}R_BSP_SoftwareDelay(1U, BSP_DELAY_UNITS_MILLISECONDS);
      timeout ms--; }
 if (true == g_err_flag)
     {
       BKPT(0);\begin{matrix} \end{matrix}}
```
## **External Loop-back Test**

This example requires a 120 Ohm resistor connected across channel 0 CAN pins. The mailbox numbers are arbitrarily chosen.

```
void can_external_loopback_example (void)
```
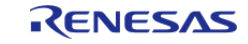

```
{
 fsperrt err;
   uint32_t timeout_ms = CAN_BUSY_DELAY;
can_operation_mode_t operation_mode = CAN_OPERATION_MODE_NORMAL;
can_test_mode_t test_mode = CAN_TEST_MODE_LOOPBACK_EXTERNAL;
int diff = 0;
   uint 32_t i = 0;
    err = R_CAN_Open(&g_can0_ctrl, &g_can0_cfg);
 /* Handle any errors. This function should be defined by the user. */
    handle_error(err);
    err = R_CAN_ModeTransition(&g_can0_ctrl, operation_mode, test_mode);
   handle error(err);
 /* Clear the data part of receive frame */
   data, 0, CAN_FRAME_TRANSMIT_DATA_BYTES);
 /* CAN Destination Device ID, in this case it is the same device with another
mailbox */
    g_can_tx_frame.id = CAN_MAILBOX_NUMBER_4;
   type CAN_FRAME_TYPE_DATA;
   data_length_code = CAN_FRAME_TRANSMIT_DATA_BYTES;
/* Write some data to the transmit frame */
for data); i++) {
      g_{can_t}tx_fdata[i] = (uint8_t) i;
    }
/* Send data on the bus */
    g_rx_flag = false;
    g_err_flag = false;
   R_CAN_Write(&g_can0_ctrl, CAN_MAILBOX_NUMBER_31, &g_can_tx_frame);
   handle_error(err);
/* Since there is nothing else to do, block until Callback triggers*/
while ((true != q rx flag) && timeout ms)
    {
R_BSP_SoftwareDelay(1U, BSP_DELAY_UNITS_MILLISECONDS);
      timeout ms--;
```
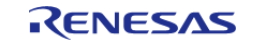

#### **Flexible Software Package**

API Reference > Modules > Controller Area Network (r\_can)

```
 }
if (true == g_err_flag)
    {
      _BKPT(0); }
/* Verify received data */
   diff = data[0], \&q\_can_txx_fraw.data[0],CAN_FRAME_TRANSMIT_DATA_BYTES);
if (0 := \text{diff}) {
      BKPT(0); }
}
```
## **Function Documentation**

## <span id="page-657-0"></span>**[◆ R](#page-657-0)\_CAN\_Open()**

[fsp\\_err\\_t](#page-132-0) R\_CAN\_Open ( [can\\_ctrl\\_t](#page-1634-7) \*const *p\_api\_ctrl*, [can\\_cfg\\_t](#page-1629-2) const \*const *p\_cfg* ) Open and configure the CAN channel for operation. Example: /\* Initialize the CAN module \*/ err = [R\\_CAN\\_Open\(](#page-657-0)&g\_can0\_ctrl, &g\_can0\_cfg); **Return values** FSP\_SUCCESS Channel opened successfully FSP\_ERR\_ALREADY\_OPEN Driver already open. FSP\_ERR\_CAN\_INIT\_FAILED | Channel failed to initialize. FSP\_ERR\_ASSERTION Null pointer presented.

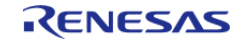

# <span id="page-658-1"></span>**[◆ R](#page-658-1)\_CAN\_Close()**

[fsp\\_err\\_t](#page-132-0) R\_CAN\_Close ( [can\\_ctrl\\_t](#page-1634-7) \*const *p\_api\_ctrl*)

Close the CAN channel.

## **Return values**

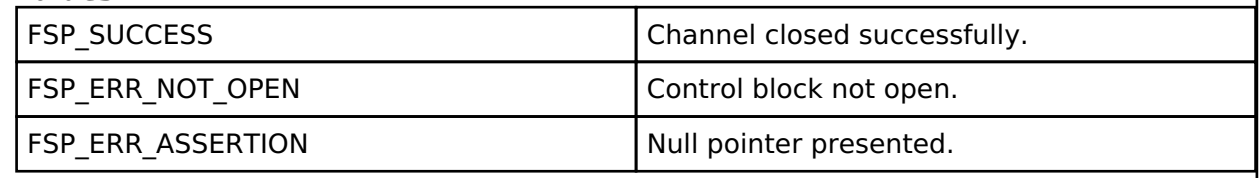

# <span id="page-658-0"></span>**[◆ R](#page-658-0)\_CAN\_Write()**

[fsp\\_err\\_t](#page-132-0) R\_CAN\_Write ( [can\\_ctrl\\_t](#page-1634-7) \*const *p\_api\_ctrl*, uint32\_t *mailbox*, [can\\_frame\\_t](#page-1628-0) \*const *p\_frame* )

Write data to the CAN channel. Write up to eight bytes to the channel mailbox.

## Example:

```
R_CAN_Write(&g_can0_ctrl, CAN_MAILBOX_NUMBER_31, &g_can_tx_frame);
```

```
 handle_error(err);
```
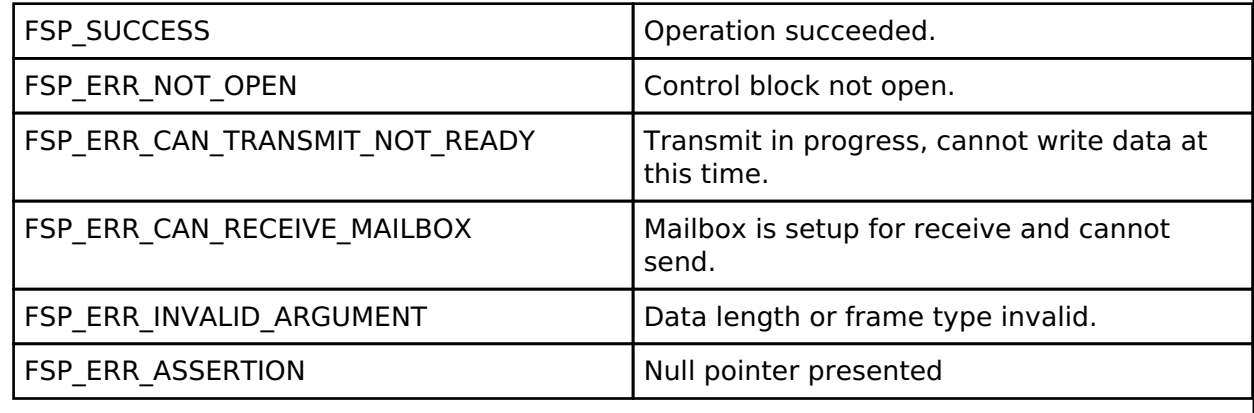

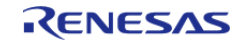

# <span id="page-659-0"></span>**[◆ R](#page-659-0)\_CAN\_ModeTransition()**

[fsp\\_err\\_t](#page-132-0) R\_CAN\_ModeTransition ( [can\\_ctrl\\_t](#page-1634-7) \*const *p\_api\_ctrl*, [can\\_operation\\_mode\\_t](#page-1636-0) *operation\_mode*, [can\\_test\\_mode\\_t](#page-1637-1) *test\_mode* )

CAN Mode Transition is used to change CAN driver state.

#### Example:

err = [R\\_CAN\\_ModeTransition\(](#page-659-0)&g\_can0\_ctrl, operation\_mode, test\_mode);

handle error(err);

### **Return values**

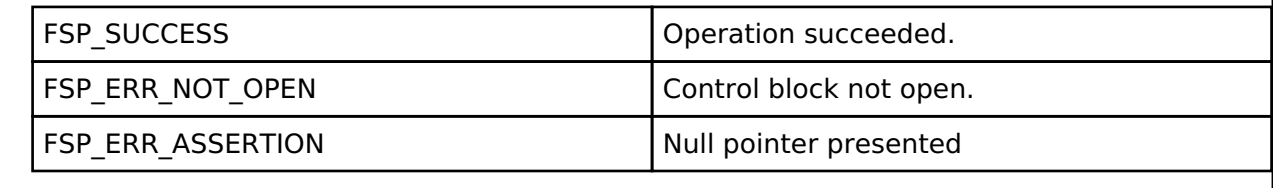

## <span id="page-659-1"></span>**[◆ R](#page-659-1)\_CAN\_InfoGet()**

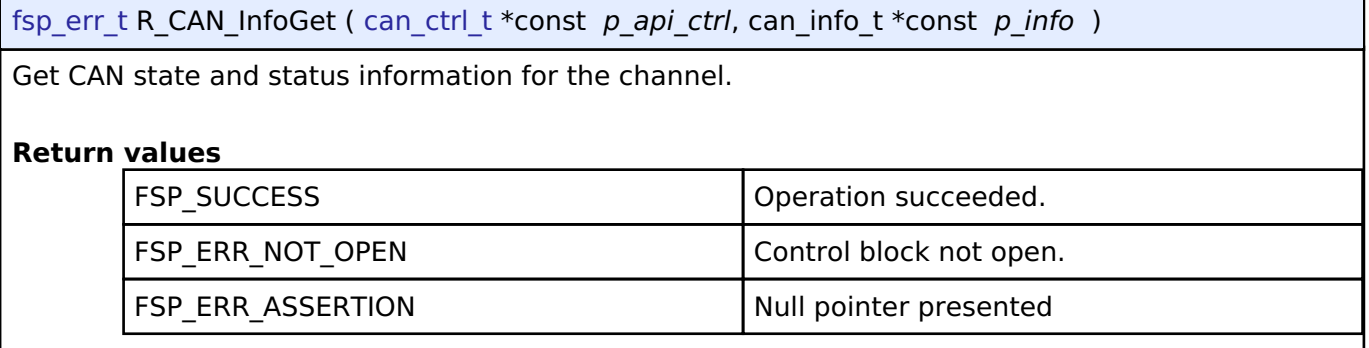

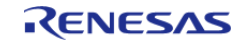

# <span id="page-660-0"></span>**[◆ R](#page-660-0)\_CAN\_CallbackSet()**

[fsp\\_err\\_t](#page-132-0) R\_CAN\_CallbackSet ( [can\\_ctrl\\_t](#page-1634-7) \*const *p\_api\_ctrl*, void(\*)[\(can\\_callback\\_args\\_t](#page-1628-1) \*) *p\_callback*, void const \*const *p\_context*, [can\\_callback\\_args\\_t](#page-1628-1) \*const *p\_callback\_memory* )

Updates the user callback with the option to provide memory for the callback argument structure. Implements can api t::callbackSet.

## **Return values**

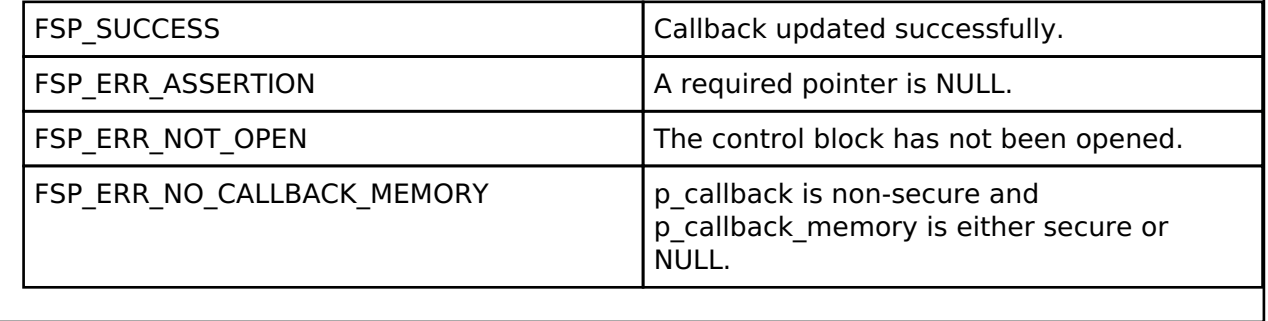

# **4.2.8 Clock Generation Circuit (r\_cgc)**

[Modules](#page-246-0)

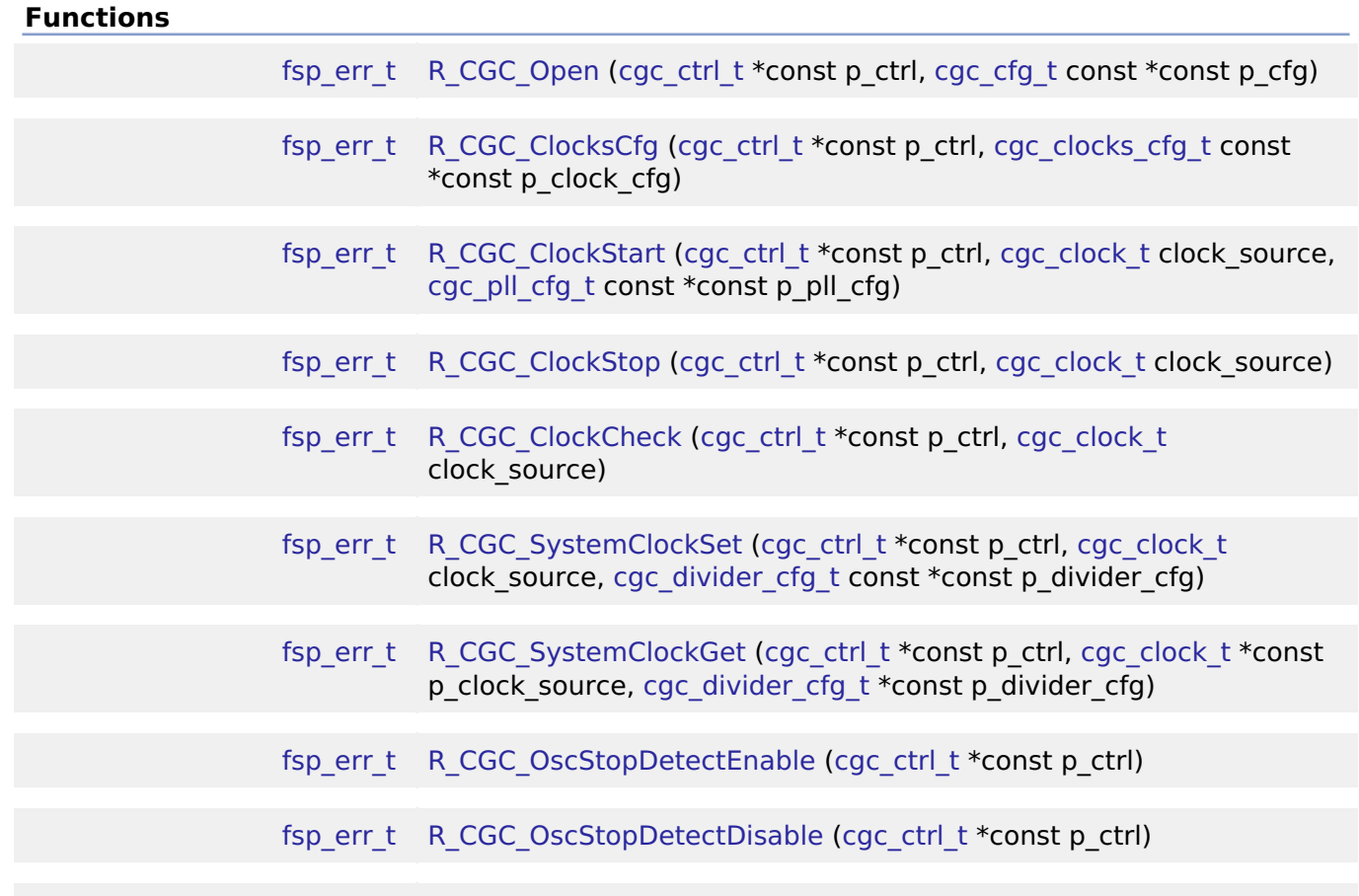

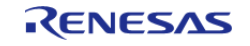

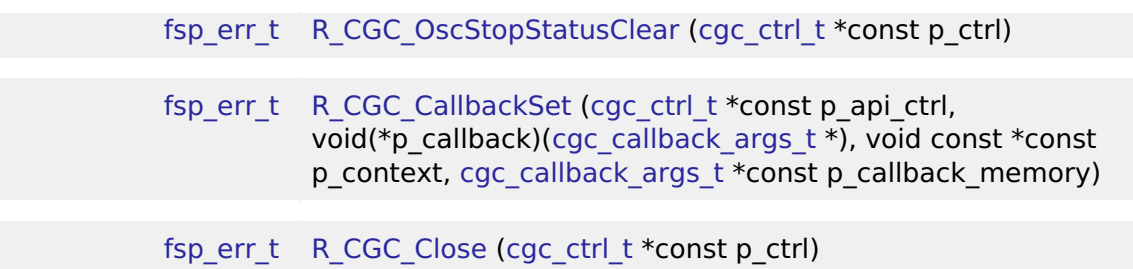

### **Detailed Description**

Driver for the CGC peripheral on RA MCUs. This module implements the [CGC Interface](#page-1641-0).

*Note*

*This module is not required for the initial clock configuration. Initial clock settings are configurable on the \*\*Clocks tab of the RA Configuration editor. The initial clock settings are applied by the BSP during the startup process before main.\*\**

# **Overview**

### **Features**

The CGC module supports runtime modifications of clock settings. Key features include the following:

- Supports changing the system clock source to any of the following options (provided they are supported on the MCU):
	- High-speed on-chip oscillator (HOCO)
	- Middle-speed on-chip oscillator (MOCO)
	- Low-speed on-chip oscillator (LOCO)
	- Main oscillator (external resonator or external clock input frequency)
	- Sub-clock oscillator (external resonator)
	- PLL/PLL2 (not available on all MCUs)
- When the system core clock frequency changes, the following things are updated:
	- The CMSIS standard global variable SystemCoreClock is updated to reflect the new clock frequency.
	- Wait states for ROM and RAM are adjusted to the minimum supported value for the new clock frequency.
	- The operating power control mode is updated to the minimum supported value for the new clock settings.
- Supports starting or stopping any of the system clock sources
- Supports changing dividers for the internal clocks
- Supports the oscillation stop detection feature

#### **Internal Clocks**

The RA microcontrollers have up to seven internal clocks. Not all internal clocks exist on all MCUs. Each clock domain has its own divider that can be updated in [R\\_CGC\\_SystemClockSet\(\).](#page-676-0) The dividers are subject to constraints described in the footnote of the table "Specifications of the Clock Generation Circuit for the internal clocks" in the hardware manual.

The internal clocks include:

• System clock (ICLK): core clock used for CPU, flash, internal SRAM, DTC, and DMAC

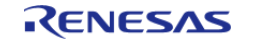

- PCLKA/PCLKB/PCLKC/PCLKD: Peripheral clocks, refer to the table "Specifications of the Clock Generation Circuit for the internal clocks" in the hardware manual to see which peripherals are controlled by which clocks.
- FCLK: Clock source for reading data flash and for programming/erasure of both code and data flash.
- BCLK: External bus clock

# **Configuration**

*Note*

*The initial clock settings are configurable on the Clocks tab of the RA Configuration editor. There is a configuration to enable the HOCO on reset in the OFS1 settings on the BSP tab. The following clock related settings are configurable in the RA Common section on the BSP tab:*

- *Main Oscillator Wait Time*
- *Main Oscillator Clock Source (external oscillator or crystal/resonator)*
- *Subclock Populated*
- *Subclock Drive*
- *Subclock Stabilization Time (ms)*

*The default stabilization times are determined based on development boards provided by Renesas, but are generally valid for most designs. Depending on the target board hardware configuration and requirements these values may need to be adjusted for reliability or startup speed.*

# **Build Time Configurations for r\_cgc**

The following build time configurations are defined in fsp\_cfg/r\_cgc\_cfg.h:

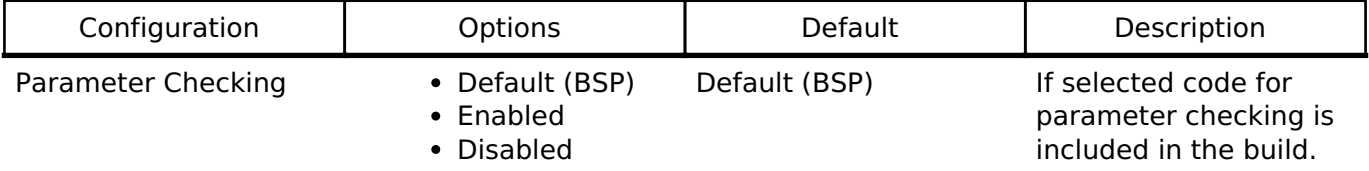

# **Configurations for Driver > System > CGC Driver on r\_cgc**

This module can be added to the Stacks tab via New Stack > Driver > System > CGC Driver on r cgc. Non-secure callable guard functions can be generated for this module by right clicking the module in the RA Configuration tool and checking the "Non-secure Callable" box.

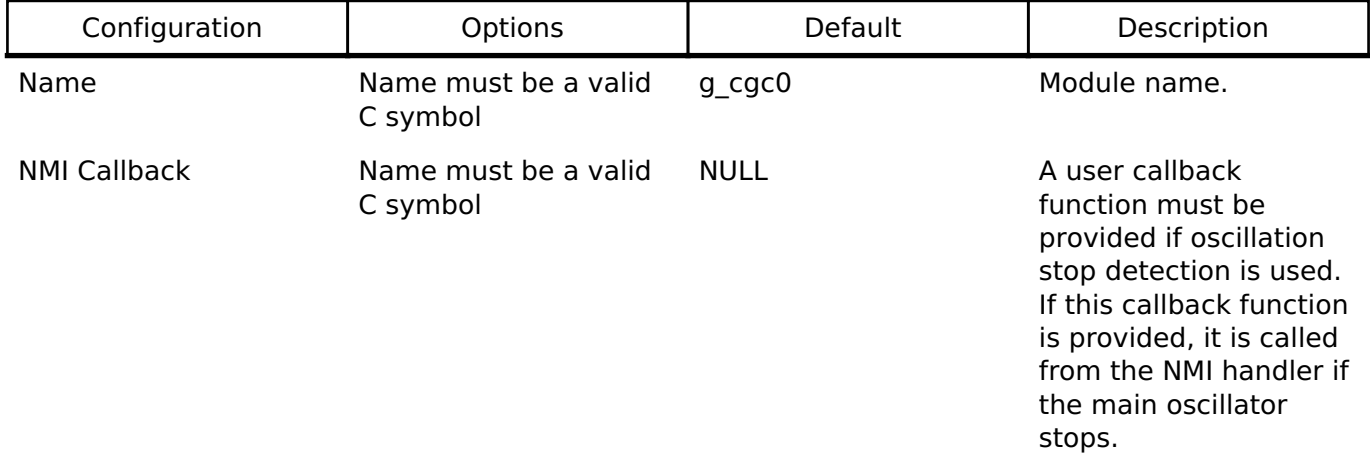

# **Clock Configuration**

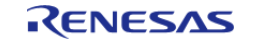

This module is used to configure the system clocks. There are no module specific clock configurations required to use it.

## **Pin Configuration**

The CGC module controls the output of the CLOCKOUT signal.

If an external oscillator is used the XTAL and EXTAL pins must be configured accordingly. When running from an on chip oscillator there is no requirement for the main clock external oscillator. In this case, the XTAL and EXTAL pins can be set to a different function in the RA Configuration editor.

The functionality of the subclock external oscillator pins XCIN and XCOUT is fixed.

# **Usage Notes**

## **NMI Interrupt**

The CGC timer uses the NMI for oscillation stop detection of the main oscillator after R\_CGC\_OscStopDetectEnable is called. The NMI is enabled by default. No special configuration is required. When the NMI is triggered, the callback function registered during [R\\_CGC\\_Open\(\)](#page-671-0) is called.

## **Starting or Stopping the Subclock**

If the Subclock Populated property is set to Populated on the BSP configuration tab, then the subclock is started in the BSP startup routine. Otherwise, it is stopped in the BSP startup routine. Starting and stopping the subclock at runtime is not recommended since the stabilization requirements typically negate the negligible power savings.

The application is responsible for ensuring required clocks are started and stable before accessing MCU peripheral registers.

## Warning

The subclock can take up to several seconds to stabilize. RA startup code does not wait for subclock stabilization unless the subclock is the main clock source. In this case the default wait time is 1000ms (1 second). When running AGT or RTC off the subclock, the application must ensure the subclock is stable before starting operation. Because there is no hardware stabilization status bit for the subclock R\_CGC\_ClockCheck cannot be used to optimize this wait.

Changing the subclock state during [R\\_CGC\\_ClocksCfg\(\)](#page-672-0) is not supported.

## **Low Power Operation**

If "Use Low Voltage Mode" is enabled in the BSP MCU specific properties (not available on all MCUs), the MCU is always in low voltage mode and no other power modes are considered. The following conditions must be met for the MCU to run in low voltage mode:

- Requires HOCO to be running, so HOCO cannot be stopped in low voltage mode
- Requires PLL to be stopped, so PLL APIs are not available in low voltage mode
- Requires ICLK  $\leq$  = 4 MHz
- If oscillation stop detection is used, dividers of 1 or 2 cannot be used for any clock

If "Use Low Voltage Mode" is not enabled, the MCU applies the lowest power mode by searching through the following list in order and applying the first power mode that is supported under the

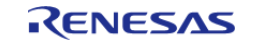

### current conditions:

- Subosc-speed mode (lowest power)
	- Requires system clock to be LOCO or subclock
	- Requires MOCO, HOCO, main oscillator, and PLL (if present) to be stopped
	- Requires ICLK and FCLK dividers to be 1
- Low-speed mode
	- Requires PLL to be stopped
	- $\circ$  Requires ICLK  $\lt=1$  MHz
	- o If oscillation stop detection is used, dividers of 1, 2, 4, or 8 cannot be used for any clock
- Middle-speed mode (not supported on all MCUs)
	- $\circ$  Requires ICLK  $<= 8$  MHz
- High-speed mode
	- Default mode if no other operating mode is supported

Refer to the section "Function for Lower Operating Power Consumption" in the "Low Power Modes" chapter of the hardware manual for MCU specific information about operating power control modes.

#### *Note*

*The DCDC regulator (if present) is only available in Middle- and High-speed modes. The BSP will automatically switch between DCDC and LDO when switching between compatible and incompatible modes if the DCDC regulator is in use. Switching to the LDO incurs a 60 microsecond critical section wherein all interrupts AND peripherals are stopped. Switching back to DCDC from the LDO incurs an additional 22 microsecond critical section (peripherals running).*

When low voltage mode is not used, the following functions adjust the operating power control mode to ensure it remains within the hardware specification and to ensure the MCU is running at the optimal operating power control mode:

- [R\\_CGC\\_ClockStart\(\)](#page-674-0)
- [R\\_CGC\\_ClockStop\(\)](#page-675-0)
- [R\\_CGC\\_SystemClockSet\(\)](#page-676-0)
- R CGC OscStopDetectEnable()
- R CGC OscStopDetectDisable()

#### *Note*

*FSP APIs, including these APIs, are not thread safe. These APIs and any other user code that modifies the operating power control mode must not be allowed to interrupt each other. Proper care must be taken during application design if these APIs are used in threads or interrupts to ensure this constraint is met.*

No action is required by the user of these APIs. This section is provided for informational purposes only.

# **Examples**

# **Basic Example**

This is a basic example of minimal use of the CGC in an application.

```
void cgc_basic_example (void)
{
 fsp_err_t err = FSP_SUCCESS;
```
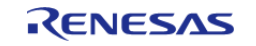

**User's Manual**

```
/* Initializes the CGC module. */
    err = R CGC Open(&g_cgc0_ctrl, &g_cgc0_cfg);
 /* Handle any errors. This function should be defined by the user. */
    handle_error(err);
 /* Change the system clock to LOCO for power saving. */
 /* Start the LOCO. */
     err = R_CGC_ClockStart(&g_cgc0_ctrl, CGC_CLOCK_LOCO, NULL);
   handle_error(err);
 /* Wait for the LOCO stabilization wait time.
 *
   * NOTE: The MOCO, LOCO and subclock do not have stabilization status bits, so any
stabilization time must be
   * performed via a software wait when starting these oscillators. For all other
oscillators, R_CGC_ClockCheck can
   * be used to verify stabilization status.
  */
R_BSP_SoftwareDelay(BSP_FEATURE_CGC_LOCO_STABILIZATION_MAX_US, 
BSP_DELAY_UNITS_MICROSECONDS);
 /* Set divisors. Divisors for clocks that don't exist on the MCU are ignored. */
cgc divider cfg t dividers =
\left\{\begin{array}{c} \end{array}\right\}/* PCLKB is not used in this application, so select the maximum divisor for lowest
power. */
        .pclkb_div = CGC_SYS_CLOCK_DIV_64,
/* PCLKD is not used in this application, so select the maximum divisor for lowest
power. */
        .pclkd_div = CGC_SYS_CLOCK_DIV_64,
 /* ICLK is the MCU clock, allow it to run as fast as the LOCO is capable. */
        .iclk_div = CGC_SYS_CLOCK_DIV_1,
 /* These clocks do not exist on some devices. If any clocks don't exist, set the
divider to 1. */
        .pclka_div = CGC_SYS_CLOCK_DIV_1,
        .pclkc_div = CGC_SYS_CLOCK_DIV_1,
        .fclk_div = CGC_SYS_CLOCK_DIV_1,
```
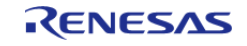

```
 .bclk_div = CGC_SYS_CLOCK_DIV_1,
    };
/* Switch the system clock to LOCO. */
   R_CGC_SystemClockSet(CGC_CLOCK_LOCO, &dividers);
    handle_error(err);
}
```
## **Configuring Multiple Clocks**

This example demonstrates switching to a new source clock and stopping the previous source clock in a single function call using [R\\_CGC\\_ClocksCfg\(\)](#page-672-0).

```
void cgc_clocks_cfg_example (void)
{
fsp_err_t err = FSP_SUCCESS;
 /* Initializes the CGC module. */
    err = R_CGC_Open(&g_cgc0_ctrl, &g_cgc0_cfg);
 /* Handle any errors. This function should be defined by the user. */
   handle_error(err);
 /* Change the system clock to PLL running from the main oscillator. */
 /* Assuming the system clock is MOCO, switch to HOCO. */
cgc_clocks_cfg_t clocks_cfg;
    clocks_cfg.system_clock = CGC_CLOCK_PLL;
   pll_state CGC_CLOCK_CHANGE_NONE;
    clocks_cfg.pll_cfg.source_clock = CGC_CLOCK_MAIN_OSC; // unused
    clocks_cfg.pll_cfg.multiplier = CGC_PLL_MUL_10_0; // unused
   divider = CGC PLL DIV 2; // unused
    clocks_cfg.divider_cfg.iclk_div = CGC_SYS_CLOCK_DIV_1;
    clocks_cfg.divider_cfg.pclka_div = CGC_SYS_CLOCK_DIV_4;
    clocks_cfg.divider_cfg.pclkb_div = CGC_SYS_CLOCK_DIV_4;
    clocks_cfg.divider_cfg.pclkc_div = CGC_SYS_CLOCK_DIV_4;
    clocks_cfg.divider_cfg.pclkd_div = CGC_SYS_CLOCK_DIV_4;
   clocks cfg.divider cfg.bclk div = CGC SYS CLOCK DIV 4;
    clocks_cfg.divider_cfg.fclk_div = CGC_SYS_CLOCK_DIV_4;
   mainosc_state CGC_CLOCK_CHANGE_NONE;
```
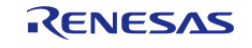

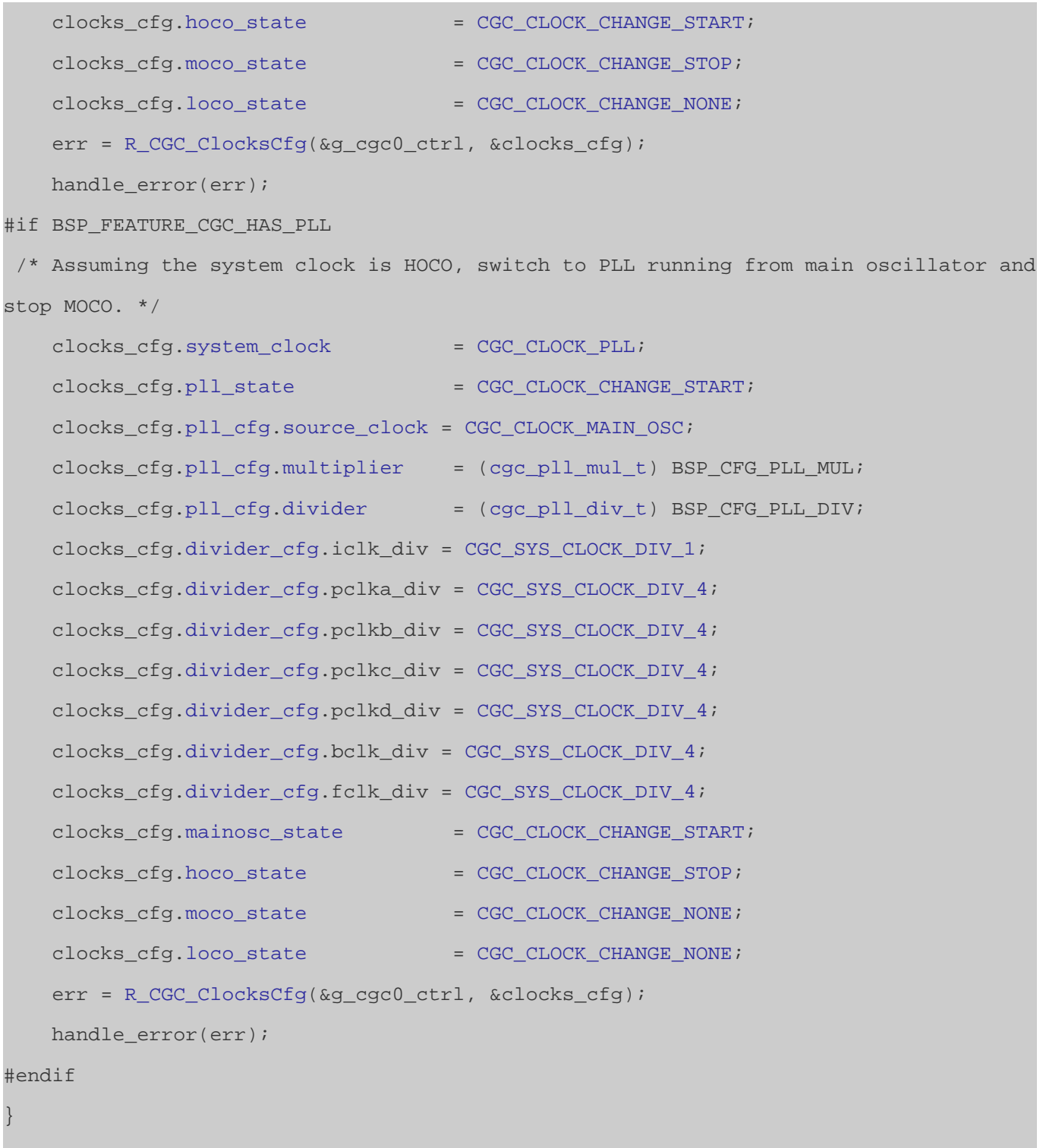

# **Oscillation Stop Detection**

This example demonstrates registering a callback for oscillation stop detection of the main oscillator.

```
/* Example callback called when oscillation stop is detected. */
void oscillation_stop_callback (cgc_callback_args_t * p_args)
```
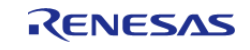

{

API Reference > Modules > Clock Generation Circuit (r\_cgc)

```
FSP_PARAMETER_NOT_USED(p_args);
 fsp_err_t err = FSP_SUCCESS;
 /* (Optional) If the MCU was running on the main oscillator, the MCU is now running
on MOCO. Switch clocks if
   * desired. This example shows switching to HOCO. */
     err = R_CGC_ClockStart(&g_cgc0_ctrl, CGC_CLOCK_HOCO, NULL);
    handle_error(err);
 do
\left\{\begin{array}{c} \end{array}\right\}/* Wait for HOCO to stabilize. */
        err = R_CGC_ClockCheck(&g_cgc0_ctrl, CGC_CLOCK_HOCO);
     } while (FSP_SUCCESS != err);
 cgc_divider_cfg_t dividers =
     {
        .pclkb_div = CGC_SYS_CLOCK_DIV_4,
        .pclkd_div = CGC_SYS_CLOCK_DIV_4,
        .iclk_div = CGC_SYS_CLOCK_DIV_1,
        .pclka_div = CGC_SYS_CLOCK_DIV_4,
        .pclkc_div = CGC_SYS_CLOCK_DIV_4,
        .fclk_div = CGC_SYS_CLOCK_DIV_4,
        .bclk_div = CGC_SYS_CLOCK_DIV_4,
     };
    R_CGC_SystemClockSet(CGC_CLOCK_HOCO, &dividers);
    handle_error(err);
#if BSP_FEATURE_CGC_HAS_PLL
 /* (Optional) If the MCU was running on the PLL, the PLL is now in free-running
mode. Switch clocks if
   * desired. This example shows switching to the PLL running on HOCO. */
     err = R_CGC_ClockStart(&g_cgc0_ctrl, CGC_CLOCK_HOCO, NULL);
   handle_error(err);
 do
     {
 /* Wait for HOCO to stabilize. */
```
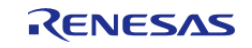

```
R_CGC_ClockCheck(CGC_CLOCK_HOCO);
     } while (FSP_SUCCESS != err);
 cgc_pll_cfg_t pll_cfg =
     {
        .source_clock = CGC_CLOCK_HOCO,
        .multiplier = (cgc_pll_mul_t) BSP_CFG_PLL_MUL,
        .divider = (cgc_pll_div_t) BSP_CFG_PLL_DIV,
    };
    err = R_CGC_ClockStart(&g_cgc0_ctrl, CGC_CLOCK_PLL, &pll_cfg);
    handle_error(err);
do
     {
 /* Wait for PLL to stabilize. */
       err = R_CGC_ClockCheck(&g_cgc0_ctrl, CGC_CLOCK_PLL);
     } while (FSP_SUCCESS != err);
 cgc_divider_cfg_t pll_dividers =
     {
        .pclkb_div = CGC_SYS_CLOCK_DIV_4,
        .pclkd_div = CGC_SYS_CLOCK_DIV_4,
        .iclk_div = CGC_SYS_CLOCK_DIV_1,
        .pclka_div = CGC_SYS_CLOCK_DIV_4,
        .pclkc_div = CGC_SYS_CLOCK_DIV_4,
        .fclk_div = CGC_SYS_CLOCK_DIV_4,
        .bclk_div = CGC_SYS_CLOCK_DIV_4,
    };
   R_CGC_SystemClockSet(CGC_CLOCK_PLL, &pll_dividers);
    handle_error(err);
#endif
 /* (Optional) Clear the error flag. Only clear this flag after switching the MCU
clock source away from the main
   * oscillator and if the main oscillator is stable again. */
    err = R_CGC_OscStopStatusClear(&g_cgc0_ctrl);
    handle_error(err);
}
```
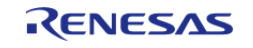

```
void cgc_osc_stop_example (void)
{
 fsp_err_t err = FSP_SUCCESS;
 /* Open the module. */
    err = R_CGC_Open(&g_cgc0_ctrl, &g_cgc0_cfg);
 /* Handle any errors. This function should be defined by the user. */
    handle_error(err);
 /* Enable oscillation stop detection. The main oscillator must be running at this
point. */
    err = R_CGC_OscStopDetectEnable(&g_cgc0_ctrl);
   handle_error(err);
/* (Optional) Oscillation stop detection must be disabled before entering any low
power mode. */
    err = R_CGC_OscStopDetectDisable(&g_cgc0_ctrl);
    handle_error(err);
   WFI();
 /* (Optional) Reenable oscillation stop detection after waking from low power mode.
*/
   R_CGC_OscStopDetectEnable(&g_cgc0_ctrl);
   handle_error(err);
}
```
#### **Data Structures**

struct [cgc\\_instance\\_ctrl\\_t](#page-670-0)

#### **Data Structure Documentation**

#### <span id="page-670-0"></span>**[◆ c](#page-670-0)gc\_instance\_ctrl\_t**

struct cgc\_instance\_ctrl\_t

CGC private control block. DO NOT MODIFY. Initialization occurs when [R\\_CGC\\_Open\(\)](#page-671-0) is called.

### **Data Fields**

void const \* [p\\_context](#page-671-1)

# **Field Documentation**

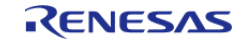

## <span id="page-671-1"></span>**[◆ p](#page-671-1)\_context**

void const\* cgc\_instance\_ctrl\_t::p\_context

Placeholder for user data. Passed to the user callback in [cgc\\_callback\\_args\\_t](#page-1642-2).

# **Function Documentation**

## <span id="page-671-0"></span>**[◆ R](#page-671-0)\_CGC\_Open()**

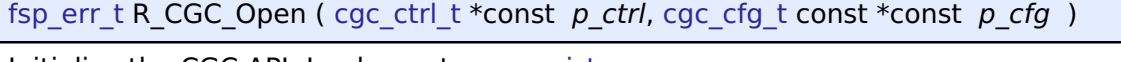

Initialize the CGC API. Implements [cgc\\_api\\_t::open.](#page-1645-0)

### Example:

```
/* Initializes the CGC module. */
```
err = [R\\_CGC\\_Open\(](#page-671-0)&g\_cgc0\_ctrl, &g\_cgc0\_cfg);

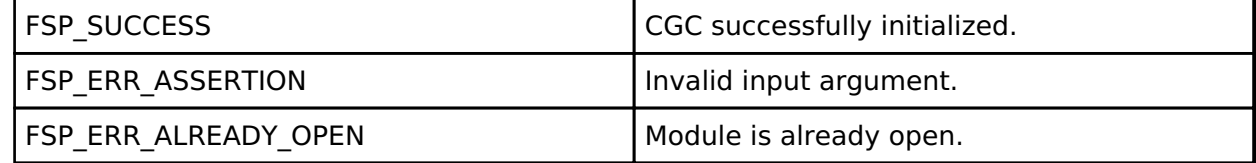

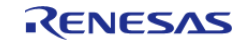

# <span id="page-672-0"></span>**[◆ R](#page-672-0)\_CGC\_ClocksCfg()**

[fsp\\_err\\_t](#page-132-0) R\_CGC\_ClocksCfg ( [cgc\\_ctrl\\_t](#page-1649-0) \*const *p\_ctrl*, [cgc\\_clocks\\_cfg\\_t](#page-1643-1) const \*const *p\_clock\_cfg* )

Reconfigures all main system clocks. This API can be used for any of the following purposes:

- start or stop clocks
- change the system clock source
- configure the PLL/PLL2 multiplication and division ratios when starting the PLL
- change the system dividers

If the requested system clock source has a stabilization flag, this function blocks waiting for the stabilization flag of the requested system clock source to be set. If the requested system clock source was just started and it has no stabilization flag, this function blocks for the stabilization time required by the requested system clock source according to the Electrical Characteristics section of the hardware manual. If the requested system clock source has no stabilization flag and it is already running, it is assumed to be stable and this function will not block. If the requested system clock is the subclock, the subclock must be stable prior to calling this function.

The internal dividers ([cgc\\_clocks\\_cfg\\_t::divider\\_cfg\)](#page-1643-5) are subject to constraints described in footnotes of the hardware manual table detailing specifications for the clock generation circuit for the internal clocks for the MCU. For example:

- RA6M3: see footnotes of Table 9.2 "Specifications of the clock generation circuit for the internal clocks" in the RA6M3 manual R01UH0886EJ0100
- RA2A1: see footnotes of Table 9.2 "Clock generation circuit specifications for the internal clocks" in the RA2A1 manual R01UH0888EJ0100

Do not attempt to stop the requested clock source or the source of a PLL if the PLL will be running after this operation completes.

Implements [cgc\\_api\\_t::clocksCfg](#page-1645-1).

# Example:

```
/* Assuming the system clock is MOCO, switch to HOCO. */
cgc clocks cfg t clocks cfg;
   clocks_cfg.system_clock = CGC_CLOCK_PLL;
  clocks cfg.pll state = CGC CLOCK CHANGE NONE;
   clocks_cfg.pll_cfg.source_clock = CGC_CLOCK_MAIN_OSC; // unused
   clocks_cfg.pll_cfg.multiplier = CGC_PLL_MUL_10_0; // unused
  clocks_cfg.pl1_cfg.divider = CGC_PLL_DIV_2; // unused
    clocks_cfg.divider_cfg.iclk_div = CGC_SYS_CLOCK_DIV_1;
   clocks_cfg.divider_cfg.pclka_div = CGC_SYS_CLOCK_DIV_4;
  clocks cfg.divider cfg.pclkb div = CGC SYS CLOCK DIV 4;
   clocks_cfg.divider_cfg.pclkc_div = CGC_SYS_CLOCK_DIV_4;
   clocks_cfg.divider_cfg.pclkd_div = CGC_SYS_CLOCK_DIV_4;
   clocks_cfg.divider_cfg.bclk_div = CGC_SYS_CLOCK_DIV_4;
```
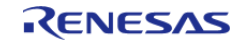

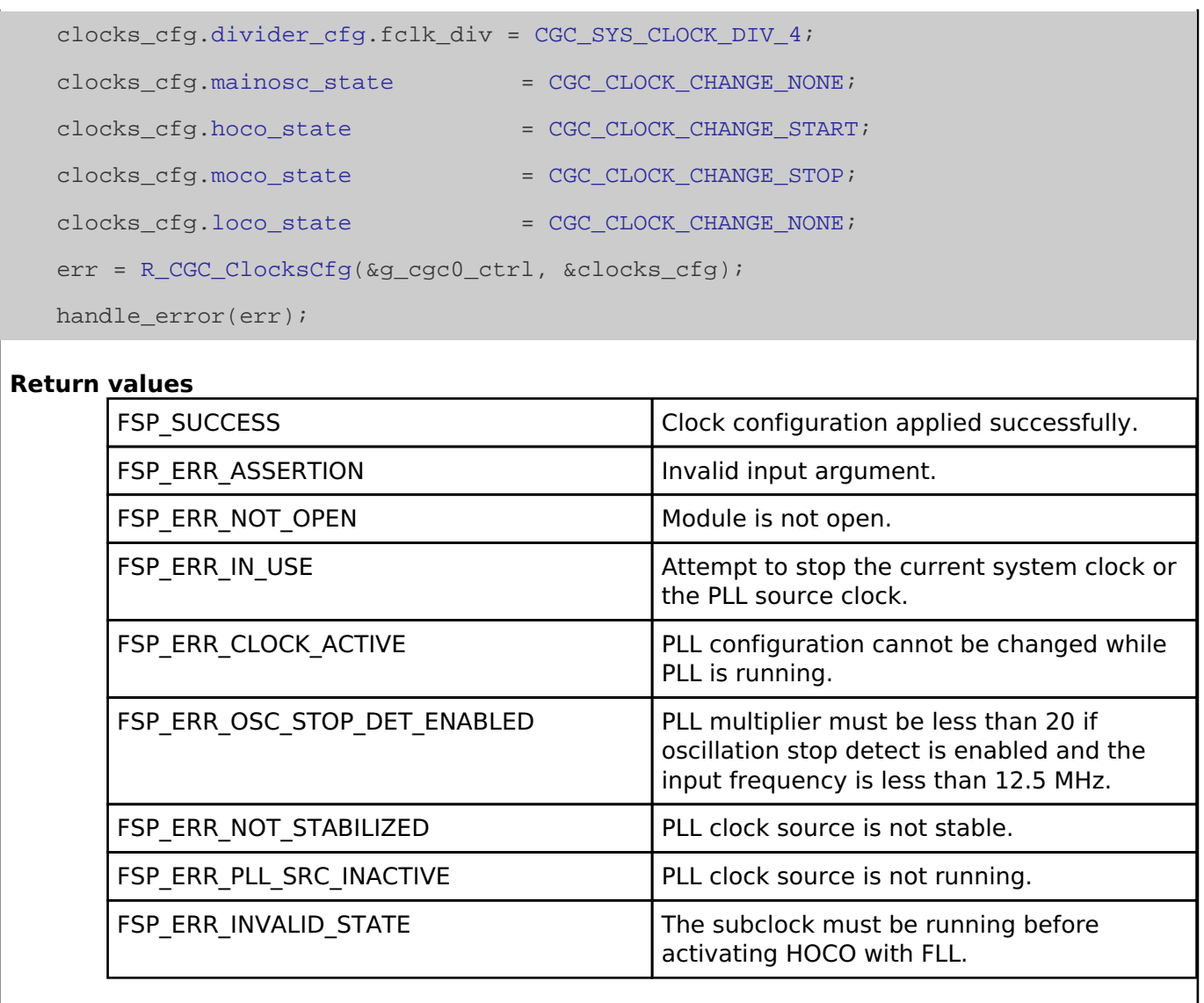

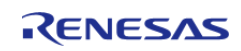

# <span id="page-674-0"></span>**[◆ R](#page-674-0)\_CGC\_ClockStart()**

[fsp\\_err\\_t](#page-132-0) R\_CGC\_ClockStart ( [cgc\\_ctrl\\_t](#page-1649-0) \*const *p\_ctrl*, [cgc\\_clock\\_t](#page-1650-0) *clock\_source*, [cgc\\_pll\\_cfg\\_t](#page-1642-0) const \*const *p\_pll\_cfg* )

Start the specified clock if it is not currently active. The PLL configuration cannot be changed while the PLL is running. Implements [cgc\\_api\\_t::clockStart](#page-1645-2).

The PLL source clock must be operating and stable prior to starting the PLL.

Example:

```
/* Start the LOCO. */
    err = R_CGC_ClockStart(&g_cgc0_ctrl, CGC_CLOCK_LOCO, NULL);
```

```
 handle_error(err);
```
**Return values**

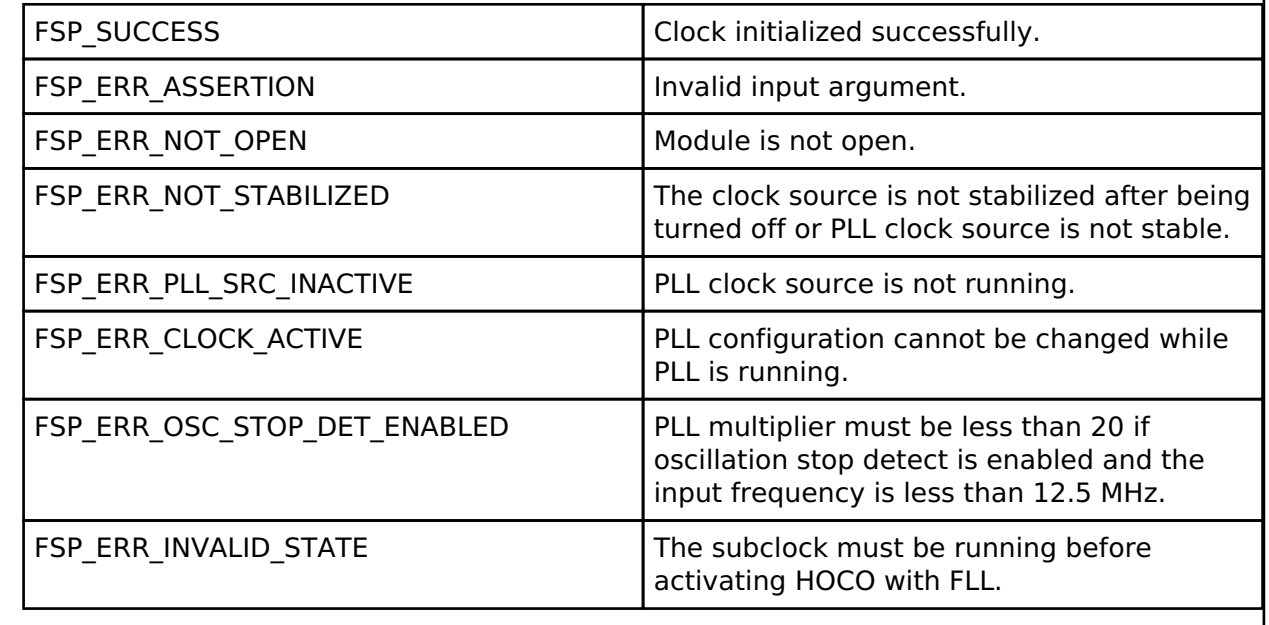

Jan.21.2021

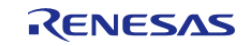

# <span id="page-675-0"></span>**[◆ R](#page-675-0)\_CGC\_ClockStop()**

[fsp\\_err\\_t](#page-132-0) R\_CGC\_ClockStop ( [cgc\\_ctrl\\_t](#page-1649-0) \*const *p\_ctrl*, [cgc\\_clock\\_t](#page-1650-0) *clock\_source* )

Stop the specified clock if it is active. Implements [cgc\\_api\\_t::clockStop](#page-1646-0).

Do not attempt to stop the current system clock source. Do not attempt to stop the source clock of a PLL if the PLL is running.

# **Return values**

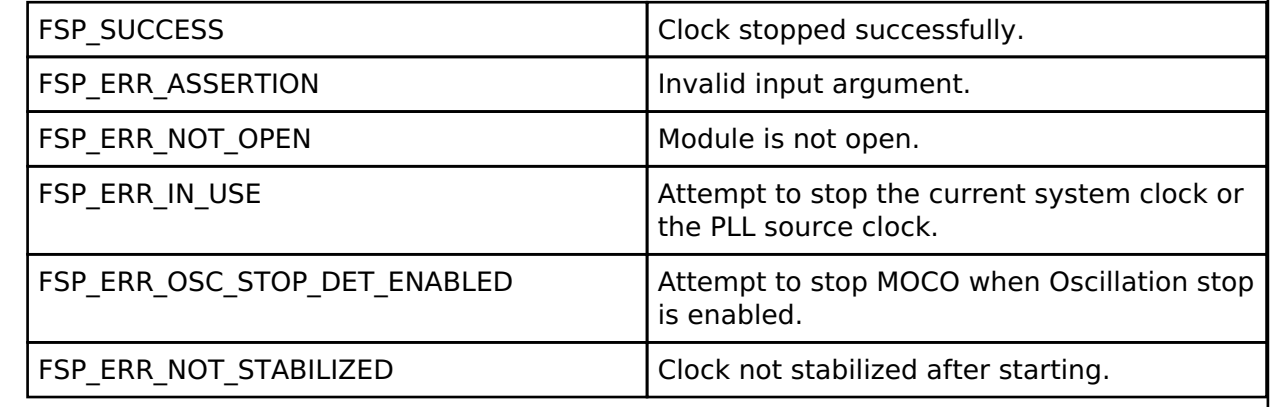

# <span id="page-675-1"></span>**[◆ R](#page-675-1)\_CGC\_ClockCheck()**

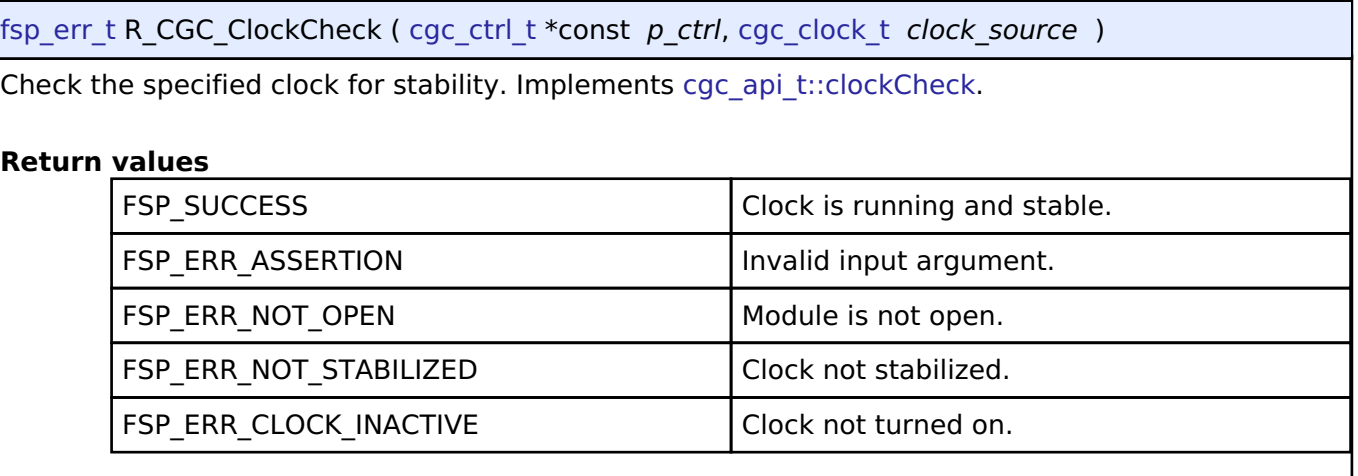

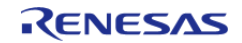

# <span id="page-676-0"></span>**[◆ R](#page-676-0)\_CGC\_SystemClockSet()**

[fsp\\_err\\_t](#page-132-0) R\_CGC\_SystemClockSet ( [cgc\\_ctrl\\_t](#page-1649-0) \*const *p\_ctrl*, [cgc\\_clock\\_t](#page-1650-0) *clock\_source*, [cgc\\_divider\\_cfg\\_t](#page-1642-1) const \*const *p\_divider\_cfg* )

Set the specified clock as the system clock and configure the internal dividers for ICLK, PCLKA, PCLKB, PCLKC, PCLKD, BCLK, and FCLK. Implements [cgc\\_api\\_t::systemClockSet.](#page-1646-2)

The requested clock source must be running and stable prior to calling this function. The internal dividers are subject to constraints described in the hardware manual table "Specifications of the Clock Generation Circuit for the internal clocks".

The internal dividers (p\_divider\_cfg) are subject to constraints described in footnotes of the hardware manual table detailing specifications for the clock generation circuit for the internal clocks for the MCU. For example:

- RA6M3: see footnotes of Table 9.2 "Specifications of the clock generation circuit for the internal clocks" in the RA6M3 manual R01UH0886EJ0100
- RA2A1: see footnotes of Table 9.2 "Clock generation circuit specifications for the internal clocks" in the RA2A1 manual R01UH0888EJ0100

This function also updates the RAM and ROM wait states, the operating power control mode, and the SystemCoreClock CMSIS global variable.

Example:

```
/* Set divisors. Divisors for clocks that don't exist on the MCU are ignored. */
cgc_divider_cfg_t dividers =
```
{

/\* PCLKB is not used in this application, so select the maximum divisor for lowest power. \*/

```
 .pclkb_div = CGC_SYS_CLOCK_DIV_64,
```
/\* PCLKD is not used in this application, so select the maximum divisor for lowest power. \*/

.pclkd\_div = [CGC\\_SYS\\_CLOCK\\_DIV\\_64,](#page-1653-0)

/\* ICLK is the MCU clock, allow it to run as fast as the LOCO is capable. \*/

```
 .iclk_div = CGC_SYS_CLOCK_DIV_1,
```
/\* These clocks do not exist on some devices. If any clocks don't exist, set the divider to 1. \*/

```
 .pclka_div = CGC_SYS_CLOCK_DIV_1,
 .pclkc_div = CGC_SYS_CLOCK_DIV_1,
 .fclk_div = CGC_SYS_CLOCK_DIV_1,
 .bclk_div = CGC_SYS_CLOCK_DIV_1,
```

```
 };
```

```
/* Switch the system clock to LOCO. */
```
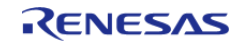

err = [R\\_CGC\\_SystemClockSet\(](#page-676-0)&g\_cgc0\_ctrl, [CGC\\_CLOCK\\_LOCO,](#page-1650-1) &dividers);

handle\_error(err);

## **Return values**

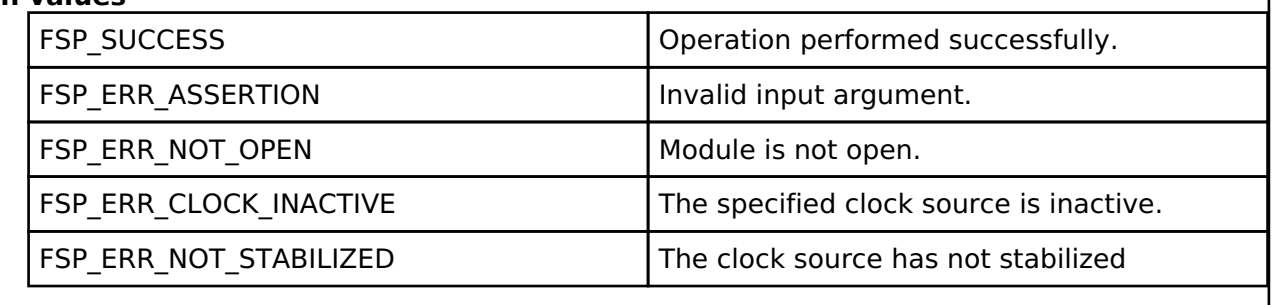

# <span id="page-677-0"></span>**[◆ R](#page-677-0)\_CGC\_SystemClockGet()**

[fsp\\_err\\_t](#page-132-0) R\_CGC\_SystemClockGet ( [cgc\\_ctrl\\_t](#page-1649-0) \*const *p\_ctrl*, [cgc\\_clock\\_t](#page-1650-0) \*const *p\_clock\_source*, [cgc\\_divider\\_cfg\\_t](#page-1642-1) \*const *p\_divider\_cfg* )

Return the current system clock source and configuration. Implements cgc api t::systemClockGet.

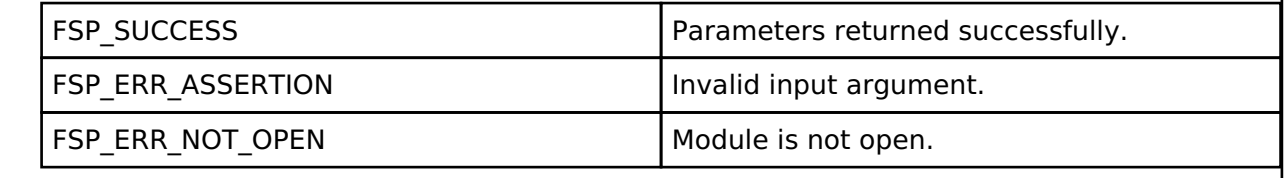

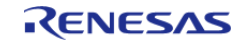

# <span id="page-678-0"></span>**[◆ R](#page-678-0)\_CGC\_OscStopDetectEnable()**

[fsp\\_err\\_t](#page-132-0) R\_CGC\_OscStopDetectEnable ( [cgc\\_ctrl\\_t](#page-1649-0) \*const *p\_ctrl*)

Enable the oscillation stop detection for the main clock. Implements [cgc\\_api\\_t::oscStopDetectEnable.](#page-1647-1)

The MCU will automatically switch the system clock to MOCO when a stop is detected if Main Clock is the system clock. If the system clock is the PLL, then the clock source will not be changed and the PLL free running frequency will be the system clock frequency.

Example:

/\* Enable oscillation stop detection. The main oscillator must be running at this

point. \*/

err = [R\\_CGC\\_OscStopDetectEnable\(](#page-678-0)&g\_cgc0\_ctrl);

handle\_error(err);

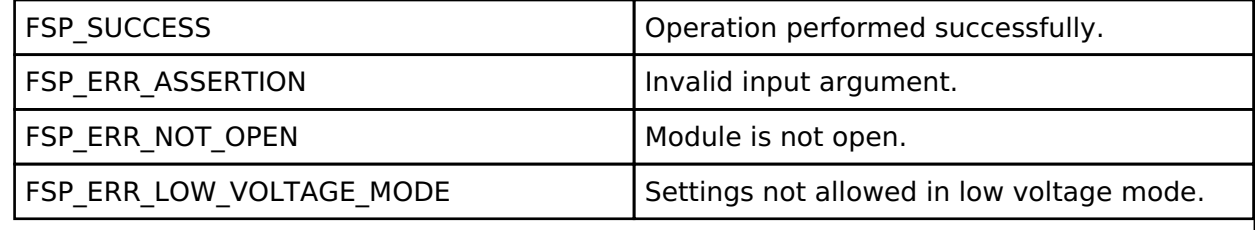

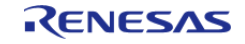

# <span id="page-679-0"></span>**[◆ R](#page-679-0)\_CGC\_OscStopDetectDisable()**

## [fsp\\_err\\_t](#page-132-0) R\_CGC\_OscStopDetectDisable ( [cgc\\_ctrl\\_t](#page-1649-0) \*const *p\_ctrl*)

Disable the oscillation stop detection for the main clock. Implements [cgc\\_api\\_t::oscStopDetectDisable.](#page-1648-0)

### Example:

/\* (Optional) Oscillation stop detection must be disabled before entering any low

power mode. \*/

```
 err = R_CGC_OscStopDetectDisable(&g_cgc0_ctrl);
```

```
 handle_error(err);
```
 $_WFT()$ ;

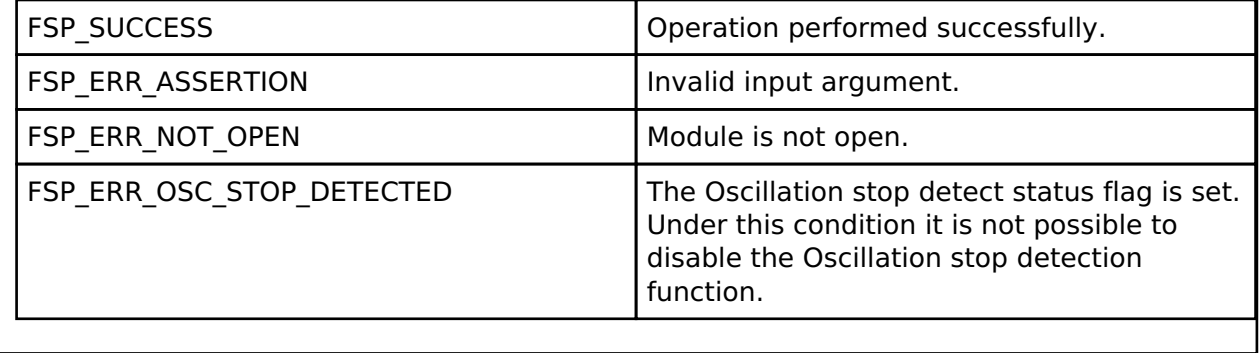

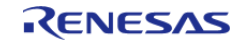

# <span id="page-680-0"></span>**[◆ R](#page-680-0)\_CGC\_OscStopStatusClear()**

[fsp\\_err\\_t](#page-132-0) R\_CGC\_OscStopStatusClear ( [cgc\\_ctrl\\_t](#page-1649-0) \*const *p\_ctrl*)

Clear the Oscillation Stop Detection Status register. This register is not cleared automatically if the stopped clock is restarted. Implements [cgc\\_api\\_t::oscStopStatusClear.](#page-1648-1)

After clearing the status, oscillation stop detection is no longer enabled.

This register cannot be cleared while the main oscillator is the system clock or the PLL source clock.

Example:

/\* (Optional) Clear the error flag. Only clear this flag after switching the MCU

clock source away from the main

\* oscillator and if the main oscillator is stable again. \*/

err = [R\\_CGC\\_OscStopStatusClear\(](#page-680-0)&g\_cgc0\_ctrl);

handle\_error(err);

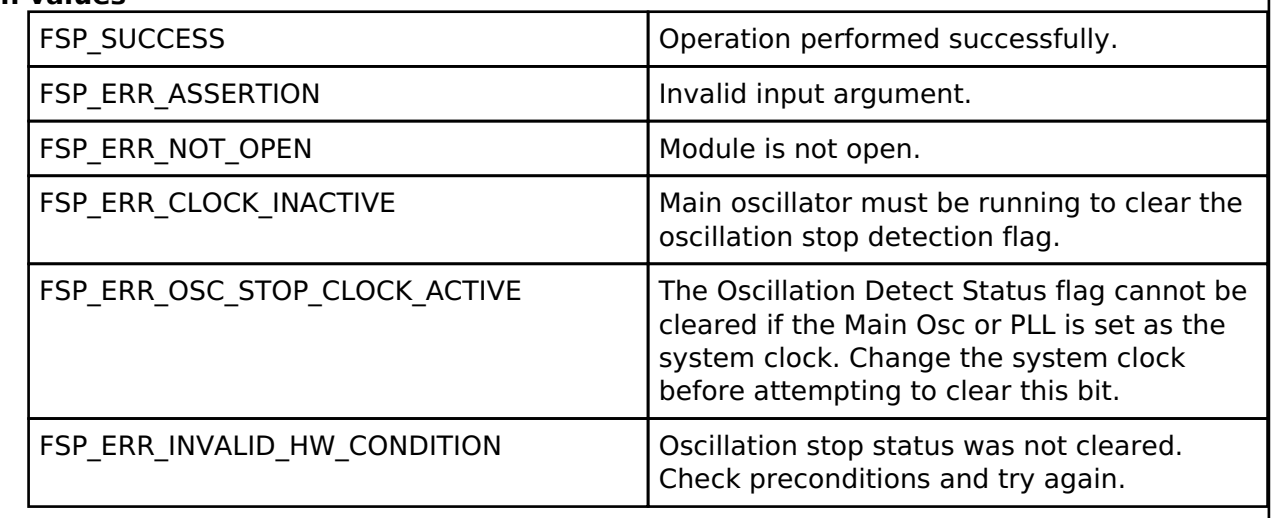

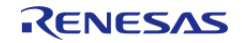

# <span id="page-681-0"></span>**[◆ R](#page-681-0)\_CGC\_CallbackSet()**

[fsp\\_err\\_t](#page-132-0) R\_CGC\_CallbackSet ( [cgc\\_ctrl\\_t](#page-1649-0) \*const *p\_api\_ctrl*, void(\*)[\(cgc\\_callback\\_args\\_t](#page-1642-2) \*) *p\_callback*, void const \*const *p\_context*, [cgc\\_callback\\_args\\_t](#page-1642-2) \*const *p\_callback\_memory* )

Updates the user callback and has option of providing memory for callback structure. Implements [cgc\\_api\\_t::callbackSet](#page-1648-2)

### **Return values**

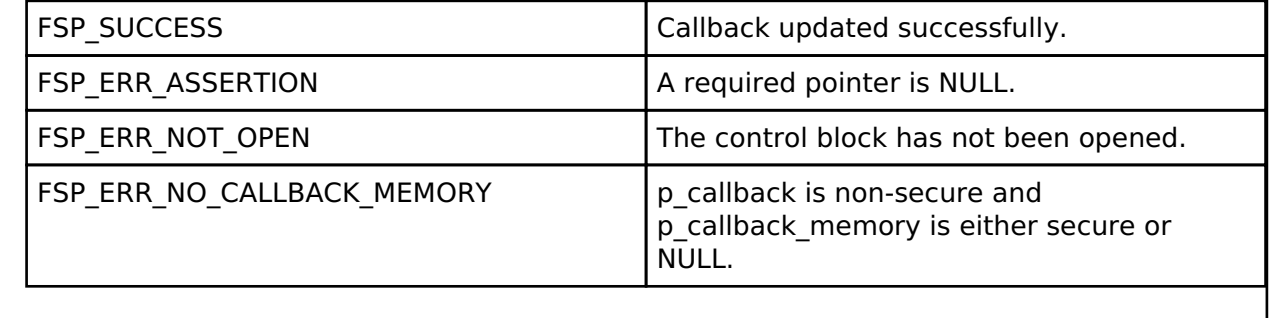

## <span id="page-681-1"></span>**[◆ R](#page-681-1)\_CGC\_Close()**

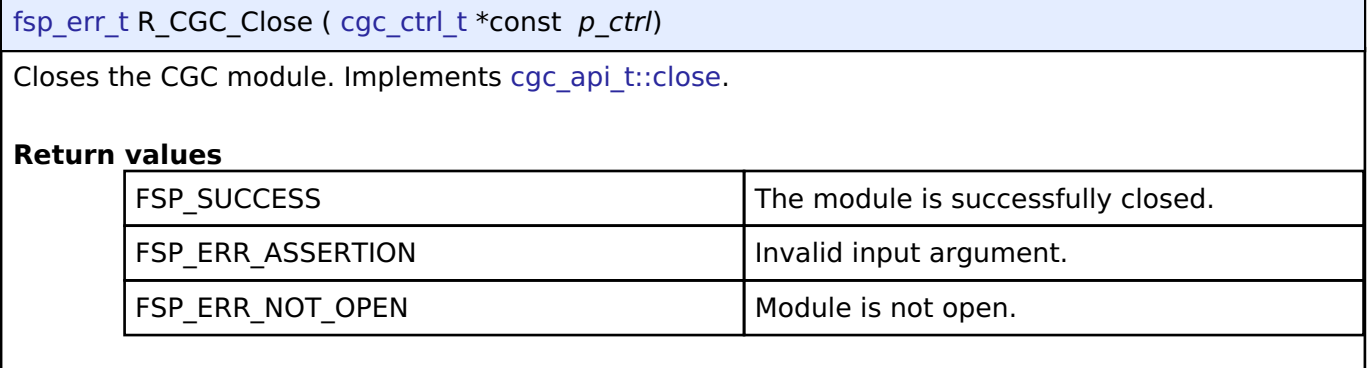

# **4.2.9 Cyclic Redundancy Check (CRC) Calculator (r\_crc)**

**[Modules](#page-246-0)** 

# **Functions**

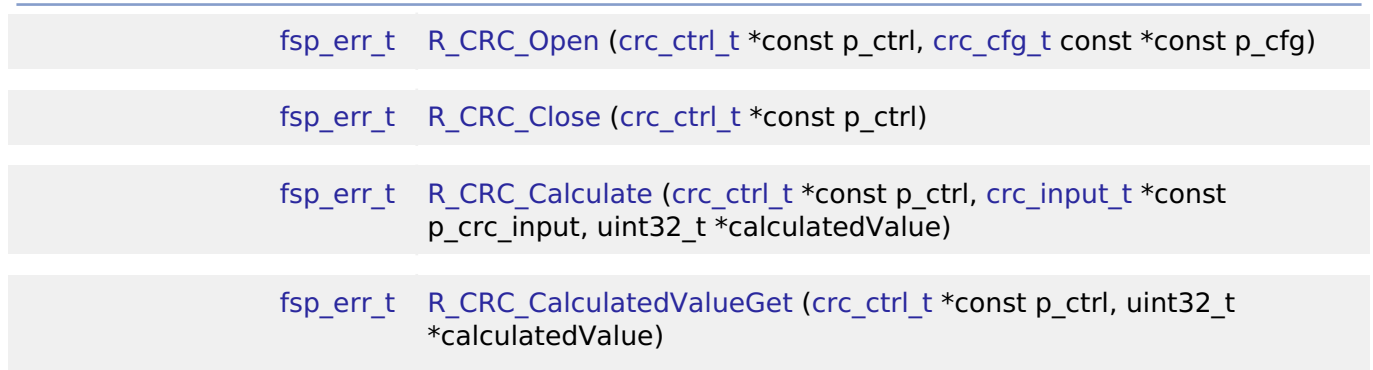

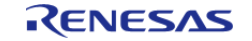

[fsp\\_err\\_t](#page-132-0) [R\\_CRC\\_SnoopEnable](#page-687-0) ([crc\\_ctrl\\_t](#page-1667-0) \*const p\_ctrl, uint32\_t crc\_seed)

[fsp\\_err\\_t](#page-132-0) [R\\_CRC\\_SnoopDisable](#page-687-1) ([crc\\_ctrl\\_t](#page-1667-0) \*const p\_ctrl)

## **Detailed Description**

Driver for the CRC peripheral on RA MCUs. This module implements the [CRC Interface.](#page-1662-0)

# **Overview**

The CRC module provides a API to calculate 8, 16 and 32-bit CRC values on a block of data in memory or a stream of data over a Serial Communication Interface (SCI) channel using industrystandard polynomials.

## **Features**

- CRC module supports the following 8 and 16 bit CRC polynomials which operates on 8-bit data in parallel
	- $\circ$  X^8+X^2+X+1 (CRC-8)
	- $\circ$  X^16+X^15+X^2+1 (CRC-16)
	- $\circ$  X^16+X^12+X^5+1 (CRC-CCITT)
- CRC module supports the following 32 bit CRC polynomials which operates on 32-bit data in parallel
	- $\circ$  X^32+X^26+X^23+X^22+X^16+X^12+X^11+X^10+X^8+X^7+X^5+X^4+X  $^{\sim}$ 2+X+ 1 (CRC-32)
	- $\circ$  X^32+ X^28+ X^27+ X^26+ X^25+ X^23+ X^22+ X^20+ X^19+
	- X^18+X^14+X^13+X^11+X^10+X^9+X^8+X^6+1 (CRC-32C)
- CRC module can calculate CRC with LSB first or MSB first bit order.

# **Configuration**

# **Build Time Configurations for r\_crc**

The following build time configurations are defined in fsp\_cfg/r\_crc\_cfg.h:

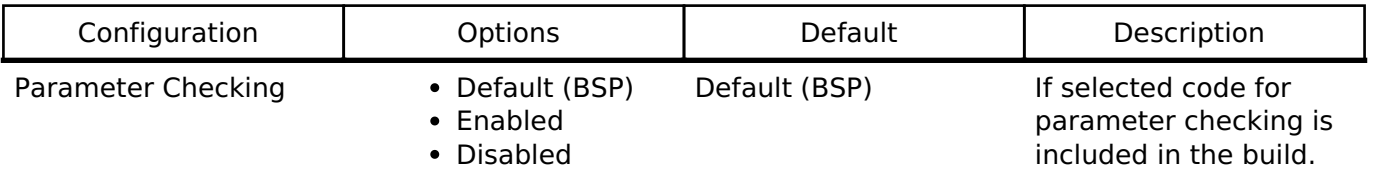

## **Configurations for Driver > Monitoring > CRC Driver on r\_crc**

This module can be added to the Stacks tab via New Stack > Driver > Monitoring > CRC Driver on r crc. Non-secure callable guard functions can be generated for this module by right clicking the module in the RA Configuration tool and checking the "Non-secure Callable" box.

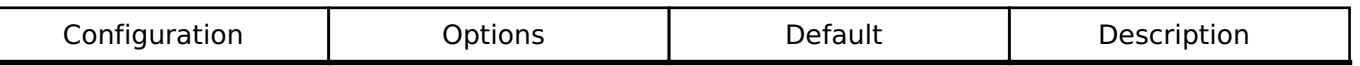

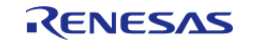

API Reference > Modules > Cyclic Redundancy Check (CRC) Calculator (r\_crc)

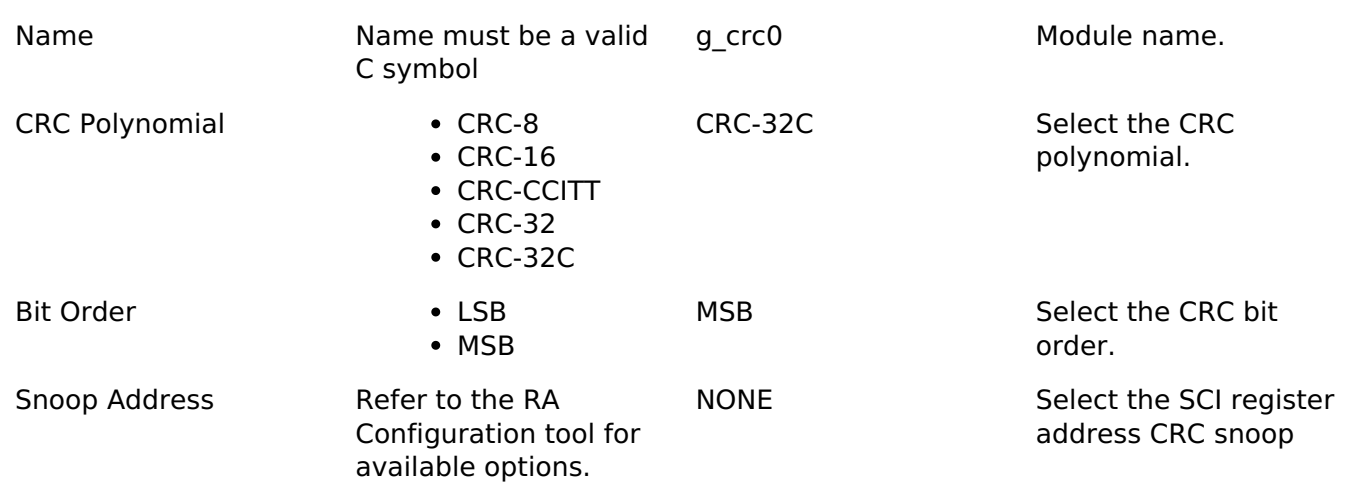

## **Clock Configuration**

There is no clock configuration for the CRC module.

## **Pin Configuration**

This module does not use I/O pins.

# **Usage Notes**

## **CRC Snoop**

The CRC snoop function monitors reads from and writes to a specified I/O register address and performs CRC calculation on the data read from and written to the register address automatically. Instead of calling R\_CRC\_Calculate on a block of data, R\_CRC\_SnoopEnable is called to start monitoring reads/writes and R\_CRC\_CalculatedValueGet is used to obtain the current CRC.

*Note*

*Snoop mode is available for transmit/receive operations on SCI only.*

# **Limitations**

When using CRC32 polynomial functions the CRC module produces the same results as popular online CRC32 calculators, but it is important to remember a few important points.

- Online CRC32 calculators allow the input to be any number of bytes. The FSP CRC32 API function uses 32-bit words. This means the online calculations must be 'padded' to end on a 32-bit boundary.
- Online CRC32 calculators usually invert the output prior to presenting it as a result. It is up to the application program to include this step if needed.
- The seed value of 0xFFFFFFFF needs to be used by both the online calculator and the R\_CRC module API (CRC32 polynomials)
- Make sure the bit orientation of the R\_CRC CRC32 is set for LSB and that you have CRC32 selected and not CRC32C.
- Some online CRC tools XOR the final result with 0xFFFFFFFF.

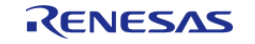
# **Examples**

## **Basic Example**

This is a basic example of minimal use of the CRC module in an application.

```
void crc_example ()
{
     uint32_t length;
     uint32_t uint8_calculated_value;
     length = sizeof(g_data_8bit) / sizeof(g_data_8bit[0]);
 crc_input_t example_input =
     {
        .p_input_buffer = g_data_8bit,
       .num bytes = length,
       crc \text{ seed} = 0,
     };
 /* Open CRC module with 8 bit polynomial */
 R_CRC_Open(&crc_ctrl, &g_crc_test_cfg);
 /* 8-bit CRC calculation */
 R_CRC_Calculate(&crc_ctrl, &example_input, &uint8_calculated_value);
}
```
### **Snoop Example**

This example demonstrates CRC snoop operation.

```
void crc_snoop_example ()
{
 /* Open CRC module with 8 bit polynomial */
 R_CRC_Open(&crc_ctrl, &g_crc_test_cfg);
 /* Open SCI Driver */
 /* Configure Snoop address and enable snoop mode */
 R_CRC_SnoopEnable(&crc_ctrl, 0);
 /* Perfrom SCI read/Write operation depending on the SCI snoop address configure */
 /* Read CRC value */
 R_CRC_CalculatedValueGet(&crc_ctrl, &g_crc_buff);
```
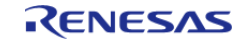

}

API Reference > Modules > Cyclic Redundancy Check (CRC) Calculator (r\_crc)

#### **Data Structures**

struct crc instance ctrl t

#### **Data Structure Documentation**

#### <span id="page-685-1"></span>**[◆ c](#page-685-1)rc\_instance\_ctrl\_t**

struct crc\_instance\_ctrl\_t

Driver instance control structure.

#### **Function Documentation**

#### <span id="page-685-0"></span>**[◆ R](#page-685-0)\_CRC\_Open()**

[fsp\\_err\\_t](#page-132-0) R\_CRC\_Open ( [crc\\_ctrl\\_t](#page-1667-0) \*const *p\_ctrl*, [crc\\_cfg\\_t](#page-1663-1) const \*const *p\_cfg* )

Open the CRC driver module

Implements [crc\\_api\\_t::open](#page-1664-0)

Open the CRC driver module and initialize the driver control block according to the passed-in configuration structure.

#### **Return values**

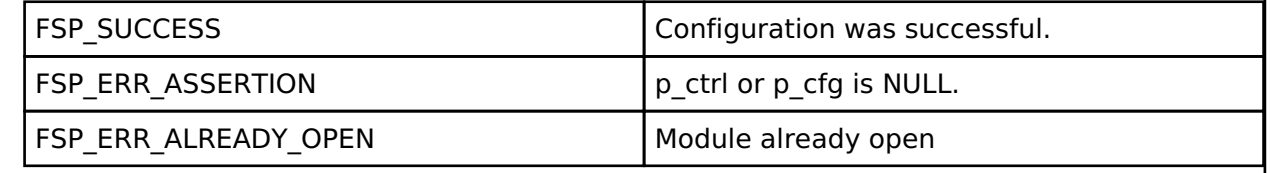

#### <span id="page-685-2"></span>**[◆ R](#page-685-2)\_CRC\_Close()**

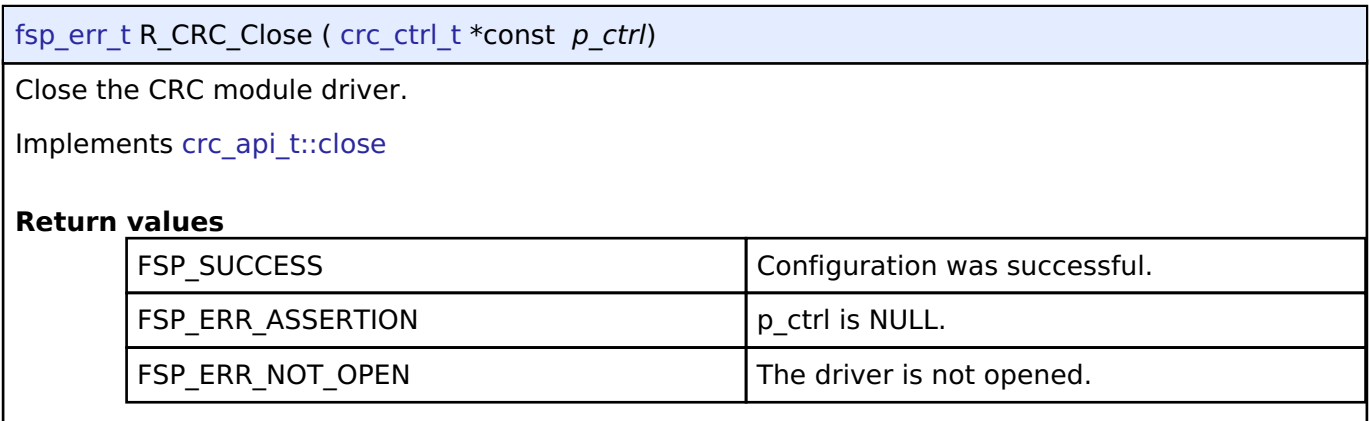

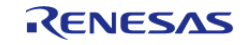

### <span id="page-686-0"></span>**[◆ R](#page-686-0)\_CRC\_Calculate()**

[fsp\\_err\\_t](#page-132-0) R\_CRC\_Calculate ( [crc\\_ctrl\\_t](#page-1667-0) \*const *p\_ctrl*, [crc\\_input\\_t](#page-1663-0) \*const *p\_crc\_input*, uint32\_t \* *calculatedValue* )

Perform a CRC calculation on a block of 8-bit/32-bit (for 32-bit polynomial) data.

Implements [crc\\_api\\_t::calculate](#page-1666-0)

This function performs a CRC calculation on an array of 8-bit/32-bit (for 32-bit polynomial) values and returns an 8-bit/32-bit (for 32-bit polynomial) calculated value

#### **Return values**

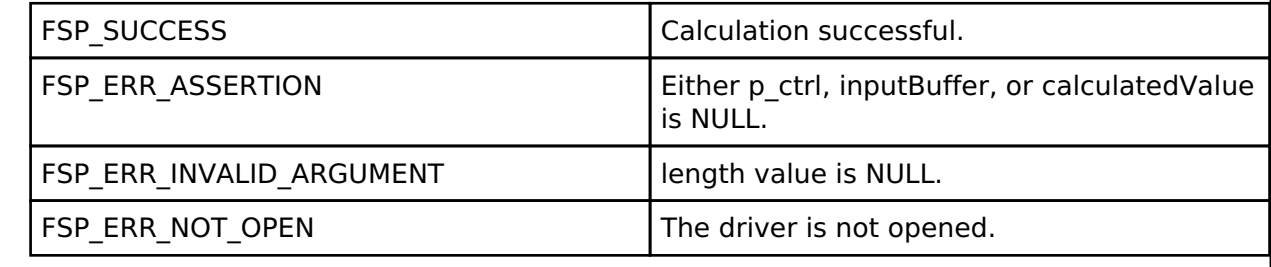

#### <span id="page-686-1"></span>**[◆ R](#page-686-1)\_CRC\_CalculatedValueGet()**

[fsp\\_err\\_t](#page-132-0) R\_CRC\_CalculatedValueGet ( [crc\\_ctrl\\_t](#page-1667-0) \*const *p\_ctrl*, uint32\_t \* *calculatedValue* )

Return the current calculated value.

Implements [crc\\_api\\_t::crcResultGet](#page-1665-1)

CRC calculation operates on a running value. This function returns the current calculated value.

#### **Return values**

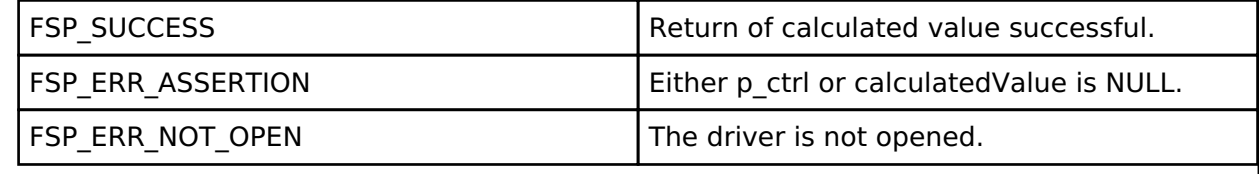

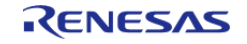

### **User's Manual**

## <span id="page-687-0"></span>**[◆ R](#page-687-0)\_CRC\_SnoopEnable()**

[fsp\\_err\\_t](#page-132-0) R\_CRC\_SnoopEnable ( [crc\\_ctrl\\_t](#page-1667-0) \*const *p\_ctrl*, uint32\_t *crc\_seed* )

Configure the snoop channel and set the CRC seed.

Implements [crc\\_api\\_t::snoopEnable](#page-1665-2)

The CRC calculator can operate on reads and writes over any of the first ten SCI channels. For example, if set to channel 0, transmit, every byte written out SCI channel 0 is also sent to the CRC calculator as if the value was explicitly written directly to the CRC calculator.

#### **Return values**

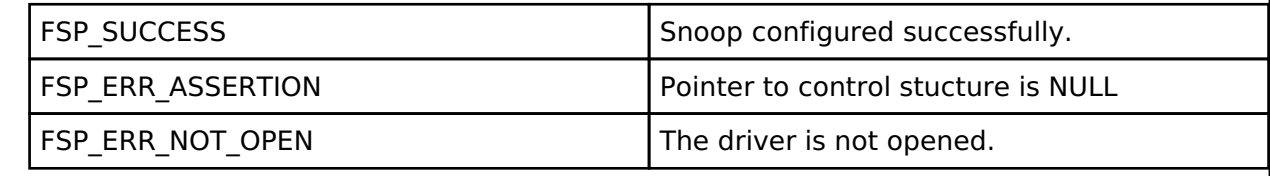

### <span id="page-687-1"></span>**[◆ R](#page-687-1)\_CRC\_SnoopDisable()**

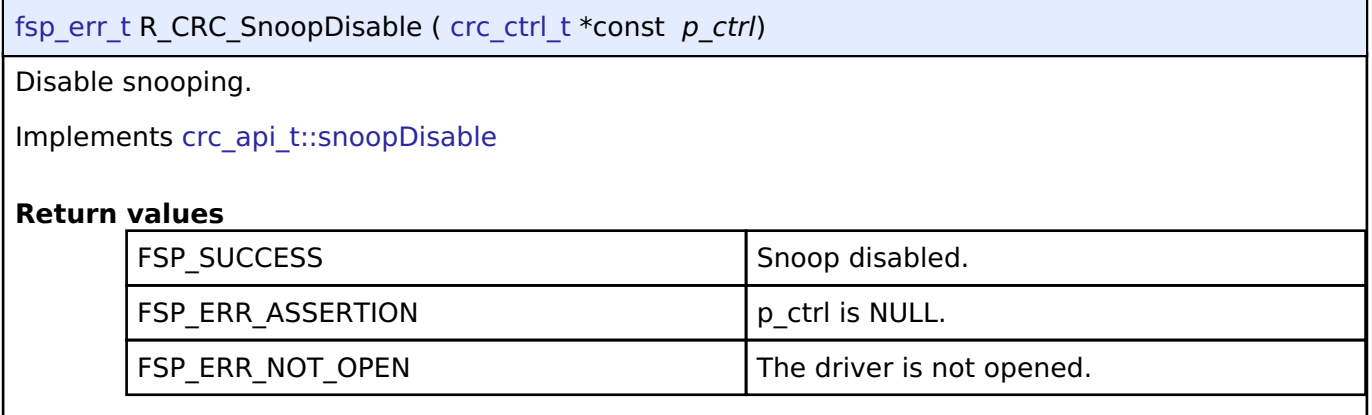

## **4.2.10 Capacitive Touch Sensing Unit (r\_ctsu)**

[Modules](#page-246-0)

### **Functions**

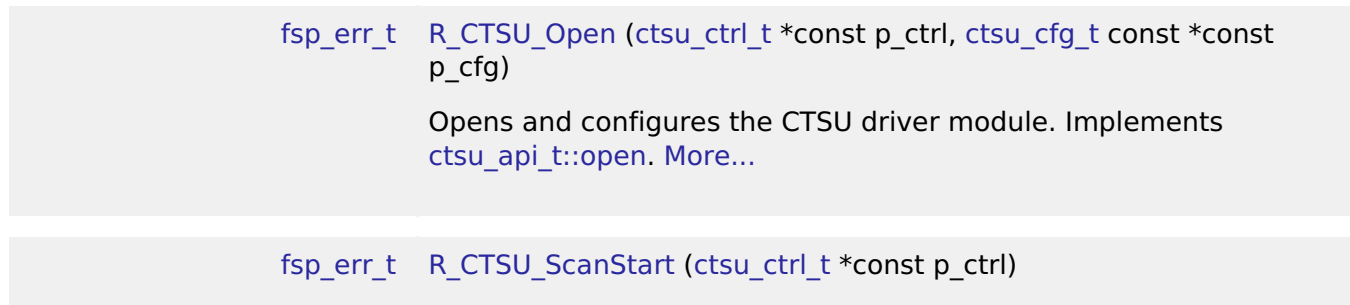

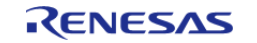

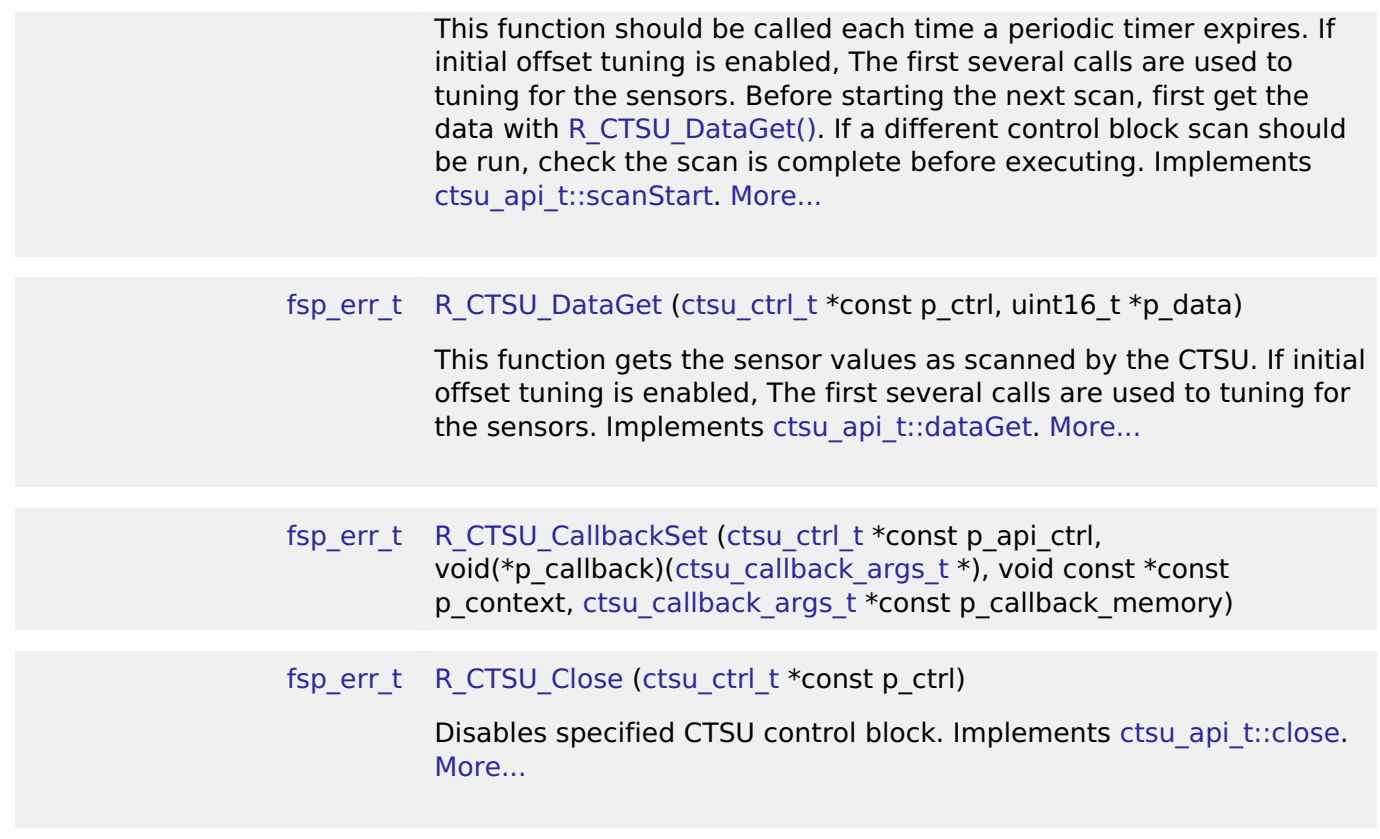

### **Detailed Description**

This HAL driver supports the Capacitive Touch Sensing Unit (CTSU). It implements the [CTSU Interface](#page-1670-0)

## **Overview**

The capacitive touch sensing unit HAL driver (r\_ctsu) provides an API to control the CTSU peripheral. This module performs capacitance measurement based on various settings defined by the configuration. This module is configured via the [QE for Capacitive Touch.](https://www.renesas.com/qe-capacitive-touch)

### **Features**

.

- Supports both Self-capacitance multi scan mode and Mutual-capacitance full scan mode
- Scans may be started by software or an external trigger
- Returns measured capacitance data on scan completion
- Optional DTC support

# **Configuration**

*Note*

*This module is configured via the [QE for Capacitive Touch](https://www.renesas.com/qe-capacitive-touch). For information on how to use the QE tool, once the tool is installed click Help -> Help Contents in e2 studio and search for "QE".*

## **Build Time Configurations for r\_ctsu**

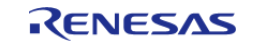

The following build time configurations are defined in fsp\_cfg/r\_ctsu\_cfg.h:

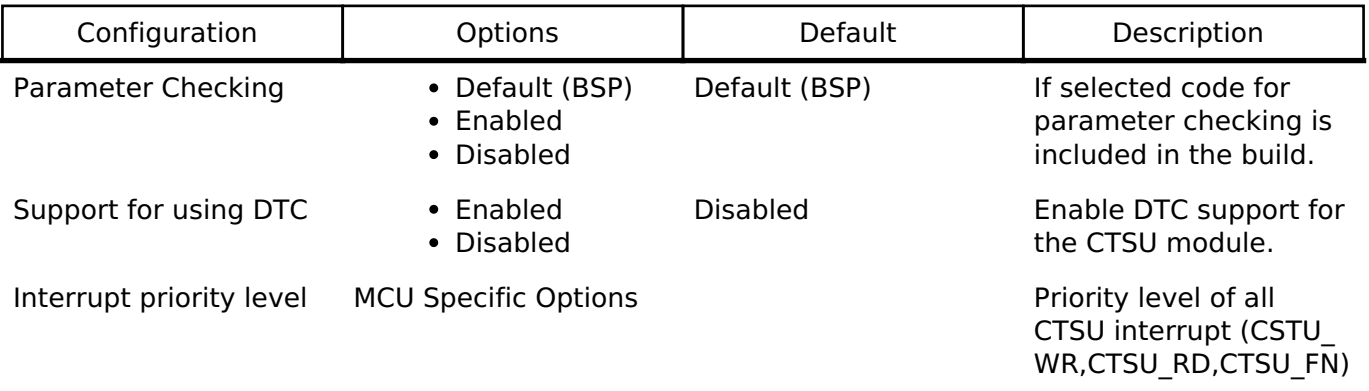

### **Configurations for Driver > CapTouch > CTSU Driver on r\_ctsu**

This module can be added to the Stacks tab via New Stack > Driver > CapTouch > CTSU Driver on r ctsu. Non-secure callable guard functions can be generated for this module by right clicking the module in the RA Configuration tool and checking the "Non-secure Callable" box.

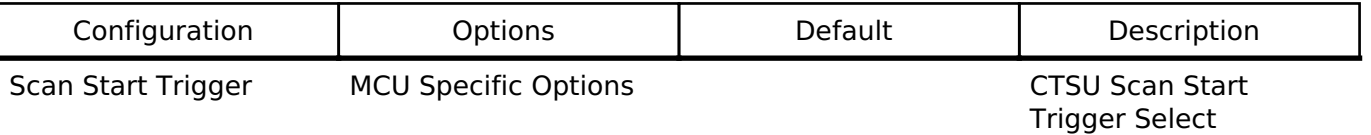

#### **Interrupt Configuration**

The first [R\\_CTSU\\_Open](#page-702-0) function call sets CTSU peripheral interrupts. The user should provide a callback function to be invoked at the end of the CTSU scan sequence. The callback argument will contain information about the scan status.

### **Clock Configuration**

The CTSU peripheral module uses PCLKB as its clock source. You can set the PCLKB frequency using the **Clocks** tab of the RA Configuration editor or by using the CGC Interface at run-time.

*Note*

*The CTSU Drive pulse will be calculated and set by the tooling depending on the selected transfer rate.*

#### **Pin Configuration**

The TSn pins are sensor pins for the CTSU.

The TSCAP pin is used for an internal low-pass filter and must be connected to an external decoupling capacitor.

## **Usage Notes**

### **CTSU**

## **Sensor ICO correction**

In order to improve the measurement accuracy, the correction coefficient is generated at the first [R\\_CTSU\\_Open.](#page-702-0) Therefore, the first [R\\_CTSU\\_Open](#page-702-0) process takes about 40ms.

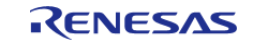

#### **Initial offset tuning**

CTSU has a current offset mechanism to cancel the parasitic capacitance. This module automatically adjusts to be within the dynamic range of the Sensor ICO, taking into account the amount of current that changes with touch. This adjustment uses normal measurement prosess and requires several [R\\_CTSU\\_ScanStart](#page-703-0) and [R\\_CTSU\\_DataGet.](#page-704-0) [R\\_CTSU\\_DataGet](#page-704-0) returns

FSP\_ERR\_CTSU\_INCOMPLETE\_TUNING if it is being adjusted. The member "so" of [ctsu\\_element\\_cfg\\_t](#page-1672-1) is used as the starting point for adjustment, so if this value is appropriate, it can be completed quickly. Normally, this value uses the value adjusted by QE for Capacitive Touch.

#### **Scan trigger**

Scanning of sensors may begin by either a software trigger or an external event initiated by the Event Link Controller (ELC). This trigger can be set with the member "cap" of ctsu cfg t. Typically, a software trigger is used. Common usage is to have a periodic timer initiate scans. For software triggers, a periodic timer such as the CMT is configured whose interval is large enough to allow for all sensors to be scanned and data to be updated. Software triggers are issued by calling [R\\_CTSU\\_ScanStart.](#page-703-0) Using an external trigger is processed almost identically to using software triggers. Call [R\\_CTSU\\_ScanStart](#page-703-0) before starting the timer to set the measurement and prepare for external trigger measurement. After that, when the timer is started, the measurement start trigger is applied.

#### **Self-capacitance multi scan mode**

In self-capacitance mode each TS pin is assigned to one touch button. Electrodes of multiple TS pins can be physically aligned to create slider or wheel interfaces.

- Scan Order
	- The hardware scans the specified pins in ascending order.
	- For example, if pins TS05, TS08, TS02, TS03, and TS06 are specified in your application, the hardware will scan them in the order TS02, TS03, TS05, TS06, TS08.
- Element
	- An element refers to the index of a pin within the scan order. Using the previous example, TS05 is element 2.
- Scan Time
	- Scanning is handled directly by the CTSU peripheral and does not utilize any main processor time.
	- It takes approximately 500us to scan a single sensor.
	- If DTC is not used additional overhead is required for the main processor to transfer data to/from registers when each sensor is scanned.

Set CTSU\_MODE\_SELF\_MULTI\_SCAN to "md" of [ctsu\\_cfg\\_t.](#page-1672-0) Also, add the number of terminals used for this measurement to CTSU\_CFG\_NUM\_SELF\_ELEMENTS. For details, refer to the configuration and sample application output by QE for Capacitive Touch.

#### **Mutual-capacitance full scan mode**

In mutual-capacitance mode each TS pin acts as either a 'row' or 'column' in an array of sensors. As a result, this mode uses fewer pins when more than five sensors are configured. Mutual-capacitance mode is ideal for applications where many touch sensors are required, like keypads, button matrices and pads.

As an example, consider a standard phone keypad comprised of a matrix of four rows and three columns.

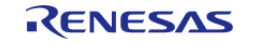

API Reference > Modules > Capacitive Touch Sensing Unit (r\_ctsu)

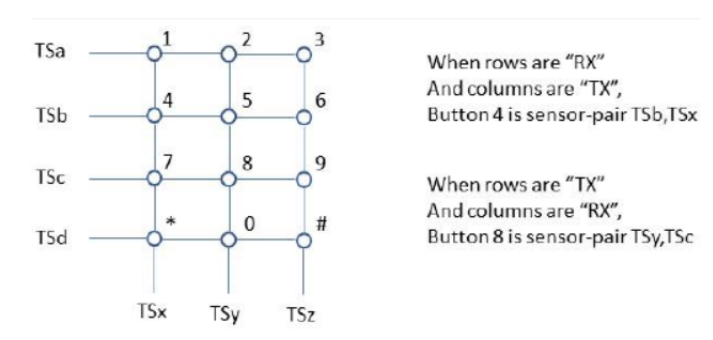

Figure 149: Mutual Button Image

 In mutual capacitance mode only 7 pins are necessary to scan 12 buttons. In self mode, 12 pins would be required.

- Scan Order
	- The hardware scans the matrix by iterating over the TX pins first and the RX pins second.
	- For example, if pins TS10, TS11, and TS03 are specified as RX sensors and pins TS02, TS07, and TS04 are specified as TX sensors, the hardware will scan them in the following sensor-pair order: TS03-TS02, TS03-TS04, TS03-TS07, TS10-TS02, TS10-TS04, TS10-TS07, TS11-TS02, TS11-TS04, TS11-TS07
- Element
	- . An element refers to the index of a sensor-pair within the scan order. Using the previous example, TS10-TS07 is element 5.
- Scan Time
	- Because mutual-capacitance scans two patterns for one element it takes twice as long as self-capacitance (1ms vs 0.5ms per element).

Set CTSU\_MODE\_MUTUAL\_FULL\_SCAN to "md" of [ctsu\\_cfg\\_t.](#page-1672-0) Also, add the number of matrix used for this measurement to CTSU\_CFG\_NUM\_MUTUAL\_ELEMENTS. For details, refer to the configuration and sample application output by QE for Capacitive Touch.

### **CTSU2 (RA2L1)**

CTSU2 is a peripheral that improves CTSU. For CTSU2, this module supports the following in addition to the features described in the CTSU chapter.

#### **Improved accuracy with more accurate ICO correction**

The internal circuit of CTSU2 is used to create a correction coefficient with higher accuracy than CTSU. This correction coefficient is created by the first [R\\_CTSU\\_Open](#page-702-0) like CTSU, but it takes about 100ms. For Mutual-capacitance parallel scan mode, create a correction factor for the CFC circuit. This is also created with the first [R\\_CTSU\\_Open](#page-702-0). It takes about 40ms.

#### **Improved noise immunity by multi-frequency measurement**

CTSU2 can measure up to 4 different drive frequencies to avoid sync noise. This module sets the number of frequencies with CTSU\_CFG\_NUM\_SUMULTI. The recommended value is 3. The three frequencies are set according to CTSU\_CFG\_SUMULTI0, CTSU\_CFG\_SUMULTI1 and CTSU\_CFG\_SUMULTI2. 0x3F is the center. QE will automatically output the recommended value. From the three results obtained, make a noise removal judgment to determine the measured value.

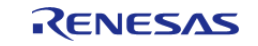

By setting judge multifreg disable in ctsu cfg t to true, it is possible to get three results without making a majority vote and use your own noise filter. Prepare three times as many buffers for the data to be acquired by [R\\_CTSU\\_DataGet.](#page-704-0)

#### **Mutual-capacitance parallel scan mode**

This mode provides fast measurement time by parallel scanning the RX lines with a CFC circuit. Operation is otherwise identical to normal CTSU mutual scanning.

- Scan Order
	- The hardware scans all RX pins simultaneously for each TX pin.
	- For example, if sensors TS10, TS11, and TS03 are specified as RX sensors, and sensors TS02, TS07, and TS04 are specified as TX sensors, the hardware will scan them in the following sensor-pair order: TS02-(TS03, TS10, TS11), TS04-(TS03, TS10, TS11), TS07-(TS03, TS10, TS11)
- Element
	- $\circ$  An element refers to the index of a sensor-pair within the scan order. Using the previous example, TS07-TS10 is element 7.
- Scan Time
	- Because the RX lines are scanned in parallel, CFC mutual-capacitance scan is the same amount of times faster than a basic mutual matrix scan as the number of RX lines. In other words, on a matrix with N receive lines, CFC mutual scanning is N times faster than basic mutual scanning.

Set CTSU\_MODE\_MUTUAL\_CFC\_SCAN to "md" of [ctsu\\_cfg\\_t](#page-1672-0). Also, add the number of matrix used for this measurement to CTSU\_CFG\_NUM\_MUTUAL\_ELEMENTS. In addition, set the number of CTSU\_CFG\_NUM\_CFC and CTSU\_CFG\_NUM\_CFC\_TX. For details, refer to the configuration and sample application output by QE for Capacitive Touch.

#### **Current scan mode**

CTSU2 can measure the current input to the TS terminal. This module supports this feature. Set CTSU\_MODE\_CURRENT\_SCAN to "md" of [ctsu\\_cfg\\_t.](#page-1672-0) Also, add the number of terminals used for this measurement to CTSU\_CFG\_NUM\_SELF\_ELEMENTS. For details, refer to the configuration and sample application output by QE for Capacitive Touch.

#### **Active shield**

CTSU2 can drive a shield signal on a single TS pin. This module can set the shield for each instance. Set the members of [ctsu\\_cfg\\_t](#page-1672-0) as shown in the example below. Other configurations omitted

.txvsel = CTSU TXVSEL INTERNAL POWER, .txvsel2 = CTSU TXVSEL MODE, .md = CTSU\_MODE\_SELF\_MULTI\_SCAN, .posel = CTSU\_POSEL\_SAME\_PULSE,  $.ctsuchac0 = 0x0F$ ,  $.$ ctsuchtrc $0 = 0x08$ ,

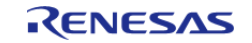

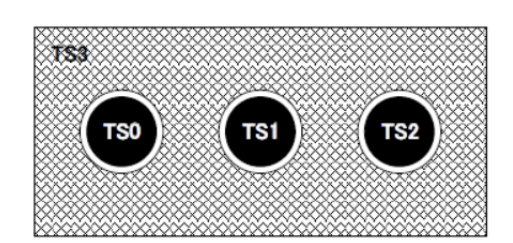

Figure 150: Shield pin Image

*Note*

*This feature is only available in self-capacitance mode.*

### **Temperature Correction**

The internal circuit of CTSU2 and r adc can be used to compensate for temperature drift. This keeps the measured value constant even if the temperature changes. An instance for temperature correction is required to operate this function, and it is also necessary to measure this instance on a regular basis. For details, refer to the configuration and sample application output by QE for Capacitive Touch.

### **TrustZone Support**

In r\_ctsu and rm\_touch module, Non-Secure Callable Guard Functions are only generated from QE for Capacitive Touch. QE can be used for tuning in secure or flat project, but not in non-secure project. If you want to use in non-secure project, copy the output file from secure or flat project. Refer to QE Help for more information.

## **Examples**

### **Basic Example**

This is a basic example of minimal use of the CTSU in an application.

```
volatile bool g_scan_flag = false;
void ctsu_callback (ctsu_callback_args_t * p_args)
{
 if (CTSU_EVENT_SCAN_COMPLETE == p_args->event)
\left\{\begin{array}{ccc} \end{array}\right\}q scan flag = true;
 }
}
void ctsu_basic_example (void)
{
 fsp_err_t err = FSP_SUCCESS;
```
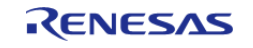

API Reference > Modules > Capacitive Touch Sensing Unit (r\_ctsu)

```
 uint16_t data[CTSU_CFG_NUM_SELF_ELEMENTS];
     err = R_CTSU_Open(&g_ctsu_ctrl, &g_ctsu_cfg);
 /* Handle any errors. This function should be defined by the user. */
    handle_error(err);
while (true)
     {
        err = R_CTSU_ScanStart(&g_ctsu_ctrl);
       handle_error(err);
while (!g_scan_flag)
\left\{ \begin{array}{c} \end{array} \right./* Wait for scan end callback */
\begin{matrix} \end{matrix}g scan flag = false;
        err = R_CTSU_DataGet(&g_ctsu_ctrl, data);
if (FSP_SUCCESS == err)
        {
 /* Application specific data processing. */
        }
     }
}
```
#### **Multi-configuration Example**

This is a optional example of using both Self-capacitance and Mutual-capacitance configurations in the same project.

```
void ctsu_optional_example (void)
{
 fsp_err_t err = FSP_SUCCESS;
    uint16 t data[CTSU CFG_NUM_SELF_ELEMENTS + (CTSU_CFG_NUM_MUTUAL_ELEMENTS * 2)];
     err = R_CTSU_Open(&g_ctsu_ctrl, &g_ctsu_cfg);
     handle_error(err);
    R_CTSU_Open(&q_ctsu_ctrl_mutual, &q_ctsu_cfg_mutual);
   handle_error(err);
 while (true)
```
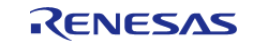

API Reference > Modules > Capacitive Touch Sensing Unit (r\_ctsu)

```
 {
R_CTSU_ScanStart(&g_ctsu_ctrl);
while (!g_scan_flag)
     \left\{ \right./* Wait for scan end callback */
       }
        g_scan_flag = false;
R_CTSU_ScanStart(&g_ctsu_ctrl_mutual);
while (!g_scan_flag)
\left\{ \begin{array}{c} \end{array} \right./* Wait for scan end callback */
\begin{matrix} \end{matrix}g scan flag = false;
        err = R_CTSU_DataGet(&g_ctsu_ctrl, data);
       handle_error(err);
if (FSP_SUCCESS == err)
        {
 /* Application specific data processing. */
        }
        err = R_CTSU_DataGet(&g_ctsu_ctrl_mutual, data);
       handle_error(err);
if (FSP_SUCCESS == err)
        {
/* Application specific data processing. */
        }
     }
}
```
#### **Data Structures**

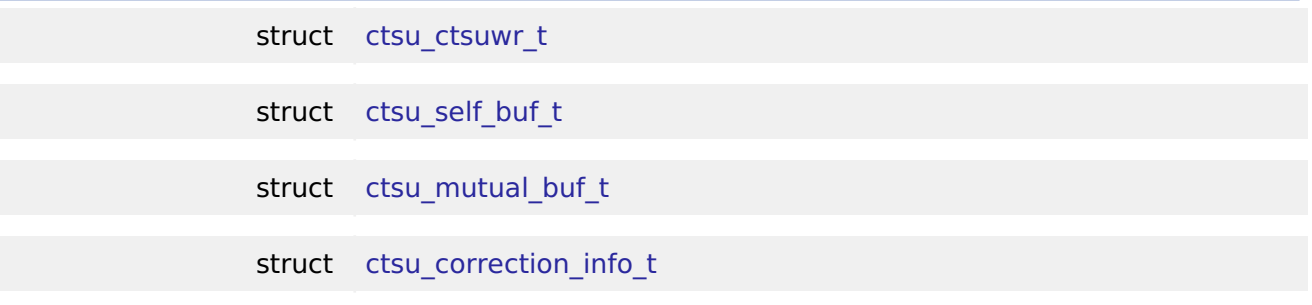

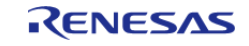

#### **Flexible Software Package**

API Reference > Modules > Capacitive Touch Sensing Unit (r\_ctsu)

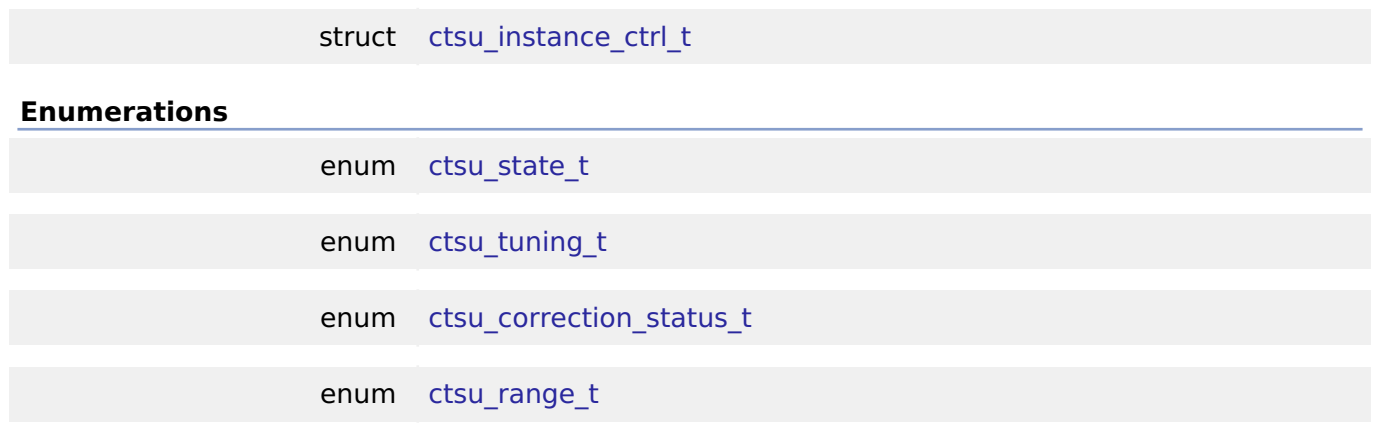

#### **Data Structure Documentation**

<span id="page-696-0"></span>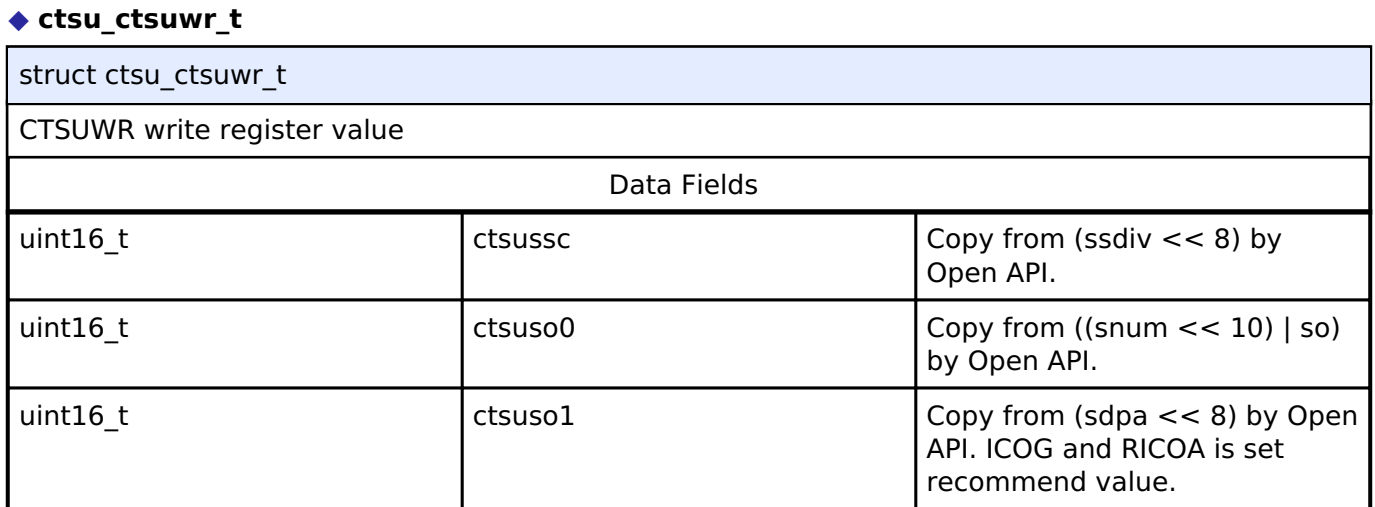

## <span id="page-696-1"></span>**[◆ c](#page-696-1)tsu\_self\_buf\_t**

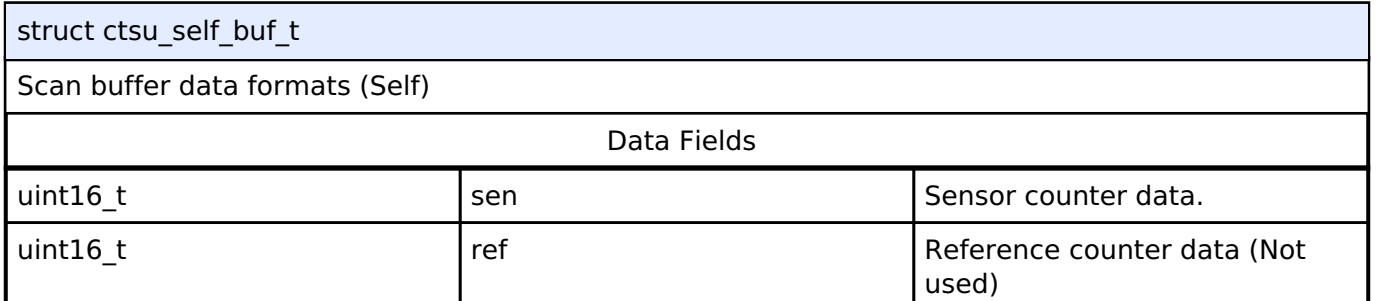

## <span id="page-696-2"></span>**[◆ c](#page-696-2)tsu\_mutual\_buf\_t**

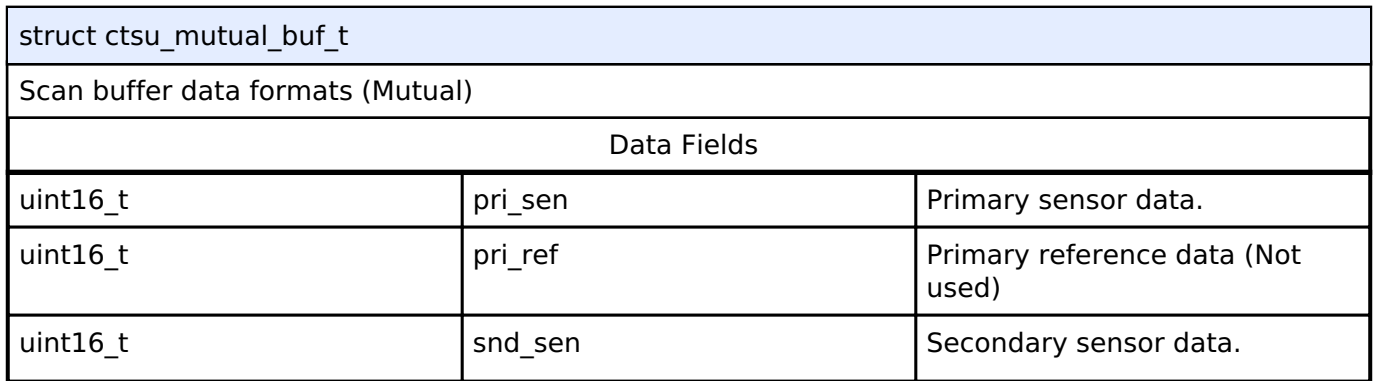

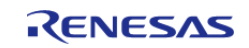

#### **Flexible Software Package**

API Reference > Modules > Capacitive Touch Sensing Unit (r\_ctsu)

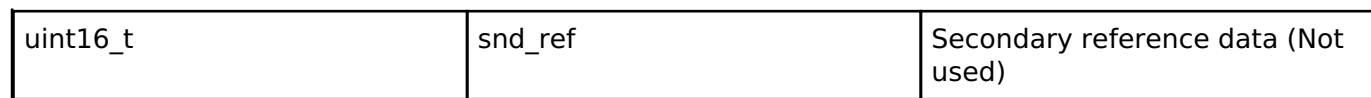

## <span id="page-697-0"></span>**[◆ c](#page-697-0)tsu\_correction\_info\_t**

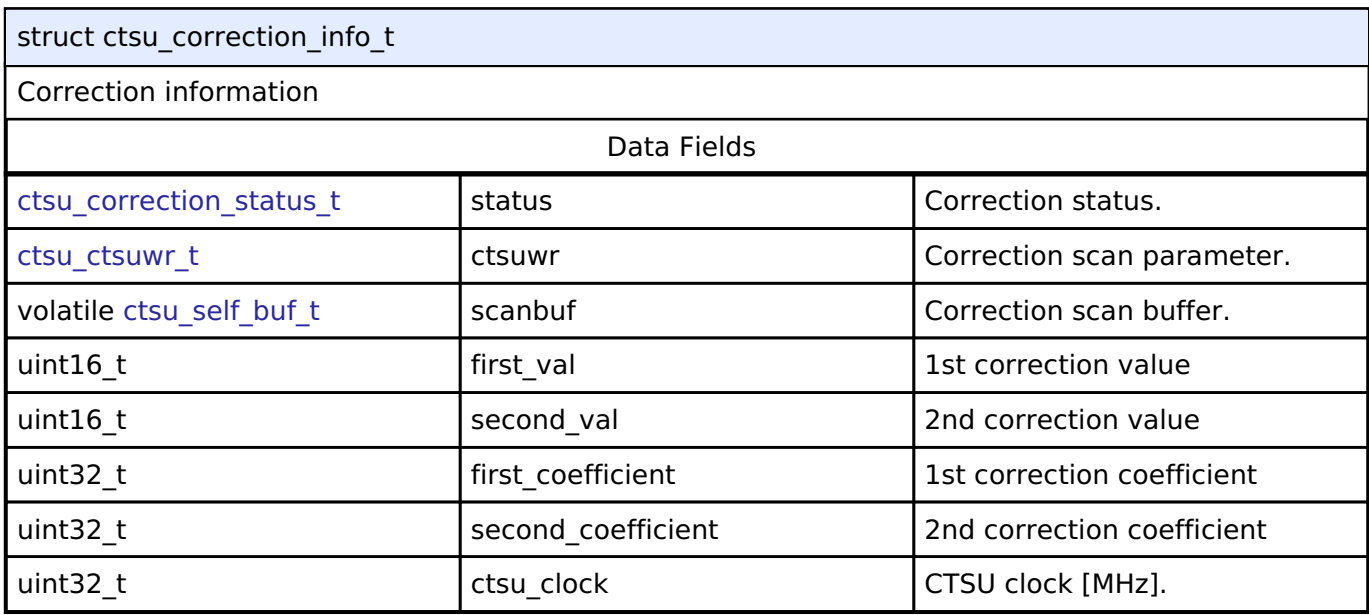

## <span id="page-697-1"></span>**[◆ c](#page-697-1)tsu\_instance\_ctrl\_t**

<span id="page-697-4"></span><span id="page-697-3"></span><span id="page-697-2"></span>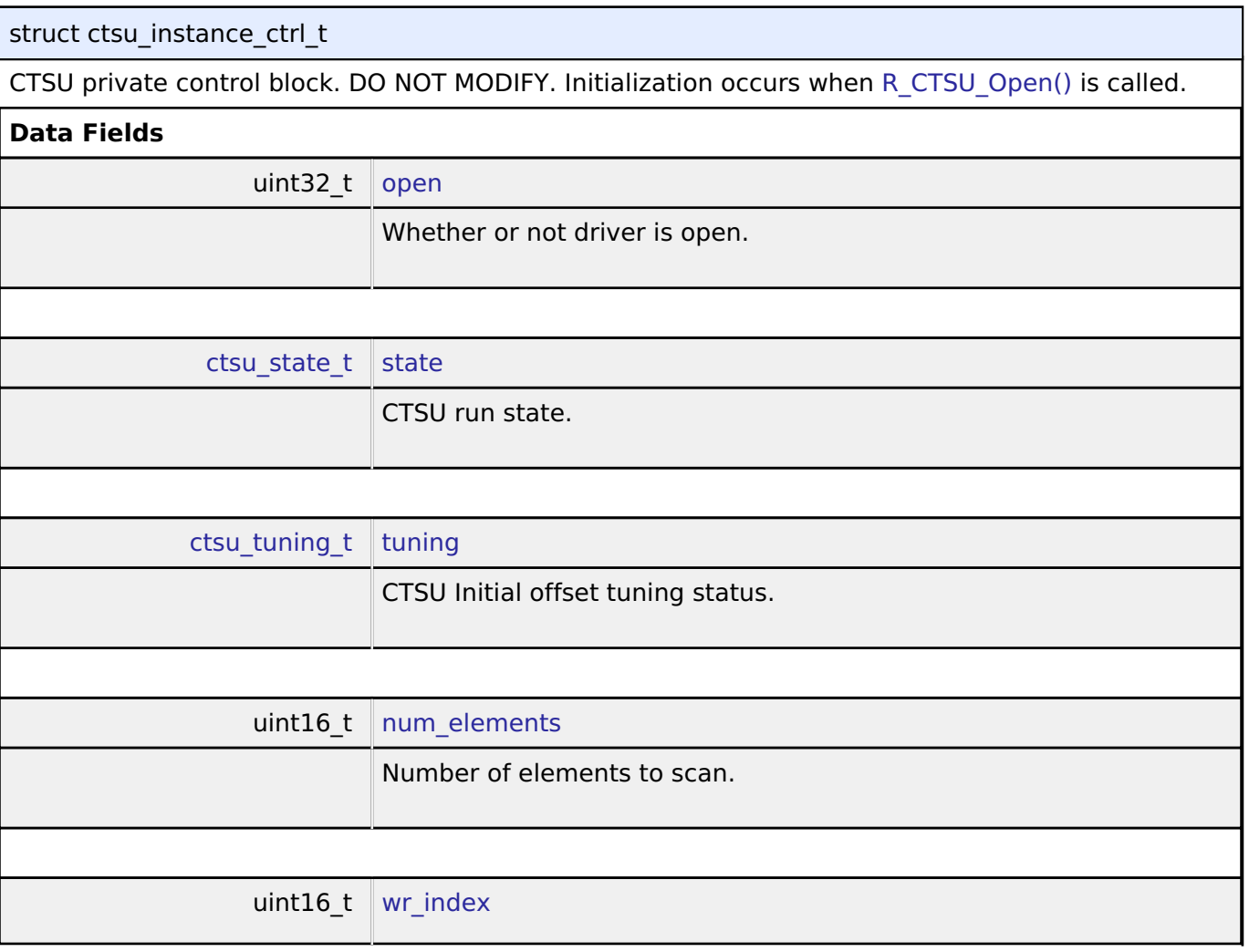

<span id="page-697-6"></span><span id="page-697-5"></span>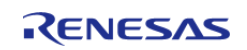

API Reference > Modules > Capacitive Touch Sensing Unit (r\_ctsu)

<span id="page-698-4"></span><span id="page-698-3"></span><span id="page-698-2"></span><span id="page-698-1"></span><span id="page-698-0"></span>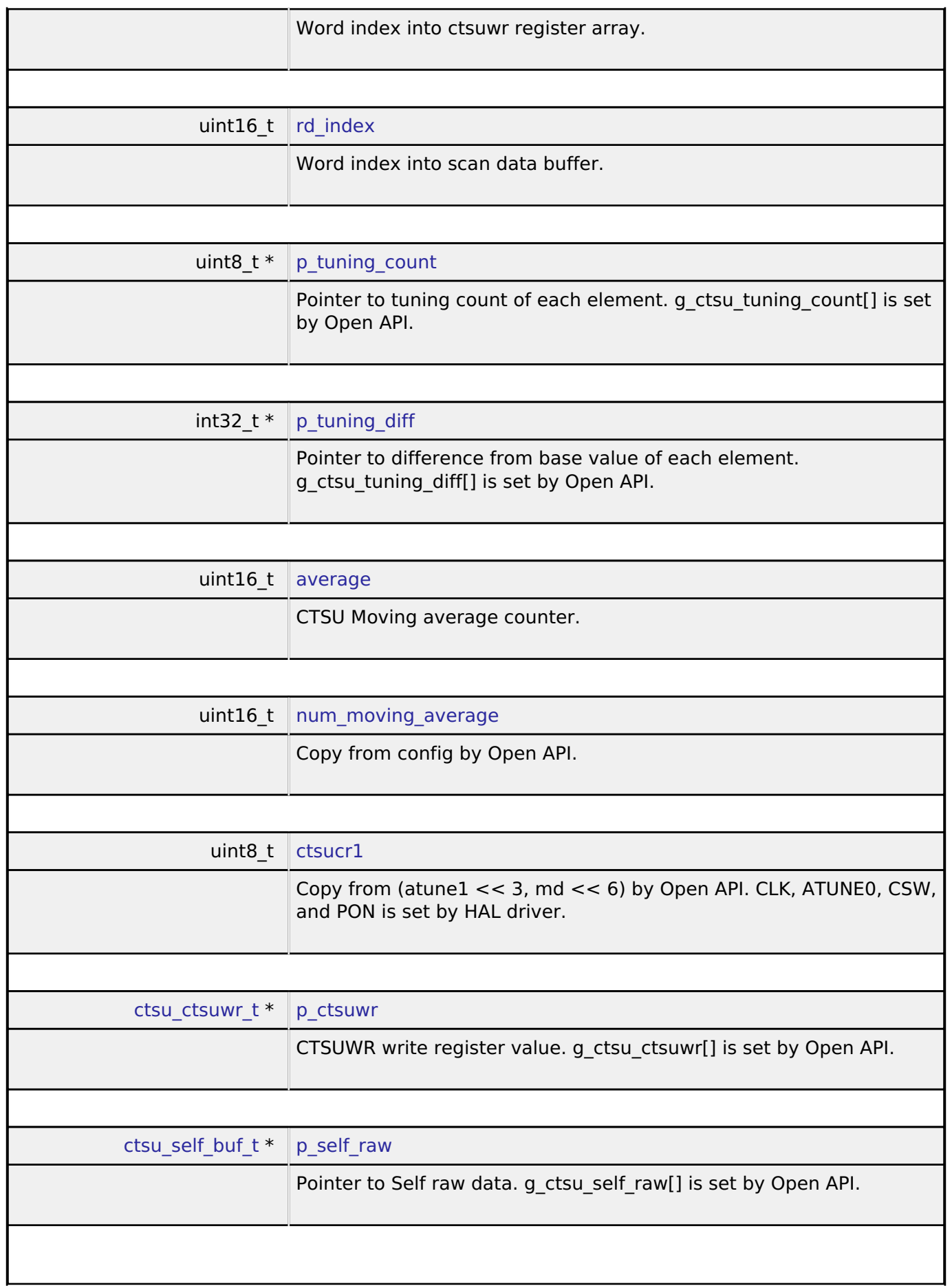

<span id="page-698-7"></span><span id="page-698-6"></span><span id="page-698-5"></span>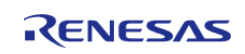

#### **Flexible Software Package**

API Reference > Modules > Capacitive Touch Sensing Unit (r\_ctsu)

<span id="page-699-4"></span><span id="page-699-3"></span><span id="page-699-2"></span><span id="page-699-1"></span><span id="page-699-0"></span>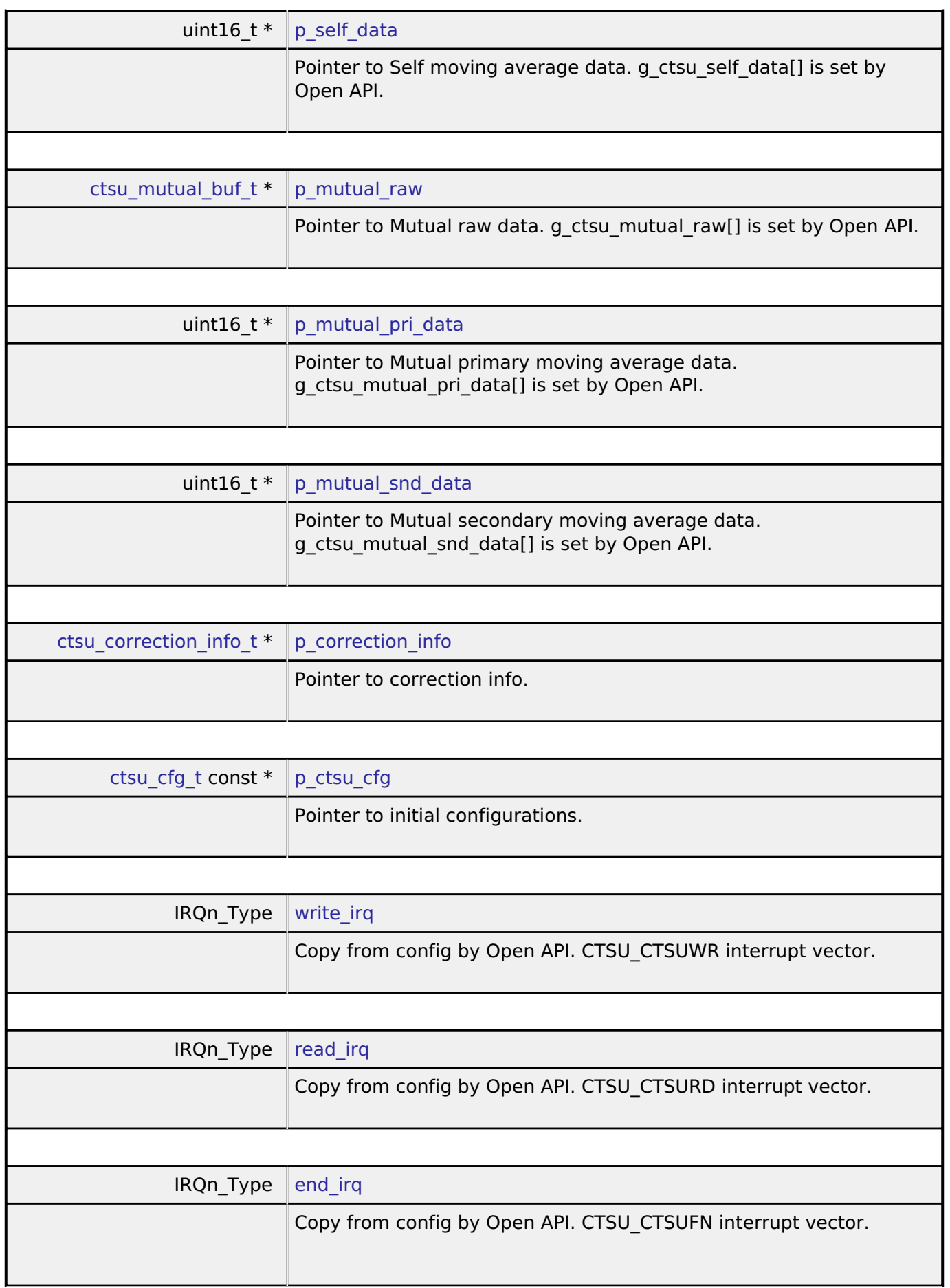

<span id="page-699-8"></span><span id="page-699-7"></span><span id="page-699-6"></span><span id="page-699-5"></span>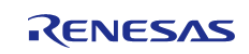

API Reference > Modules > Capacitive Touch Sensing Unit (r\_ctsu)

÷

<span id="page-700-3"></span><span id="page-700-2"></span>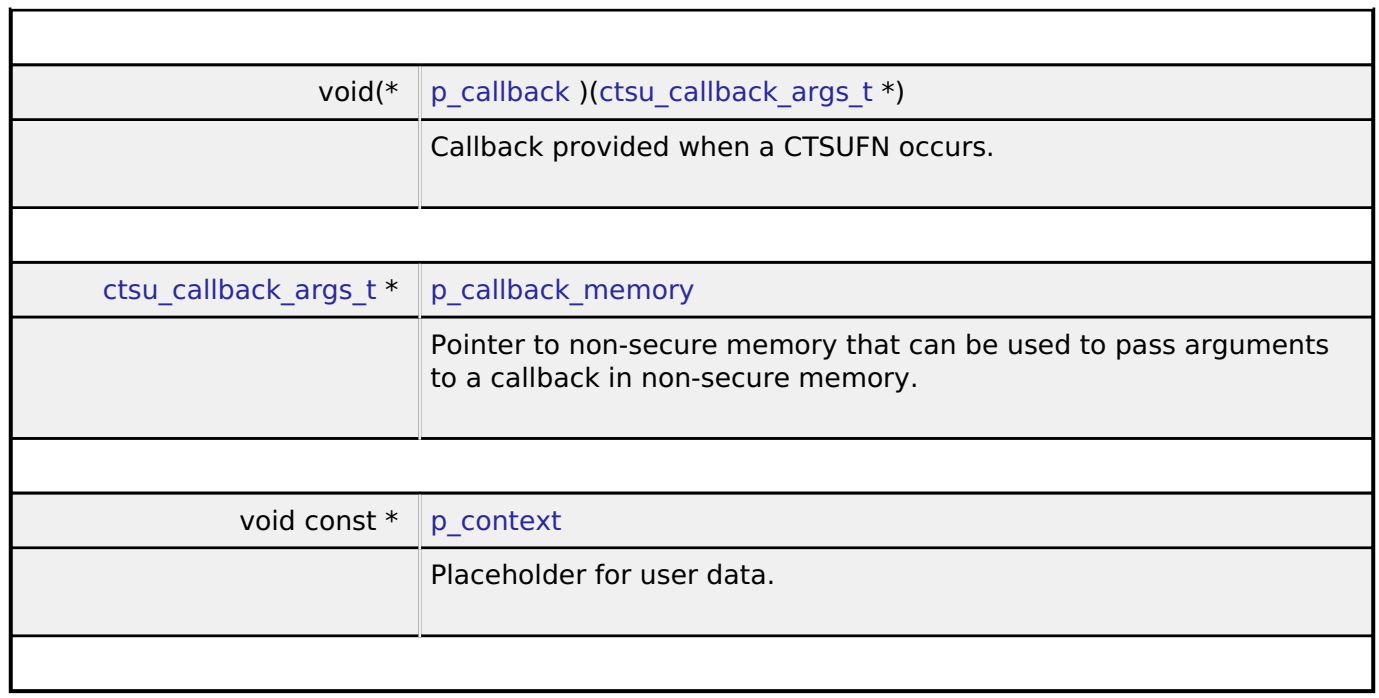

## <span id="page-700-4"></span>**Enumeration Type Documentation**

#### <span id="page-700-0"></span>**[◆ c](#page-700-0)tsu\_state\_t**

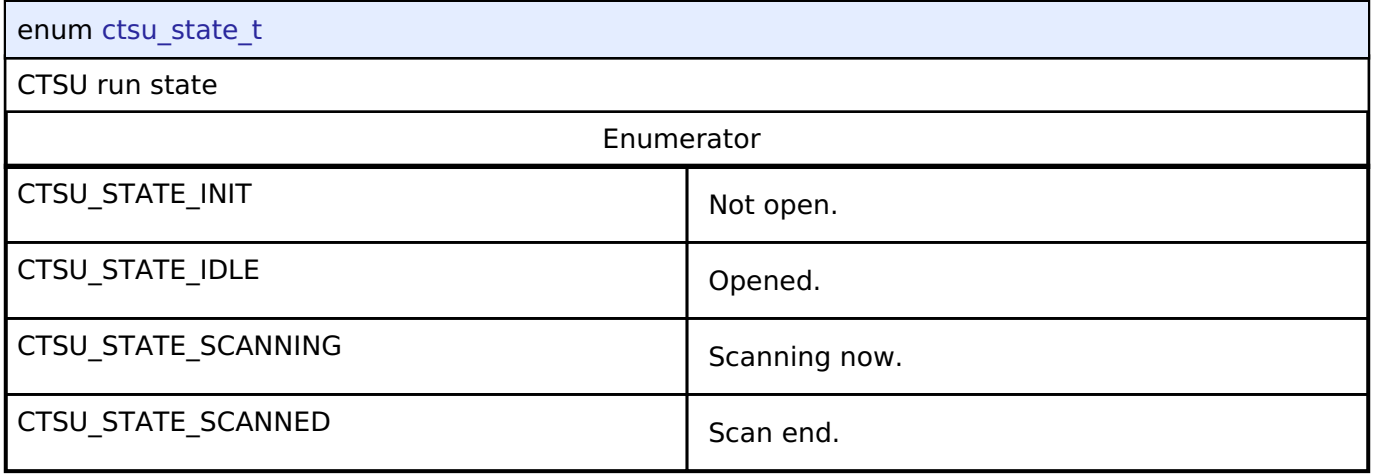

## <span id="page-700-1"></span>**[◆ c](#page-700-1)tsu\_tuning\_t**

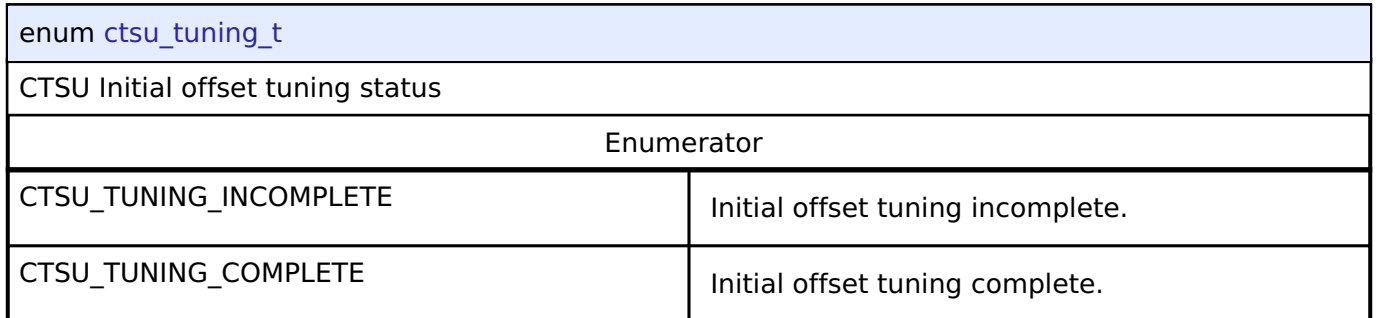

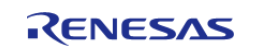

## <span id="page-701-0"></span>**[◆ c](#page-701-0)tsu\_correction\_status\_t**

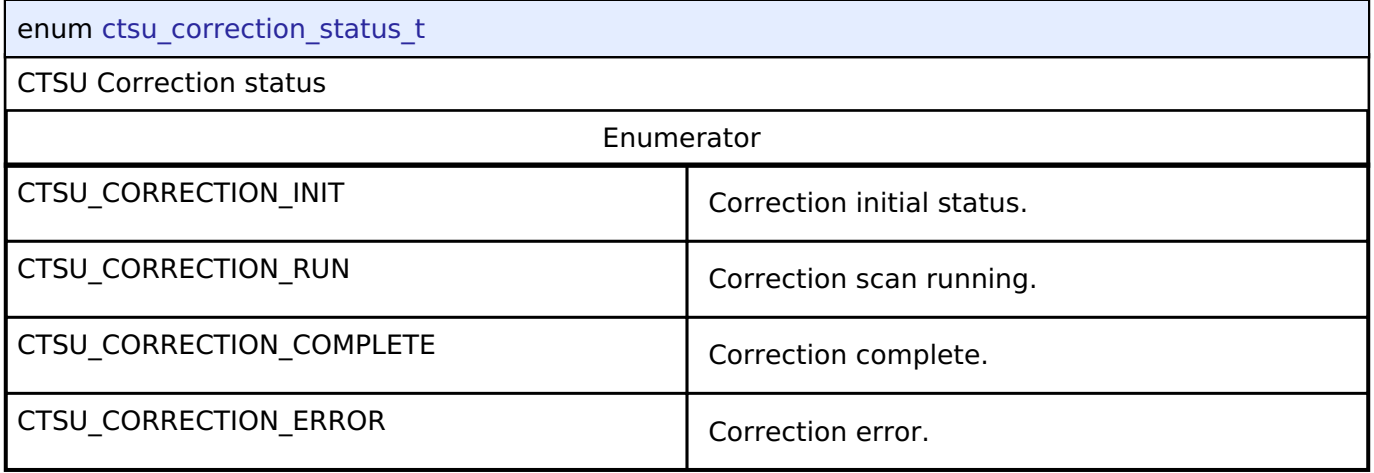

#### <span id="page-701-1"></span>**[◆ c](#page-701-1)tsu\_range\_t**

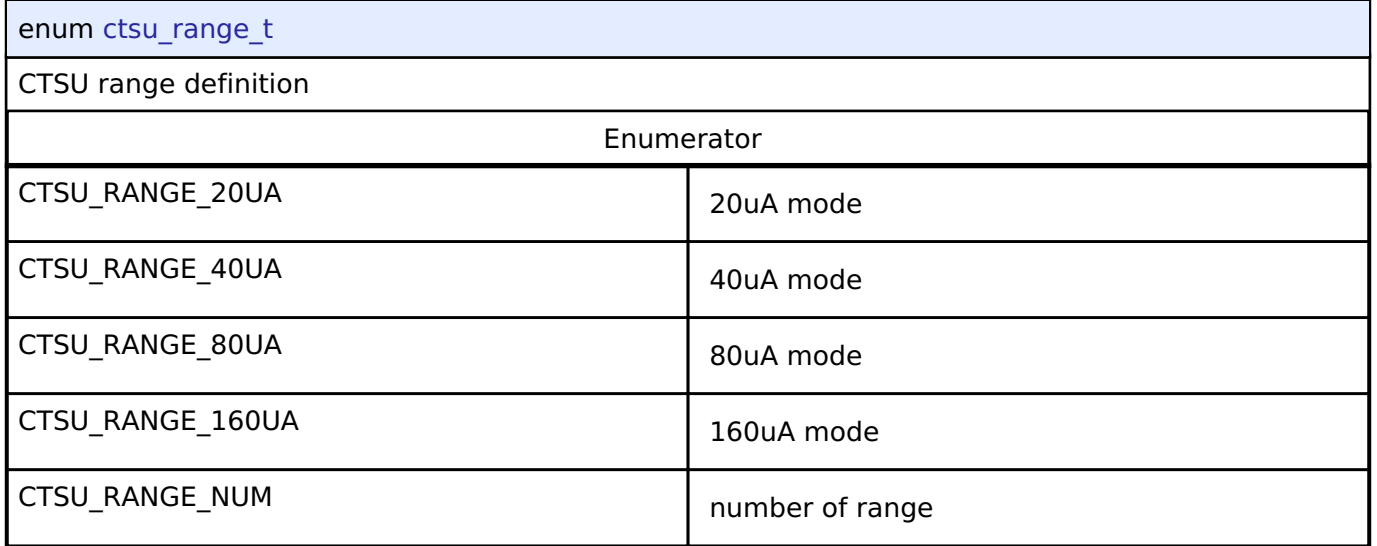

### **Function Documentation**

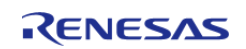

### <span id="page-702-0"></span>**[◆ R](#page-702-0)\_CTSU\_Open()**

[fsp\\_err\\_t](#page-132-0) R\_CTSU\_Open ( [ctsu\\_ctrl\\_t](#page-1678-0) \*const *p\_ctrl*, [ctsu\\_cfg\\_t](#page-1672-0) const \*const *p\_cfg* )

Opens and configures the CTSU driver module. Implements [ctsu\\_api\\_t::open.](#page-1676-0)

Example:

err = [R\\_CTSU\\_Open\(](#page-702-0)&g\_ctsu\_ctrl, &g\_ctsu\_cfg);

## **Return values**

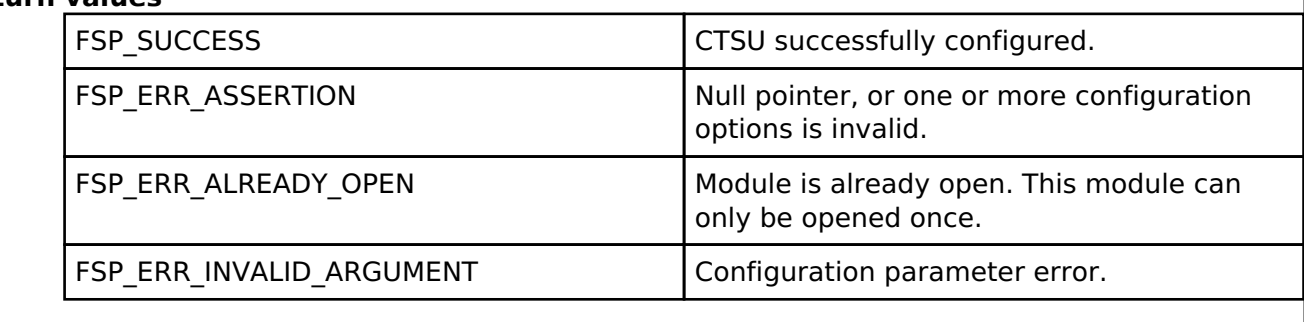

*Note*

*In the first Open, measurement for correction works, and it takes several tens of milliseconds.*

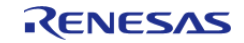

#### **User's Manual**

### <span id="page-703-0"></span>**[◆ R](#page-703-0)\_CTSU\_ScanStart()**

#### [fsp\\_err\\_t](#page-132-0) R\_CTSU\_ScanStart ( [ctsu\\_ctrl\\_t](#page-1678-0) \*const *p\_ctrl*)

This function should be called each time a periodic timer expires. If initial offset tuning is enabled, The first several calls are used to tuning for the sensors. Before starting the next scan, first get the data with [R\\_CTSU\\_DataGet\(\).](#page-704-0) If a different control block scan should be run, check the scan is complete before executing. Implements [ctsu\\_api\\_t::scanStart.](#page-1677-0)

```
Example:
```

```
while (true)
     {
       R_CTSU_ScanStart(&q_ctsu_ctrl);
      handle_error(err);
while (!g_scan_flag)
        {
 /* Wait for scan end callback */
        }
        g_scan_flag = false;
        err = R_CTSU_DataGet(&g_ctsu_ctrl, data);
if (FSP_SUCCESS == err)
\left\{ \begin{array}{c} \end{array} \right./* Application specific data processing. */
        }
     }
```
### **Return values**

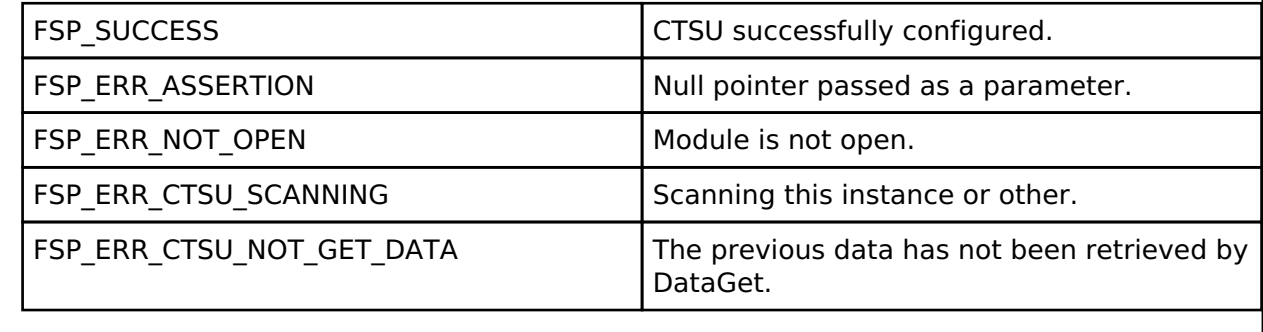

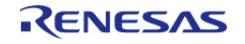

## <span id="page-704-0"></span>**[◆ R](#page-704-0)\_CTSU\_DataGet()**

[fsp\\_err\\_t](#page-132-0) R\_CTSU\_DataGet ( [ctsu\\_ctrl\\_t](#page-1678-0) \*const *p\_ctrl*, uint16\_t \* *p\_data* )

This function gets the sensor values as scanned by the CTSU. If initial offset tuning is enabled, The first several calls are used to tuning for the sensors. Implements [ctsu\\_api\\_t::dataGet.](#page-1677-1)

#### Example:

```
while (true)
     {
         err = R_CTSU_ScanStart(&g_ctsu_ctrl);
      handle_error(err);
while (!g_scan_flag)
        {
 /* Wait for scan end callback */
        }
         g_scan_flag = false;
        R_CTSU_DataGet(&q_ctsu_ctrl, data);
if (FSP_SUCCESS == err)
\left\{ \begin{array}{c} 1 & 1 \\ 1 & 1 \end{array} \right\}/* Application specific data processing. */
        }
     }
```
### **Return values**

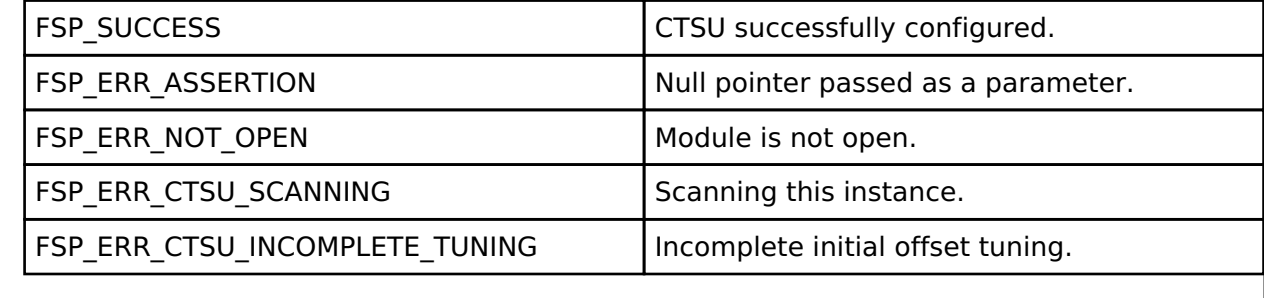

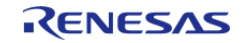

### <span id="page-705-0"></span>**[◆ R](#page-705-0)\_CTSU\_CallbackSet()**

[fsp\\_err\\_t](#page-132-0) R\_CTSU\_CallbackSet ( [ctsu\\_ctrl\\_t](#page-1678-0) \*const *p\_api\_ctrl*, void(\*)([ctsu\\_callback\\_args\\_t](#page-1671-0) \*) *p\_callback*, void const \*const *p\_context*, [ctsu\\_callback\\_args\\_t](#page-1671-0) \*const *p\_callback\_memory* )

Updates the user callback and has option of providing memory for callback structure. Implements [ctsu\\_api\\_t::callbackSet](#page-1677-2)

#### **Return values**

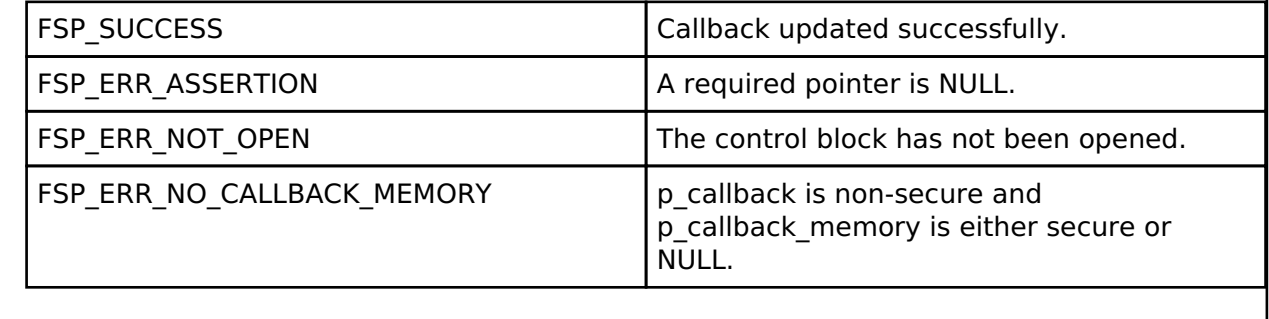

#### <span id="page-705-1"></span>**[◆ R](#page-705-1)\_CTSU\_Close()**

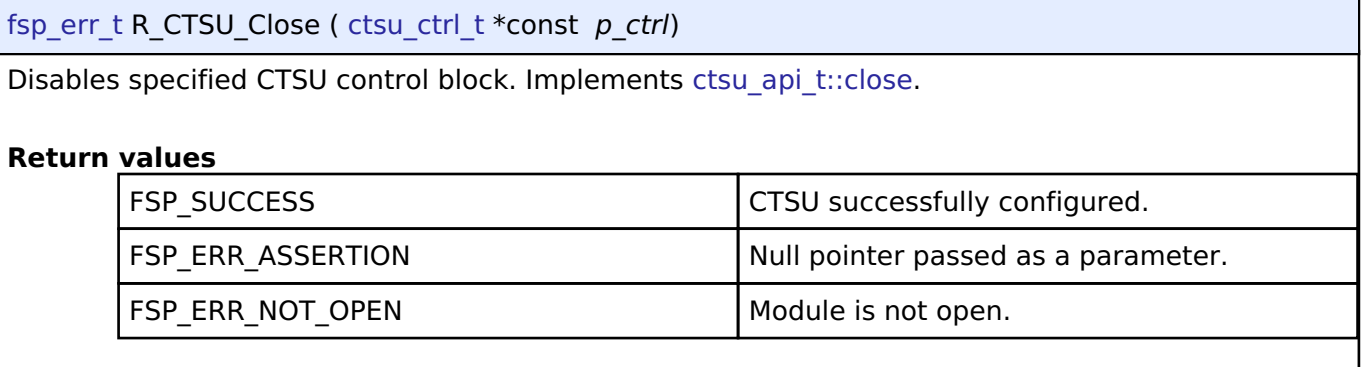

## **4.2.11 Digital to Analog Converter (r\_dac)**

**[Modules](#page-246-0)** 

#### **Functions**

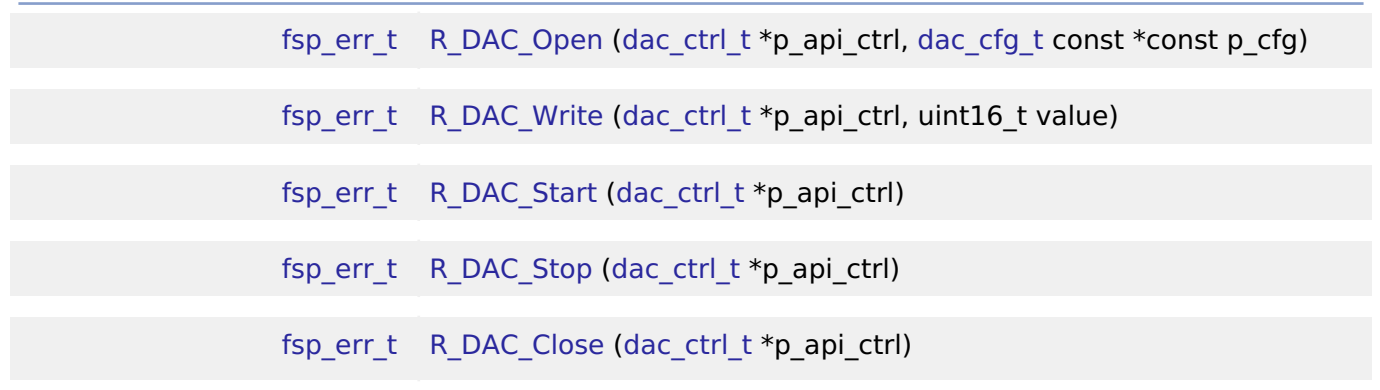

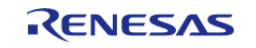

### **Detailed Description**

Driver for the DAC12 peripheral on RA MCUs. This module implements the [DAC Interface.](#page-1682-0)

## **Overview**

#### **Features**

The DAC module outputs one of 4096 voltage levels between the positive and negative reference voltages.

- Supports setting left-justified or right-justified 12-bit value format for the 16-bit input data registers
- Supports output amplifiers on selected MCUs
- Supports charge pump on selected MCUs
- Supports synchronization with the Analog-to-Digital Converter (ADC) module

## **Configuration**

*Note*

*For MCUs supporting more than one channel, the following configuration options are shared by all the DAC channels:*

- *Synchronize with ADC*
- *Data Format*
- *Charge Pump*

#### **Build Time Configurations for r\_dac**

The following build time configurations are defined in fsp\_cfg/r\_dac\_cfg.h:

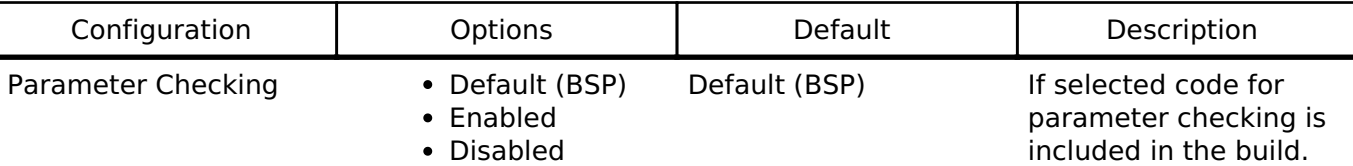

#### **Configurations for Driver > Analog > DAC Driver on r\_dac**

This module can be added to the Stacks tab via New Stack  $>$  Driver  $>$  Analog  $>$  DAC Driver on r\_dac. Non-secure callable guard functions can be generated for this module by right clicking the module in the RA Configuration tool and checking the "Non-secure Callable" box.

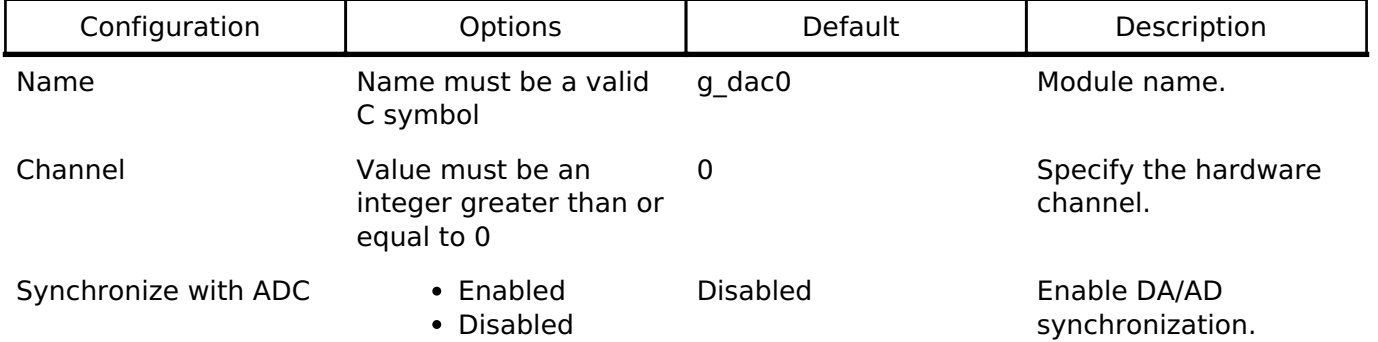

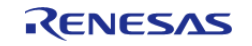

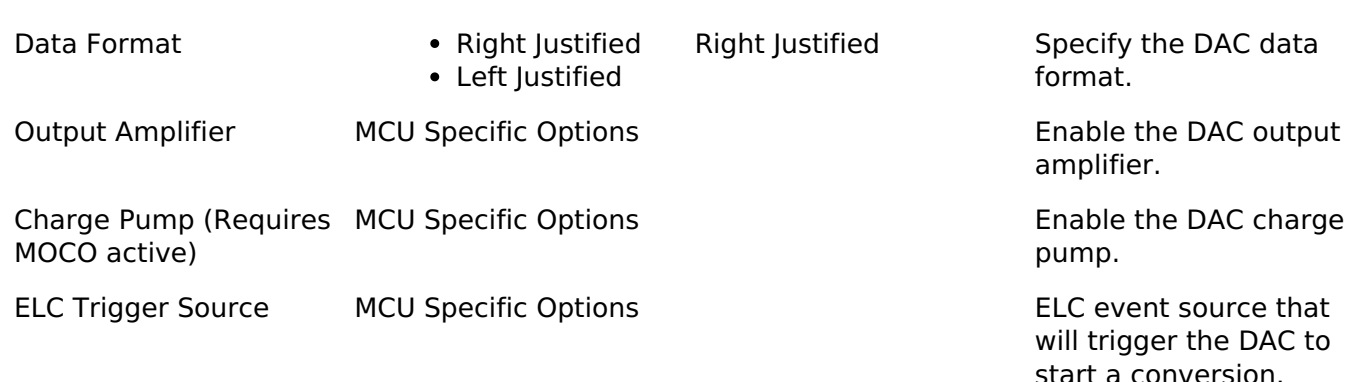

#### **Clock Configuration**

The DAC peripheral module uses PCLKB as its clock source.

#### **Pin Configuration**

The DAn pins are used as analog outputs. Each DAC channel has one output pin.

The AVCC0 and AVSS0 pins are power and ground supply pins for the DAC and ADC.

The VREFH and VREFL pins are top and ground voltage reference pins for the DAC and ADC.

## **Usage Notes**

#### **Charge Pump**

The charge pump must be enabled when using DAC pin output while operating at  $AV_{CC}$  < 2.7V.

*Note*

*The MOCO must be running to use the charge pump. If the DAC output is to be routed to an internal signal, do not enable the charge pump.*

#### **Synchronization with ADC**

When ADC synchronization is enabled and an ADC conversion is in progress, if a DAC conversion is started it will automatically be delayed until after the ADC conversion is complete.

#### **Limitations**

- For MCUs supporting ADC unit 1:
	- Once synchronization between DAC and ADC unit 1 is turned on during R\_DAC\_Open synchronization cannot be turned off by the driver. In order to desynchronize DAC with ADC unit 1, manually clear DAADSCR.DAADST to 0 when the ADCSR.ADST bit is 0 and ADC unit 1 is halted.
	- The DAC module can only be synchronized with ADC unit 1.
	- For MCUs having more than 1 DAC channel, both channels are synchronized with ADC unit 1 if synchronization is enabled.

## **Examples**

### **Basic Example**

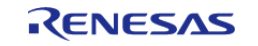

This is a basic example of minimal use of the R\_DAC in an application. This example shows how this driver can be used for basic Digital to Analog Conversion operations.

```
void basic_example (void)
{
 fsp_err_t err;
    uint16_t value;
 /* Pin configuration: Output enable DA0 as Analog. */
 /* Initialize the DAC channel */
     err = R_DAC_Open(&g_dac_ctrl, &g_dac_cfg);
 /* Handle any errors. This function should be defined by the user. */
     handle_error(err);
     value = (uint16_t) DAC_EXAMPLE_VALUE_ABC;
     err = R_DAC_Write(&g_dac_ctrl, value);
    handle_error(err);
     err = R_DAC_Start(&g_dac_ctrl);
     handle_error(err);
}
```
#### **Data Structures**

struct dac instance ctrl t

struct dac extended cfg t

#### **Data Structure Documentation**

#### <span id="page-708-0"></span>**[◆ d](#page-708-0)ac\_instance\_ctrl\_t**

#### struct dac\_instance\_ctrl\_t

DAC instance control block.

#### <span id="page-708-1"></span>**[◆ d](#page-708-1)ac\_extended\_cfg\_t**

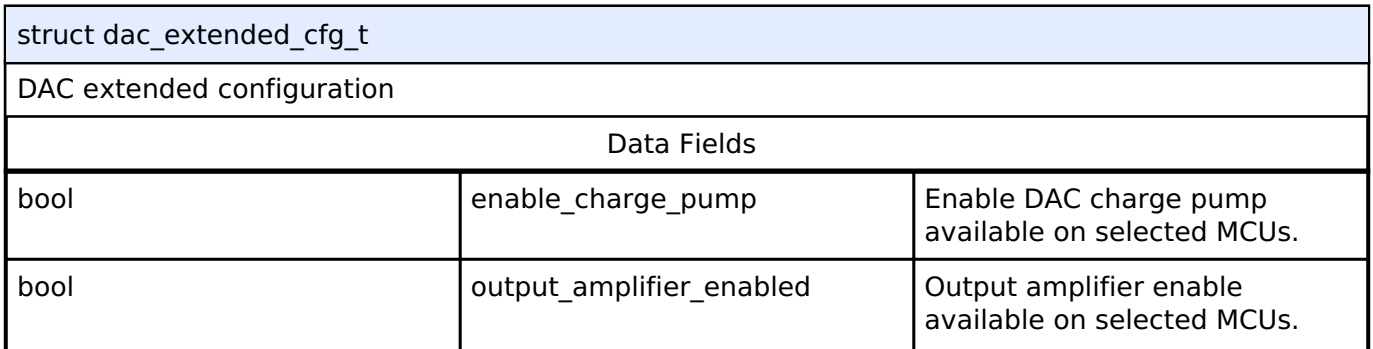

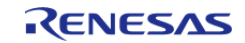

API Reference > Modules > Digital to Analog Converter (r\_dac)

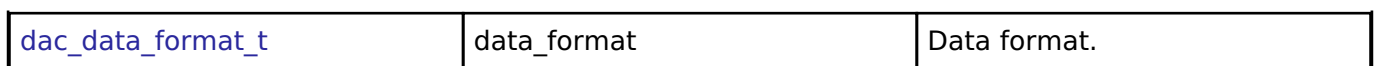

#### **Function Documentation**

#### <span id="page-709-0"></span>**[◆ R](#page-709-0)\_DAC\_Open()**

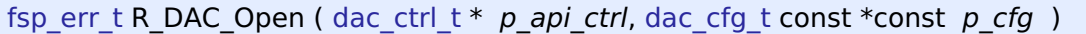

Perform required initialization described in hardware manual. Implements dac api t::open. Configures a single DAC channel, starts the channel, and provides a handle for use with the DAC API Write and Close functions. Must be called once prior to calling any other DAC API functions. After a channel is opened, Open should not be called again for the same channel without calling Close first.

#### **Return values**

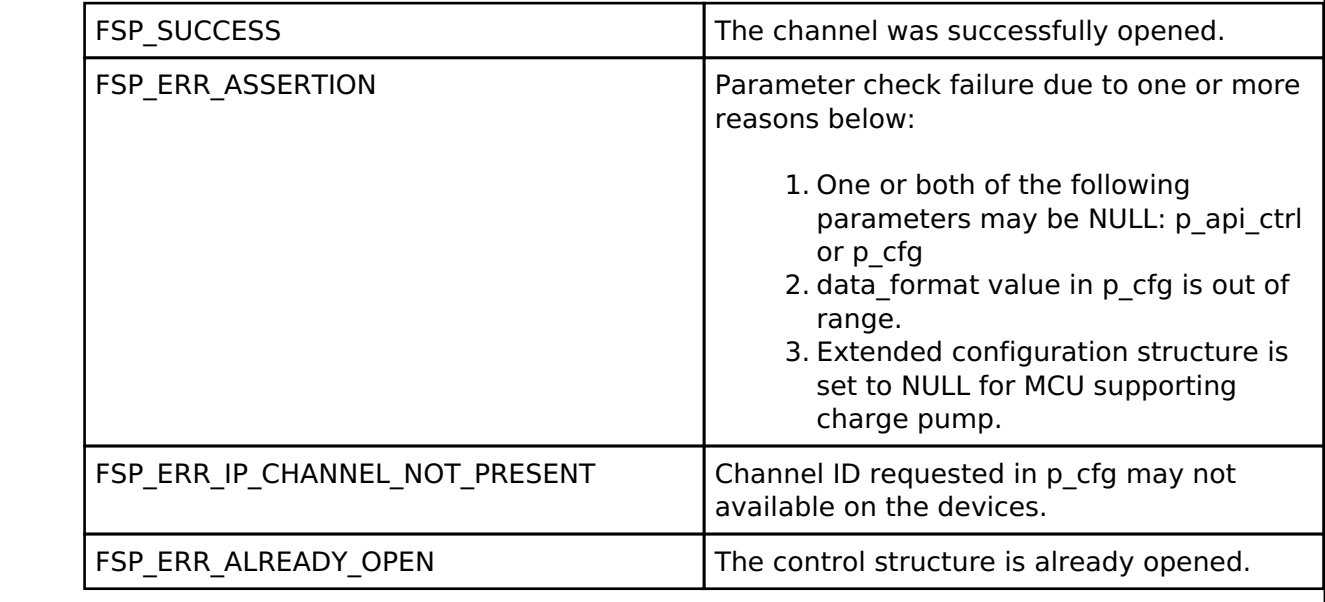

### <span id="page-709-1"></span>**[◆ R](#page-709-1)\_DAC\_Write()**

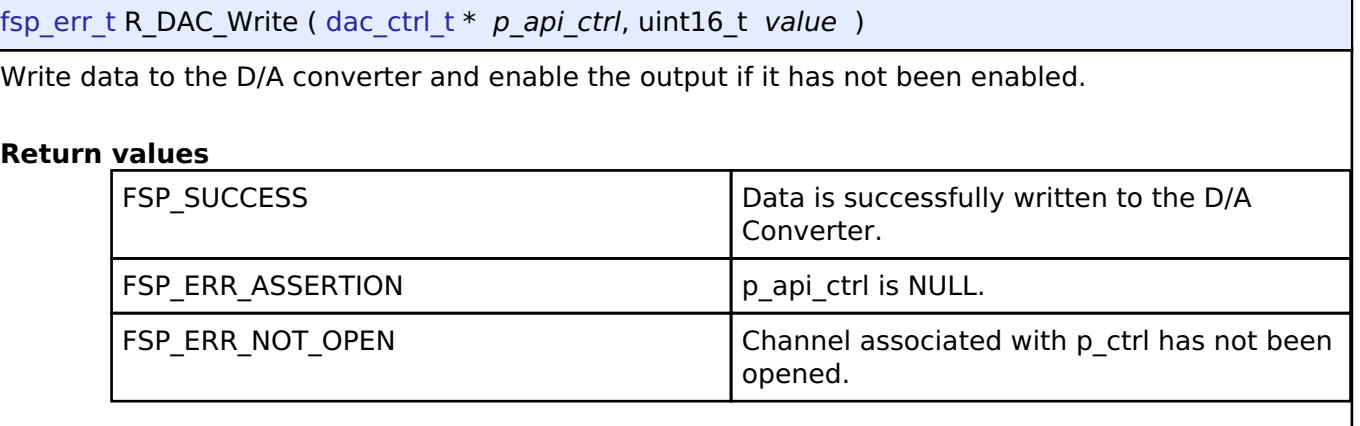

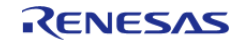

### <span id="page-710-0"></span>**[◆ R](#page-710-0)\_DAC\_Start()**

[fsp\\_err\\_t](#page-132-0) R\_DAC\_Start ( [dac\\_ctrl\\_t](#page-1686-0) \* *p\_api\_ctrl*)

Start the D/A conversion output if it has not been started.

#### **Return values**

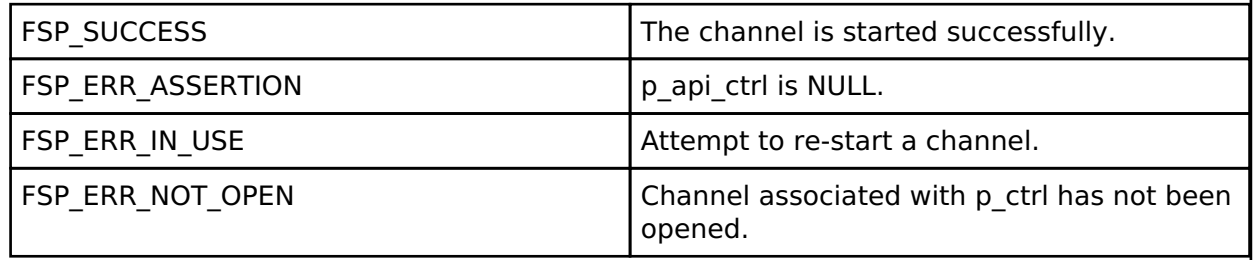

#### <span id="page-710-1"></span>**[◆ R](#page-710-1)\_DAC\_Stop()**

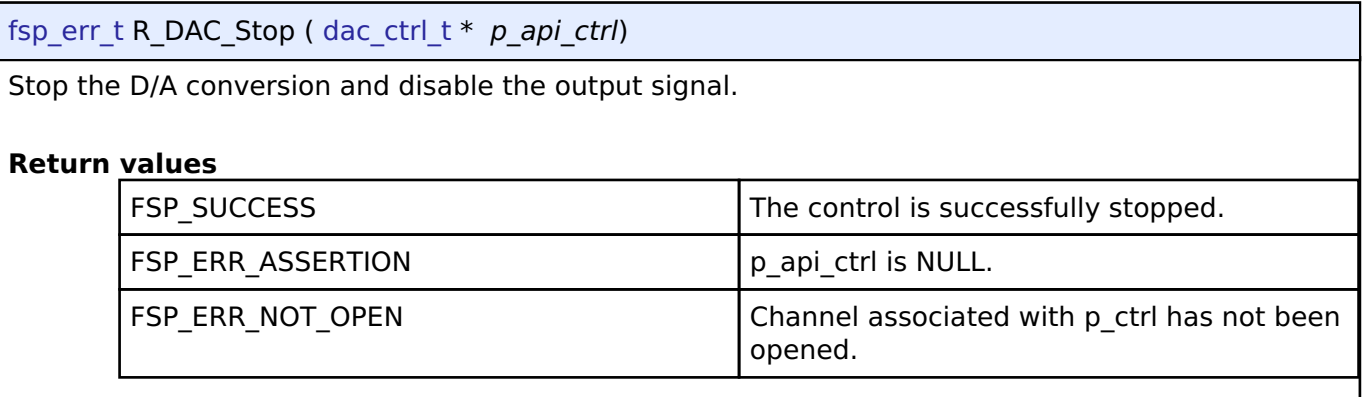

### <span id="page-710-2"></span>**[◆ R](#page-710-2)\_DAC\_Close()**

[fsp\\_err\\_t](#page-132-0) R\_DAC\_Close ( [dac\\_ctrl\\_t](#page-1686-0) \* *p\_api\_ctrl*)

Stop the D/A conversion, stop output, and close the DAC channel.

### **Return values**

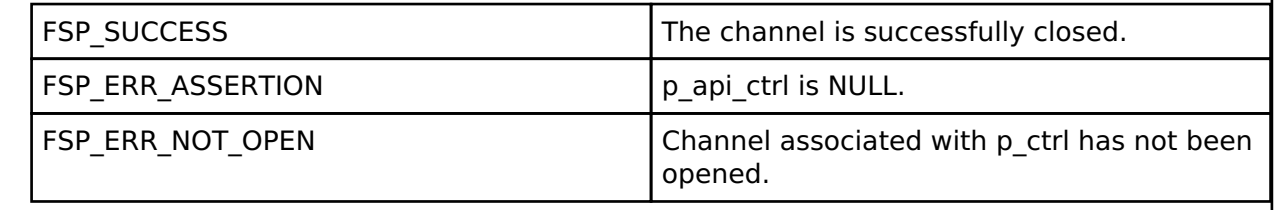

## **4.2.12 Digital to Analog Converter (r\_dac8)**

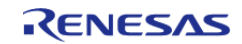

API Reference > Modules > Digital to Analog Converter (r\_dac8)

#### [Modules](#page-246-0)

#### **Functions**

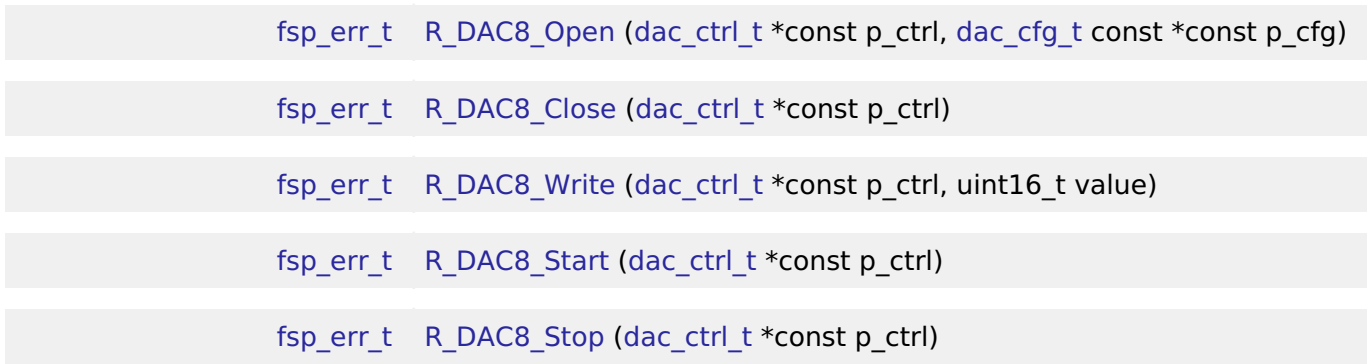

#### **Detailed Description**

Driver for the DAC8 peripheral on RA MCUs. This module implements the [DAC Interface](#page-1682-0).

# **Overview**

#### **Features**

The DAC8 module outputs one of 256 voltage levels between the positive and negative reference voltages. DAC8 on selected MCUs have below features

- Charge pump control
- Synchronization with the Analog-to-Digital Converter (ADC) module
- Multiple Operation Modes
	- Normal
	- Real-Time (Event Link)

# **Configuration**

*Note*

*For MCUs supporting more than one channel, the following configuration options are shared by all the DAC8 channels:*

- *Synchronize with ADC*
- *Charge Pump*

#### **Build Time Configurations for r\_dac8**

The following build time configurations are defined in fsp\_cfg/r\_dac8\_cfg.h:

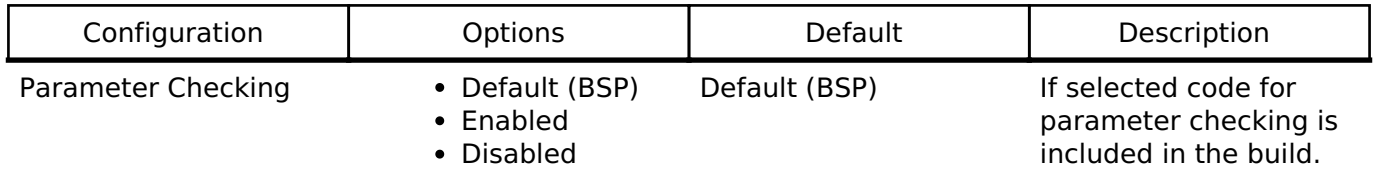

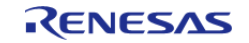

## **Configurations for Driver > Analog > DAC8 Driver on r\_dac8**

This module can be added to the Stacks tab via New Stack > Driver > Analog > DAC8 Driver on r\_dac8.

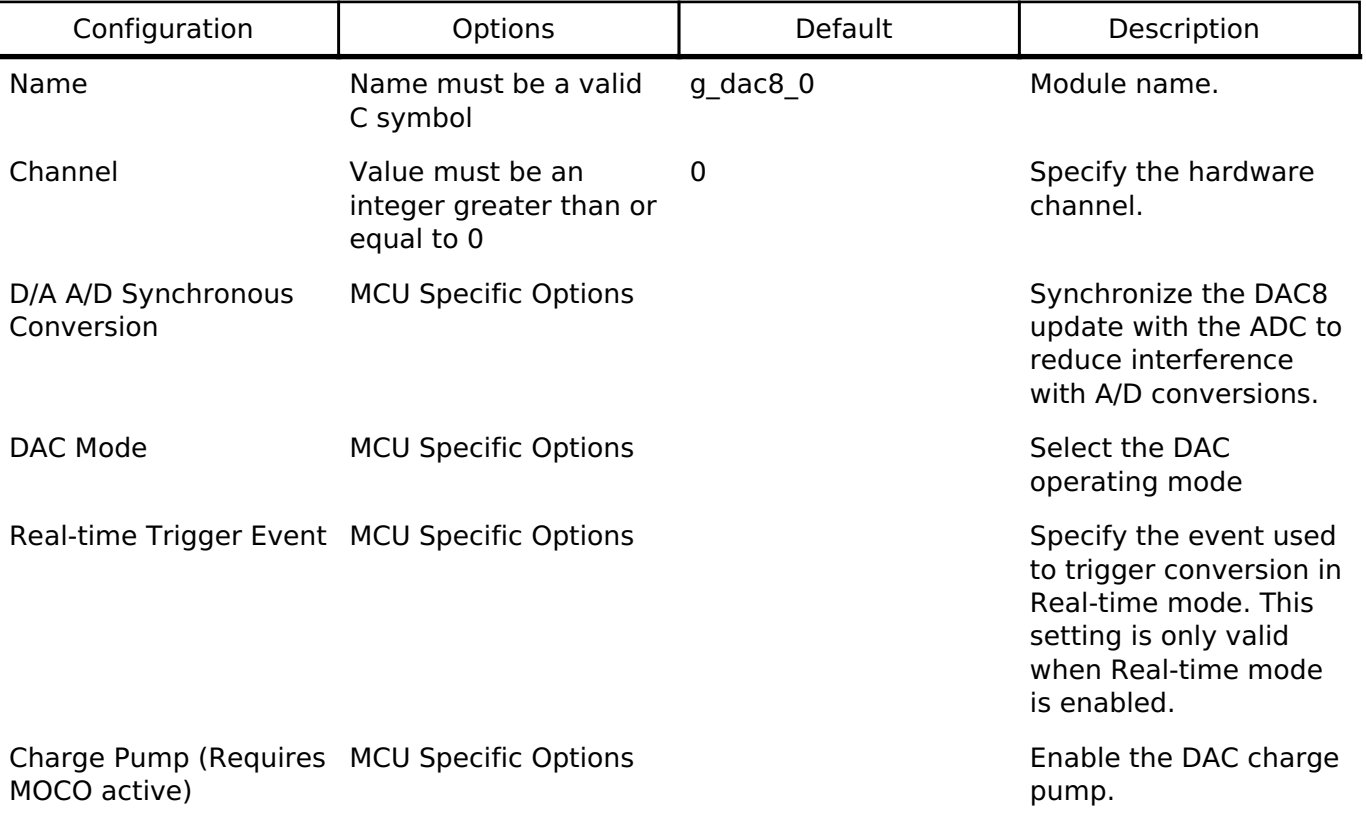

### **Clock Configuration**

The DAC8 peripheral module uses the PCLKB as its clock source.

### **Pin Configuration**

The DA8 n pins are used as analog outputs. Each DAC8 channel has one output pin.

The AVCC0 and AVSS0 pins are power and ground supply and reference pins for the DAC8.

## **Usage Notes**

### **Charge Pump**

The charge pump must be enabled when using DAC8 pin output while operating at  $AV_{CC}$  < 2.7V.

*Note*

*The MOCO must be running to use the charge pump. If DAC8 output is to be routed to an internal signal, do not enable the charge pump.*

## **Synchronization with ADC**

When ADC synchronization is enabled and an ADC conversion is in progress, if a DAC8 conversion is

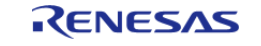

started it will automatically be delayed until after the ADC conversion is complete.

#### **Real-time Mode**

When Real-time mode is selected, the DAC8 will perform a conversion each time the selected ELC event is received.

### **Limitations**

- Synchronization between DAC8 and ADC is activated when calling R\_DAC8\_Open. At this point synchronization cannot be deactivated by the driver. In order to desynchronize DAC8 with ADC, manually clear DACADSCR.DACADST to 0 while the ADCSR.ADST bit is 0 and the ADC is halted.
- For MCUs having more than 1 DAC8 channel, both channels are synchronized with ADC if synchronization is enabled.

## **Examples**

### **Basic Example**

This is a basic example of minimal use of the R\_DAC8 in an application. This example shows how this driver can be used for basic 8 bit Digital to Analog Conversion operations.

```
dac8_instance_ctrl_t g_dac8_ctrl;
dac cfq t q dac8 cfq =
{
    \cdotchannel = 0U,
     .ad_da_synchronized = false,
    .p_extend = &g_dac8_cfg_extend
};
void basic_example (void)
{
 fsp_err_t err;
    uint16_t value;
 /* Pin configuration: Output enable DA8_0(RA2A1) as Analog. */
 /* Initialize the DAC8 channel */
     err = R_DAC8_Open(&g_dac8_ctrl, &g_dac8_cfg);
 /* Handle any errors. This function should be defined by the user. */
    handle_error(err);
    value = (uint8_t) DAC8_EXAMPLE_VALUE_ABC;
 /* Write value to DAC module */
    R_DAC8_Write(\&q dac8 ctrl, value);
```
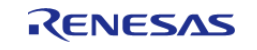

#### **Flexible Software Package**

API Reference > Modules > Digital to Analog Converter (r\_dac8)

handle\_error(err);

```
/* Start DAC8 conversion */
   err = R_DAC8_Start(&g_dac8_ctrl);
   handle_error(err);
```
#### **Data Structures**

}

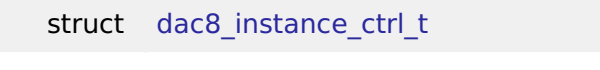

struct [dac8\\_extended\\_cfg\\_t](#page-714-1)

#### **Enumerations**

enum [dac8\\_mode\\_t](#page-714-2)

#### **Data Structure Documentation**

#### <span id="page-714-0"></span>**[◆ d](#page-714-0)ac8\_instance\_ctrl\_t**

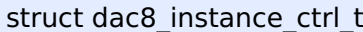

DAC8 instance control block. DO NOT INITIALIZE.

#### <span id="page-714-1"></span>**[◆ d](#page-714-1)ac8\_extended\_cfg\_t**

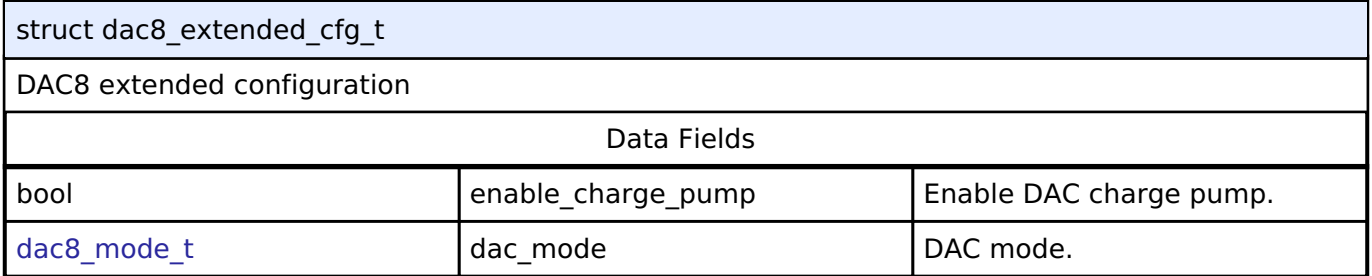

#### **Enumeration Type Documentation**

#### <span id="page-714-2"></span>**[◆ d](#page-714-2)ac8\_mode\_t**

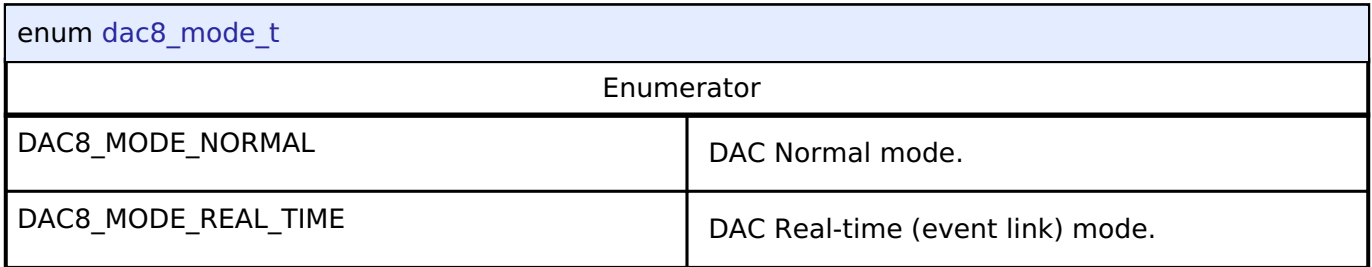

#### **Function Documentation**

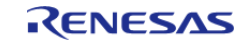

## <span id="page-715-0"></span>**[◆ R](#page-715-0)\_DAC8\_Open()**

[fsp\\_err\\_t](#page-132-0) R\_DAC8\_Open ( [dac\\_ctrl\\_t](#page-1686-0) \*const *p\_ctrl*, [dac\\_cfg\\_t](#page-1683-0) const \*const *p\_cfg* )

Perform required initialization described in hardware manual.

Implements [dac\\_api\\_t::open.](#page-1684-0)

Configures a single DAC channel. Must be called once prior to calling any other DAC API functions. After a channel is opened, Open should not be called again for the same channel without calling Close first.

#### **Return values**

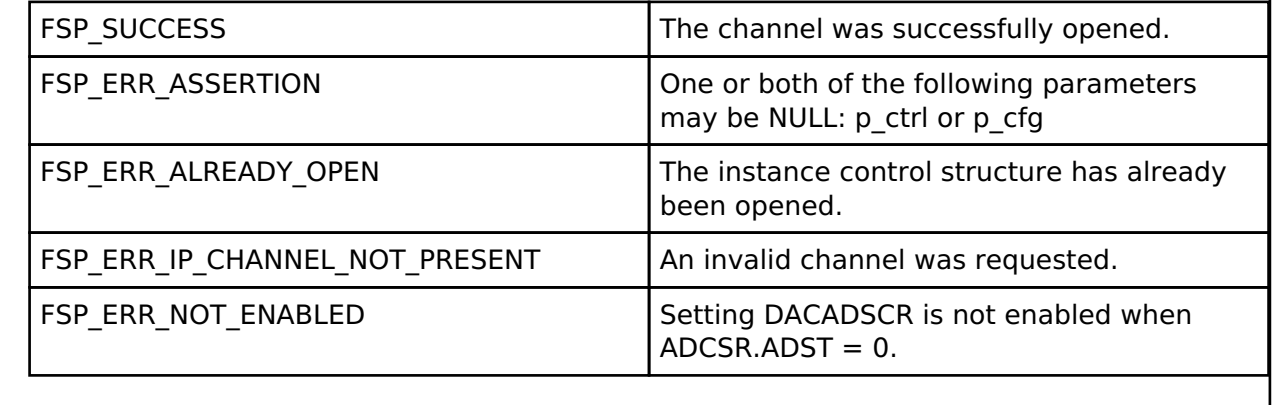

*Note*

*This function is reentrant for different channels. It is not reentrant for the same channel.*

## <span id="page-715-1"></span>**[◆ R](#page-715-1)\_DAC8\_Close()**

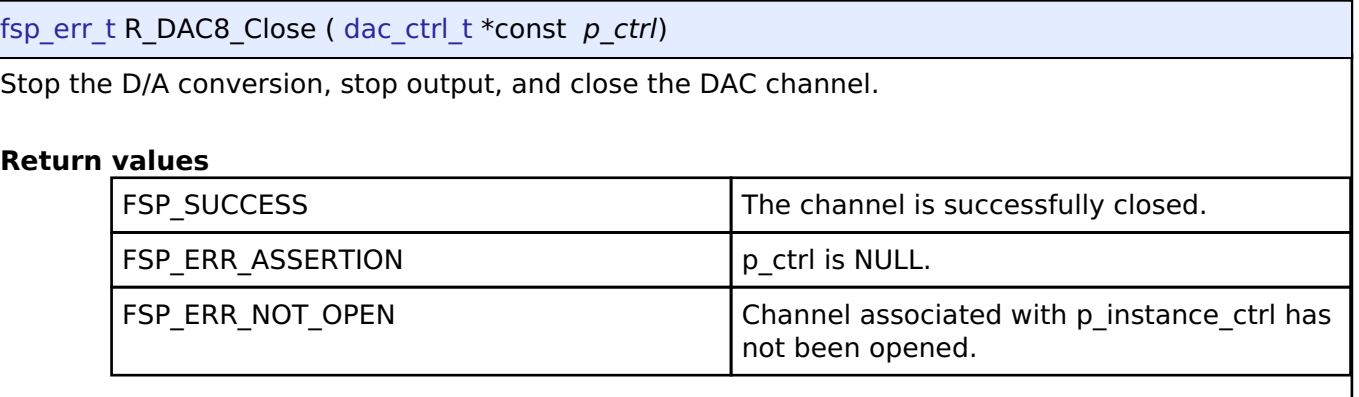

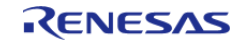

## <span id="page-716-0"></span>**[◆ R](#page-716-0)\_DAC8\_Write()**

[fsp\\_err\\_t](#page-132-0) R\_DAC8\_Write ( [dac\\_ctrl\\_t](#page-1686-0) \*const *p\_ctrl*, uint16\_t *value* )

Write data to the D/A converter.

#### **Return values**

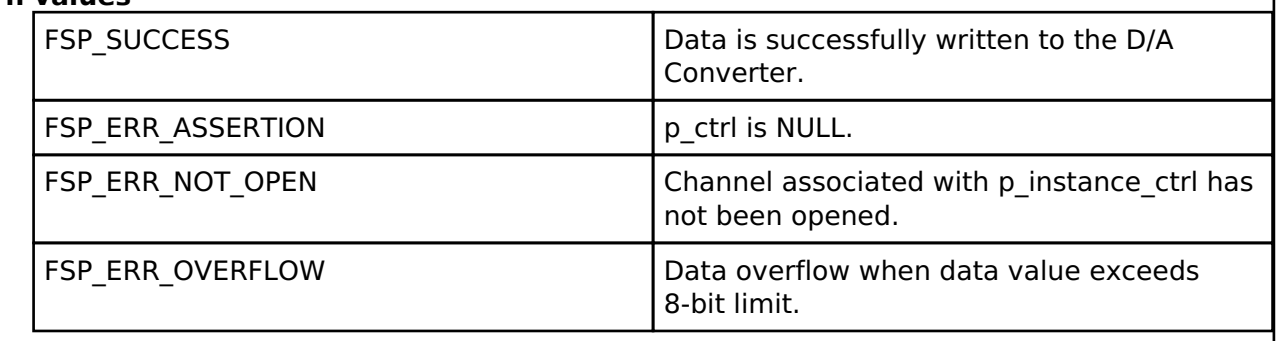

### <span id="page-716-1"></span>**[◆ R](#page-716-1)\_DAC8\_Start()**

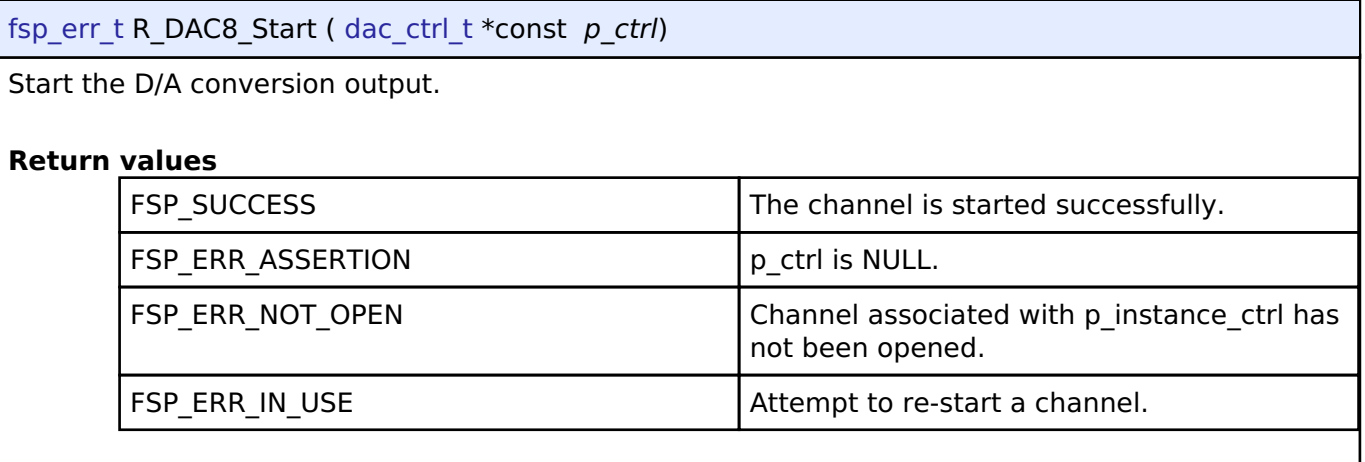

## <span id="page-716-2"></span>**[◆ R](#page-716-2)\_DAC8\_Stop()**

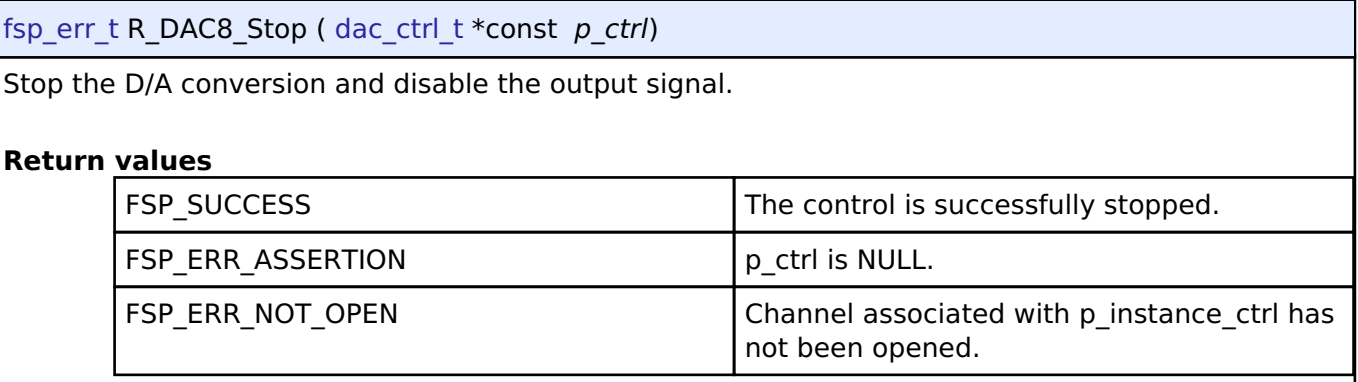

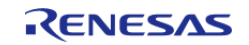

I

## **4.2.13 Direct Memory Access Controller (r\_dmac)** [Modules](#page-246-0)

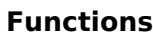

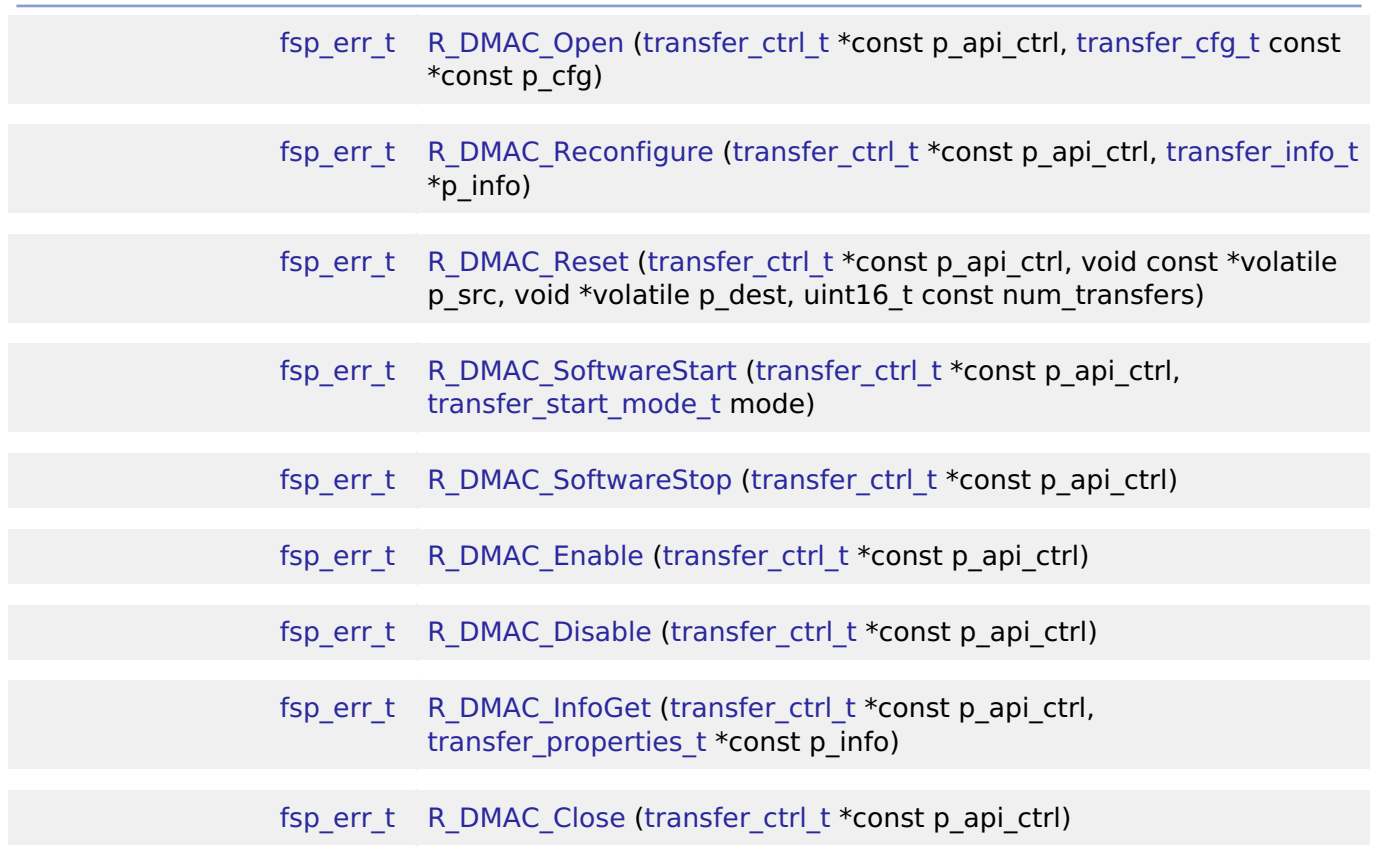

## **Detailed Description**

Driver for the DMAC peripheral on RA MCUs. This module implements the [Transfer Interface.](#page-1940-0)

## **Overview**

The Direct Memory Access Controller (DMAC) transfers data from one memory location to another without using the CPU.

### **Features**

- Supports multiple transfer modes
	- Normal transfer
	- Repeat transfer
	- Block transfer
- Address increment, decrement, fixed, or offset modes
- Triggered by ELC events
	- . Some exceptions apply, see the Event table in the Event Numbers section of the Interrupt Controller Unit chapter of the hardware manual
- Supports 1, 2, and 4 byte data units

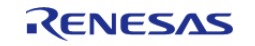

# **Configuration**

## **Build Time Configurations for r\_dmac**

The following build time configurations are defined in fsp\_cfg/r\_dmac\_cfg.h:

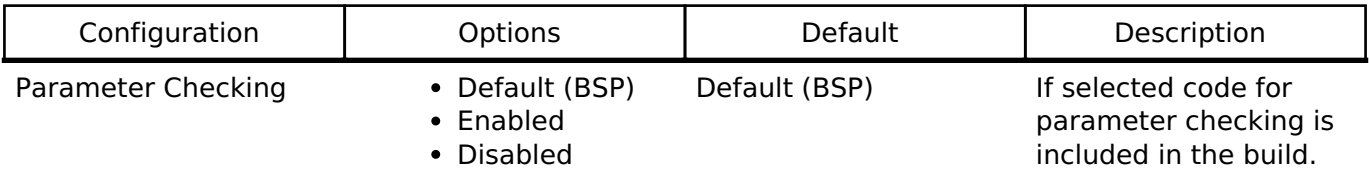

### **Configurations for Driver > Transfer > Transfer Driver on r\_dmac**

This module can be added to the Stacks tab via New Stack > Driver > Transfer > Transfer Driver on r\_dmac .

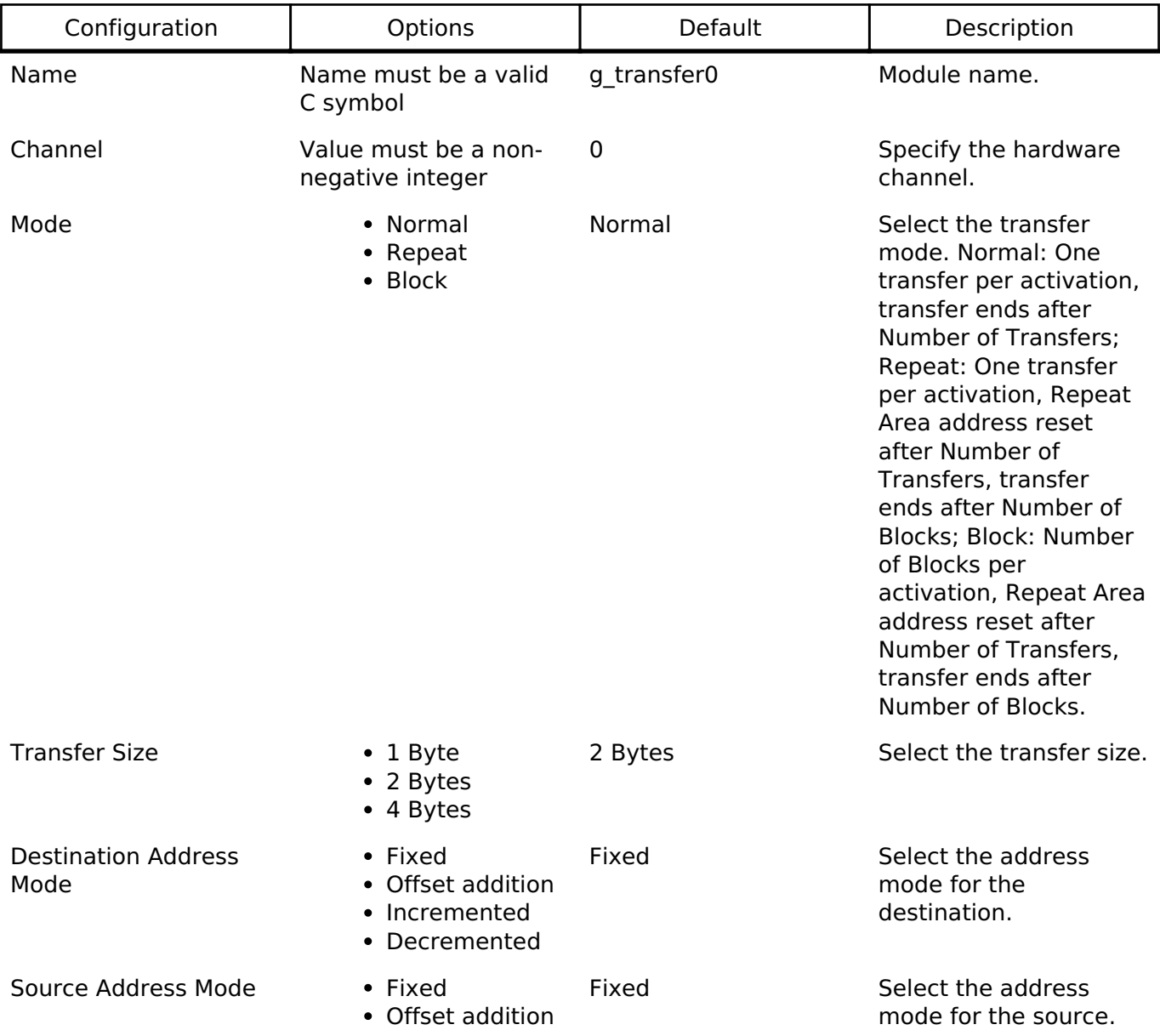

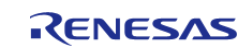

API Reference > Modules > Direct Memory Access Controller (r\_dmac)

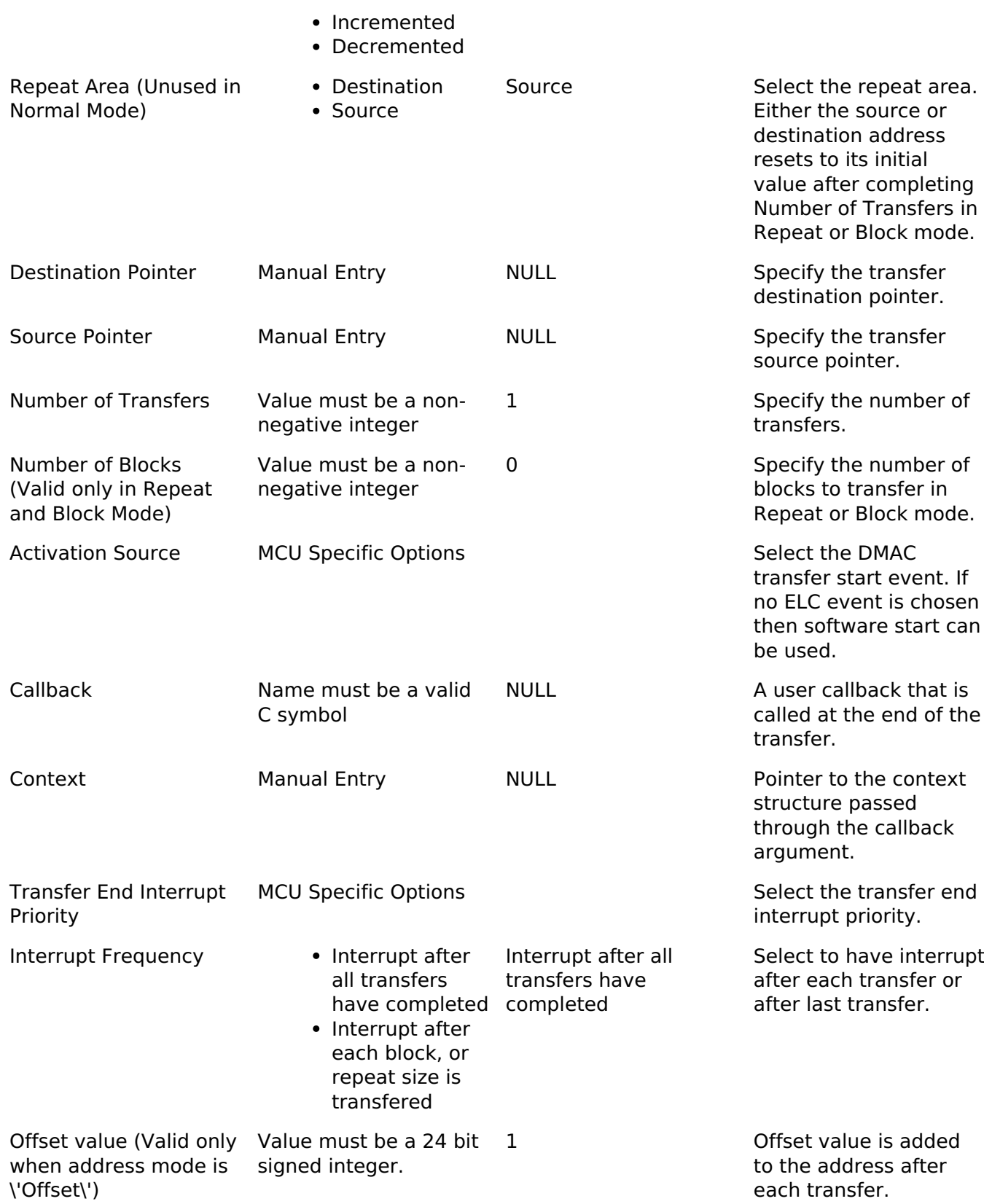

### **Clock Configuration**

The DMAC peripheral module uses ICLK as the clock source. The ICLK frequency is set by using the **Clocks** tab of the RA Configuration editor prior to a build, or by using the CGC module at run-time.

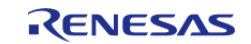
# **Pin Configuration**

This module does not use I/O pins.

# **Usage Notes**

# **Transfer Modes**

The DMAC Module supports three modes of operation.

- **Normal Mode** In normal mode, a single data unit is transfered every time the configured ELC event is received by the DMAC channel. A data unit can be 1-byte, 2-bytes, or 4-bytes. The source and destination addresses can be fixed, increment, decrement, or add an offset to the next data unit after each transfer. A 16-bit counter decrements after each transfer. When the counter reaches 0, transfers will no longer be triggered by the ELC event and the CPU can be interrupted to signal that all transfers have finished.
- **Repeat Mode** Repeat mode works the same way as normal mode, however the length is limited to an integer in the range[1,1024]. When the transfer counter reaches 0, the counter is reset to its configured value, the repeat area (source or destination address) resets to its starting address and the block count remaining will decrement by 1. When the block count reaches 0, transfers will no longer be triggered by the ELC event and the CPU may be interrupted to signal that all transfers have finished.
- **Block Mode** In block mode, the amount of data units transfered by each interrupt can be set to an integer in the range [1,1024]. The number of blocks to transfer can also be configured to a 16-bit number. After each block transfer the repeat area (source or destination address) will reset to the original address and the other address will be incremented or decremented to the next block.

# **Selecting the DTC or DMAC**

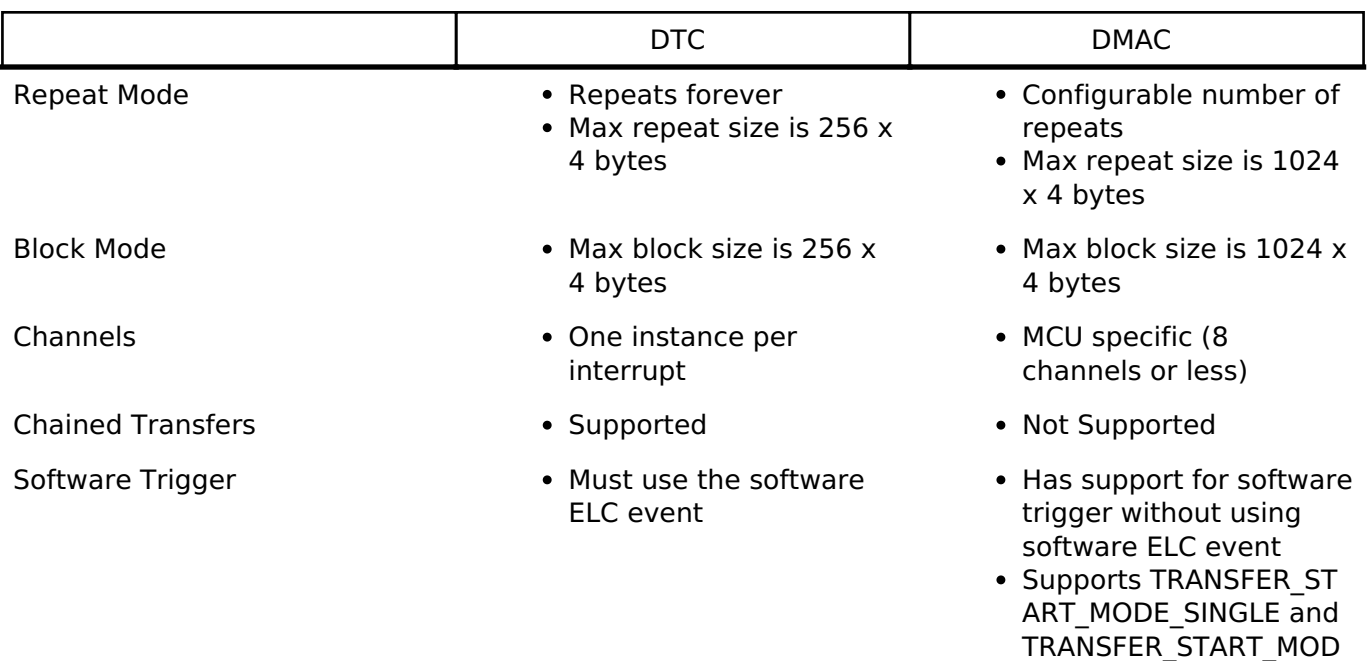

The Transfer API is implemented by both DTC and the DMAC so that applications can switch between the DTC and the DMAC. When selecting between them, consider these factors:

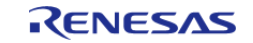

E\_REPEAT<sup>-</sup>

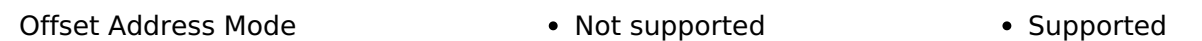

# **Interrupts**

The DTC and DMAC interrupts behave differently. The DTC uses the configured IELSR event IRQ as the interrupt source whereas each DMAC channel has its own IRQ.

The transfer info t::irq setting also behaves a little differently depending on which mode is selected.

# **Normal Mode**

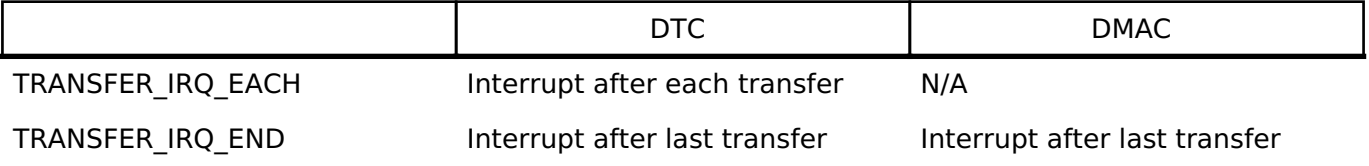

# **Repeat Mode**

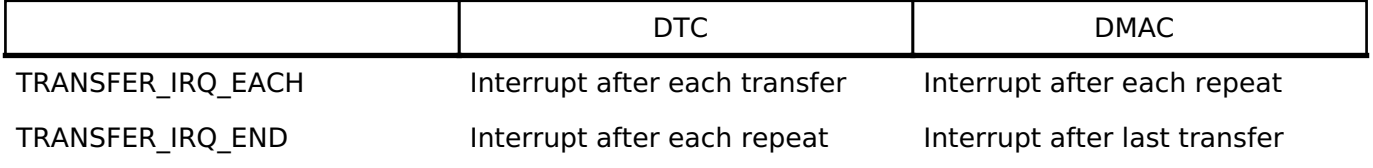

# **Block Mode**

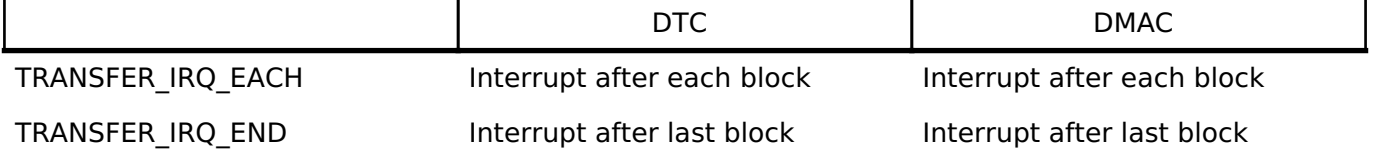

# **Additional Considerations**

- The DTC requires a moderate amount of RAM (one transfer info t struct per open instance + DTC VECTOR TABLE SIZE).
- The DTC stores transfer information in RAM and writes back to RAM after each transfer whereas the DMAC stores all transfer information in registers.
- When transfers are configured for more than one activation source, the DTC must fetch the transfer info from RAM on each interrupt. This can cause a higher latency between transfers.

# **Offset Address Mode**

When the source or destination mode is configured to offset mode, a configurable offset is added to the source or destination pointer after each transfer. The offset is a signed 24 bit number.

# **Examples**

# **Basic Example**

This is a basic example of minimal use of the DMAC in an application. In this case, one or more events have been routed to the DMAC for handling so it only needs to be enabled to start accepting transfers.

R11UM0155EU0130 Revision 1.30 Jan.21.2021

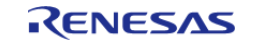

```
void dmac_minimal_example (void)
{
 /* Open the transfer instance with initial configuration. */
 fsp_err_t err = R_DMAC_Open(&g_transfer_ctrl, &g_transfer_cfg);
 /* Handle any errors. This function should be defined by the user. */
    handle_error(err);
 /* Enable the DMAC so that it responds to transfer requests. */
    err = R_DMAC_Enable(&g_transfer_ctrl);
    handle_error(err);
}
```
### **CRC32 Example**

In this example the DMAC is used to feed the CRC peripheral to perform a CRC32 operation.

```
volatile bool g_transfer_complete = false;
void dmac_callback (dmac_callback_args_t * cb_data)
{
FSP_PARAMETER_NOT_USED(cb_data);
     g_transfer_complete = true;
}
void dmac_crc_example (void)
{
    uint8 t p src[TRANSFER LENGTH];
 /* Initialize p_src to [ABC..OP] */
 for (uint32_t i = 0; i < TRANSFER_LENGTH; i++) {
       p src[i] = (uint8 t) ('A' + (i % 26));\begin{matrix} \end{matrix}/* Set transfer source address to p_src */
     g_transfer_cfg.p_info->p_src = (void *) p_src;
 /* Set transfer destination address to the CRC data input register */
     g_transfer_cfg.p_info->p_dest = (void *) &R_CRC->CRCDIR;
 /* Open the transfer instance with initial configuration. */
 fsp_err_t err = R_DMAC_Open(&g_transfer_ctrl, &g_transfer_cfg);
```
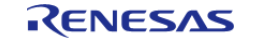

```
/* Handle any errors. This function should be defined by the user. */
   handle_error(err);
/* Enable DMAC transfers. */
     (void) R_DMAC_Enable(&g_transfer_ctrl);
/* Open the CRC module. */
    err = R_CRC_Open(&g_crc_ctrl, &g_crc_cfg);
    handle_error(err);
/* Clear the transfer complete flag. */
    g_transfer_complete = false;
/* Trigger the transfer using software. */
    err = R_DMAC_SoftwareStart(&g_transfer_ctrl, TRANSFER_START_MODE_SINGLE);
    handle_error(err);
while (!q transfer complete)
     {
/* Wait for transfer complete interrupt */
 }
/* Get CRC result and perform final XOR. */
    uint32_t crc32;
    (void) R_CRC_CalculatedValueGet(&g_crc_ctrl, &crc32);
   crc32 ^= CRC32 FINAL XOR VALUE;
/* Verify that the CRC32 is calculated correctly. */
/* CRC32("ABCD...NOP") = 0xE0E8FF4D. */
const uint32_t expected_crc32 = 0xE0E8FF4D;
if (expected_crc32 != crc32)
\left\{\begin{array}{c} \end{array}\right\}/* Handle any CRC errors. This function should be defined by the user. */
       handle_crc_error();
     }
}
```
#### **Data Structures**

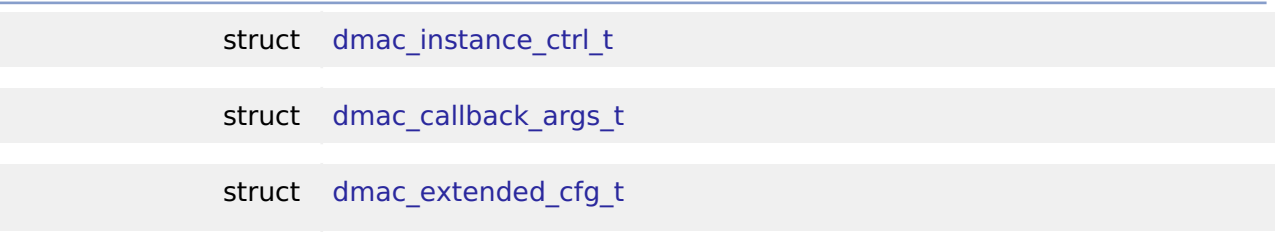

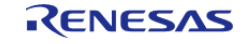

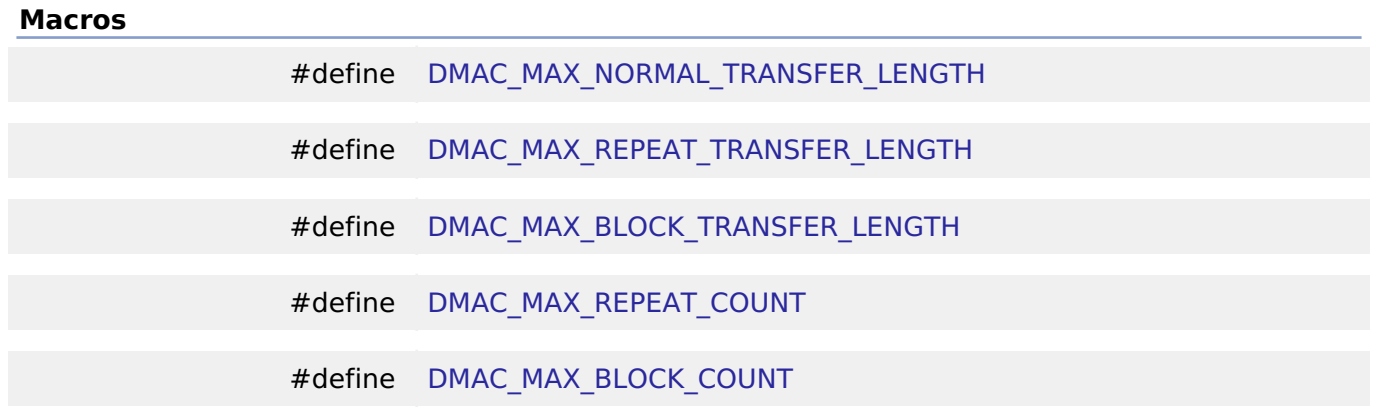

# **Data Structure Documentation**

### <span id="page-724-1"></span>**[◆ d](#page-724-1)mac\_instance\_ctrl\_t**

struct dmac\_instance\_ctrl\_t

Control block used by driver. DO NOT INITIALIZE - this structure will be initialized in [transfer\\_api\\_t::open.](#page-1943-0)

# <span id="page-724-0"></span>**[◆ d](#page-724-0)mac\_callback\_args\_t**

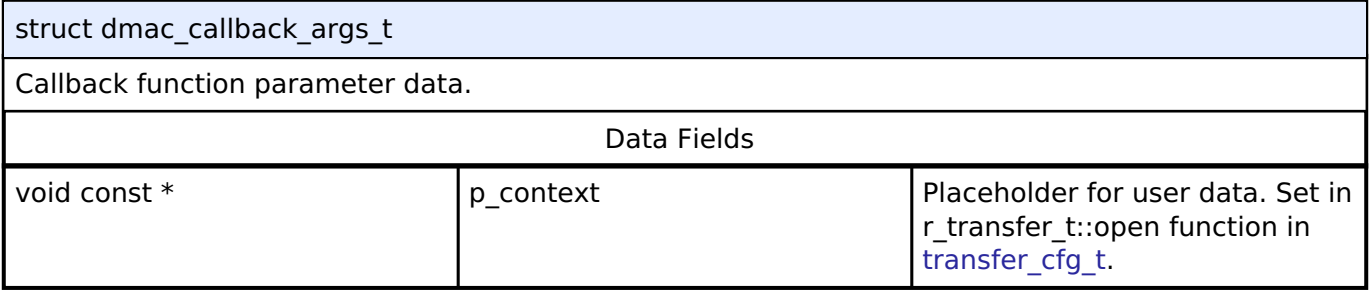

# <span id="page-724-2"></span>**[◆ d](#page-724-2)mac\_extended\_cfg\_t**

<span id="page-724-4"></span><span id="page-724-3"></span>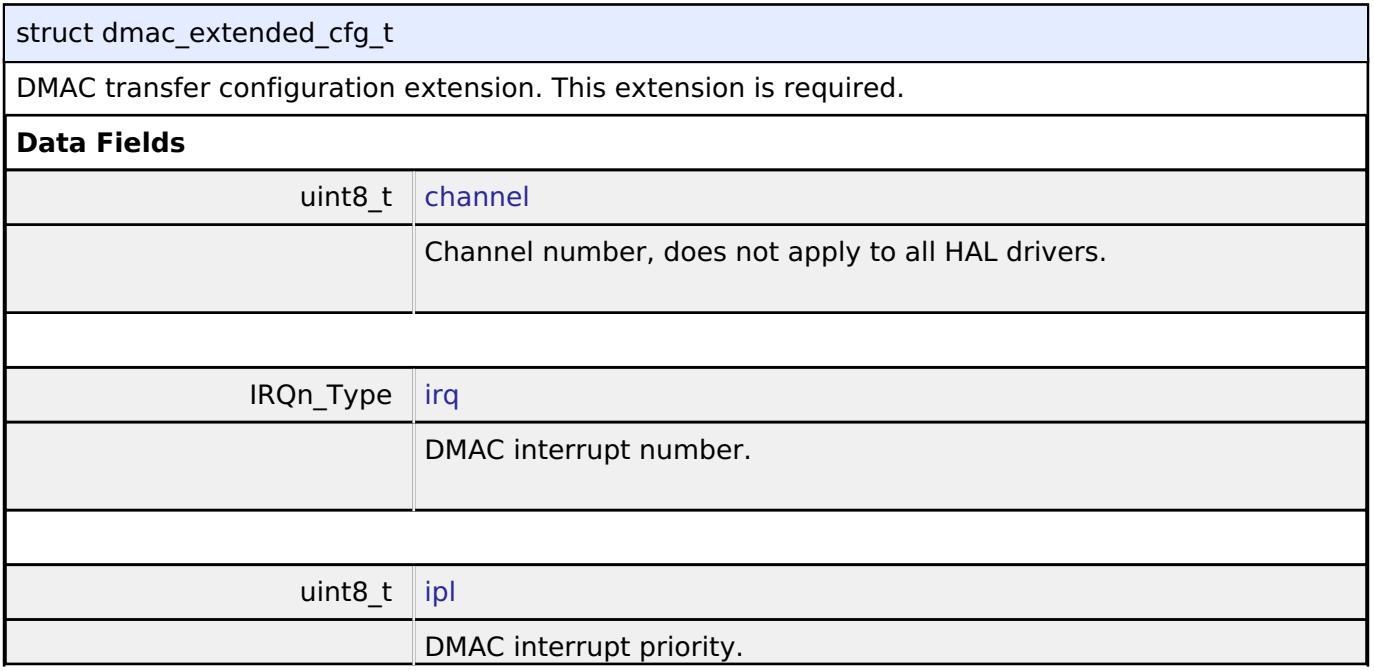

<span id="page-724-5"></span>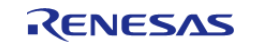

<span id="page-725-2"></span><span id="page-725-1"></span>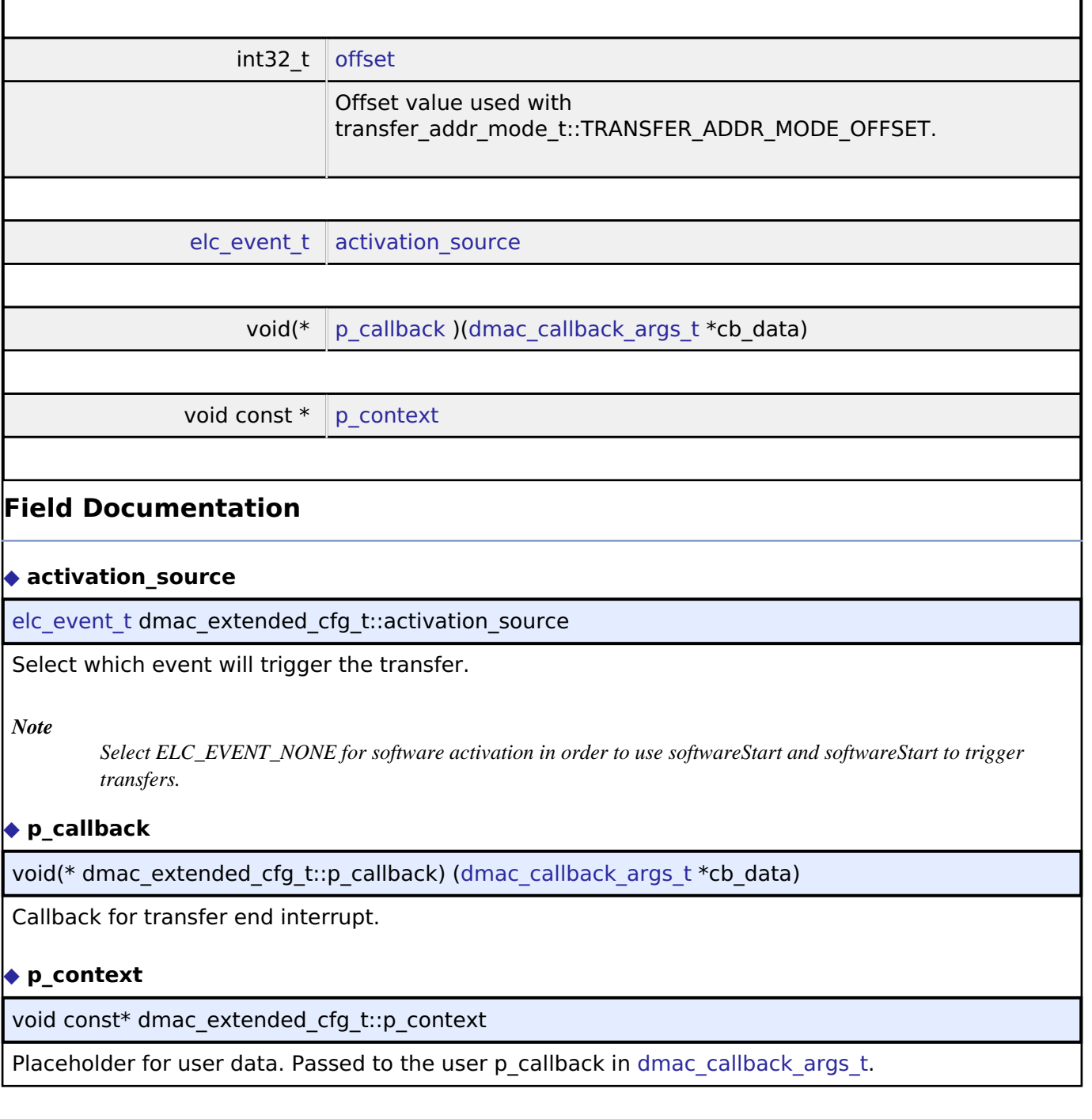

# <span id="page-725-4"></span><span id="page-725-3"></span>**Macro Definition Documentation**

# <span id="page-725-0"></span>**[◆ D](#page-725-0)MAC\_MAX\_NORMAL\_TRANSFER\_LENGTH**

#define DMAC\_MAX\_NORMAL\_TRANSFER\_LENGTH

Max configurable number of transfers in TRANSFER\_MODE\_NORMAL.

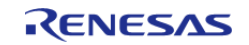

# <span id="page-726-1"></span>**[◆ D](#page-726-1)MAC\_MAX\_REPEAT\_TRANSFER\_LENGTH**

#define DMAC\_MAX\_REPEAT\_TRANSFER\_LENGTH

Max number of transfers per repeat for TRANSFER\_MODE\_REPEAT.

# <span id="page-726-2"></span>**[◆ D](#page-726-2)MAC\_MAX\_BLOCK\_TRANSFER\_LENGTH**

#define DMAC\_MAX\_BLOCK\_TRANSFER\_LENGTH

Max number of transfers per block in TRANSFER\_MODE\_BLOCK

# <span id="page-726-3"></span>**[◆ D](#page-726-3)MAC\_MAX\_REPEAT\_COUNT**

#define DMAC\_MAX\_REPEAT\_COUNT

Max configurable number of repeats to trasnfer in TRANSFER\_MODE\_REPEAT

# <span id="page-726-4"></span>**[◆ D](#page-726-4)MAC\_MAX\_BLOCK\_COUNT**

#define DMAC\_MAX\_BLOCK\_COUNT

Max configurable number of blocks to transfer in TRANSFER\_MODE\_BLOCK

### **Function Documentation**

### <span id="page-726-0"></span>**[◆ R](#page-726-0)\_DMAC\_Open()**

[fsp\\_err\\_t](#page-132-0) R\_DMAC\_Open ( [transfer\\_ctrl\\_t](#page-1948-0) \*const *p\_api\_ctrl*, [transfer\\_cfg\\_t](#page-1942-0) const \*const *p\_cfg* )

Configure a DMAC channel.

# **Return values**

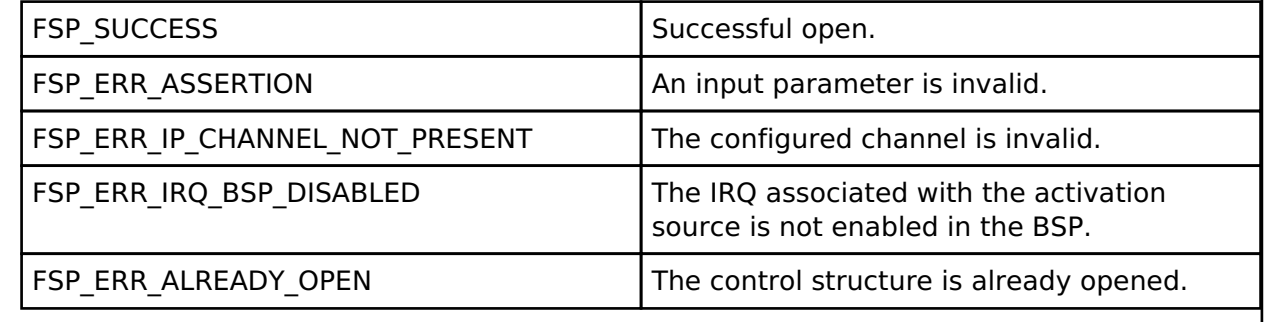

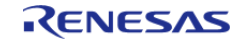

# <span id="page-727-0"></span>**[◆ R](#page-727-0)\_DMAC\_Reconfigure()**

[fsp\\_err\\_t](#page-132-0) R\_DMAC\_Reconfigure ( [transfer\\_ctrl\\_t](#page-1948-0) \*const *p\_api\_ctrl*, [transfer\\_info\\_t](#page-1941-0) \* *p\_info* )

Reconfigure the transfer with new transfer info.

# **Return values**

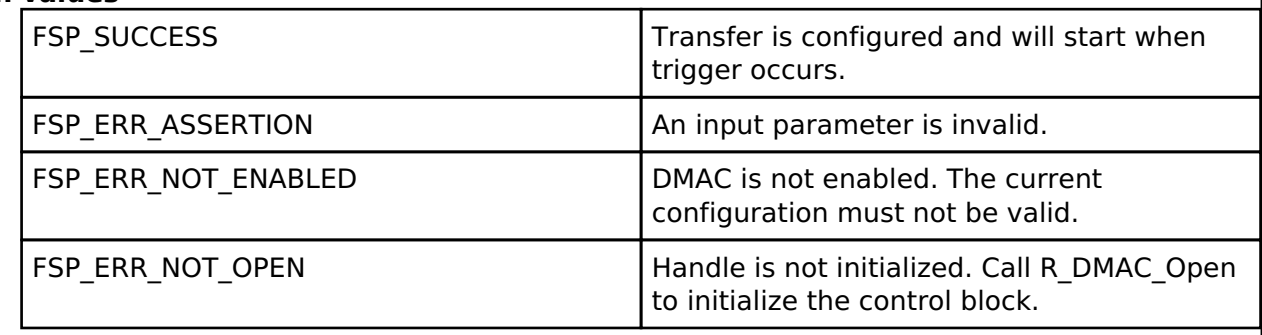

# <span id="page-727-1"></span>**[◆ R](#page-727-1)\_DMAC\_Reset()**

[fsp\\_err\\_t](#page-132-0) R\_DMAC\_Reset ( [transfer\\_ctrl\\_t](#page-1948-0) \*const *p\_api\_ctrl*, void const \*volatile *p\_src*, void \*volatile *p\_dest*, uint16\_t const *num\_transfers* )

Reset transfer source, destination, and number of transfers.

### **Return values**

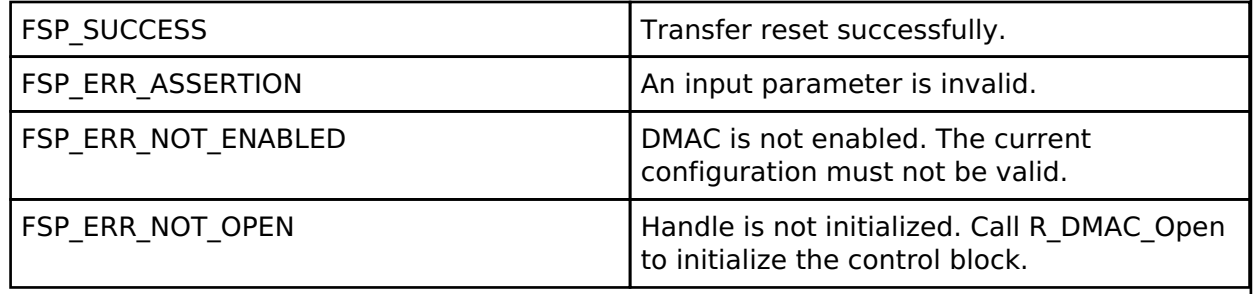

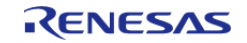

# <span id="page-728-1"></span>**[◆ R](#page-728-1)\_DMAC\_SoftwareStart()**

[fsp\\_err\\_t](#page-132-0) R\_DMAC\_SoftwareStart ( [transfer\\_ctrl\\_t](#page-1948-0) \*const *p\_api\_ctrl*, [transfer\\_start\\_mode\\_t](#page-1951-1) *mode* )

If the mode is TRANSFER\_START\_MODE\_SINGLE initiate a single transfer with software. If the mode is TRANSFER\_START\_MODE\_REPEAT continue triggering transfers until all of the transfers are completed.

### **Return values**

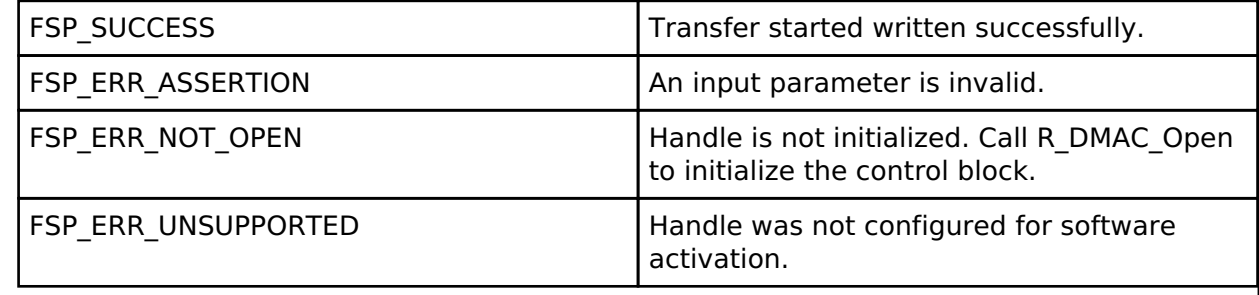

# <span id="page-728-2"></span>**[◆ R](#page-728-2)\_DMAC\_SoftwareStop()**

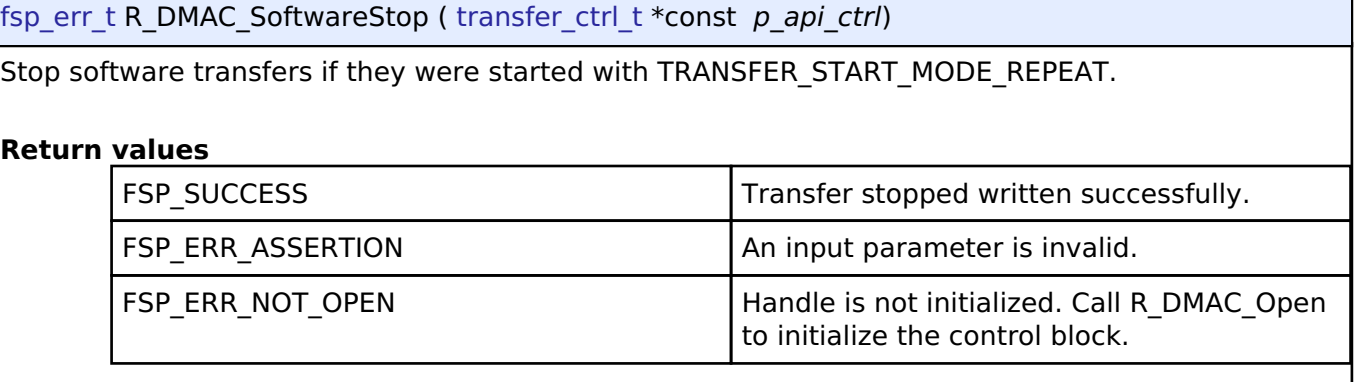

### <span id="page-728-0"></span>**[◆ R](#page-728-0)\_DMAC\_Enable()**

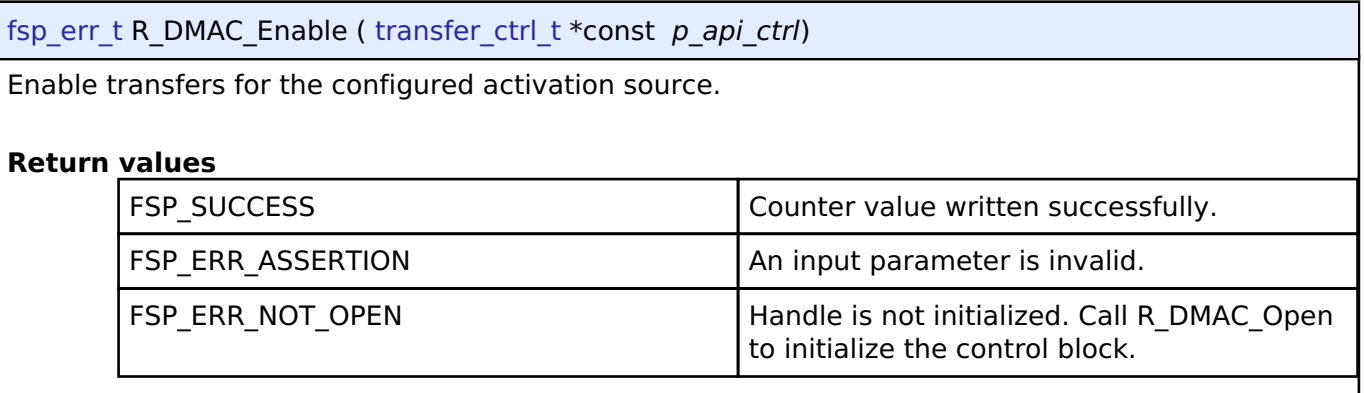

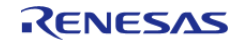

# <span id="page-729-0"></span>**[◆ R](#page-729-0)\_DMAC\_Disable()**

[fsp\\_err\\_t](#page-132-0) R\_DMAC\_Disable ( [transfer\\_ctrl\\_t](#page-1948-0) \*const *p\_api\_ctrl*)

Disable transfers so that they are no longer triggered by the activation source.

# **Return values**

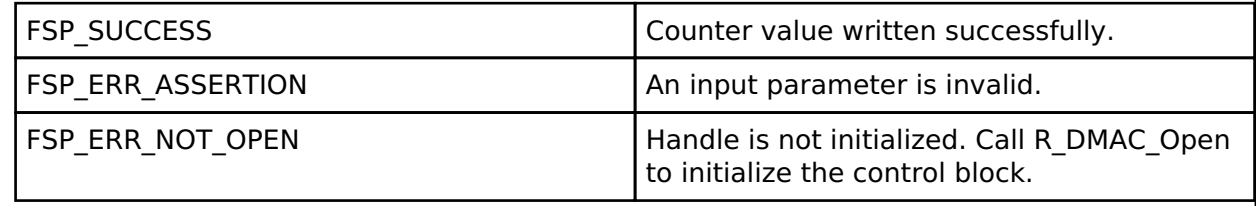

# <span id="page-729-1"></span>**[◆ R](#page-729-1)\_DMAC\_InfoGet()**

[fsp\\_err\\_t](#page-132-0) R\_DMAC\_InfoGet ( [transfer\\_ctrl\\_t](#page-1948-0) \*const *p\_api\_ctrl*, [transfer\\_properties\\_t](#page-1941-1) \*const *p\_info* )

Set driver specific information in provided pointer.

# **Return values**

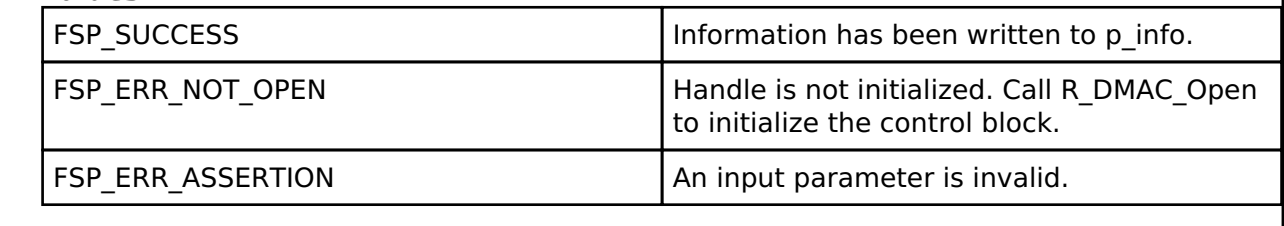

# <span id="page-729-2"></span>**[◆ R](#page-729-2)\_DMAC\_Close()**

[fsp\\_err\\_t](#page-132-0) R\_DMAC\_Close ( [transfer\\_ctrl\\_t](#page-1948-0) \*const *p\_api\_ctrl*)

Disable transfer and clean up internal data. Implements transfer api t::close.

# **Return values**

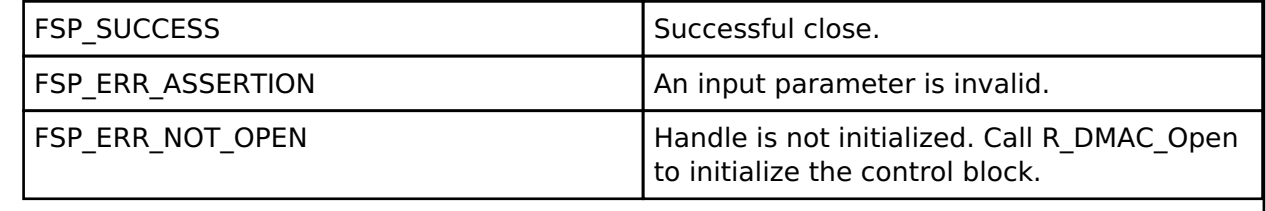

# **4.2.14 Data Operation Circuit (r\_doc)**

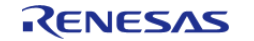

API Reference > Modules > Data Operation Circuit (r\_doc)

# [Modules](#page-246-0)

# **Functions**

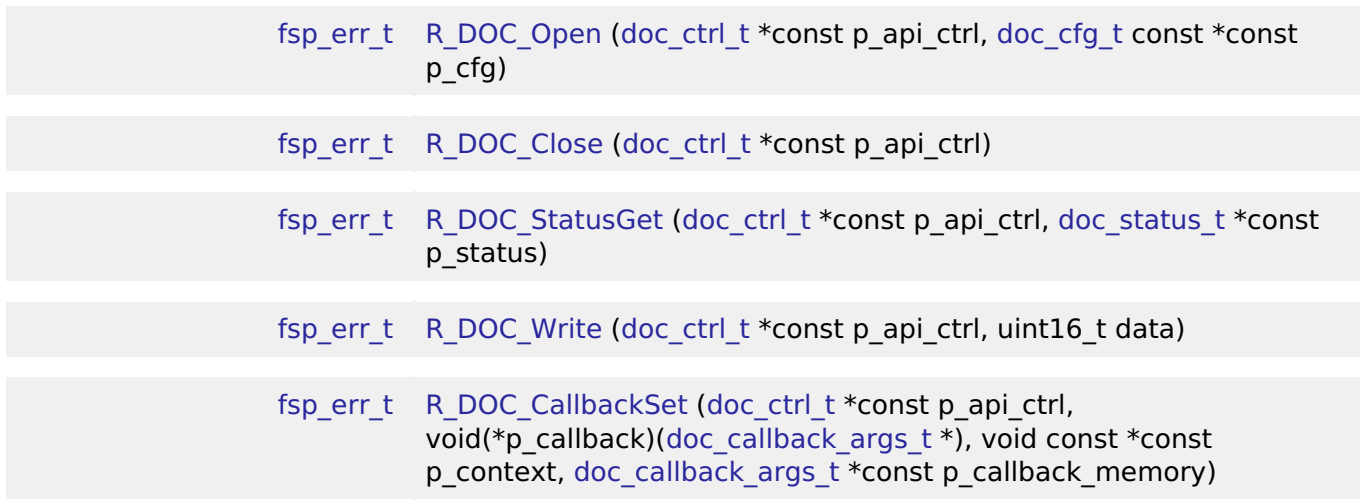

# **Detailed Description**

Driver for the DOC peripheral on RA MCUs. This module implements the [DOC Interface.](#page-1704-0)

# **Overview**

### **Features**

The DOC HAL module peripheral is used to compare, add or subtract 16-bit data and can detect the following events:

- A match or mismatch between data values
- Overflow of an addition operation
- Underflow of a subtraction operation

A user-defined callback can be created to inform the CPU when any of above events occur.

# **Configuration**

### **Build Time Configurations for r\_doc**

The following build time configurations are defined in fsp\_cfg/r\_doc\_cfg.h:

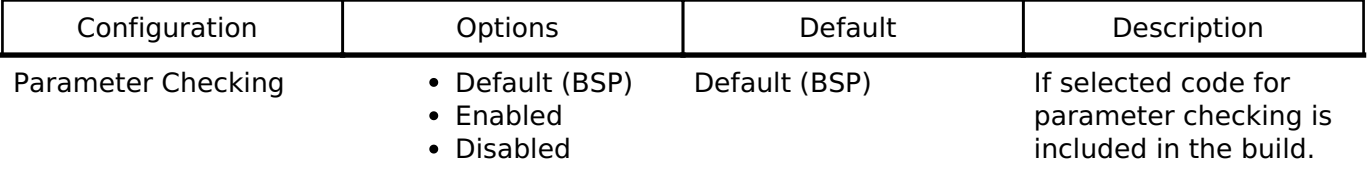

# **Configurations for Driver > Monitoring > Data Operation Circuit Driver on r\_doc**

This module can be added to the Stacks tab via New Stack > Driver > Monitoring > Data Operation

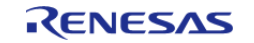

Circuit Driver on r\_doc. Non-secure callable guard functions can be generated for this module by right clicking the module in the RA Configuration tool and checking the "Non-secure Callable" box.

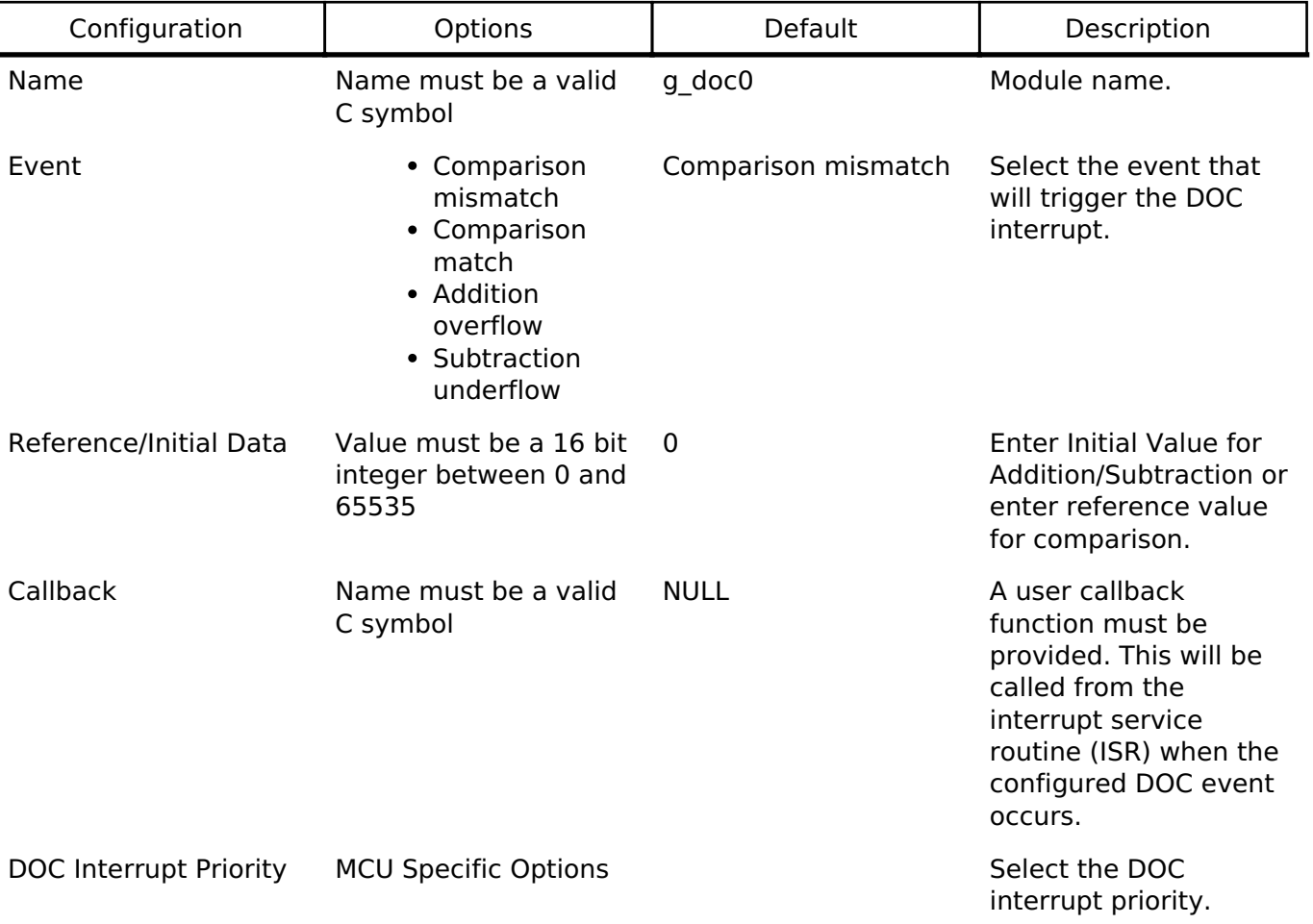

# **Clock Configuration**

The DOC HAL module does not require a specific clock configuration.

# **Pin Configuration**

The DOC HAL module does not require and specific pin configurations.

# **Usage Notes**

# **DMAC/DTC Integration**

DOC can be used with Direct Memory Access Controller (r dmac) or Data Transfer Controller (r dtc) to write to the input register without CPU intervention. DMAC is more useful for most DOC applications because it can be started directly from software. To write DOC input data with DTC/DMAC, set transfer info\_t::p\_dest to R\_DOC->DODIR.

# **Examples**

# **Basic Example**

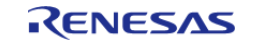

This is a basic example of minimal use of the R\_DOC in an application. This example shows how this driver can be used for continuous 16 bit addition operation while reading the result at every overflow event.

```
#define DOC_EXAMPLE_VALUE 0xF000
uint32_t g_callback_event_counter = 0;
/* This callback is called when DOC overflow event occurs. It is registered in
doc_cfg_t when R_DOC_Open is
  * called. */
void doc_callback (doc_callback_args_t * p_args)
{
 FSP_PARAMETER_NOT_USED(p_args);
     g_callback_event_counter++;
}
void basic_example (void)
{
 fsp_err_t err;
 doc_status_t result;
 /* Initialize the DOC module for addition with initial value specified in
doc_cfg_t::doc_data. */
     err = R_DOC_Open(&g_doc_ctrl, &g_doc_cfg);
 /* Handle any errors. This function should be defined by the user. */ handle_error(err);
 /* Write data to the DOC Data Input Register and read the result of addition from
status register when an
   * interrupt occurs. */
 for (int i = 0; i < 5; i++) {
        err = R_DOC_Write(&g_doc_ctrl, DOC_EXAMPLE_VALUE);
       handle_error(err);
 if (q callback event counter >= 1)
       {
 /* Read the result of the operation */
            R_DOC_StatusGet(&q_doc_ctrl, &result);
       handle_error(err);
        }
```
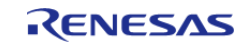

}

}

API Reference > Modules > Data Operation Circuit (r\_doc)

#### **Function Documentation**

# <span id="page-733-0"></span>**[◆ R](#page-733-0)\_DOC\_Open()**

[fsp\\_err\\_t](#page-132-0) R\_DOC\_Open ( [doc\\_ctrl\\_t](#page-1709-0) \*const *p\_api\_ctrl*, [doc\\_cfg\\_t](#page-1705-0) const \*const *p\_cfg* )

Opens and configures the Data Operation Circuit (DOC) in comparison, addition or subtraction mode and sets initial data for addition or subtraction, or reference data for comparison.

Example:

```
/* Initialize the DOC module for addition with initial value specified in
```
doc\_cfg\_t::doc\_data. \*/

err = [R\\_DOC\\_Open\(](#page-733-0)&g\_doc\_ctrl, &g\_doc\_cfg);

# **Return values**

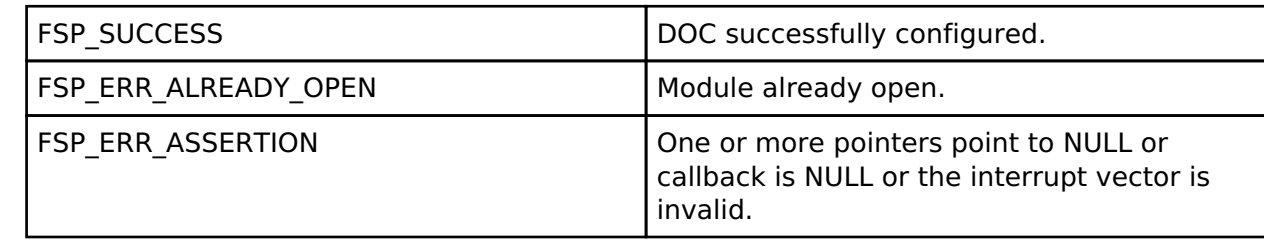

### <span id="page-733-1"></span>**[◆ R](#page-733-1)\_DOC\_Close()**

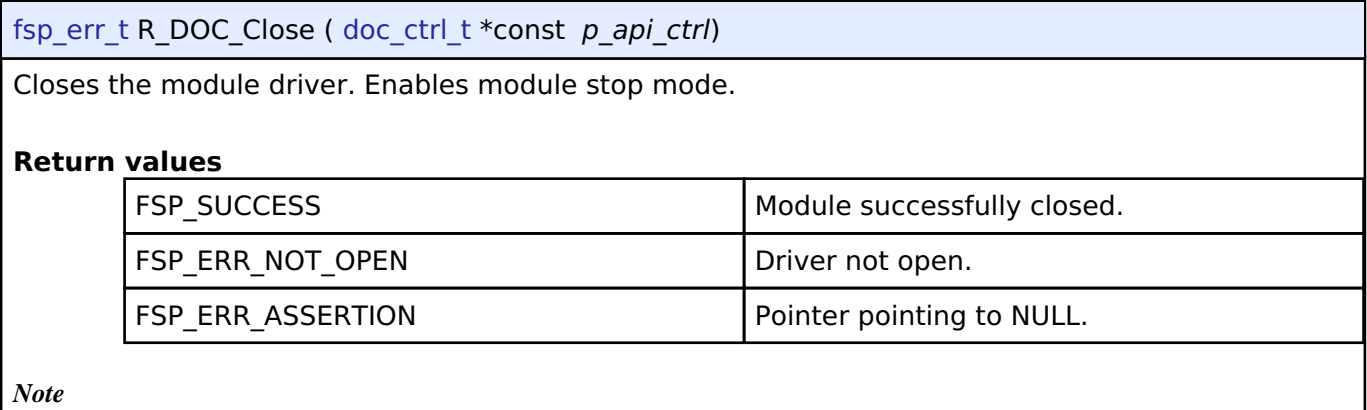

*This function will disable the DOC interrupt in the NVIC.*

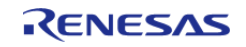

#### **User's Manual**

# <span id="page-734-0"></span>**[◆ R](#page-734-0)\_DOC\_StatusGet()**

[fsp\\_err\\_t](#page-132-0) R\_DOC\_StatusGet ( [doc\\_ctrl\\_t](#page-1709-0) \*const *p\_api\_ctrl*, [doc\\_status\\_t](#page-1705-1) \*const *p\_status* )

Returns the result of addition/subtraction.

#### Example:

/\* Read the result of the operation \*/

```
R_DOC_StatusGet(&g_doc_ctrl, &result);
```
handle error(err);

#### **Return values**

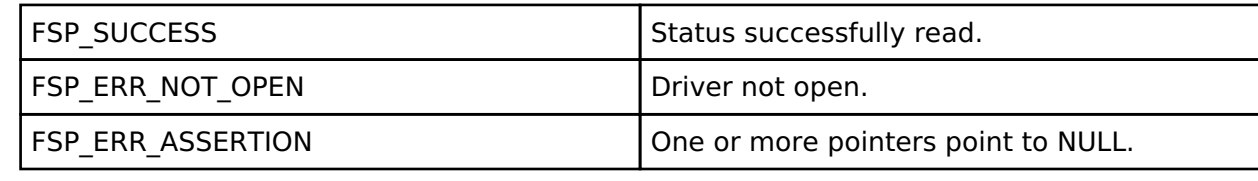

# <span id="page-734-1"></span>**[◆ R](#page-734-1)\_DOC\_Write()**

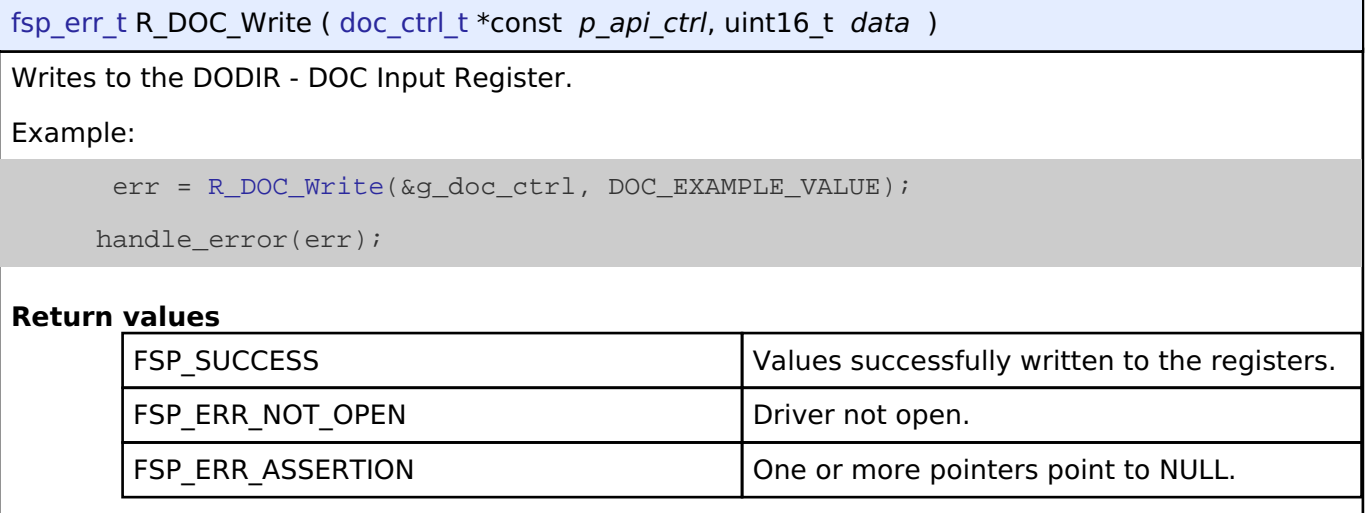

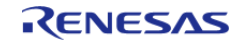

# <span id="page-735-0"></span>**[◆ R](#page-735-0)\_DOC\_CallbackSet()**

[fsp\\_err\\_t](#page-132-0) R\_DOC\_CallbackSet ( [doc\\_ctrl\\_t](#page-1709-0) \*const *p\_api\_ctrl*, void(\*)([doc\\_callback\\_args\\_t](#page-1705-2) \*) *p\_callback*, void const \*const *p\_context*, [doc\\_callback\\_args\\_t](#page-1705-2) \*const *p\_callback\_memory* )

Updates the user callback and has option of providing memory for callback structure. Implements [doc\\_api\\_t::callbackSet](#page-1708-0)

#### **Return values**

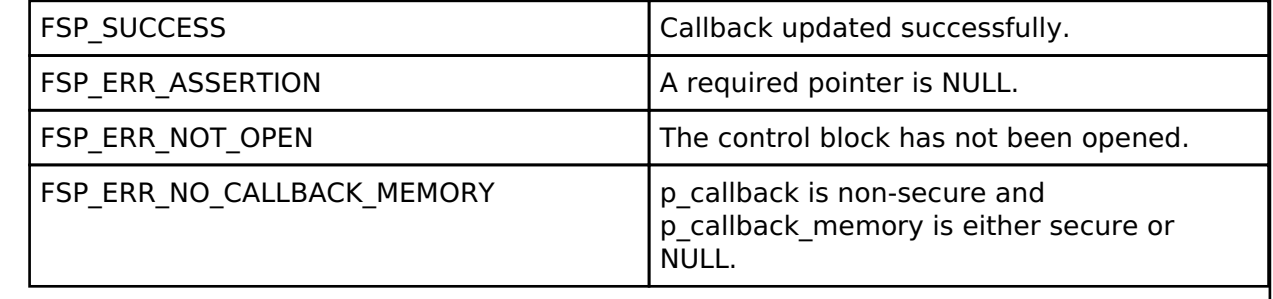

# **4.2.15 D/AVE 2D Port Interface (r\_drw)**

[Modules](#page-246-0)

Driver for the DRW peripheral on RA MCUs. This module is a port of D/AVE 2D.

# **Overview**

*Note*

*The D/AVE 2D Port Interface (D1 layer) is a HAL layer for the D/AVE D2 layer API and does not provide any interfaces to the user. Consult the [TES Dave2D Driver Documentation](https://www.renesas.com/us/en/software/dave2d-driver-docs.html) for further information on using the D2 API.*

*For cross-platform compatibility purposes the D1 and D2 APIs are not bound by the FSP coding guidelines for function names and general module functionality.*

# **Configuration**

### **Build Time Configurations for r\_drw**

The following build time configurations are defined in fsp\_cfg/r\_drw\_cfg.h:

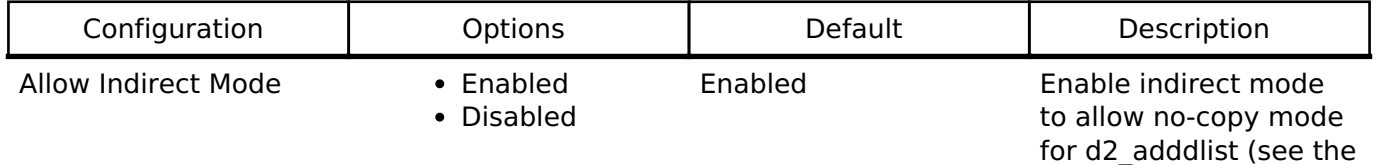

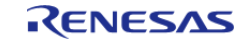

Memory Allocation • Default

TES Dave2D Driver Documentation for details).

Default Set Memory Allocation to Default to use builtin dynamic memory allocation for the D2 heap. This will use an RTOS heap if configured; otherwise, standard C malloc and free will be used. Set to Custom to define your own allocation scheme for the D2 heap. In this case, the developer will need to define the following functions:

> void \* d1\_malloc(size\_t size) void d1 free(void \* ptr)

# **Configurations for Driver > Graphics > D/AVE 2D Port Interface on r\_drw**

Custom

This module can be added to the Stacks tab via New Stack > Driver > Graphics > D/AVE 2D Port Interface on r\_drw.

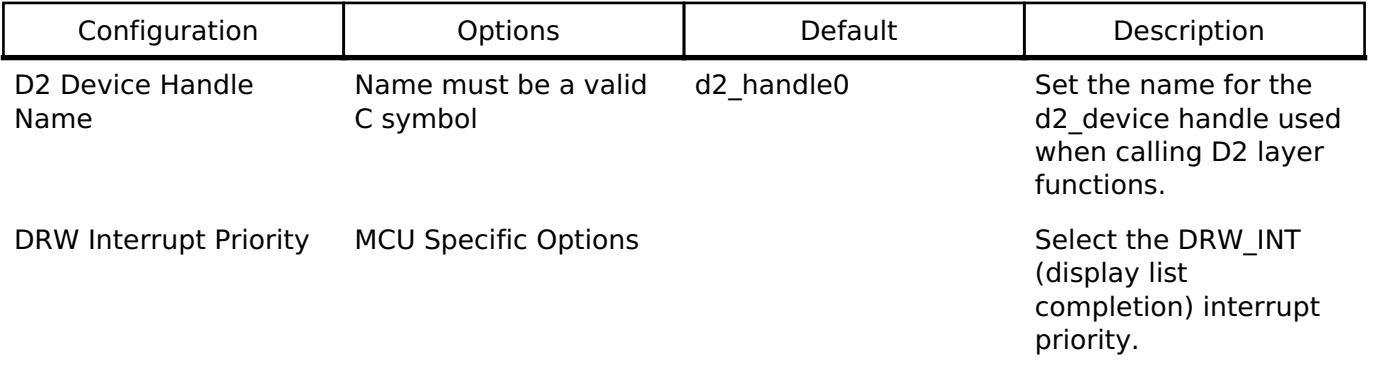

### **Heap Size**

The D1 port layer allows the D2 driver to allocate memory as needed. There are three ways the driver can accomplish this:

- 1. Allocate memory using the main heap
- 2. Allocate memory using a heap provided by an RTOS
- 3. Allocate memory via user-provided functions

When the "Memory Allocation" configuration option is set to "Default" the driver will use an RTOS implementation if available and the main heap otherwise. Setting the option to "Custom" allows the user to define their own scheme using the following prototypes:

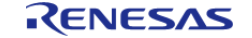

API Reference > Modules > D/AVE 2D Port Interface (r\_drw)

```
void * d1_malloc(size_t size);
void d1_free(void * ptr);
```
#### Warning

If there is no RTOS-based allocation scheme the main heap will be used. Be sure that it is enabled by setting the "Heap size (bytes)" property under RA Common on the **BSP** tab of the RA Configuration editor.

*Note*

*It is recommended to add 32KB of additional heap space for the D2 driver until the actual usage can be determined in your application.*

#### **Interrupt**

The D1 port includes one interrupt to handle various events like display list completion or bus error. This interrupt is managed internally by the D2 driver and no callback function is available.

# **Usage Notes**

### **Limitations**

Developers should be aware of the following limitations when using the DRW engine:

- The DRW module supports two additional interrupt types bus error and render complete. These interrupts are not needed for D2 layer operation and thus are not supported.
- If the DRW module is stopped during rendering the render will continue once the module is started again. If this behavior is undesirable in your application it is recommended to call d2\_flushframe before stopping the peripheral.

# <span id="page-737-0"></span>**4.2.16 Data Transfer Controller (r\_dtc)**

[Modules](#page-246-0)

### **Functions**

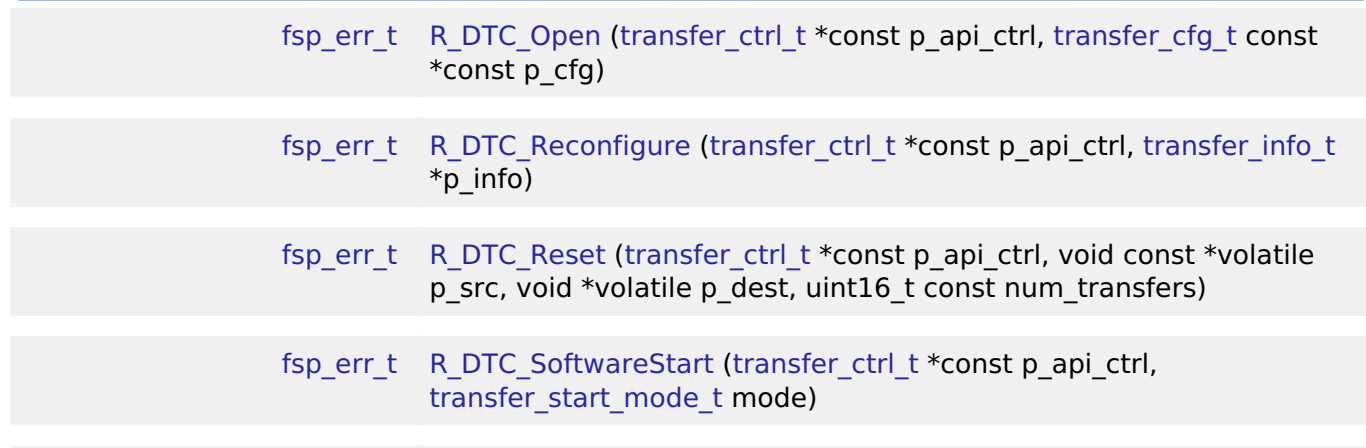

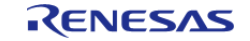

API Reference > Modules > Data Transfer Controller (r\_dtc)

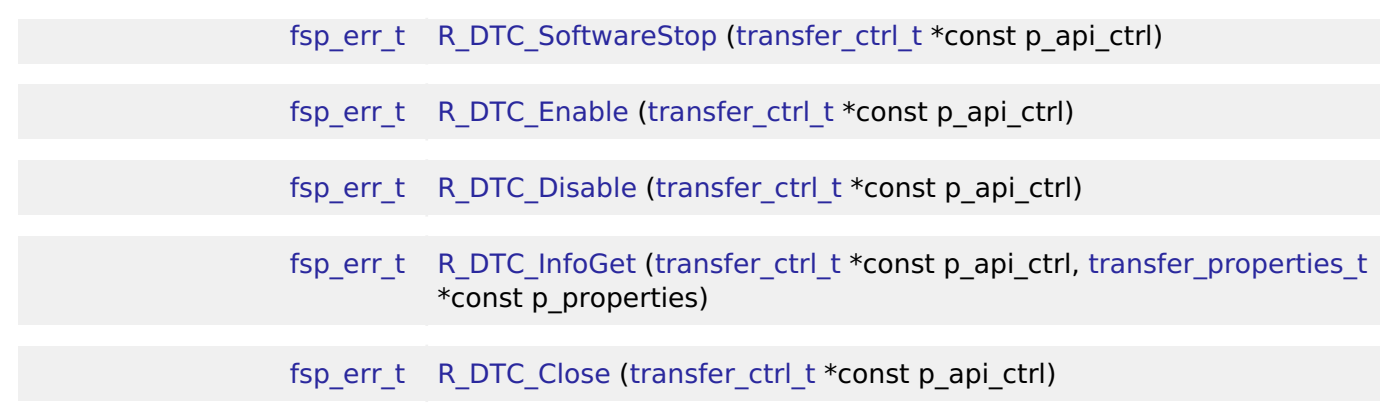

# **Detailed Description**

Driver for the DTC peripheral on RA MCUs. This module implements the [Transfer Interface](#page-1940-0).

# **Overview**

The Data Transfer Controller (DTC) transfers data from one memory location to another without using the CPU.

The DTC uses a RAM based vector table. Each entry in the vector table corresponds to an entry in the ISR vector table. When the DTC is triggered by an interrupt, it reads the DTC vector table, fetches the transfer information, and then executes the transfer. After the transfer is executed, the DTC writes the updated transfer info back to the location pointed to by the DTC vector table.

### **Features**

- Supports multiple transfer modes
	- Normal transfer
	- Repeat transfer
	- Block transfer
- Chain transfers
- Address increment, decrement or fixed modes
- Can be triggered by any event that has reserved a slot in the interrupt vector table.
	- . Some exceptions apply, see the Event table in the Event Numbers section of the Interrupt Controller Unit chapter of the hardware manual
- Supports 1, 2, and 4 byte data units

# **Configuration**

# **Build Time Configurations for r\_dtc**

The following build time configurations are defined in fsp\_cfg/r\_dtc\_cfg.h:

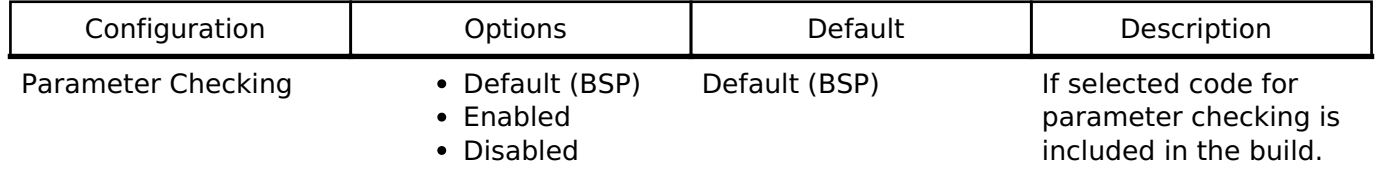

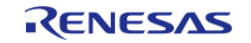

#### Linker section to keep DTC vector table

Manual Entry .fsp\_dtc\_vector\_table Section to place the DTC vector table.

# **Configurations for Driver > Transfer > Transfer Driver on r\_dtc**

This module can be added to the Stacks tab via New Stack > Driver > Transfer > Transfer Driver on r\_dtc .

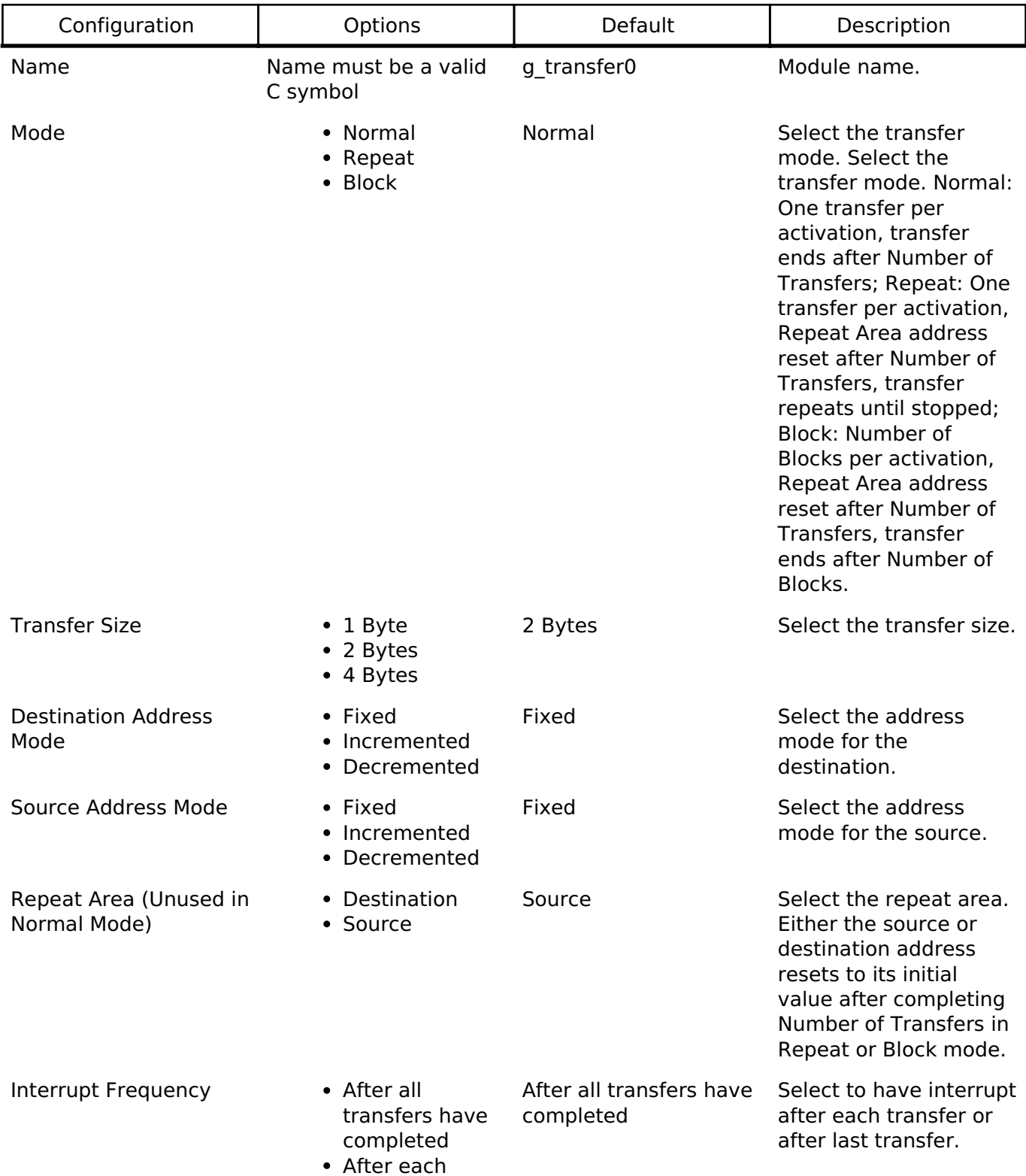

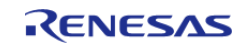

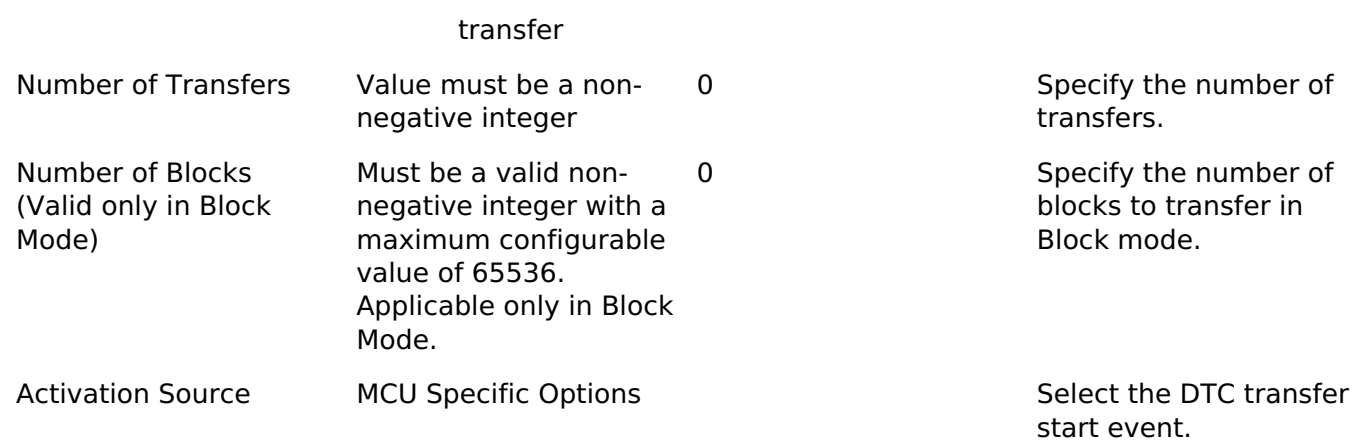

# **Clock Configuration**

The DTC peripheral module uses ICLK as the clock source. The ICLK frequency is set by using the **Clocks** tab of the RA Configuration editor prior to a build or by using the CGC module at runtime.

### **Pin Configuration**

This module does not use I/O pins.

# **Usage Notes**

# **Transfer Modes**

The DTC Module supports three modes of operation.

- **Normal Mode** In normal mode, a single data unit is transfered every time an interrupt is received by the DTC. A data unit can be 1-byte, 2-bytes, or 4-bytes. The source and destination addresses can be fixed, increment or decrement to the next data unit after each transfer. A 16-bit counter (length) decrements after each transfer. When the counter reaches 0, transfers will no longer be triggered by the interrupt source and the CPU can be interrupted to signal that all transfers have finished.
- **Repeat Mode** Repeat mode works the same way as normal mode, however the length is limited to an integer in the range[1,256]. When the tranfer counter reaches 0, the counter is reset to its configured value and the repeat area (source or destination address) resets to its starting address and transfers will still be triggered by the interrupt.
- **Block Mode** In block mode, the amount of data units transfered by each interrupt can be set to an integer in the range [1,256]. The number of blocks to transfer can also be configured to a 16-bit number. After each block transfer the repeat area (source or destination address) will reset to the original address and the other address will be incremented or decremented to the next block.

*1. The source and destination address of the transfer must be aligned to the configured data unit.*

*2. In normal mode the length can be set to [0,65535]. When the length is set to 0, than the transaction will execute 65536 transfers not 0.*

*3. In block mode, num\_blocks can be set to [0,65535]. When the length is set to 0, than the transaction will execute 65536 transfers not 0.*

# **Chaining Transfers**

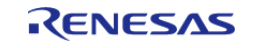

*Note*

Multiple transfers can be configured for the same interrupt source by specifying an array of transfer info t structs instead of just passing a pointer to one. In this configuration, every transfer info t struct must be configured for a chain mode except for the last one. There are two types of chain mode; CHAIN\_MODE\_EACH and CHAIN\_MODE\_END. If a transfer is configured in CHAIN\_MODE\_EACH then it triggers the next transfer in the chain after it completes each transfer. If a transfer is configured in CHAIN\_MODE\_END then it triggers the next transfer in the chain after it completes its last transfer.

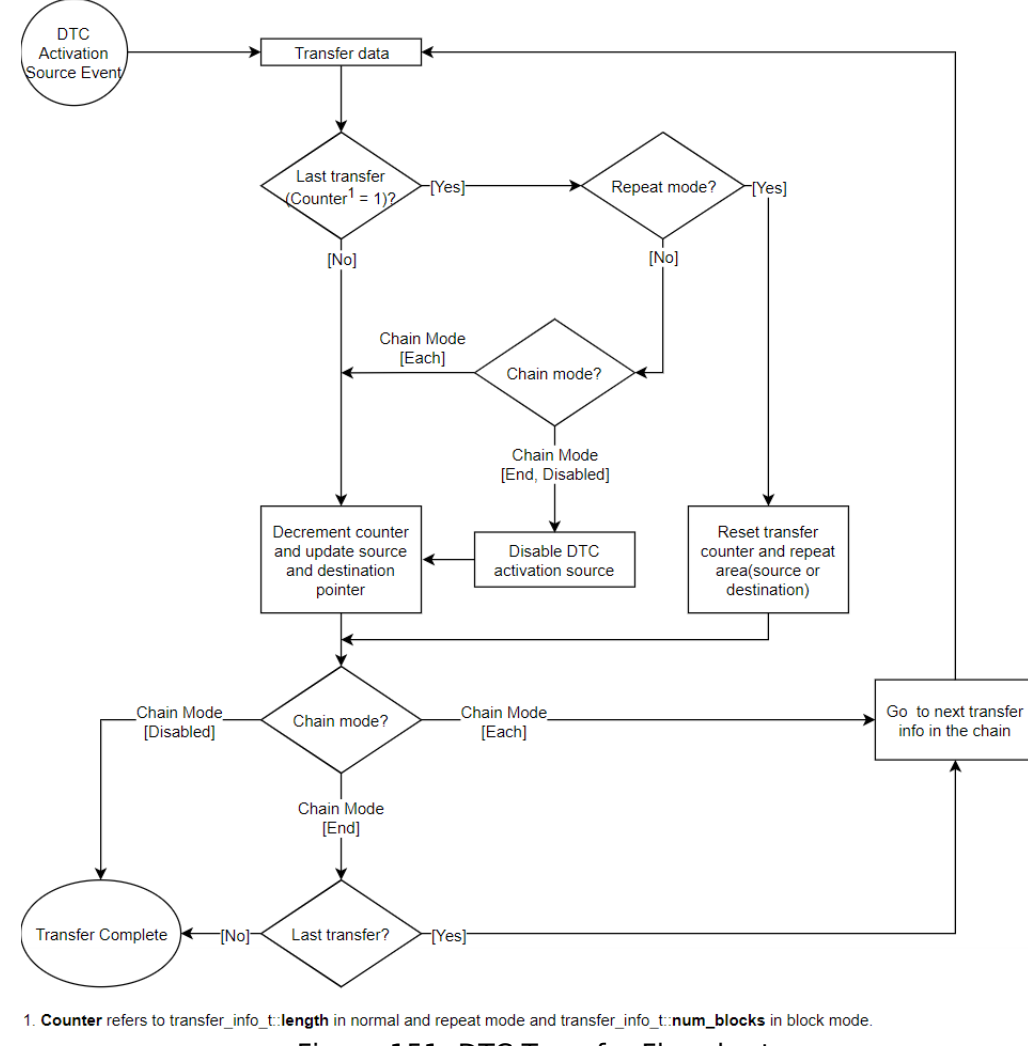

Figure 151: DTC Transfer Flowchart

# **Selecting the DTC or DMAC**

The Transfer API is implemented by both DTC and the DMAC so that applications can switch between the DTC and the DMAC. When selecting between them, consider these factors:

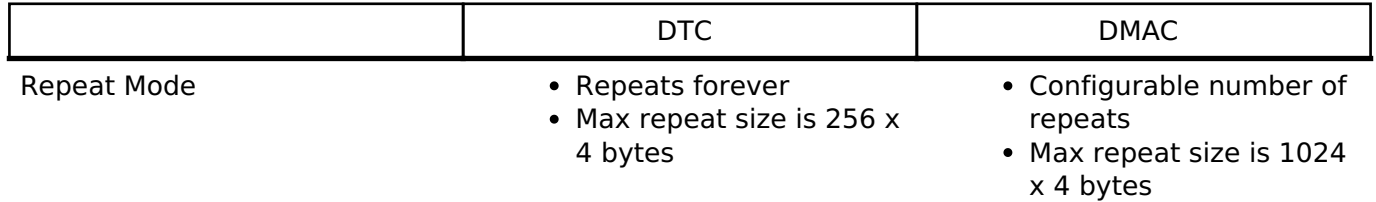

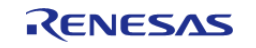

API Reference > Modules > Data Transfer Controller (r\_dtc)

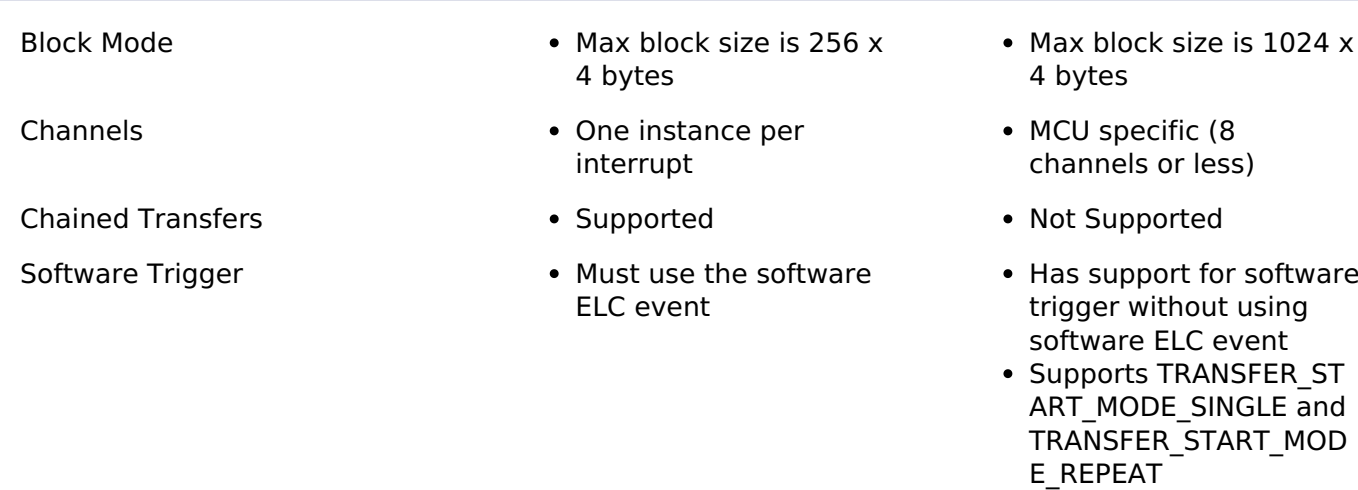

Offset Address Mode **Computer •** Not supported **•** Supported

### **Additional Considerations**

- The DTC requires a moderate amount of RAM (one transfer info t struct per open instance + DTC VECTOR TABLE SIZE).
- The DTC stores transfer information in RAM and writes back to RAM after each transfer whereas the DMAC stores all transfer information in registers.
- When transfers are configured for more than one activation source, the DTC must fetch the transfer info from RAM on each interrupt. This can cause a higher latency between transfers.
- The DTC interrupts the CPU using the activation source's IRQ. Each DMAC channel has its own IRQ.

### **Interrupts**

The DTC and DMAC interrupts behave differently. The DTC uses the configured IELSR event IRQ as the interrupt source whereas each DMAC channel has its own IRQ.

The transfer info t::irq setting also behaves a little differently depending on which mode is selected.

# **Normal Mode**

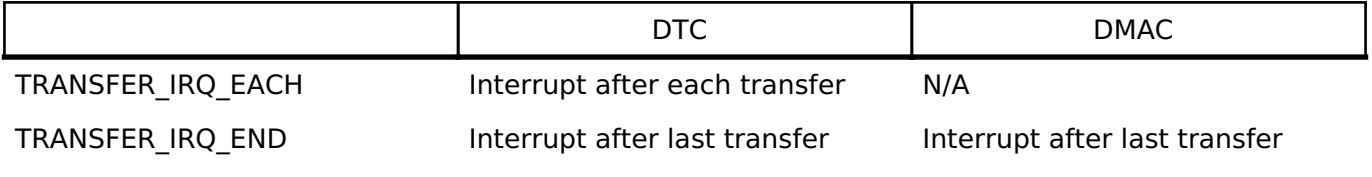

# **Repeat Mode**

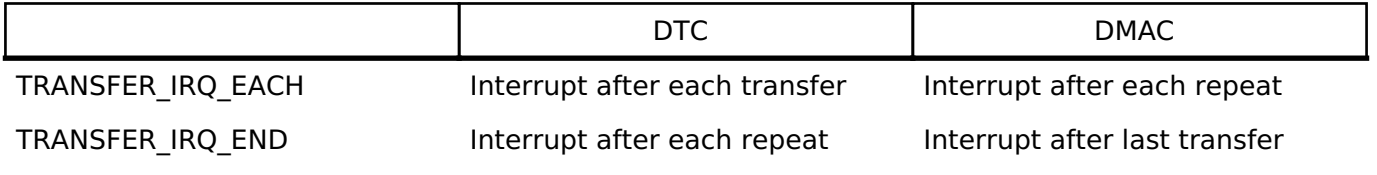

# **Block Mode**

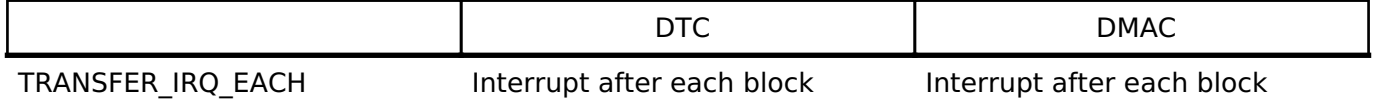

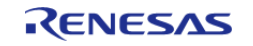

TRANSFER\_IRO\_END Interrupt after last block interrupt after last block

*Note*

*DTC\_VECTOR\_TABLE\_SIZE = (ICU\_NVIC\_IRQ\_SOURCES x 4) Bytes*

# **Peripheral Interrupts and DTC**

When an interrupt is configured to trigger DTC transfers, the peripheral ISR will trigger on the following conditions:

- $\bullet$  Each transfer completed (transfer info t::irq = TRANSFER\_IRO\_EACH)
- Last transfer completed (transfer info  $t::irq = TRANSFER$  IRQ END)

For example, if SCI1\_RXI is configured to trigger DTC transfers and a SCI1\_RXI event occurs, the interrupt will not fire until the DTC transfer is completed. If the DTC transfer info t::irq is configured to only interrupt on the last transfer, than no RXI interrupts will occur until the last transfer is completed.

*Note*

*1. The DTC activation source must be enabled in the NVIC in order to trigger DTC transfers (Modules that are designed to integrate the R\_DTC module will automatically handle this). 2. The DTC prioritizes activation sources by granting the smaller interrupt vector numbers higher priority. The priority of interrupts to the CPU is determined by the NVIC priority.*

# **Low Power Modes**

DTCST must be set to 0 before transitioning to any of the following:

- Module-stop state
- Software Standby mode without Snooze mode transition
- Deep Software Standby mode

*Note*

*1. R\_LPM Module stops the DTC before entering deep software standby mode and software standby without snooze mode transition.*

*2. For more information see 18.9 and 18.10 in the RA6M3 manual R01UH0886EJ0100.*

# **Limitations**

Developers should be aware of the following limitations when using the DTC:

If the DTC is configured to service many different activation sources, the system could run in to performance issues due to memory contention. To address this issue, it is reccomended that the DTC vector table and transfer information be moved to their own dedicated memory area (Ex: SRAM0, SRAM1, SRAMHS). This allows memory accesses from different BUS Masters (CPU, DTC, DMAC, EDMAC and Graphics IPs) to occur in parallel.

# **Examples**

# **Basic Example**

This is a basic example of minimal use of the DTC in an application.

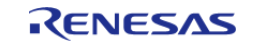

API Reference > Modules > Data Transfer Controller (r\_dtc)

void dtc\_minimal\_example (void) { /\* Open the transfer instance with initial configuration. \*/ [fsp\\_err\\_t](#page-132-0) err = [R\\_DTC\\_Open\(](#page-746-0)&g\_transfer\_ctrl, &g\_transfer\_cfg); /\* Handle any errors. This function should be defined by the user. \*/ handle\_error(err); /\* Enable the DTC to handle incoming transfer requests. \*/  $err = R_DTC_Enable(\&g_transfer_ctr1);$  $err = R_DTC_Enable(\&g_transfer_ctr1);$  $err = R_DTC_Enable(\&g_transfer_ctr1);$  handle\_error(err); }

### **Data Structures**

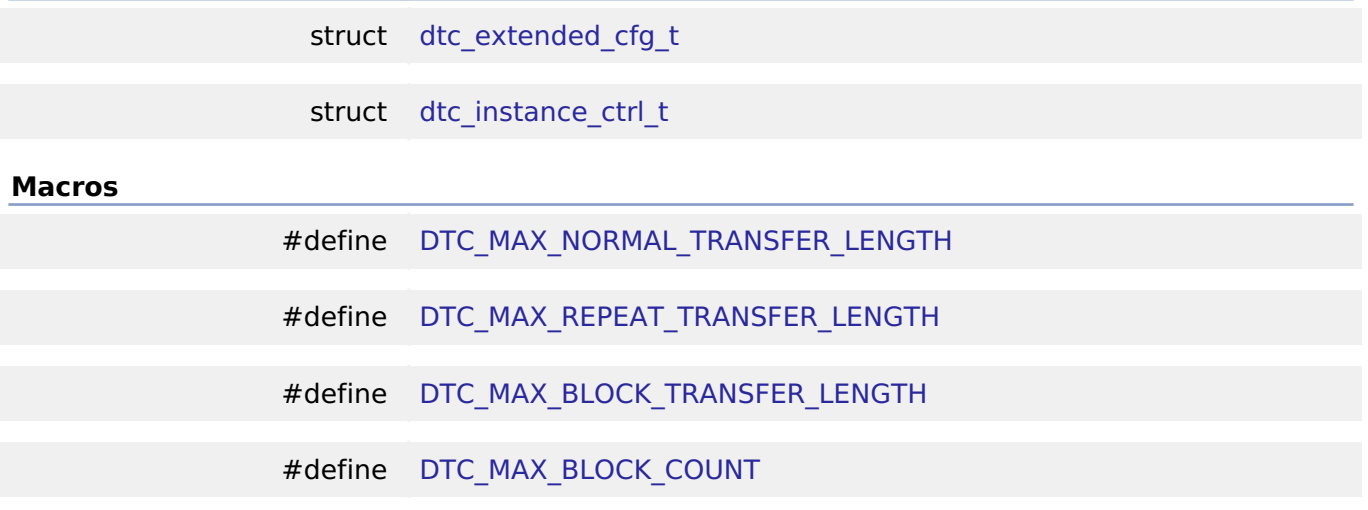

# **Data Structure Documentation**

<span id="page-744-0"></span>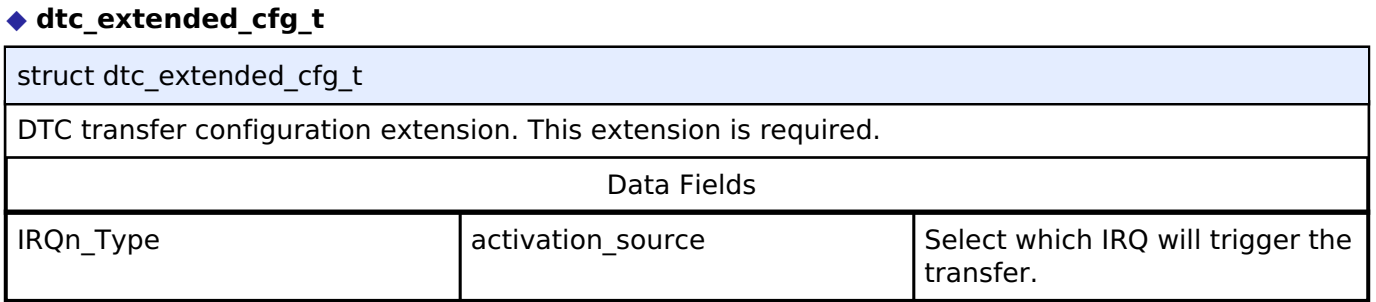

### <span id="page-744-1"></span>**[◆ d](#page-744-1)tc\_instance\_ctrl\_t**

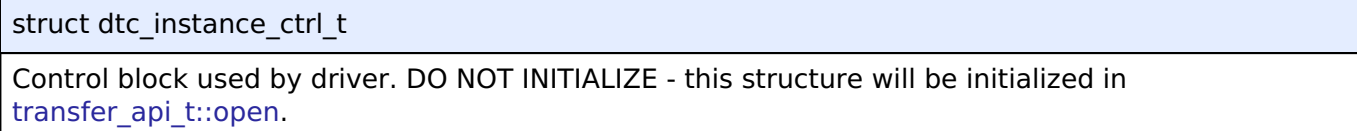

### **Macro Definition Documentation**

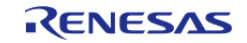

# <span id="page-745-0"></span>**[◆ D](#page-745-0)TC\_MAX\_NORMAL\_TRANSFER\_LENGTH**

#define DTC\_MAX\_NORMAL\_TRANSFER\_LENGTH

Max configurable number of transfers in NORMAL MODE

# <span id="page-745-1"></span>**[◆ D](#page-745-1)TC\_MAX\_REPEAT\_TRANSFER\_LENGTH**

#define DTC\_MAX\_REPEAT\_TRANSFER\_LENGTH

Max number of transfers per repeat for REPEAT MODE

# <span id="page-745-2"></span>**[◆ D](#page-745-2)TC\_MAX\_BLOCK\_TRANSFER\_LENGTH**

#define DTC\_MAX\_BLOCK\_TRANSFER\_LENGTH

Max number of transfers per block in BLOCK MODE

# <span id="page-745-3"></span>**[◆ D](#page-745-3)TC\_MAX\_BLOCK\_COUNT**

#define DTC\_MAX\_BLOCK\_COUNT

Max configurable number of blocks to transfer in BLOCK MODE

# **Function Documentation**

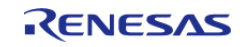

# <span id="page-746-0"></span>**[◆ R](#page-746-0)\_DTC\_Open()**

[fsp\\_err\\_t](#page-132-0) R\_DTC\_Open ( [transfer\\_ctrl\\_t](#page-1948-0) \*const *p\_api\_ctrl*, [transfer\\_cfg\\_t](#page-1942-0) const \*const *p\_cfg* )

Configure the vector table if it hasn't been configured, enable the Module and copy the pointer to the transfer info into the DTC vector table. Implements transfer api\_t::open.

### Example:

/\* Open the transfer instance with initial configuration. \*/

```
fsp_err_t err = R_DTC_Open(&g_transfer_ctrl, &g_transfer_cfg);
```
# **Return values**

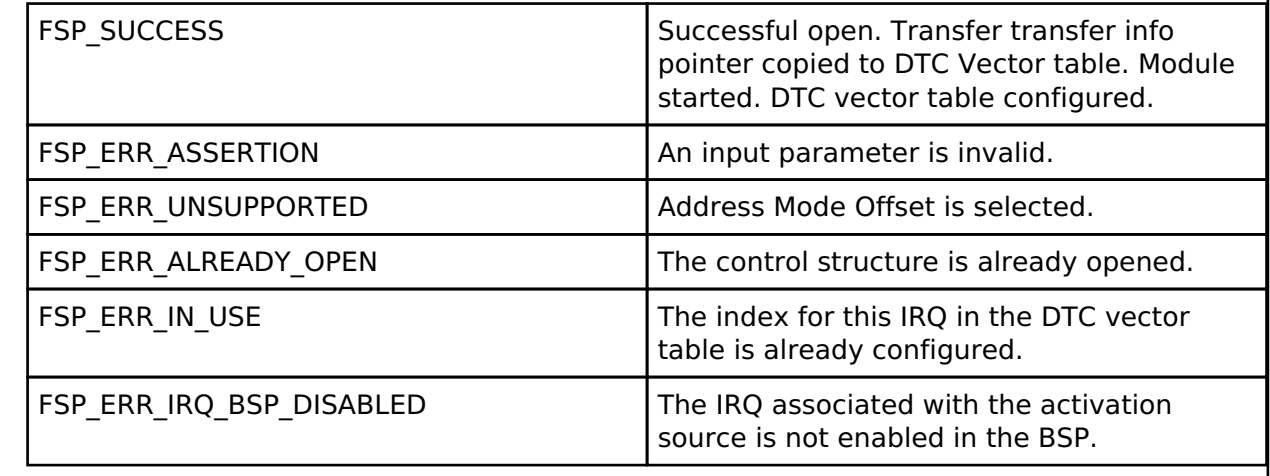

# <span id="page-746-1"></span>**[◆ R](#page-746-1)\_DTC\_Reconfigure()**

[fsp\\_err\\_t](#page-132-0) R\_DTC\_Reconfigure ( [transfer\\_ctrl\\_t](#page-1948-0) \*const *p\_api\_ctrl*, [transfer\\_info\\_t](#page-1941-0) \* *p\_info* )

Copy pointer to transfer info into the DTC vector table and enable transfer in ICU. Implements transfer api t::reconfigure.

### **Return values**

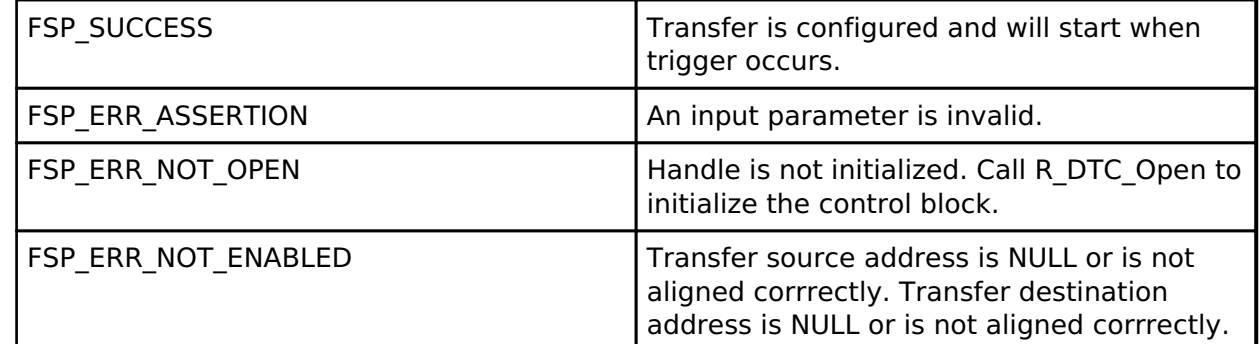

*Note*

*p\_info must persist until all transfers are completed.*

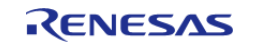

# <span id="page-747-0"></span>**[◆ R](#page-747-0)\_DTC\_Reset()**

[fsp\\_err\\_t](#page-132-0) R\_DTC\_Reset ( [transfer\\_ctrl\\_t](#page-1948-0) \*const *p\_api\_ctrl*, void const \*volatile *p\_src*, void \*volatile *p\_dest*, uint16\_t const *num\_transfers* )

Reset transfer source, destination, and number of transfers. Implements [transfer\\_api\\_t::reset](#page-1944-1).

# **Return values**

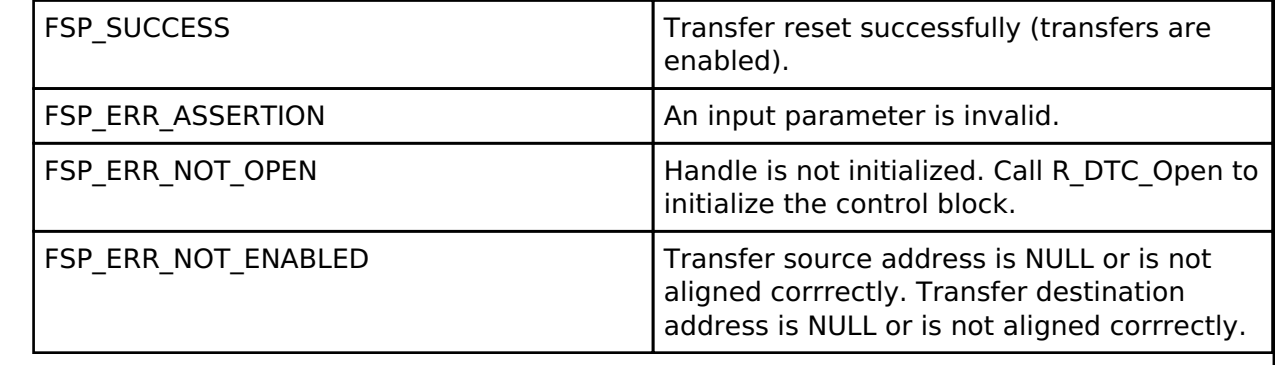

# <span id="page-747-1"></span>**[◆ R](#page-747-1)\_DTC\_SoftwareStart()**

[fsp\\_err\\_t](#page-132-0) R\_DTC\_SoftwareStart ( [transfer\\_ctrl\\_t](#page-1948-0) \*const *p\_api\_ctrl*, [transfer\\_start\\_mode\\_t](#page-1951-1) *mode* ) Placeholder for unsupported softwareStart function. Implements [transfer\\_api\\_t::softwareStart.](#page-1946-0) **Return values** FSP\_ERR\_UNSUPPORTED **DTC** software start is not supported.

### <span id="page-747-2"></span>**[◆ R](#page-747-2)\_DTC\_SoftwareStop()**

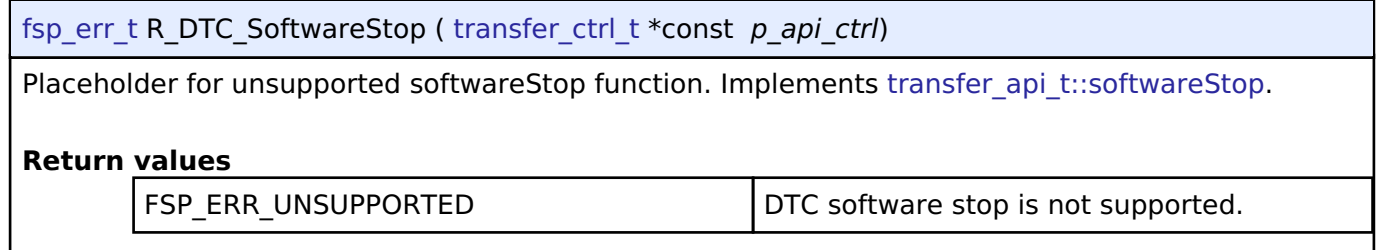

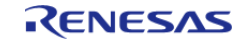

# <span id="page-748-0"></span>**[◆ R](#page-748-0)\_DTC\_Enable()**

[fsp\\_err\\_t](#page-132-0) R\_DTC\_Enable ( [transfer\\_ctrl\\_t](#page-1948-0) \*const *p\_api\_ctrl*)

Enable transfers on this activation source. Implements [transfer\\_api\\_t::enable](#page-1945-0).

#### Example:

/\* Enable the DTC to handle incoming transfer requests. \*/

err = [R\\_DTC\\_Enable\(](#page-748-0)&g\_transfer\_ctrl);

handle\_error(err);

### **Return values**

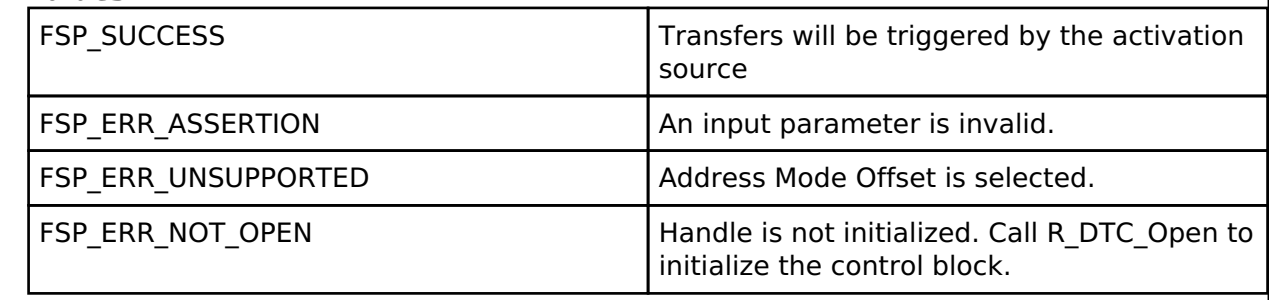

# <span id="page-748-1"></span>**[◆ R](#page-748-1)\_DTC\_Disable()**

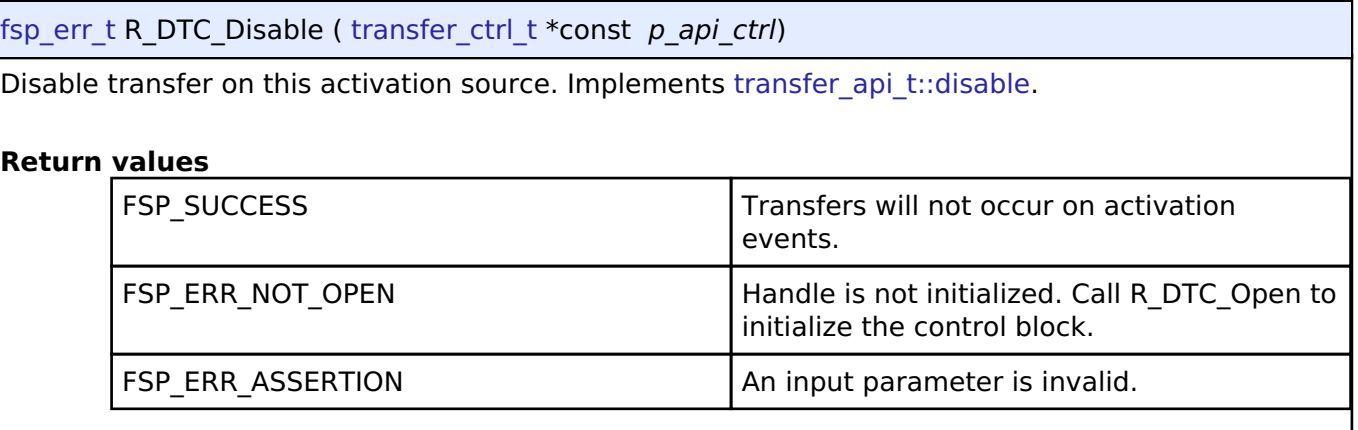

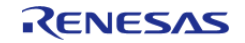

# <span id="page-749-0"></span>**[◆ R](#page-749-0)\_DTC\_InfoGet()**

[fsp\\_err\\_t](#page-132-0) R\_DTC\_InfoGet ( [transfer\\_ctrl\\_t](#page-1948-0) \*const *p\_api\_ctrl*, [transfer\\_properties\\_t](#page-1941-1) \*const *p\_properties* )

Provides information about this transfer. Implements [transfer\\_api\\_t::infoGet](#page-1947-1).

# **Return values**

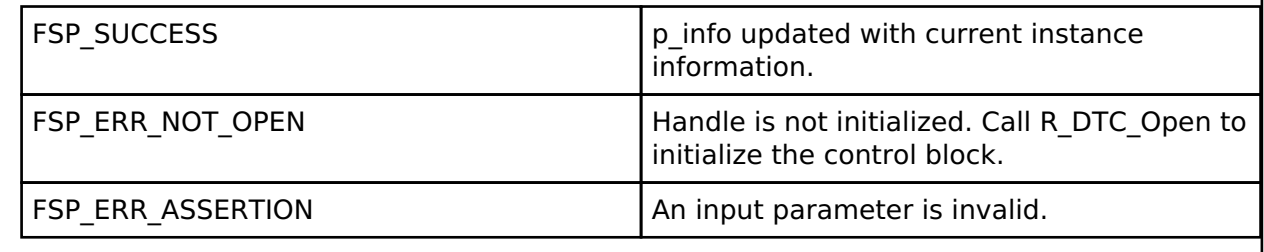

# <span id="page-749-1"></span>**[◆ R](#page-749-1)\_DTC\_Close()**

[fsp\\_err\\_t](#page-132-0) R\_DTC\_Close ( [transfer\\_ctrl\\_t](#page-1948-0) \*const *p\_api\_ctrl*)

Disables DTC activation in the ICU, then clears transfer data from the DTC vector table. Implements [transfer\\_api\\_t::close.](#page-1947-0)

# **Return values**

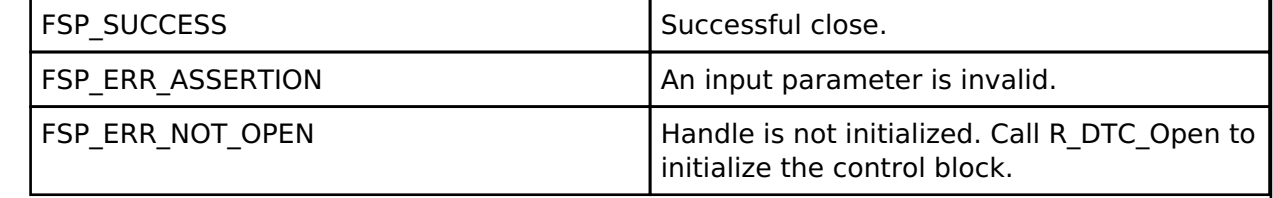

# **4.2.17 Event Link Controller (r\_elc)**

[Modules](#page-246-0)

### **Functions**

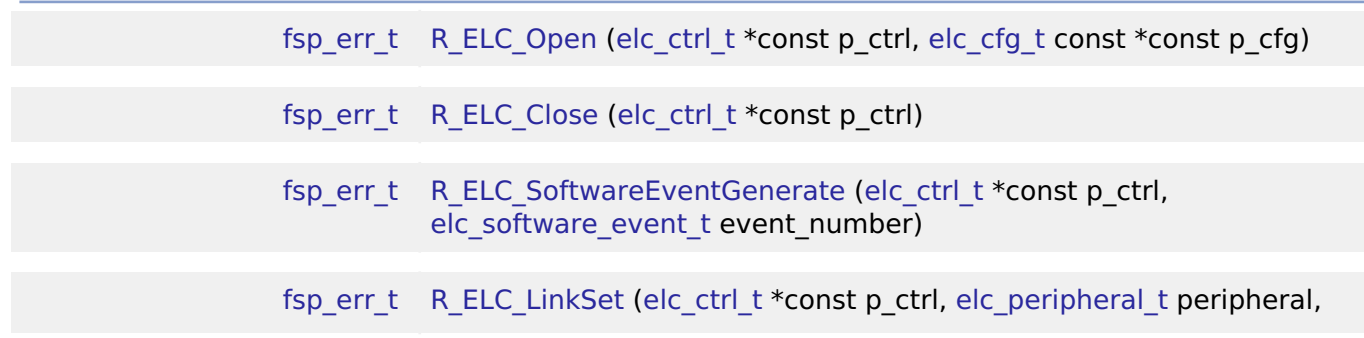

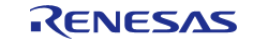

[API Reference > Modules > Event Link Controller \(r\\_elc\)](#page-175-0)

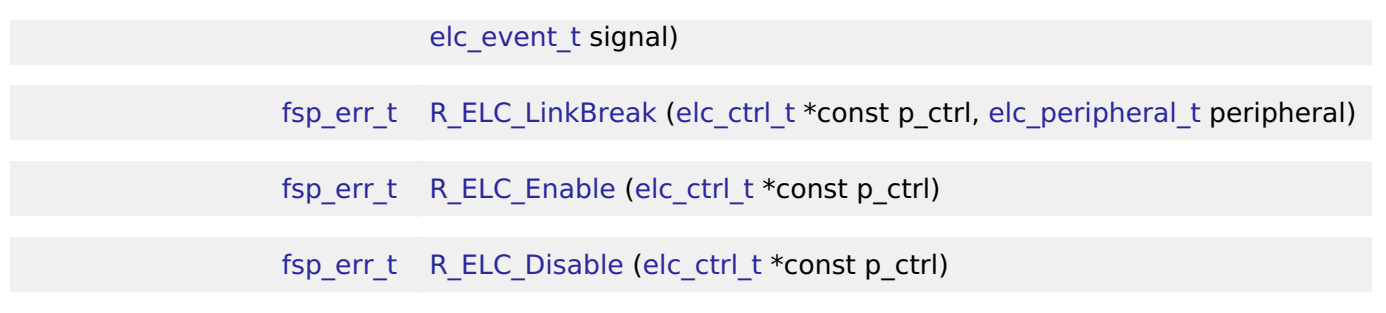

# **Detailed Description**

Driver for the ELC peripheral on RA MCUs. This module implements the [ELC Interface.](#page-1709-1)

# **Overview**

The event link controller (ELC) uses the event requests generated by various peripheral modules as source signals to connect (link) them to different modules, allowing direct cooperation between the modules without central processing unit (CPU) intervention. The conceptual diagram below illustrates a potential setup where a pin interrupt triggers a timer which later triggers an ADC conversion and CTSU scan, while at the same time a serial communication interrupt automatically starts a data transfer. These tasks would be automatically handled without the need for polling or interrupt management.

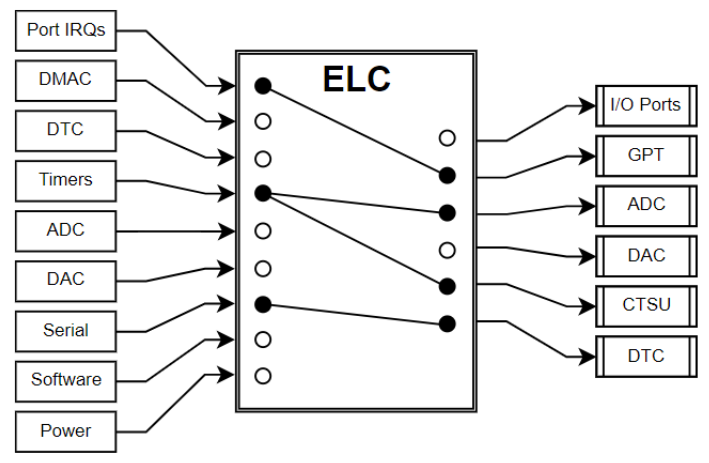

Figure 152: Event Link Controller Conceptual Diagram

In essence, the ELC is an array of multiplexers to route a wide variety of interrupt signals to a subset of peripheral functions. Events are linked by setting the multiplexer for the desired function to the desired signal (through R\_ELC\_LinkSet). The diagram below illustrates one peripheral output of the ELC. In this example, a conversion start is triggered for ADC0 Group A when the GPT0 counter overflows:

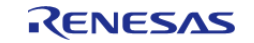

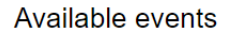

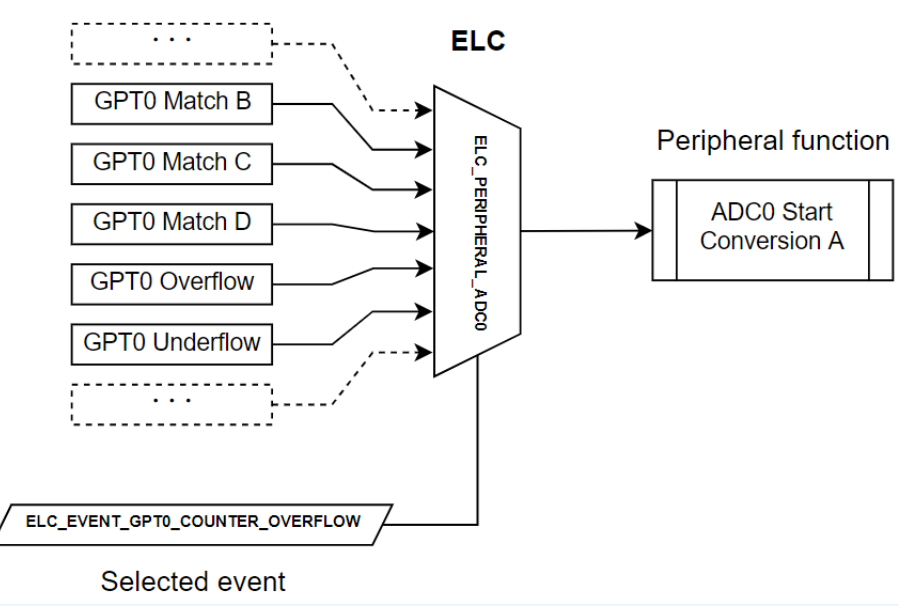

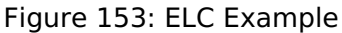

### **Features**

The ELC HAL module can perform the following functions:

- Initialize the ELC to a pre-defined set of links
- Create an event link between two blocks
- Break an event link between two blocks
- Generate one of two software events that interrupt the CPU
- Globally enable or disable event links

A variety of functions can be activated via events, including:

- General-purpose timer (GPT) control
- ADC and DAC conversion start
- Synchronized I/O port output (ports 1-4 only)
- Capacitive touch unit (CTSU) measurement activation

*Note*

*The available sources and peripherals may differ between devices. A full list of selectable peripherals and events is available in the User's Manual for your device.*

*Some peripherals have specific settings related to ELC event generation and/or reception. Details on how to enable event functionality for each peripheral are located in the usage notes for the related module(s) as well as in the User's Manual for your device.*

# **Configuration**

*Note*

*Event links will be automatically generated based on the selections made in module properties. To view the currently linked events check the [Event Links tab in the RA Configuration editor](#page-29-0). Calling [R\\_ELC\\_Open](#page-755-0) followed by [R\\_ELC\\_Enable](#page-757-1) will automatically link all events shown in the Event Links tab.*

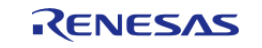

To manually link an event to a peripheral at runtime perform the following steps:

- 1. Configure the operation of the destination peripheral (including any configuration necessary to receive events)
- 2. Use R\_ELC\_LinkSet to set the desired event link to the peripheral
- 3. Use R\_ELC\_Enable to enable transmission of event signals
- 4. Configure the signaling module to output the desired event (typically an interrupt)

To disable the event, either use R\_ELC\_LinkBreak to clear the link for a specific event or R\_ELC\_Disable to globally disable event linking.

### *Note*

*The ELC module needs no pin, clocking or interrupt configuration; it is merely a mechanism to connect signals between peripherals. However, when linking I/O Ports via the ELC the relevant I/O pins need to be configured as inputs or outputs.*

# **Build Time Configurations for r\_elc**

The following build time configurations are defined in fsp\_cfg/r\_elc\_cfg.h:

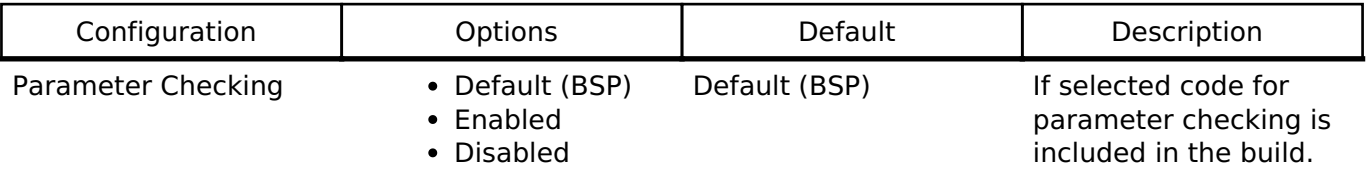

# **Configurations for Driver > System > ELC Driver on r\_elc**

This module can be added to the Stacks tab via New Stack > Driver > System > ELC Driver on r\_elc. Non-secure callable guard functions can be generated for this module by right clicking the module in the RA Configuration tool and checking the "Non-secure Callable" box.

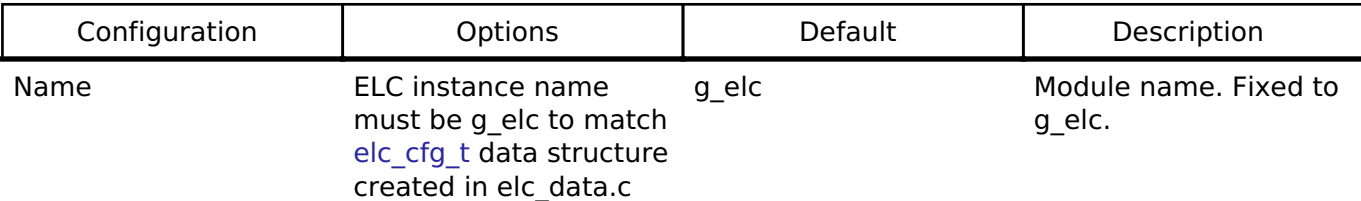

# **Usage Notes**

# **Limitations**

Developers should be aware of the following limitations when using the ELC:

- To link events it is necessary for the ELC and the related modules to be enabled. The ELC cannot operate if the related modules are in the module stop state or the MCU is in a low power consumption mode for which the module is stopped.
- If two modules are linked across clock domains there may be a 1 to 2 cycle delay between event signaling and reception. The delay timing is based on the frequency of the slowest clock.

# **Examples**

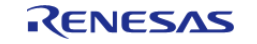

# **Basic Example**

Below is a basic example of minimal use of event linking in an application.

```
/* This struct is automatically generated based on the events configured by
peripherals in the RA Configuration editor. */
static const elc_cfg_t g_elc_cfg =
{
     .link[ELC_PERIPHERAL_GPT_A] = ELC_EVENT_ICU_IRQ0,
     .link[ELC_PERIPHERAL_IOPORT1] = ELC_EVENT_GPT0_COUNTER_OVERFLOW
};
void elc_basic_example (void)
{
 fsp_err_t err = FSP_SUCCESS;
 /* Initializes the software and sets the links defined in the control structure. */
    R_ELC_Open(&g_elc_ctrl, &g_elc_cfg);
 /* Handle any errors. This function should be defined by the user. */
     handle_error(err);
 /* Create or modify a link between a peripheral function and an event source. */
     err = R_ELC_LinkSet(&g_elc_ctrl, ELC_PERIPHERAL_ADC0,
ELC_EVENT_GPT0_COUNTER_OVERFLOW);
    handle error(err);
 /* Globally enable event linking in the ELC. */
     err = R_ELC_Enable(&g_elc_ctrl);
    handle_error(err);
}
```
### **Software-Generated Events**

This example demonstrates how to use a software-generated event to signal a peripheral. This can be useful when the desired event source is not supported by the ELC hardware.

```
/* Interrupt handler for peripheral event not supported by the ELC */void peripheral_isr (void)
{
 fsp err t err;
 /* Generate an event signal through software to the linked peripheral. */
```
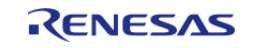

API Reference > Modules > Event Link Controller (r\_elc)

```
R_ELC_SoftwareEventGenerate(ELC_SOFTWARE_EVENT_0);
   handle_error(err);
}
void elc_software_event (void)
{
 fsp_err_t err = FSP_SUCCESS;
 /* Open the module. */
    err = R_ELC_Open(&g_elc_ctrl, &g_elc_cfg);
 /* Handle any errors. This function should be defined by the user. */
    handle_error(err);
 /* Link ADC0 conversion start to software event 0. */
    err = R_ELC_LinkSet(&g_elc_ctrl, ELC_PERIPHERAL_ADC0,
ELC_EVENT_ELC_SOFTWARE_EVENT_0);
    handle_error(err);
while (true)
     {
 /* Application code here. */
     }
}
```
#### **Data Structures**

struct elc instance ctrl t

### **Data Structure Documentation**

#### <span id="page-754-0"></span>**[◆ e](#page-754-0)lc\_instance\_ctrl\_t**

struct elc\_instance\_ctrl\_t

ELC private control block. DO NOT MODIFY. Initialization occurs when [R\\_ELC\\_Open\(\)](#page-755-0) is called.

#### **Function Documentation**

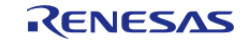

# <span id="page-755-0"></span>**[◆ R](#page-755-0)\_ELC\_Open()**

[fsp\\_err\\_t](#page-132-0) R\_ELC\_Open ( [elc\\_ctrl\\_t](#page-1713-0) \*const *p\_ctrl*, [elc\\_cfg\\_t](#page-1710-0) const \*const *p\_cfg* )

Initialize all the links in the Event Link Controller. Implements elc api t::open

The configuration structure passed in to this function includes links for every event source included in the ELC and sets them all at once. To set or clear an individual link use R\_ELC\_LinkSet and R ELC LinkBreak respectively.

#### Example:

```
/* Initializes the software and sets the links defined in the control structure. */
   err = R_ELC_Open(&g_elc_ctrl, &g_elc_cfg);
```
**Return values**

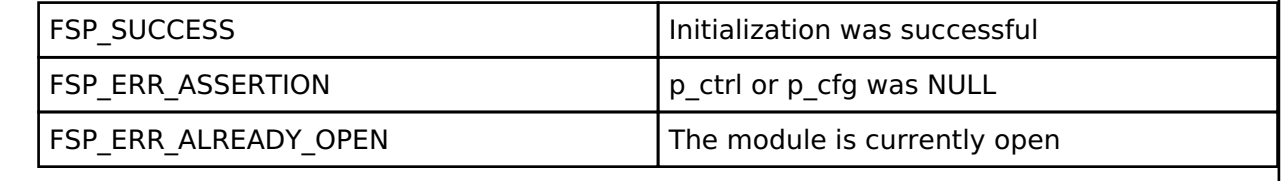

### <span id="page-755-1"></span>**[◆ R](#page-755-1)\_ELC\_Close()**

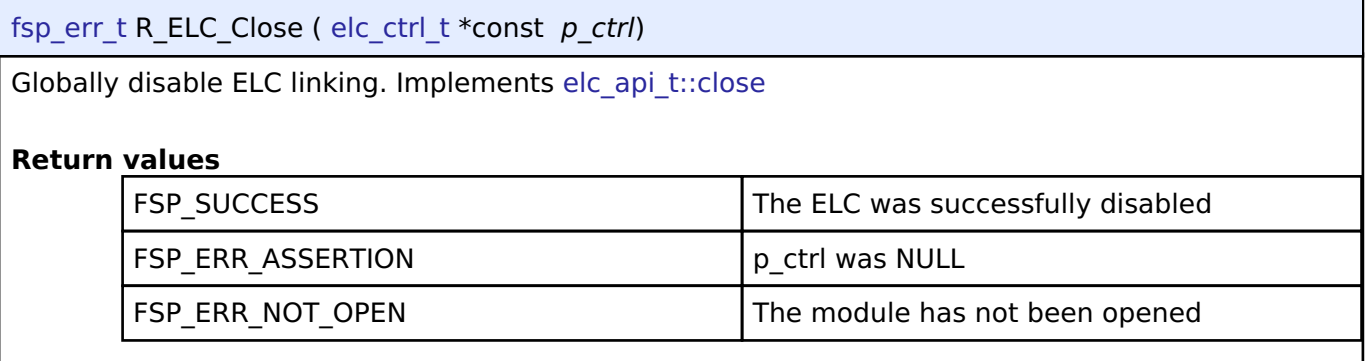

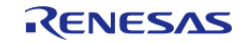
#### <span id="page-756-0"></span>**[◆ R](#page-756-0)\_ELC\_SoftwareEventGenerate()**

```
fsp_err_t elc_ctrl_t *const p_ctrl elc_software_event_t
event_number )
```
Generate a software event in the Event Link Controller. Implements [elc\\_api\\_t::softwareEventGenerate](#page-1711-0)

#### Example:

/\* Generate an event signal through software to the linked peripheral. \*/

```
 err = R_ELC_SoftwareEventGenerate(&g_elc_ctrl, ELC_SOFTWARE_EVENT_0);
```

```
 handle_error(err);
```
#### **Return values**

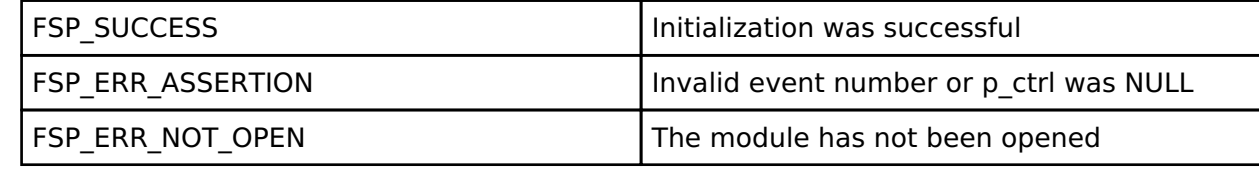

#### <span id="page-756-1"></span>**[◆ R](#page-756-1)\_ELC\_LinkSet()**

[fsp\\_err\\_t](#page-132-0) R\_ELC\_LinkSet ( [elc\\_ctrl\\_t](#page-1713-0) \*const *p\_ctrl*, [elc\\_peripheral\\_t](#page-1713-1) *peripheral*, [elc\\_event\\_t](#page-175-0) *signal* ) Create a single event link. Implements [elc\\_api\\_t::linkSet](#page-1712-0) Example: /\* Create or modify a link between a peripheral function and an event source. \*/ err = [R\\_ELC\\_LinkSet\(](#page-756-1)&g\_elc\_ctrl, ELC\_PERIPHERAL\_ADC0, ELC\_EVENT\_GPT0\_COUNTER\_OVERFLOW); handle error(err); **Return values** FSP\_SUCCESS TERM Initialization was successful FSP\_ERR\_ASSERTION p\_ctrl was NULL FSP\_ERR\_NOT\_OPEN The module has not been opened

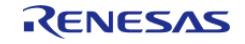

## <span id="page-757-0"></span>**[◆ R](#page-757-0)\_ELC\_LinkBreak()**

[fsp\\_err\\_t](#page-132-0) R\_ELC\_LinkBreak ( [elc\\_ctrl\\_t](#page-1713-0) \*const *p\_ctrl*, [elc\\_peripheral\\_t](#page-1713-1) *peripheral* )

Break an event link. Implements [elc\\_api\\_t::linkBreak](#page-1712-1)

### **Return values**

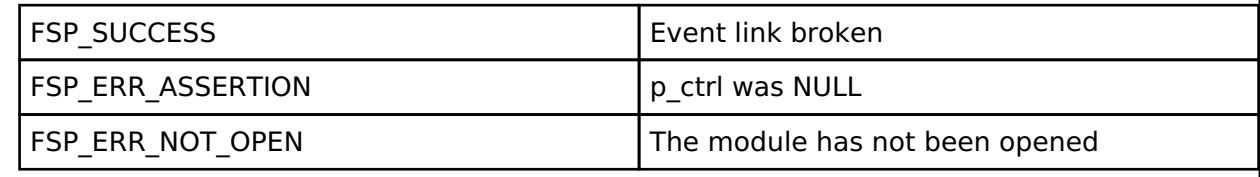

## <span id="page-757-1"></span>**[◆ R](#page-757-1)\_ELC\_Enable()**

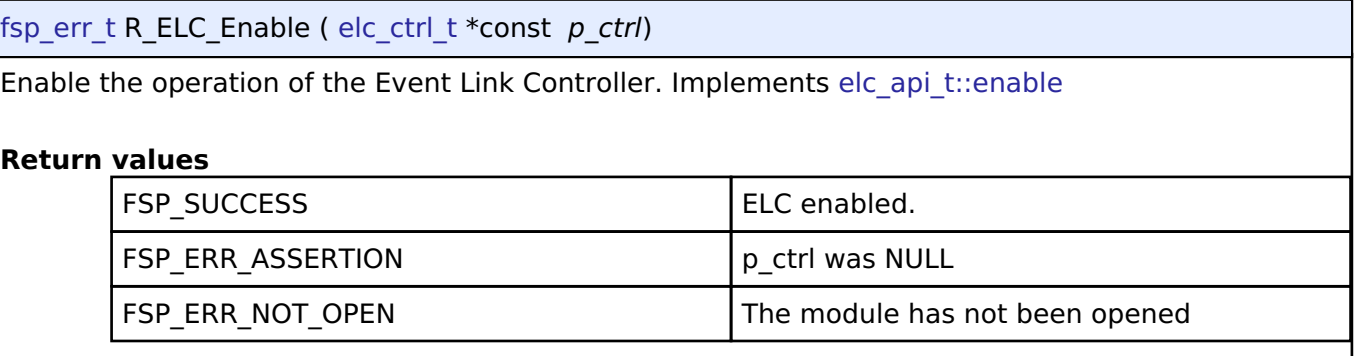

## <span id="page-757-2"></span>**[◆ R](#page-757-2)\_ELC\_Disable()**

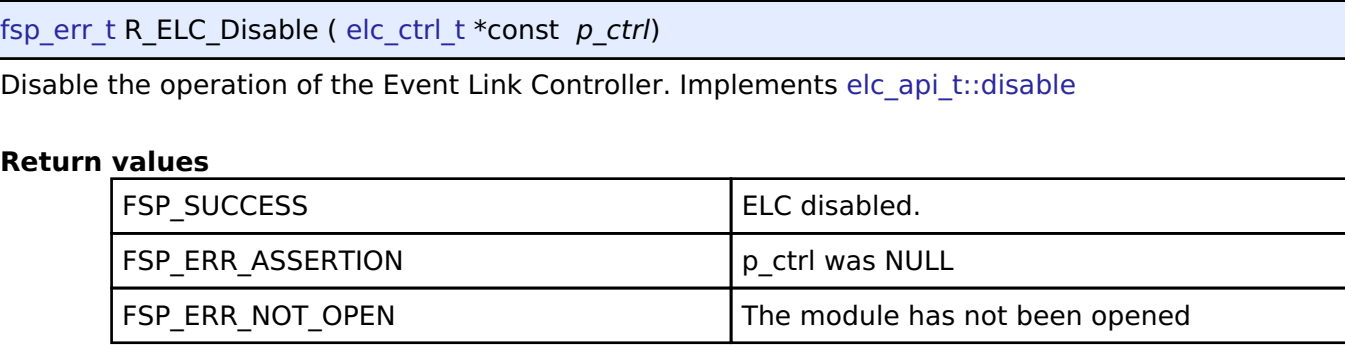

# **4.2.18 Ethernet (r\_ether)**

[Modules](#page-246-0)

### **Functions**

[fsp\\_err\\_t](#page-132-0) [R\\_ETHER\\_Open](#page-769-0) ([ether\\_ctrl\\_t](#page-1721-0) \*const p\_ctrl, [ether\\_cfg\\_t](#page-1715-0) const \*const

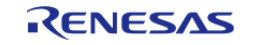

API Reference > Modules > Ethernet (r\_ether)

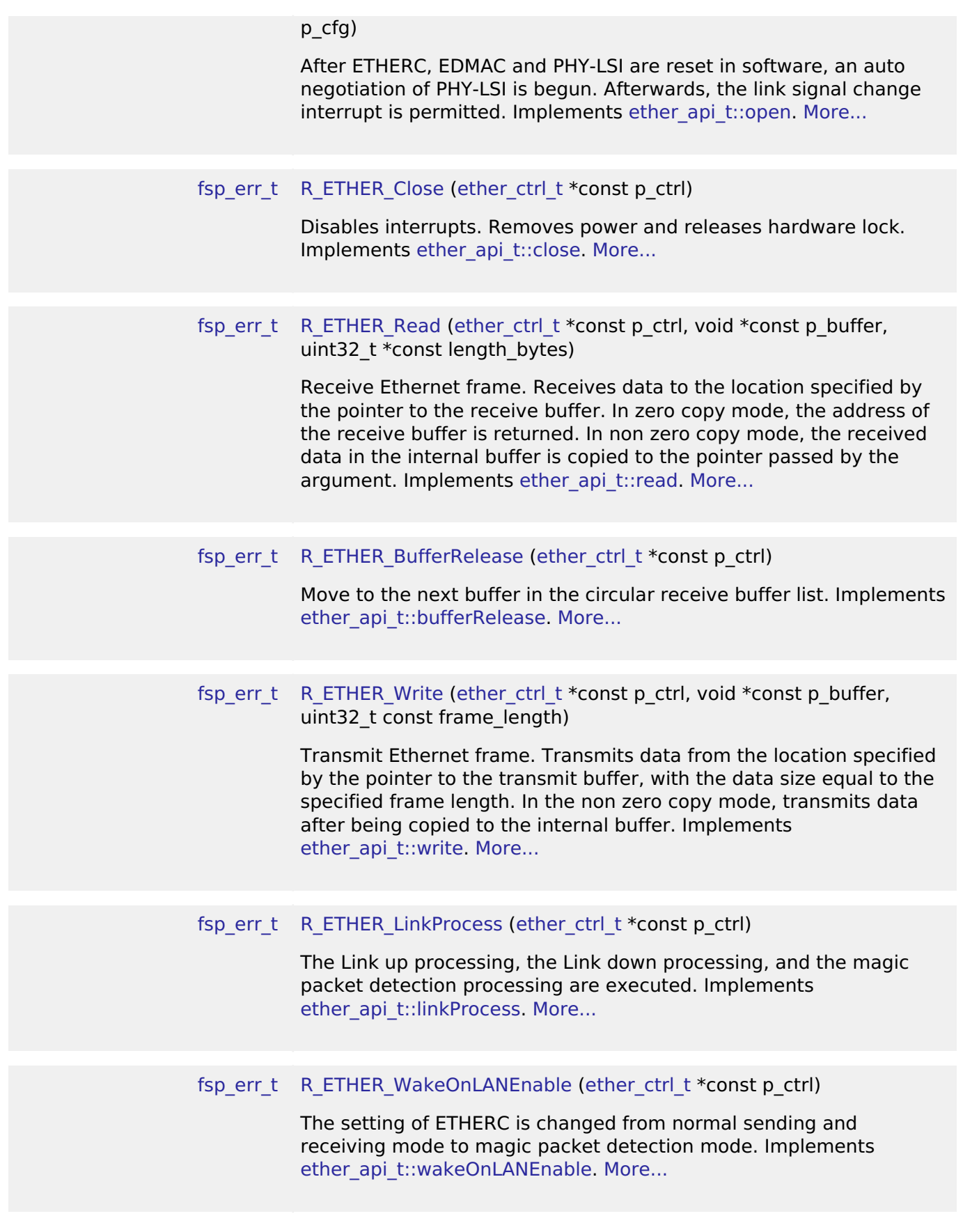

## **Detailed Description**

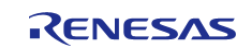

Driver for the Ethernet peripheral on RA MCUs. This module implements the [Ethernet Interface](#page-1714-2).

# **Overview**

This module performs Ethernet frame transmission and reception using an Ethernet controller and an Ethernet DMA controller.

## **Features**

The Ethernet module supports the following features:

- Transmit/receive processing
- Optional zero-copy buffering
- Callback function with returned event code
- Magic packet detection mode support
- Auto negotiation support
- Flow control support
- Multicast filtering support
- Broadcast filtering support
- Promiscuous mode support

# **Configuration**

## **Build Time Configurations for r\_ether**

The following build time configurations are defined in fsp\_cfg/r\_ether\_cfg.h:

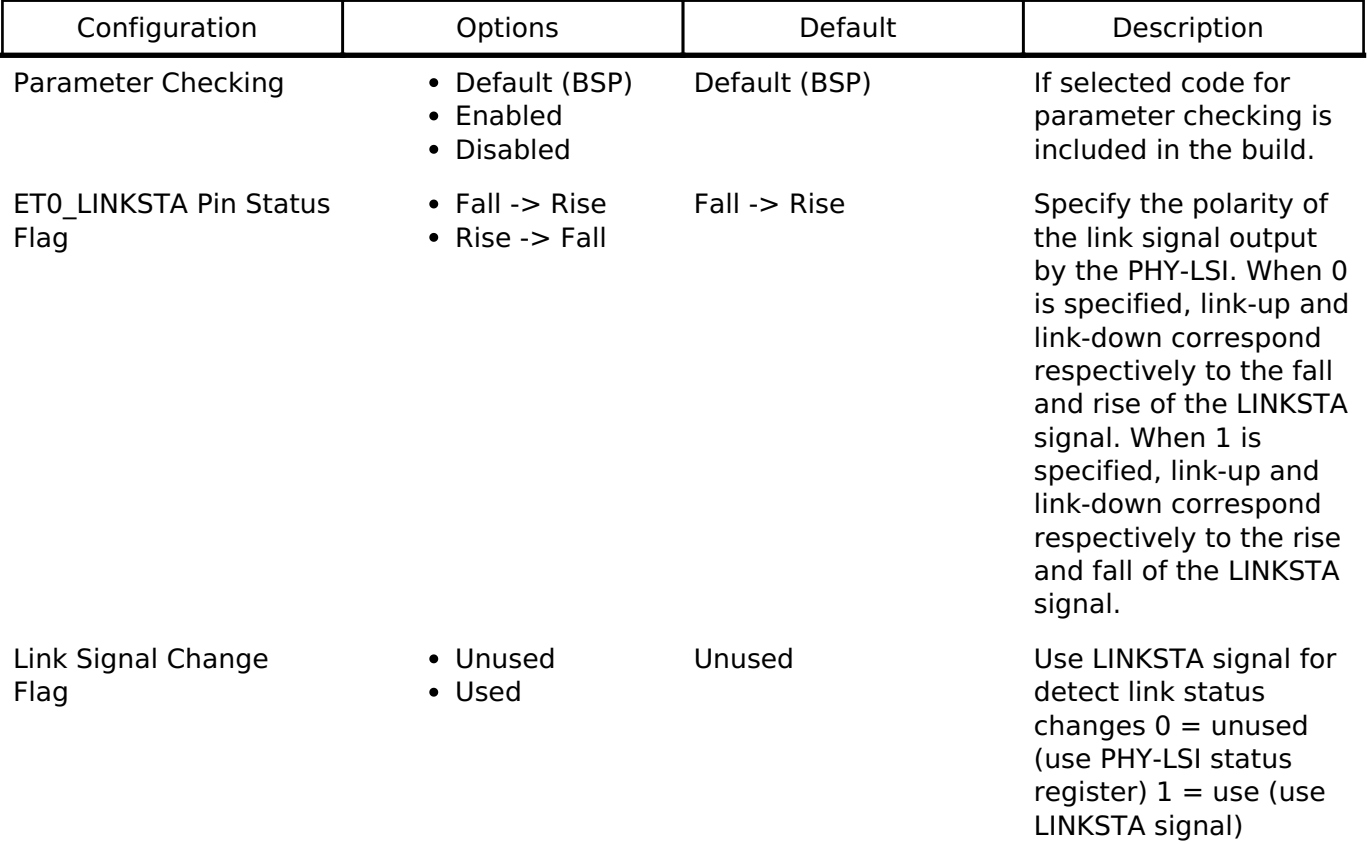

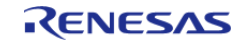

## **Configurations for Driver > Network > Ethernet Driver on r\_ether**

This module can be added to the Stacks tab via New Stack > Driver > Network > Ethernet Driver on r\_ether.

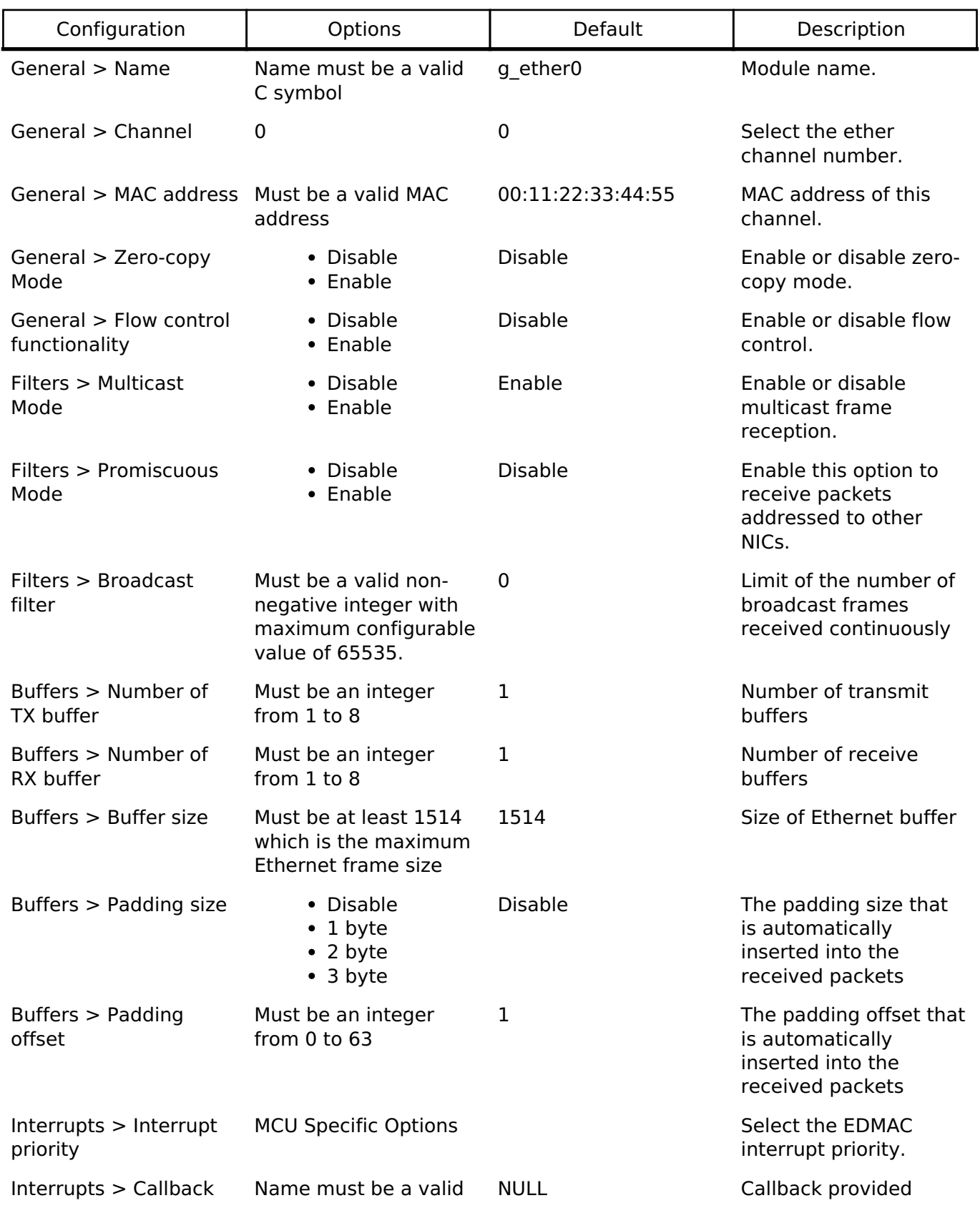

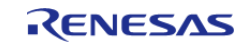

C symbol when an ISR occurs

#### **Interrupt Configuration**

The first [R\\_ETHER\\_Open](#page-769-0) function call sets EINT interrupts. The user could provide callback function which would be invoked when EINT interrupt handler has been completed. The callback arguments will contain information about a channel number, the ETHERC and EDMAC status, the event code, and a pointer to the user defined context.

#### **Callback Configuration**

The user could provide callback function which would be invoked when either a magic packet or a link signal change is detected. When the callback function is called, a variable in which the channel number for which the detection occurred and a constant shown in Table 2.4 are stored is passed as an argument. If the value of this argument is to be used outside the callback function, its value should be copied into, for example, a global variable.

#### **Clock Configuration**

The clock for this module is derived from the following peripheral clock for each MCU group:

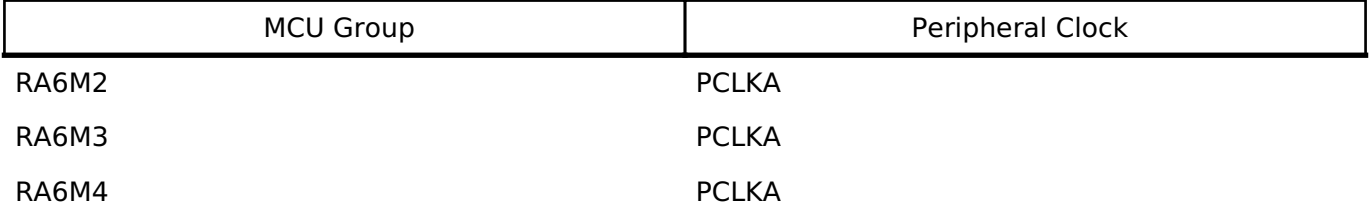

*Note*

*1. When using ETHERC, the PCLKA frequency is in the range 12.5 MHz <= PCLKA <= 120 MHz.*

*2. When using ETHERC, PCLKA = ICLK.*

### **Pin Configuration**

To use the Ethernet module, input/output signals of the peripheral function have to be allocated to pins with the multi-function pin controller (MPC). Please perform the pin setting before calling the R ETHER Open function.

# **Usage Notes**

### **Ethernet Frame Format**

The Ethernet module supports the Ethernet II/IEEE 802.3 frame format.

### **Frame Format for Data Transmission and Reception**

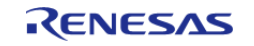

API Reference > Modules > Ethernet (r\_ether)

| Preamble<br>(7 bytes)       | <b>SFD</b><br>$(1 \text{ byte})$ | Transfer<br>destination<br>address (6 bytes) | Transfer source<br>address<br>(6 bytes) | Length/type<br>(2 bytes) | Data + padding<br>(46 to 1.500 bytes) | <b>FCS</b><br>(4 bytes)                       |
|-----------------------------|----------------------------------|----------------------------------------------|-----------------------------------------|--------------------------|---------------------------------------|-----------------------------------------------|
| ← Physical header –         |                                  |                                              | Ethernet header                         |                          | Pavload                               | Trailer $\longrightarrow$                     |
| Hardware<br>processing data |                                  |                                              | Valid software (Ethernet module) data   |                          |                                       | Hardware<br>$\overline{\phantom{a}}$ raruware |

Figure 154: Frame Format Image

 The preamble and SFD signal the start of an Ethernet frame. The FCS contains the CRC of the Ethernet frame and is calculated on the transmitting side. When data is received the CRC value of the frame is calculated in hardware, and the Ethernet frame is discarded if the values do not match. When the hardware determines that the data is normal, the valid range of receive data is: (transmission destination address) + (transmission source address) + (length/type) + (data).

#### **PAUSE Frame Format**

|                                                      | Preamble<br>(7 bytes) | <b>SFD</b><br>$'1$ byte). | Transfer destination<br>Address<br>(01:80:C2:00:00:01) | Transfer source  <br>address<br>$(6 \text{ bytes})$ | Length/type<br>(0x8808) | Operation<br>code<br>0x0001 | Pause duration<br>$(0 - 65535)$ | Padding            | <b>FCS</b><br>(4 bytes) |
|------------------------------------------------------|-----------------------|---------------------------|--------------------------------------------------------|-----------------------------------------------------|-------------------------|-----------------------------|---------------------------------|--------------------|-------------------------|
| Physical header <b>→</b><br>$\overline{\phantom{0}}$ |                       | <b>Ethernet header</b>    |                                                        |                                                     |                         | Payload                     |                                 | Trailer — <b>→</b> |                         |

Figure 155: Pause Frame Format Image

 The transmission destination address is specified as 01:80:C2:00:00:01 (a multicast address reserved for PAUSE frames). At the start of the payload the length/type is specified as 0x8808 and the operation code as 0x0001. The pause duration in the payload is specified by the value of the automatic PAUSE (AP) bits in the automatic PAUSE frame setting register (APR), or the manual PAUSE time setting (MP) bits in the manual PAUSE frame setting register (MPR).

#### **Magic Packet Frame Format**

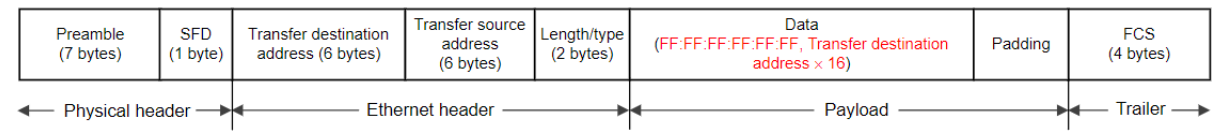

Figure 156: Magic Packet Frame Format Image

 In a Magic Packet, the value FF:FF:FF:FF:FF:FF followed by the transmission destination address repeated 16 times is inserted somewhere in the Ethernet frame data.

#### **Limitations**

## **Memory alignment limitation for Ethernet buffer**

The Ethernet Driver has several alignment constraints:

- 16-byte alignment for the descriptor
- 32-byte aligned write buffer for [R\\_ETHER\\_Write](#page-771-1) when zero copy mode is enabled

## **Functional limitations in TrustZone Security Extensions**

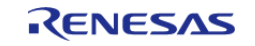

#### The Ethernet Driver has several security constraints:

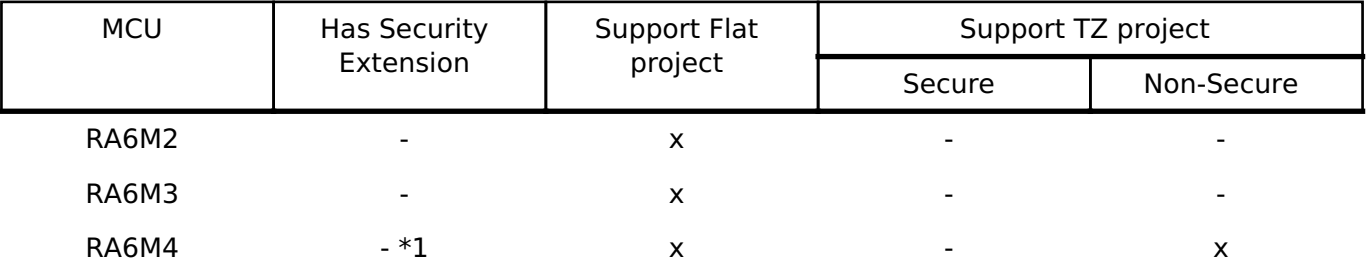

*Note*

*1. ETHERC/EDMAC is always Non-secure peripheral in this MCU.*

# **Examples**

### **ETHER Basic Example**

This is a basic example of minimal use of the ETHER in an application.

```
Note
```
*In this example zero-copy mode is disabled and there are no restrictions on buffer alignment.*

```
#define ETHER EXAMPLE MAXIMUM ETHERNET FRAME SIZE (1514)
#define ETHER EXAMPLE TRANSMIT ETHERNET FRAME SIZE (60)
#define ETHER_EXAMPLE_SOURCE_MAC_ADDRESS 0x74, 0x90, 0x50, 0x00, 0x79, 0x01
#define ETHER_EXAMPLE_DESTINATION_MAC_ADDRESS 0x74, 0x90, 0x50, 0x00, 0x79, 0x02
#define ETHER_EXAMPLE_FRAME_TYPE 0x00, 0x2E
#define ETHER_EXAMPLE_PAYLOAD 0x00, 0x00, 0x00, 0x00, 0x00, 0x00, 0x00, 0x00, 0x00,
0 \times 00, \
  0x00, 0x00, 0x00, 0x00, 0x00, 0x00, 0x00, 0x00, 0x00, 0x00, 0x00, 0x000x00, 0x00, 0x00, 0x00, 0x00, 0x00, 0x00, 0x00, 0x00, 0x00, \lambda0x00, 0x00, 0x00, 0x00, 0x00, 0x00, 0x00, 0x00, 0x00, 0x00, 0x00, 0x00/* Receive data buffer */
static uint8 t gp_read_buffer[ETHER_EXAMPLE_MAXIMUM_ETHERNET_FRAME_SIZE] = {0};
/* Transmit data buffer */
static uint8 t gp_send_data[ETHER_EXAMPLE_TRANSMIT_ETHERNET_FRAME_SIZE] =
{
     ETHER_EXAMPLE_DESTINATION_MAC_ADDRESS, /* Destination MAC address */
    ETHER_EXAMPLE_SOURCE_MAC_ADDRESS, \overline{\phantom{a}} /* Source MAC address */
    ETHER_EXAMPLE_FRAME_TYPE, \frac{1}{2} /* Type field */
```
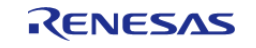

API Reference > Modules > Ethernet (r\_ether)

```
 ETHER_EXAMPLE_PAYLOAD /* Payload value (46byte) */
};
void ether_basic_example (void)
{
 fsp_err_t err = FSP_SUCCESS;
 /* Source MAC Address */
static uint8_t mac_address_source[6] = {ETHER\_EXAMPLE\_SOURCE\_MAC\_ADDRESS};
    uint32 t read data size = 0;
     g_ether0_cfg.p_mac_address = mac_address_source;
 /* Open the ether instance with initial configuration. */
     err = R_ETHER_Open(&g_ether0_ctrl, &g_ether0_cfg);
 /* Handle any errors. This function should be defined by the user. */
    handle_error(err);
do
\left\{\begin{array}{c} \end{array}\right\}/* When the Ethernet link status read from the PHY-LSI Basic Status register is link-
up,
   * Initializes the module and make auto negotiation. */
       R_ETHER_LinkProcess(&g_ether0_ctrl);
     } while (FSP_SUCCESS != err);
 /* Transmission is non-blocking. */
 /* User data copy to internal buffer and is transferred by DMA in the background. */
    err = R ETHER Write(&g_ether0_ctrl, (void *) gp_send_data, sizeof(gp_send_data));
     handle_error(err);
 /* received data copy to user buffer from internal buffer. */ err = R_ETHER_Read(&g_ether0_ctrl, (void *) gp_read_buffer, &read_data_size);
    handle_error(err);
 /* Disable transmission and receive function and close the ether instance. */
R_ETHER_Close(&g_ether0_ctrl);
}
```
#### **ETHER Advanced Example**

The example demonstrates using send and receive function in zero copy mode. Transmit buffers must be 32-byte aligned and the receive buffer must be released once its contents have been used.

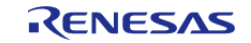

API Reference > Modules > Ethernet (r\_ether)

```
#define ETHER_EXAMPLE_FLAG_ON (1U)
#define ETHER EXAMPLE FLAG OFF (0U)
#define ETHER_EXAMPLE_ETHER_ISR_EE_FR_MASK (1UL << 18)
#define ETHER_EXAMPLE_ETHER_ISR_EE_TC_MASK (1UL << 21)
#define ETHER_EXAMPLE_ETHER_ISR_EC_MPD_MASK (1UL << 1)
#define ETHER_EXAMPLE_ALIGNMENT_32_BYTE (32)
static volatile uint32_t g_example_receive_complete = 0;
static volatile uint32_t g_example_transfer_complete = 0;
static volatile uint32_t g_example_magic_packet_done = 0;
/* The data buffer must be 32-byte aligned when using zero copy mode. */
static uint8_t gp_send_data_nocopy[ETHER_EXAMPLE_TRANSMIT_ETHERNET_FRAME_SIZE]
BSP_ALIGN_VARIABLE(32) =
{
     ETHER_EXAMPLE_DESTINATION_MAC_ADDRESS, /* Destination MAC address */
    ETHER_EXAMPLE_SOURCE_MAC_ADDRESS, \frac{\times}{2} Source MAC address */
    ETHER_EXAMPLE_FRAME_TYPE, \frac{1}{2} /* Type field */
     ETHER_EXAMPLE_PAYLOAD /* Payload value (46byte) */
};
void ether example callback (ether callback args t * p_args) {
 event)
\left\{\begin{array}{c} \end{array}\right\}case ETHER_EVENT_INTERRUPT:
       {
 if (ETHER_EXAMPLE_ETHER_ISR_EC_MPD_MASK == (p_args->status_ecsr &
ETHER_EXAMPLE_ETHER_ISR_EC_MPD_MASK))
\left\{ \begin{array}{c} \end{array} \right. g_example_magic_packet_done = ETHER_EXAMPLE_FLAG_ON;
 }
 if (ETHER_EXAMPLE_ETHER_ISR_EE_TC_MASK == (p_args->status_eesr &
ETHER_EXAMPLE_ETHER_ISR_EE_TC_MASK))
\left\{ \begin{array}{c} \end{array} \right. g_example_transfer_complete = ETHER_EXAMPLE_FLAG_ON;
 }
 if (ETHER_EXAMPLE_ETHER_ISR_EE_FR_MASK == (p_args->status_eesr &
```
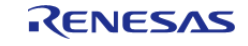

#### **Flexible Software Package**

API Reference > Modules > Ethernet (r\_ether)

```
ETHER_EXAMPLE_ETHER_ISR_EE_FR_MASK))
\left\{ \begin{array}{c} \end{array} \right. g_example_receive_complete = ETHER_EXAMPLE_FLAG_ON;
 }
break;
 }
default:
       {
 }
     }
}
void ether_advanced_example (void) {
 fsp_err_t_err = FSP_SUCCESS;
 /* Source MAC Address */
static uint8_t mac_address_source[6] = {ETHER_EXAMPLE_SOURCE_MAC_ADDRESS};
static uint8_t * p_read_buffer_nocopy;
   uint32_t read_data_size = 0;
     g_ether0_cfg.p_mac_address = mac_address_source;
     g_ether0_cfg.zerocopy = ETHER_ZEROCOPY_ENABLE;
     g_ether0_cfg.p_callback = (void (*)(ether_callback_args_t
*))ether_example_callback;
 /* Open the ether instance with initial configuration. */
    R_ETHER_Open(&g_ether0_ctrl, &g_ether0_cfg);
 /* Handle any errors. This function should be defined by the user. */
    handle_error(err);
do
\left\{\begin{array}{ccc} \end{array}\right\}/* When the Ethernet link status read from the PHY-LSI Basic Status register is link-
up,
  * Initializes the module and make auto negotiation. */
       err = R ETHER_LinkProcess(&g_ether0_ctrl);
     } while (FSP_SUCCESS != err);
 /* Set user buffer to TX descriptor and enable transmission. */
     err = R_ETHER_Write(&g_ether0_ctrl, (void *) gp_send_data_nocopy, sizeof
```
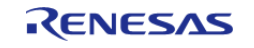

API Reference > Modules > Ethernet (r\_ether)

```
(gp_send_data_nocopy));
if (FSP_SUCCESS == err)
     {
 /* Wait for the transmission to complete. */
/* Data array should not change in zero copy mode until transfer complete. */
while (ETHER_EXAMPLE_FLAG_ON != g_example_transfer_complete)
       {
\mathcal{L}^{\text{max}}_{\text{max}} }
     }
/* Get receive buffer from RX descriptor. */
     err = R_ETHER_Read(&g_ether0_ctrl, (void *) &p_read_buffer_nocopy,
&read data size);
   handle_error(err);
/* Process received data here */
/* Release receive buffer to RX descriptor. */
     err = R_ETHER_BufferRelease(&g_ether0_ctrl);
     handle_error(err);
/* Disable transmission and receive function and close the ether instance. */
R_ETHER_Close(&q_ether0_ctrl);
}
```
#### **Data Structures**

struct [ether\\_instance\\_ctrl\\_t](#page-767-0)

#### **Enumerations**

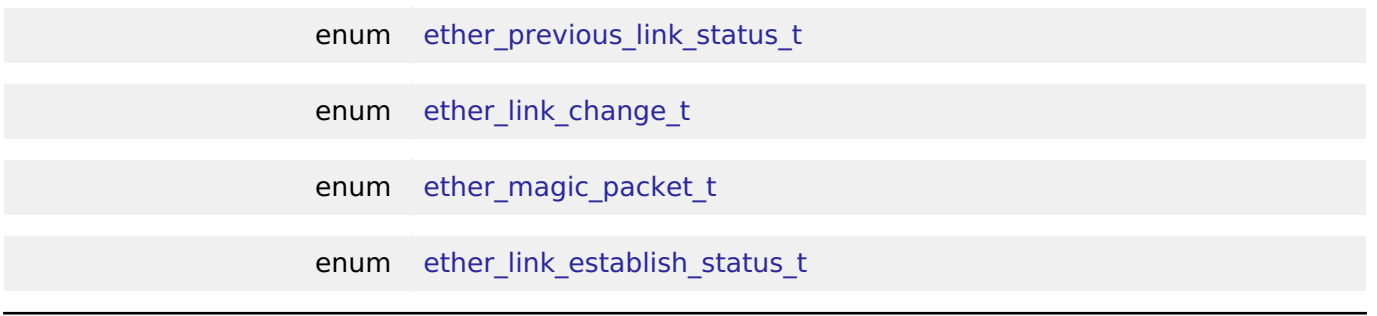

## **Data Structure Documentation**

#### <span id="page-767-0"></span>**[◆ e](#page-767-0)ther\_instance\_ctrl\_t**

struct ether instance ctrl t

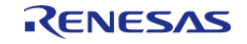

API Reference > Modules > Ethernet (r\_ether)

ï

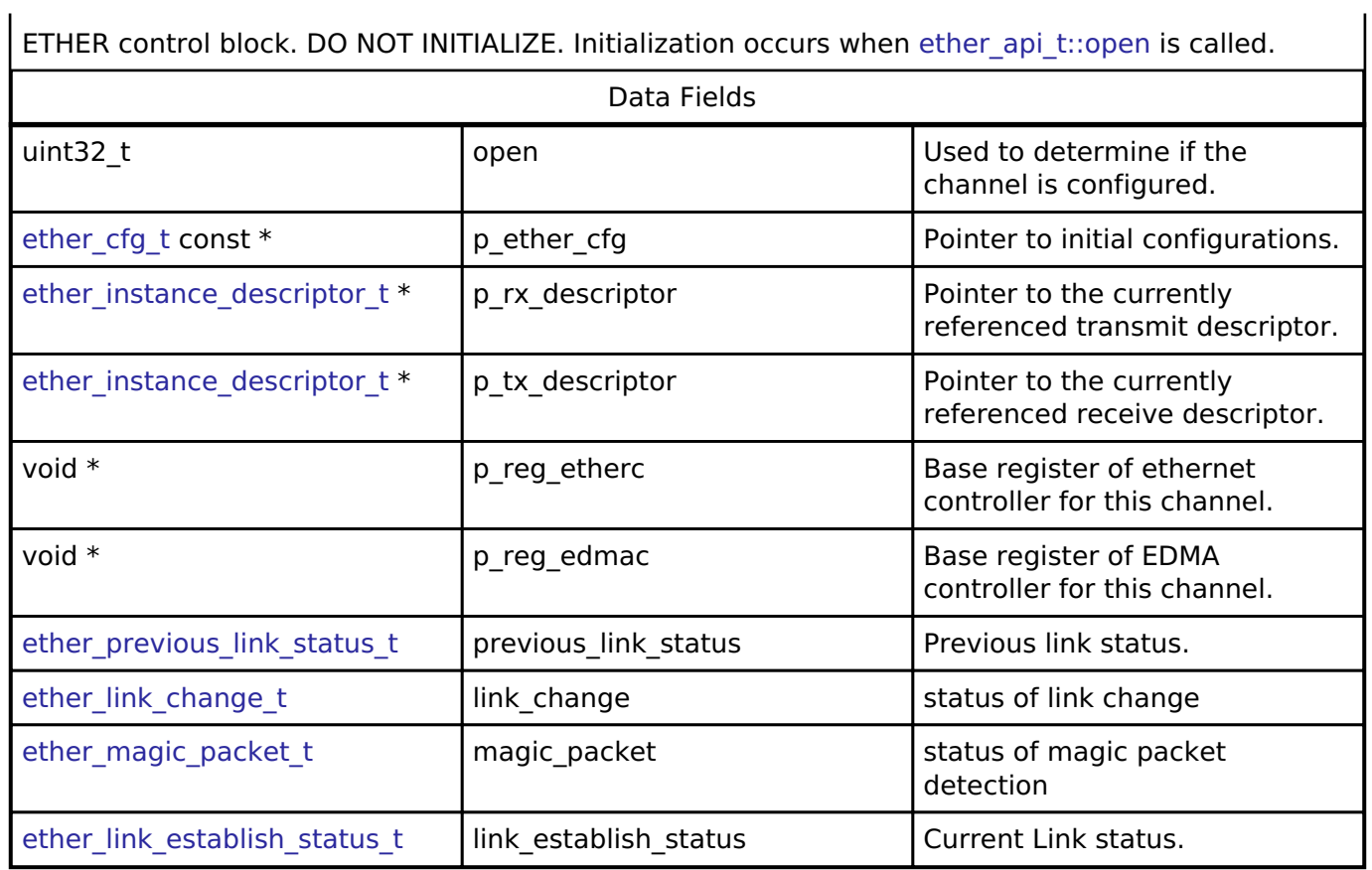

## **Enumeration Type Documentation**

## <span id="page-768-0"></span>**[◆ e](#page-768-0)ther\_previous\_link\_status\_t**

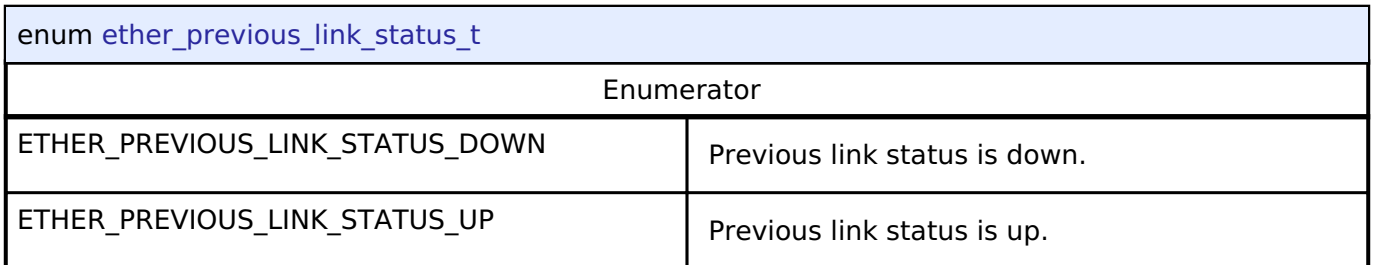

## <span id="page-768-1"></span>**[◆ e](#page-768-1)ther\_link\_change\_t**

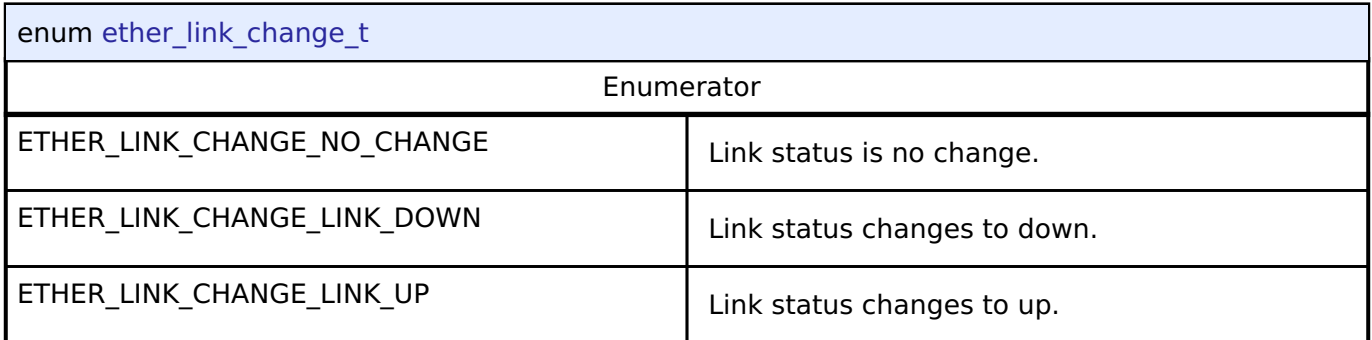

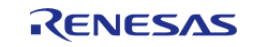

#### <span id="page-769-1"></span>**[◆ e](#page-769-1)ther\_magic\_packet\_t**

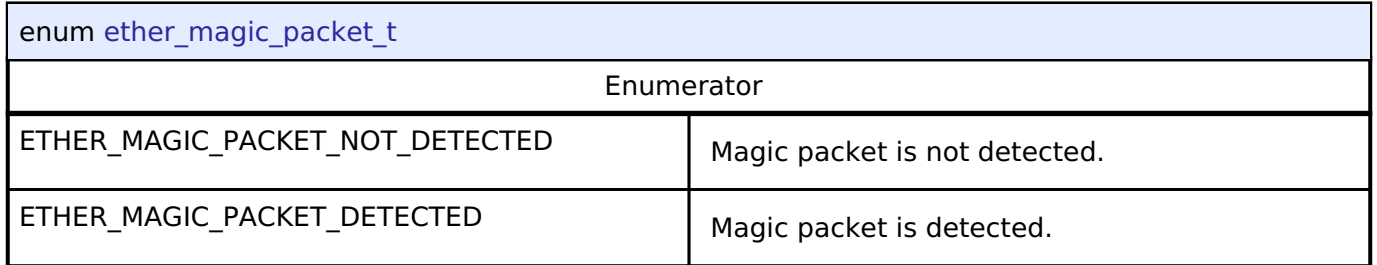

#### <span id="page-769-2"></span>**[◆ e](#page-769-2)ther\_link\_establish\_status\_t**

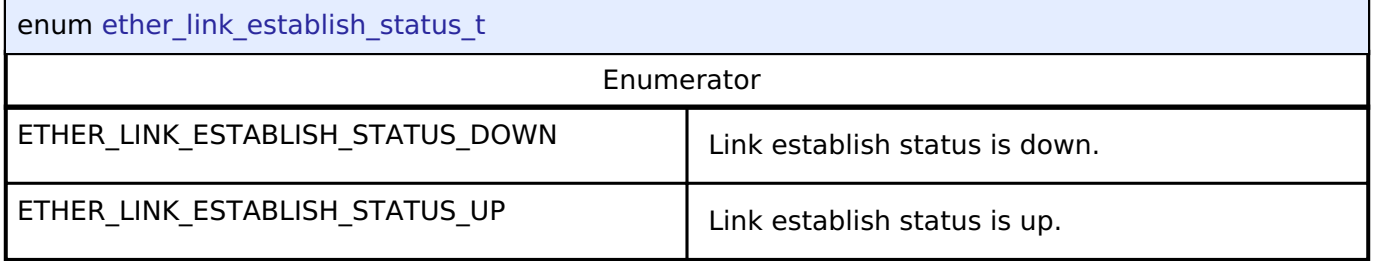

#### **Function Documentation**

#### <span id="page-769-0"></span>**[◆ R](#page-769-0)\_ETHER\_Open()**

[fsp\\_err\\_t](#page-132-0) R\_ETHER\_Open ( [ether\\_ctrl\\_t](#page-1721-0) \*const *p\_ctrl*, [ether\\_cfg\\_t](#page-1715-0) const \*const *p\_cfg* )

After ETHERC, EDMAC and PHY-LSI are reset in software, an auto negotiation of PHY-LSI is begun. Afterwards, the link signal change interrupt is permitted. Implements ether api t::open.

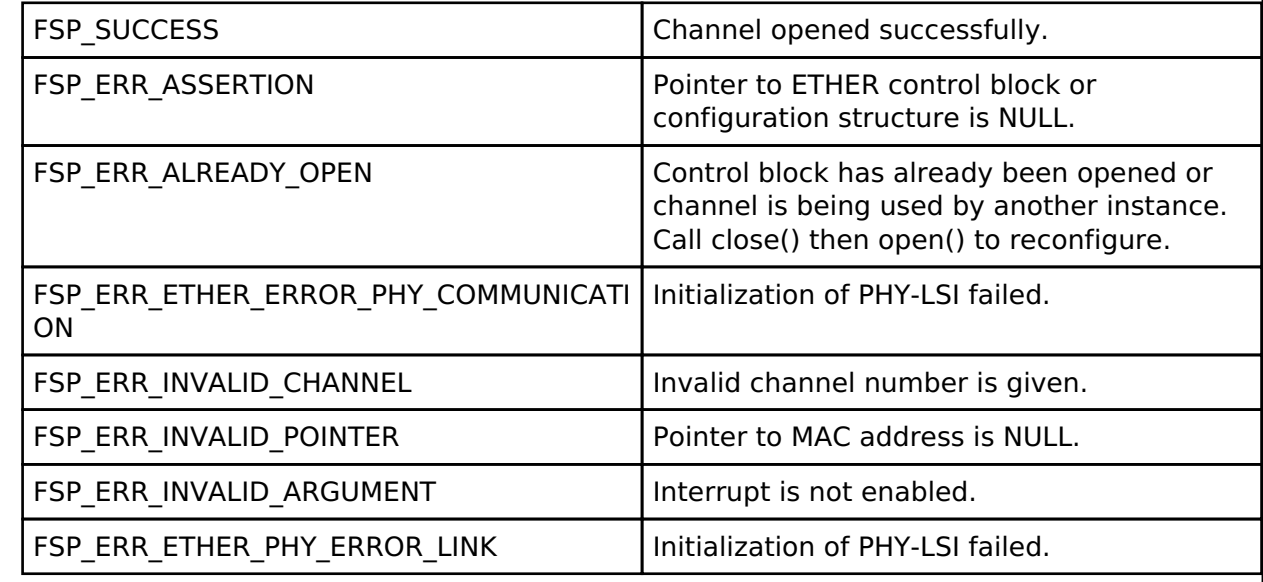

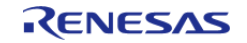

## <span id="page-770-0"></span>**[◆ R](#page-770-0)\_ETHER\_Close()**

[fsp\\_err\\_t](#page-132-0) R\_ETHER\_Close ( [ether\\_ctrl\\_t](#page-1721-0) \*const *p\_ctrl*)

Disables interrupts. Removes power and releases hardware lock. Implements ether api\_t::close.

#### **Return values**

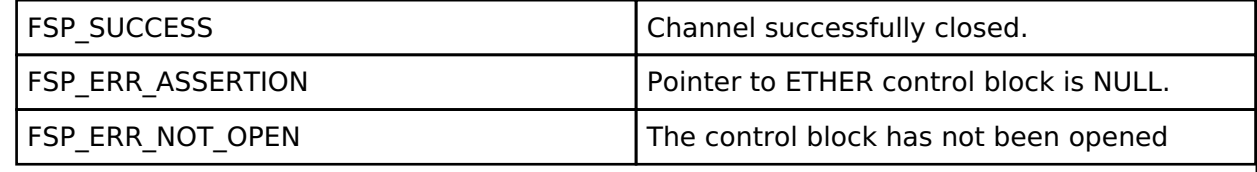

#### <span id="page-770-1"></span>**[◆ R](#page-770-1)\_ETHER\_Read()**

[fsp\\_err\\_t](#page-132-0) R\_ETHER\_Read ( [ether\\_ctrl\\_t](#page-1721-0) \*const *p\_ctrl*, void \*const *p\_buffer*, uint32\_t \*const *length\_bytes* )

Receive Ethernet frame. Receives data to the location specified by the pointer to the receive buffer. In zero copy mode, the address of the receive buffer is returned. In non zero copy mode, the received data in the internal buffer is copied to the pointer passed by the argument. Implements [ether\\_api\\_t::read.](#page-1719-2)

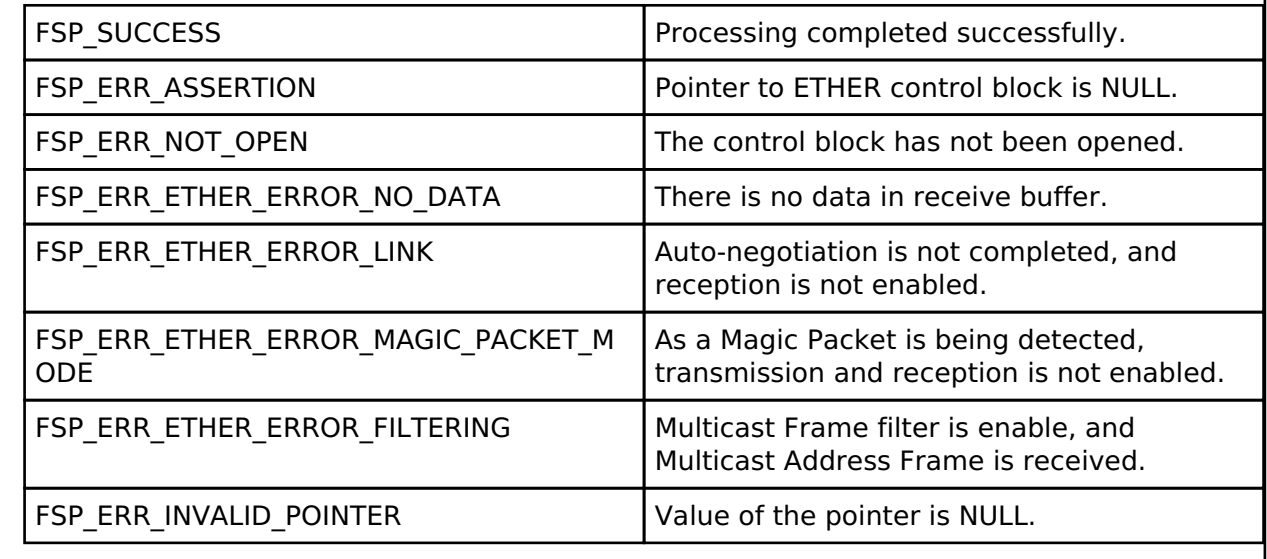

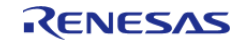

## <span id="page-771-0"></span>**[◆ R](#page-771-0)\_ETHER\_BufferRelease()**

[fsp\\_err\\_t](#page-132-0) R\_ETHER\_BufferRelease ( [ether\\_ctrl\\_t](#page-1721-0) \*const *p\_ctrl*)

Move to the next buffer in the circular receive buffer list. Implements ether api t::bufferRelease.

#### **Return values**

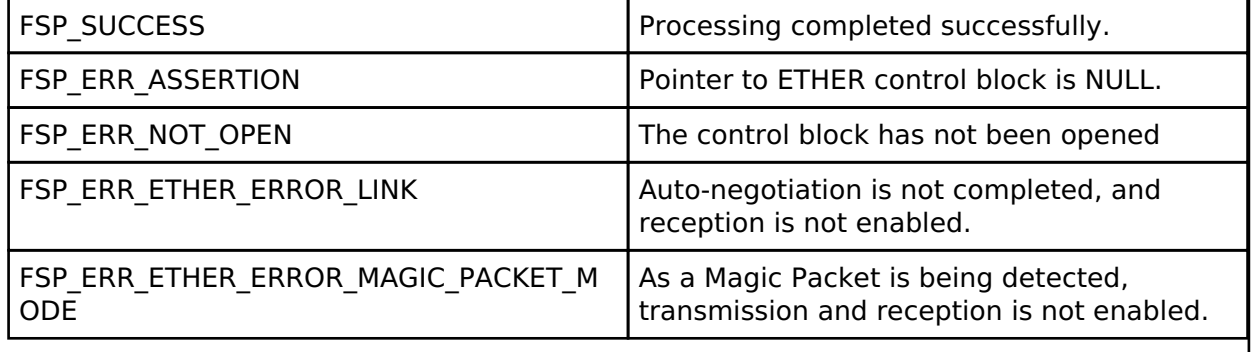

### <span id="page-771-1"></span>**[◆ R](#page-771-1)\_ETHER\_Write()**

[fsp\\_err\\_t](#page-132-0) R\_ETHER\_Write ( [ether\\_ctrl\\_t](#page-1721-0) \*const *p\_ctrl*, void \*const *p\_buffer*, uint32\_t const *frame\_length* )

Transmit Ethernet frame. Transmits data from the location specified by the pointer to the transmit buffer, with the data size equal to the specified frame length. In the non zero copy mode, transmits data after being copied to the internal buffer. Implements ether api\_t::write.

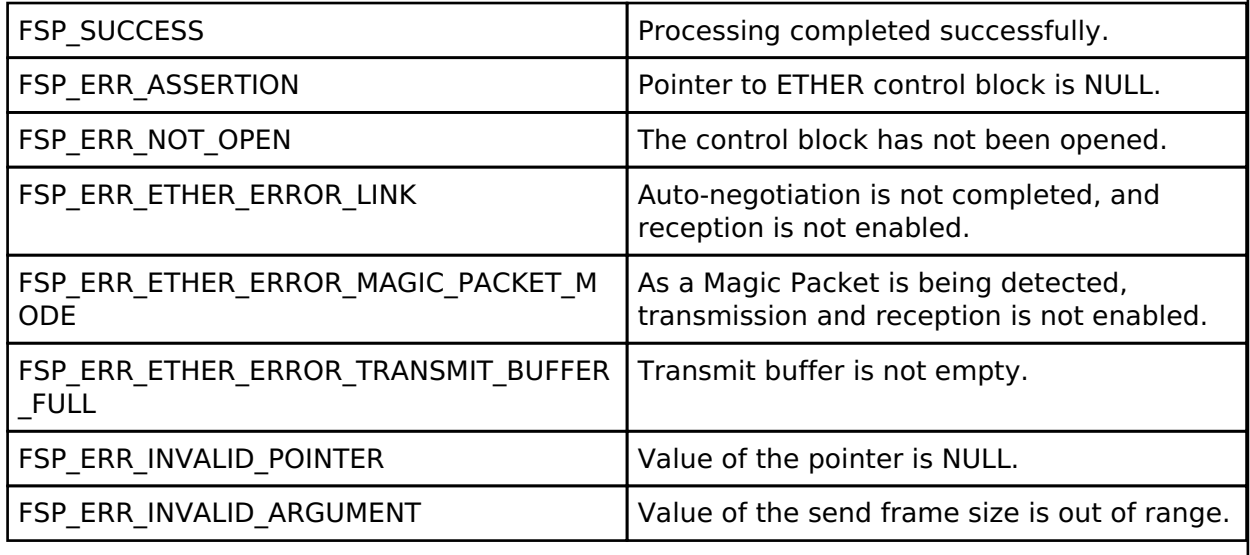

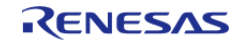

## <span id="page-772-0"></span>**[◆ R](#page-772-0)\_ETHER\_LinkProcess()**

[fsp\\_err\\_t](#page-132-0) R\_ETHER\_LinkProcess ( [ether\\_ctrl\\_t](#page-1721-0) \*const *p\_ctrl*)

The Link up processing, the Link down processing, and the magic packet detection processing are executed. Implements [ether\\_api\\_t::linkProcess](#page-1720-2).

#### **Return values**

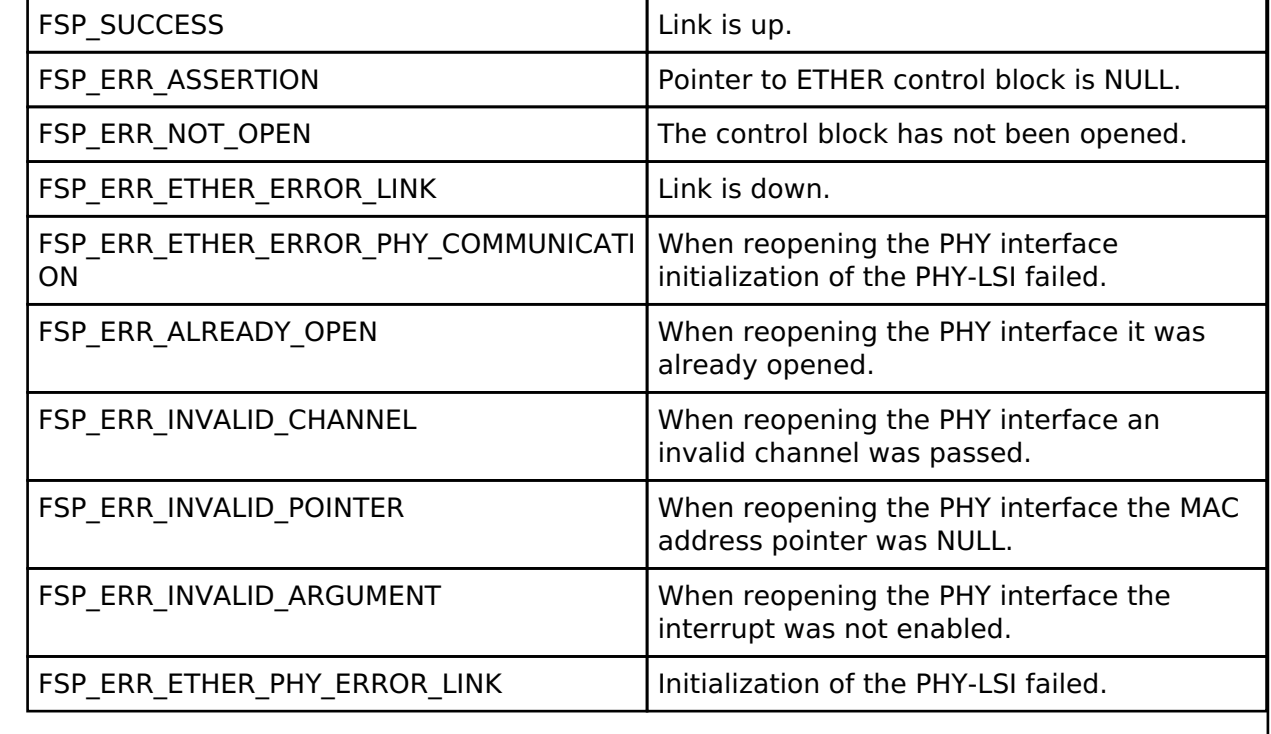

### <span id="page-772-1"></span>**[◆ R](#page-772-1)\_ETHER\_WakeOnLANEnable()**

[fsp\\_err\\_t](#page-132-0) R\_ETHER\_WakeOnLANEnable ( [ether\\_ctrl\\_t](#page-1721-0) \*const *p\_ctrl*)

The setting of ETHERC is changed from normal sending and receiving mode to magic packet detection mode. Implements ether api t::wakeOnLANEnable.

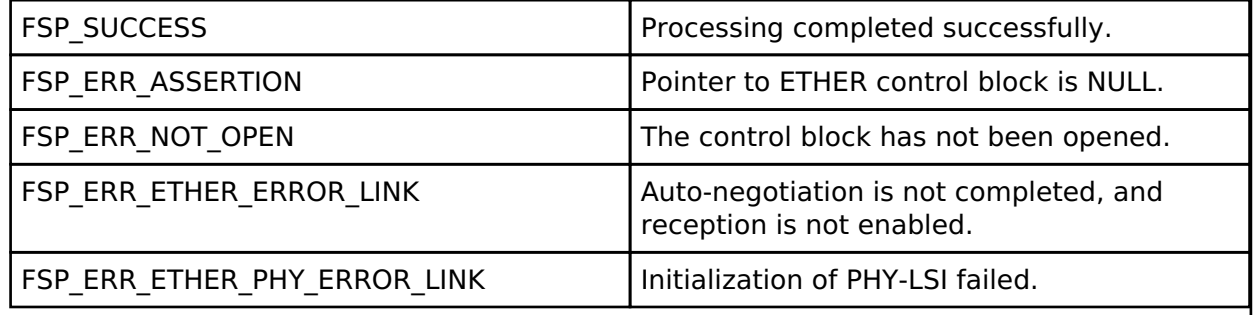

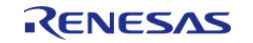

## **4.2.19 Ethernet PHY (r\_ether\_phy)** [Modules](#page-246-0)

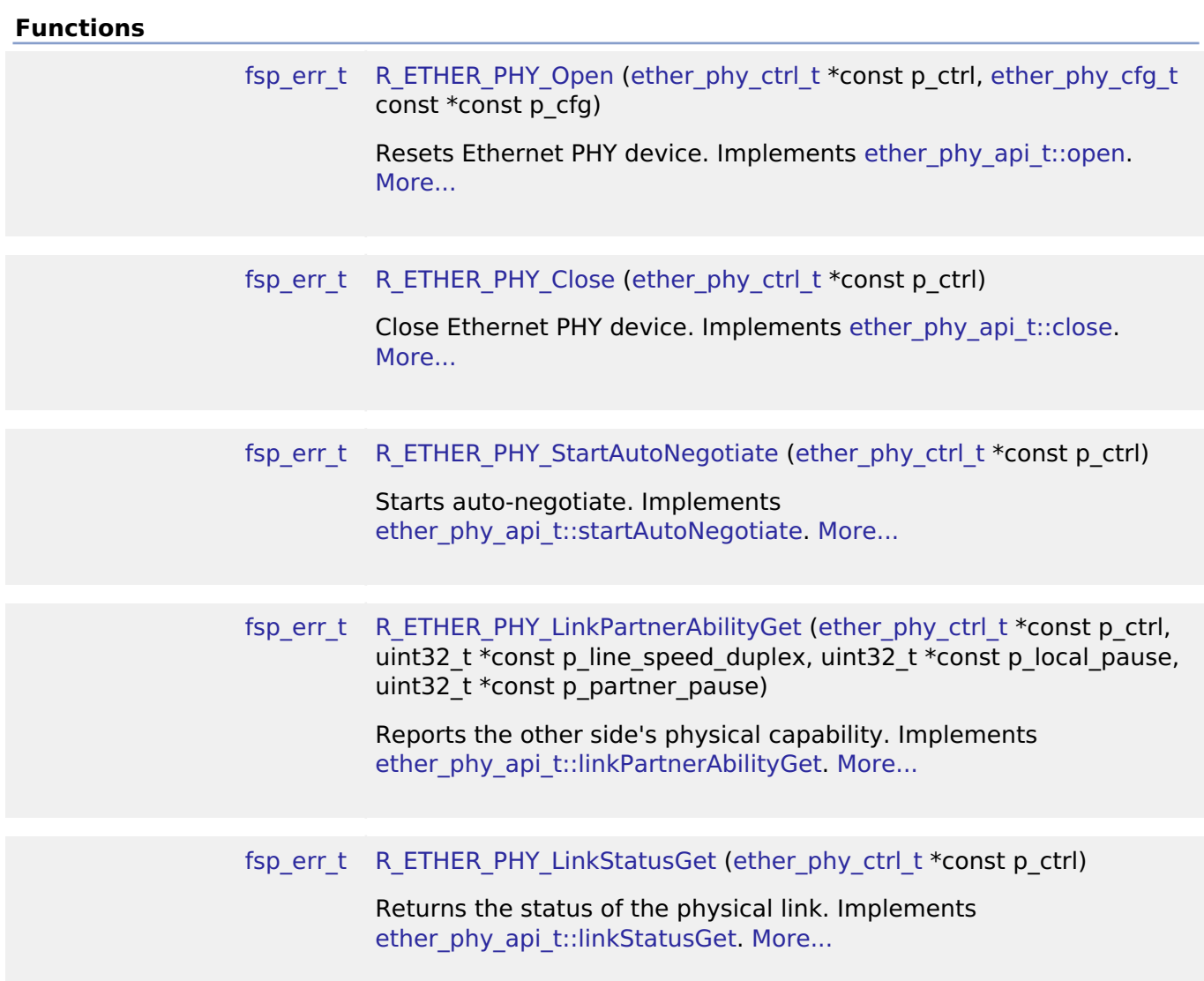

## **Detailed Description**

The Ethernet PHY module (r\_ether\_phy) provides an API for standard Ethernet PHY communications applications that use the ETHERC peripheral. It implements the [Ethernet PHY Interface](#page-1723-2).

# **Overview**

The Ethernet PHY module is used to setup and manage an external Ethernet PHY device for use with the on-chip Ethernet Controller (ETHERC) peripheral. It performs auto-negotiation to determine the optimal connection parameters between link partners. Once initialized the connection between the external PHY and the onboard controller is automatically managed in hardware.

#### **Features**

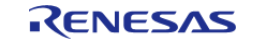

The Ethernet PHY module supports the following features:

- Auto negotiation support
- Flow control support
- Link status check support

# **Configuration**

#### **Build Time Configurations for r\_ether\_phy**

The following build time configurations are defined in fsp\_cfg/r\_ether\_phy\_cfg.h:

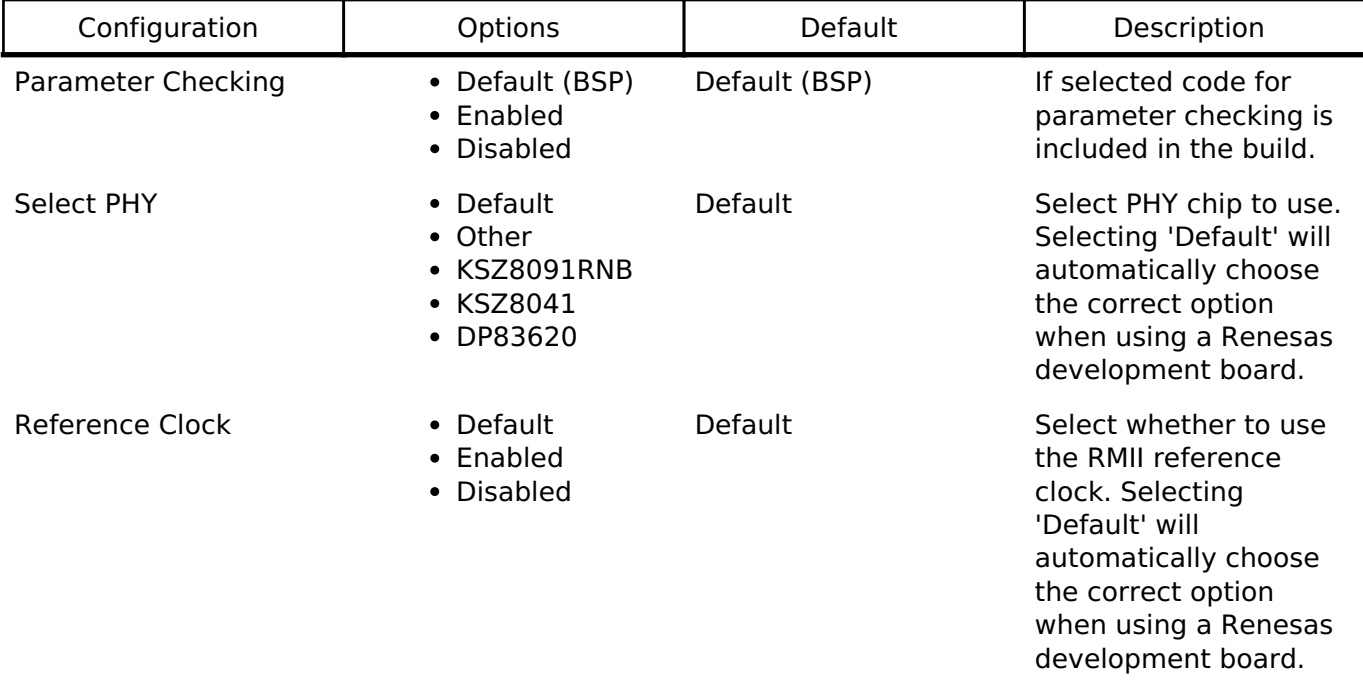

### **Configurations for Driver > Network > Ethernet Driver on r\_ether\_phy**

This module can be added to the Stacks tab via New Stack > Driver > Network > Ethernet Driver on r\_ether\_phy.

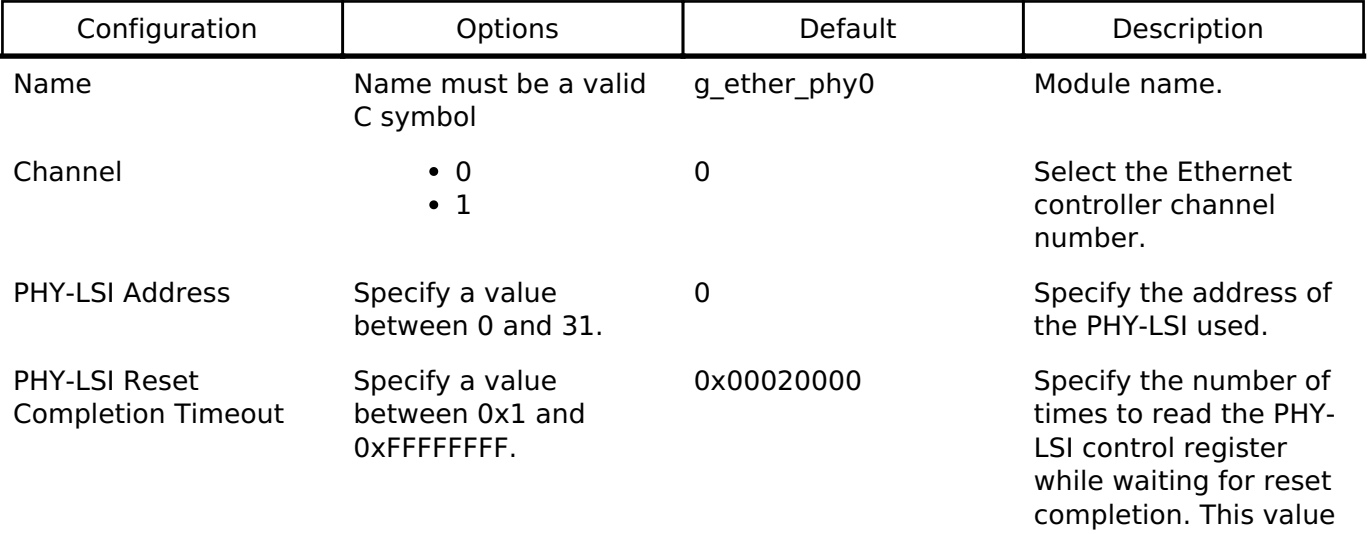

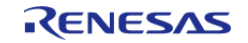

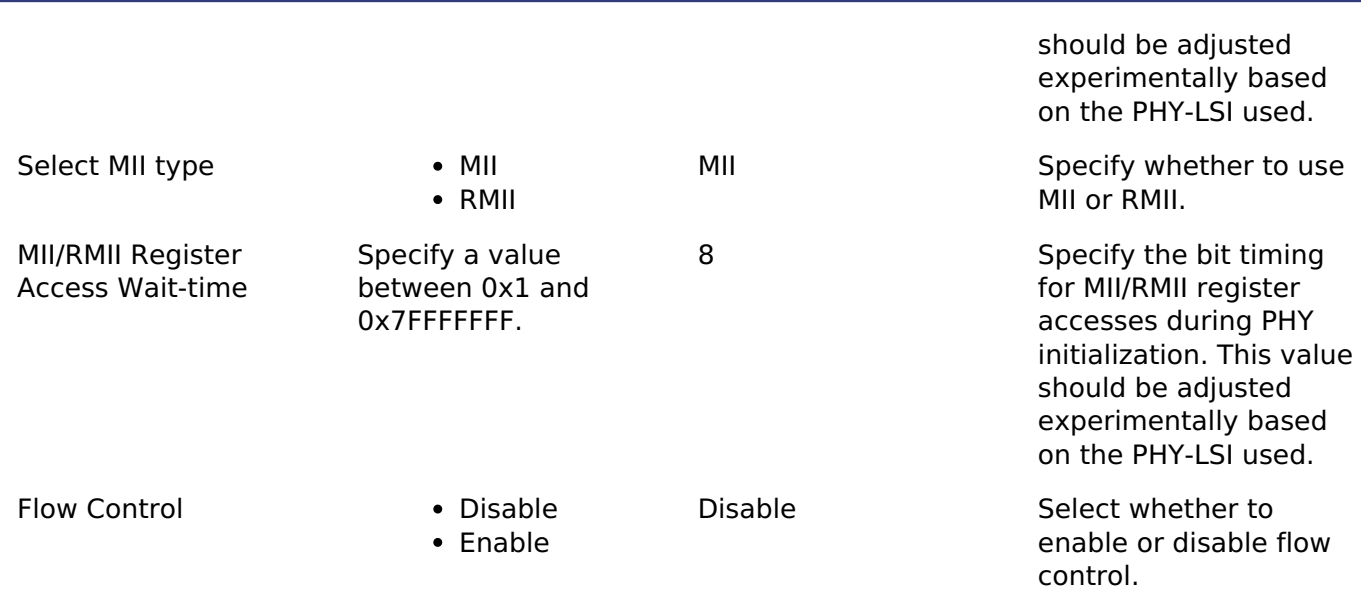

# **Usage Notes**

*Note*

*See the [example](#page-776-0) below for details on how to initialize the Ethernet PHY module.*

#### **Accessing the MII and RMII Registers**

Use the PIR register to access the MII and RMII registers in the PHY-LSI. Serial data in the MII and RMII management frame format is transmitted and received through the ET0\_MDC and ET0\_MDIO pins controlled by software.

#### **MII and RMII management frame format**

The below table lists the MII and RMII management frame formats.

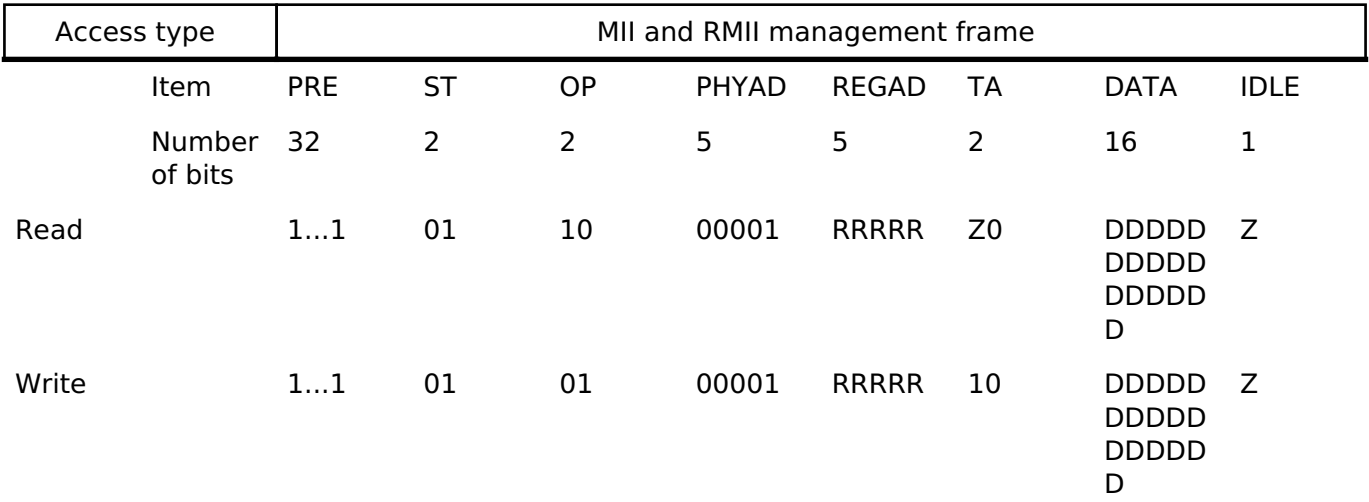

*Note*

*- PRE (preamble): Send 32 consecutive 1s.*

*- ST (start of frame): Send 01b.*

*- OP (operation code): Send 10b for read or 01b for write.*

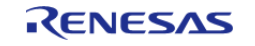

*- PHYAD (PHY address): Up to 32 PHY-LSIs can be connected to one MAC. PHY-LSIs are selected with these 5 bits. When the PHY-LSI address is 1, send 00001b.*

*- REGAD (register address): One register is selected from up to 32 registers in the PHY-LSI. When the register address is 1, send 00001b.*

*- TA (turnaround): Use 2-bit turnaround time to avoid contention between the register address and data during a read operation.*

*Send 10b during a write operation. Release the bus for 1 bit during a read operation (Z is output).*

*(This is indicated as Z0 because 0 is output from the PHY-LSI on the next clock cycle.)*

*- DATA (data): 16-bit data. Sequentially send or receive starting from the MSB.*

*- IDLE (IDLE condition): Wait time before inputting the next MII or RMII management format. Release the bus during a write*

*operation (Z is output). No control is required, because a bus was already released during a read operation.*

## **Limitations**

• The r ether phy module may need to be customized for PHY devices other than the ones currently supported (KSZ8091RNB, KSZ8041 and DP83620). Use the existing code as a starting point for creating a custom implementation.

# <span id="page-776-0"></span>**Examples**

## **ETHER PHY Basic Example**

This is a basic example of minimal use of the ETHER PHY in an application.

```
void ether_phy_basic_example (void)
{
 fsp_err_t_err = FSP_SUCCESS;
    q ether phy0 ctrl.open = 0U;
    g_ether_phy0_cfg.channel = 0;
 /* Initializes the module. */
    R_ETHER_PHY_Open(&g_ether_phy0_ctrl, &g_ether_phy0_cfg);
 /* Handle any errors. This function should be defined by the user. */
   handle_error(err);
 /* Start auto negotiation. */
     err = R_ETHER_PHY_StartAutoNegotiate(&g_ether_phy0_ctrl);
   handle_error(err);
 /* Polling until link is established. */
while (FSP_SUCCESS != R_ETHER_PHY_LinkStatusGet(&g_ether_phy0_ctrl))
     {
 /* Do nothing */
 }
 /* Get link partner ability from phy interface. */
```
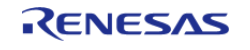

API Reference > Modules > Ethernet PHY (r\_ether\_phy)

```
User's Manual
```

```
 err = R_ETHER_PHY_LinkPartnerAbilityGet(&g_ether_phy0_ctrl,
                                            &g_ether_phy0_line_speed_duplex,
                                            &g_ether_phy0_local_pause,
                                            &g_ether_phy0_partner_pause);
   handle_error(err);
/* Check current link status. */
   err = R_ETHER_PHY_LinkStatusGet(&g_ether_phy0_ctrl);
   handle_error(err);
```
#### **Data Structures**

}

struct [ether\\_phy\\_instance\\_ctrl\\_t](#page-777-0)

#### **Data Structure Documentation**

#### <span id="page-777-0"></span>**[◆ e](#page-777-0)ther\_phy\_instance\_ctrl\_t**

struct ether phy instance ctrl t

ETHER PHY control block. DO NOT INITIALIZE. Initialization occurs when ether phy api\_t::open is called.

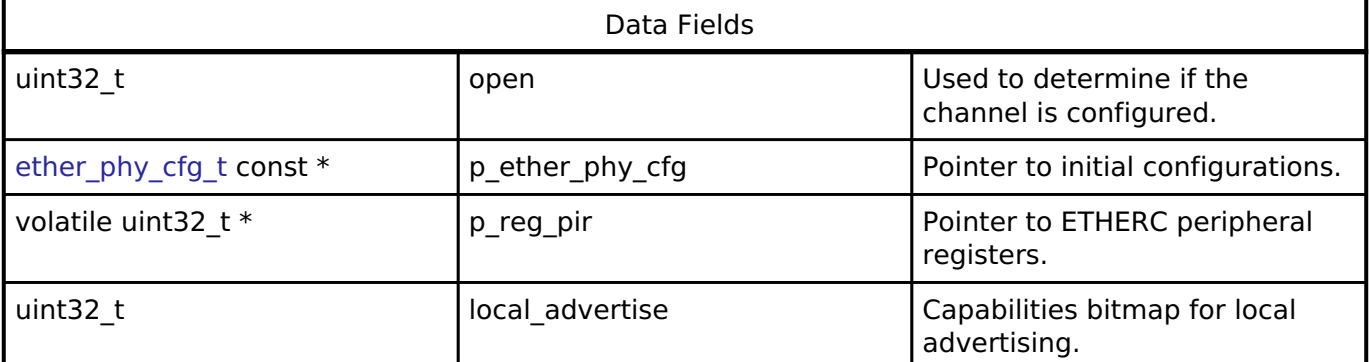

### **Function Documentation**

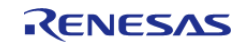

## <span id="page-778-0"></span>**[◆ R](#page-778-0)\_ETHER\_PHY\_Open()**

[fsp\\_err\\_t](#page-132-0) R\_ETHER\_PHY\_Open ( [ether\\_phy\\_ctrl\\_t](#page-1727-0) \*const *p\_ctrl*, [ether\\_phy\\_cfg\\_t](#page-1724-0) const \*const *p\_cfg*

Resets Ethernet PHY device. Implements [ether\\_phy\\_api\\_t::open](#page-1725-0).

#### **Return values**

 $\lambda$ 

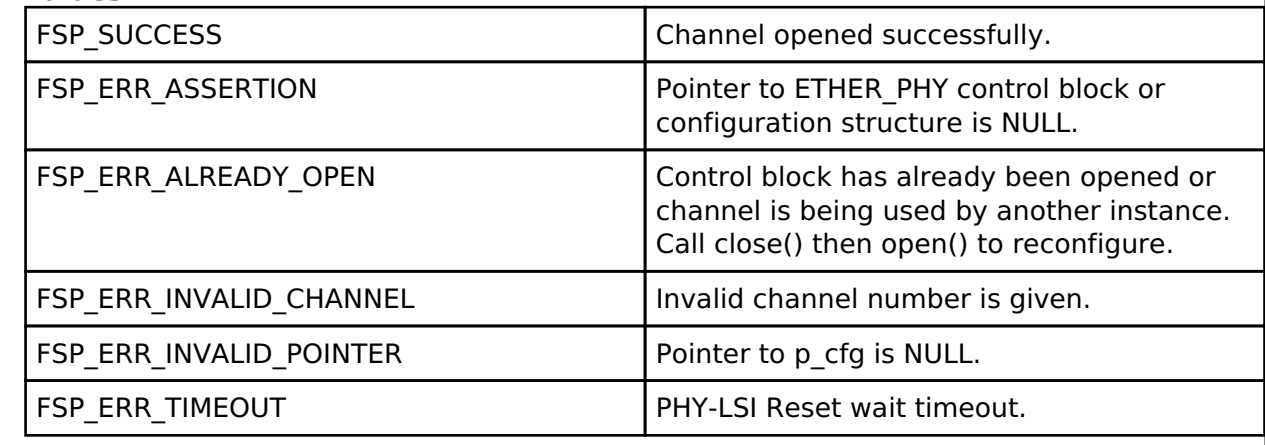

### <span id="page-778-1"></span>**[◆ R](#page-778-1)\_ETHER\_PHY\_Close()**

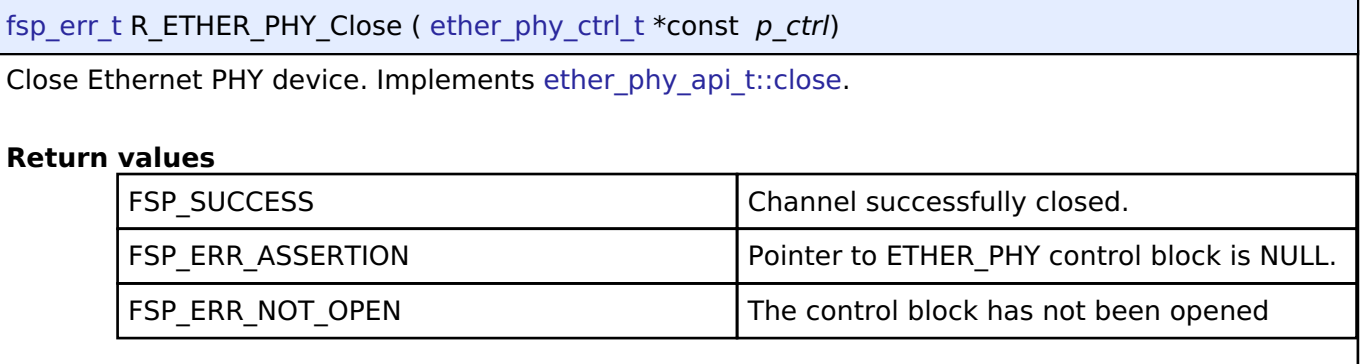

### <span id="page-778-2"></span>**[◆ R](#page-778-2)\_ETHER\_PHY\_StartAutoNegotiate()**

[fsp\\_err\\_t](#page-132-0) R\_ETHER\_PHY\_StartAutoNegotiate ( [ether\\_phy\\_ctrl\\_t](#page-1727-0) \*const *p\_ctrl*)

Starts auto-negotiate. Implements ether phy api t::startAutoNegotiate.

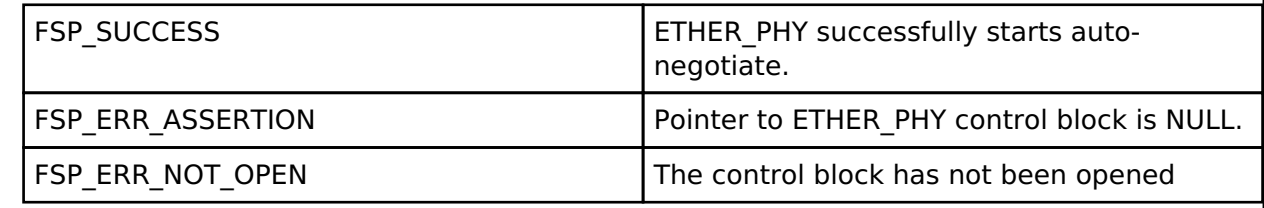

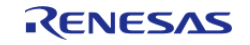

## <span id="page-779-0"></span>**[◆ R](#page-779-0)\_ETHER\_PHY\_LinkPartnerAbilityGet()**

[fsp\\_err\\_t](#page-132-0) R\_ETHER\_PHY\_LinkPartnerAbilityGet ( [ether\\_phy\\_ctrl\\_t](#page-1727-0) \*const *p\_ctrl*, uint32\_t \*const *p\_line\_speed\_duplex*, uint32\_t \*const *p\_local\_pause*, uint32\_t \*const *p\_partner\_pause* )

Reports the other side's physical capability. Implements [ether\\_phy\\_api\\_t::linkPartnerAbilityGet](#page-1726-1).

#### **Return values**

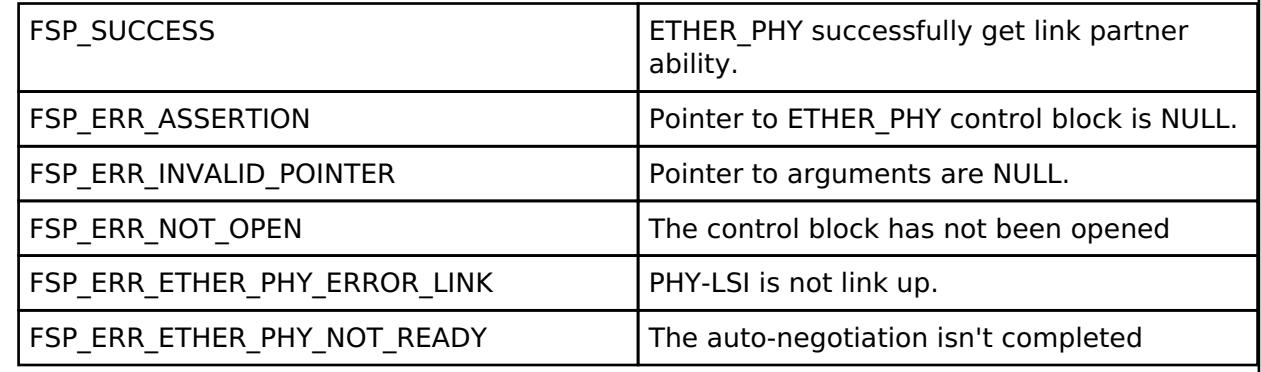

## <span id="page-779-1"></span>**[◆ R](#page-779-1)\_ETHER\_PHY\_LinkStatusGet()**

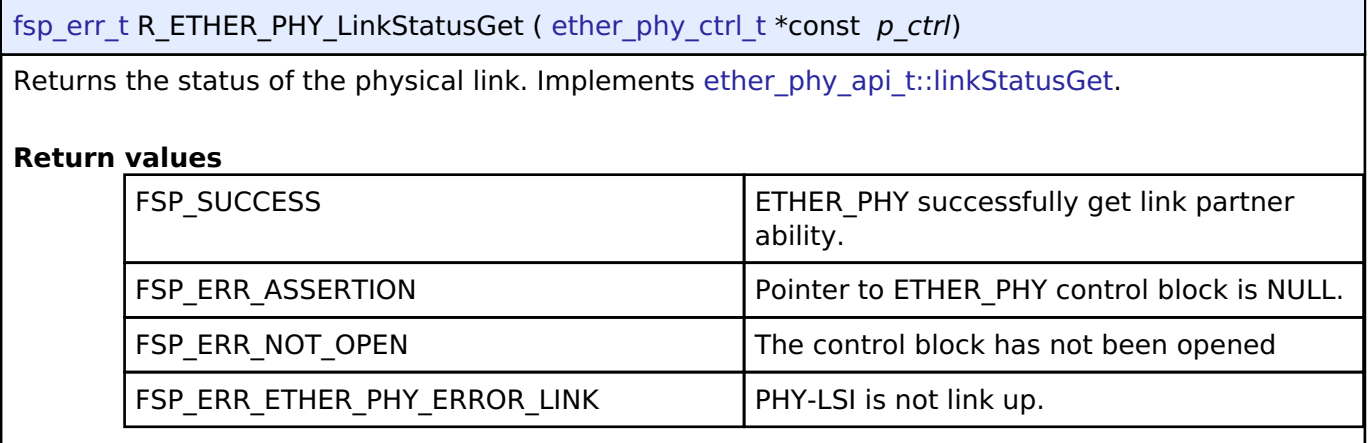

# **4.2.20 High-Performance Flash Driver (r\_flash\_hp)**

[Modules](#page-246-0)

## **Functions**

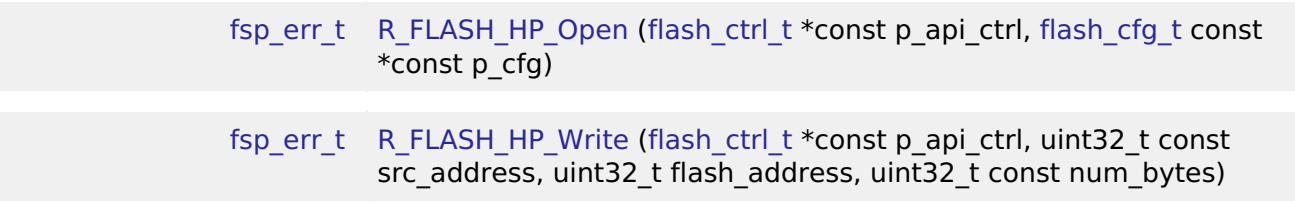

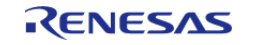

#### **Flexible Software Package**

API Reference > Modules > High-Performance Flash Driver (r\_flash\_hp)

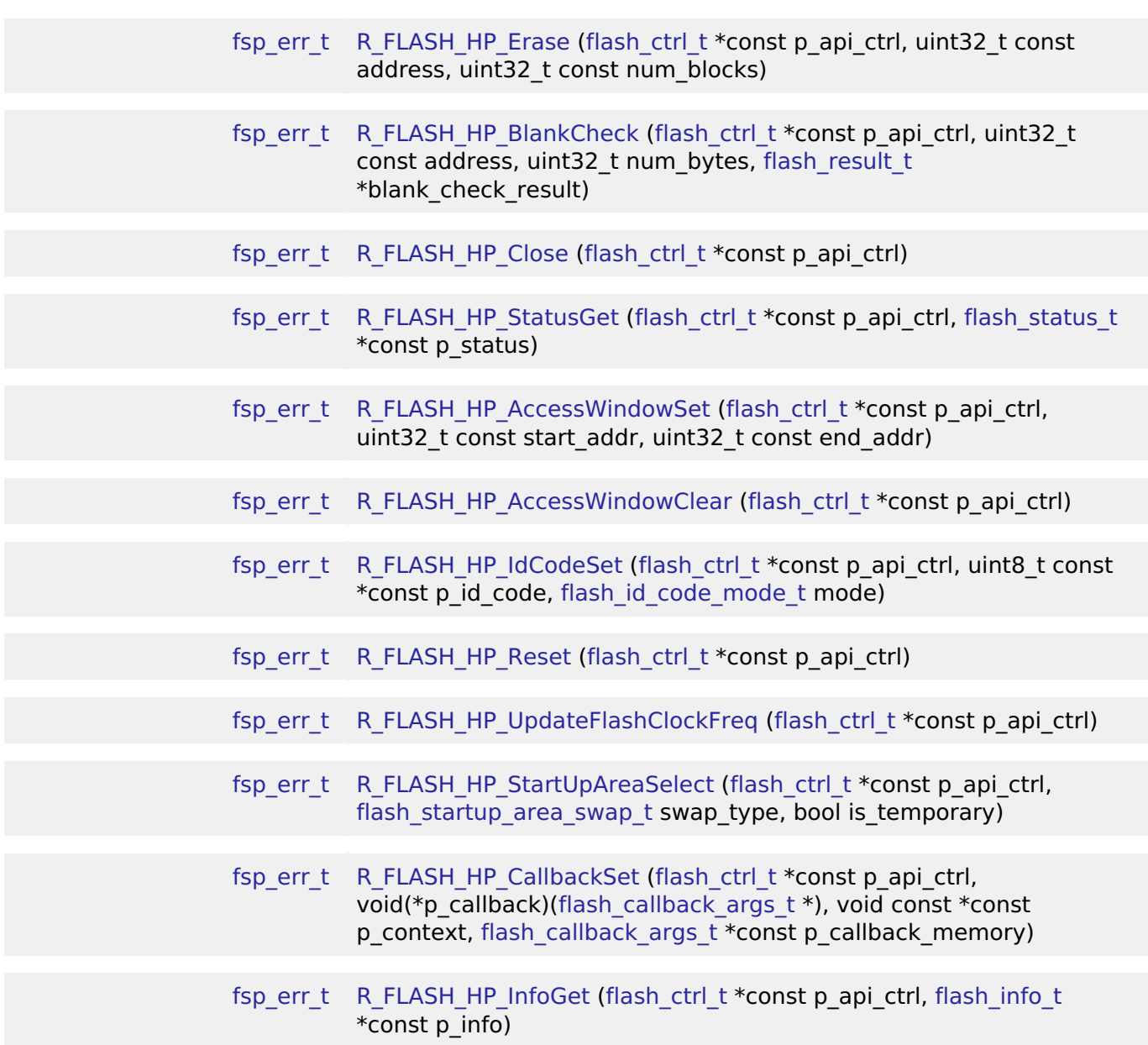

#### **Detailed Description**

Driver for the flash memory on RA high-performance MCUs. This module implements the [Flash](#page-1735-0) [Interface](#page-1735-0).

# **Overview**

The Flash HAL module APIs allow an application to write, erase and blank check both the data and ROM flash areas that reside within the MCU. The amount of flash memory available varies across MCU parts.

#### **Features**

The R\_FLASH\_HP module has the following key features:

Blocking and non-blocking erasing, writing and blank-checking of data flash.

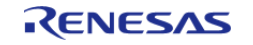

- Blocking erasing, writing and blank-checking of code flash.
- Callback functions for completion of non-blocking data flash operations.
- Access window (write protection) for ROM Flash, allowing only specified areas of code flash to be erased or written.
- Boot block-swapping.
- ID code programming support.

# **Configuration**

## **Build Time Configurations for r\_flash\_hp**

The following build time configurations are defined in fsp\_cfg/r\_flash\_hp\_cfg.h:

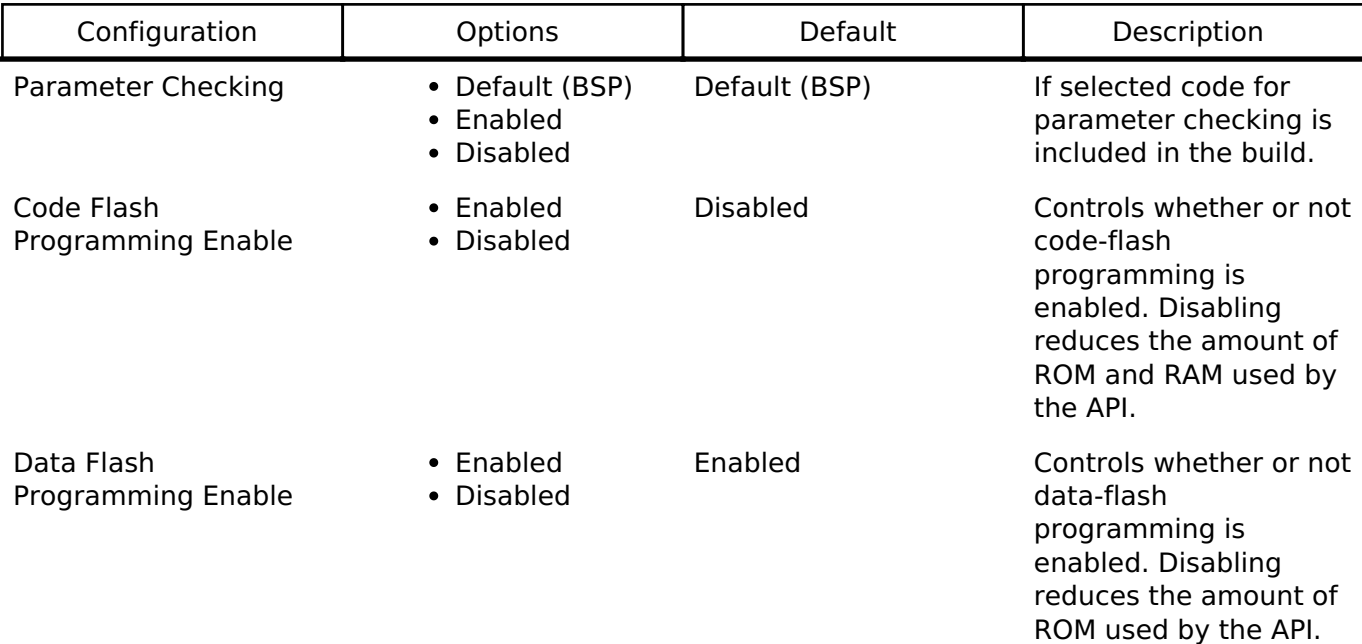

### **Configurations for Driver > Storage > Flash Driver on r\_flash\_hp**

This module can be added to the Stacks tab via New Stack > Driver > Storage > Flash Driver on r flash hp. Non-secure callable guard functions can be generated for this module by right clicking the module in the RA Configuration tool and checking the "Non-secure Callable" box.

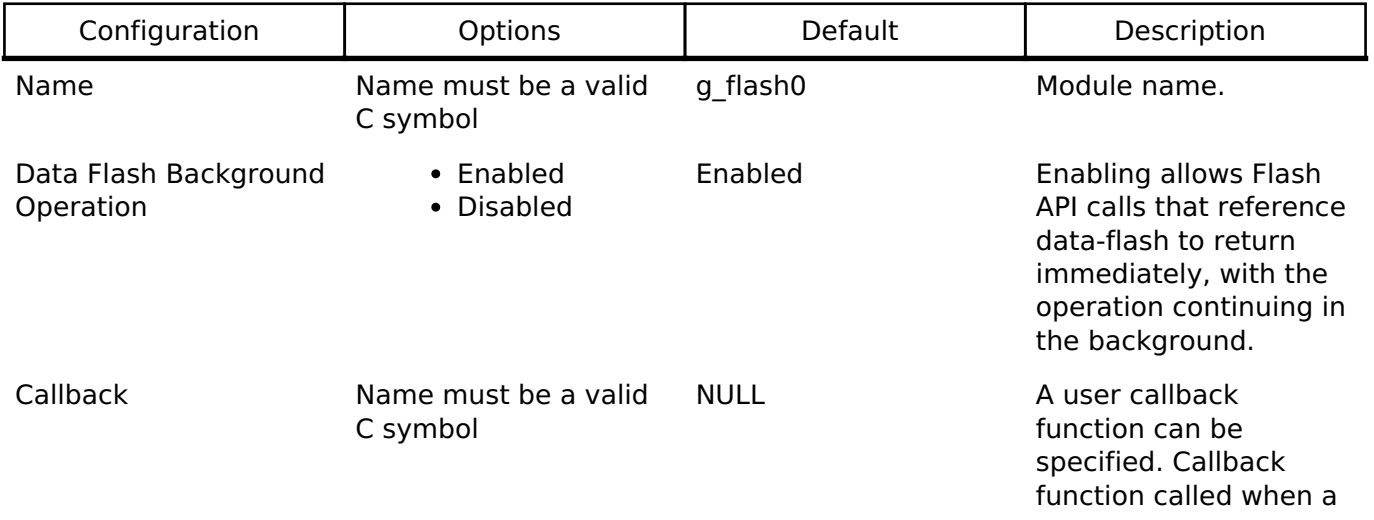

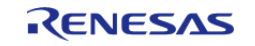

dataflash BGO operation completes or errors.

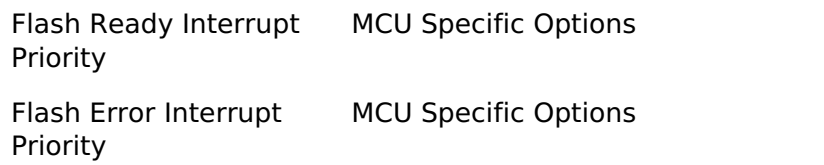

Select the flash ready interrupt priority.

Select the flash error interrupt priority.

#### **Clock Configuration**

Flash uses FCLK as the clock source depending on the MCU. When writing and erasing the clock source must be at least 4 MHz.

#### **Pin Configuration**

This module does not use I/O pins.

# **Usage Notes**

Warning

It is highly recommended that the developer reviews sections 5 and 6 of the Flash Memory section of the target MCUs Hardware User's Manual prior to using the r\_flash\_hp module. In particular, understanding ID Code and Access Window functionality can help avoid unrecoverable flash scenarios.

#### **Data Flash Background Operation (BGO) Precautions**

When using the data flash BGO (Background Operation) mode, you can still access the user ROM, RAM and external memory. You must ensure that the data flash is not accessed during a data flash operation. This includes interrupts that may access the data flash.

#### **Code Flash Precautions**

Code flash cannot be accessed while writing, erasing or blank checking code flash. Code flash cannot be accessed while modifying the access window, selecting the startup area or setting the ID code. In order to support modifying code flash all supporting code must reside in RAM. This is only done when code flash programming is enabled. BGO mode is not supported for code flash, so a code flash operation will not return before the operation has completed. By default, the vector table resides in the code flash. If an interrupt occurs during the code flash operation, then code flash will be accessed to fetch the interrupt's starting address and an error will occur. The simplest work-around is to disable interrupts during code flash operations. Another option is to copy the vector table to RAM, update the VTOR (Vector Table Offset Register) accordingly and ensure that any interrupt service routines execute out of RAM. Similarly, you must insure that if in a multi-threaded environment, threads running from code flash cannot become active while a code flash operation is in progress.

### **Flash Clock (FCLK)**

The flash clock source is the clock used by the Flash peripheral in performing all Flash operations. As part of the flash api\_t::open function the Flash clock source is checked will return FSP\_ERR\_FCLK if it is invalid. Once the Flash API has been opened, if the flash clock source frequency is changed, the flash api t::updateFlashClockFreq API function must be called to inform the API of the change.

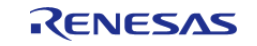

Failure to do so could result in flash operation failures and possibly damage the part.

#### **Interrupts**

Enable the flash ready interrupt only if you plan to use the data flash BGO. In this mode, the application can initiate a data flash operation and then be asynchronously notified of its completion, or an error, using a user supplied-callback function. The callback function is passed a structure containing event information that indicates the source of the callback event (for example, [flash\\_api\\_t::FLASH\\_EVENT\\_ERASE\\_COMPLETE](#page-1749-1)) When the FLASH FRDYI interrupt is enabled, the corresponding ISR will be defined in the flash driver. The ISR will call a user-callback function if one was registered with the flash api t::open API.

*Note*

*The Flash HP supports an additional flash-error interrupt and if the BGO mode is enabled for the FLASH HP then both the Flash Ready Interrupt and Flash Error Interrupts must be enabled (assigned a priority).*

#### **Limitations**

- Write operations must be aligned on page boundaries and must be a multiple of the page boundary size.
- Erase operations will erase the entire block the provided address resides in.
- Data flash is better suited for storing data as it can be erased and written to while code is still executing from code flash. Data flash is also guaranteed for a larger number of reprogramming/erasure cycles than code flash.
- Read values of erased data flash blocks are not guaranteed to be 0xFF. Blank check should be used to determine if memory has been erased but not yet programmed.

# **Examples**

### **High-Performance Flash Basic Example**

This is a basic example of erasing and writing to data flash and code flash.

```
#define FLASH_DF_BLOCK_0 0x40100000U /* 64 B: 0x40100000 - 0x4010003F */
#define FLASH_CF_BLOCK_8 0x00010000 /* 32 KB: 0x00010000 - 0x00017FFF */
#define FLASH_DATA_BLOCK_SIZE (1024)
#define FLASH_HP_EXAMPLE_WRITE_SIZE 32
uint8 t q dest[TRANSFER LENGTH];
uint8_t g_src[TRANSFER_LENGTH];
flash result t blank check result;
void r_flash_hp_basic_example (void)
{
 /* Initialize p_src to known data */
 for (uint32_t i = 0; i <TRANSFER_LENGTH; i++)
     {
      g\_src[i] = (uint8_t) ('A' + (i % 26));
```
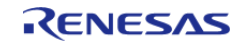

```
 }
 /* Open the flash hp instance. */
 fsp_err_t err = R_FLASH_HP_Open(&g_flash_ctrl, &g_flash_cfg);
   handle_error(err);
 /* Erase 1 block of data flash starting at block 0. */
    err = R_FLASH_HP_Erase(&g_flash_ctrl, FLASH_DF_BLOCK_0, 1);
    handle_error(err);
 /* Check if block 0 is erased. */
     err = R_FLASH_HP_BlankCheck(&g_flash_ctrl, FLASH_DF_BLOCK_0,
FLASH_DATA_BLOCK_SIZE, &blank_check_result);
   handle_error(err);
 /* Verify the previously erased area is blank */
 if (FLASH_RESULT_NOT_BLANK == blank_check_result)
     {
       handle_error(FSP_ERR_BLANK_CHECK_FAILED);
 }
 /* Write 32 bytes to the first block of data flash. */
    R_FLASH_HP_Write(&g_flash_ctrl, (uint32_t) g_src, FLASH_DF_BLOCK_0,
FLASH_HP_EXAMPLE_WRITE_SIZE);
   handle_error(err);
if (0 != memcmp(g_src, (uint8_t *) FLASH_DF_BLOCK_0, FLASH_HP_EXAMPLE_WRITE_SIZE))
     {
        handle_error(FSP_ERR_WRITE_FAILED);
\begin{array}{ccc} \end{array}/* Disable interrupts to prevent vector table access while code flash is in P/E
mode. */
     __disable_irq();
 /* Erase 1 block of code flash starting at block 10. */
   R_FLASH_HP_Erase(&g_flash_ctrl, FLASH_CF_BLOCK_8, 1);
   handle_error(err);
 /* Write 32 bytes to the first block of data flash. */
    R_FLASH_HP_Write(&g_flash_ctrl, (uint32_t) g_src, FLASH_CF_BLOCK_8,
FLASH_HP_EXAMPLE_WRITE_SIZE);
   handle error(err);
```
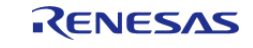

```
/* Enable interrupts after code flash operations are complete. */
   enable irq();
if (0 != memcmp(g_src, (uint8_t *) FLASH_CF_BLOCK_8, FLASH_HP_EXAMPLE_WRITE_SIZE))
    {
       handle_error(FSP_ERR_WRITE_FAILED);
 }
}
```
#### **High-Performance Flash Advanced Example**

This example demonstrates using BGO to do non-blocking operations on the data flash.

```
bool interrupt_called;
flash_event_t flash_event;
static flash cfg t g flash bgo example cfg =
{
     .p_callback = flash_callback,
    .p\_context = 0,
     .p_extend = NULL,
     .data_flash_bgo = true, 
    .ipl = 5,
    .irq = BSP_VECTOR_FLASH_HP_FRDYI_ISR,
};
void r_flash_hp_bgo_example (void)
{
 /* Initialize p_src to known data */
for (uint32 t i = 0; i < TRANSFER LENGTH; i++)
     {
      g\_src[i] = (uint8_t) ('A' + (i % 26)); }
 /* Open the flash hp instance. */
fsp_err_t err = R_FLASH_HP_Open(&g_flash_ctrl, &g_flash_bgo_example_cfg);
 /* Handle any errors. This function should be defined by the user. */
    handle_error(err);
    interrupt_called = false;
```
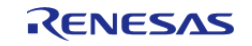

```
/* Erase 1 block of data flash starting at block 0. */
    R_FLASH_HP_Erase(&q_flash_ctrl, FLASH_DF_BLOCK_0, 1);
     handle_error(err);
while (!interrupt_called)
     {
\mathcal{L}^{\text{max}}_{\text{max}}\begin{array}{ccc} \end{array}if (FLASH_EVENT_ERASE_COMPLETE != flash_event)
     {
        handle_error(FSP_ERR_ERASE_FAILED);
 }
    interrupt called = false;
 /* Write 32 bytes to the first block of data flash. */
    R_FLASH_HP_Write(&g_flash_ctrl, (uint32_t) g_src, FLASH_DF_BLOCK_0,
FLASH_HP_EXAMPLE_WRITE_SIZE);
    handle_error(err);
 flash_status_t status;
 /* Wait until the current flash operation completes. */
do
     {
        err = R_FLASH_HP_StatusGet(&g_flash_ctrl, &status);
    } while ((FSP SUCCESS == err) && (FLASH STATUS BUSY == status));
 /* If the interrupt wasn't called process the error. */
if (!interrupt_called)
     {
       FSP_ERR_WRITE_FAILED);
\begin{matrix} \end{matrix}/* If the event wasn't a write complete process the error. */if (FLASH_EVENT_WRITE_COMPLETE != flash_event)
\left\{\begin{array}{ccc} \end{array}\right\}FSP_ERR_WRITE_FAILED);
 }
 /* Verify the data was written correctly. */
if (0 != memcmp(g_src, (uint8_t *) FLASH_DF_BLOCK_0, FLASH_HP_EXAMPLE_WRITE_SIZE))
```
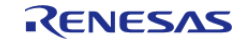

```
 {
       handle_error(FSP_ERR_WRITE_FAILED);
    }
}
void flash_callback (flash_callback_args_t * p_args)
{
    interrupt_called = true;
   fevent;
}
```
### **Data Structures**

struct [flash\\_hp\\_instance\\_ctrl\\_t](#page-787-0)

#### **Enumerations**

enum [flash\\_bgo\\_operation\\_t](#page-787-1)

#### **Data Structure Documentation**

#### <span id="page-787-0"></span>**[◆ f](#page-787-0)lash\_hp\_instance\_ctrl\_t**

<span id="page-787-2"></span>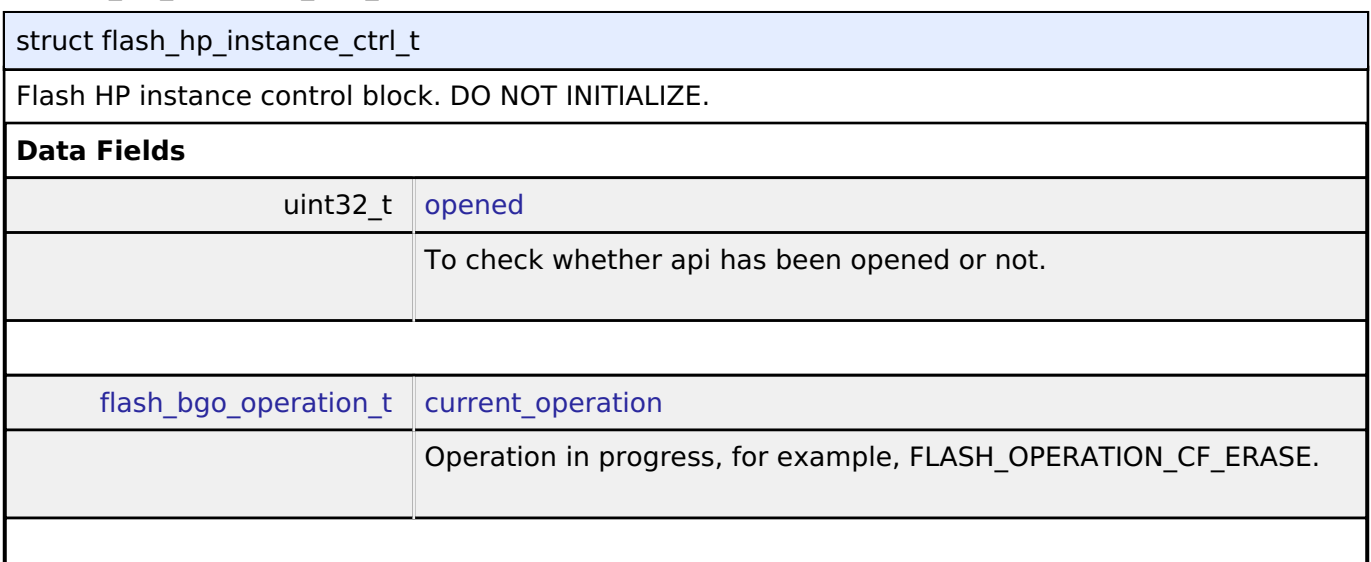

#### <span id="page-787-3"></span>**Enumeration Type Documentation**

#### <span id="page-787-1"></span>**[◆ f](#page-787-1)lash\_bgo\_operation\_t**

enum flash bgo operation t

Possible Flash operation states

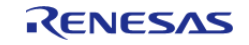

#### **Function Documentation**

## <span id="page-788-0"></span>**[◆ R](#page-788-0)\_FLASH\_HP\_Open()**

[fsp\\_err\\_t](#page-132-0) R\_FLASH\_HP\_Open ( [flash\\_ctrl\\_t](#page-1748-0) \*const *p\_api\_ctrl*, [flash\\_cfg\\_t](#page-1736-0) const \*const *p\_cfg* )

Initializes the high performance flash peripheral. Implements [flash\\_api\\_t::open.](#page-1739-0)

The Open function initializes the Flash.

Example:

/\* Open the flash hp instance. \*/

[fsp\\_err\\_t](#page-132-0) err = [R\\_FLASH\\_HP\\_Open\(](#page-788-0)&g\_flash\_ctrl, &g\_flash\_cfg);

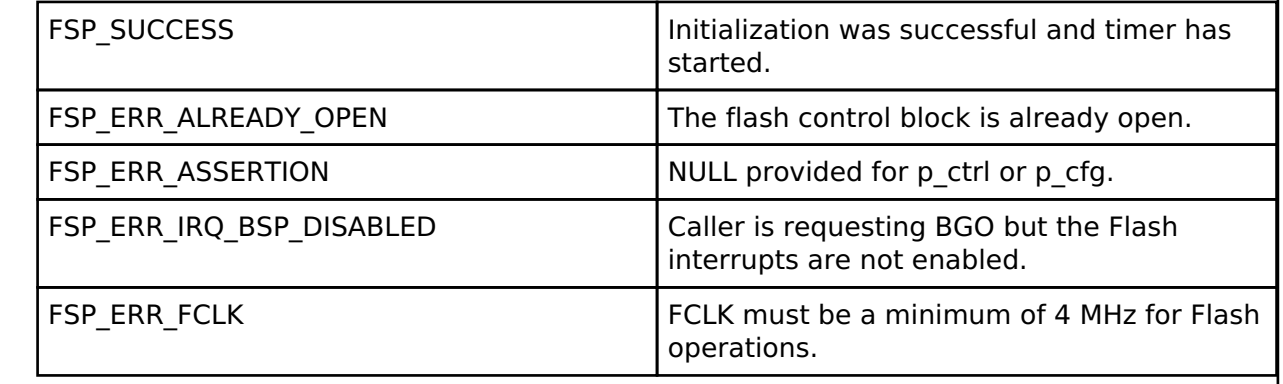

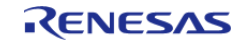

#### <span id="page-789-0"></span>**[◆ R](#page-789-0)\_FLASH\_HP\_Write()**

[fsp\\_err\\_t](#page-132-0) R\_FLASH\_HP\_Write ( [flash\\_ctrl\\_t](#page-1748-0) \*const *p\_api\_ctrl*, uint32\_t const *src\_address*, uint32\_t *flash\_address*, uint32\_t const *num\_bytes* )

Writes to the specified Code or Data Flash memory area. Implements [flash\\_api\\_t::write.](#page-1740-0)

#### Example:

/\* Write 32 bytes to the first block of data flash. \*/

```
R_FLASH_HP_Write(&g_flash_ctrl, (uint32_t) g_src, FLASH_DF_BLOCK_0,
```
FLASH\_HP\_EXAMPLE\_WRITE\_SIZE);

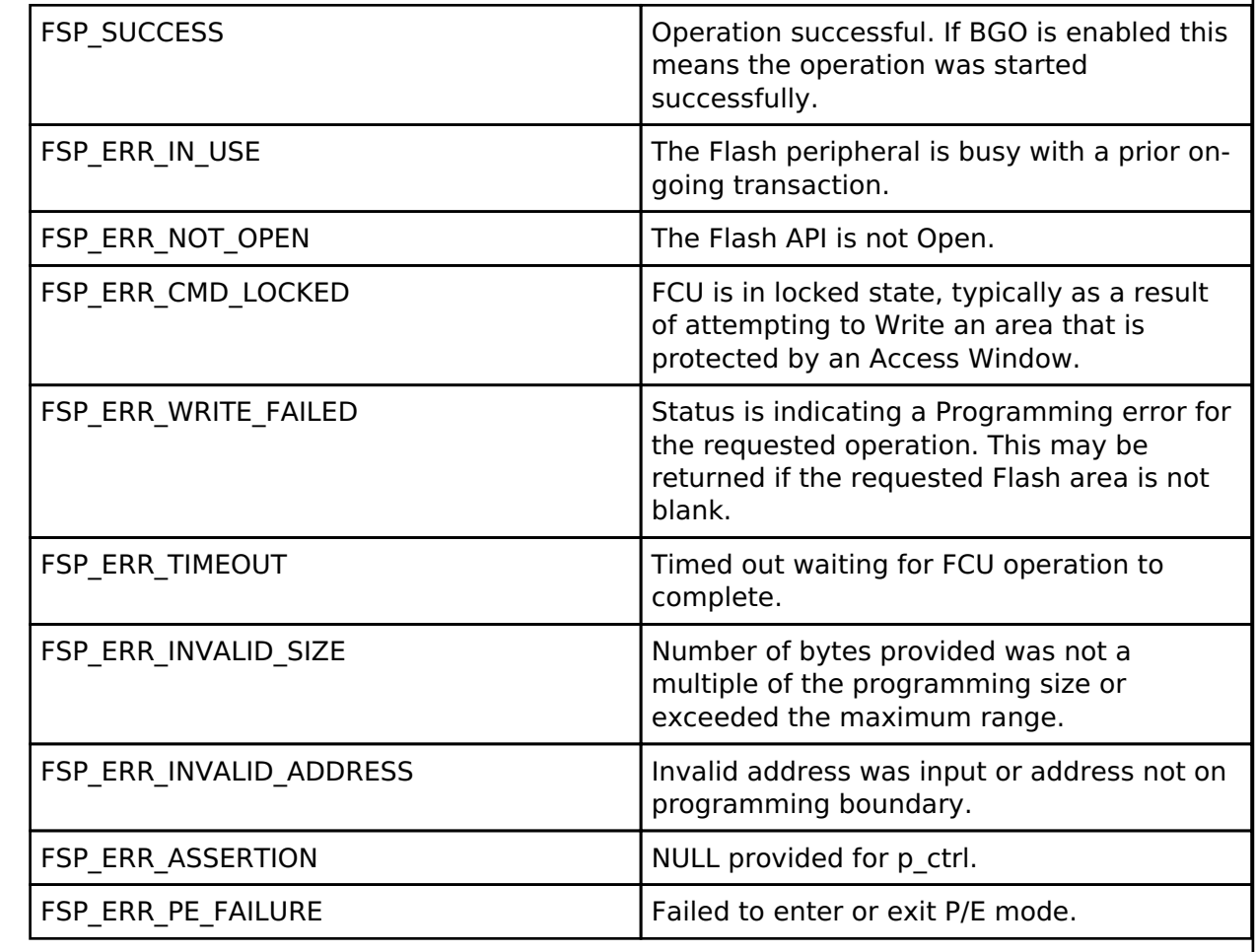

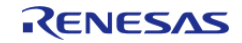

### <span id="page-790-0"></span>**[◆ R](#page-790-0)\_FLASH\_HP\_Erase()**

[fsp\\_err\\_t](#page-132-0) R\_FLASH\_HP\_Erase ( [flash\\_ctrl\\_t](#page-1748-0) \*const *p\_api\_ctrl*, uint32\_t const *address*, uint32\_t const *num\_blocks* )

Erases the specified Code or Data Flash blocks. Implements [flash\\_api\\_t::erase](#page-1741-0) by the block erase address.

*Note*

*Code flash may contain blocks of different sizes. When erasing code flash it is important to take this into consideration to prevent erasing a larger address space than desired.*

Example:

/\* Erase 1 block of data flash starting at block 0. \*/

err = [R\\_FLASH\\_HP\\_Erase\(](#page-790-0)&g\_flash\_ctrl, FLASH\_DF\_BLOCK\_0, 1);

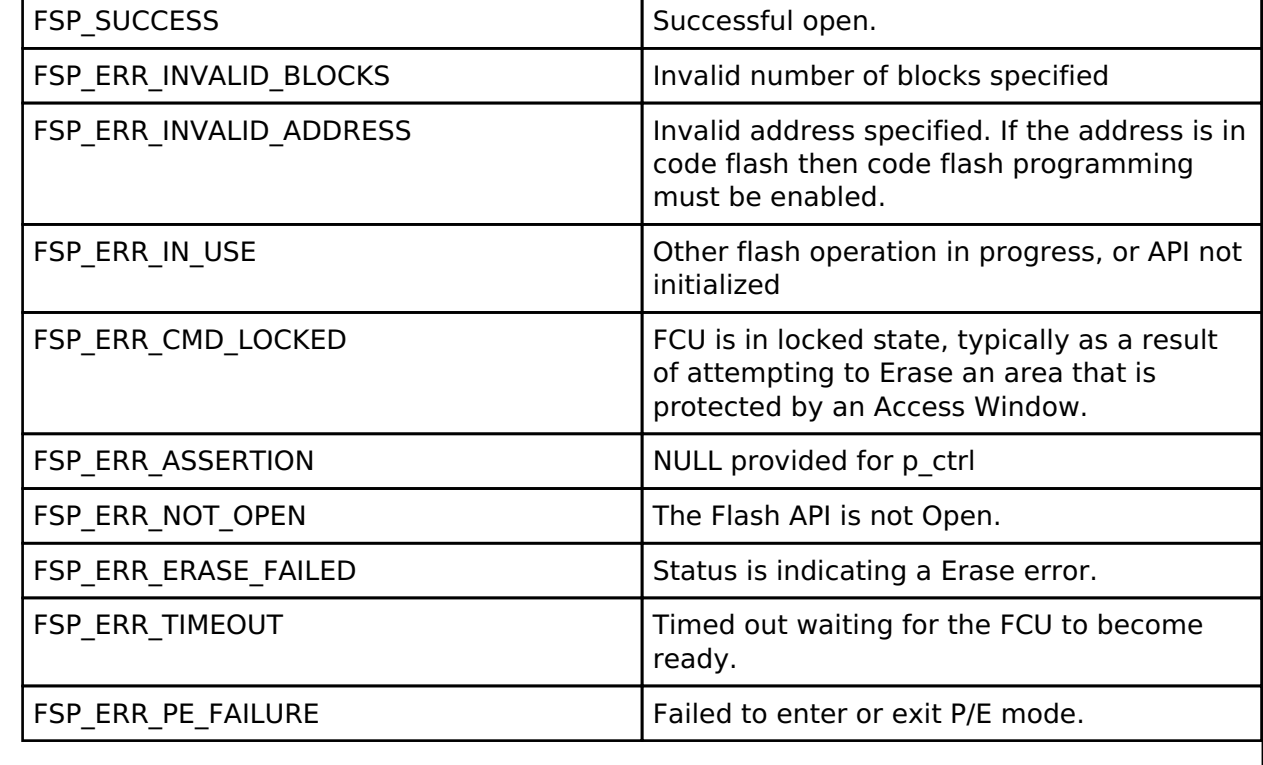

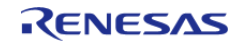

### <span id="page-791-0"></span>**[◆ R](#page-791-0)\_FLASH\_HP\_BlankCheck()**

[fsp\\_err\\_t](#page-132-0) R\_FLASH\_HP\_BlankCheck ( [flash\\_ctrl\\_t](#page-1748-0) \*const *p\_api\_ctrl*, uint32\_t const *address*, uint32\_t *num\_bytes*, [flash\\_result\\_t](#page-1748-1) \* *p\_blank\_check\_result* )

Performs a blank check on the specified address area. Implements [flash\\_api\\_t::blankCheck](#page-1742-0).

#### Example:

/\* Check if block 0 is erased. \*/

err = [R\\_FLASH\\_HP\\_BlankCheck\(](#page-791-0)&g\_flash\_ctrl, FLASH\_DF\_BLOCK\_0,

FLASH\_DATA\_BLOCK\_SIZE, &blank\_check\_result);

handle\_error(err);

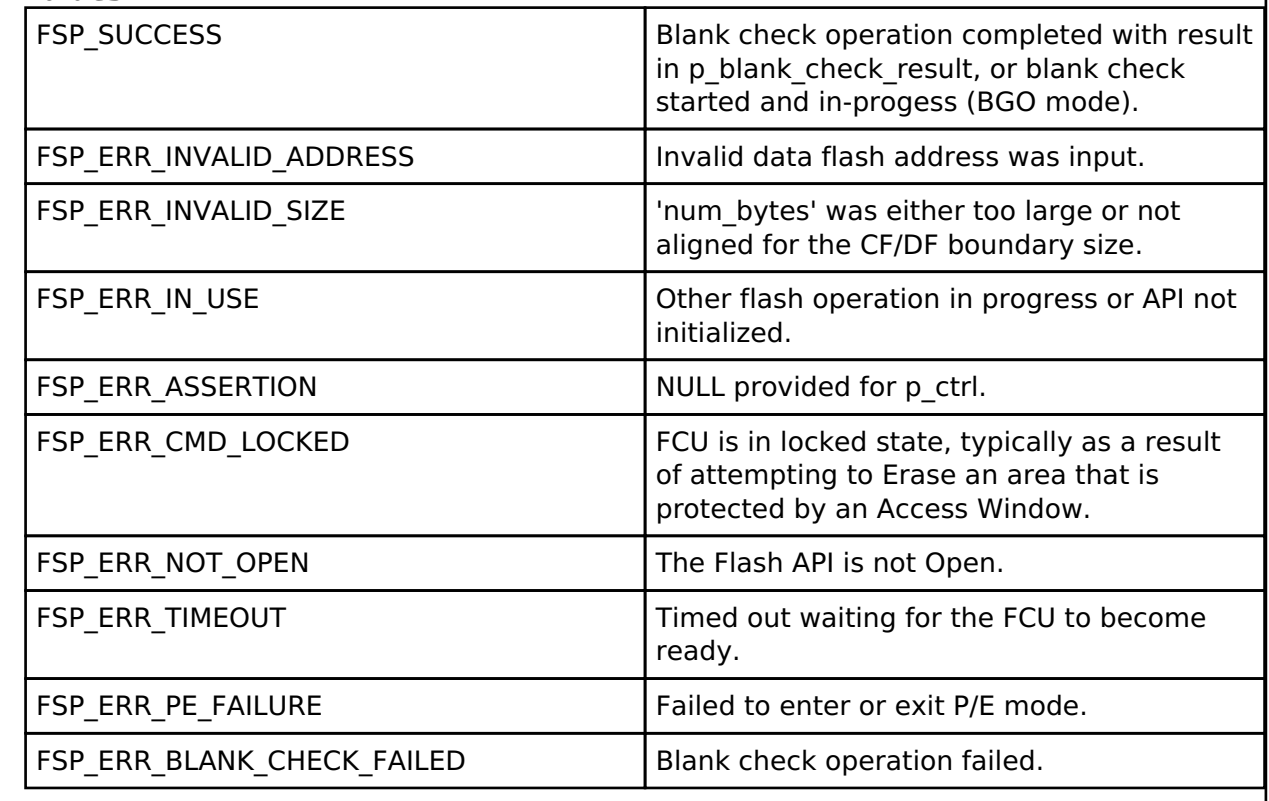

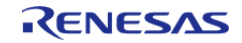
<span id="page-792-0"></span>[fsp\\_err\\_t](#page-132-0) R\_FLASH\_HP\_Close ( [flash\\_ctrl\\_t](#page-1748-0) \*const *p\_api\_ctrl*)

Releases any resources that were allocated by the Open() or any subsequent Flash operations. Implements [flash\\_api\\_t::close.](#page-1743-0)

# **Return values**

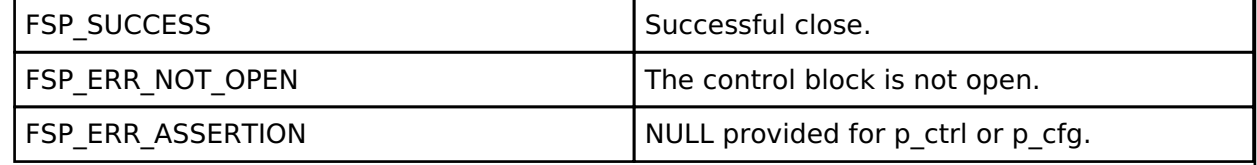

# <span id="page-792-1"></span>**[◆ R](#page-792-1)\_FLASH\_HP\_StatusGet()**

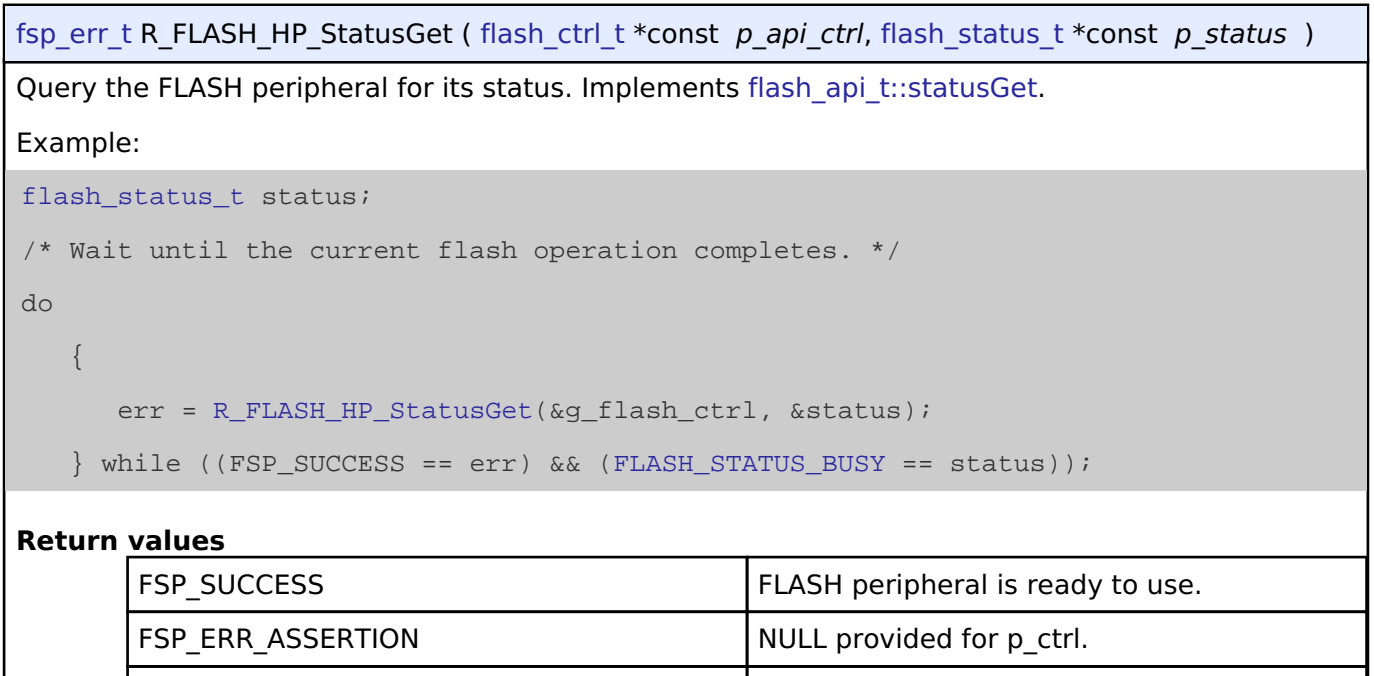

FSP\_ERR\_NOT\_OPEN The Flash API is not Open.

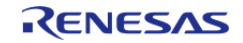

# <span id="page-793-0"></span>**[◆ R](#page-793-0)\_FLASH\_HP\_AccessWindowSet()**

[fsp\\_err\\_t](#page-132-0) R\_FLASH\_HP\_AccessWindowSet ( [flash\\_ctrl\\_t](#page-1748-0) \*const *p\_api\_ctrl*, uint32\_t const *start\_addr*, uint32\_t const *end\_addr* )

Configure an access window for the Code Flash memory using the provided start and end address. An access window defines a contiguous area in Code Flash for which programming/erase is enabled. This area is on block boundaries. The block containing start\_addr is the first block. The block containing end addr is the last block. The access window then becomes first block -> last block inclusive. Anything outside this range of Code Flash is then write protected.

*Note*

*If the start address and end address are set to the same value, then the access window is effectively removed. This accomplishes the same functionality as [R\\_FLASH\\_HP\\_AccessWindowClear\(\).](#page-794-0)*

Implements [flash\\_api\\_t::accessWindowSet.](#page-1744-0)

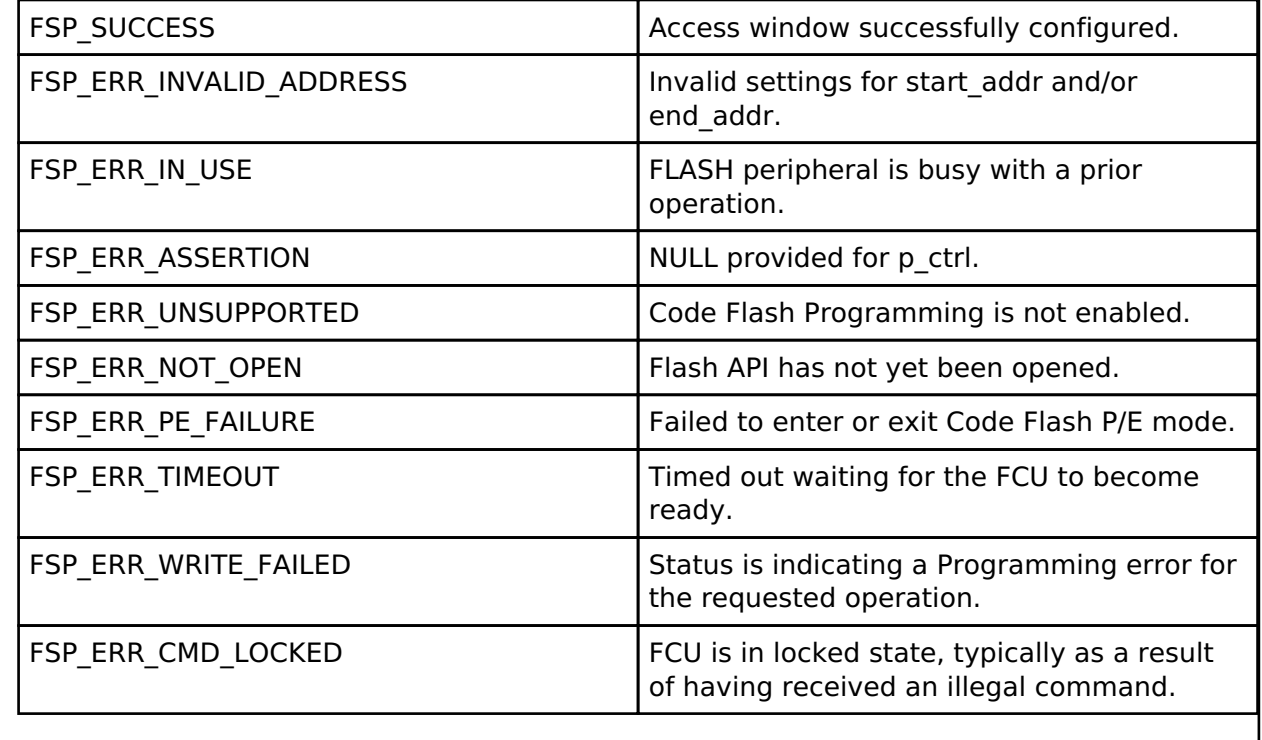

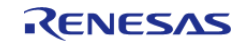

# <span id="page-794-0"></span>**[◆ R](#page-794-0)\_FLASH\_HP\_AccessWindowClear()**

[fsp\\_err\\_t](#page-132-0) R\_FLASH\_HP\_AccessWindowClear ( [flash\\_ctrl\\_t](#page-1748-0) \*const *p\_api\_ctrl*)

Remove any access window that is currently configured in the Code Flash. Subsequent to this call all Code Flash is writable. Implements [flash\\_api\\_t::accessWindowClear](#page-1744-1).

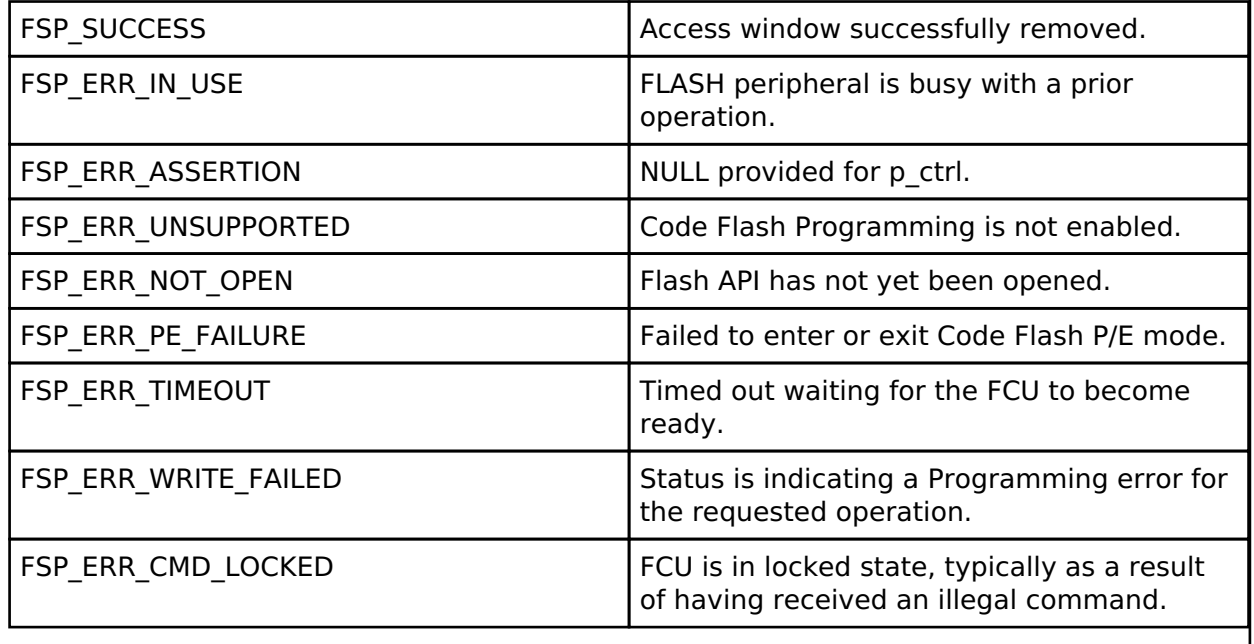

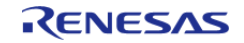

# <span id="page-795-0"></span>**[◆ R](#page-795-0)\_FLASH\_HP\_IdCodeSet()**

[fsp\\_err\\_t](#page-132-0) R\_FLASH\_HP\_IdCodeSet ( [flash\\_ctrl\\_t](#page-1748-0) \*const *p\_api\_ctrl*, uint8\_t const \*const *p\_id\_code*, [flash\\_id\\_code\\_mode\\_t](#page-1749-0) *mode* )

Implements [flash\\_api\\_t::idCodeSet](#page-1745-0).

# **Return values**

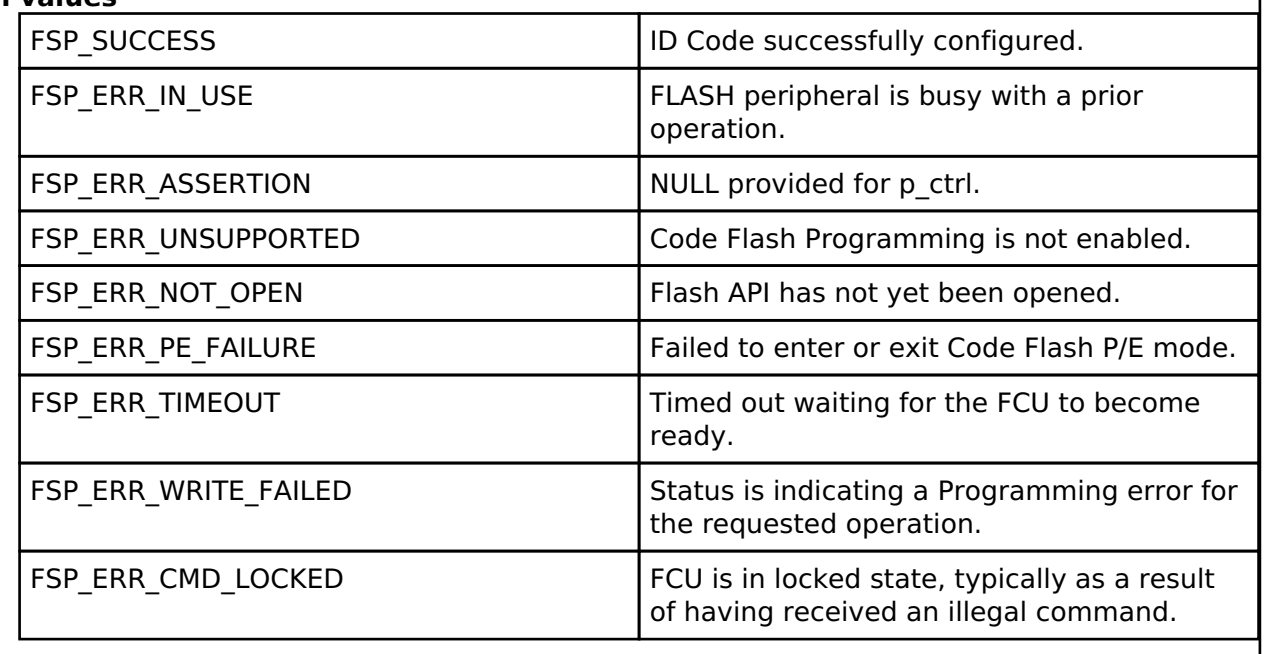

### <span id="page-795-1"></span>**[◆ R](#page-795-1)\_FLASH\_HP\_Reset()**

[fsp\\_err\\_t](#page-132-0) R\_FLASH\_HP\_Reset ( [flash\\_ctrl\\_t](#page-1748-0) \*const *p\_api\_ctrl*)

Reset the FLASH peripheral. Implements flash api t::reset.

No attempt is made to check if the flash is busy before executing the reset since the assumption is that a reset will terminate any existing operation.

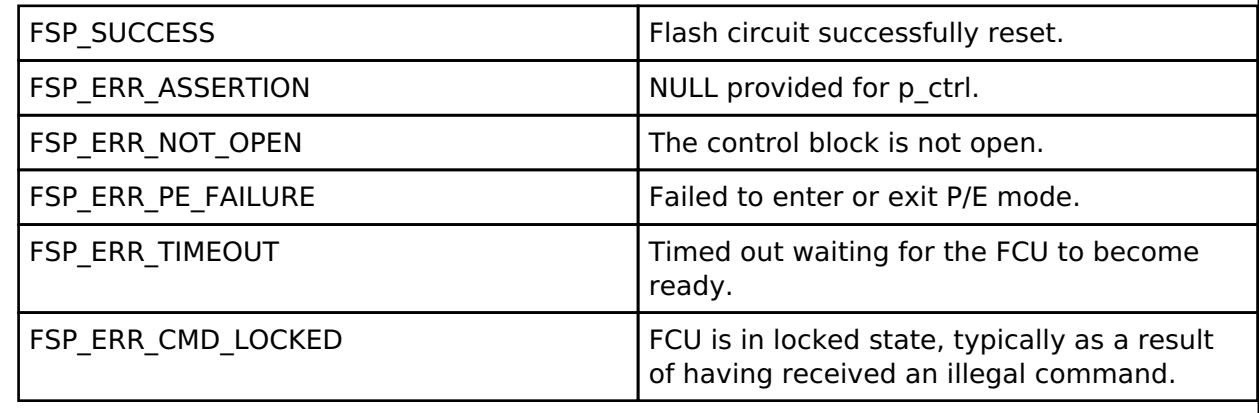

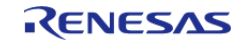

# <span id="page-796-0"></span>**[◆ R](#page-796-0)\_FLASH\_HP\_UpdateFlashClockFreq()**

[fsp\\_err\\_t](#page-132-0) R\_FLASH\_HP\_UpdateFlashClockFreq ( [flash\\_ctrl\\_t](#page-1748-0) \*const *p\_api\_ctrl*)

Indicate to the already open Flash API that the FCLK has changed. Implements [flash\\_api\\_t::updateFlashClockFreq](#page-1746-0).

This could be the case if the application has changed the system clock, and therefore the FCLK. Failure to call this function subsequent to changing the FCLK could result in damage to the flash macro.

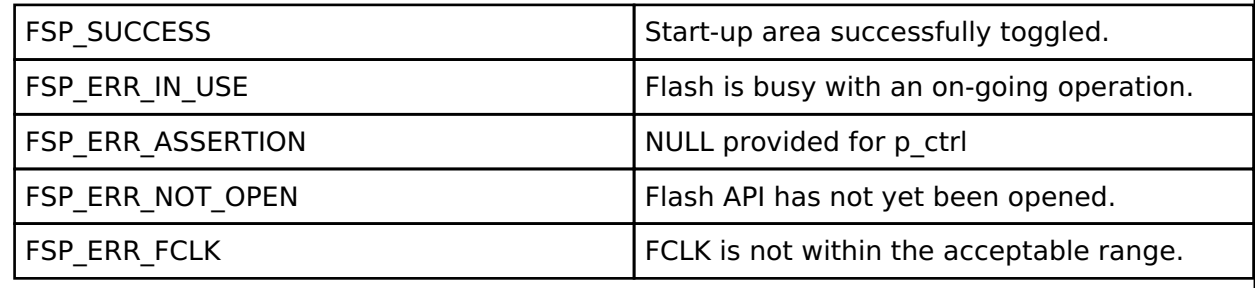

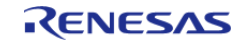

# <span id="page-797-0"></span>**[◆ R](#page-797-0)\_FLASH\_HP\_StartUpAreaSelect()**

[fsp\\_err\\_t](#page-132-0) R\_FLASH\_HP\_StartUpAreaSelect ( [flash\\_ctrl\\_t](#page-1748-0) \*const *p\_api\_ctrl*, [flash\\_startup\\_area\\_swap\\_t](#page-1748-1) *swap\_type*, bool *is\_temporary* )

Selects which block, Default (Block 0) or Alternate (Block 1), is used as the startup area block. The provided parameters determine which block will become the active startup block and whether that action will be immediate (but temporary), or permanent subsequent to the next reset. Doing a temporary switch might appear to have limited usefulness. If there is an access window in place such that Block 0 is write protected, then one could do a temporary switch, update the block and switch them back without having to touch the access window. Implements flash api t::startupAreaSelect.

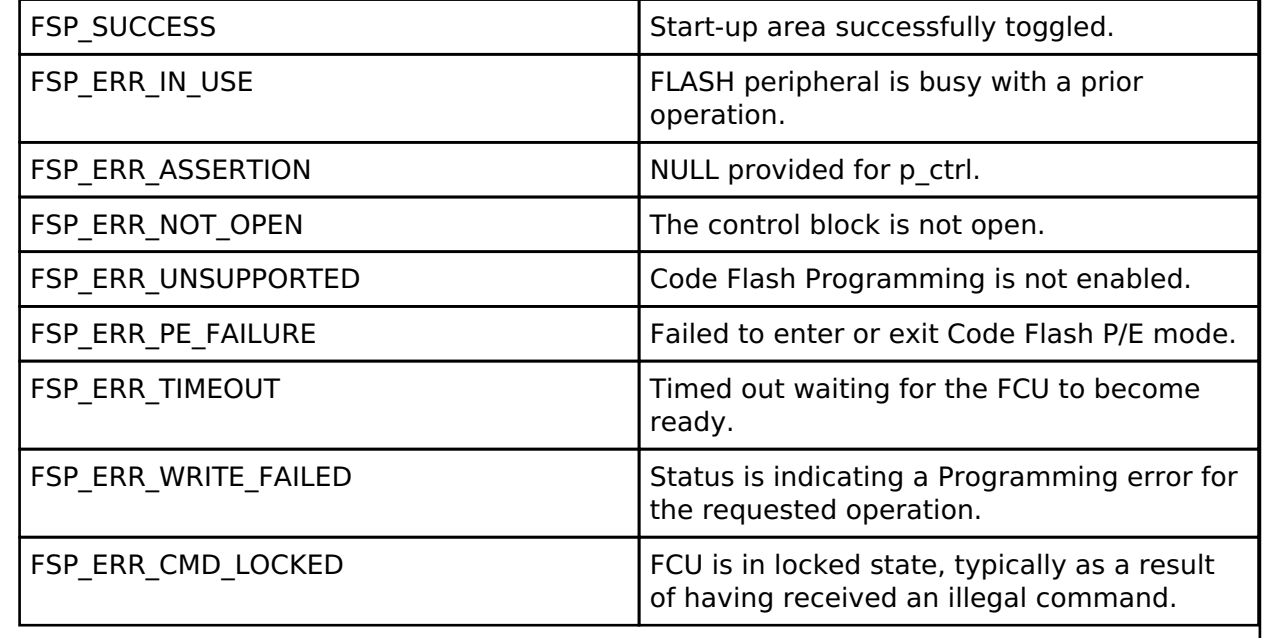

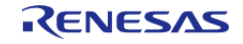

# <span id="page-798-0"></span>**[◆ R](#page-798-0)\_FLASH\_HP\_CallbackSet()**

[fsp\\_err\\_t](#page-132-0) R\_FLASH\_HP\_CallbackSet ( [flash\\_ctrl\\_t](#page-1748-0) \*const *p\_api\_ctrl*, void(\*)([flash\\_callback\\_args\\_t](#page-1736-0) \*) *p\_callback*, void const \*const *p\_context*, [flash\\_callback\\_args\\_t](#page-1736-0) \*const *p\_callback\_memory* )

Updates the user callback with the option to provide memory for the callback argument structure. Implements flash api t::callbackSet.

#### **Return values**

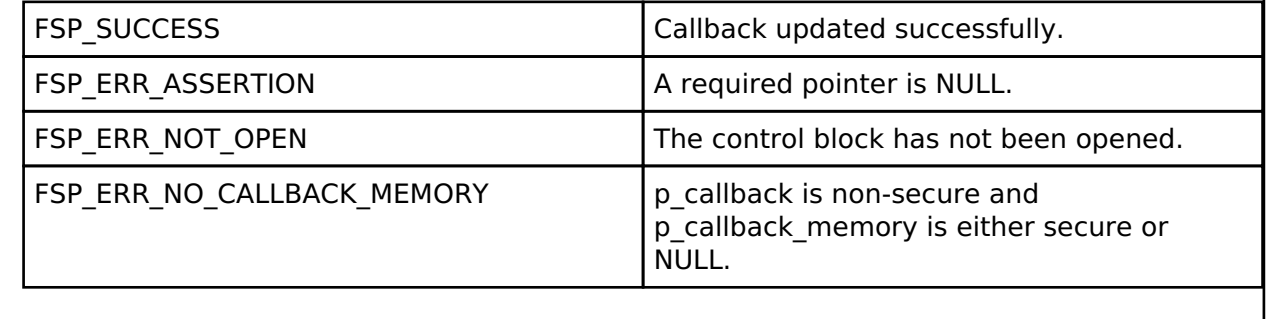

# <span id="page-798-1"></span>**[◆ R](#page-798-1)\_FLASH\_HP\_InfoGet()**

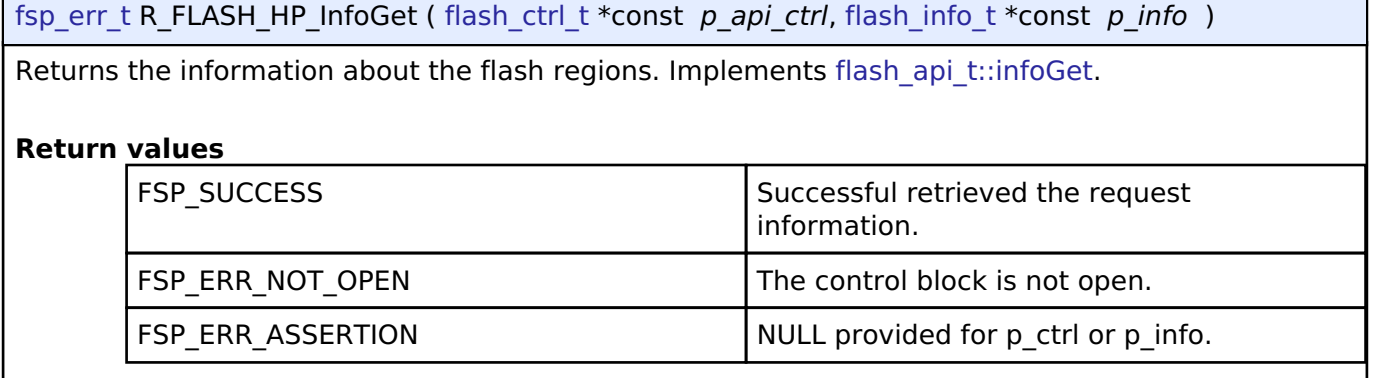

# **4.2.21 Low-Power Flash Driver (r\_flash\_lp)**

[Modules](#page-246-0)

#### **Functions**

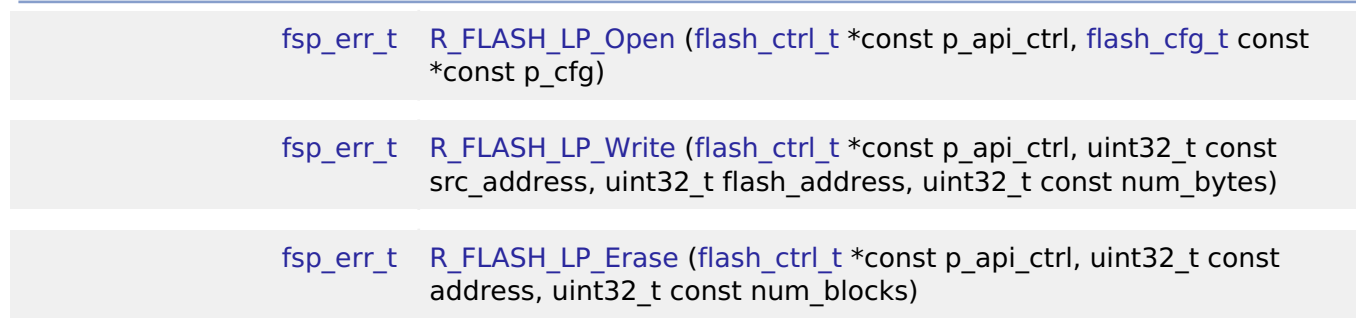

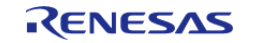

API Reference > Modules > Low-Power Flash Driver (r\_flash\_lp)

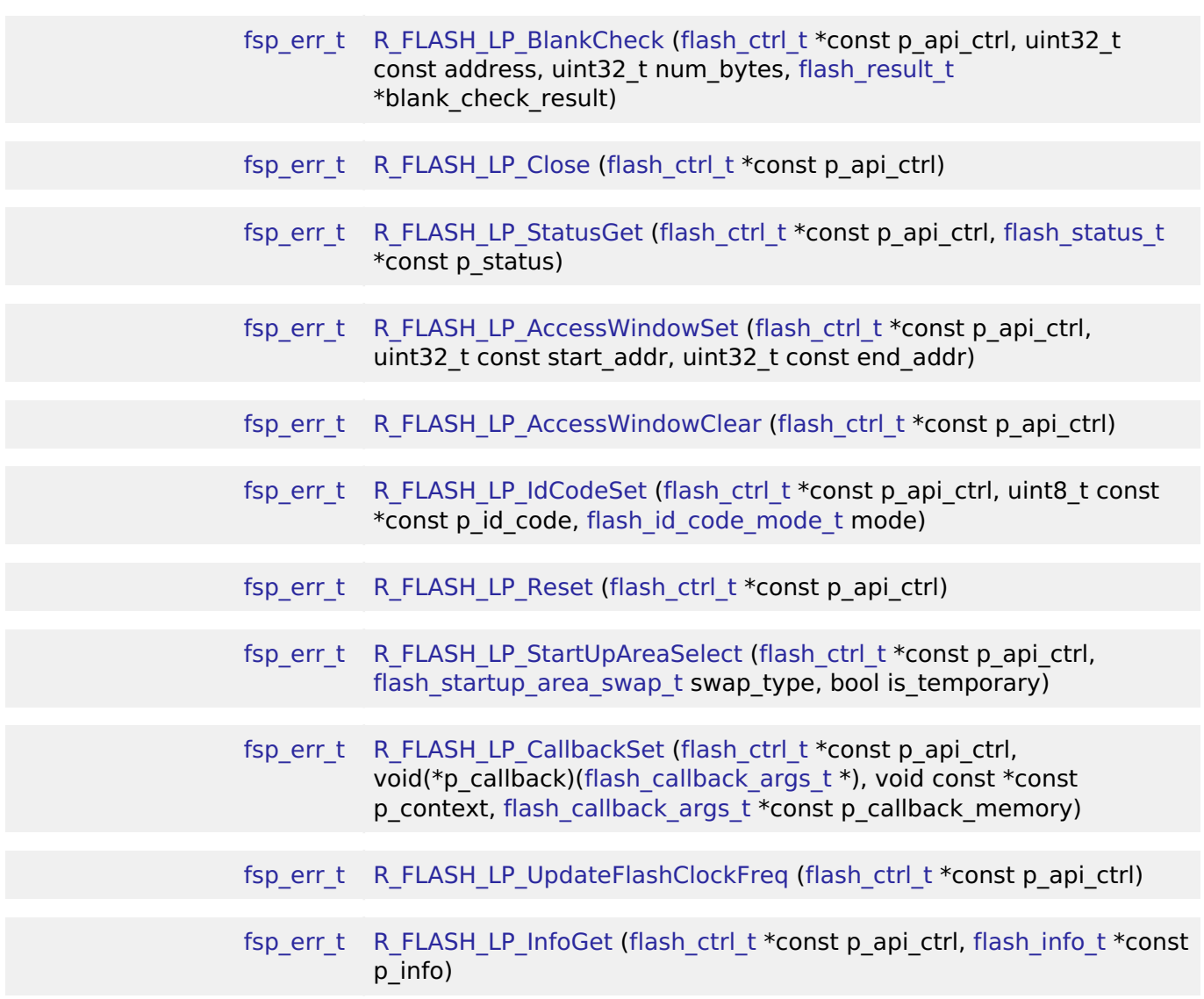

#### **Detailed Description**

Driver for the flash memory on RA low-power MCUs. This module implements the [Flash Interface](#page-1735-0).

# **Overview**

The Flash HAL module APIs allow an application to write, erase and blank check both the data and code flash areas that reside within the MCU. The amount of flash memory available varies across MCU parts.

#### **Features**

The Low-Power Flash HAL module has the following key features:

- **Blocking and non-blocking erasing, writing and blank-checking of data flash.**
- Blocking erasing, writing and blank checking of code flash.
- Callback functions for completion of non-blocking data flash operations.
- Access window (write protection) for code flash, allowing only specified areas of code flash to be erased or written.

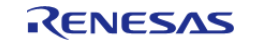

- Boot block-swapping.
- ID code programming support.

# **Configuration**

# **Build Time Configurations for r\_flash\_lp**

The following build time configurations are defined in fsp\_cfg/r\_flash\_lp\_cfg.h:

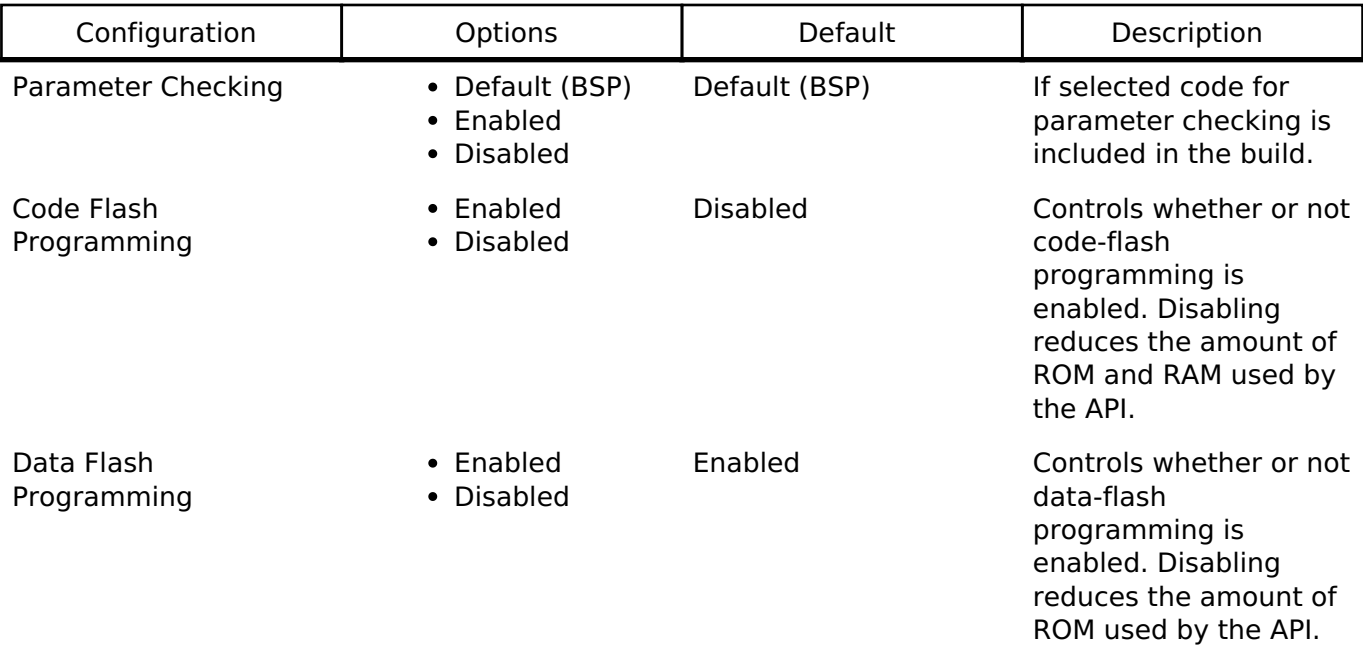

# **Configurations for Driver > Storage > Flash Driver on r\_flash\_lp**

This module can be added to the Stacks tab via New Stack > Driver > Storage > Flash Driver on r\_flash\_lp.

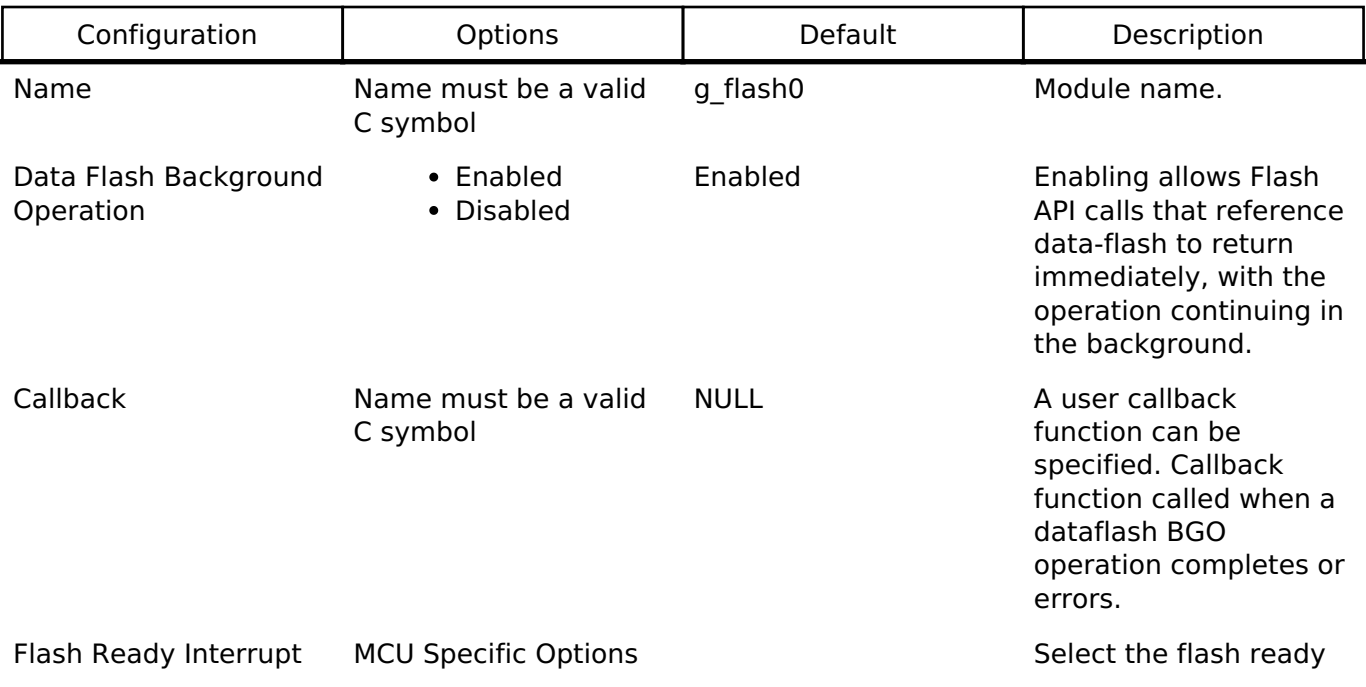

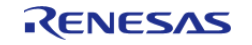

Priority interrupt priority. The example of the contract of the contract of the contract of the contract of the contract of the contract of the contract of the contract of the contract of the contract of the contract of th

# **Clock Configuration**

Flash either uses FCLK or ICLK as the clock source depending on the MCU. When writing and erasing the clock source must be at least 4 MHz.

# **Pin Configuration**

This module does not use I/O pins.

# **Usage Notes**

Warning

It is highly recommended that the developer reviews sections 5 and 6 of the Flash Memory section of the target MCUs Hardware User's Manual prior to using the r\_flash\_lp module. In particular, understanding ID Code and Access Window functionality can help avoid unrecoverable flash scenarios.

# **Data Flash Background Operation (BGO) Precautions**

When using the data flash BGO, the code flash, RAM and external memory can still be accessed. You must ensure that the data flash is not accessed during a data flash operation. This includes interrupts that may access the data flash.

#### **Code Flash Precautions**

Code flash cannot be accessed while writing, erasing or blank checking code flash. Code flash cannot be accessed while modifying the access window, selecting the startup area or setting the ID code. In order to support modifying code flash all supporting code must reside in RAM. This is only done when code flash programming is enabled. BGO mode is not supported for code flash, so a code flash operation will not return before the operation has completed. By default, the vector table resides in the code flash. If an interrupt occurs during the code flash operation, then code flash will be accessed to fetch the interrupt's starting address and an error will occur. The simplest work-around is to disable interrupts during code flash operations. Another option is to copy the vector table to RAM, update the VTOR (Vector Table Offset Register) accordingly and ensure that any interrupt service routines execute out of RAM. Similarly, you must insure that if in a multi-threaded environment, threads running from code flash cannot become active while a code flash operation is in progress.

#### **Flash Clock Source**

The flash clock source is the clock used by the Flash peripheral in performing all Flash operations. As part of the flash api t::open function the Flash clock source is checked will return FSP\_ERR\_FCLK if it is invalid. Once the Flash API has been opened, if the flash clock source frequency is changed, the flash api t::updateFlashClockFreq API function must be called to inform the API of the change. Failure to do so could result in flash operation failures and possibly damage the part.

#### **Interrupts**

Enable the flash ready interrupt only if you plan to use the data flash BGO. In this mode, the application can initiate a data flash operation and then be asynchronously notified of its completion, or an error, using a user supplied-callback function. The callback function is passed a structure containing event information that indicates the source of the callback event (for example,

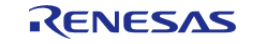

[flash\\_api\\_t::FLASH\\_EVENT\\_ERASE\\_COMPLETE](#page-1749-1)) When the FLASH FRDYI interrupt is enabled, the corresponding ISR will be defined in the flash driver. The ISR will call a user-callback function if one was registered with the flash api t::open API.

*Note*

*The Flash HP supports an additional flash-error interrupt and if the BGO mode is enabled for the FLASH HP then both the Flash Ready Interrupt and Flash Error Interrupts must be enabled (assigned a priority).*

# **Limitations**

- Write operations must be aligned on page boundaries and must be a multiple of the page boundary size.
- Erase operations will erase the entire block the provided address resides in.
- Data flash is better suited for storing data as it can be erased and written to while code is still executing from code flash. Data flash is also guaranteed for a larger number of reprogramming/erasure cycles than code flash.
- Read values of erased blocks are not guaranteed to be 0xFF. Blank check should be used to determine if memory has been erased but not yet programmed.

# **Examples**

# **Low-Power Flash Basic Example**

This is a basic example of erasing and writing to data flash and code flash.

```
#define FLASH_DF_BLOCK_0 0x40100000U /* 1 KB: 0x40100000 - 0x401003FF */
#define FLASH_CF_BLOCK_10 0x00005000 /* 2 KB: 0x00005000 - 0x000057FF */
#define FLASH_DATA_BLOCK_SIZE (1024)
#define FLASH_LP_EXAMPLE_WRITE_SIZE 32
uint8_t g_dest[TRANSFER_LENGTH];
uint8 t q src[TRANSFER LENGTH];
flash result t blank check result;
void R_FLASH_LP_basic_example (void)
{
 /* Initialize p_src to known data */
 for (uint32_t i = 0; i < TRANSFER LENGTH; i++)
     {
       g src[i] = (uint8 t) ('A' + (i % 26));
 }
 /* Open the flash lp instance. */
 fsp_err_t err = R_FLASH_LP_Open(&g_flash_ctrl, &g_flash_cfg);
    handle_error(err);
 /* Erase 1 block of data flash starting at block 0. */
```
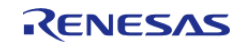

API Reference > Modules > Low-Power Flash Driver (r\_flash\_lp)

```
 err = R_FLASH_LP_Erase(&g_flash_ctrl, FLASH_DF_BLOCK_0, 1);
   handle_error(err);
 /* Check if block 0 is erased. */
    R_FLASH_LP_BlankCheck(&g_flash_ctrl, FLASH_DF_BLOCK_0,
FLASH_DATA_BLOCK_SIZE, &blank_check_result);
    handle_error(err);
 /* Verify the previously erased area is blank */
if (FLASH_RESULT_NOT_BLANK == blank_check_result)
     {
       handle_error(FSP_ERR_BLANK_CHECK_FAILED);
 }
 /* Write 32 bytes to the first block of data flash. */
    R_FLASH_LP_Write(&g_flash_ctrl, (uint32_t) g_src, FLASH_DF_BLOCK_0,
FLASH_LP_EXAMPLE_WRITE_SIZE);
    handle_error(err);
if (0 != memcmp(g_src, (uint8_t *) FLASH_DF_BLOCK_0, FLASH_LP_EXAMPLE_WRITE_SIZE))
    \{ handle_error(FSP_ERR_WRITE_FAILED);
 }
 /* Disable interrupts to prevent vector table access while code flash is in P/E
mode. */
    disable irq();
 /* Erase 1 block of code flash starting at block 10. */
    err = R_FLASH_LP_Erase(&g_flash_ctrl, FLASH_CF_BLOCK_10, 1);
   handle_error(err);
 /* Write 32 bytes to the first block of data flash. */
    R_FLASH_LP_Write(&g_flash_ctrl, (uint32_t) g_src, FLASH_CF_BLOCK_10,
FLASH_LP_EXAMPLE_WRITE_SIZE);
   handle_error(err);
 /* Enable interrupts after code flash operations are complete. */
    enable irq();
 if (0 != memcmp(g_src, (uint8_t *) FLASH_CF_BLOCK_10, FLASH_LP_EXAMPLE_WRITE_SIZE))
     {
       handle_error(FSP_ERR_WRITE_FAILED);
```
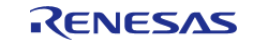

}

}

API Reference > Modules > Low-Power Flash Driver (r\_flash\_lp)

**Low-Power Flash Advanced Example**

This example demonstrates using BGO to do non-blocking operations on the data flash.

```
bool interrupt_called;
flash_event_t flash_event;
static flash_cfg_t g_flash_bgo_example_cfg =
{
     .p_callback = flash_callback,
    .p context = 0,
     .p_extend = NULL,
     .data_flash_bgo = true, 
    .ipl = 5,
    .irq = BSP_VECTOR_FLASH_LP_FRDYI_ISR,
};
void R_FLASH_LP_bgo_example (void)
{
 /* Initialize p_src to known data */
for (uint32 t i = 0; i < TRANSFER LENGTH; i++)
     {
      g\_src[i] = (uint8_t) ('A' + (i % 26)); }
 /* Open the flash lp instance. */
fsp_err_t R_FLASH_LP_Open(&g_flash_ctrl, &g_flash_bgo_example_cfg);
 /* Handle any errors. This function should be defined by the user. */
    handle_error(err);
   interrupt called = false;
 /* Erase 1 block of data flash starting at block 0. */
   R_FLASH_LP_Erase(&g_flash_ctrl, FLASH_DF_BLOCK_0, 1);
    handle_error(err);
while (!interrupt_called)
     {
```
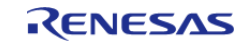

API Reference > Modules > Low-Power Flash Driver (r\_flash\_lp)

```
 ;
 }
 if (FLASH_EVENT_ERASE_COMPLETE != flash_event)
     {
        handle_error(FSP_ERR_ERASE_FAILED);
 }
     interrupt_called = false;
 /* Write 32 bytes to the first block of data flash. */
    R_FLASH_LP_Write(&g_flash_ctrl, (uint32_t) g_src, FLASH_DF_BLOCK_0,
FLASH_LP_EXAMPLE_WRITE_SIZE);
    handle_error(err);
flash_status_t status;
 /* Wait until the current flash operation completes. */
do
     {
       R_FLASH_LP_StatusGet(&g_flash_ctrl, &status);
     } while ((FSP_SUCCESS == err) && (FLASH_STATUS_BUSY == status));
 /* If the interrupt wasn't called process the error. */
if (!interrupt called)
\left\{\begin{array}{c} \end{array}\right\} handle_error(FSP_ERR_WRITE_FAILED);
 }
 /* If the event wasn't a write complete process the error. */if (FLASH_EVENT_WRITE_COMPLETE != flash_event)
     {
       FSP_ERR_WRITE_FAILED);
\begin{matrix} \end{matrix}/* Verify the data was written correctly. */
if (0 != memcmp(g_src, (uint8_t *) FLASH_DF_BLOCK_0, FLASH_LP_EXAMPLE_WRITE_SIZE))
\left\{\begin{array}{ccc} \end{array}\right\}FSP_ERR_WRITE_FAILED);
 }
}
void flash_callback (flash_callback_args_t * p_args)
```
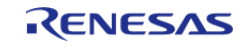

{

}

API Reference > Modules > Low-Power Flash Driver (r\_flash\_lp)

 interrupt\_called = true; flash\_event = p\_args->[event;](#page-1736-3)

#### **Data Structures**

struct flash Ip instance ctrl t

# **Data Structure Documentation**

# <span id="page-806-0"></span>**[◆ f](#page-806-0)lash\_lp\_instance\_ctrl\_t**

struct flash\_lp\_instance\_ctrl\_t

Flash instance control block. DO NOT INITIALIZE. Initialization occurs when [R\\_FLASH\\_LP\\_Open\(\)](#page-807-0) is called.

# **Function Documentation**

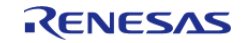

# <span id="page-807-0"></span>**[◆ R](#page-807-0)\_FLASH\_LP\_Open()**

[fsp\\_err\\_t](#page-132-0) R\_FLASH\_LP\_Open ( [flash\\_ctrl\\_t](#page-1748-0) \*const *p\_api\_ctrl*, [flash\\_cfg\\_t](#page-1736-2) const \*const *p\_cfg* )

Initialize the Low Power flash peripheral. Implements flash api t::open.

The Open function initializes the Flash.

This function must be called once prior to calling any other FLASH API functions. If a user supplied callback function is supplied, then the Flash Ready interrupt will be configured to call the users callback routine with an Event type describing the source of the interrupt for Data Flash operations.

Example:

```
/* Open the flash lp instance. */
```
[fsp\\_err\\_t](#page-132-0) err = [R\\_FLASH\\_LP\\_Open\(](#page-807-0)&g\_flash\_ctrl, &g\_flash\_cfg);

*Note*

*Providing a callback function in the supplied p\_cfg->callback field automatically configures the Flash for Data Flash to operate in non-blocking background operation (BGO) mode.*

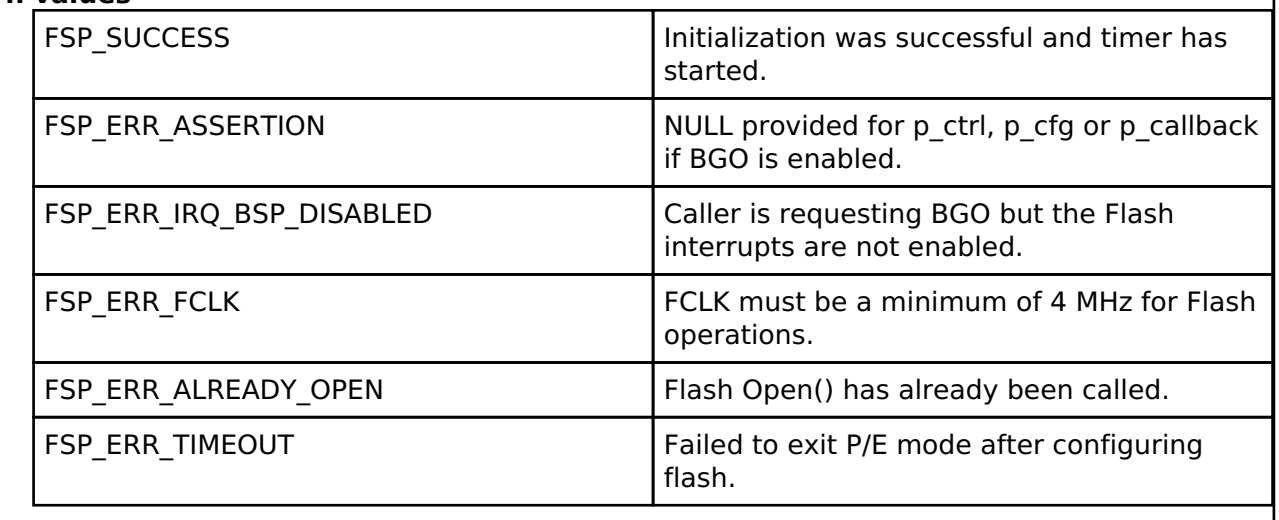

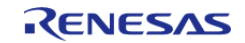

# <span id="page-808-0"></span>**[◆ R](#page-808-0)\_FLASH\_LP\_Write()**

[fsp\\_err\\_t](#page-132-0) R\_FLASH\_LP\_Write ( [flash\\_ctrl\\_t](#page-1748-0) \*const *p\_api\_ctrl*, uint32\_t const *src\_address*, uint32\_t *flash\_address*, uint32\_t const *num\_bytes* )

Write to the specified Code or Data Flash memory area. Implements [flash\\_api\\_t::write](#page-1740-0).

#### Example:

/\* Write 32 bytes to the first block of data flash. \*/

```
R_FLASH_LP_Write(&g_flash_ctrl, (uint32_t) g_src, FLASH_DF_BLOCK_0,
```
FLASH\_LP\_EXAMPLE\_WRITE\_SIZE);

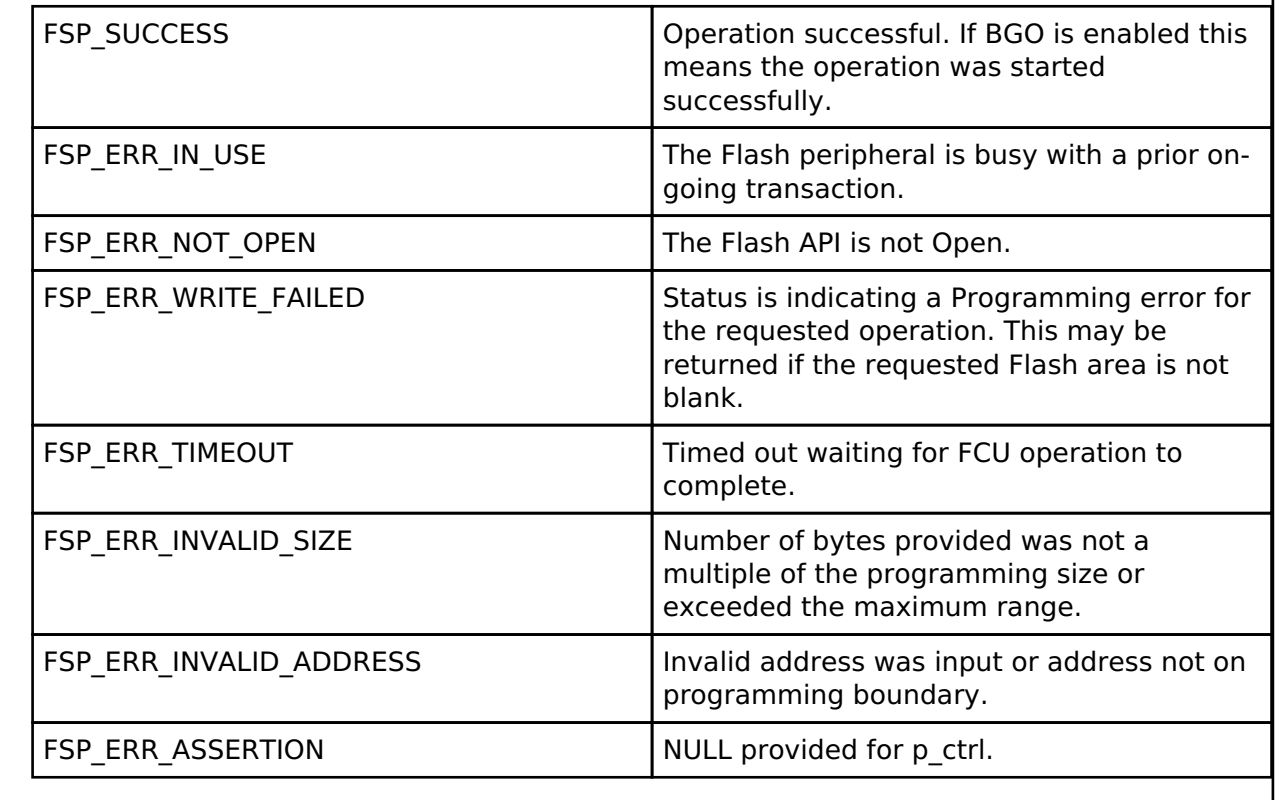

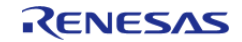

# <span id="page-809-0"></span>**[◆ R](#page-809-0)\_FLASH\_LP\_Erase()**

[fsp\\_err\\_t](#page-132-0) R\_FLASH\_LP\_Erase ( [flash\\_ctrl\\_t](#page-1748-0) \*const *p\_api\_ctrl*, uint32\_t const *address*, uint32\_t const *num\_blocks* )

Erase the specified Code or Data Flash blocks. Implements [flash\\_api\\_t::erase](#page-1741-0).

#### Example:

/\* Erase 1 block of data flash starting at block 0. \*/

err = [R\\_FLASH\\_LP\\_Erase\(](#page-809-0)&q\_flash\_ctrl, FLASH\_DF\_BLOCK\_0, 1);

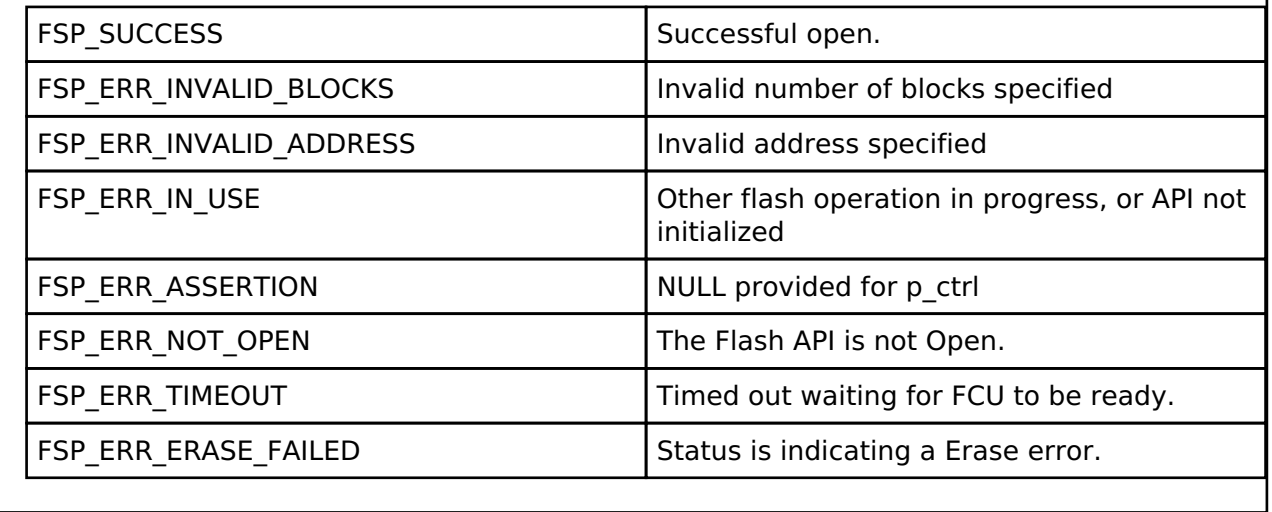

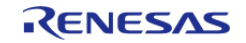

# <span id="page-810-0"></span>**[◆ R](#page-810-0)\_FLASH\_LP\_BlankCheck()**

[fsp\\_err\\_t](#page-132-0) R\_FLASH\_LP\_BlankCheck ( [flash\\_ctrl\\_t](#page-1748-0) \*const *p\_api\_ctrl*, uint32\_t const *address*, uint32\_t *num\_bytes*, [flash\\_result\\_t](#page-1748-2) \* *p\_blank\_check\_result* )

Perform a blank check on the specified address area. Implements [flash\\_api\\_t::blankCheck](#page-1742-0).

#### Example:

/\* Check if block 0 is erased. \*/

err = [R\\_FLASH\\_LP\\_BlankCheck\(](#page-810-0)&g\_flash\_ctrl, FLASH\_DF\_BLOCK\_0,

FLASH\_DATA\_BLOCK\_SIZE, &blank\_check\_result);

handle\_error(err);

# **Return values**

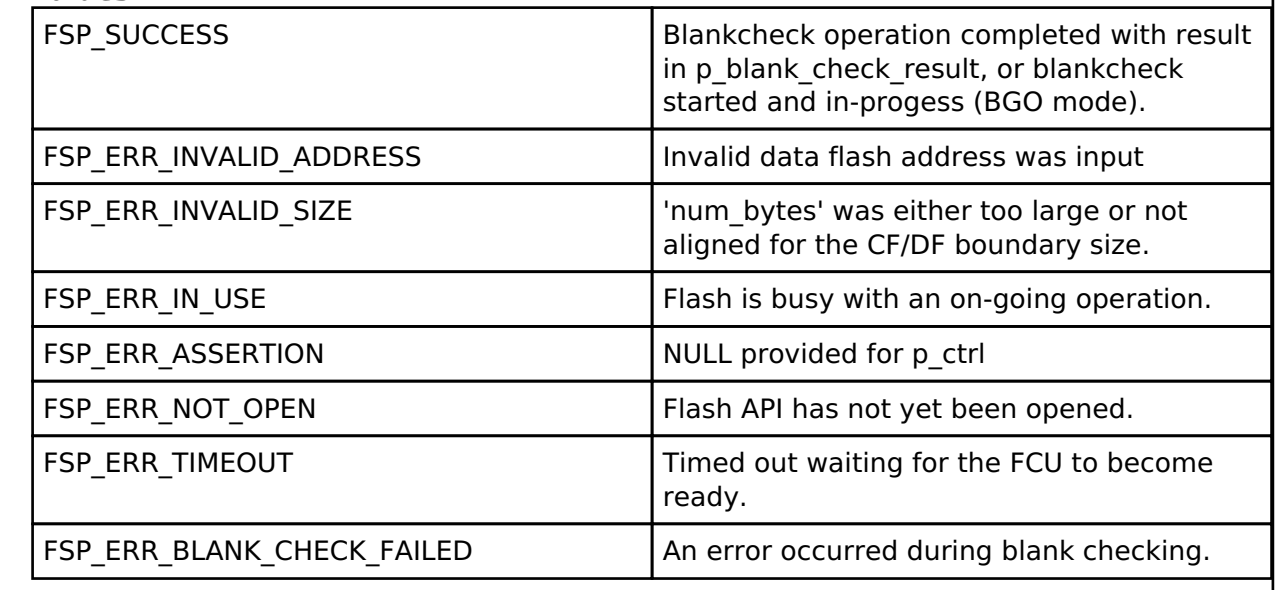

# <span id="page-810-1"></span>**[◆ R](#page-810-1)\_FLASH\_LP\_Close()**

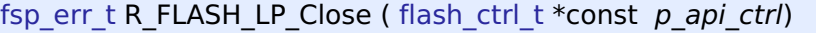

Release any resources that were allocated by the Flash API. Implements [flash\\_api\\_t::close.](#page-1743-0)

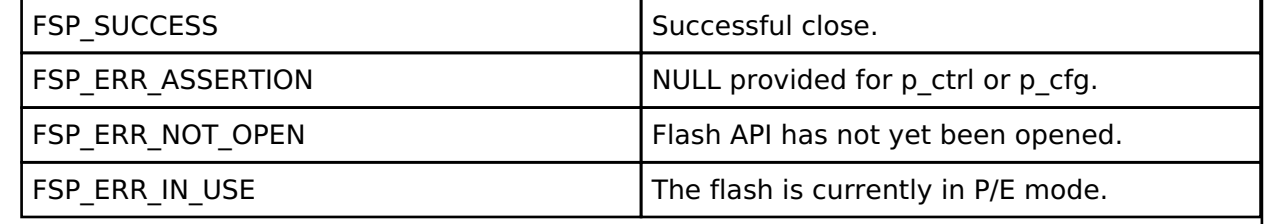

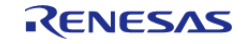

H

# <span id="page-811-0"></span>**[◆ R](#page-811-0)\_FLASH\_LP\_StatusGet()**

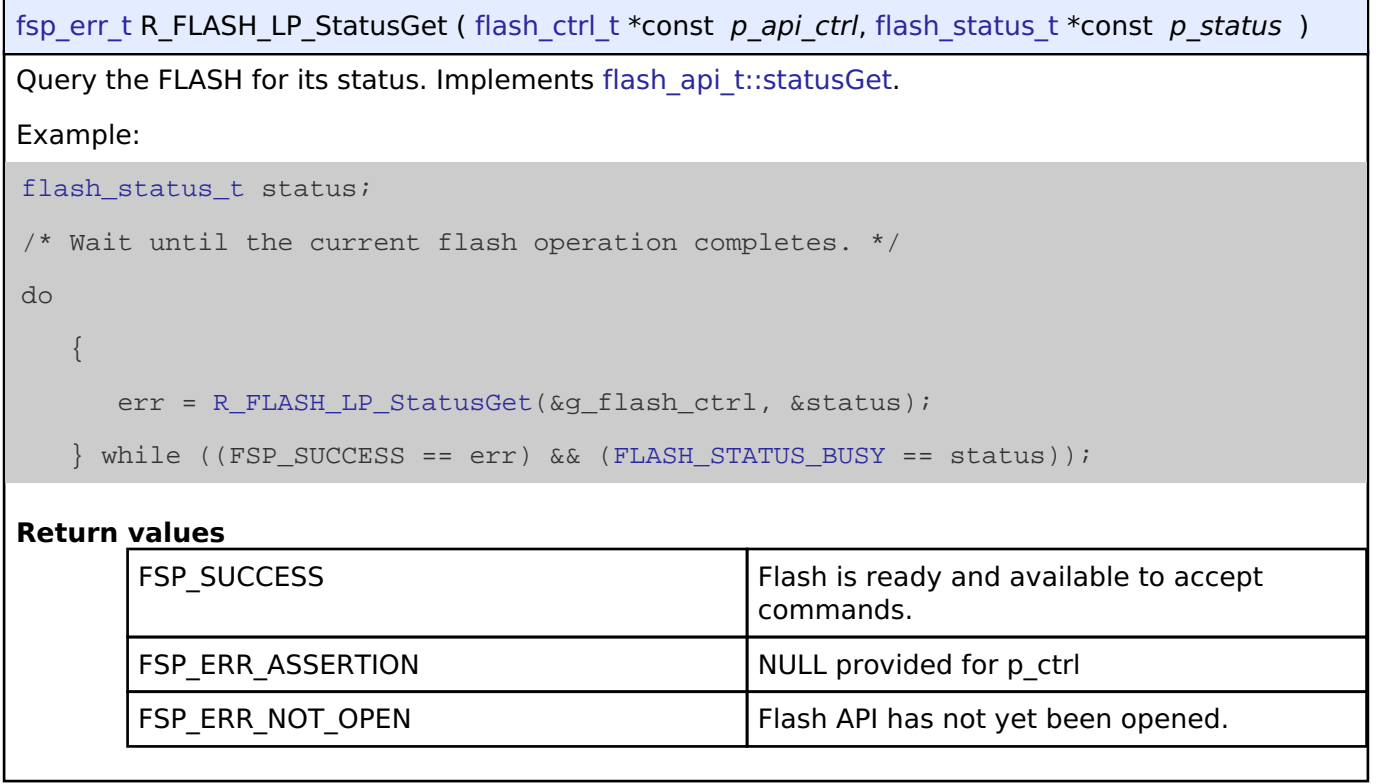

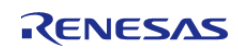

# <span id="page-812-0"></span>**[◆ R](#page-812-0)\_FLASH\_LP\_AccessWindowSet()**

[fsp\\_err\\_t](#page-132-0) R\_FLASH\_LP\_AccessWindowSet ( [flash\\_ctrl\\_t](#page-1748-0) \*const *p\_api\_ctrl*, uint32\_t const *start\_addr*, uint32\_t const *end\_addr* )

Configure an access window for the Code Flash memory. Implements [flash\\_api\\_t::accessWindowSet](#page-1744-0)

An access window defines a contiguous area in Code Flash for which programming/erase is enabled. This area is on block boundaries. The block containing start\_addr is the first block. The block containing end\_addr is the last block. The access window then becomes first block (inclusive) –> last block (exclusive). Anything outside this range of Code Flash is then write protected. As an example, if you wanted to place an accesswindow on Code Flash Blocks 0 and 1, such that only those two blocks were writable, you would need to specify (address in block 0, address in block 2) as the respective start and end address.

*Note*

.

*If the start address and end address are set to the same value, then the access window is effectively removed. This accomplishes the same functionality as [R\\_FLASH\\_LP\\_AccessWindowClear\(\)](#page-813-0).*

The invalid address and programming boundaries supported and enforced by this function are dependent on the MCU in use as well as the part package size. Please see the User manual and/or requirements document for additional information.

#### **Parameters**

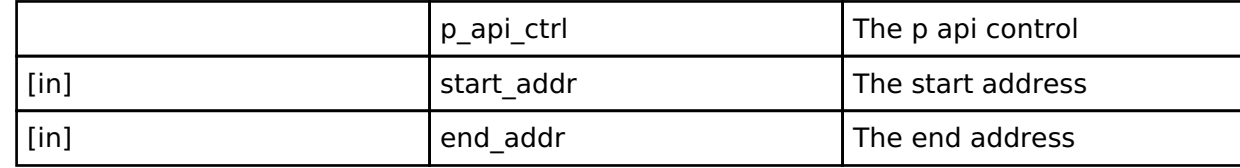

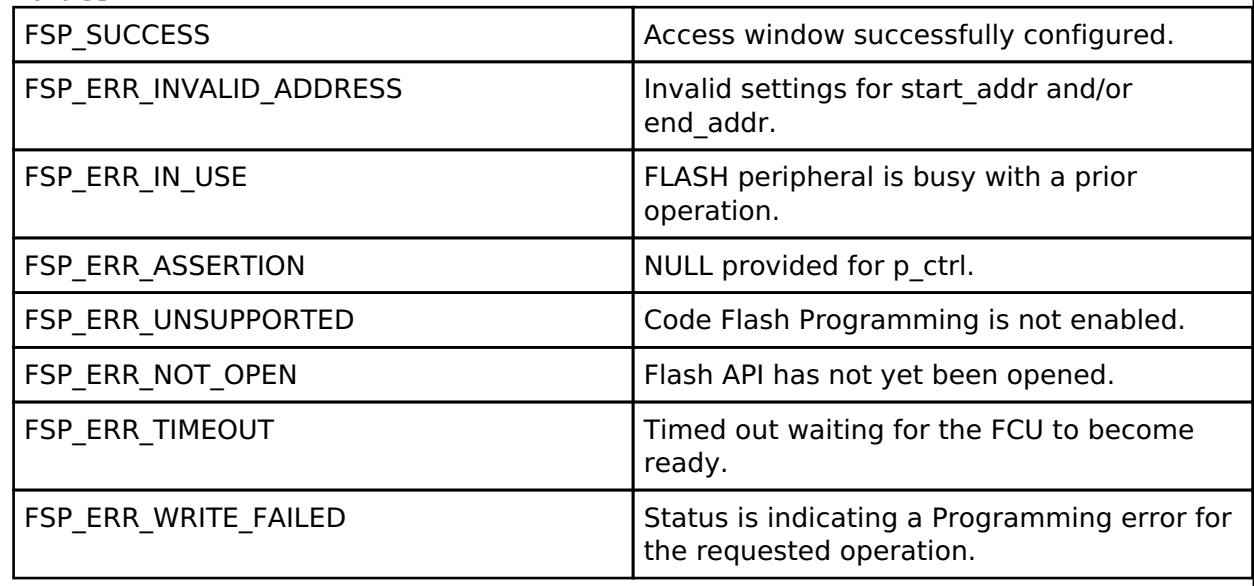

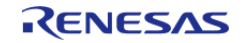

# <span id="page-813-0"></span>**[◆ R](#page-813-0)\_FLASH\_LP\_AccessWindowClear()**

[fsp\\_err\\_t](#page-132-0) R\_FLASH\_LP\_AccessWindowClear ( [flash\\_ctrl\\_t](#page-1748-0) \*const *p\_api\_ctrl*)

Remove any access window that is configured in the Code Flash. Implements [flash\\_api\\_t::accessWindowClear.](#page-1744-1) On successful return from this call all Code Flash is writable.

# **Return values**

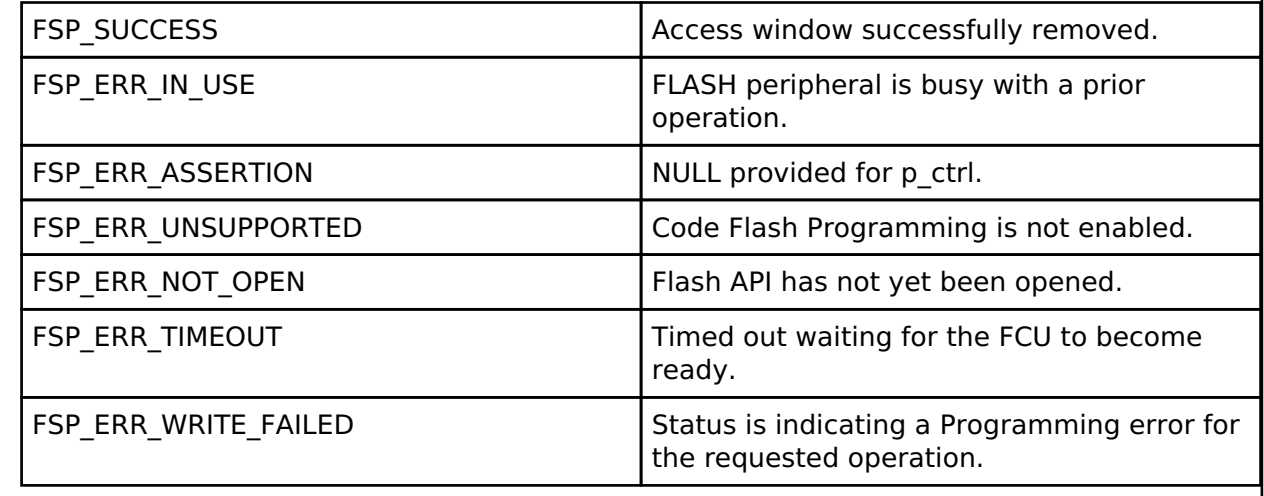

# <span id="page-813-1"></span>**[◆ R](#page-813-1)\_FLASH\_LP\_IdCodeSet()**

[fsp\\_err\\_t](#page-132-0) R\_FLASH\_LP\_IdCodeSet ( [flash\\_ctrl\\_t](#page-1748-0) \*const *p\_api\_ctrl*, uint8\_t const \*const *p\_id\_code*, flash id code mode t *mode* )

Write the ID code provided to the id code registers. Implements flash api\_t::idCodeSet.

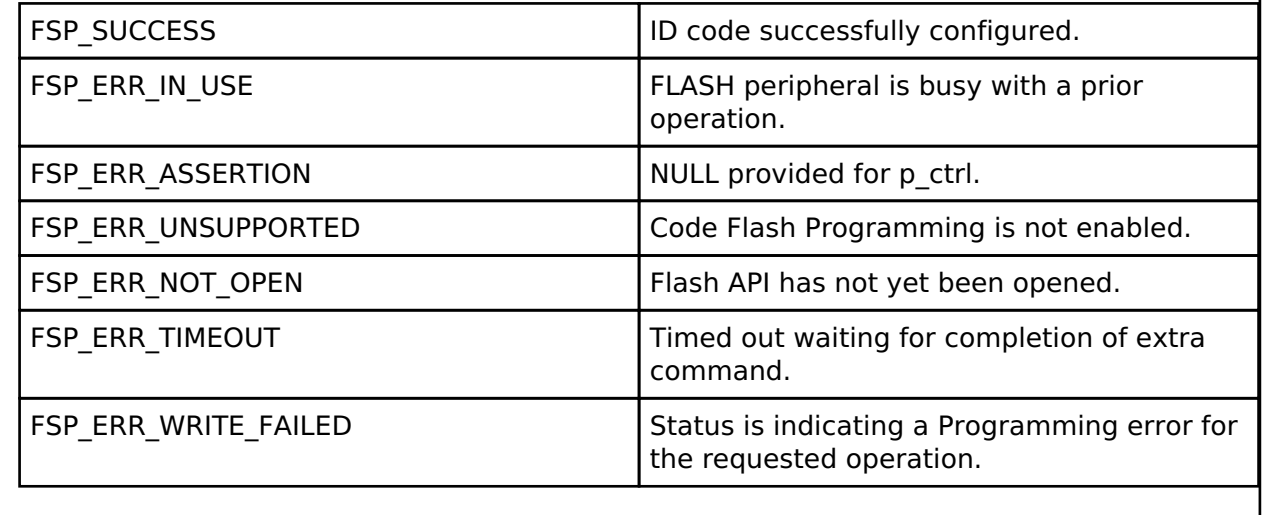

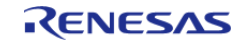

#### **User's Manual**

# <span id="page-814-0"></span>**[◆ R](#page-814-0)\_FLASH\_LP\_Reset()**

[fsp\\_err\\_t](#page-132-0) R\_FLASH\_LP\_Reset ( [flash\\_ctrl\\_t](#page-1748-0) \*const *p\_api\_ctrl*)

Reset the FLASH peripheral. Implements flash api t::reset.

No attempt is made to check if the flash is busy before executing the reset since the assumption is that a reset will terminate any existing operation.

#### **Return values**

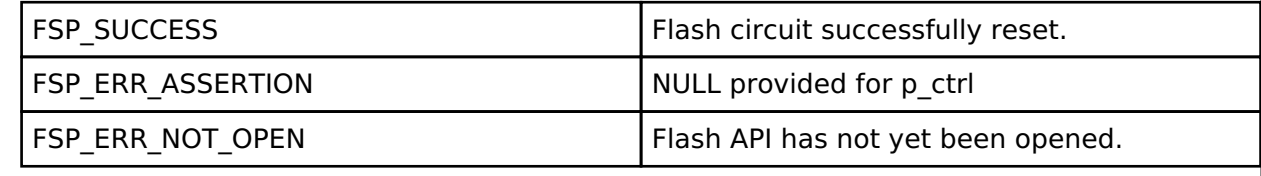

### <span id="page-814-1"></span>**[◆ R](#page-814-1)\_FLASH\_LP\_StartUpAreaSelect()**

[fsp\\_err\\_t](#page-132-0) R\_FLASH\_LP\_StartUpAreaSelect ( [flash\\_ctrl\\_t](#page-1748-0) \*const *p\_api\_ctrl*, [flash\\_startup\\_area\\_swap\\_t](#page-1748-1) *swap\_type*, bool *is\_temporary* )

Select which block is used as the startup area block. Implements flash api t::startupAreaSelect.

Selects which block - Default (Block 0) or Alternate (Block 1) is used as the startup area block. The provided parameters determine which block will become the active startup block and whether that action will be immediate (but temporary), or permanent subsequent to the next reset. Doing a temporary switch might appear to have limited usefulness. If there is an access window in place such that Block 0 is write protected, then one could do a temporary switch, update the block and switch them back without having to touch the access window.

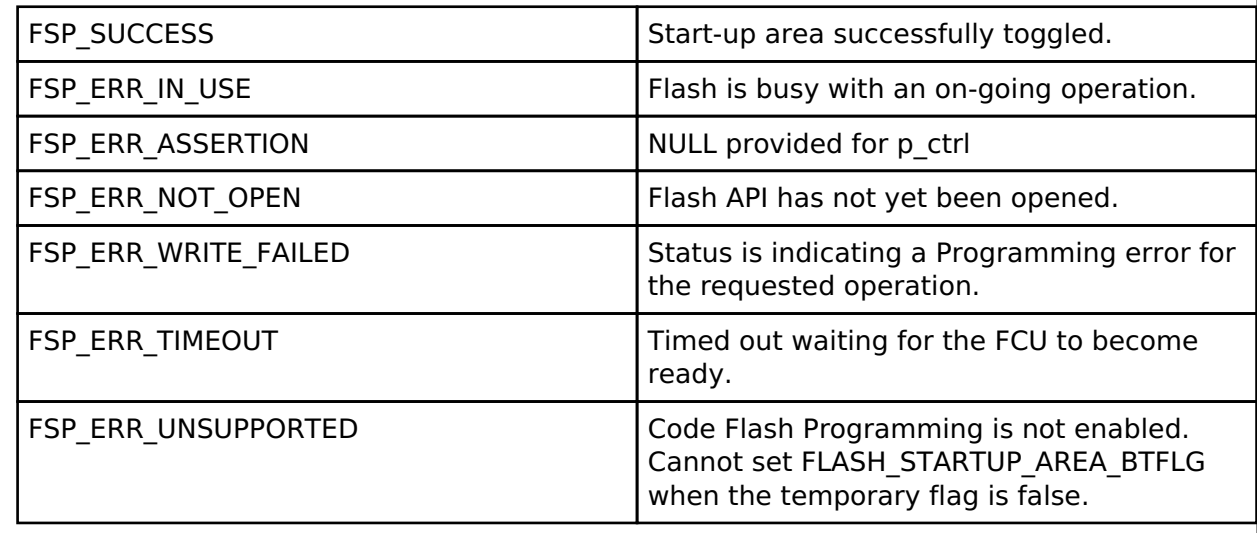

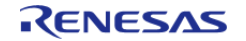

# <span id="page-815-0"></span>**[◆ R](#page-815-0)\_FLASH\_LP\_CallbackSet()**

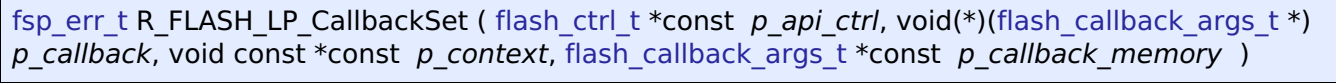

Stub function Implements [flash\\_api\\_t::callbackSet](#page-1747-0).

#### **Return values**

FSP\_ERR\_UNSUPPORTED FUNCTION FUNCTION FOR EXAMPLE FUNCTION  $\vert$  Function has not been implemented.

# <span id="page-815-1"></span>**[◆ R](#page-815-1)\_FLASH\_LP\_UpdateFlashClockFreq()**

[fsp\\_err\\_t](#page-132-0) R\_FLASH\_LP\_UpdateFlashClockFreq ( [flash\\_ctrl\\_t](#page-1748-0) \*const *p\_api\_ctrl*)

Indicate to the already open Flash API that the FCLK has changed. Implements [flash\\_api\\_t::updateFlashClockFreq](#page-1746-0).

This could be the case if the application has changed the system clock, and therefore the FCLK. Failure to call this function subsequent to changing the FCLK could result in damage to the flash macro.

# **Return values**

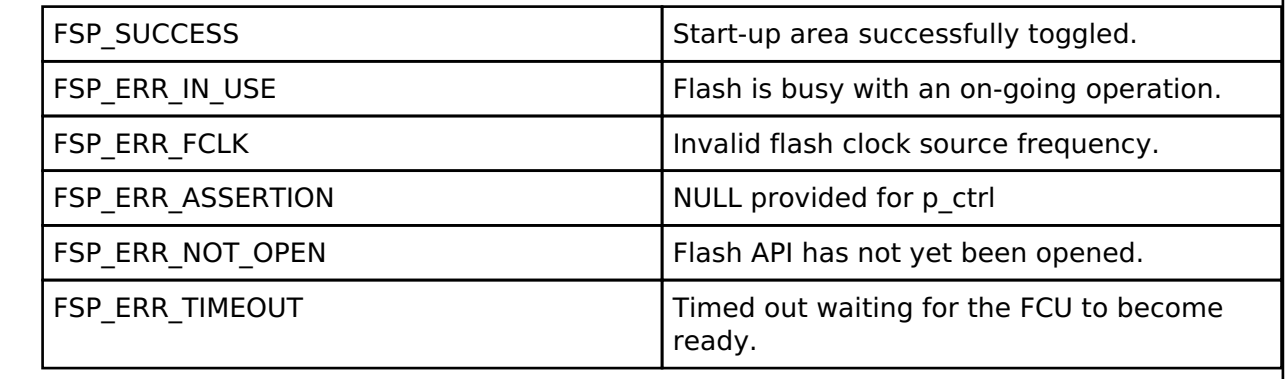

# <span id="page-815-2"></span>**[◆ R](#page-815-2)\_FLASH\_LP\_InfoGet()**

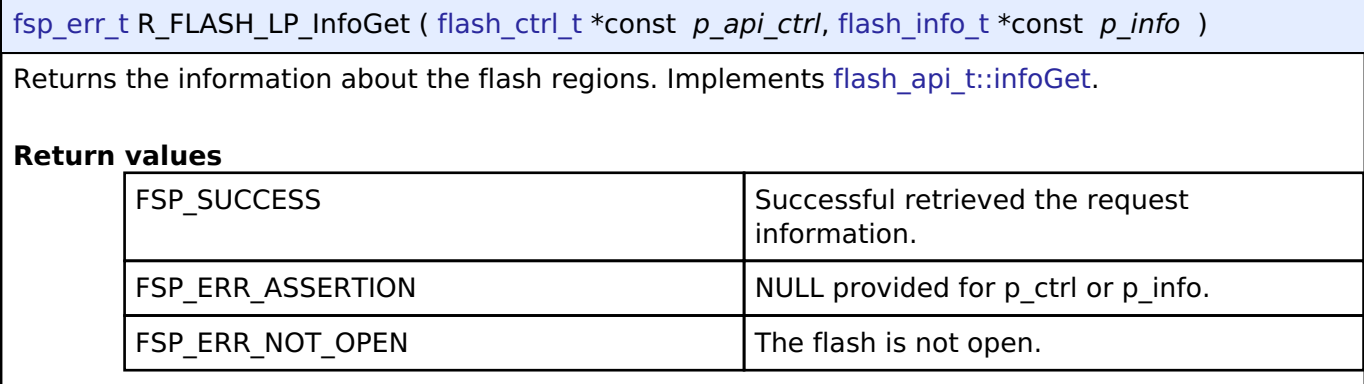

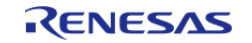

# **4.2.22 Graphics LCD Controller (r\_glcdc)**

[Modules](#page-246-0)

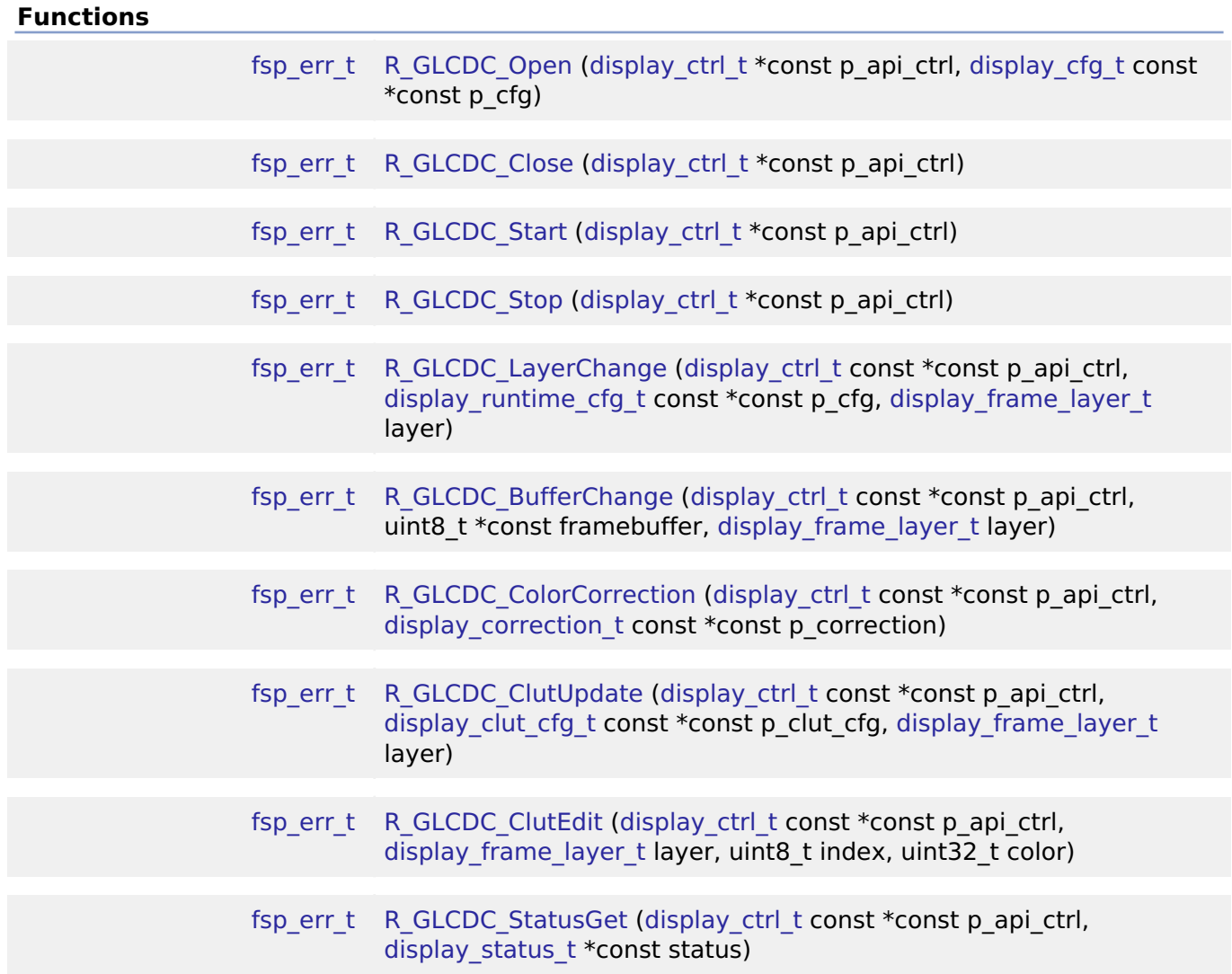

# **Detailed Description**

Driver for the GLCDC peripheral on RA MCUs. This module implements the [Display Interface.](#page-1687-0)

# **Overview**

The GLCDC is a multi-stage graphics output peripheral designed to automatically generate timing and data signals for LCD panels. As part of its internal pipeline the two internal graphics layers can be repositioned, alpha blended, color corrected, dithered and converted to and from a wide variety of pixel formats.

# **Features**

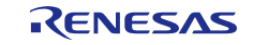

The following features are available:

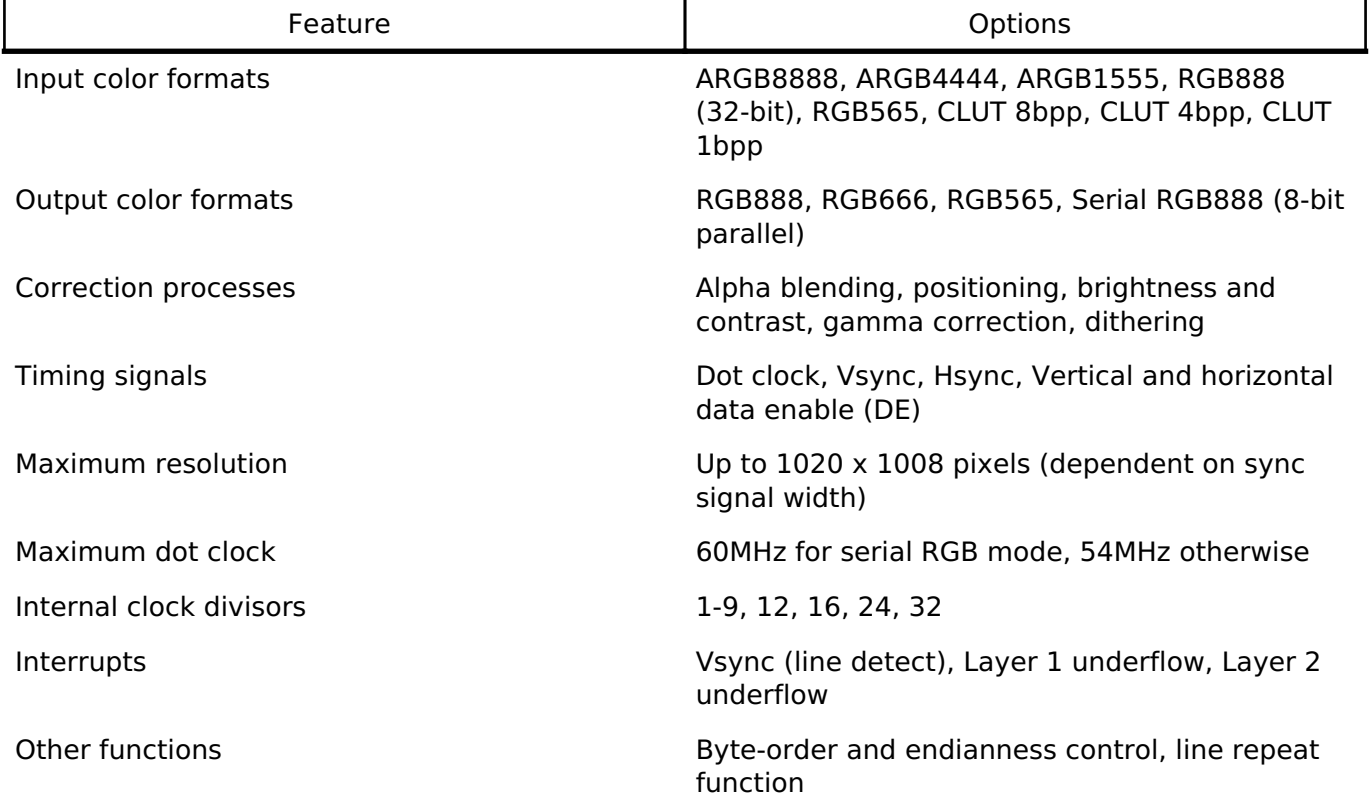

# **Configuration**

# **Build Time Configurations for r\_glcdc**

The following build time configurations are defined in fsp\_cfg/r\_glcdc\_cfg.h:

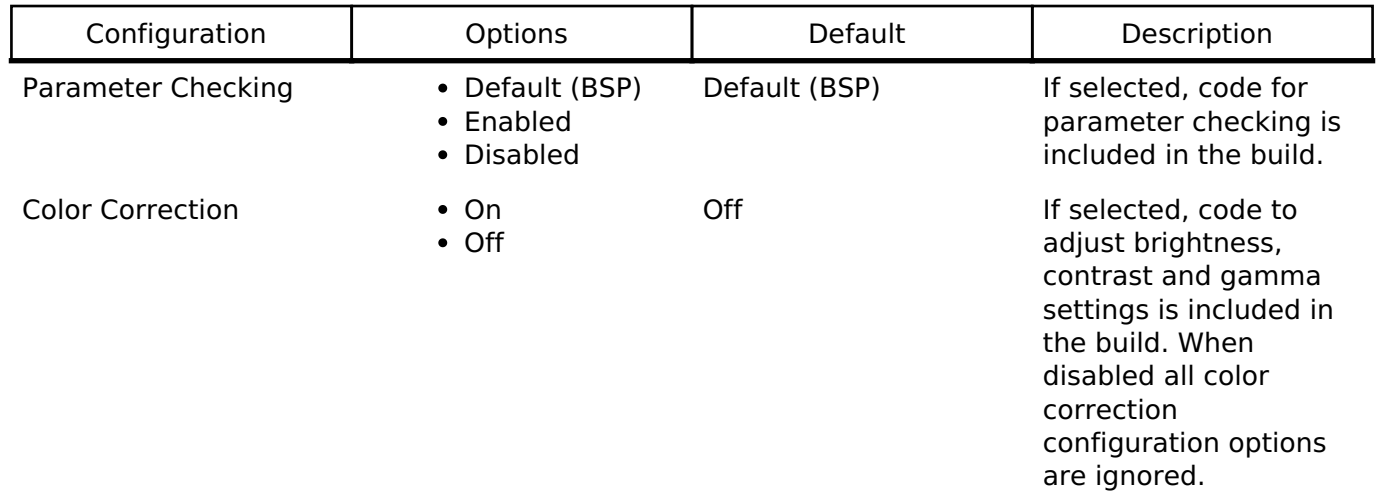

# **Configurations for Driver > Graphics > Display Driver on r\_glcdc**

This module can be added to the Stacks tab via New Stack > Driver > Graphics > Display Driver on

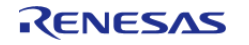

API Reference > Modules > Graphics LCD Controller (r\_glcdc)

r\_glcdc.

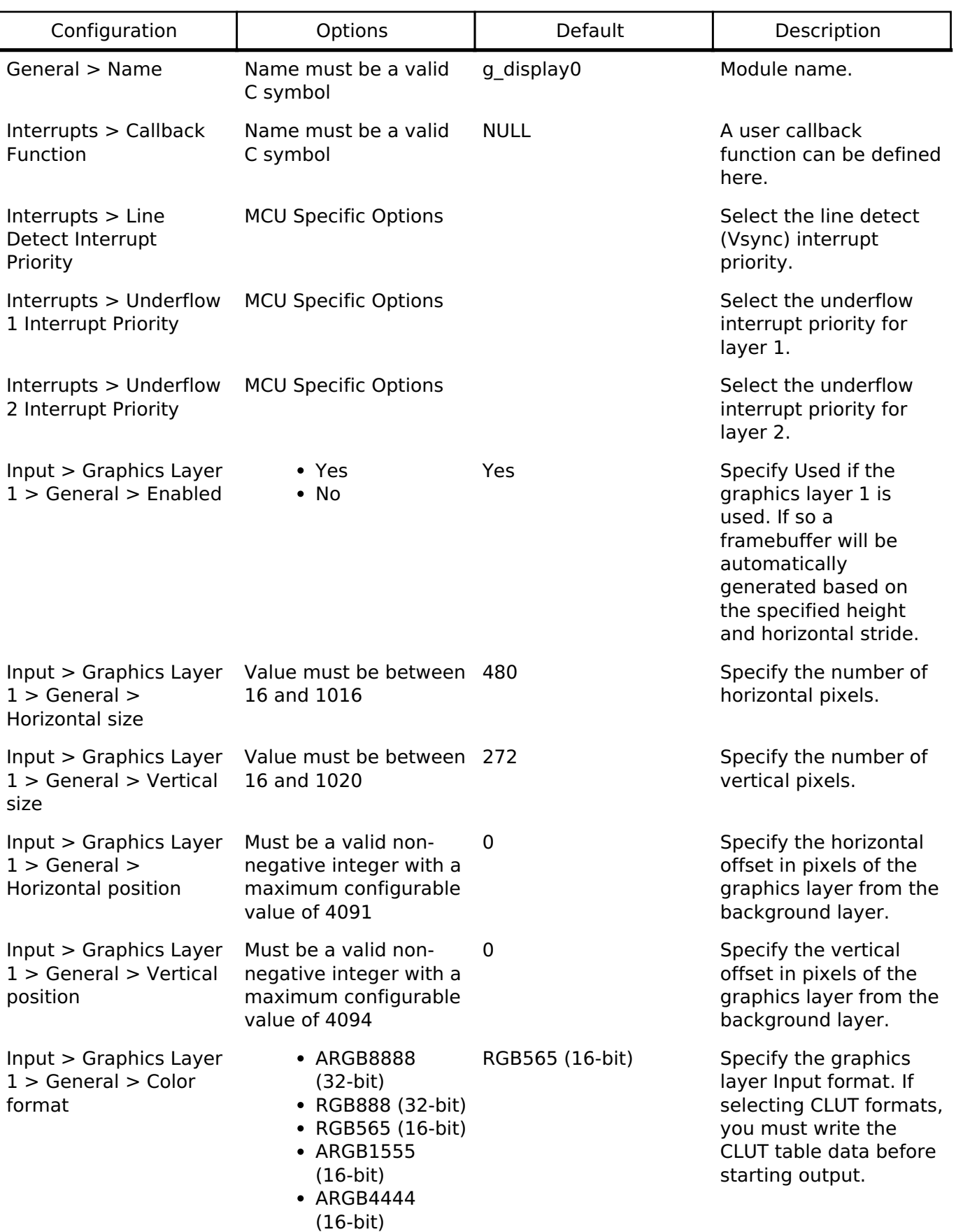

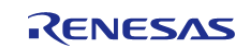

CLUT8 (8-bit)

API Reference > Modules > Graphics LCD Controller (r\_glcdc)

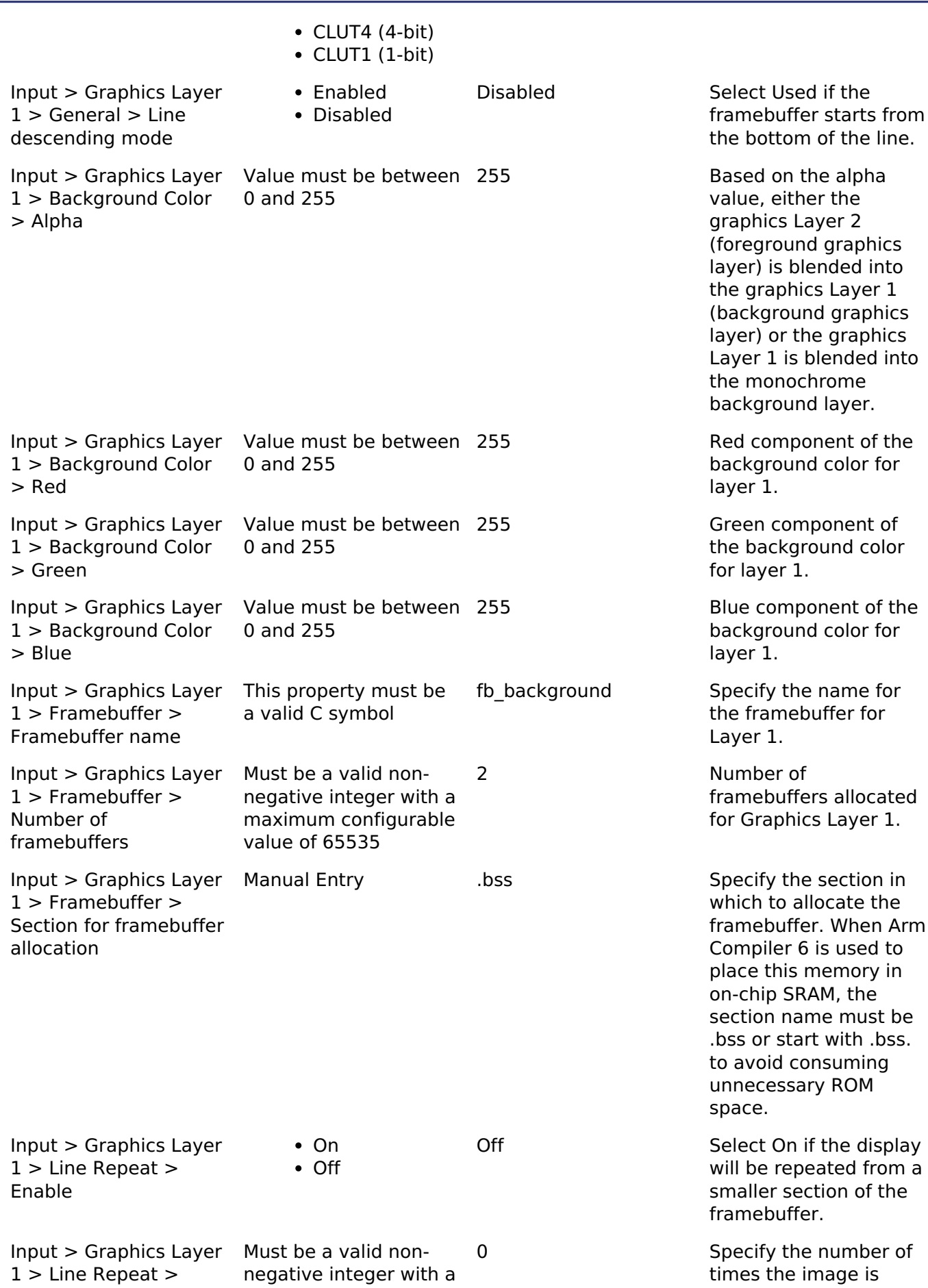

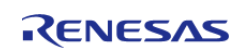

#### **User's Manual**

**Flexible Software Package**

API Reference > Modules > Graphics LCD Controller (r\_glcdc)

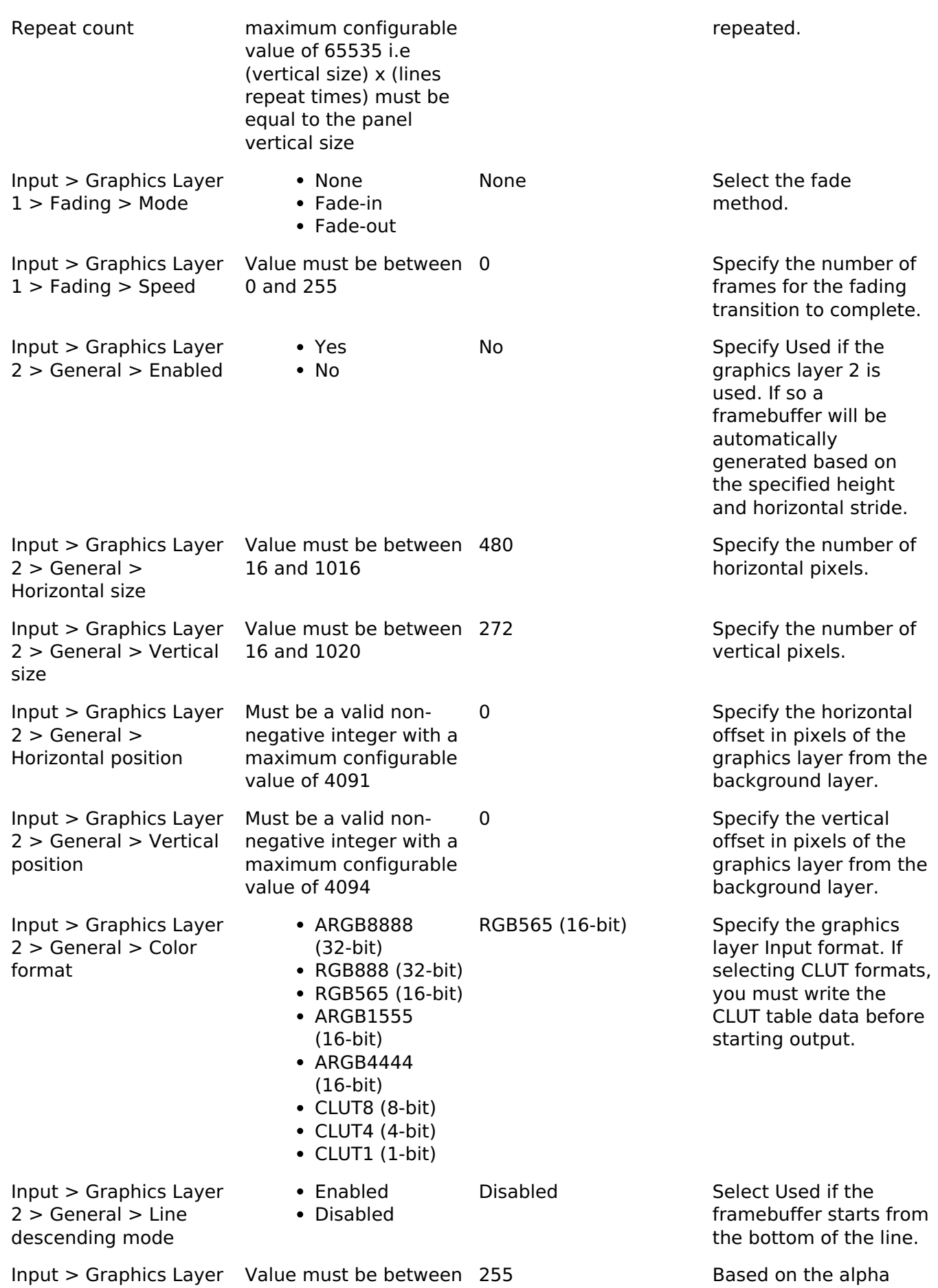

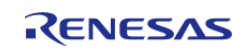

API Reference > Modules > Graphics LCD Controller (r\_glcdc)

2 > Background Color > Alpha

Input > Graphics Layer 2 > Background Color > Red Value must be between 0 and 255 Input > Graphics Layer 2 > Background Color > Green Value must be between 0 and 255 Input > Graphics Layer 2 > Background Color > Blue Value must be between 0 and 255 Input > Graphics Layer 2 > Framebuffer > Framebuffer name This property must be a valid C symbol Input > Graphics Layer 2 > Framebuffer > Number of framebuffers Must be a valid nonnegative integer with a maximum configurable value of 65535 Input > Graphics Layer 2 > Framebuffer > Section for framebuffer allocation Manual Entry ... bss ... Specify the section in Input > Graphics Layer 2 > Line Repeat > Enable  $\bullet$  On • Off Input > Graphics Layer 2 > Line Repeat > Repeat count Must be a valid nonnegative integer with a maximum configurable value of 65535 i.e

> (vertical size) x (lines repeat times) must be equal to the panel

vertical size

0 and 255 value, either the graphics Layer 2 (foreground graphics layer) is blended into the graphics Layer 1 (background graphics layer) or the graphics Layer 1 is blended into the monochrome background layer. Red component of the background color for layer 2. Green component of the background color for layer 2. Blue component of the background color for layer 2. fb foreground Specify the name for the framebuffer for Layer 2. 2 Number of framebuffers allocated for Graphics Layer 2. which to allocate the framebuffer. When Arm Compiler 6 is used to place this memory in on-chip SRAM, the section name must be hss or start with hss. to avoid consuming unnecessary ROM space. Off Select On if the display will be repeated from a smaller section of the

framebuffer. 0 Specify the number of times the image is

repeated.

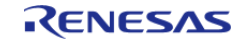

API Reference > Modules > Graphics LCD Controller (r\_glcdc)

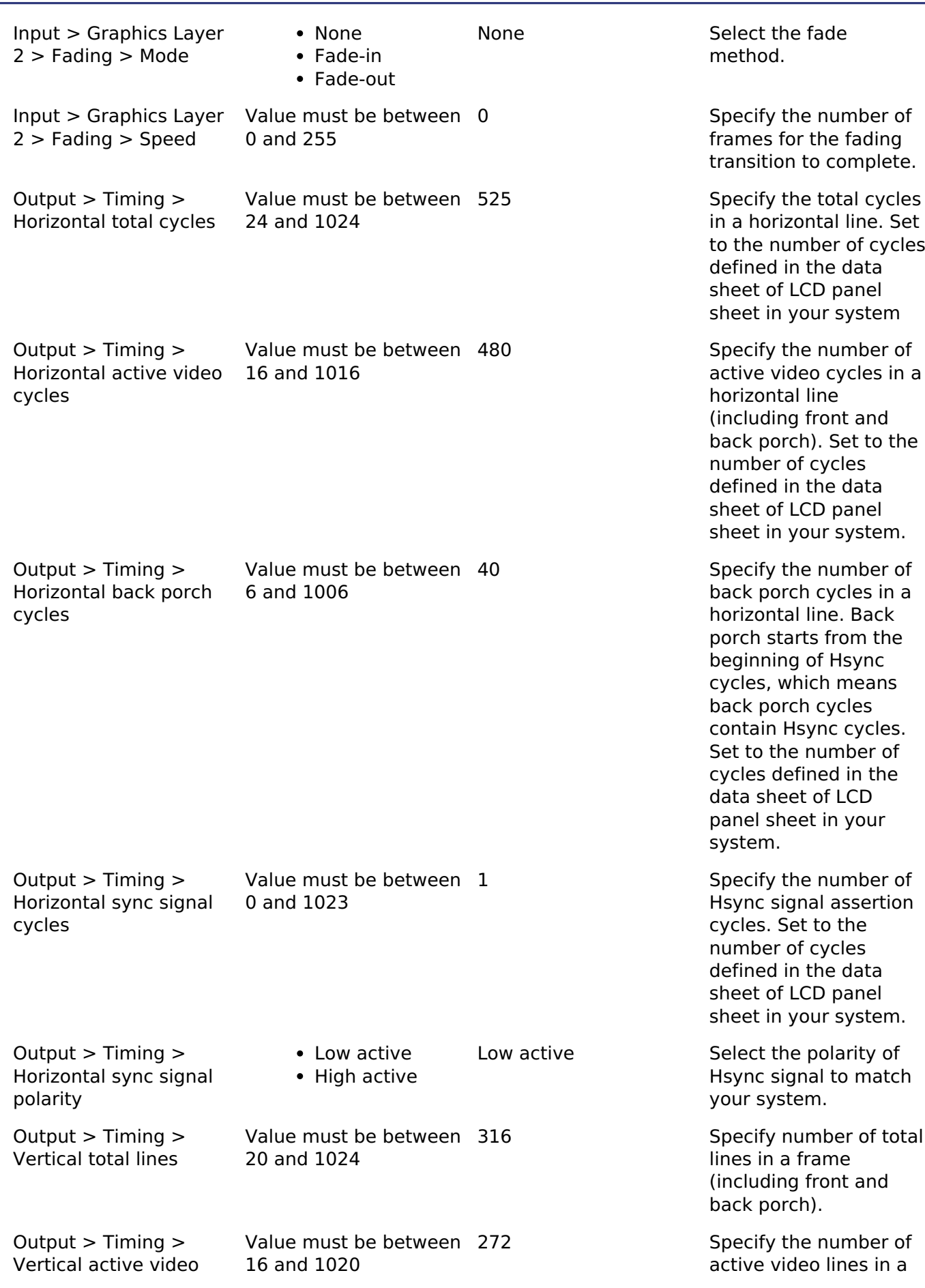

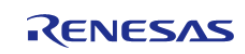

API Reference > Modules > Graphics LCD Controller (r\_glcdc)

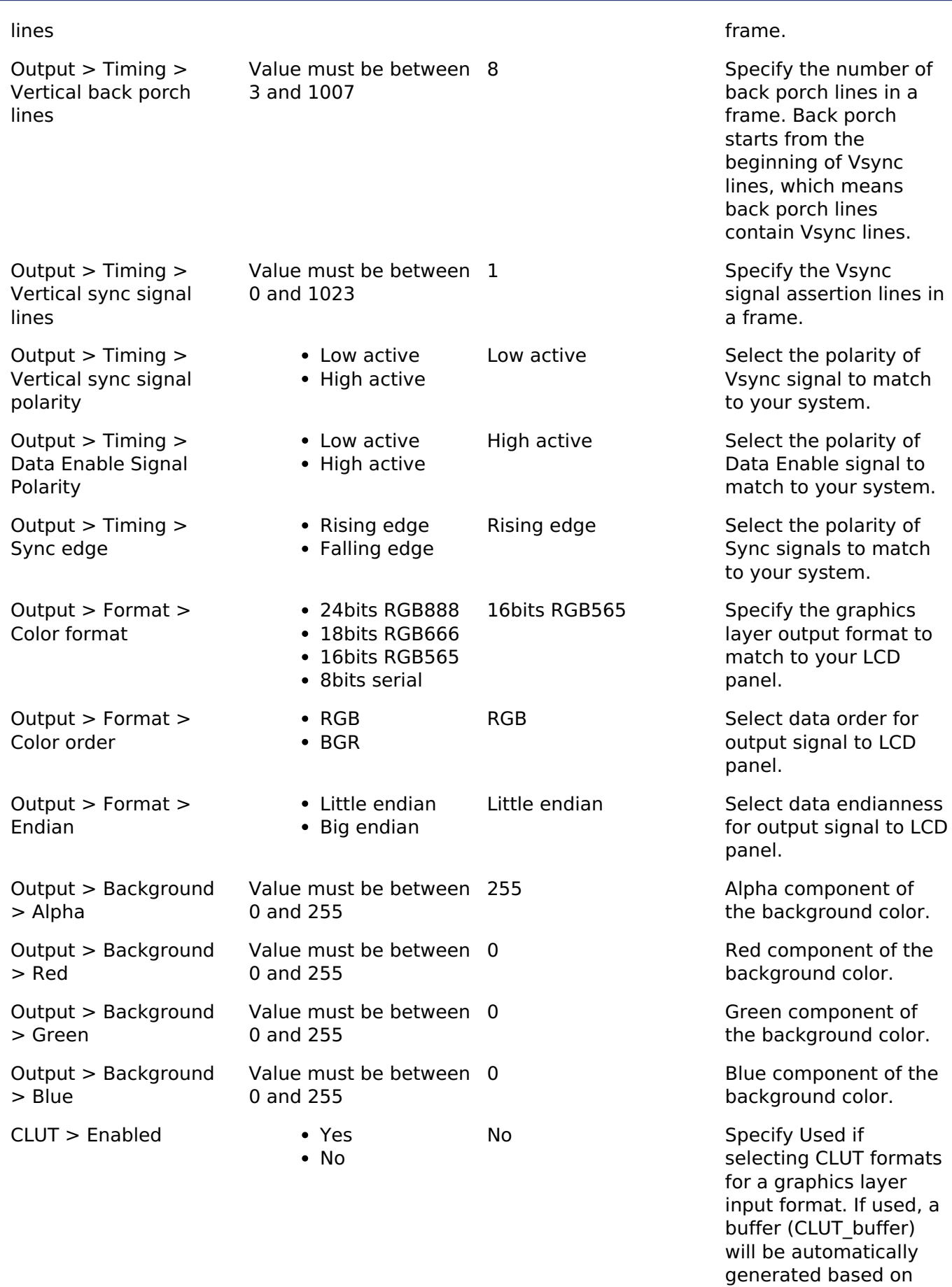

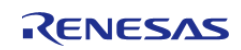

the selected pixel

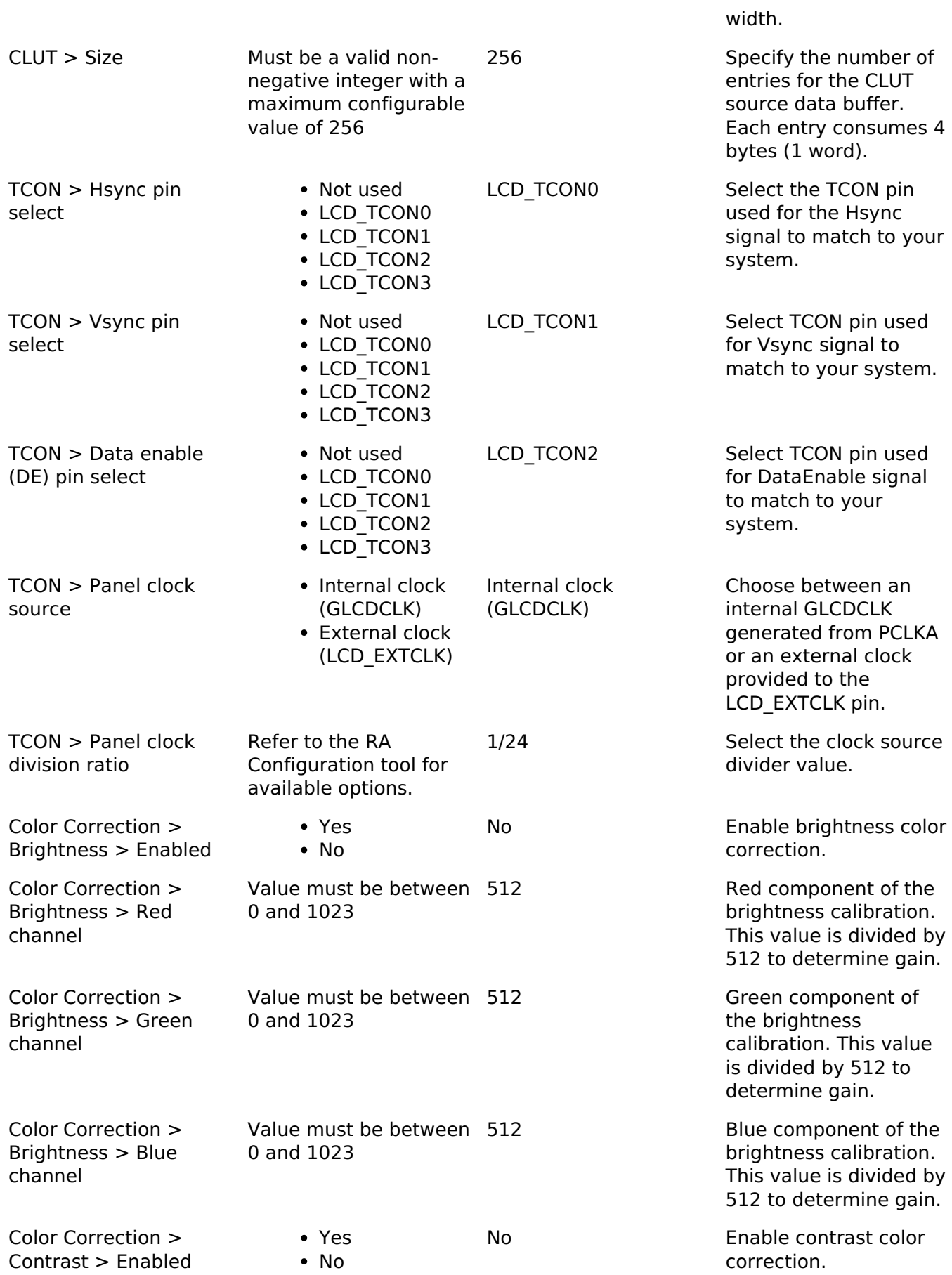

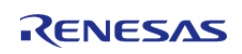

API Reference > Modules > Graphics LCD Controller (r\_glcdc)

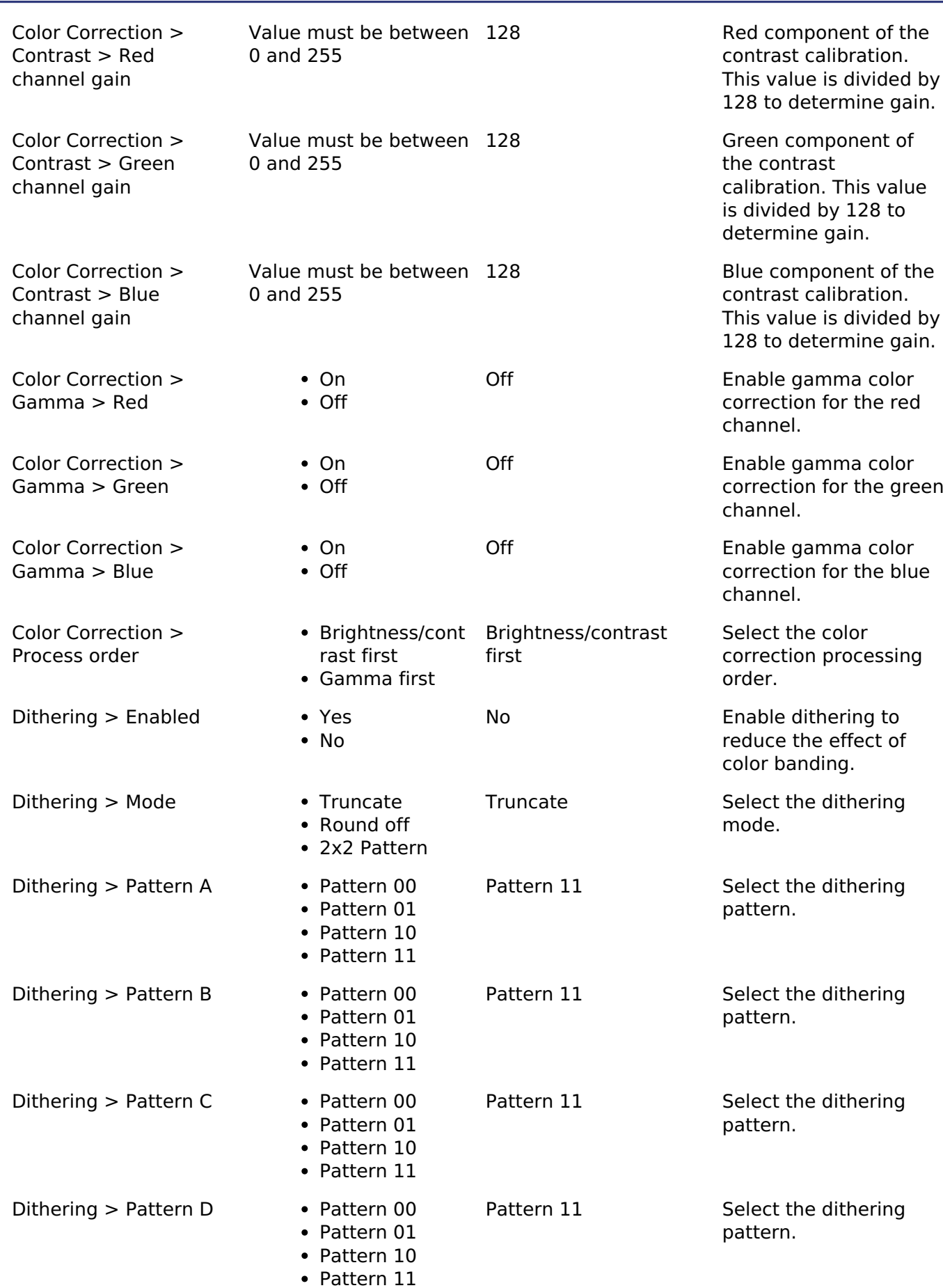

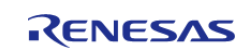

# **Clock Configuration**

The peripheral clock for this module is PCLKA.

The dot clock is typically generated from the PLL with a maximum output frequency of 54 MHz in most pixel formats (60 MHz for serial RGB). Optionally, a clock signal can be provided to the LCD EXTCLK pin for finer framerate control (60 MHz maximum input). With either clock source dividers of 1-9, 12, 16, 24 and 32 may be used. Clocks must be initialized and settled prior to starting this module.

#### **Pin Configuration**

This module controls a variety of pins necessary for LCD data and timing signal output:

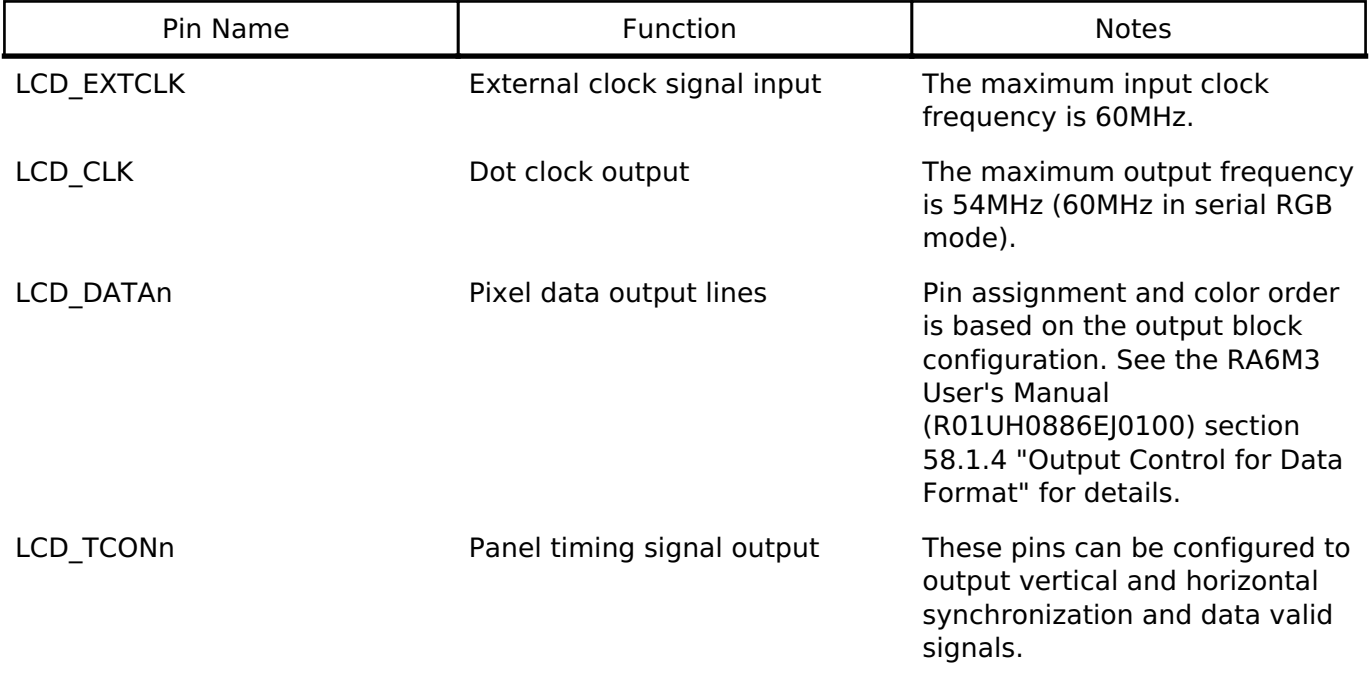

*Note*

*There are two banks of pins listed for the GLCDC in the RA6M3 User's Manual (\_A and \_B). In most cases the \_B bank will be used as \_A conflicts with SDRAM pins. In either case, it is generally recommended to only use pins from only one bank at a time as this allows for superior signal routing both inside and outside the package. If \_A and \_B pins must be mixed be sure to note the timing precision penalty detailed in Table 60.33 in in the RA6M3 User's Manual.*

# **Usage Notes**

#### **Overview**

The GLCDC peripheral is a combination of several sub-peripherals that form a pixel data processing pipeline. Each block passes pixel data to the next but otherwise they are disconnected from one another - in other words, changing timing block parameters does not affect the output generation block configuration and vice versa.

#### **Initial Configuration**

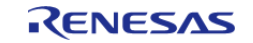

During R\_GLCDC\_Open all configured parameters are set in the GLCDC peripheral fully preparing it for operation. Once opened, calling R\_GLCDC\_Start is typically all that is needed for basic operation. Background generation, timing and output parameters are not configurable at runtime, though layer control and color correction options can be altered.

# **Framebuffer Allocation**

The framebuffer should be allocated in the highest-speed region available (excluding SRAMHS) without displacing the stack, heap and other program-critical structures. While the RA6M3 does contain a relatively large 640K of on-chip SRAM, for many screen sizes and color depths SDRAM will be required. Regardless of the placement two rules must be followed to ensure correct operation of the GLCDC:

- The framebuffer must be aligned on a 64-byte boundary
- The horizontal stride of the buffer must be a multiple of 64 bytes

*Note*

*Framebuffers allocated through the RA Configuraton tool automatically follow the alignment and size requirements.*

If your framebuffer will be placed into internal SRAM please note the following best practices:

- The framebuffer should ideally not be placed in the SRAMHS block of SRAM as there is no speed advantage for doing so. In particular, it is important to ensure the framebuffer does not push the stack or any heaps outside of SRAMHS to preserve CPU performance.
- It is recommended to not cross the boundary between SRAM0 and SRAM1 with a single framebuffer for performance reasons.
- If double-buffering is desired (and possible within SRAM), place one framebuffer in SRAM0 and the other in SRAM1.

If you are using SRAM for the framebuffer, to ensure correct placement you will need to edit the linker script to add new sections. Below is an example of the required edits in the GCC and IAR formats:

# **GCC Linker**

```
/*
 Linker File for RA6M3 MCU
*/
/* Linker script to configure memory regions. */
MEMORY
{
 FLASH (rx) : ORIGIN = 0 \times 000000000, LENGTH = 0 \times 0200000 /* 2M */
 RAM (rwx) : ORIGIN = 0x1FFE0000, LENGTH = 0x00A0000 /* 640K */
  FB0 (rwx) : ORIGIN = 0x20000000, LENGTH = 0x0080000 /* 512K */ // Section
for framebuffer 0 (or only framebuffer)
 FB1 (rwx) : ORIGIN = 0x20040000, LENGTH = 0x0040000 /* 256K */ // Section
for framebuffer 1
```
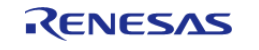
```
DATA_FLASH (rx) : ORIGIN = 0x40100000, LENGTH = 0x0010000 /* 64K */
  QSPI_FLASH (rx) : ORIGIN = 0x60000000, LENGTH = 0x4000000 /* 64M */
  SDRAM (rwx) : ORIGIN = 0x90000000, LENGTH = 0x2000000 /* 32M */
 ID_CODE (rx) : ORIGIN = 0x0100A150, LENGTH = 0x10 /* 16 bytes */}
// ...
    .noinit (NOLOAD):
     {
      . = ALIGN(4);
       \_noinit\_start = .; KEEP(*(.noinit*))
        __noinit_end = .;
    \} > RAM
/* Place framebuffer sections first, then the rest of RAM */
     .fb0 :
     {
      . = ALIGN(64);_fbbO_{{\text{start}}} = .;
      *(.fb0*);
      _fbb0<sup>_{end}</sup> = .;
     } > FB0
     .fb1 :
     {
      . = ALIGN(64);fb1 start = \cdot;
      *(.fb1*);
       _fb1_end = .;
     } > FB1
     .bss :
     {
       . = ALIGN(4);
       bss\_start = .;
       *(.bss*) *(COMMON)
```
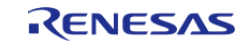

#### **Flexible Software Package**

API Reference > Modules > Graphics LCD Controller (r\_glcdc)

 $= ALIGN(4);$  $bss$  end =  $\cdot$ ;  $\}$  > RAM // ...

#### **IAR Linker**

*Note*

*The IAR linker does not place items correctly when sections overlap. As a result, it is advised to place your framebuffer(s) as high as possible in the SRAM region in the linker script to maximize the RAM available for everything else. The below is a general case that should be used unedited only if RAM usage (excluding framebuffers) is less than 128K.*

```
/* ... */
/*-Memory Regions-*/
define symbol region_VECT_start = 0x00000000;
define symbol region VECT end = 0x000003FF;define symbol region ROMREG start = 0x00000400;
define symbol region_ROMREG_end = 0x000004FF;
define symbol region_FLASH_start = 0x00000500;
define symbol region FLASH end = 0x001FFFFF;
define symbol region_RAM_start = 0x1FFE0000;
define symbol region_RAM_end = 0x1FFFFFFF; /* RAM limited to SRAMHS */
define symbol region FB0 start = 0x200000000;
define symbol region_FB0_end = 0x2003FFFF; /* SRAM0 dedicated to framebuffer 0
*/
define symbol region_FB1_start = 0x20040000;
define symbol region_FB1_end = 0x2007FFFF; /* SRAM1 dedicated to framebuffer 1
*/
define symbol region DF start = 0x40100000;
define symbol region_DF_end = 0x4010FFFF;
define symbol region_SDRAM_start = <math>0x900000000define symbol region SDRAM end = 0x91FFFFFF;
define symbol region OSPI start = 0x60000000;
define symbol region OSPI end = 0x63FFFFFF;
/* ... */
define memory mem with size = 4G;
```
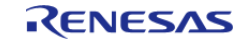

```
define region VECT_region = mem:[from region_VECT_start to region_VECT_end];
define region ROMREG region = mem:[from region ROMREG start to region ROMREG end];
define region FLASH_region = mem:[from region_FLASH_start to
region FLASH end];
define region RAM_region = mem: [from region_RAM_start to region_RAM_end];
define region FB0_region = mem:[from region_FB0_start to region_FB0_end]; /*
Define framebuffer 0 region */
define region FB1 region = mem:[from region FB1 start to region FB1 end]; /*
Define framebuffer 1 region */
define region DF_region = mem:[from region_DF_start to region_DF_end];
define region SDRAM_region = mem: [from region_SDRAM_start to
region_SDRAM_end];
define region OSPI region = mem:[from region OSPI start to region OSPI end];
/* \t */
define block START_OF_RAM with fixed order { rw section .fsp_dtc_vector_table,
                                            block RAM_CODE };
place at start of RAM_region { block START_OF_RAM };
/* Place framebuffer sections first, then the rest of RAM */
place in FB0 region { rw section .fb0 };
place in FB1_region { rw section .fb1 };
place in RAM_region { rw,
                        rw section .noinit,
                        rw section .bss,
                        rw section .data,
                        rw section HEAP,
                         rw section .stack };
```
#### **Graphics Layers and Timing Parameters**

The GLCDC synthesizes graphics data through two configurable graphics layers onto a background layer. The background is used as a solid-color canvas upon which to composite data from the graphics layers. The two graphics layers are blended on top of each other (Layer 2 above Layer 1) and overlaid on the background layer based on their individual configuration. The placement of the layers (as well as LCD timing parameters) are detailed in Figure 1. The colors of the dimensions indicate which element of the display cfg t struct is being referenced - for example, the width of the background layer would be [display\_cfg].output.htiming.display\_cyc as shown in the figure below.

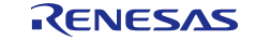

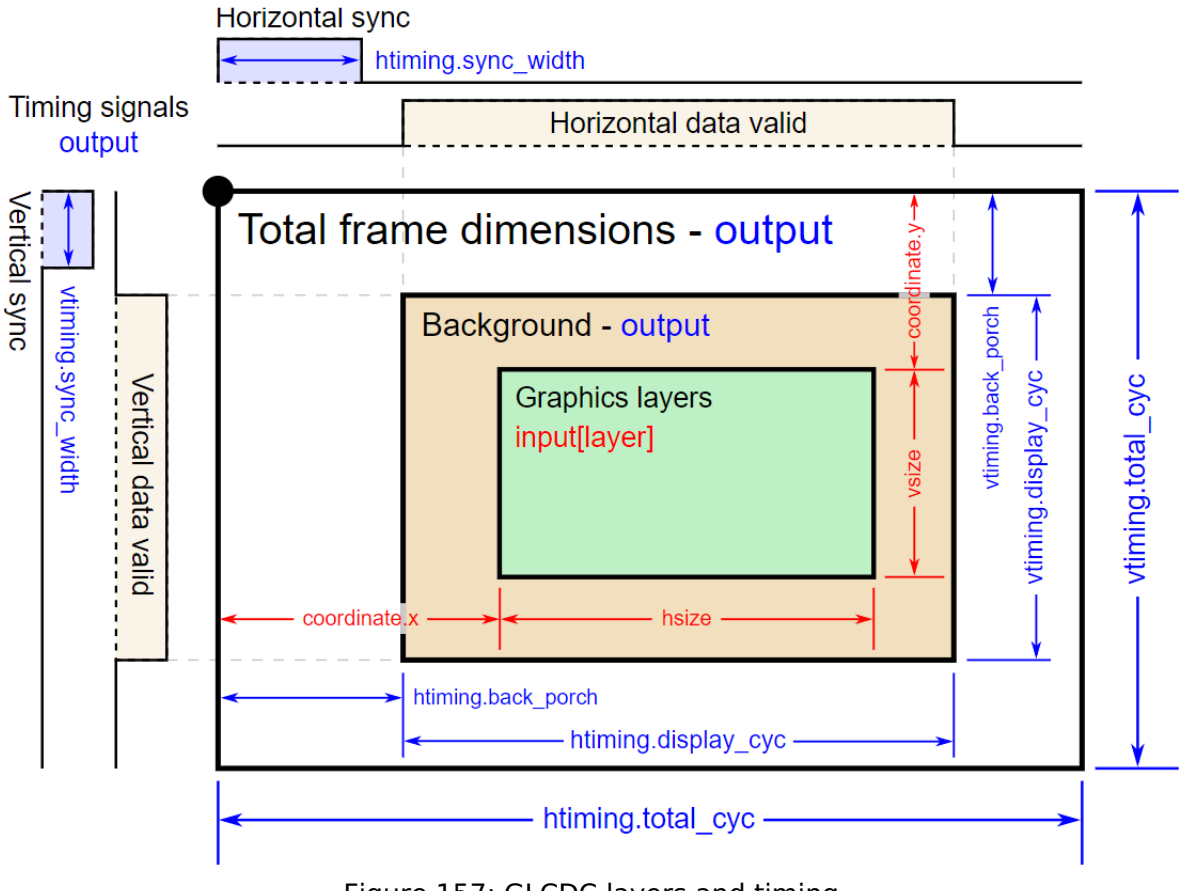

Figure 157: GLCDC layers and timing

*Note*

*The data enable signal (if configured) is the logical AND of the horizontal and vertical data valid signals. In the GLCDC layers and timing figure, only one graphics layer is shown for simplicity. Additionally, in most applications the graphics layer(s) will be the same dimensions as the background layer.*

### **Runtime Configuration Options**

*Note*

*All runtime configurations detailed below are also automatically configured during [R\\_GLCDC\\_Open](#page-846-0) based on the options selected in the RA Configuration editor.*

#### **Blend processing**

Control of layer positioning, alpha blending and fading is possible at runtime via [R\\_GLCDC\\_LayerChange.](#page-848-0) This function takes a [display\\_runtime\\_cfg\\_t](#page-1694-0) parameter which contains the same input and layer elements as the display cfg t control block. Refer to the documentation for [display\\_runtime\\_cfg\\_t](#page-1694-0) as well as the [Examples](#page-835-0) below to see what options are configurable.

#### **Brightness and contrast**

Brightness and contrast correction can be controlled through [R\\_GLCDC\\_ColorCorrection](#page-849-0). The display correction t parameter is used to control enabling, disabling and gain values for both corrections as shown below:

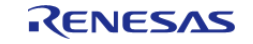

```
display_correction_t correction;
 /* Brightness values are 0-1023 with +512 offset being neutral */
    correction.brightness.r = 512;
    correction.brightness.g = 512;
    correction.brightness.b = 512;
 /* Contrast values are 0-255 representing gain of 0-2 (128 is gain of 1) */
    correction.contrast.r = 128;
    correction.contrast.g = 128;
    correction.contrast.b = 128;
 /* Brightness and contrast correction can be enabled or disabled independent of one
another */
    correction.brightness.enable = true;
    correction.contrast.enable = true;
 /* Enable correction */
R_GLCDC_ColorCorrection(&g_disp_ctrl, &correction);
```
#### **Color Look-Up Table (CLUT) Modes**

The GLCDC supports 1-, 4- and 8-bit color look-up table (CLUT) formats for input pixel data. By using these modes the framebuffer size in memory can be reduced significantly, allowing even highresolution displays to be buffered in on-chip SRAM. To enable CLUT modes for a layer the color format must be set to a CLUT mode (either at startup or through [R\\_GLCDC\\_LayerChange](#page-848-0)) in addition to filling the CLUT as appropriate via [R\\_GLCDC\\_ClutUpdate](#page-849-1) as shown below:

```
/* Basic 4-bit (16-color) CLUT definition */
  uint32_t clut_4[16] =
   {
    0xFF000000, \sqrt{2} Black
     0xFFFFFFFF, // White
    0xFF0000FF, \frac{1}{2} Blue
    0xFF0080FF, \frac{1}{2} Turquoise
    0xFF00FFFF, \frac{1}{2} Cyan
    0xFF00FF80, \sqrt{2} Mint Green
     0xFF00FF00, // Green
     0xFF80FF00, // Lime Green
    0xFFFFFF00, \sqrt{2} // Yellow
     0xFFFF8000, // Orange
```
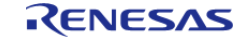

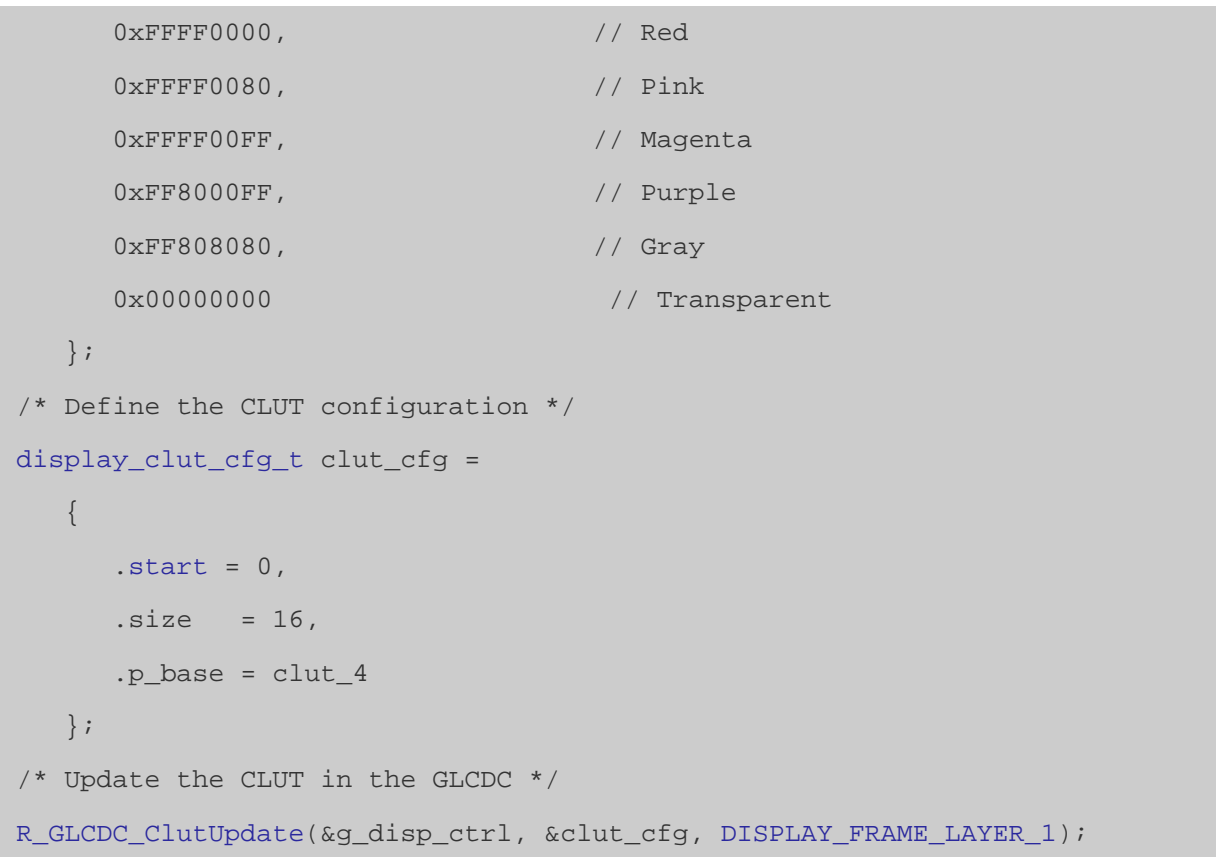

*Note*

*If individual elements of the CLUT must be changed or if elements must be changed one at a time (for instance, when using emWin) it is recommended to use R\_GLCDC\_ClutEdit to avoid repeated memcpy operations.*

#### **Other Configuration Options**

#### **Gamma correction**

Gamma correction is performed based on a gain curved defined in the RA Configuration editor. Each point on the curve is defined by a threshold and a gain value - each gain value represents a multiplier from 0x-2x (set as 0-2047) that sets the Y-value of the slope of the gain curve, while each threshold interval sets the X-value respectively. For a more detailed explanation refer to the RA6M3 User's Manual (R01UH0886EJ0100) Figure 58.12 "Calculation of gamma correction value" and the related description above it.

When setting threshold values three rules must be followed:

- Each threshold value must be greater than the previous value
- Threshold values must be greater than zero and less than 1024
- Threshold values can equal the previous value only if they are 1023 (maximum)

*Note*

*Gamma correction can only be applied via [R\\_GLCDC\\_Open.](#page-846-0)*

#### **Dithering**

Dithering is a method of pixel blending that allows for smoother transitions between colors when

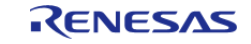

using a limited palette. A full description of dithering is outside the scope of this document. For more information on the pattern settings and how to configure them refer to the RA6M3 User's Manual (R01UH0886EJ0100) Figure 58.13 "Configuration of dither correction block" and Figure 58.14 "Addition value selection method for 2x2 pattern dither".

#### **Bus Utilization**

*Note*

## *The data provided in this section consists of estimates only. Experimentation is necessary to obtain real-world performance data on any platform.*

While the GLCDC is very flexible in size and color depth of displays there are considerations to be made in the tradeoff between color depth, framerate and bus utilization. Below is a table showing estimates of the load at various resolutions, framerates and color depths based on a PLL frequency of 120MHz (default) and an effective SDRAM throughput of 60 MB/sec. Bus utilization percentages are provided for the following use cases:

- Static image display (**GLCDC only**): One read
- Redrawing one framebuffer every display frame (**minimal redraw**): One write, one read
- Blitting one buffer to another then redrawing the entire buffer every display frame (**worst case**): Two writes, three reads

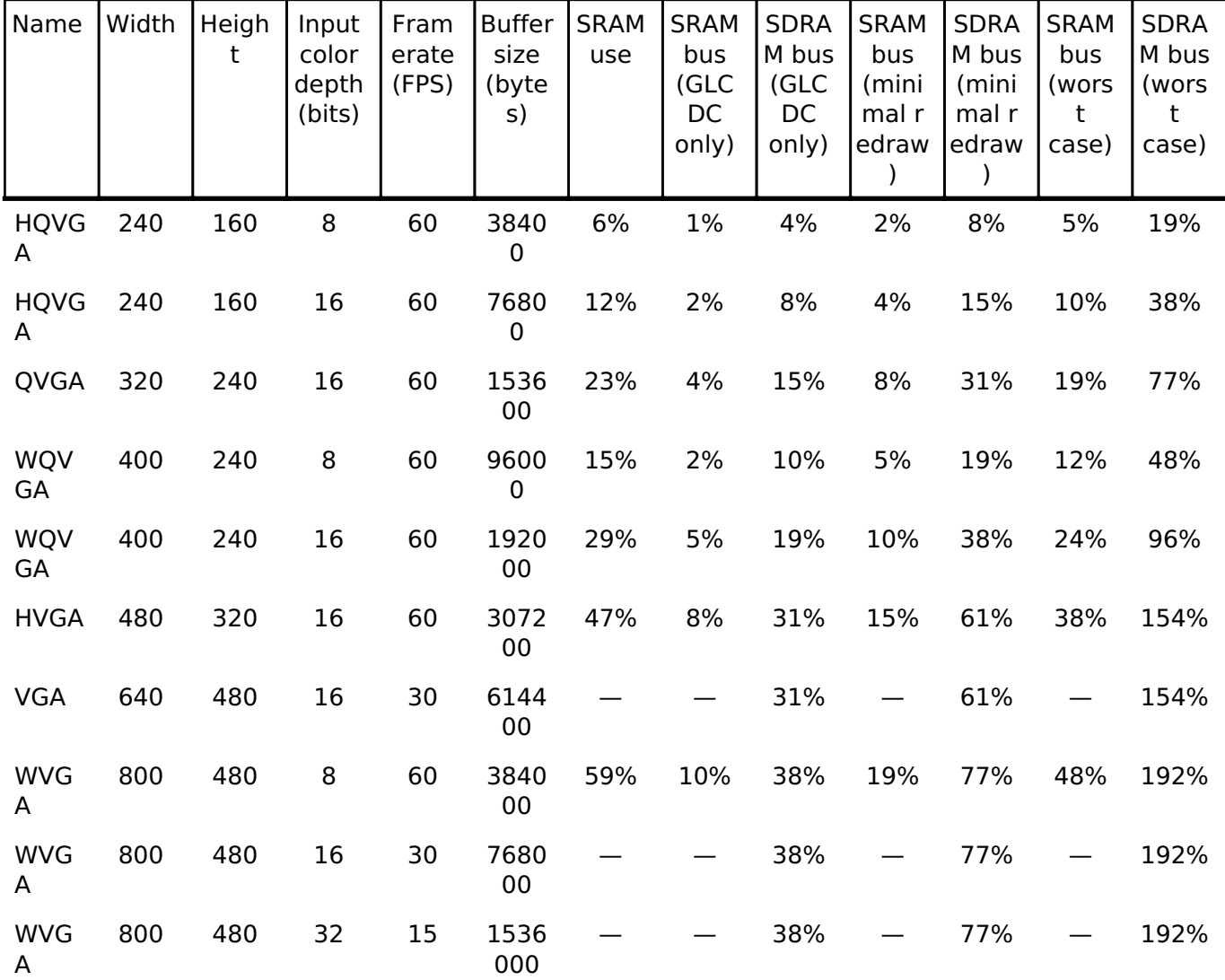

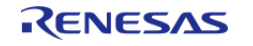

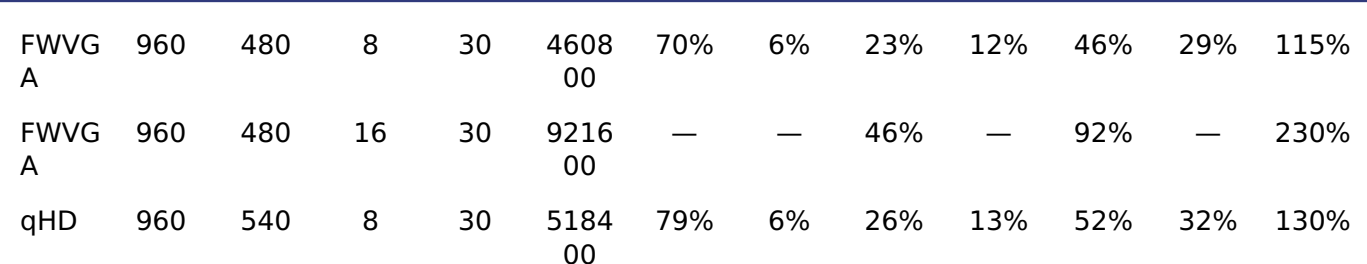

*Note*

*Bus utilization values over 100% indicate that the bandwidth for that bus is exceeded in that scenario and GLCDC underflow and/or dropped frames may result depending on the bus priority setting. It is recommended to avoid these scenarios if at all possible by reducing the buffer drawing rate, number of draw/copy operations or the input color depth. Relaxing vertical timing (increasing total line count) or increasing the clock divider are the easiest ways to increase the time per frame.*

#### **Limitations**

Developers should be aware of the following limitations when using the GLCDC API:

- Due to a limitation of the GLCDC hardware, if the horizontal back porch is less than the number of pixels in a graphics burst read (64 bytes) for a layer and the layer is positioned at a negative X-value then the layer X-position will be locked to the nearest 64-byte boundary, rounded toward zero.
- The GLCDC peripheral offers a chroma-key function that can be used to perform a greenscreen-like color replacement. This functionality is not exposed through the GLCDC API. See the descriptions for GRn.AB7 through .AB9 in the RA6M3 User's Manual for further details.
- Use of R GLCDC ClutUpdate and R GLCDC ClutEdit may not be mixed on the same frame.

# <span id="page-835-0"></span>**Examples**

#### **Basic Example**

This is a basic example showing the minimum code required to initialize and start the GLCDC module. If the entire display can be drawn within the vertical blanking period no further code may be necessary.

```
void glcdc_init (void)
{
 fsp err t err;
 // Open the GLCDC driver
     err = R_GLCDC_Open(&g_disp_ctrl, &g_disp_cfg);
 /* Handle any errors. This function should be defined by the user. */
     handle_error(err);
 // Start display output
    err = R GLCDC Start(&q_disp_ctrl);
    handle_error(err);
}
```
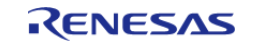

# **Layer Transitions**

This example demonstrates how to set up and execute both a sliding and fading layer transition. This is most useful in static image transition scenarios as switching between two actively-drawing graphics layers may require up to four framebuffers to eliminate tearing.

```
volatile uint32_t g_vsync_count = 0;
/* Callback function for GLCDC interrupts */
static void glcdc_callback (display_callback_args_t * p_args)
{
 if (p_args->event == DISPLAY_EVENT_LINE_DETECTION)
     {
        g_vsync_count++;
     }
}
/* Simple wait that returns 1 if no Vsync happened within the timeout period */
uint8 t vsync wait (void)
{
     uint32_t timeout_timer = GLCDC_VSYNC_TIMEOUT;
    g_{\text{xync}}count = 0;
 while (!g_vsync_count && --timeout_timer)
    \{/* Spin here until DISPLAY_EVENT_LINE_DETECTION callback or timeout */
 }
 return timeout_timer ? 0 : 1;
}
/* Initiate a fade on Layer 2
  *
  * Parameters:
  * direction True for fade in, false for fade out
  * speed number of frames over which to fade
  */
void glcdc_layer_transition_fade (display_runtime_cfg_t * disp_rt_cfg, bool
direction, uint16_t speed)
{
```
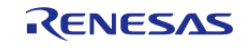

```
fsp_err_t err;
if (direction)
\left\{\begin{array}{c} \end{array}\right\}/* Set the runtime struct to the desired buffer */
      input.p_base = (uint32_t *) g_framebuffer_1;
       disp_rt_cfg->layer.fade_control = DISPLAY_FADE_CONTROL_FADEIN;
    }
else
     {
       disp_rt_cfg->layer.fade_control = DISPLAY_FADE_CONTROL_FADEOUT;
 }
/* Ensure speed is at least 1 frame */
if (!speed)
    {
      speed = 1;
     }
/* Set the fade speed to the desired change in alpha per frame */ disp_rt_cfg->layer.fade_speed = UINT8_MAX / speed;
/* Initiate the fade (will start on the next Vsync) */
    err = R_GLCDC_LayerChange(&g_disp_ctrl, disp_rt_cfg, DISPLAY_FRAME_LAYER_2);
    handle_error(err);
}
/* Slide Layer 1 out to the left while sliding Layer 2 in from the right */
void glcdc_layer_transition_sliding (display_runtime_cfg_t * disp_rt_cfg_in, 
display runtime cfg t * disp_rt_cfg_out)
{
fsp_err_t err;
/* Set the config for the incoming layer to be just out of bounds on the right side
*/
   input.p_base = (uint32_t *) g_framebuffer_1;
   layer.coordinate.x = DISPLAY_WIDTH;
/* Move layer 1 out and layer 2 in at a fixed rate of 4 pixels per frame */
layer.coordinate.x; x >= 0; x -= 4)
     {
```
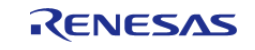

#### **Flexible Software Package**

API Reference > Modules > Graphics LCD Controller (r\_glcdc)

```
/* Wait for a Vsync before starting */
       vsync_wait();
/* Set the X-coordinate of both layers then update them */
      layer.coordinate.x = (int16_t) (x - DISPLAY_WIDTH);
       disp_rt_cfg_in->layer.coordinate.x = (int16_t) x;
       err = R_GLCDC_LayerChange(&g_disp_ctrl, disp_rt_cfg_out, DISPLAY_FRAME_LAYER_1
);
      handle_error(err);
       err = R_GLCDC_LayerChange(&g_disp_ctrl, disp_rt_cfg_in, DISPLAY_FRAME_LAYER_2
);
     handle_error(err);
    }
}
```
#### **Double-Buffering**

Using a double-buffer allows one to be output to the LCD while the other is being drawn to memory, eliminating tearing and in some cases reducing bus load. The following is a basic example showing integration of the line detect (Vsync) interrupt to set the timing for buffer swapping and drawing.

```
/* User-defined function to draw the current display to a framebuffer */
void display_draw (uint8_t * framebuffer)
{
FSP_PARAMETER_NOT_USED(framebuffer);
 /* Draw buffer here */
}
/* This function is an example of a basic double-buffered display thread */
void display_thread (void)
{
     uint8_t * p_framebuffer = NULL;
 fsp err t err;
 /* Initialize and start the R_GLCDC module */
     glcdc_init();
while (1)
\left\{\begin{array}{ccc} \end{array}\right\}/* Swap the active framebuffer */
```
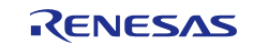

```
 p_framebuffer = (p_framebuffer == g_framebuffer_0) ? g_framebuffer_1 :
g_framebuffer_0;
 /* Draw the new framebuffer now */
       display_draw(p_framebuffer);
 /* Now that the framebuffer is ready, update the GLCDC buffer pointer on the next
Vsync */
        err = R_GLCDC_BufferChange(&g_disp_ctrl, p_framebuffer, DISPLAY_FRAME_LAYER_1
);
       handle_error(err);
 /* Wait for a Vsync event */
       vsync_wait();
     }
}
```
#### **Data Structures**

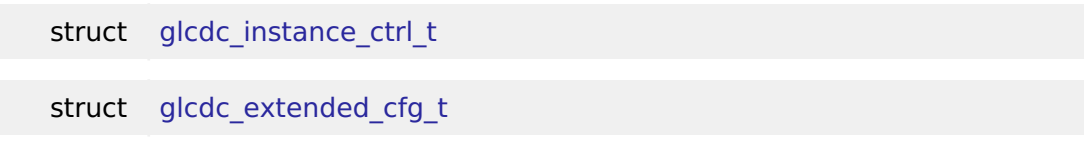

#### **Enumerations**

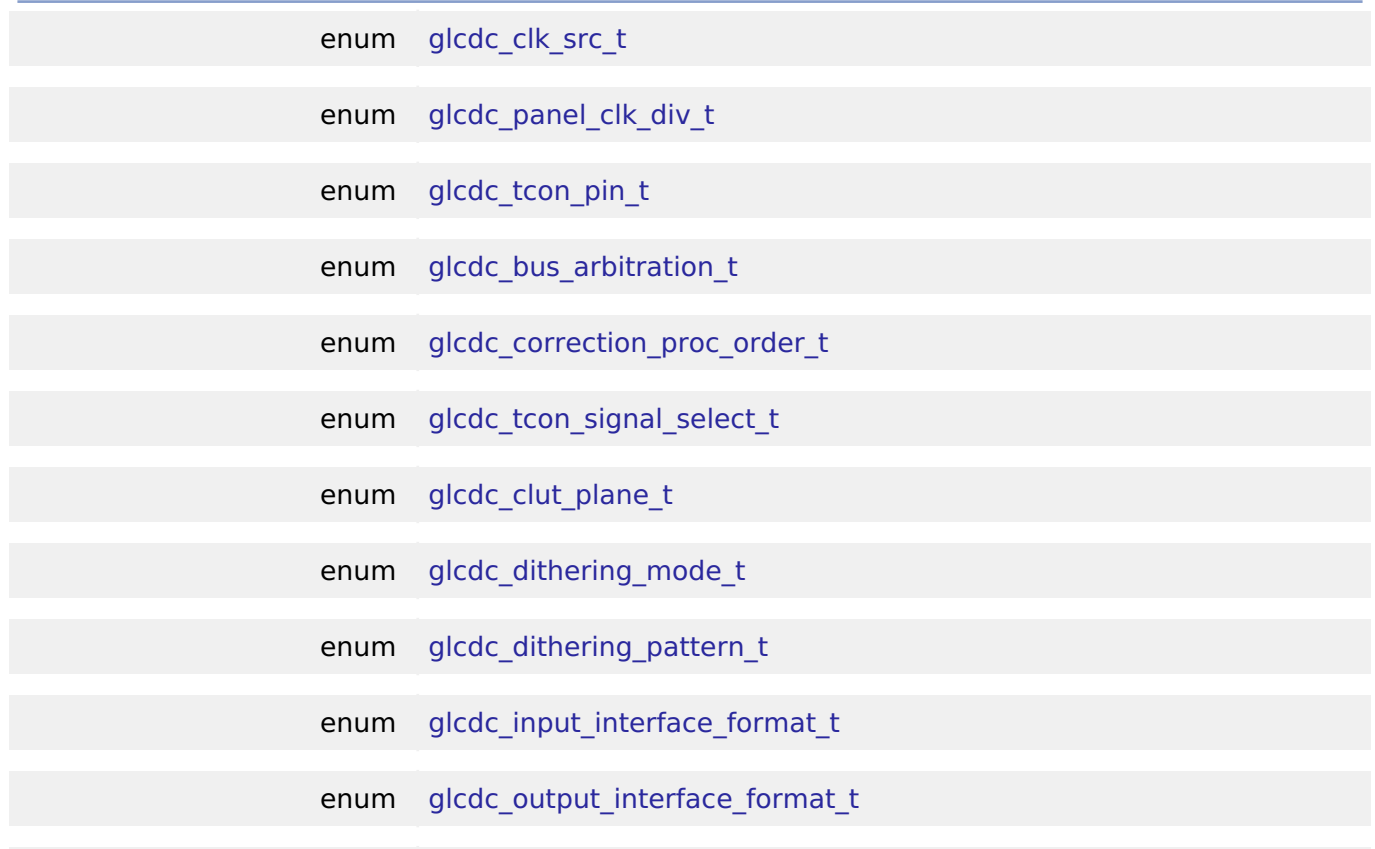

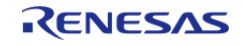

### enum [glcdc\\_dithering\\_output\\_format\\_t](#page-845-1)

#### **Data Structure Documentation**

#### <span id="page-840-0"></span>**[◆ g](#page-840-0)lcdc\_instance\_ctrl\_t**

struct glcdc\_instance\_ctrl\_t

Display control block. DO NOT INITIALIZE.

#### <span id="page-840-1"></span>**[◆ g](#page-840-1)lcdc\_extended\_cfg\_t**

struct glcdc\_extended\_cfg\_t

GLCDC hardware specific configuration

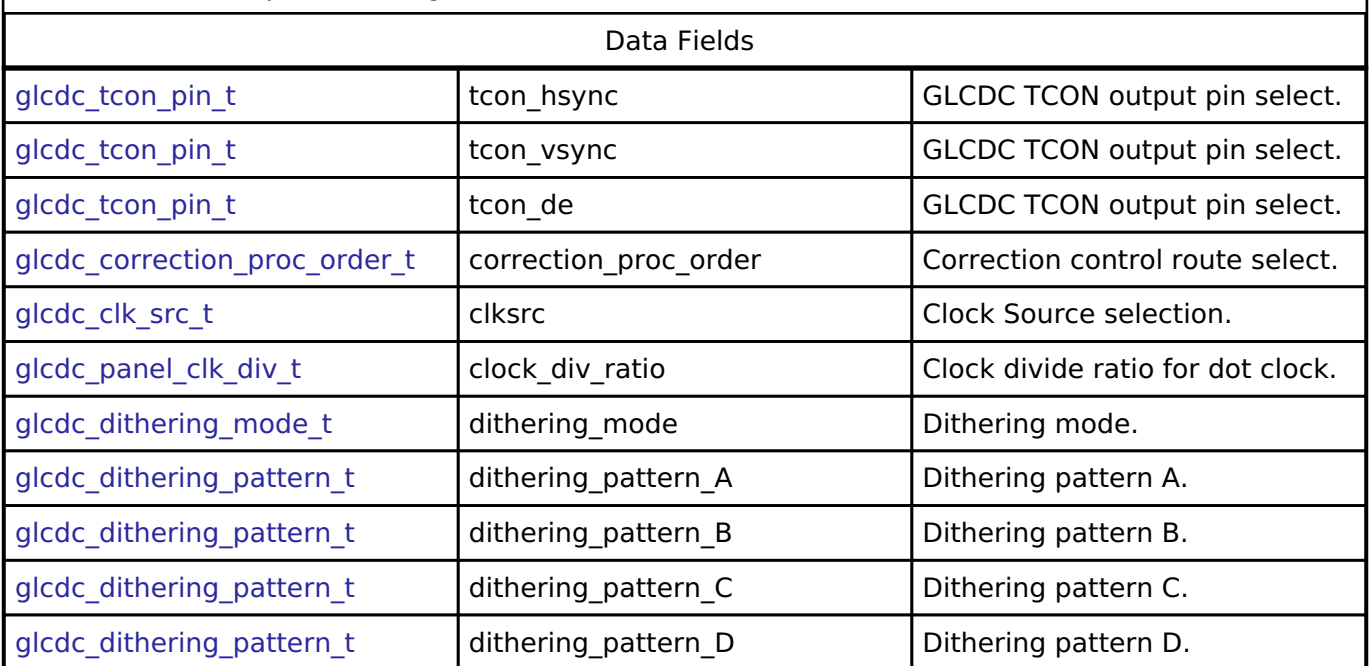

### **Enumeration Type Documentation**

#### <span id="page-840-2"></span>**[◆ g](#page-840-2)lcdc\_clk\_src\_t**

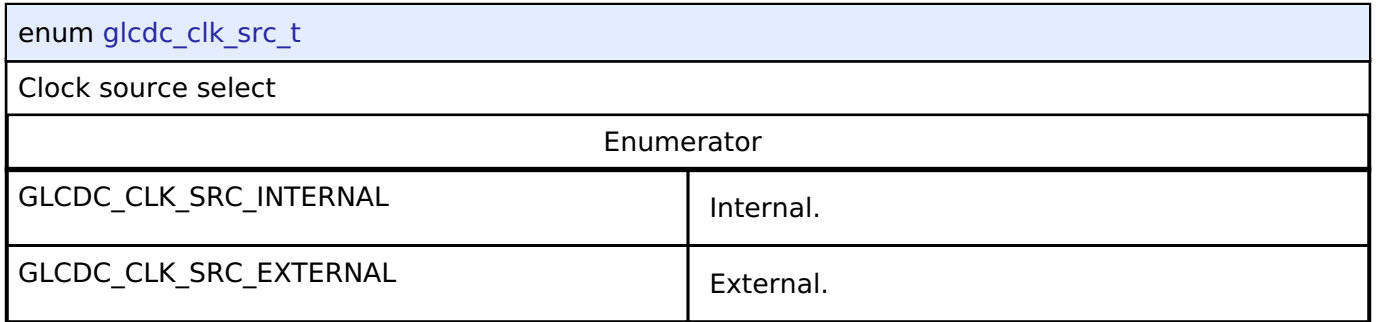

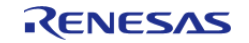

# <span id="page-841-0"></span>**[◆ g](#page-841-0)lcdc\_panel\_clk\_div\_t**

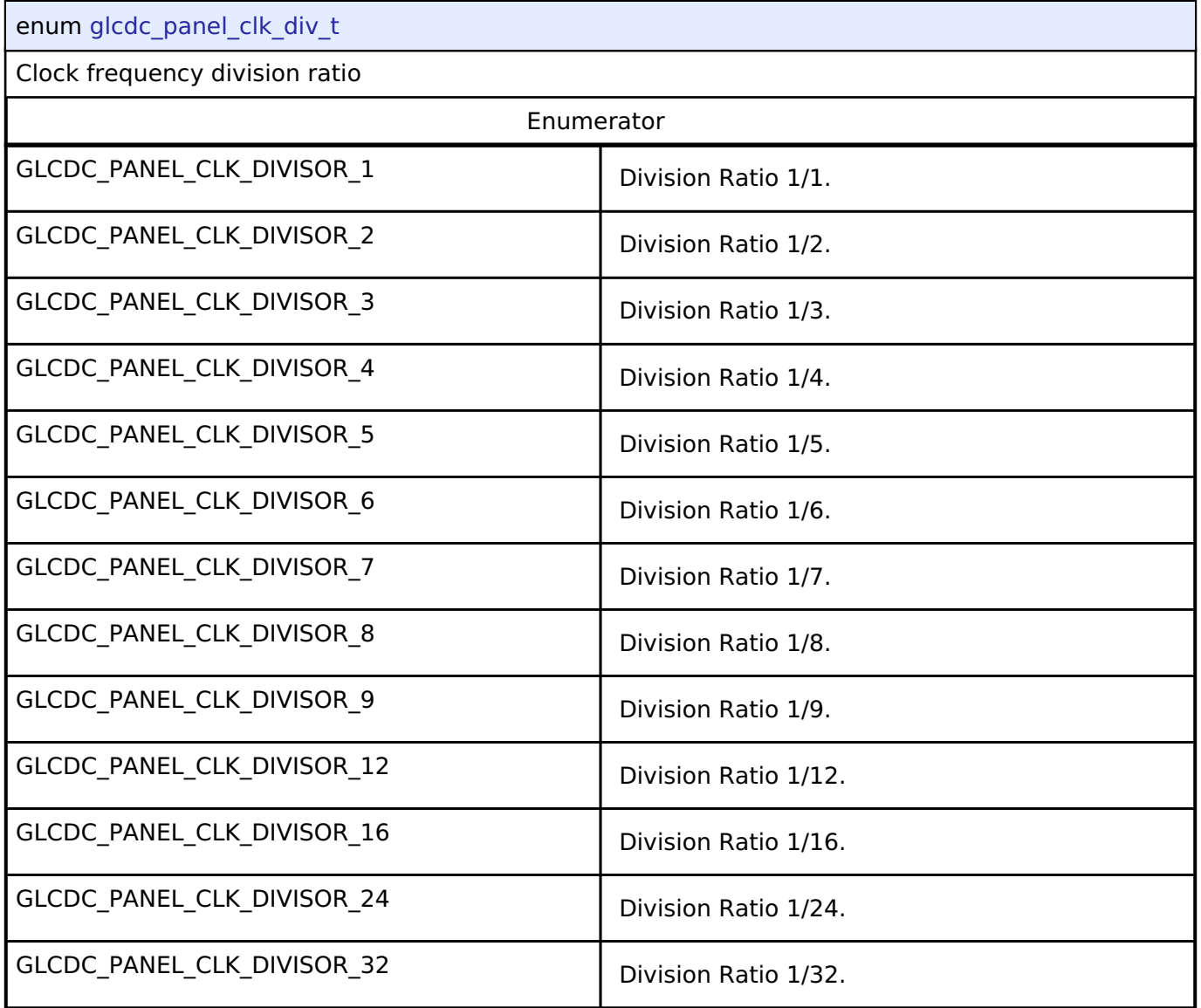

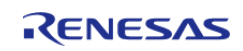

## <span id="page-842-0"></span>**[◆ g](#page-842-0)lcdc\_tcon\_pin\_t**

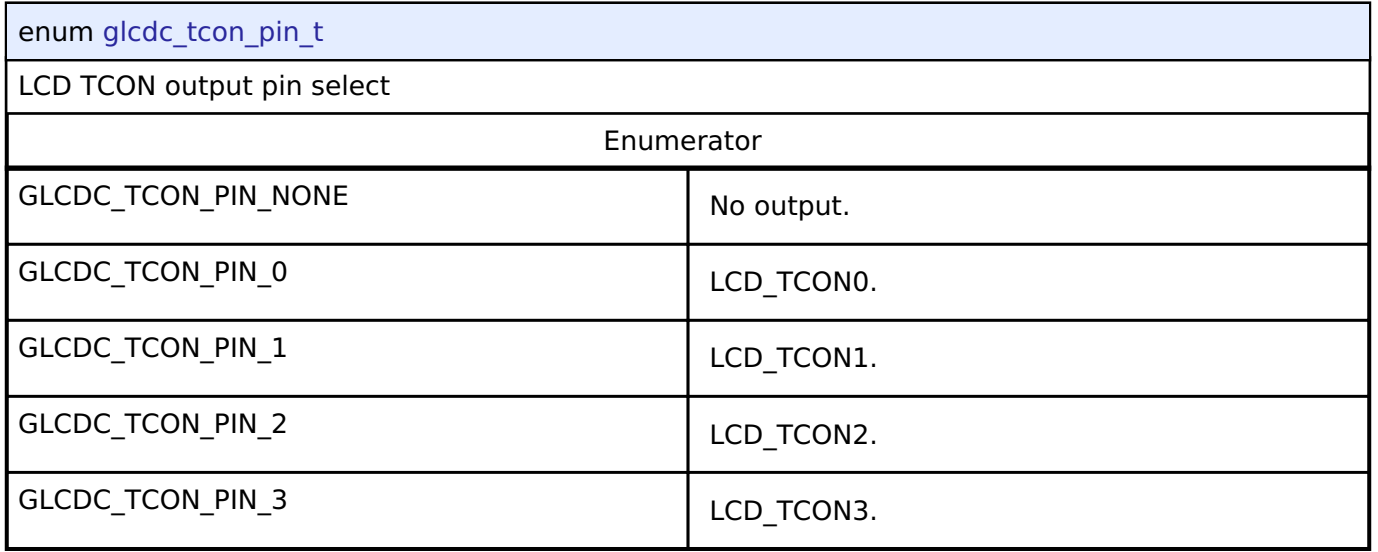

# <span id="page-842-1"></span>**[◆ g](#page-842-1)lcdc\_bus\_arbitration\_t**

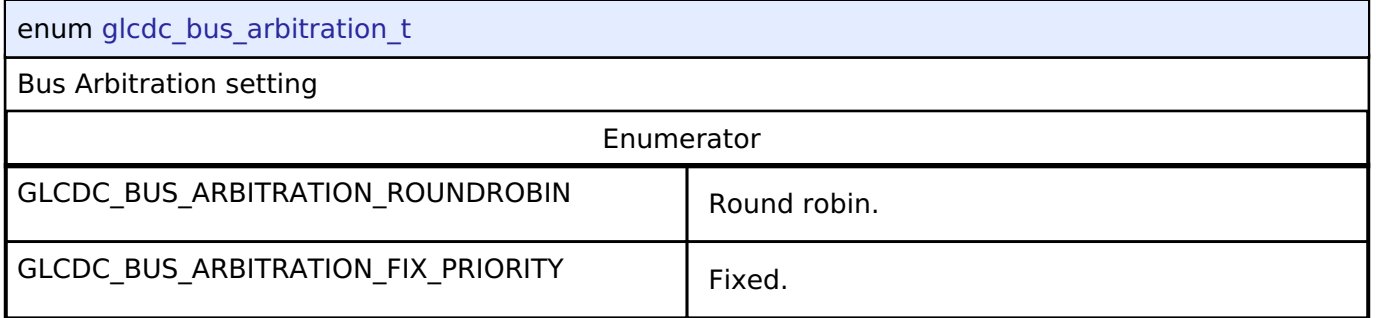

# <span id="page-842-2"></span>**[◆ g](#page-842-2)lcdc\_correction\_proc\_order\_t**

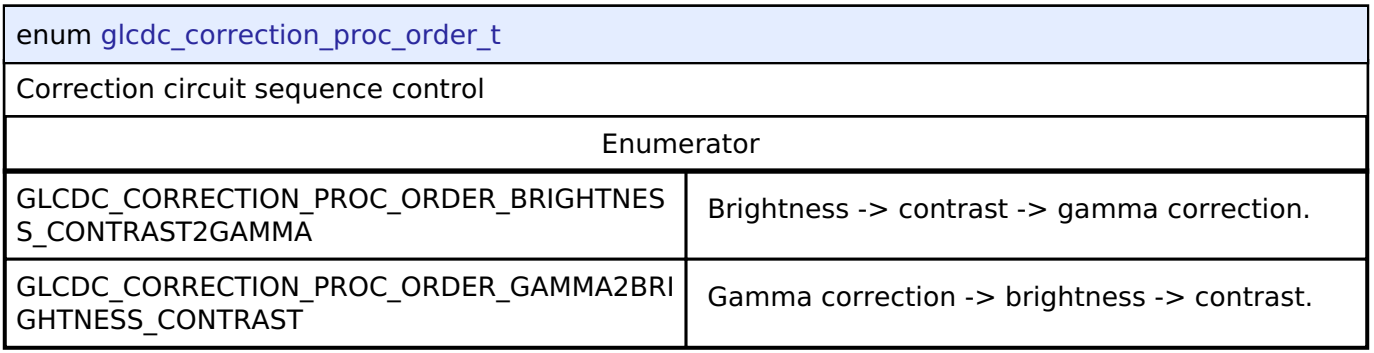

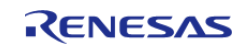

# <span id="page-843-0"></span>**[◆ g](#page-843-0)lcdc\_tcon\_signal\_select\_t**

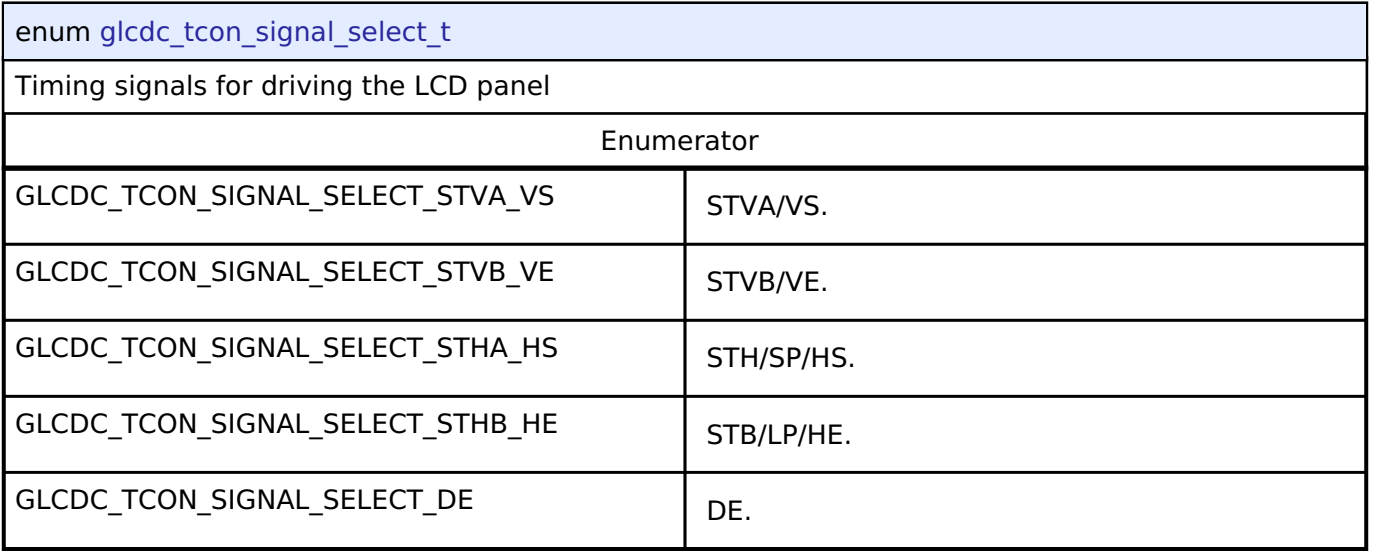

# <span id="page-843-1"></span>**[◆ g](#page-843-1)lcdc\_clut\_plane\_t**

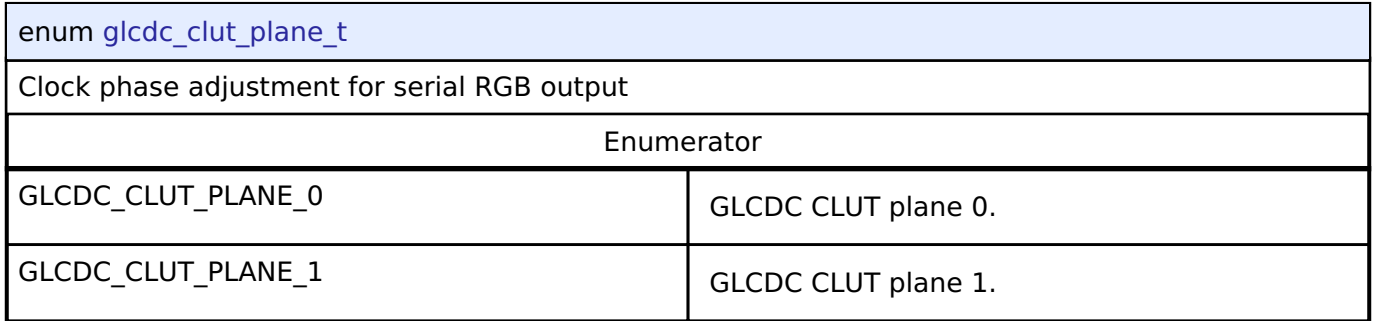

# <span id="page-843-2"></span>**[◆ g](#page-843-2)lcdc\_dithering\_mode\_t**

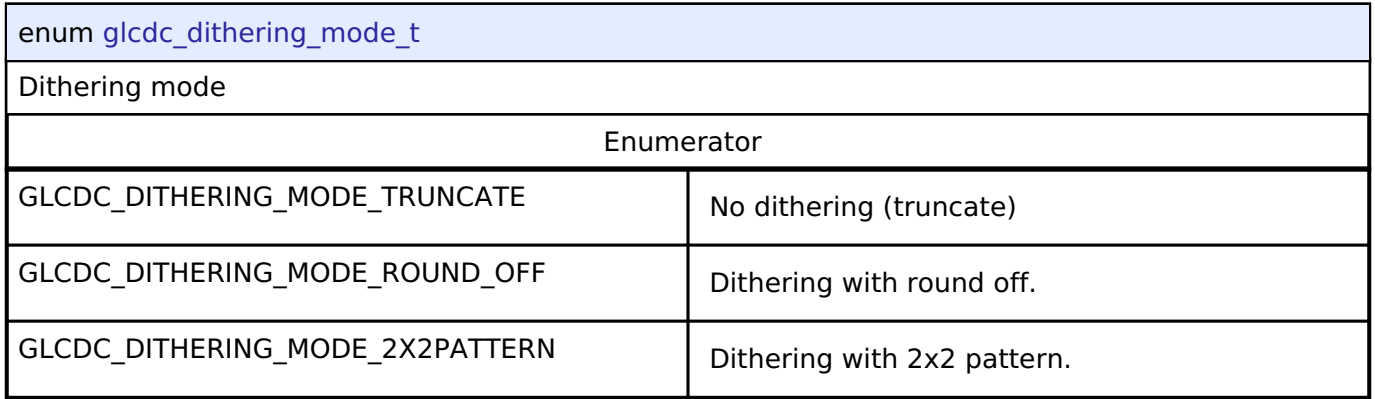

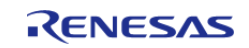

## <span id="page-844-0"></span>**[◆ g](#page-844-0)lcdc\_dithering\_pattern\_t**

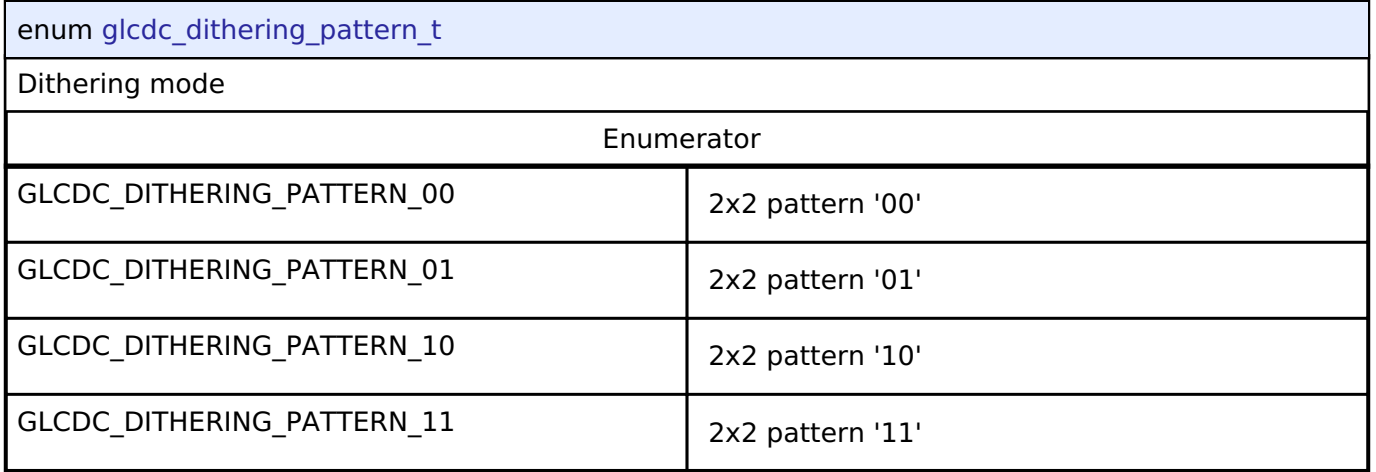

# <span id="page-844-1"></span>**[◆ g](#page-844-1)lcdc\_input\_interface\_format\_t**

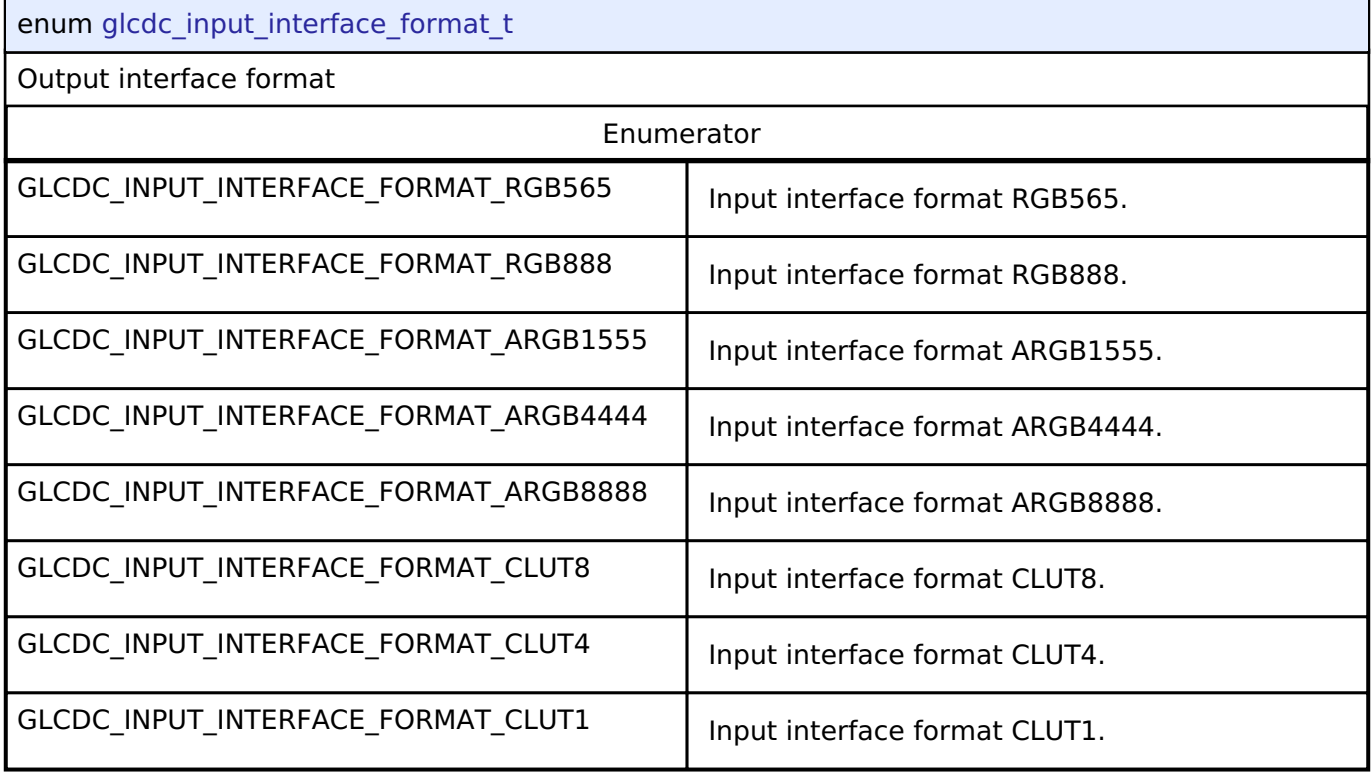

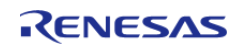

## <span id="page-845-0"></span>**[◆ g](#page-845-0)lcdc\_output\_interface\_format\_t**

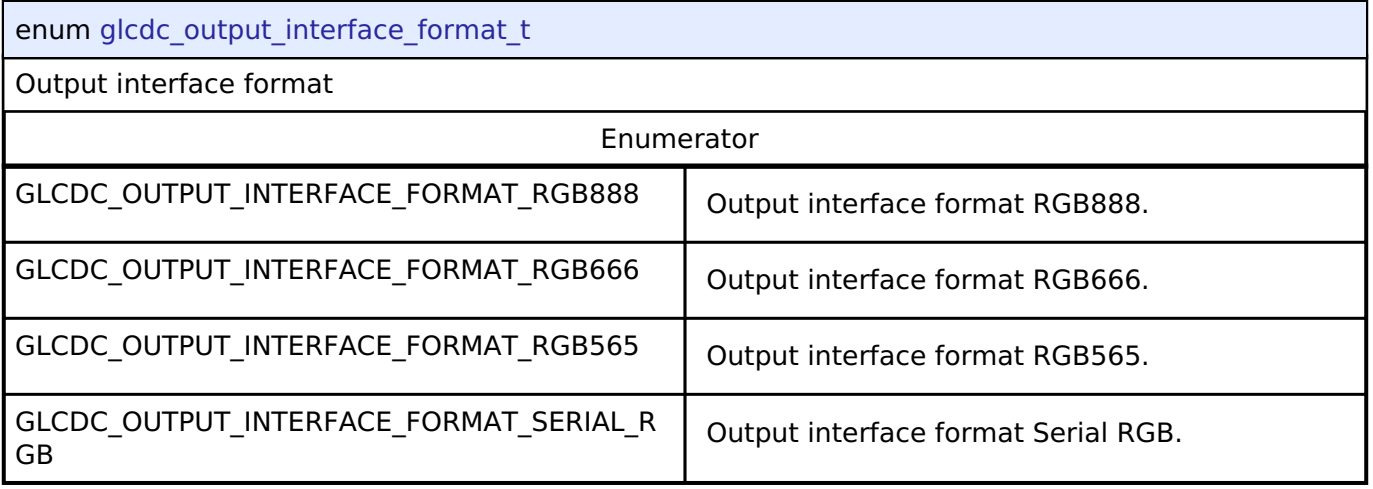

## <span id="page-845-1"></span>**[◆ g](#page-845-1)lcdc\_dithering\_output\_format\_t**

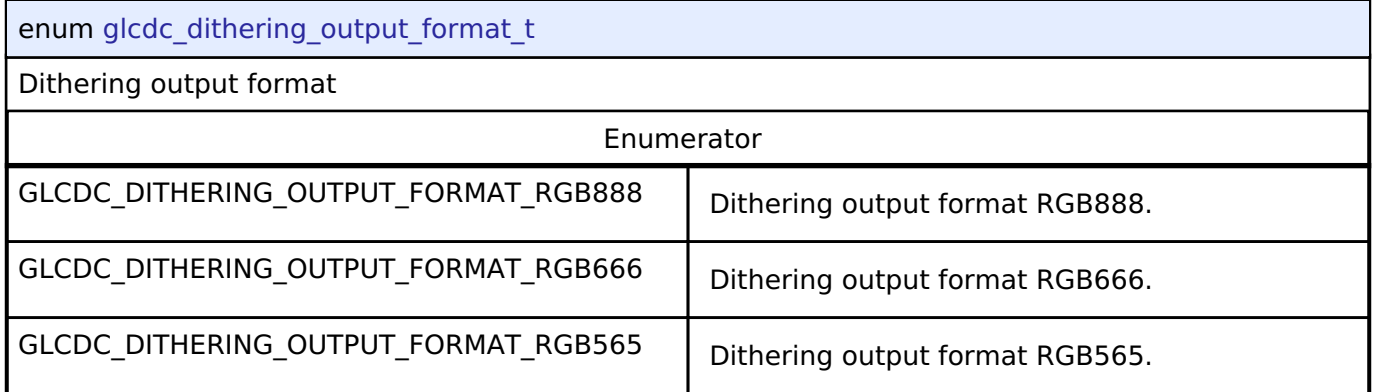

## **Function Documentation**

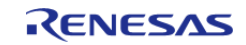

## <span id="page-846-0"></span>**[◆ R](#page-846-0)\_GLCDC\_Open()**

[fsp\\_err\\_t](#page-132-0) R\_GLCDC\_Open ( [display\\_ctrl\\_t](#page-1700-2) \*const *p\_api\_ctrl*, [display\\_cfg\\_t](#page-1692-0) const \*const *p\_cfg* )

Open GLCDC module. Implements [display\\_api\\_t::open](#page-1696-0).

#### **Return values**

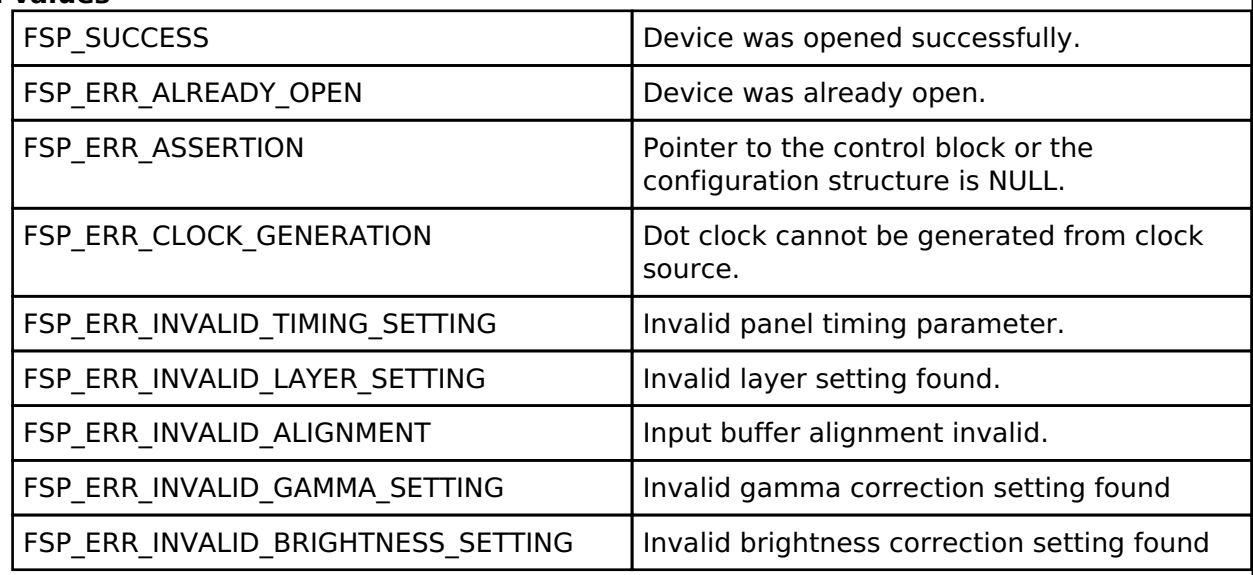

*Note*

*PCLKA must be supplied to Graphics LCD Controller (GLCDC) and GLCDC pins must be set in IOPORT before calling this API.*

### <span id="page-846-1"></span>**[◆ R](#page-846-1)\_GLCDC\_Close()**

[fsp\\_err\\_t](#page-132-0) R\_GLCDC\_Close ( [display\\_ctrl\\_t](#page-1700-2) \*const *p\_api\_ctrl*)

Close GLCDC module. Implements display api t::close.

### **Return values**

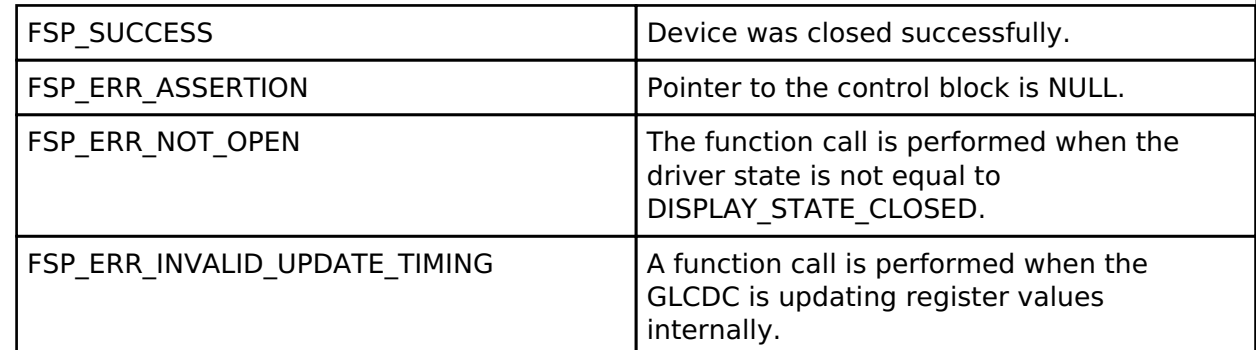

*Note*

*This API can be called when the driver is not in DISPLAY\_STATE\_CLOSED state. It returns an error if the register update operation for the background screen generation block is being held.*

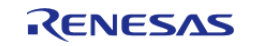

### <span id="page-847-0"></span>**[◆ R](#page-847-0)\_GLCDC\_Start()**

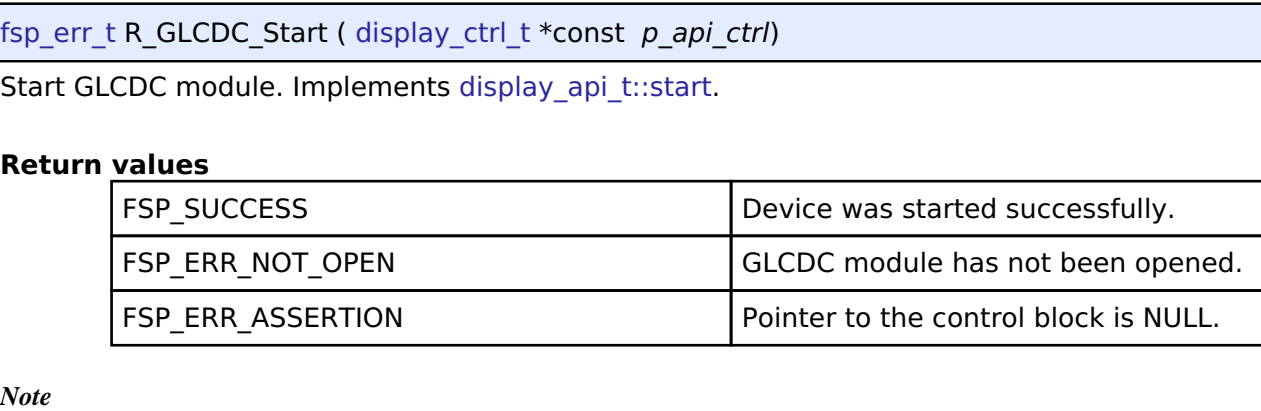

*This API can be called when the driver is not in DISPLAY\_STATE\_OPENED status.*

## <span id="page-847-1"></span>**[◆ R](#page-847-1)\_GLCDC\_Stop()**

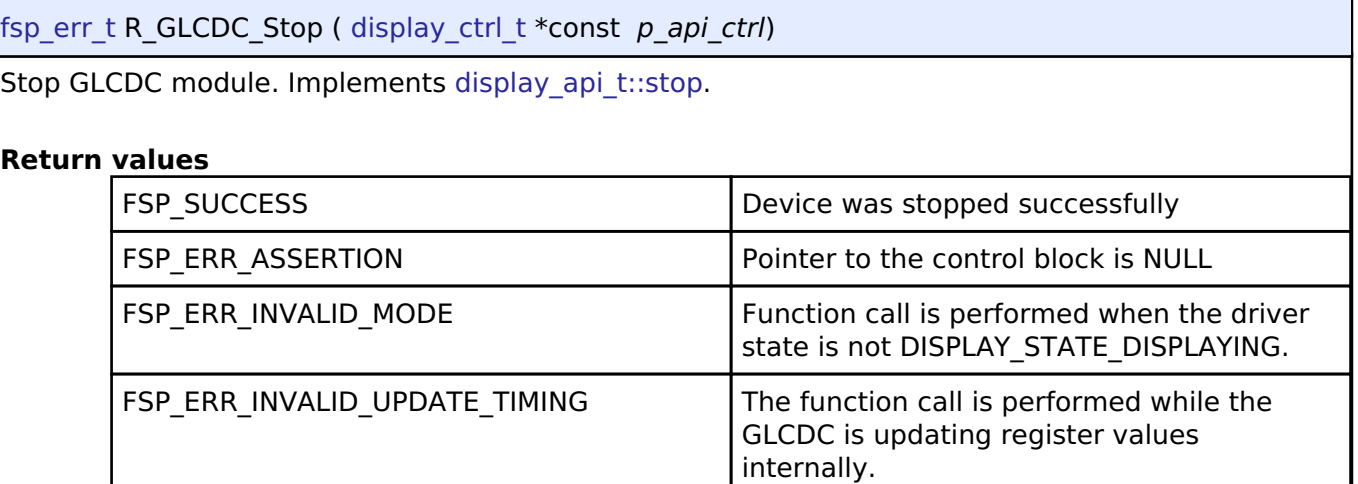

*Note*

*This API can be called when the driver is in the DISPLAY\_STATE\_DISPLAYING state. It returns an error if the register update operation for the background screen generation blocks, the graphics data I/F blocks, or the output control block is being held.*

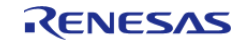

## <span id="page-848-0"></span>**[◆ R](#page-848-0)\_GLCDC\_LayerChange()**

[fsp\\_err\\_t](#page-132-0) R\_GLCDC\_LayerChange ( [display\\_ctrl\\_t](#page-1700-2) const \*const *p\_api\_ctrl*, [display\\_runtime\\_cfg\\_t](#page-1694-0) const \*const *p\_cfg*, [display\\_frame\\_layer\\_t](#page-1700-3) *layer* )

Change layer parameters of GLCDC module at runtime. Implements [display\\_api\\_t::layerChange](#page-1697-1).

#### **Return values**

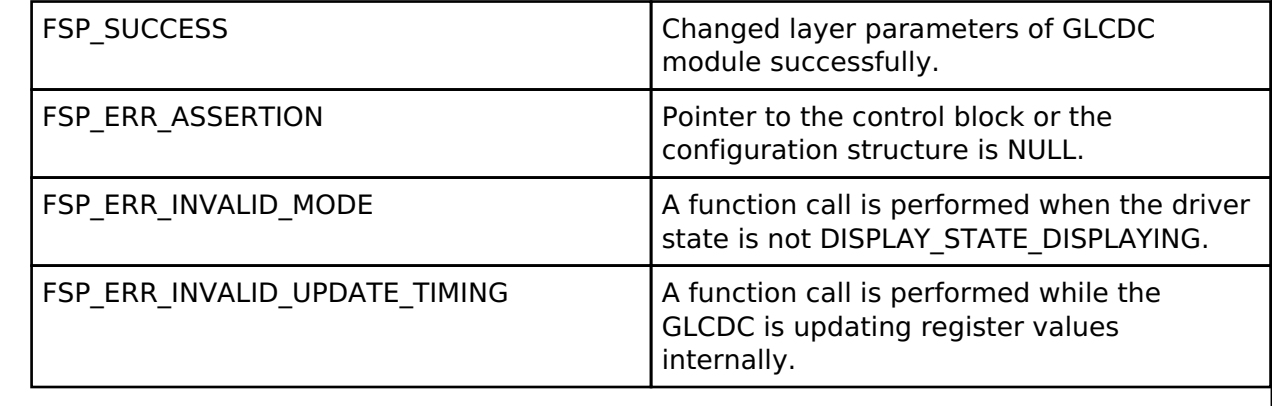

*Note*

*This API can be called when the driver is in DISPLAY\_STATE\_DISPLAYING state. It returns an error if the register update operation for the background screen generation blocks or the graphics data I/F block is being held.*

### <span id="page-848-1"></span>**[◆ R](#page-848-1)\_GLCDC\_BufferChange()**

[fsp\\_err\\_t](#page-132-0) R\_GLCDC\_BufferChange ( [display\\_ctrl\\_t](#page-1700-2) const \*const *p\_api\_ctrl*, uint8\_t \*const *framebuffer*, [display\\_frame\\_layer\\_t](#page-1700-3) *layer* )

Change the framebuffer pointer for a layer. Implements display api\_t::bufferChange.

#### **Return values**

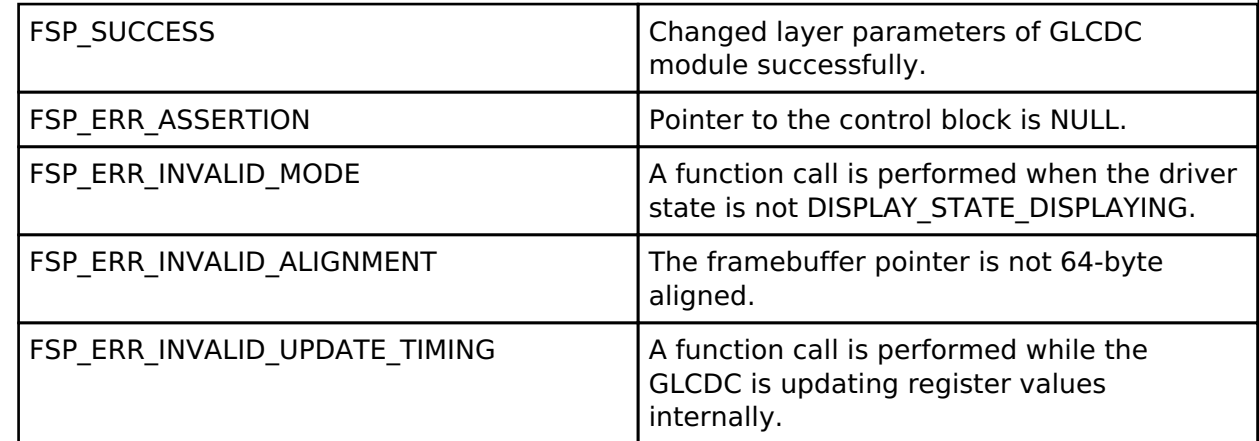

*Note*

*This API can be called when the driver is in DISPLAY\_STATE\_OPENED state or higher. It returns an error if the register update operation for the background screen generation blocks or the graphics data I/F block is being held.*

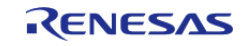

## <span id="page-849-0"></span>**[◆ R](#page-849-0)\_GLCDC\_ColorCorrection()**

[fsp\\_err\\_t](#page-132-0) R\_GLCDC\_ColorCorrection ( [display\\_ctrl\\_t](#page-1700-2) const \*const *p\_api\_ctrl*, [display\\_correction\\_t](#page-1690-0) const \*const *p\_correction* )

Perform color correction through the GLCDC module. Implements [display\\_api\\_t::correction](#page-1698-0).

#### **Return values**

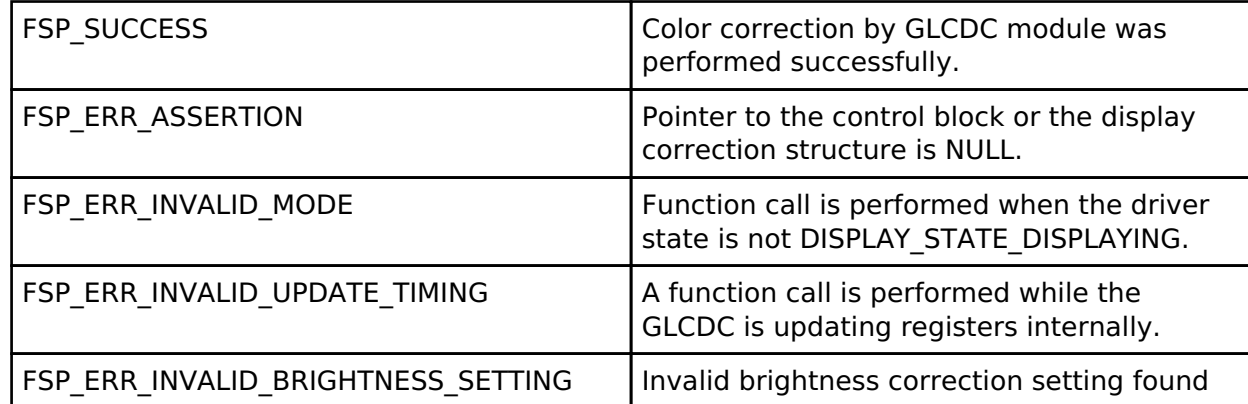

*Note*

*This API can be called when the driver is in the DISPLAY\_STATE\_DISPLAYING state. It returns an error if the register update operation for the background screen generation blocks or the output control block is being held.*

### <span id="page-849-1"></span>**[◆ R](#page-849-1)\_GLCDC\_ClutUpdate()**

[fsp\\_err\\_t](#page-132-0) R\_GLCDC\_ClutUpdate ( [display\\_ctrl\\_t](#page-1700-2) const \*const *p\_api\_ctrl*, [display\\_clut\\_cfg\\_t](#page-1694-1) const \*const *p\_clut\_cfg*, [display\\_frame\\_layer\\_t](#page-1700-3) *layer* )

Write an entire color look-up table (CLUT) in the GLCDC module. Implements display api t::clut.

#### **Return values**

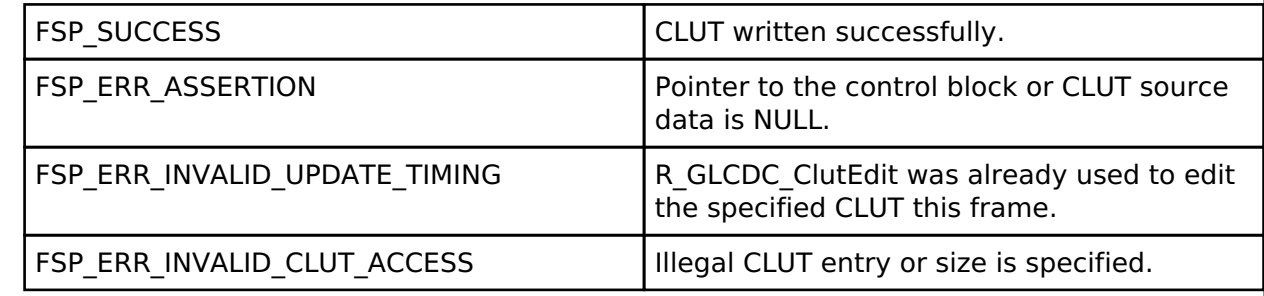

*Note*

*This API can be called any time. The written data will be used after the next vertical sync event.*

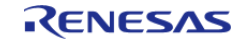

### <span id="page-850-0"></span>**[◆ R](#page-850-0)\_GLCDC\_ClutEdit()**

[fsp\\_err\\_t](#page-132-0) R\_GLCDC\_ClutEdit ( [display\\_ctrl\\_t](#page-1700-2) const \*const *p\_api\_ctrl*, [display\\_frame\\_layer\\_t](#page-1700-3) *layer*, uint8\_t *index*, uint32\_t *color* )

Update an element of a color look-up table (CLUT) in the GLCDC module. Implements [display\\_api\\_t::clutEdit.](#page-1699-0)

#### **Return values**

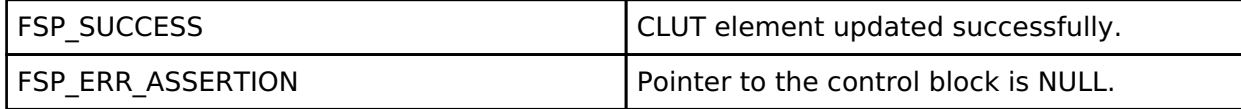

*Note*

*This API can be called any time. The written data will be used after the next vertical sync event.*

### <span id="page-850-1"></span>**[◆ R](#page-850-1)\_GLCDC\_StatusGet()**

[fsp\\_err\\_t](#page-132-0) R\_GLCDC\_StatusGet ( [display\\_ctrl\\_t](#page-1700-2) const \*const *p\_api\_ctrl*, [display\\_status\\_t](#page-1694-5) \*const *p\_status* )

Get status of GLCDC module. Implements display api\_t::statusGet.

#### **Return values**

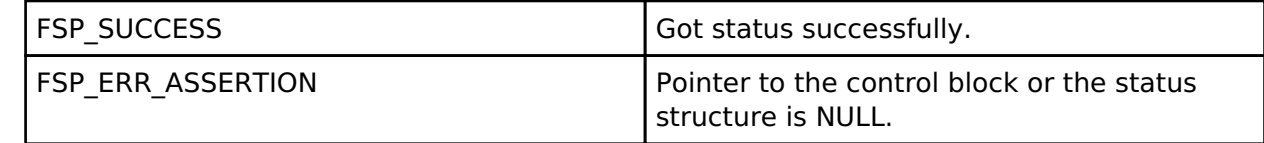

*Note*

*The GLCDC hardware starts the fading processing at the first Vsync after the previous LayerChange() call is held. Due to this behavior of the hardware, this API may not return DISPLAY\_FADE\_STATUS\_FADING\_UNDERWAY as the fading status, if it is called before the first Vsync after LayerChange() is called. In this case, the API returns DISPLAY\_FADE\_STATUS\_PENDING, instead of DISPLAY\_FADE\_STATUS\_NOT\_UNDERWAY.*

# **4.2.23 General PWM Timer (r\_gpt)**

[Modules](#page-246-0)

#### **Functions**

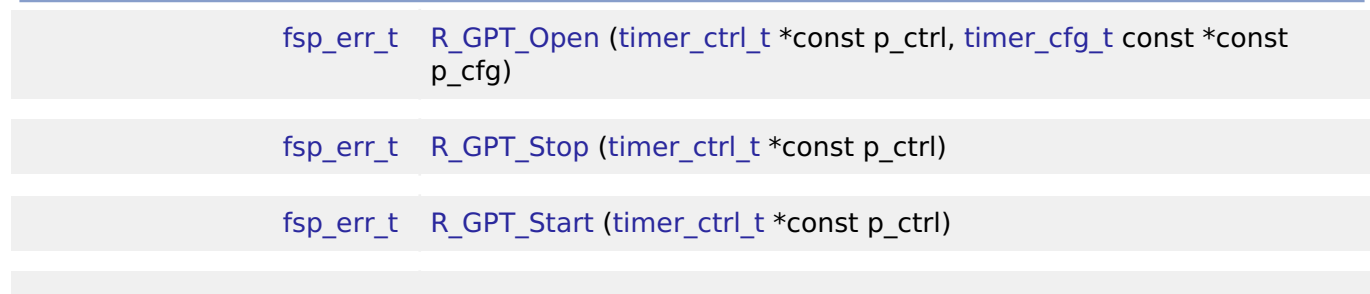

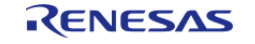

#### **Flexible Software Package**

API Reference > Modules > General PWM Timer (r\_gpt)

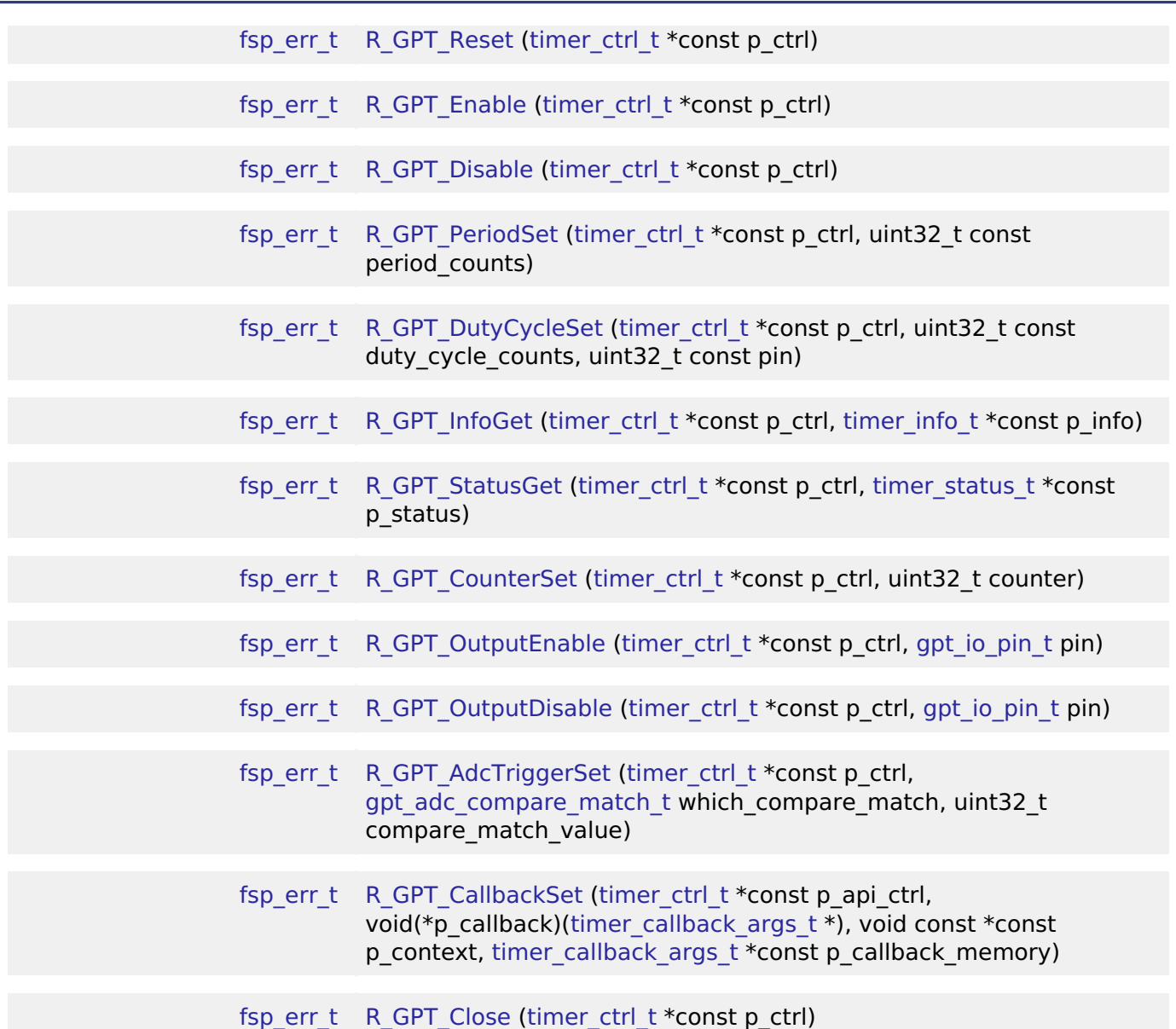

#### **Detailed Description**

Driver for the GPT32 and GPT16 peripherals on RA MCUs. This module implements the [Timer](#page-1927-0) [Interface](#page-1927-0).

# **Overview**

The GPT module can be used to count events, measure external input signals, generate a periodic interrupt, or output a periodic or PWM signal to a GTIOC pin.

This module supports the GPT peripherals GPT32EH, GPT32E, GPT32, and GPT16. GPT16 is a 16-bit timer. The other peripherals (GPT32EH, GPT32E, and GPT32) are 32-bit timers. The 32-bit timers are all treated the same in this module from the API perspective.

#### **Features**

The GPT module has the following features:

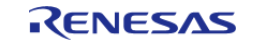

- Supports periodic mode, one-shot mode, and PWM mode.
- Supports count source of PCLK, GTETRG pins, GTIOC pins, or ELC events.
- Supports debounce filter on GTIOC pins.
- Signal can be output to a pin.
- Configurable period (counts per timer cycle).
- Configurable duty cycle in PWM mode.
- Supports runtime reconfiguration of period.
- Supports runtime reconfiguration of duty cycle in PWM mode.
- APIs are provided to start, stop, and reset the counter.
- APIs are provided to get the current period, source clock frequency, and count direction.
- APIs are provided to get the current timer status and counter value.
- Supports start, stop, clear, count up, count down, and capture by external sources from GTETRG pins, GTIOC pins, or ELC events.
- Supports symmetric and asymmetric PWM waveform generation.
- Supports automatic addition of dead time.
- Supports generating ELC events to start an ADC scan at a compare match value (see [Event](#page-749-0) [Link Controller \(r\\_elc\)\)](#page-749-0) and updating the compare match value.
- Supports linking with a POEG channel to automatically disable GPT output when an error condition is detected.
- Supports setting the counter value while the timer is stopped.
- Supports enabling and disabling output pins.
- Supports skipping up to seven overflow/underflow (crest/trough) interrupts at a time

#### **Selecting a Timer**

RA MCUs have two timer peripherals: the General PWM Timer (GPT) and the Asynchronous General Purpose Timer (AGT). When selecting between them, consider these factors:

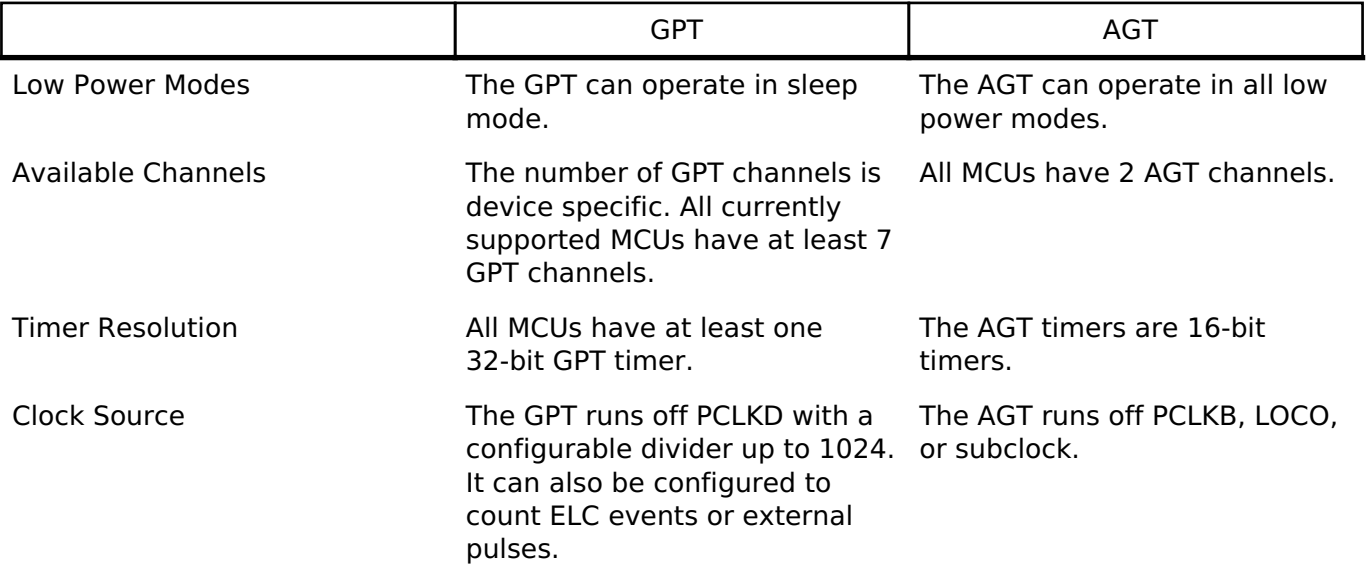

# **Configuration**

### **Build Time Configurations for r\_gpt**

The following build time configurations are defined in fsp\_cfg/r\_gpt\_cfg.h:

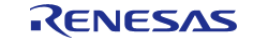

#### **Flexible Software Package**

API Reference > Modules > General PWM Timer (r\_gpt)

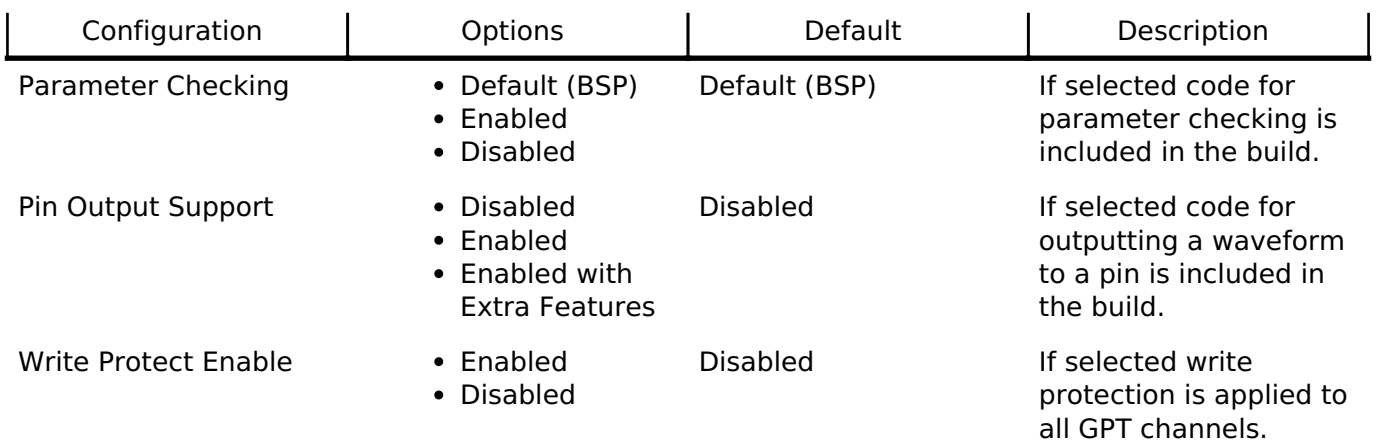

#### **Configurations for Driver > Timers > Timer Driver on r\_gpt**

This module can be added to the Stacks tab via New Stack > Driver > Timers > Timer Driver on r gpt. Non-secure callable guard functions can be generated for this module by right clicking the module in the RA Configuration tool and checking the "Non-secure Callable" box.

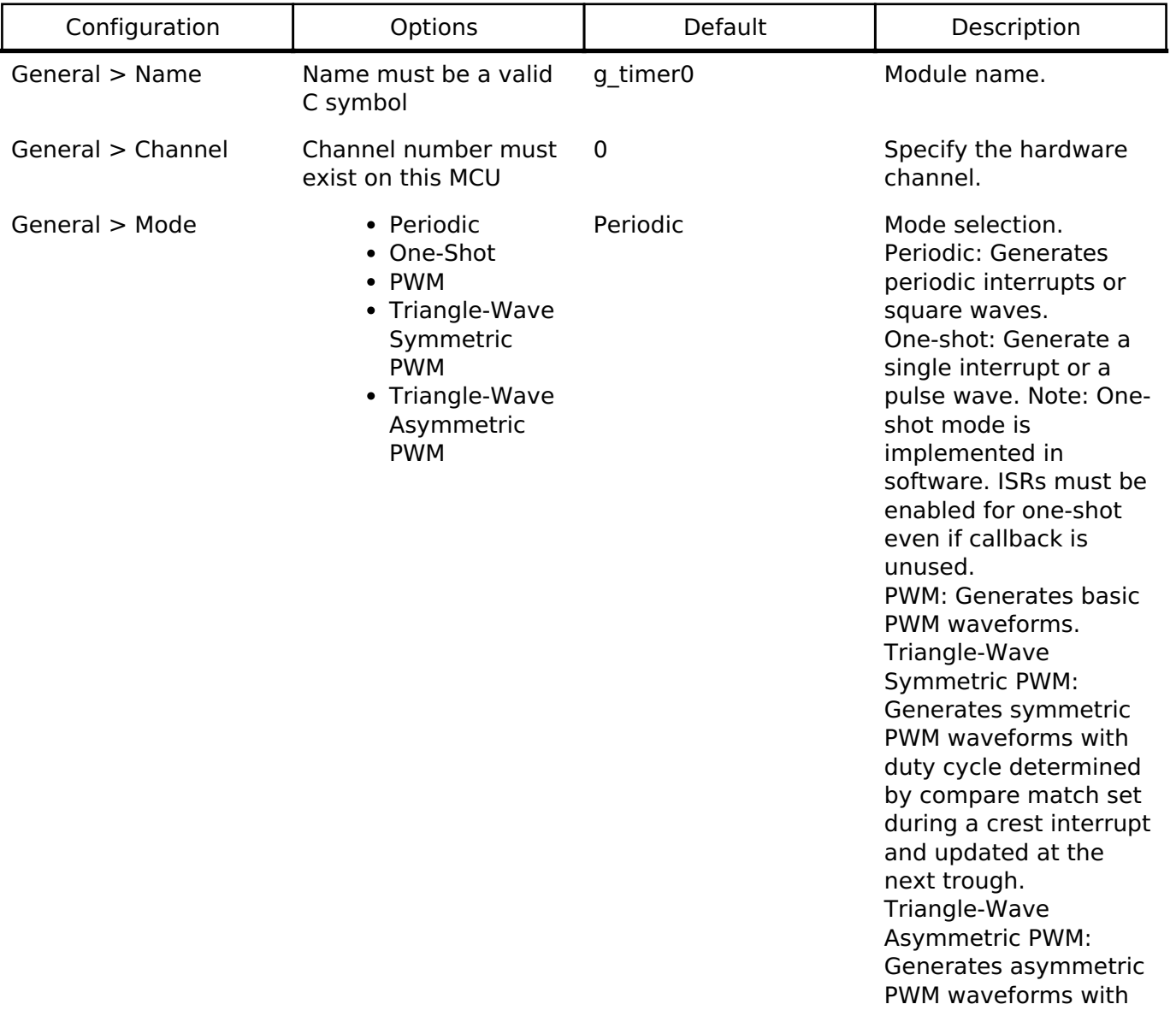

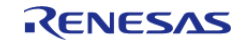

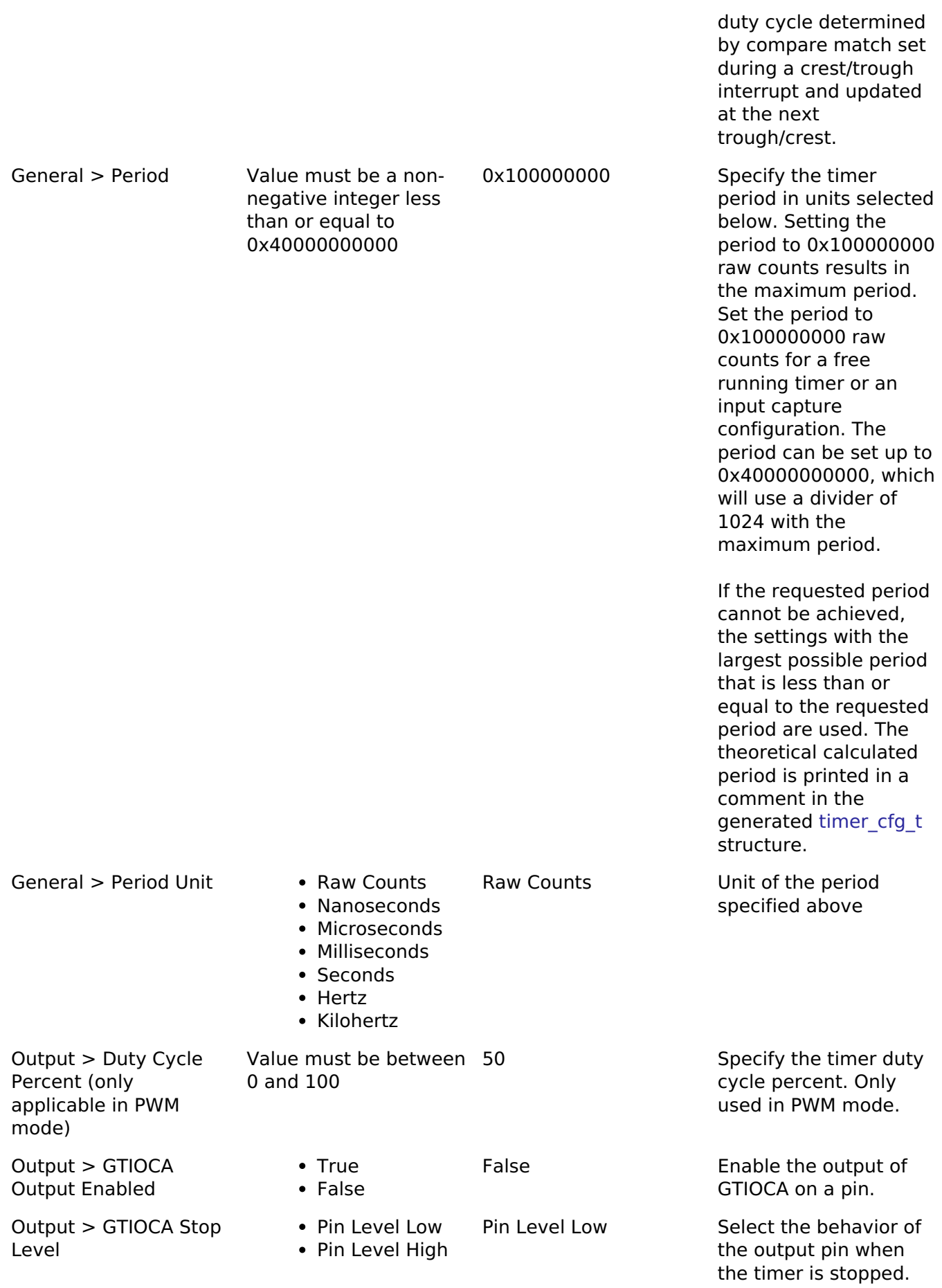

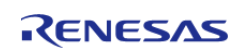

#### **User's Manual**

**Flexible Software Package**

API Reference > Modules > General PWM Timer (r\_gpt)

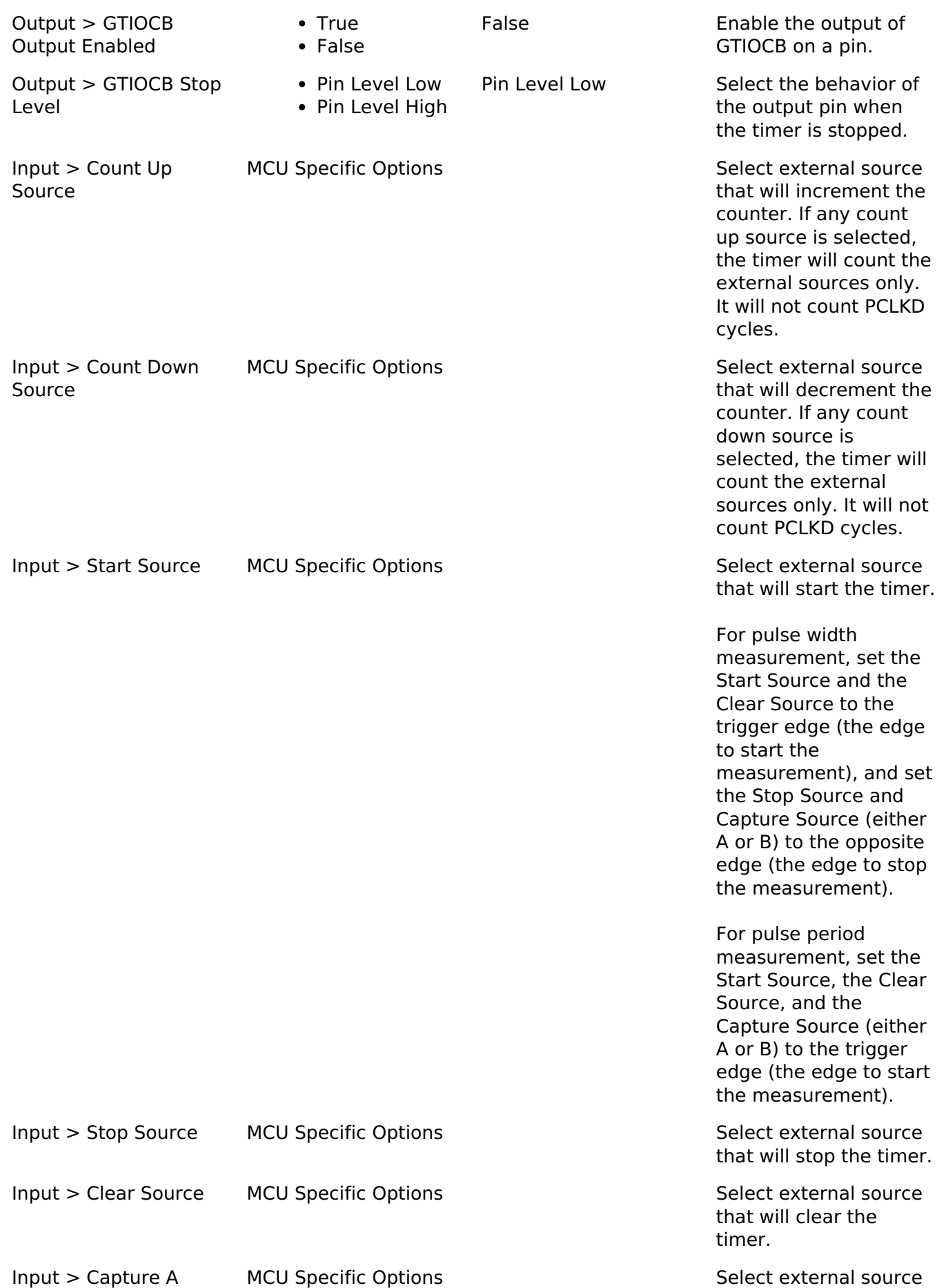

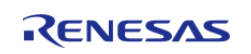

#### **Flexible Software Package**

API Reference > Modules > General PWM Timer (r\_gpt)

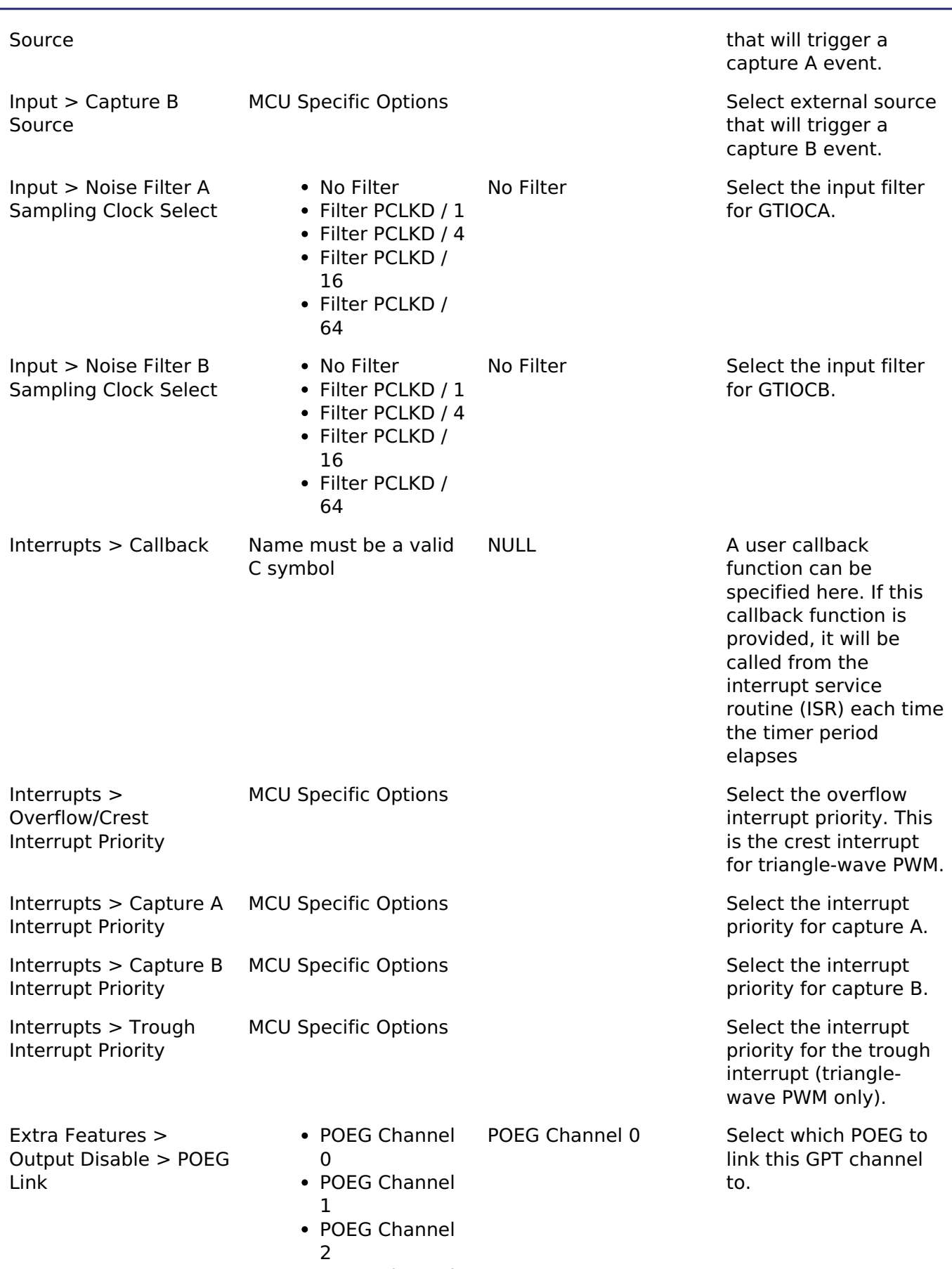

POEG Channel 3

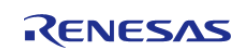

API Reference > Modules > General PWM Timer (r\_gpt)

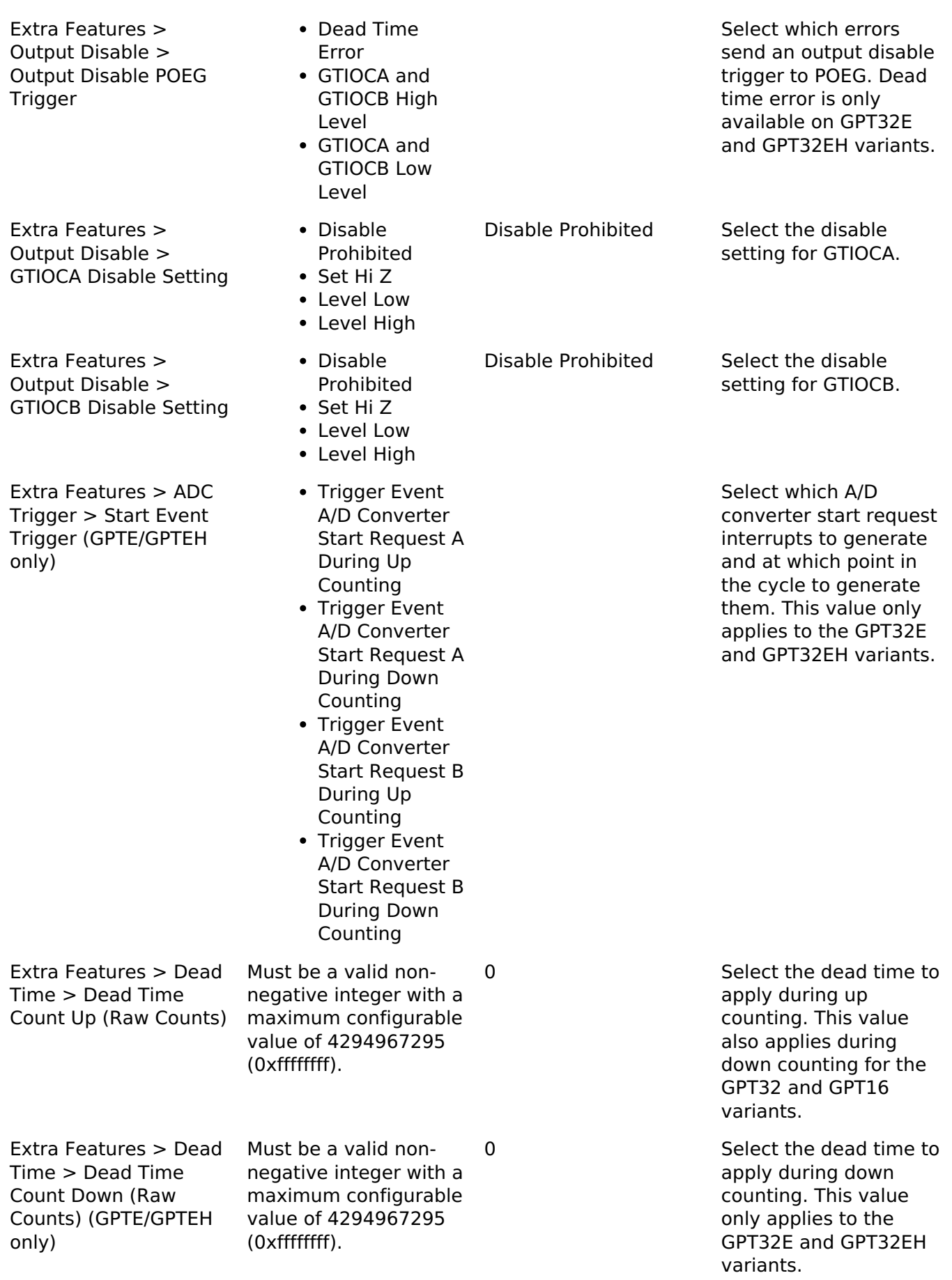

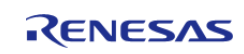

#### **Flexible Software Package**

API Reference > Modules > General PWM Timer (r\_gpt)

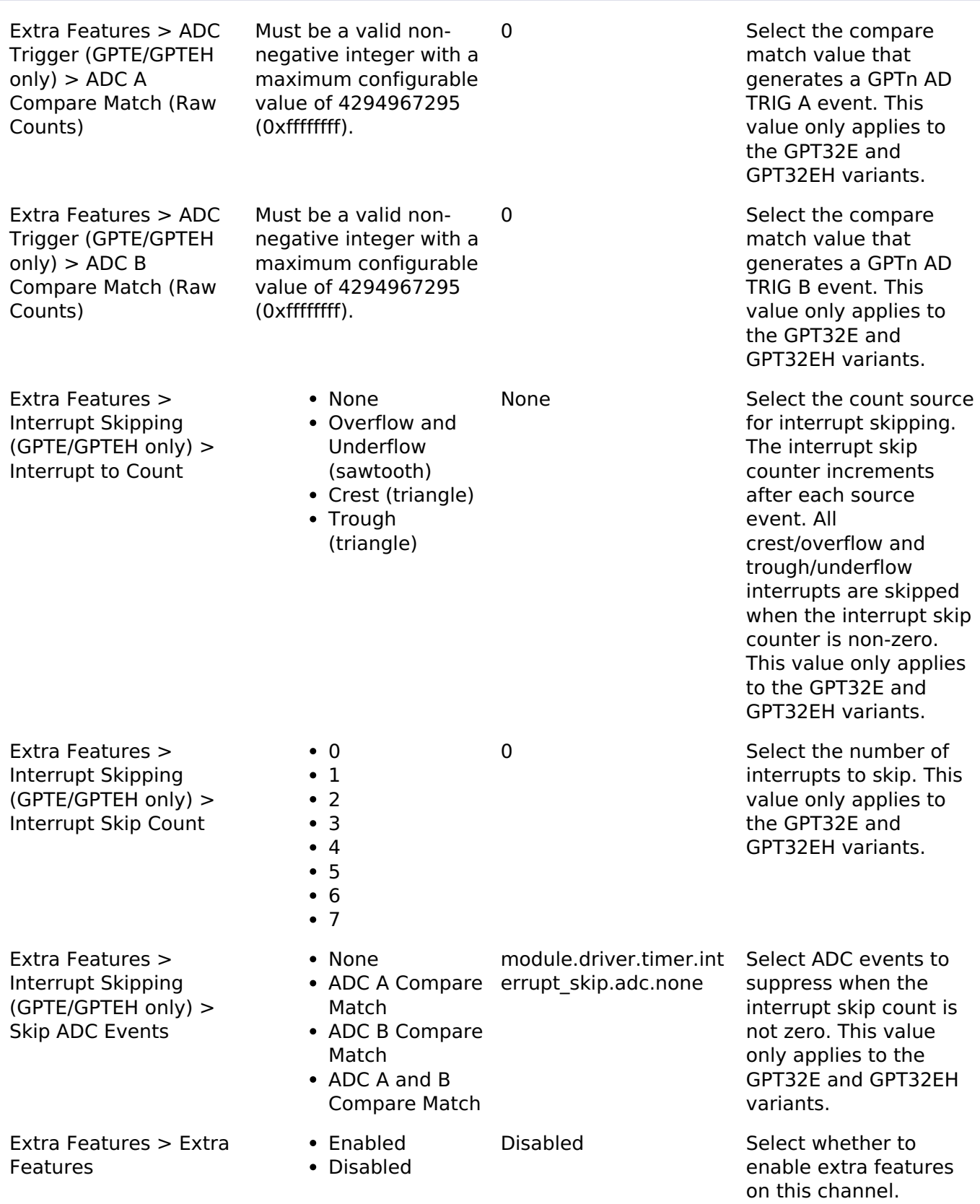

#### **Clock Configuration**

The GPT clock is based on the PCLKD frequency. You can set the PCLKD frequency using the **Clocks** tab of the RA Configuration editor or by using the CGC Interface at run-time.

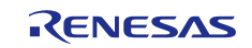

## **Pin Configuration**

This module can use GTETRGA, GTETRGB, GTETRGC, GTETRGD, GTIOCA and GTIOCB pins as count sources.

This module can use GTIOCA and GTIOCB pins as output pins for periodic or PWM signals.

This module can use GTIOCA and GTIOCB as input pins to measure input signals.

# **Usage Notes**

#### **Maximum Period for GPT32**

The RA Configuration editor will automatically calculate the period count value and source clock divider based on the selected period time, units and clock speed.

When the selected period unit is "Raw counts", the maximum period setting is 0x40000000000 on a 32-bit timer or 0x0x4000000 on a 16-bit timer. This will configure the timer with the maximum period and a count clock divisor of 128.

*Note*

*When manually changing the timer period counts the maximum value for a 32-bit GPT is 0x100000000. This number overflows the 32-bit value for [timer\\_cfg\\_t::period\\_counts](#page-1930-0). To configure the timer for the maximum period, set [timer\\_cfg\\_t::period\\_counts](#page-1930-0) to 0.*

#### **Updating Period and Duty Cycle**

The period and duty cycle are updated after the next counter overflow after calling [R\\_GPT\\_PeriodSet\(\)](#page-882-1) or [R\\_GPT\\_DutyCycleSet\(\).](#page-883-0) To force them to update before the next counter overflow, call [R\\_GPT\\_Reset\(\)](#page-881-0) while the counter is running.

#### **One-Shot Mode**

The GPT timer does not support one-shot mode natively. One-shot mode is achieved by stopping the timer in the interrupt service routine before the callback is called. If the interrupt is not serviced before the timer period expires again, the timer generates more than one event. The callback is only called once in this case, but multiple events may be generated if the timer is linked to the [Data](#page-737-0) [Transfer Controller \(r\\_dtc\).](#page-737-0)

### **One-Shot Mode Output**

The output waveform in one-shot mode is one PCLKD cycle less than the configured period. The configured period must be at least 2 counts to generate an output pulse.

Examples of one-shot signals that can be generated by this module are shown below:

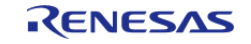

API Reference > Modules > General PWM Timer (r\_gpt)

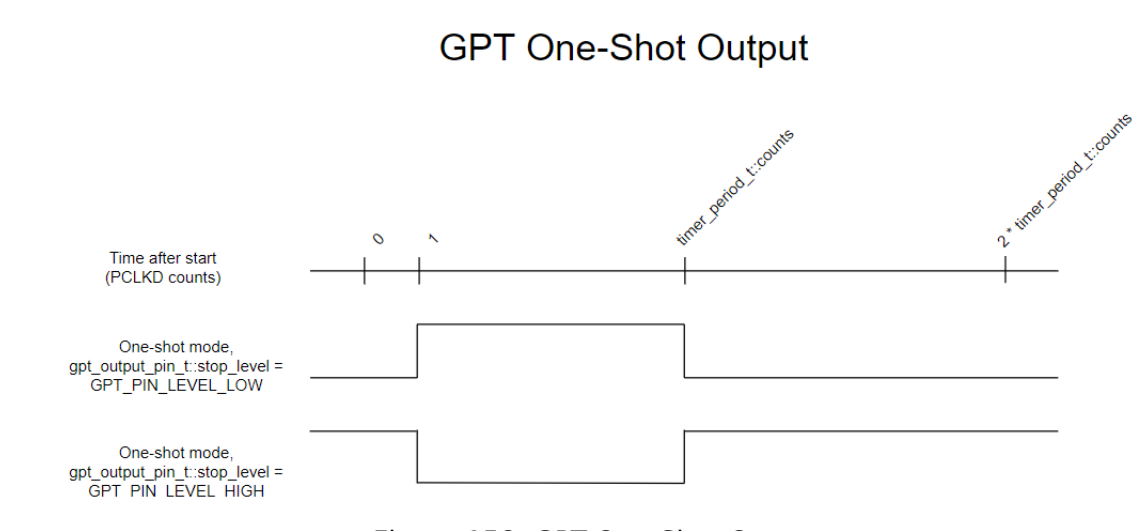

#### Figure 158: GPT One-Shot Output

#### **Periodic Output**

The GTIOC pin toggles twice each time the timer expires in periodic mode. This is achieved by defining a PWM wave at a 50 percent duty cycle so that the period of the resulting square wave (from rising edge to rising edge) matches the period of the GPT timer. Since the periodic output is actually a PWM output, the time at the stop level is one cycle shorter than the time opposite the stop level for odd period values.

Examples of periodic signals that can be generated by this module are shown below:

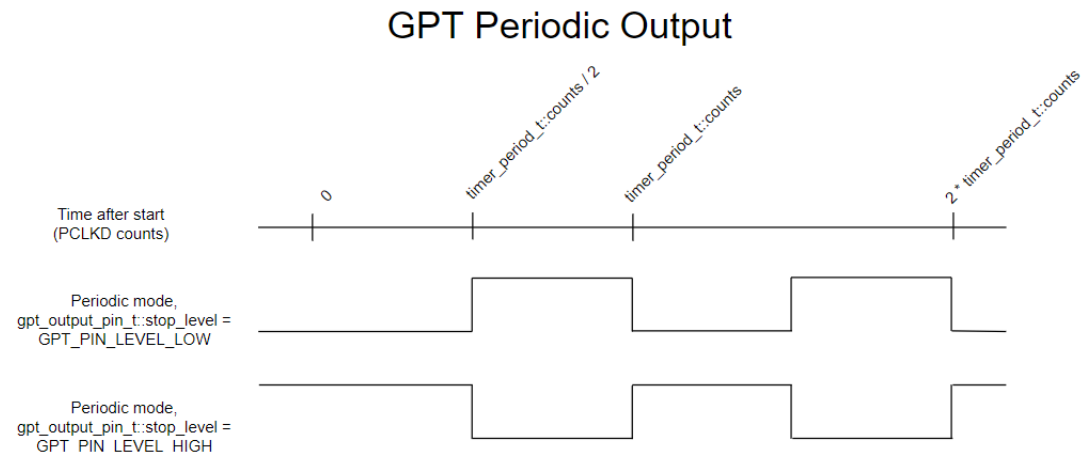

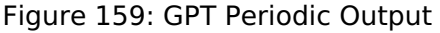

#### **PWM Output**

The PWM output signal is high at the beginning of the cycle and low at the end of the cycle.

Examples of PWM signals that can be generated by this module are shown below:

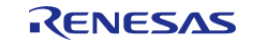

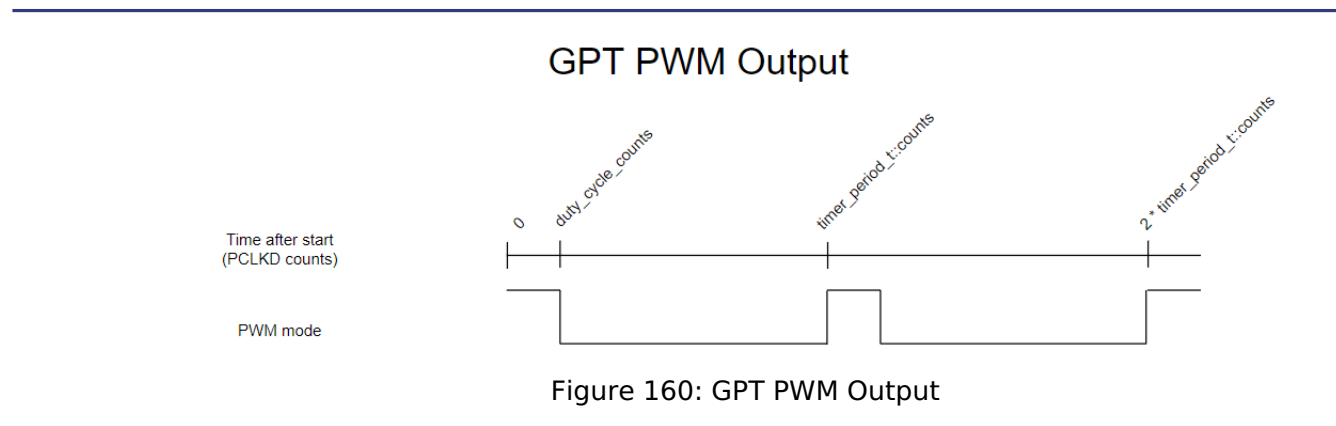

## **Triangle-Wave PWM Output**

Examples of PWM signals that can be generated by this module are shown below. The duty cycle counts can be modified using [R\\_GPT\\_DutyCycleSet\(\)](#page-883-0) in the crest interrupt and updated at the following trough for symmetric PWM or modified in both the crest/trough interrupts and updated at the following trough/crest for asymmetric PWM.

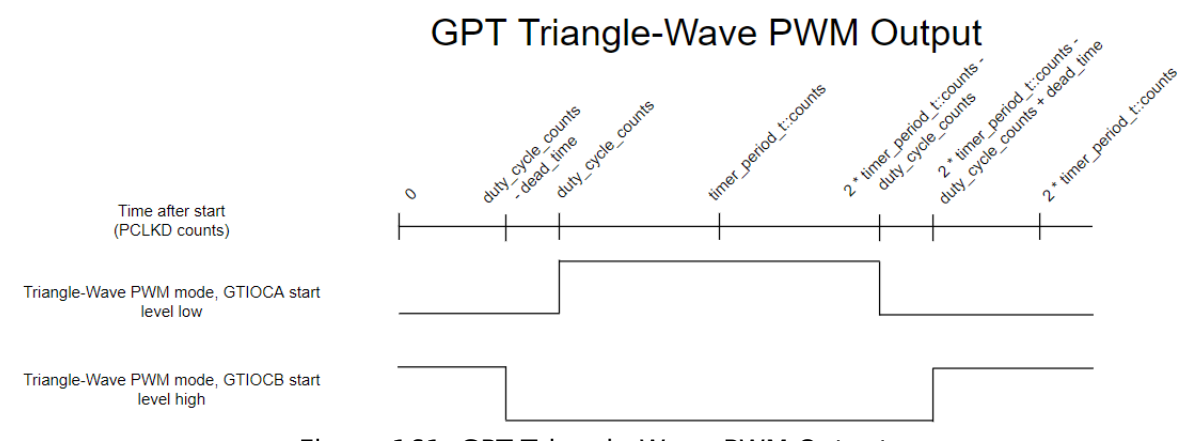

Figure 161: GPT Triangle-Wave PWM Output

### **Event Counting**

Event counting can be done by selecting up or down counting sources from GTETRG pins, ELC events, or GTIOC pins. In event counting mode, the GPT counter is not affected by PCLKD.

*Note*

*In event counting mode, the application must call [R\\_GPT\\_Start\(\)](#page-880-1) to enable event counting. The counter will not change after calling [R\\_GPT\\_Start\(\)](#page-880-1) until an event occurs.*

#### **Pulse Measurement**

If the capture edge occurs before the start edge in pulse measurement, the first capture is invalid (0).

### **Controlling GPT with GTETRG Edges**

The GPT timer can be configured to stop, start, clear, count up, or count down when a GTETRG rising or falling edge occurs.

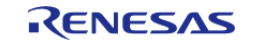

*Note*

*The GTETRG pins are shared by all GPT channels.*

*GTETRG pins require POEG to be on (example code for this is provided in GPT Free Running Counter Example). If input filtering is required on the GTETRG pins, that must also be handled outside this module.*

#### **Controlling GPT with ELC Events**

The GPT timer can be configured to stop, start, clear, count up, or count down when an ELC event occurs.

*Note*

*The configurable ELC GPT sources are shared by all GPT channels. The event links for the ELC must be configured outside this module.*

### **Triggering ELC Events with GPT**

The GPT timer can trigger the start of other peripherals. The [Event Link Controller \(r\\_elc\)](#page-749-0) guide provides a list of all available peripherals.

### **Enabling External Sources for Start, Stop, Clear, or Capture**

[R\\_GPT\\_Enable\(\)](#page-881-1) must be called when external sources are used for start, stop, clear, or capture.

#### **Interrupt Skipping**

When an interrupt skipping source is selected a hardware counter will increment each time the selected event occurs. Each interrupt past the first (up to the specified skip count) will be suppressed. If ADC events are selected for skipping they will also be suppressed except during the timer period leading to the selected interrupt skipping event (see below diagram).

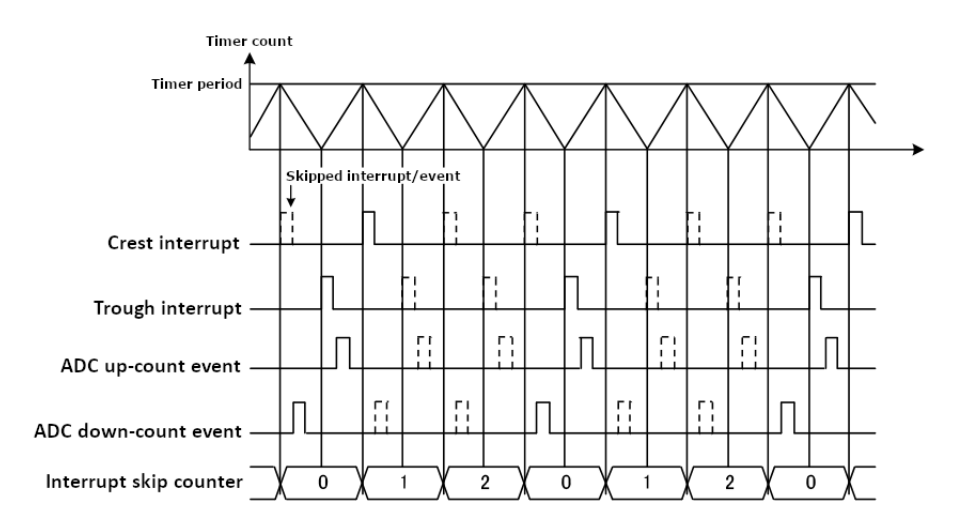

Figure 162: Crest interrupt skipping in triangle-wave PWM modes (skip count 2)

# **Examples**

### **GPT Basic Example**

This is a basic example of minimal use of the GPT in an application.

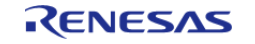

API Reference > Modules > General PWM Timer (r\_gpt)

```
void gpt_basic_example (void)
{
 fsp_err_t err = FSP_SUCCESS;
 /* Initializes the module. */
     err = R_GPT_Open(&g_timer0_ctrl, &g_timer0_cfg);
 /* Handle any errors. This function should be defined by the user. */
     handle_error(err);
 /* Start the timer. */
     (void) R_GPT_Start(&g_timer0_ctrl);
}
```
#### **GPT Callback Example**

This is an example of a timer callback.

```
/* Example callback called when timer expires. */
void timer_callback (timer_callback_args_t * p_args)
{
 if (TIMER_EVENT_CYCLE_END == p_args->event)
     {
 /* Add application code to be called periodically here. */
 }
}
```
#### **GPT Free Running Counter Example**

To use the GPT as a free running counter, select periodic mode and set the the Period to 0xFFFFFFFF for a 32-bit timer or 0xFFFF for a 16-bit timer.

```
void gpt_counter_example (void)
{
 fsp_err_t err = FSP_SUCCESS;
 /* (Optional) If event count mode is used to count edges on a GTETRG pin, POEG must
be started to use GTETRG.
   * Reference Note 1 of Table 23.2 "GPT functions" in the RA6M3 manual
```
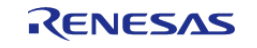
#### **Flexible Software Package**

API Reference > Modules > General PWM Timer (r\_gpt)

```
R01UH0886EJ0100. */
 R_BSP_MODULE_START(FSP_IP_POEG, 0U);
 /* Initializes the module. */
     err = R_GPT_Open(&g_timer0_ctrl, &g_timer0_cfg);
 /* Handle any errors. This function should be defined by the user. */
     handle_error(err);
 /* Start the timer. */
     (void) R_GPT_Start(&g_timer0_ctrl);
 /* (Optional) Stop the timer. */
     (void) R_GPT_Stop(&g_timer0_ctrl);
 /* Read the current counter value. Counter value is in status.counter. */
 timer_status_t status;
     (void) R_GPT_StatusGet(&g_timer0_ctrl, &status);
}
```
#### **GPT Input Capture Example**

This is an example of using the GPT to capture pulse width or pulse period measurements.

```
/* Example callback called when a capture occurs. */
uint64 t g captured time = 0U;
uint32_t g_capture_overflows = 0U;
void timer_capture_callback (timer_callback_args_t * p_args)
{
 if ((TIMER_EVENT_CAPTURE_A == p_args->event) || (TIMER_EVENT_CAPTURE_B ==
p_args->event))
\left\{\begin{array}{c} \end{array}\right\}/* (Optional) Get the current period if not known. */
 timer_info_t info;
        (void) R_GPT_InfoGet(&g_timer0_ctrl, &info);
        uint64_t period = info.period_counts;
 /* The maximum period is one more than the maximum 32-bit number, but will be
reflected as 0 in
   * timer_info_t::period_counts. */
 if (0U == period)
```
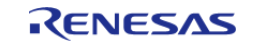

```
 {
              period = UINT32_MAX + 1U;
\begin{matrix} \end{matrix} g_captured_time = (period * g_capture_overflows) + p_args->capture;
        g_capture_overflows = 0U;
     }
 if (TIMER_EVENT_CYCLE_END == p_args->event)
\left\{\begin{array}{c} \end{array}\right\}/* An overflow occurred during capture. This must be accounted for at the
application layer. */
        g_capture_overflows++;
     }
}
void gpt_capture_example (void)
{
 fsp_err_t_err = FSP_SUCCESS;
 /* Initializes the module. */
     err = R_GPT_Open(&g_timer0_ctrl, &g_timer0_cfg);
 /* Handle any errors. This function should be defined by the user. */
    handle_error(err);
 /* Enable captures. Captured values arrive in the interrupt. */
     (void) R_GPT_Enable(&g_timer0_ctrl);
 /* (Optional) Disable captures. */
     (void) R_GPT_Disable(&g_timer0_ctrl);
}
```
#### **GPT Period Update Example**

This an example of updating the period.

```
#define GPT_EXAMPLE_MSEC_PER_SEC (1000)
#define GPT_EXAMPLE_DESIRED_PERIOD_MSEC (20)
/* This example shows how to calculate a new period value at runtime. */
void gpt_period_calculation_example (void)
{
```
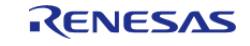

```
fsp_err_t err = FSP_SUCCESS;
 /* Initializes the module. */
     err = R_GPT_Open(&g_timer0_ctrl, &g_timer0_cfg);
 /* Handle any errors. This function should be defined by the user. */
     handle_error(err);
 /* Start the timer. */
     (void) R_GPT_Start(&g_timer0_ctrl);
 /* Get the source clock frequency (in Hz). There are 3 ways to do this in FSP:
   * - If the PCLKD frequency has not changed since reset, the source clock frequency
is
   * BSP_STARTUP_PCLKD_HZ >> timer_cfg_t::source_div
   * - Use the R_GPT_InfoGet function (it accounts for the divider).
   * - Calculate the current PCLKD frequency using
R_FSP_SystemClockHzGet(FSP_PRIV_CLOCK_PCLKD) and right shift
   * by timer_cfg_t::source_div.
 *
   * This example uses the 3rd option (R_FSP_SystemClockHzGet).
   */
    R_FSP_SystemClockHzGet(FSP_PRIV_CLOCK_PCLKD) >>
g_timer0_cfg.source_div;
 /* Calculate the desired period based on the current clock. Note that this
calculation could overflow if the
   * desired period is larger than UINT32_MAX / pclkd_freq_hz. A cast to uint64_t is
used to prevent this. */
    uint32 t period counts =
        (uint32_t) (((uint64_t) pclkd_freq_hz * GPT_EXAMPLE_DESIRED_PERIOD_MSEC) /
GPT_EXAMPLE_MSEC_PER_SEC);
 /* Set the calculated period. */
     err = R_GPT_PeriodSet(&g_timer0_ctrl, period_counts);
     handle_error(err);
}
```
#### **GPT Duty Cycle Update Example**

This an example of updating the duty cycle.

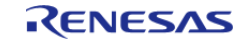

```
#define GPT_EXAMPLE_DESIRED_DUTY_CYCLE_PERCENT (25)
#define GPT EXAMPLE MAX PERCENT (100)
/* This example shows how to calculate a new duty cycle value at runtime. */
void gpt_duty_cycle_calculation_example (void)
{
fsp_err_t err = FSP_SUCCESS;
/* Initializes the module. */
    err = R_GPT_Open(&g_timer0_ctrl, &g_timer0_cfg);
 /* Handle any errors. This function should be defined by the user. */
    handle_error(err);
 /* Start the timer. */
     (void) R_GPT_Start(&g_timer0_ctrl);
 /* Get the current period setting. */
timer info t info;
     (void) R_GPT_InfoGet(&g_timer0_ctrl, &info);
   uint32 t current period counts = info.period counts;
/* Calculate the desired duty cycle based on the current period. Note that if the
period could be larger than
   * UINT32_MAX / 100, this calculation could overflow. A cast to uint64_t is used to
prevent this. The cast is
   * not required for 16-bit timers. */
   uint32 t duty cycle counts =
        (uint32_t) (((uint64_t) current_period_counts *
GPT_EXAMPLE_DESIRED_DUTY_CYCLE_PERCENT) /
                  GPT_EXAMPLE_MAX_PERCENT);
/* Set the calculated duty cycle. */
   R_GPT_DutyCycleSet(GPT_IO_PIN_GTIOCB);
   handle_error(err);
}
```
#### **GPT A/D Converter Start Request Example**

This is an example of using the GPT to start the ADC at a configurable A/D converter compare match value.

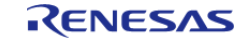

```
#if ((1U << GPT_EXAMPLE_CHANNEL) & (BSP_FEATURE_GPTEH_CHANNEL_MASK |
BSP_FEATURE_GPTE_CHANNEL_MASK))
/* This example shows how to configure the GPT to generate an A/D start request at an
A/D start request compare
  * match value. This example can only be used with GPTE or GPTEH variants. */
void gpt_adc_start_request_example (void)
{
 fsp_err_t_err = FSP_SUCCESS;
 /* Initialize and configure the ELC. */
     err = R_ELC_Open(&g_elc_ctrl, &g_elc_cfg);
 /* Handle any errors. This function should be defined by the user. */
    handle error(err);
 /* Configure the ELC to start a scan on ADC unit 0 when GPT channel 0. Note: This is
typically configured in
   * g_elc_cfg and already set during R_ELC_Open. */
    R_ELC_LinkSet(&q_elc_ctrl, ELC_PERIPHERAL_ADC0, ELC_EVENT_GPT0_AD_TRIG_A);
    handle_error(err);
 /* Globally enable ELC events. */
    R_ELC_Enable(\&q elc_ctrl);
    handle_error(err);
 /* Initialize the ADC to start a scan based on an ELC event trigger. Set
adc cfg t::trigger to
   * ADC_TRIGGER_SYNC_ELC. */
     err = R_ADC_Open(&g_adc0_ctrl, &g_adc0_cfg);
   handle error(err);
    err = R ADC ScanCfg(&g_adc0_ctrl, &g_adc0_channel_cfg);
     handle_error(err);
 /* Enable ELC triggers by calling R_ADC_ScanStart(). */
     (void) R_ADC_ScanStart(&g_adc0_ctrl);
 /* Initializes the GPT module. Configure gpt_extended_pwm_cfg_t::adc_trigger to set
when the A/D start request
   * is generated. Set gpt_extended_pwm_cfg_t::adc_a_compare_match to set the desired
compare match value. */
     err = R_GPT_Open(&g_timer0_ctrl, &g_timer0_cfg);
```
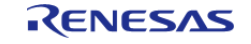

 handle\_error(err);  $/*$  Start the timer. A/D converter start request events are generated each time the counter is equal to the \* A/D start request compare match value. \*/ (void) [R\\_GPT\\_Start\(](#page-880-0)&g\_timer0\_ctrl);

}

#endif

#### **Data Structures**

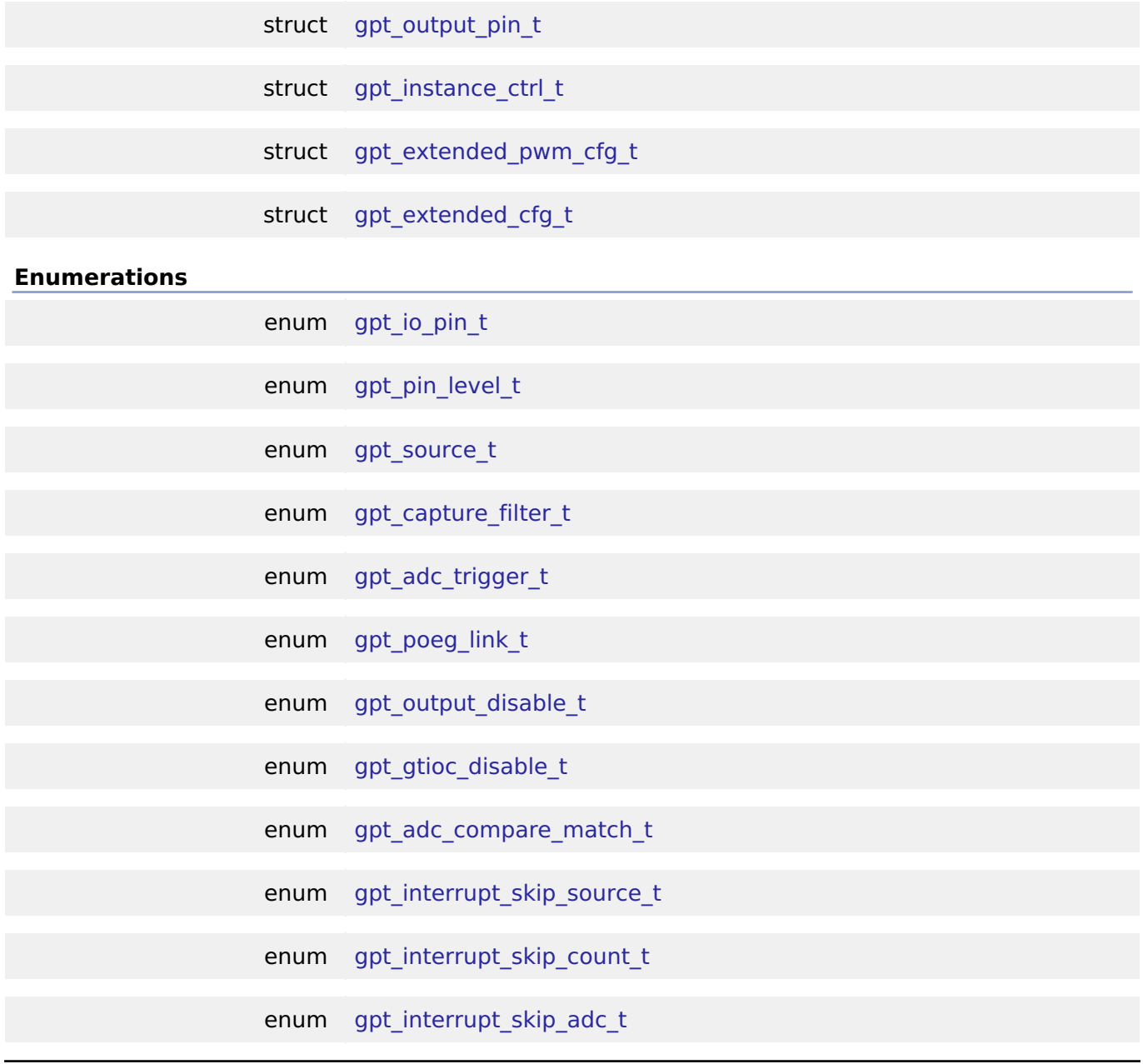

### **Data Structure Documentation**

<span id="page-869-0"></span>**[◆ g](#page-869-0)pt\_output\_pin\_t**

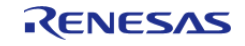

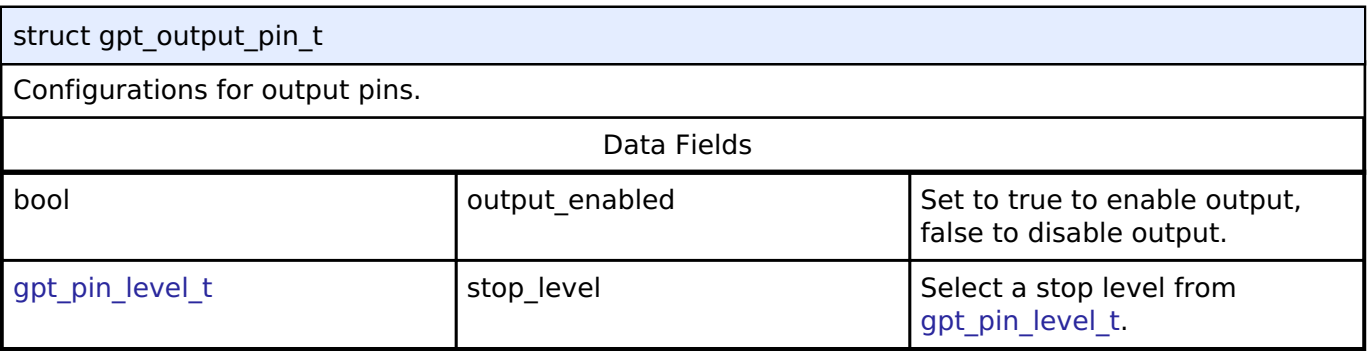

# <span id="page-870-0"></span>**[◆ g](#page-870-0)pt\_instance\_ctrl\_t**

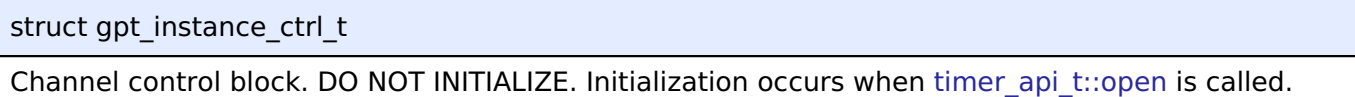

# <span id="page-870-1"></span>**[◆ g](#page-870-1)pt\_extended\_pwm\_cfg\_t**

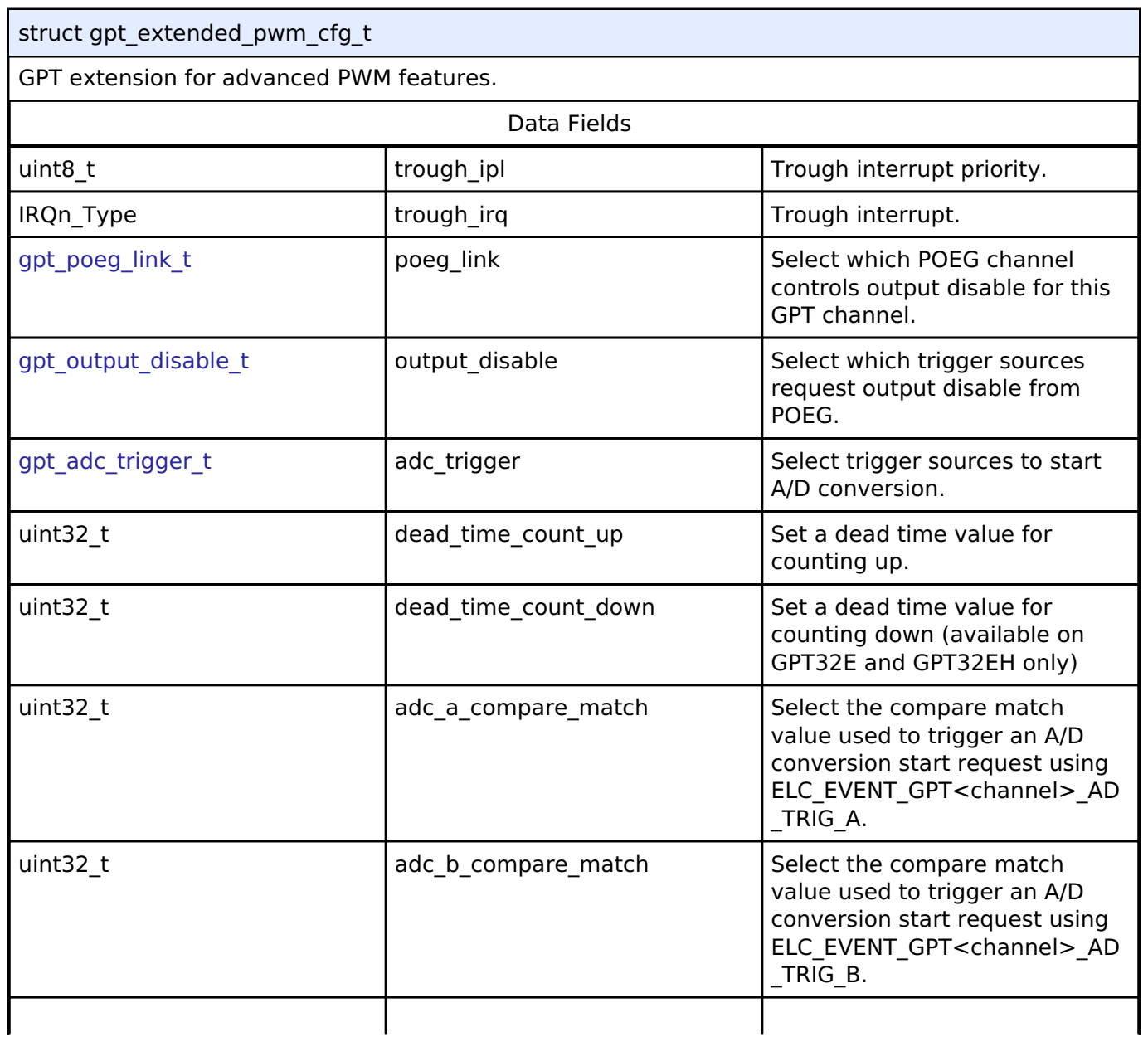

<span id="page-870-3"></span><span id="page-870-2"></span>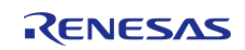

#### **Flexible Software Package**

API Reference > Modules > General PWM Timer (r\_gpt)

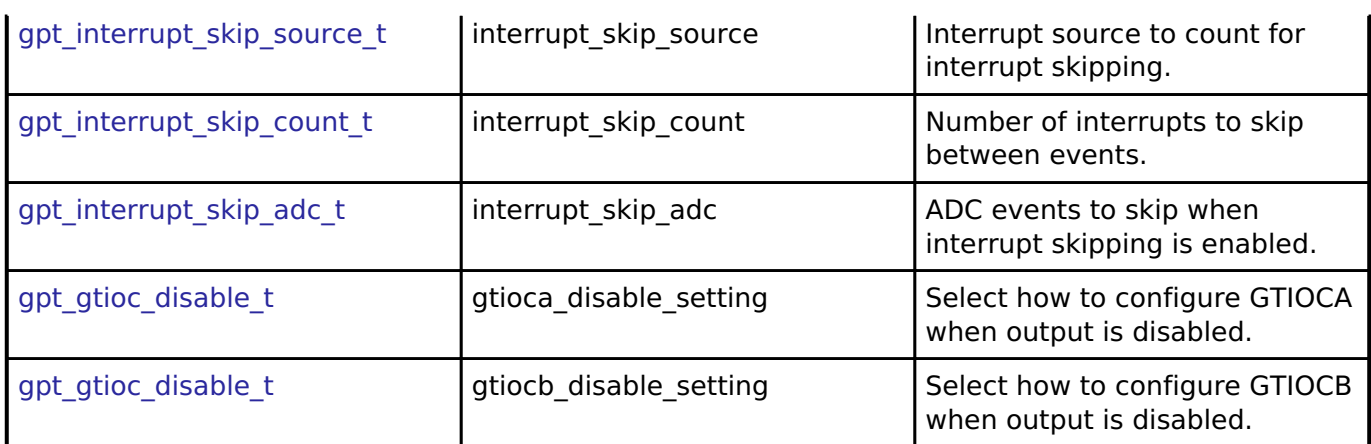

# <span id="page-871-0"></span>**[◆ g](#page-871-0)pt\_extended\_cfg\_t**

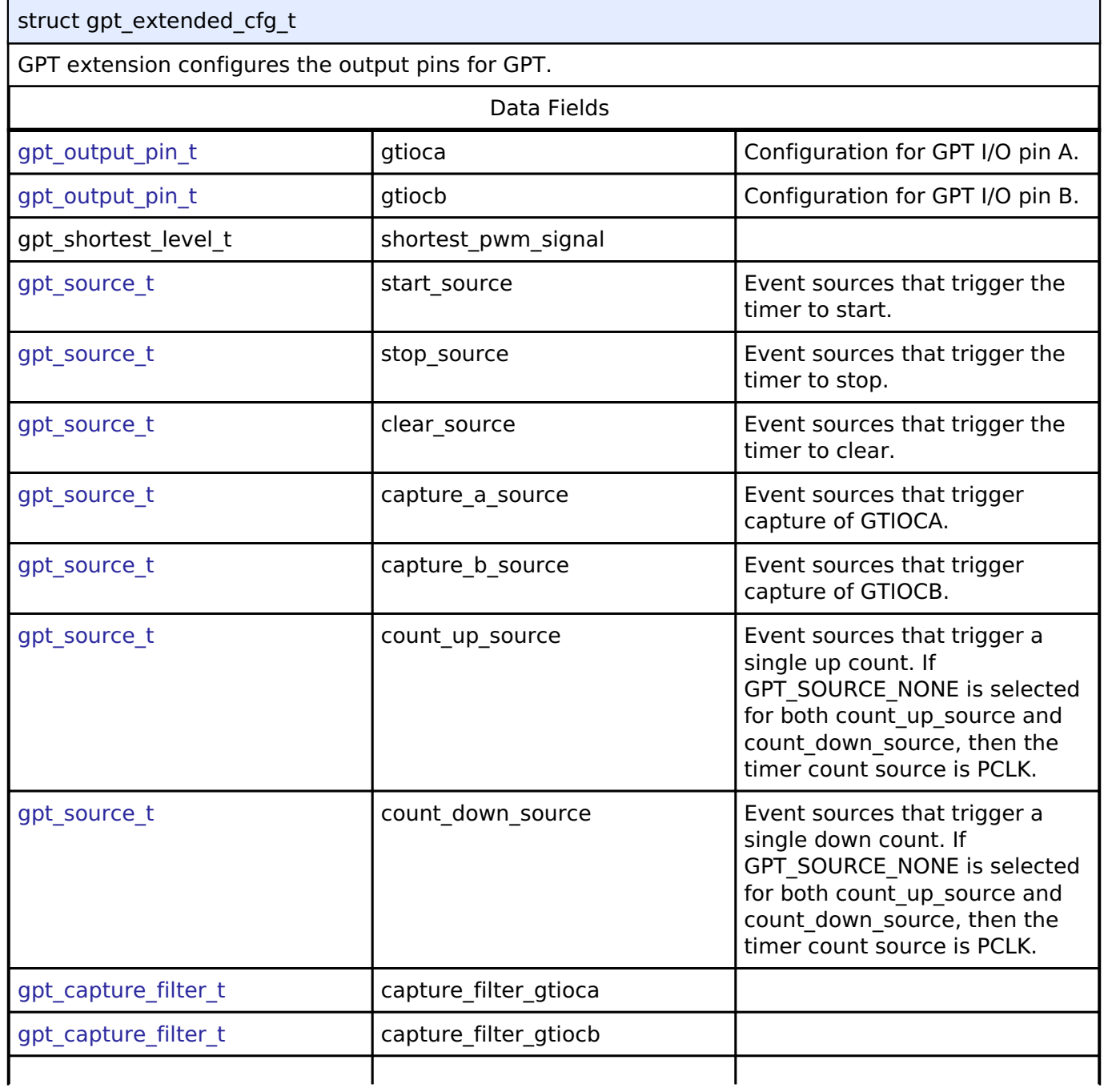

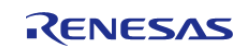

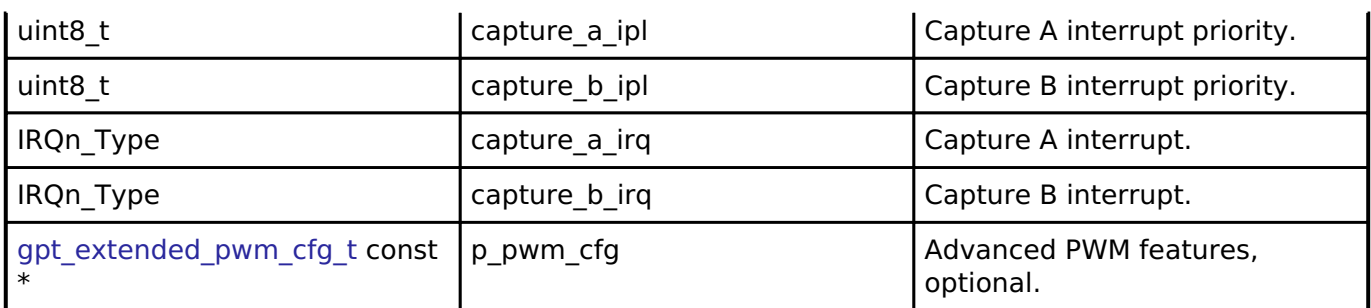

# **Enumeration Type Documentation**

# <span id="page-872-1"></span>**[◆ g](#page-872-1)pt\_io\_pin\_t**

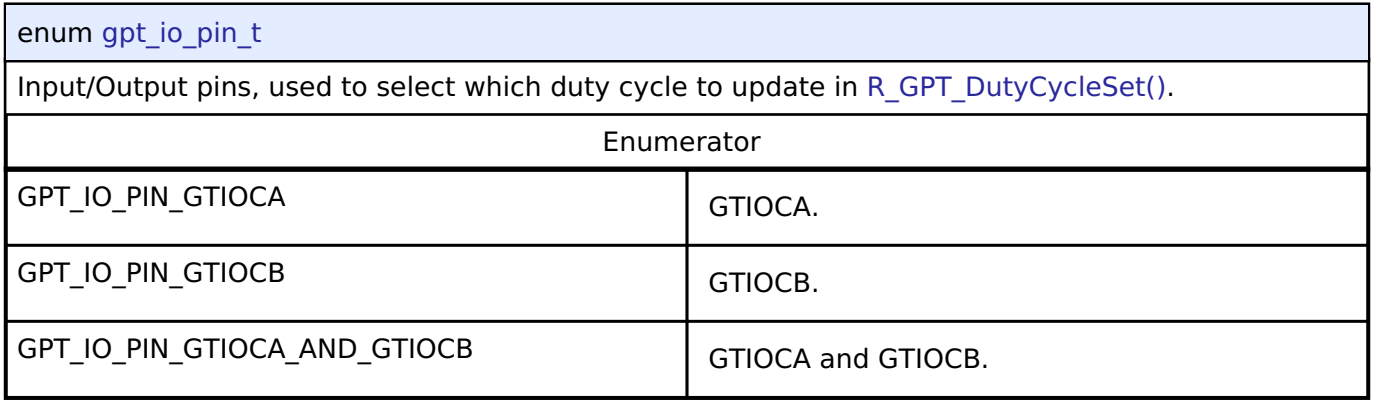

# <span id="page-872-2"></span><span id="page-872-0"></span>**[◆ g](#page-872-2)pt\_pin\_level\_t**

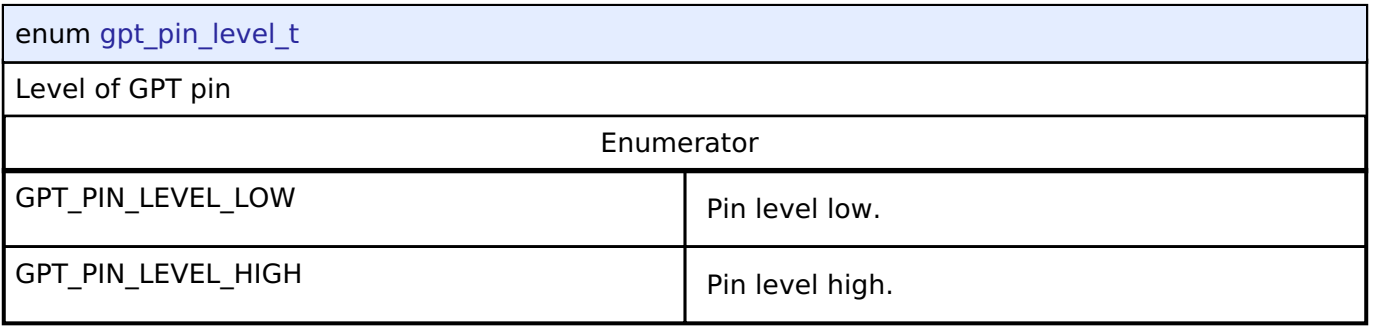

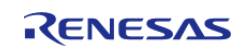

#### <span id="page-873-0"></span>**[◆ g](#page-873-0)pt\_source\_t**

#### enum [gpt\\_source\\_t](#page-873-0)

Sources can be used to start the timer, stop the timer, count up, or count down. These enumerations represent a bitmask. Multiple sources can be ORed together.

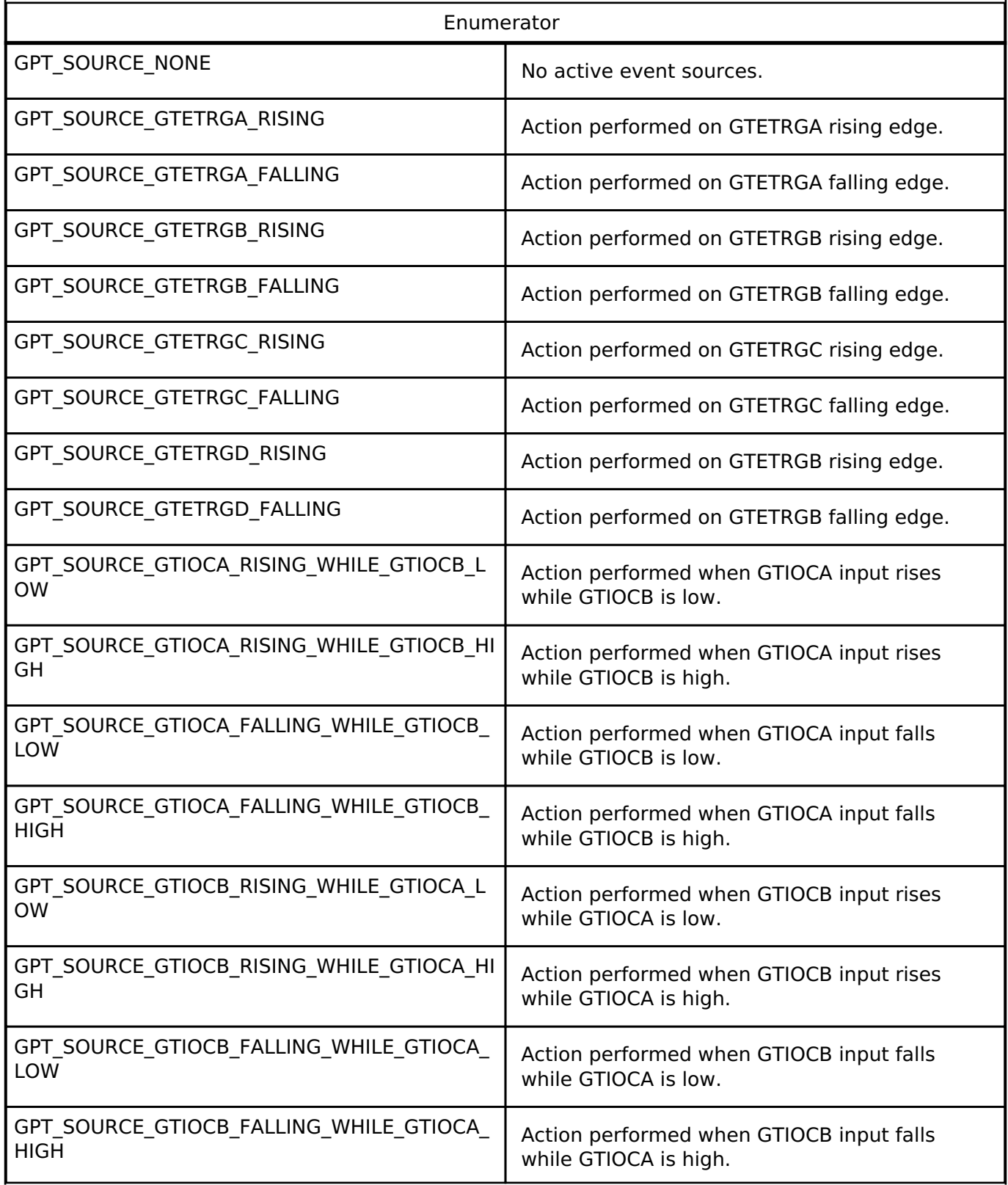

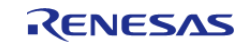

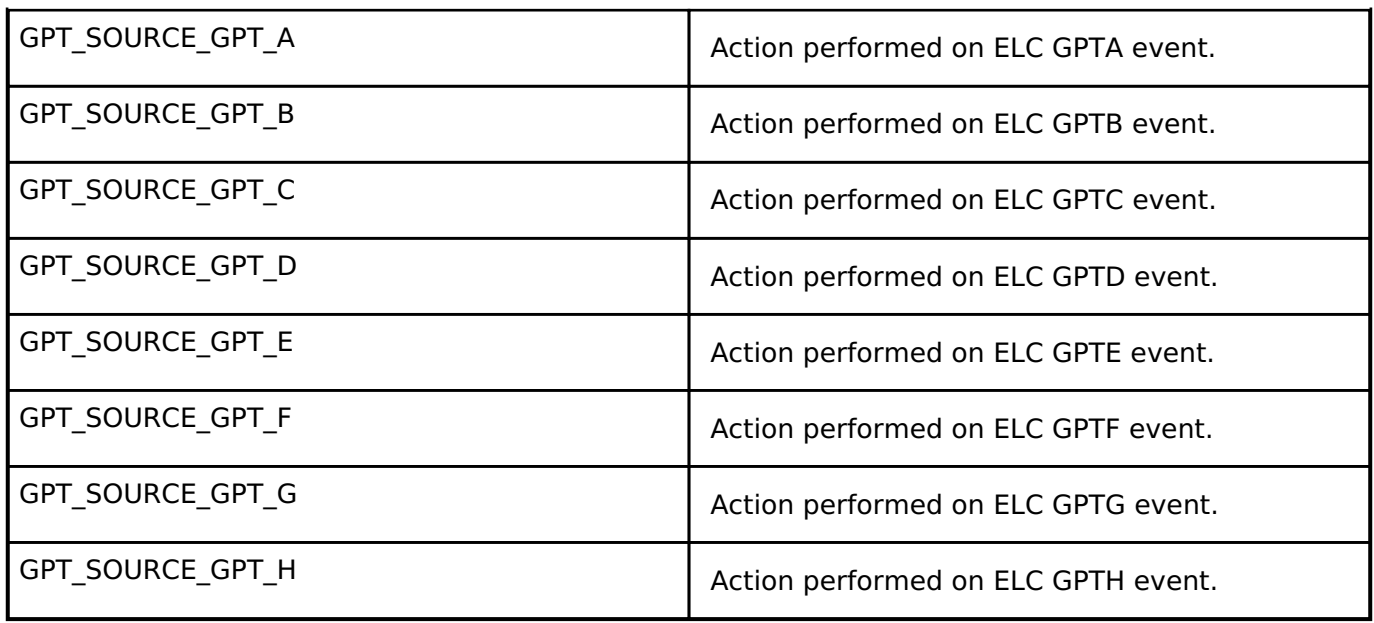

#### <span id="page-874-0"></span>**[◆ g](#page-874-0)pt\_capture\_filter\_t**

#### enum [gpt\\_capture\\_filter\\_t](#page-874-0)

Input capture signal noise filter (debounce) setting. Only available for input signals GTIOCxA and GTIOCxB. The noise filter samples the external signal at intervals of the PCLK divided by one of the values. When 3 consecutive samples are at the same level (high or low), then that level is passed on as the observed state of the signal. See "Noise Filter Function" in the hardware manual, GPT section.

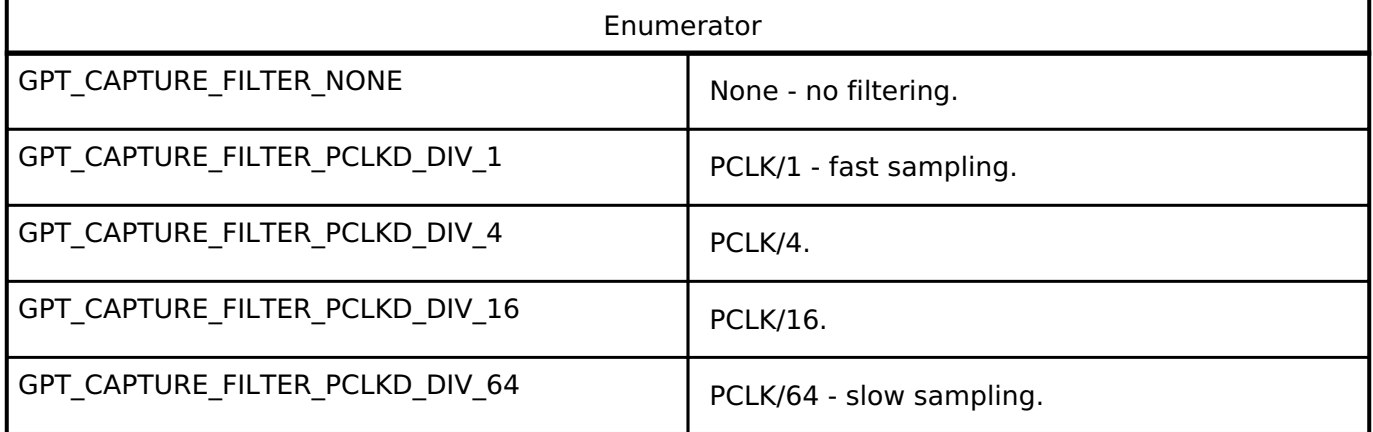

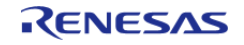

<span id="page-875-0"></span>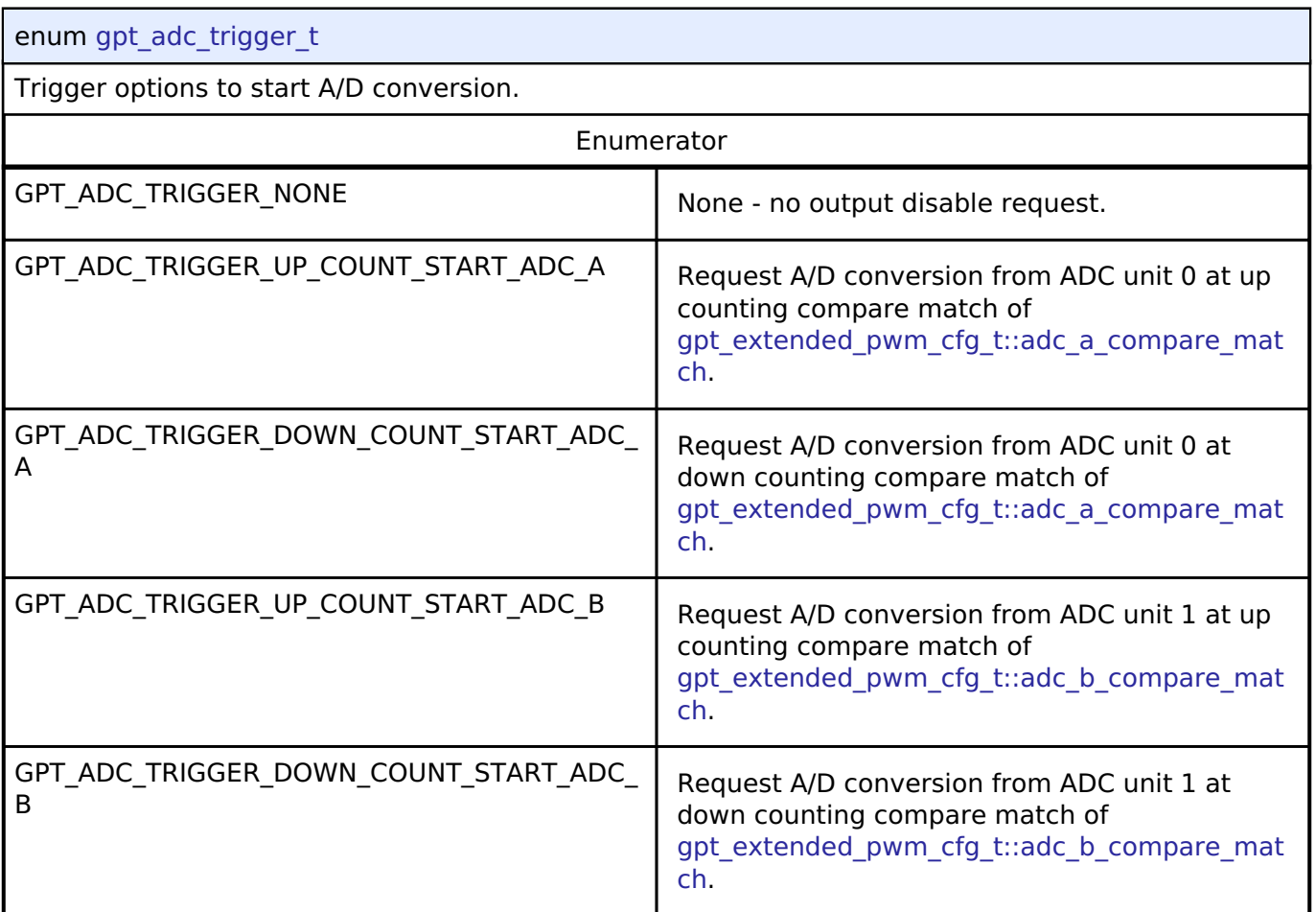

# <span id="page-875-1"></span>**[◆ g](#page-875-1)pt\_poeg\_link\_t**

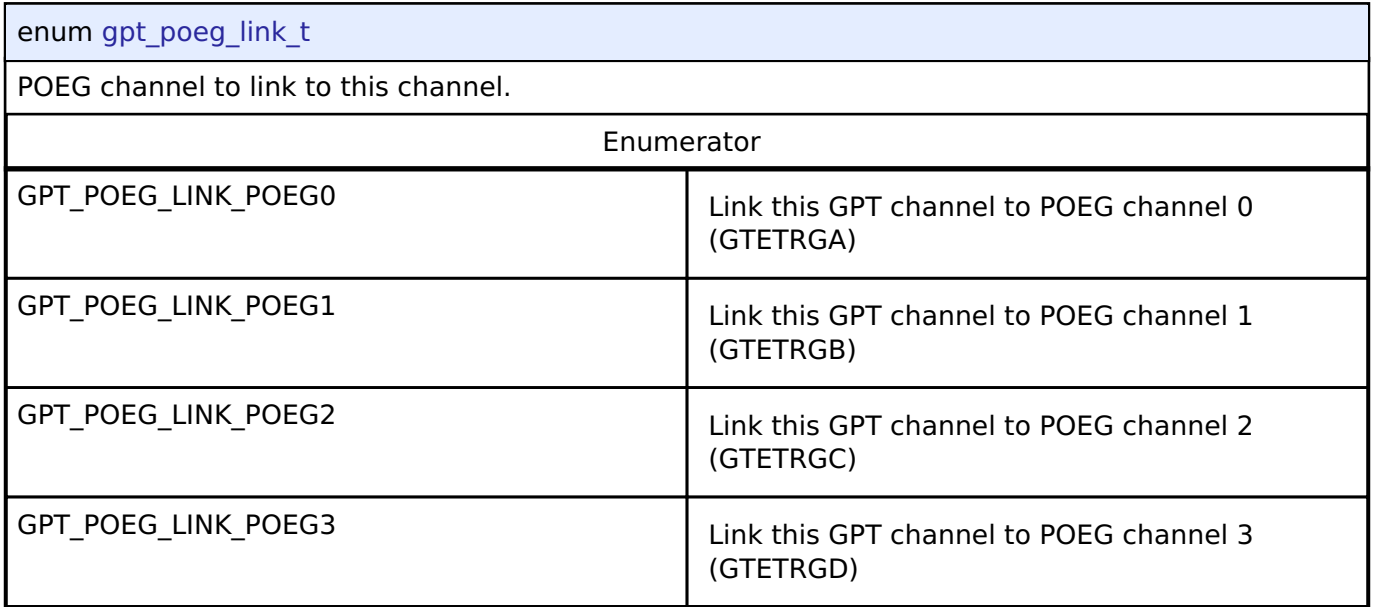

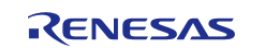

# <span id="page-876-0"></span>**[◆ g](#page-876-0)pt\_output\_disable\_t**

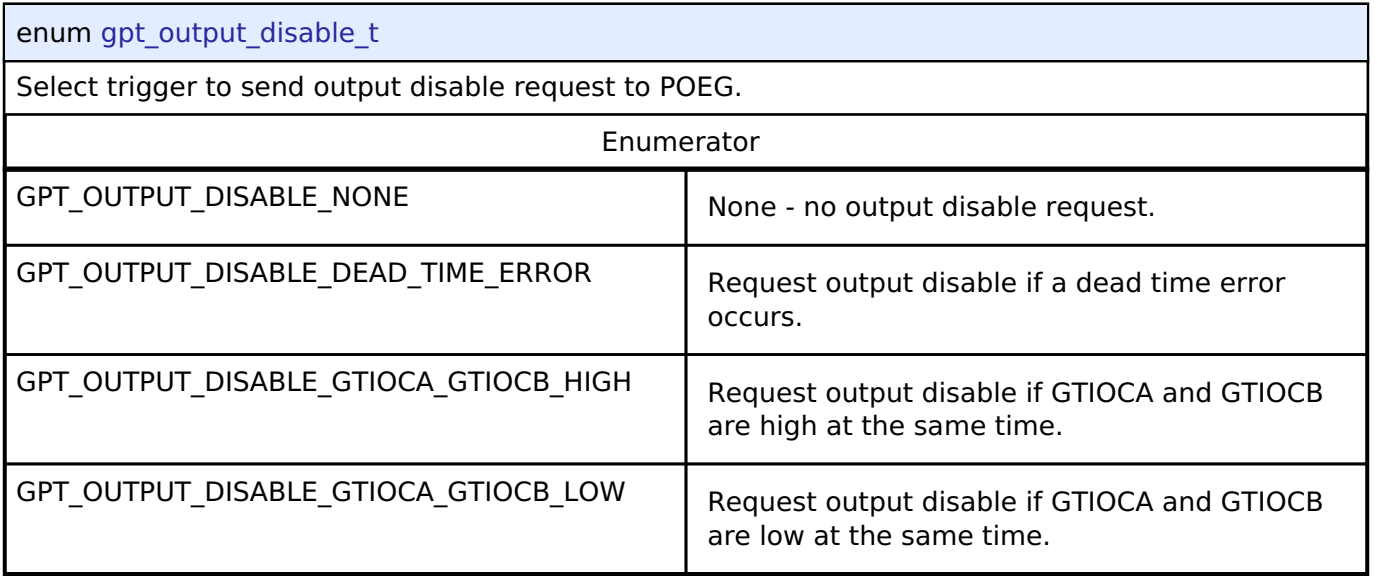

# <span id="page-876-1"></span>**[◆ g](#page-876-1)pt\_gtioc\_disable\_t**

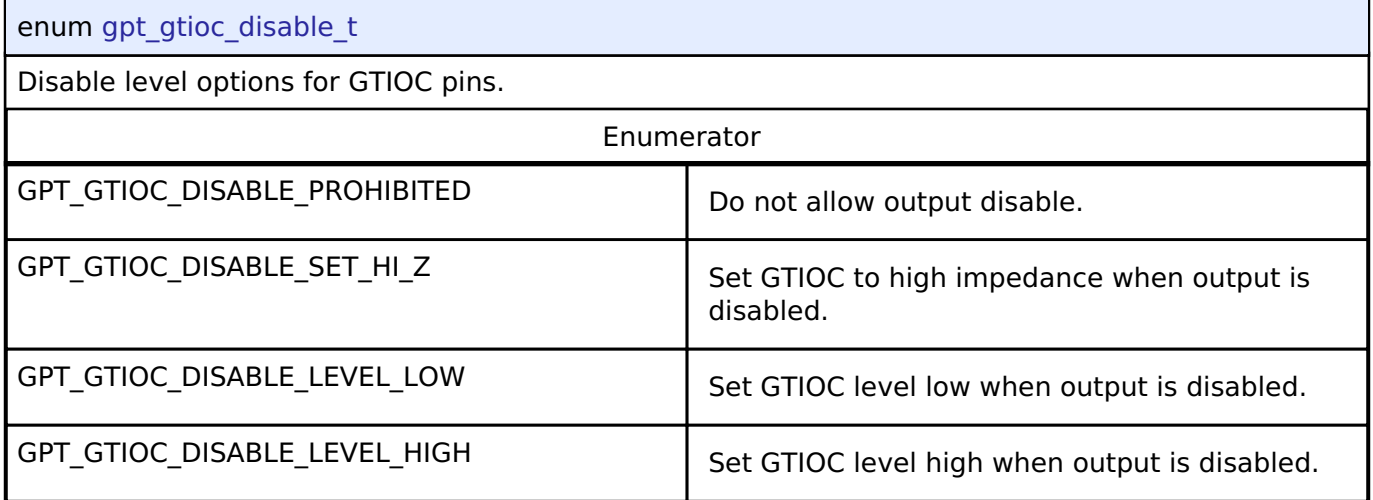

# <span id="page-876-2"></span>**[◆ g](#page-876-2)pt\_adc\_compare\_match\_t**

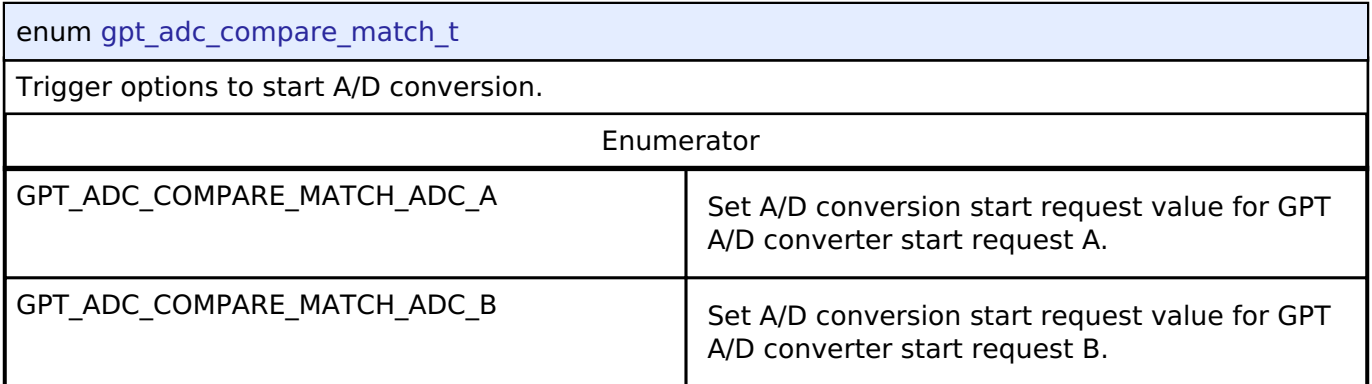

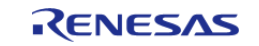

<span id="page-877-0"></span>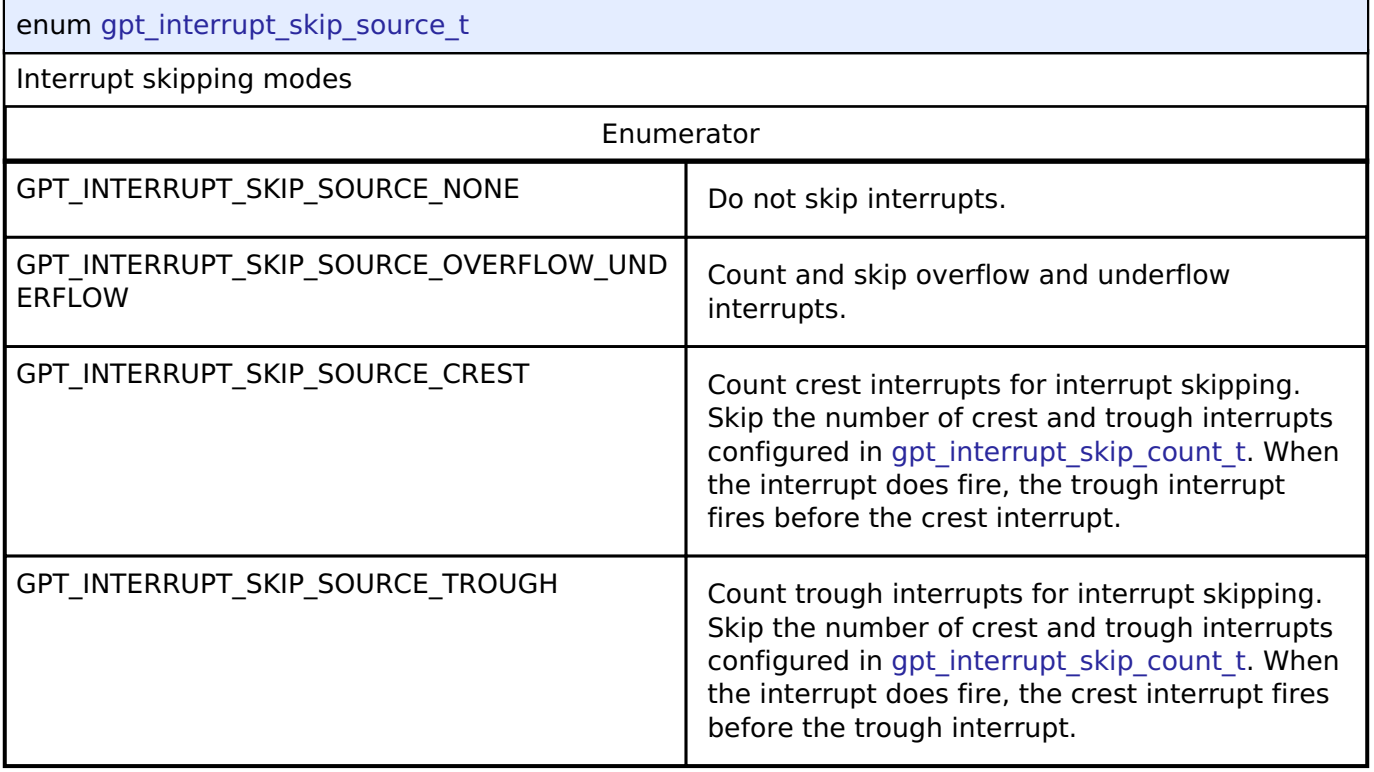

# <span id="page-877-1"></span>**[◆ g](#page-877-1)pt\_interrupt\_skip\_count\_t**

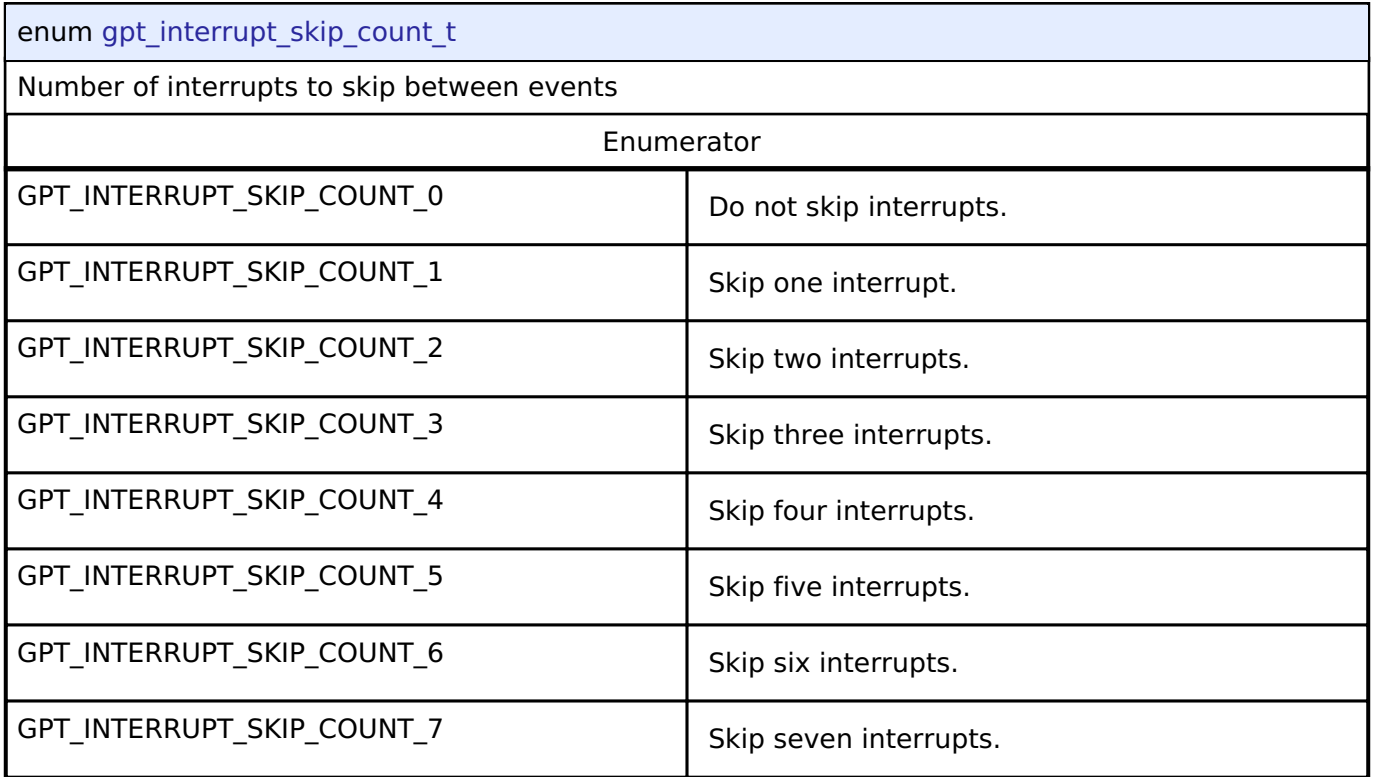

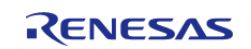

# <span id="page-878-0"></span>**[◆ g](#page-878-0)pt\_interrupt\_skip\_adc\_t**

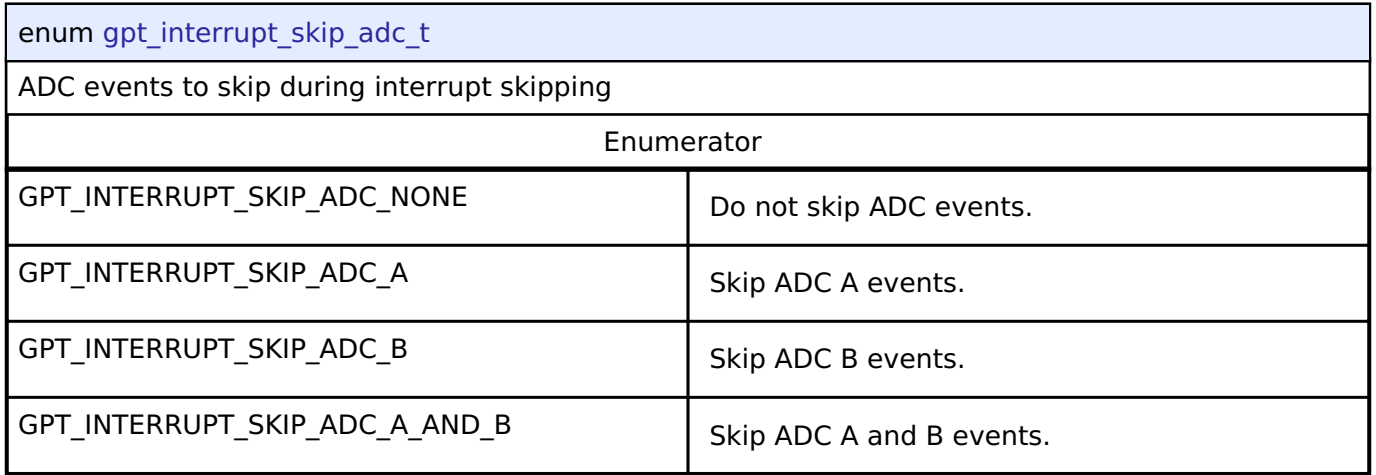

# **Function Documentation**

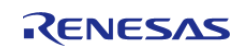

# <span id="page-879-0"></span>**[◆ R](#page-879-0)\_GPT\_Open()**

[fsp\\_err\\_t](#page-132-0) R\_GPT\_Open ( [timer\\_ctrl\\_t](#page-1937-0) \*const *p\_ctrl*, [timer\\_cfg\\_t](#page-1929-5) const \*const *p\_cfg* )

Initializes the timer module and applies configurations. Implements timer api\_t::open.

GPT hardware does not support one-shot functionality natively. When using one-shot mode, the timer will be stopped in an ISR after the requested period has elapsed.

The GPT implementation of the general timer can accept a gpt extended cfg t extension parameter.

Example:

```
/* Initializes the module. */
```
err = [R\\_GPT\\_Open\(](#page-879-0)&g\_timer0\_ctrl, &g\_timer0\_cfg);

#### **Return values**

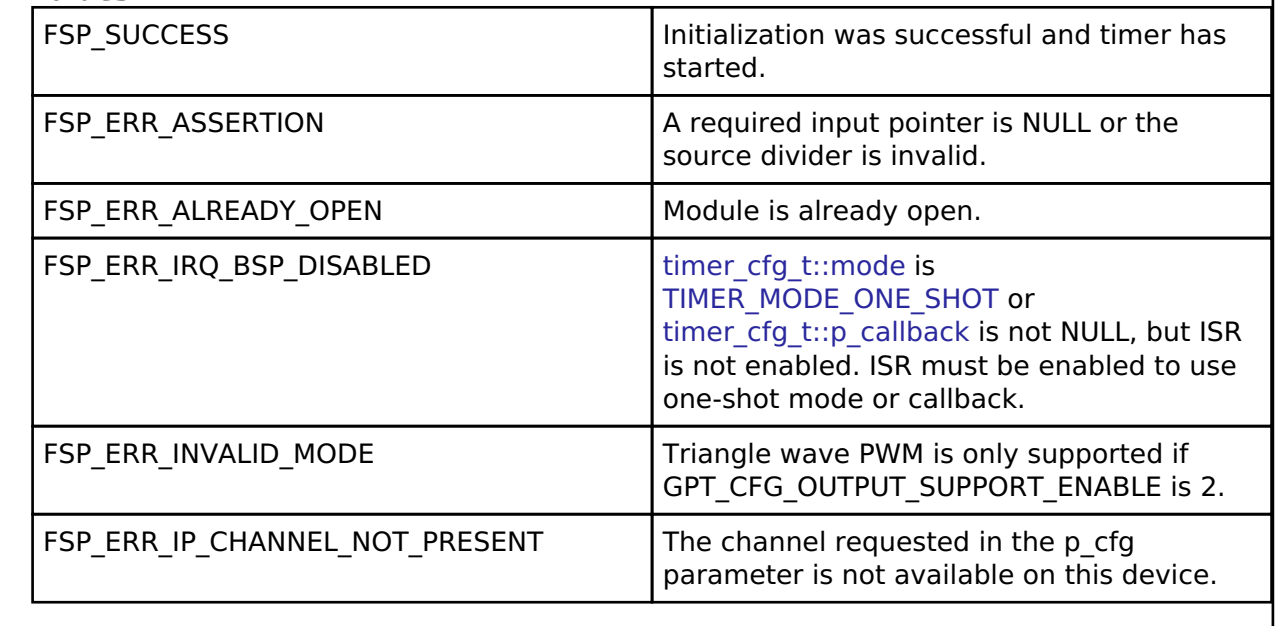

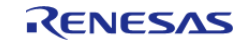

# <span id="page-880-1"></span>**[◆ R](#page-880-1)\_GPT\_Stop()**

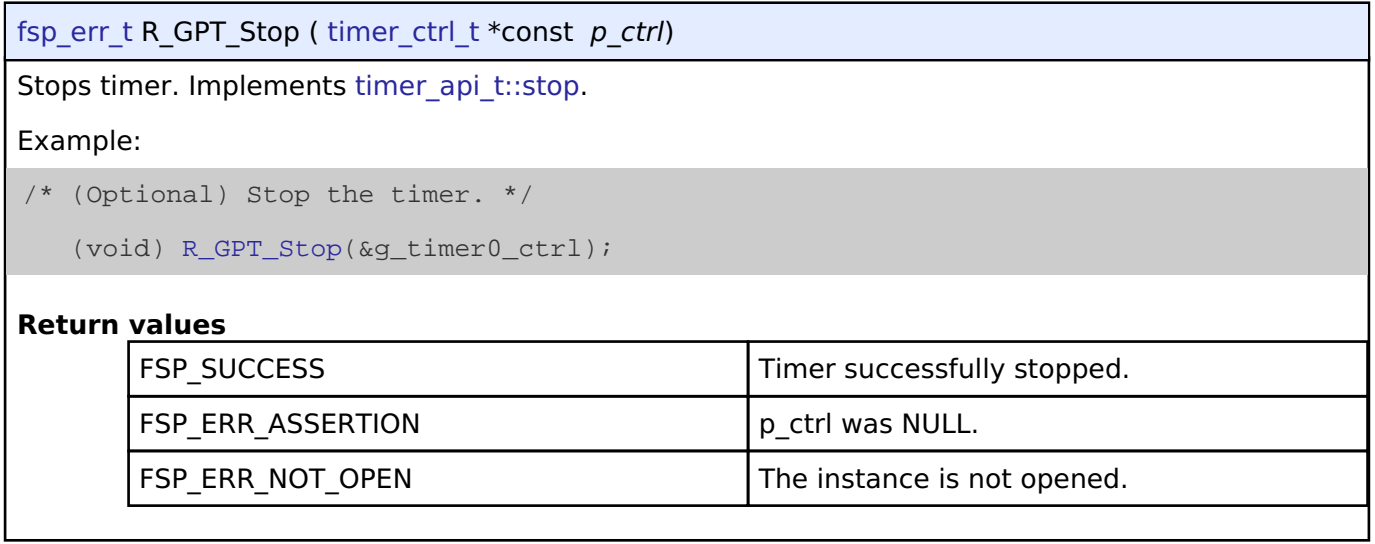

### <span id="page-880-0"></span>**[◆ R](#page-880-0)\_GPT\_Start()**

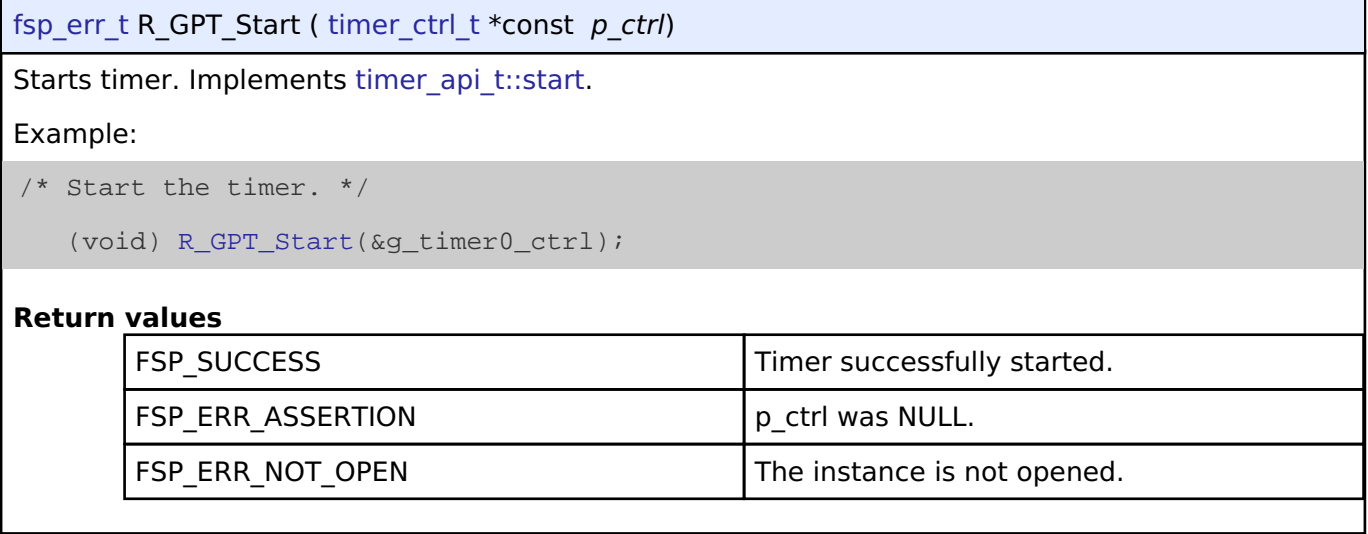

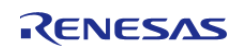

#### <span id="page-881-1"></span>**[◆ R](#page-881-1)\_GPT\_Reset()**

[fsp\\_err\\_t](#page-132-0) R\_GPT\_Reset ( [timer\\_ctrl\\_t](#page-1937-0) \*const *p\_ctrl*)

Resets the counter value to 0. Implements timer api t::reset.

*Note*

*This function also updates to the new period if no counter overflow has occurred since the last call to [R\\_GPT\\_PeriodSet\(\)](#page-882-1).*

#### **Return values**

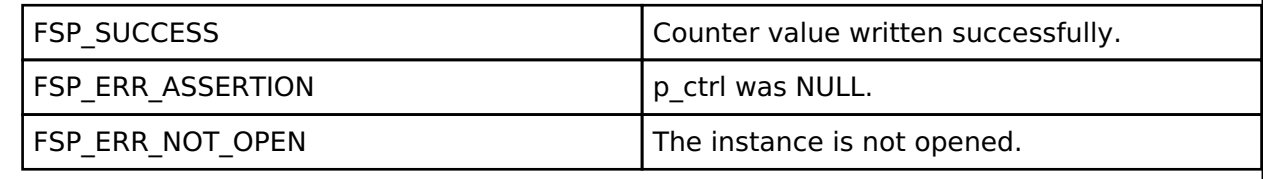

#### <span id="page-881-0"></span>**[◆ R](#page-881-0)\_GPT\_Enable()**

[fsp\\_err\\_t](#page-132-0) R\_GPT\_Enable ( [timer\\_ctrl\\_t](#page-1937-0) \*const *p\_ctrl*)

Enables external event triggers that start, stop, clear, or capture the counter. Implements [timer\\_api\\_t::enable](#page-1933-2).

Example:

```
/* Enable captures. Captured values arrive in the interrupt. */
```
(void) [R\\_GPT\\_Enable\(](#page-881-0)&g\_timer0\_ctrl);

#### **Return values**

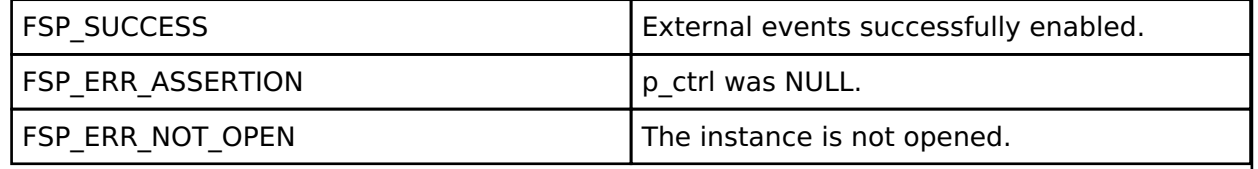

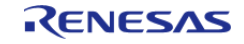

# <span id="page-882-0"></span>**[◆ R](#page-882-0)\_GPT\_Disable()**

[fsp\\_err\\_t](#page-132-0) R\_GPT\_Disable ( [timer\\_ctrl\\_t](#page-1937-0) \*const *p\_ctrl*)

Disables external event triggers that start, stop, clear, or capture the counter. Implements timer api t::disable.

#### *Note*

*The timer could be running after [R\\_GPT\\_Disable\(\)](#page-882-0). To ensure it is stopped, call [R\\_GPT\\_Stop\(\).](#page-880-1)*

#### Example:

```
/* (Optional) Disable captures. */
```

```
 (void) R_GPT_Disable(&g_timer0_ctrl);
```
### **Return values**

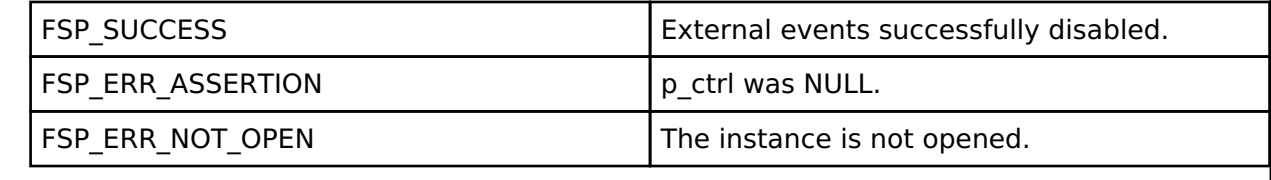

#### <span id="page-882-1"></span>**[◆ R](#page-882-1)\_GPT\_PeriodSet()**

[fsp\\_err\\_t](#page-132-0) R\_GPT\_PeriodSet ( [timer\\_ctrl\\_t](#page-1937-0) \*const *p\_ctrl*, uint32\_t const *period\_counts* )

Sets period value provided. If the timer is running, the period will be updated after the next counter overflow. If the timer is stopped, this function resets the counter and updates the period. Implements [timer\\_api\\_t::periodSet.](#page-1934-1)

#### **Warning**

If periodic output is used, the duty cycle buffer registers are updated after the period buffer register. If this function is called while the timer is running and a GPT overflow occurs during processing, the duty cycle will not be the desired 50% duty cycle until the counter overflow after processing completes.

#### Example:

 $/*$  Get the source clock frequency (in Hz). There are 3 ways to do this in FSP:

\* - If the PCLKD frequency has not changed since reset, the source clock frequency

#### is

\* BSP\_STARTUP\_PCLKD\_HZ >> timer\_cfg\_t::source\_div

- \* Use the R\_GPT\_InfoGet function (it accounts for the divider).
- \* Calculate the current PCLKD frequency using

R\_FSP\_SystemClockHzGet(FSP\_PRIV\_CLOCK\_PCLKD) and right shift

```
 * by timer_cfg_t::source_div.
```

```
 *
```
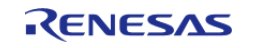

```
 * This example uses the 3rd option (R_FSP_SystemClockHzGet).
   */
    uint32_t pclkd_freq_hz = R_FSP_SystemClockHzGet(FSP_PRIV_CLOCK_PCLKD) >>
g_timer0_cfg.source_div;
 /* Calculate the desired period based on the current clock. Note that this
calculation could overflow if the
   * desired period is larger than UINT32_MAX / pclkd_freq_hz. A cast to uint64_t is
used to prevent this. */
    uint32_t period_counts =
        (uint32_t) (((uint64_t) pclkd_freq_hz * GPT_EXAMPLE_DESIRED_PERIOD_MSEC) /
GPT_EXAMPLE_MSEC_PER_SEC);
 /* Set the calculated period. */
   R_GPT_PeriodSet(&g_timer0_ctrl, period_counts);
   handle_error(err);
Return values
        FSP_SUCCESS PERIOD Period value written successfully.
```
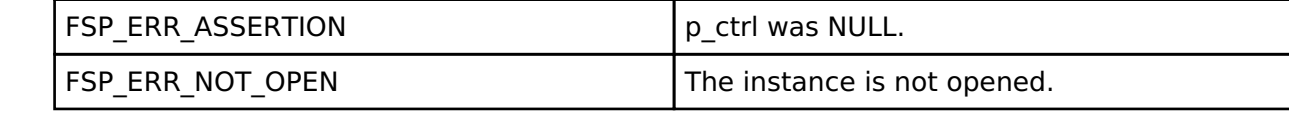

#### <span id="page-883-0"></span>**[◆ R](#page-883-0)\_GPT\_DutyCycleSet()**

[fsp\\_err\\_t](#page-132-0) R\_GPT\_DutyCycleSet ( [timer\\_ctrl\\_t](#page-1937-0) \*const *p\_ctrl*, uint32\_t const *duty\_cycle\_counts*, uint32\_t const *pin* )

Sets duty cycle on requested pin. Implements timer api t::dutyCycleSet.

Duty cycle is updated in the buffer register. The updated duty cycle is reflected after the next cycle end (counter overflow).

Example:

```
/* Get the current period setting. */
```
timer info t info;

(void) [R\\_GPT\\_InfoGet\(](#page-885-0)&g\_timer0\_ctrl, &info);

uint32\_t current\_period\_counts = info.[period\\_counts;](#page-1929-3)

```
/* Calculate the desired duty cycle based on the current period. Note that if the
```
period could be larger than

\* UINT32\_MAX / 100, this calculation could overflow. A cast to uint64\_t is used to

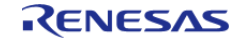

#### **Flexible Software Package**

API Reference > Modules > General PWM Timer (r\_gpt)

prevent this. The cast is

\* not required for 16-bit timers. \*/

uint32\_t duty\_cycle\_counts =

```
 (uint32_t) (((uint64_t) current_period_counts *
```
GPT\_EXAMPLE\_DESIRED\_DUTY\_CYCLE\_PERCENT) /

GPT\_EXAMPLE\_MAX\_PERCENT);

/\* Set the calculated duty cycle. \*/

```
R_GPT_DutyCycleSet(GPT_IO_PIN_GTIOCB);
 handle_error(err);
```
#### **Parameters**

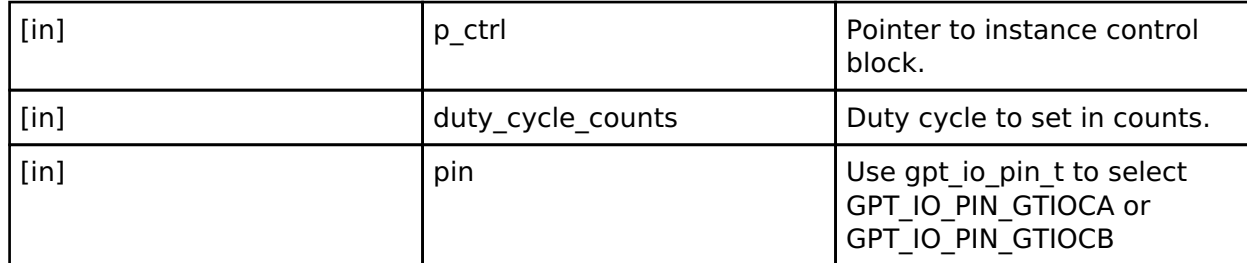

#### **Return values**

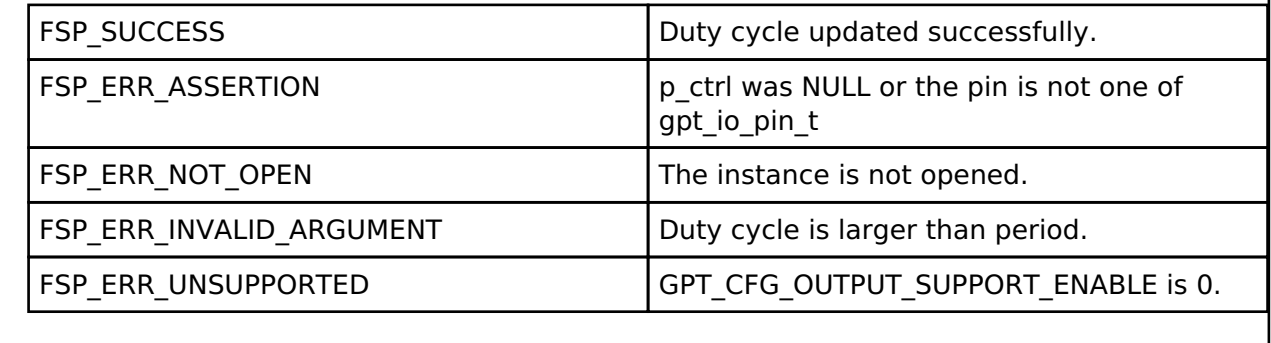

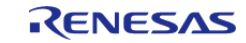

#### **User's Manual**

#### <span id="page-885-0"></span>**[◆ R](#page-885-0)\_GPT\_InfoGet()**

[fsp\\_err\\_t](#page-132-0) R\_GPT\_InfoGet ( [timer\\_ctrl\\_t](#page-1937-0) \*const *p\_ctrl*, [timer\\_info\\_t](#page-1929-2) \*const *p\_info* ) Get timer information and store it in provided pointer p\_info. Implements timer api\_t::infoGet. Example: /\* (Optional) Get the current period if not known. \*/ [timer\\_info\\_t](#page-1929-2) info; (void) [R\\_GPT\\_InfoGet\(](#page-885-0)&g\_timer0\_ctrl, &info); uint64\_t period = info.[period\\_counts;](#page-1929-3) /\* The maximum period is one more than the maximum 32-bit number, but will be reflected as 0 in \* timer\_info\_t::period\_counts. \*/ if  $(0U == period)$  { period = UINT32\_MAX + 1U; } **Return values** FSP\_SUCCESS FSP\_SUCCESS PERIOD Period, count direction, frequency, and ELC event written to caller's structure successfully. FSP\_ERR\_ASSERTION p\_ctrl or p\_info was NULL. FSP\_ERR\_NOT\_OPEN The instance is not opened.

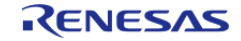

#### <span id="page-886-0"></span>**[◆ R](#page-886-0)\_GPT\_StatusGet()**

[fsp\\_err\\_t](#page-132-0) R\_GPT\_StatusGet ( [timer\\_ctrl\\_t](#page-1937-0) \*const *p\_ctrl*, [timer\\_status\\_t](#page-1929-0) \*const *p\_status* )

Get current timer status and store it in provided pointer p\_status. Implements [timer\\_api\\_t::statusGet.](#page-1936-0)

#### Example:

/\* Read the current counter value. Counter value is in status.counter. \*/

timer status t status;

(void) [R\\_GPT\\_StatusGet\(](#page-886-0)&g\_timer0\_ctrl, &status);

#### **Return values**

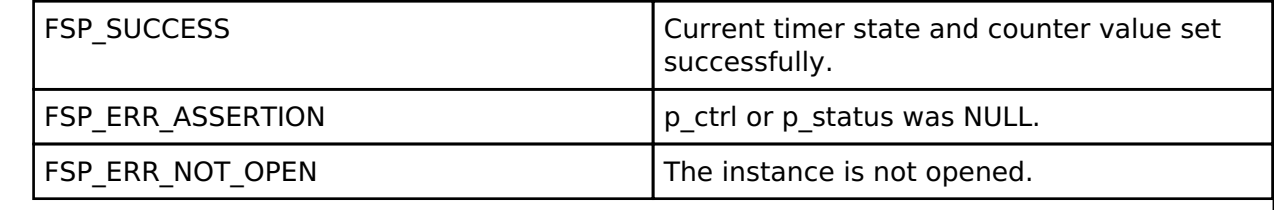

#### <span id="page-886-1"></span>**[◆ R](#page-886-1)\_GPT\_CounterSet()**

[fsp\\_err\\_t](#page-132-0) R\_GPT\_CounterSet ( [timer\\_ctrl\\_t](#page-1937-0) \*const *p\_ctrl*, uint32\_t *counter* )

Set counter value.

*Note*

*Do not call this API while the counter is counting. The counter value can only be updated while the counter is stopped.*

#### **Return values**

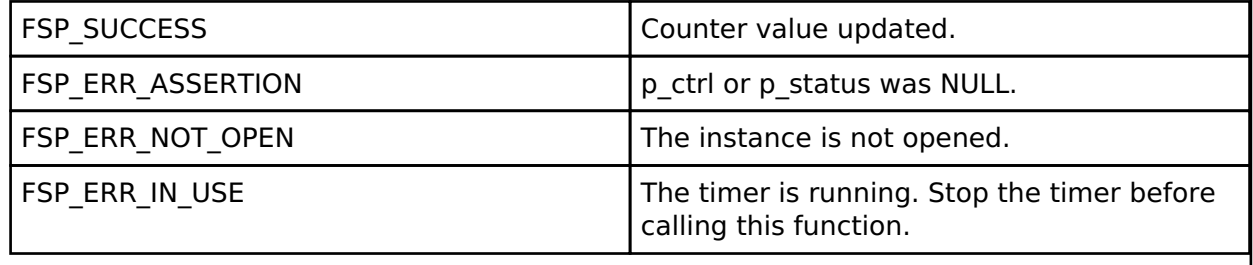

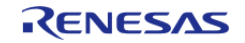

# <span id="page-887-0"></span>**[◆ R](#page-887-0)\_GPT\_OutputEnable()**

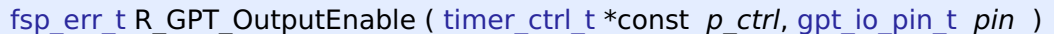

Enable output for GTIOCA and/or GTIOCB.

#### **Return values**

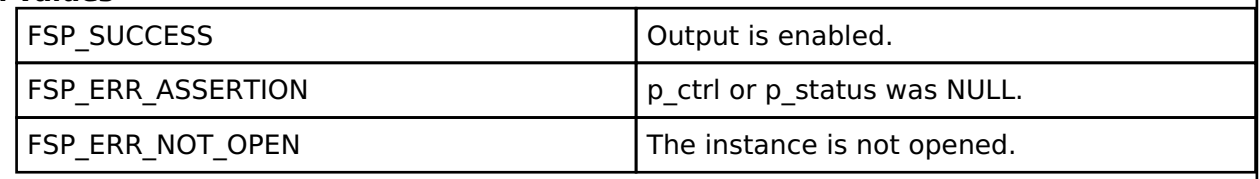

# <span id="page-887-1"></span>**[◆ R](#page-887-1)\_GPT\_OutputDisable()**

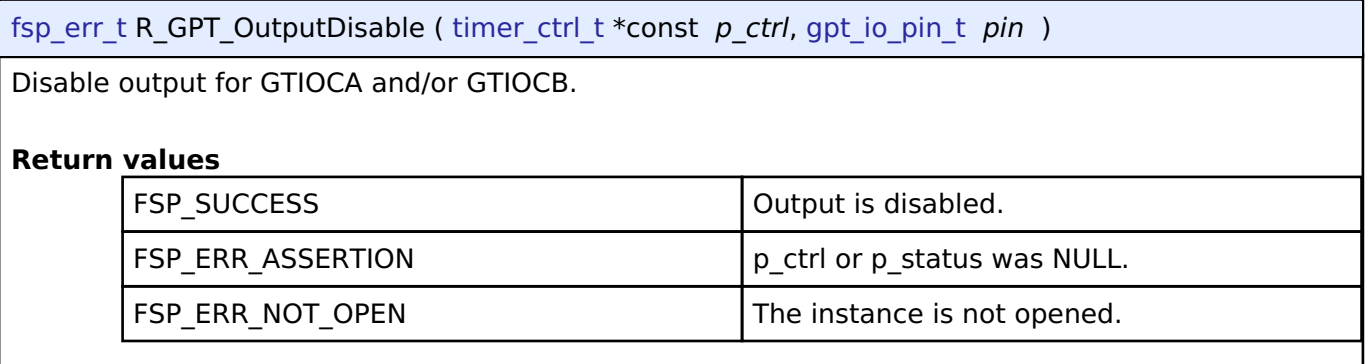

#### <span id="page-887-2"></span>**[◆ R](#page-887-2)\_GPT\_AdcTriggerSet()**

[fsp\\_err\\_t](#page-132-0) R\_GPT\_AdcTriggerSet ( [timer\\_ctrl\\_t](#page-1937-0) \*const *p\_ctrl*, [gpt\\_adc\\_compare\\_match\\_t](#page-876-2) *which\_compare\_match*, uint32\_t *compare\_match\_value* )

Set A/D converter start request compare match value.

#### **Return values**

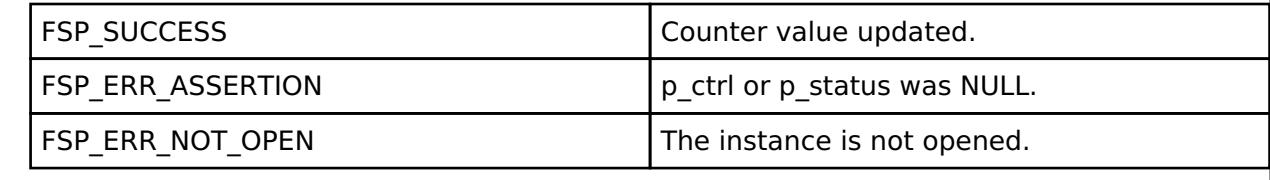

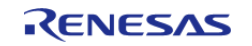

### <span id="page-888-0"></span>**[◆ R](#page-888-0)\_GPT\_CallbackSet()**

[fsp\\_err\\_t](#page-132-0) R\_GPT\_CallbackSet ( [timer\\_ctrl\\_t](#page-1937-0) \*const *p\_api\_ctrl*, void(\*)([timer\\_callback\\_args\\_t](#page-1928-0) \*) *p\_callback*, void const \*const *p\_context*, [timer\\_callback\\_args\\_t](#page-1928-0) \*const *p\_callback\_memory* )

Updates the user callback with the option to provide memory for the callback argument structure. Implements timer api t::callbackSet.

#### **Return values**

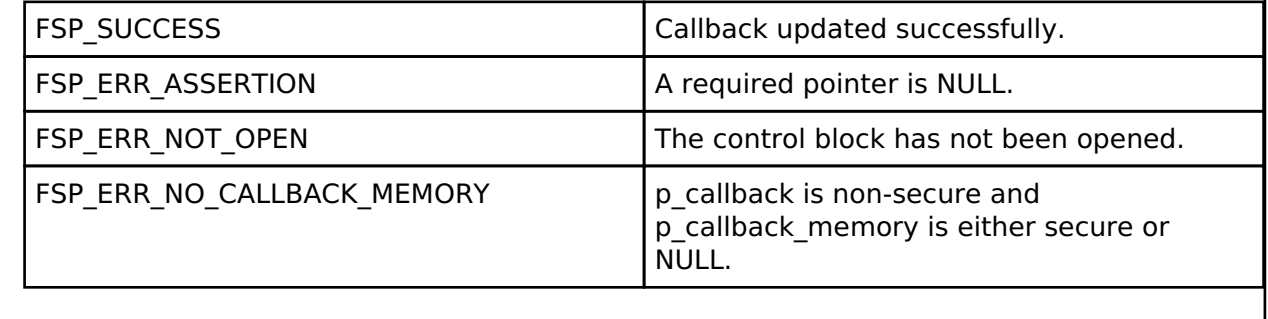

#### <span id="page-888-1"></span>**[◆ R](#page-888-1)\_GPT\_Close()**

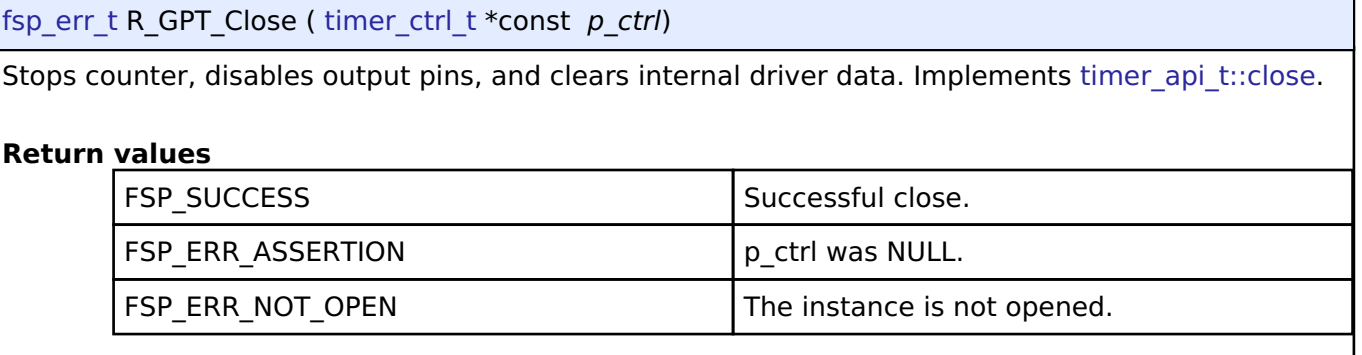

### **4.2.24 General PWM Timer Three-Phase Motor Control Driver (r\_gpt\_three\_phase) [Modules](#page-246-0)**

# **Functions**

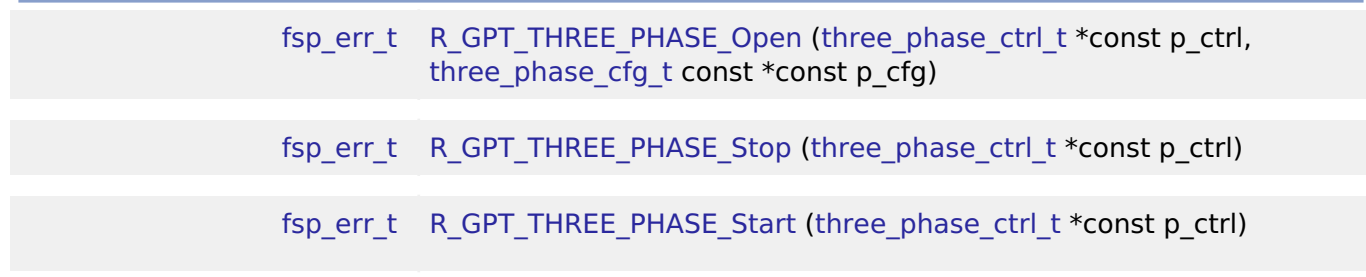

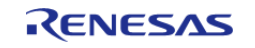

API Reference > Modules > General PWM Timer Three-Phase Motor Control Driver (r\_gpt\_three\_phase)

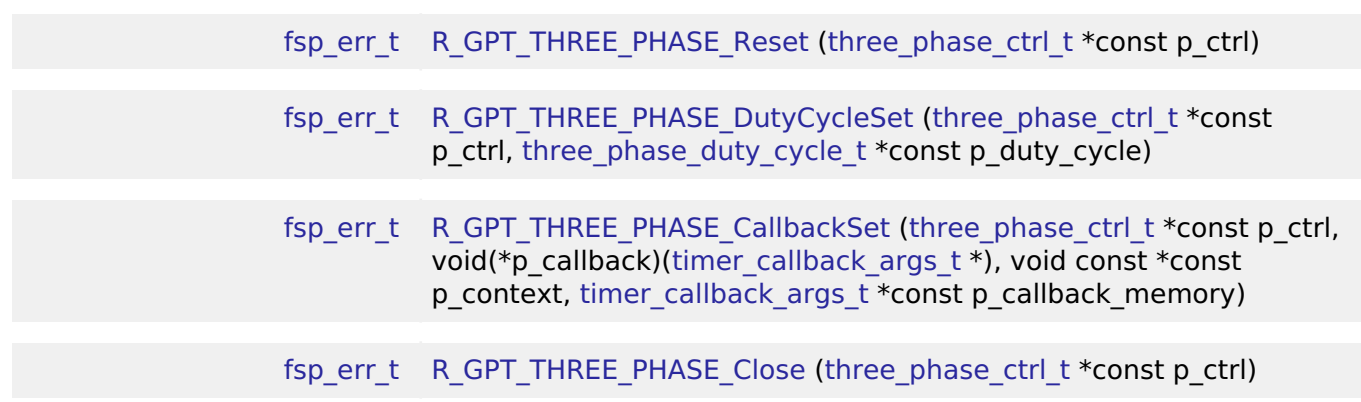

#### **Detailed Description**

Driver for 3-phase motor control using the GPT peripheral on RA MCUs. This module implements the [Three-Phase Interface.](#page-1922-1)

# **Overview**

The General PWM Timer (GPT) Three-Phase driver provides basic functionality for synchronously starting and stopping three PWM channels for use in 3-phase motor control applications. A function is additionally provided to allow setting duty cycle values for all three channels, optionally with doublebuffering.

#### **Features**

The GPT Three-Phase driver provides the following functions:

- Synchronize configuration of three GPT channels
- Synchronously start, stop and reset all three GPT channels
- Set duty cycle on all three channels with one function

# **Configuration**

#### **Build Time Configurations for r\_gpt\_three\_phase**

The following build time configurations are defined in fsp\_cfg/r\_gpt\_three\_phase\_cfg.h:

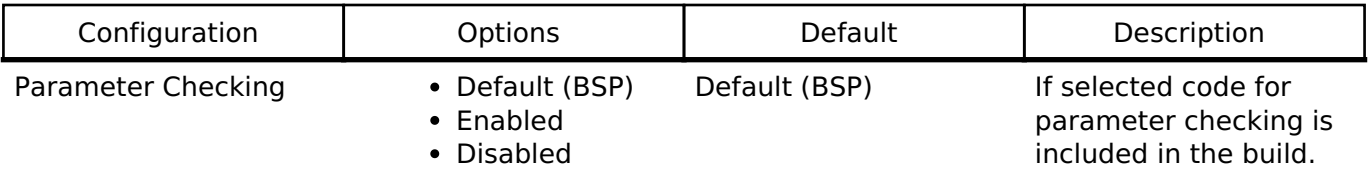

#### **Configurations for Driver > Timers > Three-Phase PWM Driver on r\_gpt\_three\_phase**

This module can be added to the Stacks tab via New Stack > Driver > Timers > Three-Phase PWM Driver on r\_gpt\_three\_phase. Non-secure callable guard functions can be generated for this module by right clicking the module in the RA Configuration tool and checking the "Non-secure Callable" box.

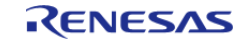

#### **Flexible Software Package**

API Reference > Modules > General PWM Timer Three-Phase Motor Control Driver (r\_gpt\_three\_phase)

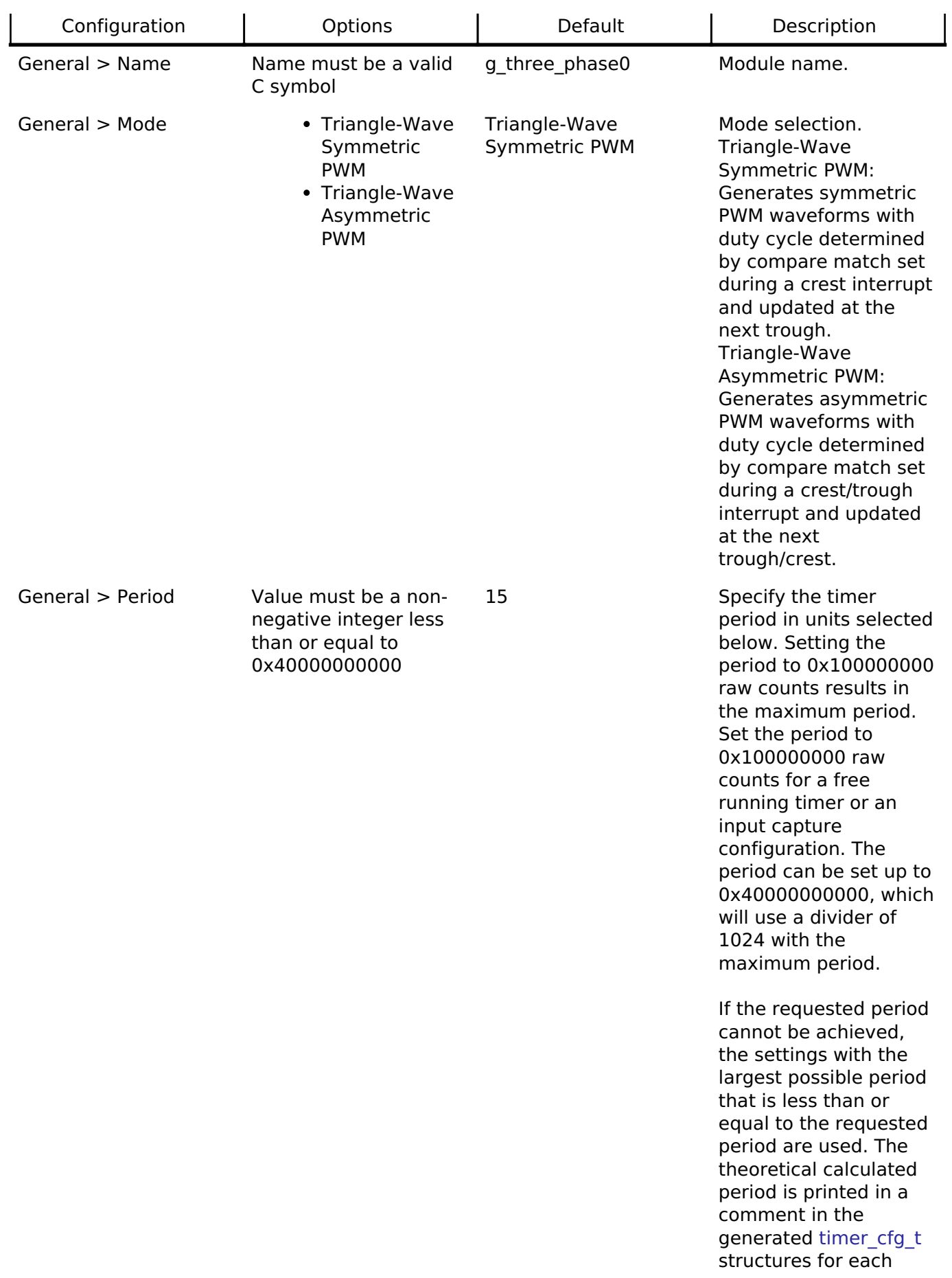

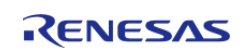

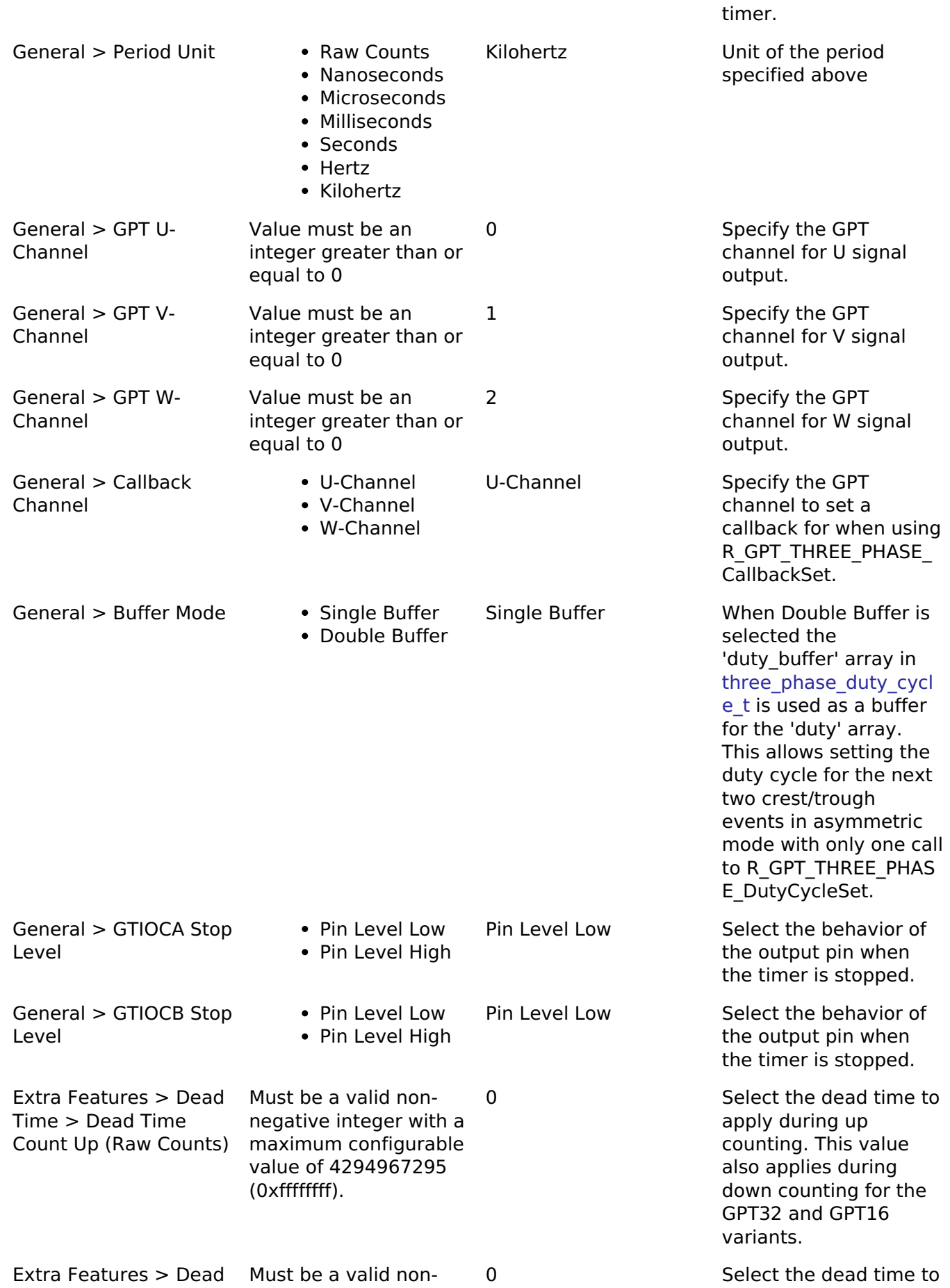

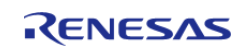

Time > Dead Time Count Down (Raw Counts) (GPTE/GPTEH only)

negative integer with a maximum configurable value of 4294967295 (0xffffffff).

apply during down counting. This value only applies to the GPT32E and GPT32EH variants.

#### **Clock Configuration**

Please refer to the [General PWM Timer \(r\\_gpt\)](#page-850-0) section for more information.

#### **Pin Configuration**

Please refer to the [General PWM Timer \(r\\_gpt\)](#page-850-0) section for more information.

# **Usage Notes**

Warning

Be sure the GTIOCA/B stop level and dead time values are set appropriately for your application before attempting to drive a motor. Failure to do so may result in damage to the motor drive circuitry and/or the motor itself if the timer is stopped by software.

#### **Initial Setup**

The following should be configured once the GPT Three-Phase module has been added to a project:

- 1. Set "Pin Output Support" in one of the GPT submodules to "Enabled with Extra Features"
- 2. Configure common settings in the GPT Three-Phase module properties
- 3. Set the crest and trough interrupt priority and callback function in **one** of the three GPT submodules (if desired)
- 4. Set the "Extra Features -> Output Disable" settings in each GPT submodule as needed for your application

#### *Note*

*Because all three modules are operated synchronously with the same period interrupts only need to be enabled in one of the three GPT modules.*

#### **Buffer Modes**

There are two buffering modes available for duty cycle values - single- and double-buffered. In single buffer mode only the values specified in the duty array element of three phase duty cycle t are used by [R\\_GPT\\_THREE\\_PHASE\\_DutyCycleSet.](#page-896-0) At the next trough or crest event the output duty cycle will be internally updated to the set values.

In double buffer mode the duty buffer array values are used as buffer values for the duty elements. Once passed to [R\\_GPT\\_THREE\\_PHASE\\_DutyCycleSet](#page-896-0), the next trough or crest event will update the output duty cycle to the values specified in duty as before. However, at the following crest or trough event the output duty cycle will be updated to the values in duty buffer. This allows the duty cycle for both sides of an asymmetric PWM waveform to be set at only one trough or crest event per period instead of at every event.

# **Examples**

#### **GPT Three-Phase Basic Example**

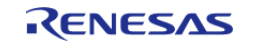

This is a basic example of minimal use of the GPT Three-Phase module in an application. The duty cycle is updated at every timer trough with the previously loaded buffer value, then the duty cycle buffer is reloaded in the trough interrupt callback.

```
void gpt_callback (timer_callback_args_t * p_args)
{
 fsp_err_t err;
 three_phase_duty_cycle_t duty_cycle;
 if (TIMER_EVENT_TROUGH == p_args->event)
\left\{\begin{array}{c} \end{array}\right\}/* Update duty cycle values (example) */
       duty[THREE_PHASE_CHANNEL_U] =
get_duty_counts(THREE_PHASE_CHANNEL_U);
        duty_cycle.duty[THREE_PHASE_CHANNEL_V] =
get_duty_counts(THREE_PHASE_CHANNEL_V);
        duty_cycle.duty[THREE_PHASE_CHANNEL_W] =
get duty counts(THREE PHASE CHANNEL W);
 /* Update duty cycle values */
       R_GPT_THREE_PHASE_DutyCycleSet(&g_gpt_three_phase_ctrl, &duty_cycle);
        handle_error(err);
     }
else
    \{/* Handle crest event. */
     }
}
void gpt three phase basic example (void)
{
 fsp_err_t err = FSP_SUCCESS;
 /* Initializes the module. */
    R_GPT_THREE_PHASE_Open(&g_gpt_three_phase_ctrl, &g_gpt_three_phase_cfg);
 /* Handle any errors. This function should be defined by the user. */
    handle_error(err);
 /* Start the timer. */
     (void) R_GPT_THREE_PHASE_Start(&g_gpt_three_phase_ctrl);
```
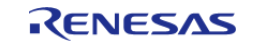

}

API Reference > Modules > General PWM Timer Three-Phase Motor Control Driver (r\_gpt\_three\_phase)

#### **Data Structures**

struct gpt three phase instance ctrl t

#### **Data Structure Documentation**

#### <span id="page-894-2"></span>**[◆ g](#page-894-2)pt\_three\_phase\_instance\_ctrl\_t**

struct gpt three phase instance ctrl t

Channel control block. DO NOT INITIALIZE. Initialization occurs when [three\\_phase\\_api\\_t::open](#page-1924-0) is called.

### **Function Documentation**

#### <span id="page-894-0"></span>**[◆ R](#page-894-0)\_GPT\_THREE\_PHASE\_Open()**

[fsp\\_err\\_t](#page-132-0) R\_GPT\_THREE\_PHASE\_Open ( [three\\_phase\\_ctrl\\_t](#page-1927-0) \*const *p\_ctrl*, [three\\_phase\\_cfg\\_t](#page-1923-0) const \*const *p\_cfg* )

Initializes the 3-phase timer module (and associated timers) and applies configurations. Implements [three\\_phase\\_api\\_t::open.](#page-1924-0)

Example:

```
/* Initializes the module. */
   err = R_GPT_THREE_PHASE_Open(&g_gpt_three_phase_ctrl, &g_gpt_three_phase_cfg);
```
#### **Return values**

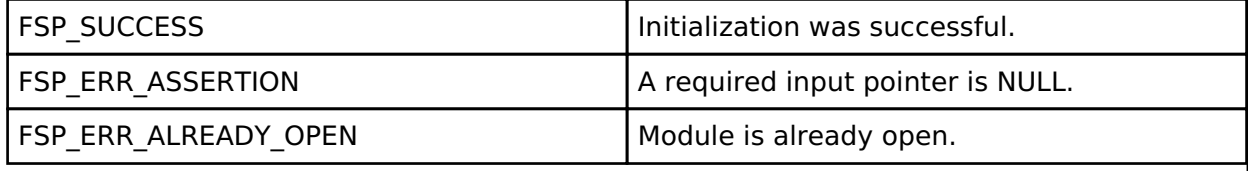

#### <span id="page-894-1"></span>**[◆ R](#page-894-1)\_GPT\_THREE\_PHASE\_Stop()**

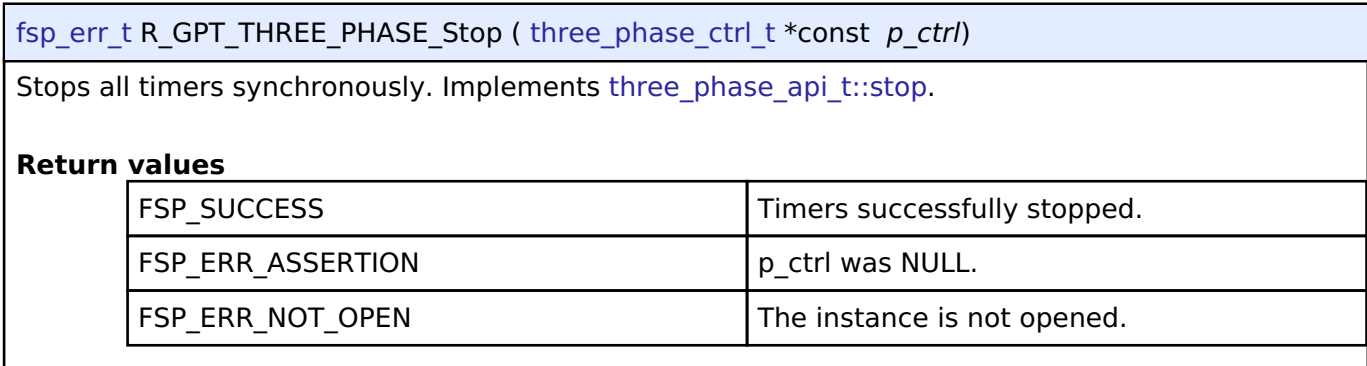

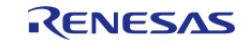

#### <span id="page-895-0"></span>**[◆ R](#page-895-0)\_GPT\_THREE\_PHASE\_Start()**

[fsp\\_err\\_t](#page-132-0) R\_GPT\_THREE\_PHASE\_Start ( [three\\_phase\\_ctrl\\_t](#page-1927-0) \*const *p\_ctrl*)

Starts all timers synchronously. Implements [three\\_phase\\_api\\_t::start](#page-1924-1).

#### Example:

/\* Start the timer. \*/

(void) [R\\_GPT\\_THREE\\_PHASE\\_Start\(](#page-895-0)&g\_gpt\_three\_phase\_ctrl);

#### **Return values**

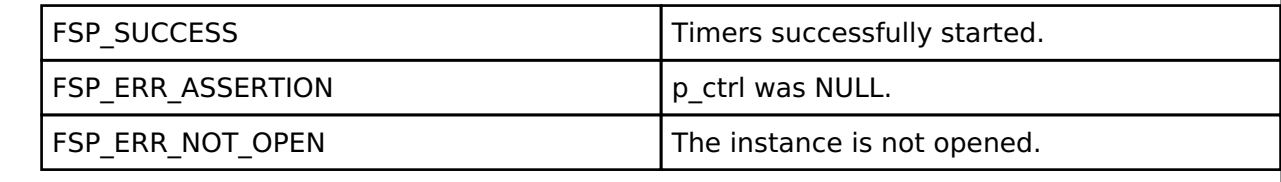

### <span id="page-895-1"></span>**[◆ R](#page-895-1)\_GPT\_THREE\_PHASE\_Reset()**

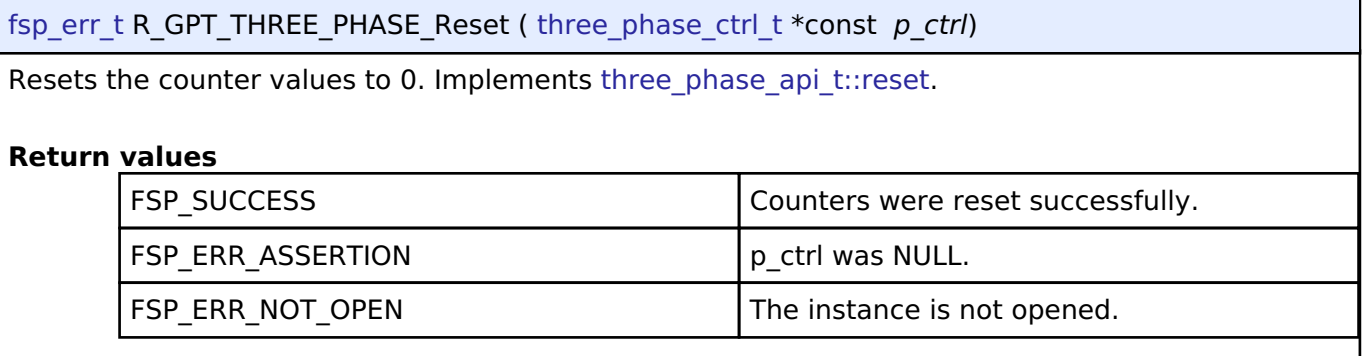

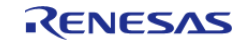

# <span id="page-896-0"></span>**[◆ R](#page-896-0)\_GPT\_THREE\_PHASE\_DutyCycleSet()**

[fsp\\_err\\_t](#page-132-0) R\_GPT\_THREE\_PHASE\_DutyCycleSet ( three\_phase\_ctrl t \*const *p\_ctrl*, [three\\_phase\\_duty\\_cycle\\_t](#page-1922-0) \*const *p\_duty\_cycle* )

Sets duty cycle for all three timers. Implements three phase api\_t::dutyCycleSet.

In symmetric PWM mode duty cycle values are reflected after the next trough. In asymmetric PWM mode values are reflected at the next trough OR crest, whichever comes first.

When double-buffering is enabled the values in [three\\_phase\\_duty\\_cycle\\_t::duty\\_buffer](#page-1923-2) are set to the double-buffer registers. When values are reflected the first time the single buffer values (three phase duty cycle t::duty) are used. On the second reflection the duty buffer values are used. In asymmetric PWM mode this enables both count-up and count-down PWM values to be set at trough (or crest) exclusively.

#### *Note*

*It is recommended to call this function in a high-priority callback to ensure that it is not interrupted and that no GPT events occur during setting that would result in a duty cycle buffer load operation.*

#### Example:

```
/* Update duty cycle values */
```
err = [R\\_GPT\\_THREE\\_PHASE\\_DutyCycleSet\(](#page-896-0)&g\_gpt\_three\_phase\_ctrl, &duty\_cycle);

```
handle error(err);
```
#### **Return values**

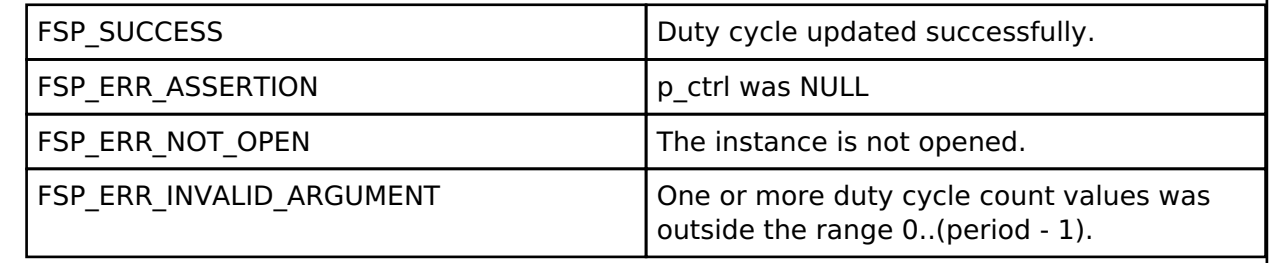

#### <span id="page-896-1"></span>**[◆ R](#page-896-1)\_GPT\_THREE\_PHASE\_CallbackSet()**

[fsp\\_err\\_t](#page-132-0) R\_GPT\_THREE\_PHASE\_CallbackSet ( [three\\_phase\\_ctrl\\_t](#page-1927-0) \*const *p\_ctrl*, void(\*)[\(timer\\_callback\\_args\\_t](#page-1928-0) \*) *p\_callback*, void const \*const *p\_context*, [timer\\_callback\\_args\\_t](#page-1928-0) \*const *p\_callback\_memory* )

Updates the user callback for the GPT U-channel with the option to provide memory for the callback argument structure. Implements [three\\_phase\\_api\\_t::callbackSet](#page-1926-0).

#### **Return values**

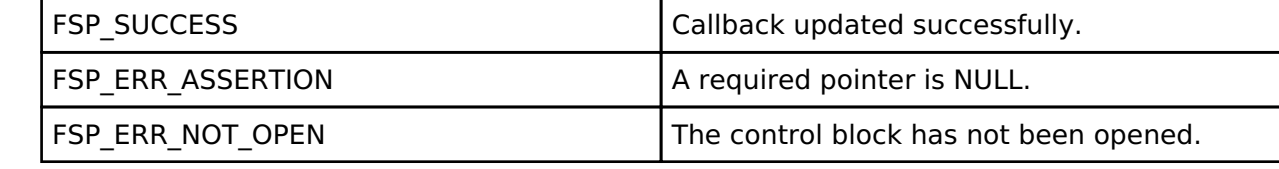

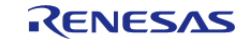

### <span id="page-897-0"></span>**[◆ R](#page-897-0)\_GPT\_THREE\_PHASE\_Close()**

[fsp\\_err\\_t](#page-132-0) R\_GPT\_THREE\_PHASE\_Close ( three\_phase\_ctrl t \*const *p\_ctrl*)

Stops counters, disables output pins, and clears internal driver data. Implements [three\\_phase\\_api\\_t::close](#page-1926-1).

#### **Return values**

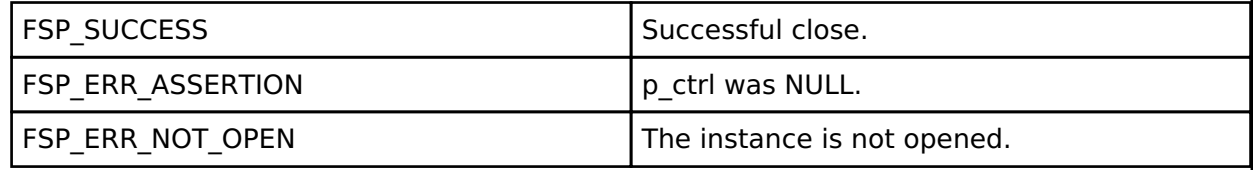

# **4.2.25 Interrupt Controller Unit (r\_icu)**

[Modules](#page-246-0)

#### **Functions**

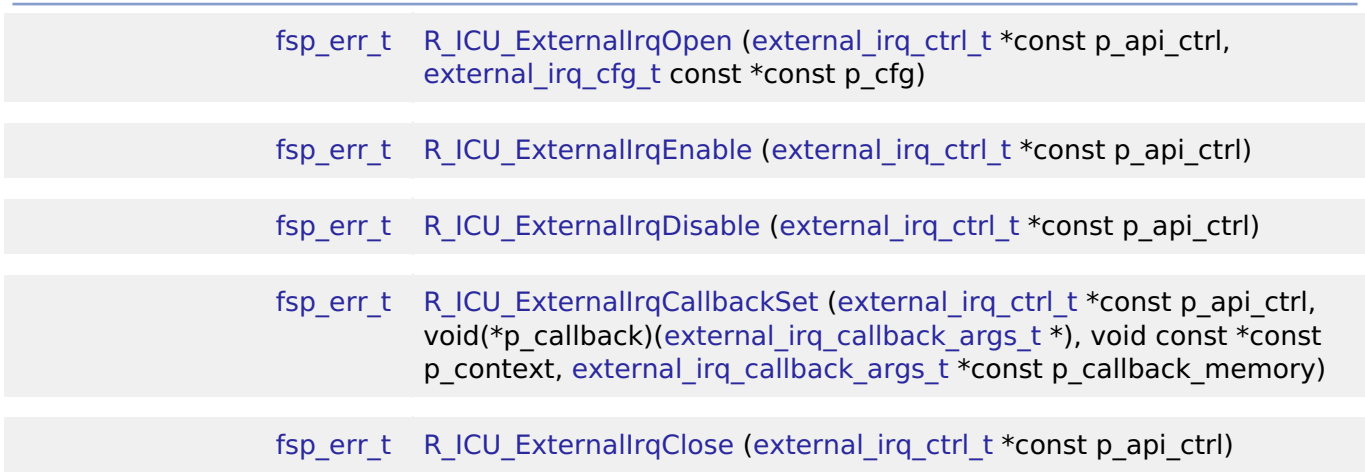

#### **Detailed Description**

Driver for the ICU peripheral on RA MCUs. This module implements the [External IRQ Interface.](#page-1728-0)

# **Overview**

The Interrupt Controller Unit (ICU) controls which event signals are linked to the NVIC, DTC, and DMAC modules. The R\_ICU software module only implements the [External IRQ Interface](#page-1728-0). The external irq interface is for configuring interrupts to fire when a trigger condition is detected on an external IRQ pin.

*Note*

*Multiple instances are used when more than one external interrupt is needed. Configure each instance with different channels and properties as needed for the specific interrupt.*

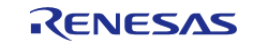

- Supports configuring interrupts for IRQ pins on the target MCUs
	- Enabling and disabling interrupt generation.
	- Configuring interrupt trigger on rising edge, falling edge, both edges, or low level signal.
	- Enabling and disabling the IRQ noise filter.
- Supports configuring a user callback function, which will be invoked by the HAL module when an external pin interrupt is generated.

# **Configuration**

# **Build Time Configurations for r\_icu**

The following build time configurations are defined in fsp cfg/r icu cfg.h:

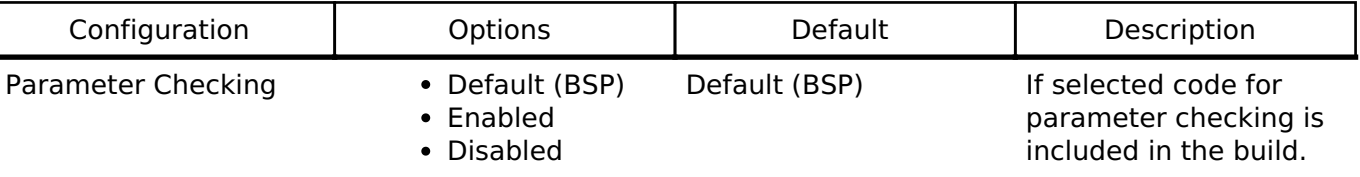

# **Configurations for Driver > Input > External IRQ Driver on r\_icu**

This module can be added to the Stacks tab via New Stack > Driver > Input > External IRQ Driver on r icu. Non-secure callable guard functions can be generated for this module by right clicking the module in the RA Configuration tool and checking the "Non-secure Callable" box.

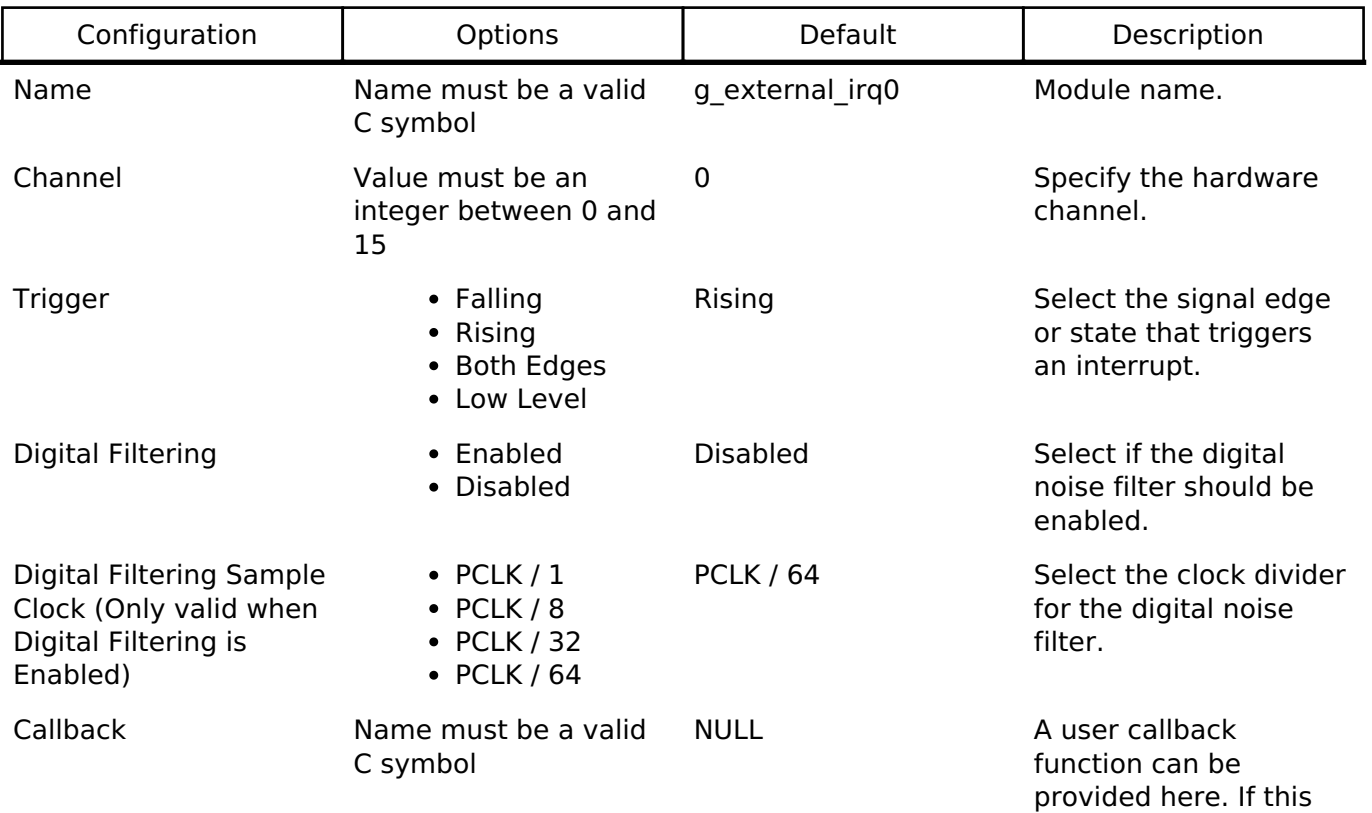

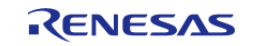

callback function is provided, it is called from the interrupt service routine (ISR) each time the IRQn triggers

Pin Interrupt Priority MCU Specific Options Select the PIN interrupt

priority.

#### **Clock Configuration**

The ICU peripheral module doesn't require any specific clock settings.

*Note*

*The digital filter uses PCLKB as the clock source for sampling the IRQ pin.*

#### **Pin Configuration**

The pin for the external interrupt channel must be configured as an input with IRQ Input Enabled.

# **Usage Notes**

#### **Digital Filter**

The digital filter is used to reject trigger conditions that are too short. The trigger condition must be longer than three periods of the filter clock. The filter clock frequency is determined by PCLKB and the external irg pclk div t setting.

MIN\_PULSE\_WIDTH = EXTERNAL\_IRQ\_PCLKB\_DIV / PCLKB\_FREQUENCY  $*$  3

#### **DMAC/DTC**

When using an External IRQ pin to trigger a DMAC/DTC transfer, the External IRQ pin must be opened before the transfer instance is opened.

# **Examples**

#### **Basic Example**

This is a basic example of minimal use of the ICU in an application.

```
#define ICU IRON PIN BSP IO PORT 02 PIN 06
#define ICU_IRQN 6
/* Called from icu_irq_isr */
void external irq callback (external irq callback args t * p args)
{
     (void) p_args;
     g_external_irq_complete = 1;
```
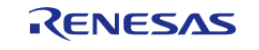
}

API Reference > Modules > Interrupt Controller Unit (r\_icu)

```
void simple_example ()
{
 /* Example Configuration */
external_irq_cfg_t icu_cfg =
   \{channel = ICU_IRQN,
      EXTERNAL_IRQ_TRIG_RISING,
       .filter_enable = false,
       .pclk_div = EXTERNAL_IRQ_PCLK_DIV_BY_1,
       .p_callback = external_irq_callback,
      .p\_context = 0,.ipl = 0,.irq = (IRQn_Type) 0, };
/* Configure the external interrupt. */
fsp_err_t err = R_ICU_ExternalIrqOpen(&g_icu_ctrl, &icu_cfg);
    handle_error(err);
/* Enable the external interrupt. */
/* Enable not required when used with ELC or DMAC. */
    err = R_ICU_ExternalIrqEnable(&g_icu_ctrl);
   handle error(err);
while (0 == g_external_irq_complete)
    \{/* Wait for interrupt. */
    }
}
```
#### **Data Structures**

struct icu instance ctrl t

#### **Data Structure Documentation**

#### <span id="page-900-0"></span>**[◆ i](#page-900-0)cu\_instance\_ctrl\_t**

struct icu instance ctrl t

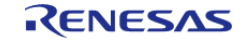

API Reference > Modules > Interrupt Controller Unit (r\_icu)

I

<span id="page-901-2"></span><span id="page-901-1"></span><span id="page-901-0"></span>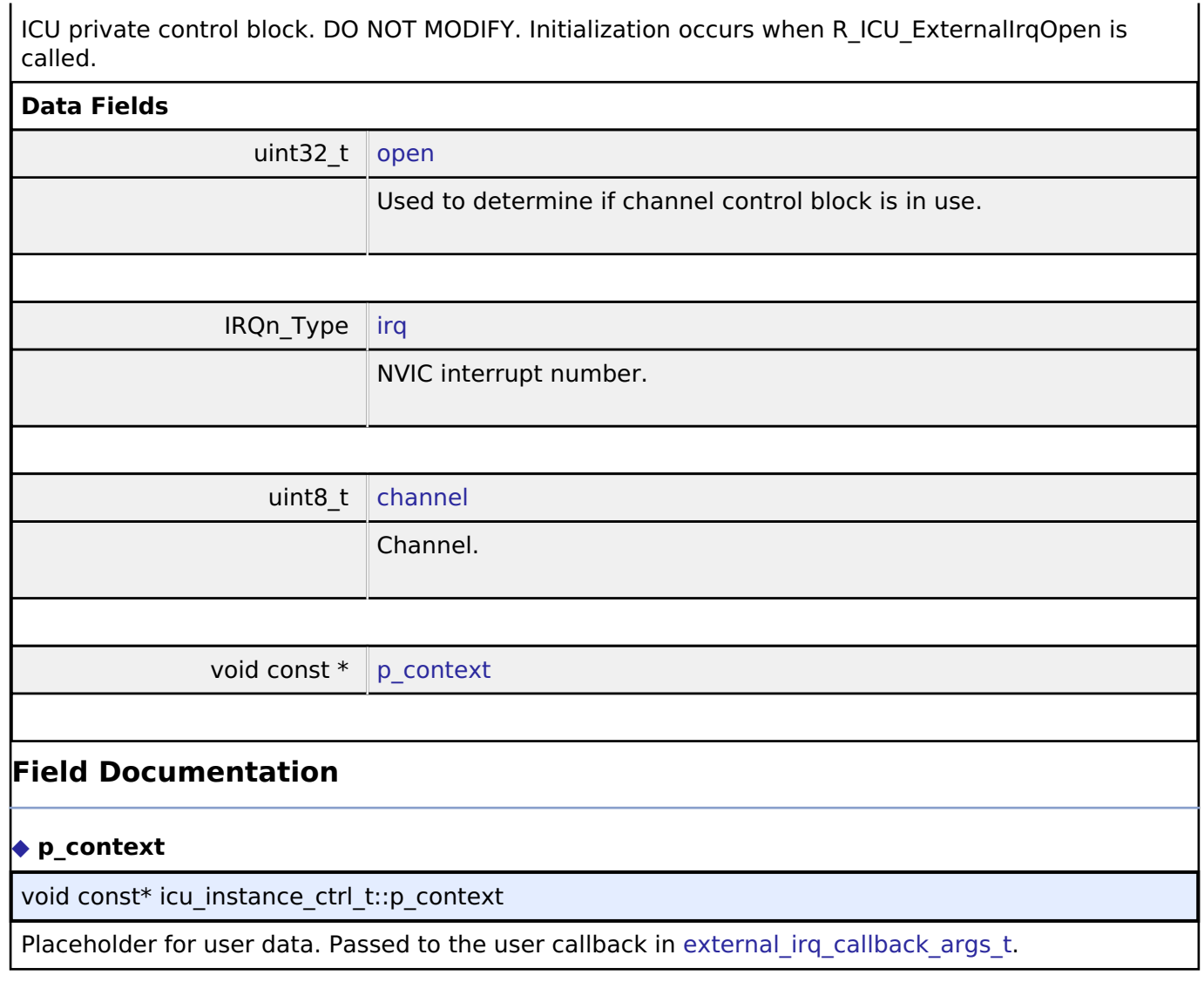

# <span id="page-901-3"></span>**Function Documentation**

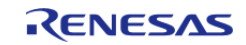

# <span id="page-902-0"></span>**[◆ R](#page-902-0)\_ICU\_ExternalIrqOpen()**

[fsp\\_err\\_t](#page-132-0) R\_ICU\_ExternalIrqOpen ( [external\\_irq\\_ctrl\\_t](#page-1734-2) \*const *p\_api\_ctrl*, [external\\_irq\\_cfg\\_t](#page-1729-0) const \*const *p\_cfg* )

Configure an IRQ input pin for use with the external interrupt interface. Implements [external\\_irq\\_api\\_t::open](#page-1731-0).

The Open function is responsible for preparing an external IRQ pin for operation.

### **Return values**

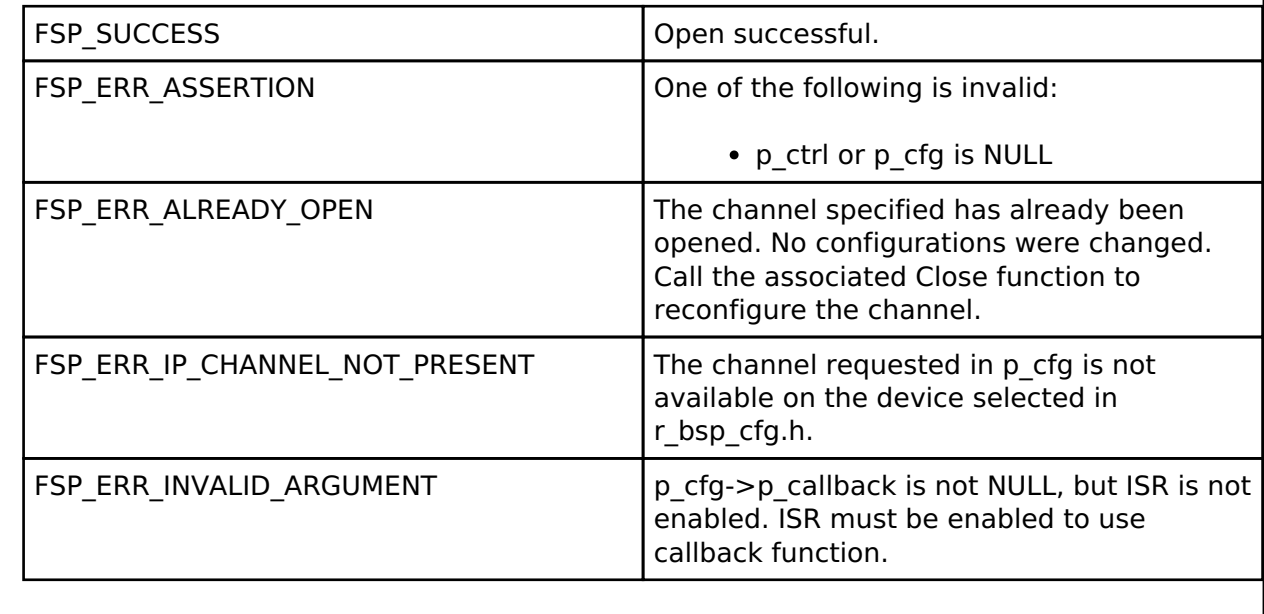

*Note*

*This function is reentrant for different channels. It is not reentrant for the same channel.*

#### <span id="page-902-1"></span>**[◆ R](#page-902-1)\_ICU\_ExternalIrqEnable()**

[fsp\\_err\\_t](#page-132-0) R\_ICU\_ExternalIrqEnable ( [external\\_irq\\_ctrl\\_t](#page-1734-2) \*const *p\_api\_ctrl*)

Enable external interrupt for specified channel at NVIC. Implements external irq api t::enable.

#### **Return values**

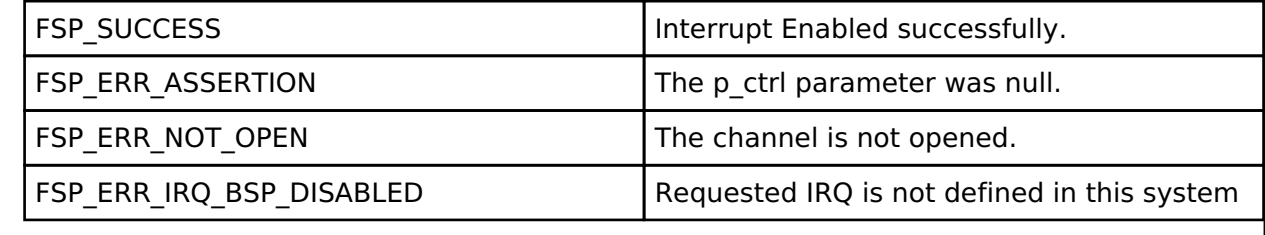

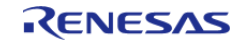

# <span id="page-903-0"></span>**[◆ R](#page-903-0)\_ICU\_ExternalIrqDisable()**

[fsp\\_err\\_t](#page-132-0) R\_ICU\_ExternalIrqDisable ( [external\\_irq\\_ctrl\\_t](#page-1734-2) \*const *p\_api\_ctrl*)

Disable external interrupt for specified channel at NVIC. Implements external irq api t::disable.

### **Return values**

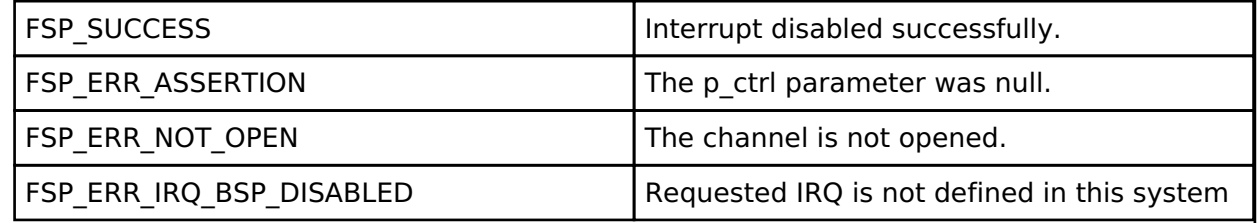

# <span id="page-903-1"></span>**[◆ R](#page-903-1)\_ICU\_ExternalIrqCallbackSet()**

[fsp\\_err\\_t](#page-132-0) R\_ICU\_ExternalIrqCallbackSet ( [external\\_irq\\_ctrl\\_t](#page-1734-2) \*const *p\_api\_ctrl*, void(\*)[\(external\\_irq\\_callback\\_args\\_t](#page-1729-2) \*) *p\_callback*, void const \*const *p\_context*, external irq callback args t \*const *p\_callback memory* )

Updates the user callback and has option of providing memory for callback structure. Implements [external\\_irq\\_api\\_t::callbackSet](#page-1733-0)

#### **Return values**

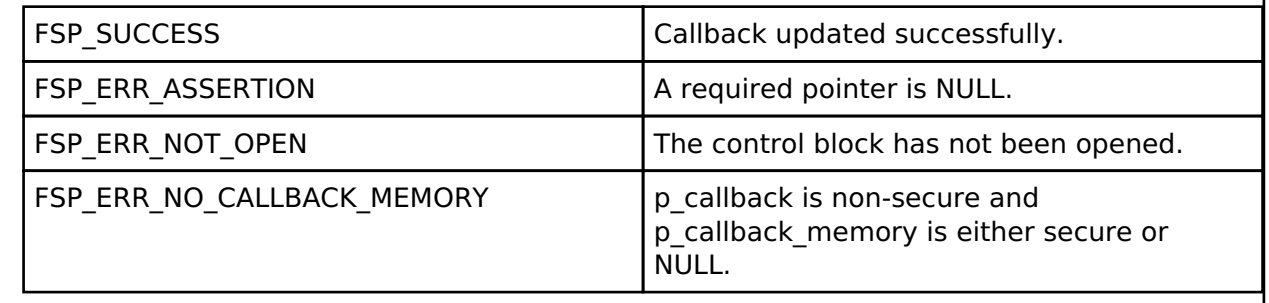

# <span id="page-903-2"></span>**[◆ R](#page-903-2)\_ICU\_ExternalIrqClose()**

[fsp\\_err\\_t](#page-132-0) R\_ICU\_ExternalIrqClose ( [external\\_irq\\_ctrl\\_t](#page-1734-2) \*const *p\_api\_ctrl*) Close the external interrupt channel. Implements external irq api\_t::close. **Return values** FSP\_SUCCESS Successfully closed. FSP\_ERR\_ASSERTION The parameter p\_ctrl is NULL. FSP\_ERR\_NOT\_OPEN The channel is not opened.

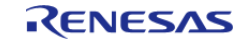

# **4.2.26 I2C Master on IIC (r\_iic\_master)**

**[Modules](#page-246-0)** 

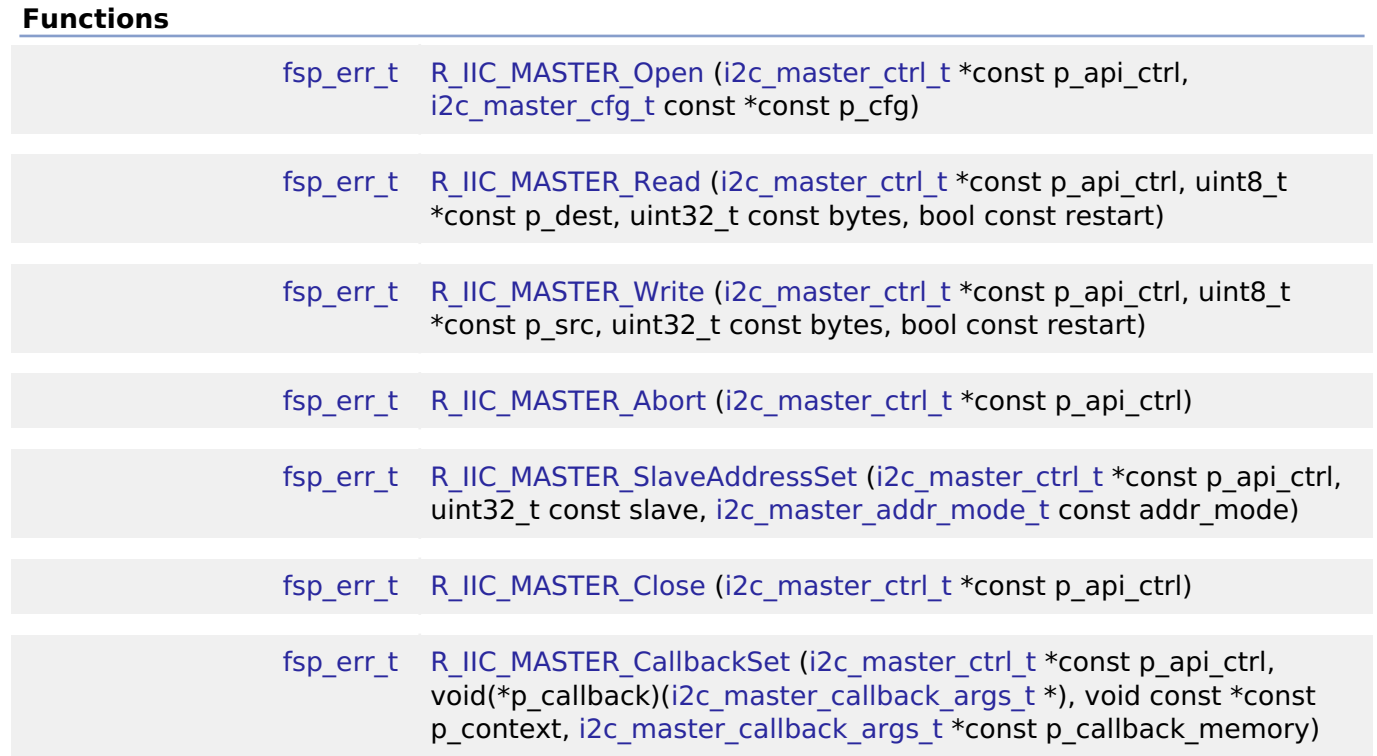

# **Detailed Description**

Driver for the IIC peripheral on RA MCUs. This module implements the [I2C Master Interface](#page-1750-0).

# **Overview**

The I2C master on IIC HAL module supports transactions with an I2C Slave device. Callbacks must be provided which are invoked when a transmit or receive operation has completed. The callback argument will contain information about the transaction status, bytes transferred and a pointer to the user defined context.

# **Features**

- Supports multiple transmission rates
	- Standard Mode Support with up to 100-kHz transaction rate.
	- Fast Mode Support with up to 400-kHz transaction rate.
	- Fast Mode Plus Support with up to 1-MHz transaction rate.
- I2C Master Read from a slave device.
- I2C Master Write to a slave device.
- Abort any in-progress transactions.
- Set the address of the slave device.
- Non-blocking behavior is achieved by the use of callbacks.
- Additional build-time features

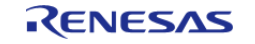

- Optional (build time) DTC support for read and write respectively.
- Optional (build time) support for 10-bit slave addressing.

# **Configuration**

# **Build Time Configurations for r\_iic\_master**

The following build time configurations are defined in fsp\_cfg/r\_iic\_master\_cfg.h:

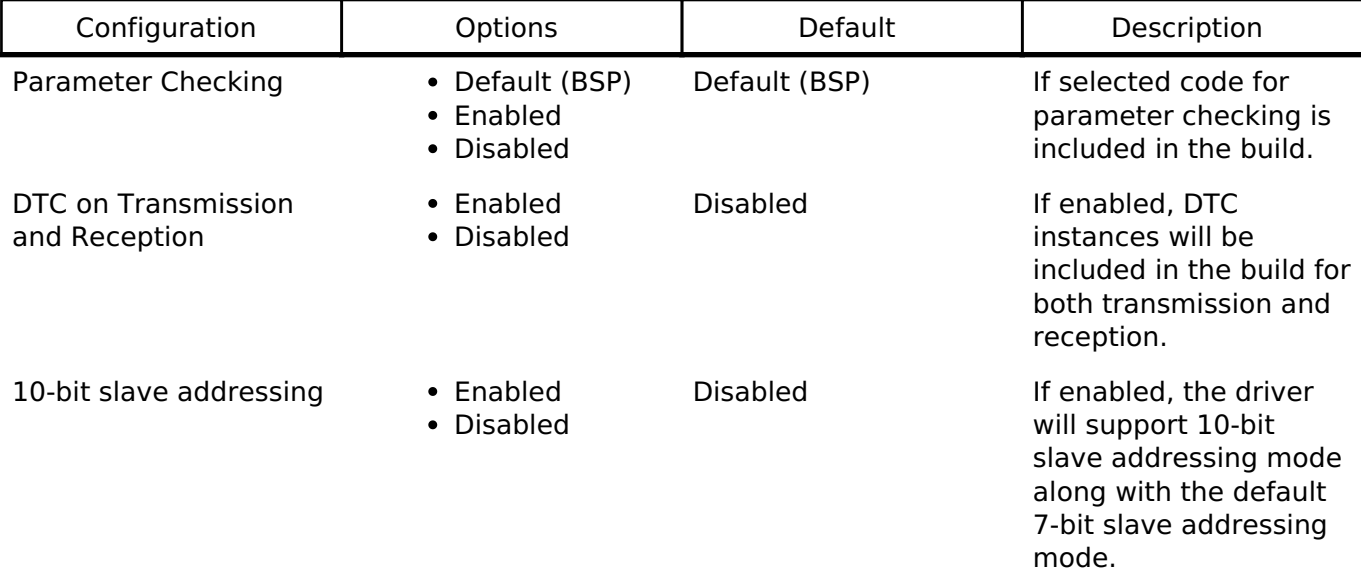

# **Configurations for Driver > Connectivity > I2C Master Driver on r\_iic\_master**

This module can be added to the Stacks tab via New Stack  $>$  Driver  $>$  Connectivity  $>$  I2C Master Driver on r\_iic\_master. Non-secure callable guard functions can be generated for this module by right clicking the module in the RA Configuration tool and checking the "Non-secure Callable" box.

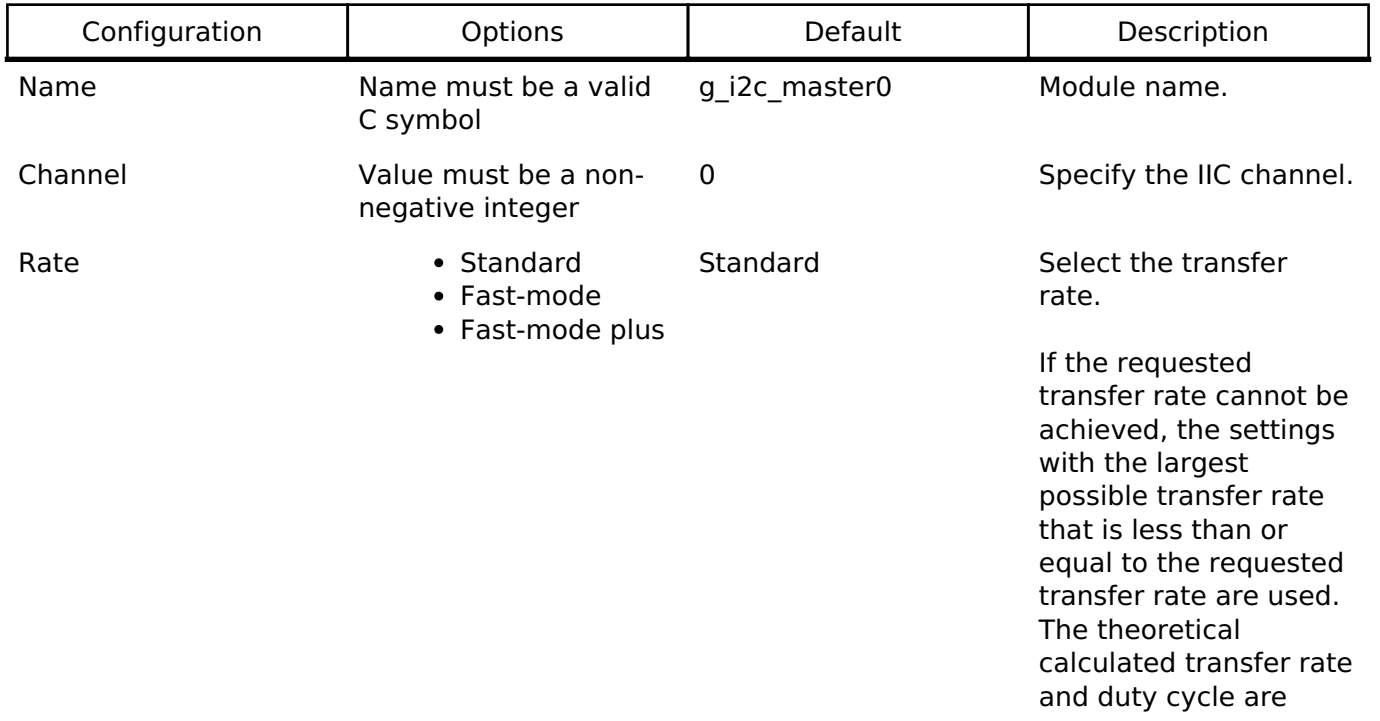

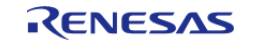

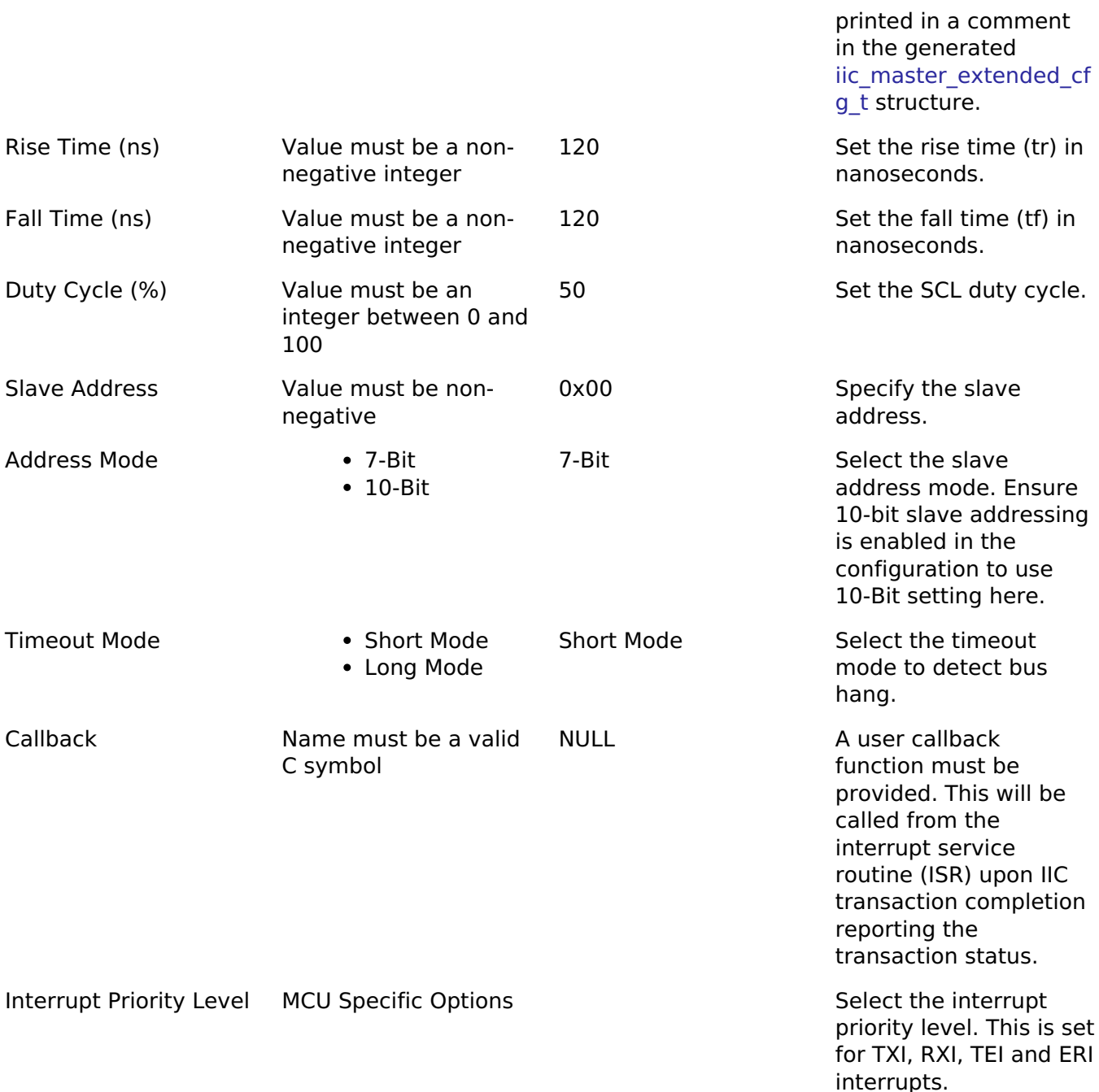

# **Clock Configuration**

The IIC peripheral module uses the PCLKB as its clock source. The actual I2C transfer rate will be calculated and set by the tooling depending on the selected transfer rate. If the PCLKB is configured in such a manner that the selected internal rate cannot be achieved, an error will be returned.

#### **Pin Configuration**

The IIC peripheral module uses pins on the MCU to communicate to external devices. I/O pins must be selected and configured as required by the external device. An I2C channel would consist of two pins - SDA and SCL for data/address and clock respectively.

R11UM0155EU0130 Revision 1.30 Jan.21.2021

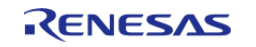

# **Usage Notes**

# **Interrupt Configuration**

- The IIC error (EEI), receive buffer full (RXI), transmit buffer empty (TXI) and transmit end (TEI) interrupts for the selected channel used must be enabled in the properties of the selected device.
- Set equal priority levels for all the interrupts mentioned above. Setting the interrupts to different priority levels could result in improper operation.

# **IIC Master Rate Calculation**

- The RA Configuration editor calculates the internal baud-rate setting based on the configured transfer rate. The closest possible baud-rate that can be achieved (less than or equal to the requested rate) at the current PCLKB settings is calculated and used.
- If a valid clock rate could not be calculated, an error is returned by the tool.

### **Enabling DTC with the IIC**

- DTC transfer support is configurable and is disabled from the build by default. IIC driver provides two DTC instances for transmission and reception respectively. The DTC instances can be enabled individually during configuration.
- For further details on DTC please refer [Data Transfer Controller \(r\\_dtc\)](#page-737-0)

### **Multiple Devices on the Bus**

A single IIC instance can be used to communicate with multiple slave devices on the same channel by using the SlaveAddressSet API.

#### **Multi-Master Support**

If multiple masters are connected on the same bus, the I2C Master is capable of detecting bus busy state before initiating the communication.

#### **Restart**

IIC master can hold the the bus after an I2C transaction by issuing Restart. This will mimic a stop followed by start condition.

# **Examples**

# **Basic Example**

This is a basic example of minimal use of the r iic master in an application. This example shows how this driver can be used for basic read and write operations.

```
iic master instance_ctrl_t g_i2c_device_ctrl_1;
i2c master cfg t g_i2c_device_cfg_1 =
{
   channel = I2C CHANNEL,
   I2C_MASTER_RATE_FAST,
```
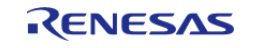

API Reference > Modules > I2C Master on IIC (r\_iic\_master)

```
User's Manual
```

```
.slave = I2C_SLAVE_EEPROM,
    I2C_MASTER_ADDR_MODE_7BIT,
    .p\_callback = i2c\_callback, // Callback
    .p_{\text{context}} = \text{kg}_i2c_{\text{device\_ctrl\_1}}, .p_transfer_tx = NULL,
     .p_transfer_rx = NULL,
    .p_extend = &g_iic_master_cfg_extend
};
void i2c_callback (i2c_master_callback_args_t * p_args)
{
    g_i2c_callback_event = p_args->event;
}
void basic_example (void)
{
 fsp_err_t err;
   uint32 t i;
    uint32_t timeout_ms = I2C_TRANSACTION_BUSY_DELAY;
 /* Initialize the IIC module */
   R_IIC_MASTER_Open(&g_i2c_device_ctrl_1, &g_i2c_device_cfg_1);
 /* Handle any errors. This function should be defined by the user. */
    handle_error(err);
 /* Write some data to the transmit buffer */
 for (i = 0; i < 12C_BUFFER_SIZE_BYTES; i++) {
      q i2c tx buffer[i] = (uint8 t) i;
     }
 /* Send data to I2C slave */
    g_i2c_callback_event = I2C_MASTER_EVENT_ABORTED;
   R_IIC_MASTER_Write(&g_i2c_device_ctrl_1, &g_i2c_tx_buffer[0],
I2C_BUFFER_SIZE_BYTES, false);
   handle_error(err);
 /* Since there is nothing else to do, block until Callback triggers*/
I2C_MASTER_EVENT_TX_COMPLETE != g_i2c_callback_event) && timeout_ms)
     {
```
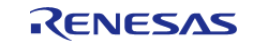

```
R_BSP_SoftwareDelay(1U, BSP_DELAY_UNITS_MILLISECONDS);
       timeout ms--;;
     }
if (I2C_MASTER_EVENT_ABORTED == g_i2c_callback_event)
     {
       _BKPT(0); }
 /* Read data back from the I2C slave */
    g_i2c_callback_event = I2C_MASTER_EVENT_ABORTED;
    timeout_ms = I2C_TRANSACTION_BUSY_DELAY;
    err = R_IIC_MASTER_Read(&g_i2c_device_ctrl_1, &g_i2c_rx_buffer[0],
I2C_BUFFER_SIZE_BYTES, false);
   handle_error(err);
 /* Since there is nothing else to do, block until Callback triggers*/
while ((I2C_MASTER_EVENT_RX_COMPLETE != g_i2c_callback_event) && timeout_ms)
     {
R_BSP_SoftwareDelay(1U, BSP_DELAY_UNITS_MILLISECONDS);
        timeout_ms--;;
     }
if (I2C_MASTER_EVENT_ABORTED == g_i2c_callback_event)
     {
       BKPT(0); }
 /* Verify the read data */
if (0U != memcmp(g_i2c_tx_buffer, g_i2c_rx_buffer, I2C_BUFFER_SIZE_BYTES))
     {
       BKPT(0); }
}
```
#### **Multiple Slave devices on the same channel (bus)**

This example demonstrates how a single IIC driver can be used to communicate with different slave devices which are on the same channel.

*Note*

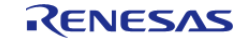

*The callback function from the first example applies to this example as well.*

```
iic master instance ctrl t g_i2c_device_ctrl_2;
i2c_master_cfg_t g_i2c_device_cfg_2 =
{
    channel = I2C CHANNEL,
    I2C_MASTER_RATE_STANDARD,
    .slave = I2C_SLAVE_TEMP_SENSOR,
     .addr_mode = I2C_MASTER_ADDR_MODE_7BIT,
    .p\_callback = i2c\_callback, // Callback
    .p_{\text{context}} = \text{kg}_i2c_{\text{device\_ctrl\_2}} .p_transfer_tx = NULL,
     .p_transfer_rx = NULL,
    .p\_extend = \&g\_lic\_master_cfg\_extend};
void single_channel_multi_slave (void)
{
 fsp_err_t err;
   uint32 t timeout ms = I2C TRANSACTION BUSY DELAY;
    err = R_IIC_MASTER_Open(&g_i2c_device_ctrl_2, &g_i2c_device_cfg_2);
 /* Handle any errors. This function should be defined by the user. */
   handle_error(err);
 /* Clear the recieve buffer */
    memset(g_i2c_rx_buffer, '0', I2C_BUFFER_SIZE_BYTES);
 /* Read data from I2C slave */
    g_i2c_callback_event = I2C_MASTER_EVENT_ABORTED;
   R_IIC_MASTER_Read(&g_i2c_device_ctrl_2, &g_i2c_rx_buffer[0],
I2C BUFFER SIZE BYTES, false);
   handle error(err);
I2C_MASTER_EVENT_RX_COMPLETE != g_i2c_callback_event) && timeout_ms)
     {
R_BSP_SoftwareDelay(1U, BSP_DELAY_UNITS_MILLISECONDS);
        timeout_ms--;;
     }
 if (I2C_MASTER_EVENT_ABORTED == g_i2c_callback_event)
```
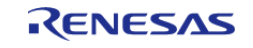

```
 {
      BKPT(0); }
/* Send data to I2C slave on the same channel */
    err = R_IIC_MASTER_SlaveAddressSet(&g_i2c_device_ctrl_2,
I2C_SLAVE_DISPLAY_ADAPTER, I2C_MASTER_ADDR_MODE_7BIT);
    handle_error(err);
   g\_i2c\_tx\_buffer[0] = 0xAA; // NOLINT
   g\_i2c\_tx\_buffer[1] = 0xBB; // NOLINT
    g_i2c_callback_event = I2C_MASTER_EVENT_ABORTED;
    timeout_ms = I2C_TRANSACTION_BUSY_DELAY;
    err = R_IIC_MASTER_Write(&g_i2c_device_ctrl_2, &g_i2c_tx_buffer[0], 2U, false);
   handle_error(err);
I2C_MASTER_EVENT_TX_COMPLETE != g_i2c_callback_event) && timeout_ms)
    {
R_BSP_SoftwareDelay(BSP_DELAY_UNITS_MILLISECONDS);
       timeout_ms--;;
    }
if (I2C MASTER EVENT ABORTED == q i2c callback event)
     {
       _BKPT(0); }
}
```
#### **Data Structures**

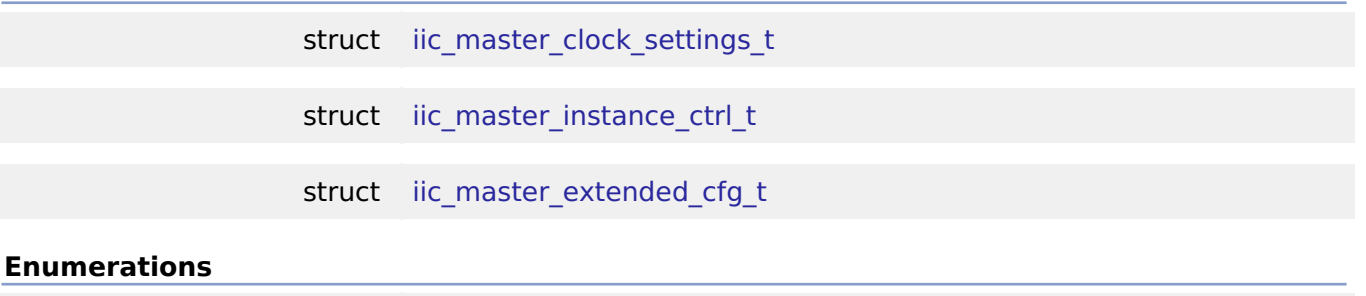

enum iic master timeout mode t

#### **Data Structure Documentation**

```
◆ iic_master_clock_settings_t
```
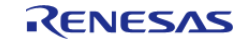

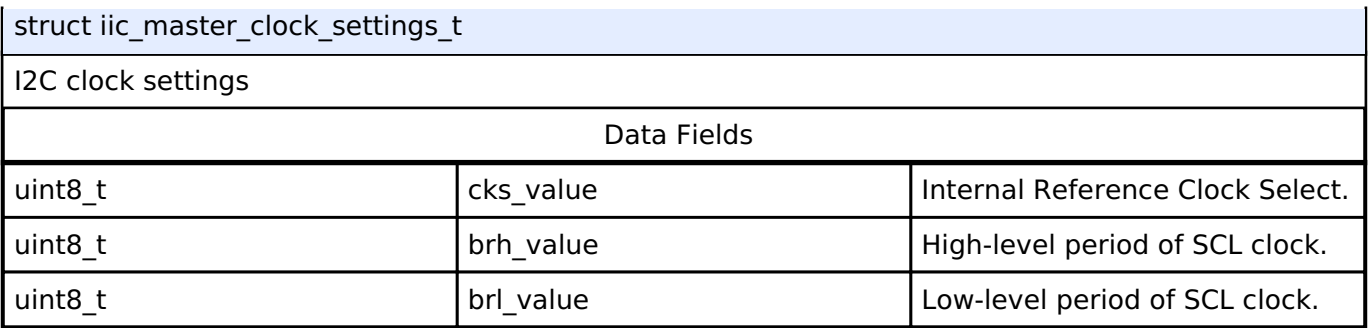

# <span id="page-912-1"></span>**[◆ i](#page-912-1)ic\_master\_instance\_ctrl\_t**

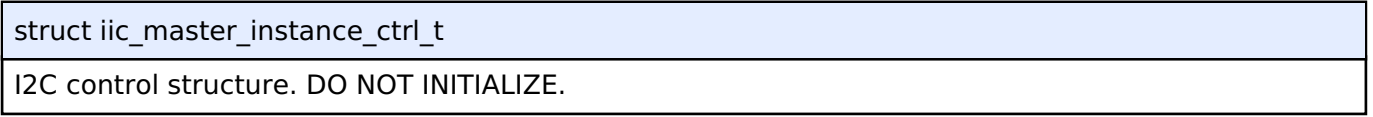

# <span id="page-912-0"></span>**[◆ i](#page-912-0)ic\_master\_extended\_cfg\_t**

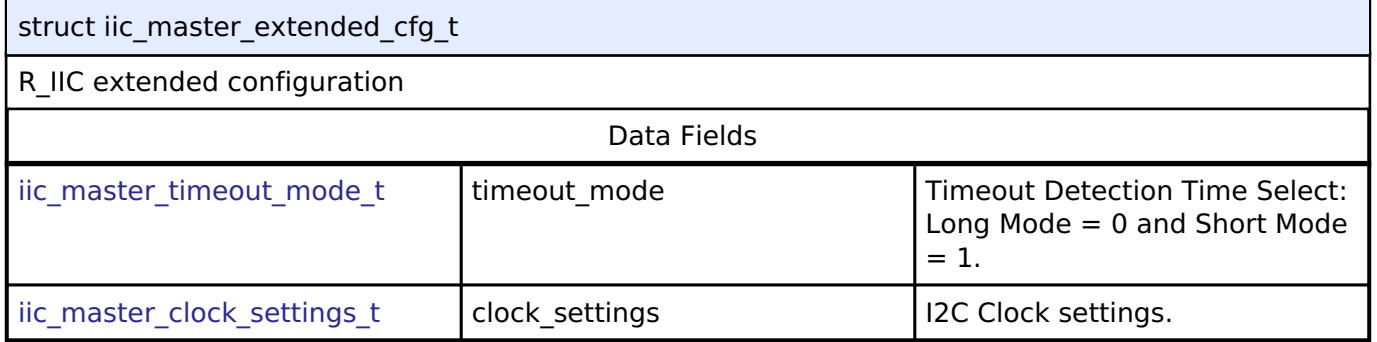

# **Enumeration Type Documentation**

# <span id="page-912-2"></span>**[◆ i](#page-912-2)ic\_master\_timeout\_mode\_t**

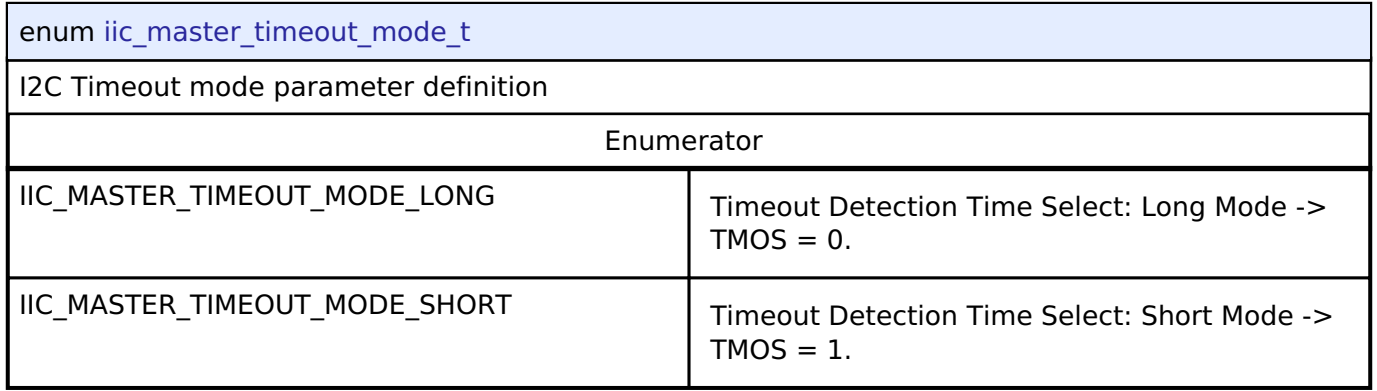

# **Function Documentation**

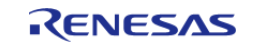

# <span id="page-913-0"></span>**[◆ R](#page-913-0)\_IIC\_MASTER\_Open()**

[fsp\\_err\\_t](#page-132-0) R\_IIC\_MASTER\_Open ( [i2c\\_master\\_ctrl\\_t](#page-1758-0) \*const *p\_api\_ctrl*, [i2c\\_master\\_cfg\\_t](#page-1751-0) const \*const *p\_cfg* )

### Opens the I2C device.

#### **Return values**

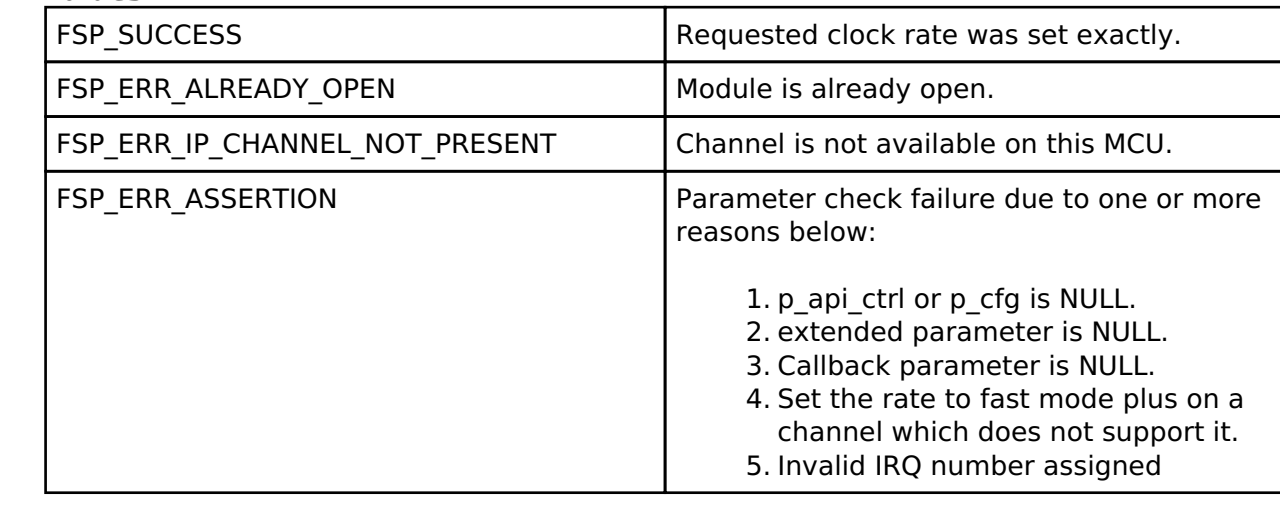

# <span id="page-913-1"></span>**[◆ R](#page-913-1)\_IIC\_MASTER\_Read()**

[fsp\\_err\\_t](#page-132-0) R\_IIC\_MASTER\_Read ( [i2c\\_master\\_ctrl\\_t](#page-1758-0) \*const *p\_api\_ctrl*, uint8\_t \*const *p\_dest*, uint32\_t const *bytes*, bool const *restart* )

Performs a read from the I2C device. The caller will be notified when the operation has completed (successfully) by an I2C\_MASTER\_EVENT\_RX\_COMPLETE in the callback.

#### **Return values**

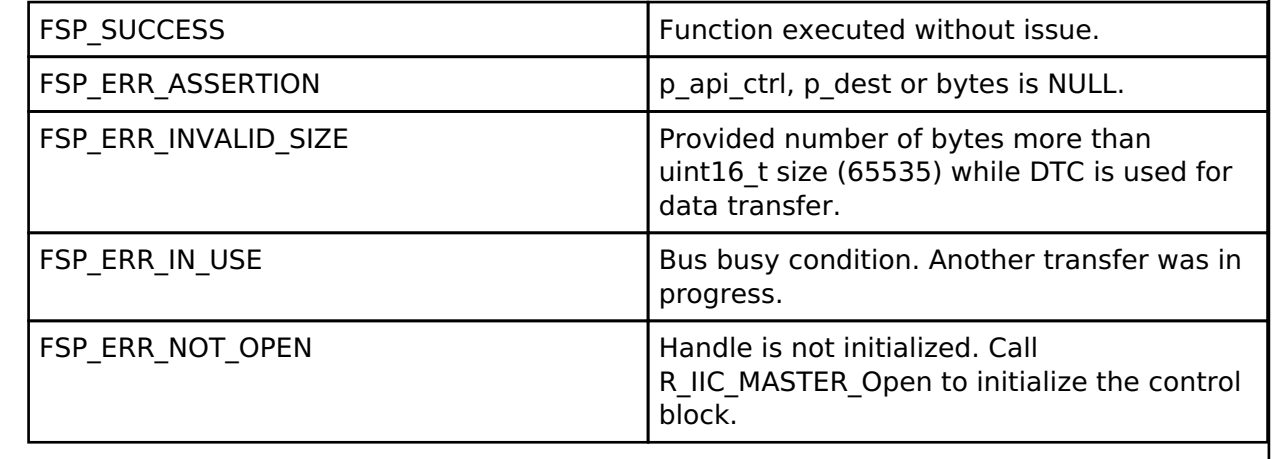

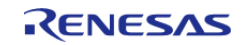

# <span id="page-914-0"></span>**[◆ R](#page-914-0)\_IIC\_MASTER\_Write()**

[fsp\\_err\\_t](#page-132-0) R\_IIC\_MASTER\_Write ( [i2c\\_master\\_ctrl\\_t](#page-1758-0) \*const *p\_api\_ctrl*, uint8\_t \*const *p\_src*, uint32\_t const *bytes*, bool const *restart* )

Performs a write to the I2C device. The caller will be notified when the operation has completed (successfully) by an I2C\_MASTER\_EVENT\_TX\_COMPLETE in the callback.

#### **Return values**

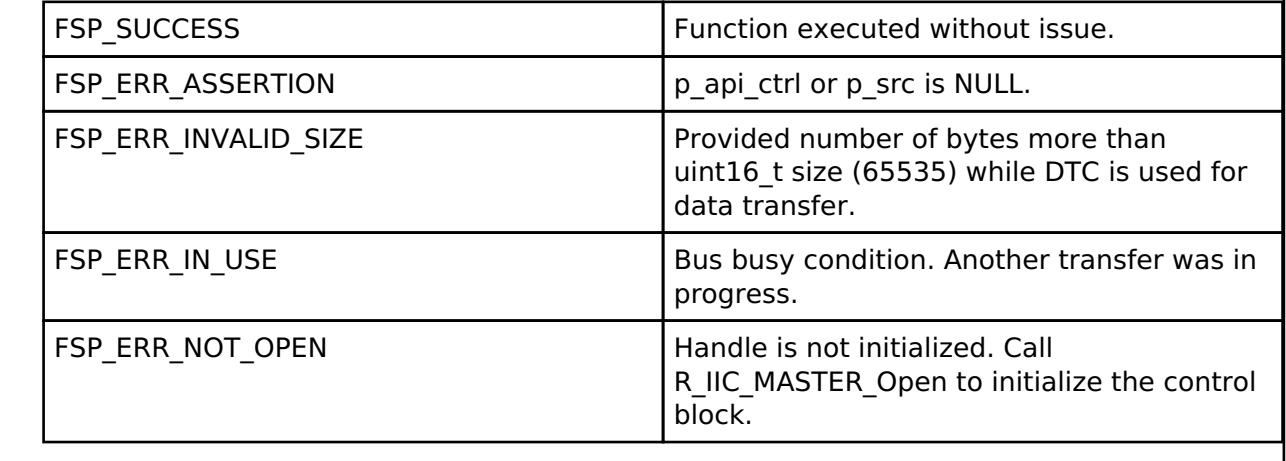

# <span id="page-914-1"></span>**[◆ R](#page-914-1)\_IIC\_MASTER\_Abort()**

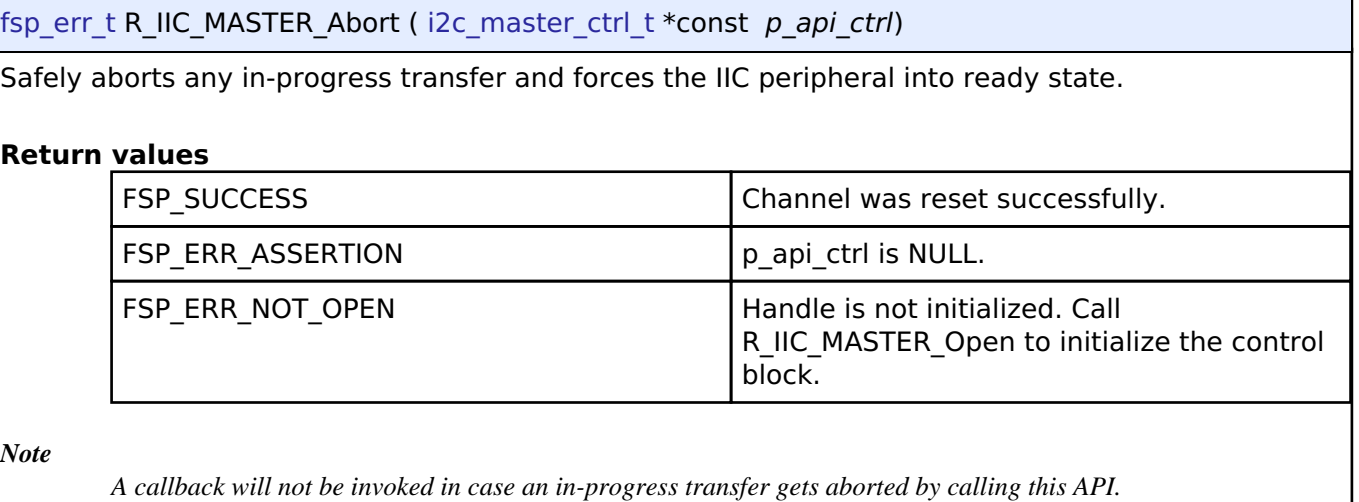

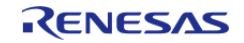

# <span id="page-915-0"></span>**[◆ R](#page-915-0)\_IIC\_MASTER\_SlaveAddressSet()**

[fsp\\_err\\_t](#page-132-0) R\_IIC\_MASTER\_SlaveAddressSet ( [i2c\\_master\\_ctrl\\_t](#page-1758-0) \*const *p\_api\_ctrl*, uint32\_t const *slave*, [i2c\\_master\\_addr\\_mode\\_t](#page-1758-1) const *addr\_mode* )

Sets address and addressing mode of the slave device. This function is used to set the device address and addressing mode of the slave without reconfiguring the entire bus.

#### **Return values**

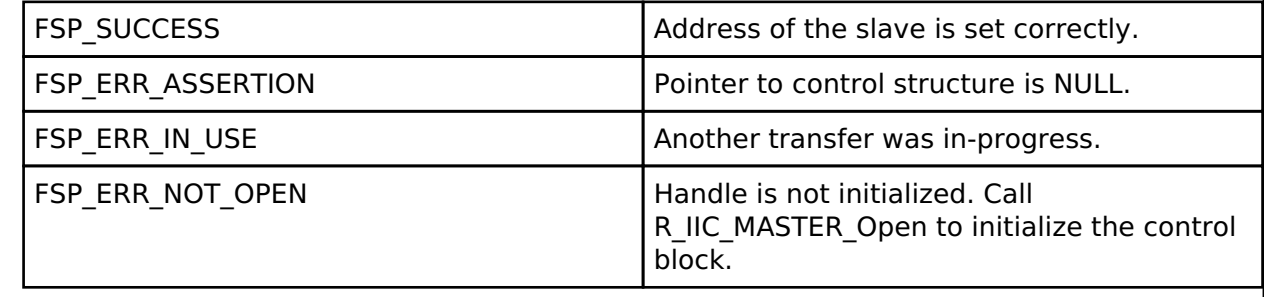

### <span id="page-915-1"></span>**[◆ R](#page-915-1)\_IIC\_MASTER\_Close()**

[fsp\\_err\\_t](#page-132-0) R\_IIC\_MASTER\_Close ( [i2c\\_master\\_ctrl\\_t](#page-1758-0) \*const *p\_api\_ctrl*)

Closes the I2C device. May power down IIC peripheral. This function will safely terminate any inprogress I2C transfers.

# **Return values**

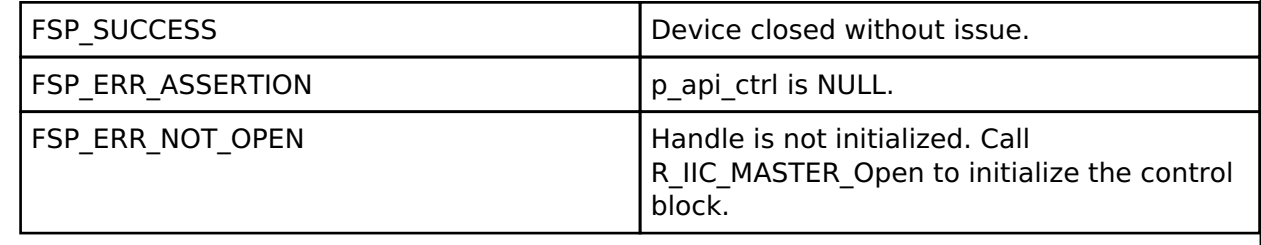

*Note*

*A callback will not be invoked in case an in-progress transfer gets aborted by calling this API.*

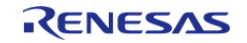

# <span id="page-916-0"></span>**[◆ R](#page-916-0)\_IIC\_MASTER\_CallbackSet()**

[fsp\\_err\\_t](#page-132-0) R\_IIC\_MASTER\_CallbackSet ( [i2c\\_master\\_ctrl\\_t](#page-1758-0) \*const *p\_api\_ctrl*, void(\*)[\(i2c\\_master\\_callback\\_args\\_t](#page-1751-1) \*) *p\_callback*, void const \*const *p\_context*, [i2c\\_master\\_callback\\_args\\_t](#page-1751-1) \*const *p\_callback\_memory* )

Updates the user callback and has option of providing memory for callback structure. Implements [i2c\\_master\\_api\\_t::callbackSet](#page-1757-0)

### **Return values**

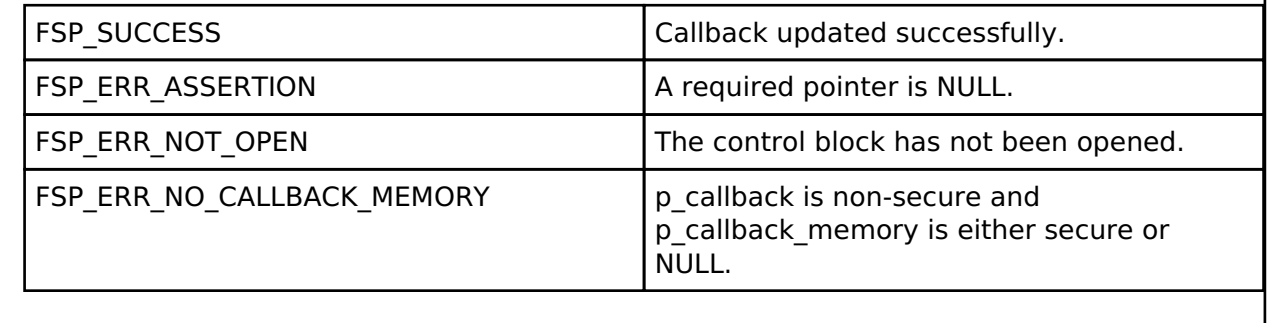

# **4.2.27 I2C Slave on IIC (r\_iic\_slave)**

[Modules](#page-246-0)

# **Functions**

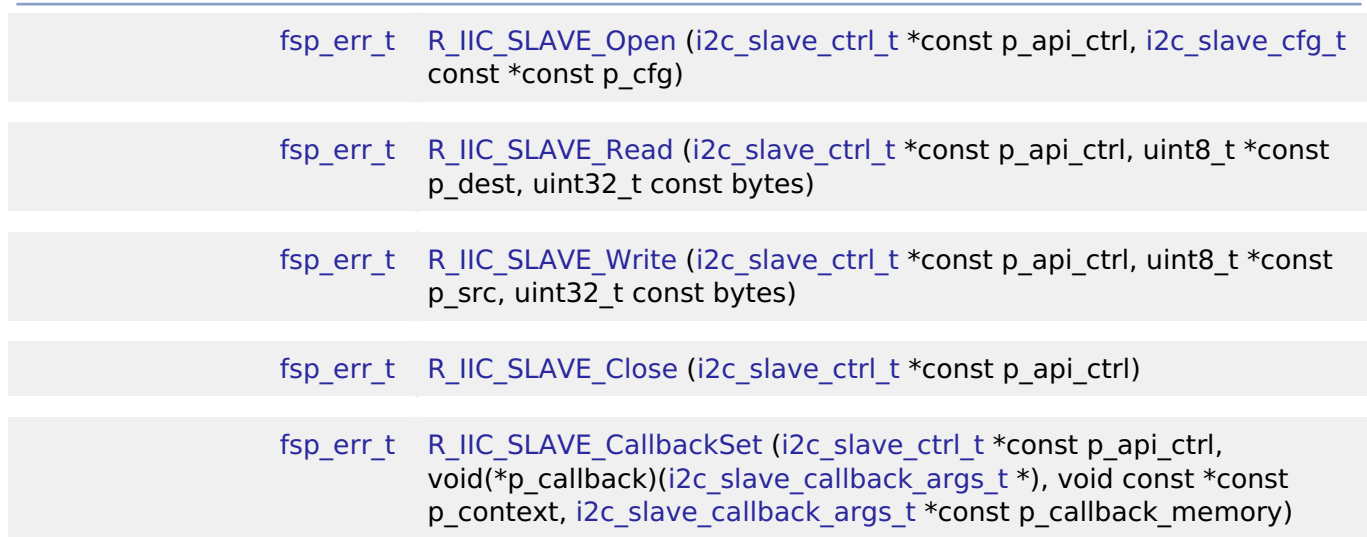

# **Detailed Description**

Driver for the IIC peripheral on RA MCUs. This module implements the [I2C Slave Interface.](#page-1759-3)

# **Overview**

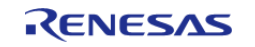

# **Features**

- Supports multiple transmission rates
	- Standard Mode Support with up to 100-kHz transaction rate.
	- Fast Mode Support with up to 400-kHz transaction rate.
	- Fast Mode Plus Support with up to 1-MHz transaction rate.
- Reads data written by master device.
- Write data which is read by master device.
- Can accept 0x00 as slave address.
- Can be assigned a 10-bit address.
- Clock stretching is supported and can be implemented via callbacks.
- Provides Transmission/Reception transaction size in the callback.
- I2C Slave can notify the following events via callbacks: Transmission/Reception Request, Transmission/Reception Request for more data, Transmission/Reception Completion, Error Condition.

# **Configuration**

# **Build Time Configurations for r\_iic\_slave**

The following build time configurations are defined in fsp\_cfg/r\_iic\_slave\_cfg.h:

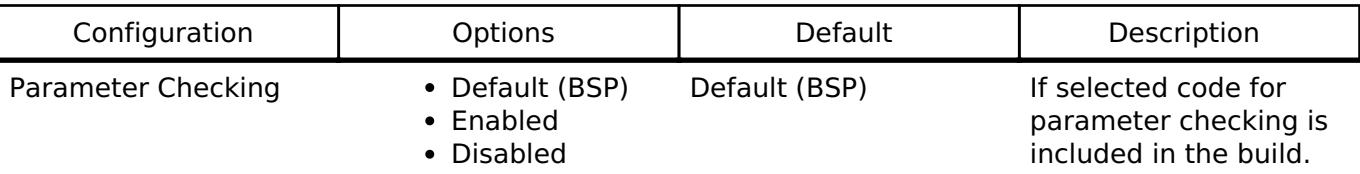

# **Configurations for Driver > Connectivity > I2C Slave Driver on r\_iic\_slave**

This module can be added to the Stacks tab via New Stack > Driver > Connectivity > I2C Slave Driver on r\_iic\_slave. Non-secure callable guard functions can be generated for this module by right clicking the module in the RA Configuration tool and checking the "Non-secure Callable" box.

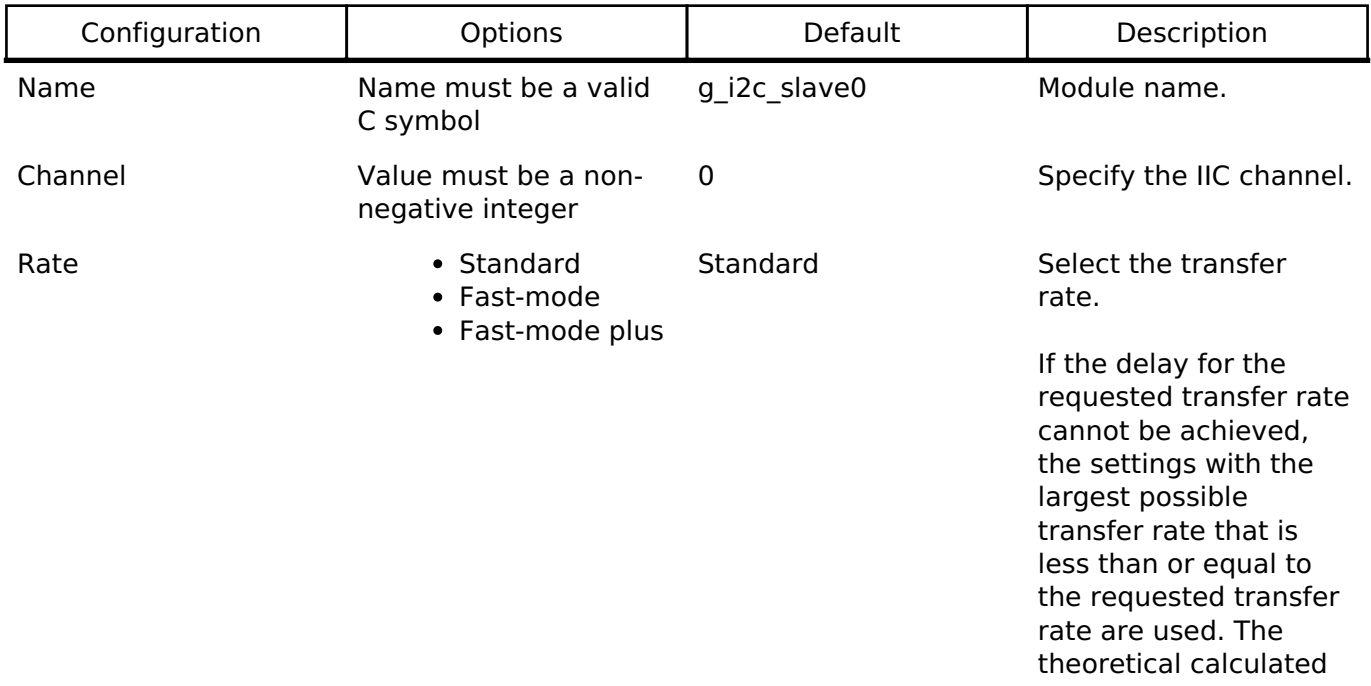

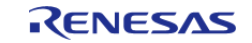

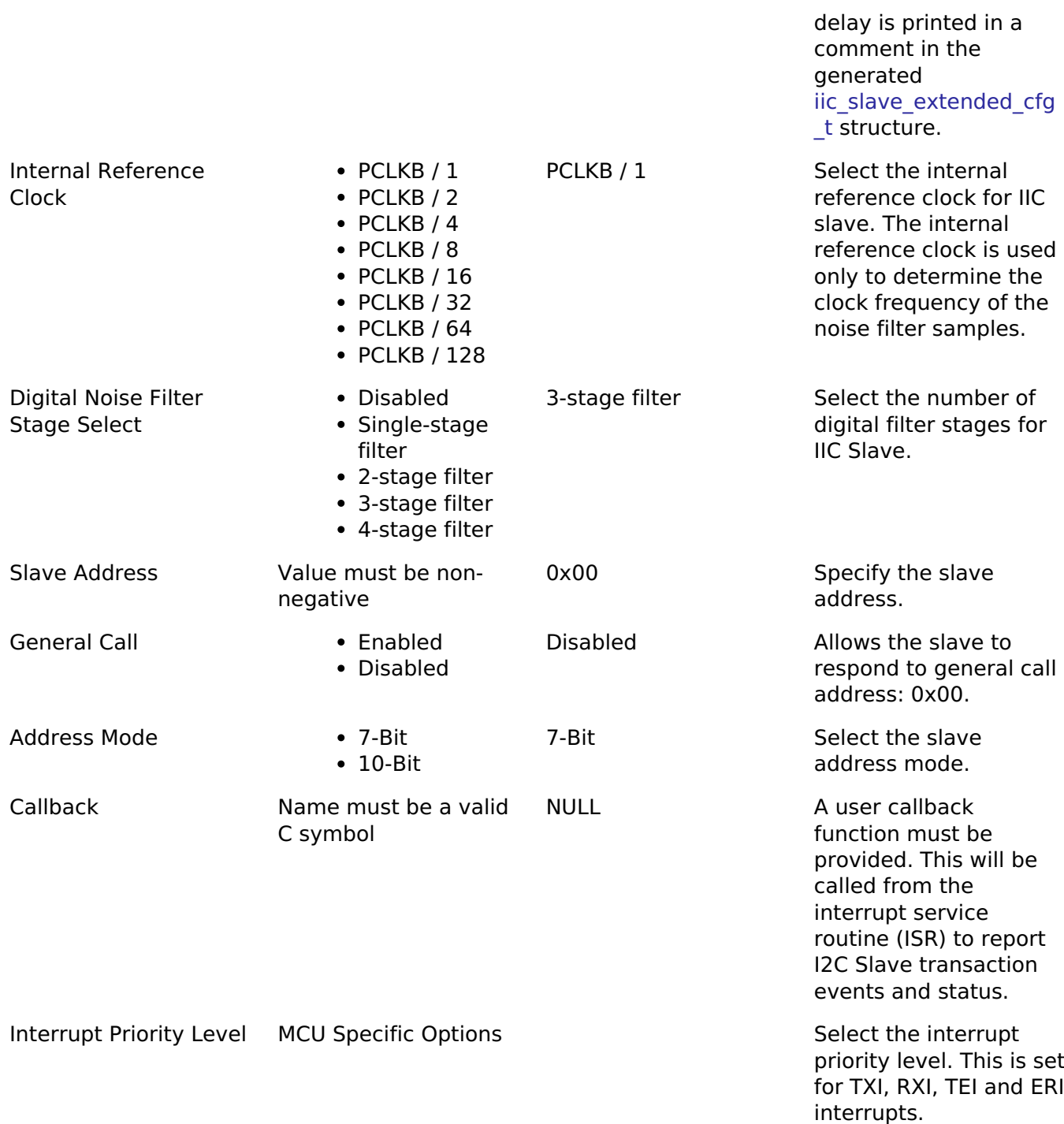

#### **Clock Configuration**

The IIC peripheral module uses the PCLKB as its clock source. The actual I2C transfer rate will be calculated and set by the tooling depending on the selected transfer rate. If the PCLKB is configured in such a manner that the selected transfer rate cannot be achieved, an error will be returned.

# **Pin Configuration**

The IIC peripheral module uses pins on the MCU to communicate to external devices. I/O pins must be selected and configured as required by the external device. An I2C channel would consist of two pins - SDA and SCL for data/address and clock respectively.

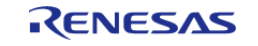

#### **User's Manual**

# **Usage Notes**

# **Interrupt Configuration**

The IIC error (EEI), receive buffer full (RXI), transmit buffer empty (TXI) and transmit end (TEI) interrupts for the selected channel must be enabled in the properties of the selected device.

# **Callback**

- A callback function must be provided which will be invoked for the cases below:
	- An I2C Master initiates a transmission or reception:
		- I2C\_SLAVE\_EVENT\_TX\_REQUEST; I2C\_SLAVE\_EVENT\_RX\_REQUEST
	- A Transmission or reception has been completed: I2C SLAVE EVENT TX COMPLETE; I2C SLAVE EVENT RX COMPLETE
	- An I2C Master is requesting to read or write more data: I2C\_SLAVE\_EVENT\_TX\_MORE\_REQUEST; I2C\_SLAVE\_EVENT\_RX\_MORE\_REQUEST
	- o Error conditions: I2C\_SLAVE\_EVENT\_ABORTED
	- An I2C Master initiates a general call by passing 0x00 as slave address: I2C\_SLAVE\_EVENT\_GENERAL\_CALL
- The callback arguments will contain information about the transaction status/events, bytes transferred and a pointer to the user defined context.
- Clock stretching is enabled by the use of callbacks. This means that the IIC slave can hold the clock line SCL LOW to force the I2C Master into a wait state.
- The table below shows I2C Slave event handling expected in user code:

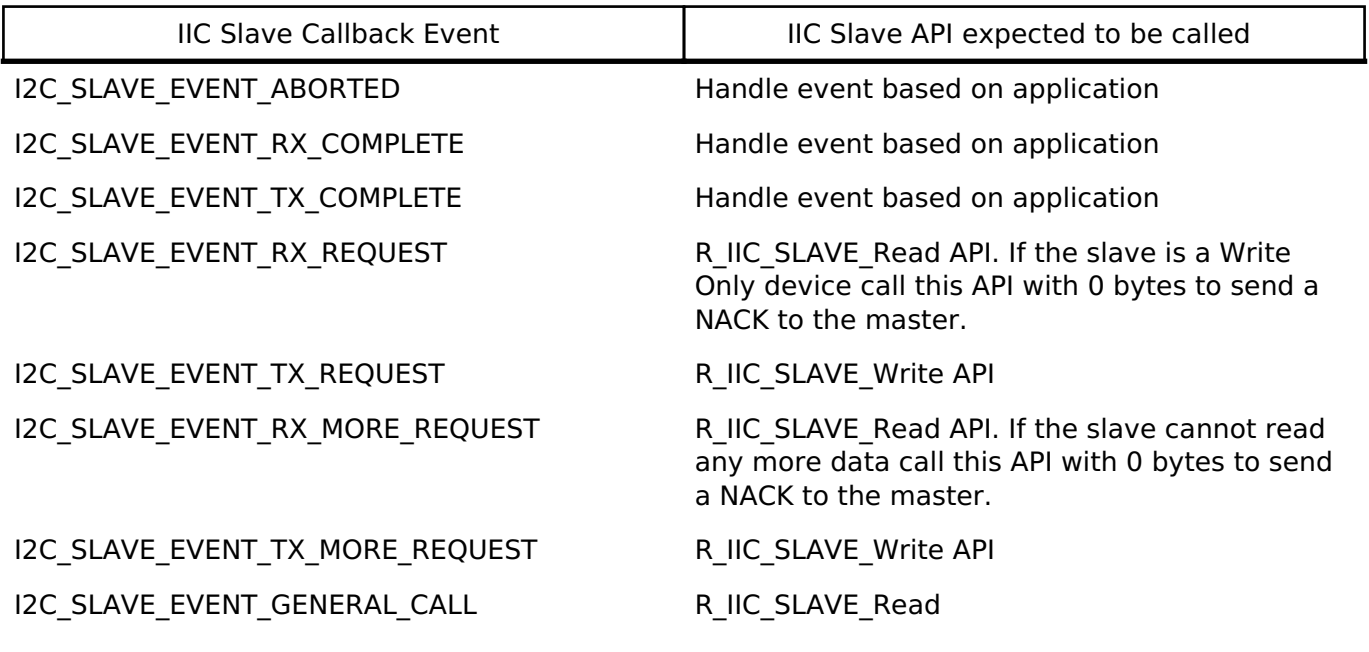

- If parameter checking is enabled and R\_IIC\_SLAVE\_Read API is not called for I2C\_SLAVE\_EVENT\_RX\_REQUEST and/or I2C\_SLAVE\_EVENT\_RX\_MORE\_REQUEST, the slave will send a NACK to the master and would eventually timeout.
- R\_IIC\_SLAVE\_Write API is not called for I2C\_SLAVE\_EVENT\_TX\_REQUEST and/or I2C\_SLAVE\_EVENT\_TX\_MORE\_REQUEST:
	- Slave timeout is less than Master timeout: The slave will timeout and release the bus causing the master to read 0xFF for every remaining byte.

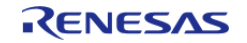

Slave timeout is more than Master timeout: The master will timeout first followed by the slave.

### **IIC Slave Rate Calculation**

• The RA Configuration editor calculates the internal baud-rate setting based on the configured transfer rate. The closest possible baud-rate that can be achieved (less than or equal to the requested rate) at the current PCLKB settings is calculated and used.

# **Examples**

### **Basic Example**

This is a basic example of minimal use of the R\_IIC\_SLAVE in an application. This example shows how this driver can be used for basic read and write operations.

```
iic_master_instance_ctrl_t g_i2c_master_ctrl;
i2c_master_cfg_t g_i2c_master_cfg =
{
    \text{channel} = I2C MASTER CHANNEL 2,
    I2C_MASTER_RATE_STANDARD,
    slave = I2C_7BIT_ADDR_IC_SLAVE,I2C_MASTER_ADDR_MODE_7BIT,
    .p_callback = i2c_master_callback, // Callback
    .p_{\text{context}} = \text{kg}_12c_{\text{master\_ctrl}} .p_transfer_tx = NULL,
     .p_transfer_rx = NULL,
    .p_extend = &q_iic_master_cfq_extend_standard_mode
};
iic_slave_instance_ctrl_t g_i2c_slave_ctrl;
i2c_slave_cfg_t g_i2c_slave_cfg =
{
    channel = I2C_SLAVE_CHANNEL_0,
    I2C_SLAVE_RATE_STANDARD,
    .slave = I2C 7BIT ADDR IIC SLAVE,
     .addr_mode = I2C_SLAVE_ADDR_MODE_7BIT,
     .p_callback = i2c_slave_callback, // Callback
    .p_context = &q i2c_slave_ctrl,
     .p_extend = &g_iic_slave_cfg_extend_standard_mode
};
```
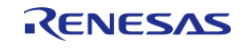

API Reference > Modules > I2C Slave on IIC (r\_iic\_slave)

```
void i2c_master_callback (i2c_master_callback_args_t * p_args)
{
     g_i2c_master_callback_event = p_args->event;
}
void i2c_slave_callback (i2c_slave_callback_args_t * p_args)
{
     g_i2c_slave_callback_event = p_args->event;
 if ((p_{\text{args}}\rightarrow\text{event} == 12C_{\text{S}}LAVE_EVENT_RX_COMPLETE) || (p_{\text{args}}\rightarrow\text{event} ==I2C_SLAVE_EVENT_TX_COMPLETE))
\left\{\begin{array}{c} \end{array}\right\}/* Transaction Successful */
 }
 event == I2C SLAVE EVENT RX REQUEST) || (p args->event ==
I2C_SLAVE_EVENT_RX_MORE_REQUEST))
     {
 /* Read from Master */
       R_IIC_SLAVE_Read(&g_i2c_slave_ctrl, g_i2c_slave_buffer,
g_slave_transfer_length);
       handle_error(err);
 }
 else if ((p_args->event == I2C_SLAVE_EVENT_TX_REQUEST) || (p_args->event == 
I2C_SLAVE_EVENT_TX_MORE_REQUEST))
     {
 /* Write to master */
       R_IIC_SLAVE_Write(&q_i2c_slave_ctrl, q_i2c_slave_buffer,
g_slave_transfer_length);
        handle_error(err);
     }
 else
\left\{\begin{array}{ccc} \end{array}\right\}/* Error Event - reported through g_i2c_slave_callback_event */
 }
}
void basic_example (void)
```
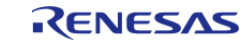

{

API Reference > Modules > I2C Slave on IIC (r\_iic\_slave)

```
uint32 t i;
     uint32_t timeout_ms = I2C_TRANSACTION_BUSY_DELAY;
     g_slave_transfer_length = I2C_BUFFER_SIZE_BYTES;
 /* Pin connections:
   * Channel 0 SDA <--> Channel 2 SDA
   * Channel 0 SCL <--> Channel 2 SCL
   */
 /* Initialize the IIC Slave module */
     err = R_IIC_SLAVE_Open(&g_i2c_slave_ctrl, &g_i2c_slave_cfg);
 /* Handle any errors. This function should be defined by the user. */
    handle error(err);
 /* Initialize the IIC Master module */
     err = R_IIC_MASTER_Open(&g_i2c_master_ctrl, &g_i2c_master_cfg);
    handle_error(err);
 /* Write some data to the transmit buffer */
 for (i = 0; i < 12C_BUFFER_SIZE_BYTES; i++) {
       q i2c master tx buffer[i] = (uint8 t) i;
 }
 /* Send data to I2C slave */
     g_i2c_master_callback_event = I2C_MASTER_EVENT_ABORTED;
     g_i2c_slave_callback_event = I2C_SLAVE_EVENT_ABORTED;
     err = R_IIC_MASTER_Write(&g_i2c_master_ctrl, &g_i2c_master_tx_buffer[0],
I2C BUFFER SIZE BYTES, false);
   handle_error(err);
 /* Since there is nothing else to do, block until Callback triggers
   * The Slave Callback will call the R_IIC_SLAVE_Read API to service the Master Write
Request.
   */
 I2C_MASTER_EVENT_TX_COMPLETE != g_i2c_master_callback_event ||
 I2C_SLAVE_EVENT_RX_COMPLETE != g_i2c_slave_callback_event) && timeout_ms)
     {
 R_BSP_SoftwareDelay(1U, BSP_DELAY_UNITS_MILLISECONDS);
```
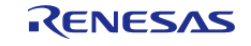

API Reference > Modules > I2C Slave on IIC (r\_iic\_slave)

```
 timeout_ms--;
 }
 if ((I2C_MASTER_EVENT_ABORTED == g_i2c_master_callback_event) ||
        (I2C_SLAVE_EVENT_ABORTED == g_i2c_slave_callback_event))
     {
       _BKPT(0); }
 /* Read data back from the I2C slave */
     g_i2c_master_callback_event = I2C_MASTER_EVENT_ABORTED;
     g_i2c_slave_callback_event = I2C_SLAVE_EVENT_ABORTED;
     timeout_ms = I2C_TRANSACTION_BUSY_DELAY;
     err = R_IIC_MASTER_Read(&g_i2c_master_ctrl, &g_i2c_master_rx_buffer[0],
I2C BUFFER SIZE BYTES, false);
    handle_error(err);
 /* Since there is nothing else to do, block until Callback triggers
   * The Slave Callback will call the R_IIC_SLAVE_Write API to service the Master Read
Request.
  */
I2C_MASTER_EVENT_RX_COMPLETE != g_i2c_master_callback_event ||
I2C_SLAVE_EVENT_TX_COMPLETE != g_i2c_slave_callback_event) && timeout_ms)
\left\{\begin{array}{c} \end{array}\right\}R_BSP_SoftwareDelay(BSP_DELAY_UNITS_MILLISECONDS);
        timeout_ms--;
 }
I2C_MASTER_EVENT_ABORTED == g_i2c_master_callback_event) ||
       (ICSLAVE EVENT ABORTED == q_i2c_slave_callback_event))
     {
       BKPT(0); }
 /* Verify the read data */
if (0U != memp(q i2c master tx buffer, q i2c master rx buffer)I2C_BUFFER_SIZE_BYTES))
     {
       BKPT(0);
```
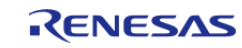

API Reference > Modules > I2C Slave on IIC (r\_iic\_slave)

}

}

#### **Data Structures**

struct iic slave clock settings t

struct [iic\\_slave\\_extended\\_cfg\\_t](#page-924-0)

#### **Data Structure Documentation**

### <span id="page-924-1"></span>**[◆ i](#page-924-1)ic\_slave\_clock\_settings\_t**

struct iic\_slave\_clock\_settings\_t

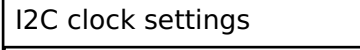

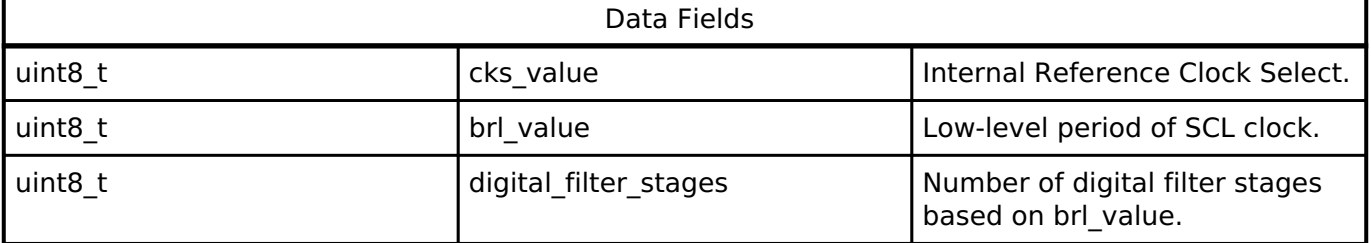

# <span id="page-924-0"></span>**[◆ i](#page-924-0)ic\_slave\_extended\_cfg\_t**

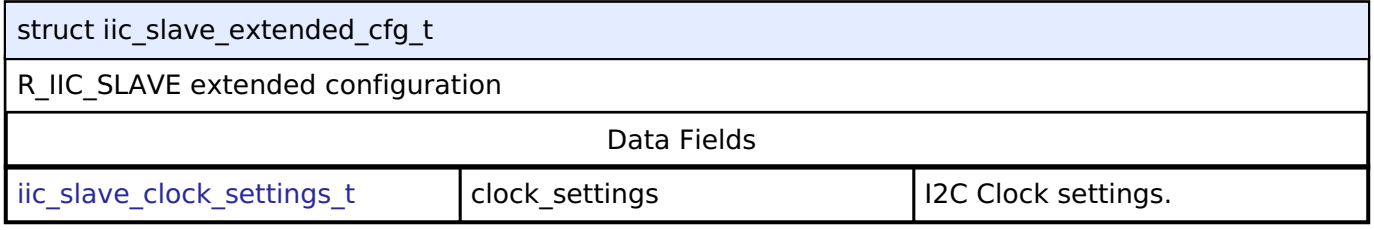

### **Function Documentation**

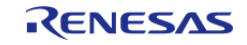

# <span id="page-925-0"></span>**[◆ R](#page-925-0)\_IIC\_SLAVE\_Open()**

[fsp\\_err\\_t](#page-132-0) R\_IIC\_SLAVE\_Open ( [i2c\\_slave\\_ctrl\\_t](#page-1765-0) \*const *p\_api\_ctrl*, [i2c\\_slave\\_cfg\\_t](#page-1760-0) const \*const *p\_cfg*

Opens the I2C slave device.

#### **Return values**

)

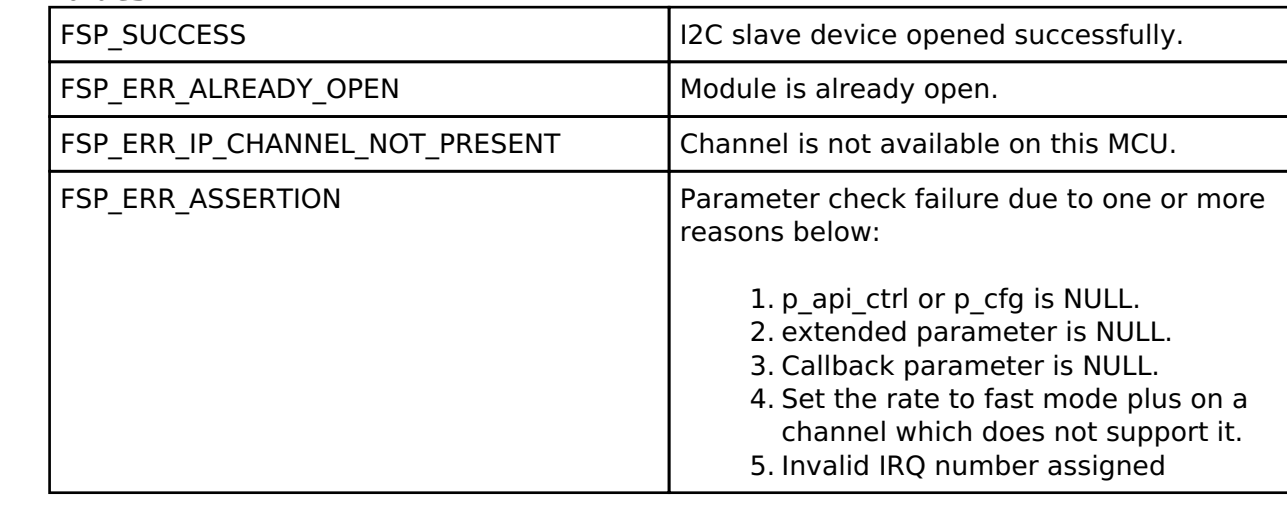

### <span id="page-925-1"></span>**[◆ R](#page-925-1)\_IIC\_SLAVE\_Read()**

[fsp\\_err\\_t](#page-132-0) R\_IIC\_SLAVE\_Read ( [i2c\\_slave\\_ctrl\\_t](#page-1765-0) \*const *p\_api\_ctrl*, uint8\_t \*const *p\_dest*, uint32\_t const *bytes* )

Performs a read from the I2C Master device.

This function will fail if there is already an in-progress I2C transfer on the associated channel. Otherwise, the I2C slave read operation will begin. The caller will be notified when the operation has finished by an I2C\_SLAVE\_EVENT\_RX\_COMPLETE in the callback. In case the master continues to write more data, an I2C\_SLAVE\_EVENT\_RX\_MORE\_REQUEST will be issued via callback. In case of errors, an I2C\_SLAVE\_EVENT\_ABORTED will be issued via callback.

#### **Return values**

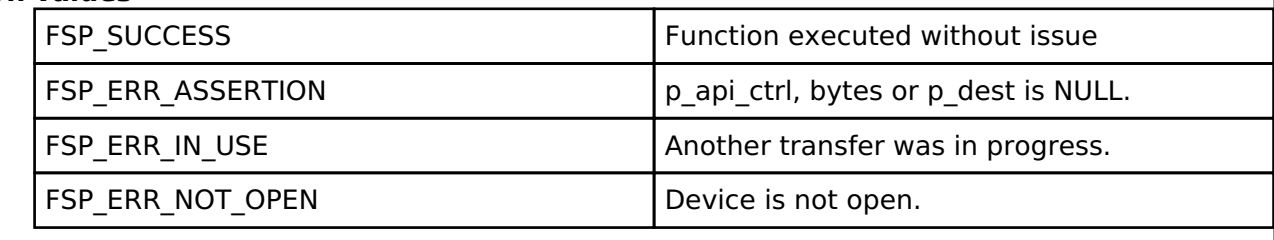

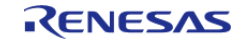

#### **User's Manual**

# <span id="page-926-0"></span>**[◆ R](#page-926-0)\_IIC\_SLAVE\_Write()**

[fsp\\_err\\_t](#page-132-0) R\_IIC\_SLAVE\_Write ( [i2c\\_slave\\_ctrl\\_t](#page-1765-0) \*const *p\_api\_ctrl*, uint8\_t \*const *p\_src*, uint32\_t const *bytes* )

Performs a write to the I2C Master device.

This function will fail if there is already an in-progress I2C transfer on the associated channel. Otherwise, the I2C slave write operation will begin. The caller will be notified when the operation has finished by an I2C\_SLAVE\_EVENT\_TX\_COMPLETE in the callback. In case the master continues to read more data, an I2C\_SLAVE\_EVENT\_TX\_MORE\_REQUEST will be issued via callback. In case of errors, an I2C\_SLAVE\_EVENT\_ABORTED will be issued via callback.

# **Return values**

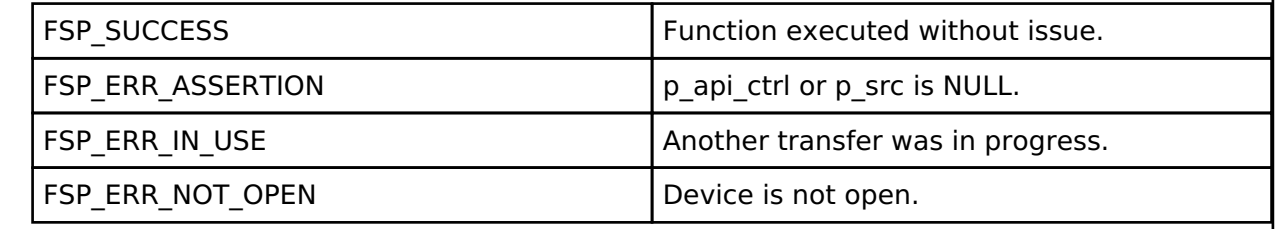

#### <span id="page-926-1"></span>**[◆ R](#page-926-1)\_IIC\_SLAVE\_Close()**

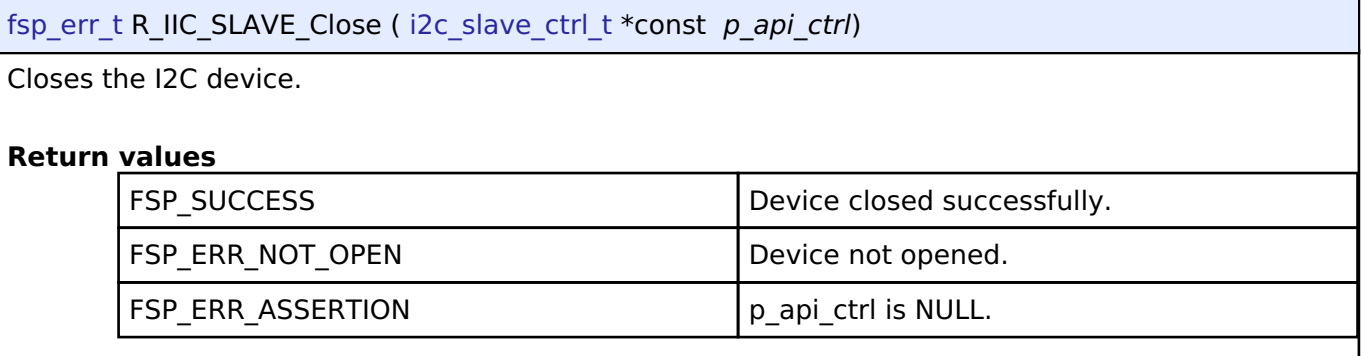

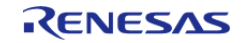

# <span id="page-927-0"></span>**[◆ R](#page-927-0)\_IIC\_SLAVE\_CallbackSet()**

[fsp\\_err\\_t](#page-132-0) R\_IIC\_SLAVE\_CallbackSet ( [i2c\\_slave\\_ctrl\\_t](#page-1765-0) \*const *p\_api\_ctrl*, void(\*)[\(i2c\\_slave\\_callback\\_args\\_t](#page-1760-1) \*) *p\_callback*, void const \*const *p\_context*, [i2c\\_slave\\_callback\\_args\\_t](#page-1760-1) \*const *p\_callback\_memory* )

Updates the user callback and has option of providing memory for callback structure. Implements [i2c\\_slave\\_api\\_t::callbackSet](#page-1764-0)

#### **Return values**

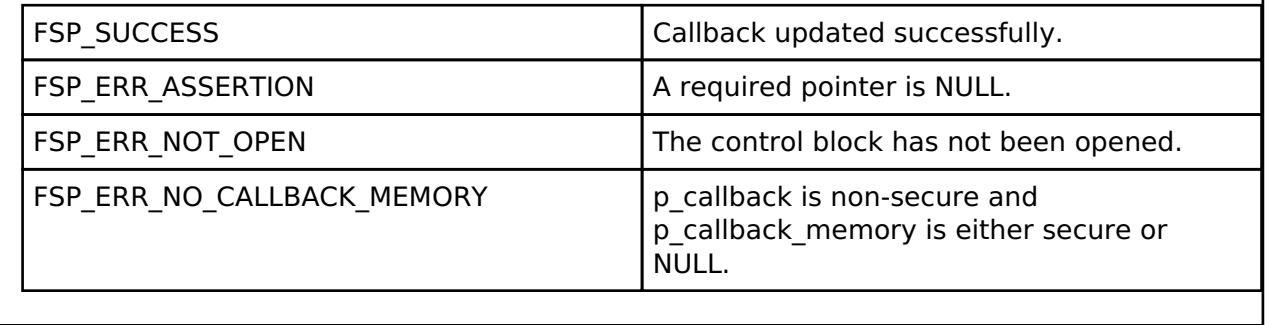

# **4.2.28 I/O Ports (r\_ioport)**

[Modules](#page-246-0)

# **Functions**

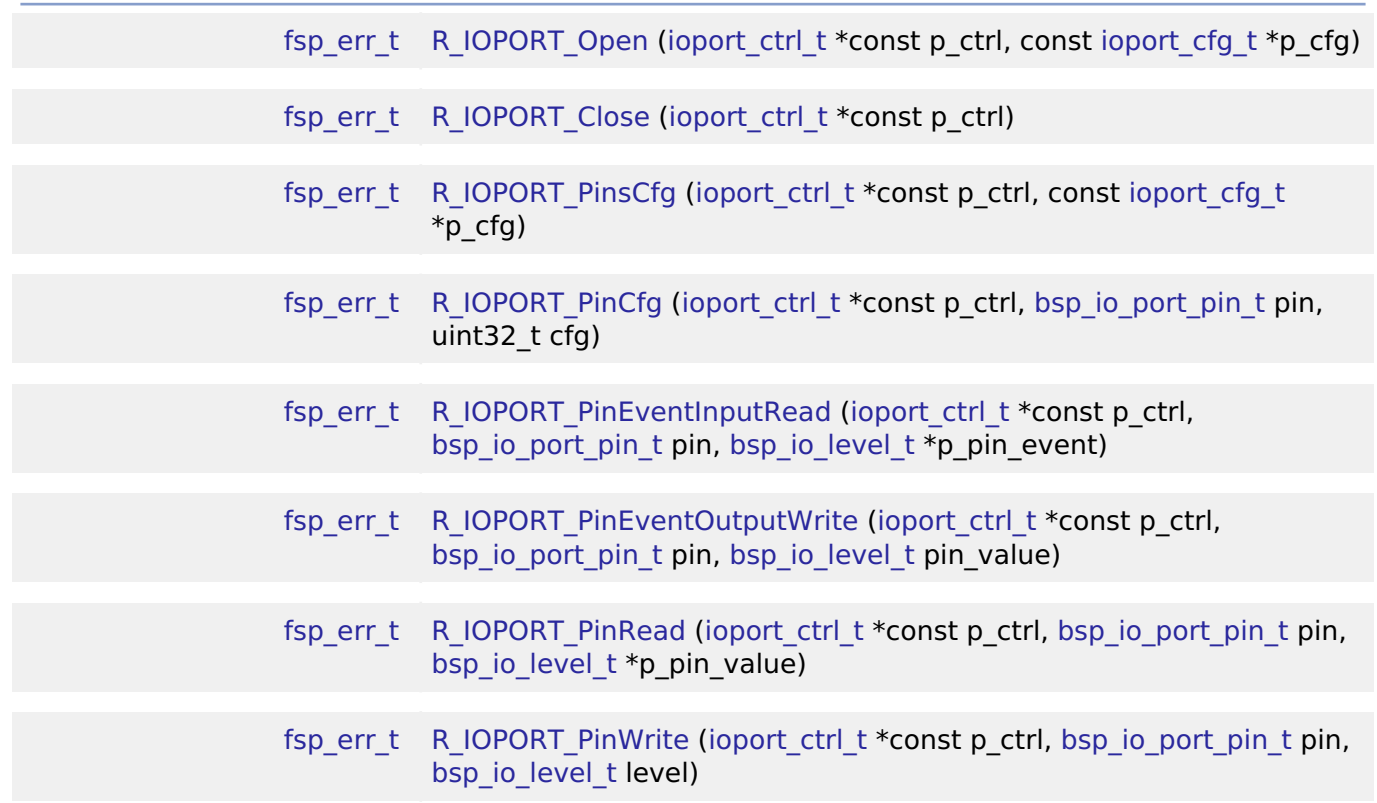

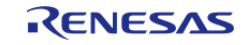

API Reference > Modules > I/O Ports (r\_ioport)

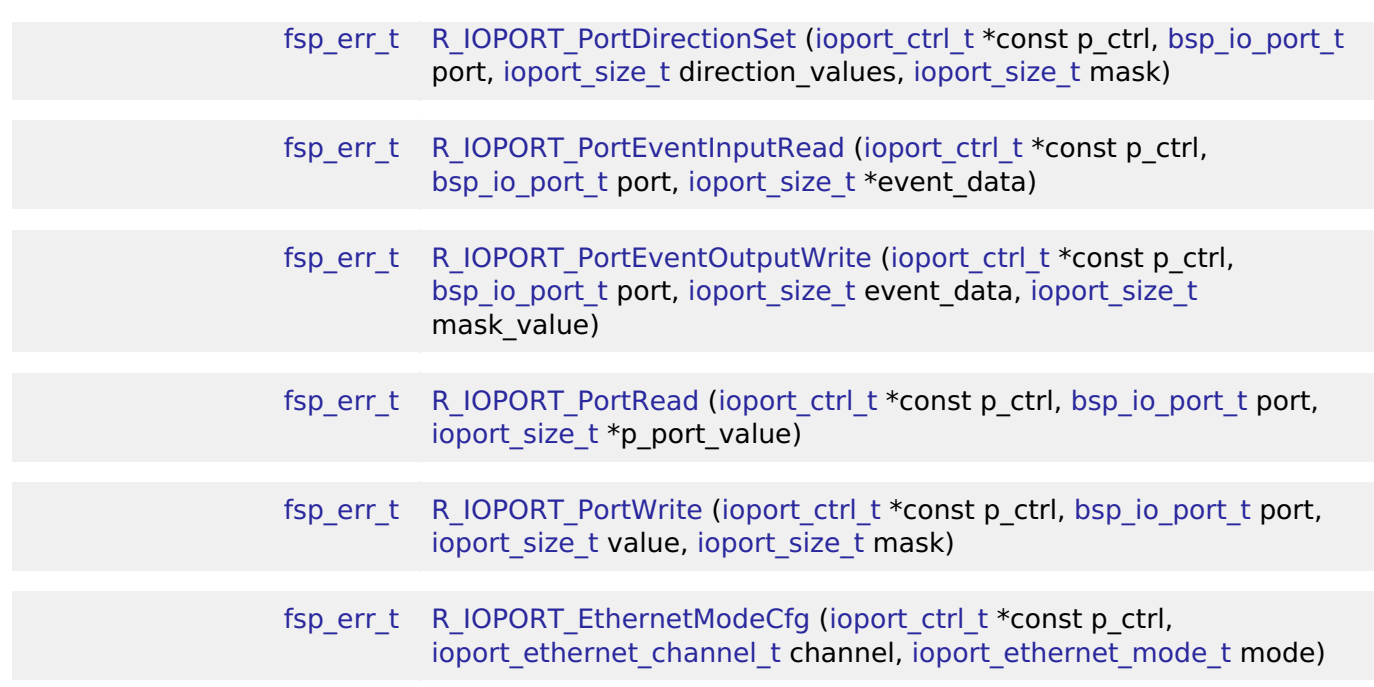

### **Detailed Description**

Driver for the I/O Ports peripheral on RA MCUs. This module implements the [I/O Port Interface](#page-1779-0).

# **Overview**

The I/O port pins operate as general I/O port pins, I/O pins for peripheral modules, interrupt input pins, analog I/O, port group function for the ELC, or bus control pins.

#### **Features**

The IOPORT HAL module can configure the following pin settings:

- Pin direction
- Default output state
- Pull-up
- NMOS/PMOS
- Drive strength
- Event edge trigger (falling, rising or both)
- Whether the pin is to be used as an IRQ pin
- Whether the pin is to be used as an analog pin
- Peripheral connection

The module also provides the following functionality:

- Read/write GPIO pins/ports
- Sets event output data
- Reads event input data

# **Configuration**

The I/O PORT HAL module must be configured by the user for the desired operation. The operating

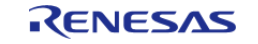

state of an I/O pin can be set via the RA Configuraton tool. When the project is built a pin configuration file is created. The BSP will automatically configure the MCU IO ports accordingly at startup using the same API functions mentioned in this document.

# **Build Time Configurations for r\_ioport**

The following build time configurations are defined in fsp\_cfg/r\_ioport\_cfg.h:

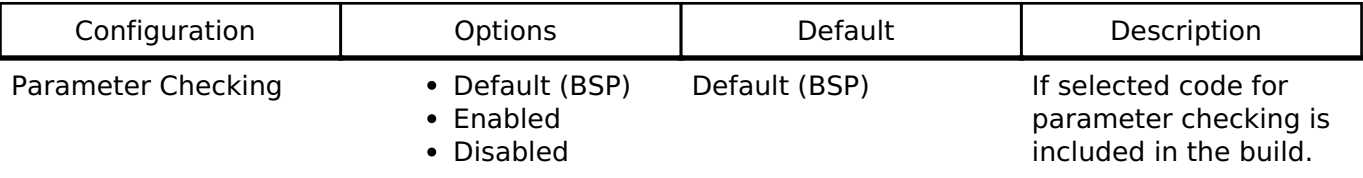

### **Configurations for Driver > System > I/O Port Driver on r\_ioport**

This module can be added to the Stacks tab via New Stack > Driver > System > I/O Port Driver on r\_ioport.

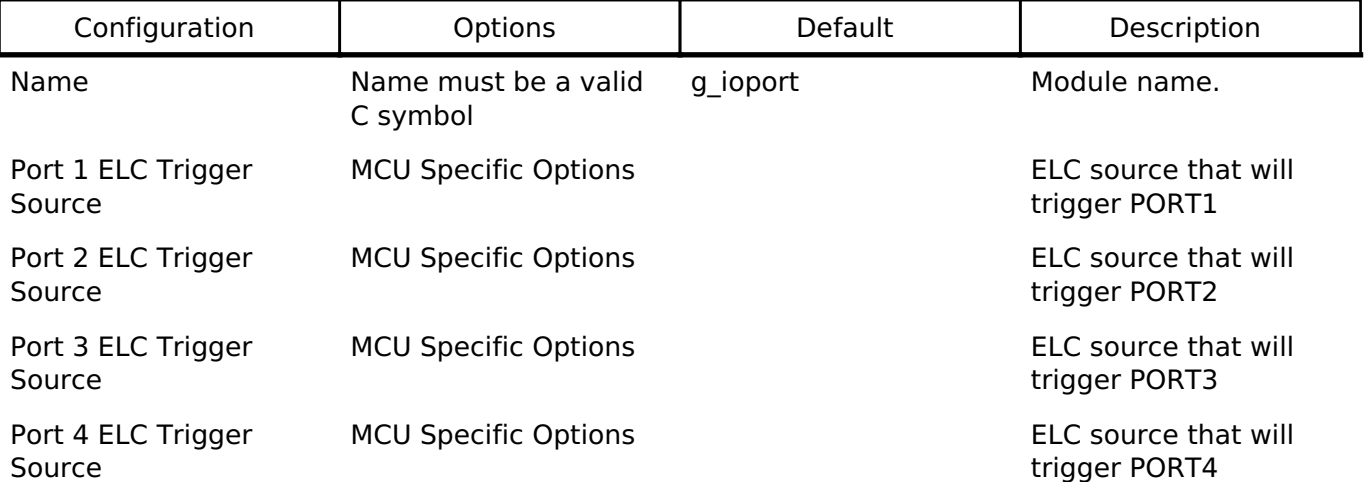

# **Clock Configuration**

The I/O PORT HAL module does not require a specific clock configuration.

#### **Pin Configuration**

The IOPORT module is used for configuring pins.

# **Usage Notes**

# **Port Group Function for ELC**

Depending on pin configuration, the IOPORT module can perform automatic reads and writes on ports 1-4 on receipt of an ELC event.

When an event is received by a port, the state of the input pins on the port is saved in a hardware register. Simultaneously, the state of output pins on the port is set or cleared based on settings configured by the user. The functions [R\\_IOPORT\\_PinEventInputRead](#page-943-0) and

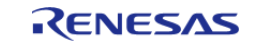

[R\\_IOPORT\\_PortEventInputRead](#page-945-1) allow reading the last event input state of a pin or port, and event-triggered pin output can be configured through [R\\_IOPORT\\_PinEventOutputWrite](#page-943-1) and [R\\_IOPORT\\_PortEventOutputWrite.](#page-946-0)

In addition, each pin on ports 1-4 can be configured to trigger an ELC event on rising, falling or both edges. This event can be used to activate other modules when the pin changes state.

*Note*

*The number of ELC-aware ports vary across MCUs. Refer to the Hardware User's Manual for your device for more details.*

# **Examples**

# **Basic Example**

This is a basic example of minimal use of the IOPORT in an application.

```
void basic_example ()
{
bsp_io_level t_readLevel;
fsp_err_t err;
/* Initialize the IOPORT module and configure the pins
   * Note: The default pin configuration name in the RA Configuraton tool is
g_bsp_pin_cfg */
   R_IOPORT_Open(&g_ioport_ctrl, &g_bsp_pin_cfg);
 /* Handle any errors. This function should be defined by the user. */
   handle_error(err);
/* Call R_IOPORT_PinsCfg if the configuration was not part of initial configurations
made in open */
    err = R_IOPORT_PinsCfg(&g_ioport_ctrl, &g_runtime_pin_cfg);
   handle error(err);
 /* Set Pin 00 of Port 06 to High */
   R_IOPORT_PinWrite(BSP_IO_PORT_06_PIN_00,BSP_IO_LEVEL_HIGH
);
   handle_error(err);
 /* Read Pin 00 of Port 06*/
   R_IOPORT_PinRead(BSP_IO_PORT_06_PIN_00, &readLevel);
    handle_error(err);
}
```
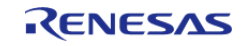

API Reference > Modules > I/O Ports (r\_ioport)

#### **Blinky Example**

This example uses IOPORT to configure and toggle a pin to blink an LED.

```
void blinky_example ()
{
 fsp_err_t err;
 /* Initialize the IOPORT module and configure the pins */
    err = R_IOPORT_Open(&g_ioport_ctrl, &g_bsp_pin_cfg);
 /* Handle any errors. This function should be defined by the user. */
    handle_error(err);
 /* Configure Pin as output
   * Call the R_IOPORT_PinCfg if the configuration was not part of initial
configurations made in open */
    err = R_IOPORT_PinCfg(&g_ioport_ctrl, BSP_IO_PORT_06_PIN_00, 
BSP_IO_DIRECTION_OUTPUT);
    handle_error(err);
bsp_io_level_t level = BSP_IO_LEVEL_LOW;
while (1)
     {
 /* Determine the next state of the LEDs */
if (BSP_IO_LEVEL_LOW == level)
       {
            level = BSP_IO_LEVEL_HIGH;
 }
else
       {
            level = BSP_IO_LEVEL_LOW;
 }
 /* Update LED on RA6M3-PK */
      R_IOPORT_PinWrite(BSP_IO_PORT_06_PIN_00, level);
     handle_error(err);
 /* Delay */
R_BSP_SoftwareDelay(BSP_DELAY_UNITS_MILLISECONDS); // NOLINT
 }
}
```
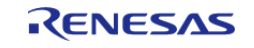

# **ELC Example**

This is an example of using IOPORT with ELC events. The ELC event system allows the captured data to be stored when it occurs and then read back at a later time.

```
static elc instance ctrl t q elc ctrl;
static elc_cfg_t g_elc_cfg;
void ioport_elc_example ()
{
bsp_io_level_t eventValue;
 fsperrt err;
 /* Initializes the software and sets the links defined in the control structure. */
     err = R_ELC_Open(&g_elc_ctrl, &g_elc_cfg);
 /* Handle any errors. This function should be defined by the user. */
    handle_error(err);
 /* Create or modify a link between a peripheral function and an event source. */
    R_ELC_LinkSet(elc_peripheral_t) ELC_PERIPHERAL_IOPORT2,
ELC_EVENT_ELC_SOFTWARE_EVENT_0);
    handle_error(err);
 /* Globally enable event linking in the ELC. */ err = R_ELC_Enable(&g_elc_ctrl);
    handle_error(err);
 /* Initialize the IOPORT module and configure the pins */
    err = R_IOPORT_Open(&g_ioport_ctrl, &g_bsp_pin_cfg);
   handle error(err);
 /* Call the R_IOPORT_PinCfg if the configuration was not part of initial
configurations made in open */
    err = R_IOPORT_PinCfg(&g_ioport_ctrl, BSP_IO_PORT_02_PIN_00, 
BSP_IO_DIRECTION_INPUT);
    handle_error(err);
 /* Generate an event signal through software to the linked peripheral. */
    R_ELC_SoftwareEventGenerate(ELC_SOFTWARE_EVENT_0);
   handle_error(err);
 /* Read Pin Event Input. The data(BSP_IO_LEVEL_HIGH/ BSP_IO_LEVEL_LOW) from
```
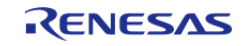

API Reference > Modules > I/O Ports (r\_ioport)

BSP\_IO\_PORT\_02\_PIN\_00 is read into the \* EIDR bit \*/ err = [R\\_IOPORT\\_PinEventInputRead\(](#page-943-0)&g\_ioport\_ctrl, [BSP\\_IO\\_PORT\\_02\\_PIN\\_00,](#page-239-0) &eventValue);

handle\_error(err);

#### **Data Structures**

}

struct ioport instance ctrl t

#### **Enumerations**

enum ioport port pin t

#### **Data Structure Documentation**

### <span id="page-933-0"></span>**[◆ i](#page-933-0)oport\_instance\_ctrl\_t**

struct ioport instance ctrl t

IOPORT private control block. DO NOT MODIFY. Initialization occurs when [R\\_IOPORT\\_Open\(\)](#page-941-0) is called.

#### **Enumeration Type Documentation**

#### <span id="page-933-1"></span>**[◆ i](#page-933-1)oport\_port\_pin\_t**

enum ioport port pin t

Superset list of all possible IO port pins.

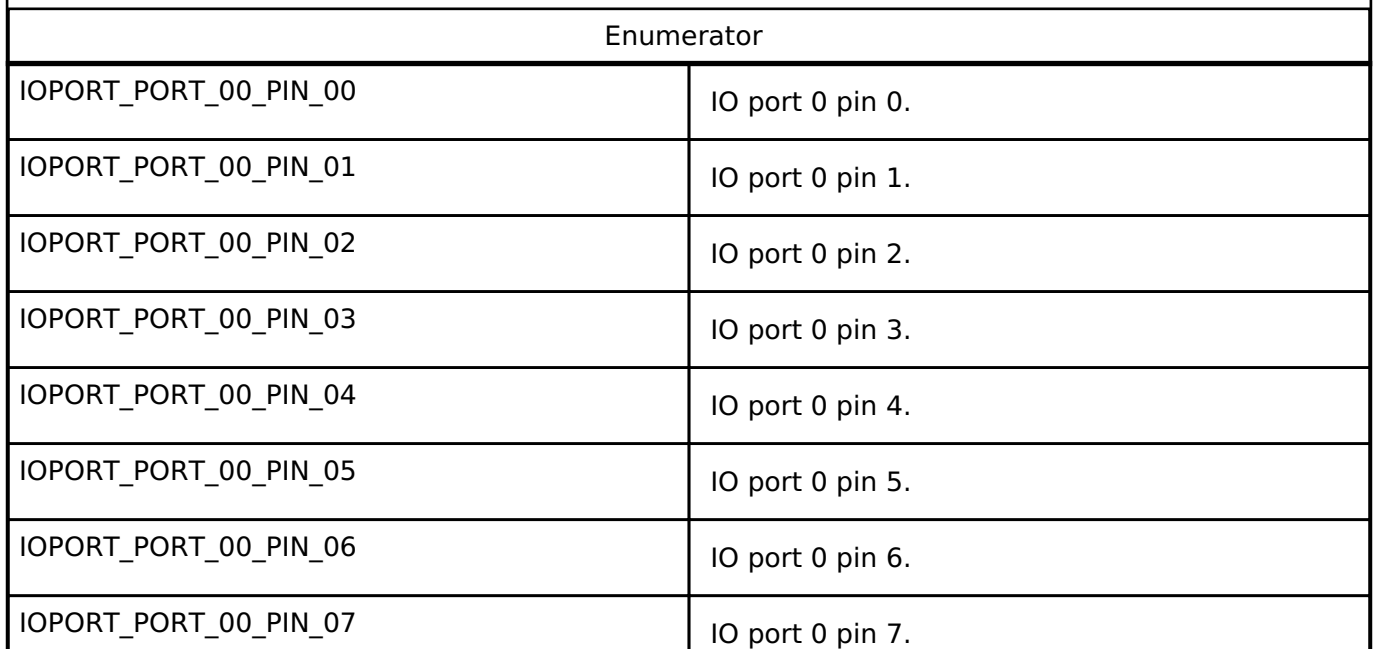

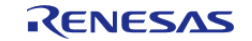

API Reference > Modules > I/O Ports (r\_ioport)

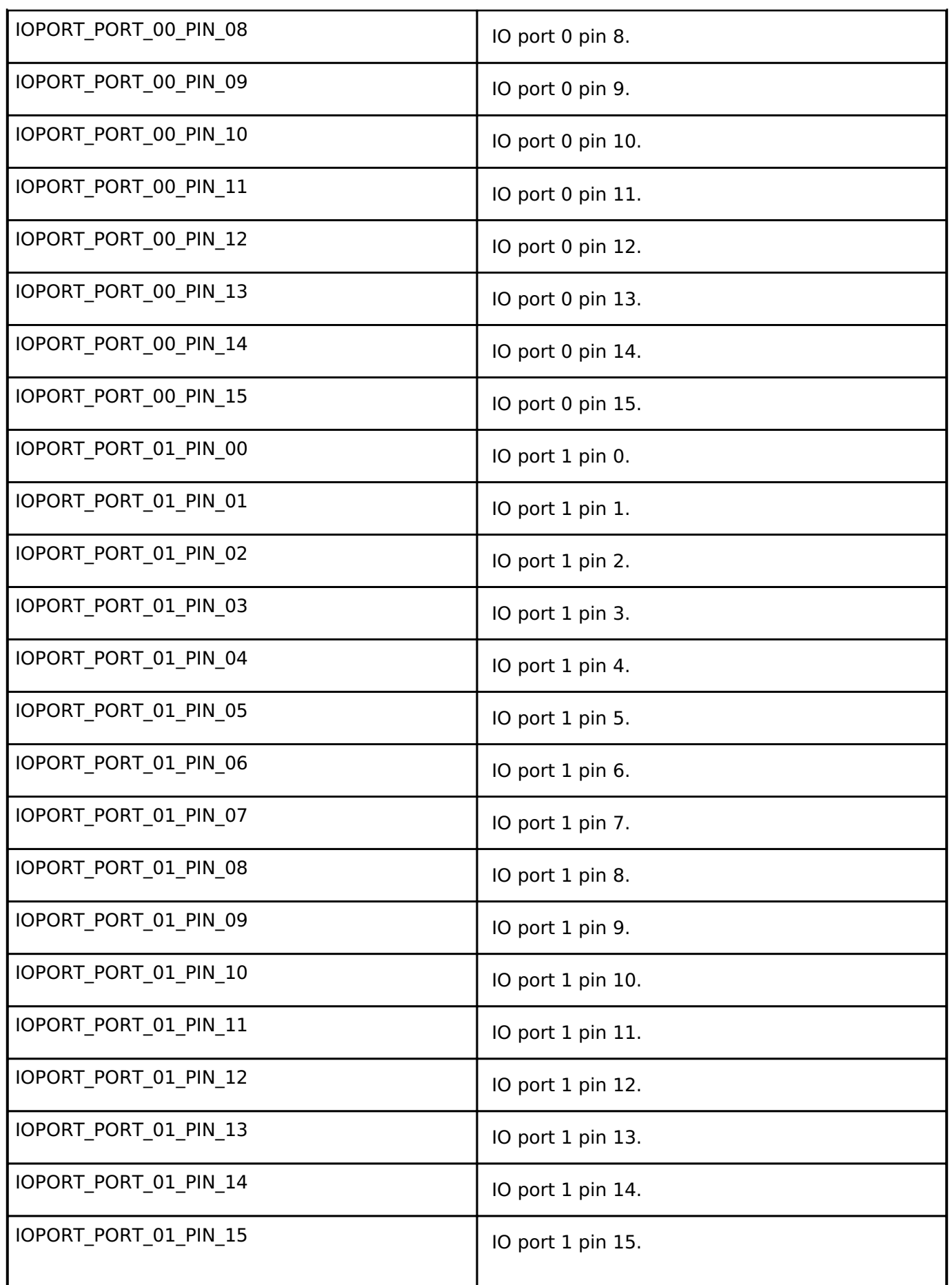

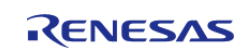

API Reference > Modules > I/O Ports (r\_ioport)

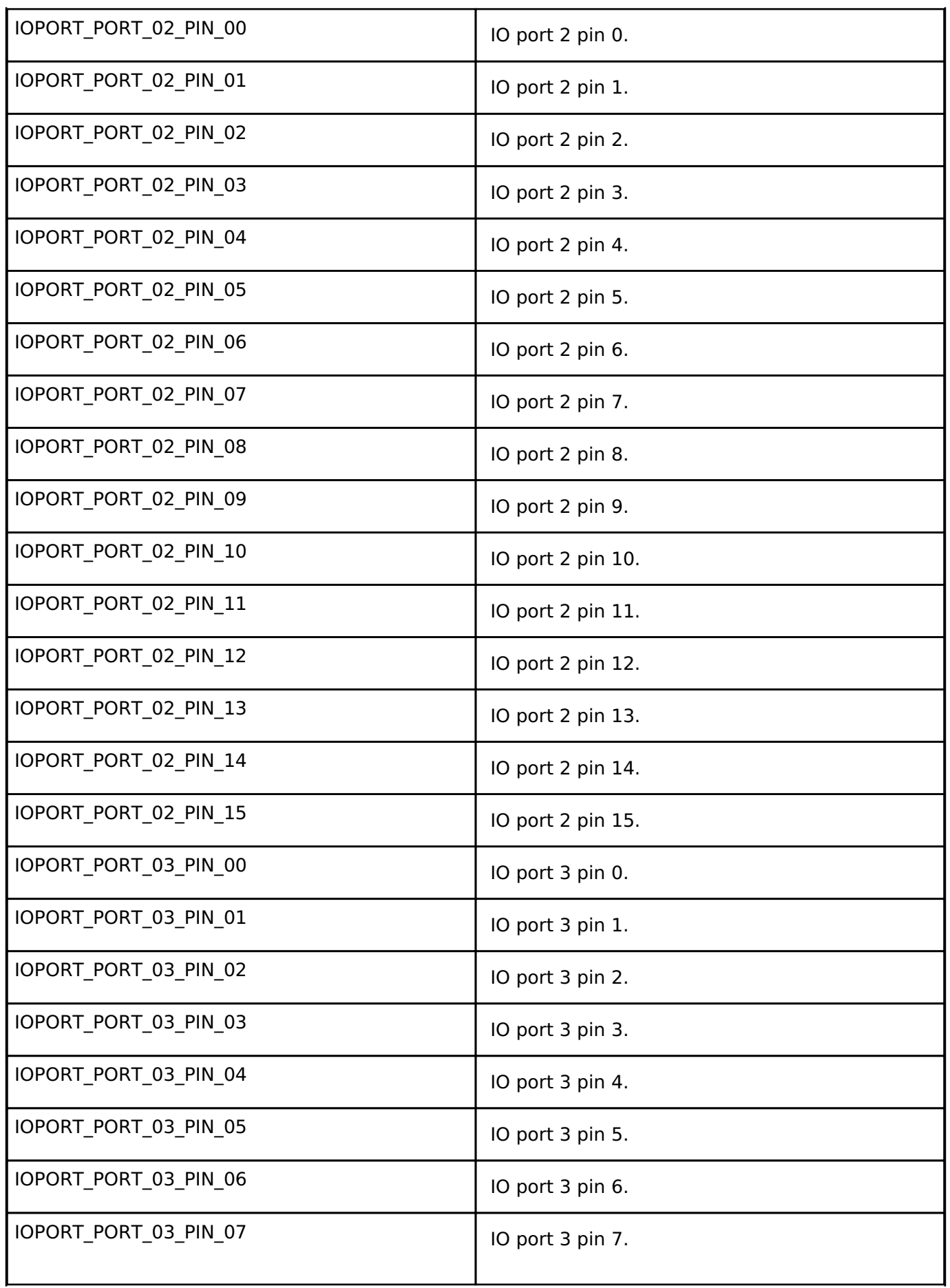

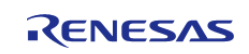
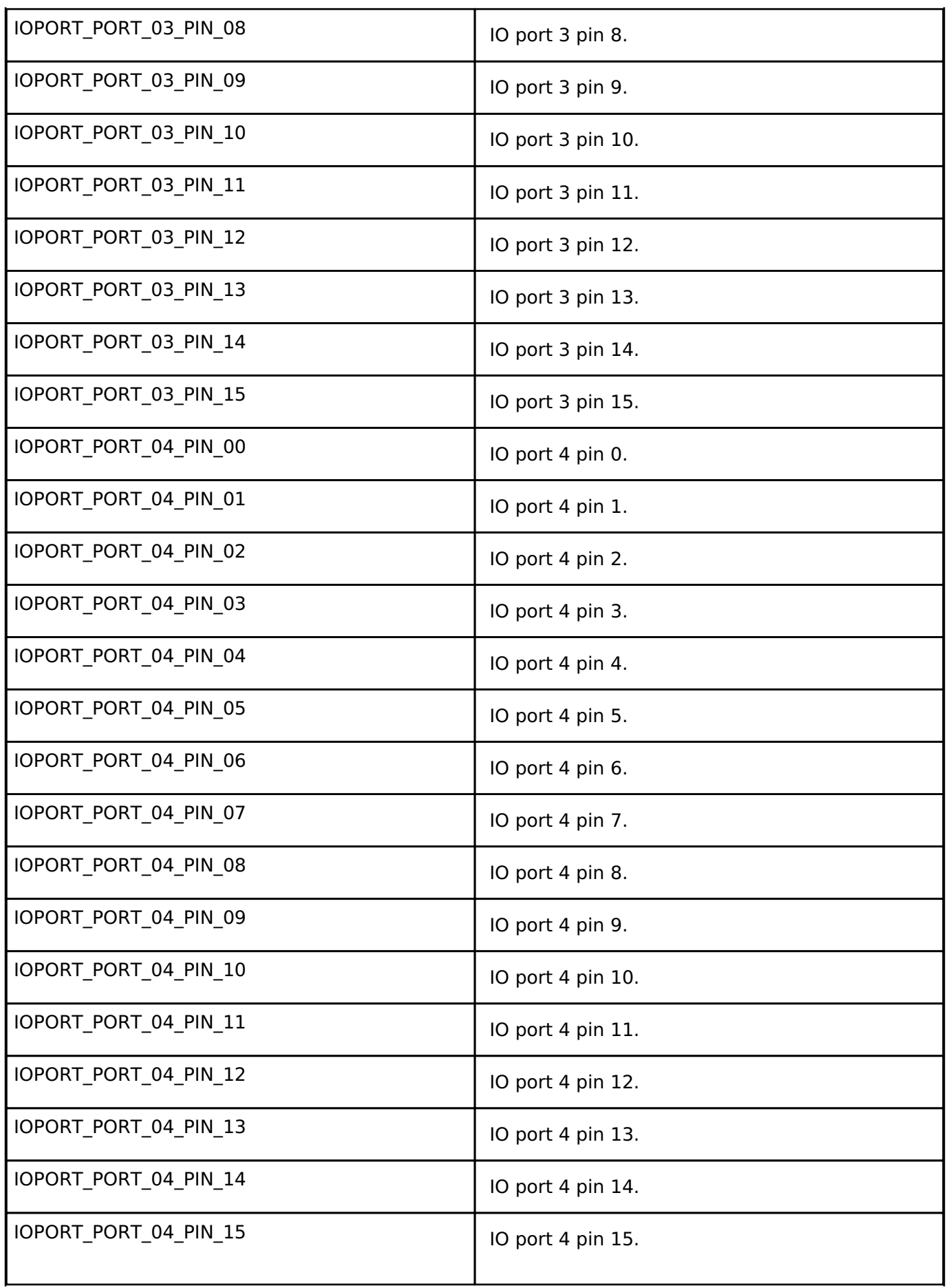

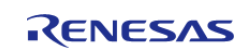

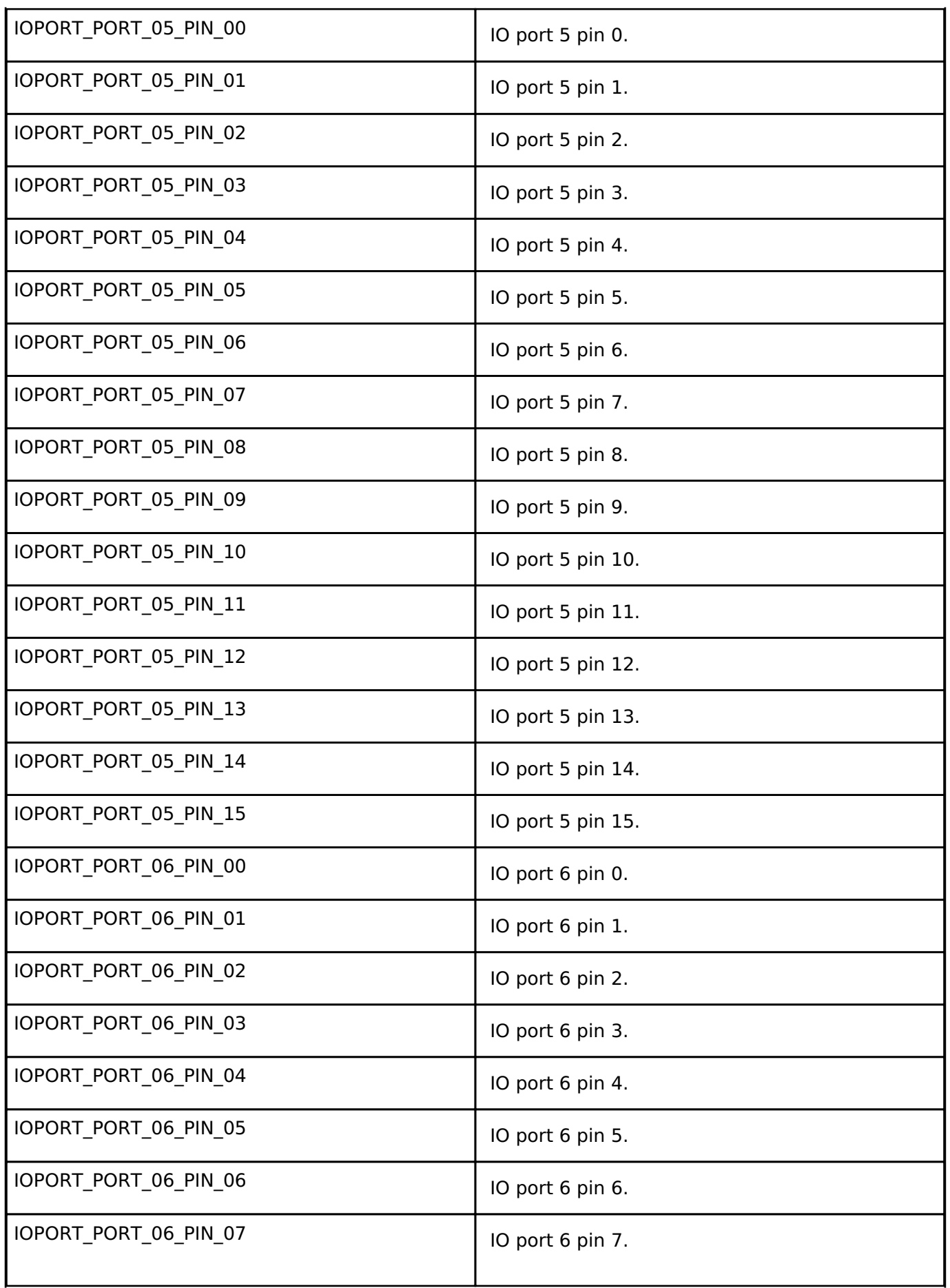

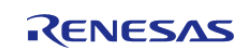

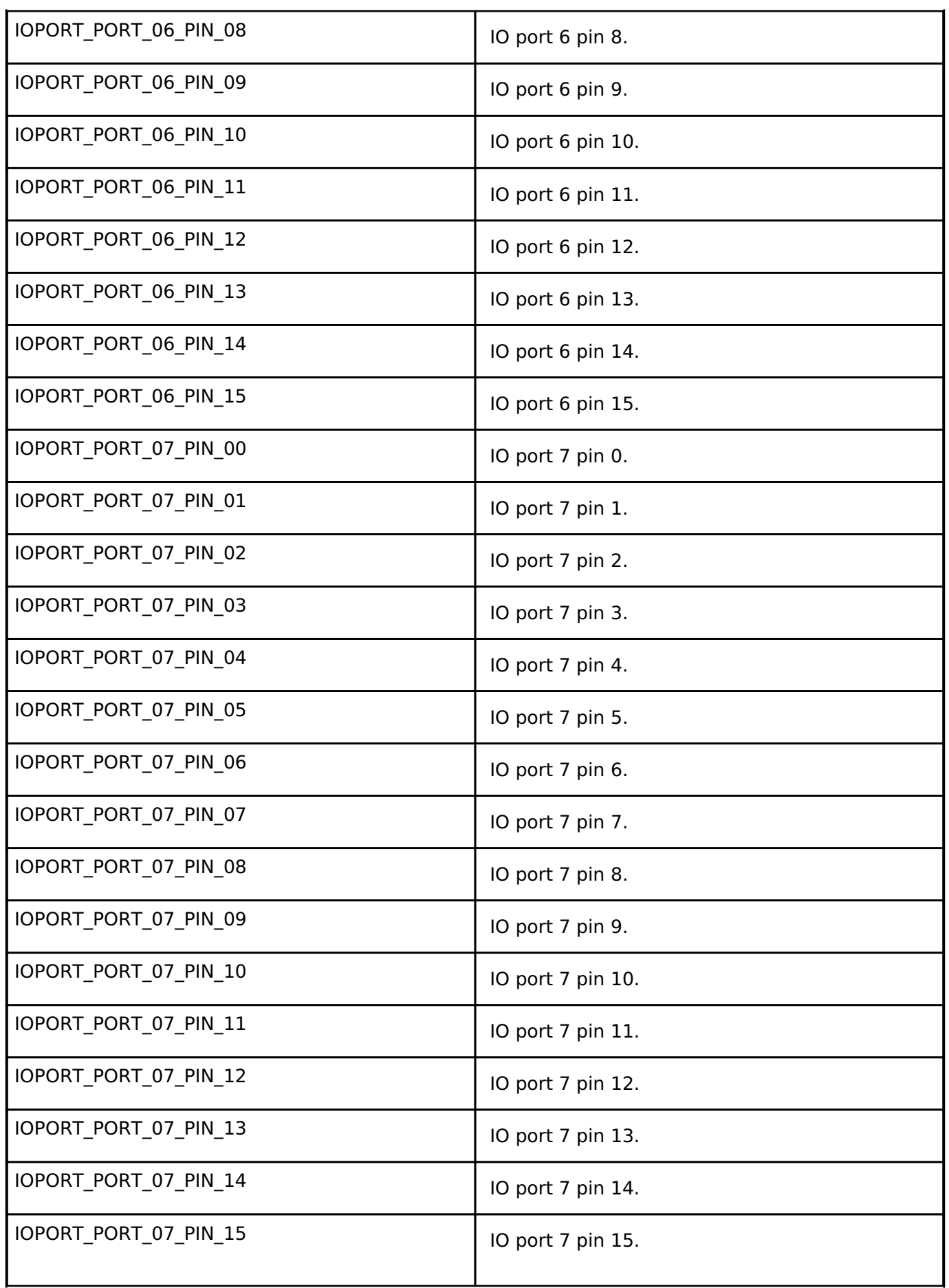

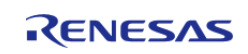

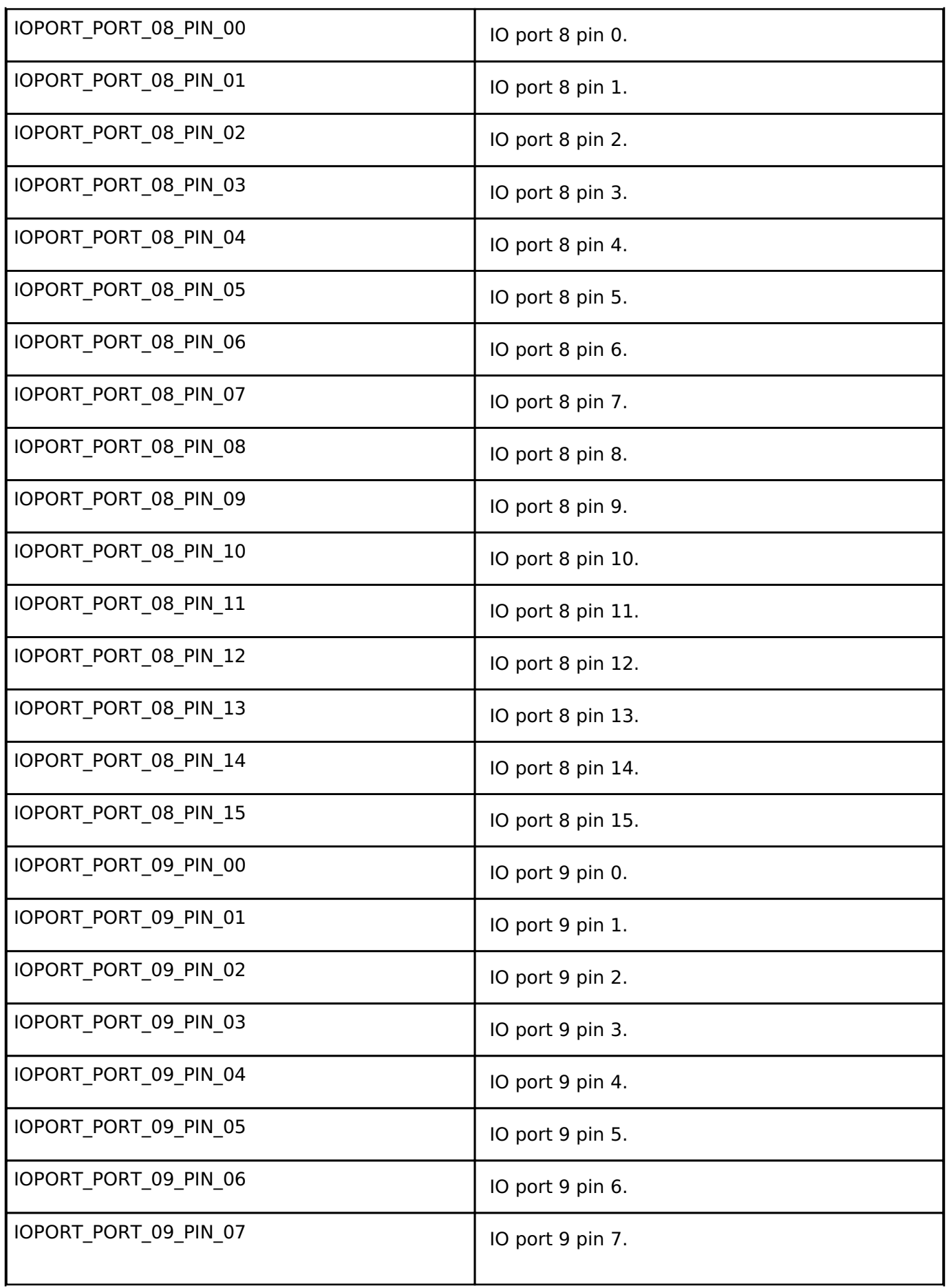

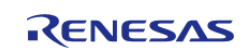

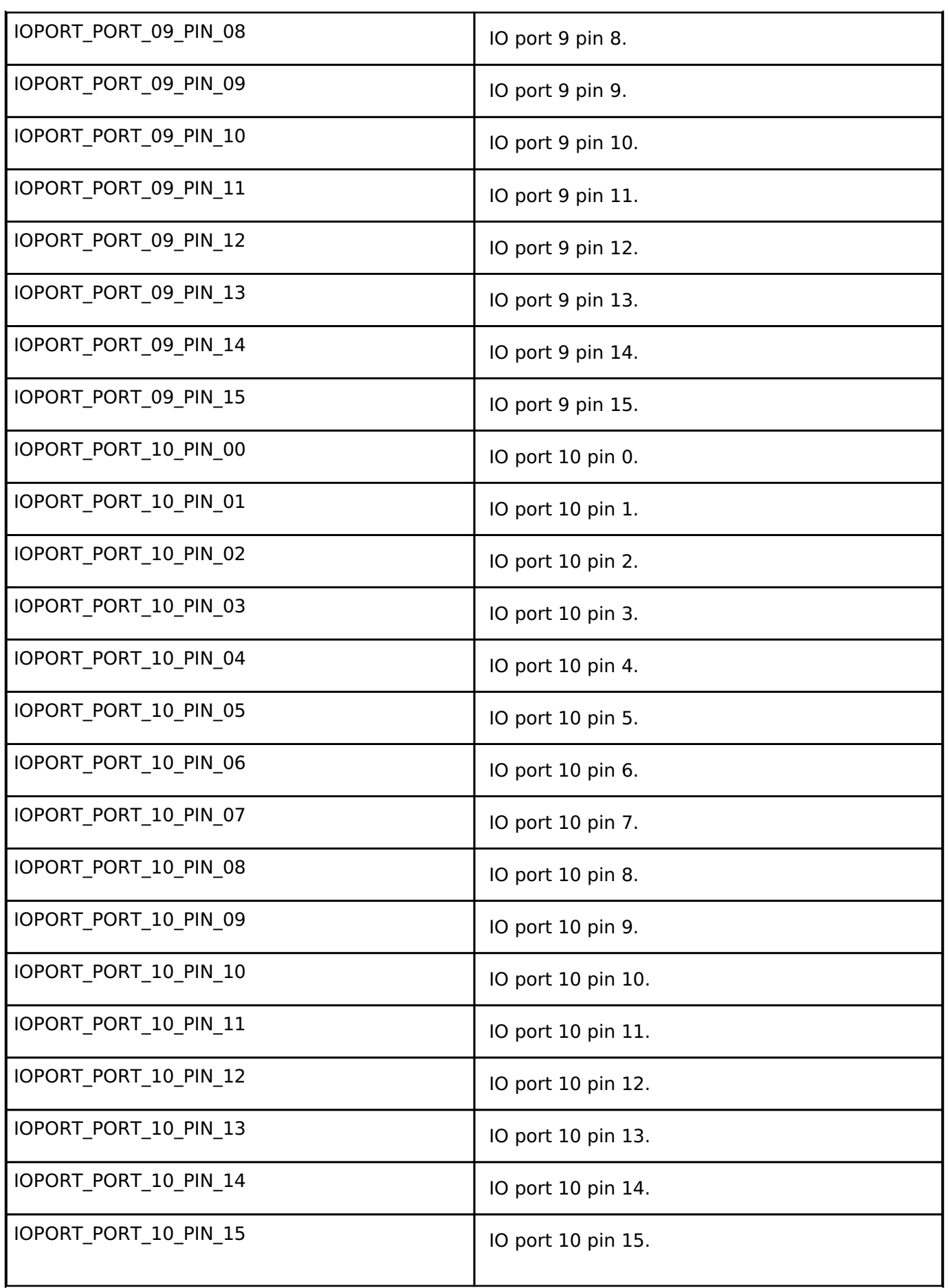

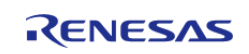

API Reference > Modules > I/O Ports (r\_ioport)

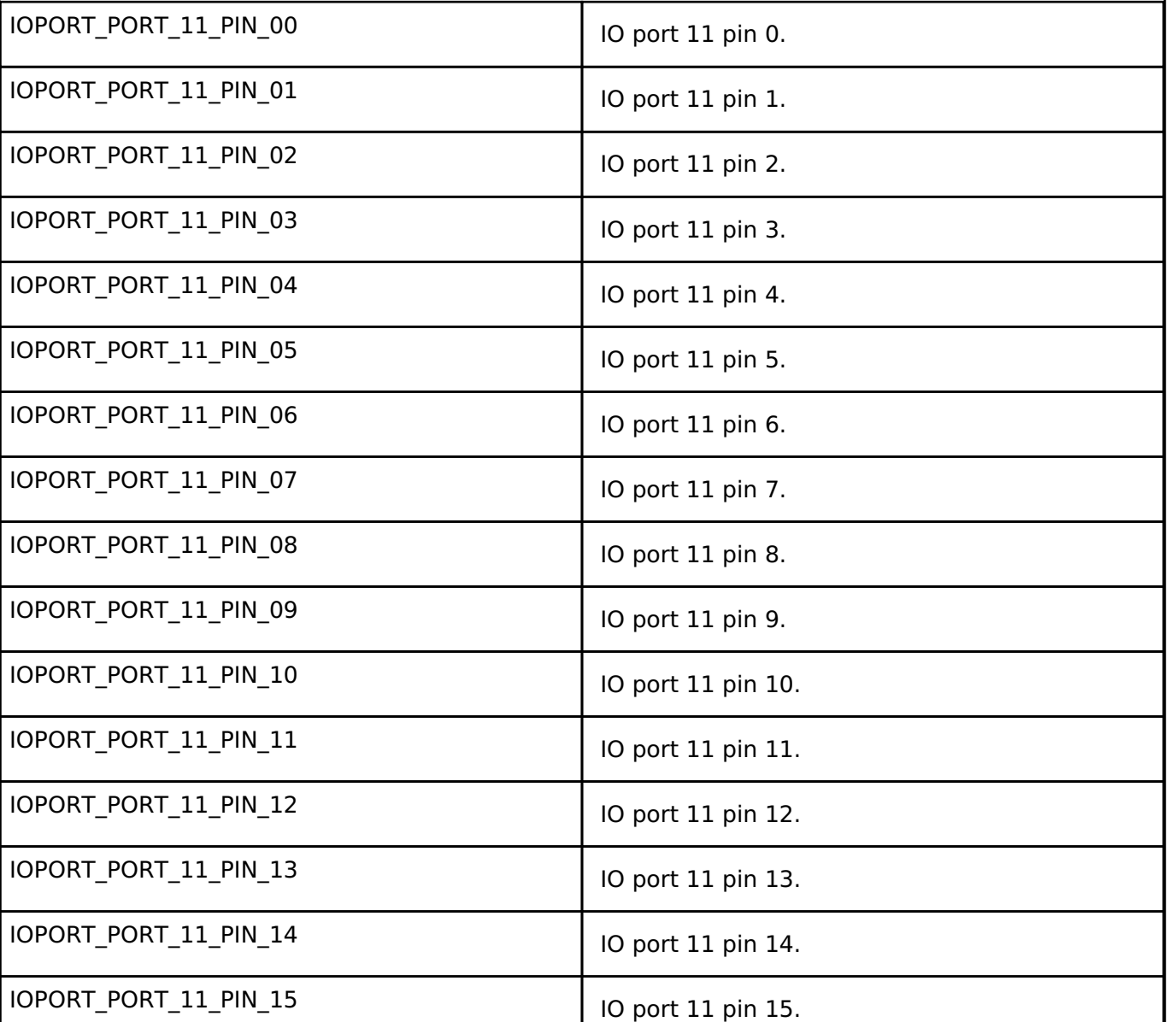

#### **Function Documentation**

### <span id="page-941-0"></span>**[◆ R](#page-941-0)\_IOPORT\_Open()**

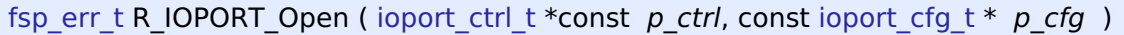

Initializes internal driver data, then calls pin configuration function to configure pins.

#### **Return values**

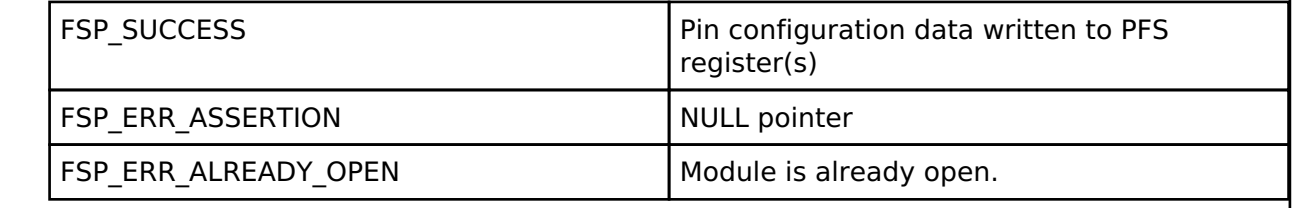

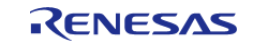

۰

### <span id="page-942-0"></span>**[◆ R](#page-942-0)\_IOPORT\_Close()**

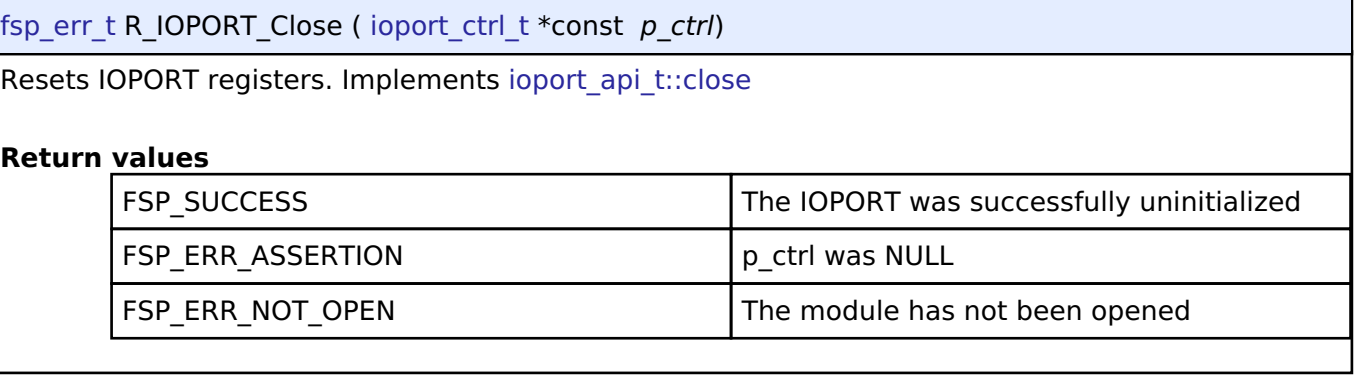

### <span id="page-942-1"></span>**[◆ R](#page-942-1)\_IOPORT\_PinsCfg()**

[fsp\\_err\\_t](#page-132-0) R\_IOPORT\_PinsCfg ( [ioport\\_ctrl\\_t](#page-1788-0) \*const *p\_ctrl*, const [ioport\\_cfg\\_t](#page-1781-0) \* *p\_cfg* )

Configures the functions of multiple pins by loading configuration data into pin PFS registers. Implements [ioport\\_api\\_t::pinsCfg.](#page-1783-1)

This function initializes the supplied list of PmnPFS registers with the supplied values. This data can be generated by the Pins tab of the RA Configuration editor or manually by the developer. Different pin configurations can be loaded for different situations such as low power modes and testing.

#### **Return values**

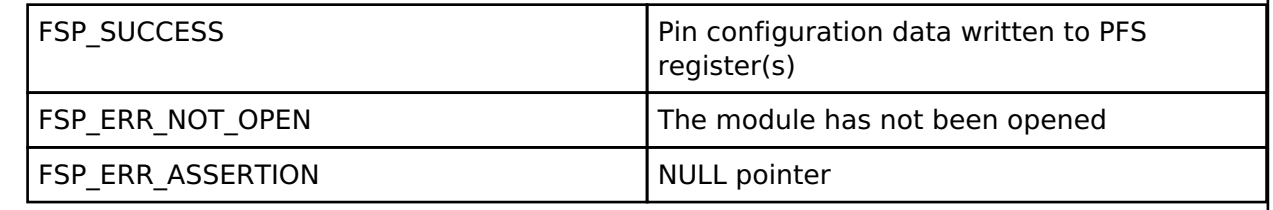

### <span id="page-942-2"></span>**[◆ R](#page-942-2)\_IOPORT\_PinCfg()**

[fsp\\_err\\_t](#page-132-0) R\_IOPORT\_PinCfg ( [ioport\\_ctrl\\_t](#page-1788-0) \*const *p\_ctrl*, [bsp\\_io\\_port\\_pin\\_t](#page-237-0) *pin*, uint32\_t *cfg* )

Configures the settings of a pin. Implements ioport api\_t::pinCfg.

### **Return values**

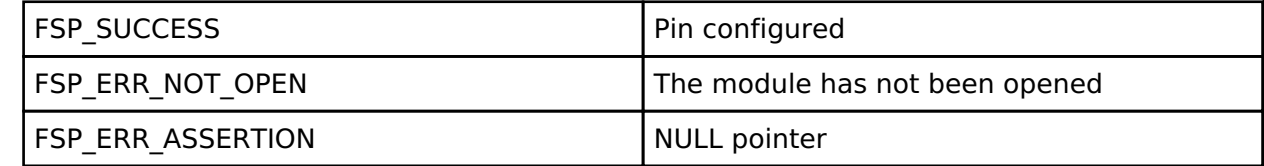

*Note*

*This function is re-entrant for different pins. This function will change the configuration of the pin with the new configuration. For example it is not possible with this function to change the drive strength of a pin while leaving all the other pin settings unchanged. To achieve this the original settings with the required change will need to be written using this function.*

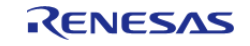

### <span id="page-943-0"></span>**[◆ R](#page-943-0)\_IOPORT\_PinEventInputRead()**

[fsp\\_err\\_t](#page-132-0) R\_IOPORT\_PinEventInputRead ( [ioport\\_ctrl\\_t](#page-1788-0) \*const *p\_ctrl*, [bsp\\_io\\_port\\_pin\\_t](#page-237-0) *pin*, [bsp\\_io\\_level\\_t](#page-236-0) \* *p\_pin\_event* )

Reads the value of the event input data of a specific pin. Implements ioport api t::pinEventInputRead.

The pin event data is captured in response to a trigger from the ELC. This function enables this data to be read. Using the event system allows the captured data to be stored when it occurs and then read back at a later time.

#### **Return values**

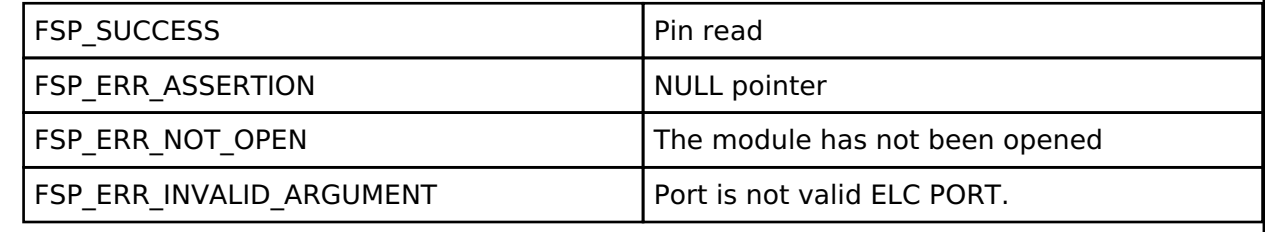

*Note*

*This function is re-entrant.*

#### <span id="page-943-1"></span>**[◆ R](#page-943-1)\_IOPORT\_PinEventOutputWrite()**

[fsp\\_err\\_t](#page-132-0) R\_IOPORT\_PinEventOutputWrite ( [ioport\\_ctrl\\_t](#page-1788-0) \*const *p\_ctrl*, [bsp\\_io\\_port\\_pin\\_t](#page-237-0) *pin*, [bsp\\_io\\_level\\_t](#page-236-0) *pin\_value* )

This function writes the event output data value to a pin. Implements ioport api t::pinEventOutputWrite.

Using the event system enables a pin state to be stored by this function in advance of being output on the pin. The output to the pin will occur when the ELC event occurs.

#### **Return values**

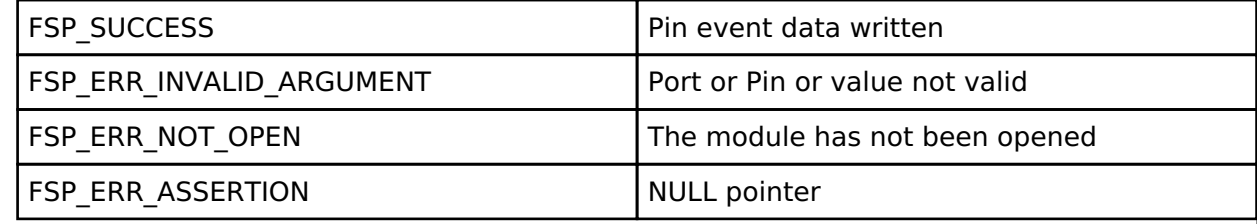

*Note*

*This function is re-entrant for different ports.*

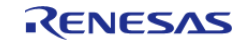

### <span id="page-944-0"></span>**[◆ R](#page-944-0)\_IOPORT\_PinRead()**

[fsp\\_err\\_t](#page-132-0) R\_IOPORT\_PinRead ( [ioport\\_ctrl\\_t](#page-1788-0) \*const *p\_ctrl*, [bsp\\_io\\_port\\_pin\\_t](#page-237-0) *pin*, [bsp\\_io\\_level\\_t](#page-236-0) \* *p\_pin\_value* )

Reads the level on a pin. Implements [ioport\\_api\\_t::pinRead.](#page-1785-0)

#### **Return values**

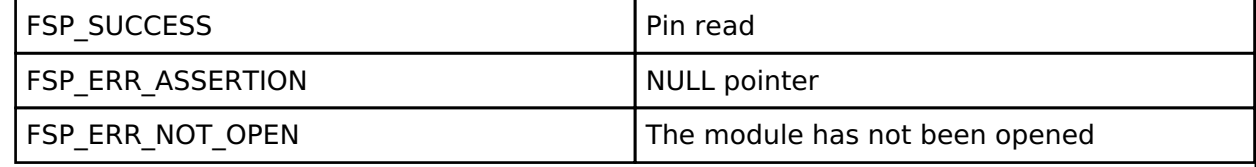

*Note*

*This function is re-entrant for different pins.*

### <span id="page-944-1"></span>**[◆ R](#page-944-1)\_IOPORT\_PinWrite()**

[fsp\\_err\\_t](#page-132-0) R\_IOPORT\_PinWrite ( [ioport\\_ctrl\\_t](#page-1788-0) \*const *p\_ctrl*, [bsp\\_io\\_port\\_pin\\_t](#page-237-0) *pin*, [bsp\\_io\\_level\\_t](#page-236-0) *level* )

Sets a pin's output either high or low. Implements [ioport\\_api\\_t::pinWrite](#page-1785-1).

#### **Return values**

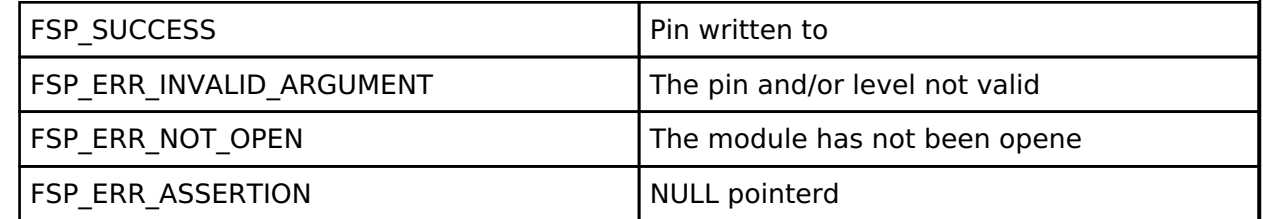

*Note*

*This function is re-entrant for different pins. This function makes use of the PCNTR3 register to atomically modify the level on the specified pin on a port.*

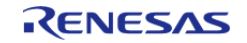

## <span id="page-945-0"></span>**[◆ R](#page-945-0)\_IOPORT\_PortDirectionSet()**

[fsp\\_err\\_t](#page-132-0) R\_IOPORT\_PortDirectionSet ( [ioport\\_ctrl\\_t](#page-1788-0) \*const *p\_ctrl*, [bsp\\_io\\_port\\_t](#page-237-1) *port*, [ioport\\_size\\_t](#page-1788-1) *direction\_values*, [ioport\\_size\\_t](#page-1788-1) *mask* )

Sets the direction of individual pins on a port. Implements ioport api t::portDirectionSet().

Multiple pins on a port can be set to inputs or outputs at once. Each bit in the mask parameter corresponds to a pin on the port. For example, bit 7 corresponds to pin 7, bit 6 to pin 6, and so on. If a bit is set to 1 then the corresponding pin will be changed to an input or an output as specified by the direction values. If a mask bit is set to 0 then the direction of the pin will not be changed.

#### **Return values**

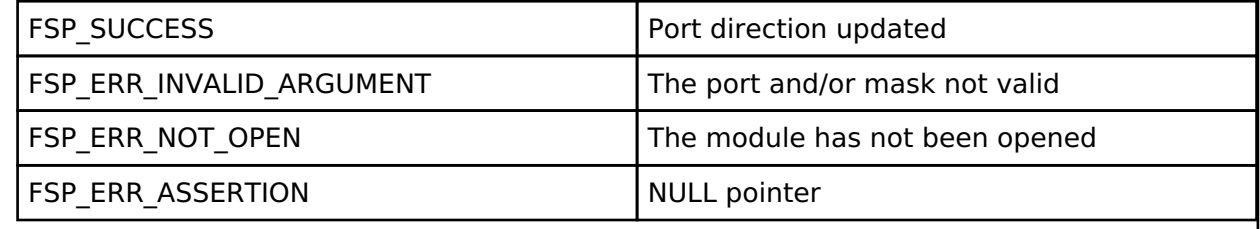

*Note*

*This function is re-entrant for different ports.*

#### <span id="page-945-1"></span>**[◆ R](#page-945-1)\_IOPORT\_PortEventInputRead()**

[fsp\\_err\\_t](#page-132-0) R\_IOPORT\_PortEventInputRead ( [ioport\\_ctrl\\_t](#page-1788-0) \*const *p\_ctrl*, [bsp\\_io\\_port\\_t](#page-237-1) *port*, [ioport\\_size\\_t](#page-1788-1) \* *p\_event\_data* )

Reads the value of the event input data. Implements ioport api t::portEventInputRead().

The event input data for the port will be read. Each bit in the returned value corresponds to a pin on the port. For example, bit 7 corresponds to pin 7, bit 6 to pin 6, and so on.

The port event data is captured in response to a trigger from the ELC. This function enables this data to be read. Using the event system allows the captured data to be stored when it occurs and then read back at a later time.

#### **Return values**

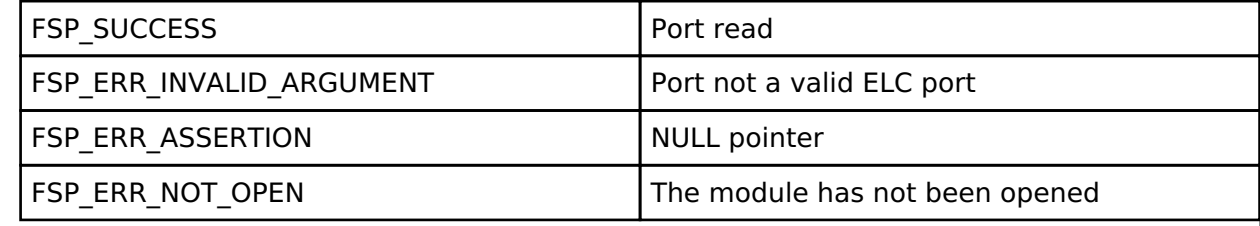

*Note*

*This function is re-entrant for different ports.*

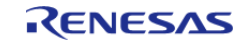

## <span id="page-946-0"></span>**[◆ R](#page-946-0)\_IOPORT\_PortEventOutputWrite()**

[fsp\\_err\\_t](#page-132-0) R\_IOPORT\_PortEventOutputWrite ( [ioport\\_ctrl\\_t](#page-1788-0) \*const *p\_ctrl*, [bsp\\_io\\_port\\_t](#page-237-1) *port*, [ioport\\_size\\_t](#page-1788-1) *event\_data*, [ioport\\_size\\_t](#page-1788-1) *mask\_value* )

This function writes the set and reset event output data for a port. Implements ioport api t::portEventOutputWrite.

Using the event system enables a port state to be stored by this function in advance of being output on the port. The output to the port will occur when the ELC event occurs.

The input value will be written to the specified port when an ELC event configured for that port occurs. Each bit in the value parameter corresponds to a bit on the port. For example, bit 7 corresponds to pin 7, bit 6 to pin 6, and so on. Each bit in the mask parameter corresponds to a pin on the port.

#### **Return values**

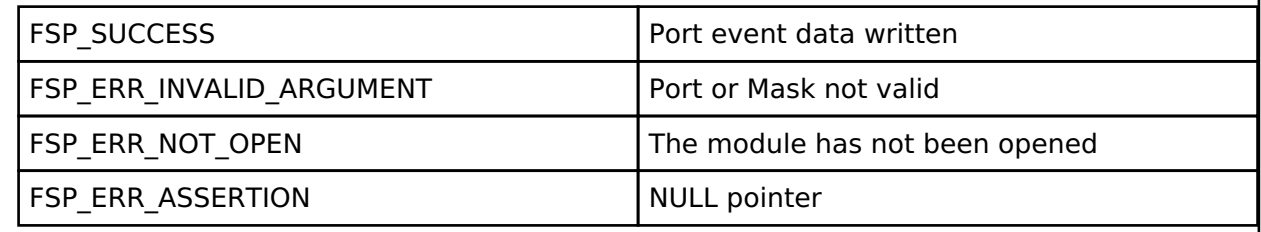

*Note*

*This function is re-entrant for different ports.*

### <span id="page-946-1"></span>**[◆ R](#page-946-1)\_IOPORT\_PortRead()**

[fsp\\_err\\_t](#page-132-0) R\_IOPORT\_PortRead ( [ioport\\_ctrl\\_t](#page-1788-0) \*const *p\_ctrl*, bsp\_io\_port t\_*port*, [ioport\\_size\\_t](#page-1788-1) \* *p\_port\_value* )

Reads the value on an IO port. Implements ioport api t::portRead.

The specified port will be read, and the levels for all the pins will be returned. Each bit in the returned value corresponds to a pin on the port. For example, bit 7 corresponds to pin 7, bit 6 to pin 6, and so on.

### **Return values**

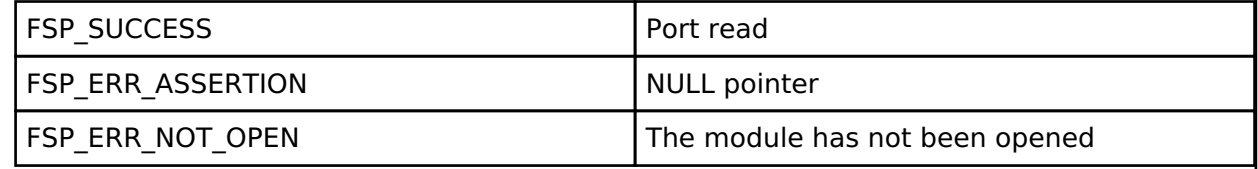

*Note*

*This function is re-entrant for different ports.*

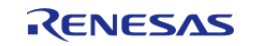

## <span id="page-947-0"></span>**[◆ R](#page-947-0)\_IOPORT\_PortWrite()**

[fsp\\_err\\_t](#page-132-0) R\_IOPORT\_PortWrite ( [ioport\\_ctrl\\_t](#page-1788-0) \*const *p\_ctrl*, [bsp\\_io\\_port\\_t](#page-237-1) *port*, [ioport\\_size\\_t](#page-1788-1) *value*, [ioport\\_size\\_t](#page-1788-1) *mask* )

Writes to multiple pins on a port. Implements ioport api\_t::portWrite.

The input value will be written to the specified port. Each bit in the value parameter corresponds to a bit on the port. For example, bit 7 corresponds to pin 7, bit 6 to pin 6, and so on. Each bit in the mask parameter corresponds to a pin on the port.

Only the bits with the corresponding bit in the mask value set will be updated. For example, value  $= 0x$ FFFF, mask = 0x0003 results in only bits 0 and 1 being updated.

#### **Return values**

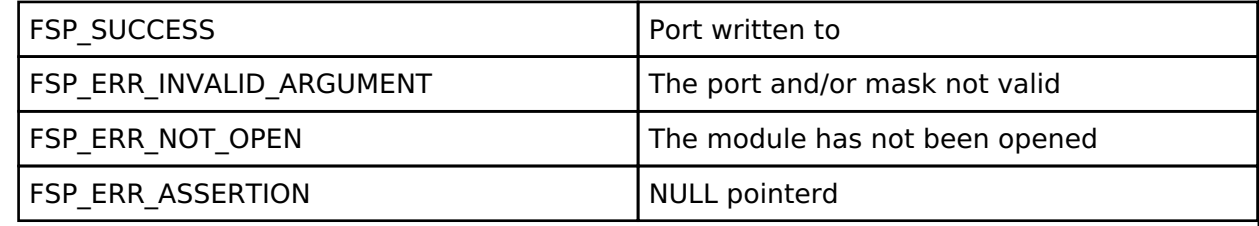

*Note*

*This function is re-entrant for different ports. This function makes use of the PCNTR3 register to atomically modify the levels on the specified pins on a port.*

### <span id="page-947-1"></span>**[◆ R](#page-947-1)\_IOPORT\_EthernetModeCfg()**

[fsp\\_err\\_t](#page-132-0) R\_IOPORT\_EthernetModeCfg ( [ioport\\_ctrl\\_t](#page-1788-0) \*const *p\_ctrl*, [ioport\\_ethernet\\_channel\\_t](#page-1790-0) *channel*, [ioport\\_ethernet\\_mode\\_t](#page-1790-1) *mode* )

Configures Ethernet channel PHY mode. Implements [ioport\\_api\\_t::pinEthernetModeCfg.](#page-1784-2)

#### **Return values**

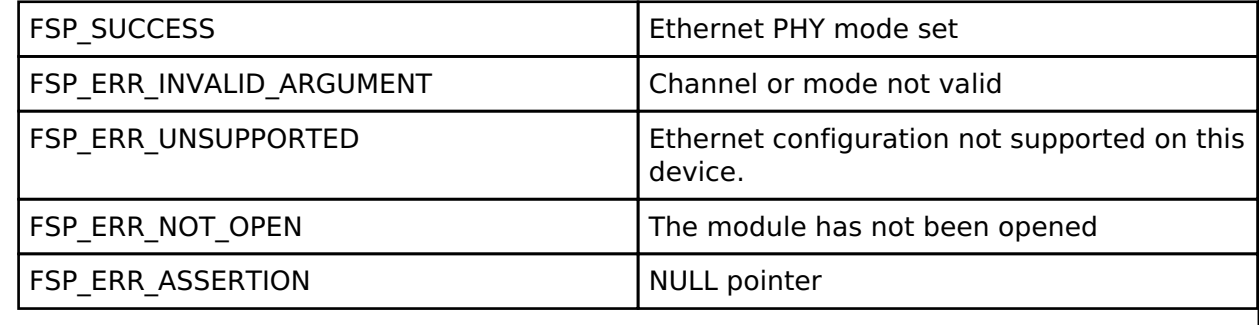

*Note*

*This function is not re-entrant.*

## **4.2.29 Independent Watchdog Timer (r\_iwdt)**

[Modules](#page-246-0)

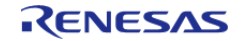

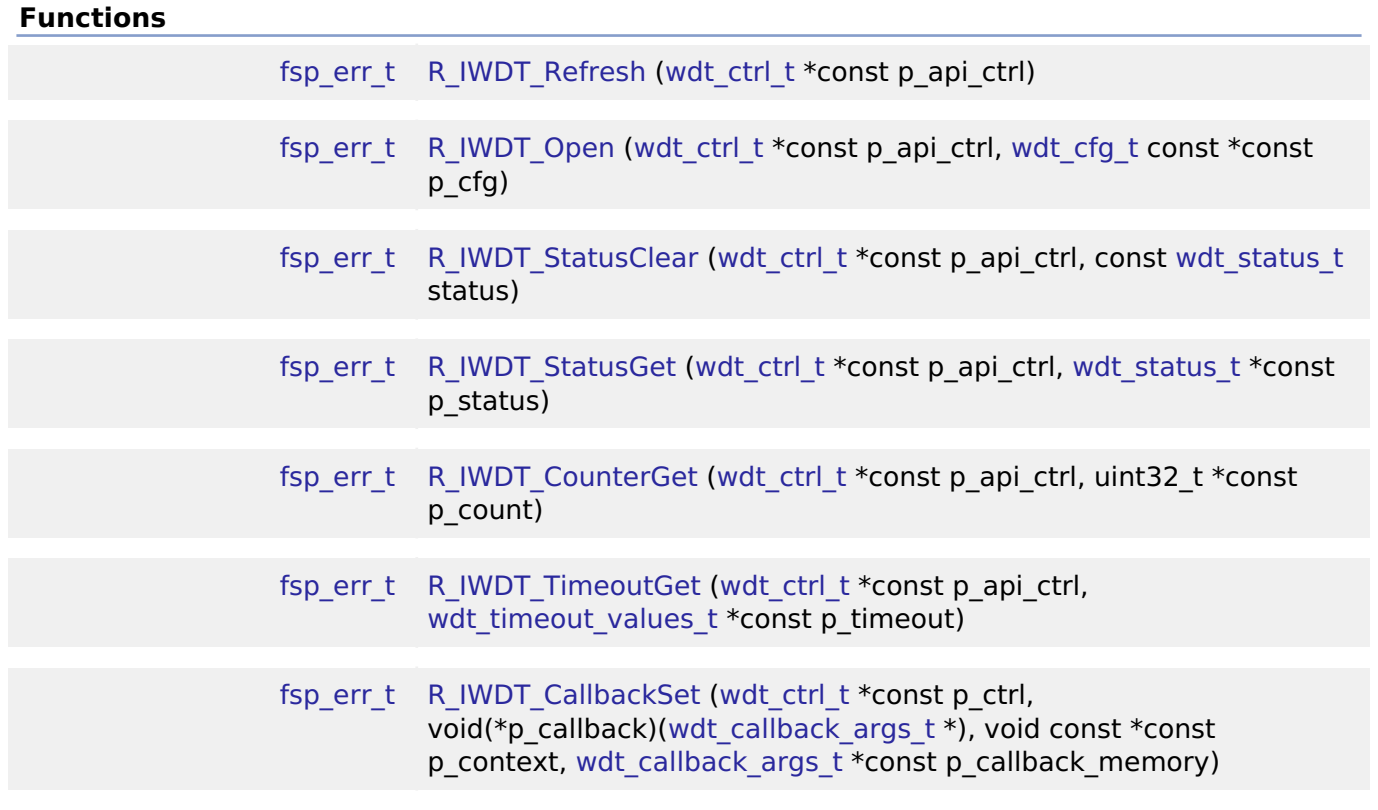

#### **Detailed Description**

Driver for the IWDT peripheral on RA MCUs. This module implements the [WDT Interface](#page-2005-0).

## **Overview**

The independent watchdog timer is used to recover from unexpected errors in an application. The timer must be refreshed periodically in the permitted count window by the application. If the count is allowed to underflow or refresh occurs outside of the valid refresh period, the IWDT resets the device or generates an NMI.

#### **Features**

The IWDT HAL module has the following key features:

- When the IWDT underflows or is refreshed outside of the permitted refresh window, one of the following events can occur:
	- Resetting of the device
	- Generation of an NMI
- The IWDT begins counting at reset.

#### **Selecting a Watchdog**

RA MCUs have two watchdog peripherals: the watchdog timer (WDT) and the independent watchdog timer (IWDT). When selecting between them, consider these factors:

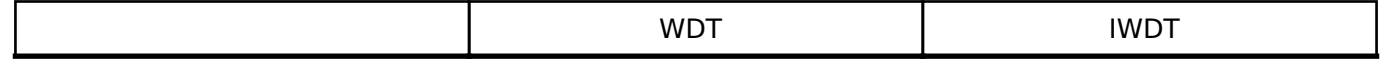

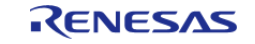

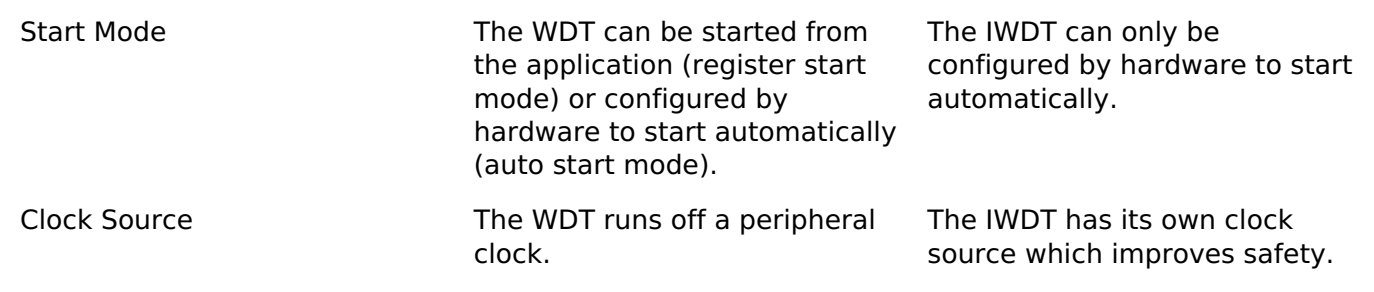

# **Configuration**

#### **Build Time Configurations for r\_iwdt**

The following build time configurations are defined in fsp\_cfg/r\_iwdt\_cfg.h:

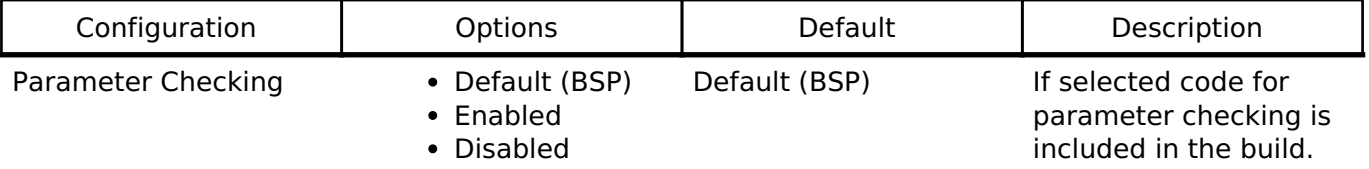

### **Configurations for Driver > Monitoring > Watchdog Driver on r\_iwdt**

This module can be added to the Stacks tab via New Stack > Driver > Monitoring > Watchdog Driver on r\_iwdt. Non-secure callable guard functions can be generated for this module by right clicking the module in the RA Configuration tool and checking the "Non-secure Callable" box.

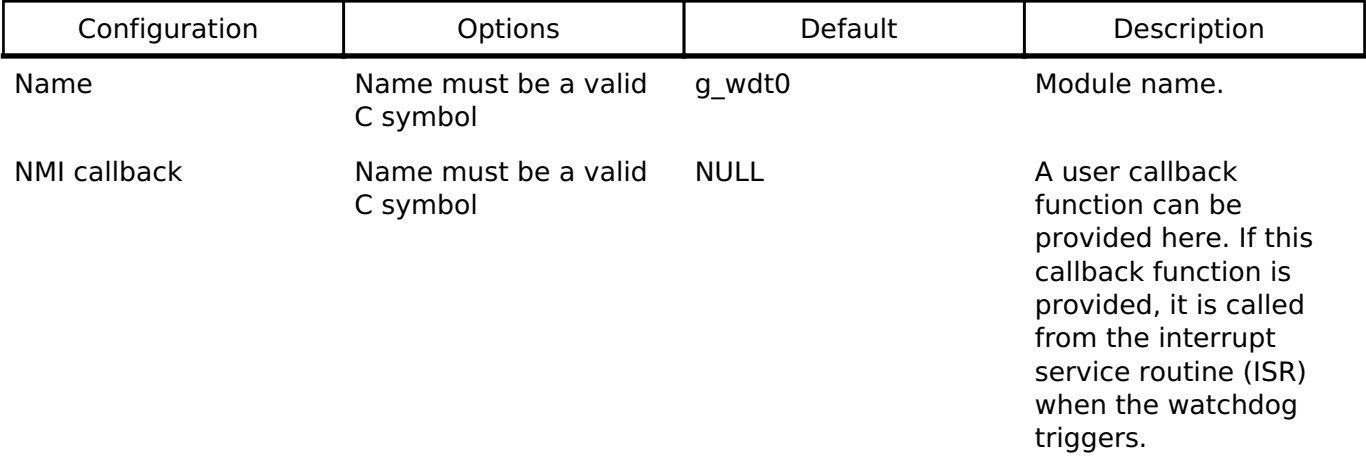

*Note*

*The IWDT has additional configurable settings in the OFS0 register in the BSP tab properties window. These settings include the following:*

- *Start Mode*
- *Timeout Period*
- *Dedicated Clock Frequency Divisor*
- *Window End Position*
- *Window Start Position*
- *Reset Interrupt Request Select*
- *Stop Control*

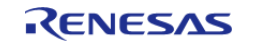

*Review the OFS0 properties window to see additional details.*

#### **Clock Configuration**

The IWDT clock is based on the IWDTCLK frequency. You can set the IWDTCLK frequency divider using the **BSP** tab of the RA Configuration editor.

#### **Pin Configuration**

This module does not use I/O pins.

# **Usage Notes**

#### **NMI Interrupt**

The independent watchdog timer uses the NMI, which is enabled by default. No special configuration is required. When the NMI is triggered, the callback function registered during open is called.

#### **Period Calculation**

The IWDT operates from IWDTCLK. With a IWDTCLK of 15000 Hz, the maximum time from the last refresh to device reset or NMI generation will be just below 35 seconds as detailed below.

 $IWDTCLK = 15000 Hz$ Clock division ratio = IWDTCLK / 256 Timeout period  $= 2048$  cycles WDT clock frequency = 15000 Hz / 256 = 58.59 Hz Cycle time =  $1 / 58.59$  Hz = 17.067 ms Timeout =  $17.067$  ms x 2048 cycles = 34.95 seconds

#### **Limitations**

Developers should be aware of the following limitations when using the IWDT:

When using a J-Link debugger the IWDT counter does not count and therefore will not reset the device or generate an NMI. To enable the watchdog to count and generate a reset or NMI while debugging, add this line of code in the application:

/\* (Optional) Enable the IWDT to count and generate NMI or reset when the

```
 * debugger is connected. */
```
R\_DEBUG->DBGSTOPCR\_b.DBGSTOP\_IWDT = 0;

• If the IWDT is configured to stop the counter in low power mode, then your application must restart the watchdog by calling [R\\_IWDT\\_Refresh\(\)](#page-954-0) after the MCU wakes from low power mode.

## **Examples**

#### **IWDT Basic Example**

This is a basic example of minimal use of the IWDT in an application.

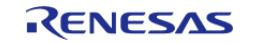

```
void iwdt_basic_example (void)
{
 fsp_err_t err = FSP_SUCCESS;
 /* In auto start mode, the IWDT starts counting immediately when the MCU is powered
on. */
 /* Initializes the module. */
     err = R_IWDT_Open(&g_iwdt0_ctrl, &g_iwdt0_cfg);
 /* Handle any errors. This function should be defined by the user. */
     handle_error(err);
while (true)
\left\{\begin{array}{c} \end{array}\right\}/* Application work here. */
 /* Refresh before the counter underflows to prevent reset or NMI based on the
setting. */
        (void) R_IWDT_Refresh(&g_iwdt0_ctrl);
     }
}
```
#### **IWDT Advanced Example**

This example demonstrates using a start window and gives an example callback to handle an NMI generated by an underflow or refresh error.

```
#define IWDT TIMEOUT COUNTS (2048U)
#define IWDT_MAX_COUNTER (IWDT_TIMEOUT_COUNTS - 1U)
#define IWDT_START_WINDOW_75 ((IWDT_MAX_COUNTER * 3) / 4)
/* Example callback called when a watchdog NMI occurs. */
void iwdt_callback (wdt_callback_args_t * p_args)
{
 FSP_PARAMETER_NOT_USED(p_args);
 fsp_err_t err = FSP_SUCCESS;
 /* (Optional) Determine the source of the NMI. */
 wdt status t status = WDT STATUS NO ERROR;
     err = R_IWDT_StatusGet(&g_iwdt0_ctrl, &status);
    handle_error(err);
```
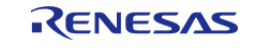

```
/* (Optional) Log source of NMI and any other debug information. */
 /* (Optional) Clear the error flags. */
     err = R_IWDT_StatusClear(&g_iwdt0_ctrl, status);
    handle_error(err);
 /* (Optional) Issue a software reset to reset the MCU. */
     __NVIC_SystemReset();
}
void iwdt_advanced_example (void)
{
 fsp_err_t err = FSP_SUCCESS;
 /* (Optional) Enable the IWDT to count and generate NMI or reset when the
   * debugger is connected. */
    R_DEBUG->DBGSTOPCR_b.DBGSTOP_IWDT = 0;
 /* (Optional) Check if the IWDTRF flag is set to know if the system is
   * recovering from a IWDT reset. */
if (R_SYSTEM->RSTSR1_b.IWDTRF)
\left\{\begin{array}{c} \end{array}\right\}/* Clear the flag. */
        R_SYSTEM->RSTSR1 = 0U;
 }
 /* Open the module. */
     err = R_IWDT_Open(&g_iwdt0_ctrl, &g_iwdt0_cfg);
 /* Handle any errors. This function should be defined by the user. */
     handle_error(err);
 /* Initialize other application code. */
 /* Do not call R IWDT Refresh() in auto start mode unless the
   * counter is in the acceptable refresh window. */
     (void) R_IWDT_Refresh(&g_iwdt0_ctrl);
while (true)
\left\{\begin{array}{ccc} \end{array}\right\}/* Application work here. */
 /* (Optional) If there is a chance the application takes less time than
   * the start window, verify the IWDT counter is past the start window
   * before refreshing the IWDT. */
```
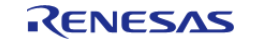

```
 uint32_t iwdt_counter = 0U;
do
       {
/* Read the current IWDT counter value. */
             err = R_IWDT_CounterGet(&g_iwdt0_ctrl, &iwdt_counter);
      handle_error(err);
       } while (iwdt_counter >= IWDT_START_WINDOW_75);
/* Refresh before the counter underflows to prevent reset or NMI. */
        (void) R_IWDT_Refresh(&g_iwdt0_ctrl);
     }
}
```
#### **Data Structures**

struct [iwdt\\_instance\\_ctrl\\_t](#page-953-0)

#### **Data Structure Documentation**

#### <span id="page-953-0"></span>**[◆ i](#page-953-0)wdt\_instance\_ctrl\_t**

<span id="page-953-3"></span><span id="page-953-2"></span><span id="page-953-1"></span>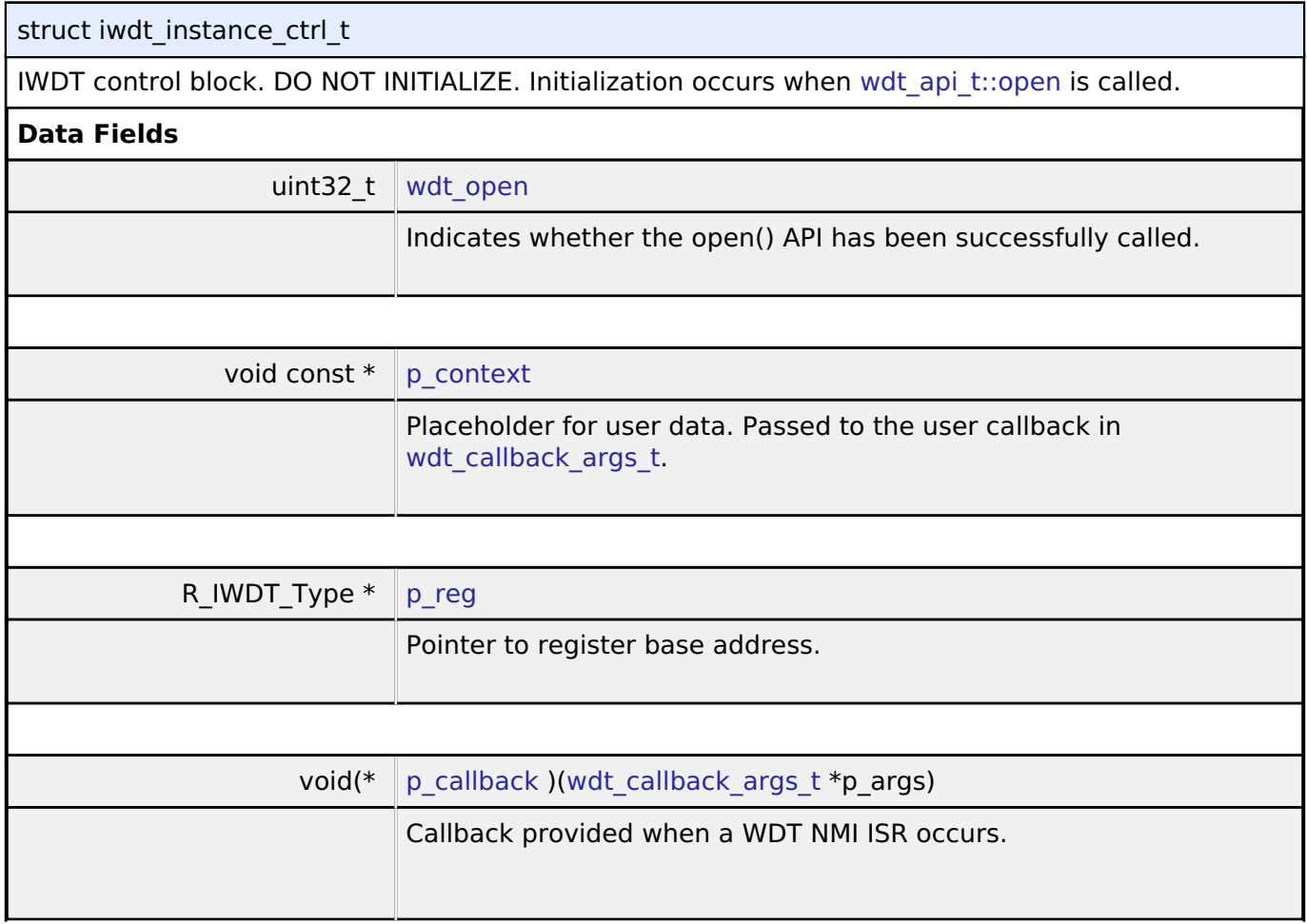

<span id="page-953-4"></span>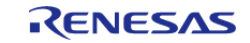

### **Function Documentation**

#### <span id="page-954-0"></span>**[◆ R](#page-954-0)\_IWDT\_Refresh()**

[fsp\\_err\\_t](#page-132-0) R\_IWDT\_Refresh ( [wdt\\_ctrl\\_t](#page-2011-0) \*const *p\_api\_ctrl*)

Refresh the Independent Watchdog Timer. If the refresh fails due to being performed outside of the permitted refresh period the device will either reset or trigger an NMI ISR to run.

Example:

```
/* Refresh before the counter underflows to prevent reset or NMI based on the
```
setting. \*/

(void) [R\\_IWDT\\_Refresh\(](#page-954-0)&g\_iwdt0\_ctrl);

#### **Return values**

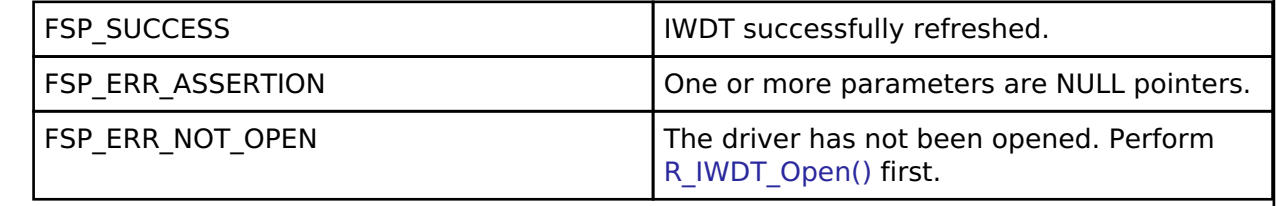

## <span id="page-954-1"></span>**[◆ R](#page-954-1)\_IWDT\_Open()**

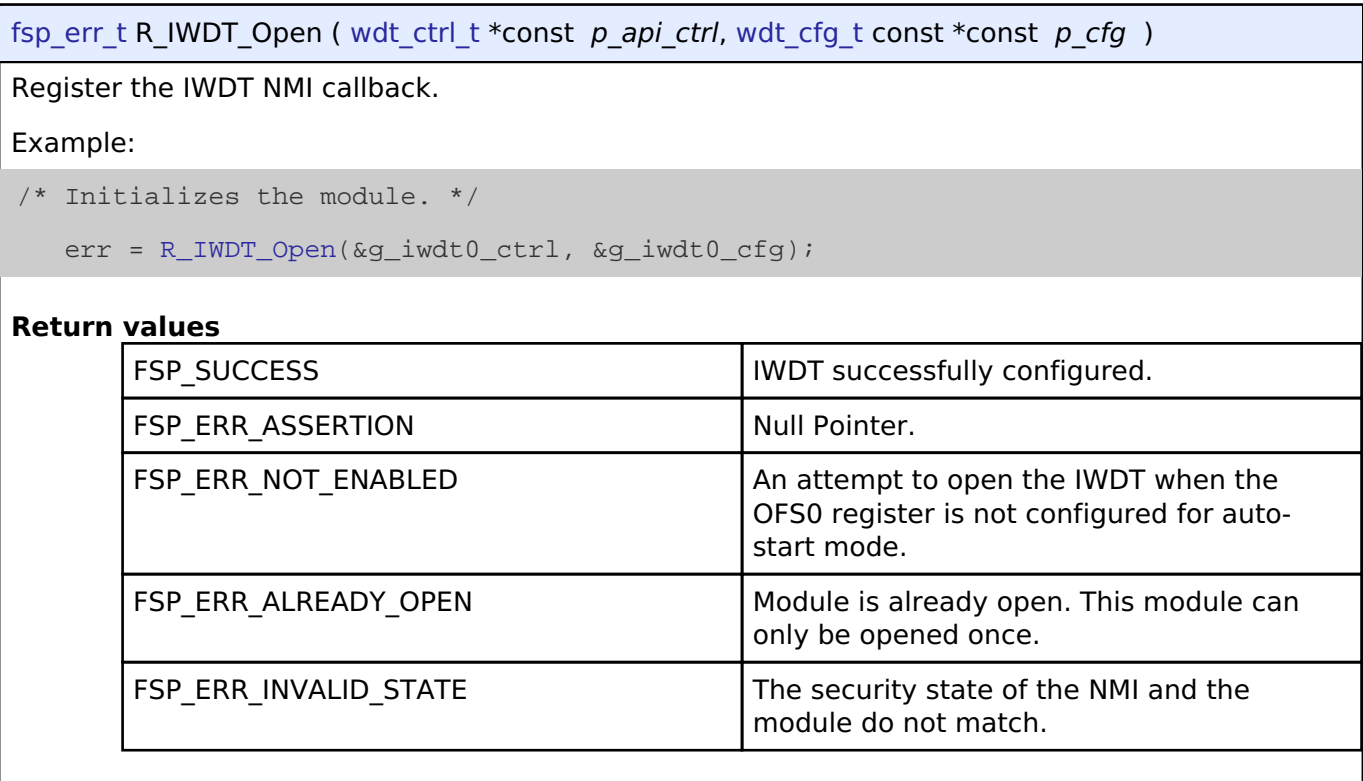

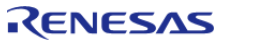

#### <span id="page-955-0"></span>**[◆ R](#page-955-0)\_IWDT\_StatusClear()**

[fsp\\_err\\_t](#page-132-0) R\_IWDT\_StatusClear ( [wdt\\_ctrl\\_t](#page-2011-0) \*const *p\_api\_ctrl*, const [wdt\\_status\\_t](#page-2015-0) *status* ) Clear the IWDT status and error flags. Implements [wdt\\_api\\_t::statusClear](#page-2010-0). Example: /\* (Optional) Clear the error flags. \*/ err = [R\\_IWDT\\_StatusClear\(](#page-955-0)&g\_iwdt0\_ctrl, status); handle\_error(err); **Return values** FSP\_SUCCESS TERM INDITIONAL TRANSFORM INDITIONAL TRANSFORM IN THE SUCCESS IN THE SUCCESS IN THE SUCCESS OF THE SUCCESS IN THE SUCCESS OF THE SUCCESS OF THE SUCCESS OF THE SUCCESS OF THE SUCCESS OF THE SUCCESS OF THE SUCCES FSP\_ERR\_ASSERTION Null pointer as a parameter. FSP\_ERR\_NOT\_OPEN The driver has not been opened. Perform [R\\_IWDT\\_Open\(\)](#page-954-1) first.

#### <span id="page-955-1"></span>**[◆ R](#page-955-1)\_IWDT\_StatusGet()**

[fsp\\_err\\_t](#page-132-0) R\_IWDT\_StatusGet ( [wdt\\_ctrl\\_t](#page-2011-0) \*const *p\_api\_ctrl*, [wdt\\_status\\_t](#page-2015-0) \*const *p\_status* )

Read the IWDT status flags. When the IWDT is configured to output a reset on underflow or refresh error reading the status and error flags can be read after reset to establish if the IWDT caused the reset. Reading the status and error flags in NMI output mode indicates whether the IWDT generated the NMI interrupt.

Indicates both status and error conditions.

Example:

```
/* (Optional) Determine the source of the NMI. */
wdt status t status = WDT STATUS NO ERROR;
    err = R_IWDT_StatusGet(&g_iwdt0_ctrl, &status);
   handle_error(err);
```
#### **Return values**

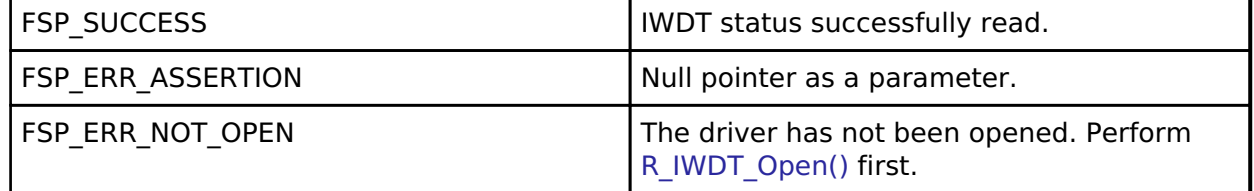

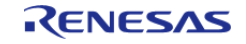

#### <span id="page-956-0"></span>**[◆ R](#page-956-0)\_IWDT\_CounterGet()**

[fsp\\_err\\_t](#page-132-0) R\_IWDT\_CounterGet ( [wdt\\_ctrl\\_t](#page-2011-0) \*const *p\_api\_ctrl*, uint32\_t \*const *p\_count* )

Read the current count value of the IWDT. Implements wdt api t::counterGet.

#### Example:

/\* Read the current IWDT counter value. \*/

```
 err = R_IWDT_CounterGet(&g_iwdt0_ctrl, &iwdt_counter);
```

```
handle error(err);
```
#### **Return values**

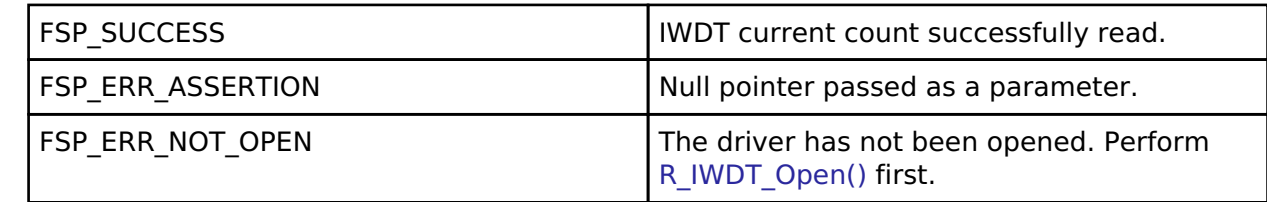

#### <span id="page-956-1"></span>**[◆ R](#page-956-1)\_IWDT\_TimeoutGet()**

[fsp\\_err\\_t](#page-132-0) R\_IWDT\_TimeoutGet ( [wdt\\_ctrl\\_t](#page-2011-0) \*const *p\_api\_ctrl*, [wdt\\_timeout\\_values\\_t](#page-2006-1) \*const *p\_timeout* )

Read timeout information for the watchdog timer. Implements [wdt\\_api\\_t::timeoutGet.](#page-2010-2)

#### **Return values**

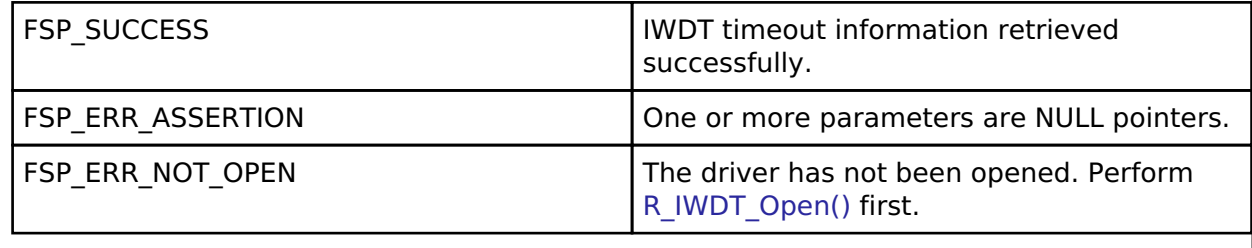

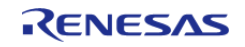

### <span id="page-957-0"></span>**[◆ R](#page-957-0)\_IWDT\_CallbackSet()**

[fsp\\_err\\_t](#page-132-0) R\_IWDT\_CallbackSet ( [wdt\\_ctrl\\_t](#page-2011-0) \*const *p\_ctrl*, void(\*)([wdt\\_callback\\_args\\_t](#page-2006-2) \*) *p\_callback*, void const \*const *p\_context*, [wdt\\_callback\\_args\\_t](#page-2006-2) \*const *p\_callback\_memory* )

Updates the user callback and has option of providing memory for callback structure. Implements wdt api t::callbackSet

#### **Return values**

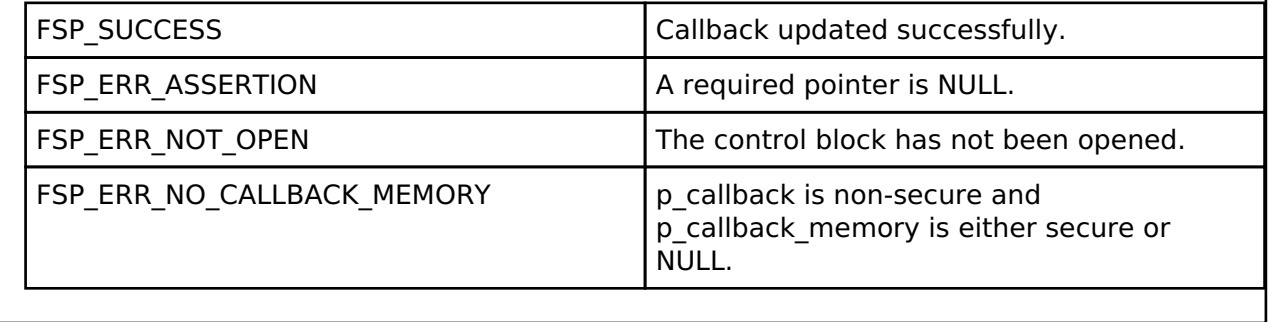

## **4.2.30 JPEG Codec (r\_jpeg)**

[Modules](#page-246-0)

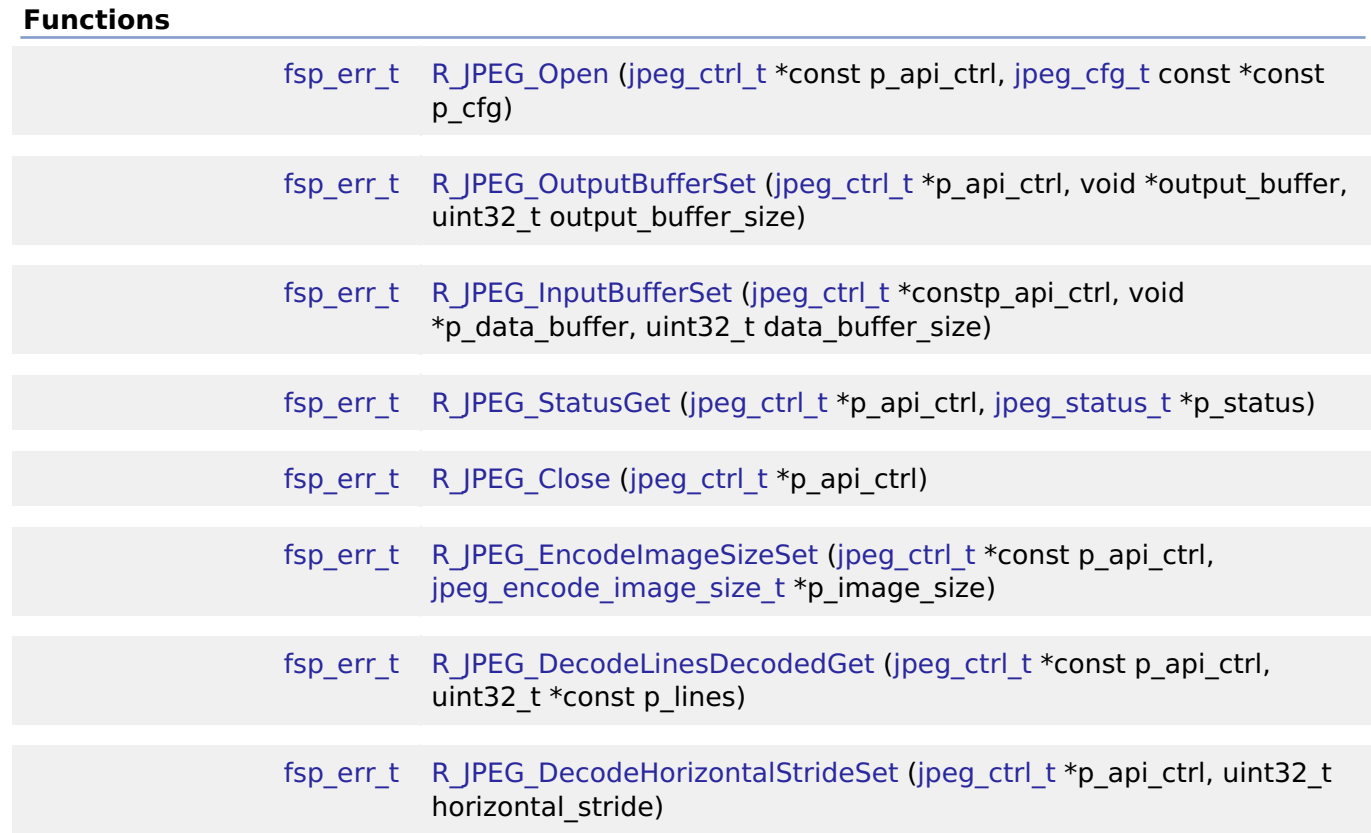

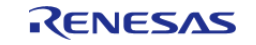

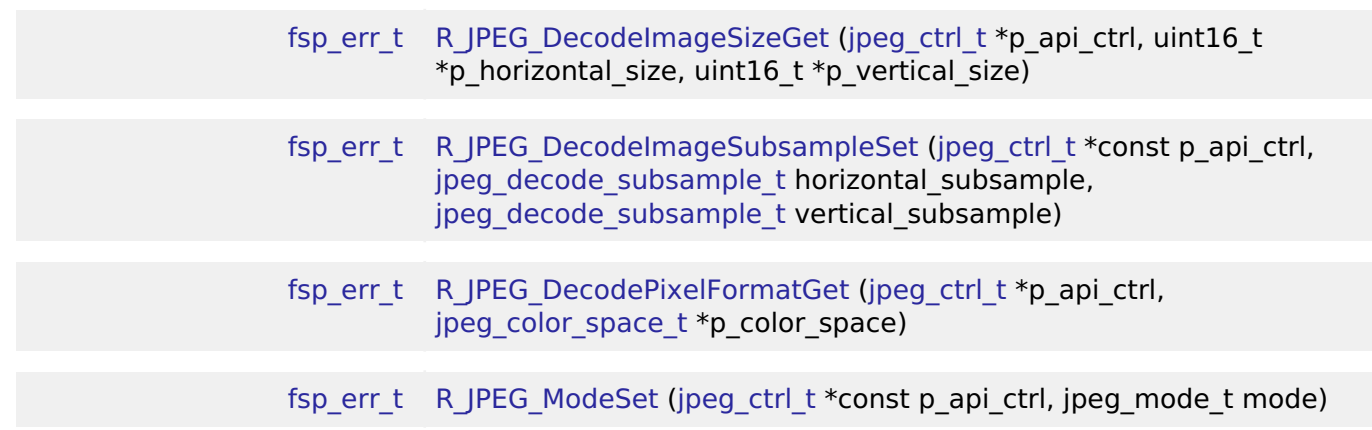

#### **Detailed Description**

Driver for the JPEG peripheral on RA MCUs. This module implements the [JPEG Codec Interface](#page-1792-0).

# **Overview**

The JPEG Codec is a hardware block providing accelerated JPEG image encode and decode functionality independent of the CPU. Images can optionally be partially processed facilitating streaming applications.

#### **Features**

The JPEG Codec provides a number of options useful in a variety of applications:

- Basic encoding and decoding
- Streaming input and/or output
- Decoding JPEGs of unknown size
- Shrink (sub-sample) an image during the decoding process
- Rearrange input and output byte order (byte, word and/or longword swap)
- JPEG error detection

The specifications for the codec are as follows:

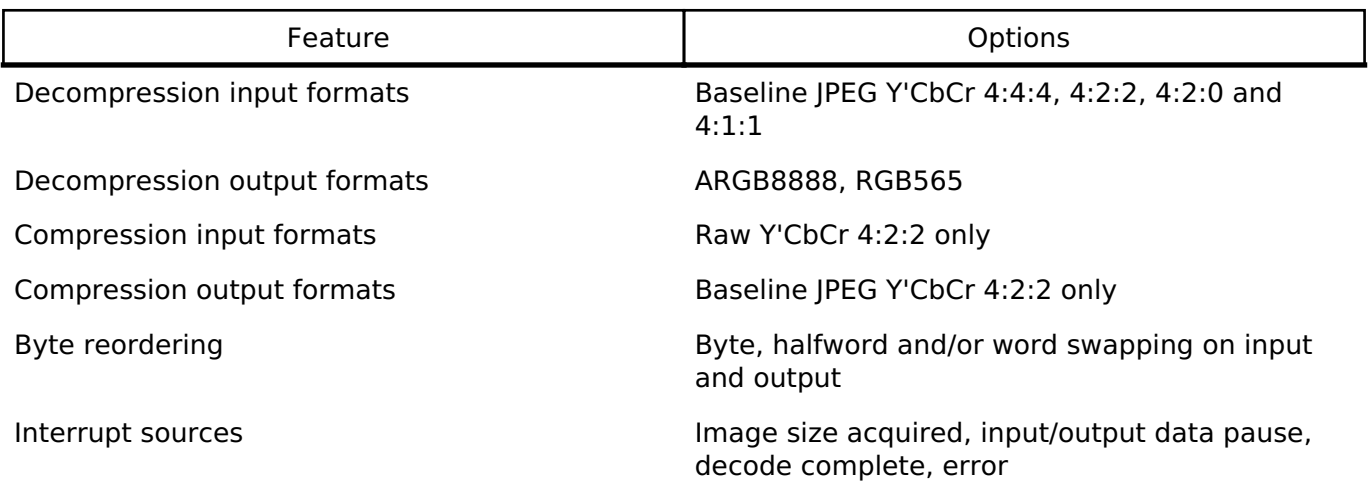

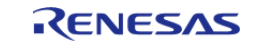

# **Configuration**

## **Build Time Configurations for r\_jpeg**

The following build time configurations are defined in fsp\_cfg/r\_jpeg\_cfg.h:

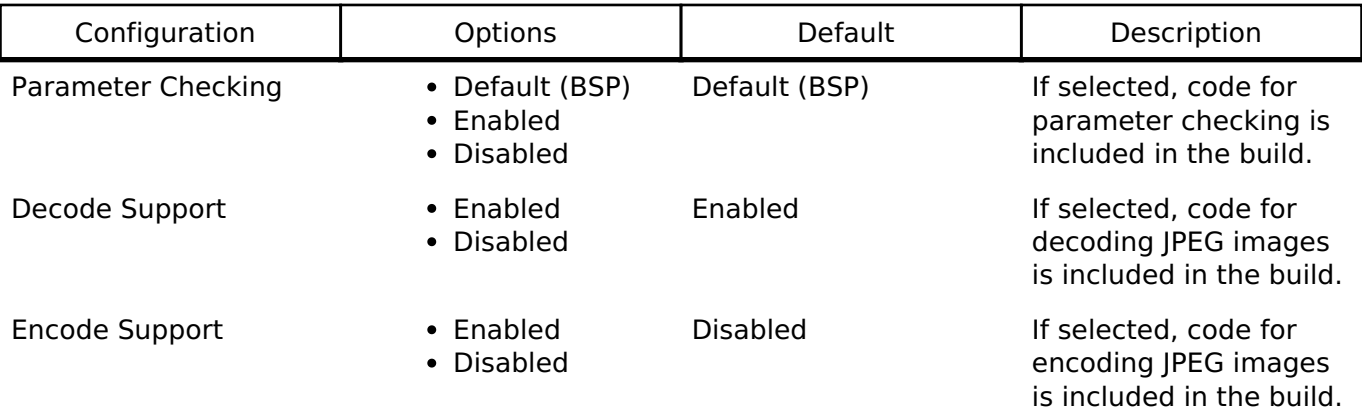

### **Configurations for Driver > Graphics > JPEG Codec Driver on r\_jpeg**

This module can be added to the Stacks tab via New Stack > Driver > Graphics > JPEG Codec Driver on r\_jpeg.

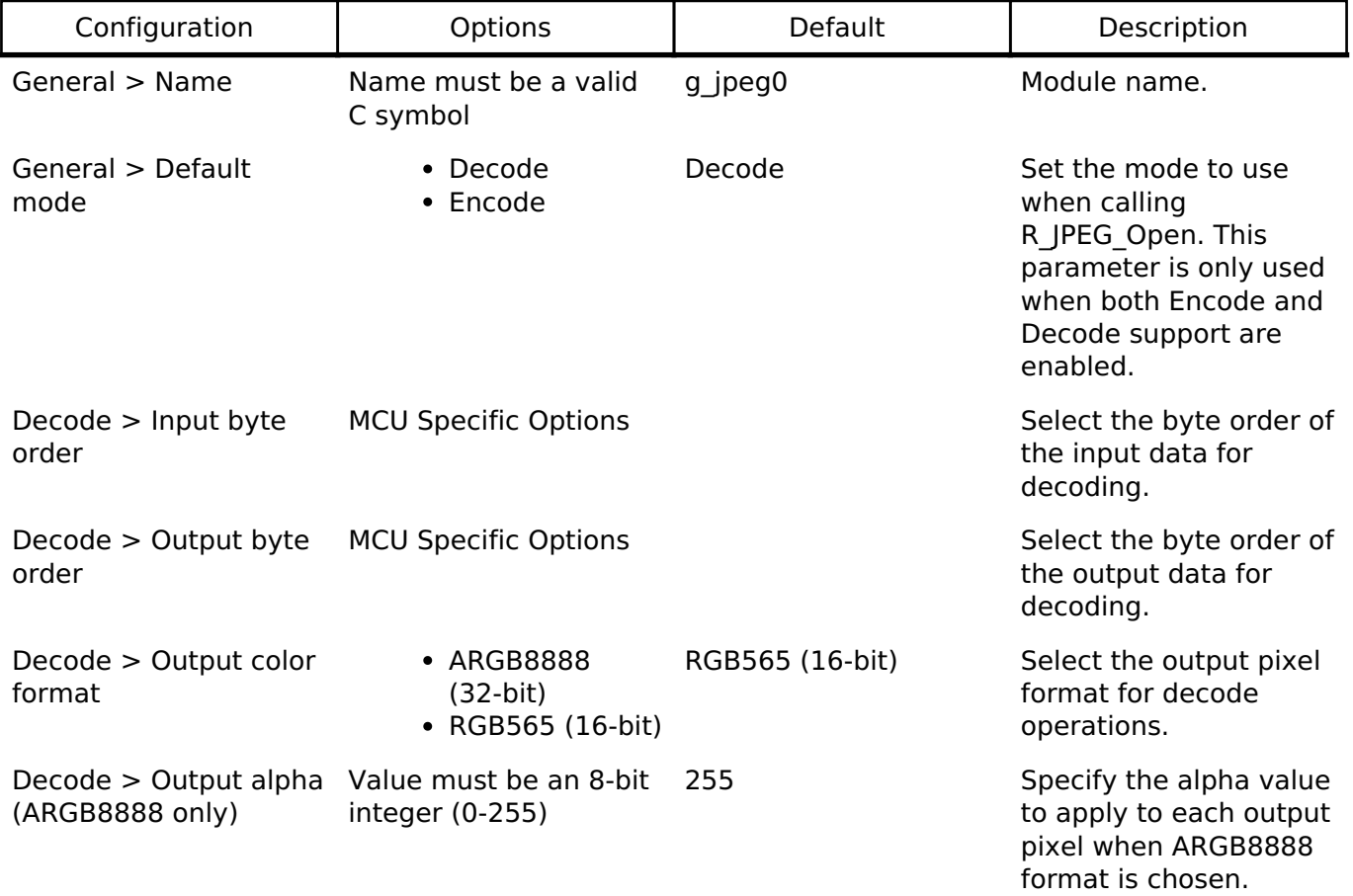

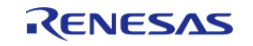

resolution

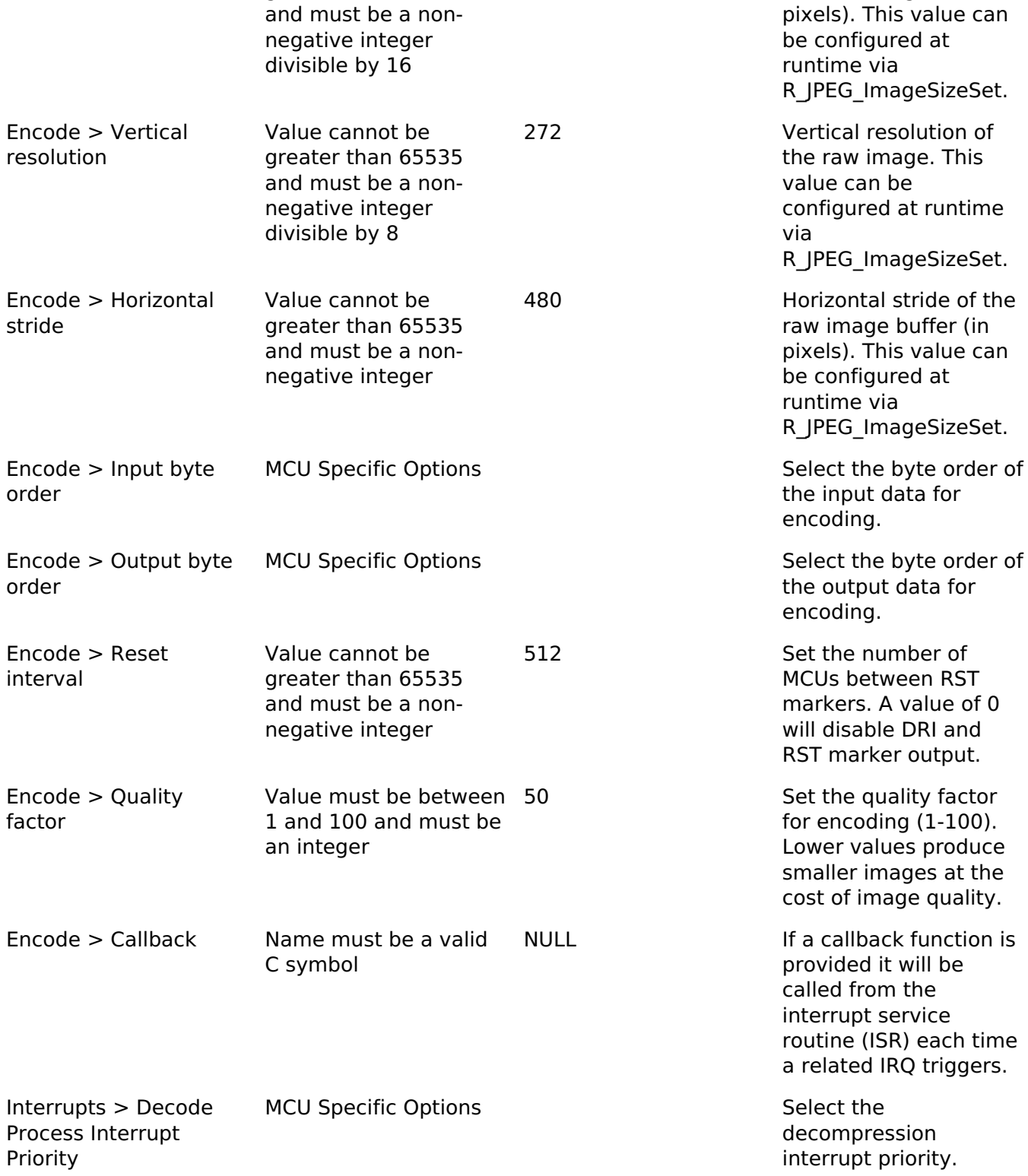

API Reference > Modules > JPEG Codec (r\_jpeg)

Encode > Horizontal

Decode > Callback Name must be a valid

C symbol

Value cannot be greater than 65535 NULL **If a callback function is** 

480 Horizontal resolution of

provided it will be called from the interrupt service

the raw image (in

routine (ISR) each time a related IRQ triggers.

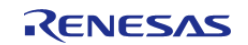

A value of 0

service

priority.

IRQ triggers.

Interrupts > Data Transfer Interrupt Priority

MCU Specific Options The Select the data transfer interrupt priority.

### **Clock Configuration**

The peripheral clock for this module is PCLKA. No clocks are provided by this module.

#### **Pin Configuration**

This module does not have any input or output pin connections.

## **Usage Notes**

#### **Overview**

The JPEG Codec contains both decode and encode hardware. While these two functions are largely independent in configuration only one can be used at a time.

To switch from decode to encode mode (or vice versa) use [R\\_JPEG\\_ModeSet](#page-984-0) while the JPEG Codec is idle.

#### **Status**

The status value ([jpeg\\_status\\_t\)](#page-1806-0) provided by the callback and by [R\\_JPEG\\_StatusGet](#page-980-0) is a bitfield that encompasses all potential status indication conditions. One or more statuses can be set simultaneously.

#### **Decoding Process**

JPEG decoding can be performed in several ways depending on the application:

- To perform the simplest decode operation where all dimensions are known:
	- o Set the input buffer, stride and output buffer then wait for a callback with status JPEG STATUS OPERATION COMPLETE.
- To pause after decoding the JPEG header (in order to acquire image dimensions and secure an output buffer):
	- Call R\_IPEG\_InputBufferSet before setting the output buffer and wait for a callback with status [JPEG\\_STATUS\\_IMAGE\\_SIZE\\_READY](#page-1806-2).
- To decode a partial JPEG image then pause until the next chunk is available:
- o Specify a size smaller than the full JPEG data when calling [R\\_JPEG\\_InputBufferSet.](#page-979-0) To pause decoding once an output buffer is filled:
	- Specify a size smaller than the full decoded image when calling [R\\_JPEG\\_OutputBufferSet.](#page-978-0)

The flowchart below illustrates the steps necessary to handle any decode operation. The statuses given in blue are part of jpeg status t with the IPEG DECODE STATUS prefix omitted.

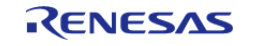

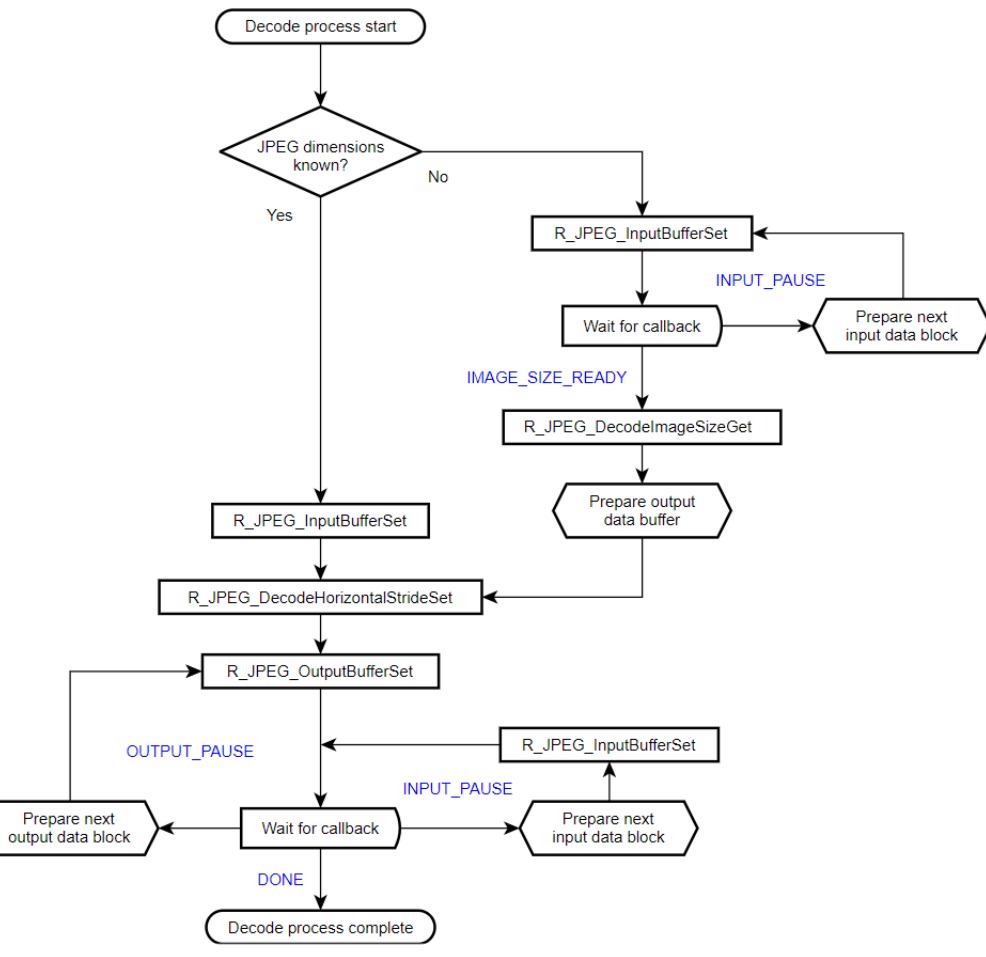

Figure 163: JPEG Decode Operational Flow

#### **Encoding Process**

As compared to decoding, encoding is fairly straightforward. The only option available is to stream input data if desired. The flowchart below details the steps needed to compress an image.

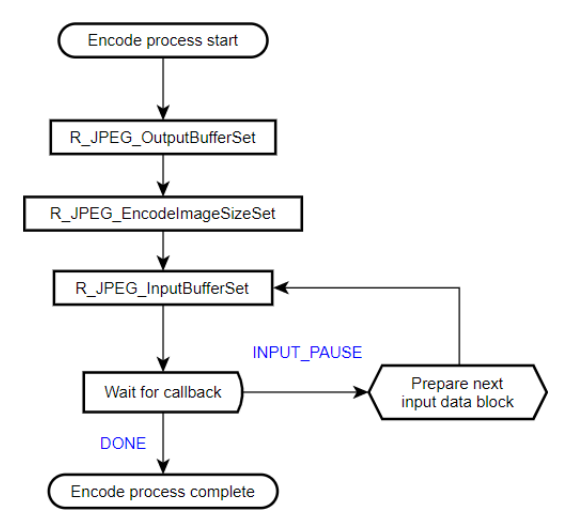

Figure 164: JPEG Encode Operational Flow

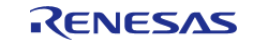

#### **Handling Failed Operations**

If an encode or decode operation fails or times out while the codec is running, the peripheral must be reset before it is used again. To reset the JPEG Codec simply close and re-open the module by calling [R\\_JPEG\\_Close](#page-980-1) followed by [R\\_JPEG\\_Open](#page-977-0).

#### **Limitations**

Developers should be aware of the following limitations when using the JPEG API.

#### <span id="page-963-0"></span>**Minimum Coded Unit (MCU)**

The JPEG Codec can only correctly process images that are an even increment of minimum coded units (MCUs). In other words, depending on the format the width and height of an image to be encoded or decoded must be divisible by the following:

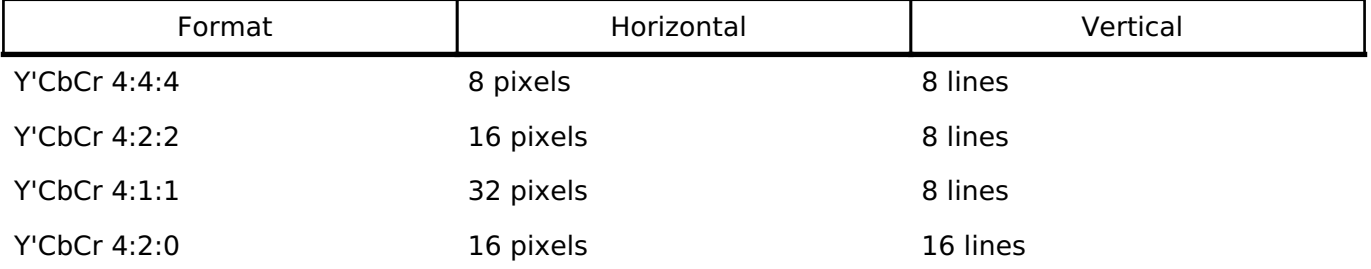

*Note*

*Because encoding is limited to Y'CbCr 4:2:2, raw pixel input data must always be in whole increments of 16x8 pixels.*

#### **Encoding Input Format**

The encoding unit only supports Y'CbCr 4:2:2 input. Raw RGB888 data can be converted to this format as follows:

 $y =$  (0.299000f \* r) + (0.587000f \* q) + (0.114000f \* b); cb = 128 -  $(0.168736f * r)$  -  $(0.331264f * g)$  +  $(0.500000f * b)$ ; cr =  $128 + (0.500000f * r) - (0.418688f * g) - (0.081312f * b)i$ 

 While these equations are mathematically simple they do use the floating-point unit. To speed things up we can multiply the coefficients by 256 and divide the sum by 256...

```
y = ((76.5440f * r) + (150.272f * q) + (29.1840f * b)) / 256;
cb = 128 - ((43.1964f * r) - (84.8036f * g) + (128.000f * b)) / 256;
cr = 128 + ((128.000f * r) - (107.184f * g) - (20.8159f * b)) / 256;
```
 ...which allows the formulas to be calculated entirely with shifts and addition (coefficients rounded to the nearest integer):

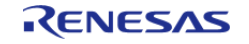

API Reference > Modules > JPEG Codec (r\_jpeg)

```
y = ( (r \ll 6) + (r \ll 3) + (r \ll 2) + r+ (q \ll 7) + (q \ll 4) + (q \ll 2) + (q \ll 1)+ (b << 4) + (b << 3) + (b << 2) + b
           ) >> 8;cb = 128 - ( (r \ll 5) + (r \ll 3) + (r \ll 1) + r+ (g \ll 6) + (g \ll 4) + (g \ll 2) + g
            - (b << 7)
           ) >> 8;cr = 128 + ( (r << 7)- (g << 6) - (g << 5) - (g << 3) - (g << 1) - g
            - (b << 4) - (b << 2) - b)
           ) >> 8;
```
 To compose the final Y'CbCr 4:2:2 data the chroma of every two pixels must be averaged. **In addition, the JPEG Codec expects chrominance values to be in the range -127..127 instead of the standard 1..255.**

 $cb = (uint8_t) ((int8_t) ((cb0 + cb1 + 1) >> 1) - 128);$  $cr = (uint8_t) ((int8_t) ((cr0 + cr1 + 1) >> 1) - 128);$ 

 Finally, the below equation composes two 4:2:2 output pixels at a time with standard byte order (JPEG\_DATA\_ORDER\_NORMAL):

out =  $y0 + (cb \ll 8) + (y1 \ll 16) + (cr \ll 24)$ ;

*Note*

{

*RGB565 pixels must be upscaled to RGB888 before using the above formulas. Refer to the below example on [Y'CbCr Conversion](#page-971-0) for implementation details.*

## **Examples**

#### **Basic Decode Example**

This is a basic example showing the minimum code required to initialize the JPEG Codec and decode an image.

```
void jpeg_decode_basic (void)
```
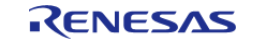

API Reference > Modules > JPEG Codec (r\_jpeg)

```
fsp_err_t err;
/* Open JPEG Codec */
    err = R_JPEG_Open(&g_jpeg_ctrl, &g_jpeg_cfg);
/* Handle any errors. This function should be defined by the user. */
    handle_error(err);
/* Set input buffer */
   R_JPEG_InputBufferSet(&g_jpeg_ctrl, JPEG_PTR, JPEG_SIZE_BYTES);
   handle_error(err);
/* Set horizontal stride of output buffer */
    err = R_JPEG_DecodeHorizontalStrideSet(&g_jpeg_ctrl, JPEG_HSIZE);
   handle_error(err);
/* Set output buffer */
   R_JPEG_OutputBufferSet(&g_jpeg_ctrl, decode_buffer, sizeof(decode_buffer));
   handle_error(err);
/* Wait for decode completion */
jpeg status t status = (jpeg status t) 0;
JPEG_STATUS_OPERATION_COMPLETE JPEG_STATUS_ERROR)))
    {
      err = R JPEG StatusGet(&g_jpeg_ctrl, &status);
     handle_error(err);
    }
}
```
#### **Streaming Input/Output Example**

In this example JPEG data is read in 512-byte chunks. Decoding is paused when a chunk is read and once the JPEG header is decoded. The image is decoded 16 lines at a time.

*Note*

*Streaming is always bypassed when a given buffer's size encompasses the entire input or output image, respectively. Though this example decodes via smaller chunks the input and output data are still contiguous for ease of demonstration. Refer to the comments for further insight as to how to implement streaming with different JPEG/output buffer size combinations.*

```
#define JPEG INPUT SIZE BYTES 512U
/* JPEG Codec status */
static volatile jpeg_status_t g_jpeg_status = JPEG_STATUS_NONE;
/* JPEG event flag */
```
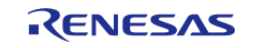

```
static volatile uint8_t jpeg_event = 0;
/* Callback function for JPEG decode interrupts */
void jpeg_decode_callback (jpeg_callback_args_t * p_args)
{
 /* Get JPEG Codec status */
     g_jpeg_status = p_args->status;
 /* Set JPEG flag */
    jpeg_events = 1;}
/* Simple wait that returns 1 if no event happened within the timeout period */
static uint8_t jpeg_event_wait (void)
{
    uint32 t timeout timer = JPEG EVENT TIMEOUT;
while (!jpeg_event && --timeout_timer)
\left\{\begin{array}{c} \end{array}\right\}/* Spin here until an event callback or timeout */
 }
    jpeg_events = 0;return timeout timer ? 0 : 1;
}
/* Decode a JPEG image to a buffer using streaming input and output */
void jpeg_decode_streaming (void)
{
    uint8_t * p_jpeg = (uint8_t *) JPEG_PTR;
 jpeg status t status = (jpeg status t) 0;
    uint8 t timeout = 0;fsp_err_t err;
 /* Number of input bytes to read at a time */
     uint32_t input_bytes = JPEG_INPUT_SIZE_BYTES;
 /* Open JPEG unit and start decode */
    err = R JPEG Open(&g_jpeg_ctrl, &g_jpeg_cfg);
 /* Handle any errors. This function should be defined by the user. */
     handle_error(err);
while (!(status & JPEG_STATUS_ERROR) && !timeout)
```
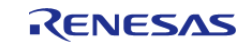

```
 {
 /* Set the input buffer to read `input_bytes` bytes at a time */
        err = R_JPEG_InputBufferSet(&g_jpeg_ctrl, p_jpeg, input_bytes);
      handle_error(err);
 /* This delay is required for streaming input mode to function correctly.
   * (Without this delay the JPEG Codec will not correctly locate markers in the file
header.) */
 R_BSP_SoftwareDelay(10, BSP_DELAY_UNITS_MICROSECONDS);
 /* Wait for a callback */
        timeout = jpeg_event_wait();
 /* Get the status from the callback */
        status = g_jpeg_status;
 /* Break if the header has finished decoding */
 if (status & JPEG_STATUS_IMAGE_SIZE_READY)
       {
 break;
\begin{matrix} \end{matrix}/* Move pointer to next block of input data (if needed) */
       p_jpeg = (uint8 t *) ((uint32 t) p_jpeg + input_bytes);
 }
 /* Get image size */
    uint16 t horizontal;
     uint16_t vertical;
     err = R_JPEG_DecodeImageSizeGet(&g_jpeg_ctrl, &horizontal, &vertical);
    handle error(err);
 /* Prepare output data buffer here if needed (already allocated in this example) */
    uint8_t * p_output = decode_buffer;/* Set horizontal stride */
     err = R_JPEG_DecodeHorizontalStrideSet(&g_jpeg_ctrl, horizontal);
    handle error(err);
 /* Calculate the number of bytes that will fit in the buffer (16 lines in this
example) */
     uint32_t output_size = horizontal * 16U * 4U;
 /* Start decoding by setting the output buffer */
```
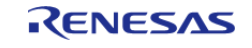

```
 err = R_JPEG_OutputBufferSet(&g_jpeg_ctrl, p_output, output_size);
    handle_error(err);
while (!(status & JPEG_STATUS_ERROR) && !timeout)
     {
 /* Wait for a callback */
        timeout = jpeg_event_wait();
/* Get the status from the callback */
        status = g_jpeg_status;
 /* Break if decoding is complete */
if (status & JPEG_STATUS_OPERATION_COMPLETE)
\left\{ \begin{array}{c} \end{array} \right.break;
\begin{matrix} \end{matrix}if (status & JPEG_STATUS_OUTPUT_PAUSE)
       {
/* Draw the JPEG work buffer to the framebuffer here (if needed) *//* Move pointer to next block of output data (if needed) */
             p_output += output_size;
 /* Set the output buffer to the next 16-line block */
      R_JPEG_OutputBufferSet(&g_jpeg_ctrl, p_output, output_size);
       handle_error(err);
\begin{matrix} \end{matrix}if (status & JPEG_STATUS_INPUT_PAUSE)
       {
/* Get next block of input data */
         p_jpeg = (uint8 t *) ((uint32 t) p_jpeg + input_bytes);
 /* Set the new input buffer pointer */
         R_JPEG_InputBufferSet(&q_jpeq_ctrl, p_jpeq, input_bytes);
      handle_error(err);
\begin{matrix} \end{matrix} }
 /* Close driver to allow encode operations if needed */
     err = R_JPEG_Close(&g_jpeg_ctrl);
    handle error(err);
```
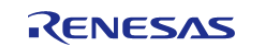

#### **Encode Example**

This is a basic example showing the minimum code required to initialize the JPEG Codec and encode an image.

*Note*

}

*This example assumes image dimensions are provided in the configuration. If this is not the case, [R\\_JPEG\\_EncodeImageSizeSet](#page-981-0) must be used to set the size before calling [R\\_JPEG\\_InputBufferSet](#page-979-0).*

```
void jpeg_encode_basic (void)
{
 fsp_err_t err;
 /* Open JPEG Codec */
     err = R_JPEG_Open(&g_jpeg_ctrl, &g_jpeg_cfg);
 /* Handle any errors. This function should be defined by the user. */
   handle_error(err);
 /* Set output buffer */
     err = R_JPEG_OutputBufferSet(&g_jpeg_ctrl, jpeg_buffer, sizeof(jpeg_buffer));
   handle_error(err);
 /* Set input buffer */
    err = R_JPEG_InputBufferSet(&g_jpeg_ctrl, RAW_YCBCR_IMAGE_PTR, IMAGE_SIZE_BYTES);
   handle_error(err);
 /* Wait for decode completion */
 jpeg_status_t status = (jpeg_status_t) 0;
while (!(status & JPEG STATUS OPERATION COMPLETE))
     {
        err = R_JPEG_StatusGet(&g_jpeg_ctrl, &status);
     handle_error(err);
 }
}
```
#### **Streaming Encode Example**

In this example the raw input data is provided in smaller chunks. This can help significantly reduce buffer size and improve throughput when streaming in raw data from an outside source.

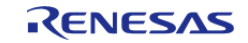

```
/* Callback function for JPEG encode interrupts */
void jpeg_encode_callback (jpeg_callback_args_t * p_args)
{
 /* Get JPEG Codec status */
    g_jpeg_status = p_args->status;
 /* Set JPEG flag */
    jpeg_events = 1;}
void jpeg_encode_streaming (void)
{
   uint8_t timeout = 0;
    uint8_t * p_chunk = (uint8_t *) RAW_YCBCR_IMAGE_PTR;
 fsp_err_t err;
 /* Open JPEG Codec */
    err = R_JPEG_Open(&g_jpeg_ctrl, &g_jpeg_cfg);
 /* Handle any errors. This function should be defined by the user. */
    handle_error(err);
 /* Set output buffer */
    err = R_JPEG_OutputBufferSet(&g_jpeg_ctrl, jpeg_buffer, sizeof(jpeg_buffer));
   handle_error(err);
 /* Set the image size */
 jpeg_encode_image_size_t image_size;
    image_size.horizontal_resolution = X_RESOLUTION;
    image_size.vertical_resolution = Y_RESOLUTION;
   image size.horizontal stride pixels = H_STRIDE;
   err = R JPEG EncodeImageSizeSet(&g_jpeg_ctrl, &image_size);
    handle_error(err);
 /* Calculate the size of the input data chunk (16 lines in this example) */
    uint32_t chunk_size = H_STRIDE * 16U * YCBCR_BYTES_PER_PIXEL;
while (!timeout)
    \sqrt{2}/* Set the input buffer */
        err = R_JPEG_InputBufferSet(&g_jpeg_ctrl, p_chunk, chunk_size);
       handle_error(err);
```
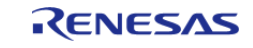

```
/* Wait for a callback */
       timeout = ipeq event wait();
if (g_jpeg_status & JPEG_STATUS_OPERATION_COMPLETE)
       {
/* Encode complete */
break;
       }
if (g_jpeg_status & JPEG_STATUS_INPUT_PAUSE)
       {
/* Load next block of input data here (if needed) */
             p_chunk += chunk_size;
       }
     }
}
```
#### <span id="page-971-0"></span>**Y'CbCr Conversion**

The below function is provided as a reference for how to convert RGB values to Y'CbCr for use with the **JPEG** Codec.

*Note*

*This function is only partially optimized for clarity. Further appllication-specific size- or speed-based optimizations should be considered when implementing in an actual project.*

```
#define RGB565_G_MASK 0x07E0
#define RGB565_B_MASK 0x001F
#define C_0 128
typedef enum e_pixel_format
{
   PIXEL FORMAT ARGB8888,
   PIXEL FORMAT RGB565
} pixel_format_t;
/* 5-bit to 8-bit LUT */const uint8_t lut_32[] ={
    0, 8, 16, 25, 33, 41, 49, 58,
     66, 74, 82, 90, 99, 107, 115, 123,
```
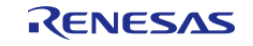
API Reference > Modules > JPEG Codec (r\_jpeg)

```
 132, 140, 148, 156, 165, 173, 181, 189,
     197, 206, 214, 222, 230, 239, 247, 255
};
/* 6-bit to 8-bit LUT */const uint8_t lut_64[] =
\{ 0, 4, 8, 12, 16, 20, 24, 28,
     32, 36, 40, 45, 49, 53, 57, 61,
     65, 69, 73, 77, 81, 85, 89, 93,
     97, 101, 105, 109, 113, 117, 121, 125,
     130, 134, 138, 142, 146, 150, 154, 158,
     162, 166, 170, 174, 178, 182, 186, 190,
     194, 198, 202, 206, 210, 215, 219, 223,
     227, 231, 235, 239, 243, 247, 251, 255
};
void bitmap_rgb2ycbcr(uint32_t * out, uint8_t * in, uint32_t len, pixel_format_t
format);
/************************************************************************************
***********************************
  * Convert an RGB buffer to Y'CbCr 4:2:2.
 *
  * NOTE: The width (in pixels) of the image to be converted must be divisible by 2.
 *
  * Parameters:
  * out Pointer to output buffer
  * in Pointer to input buffer
  * len Length of input buffer (in pixels)
  * format Input buffer format (ARGB8888 or RGB565)
  ************************************************************************************
  **********************************/
void bitmap rgb2ycbcr (uint32 t * out, uint8 t * in, uint32 t len, pixel format t
format)
{
     uint16_t in0;
```
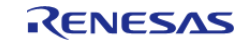

API Reference > Modules > JPEG Codec (r\_jpeg)

 uint16\_t in1; uint32 t r0; uint32\_t g0; uint32\_t b0; uint32\_t r1; uint32\_t g1; uint32\_t b1; uint8\_t y0; uint8\_t y1; uint8\_t cb0; uint8\_t cr0; uint8\_t cb1; uint8 t cr1; /\* Divide length by 2 as we're working with two pixels at a time \*/ len >>= 1; /\* Perform the conversion \*/ while (len) { /\* Get R, G and B channel values \*/ if (format == PIXEL\_FORMAT\_RGB565)  $\left\{ \begin{array}{c} \end{array} \right.$ /\* Get next two 16-bit values \*/  $\text{in0} = *((\text{uint16}_t * ) \text{ in});$  in += 2; in1 =  $*($ (uint16 t \*) in); in  $+= 2i$ /\* Decompose into individual channels \*/  $r0 = in0 \gg 11$ ;  $g0 = (in0 \& RGB565_G_MASK) >> 5;$  $b0 = in0$  & RGB565\_B\_MASK;  $r1 = in1 \gg 11;$  $g1 = (in1 \& RGB565_G_MASK) >> 5;$  $b1 = in1$  & RGB565\_B\_MASK; }

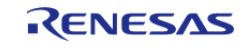

#### **Flexible Software Package**

API Reference > Modules > JPEG Codec (r\_jpeg)

```
else
\left\{ \begin{array}{c} \end{array} \right./* Get each ARGB8888 channel in sequence, skipping alpha */
             b0 = *in++;q0 = *in++;r0 = *in++;in++;b1 = *in++;gl = *in++;r1 = *in++;in++;\begin{matrix} \end{matrix}/* Convert RGB565 data to RGB888 */
if (PIXEL_FORMAT_RGB565 == format)
       {
             r0 = 1ut 32[r0];
             g0 = \text{lut}_64[g0];b0 = \text{lut}_32[b0];r1 = lut 32[r1];
             g1 = \text{lut}_64[g1];bl = lut_32[b1];\begin{matrix} \end{matrix}/* Calculate Y'CbCr 4:4:4 values for the two pixels */
/* Algorithm based on method shown here: https://sistenix.com/rgb2ycbcr.html */
/* Original coefficients from https://en.wikipedia.org/wiki/YCbCr#JPEG_conversion */
       y0 = (uint8 t) ((r0 \le 6) + (r0 \le 3) + (r0 \le 2) + r0 +(g0 \ll 7) + (g0 \ll 4) + (g0 \ll 2) + (g0 \ll 1) +(b0 \leq 4) + (b0 \leq 3) + (b0 \leq 2) + b0) >> 8);
       cbb = (uint8_t) (C_0 - ((r0 \ll 5) + (r0 \ll 3) + (r0 \ll 1) + r0 +(q0 \leq 6) + (q0 \leq 4) + (q0 \leq 2) + q0 -(b0 \leq 7) ) >> 8));
       cr0 = (uint8_t) (C_0 + ((r0 \leq 7) -
```
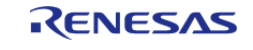

API Reference > Modules > JPEG Codec (r\_jpeg)

```
(g0 \ll 6) - (g0 \ll 5) - (g0 \ll 3) - (g0 \ll 1) - g0 -(b0 \leq 4) - (b0 \leq 2) - b0) >> 8));
       y1 = (uint8_t) (((r1 \leq 6) + (r1 \leq 3) + (r1 \leq 2) + r1 +(g1 \ll 7) + (g1 \ll 4) + (g1 \ll 2) + (g1 \ll 1) +(b1 \leq 4) + (b1 \leq 3) + (b1 \leq 2) + b1) >> 8);
       cb1 = (uint8 t) (C 0 - ((r1 \ll 5) + (r1 \ll 3) + (r1 \ll 1) + r1 +(g1 \lt\lt 6) + (g1 \lt\lt 4) + (g1 \lt\lt 2) + g1 -(b1 \leq 7)) >> 8));
       cr1 = (uint8_t) (C_0 + ((r1 \leq 7) -(q1 \le 6) - (q1 \le 5) - (q1 \le 3) - (q1 \le 1) - q1 -(b1 \leq 4) - (b1 \leq 2) - b1 ) >> 8));
/* The above code is based on the floating point method shown here: */// y0 = (uint8_t) ((0.299F * (float) r0) + (0.587F * (float) g0) + (0.114F * (float))b0));
// y1 = (uint8 t) ((0.299F * (float) r1) + (0.587F * (float) q1) + (0.114F * (float))b1));
// \text{c}b0 = (uint8_t) (128.0F - (0.168736F * (float) r0) - (0.331264F * (float) g0) +
(0.5F * (float) b0));// ch1 = (uint8_t) (128.0F - (0.168736F * (float) r1) - (0.331264F * (float) g1) +(0.5F * (float) b1));
// cr0 = (uint8 t) (128.0F + (0.5F * (float) r0) - (0.418688F * (float) q0) -(0.081312F * (float) b0));
 // cr1 = (uint8_t) (128.0F + (0.5F * (float) r1) - (0.418688F * (float) g1) -(0.081312F * (float) b1));
/* NOTE: The JPEG Codec expects signed instead of unsigned chrominance values. */
 /* Convert chrominance to -127..127 instead of 1..255 */
       cb0 = (uint8_t) ((int8_t) ((cb0 + cb1 + 1) >> 1) - C0);cr0 = (uint8_t) ((int8_t) ((cr0 + cr1 + 1) >> 1) - C_0);/* Convert the two 4:4:4 values into 4:2:2 by averaging the chroma, then write to
output */
```
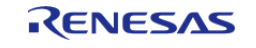

#### **User's Manual**

#### **Flexible Software Package**

API Reference > Modules > JPEG Codec (r\_jpeg)

```
*out++ = (uint32_t) (y0 + (cb0 << 8) + (y1 << 16) + (cr0 << 24));
        len--;
     }
}
```
#### **Data Structures**

struct [jpeg\\_instance\\_ctrl\\_t](#page-976-0)

#### **Data Structure Documentation**

### <span id="page-976-0"></span>**[◆ j](#page-976-0)peg\_instance\_ctrl\_t**

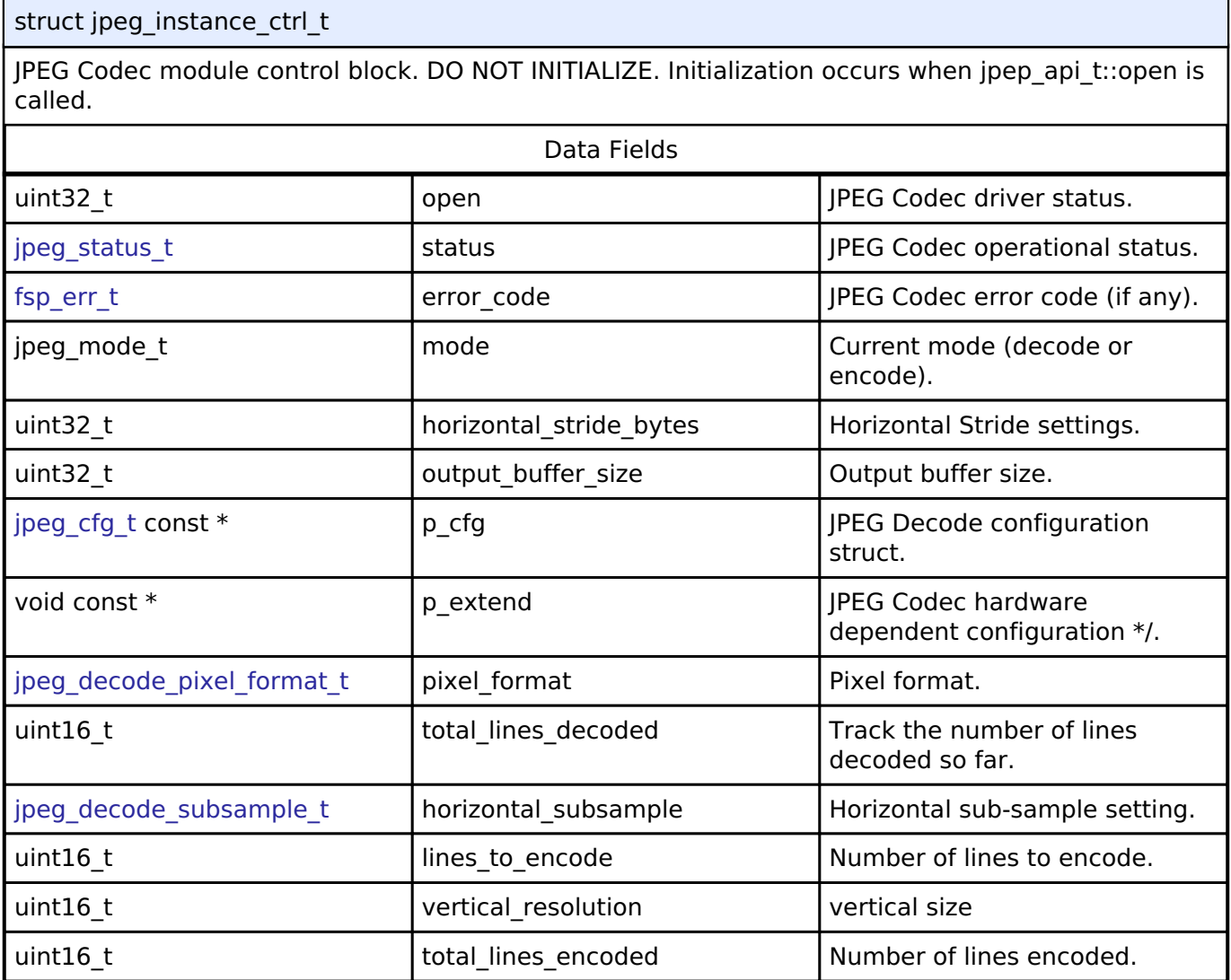

## **Function Documentation**

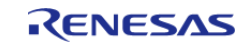

## <span id="page-977-0"></span>**[◆ R](#page-977-0)\_JPEG\_Open()**

[fsp\\_err\\_t](#page-132-0) R\_JPEG\_Open ( [jpeg\\_ctrl\\_t](#page-1804-0) \*const *p\_api\_ctrl*, [jpeg\\_cfg\\_t](#page-1793-0) const \*const *p\_cfg* )

Initialize the JPEG Codec module.

*Note*

*This function configures the JPEG Codec for operation and sets up the registers for data format and pixel format based on user-supplied configuration parameters. Interrupts are enabled to support callbacks.*

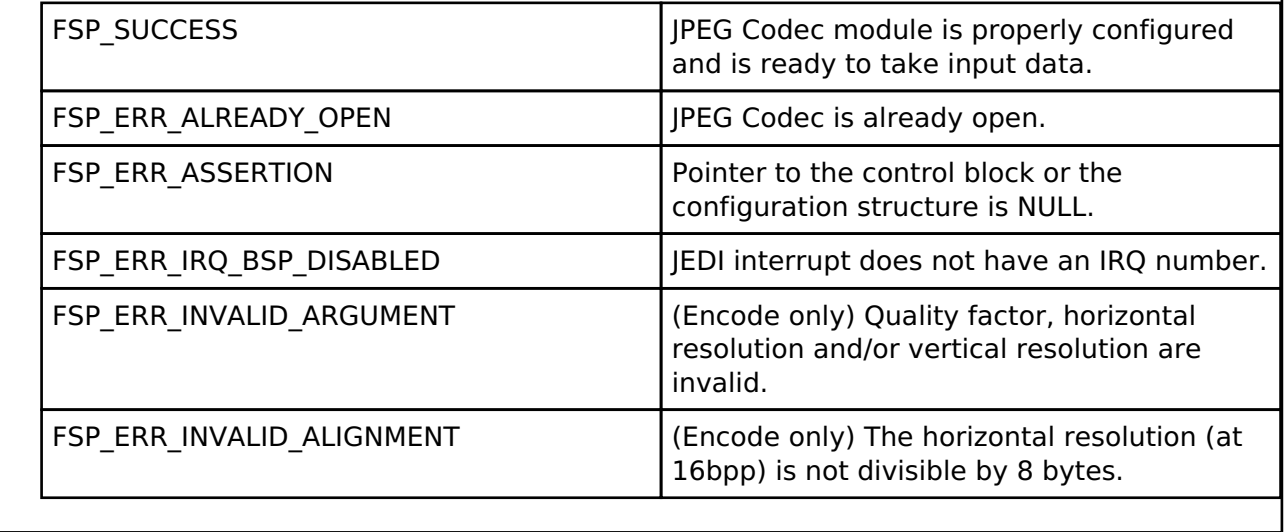

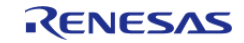

## <span id="page-978-0"></span>**[◆ R](#page-978-0)\_JPEG\_OutputBufferSet()**

[fsp\\_err\\_t](#page-132-0) R\_JPEG\_OutputBufferSet ( [jpeg\\_ctrl\\_t](#page-1804-0) \* *p\_api\_ctrl*, void \* *p\_output\_buffer*, uint32\_t *output\_buffer\_size* )

Assign a buffer to the JPEG Codec for storing output data.

*Note*

*In Decode mode, the number of image lines to be decoded depends on the size of the buffer and the horizontal stride settings. Once the output buffer size is known, the horizontal stride value is known, and the input pixel format is known (the input pixel format is obtained by the JPEG decoder from the JPEG headers), the driver automatically computes the number of lines that can be decoded into the output buffer. After these lines are decoded, the JPEG engine pauses and a callback function is triggered, so the application is able to provide the next buffer for the JPEG module to resume the operation.*

The JPEG decoding operation automatically starts after both the input buffer and the output buffer are set and the output buffer is big enough to hold at least eight lines of decoded image data.

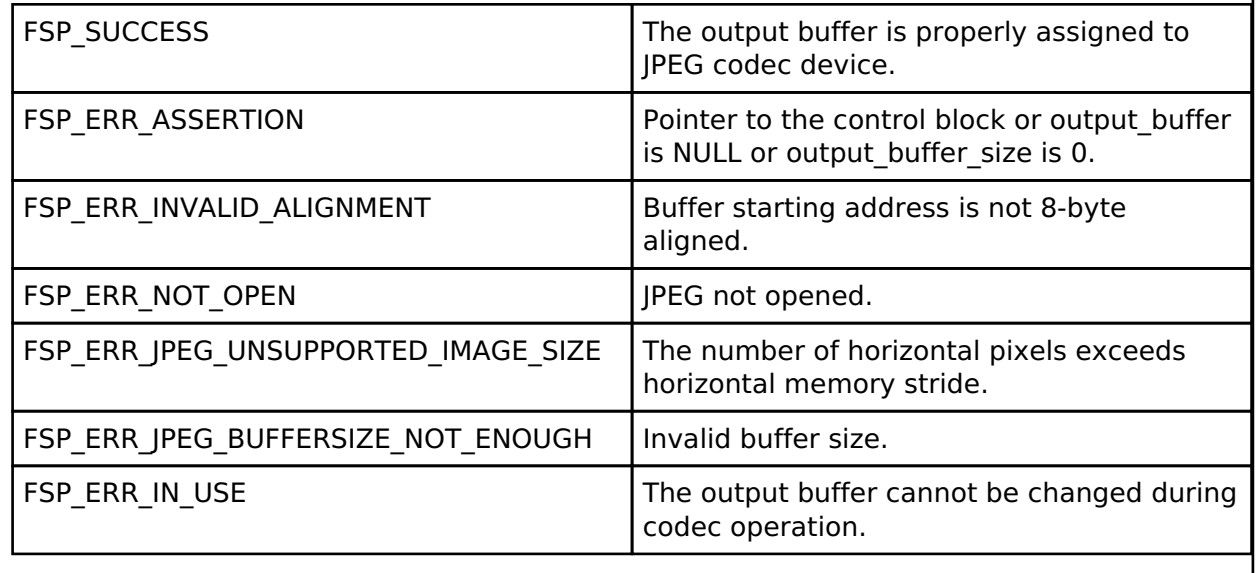

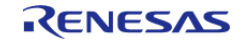

## <span id="page-979-0"></span>**[◆ R](#page-979-0)\_JPEG\_InputBufferSet()**

[fsp\\_err\\_t](#page-132-0) R\_JPEG\_InputBufferSet ( [jpeg\\_ctrl\\_t](#page-1804-0) \*const *p\_api\_ctrl*, void \* *p\_data\_buffer*, uint32\_t *data\_buffer\_size* )

Assign an input data buffer to the JPEG codec for processing.

*Note*

*After the amount of data is processed, the JPEG driver triggers a callback function with the flag JPEG\_PRV\_OPERATION\_INPUT\_PAUSE set. The application supplies the next chunk of data to the driver so processing can resume.*

*The JPEG decoding operation automatically starts after both the input buffer and the output buffer are set, and the output buffer is big enough to hold at least one line of decoded image data.*

If zero is provided for the decode data buffer size the JPEG Codec will never pause for more input data and will continue to read until either an image has been fully decoded or an error condition occurs.

*Note*

*When encoding images the minimum data buffer size is 8 lines by 16 Y'CbCr 4:2:2 pixels (256 bytes). This corresponds to one minimum coded unit (MCU) of the resulting JPEG output.*

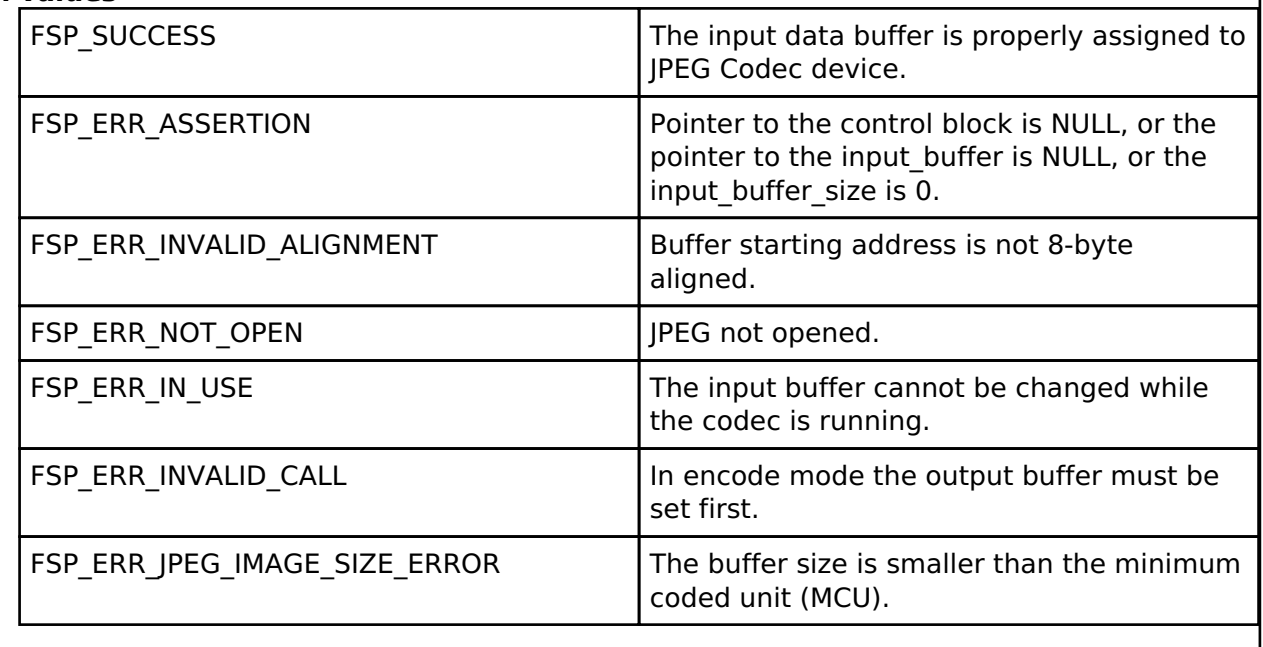

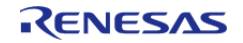

## <span id="page-980-0"></span>**[◆ R](#page-980-0)\_JPEG\_StatusGet()**

[fsp\\_err\\_t](#page-132-0) R\_JPEG\_StatusGet ( [jpeg\\_ctrl\\_t](#page-1804-0) \* *p\_api\_ctrl*, [jpeg\\_status\\_t](#page-1806-0) \* *p\_status* )

Get the status of the JPEG codec. This function can also be used to poll the device.

### **Return values**

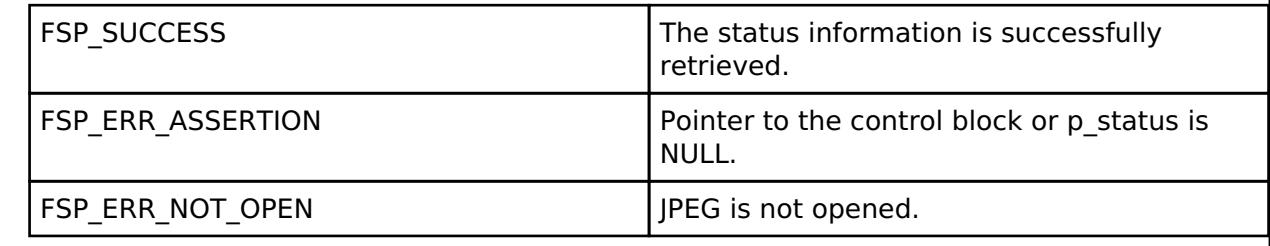

## <span id="page-980-1"></span>**[◆ R](#page-980-1)\_JPEG\_Close()**

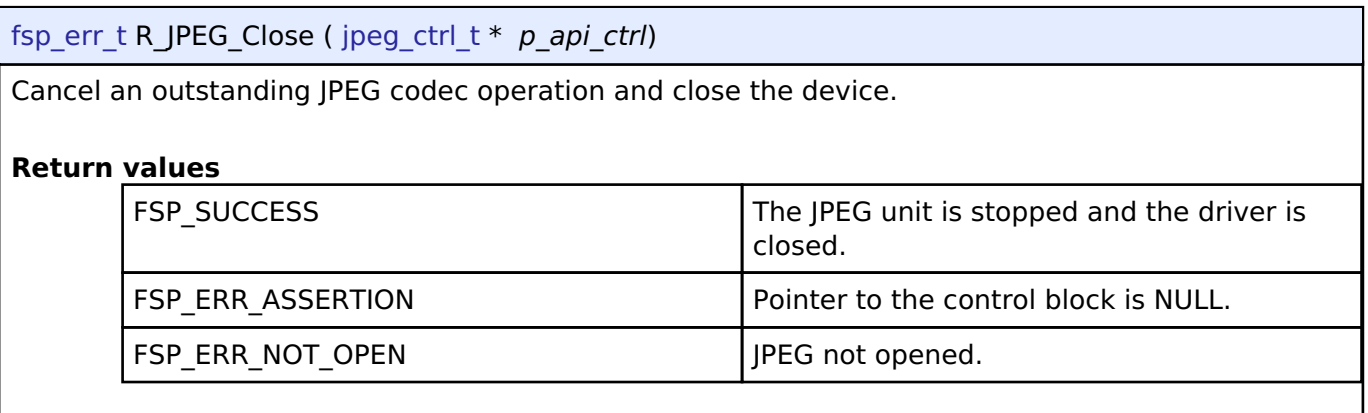

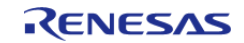

### <span id="page-981-0"></span>**[◆ R](#page-981-0)\_JPEG\_EncodeImageSizeSet()**

[fsp\\_err\\_t](#page-132-0) R\_JPEG\_EncodeImageSizeSet ( [jpeg\\_ctrl\\_t](#page-1804-0) \*const *p\_api\_ctrl*, [jpeg\\_encode\\_image\\_size\\_t](#page-1793-1) \* *p\_image\_size* )

Set the image dimensions for an encode operation.

*Note*

*Image dimensions must be set before setting the input buffer.*

#### **Return values**

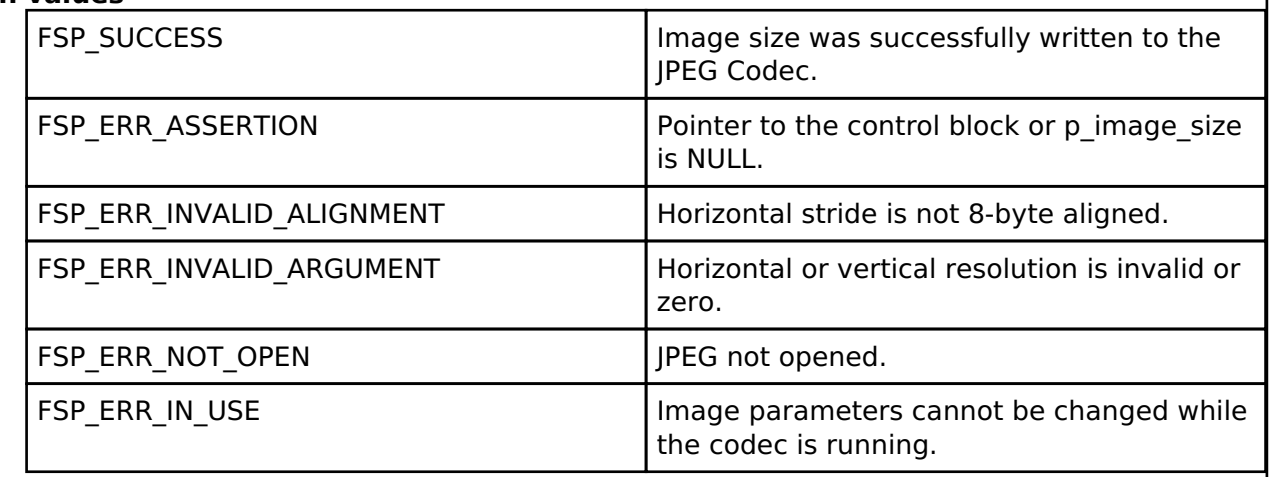

#### <span id="page-981-1"></span>**[◆ R](#page-981-1)\_JPEG\_DecodeLinesDecodedGet()**

[fsp\\_err\\_t](#page-132-0) R\_JPEG\_DecodeLinesDecodedGet ( [jpeg\\_ctrl\\_t](#page-1804-0) \* *p\_api\_ctrl*, uint32\_t \* *p\_lines* )

Returns the number of lines decoded into the output buffer.

*Note*

*Use this function to retrieve the number of image lines written to the output buffer after a partial decode operation. Combined with the horizontal stride settings and the output pixel format the application can compute the amount of data to read from the output buffer.*

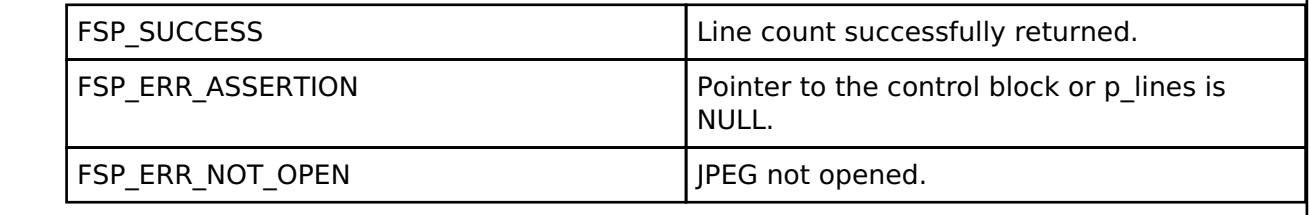

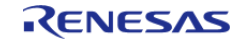

## <span id="page-982-0"></span>**[◆ R](#page-982-0)\_JPEG\_DecodeHorizontalStrideSet()**

[fsp\\_err\\_t](#page-132-0) R\_JPEG\_DecodeHorizontalStrideSet ( [jpeg\\_ctrl\\_t](#page-1804-0) \* *p\_api\_ctrl*, uint32\_t *horizontal\_stride* )

Configure horizontal stride setting for decode operations.

*Note*

*If the image size is known prior to the open call and/or the output buffer stride is constant, pass the horizontal stride value in the [jpeg\\_cfg\\_t](#page-1793-0) structure. Otherwise, after the image size becomes available use this function to set the output buffer horizontal stride value.*

#### **Return values**

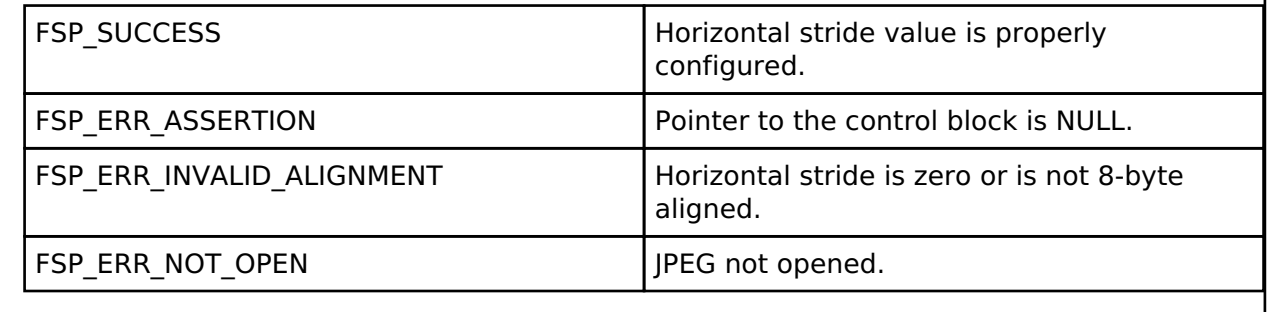

#### <span id="page-982-1"></span>**[◆ R](#page-982-1)\_JPEG\_DecodeImageSizeGet()**

[fsp\\_err\\_t](#page-132-0) R\_JPEG\_DecodeImageSizeGet ( [jpeg\\_ctrl\\_t](#page-1804-0) \* *p\_api\_ctrl*, uint16\_t \* *p\_horizontal\_size*, uint16\_t \* *p\_vertical\_size* )

Obtain the size of an image being decoded.

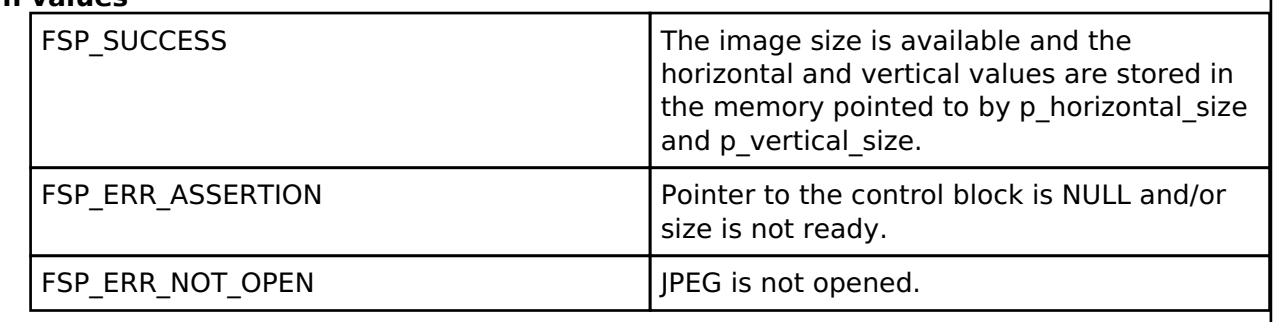

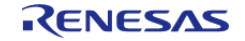

## <span id="page-983-0"></span>**[◆ R](#page-983-0)\_JPEG\_DecodeImageSubsampleSet()**

[fsp\\_err\\_t](#page-132-0) R\_JPEG\_DecodeImageSubsampleSet ( [jpeg\\_ctrl\\_t](#page-1804-0) \*const *p\_api\_ctrl*, [jpeg\\_decode\\_subsample\\_t](#page-1807-0) *horizontal\_subsample*, [jpeg\\_decode\\_subsample\\_t](#page-1807-0) *vertical\_subsample* )

Configure horizontal and vertical subsampling.

*Note*

*This function can be used to scale the output of decoded image data.*

### **Return values**

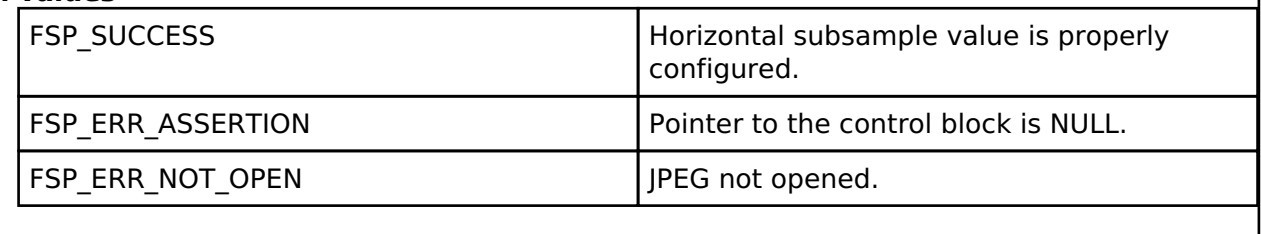

#### <span id="page-983-1"></span>**[◆ R](#page-983-1)\_JPEG\_DecodePixelFormatGet()**

[fsp\\_err\\_t](#page-132-0) R\_JPEG\_DecodePixelFormatGet ( [jpeg\\_ctrl\\_t](#page-1804-0) \* *p\_api\_ctrl*, [jpeg\\_color\\_space\\_t](#page-1804-1) \* *p\_color\_space* )

Get the color format of the JPEG being decoded.

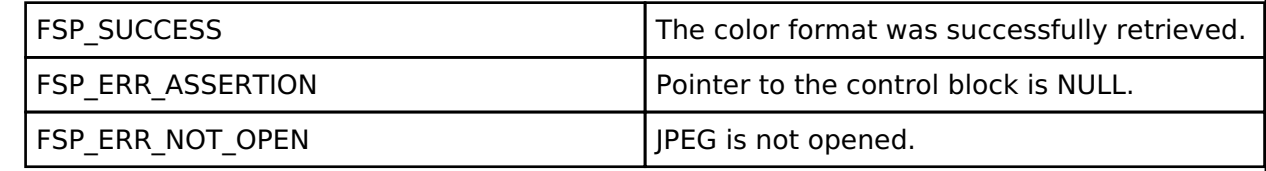

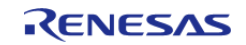

## <span id="page-984-0"></span>**[◆ R](#page-984-0)\_JPEG\_ModeSet()**

[fsp\\_err\\_t](#page-132-0) R\_JPEG\_ModeSet ( [jpeg\\_ctrl\\_t](#page-1804-0) \*const *p\_api\_ctrl*, jpeg\_mode\_t *mode* )

Switch between encode and decode mode (or vice-versa).

*Note*

*The codec must not be idle in order to switch modes.*

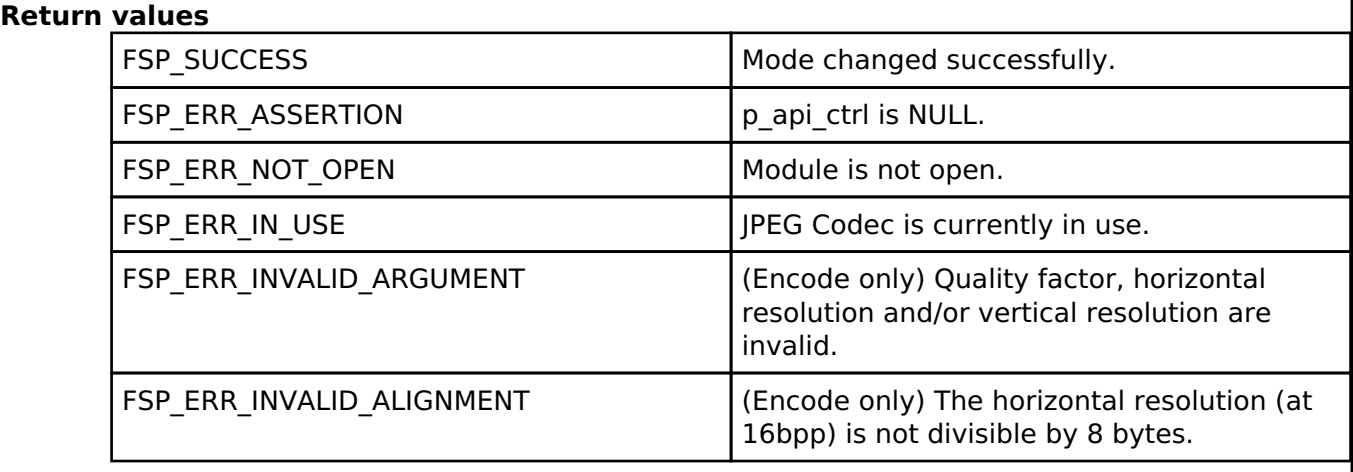

## **4.2.31 Key Interrupt (r\_kint)**

[Modules](#page-246-0)

# **Functions** [fsp\\_err\\_t](#page-132-0) [R\\_KINT\\_Open](#page-987-0) [\(keymatrix\\_ctrl\\_t](#page-1811-0) \*const p\_api\_ctrl, [keymatrix\\_cfg\\_t](#page-1808-0) const \*const p\_cfg) [fsp\\_err\\_t](#page-132-0) [R\\_KINT\\_Enable](#page-988-0) ([keymatrix\\_ctrl\\_t](#page-1811-0) \*const p\_api\_ctrl) [fsp\\_err\\_t](#page-132-0) [R\\_KINT\\_Disable](#page-988-1) ([keymatrix\\_ctrl\\_t](#page-1811-0) \*const p\_api\_ctrl) [fsp\\_err\\_t](#page-132-0) [R\\_KINT\\_Close](#page-988-2) ([keymatrix\\_ctrl\\_t](#page-1811-0) \*const p\_api\_ctrl)

## **Detailed Description**

Driver for the KINT peripheral on RA MCUs. This module implements the [Key Matrix Interface](#page-1807-1).

# **Overview**

The KINT module configures the Key Interrupt (KINT) peripheral to detect rising or falling edges on any of the KINT channels. When such an event is detected on any of the configured pins, the module generates an interrupt.

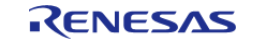

## **Features**

- Detect rising or falling edges on KINT channels
- Callback for notifying the application when edges are detected on the configured channels

# **Configuration**

## **Build Time Configurations for r\_kint**

The following build time configurations are defined in fsp\_cfg/r\_kint\_cfg.h:

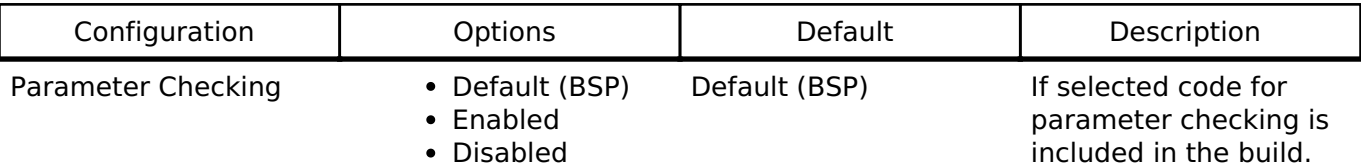

## **Configurations for Driver > Input > Key Matrix Driver on r\_kint**

This module can be added to the Stacks tab via New Stack > Driver > Input > Key Matrix Driver on r\_kint.

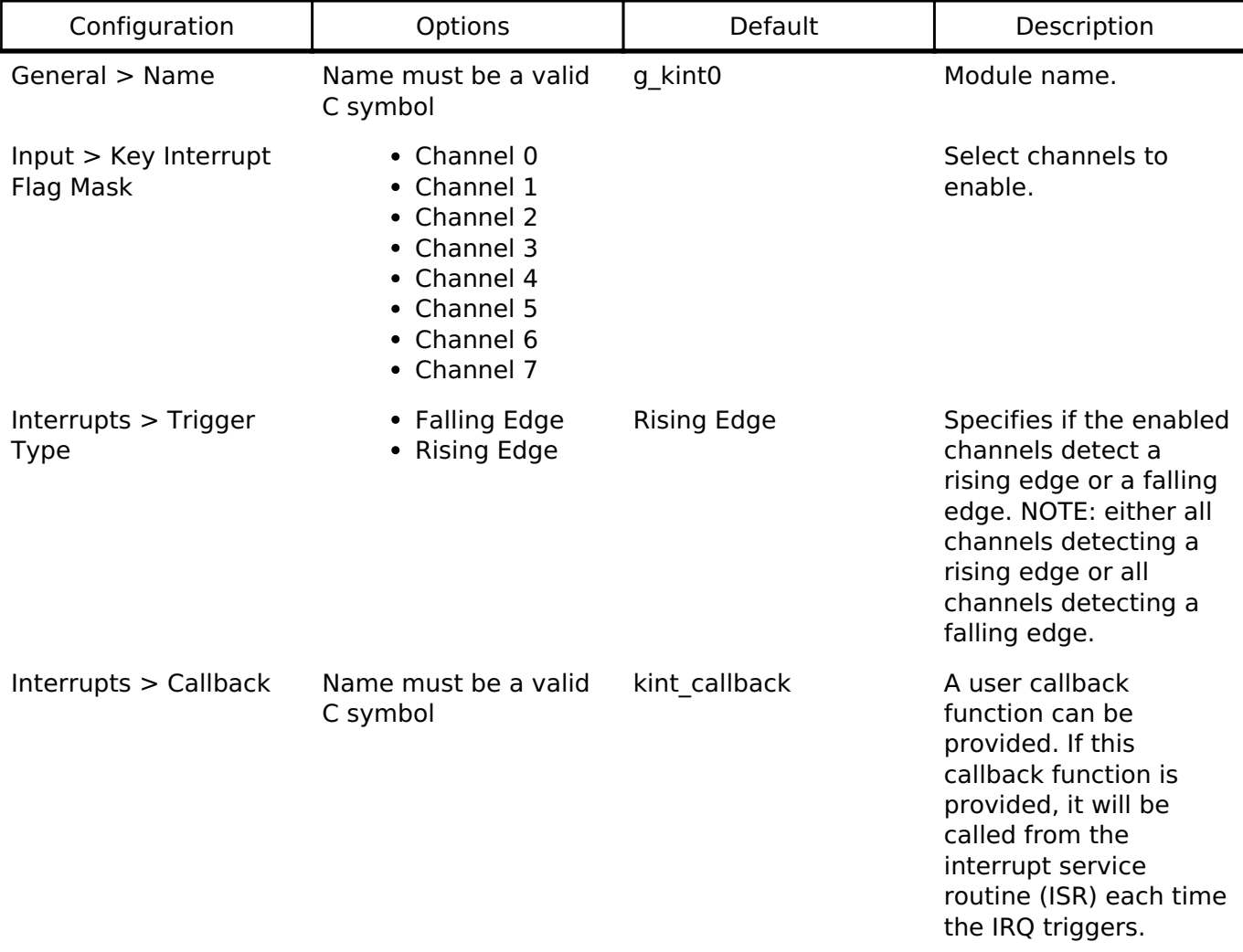

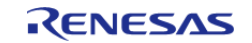

Interrupts > Key Interrupt Priority

MCU Specific Options Select the key interrupt priority.

## **Clock Configuration**

The KINT peripheral runs on PCLKB.

### **Pin Configuration**

The KRn pins are key switch matrix row input pins.

## **Usage Notes**

#### **Connecting a Switch Matrix**

The KINT module is designed to scan the rows of a switch matrix where each row is connected to a number of columns through switches. A periodic timer (or other mechanism) sets one column pin high at a time. Any switches that are pressed on the driven column cause a rising (or falling) edge on the row pin (KRn) causing an interrupt.

*Note*

*In applications where multiple keys may be pressed at the same time it is recommended to put a diode inline with each switch to prevent ghosting.*

#### **Handling Multiple Pins**

When an edge is detected on multiple pins at the same time, a single IRQ will be generated. A mask of all the pins that detected an edge will be passed to the callback.

# **Examples**

## **Basic Example**

This is a basic example of minimal use of the KINT in an application.

```
static volatile uint32_t g_channel_mask;
static volatile uint32 t g kint edge detected = 0U;
/* Called from key_int_isr */
void r_kint_callback (keymatrix_callback_args_t * p_args)
{
   channel_mask;
    g_kint_edge_detected = 1U;
}
void r_kint_example ()
{
 /* Configure the KINT. */
```
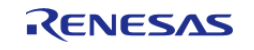

#### **Flexible Software Package**

API Reference > Modules > Key Interrupt (r\_kint)

```
fsp_err_t err = R_KINT_Open(&g_kint_ctrl, &g_kint_cfg);
 /* Handle any errors. This function should be defined by the user. */
     handle_error(err);
 /* Enable the KINT. */
     err = R_KINT_Enable(&g_kint_ctrl);
     handle_error(err);
while (0 == g_kint_e) detected)
     {
 /* Wait for interrupt. */
\begin{array}{ccc} \end{array}}
```
#### **Data Structures**

struct kint instance ctrl t

#### **Data Structure Documentation**

#### <span id="page-987-1"></span>**[◆ k](#page-987-1)int\_instance\_ctrl\_t**

struct kint\_instance\_ctrl\_t

Channel instance control block. DO NOT INITIALIZE. Initialization occurs when [keymatrix\\_api\\_t::open](#page-1810-0) is called.

### **Function Documentation**

#### <span id="page-987-0"></span>**[◆ R](#page-987-0)\_KINT\_Open()**

[fsp\\_err\\_t](#page-132-0) R\_KINT\_Open ( [keymatrix\\_ctrl\\_t](#page-1811-0) \*const *p\_api\_ctrl*, [keymatrix\\_cfg\\_t](#page-1808-0) const \*const *p\_cfg* )

Configure all the Key Input (KINT) channels and provides a handle for use with the rest of the KINT API functions. Implements keymatrix api t::open.

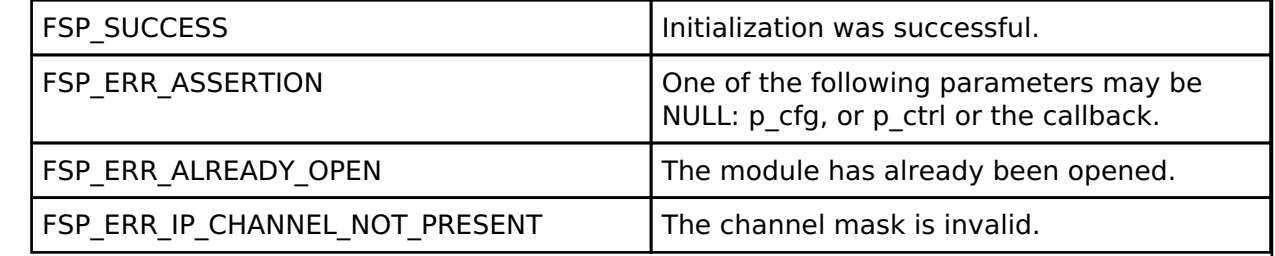

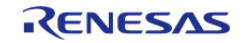

#### <span id="page-988-0"></span>**[◆ R](#page-988-0)\_KINT\_Enable()**

[fsp\\_err\\_t](#page-132-0) R\_KINT\_Enable ( [keymatrix\\_ctrl\\_t](#page-1811-0) \*const *p\_api\_ctrl*)

This function enables interrupts for the KINT peripheral after clearing any pending requests. Implements [keymatrix\\_api\\_t::enable](#page-1810-1).

### **Return values**

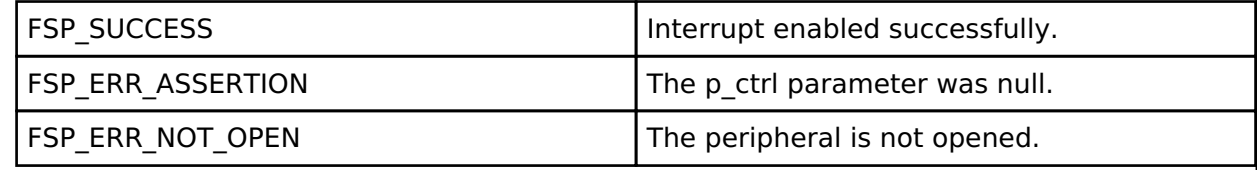

## <span id="page-988-1"></span>**[◆ R](#page-988-1)\_KINT\_Disable()**

[fsp\\_err\\_t](#page-132-0) R\_KINT\_Disable ( [keymatrix\\_ctrl\\_t](#page-1811-0) \*const *p\_api\_ctrl*)

This function disables interrupts for the KINT peripheral. Implements keymatrix api\_t::disable.

## **Return values**

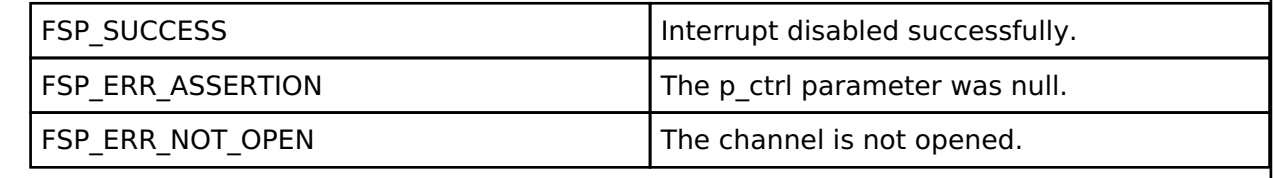

## <span id="page-988-2"></span>**[◆ R](#page-988-2)\_KINT\_Close()**

[fsp\\_err\\_t](#page-132-0) R\_KINT\_Close ( [keymatrix\\_ctrl\\_t](#page-1811-0) \*const *p\_api\_ctrl*)

Clear the KINT configuration and disable the KINT IRQ. Implements [keymatrix\\_api\\_t::close.](#page-1811-1)

## **Return values**

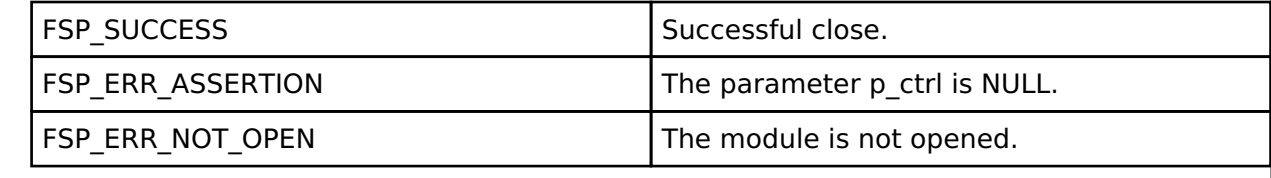

## **4.2.32 Low Power Modes (r\_lpm)**

[Modules](#page-246-0)

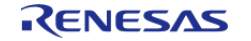

API Reference > Modules > Low Power Modes (r\_lpm)

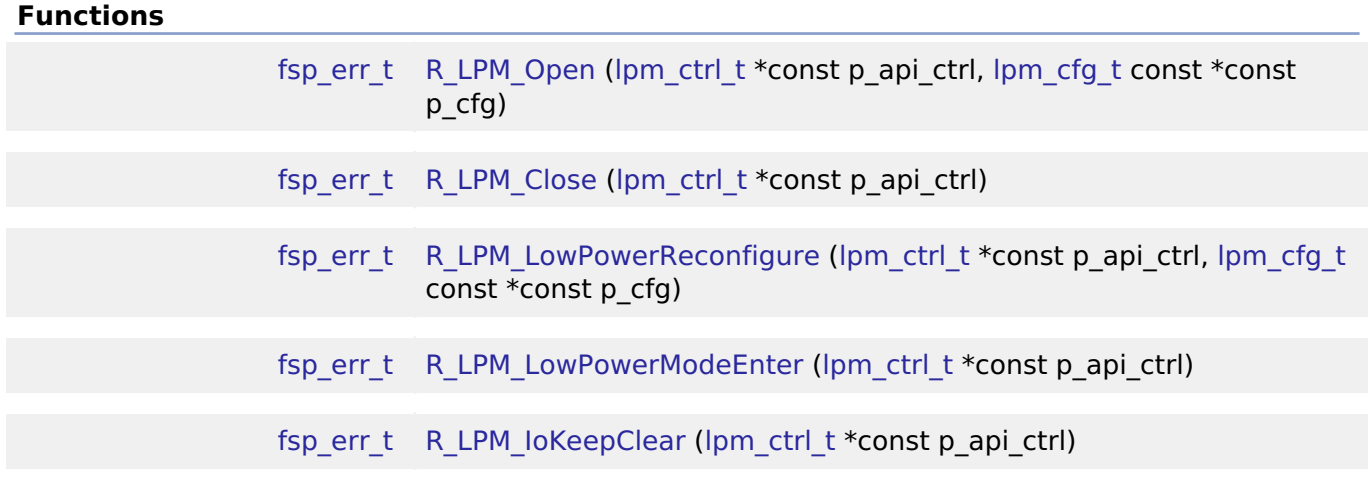

#### **Detailed Description**

Driver for the LPM peripheral on RA MCUs. This module implements the [Low Power Modes Interface](#page-1812-0).

## **Overview**

The low power modes driver is used to configure and place the device into the desired low power mode. Various sources can be configured to wake from standby, request snooze mode, end snooze mode or end deep standby mode.

#### **Features**

The LPM HAL module has the following key features:

- Supports the follwowing low power modes:
	- Deep Software Standby mode (On supported MCUs)
	- Software Standby mode
	- Sleep mode
	- Snooze mode
- Supports reducing power consumption when in deep software standby mode through internal power supply control and by resetting the states of I/O ports.
- Supports disabling and enabling the MCU's other hardware peripherals

# **Configuration**

### **Build Time Configurations for r\_lpm**

The following build time configurations are defined in fsp\_cfg/r\_lpm\_cfg.h:

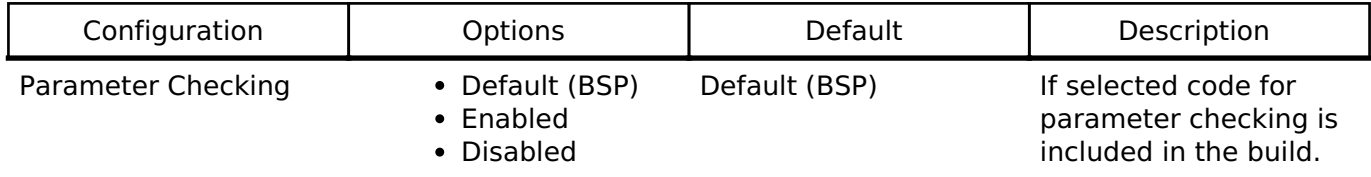

#### **Configurations for Driver > Power > Low Power Modes Driver on r\_lpm**

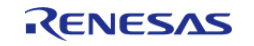

This module can be added to the Stacks tab via New Stack > Driver > Power > Low Power Modes Driver on r\_lpm. Non-secure callable guard functions can be generated for this module by right clicking the module in the RA Configuration tool and checking the "Non-secure Callable" box.

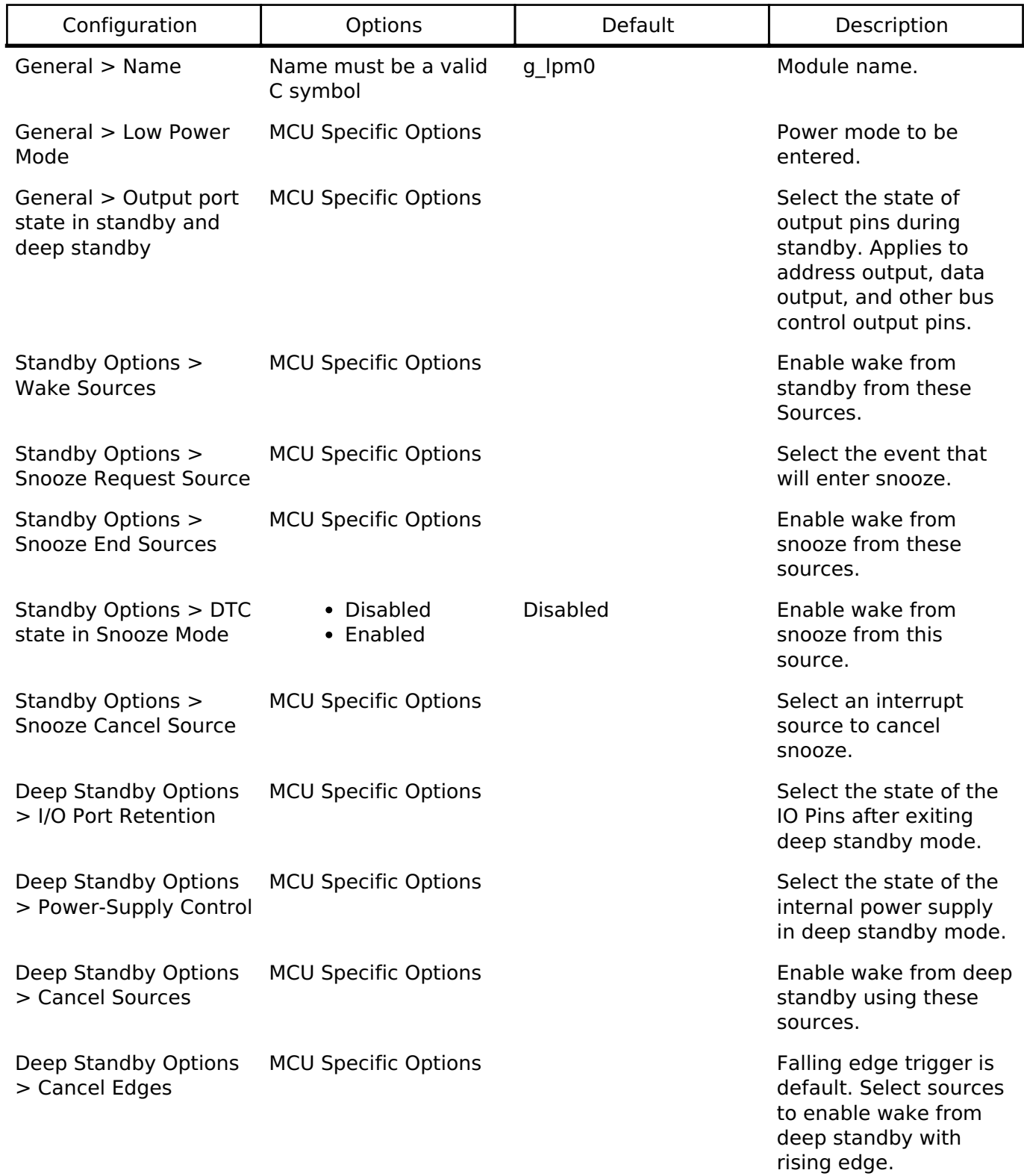

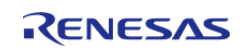

## **Clock Configuration**

This module does not have any selectable clock sources.

## **Pin Configuration**

This module does not use I/O pins.

# **Usage Notes**

## **Sleep Mode**

At power on, by default sleep is set as the low-power mode. Sleep mode is the most convenient lowpower mode available, as it does not require any special configuration (other than configuring and enabling a suitable interrupt or event to wake the MCU from sleep) to return to normal programexecution mode. The states of the SRAM, the processor registers, and the hardware peripherals are all maintained in sleep mode, and the time needed to enter and wake from sleep is minimal. Any interrupt causes the MCU device to wake from sleep mode, including the Systick interrupt used by the RTOS scheduler.

#### **Software Standby Mode**

In software-standby mode, the CPU, as well as most of the on-chip peripheral functions and all of the internal oscillators, are stopped. The contents of the CPU internal registers and SRAM data, the states of on-chip peripheral functions, and I/O Ports are all retained. Software-standby mode allows significant reduction in power consumption, because most of the oscillators are stopped in this mode. Like sleep mode, standby mode requires an interrupt or event be configured and enabled to wake up.

#### **Snooze Mode**

Snooze mode can be used with some MCU peripherals to execute basic tasks while keeping the MCU in a low-power state. Many core peripherals and all clocks can be selected to run during Snooze, allowing for more flexible low-power configuration than Software Standby mode. To enable Snooze, select "Software Standby mode with Snooze mode enabled" for the "Low Power Mode" configuration option. Snooze mode settings (including entry/exit sources) are available under "Standby Options".

#### **Deep Software Standby Mode**

Deep Software Standby Mode is only available on some MCU devices. The MCU always wakes from Deep Software Standby Mode by going through reset, either by the negation of the reset pin or by one of the wakeup sources configurable in the "Deep Standby Options" configuration group.

The Reset Status Registers can be used to determine if the reset occured after coming out of deep sofware standby. For example, R\_SYSTEM->RSTSR0\_b.DPSRSTF is set to 1 after a deep software standby reset.

I/O Port Retention can be enabled to maintain I/O port configuration across a deep software standby reset. Retention can be cancelled through the [R\\_LPM\\_IoKeepClear](#page-997-1) API.

#### **Limitations**

Developers should be aware of the following limitations when using the LPM:

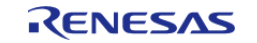

API Reference > Modules > Low Power Modes (r\_lpm)

- Flash stop (code flash disable) is not supported. See the section "Flash Operation Control Register (FLSTOP)" of the RA2/RA4 Family Hardware User's Manual.
- Reduced SRAM retention area in software standby mode is not supported. See the section "Power Save Memory Control Register (PSMCR)" of the RA4 Hardware User's Manual.
- Only one Snooze Request Source can be used at a time.
- When using Snooze mode with SCI0 RXD as the snooze source the system clock must be HOCO and the MOCO, Main Oscillator and PLL clocks must be turned off.
- If the main oscillator or PLL with main oscillator source is used for the system clock, the wake time from standby mode can be affected by the Main Oscillator Wait Time Setting in the MOSCWTCR register. This register setting is available to be changed through the Main Oscillator Wait Time setting in the CGC module properties. See the "Wakeup Timing and Duration" table in Electrical Characteristics for more information.
- When using the DC-DC regulator (where available), the MCU will temporarily switch to the LDO if Software Standby or Snooze is requested and back again when it is cancelled. Switching to the LDO incurs a 60 microsecond critical section wherein all interrupts AND peripherals are stopped. Switching back to DCDC from the LDO incurs an additional 22 microsecond critical section (peripherals running).

# **Examples**

#### **LPM Sleep Example**

This is a basic example of minimal use of the LPM in an application. The LPM instance is opened and the configured low-power mode is entered.

```
void r_lpm_sleep (void)
{
 fsp_err_t R_LPM_Open(&q_lpm_ctrl, &q_lpm_cfq_sleep);
 /* Handle any errors. This function should be defined by the user. */
   handle_error(err);
     err = R_LPM_LowPowerModeEnter(&g_lpm_ctrl);
   handle_error(err);
}
```
## **LPM Deep Software Standby Example**

```
void r_lpm_deep_software_standby (void)
{
 fsp_err_t err;
   R_LPM_Open(&g_lpm_ctrl, &g_lpm_cfg_deep_software_standby);
 /* Handle any errors. This function should be defined by the user. */
   handle_error(err);
 /* Check the Deep Software Standby Reset Flag. */
if (1U == R_SYSTEM->RSTSR0_b.DPSRSTF)
```
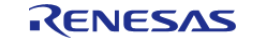

#### **Flexible Software Package**

API Reference > Modules > Low Power Modes (r\_lpm)

```
 {
 /* Clear the IOKEEP bit to allow I/O Port use. */
        err = R_LPM_IoKeepClear(&g_lpm_ctrl);
     handle_error(err);
     }
 /* Add user code here. */
/* Reconfigure the module to set the IOKEEP bit before entering deep software
standby. */
   R_LPM_LowPowerReconfigure(&g_lpm_ctrl, &g_lpm_cfg_deep_software_standby);
    handle_error(err);
    err = R_LPM_LowPowerModeEnter(&g_lpm_ctrl);
/* Code after R_LPM_LowPowerModeEnter when using Deep Software Standby never be
executed.
   * Deep software standby exits by resetting the MCU. */
```

```
Data Structures
```
}

struct [lpm\\_instance\\_ctrl\\_t](#page-993-0)

#### **Data Structure Documentation**

handle\_error(err);

#### <span id="page-993-0"></span>**[◆ l](#page-993-0)pm\_instance\_ctrl\_t**

struct lpm\_instance\_ctrl\_t

LPM private control block. DO NOT MODIFY. Initialization occurs when [R\\_LPM\\_Open\(\)](#page-994-0) is called.

#### **Function Documentation**

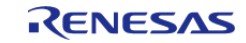

### <span id="page-994-0"></span>**[◆ R](#page-994-0)\_LPM\_Open()**

[fsp\\_err\\_t](#page-132-0) R\_LPM\_Open ( [lpm\\_ctrl\\_t](#page-1815-0) \*const *p\_api\_ctrl*, [lpm\\_cfg\\_t](#page-1813-0) const \*const *p\_cfg* )

Perform any necessary initialization

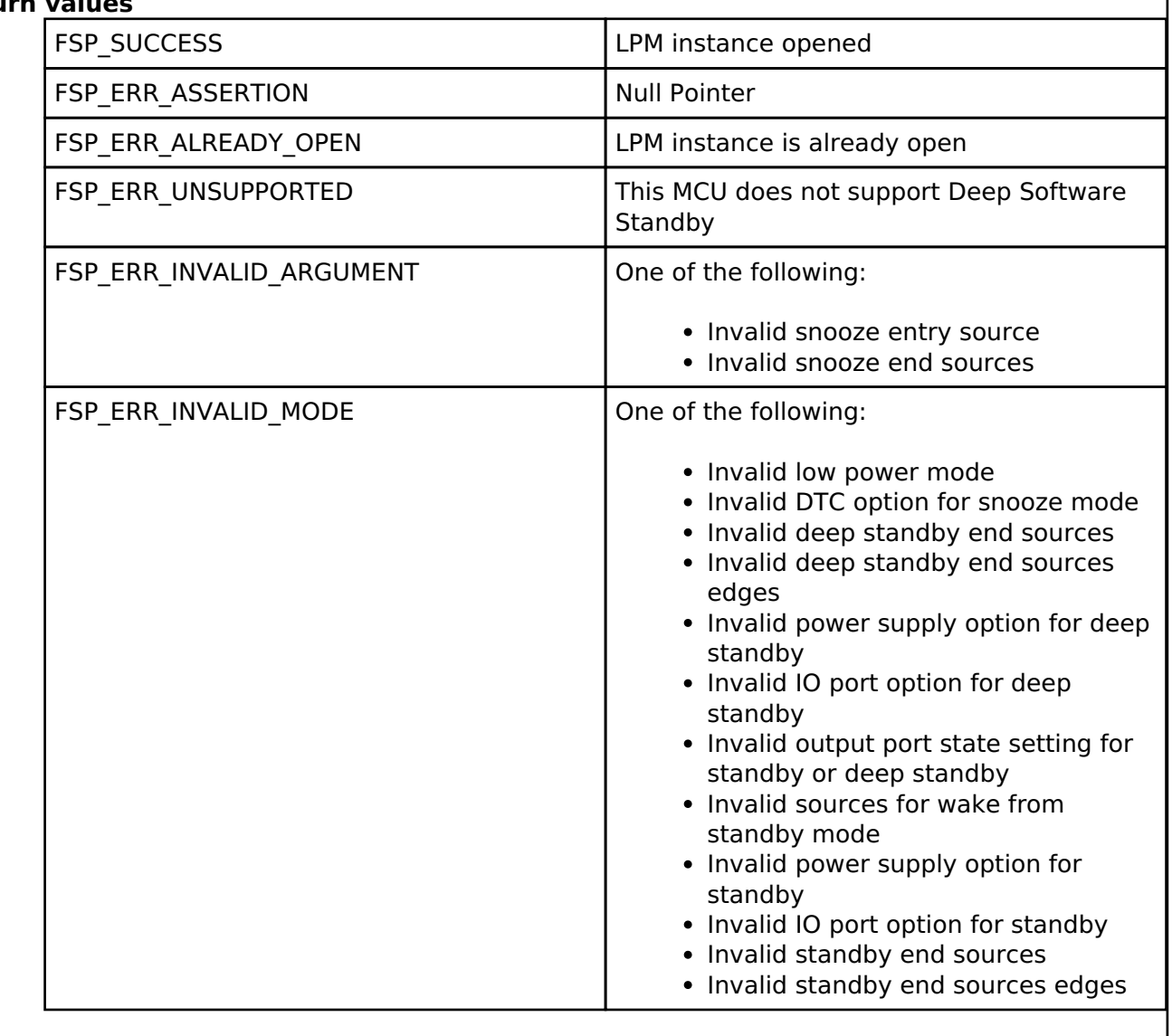

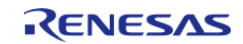

## <span id="page-995-0"></span>**[◆ R](#page-995-0)\_LPM\_Close()**

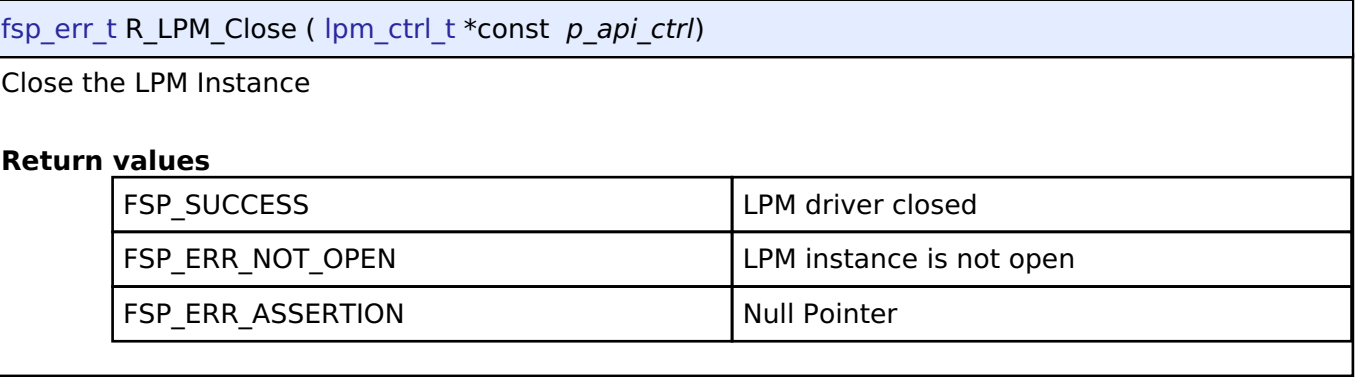

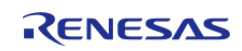

## <span id="page-996-0"></span>**[◆ R](#page-996-0)\_LPM\_LowPowerReconfigure()**

[fsp\\_err\\_t](#page-132-0) R\_LPM\_LowPowerReconfigure ( [lpm\\_ctrl\\_t](#page-1815-0) \*const *p\_api\_ctrl*, [lpm\\_cfg\\_t](#page-1813-0) const \*const *p\_cfg* )

#### Configure a low power mode

NOTE: This function does not enter the low power mode, it only configures parameters of the mode. Execution of the WFI instruction is what causes the low power mode to be entered.

#### **Return values**

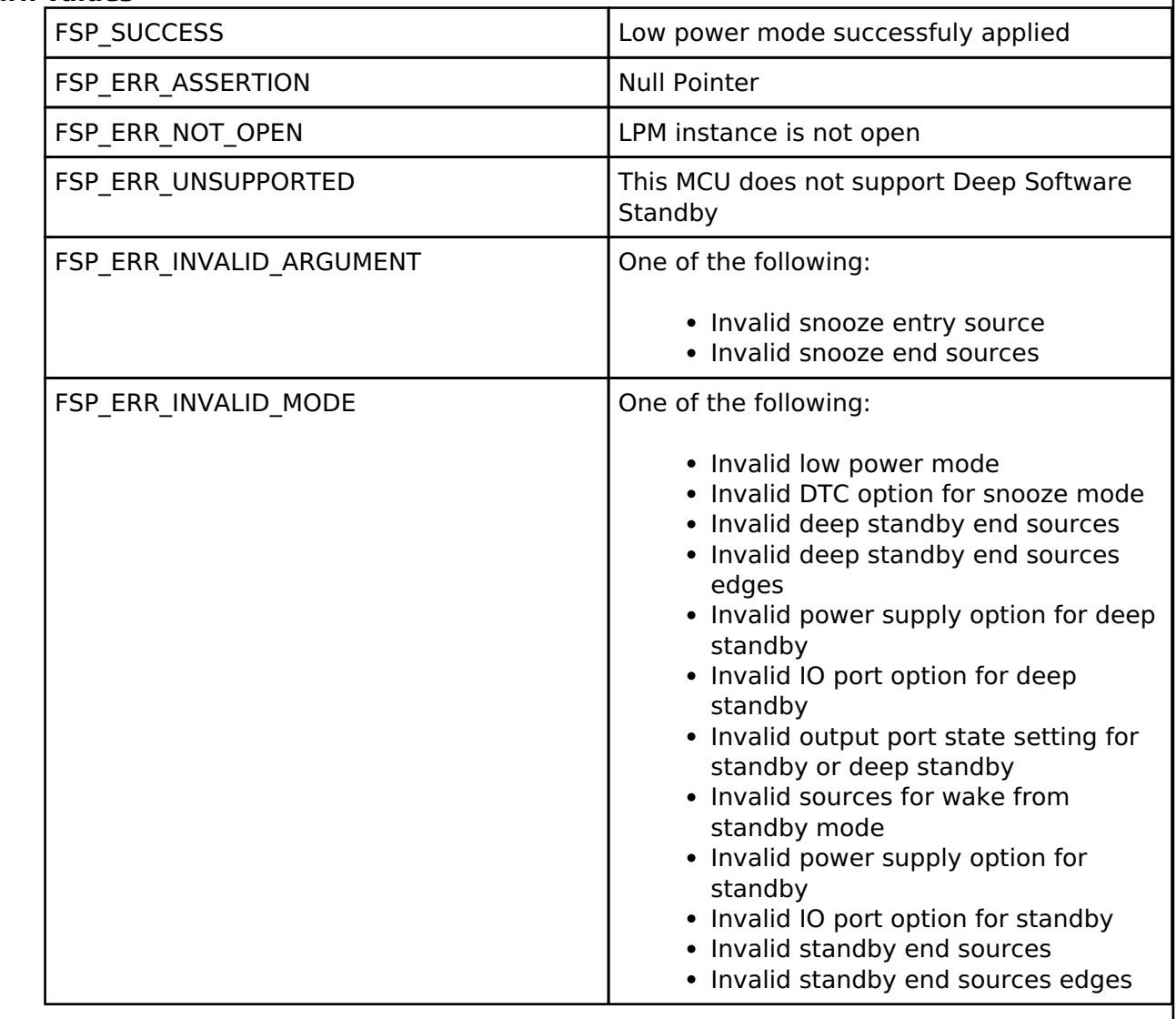

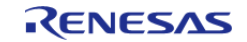

## <span id="page-997-0"></span>**[◆ R](#page-997-0)\_LPM\_LowPowerModeEnter()**

[fsp\\_err\\_t](#page-132-0) R\_LPM\_LowPowerModeEnter ( [lpm\\_ctrl\\_t](#page-1815-0) \*const *p\_api\_ctrl*)

Enter low power mode (sleep/standby/deep standby) using WFI macro.

Function will return after waking from low power mode.

### **Return values**

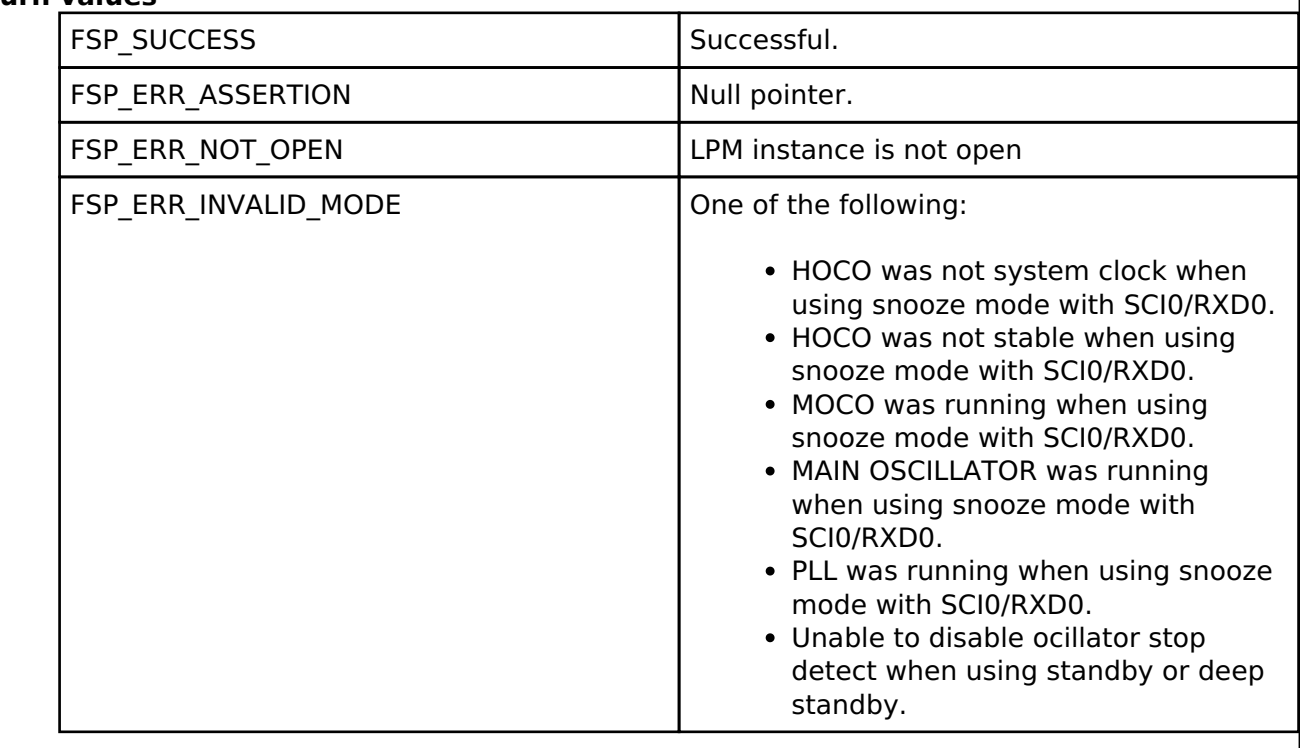

## <span id="page-997-1"></span>**[◆ R](#page-997-1)\_LPM\_IoKeepClear()**

[fsp\\_err\\_t](#page-132-0) R\_LPM\_IoKeepClear ( [lpm\\_ctrl\\_t](#page-1815-0) \*const *p\_api\_ctrl*) Clear the IOKEEP bit after deep software standby **Return values** FSP\_SUCCESS DERIVER DRIVING DESIGNATION DESIGNATION OF DESIGNATION OF SPLACES STUDY. FSP\_ERR\_UNSUPPORTED Deep standby mode not supported on this MCU.

## **4.2.33 Low Voltage Detection (r\_lvd)** [Modules](#page-246-0)

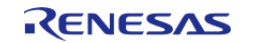

#### **Flexible Software Package**

API Reference > Modules > Low Voltage Detection (r\_lvd)

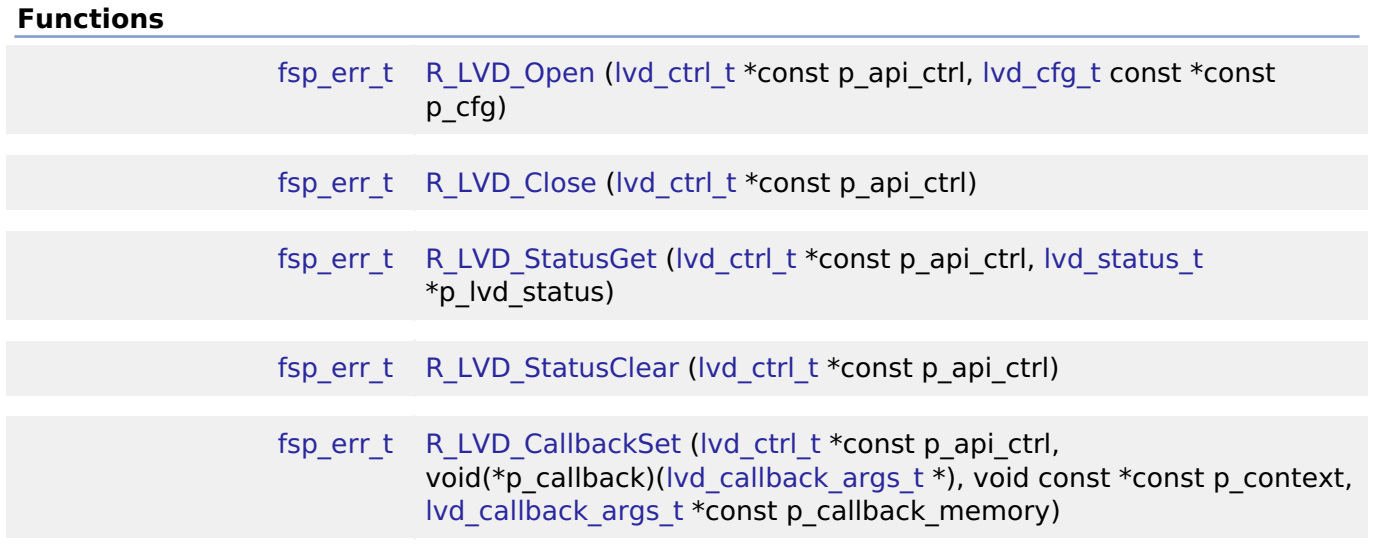

#### **Detailed Description**

Driver for the LVD peripheral on RA MCUs. This module implements the [Low Voltage Detection](#page-1826-0) [Interface](#page-1826-0).

## **Overview**

The Low Voltage Detection module configures the voltage monitors to detect when  $V_{CC}$  crosses a specified threshold.

#### **Features**

The LVD HAL module supports the following functions:

- Two run-time configurable voltage monitors (Voltage Monitor 1, Voltage Monitor 2)
	- Configurable voltage threshold
	- Digital filter (Available on specific MCUs)
	- Support for both interrupt or polling
		- NMI or maskable interrupt can be configured
	- Rising, falling, or both edge event detection
	- $\circ$  Support for resetting the MCU when V<sub>CC</sub> falls below configured threshold.

## **Configuration**

#### **Build Time Configurations for r\_lvd**

The following build time configurations are defined in fsp\_cfg/r\_lvd\_cfg.h:

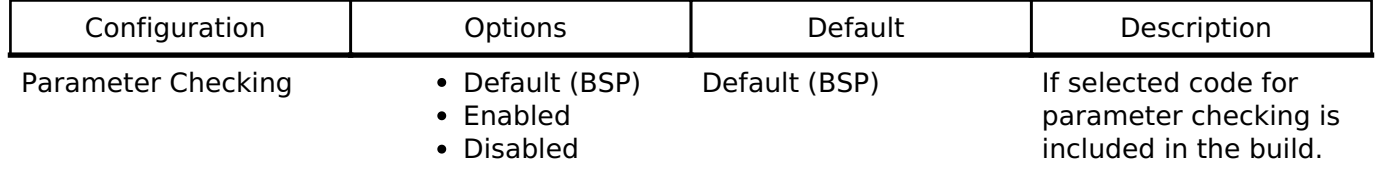

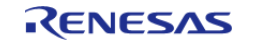

## **Configurations for Driver > Power > Low Voltage Detection Driver on r\_lvd**

This module can be added to the Stacks tab via New Stack > Driver > Power > Low Voltage Detection Driver on r\_lvd. Non-secure callable guard functions can be generated for this module by right clicking the module in the RA Configuration tool and checking the "Non-secure Callable" box.

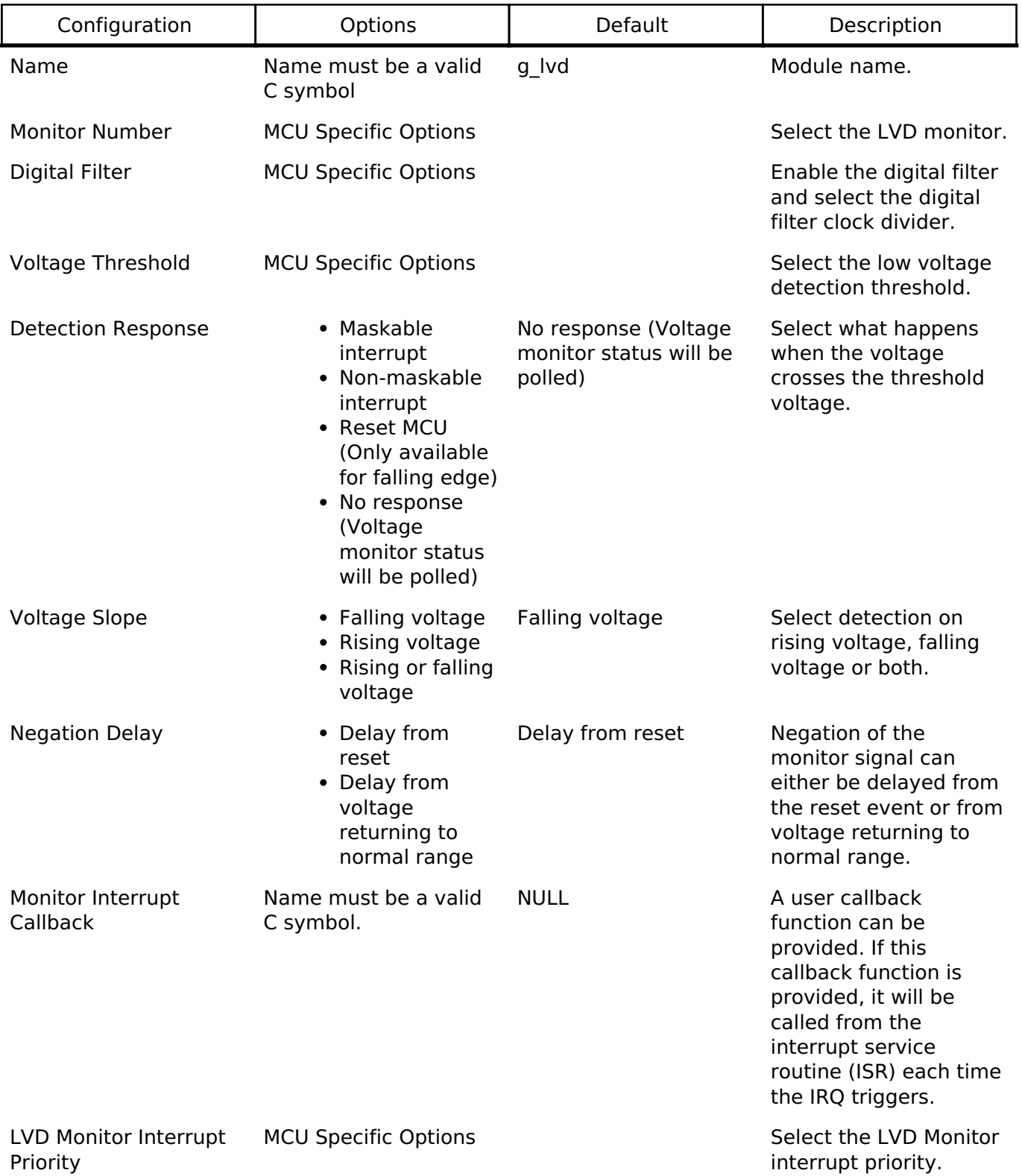

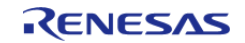

## **Clock Configuration**

The LOCO clock must be enabled in order to use the digital filter.

## **Pin Configuration**

This module does not use I/O pins.

# **Usage Notes**

## **Startup Edge Detection**

If  $V_{CC}$  is below the threshold prior to configuring the voltage monitor for falling edge detection, the monitor will immediately detect the a falling edge condition. If  $V_{CC}$  is above the threshold prior to configuring the monitor for rising edge detection, the monitor will not detect a rising edge condition until  $V_{CC}$  falls below the threshold and then rises above it again.

## **Voltage Monitor 0**

The LVD HAL module only supports configuring voltage monitor 1 and voltage monitor 2. Voltage monitor 0 can be configured by setting the appropriate bits in the OFS1 register. This means that voltage monitor 0 settings cannot be changed at runtime.

Voltage monitor 0 supports the following features

- Configurable Voltage Threshold  $(V_{\text{DFT0}})$
- Reset the device when  $V_{CC}$  falls below  $V_{DFT0}$

#### **Limitations**

- The digital filter must be disabled when using voltage monitors in Software Standby or Deep Software Standby.
- Deep Software Standby mode is not possible if the voltage monitor is configured to reset the MCU.
- When the detection response is set to reset, only voltage falling edge detection is possible.

# **Examples**

## **Basic Example**

This is a basic example of minimal use of the LVD in an application.

```
void basic_example (void)
{
 R_LVD_Open(&g_lvd_ctrl, &g_lvd_cfg);
    handle_error(err);
 while (1)
\left\{\begin{array}{c} \end{array}\right\}lvd_status_t status;
```
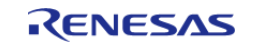

#### **Flexible Software Package**

API Reference > Modules > Low Voltage Detection (r\_lvd)

```
User's Manual
```

```
 err = R_LVD_StatusGet(&g_lvd_ctrl, &status);
      handle_error(err);
if (LVD_THRESHOLD_CROSSING_DETECTED == status.crossing_detected)
       {
             err = R_LVD_StatusClear(&g_lvd_ctrl);
      handle_error(err);
/* Do something */
        }
     }
}
```
#### **Interrupt Example**

This is a basic example of using a LVD instance that is configured to generate an interrupt.

```
void interrupt_example (void)
{
 fsp_err_t err = R_LVD_Open(&g_lvd_ctrl, &g_lvd_cfg);
 /* Handle any errors. This function should be defined by the user. */
    handle error(err);
 while (1)
    \left\{ \right./* Application Process */
 /* Application will be interrupted when Vcc crosses the configured threshold. */
     }
}
/* Called when Vcc crosses configured threshold. */
void lvd_callback (lvd_callback_args_t * p_args)
{
 if (LVD_CURRENT_STATE_BELOW_THRESHOLD == p_args->current_state)
\left\{\begin{array}{c} \end{array}\right\}/* Do Something */
     }
}
```
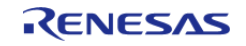

## **Reset Example**

This is a basic example of using a LVD instance that is configured to reset the MCU.

```
void reset_example (void)
{
 if (1U == R_SYSTEM->RSTSR0_b.LVD1RF)
\left\{\begin{array}{c} \end{array}\right\}/* The system is coming out of reset because Vcc crossed configured voltage
threshold. */
 /* Clear Voltage Monitor 1 Reset Detect Flag. */
        R_SYSTEM->RSTSR0_b.LVD1RF = 0;
     }
 fsp_err_t err = R_LVD_Open(&g_lvd_ctrl, &g_lvd_cfg);
 /* Handle any errors. This function should be defined by the user. */
    handle error(err);
 while (1)
      {
 /* Application Process */
 /* Application will reset when Vcc crosses the configured threshold. */
\begin{array}{ccc} \end{array}}
```
#### **Data Structures**

struct [lvd\\_instance\\_ctrl\\_t](#page-1002-0)

## **Data Structure Documentation**

#### <span id="page-1002-0"></span>**[◆ l](#page-1002-0)vd\_instance\_ctrl\_t**

struct lvd\_instance\_ctrl\_t

LVD instance control structure

## **Function Documentation**

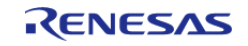

## <span id="page-1003-0"></span>**[◆ R](#page-1003-0)\_LVD\_Open()**

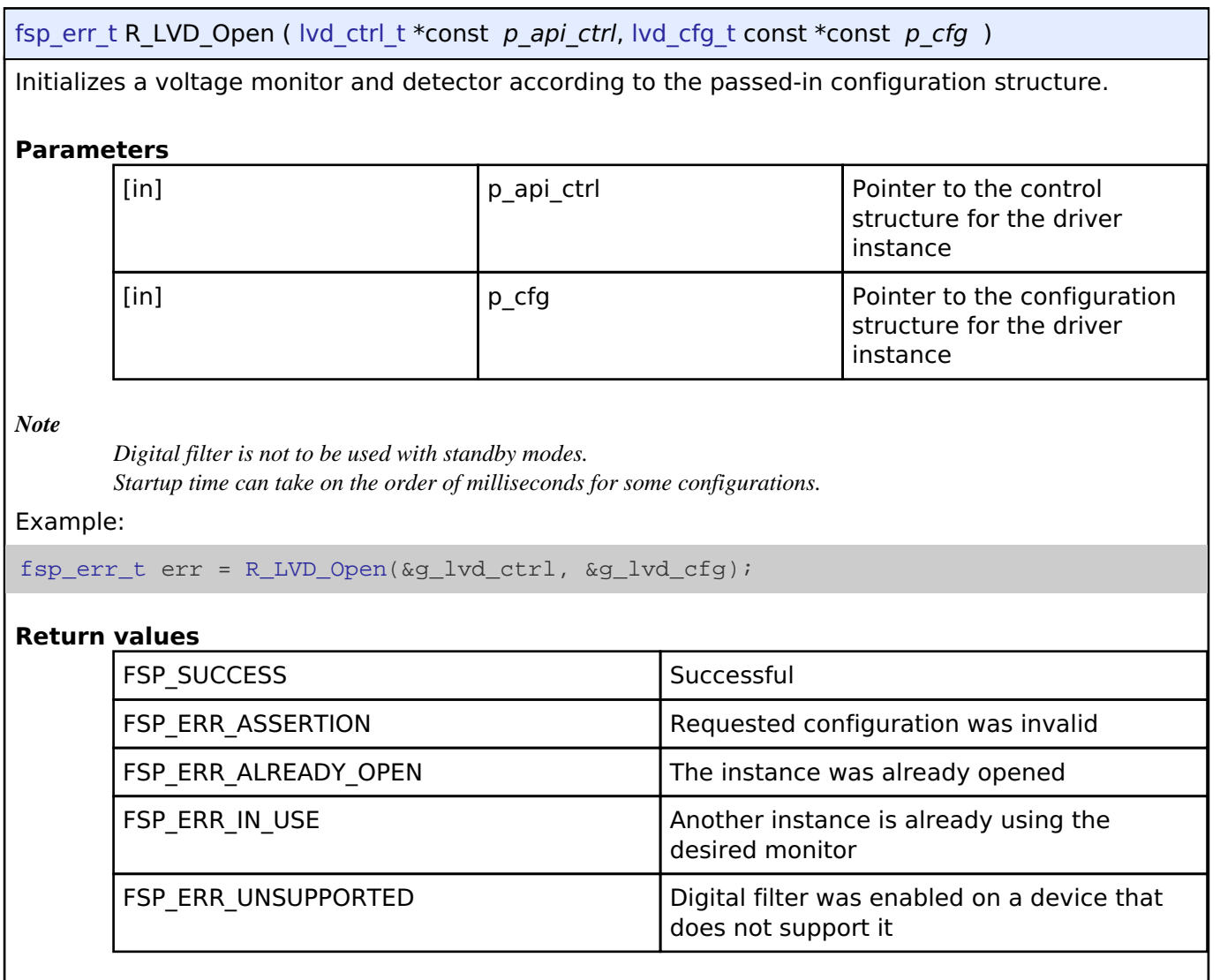

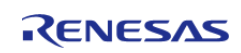

## <span id="page-1004-0"></span>**[◆ R](#page-1004-0)\_LVD\_Close()**

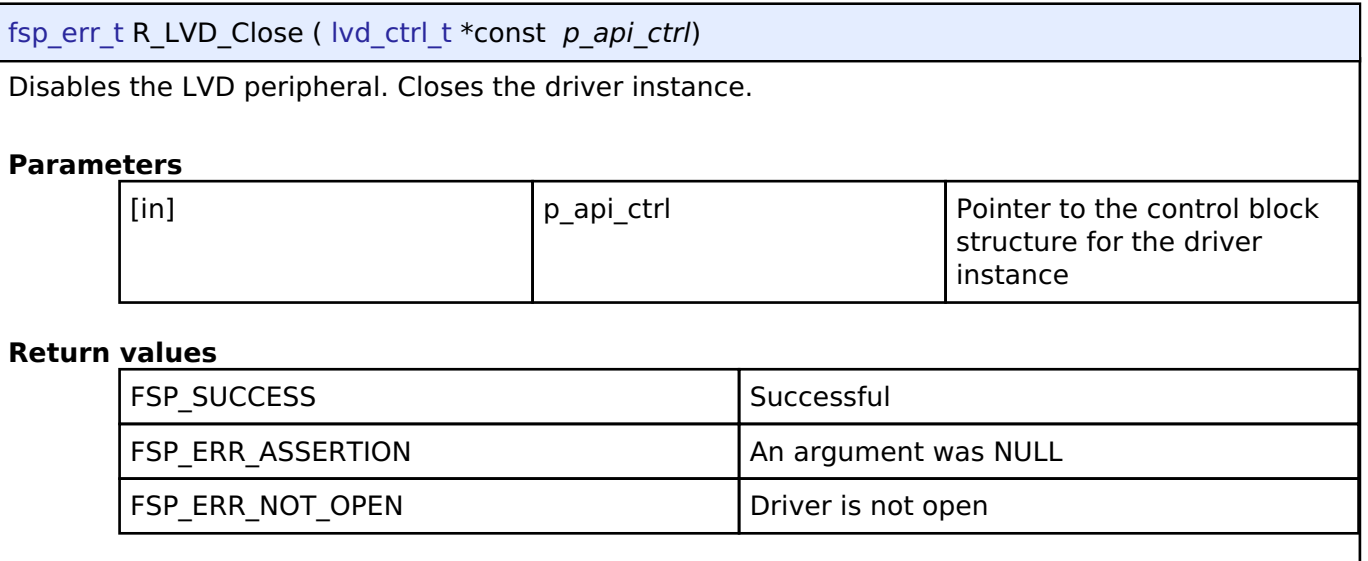

## <span id="page-1004-1"></span>**[◆ R](#page-1004-1)\_LVD\_StatusGet()**

[fsp\\_err\\_t](#page-132-0) R\_LVD\_StatusGet ( [lvd\\_ctrl\\_t](#page-1833-0) \*const *p\_api\_ctrl*, [lvd\\_status\\_t](#page-1827-1) \* *p\_lvd\_status* ) Get the current state of the monitor (threshold crossing detected, voltage currently above or below threshold).

#### **Parameters**

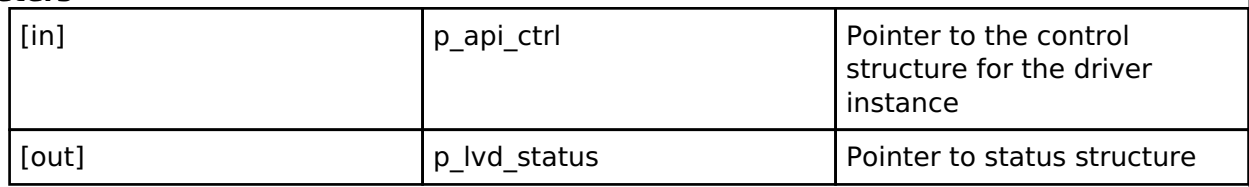

Example:

err = [R\\_LVD\\_StatusGet\(](#page-1004-1)&g\_lvd\_ctrl, &status);

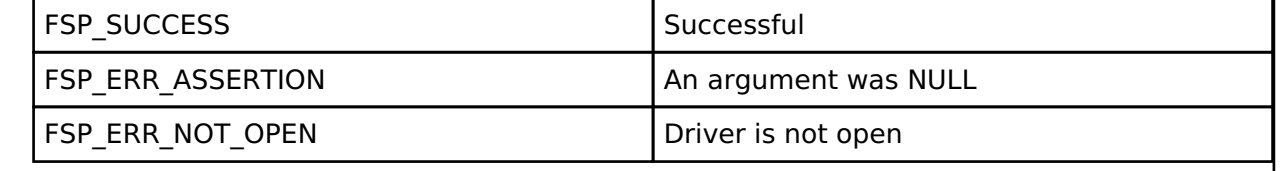

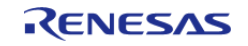

#### <span id="page-1005-0"></span>**[◆ R](#page-1005-0)\_LVD\_StatusClear()**

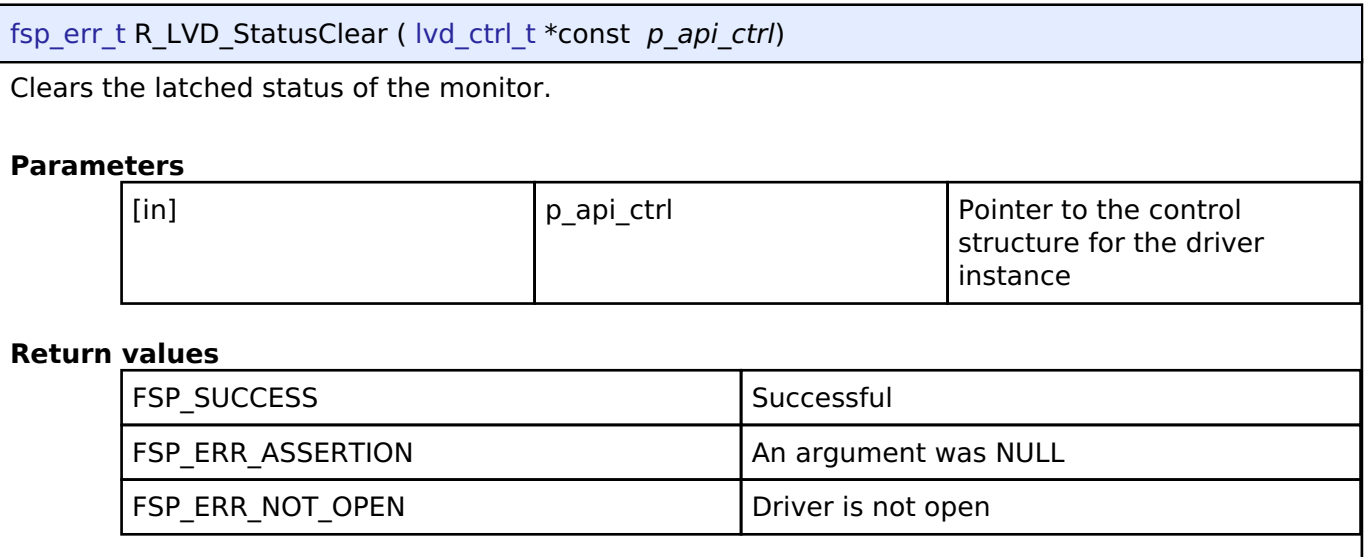

#### <span id="page-1005-1"></span>**[◆ R](#page-1005-1)\_LVD\_CallbackSet()**

[fsp\\_err\\_t](#page-132-0) R\_LVD\_CallbackSet ( [lvd\\_ctrl\\_t](#page-1833-0) \*const *p\_api\_ctrl*, void(\*)[\(lvd\\_callback\\_args\\_t](#page-1827-2) \*) *p\_callback*, void const \*const *p\_context*, [lvd\\_callback\\_args\\_t](#page-1827-2) \*const *p\_callback\_memory* )

Updates the user callback and has option of providing memory for callback structure. Implements [lvd\\_api\\_t::callbackSet](#page-1832-0)

**Return values**

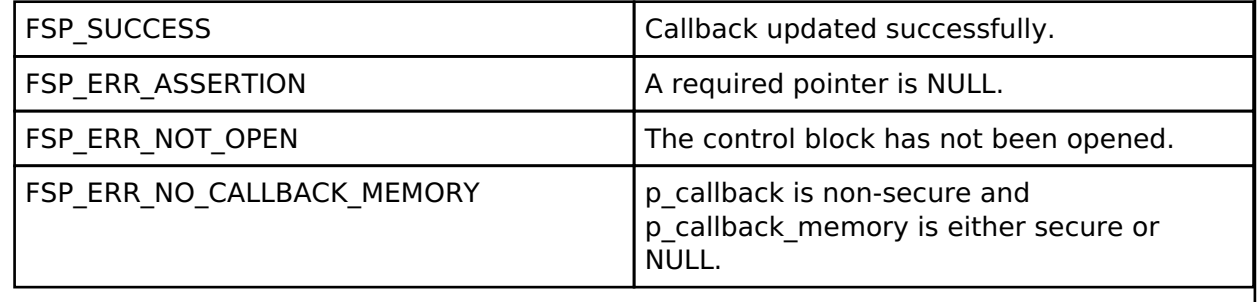

## **4.2.34 Operational Amplifier (r\_opamp)**

**[Modules](#page-246-0)** 

#### **Functions**

[fsp\\_err\\_t](#page-132-0) [R\\_OPAMP\\_Open](#page-1019-0) ([opamp\\_ctrl\\_t](#page-1842-0) \*const p\_api\_ctrl, [opamp\\_cfg\\_t](#page-1838-0) const \*const p\_cfg)

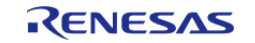

API Reference > Modules > Operational Amplifier (r\_opamp)

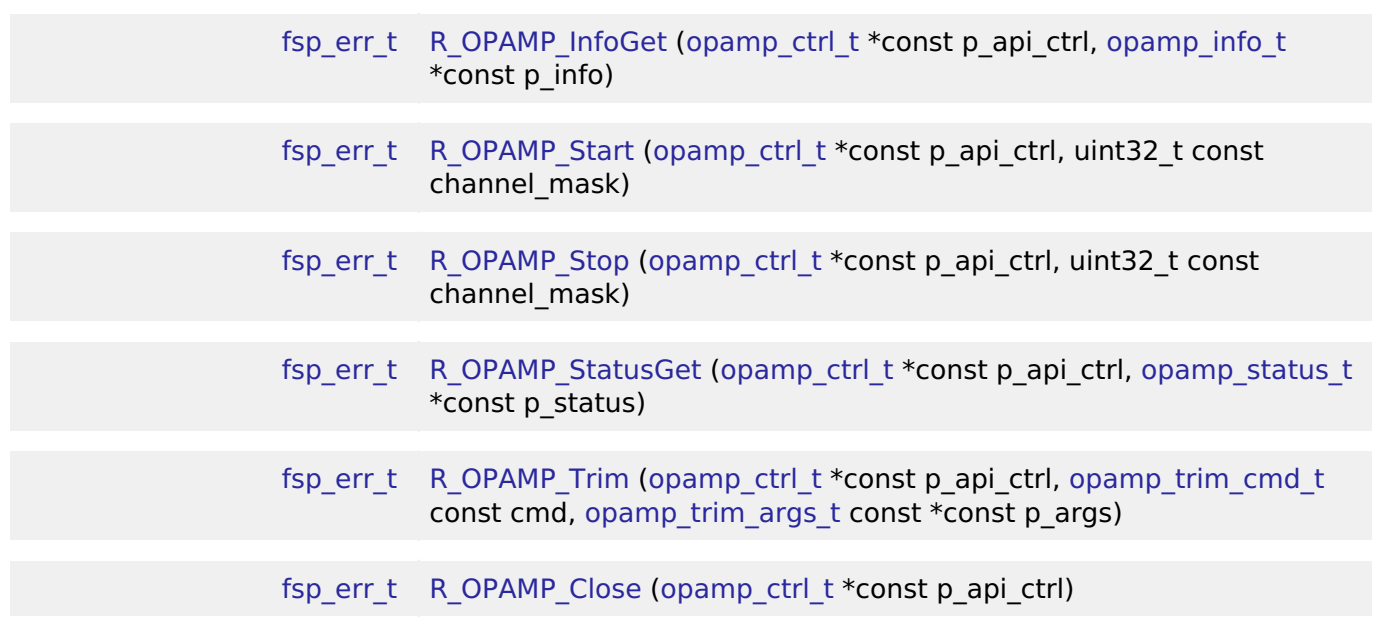

#### **Detailed Description**

Driver for the OPAMP peripheral on RA MCUs. This module implements the [OPAMP Interface.](#page-1836-2)

## **Overview**

The OPAMP HAL module provides a high level API for signal amplification applications and supports the OPAMP peripheral available on RA MCUs.

#### **Features**

- Low power or high-speed mode
- Start by software or AGT compare match
- Stop by software or ADC conversion end (stop by ADC conversion end only supported on opamp channels configured to start by AGT compare match)
- Trimming available on some MCUs (see hardware manual)

# **Configuration**

#### **Build Time Configurations for r\_opamp**

The following build time configurations are defined in fsp\_cfg/r\_opamp\_cfg.h:

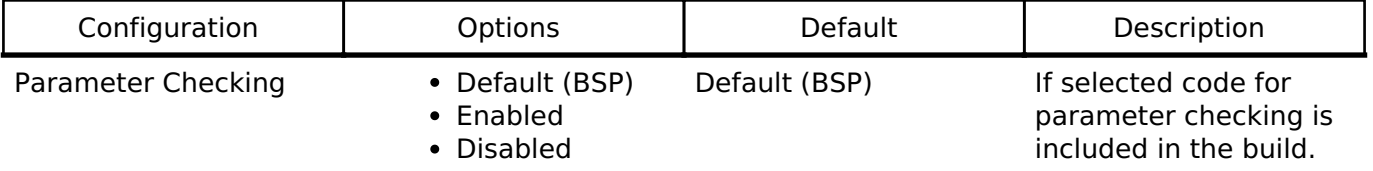

## **Configurations for Driver > Analog > Operational Amplifier Driver on r\_opamp**

This module can be added to the Stacks tab via New Stack > Driver > Analog > Operational

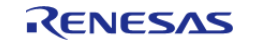

API Reference > Modules > Operational Amplifier (r\_opamp)

#### Amplifier Driver on r\_opamp.

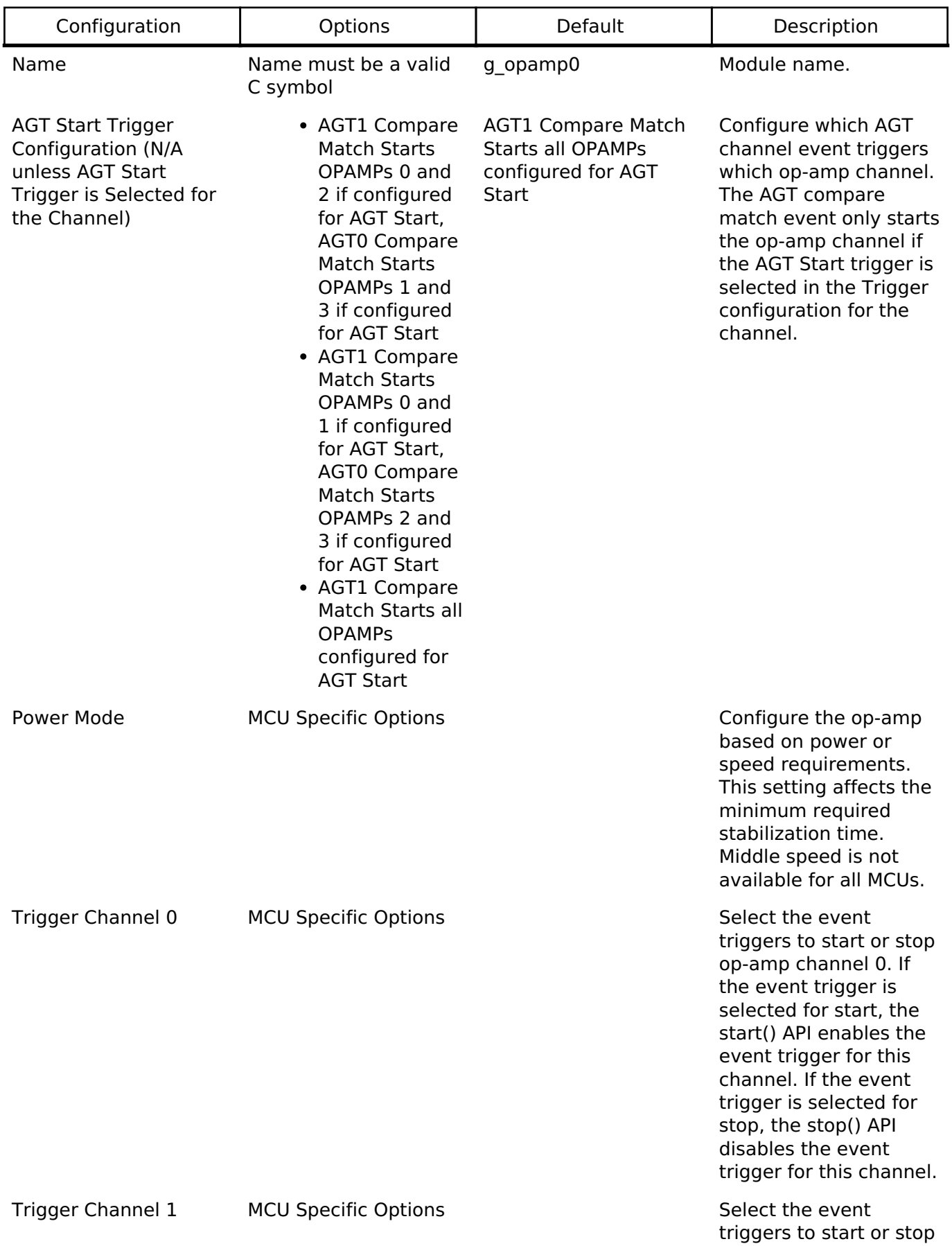

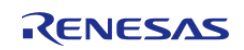
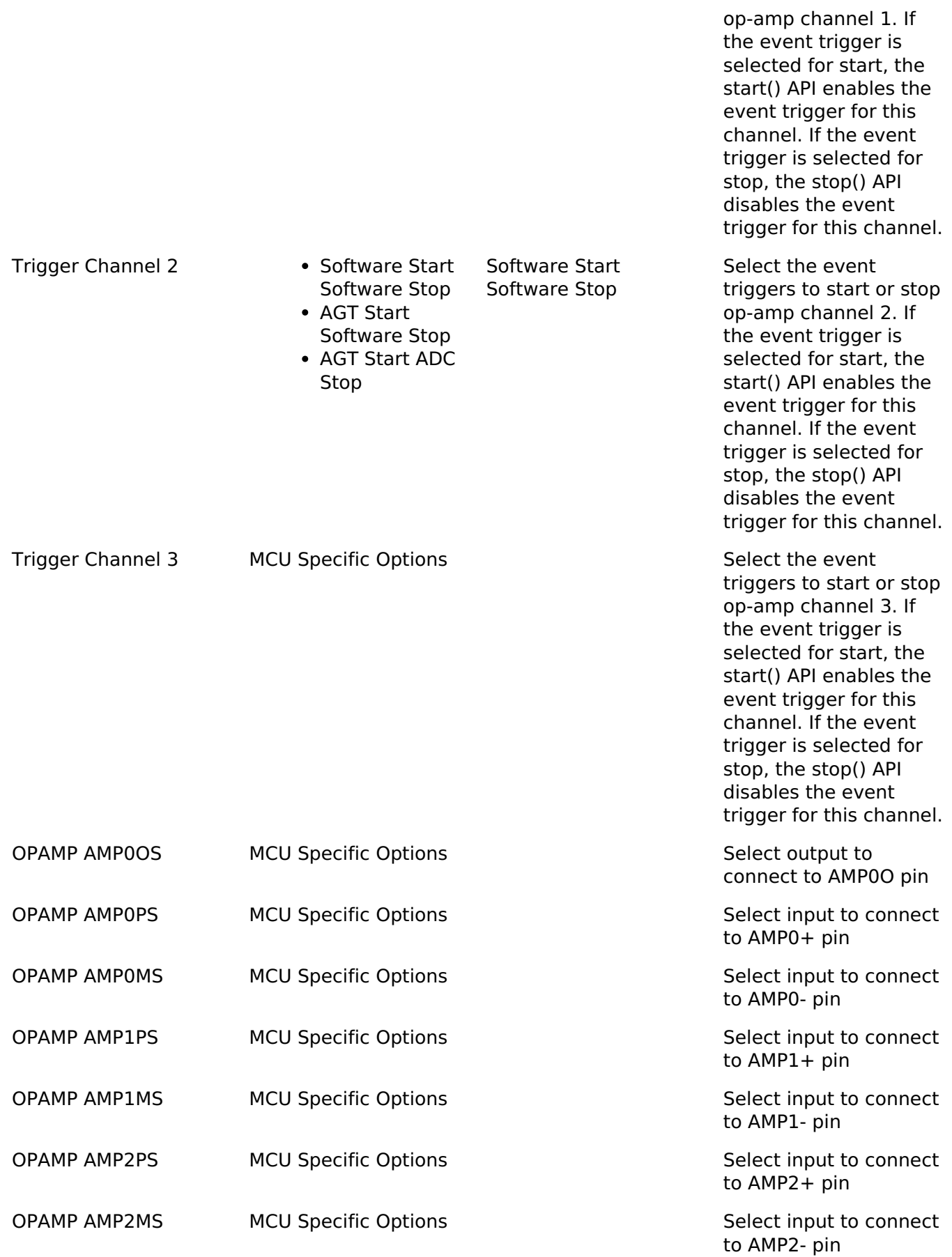

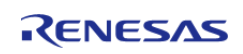

# **Clock Configuration**

The OPAMP runs on PCLKB.

### **Pin Configuration**

To use the OPAMP HAL module, the port pins for the channels receiving the analog input must be set as inputs on the **Pins** tab of the RA Configuration editor.

Refer to the most recent FSP Release Notes for any additional operational limitations for this module.

# **Usage Notes**

### **Trimming the OPAMP**

- On MCUs that support trimming, the op-amp trim register is set to the factory default after the Open API is called.
- This function allows the application to trim the operational amplifier to a user setting, which overwrites the factory default trim values.
- Supported on selected MCUs. See hardware manual for details.
- Not supported if configured for low power mode (OPAMP\_MODE\_LOW\_POWER).
- This function is not reentrant. Only one side of one op-amp can be trimmed at a time. Complete the procedure for one side of one channel before calling the trim API with the command OPAMP\_TRIM\_CMD\_START again.
	- The trim procedure works as follows:
	- Call trim() for the Pch (+) side input with command OPAMP\_TRIM\_CMD\_START.
	- $\circ$  Connect a fixed voltage to the Pch  $(+)$  input.
	- Connect the Nch (-) input to the op-amp output to create a voltage follower.
	- Ensure the op-amp is operating and stabilized.
	- $\circ$  Call trim() for the Pch (+) side input with command OPAMP\_TRIM\_CMD\_START.
	- Measure the fixed voltage connected to the Pch (+) input using the SAR ADC and save the value (referred to as A later in this procedure).
	- Iterate over the following loop 5 times:
		- $\blacksquare$  Call trim() for the Pch  $(+)$  side input with command OPAMP\_TRIM\_CMD\_NEXT\_STEP.
		- Measure the op-amp output using the SAR ADC (referred to as B in the next step).
		- If  $A \le B$ , call trim() for the Pch  $(+)$  side input with command OPAMP\_TRIM\_CMD\_CLEAR\_BIT.
	- Call trim() for the Nch (-) side input with command OPAMP\_TRIM\_CMD\_START.
	- $\circ$  Measure the fixed voltage connected to the Pch  $(+)$  input using the SAR ADC and save the value (referred to as A later in this procedure).
	- Iterate over the following loop 5 times:
		- Call trim() for the Nch (-) side input with command OPAMP\_TRIM\_CMD\_NEXT\_STEP.
		- Measure the op-amp output using the SAR ADC (referred to as B in the next step).
		- If  $A \le B$ , call trim() for the Nch (-) side input with command OPAMP\_TRIM\_CMD\_CLEAR\_BIT.

### **Examples**

# **Basic Example**

This is a basic example of minimal use of the R\_OPAMP in an application. The example demonstrates

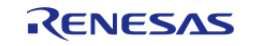

configuring OPAMP channel 0 for high speed mode, starting the OPAMP and reading the status of the OPAMP channel running. It also verifies that the stabilization wait time is the expected time for selected power mode

```
#define OPAMP_EXAMPLE_CHANNEL (0U)
void basic_example (void)
{
 fsp err t err;
 /* Initialize the OPAMP module. */
     err = R_OPAMP_Open(&g_opamp_ctrl, &g_opamp_cfg);
 /* Handle any errors. This function should be defined by the user. */
     handle_error(err);
 /* Start the OPAMP module. */
     err = R_OPAMP_Start(&g_opamp_ctrl, 1 << OPAMP_EXAMPLE_CHANNEL);
    handle error(err);
 /* Look up the required stabilization wait time. */
 opamp_info_t info;
     err = R_OPAMP_InfoGet(&g_opamp_ctrl, &info);
    handle_error(err);
 /* Wait for the OPAMP to stabilize. */
 R_BSP_SoftwareDelay(info.min_stabilization_wait_us, BSP_DELAY_UNITS_MICROSECONDS);
}
```
# **Trim Example**

This example demonstrates the typical trimming procedure for opamp channel 0 using [R\\_OPAMP\\_Trim\(\)](#page-1022-0) API.

```
#ifndef OPAMP_EXAMPLE_CHANNEL
 #define OPAMP EXAMPLE CHANNEL (0U)
#endif
#ifndef OPAMP_EXAMPLE_ADC_CHANNEL
  #define OPAMP_EXAMPLE_ADC_CHANNEL (ADC_CHANNEL_2)
#endif
#define ADC_SCAN_END_DELAY (100U)
#define OPAMP_TRIM_LOOP_COUNT (5)
#define ADC_SCAN_END_MAX_TIMEOUT (0xFFFF)
```
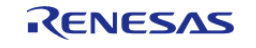

```
uint32_t g_callback_event_counter = 0;
opamp trim args t trim args ch =
{
     .channel = OPAMP_EXAMPLE_CHANNEL,
    OPAMP_TRIM_INPUT_PCH
};
/* This callback is called when ADC Scan Complete event is generated. */
void adc_callback (adc_callback_args_t * p_args)
{
FSP_PARAMETER_NOT_USED(p_args);
    g_callback_event_counter++;
}
void trimming_example (void)
{
 fsp_err_t err;
 /* On RA2A1, configure negative feedback and put DAC12 signal on AMP0+ Pin. */
    g_opamp_cfg_extend.plus_input_select_opamp0 = OPAMP_PLUS_INPUT_AMPPS7;
    g_opamp_cfg_extend.minus_input_select_opamp0 = OPAMP_MINUS_INPUT_AMPMS7;
 /* Initialize the OPAMP module. */
     err = R_OPAMP_Open(&g_opamp_ctrl, &g_opamp_cfg);
 /* Handle any errors. This function should be defined by the user. */
   handle error(err);
 /* Start the OPAMP module. */
    err = R_OPAMP_Start(&g_opamp_ctrl, 1 << OPAMP_EXAMPLE_CHANNEL);
   handle_error(err);
 /* Look up the required stabilization wait time. */
opamp_info_t info;
   R_OPAMP_InfoGet(&g_opamp_ctrl, &info);
    handle_error(err);
 /* Wait for the OPAMP to stabilize. */
R_BSP_SoftwareDelay(min_stabilization_wait_us,BSP_DELAY_UNITS_MICROSECONDS);
 /* Call trim() for the Pch (+) side input */
    trim_procedure(&trim_args_ch);
   handle error(err);
```
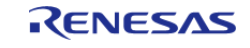

```
 trim_args_ch.input = OPAMP_TRIM_INPUT_NCH;
 /* Call trim() for the Nch (-) side input */ trim_procedure(&trim_args_ch);
}
void trim_procedure (opamp_trim_args_t * trim_args)
{
 fsp_err_t err;
 /* Call trim() for the selected channel and input with command OPAMP_TRIM_CMD_START.
*/
     err = R_OPAMP_Trim(&g_opamp_ctrl, OPAMP_TRIM_CMD_START, trim_args);
    handle_error(err);
 /* Measure the fixed voltage connected to the channel input using the SAR ADC and
save the value
   * (referred to as result_a later in this procedure). */
 /* Reset the ADC callback counter */
    q callback event counter = 0; err = R_ADC_ScanStart(&g_adc_ctrl);
     handle_error(err);
 /* Wait for ADC scan complete flag */
    uint32 t timeout = ADC SCAN END MAX TIMEOUT;
 while (g_callback_event_counter == 0 && timeout != 0)
     {
        timeout--;
\begin{array}{ccc} \end{array}if (0 == timeout)
     {
        err = FSP_ERR_TIMEOUT;
      handle_error(err);
 }
     uint16_t result_a;
    R_ADC_Read(&q_adc_ctrl, OPAMP_EXAMPLE_ADC_CHANNEL, &result_a);
    handle_error(err);
 /* Iterate over the following loop 5 times: */
 /* Call trim() with command OPAMP_TRIM_CMD_NEXT_STEP for the selected channel and
```
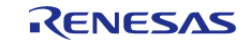

```
given input. */
    uint8 t count = OPAMP TRIM LOOP COUNT;
 while (count > 0) {
        count--;
        err = R_OPAMP_Trim(&g_opamp_ctrl, OPAMP_TRIM_CMD_NEXT_STEP, trim_args);
       handle_error(err);
 /* Reset the ADC callback counter */
       g_callback_event_counter = 0;
 /* Read converted value after trim completes. */
       err = R_ADC_ScanStart(&g_adc_ctrl);
       handle_error(err);
 /* Wait for ADC scan complete flag */
        timeout = ADC_SCAN_END_MAX_TIMEOUT;
 while (g_callback_event_counter == 0 && timeout != 0)
       {
          timeout--;
\begin{matrix} \end{matrix}if (0 == timeout)
       {
          err = FSP_ERR_TIMEOUT;
      handle error(err);
       }
       uint16_t result_b;
       R_ADC_Read(&q_adc_ctrl, OPAMP_EXAMPLE_ADC_CHANNEL, &result_b);
      handle_error(err);
 /* Measure the op-amp output using the SAR ADC (referred to as result_b in the next
step). */
 /* If result_a <= result_b, call trim() for the selected channel and input with
command OPAMP_TRIM_CMD_CLEAR_BIT. */
 if (result a \leq result b)
       {
             err = R_OPAMP_Trim(&g_opamp_ctrl, OPAMP_TRIM_CMD_CLEAR_BIT, trim_args);
       handle_error(err);
```
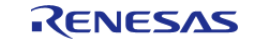

#### **Flexible Software Package**

API Reference > Modules > Operational Amplifier (r\_opamp)

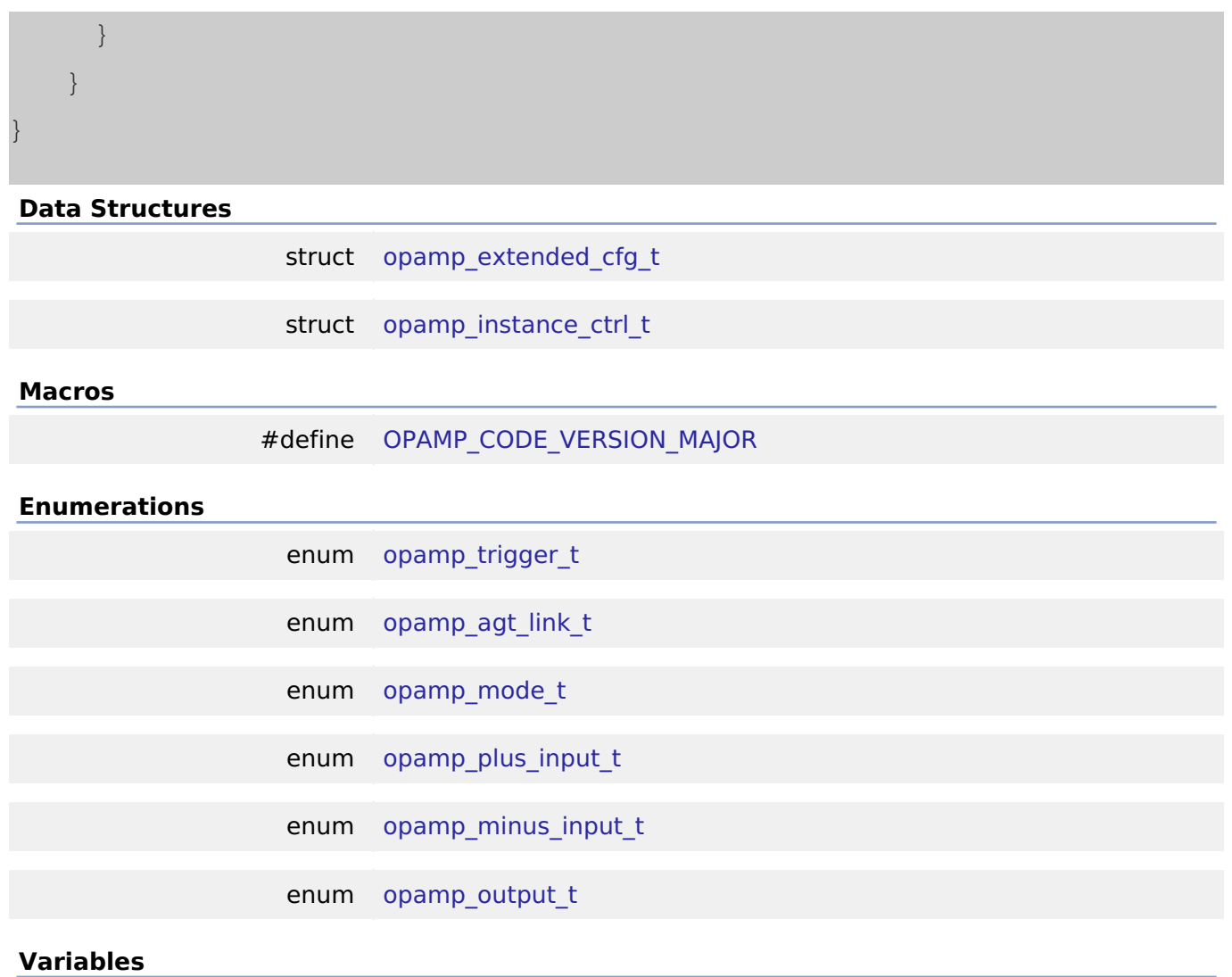

const [opamp\\_api\\_t](#page-1838-2) [g\\_opamp\\_on\\_opamp](#page-1023-0)

### **Data Structure Documentation**

### <span id="page-1014-0"></span>**[◆ o](#page-1014-0)pamp\_extended\_cfg\_t**

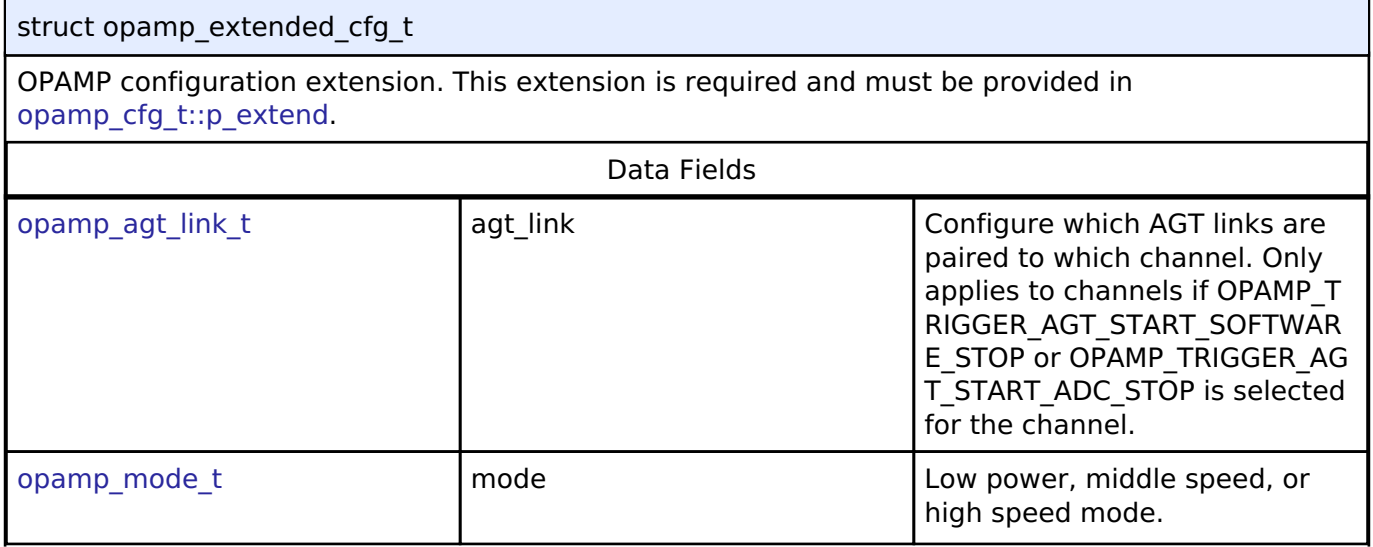

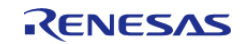

#### **Flexible Software Package**

API Reference > Modules > Operational Amplifier (r\_opamp)

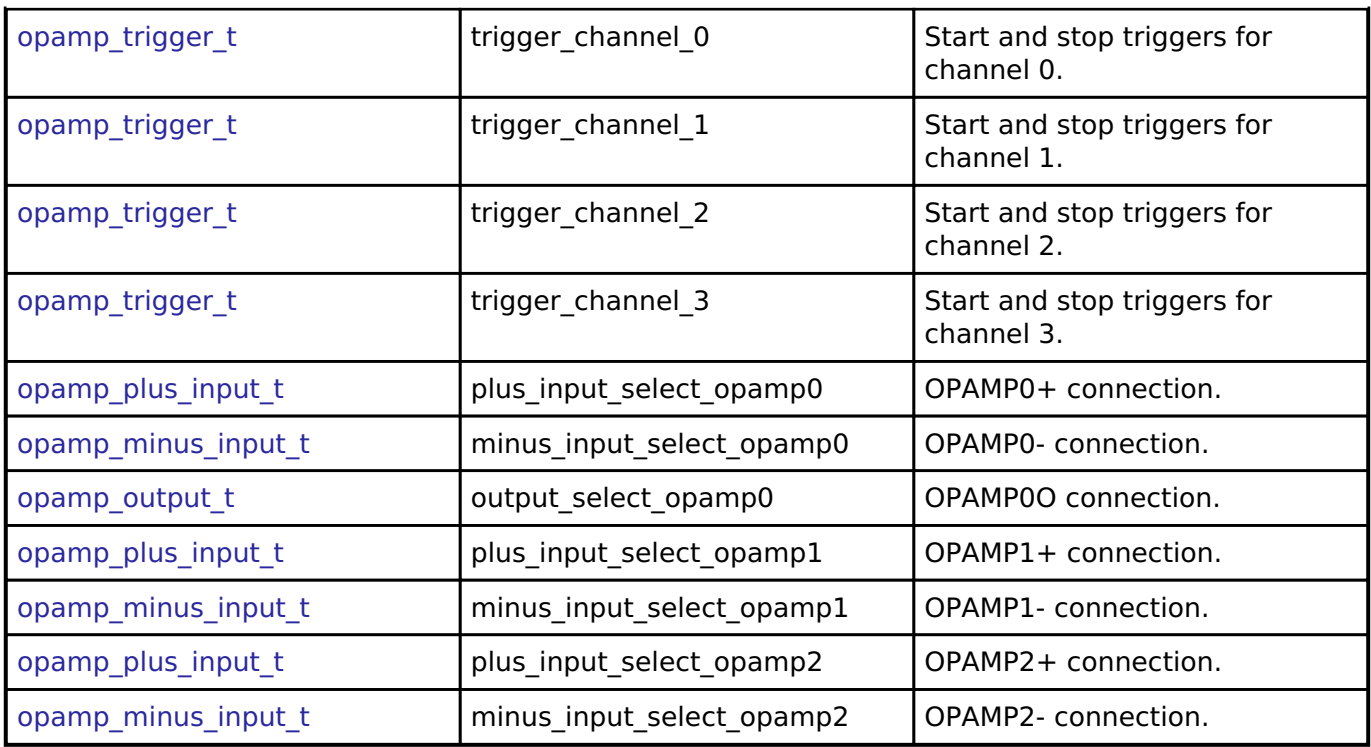

# <span id="page-1015-0"></span>**[◆ o](#page-1015-0)pamp\_instance\_ctrl\_t**

struct opamp\_instance\_ctrl\_t

OPAMP instance control block. DO NOT INITIALIZE. Initialized in [opamp\\_api\\_t::open\(\)](#page-1839-0).

### **Macro Definition Documentation**

### <span id="page-1015-1"></span>**[◆ O](#page-1015-1)PAMP\_CODE\_VERSION\_MAJOR**

#define OPAMP\_CODE\_VERSION\_MAJOR

Version of code that implements the API defined in this file

### **Enumeration Type Documentation**

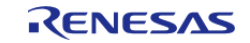

# <span id="page-1016-0"></span>**[◆ o](#page-1016-0)pamp\_trigger\_t**

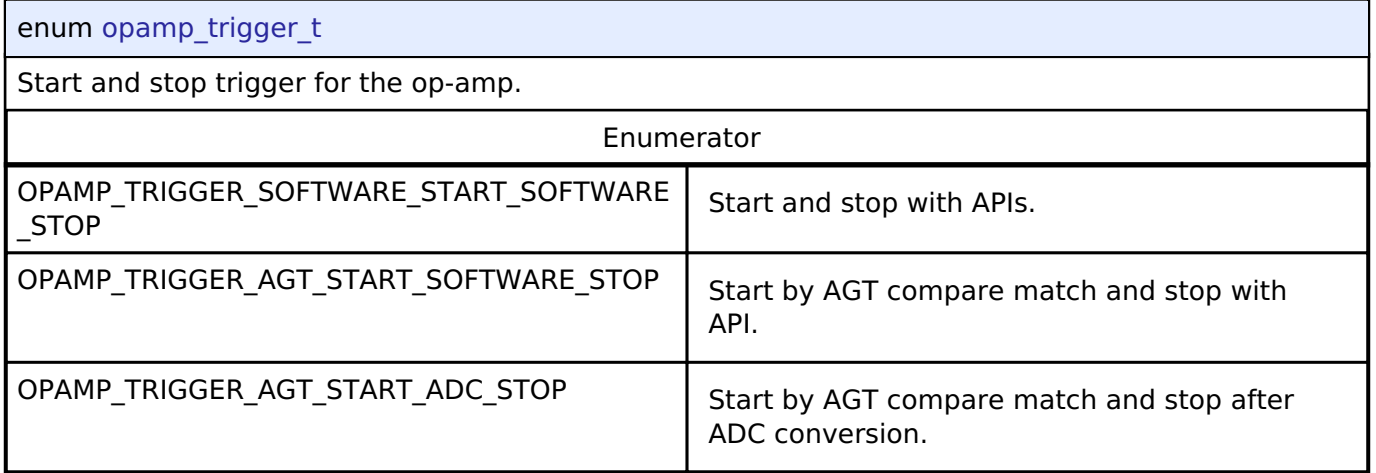

# <span id="page-1016-1"></span>**[◆ o](#page-1016-1)pamp\_agt\_link\_t**

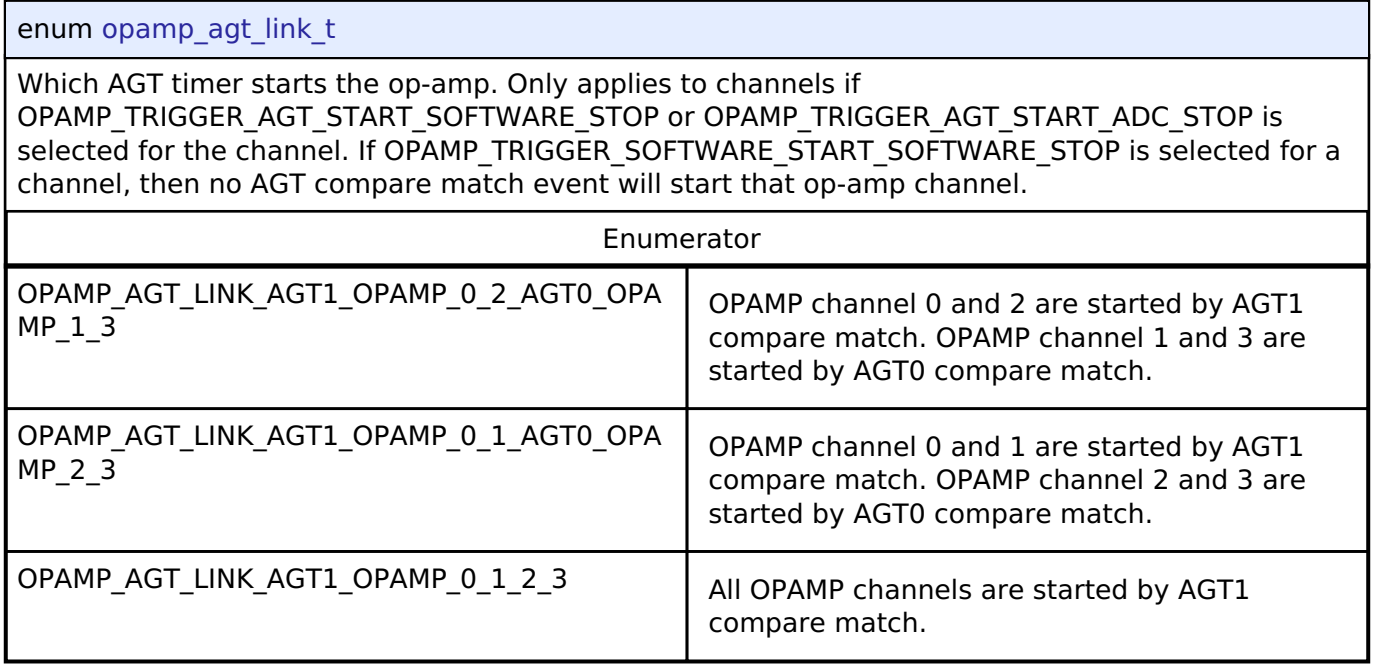

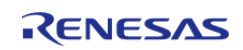

# <span id="page-1017-1"></span>**[◆ o](#page-1017-1)pamp\_mode\_t**

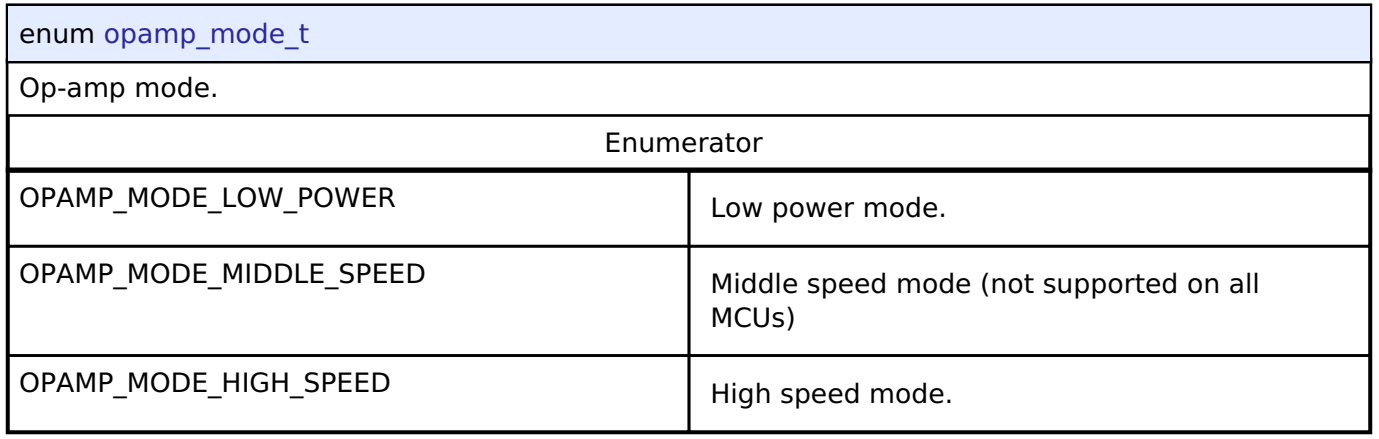

# <span id="page-1017-2"></span>**[◆ o](#page-1017-2)pamp\_plus\_input\_t**

<span id="page-1017-0"></span>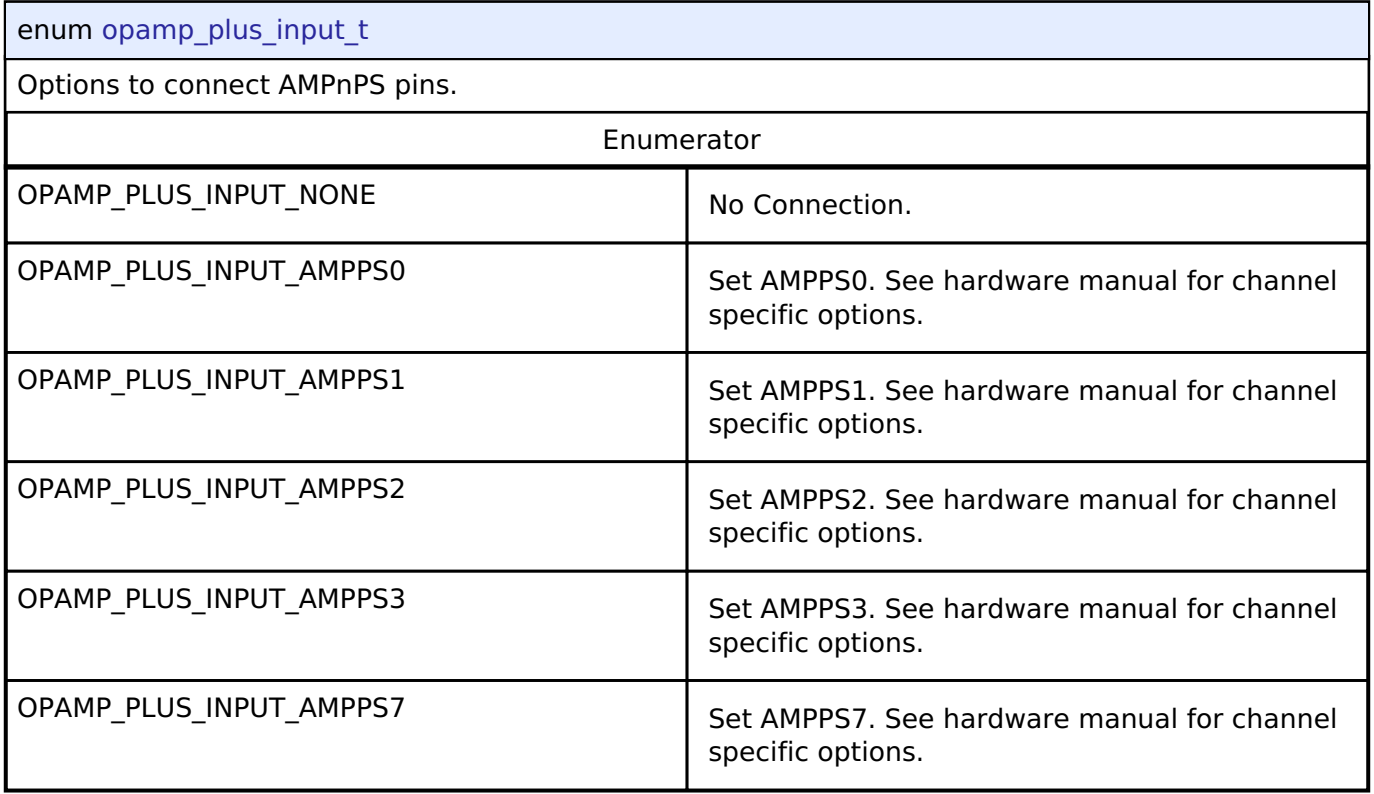

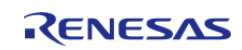

# <span id="page-1018-1"></span>**[◆ o](#page-1018-1)pamp\_minus\_input\_t**

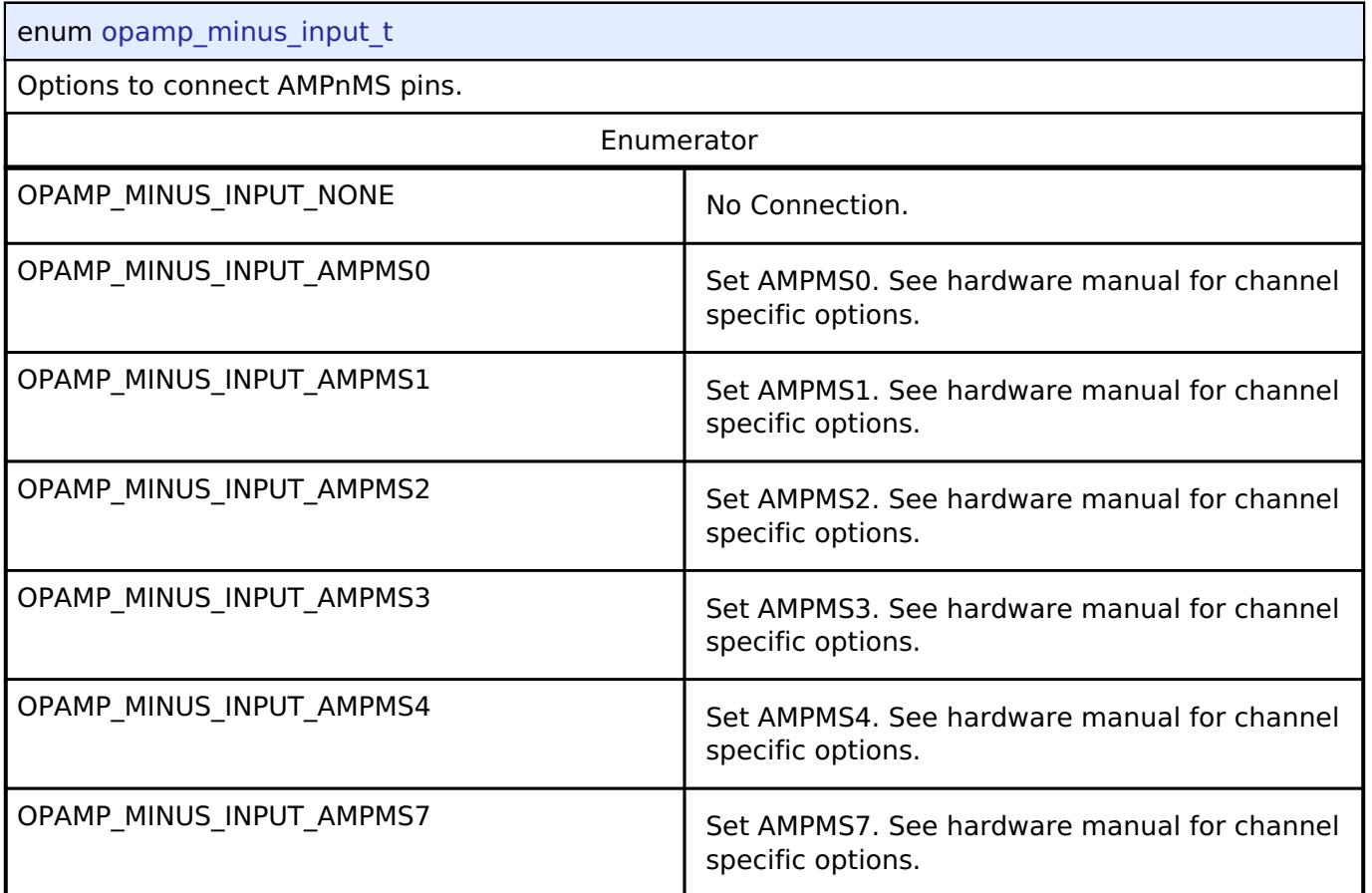

# <span id="page-1018-2"></span><span id="page-1018-0"></span>**[◆ o](#page-1018-2)pamp\_output\_t**

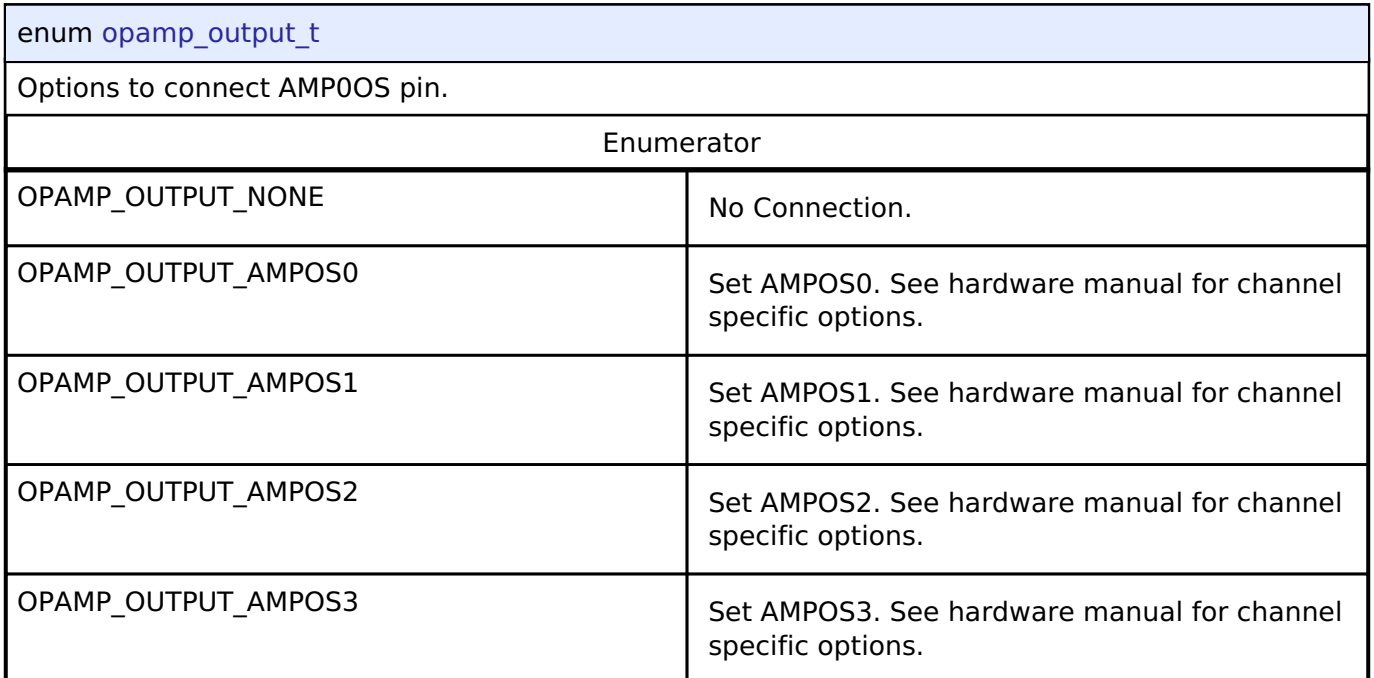

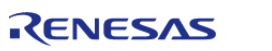

### **Function Documentation**

### <span id="page-1019-0"></span>**[◆ R](#page-1019-0)\_OPAMP\_Open()**

[fsp\\_err\\_t](#page-132-0) R\_OPAMP\_Open ( [opamp\\_ctrl\\_t](#page-1842-5) \*const *p\_api\_ctrl*, [opamp\\_cfg\\_t](#page-1838-4) const \*const *p\_cfg* )

Applies power to the OPAMP and initializes the hardware based on the user configuration. Implements [opamp\\_api\\_t::open.](#page-1839-0)

The op-amp is not operational until the opamp api t::start is called. If the op-amp is configured to start after AGT compare match, the op-amp is not operational until opamp api t::start and the associated AGT compare match event occurs.

Some MCUs have switches that must be set before starting the op-amp. These switches must be set in the application code after opamp api\_t::open and before [opamp\\_api\\_t::start.](#page-1839-1)

Example:

```
/* Initialize the OPAMP module. */
```
err = [R\\_OPAMP\\_Open\(](#page-1019-0)&g\_opamp\_ctrl, &g\_opamp\_cfg);

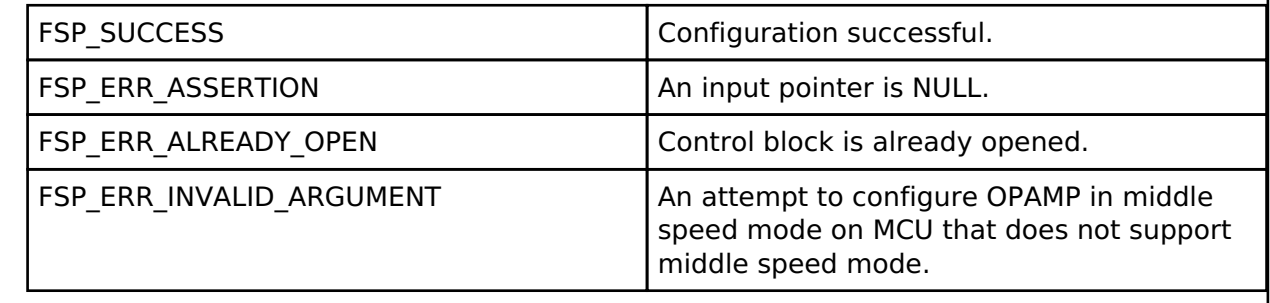

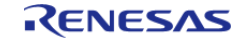

# <span id="page-1020-0"></span>**[◆ R](#page-1020-0)\_OPAMP\_InfoGet()**

[fsp\\_err\\_t](#page-132-0) R\_OPAMP\_InfoGet ( [opamp\\_ctrl\\_t](#page-1842-5) \*const *p\_api\_ctrl*, [opamp\\_info\\_t](#page-1838-0) \*const *p\_info* )

Provides the minimum stabilization wait time in microseconds. Implements [opamp\\_api\\_t::infoGet.](#page-1840-0)

### • Example:

```
/* Look up the required stabilization wait time. */
 opamp_info_t info;
     err = R_OPAMP_InfoGet(&g_opamp_ctrl, &info);
    handle_error(err);
 /* Wait for the OPAMP to stabilize. */
 R_BSP_SoftwareDelay(info.min_stabilization_wait_us, 
BSP_DELAY_UNITS_MICROSECONDS);
```
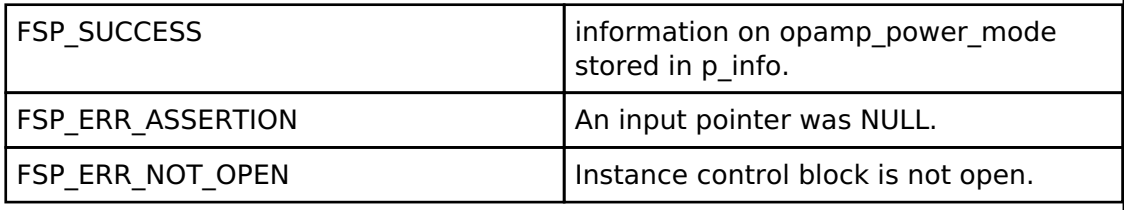

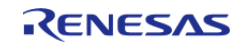

# <span id="page-1021-0"></span>**[◆ R](#page-1021-0)\_OPAMP\_Start()**

[fsp\\_err\\_t](#page-132-0) R\_OPAMP\_Start ( [opamp\\_ctrl\\_t](#page-1842-5) \*const *p\_api\_ctrl*, uint32\_t const *channel\_mask* )

If the OPAMP is configured for hardware triggers, enables hardware triggers. Otherwise, starts the op-amp. Implements [opamp\\_api\\_t::start.](#page-1839-1)

Some MCUs have switches that must be set before starting the op-amp. These switches must be set in the application code after opamp api\_t::open and before [opamp\\_api\\_t::start.](#page-1839-1)

Example:

```
/* Start the OPAMP module. */
```

```
R_OPAMP_Start(&g_opamp_ctrl, 1 << OPAMP_EXAMPLE_CHANNEL);
```

```
 handle_error(err);
```
**Return values**

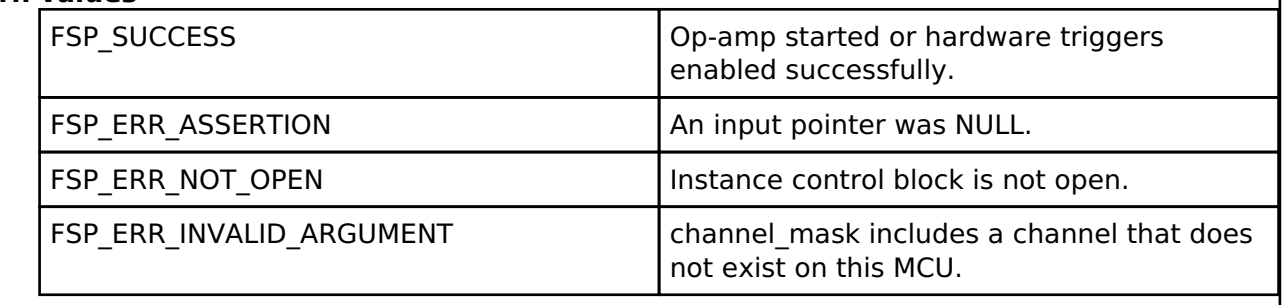

# <span id="page-1021-1"></span>**[◆ R](#page-1021-1)\_OPAMP\_Stop()**

[fsp\\_err\\_t](#page-132-0) R\_OPAMP\_Stop ( [opamp\\_ctrl\\_t](#page-1842-5) \*const *p\_api\_ctrl*, uint32\_t const *channel\_mask* )

Stops the op-amp. If the OPAMP is configured for hardware triggers, disables hardware triggers. Implements [opamp\\_api\\_t::stop](#page-1840-1).

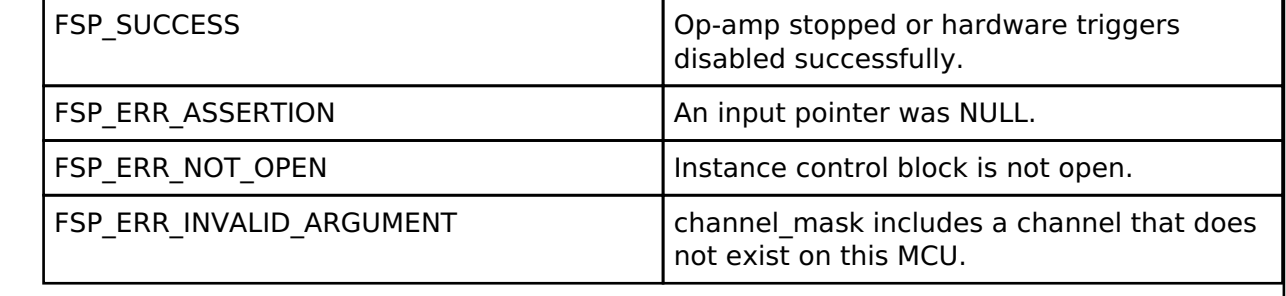

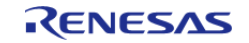

# <span id="page-1022-1"></span>**[◆ R](#page-1022-1)\_OPAMP\_StatusGet()**

[fsp\\_err\\_t](#page-132-0) R\_OPAMP\_StatusGet ( [opamp\\_ctrl\\_t](#page-1842-5) \*const *p\_api\_ctrl*, opamp\_status t \*const *p\_status* )

Provides the operating status for each op-amp in a bitmask. This bit is set when operation begins, before the stabilization wait time has elapsed. Implements opamp api\_t::statusGet.

### **Return values**

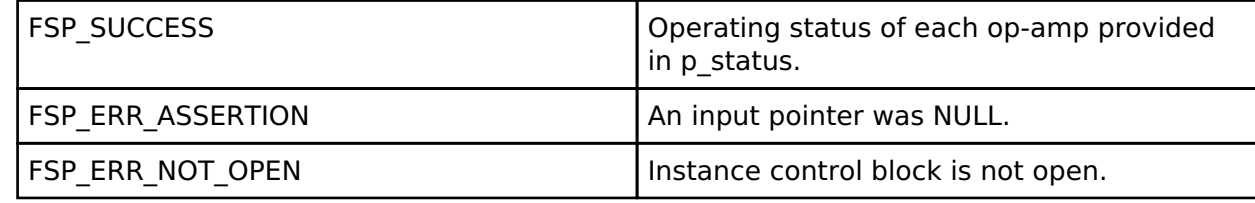

# <span id="page-1022-0"></span>**[◆ R](#page-1022-0)\_OPAMP\_Trim()**

[fsp\\_err\\_t](#page-132-0) R\_OPAMP\_Trim ( [opamp\\_ctrl\\_t](#page-1842-5) \*const *p\_api\_ctrl*, [opamp\\_trim\\_cmd\\_t](#page-1842-6) const *cmd*, [opamp\\_trim\\_args\\_t](#page-1837-0) const \*const *p\_args* )

On MCUs that support trimming, the op-amp trim register is set to the factory default after open(). This function allows the application to trim the operational amplifier to a user setting, which overwrites the factory default factory trim values.

Not supported on all MCUs. See hardware manual for details. Not supported if configured for low power mode (OPAMP\_MODE\_LOW\_POWER).

This function is not reentrant. Only one side of one op-amp can be trimmed at a time. Complete the procedure for one side of one channel before calling trim() with command OPAMP\_TRIM\_CMD\_START again.

Implements [opamp\\_api\\_t::trim](#page-1840-2).

Reference: Section 37.9 "User Offset Trimming" RA2A1 hardware manual R01UM0008EU0130. The trim procedure works as follows:

- Call trim() for the Pch (+) side input with command OPAMP TRIM\_CMD\_START.
- Connect a fixed voltage to the Pch  $(+)$  input.
- Connect the Nch (-) input to the op-amp output to create a voltage follower.
- Ensure the op-amp is operating and stabilized.
- Call trim() for the Pch (+) side input with command OPAMP\_TRIM\_CMD\_START.
- $\bullet$  Measure the fixed voltage connected to the Pch  $(+)$  input using the SAR ADC and save the value (referred to as A later in this procedure).
- Iterate over the following loop 5 times:
	- $\circ$  Call trim() for the Pch (+) side input with command OPAMP\_TRIM\_CMD\_NEXT\_STEP.
	- Measure the op-amp output using the SAR ADC (referred to as B in the next step).
	- $\circ$  If A  $\leq$  B, call trim() for the Pch (+) side input with command OPAMP\_TRIM\_CMD\_CLEAR\_BIT.
- Call trim() for the Nch (-) side input with command OPAMP\_TRIM\_CMD\_START.
- $\bullet$  Measure the fixed voltage connected to the Pch  $(+)$  input using the SAR ADC and save the value (referred to as A later in this procedure).
- Iterate over the following loop 5 times:
	- Call trim() for the Nch (-) side input with command OPAMP\_TRIM\_CMD\_NEXT\_STEP.

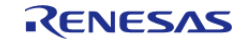

Measure the op-amp output using the SAR ADC (referred to as B in the next step).  $\circ$  If A  $\leq$  B, call trim() for the Nch (-) side input with command OPAMP\_TRIM\_CMD\_CLEAR\_BIT.

# **Return values**

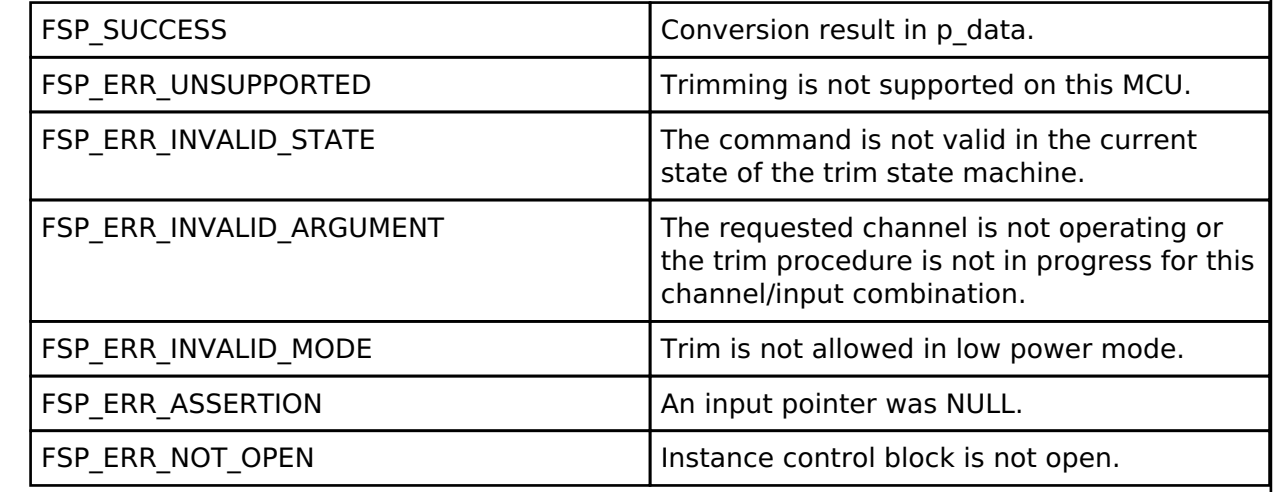

### <span id="page-1023-1"></span>**[◆ R](#page-1023-1)\_OPAMP\_Close()**

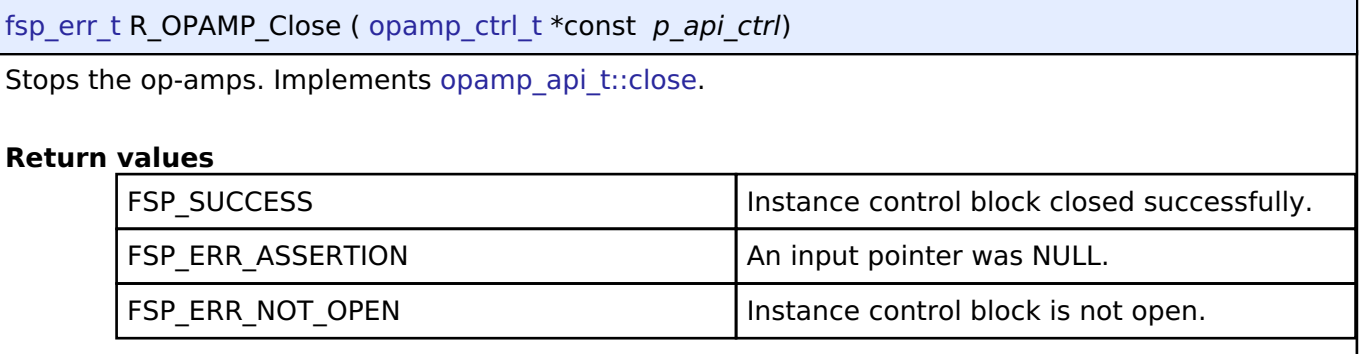

### **Variable Documentation**

### <span id="page-1023-0"></span>**[◆ g](#page-1023-0)\_opamp\_on\_opamp**

const [opamp\\_api\\_t](#page-1838-2) g\_opamp\_on\_opamp

OPAMP Implementation of OPAMP interface.

# **4.2.35 Octa Serial Peripheral Interface Flash (r\_ospi)**

[Modules](#page-246-0)

# **Functions**

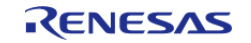

#### **Flexible Software Package**

API Reference > Modules > Octa Serial Peripheral Interface Flash (r\_ospi)

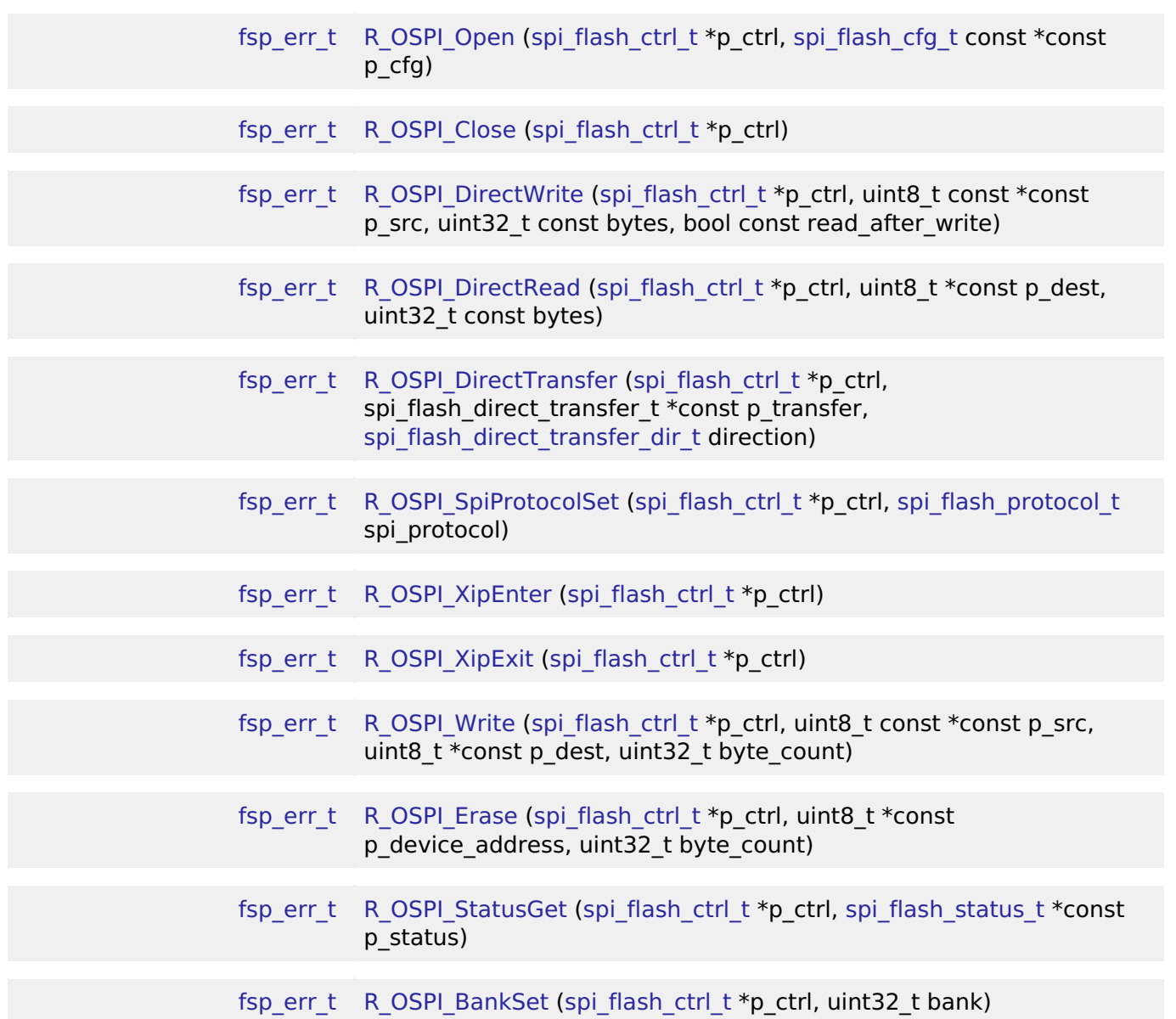

### **Detailed Description**

Driver for the OSPI peripheral on RA MCUs. This module implements the [SPI Flash Interface.](#page-1908-0)

# **Overview**

The OSPI peripheral interfaces with an external OctaFlash chip to perform data I/O Operations.

# **Features**

The OSPI driver has the following key features:

- Perform data I/O Operation in both SPI and OPI modes
- Can be configured with OctaFlash device on either of the 2 channels
- Memory mapped read access to the OctaFlash
- Programming the OctaFlash device using single continuous write
- Erasing the OctaFlash device

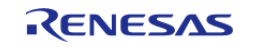

- Sending device specific commands and reading back responses
- Entering and exiting XIP (Single Continuous Read) mode
- 3 byte addressing for SPI
- 4 byte addressing for SPI and OPI
- Auto-calibration for OPI mode (SOPI and DOPI)

# **Configuration**

### **Build Time Configurations for r\_ospi**

The following build time configurations are defined in driver/r ospi\_cfg.h:

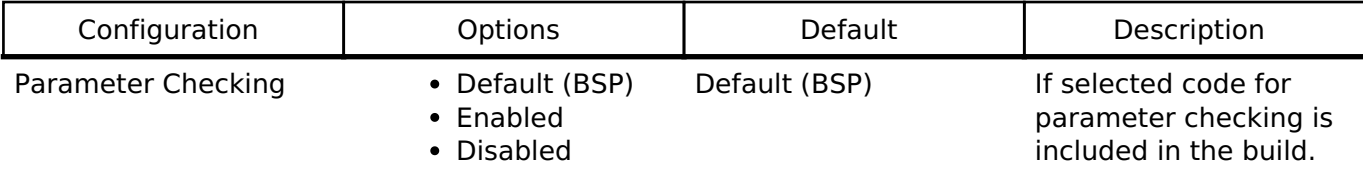

### **Configurations for Driver > Storage > OSPI Driver on r\_ospi**

This module can be added to the Stacks tab via New Stack > Driver > Storage > OSPI Driver on r\_ospi.

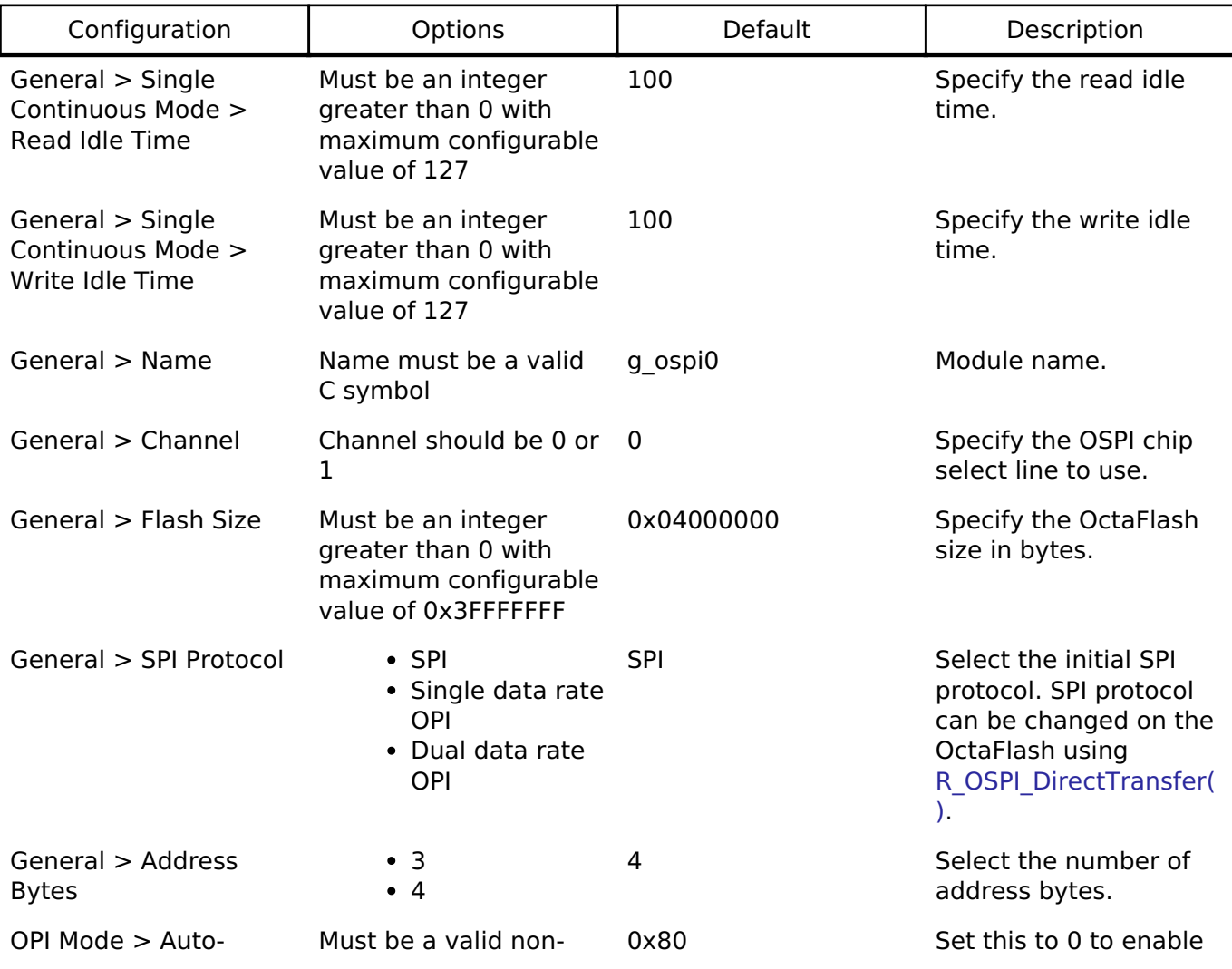

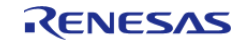

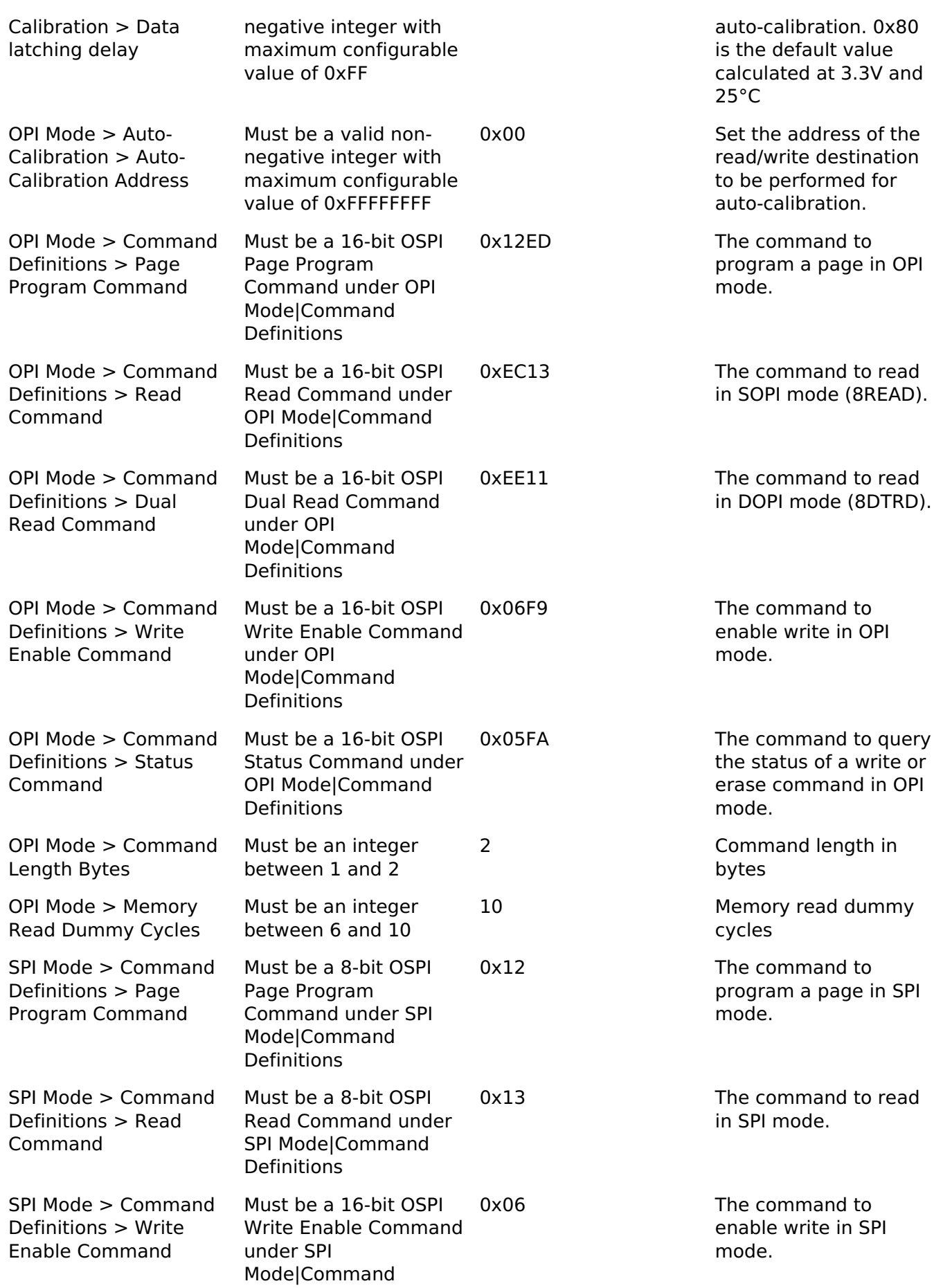

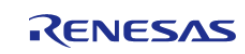

### Definitions

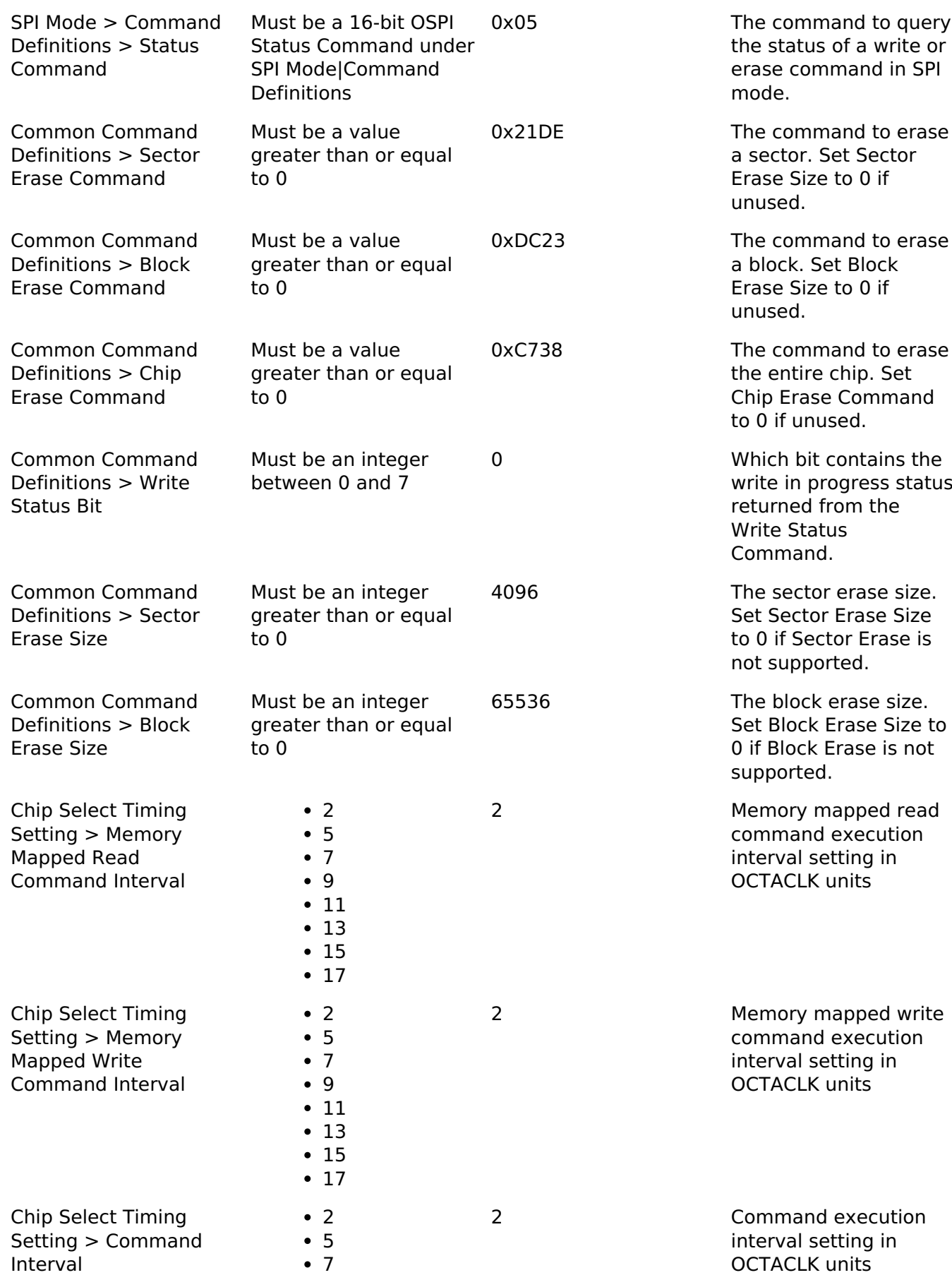

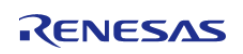

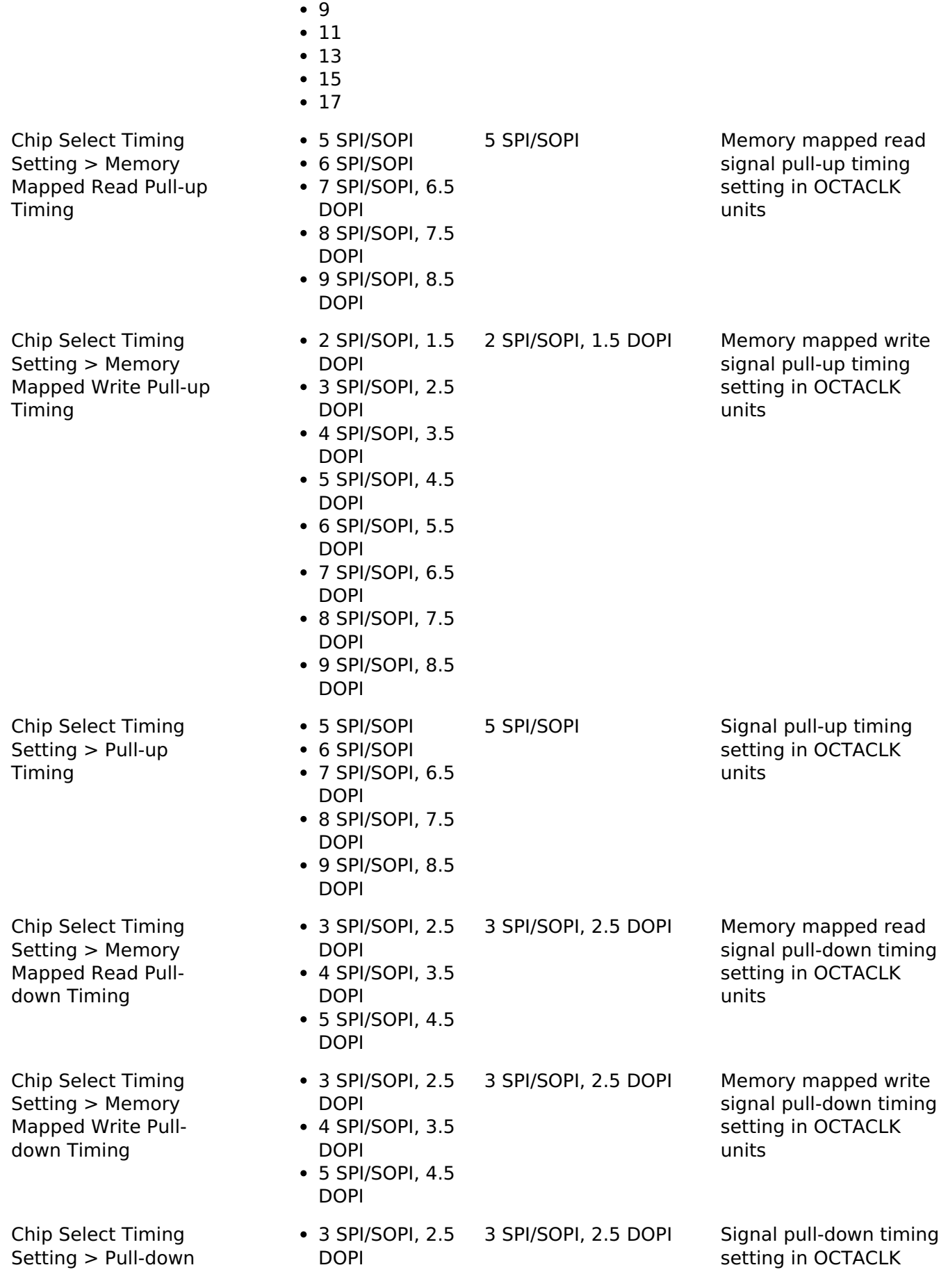

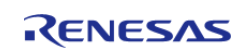

Timing • 4 SPI/SOPI, 3.5 DOPI 5 SPI/SOPI, 4.5 **DOPI** 

units

### **Clock Configuration**

PCLKB is the Octal-SPI bus interface, and PCLKA is used to set OSPI registers.

The signals to the OSPI device are derived from OCTASPICLK. The OMSCLK signal is OCTASPICLK / 2. Data can be output at the OCTASPICLK rate if SPI Protocol is set to Dual Data Rate OPI.

The PCLKB, PCLKA, and OCTASPICLK frequencies can be set on the **Clocks** tab of the RA Configuration editor.

### **Pin Configuration**

The following pins are available to connect to an external OSPI device:

- OMSCLK: OSPI clock output (OCTASPICLK / 2)
- OMDQS: OSPI data strobe signal
- OMCS0: OSPI device 0 select
- OMCS1: OSPI device 1 select
- OMSIO0: Data 0 I/O
- OMSIO1: Data 1 I/O
- OMSIO2: Data 2 I/O
- OMSIO3: Data 3 I/O
- OMSIO4: Data 4 I/O
- OMSIO5: Data 5 I/O
- OMSIO6: Data 6 I/O
- OMSIO7: Data 7 I/O

*Note*

*Data pins must be configured with IOPORT\_CFG\_DRIVE\_HS\_HIGH. Chip Select pins should be configured with at least IOPORT\_CFG\_DRIVE\_MEDIUM.*

# **Usage Notes**

# **OSPI Memory Mapped Access**

After [R\\_OSPI\\_Open\(\)](#page-1036-0) completes successfully, the OctaFlash device contents are mapped to address 0x68000000 (channel 0) or 0x70000000 (channel 1) based on the channel configured and can be read like on-chip flash. Channel 0 supports 128 MB while Channel 1 supports 256 MB of address space.

# **Auto-calibration**

Auto-calibration procedure is triggered automatically when the 'Data latching delay' field in the configurator properties is set to 0. The user application is responsible for setting the appropriate preamble pattern before calling [R\\_OSPI\\_Open\(\)](#page-1036-0) with SOPI/DOPI mode or changing the SPI protocol to SOPI/DOPI using [R\\_OSPI\\_SpiProtocolSet\(\)](#page-1038-0) API. The appropriate preamble pattern can be written to the desired address using the [R\\_OSPI\\_Write\(\)](#page-1039-0) API while in the SPI mode. Ensure that the same address is passed through the configurator. If the OctaFlash chip is already in SOPI/DOPI mode, the preamble pattern must be programmed using the debugger before calling [R\\_OSPI\\_Open\(\)](#page-1036-0).

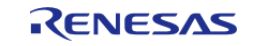

# **Chip Select Latencies**

Chip select latencies can be set through the configurator. The default settings support SOPI and SPI at minimum latency. In case the driver is opened in SPI mode and will be switched to DOPI mode later using [R\\_OSPI\\_SpiProtocolSet\(\),](#page-1038-0) please select latencies required for DOPI before calling [R\\_OSPI\\_Open\(\)](#page-1036-0).

### **OctaFlash Commands**

- Set the erase commands based on intended mode of operation (SPI or OPI). These commands cannot be changed during run-time.
- Read, Write and Status commands for both SPI and OPI are configured allowing switching between the modes at run-time.

# **Limitations**

Developers should be aware of the following limitations when using the OSPI driver:

- Single continuous read in SPI mode is not supported by the peripheral. The maximum amount of data that can be read using a single read command is 4-bytes (When doing a 32-bit access).
- Fast Reads would be slower than regular reads as the SPI mode cannot be operated with an OMSCLK greater than 50MHz.

# **Examples**

# **Basic Example**

This is a basic example of minimal use of the OSPI in an application.

```
#define OSPI_EXAMPLE_DATA_LENGTH (1024)
uint8_t g_dest[OSPI_EXAMPLE_DATA_LENGTH];
/* Place data in the .ospi_flash section to flash it during programming. */
const uint8_t g_src[OSPI_EXAMPLE_DATA_LENGTH] BSP_PLACE_IN_SECTION(".ospi_flash") = 
"ABCDEFGHIJKLMNOPQRSTUVWXYZ";
/* Place code in the .code_in_ospi section to flash it during programming. */
void r_ospi_example_function(void) BSP_PLACE_IN_SECTION(".code_in_ospi")
attribute ((noinline));
void r_ospi_example_function (void)
{
 /* Add code here. */
}
void r_ospi_basic_example (void)
{
 /* Open the OSPI instancee */
```
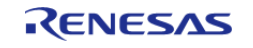

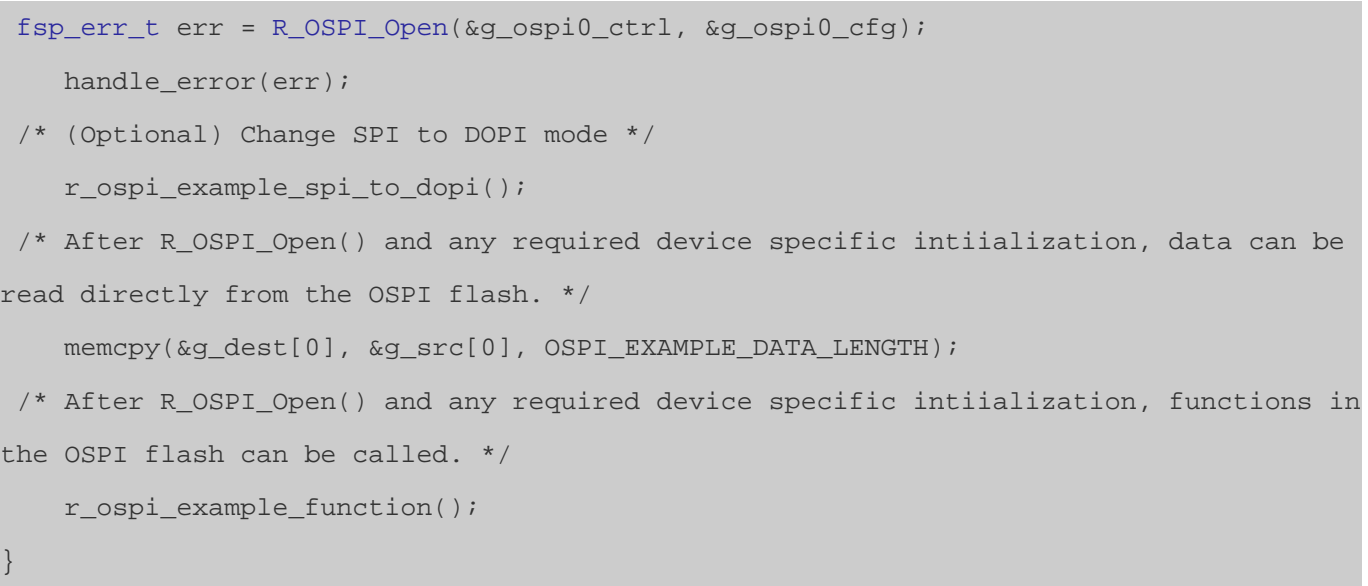

### **Reading Status Register Example (R\_OSPI\_DirectWrite, R\_OSPI\_DirectRead)**

This is an example of using R\_OSPI\_DirectWrite followed by R\_OSPI\_DirectRead to send the read status register command and read back the status register from the device.

```
#define OSPI_COMMAND_READ_STATUS_REGISTER (0x05U)
void r_ospi_direct_example (void)
{
    spi_flash_direct_transfer_t ospi_test_direct_transfer =
     {
       .command = OSPI_TEST_READ_STATUS_COMMAND_SPI_MODE,
       .address = 0U,data = 0U, .command_length = 1U,
        .address_length = 0U,
       data_length = 0U, .dummy_cycles = 0U
    };
 /* Open the OSPI instance. */
 fsp_err_t err = R_OSPI_Open(&g_ospi0_ctrl, &g_ospi0_cfg);
   handle_error(err);
 /* Write Enable */
    err = R_OSPI_DirectTransfer(&g_ospi0_ctrl, &ospi_test_direct_transfer,
```
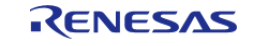

```
SPI_FLASH_DIRECT_TRANSFER_DIR_WRITE);
    handle_error(err);
 /* Read Status Register */
    ospi_test_direct_transfer.command = OSPI_TEST_READ_STATUS_COMMAND_SPI_MODE;
     ospi_test_direct_transfer.data_length = 1U;
     err = R_OSPI_DirectTransfer(&g_ospi0_ctrl, &ospi_test_direct_transfer,
SPI_FLASH_DIRECT_TRANSFER_DIR_READ);
    handle_error(err);
 /* Check if Write Enable is set */
 if (OSPI_WEN_BIT_MASK != (ospi_test_direct_transfer.data & OSPI_WEN_BIT_MASK))
\left\{\begin{array}{c} \end{array}\right\}BKPT(0); }
}
```
### **Auto-calibration Example (R\_OSPI\_DirectOpen, R\_OSPI\_DirectWrite, R\_OSPI\_SpiProtocolSet)**

This is an example of using R\_OSPI\_SpiProtocolSet to change the operating mode from SPI to SOPI and allow the driver to initiate auto-calibration.

```
#define OSPI_DOPI_PREAMBLE_PATTERN_LENGTH_BYTES (16U)
#define OSPI_EXAMPLE_PREAMBLE_ADDRESS (0x68000000U) /* Device connected to CS0 */
const uint8 t g_preamble_bytes[OSPI_DOPI_PREAMBLE_PATTERN_LENGTH_BYTES] =
{
     0x00, 0x00, 0xFF, 0xFF, 0xFF, 0x00, 0x08, 0x00, 0x00, 0xF7, 0xFF, 0x00, 0x08,
0xF7, 0x00, 0xF7
};
void ospi_example_wait_until_wip (void)
{
 fsp err t err = FSP SUCCESS;
 spi flash status t status;
    status.write in progress = true;
     uint32_t timeout = UINT32_MAX;
 while ((status.write_in_progress) && (--timeout))
     {
```
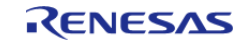

```
 err = R_OSPI_StatusGet(&g_ospi0_ctrl, &status);
      handle_error(err);
     }
if (0 == timeout)
     {
      handle_error(err);
\begin{array}{ccc} \end{array}}
void r_ospi_auto_calibrate_example (void)
{
 /* Open the OSPI instance. */
/* Set data_latch_delay_clocks to 0x0 to enable auto-calibration */
 fsp_err_t R_OSPI_Open(&g_ospi0_ctrl, &g_ospi0_cfg);
   handle_error(err);
    uint8_t * preamble_pattern_addr = (uint8_t *) OSPI_EXAMPLE_PREAMBLE_ADDRESS;
   R_OSPI_Write(&g_ospi0_ctrl, g_preamble_bytes, preamble_pattern_addr,
OSPI_EXAMPLE_PREAMBLE_ADDRESS);
    handle_error(err);
/* Wait until write has been completed */
    ospi example wait until wip();
/* Change from SPI to DOPI mode */
    r_ospi_example_spi_to_dopi();
}
```
# **Octaclk Update Example (R\_OSPI\_SpiProtocolSet)**

This is an example of using R\_BSP\_OctaclkUpdate to change the Octal-SPI clock frequency during run time. The OCTACLK frequency must be updated before calling the R\_OSPI\_SpiProtocolSet with appropriate clock source and divider settings required to be set for the new SPI protocol mode. Ensure that the clock source selected is started.

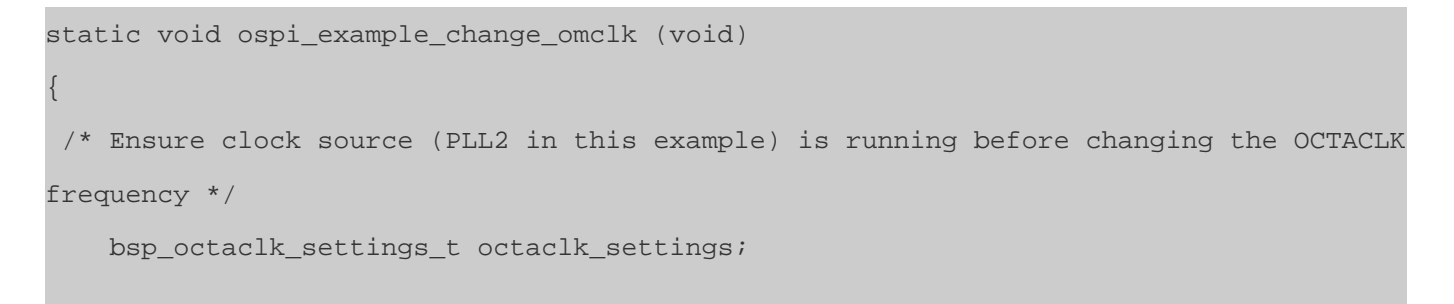

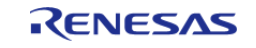

 octaclk\_settings.source\_clock = BSP\_CLOCKS\_CLOCK\_PLL2; octaclk settings.divider = BSP CLOCKS OCTACLK DIV 2; R\_BSP\_OctaclkUpdate(&octaclk\_settings);

### **OSPI Data and IAR**

}

When using the IAR compiler, OSPI data must be const qualified to be downloaded by the debugger.

#### **Data Structures**

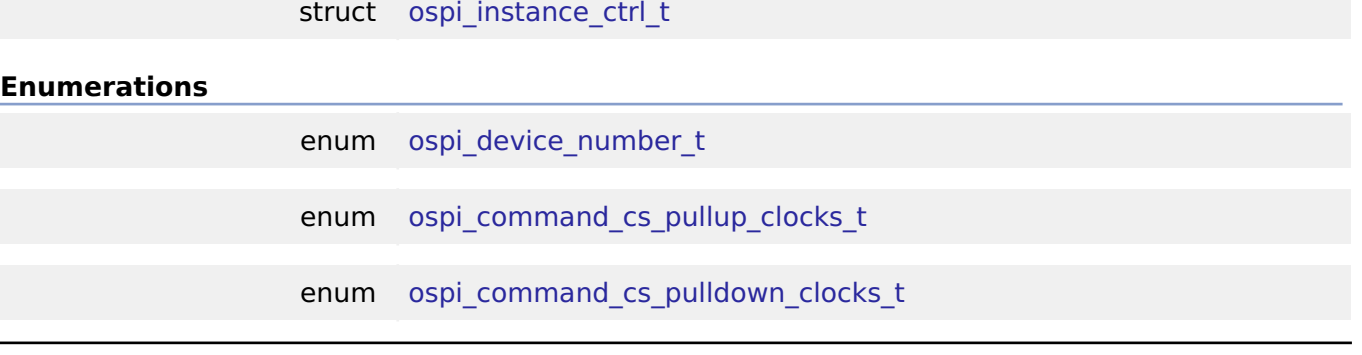

### **Data Structure Documentation**

# <span id="page-1034-0"></span>**[◆ o](#page-1034-0)spi\_instance\_ctrl\_t**

struct ospi\_instance\_ctrl\_t

Instance control block. DO NOT INITIALIZE. Initialization occurs when [spi\\_flash\\_api\\_t::open](#page-1912-0) is called

### **Enumeration Type Documentation**

### <span id="page-1034-1"></span>**[◆ o](#page-1034-1)spi\_device\_number\_t**

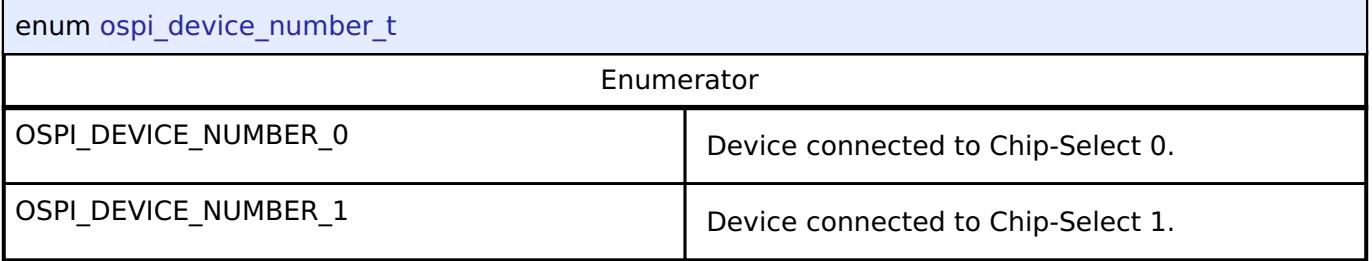

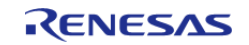

# <span id="page-1035-0"></span>**[◆ o](#page-1035-0)spi\_command\_cs\_pullup\_clocks\_t**

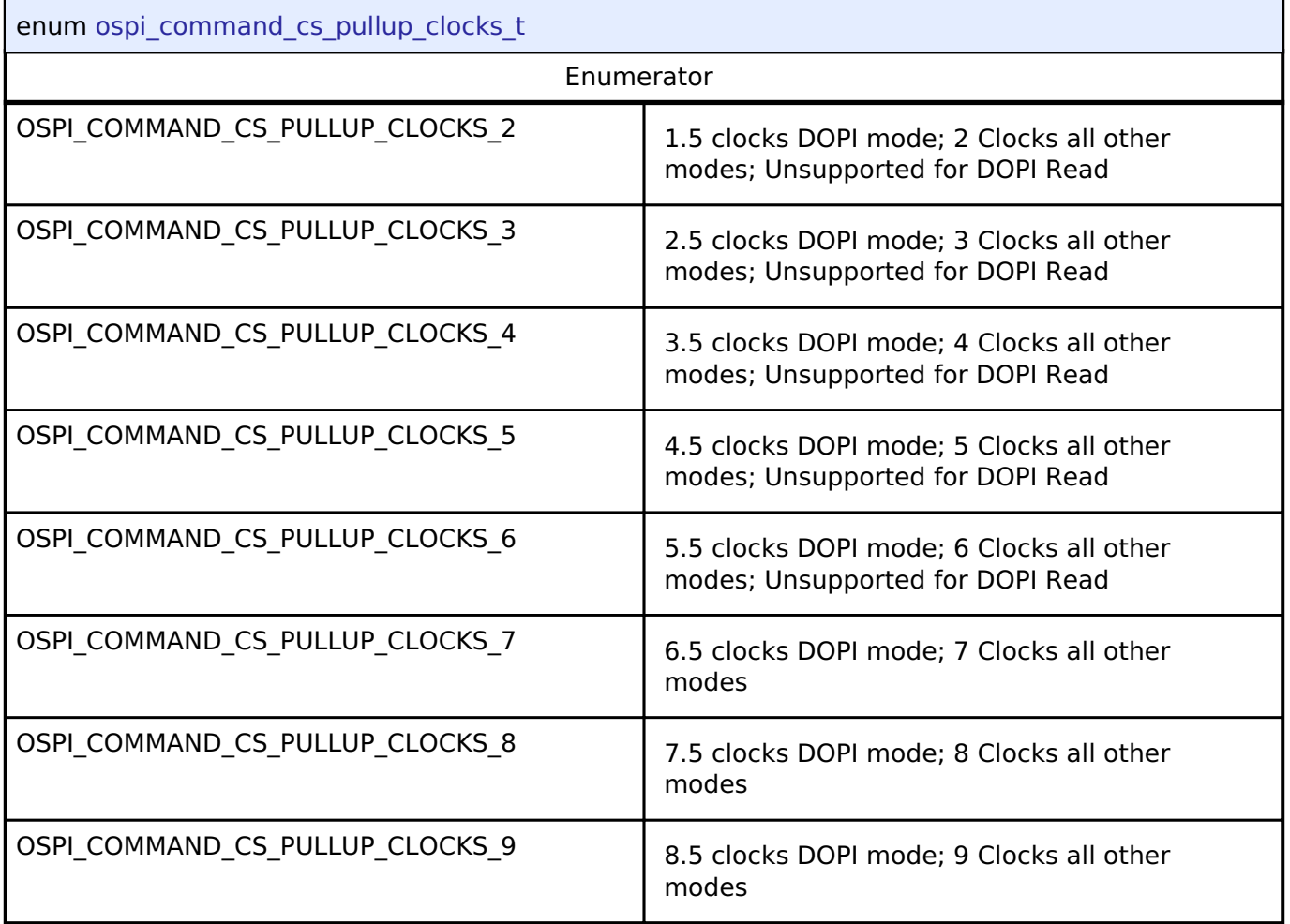

# <span id="page-1035-1"></span>**[◆ o](#page-1035-1)spi\_command\_cs\_pulldown\_clocks\_t**

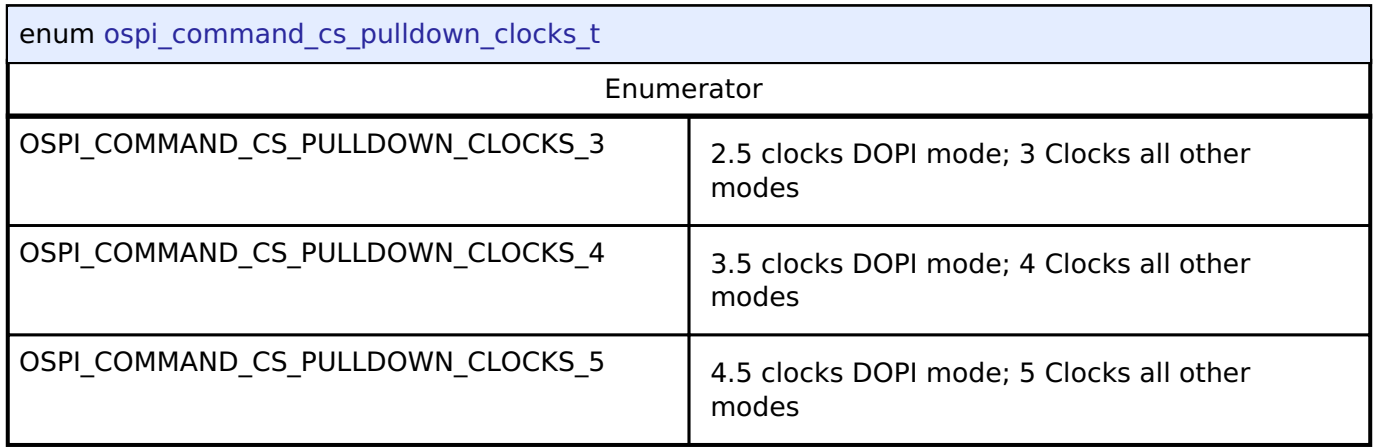

# **Function Documentation**

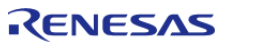

# <span id="page-1036-0"></span>**[◆ R](#page-1036-0)\_OSPI\_Open()**

[fsp\\_err\\_t](#page-132-0) R\_OSPI\_Open ( [spi\\_flash\\_ctrl\\_t](#page-1918-0) \* *p\_ctrl*, [spi\\_flash\\_cfg\\_t](#page-1910-0) const \*const *p\_cfg* )

Open the OSPI driver module. After the driver is open, the OSPI can be accessed like internal flash memory.

Implements [spi\\_flash\\_api\\_t::open](#page-1912-0).

#### Example:

/\* Open the OSPI instancee \*/

[fsp\\_err\\_t](#page-132-0) err = [R\\_OSPI\\_Open\(](#page-1036-0)&g\_ospi0\_ctrl, &g\_ospi0\_cfg);

### **Return values**

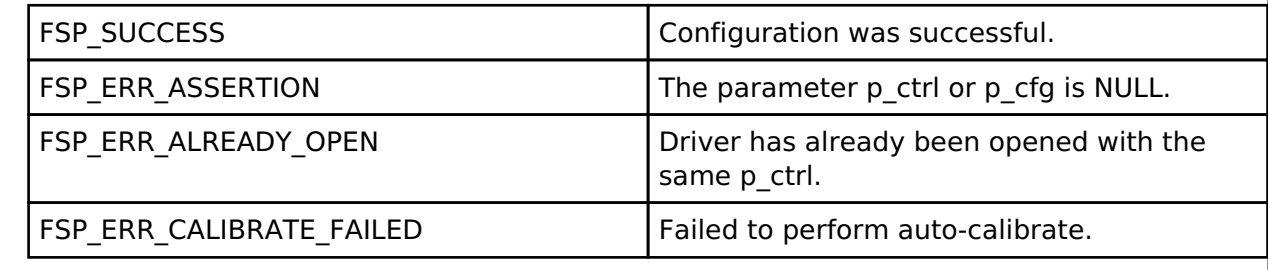

# <span id="page-1036-1"></span>**[◆ R](#page-1036-1)\_OSPI\_Close()**

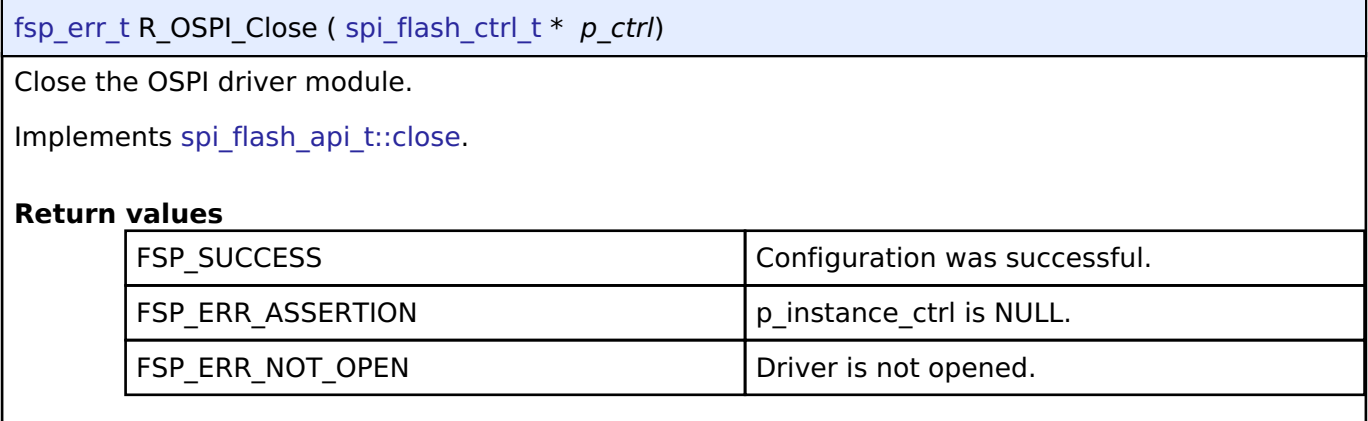

# <span id="page-1036-2"></span>**[◆ R](#page-1036-2)\_OSPI\_DirectWrite()**

[fsp\\_err\\_t](#page-132-0) R\_OSPI\_DirectWrite ( [spi\\_flash\\_ctrl\\_t](#page-1918-0) \* *p\_ctrl*, uint8\_t const \*const *p\_src*, uint32\_t const *bytes*, bool const *read\_after\_write* )

Writes raw data directly to the OctaFlash. API not supported. Use R\_OSPI\_DirectTransfer

Implements [spi\\_flash\\_api\\_t::directWrite.](#page-1913-0)

### **Return values**

FSP\_ERR\_UNSUPPORTED | API not supported by OSPI.

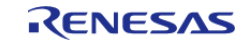

# <span id="page-1037-0"></span>**[◆ R](#page-1037-0)\_OSPI\_DirectRead()**

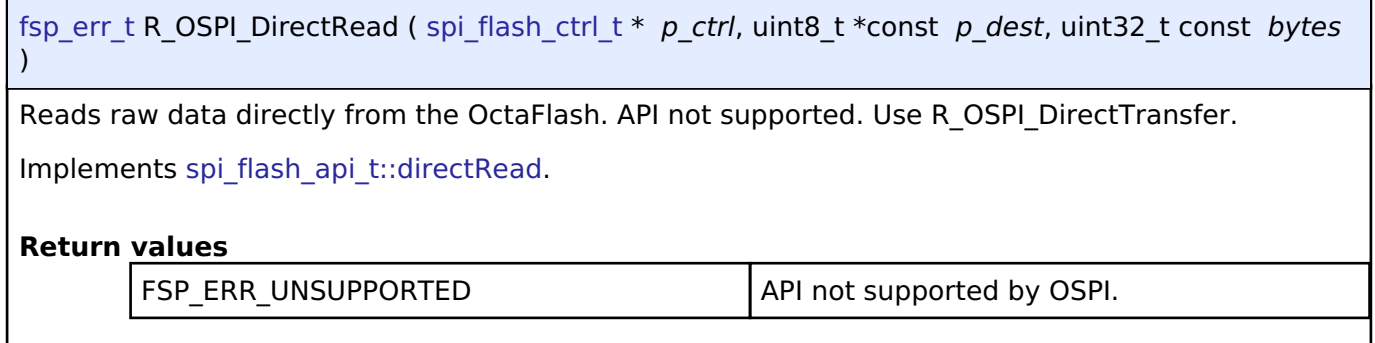

### <span id="page-1037-1"></span>**[◆ R](#page-1037-1)\_OSPI\_DirectTransfer()**

[fsp\\_err\\_t](#page-132-0) R\_OSPI\_DirectTransfer ( [spi\\_flash\\_ctrl\\_t](#page-1918-0) \* *p\_ctrl*, spi\_flash\_direct\_transfer\_t \*const *p\_transfer*, [spi\\_flash\\_direct\\_transfer\\_dir\\_t](#page-1922-0) *direction* ) Read/Write raw data directly with the OctaFlash. Implements [spi\\_flash\\_api\\_t::directTransfer.](#page-1914-0) Example: /\* Write Enable \*/ err = [R\\_OSPI\\_DirectTransfer\(](#page-1037-1)&g\_ospi0\_ctrl, &ospi\_test\_direct\_transfer, SPI\_FLASH\_DIRECT\_TRANSFER\_DIR\_WRITE); handle\_error(err); **Return values** FSP SUCCESS The flash was programmed successfully. FSP\_ERR\_ASSERTION FSP\_N a required pointer is NULL. FSP\_ERR\_NOT\_OPEN Driver is not opened.

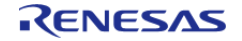

# <span id="page-1038-0"></span>**[◆ R](#page-1038-0)\_OSPI\_SpiProtocolSet()**

[fsp\\_err\\_t](#page-132-0) R\_OSPI\_SpiProtocolSet ( [spi\\_flash\\_ctrl\\_t](#page-1918-0) \* *p\_ctrl*, [spi\\_flash\\_protocol\\_t](#page-1919-0) *spi\_protocol* )

Sets the SPI protocol.

Implements [spi\\_flash\\_api\\_t::spiProtocolSet.](#page-1914-1)

### **Return values**

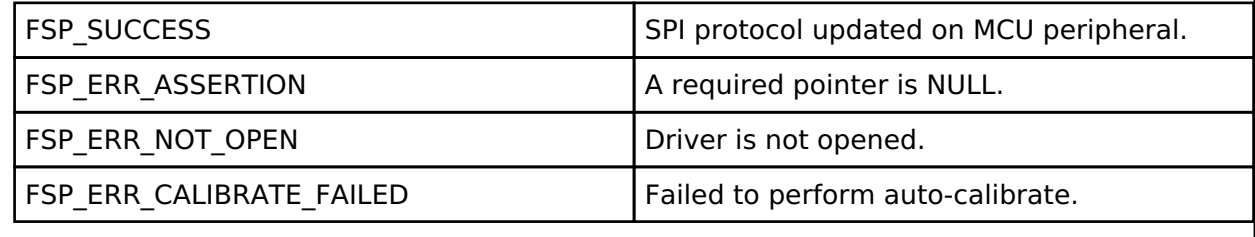

# <span id="page-1038-1"></span>**[◆ R](#page-1038-1)\_OSPI\_XipEnter()**

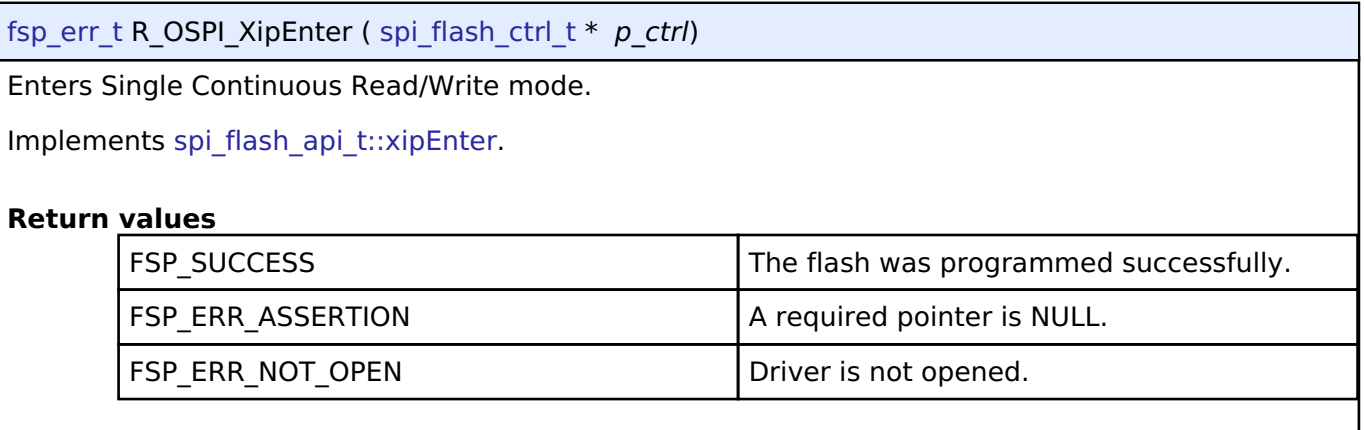

# <span id="page-1038-2"></span>**[◆ R](#page-1038-2)\_OSPI\_XipExit()**

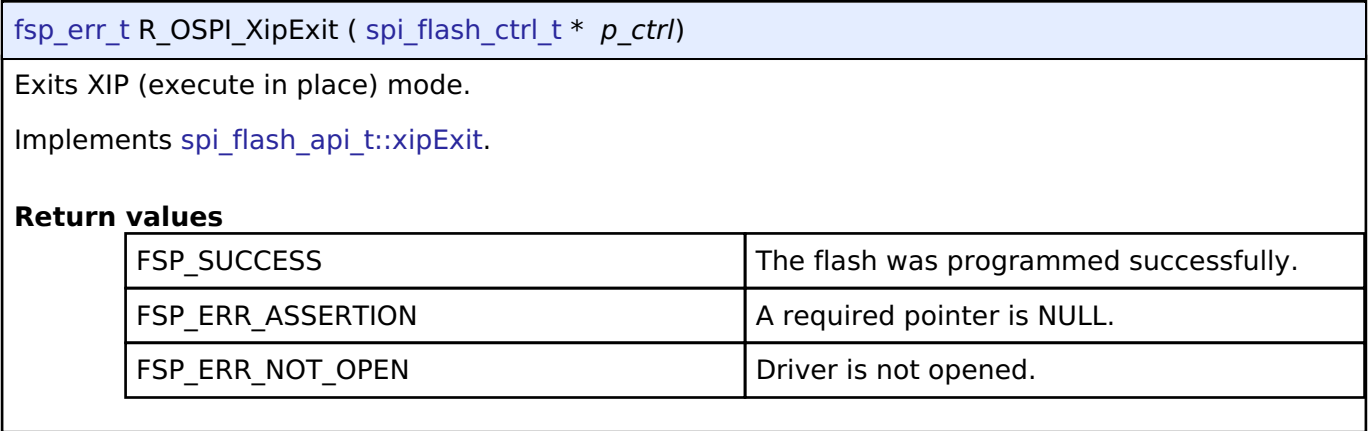

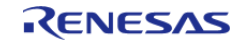

# <span id="page-1039-0"></span>**[◆ R](#page-1039-0)\_OSPI\_Write()**

[fsp\\_err\\_t](#page-132-0) R\_OSPI\_Write ( [spi\\_flash\\_ctrl\\_t](#page-1918-0) \* *p\_ctrl*, uint8\_t const \*const *p\_src*, uint8\_t \*const *p\_dest*, uint32\_t *byte\_count* )

Program a page of data to the flash.

Implements [spi\\_flash\\_api\\_t::write](#page-1915-0).

Example:

err = [R\\_OSPI\\_Write\(](#page-1039-0)&g\_ospi0\_ctrl, g\_preamble\_bytes, preamble\_pattern\_addr,

OSPI\_EXAMPLE\_PREAMBLE\_ADDRESS);

handle\_error(err);

### **Return values**

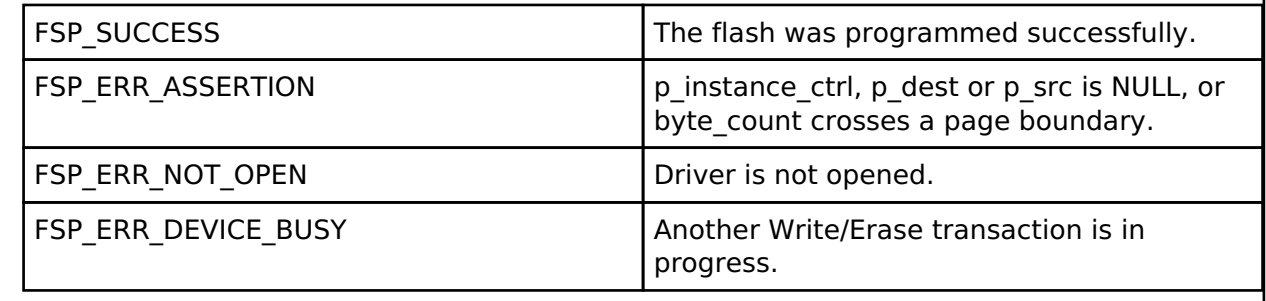

# <span id="page-1039-1"></span>**[◆ R](#page-1039-1)\_OSPI\_Erase()**

[fsp\\_err\\_t](#page-132-0) R\_OSPI\_Erase ( [spi\\_flash\\_ctrl\\_t](#page-1918-0) \* *p\_ctrl*, uint8\_t \*const *p\_device\_address*, uint32\_t *byte\_count* )

Erase a block or sector of flash. The byte count must exactly match one of the erase sizes defined in [spi\\_flash\\_cfg\\_t](#page-1910-0). For chip erase, byte\_count must be SPI\_FLASH\_ERASE\_SIZE\_CHIP\_ERASE.

Implements [spi\\_flash\\_api\\_t::erase](#page-1915-1).

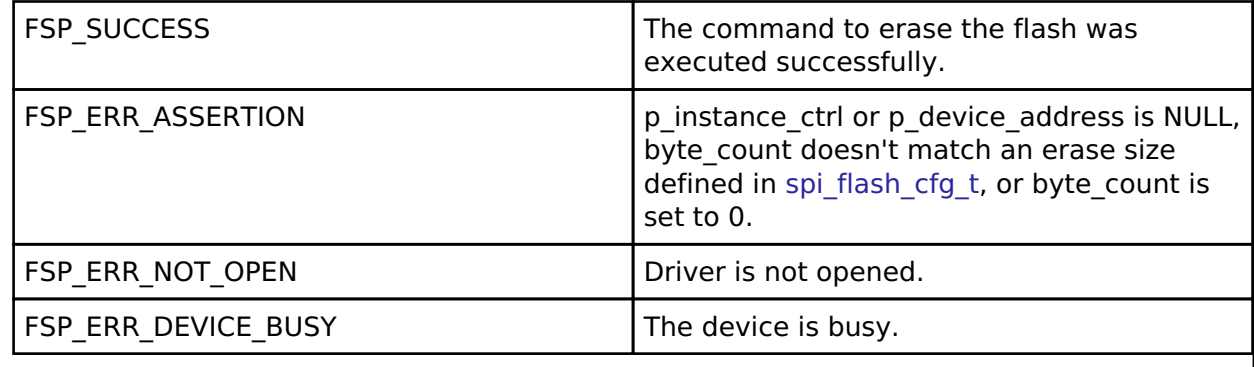

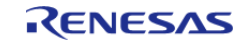

# <span id="page-1040-0"></span>**[◆ R](#page-1040-0)\_OSPI\_StatusGet()**

[fsp\\_err\\_t](#page-132-0) R\_OSPI\_StatusGet ( [spi\\_flash\\_ctrl\\_t](#page-1918-0) \* *p\_ctrl*, [spi\\_flash\\_status\\_t](#page-1910-1) \*const *p\_status* )

Gets the write or erase status of the flash.

Implements [spi\\_flash\\_api\\_t::statusGet.](#page-1916-2)

#### Example:

```
 err = R_OSPI_StatusGet(&g_ospi0_ctrl, &status);
```
handle\_error(err);

# **Return values**

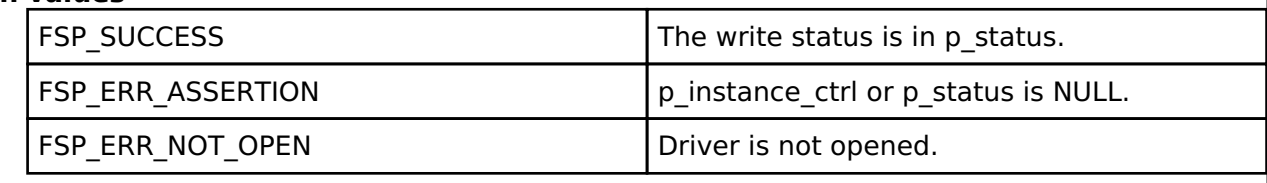

# <span id="page-1040-1"></span>**[◆ R](#page-1040-1)\_OSPI\_BankSet()**

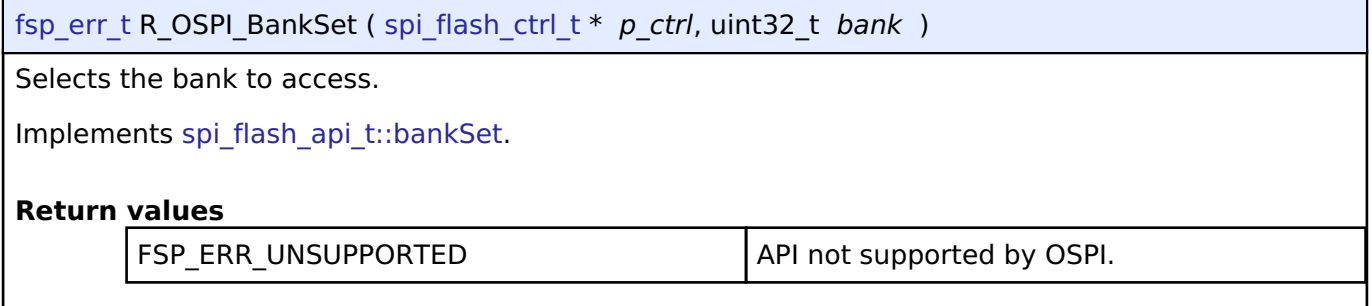

# **4.2.36 Parallel Data Capture (r\_pdc)**

[Modules](#page-246-0)

# **Functions**

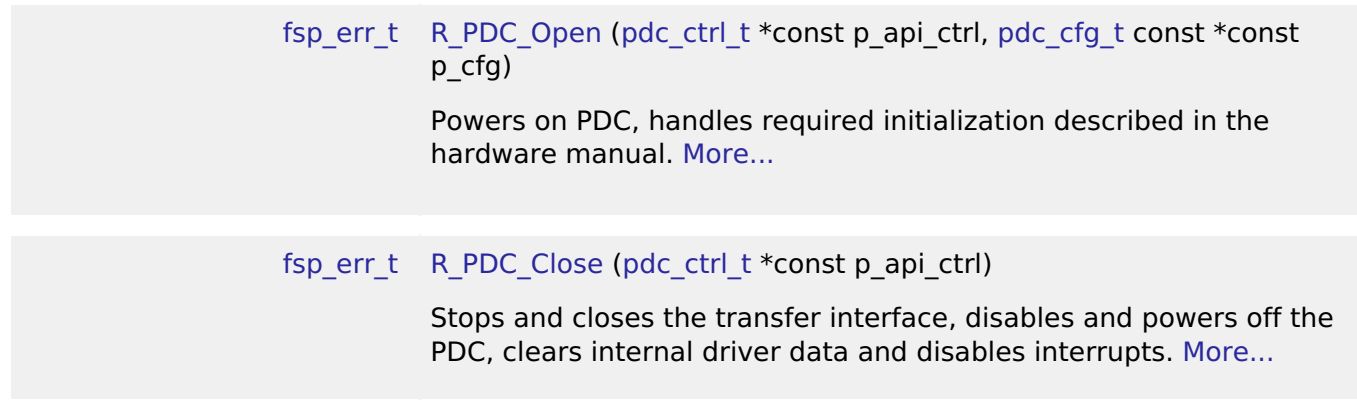

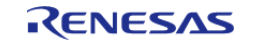

# [fsp\\_err\\_t](#page-132-0) [R\\_PDC\\_CaptureStart](#page-1047-1) ([pdc\\_ctrl\\_t](#page-1847-0) \*const p\_api\_ctrl, uint8\_t \*const p\_buffer)

Starts a capture. Enables interrupts. [More...](#page-1047-1)

# **Detailed Description**

Driver for the PDC peripheral on RA MCUs. This module implements the [PDC Interface](#page-1842-7).

# **Overview**

The PDC peripheral supports interfacing with external cameras by accepting timing and data signals in order to capture incoming data. A callback is invoked every time a frame of data is accepted.

### **Features**

- Capture incoming data into a user defined buffer
- Data bytes per pixel can be configured
- Endianess of the incoming data can be specified
- Supports configuring capture width and height
- Supports configuring vertical and horizontal sync polarity
- Horizontal and Vertical position for image/data capture can be specified
- External clock to the camera module can be adjusted
- Choice between DMA and DTC to transfer out the captured data
- The specified user callback is invoked when a data frame is captured

# **Configuration**

# **Build Time Configurations for r\_pdc**

The following build time configurations are defined in fsp\_cfg/r\_pdc\_cfg.h:

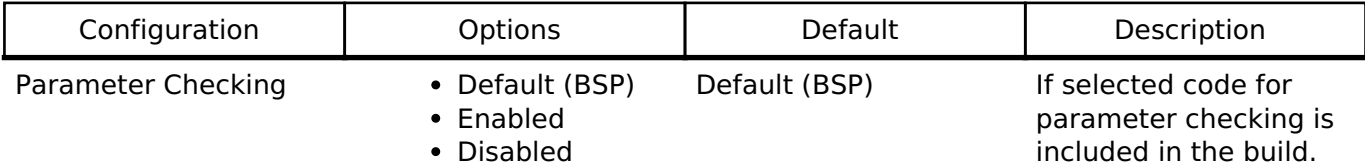

### **Configurations for Driver > Graphics > PDC Driver on r\_pdc**

This module can be added to the Stacks tab via New Stack > Driver > Graphics > PDC Driver on r\_pdc.

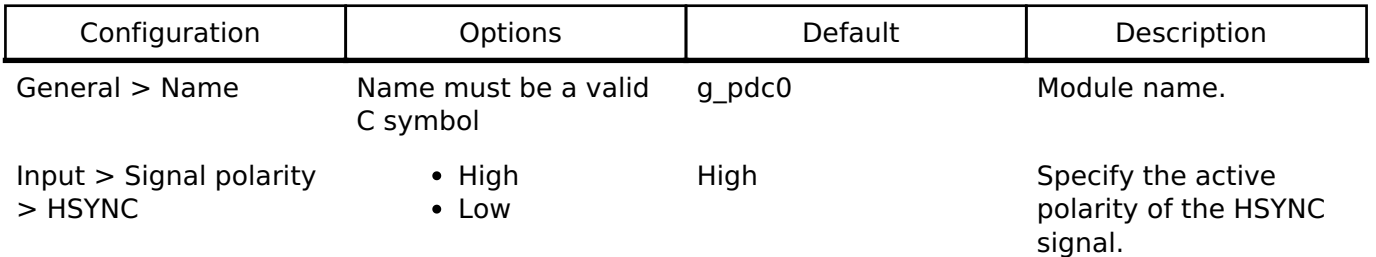

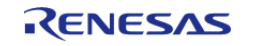

**Flexible Software Package**

API Reference > Modules > Parallel Data Capture (r\_pdc)

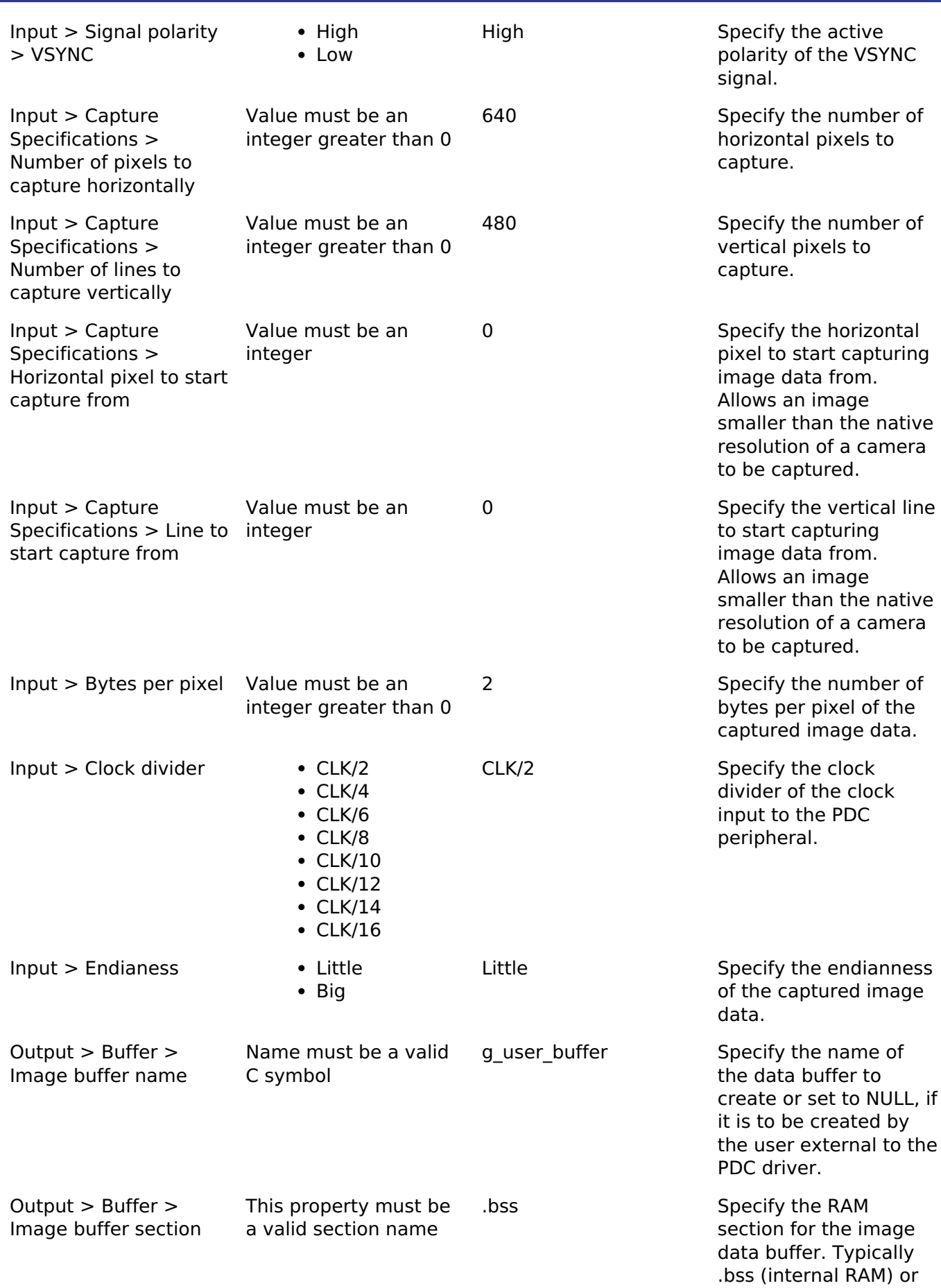

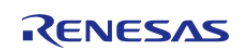

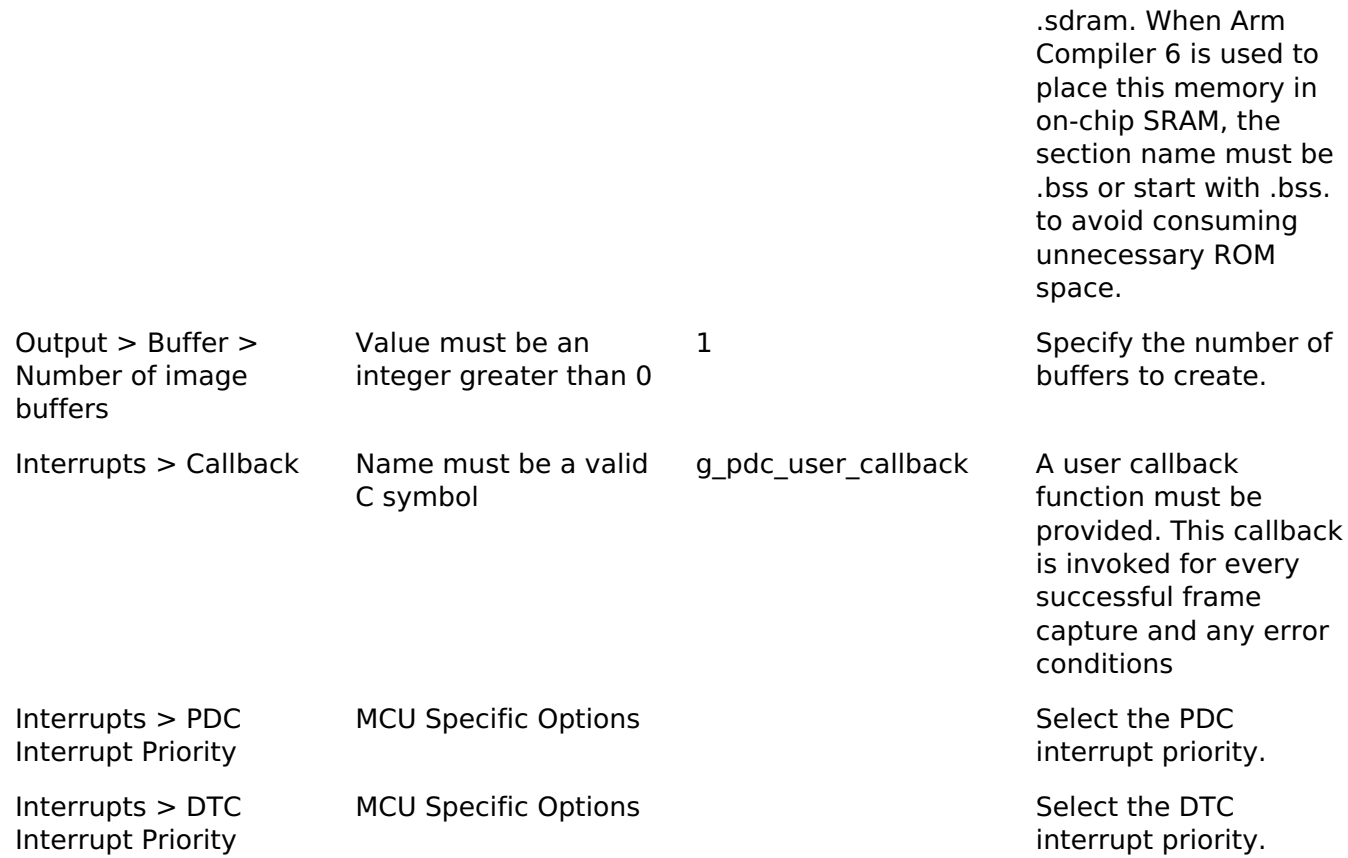

# **Clock Configuration**

The PDC peripheral module uses the PCLKB as its clock source. The maximum clock to the camera module is PCLKB / 2.

### **Pin Configuration**

The PCKO pin is a clock output and should be connected to the clock input of the camera. The PIXCLK pin is a clock input and should be connected to the output pixel clock of the camera. Likewise, the HSYNC and VSYNC pins must be connected to the horizontal and vertical sync signals of the camera, respectively. The PIXD0-PIXD7 pins are the 8-bit data bus input and should be connected to the relevant output pins of the camera.

*Note*

*Camera control and serial communication pins must be configured separately and are not controlled by this module.*

# **Usage Notes**

### **Interrupt Configuration**

- PDC error interrupts are used by this module for reporting errors such as overrun, underrun, vertical line number setting and horizontal byte number setting errors.
- In addition to the PDC error interrupts, DMA or DTC interrupts are also used internally to perform data transfer from this peripheral to the specified image buffer.
- Receive data ready interrupt is used as activation source for DMA and DTC trigger.

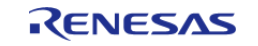
### **Enabling Transfer Modules**

- An option to select between DMAC or DTC is provided with DMA as the default transfer choice.
- For further details on DMA please refer Direct Memory Access Controller (r dmac)
- For further details on DTC please refer Data Transfer Controller (r dtc)

#### **PDC setup with external camera**

- Before configuring the external camera device the PDC Open API must be called in order to start clock output.
- Ensure that the memory pointed to by p\_buffer is both valid and large enough to store a complete image.
- The amount of space required (in bytes) can be calculated as: size (bytes) = image width (pixels) \* image height (lines) \* number of bytes per pixel
- Ensure that the size above is divisible by and aligned to 32 bytes.

# **Examples**

## **Basic Example**

This is a basic example of minimal use of the PDC in an application. This example shows how this driver can be used for capturing data from an external I/O device such as an image sensor.

```
void g_pdc_user_callback (pdc_callback_args_t * p_args)
{
if (PDC_EVENT_TRANSFER_COMPLETE == p_args->event)
     {
       q capture ready = true;
     }
}
void basic_example (void)
{
 fsp_err_t err;
 /* Initialize the PDC module */
     err = R_PDC_Open(&g_pdc0_ctrl, &g_pdc0_cfg);
 /* Handle any errors. This function should be defined by the user. */
    handle_error(err);
 /* Initialize the camera module at this point. This implementation is camera vendor
specific. */
    camera module initialization();
 /* Initialize capture ready flag to false. This gets set to true in PDC callback
upon successful frame capture. */
```
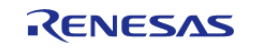

API Reference > Modules > Parallel Data Capture (r\_pdc)

```
 g_capture_ready = false;
     err = R_PDC_CaptureStart(&g_pdc0_ctrl, g_user_buffer);
     handle_error(err);
     uint32_t timeout_ms = PDC_DELAY_MS;
 /* Since there is nothing else to do, block until Callback triggers*/
 while ((true != g_capture_ready) && timeout_ms)
     {
 R_BSP_SoftwareDelay(1U, BSP_DELAY_UNITS_MILLISECONDS);
       timeout_ms--;;
     }
 if (0U == timeout ms) {
       BKPT(0); }
}
static void camera module initialization (void)
{
 /* Camera vendor specific initialization to be done here */
}
```
#### **Data Structures**

struct pdc instance ctrl t

#### **Data Structure Documentation**

#### <span id="page-1045-0"></span>**[◆ p](#page-1045-0)dc\_instance\_ctrl\_t**

```
struct pdc_instance_ctrl_t
```

```
PDC instance control block. DO NOT INITIALIZE.
```
#### **Function Documentation**

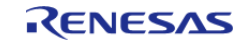

## <span id="page-1046-0"></span>**[◆ R](#page-1046-0)\_PDC\_Open()**

[fsp\\_err\\_t](#page-132-0) R\_PDC\_Open ( [pdc\\_ctrl\\_t](#page-1847-0) \*const *p\_api\_ctrl*, [pdc\\_cfg\\_t](#page-1843-2) const \*const *p\_cfg* )

Powers on PDC, handles required initialization described in the hardware manual.

Implements [pdc\\_api\\_t::open](#page-1846-0).

The Open function provides initial configuration for the PDC module. It powers on the module and enables the PCLKO output and the PIXCLK input. Further initialization requires the PIXCLK input to be running in order to be able to reset the PDC as part of its initialization. This clock is input from a camera module and so the reset and further initialization is performed in [pdc\\_api\\_t::captureStart.](#page-1847-1) This function should be called once prior to calling any other PDC API functions. After the PDC is opened the Open function should not be called again without first calling the Close function.

Example:

```
/* Initialize the PDC module */
```

```
 err = R_PDC_Open(&g_pdc0_ctrl, &g_pdc0_cfg);
```
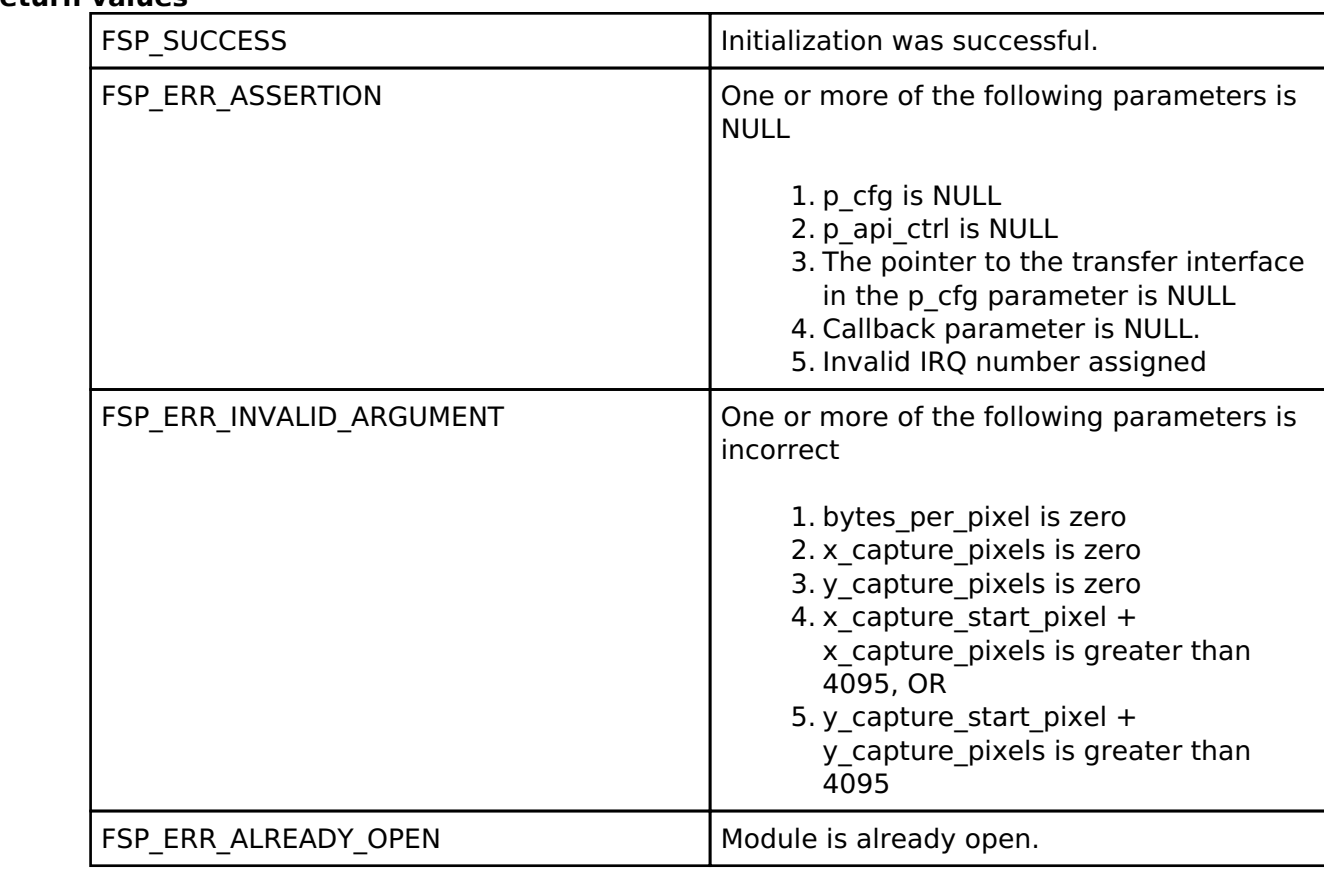

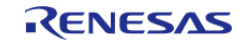

## <span id="page-1047-1"></span>**[◆ R](#page-1047-1)\_PDC\_Close()**

[fsp\\_err\\_t](#page-132-0) R\_PDC\_Close ( [pdc\\_ctrl\\_t](#page-1847-0) \*const *p\_api\_ctrl*)

Stops and closes the transfer interface, disables and powers off the PDC, clears internal driver data and disables interrupts.

Implements [pdc\\_api\\_t::close.](#page-1846-1)

#### **Return values**

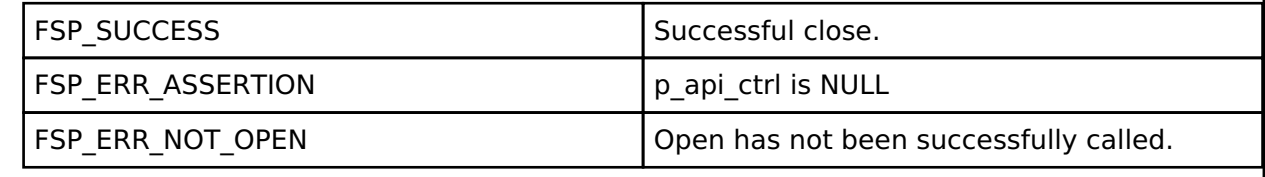

## <span id="page-1047-0"></span>**[◆ R](#page-1047-0)\_PDC\_CaptureStart()**

[fsp\\_err\\_t](#page-132-0) R\_PDC\_CaptureStart ( [pdc\\_ctrl\\_t](#page-1847-0) \*const *p\_api\_ctrl*, uint8\_t \*const *p\_buffer* )

Starts a capture. Enables interrupts.

Implements [pdc\\_api\\_t::captureStart](#page-1847-1).

Sets up the transfer interface to transfer data from the PDC into the specified buffer. Configures the PDC settings as previously set by the pdc api t::open API. These settings are configured here as the PIXCLK input must be active for the PDC reset operation. When a capture is complete the callback registered during pdc api\_t::open API call will be called.

Example:

err = [R\\_PDC\\_CaptureStart\(](#page-1047-0)&g\_pdc0\_ctrl, g\_user\_buffer);

```
 handle_error(err);
```
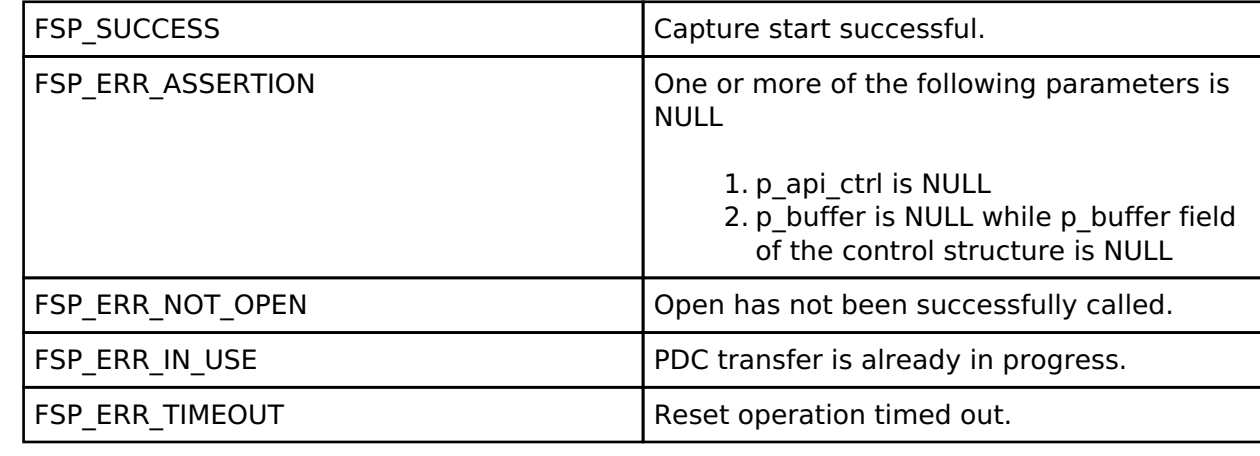

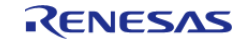

## **4.2.37 Port Output Enable for GPT (r\_poeg)** [Modules](#page-246-0)

# **Functions**

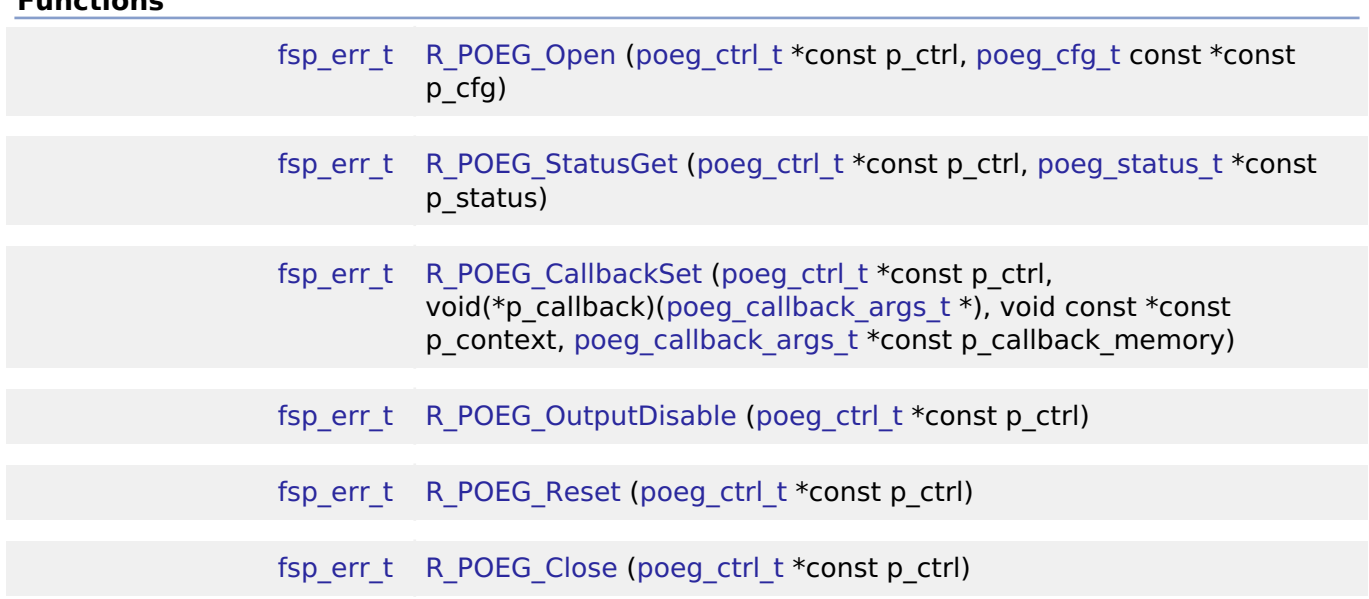

## **Detailed Description**

Driver for the POEG peripheral on RA MCUs. This module implements the [POEG Interface.](#page-1849-1)

# **Overview**

The POEG module can be used to configure events to disable GPT GTIOC output pins.

## **Features**

The POEG module has the following features:

- Supports disabling GPT output pins based on GTETRG input pin level.
- Supports disabling GPT output pins based on comparator crossing events (configurable in the High-Speed Analog Comparator (r acmphs) driver).
- Supports disabling GPT output pins when GTIOC pins are the same level (configurable in the [General PWM Timer \(r\\_gpt\)](#page-850-0) driver).
- Supports disabling GPT output pins when main oscillator stop is detected.
- Supports disabling GPT output pins by software API.
- Supports notifying the application when GPT output pins are disabled by POEG.
- Supports resetting POEG status.

# **Configuration**

## **Build Time Configurations for r\_poeg**

The following build time configurations are defined in fsp\_cfg/r\_poeg\_cfg.h:

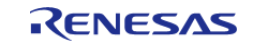

API Reference > Modules > Port Output Enable for GPT (r\_poeg)

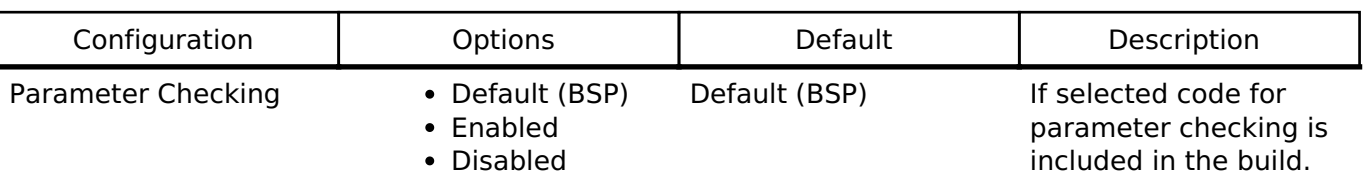

#### **Configurations for Driver > Timers > Port Output Enable for GPT on r\_poeg**

This module can be added to the Stacks tab via New Stack > Driver > Timers > Port Output Enable for GPT on r\_poeg. Non-secure callable guard functions can be generated for this module by right clicking the module in the RA Configuration tool and checking the "Non-secure Callable" box.

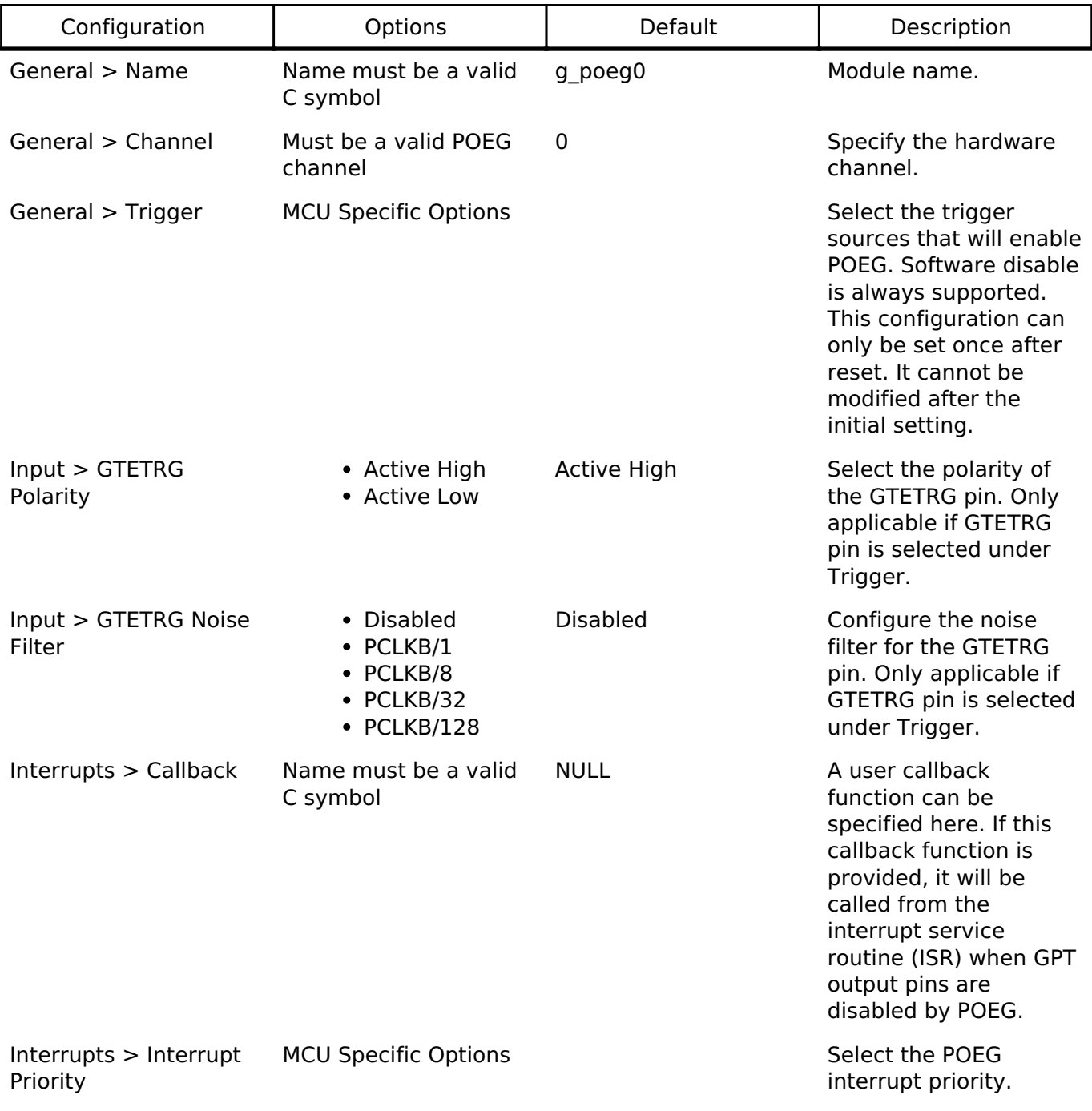

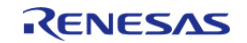

## **Clock Configuration**

The POEG clock is based on the PCLKB frequency.

#### **Pin Configuration**

This module can use GTETRGA, GTETRGB, GTETRGC, or GTETRGD as an input signal to disable GPT output pins.

## **Usage Notes**

#### **POEG GTETRG Pin and Channel**

The POEG channel number corresponds to the GTETRG input pin that can be used with the channel. GTETRGA must be used with POEG channel 0, GTETRGB must be used with POEG channel 1, etc.

#### **Limitations**

The user should be aware of the following limitations when using POEG:

- The POEG trigger source can only be set once per channel. Modifying the POEG trigger source after it is set is not allowed by the hardware.
- The POEG cannot be disabled using this API. The interrupt is disabled in [R\\_POEG\\_Close\(\)](#page-1054-1), but the POEG will still disable the GPT output pins if a trigger is detected even if the module is closed.

## **Examples**

#### **POEG Basic Example**

This is a basic example of minimal use of the POEG in an application.

```
void poeg_basic_example (void)
{
 fsp_err_t err = FSP_SUCCESS;
 /* Initializes the POEG. */
     err = R_POEG_Open(&g_poeg0_ctrl, &g_poeg0_cfg);
 /* Handle any errors. This function should be defined by the user. */
    handle_error(err);
}
```
#### **POEG Callback Example**

This is an example of a using the POEG callback to restore GPT output operation.

/\* Example callback called when POEG disables GPT output pins. \*/

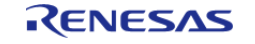

API Reference > Modules > Port Output Enable for GPT (r\_poeg)

```
void poeg_callback (poeg_callback_args_t * p_args)
{
FSP_PARAMETER_NOT_USED(p_args);
 /* (Optional) Determine the cause of the POEG event. */
poeg_status_t status;
     (void) R_POEG_StatusGet(&g_poeg0_ctrl, &status);
 /* Correct the cause of the POEG event before resetting POEG. */
 /* Reset the POEG before exiting the callback. */
     (void) R_POEG_Reset(&g_poeg0_ctrl);
 /* Wait for the status to clear after reset before exiting the callback to ensure
the interrupt does not fire
   * again. */
do
     {
       (void) R_POEG_StatusGet(&g_poeg0_ctrl, &status);
     } while (POEG_STATE_NO_DISABLE_REQUEST != status.state);
 /* Alternatively, if the POEG cannot be reset, disable the POEG interrupt to prevent
it from firing continuously.
   * Update the 0 in the macro below to match the POEG channel number. */
   NVIC DisableIRQ(VECTOR NUMBER POEG0 EVENT);
}
```
#### **Data Structures**

struct [poeg\\_instance\\_ctrl\\_t](#page-1051-0)

## **Data Structure Documentation**

#### <span id="page-1051-0"></span>**[◆ p](#page-1051-0)oeg\_instance\_ctrl\_t**

struct poeg\_instance\_ctrl\_t

Channel control block. DO NOT INITIALIZE. Initialization occurs when [poeg\\_api\\_t::open](#page-1853-0) is called.

#### **Function Documentation**

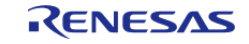

## <span id="page-1052-0"></span>**[◆ R](#page-1052-0)\_POEG\_Open()**

[fsp\\_err\\_t](#page-132-0) R\_POEG\_Open ( [poeg\\_ctrl\\_t](#page-1856-0) \*const *p\_ctrl*, [poeg\\_cfg\\_t](#page-1850-0) const \*const *p\_cfg* )

Initializes the POEG module and applies configurations. Implements [poeg\\_api\\_t::open](#page-1853-0).

*Note*

*The [poeg\\_cfg\\_t::trigger](#page-1851-0) setting can only be configured once after reset. Reopening with a different trigger configuration is not possible.*

Example:

/\* Initializes the POEG. \*/

err = [R\\_POEG\\_Open\(](#page-1052-0)&g\_poeg0\_ctrl, &g\_poeg0\_cfg);

#### **Return values**

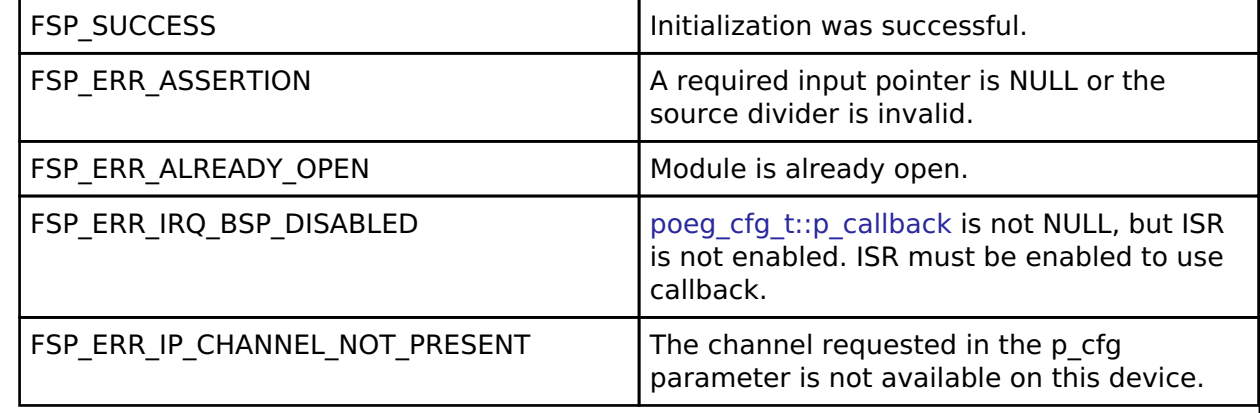

## <span id="page-1052-1"></span>**[◆ R](#page-1052-1)\_POEG\_StatusGet()**

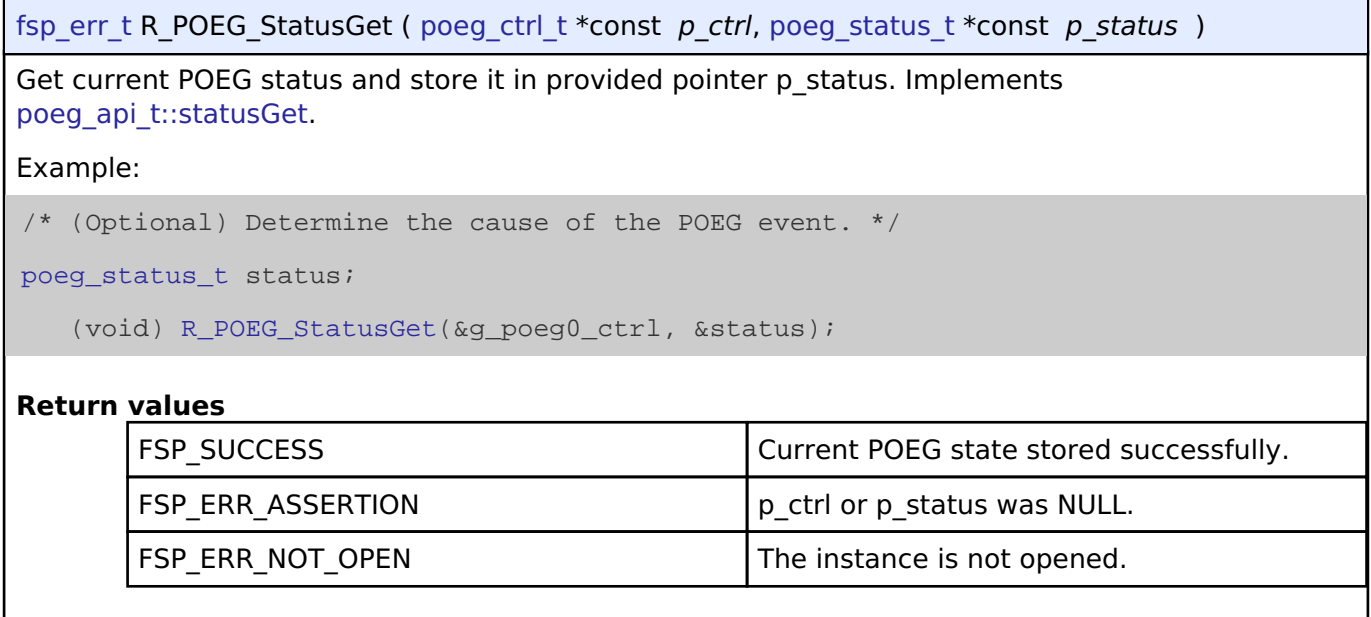

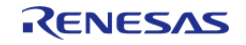

## <span id="page-1053-0"></span>**[◆ R](#page-1053-0)\_POEG\_CallbackSet()**

[fsp\\_err\\_t](#page-132-0) R\_POEG\_CallbackSet ( [poeg\\_ctrl\\_t](#page-1856-0) \*const *p\_ctrl*, void(\*)([poeg\\_callback\\_args\\_t](#page-1850-2) \*) *p\_callback*, void const \*const *p\_context*, [poeg\\_callback\\_args\\_t](#page-1850-2) \*const *p\_callback\_memory* )

Updates the user callback with the option to provide memory for the callback argument structure. Implements poeg api t::callbackSet.

#### **Return values**

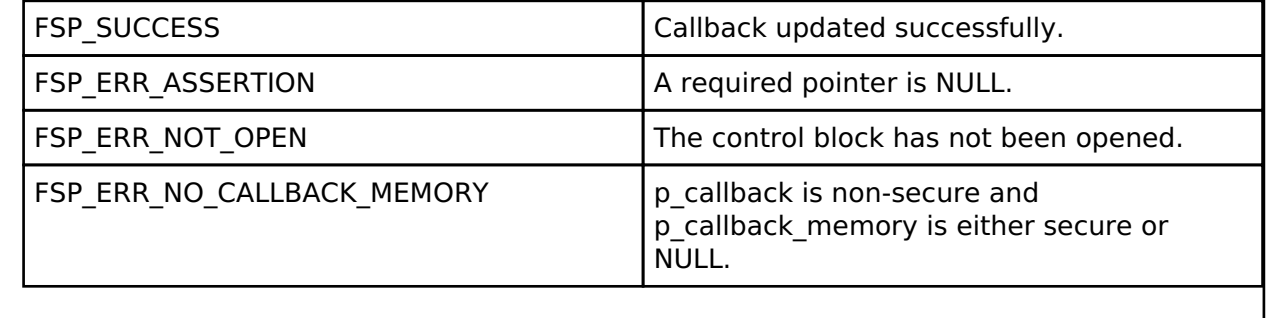

### <span id="page-1053-1"></span>**[◆ R](#page-1053-1)\_POEG\_OutputDisable()**

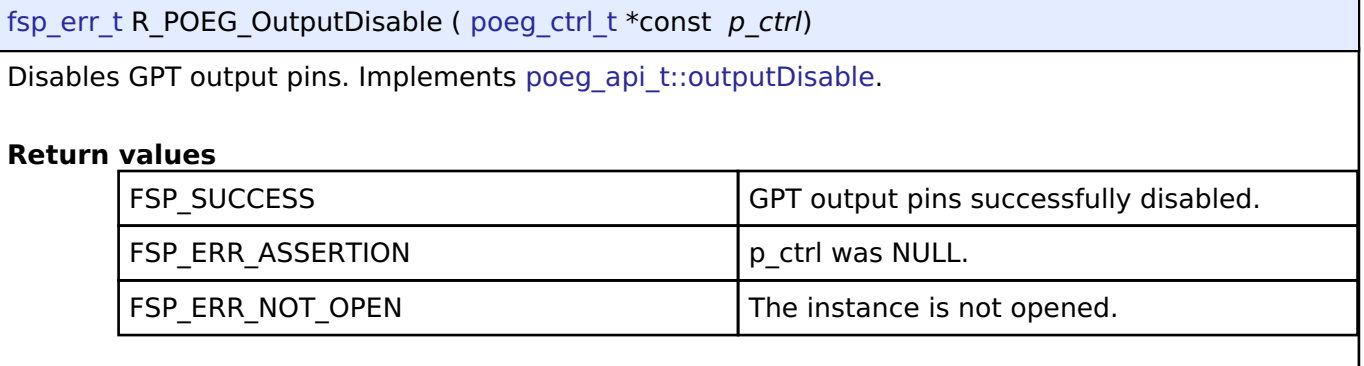

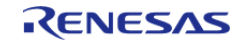

## <span id="page-1054-0"></span>**[◆ R](#page-1054-0)\_POEG\_Reset()**

[fsp\\_err\\_t](#page-132-0) R\_POEG\_Reset ( [poeg\\_ctrl\\_t](#page-1856-0) \*const *p\_ctrl*) Resets status flags. Implements poeg api t::reset. *Note Status flags are only reset if the original POEG trigger is resolved. Check the status using [R\\_POEG\\_StatusGet](#page-1052-1) after calling this function to verify the status is cleared.* Example: /\* Correct the cause of the POEG event before resetting POEG. \*/ /\* Reset the POEG before exiting the callback. \*/ (void) [R\\_POEG\\_Reset\(](#page-1054-0)&g\_poeg0\_ctrl); /\* Wait for the status to clear after reset before exiting the callback to ensure the interrupt does not fire \* again. \*/ do { (void) [R\\_POEG\\_StatusGet\(](#page-1052-1)&g\_poeg0\_ctrl, &status); } while ([POEG\\_STATE\\_NO\\_DISABLE\\_REQUEST](#page-1856-1) != status.[state\)](#page-1850-3); **Return values** FSP SUCCESS FUNCTION FUNCTION FUNCTION Attempted to clear status flags. FSP\_ERR\_ASSERTION p\_ctrl was NULL. FSP\_ERR\_NOT\_OPEN The instance is not opened.

## <span id="page-1054-1"></span>**[◆ R](#page-1054-1)\_POEG\_Close()**

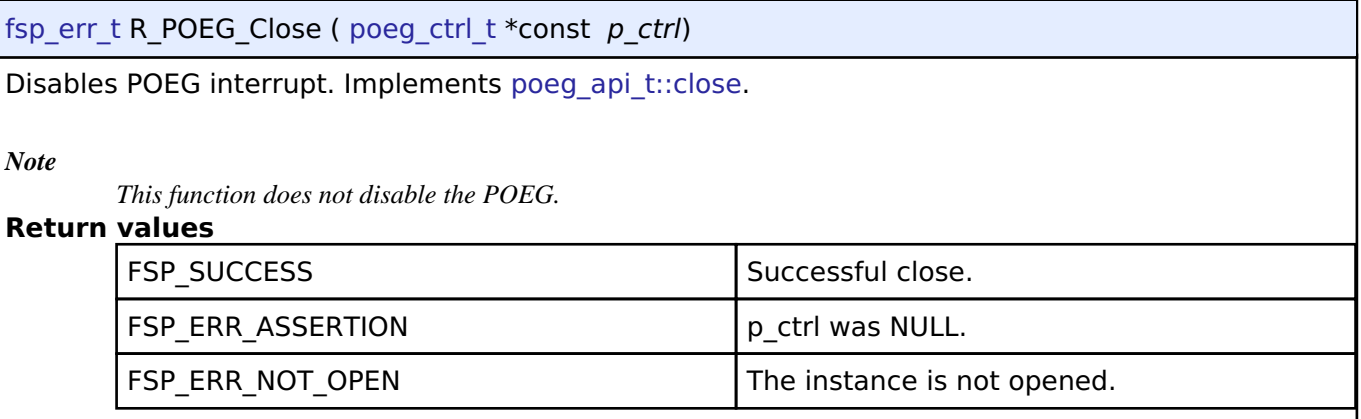

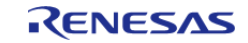

## **4.2.38 Quad Serial Peripheral Interface Flash (r\_qspi)** [Modules](#page-246-0)

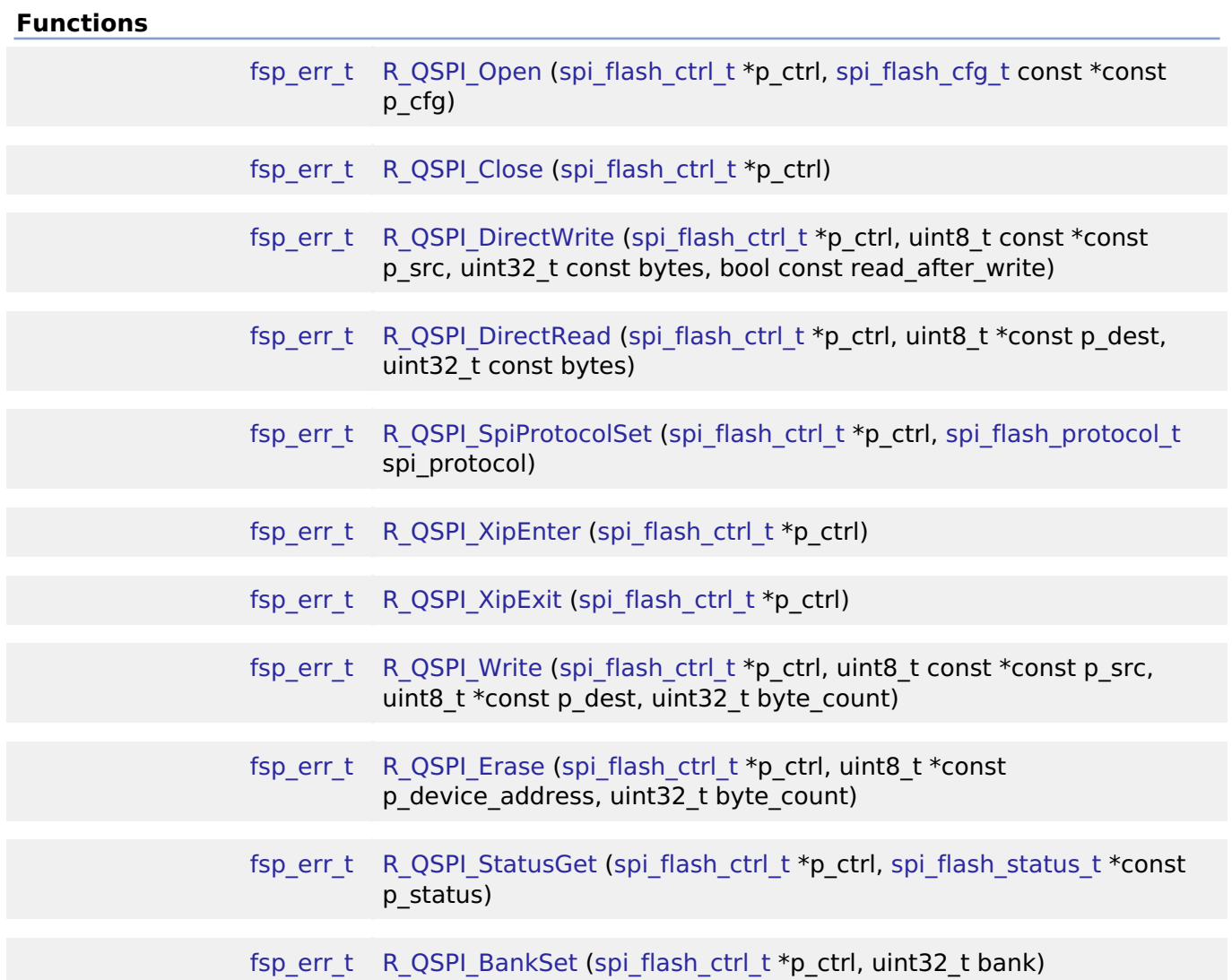

## **Detailed Description**

Driver for the QSPI peripheral on RA MCUs. This module implements the [SPI Flash Interface.](#page-1908-0)

# **Overview**

## **Features**

The QSPI driver has the following key features:

- Memory mapped read access to the QSPI flash
- Programming the QSPI flash device
- Erasing the QSPI flash device

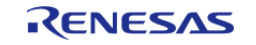

- Sending device specific commands and reading back responses
- Entering and exiting QPI mode
- Entering and exiting XIP mode
- 3 or 4 byte addressing

# **Configuration**

## **Build Time Configurations for r\_qspi**

The following build time configurations are defined in driver/r qspi\_cfg.h:

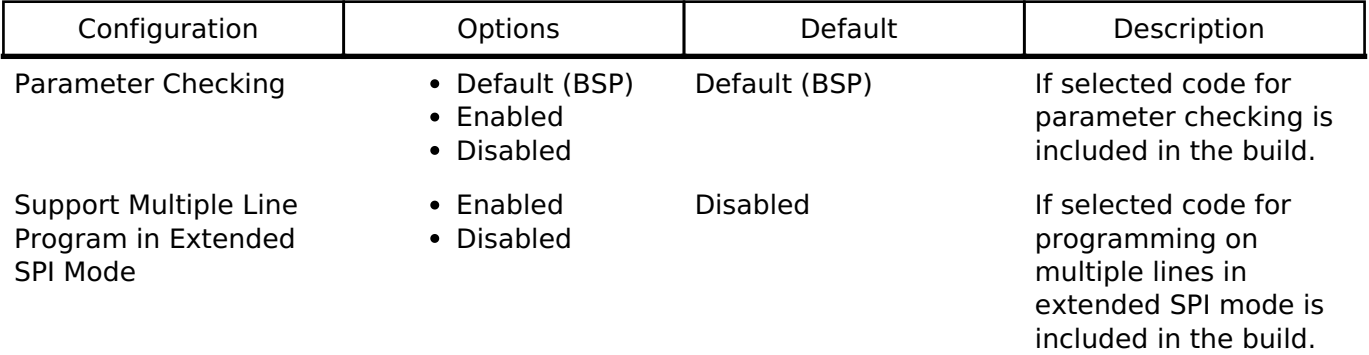

## **Configurations for Driver > Storage > QSPI Driver on r\_qspi**

This module can be added to the Stacks tab via New Stack > Driver > Storage > QSPI Driver on r\_qspi.

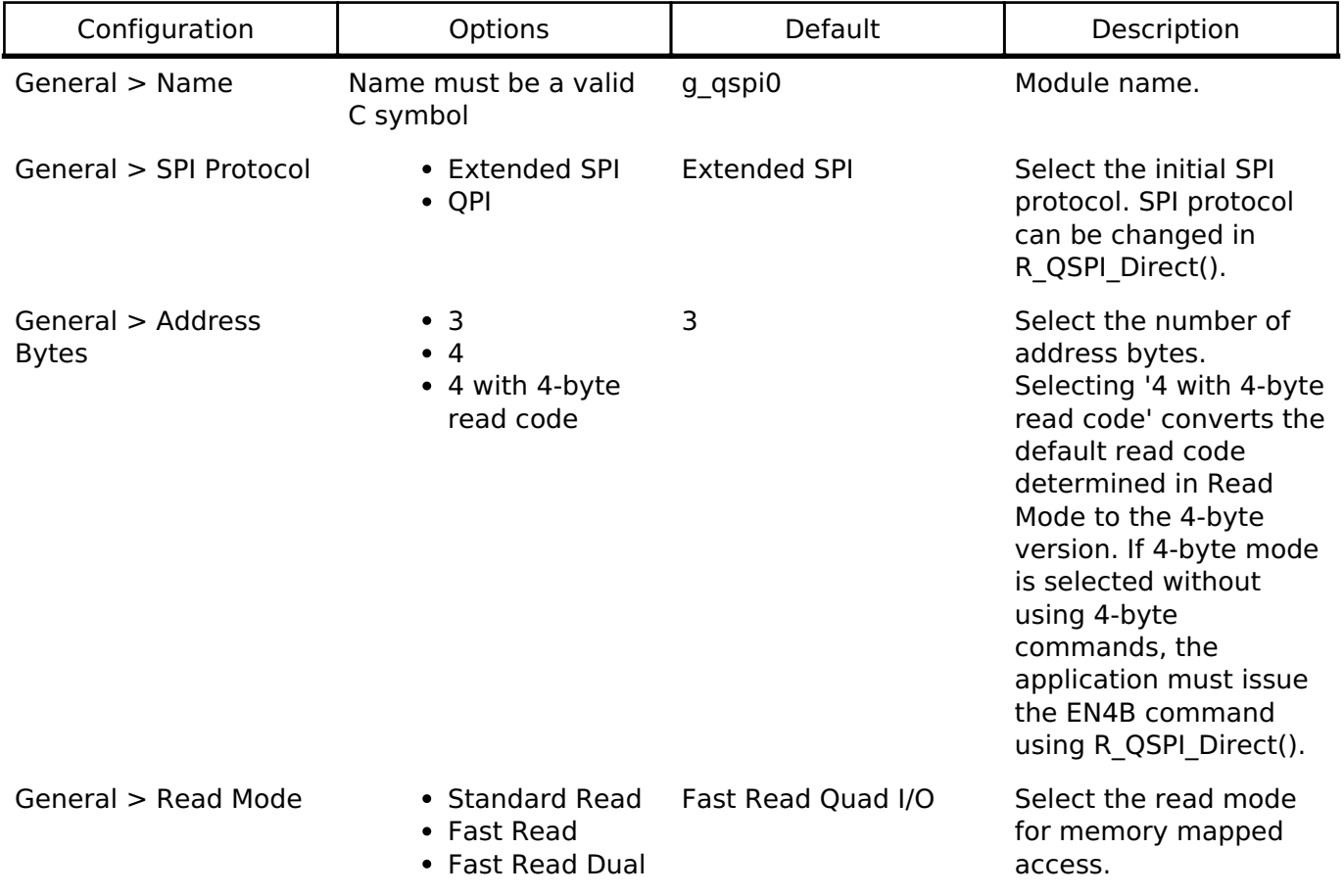

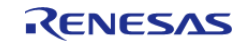

API Reference > Modules > Quad Serial Peripheral Interface Flash (r\_qspi)

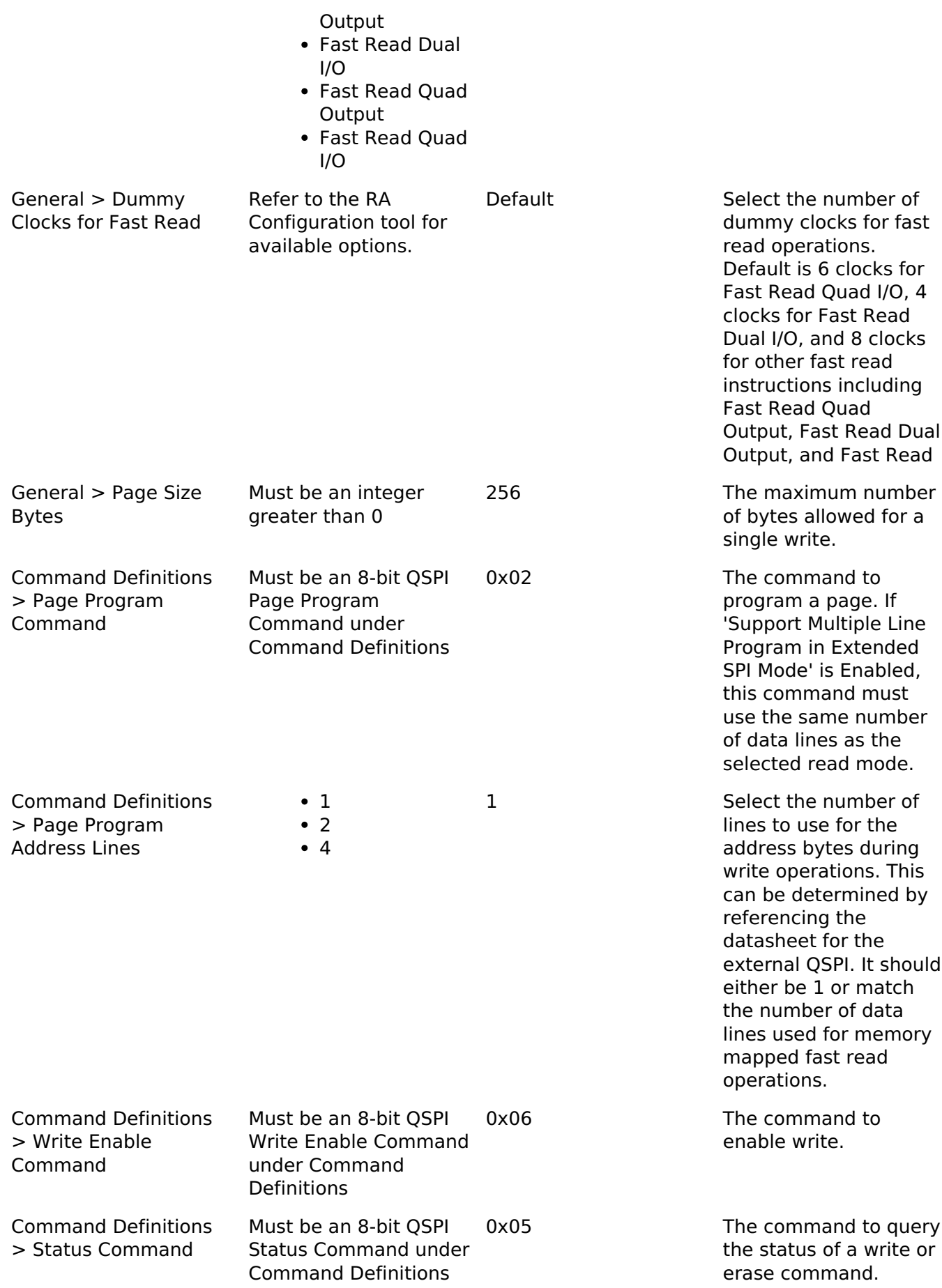

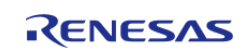

API Reference > Modules > Quad Serial Peripheral Interface Flash (r\_qspi)

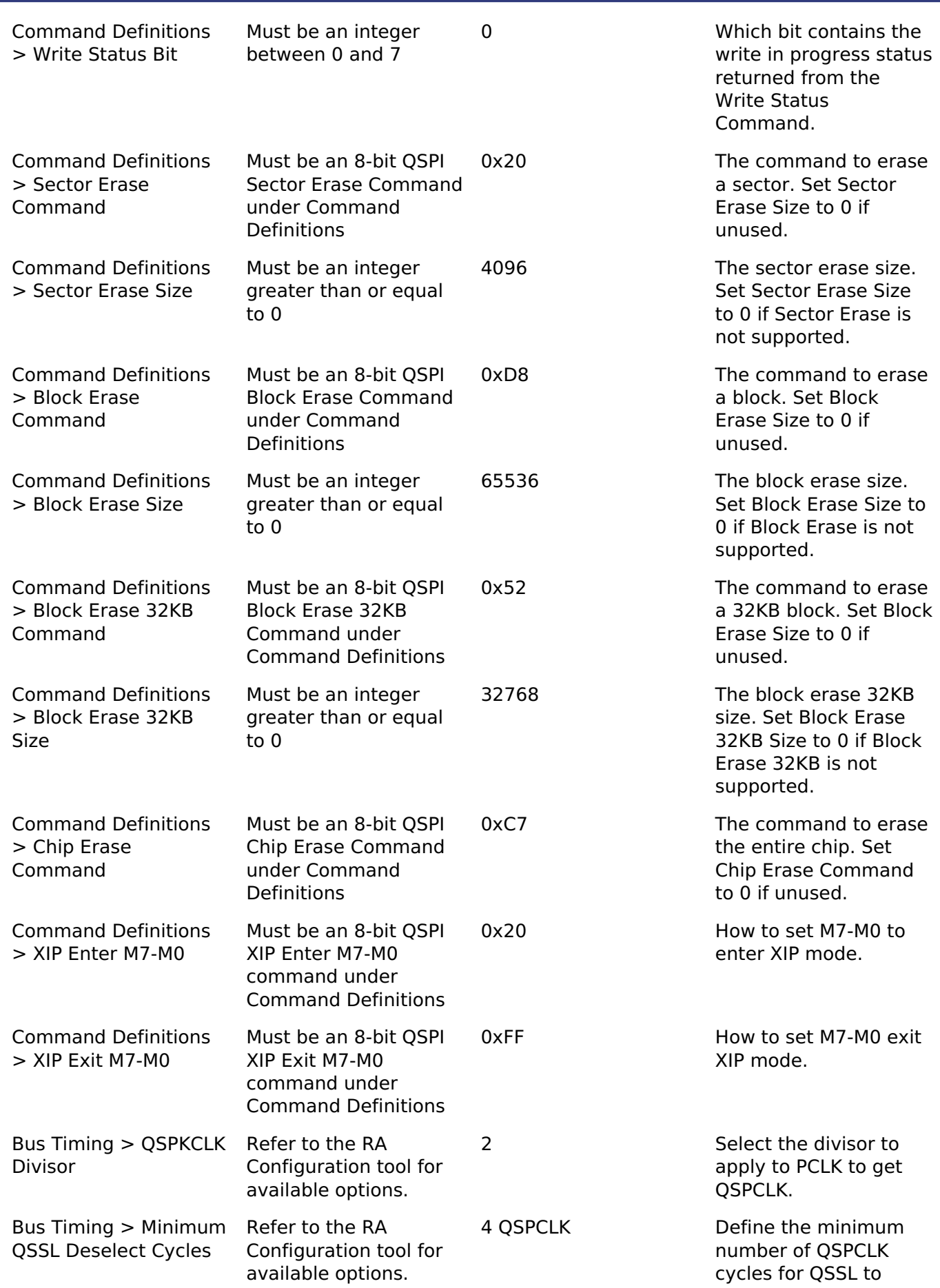

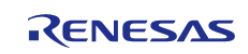

remain high beween operations.

#### **Clock Configuration**

The QSPI clock is derived from PCLKA.

#### **Pin Configuration**

The following pins are available to connect to an external QSPI device:

- QSPCLK: QSPI clock output
- OSSL: OSPI slave select
- QIO0: Data 0 I/O
- OIO1: Data 1 I/O
- QIO2: Data 2 I/O
- QIO3: Data 3 I/O

*Note*

*It is recommended to configure the pins with IOPORT\_CFG\_DRIVE\_HIGH.*

## **Usage Notes**

#### **QSPI Memory Mapped Access**

After [R\\_QSPI\\_Open\(\)](#page-1067-0) completes successfully, the QSPI flash device contents are mapped to address 0x60000000 and can be read like on-chip flash.

#### **Limitations**

Developers should be aware of the following limitations when using the QSPI driver:

- Only P305-P310 are currently supported by the J-Link driver to flash the QSPI.
- The default J-Link downloader requires the device to be in extended SPI mode (not QPI mode).

# **Examples**

#### **Basic Example**

This is a basic example of minimal use of the QSPI in an application.

```
#define QSPI_EXAMPLE_DATA_LENGTH (1024)
uint8 t q dest[OSPI_EXAMPLE_DATA_LENGTH];
/* Place data in the .qspi_flash section to flash it during programming. */
const uint8 t g src[OSPI_EXAMPLE_DATA_LENGTH] BSP_PLACE_IN_SECTION(".gspi_flash") =
"ABCDEFGHIJKLMNOPQRSTUVWXYZ";
/* Place code in the .code_in_qspi section to flash it during programming. */
void r_qspi_example_function(void) BSP_PLACE_IN_SECTION(".code_in_qspi")
```
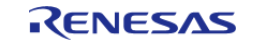

API Reference > Modules > Quad Serial Peripheral Interface Flash (r\_qspi)

```
_attribute_((noinline));
void r qspi example function (void)
{
 /* Add code here. */
}
void r_qspi_basic_example (void)
{
 /* Open the QSPI instance. */
 fsp_err_t err = R_QSPI_Open(&g_qspi0_ctrl, &g_qspi0_cfg);
    handle_error(err);
 /* (Optional) Send device specific initialization commands. */
    r_qspi_example_init();
 /* After R_QSPI_Open() and any required device specific intiialization, data can be
read directly from the QSPI flash. */
    memcpy(&g_dest[0], &g_src[0], QSPI_EXAMPLE_DATA_LENGTH);
 /* After R_QSPI_Open() and any required device specific intiialization, functions in
the QSPI flash can be called. */
    r_qspi_example_function();
}
```
## **Initialization Command Structure Example**

This is an example of the types of commands that can be used to initialize the QSPI.

```
#define QSPI_COMMAND_WRITE_ENABLE (0x06U)
#define QSPI_COMMAND_WRITE_STATUS_REGISTER (0x01U)
#define QSPI_COMMAND_ENTER_QPI_MODE (0x38U)
#define OSPI EXAMPLE STATUS REGISTER 1 (0x40)
#define QSPI_EXAMPLE_STATUS_REGISTER_2 (0x00)
static void r qspi example init (void)
{
 /* Write status registers */
 /* Write one byte to enable writing to the status register, then deassert QSSL. */
   uint8 t data[4];
 fsp_err_t err;
```
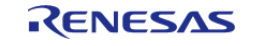

API Reference > Modules > Quad Serial Peripheral Interface Flash (r\_qspi)

```
 data[0] = QSPI_COMMAND_WRITE_ENABLE;
    err = R_OSPI_DirectWrite(&q_qspi0_ctrl, &data[0], 1, false);
     handle_error(err);
 /* Write 3 bytes, including the write status register command followed by values for
both status registers. In the
   * status registers, set QE to 1 and other bits to their default setting. After all
data is written, deassert the
   * QSSL line. */
     data[0] = QSPI_COMMAND_WRITE_STATUS_REGISTER;
     data[1] = QSPI_EXAMPLE_STATUS_REGISTER_1;
    data[2] = OSPI EXAMPLE STATUS REGISTER 2;
     err = R_QSPI_DirectWrite(&g_qspi0_ctrl, &data[0], 3, false);
    handle_error(err);
 /* Wait for status register to update. */
 spi_flash_status_t status;
 do
     {
        (void) R_QSPI_StatusGet(&g_qspi0_ctrl, &status);
    } while (true == status.write in progress);
 /* Write one byte to enter QSPI mode, then deassert QSSL. After entering QPI mode on
the device, change the SPI
   * protocol to QPI mode on the MCU peripheral. */
     data[0] = QSPI_COMMAND_ENTER_QPI_MODE;
     err = R_QSPI_DirectWrite(&g_qspi0_ctrl, &data[0], 1, false);
    handle_error(err);
     (void) R_QSPI_SpiProtocolSet(&g_qspi0_ctrl, SPI_FLASH_PROTOCOL_QPI);
}
```
#### **Reading Status Register Example (R\_QSPI\_DirectWrite, R\_QSPI\_DirectRead)**

This is an example of using R\_QSPI\_DirectWrite followed by R\_QSPI\_DirectRead to send the read status register command and read back the status register from the device.

```
#define OSPI COMMAND READ STATUS REGISTER (0x05U)
void r_qspi_direct_example (void)
```
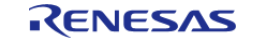

{

API Reference > Modules > Quad Serial Peripheral Interface Flash (r\_qspi)

```
/* Read a status register. */
/* Write one byte to read the status register. Do not deassert QSSL. */
   uint8 t data;
fsp_err_t err;
    data = QSPI_COMMAND_READ_STATUS_REGISTER;
    err = R_QSPI_DirectWrite(&g_qspi0_ctrl, &data, 1, true);
   handle_error(err);
/* Read one byte. After all data is read, deassert the QSSL line. */
    err = R_QSPI_DirectRead(&g_qspi0_ctrl, &data, 1);
   handle_error(err);
/* Status register contents are available in variable 'data'. */
}
```
#### **Querying Device Size Example (R\_QSPI\_DirectWrite, R\_QSPI\_DirectRead)**

This is an example of using R\_QSPI\_DirectWrite followed by R\_QSPI\_DirectRead to query the device size.

```
#define QSPI_EXAMPLE_COMMAND_READ_ID (0x9F)
#define OSPI EXAMPLE COMMAND READ SFDP (0x5A)
void r_qspi_size_example (void)
{
 /* Many QSPI devices support more than one way to query the device size. Consult the
datasheet for your
   * QSPI device to determine which of these methods are supported (if any). */
    uint32 t device size bytes;
 fsp_err_t err;
#ifdef QSPI_EXAMPLE_COMMAND_READ_ID
 /* This example shows how to get the device size by reading the manufacturer ID. */
     uint8_t data[4];
     data[0] = QSPI_EXAMPLE_COMMAND_READ_ID;
    R_QSPI_DirectWrite(&q_qspi0_ctrl, &data[0], 1, true);
   handle_error(err);
 /* Read 3 bytes. The third byte often represents the size of the QSPI, where the
```
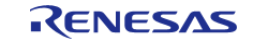

API Reference > Modules > Quad Serial Peripheral Interface Flash (r\_qspi)

```
size of the OSPI = 2 \wedge N. */
   err = R_OSPI_DirectRead(&q_qspi0_ctrl, &data[0], 3);
    handle_error(err);
    device_size_bytes = 1U << data[2];
FSP_PARAMETER_NOT_USED(device_size_bytes);
#endif
#ifdef QSPI_EXAMPLE_COMMAND_READ_SFDP
 /* Read the JEDEC SFDP header to locate the JEDEC flash parameters table. Reference
JESD216 "Serial Flash
   * Discoverable Parameters (SFDP)". */
 /* Send the standard 0x5A command followed by 3 address bytes (SFDP header is at
address 0). */
   uint8 t buffer[16];
    memset(&buffer[0], 0, sizeof(buffer));
    buffer[0] = QSPI_EXAMPLE_COMMAND_READ_SFDP;
   R_QSPI_DirectWrite(&g_qspi0_ctrl, &buffer[0], 4, true);
    handle_error(err);
 /* Read out 16 bytes (1 dummy byte followed by 15 data bytes). */
   err = R_OSPI_DirectRead(&q_qspi0_ctrl, &buffer[0], 16);
   handle_error(err);
 /* Read the JEDEC flash parameters to locate the memory size. */
 /* Send the standard 0x5A command followed by 3 address bytes (located in big endian
order at offset 0xC-0xE).
   * These bytes are accessed at 0xD-0xF because the first byte read is a dummy byte.
*/
   buffer[0] = OSPI_EXAMPLE_COMMAND_READ_SFDP;
   buffer[1] = buffer[0xF];buffer[2] = buffer[0xE];buffer[3] = buffer[0xD];err = R_QSPI_DirectWrite(&g_qspi0_ctrl, &buffer[0], 4, true);
   handle_error(err);
 /* Read out 9 bytes (1 dummy byte followed by 8 data bytes). */
   R_QSPI_DirectRead(&g_qspi0_ctrl, &buffer[0], 9);
   handle error(err);
```
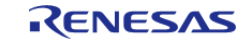

API Reference > Modules > Quad Serial Peripheral Interface Flash (r\_qspi)

```
/* Read the memory density (located in big endian order at offset 0x4-0x7). These
bytes are accessed at 0x5-0x8
   * because the first byte read is a dummy byte. */
    uint32_t memory_density = (uint32_t) ((buffer[8] << 24) | (buffer[7] << 16) |
(buffer[6] << 8) | buffer[5]);
 if ((1U << 31) & memory_density)
\left\{\begin{array}{c} \end{array}\right\}/* For densities 4 gigabits and above, bit-31 is set to 1b. The field 30:0 defines
'N' where the density is
   * computed as 2^N bits (N must be >= 32). This code subtracts 3 from N to divide by
8 to get the size in
   * bytes instead of bits. */
       device size bytes = 1U << ((memory density & ~(1U << 31)) - 3U);
     }
 else
     {
 /* For densities 2 gigabits or less, bit-31 is set to 0b. The field 30:0 defines the
size in bits. This
   * code divides the memory density by 8 to get the size in bytes instead of bits. */
       device_size_bytes = (memory\_density / 8) + 1;
     }
 FSP_PARAMETER_NOT_USED(device_size_bytes);
#endif
}
```
#### **Data Structures**

struct qspi instance ctrl t

## **Enumerations**

enum qspi qssl min high level t

enum qspi qspclk div t

## **Data Structure Documentation**

## <span id="page-1064-0"></span>**[◆ q](#page-1064-0)spi\_instance\_ctrl\_t**

struct qspi\_instance\_ctrl\_t

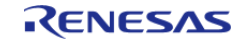

## **Enumeration Type Documentation**

## <span id="page-1065-0"></span>**[◆ q](#page-1065-0)spi\_qssl\_min\_high\_level\_t**

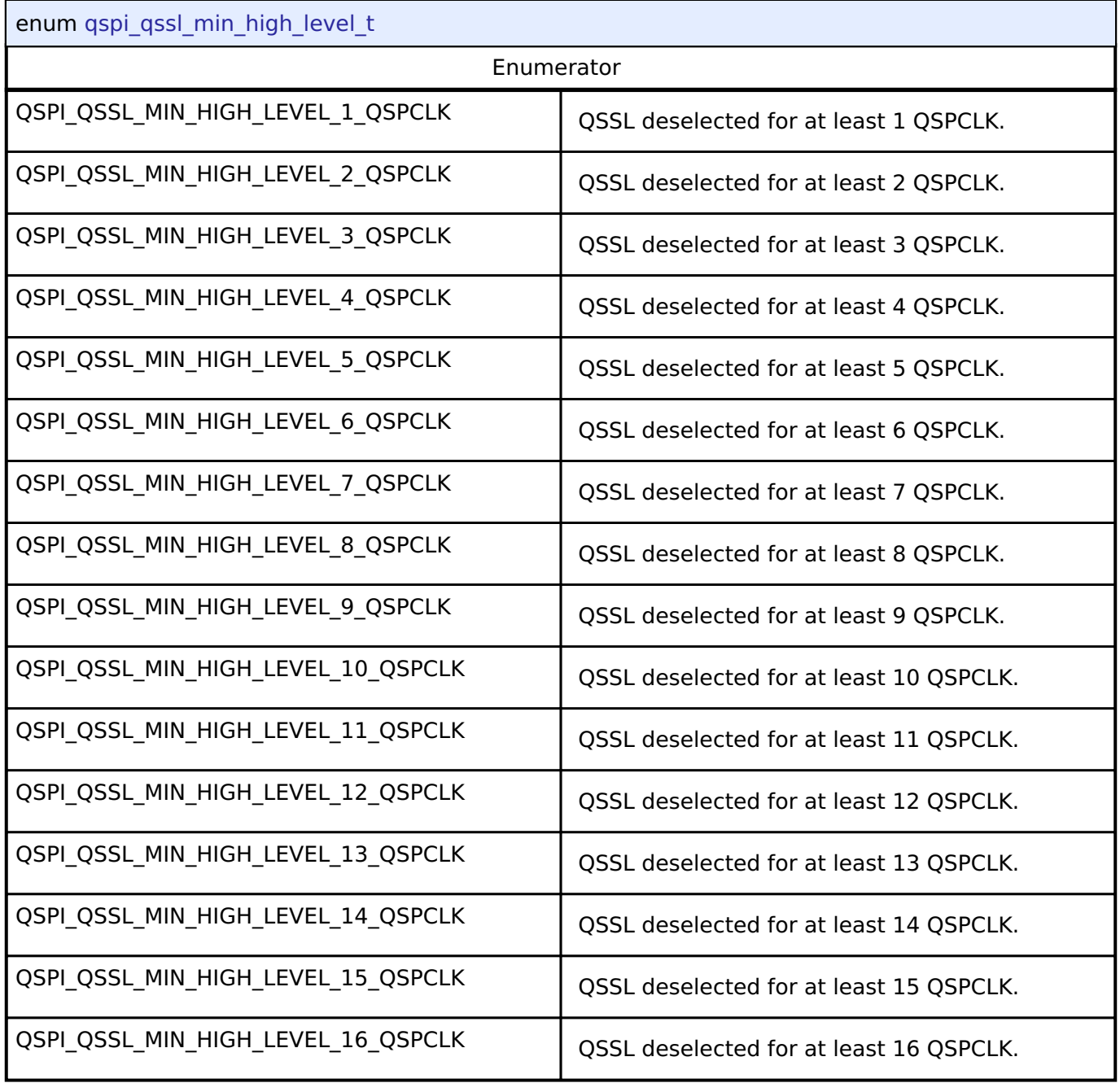

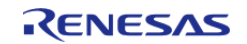

## <span id="page-1066-0"></span>**[◆ q](#page-1066-0)spi\_qspclk\_div\_t**

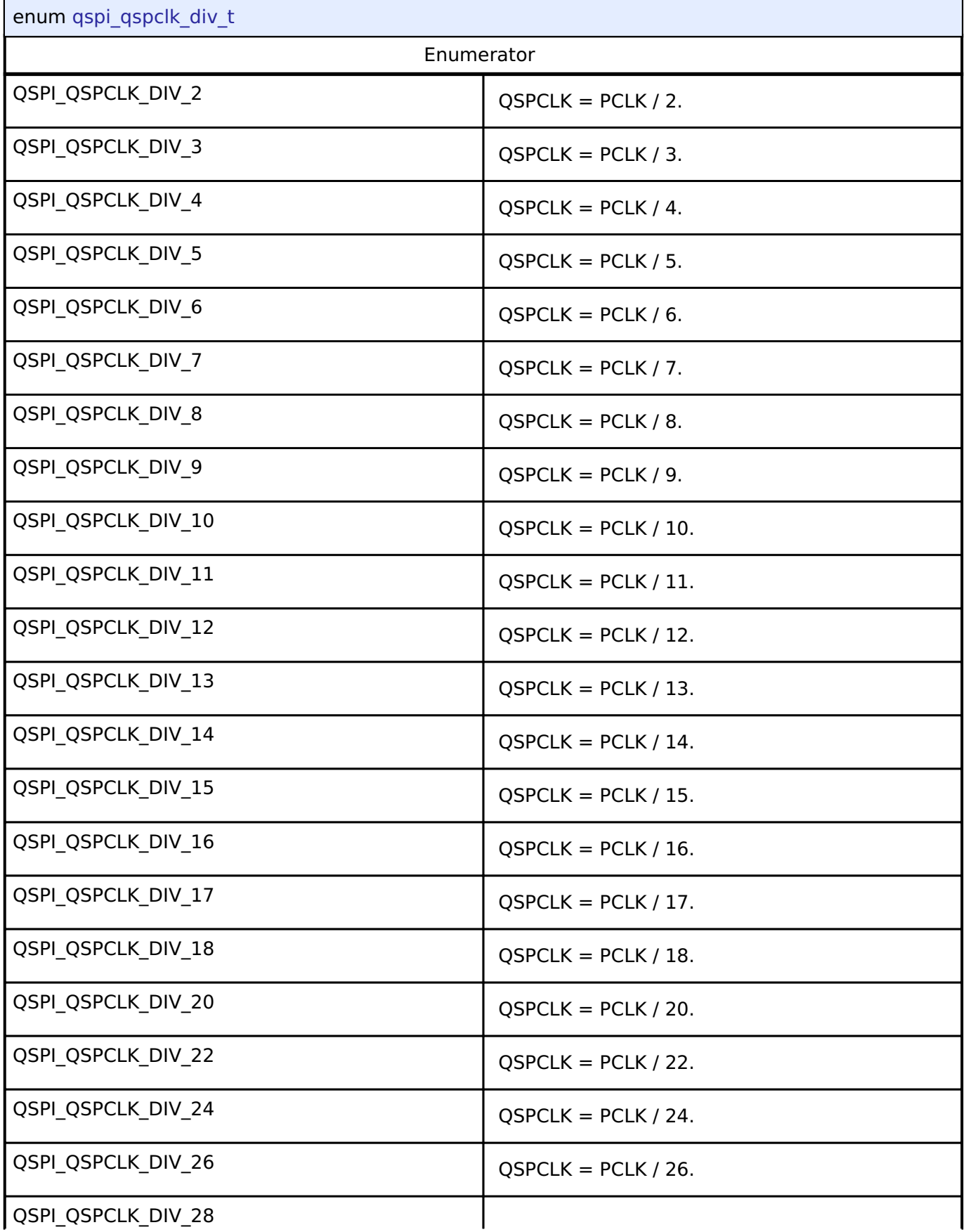

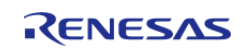

#### **Flexible Software Package**

API Reference > Modules > Quad Serial Peripheral Interface Flash (r\_qspi)

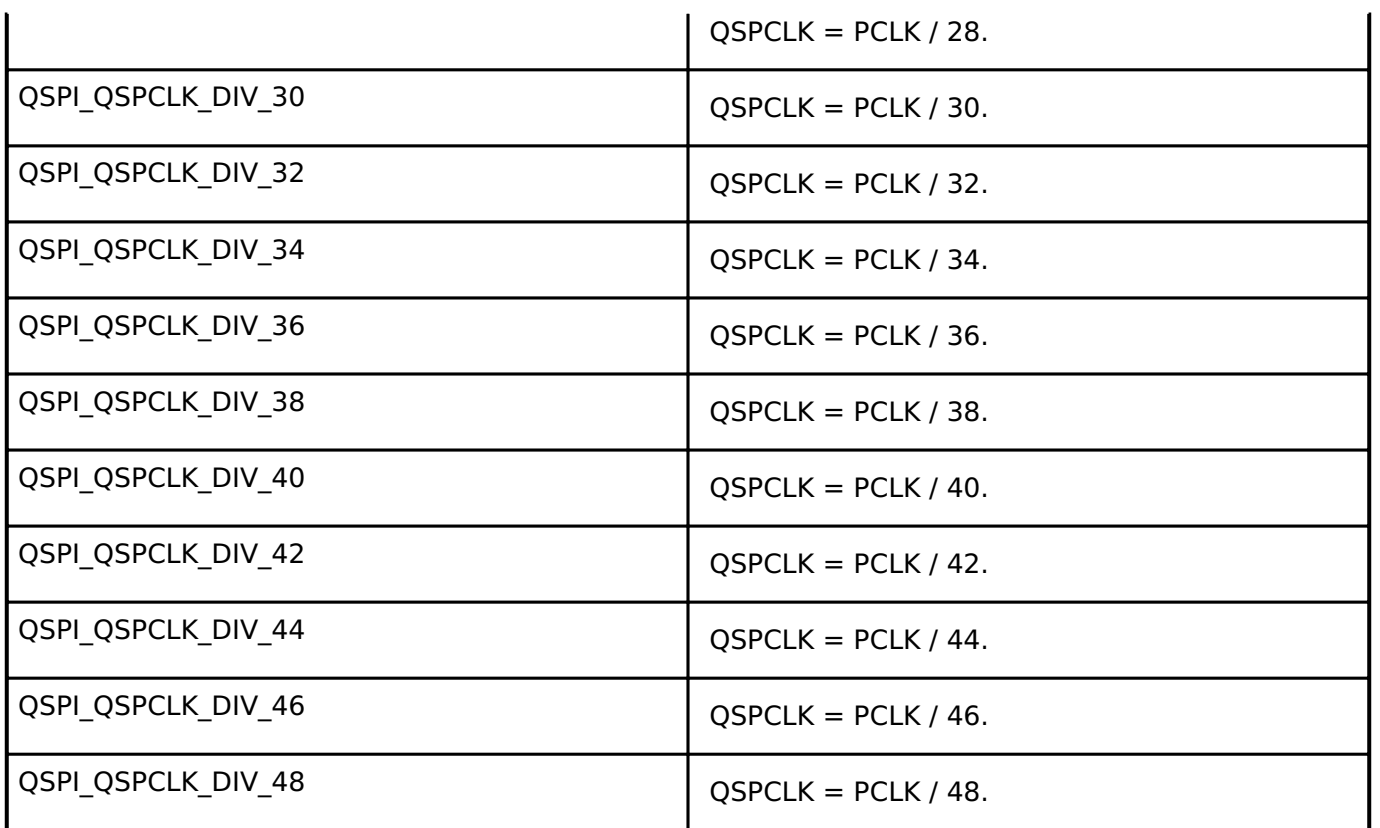

## **Function Documentation**

#### <span id="page-1067-0"></span>**[◆ R](#page-1067-0)\_QSPI\_Open()**

[fsp\\_err\\_t](#page-132-0) R\_QSPI\_Open ( [spi\\_flash\\_ctrl\\_t](#page-1918-0) \* *p\_ctrl*, [spi\\_flash\\_cfg\\_t](#page-1910-0) const \*const *p\_cfg* )

Open the QSPI driver module. After the driver is open, the QSPI can be accessed like internal flash memory starting at address 0x600000000.

Implements [spi\\_flash\\_api\\_t::open](#page-1912-0).

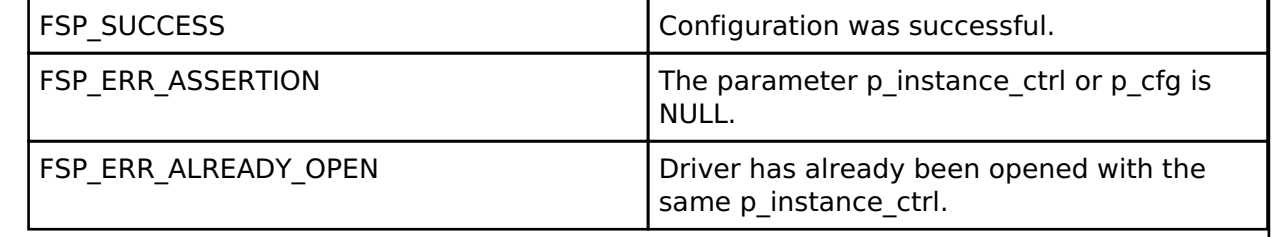

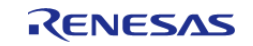

## <span id="page-1068-0"></span>**[◆ R](#page-1068-0)\_QSPI\_Close()**

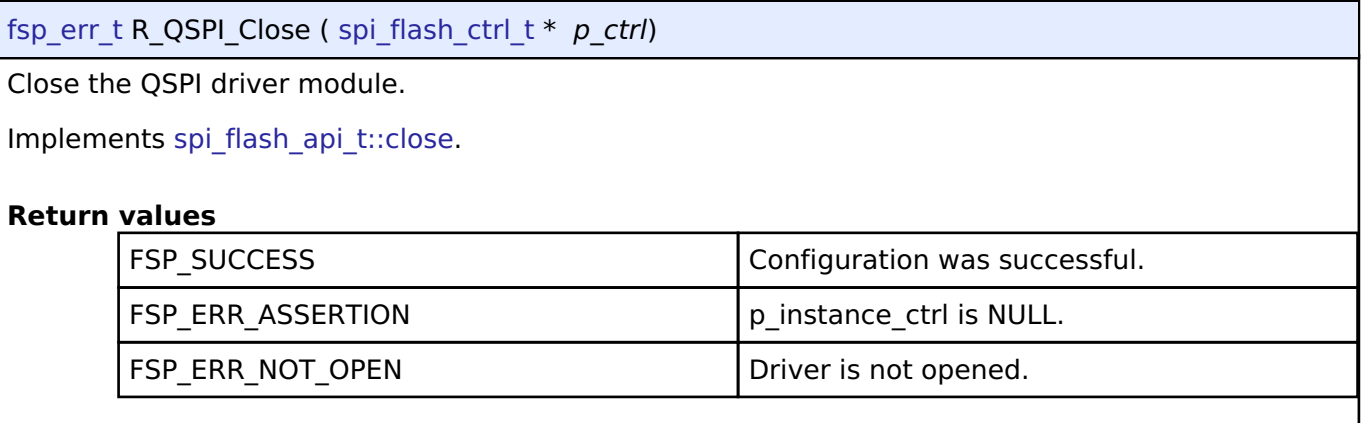

## <span id="page-1068-1"></span>**[◆ R](#page-1068-1)\_QSPI\_DirectWrite()**

[fsp\\_err\\_t](#page-132-0) R\_QSPI\_DirectWrite ( [spi\\_flash\\_ctrl\\_t](#page-1918-0) \* *p\_ctrl*, uint8\_t const \*const *p\_src*, uint32\_t const *bytes*, bool const *read\_after\_write* )

Writes raw data directly to the QSPI.

Implements [spi\\_flash\\_api\\_t::directWrite.](#page-1913-0)

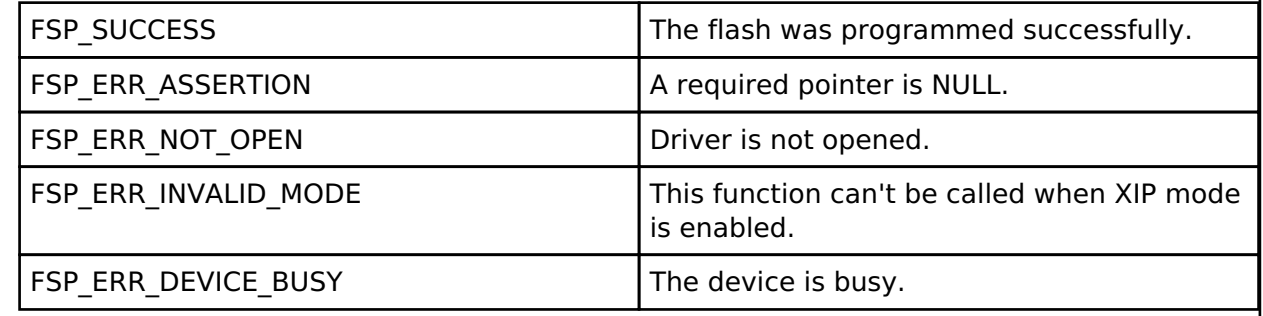

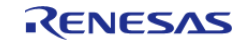

## <span id="page-1069-0"></span>**[◆ R](#page-1069-0)\_QSPI\_DirectRead()**

[fsp\\_err\\_t](#page-132-0) R\_QSPI\_DirectRead ( [spi\\_flash\\_ctrl\\_t](#page-1918-0) \* *p\_ctrl*, uint8\_t \*const *p\_dest*, uint32\_t const *bytes* )

Reads raw data directly from the QSPI. This API can only be called after R\_QSPI\_DirectWrite with read after write set to true.

Implements [spi\\_flash\\_api\\_t::directRead.](#page-1913-1)

#### **Return values**

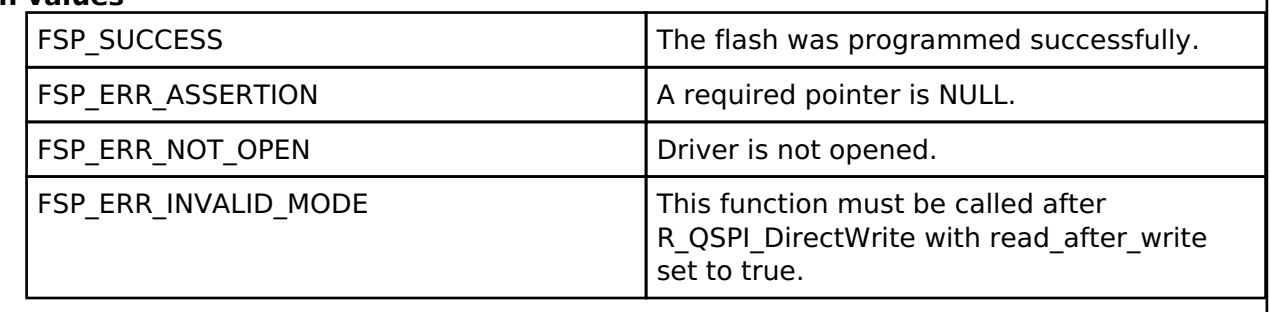

#### <span id="page-1069-1"></span>**[◆ R](#page-1069-1)\_QSPI\_SpiProtocolSet()**

[fsp\\_err\\_t](#page-132-0) R\_QSPI\_SpiProtocolSet ( [spi\\_flash\\_ctrl\\_t](#page-1918-0) \* *p\_ctrl*, [spi\\_flash\\_protocol\\_t](#page-1919-0) *spi\_protocol* )

Sets the SPI protocol.

Implements [spi\\_flash\\_api\\_t::spiProtocolSet.](#page-1914-0)

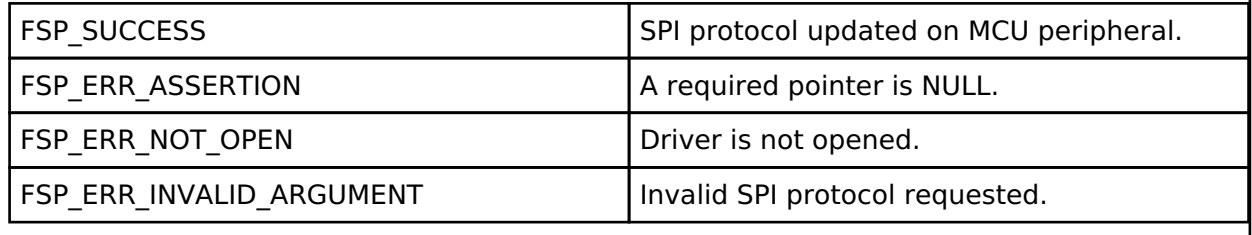

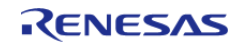

## <span id="page-1070-0"></span>**[◆ R](#page-1070-0)\_QSPI\_XipEnter()**

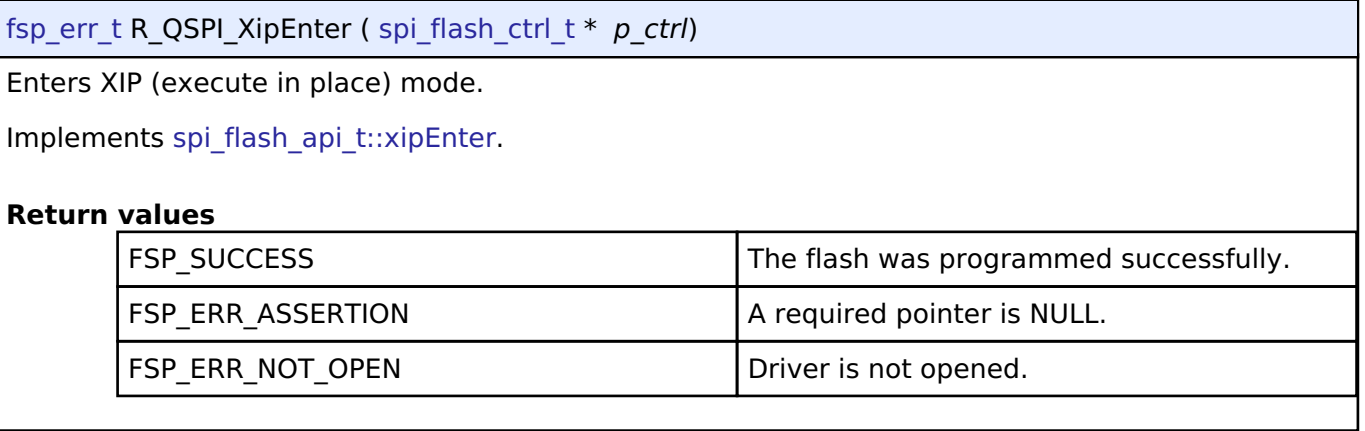

## <span id="page-1070-1"></span>**[◆ R](#page-1070-1)\_QSPI\_XipExit()**

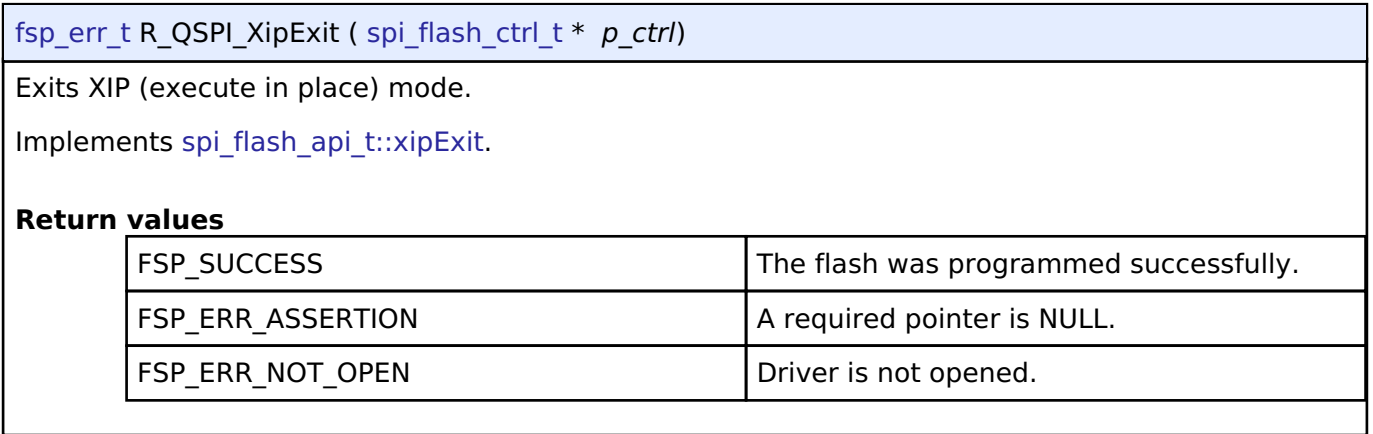

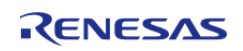

## <span id="page-1071-0"></span>**[◆ R](#page-1071-0)\_QSPI\_Write()**

[fsp\\_err\\_t](#page-132-0) R\_QSPI\_Write ( [spi\\_flash\\_ctrl\\_t](#page-1918-0) \* *p\_ctrl*, uint8\_t const \*const *p\_src*, uint8\_t \*const *p\_dest*, uint32\_t *byte\_count* )

Program a page of data to the flash.

Implements [spi\\_flash\\_api\\_t::write](#page-1915-0).

## **Return values**

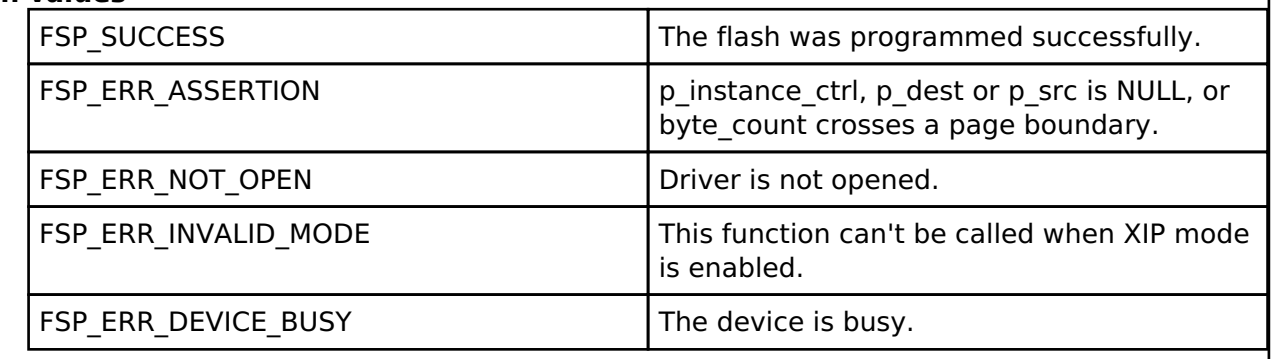

## <span id="page-1071-1"></span>**[◆ R](#page-1071-1)\_QSPI\_Erase()**

[fsp\\_err\\_t](#page-132-0) R\_QSPI\_Erase ( [spi\\_flash\\_ctrl\\_t](#page-1918-0) \* *p\_ctrl*, uint8\_t \*const *p\_device\_address*, uint32\_t *byte\_count* )

Erase a block or sector of flash. The byte count must exactly match one of the erase sizes defined in [spi\\_flash\\_cfg\\_t](#page-1910-0). For chip erase, byte\_count must be SPI\_FLASH\_ERASE\_SIZE\_CHIP\_ERASE.

Implements [spi\\_flash\\_api\\_t::erase](#page-1915-1).

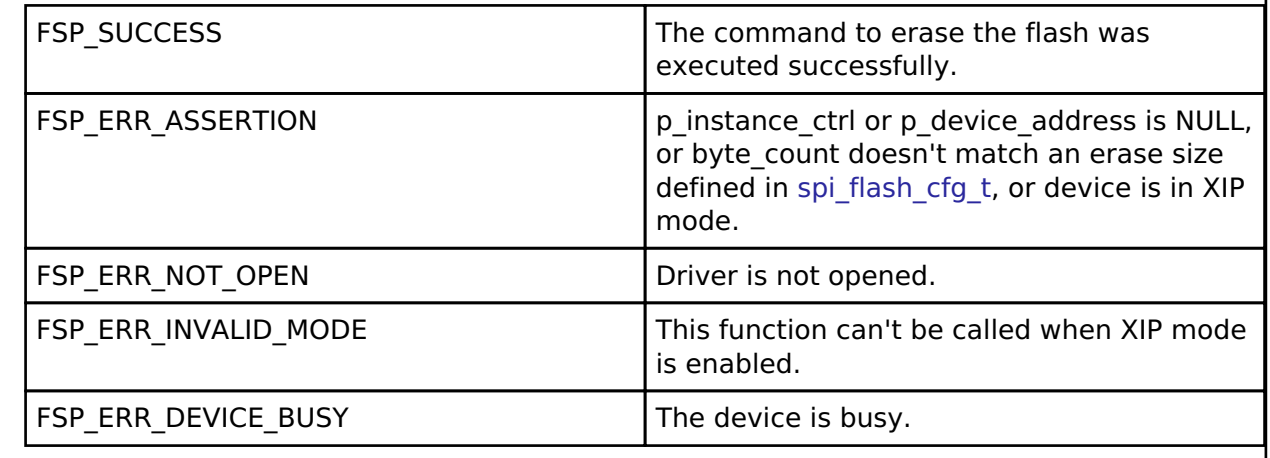

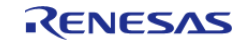

## <span id="page-1072-0"></span>**[◆ R](#page-1072-0)\_QSPI\_StatusGet()**

[fsp\\_err\\_t](#page-132-0) R\_QSPI\_StatusGet ( [spi\\_flash\\_ctrl\\_t](#page-1918-0) \* *p\_ctrl*, [spi\\_flash\\_status\\_t](#page-1910-1) \*const *p\_status* )

Gets the write or erase status of the flash.

Implements [spi\\_flash\\_api\\_t::statusGet.](#page-1916-2)

#### **Return values**

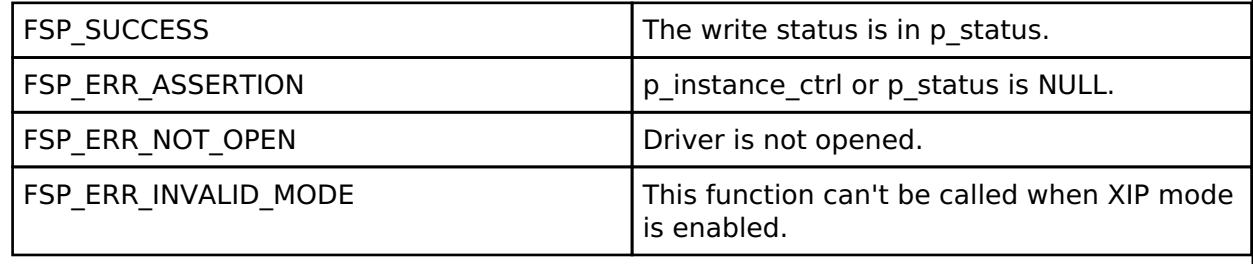

### <span id="page-1072-1"></span>**[◆ R](#page-1072-1)\_QSPI\_BankSet()**

[fsp\\_err\\_t](#page-132-0) R\_QSPI\_BankSet ( [spi\\_flash\\_ctrl\\_t](#page-1918-0) \* *p\_ctrl*, uint32\_t *bank* )

Selects the bank to access. A bank is a 64MB sliding access window into the QSPI device flash memory space. To access chip address 0x4000000, select bank 1, then read from internal flash address 0x60000000. To access chip address 0x8001000, select bank 2, then read from internal flash address 0x60001000.

This function is not required for memory devices less than or equal to 512 Mb (64MB).

Implements [spi\\_flash\\_api\\_t::bankSet](#page-1917-1).

#### **Return values**

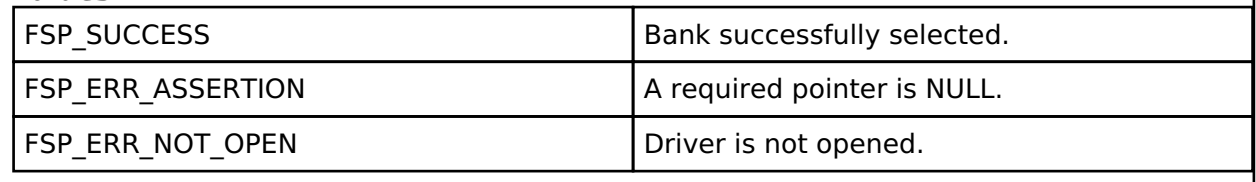

## **4.2.39 Realtime Clock (r\_rtc)**

[Modules](#page-246-0)

**Functions**

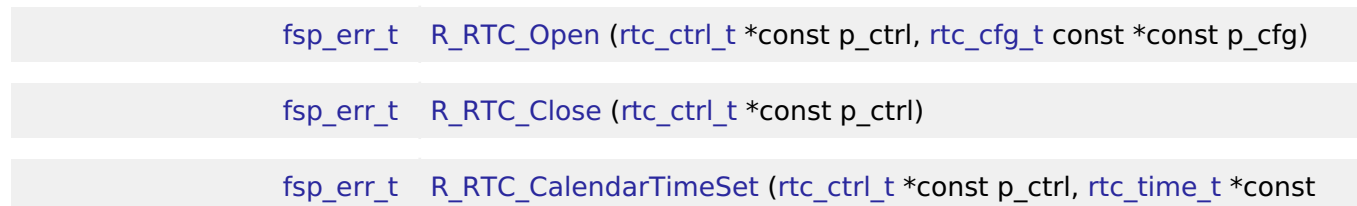

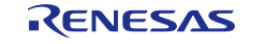

API Reference > Modules > Realtime Clock (r\_rtc)

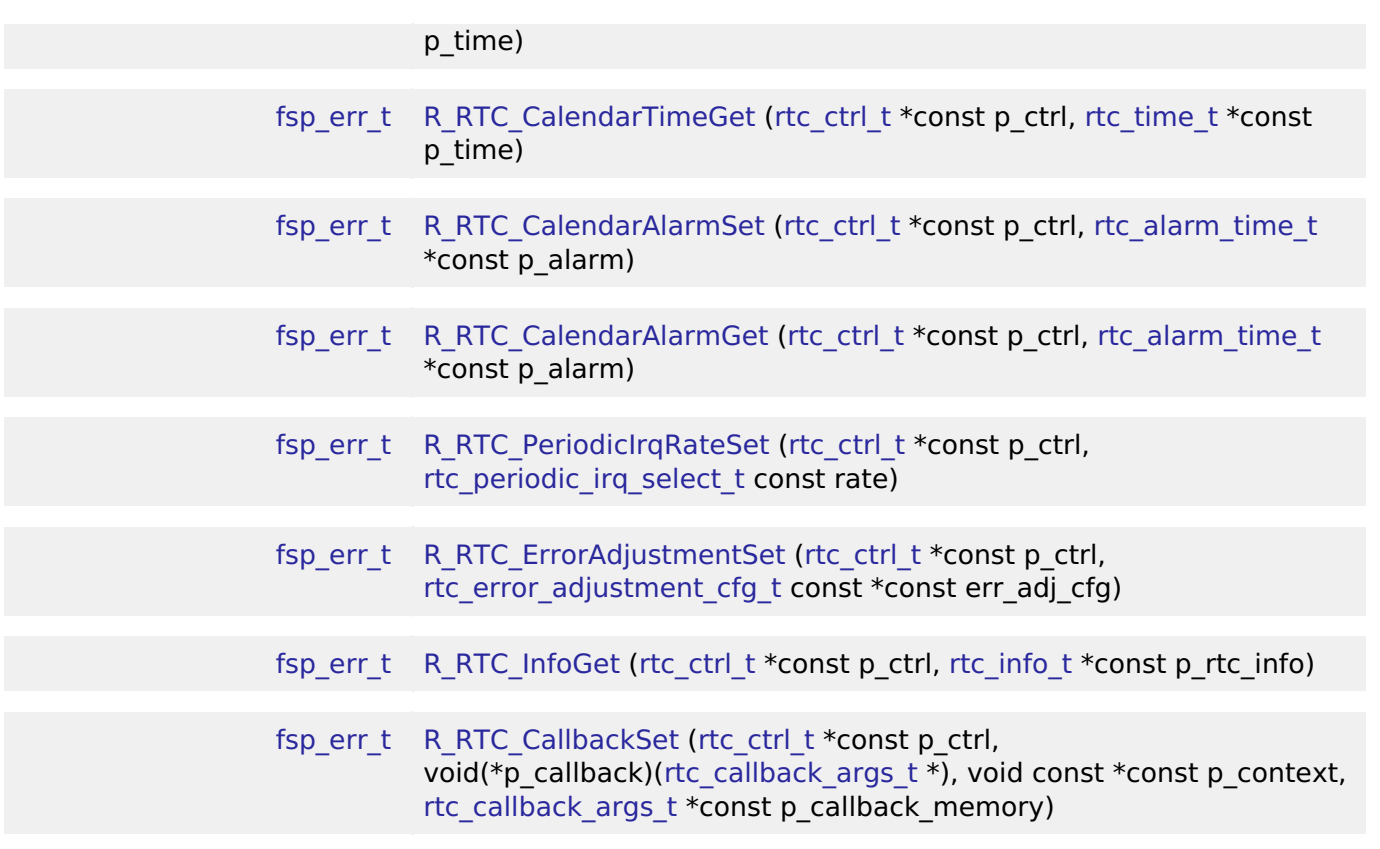

#### **Detailed Description**

Driver for the RTC peripheral on RA MCUs. This module implements the [RTC Interface.](#page-1858-0)

## **Overview**

The RTC HAL module configures the RTC module and controls clock, calendar and alarm functions. A callback can be used to respond to the alarm and periodic interrupt.

#### **Features**

- RTC time and date get and set.
- RTC time and date alarm get and set.
- RTC alarm and periodic event notification.

The RTC HAL module supports three different interrupt types:

- An alarm interrupt generated on a match of any combination of year, month, day, day of the week, hour, minute or second
- A periodic interrupt generated every 2, 1, 1/2, 1/4, 1/8, 1/16, 1/32, 1/64, 1/128, or 1/256 second(s)
- A carry interrupt is used internally when reading time from the RTC calender to get accurant time readings.

*Note*

*See section "23.3.5 Reading 64-Hz Counter and Time" of the RA6M3 manual R01UH0886EJ0100 for more details.*

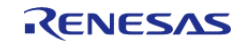

A user-defined callback function can be registered (in the [rtc\\_api\\_t::open](#page-1863-0) API call) and will be called from the interrupt service routine (ISR) for alarm and periodic interrupt. When called, it is passed a pointer to a structure ([rtc\\_callback\\_args\\_t\)](#page-1859-0) that holds a user-defined context pointer and an indication of which type of interrupt was fired.

#### **Date and Time validation**

"Parameter Checking" needs to be enabled if date and time validation is required for calendarTimeSet and calendarAlarmSet APIs. If "Parameter Checking" is enabled, the 'day of the week' field is automatically calculated and updated by the driver for the provided date. When using the calendarAlarmSet API, only the fields which have their corresponding match flag set are written to the registers. Other register fields are reset to default value.

#### **Sub-Clock error adjustment (Time Error Adjustment Function)**

The time error adjustment function is used to correct errors, running fast or slow, in the time caused by variation in the precision of oscillation by the sub-clock oscillator. Because 32,768 cycles of the sub-clock oscillator constitute 1 second of operation when the sub-clock oscillator is selected, the clock runs fast if the sub-clock frequency is high and slow if the sub-clock frequency is low. The time error adjustment functions include:

- Automatic adjustment
- Adjustment by software

The error adjustment is reset every time RTC is reconfigured or time is set.

*Note*

*RTC driver configurations do not do error adjustment internally while initiliazing the driver. Application must make calls to the error adjustment api's for desired adjustment. See section 26.3.8 "Time Error Adjustment Function" of the RA6M3 manual R01UH0886EJ0100) for more details on this feature*

# **Configuration**

#### **Build Time Configurations for r\_rtc**

The following build time configurations are defined in fsp\_cfg/r\_rtc\_cfg.h:

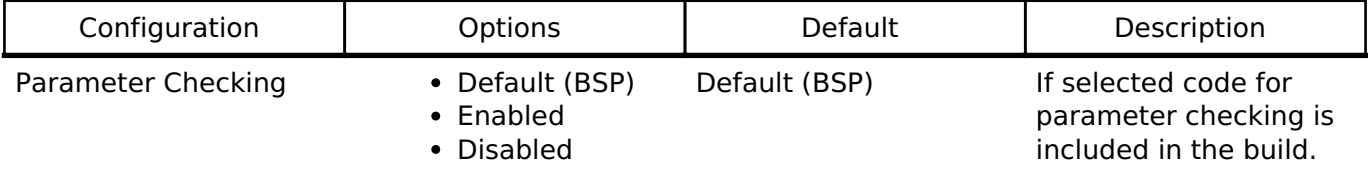

#### **Configurations for Driver > Timers > RTC Driver on r\_rtc**

This module can be added to the Stacks tab via New Stack > Driver > Timers > RTC Driver on r\_rtc. Non-secure callable guard functions can be generated for this module by right clicking the module in the RA Configuration tool and checking the "Non-secure Callable" box.

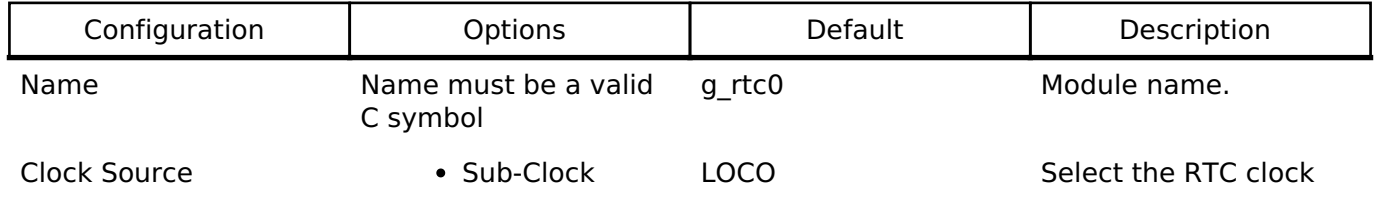

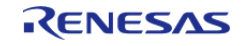

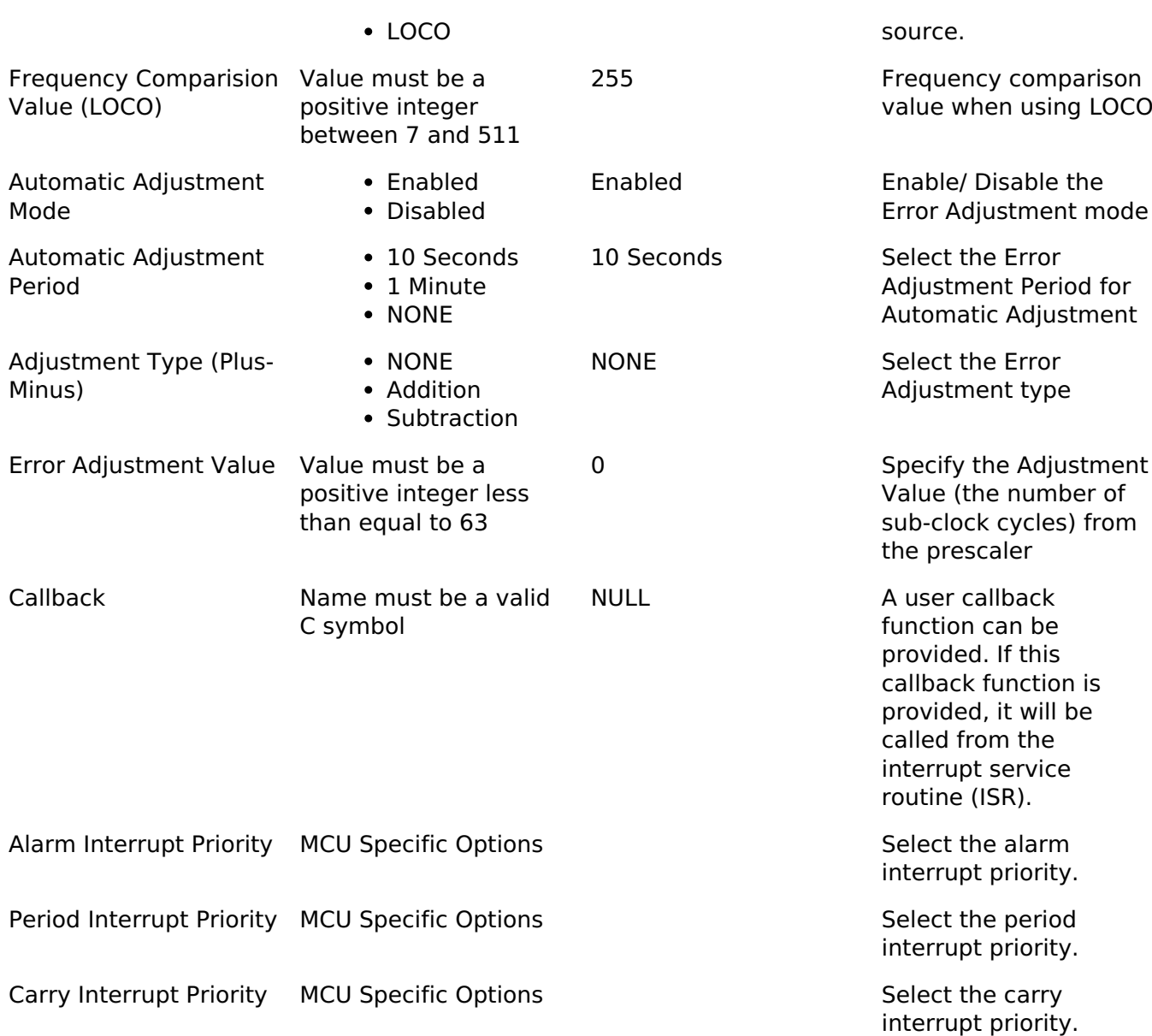

*Note*

*See 23.2.20 Frequency Register (RFRH/RFRL) of the RA6M3 manual R01UH0886EJ0100) for more details*

### **Interrupt Configuration**

To activate interrupts for the RTC module, the desired interrupts must be enabled, The underlying implementation will be expected to handle any interrupts it can support and notify higher layers via callback.

#### **Clock Configuration**

The RTC HAL module can use the following clock sources:

- LOCO (Low Speed On-Chip Oscillator) with less accuracy
- Sub-clock oscillator with increased accuracy

The LOCO is the default selection during configuration.

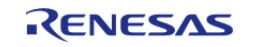

## **Pin Configuration**

This module does not use I/O pins.

# **Usage Notes**

### **System Initialization**

RTC driver does not start the sub-clock. The application is responsible for ensuring required clocks are started and stable before accessing MCU peripheral registers.

Warning

- The subclock can take seconds to stabilize. The RA startup code does not wait for subclock stabilization unless the subclock is the main clock source. When running AGT or RTC off the subclock, the application must ensure the subclock is stable before starting operation.
- Carry interrupt priority must be set to avoid incorrect time returned from calendarTimeGet API during roll-over.
- Even when only running in Periodic Interrupt mode [R\\_RTC\\_CalendarTimeSet](#page-1081-0) must be called successfully to start the RTC.

## **Limitations**

Developers should be aware of the following limitations when using the RTC: Below features are not supported by the driver

- Binary-count mode
- The [R\\_RTC\\_CalendarTimeGet\(\)](#page-1081-1) cannot be used from an interrupt that has higher priority than the carry interrupt. Also, it must not be called with interrupts disabled globally, as this API internally uses carry interrupt for its processing. API may return incorrect time if this is done.

# **Examples**

## **RTC Basic Example**

This is a basic example of minimal use of the RTC in an application.

```
/* rtc time t is an alias for the C Standard time.h struct 'tm' */
rtc_time_t set_time =
{
    .tm sec = 10,
    .tm_min = 11,.tm hour = 12,
    .tm mday = 6,
    .tm_wday = 3,
    .tm_mon = 11,
     .tm_year = YEARS_SINCE_1900,
```
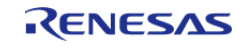

API Reference > Modules > Realtime Clock (r\_rtc)

**User's Manual**

```
};
rtc time t get time;
void rtc_example ()
{
 fsp_err_t err = FSP_SUCCESS;
 /* Initialize the RTC module */
     err = R_RTC_Open(&g_rtc0_ctrl, &g_rtc0_cfg);
 /* Handle any errors. This function should be defined by the user. */
     handle_error(err);
 /* Set the calendar time */
 R_RTC_CalendarTimeSet(&g_rtc0_ctrl, &set_time);
 /* Get the calendar time */
 R_RTC_CalendarTimeGet(&g_rtc0_ctrl, &get_time);
}
```
#### **RTC Periodic interrupt example**

This is an example of periodic interrupt in RTC.

```
void rtc_periodic_irq_example ()
{
 fsp_err_t_err = FSP_SUCCESS;
 /* Initialize the RTC module*/
     err = R_RTC_Open(&g_rtc0_ctrl, &g_rtc0_cfg);
 /* Handle any errors. This function should be defined by the user. */
     handle_error(err);
 /* R RTC CalendarTimeSet must be called at least once to start the RTC */
 R_RTC_CalendarTimeSet(&g_rtc0_ctrl, &set_time);
 /* Set the periodic interrupt rate to 1 second */
 R_RTC_PeriodicIrqRateSet(RTC_PERIODIC_IRQ_SELECT_1_SECOND);
 /* Wait for the periodic interrupt */
 while (1)
     {
 /* Wait for interrupt */
     }
```
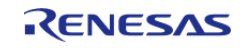

}

API Reference > Modules > Realtime Clock (r\_rtc)

#### **RTC Alarm interrupt example**

This is an example of alarm interrupt in RTC.

```
void rtc_alarm_irq_example ()
{
 fsp_err_t err = FSP_SUCCESS;
 /*Initialize the RTC module*/
     err = R_RTC_Open(&g_rtc0_ctrl, &g_rtc0_cfg);
 /* Handle any errors. This function should be defined by the user. */
    handle_error(err);
 R_RTC_CalendarTimeSet(&g_rtc0_ctrl, &set_time1.time);
 R_RTC_CalendarAlarmSet(&g_rtc0_ctrl, &set_time1);
 /* Wait for the Alarm interrupt */
 while (1)
     {
 /* Wait for interrupt */
     }
}
```
#### **RTC Error Adjustment example**

This is an example of modifying error adjustment in RTC.

```
void rtc_erroradj_example ()
{
 fsp_err_t_err = FSP_SUCCESS;
 /*Initialize the RTC module*/
 R_RTC_Open(&g_rtc0_ctrl, &g_rtc1_cfg);
 R_RTC_CalendarTimeSet(&g_rtc0_ctrl, &set_time1.time);
 /* Modify Error Adjustment after RTC is running */
     err = R_RTC_ErrorAdjustmentSet(&g_rtc0_ctrl, &err_cfg2);
    handle_error(err);
}
```
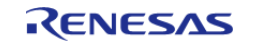

API Reference > Modules > Realtime Clock (r\_rtc)

#### **Data Structures**

struct [rtc\\_instance\\_ctrl\\_t](#page-1079-0)

#### **Data Structure Documentation**

#### <span id="page-1079-0"></span>**[◆ r](#page-1079-0)tc\_instance\_ctrl\_t**

struct rtc\_instance\_ctrl\_t

Channel control block. DO NOT INITIALIZE. Initialization occurs when [rtc\\_api\\_t::open](#page-1863-0) is called

<span id="page-1079-2"></span><span id="page-1079-1"></span>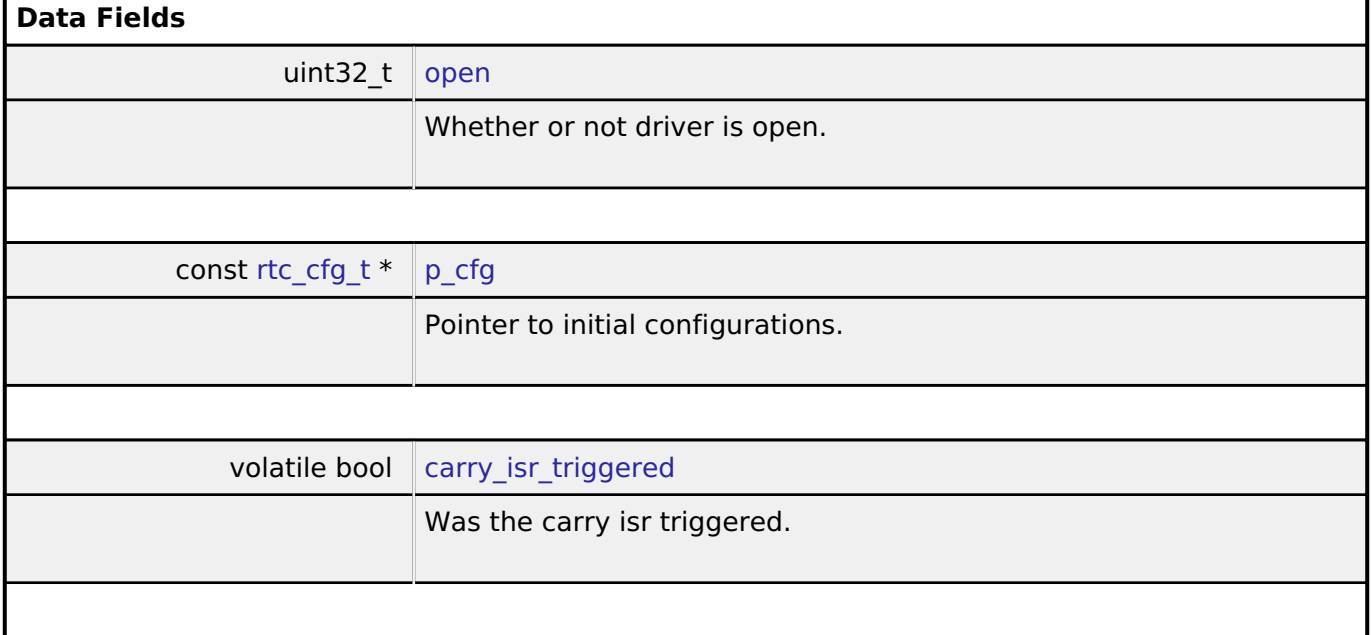

## <span id="page-1079-3"></span>**Function Documentation**

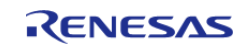
### <span id="page-1080-0"></span>**[◆ R](#page-1080-0)\_RTC\_Open()**

[fsp\\_err\\_t](#page-132-0) R\_RTC\_Open ( [rtc\\_ctrl\\_t](#page-1867-0) \*const *p\_ctrl*, [rtc\\_cfg\\_t](#page-1861-0) const \*const *p\_cfg* )

Opens and configures the RTC driver module. Implements [rtc\\_api\\_t::open](#page-1863-0). Configuration includes clock source, and interrupt callback function.

#### Example:

/\* Initialize the RTC module \*/

```
 err = R_RTC_Open(&g_rtc0_ctrl, &g_rtc0_cfg);
```
#### **Return values**

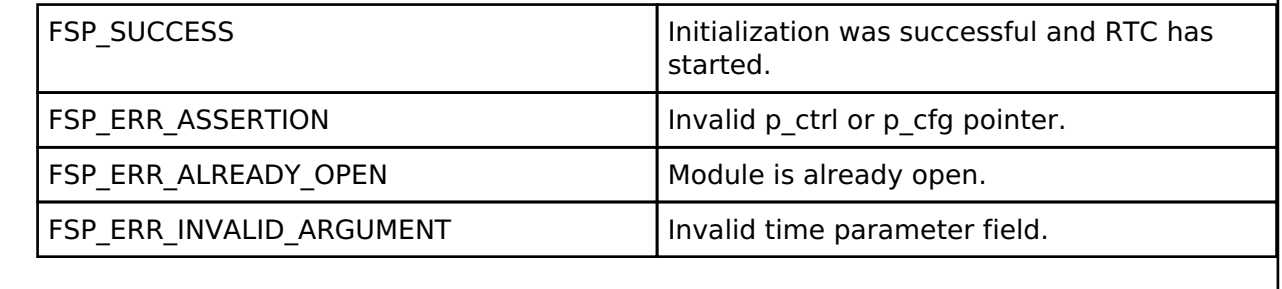

### <span id="page-1080-1"></span>**[◆ R](#page-1080-1)\_RTC\_Close()**

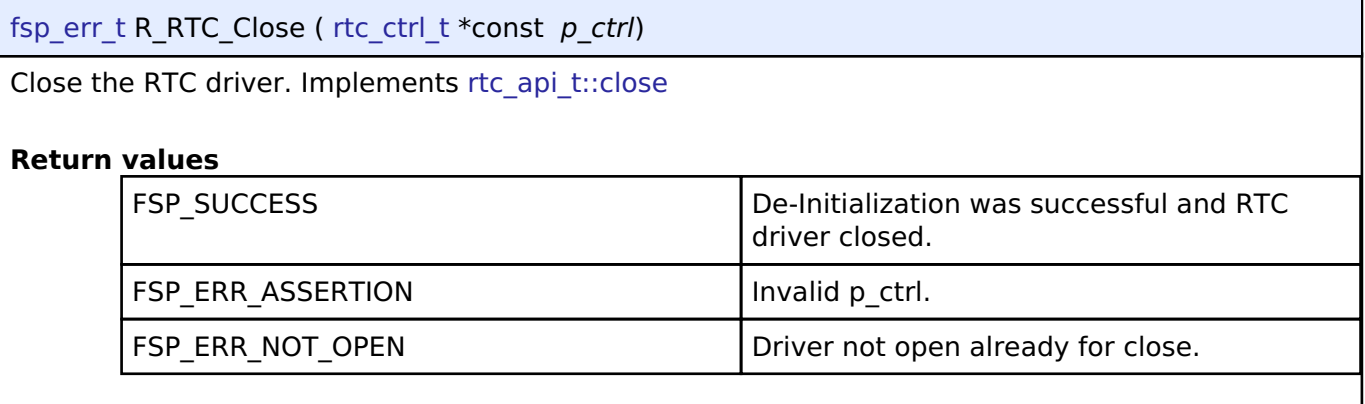

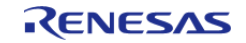

# <span id="page-1081-0"></span>**[◆ R](#page-1081-0)\_RTC\_CalendarTimeSet()**

[fsp\\_err\\_t](#page-132-0) R\_RTC\_CalendarTimeSet ( [rtc\\_ctrl\\_t](#page-1867-0) \*const *p\_ctrl*, [rtc\\_time\\_t](#page-1867-1) \*const *p\_time* )

Set the calendar time.

Implements [rtc\\_api\\_t::calendarTimeSet](#page-1864-0).

#### **Return values**

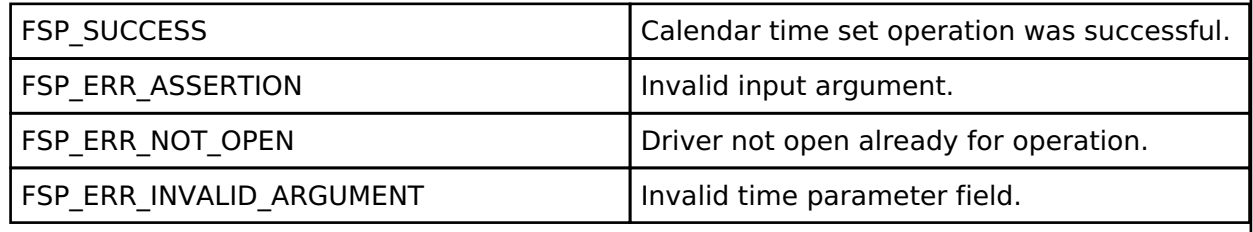

# <span id="page-1081-1"></span>**[◆ R](#page-1081-1)\_RTC\_CalendarTimeGet()**

[fsp\\_err\\_t](#page-132-0) R\_RTC\_CalendarTimeGet ( [rtc\\_ctrl\\_t](#page-1867-0) \*const *p\_ctrl*, [rtc\\_time\\_t](#page-1867-1) \*const *p\_time* )

Get the calendar time.

#### **Warning**

Do not call this function from a critical section or from an interrupt with higher priority than the carry interrupt, or the time returned may be inaccurate.

Implements [rtc\\_api\\_t::calendarTimeGet](#page-1864-1)

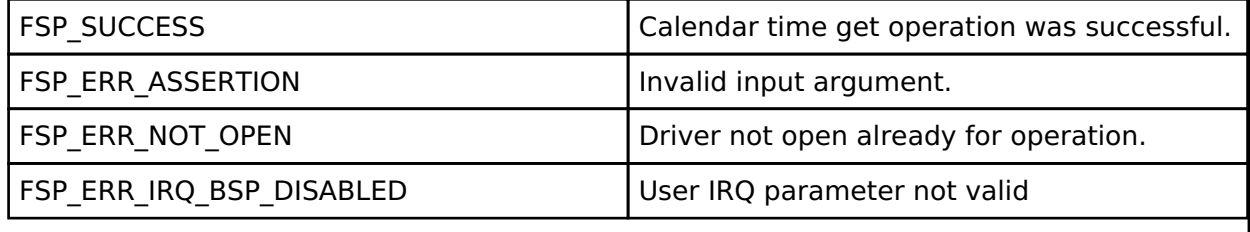

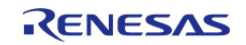

# <span id="page-1082-0"></span>**[◆ R](#page-1082-0)\_RTC\_CalendarAlarmSet()**

[fsp\\_err\\_t](#page-132-0) R\_RTC\_CalendarAlarmSet ( [rtc\\_ctrl\\_t](#page-1867-0) \*const *p\_ctrl*, [rtc\\_alarm\\_time\\_t](#page-1860-0) \*const *p\_alarm* )

Set the calendar alarm time.

Implements [rtc\\_api\\_t::calendarAlarmSet.](#page-1864-2)

#### **Precondition**

The calendar counter must be running before the alarm can be set.

#### **Return values**

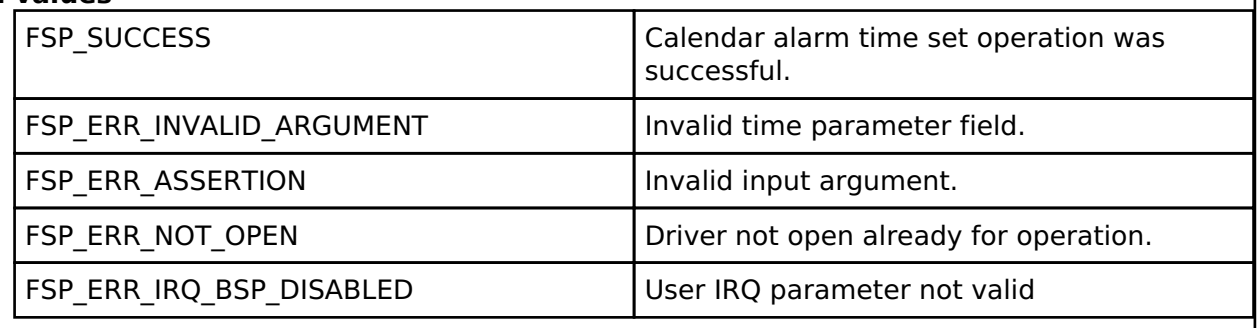

### <span id="page-1082-1"></span>**[◆ R](#page-1082-1)\_RTC\_CalendarAlarmGet()**

[fsp\\_err\\_t](#page-132-0) R\_RTC\_CalendarAlarmGet ( [rtc\\_ctrl\\_t](#page-1867-0) \*const *p\_ctrl*, [rtc\\_alarm\\_time\\_t](#page-1860-0) \*const *p\_alarm* )

Get the calendar alarm time.

Implements [rtc\\_api\\_t::calendarAlarmGet](#page-1865-0)

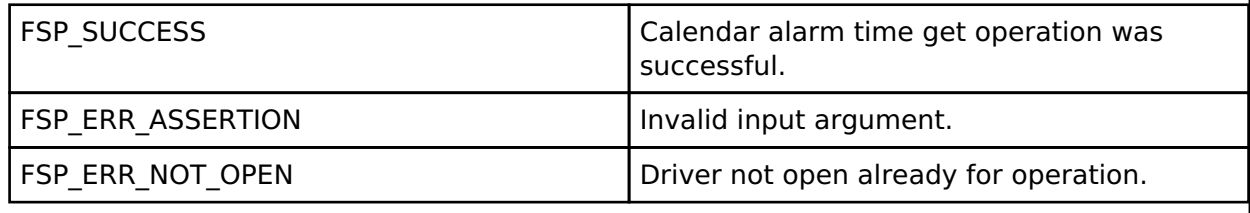

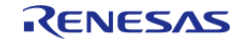

# <span id="page-1083-0"></span>**[◆ R](#page-1083-0)\_RTC\_PeriodicIrqRateSet()**

[fsp\\_err\\_t](#page-132-0) R\_RTC\_PeriodicIrqRateSet ( [rtc\\_ctrl\\_t](#page-1867-0) \*const *p\_ctrl*, [rtc\\_periodic\\_irq\\_select\\_t](#page-1869-0) const *rate* )

Set the periodic interrupt rate and enable periodic interrupt.

Implements [rtc\\_api\\_t::periodicIrqRateSet](#page-1865-1)

*Note*

*To start the RTC [R\\_RTC\\_CalendarTimeSet](#page-1081-0) must be called at least once.*

Example:

/\* Set the periodic interrupt rate to 1 second \*/

[R\\_RTC\\_PeriodicIrqRateSet\(](#page-1083-0)&g\_rtc0\_ctrl, [RTC\\_PERIODIC\\_IRQ\\_SELECT\\_1\\_SECOND\)](#page-1869-1);

### **Return values**

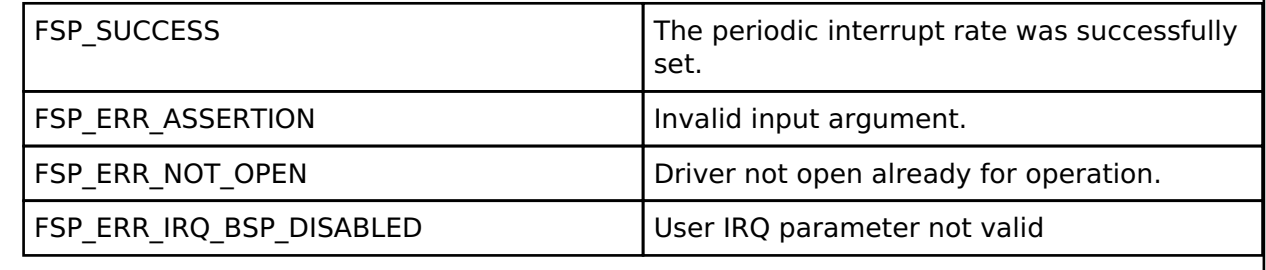

# <span id="page-1083-1"></span>**[◆ R](#page-1083-1)\_RTC\_ErrorAdjustmentSet()**

[fsp\\_err\\_t](#page-132-0) R\_RTC\_ErrorAdjustmentSet ( [rtc\\_ctrl\\_t](#page-1867-0) \*const *p\_ctrl*, [rtc\\_error\\_adjustment\\_cfg\\_t](#page-1860-1) const \*const *err\_adj\_cfg* )

This function sets time error adjustment

Implements [rtc\\_api\\_t::errorAdjustmentSet](#page-1865-2)

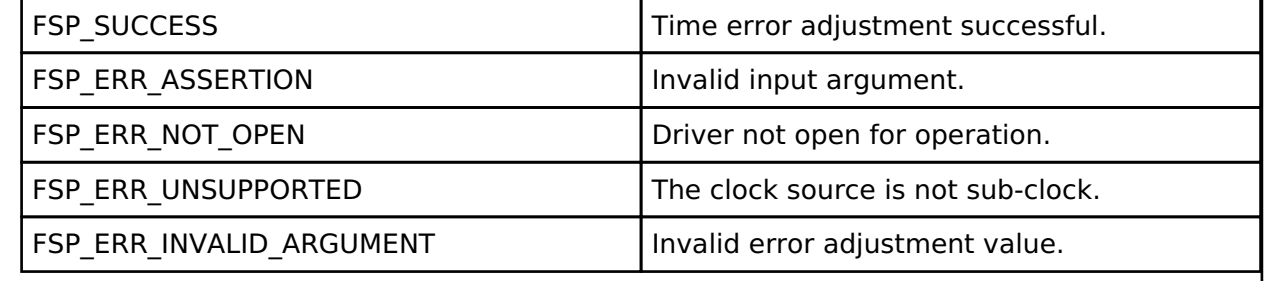

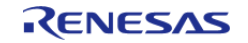

# <span id="page-1084-0"></span>**[◆ R](#page-1084-0)\_RTC\_InfoGet()**

[fsp\\_err\\_t](#page-132-0) R\_RTC\_InfoGet ( [rtc\\_ctrl\\_t](#page-1867-0) \*const *p\_ctrl*, [rtc\\_info\\_t](#page-1860-2) \*const *p\_rtc\_info* )

Set RTC clock source and running status information ad store it in provided pointer p\_rtc\_info

Implements [rtc\\_api\\_t::infoGet](#page-1866-0)

### **Return values**

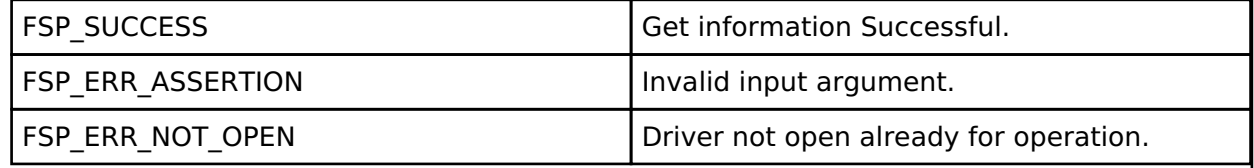

# <span id="page-1084-1"></span>**[◆ R](#page-1084-1)\_RTC\_CallbackSet()**

[fsp\\_err\\_t](#page-132-0) R\_RTC\_CallbackSet ( [rtc\\_ctrl\\_t](#page-1867-0) \*const *p\_ctrl*, void(\*)[\(rtc\\_callback\\_args\\_t](#page-1859-0) \*) *p\_callback*, void const \*const *p\_context*, [rtc\\_callback\\_args\\_t](#page-1859-0) \*const *p\_callback\_memory* )

Updates the user callback and has option of providing memory for callback structure. Implements [rtc\\_api\\_t::callbackSet](#page-1866-1)

# **Return values**

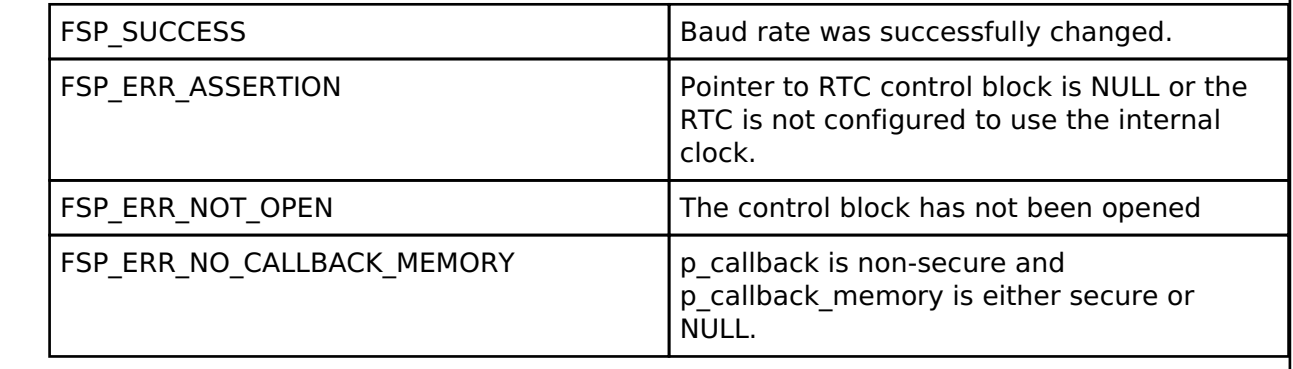

# **4.2.40 Serial Communications Interface (SCI) I2C (r\_sci\_i2c)**

**[Modules](#page-246-0)** 

# **Functions**

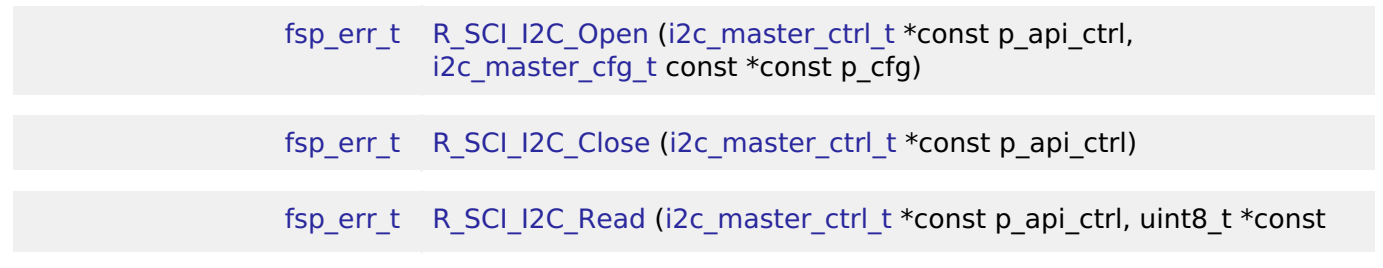

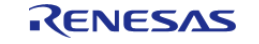

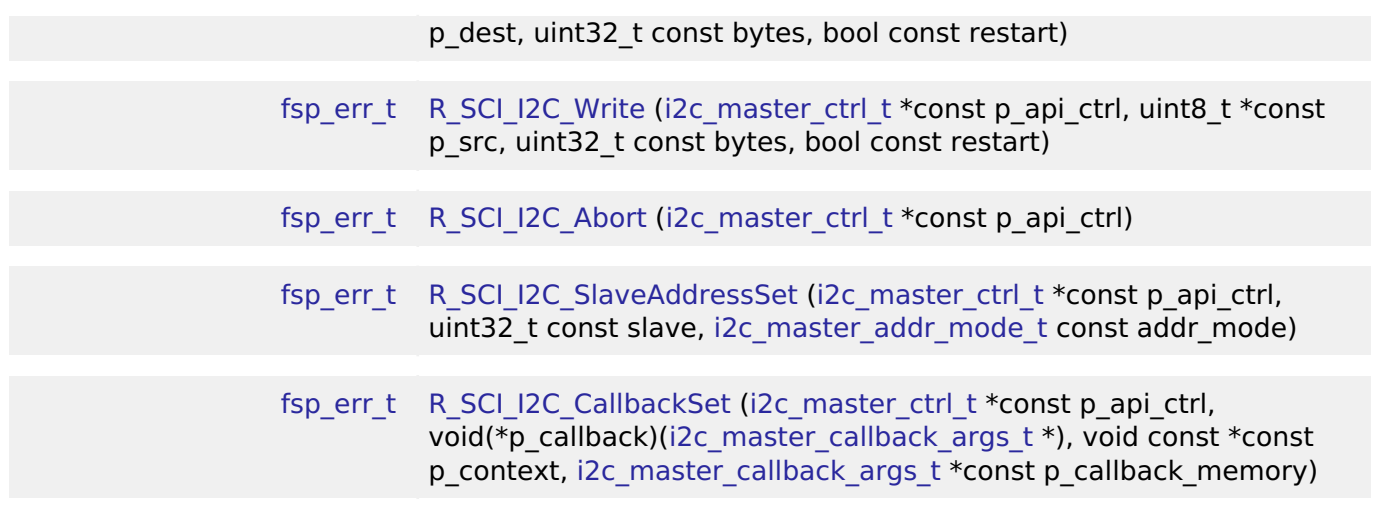

#### **Detailed Description**

Driver for the SCI peripheral on RA MCUs. This module implements the [I2C Master Interface.](#page-1750-0)

# **Overview**

The Simple I2C master on SCI HAL module supports transactions with an I2C Slave device. Callbacks must be provided which would be invoked when a transmission or receive has been completed. The callback arguments will contain information about the transaction status, bytes transferred and a pointer to the user defined context.

#### **Features**

- Supports multiple transmission rates
	- o Standard Mode Support with up to 100 kHz transaction rate.
	- Fast Mode Support with up to 400 kHz transaction rate.
- SDA Delay in nanoseconds can be specified as a part of the configuration.
- I2C Master Read from a slave device.
- I2C Master Write to a slave device.
- Abort any in-progress transactions.
- Set the address of the slave device.
- Non-blocking behavior is achieved by the use of callbacks.
- Additional build-time features
	- Optional (build time) DTC support for read and write respectively.
	- Optional (build time) support for 10-bit slave addressing.

# **Configuration**

#### **Build Time Configurations for r\_sci\_i2c**

The following build time configurations are defined in fsp\_cfg/r\_sci\_i2c\_cfg.h:

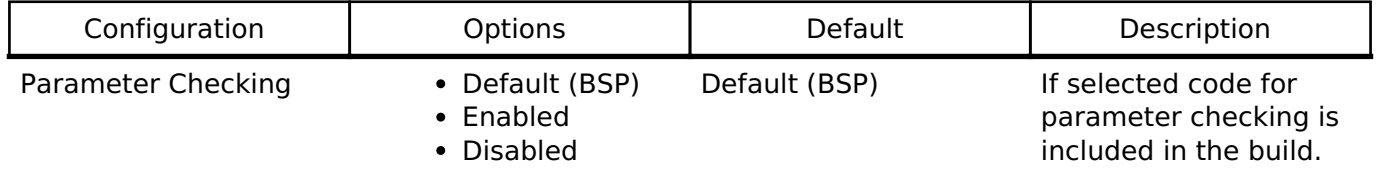

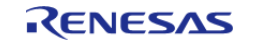

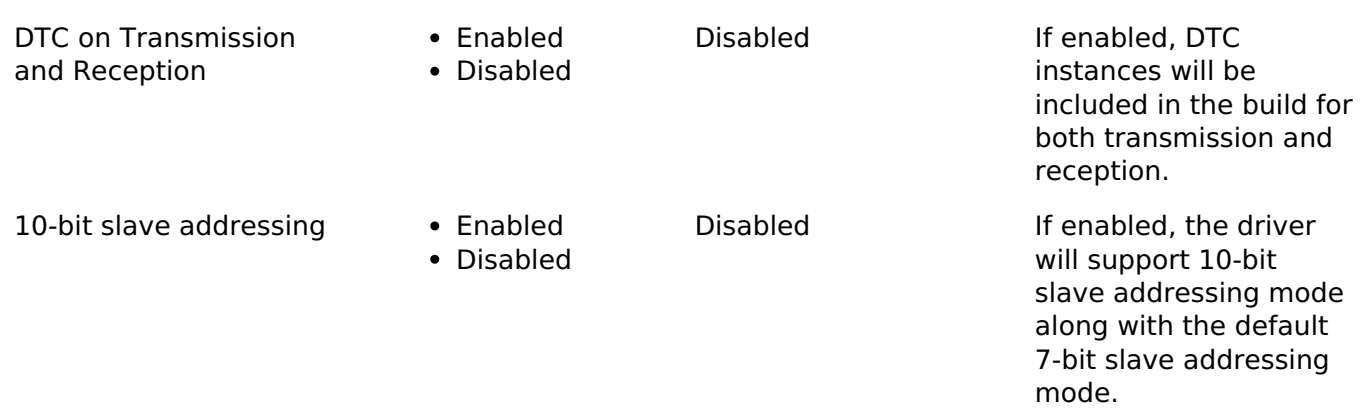

# **Configurations for Driver > Connectivity > I2C Master Driver on r\_sci\_i2c**

This module can be added to the Stacks tab via New Stack > Driver > Connectivity > I2C Master Driver on r\_sci\_i2c. Non-secure callable guard functions can be generated for this module by right clicking the module in the RA Configuration tool and checking the "Non-secure Callable" box.

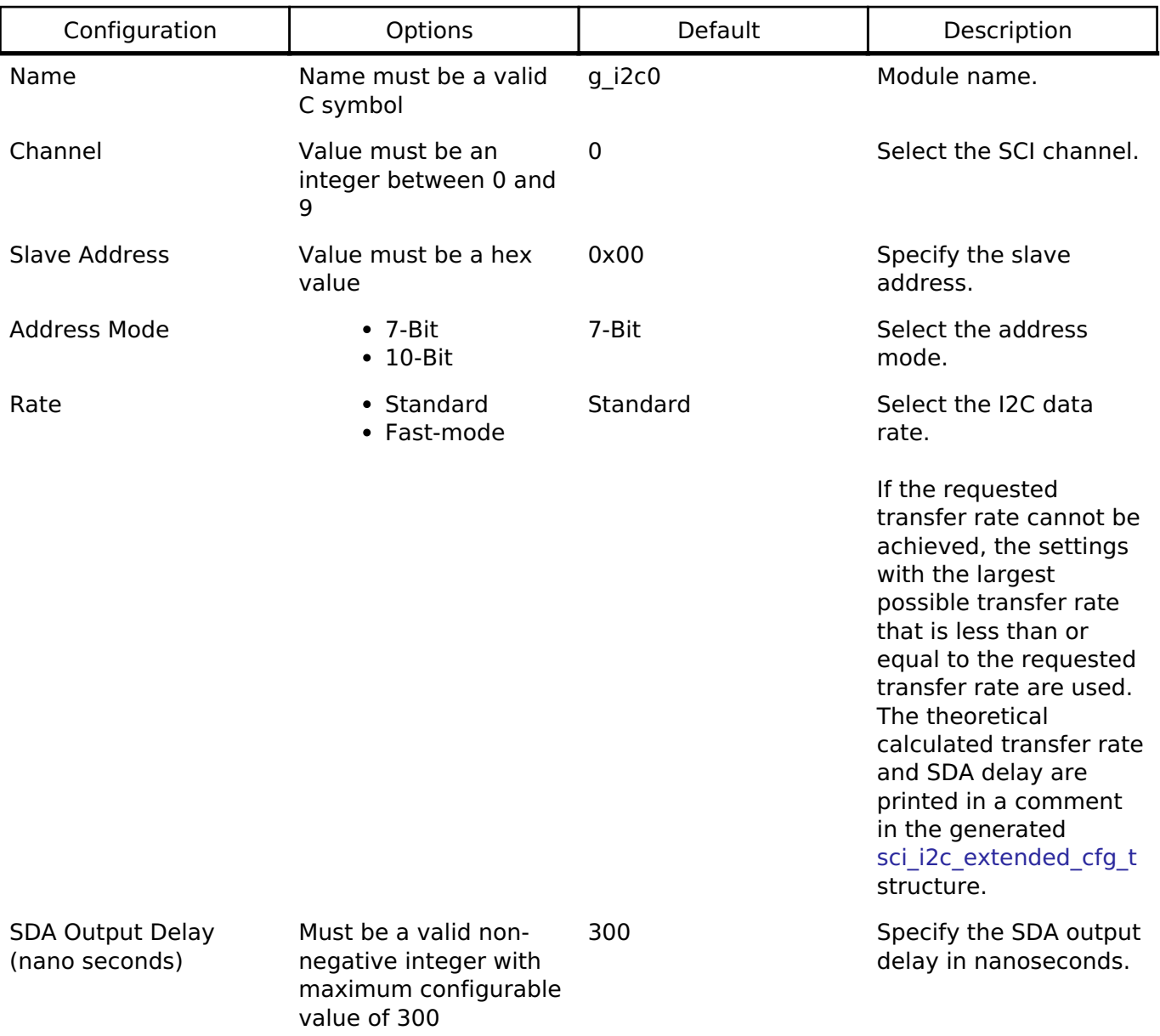

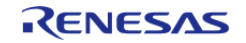

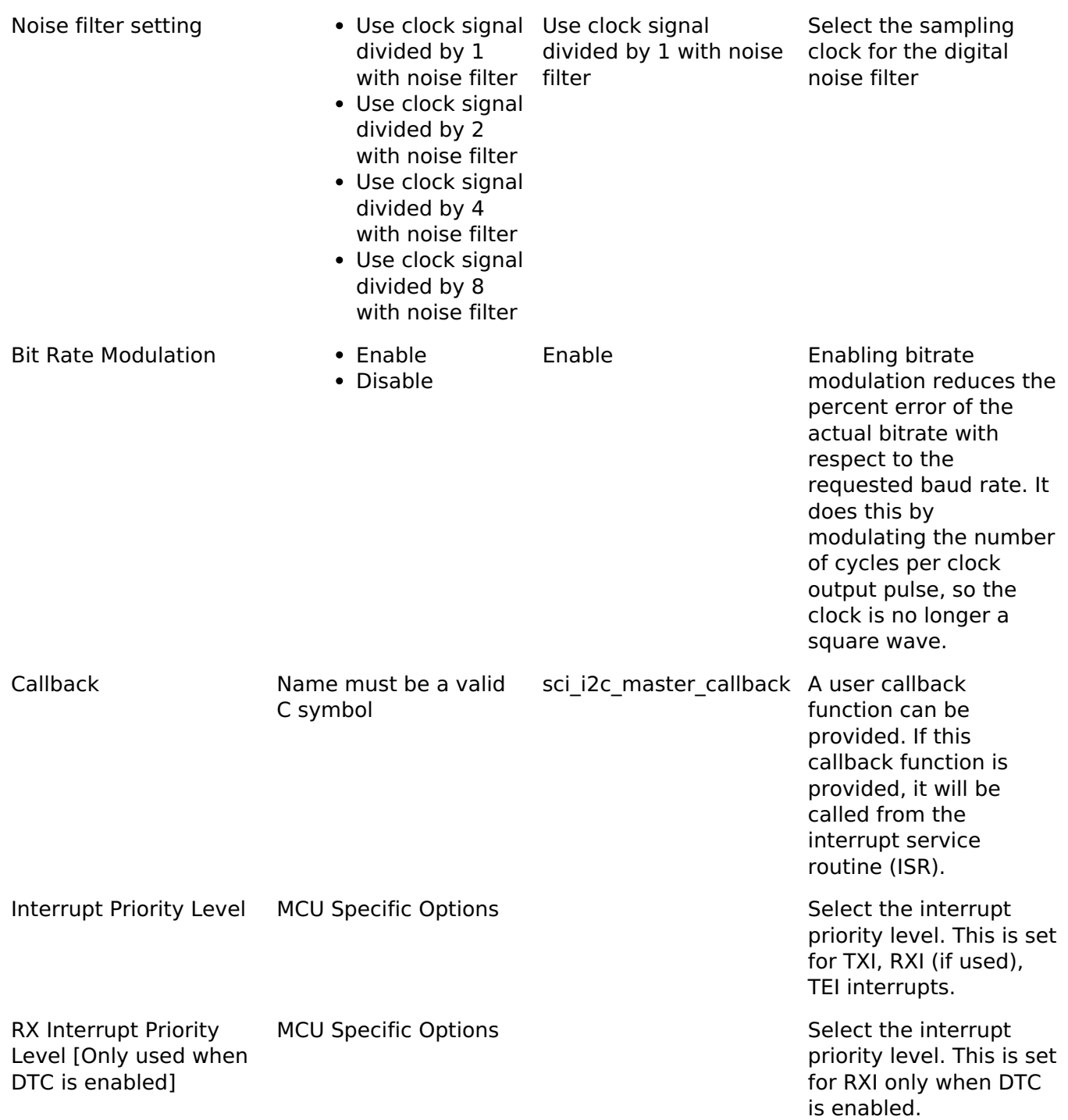

# **Clock Configuration**

The clock for this module is derived from the following peripheral clock for each MCU group:

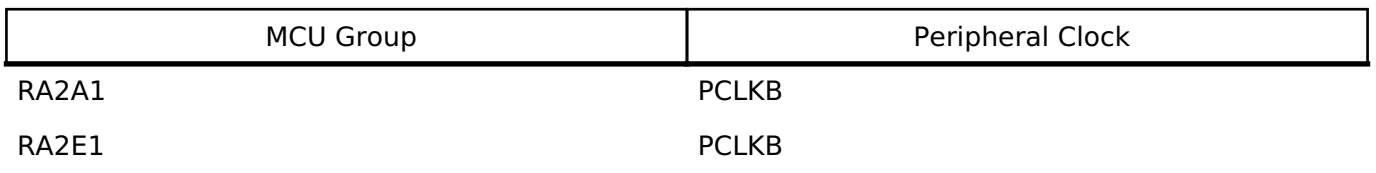

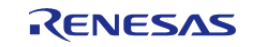

#### **Flexible Software Package**

API Reference > Modules > Serial Communications Interface (SCI) I2C (r\_sci\_i2c)

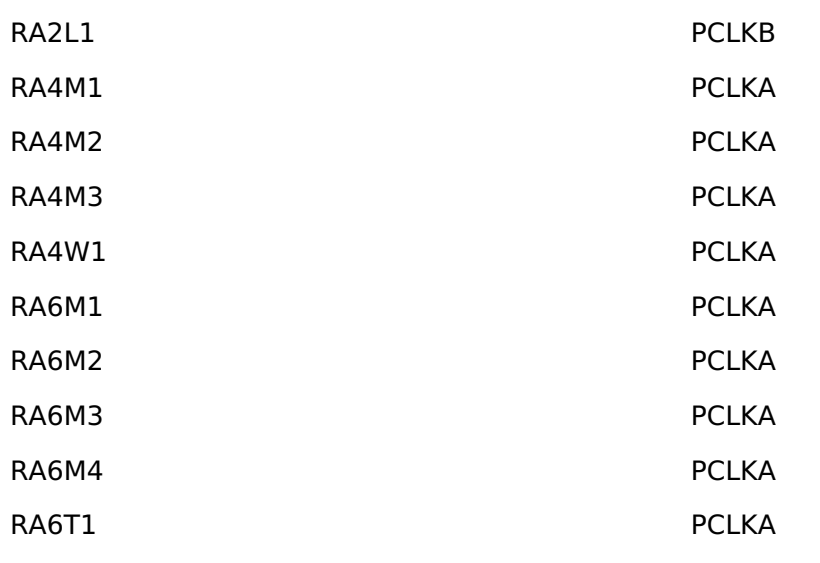

The actual I2C transfer rate will be calculated and set by the tooling depending on the selected transfer rate and the SDA delay. If the PCLK is configured in such a manner that the selected internal rate cannot be achieved, an error will be returned.

#### **Pin Configuration**

The SCI I2C peripheral module uses pins on the MCU to communicate to external devices. I/O pins must be selected and configured as required by the external device. An I2C channel would consist of two pins - SDA and SCL for data/address and clock respectively.

# **Usage Notes**

#### **Interrupt Configuration**

- Receive buffer full (RXI), transmit buffer empty (TXI) and transmit end (TEI) interrupts for the selected channel used must be enabled in the properties of the selected device.
- Set equal priority levels for all the interrupts mentioned above. Setting the interrupts to different priority levels could result in improper operation.

# **SCI I2C Master Rate Calculation**

- The RA Configuration editor calculates the internal baud-rate setting based on the configured transfer rate and SDA Delay. The closest possible baud-rate that can be achieved (less than or equal to the requested rate) at the current PCLK settings is calculated and used.
- If a valid clock rate could not be calculated, an error is returned by the tool.

#### **Enabling DTC with the SCI I2C**

- DTC transfer support is configurable and is disabled from the build by default. SCI I2C driver provides two DTC instances for transmission and reception respectively.
- For further details on DTC please refer Data Transfer Controller (r dtc)

#### **Multiple Devices on the Bus**

A single SCI I2C instance can be used to communicate with multiple slave devices on the

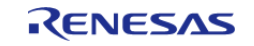

same channel by using the SlaveAddressSet API.

#### **Restart**

• SCI I2C master can hold the the bus after an I2C transaction by issuing Restart. This will mimic a stop followed by start condition.

# **Examples**

### **Basic Example**

This is a basic example of minimal use of the r sci i2c in an application. This example shows how this driver can be used for basic read and write operations.

```
void basic_example (void)
{
 fsp_err_t err;
    uint32 t i;
    uint32 t timeout ms = I2C TRANSACTION BUSY DELAY;
 /* Initialize the IIC module */
     err = R_SCI_I2C_Open(&g_i2c_device_ctrl_1, &g_i2c_device_cfg_1);
 /* Handle any errors. This function should be defined by the user. */
    handle_error(err);
 /* Write some data to the transmit buffer */
 for (i = 0; i < 12C BUFFER SIZE BYTES; i++)
\left\{\begin{array}{c} \end{array}\right\}g\_i2c\_tx\_buffer[i] = (uint8_t) i;\begin{array}{ccc} \end{array}/* Send data to I2C slave */
     g_i2c_callback_event = I2C_MASTER_EVENT_ABORTED;
    R_SCI_I2C_Write(&g_i2c_device_ctrl_1, &g_i2c_tx_buffer[0],
I2C BUFFER SIZE BYTES, false);
     handle_error(err);
 /* Since there is nothing else to do, block until Callback triggers*/
I2C_MASTER_EVENT_TX_COMPLETE != g_i2c_callback_event) && timeout ms)
\left\{\begin{array}{c} \end{array}\right\}R_BSP_SoftwareDelay(1U, BSP_DELAY_UNITS_MILLISECONDS);
       timeout ms--;;
     }
```
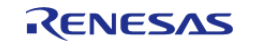

```
if (I2C_MASTER_EVENT_ABORTED == g_i2c_callback_event)
     {
       BKPT(0);\begin{array}{ccc} \end{array}/* Read data back from the I2C slave */
    g_i2c_callback_event = I2C_MASTER_EVENT_ABORTED;
    timeout_ms = I2C_TRANSACTION_BUSY_DELAY;
   R_SCI_I2C_Read(&g_i2c_device_ctrl_1, &g_i2c_rx_buffer[0],
I2C_BUFFER_SIZE_BYTES, false);
    handle_error(err);
/* Since there is nothing else to do, block until Callback triggers*/
while ((I2C_MASTER_EVENT_RX_COMPLETE != g_i2c_callback_event) && timeout_ms)
     {
R_BSP_SoftwareDelay(1U, BSP_DELAY_UNITS_MILLISECONDS);
        timeout_ms--;;
     }
if (I2C_MASTER_EVENT_ABORTED == g_i2c_callback_event)
     {
       BKPT(0); }
/* Verify the read data */
if (0U != memcmp(g_i2c_tx_buffer, g_i2c_rx_buffer, I2C_BUFFER_SIZE_BYTES))
     {
       _BKPT(0); }
}
```
#### **Multiple Slave devices on the same channel (bus)**

This example demonstrates how a single SCI I2C driver can be used to communicate with different slave devices which are on the same channel.

```
void single channel multi slave (void)
{
 fsp_err_t err;
```
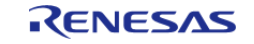

```
 uint32_t timeout_ms = I2C_TRANSACTION_BUSY_DELAY;
   err = R SCI_I2C_Open(&g_i2c_device_ctrl_2, &g_i2c_device_cfg_2);
 /* Handle any errors. This function should be defined by the user. */
   handle_error(err);
/* Clear the recieve buffer */
    memset(g_i2c_rx_buffer, '0', I2C_BUFFER_SIZE_BYTES);
/* Read data from I2C slave */
    g_i2c_callback_event = I2C_MASTER_EVENT_ABORTED;
   R_SCI_I2C_Read(&g_i2c_device_ctrl_2, &g_i2c_rx_buffer[0],
I2C_BUFFER_SIZE_BYTES, false);
   handle_error(err);
while ((I2C_MASTER_EVENT_RX_COMPLETE != g_i2c_callback_event) && timeout_ms)
     {
R_BSP_SoftwareDelay(1U, BSP_DELAY_UNITS_MILLISECONDS);
       timeout_ms--;;
     }
if (I2C_MASTER_EVENT_ABORTED == g_i2c_callback_event)
     {
       BKPT(0); }
/* Send data to I2C slave on the same channel */
   R_SCI_I2C_SlaveAddressSet(&q_i2c_device_ctrl_2, I2C_SLAVE_DISPLAY_ADAPTER,
I2C_MASTER_ADDR_MODE_7BIT);
    handle_error(err);
   q_i2c_tx_buffer[0] = (uint8_t) I2C_EXAMPLE_DATA_1;
   q_i2c_tx_buffer[1] = (uint8_t) I2C_EXAMPLE_DATA_2;
    g_i2c_callback_event = I2C_MASTER_EVENT_ABORTED;
   timeout ms = I2C TRANSACTION BUSY DELAY;
    err = R_SCI_I2C_Write(&g_i2c_device_ctrl_2, &g_i2c_tx_buffer[0], 2U, false);
    handle_error(err);
while ((I2C MASTER EVENT TX COMPLETE != g_i2c_callback_event) && timeout ms)
     {
R_BSP_SoftwareDelay(1U, BSP_DELAY_UNITS_MILLISECONDS);
      timeout ms--;;
```
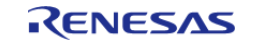

 } if ([I2C\\_MASTER\\_EVENT\\_ABORTED](#page-1759-0) == g\_i2c\_callback\_event) {  $_BKPT(0);$  } }

#### **Data Structures**

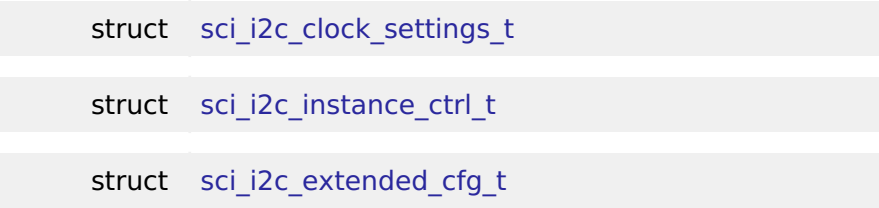

### **Data Structure Documentation**

### <span id="page-1092-1"></span>**[◆ s](#page-1092-1)ci\_i2c\_clock\_settings\_t**

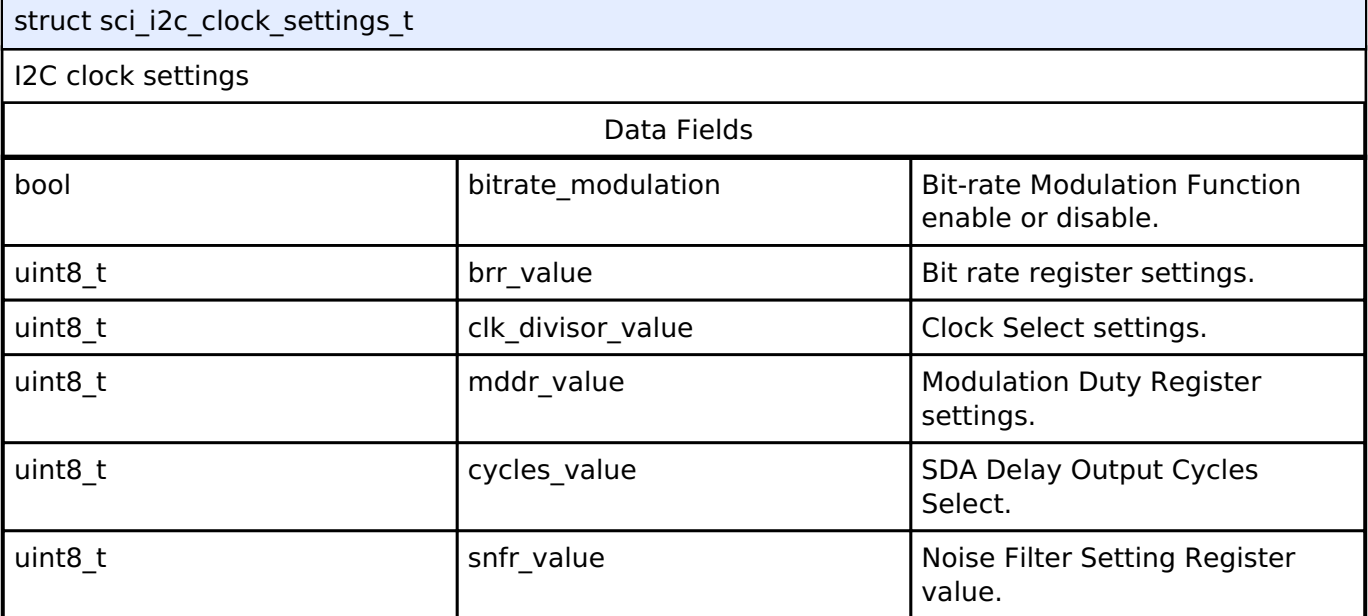

### <span id="page-1092-2"></span>**[◆ s](#page-1092-2)ci\_i2c\_instance\_ctrl\_t**

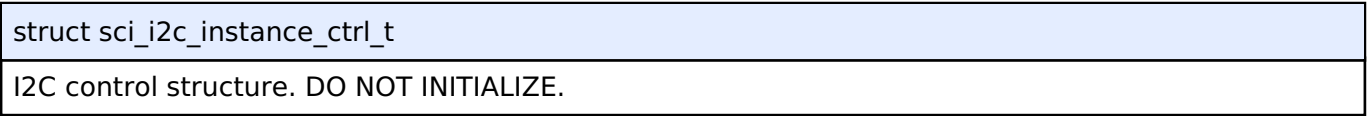

# <span id="page-1092-0"></span>**[◆ s](#page-1092-0)ci\_i2c\_extended\_cfg\_t**

struct sci\_i2c\_extended\_cfg\_t

SCI I2C extended configuration

Data Fields

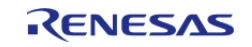

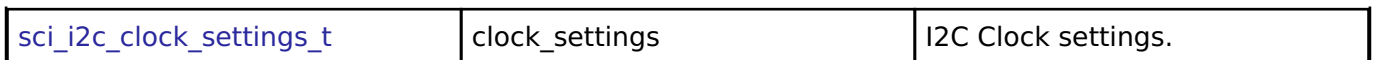

# **Function Documentation**

#### <span id="page-1093-0"></span>**[◆ R](#page-1093-0)\_SCI\_I2C\_Open()**

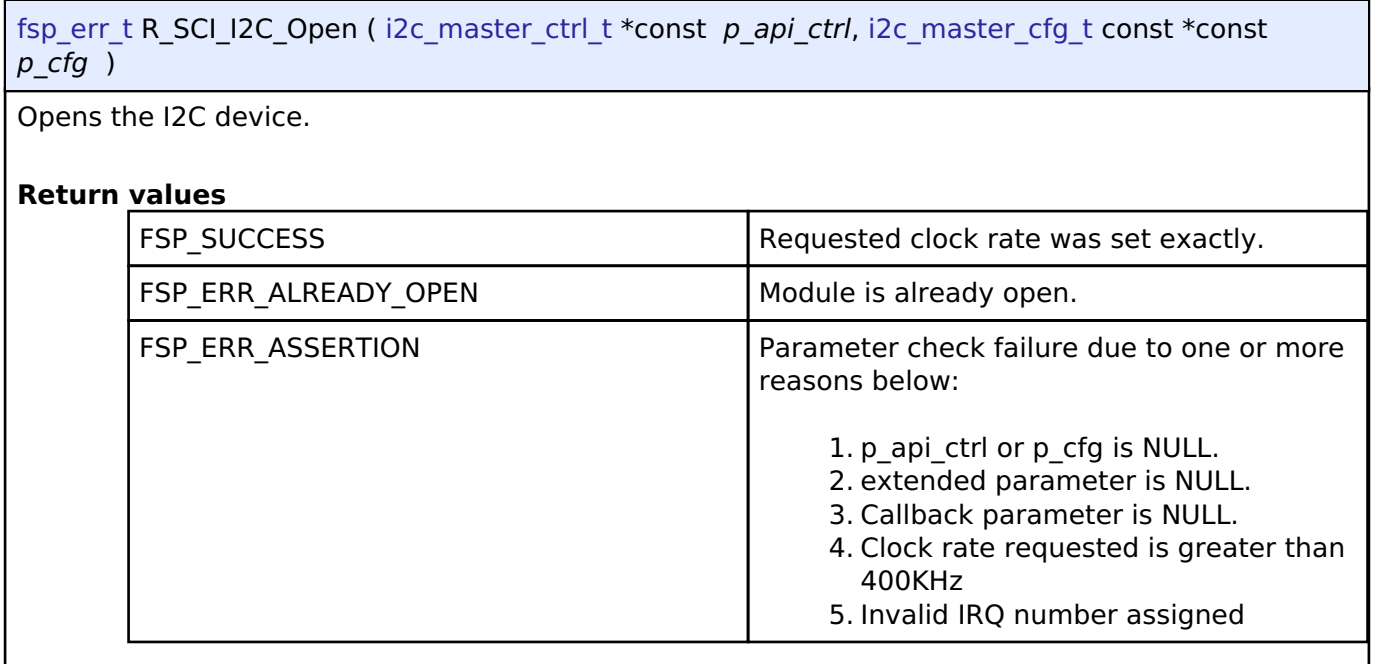

# <span id="page-1093-1"></span>**[◆ R](#page-1093-1)\_SCI\_I2C\_Close()**

[fsp\\_err\\_t](#page-132-0) R\_SCI\_I2C\_Close ( [i2c\\_master\\_ctrl\\_t](#page-1758-0) \*const *p\_api\_ctrl*)

Closes the I2C device. Power down I2C peripheral.

This function will safely terminate any in-progress I2C transfer with the device. If a transfer is aborted, the user will be notified via callback with an abort event. Since the callback is optional, this function will also return a specific error code in this situation.

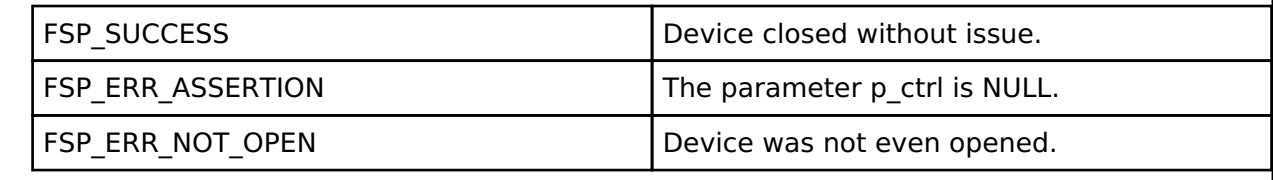

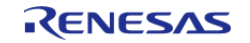

# <span id="page-1094-0"></span>**[◆ R](#page-1094-0)\_SCI\_I2C\_Read()**

[fsp\\_err\\_t](#page-132-0) R\_SCI\_I2C\_Read ( [i2c\\_master\\_ctrl\\_t](#page-1758-0) \*const *p\_api\_ctrl*, uint8\_t \*const *p\_dest*, uint32\_t const *bytes*, bool const *restart* )

Performs a read from the I2C device. The caller will be notified when the operation has completed (successfully) by an I2C\_MASTER\_EVENT\_RX\_COMPLETE in the callback.

# **Return values**

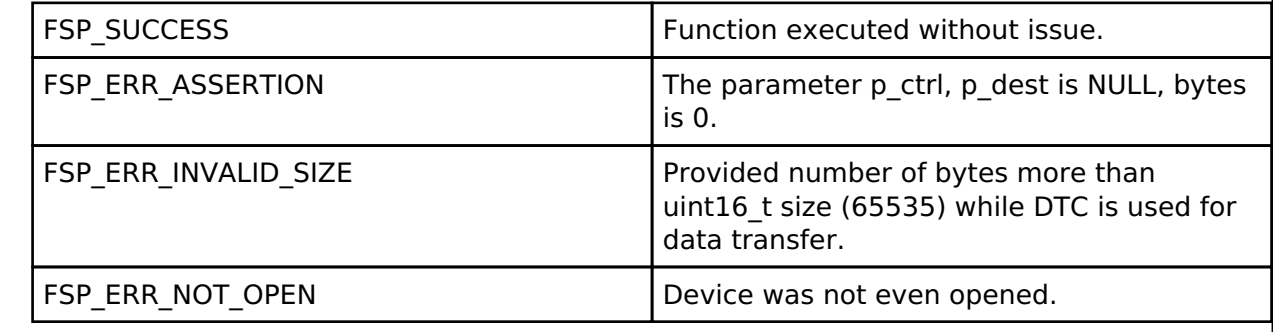

# <span id="page-1094-1"></span>**[◆ R](#page-1094-1)\_SCI\_I2C\_Write()**

[fsp\\_err\\_t](#page-132-0) R\_SCI\_I2C\_Write ( [i2c\\_master\\_ctrl\\_t](#page-1758-0) \*const *p\_api\_ctrl*, uint8\_t \*const *p\_src*, uint32\_t const *bytes*, bool const *restart* )

Performs a write to the I2C device.

This function will fail if there is already an in-progress I2C transfer on the associated channel. Otherwise, the I2C write operation will begin. When no callback is provided by the user, this function performs a blocking write. Otherwise, the write operation is non-blocking and the caller will be notified when the operation has finished by an I2C\_EVENT\_TX\_COMPLETE in the callback.

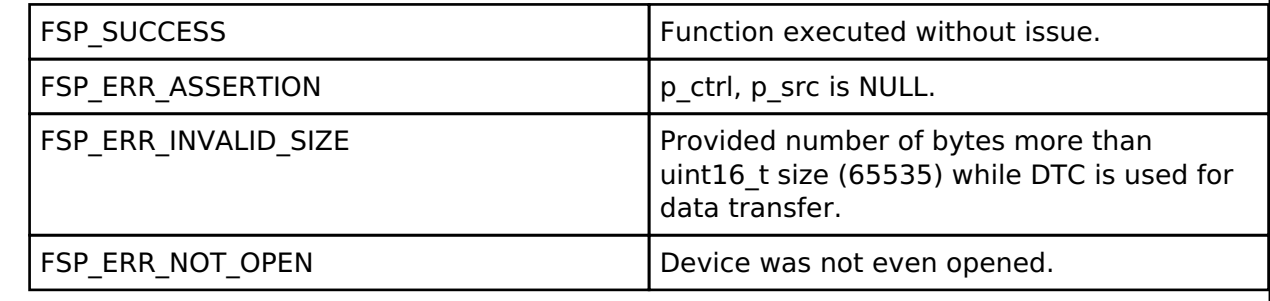

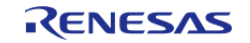

<span id="page-1095-0"></span>[fsp\\_err\\_t](#page-132-0) R\_SCI\_I2C\_Abort ( [i2c\\_master\\_ctrl\\_t](#page-1758-0) \*const *p\_api\_ctrl*)

Aborts any in-progress transfer and forces the I2C peripheral into a ready state.

This function will safely terminate any in-progress I2C transfer with the device. If a transfer is aborted, the user will be notified via callback with an abort event. Since the callback is optional, this function will also return a specific error code in this situation.

# **Return values**

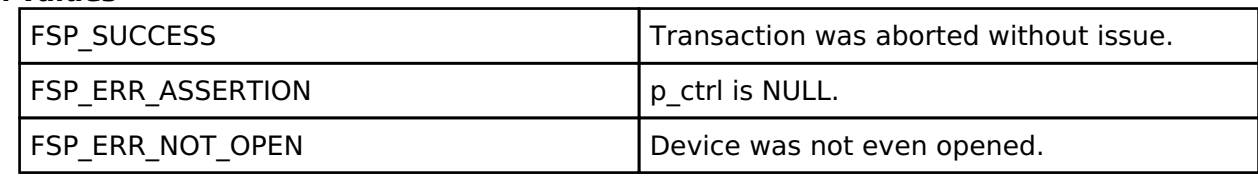

# <span id="page-1095-1"></span>**[◆ R](#page-1095-1)\_SCI\_I2C\_SlaveAddressSet()**

[fsp\\_err\\_t](#page-132-0) R\_SCI\_I2C\_SlaveAddressSet ( [i2c\\_master\\_ctrl\\_t](#page-1758-0) \*const *p\_api\_ctrl*, uint32\_t const *slave*, [i2c\\_master\\_addr\\_mode\\_t](#page-1758-1) const *addr\_mode* )

Sets address and addressing mode of the slave device.

This function is used to set the device address and addressing mode of the slave without reconfiguring the entire bus.

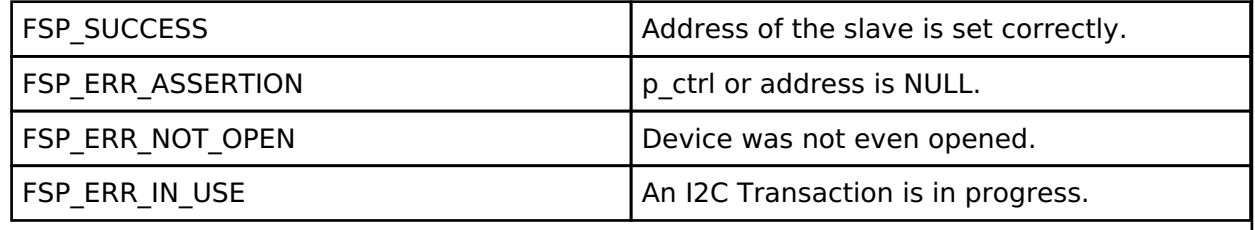

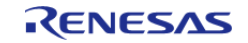

# <span id="page-1096-0"></span>**[◆ R](#page-1096-0)\_SCI\_I2C\_CallbackSet()**

[fsp\\_err\\_t](#page-132-0) R\_SCI\_I2C\_CallbackSet ( [i2c\\_master\\_ctrl\\_t](#page-1758-0) \*const *p\_api\_ctrl*, void(\*)[\(i2c\\_master\\_callback\\_args\\_t](#page-1751-1) \*) *p\_callback*, void const \*const *p\_context*, [i2c\\_master\\_callback\\_args\\_t](#page-1751-1) \*const *p\_callback\_memory* )

Updates the user callback and has option of providing memory for callback structure. Implements [i2c\\_master\\_api\\_t::callbackSet](#page-1757-0)

# **Return values**

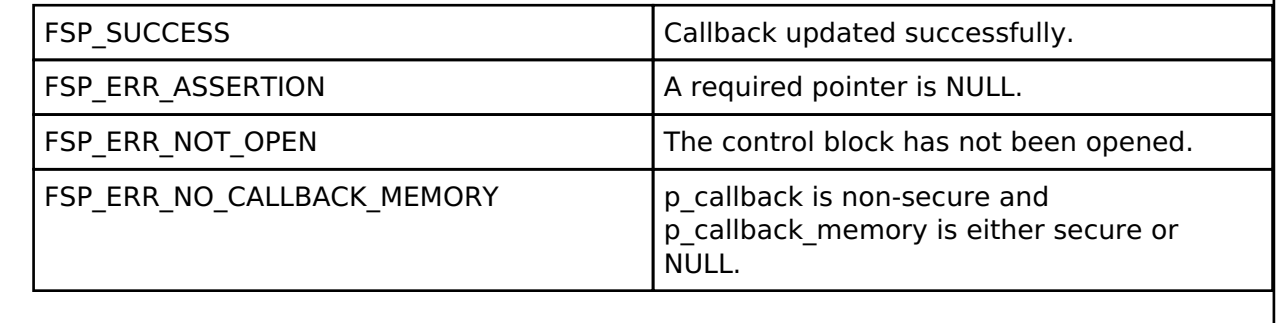

# **4.2.41 Serial Communications Interface (SCI) SPI (r\_sci\_spi)** [Modules](#page-246-0)

# **Functions**

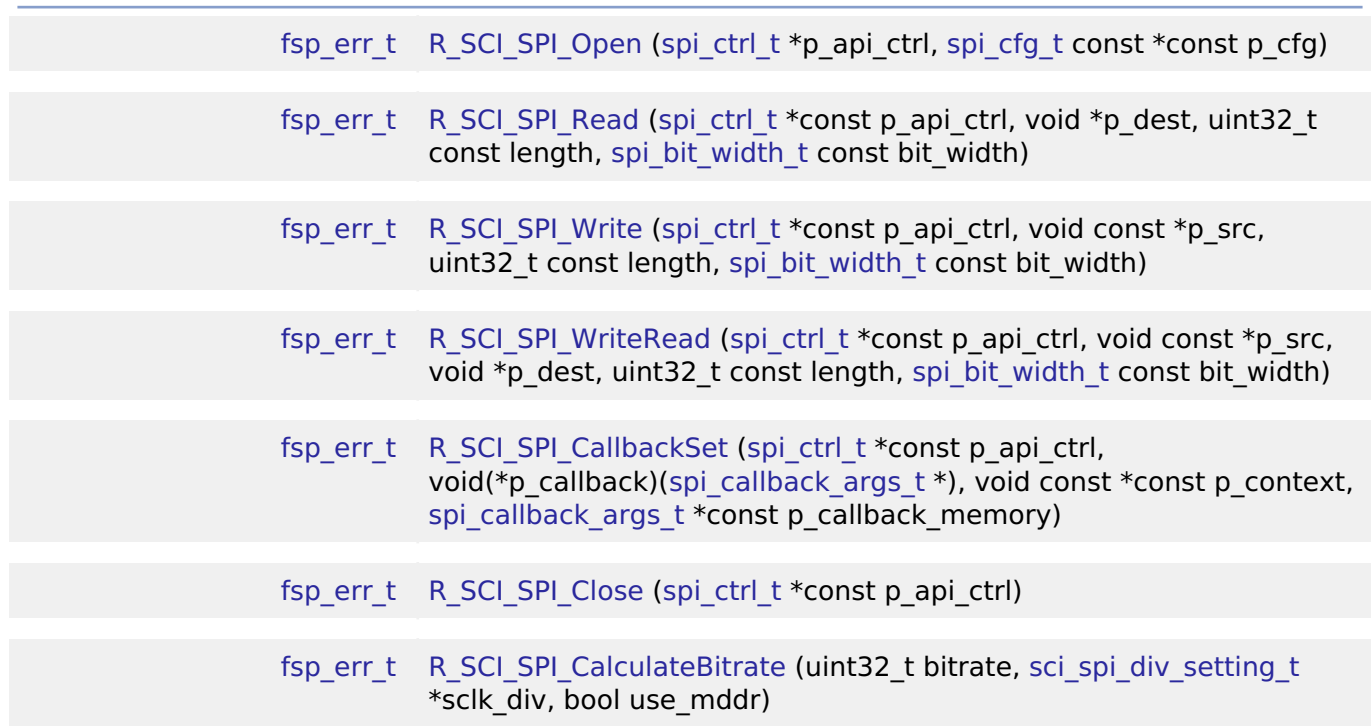

# **Detailed Description**

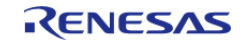

Driver for the SCI peripheral on RA MCUs. This module implements the [SPI Interface](#page-1897-0).

# **Overview**

# **Features**

- Standard SPI Modes
	- Master or Slave Mode
	- Clock Polarity (CPOL)
		- CPOL=0 SCLK is low when idle
			- CPOL=1 SCLK is high when idle
	- Clock Phase (CPHA)
		- CPHA=0 Data Sampled on the even edge of SCLK
		- CPHA=1 Data Sampled on the odd edge of SCLK
	- MSB/LSB first
- Configurable bit rate
- DTC Support
- Callback Events
	- Transfer Complete
	- RX Overflow Error (The SCI shift register is copied to the data register before previous data was read)

# **Configuration**

# **Build Time Configurations for r\_sci\_spi**

The following build time configurations are defined in fsp\_cfg/r\_sci\_spi\_cfg.h:

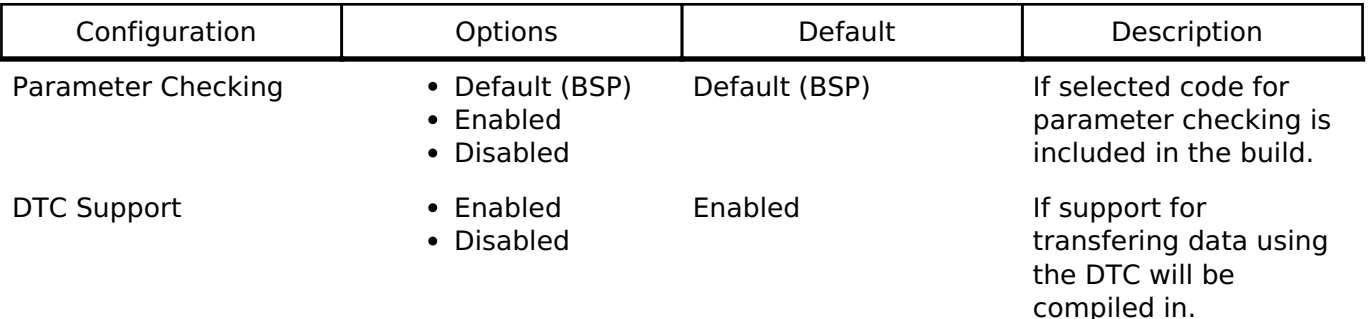

# **Configurations for Driver > Connectivity > SPI Driver on r\_sci\_spi**

This module can be added to the Stacks tab via New Stack  $>$  Driver  $>$  Connectivity  $>$  SPI Driver on r sci\_spi. Non-secure callable guard functions can be generated for this module by right clicking the module in the RA Configuration tool and checking the "Non-secure Callable" box.

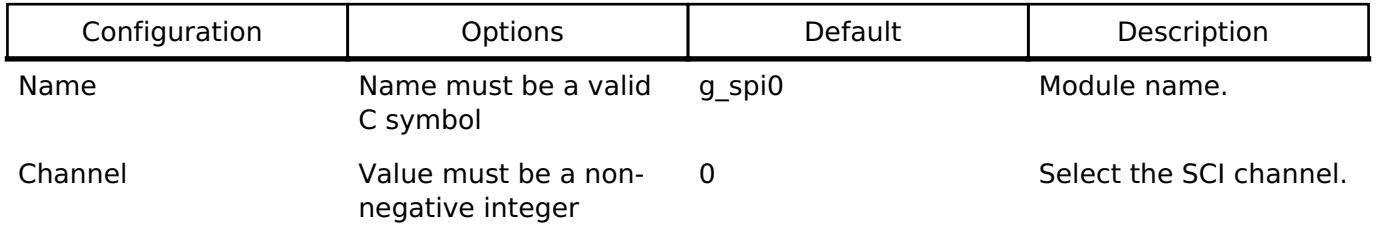

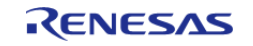

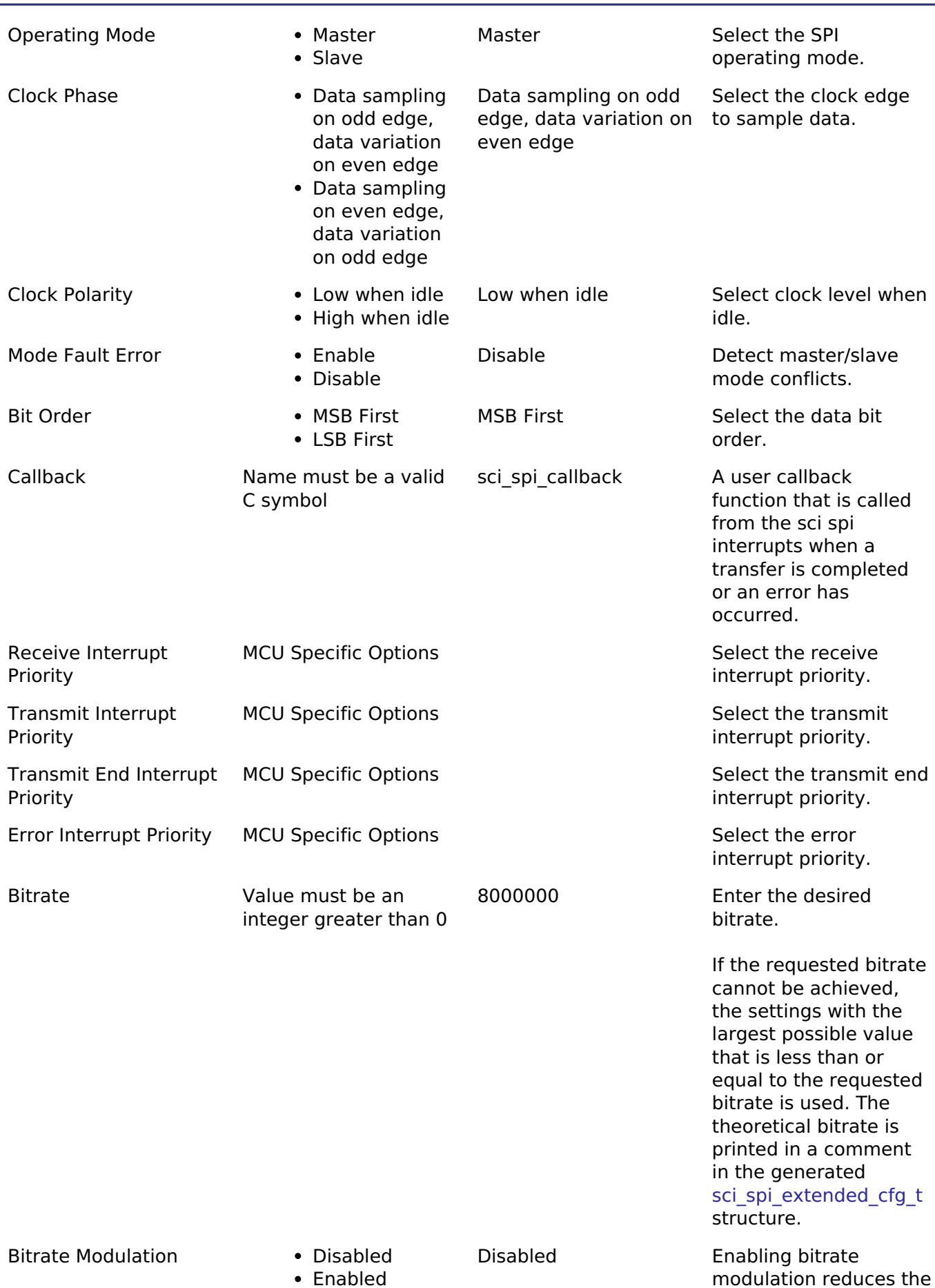

R11UM0155EU0130 Revision 1.30 Jan.21.2021

RENESAS

percent error of the actual bitrate with respect to the requested baud rate. It does this by modulating the number of cycles per clock output pulse, so the clock is no longer a square wave.

#### **Clock Configuration**

The clock for this module is derived from the following peripheral clock for each MCU group:

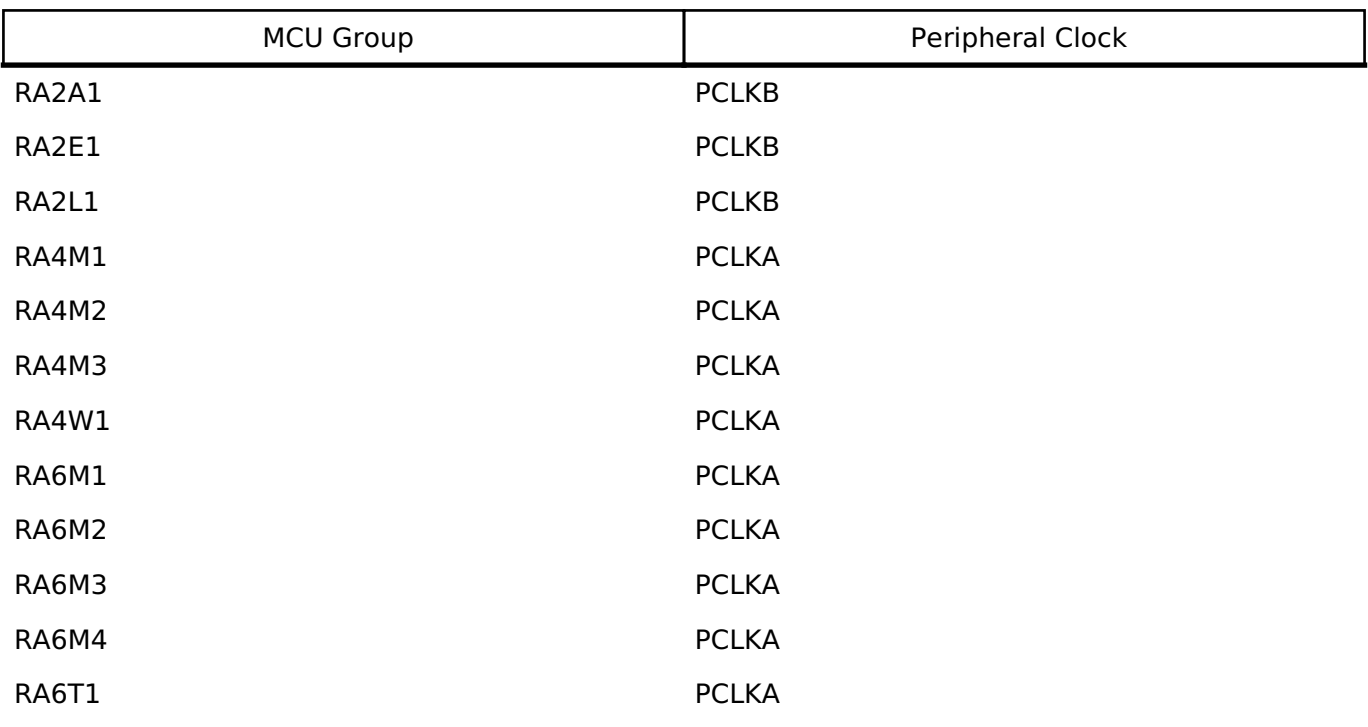

#### **Pin Configuration**

This module uses SCIn\_MOSI, SCIn\_MISO, SCIn\_SPCK, and SCIn\_SS pins to communicate with on board devices.

*Note*

*At high bit rates, it might be necessary to configure the pins with IOPORT\_CFG\_DRIVE\_HIGH.*

# **Usage Notes**

# **Transfer Complete Event**

The transfer complete event is triggered when all of the data has been transfered. In slave mode if the SS pin is de-asserted then no transfer complete event is generated until the SS pin is asserted and the remaining data is transferred.

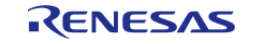

### **Performance**

At high bit rates, interrupts may not be able to service transfers fast enough. In master mode this means there will be a delay between each data frame. In slave mode this could result in RX Overflow errors.

In order to improve performance at high bit rates, it is recommended that the instance be configured to service transfers using the DTC.

#### **Transmit From RXI Interrupt**

After every byte, the SCI SPI peripheral generates a transmit buffer empty interrupt and a receive buffer full interrupt. Whenever possible, the SCI\_SPI module handles both interrupts in the receive buffer full interrupt. This improves performance when the DTC is not being used.

#### **Slave Select Pin**

- In master mode the slave select pin must be driven in software.
- In slave mode the hardware handles the slave select pin and will only transfer data when the SS pin is low.

#### **Bit Rate Modulation**

Depending on the peripheral clock frequency, the desired bit rate may not be achievable. With bit rate modulation, the device can remove a configurable number of input clock pulses to the internal bit rate counter in order to create the desired bit rate. This has the effect of changing the period of individual bits in order to achieve the desired average bit rate. For more information see section 34.9 Bit Rate Modulation Function in the RA6M3 manual.

# **Examples**

#### **Basic Example**

This is a basic example of minimal use of the SCI\_SPI in an application.

```
static volatile bool g_transfer_complete = false;
static void r_sci_spi_callback (spi_callback_args_t * p_args)
{
 if (SPI_EVENT_TRANSFER_COMPLETE == p_args->event)
     {
        g_transfer_complete = true;
     }
}
void sci_spi_basic_example (void)
{
    uint8 t tx buffer[TRANSFER_SIZE];
    uint8 t rx buffer[TRANSFER SIZE];
```
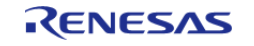

```
/* Configure Slave Select Line 1 */
R_BSP_PinWrite(BSP_IO_LEVEL_HIGH);
/* Configure Slave Select Line 2 */
R_BSP_PinWrite(SLAVE_SELECT_LINE_2, BSP_IO_LEVEL_HIGH);
fsp_err_t_err = FSP_SUCCESS;
/* Initialize the SPI module. */
    err = R_SCI_SPI_Open(&g_spi_ctrl, &g_spi_cfg);
 /* Handle any errors. This function should be defined by the user. */
    handle_error(err);
/* Assert Slave Select Line 1 */
R_BSP_PinWrite(SLAVE_SELECT_LINE_1, BSP_IO_LEVEL_LOW);
/* Start a write/read transfer */
   g transfer complete = false;
   R_SCI_SPI_WriteRead(&g_spi_ctrl, tx_buffer, rx_buffer, TRANSFER_SIZE,
SPI_BIT_WIDTH_8_BITS);
   handle_error(err);
/* Wait for SPI_EVENT_TRANSFER_COMPLETE callback event. */
while (false == g_transfer_complete)
     {
       ;
\begin{array}{ccc} \end{array}/* De-assert Slave Select Line 1 */
R_BSP_PinWrite(SLAVE_SELECT_LINE_1, BSP_IO_LEVEL_HIGH);
/* Wait for minimum time required between transfers. */
R_BSP_SoftwareDelay(BSP_DELAY_UNITS_MICROSECONDS);
/* Assert Slave Select Line 2 */
R_BSP_PinWrite(SLAVE_SELECT_LINE_2, BSP_IO_LEVEL_LOW);
/* Start a write/read transfer */
   g transfer complete = false;
   R_SCI_SPI_WriteRead(&g_spi_ctrl, tx_buffer, rx_buffer, TRANSFER_SIZE,
SPI_BIT_WIDTH_8_BITS);
   handle_error(err);
 /* Wait for SPI_EVENT_TRANSFER_COMPLETE callback event. */
while (false == g_transfer_complete)
```
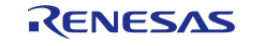

 { ; } /\* De-assert Slave Select Line 2 \*/ [R\\_BSP\\_PinWrite\(](#page-246-1)SLAVE\_SELECT\_LINE\_2, [BSP\\_IO\\_LEVEL\\_HIGH\)](#page-236-0); }

### **Function Documentation**

# <span id="page-1102-0"></span>**[◆ R](#page-1102-0)\_SCI\_SPI\_Open()**

[fsp\\_err\\_t](#page-132-0) R\_SCI\_SPI\_Open ( [spi\\_ctrl\\_t](#page-1906-0) \* *p\_api\_ctrl*, [spi\\_cfg\\_t](#page-1899-0) const \*const *p\_cfg* )

Initialize a channel for SPI communication mode. Implements [spi\\_api\\_t::open](#page-1902-0).

This function performs the following tasks:

- Performs parameter checking and processes error conditions.
- Enables the clock for the SCI channel.
- Initializes the associated registers with default value and the user-configurable options.
- Provides the channel handle for use with other API functions.

#### **Parameters**

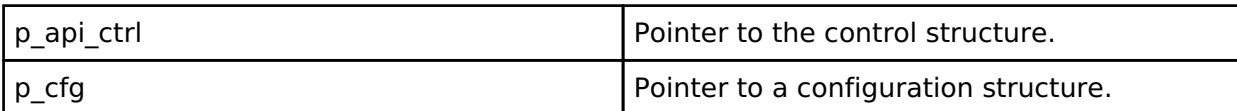

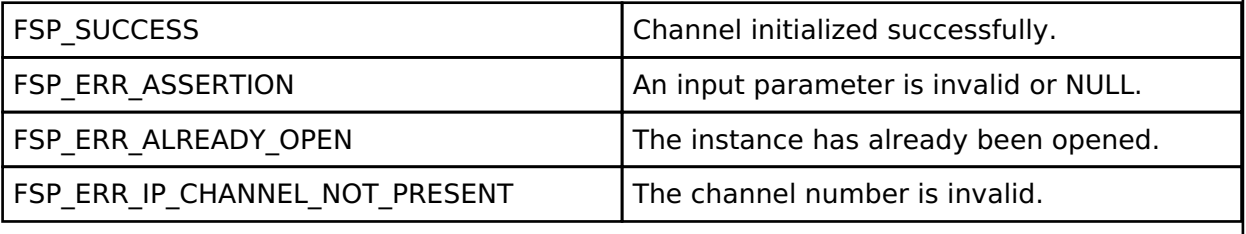

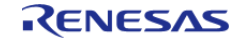

<span id="page-1103-0"></span>[fsp\\_err\\_t](#page-132-0) R\_SCI\_SPI\_Read ( [spi\\_ctrl\\_t](#page-1906-0) \*const *p\_api\_ctrl*, void \* *p\_dest*, uint32\_t const *length*, [spi\\_bit\\_width\\_t](#page-1906-1)\_const\_bit\_width\_)

Receive data from an SPI device. Implements [spi\\_api\\_t::read.](#page-1902-1)

The function performs the following tasks:

- Performs parameter checking and processes error conditions.
- Enable transmitter.
- Enable receiver.
- Enable interrupts.
- Start data transmission by writing data to the TXD register.
- Receive data from receive buffer full interrupt occurs and copy data to the buffer of destination.
- Complete data reception via receive buffer full interrupt and transmitting dummy data.
- Disable transmitter.
- Disable receiver.
- Disable interrupts.

#### **Parameters**

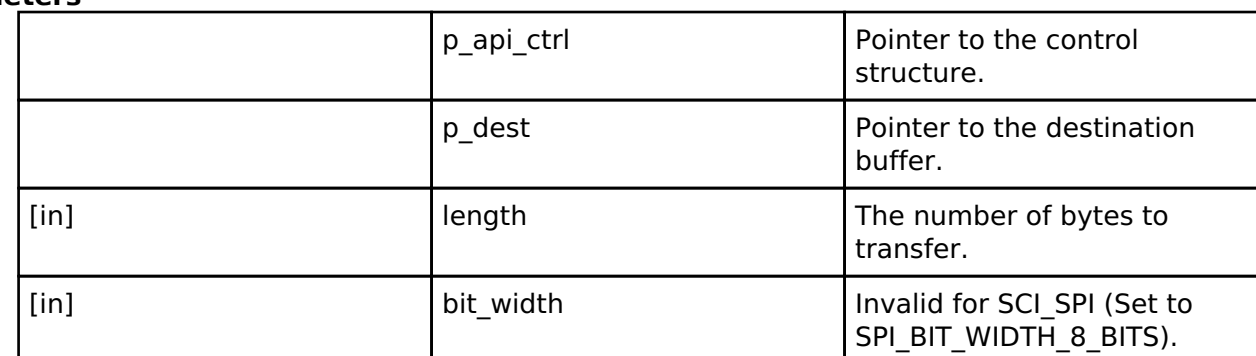

# **Return values**

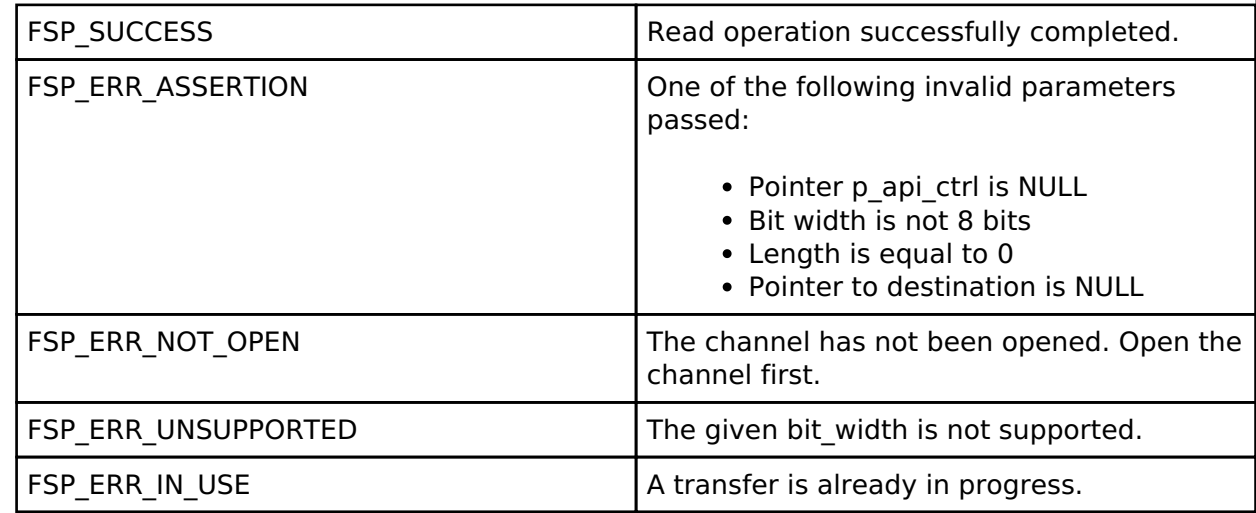

#### **Returns**

See [Common Error Codes](#page-130-0) or functions called by this function for other possible return codes. This function calls:

o transfer api t::reconfigure

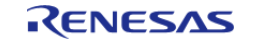

# <span id="page-1104-0"></span>**[◆ R](#page-1104-0)\_SCI\_SPI\_Write()**

[fsp\\_err\\_t](#page-132-0) R\_SCI\_SPI\_Write ( [spi\\_ctrl\\_t](#page-1906-0) \*const *p\_api\_ctrl*, void const \* *p\_src*, uint32\_t const *length*, [spi\\_bit\\_width\\_t](#page-1906-1)\_const\_bit\_width\_)

Transmit data to a SPI device. Implements [spi\\_api\\_t::write.](#page-1903-0)

The function performs the following tasks:

- Performs parameter checking and processes error conditions.
- Enable transmitter.
- Enable interrupts.
- Start data transmission with data via transmit buffer empty interrupt.
- Copy data from source buffer to the SPI data register for transmission.
- Complete data transmission via transmit buffer empty interrupt.
- Disable transmitter.
- Disable receiver.
- Disable interrupts.

#### **Parameters**

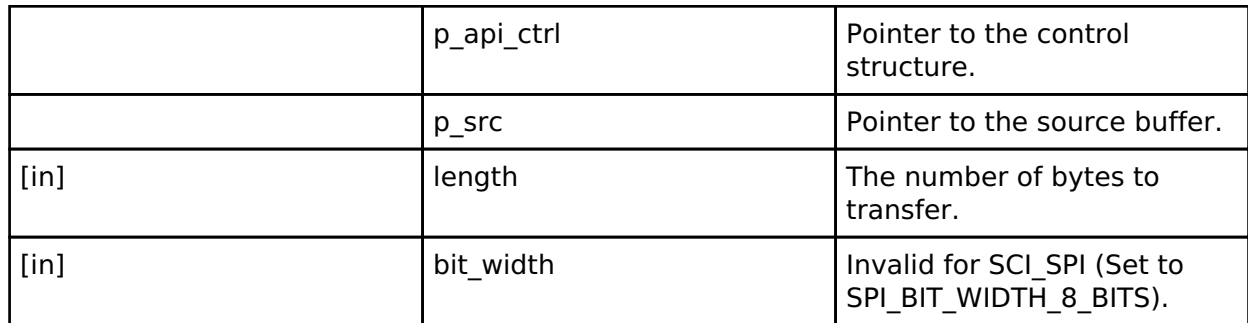

### **Return values**

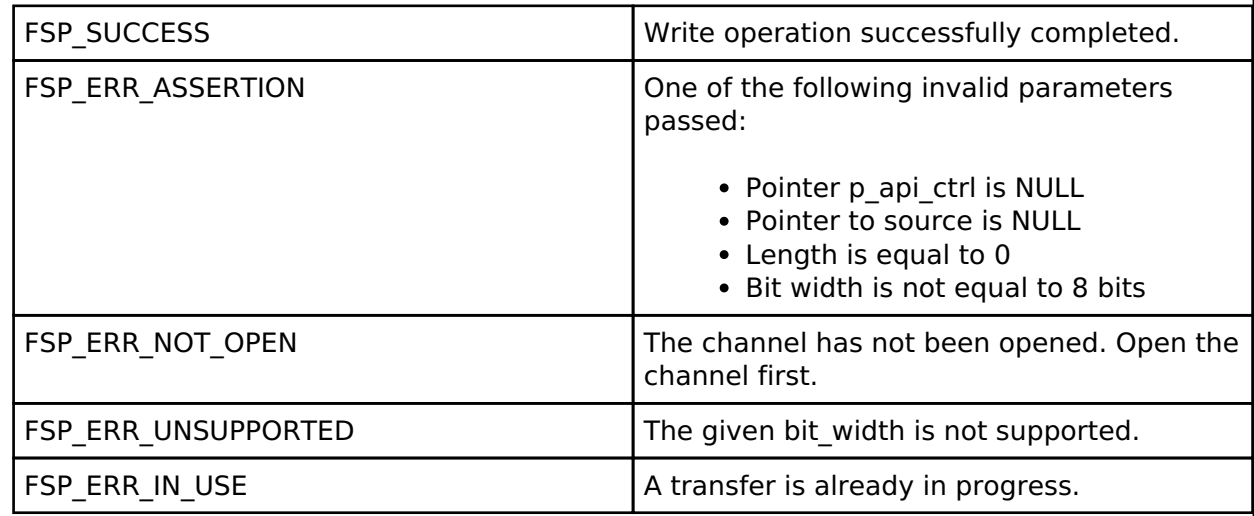

#### **Returns**

See [Common Error Codes](#page-130-0) or functions called by this function for other possible return codes. This function calls:

o transfer api t::reconfigure

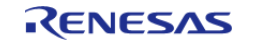

# <span id="page-1105-0"></span>**[◆ R](#page-1105-0)\_SCI\_SPI\_WriteRead()**

[fsp\\_err\\_t](#page-132-0) R\_SCI\_SPI\_WriteRead ( [spi\\_ctrl\\_t](#page-1906-0) \*const *p\_api\_ctrl*, void const \* *p\_src*, void \* *p\_dest*, uint32\_t const *length*, [spi\\_bit\\_width\\_t](#page-1906-1) const *bit\_width* )

Simultaneously transmit data to SPI device while receiving data from SPI device (full duplex). Implements [spi\\_api\\_t::writeRead](#page-1904-0).

The function performs the following tasks:

- Performs parameter checking and processes error conditions.
- Enable transmitter.
- Enable receiver.
- Enable interrupts.
- Start data transmission using transmit buffer empty interrupt (or by writing to the TDR register).
- Copy data from source buffer to the SPI data register for transmission.
- Receive data from receive buffer full interrupt and copy data to the destination buffer.
- Complete data transmission and reception via transmit end interrupt.
- Disable transmitter.
- Disable receiver.
- Disable interrupts.

#### **Parameters**

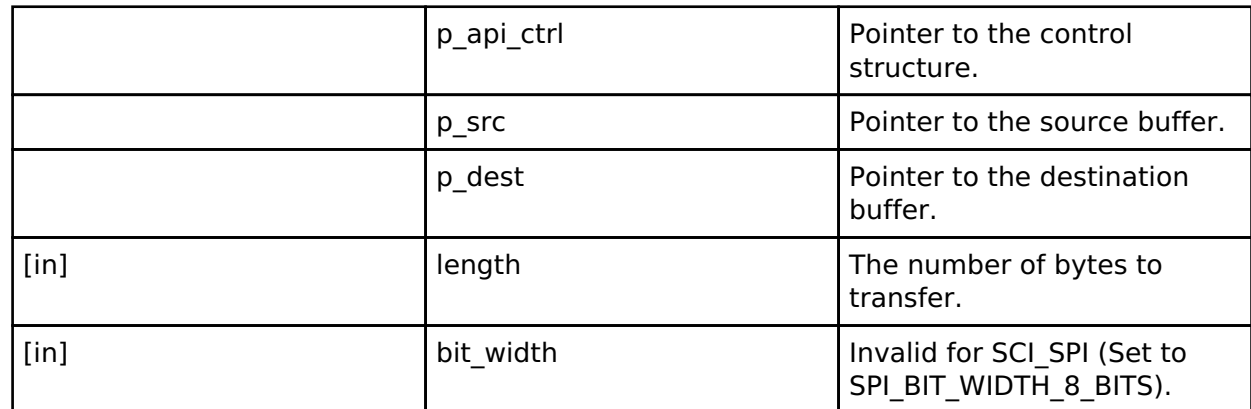

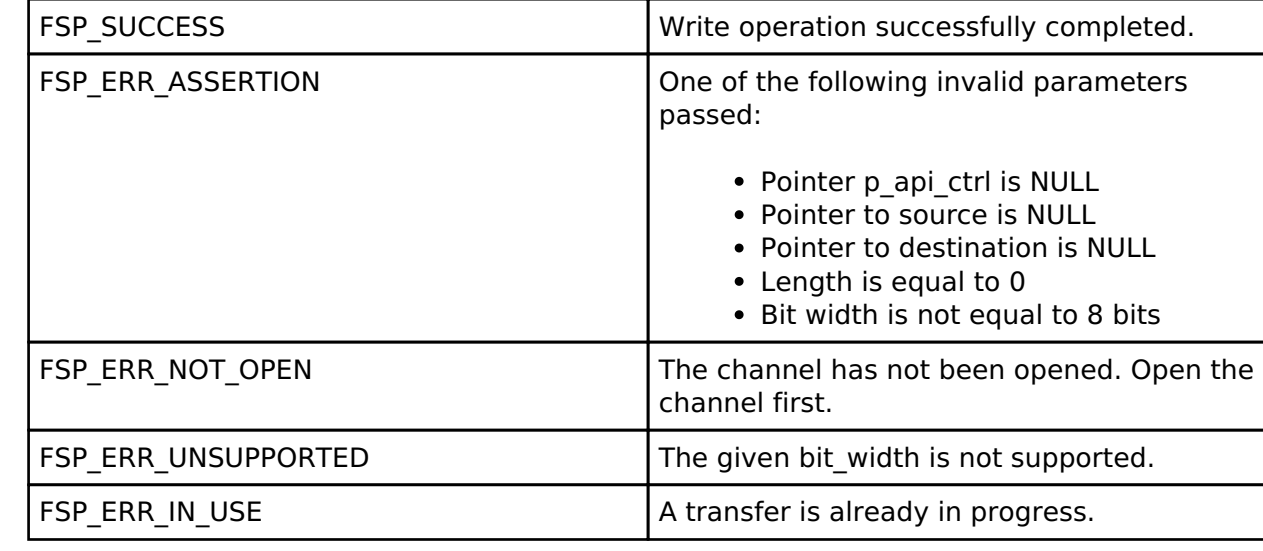

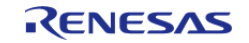

# **Returns**

See [Common Error Codes](#page-130-0) or functions called by this function for other possible return codes. This function calls: o transfer api t::reconfigure

# <span id="page-1106-0"></span>**[◆ R](#page-1106-0)\_SCI\_SPI\_CallbackSet()**

[fsp\\_err\\_t](#page-132-0) R\_SCI\_SPI\_CallbackSet ( [spi\\_ctrl\\_t](#page-1906-0) \*const *p\_api\_ctrl*, void(\*)[\(spi\\_callback\\_args\\_t](#page-1898-0) \*) *p\_callback*, void const \*const *p\_context*, [spi\\_callback\\_args\\_t](#page-1898-0) \*const *p\_callback\_memory* )

Updates the user callback and has option of providing memory for callback structure. Implements [spi\\_api\\_t::callbackSet](#page-1905-0)

# **Return values**

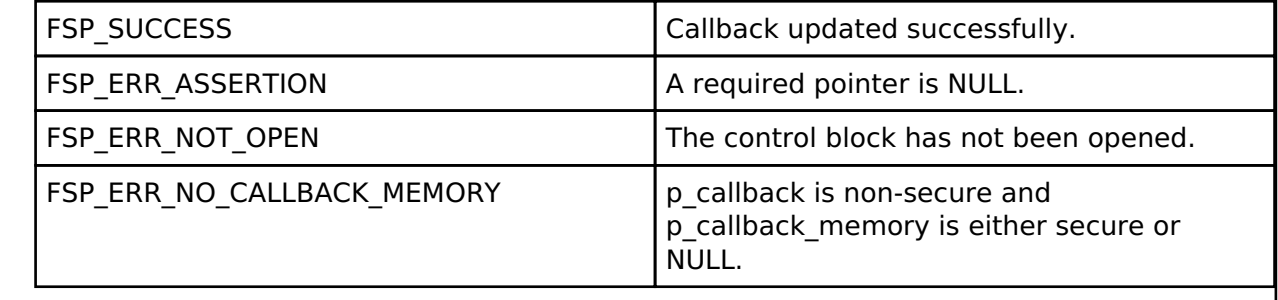

# <span id="page-1106-1"></span>**[◆ R](#page-1106-1)\_SCI\_SPI\_Close()**

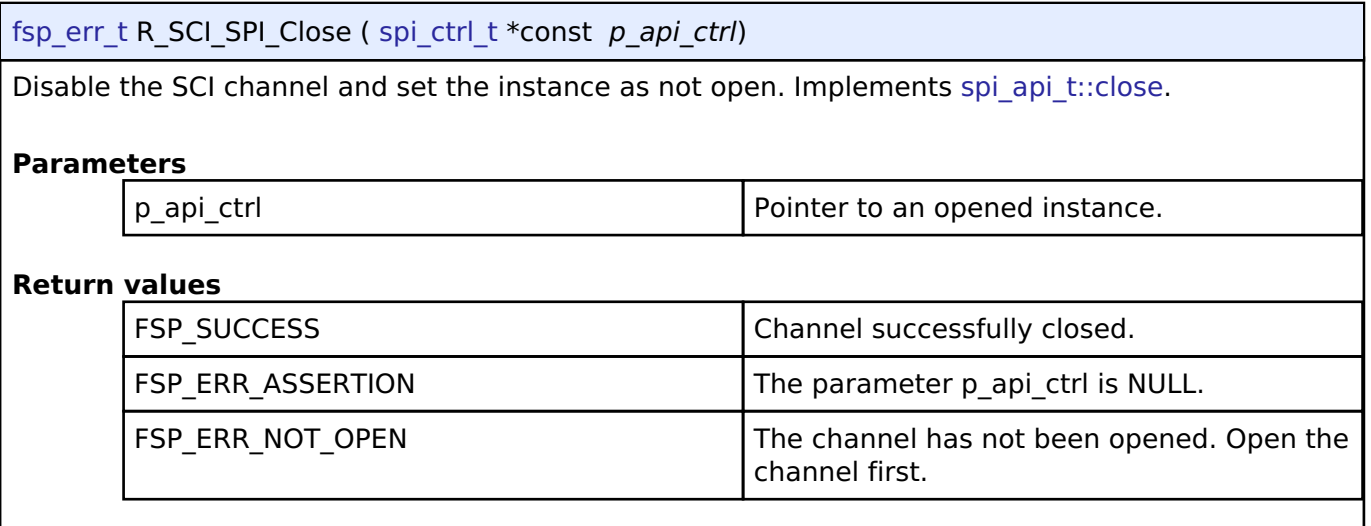

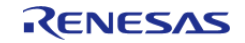

# <span id="page-1107-0"></span>**[◆ R](#page-1107-0)\_SCI\_SPI\_CalculateBitrate()**

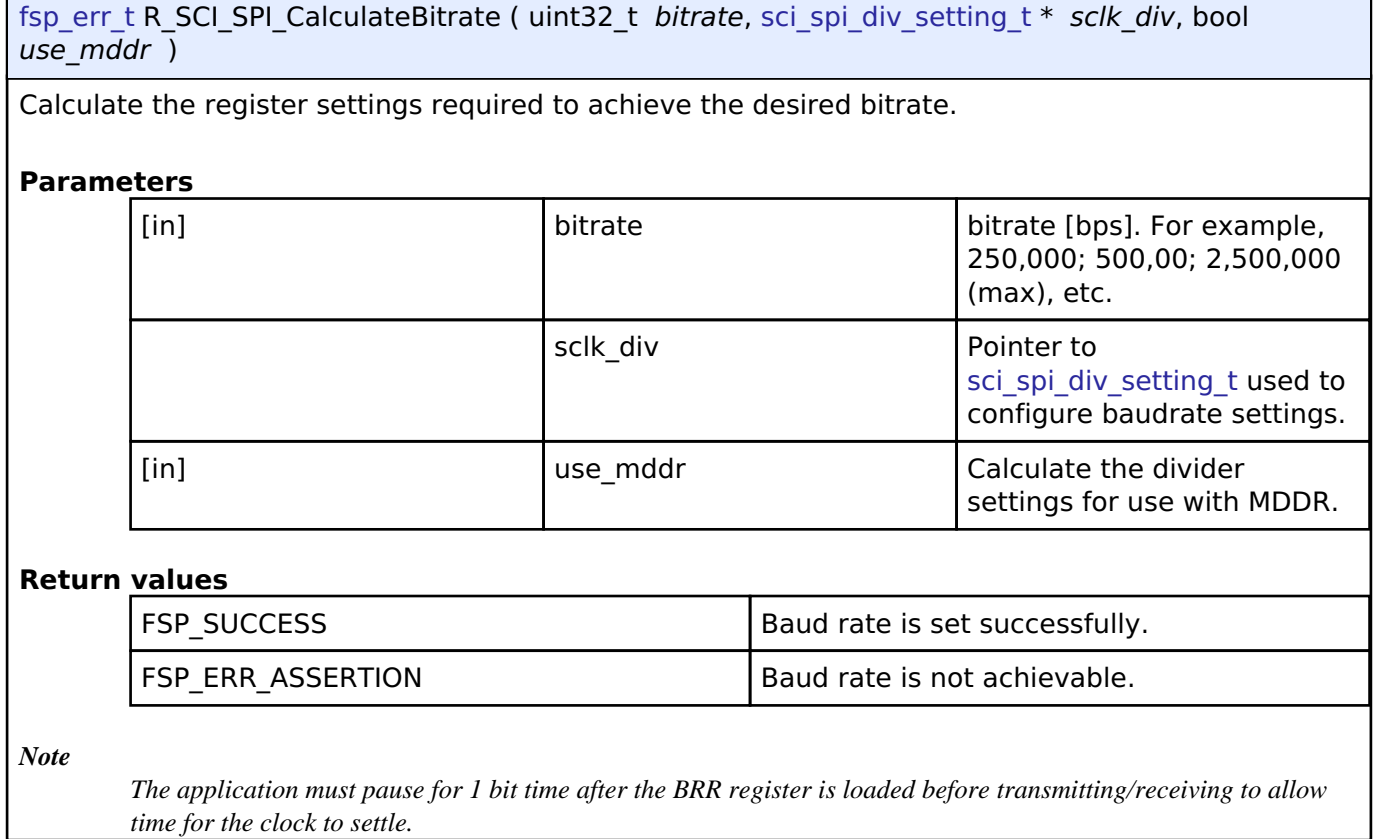

# **4.2.42 Serial Communications Interface (SCI) UART (r\_sci\_uart)** [Modules](#page-246-0)

#### **Functions**

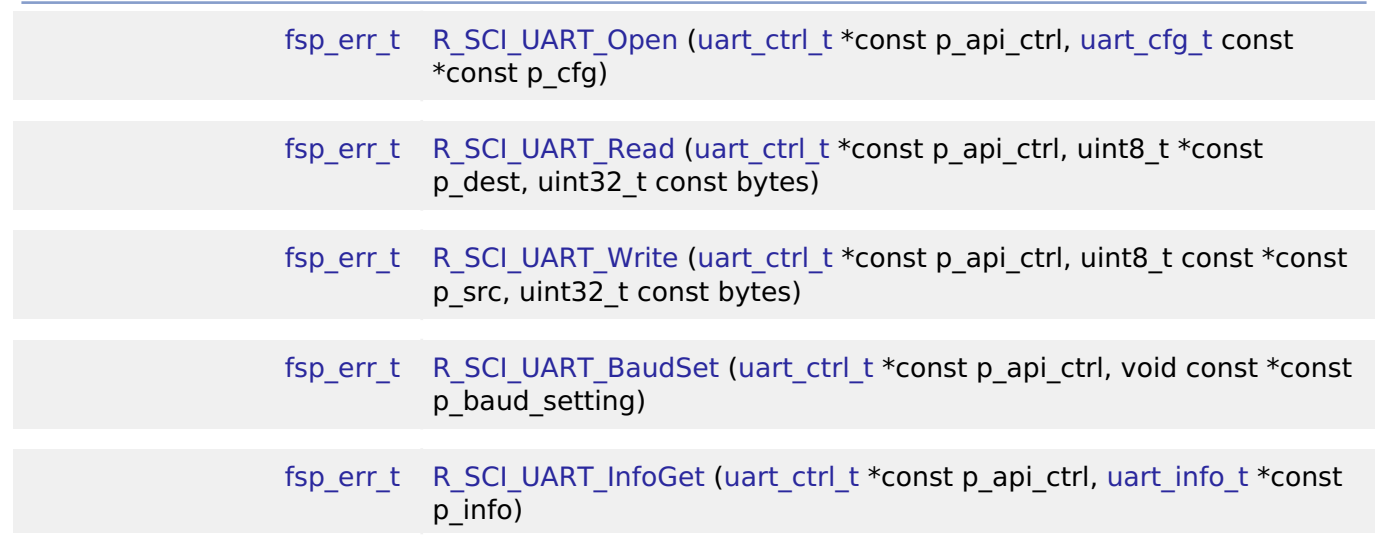

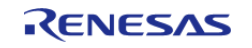

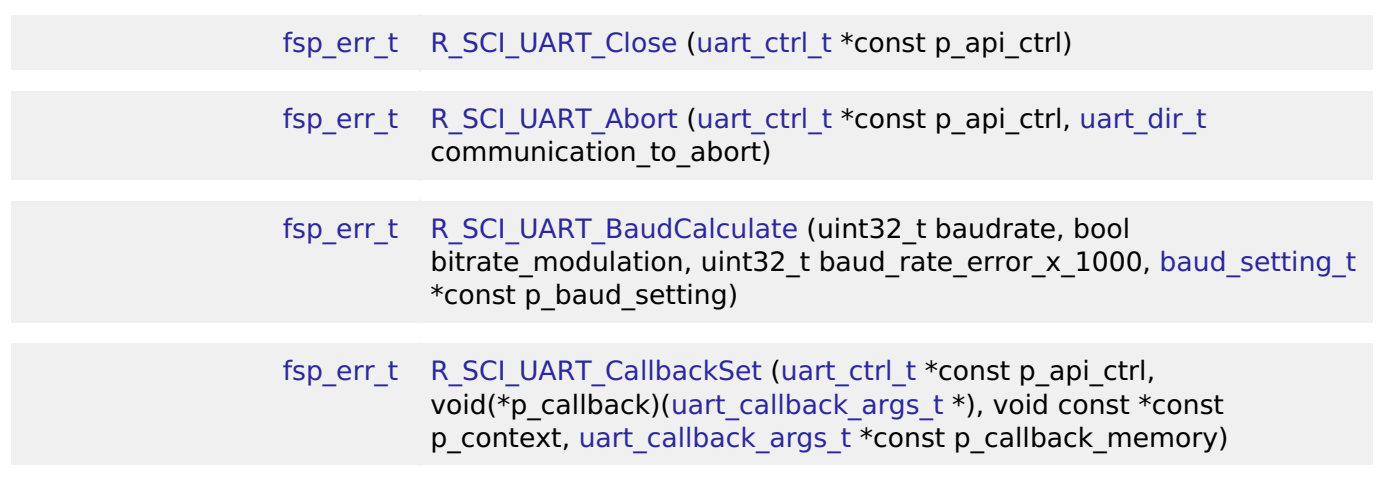

### **Detailed Description**

Driver for the SCI peripheral on RA MCUs. This module implements the [UART Interface](#page-1951-0).

# **Overview**

#### **Features**

The SCI UART module supports the following features:

- Full-duplex UART communication
- Interrupt-driven data transmission and reception
- Invoking the user-callback function with an event code (RX/TX complete, TX data empty, RX char, error, etc)
- Baud-rate change at run-time
- Bit rate modulation and noise cancellation
- RS232 CTS/RTS hardware flow control (with an associated pin)
- RS485 Half/Full Duplex flow control
- Integration with the DTC transfer module
- Abort in-progress read/write operations
- FIFO support on supported channels

# **Configuration**

#### **Build Time Configurations for r\_sci\_uart**

The following build time configurations are defined in fsp\_cfg/r\_sci\_uart\_cfg.h:

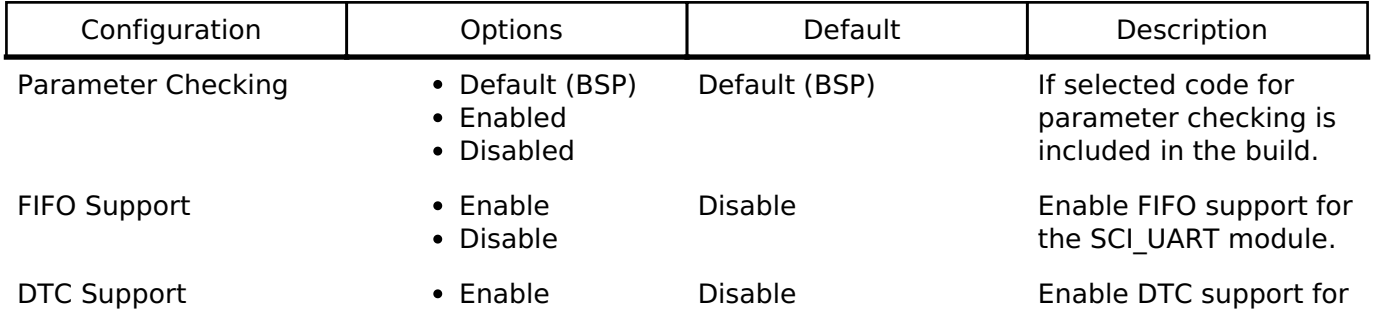

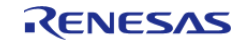

provided pin.

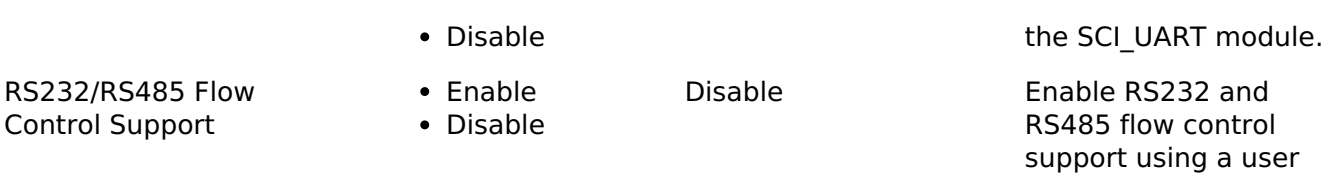

# **Configurations for Driver > Connectivity > UART Driver on r\_sci\_uart**

This module can be added to the Stacks tab via New Stack > Driver > Connectivity > UART Driver on r sci uart. Non-secure callable guard functions can be generated for this module by right clicking the module in the RA Configuration tool and checking the "Non-secure Callable" box.

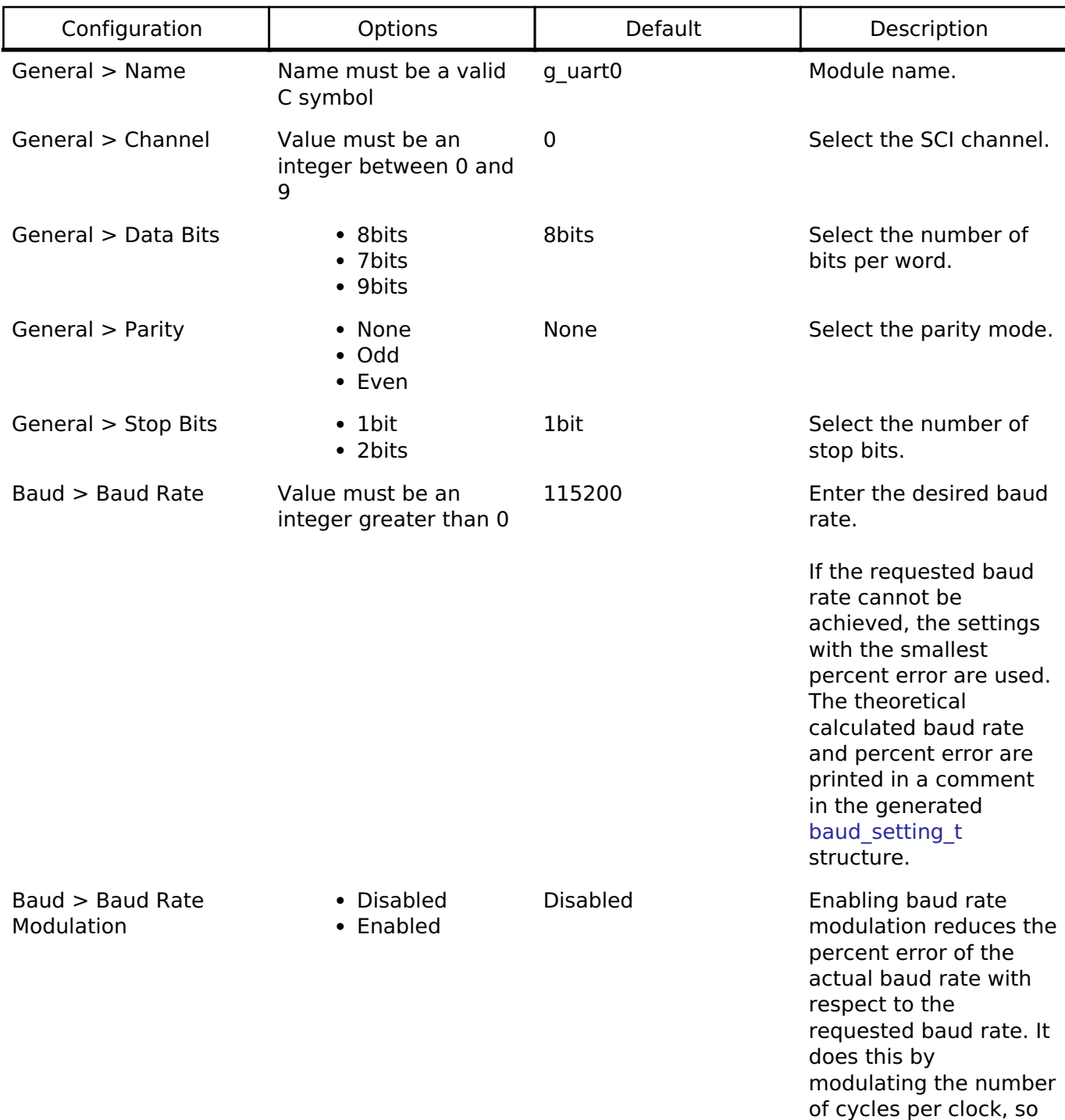

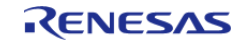

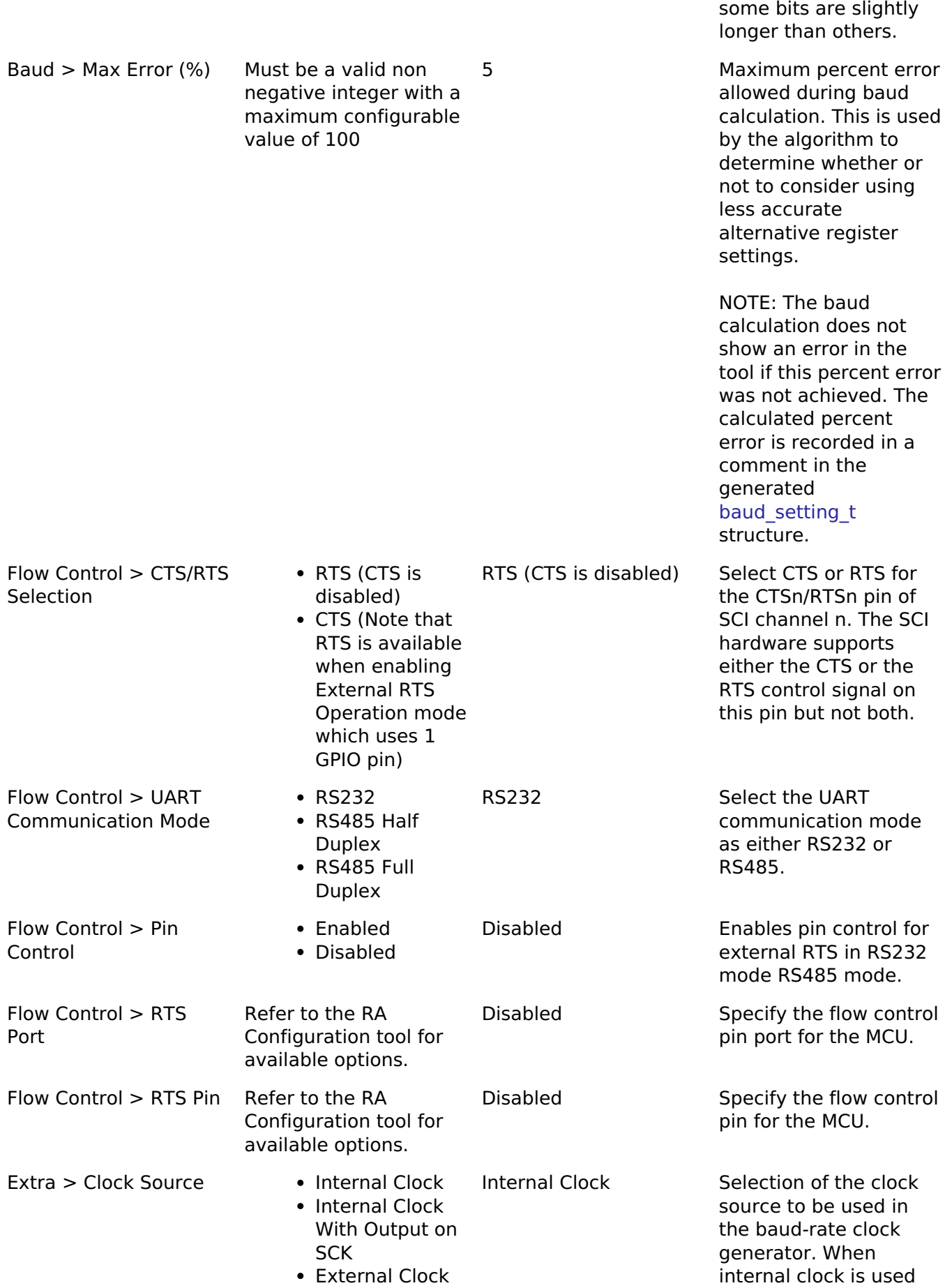

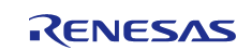

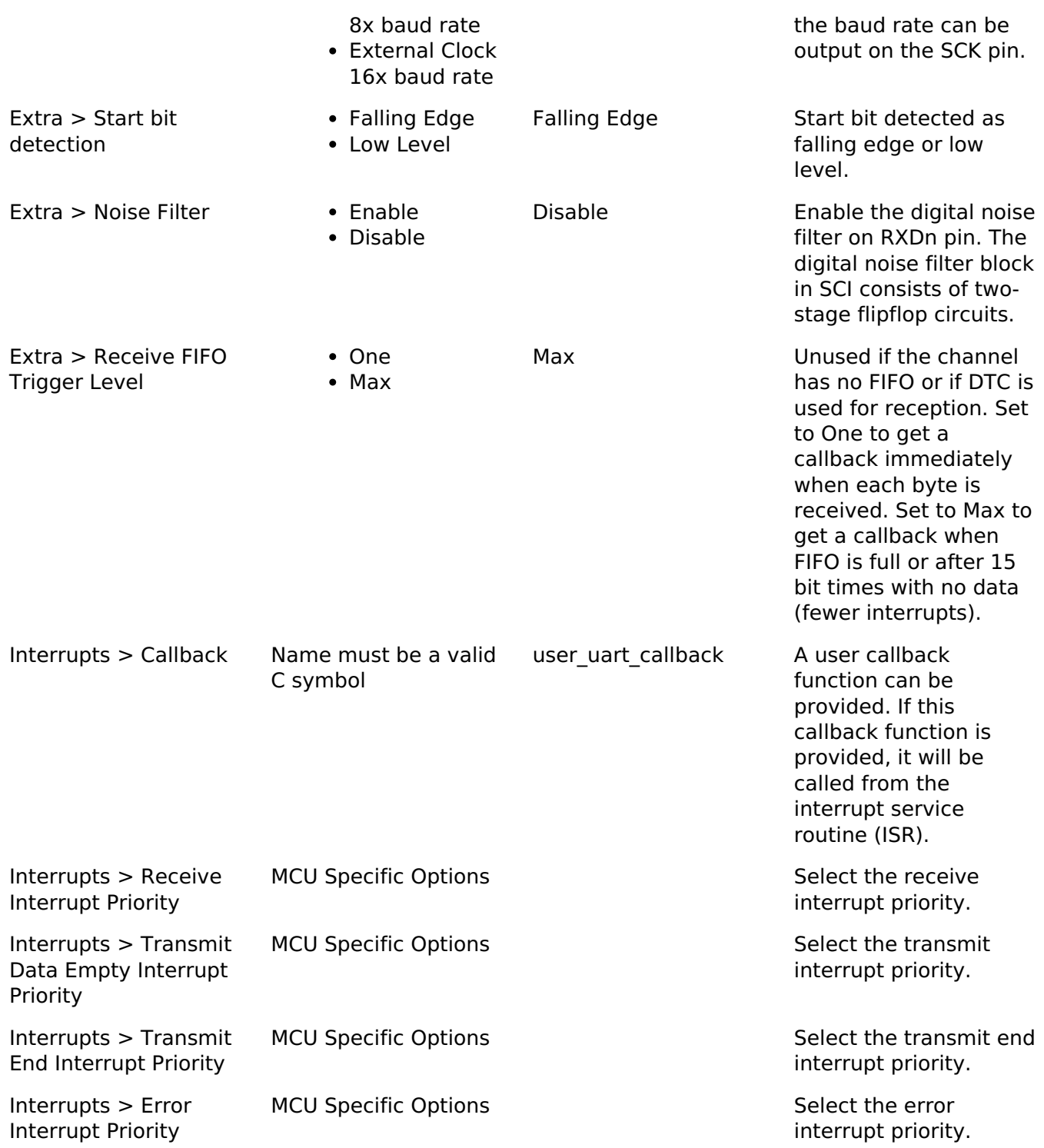

### **Clock Configuration**

The clock for this module is derived from the following peripheral clock for each MCU group:

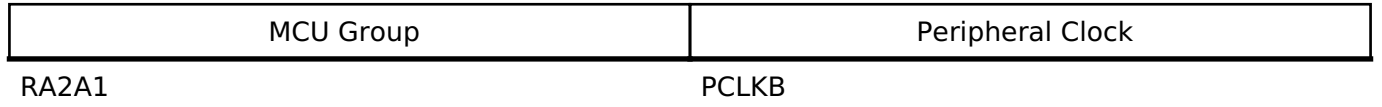

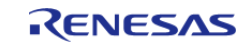

#### **Flexible Software Package**

API Reference > Modules > Serial Communications Interface (SCI) UART (r\_sci\_uart)

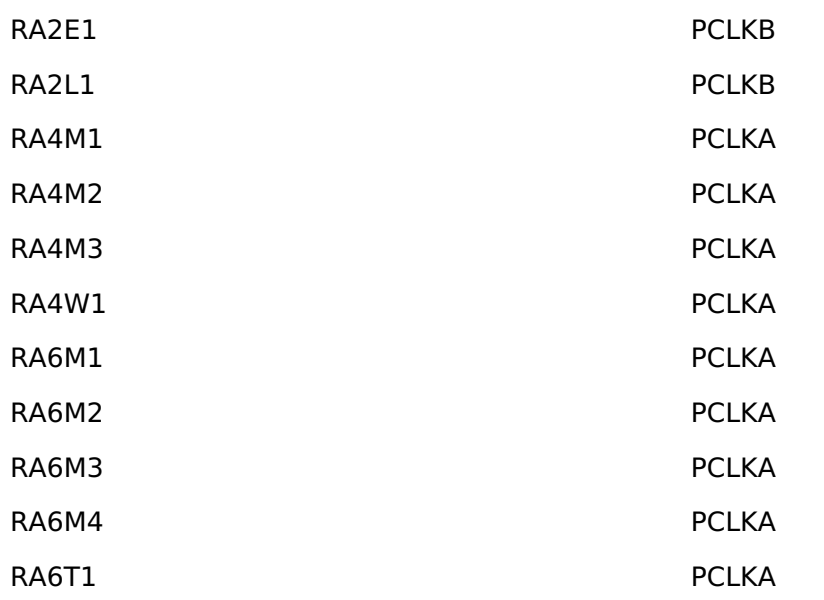

The clock source for the baud-rate clock generator can be selected from the internal clock, the external clock times 8 or the external clock times 16. The external clock is supplied to the SCK pin.

### **Pin Configuration**

This module uses TXD and RXD to communicate to external devices. CTS or RTS can be controlled by the hardware. If both are desired a GPIO pin can be used for RTS. When the internal clock is the source for the baud-rate generator the SCK pin can be used to output a clock with the same frequency as the bit rate.

# **Usage Notes**

# **Limitations**

- Transfer size must be less than or equal to 64K bytes if DTC interface is used for transfer. uart api t::infoGet API can be used to get the max transfer size allowed.
- Reception is still enabled after uart api t::communicationAbort API is called. Any characters received after abort and before the next call to read will arrive via the callback function with event UART\_EVENT\_RX\_CHAR.
- When using 9-bit reception with DTC, clear the upper 7 bits of data before processing the read data. The upper 7 bits contain status flags that are part of the register used to read data in 9-bit mode.

# **Examples**

# **SCI UART Example**

```
uint8 t g dest[TRANSFER LENGTH];
uint8 t q src[TRANSFER LENGTH];
uint8 t g out of band received[TRANSFER LENGTH];
uint32_t g_transfer_complete = 0;
uint32_t g_receive_complete = 0;
```
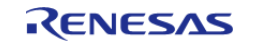

```
uint32_t g_{out_of}\band_index = 0;
void r sci uart basic example (void)
{
 /* Initialize p_src to known data */
 for (uint32_t i = 0; i < TRANSFER_LENGTH; i++)
     {
       g\_src[i] = (uint8_t) ('A' + (i % 26)); }
 /* Open the transfer instance with initial configuration. */
 fsp_err_t err = R_SCI_UART_Open(&g_uart0_ctrl, &g_uart0_cfg);
    handle_error(err);
     err = R_SCI_UART_Read(&g_uart0_ctrl, g_dest, TRANSFER_LENGTH);
    handle_error(err);
    R_SCI_UART_Write(&g_uart0_ctrl, g_src, TRANSFER_LENGTH);
     handle_error(err);
 while (!g_transfer_complete)
     {
\begin{array}{ccc} \end{array}while (!g_receive_complete)
\left\{\begin{array}{c} \end{array}\right\}\begin{array}{ccc} \end{array}}
void example_callback (uart_callback_args_t * p_args)
{
 /* Handle the UART event */
 event)
     {
 /* Received a character */
 case UART_EVENT_RX_CHAR:
\left\{ \begin{array}{c} 1 & 1 \\ 1 & 1 \end{array} \right\}/* Only put the next character in the receive buffer if there is space for it */if (sizeof(g_out_of_band_received) > g_out_of_band_index)
        {
 /* Write either the next one or two bytes depending on the receive data size */
```
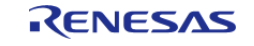

```
if (UART_DATA_BITS_8 >= g_uart0_cfg.data_bits)
       {
                    g_out_of_band_received[g_out_of_band_index++] = (uint8_t)
p_args->data;
      }
 else
       {
                   uint16_t * p_dest = (uint16_t *)
&g_out_of_band_received[g_out_of_band_index];
                   *p\_destdata;
                    g_out_of_band_index += 2;
       }
\begin{matrix} \end{matrix}break;
       }
 /* Receive complete */
 case UART_EVENT_RX_COMPLETE:
       {
            g_receive_complete = 1;
 break;
      }
 /* Transmit complete */
 case UART_EVENT_TX_COMPLETE:
       {
           q transfer complete = 1;
 break;
       }
 default:
       {
       }
     }
}
```
#### **SCI UART Baud Set Example**

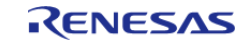

```
#define SCI_UART_BAUDRATE_19200 (19200)
void r_sci_uart_baud_example (void)
{
baud_setting_t baud_setting;
   uint32_t baud_rate = SCI_UART_BAUDRATE_19200;
bool enable_bitrate_modulation = false;
   uint32_t error_rate_x_1000 = 5;
fsp_err_t err = R_SCI_UART_BaudCalculate(baud_rate, enable_bitrate_modulation,
error_rate_x_1000, &baud_setting);
    handle_error(err);
    err = R_SCI_UART_BaudSet(&g_uart0_ctrl, (void *) &baud_setting);
    handle_error(err);
}
```
#### **Data Structures**

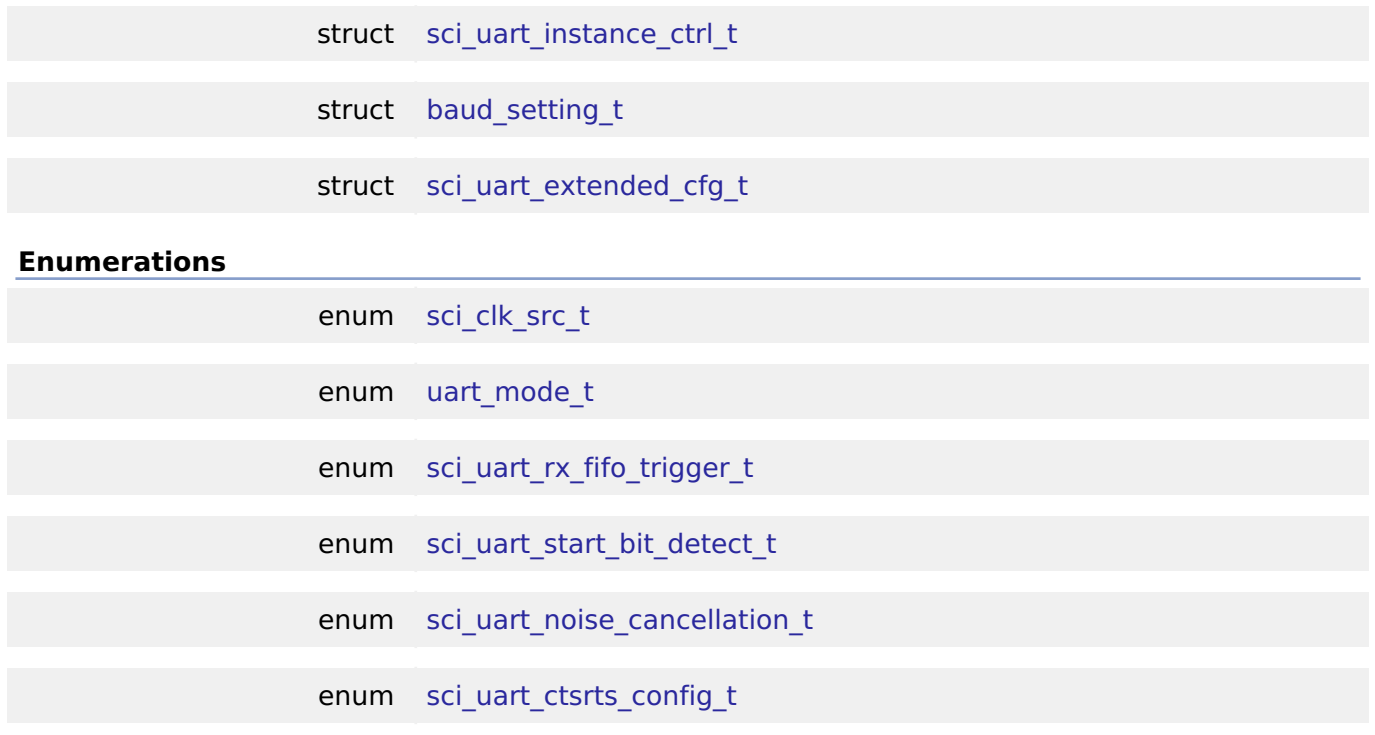

#### **Data Structure Documentation**

#### <span id="page-1115-1"></span>**[◆ s](#page-1115-1)ci\_uart\_instance\_ctrl\_t**

struct sci\_uart\_instance\_ctrl\_t

UART instance control block.

#### <span id="page-1115-0"></span>**[◆ b](#page-1115-0)aud\_setting\_t**

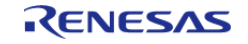
API Reference > Modules > Serial Communications Interface (SCI) UART (r\_sci\_uart)

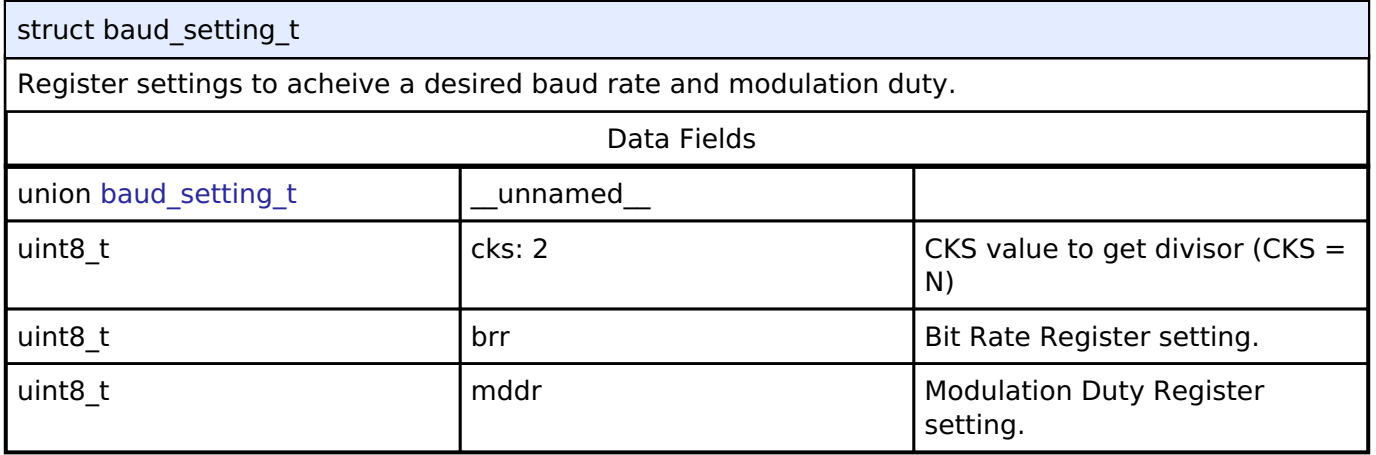

# <span id="page-1116-0"></span>**[◆ s](#page-1116-0)ci\_uart\_extended\_cfg\_t**

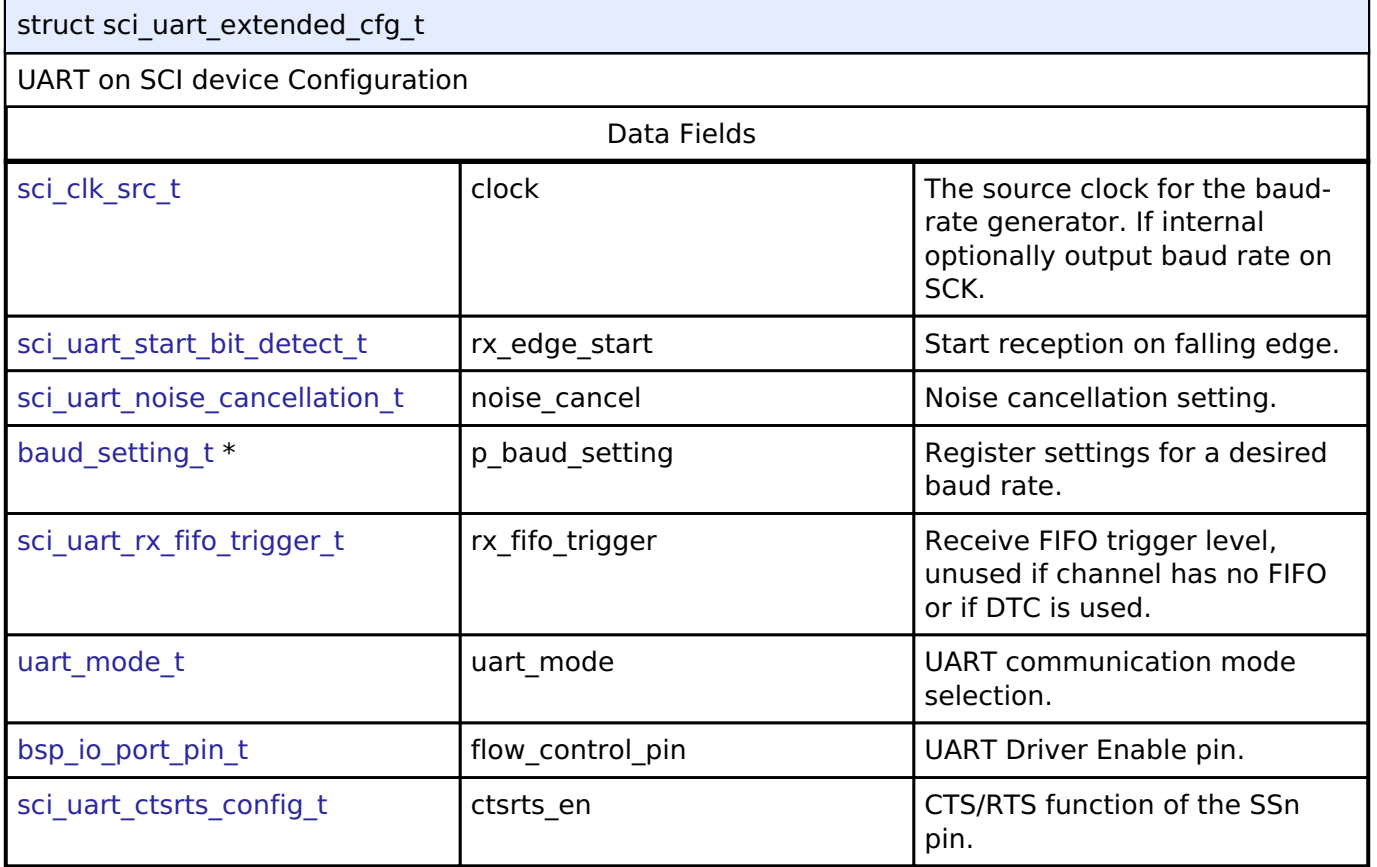

# **Enumeration Type Documentation**

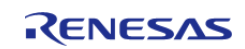

# <span id="page-1117-0"></span>**[◆ s](#page-1117-0)ci\_clk\_src\_t**

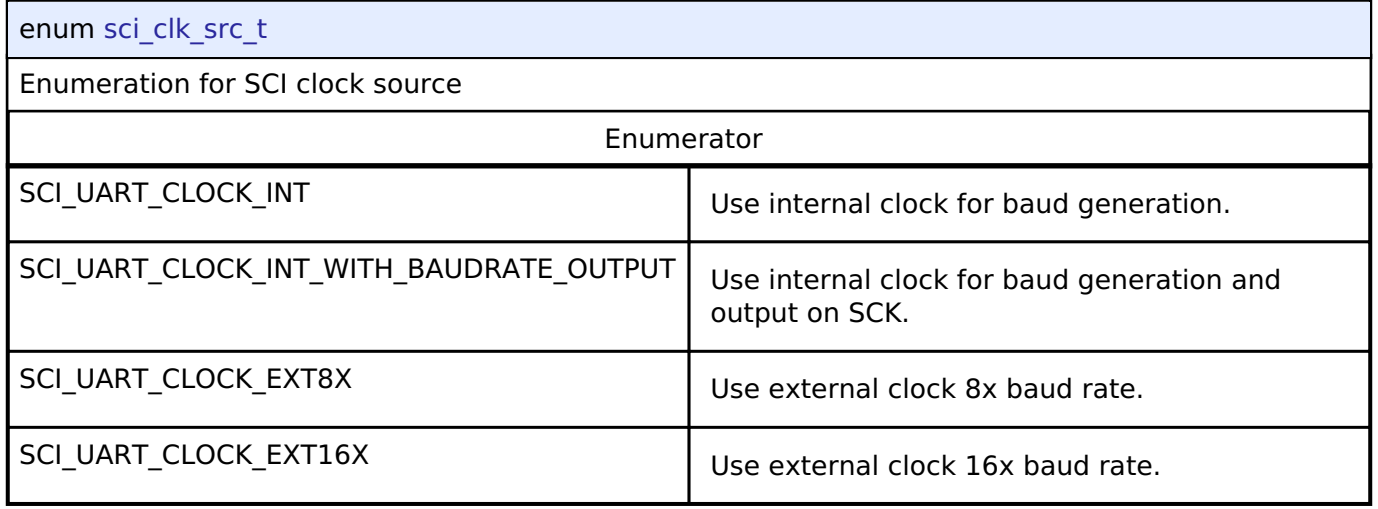

## <span id="page-1117-2"></span>**[◆ u](#page-1117-2)art\_mode\_t**

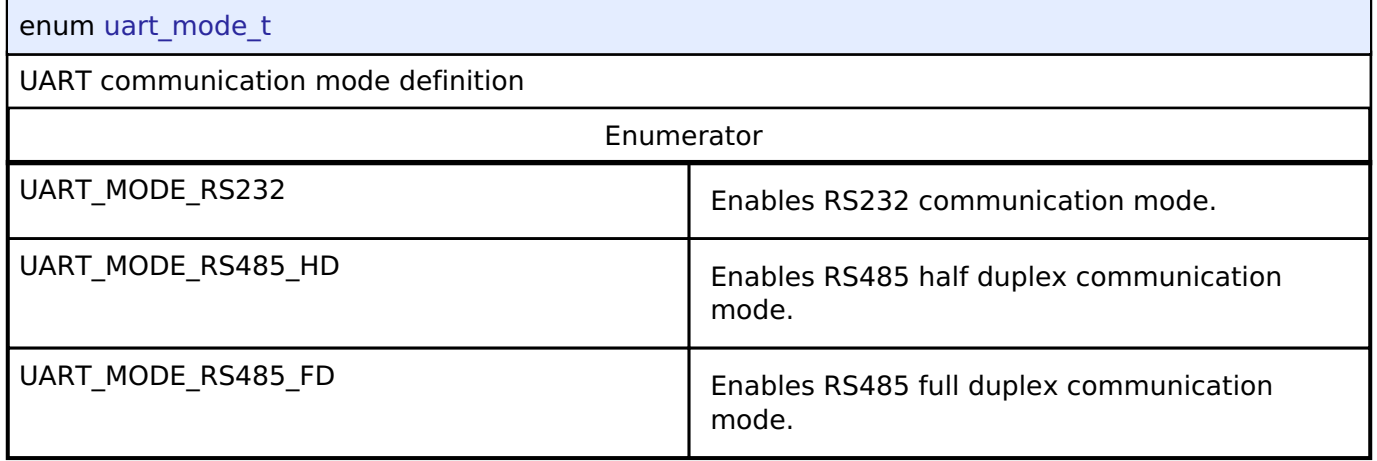

# <span id="page-1117-1"></span>**[◆ s](#page-1117-1)ci\_uart\_rx\_fifo\_trigger\_t**

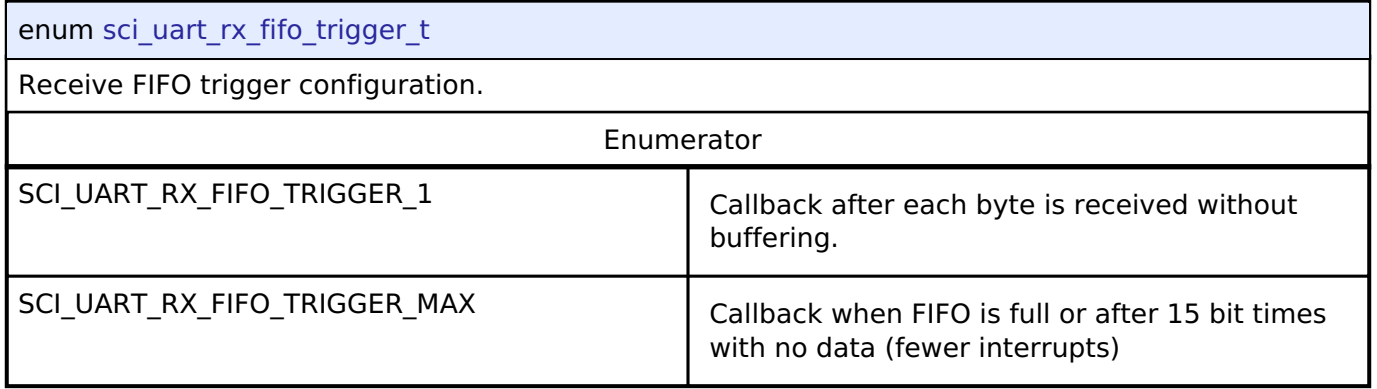

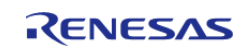

# <span id="page-1118-0"></span>**[◆ s](#page-1118-0)ci\_uart\_start\_bit\_detect\_t**

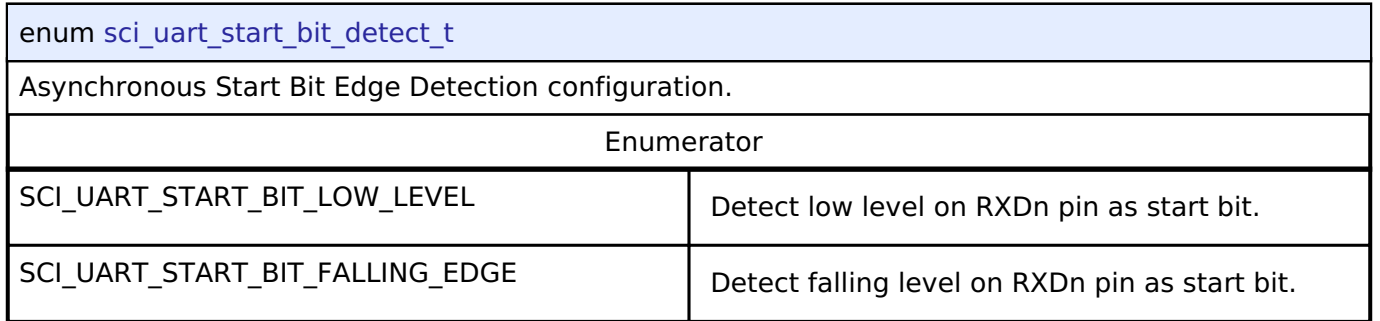

# <span id="page-1118-1"></span>**[◆ s](#page-1118-1)ci\_uart\_noise\_cancellation\_t**

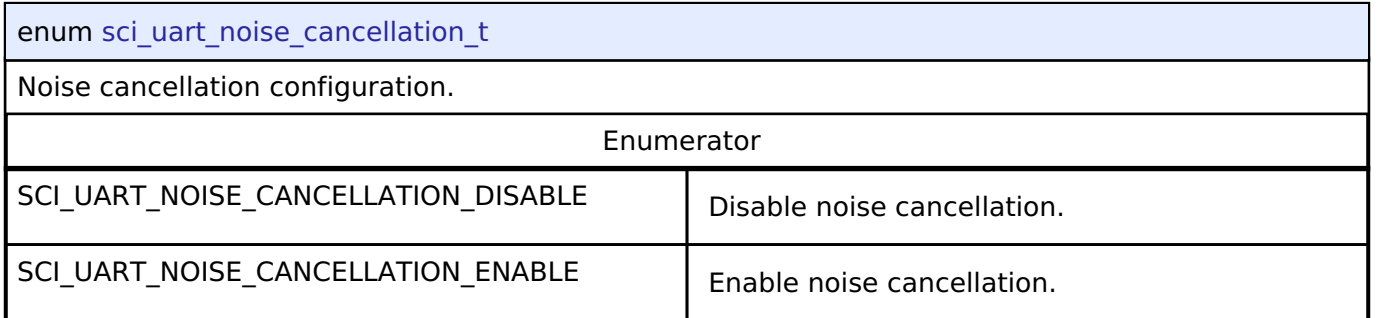

# <span id="page-1118-2"></span>**[◆ s](#page-1118-2)ci\_uart\_ctsrts\_config\_t**

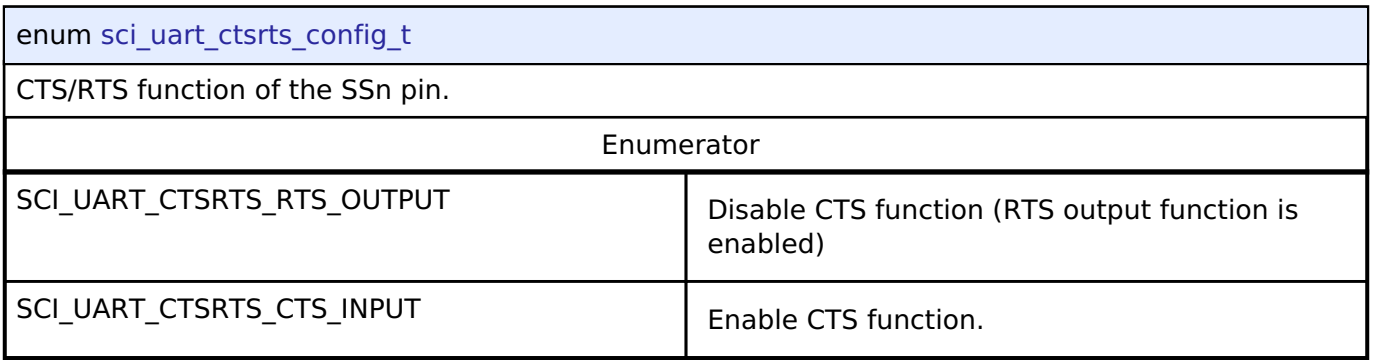

# **Function Documentation**

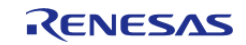

# <span id="page-1119-0"></span>**[◆ R](#page-1119-0)\_SCI\_UART\_Open()**

[fsp\\_err\\_t](#page-132-0) R\_SCI\_UART\_Open ( [uart\\_ctrl\\_t](#page-1960-0) \*const *p\_api\_ctrl*, [uart\\_cfg\\_t](#page-1953-0) const \*const *p\_cfg* )

Configures the UART driver based on the input configurations. If reception is enabled at compile time, reception is enabled at the end of this function. Implements uart api t::open

#### **Return values**

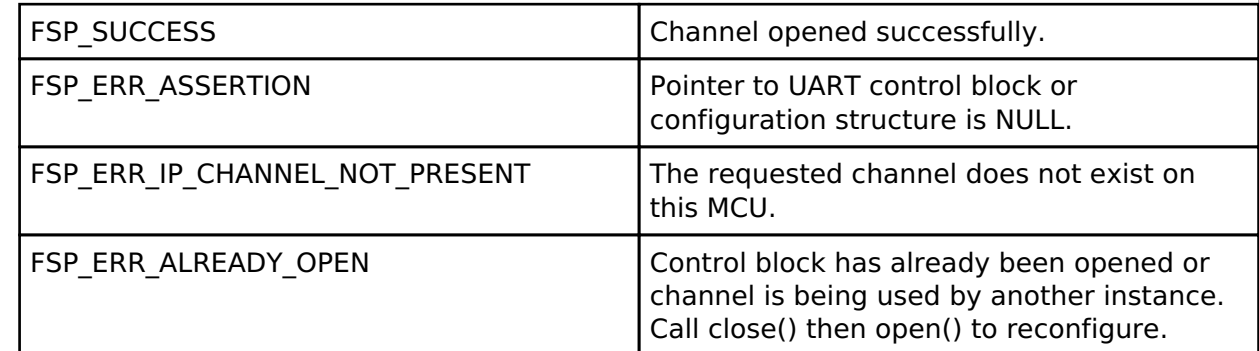

#### **Returns**

See [Common Error Codes](#page-130-0) or functions called by this function for other possible return codes. This function calls:

o transfer api t::open

# <span id="page-1119-1"></span>**[◆ R](#page-1119-1)\_SCI\_UART\_Read()**

[fsp\\_err\\_t](#page-132-0) R\_SCI\_UART\_Read ( [uart\\_ctrl\\_t](#page-1960-0) \*const *p\_api\_ctrl*, uint8\_t \*const *p\_dest*, uint32\_t const *bytes* )

Receives user specified number of bytes into destination buffer pointer. Implements [uart\\_api\\_t::read](#page-1957-0)

#### **Return values**

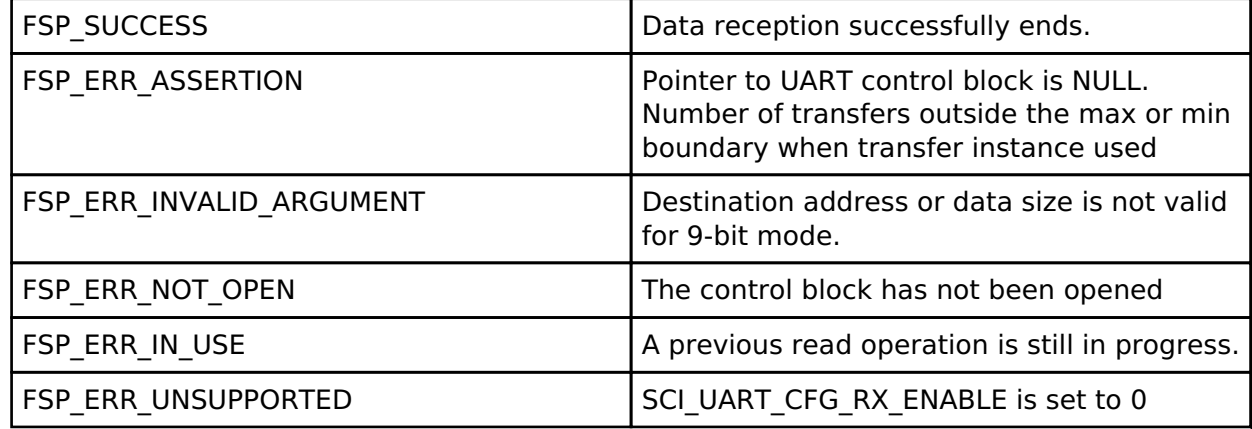

#### **Returns**

See [Common Error Codes](#page-130-0) or functions called by this function for other possible return codes. This function calls: o transfer api t::reset

*Note*

*If 9-bit data length is specified at R\_SCI\_UART\_Open call, p\_dest must be aligned 16-bit boundary.*

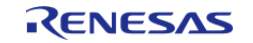

<span id="page-1120-0"></span>[fsp\\_err\\_t](#page-132-0) R\_SCI\_UART\_Write ( [uart\\_ctrl\\_t](#page-1960-0) \*const *p\_api\_ctrl*, uint8\_t const \*const *p\_src*, uint32\_t const *bytes* )

Transmits user specified number of bytes from the source buffer pointer. Implements uart api t::write

#### **Return values**

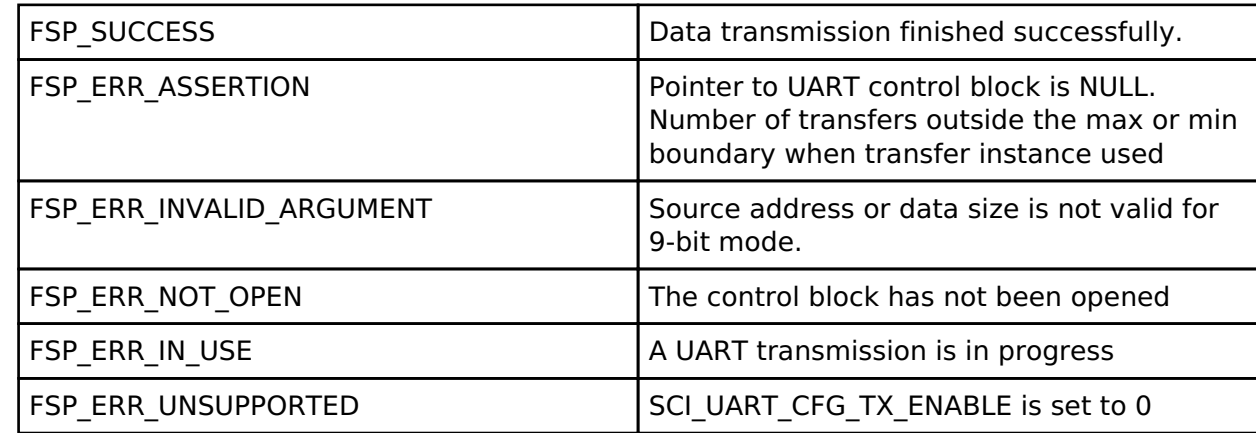

#### **Returns**

See [Common Error Codes](#page-130-0) or functions called by this function for other possible return codes. This function calls:

o transfer api t::reset

*Note*

*If 9-bit data length is specified at R\_SCI\_UART\_Open call, p\_src must be aligned on a 16-bit boundary.*

### <span id="page-1120-1"></span>**[◆ R](#page-1120-1)\_SCI\_UART\_BaudSet()**

[fsp\\_err\\_t](#page-132-0) R\_SCI\_UART\_BaudSet ( [uart\\_ctrl\\_t](#page-1960-0) \*const *p\_api\_ctrl*, void const \*const *p\_baud\_setting* )

Updates the baud rate using the clock selected in Open. p\_baud\_setting is a pointer to a [baud\\_setting\\_t](#page-1115-0) structure. Implements [uart\\_api\\_t::baudSet](#page-1958-0)

#### **Warning**

This terminates any in-progress transmission.

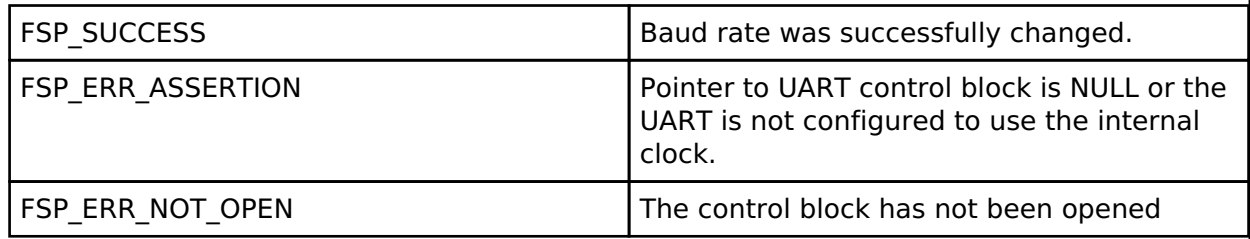

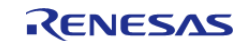

# <span id="page-1121-0"></span>**[◆ R](#page-1121-0)\_SCI\_UART\_InfoGet()**

[fsp\\_err\\_t](#page-132-0) R\_SCI\_UART\_InfoGet ( [uart\\_ctrl\\_t](#page-1960-0) \*const *p\_api\_ctrl*, [uart\\_info\\_t](#page-1952-0) \*const *p\_info* )

Provides the driver information, including the maximum number of bytes that can be received or transmitted at a time. Implements [uart\\_api\\_t::infoGet](#page-1958-1)

#### **Return values**

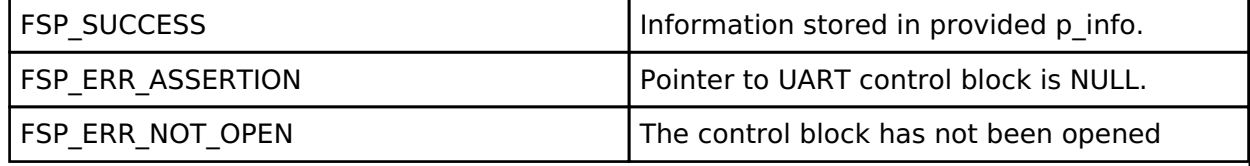

## <span id="page-1121-1"></span>**[◆ R](#page-1121-1)\_SCI\_UART\_Close()**

[fsp\\_err\\_t](#page-132-0) R\_SCI\_UART\_Close ( [uart\\_ctrl\\_t](#page-1960-0) \*const *p\_api\_ctrl*)

Aborts any in progress transfers. Disables interrupts, receiver, and transmitter. Closes lower level transfer drivers if used. Removes power. Implements [uart\\_api\\_t::close](#page-1959-0)

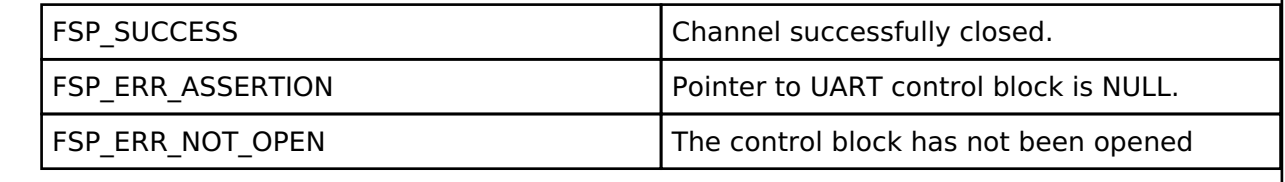

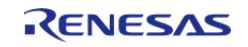

# <span id="page-1122-0"></span>**[◆ R](#page-1122-0)\_SCI\_UART\_Abort()**

[fsp\\_err\\_t](#page-132-0) R\_SCI\_UART\_Abort ( [uart\\_ctrl\\_t](#page-1960-0) \*const *p\_api\_ctrl*, [uart\\_dir\\_t](#page-1962-0) *communication\_to\_abort* )

Provides API to abort ongoing transfer. Transmission is aborted after the current character is transmitted. Reception is still enabled after abort(). Any characters received after abort() and before the transfer is reset in the next call to read(), will arrive via the callback function with event UART\_EVENT\_RX\_CHAR. Implements [uart\\_api\\_t::communicationAbort](#page-1958-2)

#### **Return values**

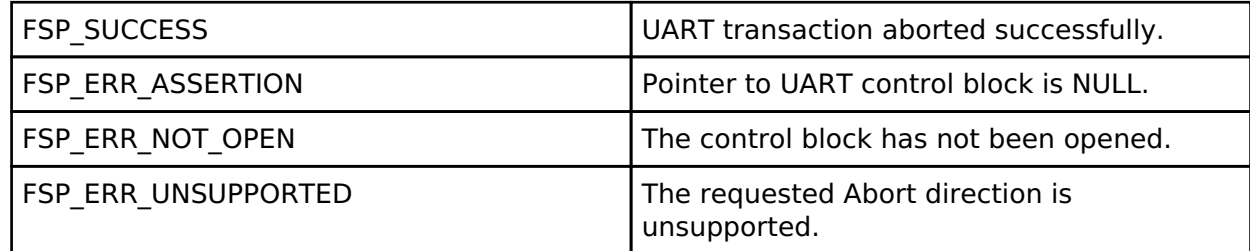

#### **Returns**

See [Common Error Codes](#page-130-0) or functions called by this function for other possible return codes. This function calls:

o transfer api t::disable

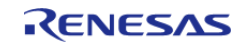

### <span id="page-1123-0"></span>**[◆ R](#page-1123-0)\_SCI\_UART\_BaudCalculate()**

[fsp\\_err\\_t](#page-132-0) R\_SCI\_UART\_BaudCalculate ( uint32\_t *baudrate*, bool *bitrate\_modulation*, uint32\_t *baud\_rate\_error\_x\_1000*, [baud\\_setting\\_t](#page-1115-0) \*const *p\_baud\_setting* )

Calculates baud rate register settings. Evaluates and determines the best possible settings set to the baud rate related registers.

#### **Parameters**

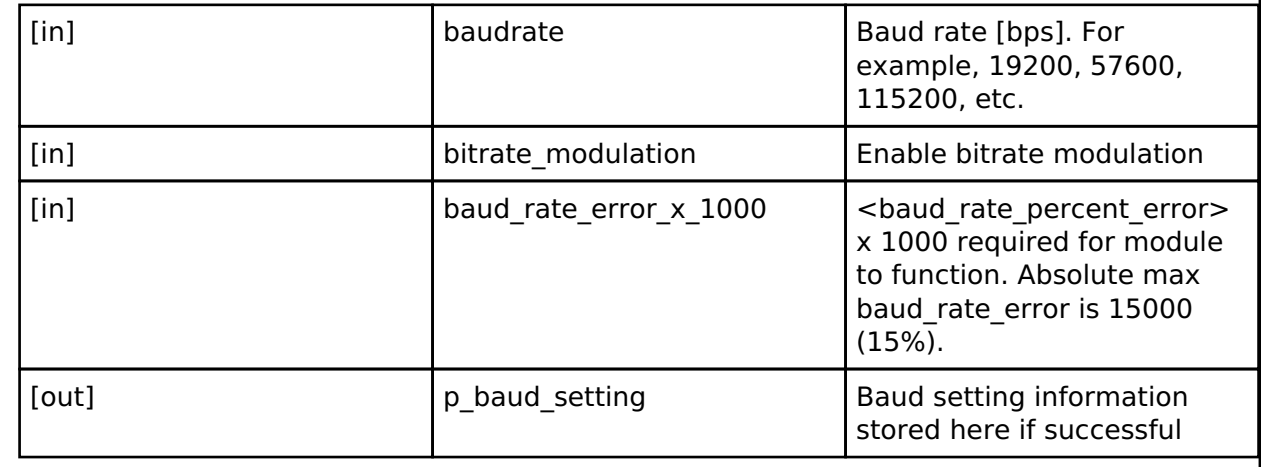

#### **Return values**

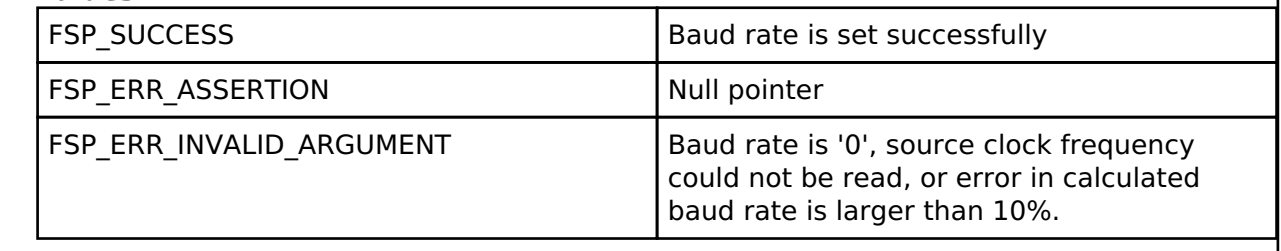

#### <span id="page-1123-1"></span>**[◆ R](#page-1123-1)\_SCI\_UART\_CallbackSet()**

[fsp\\_err\\_t](#page-132-0) R\_SCI\_UART\_CallbackSet ( [uart\\_ctrl\\_t](#page-1960-0) \*const *p\_api\_ctrl*, void(\*)[\(uart\\_callback\\_args\\_t](#page-1953-1) \*) *p\_callback*, void const \*const *p\_context*, [uart\\_callback\\_args\\_t](#page-1953-1) \*const *p\_callback\_memory* )

Updates the user callback and has option of providing memory for callback structure. Implements uart api t::callbackSet

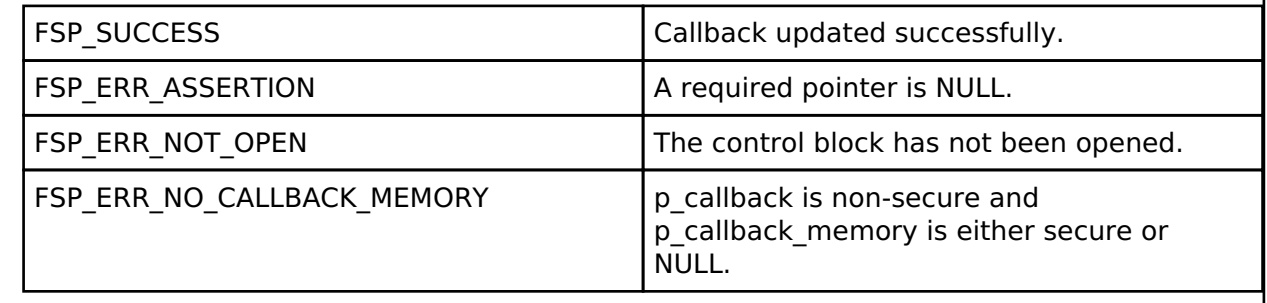

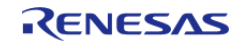

# **4.2.43 Sigma Delta Analog to Digital Converter (r\_sdadc) [Modules](#page-246-0)**

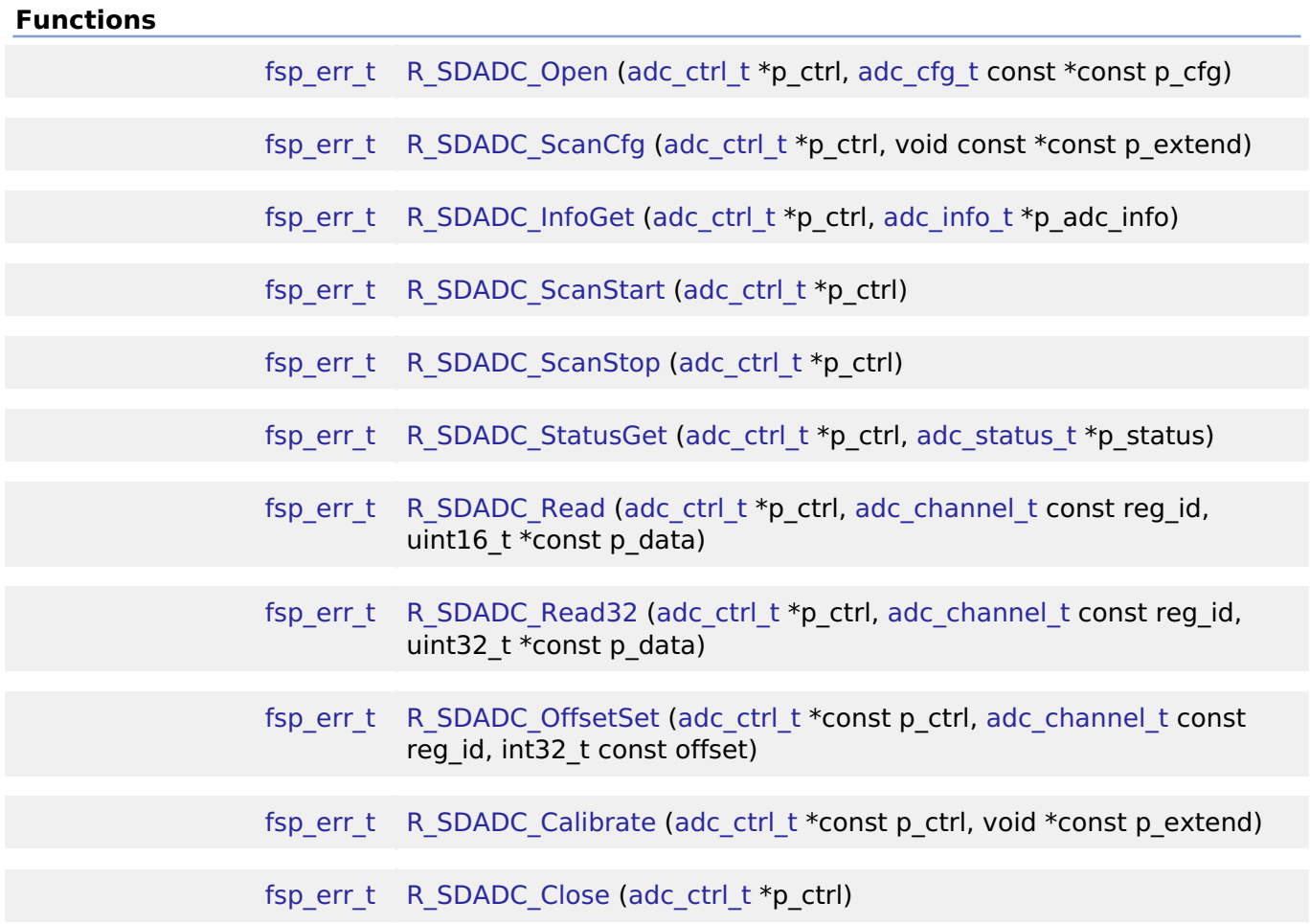

#### **Detailed Description**

Driver for the SDADC24 peripheral on RA MCUs. This module implements the [ADC Interface.](#page-1601-0)

# **Overview**

#### **Features**

The SDADC module supports the following features:

- 24 bit maximum resolution
- Configure scans to include:
	- Multiple analog channels
	- Outputs of OPAMP0 (P side) and OPAMP1 (N side) of SDADC channel 4
- Configurable scan start trigger:
	- o Software scan triggers
	- Hardware scan triggers (timer expiration, for example)

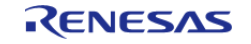

API Reference > Modules > Sigma Delta Analog to Digital Converter (r\_sdadc)

- Configurable scan mode:
	- . Single scan mode, where each trigger starts a single scan
	- Continuous scan mode, where all channels are scanned continuously
- Supports averaging converted samples
- Optional callback when single conversion, entire scan, or calibration completes
- Supports reading converted data
- Sample and hold support

#### **Selecting an ADC**

All RA MCUs have an Analog to Digital Converter (r adc). Only select RA MCUs have an SDADC. When selecting between them, consider these factors. Refer to the hardware manual for details.

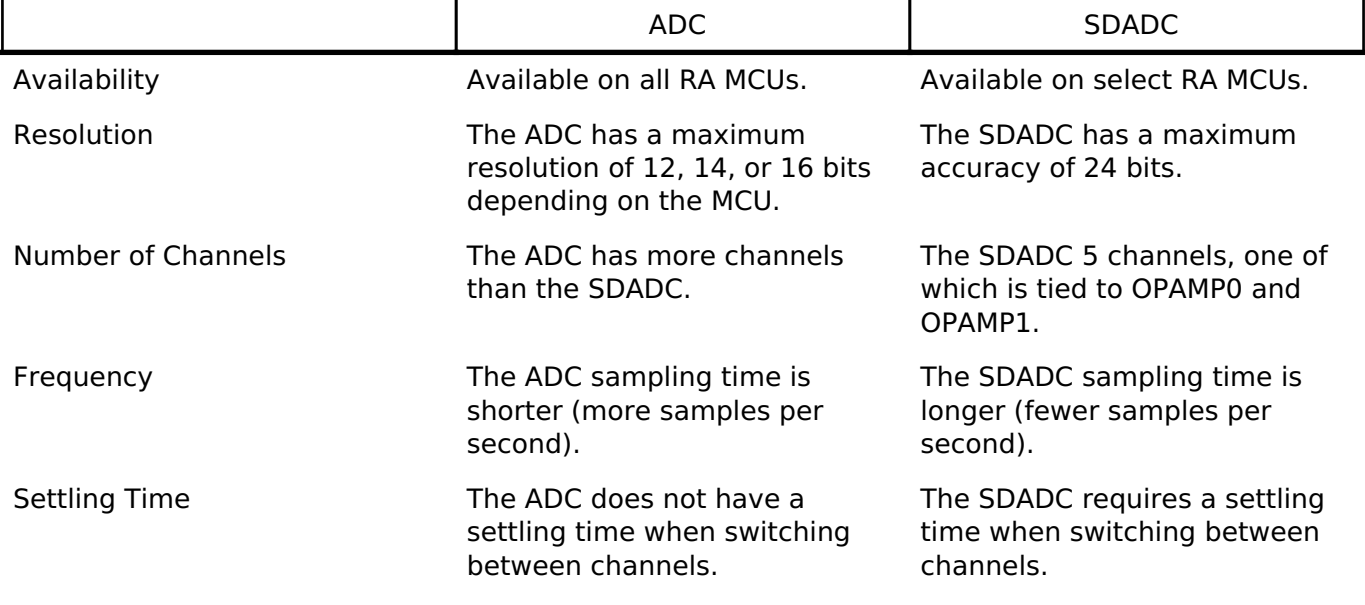

# **Configuration**

# **Build Time Configurations for r\_sdadc**

The following build time configurations are defined in fsp\_cfg/r\_sdadc\_cfg.h:

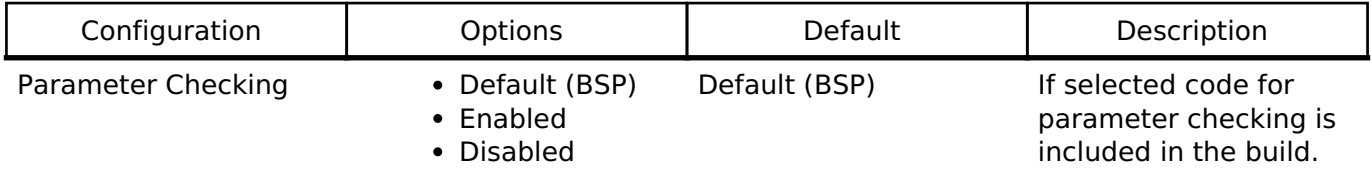

#### **Configurations for Driver > Analog > ADC Driver on r\_sdadc**

This module can be added to the Stacks tab via New Stack > Driver > Analog > ADC Driver on r\_sdadc.

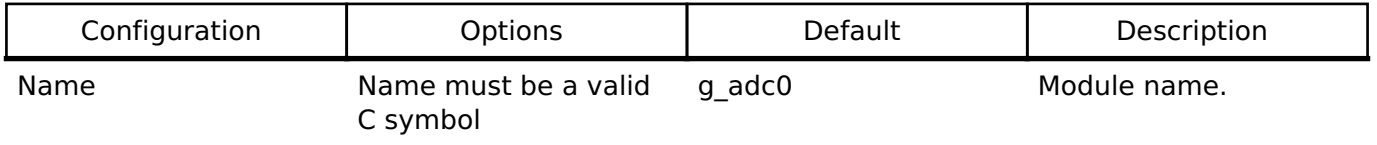

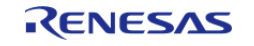

#### **Flexible Software Package**

API Reference > Modules > Sigma Delta Analog to Digital Converter (r\_sdadc)

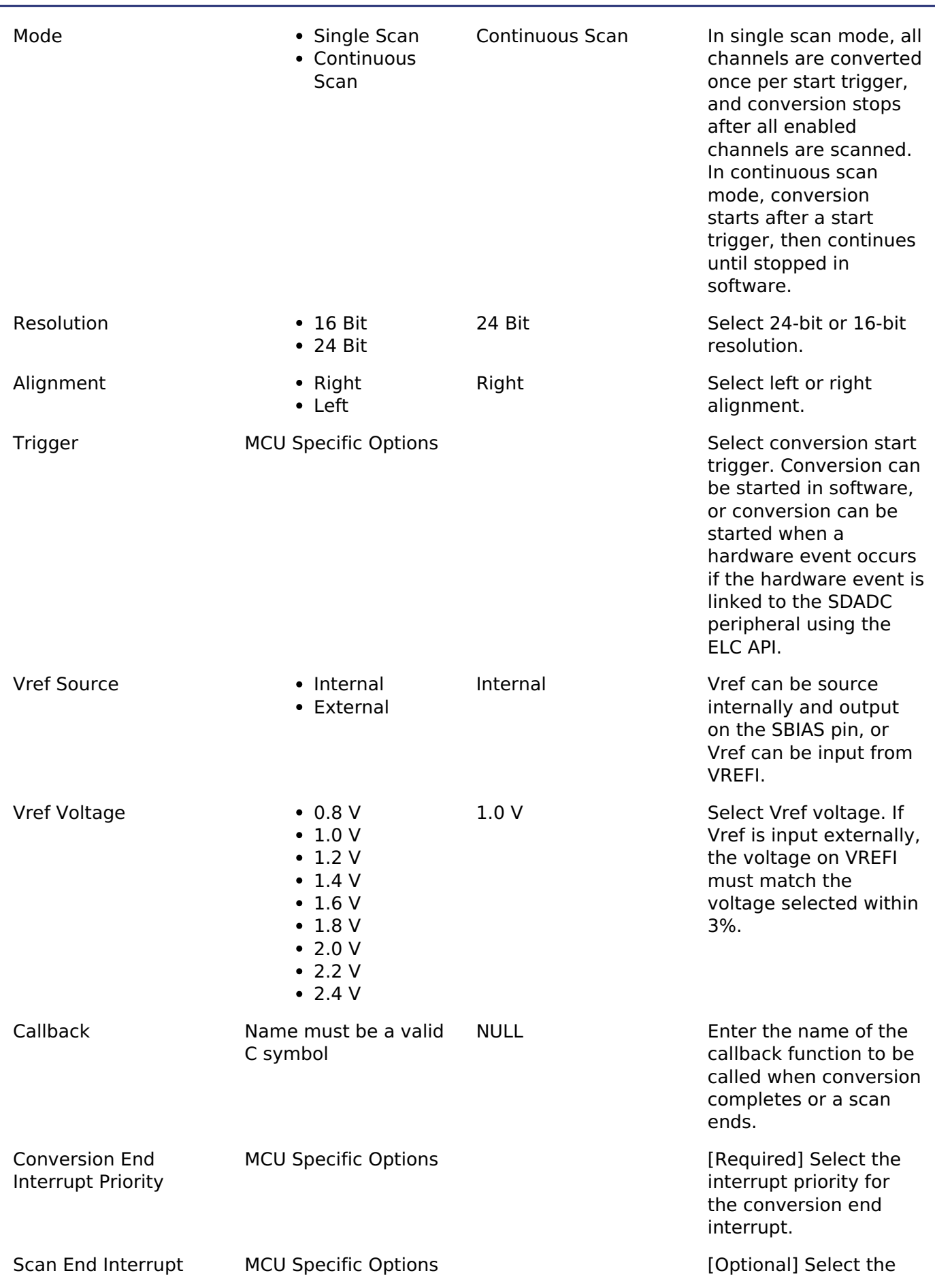

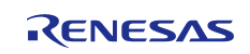

Calibration End Interrupt Priority

Priority **interrupt priority** for the scan end interrupt.

> MCU Specific Options **and COU** Specific Options **[Optional]** Select the interrupt priority for the calibration end interrupt.

#### **Configurations for Driver > Analog > SDADC Channel Configuration on r\_sdadc**

This module can be added to the Stacks tab via New Stack > Driver > Analog > SDADC Channel Configuration on r\_sdadc.

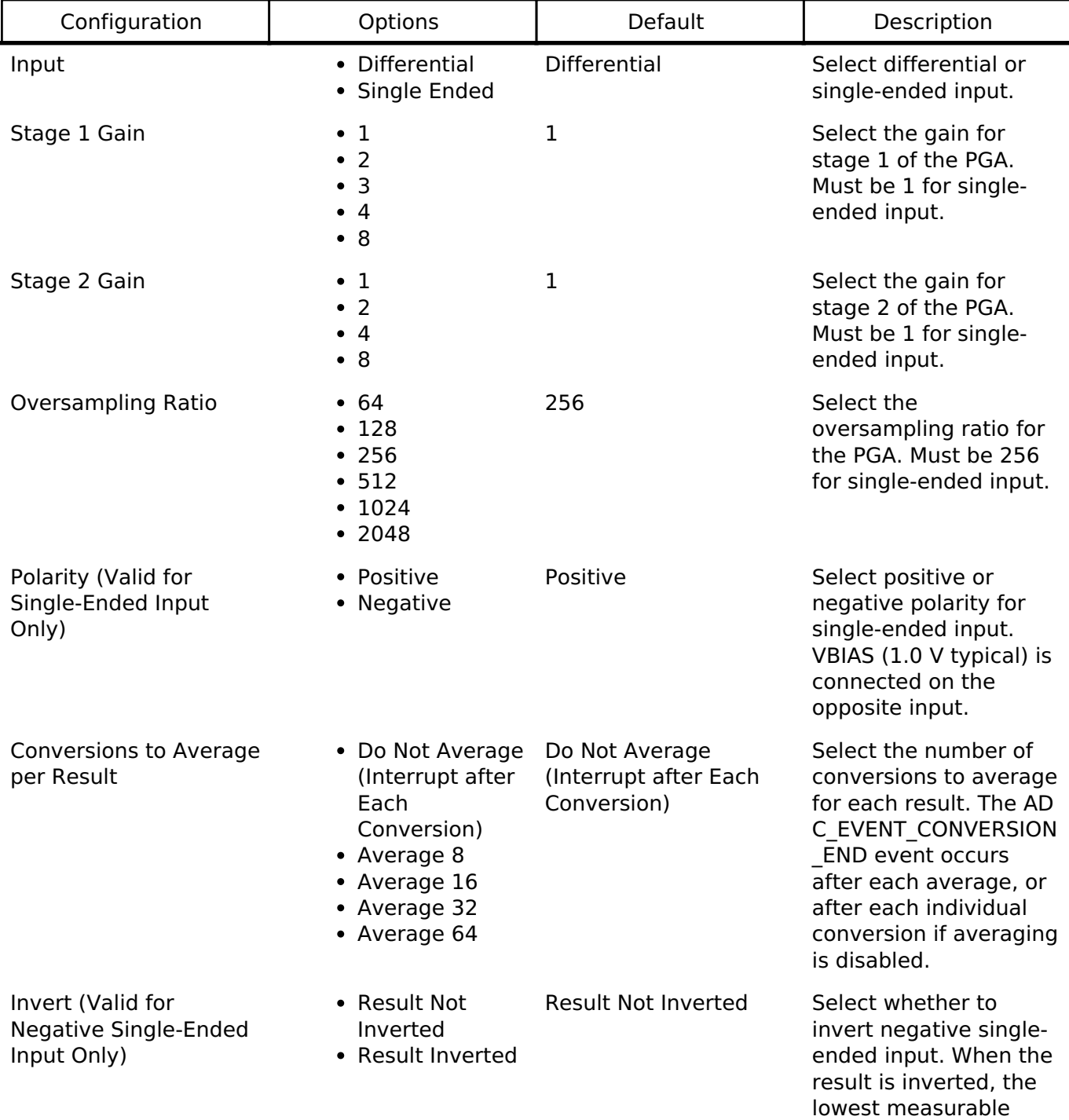

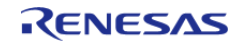

Number of Conversions Refer to the RA Per Scan

Configuration tool for available options.

voltage gives a result of 0, and the highest measurable voltage gives a result of 2^resolution - 1.

1 Number of conversions on this channel before AUTOSCAN moves to the next channel. When all conversions of all channels are complete, the ADC\_EVENT\_SCAN\_END event occurs.

#### **Clock Configuration**

The SDADC clock clock is configurable on the clocks tab.

The SDADC clock must be 4 MHz when the SDADC is used.

#### **Pin Configuration**

The ANSDnP ( $n = 0.3$ ) pins are analog input channels that can be used with the SDADC.

# **Usage Notes**

#### **Scan Procedure**

In this document, the term "scan" refers to the AUTOSCAN feature of the SDADC, which works as follows:

- 1. Conversions are performed on enabled channels in ascending order of channel number. All conversions required for a single channel are completed before the sequencer moves to the next channel.
- 2. Conversions are performed at the rate (in Hz) of the SDADC oversampling clock frequency / oversampling ratio (configured per channel). The FSP uses the normal mode SDADC oversampling clock frequency.
- 3. If averaging is enabled for the channel, the number of conversions to average are performed before each conversion end interrupt occurs.
- 4. If the number of conversions for the channel is more than 1, SDADC performs the number of conversions requested. These are performed consecutively. There is a settling time associated with switching channels. Performing all of the requested conversions for each channel at a time avoids this settling time after the first conversion.

If averaging is enabled for the channel, each averaged result counts as a single conversion.

- 5. Continues to the next enabled channel only after completing all conversions requested.
- 6. After all enabled channels are scanned, a scan end interrupt occurs. The driver supports single-scan and continuous scan operation modes.
	- Single-scan mode performs one scan per trigger (hardware trigger or software

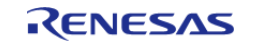

#### start using [R\\_SDADC\\_ScanStart](#page-1141-1)).

In continuous scan mode, the scan is restarted after each scan completes. A single trigger is required to start continuous operation of the SDADC.

#### **When Interrupts Are Not Enabled**

If interrupts are not enabled, the [R\\_SDADC\\_StatusGet\(\)](#page-1142-0) API can be used to poll the SDADC to determine when the scan has completed. The [R\\_SDADC\\_Read\(\)](#page-1142-1) API function is used to access the converted SDADC result. This applies to both normal scans and calibration scans.

#### **Calibration**

Calibration is required to use the SDADC if any channel is configured for differential mode. Call [R\\_SDADC\\_Calibrate\(\)](#page-1145-0) after open, and prior to any other function, then wait for a calibration complete event before using the SDADC. [R\\_SDADC\\_Calibrate\(\)](#page-1145-0) should not be called if all channels are configured for single-ended mode.

# **Examples**

#### **Basic Example**

This is a basic example of minimal use of the SDADC in an application.

```
void sdadc_basic_example (void)
{
 fsp_err_t_err = FSP_SUCCESS;
 /* Initializes the module. */
     err = R_SDADC_Open(&g_adc0_ctrl, &g_adc0_cfg);
 /* Handle any errors. This function should be defined by the user. */
   handle_error(err);
 /* Calibrate all differential channels. */
 sdadc_calibrate_args_t_calibrate_args;
     calibrate_args.mode = SDADC_CALIBRATION_INTERNAL_GAIN_OFFSET;
     calibrate_args.channel = ADC_CHANNEL_0;
    R_SDADC_Calibrate(&g_adc0_ctrl, &calibrate_args);
   handle_error(err);
 /* Wait for calibration to complete. */
 adc status t status;
     status.state = ADC_STATE_SCAN_IN_PROGRESS;
while (ADC_STATE_SCAN_IN_PROGRESS == status.state)
     {
 R_SDADC_StatusGet(&q_adc0_ctrl, &status);
```
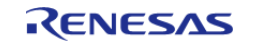

}

API Reference > Modules > Sigma Delta Analog to Digital Converter (r\_sdadc)

/\* In software trigger mode, start a scan by calling R\_SDADC\_ScanStart(). In other modes, enable external \* triggers by calling R\_SDADC\_ScanStart(). \*/

```
 (void) R_SDADC_ScanStart(&g_adc0_ctrl);
/* Wait for conversion to complete. */
    status.state = ADC_STATE_SCAN_IN_PROGRESS;
state)
    {
R_SDADC_StatusGet(&g_adc0_ctrl, &status);
 }
/* Read converted data. */
   uint32 t channel1 conversion result;
R_SDADC_Read32(ADC_CHANNEL_1, &channel1_conversion_result);
}
```
#### **Using DTC or DMAC with the SDADC**

If desired, the DTC or DMAC can be used to store each conversion result in a circular buffer. An example configuration is below.

```
/* Example DTC transfer settings to used with SDADC. */
/* The transfer length should match the total number of conversions per scan. This
example assumes the SDADC is
  * configured to scan channel 1 three times, then channel 2 and channel 4 once, for a
total of 5 conversions. */
#define SDADC_EXAMPLE_TRANSFER_LENGTH (5)
uint32_t g_sdadc_example_buffer[SDADC_EXAMPLE_TRANSFER_LENGTH];
transfer_info_t g_sdadc_transfer_info =
{
     .dest_addr_mode = TRANSFER_ADDR_MODE_INCREMENTED,
     .repeat_area = TRANSFER_REPEAT_AREA_DESTINATION,
    \text{irq} = TRANSFER IRQ END,
     .chain_mode = TRANSFER_CHAIN_MODE_DISABLED,
     .src_addr_mode = TRANSFER_ADDR_MODE_FIXED,
```
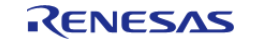

API Reference > Modules > Sigma Delta Analog to Digital Converter (r\_sdadc)

```
.mode = TRANSFER MODE REPEAT,
 /* NOTE: The data transferred will contain a 24-bit converted value in bits 23:0.
Bit 24 contains a status flag
   * indicating if the result overflowed or not. Bits 27:25 contain the channel number
+ 1. The settings for
   * resolution and alignment and ignored when DTC or DMAC is used. */
     .size = TRANSFER_SIZE_4_BYTE,
 /* NOTE: It is strongly recommended to enable averaging on all channels or no
channels when using DTC with SDADC
   * because the result register is different when averaging is used. If averaging is
enabled on all channels,
   * set transfer_info_t::p_src to &R_SDADC->ADAR. */
     .p_src = (void const *) &R_SDADC0->ADCR,
     .p_dest = &g_sdadc_example_buffer[0],
     .length = SDADC_EXAMPLE_TRANSFER_LENGTH,
};
void sdadc_dtc_example (void)
{
 fsperr t err = FSP SUCCESS;
 /* Initializes the module. */
    err = R_SDADC_Open(&g_adc0_ctrl, &g_adc0_cfg);
 /* Handle any errors. This function should be defined by the user. */
    handle_error(err);
 /* Calibrate all differential channels. */
 sdadc_calibrate_args_t_calibrate_args;
   mode = SDADC CALIBRATION INTERNAL GAIN OFFSET;
    calibrate_args.channel = ADC_CHANNEL_0;
   err = R SDADC Calibrate(&q_adc0_ctrl, &calibrate_args);
    handle_error(err);
 /* Wait for calibration to complete. */
adc status t status;
    status.state = ADC_STATE_SCAN_IN_PROGRESS;
 while (ADC_STATE_SCAN_IN_PROGRESS == status.state)
     {
```
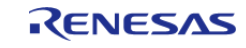

API Reference > Modules > Sigma Delta Analog to Digital Converter (r\_sdadc)

```
R_SDADC_StatusGet(&g_adc0_ctrl, &status);
 }
 /* In software trigger mode, start a scan by calling R_SDADC_ScanStart(). In other
modes, enable external
   * triggers by calling R_SDADC_ScanStart(). */
     (void) R_SDADC_ScanStart(&g_adc0_ctrl);
 /* After each conversion, the converted data is transferred to the next index in
g_sdadc_example_buffer. After
   * the entire scan completes, the index in g_sdadc_example_buffer resets. The data
in g_sdadc_example_buffer
   * is:
   * - g_sdadc_example_buffer[0] = SDADC channel 1 conversion 0
   * - g_sdadc_example_buffer[1] = SDADC channel 1 conversion 1
   * - g_sdadc_example_buffer[2] = SDADC channel 1 conversion 2
   * - g_sdadc_example_buffer[3] = SDADC channel 2 conversion 0
  * - q sdadc example buffer[4] = SDADC channel 4 conversion 0
   *//* At any point in the application after the first scan completes, the most
recent data for channel 2 can be read
   * from the buffer like this. Shifting removes the unrelated bits in the result
register and propagates the sign
   * bit so the value can be interpreted as a signed result. This assumes channel 2 is
configured in differential
   * mode. */
    int32_t channel_2_data = (int32_t) (g_sdadc_example_buffer[3] << 8) >> 8;
 FSP_PARAMETER_NOT_USED(channel 2 data);
}
Data Structures
                    struct sdadc_calibrate_args_t
```
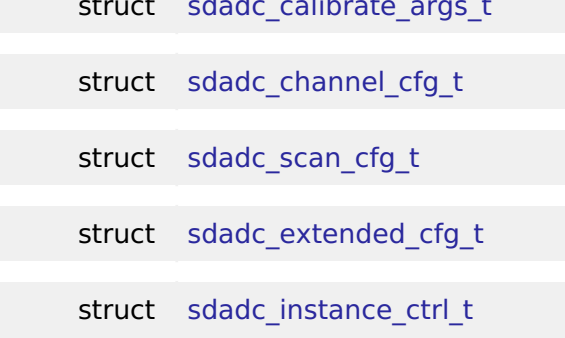

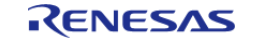

#### **Flexible Software Package**

API Reference > Modules > Sigma Delta Analog to Digital Converter (r\_sdadc)

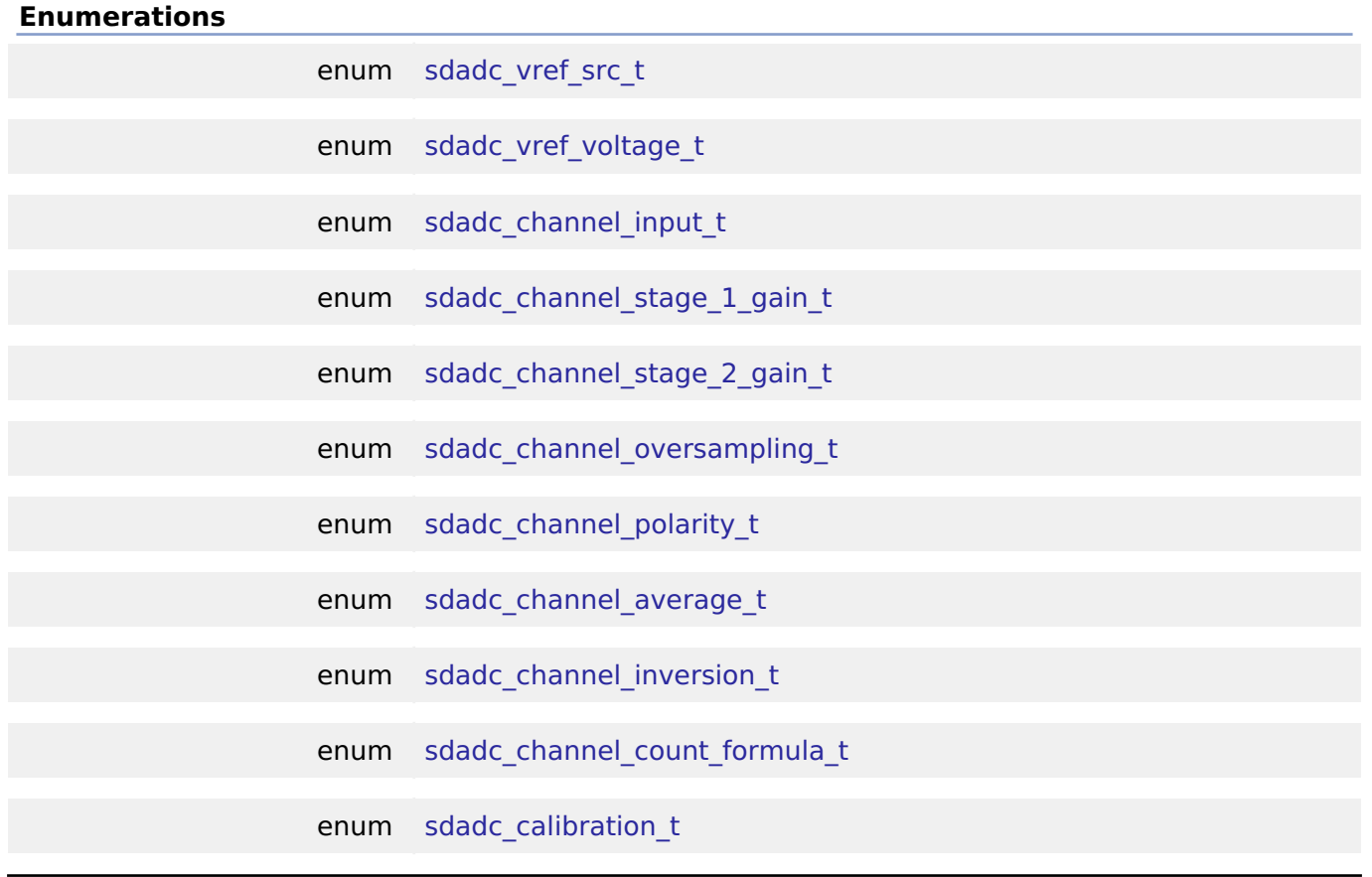

#### **Data Structure Documentation**

# <span id="page-1133-0"></span>**[◆ s](#page-1133-0)dadc\_calibrate\_args\_t**

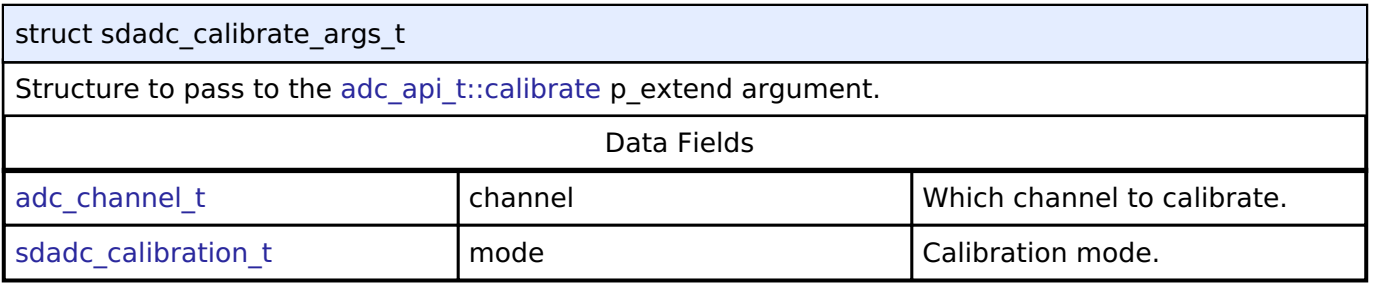

# <span id="page-1133-3"></span><span id="page-1133-2"></span><span id="page-1133-1"></span>**[◆ s](#page-1133-3)dadc\_channel\_cfg\_t**

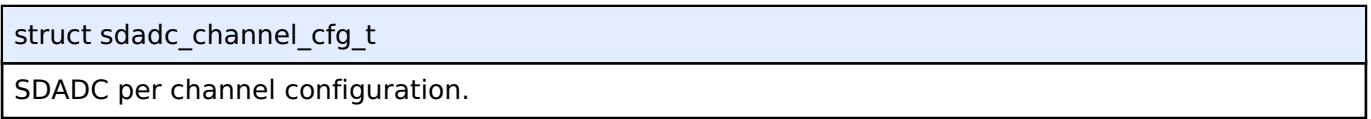

# <span id="page-1133-4"></span>**[◆ s](#page-1133-4)dadc\_scan\_cfg\_t**

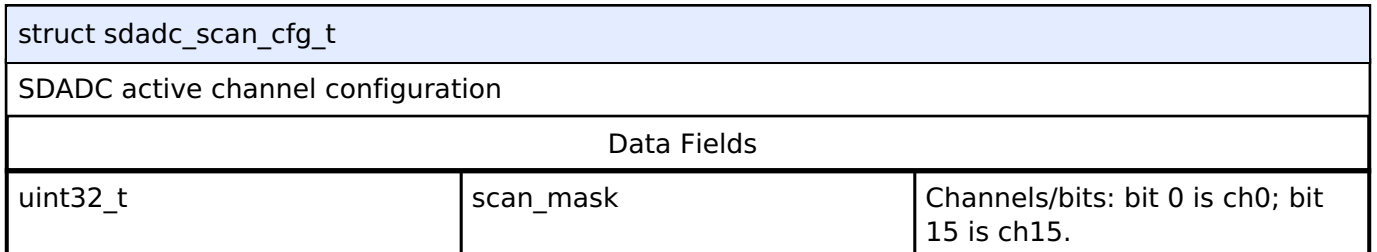

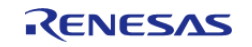

# <span id="page-1134-0"></span>**[◆ s](#page-1134-0)dadc\_extended\_cfg\_t**

#### struct sdadc\_extended\_cfg\_t

SDADC configuration extension. This extension is required and must be provided in [adc\\_cfg\\_t::p\\_extend.](#page-1604-0)

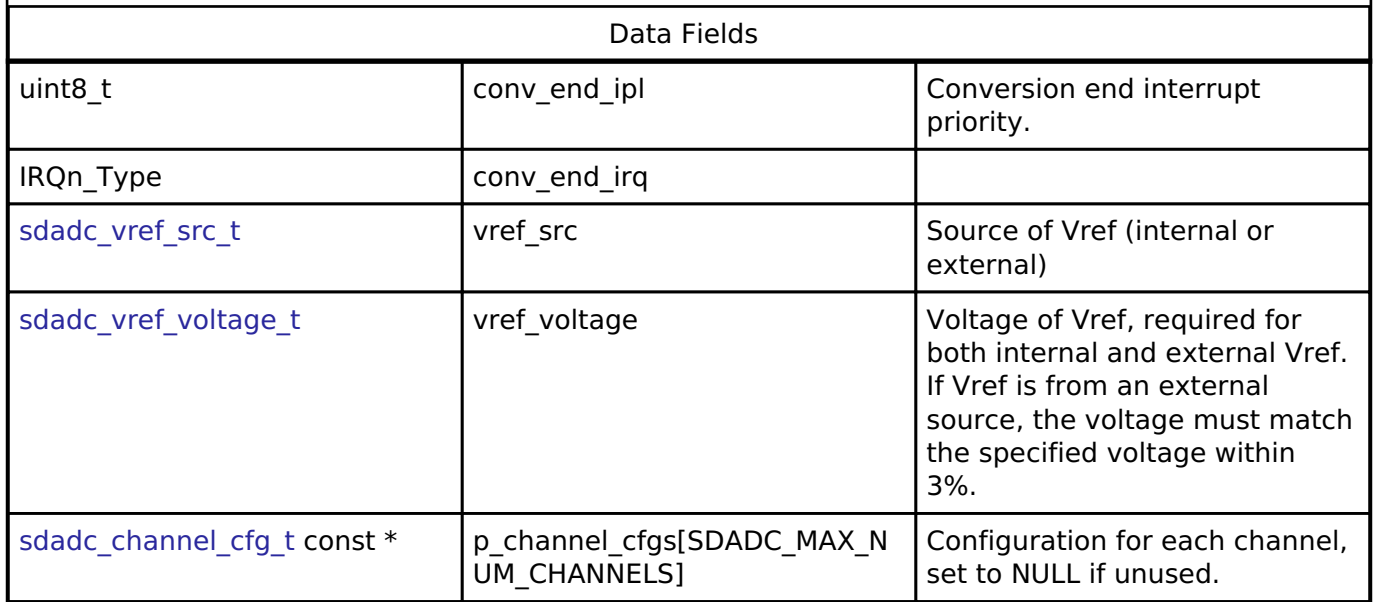

#### <span id="page-1134-1"></span>**[◆ s](#page-1134-1)dadc\_instance\_ctrl\_t**

struct sdadc\_instance\_ctrl\_t

ADC instance control block. DO NOT INITIALIZE. Initialized in [adc\\_api\\_t::open\(\).](#page-1606-0)

#### **Enumeration Type Documentation**

#### <span id="page-1134-2"></span>**[◆ s](#page-1134-2)dadc\_vref\_src\_t**

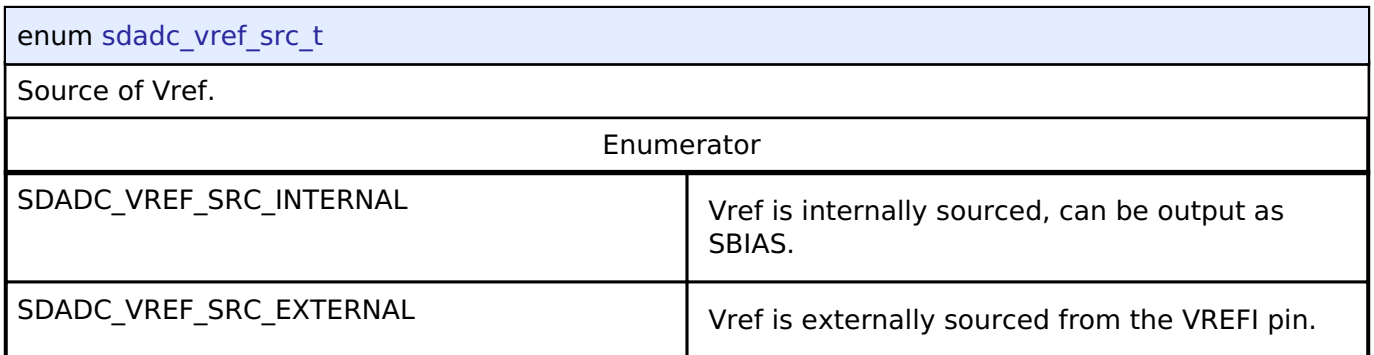

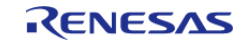

# <span id="page-1135-0"></span>**[◆ s](#page-1135-0)dadc\_vref\_voltage\_t**

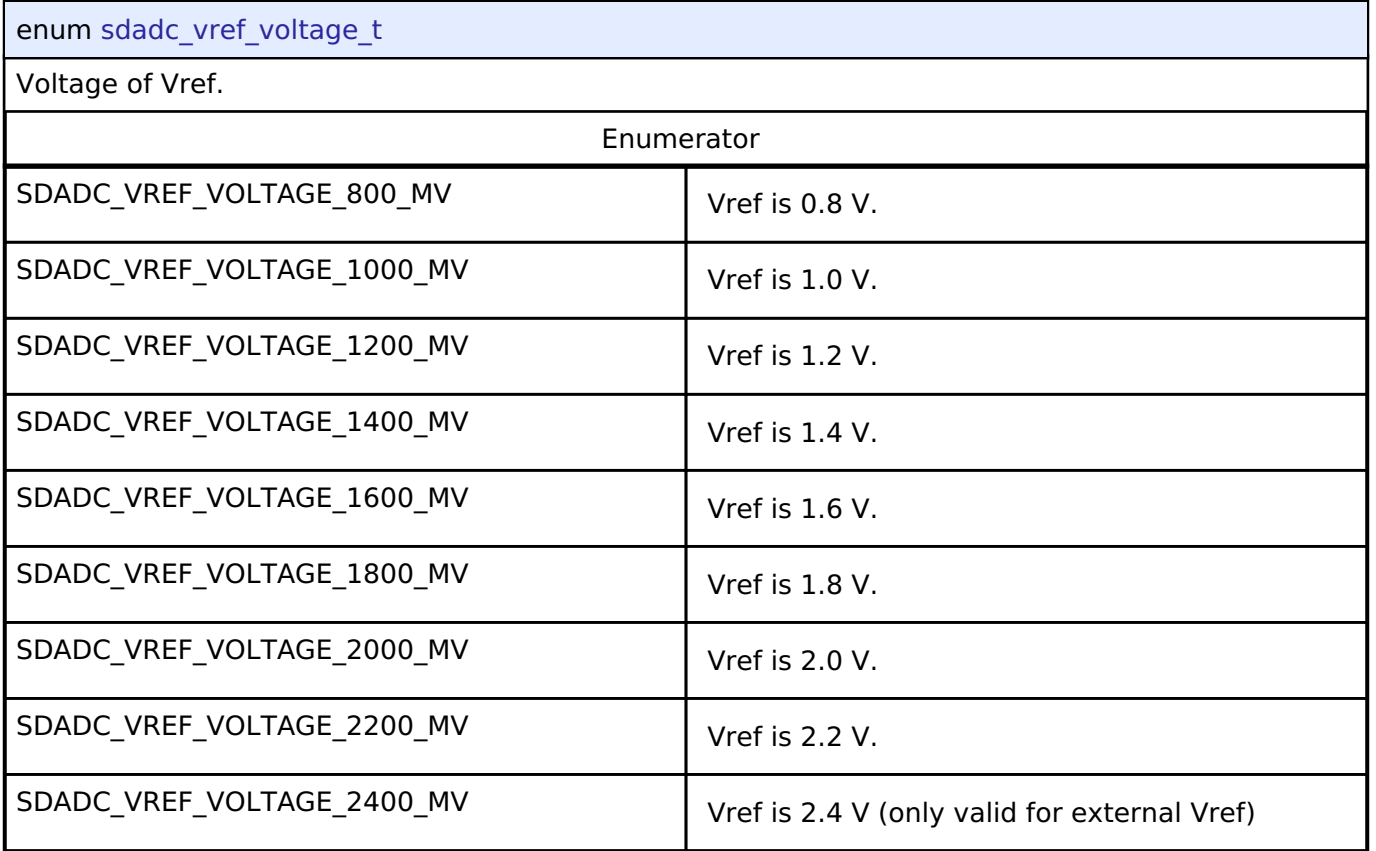

# <span id="page-1135-1"></span>**[◆ s](#page-1135-1)dadc\_channel\_input\_t**

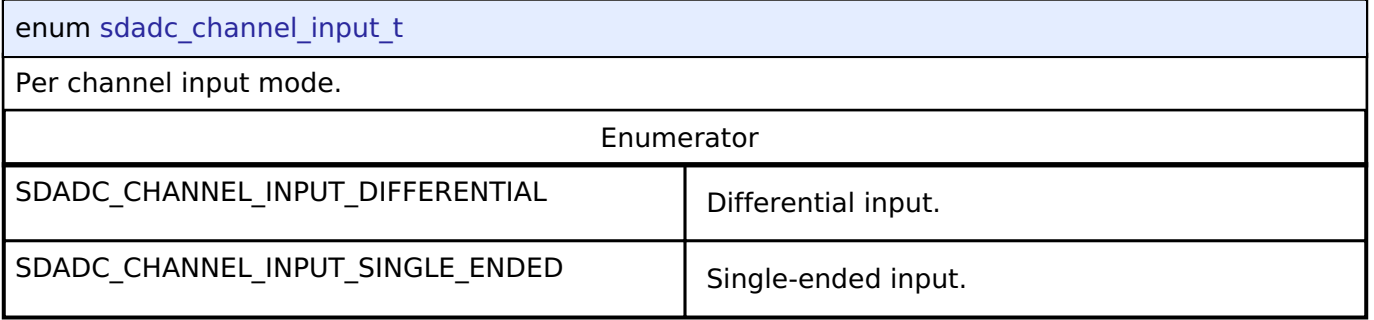

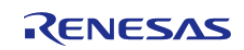

# <span id="page-1136-0"></span>**[◆ s](#page-1136-0)dadc\_channel\_stage\_1\_gain\_t**

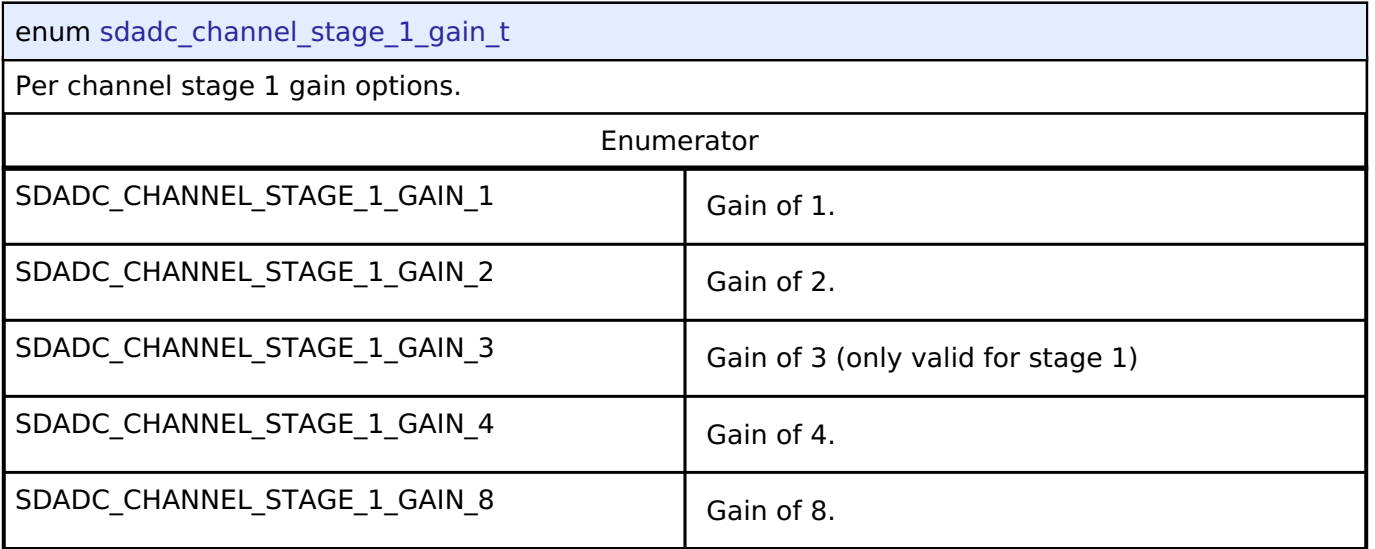

# <span id="page-1136-1"></span>**[◆ s](#page-1136-1)dadc\_channel\_stage\_2\_gain\_t**

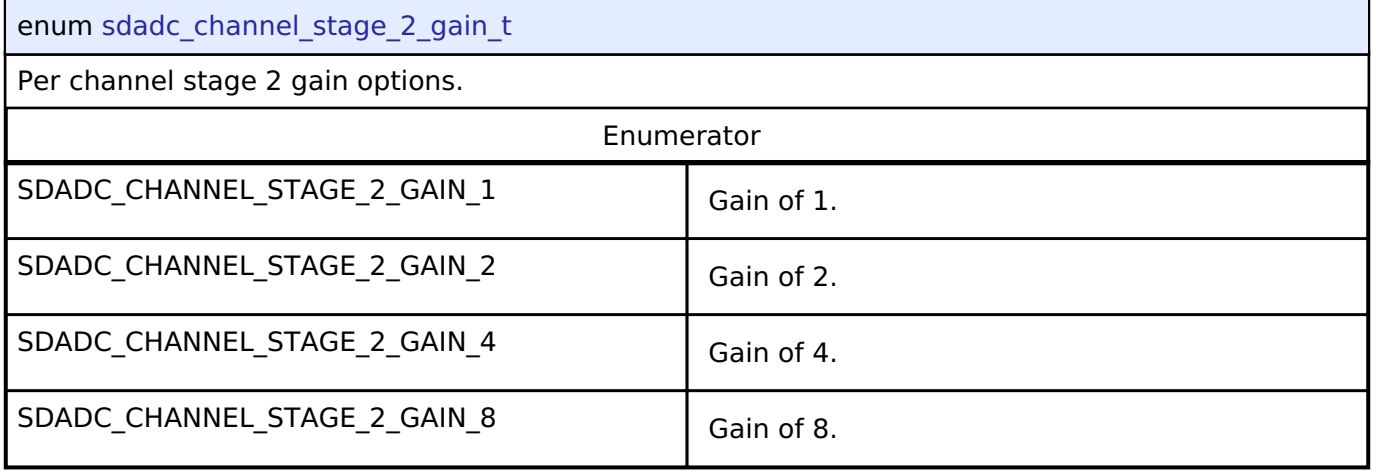

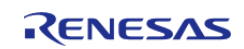

# <span id="page-1137-0"></span>**[◆ s](#page-1137-0)dadc\_channel\_oversampling\_t**

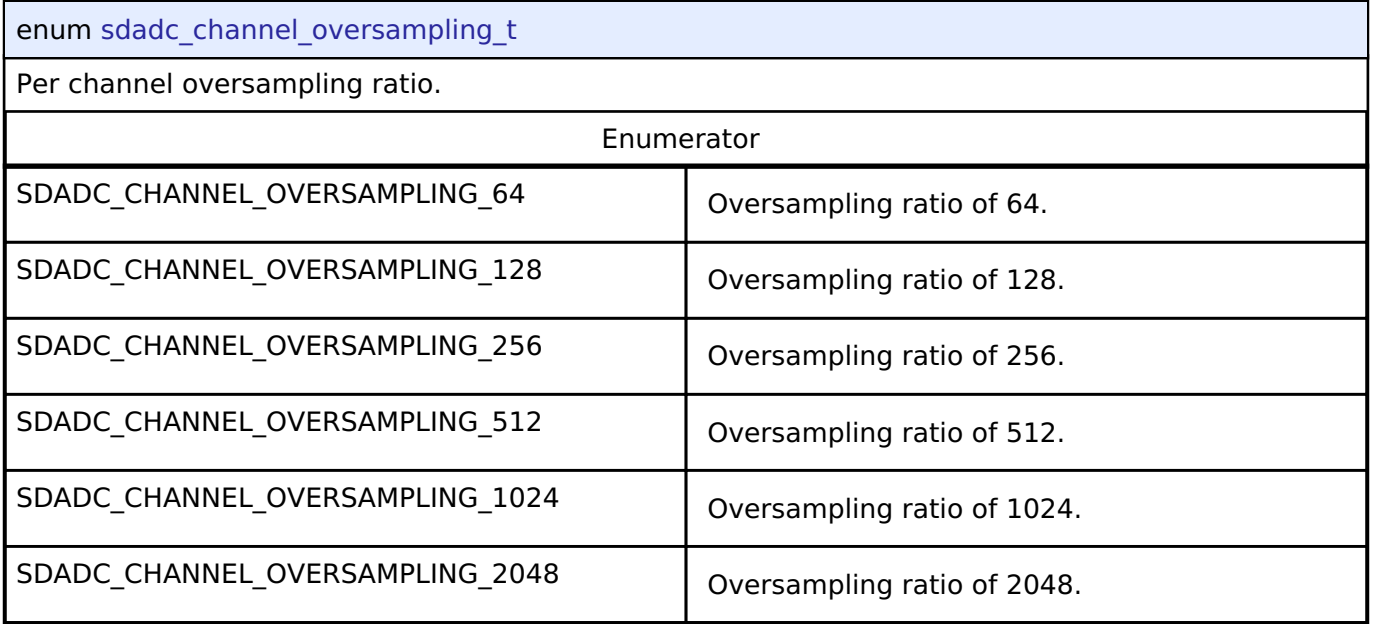

# <span id="page-1137-1"></span>**[◆ s](#page-1137-1)dadc\_channel\_polarity\_t**

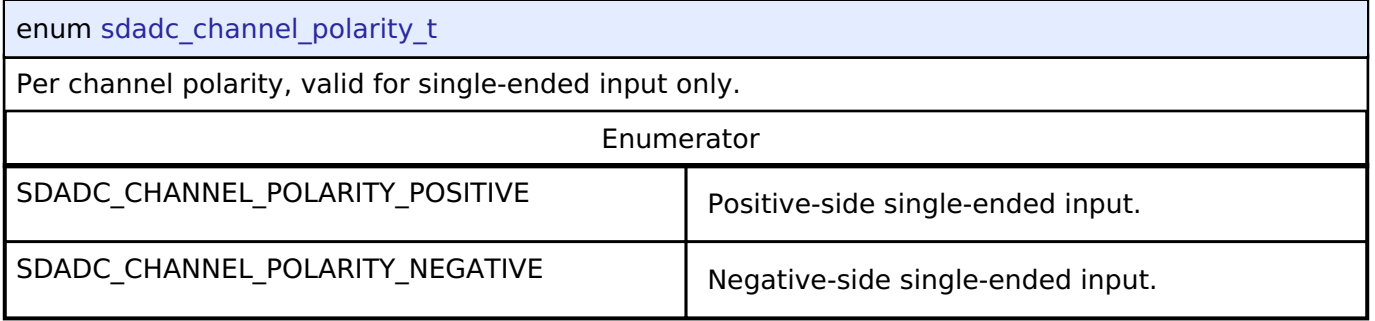

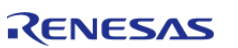

<span id="page-1138-0"></span>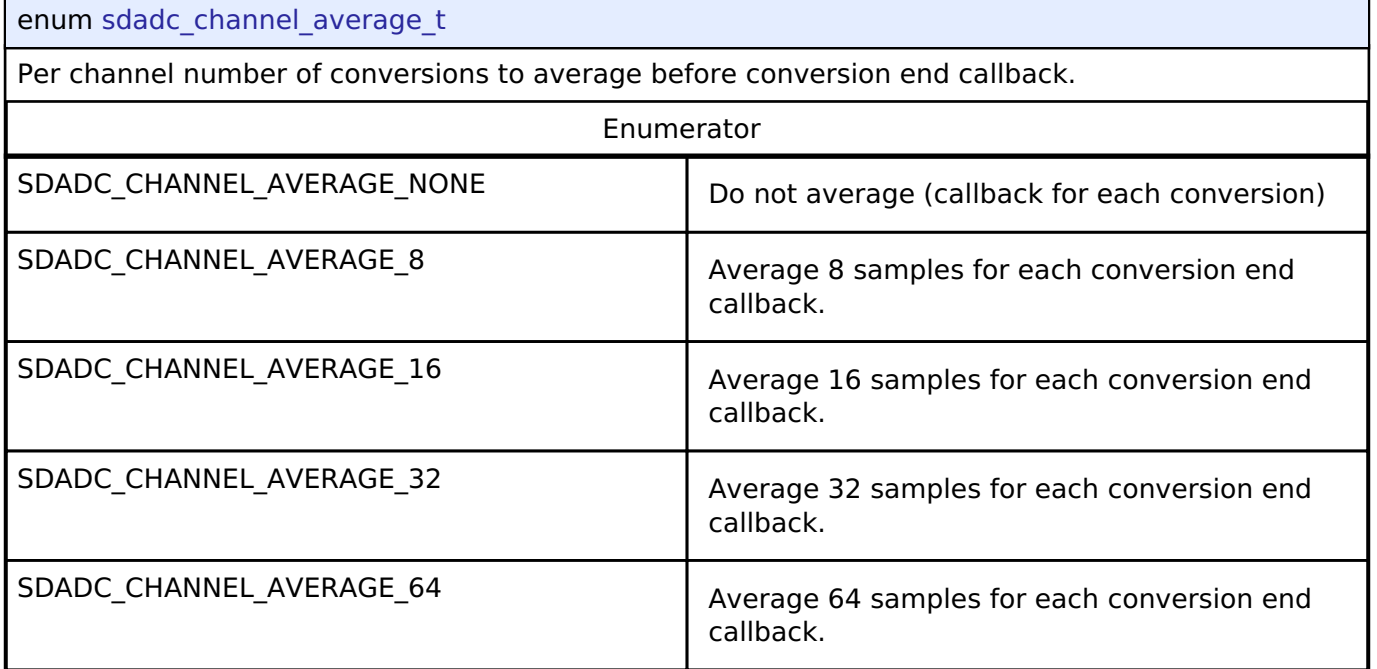

# <span id="page-1138-1"></span>**[◆ s](#page-1138-1)dadc\_channel\_inversion\_t**

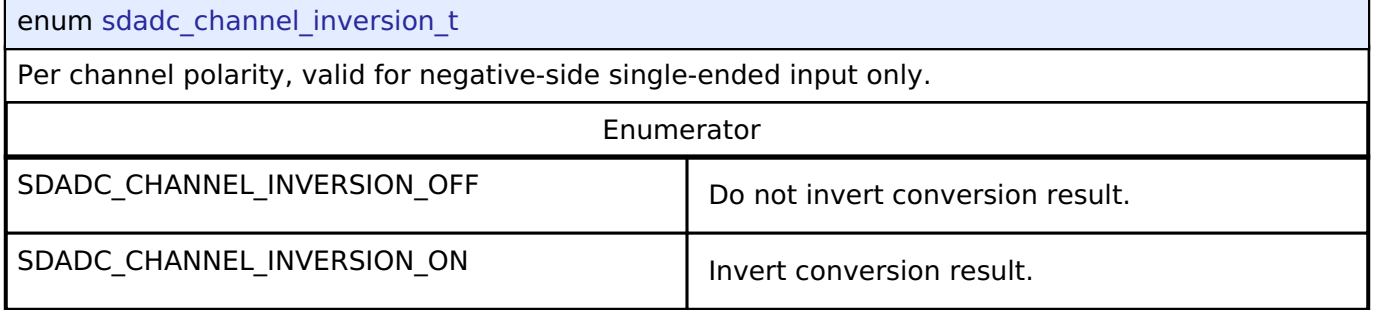

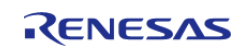

#### <span id="page-1139-1"></span>**[◆ s](#page-1139-1)dadc\_channel\_count\_formula\_t**

#### enum [sdadc\\_channel\\_count\\_formula\\_t](#page-1139-1)

Select a formula to specify the number of conversions. The following symbols are used in the formulas:

- N: Number of conversions
- n: sdadc\_channel\_cfg\_t::coefficient\_n, do not set to 0 if m is 0
- m: sdadc\_channel\_cfg\_t::coefficient\_m, do not set to 0 if n is 0

Either m or n must be non-zero.

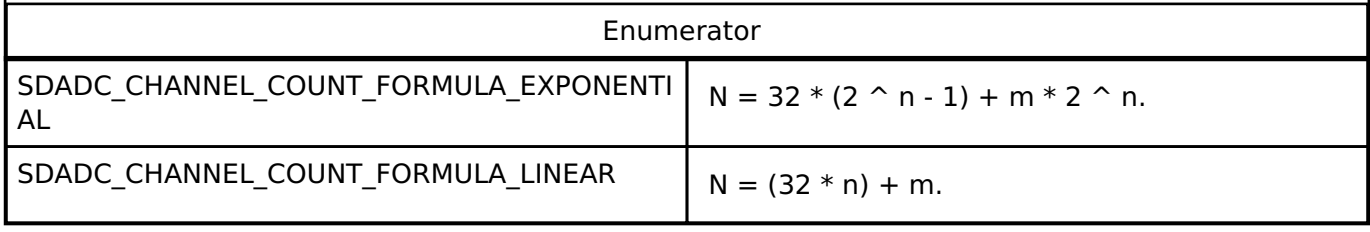

#### <span id="page-1139-2"></span>**[◆ s](#page-1139-2)dadc\_calibration\_t**

<span id="page-1139-0"></span>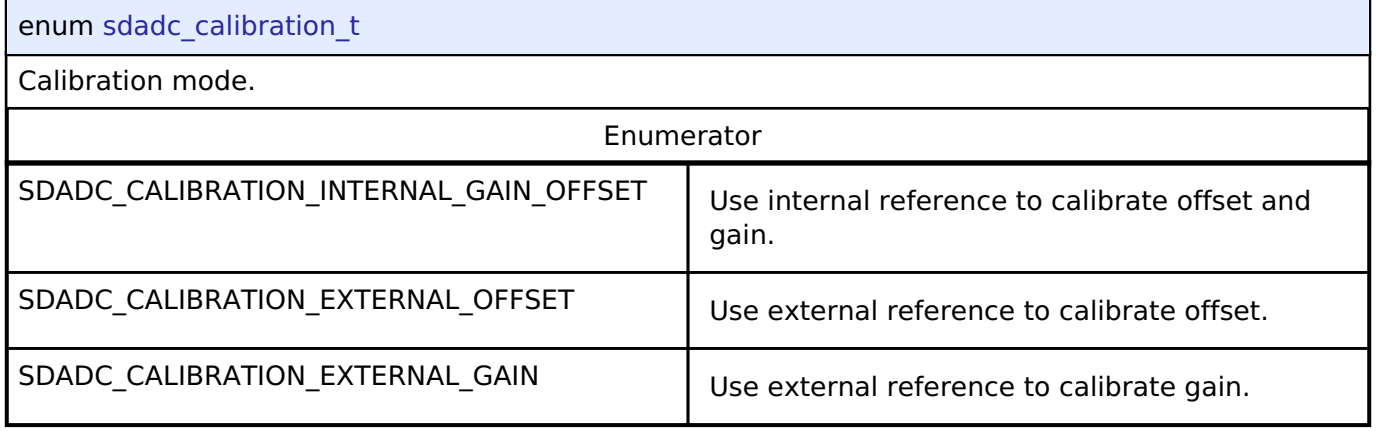

## **Function Documentation**

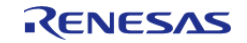

# <span id="page-1140-0"></span>**[◆ R](#page-1140-0)\_SDADC\_Open()**

[fsp\\_err\\_t](#page-132-0) R\_SDADC\_Open ( [adc\\_ctrl\\_t](#page-1611-0) \* *p\_ctrl*, [adc\\_cfg\\_t](#page-1603-0) const \*const *p\_cfg* )

Applies power to the SDADC and initializes the hardware based on the user configuration. As part of this initialization, the SDADC clock is configured and enabled. If an interrupt priority is non-zero, enables an interrupt which will call a callback to notify the user when a conversion, scan, or calibration is complete. [R\\_SDADC\\_Calibrate\(\)](#page-1145-0) must be called after this function before using the SDADC if any channels are used in differential mode. Implements [adc\\_api\\_t::open\(\).](#page-1606-0)

*Note*

*This function delays at least 2 ms as required by the SDADC power on procedure.*

**Return values**

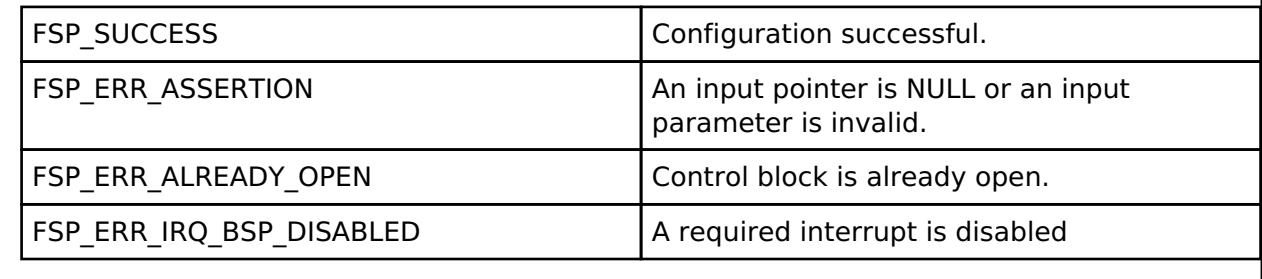

## <span id="page-1140-1"></span>**[◆ R](#page-1140-1)\_SDADC\_ScanCfg()**

[fsp\\_err\\_t](#page-132-0) R\_SDADC\_ScanCfg ( [adc\\_ctrl\\_t](#page-1611-0) \* *p\_ctrl*, void const \*const *p\_extend* )

Configures the enabled channels of the ADC. Pass a pointer to sdadc scan cfg t to p extend. Implements [adc\\_api\\_t::scanCfg\(\).](#page-1606-1)

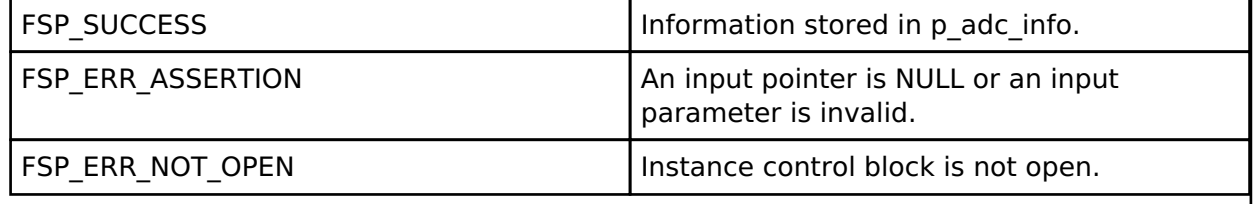

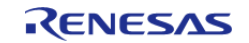

<span id="page-1141-0"></span>[fsp\\_err\\_t](#page-132-0) R\_SDADC\_InfoGet ( [adc\\_ctrl\\_t](#page-1611-0) \* *p\_ctrl*, [adc\\_info\\_t](#page-1603-1) \* *p\_adc\_info* )

Returns the address of the lowest number configured channel, the total number of results to be read in order to read the results of all configured channels, the size of each result, and the ELC event enumerations. Implements adc api t::infoGet().

#### **Return values**

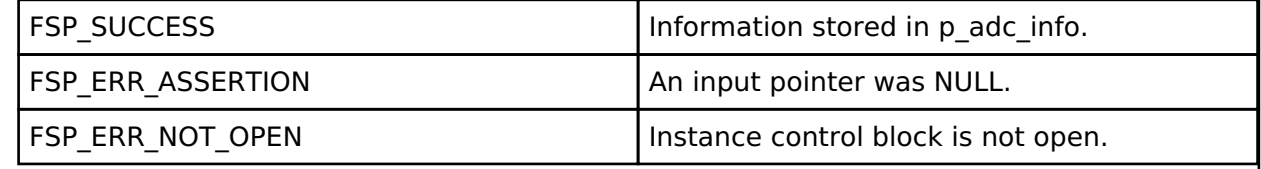

# <span id="page-1141-1"></span>**[◆ R](#page-1141-1)\_SDADC\_ScanStart()**

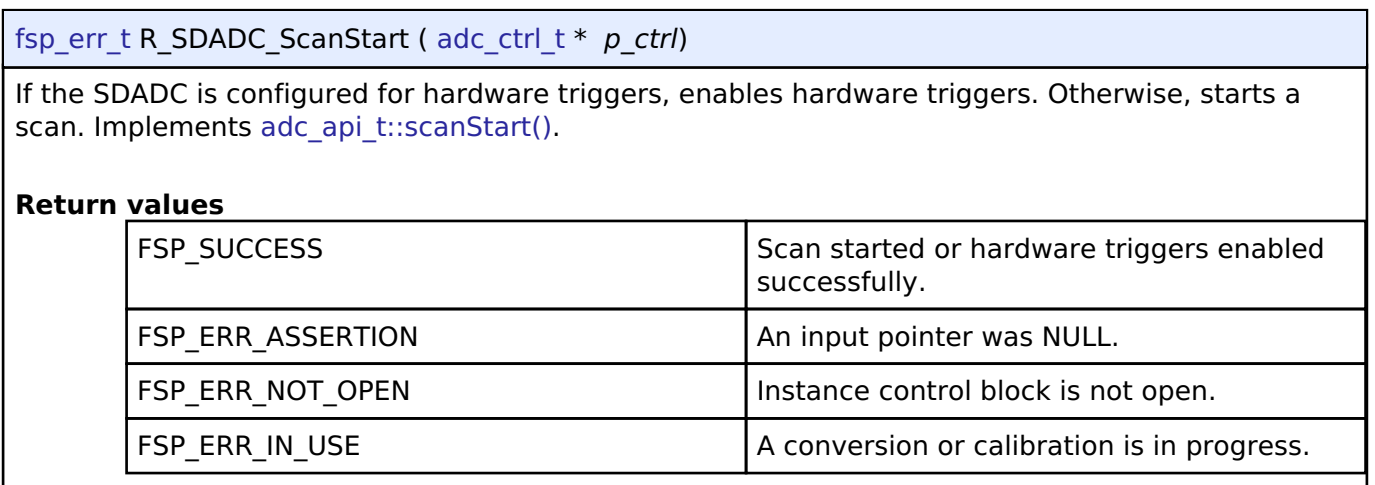

#### <span id="page-1141-2"></span>**[◆ R](#page-1141-2)\_SDADC\_ScanStop()**

[fsp\\_err\\_t](#page-132-0) R\_SDADC\_ScanStop ( [adc\\_ctrl\\_t](#page-1611-0) \* *p\_ctrl*)

If the SDADC is configured for hardware triggers, disables hardware triggers. Otherwise, stops any in-progress scan started by software. Implements adc api\_t::scanStop().

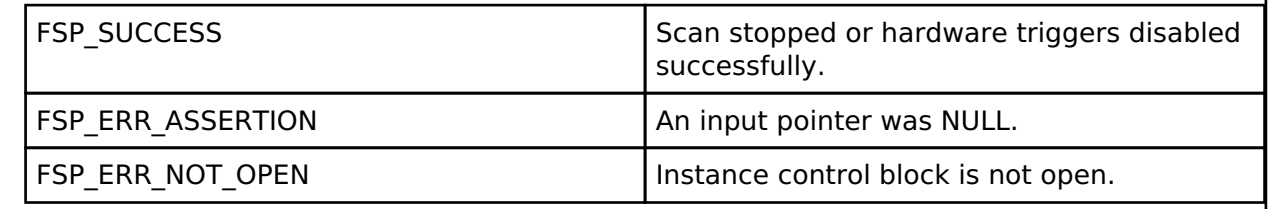

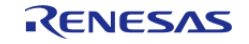

<span id="page-1142-0"></span>[fsp\\_err\\_t](#page-132-0) R\_SDADC\_StatusGet ( [adc\\_ctrl\\_t](#page-1611-0) \* *p\_ctrl*, [adc\\_status\\_t](#page-1602-0) \* *p\_status* )

Returns the status of a scan started by software, including calibration scans. It is not possible to determine the status of a scan started by a hardware trigger. Implements [adc\\_api\\_t::scanStatusGet\(\)](#page-1607-2).

#### **Return values**

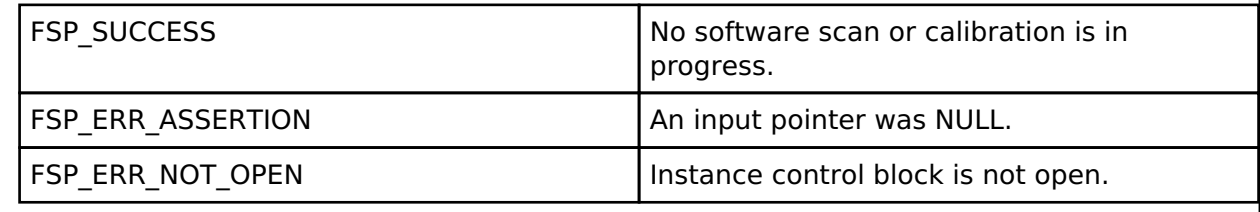

#### <span id="page-1142-1"></span>**[◆ R](#page-1142-1)\_SDADC\_Read()**

[fsp\\_err\\_t](#page-132-0) R\_SDADC\_Read ( [adc\\_ctrl\\_t](#page-1611-0) \* *p\_ctrl*, [adc\\_channel\\_t](#page-1614-0) const *reg\_id*, uint16\_t \*const *p\_data*

Reads the most recent conversion result from a channel. Truncates 24-bit results to the upper 16 bits. Implements adc api t::read().

*Note*

)

*The result stored in p\_data is signed when the SDADC channel is configured in differential mode. Do not use this API if the conversion end interrupt (SDADC0\_ADI) is used to trigger the DTC unless the interrupt mode is set to TRANSFER\_IRQ\_EACH.*

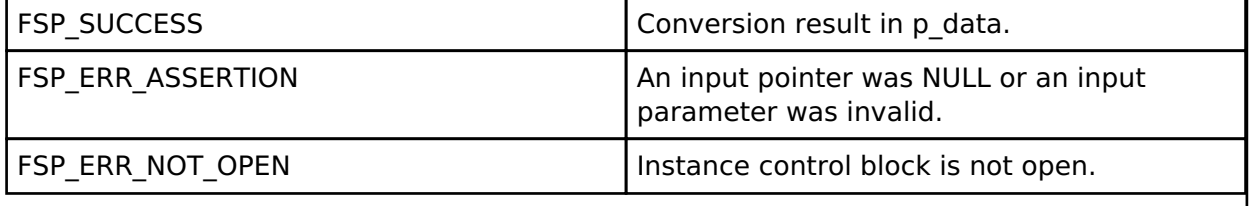

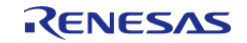

# <span id="page-1143-0"></span>**[◆ R](#page-1143-0)\_SDADC\_Read32()**

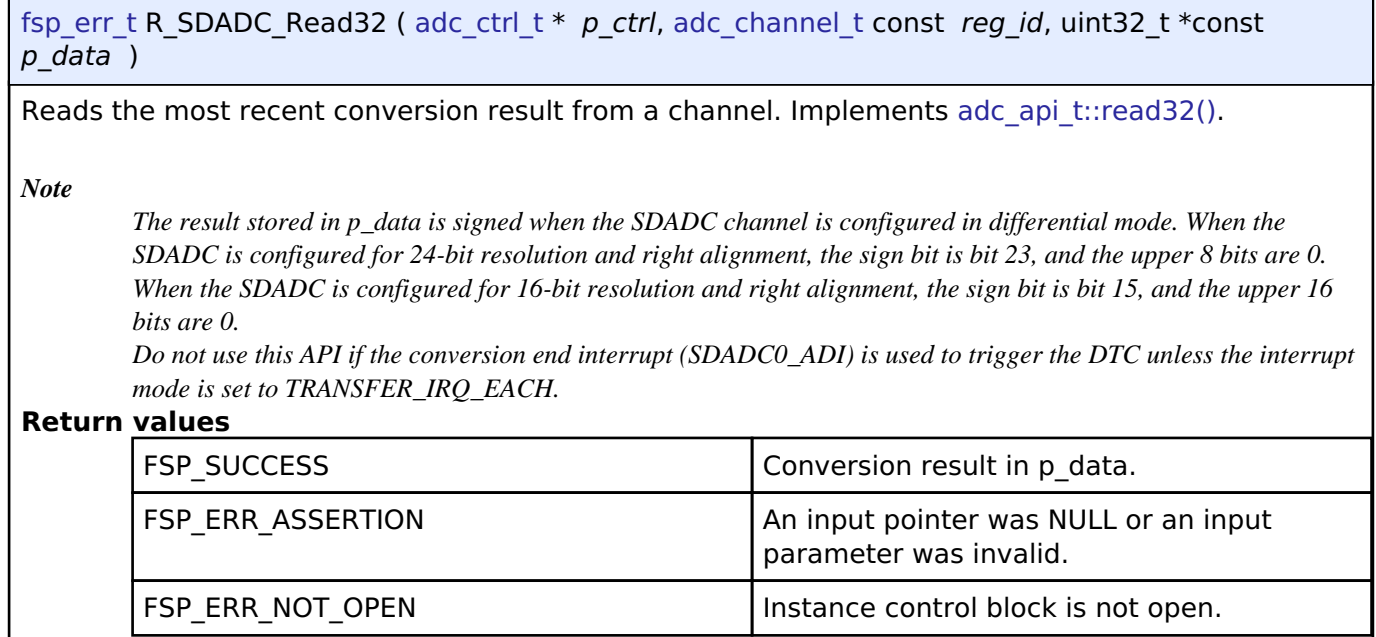

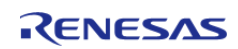

<span id="page-1144-0"></span>[fsp\\_err\\_t](#page-132-0) R\_SDADC\_OffsetSet ( [adc\\_ctrl\\_t](#page-1611-0) \*const *p\_ctrl*, [adc\\_channel\\_t](#page-1614-0) const *reg\_id*, int32\_t const *offset* )

Sets the offset. Offset is applied after stage 1 of the input channel. Offset can only be applied when the channel is configured for differential input. Implements [adc\\_api\\_t::offsetSet\(\).](#page-1609-1)

Note: The offset is cleared if [adc\\_api\\_t::calibrate\(\)](#page-1609-0) is called. The offset can be re-applied if necessary after the the callback with event ADC\_EVENT\_CALIBRATION\_COMPLETE is called.

#### **Parameters**

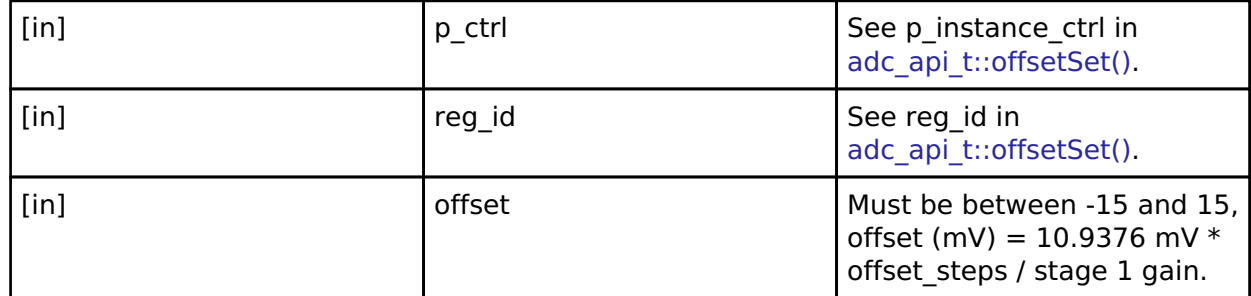

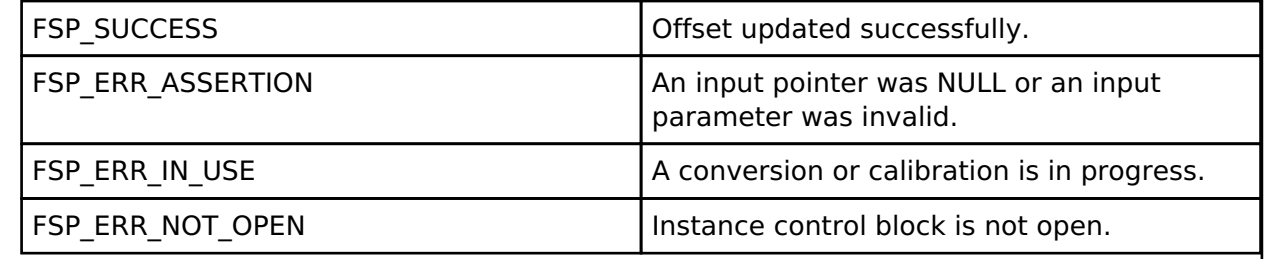

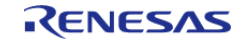

# <span id="page-1145-0"></span>**[◆ R](#page-1145-0)\_SDADC\_Calibrate()**

[fsp\\_err\\_t](#page-132-0) R\_SDADC\_Calibrate ( [adc\\_ctrl\\_t](#page-1611-0) \*const *p\_ctrl*, void \*const *p\_extend* )

Requires [sdadc\\_calibrate\\_args\\_t](#page-1133-0) passed to p\_extend. Calibrates the specified channel. Calibration is not required or supported for single-ended mode. Calibration must be completed for differential mode before using the SDADC. A callback with the event ADC\_EVENT\_CALIBRATION\_COMPLETE is called when calibration completes. Implements adc api t::calibrate().

During external offset calibration, apply a differential voltage of 0 to ANSDnP - ANSDnN, where n is the input channel and ANSDnP is OPAMP0 for channel 4 and ANSDnN is OPAMP1 for channel 4. Complete external offset calibration before external gain calibration.

During external gain calibration apply a voltage between 0.4 V / total gain and 0.8 V / total gain. The differential voltage applied during calibration is corrected to a conversion result of 0x7FFFFF, which is the maximum possible positive differential measurement.

This function clears the offset value. If offset is required after calibration, it must be reapplied after calibration is complete using [adc\\_api\\_t::offsetSet.](#page-1609-1)

#### **Return values**

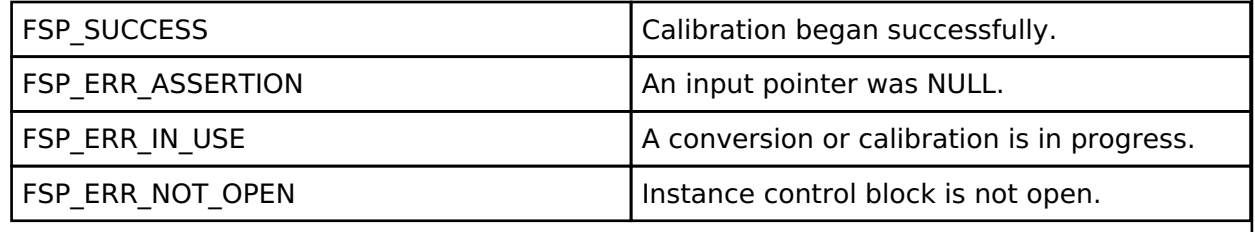

#### <span id="page-1145-1"></span>**[◆ R](#page-1145-1)\_SDADC\_Close()**

[fsp\\_err\\_t](#page-132-0) R\_SDADC\_Close ( [adc\\_ctrl\\_t](#page-1611-0) \* *p\_ctrl*)

Stops any scan in progress, disables interrupts, and powers down the SDADC peripheral. Implements [adc\\_api\\_t::close\(\)](#page-1610-0).

*Note*

*This function delays at least 3 us as required by the SDADC24 stop procedure.*

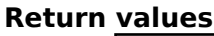

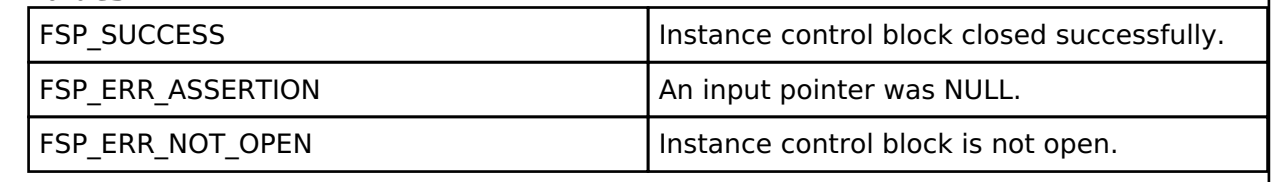

# **4.2.44 SD/MMC Host Interface (r\_sdhi)**

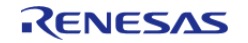

API Reference > Modules > SD/MMC Host Interface (r\_sdhi)

#### [Modules](#page-246-0)

#### **Functions**

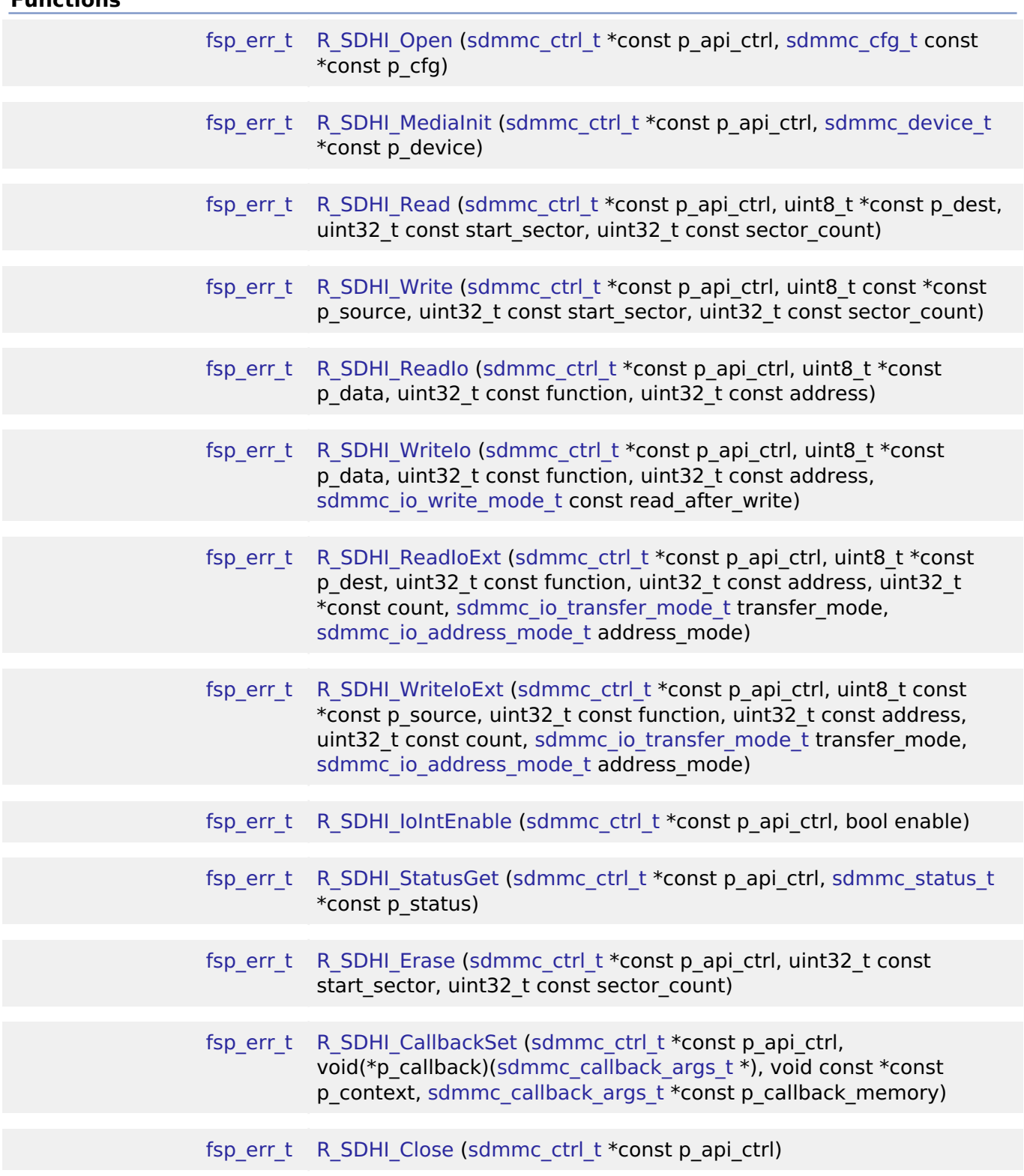

# **Detailed Description**

Driver for the SD/MMC Host Interface (SDHI) peripheral on RA MCUs. This module implements the

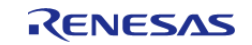

# [SD/MMC Interface](#page-1869-0).

# **Overview**

# **Features**

- Supports the following memory devices: SDSC (SD Standard Capacity), SDHC (SD High Capacity), SDXC (SD Extended Capacity) and eMMC (embedded Multi Media Card)
	- o Supports reading, writing and erasing SD memory devices
	- $\circ$  Supports 1, 4 or 8-bit data bus (8-bit bus is supported for eMMC only)
	- Supports detection of device write protection (SD cards only)
	- Supports high speed mode
- Automatically configures the clock to the maximum clock rate supported by both host (MCU) and device
- Supports hardware acceleration using DMAC or DTC
- Supports callback notification when an operation completes or an error occurs

# **Configuration**

## **Build Time Configurations for r\_sdhi**

The following build time configurations are defined in fsp\_cfg/r\_sdhi\_cfg.h:

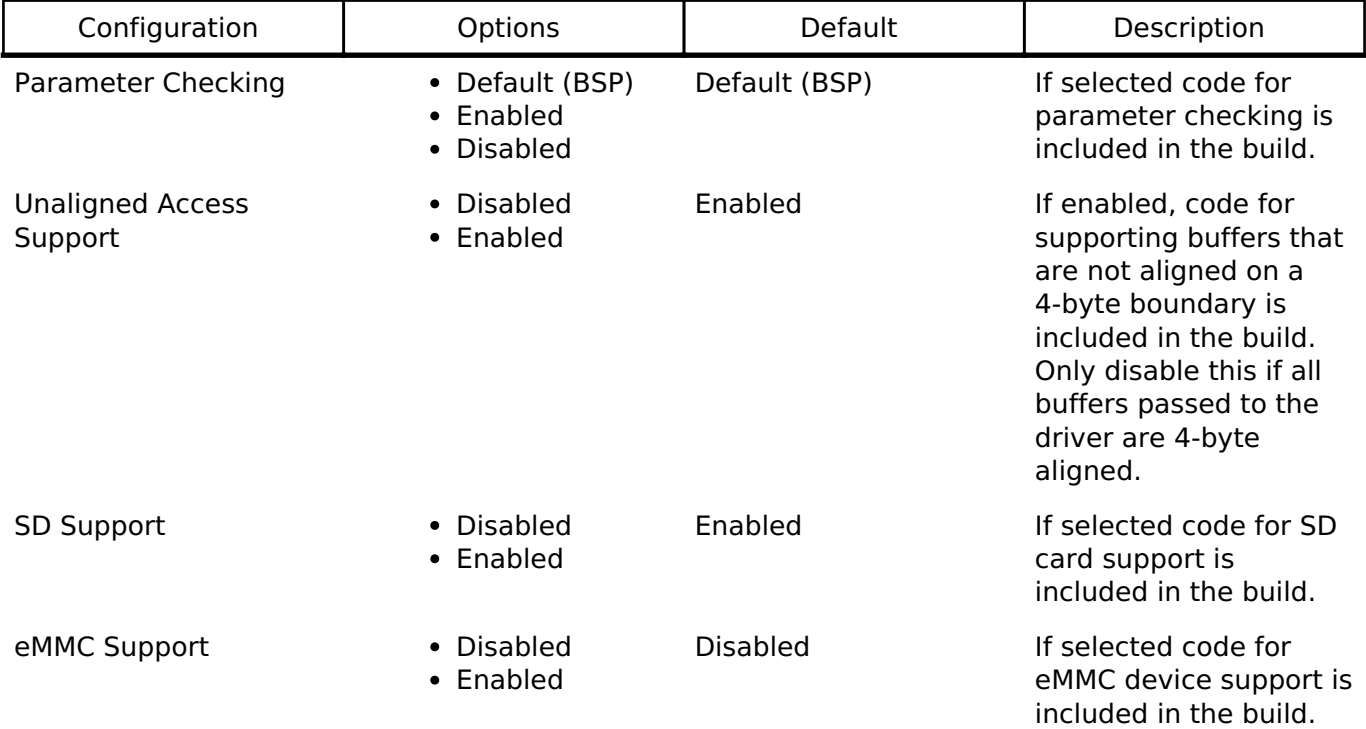

#### **Configurations for Driver > Storage > SD/MMC Driver on r\_sdhi**

This module can be added to the Stacks tab via New Stack > Driver > Storage > SD/MMC Driver on r\_sdhi. Non-secure callable guard functions can be generated for this module by right clicking the module in the RA Configuration tool and checking the "Non-secure Callable" box.

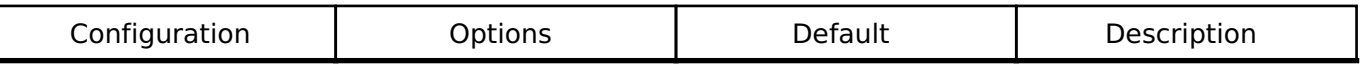

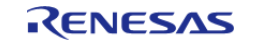

#### **Flexible Software Package**

API Reference > Modules > SD/MMC Host Interface (r\_sdhi)

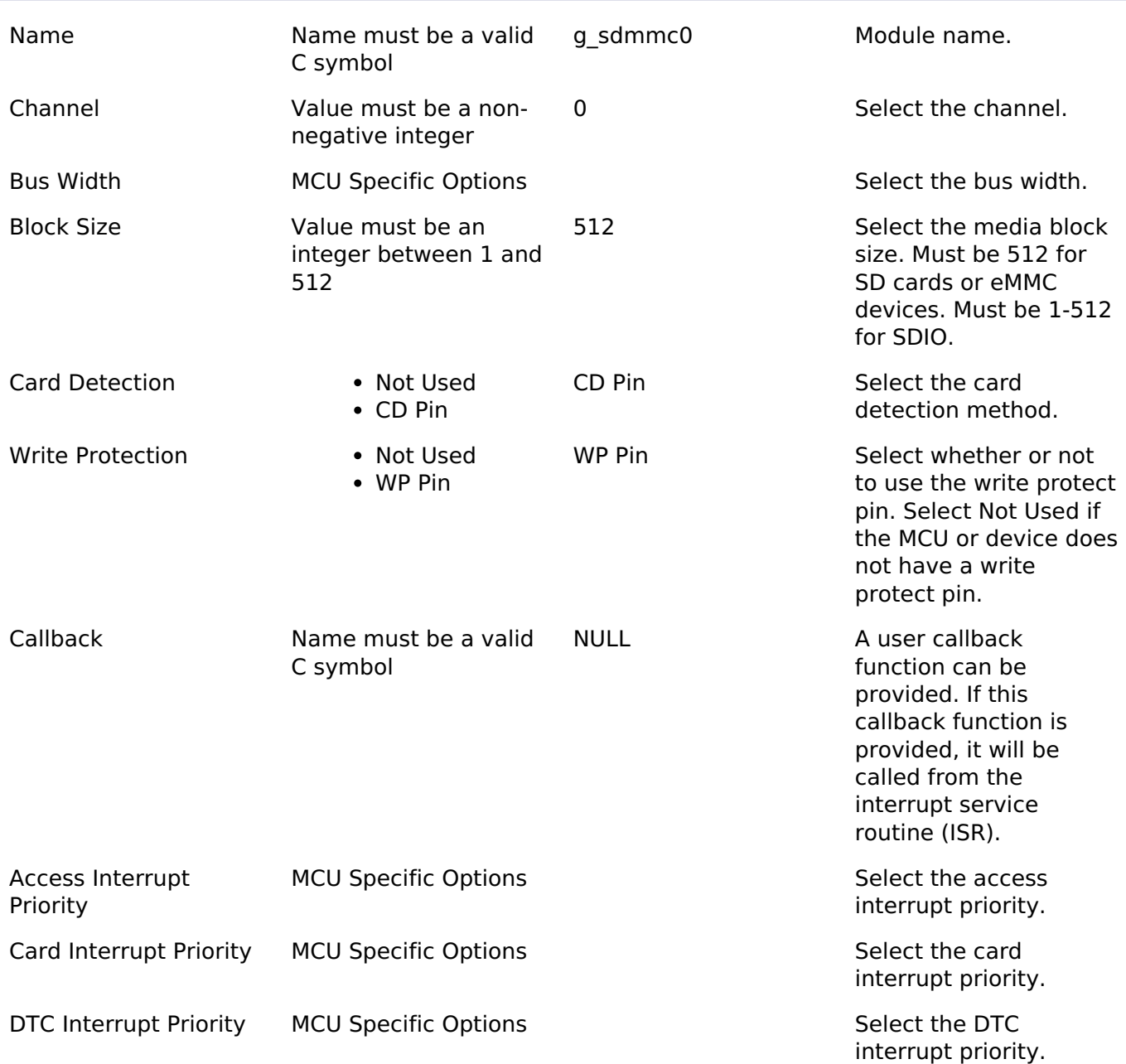

#### **Interrupt Configurations:**

The following interrupts are required to use the r\_sdhi module:

Using SD/MMC with DTC:

- Access Interrupt
- DTC Interrupt

Using SD/MMC with DMAC:

- Access Interrupt
- DMAC Interrupt (in DMAC instance)

The Card interrupt is optional and only available on MCU packages that have the SDnCD pin ( $n =$ 

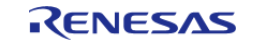

channel number).

#### **Clock Configuration**

The SDMMC MCU peripheral (SDHI) uses the PCLKA for its clock source. The SDMMC driver selects the optimal built-in divider based on the PCLKA frequency and the maximum clock rate allowed by the device obtained at media initialization.

#### **Pin Configuration**

The SDMMC driver supports the following pins ( $n =$  channel number):

- SDnCLK
- SDnCMD
- SDnDAT0
- SDnDAT1
- SDnDAT2
- SDnDAT3
- SDnDAT4 (not available on all MCUs)
- SDnDAT5 (not available on all MCUs)
- SDnDAT6 (not available on all MCUs)
- SDnDAT7 (not available on all MCUs)
- SDnCD (not available on all MCUs)
- SDnWP

The drive capacity for each pin should be set to "Medium" or "High" for most hardware designs. This can be configured in the **Pins** tab of the RA Configuration editor by selecting the pin under Pin Selection -> Ports.

# **Usage Notes**

#### **Card Detection**

When Card Detection is configured to "CD Pin" in the RA Configuration editor, card detection is enabled during [R\\_SDHI\\_Open\(\)](#page-1153-0).

[R\\_SDHI\\_StatusGet\(\)](#page-1160-0) can be called to retrieve the current status of the card (including whether a card is present). If the Card Interrupt Priority is enabled, a callback is called when a card is inserted or removed.

If a card is removed and reinserted, [R\\_SDHI\\_MediaInit\(\)](#page-1154-0) must be called before reading from the card or writing to the card.

#### **DMA Request Interrupt Priority**

When data transfers are not 4-byte aligned or not a multiple of 4 bytes, a software copy of the block size (up to 512 bytes) is done in the DMA Request interrupt. This blocks all other interrupts that are a lower or equal priority to the access interrupt until the software copy is complete.

#### **Timing Notes for R\_SDHI\_MediaInit**

The [R\\_SDHI\\_MediaInit\(\)](#page-1154-0) API completes the entire device identification and configuration process. This involves several command-response cycles at a bus width of 1 bit and a bus speed of 400 kHz or less.

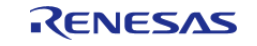

# **Limitations**

Developers should be aware of the following limitations when using the SDHI:

### **Blocking Calls**

The following functions block execution until the response is received for at least one command:

- [R\\_SDHI\\_MediaInit](#page-1154-0)
- [R\\_SDHI\\_Erase](#page-1160-1)

Once the function returns the status of the operation can be determined via [R\\_SDHI\\_StatusGet](#page-1160-0) or through receipt of a callback.

*Note*

*Due to the variability in clocking configurations it is recommended to determine blocking delays experimentally on the target system.*

#### **Data Alignment and Size**

Data transfers should be 4-byte aligned and a multiple of 4 bytes in size whenever possible. This recommendation applies to the read(), write(), readIoExt(), and writeIoExt() APIs. When data transfers are 4-byte aligned and a multiple of 4-bytes, the r sdhi driver is zero copy and takes full advantage of hardware acceleration by the DMAC or DTC. When data transfers are not 4-byte aligned or not a multiple of 4 bytes an extra CPU interrupt is required for each block transferred and a software copy is used to move data to the destination buffer.

# **Examples**

#### **Basic Example**

This is a basic example of minimal use of the r\_sdhi in an application.

```
uint8_t g_dest[SDHI_MAX_BLOCK_SIZE] BSP_ALIGN_VARIABLE(4);
uint8_t g_src[SDHI_MAX_BLOCK_SIZE] BSP_ALIGN_VARIABLE(4);
uint32_t g_transfer_complete = 0;
void r_sdhi_basic_example (void)
{
 /* Initialize g_src to known data */
 for (uint32 t i = 0; i < SDHI_MAX_BLOCK_SIZE; i++)
\left\{\begin{array}{c} \end{array}\right\}g\_src[i] = (uint8_t) ('A' + (i % 26));\begin{matrix} \end{matrix}/* Open the SDHI driver. */
 fsp_err_t err = R_SDHI_Open(&g_sdmmc0_ctrl, &g_sdmmc0_cfg);
     handle_error(err);
```
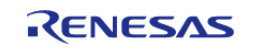

API Reference > Modules > SD/MMC Host Interface (r\_sdhi)

```
/* A device shall be ready to accept the first command within 1ms from detecting VDD
min. Reference section 6.4.1.1
   * "Power Up Time of Card" in the SD Physical Layer Simplified Specification Version
6.00. */
R_BSP_SoftwareDelay(1U, BSP_DELAY_UNITS_MILLISECONDS);
/* Initialize the SD card. This should not be done until the card is plugged in for
SD devices. */
     err = R_SDHI_MediaInit(&g_sdmmc0_ctrl, NULL);
     handle_error(err);
     err = R_SDHI_Write(&g_sdmmc0_ctrl, g_src, 3, 1);
    handle_error(err);
while (!g_transfer_complete)
     {
 /* Wait for transfer. */
     }
    R_SDHI_Read(&g_sdmmc0_ctrl, g_dest, 3, 1);
     handle_error(err);
while (!g_transfer_complete)
\left\{\begin{array}{c} \end{array}\right\}/* Wait for transfer. */
\begin{array}{ccc} \end{array}}
/* The callback is called when a transfer completes. */
void r_sdhi_example_callback (sdmmc_callback_args_t * p_args)
{
if (SDMMC_EVENT_TRANSFER_COMPLETE == p_args->event)
     {
       q transfer complete = 1; }
}
```
#### **Card Detection Example**

This is an example of using SDHI when the card may not be plugged in. The card detection interrupt must be enabled to use this example.

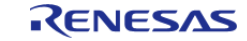
API Reference > Modules > SD/MMC Host Interface (r\_sdhi)

```
User's Manual
```

```
bool g_card_inserted = false;
void r_sdhi_card_detect_example (void)
{
 /* Open the SDHI driver. This enables the card detection interrupt. */
 fsp_err_t err = R_SDHI_Open(&g_sdmmc0_ctrl, &g_sdmmc0_cfg);
 /* Handle any errors. This function should be defined by the user. */
     handle_error(err);
 /* Check if card is inserted. */
 sdmmc_status_t status;
     err = R_SDHI_StatusGet(&g_sdmmc0_ctrl, &status);
   handle_error(err);
 if (!status.card_inserted)
     {
 while (!g_card_inserted)
       {
 /* Wait for a card insertion interrupt. */
       }
\begin{array}{ccc} \end{array}/* A device shall be ready to accept the first command within 1ms from detecting VDD
min. Reference section 6.4.1.1
   * "Power Up Time of Card" in the SD Physical Layer Simplified Specification Version
6.00. */
 R_BSP_SoftwareDelay(1U, BSP_DELAY_UNITS_MILLISECONDS);
 /* Initialize the SD card after card insertion is detected. */
    err = R SDHI MediaInit(&q sdmmc0 ctrl, NULL);
   handle_error(err);
}
/* The callback is called when a card detection event occurs if the card detection
interrupt is enabled. */
void r_sdhi_card_detect_example_callback (sdmmc_callback_args_t * p_args)
{
 if (SDMMC_EVENT_CARD_INSERTED == p_args->event)
     {
        g_card_inserted = true;
```
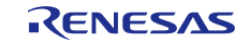

API Reference > Modules > SD/MMC Host Interface (r\_sdhi)

```
 }
if (SDMMC_EVENT_CARD_REMOVED == p_args->event)
     {
        g_card_inserted = false;
     }
}
```
#### **Function Documentation**

#### <span id="page-1153-0"></span>**[◆ R](#page-1153-0)\_SDHI\_Open()**

[fsp\\_err\\_t](#page-132-0) R\_SDHI\_Open ( [sdmmc\\_ctrl\\_t](#page-1883-0) \*const *p\_api\_ctrl*, [sdmmc\\_cfg\\_t](#page-1872-0) const \*const *p\_cfg* )

Opens the driver. Resets SDHI, and enables card detection interrupts if card detection is enabled. [R\\_SDHI\\_MediaInit](#page-1154-0) must be called after this function before any other functions can be used.

Implements [sdmmc\\_api\\_t::open\(\)](#page-1875-0).

#### Example:

```
/* Open the SDHI driver. */
```
[fsp\\_err\\_t](#page-132-0) err = [R\\_SDHI\\_Open\(](#page-1153-0)&g\_sdmmc0\_ctrl, &g\_sdmmc0\_cfg);

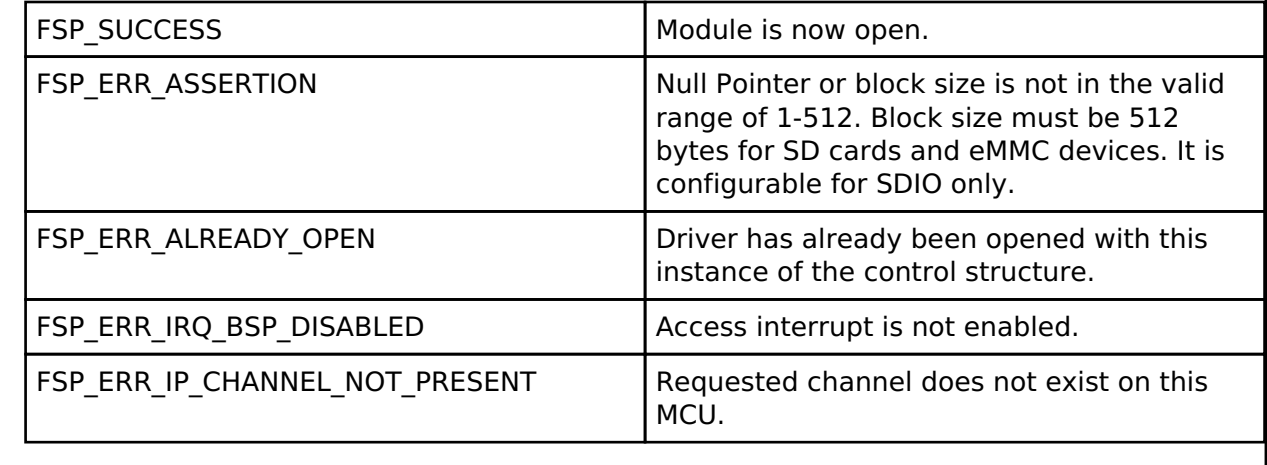

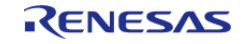

# <span id="page-1154-0"></span>**[◆ R](#page-1154-0)\_SDHI\_MediaInit()**

[fsp\\_err\\_t](#page-132-0) R\_SDHI\_MediaInit ( [sdmmc\\_ctrl\\_t](#page-1883-0) \*const *p\_api\_ctrl*, [sdmmc\\_device\\_t](#page-1871-4) \*const *p\_device* )

Initializes the SDHI hardware and completes identification and configuration for the SD or eMMC device. This procedure requires several sequential commands. This function blocks until all identification and configuration commands are complete.

Implements [sdmmc\\_api\\_t::mediaInit\(\)](#page-1876-0).

Example:

/\* A device shall be ready to accept the first command within 1ms from detecting VDD min. Reference section 6.4.1.1

\* "Power Up Time of Card" in the SD Physical Layer Simplified Specification Version

6.00. \*/

[R\\_BSP\\_SoftwareDelay\(](#page-168-0)1U, [BSP\\_DELAY\\_UNITS\\_MILLISECONDS\)](#page-163-0);

/\* Initialize the SD card. This should not be done until the card is plugged in for

SD devices. \*/

err = [R\\_SDHI\\_MediaInit\(](#page-1154-0)&g\_sdmmc0\_ctrl, NULL);

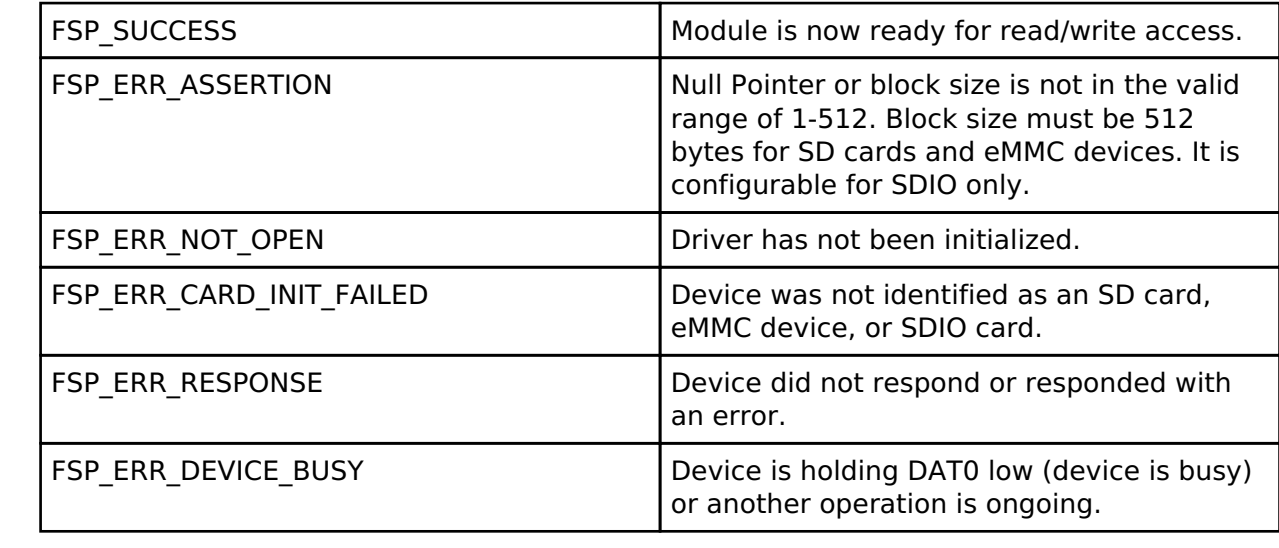

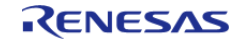

# <span id="page-1155-0"></span>**[◆ R](#page-1155-0)\_SDHI\_Read()**

[fsp\\_err\\_t](#page-132-0) R\_SDHI\_Read ( [sdmmc\\_ctrl\\_t](#page-1883-0) \*const *p\_api\_ctrl*, uint8\_t \*const *p\_dest*, uint32\_t const *start\_sector*, uint32\_t const *sector\_count* )

Reads data from an SD or eMMC device. Up to 0x10000 sectors can be read at a time. Implements [sdmmc\\_api\\_t::read\(\).](#page-1876-1)

A callback with the event SDMMC\_EVENT\_TRANSFER\_COMPLETE is called when the read data is available.

Example:

err = [R\\_SDHI\\_Read\(](#page-1155-0)&g\_sdmmc0\_ctrl, g\_dest, 3, 1);

#### **Return values**

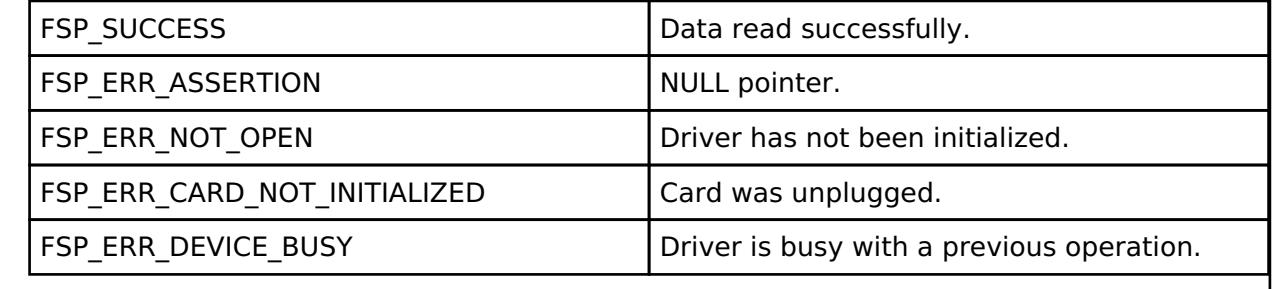

# <span id="page-1155-1"></span>**[◆ R](#page-1155-1)\_SDHI\_Write()**

[fsp\\_err\\_t](#page-132-0) R\_SDHI\_Write ( [sdmmc\\_ctrl\\_t](#page-1883-0) \*const *p\_api\_ctrl*, uint8\_t const \*const *p\_source*, uint32\_t const *start\_sector*, uint32\_t const *sector\_count* )

Writes data to an SD or eMMC device. Up to 0x10000 sectors can be written at a time. Implements [sdmmc\\_api\\_t::write\(\).](#page-1877-0)

A callback with the event SDMMC\_EVENT\_TRANSFER\_COMPLETE is called when the all data has been written and the device is no longer holding DAT0 low to indicate it is busy.

Example:

```
 err = R_SDHI_Write(&g_sdmmc0_ctrl, g_src, 3, 1);
```
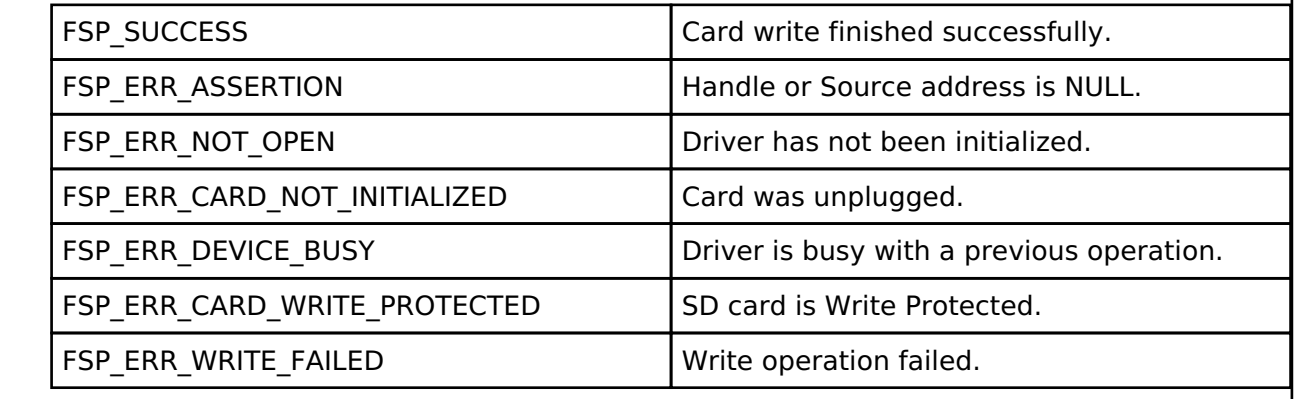

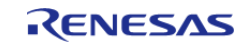

# <span id="page-1156-0"></span>**[◆ R](#page-1156-0)\_SDHI\_ReadIo()**

[fsp\\_err\\_t](#page-132-0) R\_SDHI\_ReadIo ( [sdmmc\\_ctrl\\_t](#page-1883-0) \*const *p\_api\_ctrl*, uint8\_t \*const *p\_data*, uint32\_t const *function*, uint32\_t const *address* )

The Read function reads a one byte register from an SDIO card. Implements [sdmmc\\_api\\_t::readIo\(\)](#page-1877-1).

This function blocks until the command is sent and the response is received. p\_data contains the register value read when this function returns.

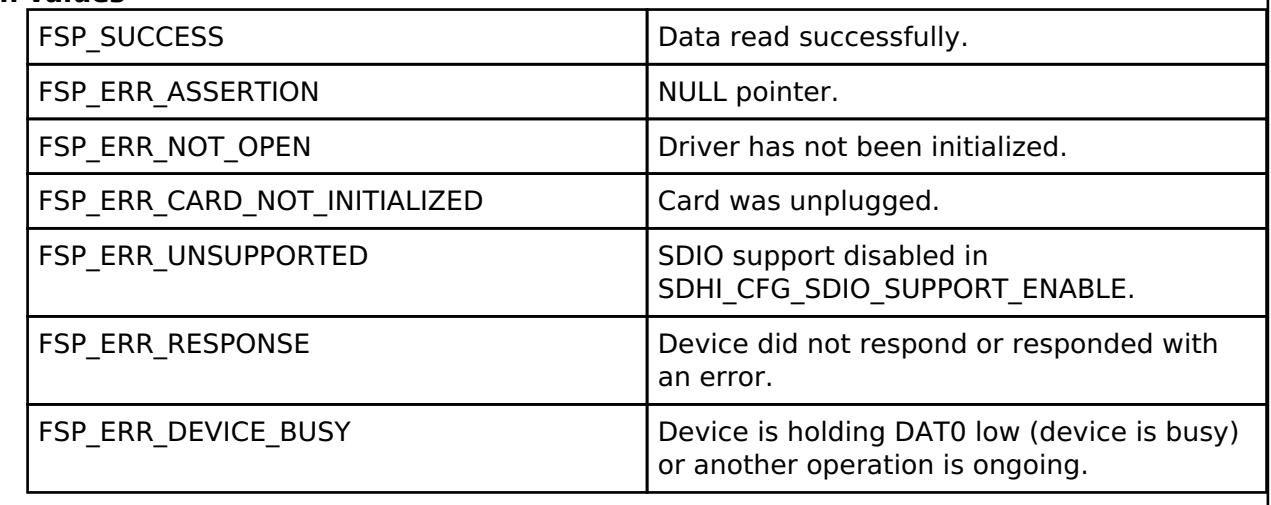

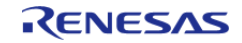

# <span id="page-1157-0"></span>**[◆ R](#page-1157-0)\_SDHI\_WriteIo()**

[fsp\\_err\\_t](#page-132-0) R\_SDHI\_WriteIo ( [sdmmc\\_ctrl\\_t](#page-1883-0) \*const *p\_api\_ctrl*, uint8\_t \*const *p\_data*, uint32\_t const *function*, uint32\_t const *address*, [sdmmc\\_io\\_write\\_mode\\_t](#page-1884-0) const *read\_after\_write* )

Writes a one byte register to an SDIO card. Implements [sdmmc\\_api\\_t::writeIo\(\).](#page-1878-0)

This function blocks until the command is sent and the response is received. The register has been written when this function returns. If read after write is true, p\_data contains the register value read when this function returns.

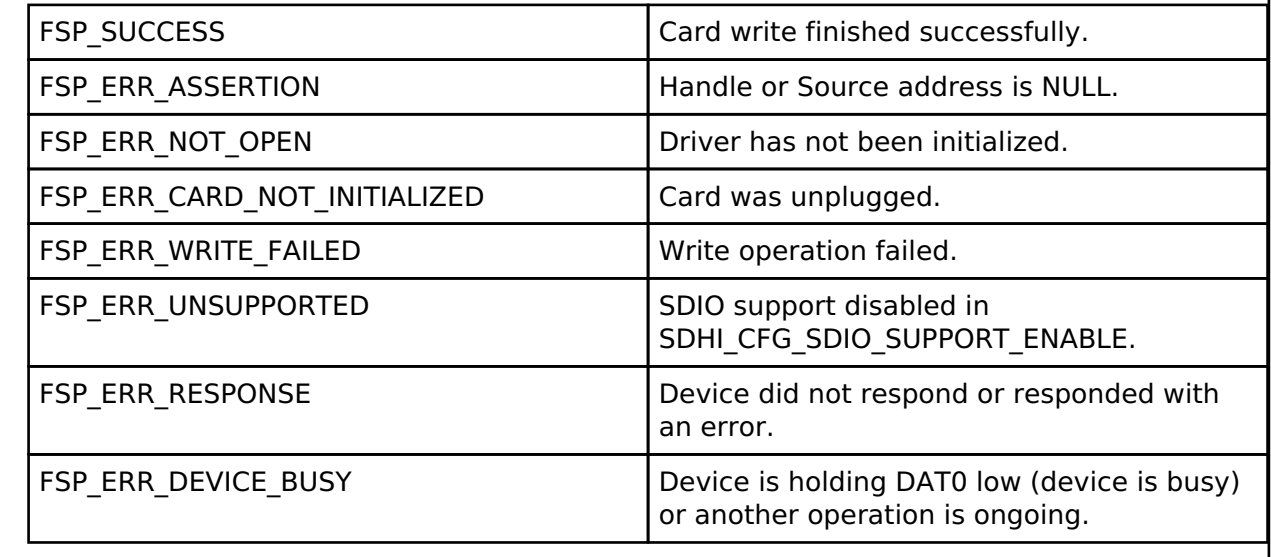

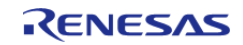

# <span id="page-1158-0"></span>**[◆ R](#page-1158-0)\_SDHI\_ReadIoExt()**

[fsp\\_err\\_t](#page-132-0) R\_SDHI\_ReadIoExt ( [sdmmc\\_ctrl\\_t](#page-1883-0) \*const *p\_api\_ctrl*, uint8\_t \*const *p\_dest*, uint32\_t const *function*, uint32\_t const *address*, uint32\_t \*const *count*, [sdmmc\\_io\\_transfer\\_mode\\_t](#page-1884-1) *transfer\_mode*, [sdmmc\\_io\\_address\\_mode\\_t](#page-1884-2) *address\_mode* )

Reads data from an SDIO card function. Implements sdmmc api t::readIoExt().

This function blocks until the command is sent and the response is received. A callback with the event SDMMC\_EVENT\_TRANSFER\_COMPLETE is called when the read data is available.

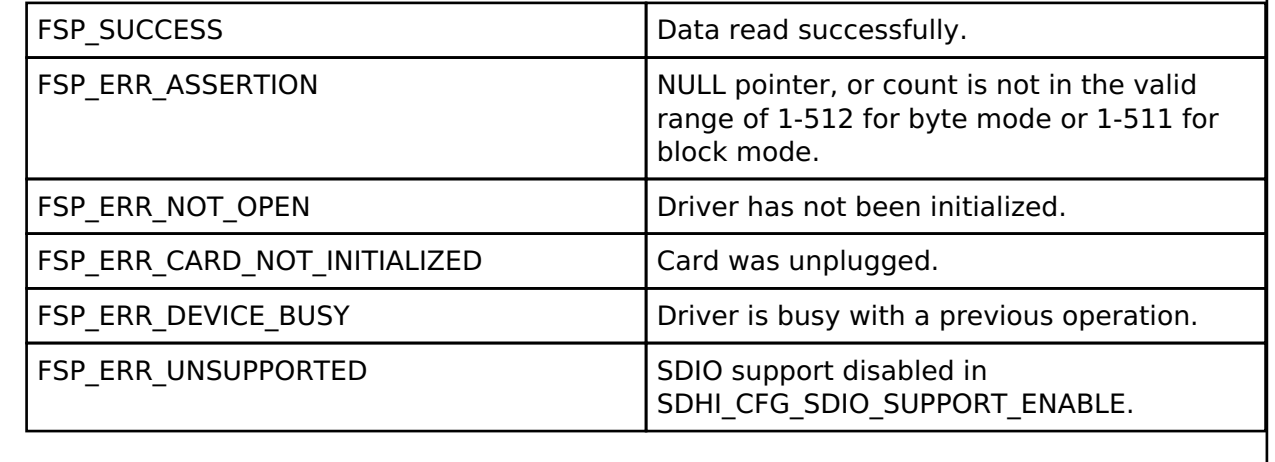

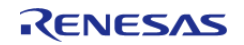

# <span id="page-1159-0"></span>**[◆ R](#page-1159-0)\_SDHI\_WriteIoExt()**

[fsp\\_err\\_t](#page-132-0) R\_SDHI\_WriteIoExt ( [sdmmc\\_ctrl\\_t](#page-1883-0) \*const *p\_api\_ctrl*, uint8\_t const \*const *p\_source*, uint32\_t const *function*, uint32\_t const *address*, uint32\_t const *count*, [sdmmc\\_io\\_transfer\\_mode\\_t](#page-1884-1) *transfer\_mode*, [sdmmc\\_io\\_address\\_mode\\_t](#page-1884-2) *address\_mode* )

Writes data to an SDIO card function. Implements sdmmc api\_t::writeIoExt().

This function blocks until the command is sent and the response is received. A callback with the event SDMMC\_EVENT\_TRANSFER\_COMPLETE is called when the all data has been written.

#### **Return values**

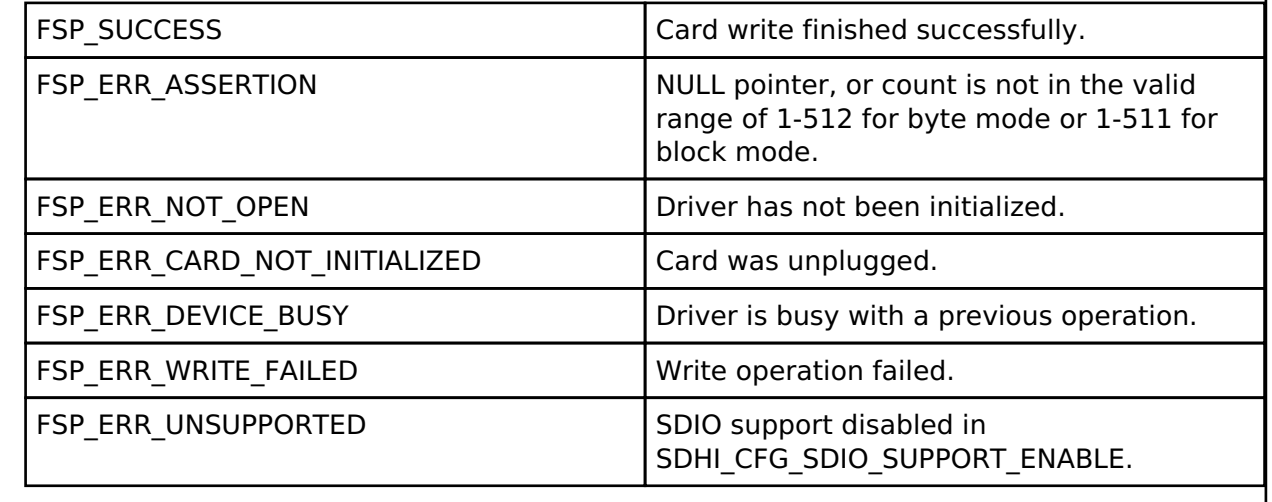

#### <span id="page-1159-1"></span>**[◆ R](#page-1159-1)\_SDHI\_IoIntEnable()**

[fsp\\_err\\_t](#page-132-0) R\_SDHI\_IoIntEnable ( [sdmmc\\_ctrl\\_t](#page-1883-0) \*const *p\_api\_ctrl*, bool *enable* )

Enables or disables the SDIO Interrupt. Implements [sdmmc\\_api\\_t::ioIntEnable\(\).](#page-1880-1)

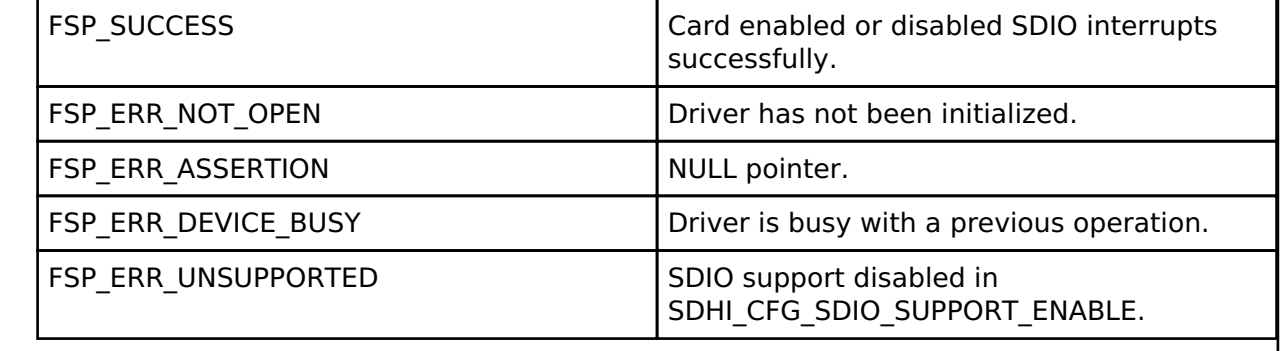

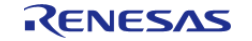

# <span id="page-1160-0"></span>**[◆ R](#page-1160-0)\_SDHI\_StatusGet()**

[fsp\\_err\\_t](#page-132-0) R\_SDHI\_StatusGet ( [sdmmc\\_ctrl\\_t](#page-1883-0) \*const *p\_api\_ctrl*, [sdmmc\\_status\\_t](#page-1871-0) \*const *p\_status* )

Provides driver status. Implements [sdmmc\\_api\\_t::statusGet\(\)](#page-1881-0).

### **Return values**

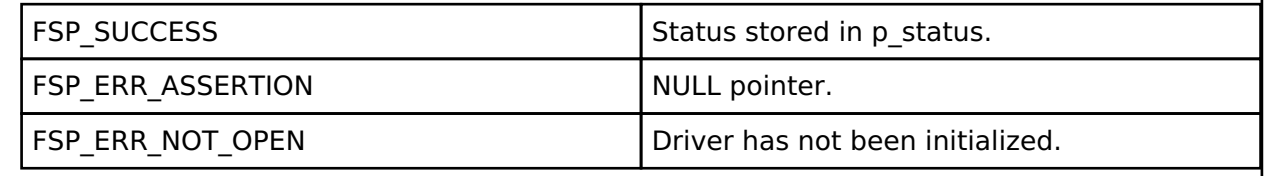

# <span id="page-1160-1"></span>**[◆ R](#page-1160-1)\_SDHI\_Erase()**

[fsp\\_err\\_t](#page-132-0) R\_SDHI\_Erase ( [sdmmc\\_ctrl\\_t](#page-1883-0) \*const *p\_api\_ctrl*, uint32\_t const *start\_sector*, uint32\_t const *sector\_count* )

Erases sectors of an SD card or eMMC device. Implements sdmmc api t::erase().

This function blocks until the erase command is sent. Poll the status to determine when erase is complete.

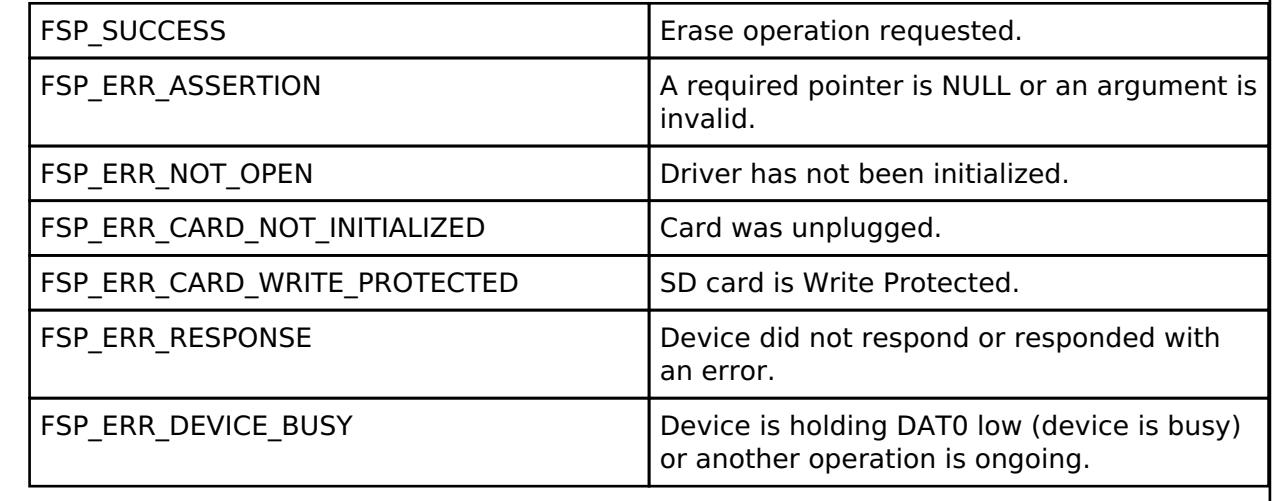

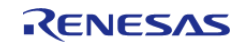

## <span id="page-1161-0"></span>**[◆ R](#page-1161-0)\_SDHI\_CallbackSet()**

[fsp\\_err\\_t](#page-132-0) R\_SDHI\_CallbackSet ( [sdmmc\\_ctrl\\_t](#page-1883-0) \*const *p\_api\_ctrl*, void(\*)[\(sdmmc\\_callback\\_args\\_t](#page-1871-2) \*) *p\_callback*, void const \*const *p\_context*, [sdmmc\\_callback\\_args\\_t](#page-1871-2) \*const *p\_callback\_memory* )

Updates the user callback with the option to provide memory for the callback argument structure. Implements [sdmmc\\_api\\_t::callbackSet.](#page-1882-0)

#### **Return values**

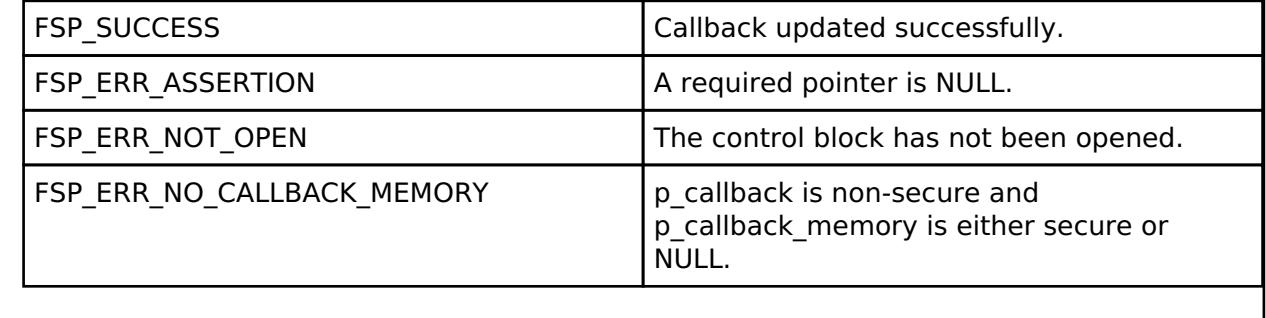

#### <span id="page-1161-1"></span>**[◆ R](#page-1161-1)\_SDHI\_Close()**

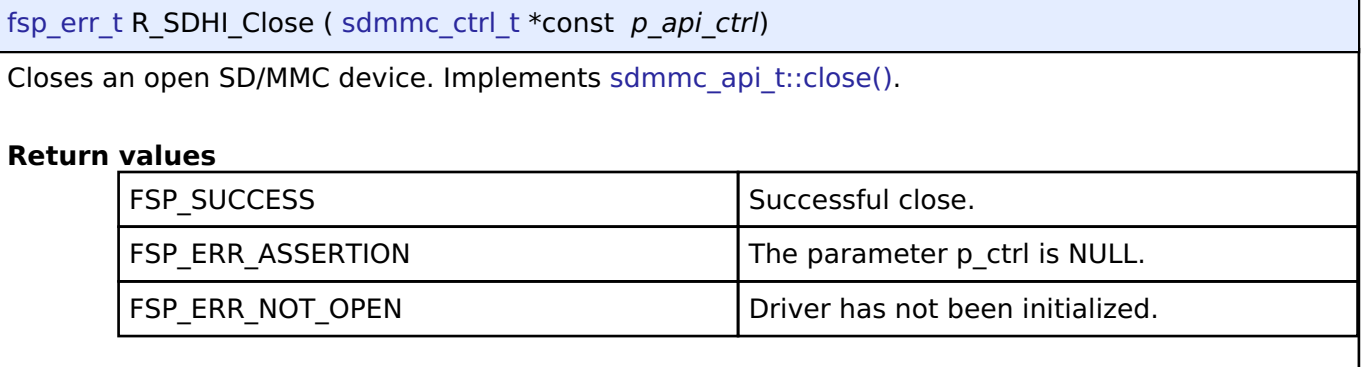

# **4.2.45 Segment LCD Controller (r\_slcdc)**

**[Modules](#page-246-0)** 

#### **Functions**

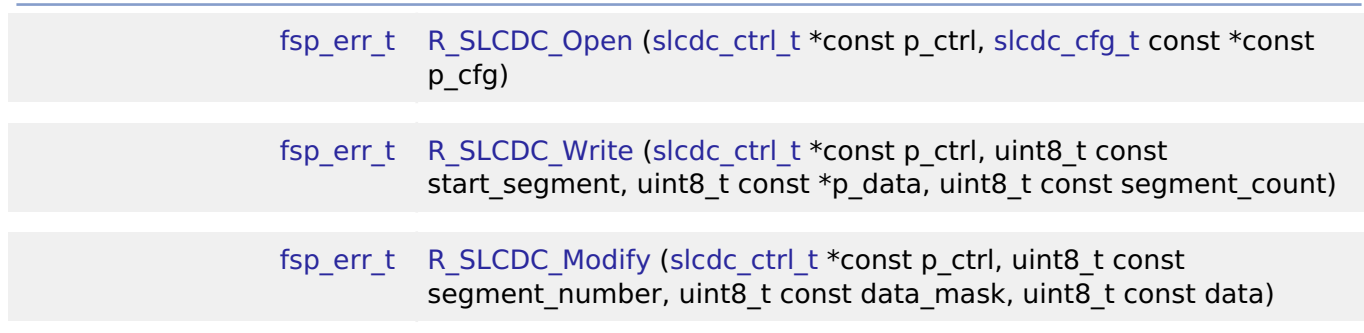

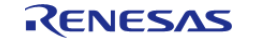

API Reference > Modules > Segment LCD Controller (r\_slcdc)

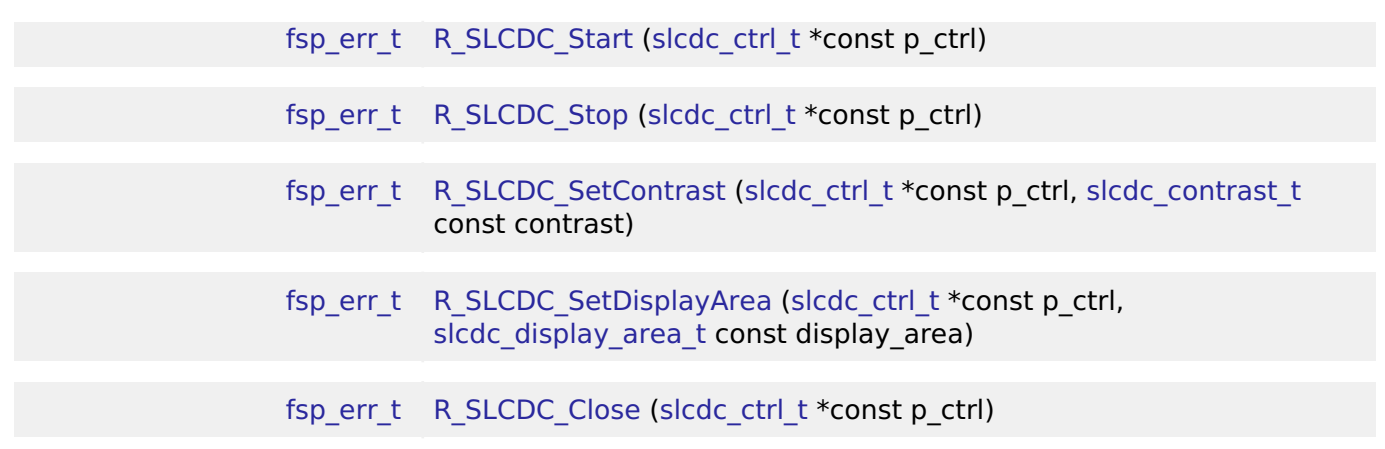

#### **Detailed Description**

Driver for the SLCDC peripheral on RA MCUs. This module implements the [SLCDC Interface](#page-1886-0).

# **Overview**

The segment LCD controller (SLCDC) utilizes two to four reference voltages to provide AC signals for driving traditional segment LCD panels. Depending on the LCD and MCU package, up to 272 segments can be driven. A built-in link to the RTC allows for up to 152 segments to switch between two patterns at regular intervals. An on-chip boost driver can be used to provide configurable reference voltages up to 5.25V allowing for simple contrast adjustment.

#### **Features**

The SLCDC module can perform the following functions:

- Initialize, start and stop the SLCDC
- Set and modify the output pattern
- Blink between two patterns based on a periodic RTC interrupt signal
- Adjust display contrast (only when using internal voltage boosting)

# **Configuration**

# **Build Time Configurations for r\_slcdc**

The following build time configurations are defined in fsp\_cfg/r\_slcdc\_cfg.h:

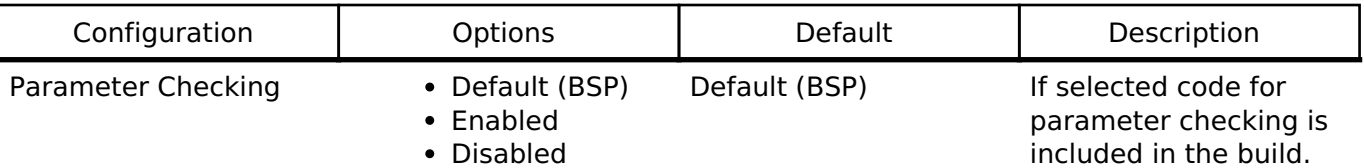

#### **Configurations for Driver > Graphics > Segment LCD Driver on r\_slcdc**

This module can be added to the Stacks tab via New Stack > Driver > Graphics > Segment LCD Driver on r\_slcdc.

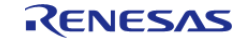

#### **Flexible Software Package**

API Reference > Modules > Segment LCD Controller (r\_slcdc)

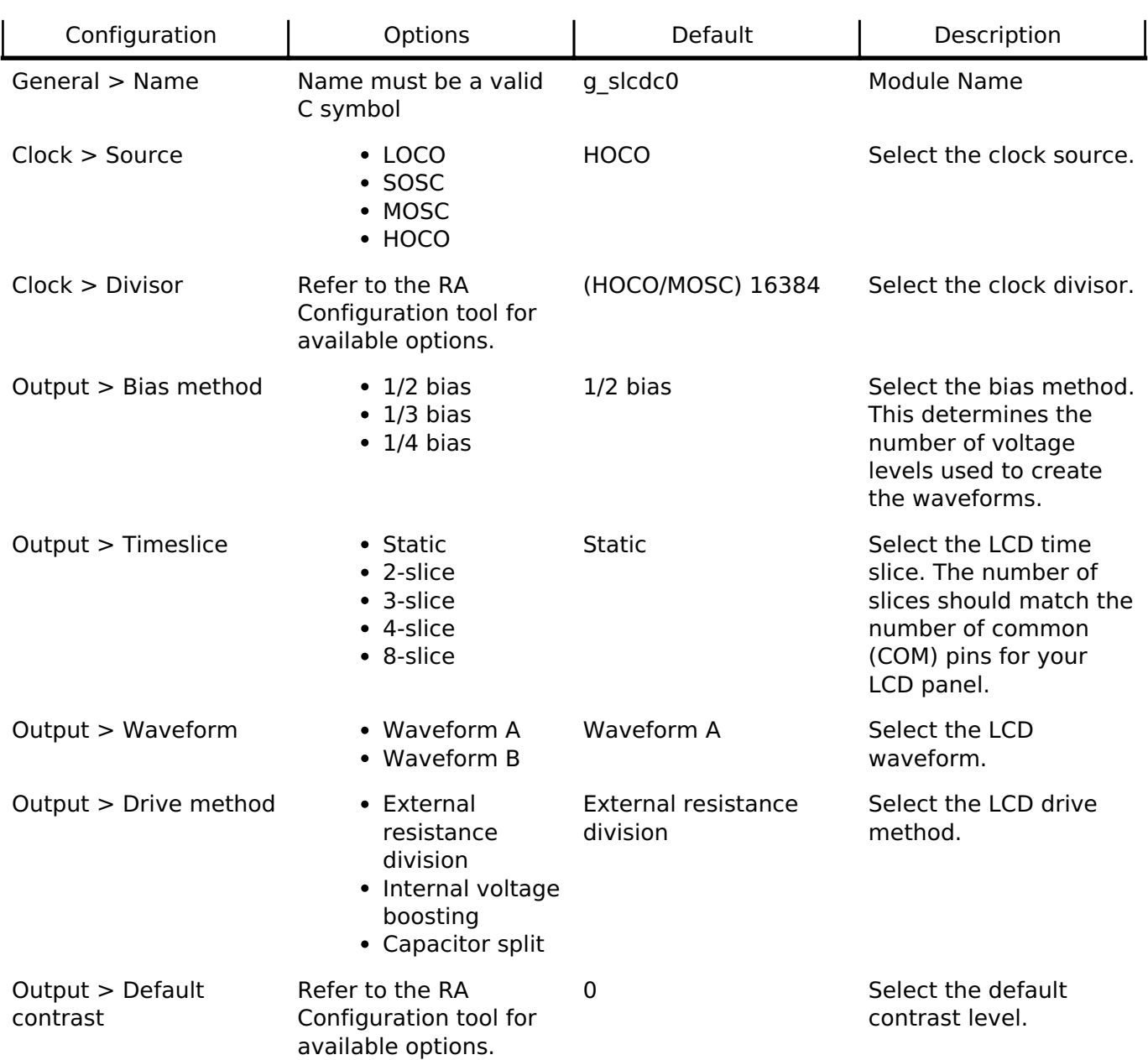

## **Valid Configurations**

Though there are many setting combinations only a limited subset are supported by the SLCDC peripheral hardware:

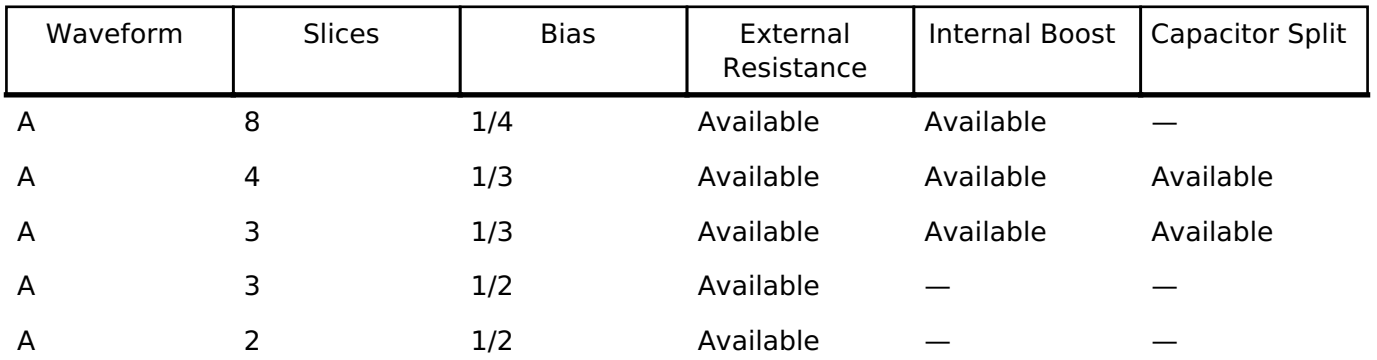

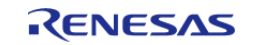

API Reference > Modules > Segment LCD Controller (r\_slcdc)

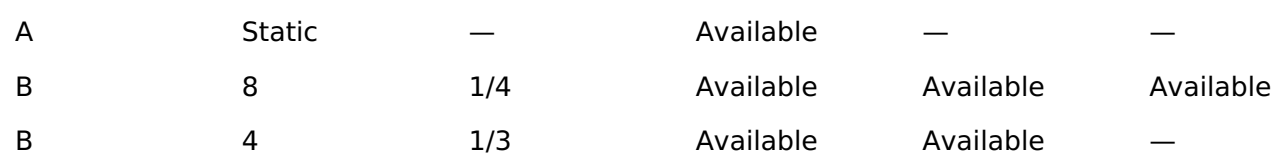

#### **Clock Configuration**

The SLCDC clock can be sourced from the main clock (MOSC), sub-clock (SOSC), HOCO or LOCO. Dividers of 4 to 1024 are available for SOSC/LOCO and 256 to 524288 for MOSC/HOCO. It is recommended to adjust the divisor such that the resulting clock provides a frame frequency of 32-128 Hz.

*Note*

*Make sure your desired source clock is enabled and running before starting SLCDC output. Do not set the segment LCD clock over 512 Hz when using internal boost or capacitor split modes.*

#### **Pin Configuration**

This module controls a variety of pins necessary for segment LCD voltage generation and signal output:

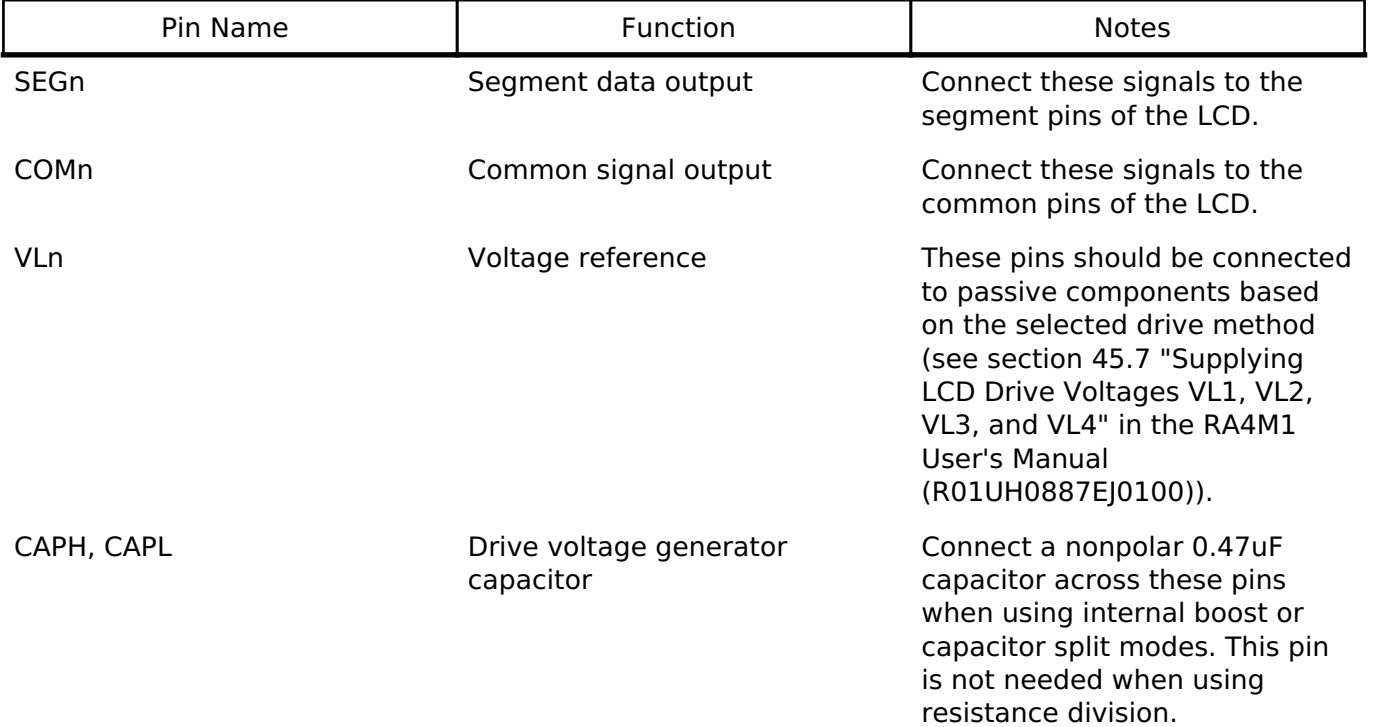

# **Interrupt Configuration**

The SLCDC provides no interrupt signals.

*Note*

*Blinking output timing is driven directly from the RTC periodic interrupt. Once the interrupt is enabled setting the display to SLCDC\_DISP\_BLINK will swap between A- and B-pattern each time it occurs. The ELC is not required for this functionality.*

# **Usage Notes**

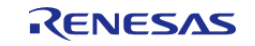

# **Limitations**

Developers should be aware of the following limitations when using the SLCDC:

- Different packages provide different numbers of segment pins. Check the User's Manual for your device to confirm availability and mapping of segment signals.
- When using internal boost mode a delay of 5ms is required between calling R\_SLCDC\_Open and R\_SLCDC\_Start to allow the boost circuit to charge.
- When using the internal boost or capacitor split method do not set the segment LCD clock higher than 512 Hz.

# **Examples**

# **Basic Example**

Below is a basic example of minimal use of the SLCDC in an application. The SLCDC driver is initialized, output is started and a pattern is written to the segment registers.

```
void slcdc_init (void)
{
 fsp_err_t err;
 /* Open SLCDC driver */
    R_SLCDC_Open(&g_slcdc_ctrl, &g_slcdc_cfg);
 /* Handle any errors. This function should be defined by the user. */
   handle error(err);
 /* When using internal boost mode this delay is required to allow the boost circuit
to charge. See RA4M1 User's
   * Manual (R01UH0887EJ0100) 8.2.18 "Segment LCD Source Clock Control Register
(SLCDSCKCR)" for details. */
R_BSP_SoftwareDelay(5, BSP_DELAY_UNITS_MILLISECONDS);
 /* Start SLCDC output */
    R_SLCDC_Start(&q_slcdc_ctrl);
   handle_error(err);
 /* Write pattern to display */
    R_SLCDC_Write(&g_slcdc_ctrl, 0, segment_data, NUM_SEGMENTS);
    handle_error(err);
}
```
*Note*

*While the SLCDC is running, pattern data is constantly being output. No latching or buffering is required when writing or reading segment data.*

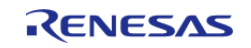

# **Blinking Output**

This example demonstrates how to set up blinking output using the RTC periodic interrupt. In this example it is assumed that the SLCDC has already been started.

```
void slcdc_blink (void)
{
 fsp_err_t err;
 /* Open RTC and set time/date */
    err = R_RTC_Open(&r_rtc_ctrl, &r_rtc_cfg);
 /* Handle any errors. This function should be defined by the user. */
   handle error(err);
   R_RTC_CalendarTimeSet(&r_rtc_ctrl, &g_rtc_time);
   handle_error(err);
 /* Set RTC periodic interrupt to 2 Hz (display blink cycle will be 1 Hz) */
    R_RTC_PeriodicIrqRateSet(&r_rtc_ctrl,
RTC_PERIODIC_IRQ_SELECT_1_DIV_BY_2_SECOND);
    handle_error(err);
 /* Set display to blink */
    err = R_SLCDC_SetDisplayArea(&g_slcdc_ctrl, SLCDC_DISP_BLINK);
   handle error(err);
 /* Display will now continuously blink */
}
```
#### **Data Structures**

struct slcdc instance ctrl t

# **Data Structure Documentation**

#### <span id="page-1166-0"></span>**[◆ s](#page-1166-0)lcdc\_instance\_ctrl\_t**

struct slcdc\_instance\_ctrl\_t

SLCDC control block. DO NOT INITIALIZE. Initialization occurs when [slcdc\\_api\\_t::open](#page-1889-0) is called

# **Function Documentation**

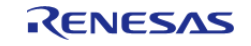

# <span id="page-1167-0"></span>**[◆ R](#page-1167-0)\_SLCDC\_Open()**

[fsp\\_err\\_t](#page-132-0) R\_SLCDC\_Open ( [slcdc\\_ctrl\\_t](#page-1892-0) \*const *p\_ctrl*, [slcdc\\_cfg\\_t](#page-1887-0) const \*const *p\_cfg* )

Opens the SLCDC driver. Implements slcdc api t::open.

### **Return values**

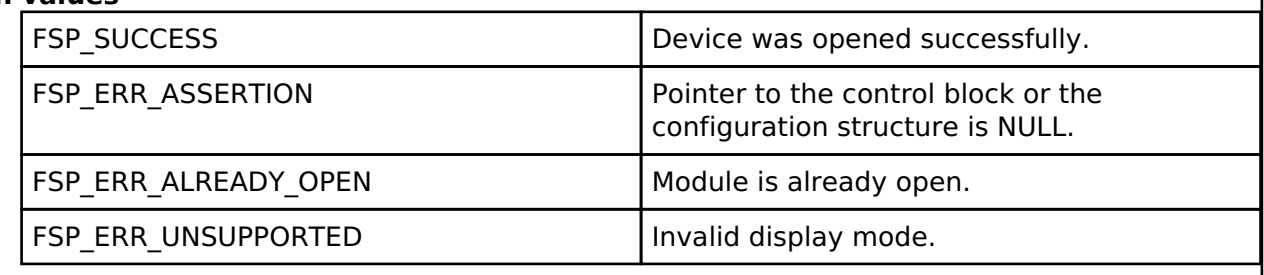

# <span id="page-1167-1"></span>**[◆ R](#page-1167-1)\_SLCDC\_Write()**

[fsp\\_err\\_t](#page-132-0) R\_SLCDC\_Write ( [slcdc\\_ctrl\\_t](#page-1892-0) \*const *p\_ctrl*, uint8\_t const *start\_segment*, uint8\_t const \* *p\_data*, uint8\_t const *segment\_count* )

Writes a sequence of display data to the segment data registers. Implements slcdc api t::write.

# **Return values**

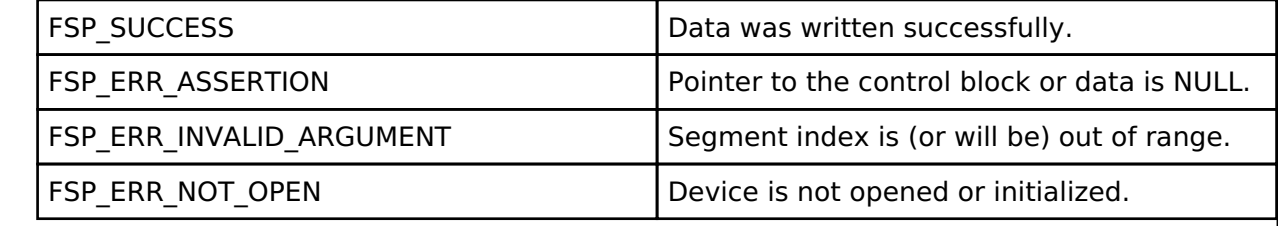

# <span id="page-1167-2"></span>**[◆ R](#page-1167-2)\_SLCDC\_Modify()**

[fsp\\_err\\_t](#page-132-0) R\_SLCDC\_Modify ( [slcdc\\_ctrl\\_t](#page-1892-0) \*const *p\_ctrl*, uint8\_t const *segment*, uint8\_t const *data*, uint8\_t const *data\_mask* )

Modifies a single segment register based on a mask and the desired data. Implements [slcdc\\_api\\_t::modify](#page-1890-0).

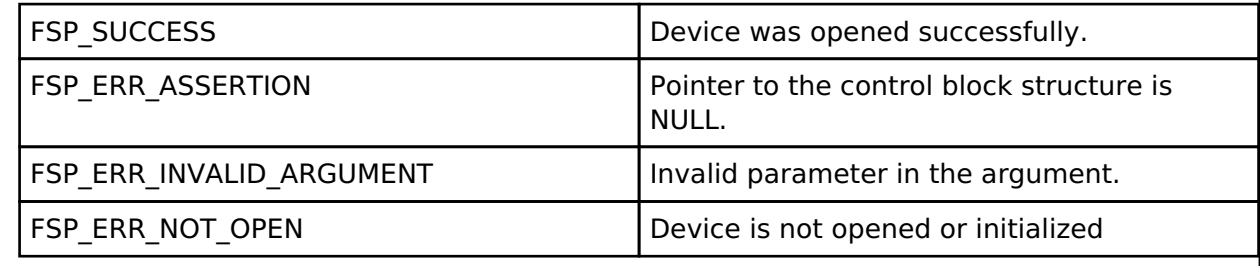

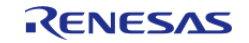

# <span id="page-1168-0"></span>**[◆ R](#page-1168-0)\_SLCDC\_Start()**

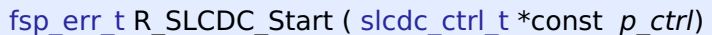

Starts output of LCD signals. Implements [slcdc\\_api\\_t::start.](#page-1890-1)

### **Return values**

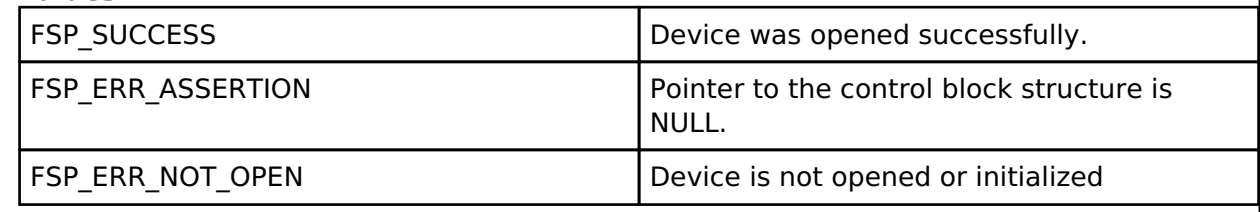

# <span id="page-1168-1"></span>**[◆ R](#page-1168-1)\_SLCDC\_Stop()**

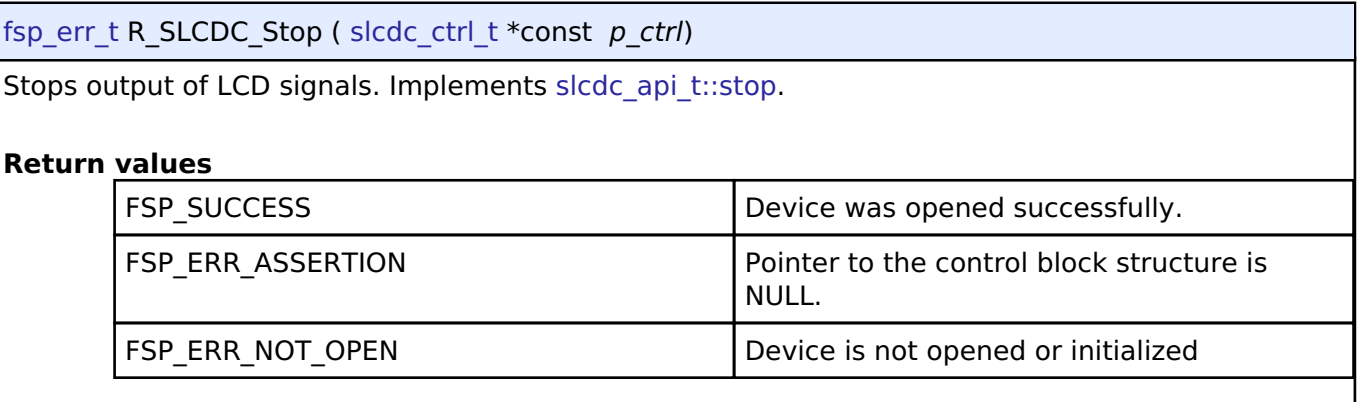

# <span id="page-1168-2"></span>**[◆ R](#page-1168-2)\_SLCDC\_SetContrast()**

[fsp\\_err\\_t](#page-132-0) R\_SLCDC\_SetContrast ( [slcdc\\_ctrl\\_t](#page-1892-0) \*const *p\_ctrl*, slcdc\_contrast t const *contrast* )

Sets contrast to the specified level. Implements slcdc api\_t::setContrast.

*Note*

*Contrast can be adjusted when the SLCDC is operating in internal boost mode only. The range of values is 0-5 when 1/4 bias setting is used and 0-15 otherwise. See RA4M1 User's Manual (R01UH0887EJ0100) section 45.2.4 "LCD Boost Level Control Register (VLCD)" for voltage levels at each setting.*

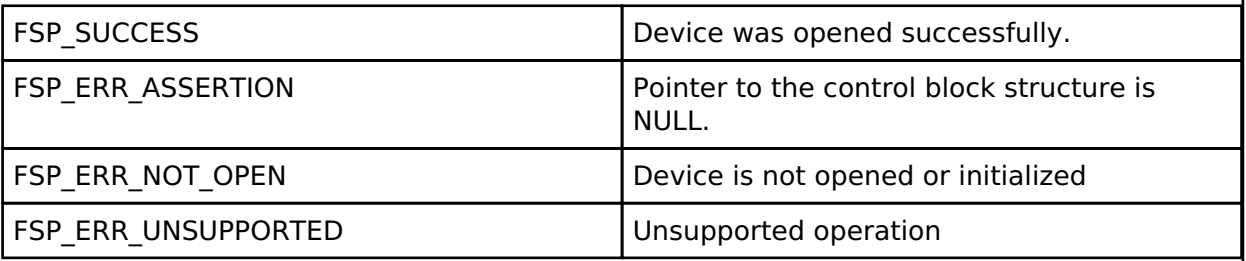

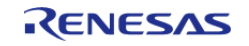

# <span id="page-1169-0"></span>**[◆ R](#page-1169-0)\_SLCDC\_SetDisplayArea()**

[fsp\\_err\\_t](#page-132-0) R\_SLCDC\_SetDisplayArea ( [slcdc\\_ctrl\\_t](#page-1892-0) \*const *p\_ctrl*, [slcdc\\_display\\_area\\_t](#page-1894-0) const *display\_area* )

Sets output to Waveform A, Waveform B or blinking output. Implements [slcdc\\_api\\_t::setDisplayArea](#page-1891-1)

#### **Return values**

.

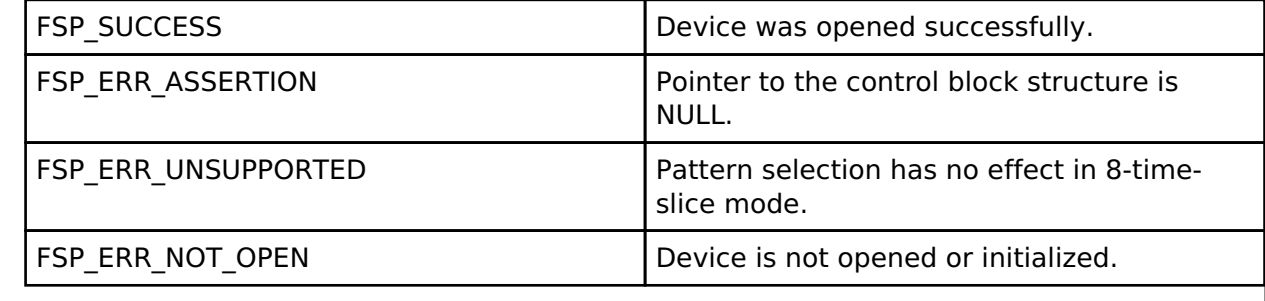

### <span id="page-1169-1"></span>**[◆ R](#page-1169-1)\_SLCDC\_Close()**

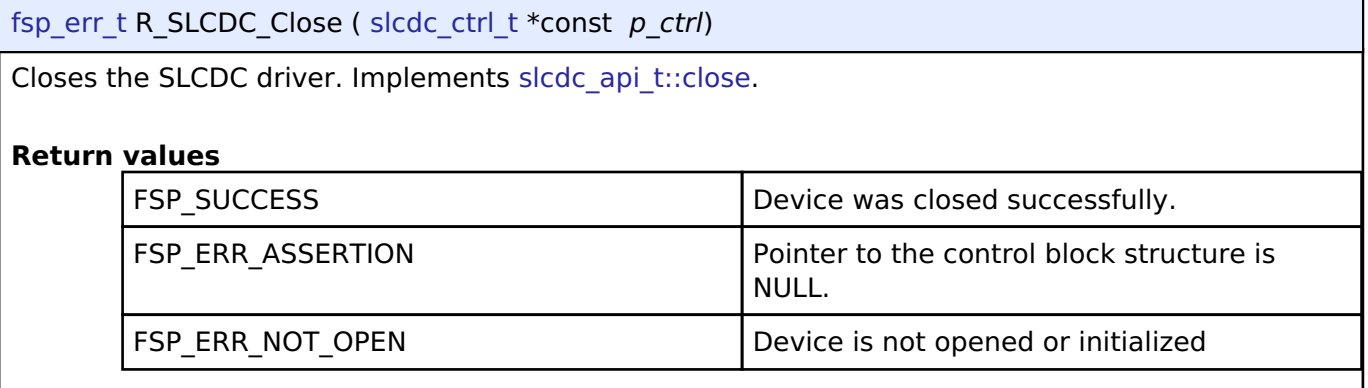

#### **4.2.46 Serial Peripheral Interface (r\_spi)** [Modules](#page-246-0)

#### **Functions**

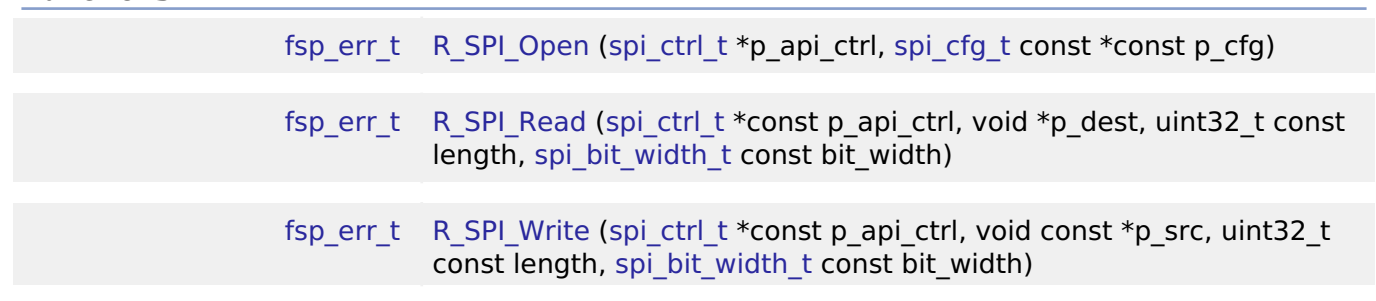

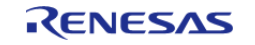

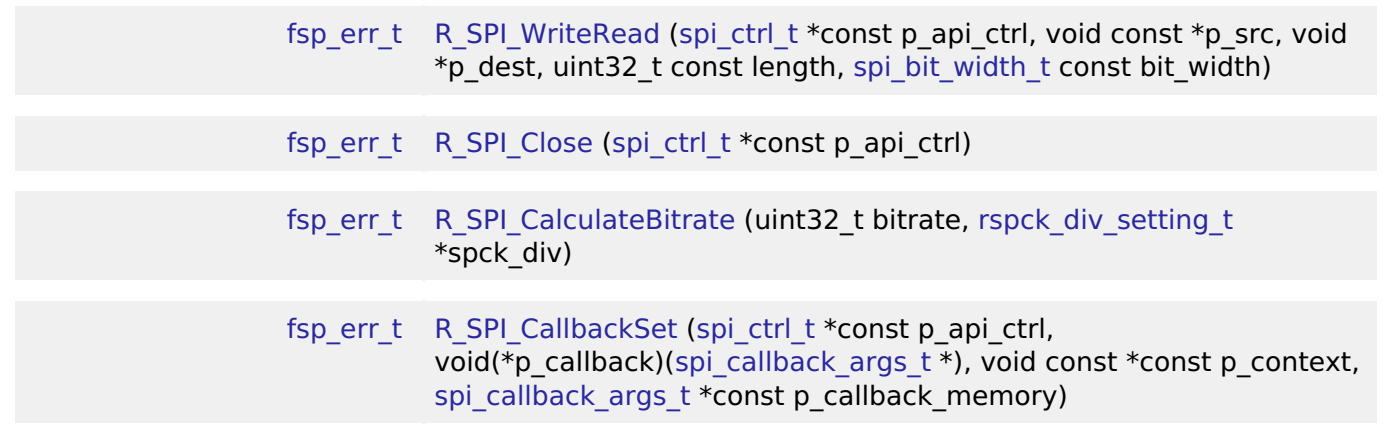

# **Detailed Description**

Driver for the SPI peripheral on RA MCUs. This module implements the [SPI Interface.](#page-1897-0)

# **Overview**

#### **Features**

- Standard SPI Modes
	- Master or Slave Mode
	- Clock Polarity (CPOL)
		- CPOL=0 SCLK is low when idle
		- CPOL=1 SCLK is high when idle
	- Clock Phase (CPHA)
		- CPHA=0 Data Sampled on the even edge of SCLK (Master Mode Only)
		- CPHA=1 Data Sampled on the odd edge of SCLK
	- MSB/LSB first
	- 8-Bit, 16-Bit, 32-Bit data frames
		- Hardware endian swap in 16-Bit and 32-Bit mode
	- 3-Wire (clock synchronous) or 4-Wire (SPI) Mode
- Configurable bitrate
- Supports Full Duplex or Transmit Only Mode
- DTC Support
- Callback Events
	- Transfer Complete
	- RX Overflow Error (The SPI shift register is copied to the data register before previous data was read)
	- TX Underrun Error (No data to load into shift register for transmitting)
	- Parity Error (When parity is enabled and a parity error is detected)

# **Configuration**

# **Build Time Configurations for r\_spi**

The following build time configurations are defined in fsp\_cfg/r\_spi\_cfg.h:

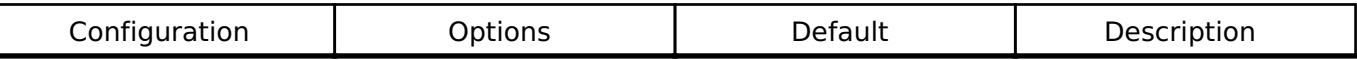

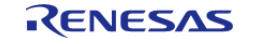

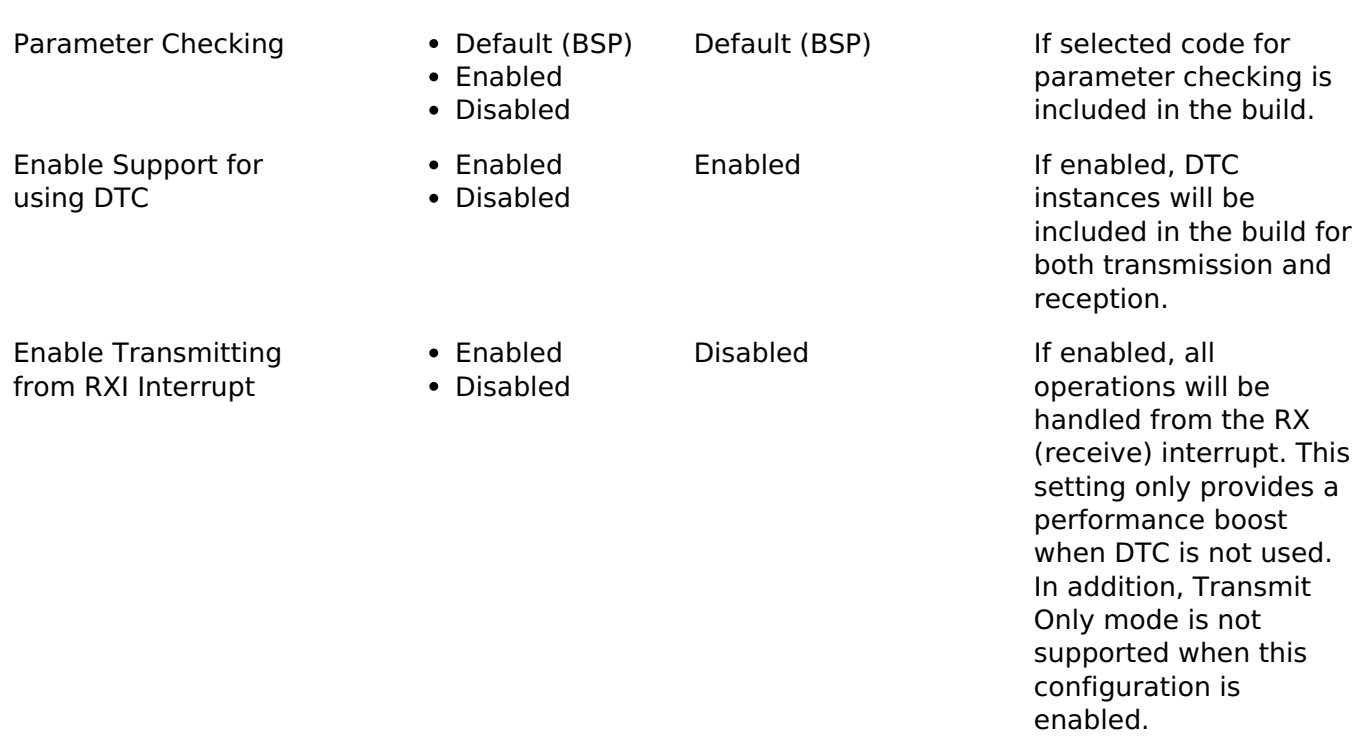

# **Configurations for Driver > Connectivity > SPI Driver on r\_spi**

This module can be added to the Stacks tab via New Stack > Driver > Connectivity > SPI Driver on r\_spi. Non-secure callable guard functions can be generated for this module by right clicking the module in the RA Configuration tool and checking the "Non-secure Callable" box.

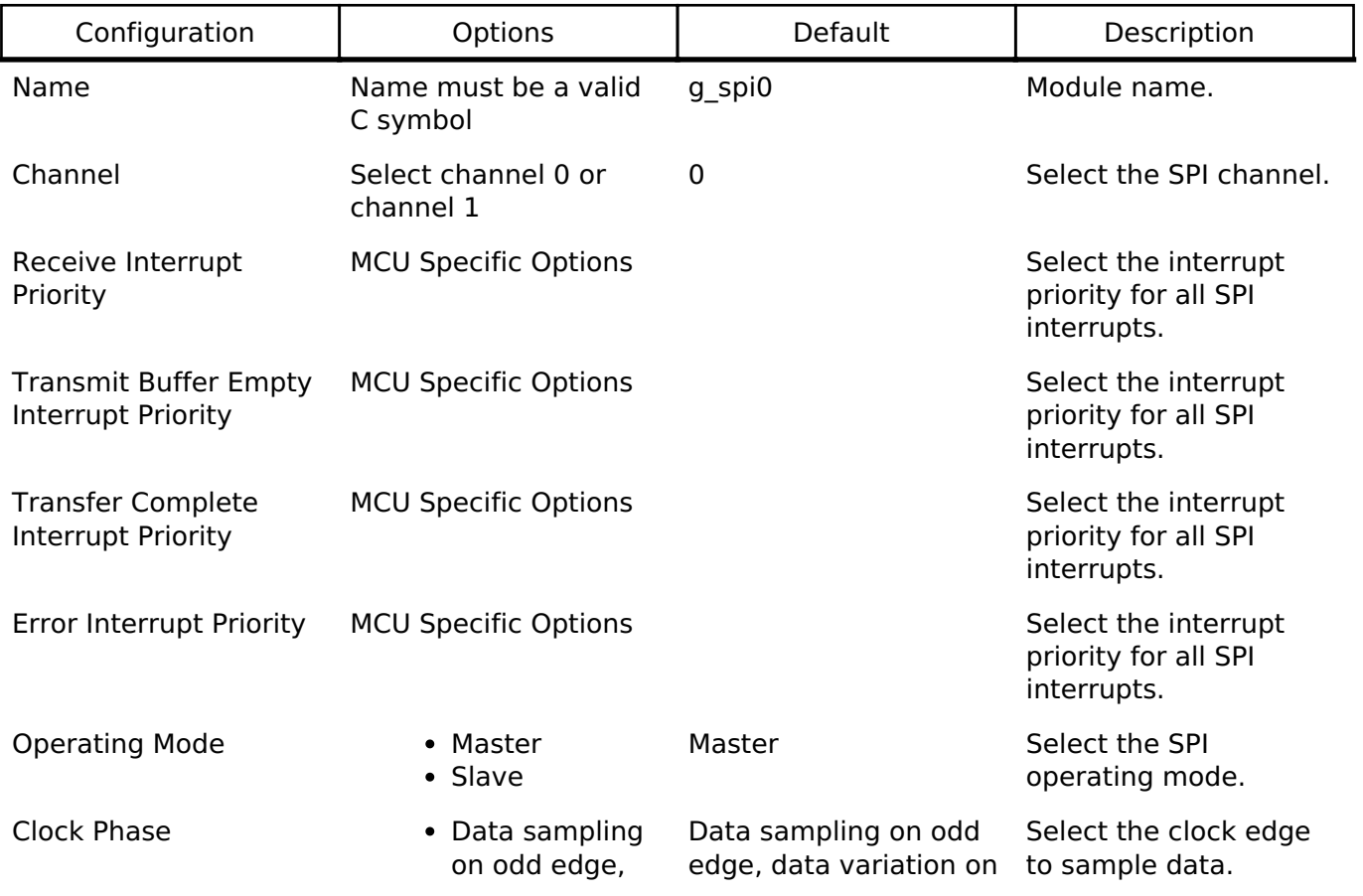

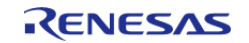

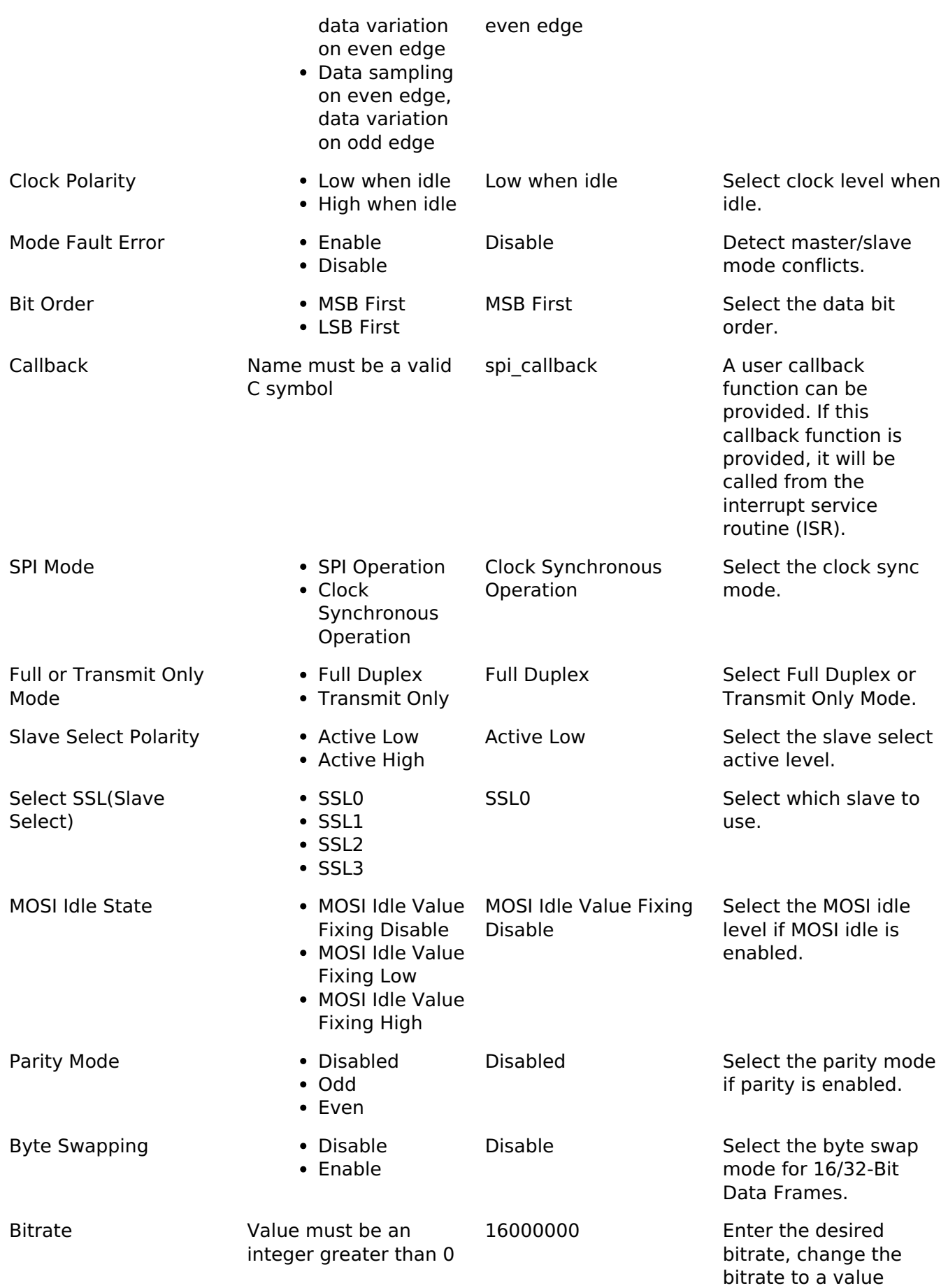

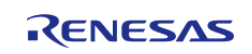

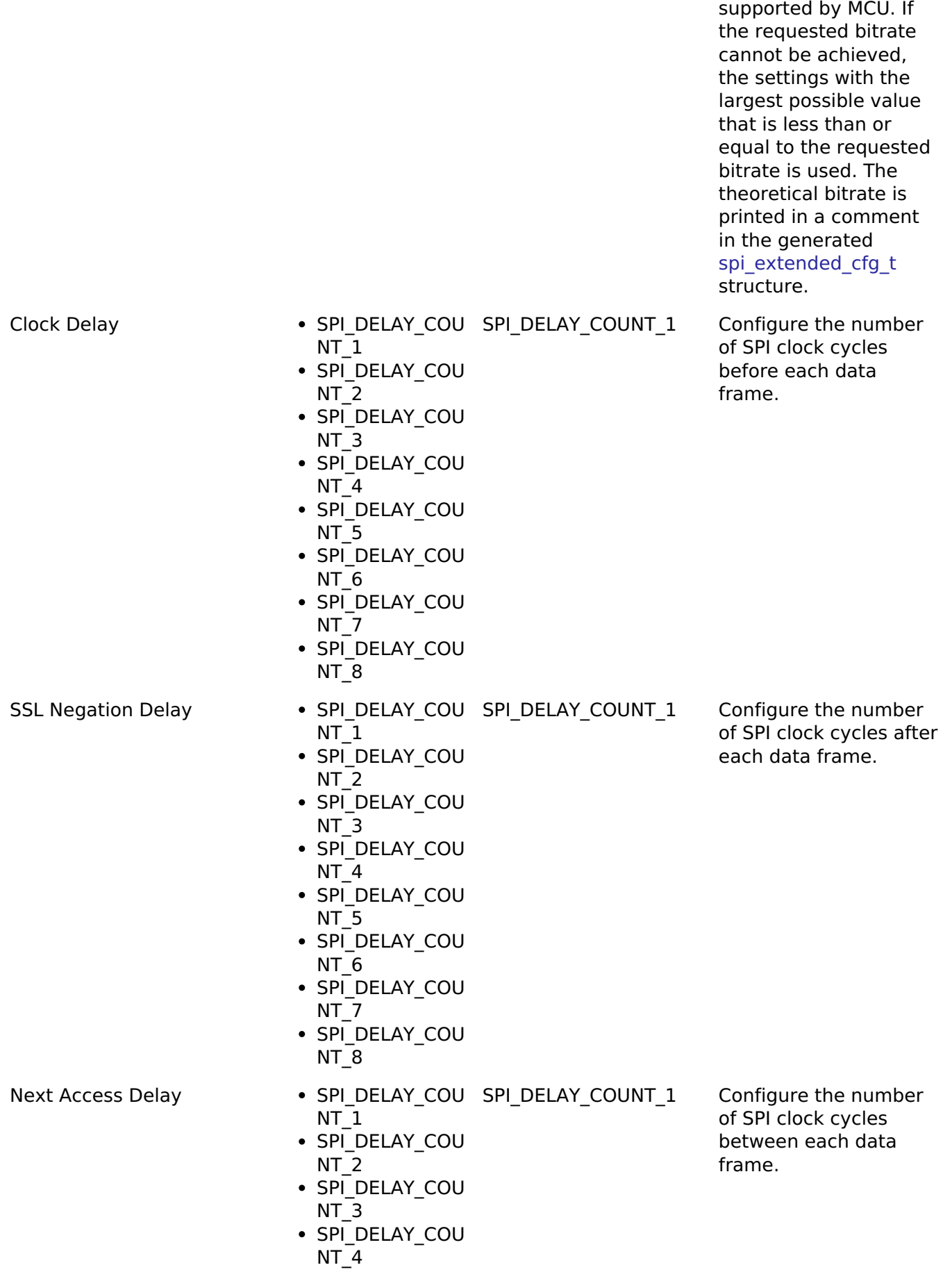

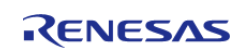

• SPI DELAY COU NT\_5 • SPI\_DELAY\_COU NT\_6 • SPI DELAY COU NT<sub>7</sub> • SPI\_DELAY\_COU NT<sub>8</sub>

### **Clock Configuration**

The clock for this module is derived from the following peripheral clock for each MCU group:

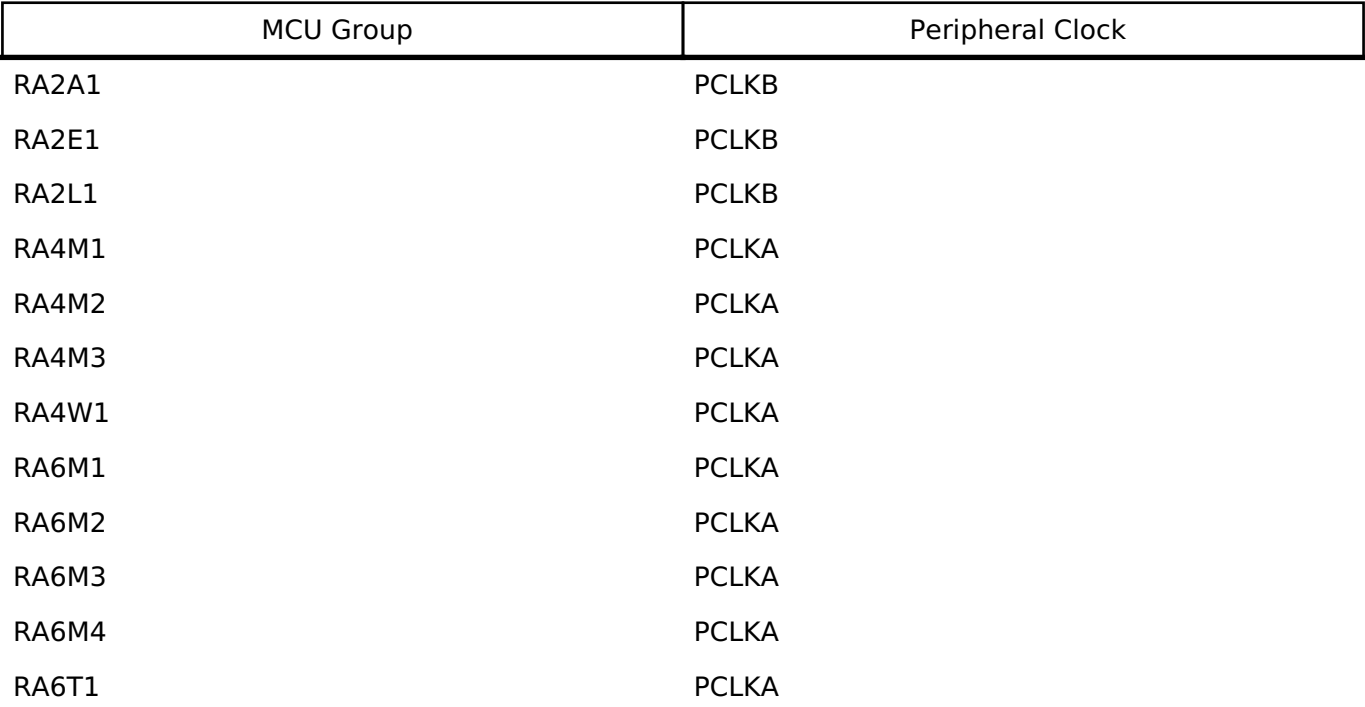

#### **Pin Configuration**

This module uses MOSI, MISO, RSPCK, and SSL pins to communicate with on board devices.

*Note*

*At high bitrates, it might be nessecary to configure the pins with IOPORT\_CFG\_DRIVE\_HIGH.*

# **Usage Notes**

#### **Performance**

At high bitrates, interrupts may not be able to service transfers fast enough. In master mode this means there will be a delay between each data frame. In slave mode this could result in TX Underrun and RX Overflow errors.

In order to improve performance at high bitrates, it is recommended that the instance be configured to service transfers using the DTC.

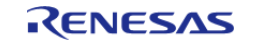

Another way to improve performance is to transfer the data in 16/32 bit wide data frames when possible. A typical use-case where this is possible is when reading/writing to a block device.

### **Transmit From RXI Interrupt**

After every data frame the SPI peripheral generates a transmit buffer empty interrupt and a receive buffer full interrupt. It is possible to configure the driver to handle transmit buffer empty interrupts in the receive buffer full isr. This only improves performance when the DTC is not being used.

*Note*

*Configuring the module to use RX DTC instance without also providing a TX DTC instance results in an invalid configuration when RXI transmit is enabled. Transmit Only mode is not supported when Transmit from RXI is enabled.*

#### **Clock Auto-Stopping**

In master mode, if the Receive Buffer Full Interrupts are not handled fast enough, instead of generating a RX Overflow error, the last clock cycle will be stretched until the receive buffer is read.

#### **Parity Mode**

When parity mode is configured, the LSB of each data frame is used as a parity bit. When odd parity is selected, the LSB is set such that there are an odd number of ones in the data frame. When even parity is selected, the LSB is set such that there are an even number of ones in the data frame.

#### **Limitations**

Developers should be aware of the following limitations when using the SPI:

- In master mode, the driver will only configure 4-Wire mode if the device supports SSL Level Keeping (SSLKP bit in SPCMD0) and will return FSP\_ERR\_UNSUPPORTED if configured for 4-Wire mode on devices without SSL Level Keeping. Without SSL Level Keeping, the SSL pin is toggled after every data frame. In most cases this is not desirable behavior so it is recommended that the SSL pin be driven in software if SSL Level Keeping is not present on the device.
- In order to use CPHA=0 setting in slave mode, the master must toggle the SSL pin after every data frame (Even if the device supports SSL Level Keeping). Because of this hardware limitation, the module will return FSP\_ERR\_UNSUPPORTED when it is configured to use CPHA=0 setting in slave mode.
- The module does not support communicating with multiple slaves using different SSL pins. In order to achieve this, the module must either be closed and re-opened to change the SSL pin or drive SSL in software. It is recommended that SSL be driven in software when controlling multiple slave devices.
- The SPI peripheral has a minimum 3 SPI CLK delay between each data frame.

# **Examples**

# **Basic Example**

This is a basic example of minimal use of the SPI in an application.

```
static volatile bool g_transfer_complete = false;
```

```
void spi_basic_example (void)
```
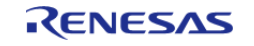

```
User's Manual
```

```
{
    uint8_t_tx_buffer[TRANSFER_SIZE];
     uint8_t rx_buffer[TRANSFER_SIZE];
 fsp_err_t err = FSP_SUCCESS;
 /* Initialize the SPI module. */
     err = R_SPI_Open(&g_spi_ctrl, &g_spi_cfg);
 /* Handle any errors. This function should be defined by the user. */
     handle_error(err);
 /* Start a write/read transfer */
     err = R_SPI_WriteRead(&g_spi_ctrl, tx_buffer, rx_buffer, TRANSFER_SIZE, 
SPI_BIT_WIDTH_8_BITS);
     handle_error(err);
 /* Wait for SPI EVENT TRANSFER COMPLETE callback event. */
while (false == g_transfer_complete)
     {
\mathcal{L}^{\text{max}}_{\text{max}} }
}
static void r_spi_callback (spi_callback_args_t * p_args)
{
if (SPI_EVENT_TRANSFER_COMPLETE == p_args->event)
     {
        g_transfer_complete = true;
\begin{array}{ccc} \end{array}}
```
# **Driving Software Slave Select Line**

This is an example of communicating with multiple slave devices by asserting SSL in software.

```
void spi_software_ssl_example (void)
{
     uint8_t tx_buffer[TRANSFER_SIZE];
     uint8_t rx_buffer[TRANSFER_SIZE];
 /* Configure Slave Select Line 1 */
```
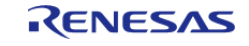

```
R_BSP_PinWrite(SLAVE_SELECT_LINE_1, BSP_IO_LEVEL_HIGH);
/* Configure Slave Select Line 2 */
R_BSP_PinWrite(SLAVE_SELECT_LINE_2, BSP_IO_LEVEL_HIGH);
fsp_err_t err = FSP_SUCCESS;
/* Initialize the SPI module. */
    err = R_SPI_Open(&g_spi_ctrl, &g_spi_cfg);
/* Handle any errors. This function should be defined by the user. */
   handle_error(err);
 /* Assert Slave Select Line 1 */
R_BSP_PinWrite(SLAVE_SELECT_LINE_1, BSP_IO_LEVEL_LOW);
/* Start a write/read transfer */
   g transfer complete = false;
   err = R SPI WriteRead(&q_spi_ctrl, tx_buffer, rx_buffer,
TRANSFER_SIZE, SPI_BIT_WIDTH_8_BITS);
    handle_error(err);
/* Wait for SPI EVENT TRANSFER COMPLETE callback event. */
while (false == g_transfer_complete)
   \{ ;
 }
/* De-assert Slave Select Line 1 */
R_BSP_PinWrite(BSP_IO_LEVEL_HIGH);
/* Wait for minimum time required between transfers. */
R_BSP_SoftwareDelay(SSL_NEXT_ACCESS_DELAY, BSP_DELAY_UNITS_MICROSECONDS);
/* Assert Slave Select Line 2 */
R_BSP_PinWrite(BSP_IO_LEVEL_LOW);
 /* Start a write/read transfer */
    g_transfer_complete = false;
   R_SPI_WriteRead(&g_spi_ctrl, tx_buffer, rx_buffer,
TRANSFER_SIZE, SPI_BIT_WIDTH_8_BITS);
   handle_error(err);
/* Wait for SPI EVENT TRANSFER COMPLETE callback event. */
while (false == g_transfer_complete)
     {
```
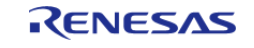

```
 ;
     }
/* De-assert Slave Select Line 2 */
R_BSP_PinWrite(SLAVE_SELECT_LINE_2, BSP_IO_LEVEL_HIGH);
}
```
# **Configuring the SPI Clock Divider Registers**

This example demonstrates how to set the SPI clock divisors at runtime.

```
void spi_bitrate_example (void)
{
 fsp_err_t err = FSP_SUCCESS;
     g_spi_cfg.p_extend = &g_spi_extended_cfg;
 /* Configure SPI Clock divider to achieve largest bitrate less than or equal to the
desired bitrate. */
     err = R_SPI_CalculateBitrate(BITRATE, &(g_spi_extended_cfg.spck_div));
    handle_error(err);
 /* Initialize the SPI module. */
     err = R_SPI_Open(&g_spi_ctrl, &g_spi_cfg);
 /* Handle any errors. This function should be defined by the user. */
    handle_error(err);
```
# **Data Structures**

}

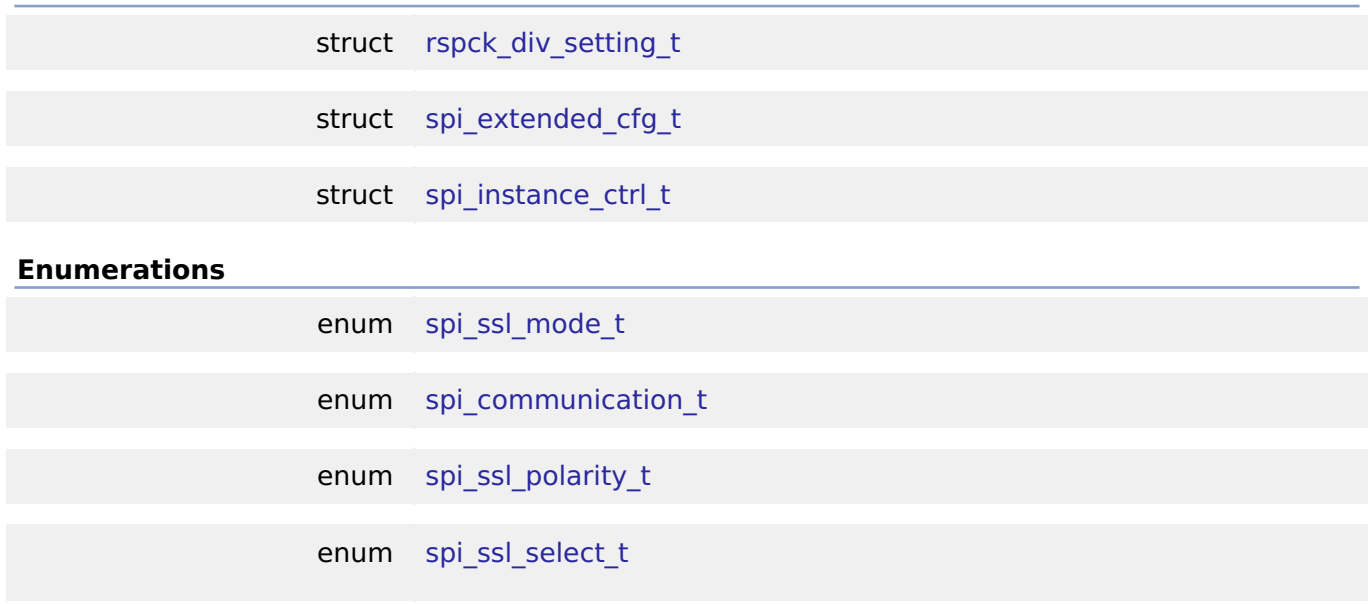

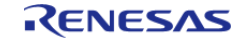

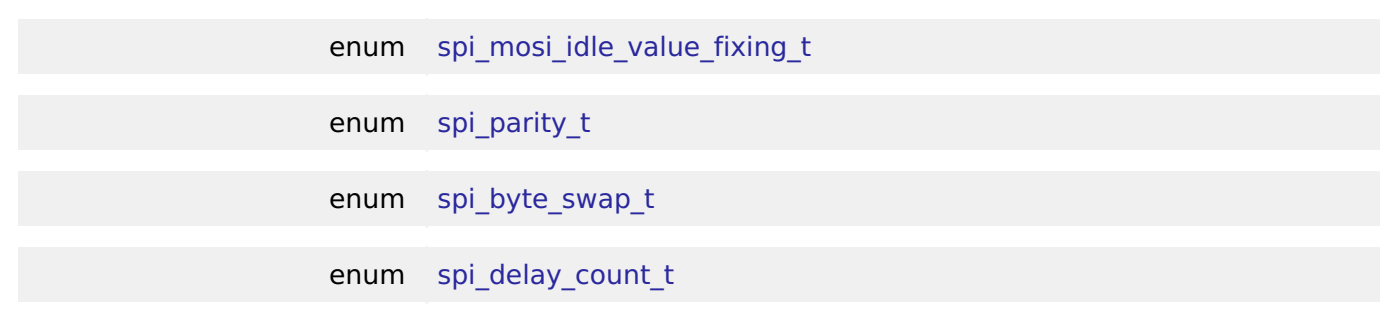

#### **Data Structure Documentation**

# <span id="page-1179-0"></span>**[◆ r](#page-1179-0)spck\_div\_setting\_t**

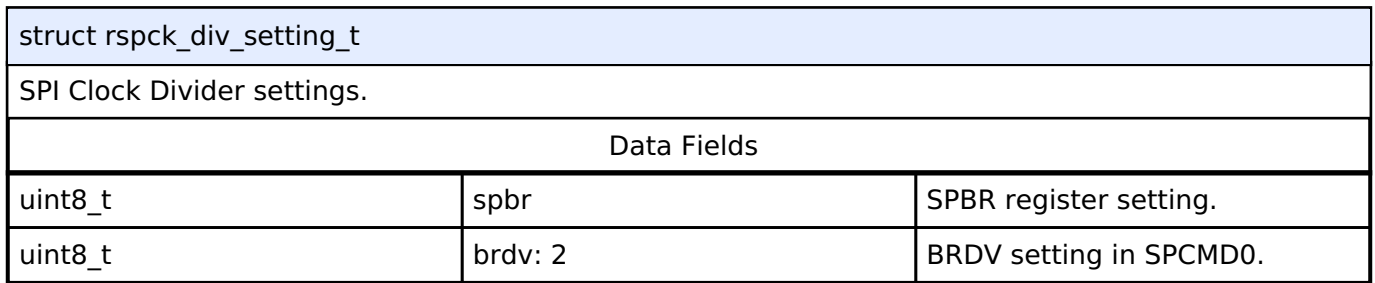

# <span id="page-1179-1"></span>**[◆ s](#page-1179-1)pi\_extended\_cfg\_t**

struct spi\_extended\_cfg\_t

Extended SPI interface configuration

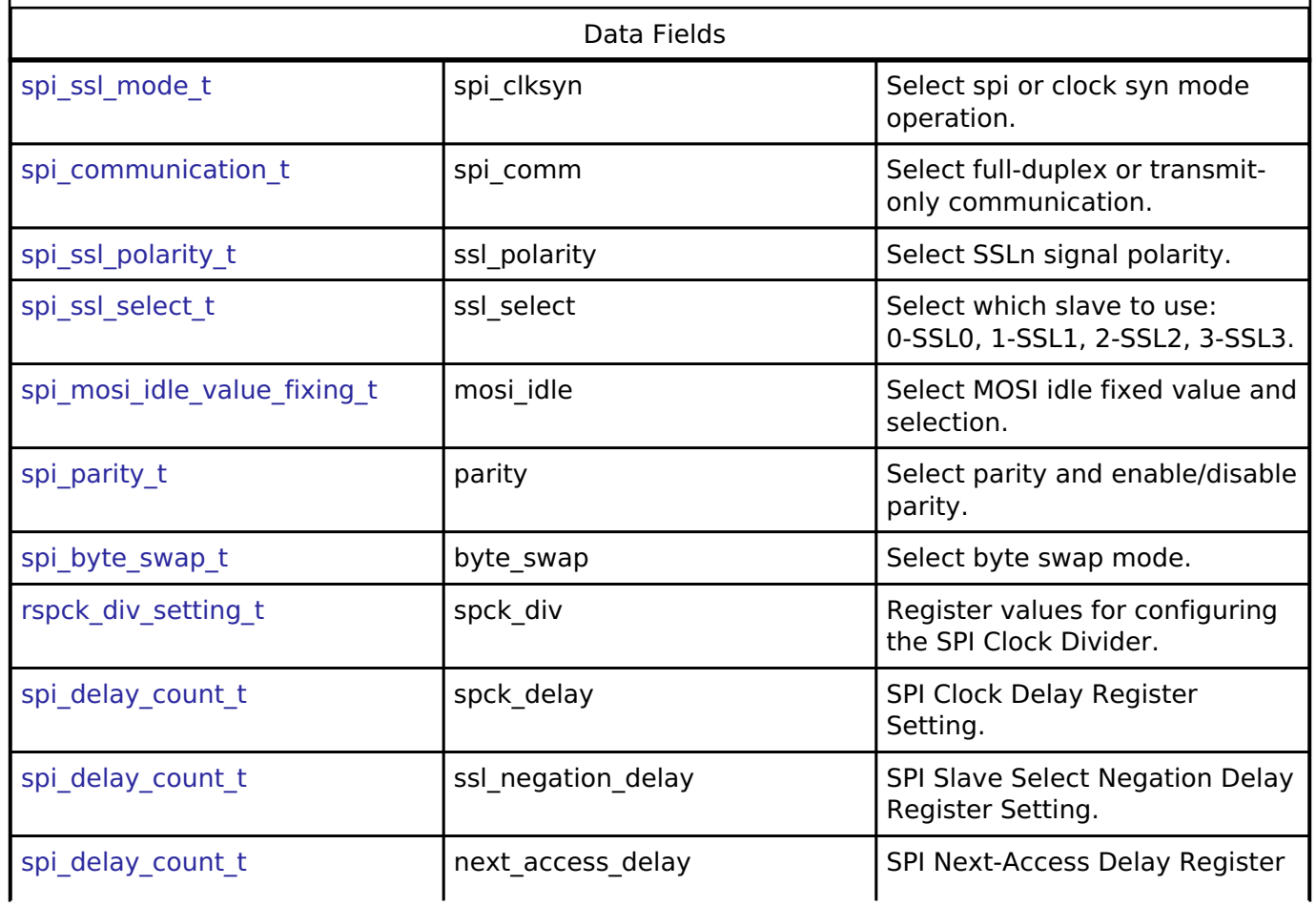

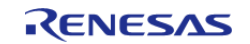

#### **Flexible Software Package**

API Reference > Modules > Serial Peripheral Interface (r\_spi)

<span id="page-1180-4"></span><span id="page-1180-3"></span><span id="page-1180-2"></span><span id="page-1180-1"></span><span id="page-1180-0"></span>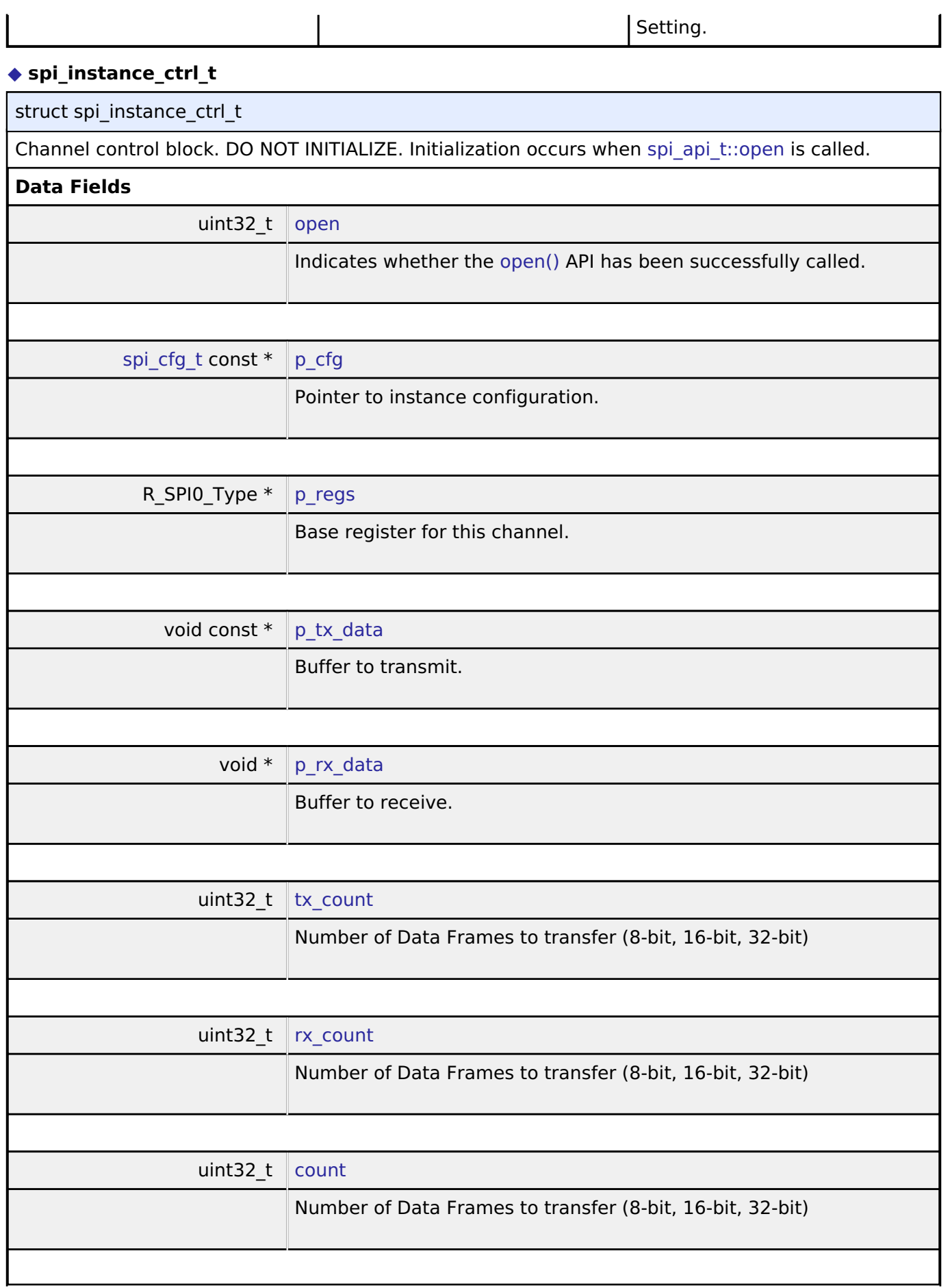

<span id="page-1180-8"></span><span id="page-1180-7"></span><span id="page-1180-6"></span><span id="page-1180-5"></span>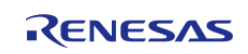

<span id="page-1181-3"></span>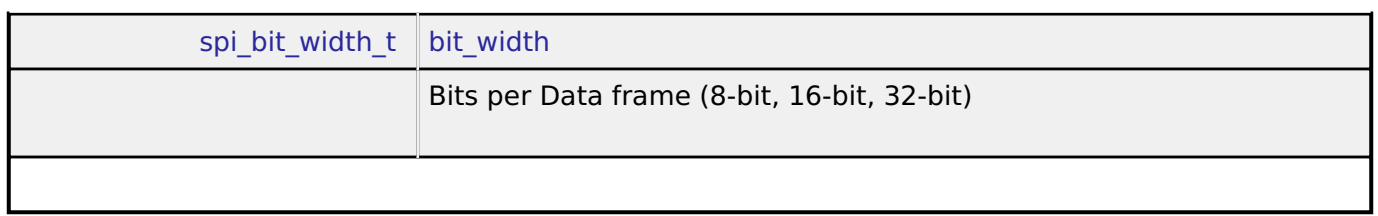

# **Enumeration Type Documentation**

# <span id="page-1181-0"></span>**[◆ s](#page-1181-0)pi\_ssl\_mode\_t**

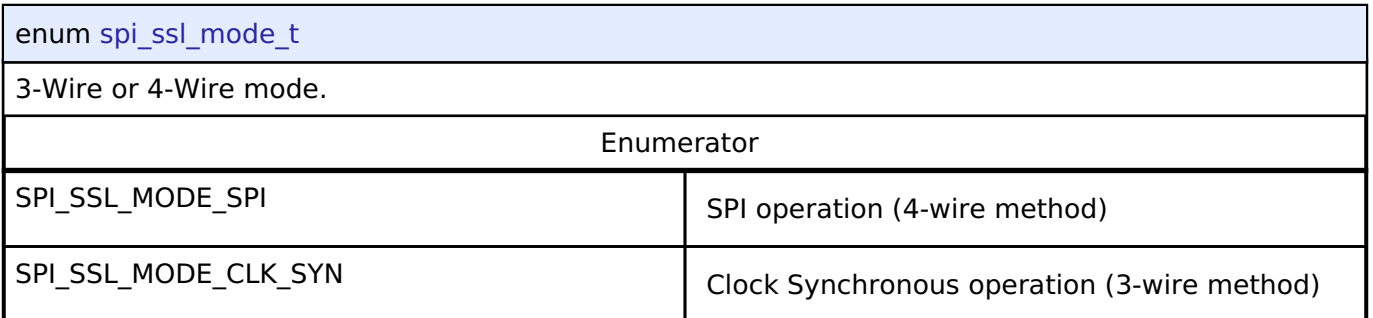

# <span id="page-1181-1"></span>**[◆ s](#page-1181-1)pi\_communication\_t**

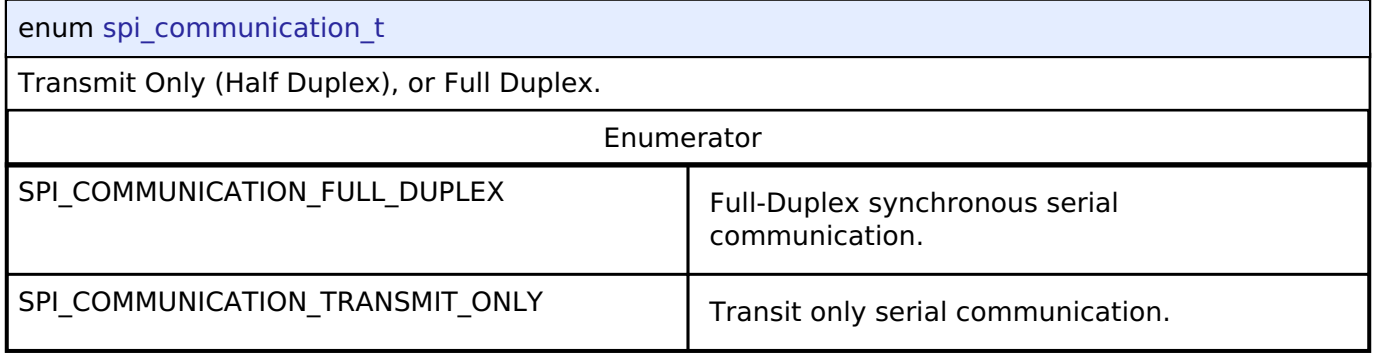

# <span id="page-1181-2"></span>**[◆ s](#page-1181-2)pi\_ssl\_polarity\_t**

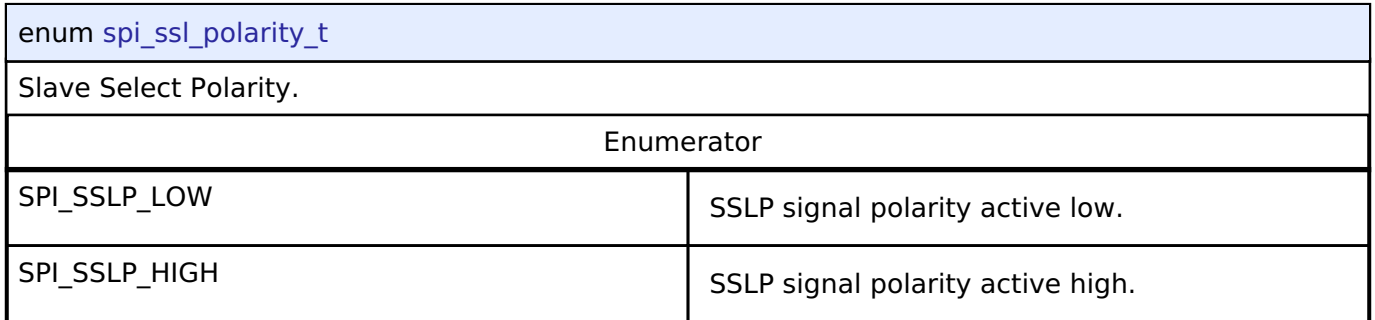

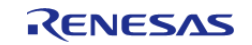

# <span id="page-1182-0"></span>**[◆ s](#page-1182-0)pi\_ssl\_select\_t**

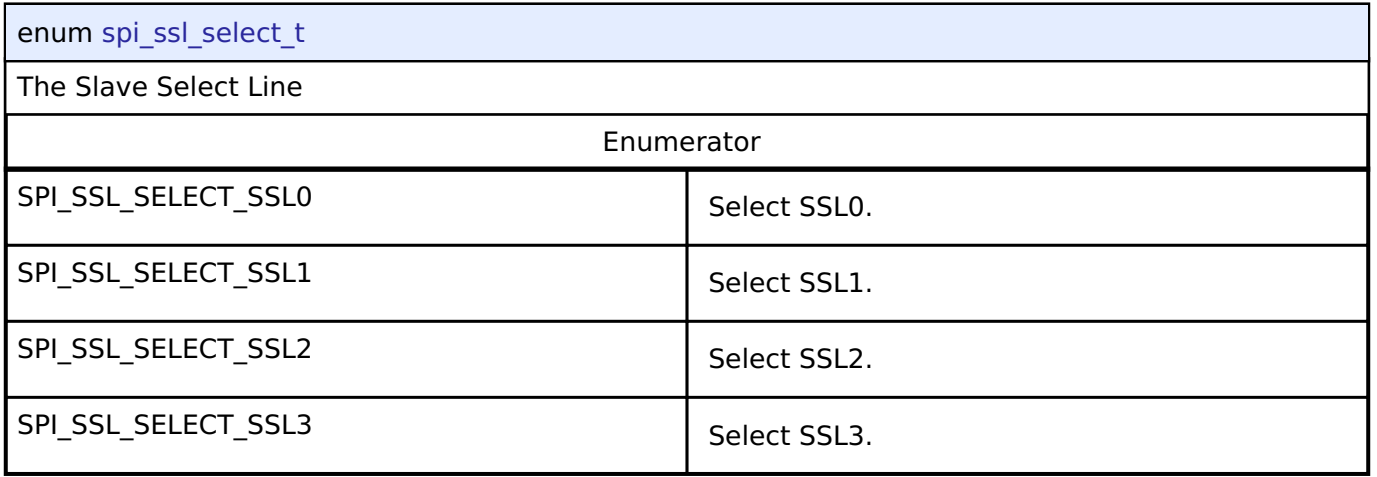

# <span id="page-1182-1"></span>**[◆ s](#page-1182-1)pi\_mosi\_idle\_value\_fixing\_t**

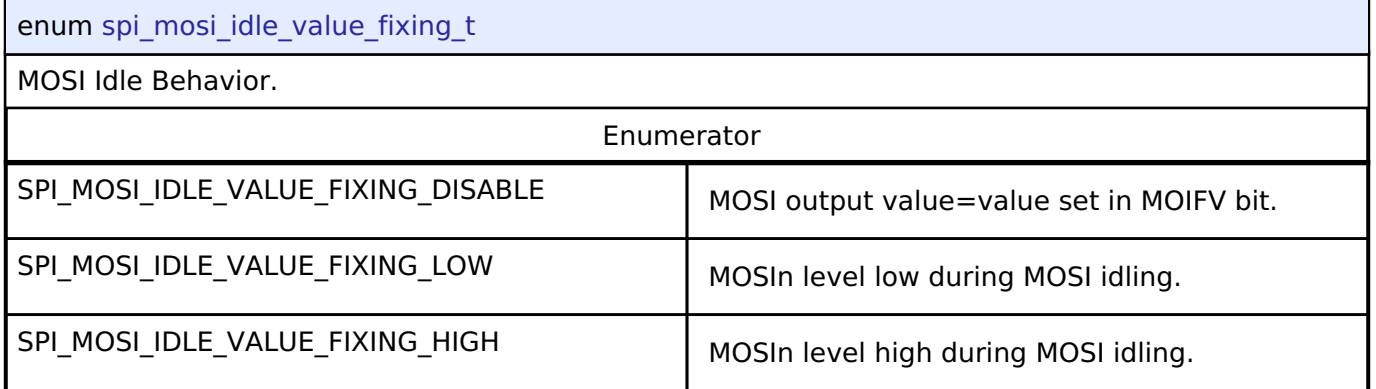

# <span id="page-1182-2"></span>**[◆ s](#page-1182-2)pi\_parity\_t**

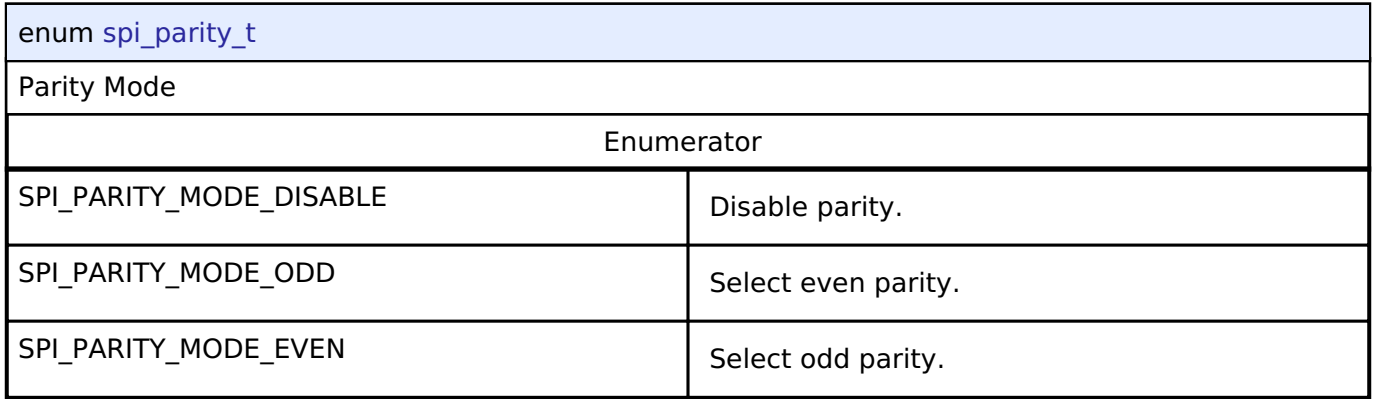

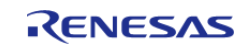

# <span id="page-1183-0"></span>**[◆ s](#page-1183-0)pi\_byte\_swap\_t**

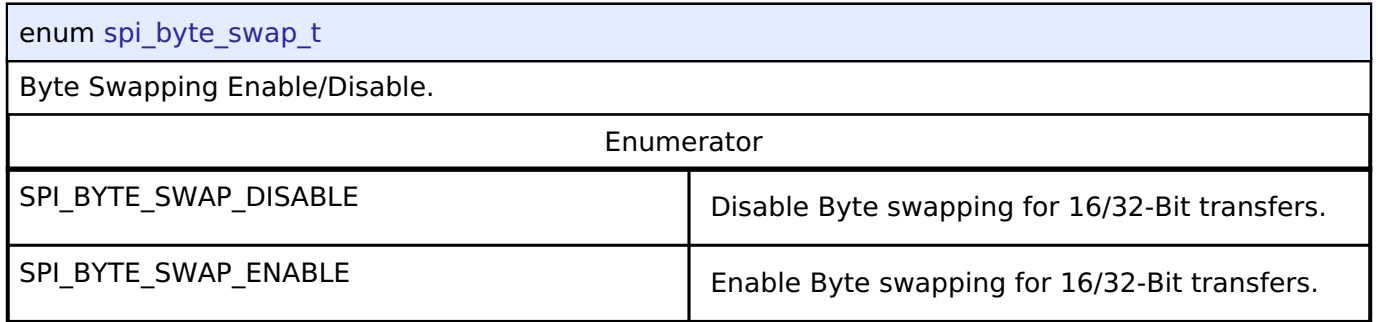

# <span id="page-1183-1"></span>**[◆ s](#page-1183-1)pi\_delay\_count\_t**

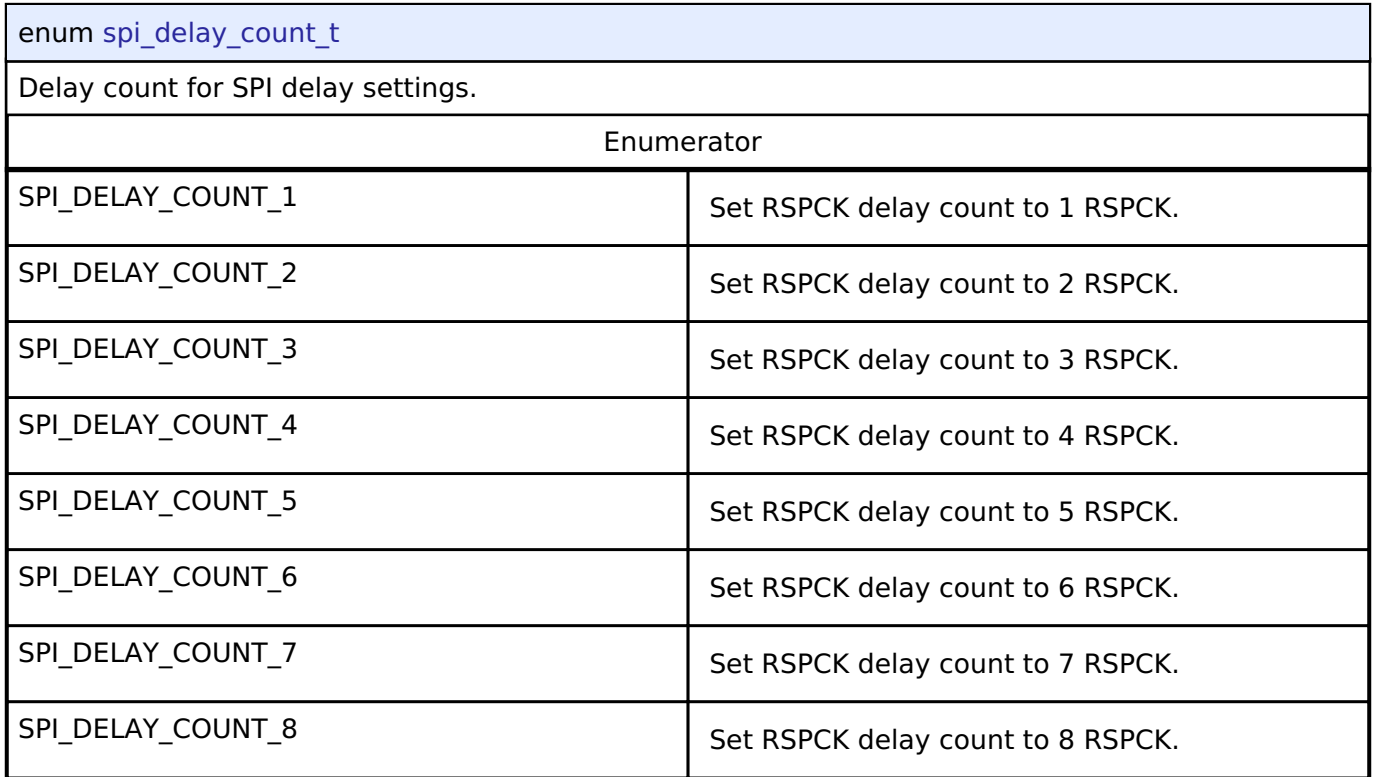

# **Function Documentation**

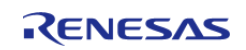

# <span id="page-1184-0"></span>**[◆ R](#page-1184-0)\_SPI\_Open()**

[fsp\\_err\\_t](#page-132-0) R\_SPI\_Open ( [spi\\_ctrl\\_t](#page-1906-0) \* *p\_api\_ctrl*, [spi\\_cfg\\_t](#page-1899-0) const \*const *p\_cfg* )

This functions initializes a channel for SPI communication mode. Implements spi api t::open.

This function performs the following tasks:

- Performs parameter checking and processes error conditions.
- Configures the pperipheral registers acording to the configuration.
- Initialize the control structure for use in other [SPI Interface](#page-1897-0) functions.

#### **Return values**

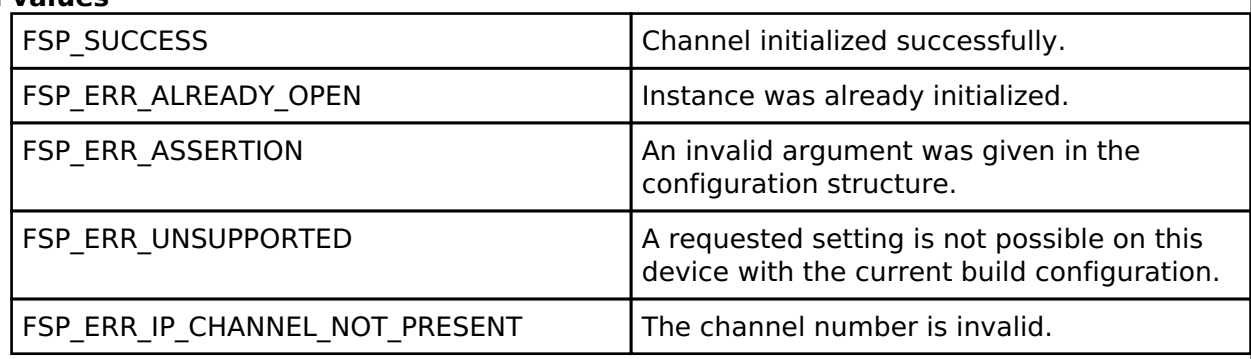

#### **Returns**

See [Common Error Codes](#page-130-0) or functions called by this function for other possible return codes. This function calls: [transfer\\_api\\_t::open](#page-1943-0)

*Note*

*This function is reentrant.*

## <span id="page-1184-1"></span>**[◆ R](#page-1184-1)\_SPI\_Read()**

[fsp\\_err\\_t](#page-132-0) R\_SPI\_Read ( [spi\\_ctrl\\_t](#page-1906-0) \*const *p\_api\_ctrl*, void \* *p\_dest*, uint32\_t const *length*, [spi\\_bit\\_width\\_t](#page-1906-1) const\_bit\_width\_)

This function receives data from a SPI device. Implements spi api t::read.

The function performs the following tasks:

Performs parameter checking and processes error conditions.

Sets up the instance to complete a SPI read operation.

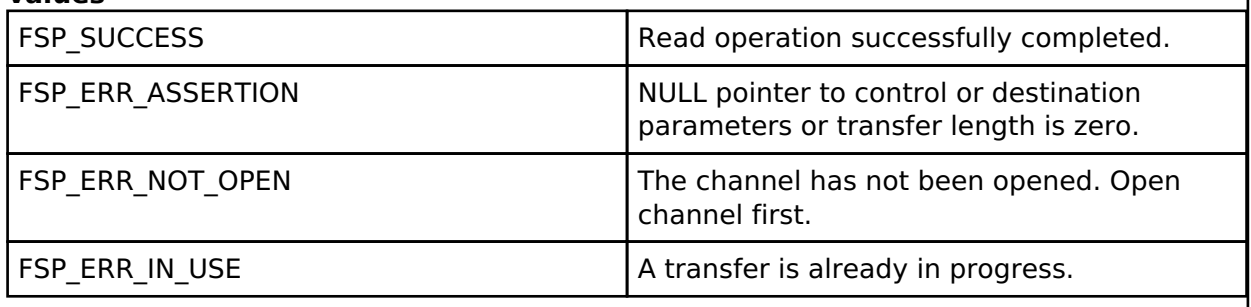

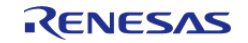

# <span id="page-1185-0"></span>**[◆ R](#page-1185-0)\_SPI\_Write()**

[fsp\\_err\\_t](#page-132-0) R\_SPI\_Write ( [spi\\_ctrl\\_t](#page-1906-0) \*const *p\_api\_ctrl*, void const \* *p\_src*, uint32\_t const *length*, [spi\\_bit\\_width\\_t](#page-1906-1) const\_bit\_width\_)

This function transmits data to a SPI device using the TX Only Communications Operation Mode. Implements [spi\\_api\\_t::write](#page-1903-0).

The function performs the following tasks:

- Performs parameter checking and processes error conditions.
- Sets up the instance to complete a SPI write operation.

#### **Return values**

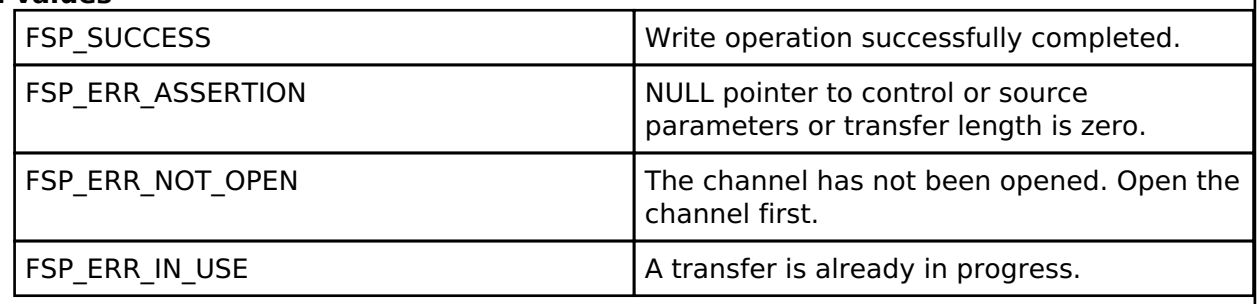

# <span id="page-1185-1"></span>**[◆ R](#page-1185-1)\_SPI\_WriteRead()**

[fsp\\_err\\_t](#page-132-0) R\_SPI\_WriteRead ( [spi\\_ctrl\\_t](#page-1906-0) \*const *p\_api\_ctrl*, void const \* *p\_src*, void \* *p\_dest*, uint32\_t const *length*, [spi\\_bit\\_width\\_t](#page-1906-1) const *bit\_width* )

This function simultaneously transmits and receive data. Implements [spi\\_api\\_t::writeRead.](#page-1904-0)

The function performs the following tasks:

- Performs parameter checking and processes error conditions.
- Sets up the instance to complete a SPI writeRead operation.

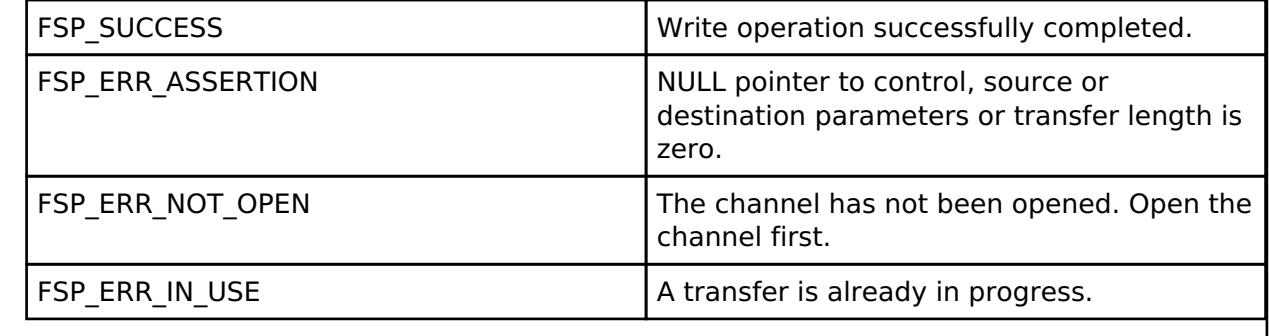

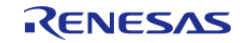

# **User's Manual**

# <span id="page-1186-0"></span>**[◆ R](#page-1186-0)\_SPI\_Close()**

[fsp\\_err\\_t](#page-132-0) R\_SPI\_Close ( [spi\\_ctrl\\_t](#page-1906-0) \*const *p\_api\_ctrl*)

This function manages the closing of a channel by the following task. Implements spi api t::close.

Disables SPI operations by disabling the SPI bus.

- Disables the SPI peripheral.
- Disables all the associated interrupts.
- Update control structure so it will not work with [SPI Interface](#page-1897-0) functions.

#### **Return values**

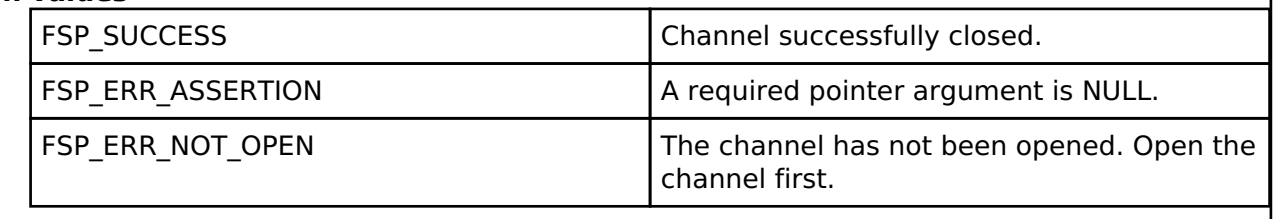

# <span id="page-1186-1"></span>**[◆ R](#page-1186-1)\_SPI\_CalculateBitrate()**

[fsp\\_err\\_t](#page-132-0) R\_SPI\_CalculateBitrate ( uint32\_t *bitrate*, [rspck\\_div\\_setting\\_t](#page-1179-0) \* *spck\_div* )

Calculates the SPBR register value and the BRDV bits for a desired bitrate. If the desired bitrate is faster than the maximum bitrate, than the bitrate is set to the maximum bitrate. If the desired bitrate is slower than the minimum bitrate, than an error is returned.

#### **Parameters**

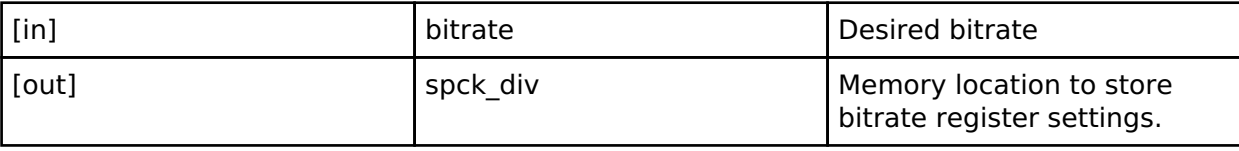

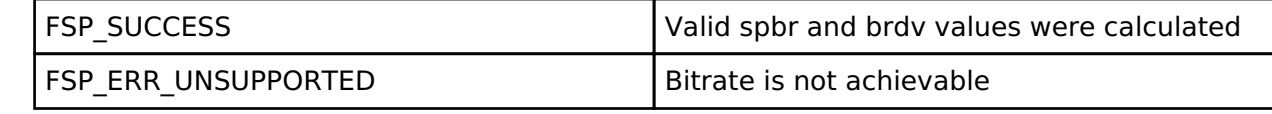

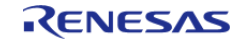

# <span id="page-1187-0"></span>**[◆ R](#page-1187-0)\_SPI\_CallbackSet()**

[fsp\\_err\\_t](#page-132-0) R\_SPI\_CallbackSet ( [spi\\_ctrl\\_t](#page-1906-0) \*const *p\_api\_ctrl*, void(\*)([spi\\_callback\\_args\\_t](#page-1898-0) \*) *p\_callback*, void const \*const *p\_context*, [spi\\_callback\\_args\\_t](#page-1898-0) \*const *p\_callback\_memory* )

Updates the user callback and has option of providing memory for callback structure. Implements [spi\\_api\\_t::callbackSet](#page-1905-1)

### **Return values**

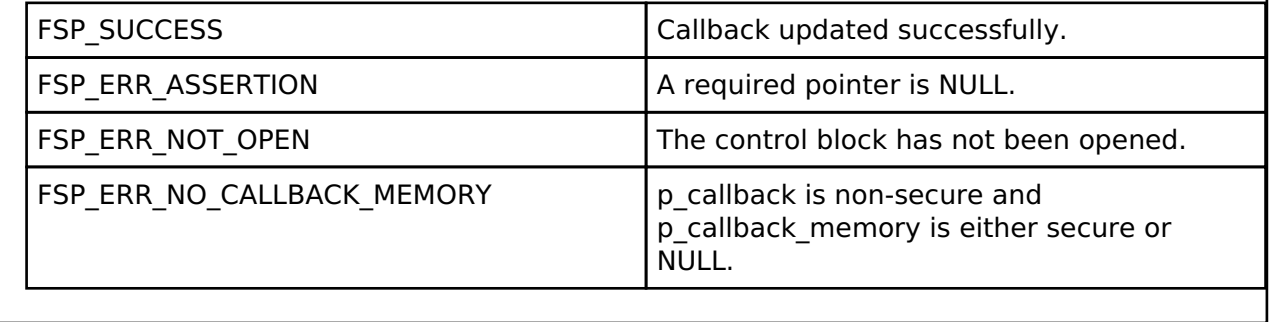

# **4.2.47 Serial Sound Interface (r\_ssi)**

[Modules](#page-246-0)

# **Functions**

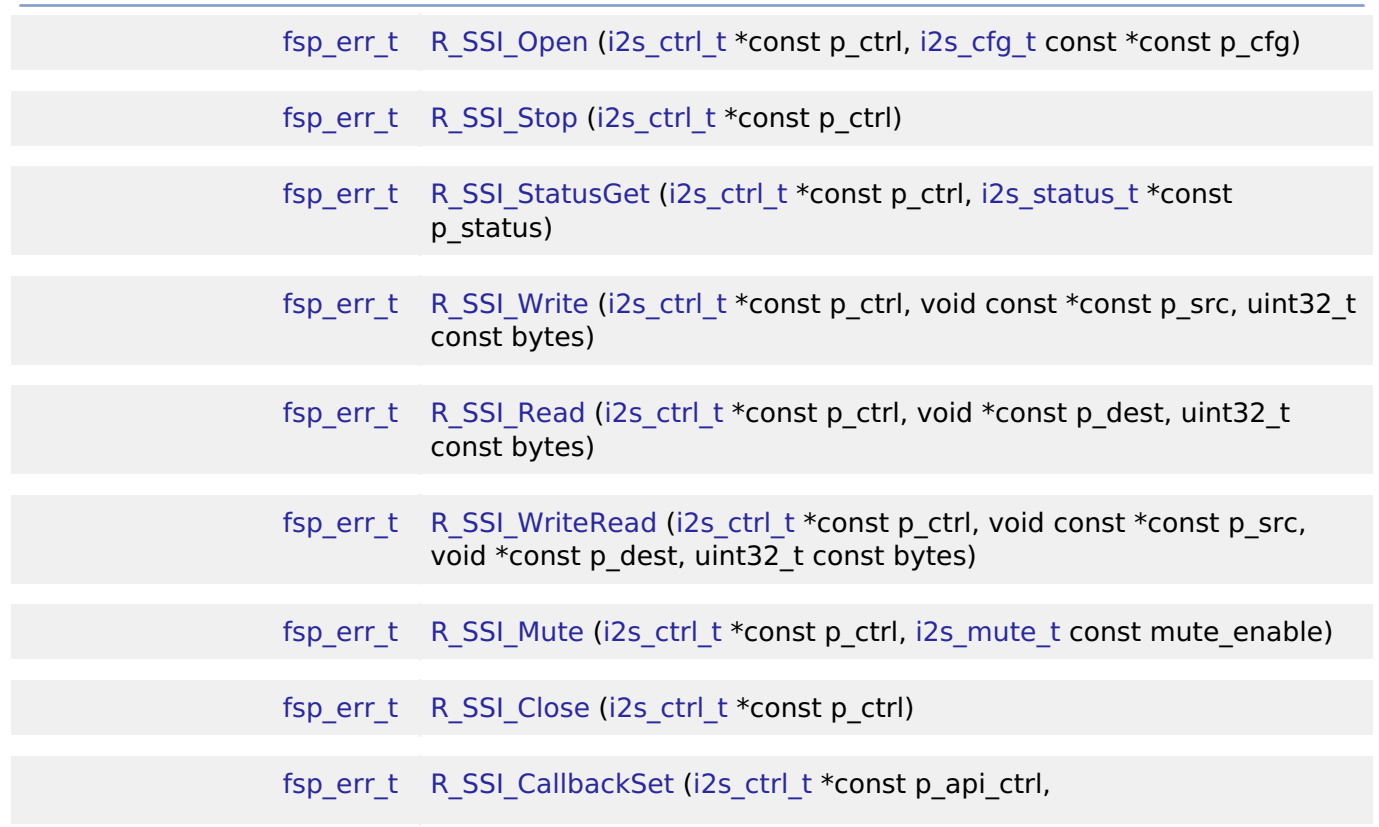

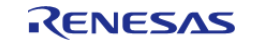
void(\*p\_callback)([i2s\\_callback\\_args\\_t](#page-1768-0) \*), void const \*const p\_context, i2s callback args  $t * const p$  callback memory)

### **Detailed Description**

Driver for the SSIE peripheral on RA MCUs. This module implements the [I2S Interface](#page-1767-0).

# **Overview**

#### **Features**

The SSI module supports the following features:

- Transmission and reception of uncompressed audio data using the standard I2S protocol in master mode
- Full-duplex I2S communication (channel 0 only)
- Integration with the DTC transfer module
- Internal connection to GPT timer output to generate the audio clock
- Callback function notification when all data is loaded into the SSI FIFO

# **Configuration**

#### **Build Time Configurations for r\_ssi**

The following build time configurations are defined in fsp\_cfg/r\_ssi\_cfg.h:

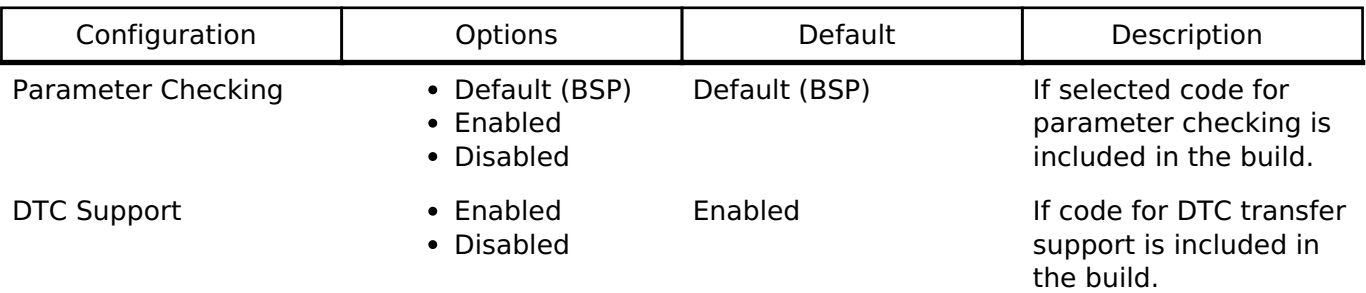

### **Configurations for Driver > Connectivity > I2S Driver on r\_ssi**

This module can be added to the Stacks tab via New Stack > Driver > Connectivity > I2S Driver on r ssi. Non-secure callable guard functions can be generated for this module by right clicking the module in the RA Configuration tool and checking the "Non-secure Callable" box.

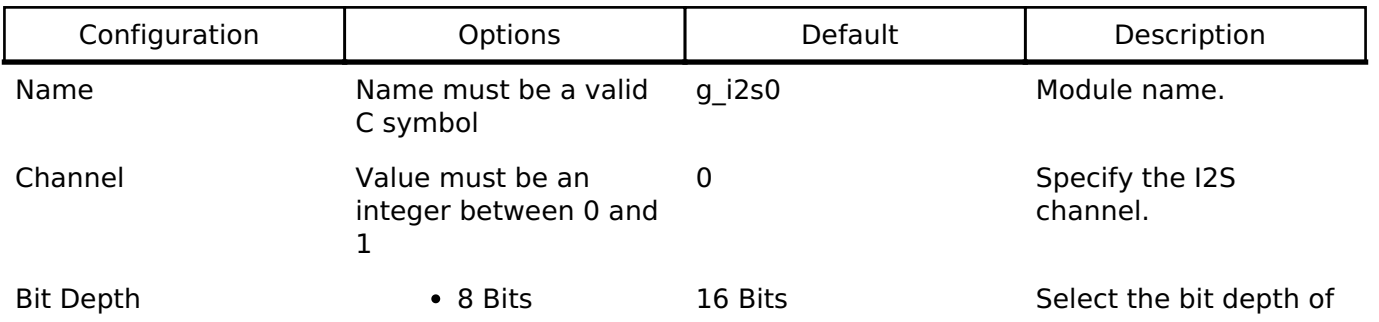

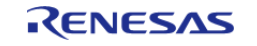

API Reference > Modules > Serial Sound Interface (r\_ssi)

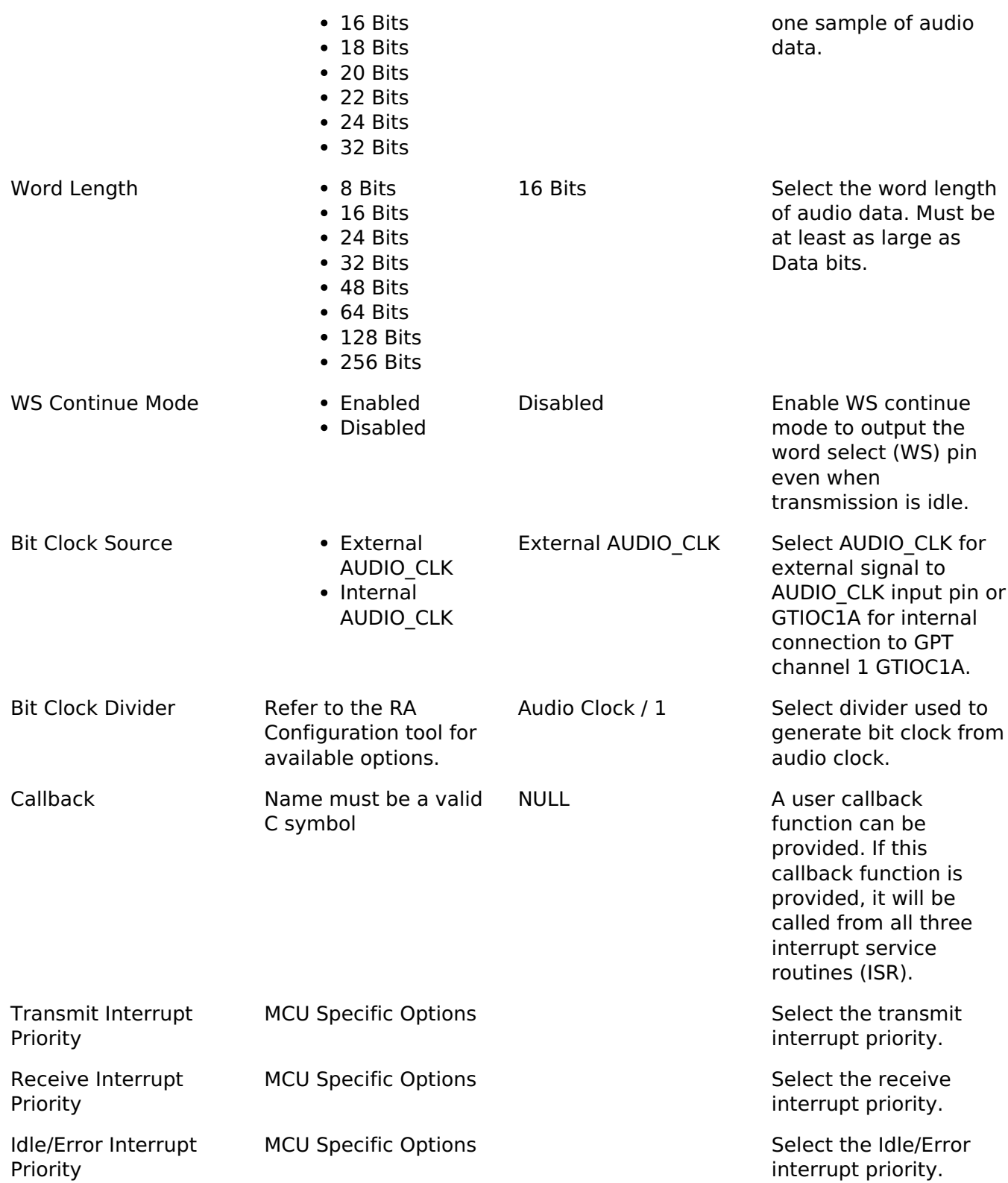

### **Clock Configuration**

The SSI peripheral runs on PCLKB. The PCLKB frequency can be configured on the **Clocks** tab of the RA Configuration editor. The SSI audio clock can optionally be supplied from an external source through the AUDIO CLK pin in master mode.

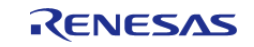

#### **Pin Configuration**

The SSI uses the following pins:

- AUDIO CLK (optional, master mode only): The AUDIO CLK pin is used to supply the audio clock from an external source.
- SSIBCKn: Bit clock pin for channel n
- SSILRCKn/SSIFSn: Channel selection pin for channel n
- SSIRXD0: Reception pin for channel 0
- SSITXD0: Transmission pin for channel 0
- SSIDATA1: Transmission or reception pin for channel 1

# **Usage Notes**

#### **SSI Frames**

An SSI frame is 2 samples worth of data. The frame boundary (end of previous frame, start of next frame) is on the falling edge of the SSILRCKn signal.

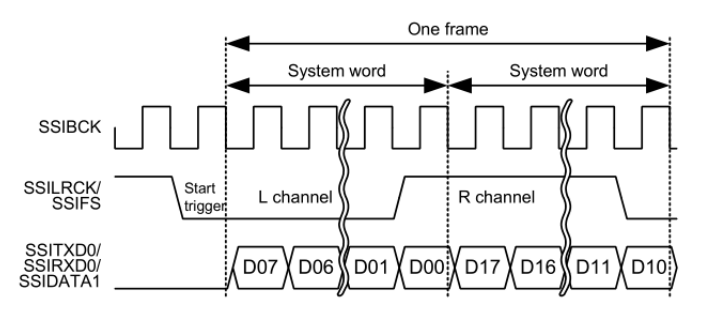

Figure 165: SSI Frame Diagram (8-bit word, 8-bit samples)

*Note*

*If the word length is longer than the sample bit depth, padding bits (0) will be added after the sample.*

#### **Audio Data**

Only uncompressed PCM data is supported.

Data arrays have the following size, alignment, and length based on the "Bit Depth" setting:

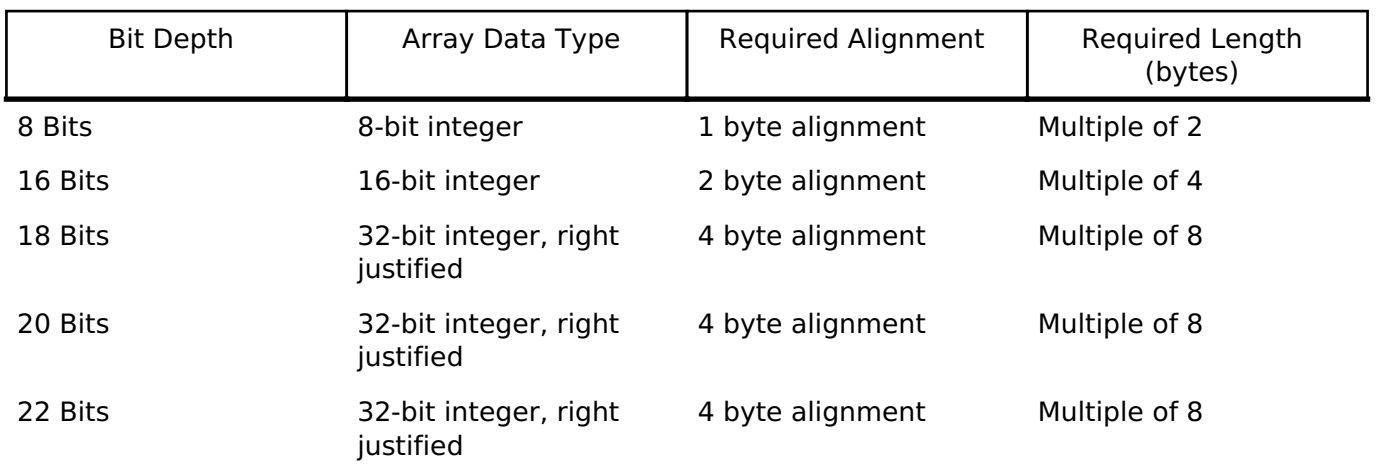

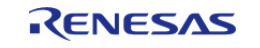

API Reference > Modules > Serial Sound Interface (r\_ssi)

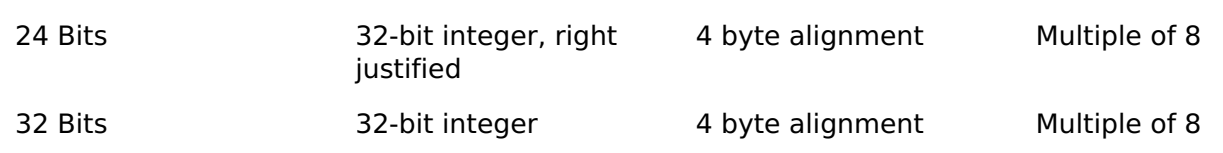

*Note*

*The length of the array must be a multiple of 2 when the data type is the recommended data type. The 2 represents the frame size (left and right channel) of I2S communication. The SSIE peripheral does not support odd read/write lengths in I2S mode.*

#### **Audio Clock**

The audio clock is only required for master mode.

#### **Audio Clock Frequency**

The bit clock frequency is the product of the sampling frequency and channels and bits per system word:

bit clock (Hz) = sampling frequency (Hz) \* channels \* system word bits

I2S data always has 2 channels.

For example, the bit clock for transmitting 2 channels of 16-bit data (using a 16-bit system word) at 44100 Hz would be:

 $44100 * 2 * 16 = 1,411,200$  Hz

The audio clock frequency is used to generate the bit clock frequency. It must be a multiple of the bit clock frequency. Refer to the Bit Clock Divider configuration for divider options. The input audio clock frequency must be:

audio clock (Hz) = desired bit clock (Hz)  $*$  bit clock divider

To get a bit clock of 1.4 MHz from an audio clock of 2.8 MHz, select the divider Audio Clock / 2.

#### **Audio Clock Source**

The audio clock source can come from:

- An external source input to the AUDIO CLK pin
- An internal connection to the GPT timer output

*Note*

*When using the internal GPT timer output, Pin Output Support must be Enabled, and GTIOCA Output Enabled must be True.*

*See the SSIE section in the MCU hardware manual for information about which GPT channel may be used.*

#### **Limitations**

Developers should be aware of the following limitations when using the SSI:

- When using channel 1, full duplex communication is not possible. Only tranmission or reception is possible.
- SSI must go idle before changing the communication mode (between read only, write only,

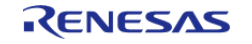

and full duplex)

# **Examples**

## **Basic Example**

This is a basic example of minimal use of the SSI in an application.

```
#define SSI_EXAMPLE_SAMPLES_TO_TRANSFER (1024)
#define SSI_EXAMPLE_TONE_FREQUENCY_HZ (800)
int16_t g_src[SSI_EXAMPLE_SAMPLES_TO_TRANSFER];
int16_t g_dest[SSI_EXAMPLE_SAMPLES_TO_TRANSFER];
void ssi_basic_example (void)
{
 fsp_err_t err = FSP_SUCCESS;
 /* Create a stereo sine wave. Using formula sample = sin(2 * pi * tone_frequency * t
/ sampling_frequency) */
     uint32_t freq = SSI_EXAMPLE_TONE_FREQUENCY_HZ;
 for (uint32_t t = 0; t < SSI_EXAMPLE_SAMPLES_TO_TRANSFER / 2; t += 1)
\left\{\begin{array}{c} \end{array}\right\}float input = (((float) (freq * t)) * (M_TWOPI)) /SSI_EXAMPLE_AUDIO_SAMPLING_FREQUENCY_HZ;
       q src[2 * t] = (int16 t) ((INT16 MAX * sinf(input)));
       g\_src[2 * t + 1] = (int16_t) ((INT16_MAX * sinf(input)));
\begin{array}{ccc} \end{array}/* Initialize the module. */
     err = R_SSI_Open(&g_i2s_ctrl, &g_i2s_cfg);
 /* Handle any errors. This function should be defined by the user. */
     handle_error(err);
 /* Transfer data. */
     (void) R_SSI_WriteRead(&g_i2s_ctrl,
                             (uint8 t *) &g src[0],
                             (uint8_t *) &g_dest[0],
                              SSI_EXAMPLE_SAMPLES_TO_TRANSFER * sizeof(int16_t));
}
```
### **Streaming Example**

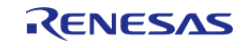

This is an example of using SSI to stream audio data. This application uses a double buffer to store PCM sine wave data. It starts transmitting in the main loop, then loads the next buffer if it is ready in the callback. If the next buffer is not ready, a flag is set in the callback so the application knows to restart transmission in the main loop.

This example also checks the return code of [R\\_SSI\\_Write\(\)](#page-1199-0) because [R\\_SSI\\_Write\(\)](#page-1199-0) can return an error if a transmit overflow occurs before the FIFO is reloaded. If a transmit overflow occurs before the FIFO is reloaded, the SSI will be stopped in the error interrupt, and it cannot be restarted until the I2S\_EVENT\_IDLE callback is received.

```
#define SSI_STREAMING_EXAMPLE_AUDIO_SAMPLING_FREQUENCY_HZ (22050)
#define SSI_STREAMING_EXAMPLE_SAMPLES_PER_CHUNK (1024)
#define SSI_STREAMING_EXAMPLE_TONE_FREQUENCY_HZ (800)
int16_t g_stream_src[2][SSI_EXAMPLE_SAMPLES_TO_TRANSFER];
uint32 t q buffer index = 0;
volatile bool g_send_data_in_main_loop = true;
volatile bool q data ready = false;
/* Example callback called when SSI is ready for more data. */
void ssi_example_callback (i2s_callback_args_t * p_args)
{
 /* Reload the FIFO if we hit the transmit watermark or restart transmission if the
SSI is idle because it was
   * stopped after a transmit FIFO overflow. */
 if I2S_EVENT_TX_EMPTY event) || (I2S_EVENT IDLE == p_{args}-sevent)) {
 if (g data ready)
\left\{ \begin{array}{c} \end{array} \right./* Reload FIFO and handle errors. */
             ssi_example_write();
\begin{matrix} \end{matrix}else
       {
 /* Data was not ready yet, send it in the main loop. */
            g send data in main loop = true;
\begin{matrix} \end{matrix} }
}
 /* Load the transmit FIFO and check for error conditions. */
```
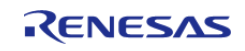

API Reference > Modules > Serial Sound Interface (r\_ssi)

```
void ssi_example_write (void)
{
 /* Transfer data. This call is non-blocking. */
 fsp_err_t err = R_SSI_Write(&g_i2s_ctrl,
                                  (uint8_t *) &g_stream_src[g_buffer_index][0],
                                  SSI_STREAMING_EXAMPLE_SAMPLES_PER_CHUNK * sizeof
(int16_t));
 if (FSP_SUCCESS == err)
\left\{\begin{array}{c} \end{array}\right\}/* Switch the buffer after data is sent. */
        g_buffer_index = !g_buffer_index;
 /* Allow loop to calculate next buffer only if transmission was successful. */
        g_data_ready = false;
     }
 else
\left\{\begin{array}{c} \end{array}\right\}/* Getting here most likely means a transmit overflow occurred before the FIFO could
be reloaded. The
   * application must wait until the SSI is idle, then restart transmission. In this
example, the idle
   * callback transmits data or resets the flag g_send_data_in_main_loop. */
 }
}
/* Calculate samples. This example is just a sine wave. For this type of data, it
would be better to calculate
  * one period and loop it. This example should be updated for the audio data used by
the application. */
void ssi example calculate samples (uint32 t buffer index)
{
 static uint32 t t = 0U;
 /* Create a stereo sine wave. Using formula sample = \sin(2 * \pi) * tone frequency * t
/ sampling frequency) */
     uint32_t freq = SSI_STREAMING_EXAMPLE_TONE_FREQUENCY_HZ;
 for (uint32_t i = 0; i < SSI_STREAMING_EXAMPLE_SAMPLES_PER_CHUNK / 2; i += 1)
```
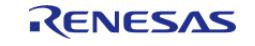

API Reference > Modules > Serial Sound Interface (r\_ssi)

```
 {
 float input = (((float) (freq * t)) * M_TWOPI) /SSI_STREAMING_EXAMPLE_AUDIO_SAMPLING_FREQUENCY_HZ;
       t++;/* Store sample twice, once for left channel and once for right channel. */
       int16_t sample = (int16_t) ((INT16_MAX * sinf(input)));
       g_{\text{inter}} stream_src[buffer_index][2 * i] = sample;
        g_stream_src[buffer_index][2 * i + 1] = sample;
 }
 /* Data is ready to be sent in the interrupt. */
    q data ready = true;
}
void ssi_streaming_example (void)
{
 fsp_err_t err = FSP_SUCCESS;
 /* Initialize the module. */
    err = R_SSI\_Open(\&q_i2s_ctrl, \&q_i2s_cfg);/* Handle any errors. This function should be defined by the user. */
    handle_error(err);
while (true)
\left\{\begin{array}{c} \end{array}\right\}/* Prepare data in a buffer that is not currently used for transmission. */
        ssi_example_calculate_samples(g_buffer_index);
 /* Send data in main loop the first time, and if it was not ready in the interrupt.
*/
if (g_send_data_in_main_loop)
\left\{ \begin{array}{c} 1 & 1 \\ 1 & 1 \end{array} \right\}/* Clear flag. */
              g_send_data_in_main_loop = false;
 /* Reload FIFO and handle errors. */
             ssi example write();
\begin{matrix} \end{matrix}/* If the next buffer is ready, wait for the data to be sent in the interrupt. */while (g_data_ready)
```
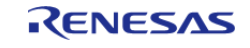

#### **Flexible Software Package**

API Reference > Modules > Serial Sound Interface (r\_ssi)

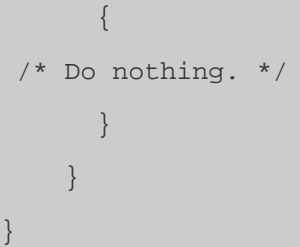

#### **Data Structures**

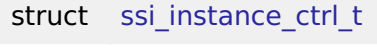

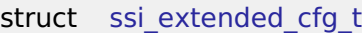

#### **Enumerations**

enum [ssi\\_audio\\_clock\\_t](#page-1197-0)

enum [ssi\\_clock\\_div\\_t](#page-1197-1)

#### **Data Structure Documentation**

#### <span id="page-1196-0"></span>**[◆ s](#page-1196-0)si\_instance\_ctrl\_t**

struct ssi\_instance\_ctrl\_t

Channel instance control block. DO NOT INITIALIZE. Initialization occurs when [i2s\\_api\\_t::open](#page-1772-0) is called.

### <span id="page-1196-1"></span>**[◆ s](#page-1196-1)si\_extended\_cfg\_t**

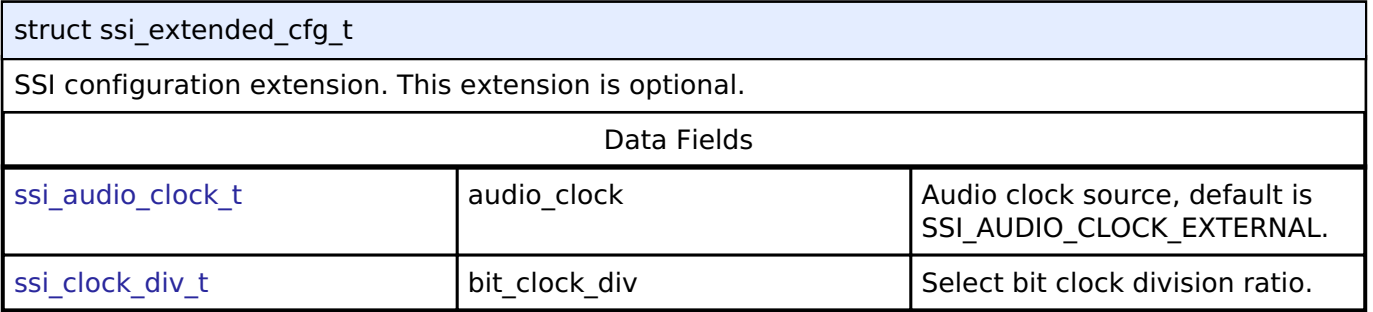

#### **Enumeration Type Documentation**

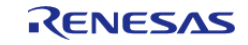

# <span id="page-1197-0"></span>**[◆ s](#page-1197-0)si\_audio\_clock\_t**

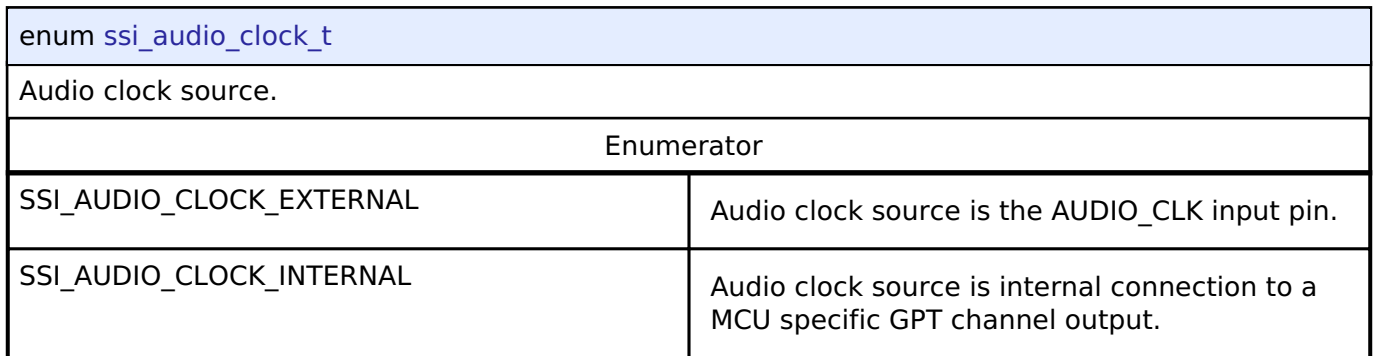

# <span id="page-1197-1"></span>**[◆ s](#page-1197-1)si\_clock\_div\_t**

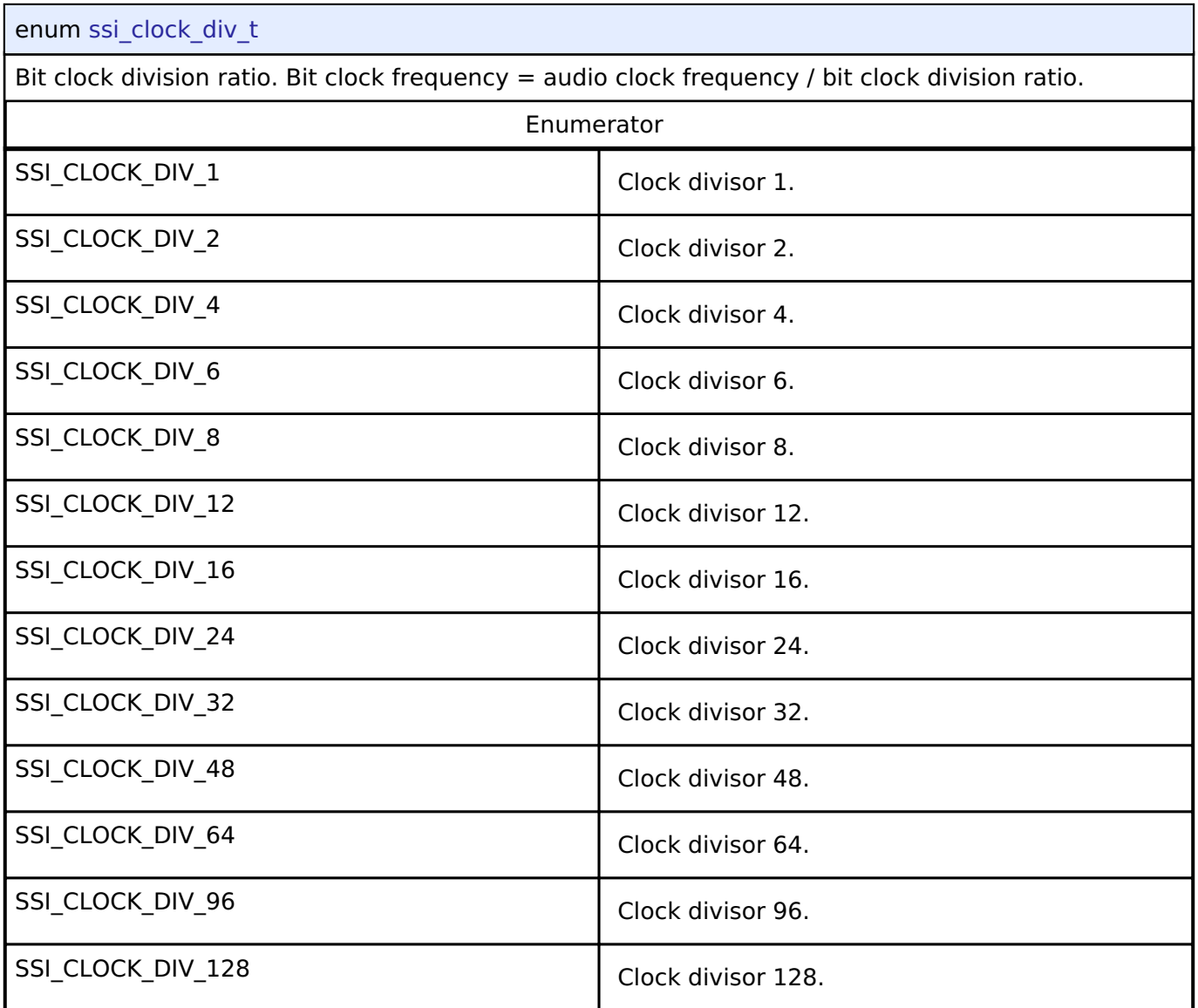

# **Function Documentation**

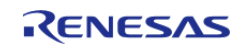

## <span id="page-1198-0"></span>**[◆ R](#page-1198-0)\_SSI\_Open()**

[fsp\\_err\\_t](#page-132-0) R\_SSI\_Open ( [i2s\\_ctrl\\_t](#page-1777-0) \*const *p\_ctrl*, [i2s\\_cfg\\_t](#page-1769-0) const \*const *p\_cfg* )

Opens the SSI. Implements i2s api t::open.

This function sets this clock divisor and the configurations specified in i2s cfg t. It also opens the timer and transfer instances if they are provided.

#### **Return values**

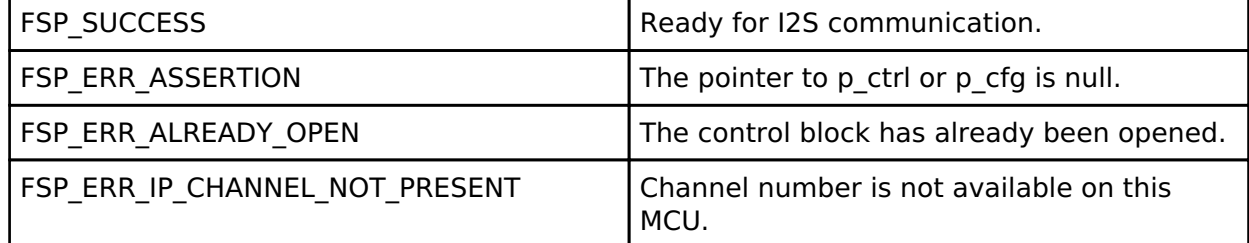

#### **Returns**

See [Common Error Codes](#page-130-0) or functions called by this function for other possible return codes. This function calls:

o transfer api t::open

#### <span id="page-1198-1"></span>**[◆ R](#page-1198-1)\_SSI\_Stop()**

[fsp\\_err\\_t](#page-132-0) R\_SSI\_Stop ( [i2s\\_ctrl\\_t](#page-1777-0) \*const *p\_ctrl*)

Stops SSI. Implements i2s api t::stop.

This function disables both transmission and reception, and disables any transfer instances used.

The SSI will stop on the next frame boundary. Do not restart SSI until it is idle.

#### **Return values**

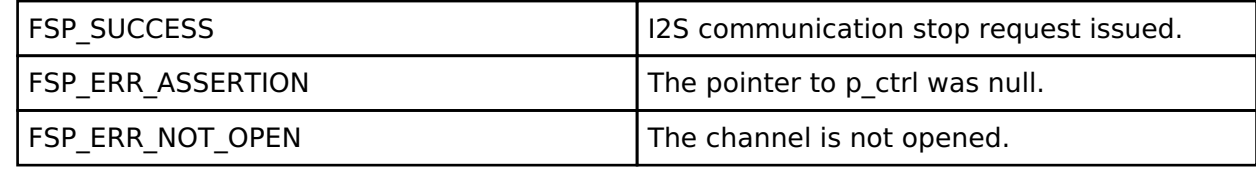

**Returns**

See [Common Error Codes](#page-130-0) or lower level drivers for other possible return codes.

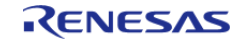

## <span id="page-1199-1"></span>**[◆ R](#page-1199-1)\_SSI\_StatusGet()**

[fsp\\_err\\_t](#page-132-0) R\_SSI\_StatusGet ( [i2s\\_ctrl\\_t](#page-1777-0) \*const *p\_ctrl*, [i2s\\_status\\_t](#page-1768-2) \*const *p\_status* )

Gets SSI status and stores it in provided pointer p\_status. Implements [i2s\\_api\\_t::statusGet.](#page-1775-0)

#### **Return values**

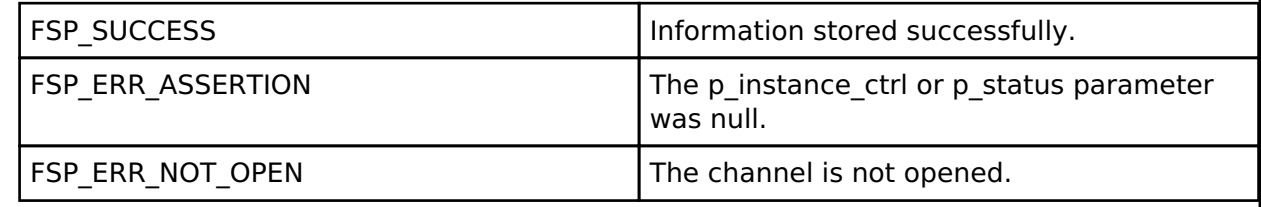

## <span id="page-1199-0"></span>**[◆ R](#page-1199-0)\_SSI\_Write()**

[fsp\\_err\\_t](#page-132-0) R\_SSI\_Write ( [i2s\\_ctrl\\_t](#page-1777-0) \*const *p\_ctrl*, void const \*const *p\_src*, uint32\_t const *bytes* )

Writes data buffer to SSI. Implements i2s api t::write.

This function resets the transfer if the transfer interface is used, or writes the length of data that fits in the FIFO then stores the remaining write buffer in the control block to be written in the ISR.

Write() cannot be called if another write(), read() or writeRead() operation is in progress. Write can be called when the SSI is idle, or after the I2S\_EVENT\_TX\_EMPTY event.

### **Return values**

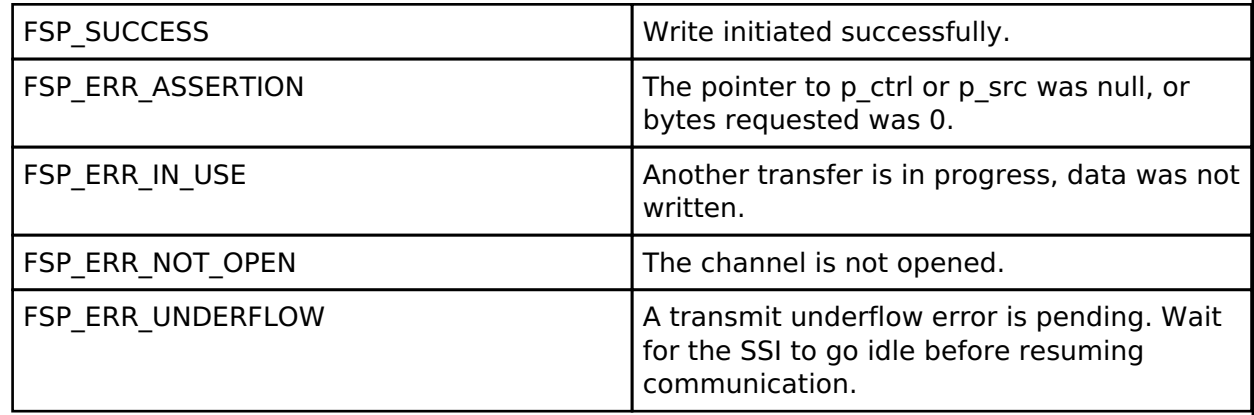

#### **Returns**

See [Common Error Codes](#page-130-0) or functions called by this function for other possible return codes. This function calls:

[transfer\\_api\\_t::reset](#page-1944-0)

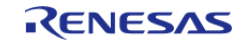

## <span id="page-1200-0"></span>**[◆ R](#page-1200-0)\_SSI\_Read()**

[fsp\\_err\\_t](#page-132-0) R\_SSI\_Read ( [i2s\\_ctrl\\_t](#page-1777-0) \*const *p\_ctrl*, void \*const *p\_dest*, uint32\_t const *bytes* )

Reads data into provided buffer. Implements i2s api\_t::read.

This function resets the transfer if the transfer interface is used, or reads the length of data available in the FIFO then stores the remaining read buffer in the control block to be filled in the ISR.

Read() cannot be called if another write(), read() or writeRead() operation is in progress. Read can be called when the SSI is idle, or after the I2S\_EVENT\_RX\_FULL event.

#### **Return values**

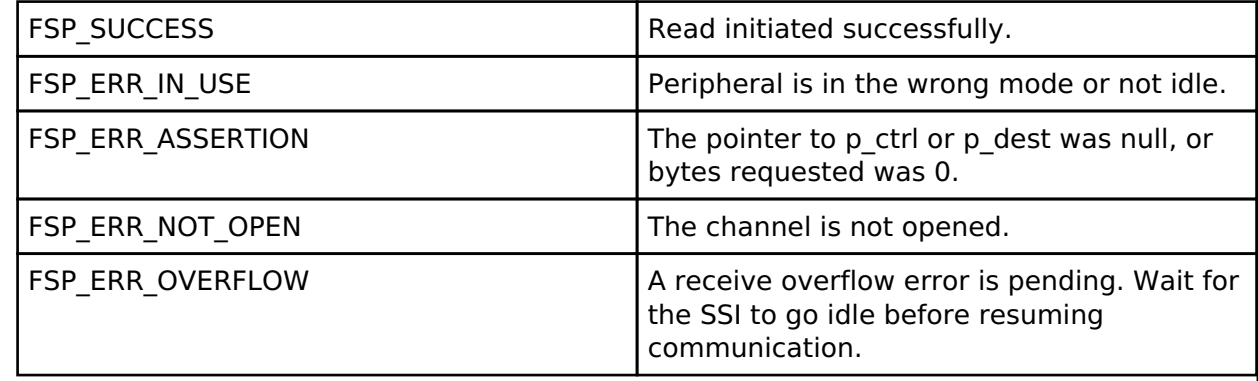

#### **Returns**

See [Common Error Codes](#page-130-0) or functions called by this function for other possible return codes. This function calls: o transfer api t::reset

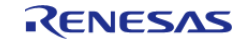

<span id="page-1201-0"></span>[fsp\\_err\\_t](#page-132-0) R\_SSI\_WriteRead ( [i2s\\_ctrl\\_t](#page-1777-0) \*const *p\_ctrl*, void const \*const *p\_src*, void \*const *p\_dest*, uint32\_t const *bytes* )

Writes from source buffer and reads data into destination buffer. Implements i2s api t::writeRead.

This function calls R\_SSI\_Write and R\_SSI\_Read.

writeRead() cannot be called if another write(), read() or writeRead() operation is in progress. writeRead() can be called when the SSI is idle, or after the I2S\_EVENT\_RX\_FULL event.

### **Return values**

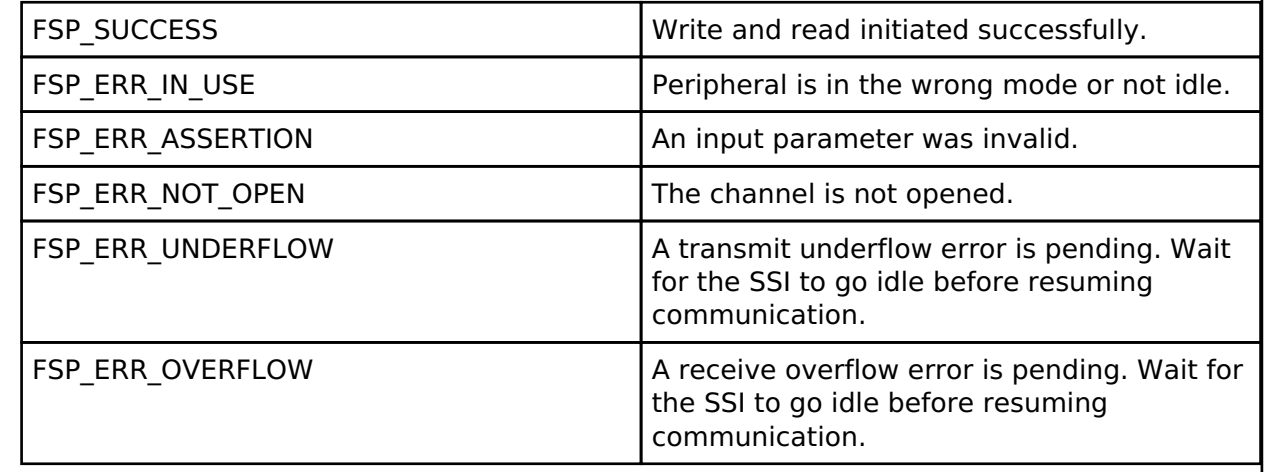

#### **Returns**

See [Common Error Codes](#page-130-0) or functions called by this function for other possible return codes. This function calls:

o transfer api t::reset

# <span id="page-1201-1"></span>**[◆ R](#page-1201-1)\_SSI\_Mute()**

[fsp\\_err\\_t](#page-132-0) R\_SSI\_Mute ( [i2s\\_ctrl\\_t](#page-1777-0) \*const *p\_ctrl*, [i2s\\_mute\\_t](#page-1779-0) const *mute\_enable* )

Mutes SSI on the next frame boundary. Implements i2s api\_t::mute.

Data is still written while mute is enabled, but the transmit line outputs zeros.

### **Return values**

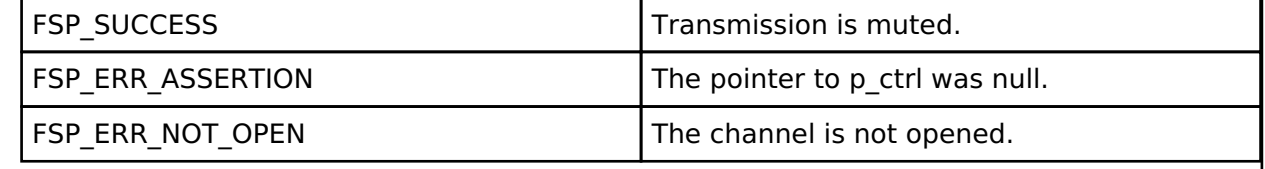

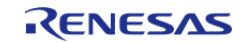

# <span id="page-1202-0"></span>**[◆ R](#page-1202-0)\_SSI\_Close()**

[fsp\\_err\\_t](#page-132-0) R\_SSI\_Close ( [i2s\\_ctrl\\_t](#page-1777-0) \*const *p\_ctrl*)

Closes SSI. Implements [i2s\\_api\\_t::close.](#page-1776-0)

This function powers down the SSI and closes the lower level timer and transfer drivers if they are used.

#### **Return values**

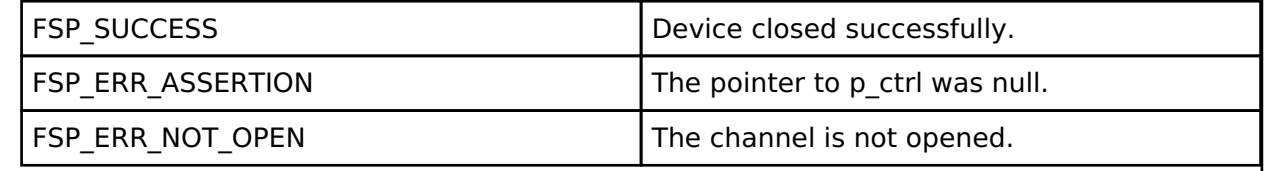

#### <span id="page-1202-1"></span>**[◆ R](#page-1202-1)\_SSI\_CallbackSet()**

[fsp\\_err\\_t](#page-132-0) R\_SSI\_CallbackSet ( [i2s\\_ctrl\\_t](#page-1777-0) \*const *p\_api\_ctrl*, void(\*)[\(i2s\\_callback\\_args\\_t](#page-1768-0) \*) *p\_callback*, void const \*const *p\_context*, [i2s\\_callback\\_args\\_t](#page-1768-0) \*const *p\_callback\_memory* )

Updates the user callback and has option of providing memory for callback structure. Implements [i2s\\_api\\_t::callbackSet](#page-1776-1)

#### **Return values**

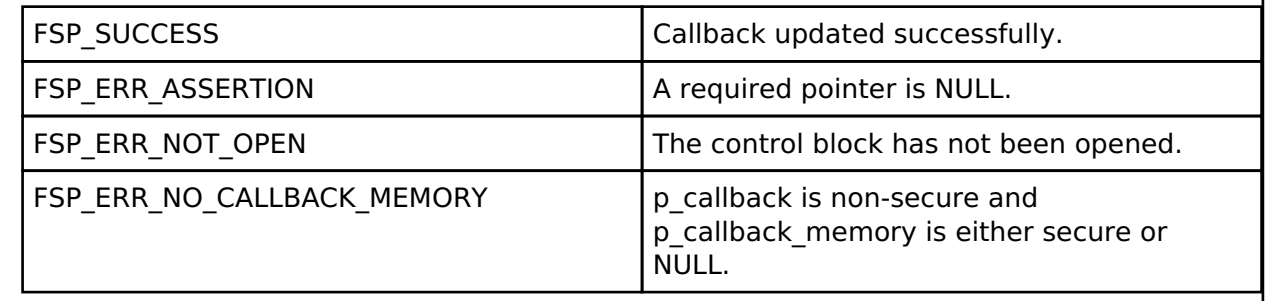

# **4.2.48 USB (r\_usb\_basic)**

[Modules](#page-246-0)

### **Functions**

[fsp\\_err\\_t](#page-132-0) [R\\_USB\\_Open](#page-1215-0) (usb\_ctrl\_t \*const p\_api\_ctrl, usb\_cfg\_t const \*const p\_cfg)

> Applies power to the USB module specified in the argument (p\_ctrl). [More...](#page-1215-0)

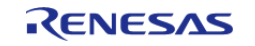

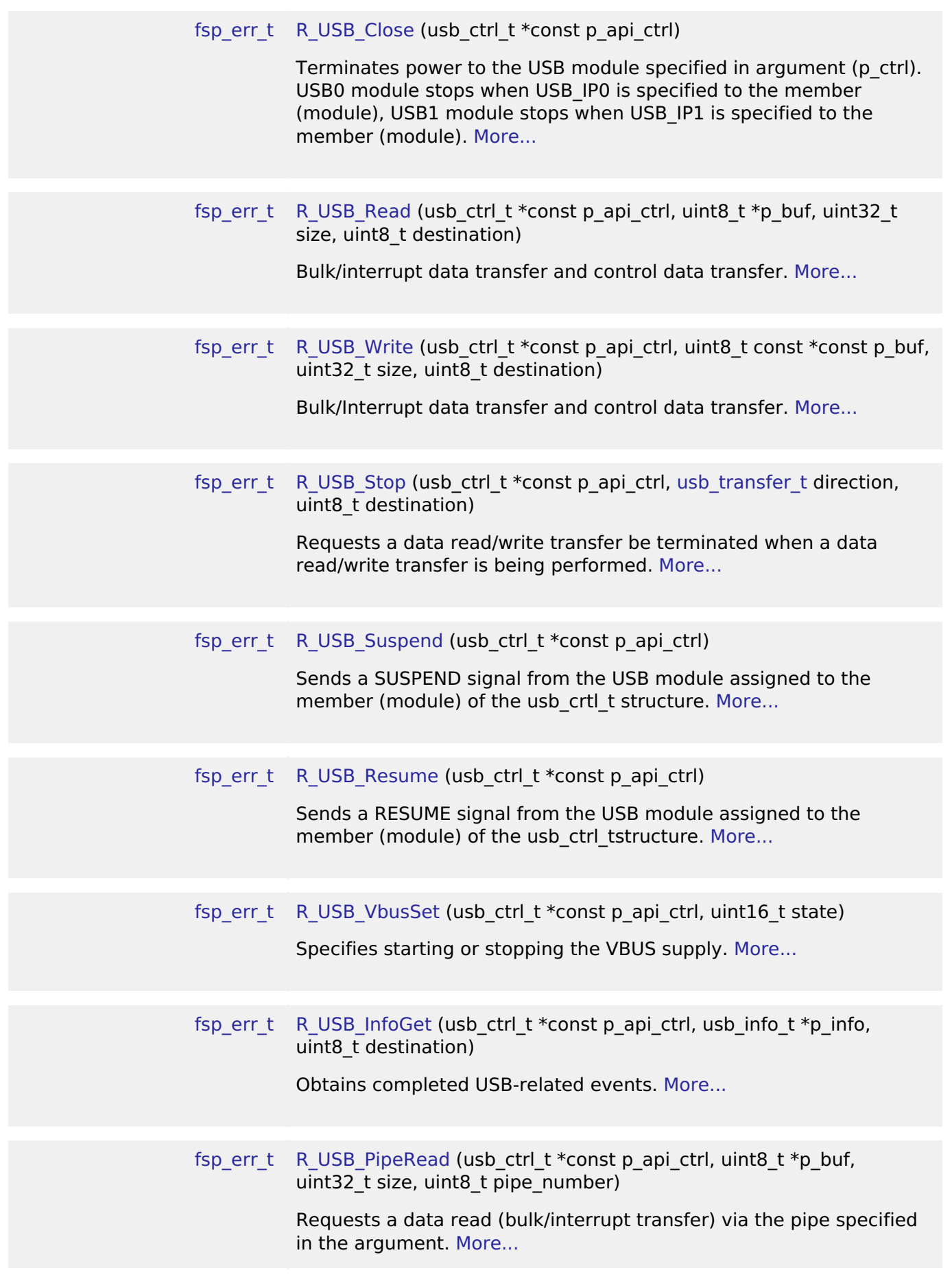

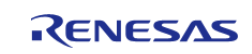

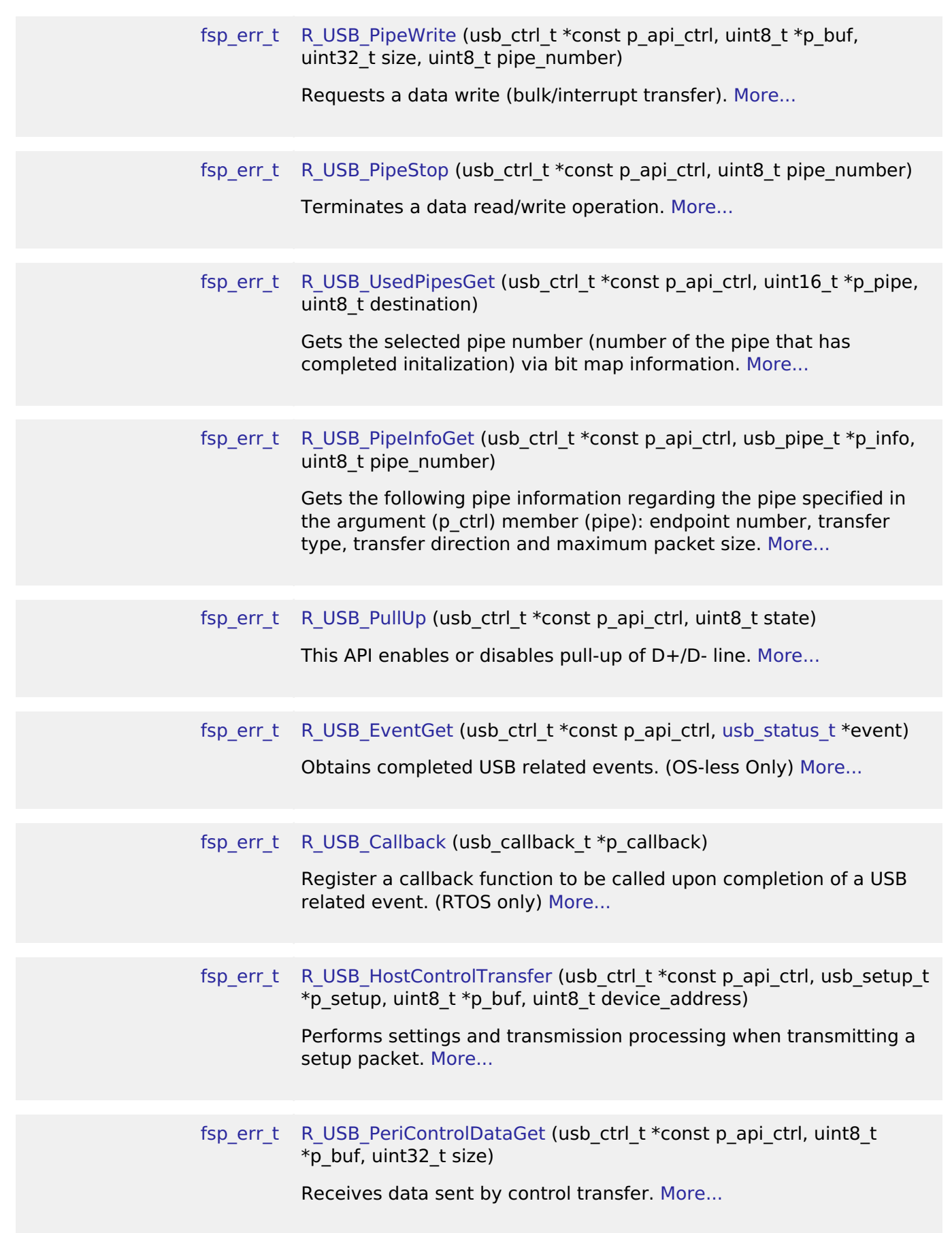

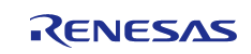

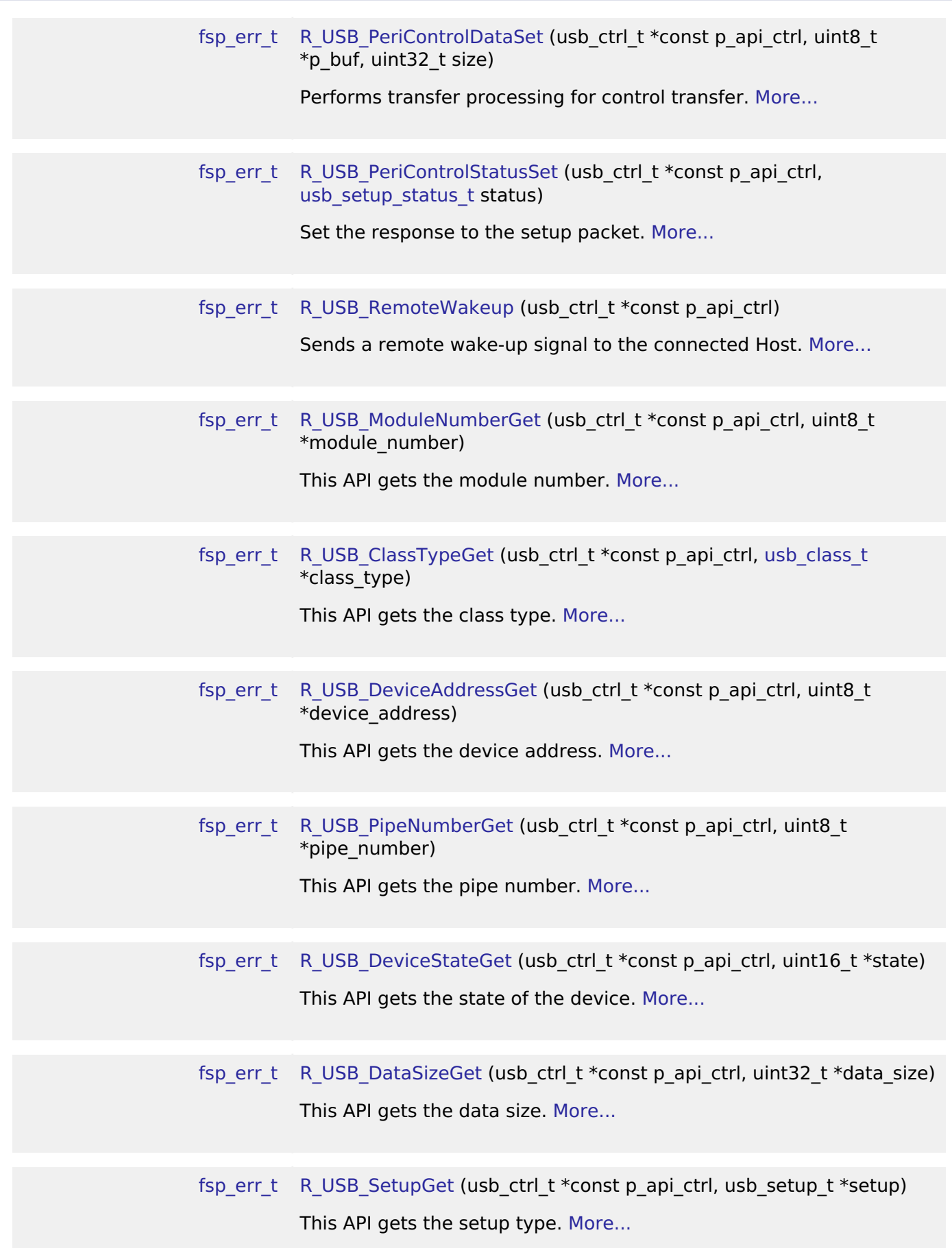

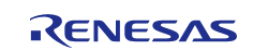

#### **Detailed Description**

Driver for the USB peripheral on RA MCUs. This module implements the [USB Interface.](#page-1962-0)

# **Overview**

The USB module operates in combination with the device class drivers provided by Renesas to form a complete USB stack.

#### **Features**

The USB module has the following key features:

- USB Host mode
	- Enumerates Low/Full/High-speed devices (see note below)
	- Automatic transfer error determination and retry
- USB Peripheral mode
	- Supports USB1.1/2.0/3.0 hosts
- Automatic processing of device connect/disconnect, suspend/resume, and USB bus reset
- Up to 10 pipes
	- Control transfers supported on pipe 0
	- Data transfer on pipes 1 to 9 (Bulk or Interrupt)
- Functions with or without an RTOS

*Note*

*Supported speeds are dependent on the MCU.*

# **Configuration**

#### **Build Time Configurations for r\_usb\_basic**

The following build time configurations are defined in fsp\_cfg/r\_usb\_basic\_cfg.h:

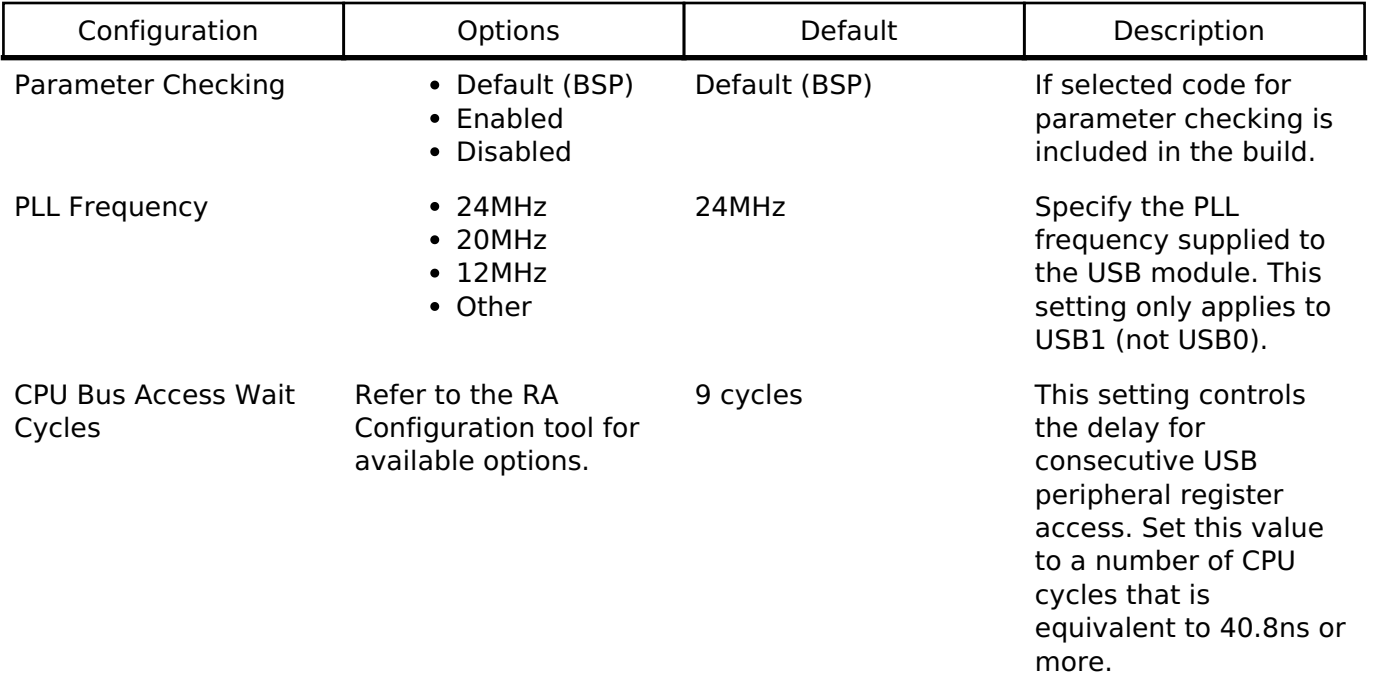

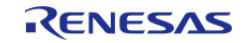

#### **Flexible Software Package**

API Reference > Modules > USB (r\_usb\_basic)

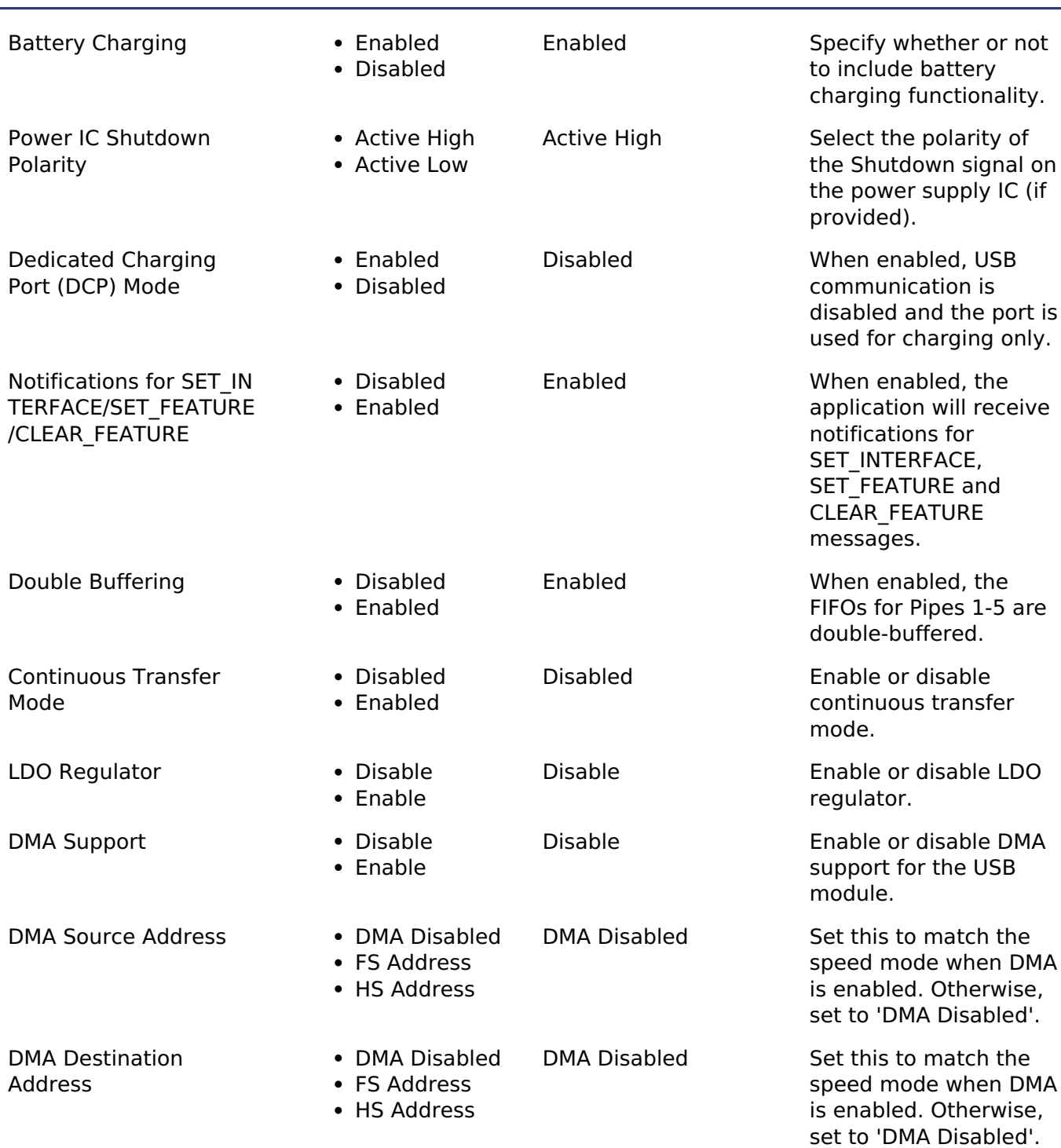

# **Configurations for Middleware > USB > USB Driver on r\_usb\_basic**

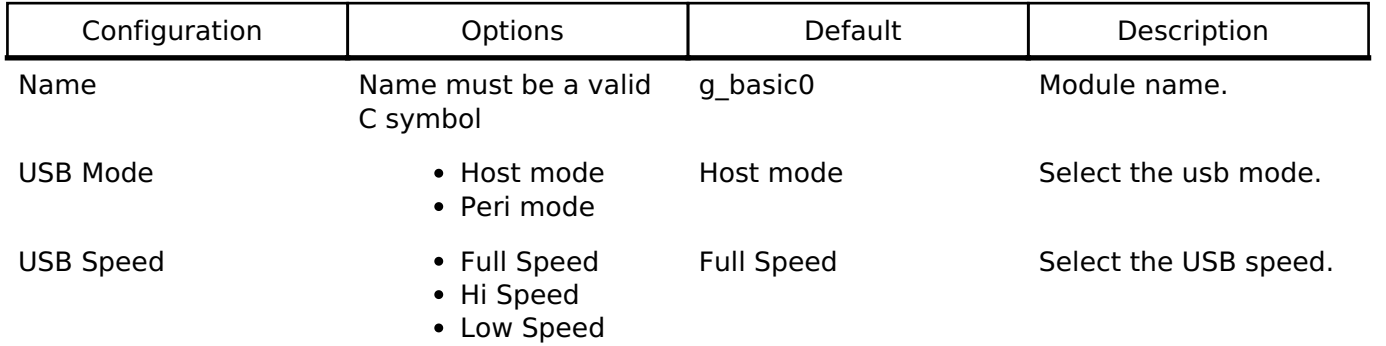

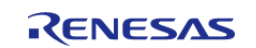

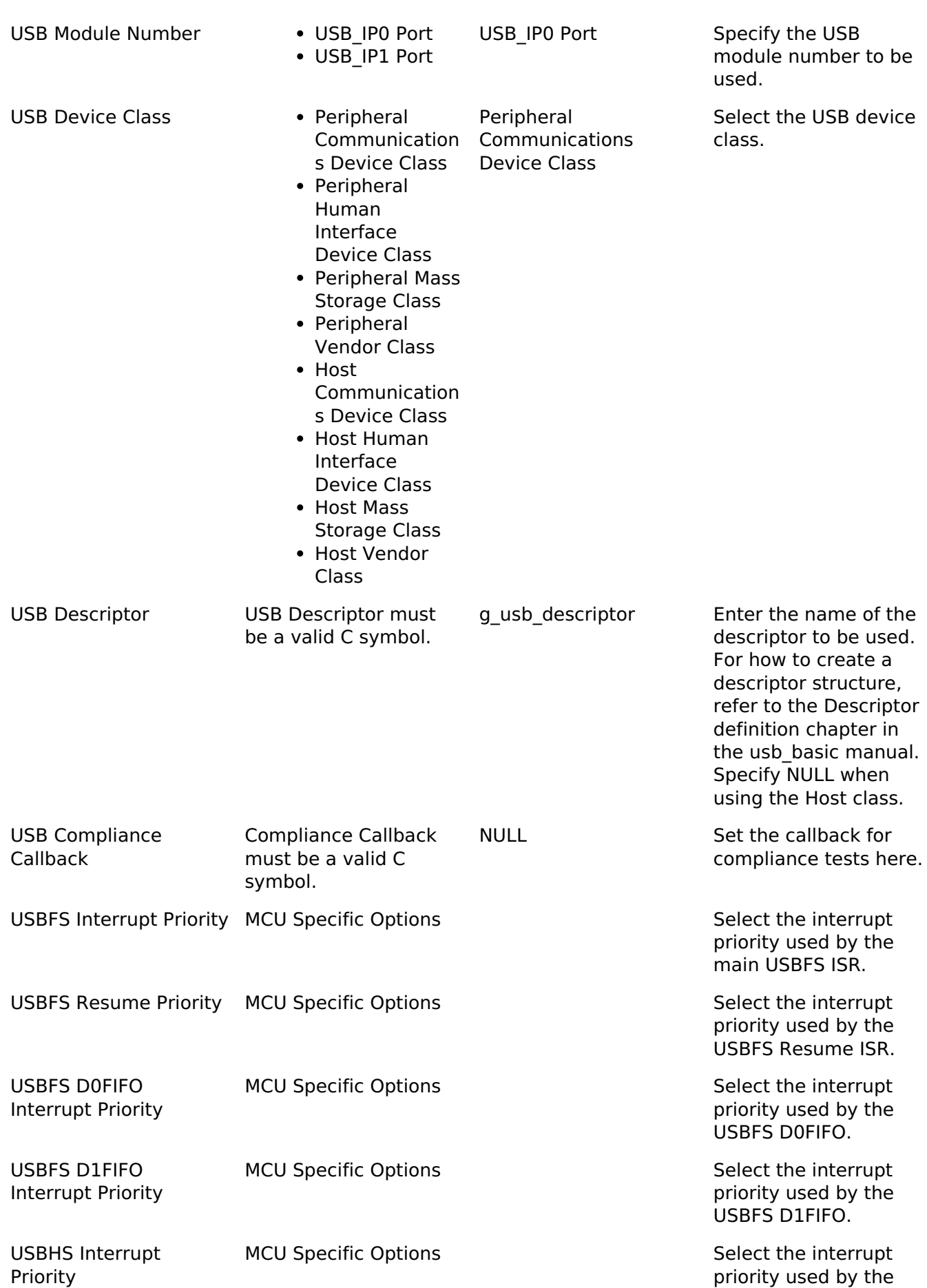

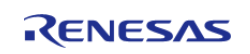

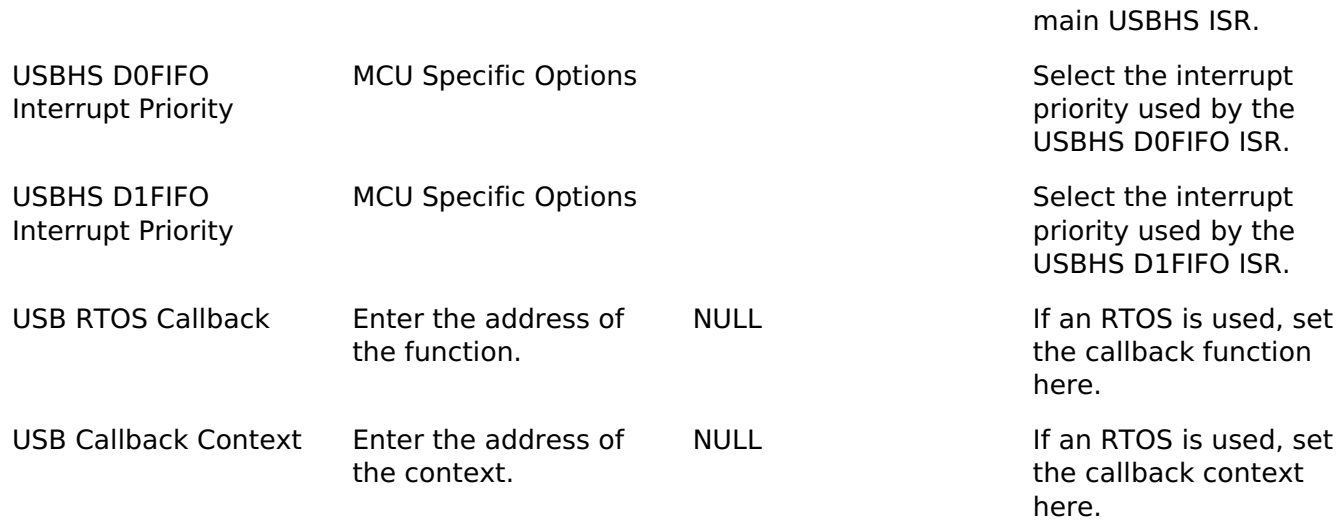

#### **Clock Configuration**

The USB module uses PLL as the clock source. The PLL frequency can be set in the **Clocks** tab of the configuration editor or by using the CGC Interface at run-time.

*Note*

*When using HOCO as the PLL source on Cortex M33 parts the FLL function must be enabled for correct USB operation. Refer to the MCU Family -> Clocks group of the BSP properties in the RA configuration tool to adjust FLL settings.*

#### **Pin Configuration**

In peripheral mode the USB\_VBUS and/or USBHS\_VBUS pins are used to detect the USB connection status (connected or disconnected) and should be connected to the USB VBUS signal.

*Note*

*USB\_VBUS and USBHS\_VBUS are 5V-tolerant pins.*

In host mode the USBHS\_VBUSEN, USBHS\_OVRCURA and USBHS\_OVRCURB pins should be connected to the relevant pins of an external power supply IC, if available. These pins will be used to manage the USB VBUS supply.

#### **DMA Configuration**

When using DMA with USB the following properties must be configured for each DMAC module:

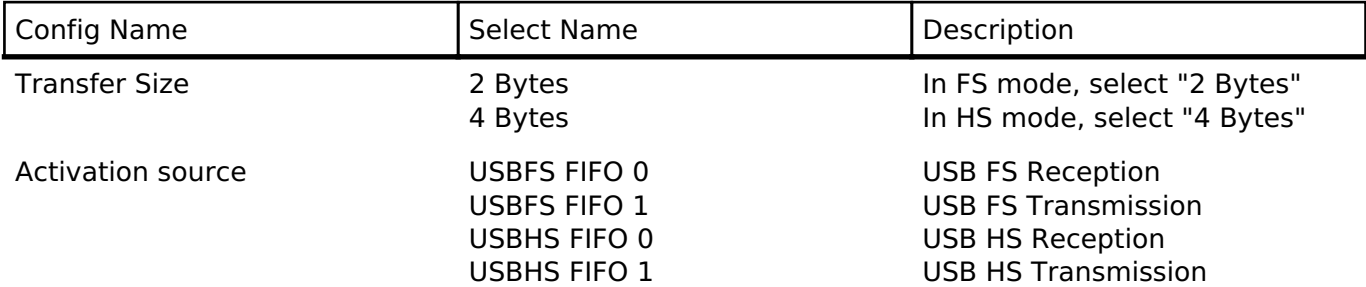

# **Descriptor definition**

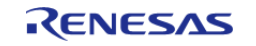

In Peripheral mode, the usb descriptor t structure stores descriptor information including the device and configuration descriptors. The values set in this structure are sent to the USB host as part of enumeration.

```
typedef struct usb_descriptor
{
    uint8_t *p_device; /* Pointer to device descriptor */
    uint8_t *p_config_f; /* Pointer to full-speed configuration descriptor */
    uint8_t *p_config_h; /* Pointer to high-speed configuration descriptor (HS only)
*/
    uint8_t *p_qualifier; /* Pointer to device qualifier descriptor (HS only) */
    uint8_t **pp_string; /* Pointer to string descriptor table */
    uint8_t num_string; /* Number of strings in table */
} usb_descriptor_t;
```
*Note*

```
Even in high-speed mode the full-speed configuration must be made available: 
/* Example USB FS descriptor struct */
usb_descriptor_t g_usb_descriptor =
{
     smp_device,
     smp_config_f,
     NULL,
     NULL,
    smp_str_table,
     3,
};
/* Example USB HS descriptor struct */
usb_descriptor_t g_usb_descriptor =
{
     smp_device,
     smp_config_f,
     smp_config_h,
    smp qualifier,
     smp_str_table,
     3,
```
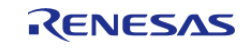

**User's Manual**

};

#### **String Descriptor**

This USB driver requires string descriptors to be registered in the string descriptor table. Use the following format to define the elements:

```
/* String descriptor 0 is reserved for language ID information */
uint8_t str_descriptor_0[]
{
   0x04, /* Length */ 0x03, /* Descriptor type */
    0x09, 0x04 /* Language ID */
};
uint8_t str_descriptor_manufacturer[] =
{
   0x10, /* Length */ 0x03, /* Descriptor type */
 'R', 0x00,
 'E', 0x00,
 'N', 0x00,
 'E', 0x00,
 'S', 0x00,
 'A', 0x00,
 'S', 0x00
};
uint8_t str_descriptor_product[] =
{
   0x12, /* Length */ 0x03, /* Descriptor type */
 'C', 0x00,
 'D', 0x00,
 'C', 0x00,
 '_', 0x00,
 'D', 0x00,
```
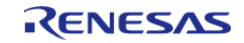

```
'E', 0x00,
 'M', 0x00,
'O', 0x00
};
/* String descriptor table */
uint8_t * smp_str_table[] =
{
   str descriptor 0, / Index: 0 */
    str_descriptor_manufacturer, /* Index: 1 */
    str_descriptor_product, /* Index: 2 */
};
```
*Note*

*Set the string index values in the device/configuration descriptors (iManufacturer, iConfiguration etc.) to the index of the desired string in the string descriptor table. For example, in the table below, the manufacturer is described in str\_descriptor\_manufacturer and the value of iManufacturer in the device descriptor is 1.*

#### **Other Descriptors**

Refer to the Universal Serial Bus Revision 2.0 specification [\(http://www.usb.org/developers/docs/\)](http://www.usb.org/developers/docs/) for details on how to construct the device, configuration and qualifier descriptors.

# **Usage Notes**

### **Program Structure**

USB applications (whether using an RTOS or not) should be written as an event-handling loop. Either a callback function (RTOS only) or R\_USB\_EventGet should be used to provide event data to the application loop where a switch statement handles the event.

*Note*

*The USB\_STATUS\_CONFIGURED event should be confirmed before calling R\_USB\_Read or R\_USB\_Write.*

#### **Limitations**

Developers should be aware of the following limitations when using the USB driver:

- The current USB driver does not support hub.
- In USB host mode, the module does not support suspend during data transfers. Execute suspend only after confirming that all transfers are complete.
- Multiconfigurations are not supported.
- This driver does not support CPU transfers using the D0FIFO/D1FIFO register.
- Only one device-class driver may be used at a time.
- The USB Hi-Speed module only supports Hi-Speed operation.
- In USB host mode, this USB driver does not support the composite device.
- The user can not specify DMA transfer to USB IP0 and IP1 modules at the same time when

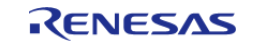

using USB multi-port feature. USB multi-port function: Simultaneous operation feature of USB Host and Peripheral.

### **TrustZone**

The USB driver for FreeRTOS cannot be allocated in Secure region.

## **UCLK setting**

Enable UCLK in "Clocks" tab on e2 studio when using the following MCU.

1. RA6M4

# **Examples**

## **USB Basic Example**

This is a basic example of minimal use of the USB in an application.

```
void usb_basic_example (void)
{
    usb event info t event info;
usb status t event;
     g_usb_on_usb.open(&g_basic0_ctrl, &g_basic0_cfg);
 /* Loop back between PC(TerminalSoft) and USB MCU */
while (1)
     {
        g_usb_on_usb.eventGet(&event_info, &event);
 switch (event)
\left\{ \begin{array}{c} \end{array} \right.case USB_STATUS_CONFIGURED:
case USB_STATUS_WRITE_COMPLETE:
                  g_usb_on_usb.read(&g_basic0_ctrl, g_buf, DATA_LEN, USB_CLASS_PCDC);
break;
case USB_STATUS_READ_COMPLETE:
                  g_usb_on_usb.write(&g_basic0_ctrl, g_buf, event_info.data_size, 
USB_CLASS_PCDC);
break;
case USB_STATUS_REQUEST: /* Receive Class Request */
 if (USB_PCDC_SET_LINE_CODING == (event_info.setup.request_type & USB_BREQUEST))
       {
```
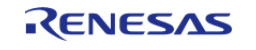

```
 g_usb_on_usb.periControlDataGet(&g_basic0_ctrl, (uint8_t *)
&g_line_coding, LINE_CODING_LENGTH);
 }
else if (USB_PCDC_GET_LINE_CODING == (event_info.setup.request_type & USB_BREQUEST))
\left\{ \begin{array}{c} \end{array} \right. g_usb_on_usb.periControlDataSet(&g_basic0_ctrl, (uint8_t *)
&g_line_coding, LINE_CODING_LENGTH);
 }
else
\left\{ \begin{array}{c} \end{array} \right. g_usb_on_usb.periControlStatusSet(&g_basic0_ctrl, 
USB_SETUP_STATUS_ACK);
 }
break;
case USB_STATUS_SUSPEND:
case USB_STATUS_DETACH:
break;
default:
break;
 }
\begin{array}{ccc} \end{array}\} /* End of function usb main() */
```
#### **Typedefs**

typedef usb\_event\_info\_t [usb\\_instance\\_ctrl\\_t](#page-1214-0)

#### **Typedef Documentation**

#### <span id="page-1214-0"></span>**[◆ u](#page-1214-0)sb\_instance\_ctrl\_t**

typedef usb\_event\_info\_t [usb\\_instance\\_ctrl\\_t](#page-1214-0)

ICU private control block. DO NOT MODIFY. Initialization occurs when R\_ICU\_ExternalIrqOpen is called.

#### **Function Documentation**

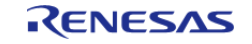

### <span id="page-1215-0"></span>**[◆ R](#page-1215-0)\_USB\_Open()**

[fsp\\_err\\_t](#page-132-0) R\_USB\_Open ( usb\_ctrl\_t \*const *p\_api\_ctrl*, usb\_cfg\_t const \*const *p\_cfg* )

Applies power to the USB module specified in the argument (p\_ctrl).

#### **Return values**

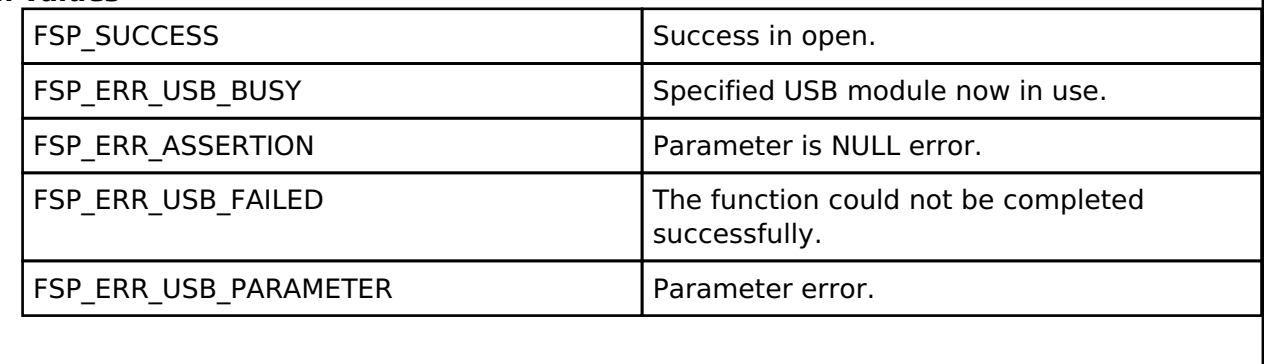

*Note*

*Do not call this API in the following function.*

*(1). Interrupt function.*

*(2). Callback function ( for RTOS ).*

### <span id="page-1215-1"></span>**[◆ R](#page-1215-1)\_USB\_Close()**

[fsp\\_err\\_t](#page-132-0) R\_USB\_Close ( usb\_ctrl\_t \*const *p\_api\_ctrl*)

Terminates power to the USB module specified in argument (p\_ctrl). USB0 module stops when USB IP0 is specified to the member (module), USB1 module stops when USB IP1 is specified to the member (module).

### **Return values**

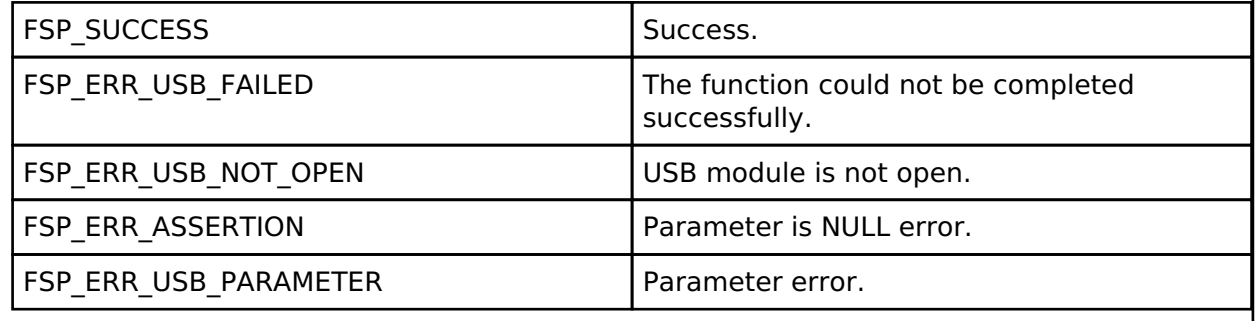

*Note*

*Do not call this API in the following function. (1). Interrupt function. (2). Callback function ( for RTOS ).*

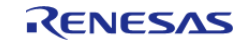

#### <span id="page-1216-0"></span>**[◆ R](#page-1216-0)\_USB\_Read()**

[fsp\\_err\\_t](#page-132-0) R\_USB\_Read ( usb\_ctrl\_t \*const *p\_api\_ctrl*, uint8\_t \* *p\_buf*, uint32\_t *size*, uint8\_t *destination* )

Bulk/interrupt data transfer and control data transfer.

1. Bulk/interrupt data transfer

Requests USB data read (bulk/interrupt transfer). The read data is stored in the area specified by argument (p\_buf). After data read is completed, confirm the operation by checking the return value (USB\_STATUS\_READ\_COMPLETE) of the R\_USB\_GetEvent function. The received data size is set in member (size) of the usb ctrl t structure. To figure out the size of the data when a read is complete, check the return value (USB\_STATUS\_READ\_COMPLETE) of the R\_USB\_GetEvent function, and then refer to the member (size) of the usb crtl t structure.

2. Control data transfer

The R\_USB\_Read function is used to receive data in the data stage and the R\_USB\_Write function is used to send data to the USB host.

#### **Return values**

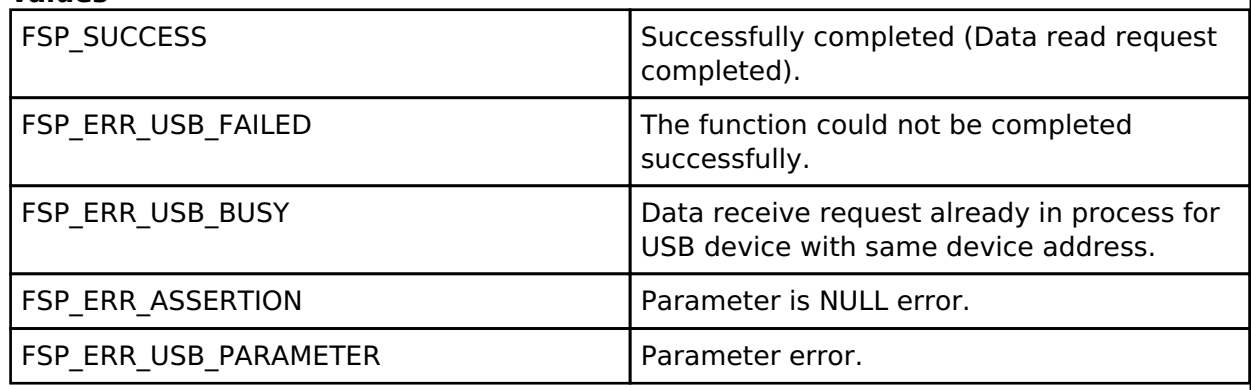

*Note*

*Do not call this API in the following function.*

*(1). Interrupt function.*

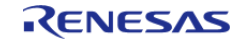

#### <span id="page-1217-0"></span>**[◆ R](#page-1217-0)\_USB\_Write()**

[fsp\\_err\\_t](#page-132-0) R\_USB\_Write ( usb\_ctrl\_t \*const *p\_api\_ctrl*, uint8\_t const \*const *p\_buf*, uint32\_t *size*, uint8\_t *destination* )

Bulk/Interrupt data transfer and control data transfer.

#### 1. Bulk/Interrupt data transfer

Requests USB data write (bulk/interrupt transfer). Stores write data in area specified by argument (p\_buf). Set the device class type in usb\_ctrl\_t structure member (type). Confirm after data write is completed by checking the return value (USB\_STATUS\_WRITE\_COMPLETE) of the R\_USB\_GetEvent function. To request the transmission of a NULL packet, assign [USB\\_NULL\(0\)](#page-1964-0) to the third argument (size).

2. Control data transfer

The R\_USB\_Read function is used to receive data in the data stage and the R\_USB\_Write function is used to send data to the USB host.

### **Return values**

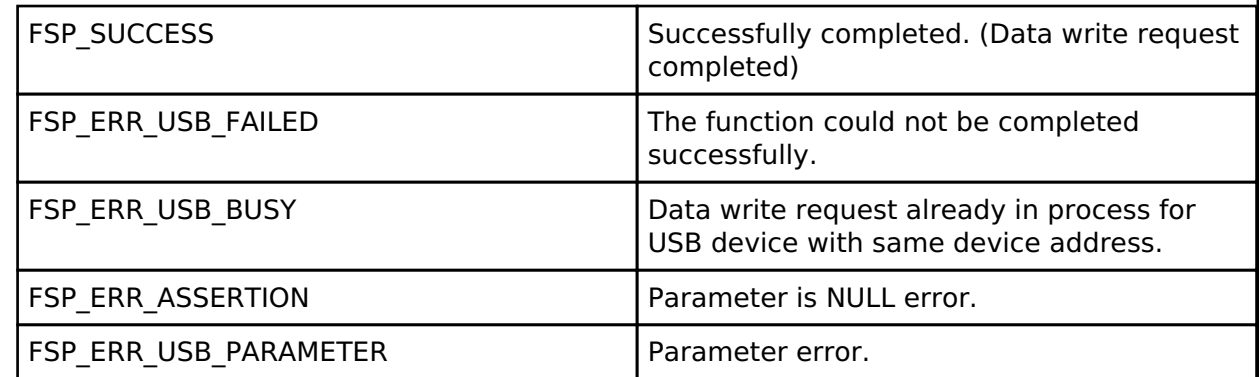

*Note*

*Do not call this API in the following function.*

*(1). Interrupt function.*

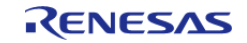

#### <span id="page-1218-0"></span>**[◆ R](#page-1218-0)\_USB\_Stop()**

[fsp\\_err\\_t](#page-132-0) R\_USB\_Stop ( usb\_ctrl\_t \*const *p\_api\_ctrl*, [usb\\_transfer\\_t](#page-1988-0) *direction*, uint8\_t *destination* )

Requests a data read/write transfer be terminated when a data read/write transfer is being performed.

To stop a data read, set USB\_TRANSFER\_READ as the argument (type); to stop a data write, specify USB WRITE as the argument (type).

#### **Return values**

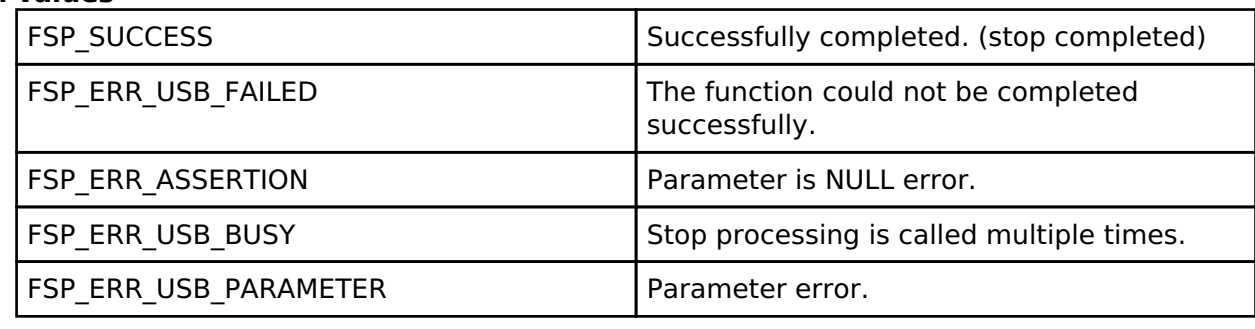

*Note*

*Do not call this API in the following function.*

*(1). Interrupt function.*

*(2). Callback function ( for RTOS ).*

### <span id="page-1218-1"></span>**[◆ R](#page-1218-1)\_USB\_Suspend()**

[fsp\\_err\\_t](#page-132-0) R\_USB\_Suspend ( usb\_ctrl\_t \*const *p\_api\_ctrl*)

Sends a SUSPEND signal from the USB module assigned to the member (module) of the usb crtl t structure.

After the suspend request is completed, confirm the operation with the return value (USB\_STATUS\_SUSPEND) of the R\_USB\_EventGet function.

#### **Return values**

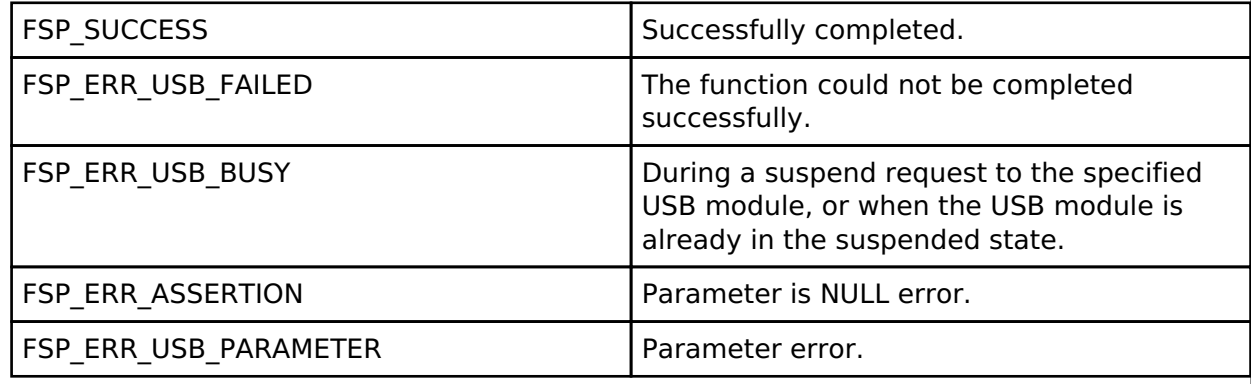

*Note*

*Do not call this API in the following function. (1). Interrupt function. (2). Callback function ( for RTOS ).*

R11UM0155EU0130 Revision 1.30 Jan.21.2021

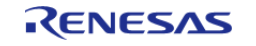

## <span id="page-1219-0"></span>**[◆ R](#page-1219-0)\_USB\_Resume()**

[fsp\\_err\\_t](#page-132-0) R\_USB\_Resume ( usb\_ctrl\_t \*const *p\_api\_ctrl*)

Sends a RESUME signal from the USB module assigned to the member (module) of the usb\_ctrl\_tstructure.

After the resume request is completed, confirm the operation with the return value (USB\_STATUS\_RESUME) of the R\_USB\_EventGet function

#### **Return values**

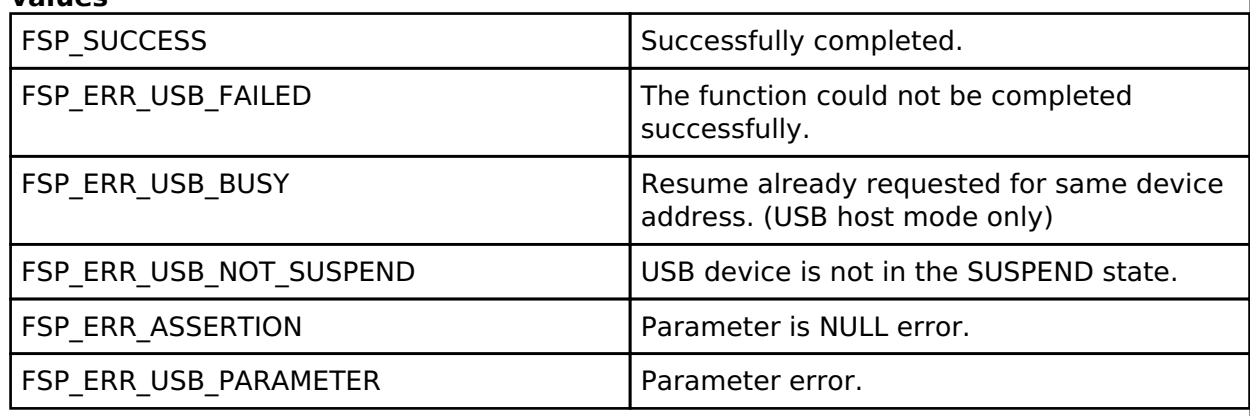

*Note*

*Do not call this API in the following function. (1). Interrupt function. (2). Callback function ( for RTOS ).*

### <span id="page-1219-1"></span>**[◆ R](#page-1219-1)\_USB\_VbusSet()**

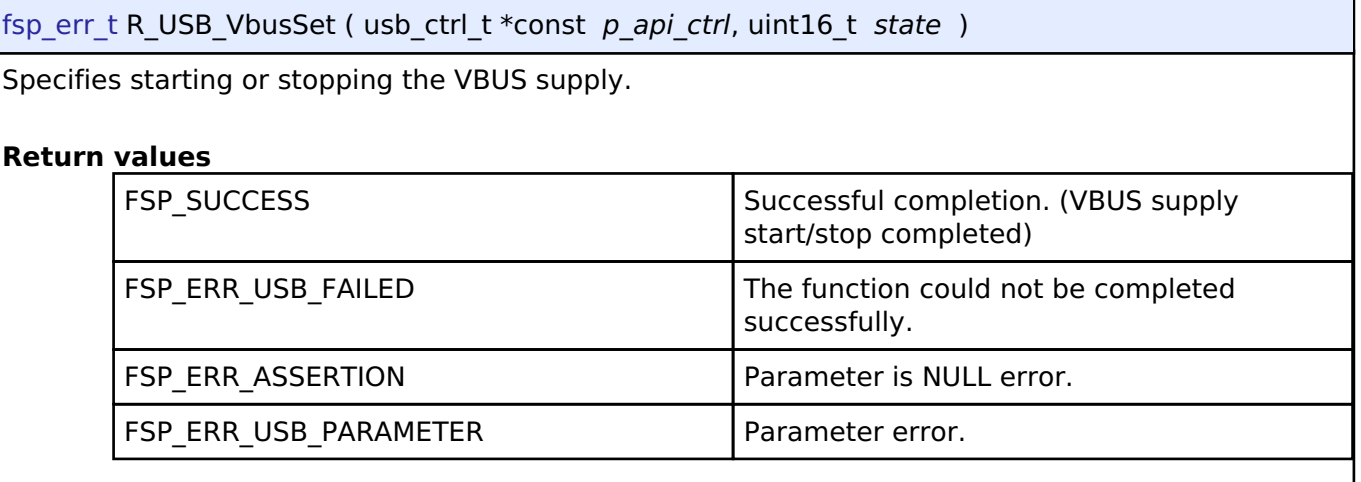

*Note*

*Do not call this API in the following function.*

*(1). Interrupt function.*

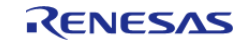

## <span id="page-1220-0"></span>**[◆ R](#page-1220-0)\_USB\_InfoGet()**

[fsp\\_err\\_t](#page-132-0) R\_USB\_InfoGet ( usb\_ctrl\_t \*const *p\_api\_ctrl*, usb\_info\_t \* *p\_info*, uint8\_t *destination* )

Obtains completed USB-related events.

#### **Return values**

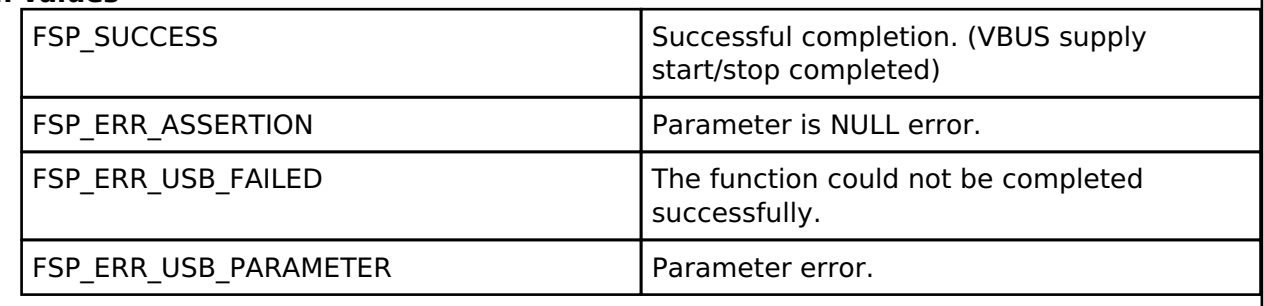

### <span id="page-1220-1"></span>**[◆ R](#page-1220-1)\_USB\_PipeRead()**

[fsp\\_err\\_t](#page-132-0) R\_USB\_PipeRead ( usb\_ctrl\_t \*const *p\_api\_ctrl*, uint8\_t \* *p\_buf*, uint32\_t *size*, uint8\_t *pipe\_number* )

Requests a data read (bulk/interrupt transfer) via the pipe specified in the argument.

The read data is stored in the area specified in the argument (p\_buf). After the data read is completed, confirm the operation with the R\_USB\_GetEvent function return value(USB\_STATUS\_READ\_COMPLETE). To figure out the size of the data when a read is complete, check the return value (USB\_STATUS\_READ\_COMPLETE) of the R\_USB\_GetEvent function, and then refer to the member (size) of the usb\_crtl\_t structure.

#### **Return values**

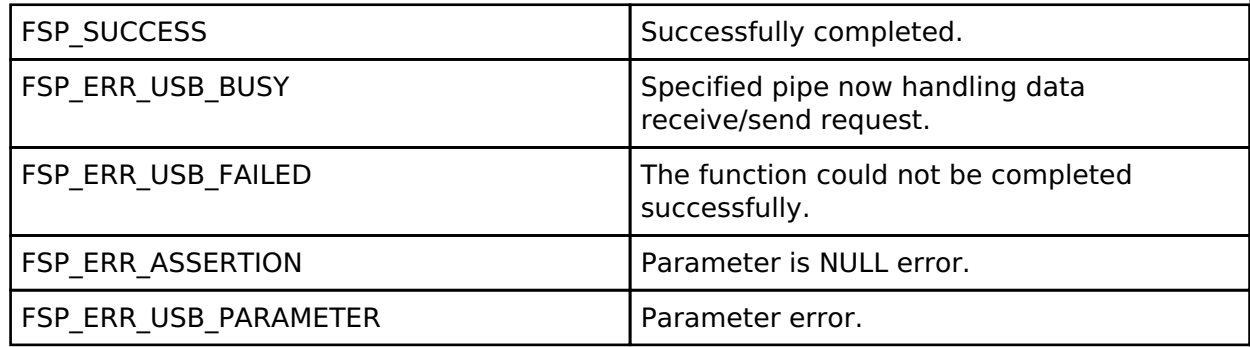

*Note*

*Do not call this API in the following function.*

*(1). Interrupt function.*

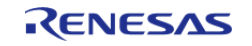

# <span id="page-1221-0"></span>**[◆ R](#page-1221-0)\_USB\_PipeWrite()**

[fsp\\_err\\_t](#page-132-0) R\_USB\_PipeWrite ( usb\_ctrl\_t \*const *p\_api\_ctrl*, uint8\_t \* *p\_buf*, uint32\_t *size*, uint8\_t *pipe\_number* )

Requests a data write (bulk/interrupt transfer).

The write data is stored in the area specified in the argument (p buf). After data write is completed, confirm the operation with the return value (USB\_STATUS\_WRITE\_COMPLETE) of the EventGet function. To request the transmission of a NULL packet, assign USB\_NULL (0) to the third argument (size).

#### **Return values**

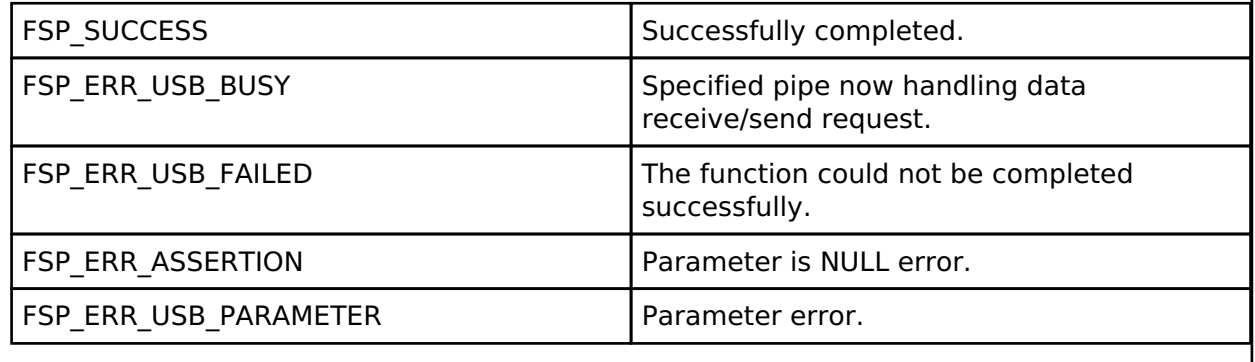

*Note*

*Do not call this API in the following function.*

*(1). Interrupt function.*

*(2). Callback function ( for RTOS ).*

### <span id="page-1221-1"></span>**[◆ R](#page-1221-1)\_USB\_PipeStop()**

[fsp\\_err\\_t](#page-132-0) R\_USB\_PipeStop ( usb\_ctrl\_t \*const *p\_api\_ctrl*, uint8\_t *pipe\_number* ) Terminates a data read/write operation. **Return values**

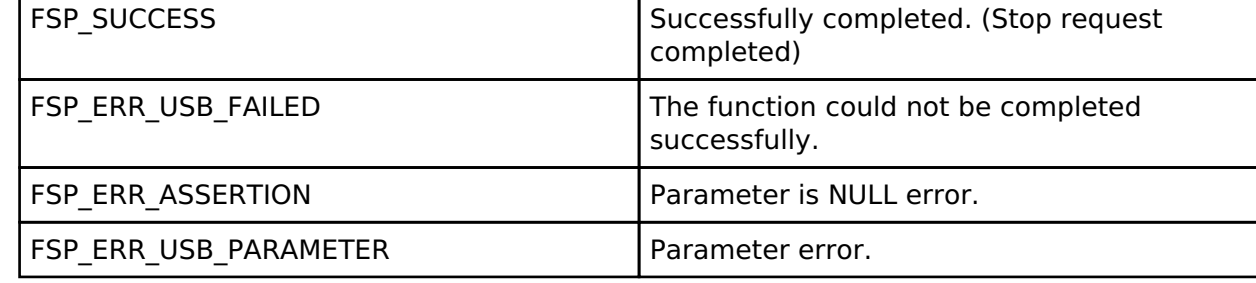

*Note*

*Do not call this API in the following function.*

*(1). Interrupt function.*

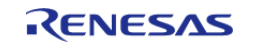

### <span id="page-1222-0"></span>**[◆ R](#page-1222-0)\_USB\_UsedPipesGet()**

[fsp\\_err\\_t](#page-132-0) R\_USB\_UsedPipesGet ( usb\_ctrl\_t \*const *p\_api\_ctrl*, uint16\_t \* *p\_pipe*, uint8\_t *destination* )

Gets the selected pipe number (number of the pipe that has completed initalization) via bit map information.

The bit map information is stored in the area specified in argument (p\_pipe). Based on the information (module member and address member) assigned to the usb ctrl t structure, obtains the PIPE information of that USB device.

#### **Return values**

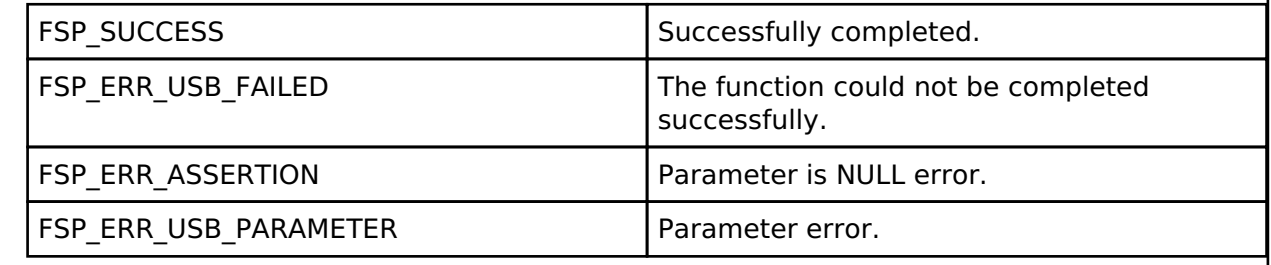

#### <span id="page-1222-1"></span>**[◆ R](#page-1222-1)\_USB\_PipeInfoGet()**

[fsp\\_err\\_t](#page-132-0) R\_USB\_PipeInfoGet ( usb\_ctrl\_t \*const *p\_api\_ctrl*, usb\_pipe\_t \* *p\_info*, uint8\_t *pipe\_number* )

Gets the following pipe information regarding the pipe specified in the argument (p\_ctrl) member (pipe): endpoint number, transfer type, transfer direction and maximum packet size.

The obtained pipe information is stored in the area specified in the argument ( $p$  info).

#### **Return values**

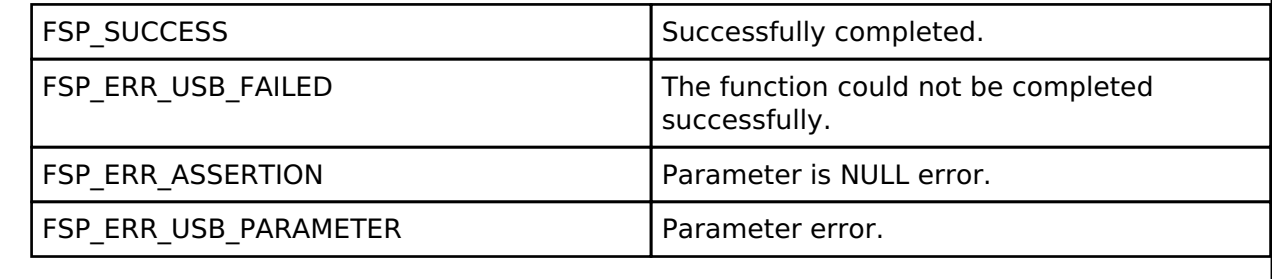

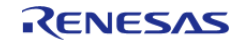

### <span id="page-1223-0"></span>**[◆ R](#page-1223-0)\_USB\_PullUp()**

[fsp\\_err\\_t](#page-132-0) R\_USB\_PullUp ( usb\_ctrl\_t \*const *p\_api\_ctrl*, uint8\_t *state* )

This API enables or disables pull-up of D+/D- line.

#### **Return values**

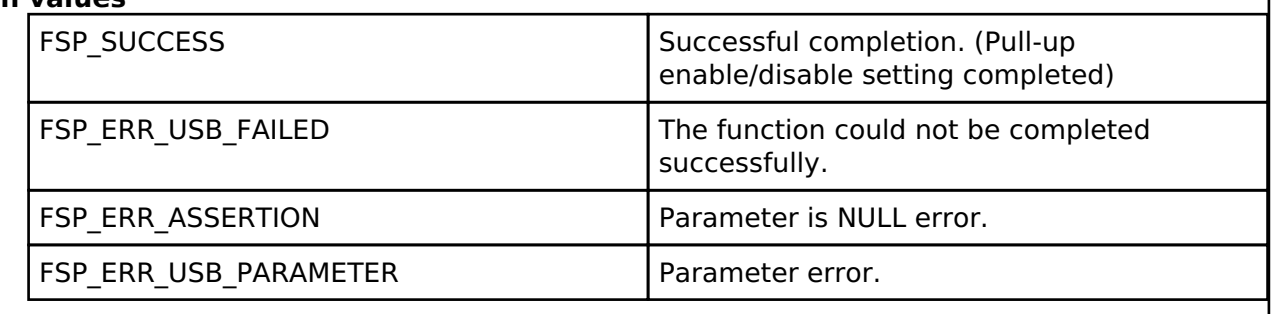

*Note*

*Do not call this API in the following function. (1). Interrupt function. (2). Callback function ( for RTOS ).*

### <span id="page-1223-1"></span>**[◆ R](#page-1223-1)\_USB\_EventGet()**

[fsp\\_err\\_t](#page-132-0) R\_USB\_EventGet ( usb\_ctrl\_t \*const *p\_api\_ctrl*, [usb\\_status\\_t](#page-1986-0) \* *event* )

Obtains completed USB related events. (OS-less Only)

In USB host mode, the device address value of the USB device that completed an event is specified in the usb ctrl t structure member (address) specified by the event's argument. In USB peripheral mode, USB\_NULL is specified in member (address). If this function is called in the RTOS execution environment, a failure is returned.

### **Return values**

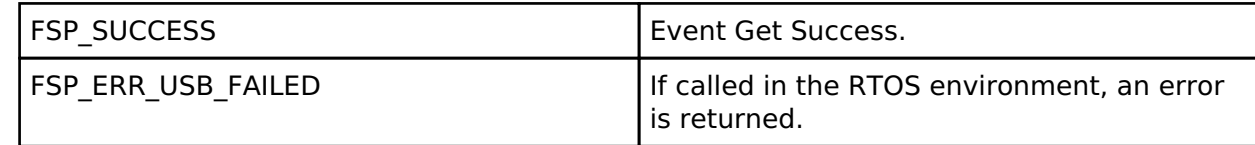

*Note*

*Do not use the same variable as the first argument of R\_USB\_Open for the first argument. Do not call this API in the interrupt function.*

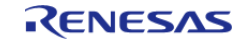
## <span id="page-1224-0"></span>**[◆ R](#page-1224-0)\_USB\_Callback()**

[fsp\\_err\\_t](#page-132-0) R\_USB\_Callback ( usb\_callback\_t \* *p\_callback*)

Register a callback function to be called upon completion of a USB related event. (RTOS only)

This function registers a callback function to be called when a USB-related event has completed. If this function is called in the OS-less execution environment, a failure is returned.

## **Return values**

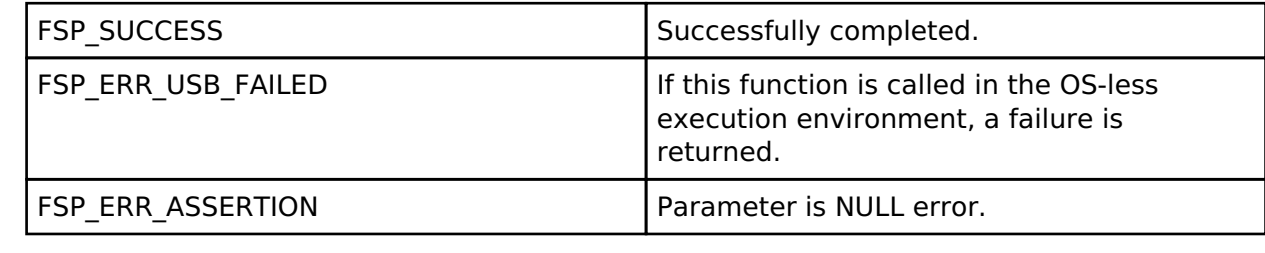

*Note*

*Do not call this API in the interrupt function.*

## <span id="page-1224-1"></span>**[◆ R](#page-1224-1)\_USB\_HostControlTransfer()**

[fsp\\_err\\_t](#page-132-0) R\_USB\_HostControlTransfer ( usb\_ctrl\_t \*const *p\_api\_ctrl*, usb\_setup t \* *p\_setup*, uint8\_t \* *p\_buf*, uint8\_t *device\_address* )

Performs settings and transmission processing when transmitting a setup packet.

### **Return values**

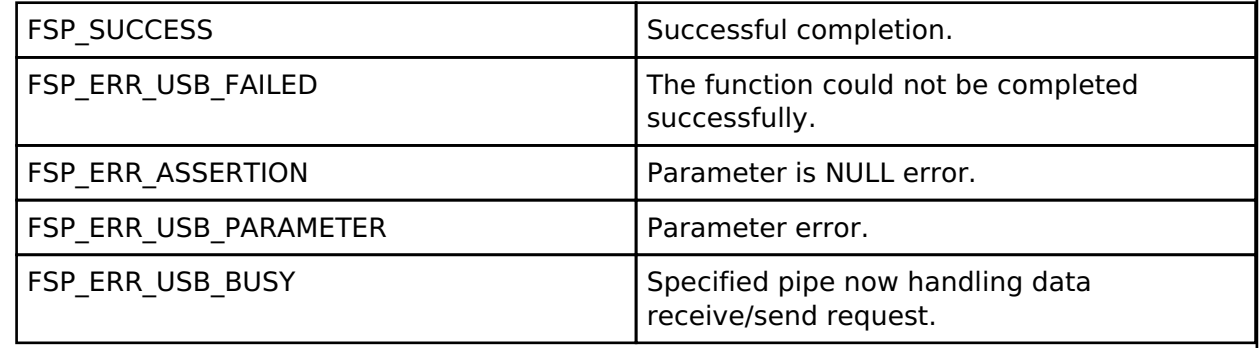

*Note*

*Do not call this API in the following function. (1). Interrupt function. (2). Callback function ( for RTOS ).*

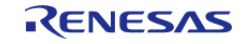

## <span id="page-1225-0"></span>**[◆ R](#page-1225-0)\_USB\_PeriControlDataGet()**

[fsp\\_err\\_t](#page-132-0) R\_USB\_PeriControlDataGet ( usb\_ctrl\_t \*const *p\_api\_ctrl*, uint8\_t \* *p\_buf*, uint32\_t *size* )

Receives data sent by control transfer.

### **Return values**

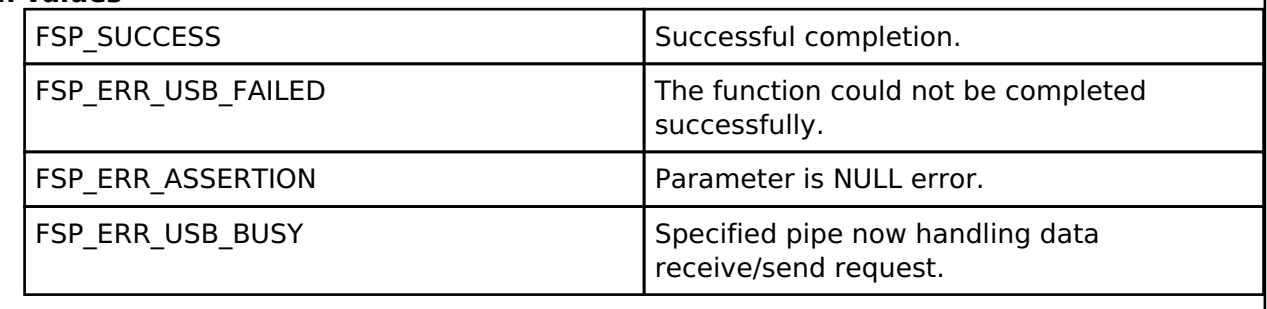

*Note*

*Do not call this API in the following function. (1). Interrupt function. (2). Callback function ( for RTOS ).*

### <span id="page-1225-1"></span>**[◆ R](#page-1225-1)\_USB\_PeriControlDataSet()**

[fsp\\_err\\_t](#page-132-0) R\_USB\_PeriControlDataSet ( usb\_ctrl\_t \*const *p\_api\_ctrl*, uint8\_t \* *p\_buf*, uint32\_t *size* )

Performs transfer processing for control transfer.

### **Return values**

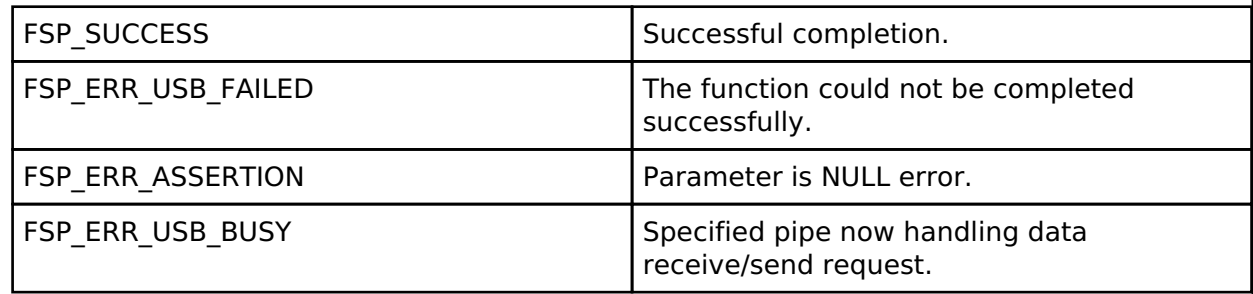

*Note*

*Do not call this API in the following function. (1). Interrupt function. (2). Callback function ( for RTOS ).*

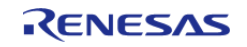

## <span id="page-1226-0"></span>**[◆ R](#page-1226-0)\_USB\_PeriControlStatusSet()**

[fsp\\_err\\_t](#page-132-0) R\_USB\_PeriControlStatusSet ( usb\_ctrl\_t \*const *p\_api\_ctrl*, [usb\\_setup\\_status\\_t](#page-1985-0) *status* )

Set the response to the setup packet.

### **Return values**

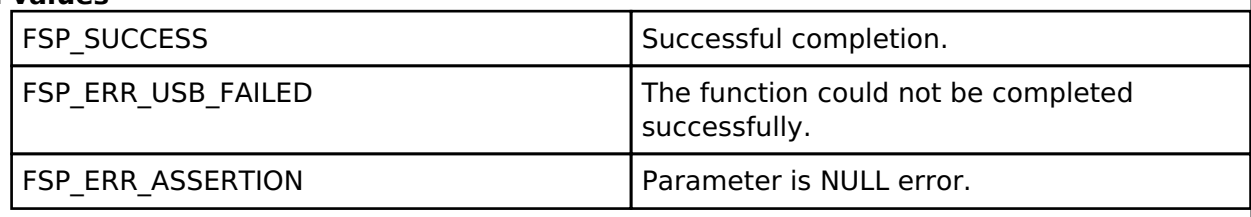

*Note*

*Do not call this API in the following function. (1). Interrupt function. (2). Callback function ( for RTOS ).*

## <span id="page-1226-1"></span>**[◆ R](#page-1226-1)\_USB\_RemoteWakeup()**

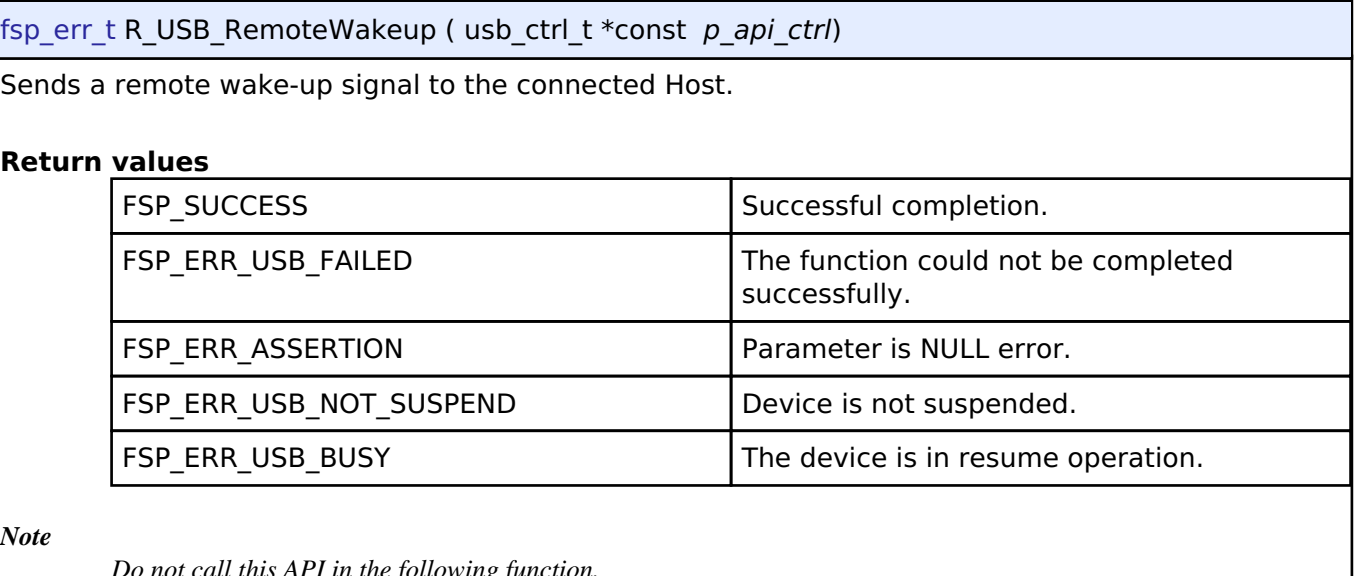

*Do not call this API in the following function. (1). Interrupt function. (2). Callback function ( for RTOS ).*

## <span id="page-1226-2"></span>**[◆ R](#page-1226-2)\_USB\_ModuleNumberGet()**

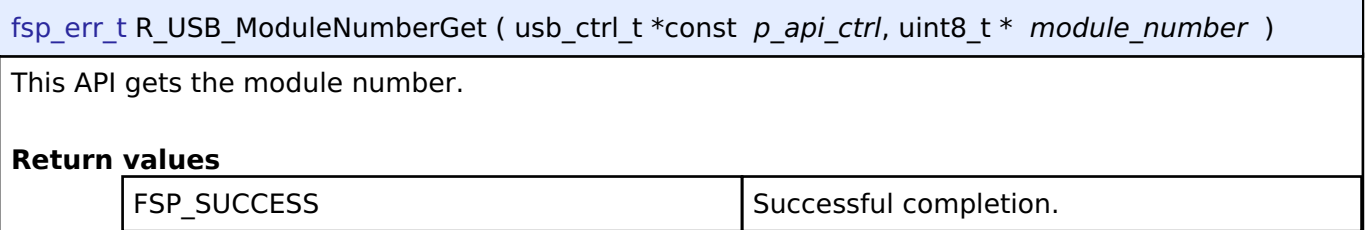

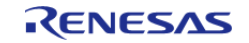

### <span id="page-1227-0"></span>**[◆ R](#page-1227-0)\_USB\_ClassTypeGet()**

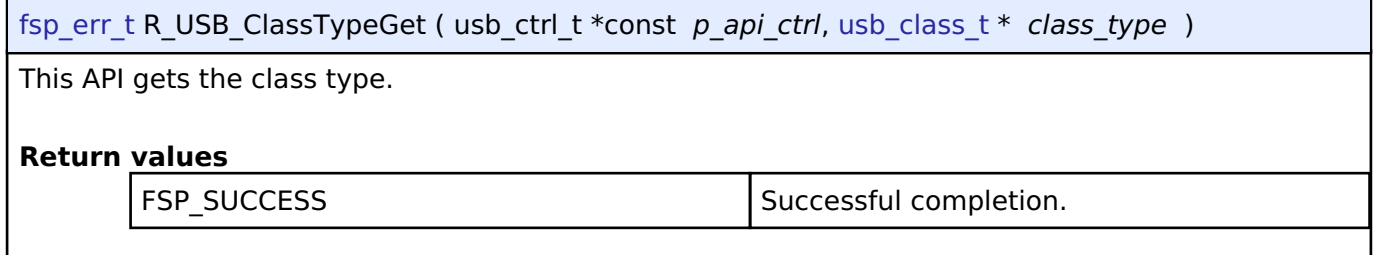

## <span id="page-1227-1"></span>**[◆ R](#page-1227-1)\_USB\_DeviceAddressGet()**

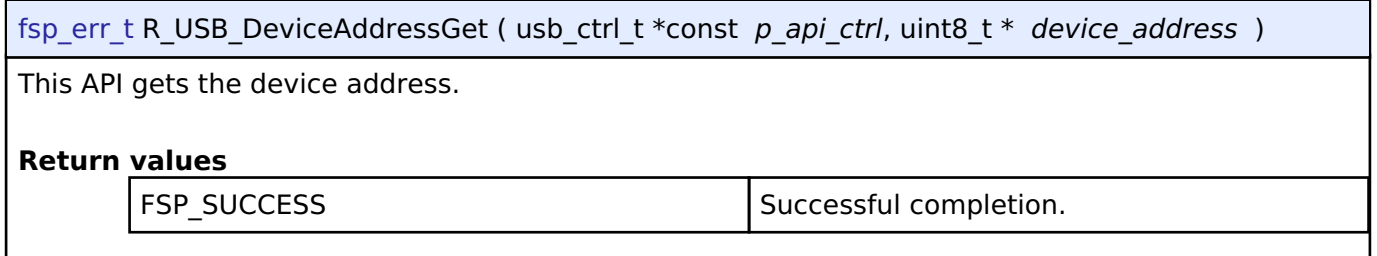

## <span id="page-1227-2"></span>**[◆ R](#page-1227-2)\_USB\_PipeNumberGet()**

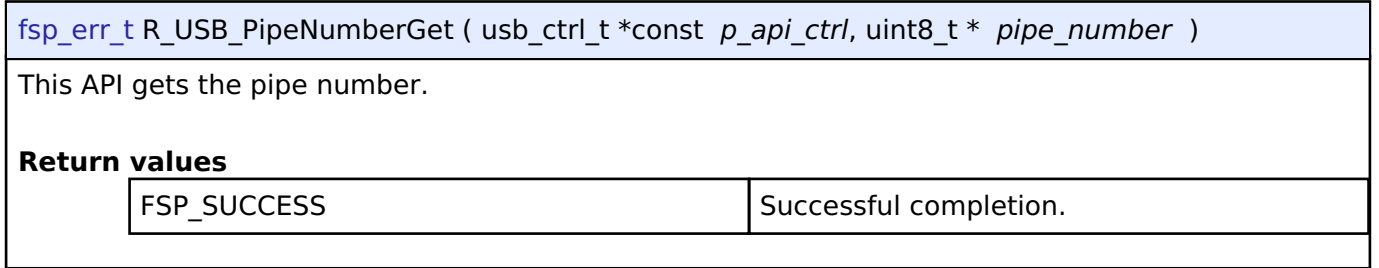

## <span id="page-1227-3"></span>**[◆ R](#page-1227-3)\_USB\_DeviceStateGet()**

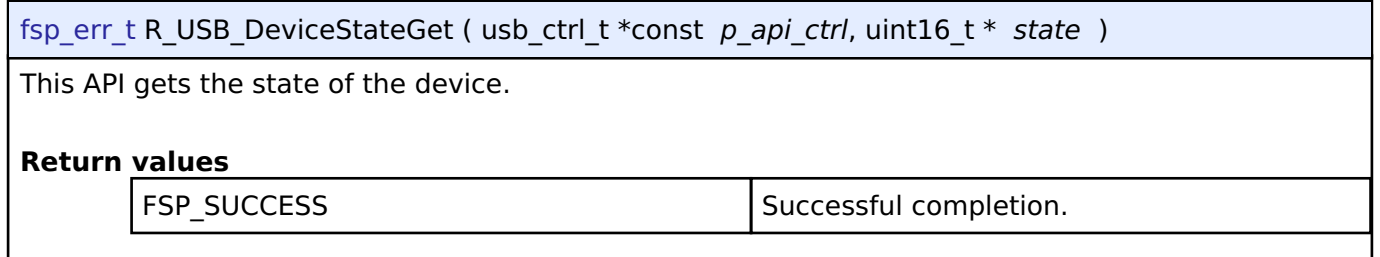

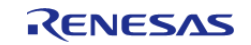

## <span id="page-1228-0"></span>**[◆ R](#page-1228-0)\_USB\_DataSizeGet()**

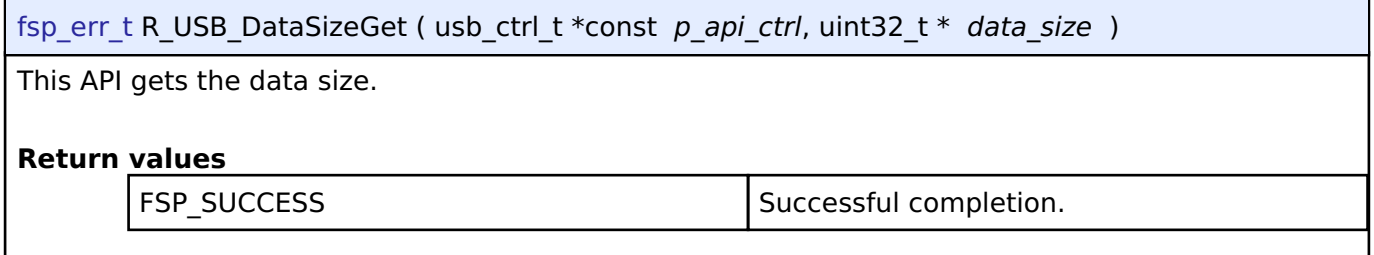

## <span id="page-1228-1"></span>**[◆ R](#page-1228-1)\_USB\_SetupGet()**

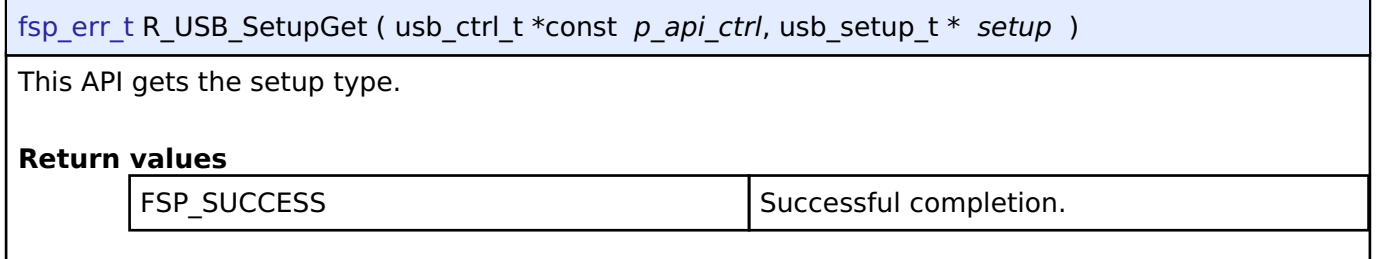

## **4.2.49 USB Composite Class (r\_usb\_composite)**

[Modules](#page-246-0)

## **Functions**

Refer to [USB \(r\\_usb\\_basic\)](#page-1202-0) for the common API (r\_usb\_basic) to be called from the application.

## **Overview**

USB composite device works as a USB Peripheral by combining two peripheral device classes and r\_usb\_basic module.

This USB driver supports the following composite devices:

- 1. PCDC + PMSC
- 2. PCDC + PHID
- 3. PHID + PMSC
- 4. PCDC + PCDC

# **How to Configuration**

The following shows FSP configuration procedure for USB composite device.

• Select [New Stack]->[USB]->[USB Composite]

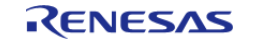

#### **Flexible Software Package**

API Reference > Modules > USB Composite Class (r\_usb\_composite)

| <b>Stacks Configuration</b><br><b>Generate Project Content</b>                                                    |                                                                            |                      |                                                                                                    |                                |                |  |
|----------------------------------------------------------------------------------------------------|----------------------------------------------------------------------------|----------------------|----------------------------------------------------------------------------------------------------|--------------------------------|----------------|--|
| (A) New Thread (A) Remove 日<br><b>Threads</b><br>↓ <u>&lt;</u> HAL/Common<br>q_ioport I/O Port Driver on r_ioport | <b>HAL/Common Stacks</b><br>g ioport I/O Port<br>Driver on r_ioport<br>(i) |                      | <b>E</b> New Stack > $\stackrel{\circ}{\equiv}$ Extend Stack > $\stackrel{\circ}{\mathbb{R}}$ Remove<br>Arm<br><b>Driver</b><br><b>FreeRTOS</b><br>FreeRTOS+<br>Middleware | $\mathcal{P}$<br>$\mathcal{P}$ | CapTouch       |  |
|                                                                                                    |                                                                            | <b>USB Composite</b> | <b>SEGGER</b>                                                                                                    |                                | Storage<br>USB |  |
| ( New Object > 氯 Remove<br><b>Objects</b>                                                                         |                                                                            | ⊕<br>⊕               | USB HCDC driver on r_usb_hcdc<br>USB HHID driver on r_usb_hhid<br>USB PCDC driver on r_usb_pcdc<br>USB PHID driver on r_usb_phid<br>USB PMSC driver on r_usb_pmsc          |                                |                |  |

Figure 166: Select USB Composite

The following is displayed when selecting [USB Composite].

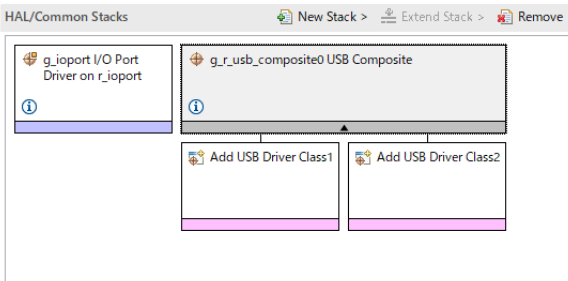

Figure 167: USB Composite Stack

• Select the supported 2 device classes as follows.

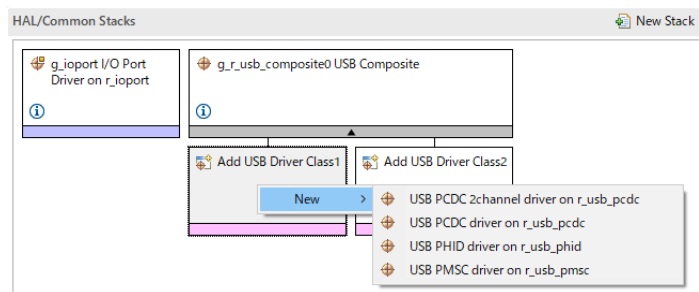

Figure 168: Select Device Classes

*Note*

- *1. Be sure to select "USB PCDC driver on r\_usb\_pcdc" and "USB PCDC 2channel driver on r\_usb\_pcdc" when configurating for "PCDC + PCDC".*
- Select the supported 2 device classes as follows. The following is displayed when selecting 2 device classes.

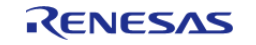

#### **Flexible Software Package**

API Reference > Modules > USB Composite Class (r\_usb\_composite)

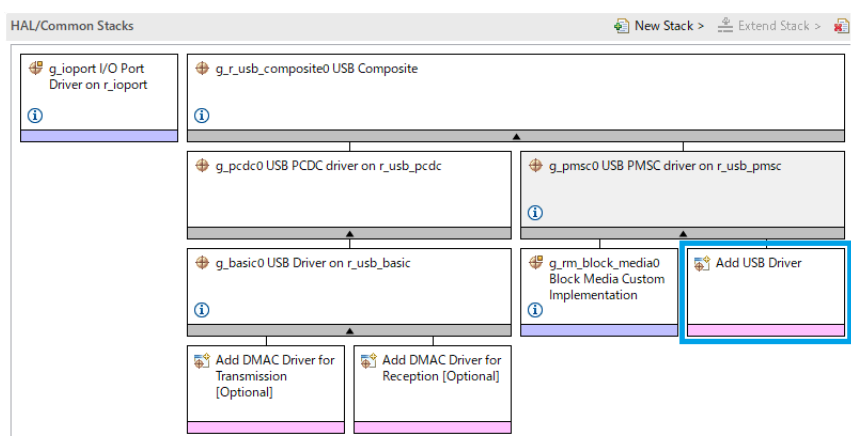

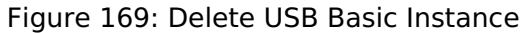

#### *Note*

- *1. Delete the "g\_basic1" instance manually since this instance is not used in composite device. (Refer to the blue frame in the above figure.)*
- *2. The error is output when selecting the following device classes.*
	- *a. PMSC + PMSC*

*b. PHID + PHID*

| <b>HAL/Common Stacks</b>                                |                                                                                                  | Rew Stack >                              |
|---------------------------------------------------------|--------------------------------------------------------------------------------------------------|------------------------------------------|
| g_ioport I/O Port<br>Driver on r_ioport<br>$^\circledR$ | q_r_usb_composite0 USB Composite Driver<br>⊕<br>$\blacktriangle$                                 |                                          |
|                                                         | g_phid0 USB PHID driver on r_usb_phid                                                            | g_phid1 USB PHID<br>driver on r_usb_phid |
|                                                         | q_basic0 USB Driver on r_usb_basic<br>$^\circledR$<br>$\blacktriangle$                           | <b>图 Add USB Driver</b>                  |
|                                                         | Add DMAC Driver for<br>Add DMAC Driver for<br>Transmission<br>Reception [Optional]<br>[Optional] |                                          |

Figure 170: Device Class Selection Error

#### **Limitations**

The following composite device is not suppored when using RA2A1(MCU).

- 1. PMSC + PCDC
- 2. PCDC + PCDC

## **Notes**

Please determine by the member "pipe" in "usb\_event\_info" structure when getting PCDC channel number which the write event is completed in PCDC + PCDC. Don't refer to the member "type" in "usb\_event\_info" structure.

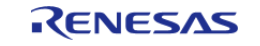

#### **User's Manual**

# **Descriptor**

Templates for composite device descriptors can be found in ra/fsp/src/r\_usb\_composite folder. Also, please be sure to use your vendor ID.

- 1. r\_usb\_pcdc\_pmsc\_descriptor.c.template (for PCDC + PMSC)
- 2. r\_usb\_pcdc\_phid\_descriptor.c.template (for PCDC + PHID)
- 3. r\_usb\_phid\_pmsc\_descriptor.c.template (for PHID + PMSC)
- 4. r\_usb\_pcdc\_pcdc\_descriptor.c.template (for PCDC + PCDC)

## **Examples**

## **USB COMPOSITE Example**

 $\cdot$  PCDC + PHID

```
void main_task (void)
{
  #if (BSP_CFG_RTOS == 2)
   usb event info t * p mess;
  #endif
   usb event info t usb event;
usb status t event;
    uint8_t * p_idle_value;
   uint8_t sw_data;
    usb_info_t info;
fsp_err_t ret_code = FSP_SUCCESS;
   uint8_t send_data[16] BSP_ALIGN_VARIABLE(4);
   uint8 t req comp flag = 0;uint8_t count = 0;
    g_usb_on_usb.open(&g_basic0_ctrl, &g_basic0_cfg);
   set key data(g buf phid);
 /* Loop back between PC(TerminalSoft) and USB MCU */
while (1)
    {
  #if (BSP_CFG_RTOS == 2)
       USB_APL_RCV_MSG(USB_APL_MBX, (usb_msg_t **) &p_mess);
      usb event = *p mess;
event = usb event.event;
```
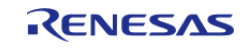

```
#else /* (BSP_CFG_RTOS == 2) */
 R_USB_EventGet(&usb_event, &event);
 #endif /* (BSP_CFG_RTOS == 2) */
 switch (event)
       {
 case USB_STATUS_CONFIGURED:
       {
                 g_status = NO_WRITING;
                 g_usb_on_usb.read(&g_basic0_ctrl, g_buf, DATA_LEN, USB_CLASS_PCDC);
 break;
 }
 case USB_STATUS_WRITE_COMPLETE:
       {
 if (usb_event.type == USB_CLASS_PCDC)
       {
                   g_usb_on_usb.read(&g_basic0_ctrl, g_buf, DATA_LEN, USB_CLASS_PCDC);
 }
 else if (usb_event.type == USB_CLASS_PHID)
\left\{ \begin{array}{c} \end{array} \right.if (DATA WRITING == q status)
       {
                          g_status = ZERO_WRITING;
                          g_usb_on_usb.write(&g_basic0_ctrl, (uint8_t *) g_zero_data,
DATA_LEN_PHID, USB_CLASS_PHID); /* Sending the zero data (8 bytes) */
 }
 else if (g_status == ZERO_WRITING)
\left\{ \begin{array}{c} 1 & 1 \\ 1 & 1 \end{array} \right\} g_status = NO_WRITING;
 }
 }
 break;
 }
 case USB_STATUS_READ_COMPLETE:
       {
```
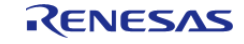

```
if (usb_event.type == USB_CLASS_PCDC)
       {
                     g_usb_on_usb.write(&g_basic0_ctrl, g_buf, usb_event.data_size, 
USB CLASS PCDC);
 if (req_comp_flag == 1)
       {
 if (g_status == NO_WRITING)
\left\{ \begin{array}{c} \end{array} \right. count++;
                               g_status = DATA_WRITING;
                               g_usb_on_usb.write(&g_basic0_ctrl, g_buf_phid,
DATA_LEN_PHID, USB_CLASS_PHID);
 }
 }
 }
 break;
 }
 case USB_STATUS_REQUEST: /* Receive Class Request */
\left\{ \begin{array}{c} \end{array} \right.if (USB_PCDC_SET_LINE_CODING == (usb_event.setup.request_type & USB_BREQUEST))
\left\{ \begin{array}{c} \end{array} \right.R_USB_PeriControlDataGet(&g_basic0_ctrl, (uint8_t *) &g_line_coding,
LINE_CODING_LENGTH);
 }
 else if (USB PCDC GET LINE CODING == (usb event.setup.request type & USB BREQUEST))
\left\{ \begin{array}{c} \end{array} \right.R_USB_PeriControlDataSet(&g_basic0_ctrl, (uint8_t *) &g_line_coding,
LINE_CODING_LENGTH);
 }
 else if (USB_SET_REPORT == (usb_event.setup.request_type & USB_BREQUEST))
       {
                     g_usb_on_usb.read(&g_basic0_ctrl, (uint8_t *) &g_numlock, 2, 
USB_CLASS_PHID); /* Get the NumLock data (NumLock data is not used) */
 }
```
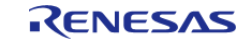

#### **Flexible Software Package**

```
else if (USB_GET_DESCRIPTOR == (usb_event.setup.request_type & USB_BREQUEST))
\left\{ \begin{array}{c} \end{array} \right.if (USB_GET_REPORT_DESCRIPTOR == usb_event.setup.request_value)
       {
                          g_usb_on_usb.periControlDataSet(&g_basic0_ctrl,
                                                           (uint8_t *) g_apl_report,
USB_RECEIVE_REPORT_DESCRIPTOR);
 }
else if (USB_GET_HID_DESCRIPTOR == usb_event.setup.request_value)
\left\{ \begin{array}{c} \end{array} \right.for (uint8_t i = 0; i < USB_RECEIVE_HID_DESCRIPTOR; i++)
\left\{ \begin{array}{c} \end{array} \right.send_data[i] = g_apl_condiguration[84 + i]; }
 /* Configuration Descriptor address set. */
                          g_usb_on_usb.periControlDataSet(&g_basic0_ctrl, send_data,
USB_RECEIVE_HID_DESCRIPTOR);
 }
else
       {
                          g_usb_on_usb.periControlStatusSet(&g_basic0_ctrl, 
USB_SETUP_STATUS_STALL);
 }
 }
else if (USB SET IDLE == (usb event.setup.request type & USB BREQUEST))
       {
 /* Get SetIdle value */
                    p_idle_value = (uint8_t *) &usb_event.setup.request_value;
                   g_idle = p_idle_value[1]; g_usb_on_usb.periControlStatusSet(&g_basic0_ctrl, 
USB SETUP STATUS ACK);
 }
else if (USB_GET_IDLE == (usb_event.setup.request_type & USB_BREQUEST))
```
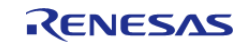

```
\left\{ \begin{array}{c} \end{array} \right. g_usb_on_usb.periControlDataSet(&g_basic0_ctrl, &g_idle, 1);
 }
else if (USB_SET_PROTOCOL == (usb_event.setup.request_type & USB_BREQUEST))
       {
                    g_usb_on_usb.periControlStatusSet(&g_basic0_ctrl, 
USB_SETUP_STATUS_ACK);
 }
else if (USB_GET_PROTOCOL == (usb_event.setup.request_type & USB_BREQUEST))
\left\{ \begin{array}{c} \end{array} \right. g_usb_on_usb.periControlStatusSet(&g_basic0_ctrl, 
USB_SETUP_STATUS_STALL);
 }
else
\left\{ \begin{array}{c} \end{array} \right. g_usb_on_usb.periControlStatusSet(&g_basic0_ctrl, 
USB_SETUP_STATUS_STALL);
 }
break;
 }
case USB_STATUS_REQUEST_COMPLETE: /* Complete Class Request */
       {
 if (USB_SET_IDLE == (usb_event.setup.request_type & USB_BREQUEST))
       {
                   p_idle_value = (uint8 t *) &usb_event.setup.request_value;
                   q_idle = p_idle value[1];
 }
USB_BREQUEST))
\left\{ \begin{array}{c} \end{array} \right./* None *//* g protocol = event info.setup.value; */
 }
else
       {
```
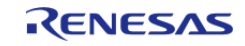

```
req_{comp_{i}}flag = 1;\left\{ \right.break;
          \rightarrowcase USB_STATUS_SUSPEND:
case USB_STATUS_DETACH:
     \{breaki\}default:\left\{\right\}breaki\left\{ \right.\rightarrow}
} /* End of function usb_main() */
void set_key_data (uint8_t * p_buf)
static uint8_t key_data;
   key data = KBD CODE A;
   *(p_buf + 2) = key_data;
 \#if (BSP_CFG_RTOS == 2)
* Function Name : usb apl rec msq
 * Description : Receive a message to the specified id (mailbox).
 * Argument : uint8_t id : ID number (mailbox).
 * : usb msg t** mess : Message pointer
 * : usb_tm_t tm : Timeout Value
 * Return : uint16_t : USB_OK / USB_ERROR
 **************/
usb_er_t usb_apl_rec_msg (uint8_t id, usb_msg_t ** mess, usb_tm_t tm)
   BaseType_t err;
```
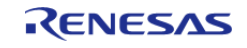

```
QueueHandle_t handle;
   usb er t result;
   (void) tm;
if (NULL == mess)\{return USB_APL_ERROR;
   \}handle = (*(g_apl_mbx_table_id]));
   *mess = NULL;
   err = xQueueReceive(handle, (void *) message (portMAX_DELAY));if ((pdTRUE == err) & (NULL != (*mess)))\{result = USB APL OK;
   \rightarrowelse
   \{result = USB_APL_ERROR;
   \left\{ \right.return result;
****** End of function usb apl rec msq
 * Function Name : usb apl snd msq
* Description: Send a message to the specified id (mailbox).
* Argument : uint8_t id : ID number (mailbox).
* : usb msg t* mess : Message pointer
* Return : usb_er_t : USB_OK / USB_ERROR
* * * * *************/
usb er t usb apl snd msg (uint8 t id, usb msg t * mess)
   BaseType_t err;
   QueueHandle_t handle;
```
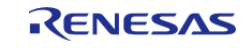

```
usb_er_t result;
if (NULL == mess)\{return USB APL ERROR;
   \}handle = (* (g_apl_mbx_table_id]));
  err = xQueueSend(handle, (const void *) \&mess, (TickType_t) (0));if (pdTRUE == err)\{result = USB\_API_OK;\left\{ \right.else
   \{result = USB\_API\_ERROR;\left\{ \right\}return result;
                                        **************
* End of function usb apl snd msg
***********************
                       #endif /* #if (BSP_CFG_RTOS == 2) */
```
## 4.2.50 USB Host Communications Device Class Driver (r\_usb\_hcdc) **Modules**

This module provides a USB Host Communications Device Class (HCDC) driver. It implements the USB HCDC Interface.

### **Functions**

Refer to USB (r usb basic) for the common API (r usb basic) to be called from the application.

#### **Detailed Description**

## **Overview**

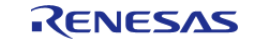

The r\_usb\_hcdc module, when used in combination with the r\_usb\_basic module, operates as a USB Host Communications Device Class (HCDC) driver. The HCDC conforms to the PSTN device subclass abstract control model of the USB Communications Device Class (CDC) specification and enables communication with a CDC peripheral device.

### **Features**

The r\_usb\_hcdc module has the following key features:

- Checks for connected devices
- Implementation of communication line settings
- Acquisition of the communication line state
- Data transfer to and from a CDC peripheral device

## **Configuration**

## **Build Time Configurations for r\_usb\_hcdc**

The following build time configurations are defined in fsp\_cfg/r\_usb\_hcdc\_cfg.h:

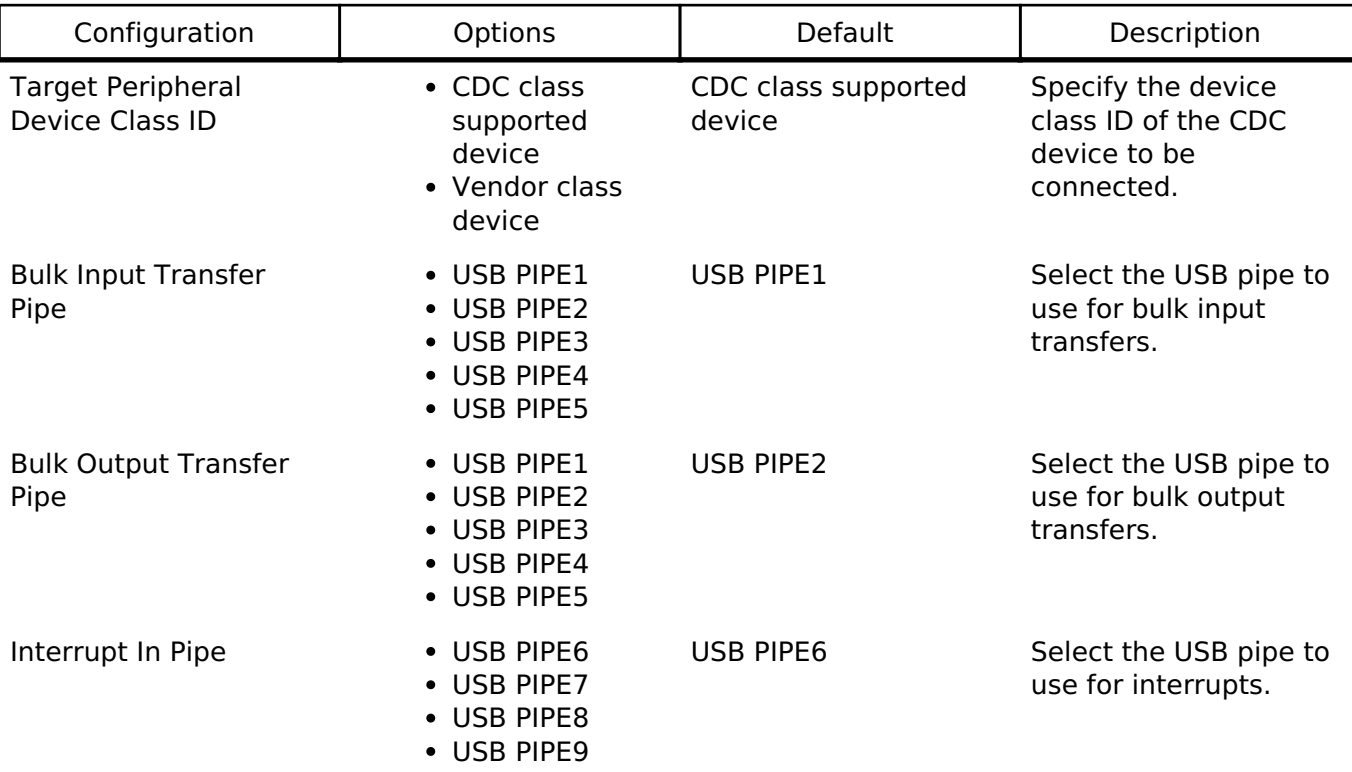

## **Configurations for Middleware > USB > USB HCDC driver on r\_usb\_hcdc**

This module can be added to the Stacks tab via New Stack > Middleware > USB > USB HCDC driver on r\_usb\_hcdc.

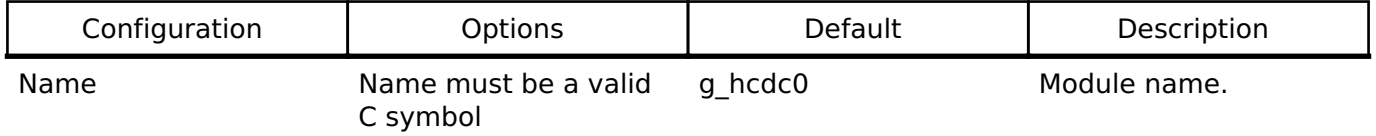

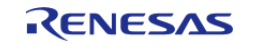

*Note*

*Refer to the [USB \(r\\_usb\\_basic\)](#page-1202-0) module for hardware configuration options.*

## **Clock Configuration**

Refer to the [USB \(r\\_usb\\_basic\)](#page-1202-0) module.

## **Pin Configuration**

Refer to the [USB \(r\\_usb\\_basic\)](#page-1202-0) module.

## **Usage Notes**

## **Communications Device Class (CDC), PSTN and ACM**

This software conforms to the Abstract Control Model (ACM) subclass of the Communications Device Class specification as defined in the "USB Communications Class Subclass Specification for PSTN Devices", Revision 1.2. The Abstract Control Model subclass is a technology that bridges the gap between USB devices and earlier modems (employing RS-232C connections) enabling use of application programs designed for older modems.

## **Basic Functions**

The main functions of HCDC are the following:

- Verify connected devices
- Make communication line settings
- Acquire the communication line state
- Transfer data to and from the CDC peripheral device

## **Abstract Control Model Class Requests - Host to Device**

This driver supports the following class requests:

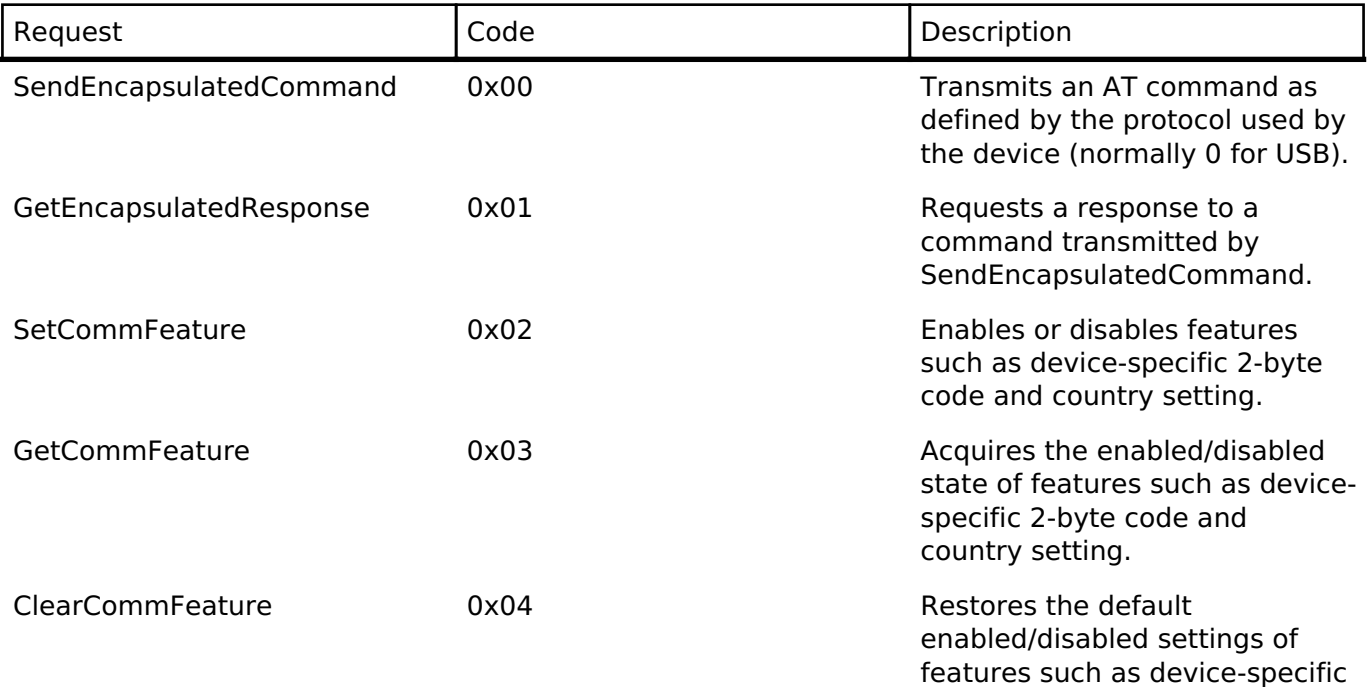

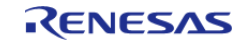

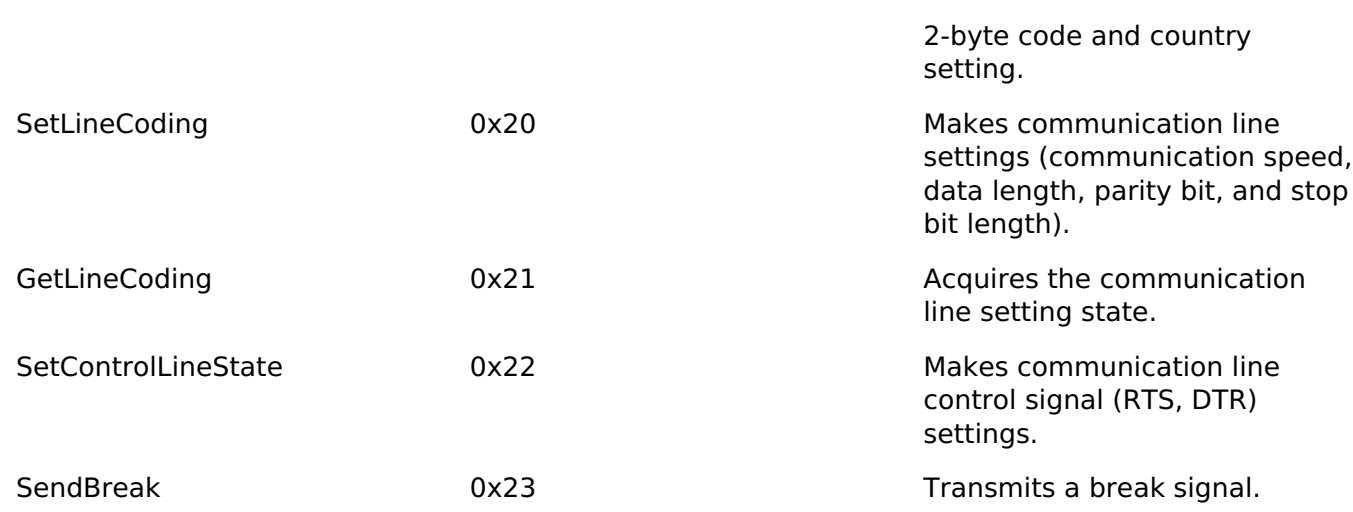

#### *Note*

*For more information about Abstract Control Model requests, refer to Table 11 "Requests - Abstract Control Model" in the "USB Communications Class Subclass Specification for PSTN Devices", Revision 1.2.*

The expected data format for each command is shown below followed by dependent structures.

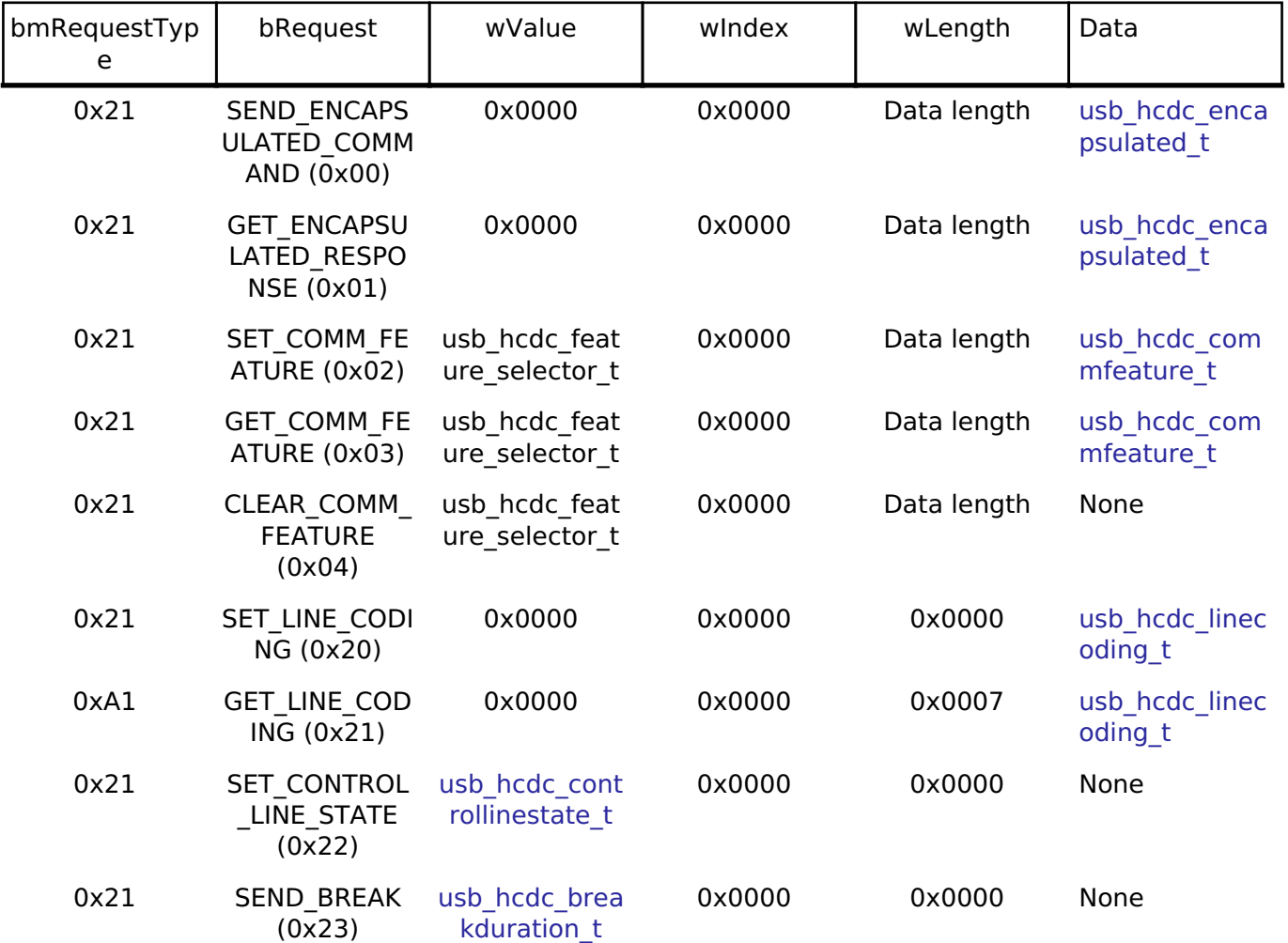

## **ACM Notifications from Device to Host**

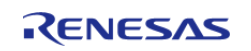

The following class notifications are supported:

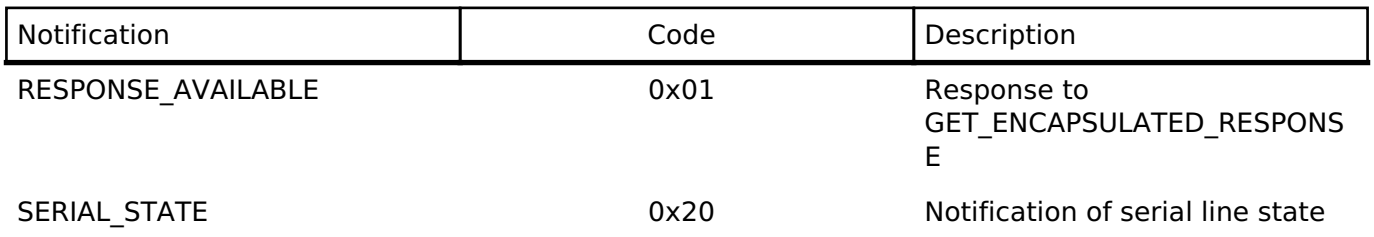

The data types returned are as follows:

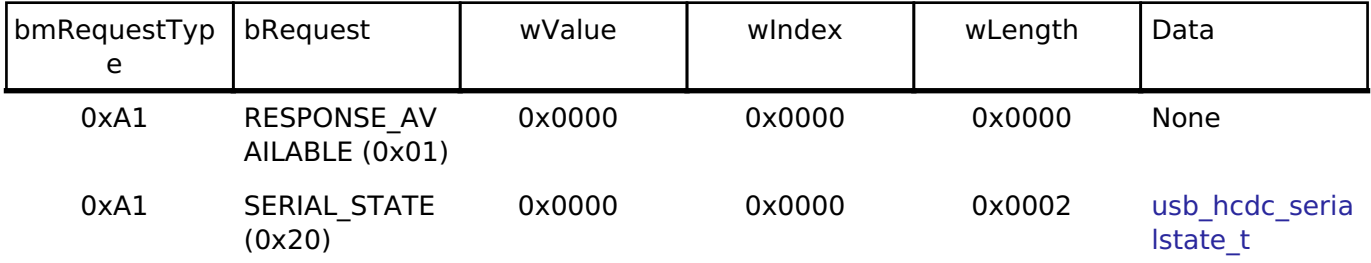

*Note*

*The host is notified with SERIAL\_STATE whenever a change in the UART port state is detected.*

### **Limitations**

This driver is subject to the following limitations:

- Suspend is not supported when a data transfer is in progress. Confirm that data transfer has completed before executing suspend.
- Use of compound USB devices with CDC class support is not supported.
- This module must be incorporated into a project using r usb basic and does not provide any public APIs.
- This driver does not support Low-speed.

## **Examples**

## **USB HCDC Loopback Example**

The main functions of the HCDC loopback example are as follows:

- 1. Virtual UART control settings are configured by transmitting the class request SET LINE CODING to the CDC device.
- 2. Sends receive (Bulk In transfer) requests to a CDC peripheral device and receives data.
- 3. Loops received data back to the peripheral by means of Bulk Out transfers.

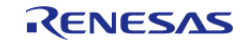

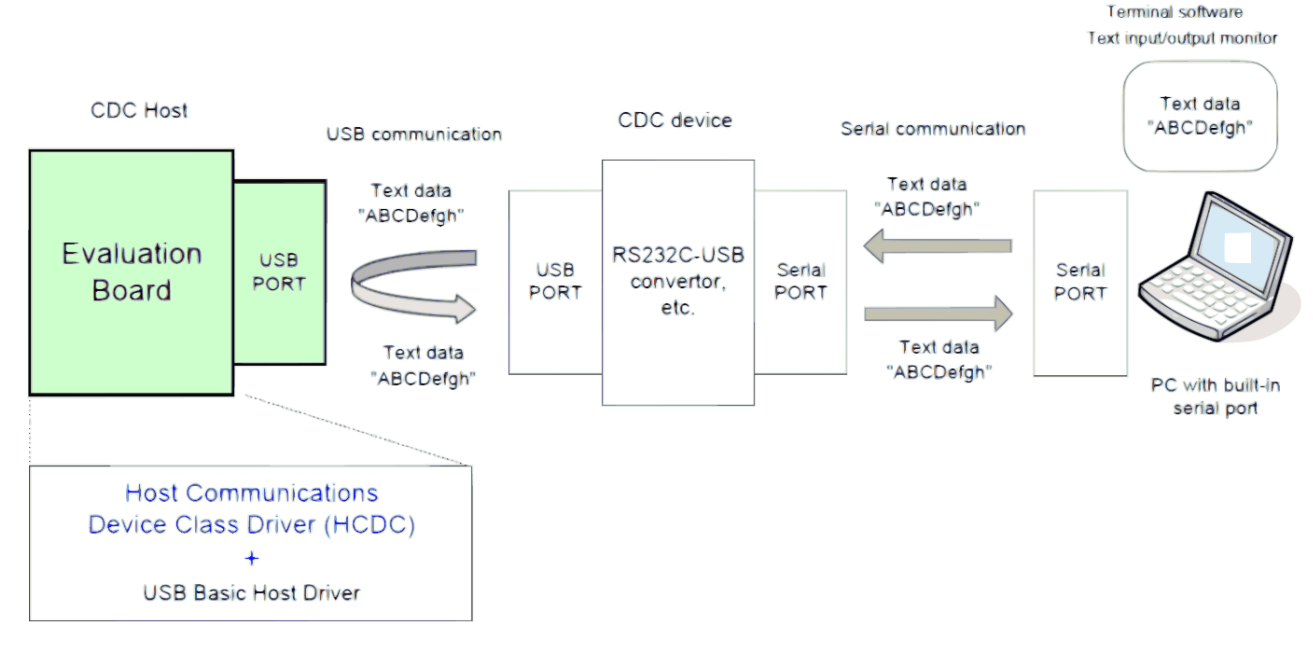

Figure 171: Data Transfer (Loopback)

 The main loop performs loopback processing in which data received from a CDC peripheral device is transmitted unaltered back to the peripheral.

```
#define SET_LINE_CODING (USB_CDC_SET_LINE_CODING | USB_HOST_TO_DEV | USB_CLASS |
USB_INTERFACE)
#define GET_LINE_CODING (USB_CDC_GET_LINE_CODING | USB_DEV_TO_HOST | USB_CLASS |
USB_INTERFACE)
#define SET_CONTROL_LINE_STATE (USB_CDC_SET_CONTROL_LINE_STATE | USB_HOST_TO_DEV |
USB CLASS | USB INTERFACE)
#define COM_SPEED (9600U)
#define COM_DATA_BIT (8U)
#define COM_STOP_BIT (0)
#define COM PARITY BIT (0)
#define LINE_CODING_LENGTH (7)
void usb_basic_example (void)
{
 usb_status_t event;
     usb_event_info_t event_info;
     g_usb_on_usb.open(&g_basic0_ctrl, &g_basic0_cfg);
 while (1)
     {
```
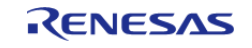

```
/* Get USB event data */
        g_usb_on_usb.eventGet(&event_info, &event);
/* Handle the received event (if any) */
switch (event)
       {
case USB_STATUS_CONFIGURED:
/* Configure virtual UART settings */
                 set_line_coding(&g_basic0_ctrl, event_info.device_address); /* CDC
Class request "SetLineCoding" */
break;
case USB_STATUS_READ_COMPLETE:
if (USB_CLASS_HCDC == event_info.type)
     \left\{\right.if (event_info.data_size > 0)
       {
\gamma^* Send the received data back to the connected peripheral \gamma g_usb_on_usb.write(&g_basic0_ctrl, g_snd_buf,
event_info.data_size, USB_DEVICE_ADDRESS_1);
}<br>}
else
\left\{ \begin{array}{c} \end{array} \right./* Send the data reception request when the zero-length packet is received. */
                          g_usb_on_usb.read(&g_basic0_ctrl, g_rcv_buf, CDC_DATA_LEN,
USB_DEVICE_ADDRESS_1);
}<br>}
 }
else /* USB_HCDCC */
\left\{ \begin{array}{c} \end{array} \right./* Control Class notification "SerialState" receive start */
                    g_usb_on_usb.read(&g_basic0_ctrl,
                                       (uint8 t *) &g serial state,
                                       USB_HCDC_SERIAL_STATE_MSG_LEN,
                                        USB_DEVICE_ADDRESS_1);
 }
```
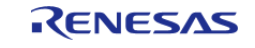

```
break;
case USB STATUS WRITE COMPLETE:
 /* Start receive operation */
                 g_usb_on_usb.read(&g_basic0_ctrl, g_rcv_buf, CDC_DATA_LEN,
USB_DEVICE_ADDRESS_1);
break;
case USB_STATUS_REQUEST_COMPLETE:
if (USB_CDC_SET_LINE_CODING == (event_info.setup.request_type & USB_BREQUEST))
       {
 /* Set virtual RTS/DTR signal state */
                    set_control_line_state(&g_basic0_ctrl, event_info.device_address);
/* CDC Class request "SetControlLineState" */
 }
/* Check Complete request "SetControlLineState" */
else if (USB_CDC_SET_CONTROL_LINE_STATE == (event_info.setup.request_type & 
USB_BREQUEST))
\left\{ \begin{array}{c} \end{array} \right./* Read back virtual UART settings */
                   get line coding(&g_basic0_ctrl, event info.device_address); /* CDC
Class request "SetLineCoding" */
 }
else if (USB CDC GET LINE CODING == (event info.setup.request type & USB BREQUEST))
       {
 /* Now that setup is complete, start loopback operation */
                    g_usb_on_usb.read(&g_basic0_ctrl, g_snd_buf, CDC_DATA_LEN,
USB DEVICE ADDRESS 1);
}<br>{}
else
\left\{ \begin{array}{c} \end{array} \right./* Unsupported request */
 }
break;
default:
 /* Other event */
```
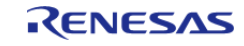

```
break;
 }
    }
}
void set_control_line_state (usb_instance_ctrl_t * p_ctrl, uint8_t device_address)
{
    usb_setup_t setup;
    setup.request_type = SET_CONTROL_LINE_STATE; /*
bRequestCode:SET_CONTROL_LINE_STATE, bmRequestType */
   setup.request_value = 0x0000; \angle /* wValue:Zero */
   setup.request_index = 0x0000; \frac{1}{x} wIndex:Interface */
   setup.request_length = 0x0000; \frac{y}{x} wLength:Zero */
    g_usb_on_usb.hostControlTransfer(p_ctrl, &setup, (uint8_t *) &g_usb_dummy,
device address);
}
void set_line_coding (usb_instance_ctrl_t * p_ctrl, uint8_t device_address)
{
    usb_setup_t setup;
   usb_hcdc_line_speed_t) COM_SPEED;
    g_com_parm.bchar_format = (usb_hcdc_stop_bit_t) COM_STOP_BIT;
    g_com_parm.bparity_type = (usb_hcdc_parity_bit_t) COM_PARITY_BIT;
    g_com_parm.bdata_bits = (usb_hcdc_data_bit_t) COM_DATA_BIT;
    setup.request_type = SET_LINE_CODING; /* bRequestCode:SET_LINE_CODING,
bmRequestType */
   setup.request value = 0x0000; /* wValue:Zero */
   setup.request index = 0x0000; /* wIndex:Interface */
    setup.request_length = LINE_CODING_LENGTH; /* Data:Line Coding Structure */
 /* Request Control transfer */
    g_usb_on_usb.hostControlTransfer(p_ctrl, &setup, (uint8_t *) &g_com_parm,
device_address);
}
void get_line_coding (usb_instance_ctrl_t * p_ctrl, uint8_t device_address)
{
    usb_setup_t setup;
```
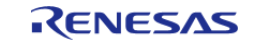

```
 setup.request_type = GET_LINE_CODING; /* bRequestCode:GET_LINE_CODING,
bmRequestType */
   setup.request_value = 0x0000; /* wValue:Zero */
   setup.request index = 0x0000; /* wIndex:Interface */
    setup.request_length = LINE_CODING_LENGTH; /* Data:Line Coding Structure */
/* Request Control transfer */
    g_usb_on_usb.hostControlTransfer(p_ctrl, &setup, (uint8_t *) &g_com_parm,
device_address);
}
```
## **4.2.51 USB Host Human Interface Device Class Driver (r\_usb\_hhid)** [Modules](#page-246-0)

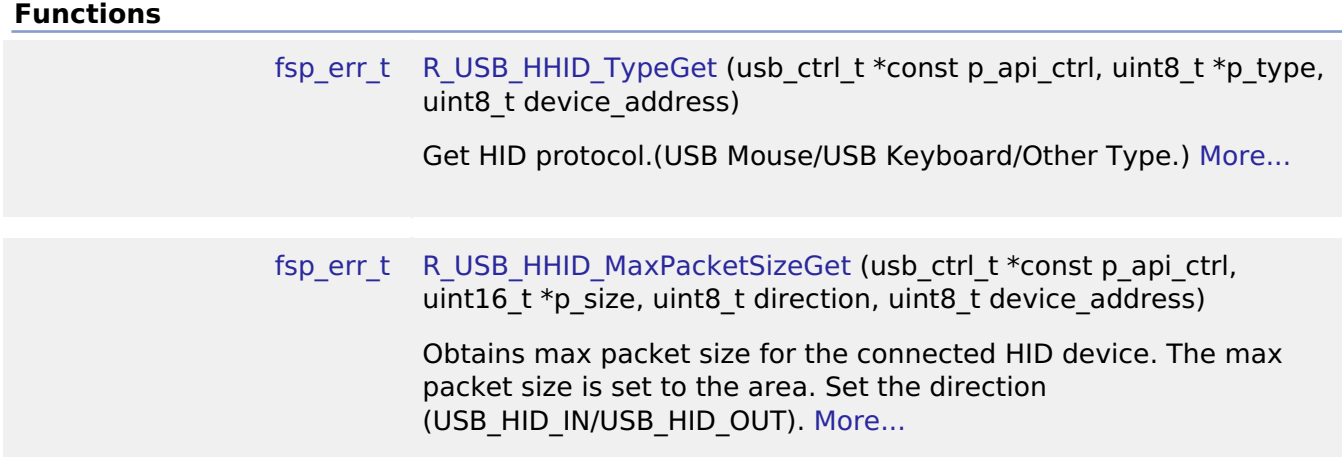

#### **Detailed Description**

This module provides a USB Host Human Interface Device Class Driver (HHID). It implements the [USB](#page-1994-0) [HHID Interface](#page-1994-0).

## **Overview**

The r\_usb\_hhid module combines with the r\_usb\_basic module to provide a USB Host Human Interface Device Class (HHID) driver. The HHID driver conforms to the USB Human Interface Device class specifications and implements communication with a HID device.

### **Features**

The r\_usb\_hhid module has the following key features:

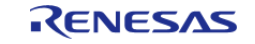

- Data communication with a connected HID device (USB mouse, keyboard etc.)
- Issuing of HID class requests to a connected HID device
- Supports Interrupt OUT transfer

# **Configuration**

## **Build Time Configurations for r\_usb\_hhid**

The following build time configurations are defined in fsp\_cfg/r\_usb\_hhid\_cfg.h:

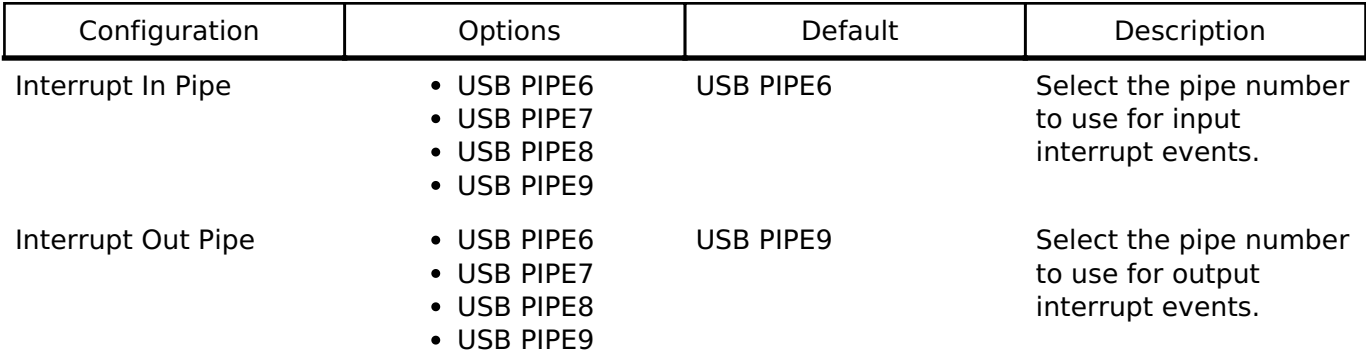

## **Configurations for Middleware > USB > USB HHID driver on r\_usb\_hhid**

This module can be added to the Stacks tab via New Stack  $>$  Middleware  $>$  USB  $>$  USB HHID driver on r\_usb\_hhid. Non-secure callable guard functions can be generated for this module by right clicking the module in the RA Configuration tool and checking the "Non-secure Callable" box.

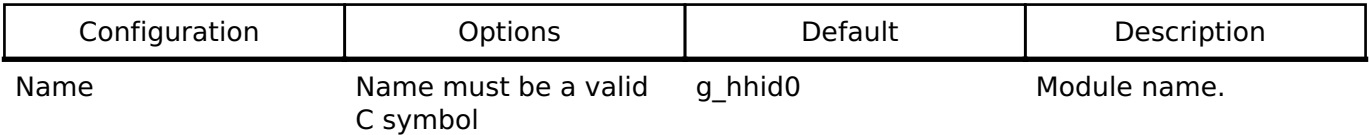

## **Clock Configuration**

Refer to the [USB \(r\\_usb\\_basic\)](#page-1202-0) module.

## **Pin Configuration**

Refer to the [USB \(r\\_usb\\_basic\)](#page-1202-0) module.

## **Usage Notes**

*Note*

*This driver is not guaranteed to provide USB HID operation in all scenarios. The developer must verify correct operation when connected to the targeted USB peripherals.*

## **Class Requests**

The class requests supported by this driver are shown below:

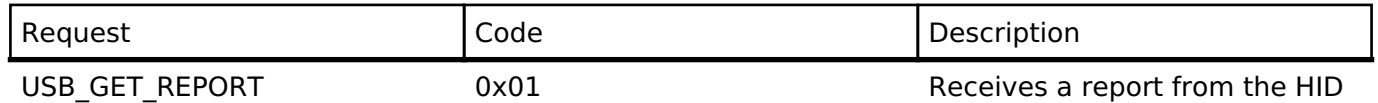

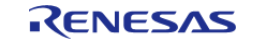

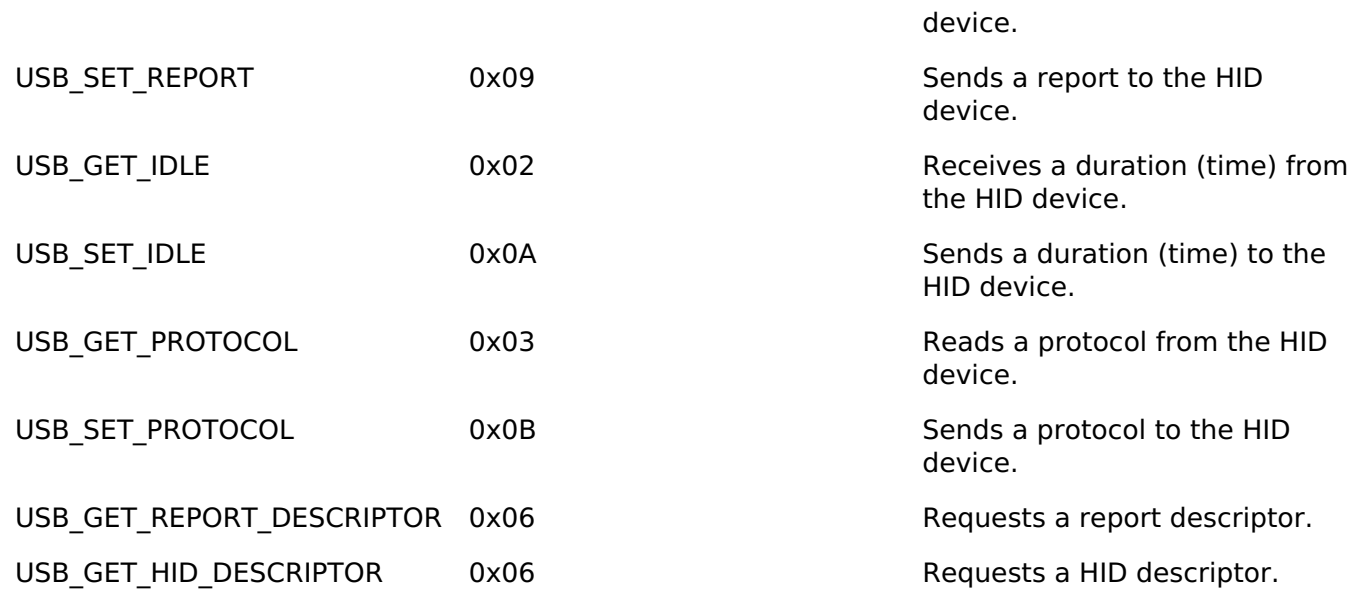

## **Data Format**

The boot protocol data format of data received from the keyboard or mouse through interrupt-IN transfers is shown below:

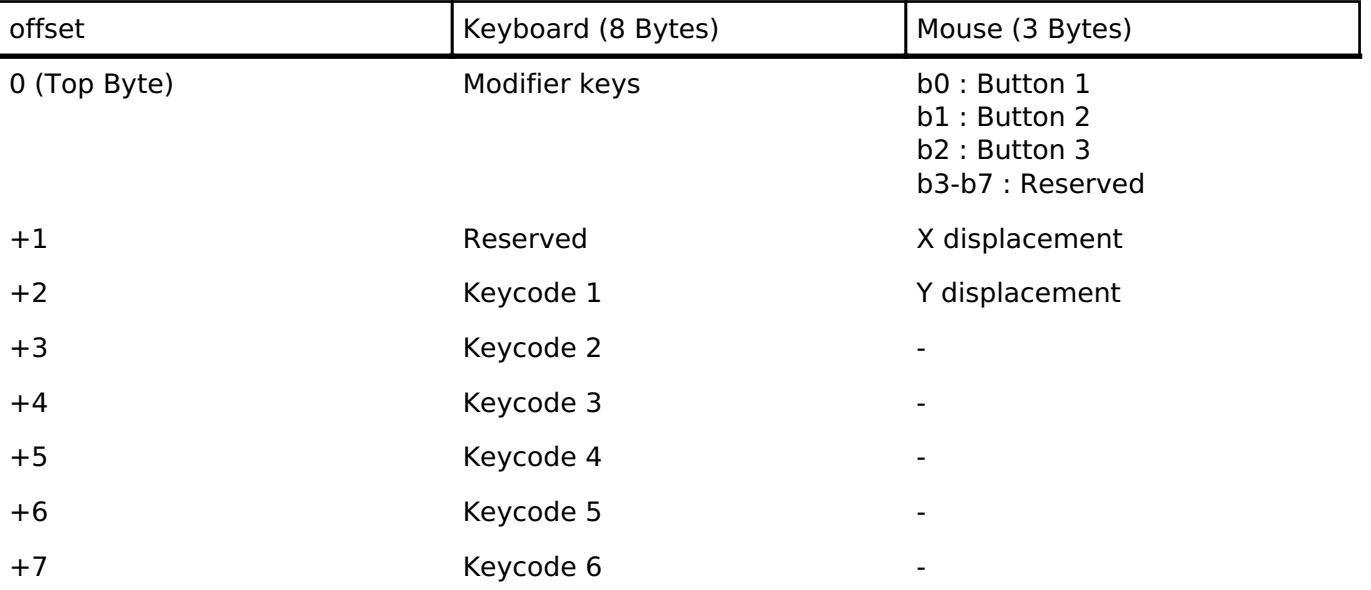

### **Limitations**

- The HID driver does not analyze the report descriptor. This driver determines the report format from the interface protocol.
- This driver does not support DMA transfers.
- This driver does not support High-speed.
- The transfer rates of Full-speed and Low-speed are the same when the max packet sizes of Full-speed and Low-speed are the same.

## **Examples**

## **USB HHID Example**

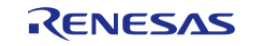

The main functions of the application are as follows:

- 1. Performs enumeration and initialization of HID devices.
- 2. Transfers data to and from a connected HID device (mouse or keyboard). Data received from the device is read and discarded.
- 3. When an RTOS is used, the USB driver calls the callback (usb\_apl\_callback) in order to pass events to the main loop through a queue.

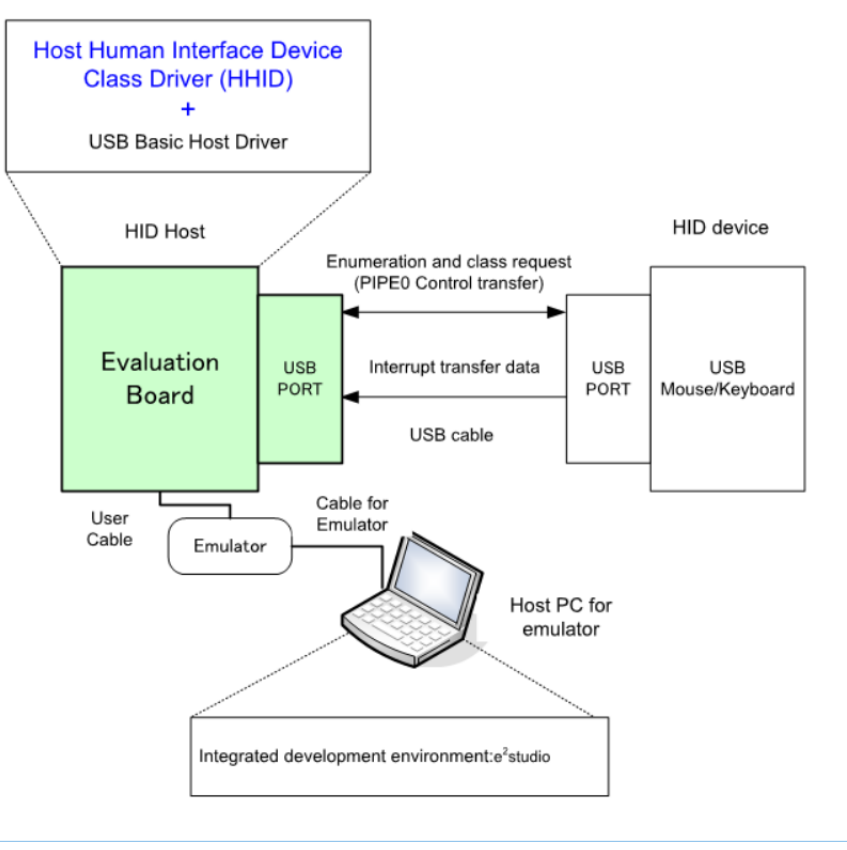

Figure 172: Example Operating Environment

## **Application Processing (for RTOS)**

The main loop performs processing to receive data from the HID device as part of the main routine. An overview of the processing performed by the loop is shown below.

- 1. When a USB-related event has completed, the USB driver calls the callback function (usb apl callback). In the callback function (usb apl callback), the application task (APL) is notified of the USB completion event using the real-time OS functionality.
- 2. In APL, information regarding the USB completion event was notified from the callback function is retrieved using the real-time OS functionality.
- 3. If the USB completion event (the event member of the usb ctrl t structure) retrieved in step 2 above is USB\_STATUS\_CONFIGURED, APL sends the class request (SET\_PROTOCOL) to the HID device.
- 4. If the USB completion event (the event member of the usb ctrl t structure) retrieved in step 2 above is USB\_STATUS\_REQUEST\_COMPLETE, APL performs a data reception request to receive data transmitted from the HID device by calling the R\_USB\_Read function.
- 5. The above processing is repeated.

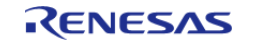

API Reference > Modules > USB Host Human Interface Device Class Driver (r\_usb\_hhid)

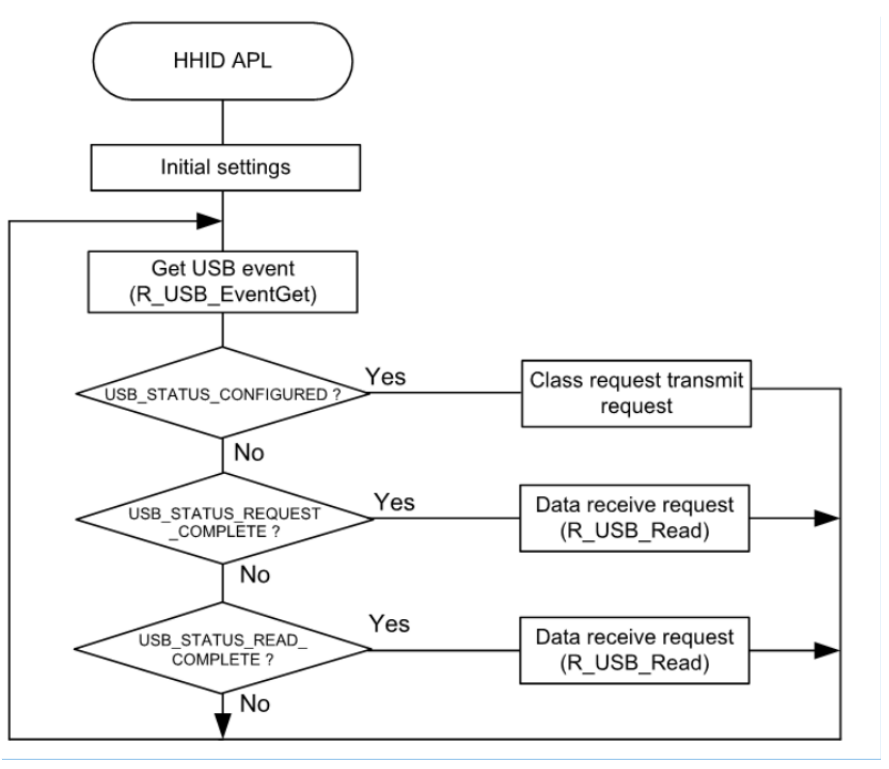

Figure 173: Main Loop (Normal mode)

## **Application Processing (for Non-OS)**

The main loop performs processing to receive data from the HID device as part of the main routine. An overview of the processing of the main loop is presented below.

- 1. When the R\_USB\_GetEvent function is called after an HID device attaches to the USB host and enumeration completes, USB\_STATUS\_CONFIGURED is set as the return value. When the APL confirms USB\_STATUS\_CONFIGURED, it calls the R\_USB\_Write function to request transmission of data to the HID device.
- 2. When the R\_USB\_GetEvent function is called after sending of class request SET\_PROTOCOL to the HID device has completed, USB\_STATUS\_REQUEST\_COMPLETE is set as the return value. When the APL confirms USB\_STATUS\_REQUEST\_COMPLETE, it calls the R\_USB\_Read function to make a data receive request for data sent by the HID device.
- 3. When the R\_USB\_GetEvent function is called after reception of data from the HID device has completed, USB\_STATUS\_READ\_COMPLETE is set as the return value. When the APL confirms USB\_STATUS\_READ\_COMPLETE, it calls the R\_USB\_Read function to make a data receive request for data sent by the HID device.
- 4. The processing in step 3, above, is repeated.

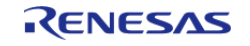

API Reference > Modules > USB Host Human Interface Device Class Driver (r usb hhid)

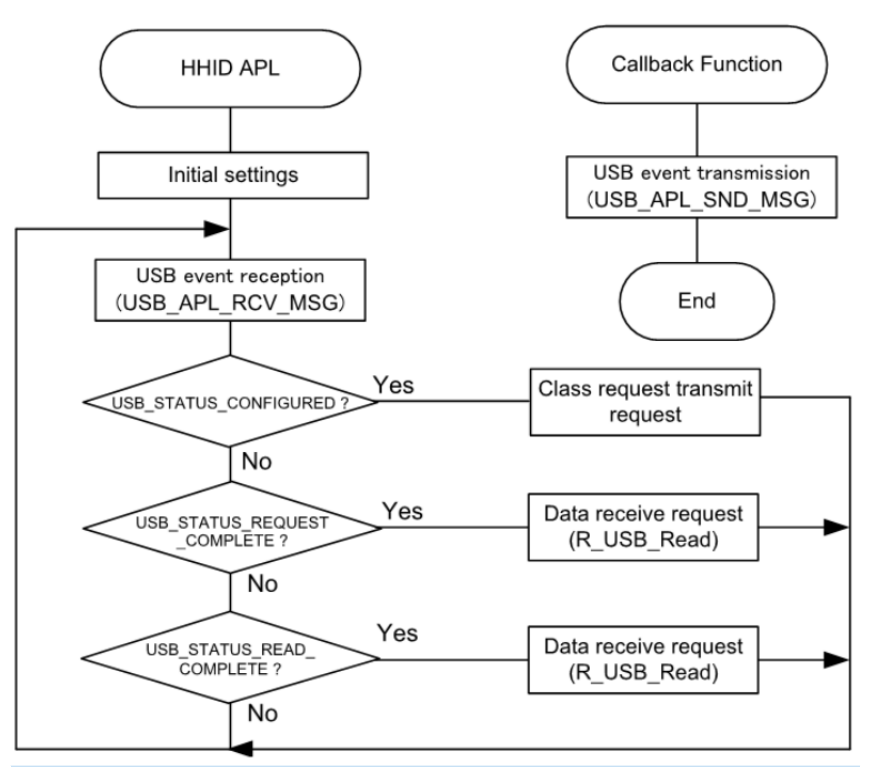

Figure 174: Main Loop (Normal mode)

```
* Macro definitions
******************
               #define SET PROTOCOL (USB HID SET PROTOCOL | USB HOST TO DEV | USB CLASS |
USB INTERFACE)
#define BOOT PROTOCOL (0)
#define USB_FS_DEVICE_ADDRESS_1 (1)
*****************************
* Private global variables and functions
**********/
static const usb_hhid_api_t g_hhid_on_usb =
   .typeGet
               = R_USB_HHID_TypeGet,
   .maxPacketSizeGet = R_USB_HHID_MaxPacketSizeGet,
\};
4 + 1* Function Name : r_usb_hhid_example
* Description : Host HID application main process
```
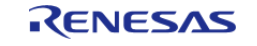

API Reference > Modules > USB Host Human Interface Device Class Driver (r usb hhid)

```
* Arquments : none
 * Return value : none
                               *******************
static void r_usb_hhid_example (void)
#if (BSP_CFG_RTOS == 2)
   usb_event_info_t * p_mess;
#endif /* (BSP_CFG_RTOS == 2) */
usb_status_t
               event;
   usb_event_info_t event_info;
   uint16 t
               \qquad \qquad \text{offset = 0:}g_usb_on_usb.open(&g_basic0_ctrl, &g_basic0_cfg);
while (1)\{#if (BSP_CFG_RTOS == 2)USB APL RCV_MSG(USB_APL_MBX, (usb_msg_t **) &p_mess);
      event_info = *p_mess;event
          = event_info.event;
#else /* (BSP CFG RTOS == 2) */
      g_usb_on_usb.eventGet(&event_info, &event); /* Get event code */
#endif /* (BSP_CFG_RTOS == 2) */
switch (event)
      \{case USB_STATUS_CONFIGURED:
      \{g hhid on usb.typeGet(&g basic0 ctrl, &g hid type,
USB_FS_DEVICE_ADDRESS_1);
               q hhid on usb.maxPacketSizeGet(&q basic0 ctrl, &q mxps, USB HID IN,
USB_FS_DEVICE_ADDRESS_1);
 /* Send the HID request (SetProtocol) to HID device */
               set protocol(&q basic0 ctrl, BOOT PROTOCOL, USB FS DEVICE ADDRESS 1);
break;
            \left\{ \right.case USB STATUS READ COMPLETE:
```
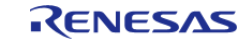

```
\{offset = hid memcpy(q store buf, q buf, offset, q mxps);
               g_usb_on_usb.read(&g_basic0_ctrl, g_buf, (uint32_t) g_mxps,
USB_FS_DEVICE_ADDRESS_1);
break;
           \}case USB_STATUS_REQUEST_COMPLETE:
      \{if (USB_HID_SET_PROTOCOL == (event_info.setup.request_type & USB_BREQUEST))
      \{g_usb_on_usb.read(&g_basic0_ctrl, g_buf, (uint32_t) g_mxps,
USB_FS_DEVICE_ADDRESS_1);
break;
           }
default:
      \{break;
           \}\left\{ \right.\}} /* End of function usb_main */
****************************
                            * Function Name : set_protocol
 * Description : Sending SetProtocol request to HID device
 * Arguments : usb_ctrl_t *p_ctrl : Pointer to usb_instance_ctrl_t structure.
 * : uint8_t ptorocol: Protocol Type
 *: uint8 t device address: Device address that sends this request
 * Return value : none
                                                                         *****/
static void set protocol (usb instance ctrl t * p ctrl, uint8 t protocol, uint8 t
device address)
   usb_setup_t setup;
```
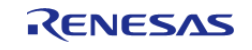

API Reference > Modules > USB Host Human Interface Device Class Driver (r usb hhid)

```
setup.request_type =
SET PROTOCOL;
                                                        /*
bRequestCode: SET_PROTOCOL, bmRequestType */
   setup.request_value =
protocol;
                                                         /* wValue: Protocol
Type */
   setup.request_index =
0 \times 0000i/* wIndex: Interface */
   setup.request_length =
0x0000i/* wLength:Zero */
   g_usb_on_usb.hostControlTransfer(p_ctrl, &setup, (uint8_t *) &g_setup_data,
device_address); /* Request Control transfer */
} /* End of function set protocol */
/********************************
                              * Function Name : hid_memcpy
 * Description: Copy received hhid data to the application buffer
 * Arguments : uint8_t *p_dest : Pointer to application buffer
 * : uint8_t *p_src : Pointer to received buffer
 *: uint16 t offset: Application buffer offset
 *: uint16 t size: Size of receiced hhid data
 * Return value : uint16_t offset + i: Offset
 static uint16_t hid_memcpy (uint8_t * p_dest, uint8_t * p_src, uint16_t offset,
uint16_t size)
   uint16 t i;
 for (i = 0; i < size; i++)\sqrt{ }if ((offset + i) == BUFFIZE)offset = 0;
      *(p_dest + offset + i) = *(p_src + i);
   \}
```
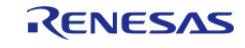

API Reference > Modules > USB Host Human Interface Device Class Driver (r\_usb\_hhid)

return (uint16\_t) (offset + i);  $}$  /\* End of function hid memcpy \*/

#### **Function Documentation**

### <span id="page-1256-0"></span>**[◆ R](#page-1256-0)\_USB\_HHID\_TypeGet()**

[fsp\\_err\\_t](#page-132-0) R\_USB\_HHID\_TypeGet ( usb\_ctrl\_t \*const *p\_api\_ctrl*, uint8\_t \* *p\_type*, uint8\_t *device\_address* )

Get HID protocol.(USB Mouse/USB Keyboard/Other Type.)

### **Return values**

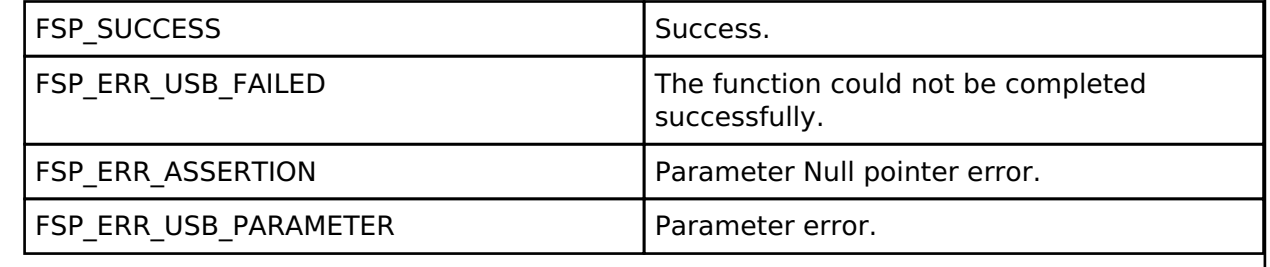

### <span id="page-1256-1"></span>**[◆ R](#page-1256-1)\_USB\_HHID\_MaxPacketSizeGet()**

[fsp\\_err\\_t](#page-132-0) R\_USB\_HHID\_MaxPacketSizeGet ( usb\_ctrl\_t \*const *p\_api\_ctrl*, uint16\_t \* *p\_size*, uint8\_t *direction*, uint8\_t *device\_address* )

Obtains max packet size for the connected HID device. The max packet size is set to the area. Set the direction (USB\_HID\_IN/USB\_HID\_OUT).

### **Return values**

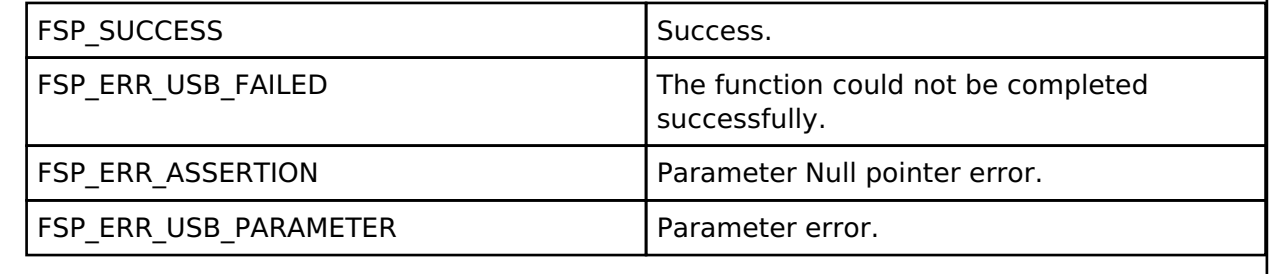

## **4.2.52 USB Host Mass Storage Class Driver (r\_usb\_hmsc)** [Modules](#page-246-0)

### **Functions**

[FSP\\_HEADER](#page-132-1) [fsp\\_err\\_t](#page-132-0) [R\\_USB\\_HMSC\\_StorageCommand](#page-1261-0) (usb\_ctrl\_t \*const p\_api\_ctrl, uint8\_t

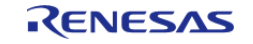

API Reference > Modules > USB Host Mass Storage Class Driver (r\_usb\_hmsc)

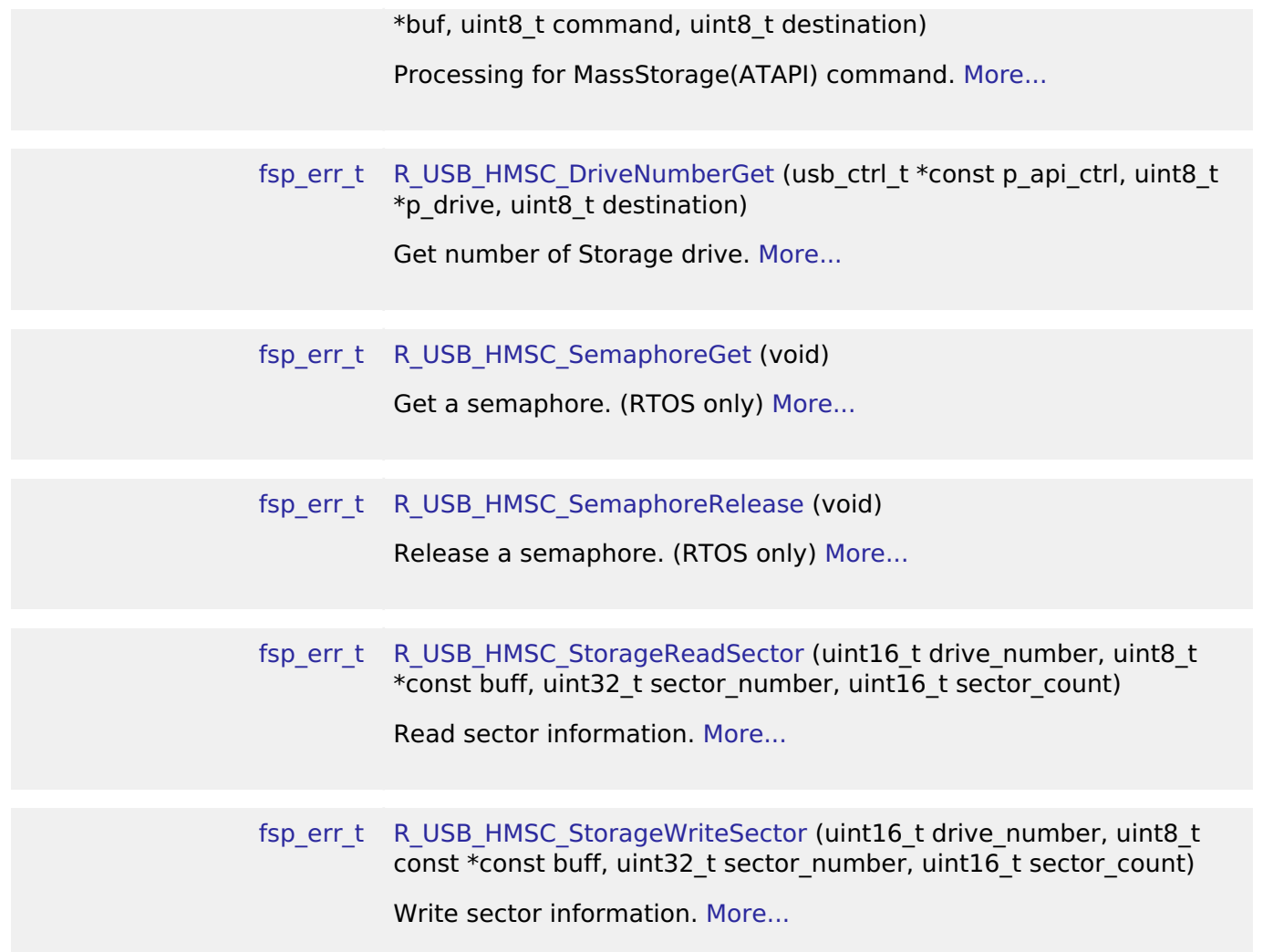

### **Detailed Description**

This module provides a USB Host Mass Storage Class (HMSC) driver. It implements the [USB HMSC](#page-1996-1) [Interface](#page-1996-1).

## **Overview**

The r\_usb\_hmsc module, when used in combination with the r\_usb\_basic module, operates as a USB Host Mass Storage Class (HMSC) driver. It is built on the USB Mass Storage Class Bulk-Only Transport (BOT) protocol. It is possible to communicate with BOT-compatible USB storage devices by combining this module with a file system and storage device driver.

*Note*

*This module should be used in combination with the FreeRTOS+FAT File System.*

## **Features**

The r\_usb\_hmsc module has the following key features:

Checking of connected USB storage devices to determine whether or not operation is supported

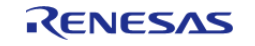

- Storage command communication using the BOT protocol
- Support for SFF-8070i (ATAPI) USB mass storage subclass
- Sharing of a single pipe for IN/OUT directions or multiple devices
- Supports up to 4 connected USB storage devices

### **Class Requests**

The class requests supported by this driver are shown below.

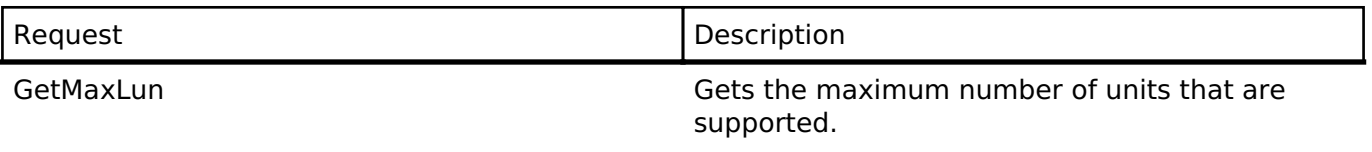

MassStorageReset Cancels a protocol error.

### **Storage Commands**

This driver supports the following storage commands:

- TEST UNIT READY
- MODE SELECT10
- MODE SENSE10
- PREVENT ALLOW
- READ FORMAT CAPACITY
- READ10
- WRITE10

# **Configuration**

Refer to the [USB \(r\\_usb\\_basic\)](#page-1202-0) module.

## **Clock Configuration**

Refer to the [USB \(r\\_usb\\_basic\)](#page-1202-0) module.

## **Pin Configuration**

Refer to the [USB \(r\\_usb\\_basic\)](#page-1202-0) module.

## **Usage Notes**

### Warning

Due to the wide variety of USB mass storage device implementations, this driver is not guaranteed to work with all devices. When implementing the driver it is important to verify correct operation with the mass storage devices that the end user is expected to use.

## **Limitations**

- 1. Some MSC devices may be unable to connect because they are not recognized as storage devices.
- 2. MSC devices that return values of 1 or higher in response to the GetMaxLun command (mass storage class command) are not supported.
- 3. A maximum of 4 USB storage devices can be connected.

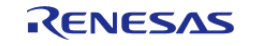

- 4. Only USB storage devices with a sector size of 512 bytes can be connected.
- 5. A device that does not respond to the READ\_CAPACITY command operates as a device with a sector size of 512 bytes.
- 6. The continuous transfer mode cannot be used when using DMA.
- 7. This module must be incorporated into a project using r usb basic and does not provide any public APIs.
- 8. This driver does not support Low-speed.

# **Examples**

## **USB HMSC Example**

## **Example Operating Environment**

The following shows an example operating environment for the HMSC.

Refer to the associated instruction manuals for details on setting up the evaluation board and using the emulator, etc.

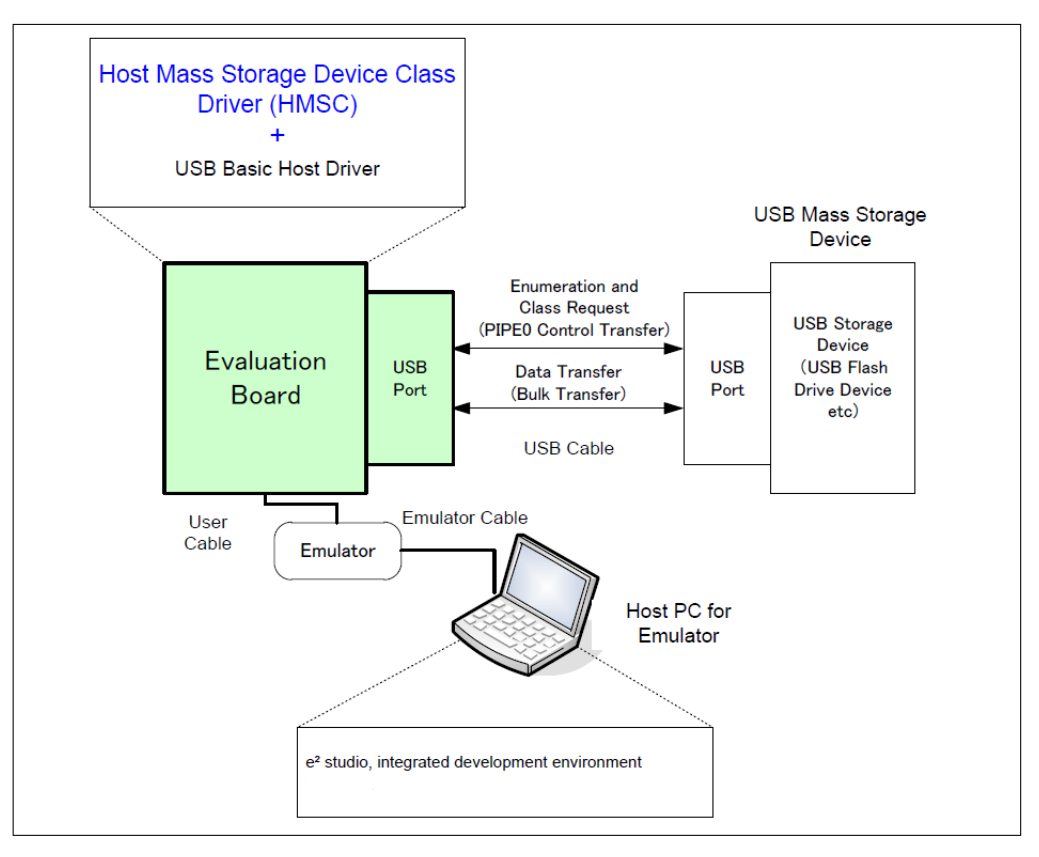

Figure 175: Example Operating Environment

## **Application Specifications**

The main functions of the application are as follows:

- 1. Performs enumeration and drive recognition processing on MSC devices.
- 2. After the above processsing finisihes, the application writes the file hmscdemo.txt to the

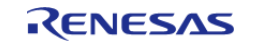
MSC device once.

3. After writing the above file, the APL repeatedly reads the file hmscdemo.txt. It continues to read the file repeatedly until the switch is pressed again.

#### **Application Processing (for RTOS)**

This application has two tasks. An overview of the processing in these two tasks is provided below.

#### **usb\_apl\_task**

- 1. After start up, MCU pin setting, USB controller initialization, and application program initialization are performed.
- 2. The MSC device is attached to the kit. When enumeration and drive recognition processing have completed, the USB driver calls the callback function (usb apl callback). In the callback function (usb apl\_callback), the application task is notified of the USB completion event using the FreeRTOS functionality.
- 3. In the application task, information regarding the USB completion event about which notification was received from the callback function is retrieved using the real-time OS functionality.
- 4. If the USB completion event (the event member of the usb ctrl t structure) retrieved in step 2 above is USB\_STS\_CONFIGURED then, based on the USB completion event, the MSC device is mounted and the file is written to the MSC device.
- 5. If the USB completion event (the event member of the usb ctrl t structure) retrieved in step 2 above is USB STS DETACH, the application initializes the variables for state management.

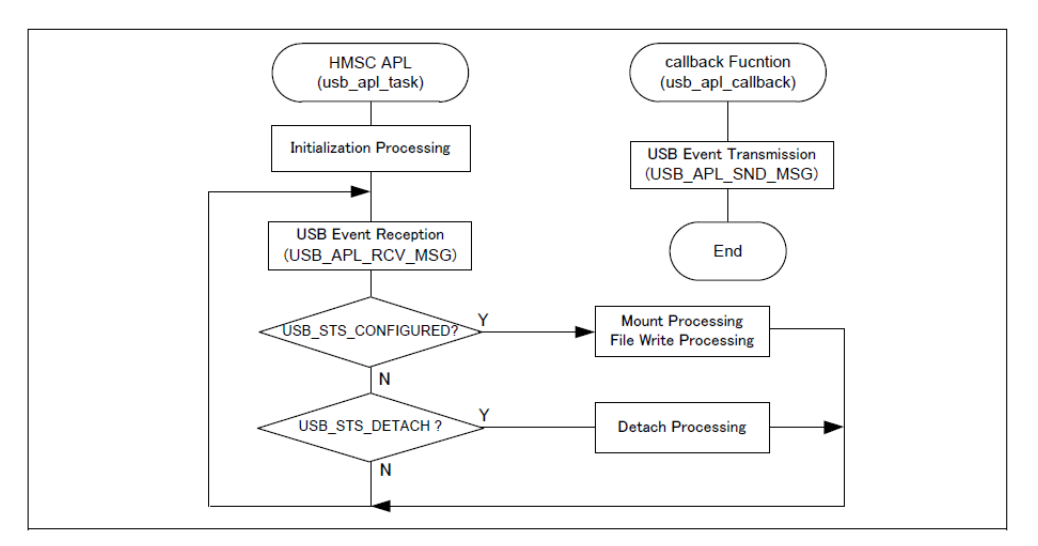

Figure 176: usb\_apl\_task

#### **file\_read\_task**

Of the application tasks usb apl task and file read task, file read task is processed while usb apl task is in the wait state. This task performs file read processing on the file that was written to the MSC device (hmscdemo.txt).

#### **Example Code**

*Note*

*For example code refer to the [FreeRTOS + FAT example.](#page-1384-0)*

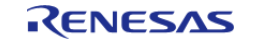

### **Function Documentation**

#### <span id="page-1261-0"></span>**[◆ R](#page-1261-0)\_USB\_HMSC\_StorageCommand()**

[fsp\\_err\\_t](#page-132-0) R\_USB\_HMSC\_StorageCommand ( usb\_ctrl\_t \*const *p\_api\_ctrl*, uint8\_t \* *buf*, uint8\_t *command*, uint8\_t *destination* )

Processing for MassStorage(ATAPI) command.

#### **Return values**

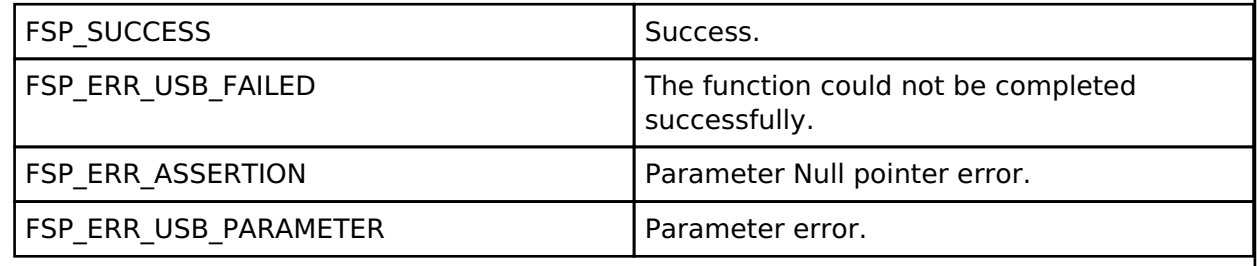

### <span id="page-1261-1"></span>**[◆ R](#page-1261-1)\_USB\_HMSC\_DriveNumberGet()**

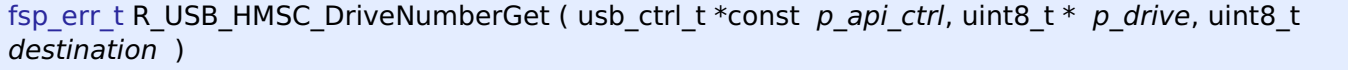

Get number of Storage drive.

#### **Return values**

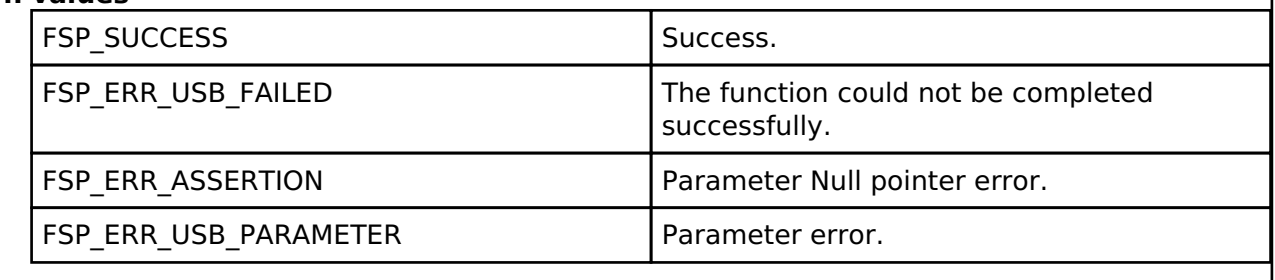

#### <span id="page-1261-2"></span>**[◆ R](#page-1261-2)\_USB\_HMSC\_SemaphoreGet()**

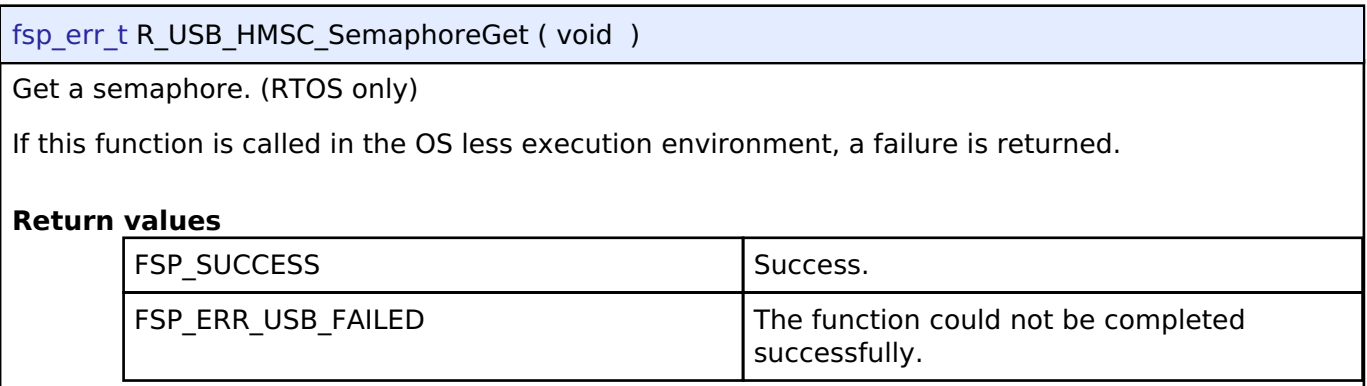

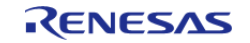

### <span id="page-1262-0"></span>**[◆ R](#page-1262-0)\_USB\_HMSC\_SemaphoreRelease()**

#### [fsp\\_err\\_t](#page-132-0) R\_USB\_HMSC\_SemaphoreRelease ( void )

Release a semaphore. (RTOS only)

If this function is called in the OS less execution environment, a failure is returned.

### **Return values**

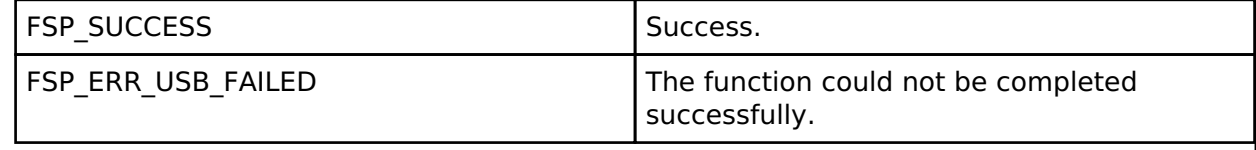

#### <span id="page-1262-1"></span>**[◆ R](#page-1262-1)\_USB\_HMSC\_StorageReadSector()**

[fsp\\_err\\_t](#page-132-0) R\_USB\_HMSC\_StorageReadSector ( uint16\_t *drive\_number*, uint8\_t \*const *buff*, uint32\_t *sector\_number*, uint16\_t *sector\_count* ) Read sector information. **Return values** FSP\_SUCCESS Success. FSP\_ERR\_USB\_FAILED The function could not be completed successfully. FSP\_ERR\_ASSERTION Parameter Null pointer error. FSP\_ERR\_USB\_PARAMETER Parameter error.

*Note*

*The address specified in the argument buff must be 4-byte aligned.*

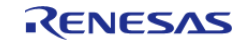

### <span id="page-1263-0"></span>**[◆ R](#page-1263-0)\_USB\_HMSC\_StorageWriteSector()**

[fsp\\_err\\_t](#page-132-0) R\_USB\_HMSC\_StorageWriteSector ( uint16\_t *drive\_number*, uint8\_t const \*const *buff*, uint32\_t *sector\_number*, uint16\_t *sector\_count* )

Write sector information.

#### **Return values**

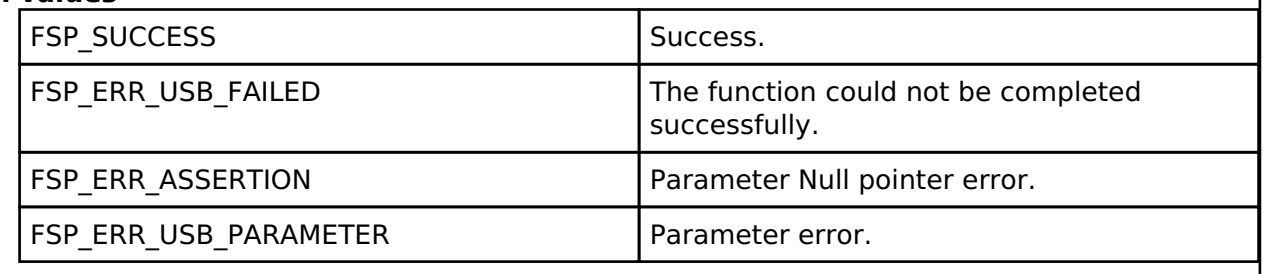

*Note*

*The address specified in the argument buff must be 4-byte aligned.*

# **4.2.53 USB Host Vendor Class (r\_usb\_hvnd)**

**[Modules](#page-246-0)** 

#### **Functions**

Refer to [USB \(r\\_usb\\_basic\)](#page-1202-0) for the common API (r\_usb\_basic) to be called from the application.

### **Overview**

USB Host Vendor class works by combining r\_usb\_basic module.

## **How to Configuration**

The following shows FSP configuration procedure for USB Host Vendor class.

• Select [New Stack]->[Middleware]->[USB]->[USB Host Vendor class driver on r\_usb\_hvnd].

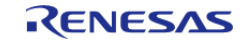

#### **Flexible Software Package**

API Reference > Modules > USB Host Vendor Class (r\_usb\_hvnd)

| Sill <b>New Stack &gt;</b> <del>®</del> Extend Stack > Remove<br><b>New Thread Stacks</b> |                                                                                |  |                                                      |                                                                  |                    |                               |                               |                                                  |
|-------------------------------------------------------------------------------------------|--------------------------------------------------------------------------------|--|------------------------------------------------------|------------------------------------------------------------------|--------------------|-------------------------------|-------------------------------|--------------------------------------------------|
|                                                                                           | Add stacks to the selected thread by using<br>pasting here from the clipboard. |  | Arm<br><b>Driver</b><br><b>FreeRTOS</b><br>FreeRTOS+ | $\rightarrow$<br>$\mathcal{P}$<br>$\rightarrow$<br>$\rightarrow$ | ton (above), or by |                               |                               |                                                  |
|                                                                                           |                                                                                |  | Middleware                                           |                                                                  | CapTouch           | $\rightarrow$                 |                               |                                                  |
|                                                                                           |                                                                                |  | <b>SEGGER</b>                                        | $\mathbf{v}$                                                     | Motor              | $\rightarrow$                 |                               |                                                  |
|                                                                                           |                                                                                |  | Search                                               |                                                                  | Storage            | $\rightarrow$                 |                               |                                                  |
|                                                                                           |                                                                                |  |                                                      |                                                                  | <b>USB</b>         |                               | ⊕                             | <b>USB Composite</b>                             |
|                                                                                           |                                                                                |  |                                                      |                                                                  |                    |                               | ⊕                             | USB HCDC driver on r usb hcdc                    |
|                                                                                           |                                                                                |  |                                                      |                                                                  | ⊕                  | USB HHID driver on r_usb_hhid |                               |                                                  |
|                                                                                           |                                                                                |  |                                                      |                                                                  |                    |                               | ⊕                             | USB HMSC driver on r usb hmsc                    |
|                                                                                           |                                                                                |  |                                                      |                                                                  |                    |                               | ⊕                             | USB Host Vendor class driver on r_usb_hvnd       |
|                                                                                           |                                                                                |  |                                                      |                                                                  |                    |                               | ⊕                             | USB PCDC driver on r usb pcdc                    |
|                                                                                           |                                                                                |  |                                                      |                                                                  |                    |                               | ⊕                             | USB PHID driver on r_usb_phid                    |
|                                                                                           |                                                                                |  |                                                      |                                                                  |                    | ⊕                             | USB PMSC driver on r_usb_pmsc |                                                  |
|                                                                                           |                                                                                |  |                                                      |                                                                  |                    |                               | ⊕                             | USB Peripheral Vendor class driver on r_usb_pvnd |

Figure 177: Select USB Host Vendor Class

The following is displayed when selecting [USB Host Vendor class driver on r\_usb\_hvnd]. The user does not specify USB pipe number in Vendor class.

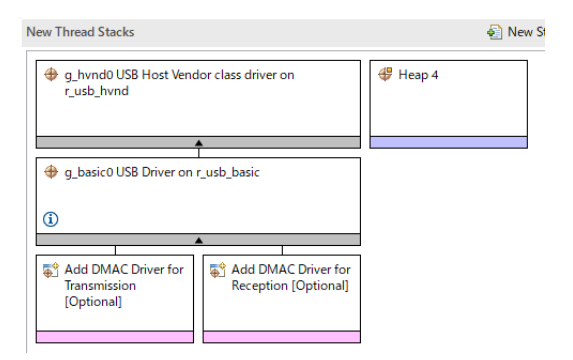

Figure 178: USB Host Vendor Class Stack

### **API**

Use the following APIs in Host Vendor class application program.

• For Data Transfer

Use the following APIs for data transfer for Bulk transfer or Interrupt transfer.

- 1. [R\\_USB\\_PipeRead\(\)](#page-1220-0)
- 2. [R\\_USB\\_PipeWrite\(\)](#page-1221-0)
- 3. [R\\_USB\\_PipeStop\(\)](#page-1221-1)
- For Control Transfer Use the following API for the class request processing.

1. [R\\_USB\\_HostControlTransfer\(\)](#page-1224-0)

• For USB Pipe Information The USB driver allocates USB PIPE by analyzing the descriptor of USB device in Vendor class. Use the following APIs to get the allocated USB pipe information.

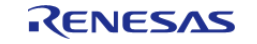

1. R USB UsedPipesGet() 2. R USB PipeInfoGet()

# **USB PIPE Allocation**

The USB driver allocates USB PIPE by analyzing the descriptor of USB device in Vendor class. The USB PIPE related to the Endpoint Descriptor are allocated in order from USB PIPE1 according to the description order of the Endpoint Descriptor.

# **Examples**

This application program processes the follwoing after the enumeration completes with USB device.

- 1. Getting USB Pipe Infomattion
- 2. Vendor Class Request Processing
- 3. Loopback processing of bulk transfer and interrupt transfer.

```
********************
\star \star* Macro definitions
**/
/* for Vendor Class Request */
#define USB_SET_VENDOR_NO_DATA (0x0000U)
#define USB_SET_VENDOR (0x0100U)
#define USB GET VENDOR (0x0200U)
#define SET_VENDOR_NO_DATA (USB_SET_VENDOR_NO_DATA | USB_HOST_TO_DEV |
USB_VENDOR | USB_INTERFACE)
#define SET VENDOR (USB SET VENDOR | USB HOST TO DEV | USB VENDOR |
USB_INTERFACE)
#define GET_VENDOR (USB_GET_VENDOR | USB_DEV_TO_HOST | USB_VENDOR |
USB INTERFACE)
* Function Name : usb main
* Description : main routine or task for host vendor class application.
* Arquments : none:
* Return value : none
****************************
***/
```
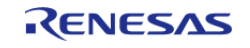

```
void main_task (void)
{
#if (BSP_CFG_RTOS == 2)
    usb_event_info_t * p_mess;
#endif
 usb_status_t event;
    usb_event_info_t event_info;
   uint8_t bulk_out_pipe = 0; /* Bulk Out Pipe */
   uint8_t bulk_in_pipe = 0; /* Bulk In Pipe */
    uint8_t int_out_pipe = 0; /* Interrupt Out Pipe */
   uint8_t int_in_pipe = 0; /* Interrupt In Pipe */
   uint16_t \text{ but\_type} = 0;uint8 t pipe = 0;uint8_t is_zlp[2] = {0, 0};
    uint16_t used_pipe = 0;
    usb_pipe_t pipe_info;
    g_usb_on_usb.open(&g_basic0_ctrl, &g_basic0_cfg);
 while (1)
     {
#if (BSP CFG RTOS == 2)
       USB_APL_RCV_MSG(USB_APL_MBX, (usb_msg_t **) &p_mess);
      event info = *p_mess;
 event = event_info.event;
#else /* (BSP_CFG_RTOS == 2) */
       g_usb_on_usb.eventGet(&event_info, &event);
#endif /* (BSP CFG RTOS == 2) */
 switch (event)
       {
 case USB_STATUS_CONFIGURED:
\left\{ \begin{array}{c} 1 & 1 \\ 1 & 1 \end{array} \right\}buffer init();
                is zlp[0] = 0;is\_zlp[1] = 0;/* Get USB Pipe Information */
```
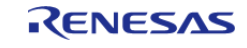

```
 g_usb_on_usb.usedPipesGet(&g_basic0_ctrl, &used_pipe,
ADDRESS1);
 for (pipe = START_PIPE; pipe < END_PIPE; pipe++)
       {
 if ((used_pipe \& (1 << pipe)) != 0)
       {
                          g_usb_on_usb.pipeInfoGet(&g_basic0_ctrl, &pipe_info,
pipe);
 if (USB_EP_DIR_IN != (pipe_info.endpoint & USB_EP_DIR_IN))
\left\{ \begin{array}{c} \end{array} \right./* Out Transfer */
 if (USB_TRANSFER_TYPE_BULK == pipe_info.transfer_type)
       {
                                 buf\_type = BUF_BULK;
                                  bulk_out_pipe = pipe;
}<br>}<br>}
 else
\left\{ \begin{array}{c} \end{array} \right.buf type = BUF INT;
                                  int_out_pipe = pipe;
}<br>}<br>}
}<br>}<br>}
 else
\left\{ \begin{array}{c} \end{array} \right./* In Transfer */
 if (USB TRANSFER TYPE BULK == pipe info.transfer type)
       {
                                 buf type = BUF BULK;
                                  bulk_in_pipe = pipe;
}<br>}<br>}
 else
       {
                                 buf\_type = BUF_INT;
                                  int_in_pipe = pipe;
```
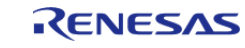

```
}<br>}<br>}
}<br>}<br>}
}<br>}
}<br>{}
 /* Send Vendor Class Request */
                   class_request_set_vendor_no_data(&g_basic0_ctrl,
event_info.device_address);
 break;
 }
 case USB_STATUS_READ_COMPLETE:
\left\{ \begin{array}{c} \end{array} \right.if (FSP_ERR_USB_FAILED != event_info.status)
        {
 if (bulk_in_pipe == event_info.pipe)
\left\{ \begin{array}{c} \end{array} \right.buf\_type = BUF_BULK; pipe = bulk_out_pipe;
}<br>}<br>{}
 else if (int_in_pipe == event_info.pipe)
\left\{ \begin{array}{c} \end{array} \right.buf\_type = BUF\_INT; pipe = int_out_pipe;
}<br>}
 else
        {
 while (1)
\left\{ \begin{array}{c} 1 & 1 \\ 1 & 1 \end{array} \right\}\mathcal{L}^{\text{max}}_{\text{max}} , and the contract of \mathcal{L}^{\text{max}}_{\text{max}}}<br>}<br>}
 }
                     buffer check(buf type, event info.data size);
                      g_usb_on_usb.pipeWrite(&g_basic0_ctrl,
&g_buf[buf_type][0], event_info.data_size, pipe);
}<br>{}
```
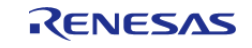

#### **Flexible Software Package**

API Reference > Modules > USB Host Vendor Class (r\_usb\_hvnd)

break; } case [USB\\_STATUS\\_WRITE\\_COMPLETE](#page-1986-3): { if (bulk\_out\_pipe == event\_info.pipe) {  $buf\_type = BUF_BULK;$ if  $(1 == is\_zlp[buf_type])$  { pipe = bulk\_in\_pipe; }<br>} }<br>{} else if (int out pipe == event info.pipe) {  $buf\_type = BUF\_INT;$  $if (1 == is_z1p[buf_type])$  { pipe = int\_in\_pipe; }<br>} }<br>{} else { /\* Nothing \*/ }<br>{} if  $(1 == is zlp[buf type])$  {  $is\_zlp[buf\_type] = 0;$ buffer clear(buf type); g\_usb\_on\_usb[.pipeRead](#page-1977-0)(&g\_basic0\_ctrl, &g\_buf[buf\_type][0], BUF\_SIZE, pipe); }<br>{} else  $\left\{ \begin{array}{c} 1 & 1 \\ 1 & 1 \end{array} \right\}$  $is\_zlp[buf\_type] = 1;$ 

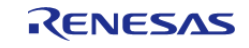

```
 g_usb_on_usb.pipeWrite(&g_basic0_ctrl, 0, 0,
event info.pipe); /* Send ZLP */}<br>{}
break;
 }
case USB_STATUS_REQUEST_COMPLETE:
       {
if (USB_SET_VENDOR_NO_DATA == (event_info.setup.request_type & USB_BREQUEST
))
       {
                     class_request_set_vendor(&g_basic0_ctrl,
event_info.device_address);
}<br>{}
else if (USB_SET_VENDOR == (event_info.setup.request_type & USB_BREQUEST))
\left\{ \begin{array}{c} \end{array} \right. class_request_get_vendor(&g_basic0_ctrl,
event_info.device_address);
}<br>{}
else if (USB GET VENDOR == (event info.setup.request type & USB BREQUEST))
\left\{ \begin{array}{c} \end{array} \right. buffer_init();
 /* Bulk Out Transfer */
                     g_usb_on_usb.pipeWrite(&g_basic0_ctrl,
&g_buf[BUF_BULK][0], (BUF_SIZE - USB_APL_MXPS),
                                              bulk out pipe);
/* Interrupt Out Transfer */
                     g_usb_on_usb.pipeWrite(&g_basic0_ctrl, &g_buf[BUF_INT][0],
(BUF SIZE - USB APL MXPS), int out pipe);
}<br>{}
else
\left\{ \begin{array}{c} \end{array} \right./* Unsupported request */
 }
break;
```
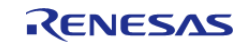

#### **Flexible Software Package**

```
 }
 case USB_STATUS_DETACH:
      {
 break;
 }
 default:
\left\{ \begin{array}{c} \end{array} \right.break;
 }
        }
     }
} /* End of function usb_main */
static void class_request_set_vendor (usb_instance_ctrl_t * p_ctrl, uint8_t
device_address)
{
    usb_setup_t setup;
    uint16_t i;
 for (i = 0; i < REQ_SIZE; i++) {
       g_request_buf[i] = (uint8_t) i;
     }
     setup.request_type = SET_VENDOR; /* bRequestCode:SET_VENDOR,
bmRequestType */
    setup.request_value = 0x0000; /* wValue:Zero */
   setup.request index = 0x0000; /* wIndex:Interface */
    setup.request_length = REQ_SIZE; /* wLength: Data Length */
 /* Request Control transfer */
     g_usb_on_usb.hostControlTransfer(p_ctrl, &setup, &g_request_buf[0],
device_address);
}
static void class request set vendor no data (usb instance ctrl t * p ctrl,
uint8_t device_address)
{
    usb_setup_t setup;
```
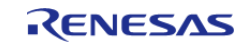

```
uint16 t i;
 for (i = 0; i < REO SLZE; i++)\left\{ \right.g_{request_buff[i] = (uint8_t) ii;\}setup.request_type = SET_VENDOR_NO_DATA; /*
bRequestCode: SET_VENDOR_NO_DATA, bmRequestType */
   setup.request_value = 0x0000;
                                          /* wValue: Zero */setup.readest_index = 0x0000i/* wIndex: Interface */
   setup.request_length = 0x0000;
                                           /* wLength: Data Length */
 /* Request Control transfer */
   g_usb_on_usb.hostControlTransfer(p_ctrl, &setup, &g_request_buf[0],
device address);
* Function Name : class_request_get_vendor
 * Description : Send Vendor Class Request (GET_VENDOR) to USB device.
 * Arguments : none
 * Return value : none
 *****************************
***/static void class_request_get_vendor (usb_instance_ctrl_t * p_ctrl, uint8_t
device_address)
   usb setup t setup;
   uint16 t i;
 for (i = 0; i < REO SIZE; i++)
      g request buf[i] = 0;
    \}setup.request_type = GET_VENDOR; /* bRequestCode:GET_VENDOR,
bmRequestType */
   setup.readuest_value = 0x0000; /* wValue:Zero */
```
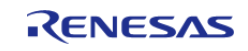

#### **Flexible Software Package**

```
setup.readtest_index = 0x0000; /* wIndex:Interface */
   setup.request_length = REQ_SIZE; /* wLength: Data Length */
/* Request Control transfer */
   g_usb_on_usb.hostControlTransfer(p_ctrl, &setup, &g_request_buf[0],
device_address);
: ** Function Name : buffer_init
* Description : buffer initialization
 * Arguments : none
* Return value : none
 * * /static void buffer_init (void)
\{uint16_t i;
   uint16_t j;for (j = 0; j < 2; j++)for (i = 0; i < BUF_SIZE; i++)g_buf[j][i] = (uint8_t) i;\left\{ \right\}* Function Name : buffer_check
* Description : buffer check
 * Arguments : buf type : buffer number
* Return value : none
 **********************
                                 **********
* * /
```
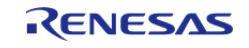

```
static void buffer_check (uint16_t buf_type, uint32_t size)
\{uint16_t ifor (i = 0; i < (uint16_t) size; i++)\{if ((uint8_t) (i & USB_VALUE_FF) != g_buf[buf_type][i])\{while (1)\{\cdot ;
        \rightarrow\}\left\{ \right.* Function Name : buffer_clear
* Description : buffer clear
* Arguments : buf_type : buffer number
* Return value : none
**************************************
***/static void buffer_clear (uint16_t buf_type)
  uint16 t i;
for (i = 0; i < BUF SIZE; i++)
   \{q buf[buf type][i] = 0;
   \rightarrow* End of function usb_mcu_init
```
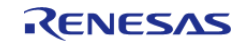

```
* * /#if (BSP CFG RTOS == 2)
* ** Function Name : usb_apl_rec_msg
* Description : Receive a message to the specified id (mailbox).
* Argument : uint8_t id : ID number (mailbox).
* : usb_msg_t** mess : Message pointer
* : usb_tm_t tm : Timeout Value
* Return : uint16_t : USB_OK / USB_ERROR
* * /usb_er_t_usb_apl_rec_msg (uint8_t_id, usb_msg_t ** mess, usb_tm_t_tm)
   BaseType_t err;
   QueueHandle_t handle;
   usb_er_t result;
   (void) tm;
if (NULL == meas)return USB_APL_ERROR;
   \left\{ \right.handle = (*(g_apl_mbx_table_id]));
   *mess = NULL;
   err = xQueueReceive(handle, (void *) mess, (portMAX DELAY));
if ((pdTRUE == err) & (NULL != (*mess)))
   \{result = USB APL OK;
   \left\{ \right.else
   \{result = USB\_API\_ERROR;\left\{ \right.return result;
```
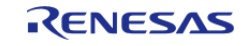

```
\cdot* End of function usb_apl_rec_msg
******************
* * /7 * * * * * * *: ** Function Name : usb_apl_snd_msg
* Description : Send a message to the specified id (mailbox).
* Argument : uint8_t id : ID number (mailbox).
* : usb_msg_t* mess : Message pointer
* Return : usb er t : USB OK / USB ERROR
*****************************
                                 * * * * * * * *
                                        ******************
**/
usb_er_t usb_apl_snd_msg (uint8_t id, usb_msg_t * mess)
\{BaseType_t
               err;
   OueueHandle t handle;
   usb er t result;
if (NULL == mess)\left\{ \right.return USB_APL_ERROR;
   \left\{ \right\}handle = (* (q apl mbx table[id]));
   err = x0ueueSend(handle, (const void *) & mess, (TickType t) (0));
if (pdfRUE == err)\left\{ \right.result = USB\_APL_OK;\rightarrowelse
   \{result = USB\_APL\_ERROR;
   \}
```
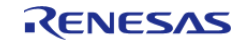

```
return result;
     * ** End of function usb_apl_snd_msg
***************
* * /#endif /* #if (BSP_CFG_RTOS == 2) */
```
### 4.2.54 USB Peripheral Communications Device Class (r\_usb\_pcdc) Modules

This module provides a USB Peripheral Communications Device Class Driver (PCDC). It implements the USB PCDC Interface.

#### **Functions**

Refer to USB (r usb basic) for the common API (r usb basic) to be called from the application.

#### **Detailed Description**

### **Overview**

The r usb pcdc module combines with the r usb basic module to provide a USB Peripheral Communications Device Class (PCDC) driver. The PCDC driver conforms to Abstract Control Model of the USB Communications Device Class (CDC) specification and enables communication with a CDC host device.

#### **Features**

The r usb pcdc module has the following key features:

- Data transfer to and from a USB host
- Response to CDC class requests
- Supports CDC notifications

### **Configuration**

### **Build Time Configurations for r\_usb\_pcdc**

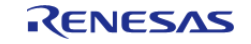

The following build time configurations are defined in fsp\_cfg/r\_usb\_pcdc\_cfg.h:

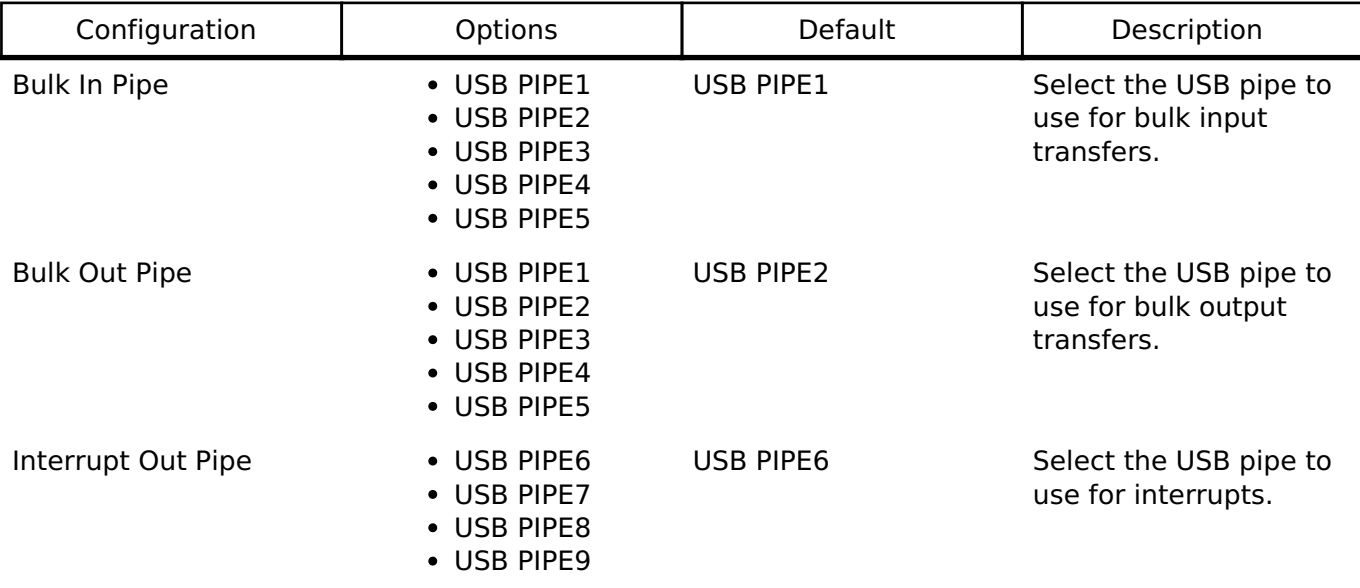

#### **Configurations for Middleware > USB > USB PCDC driver on r\_usb\_pcdc**

This module can be added to the Stacks tab via New Stack > Middleware > USB > USB PCDC driver on r\_usb\_pcdc.

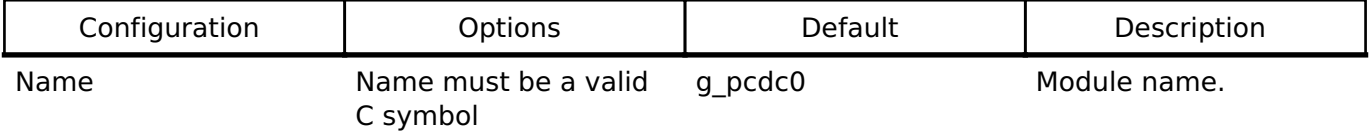

*Note*

*Refer to the [USB \(r\\_usb\\_basic\)](#page-1202-0) module for hardware configuration options.*

#### **Clock Configuration**

Refer to the [USB \(r\\_usb\\_basic\)](#page-1202-0) module.

#### **Pin Configuration**

Refer to the [USB \(r\\_usb\\_basic\)](#page-1202-0) module.

### **Usage Notes**

#### **Abstract Control Model Overview**

The Abstract Control Model subclass of CDC is a technology that bridges the gap between USB devices and earlier modems (employing RS-232C connections), enabling use of application programs designed for older modems.

#### **Class Requests (Host to Peripheral)**

This driver notifies the application when receiving the following class requests:

Т

 $\overline{\Gamma}$ 

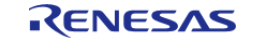

Т

٦

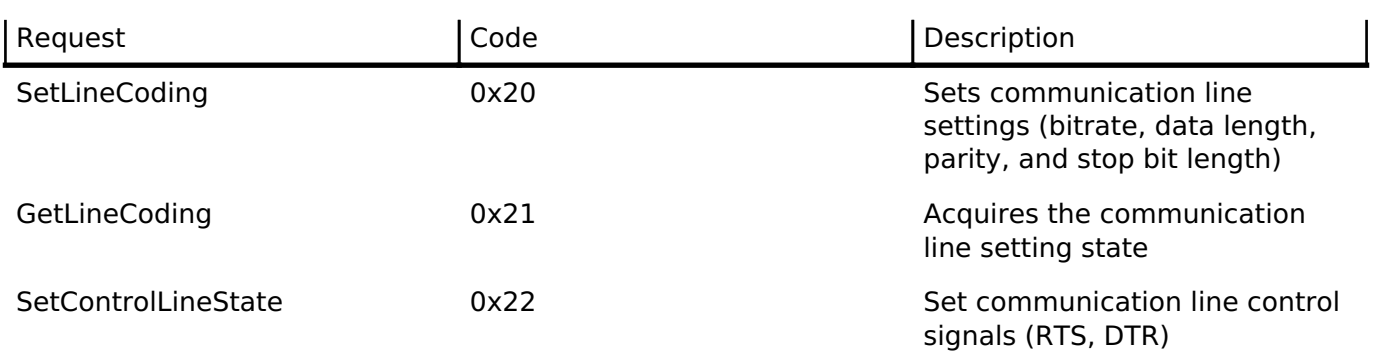

*Note*

*For details concerning the Abstract Control Model requests, refer to Table 11 "Requests - Abstract Control Model" in the "USB Communications Class Subclass Specification for PSTN Devices", Revision 1.2.*

#### **Data Format of Class Requests**

The data format of supported class requests is described below:

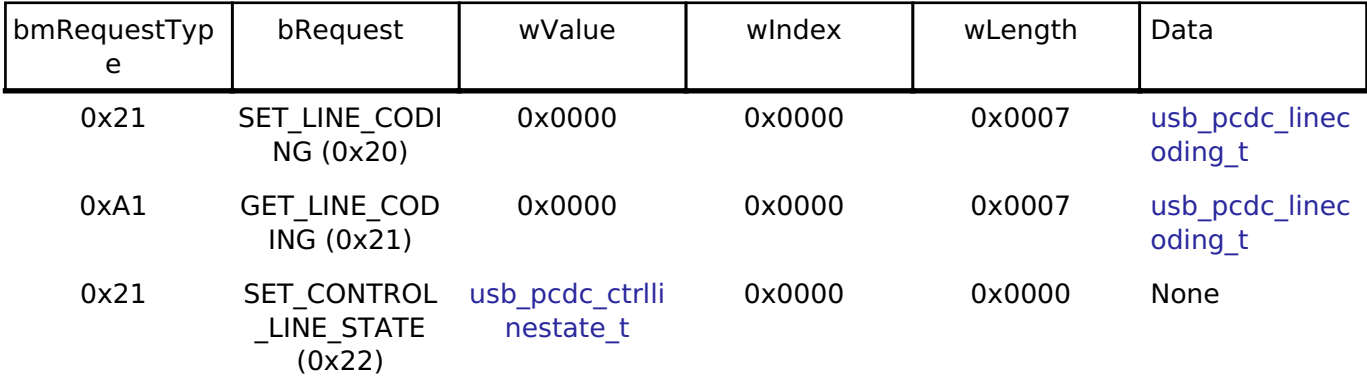

#### **Class Notifications (Peripheral to Host)**

The following class notifications are supported:

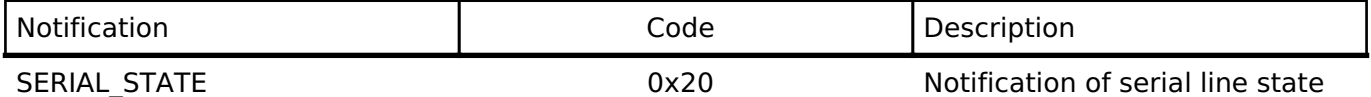

The data types returned are as follows:

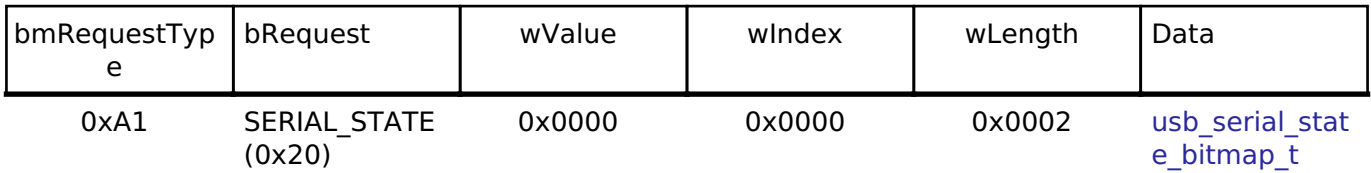

*Note*

*The host is notified with SERIAL\_STATE whenever a change in the UART port state is detected. This driver will automatically detect overrun, parity and framing errors. A state notification is performed when a transition from normal to error state is detected.*

#### **Virtual COM-port Usage**

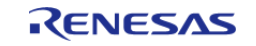

When connected to a PC the CDC device can be used as a virtual COM port. After enumeration, the CDC class requests GetLineCoding and SetControlLineState are executed by the target, and the CDC device is registered in Windows Device Manager as a virtual COM device.

Registering the CDC device as a virtual COM-port in Windows Device Manager enables data communication with the CDC device via a terminal app such as [PuTTY](https://www.putty.org/). When changing settings of the serial port in the terminal application, the UART setting is propagated to the firmware via the class request SetLineCoding.

Data input (or file transmission) from the terminal app window is transmitted to the board using endpoint 2 (EP2); data from the board side is transmitted to the PC using EP1.

When the last packet of data received is the maximum packet size, and the terminal determines that there is continuous data, the received data may not be displayed in the terminal. If the received data is smaller than the maximum packet size, the data received up to that point is displayed in the terminal.

#### **Limitations**

- This module must be incorporated into a project using r usb basic and does not provide any public APIs.
- This driver does not support Low-speed.

## **Examples**

#### **USB PCDC Loopback Example**

The main functions of the PCDC loopback example are as follows:

- 1. Receives virtual UART configuration data from the host terminal
- 2. Loops all other received data back to the host terminal

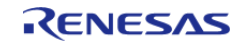

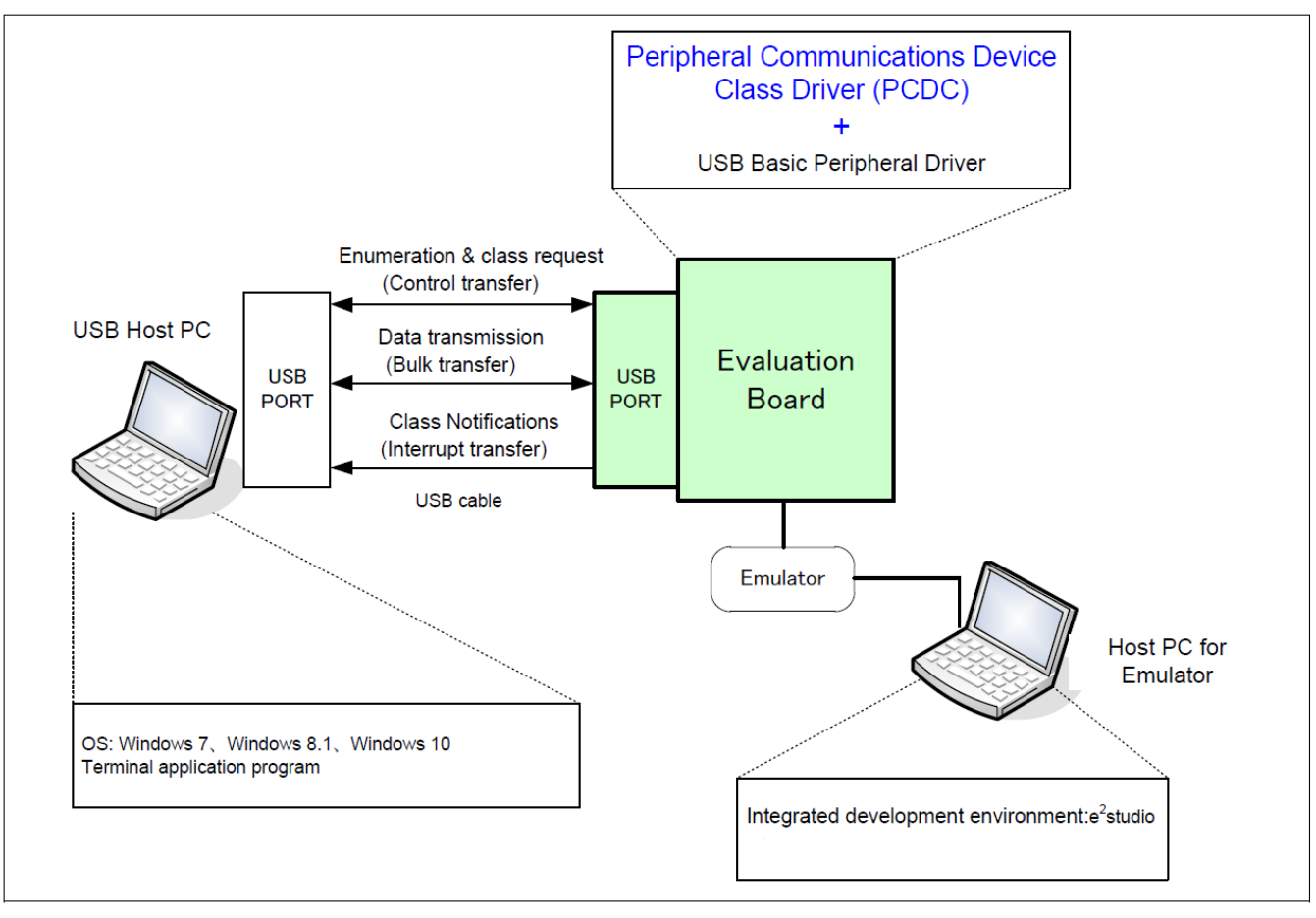

Figure 179: Example Operating Environment

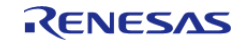

**User's Manual**

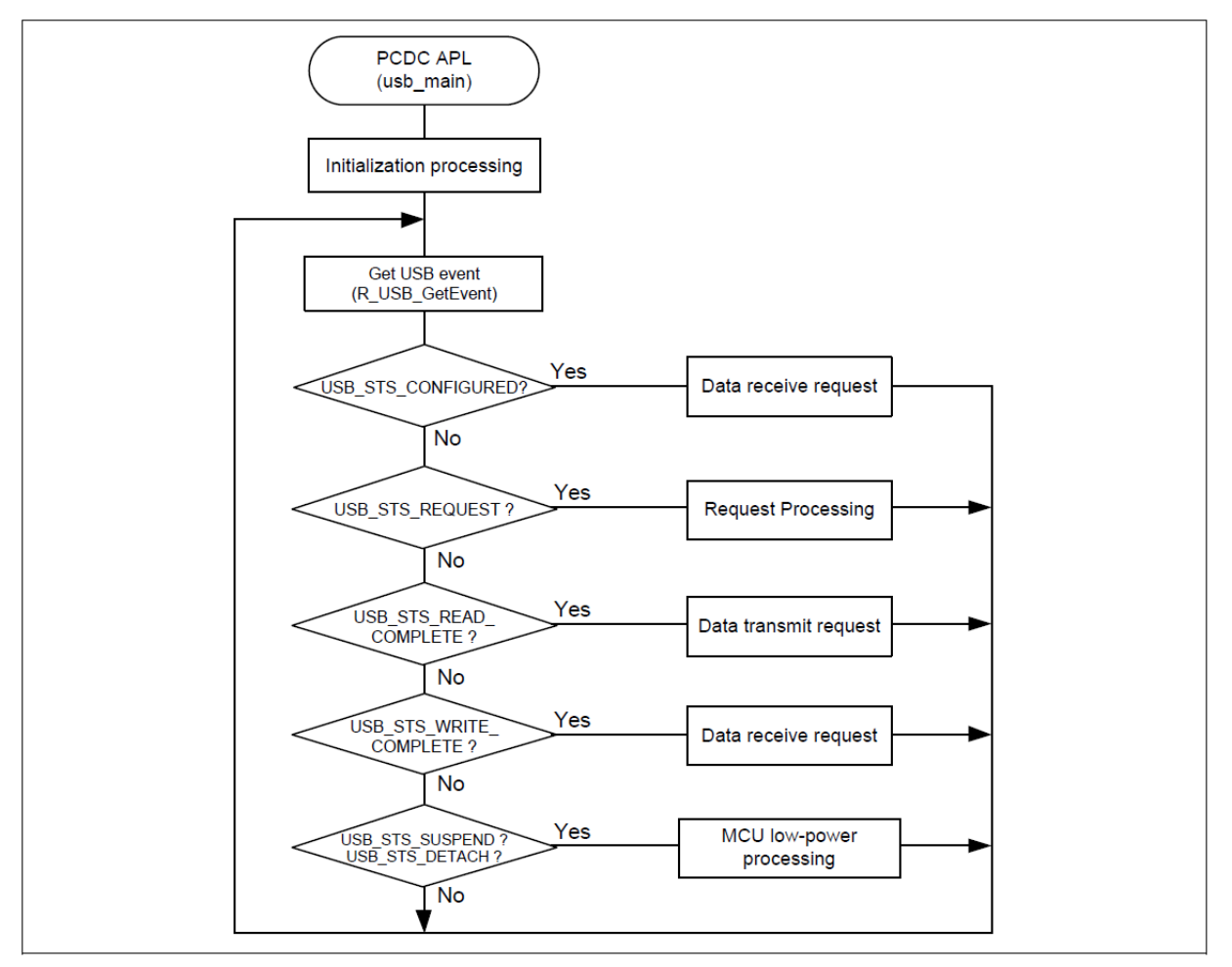

Figure 180: Main Loop processing (Echo mode)

```
void usb_basic_example (void)
{
     usb_event_info_t event_info;
 usb status t event;
     g_usb_on_usb.open(&g_basic0_ctrl, &g_basic0_cfg);
 while (1)
     {
 /* Get USB event data */
        g_usb_on_usb.eventGet(&event_info, &event);
 /* Handle the received event (if any) */switch (event)
       {
 case USB_STATUS_CONFIGURED:
```
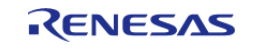

```
case USB STATUS WRITE COMPLETE:
 /* Initialization complete; get data from host */
                  g_usb_on_usb.read(&g_basic0_ctrl, g_buf, DATA_LEN, USB_CLASS_PCDC);
break;
case USB_STATUS_READ_COMPLETE:
 /* Loop back received data to host */
                  g_usb_on_usb.write(&g_basic0_ctrl, g_buf, event_info.data_size, 
USB_CLASS_PCDC);
break;
case USB_STATUS_REQUEST: /* Receive Class Request */
if (USB_PCDC_SET_LINE_CODING == (event_info.setup.request_type & USB_BREQUEST))
\left\{ \begin{array}{c} \end{array} \right./* Configure virtual UART settings */
                     g_usb_on_usb.periControlDataGet(&g_basic0_ctrl, (uint8_t *)
&g_line_coding, LINE_CODING_LENGTH);
 }
else if (USB_PCDC_GET_LINE_CODING == (event_info.setup.request_type & USB_BREQUEST))
\left\{ \begin{array}{c} \end{array} \right./* Send virtual UART settings back to host */
                     g_usb_on_usb.periControlDataSet(&g_basic0_ctrl, (uint8_t *)
&g_line_coding, LINE_CODING_LENGTH);
 }
else
\left\{ \begin{array}{c} \end{array} \right./* ACK all other status requests */
                     g_usb_on_usb.periControlStatusSet(&g_basic0_ctrl, 
USB_SETUP_STATUS_ACK);
 }
break;
case USB_STATUS_SUSPEND:
case USB_STATUS_DETACH:
break;
default:
break;
```
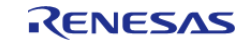

**Descriptor**

}

}

}

A template for PCDC descriptors can be found in ra/fsp/src/r\_usb\_pcdc/r\_usb\_pcdc\_descriptor.c.template. Also, please be sure to use your vendor ID.

#### **4.2.55 USB Peripheral Human Interface Device Class (r\_usb\_phid)** [Modules](#page-246-0)

This module is USB Peripheral Human Interface Device Class Driver (PHID). It implements the [USB](#page-2004-1) [PHID Interface.](#page-2004-1)

#### **Functions**

Refer to [USB \(r\\_usb\\_basic\)](#page-1202-0) for the common API (r\_usb\_basic) to be called from the application.

#### **Detailed Description**

## **Overview**

The r\_usb\_phid module combines with the r\_usb\_basic module to provide a USB Peripheral Human Interface Device Class (PHID) driver. The PHID driver conforms to the USB Human Interface Device class specifications and implements communication with a HID host.

#### **Features**

The r\_usb\_phid module has the following functions:

- Data transfer to and from a USB host
- Response to HID class requests
- Response to function references from the HID host

*Note*

*This driver is not guaranteed to provide USB HID operation in all scenarios. The developer must verify correct operation when connected to the targeted USB hosts.*

## **Configuration**

#### **Build Time Configurations for r\_usb\_phid**

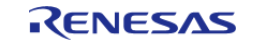

The following build time configurations are defined in fsp\_cfg/r\_usb\_phid\_cfg.h:

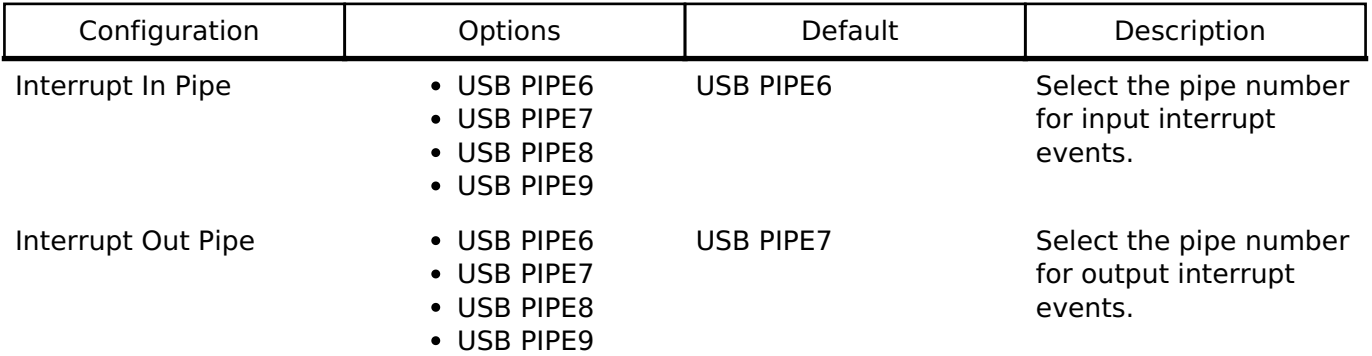

### **Configurations for Middleware > USB > USB PHID driver on r\_usb\_phid**

This module can be added to the Stacks tab via New Stack > Middleware > USB > USB PHID driver on r\_usb\_phid.

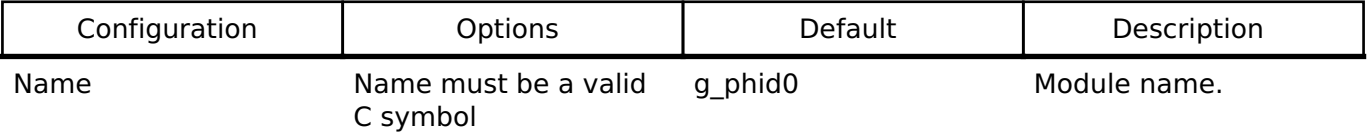

### **Clock Configuration**

Refer to the [USB \(r\\_usb\\_basic\)](#page-1202-0) module.

#### **Pin Configuration**

Refer to the [USB \(r\\_usb\\_basic\)](#page-1202-0) module.

## **Usage Notes**

#### **Class Requests (Host to Peripheral)**

This driver notifies the application when receiving the following class requests:

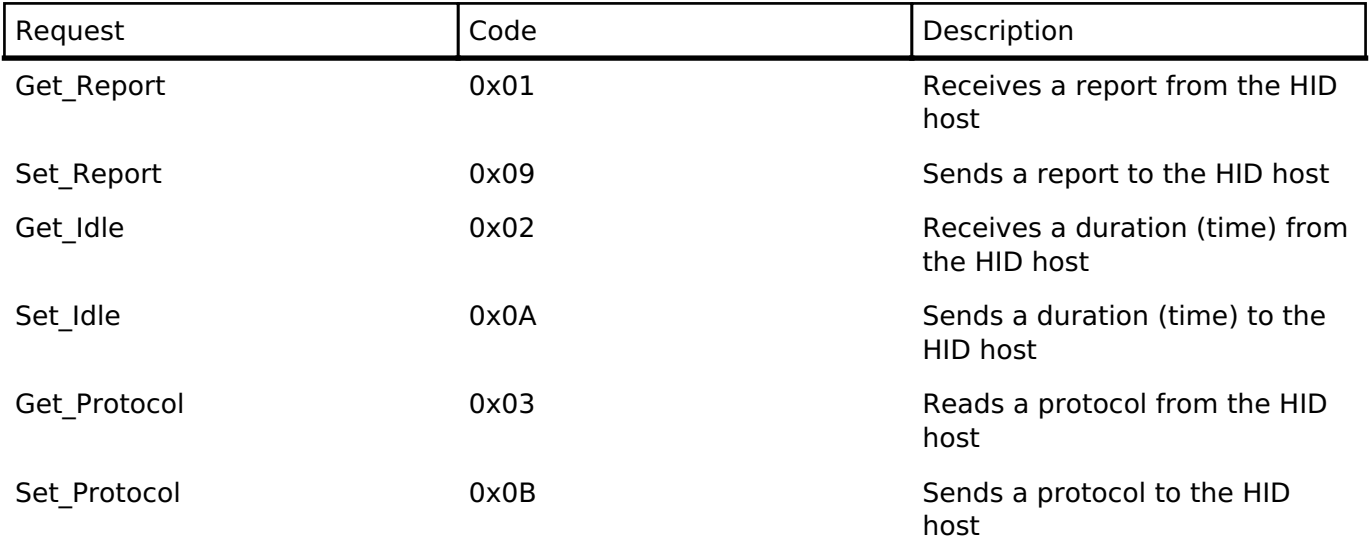

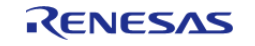

#### **User's Manual**

#### Get Descriptor 0x06 Communication of the Contract of HID descriptor

The data format of supported class requests is described below:

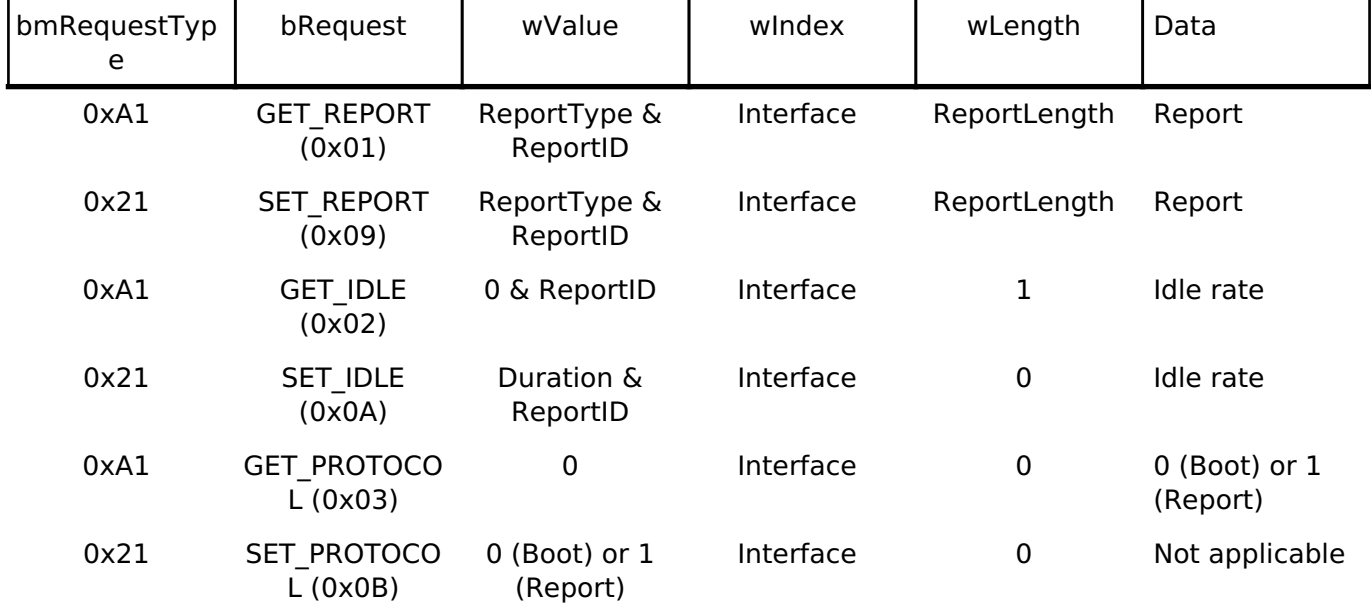

#### **Descriptors**

A template for PHID descriptors can be found in

ra/fsp/src/r\_usb\_phid/r\_usb\_phid\_descriptor.c.template. Be sure to replace the vendor ID with your own.

#### **Limitations**

- This driver does not support USB Hi-speed mode.
- This driver does not support USB Low-speed mode.
- This driver does not support DMA transfers.

## **Examples**

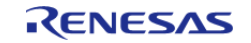

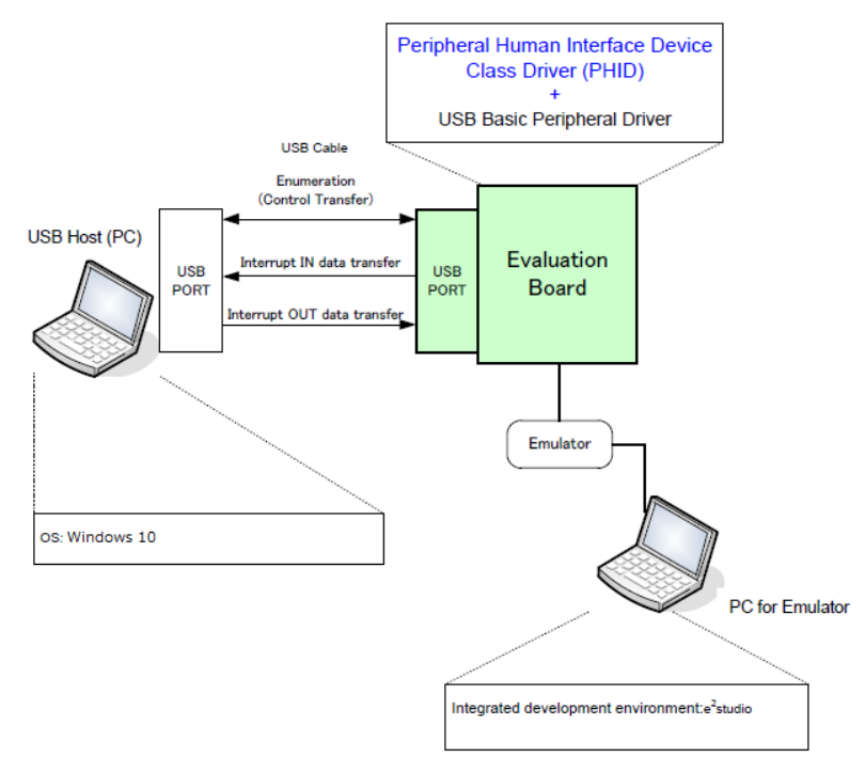

Figure 181: Example Operating Environment

#### **USB PHID Example (no RTOS)**

This is a minimal example for implementing PHID in a non-RTOS application.

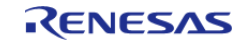

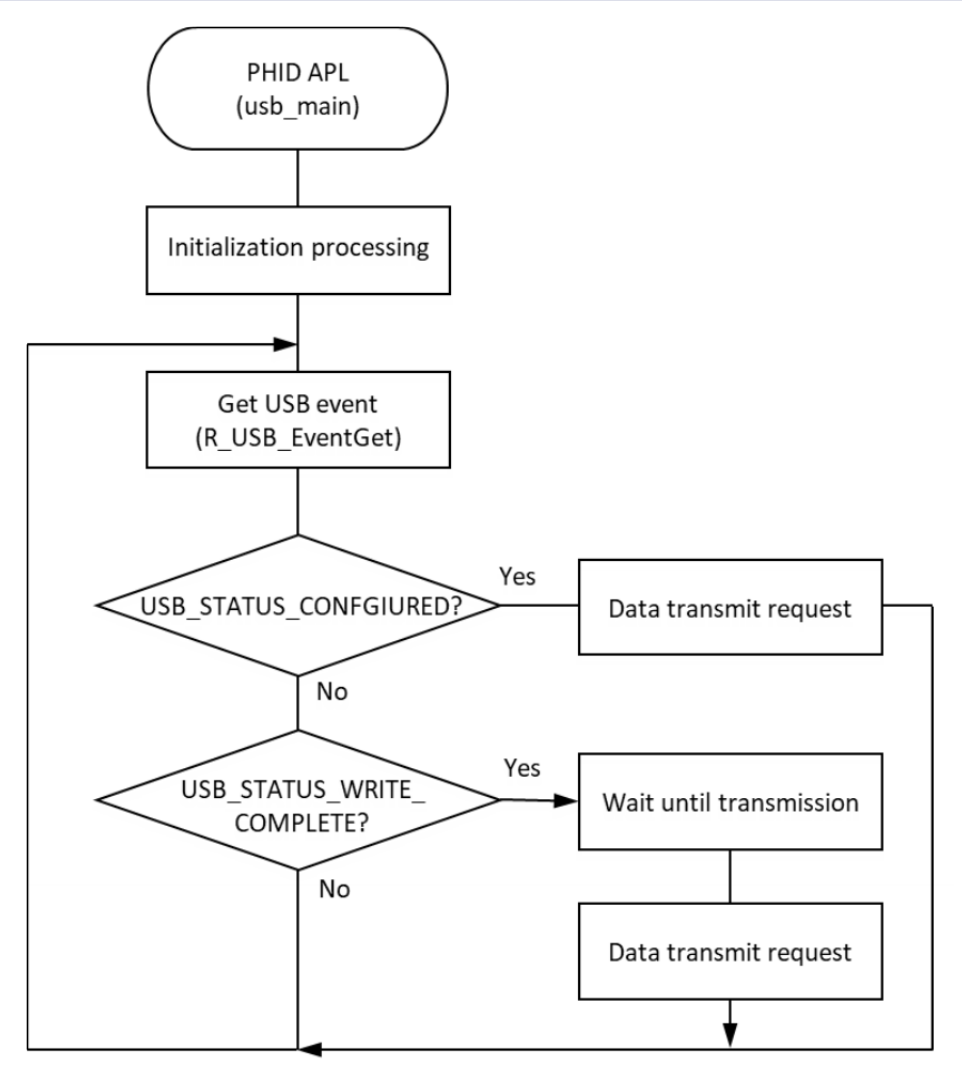

Figure 182: Main Loop processing for non-RTOS example

```
#define USB_RECEIVE_REPORT_DESCRIPTOR (76)
#define USB RECEIVE HID DESCRIPTOR (9)
#define USB_WAIT_1000MS (1000)
#define SW_ACTIVE 0
#define SW R_PFS->PORT[0].PIN[8].PmnPFS_b.PIDR
#define SW_PDR R_PFS->PORT[0].PIN[8].PmnPFS_b.PDR
#define SW_PMR R_PFS->PORT[0].PIN[8].PmnPFS_b.PMR
static uint8_t g_buf[] = {0, 0, 0, 0, 0, 0, 0, 0}; /* HID data */
static const uint8_t g_zero_data[] = {0, 0, 0, 0, 0, 0, 0, 0}; /* zero data */
static uint16 t g numlock = 0;static uint8_t g_idle = 0;
uint8_t g_remote_wakeup_enable = USB_OFF;
uint8 t q status = NO WRITING;
```
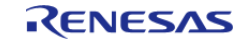

```
* Function Name : usb_cpu_getkeyno
* Description : input key port
* Arguments : none
* Return value : uint16_t : key_no
uint8_t usb_cpu_getkeyno (void)
   uint8_t key_buf = 0;if (SW_ACTIVE == SW)\{if (sw\_on\_count[0] < SW\_ON\_THRESHOLD)\{sw\_on\_count[0]++;\left\{ \right.\downarrowelse
   \{if (sw \text{ on count}[0] >= SW ON THESHOLD)\{key\_buf = SW_PUSH;
     sw\_on\_count[0] = 0;\left\{ \right.return key buf;
void set_key_data (uint8_t * p_buf)
static uint8_t key_data;
  key_data = KBD_CODE_A;
   *(p buf + 2) = key data;
void usb_basic_example (void)
```
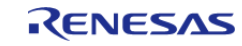

```
 usb_event_info_t event_info;
usb status t event;
    uint8_t * p_idle_value;
   uint8 t sw data;
    usb_info_t info;
 fsp_err_t ret_code = FSP_SUCCESS;
   uint8_t send_data[16] BSP_ALIGN_VARIABLE(4);
    g_usb_on_usb.open(&g_basic0_ctrl, &g_basic0_cfg);
    set_key_data(g_buf);
while (1)
     {
       g_usb_on_usb.eventGet(&event_info, &event);
switch (event)
       {
case USB_STATUS_CONFIGURED:
break;
case USB_STATUS_WRITE_COMPLETE:
if (DATA_WRITING == g_status)
       {
                   g_status = ZERO_WRITING;
                   g_usb_on_usb.write(&g_basic0_ctrl, (uint8_t *) g_zero_data,
DATA_LEN, USB_CLASS_PHID); /* Sending the zero data (8 bytes) */
 }
else
       {
                   g_status = DATA_WRITING;
                   usb_cpu_delay_xms(USB_WAIT_1000MS);
                   g_usb_on_usb.write(&g_basic0_ctrl, g_buf, DATA_LEN, USB_CLASS_PHID
);
 }
break;
case USB_STATUS_REQUEST: 
/* Receive Class Request */
if (USB_SET_REPORT == (event_info.setup.request_type & USB_BREQUEST))
```
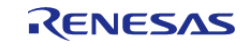

```
 {
                    g_usb_on_usb.read(&g_basic0_ctrl, (uint8_t *) &g_numlock, 2, 
USB_CLASS_PHID); /* Get the NumLock data (NumLock data is not used) */
 }
else if (USB_GET_DESCRIPTOR == (event_info.setup.request_type & USB_BREQUEST))
       {
if (USB_GET_REPORT_DESCRIPTOR == event_info.setup.request_value)
       {
                          g_usb_on_usb.periControlDataSet(&g_basic0_ctrl,
                                                           (uint8_t *) g_apl_report,
USB_RECEIVE_REPORT_DESCRIPTOR);
 }
else if (USB_GET_HID_DESCRIPTOR == event_info.setup.request_value)
       {
for (uint8 t i = 0; i < USB RECEIVE HID DESCRIPTOR; i++)
\left\{ \begin{array}{c} \end{array} \right.send_data[i] = g_apl\_configuration[18 + i]; }
 /* Configuration Descriptor address set. */
                          g_usb_on_usb.periControlDataSet(&g_basic0_ctrl, send_data,
USB_RECEIVE_HID_DESCRIPTOR);
 }
else
       {
                          g_usb_on_usb.periControlStatusSet(&g_basic0_ctrl, 
USB_SETUP_STATUS_STALL);
 }
 }
else if (USB_SET_IDLE == (event_info.setup.request_type & USB_BREQUEST))
\left\{ \begin{array}{c} \end{array} \right./* Get SetIdle value */
                    p_idle_value = (uint8_t *) &event_info.setup.request_value;
                    g_idle = p_idle_value[1];
```
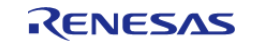

```
 g_usb_on_usb.periControlStatusSet(&g_basic0_ctrl, 
USB_SETUP_STATUS_ACK);
 }
else if (USB_GET_IDLE == (event_info.setup.request_type & USB_BREQUEST))
       {
                     g_usb_on_usb.periControlDataSet(&g_basic0_ctrl, &g_idle, 1);
 }
else if (USB_SET_PROTOCOL == (event_info.setup.request_type & USB_BREQUEST))
       {
                     g_usb_on_usb.periControlStatusSet(&g_basic0_ctrl, 
USB_SETUP_STATUS_ACK);
                     g_status = DATA_WRITING;
                     g_usb_on_usb.write(&g_basic0_ctrl, g_buf, DATA_LEN, USB_CLASS_PHID
);
 }
else if (USB GET PROTOCOL == (event info.setup.request type & USB BREQUEST))
\left\{ \begin{array}{c} 1 & 1 \\ 1 & 1 \end{array} \right\} g_usb_on_usb.periControlStatusSet(&g_basic0_ctrl, 
USB_SETUP_STATUS_STALL);
 }
else
       {
                     g_usb_on_usb.periControlStatusSet(&g_basic0_ctrl, 
USB_SETUP_STATUS_STALL);
 }
break;
case USB_STATUS_REQUEST_COMPLETE: /* Complete Class Request */
if (USB_SET_IDLE == (event_info.setup.request_type & USB_BREQUEST))
\left\{ \begin{array}{c} 1 & 1 \\ 1 & 1 \end{array} \right\} p_idle_value = (uint8_t *) &event_info.setup.request_value;
                    q idle = p_idle value[1];
 }
 else if (USB_SET_PROTOCOL == (event_info.setup.request_type & USB_BREQUEST))
       {
```
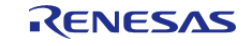

```
/* None */
 }
else
      {
                   g_status = DATA_WRITING;
                   g_usb_on_usb.write(&g_basic0_ctrl, g_buf, DATA_LEN, USB_CLASS_PHID
);
 }
break;
case USB_STATUS_SUSPEND:
break;
case USB_STATUS_DETACH:
                g_remote_wakeup_enable = USB_OFF;
break;
default:
break;
       }
       ret_code = g_usb_on_usb.infoGet(&g_basic0_ctrl, &info, NULL);
if (FSP_SUCCESS == ret_code)
      {
            sw_data = usb_cpu_getkeyno();
if (USB_STATUS_SUSPEND == info.device_status)
      {
if (0 := (sw_data & SW_PUSH)) {
                  remoteWakeup(&g_basic0_ctrl);
 }
 }
 }
     }
\} /* End of function usb basic example() */
```
#### **USB PHID Example (RTOS)**

This is a minimal example for implementing PHID in an RTOS application.

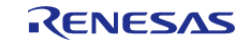

#### **Flexible Software Package**

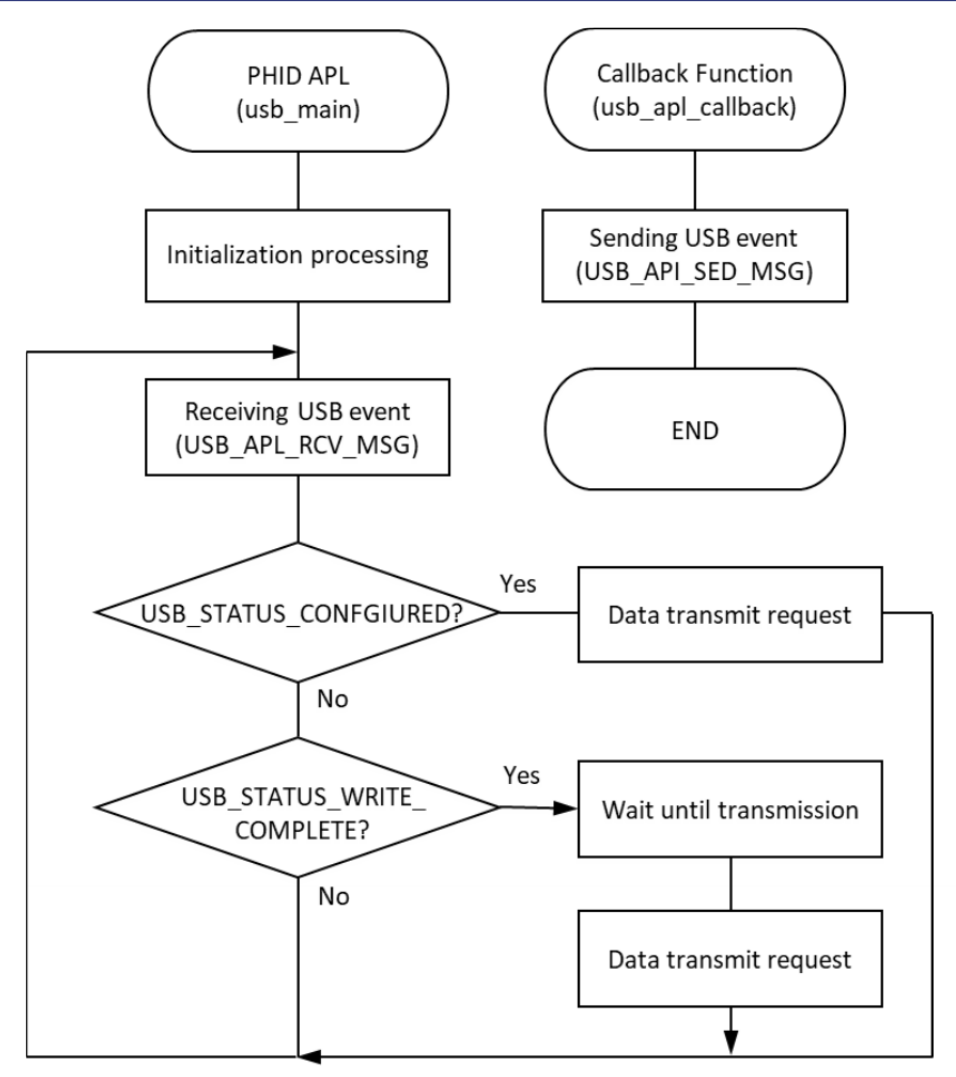

Figure 183: Main Loop processing for RTOS example

```
 #define USB_APL_MBX (0)
void usb_apl_callback (usb_event_info_t * p_api_event, usb_hdl_t cur_task, 
usb_onoff_t usb_state)
{
     (void) usb_state;
     (void) cur_task;
     USB_APL_SND_MSG(USB_APL_MBX, (usb_msg_t *) p_api_event);
} /* End of function usb_apl_callback */
/******************************************************************************
  * Function Name : usb_apl_rec_msg
  * Description : Receive a message to the specified id (mailbox).
  * Argument : uint8_t id : ID number (mailbox).
  * : usb_msg_t** mess : Message pointer
```
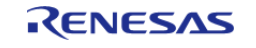

```
* : usb_tm_t tm : Timeout Value
* Return : uint16 t : USB OK / USB ERROR
usb_er_t usb_apl_rec_msg (uint8_t id, usb_msg_t ** mess, usb_tm_t tm)
  BaseType_t err;
   QueueHandle_t handle;
  usb_er_t result;
if (NULL == mess)\left\{ \right.return USB APL ERROR;
   \downarrowhandle = (* (q apl mbx table[id]));
   *mess = NULL;
   err = xQueueReceive(handle, (void *) mess, (tm));
if ((pdTRUE == err) && (NULL != (*mess)))
   \left\{ \right.result = USB_APL_OK;
  \rightarrowelse
   \{result = USB_APL_ERROR;
   \rightarrowreturn result;
     *****
* Function Name : usb_apl_snd_msg
* Description : Send a message to the specified id (mailbox).
* Argument : uint8_t id : ID number (mailbox).
* : usb_msg_t* mess : Message pointer
* Return : usb er t : USB OK / USB ERROR
usb_er_t usb_apl_snd_msg (uint8_t id, usb_msg_t * mess)
```
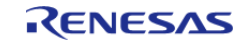
```
BaseType_t err;
    QueueHandle_t handle;
   usb_er_t result;
if (NULL == mess) {
return USB_APL_ERROR;
     }
   handle = (*(q_apl_mbx_table[id]));
    err = xQueueSend(handle, (const void *) &mess, (TickType_t) (0));
if (pdTRUE == err)
   \{ result = USB_APL_OK;
    }
else
    {
       result = USB_APL_ERROR;
    }
return result;
}
/* RTOS-enabled HID example */
void usb_basic_example_rtos (void)
{
    usb_event_info_t * p_mess;
    usb_event_info_t event_info;
   uint8_t * p_idle_value;
   uint8 t sw data;
   usb_info_t info;
 fsp_err_t ret_code = FSP_SUCCESS;
   uint8_t send_data[16] BSP_ALIGN_VARIABLE(4);
    g_usb_on_usb.open(&g_basic0_ctrl, &g_basic0_cfg);
   set key data(q buf);
 /* Loop back between PC(TerminalSoft) and USB MCU */
while (1)
     {
```
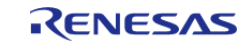

```
 USB_APL_RCV_MSG(USB_APL_MBX, (usb_msg_t **) &p_mess);
       event info = *p mess;
 switch (event_info.event)
       {
 case USB_STATUS_CONFIGURED:
 break;
 case USB_STATUS_WRITE_COMPLETE:
 if (DATA WRITING == q status)
       {
                     g_status = ZERO_WRITING;
                     g_usb_on_usb.write(&g_basic0_ctrl, (uint8_t *) g_zero_data,
DATA_LEN, USB_CLASS_PHID); /* Sending the zero data (8 bytes) */
 }
 else
\left\{ \begin{array}{c} \end{array} \right. g_status = DATA_WRITING;
                     usb_cpu_delay_xms(USB_WAIT_1000MS);
                     g_usb_on_usb.write(&g_basic0_ctrl, g_buf, DATA_LEN, USB_CLASS_PHID
);
 }
 break;
 case USB_STATUS_REQUEST: 
/* Receive Class Request */
 if (USB_SET_REPORT == (event_info.setup.request_type & USB_BREQUEST))
       {
                     g_usb_on_usb.read(&g_basic0_ctrl, (uint8_t *) &g_numlock, 2, 
USB_CLASS_PHID); /* Get the NumLock data (NumLock data is not used) */
 }
 else if (USB_GET_DESCRIPTOR == (event_info.setup.request_type & USB_BREQUEST))
\left\{ \begin{array}{c} 1 & 1 \\ 1 & 1 \end{array} \right\}if (USB_GET_REPORT_DESCRIPTOR == event_info.setup.request_value)
        {
                           g_usb_on_usb.periControlDataSet(&g_basic0_ctrl,
                                                              (uint8_t *) g_apl_report,
```
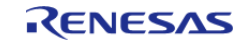

```
USB_RECEIVE_REPORT_DESCRIPTOR);
 }
else if (USB_GET_HID_DESCRIPTOR == event_info.setup.request_value)
       {
for (uint8_t i = 0; i < USB_RECEIVE_HID_DESCRIPTOR; i++)
\left\{ \begin{array}{c} \end{array} \right.send_data[i] = g_apl_condiguration[18 + i]; }
 /* Configuration Descriptor address set. */
                            g_usb_on_usb.periControlDataSet(&g_basic0_ctrl, send_data,
USB_RECEIVE_HID_DESCRIPTOR);
 }
else
        {
                            g_usb_on_usb.periControlStatusSet(&g_basic0_ctrl, 
USB_SETUP_STATUS_STALL);
 }
 }
else if (USB SET IDLE == (event info.setup.request type & USB BREQUEST))
\left\{ \begin{array}{c} \end{array} \right./* Get SetIdle value */
                      p_idle_value = (uint8_t *) &event_info.setup.request_value;
                     g_idle = p_idle_value[1];
                      g_usb_on_usb.periControlStatusSet(&g_basic0_ctrl, 
USB SETUP STATUS ACK);
 }
else if (USB GET IDLE == (event info.setup.request type & USB BREQUEST))
\left\{ \begin{array}{c} \end{array} \right. g_usb_on_usb.periControlDataSet(&g_basic0_ctrl, &g_idle, 1);
 }
else if (USB_SET_PROTOCOL == (event_info.setup.request_type & USB_BREQUEST))
\left\{ \begin{array}{c} 1 & 1 \\ 1 & 1 \end{array} \right\} g_usb_on_usb.periControlStatusSet(&g_basic0_ctrl,
```
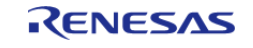

```
USB_SETUP_STATUS_ACK);
                    g_status = DATA_WRITING;
                    g_usb_on_usb.write(&g_basic0_ctrl, g_buf, DATA_LEN, USB_CLASS_PHID
);
 }
else if (USB_GET_PROTOCOL == (event_info.setup.request_type & USB_BREQUEST))
       {
                    g_usb_on_usb.periControlStatusSet(&g_basic0_ctrl, 
USB_SETUP_STATUS_STALL);
 }
else
       {
                    g_usb_on_usb.periControlStatusSet(&g_basic0_ctrl, 
USB_SETUP_STATUS_STALL);
 }
break;
case USB_STATUS_REQUEST_COMPLETE: /* Complete Class Request */
if (USB_SET_IDLE == (event_info.setup.request_type & USB_BREQUEST))
       {
                    p_idle_value = (uint8_t *) &event_info.setup.request_value;
                    g_idle = p_idle_value[1];
 }
else if (USB_SET_PROTOCOL == (event_info.setup.request_type & USB_BREQUEST))
       {
 /* None */
 }
else
\left\{ \begin{array}{c} \end{array} \right. g_status = DATA_WRITING;
                    g_usb_on_usb.write(&g_basic0_ctrl, g_buf, DATA_LEN, USB_CLASS_PHID
);
 }
break;
case USB_STATUS_SUSPEND:
```
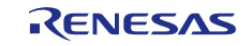

```
break;
case USB_STATUS_DETACH:
               g_remote_wakeup_enable = USB_OFF;
break;
default:
break;
       }
       ret_code = g_usb_on_usb.infoGet(&g_basic0_ctrl, &info, NULL);
if (FSP_SUCCESS == ret_code)
      {
            sw_data = usb_cpu_getkeyno();
if (USB_STATUS_SUSPEND == info.device_status)
      {
if (0 := (sw\_data & SW_PUSH)) {
                 remoteWakeup(&g_basic0_ctrl);
 }
 }
 }
 }
} /* End of function usb_basic_example_rtos() */
```
# **4.2.56 USB Peripheral Mass Storage Class (r\_usb\_pmsc)** [Modules](#page-246-0)

This module provides a USB Peripheral Mass Storage Class (PMSC) driver. It implements the [USB](#page-2004-0) [PMSC Interface](#page-2004-0).

### **Functions**

Refer to [USB \(r\\_usb\\_basic\)](#page-1202-0) for the common API (r\_usb\_basic) to be called from the application.

### **Detailed Description**

# **Overview**

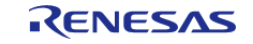

The r\_usb\_pmsc module combines with the r\_usb\_basic module to provide USB Peripheral It operates as a Mass Storage class driver (hereinafter referred to as PMSC).

The USB peripheral mass storage class driver (PMSC) comprises a USB mass storage class bulk-only transport (BOT) protocol.

When combined with a USB peripheral control driver and media driver, it enables communication with a USB host as a BOT-compatible storage device.

## **Features**

The r\_usb\_pmsc module has the following key features:

- Storage command control using the BOT protocol
- Supports SFF-8070i (ATAPI)
- Response to mass storage device class requests from a USB host

# **Configuration**

### **Build Time Configurations for r\_usb\_pmsc**

The following build time configurations are defined in fsp\_cfg/r\_usb\_pmsc\_cfg.h:

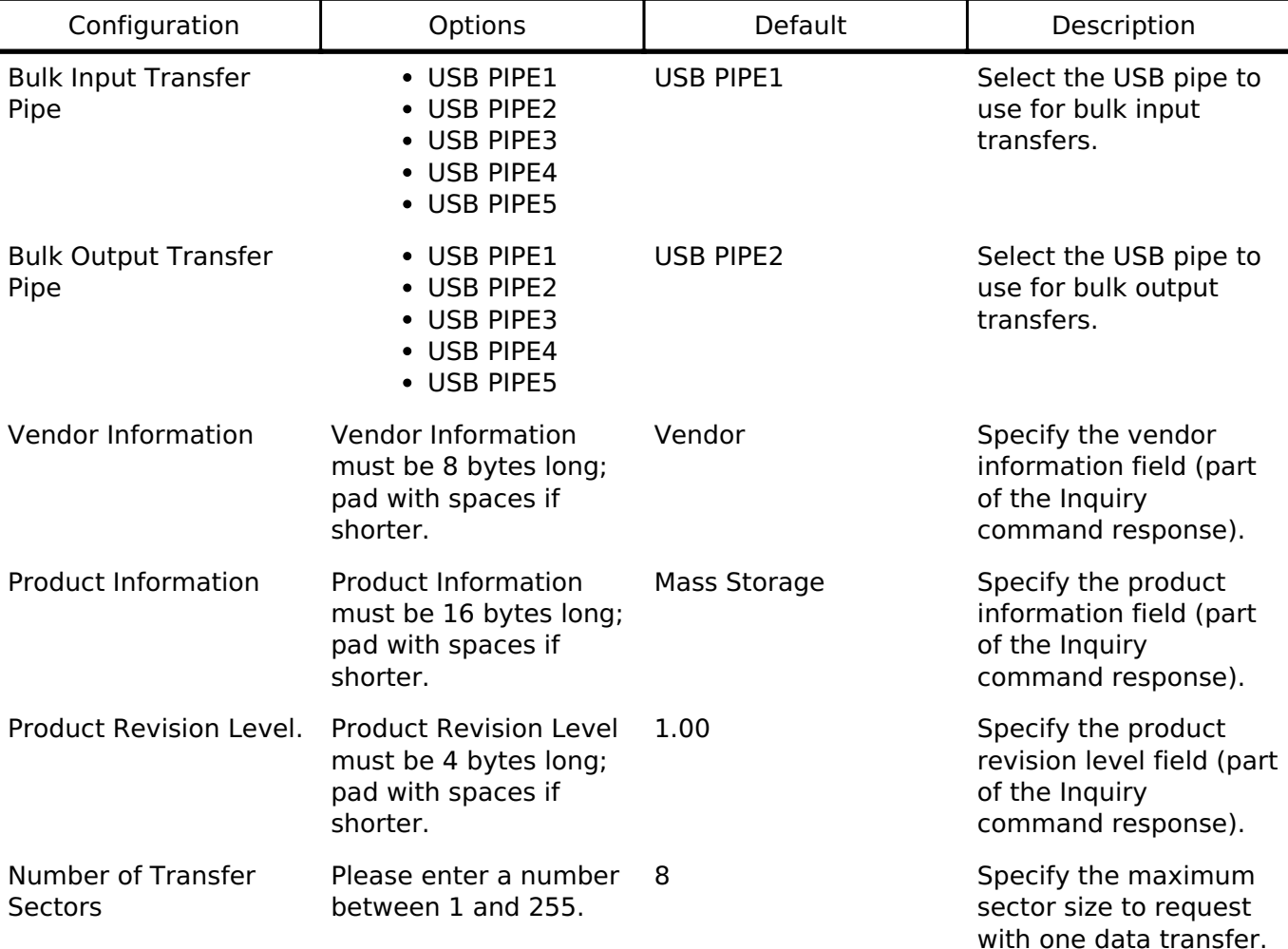

### **Configurations for Middleware > USB > USB PMSC driver on r\_usb\_pmsc**

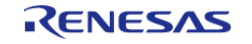

This module can be added to the Stacks tab via New Stack > Middleware > USB > USB PMSC driver on r\_usb\_pmsc.

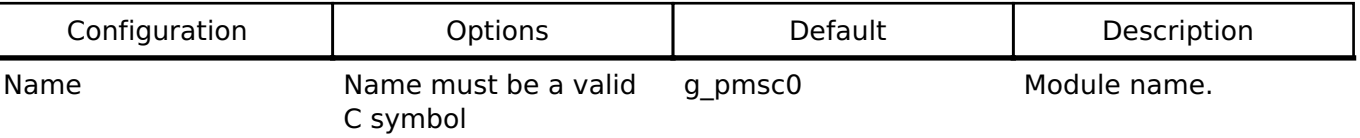

Refer to the [USB \(r\\_usb\\_basic\)](#page-1202-0) module for hardware configuration options.

# **Clock Configuration**

Refer to the [USB \(r\\_usb\\_basic\)](#page-1202-0) module.

### **Pin Configuration**

Refer to the [USB \(r\\_usb\\_basic\)](#page-1202-0) module.

# **Usage Notes**

## **Class Requests**

The class requests supported by this driver are shown below.

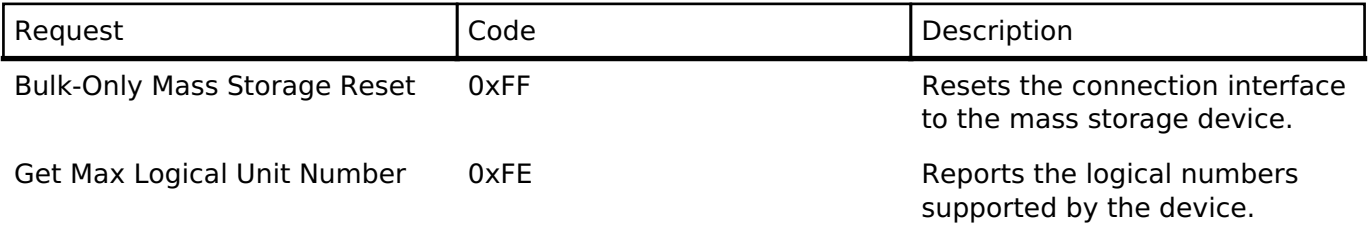

### **Storage Commands**

This driver supports the following storage commands.

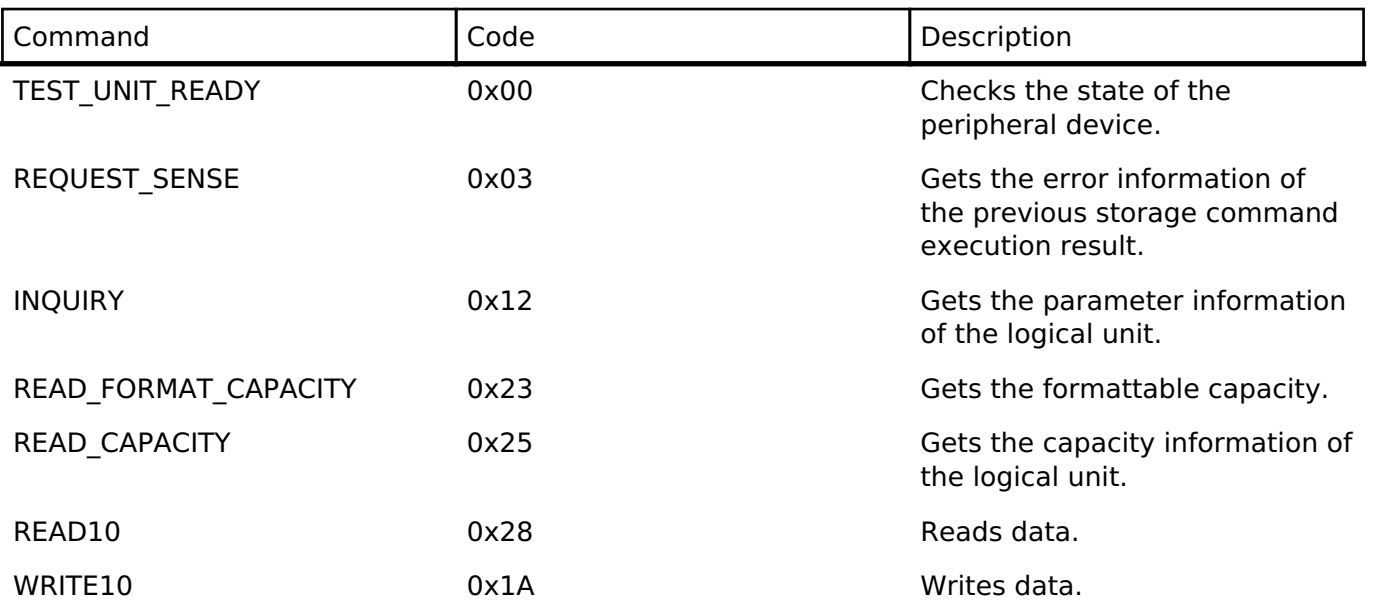

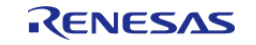

MODE\_SENSE10 0x5A Gets the parameters of the logical unit.

*Note*

*A STALL or FAIL error is sent to the host upon receipt of any command not listed in the above table.*

## **BOT Protocol Overview**

BOT (USB MSC Bulk-Only Transport) is a transfer protocol that encapsulates command, data, and status (results of commands) using only two endpoints (one bulk in and one bulk out). The ATAPI storage commands and the response status are embedded in a Command Block Wrapper (CBW) and a Command Status Wrapper (CSW). The below image shows an overview of how the BOT protocol progresses with command and status data flowing between USB host and peripheral.

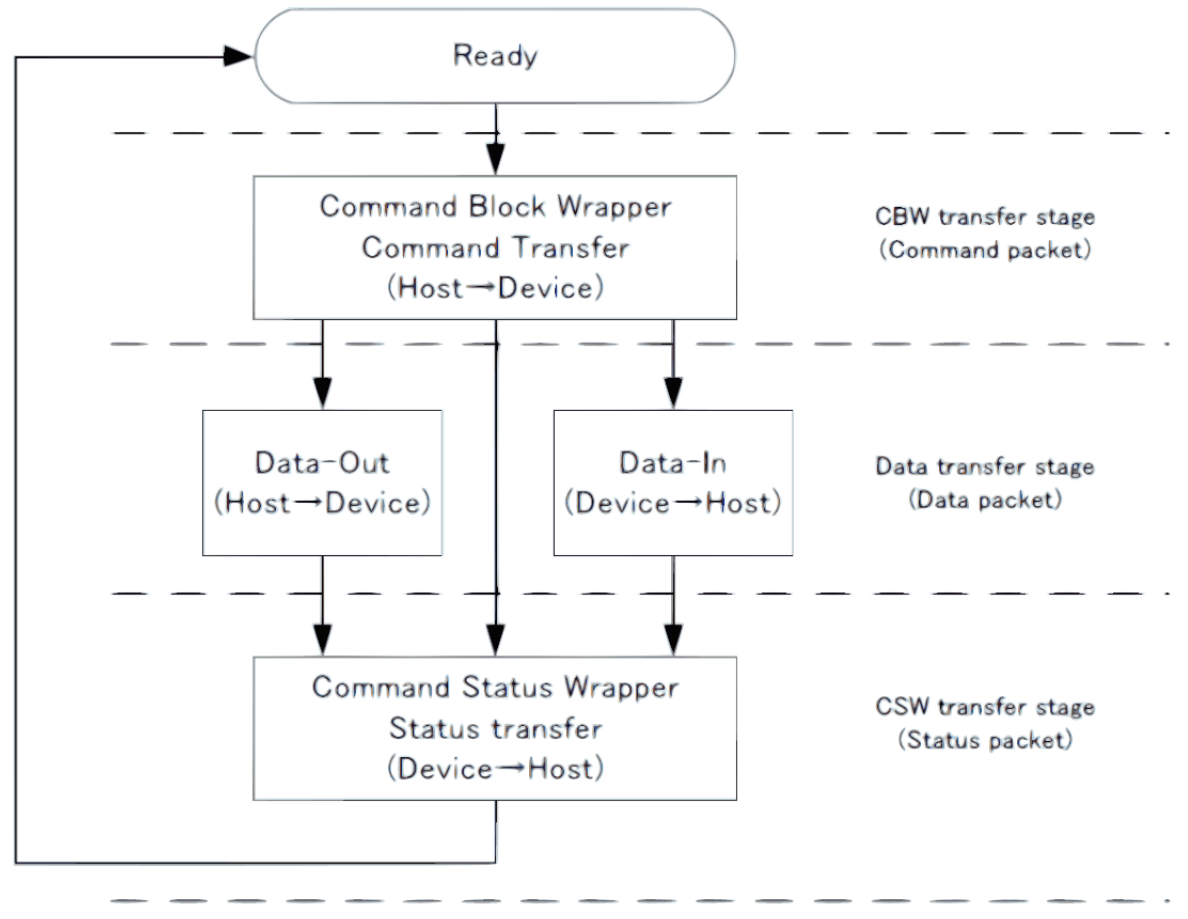

Figure 184: BOT protocol Overview

### **Block Media Interface**

PMSC implements a block media interface to enable access to higher-level modules. If the block media interface supports multiple media, users can select any media to access.

*Note*

*When the user develops the storage media driver, be sure to define the instance named "g\_rm\_block\_media0".*

### **Limitations**

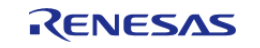

- 1. The driver always returns 0 in response to the GetMaxLun command.
- 2. The driver supports a sector size of 512 bytes only.
- 3. The only media currently supported by the block media interface is an SD card. The card must be inserted before initializing the driver.
- 4. When using DMA for Hi-Speed transfers continuous transfer mode must not be used in the USB Basic driver.
- 5. The storage area must be formatted before use.
- 6. When using the SD/MMC Block Media Implementation (rm\_block\_media\_sdmmc), "Card Detection" must be set to "Not Used" in the SD/MMC Host Interface (r\_sdhi) settings.
- 7. The driver does not support Low-speed.

# **Examples**

# **USB PMSC Example**

In this example, when the evaluation board is connected to the host PC it is recognized as a removable disk and reading/writing files is possible. The FAT type is either FAT12, FAT16, or FAT32 depending on the size of the media used.

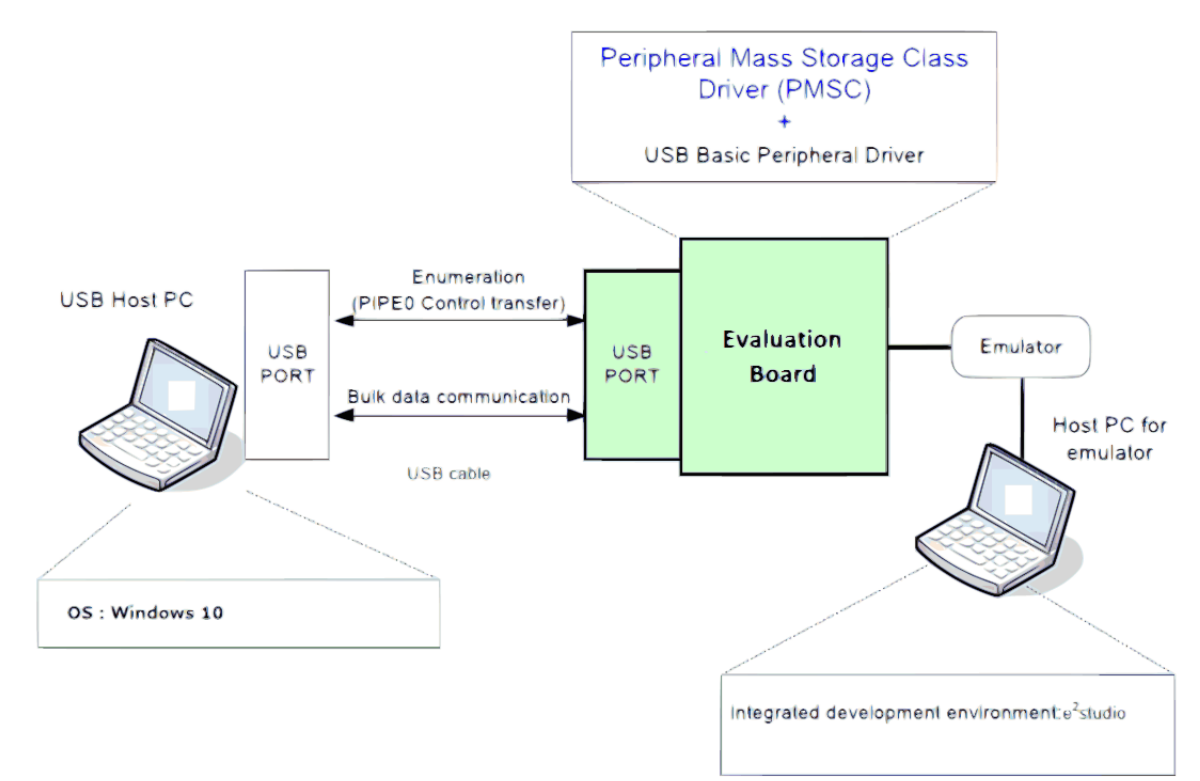

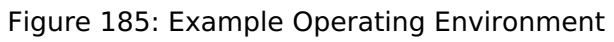

```
void usb_pmsc_example (void)
{
    usb event info t usb event;
#if (BSP CFG RTOS == 2)
     usb_event_info_t * p_mess;
#else
```
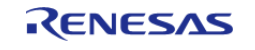

API Reference > Modules > USB Peripheral Mass Storage Class (r\_usb\_pmsc)

```
usb_status_t event;
#endif
    g_usb_on_usb.open(&g_basic0_ctrl, &g_basic0_cfg);
/* Loop back between PC(TerminalSoft) and USB MCU */
while (1)
     {
#if (BSP_CFG_RTOS == 2)
       USB_APL_RCV_MSG(USB_APL_MBX, (usb_msg_t **) &p_mess);
      usb\_event = *p\_mess;/* Analyzing the received message */
switch (usb_event.event)
#else /* (BSP_CFG_RTOS == 2) */
       g_usb_on_usb.eventGet(&usb_event, &event);
switch (event)
#endif /* (BSP_CFG_RTOS == 2) */
       {
case USB_STATUS_CONFIGURED:
    \left\{\right\}break;
 }
case USB_STATUS_SUSPEND:
case USB_STATUS_DETACH:
       {
#if USB_SUPPORT_LPW == USB_APL_ENABLE
// @@ low_power_mcu();
#endif /* USB_SUPPORT_LPW == USB_APL_ENABLE */
break;
 }
default:
       {
break;
 }
        }
     }
```
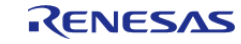

API Reference > Modules > USB Peripheral Mass Storage Class (r\_usb\_pmsc)

/\* End of function usb main()  $*/$ 

# **Descriptor**

A template for PMSC descriptors can be found in ra/fsp/src/r\_usb\_pmsc/r\_usb\_pmsc\_descriptor.c.template. Also, please be sure to use your vendor ID.

**4.2.57 USB Peripheral Vendor Class (r\_usb\_pvnd) [Modules](#page-246-0)** 

# **Functions**

Refer to [USB \(r\\_usb\\_basic\)](#page-1202-0) for the common API (r\_usb\_basic) to be called from the application.

# **Overview**

USB Peripheral Vendor class works by combining r\_usb\_basic module.

# **How to Configuration**

The following shows FSP configuration procedure for USB Peripheral Vendor class.

• Select [New Stack]->[Middleware]->[USB]->[USB Peripheral Vendor class driver on r\_usb\_pvnd].

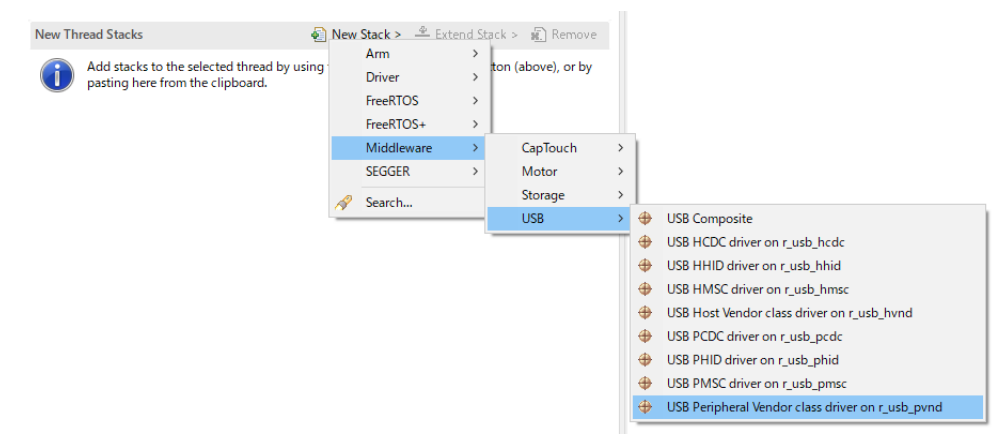

Figure 186: Select USB Peripheral Vendor Class

• The following is displayed when selecting [USB Peripheral Vendor class driver on r\_usb\_pvnd]. The user does not specify USB pipe number in Vendor class.

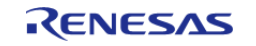

API Reference > Modules > USB Peripheral Vendor Class (r\_usb\_pvnd)

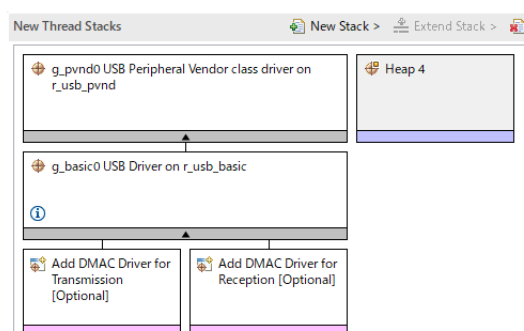

Figure 187: USB Peripheral Vendor Class Stack

# **API**

Use the following APIs in Peripheral Vendor class application program.

- For Data Transfer Use the following APIs for data transfer for Bulk transfer or Interrupt transfer.
	- 1. [R\\_USB\\_PipeRead\(\)](#page-1220-0) 2. [R\\_USB\\_PipeWrite\(\)](#page-1221-0) 3. [R\\_USB\\_PipeStop\(\)](#page-1221-1)
- For Control Transfer Use the following API for the class request processing.
	- 1. [R\\_USB\\_PeriControlDataGet\(\)](#page-1225-0)
	- 2. [R\\_USB\\_PeriControlDataSet\(\)](#page-1225-1)
	- 3. [R\\_USB\\_PeriControlStatusSet\(\)](#page-1226-0)
- For USB Pipe Information The USB driver allocates USB PIPE by analyzing the descriptor of USB device in Vendor class. Use the following APIs to get the allocated USB pipe information.
	- 1. [R\\_USB\\_UsedPipesGet\(\)](#page-1222-0) 2. [R\\_USB\\_PipeInfoGet\(\)](#page-1222-1)
	-

# **USB PIPE Allocation**

The USB driver allocates USB PIPE by analyzing the descriptor of USB device in Vendor class. The USB PIPE related to the Endpoint Descriptor are allocated in order from USB PIPE1 according to the description order of the Endpoint Descriptor.

# **Limitations**

This Peripheral Vendor class can not be included in composite device.

# **Descriptor**

Template for Vendor class descriptor can be found in ra/fsp/src/r\_usb\_pvnd folder. Also, please be

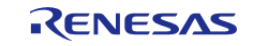

sure to use your vendor ID.

# **Examples**

This application program processes the follwoing after the enumeration completes with USB device.

```
1. Getting USB Pipe Infomattion
2. Vendor Class Request Processing
3. Loopback processing of bulk transfer and interrupt transfer.
               \star \star* Macro definitions
   ***************************
                             ****************
  * * //* for Vendor Class Request */
  #define USB SET VENDOR NO DATA (0x0000U)
  #define USB_SET_VENDOR (0x0100U)
  #define USB_GET_VENDOR (0x0200U)
                               **************************
  r +
   * Function Name : usb_main
   * Description: main routine or task for peripheral vendor class
  application.
   * Arguments : none:
   * Return value : none
   ***************************
  * * /void main task (void)
  \{#if (BSP_CFG_RTOS == 2)usb event info t * p mess;
  #endif
  usb_status_t event;
     usb event info t event info;
                     bulk_out_pipe = 0: /* Bulk Out Pipe
                                                              * /
     uint8 t
                     bulk_in_pipe = 0; /* Bulk In Pipe
     uint8_t
                                                            * /
                      int\_out\_pipe = 0; /* Interrupt Out Pipe */
     uint8 t
```
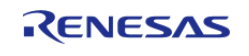

#### **Flexible Software Package**

```
uint8_t int_in_pipe = 0; /* Interrupt In Pipe */
    uint16 t buf type = 0;uint8_t pipe = 0;
    uint8_t is_zlp[2] = \{0, 0\}; uint32_t request_length = 0;
    uint16_t used_pipe = 0;
     usb_pipe_t pipe_info;
     g_usb_on_usb.open(&g_basic0_ctrl, &g_basic0_cfg);
 while (1)
     {
#if (BSP CFG RTOS == 2)
        USB_APL_RCV_MSG(USB_APL_MBX, (usb_msg_t **) &p_mess);
       event info = *p mess;
event = event_info.event;
\text{#else} /* (BSP_CFG_RTOS == 2) */
        g_usb_on_usb.eventGet(&event_info, &event);
\#endif /* (BSP_CFG_RTOS == 2) */
 switch (event)
       {
 case USB_STATUS_CONFIGURED:
\left\{ \begin{array}{c} \end{array} \right.buffer init();
                is\_zlp[0] = 0;is\_zlp[1] = 0; g_usb_on_usb.usedPipesGet(&g_basic0_ctrl, &used_pipe, 
USB_CLASS_PVND);
 for (pipe = START_PIPE; pipe < END_PIPE; pipe++)
\left\{ \begin{array}{c} \end{array} \right.if ((used\_pipe & (1 \leq type)) := 0) {
                          g_usb_on_usb.pipeInfoGet(&g_basic0_ctrl, &pipe_info,
pipe);
 if (USB_EP_DIR_IN != (pipe_info.endpoint & USB_EP_DIR_IN))
       {
```
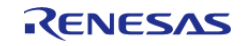

#### **Flexible Software Package**

```
/* Out Transfer */
if (USB_TRANSFER_TYPE_BULK == pipe_info.transfer_type)
      {
                           buf\_type = BUF_BULK;
                            bulk_out_pipe = pipe;
}<br>}<br>}
else
\left\{ \begin{array}{c} \end{array} \right.buf\_type = BUF_INT;
                            int_out_pipe = pipe;
}<br>}<br>}
}<br>}<br>}
else
     {
/* In Transfer */
if (USB_TRANSFER_TYPE_BULK == pipe_info.transfer_type)
      {
                           buf\_type = BUF_BULK;
                            bulk_in_pipe = pipe;
}<br>}<br>}
else
     {
                           buf\_type = BUF_INT;
                            int_in_pipe = pipe;
}<br>}<br>}
}<br>}<br>}
}<br>}<br>}
}<br>{}
break;
 }
case USB_STATUS_READ_COMPLETE:
      {
if (FSP_ERR_USB_FAILED != event_info.status)
      {
```
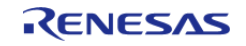

```
if (bulk_out_pipe == event_info.pipe)
\left\{ \begin{array}{c} \end{array} \right.buf\_type = BUF_BULK; pipe = bulk_in_pipe;
}<br>}
 else if (int_out_pipe == event_info.pipe)
        {
                           buf\_type = BUF_INT; pipe = int_in_pipe;
}<br>}<br>{}
 else
       {
 while (1)
       {
\mathcal{L}^{\text{max}}_{\text{max}} , and the contract of \mathcal{L}^{\text{max}}_{\text{max}}}<br>}<br>}
}<br>}
                      buffer_check(buf_type, event_info.data_size);
                      g_usb_on_usb.pipeWrite(&g_basic0_ctrl,
&g_buf[buf_type][0], event_info.data_size, pipe);
}<br>{}
 break;
 }
 case USB_STATUS_WRITE_COMPLETE:
        {
 if (bulk_in_pipe == event_info.pipe)
        {
                     buf type = BUF BULK;
 if (1 == is_z1p[buf_type])\left\{ \begin{array}{c} 1 & 1 \\ 1 & 1 \end{array} \right\}pipe = bulk out pipe;
}<br>}
}<sub>{\\particulard}}}</sub> }
 else if (int_in_pipe == event_info.pipe)
```
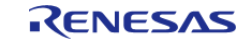

API Reference > Modules > USB Peripheral Vendor Class (r\_usb\_pvnd)

{

 $buf\_type = BUF_INT;$ if  $(1 == is_2lp[buf_type])$  { pipe = int\_out\_pipe; }<br>} }<br>{} else  $\left\{ \begin{array}{c} \end{array} \right.$ /\* Nothing \*/ }<br>{}  $if (1 == is_z1p[buf_type])$  { is\_zlp[buf\_type] = 0; buffer\_clear(buf\_type); g\_usb\_on\_usb[.pipeRead](#page-1977-1)(&g\_basic0\_ctrl, &g\_buf[buf\_type][0], BUF\_SIZE, pipe); }<br>{} else  $\left\{ \begin{array}{c} \end{array} \right.$  is\_zlp[buf\_type] = 1; g\_usb\_on\_usb[.pipeWrite](#page-1978-1)(&g\_basic0\_ctrl, 0, 0, event\_info.pipe); /\* Send ZLP \*/ }<br>{} break; } case [USB\\_STATUS\\_REQUEST](#page-1986-2): { if (USB\_SET\_VENDOR\_NO\_DATA == (event\_info.setup.request\_type & [USB\\_BREQUEST](#page-1962-0) )) { g\_usb\_on\_usb[.periControlStatusSet](#page-1981-1)(&g\_basic0\_ctrl, [USB\\_SETUP\\_STATUS\\_ACK](#page-1985-1)); }<br>{}

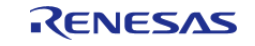

#### **Flexible Software Package**

```
else if (USB_SET_VENDOR == (event_info.setup.request_type & USB_BREQUEST))
\left\{ \begin{array}{c} \end{array} \right. request_length = event_info.setup.request_length;
                         g_usb_on_usb.periControlDataGet(&g_basic0_ctrl,
&g_request_buf[0], request_length);
}<br>{}
 else if (USB_GET_VENDOR == (event_info.setup.request_type & USB_BREQUEST))
\left\{ \begin{array}{c} \end{array} \right. g_usb_on_usb.periControlDataSet(&g_basic0_ctrl,
&g_request_buf[0], request_length);
}<br>{}
 else
\left\{ \begin{array}{c} \end{array} \right./* Nothing */
}<br>{}
 break;
 }
 case USB_STATUS_REQUEST_COMPLETE:
\left\{ \begin{array}{c} \end{array} \right.if (USB_GET_VENDOR == (event_info.setup.request_type & USB_BREQUEST))
\left\{ \begin{array}{c} \end{array} \right. g_usb_on_usb.pipeRead(&g_basic0_ctrl, &g_buf[BUF_BULK][0],
BUF_SIZE, bulk_out_pipe);
                         g_usb_on_usb.pipeRead(&g_basic0_ctrl, &g_buf[BUF_INT][0],
BUF SIZE, int out pipe);
}<br>{}
 break;
 }
 case USB_STATUS_DETACH:
\left\{ \begin{array}{c} 1 & 1 \\ 1 & 1 \end{array} \right\}break;
 }
 default:
\left\{ \begin{array}{c} \end{array} \right.
```
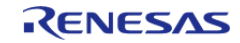

#### **Flexible Software Package**

```
break;
           \mathcal{E}\left\{ \right\}\}} /* End of function usb_main */
***************************
                          ***********************************
* Function Name : buffer_init
 * Description : buffer initialization
 * Arguments : none
* Return value : none
 ***********************************
***/static void buffer_init (void)
\{uint16 t i;
  uint16_t j;
for (j = 0; j < 2; j++)\left\{ \right.for (i = 0; i < BUF_SIZE; i++)g_buff[j][i] = (uint8_t) ii\left\{ \right\}\left\{ \right\}* Function Name : buffer check
 * Description : buffer check
 * Arguments : buf_type : buffer number
 * Return value : none
 **/
static void buffer_check (uint16_t buf_type, uint32_t size)
```
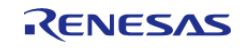

 $\{$ 

```
uint16 t i;
for (i = 0; i < (uint16_t) size; i++)\left\{\right.if ((uint8_t) (i & USB_VALUE_FF) != g_buf[buf_type][i])\{while (1)\{\mathcal{L}\}\}\left\{ \right.************
                                  * * * ** *****************
\star \star* Function Name : buffer_clear
* Description : buffer clear
* Arguments : buf_type : buffer number
* Return value : none
**/
static void buffer_clear (uint16_t buf_type)
  uint16_t i;
for (i = 0; i < BUF SIZE; i++)
   \left\{ \right.g_buf[buf_type][i] = 0;\left\{ \right.\star +
* End of function usb_mcu_init
**/
```
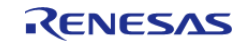

```
\# \text{if (BSP_CFG_RTOS == 2)}/************
                     ***********************
\cdot \star* Function Name : usb_apl_rec_msg
 * Description : Receive a message to the specified id (mailbox).
 * Argument : uint8_t id : ID number (mailbox).
 * : usb_msg_t** mess : Message pointer
 * : usb_tm_t tm : Timeout Value
 * Return : uint16_t : USB_OK / USB_ERROR
 *******************
* * /usb_er_t usb_apl_rec_msg (uint8_t id, usb_msg_t ** mess, usb_tm_t tm)
   BaseType_t
                err;
   QueueHandle_t handle;
   usb er t result;
   (void) tm;
 if (NULL == mess)\left\{ \right.return USB APL ERROR;
   handle = (*(g_apl_mbx_table_id]));
   *mess = NULL;err = xQueueReceive(handle, (void *) mess, (portMAX_DELAY));
if ((pdTRUE == err) && (NULL != (*mess)))
    \{result = USB\_API_OK;\rightarrowelse
    \{result = USB APL ERROR;
    \mathcal{L}return result;
```
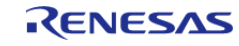

```
* End of function usb_apl_rec_msg
* * /* Function Name : usb_apl_snd_msg
* Description : Send a message to the specified id (mailbox).
* Argument : uint8_t id : ID number (mailbox).
* : usb_msg_t* mess : Message pointer
* Return : usb_er_t : USB_OK / USB_ERROR
***/usb_er_t usb_apl_snd_msg (uint8_t id, usb_msg_t * mess)
\{BaseType_t err;
  QueueHandle_t handle;
  usb er t result;
if (NULL == meas)\{return USB APL ERROR;
  \rightarrowhandle = (*(g_apl_mbx_table_id));
  err = xQueueSend(handle, (const void *) \&mess, (TickType t) (0));if (pdTRUE == err)\{result = USB APL OK;
  \left\{ \right.else
  \{result = USB\_API\_ERROR;\}return result;
```
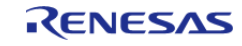

API Reference > Modules > USB Peripheral Vendor Class (r\_usb\_pvnd)

```
\mathcal{E}7 * * * *\overline{1}* End of function usb_apl_snd_msg
**/
#endif /* #if (BSP_CFG_RTOS == 2) */
```
# 4.2.58 Watchdog Timer (r\_wdt)

**Modules** 

### **Functions**

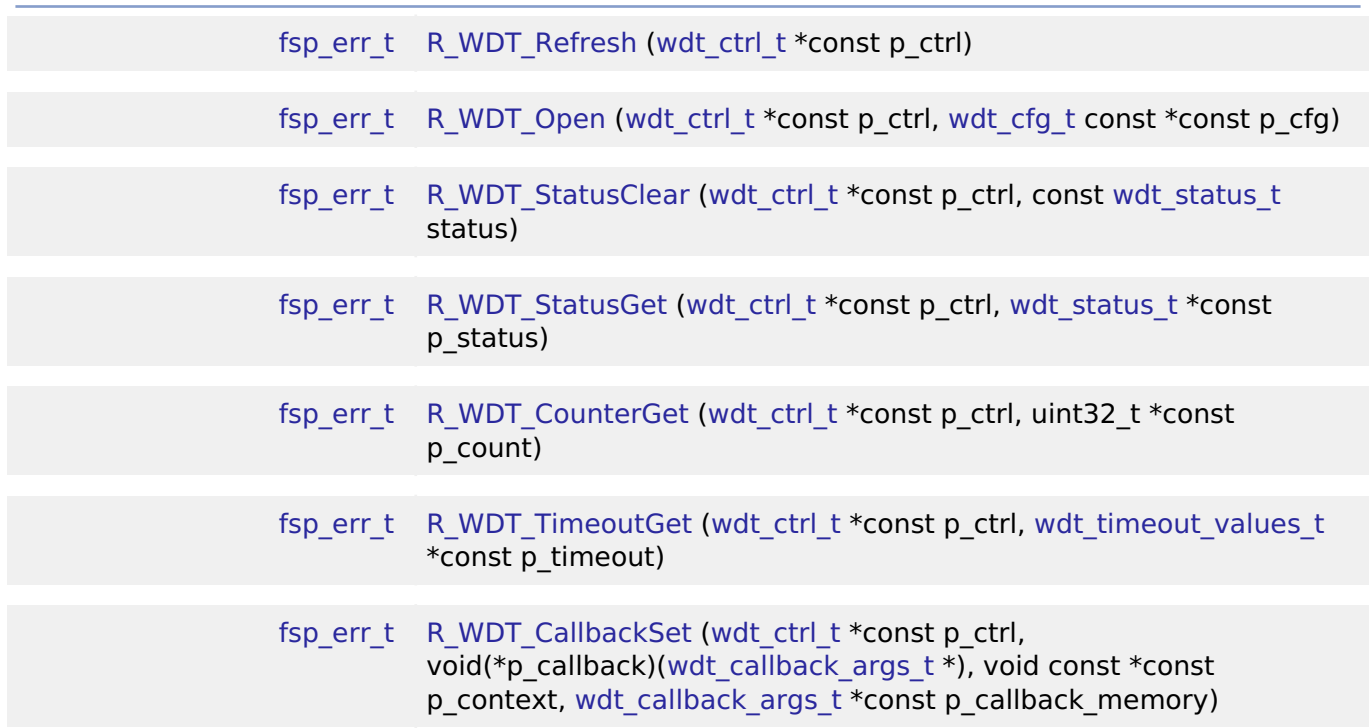

### **Detailed Description**

Driver for the WDT peripheral on RA MCUs. This module implements the WDT Interface.

# **Overview**

The watchdog timer is used to recover from unexpected errors in an application. The watchdog timer must be refreshed periodically in the permitted count window by the application. If the count is

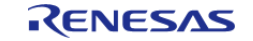

allowed to underflow or refresh occurs outside of the valid refresh period, the WDT resets the device or generates an NMI.

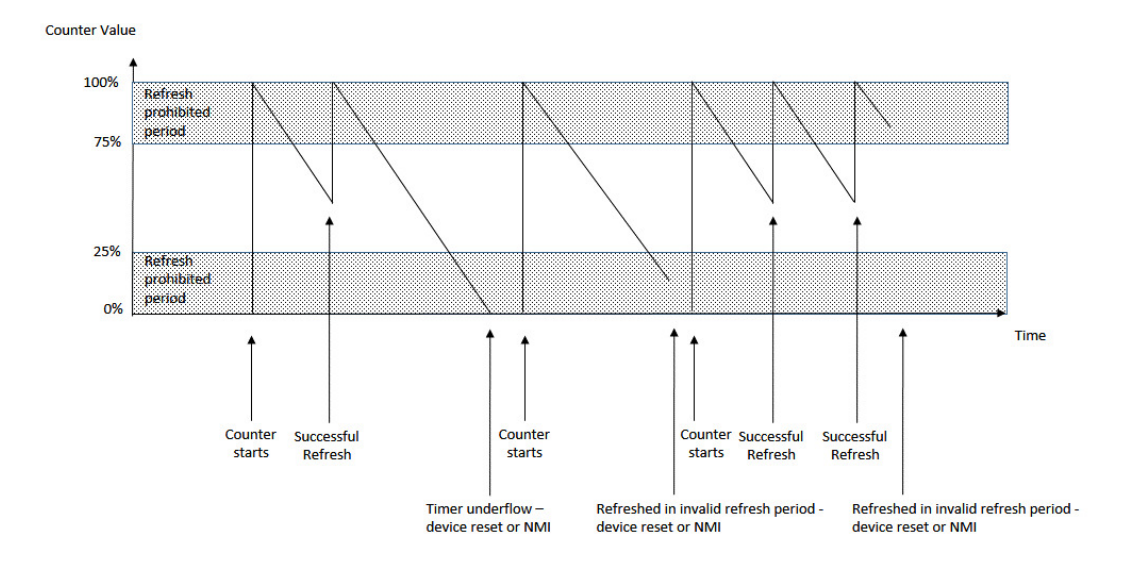

# Figure 188: Watchdog Timer Operation Example

#### **Features**

The WDT HAL module has the following key features:

- When the WDT underflows or is refreshed outside of the permitted refresh window, one of the following events can occur:
	- Resetting of the device
	- Generation of an NMI
- The WDT has two supported modes:
	- o In auto start mode, the WDT begins counting at reset.
	- In register start mode, the WDT can be started from the application.

### **Selecting a Watchdog**

RA MCUs have two watchdog peripherals: the watchdog timer (WDT) and the independent watchdog timer (IWDT). When selecting between them, consider these factors:

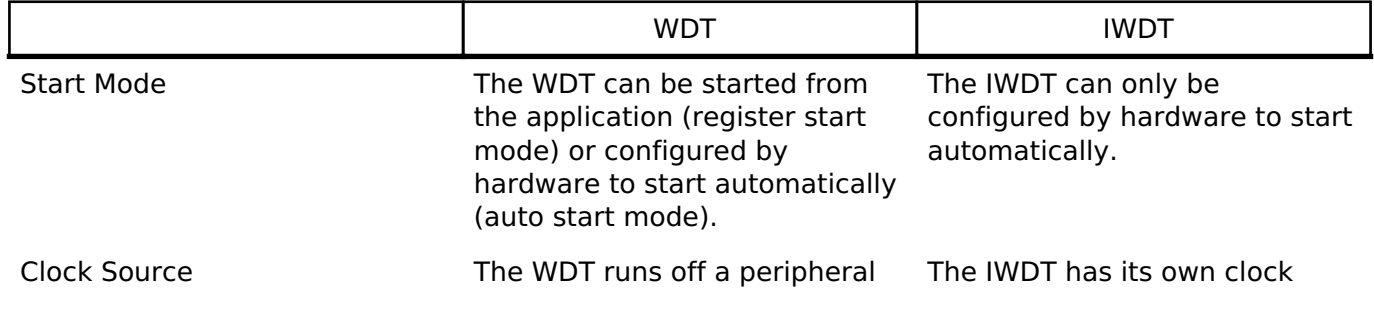

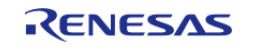

clock. source which improves safety.

# **Configuration**

When using register start mode, configure the watchdog timer on the Stacks tab.

*Note*

*When using auto start mode, configurations on the Stacks tab are ignored. Configure the watchdog using the OFS settings on the BSP tab.*

# **Build Time Configurations for r\_wdt**

The following build time configurations are defined in fsp\_cfg/r\_wdt\_cfg.h:

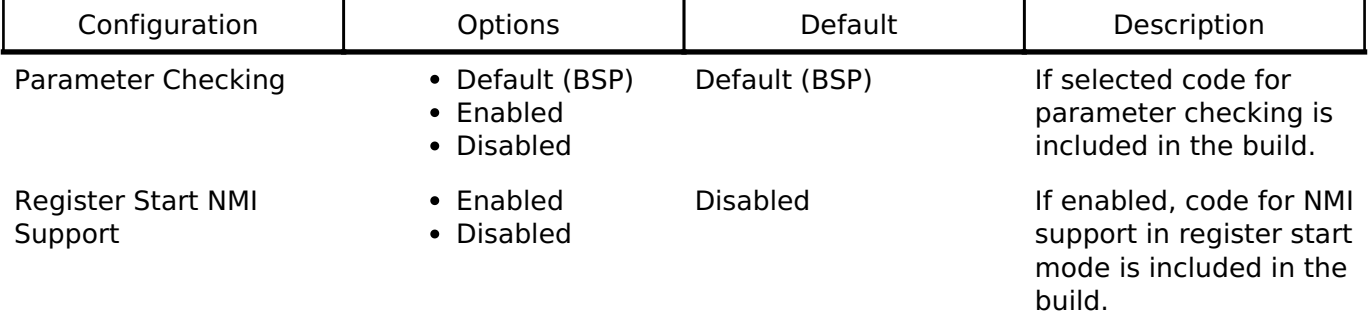

# **Configurations for Driver > Monitoring > Watchdog Driver on r\_wdt**

This module can be added to the Stacks tab via New Stack > Driver > Monitoring > Watchdog Driver on r\_wdt. Non-secure callable guard functions can be generated for this module by right clicking the module in the RA Configuration tool and checking the "Non-secure Callable" box.

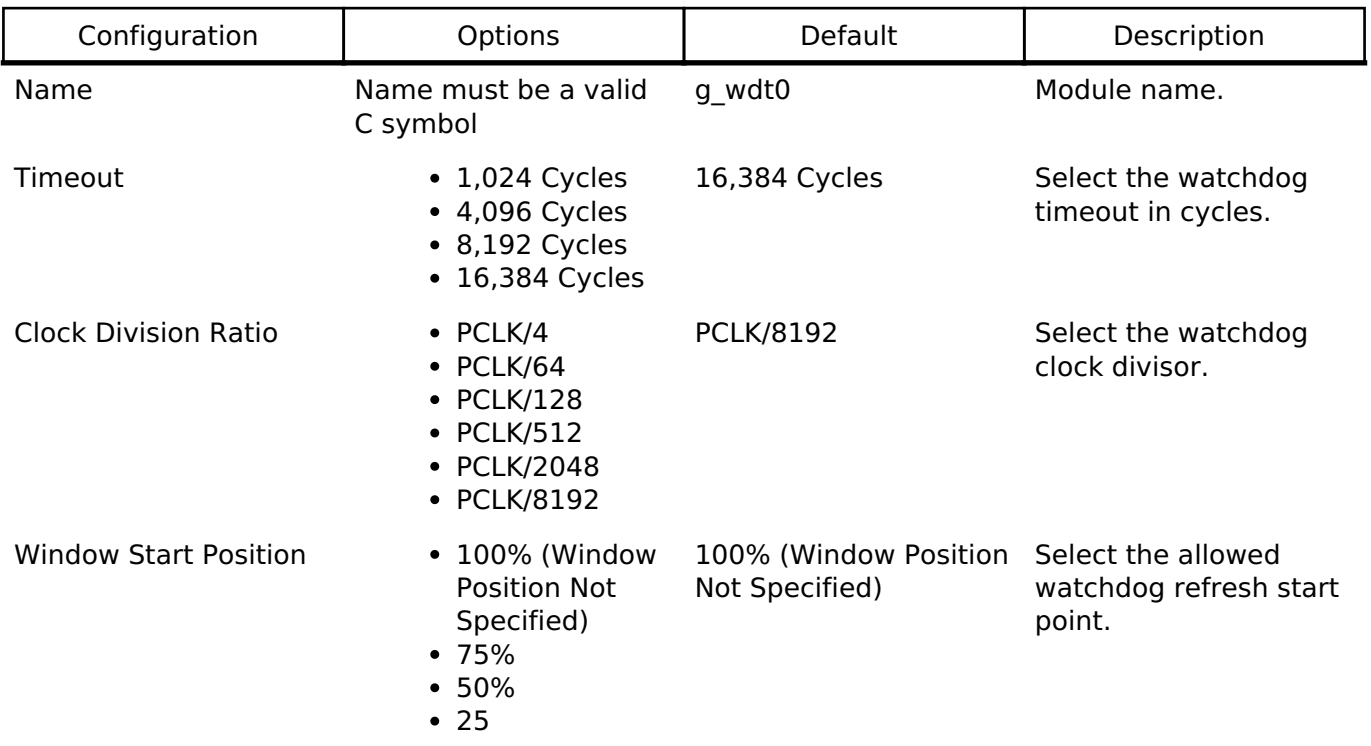

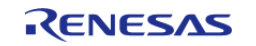

API Reference > Modules > Watchdog Timer (r\_wdt)

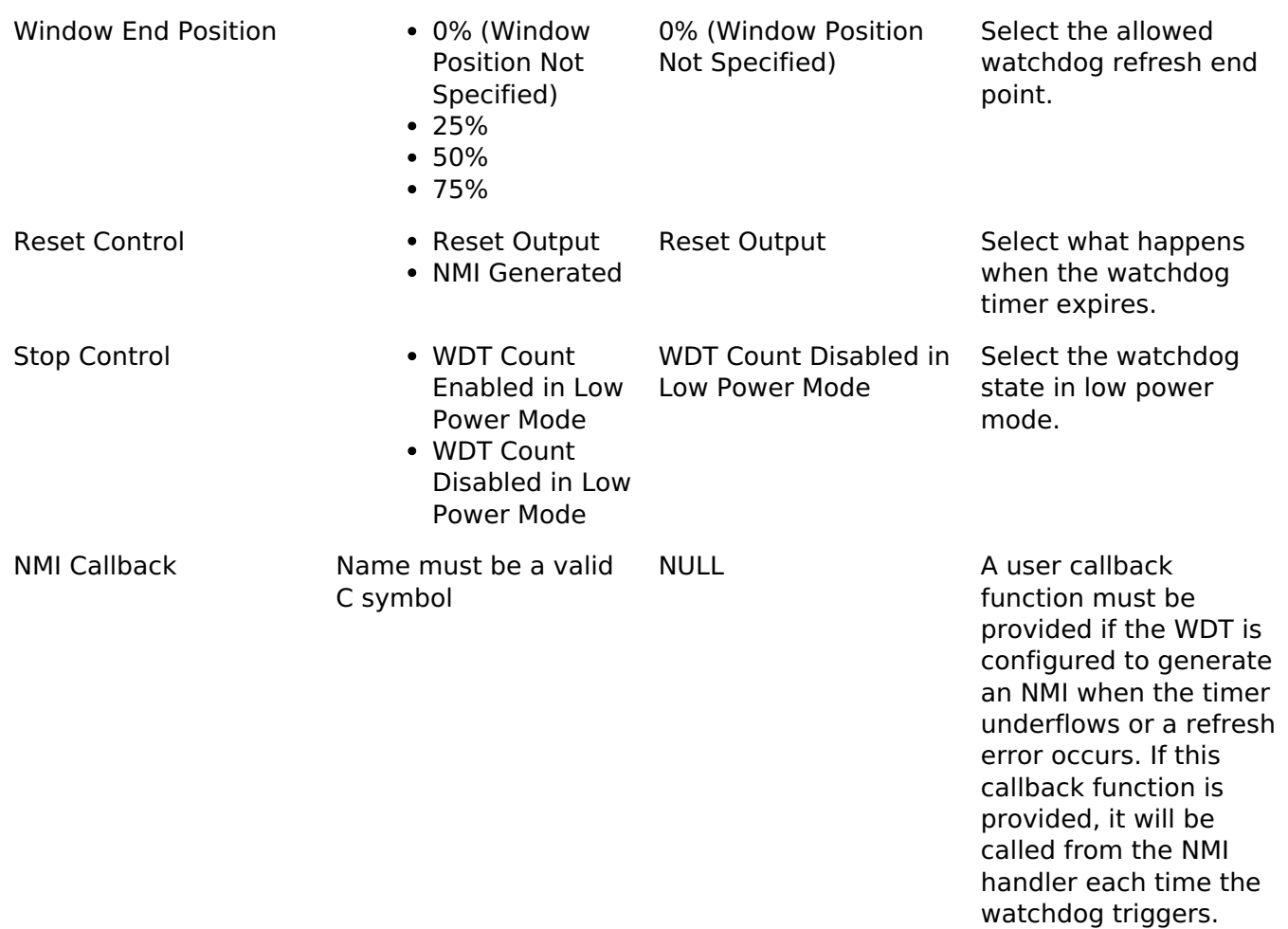

#### **Clock Configuration**

The WDT clock is based on the PCLKB frequency. You can set the PCLKB frequency using the **Clocks** tab of the RA Configuration editor or by using the CGC Interface at run-time. The maximum timeout period with PCLKB running at 60 MHz is approximately 2.2 seconds.

### **Pin Configuration**

This module does not use I/O pins.

# **Usage Notes**

#### **NMI Interrupt**

The watchdog timer uses the NMI, which is enabled by default. No special configuration is required. When the NMI is triggered, the callback function registered during open is called.

*Note*

*When using the WDT in software start mode with NMI and the timer underflows, the WDT status must be reset by calling [R\\_WDT\\_StatusClear](#page-1327-0) before restarting the timer via [R\\_WDT\\_Refresh](#page-1325-0).*

### **Period Calculation**

The WDT operates from PCLKB. With a PCLKB of 60 MHz, the maximum time from the last refresh to

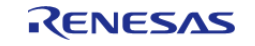

device reset or NMI generation will be just over 2.2 seconds as detailed below.

 $PLCKB = 60 MHz$ Clock division ratio = PCLKB / 8192 Timeout period  $= 16384$  cycles WDT clock frequency =  $60$  MHz /  $8192 = 7.324$  kHz Cycle time =  $1/7.324$  kHz = 136.53 us Timeout =  $136.53$  us x 16384 cycles = 2.23 seconds

### **Limitations**

Developers should be aware of the following limitations when using the WDT:

When using a J-Link debugger the WDT counter does not count and therefore will not reset the device or generate an NMI. To enable the watchdog to count and generate a reset or NMI while debugging, add this line of code in the application:

```
/* (Optional) Enable the WDT to count and generate NMI or reset when the
  * debugger is connected. */
  R_DEBUG->DBGSTOPCR_b.DBGSTOP_WDT = 0;
```
• If the WDT is configured to stop the counter in low power mode, then your application must restart the watchdog by calling [R\\_WDT\\_Refresh\(\)](#page-1325-0) after the MCU wakes from low power mode.

# **Examples**

### **WDT Basic Example**

This is a basic example of minimal use of the WDT in an application.

```
void wdt_basic_example (void)
{
 fsp_err_t err = FSP_SUCCESS;
 /* In auto start mode, the WDT starts counting immediately when the MCU is powered
on. */
 /* Initializes the module. */
    err = R WDT Open(&g_wdt0_ctrl, &g_wdt0_cfg);
 /* Handle any errors. This function should be defined by the user. */
    handle_error(err);
 /* In register start mode, start the watchdog by calling R_WDT_Refresh. */
     err = R_WDT_Refresh(&g_wdt0_ctrl);
    handle_error(err);
 while (true)
```
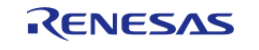

API Reference > Modules > Watchdog Timer (r\_wdt)

```
 {
/* Application work here. */
/* Refresh before the counter underflows to prevent reset or NMI. */
      err = R_WDT_Refresh(&g_wdt0_ctrl);
      handle_error(err);
 }
}
```
#### **WDT Advanced Example**

This example demonstrates using a start window and gives an example callback to handle an NMI generated by an underflow or refresh error.

```
#define WDT_TIMEOUT_COUNTS (16384U)
#define WDT_MAX_COUNTER (WDT_TIMEOUT_COUNTS - 1U)
#define WDT_START_WINDOW_75 ((WDT_MAX_COUNTER * 3) / 4)
/* Example callback called when a watchdog NMI occurs. */
void wdt callback (wdt callback args t * p_args)
{
FSP_PARAMETER_NOT_USED(p_args);
 fsp_err_t_err = FSP_SUCCESS;
 /* (Optional) Determine the source of the NMI. */
wdt_status_t status = WDT_STATUS_NO_ERROR;
    err = R_WDT_StatusGet(&g_wdt0_ctrl, &status);
    handle_error(err);
 /* (Optional) Log source of NMI and any other debug information. */
 /* (Optional) Clear the error flags. */
    err = R_WDT_StatusClear(&g_wdt0_ctrl, status);
   handle error(err);
 /* (Register start mode) In register start mode, call R_WDT_Refresh() to
   * continue using the watchdog after an error. */
    err = R_WDT_Refresh(&g_wdt0_ctrl);
   handle_error(err);
 /* (Optional) Issue a software reset to reset the MCU. */ __NVIC_SystemReset();
```
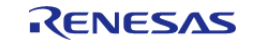

API Reference > Modules > Watchdog Timer (r\_wdt)

```
}
void wdt_advanced_example (void)
{
 fsp_err_t err = FSP_SUCCESS;
 /* (Optional) Enable the WDT to count and generate NMI or reset when the
  * debugger is connected. */
     R_DEBUG->DBGSTOPCR_b.DBGSTOP_WDT = 0;
 /* (Optional) Check if the WDTRF flag is set to know if the system is
   * recovering from a WDT reset. */
 if (R_SYSTEM->RSTSR1_b.WDTRF)
\left\{\begin{array}{c} \end{array}\right\}/* Clear the flag. */
        R_SYSTEM->RSTSR1 = 0U;
     }
 /* Open the module. */
     err = R_WDT_Open(&g_wdt0_ctrl, &g_wdt0_cfg);
 /* Handle any errors. This function should be defined by the user. */
     handle_error(err);
 /* Initialize other application code. */
 /* (Register start mode) Call R_WDT_Refresh() to start the WDT in register
   * start mode. Do not call R_WDT_Refresh() in auto start mode unless the
   * counter is in the acceptable refresh window. */
     err = R_WDT_Refresh(&g_wdt0_ctrl);
     handle_error(err);
while (true)
     {
 /* Application work here. */
 /* (Optional) If there is a chance the application takes less time than
   * the start window, verify the WDT counter is past the start window
   * before refreshing the WDT. */
       uint32 t wdt counter = 0U;
do
\left\{ \begin{array}{c} 1 & 1 \\ 1 & 1 \end{array} \right\}/* Read the current WDT counter value. */
```
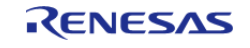

#### **Flexible Software Package**

API Reference > Modules > Watchdog Timer (r\_wdt)

```
 err = R_WDT_CounterGet(&g_wdt0_ctrl, &wdt_counter);
      handle_error(err);
       } while (wdt_counter >= WDT_START_WINDOW_75);
 /* Refresh before the counter underflows to prevent reset or NMI. */
       err = R_WDT_Refresh(&g_wdt0_ctrl);
       handle_error(err);
\begin{array}{ccc} \end{array}
```
#### **Data Structures**

}

struct wdt instance ctrl t

#### **Data Structure Documentation**

#### <span id="page-1325-1"></span>**[◆ w](#page-1325-1)dt\_instance\_ctrl\_t**

struct wdt\_instance\_ctrl\_t

WDT private control block. DO NOT MODIFY. Initialization occurs when [R\\_WDT\\_Open\(\)](#page-1326-0) is called.

#### **Function Documentation**

#### <span id="page-1325-0"></span>**[◆ R](#page-1325-0)\_WDT\_Refresh()**

[fsp\\_err\\_t](#page-132-0) R\_WDT\_Refresh ( [wdt\\_ctrl\\_t](#page-2011-0) \*const *p\_ctrl*)

Refresh the watchdog timer. Implements wdt api\_t::refresh.

In addition to refreshing the watchdog counter this function can be used to start the counter in register start mode.

Example:

```
/* Refresh before the counter underflows to prevent reset or NMI. */
```
err = [R\\_WDT\\_Refresh\(](#page-1325-0)&g\_wdt0\_ctrl);

handle\_error(err);

### **Return values**

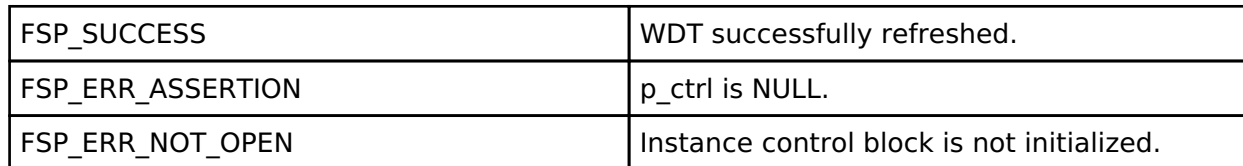

*Note*

*This function only returns FSP\_SUCCESS. If the refresh fails due to being performed outside of the permitted refresh period the device will either reset or trigger an NMI ISR to run.*

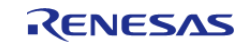

## <span id="page-1326-0"></span>**[◆ R](#page-1326-0)\_WDT\_Open()**

[fsp\\_err\\_t](#page-132-0) R\_WDT\_Open ( [wdt\\_ctrl\\_t](#page-2011-0) \*const *p\_ctrl*, [wdt\\_cfg\\_t](#page-2006-0) const \*const *p\_cfg* )

Configure the WDT in register start mode. In auto-start\_mode the NMI callback can be registered. Implements [wdt\\_api\\_t::open](#page-2009-1).

This function should only be called once as WDT configuration registers can only be written to once so subsequent calls will have no effect.

Example:

/\* Initializes the module. \*/

err = [R\\_WDT\\_Open\(](#page-1326-0)&g\_wdt0\_ctrl, &g\_wdt0\_cfg);

### **Return values**

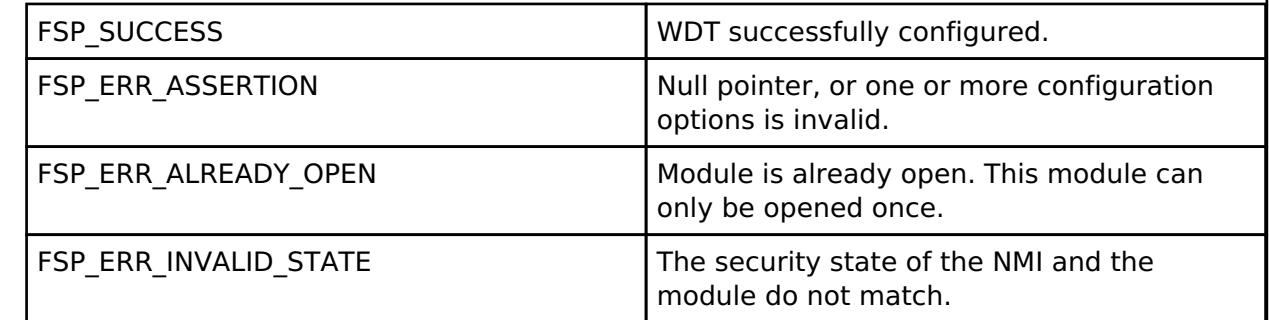

*Note*

*In auto start mode the only valid configuration option is for registering the callback for the NMI ISR if NMI output has been selected.*

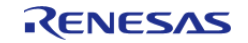

### <span id="page-1327-0"></span>**[◆ R](#page-1327-0)\_WDT\_StatusClear()**

[fsp\\_err\\_t](#page-132-0) R\_WDT\_StatusClear ( [wdt\\_ctrl\\_t](#page-2011-0) \*const *p\_ctrl*, const [wdt\\_status\\_t](#page-2015-0) *status* )

Clear the WDT status and error flags. Implements [wdt\\_api\\_t::statusClear](#page-2010-0).

#### Example:

/\* (Optional) Clear the error flags. \*/

```
 err = R_WDT_StatusClear(&g_wdt0_ctrl, status);
```
handle error(err);

#### **Return values**

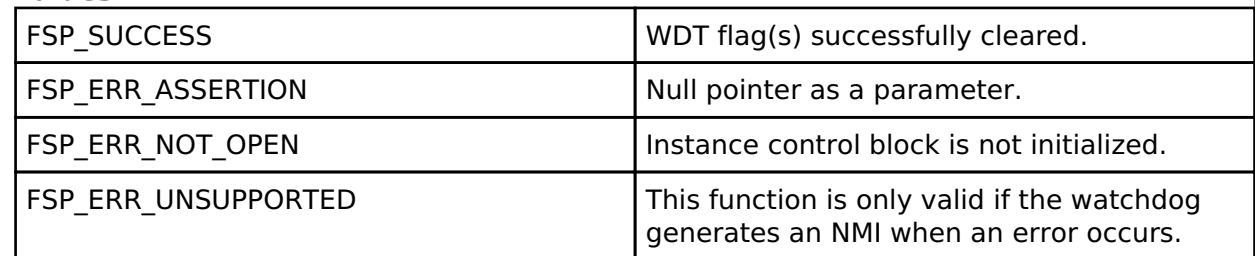

*Note*

*When the WDT is configured to output a reset on underflow or refresh error reading the status and error flags serves no purpose as they will always indicate that no underflow has occurred and there is no refresh error. Reading the status and error flags is only valid when interrupt request output is enabled.*

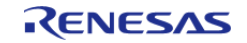

# <span id="page-1328-0"></span>**[◆ R](#page-1328-0)\_WDT\_StatusGet()**

[fsp\\_err\\_t](#page-132-0) R\_WDT\_StatusGet ( [wdt\\_ctrl\\_t](#page-2011-0) \*const *p\_ctrl*, [wdt\\_status\\_t](#page-2015-0) \*const *p\_status* )

Read the WDT status flags. Implements [wdt\\_api\\_t::statusGet](#page-2009-2).

Indicates both status and error conditions.

#### Example:

/\* (Optional) Determine the source of the NMI. \*/

wdt status t status = WDT STATUS NO ERROR;

```
 err = R_WDT_StatusGet(&g_wdt0_ctrl, &status);
```
handle\_error(err);

### **Return values**

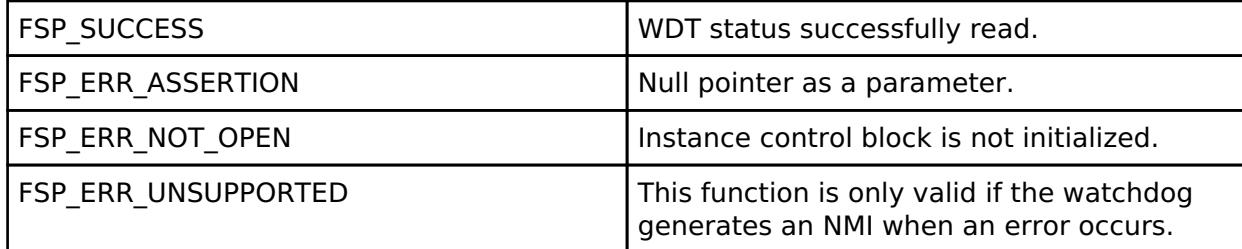

*Note*

*When the WDT is configured to output a reset on underflow or refresh error reading the status and error flags serves no purpose as they will always indicate that no underflow has occurred and there is no refresh error. Reading the status and error flags is only valid when interrupt request output is enabled.*

# <span id="page-1328-1"></span>**[◆ R](#page-1328-1)\_WDT\_CounterGet()**

[fsp\\_err\\_t](#page-132-0) R\_WDT\_CounterGet ( [wdt\\_ctrl\\_t](#page-2011-0) \*const *p\_ctrl*, uint32\_t \*const *p\_count* ) Read the current count value of the WDT. Implements wdt api t::counterGet. Example: /\* Read the current WDT counter value. \*/ err = [R\\_WDT\\_CounterGet\(](#page-1328-1)&g\_wdt0\_ctrl, &wdt\_counter); handle\_error(err); **Return values** FSP\_SUCCESS WORD WOT current count successfully read. FSP\_ERR\_ASSERTION  $\vert$  Null pointer passed as a parameter. FSP\_ERR\_NOT\_OPEN Instance control block is not initialized.

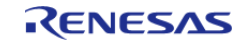

<span id="page-1329-0"></span>[fsp\\_err\\_t](#page-132-0) R\_WDT\_TimeoutGet ( [wdt\\_ctrl\\_t](#page-2011-0) \*const *p\_ctrl*, [wdt\\_timeout\\_values\\_t](#page-2006-1) \*const *p\_timeout* )

Read timeout information for the watchdog timer. Implements wdt api\_t::timeoutGet.

### **Return values**

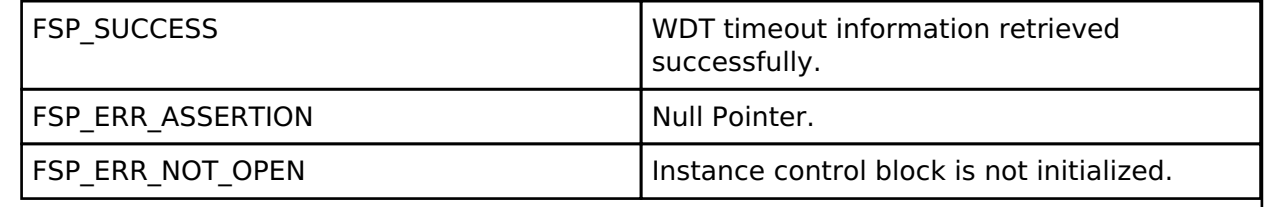

### <span id="page-1329-1"></span>**[◆ R](#page-1329-1)\_WDT\_CallbackSet()**

[fsp\\_err\\_t](#page-132-0) R\_WDT\_CallbackSet ( [wdt\\_ctrl\\_t](#page-2011-0) \*const *p\_ctrl*, void(\*)[\(wdt\\_callback\\_args\\_t](#page-2006-2) \*) *p\_callback*, void const \*const *p\_context*, [wdt\\_callback\\_args\\_t](#page-2006-2) \*const *p\_callback\_memory* )

Updates the user callback and has option of providing memory for callback structure. Implements [wdt\\_api\\_t::callbackSet](#page-2011-1)

### **Return values**

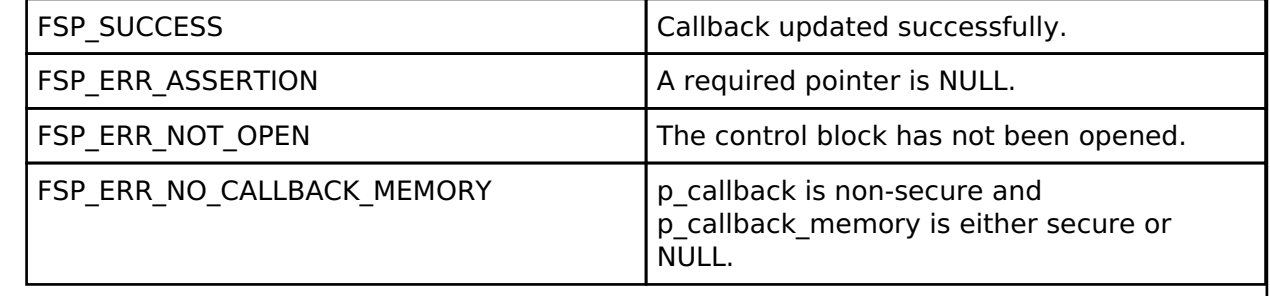

### **4.2.59 AWS PKCS11 PAL (rm\_aws\_pkcs11\_pal)** [Modules](#page-246-0)

PKCS#11 PAL layer implementation for use by FreeRTOS TLS.

# **Overview**

*Note*

*The PKCS#11 PAL Interface does not provide any interfaces to the user. Consult the AWS documentation for more info:<https://docs.aws.amazon.com/freertos/latest/portingguide/afr-porting-pkcs.html>.*

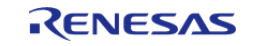

# **Configuration**

There is no user configuration for this module

### **Data Flash Usage**

The current implementation utilizes 16K of Data flash of which 8K is used for storage and the other 8K is used for backup.

# **Usage Notes**

### **Limitations**

- Interrupts are disabled while write or erase operations are being performed.
- Credentials are stored on data flash with no tamper protection other than SHA256 for integrity.
- Credential access is not limited in any way. The credential access and tamper issues can be resolved by updating the implementation to use code flash instead of data flash and using the Secure MPU to control access to it.

# **4.2.60 AWS PKCS11 PAL LITTLEFS (rm\_aws\_pkcs11\_pal\_littlefs)** [Modules](#page-246-0)

PKCS#11 PAL LittleFS layer implementation for use by FreeRTOS TLS.

# **Overview**

*Note*

*The PKCS#11 PAL LittleFS Interface does not provide any interfaces to the user. Consult the AWS documentation for more info: [https://docs.aws.amazon.com/freertos/latest/portingguide/afr-porting-pkcs.html.](https://docs.aws.amazon.com/freertos/latest/portingguide/afr-porting-pkcs.html)*

# **Configuration**

There is no user configuration for this module

# **Usage Notes**

The current implementation utilizes [LittleFS Flash Port \(rm\\_littlefs\\_flash\)](#page-1432-0) for storage.

# **Limitations**

Credential access is not limited in any way.

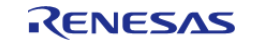

# **4.2.61 Bluetooth Low Energy Abstraction (rm\_ble\_abs)** [Modules](#page-246-0)

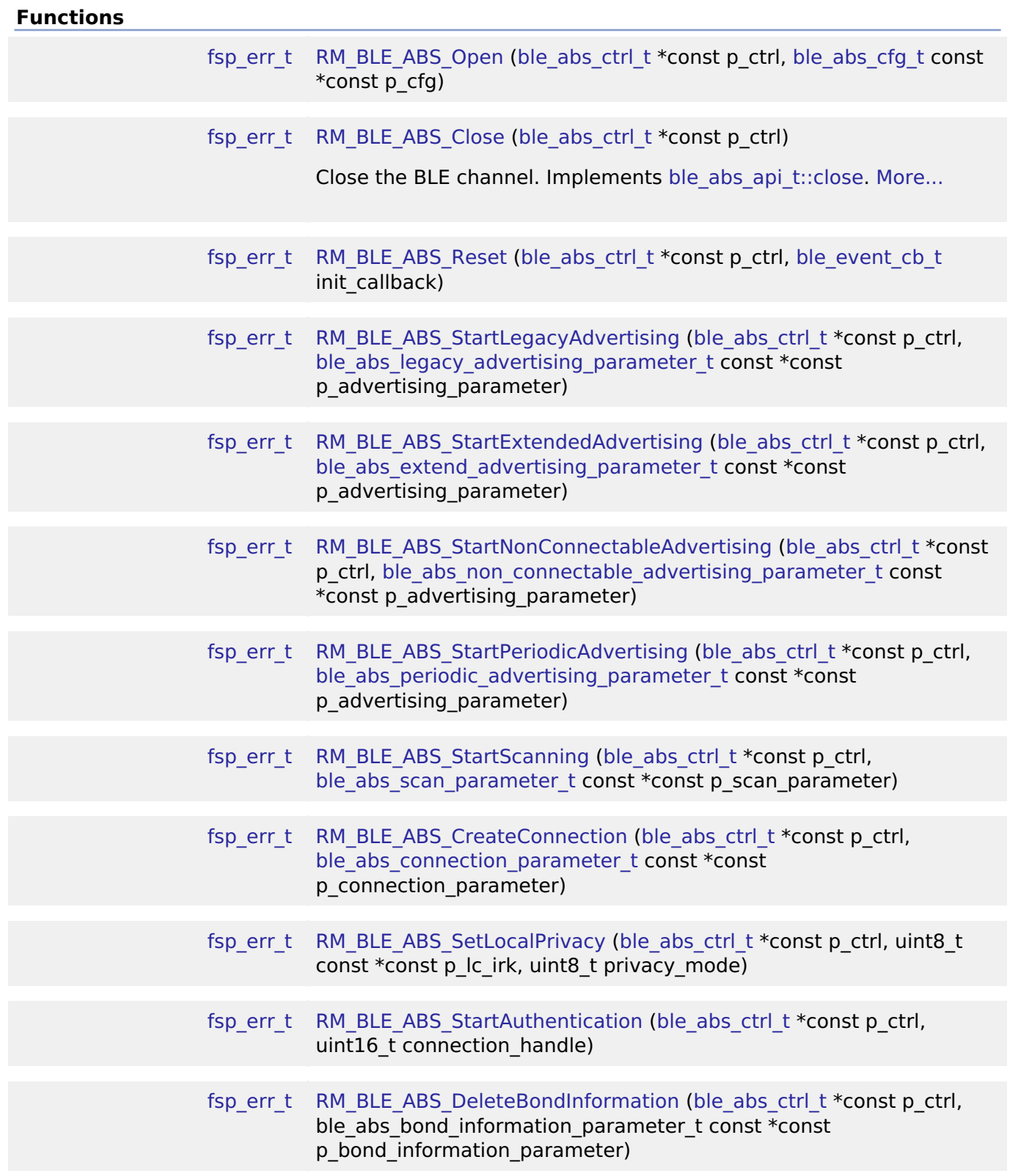

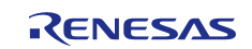
## **Detailed Description**

Middleware for the Bluetooth peripheral on RA MCUs. This module implements the [BLE ABS Interface](#page-2015-0)

# **Overview**

.

This module provides BLE GAP functionality that complies with the Bluetooth Core Specification version 5.0 specified by the Bluetooth SIG. This module is configured via the [QE for BLE](https://www.renesas.com/qe-ble). QE for BLE provides standard services defined by standardization organization and custom services defined by user. [Bluetooth LE Profile API Document User's Manual](https://www.renesas.com/us/en/software/D6004519.html) describes the APIs for standard services.

## **Features**

The Bluetooth Low Energy Abstraction module supports the following features:

- following GAP Role support
	- Central: The device that sends a connection request to the Peripheral device.
	- Peripheral: The device that accepts a connection request from Central and establishes a connection.
	- Observer : The device that scans for advertising.
	- Broadcaster : The device that sends advertising.
- LE 2M PHY
	- BLE communication is supported on the 2 Msym/s PHY.
- LE Coded PHY -Supports BLE communication on the Coded PHY. This enables communication over longer distances than 1M PHY and 2M PHY.
- LE Advertising Extensions
	- Up to four independent adverts can be executed simultaneously.
	- The size of Advertising Data/Scan Response Data has been expanded to a maximum of 1650 bytes.
	- Periodic Advertising is available.
- LE Channel Selection Algorithm #2
	- With the hopping channel selection algorithm added in Version 5.0, the machine that selects the channel It is possible.
- High Duty Cycle Non-Connectable Advertising
	- The ability to support non-connectable advertising with a minimum interval of up to 20 msec.
- LE Secure Connections
	- Elliptic curve Diffie-Hellman key sharing (ECDH) for pairing with passive eavesdropping support.
- Link Laver privacy
	- This feature avoids being tracked by other BLE devices by periodically changing the Bluetooth device address.
- Link Layer Extended Scanner Filter policies
	- o Scan Filter support for Resolvable private addresses.
- LE Data Packet Length Extension
	- This function expands the packet size of BLE data communications. It is possible to scale up to 251 bytes.
- LE L2CAP Connection Oriented Channel Support
	- The ability to support communication using the L2CAP credit based flow control channel.
- Low Duty Cycle Directed Advertising
	- The ability to support the advertising of the Low Duty Cycle for reconnecting to a known device.

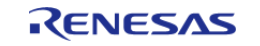

LE Link Layer Topology

- o It supports both Master and Slave roles and can operate as Master when connected to one remote device and as Slave when connected to another remote device.
- LE Ping
	- This function checks whether the link is maintained or not by requesting the transmission of packets containing MIC after link encryption.

## **BLE Library Configuration**

There are three types of BLE Protocol Stacks, and the functions provided are different depending on the type of BLE Protocol Stack you select.

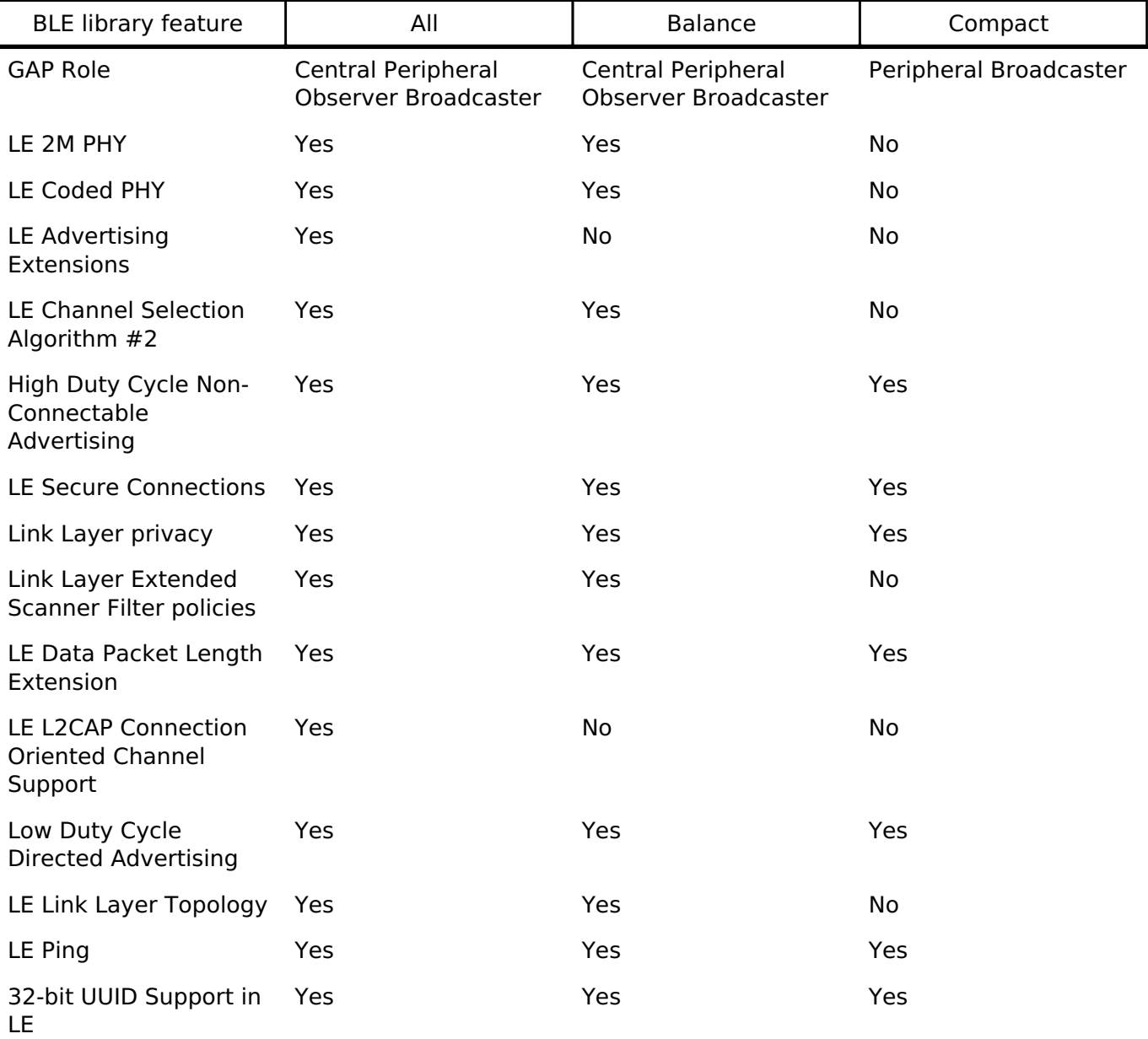

## **Target Devices**

The Bluetooth Low Energy Abstraction module supports the following devices.

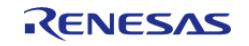

## RA4W1

# **Configuration**

## **Build Time Configurations for rm\_ble\_abs**

The following build time configurations are defined in fsp\_cfg/rm\_ble\_abs\_cfg.h:

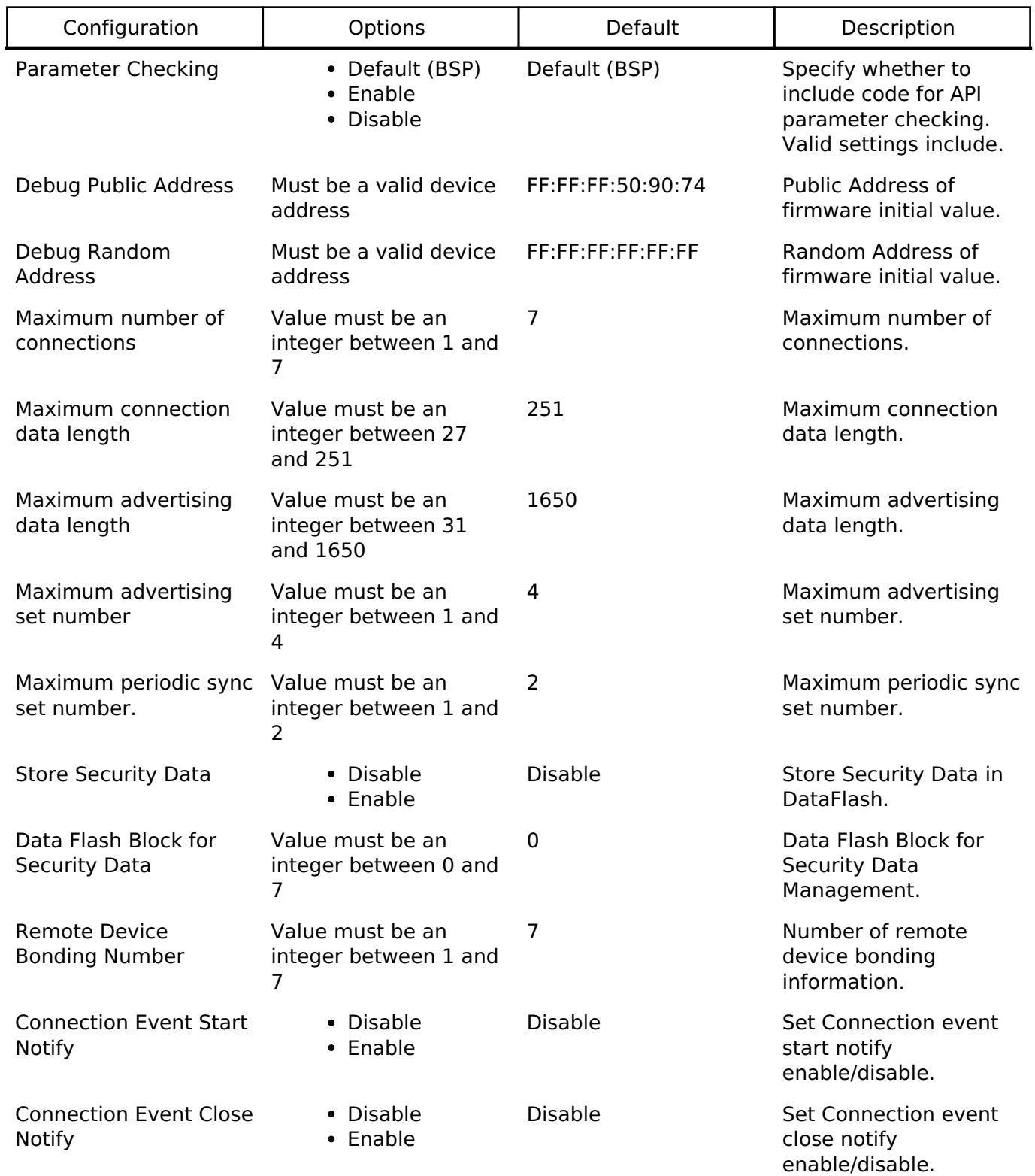

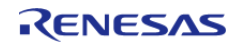

Accuracy(SCA) for RF slow clock.

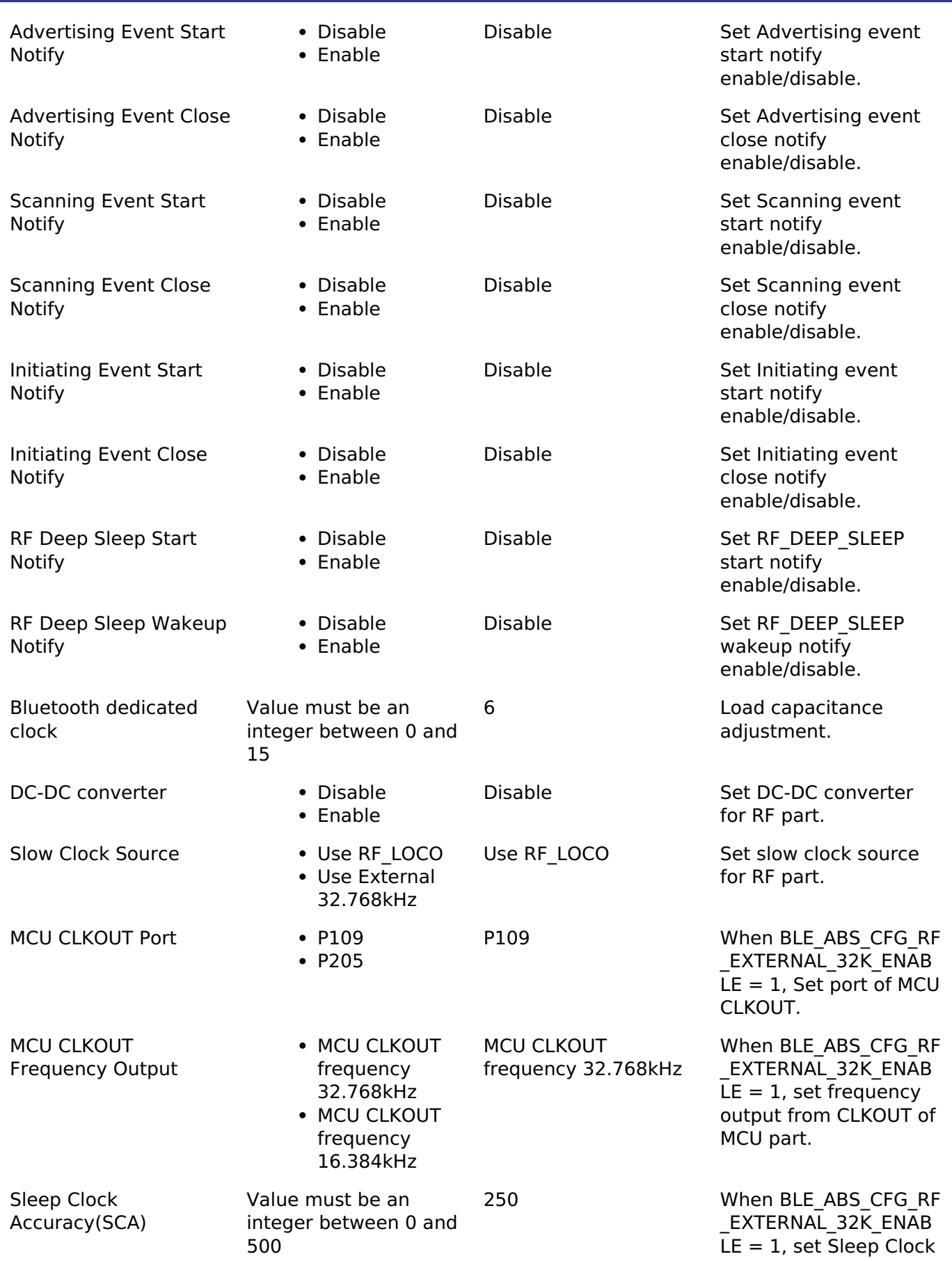

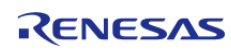

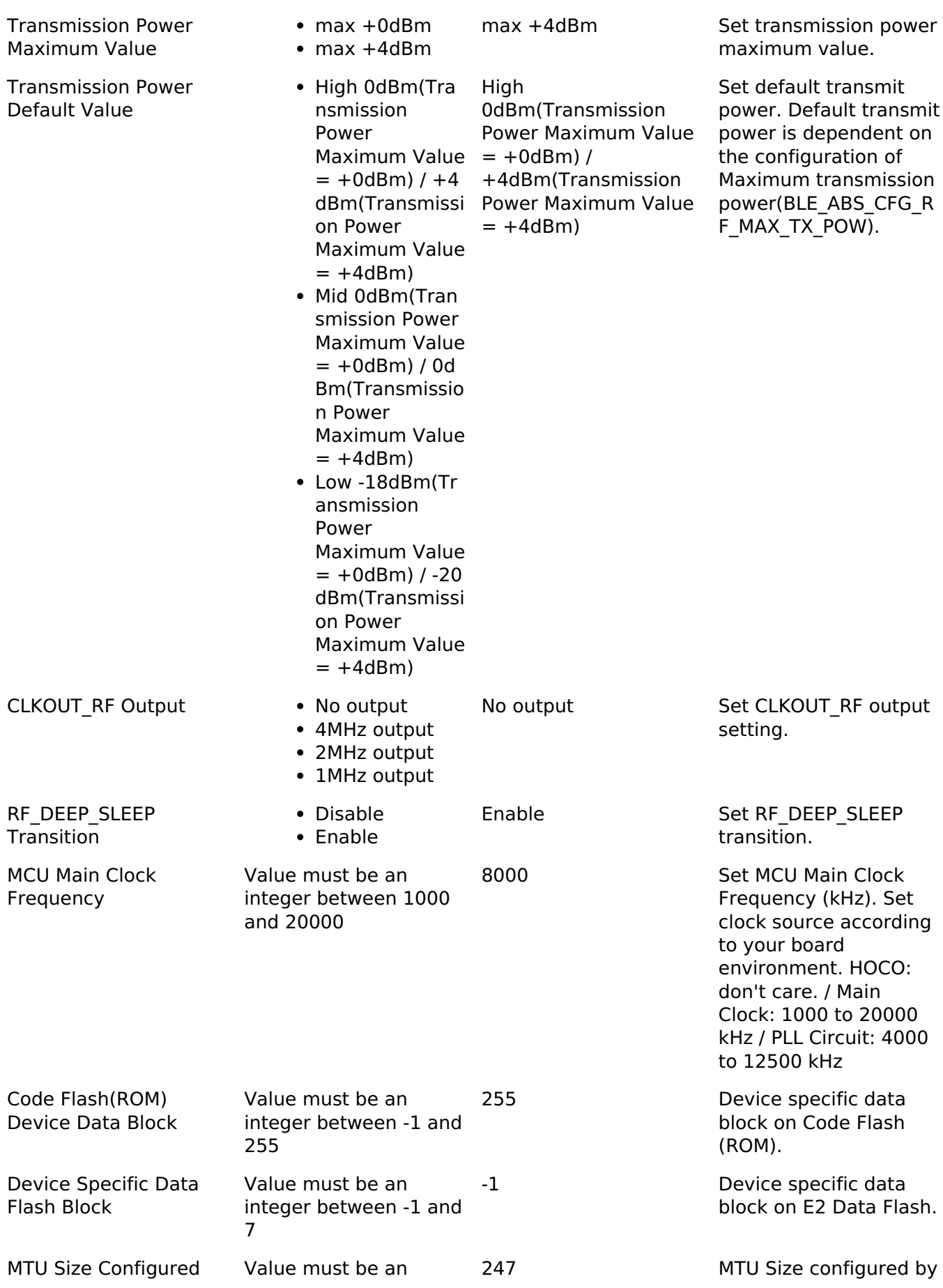

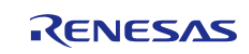

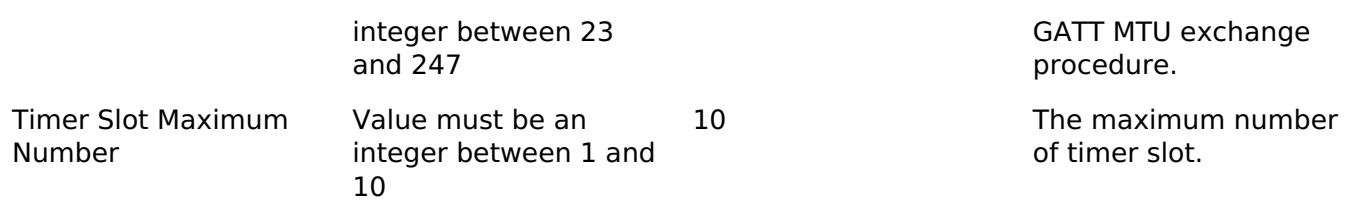

## **Configurations for Driver > Network > BLE Abstraction Driver on rm\_ble\_abs**

This module can be added to the Stacks tab via New Stack > Driver > Network > BLE Abstraction Driver on rm\_ble\_abs.

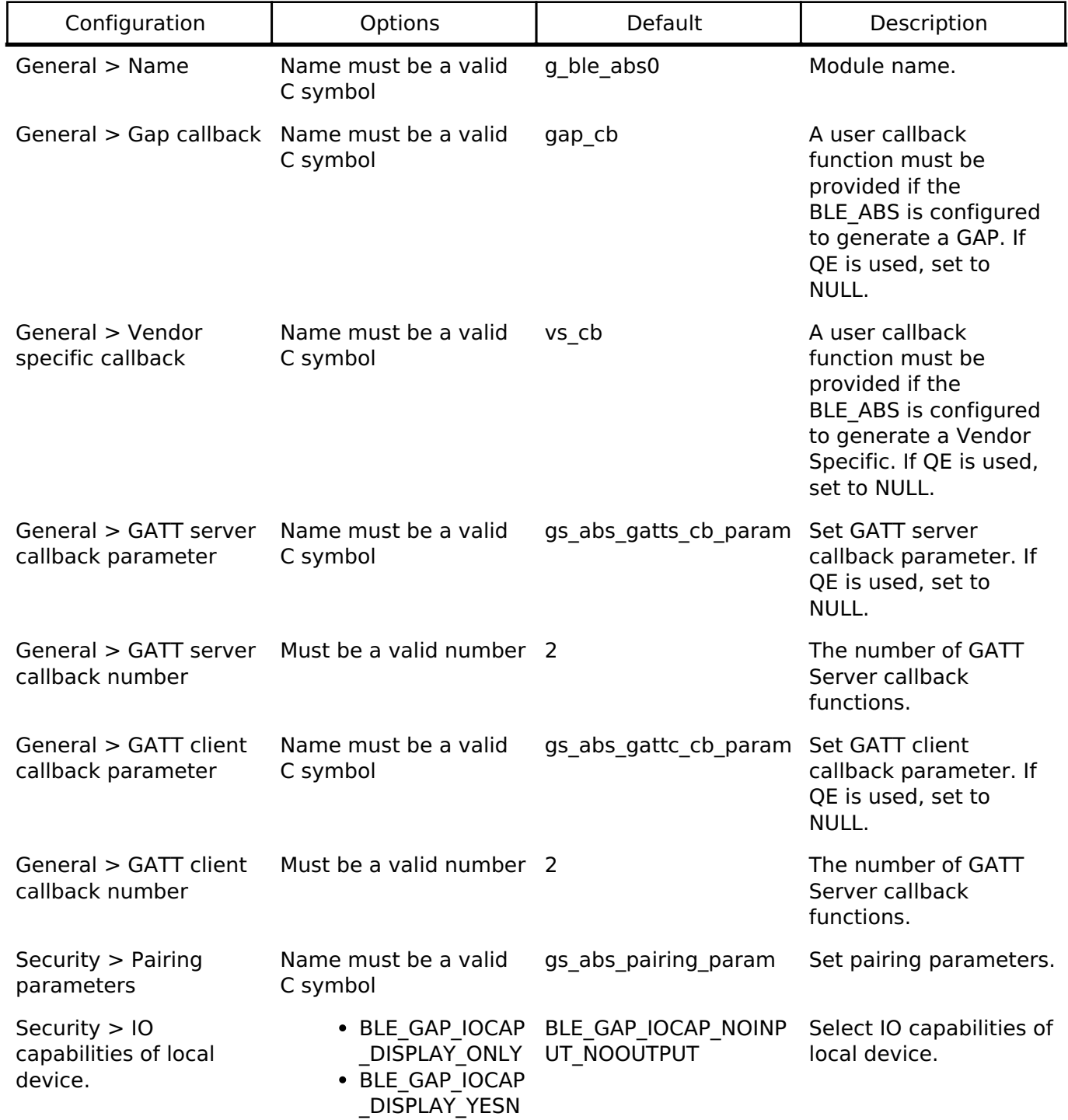

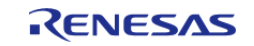

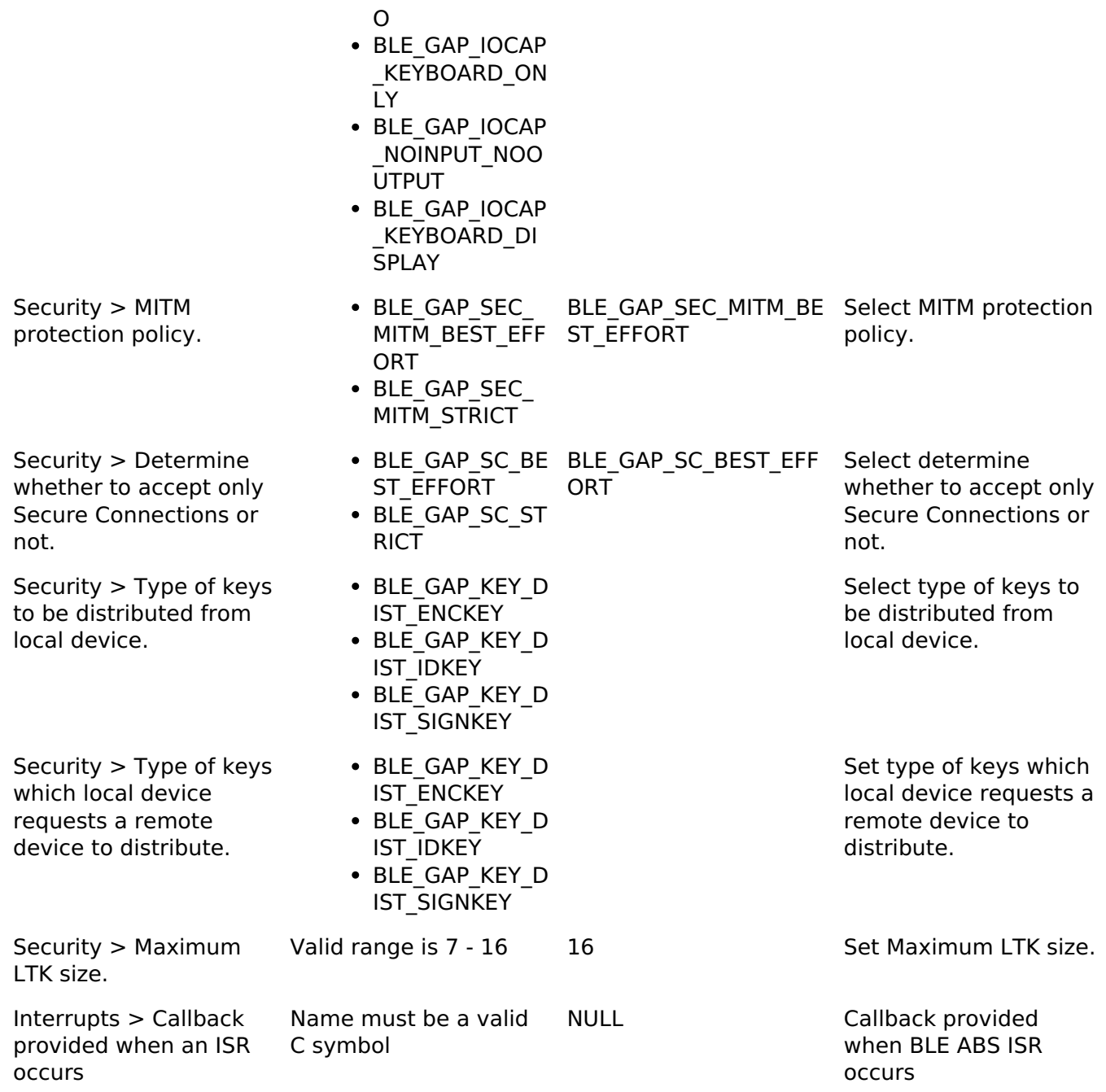

## **Clock Configuration**

*Note*

*System clock (ICLK): 8 MHz or more Peripheral module clock A (PCLKA): 8MHz or more The BLE Protocol Stack is optimized for ICLK and PCLKA frequencies of 32 MHz. It is recommended that the clock be set so that the ICLK and PCLKA frequencies are 32MHz in order to get the best performance from the BLE.*

## **Pin Configuration**

This module does not use I/O pins.

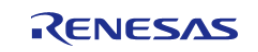

# **Usage Notes**

## **Limitations**

Developers should be aware of the following limitations when using the BLE\_ABS:

## **Examples**

## **BLE\_ABS Basic Example**

This is a basic example of minimal use of the BLE\_ABS in an application.

```
#define BLE_ABS_EVENT_FLAG_STACK_ON (0x01 << 0)
#define BLE_ABS_EVENT_FLAG_CONN_IND (0x01 << 1)
#define BLE_ABS_EVENT_FLAG_ADV_ON (0x01 << 2)
#define BLE_ABS_EVENT_FLAG_ADV_OFF (0x01 << 3)
#define BLE_ABS_EVENT_FLAG_DISCONN_IND (0x01 << 4)
#define BLE_ABS_EVENT_FLAG_RSLV_LIST_CONF_COMP (0x01 << 5)
#define BLE_ABS_EXAMPLE_SHORTENED_LOCAL_NAME 'E', 'x', 'a', 'm', 'p', 'l', 'e'
#define BLE_ABS_EXAMPLE_COMPLETE_LOCAL_NAME 'T', 'E', 'S', 'T', '_', 'E', 'x', 'a',
'm', 'p', 'l', 'e'
#define BLE_ABS_EXAMPLE_SLOW_ADVERTISING_INTERVAL (0x00000640)
void ble_abs_peripheral_example (void)
{
 fsperrt err = FSP SUCCESS;
 volatile uint32 t timeout = UINT16 MAX * UINT8 MAX * 8;
    uint8_t * p_lc_i = NULL;
     uint8_t privacy_mode = BLE_GAP_NET_PRIV_MODE;
     uint8_t advertising_data[] =
\left\{\begin{array}{c} \end{array}\right\}/* Flags */0 \times 02.
        0x01, 
        (0x1a), 
 /* Shortened Local Name */
        0x08, 
        0x08, 
        BLE_ABS_EXAMPLE_SHORTENED_LOCAL_NAME,
```
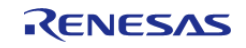

#### **Flexible Software Package**

```
 };
 /* Scan Response Data */
     uint8_t scan_response_data[] =
     {
 /* Complete Local Name */
        0x0D, 
        0x09, 
        BLE_ABS_EXAMPLE_COMPLETE_LOCAL_NAME, 
     };
 ble_abs_legacy_advertising_parameter_t legacy_advertising_parameter =
     {
        .p_peer_address =
NULL, I_{\rm L} .slow_advertising_interval =
BLE_ABS_EXAMPLE_SLOW_ADVERTISING_INTERVAL, 
       .slow advertising period =
0x0000,
        .p_advertising_data =
advertising data,
        .advertising_data_length = sizeof
(advertising_data), 
       .p scan response data =
scan_response_data, 
        .scan_response_data_length = sizeof
(scan_response_data), 
        .advertising_filter_policy = BLE_ABS_ADVERTISING_FILTER_ALLOW_ANY
\mathbf{r}.advertising channel map = (BLE GAP ADV CH_37 | BLE GAP ADV CH_38 |
BLE_GAP_ADV_CH_39),
        .own_bluetooth_address_type = BLE_GAP_ADDR_PUBLIC
\mathbf{r}.own_bluetooth_address = {0},
     };
     g_ble_event_flag = 0;
```
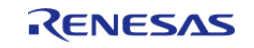

```
/* Open the module. */
    RM_BLE_ABS_Open(&g_ble_abs0_ctrl, &g_ble_abs0_cfg);
 /* Handle any errors. This function should be defined by the user. */
    handle_error(err);
 /* Wait BLE_GAP_EVENT_STACK_ON event is notified. */
while (!(BLE_ABS_EVENT_FLAG_STACK_ON & g_ble_event_flag) && (--timeout > 0U))
     {
R_BLE_Execute();
 }
 /* Set local privacy. */
     err = RM_BLE_ABS_SetLocalPrivacy(&g_ble_abs0_ctrl, p_lc_irk, privacy_mode);
 /* Handle any errors. This function should be defined by the user. */
    handle_error(err);
/* Wait BLE_GAP_EVENT_RSLV_LIST_CONF_COMP event is notified. */
while (!(BLE_ABS_EVENT_FLAG_RSLV_LIST_CONF_COMP & g_ble_event_flag) && (--timeout >
0U))
     {
R_BLE_Execute();
     }
    time out handle error(timeout);
     g_ble_event_flag = 0;
    timeout = UINT16 MAX * UINT8 MAX * 8;
/* Start advertising. */
     err = RM_BLE_ABS_StartLegacyAdvertising(&g_ble_abs0_ctrl,
&legacy_advertising_parameter);
/* Handle any errors. This function should be defined by the user. */
    handle_error(err);
while (!(BLE ABS EVENT FLAG CONN IND & g_ble_event_flag) && (--timeout > 0U))
\left\{\begin{array}{c} \end{array}\right\}if (BLE_ABS_EVENT_FLAG_ADV_OFF & g_ble_event_flag)
\left\{ \begin{array}{c} \end{array} \right./* Restart advertise, when stop advertising. */
       err = RM_BLE_ABS_StartLegacyAdvertising(&g_ble_abs0_ctrl,
&legacy_advertising_parameter);
```
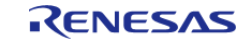

```
if (FSP_SUCCESS == err)
        {
                    g_ble_event_flag &= (uint16_t) ~BLE_ABS_EVENT_FLAG_ADV_OFF;
\begin{matrix} \end{matrix}else if (FSP_ERR_INVALID_STATE == err)
        {
 /* BLE driver state is busy. */
\mathcal{L}^{\mathcal{L}} ; and \mathcal{L}^{\mathcal{L}} is the set of \mathcal{L}^{\mathcal{L}} }
else
\left\{ \begin{array}{c} \end{array} \right./* Handle any errors. This function should be defined by the user. */
      handle_error(err);
        }
        }
else if ((timeout % BLE_ABS_RETRY_INTERVAL) == 0U)
        {
 /* Stop advertising after a certain amount of time */
R_BLE_GAP_StopAdv(g_advertising_handle);
\begin{matrix} \end{matrix}else
        {
\mathcal{L}^{\text{max}} }
R_BLE_Execute();
     }
     time_out_handle_error(timeout);
 /* Clean up & Close BLE driver */
     g_ble_event_flag = 0;
 /* Close BLE driver */
    RM_BLE_ABS_Close(\&q ble_abs0_ctrl);
 /* Handle any errors. This function should be defined by the user. */
     handle_error(err);
}
```
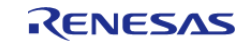

```
#define BLE_ABS_EVENT_FLAG_STACK_ON (0x01 << 0)
#define BLE_ABS_EVENT_FLAG_CONN_IND (0x01 << 1)
#define BLE ABS EVENT FLAG ADV REPT IND (0x01 << 2)
#define BLE ABS EVENT FLAG ADV OFF (0x01 << 3)
#define BLE_ABS_EVENT_FLAG_PAIRING_COMP (0x01 << 4)
#define BLE_ABS_EVENT_FLAG_SCAN_TIMEOUT (0x01 << 5)
#define BLE_ABS_EVENT_FLAG_DELETE_BOND_COMP (0x01 << 6)
#define BLE_ABS_EXAMPLE_FAST_SCAN_INTERVAL (0x0060)
#define BLE ABS EXAMPLE FAST SCAN WINDOW (0x0030)
#define BLE_ABS_EXAMPLE_SLOW_SCAN_INTERVAL (0x0800)
#define BLE ABS EXAMPLE SLOW SCAN WINDOW (0x0012)
#define BLE ABS EXAMPLE FAST SCAN PERIOD (0x0BB8)
#define BLE_ABS_EXAMPLE_SLOW_SCAN_PERIOD (0x0000)
#define BLE ABS EXAMPLE CONNECTION INTERVAL (0x0028)
#define BLE ABS EXAMPLE SUPERVISION TIMEOUT (0x0200)
#define BLE ABS SCAN FILTER DATA LENGTH (12)
/* Scan filter data (data type: Complete Local Name ) */
static uint8_t g_filter_data[] =
{
    BLE_ABS_EXAMPLE_COMPLETE_LOCAL_NAME
};
/* Connection phy parameters */
ble_abs_connection_phy_parameter_t g_connection_phy_parameter =
{
    connection_interval = BLE_ABS_EXAMPLE_CONNECTION_INTERVAL, /* 50.0(ms) */
    .supervision_timeout = BLE_ABS_EXAMPLE_SUPERVISION_TIMEOUT, /* 5,120(ms) * /.connection slave latency = 0x0000,
};
/* Connection device address */
ble_device_address_t g_connection_device_address;
/* Connection parameters */
ble abs connection parameter t g connection parameter =
{
```
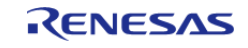

#### **Flexible Software Package**

```
 .p_connection_phy_parameter_1M = &g_connection_phy_parameter,
    .p device address = &q_connection device address,
    BLE_GAP_INIT_FILT_USE_ADDR,
    .connection_timeout = 0x05, /* 5(s) *};
ble_abs_bond_information_parameter_t g_bond_information_parameter =
{
    .local bond information = BLE ABS LOCAL BOND INFORMATION ALL,
     .remote_bond_information = BLE_ABS_REMOTE_BOND_INFORMATION_ALL,
     .delete_non_volatile_area = BLE_ABS_DELETE_NON_VOLATILE_AREA_ENABLE,
    .p address = NULL,
     .abs_delete_bond_callback = delete_bond_cb,
};
void ble_abs_central_example (void)
{
 fsperrt err = FSP SUCCESS;
volatile uint32_t timeout = UINT16_MAX * UINT8_MAX * 8;
    g_connection_handle = BLE_GAP_INVALID_CONN_HDL;
 static ble abs scan phy parameter t scan phy parameter =
\left\{\begin{array}{c} \end{array}\right\} .fast_scan_interval = BLE_ABS_EXAMPLE_FAST_SCAN_INTERVAL, /* 60.0(ms) */
       .fast scan window = BLE_ABS_EXAMPLE_FAST_SCAN_WINDOW, / /* 30.0(ms) */
        .slow_scan_interval = BLE_ABS_EXAMPLE_SLOW_SCAN_INTERVAL, /* 1,280.0(ms) */
       .slow_scan_window = BLE_ABS_EXAMPLE_SLOW_SCAN_WINDOW, /* 11.25(ms) */
      BLE_GAP_SCAN_ACTIVE
    };
 /* Scan parameters */
ble abs scan parameter t scan parameter =
\left\{\begin{array}{c} \end{array}\right\}.p\_phy\_parameter\_1M = & scan\_phy\_parameter,.fast scan period = BLE ABS EXAMPLE FAST SCAN PERIOD, /* 30,000(ms)
*/
       .slow_scan_period = BLE_ABS_EXAMPLE_SLOW_SCAN_PERIOD,
       .p_filter_data -g_filter_data,
```
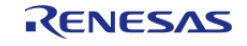

```
 .filter_data_length = (uint16_t) BLE_ABS_SCAN_FILTER_DATA_LENGTH,
       .filter ad type = 0x09, /* Data type:
Complete Local Name */
        .device_scan_filter_policy = BLE_GAP_SCAN_ALLOW_ADV_ALL,
      BLE_GAP_SCAN_FILT_DUPLIC_ENABLE,
    };
    g_ble_event_flag = 0;
 /* Open the module. */
    err = RM_BLE_ABS_Open(&g_ble_abs0_ctrl, &g_ble_abs0_cfg);
 /* Handle any errors. This function should be defined by the user. */
   handle_error(err);
/* Connection parameters */
while (!(BLE ABS EVENT FLAG STACK ON & g ble event flag) && (--timeout > 0U))
     {
R_BLE_Execute();
     }
/* Start scanning. */
    err = RM_BLE_ABS_StartScanning(&g_ble_abs0_ctrl, &scan_parameter);
 /* Handle any errors. This function should be defined by the user. */
   handle_error(err);
while ((BLE_ABS_EVENT_FLAG_ADV_REPT_IND & g_ble_event_flag) && (--timeout > 0U))
\left\{\begin{array}{c} \end{array}\right\}if ((BLE_ABS_EVENT_FLAG_SCAN_TIMEOUT & g_ble_event_flag) || (BLE_GAP_EVENT_SCAN_OFF
& g_ble_event_flag))
       {
           q ble event flag &=(uint16t) ~BLE ABS EVENT FLAG ADV OFF;
            g_ble_event_flag &= (uint16_t) ~BLE_ABS_EVENT_FLAG_SCAN_TIMEOUT;
/* Start scanning. */
     RM_BLE_ABS_StartScanning(&g_ble_abs0_ctrl, &scan_parameter);
 /* Handle any errors. This function should be defined by the user. */
     handle_error(err);
\begin{matrix} \end{matrix}else if ((timeout % BLE_ABS_RETRY_INTERVAL) == 0U)
       {
```
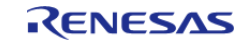

```
/* Stop scanning after a certain amount of time */
R_BLE_GAP_StopScan();
      }
else
       {
\mathcal{L}^{\text{max}} }
R_BLE_Execute();
     }
    g_ble_event_flag = 0;
    time_out_handle_error(timeout);
    timeout = UINT16_MAX * UINT8_MAX * 8;
/* Create connection with remote device. */
   RM_BLE_ABS_CreateConnection(&g_ble_abs0_ctrl, &g_connection_parameter);
/* Handle any errors. This function should be defined by the user. */
   handle_error(err);
/* Wait BLE_GAP_EVENT_CONN_IND event is notified. */
while (!(BLE_ABS_EVENT_FLAG_CONN_IND & g_ble_event_flag) && (--timeout > 0U))
     {
R_BLE_Execute();
     }
   time out handle error(timeout);
    g_ble_event_flag = 0;
    timeout = UINT16_MAX * UINT8_MAX * 8;
/* Start authentication with remote device. */
   RM_BLE_ABS_StartAuthentication(&q_ble_abs0_ctrl, g_connection_handle);
/* Handle any errors. This function should be defined by the user. */
   handle_error(err);
/* Wait BLE_GAP_EVENT_PAIRING_COMP event is notified. */
while (!(BLE_ABS_EVENT_FLAG_PAIRING_COMP & g_ble_event_flag) && (--timeout > 0U))
     {
R_BLE_Execute();
     }
    time_out_handle_error(timeout);
```
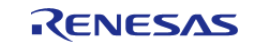

```
 g_ble_event_flag = 0;
    timeout = UINT16 MAX * UINT8 MAX * 8;
 /* Delete bonding information. */
     err = RM_BLE_ABS_DeleteBondInformation(&g_ble_abs0_ctrl,
&g_bond_information_parameter);
 /* Handle any errors. This function should be defined by the user. */
     handle_error(err);
/* Wait delete_bond_cb application callback function is called. */
while (!(BLE_ABS_EVENT_FLAG_DELETE_BOND_COMP & g_ble_event_flag) && (--timeout >
0U))
     {
R_BLE_Execute();
     }
     time_out_handle_error(timeout);
 /* Clean up & Close BLE driver */
     g_ble_event_flag = 0;
     err = RM_BLE_ABS_Close(&g_ble_abs0_ctrl);
 /* Handle any errors. This function should be defined by the user. */
    handle_error(err);
}
void delete_bond_cb (st_ble_dev_addr_t * p_addr) {
     (void) p_addr;
     g_ble_event_flag = g_ble_event_flag | BLE_ABS_EVENT_FLAG_DELETE_BOND_COMP;
}
```
#### **Data Structures**

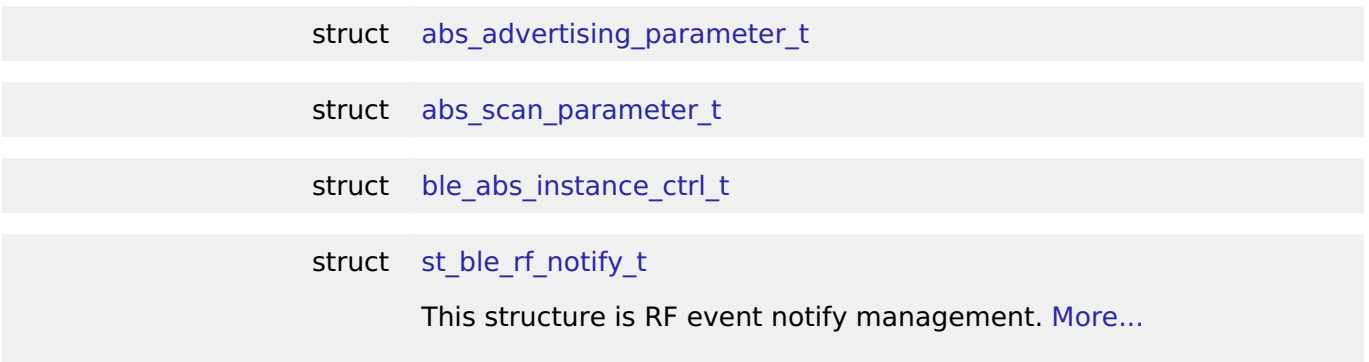

#### **Typedefs**

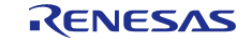

#### **Flexible Software Package**

API Reference > Modules > Bluetooth Low Energy Abstraction (rm\_ble\_abs)

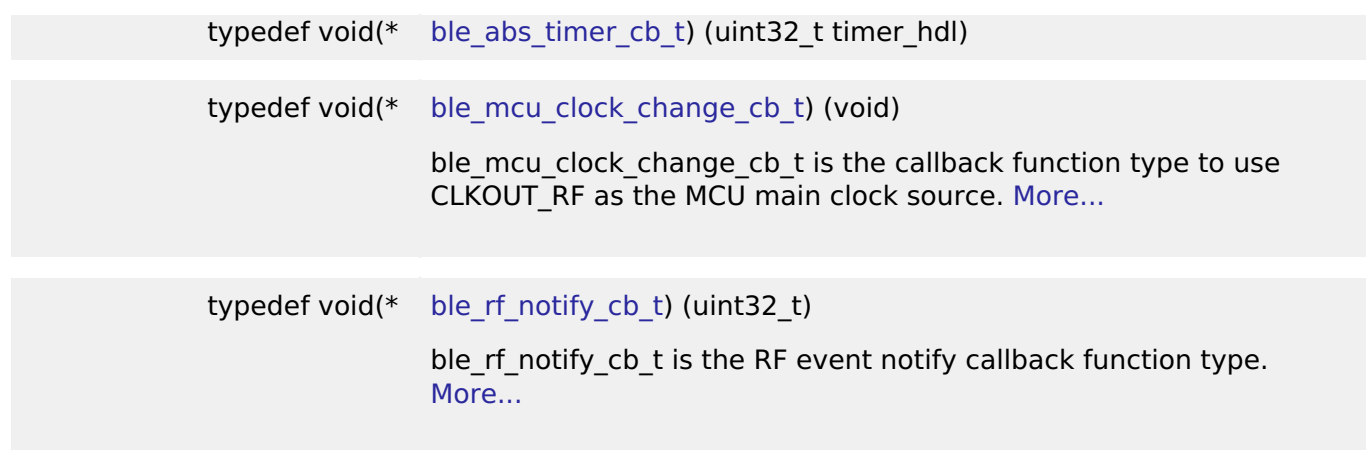

#### **Enumerations**

enum [e\\_ble\\_timer\\_type\\_t](#page-1351-1)

#### **Data Structure Documentation**

#### <span id="page-1348-0"></span>**[◆ a](#page-1348-0)bs\_advertising\_parameter\_t**

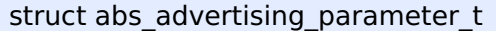

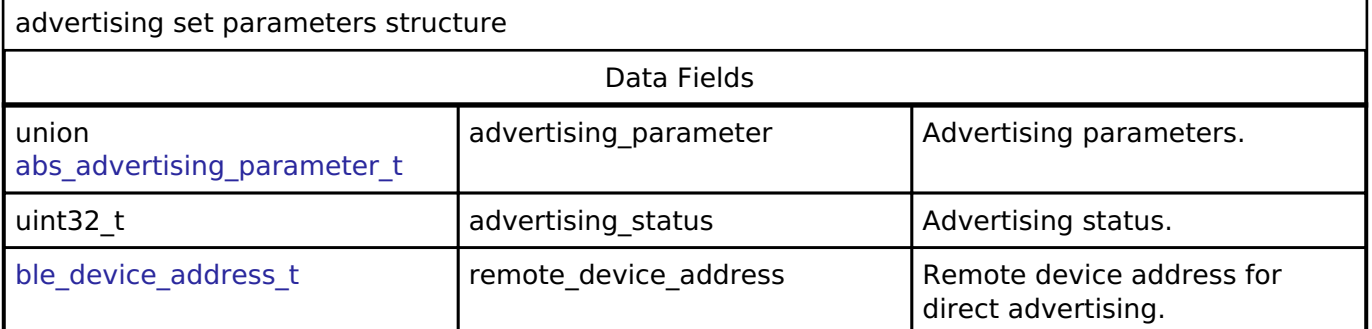

#### <span id="page-1348-1"></span>**[◆ a](#page-1348-1)bs\_scan\_parameter\_t**

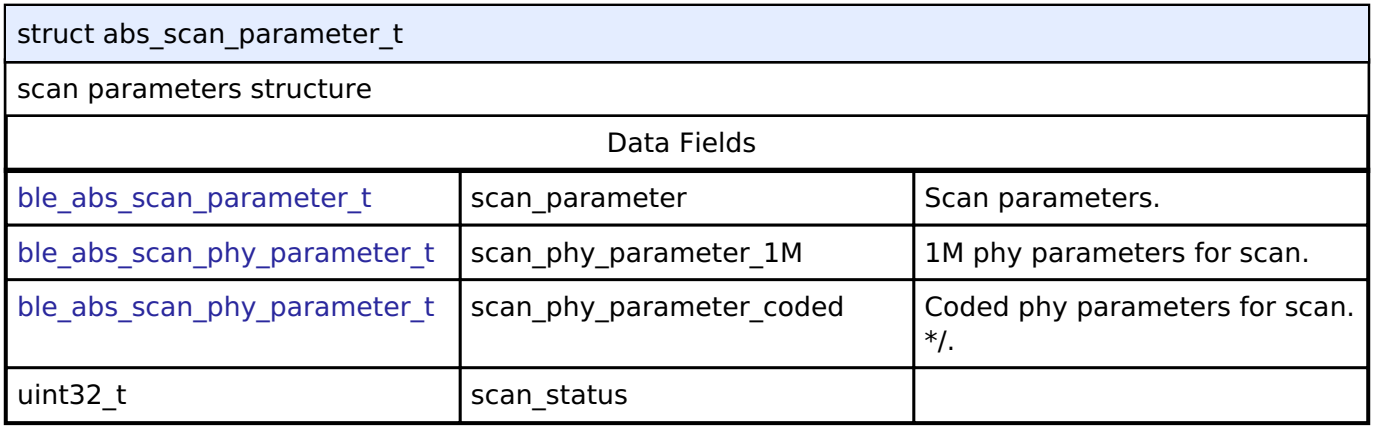

## <span id="page-1348-2"></span>[◆ b](#page-1348-2)le\_abs\_instance\_ctrl\_t

struct ble\_abs\_instance\_ctrl\_t

BLE ABS private control block. DO NOT MODIFY. Initialization occurs when [RM\\_BLE\\_ABS\\_Open\(\)](#page-1352-0) is called.

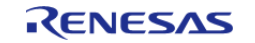

<span id="page-1349-1"></span>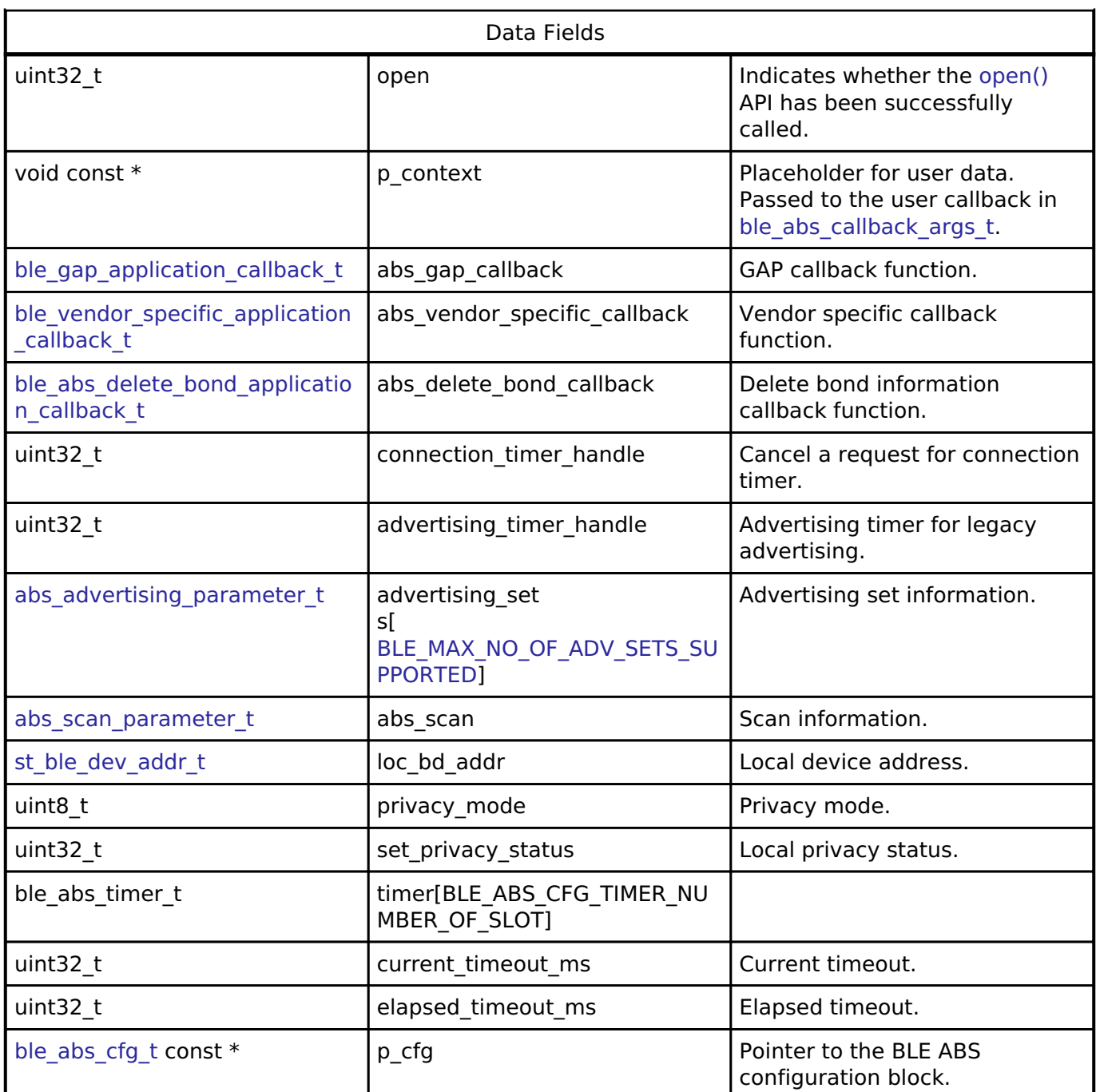

## <span id="page-1349-0"></span>**[◆ s](#page-1349-0)t\_ble\_rf\_notify\_t**

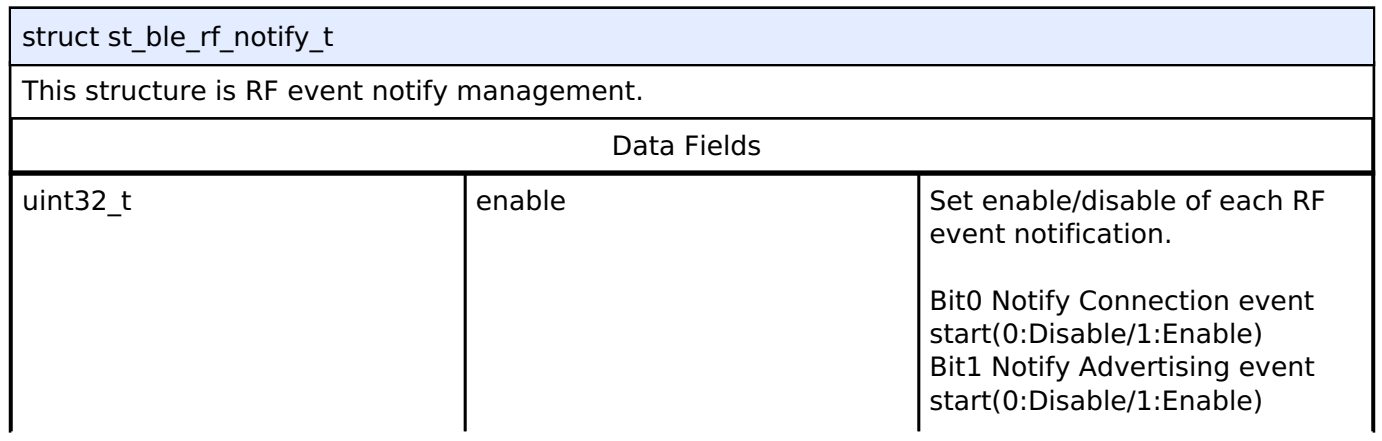

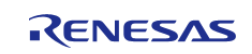

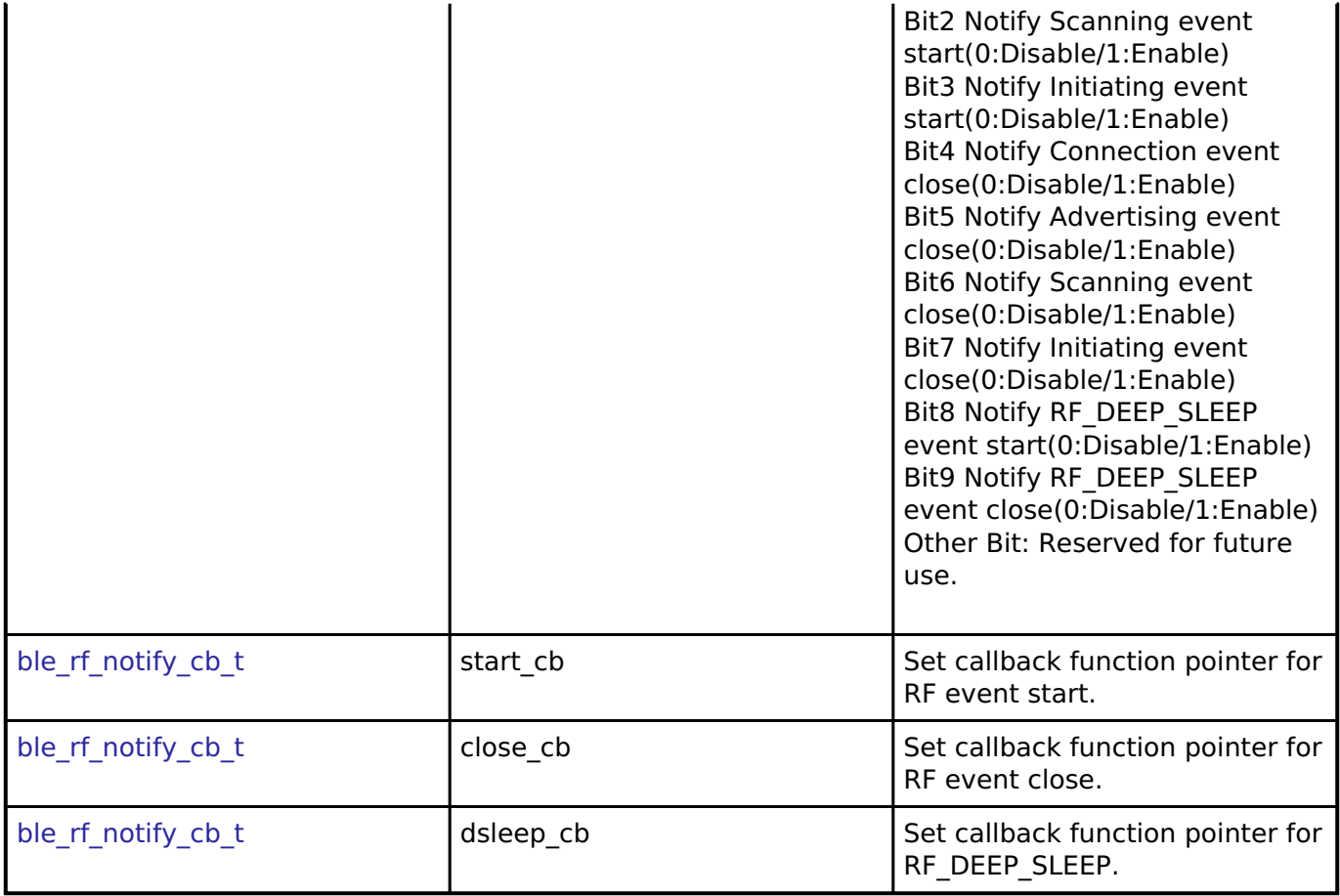

#### **Typedef Documentation**

#### <span id="page-1350-0"></span>**[◆ b](#page-1350-0)le\_abs\_timer\_cb\_t**

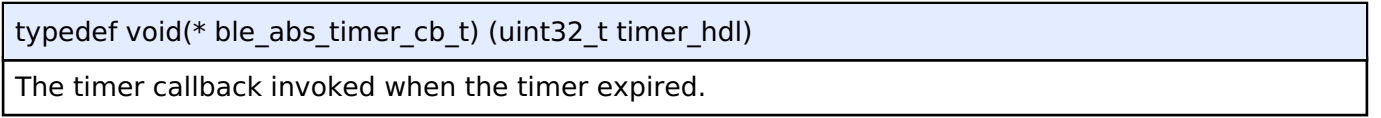

#### <span id="page-1350-1"></span>**[◆ b](#page-1350-1)le\_mcu\_clock\_change\_cb\_t**

ble\_mcu\_clock\_change\_cb\_t

ble\_mcu\_clock\_change\_cb\_t is the callback function type to use CLKOUT\_RF as the MCU main clock source.

## **Parameters**

none

#### **Returns**

none

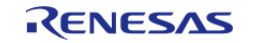

## <span id="page-1351-0"></span>**[◆ b](#page-1351-0)le\_rf\_notify\_cb\_t**

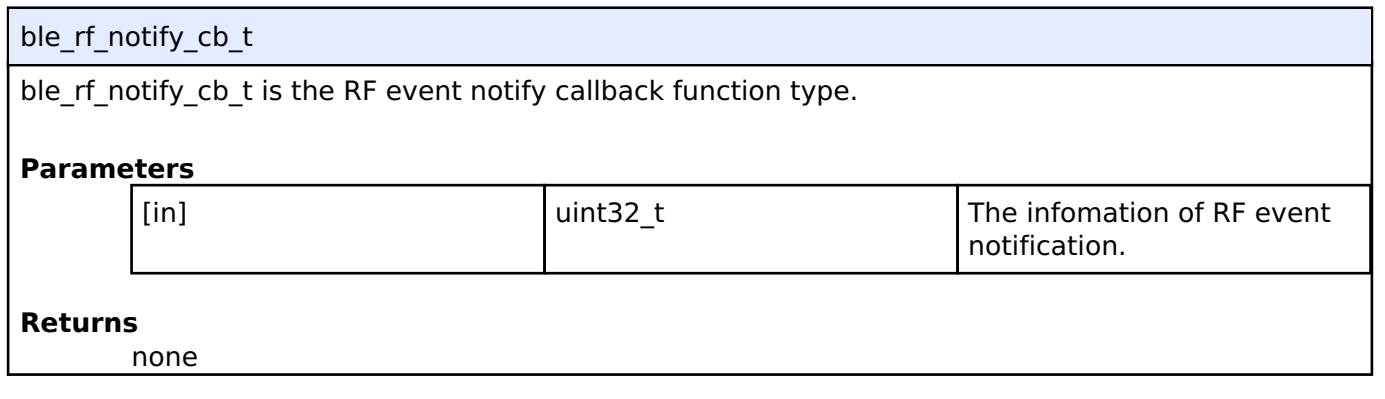

## **Enumeration Type Documentation**

#### <span id="page-1351-1"></span>**[◆ e](#page-1351-1)\_ble\_timer\_type\_t**

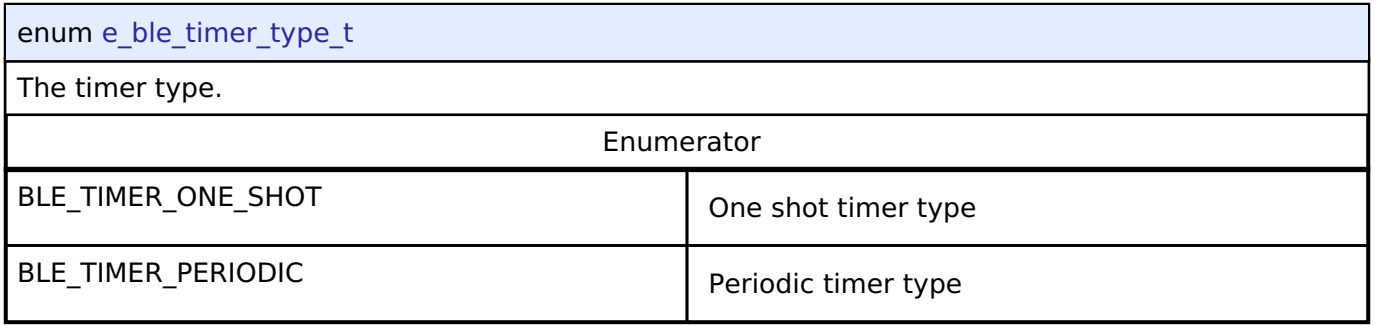

#### **Function Documentation**

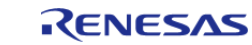

## <span id="page-1352-0"></span>**[◆ R](#page-1352-0)M\_BLE\_ABS\_Open()**

/\* Open the module. \*/

[fsp\\_err\\_t](#page-132-0) RM\_BLE\_ABS\_Open ( [ble\\_abs\\_ctrl\\_t](#page-2044-3) \*const *p\_ctrl*, [ble\\_abs\\_cfg\\_t](#page-2036-0) const \*const *p\_cfg* )

Host stack is initialized with this function. Before using All the R\_BLE APIs, it's necessary to call this function. A callback functions are registered with this function. In order to receive the GAP, GATT, Vendor specific event, it's necessary to register a callback function. The result of this API call is notified in BLE\_GAP\_EVENT\_STACK\_ON event. Implements [ble\\_abs\\_api\\_t::open.](#page-2039-0)

Example:

err = [RM\\_BLE\\_ABS\\_Open\(](#page-1352-0)&g\_ble\_abs0\_ctrl, &g\_ble\_abs0\_cfg);

## **Return values**

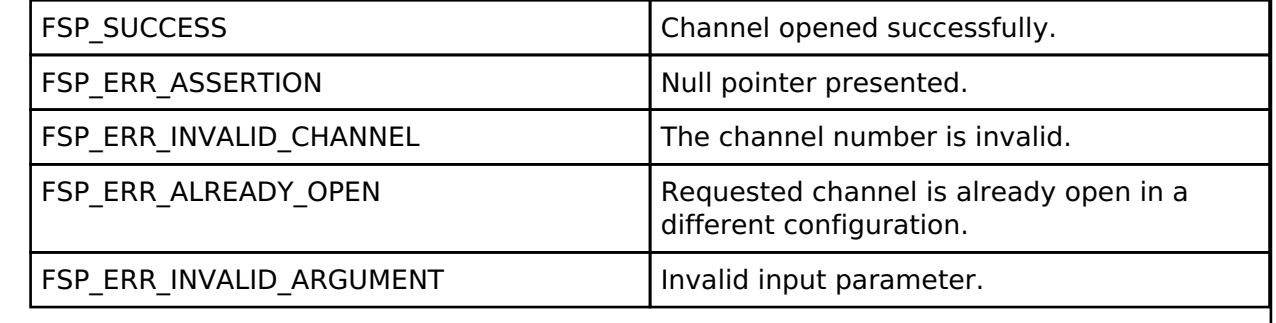

## <span id="page-1352-1"></span>**[◆ R](#page-1352-1)M\_BLE\_ABS\_Close()**

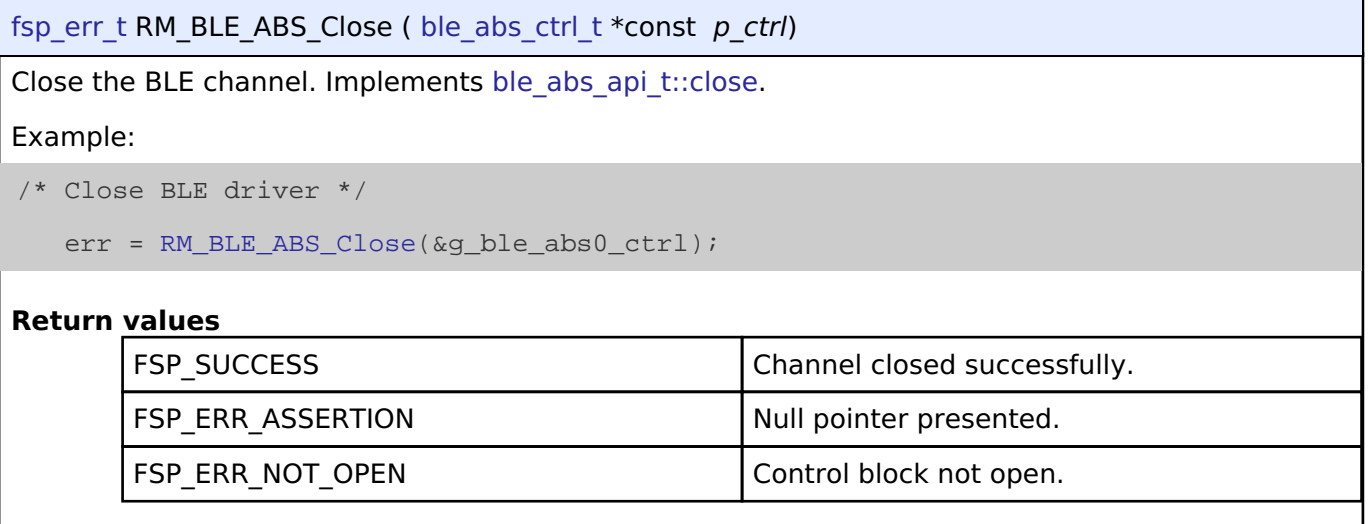

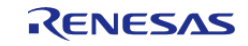

## <span id="page-1353-1"></span>**[◆ R](#page-1353-1)M\_BLE\_ABS\_Reset()**

[fsp\\_err\\_t](#page-132-0) RM\_BLE\_ABS\_Reset ( [ble\\_abs\\_ctrl\\_t](#page-2044-3) \*const *p\_ctrl*, [ble\\_event\\_cb\\_t](#page-325-0) *init\_callback* )

BLE is reset with this function. The process is carried out in the following order. [R\\_BLE\\_Close\(\)](#page-326-1) -> [R\\_BLE\\_GAP\\_Terminate\(\)](#page-442-0) -> [R\\_BLE\\_Open\(\)](#page-325-1) -> [R\\_BLE\\_SetEvent\(\).](#page-327-0) The init\_cb callback initializes the others (Host Stack, timer, etc...). Implements [ble\\_abs\\_api\\_t::reset.](#page-2040-1)

#### **Return values**

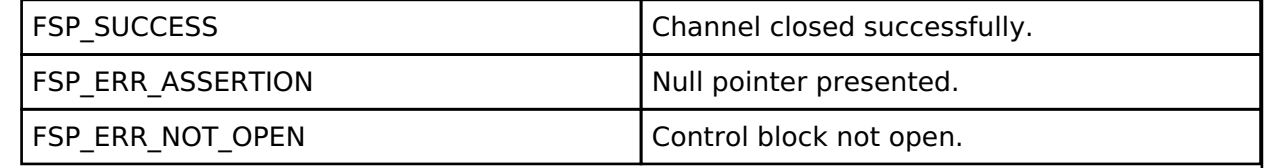

## <span id="page-1353-0"></span>**[◆ R](#page-1353-0)M\_BLE\_ABS\_StartLegacyAdvertising()**

[fsp\\_err\\_t](#page-132-0) RM\_BLE\_ABS\_StartLegacyAdvertising ( [ble\\_abs\\_ctrl\\_t](#page-2044-3) \*const *p\_ctrl*, ble abs legacy advertising parameter t const \*const *p* advertising parameter )

Start Legacy Advertising after setting advertising parameters, advertising data and scan response data. The legacy advertising uses the advertising set whose advertising handle is 0. The advertising type is connectable and scannable(ADV\_IND). The address type of local device is Public Identity Address or RPA(If the resolving list contains no matching entry, use the public address.). Scan request event(BLE\_GAP\_EVENT\_SCAN\_REQ\_RECV) is not notified. Implements ble abs api t::startLegacyAdvertising

Example:

/\* Start advertising. \*/

err = [RM\\_BLE\\_ABS\\_StartLegacyAdvertising\(](#page-1353-0)&g\_ble\_abs0\_ctrl,

```
&legacy_advertising_parameter);
```
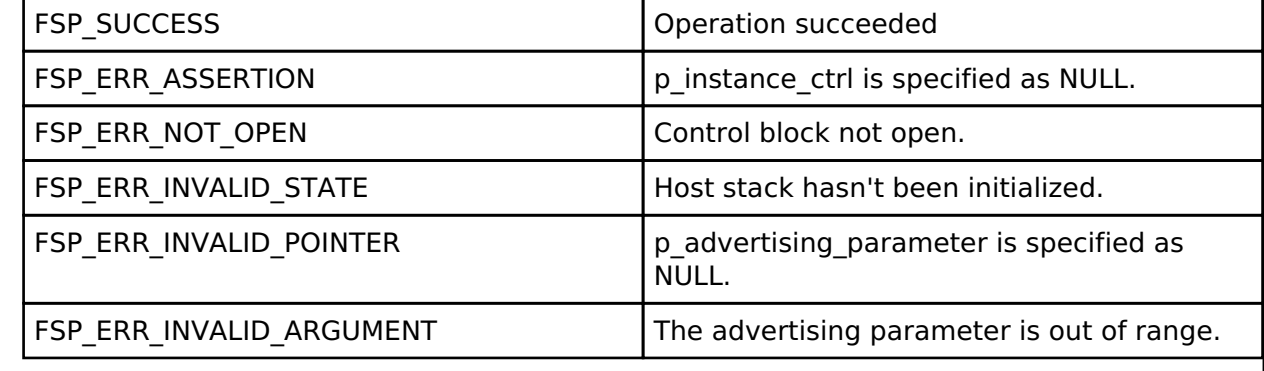

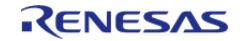

## <span id="page-1354-0"></span>**[◆ R](#page-1354-0)M\_BLE\_ABS\_StartExtendedAdvertising()**

[fsp\\_err\\_t](#page-132-0) RM\_BLE\_ABS\_StartExtendedAdvertising ( [ble\\_abs\\_ctrl\\_t](#page-2044-3) \*const *p\_ctrl*, ble abs extend advertising parameter t const \*const *p* advertising parameter )

Start Extended Advertising after setting advertising parameters, advertising data. The extended advertising uses the advertising set whose advertising handle is 1. The advertising type is connectable and non-scannable. The address type of local device is Public Identity Address or RPA(If the resolving list contains no matching entry, use the public address.). Scan request event(BLE\_GAP\_EVENT\_SCAN\_REQ\_RECV) is not notified. Implements ble abs api t::startExtendedAdvertising

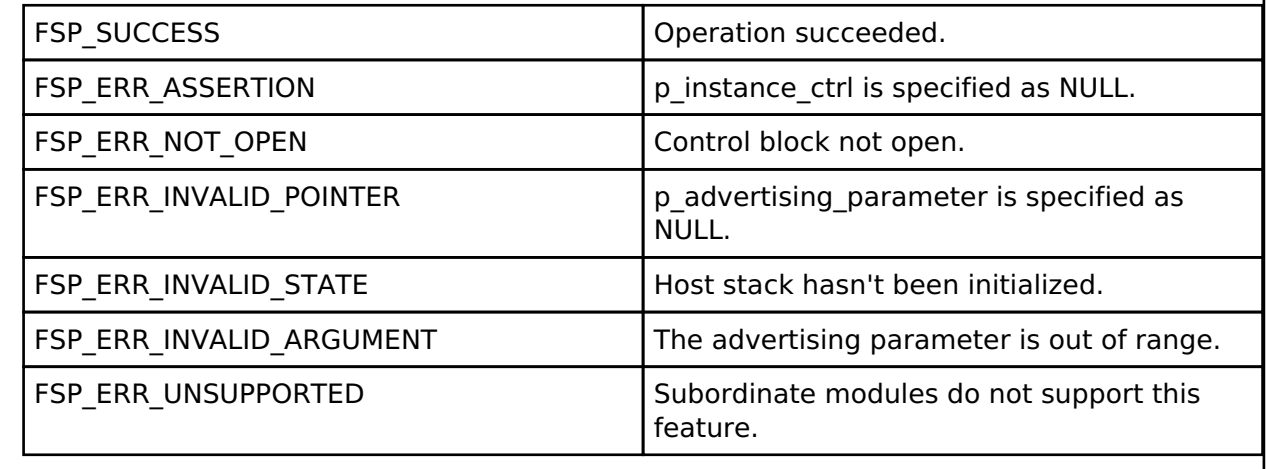

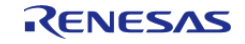

## <span id="page-1355-0"></span>**[◆ R](#page-1355-0)M\_BLE\_ABS\_StartNonConnectableAdvertising()**

[fsp\\_err\\_t](#page-132-0) RM\_BLE\_ABS\_StartNonConnectableAdvertising ( [ble\\_abs\\_ctrl\\_t](#page-2044-3) \*const *p\_ctrl*, ble abs non connectable advertising parameter t const \*const *p* advertising parameter )

Start Non-Connectable Advertising after setting advertising parameters, advertising data. The nonconnectable advertising uses the advertising set whose advertising handle is 2. The advertising type is non-connectable and non-scannable. The address type of local device is Public Identity Address or RPA(If the resolving list contains no matching entry, use the public address.). Scan request event(BLE\_GAP\_EVENT\_SCAN\_REQ\_RECV) is not notified. Secondary Advertising Max Skip is 0. Implements ble abs api t::startNonConnectableAdvertising.

#### **Return values**

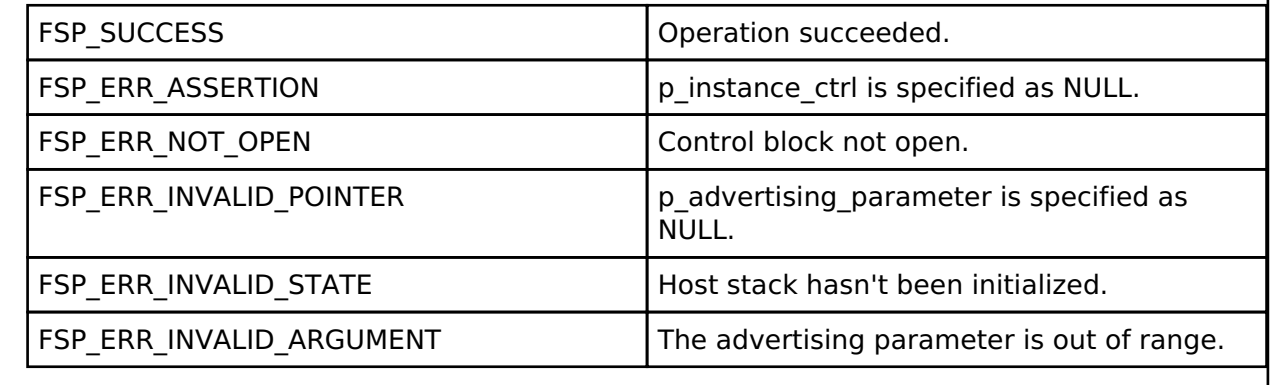

## <span id="page-1355-1"></span>**[◆ R](#page-1355-1)M\_BLE\_ABS\_StartPeriodicAdvertising()**

[fsp\\_err\\_t](#page-132-0) RM\_BLE\_ABS\_StartPeriodicAdvertising ( ble\_abs\_ctrl t \*const *p\_ctrl*, ble abs periodic advertising parameter t const \*const *p* advertising parameter )

Start Periodic Advertising after setting advertising parameters, periodic advertising parameters, advertising data and periodic advertising data. The periodic advertising uses the advertising set whose advertising handle is 3. The advertising type is non-connectable and non-scannable. The address type of local device is Public Identity Address or RPA(If the resolving list contains no matching entry, use the public address.). Scan request event(BLE\_GAP\_EVENT\_SCAN\_REQ\_RECV) is not notified. Secondary Advertising Max Skip is 0. Implements ble abs api t::startPeriodicAdvertising

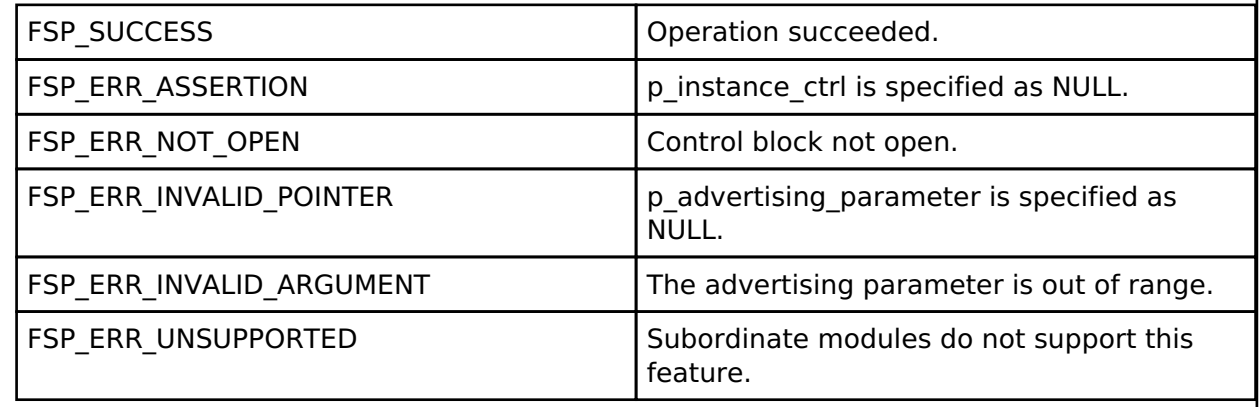

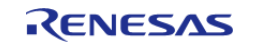

## <span id="page-1356-0"></span>**[◆ R](#page-1356-0)M\_BLE\_ABS\_StartScanning()**

[fsp\\_err\\_t](#page-132-0) RM\_BLE\_ABS\_StartScanning ( [ble\\_abs\\_ctrl\\_t](#page-2044-3) \*const *p\_ctrl*, [ble\\_abs\\_scan\\_parameter\\_t](#page-2031-0) const \*const *p\_scan\_parameter* )

Start scanning after setting scan parameters. The scanner address type is Public Identity Address. Fast scan is followed by slow scan. The end of fast scan or slow scan is notified with BLE\_GAP\_EVENT\_SCAN\_TO event. If fast\_period is 0, only slow scan is carried out. If scan\_period is 0, slow scan continues. Implements ble abs api t::startScanning.

#### Example:

```
/* Start scanning. */
```
err = [RM\\_BLE\\_ABS\\_StartScanning\(](#page-1356-0)&g\_ble\_abs0\_ctrl, &scan\_parameter);

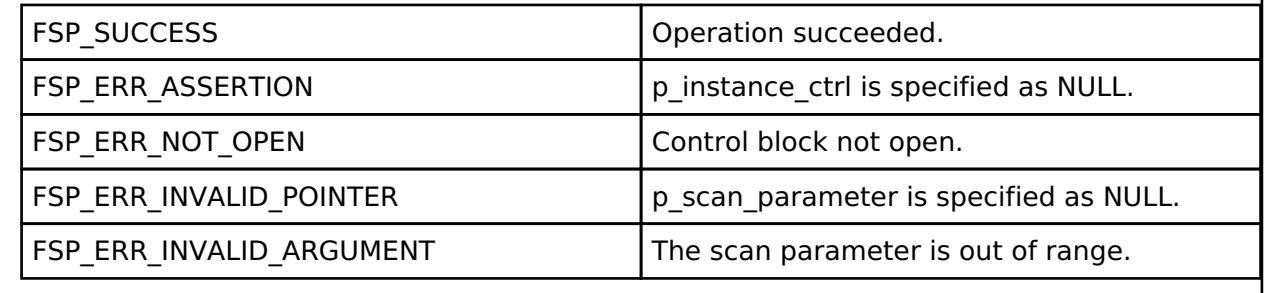

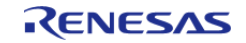

## <span id="page-1357-0"></span>**[◆ R](#page-1357-0)M\_BLE\_ABS\_CreateConnection()**

[fsp\\_err\\_t](#page-132-0) RM\_BLE\_ABS\_CreateConnection ( ble\_abs\_ctrl t \*const *p\_ctrl*, ble abs connection parameter t const \*const *p* connection parameter )

Request create connection. The initiator address type is Public Identity Address. The scan interval is 60ms and the scan window is 30ms in case of 1M PHY or 2M PHY. The scan interval is 180ms and the scan window is 90ms in case of coded PHY. The Minimum CE Length and the Maximum CE Length are 0xFFFF. When the request for a connection has been received by the Controller, BLE\_GAP\_EVENT\_CREATE\_CONN\_COMP event is notified. When a link has beens established, BLE\_GAP\_EVENT\_CONN\_IND event is notified. Implements [ble\\_abs\\_api\\_t::createConnection](#page-2042-1).

Example:

```
/* Create connection with remote device. */
```
err = [RM\\_BLE\\_ABS\\_CreateConnection\(](#page-1357-0)&g\_ble\_abs0\_ctrl, &g\_connection\_parameter);

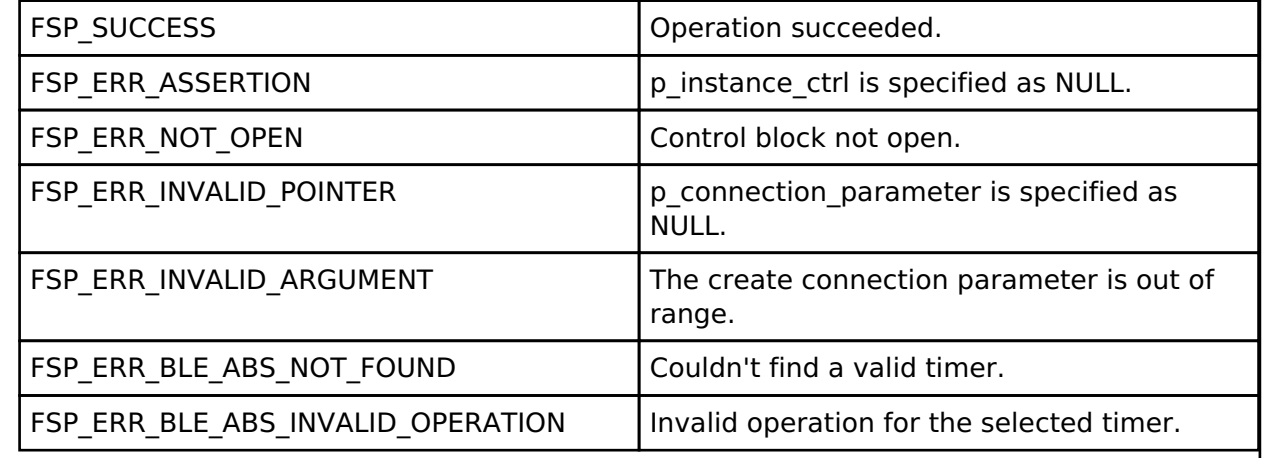

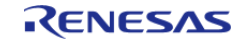

## <span id="page-1358-0"></span>**[◆ R](#page-1358-0)M\_BLE\_ABS\_SetLocalPrivacy()**

[fsp\\_err\\_t](#page-132-0) RM\_BLE\_ABS\_SetLocalPrivacy ( [ble\\_abs\\_ctrl\\_t](#page-2044-3) \*const *p\_ctrl*, uint8\_t const \*const *p\_lc\_irk*, uint8\_t *privacy\_mode* )

Generate a IRK, add it to the resolving list, set privacy mode and enable RPA function. Register vendor specific callback function, if IRK is generated by this function. After configuring local device privacy, BLE\_GAP\_ADDR\_RPA\_ID\_PUBLIC is specified as own device address in theadvertising/scan/create connection API. Implements [ble\\_abs\\_api\\_t::setLocalPrivacy](#page-2042-2)

#### Example:

/\* Set local privacy. \*/

err = [RM\\_BLE\\_ABS\\_SetLocalPrivacy\(](#page-1358-0)&g\_ble\_abs0\_ctrl, p\_lc\_irk, privacy\_mode);

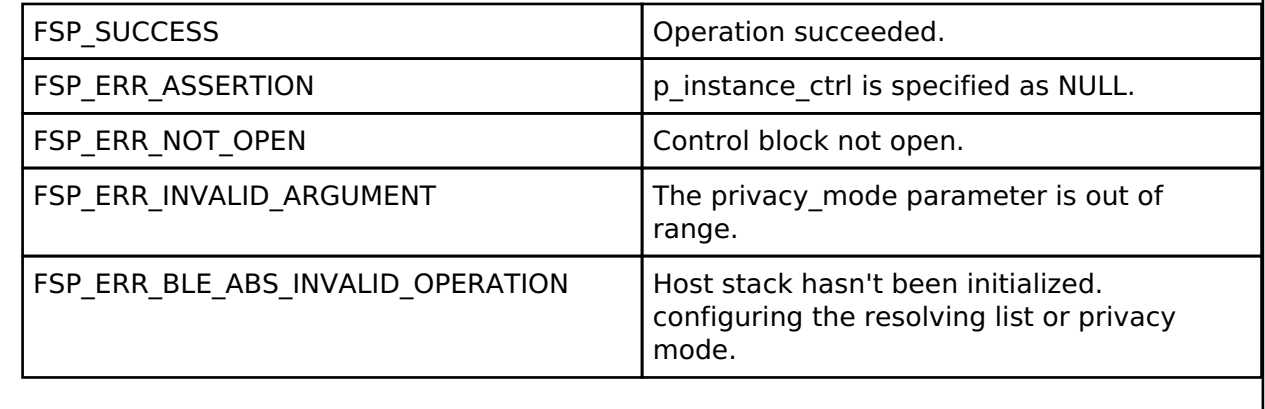

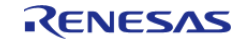

## <span id="page-1359-0"></span>**[◆ R](#page-1359-0)M\_BLE\_ABS\_StartAuthentication()**

[fsp\\_err\\_t](#page-132-0) RM\_BLE\_ABS\_StartAuthentication ( ble\_abs\_ctrl t \*const *p\_ctrl*, uint16\_t *connection\_handle* )

Start pairing or encryption. If pairing has been done, start encryption. The pairing parameters are configured by [RM\\_BLE\\_ABS\\_Open\(\)](#page-1352-0) or [R\\_BLE\\_GAP\\_SetPairingParams\(\).](#page-480-0) If the pairing parameters are configure by [RM\\_BLE\\_ABS\\_Open\(\)](#page-1352-0),

- bonding policy is that bonding information is stored.
- Key press notification is not supported. Implements ble abs api t::startAuthentication.

Example:

/\* Start authentication with remote device. \*/

err = [RM\\_BLE\\_ABS\\_StartAuthentication\(](#page-1359-0)&g\_ble\_abs0\_ctrl, g\_connection\_handle);

#### **Return values**

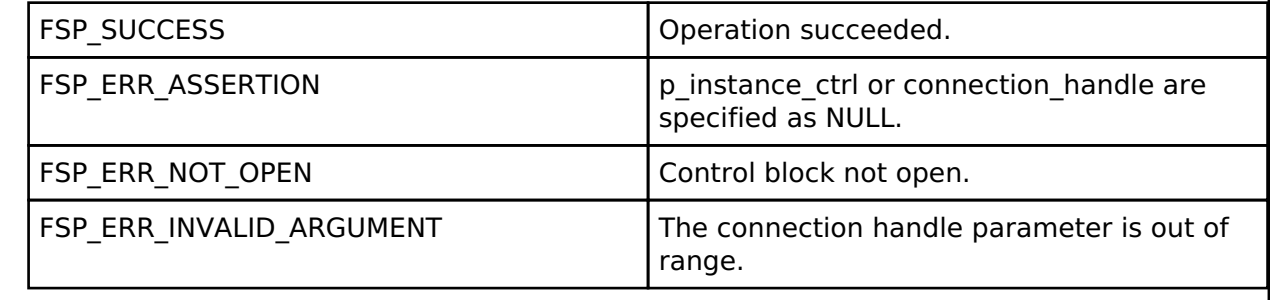

#### <span id="page-1359-1"></span>**[◆ R](#page-1359-1)M\_BLE\_ABS\_DeleteBondInformation()**

[fsp\\_err\\_t](#page-132-0) RM\_BLE\_ABS\_DeleteBondInformation ( ble\_abs\_ctrl t \*const *p\_ctrl*, ble abs bond information parameter t const \*const p bond information parameter )

Delete bonding information from BLE stack and storage. Implements ble abs api t::deleteBondInformation.

Example:

/\* Delete bonding information. \*/

err = [RM\\_BLE\\_ABS\\_DeleteBondInformation\(](#page-1359-1)&g\_ble\_abs0\_ctrl,

```
&q bond information parameter);
```
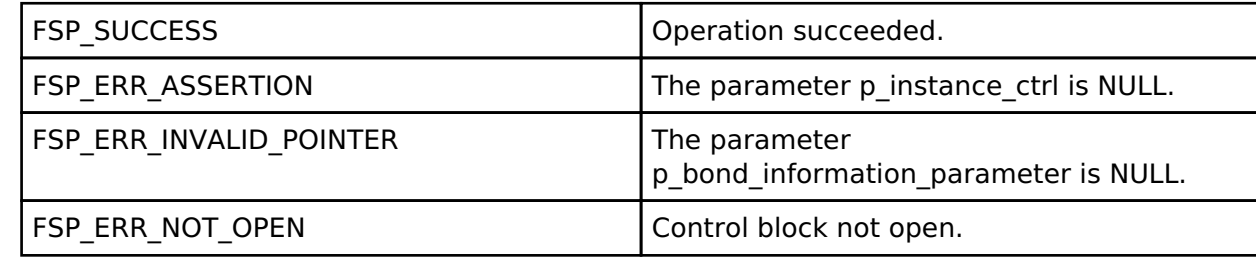

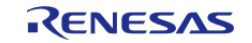

## **4.2.62 SD/MMC Block Media Implementation (rm\_block\_media\_sdmmc)** [Modules](#page-246-0)

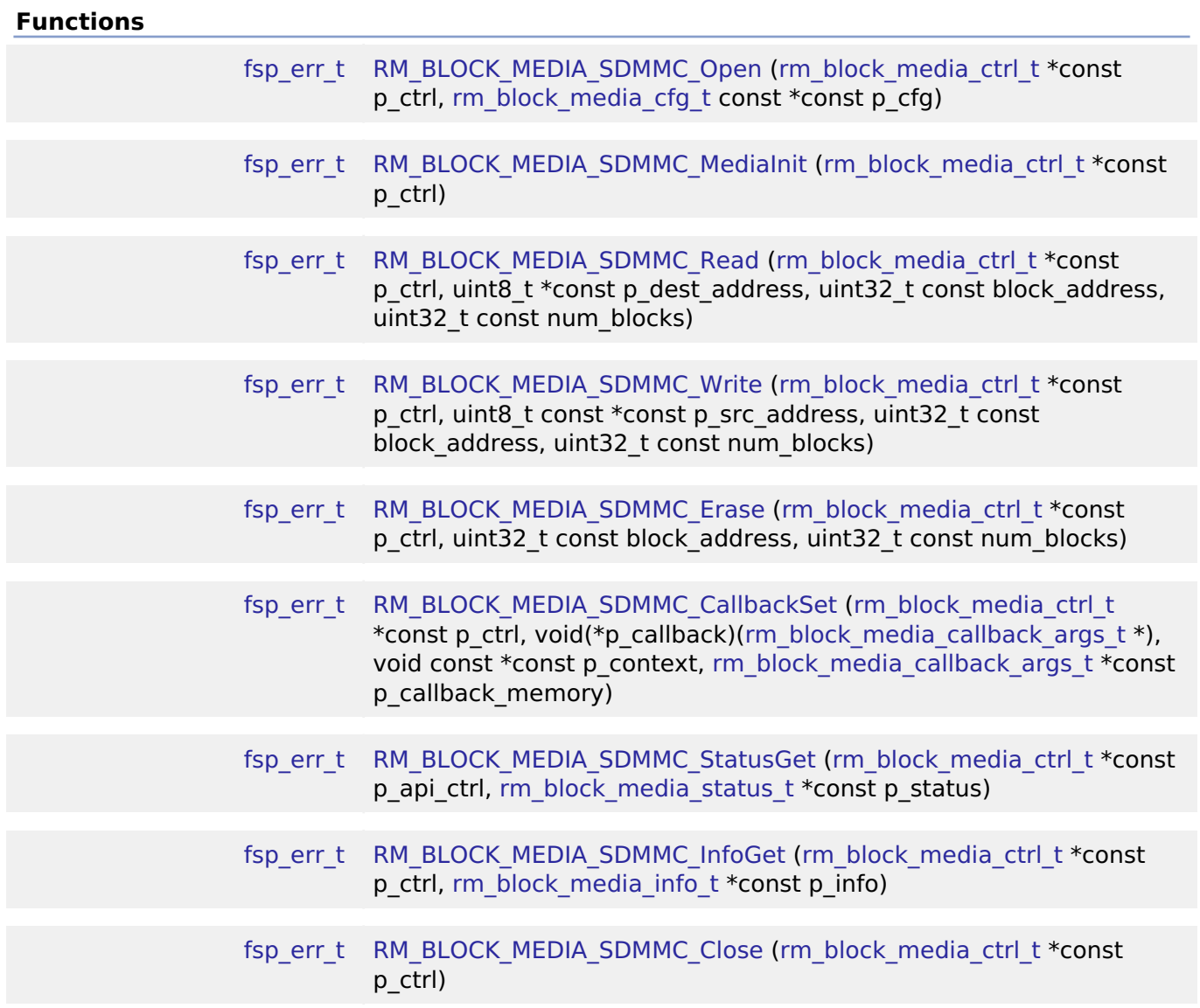

## **Detailed Description**

Middleware to implement the block media interface on SD cards. This module implements the [Block](#page-2046-1) [Media Interface.](#page-2046-1)

## **Overview**

## **Features**

The SD/MMC implementation of the block media interface has the following key features:

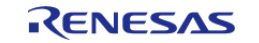

- Reading, writing, and erasing data from an SD card
- Callback called when card insertion or removal is detected
- Provides media information such as sector size and total number of sectors.

# **Configuration**

## **Build Time Configurations for rm\_block\_media\_sdmmc**

The following build time configurations are defined in driver/rm\_block\_media\_sdmmc\_cfg.h:

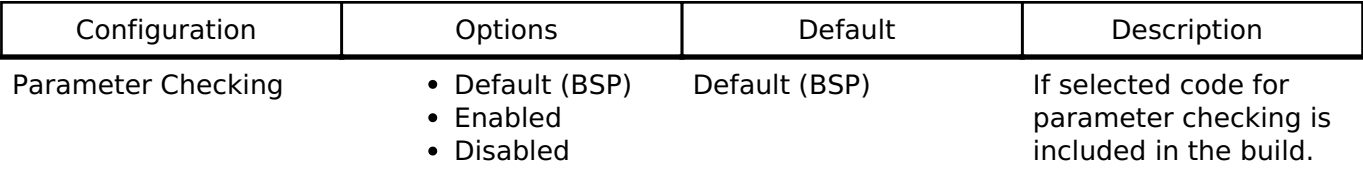

#### **Configurations for Middleware > Storage > Block Media Implementation on rm\_block\_media\_sdmmc**

This module can be added to the Stacks tab via New Stack > Middleware > Storage > Block Media Implementation on rm\_block\_media\_sdmmc. Non-secure callable guard functions can be generated for this module by right clicking the module in the RA Configuration tool and checking the "Nonsecure Callable" box.

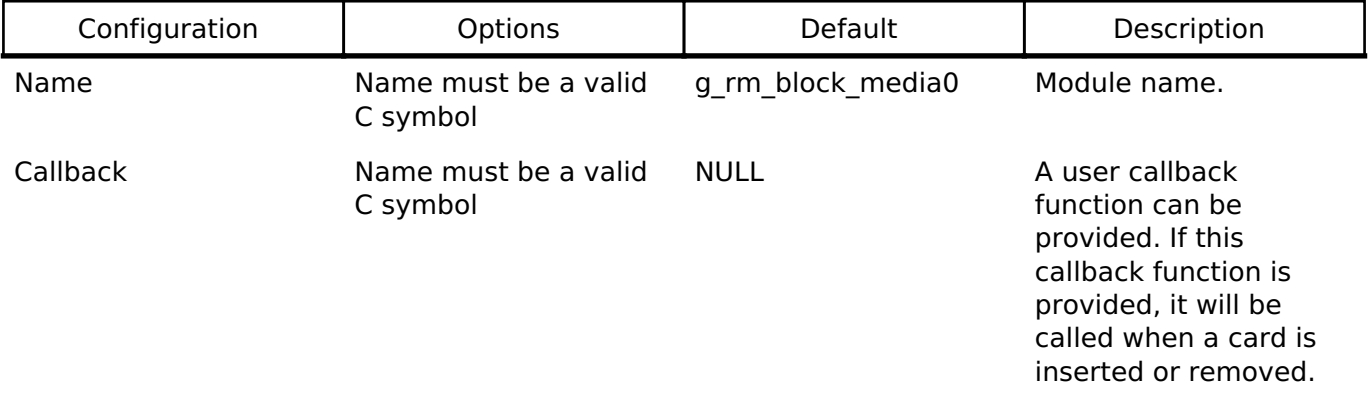

## **Clock Configuration**

This module has no required clock configurations.

## **Pin Configuration**

This module does not use I/O pins.

## **Examples**

## **Basic Example**

This is a basic example of minimal use of the SD/MMC block media implementation in an application.

```
#define RM_BLOCK_MEDIA_SDMMC_BLOCK_SIZE (512)
```
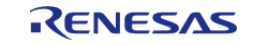

API Reference > Modules > SD/MMC Block Media Implementation (rm\_block\_media\_sdmmc)

```
uint8_t g_dest[RM_BLOCK_MEDIA_SDMMC_BLOCK_SIZE] BSP_ALIGN_VARIABLE(4);
uint8_t g_src[RM_BLOCK_MEDIA_SDMMC_BLOCK_SIZE] BSP_ALIGN_VARIABLE(4);
uint32_t g_transfer_complete = 0;
void rm_block_media_sdmmc_basic_example (void)
{
 /* Initialize g_src to known data */
 for (uint32_t i = 0; i < RM_BLOCK_MEDIA_SDMMC_BLOCK_SIZE; i++)
     {
       g\_src[i] = (uint8_t) ('A' + (i % 26));\begin{array}{ccc} \end{array}/* Open the RM BLOCK MEDIA SDMMC driver. */
 fsp_err_t err = RM_BLOCK_MEDIA_SDMMC_Open(&g_rm_block_media0_ctrl,
&g_rm_block_media0_cfg);
 /* Handle any errors. This function should be defined by the user. */
     handle_error(err);
 /* A device shall be ready to accept the first command within 1ms from detecting VDD
min. Reference section 6.4.1.1
   * "Power Up Time of Card" in the SD Physical Layer Simplified Specification Version
6.00. */
 R_BSP_SoftwareDelay(BSP_DELAY_UNITS_MILLISECONDS);
 /* Initialize the SD card. This should not be done until the card is plugged in for
SD devices. */
    RM_BLOCK_MEDIA_SDMMC_MediaInit(&g_rm_block_media0_ctrl);
     handle_error(err);
 /* Write a block of data to sector 3 of an SD card. */
    RM_BLOCK_MEDIA_SDMMC_Write(&q_rm_block_media0_ctrl, q_src, 3, 1);
    handle_error(err);
 /* Read a block of data from sector 3 of an SD card. */
    RM_BLOCK_MEDIA_SDMMC_Read(&g_rm_block_media0_ctrl, g_dest, 3, 1);
     handle_error(err);
}
```
#### **Function Documentation**

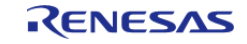

## <span id="page-1363-0"></span>**[◆ R](#page-1363-0)M\_BLOCK\_MEDIA\_SDMMC\_Open()**

[fsp\\_err\\_t](#page-132-0) RM\_BLOCK\_MEDIA\_SDMMC\_Open ( [rm\\_block\\_media\\_ctrl\\_t](#page-2054-0) \*const *p\_ctrl*, [rm\\_block\\_media\\_cfg\\_t](#page-2047-0) const \*const *p\_cfg* )

Opens the module.

Implements [rm\\_block\\_media\\_api\\_t::open\(\)](#page-2049-0).

#### **Return values**

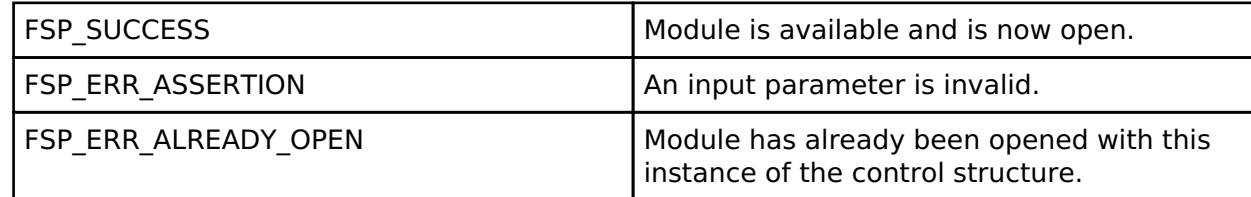

#### **Returns**

See [Common Error Codes](#page-130-0) or functions called by this function for other possible return codes. This function calls:

[sdmmc\\_api\\_t::open](#page-1875-0)

## <span id="page-1363-1"></span>**[◆ R](#page-1363-1)M\_BLOCK\_MEDIA\_SDMMC\_MediaInit()**

[fsp\\_err\\_t](#page-132-0) RM\_BLOCK\_MEDIA\_SDMMC\_MediaInit ( rm\_block\_media\_ctrl t \*const *p\_ctrl*)

Initializes the SD or eMMC device. This procedure requires several sequential commands. This function blocks until all identification and configuration commands are complete.

Implements [rm\\_block\\_media\\_api\\_t::mediaInit\(\)](#page-2050-0).

#### **Return values**

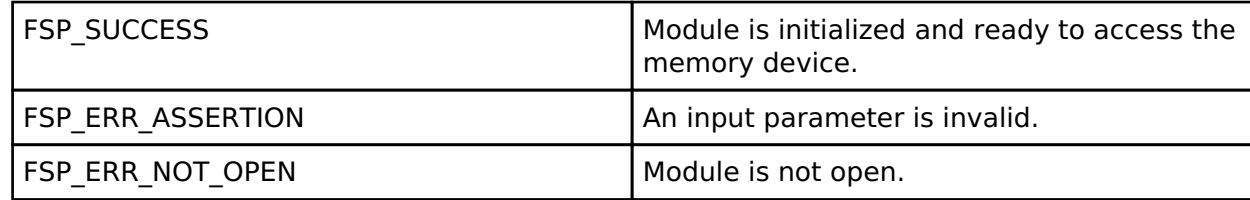

#### **Returns**

See [Common Error Codes](#page-130-0) or functions called by this function for other possible return codes. This function calls: [sdmmc\\_api\\_t::mediaInit](#page-1876-0)

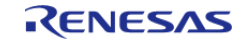

## <span id="page-1364-0"></span>**[◆ R](#page-1364-0)M\_BLOCK\_MEDIA\_SDMMC\_Read()**

[fsp\\_err\\_t](#page-132-0) RM\_BLOCK\_MEDIA\_SDMMC\_Read ( [rm\\_block\\_media\\_ctrl\\_t](#page-2054-0) \*const *p\_ctrl*, uint8\_t \*const *p\_dest\_address*, uint32\_t const *block\_address*, uint32\_t const *num\_blocks* )

Reads data from an SD or eMMC device. Up to 0x10000 sectors can be read at a time. Implements [rm\\_block\\_media\\_api\\_t::read\(\).](#page-2050-1)

#### **Return values**

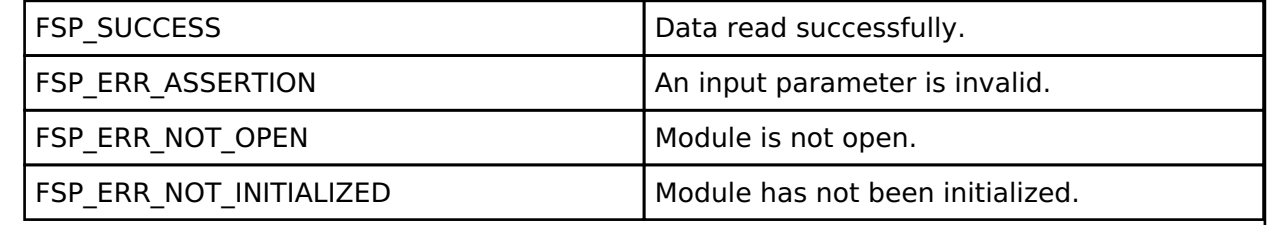

#### **Returns**

See [Common Error Codes](#page-130-0) or functions called by this function for other possible return codes. This function calls:

[sdmmc\\_api\\_t::read](#page-1876-1)

## <span id="page-1364-1"></span>**[◆ R](#page-1364-1)M\_BLOCK\_MEDIA\_SDMMC\_Write()**

[fsp\\_err\\_t](#page-132-0) RM\_BLOCK\_MEDIA\_SDMMC\_Write ( [rm\\_block\\_media\\_ctrl\\_t](#page-2054-0) \*const *p\_ctrl*, uint8\_t const \*const *p\_src\_address*, uint32\_t const *block\_address*, uint32\_t const *num\_blocks* )

Writes data to an SD or eMMC device. Up to 0x10000 sectors can be written at a time. Implements [rm\\_block\\_media\\_api\\_t::write\(\).](#page-2051-0)

#### **Return values**

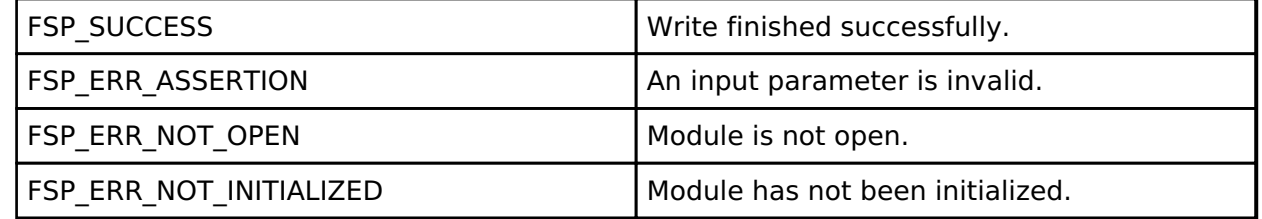

#### **Returns**

See [Common Error Codes](#page-130-0) or functions called by this function for other possible return codes. This function calls: o sdmmc api t::write

R11UM0155EU0130 Revision 1.30 Jan.21.2021

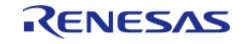

## <span id="page-1365-0"></span>**[◆ R](#page-1365-0)M\_BLOCK\_MEDIA\_SDMMC\_Erase()**

[fsp\\_err\\_t](#page-132-0) RM\_BLOCK\_MEDIA\_SDMMC\_Erase ( [rm\\_block\\_media\\_ctrl\\_t](#page-2054-0) \*const *p\_ctrl*, uint32\_t const *block\_address*, uint32\_t const *num\_blocks* )

Erases sectors of an SD card or eMMC device. Implements [rm\\_block\\_media\\_api\\_t::erase\(\).](#page-2051-1)

#### **Return values**

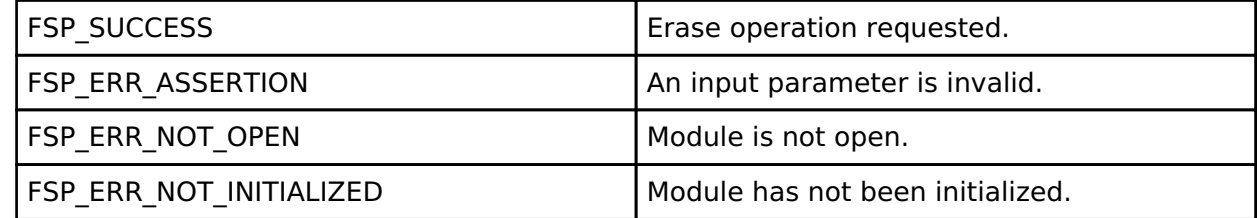

#### **Returns**

See [Common Error Codes](#page-130-0) or functions called by this function for other possible return codes. This function calls:

o sdmmc api t::erase

[sdmmc\\_api\\_t::statusGet](#page-1881-1)

#### <span id="page-1365-1"></span>**[◆ R](#page-1365-1)M\_BLOCK\_MEDIA\_SDMMC\_CallbackSet()**

[fsp\\_err\\_t](#page-132-0) RM\_BLOCK\_MEDIA\_SDMMC\_CallbackSet ( rm\_block\_media\_ctrl t \*const *p\_ctrl*, void(\*)[\(rm\\_block\\_media\\_callback\\_args\\_t](#page-2047-1) \*) *p\_callback*, void const \*const *p\_context*, [rm\\_block\\_media\\_callback\\_args\\_t](#page-2047-1) \*const *p\_callback\_memory* )

Updates the user callback with the option to provide memory for the callback argument structure. Implements [rm\\_block\\_media\\_api\\_t::callbackSet.](#page-2052-0)

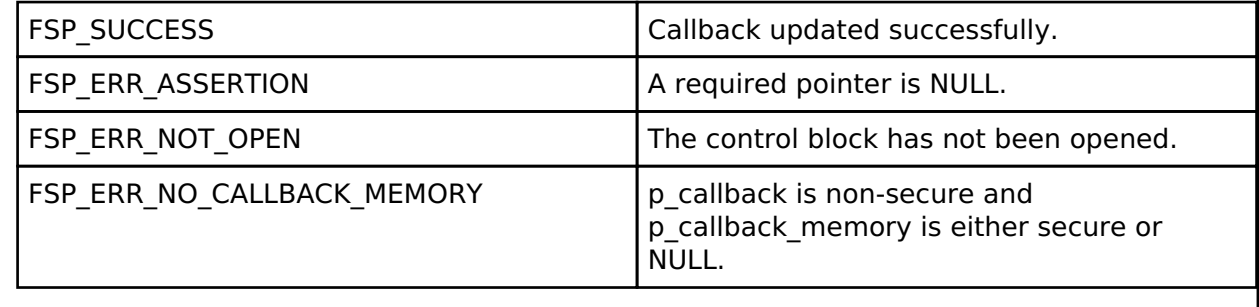

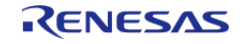

## <span id="page-1366-0"></span>**[◆ R](#page-1366-0)M\_BLOCK\_MEDIA\_SDMMC\_StatusGet()**

[fsp\\_err\\_t](#page-132-0) RM\_BLOCK\_MEDIA\_SDMMC\_StatusGet ( [rm\\_block\\_media\\_ctrl\\_t](#page-2054-0) \*const *p\_api\_ctrl*, [rm\\_block\\_media\\_status\\_t](#page-2048-0) \*const *p\_status* )

Provides driver status. Implements [rm\\_block\\_media\\_api\\_t::statusGet\(\)](#page-2052-1).

#### **Return values**

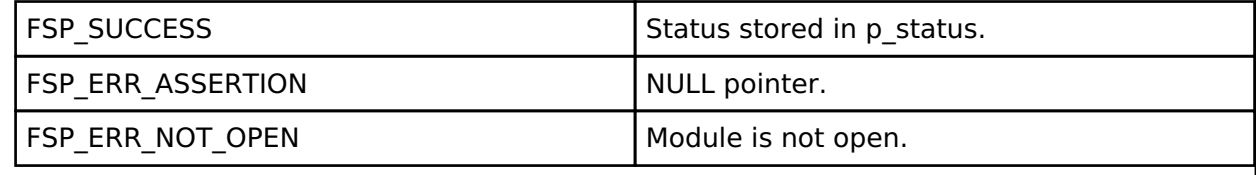

## <span id="page-1366-1"></span>**[◆ R](#page-1366-1)M\_BLOCK\_MEDIA\_SDMMC\_InfoGet()**

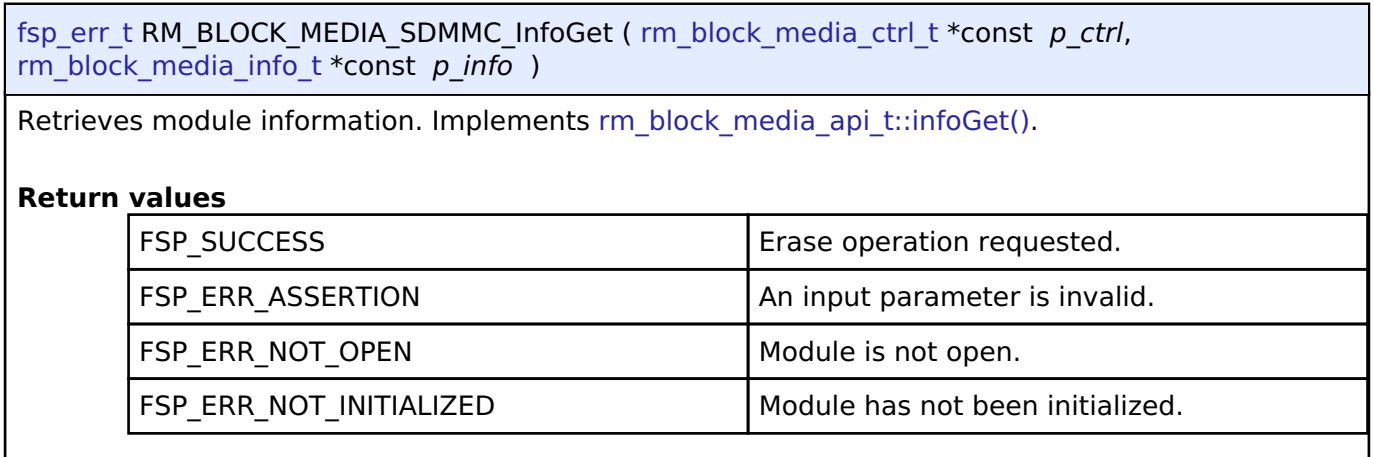

## <span id="page-1366-2"></span>**[◆ R](#page-1366-2)M\_BLOCK\_MEDIA\_SDMMC\_Close()**

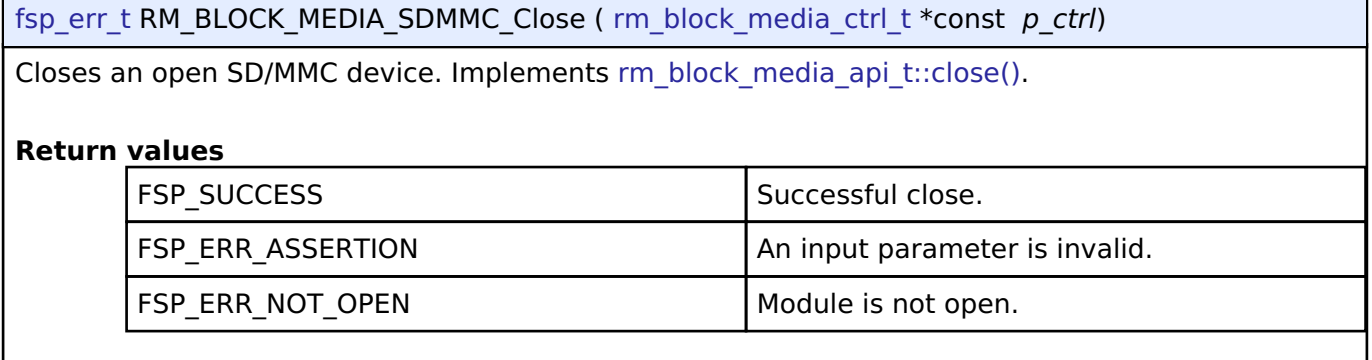

## **4.2.63 USB HMSC Block Media Implementation (rm\_block\_media\_usb) [Modules](#page-246-0)**

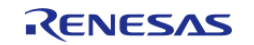

API Reference > Modules > USB HMSC Block Media Implementation (rm\_block\_media\_usb)

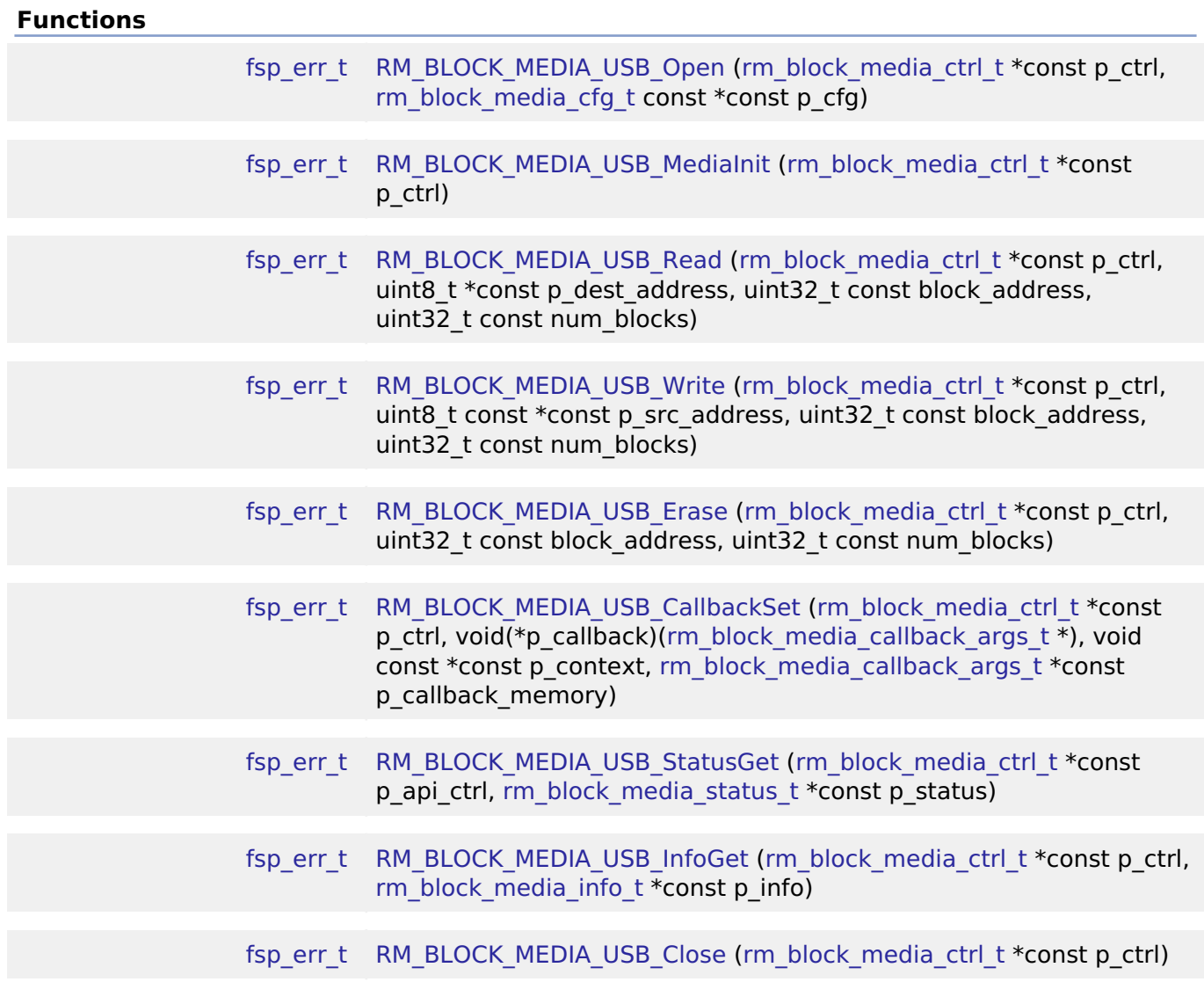

#### **Detailed Description**

Middleware to implement the block media interface on USB mass storage devices. This module implements the [Block Media Interface.](#page-2046-1)

## **Overview**

#### **Features**

The USB implementation of the block media interface has the following key features:

- Reading, writing, and erasing data from a USB mass storage device
- Callback called when device insertion or removal is detected
- Provides media information such as sector size and total number of sectors.

## **Configuration**

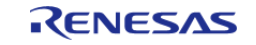
## **Build Time Configurations for rm\_block\_media\_usb**

The following build time configurations are defined in driver/rm\_block\_media\_usb\_cfg.h:

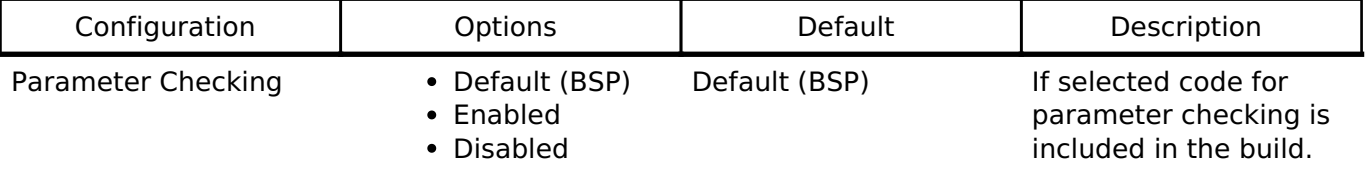

#### **Configurations for Middleware > Storage > Block Media Implementation on rm\_block\_media\_usb**

This module can be added to the Stacks tab via New Stack > Middleware > Storage > Block Media Implementation on rm\_block\_media\_usb.

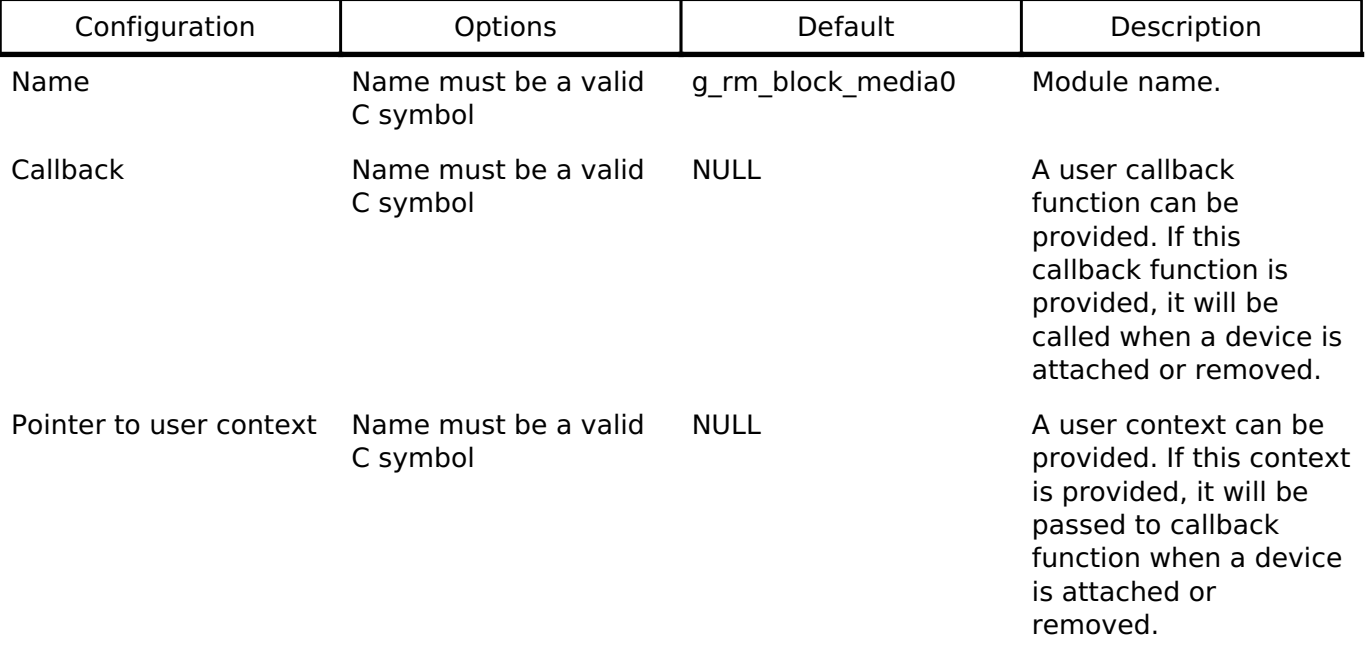

#### *Note*

*RM\_BLOCK\_MEDIA\_USB\_MediaInit function must be called after receiving the insert event notification.*

### **Clock Configuration**

This module has no required clock configurations.

### **Pin Configuration**

This module does not use I/O pins.

## **Examples**

### **Basic Example**

This is a basic example of minimal use of the USB mass storage block media implementation in an application.

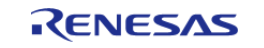

API Reference > Modules > USB HMSC Block Media Implementation (rm\_block\_media\_usb)

```
#define RM_BLOCK_MEDIA_USB_BLOCK_SIZE (512)
volatile bool q usb inserted = false;
uint8_t g_dest[RM_BLOCK_MEDIA_USB_BLOCK_SIZE] BSP_ALIGN_VARIABLE(4);
uint8_t g_src[RM_BLOCK_MEDIA_USB_BLOCK_SIZE] BSP_ALIGN_VARIABLE(4);
void rm_block_media_usb_basic_example (void)
{
 /* Initialize g_src to known data */
 for (uint32 t i = 0; i < RM_BLOCK_MEDIA_USB_BLOCK_SIZE; i++)
     {
      g\_src[i] = (uint8_t) ('A' + (i % 26)); }
 /* Open the RM_BLOCK_MEDIA_USB driver. */
 fsp_err_t err = RM_BLOCK_MEDIA_USB_Open(&g_rm_block_media0_ctrl,
&g_rm_block_media0_cfg);
 /* Handle any errors. This function should be defined by the user. */
   handle error(err);
while (!g_usb_inserted)
    \{/* Wait for a card insertion interrupt. */
 }
 /* Initialize the mass storage device. This should not be done until the device is
plugged in and initialized. */
    err = RM_BLOCK_MEDIA_USB_MediaInit(&g_rm_block_media0_ctrl);
    handle_error(err);
 /* Write a block of data to sector 3 of an USB mass storage device. */
   RM_BLOCK_MEDIA_USB_Write(&q_rm_block_media0_ctrl, g_src, 3, 1);
   handle_error(err);
 /* Read a block of data from sector 3 of an USB mass storage device. */
    RM_BLOCK_MEDIA_USB_Read(&g_rm_block_media0_ctrl, g_dest, 3, 1);
    handle_error(err);
}
```
#### **Device Insertion**

This is an example of using a callback to determine when a mass storage device is plugged in and

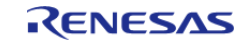

API Reference > Modules > USB HMSC Block Media Implementation (rm\_block\_media\_usb)

enumerated.

```
/* The callback is called when a media insertion event occurs. */
void rm_block_media_usb_media_insertion_example_callback
(rm_block_media_callback_args_t * p_args)
{
 if (RM_BLOCK_MEDIA_EVENT_MEDIA_INSERTED == p_args->event)
     {
        g_usb_inserted = true;
     }
 if (RM_BLOCK_MEDIA_EVENT_MEDIA_REMOVED == p_args->event)
     {
        g_usb_inserted = false;
 }
}
```
#### **Function Documentation**

#### <span id="page-1370-0"></span>**[◆ R](#page-1370-0)M\_BLOCK\_MEDIA\_USB\_Open()**

```
fsp_err_t RM_BLOCK_MEDIA_USB_Open ( rm_block_media_ctrl t *const p_ctrl,
rm_block_media_cfg_t const *const p_cfg )
```
Opens the module.

Implements [rm\\_block\\_media\\_api\\_t::open\(\)](#page-2049-0).

#### **Return values**

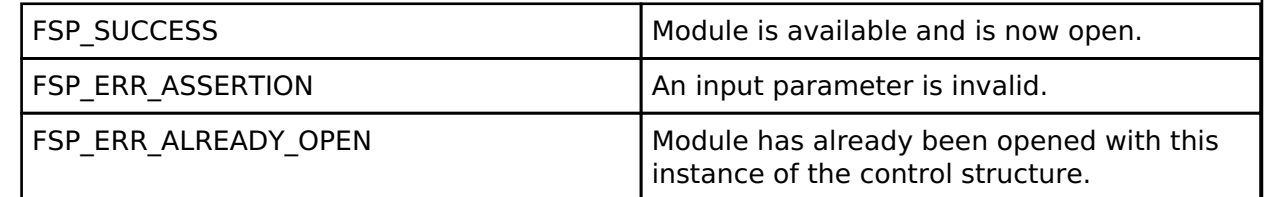

#### **Returns**

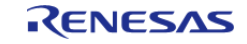

## <span id="page-1371-0"></span>**[◆ R](#page-1371-0)M\_BLOCK\_MEDIA\_USB\_MediaInit()**

[fsp\\_err\\_t](#page-132-0) RM\_BLOCK\_MEDIA\_USB\_MediaInit ( [rm\\_block\\_media\\_ctrl\\_t](#page-2054-2) \*const *p\_ctrl*)

Initializes the USB device.

Implements [rm\\_block\\_media\\_api\\_t::mediaInit\(\)](#page-2050-0).

#### **Return values**

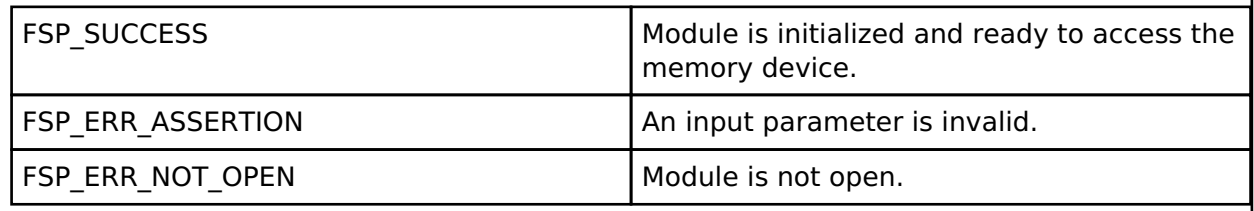

#### <span id="page-1371-1"></span>**[◆ R](#page-1371-1)M\_BLOCK\_MEDIA\_USB\_Read()**

[fsp\\_err\\_t](#page-132-0) RM\_BLOCK\_MEDIA\_USB\_Read ( [rm\\_block\\_media\\_ctrl\\_t](#page-2054-2) \*const *p\_ctrl*, uint8\_t \*const *p\_dest\_address*, uint32\_t const *block\_address*, uint32\_t const *num\_blocks* )

Reads data from an USB device. Implements [rm\\_block\\_media\\_api\\_t::read\(\).](#page-2050-1)

This function blocks until the data is read into the destination buffer.

#### **Return values**

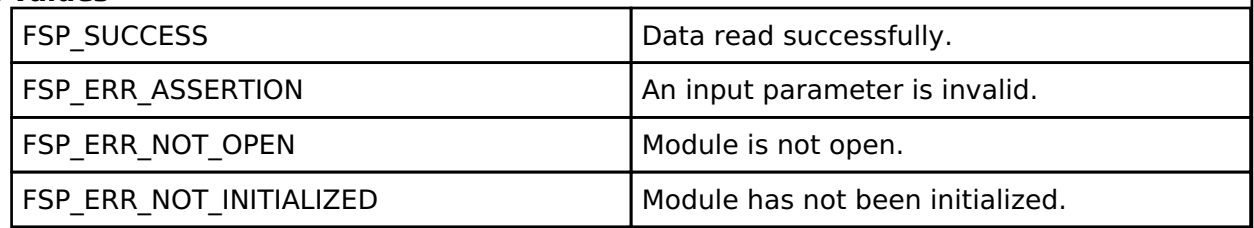

#### **Returns**

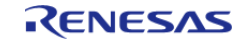

## <span id="page-1372-0"></span>**[◆ R](#page-1372-0)M\_BLOCK\_MEDIA\_USB\_Write()**

[fsp\\_err\\_t](#page-132-0) RM\_BLOCK\_MEDIA\_USB\_Write ( [rm\\_block\\_media\\_ctrl\\_t](#page-2054-2) \*const *p\_ctrl*, uint8\_t const \*const *p\_src\_address*, uint32\_t const *block\_address*, uint32\_t const *num\_blocks* )

Writes data to an USB device. Implements [rm\\_block\\_media\\_api\\_t::write\(\)](#page-2051-0).

This function blocks until the write operation completes.

#### **Return values**

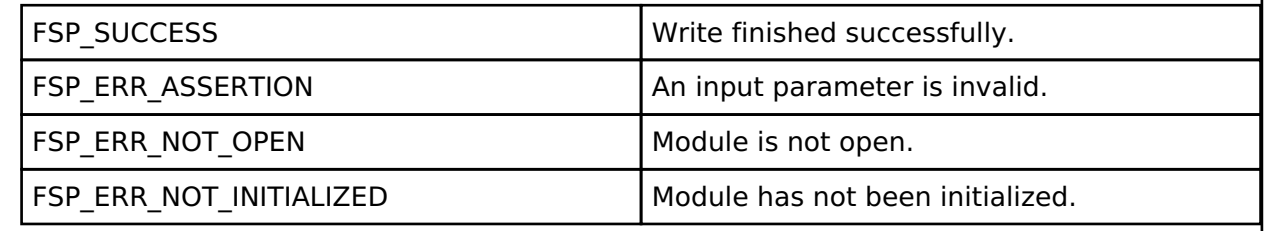

#### **Returns**

See [Common Error Codes](#page-130-0) or functions called by this function for other possible return codes.

### <span id="page-1372-1"></span>**[◆ R](#page-1372-1)M\_BLOCK\_MEDIA\_USB\_Erase()**

[fsp\\_err\\_t](#page-132-0) RM\_BLOCK\_MEDIA\_USB\_Erase ( [rm\\_block\\_media\\_ctrl\\_t](#page-2054-2) \*const *p\_ctrl*, uint32\_t const *block\_address*, uint32\_t const *num\_blocks* )

Erases sectors of an USB device. Implements [rm\\_block\\_media\\_api\\_t::erase\(\)](#page-2051-1).

This function blocks until erase is complete.

#### **Return values**

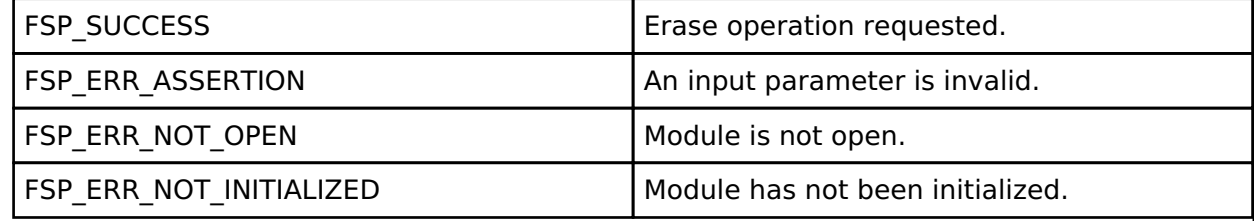

#### **Returns**

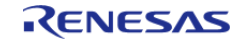

## <span id="page-1373-0"></span>**[◆ R](#page-1373-0)M\_BLOCK\_MEDIA\_USB\_CallbackSet()**

[fsp\\_err\\_t](#page-132-0) RM\_BLOCK\_MEDIA\_USB\_CallbackSet ( rm\_block\_media\_ctrl t \*const *p\_ctrl*, void(\*)[\(rm\\_block\\_media\\_callback\\_args\\_t](#page-2047-0) \*) *p\_callback*, void const \*const *p\_context*, [rm\\_block\\_media\\_callback\\_args\\_t](#page-2047-0) \*const *p\_callback\_memory* )

Updates the user callback with the option to provide memory for the callback argument structure. Implements [rm\\_block\\_media\\_api\\_t::callbackSet.](#page-2052-0)

*Note*

*This function is currently unsupported for Block Media over USB.*

**Return values**

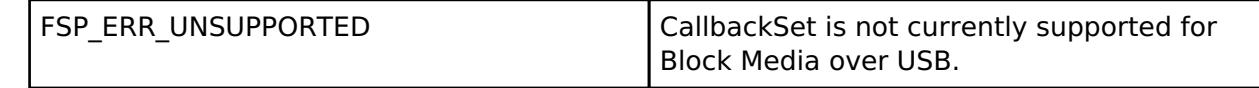

#### <span id="page-1373-1"></span>**[◆ R](#page-1373-1)M\_BLOCK\_MEDIA\_USB\_StatusGet()**

[fsp\\_err\\_t](#page-132-0) RM\_BLOCK\_MEDIA\_USB\_StatusGet ( rm\_block\_media\_ctrl t \*const *p\_api\_ctrl*, [rm\\_block\\_media\\_status\\_t](#page-2048-0) \*const *p\_status* )

Provides driver status. Implements [rm\\_block\\_media\\_api\\_t::statusGet\(\)](#page-2052-1).

## **Return values**

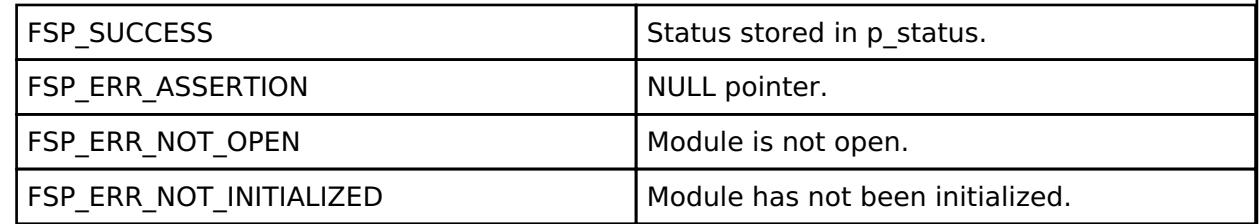

#### **Returns**

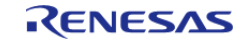

## <span id="page-1374-0"></span>**[◆ R](#page-1374-0)M\_BLOCK\_MEDIA\_USB\_InfoGet()**

[fsp\\_err\\_t](#page-132-0) RM\_BLOCK\_MEDIA\_USB\_InfoGet ( rm\_block\_media\_ctrl t \*const *p\_ctrl*, [rm\\_block\\_media\\_info\\_t](#page-2047-3) \*const *p\_info* )

Retrieves module information. Implements [rm\\_block\\_media\\_api\\_t::infoGet\(\)](#page-2053-0).

#### **Return values**

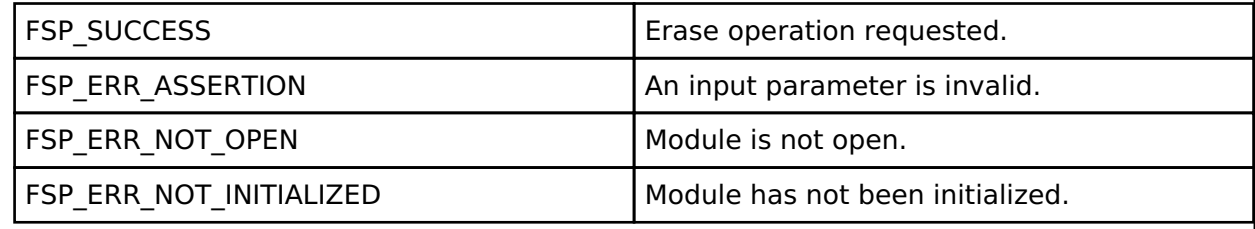

## <span id="page-1374-1"></span>**[◆ R](#page-1374-1)M\_BLOCK\_MEDIA\_USB\_Close()**

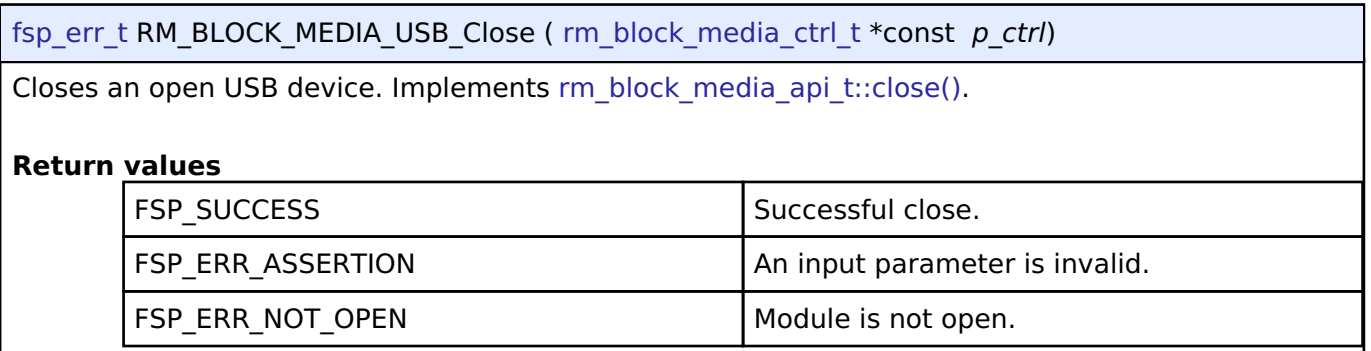

## **4.2.64 SEGGER emWin Port (rm\_emwin\_port)**

[Modules](#page-246-0)

SEGGER emWin port for RA MCUs.

## **Overview**

The SEGGER emWin RA Port module provides the configuration and hardware acceleration support necessary for use of emWin on RA products. The port provides full integration with the graphics peripherals (GLCDC, DRW and JPEG) as well as FreeRTOS.

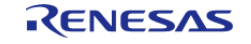

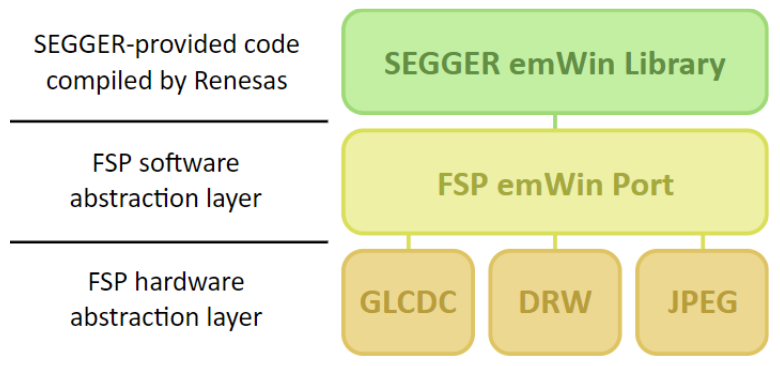

Figure 189: SEGGER emWin FSP Port Block Diagram

*Note*

*This port layer primarily enables hardware acceleration and background handling of many display operations and does not contain code intended to be directly called by the user. Please consult the SEGGER emWin User Guide (UM03001) for details on how to use emWin in your project.*

#### **Hardware Acceleration**

The following functions are currently performed with hardware acceleration:

- DRW Engine (r\_drw)
	- Drawing bitmaps (ARGB8888 and RGB565)
	- 4bpp font rendering
	- Rectangle fill
	- Line and shape drawing
	- Anti-aliased operations
		- Circle stroke and fill
			- **Polygon stroke and fill**
		- **Lines and arcs**
- JPEG Codec (r\_jpeg)
	- JPEG decoding
- Graphics LCD Controller (r\_glcdc)
	- Brightness, contrast and gamma correction
	- Pixel format conversion (framebuffer to LCD)

# **Configuration**

### **Build Time Configurations for rm\_emwin\_port**

The following build time configurations are defined in fsp\_cfg/rm\_emwin\_port\_cfg.h:

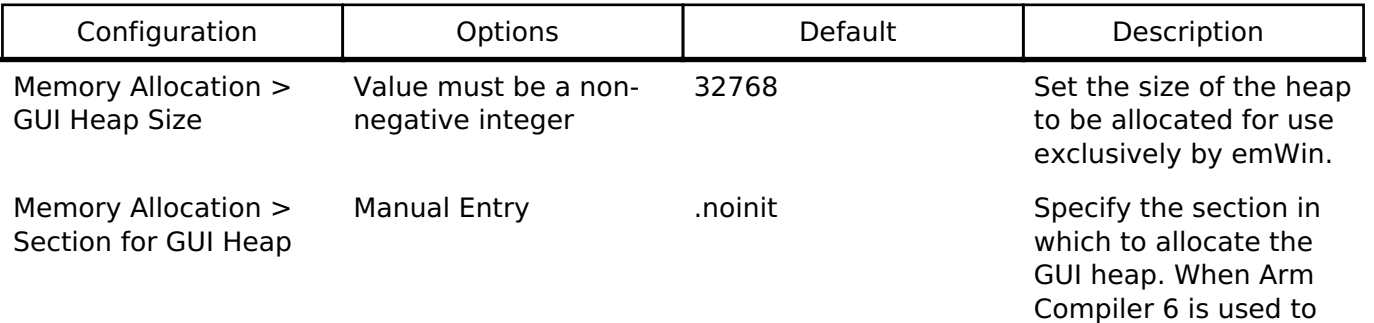

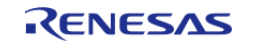

API Reference > Modules > SEGGER emWin Port (rm\_emwin\_port)

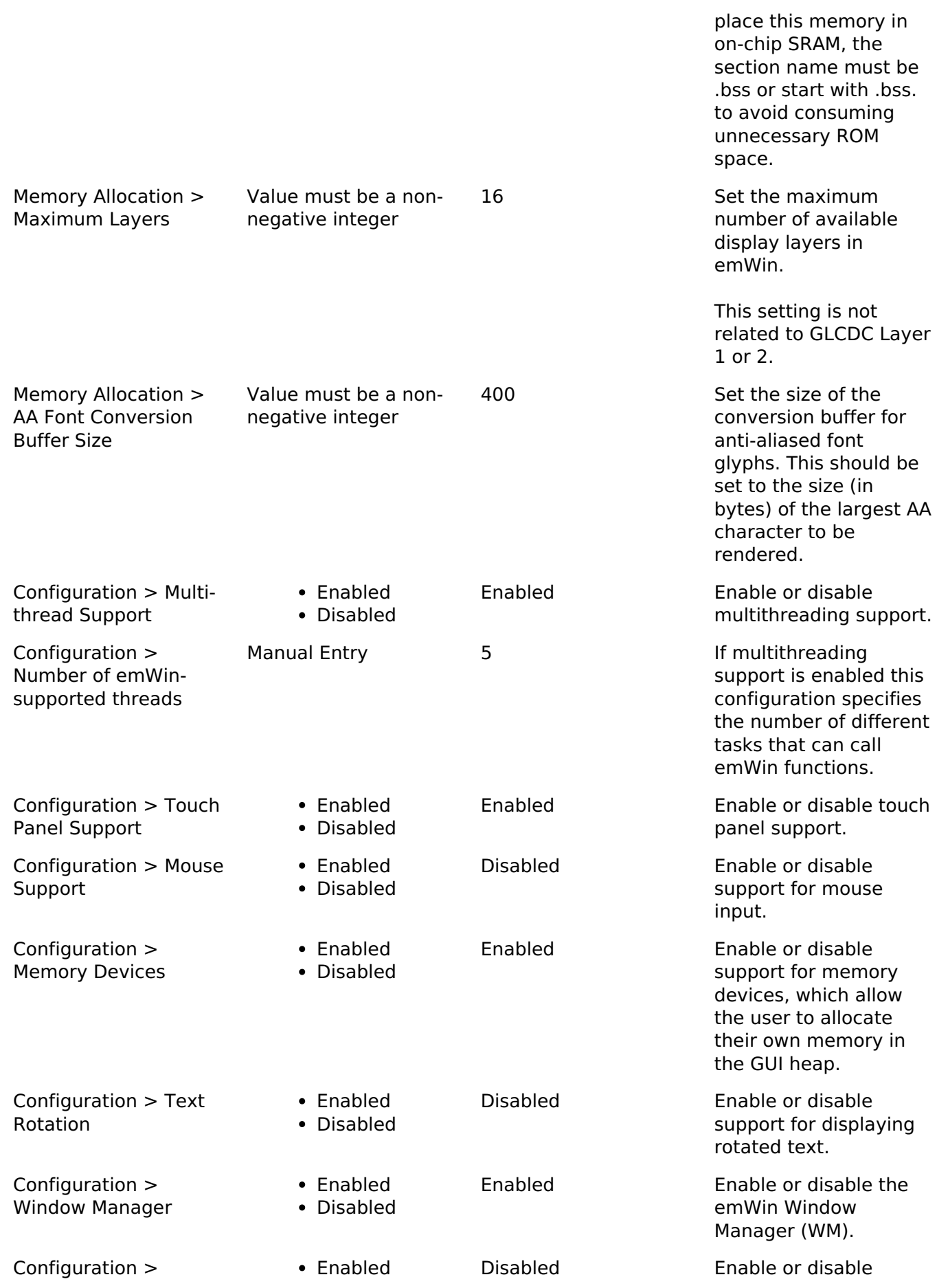

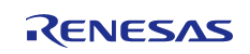

API Reference > Modules > SEGGER emWin Port (rm\_emwin\_port)

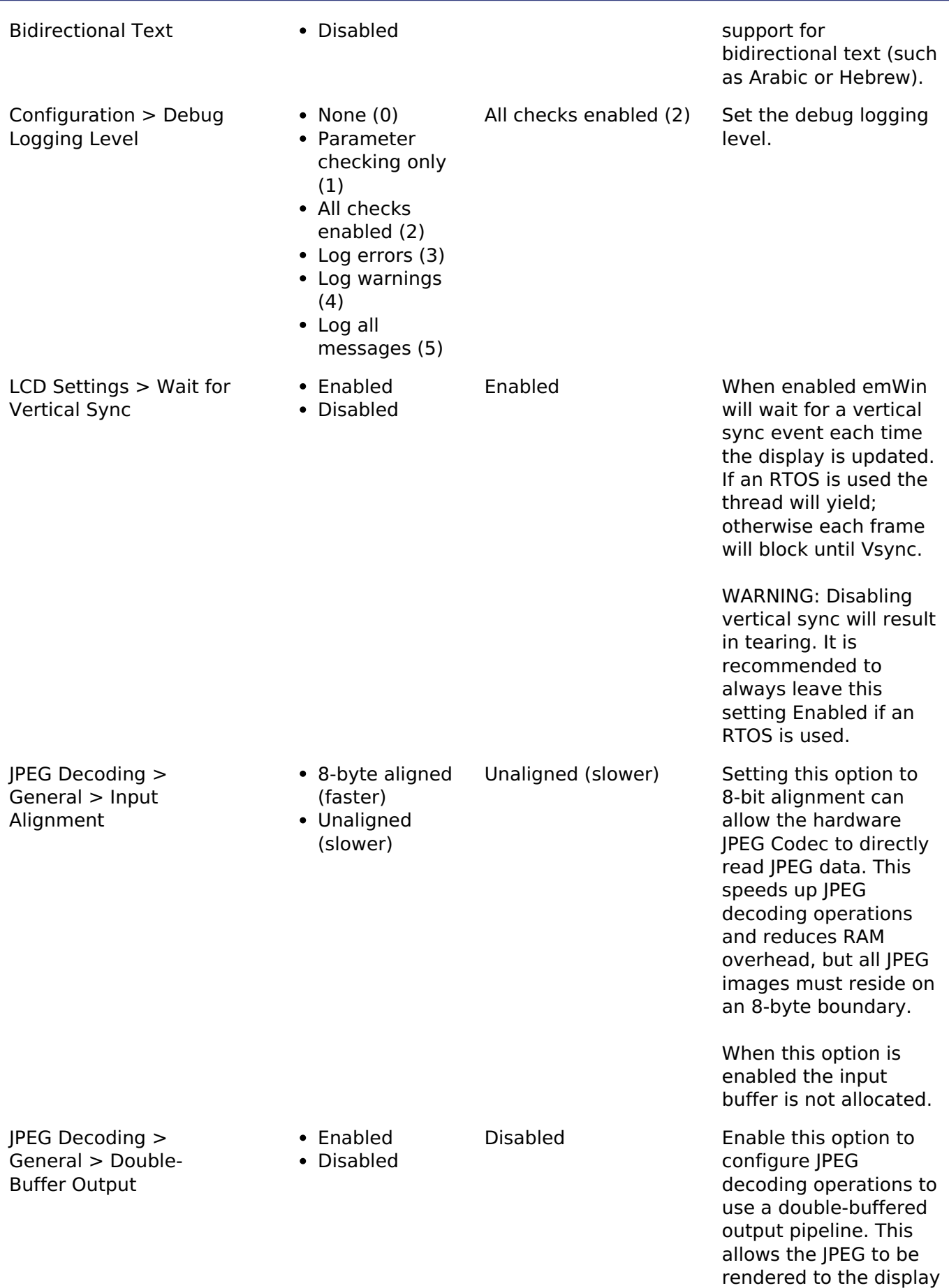

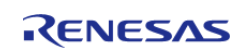

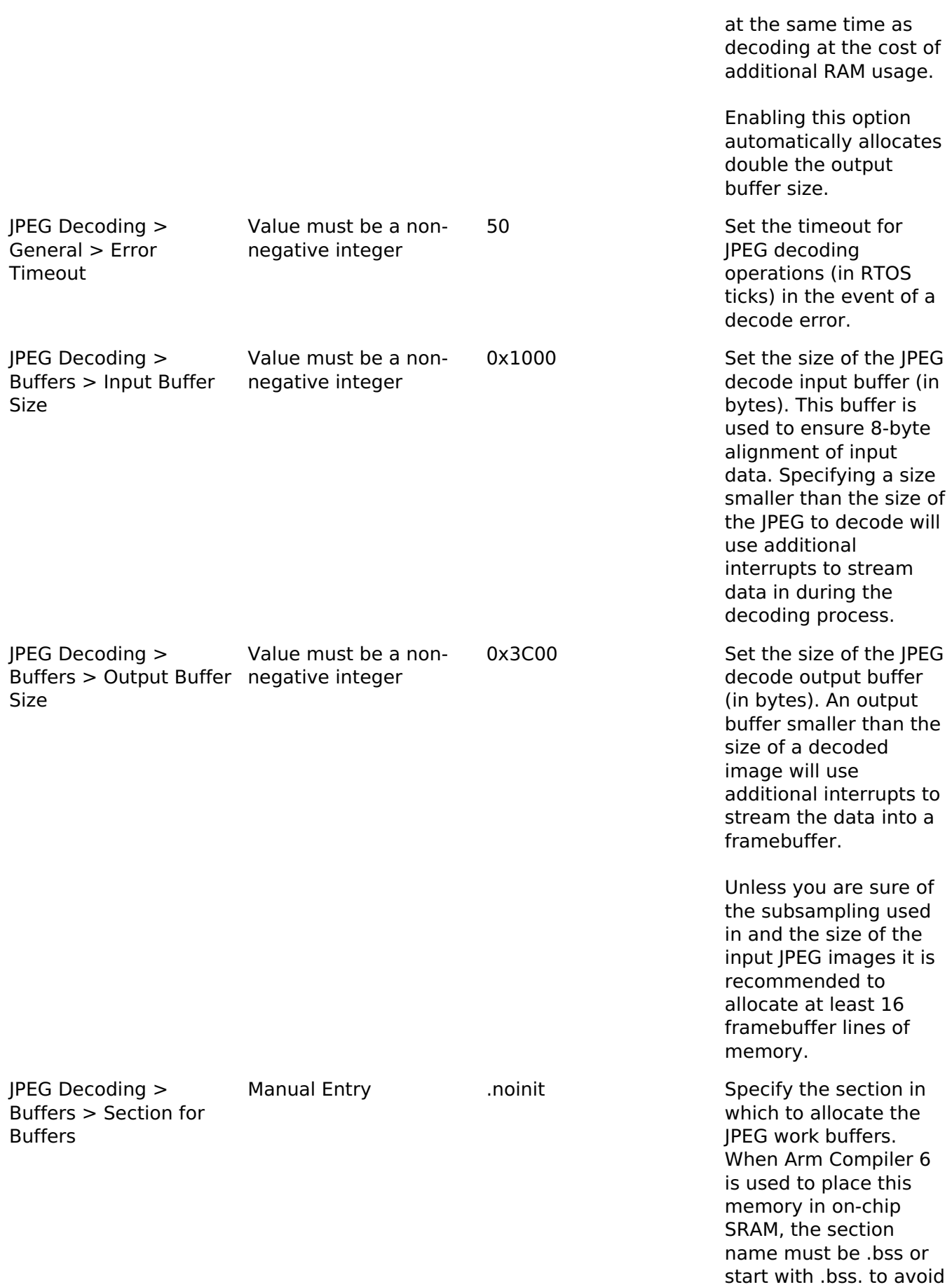

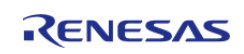

consuming unnecessary ROM space.

#### **Hardware Configuration**

No clocks or pins are directly required by this module. Please consult the submodules' documentation for their requirements.

## **Usage Notes**

#### **Getting Started**

To get started with emWin in an RA project the following must be performed:

- 1. Open the RA Configuration editor for your project
- 2. Add emWin to your project in the Stacks view by clicking **New Stack -> SEGGER -> SEGGER emWin**
- 3. Ensure the configuration options for emWin are set as necessary for your application
- 4. Set the proporties for the GLCDC module to match the timing and memory requirements of your display panel
- 5. Set the JPEG decode color depth to the desired value (if applicable)
- 6. Ensure interrupts on all modules are enabled:
	- GLCDC Vertical Position (Vpos) Interrupt
	- DRW Interrupt (if applicable)
	- o IPEG Encode/Decode and Data Transfer Interrupts (if applicable)
- 7. Click Generate Project Content to save and commit configuration changes
- 8. (Non-RTOS projects only) Before calling GUI\_Init, call g\_hal\_init to initialize the framebuffer address.

At this point the project is now ready to build with emWin. Please refer to the SEGGER emWin User Guide (UM03001) as well as demo and sample code for details on how to create a GUI application.

#### **Using Hardware Acceleration**

In most cases there is no need to perform additional configuration to ensure the DRW Engine is used. However, there are some guidelines that should be followed depending on the item in question:

- Bitmaps:
	- ARGB8888, RGB888 and RGB565 bitmaps require no additional settings.
- Anti-aliased shapes:
	- Anti-aliased lines, circles, polygons, polygon outlines and arcs are rendered with the DRW Engine.
- Anti-aliased (4bpp) fonts:
	- o Set the text mode to GUI TM TRANS or create the relevant widget with WM\_CF\_HASTRANS set.
	- Ensure the "AA Font Conversion Buffer Size" configuration option is set to a size equal to or greater than the size (in bytes) of the largest glyph.
- 8bpp palletized images:
	- When creating these images ensure transparency is not enabled as the SEGGER method for this is not compatible with the DRW Engine.
- RLE-encoded images:
	- Hardware acceleration is not available for SEGGER's RLE format.

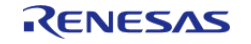

#### **Multi-thread Support**

When the "Multi-thread Support" configuration is enabled, emWin can be called from multiple threads. This comes with advantages and disadvantages:

Advantages:

- High flexibility in development of applications
- Threads can pend and post on emWin events

Disadvantages:

- Slightly higher RAM/ROM use
- Large GUI projects can become difficult to debug

*Note*

*Multi-thread support is independent of RTOS support. RTOS support is managed internally and cannot be manually configured.*

#### **Limitations**

Developers should be aware of the following limitations when using SEGGER emWin with FSP:

- Hardware acceleration is not available when using color modes lower than 16 bits.
- Support for rotated screen modes is in development.
- Hardware acceleration is not available for SEGGER's RLE image format.

## **Examples**

#### **Basic Example**

This is a basic example demonstrating a very simple emWin application. The screen is cleared to white and "Hello World!" is printed in the center.

*Note*

*emWin manages the GLCDC, DRW and JPEG Codec submodules internally; they do not need to be opened directly.*

```
#include "DIALOG.h"
#define COLOR_WHITE 0x00FFFFFFU
#define COLOR_BLACK 0x00000000U
#define GUI_DRAW_DELAY 100
static void cbMain (WM_MESSAGE * pMsg)
{
    GUI RECT Rect;
 switch (pMsg->MsgId)
     {
 case WM_CREATE:
```
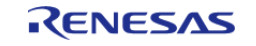

#### **Flexible Software Package**

API Reference > Modules > SEGGER emWin Port (rm\_emwin\_port)

```
 {
break;
       }
case WM_PAINT:
       {
 /* Clear background to white */
             GUI_SetBkColor(COLOR_WHITE);
             GUI_Clear();
 /* Draw "Hello World!" in black in the center */
             WM_GetClientRect(&Rect);
             GUI_SetColor(COLOR_BLACK);
             GUI_DispStringInRect("Hello World!", &Rect, GUI_TA_VCENTER |
GUI TA HCENTER);
break;
        }
default:
       {
             WM_DefaultProc(pMsg);
break;
       }
     }
}
void emWinTask (void)
{
    int32_t xSize;
    int32_t ySize;
 /* Initialize emWin */
   GUI Init();
 /* Get screen dimensions */
    xSize = LCD_GetXSize();
    ySize = LCD_GetYSize();
 /* Create main window */
     WM_CreateWindowAsChild(0, 0, xSize, ySize, WM_HBKWIN, WM_CF_SHOW, _cbMain, 0);
 /* Enter main drawing loop */
```
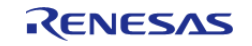

#### **Flexible Software Package**

API Reference > Modules > SEGGER emWin Port (rm\_emwin\_port)

while (1) { GUI\_Delay(GUI\_DRAW\_DELAY); } }

*Note*

*For further example code please consult SEGGER emWin documentation, which can be downloaded [here](http://www.renesas.com/fsp#downloads), as well as the Quick Start Guide and example project(s) provided with your Evaluation Kit (if applicable).*

## **4.2.65 FreeRTOS+FAT Port (rm\_freertos\_plus\_fat)** [Modules](#page-246-0)

#### **Functions**

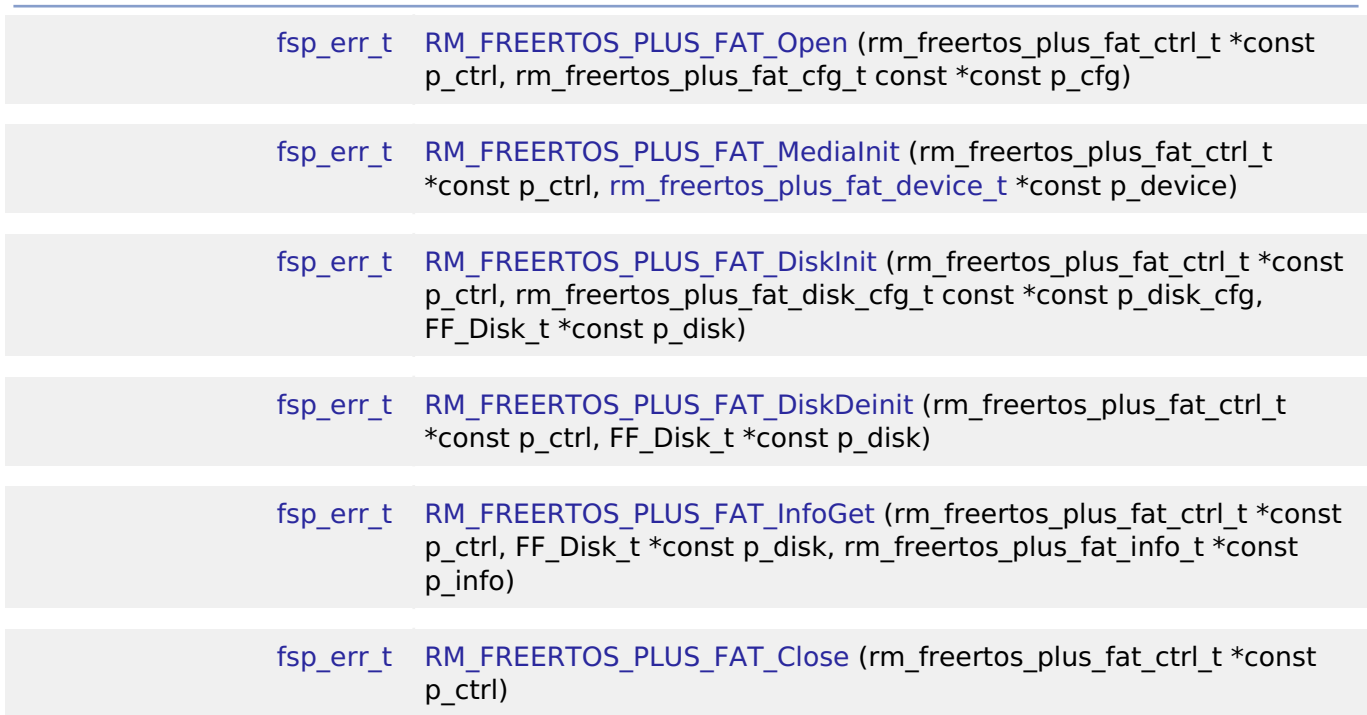

#### **Detailed Description**

Middleware for the FAT File System control on RA MCUs.

## **Overview**

This module provides the hardware port layer for FreeRTOS+FAT file system. After initializing this module, refer to the FreeRTOS+FAT API reference to use the file system:

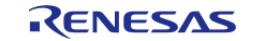

## [https://www.freertos.org/FreeRTOS-Plus/FreeRTOS\\_Plus\\_FAT/index.html](https://www.freertos.org/FreeRTOS-Plus/FreeRTOS_Plus_FAT/index.html)

#### **Features**

The FreeRTOS+FAT port module supports the following features:

- Callbacks for insertion and removal for removable devices.
- Helper function to initialize FF\_Disk\_t
- Blocking read and write port functions that use FreeRTOS task notification to pend if FreeRTOS is used
- FreeRTOS is optional

# **Configuration**

### **Build Time Configurations for rm\_freertos\_plus\_fat**

The following build time configurations are defined in fsp\_cfg/middleware/rm\_freertos\_plus\_fat\_cfg.h:

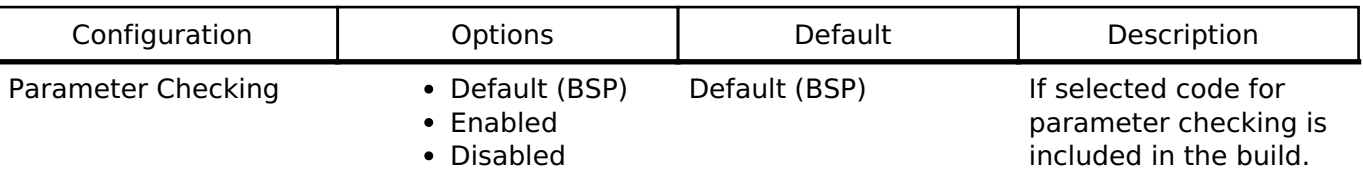

### **Configurations for FreeRTOS+ > FreeRTOS+FAT Port for RA**

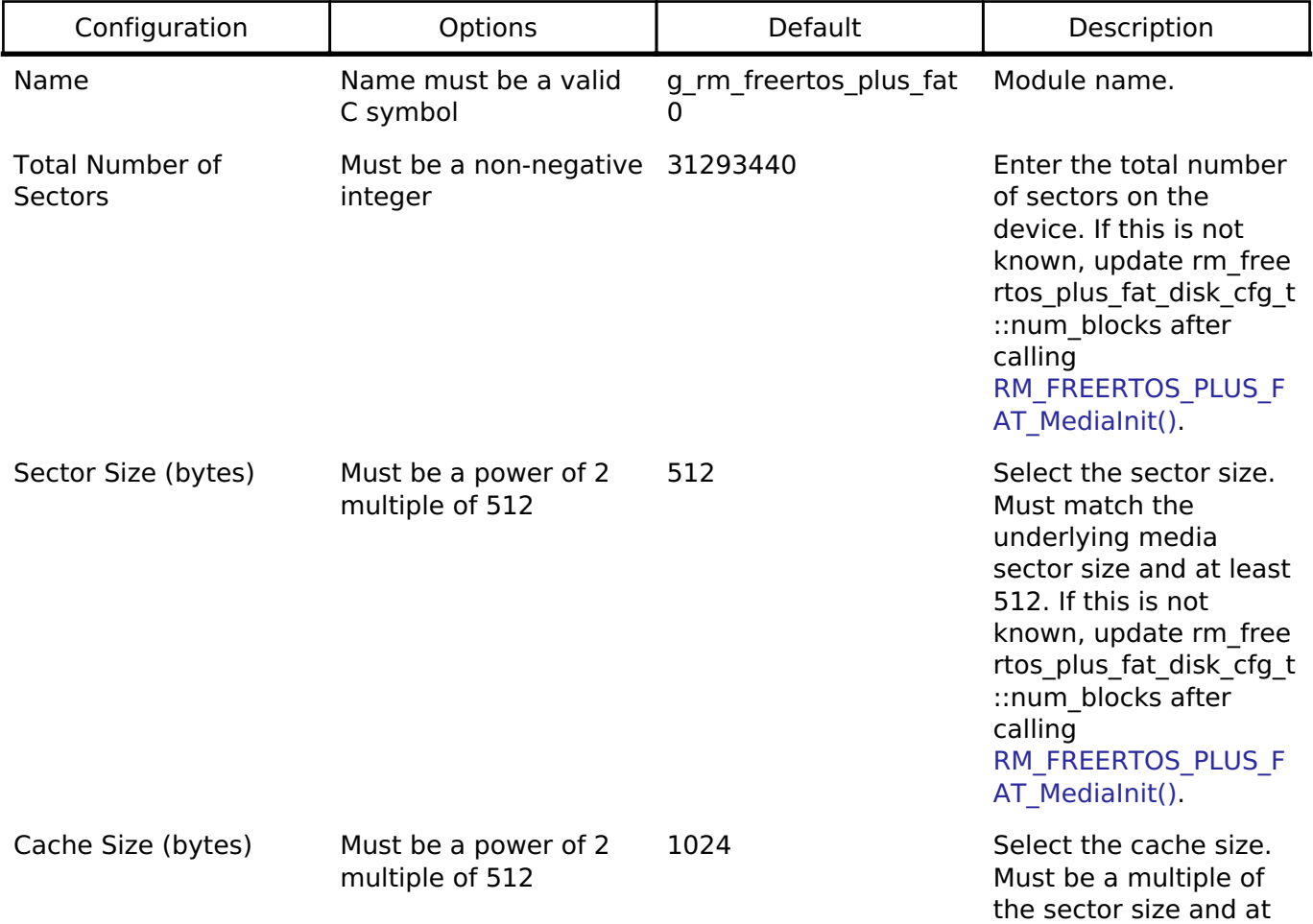

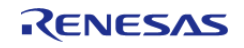

Partition Number Must be a non-negative 0

Callback Name must be a valid

integer

C symbol

least 2 times the sector size.

Select the partition number for this disk.

NULL **A** user callback function can be provided. If this callback function is provided, it will be called when a card is inserted or removed.

# **Usage Notes**

## **Pending during Read/Write**

If the underlying driver supports non-blocking operations, the FreeRTOS+FAT port pends the active FreeRTOS task during read and write operations so other tasks can run in the background.

If FreeRTOS is not used, the FreeRTOS+FAT port spins in a while loop waiting for read and write operations to complete.

## **FreeRTOS+FAT without FreeRTOS**

To use FreeRTOS+FAT without FreeRTOS, copy FreeRTOSConfigMinimal.h to one of your project's include paths and rename it FreeRTOSConfig.h.

Also, update the Malloc function to malloc and the Free function to free in the Common configurations.

# **Examples**

### **Basic Example**

This is a basic example of FreeRTOS+FAT in an application.

```
#define RM_FREERTOS_PLUS_FAT_EXAMPLE_FILE_NAME "TEST_FILE.txt"
#define RM_FREERTOS_PLUS_FAT_EXAMPLE_BUFFER_SIZE_BYTES (10240)
#define RM_FREERTOS_PLUS_FAT_EXAMPLE_PARTITION_NUMBER (0)
extern rm freertos plus fat instance ctrl t g freertos plus fat0 ctrl;
extern const rm freertos plus fat cfg t g freertos plus fat0 cfg;
extern rm_freertos_plus_fat_disk_cfg_t g_rm_freertos_plus_fat_disk_cfg;
extern uint8 t g_file_data[RM_FREERTOS_PLUS_FAT_EXAMPLE_BUFFER_SIZE_BYTES];
extern uint8 t g_read buffer[RM_FREERTOS_PLUS_FAT_EXAMPLE_BUFFER_SIZE_BYTES];
void rm_freertos_plus_fat_example (void)
```
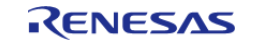

```
{
 /* Open media driver.*/
 fsp_err_t err = RM_FREERTOS_PLUS_FAT_Open(&g_freertos_plus_fat0_ctrl,
&g_freertos_plus_fat0_cfg);
 /* Handle any errors. This function should be defined by the user. */
     handle_error(err);
 /* Initialize the media and the disk. If the media is removable, it must be inserted
before calling
   * RM_FREERTOS_PLUS_FAT_MediaInit. */
     err = RM_FREERTOS_PLUS_FAT_MediaInit(&g_freertos_plus_fat0_ctrl,
&g_rm_freertos_plus_fat_disk_cfg.device);
    handle error(err);
 /* Initialize one disk for each partition used in the application. */
    FF Disk t disk;
     err = RM_FREERTOS_PLUS_FAT_DiskInit(&g_freertos_plus_fat0_ctrl,
&g_rm_freertos_plus_fat_disk_cfg, &disk);
     handle_error(err);
 /* Mount each disk. This assumes the disk is already partitioned and formatted. */
    FF Error t ff err = FF Mount(&disk,
RM_FREERTOS_PLUS_FAT_EXAMPLE_PARTITION_NUMBER);
     handle_ff_error(ff_err);
 /* Add the disk to the file system. */
     FF_FS_Add("/", &disk);
 /* Open a source file for writing. */
    FF_FILE * pxSourceFile = ff_fopen((const char *)
RM_FREERTOS_PLUS_FAT_EXAMPLE_FILE_NAME, "w");
     assert(NULL != pxSourceFile);
 /* Write file data. */
 size_t size_return = ff_fwrite(g_file_data, sizeof(g_file_data), 1, pxSourceFile);
    assert(1 == size return);
 /* Close the file. */
 int close err = ff fclose(pxSourceFile);
    assert(0 == close_error);/* Open the source file in read mode. */
```
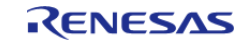

```
 pxSourceFile = ff_fopen((const char *) RM_FREERTOS_PLUS_FAT_EXAMPLE_FILE_NAME, 
"r");
    assert(NULL != pxSourceFile);
/* Read file data. */
   size_return = ff_fread(g_read_buffer, sizeof(g_file_data), 1, pxSourceFile);
   assert(1 == size_return);/* Close the file. */
   close err = ff fclose(pxSourceFile);
   assert(0 == close_error);/* Verify the file data read matches the file written. */
   assert(0U == memcmp(g_file_data, g.read_buffer, sizeof(g_file_data)));
}
```
#### **Format Example**

This shows how to partition and format a disk if it is not already partitioned and formatted.

```
void rm_freertos_plus_fat_format_example (void)
{
 /* Open media driver.*/
 fsp_err_t RM_FREERTOS_PLUS_FAT_Open(&q_freertos_plus_fat0_ctrl,
&g_freertos_plus_fat0_cfg);
 /* Handle any errors. This function should be defined by the user. */
    handle_error(err);
 /* Initialize the media and the disk. If the media is removable, it must be inserted
before calling
   * RM_FREERTOS_PLUS_FAT_MediaInit. */
    RM_FREERTOS_PLUS_FAT_MediaInit(&g_freertos_plus_fat0_ctrl,
&g_rm_freertos_plus_fat_disk_cfg.device);
    handle error(err);
 /* Initialize one disk for each partition used in the application. */
    FF Disk t disk;
     err = RM_FREERTOS_PLUS_FAT_DiskInit(&g_freertos_plus_fat0_ctrl,
&g_rm_freertos_plus_fat_disk_cfg, &disk);
     handle_error(err);
```
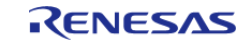

```
/* Try to mount the disk. If the disk is not formatted, mount will fail. */
    FF Error t ff err = FF Mount(&disk,
RM_FREERTOS_PLUS_FAT_EXAMPLE_PARTITION_NUMBER);
if (FF_isERR((uint32_t) ff_err))
     {
 /* The disk is likely not formatted. Partition and format the disk, then mount
again. */
        FF_PartitionParameters_t partition_params;
        partition_params.ulSectorCount =
g_rm_freertos_plus_fat_disk_cfg.device.sector_count;
        partition_params.ulHiddenSectors = 1;
       partition_params.ulInterSpace = 0;
       memset(partition params.xSizes, 0, sizeof(partition params.xSizes));
        partition_params.xSizes[RM_FREERTOS_PLUS_FAT_EXAMPLE_PARTITION_NUMBER] =
             (BaseType_t) partition_params.ulSectorCount - 1;
       partition params.xPrimaryCount = 1; partition_params.eSizeType = eSizeIsSectors;
        ff_err = FF_Partition(&disk, &partition_params);
      handle ff error(ff err);
        ff_err = FF_Format(&disk, RM_FREERTOS_PLUS_FAT_EXAMPLE_PARTITION_NUMBER,
pdFALSE, pdFALSE);
     handle ff error(ff err);
        ff_err = FF_Mount(&disk, RM_FREERTOS_PLUS_FAT_EXAMPLE_PARTITION_NUMBER);
      handle_ff_error(ff_err);
 }
}
```
#### **Media Insertion Example**

This shows how to use the callback to wait for media insertion.

```
#if 2 == BSP_CFG_RTOS
static EventGroupHandle_t xUSBEventGroupHandle = NULL;
#else
volatile uint32_t g_rm_freertos_plus_fat_insertion_events = 0;
```
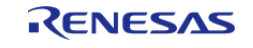

```
volatile uint32_t g_rm_freertos_plus_fat_removal_events = 0;
#endif
/* Callback called by media driver when a removable device is inserted or removed. */
void rm_freertos_plus_fat_test_callback (rm_freertos_plus_fat_callback_args_t *
p_args)
{
#if 2 == BSP_CFG_RTOS
 /* Post an event if FreeRTOS is available. */
     BaseType_t xHigherPriorityTaskWoken = pdFALSE;
     xEventGroupSetBitsFromISR(xUSBEventGroupHandle, p_args->event,
&xHigherPriorityTaskWoken);
     portYIELD_FROM_ISR(xHigherPriorityTaskWoken);
#else
 /* If FreeRTOS is not used, set a global flag. */
 if (p_args->event & RM_FREERTOS_PLUS_FAT_EVENT_MEDIA_INSERTED)
     {
        g_rm_freertos_plus_fat_insertion_events++;
\begin{array}{ccc} \end{array}if (p_args->event & RM_FREERTOS_PLUS_FAT_EVENT_MEDIA_REMOVED)
\left\{\begin{array}{c} \end{array}\right\} g_rm_freertos_plus_fat_removal_events++;
 }
#endif
}
void rm_freertos_plus_fat_media_insertion_example (void)
{
#if 2 == BSP_CFG_RTOS
 /* Create event flags if FreeRTOS is used. */
     xUSBEventGroupHandle = xEventGroupCreate();
     TEST_ASSERT_NOT_EQUAL(NULL, xUSBEventGroupHandle);
#endif
 /* Open media driver.*/
 fsp_err_t err = RM_FREERTOS_PLUS_FAT_Open(&g_freertos_plus_fat0_ctrl,
&g_freertos_plus_fat0_cfg);
```
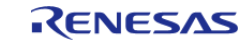

```
/* Handle any errors. This function should be defined by the user. */
    handle_error(err);
 /* Wait for media insertion. */
\# \text{if } 2 == \text{BSP} \text{ CFG RTOS} EventBits_t xEventGroupValue = xEventGroupWaitBits(xUSBEventGroupHandle,
 RM_FREERTOS_PLUS_FAT_EVENT_MEDIA_INSERTED,
\mathbf{p}dTRUE, and the contract of the contract of the contract of the contract of \mathbf{p} dTRUE ,
                                                            pdFALSE,
                                                            portMAX_DELAY);
     assert(RM_FREERTOS_PLUS_FAT_EVENT_MEDIA_INSERTED ==
(RM_FREERTOS_PLUS_FAT_EVENT_MEDIA_INSERTED & xEventGroupValue));
#else
 while (0U == q rm freertos plus fat insertion events)
     {
 /* Wait for media insertion. */
 }
#endif
 /* Initialize the media and the disk. If the media is removable, it must be inserted
before calling
   * RM_FREERTOS_PLUS_FAT_MediaInit. */
     err = RM_FREERTOS_PLUS_FAT_MediaInit(&g_freertos_plus_fat0_ctrl,
&g_rm_freertos_plus_fat_disk_cfg.device);
     handle_error(err);
 /* Initialize one disk for each partition used in the application. */
    FF Disk t disk;
    RM_FREERTOS_PLUS_FAT_DiskInit(&q_freertos_plus_fat0_ctrl,
&g_rm_freertos_plus_fat_disk_cfg, &disk);
    handle_error(err);
}
```
#### **Media Insertion Example for USB**

This shows how to use the callback to read and write to USB media.

void rm\_freertos\_plus\_fat\_usb\_example (void)

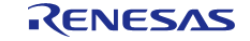

```
{
#if 2 == BSP CFG RTOS/* Create event flags if FreeRTOS is used. */
     xUSBEventGroupHandle = xEventGroupCreate();
#endif
 /* Open media driver.*/
 fsp_err_t err = RM_FREERTOS_PLUS_FAT_Open(&g_freertos_plus_fat0_ctrl,
&g_freertos_plus_fat0_cfg);
 /* Handle any errors. This function should be defined by the user. */
     handle_error(err);
 /* Wait for the USB media to be attached. */
\# \text{if } 2 == \text{BSP} \text{ CFG RTOS} EventBits_t xEventGroupValue = xEventGroupWaitBits(xUSBEventGroupHandle,
 RM_FREERTOS_PLUS_FAT_EVENT_MEDIA_INSERTED,
                                                             pdTRUE,
                                                             pdFALSE,
                                                             portMAX_DELAY);
     assert(RM_FREERTOS_PLUS_FAT_EVENT_MEDIA_INSERTED ==
(RM_FREERTOS_PLUS_FAT_EVENT_MEDIA_INSERTED & xEventGroupValue));
#else
 while (0U == g_rm_freertos_plus_fat_insertion_events)
\left\{\begin{array}{c} \end{array}\right\}/* Wait for the USB media to be attached. */
\begin{array}{ccc} \end{array}#endif
 /* Initialize the media and the disk. If the media is removable, it must be inserted
before calling
   * RM_FREERTOS_PLUS_FAT_MediaInit. */
     err = RM_FREERTOS_PLUS_FAT_MediaInit(&g_freertos_plus_fat0_ctrl,
&g_rm_freertos_plus_fat_disk_cfg.device);
    handle_error(err);
 /* Initialize one disk for each partition used in the application. */
     FF_Disk_t disk;
     err = RM_FREERTOS_PLUS_FAT_DiskInit(&g_freertos_plus_fat0_ctrl,
```
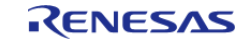

```
&g_rm_freertos_plus_fat_disk_cfg, &disk);
   handle_error(err);
 /* Mount each disk. This assumes the disk is already partitioned and formatted. */
     FF_Error_t ff_err = FF_Mount(&disk,
RM_FREERTOS_PLUS_FAT_EXAMPLE_PARTITION_NUMBER);
    handle_ff_error(ff_err);
 /* Add the disk to the file system. */
   FF_FS_Add("/", &disk);
 /* Open a source file for writing. */
     FF_FILE * pxSourceFile = ff_fopen((const char *)
RM_FREERTOS_PLUS_FAT_EXAMPLE_FILE_NAME, "w");
    assert(NULL != pxSourceFile);
 /* Write file data. */
size_t size_return = ff_fwrite(g_file_data, sizeof(g_file_data), 1, pxSourceFile);
   assert(1 == size_return);/* Close the file. */
 int close_err = ff_fclose(pxSourceFile);
   assert(0 == close_error);/* Open the source file in read mode. */
    pxSourceFile = ff_fopen((const char *) RM_FREERTOS_PLUS_FAT_EXAMPLE_FILE_NAME, 
"r");
    assert(NULL != pxSourceFile);
 /* Read file data. */
     size_return = ff_fread(g_read_buffer, sizeof(g_file_data), 1, pxSourceFile);
   assert(1 == size return);
 /* Close the file. */
    close_err = ff_fclose(pxSourceFile);
   assert(0 == close err);
 /* Verify the file data read matches the file written. */
   assert(0U == memp(g_file_data, g.read buffer, sizeof(g_file_data)));
}
```
#### **Data Structures**

struct rm freertos plus fat instance ctrl t

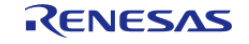

### **Data Structure Documentation**

#### <span id="page-1392-1"></span>**[◆ r](#page-1392-1)m\_freertos\_plus\_fat\_instance\_ctrl\_t**

struct rm\_freertos\_plus\_fat\_instance\_ctrl\_t

FreeRTOS plus FAT private control block. DO NOT MODIFY. Initialization occurs when RM\_FREERTOS\_PLUS\_FAT\_Open is called.

#### **Function Documentation**

#### <span id="page-1392-0"></span>**[◆ R](#page-1392-0)M\_FREERTOS\_PLUS\_FAT\_Open()**

[fsp\\_err\\_t](#page-132-0) RM\_FREERTOS\_PLUS\_FAT\_Open ( rm\_freertos\_plus\_fat\_ctrl t \*const *p\_ctrl*, rm\_freertos\_plus\_fat\_cfg\_t const \*const *p\_cfg* )

Initializes lower layer media device.

Implements [rm\\_freertos\\_plus\\_fat\\_api\\_t::open\(\)](#page-2056-0).

#### **Return values**

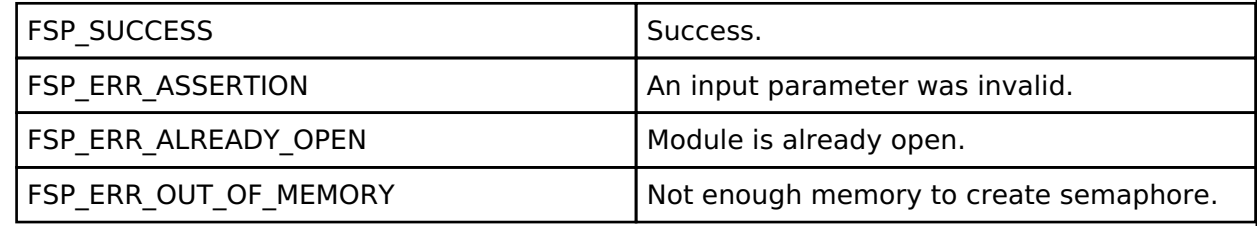

#### **Returns**

See [Common Error Codes](#page-130-0) or functions called by this function for other possible return codes. This function calls:

o rm block media api t::open

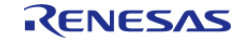

## <span id="page-1393-0"></span>**[◆ R](#page-1393-0)M\_FREERTOS\_PLUS\_FAT\_MediaInit()**

[fsp\\_err\\_t](#page-132-0) RM\_FREERTOS\_PLUS\_FAT\_MediaInit ( rm\_freertos\_plus\_fat\_ctrl t \*const *p\_ctrl*, [rm\\_freertos\\_plus\\_fat\\_device\\_t](#page-2055-0) \*const\_p\_device )

Initializes the media device. This function blocks until all identification and configuration commands are complete.

Implements [rm\\_freertos\\_plus\\_fat\\_api\\_t::mediaInit\(\)](#page-2057-0).

#### **Return values**

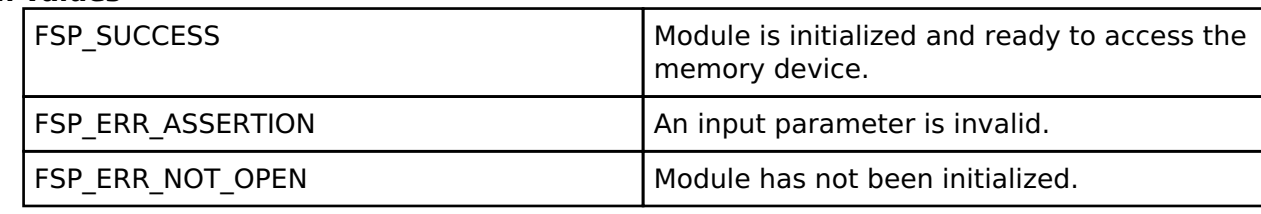

#### **Returns**

See [Common Error Codes](#page-130-0) or functions called by this function for other possible return codes. This function calls:

o rm block media api t::mediaInit

o [rm\\_block\\_media\\_api\\_t::infoGet](#page-2053-0)

#### <span id="page-1393-1"></span>**[◆ R](#page-1393-1)M\_FREERTOS\_PLUS\_FAT\_DiskInit()**

[fsp\\_err\\_t](#page-132-0) RM\_FREERTOS\_PLUS\_FAT\_DiskInit ( rm\_freertos\_plus\_fat\_ctrl t \*const *p\_ctrl*, rm freertos plus fat disk cfg t const \*const *p\_disk\_cfg*, FF\_Disk\_t \*const *p\_disk* )

Initializes a FreeRTOS+FAT disk structure. This function calls FF\_CreateIOManger.

Implements [rm\\_freertos\\_plus\\_fat\\_api\\_t::diskInit\(\)](#page-2057-1).

#### **Return values**

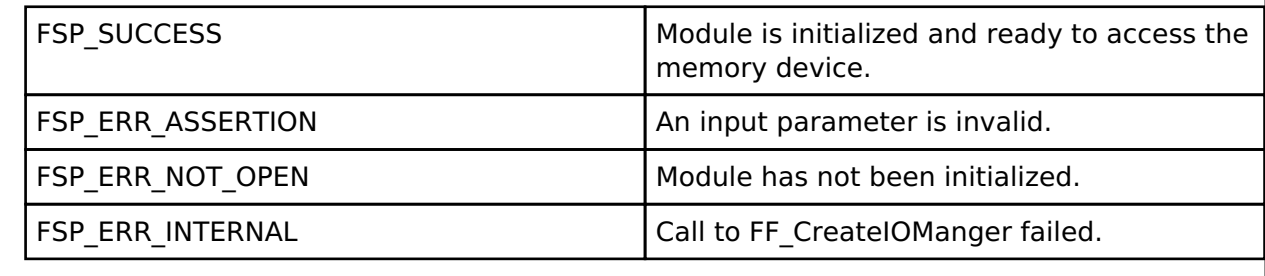

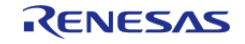

## <span id="page-1394-0"></span>**[◆ R](#page-1394-0)M\_FREERTOS\_PLUS\_FAT\_DiskDeinit()**

[fsp\\_err\\_t](#page-132-0) RM\_FREERTOS\_PLUS\_FAT\_DiskDeinit ( rm\_freertos\_plus\_fat\_ctrl\_t \*const *p\_ctrl*, FF\_Disk\_t \*const *p\_disk* )

Deinitializes a FreeRTOS+FAT disk structure. This function calls FF\_DeleteIOManger.

Implements [rm\\_freertos\\_plus\\_fat\\_api\\_t::diskDeinit\(\).](#page-2058-0)

#### **Return values**

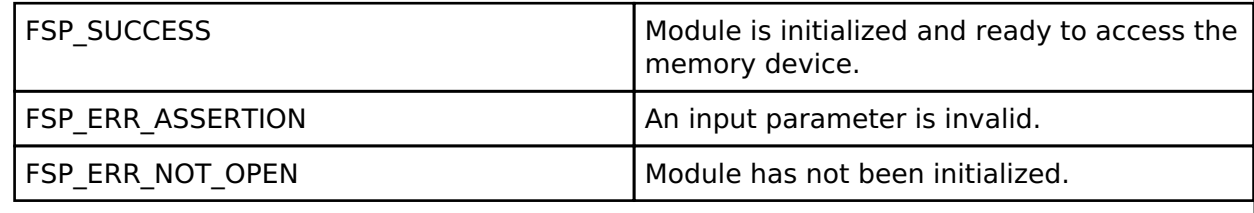

### <span id="page-1394-1"></span>**[◆ R](#page-1394-1)M\_FREERTOS\_PLUS\_FAT\_InfoGet()**

[fsp\\_err\\_t](#page-132-0) RM\_FREERTOS\_PLUS\_FAT\_InfoGet ( rm\_freertos\_plus\_fat\_ctrl\_t \*const *p\_ctrl*, FF\_Disk\_t \*const *p\_disk*, rm\_freertos\_plus\_fat\_info\_t \*const *p\_info* )

Get partition information. This function can only be called after [rm\\_freertos\\_plus\\_fat\\_api\\_t::diskInit\(\)](#page-2057-1)

Implements [rm\\_freertos\\_plus\\_fat\\_api\\_t::infoGet\(\).](#page-2058-1)

**Return values**

.

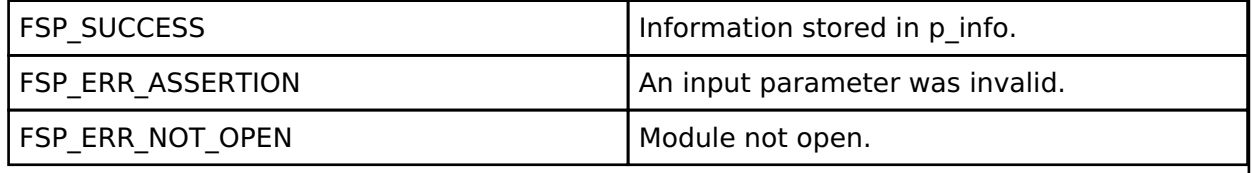

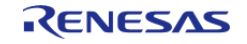

## <span id="page-1395-0"></span>**[◆ R](#page-1395-0)M\_FREERTOS\_PLUS\_FAT\_Close()**

[fsp\\_err\\_t](#page-132-0) RM\_FREERTOS\_PLUS\_FAT\_Close ( rm\_freertos\_plus\_fat\_ctrl t \*const *p\_ctrl*)

Closes media device.

Implements [rm\\_freertos\\_plus\\_fat\\_api\\_t::close\(\).](#page-2058-2)

#### **Return values**

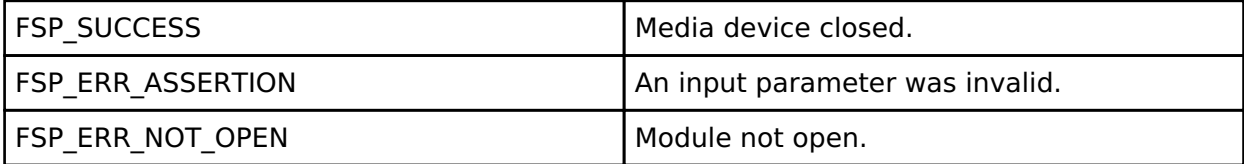

#### **Returns**

See [Common Error Codes](#page-130-0) or functions called by this function for other possible return codes. This function calls: o rm block media api t::close

# **4.2.66 FreeRTOS Plus TCP (rm\_freertos\_plus\_tcp)**

**[Modules](#page-246-0)** 

Middleware for using TCP on RA MCUs.

## **Overview**

FreeRTOS Plus TCP is a TCP stack created for use with FreeRTOS.

This module provides the NetworkInterface required to use FreeRTOS Plus TCP with the [Ethernet](#page-757-0) [\(r\\_ether\)](#page-757-0) driver.

Please refer to the [FreeRTOS Plus TCP documentation](https://www.freertos.org/FreeRTOS-Plus/FreeRTOS_Plus_TCP/index.html) for further details.

# **Configuration**

### **Build Time Configurations for FreeRTOS\_Plus\_TCP**

The following build time configurations are defined in aws/FreeRTOSIPConfig.h:

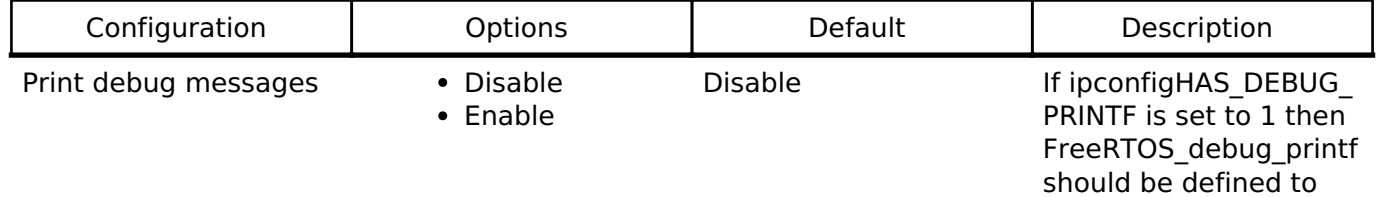

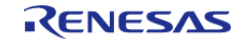

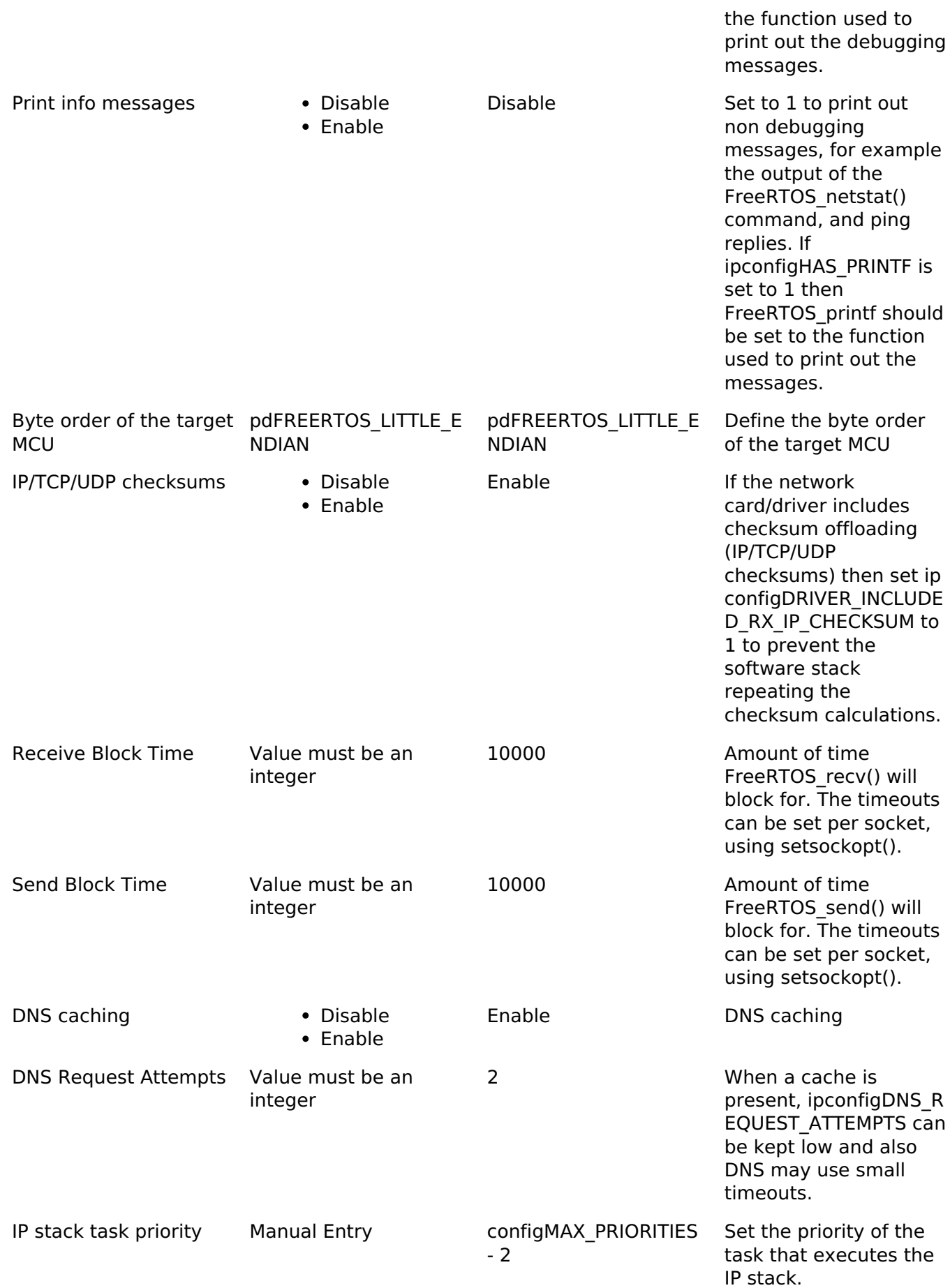

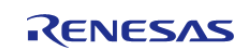

API Reference > Modules > FreeRTOS Plus TCP (rm\_freertos\_plus\_tcp)

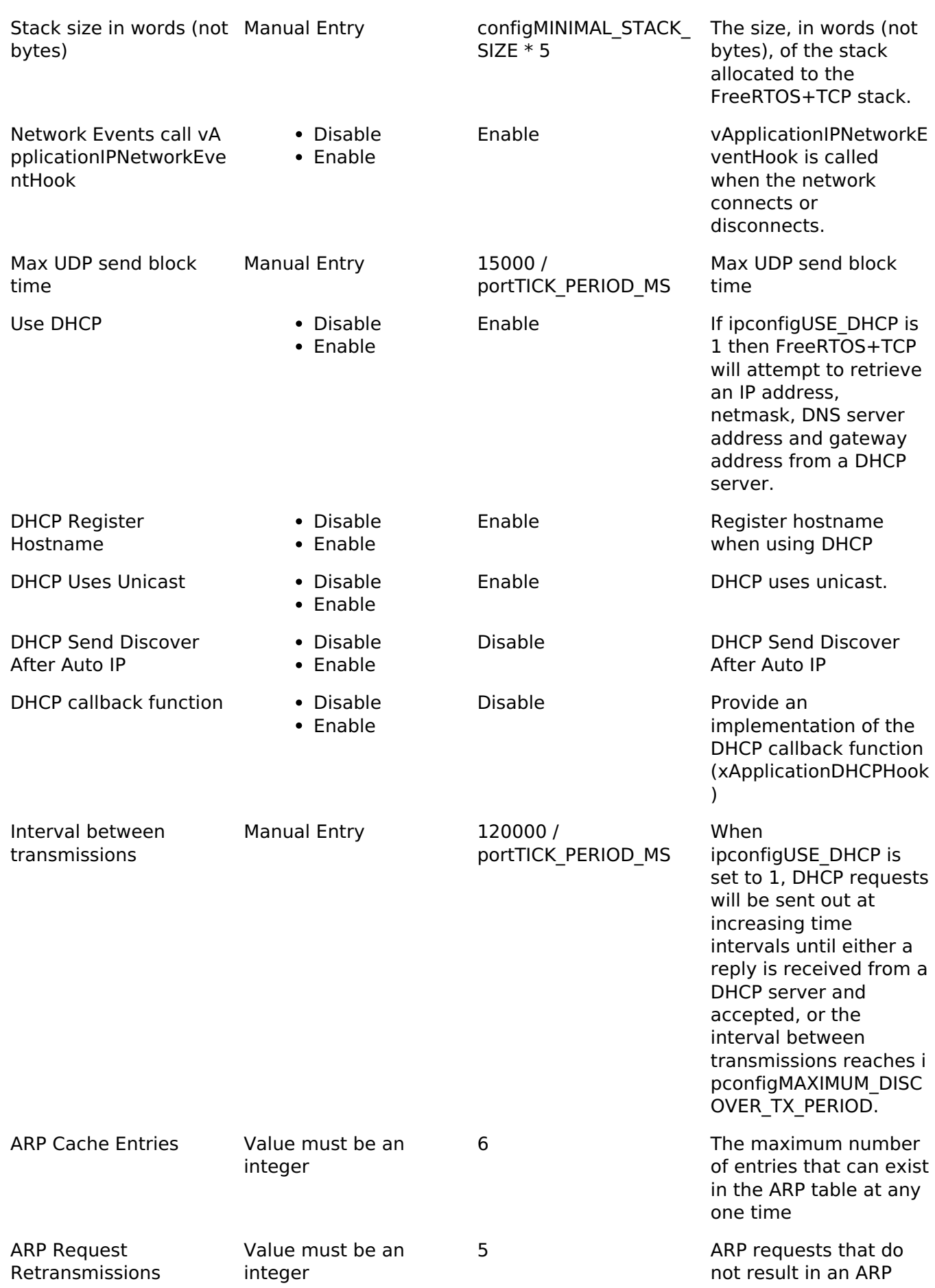

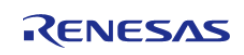

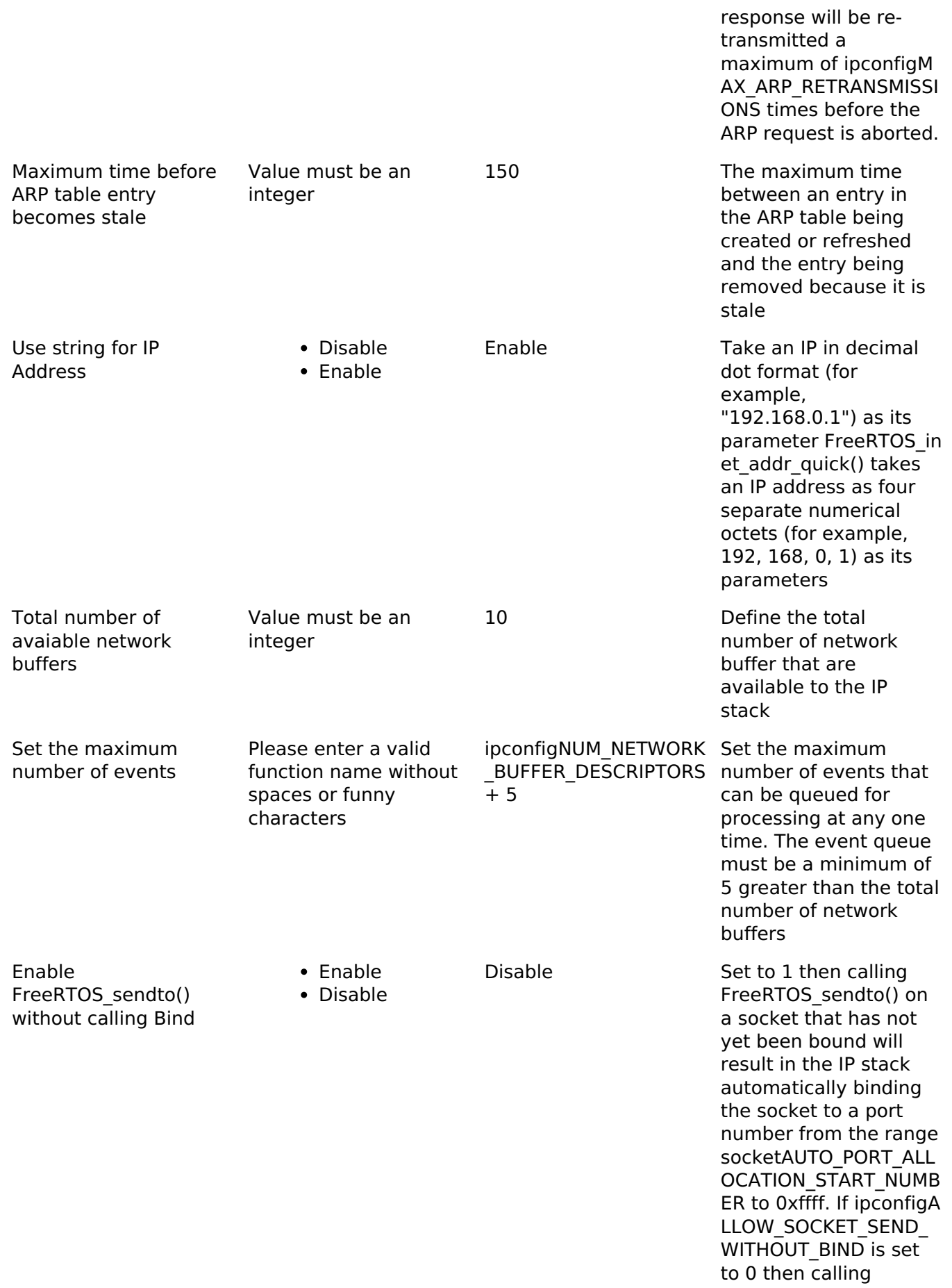

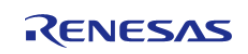

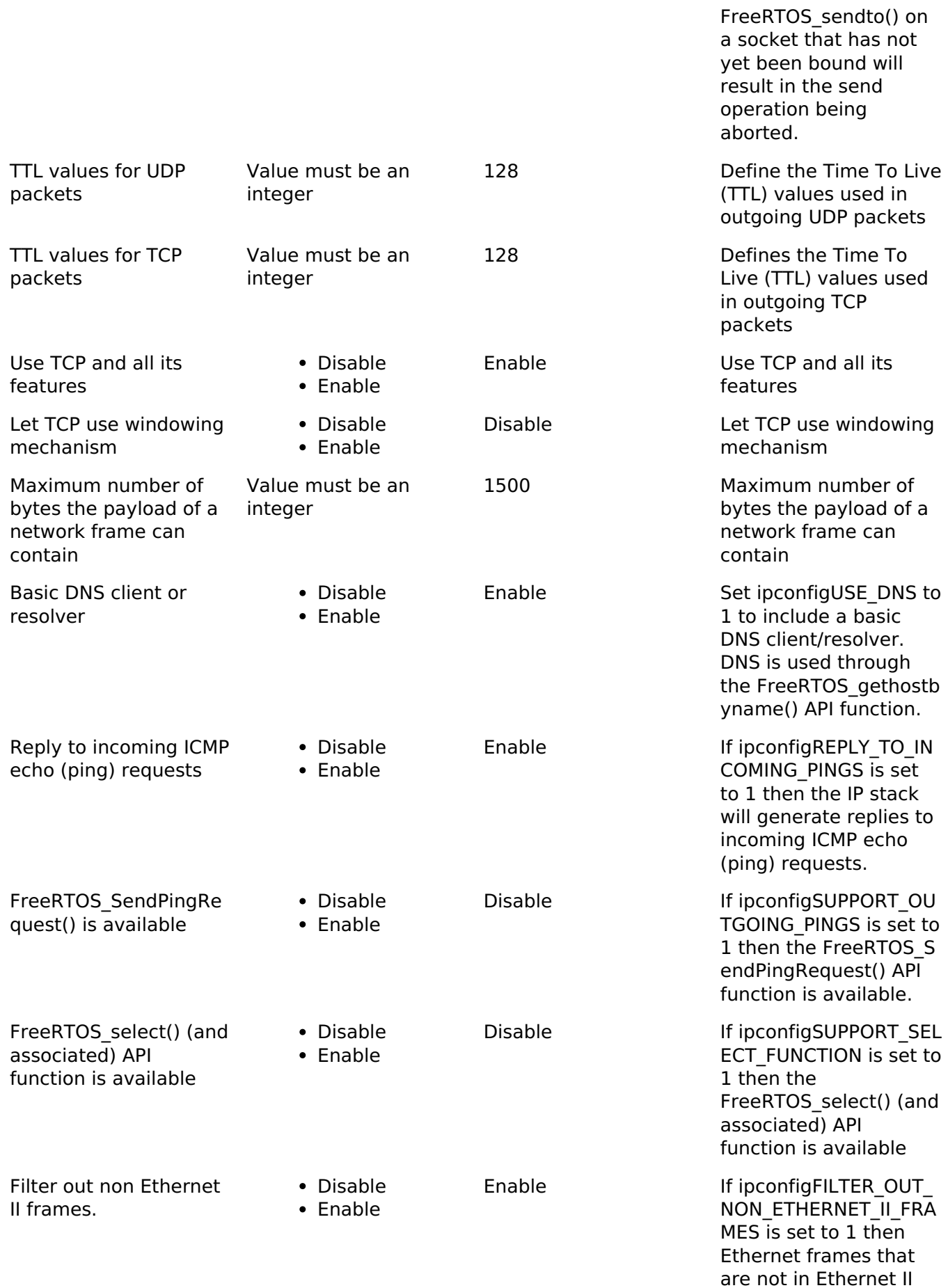

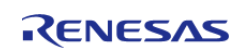

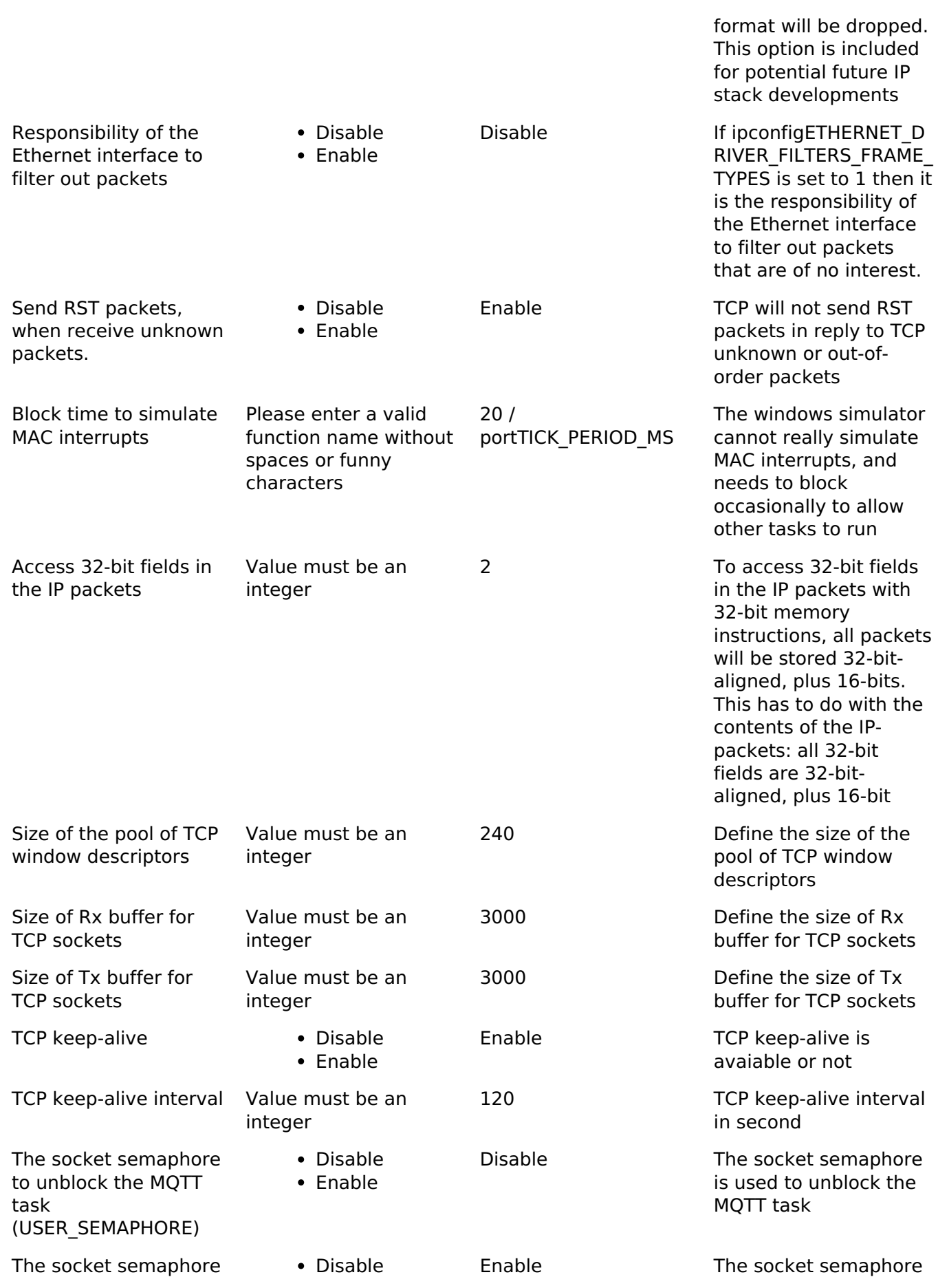

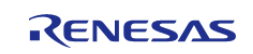

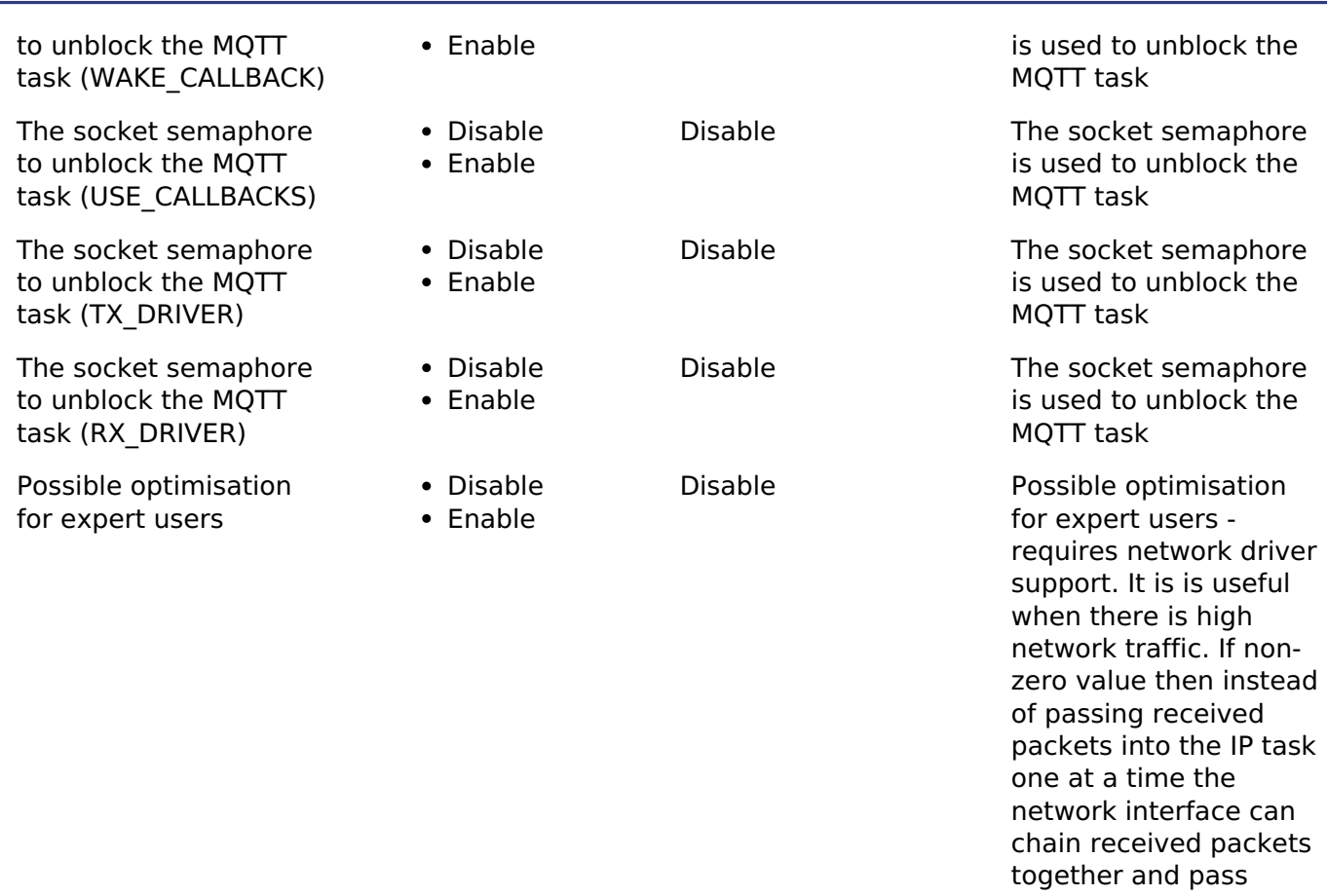

them into the IP task in one go. If set to 0 then only one buffer will be sent at a time.

# **Usage Notes**

In order to use the NetworkInterface implementation provided by Renesas for RA devices:

Configure an r\_ether instance and provide a pointer to the instance of the NetworkInterface as follows:

```
/* Reference used by the NetworkInterface to access the ethernet instance. */extern ether_instance_t const * gp_freertos_ether;
...
/* Make it reference the configured ether instance. */
ether_instance_t const * gp_freertos_ether = &g_ether_instance;
```
Follow the TCP stack initialization procedure as described here: [FreeRTOS+TCP Networking](https://www.freertos.org/FreeRTOS-Plus/FreeRTOS_Plus_TCP/TCP_Networking_Tutorial_Initialising_TCP.html) [Tutorial: Initializing the TCP/IP Stack](https://www.freertos.org/FreeRTOS-Plus/FreeRTOS_Plus_TCP/TCP_Networking_Tutorial_Initialising_TCP.html)

*Note*

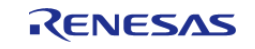

*The MAC address passed to FreeRTOS\_IPInit must match the MAC address configured in the r\_ether instance. g\_ether\_instance must have vEtherISRCallback configured as the callback. The xApplicationGetRandomNumber and ulApplicationGetNextSequenceNumber functions should be implemented in systems using FreeRTOS Plus TCP without Secure Sockets. To connect to a server using an IP address the macro ipconfigINCLUDE\_FULL\_INET\_ADDR must be set to 1.*

#### **Limitations**

Zero-copy is not currently supported by the NetworkInterface.

# **4.2.67 FreeRTOS Port (rm\_freertos\_port)**

[Modules](#page-246-0)

FreeRTOS port for RA MCUs.

## **Overview**

*Note*

*The FreeRTOS Port does not provide any interfaces to the user. Consult the FreeRTOS documentation at <https://www.freertos.org/Documentation> for further information.*

#### **Features**

The RA FreeRTOS port supports the following features:

- Standard FreeRTOS configurations
- Hardware stack monitor

# **Configuration**

### **Build Time Configurations for all**

The following build time configurations are defined in aws/FreeRTOSConfig.h:

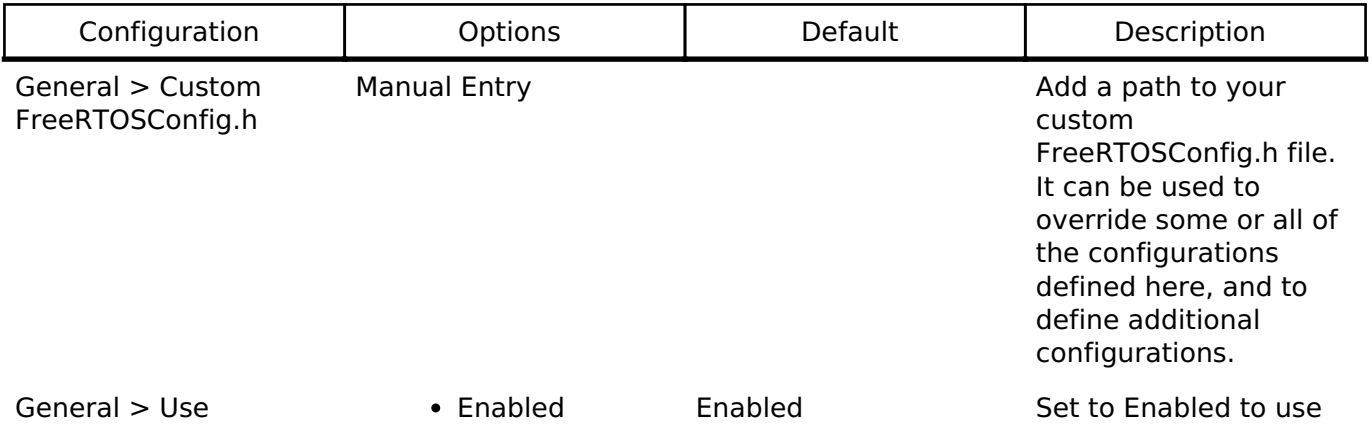

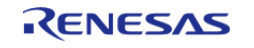

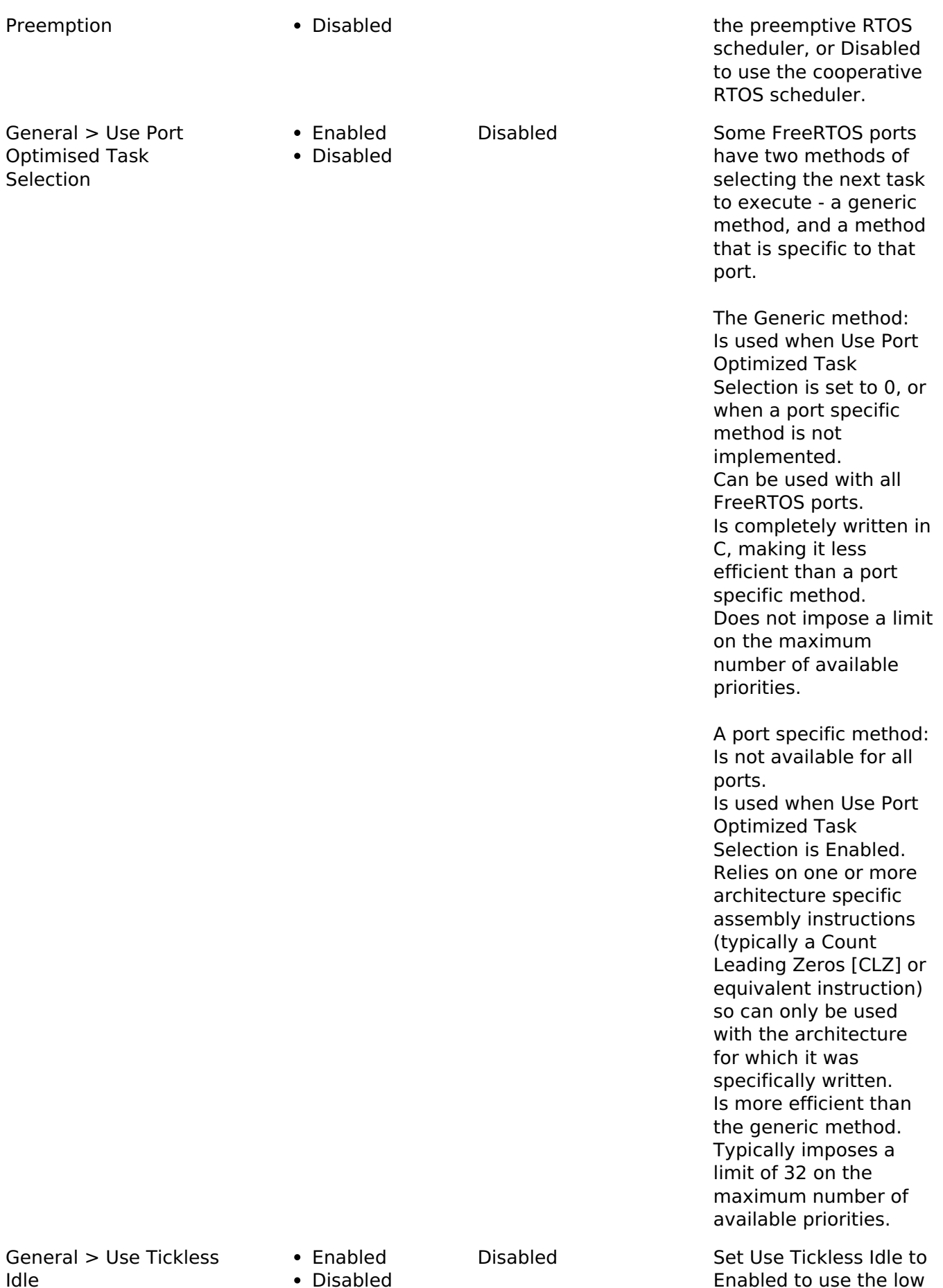

R11UM0155EU0130 Revision 1.30 Jan.21.2021

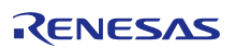
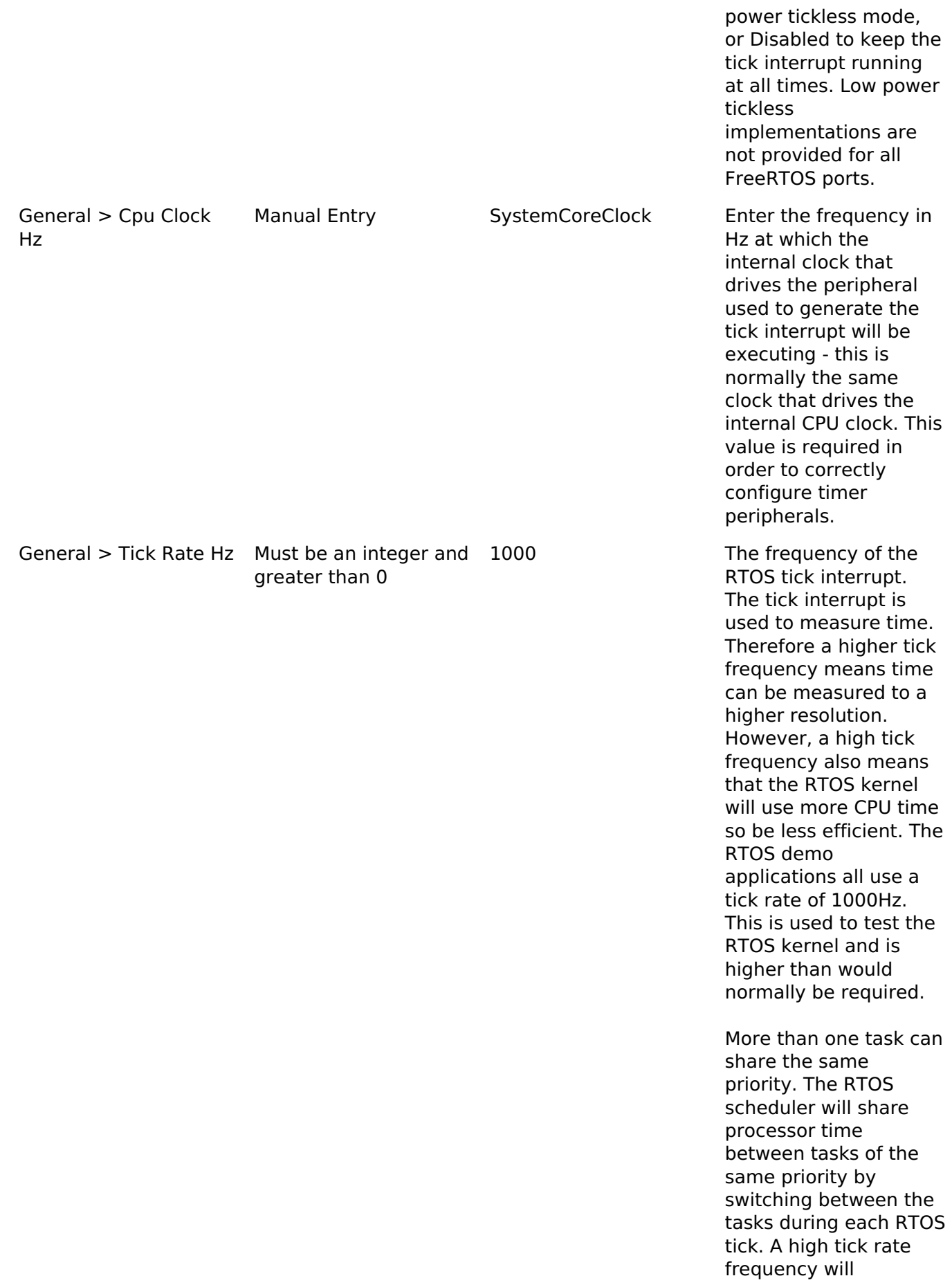

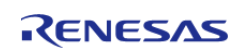

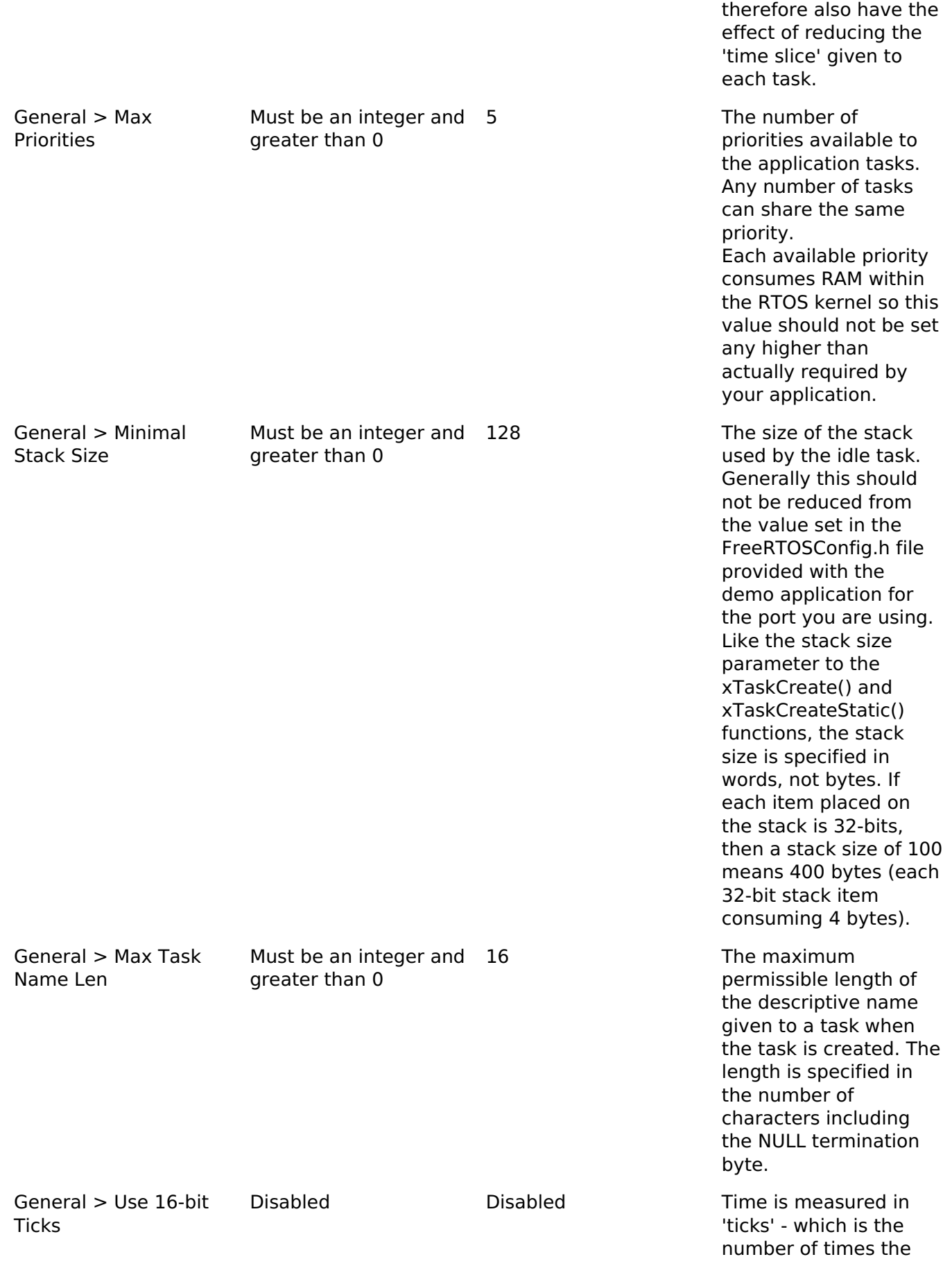

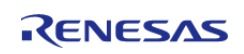

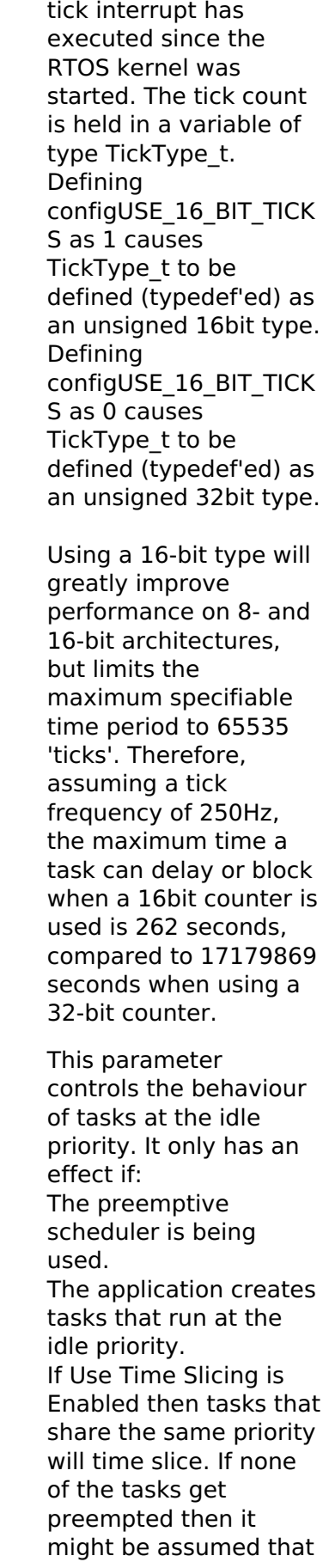

General > Idle Should Yield

Enabled Disabled Enabled

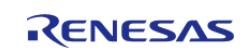

each task at a given priority will be allocated an equal amount of processing time - and if the priority is above the idle priority then this is indeed the case. When tasks share the idle priority the behaviour can be slightly different. If Idle Should Yield is Enabled then the idle task will yield immediately if any other task at the idle priority is ready to run. This ensures the minimum amount of time is spent in the idle task when application tasks are available for scheduling. This behaviour can however have undesirable effects (depending on the needs of your application) as depicted below:

The diagram above shows the execution pattern of four tasks that are all running at the idle priority. Tasks A, B and C are application tasks. Task I is the idle task. A context switch occurs with regular period at times T0, T1, ..., T6. When the idle task yields task A starts to execute - but the idle task has already consumed some of the current time slice. This results in task I and task A effectively sharing the same time slice. The application tasks B and C therefore get more processing time than the

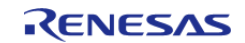

#### application task A.

This situation can be avoided by:

If appropriate, using an idle hook in place of separate tasks at the idle priority. Creating all application tasks at a priority greater than the idle priority. Setting Idle Should Yield to Disabled. Setting Idle Should Yield to Disabled prevents the idle task from yielding processing time until the end of its time slice. This ensure all tasks at the idle priority are allocated an equal amount of processing time (if none of the tasks get pre-empted) - but at the cost of a greater proportion of the total processing time being allocated to the idle task.

Enabled Setting Use Task Notifications to Enabled will include direct to task notification functionality and its associated API in the build. Setting Use Task Notifications to Disabled will exclude direct to task notification functionality and its associated API from the

> Each task consumes 8 additional bytes of RAM when direct to task notifications are included in the build.

build.

General > Use Task **Notifications** 

• Fnabled • Disabled

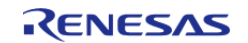

**Flexible Software Package**

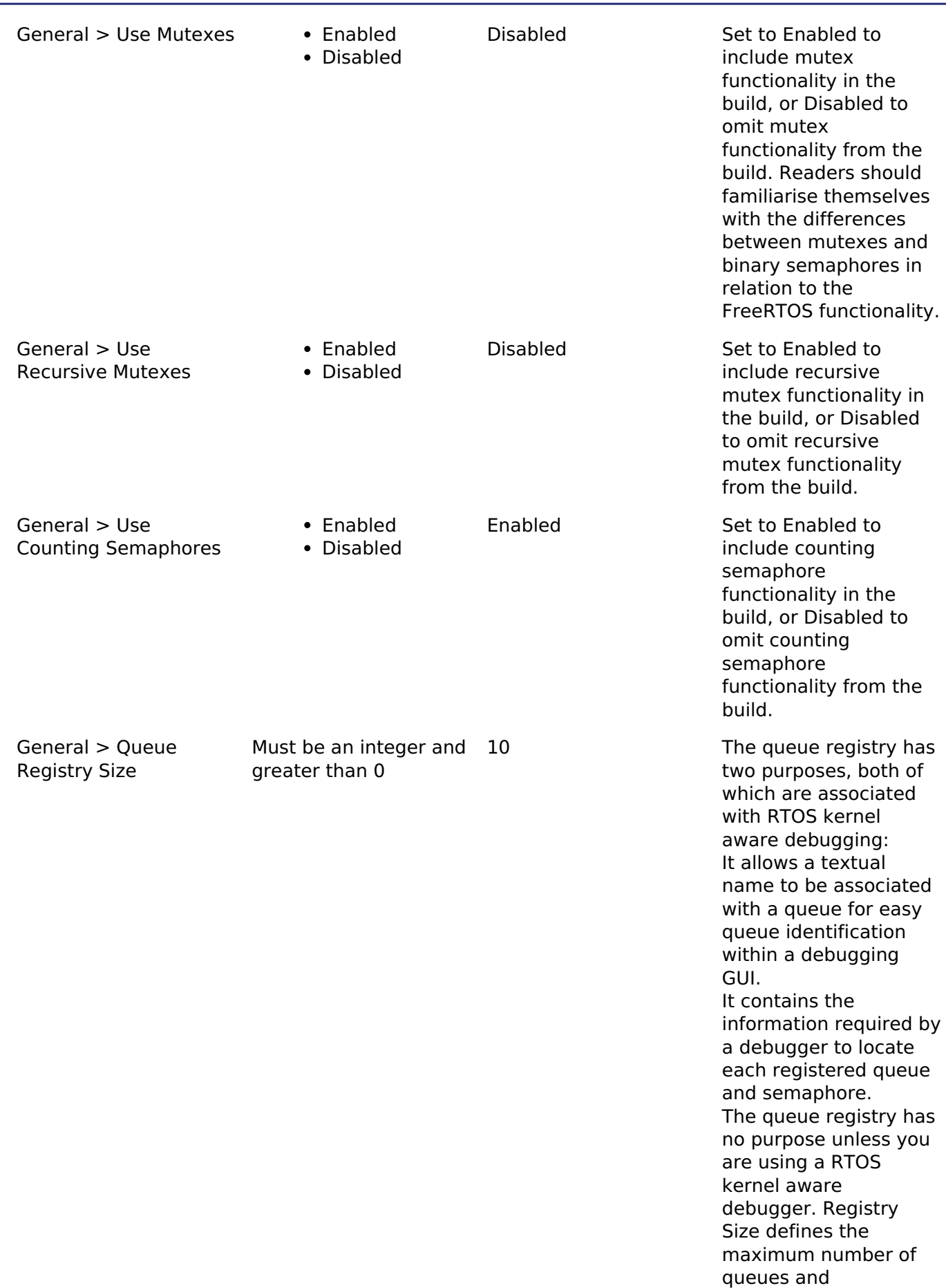

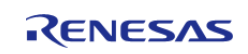

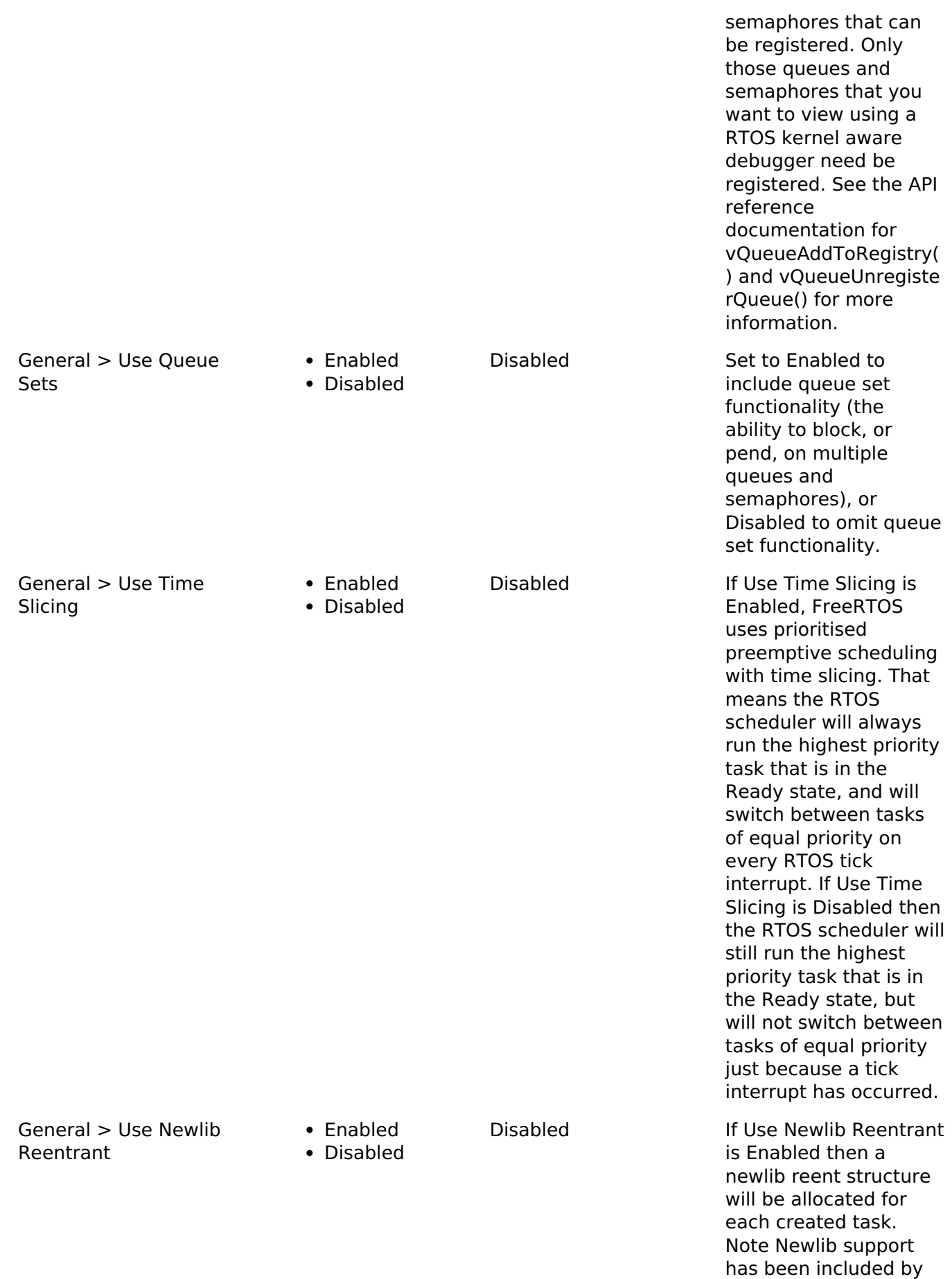

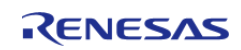

General  $>$ 

API Reference > Modules > FreeRTOS Port (rm\_freertos\_port)

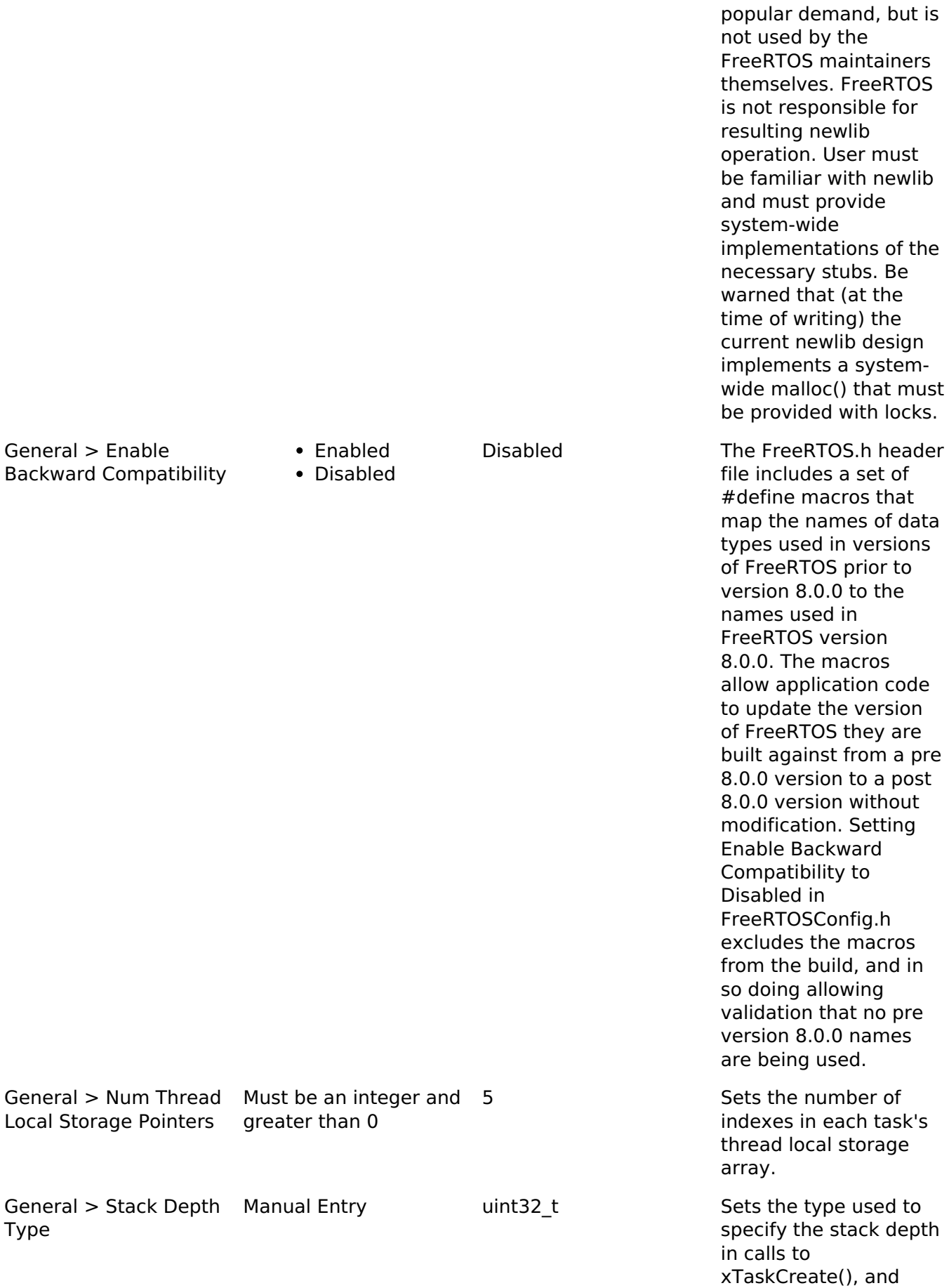

General  $>$ 

Type

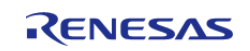

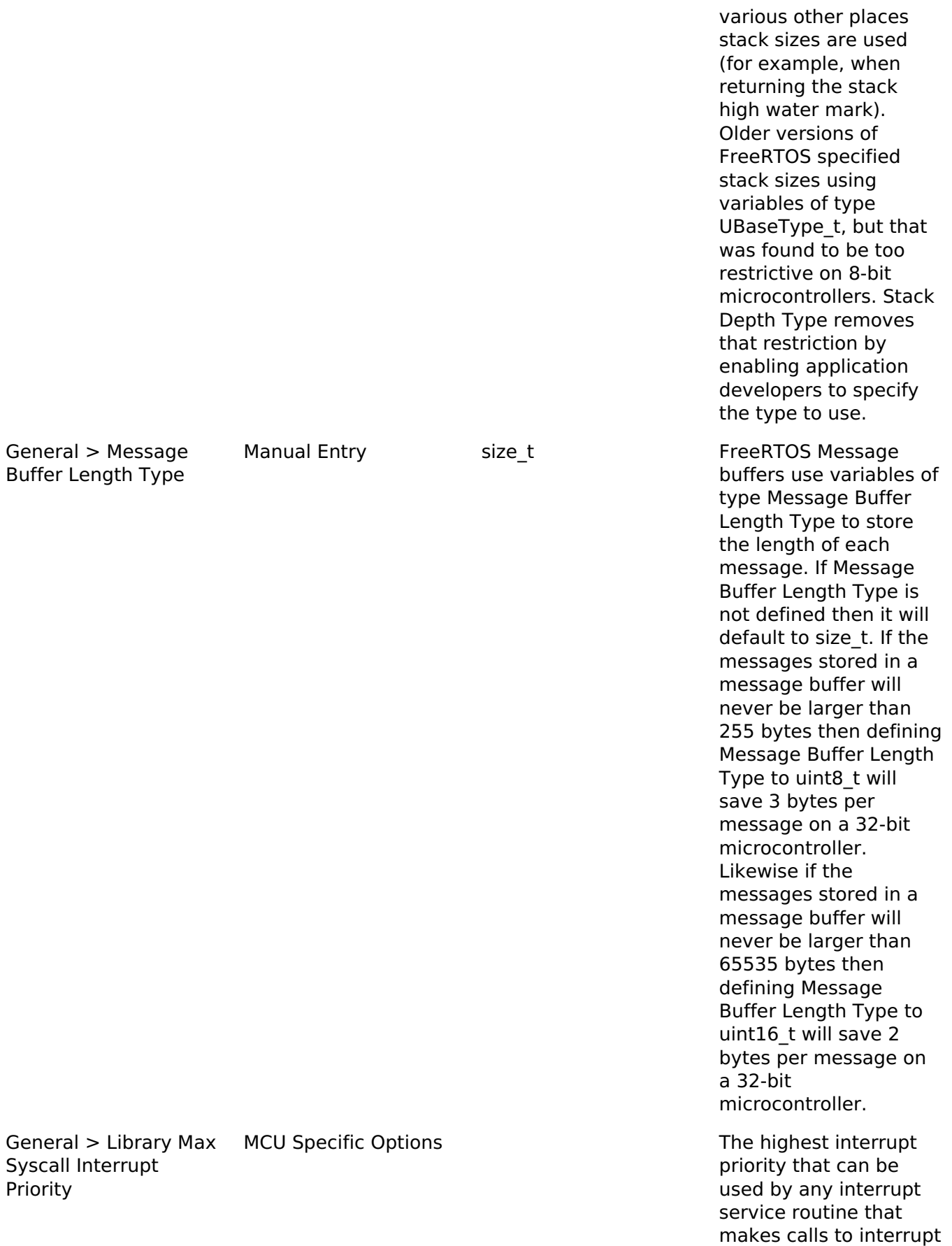

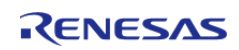

safe FreeRTOS API functions. DO NOT

CALL INTERRUPT SAFE FREERTOS API FUNCTIONS FROM ANY INTERRUPT THAT HAS A HIGHER PRIORITY THAN THIS! (higher priorities are lower numeric values)

Below is explanation for macros that are set based on this value from FreeRTOS website.

In the RA port, configKE RNEL\_INTERRUPT\_PRIO RITY is not used and the kernel runs at the lowest priority.

Note in the following discussion that only API functions that end in "FromISR" can be called from within an interrupt service routine.

configMAX\_SYSCALL\_IN TERRUPT\_PRIORITY sets the highest interrupt priority from which interrupt safe FreeRTOS API functions can be called.

A full interrupt nesting model is achieved by setting configMAX\_SYS CALL\_INTERRUPT\_PRIO RITY above (that is, at a higher priority level) than configKERNEL\_INT ERRUPT\_PRIORITY. This means the FreeRTOS kernel does not completely disable interrupts, even inside critical sections. Further, this is achieved without the disadvantages of a segmented kernel architecture.

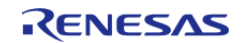

Interrupts that do not call API functions can execute at priorities above configMAX\_SYSC ALL\_INTERRUPT\_PRIORI TY and therefore never be delayed by the RTOS kernel execution. A special note for ARM Cortex-M users: Please read the page dedicated to interrupt priority settings on ARM Cortex-M devices. As a minimum, remember that ARM Cortex-M cores use numerically low priority numbers to represent HIGH priority interrupts, which can seem counter-intuitive and is easy to forget! If you wish to assign an interrupt a low priority do NOT assign it a priority of 0 (or other low numeric value) as this can result in the interrupt actually having the highest priority in the system and therefore potentially make your system crash if this priority is above config MAX\_SYSCALL\_INTERR UPT\_PRIORITY.

The lowest priority on a ARM Cortex-M core is in fact 255 - however different ARM Cortex-M vendors implement a different number of priority bits and supply library functions that expect priorities to be specified in different ways. For example, on the RA6M3 the lowest priority you can specify is 15 - and the highest

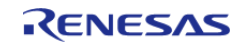

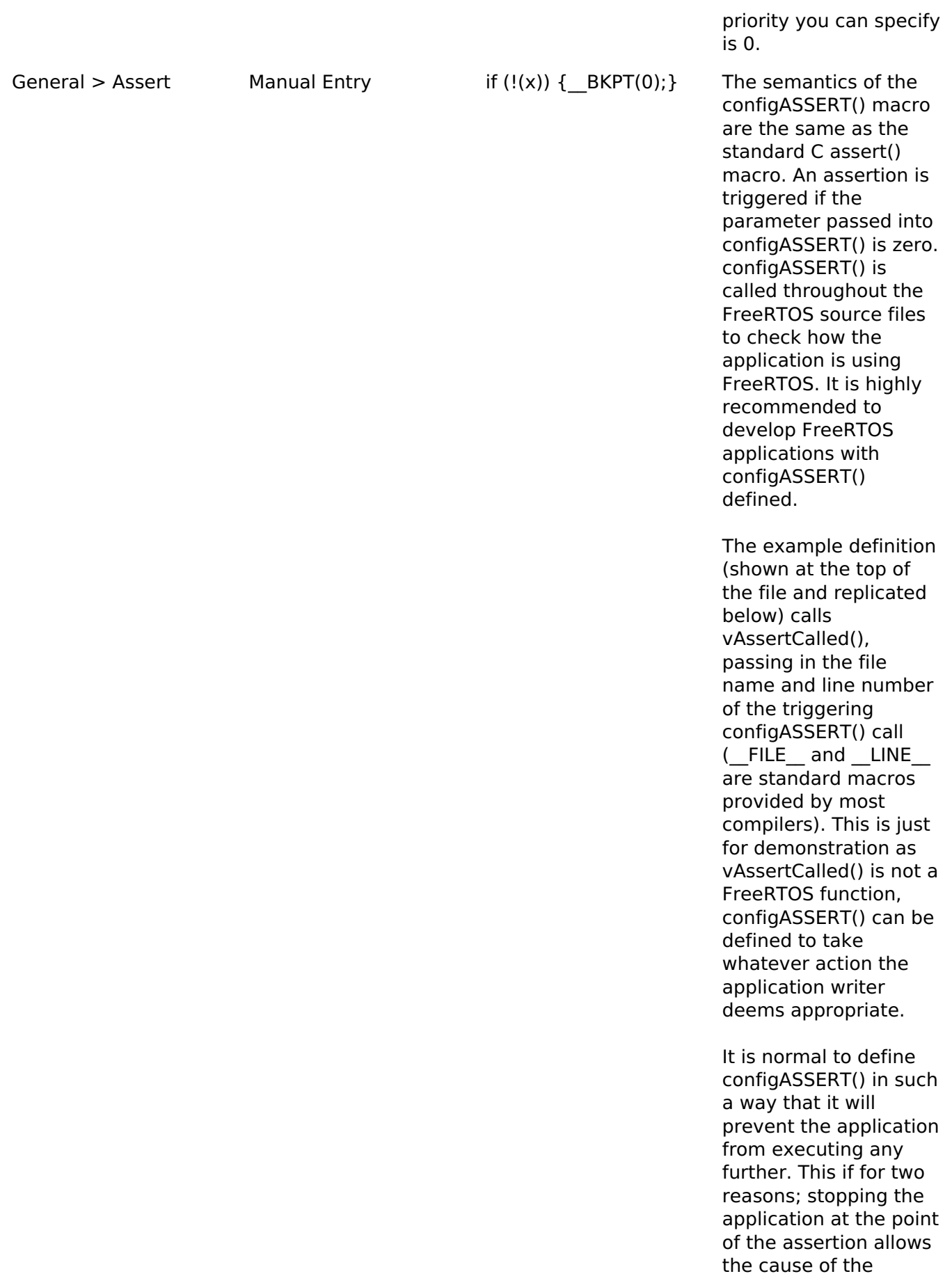

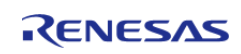

assertion to be debugged, and executing past a triggered assertion will probably result in a crash anyway. Note defining configASSERT() will increase both the application code size and execution time. When the application is stable the additional overhead can be removed by simply commenting out the configASSERT() definition in FreeRTOSConfig.h. /\* Define configASSERT() to call vAssertCalled() if the assertion fails. The assertion has failed if the value of the parameter passed into configASSERT() equals zero. \*/ #define configASSERT(  $(x)$ ) if(  $(x) = 0$ ) vAssertCalled( FILE, LINE ) If running FreeRTOS under the control of a debugger, then configASSERT() can be defined to just disable interrupts and sit in a loop, as demonstrated below. That will have the effect of stopping the code on the line that failed the assert test - pausing the debugger will then immediately take you to the offending line so you can see why it failed.

/\* Define configASSERT() to

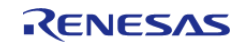

General > Include Application Defined Privileged Functions • Enabled Disabled

disable interrupts and sit in a loop. \*/ #define configASSERT(  $(x)$ ) if(  $(x) = 0$ ) { t askDISABLE\_INTERRUP  $TS()$ ; for $($  ;; ); }

Disabled Include Application Defined Privileged Functions is only used by FreeRTOS MPU. If Include Application Defined Privileged Functions is Enabled then the application writer must provide a header file called "appli cation defined privileg ed\_functions.h", in which functions the application writer needs to execute in privileged mode can be implemented. Note that, despite having a .h extension, the header file should contain the implementation of the C functions, not just the functions' prototypes.

> Functions implemented in "application\_defined \_privileged\_functions.h " must save and restore the processor's privilege state using the prvRaisePrivilege() function and portRESET\_PRIVILEGE() macro respectively. For example, if a library provided print function accesses RAM that is outside of the control of the application writer, and therefore cannot be allocated to a memory protected user mode task, then the print function can be encapsulated in a privileged function

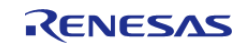

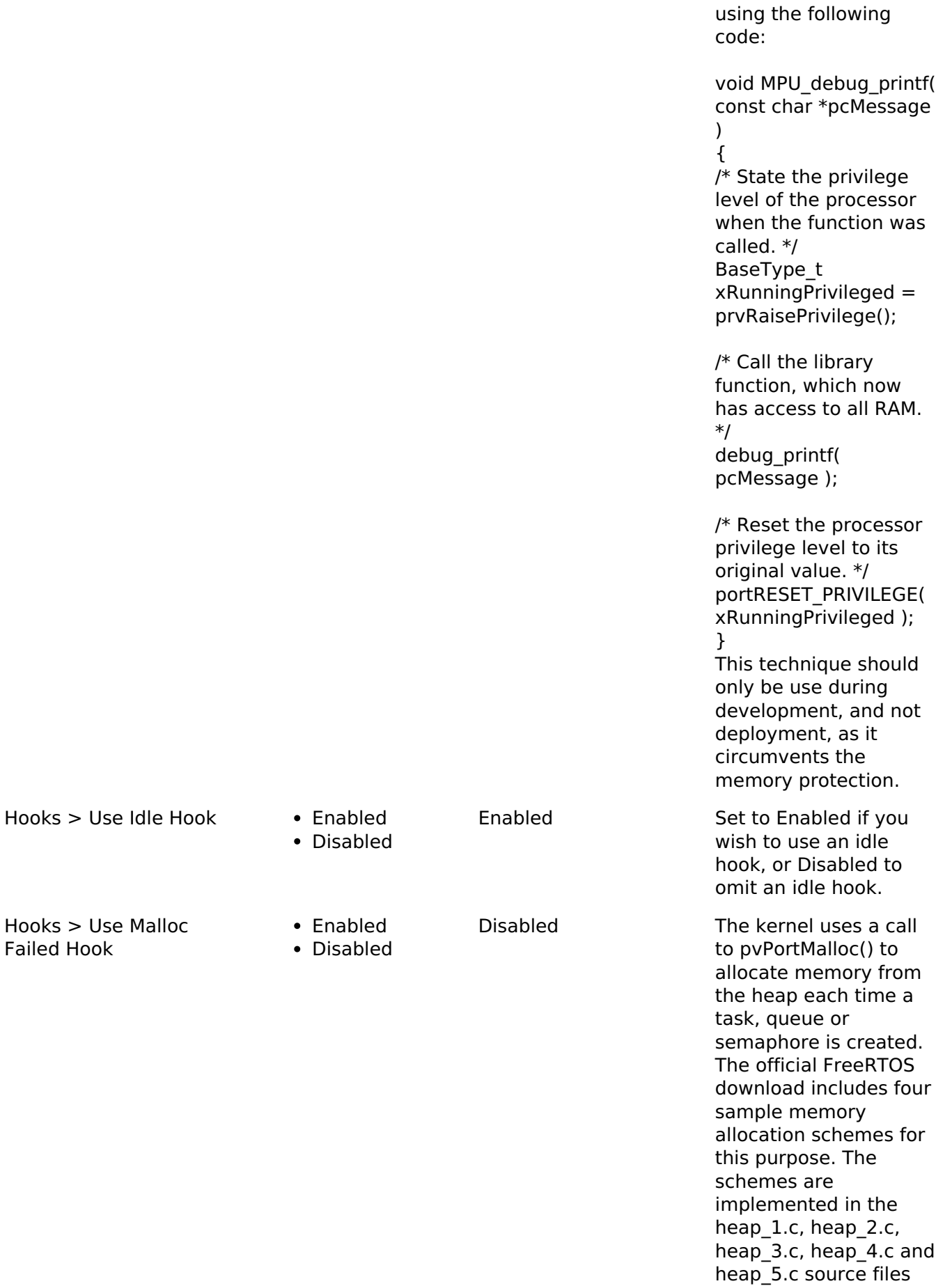

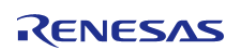

respectively. Use Malloc Failed Hook is only relevant when one of these three sample schemes is being used. The malloc() failed hook function is a hook (or callback) function that, if defined and configured, will be called if pvPortMalloc() ever returns NULL. NULL will be returned only if there is insufficient FreeRTOS heap memory remaining for the requested allocation to succeed.

If Use Malloc Failed Hook is Enabled then the application must define a malloc() failed hook function. If Use Malloc Failed Hook is set to Dosab;ed then the malloc() failed hook function will not be called, even if one is defined. Malloc() failed hook functions must have the name and prototype shown below.

void vApplicationMalloc FailedHook( void );

Disabled If Use Timers and Use Daemon Task Startup Hook are both Enabled then the application must define a hook function that has the exact name and prototype as shown below. The hook function will be called exactly once when the RTOS daemon task (also known as the timer service task) executes for the first time. Any application

Hooks > Use Daemon Task Startup Hook

Enabled Disabled

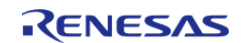

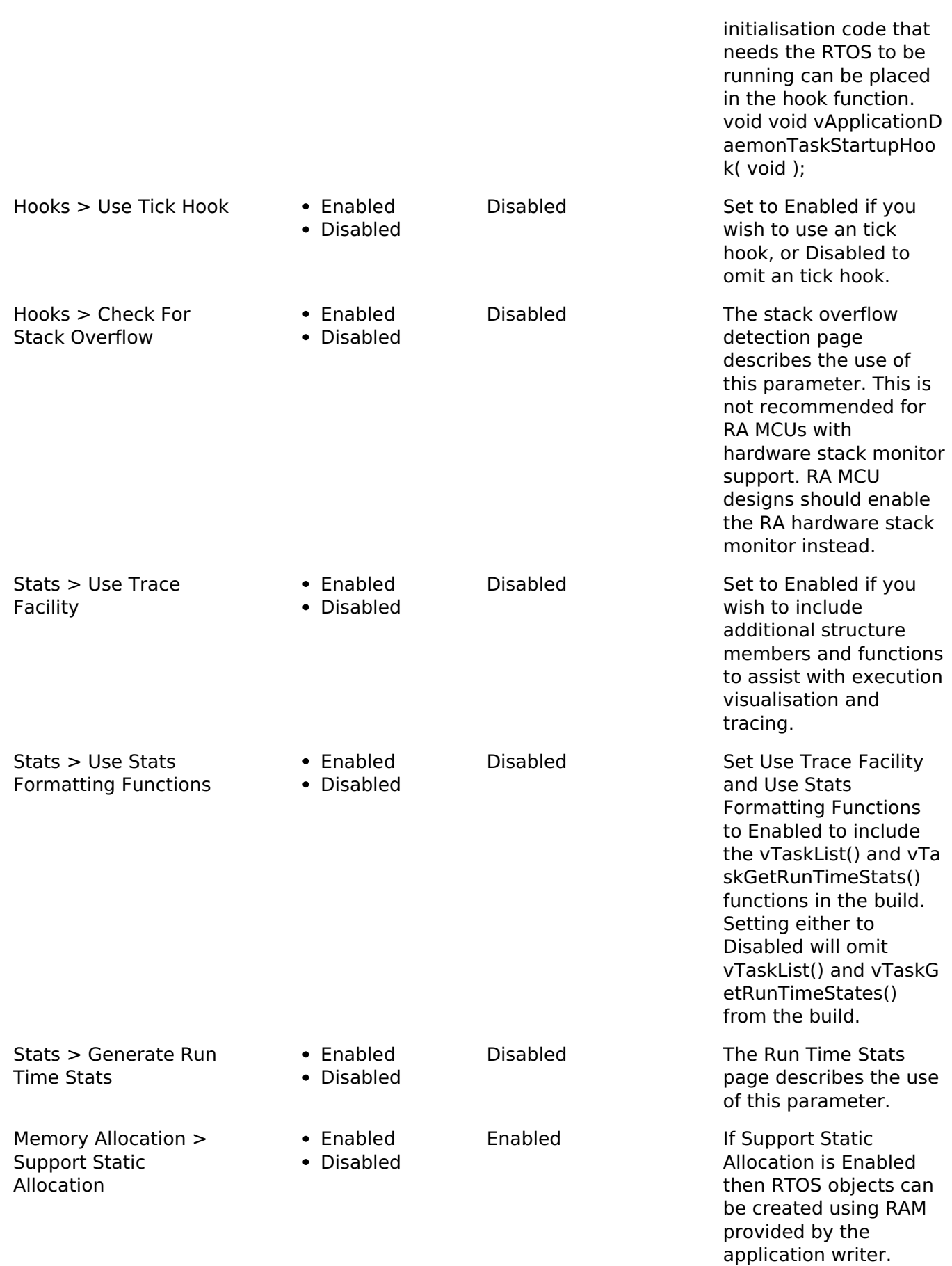

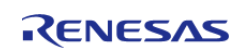

If Support Static

Allocation is Disabled then RTOS objects can only be created using RAM allocated from the FreeRTOS heap.

If Support Static Allocation is left undefined it will default to 0.

If Support Static Allocation is Enabled then the application writer must also provide two callback functions: vApplication GetIdleTaskMemory() to provide the memory for use by the RTOS Idle task, and (if Use Timers is Enabled) vAp plicationGetTimerTask Memory() to provide memory for use by the RTOS Daemon/Timer Service task. Examples are provided below.

/\* Support Static Allocation is Enabled, so the application must provide an implementation of vAp plicationGetIdleTaskMe mory() to provide the memory that is used by the Idle task. \*/ void vApplicationGetIdl eTaskMemory( StaticTask\_t \*\*ppxIdleT askTCBBuffer,<br> StackType\_t \*\*ppxIdleT askStackBuffer,<br> uint32\_t \*pulIdleTaskStackSize ) { /\* If the buffers to be provided to the Idle task are declared inside this function then they must be declared static - otherwise they will be

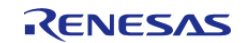

allocated on the stack and so not exists after this function exits. \*/ static StaticTask\_t xIdleTaskTCB; static StackType\_t uxIdleTaskStack[ config MINIMAL\_STACK\_SIZE ]; /\* Pass out a pointer to the StaticTask\_t structure in which the Idle task's state will be stored. \*/ \*ppxIdleTaskTCBBuffer = /\* Pass out the array that will be used as the Idle task's stack. \*/ \*ppxIdleTaskStackBuffe r = uxIdleTaskStack; /\* Pass out the size of the array pointed to by \*ppxIdleTaskStackBuffe r. Note that, as the array is necessarily of type StackType t, configMINIMAL\_STACK\_ SIZE is specified in words, not bytes. \*/ \*pulIdleTaskStackSize = configMINIMAL\_STAC K\_SIZE; } /\*------------------------------ -----------------------------\*/ /\* Support Static Allocation and Use Timers are both Enabled, so the

application must provide an

Memory()

implementation of vAp plicationGetTimerTask

to provide the memory that is used by the Timer service task. \*/ void vApplicationGetTi merTaskMemory(

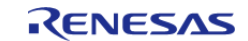

StaticTask\_t \*\*ppxTime

rTaskTCBBuffer,<br> StackType\_t \*\*ppxTime rTaskStackBuffer,<br> uint32\_t \*pulTimerTaskStackSiz e ) { /\* If the buffers to be provided to the Timer task are declared inside this function then they must be declared static - otherwise they will be allocated on the stack and so not exists after this function exits. \*/ static StaticTask\_t xTimerTaskTCB; static StackType\_t uxTimerTaskStack[ con figTIMER\_TASK\_STACK\_ DEPTH ]; /\* Pass out a pointer to the StaticTask\_t structure in which the Timer task's state will be stored. \*/ \*ppxTimerTaskTCBBuff  $er =$ /\* Pass out the array that will be used as the Timer task's stack. \*/ \*ppxTimerTaskStackBu  $ffer =$ uxTimerTaskStack; /\* Pass out the size of the array pointed to by \*ppxTimerTaskStackBu ffer. Note that, as the array is necessarily of type StackType t, configTIMER\_TASK\_STA CK\_DEPTH is specified in words, not bytes. \*/ \*pulTimerTaskStackSiz e = configTIMER\_TASK\_ STACK\_DEPTH;

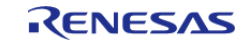

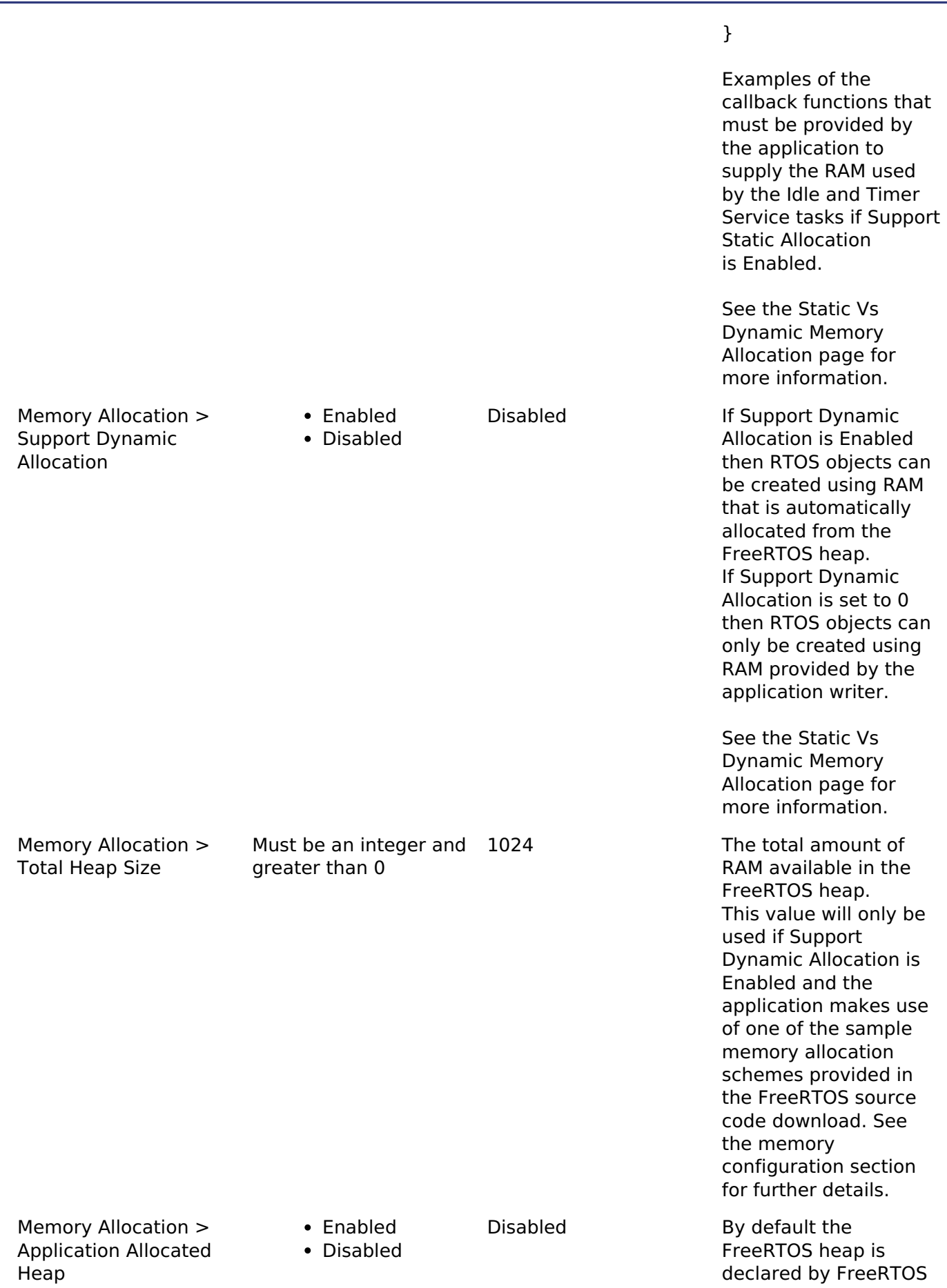

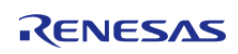

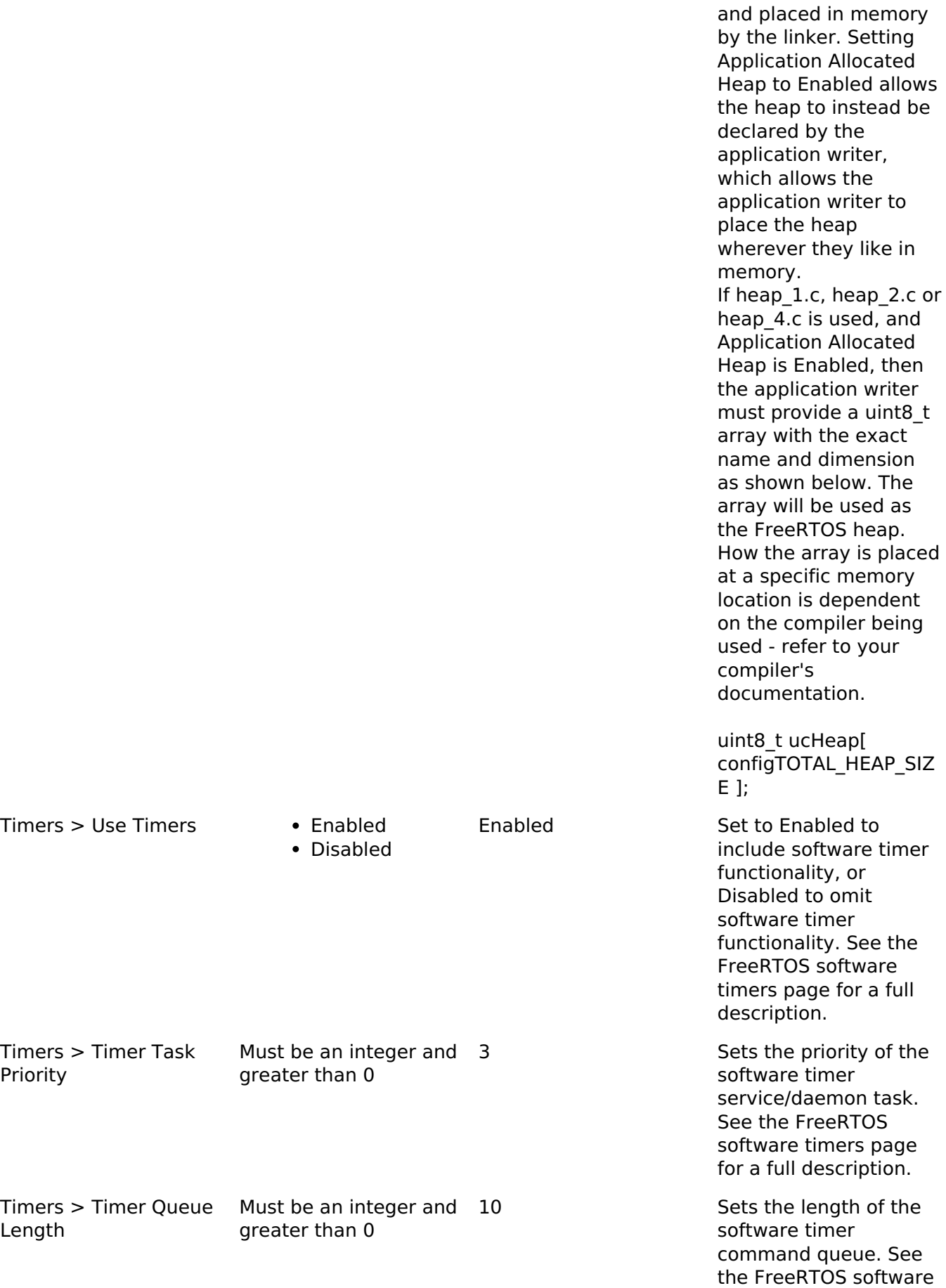

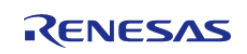

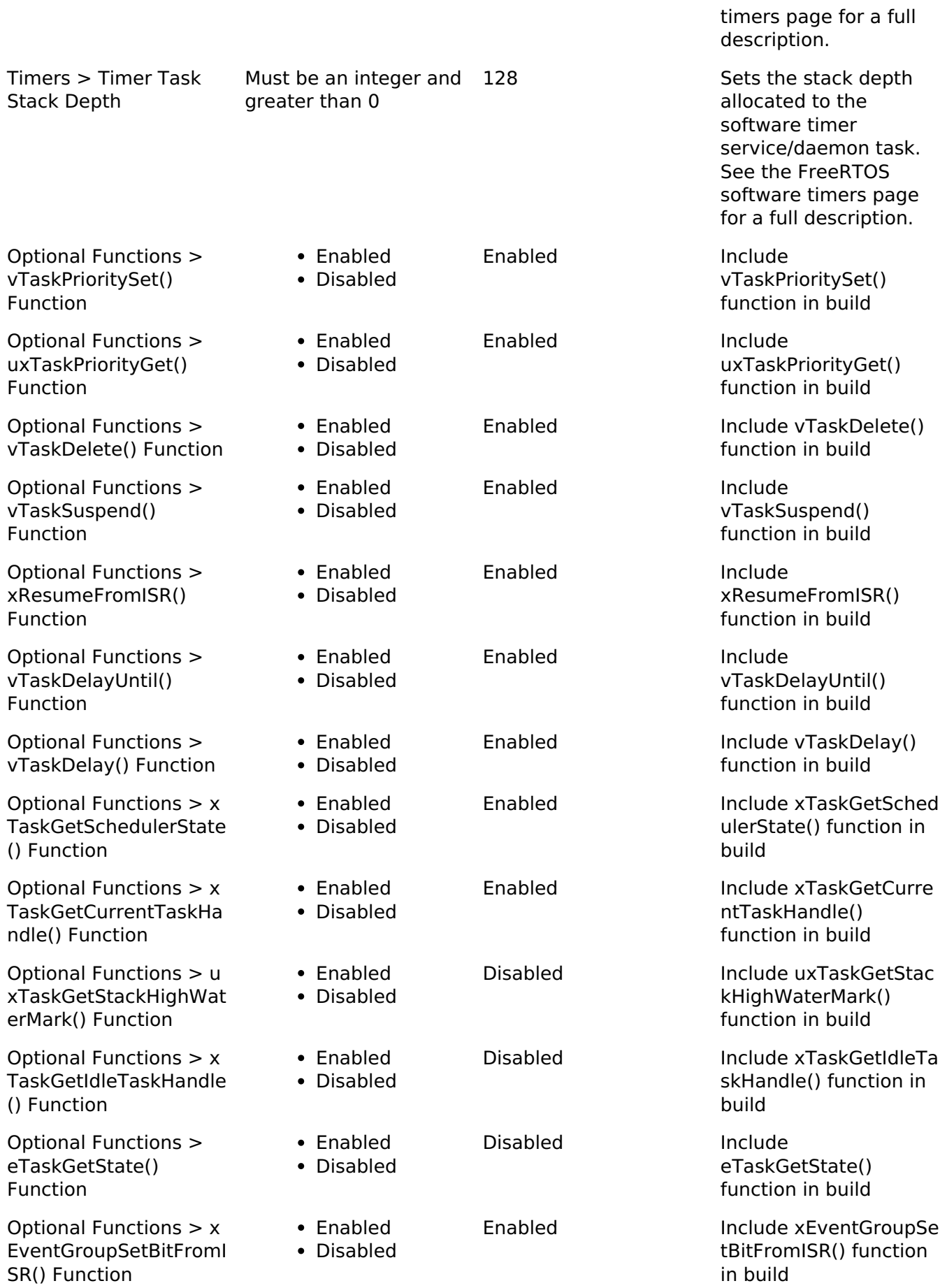

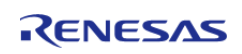

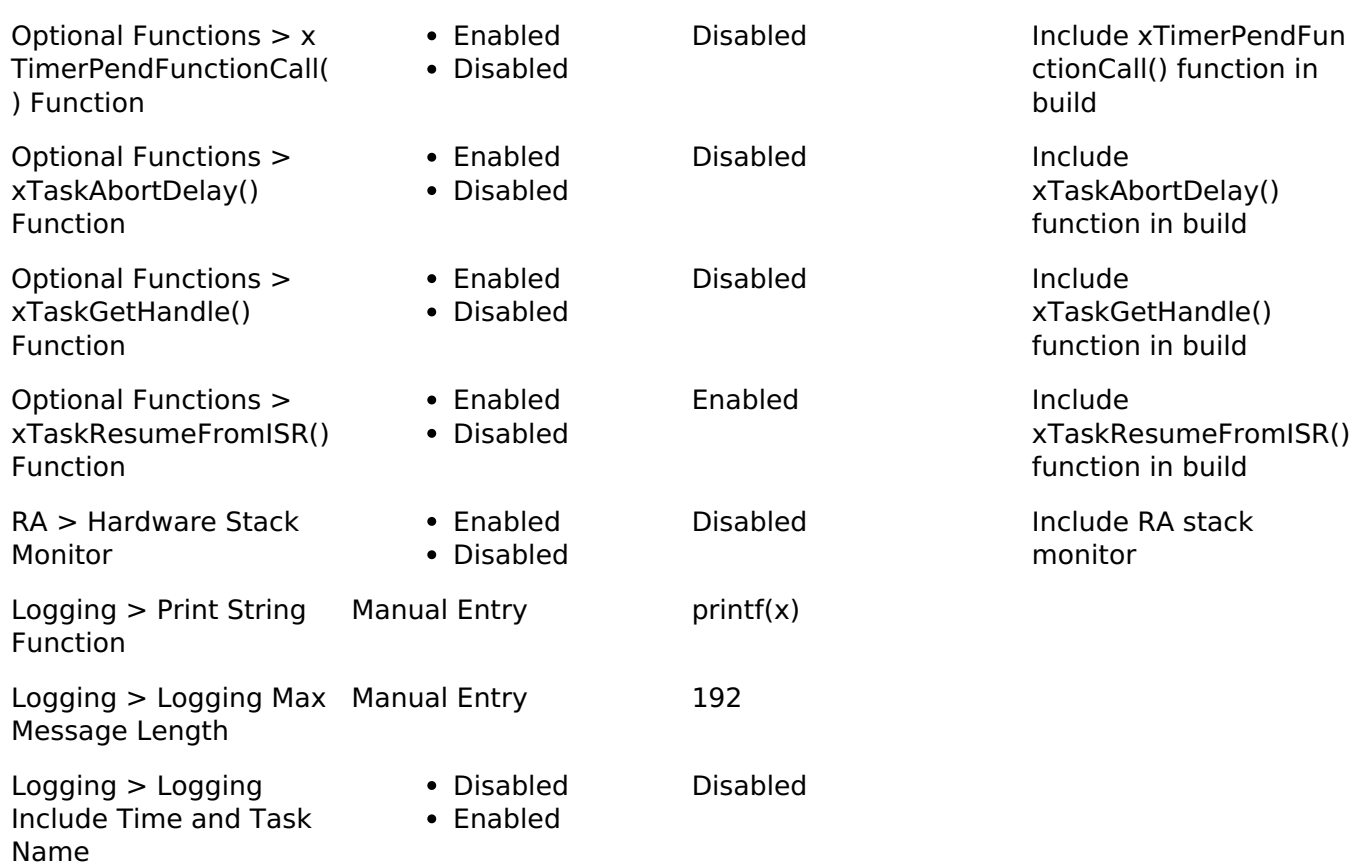

#### **Clock Configuration**

The FreeRTOS port uses the SysTick timer as the system clock. The timer rate is configured in the FreeRTOS component under General > Tick Rate Hz.

#### **Pin Configuration**

This module does not use I/O pins.

## **Usage Notes**

#### **Hardware Stack Monitor (PSPLIM)**

A UsageFault is generated if PSP goes out of the memory area for the stack allocated for the current task. If UsageFault is not enabled, it is escalated to HardFault.

#### **Hardware Stack Monitor (SPMON)**

The hardware stack monitor generates an NMI if the PSP goes out of the memory area for the stack allocated for the current task. A callback can be registered using [R\\_BSP\\_GroupIrqWrite\(\)](#page-169-0) to be called whenever a stack overflow or underflow of the PSP for a particular thread is detected.

#### **Stack Monitor Underflow Detection**

By default the hardware stack monitor only checks for overflow of the process stack. To check for underflow define configRECORD\_STACK\_HIGH\_ADDRESS as 1 on the command line.

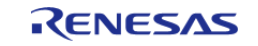

#### **Low Power Modes**

When FreeRTOS is configured to use tickless idle, the idle task executes WFI() when no task is ready to run. If the MCU is configured to enter software standby mode or deep software standby mode when the idle task executes WFI(), the RA FreeRTOS port changes the low power mode to sleep mode so the idle task can wake from SysTick. The low power mode settings are restored when the MCU wakes from sleep mode.

#### <span id="page-1428-0"></span>**TrustZone Integration**

When using an RTOS in a TrustZone project, ARM recommends keeping the RTOS in the non-secure project. Tasks may call non-secure callable functions if the task has allocated a secure context (using portALLOCATE\_SECURE\_CONTEXT).

The secure context can be freed by deleting the thread or using the portCLEAN UP TCB(pxTCB) macro.

## **Examples**

#### **Stack Monitor Example**

This is an example of using the stack monitor in an application.

```
#if BSP FEATURE BSP HAS SP MON
void stack_monitor_callback (bsp_grp_irq_t irq)
{
FSP_PARAMETER_NOT_USED(irq);
 if (1U == R_MPU_SPMON->SP[0].CTL_b.ERROR)
     {
 /* Handle main stack monitor error here. */
\begin{array}{ccc} \end{array}if (1U == R MPU SPMON->SP[1].CTL b.ERROR)
     {
 /* Handle process stack monitor error here. */
 }
}
void rm_freertos_port_stack_monitor_example (void)
{
 /* Register a callback to be called when the stack goes outside the allocated stack
area. */
 R_BSP_GroupIrqWrite(BSP_GRP_IRQ_MPU_STACK, stack_monitor_callback);
}
```
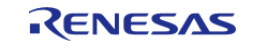

```
#else
/* Allocate stack space to return from UsageFault. */
uint32_t g_stack_overflow_exception_stack[8] BSP_ALIGN_VARIABLE(BSP_STACK_ALIGNMENT)
BSP_PLACE_IN_SECTION(
     BSP_SECTION_STACK);
/* MCUs that do not have an SPMON stack monitor use PSPLIM to detect stack overflows.
When a stack overflow error
  * occurs, the UsageFault_Handler fires if it has been enabled. */
void UsageFault_Handler (void)
{
 register uint32_t cfsr = SCB->CFSR;
 if (cfsr & SCB_CFSR_STKOF_Msk)
     {
 /* Update PSP and PSPLIM to point to an exception stack frame allocated for stack
overflows. */
 register uint32 t * p exception stack frame = (uint32 t *)
(&g_stack_overflow_exception_stack);
        __set_PSP((uint32_t) p_exception_stack_frame);
         __set_PSPLIM((uint32_t) p_exception_stack_frame);
 /* Clear XPSR, only set T-bit. */
        p_exception_stack_frame[7] = 1U << 24;
 /* Set PC to stack overflow error while loop. When execution returns from the
UsageFault, it will go to the
   * stack_overflow_error_occurred function. It cannot return to the location where
the fault occurred because
   * the MCU does not save the exception stack frame to the stack when a stack
overflow error occurs. */
       p_exception_stack_frame[6] = (uint32_t)_stack_overflow_error_occurred;
 }
 /* Clear flags. */
    SCR->CFSR = cfsr:
}
/* This function is called from UsageFault_Handler after a stack overflow occurs. */
void stack_overflow_error_occurred (void)
```
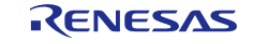

{

API Reference > Modules > FreeRTOS Port (rm\_freertos\_port)

```
/* When recovering from a stack overflow, move the task to a while(1) loop. */while (1)
     {
/* Do nothing. */
     }
}
void rm_freertos_port_stack_monitor_example (void)
{
 /* Enable usage fault. */
    SCB->SHCSR |= SCB_SHCSR_USGFAULTENA_Msk;
}
#endif
```
#### **TrustZone Example**

This is an example of calling portALLOCATE\_SECURE\_CONTEXT before calling any non-secure callable functions in a task.

```
void rm_freertos_port_trustzone_task_example (void)
{
 /* When FreeRTOS is used in a non-secure TrustZone application,
portALLOCATE_SECURE_CONTEXT must be called prior
   * to calling any non-secure callable function in a task. The parameter is unused in
the FSP implementation. */
     portALLOCATE_SECURE_CONTEXT(0);
    rm freertos port nsc function();
}
```
### **4.2.68 RTOS Context Management (rm\_tz\_context)** [Modules](#page-246-0)

RTOS Context Management for RA MCUs.

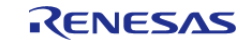

# **Overview**

Add this module to a secure TrustZone project to allow the associated non-secure project to use an RTOS. It is used by an RTOS port for RA MCUs (for example, the [FreeRTOS Port \(rm\\_freertos\\_port\)](#page-1402-0), which is automatically added to RA projects when FreeRTOS is selected during project creation).

*Note*

*The RTOS Context Management module does not provide any interfaces to the user. To use this module to port an RTOS, consult the Arm documentation at [https://arm](https://arm-software.github.io/CMSIS_5/Core/html/group__context__trustzone__functions.html)[software.github.io/CMSIS\\_5/Core/html/group\\_\\_context\\_\\_trustzone\\_\\_functions.html](https://arm-software.github.io/CMSIS_5/Core/html/group__context__trustzone__functions.html) for further information.*

# **Configuration**

### **Build Time Configurations for rm\_tz\_context**

The following build time configurations are defined in fsp\_cfg/rm\_tz\_context\_cfg.h:

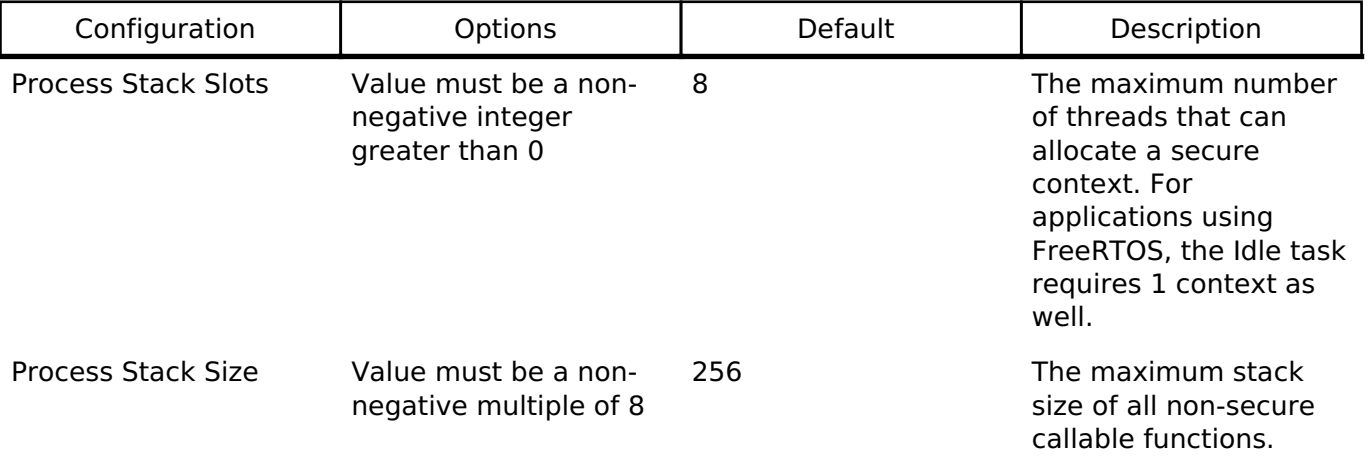

### **Clock Configuration**

This module does not use peripheral clocks.

### **Pin Configuration**

This module does not use I/O pins.

## **Usage Notes**

### **TrustZone Integration**

When using an RTOS in a TrustZone project, ARM recommends keeping the RTOS in the non-secure project. Tasks may call non-secure callable functions if the task has allocated a secure context. To allocate a secure context, reference the documentation for the RTOS port used. For example, reference [TrustZone Integration](#page-1428-0) when FreeRTOS is used.

#### **Sealing the Process Stack**

This module seals each process stack by placing the value 0xFEF5EDA5 above the stack top. For more information, refer to section 3.5 "Sealing a Stack" in "Secure software guidelines for ARMv8-M":

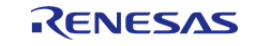

[https://developer.arm.com/documentation/100720/0300.](https://developer.arm.com/documentation/100720/0300)

## **4.2.69 LittleFS Flash Port (rm\_littlefs\_flash)**

[Modules](#page-246-0)

#### **Functions**

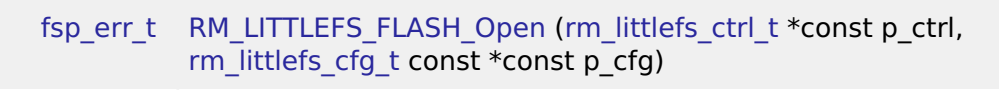

[fsp\\_err\\_t](#page-132-0) [RM\\_LITTLEFS\\_FLASH\\_Close](#page-1439-0) [\(rm\\_littlefs\\_ctrl\\_t](#page-2062-0) \*const p\_ctrl)

#### **Detailed Description**

Middleware for the LittleFS File System control on RA MCUs.

## **Overview**

This module provides the hardware port layer for the LittleFS file system. After initializing this module, refer to the LittleFS documentation to use the file system: <https://github.com/ARMmbed/littlefs>

## **Configuration**

#### **Build Time Configurations for rm\_littlefs\_flash**

The following build time configurations are defined in fsp\_cfg/rm\_littlefs\_flash\_cfg.h:

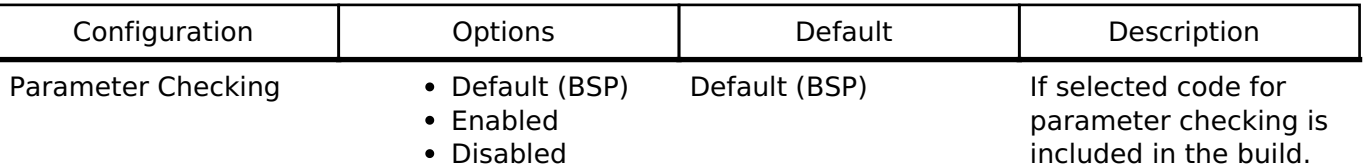

#### **Configurations for Middleware > LittleFS on Flash**

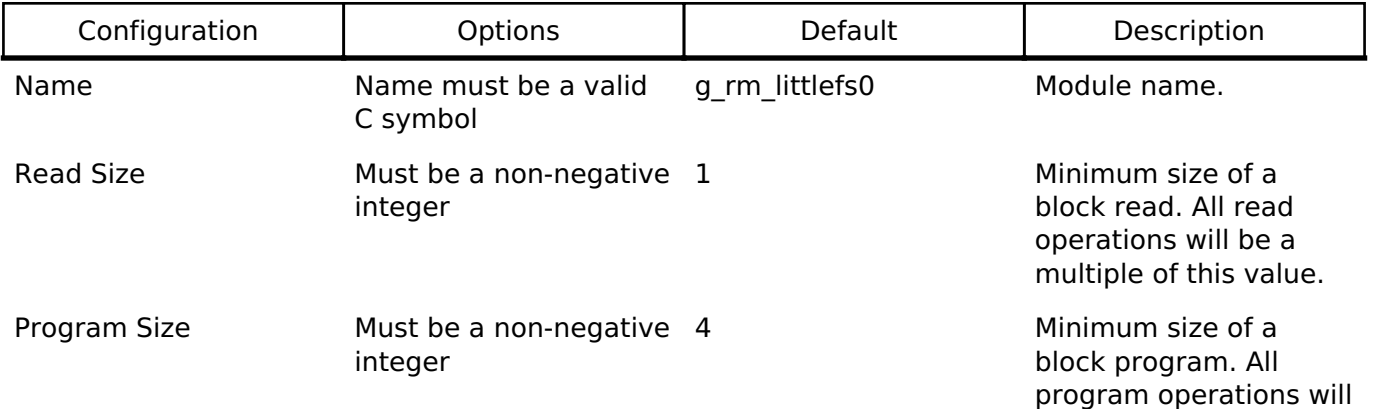

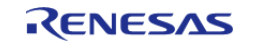

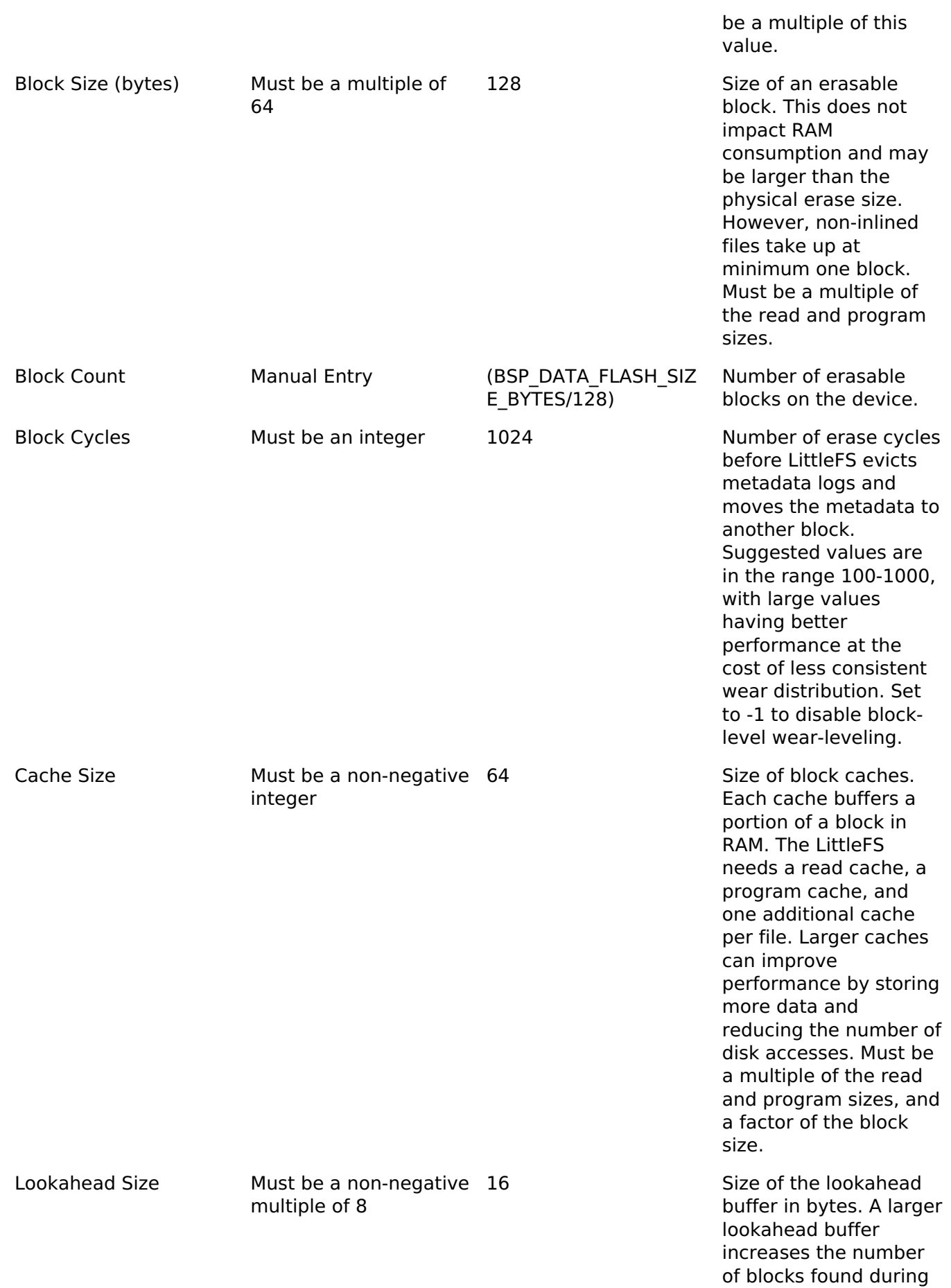

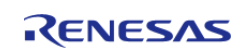

an allocation pass. The lookahead buffer is stored as a compact bitmap, so each byte of RAM can track 8 blocks. Must be a multiple of 8.

#### **Common LittleFS Configuration**

#### **Build Time Configurations for LittleFS**

The following build time configurations are defined in arm/littlefs/lfs\_util.h:

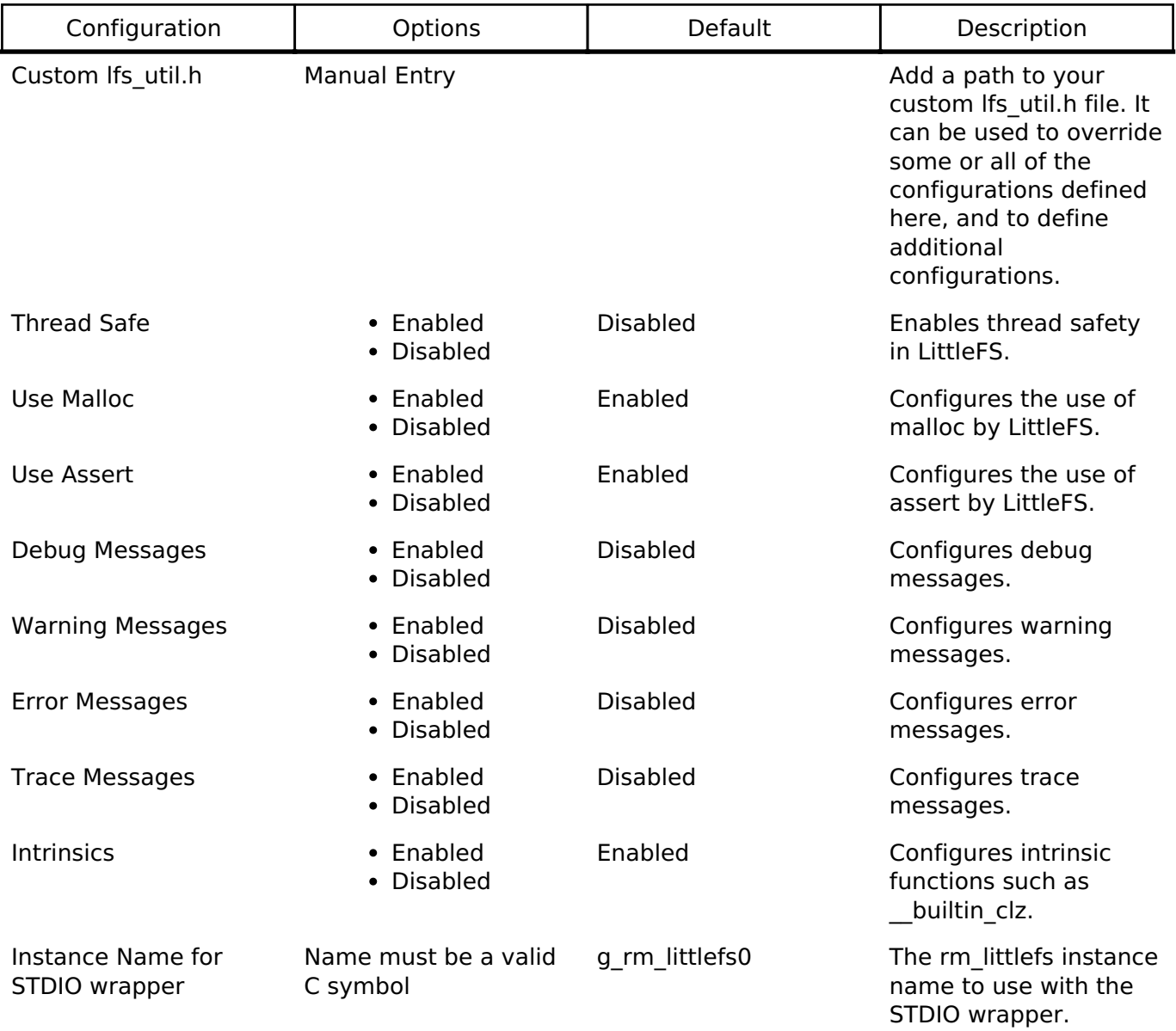

## **Usage Notes**

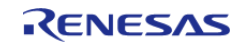

### **Blocking Read/Write/Erase**

The LittleFS port blocks on Read/Write/Erase calls until the operation has completed.

### **Memory Constraints**

The block size defined in the LittleFS configuration must be a multiple of the data flash erase size of the MCU. It must be greater than 104bytes which is the minimum block size of a LittleFS block. For information about data flash erase sizes refer to the "Specifications of the code flash memory and data flash memory" table of the "Flash Memory" chapter's "Overview" section.

### **Limitations**

This module is not thread safe.

## **Examples**

### **Basic Example**

This is a basic example of LittleFS on Flash in an application.

```
extern const rm_littlefs_cfg_t g_rm_littlefs_flash0_cfg;
#ifdef LFS_NO_MALLOC
static uint8_t g_file_buffer[LFS_CACHE_SIZE];
static struct lfs_file_config g_file_cfg =
{
     .buffer = g_file_buffer
};
#endif
void rm_littlefs_example (void)
{
    uint8 t buffer[30];
    lfs file t file;
 /* Open LittleFS Flash port.*/
 fsp_err_t RM_LITTLEFS_FLASH_Open(&g_rm_littlefs_flash0_ctrl,
&g_rm_littlefs_flash0_cfg);
 /* Handle any errors. This function should be defined by the user. */
    handle_error(err);
 /* Format the filesystem. */
 int lfs_err = lfs_format(&g_rm_littlefs_flash0_lfs, &g_rm_littlefs_flash0_lfs_cfg);
     handle_lfs_error(lfs_err);
 /* Mount the filesystem. */
```
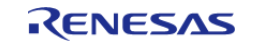

API Reference > Modules > LittleFS Flash Port (rm\_littlefs\_flash)

```
 lfs_err = lfs_mount(&g_rm_littlefs_flash0_lfs, &g_rm_littlefs_flash0_lfs_cfg);
    handle lfs error(lfs err);
 /* Create a breakfast directory. */
     lfs_err = lfs_mkdir(&g_rm_littlefs_flash0_lfs, "breakfast");
     handle_lfs_error(lfs_err);
 /* Create a file toast in the breakfast directory. */
 const char * path = "breakfast/toast";
#ifdef LFS_NO_MALLOC
 /***********************************************************************************
      ************************************
   * By default LittleFS uses malloc to allocate buffers. This can be disabled in the
RA Configuration editor.
   * Buffers will be generated from the configuration for the read, program and
lookahead buffers.
   * When opening a file a unique buffer must be passed in for use as a file buffer.
   * The buffer size must be equal to the cache size.
   ***********************************************************************************
 ***********************************/
     lfs_err = lfs_file_opencfg(&g_rm_littlefs_flash0_lfs,
                                 &file,
                                 path,
                                 LFS_O_WRONLY | LFS_O_CREAT | LFS_O_APPEND,
                                 &g_file_cfg);
     handle_lfs_error(lfs_err);
#else
    lfs err = lfs file open(&q rm littlefs flash0 lfs, &file, path, LFS O WRONLY |
LFS_O_CREAT | LFS_O_APPEND);
    handle lfs error(lfs err);
#endif
 const char * contents = "butter";
    lfs size t len = strlen(contents);
 /* Apply butter to toast 10 times. */
 for (uint32_t i = 0; i < 10; i++)
     {
```
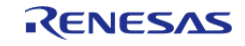

API Reference > Modules > LittleFS Flash Port (rm\_littlefs\_flash)

```
 lfs_err = lfs_file_write(&g_rm_littlefs_flash0_lfs, &file, contents, len);
 if (lfs err < 0)
       {
      handle_lfs_error(lfs_err);
 }
 }
/* Close the file. */
    lfs_err = lfs_file_close(&g_rm_littlefs_flash0_lfs, &file);
    handle_lfs_error(lfs_err);
 /* Unmount the filesystem. */
     lfs_err = lfs_unmount(&g_rm_littlefs_flash0_lfs);
    handle_lfs_error(lfs_err);
 /* Remount the filesystem. */
    lfs_err = lfs_mount(&g_rm_littlefs_flash0_lfs, &g_rm_littlefs_flash0_lfs_cfg);
    handle_lfs_error(lfs_err);
/* Open breakfast/toast. */
#ifdef LFS_NO_MALLOC
     lfs_err = lfs_file_opencfg(&g_rm_littlefs_flash0_lfs, &file, path, LFS_O_RDONLY,
&g_file_cfg);
   handle lfs error(lfs err);
#else
    lfs_err = lfs_file_open(&g_rm_littlefs_flash0_lfs, &file, path, LFS_O_RDONLY);
    handle_lfs_error(lfs_err);
#endif
   handle lfs error(lfs err);
 /* Verify the toast is buttered the correct amount. */
 for (uint32_t i = 0; i < 10; i++)
     {
        lfs_err = lfs_file_read(&g_rm_littlefs_flash0_lfs, &file, buffer, len);
if (lfs err < 0)
       {
      handle_lfs_error(lfs_err);
 }
if (0 != memcmp(buffer, contents, len))
```
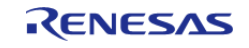

API Reference > Modules > LittleFS Flash Port (rm\_littlefs\_flash)

```
 {
            FSP_ERR_ASSERTION);
 }
\begin{array}{ccc} \end{array}/* Close the file. */
     lfs_err = lfs_file_close(&g_rm_littlefs_flash0_lfs, &file);
     handle_lfs_error(lfs_err);
}
```
#### **Function Documentation**

#### <span id="page-1438-0"></span>**[◆ R](#page-1438-0)M\_LITTLEFS\_FLASH\_Open()**

[fsp\\_err\\_t](#page-132-0) RM\_LITTLEFS\_FLASH\_Open ( [rm\\_littlefs\\_ctrl\\_t](#page-2062-0) \*const p\_ctrl, [rm\\_littlefs\\_cfg\\_t](#page-2060-0) const \*const *p\_cfg* )

Opens the driver and initializes lower layer driver.

Implements [rm\\_littlefs\\_api\\_t::open\(\).](#page-2061-0)

#### **Return values**

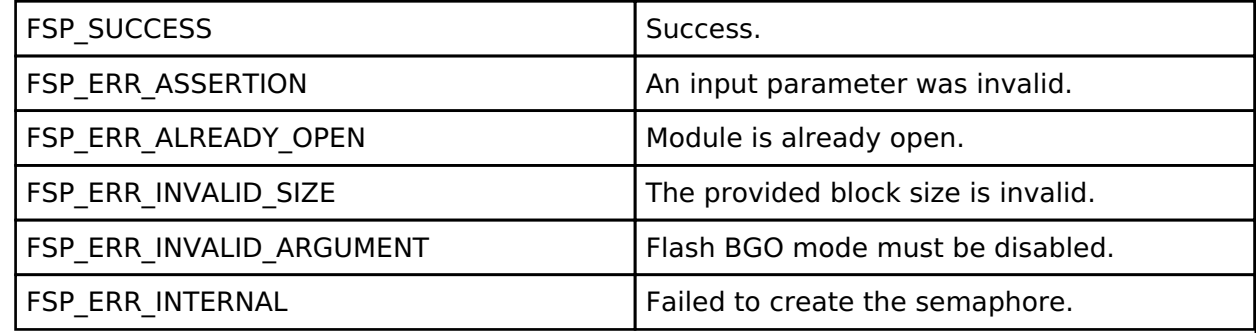

**Returns**

See [Common Error Codes](#page-130-0) or functions called by this function for other possible return codes. This function calls: o flash api t::open

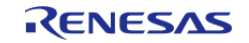

#### <span id="page-1439-0"></span>**[◆ R](#page-1439-0)M\_LITTLEFS\_FLASH\_Close()**

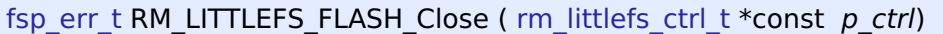

Closes the lower level driver.

Implements [rm\\_littlefs\\_api\\_t::close\(\)](#page-2061-1).

#### **Return values**

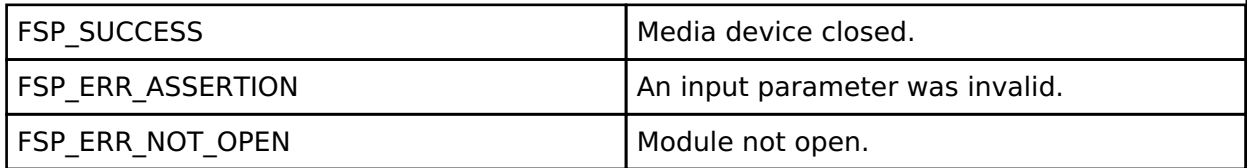

#### **Returns**

See [Common Error Codes](#page-130-0) or functions called by this function for other possible return codes. This function calls: [flash\\_api\\_t::close](#page-1743-0)

### **4.2.70 Motor Current (rm\_motor\_current)**

[Modules](#page-246-0)

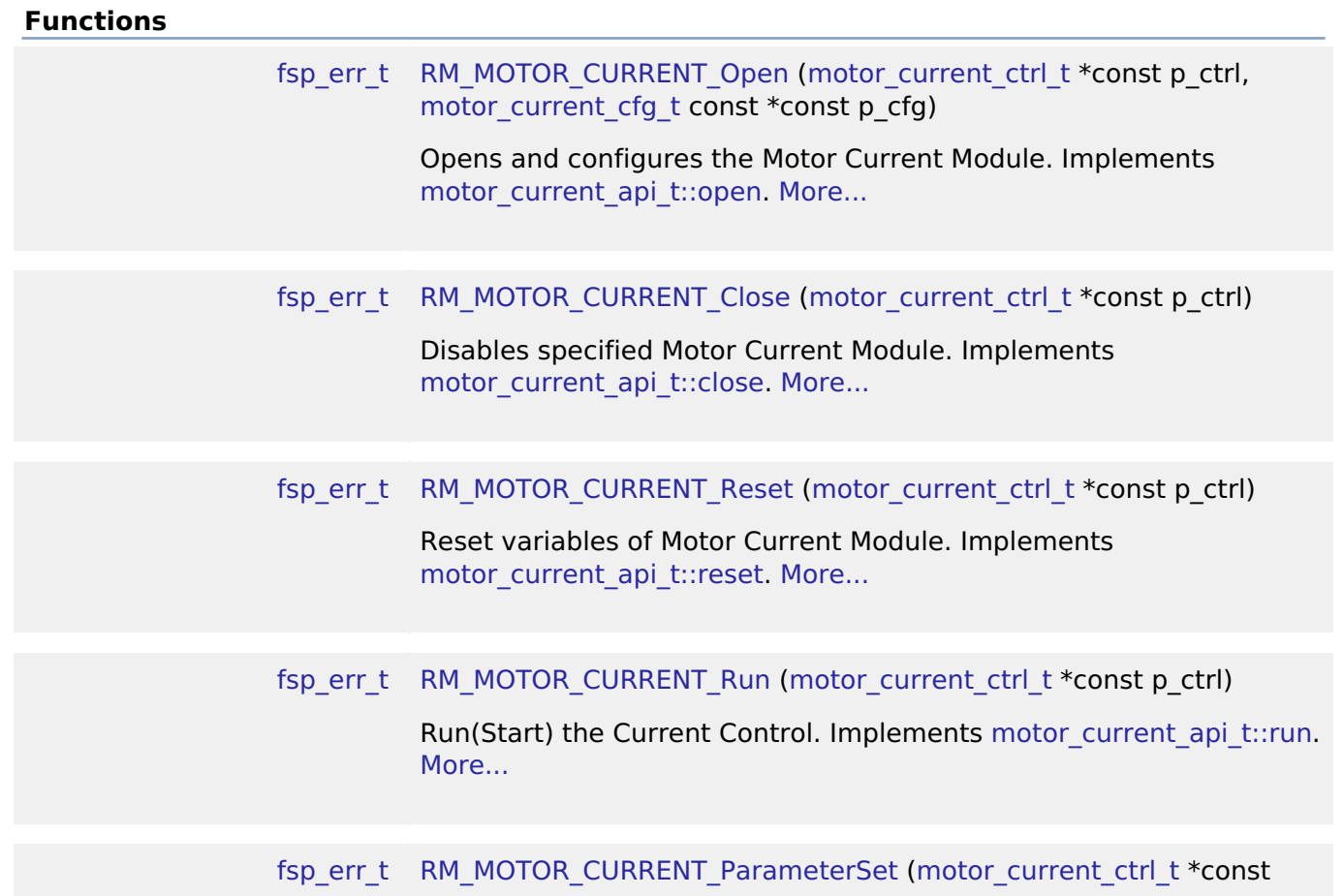

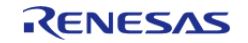
API Reference > Modules > Motor Current (rm\_motor\_current)

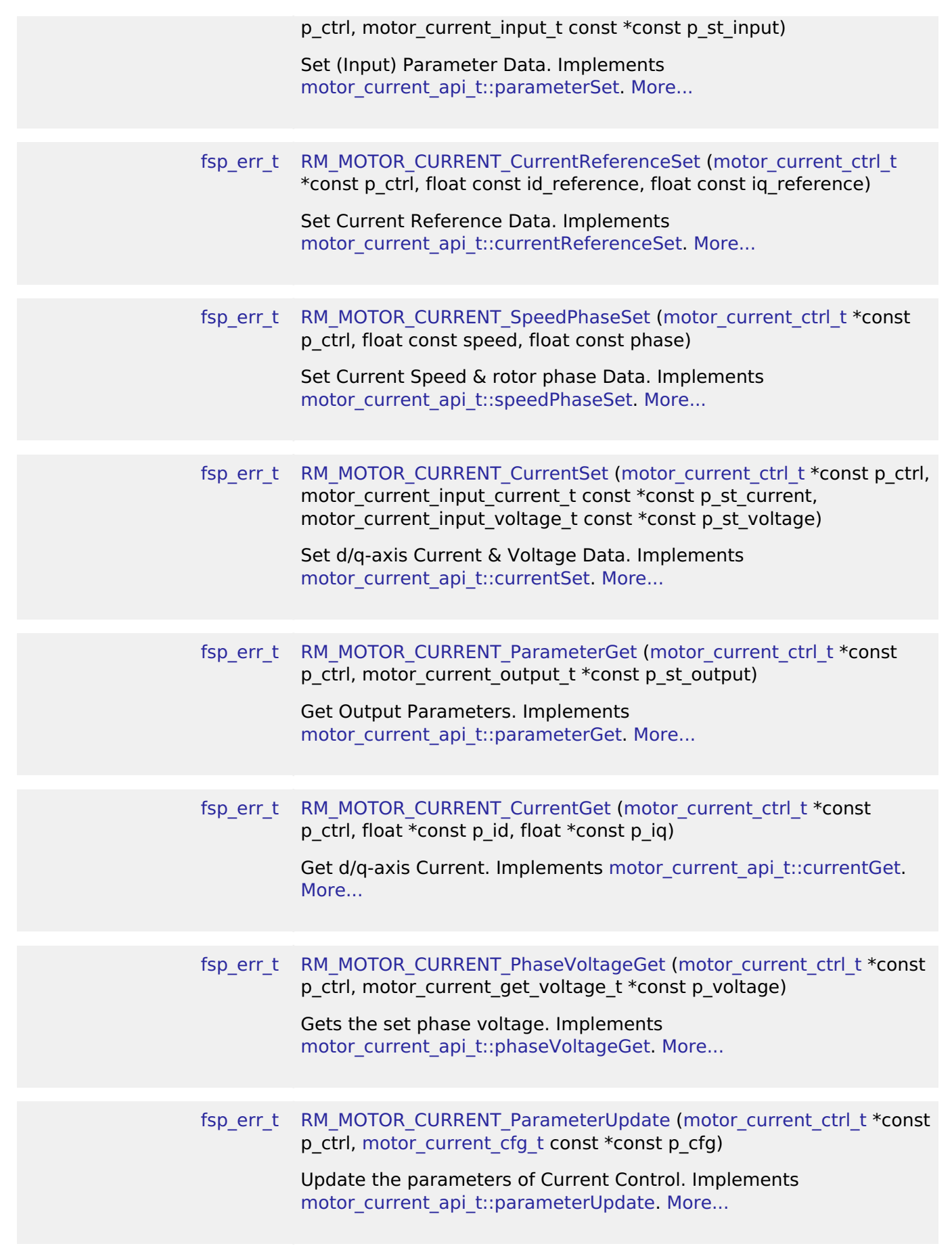

RENESAS

## **Detailed Description**

Calculation process for the motor control on RA MCUs. This module implements the [Motor current](#page-2073-0) [Interface](#page-2073-0).

## **Overview**

The motor current is used to control the electric current of motor rotation in an appication. This module should be called cyclically after the A/D conversion of electric current of each phase in an application. This module calculates each phase voltage with input current reference, electric current and rotor angle.

> It is a block diagram of sensorless vector control. This shows the correspondence between modules and

functional blocks

## **BLOCK DIAGRAM OF SENSORLESS VECTOR CONTROL**

**Current control Driver access Common Speed control** do **Voltage HAL Duty** error Flux-M SD driver<br>(GPT) Voltage .<br>Pl **IIWW** Limi  $\overline{e}$  $i_d$  $\omega$ **W**<sub>P</sub> Decoupling<br>Control  $\overline{a}$ da **HAL** Spee<br>LPF drive calculation  $(AD)$ **IIM** Angle/Speed calculation ω  $\overline{AB}$ **BEMF** Angle & Speed<br>Estimater **Observe** 

Figure 190: Image of Current Control Module(yellow block)

#### **Features**

The Motor Current Module has below features.

- Calculate each phase(U/V/W) voltage.
- Decoupling Control.
- Voltage Error Compensation.

## **Configuration**

#### **Build Time Configurations for rm\_motor\_current**

The following build time configurations are defined in fsp\_cfg/rm\_motor\_current\_cfg.h:

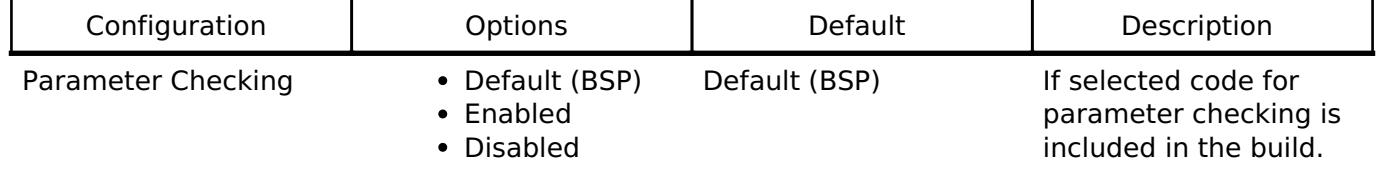

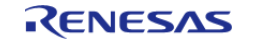

## **Configurations for Middleware > Motor > Motor Current Controller on rm\_motor\_current**

This module can be added to the Stacks tab via New Stack > Middleware > Motor > Motor Current Controller on rm\_motor\_current.

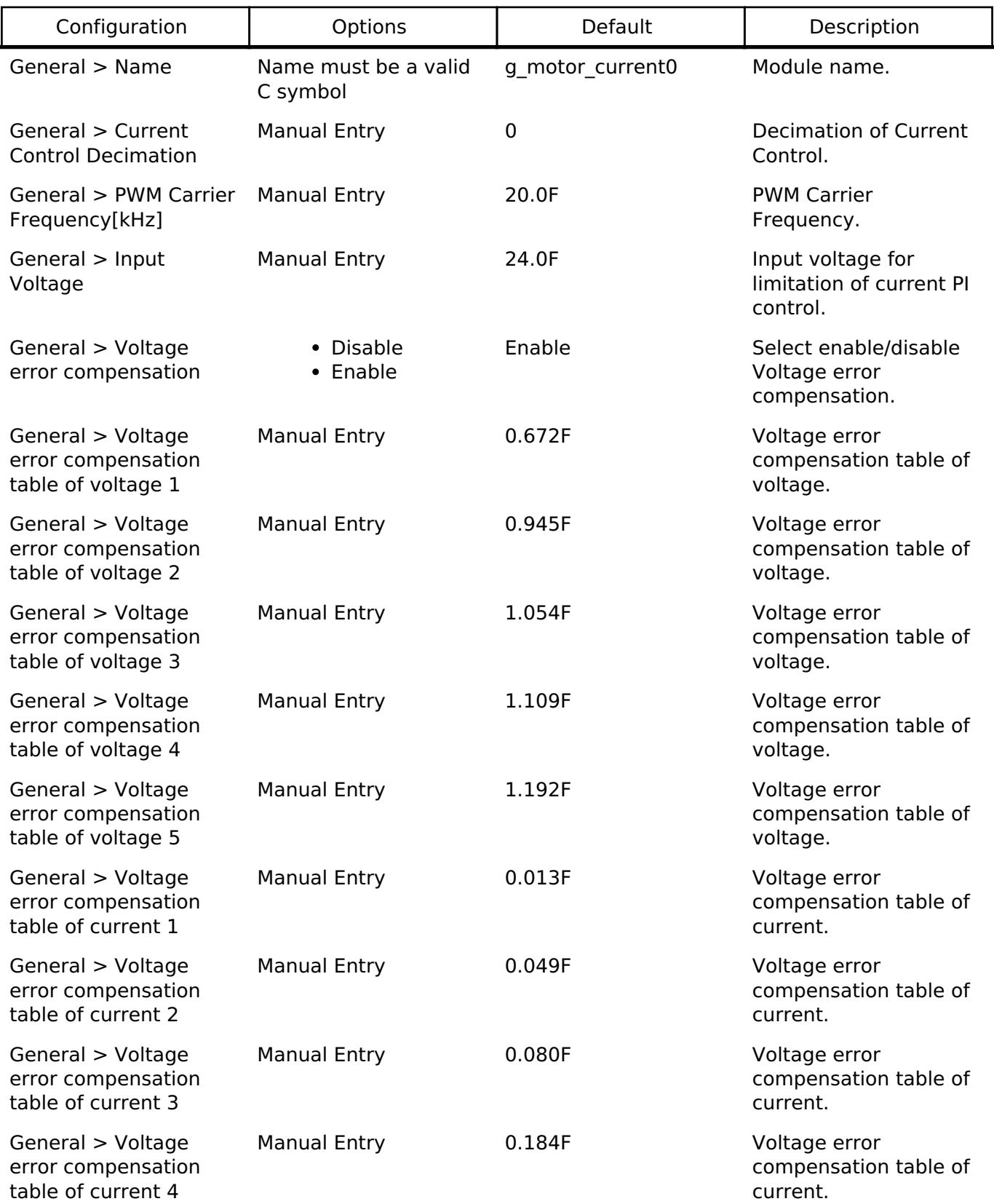

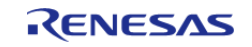

R11UM0155EU0130 Revision 1.30 Jan.21.2021

API Reference > Modules > Motor Current (rm\_motor\_current)

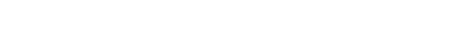

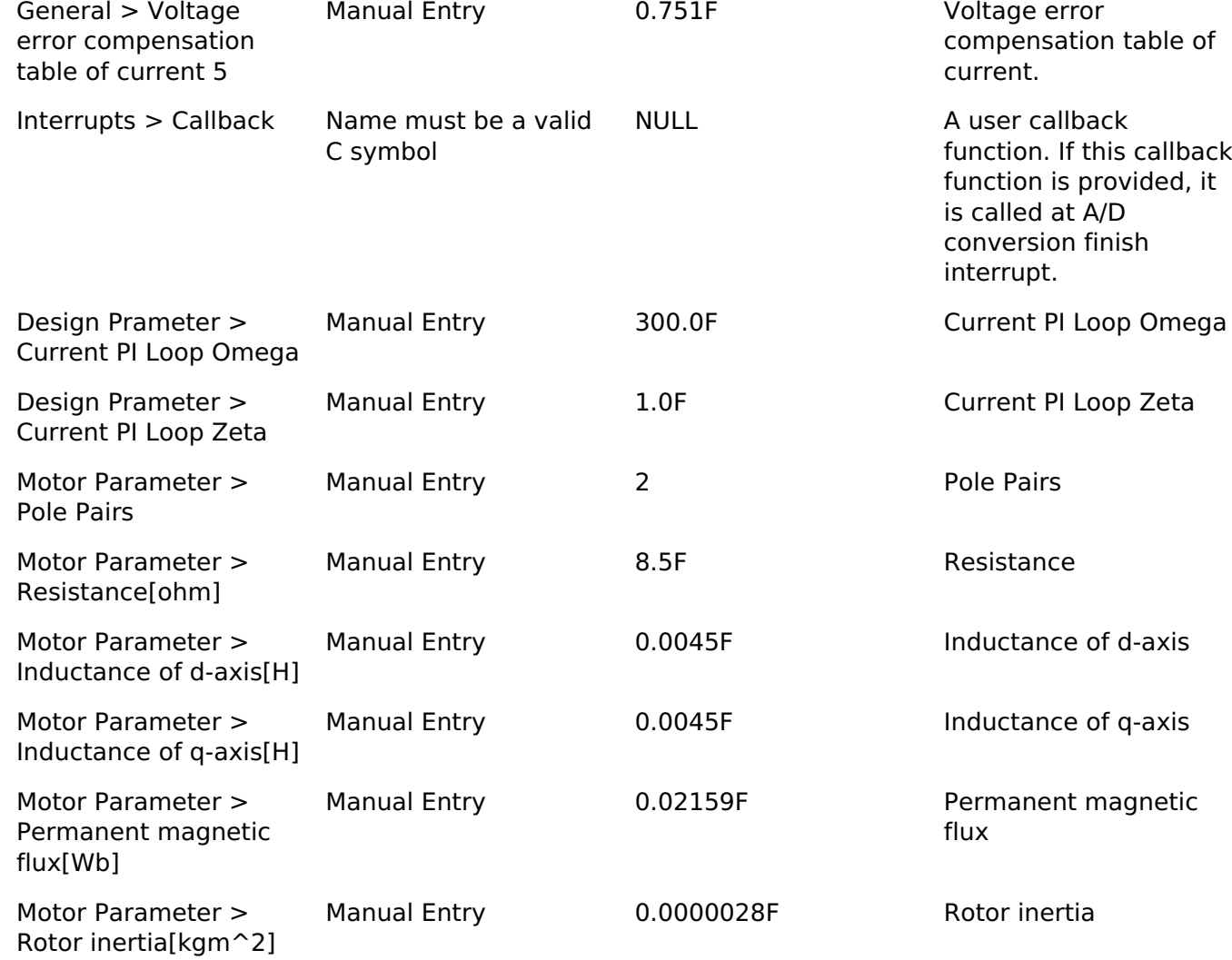

## **Clock Configuration**

This module doesn't depend on clock setting, because this module is a simple calculation process.

## **Pin Configuration**

This module does not use I/O pins.

## **Usage Notes**

## **Limitations**

- Set the Period of Current Control with none-negative value.
- Set the Reference Voltage with none-negative value.

## **Examples**

## **Basic Example**

This is a basic example of minimal use of the Motor Current in an application.

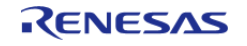

API Reference > Modules > Motor Current (rm\_motor\_current)

```
void motor_current_basic_example (void)
{
     motor_current_input_current_t temp_input_current;
     motor_current_input_voltage_t temp_input_voltage;
     motor_current_get_voltage_t temp_get_voltage;
 fsp_err_t err = FSP_SUCCESS;
 /* Initializes the module. */
     err = RM_MOTOR_CURRENT_Open(g_test_motor_current.p_ctrl,
g_test_motor_current.p_cfg);
     handle_error(err);
 /* Basically run this module at A/D conversion finish interrupt.
   * This implementation is an example. */
 // while (true)
     {
 /* Application work here. */
 /* Set current reference before get phase voltage */
        (void) RM_MOTOR_CURRENT_CurrentReferenceSet(g_test_motor_current.p_ctrl, 1.0F,
1.0F);
 /* Set speed and phase data before get phase voltage */
        (void) RM_MOTOR_CURRENT_SpeedPhaseSet(g_test_motor_current.p_ctrl, 104.72F,
1.0F);
       temp input current.iu = 1.0F;
       temp_input_current.iv = 1.0F;
        temp_input_current.iw = 1.0F;
       temp input voltage.vdc = 24.0F;
       temp input voltage.va max = 24.0F;
 /* Set electric current and voltage before get phase voltage */
        (void) RM_MOTOR_CURRENT_CurrentSet(g_test_motor_current.p_ctrl,
temp_input_current, temp_input_voltage);
 /* Activate the process. */
        (void) RM_MOTOR_CURRENT_Run(g_test_motor_current.p_ctrl);
 /* Get d/q-axis current*/
        (void) RM_MOTOR_CURRENT_CurrentGet(g_test_motor_current.p_ctrl, &f_get_id,
&f_get_iq);
```
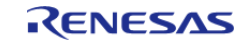

API Reference > Modules > Motor Current (rm\_motor\_current)

```
/* Get the flag of PI control */
        (void) RM_MOTOR_CURRENT_PhaseVolageGet(g_test_motor_current.p_ctrl,
&temp_get_voltage);
 /* Get Output Parameter */
        (void) RM_MOTOR_CURRENT_ParameterGet(g_test_motor_current.p_ctrl,
&test_output);
        (void) RM_MOTOR_CURRENT_ParameterUpdate(g_test_motor_current.p_ctrl,
g_test_motor_current.p_cfg);
 }
 /* Reset the process. */
     (void) RM_MOTOR_CURRENT_Reset(g_test_motor_current.p_ctrl);
 /* Close the module. */
     (void) RM_MOTOR_CURRENT_Close(g_test_motor_current.p_ctrl);
}
```
## **Function Documentation**

#### <span id="page-1445-0"></span>**[◆ R](#page-1445-0)M\_MOTOR\_CURRENT\_Open()**

[fsp\\_err\\_t](#page-132-0) RM\_MOTOR\_CURRENT\_Open ( [motor\\_current\\_ctrl\\_t](#page-2079-0) \*const *p\_ctrl*, [motor\\_current\\_cfg\\_t](#page-2074-0) const \*const *p\_cfg* )

Opens and configures the Motor Current Module. Implements motor current api\_t::open.

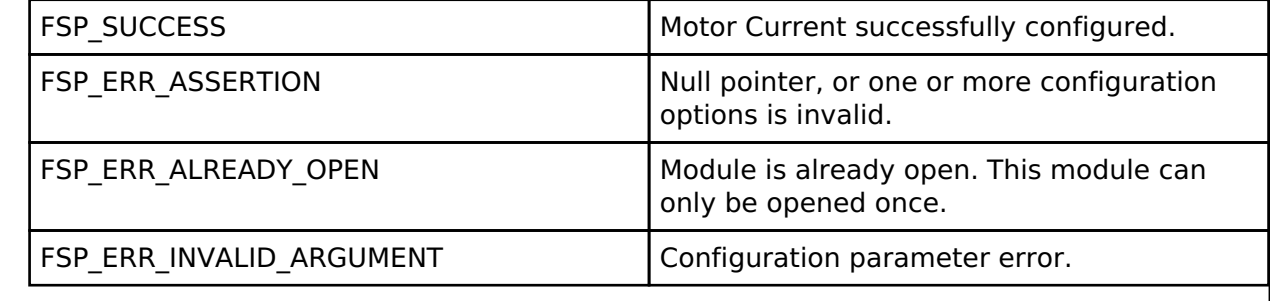

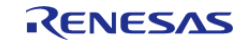

## <span id="page-1446-2"></span>**[◆ R](#page-1446-2)M\_MOTOR\_CURRENT\_Close()**

## [fsp\\_err\\_t](#page-132-0) RM\_MOTOR\_CURRENT\_Close ( [motor\\_current\\_ctrl\\_t](#page-2079-0) \*const *p\_ctrl*)

Disables specified Motor Current Module. Implements [motor\\_current\\_api\\_t::close.](#page-2075-1)

## **Return values**

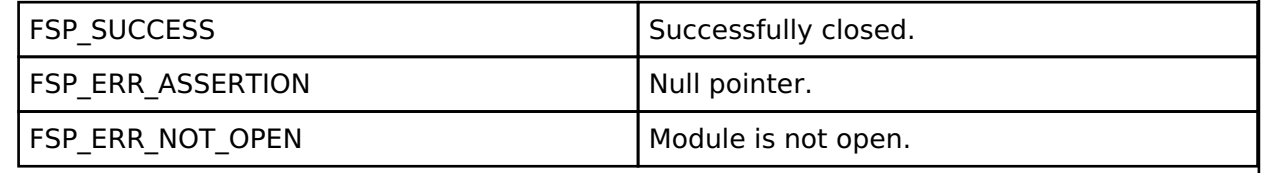

## <span id="page-1446-1"></span>**[◆ R](#page-1446-1)M\_MOTOR\_CURRENT\_Reset()**

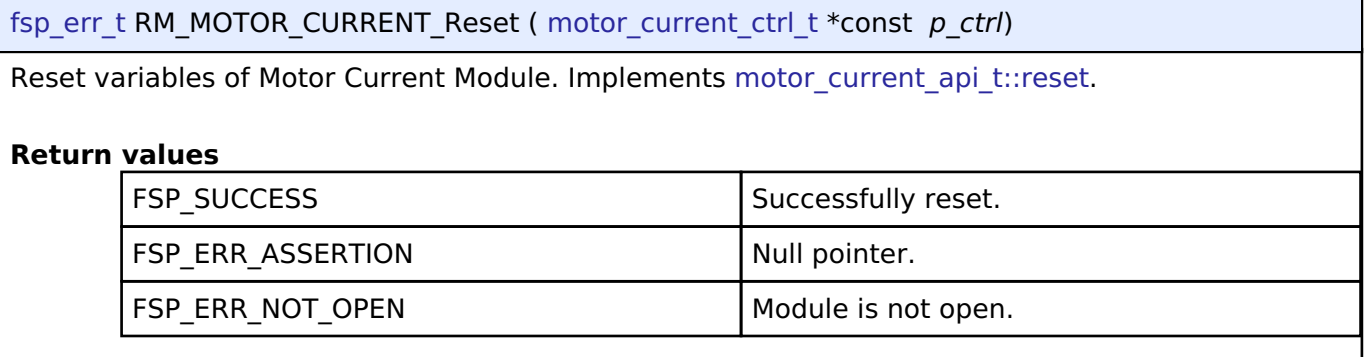

## <span id="page-1446-0"></span>**[◆ R](#page-1446-0)M\_MOTOR\_CURRENT\_Run()**

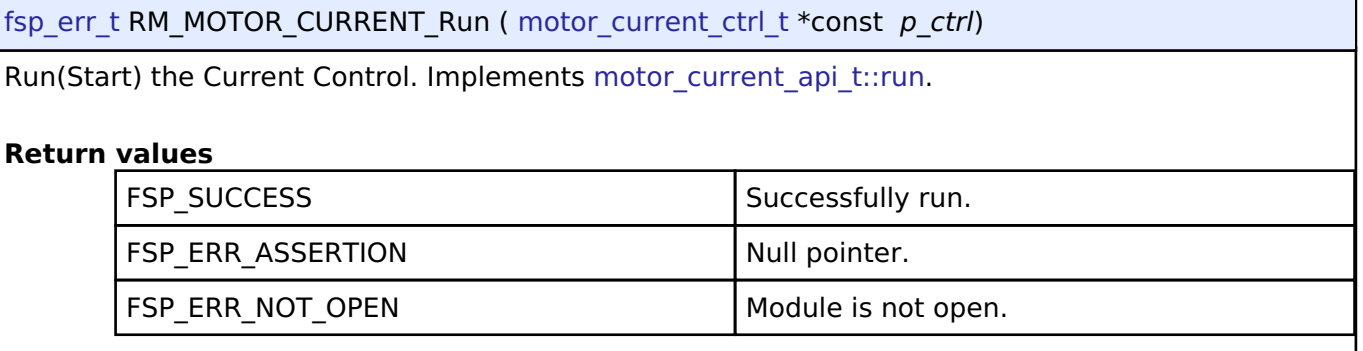

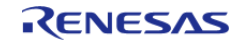

## <span id="page-1447-0"></span>**[◆ R](#page-1447-0)M\_MOTOR\_CURRENT\_ParameterSet()**

[fsp\\_err\\_t](#page-132-0) RM\_MOTOR\_CURRENT\_ParameterSet ( motor\_current\_ctrl t \*const *p\_ctrl*, motor current input t const \*const *p\_st\_input* )

Set (Input) Parameter Data. Implements [motor\\_current\\_api\\_t::parameterSet](#page-2076-0).

## **Return values**

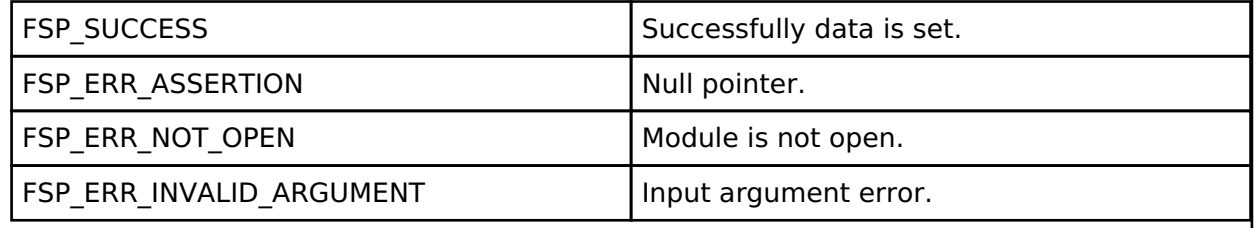

## <span id="page-1447-1"></span>**[◆ R](#page-1447-1)M\_MOTOR\_CURRENT\_CurrentReferenceSet()**

[fsp\\_err\\_t](#page-132-0) RM\_MOTOR\_CURRENT\_CurrentReferenceSet ( [motor\\_current\\_ctrl\\_t](#page-2079-0) \*const *p\_ctrl*, float const *id\_reference*, float const *iq\_reference* )

Set Current Reference Data. Implements motor current api t::currentReferenceSet.

#### **Return values**

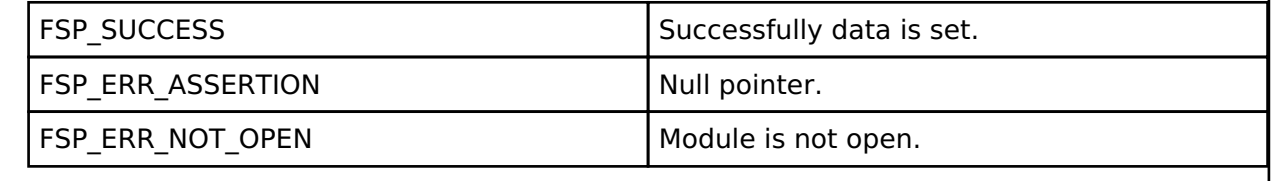

#### <span id="page-1447-2"></span>**[◆ R](#page-1447-2)M\_MOTOR\_CURRENT\_SpeedPhaseSet()**

[fsp\\_err\\_t](#page-132-0) RM\_MOTOR\_CURRENT\_SpeedPhaseSet ( [motor\\_current\\_ctrl\\_t](#page-2079-0) \*const *p\_ctrl*, float const *speed*, float const *phase* )

Set Current Speed & rotor phase Data. Implements motor current api t::speedPhaseSet.

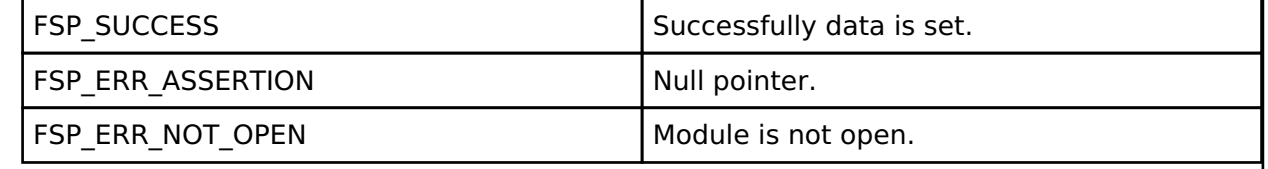

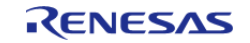

## <span id="page-1448-0"></span>**[◆ R](#page-1448-0)M\_MOTOR\_CURRENT\_CurrentSet()**

[fsp\\_err\\_t](#page-132-0) RM\_MOTOR\_CURRENT\_CurrentSet ( motor\_current\_ctrl t \*const *p\_ctrl*, motor current input current t const \*const *p\_st\_current*, motor current input voltage t const \*const *p\_st\_voltage* )

Set d/q-axis Current & Voltage Data. Implements motor current api t::currentSet.

### **Return values**

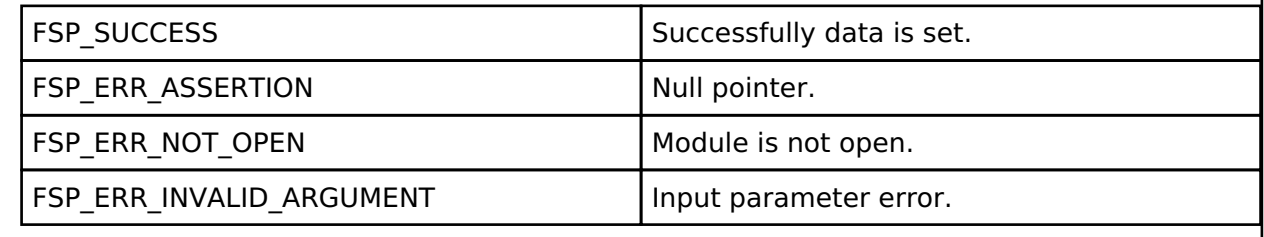

## <span id="page-1448-1"></span>**[◆ R](#page-1448-1)M\_MOTOR\_CURRENT\_ParameterGet()**

[fsp\\_err\\_t](#page-132-0) RM\_MOTOR\_CURRENT\_ParameterGet ( motor\_current\_ctrl t \*const *p\_ctrl*, motor\_current\_output\_t \*const *p\_st\_output* )

Get Output Parameters. Implements motor current api t::parameterGet.

### **Return values**

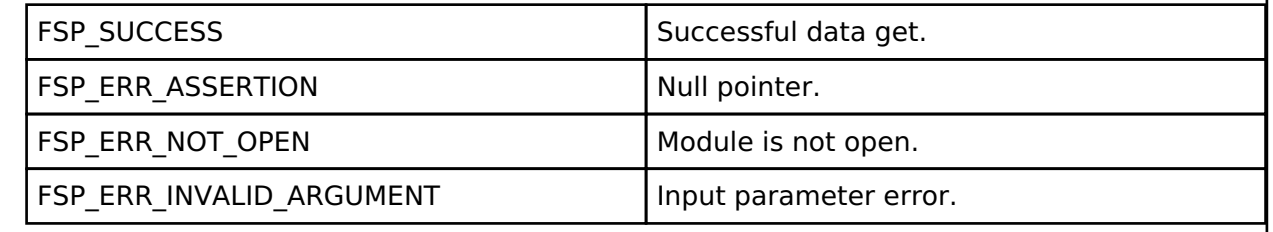

## <span id="page-1448-2"></span>**[◆ R](#page-1448-2)M\_MOTOR\_CURRENT\_CurrentGet()**

[fsp\\_err\\_t](#page-132-0) RM\_MOTOR\_CURRENT\_CurrentGet ( [motor\\_current\\_ctrl\\_t](#page-2079-0) \*const *p\_ctrl*, float \*const *p\_id*, float \*const *p\_iq* )

Get d/q-axis Current. Implements motor current api t::currentGet.

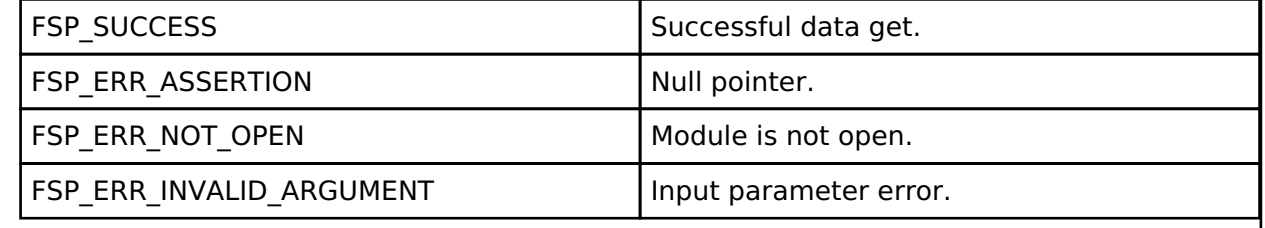

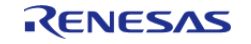

## <span id="page-1449-0"></span>**[◆ R](#page-1449-0)M\_MOTOR\_CURRENT\_PhaseVoltageGet()**

[fsp\\_err\\_t](#page-132-0) RM\_MOTOR\_CURRENT\_PhaseVoltageGet ( [motor\\_current\\_ctrl\\_t](#page-2079-0) \*const *p\_ctrl*, motor current get voltage t \*const *p\_voltage* )

Gets the set phase voltage. Implements [motor\\_current\\_api\\_t::phaseVoltageGet](#page-2078-2).

## **Return values**

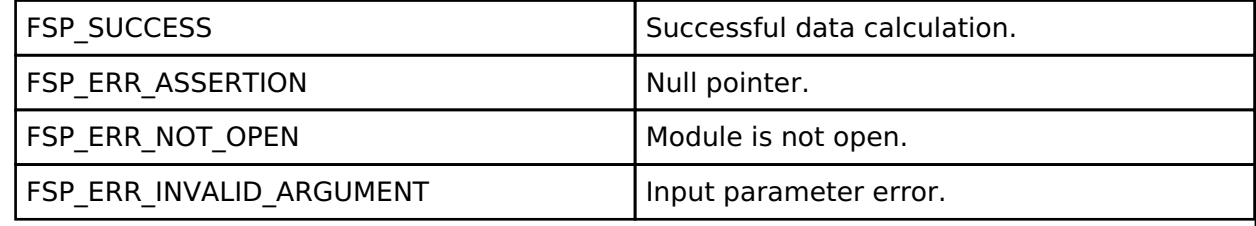

### <span id="page-1449-1"></span>**[◆ R](#page-1449-1)M\_MOTOR\_CURRENT\_ParameterUpdate()**

[fsp\\_err\\_t](#page-132-0) RM\_MOTOR\_CURRENT\_ParameterUpdate ( motor\_current\_ctrl t \*const *p\_ctrl*, motor current cfg t const \*const *p\_cfg* )

Update the parameters of Current Control. Implements motor current api t::parameterUpdate.

## **Return values**

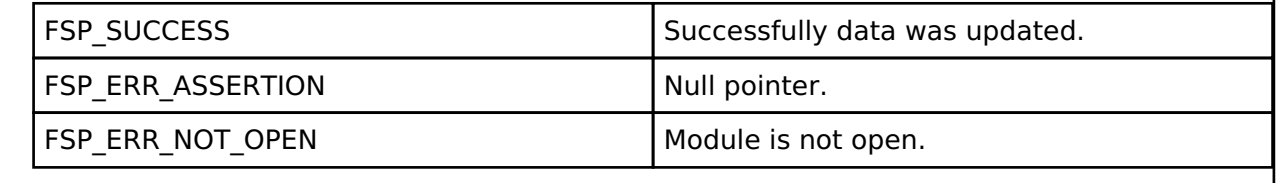

## **4.2.71 Motor Driver (rm\_motor\_driver)**

[Modules](#page-246-0)

#### **Functions**

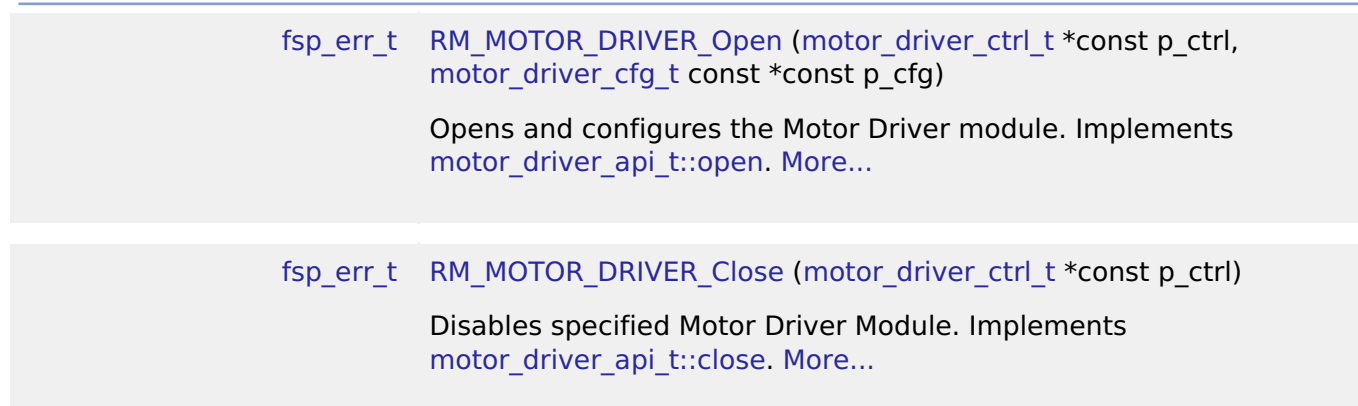

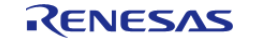

API Reference > Modules > Motor Driver (rm\_motor\_driver)

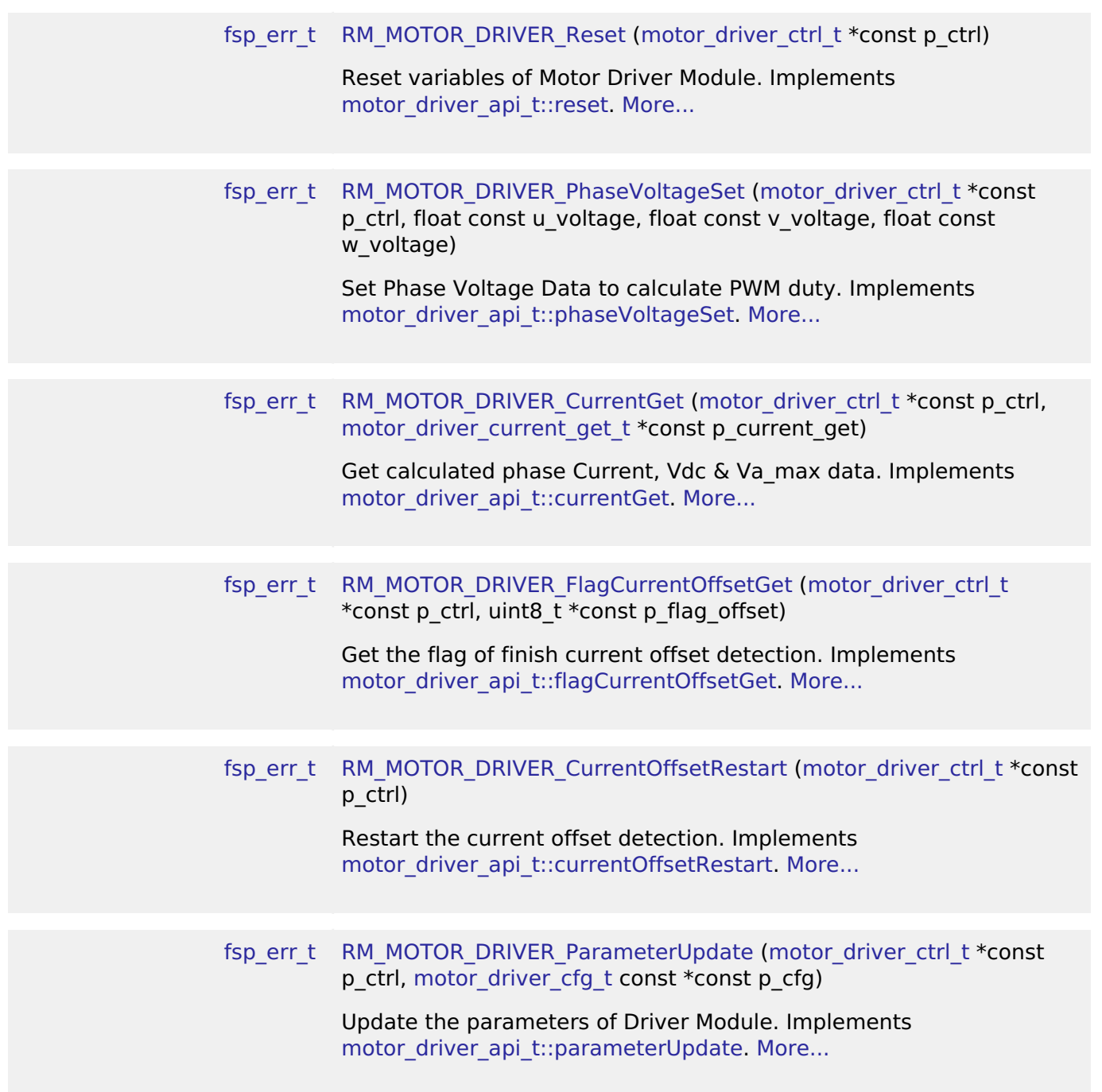

## **Detailed Description**

Calculation process for the motor control on RA MCUs. This module implements the [Motor driver](#page-2080-0) [Interface](#page-2080-0).

## **Overview**

The motor driver module is used to translate phase voltage to PWM duty and output PWM, and detect phase current and main line voltage. This module should be called cyclically at included A/D Conversion finish interrupt.

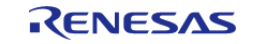

# **BLOCK DIAGRAM OF SENSORLESS VECTOR CONTROL**

It is a block diagram of sensorless vector control. This shows the correspondence between modules and functional blocks

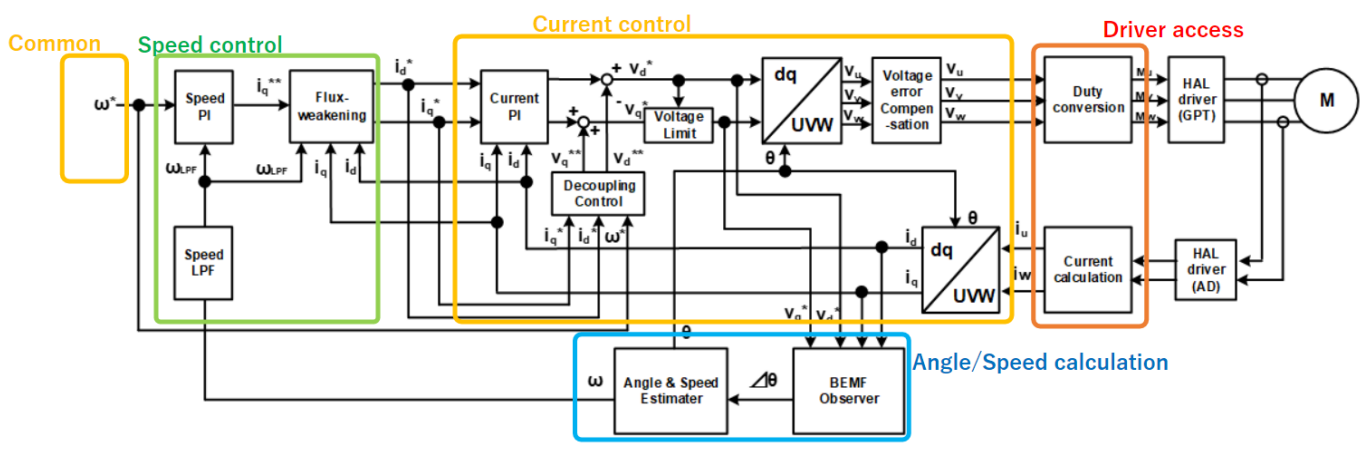

Figure 191: Image of Driver Module(red block)

## **Features**

The Motor Driver Module has below features.

- Calculate each phase(U/V/W) PWM duty according to reference and output PWM.
- Detect each phase current and main line voltage.
- Detect and correct A/D offset at phase current channel

## **Configuration**

## **Build Time Configurations for rm\_motor\_driver**

The following build time configurations are defined in fsp\_cfg/rm\_motor\_driver\_cfg.h:

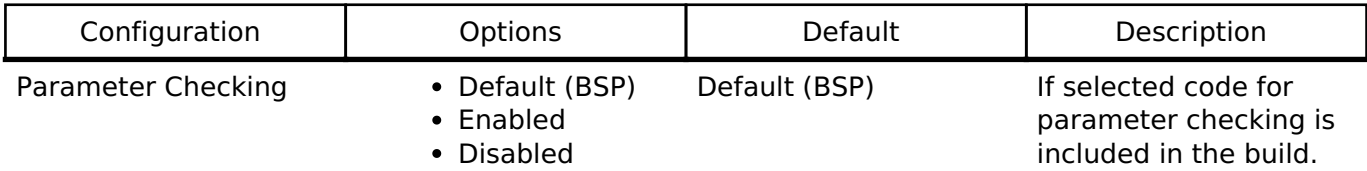

## **Configurations for Middleware > Motor > ADC and PWM Modulation Driver on rm\_motor\_driver**

This module can be added to the Stacks tab via New Stack > Middleware > Motor > ADC and PWM Modulation Driver on rm\_motor\_driver .

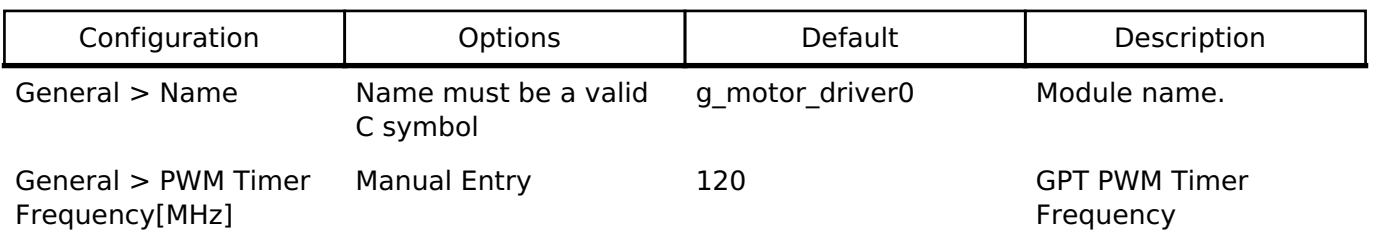

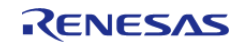

Duty

Modulation > Maximum Manual Entry

Interrupts > Callback Name must be a valid

C symbol

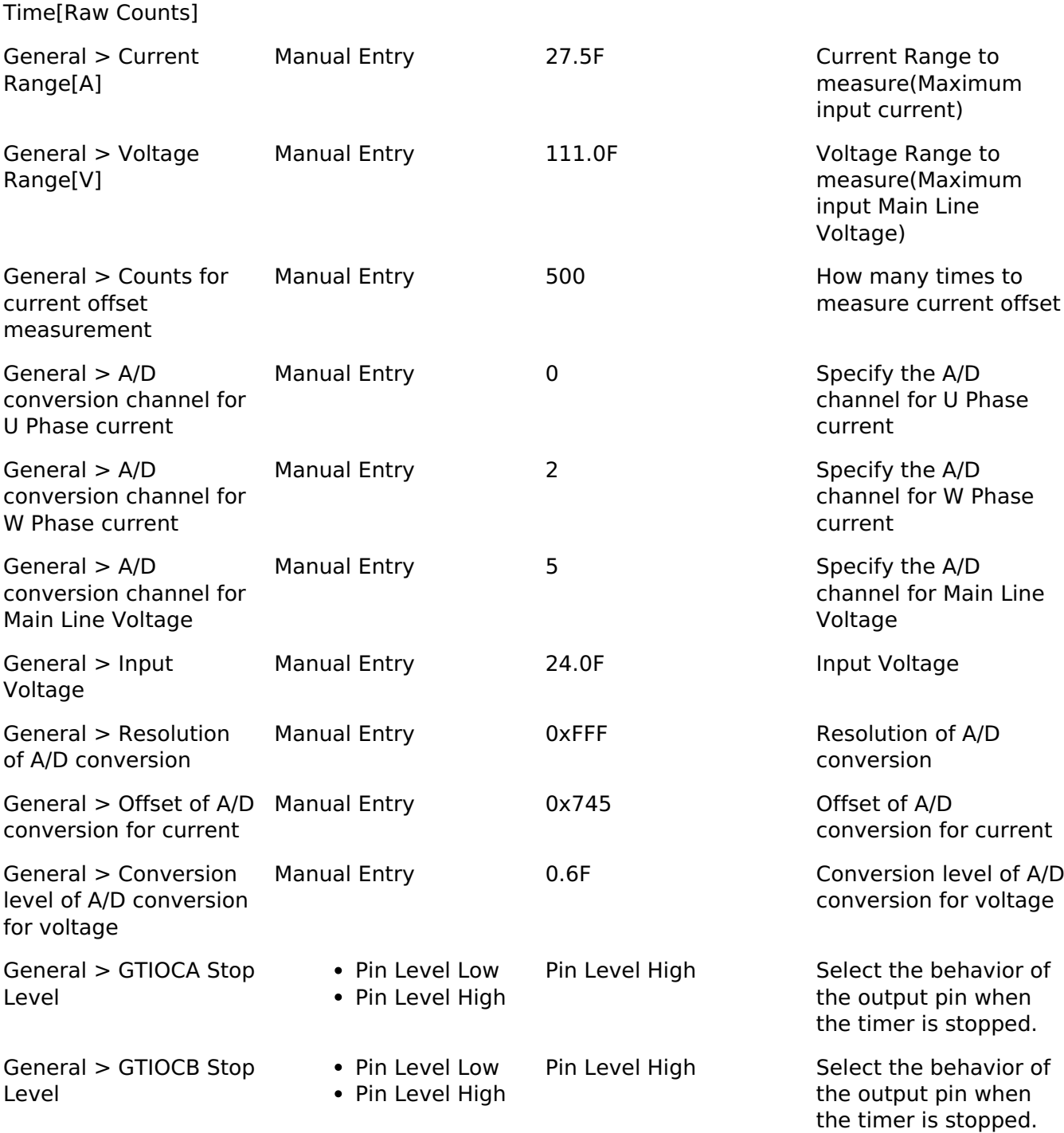

Manual Entry 50 50 GPT PWM Carrier

Manual Entry 240 GPT PWM Dead Time

#### **Flexible Software Package**

API Reference > Modules > Motor Driver (rm\_motor\_driver)

General > Dead

General > PWM Carrier Period[Microseconds]

**User's Manual**

Period

0.9375F Maximum Duty of PWM

NULL A user callback function. If this callback function is provided, it is called at A/D conversion finish

interrupt.

## **Clock Configuration**

Set used clock with included GPT timer.

## **Pin Configuration**

Depend on included GPT Three Phase Module and ADC Module.

## **Usage Notes**

## **Limitations**

Basically no limitation exists.

## **Examples**

## **Basic Example**

This is a basic example of minimal use of the Motor Driver in an application.

```
void motor_driver_basic_example (void)
{
 fsperr t err = FSP SUCCESS;
 /* Initializes the module. */
     err = RM_MOTOR_DRIVER_Open(&g_motor_driver0.p_ctrl, &g_motor_driver0.p_cfg);
    handle_error(err);
 /* Basically run this module at cyclic interrupt (e.g. included GPT PWM Carrier
intterupt).
   * This implementation is an example. */
 // while (true)
\left\{\begin{array}{ccc} \end{array}\right\}/* Application work here. */
 /* Get electric current, main line voltage and maximum voltage component */
        (void) RM_MOTOR_DRIVER_CurrentGet(&g_motor_driver0.p_ctrl, &f_get_iu,
&f get iw, &f get vdc, &f get va max);
 /* Get the flag of A/D convderted current offset */
        (void) RM_MOTOR_DRIVER_FlagCurrentOffsetGet(&g_motor_driver0.p_ctrl,
&u1_get_flg_offset);
 // Perform current control process here
```
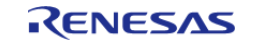

API Reference > Modules > Motor Driver (rm\_motor\_driver)

```
/* Set phase voltage */
       RM_MOTOR_DRIVER_PhaseVoltageSet(&g_motor_driver0.p_ctrl, 1.0F, 1.0F,
1.0F);
        (void) RM_MOTOR_DRIVER_ParameterUpdate(&g_motor_driver0.p_ctrl,
&g_motor_driver0.p_cfg);
     }
     (void) RM_MOTOR_DRIVER_Reset(&g_motor_driver0.p_ctrl);
 //
     (void) RM_MOTOR_DRIVER_Close(&g_motor_driver0.p_ctrl);
}
```
#### **Function Documentation**

#### <span id="page-1454-0"></span>**[◆ R](#page-1454-0)M\_MOTOR\_DRIVER\_Open()**

[fsp\\_err\\_t](#page-132-0) RM\_MOTOR\_DRIVER\_Open ( [motor\\_driver\\_ctrl\\_t](#page-2086-0) \*const *p\_ctrl*, [motor\\_driver\\_cfg\\_t](#page-2081-0) const \*const *p\_cfg* )

Opens and configures the Motor Driver module. Implements motor driver api t::open.

#### **Return values**

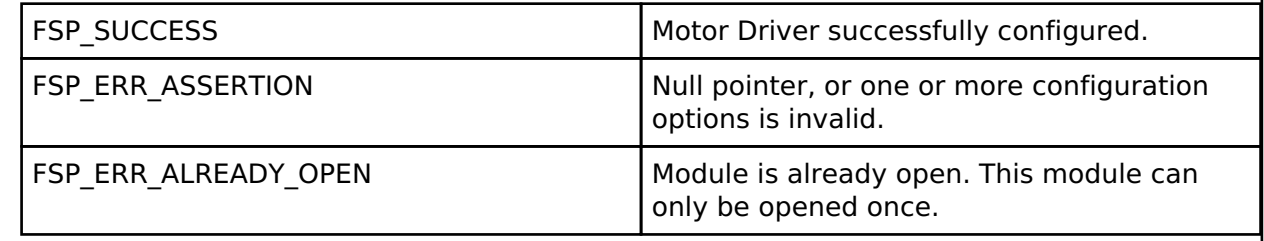

#### <span id="page-1454-1"></span>**[◆ R](#page-1454-1)M\_MOTOR\_DRIVER\_Close()**

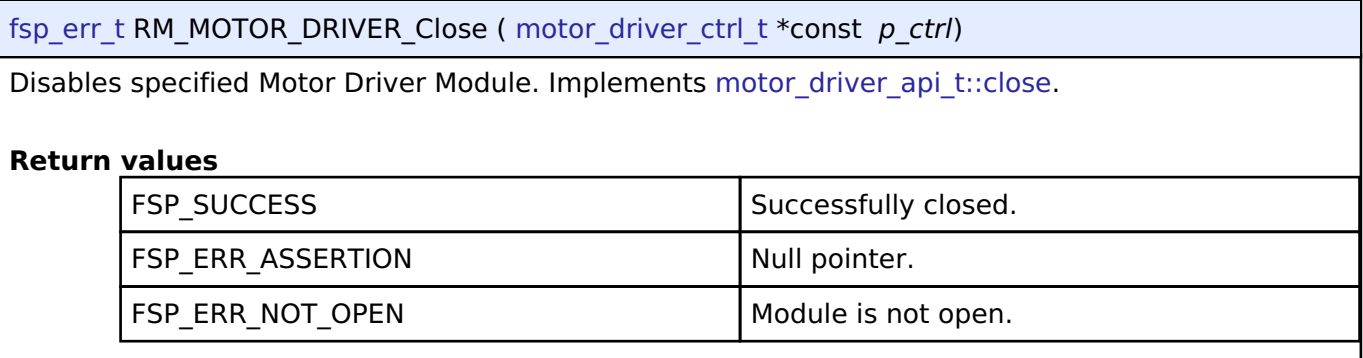

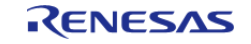

## <span id="page-1455-0"></span>**[◆ R](#page-1455-0)M\_MOTOR\_DRIVER\_Reset()**

#### [fsp\\_err\\_t](#page-132-0) RM\_MOTOR\_DRIVER\_Reset ( [motor\\_driver\\_ctrl\\_t](#page-2086-0) \*const *p\_ctrl*)

Reset variables of Motor Driver Module. Implements motor driver api\_t::reset.

#### **Return values**

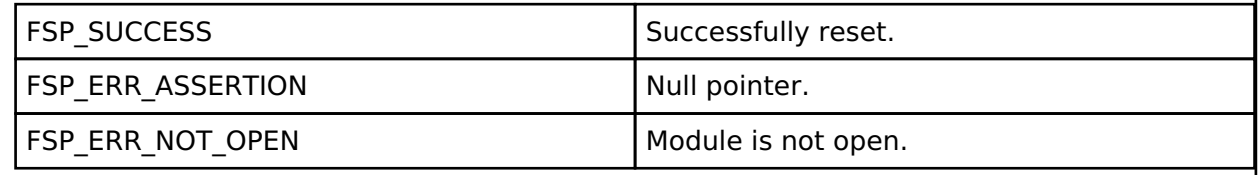

### <span id="page-1455-1"></span>**[◆ R](#page-1455-1)M\_MOTOR\_DRIVER\_PhaseVoltageSet()**

[fsp\\_err\\_t](#page-132-0) RM\_MOTOR\_DRIVER\_PhaseVoltageSet ( [motor\\_driver\\_ctrl\\_t](#page-2086-0) \*const *p\_ctrl*, float const *u\_voltage*, float const *v\_voltage*, float const *w\_voltage* )

Set Phase Voltage Data to calculate PWM duty. Implements motor driver api t::phaseVoltageSet.

### **Return values**

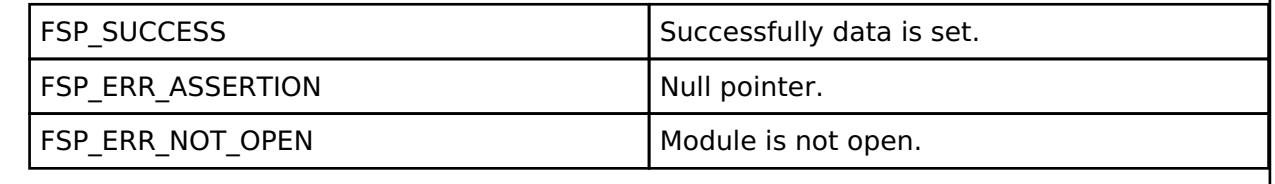

## <span id="page-1455-2"></span>**[◆ R](#page-1455-2)M\_MOTOR\_DRIVER\_CurrentGet()**

[fsp\\_err\\_t](#page-132-0) RM\_MOTOR\_DRIVER\_CurrentGet ( [motor\\_driver\\_ctrl\\_t](#page-2086-0) \*const *p\_ctrl*, [motor\\_driver\\_current\\_get\\_t](#page-2081-1) \*const\_p\_current\_get<sub>\_)</sub>

Get calculated phase Current, Vdc & Va\_max data. Implements motor driver api\_t::currentGet.

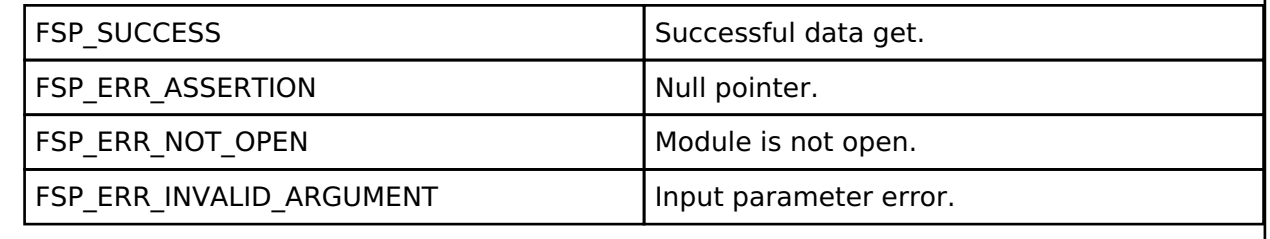

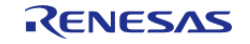

## <span id="page-1456-0"></span>**[◆ R](#page-1456-0)M\_MOTOR\_DRIVER\_FlagCurrentOffsetGet()**

[fsp\\_err\\_t](#page-132-0) RM\_MOTOR\_DRIVER\_FlagCurrentOffsetGet ( [motor\\_driver\\_ctrl\\_t](#page-2086-0) \*const *p\_ctrl*, uint8\_t \*const *p\_flag\_offset* )

Get the flag of finish current offset detection. Implements motor driver api t::flagCurrentOffsetGet

#### **Return values**

.

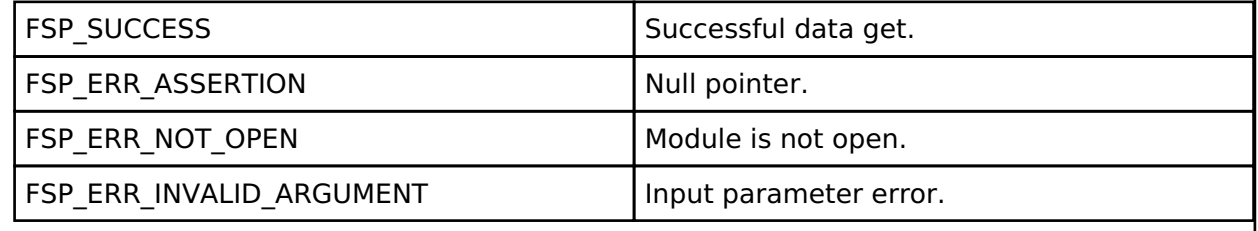

## <span id="page-1456-1"></span>**[◆ R](#page-1456-1)M\_MOTOR\_DRIVER\_CurrentOffsetRestart()**

[fsp\\_err\\_t](#page-132-0) RM\_MOTOR\_DRIVER\_CurrentOffsetRestart ( [motor\\_driver\\_ctrl\\_t](#page-2086-0) \*const *p\_ctrl*)

Restart the current offset detection. Implements motor driver api t::currentOffsetRestart.

## **Return values**

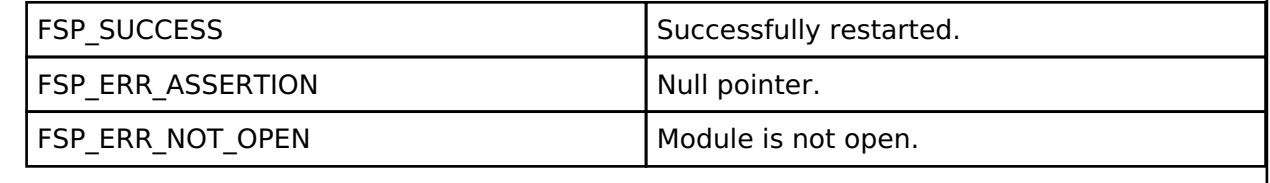

#### <span id="page-1456-2"></span>**[◆ R](#page-1456-2)M\_MOTOR\_DRIVER\_ParameterUpdate()**

[fsp\\_err\\_t](#page-132-0) RM\_MOTOR\_DRIVER\_ParameterUpdate ( [motor\\_driver\\_ctrl\\_t](#page-2086-0) \*const *p\_ctrl*, [motor\\_driver\\_cfg\\_t](#page-2081-0) const \*const *p\_cfg* )

Update the parameters of Driver Module. Implements motor driver api\_t::parameterUpdate.

#### **Return values**

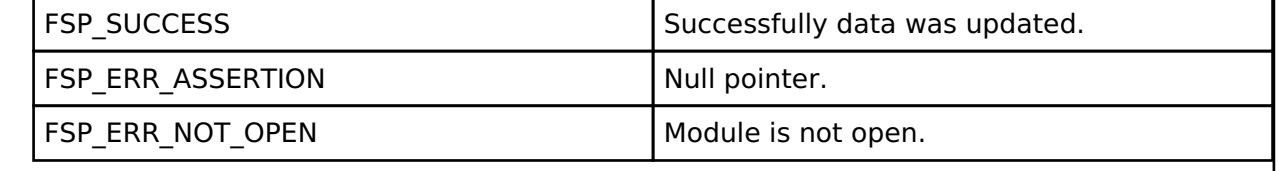

## **4.2.72 Motor Angle and Speed Estimation (rm\_motor\_estimate)**

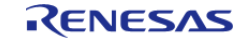

API Reference > Modules > Motor Angle and Speed Estimation (rm\_motor\_estimate)

#### [Modules](#page-246-0)

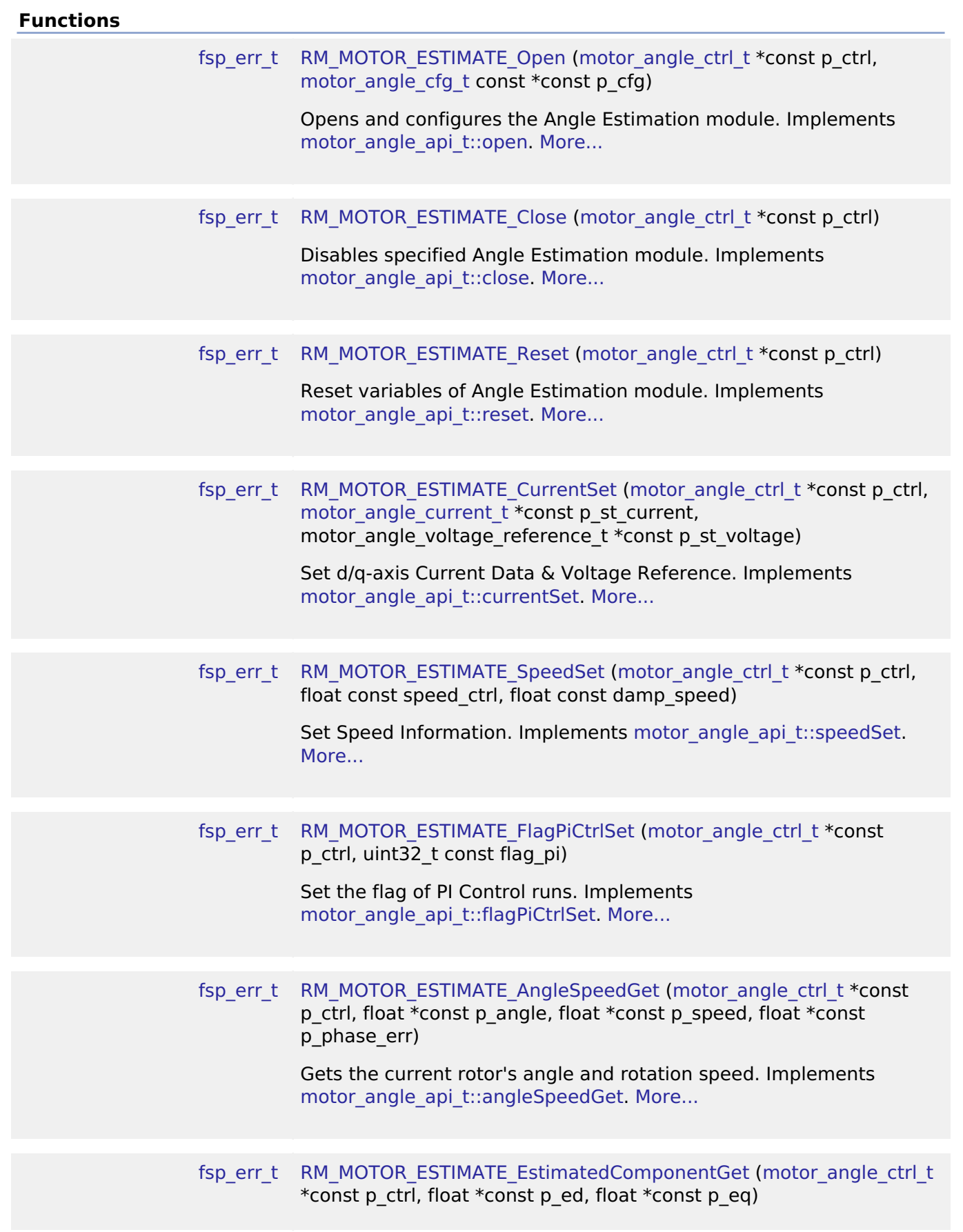

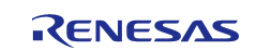

API Reference > Modules > Motor Angle and Speed Estimation (rm\_motor\_estimate)

## Gets estimated d/q-axis component. Implements motor angle api t::estimatedComponentGet. [More...](#page-1464-0)

[fsp\\_err\\_t](#page-132-0) [RM\\_MOTOR\\_ESTIMATE\\_ParameterUpdate](#page-1464-1) [\(motor\\_angle\\_ctrl\\_t](#page-2067-0) \*const p\_ctrl, [motor\\_angle\\_cfg\\_t](#page-2062-0) const \*const p\_cfg)

> Update the parameters of Angle&Speed Estimation. Implements motor angle api t::parameterUpdate. [More...](#page-1464-1)

> > It is a block diagram of sensorless vector control. This

#### **Detailed Description**

Calculation proccess for the motor control on RA MCUs. This module implements the [Motor angle](#page-2062-2) [Interface](#page-2062-2).

## **Overview**

The motor angle and speed estimation module is used to calculate rotor angle and rotational speed in an application. This module should be called cyclically after the A/D conversion of electric current of each phase in an application.

## BLOCK DIAGRAM OF SENSORLESS VECTOR CONTROL

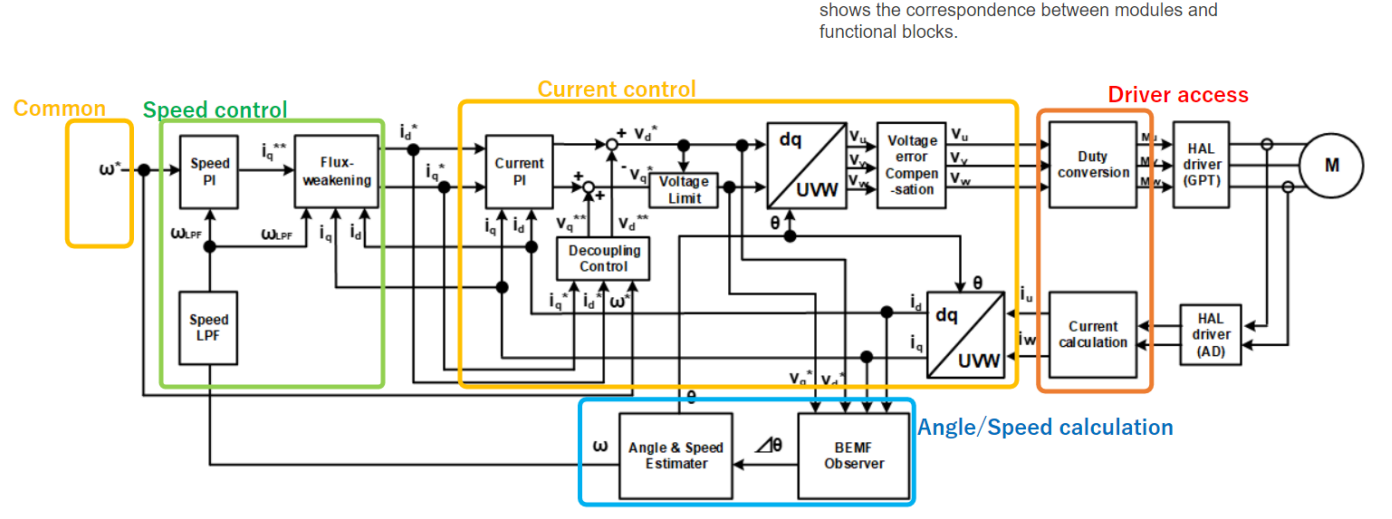

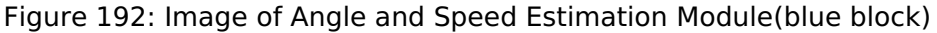

#### **Features**

The Motor Angle and Speed Estimation Module has below features.

- Calculate rotor angle [radian].
- Calculate rotational speed [radian/second].

## **Configuration**

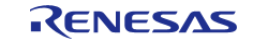

## **Build Time Configurations for rm\_motor\_estimate**

The following build time configurations are defined in fsp\_cfg/rm\_motor\_estimate\_cfg.h:

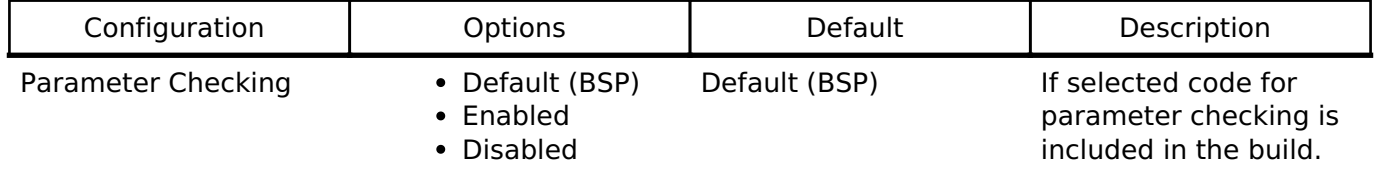

## **Configurations for Middleware > Motor > Motor Angle Driver on rm\_motor\_estimate**

This module can be added to the Stacks tab via New Stack > Middleware > Motor > Motor Angle Driver on rm\_motor\_estimate.

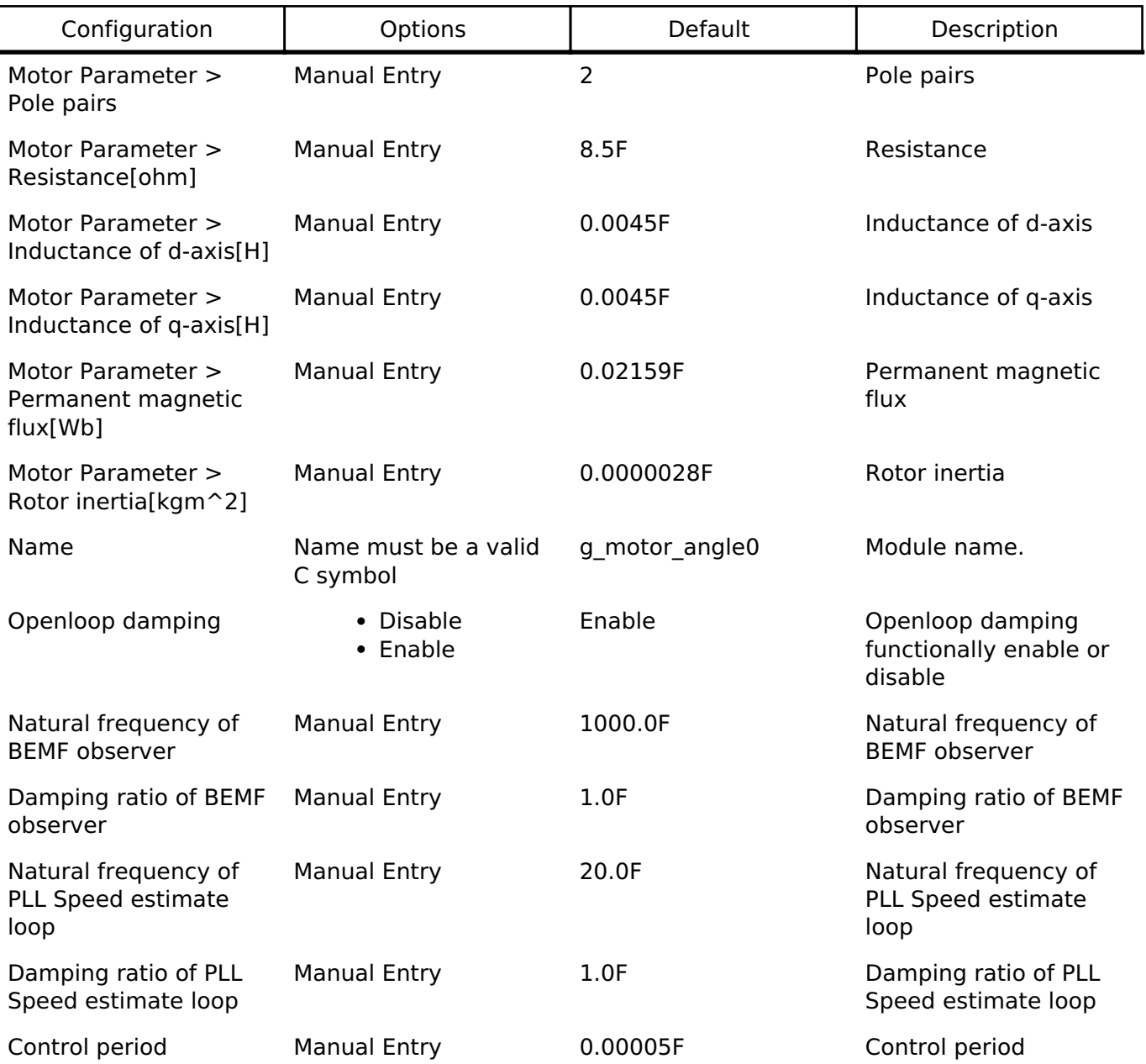

## **Clock Configuration**

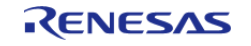

This module doesn't depend on clock setting, because this module is a simple calculation process.

## **Pin Configuration**

This module does not use I/O pins.

## **Usage Notes**

## **Limitations**

Developers should be aware of the following limitations when using the Motor Angle and Speed Estimation:

## **Examples**

## **Basic Example**

This is a basic example of minimal use of the Motor Angle and Speed Estimation in an application.

```
void motor_estimate_basic_example (void)
{
 fsp_err_t err = FSP_SUCCESS;
motor_angle_current_t smpl_current:
    motor_angle_voltage_reference_t smpl_voltage;
 /* Initializes the module. */
   RM_MOTOR_ESTIMATE_Open(&g_mtr_angle0_ctrl, &g_mtr_angle_set0_cfg);
   handle error(err);
 /* Basically run this module at A/D conversion finish interrupt.
   * This implementation is an example. */
while (true)
     {
 /* Application work here. */
 /* Set PI Control Flag before get Angle/Speed and Estimated Component */
        (void) RM_MOTOR_ESTIMATE_FlagPiCtrlSet(&g_mtr_angle0_ctrl, 1U);
       smpl current.id = 1.0F;
       smpl current.iq = 1.0F;
        smpl_voltage.vd = 10.0F;
       smpl voltage.vq = 10.0F;
 /* Set Current and Speed data before get Angle/Speed and Estimated Component */
        (void) RM_MOTOR_ESTIMATE_CurrentSet(&g_mtr_angle0_ctrl, smpl_current,
```
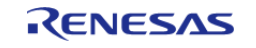

API Reference > Modules > Motor Angle and Speed Estimation (rm\_motor\_estimate)

```
smpl_voltage);
 /* Set Internal Speed Reference & damping speed data before get Angle/Speed and
Estimated Component */
        (void) RM_MOTOR_ESTIMATE_SpeedSet(&g_mtr_angle0_ctrl, 104.27F, 10.0F);
 /* Get Angle/Speed data */
        (void) RM_MOTOR_ESTIMATE_AngleSpeedGet(&g_mtr_angle0_ctrl, &f_get_angle,
&f_get_speed, &f_get_phase_err);
 /* Get Estimated Component */
        (void) RM_MOTOR_ESTIMATE_EstimatedComponentGet(&g_mtr_angle0_ctrl, &f_get_ed,
&f_get_eq);
 }
}
```
#### **Function Documentation**

#### <span id="page-1461-0"></span>**[◆ R](#page-1461-0)M\_MOTOR\_ESTIMATE\_Open()**

[fsp\\_err\\_t](#page-132-0) RM\_MOTOR\_ESTIMATE\_Open ( [motor\\_angle\\_ctrl\\_t](#page-2067-0) \*const *p\_ctrl*, [motor\\_angle\\_cfg\\_t](#page-2062-0) const \*const *p\_cfg* )

Opens and configures the Angle Estimation module. Implements motor angle api t::open.

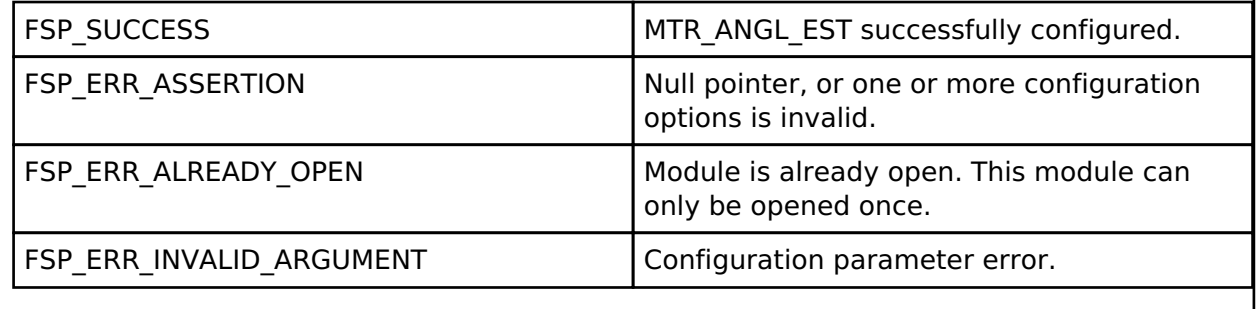

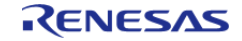

## <span id="page-1462-0"></span>**[◆ R](#page-1462-0)M\_MOTOR\_ESTIMATE\_Close()**

#### [fsp\\_err\\_t](#page-132-0) RM\_MOTOR\_ESTIMATE\_Close ( [motor\\_angle\\_ctrl\\_t](#page-2067-0) \*const *p\_ctrl*)

Disables specified Angle Estimation module. Implements motor angle api t::close.

#### **Return values**

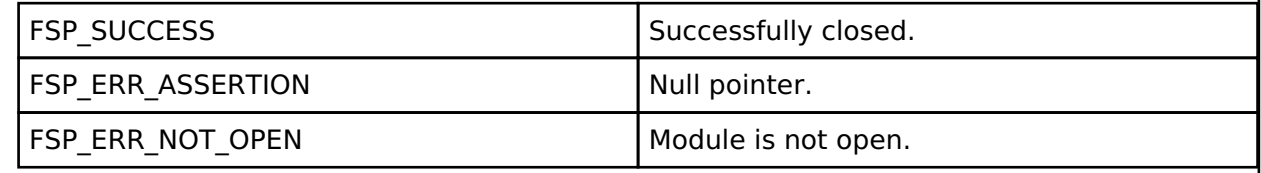

### <span id="page-1462-1"></span>**[◆ R](#page-1462-1)M\_MOTOR\_ESTIMATE\_Reset()**

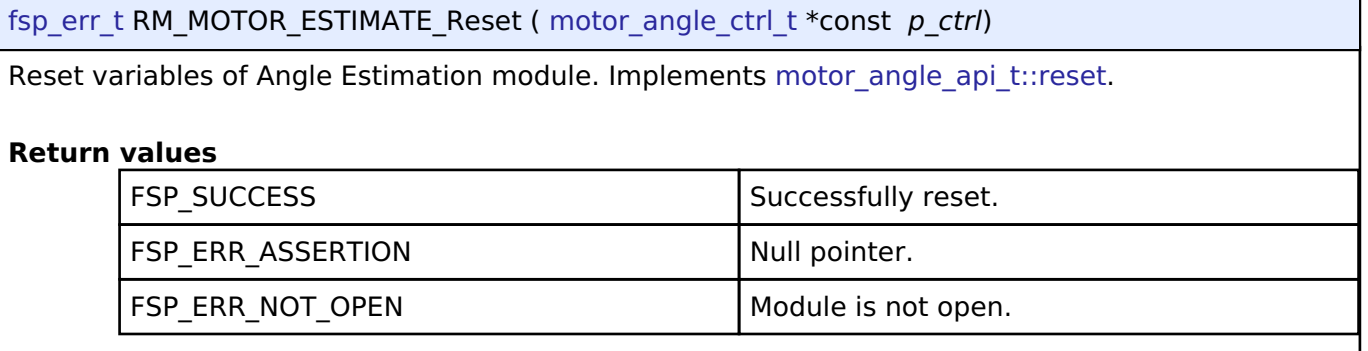

## <span id="page-1462-2"></span>**[◆ R](#page-1462-2)M\_MOTOR\_ESTIMATE\_CurrentSet()**

[fsp\\_err\\_t](#page-132-0) RM\_MOTOR\_ESTIMATE\_CurrentSet ( [motor\\_angle\\_ctrl\\_t](#page-2067-0) \*const *p\_ctrl*, [motor\\_angle\\_current\\_t](#page-2062-1) \*const *p\_st\_current*, motor\_angle\_voltage\_reference\_t \*const *p\_st\_voltage* )

Set d/q-axis Current Data & Voltage Reference. Implements motor angle api t::currentSet.

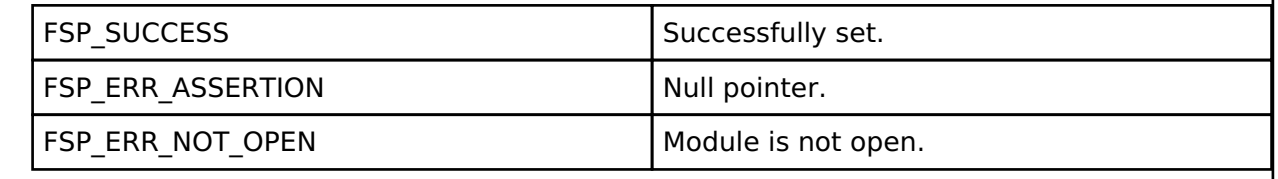

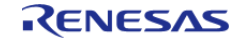

## <span id="page-1463-0"></span>**[◆ R](#page-1463-0)M\_MOTOR\_ESTIMATE\_SpeedSet()**

[fsp\\_err\\_t](#page-132-0) RM\_MOTOR\_ESTIMATE\_SpeedSet ( [motor\\_angle\\_ctrl\\_t](#page-2067-0) \*const *p\_ctrl*, float const *speed\_ctrl*, float const *damp\_speed* )

Set Speed Information. Implements motor angle api t::speedSet.

#### **Return values**

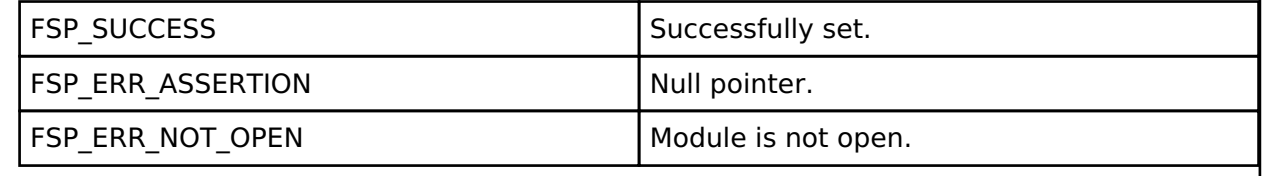

## <span id="page-1463-1"></span>**[◆ R](#page-1463-1)M\_MOTOR\_ESTIMATE\_FlagPiCtrlSet()**

[fsp\\_err\\_t](#page-132-0) RM\_MOTOR\_ESTIMATE\_FlagPiCtrlSet ( motor\_angle\_ctrl t \*const *p\_ctrl*, uint32\_t const *flag\_pi* )

Set the flag of PI Control runs. Implements motor angle api\_t::flagPiCtrlSet.

#### **Return values**

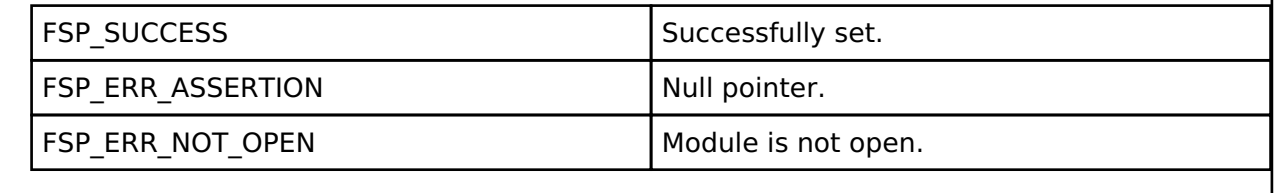

### <span id="page-1463-2"></span>**[◆ R](#page-1463-2)M\_MOTOR\_ESTIMATE\_AngleSpeedGet()**

[fsp\\_err\\_t](#page-132-0) RM\_MOTOR\_ESTIMATE\_AngleSpeedGet ( [motor\\_angle\\_ctrl\\_t](#page-2067-0) \*const *p\_ctrl*, float \*const *p\_angle*, float \*const *p\_speed*, float \*const *p\_phase\_err* )

Gets the current rotor's angle and rotation speed. Implements motor angle api\_t::angleSpeedGet.

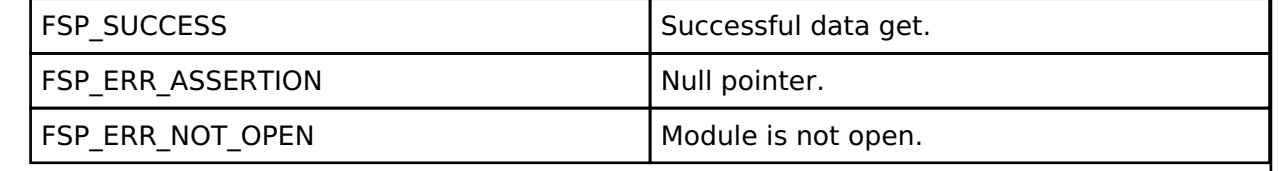

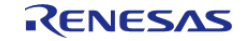

## <span id="page-1464-0"></span>**[◆ R](#page-1464-0)M\_MOTOR\_ESTIMATE\_EstimatedComponentGet()**

[fsp\\_err\\_t](#page-132-0) RM\_MOTOR\_ESTIMATE\_EstimatedComponentGet ( [motor\\_angle\\_ctrl\\_t](#page-2067-0) \*const *p\_ctrl*, float \*const *p\_ed*, float \*const *p\_eq* )

Gets estimated d/q-axis component. Implements [motor\\_angle\\_api\\_t::estimatedComponentGet.](#page-2066-1)

### **Return values**

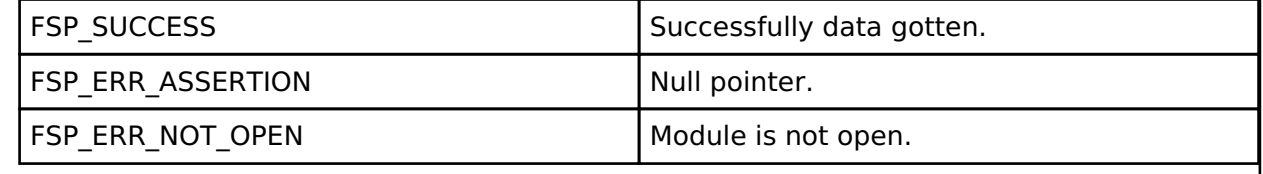

## <span id="page-1464-1"></span>**[◆ R](#page-1464-1)M\_MOTOR\_ESTIMATE\_ParameterUpdate()**

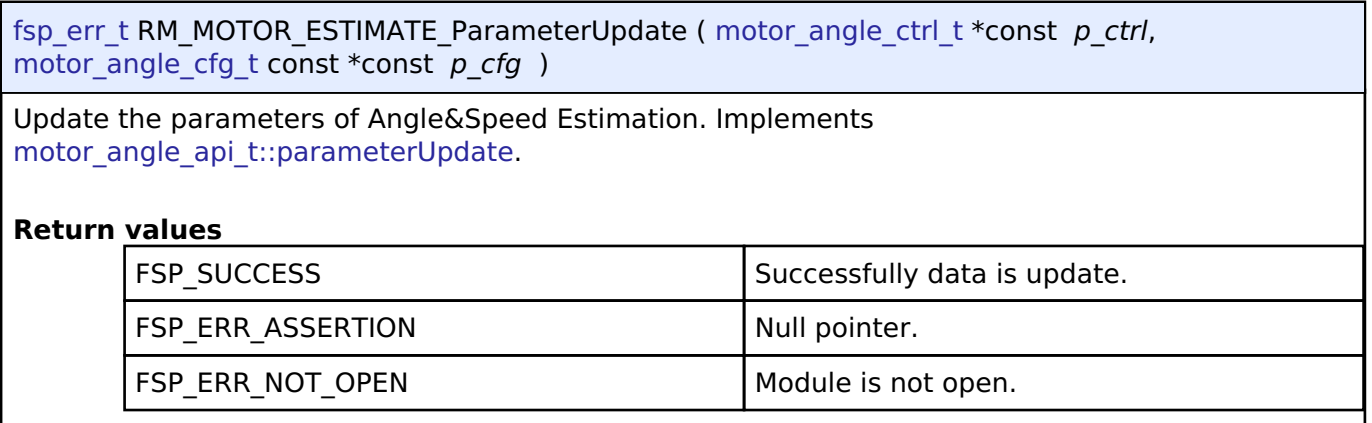

## <span id="page-1464-2"></span>**4.2.73 Motor Sensorless Vector Control (rm\_motor\_sensorless) [Modules](#page-246-0)**

## **Functions**

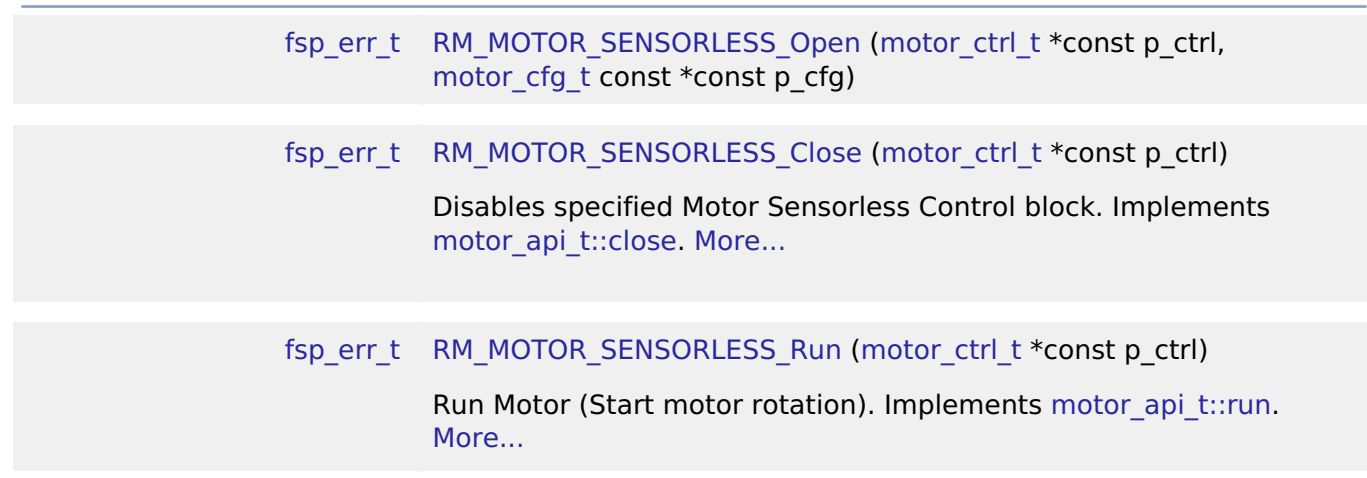

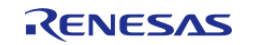

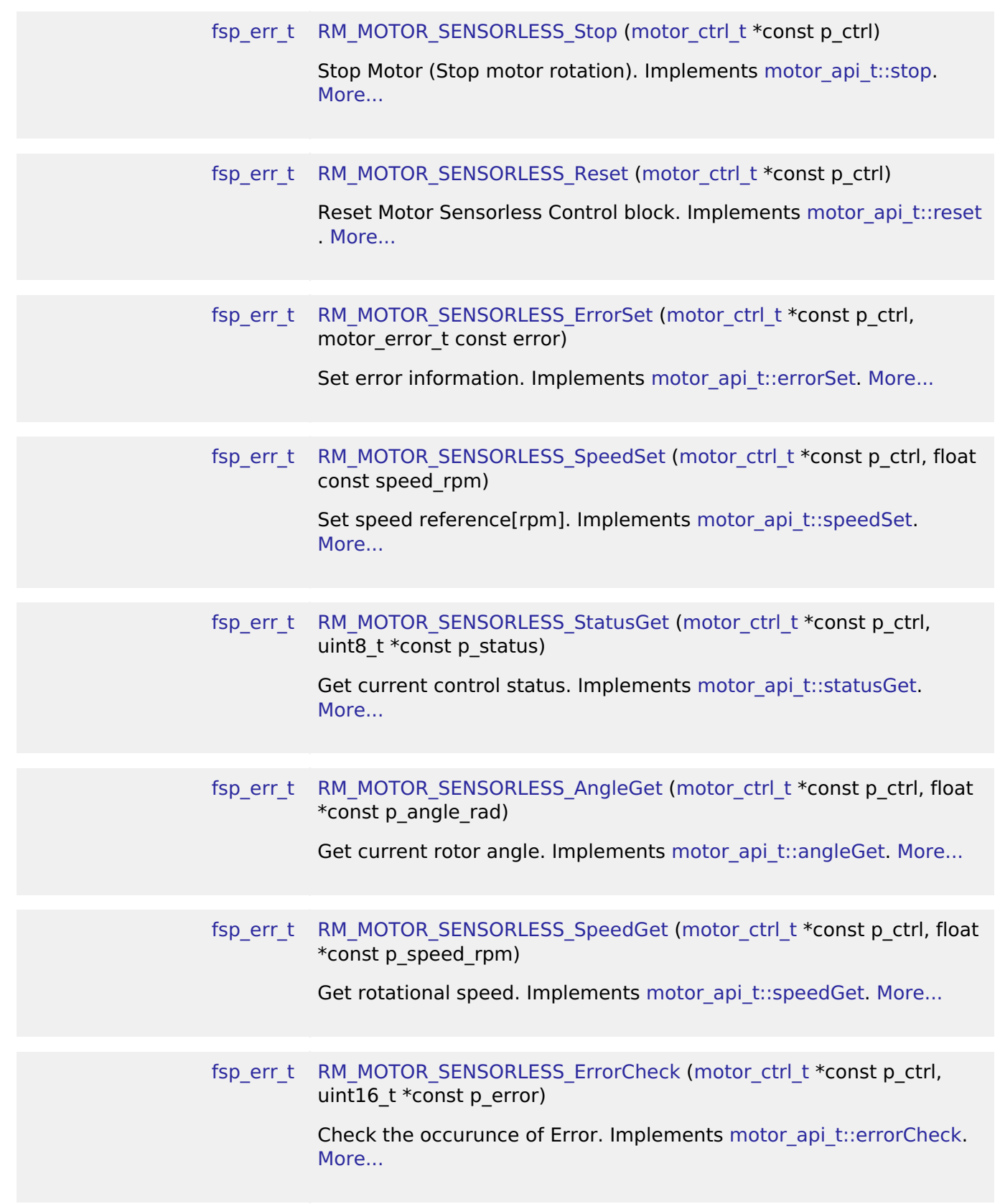

## **Detailed Description**

Usual control of a SPM motor on RA MCUs. This module implements the [Motor Sensorless Vector](#page-1464-2)

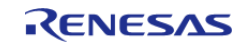

[Control \(rm\\_motor\\_sensorless\)](#page-1464-2).

## **Overview**

The motor sensorless vector control is used to control a motor rotation in an appication. This module is implemented with using SPM motor. User can start/stop motor rotation simply.

# BLOCK DIAGRAM OF SENSORLESS VECTOR CONTROL

It is a block diagram of sensorless vector control. This shows the correspondence between modules and functional blocks

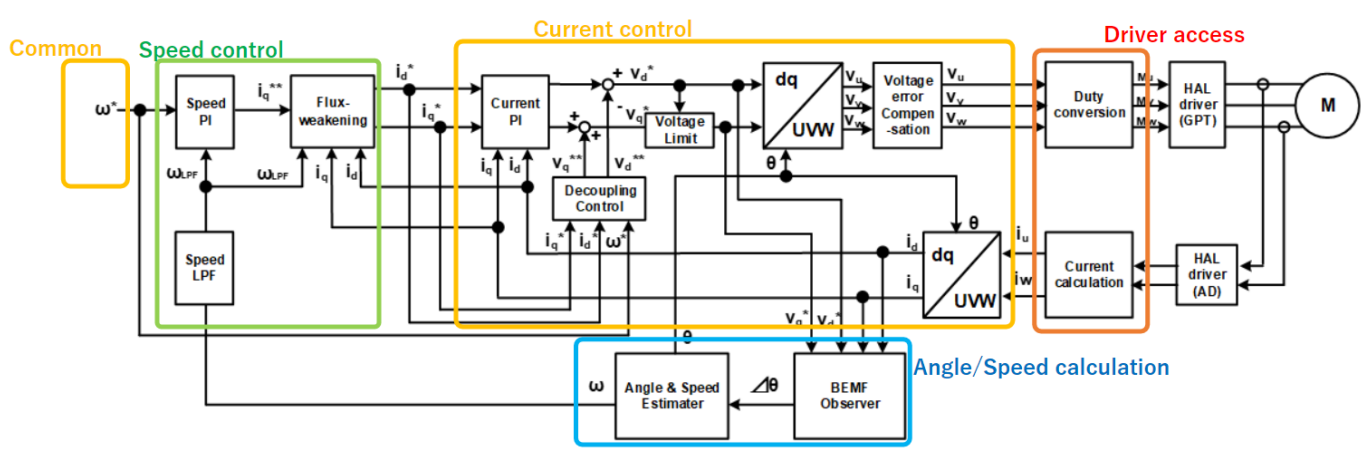

Figure 193: Image of Sensorless Vector Control Structure

## **Features**

The Motor Sensorless Module has below features.

- Start/Stop a motor rotation
- Error detection (over current, over speed, over voltage, low voltage)

## **Configuration**

#### **Build Time Configurations for rm\_motor\_sensorless**

The following build time configurations are defined in fsp\_cfg/rm\_motor\_sensorless\_cfg.h:

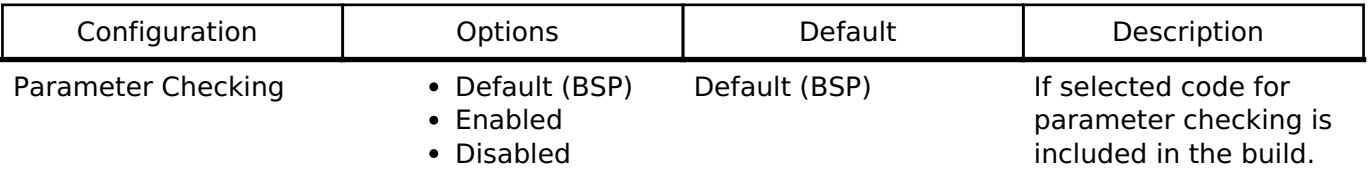

## **Configurations for Middleware > Motor > Motor Sensorless Vector Control**

This module can be added to the Stacks tab via New Stack > Middleware > Motor > Motor Sensorless Vector Control.

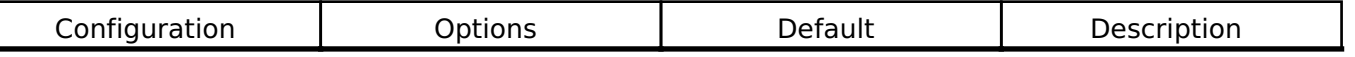

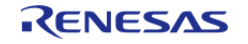

API Reference > Modules > Motor Sensorless Vector Control (rm\_motor\_sensorless)

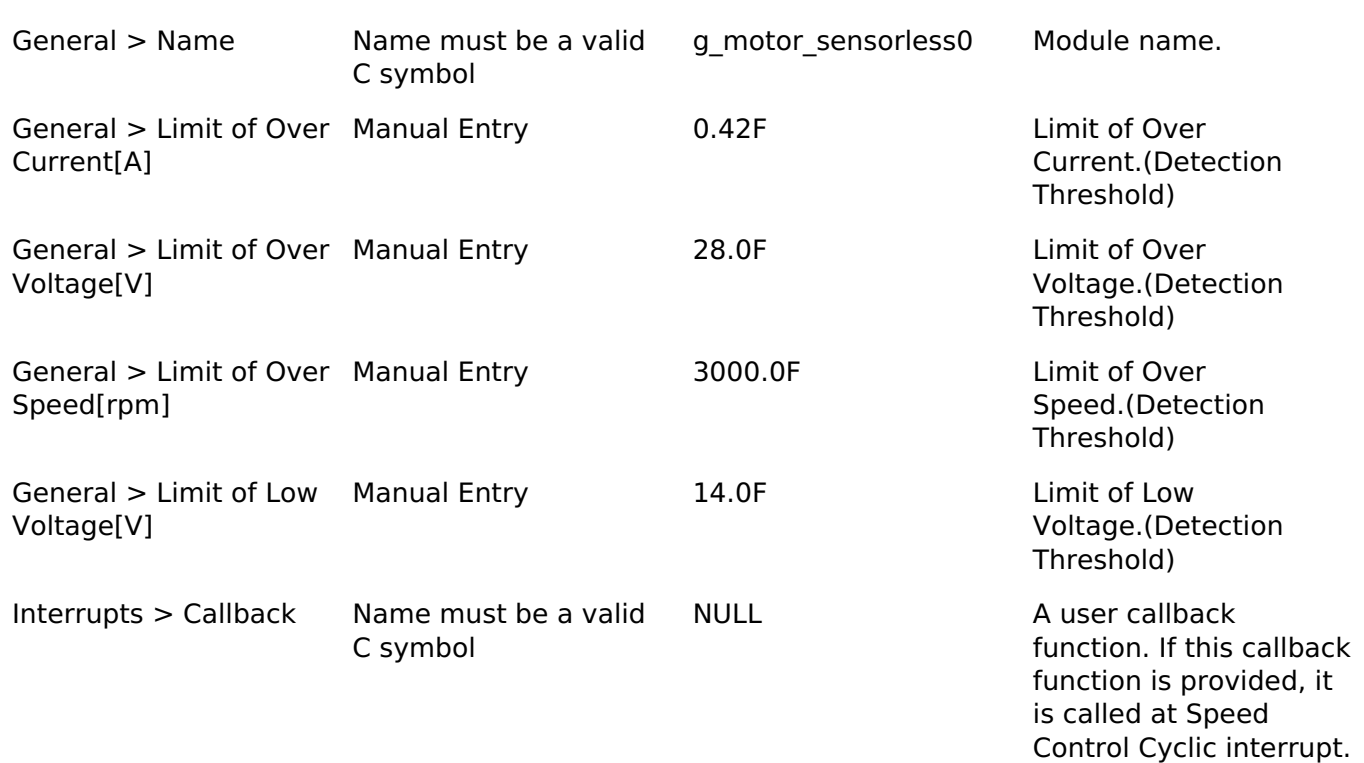

## **Clock Configuration**

This module doesn't depend on clock setting, because this module is a simple status transition process.

#### **Pin Configuration**

This module does not use I/O pins.

## **Usage Notes**

### **Limitations**

- Set the limit of electric current with non-negative value.
- Set the limit of input voltage with non-negative value.
- Set the limit of rotational speed with non-negative value.

## **Examples**

## **Basic Example**

This is a basic example of minimal use of the Motor Sensorless in an application.

```
void motor_sensorless_basic_example (void)
{
 fsp_err_t err = FSP_SUCCESS;
 /* Initializes the module. */
```
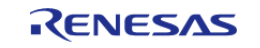

API Reference > Modules > Motor Sensorless Vector Control (rm\_motor\_sensorless)

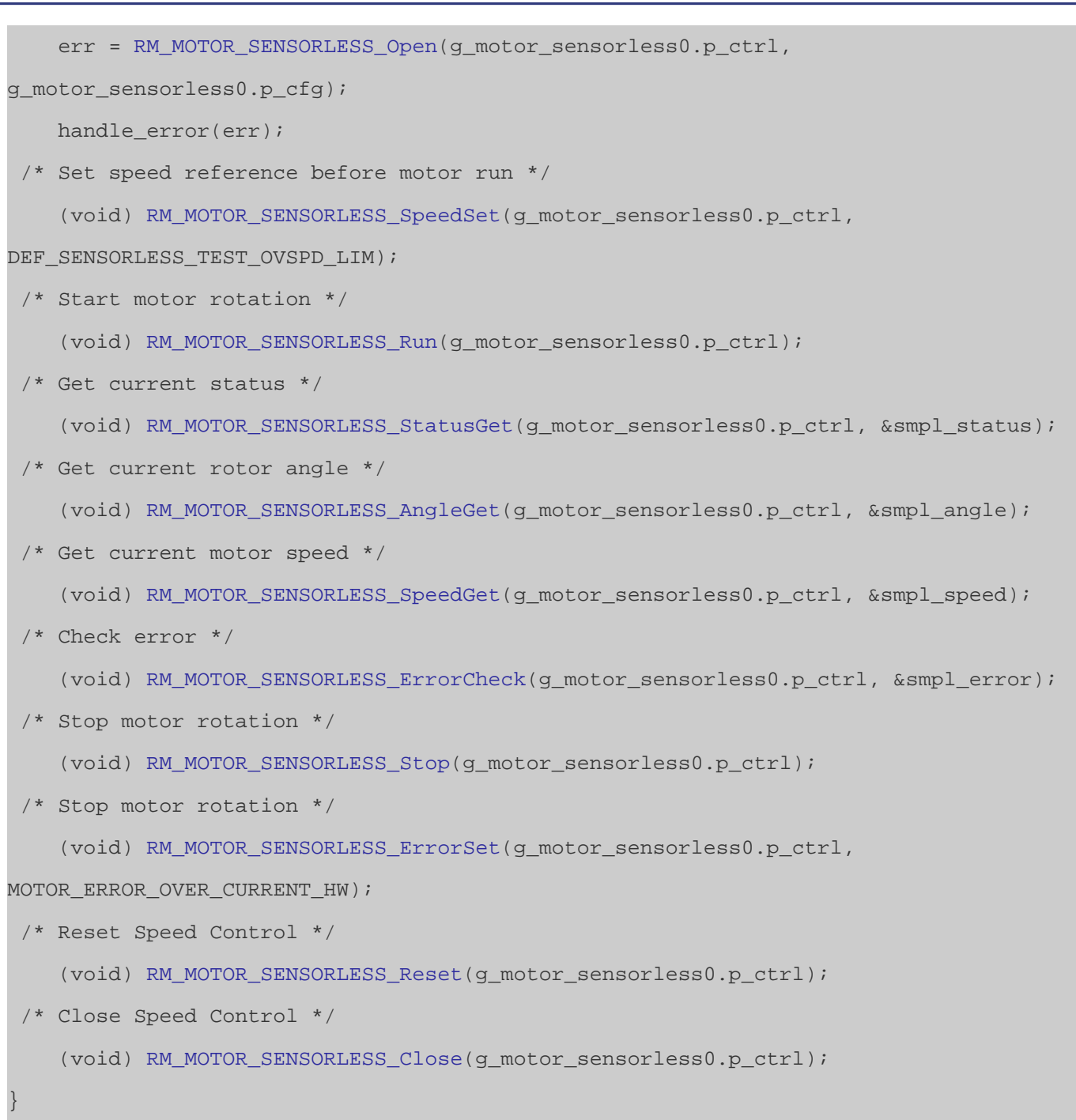

### **Data Structures**

struct motor sensorless callback args t

#### **Enumerations**

enum [motor\\_sensorless\\_callback\\_event\\_t](#page-1469-0)

### **Data Structure Documentation**

## <span id="page-1468-0"></span>**[◆ m](#page-1468-0)otor\_sensorless\_callback\_args\_t**

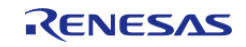

API Reference > Modules > Motor Sensorless Vector Control (rm\_motor\_sensorless)

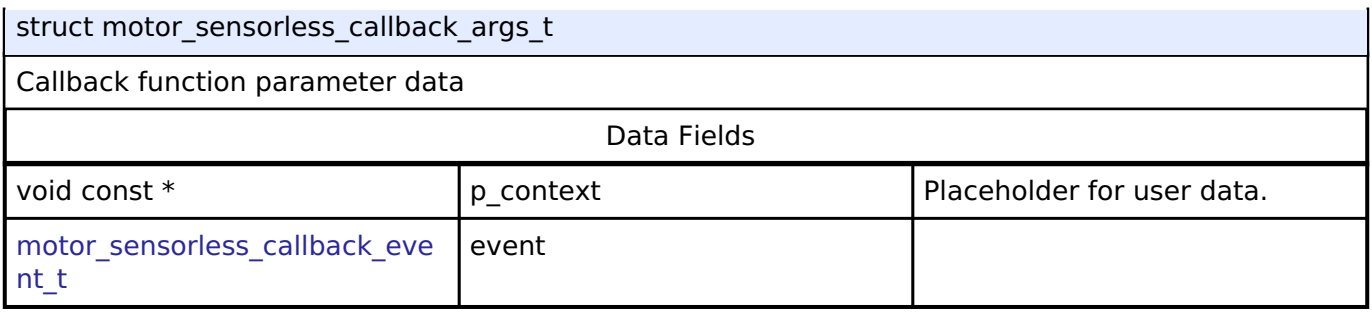

## **Enumeration Type Documentation**

## <span id="page-1469-0"></span>**[◆ m](#page-1469-0)otor\_sensorless\_callback\_event\_t**

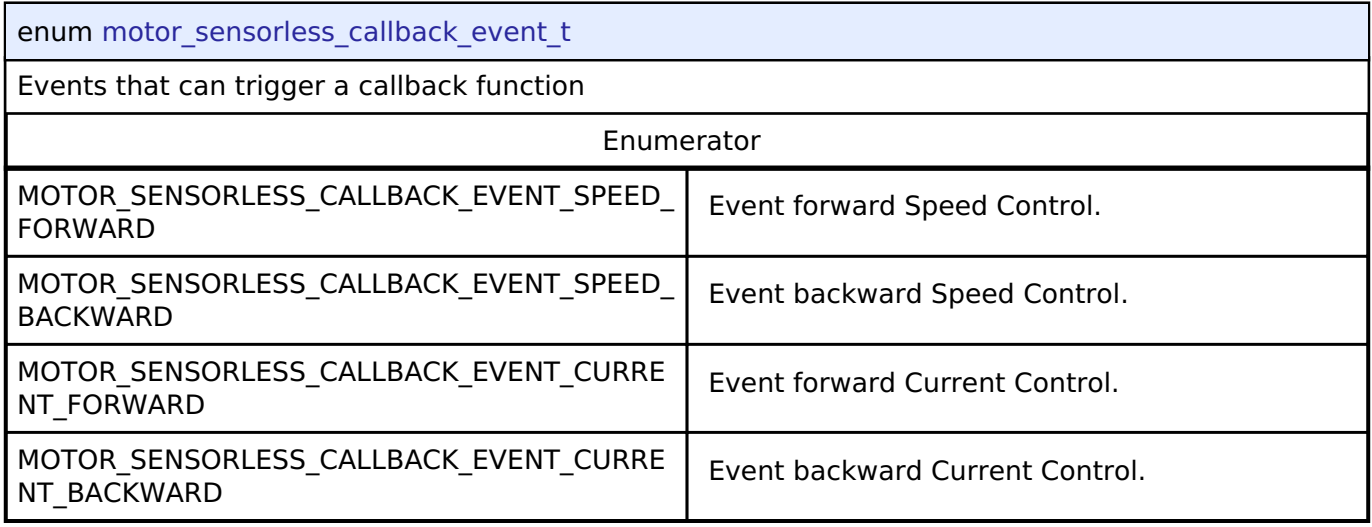

## **Function Documentation**

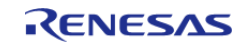

## <span id="page-1470-0"></span>**[◆ R](#page-1470-0)M\_MOTOR\_SENSORLESS\_Open()**

[fsp\\_err\\_t](#page-132-0) RM\_MOTOR\_SENSORLESS\_Open ( [motor\\_ctrl\\_t](#page-2073-1) \*const *p\_ctrl*, [motor\\_cfg\\_t](#page-2068-0) const \*const *p\_cfg* )

Configure the MOTOR in register start mode. Implements motor api t::open.

This function should only be called once as MOTOR configuration registers can only be written to once so subsequent calls will have no effect.

Example:

/\* Initializes the module. \*/

err = [RM\\_MOTOR\\_SENSORLESS\\_Open\(](#page-1470-0)g\_motor\_sensorless0.p\_ctrl,

g\_motor\_sensorless0.p\_cfg);

## **Return values**

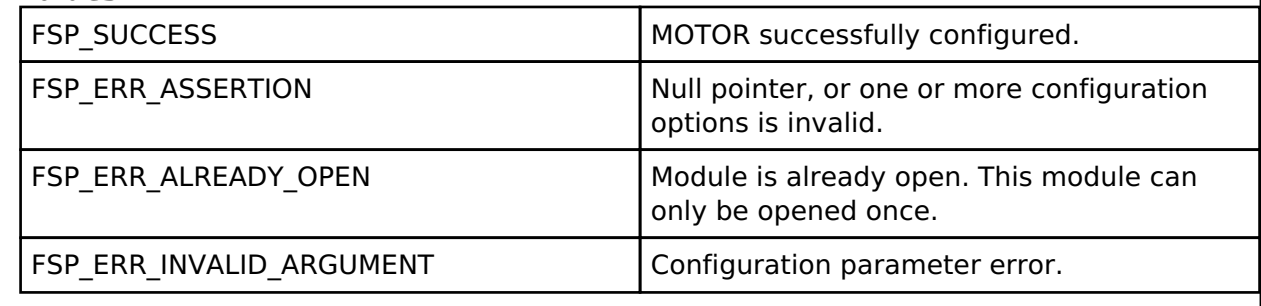

*Note*

## <span id="page-1470-1"></span>**[◆ R](#page-1470-1)M\_MOTOR\_SENSORLESS\_Close()**

[fsp\\_err\\_t](#page-132-0) RM\_MOTOR\_SENSORLESS\_Close ( [motor\\_ctrl\\_t](#page-2073-1) \*const *p\_ctrl*) Disables specified Motor Sensorless Control block. Implements motor api\_t::close. Example: /\* Close Speed Control \*/ (void) [RM\\_MOTOR\\_SENSORLESS\\_Close\(](#page-1470-1)g\_motor\_sensorless0.p\_ctrl); **Return values** FSP\_SUCCESS Successfully closed. FSP\_ERR\_ASSERTION Null pointer. FSP\_ERR\_NOT\_OPEN Module is not open. *Note*

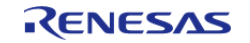

### <span id="page-1471-0"></span>**[◆ R](#page-1471-0)M\_MOTOR\_SENSORLESS\_Run()**

## [fsp\\_err\\_t](#page-132-0) RM\_MOTOR\_SENSORLESS\_Run ( [motor\\_ctrl\\_t](#page-2073-1) \*const *p\_ctrl*)

Run Motor (Start motor rotation). Implements [motor\\_api\\_t::run](#page-2070-1).

#### Example:

/\* Start motor rotation \*/

```
 (void) RM_MOTOR_SENSORLESS_Run(g_motor_sensorless0.p_ctrl);
```
### **Return values**

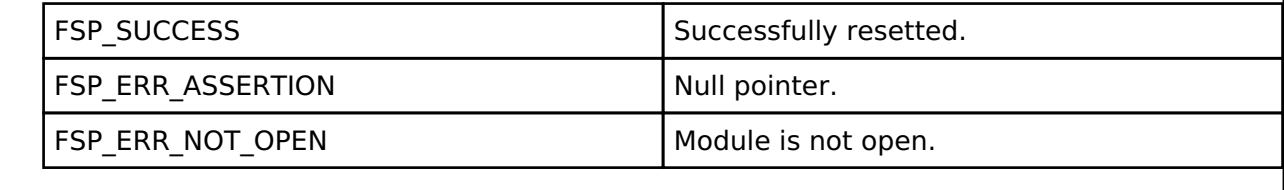

*Note*

## <span id="page-1471-1"></span>**[◆ R](#page-1471-1)M\_MOTOR\_SENSORLESS\_Stop()**

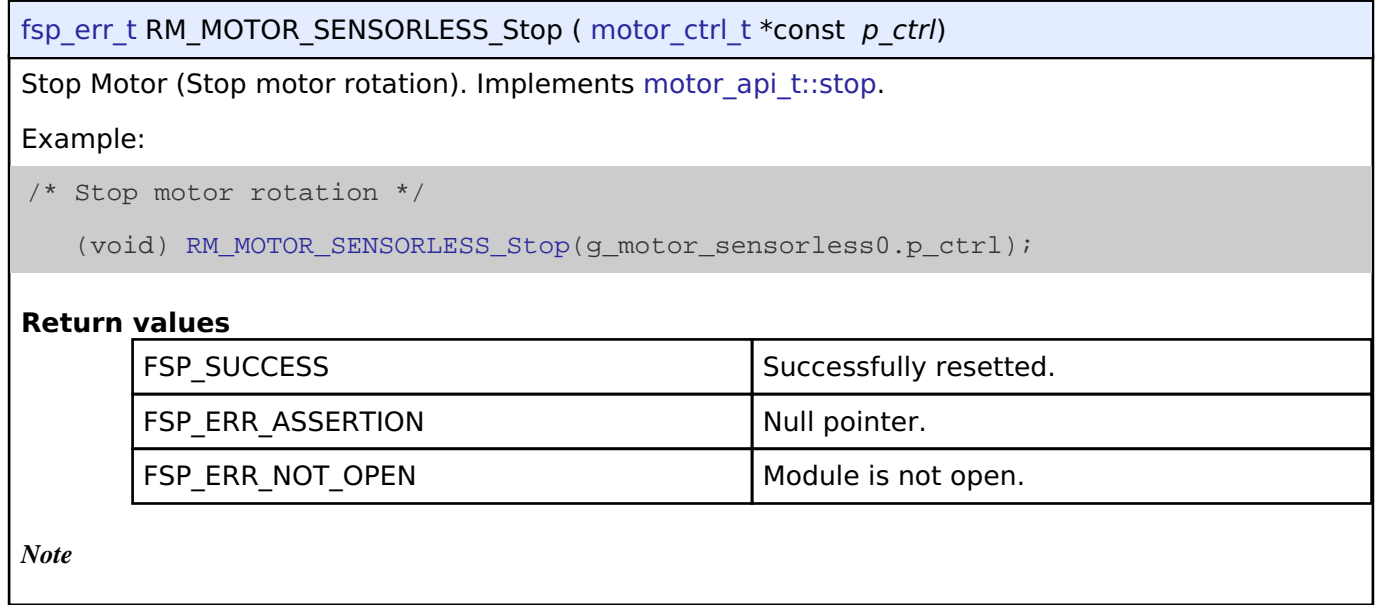

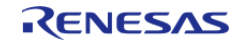

### <span id="page-1472-0"></span>**[◆ R](#page-1472-0)M\_MOTOR\_SENSORLESS\_Reset()**

## [fsp\\_err\\_t](#page-132-0) RM\_MOTOR\_SENSORLESS\_Reset ( [motor\\_ctrl\\_t](#page-2073-1) \*const *p\_ctrl*)

Reset Motor Sensorless Control block. Implements motor api t::reset.

#### Example:

/\* Reset Speed Control \*/

(void) [RM\\_MOTOR\\_SENSORLESS\\_Reset\(](#page-1472-0)g\_motor\_sensorless0.p\_ctrl);

#### **Return values**

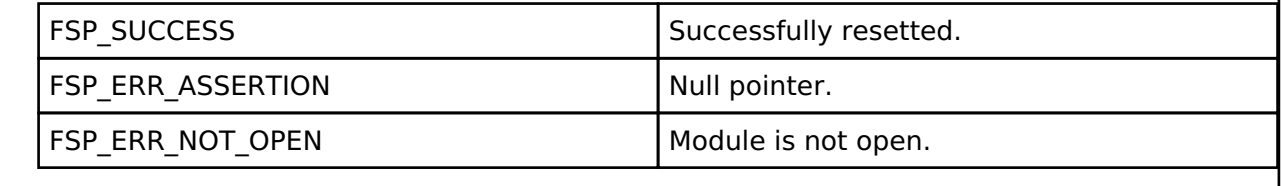

*Note*

## <span id="page-1472-1"></span>**[◆ R](#page-1472-1)M\_MOTOR\_SENSORLESS\_ErrorSet()**

[fsp\\_err\\_t](#page-132-0) RM\_MOTOR\_SENSORLESS\_ErrorSet ( [motor\\_ctrl\\_t](#page-2073-1) \*const *p\_ctrl*, motor\_error\_t const *error* ) Set error information. Implements motor api\_t::errorSet. Example: /\* Stop motor rotation \*/ (void) [RM\\_MOTOR\\_SENSORLESS\\_ErrorSet\(](#page-1472-1)g\_motor\_sensorless0.p\_ctrl, MOTOR\_ERROR\_OVER\_CURRENT\_HW); **Return values** FSP\_SUCCESS Successfully resetted. FSP\_ERR\_ASSERTION Null pointer. FSP\_ERR\_NOT\_OPEN Module is not open. *Note*

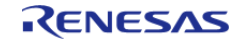

## <span id="page-1473-0"></span>**[◆ R](#page-1473-0)M\_MOTOR\_SENSORLESS\_SpeedSet()**

[fsp\\_err\\_t](#page-132-0) RM\_MOTOR\_SENSORLESS\_SpeedSet ( [motor\\_ctrl\\_t](#page-2073-1) \*const *p\_ctrl*, float const *speed\_rpm* )

Set speed reference[rpm]. Implements motor api t::speedSet.

#### Example:

/\* Set speed reference before motor run \*/

(void) [RM\\_MOTOR\\_SENSORLESS\\_SpeedSet\(](#page-1473-0)g\_motor\_sensorless0.p\_ctrl,

DEF\_SENSORLESS\_TEST\_OVSPD\_LIM);

#### **Return values**

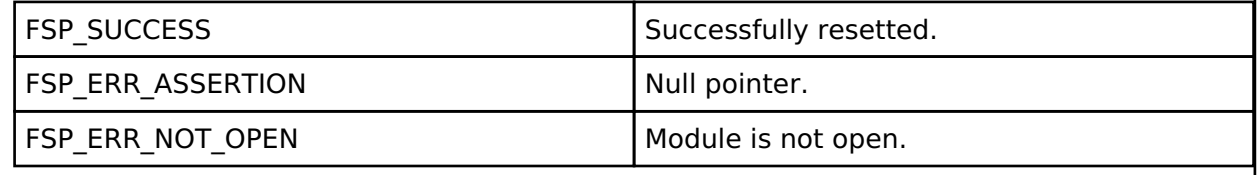

*Note*

## <span id="page-1473-1"></span>**[◆ R](#page-1473-1)M\_MOTOR\_SENSORLESS\_StatusGet()**

[fsp\\_err\\_t](#page-132-0) RM\_MOTOR\_SENSORLESS\_StatusGet ( [motor\\_ctrl\\_t](#page-2073-1) \*const *p\_ctrl*, uint8\_t \*const *p\_status*  $\lambda$ 

Get current control status. Implements motor api\_t::statusGet.

Example:

/\* Get current status \*/

(void) [RM\\_MOTOR\\_SENSORLESS\\_StatusGet\(](#page-1473-1)g\_motor\_sensorless0.p\_ctrl, &smpl\_status);

#### **Return values**

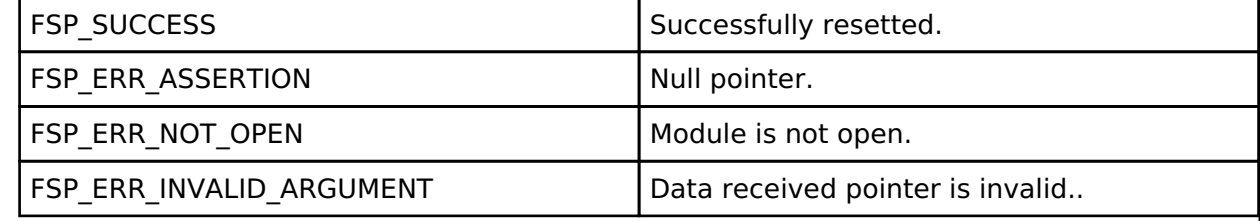

*Note*

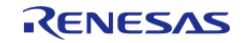

### <span id="page-1474-0"></span>**[◆ R](#page-1474-0)M\_MOTOR\_SENSORLESS\_AngleGet()**

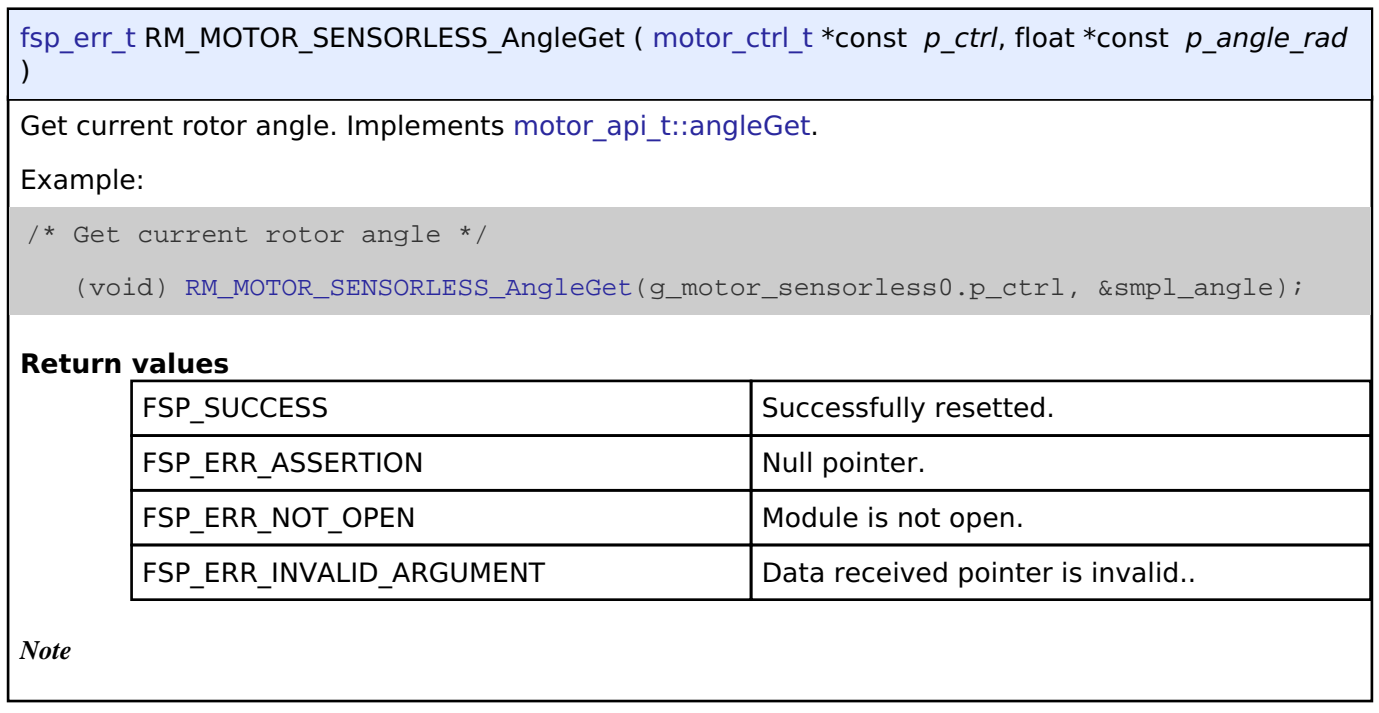

## <span id="page-1474-1"></span>**[◆ R](#page-1474-1)M\_MOTOR\_SENSORLESS\_SpeedGet()**

[fsp\\_err\\_t](#page-132-0) RM\_MOTOR\_SENSORLESS\_SpeedGet ( [motor\\_ctrl\\_t](#page-2073-1) \*const *p\_ctrl*, float \*const *p\_speed\_rpm* )

Get rotational speed. Implements motor api t::speedGet.

Example:

/\* Get current motor speed \*/

(void) [RM\\_MOTOR\\_SENSORLESS\\_SpeedGet\(](#page-1474-1)g\_motor\_sensorless0.p\_ctrl, &smpl\_speed);

## **Return values**

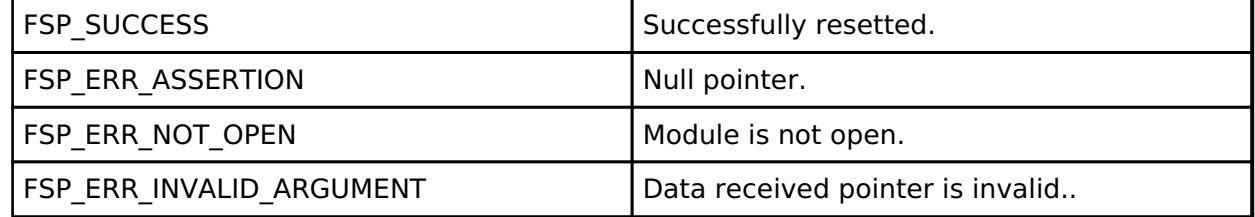

*Note*

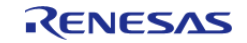

## <span id="page-1475-0"></span>**[◆ R](#page-1475-0)M\_MOTOR\_SENSORLESS\_ErrorCheck()**

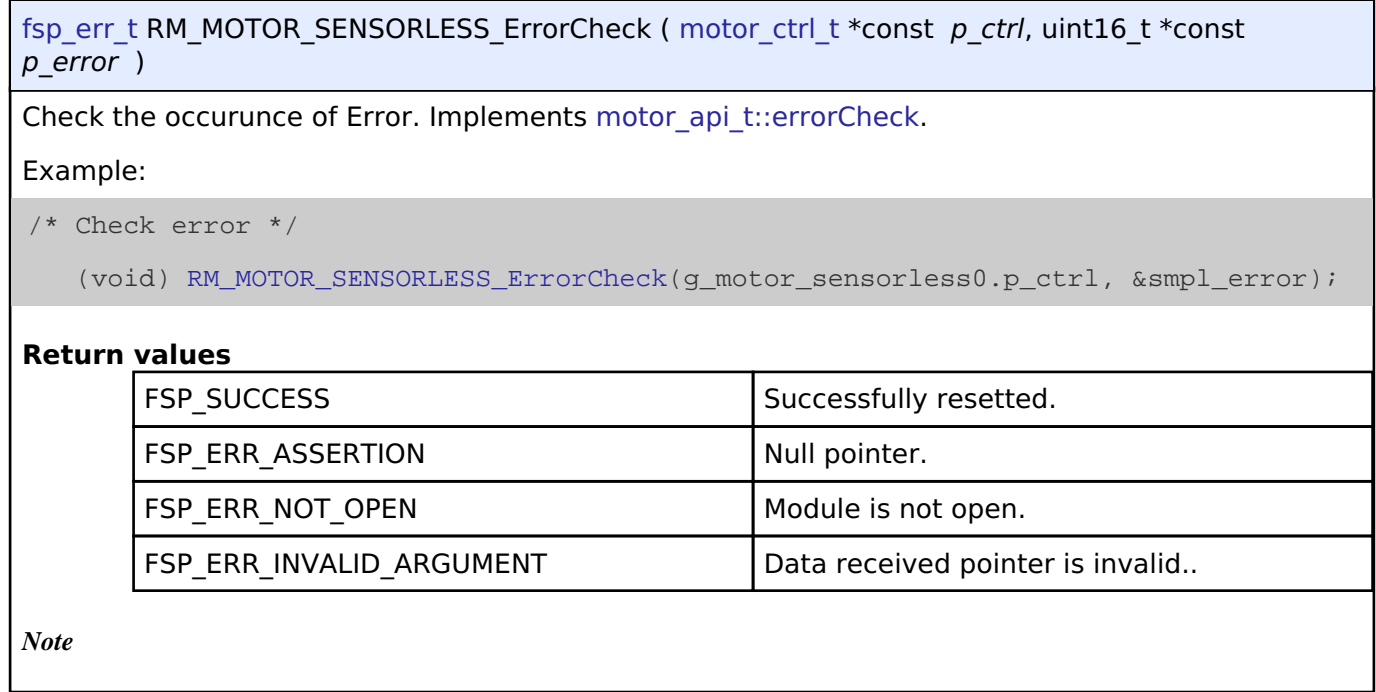

## **4.2.74 Motor Speed (rm\_motor\_speed)**

[Modules](#page-246-0)

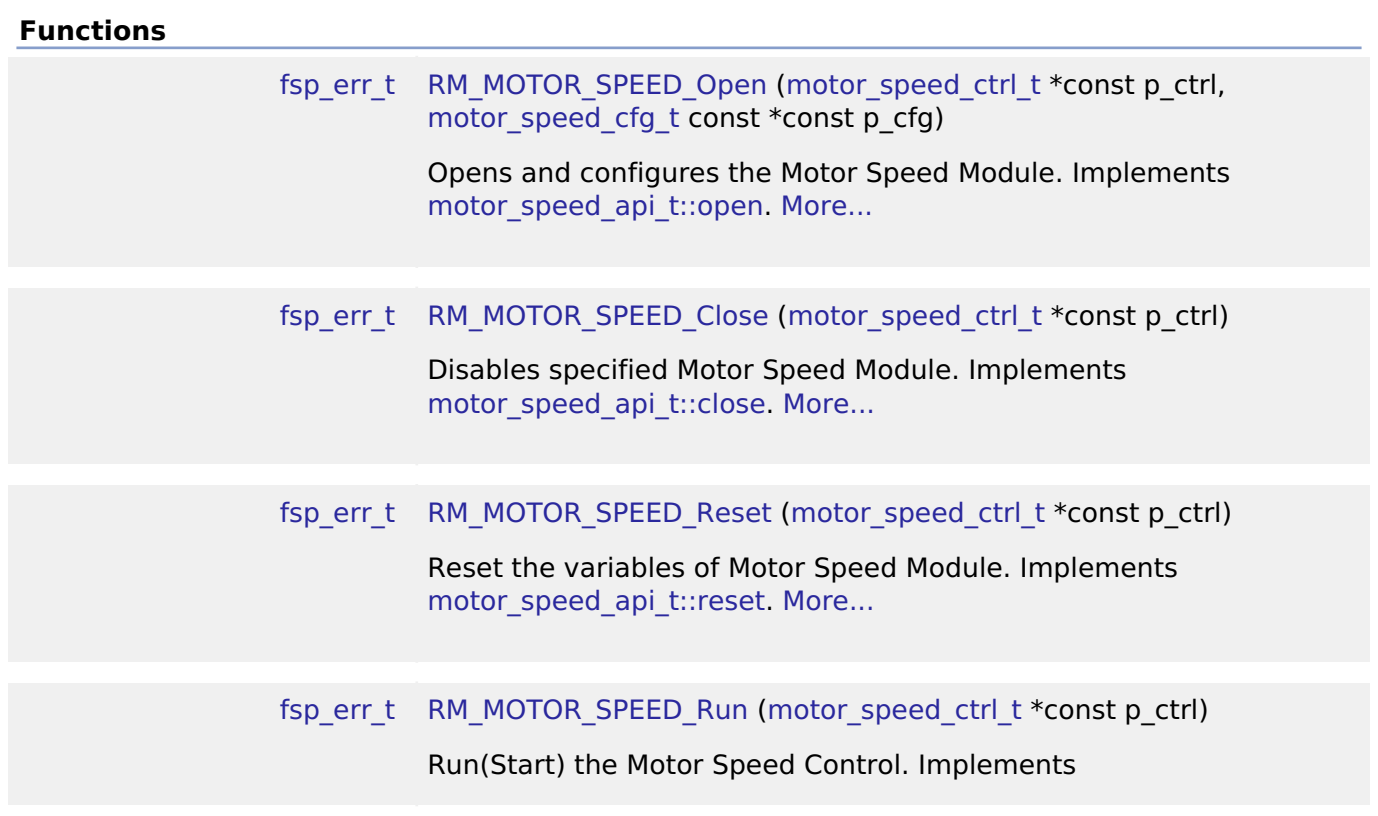

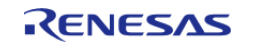
[API Reference > Modules > Motor Speed \(rm\\_motor\\_speed\)](#page-2090-0)

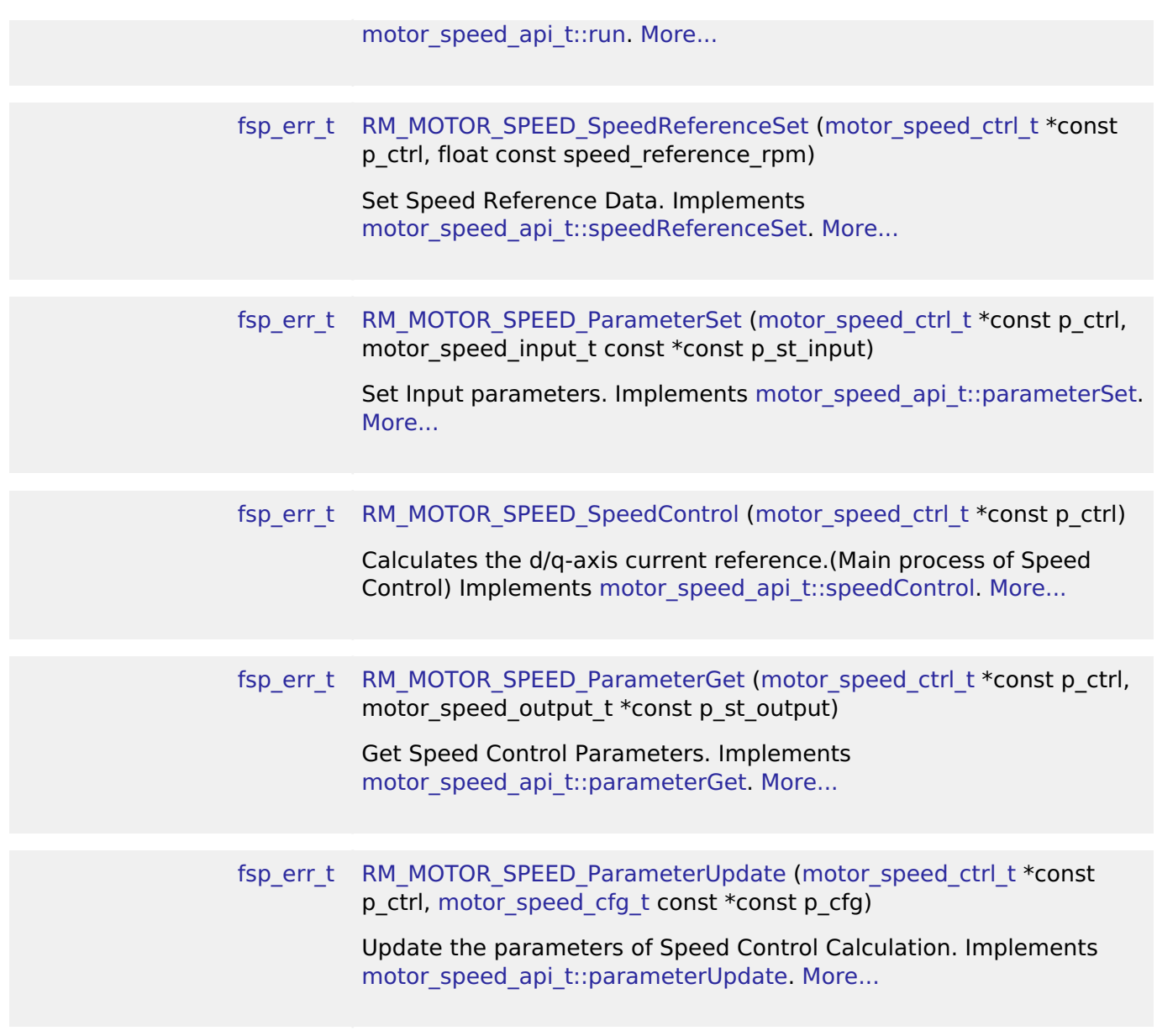

### **Detailed Description**

Calculation process for the motor control on RA MCUs. This module implements the [Motor speed](#page-2086-0) [Interface](#page-2086-0).

## **Overview**

The motor speed is used to control the speed of motor rotation in an appication. This module should be called cyclically in an application (e.g. in cyclic timer interrupt). This module caliculates d/q-axis current reference with input speed reference, current rotational speed, and d/q-axis current.

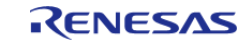

# **BLOCK DIAGRAM OF SENSORLESS VECTOR CONTROL**

It is a block diagram of sensorless vector control. This shows the correspondence between modules and functional blocks

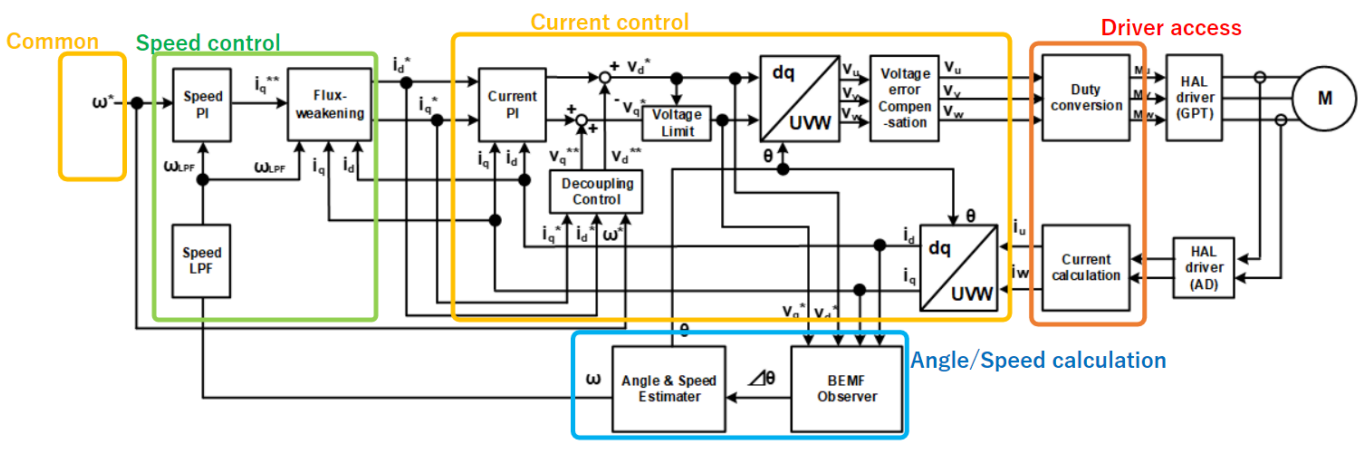

Figure 194: Image of Speed Module(green block)

### **Features**

The Motor Speed Module has below features.

- Calculate d/q-axis electric current reference.
- Flux weakening process at high speed rotation.
- Open Loop Damping Control at Sensorless type.
- Low pass filter of input rotational speed

# **Configuration**

### **Build Time Configurations for rm\_motor\_speed**

The following build time configurations are defined in fsp\_cfg/rm\_motor\_speed\_cfg.h:

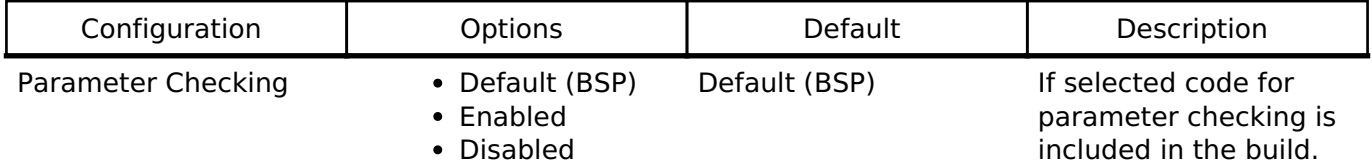

### **Configurations for Middleware > Motor > Motor Speed Controller on rm\_motor\_speed**

This module can be added to the Stacks tab via New Stack > Middleware > Motor > Motor Speed Controller on rm\_motor\_speed.

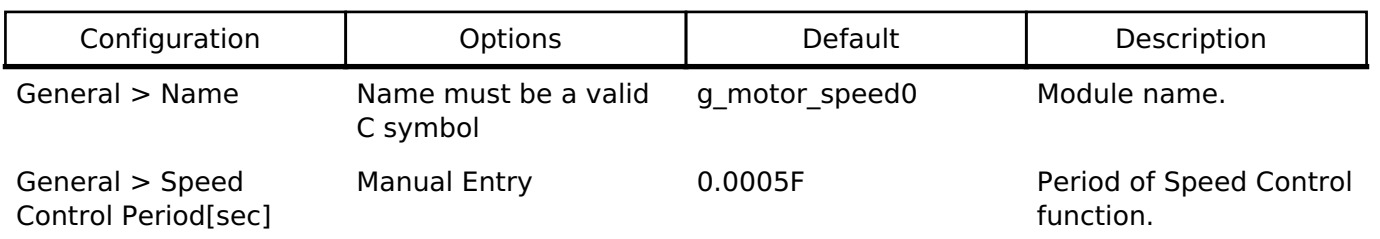

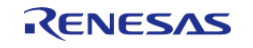

#### **Flexible Software Package**

API Reference > Modules > Motor Speed (rm\_motor\_speed)

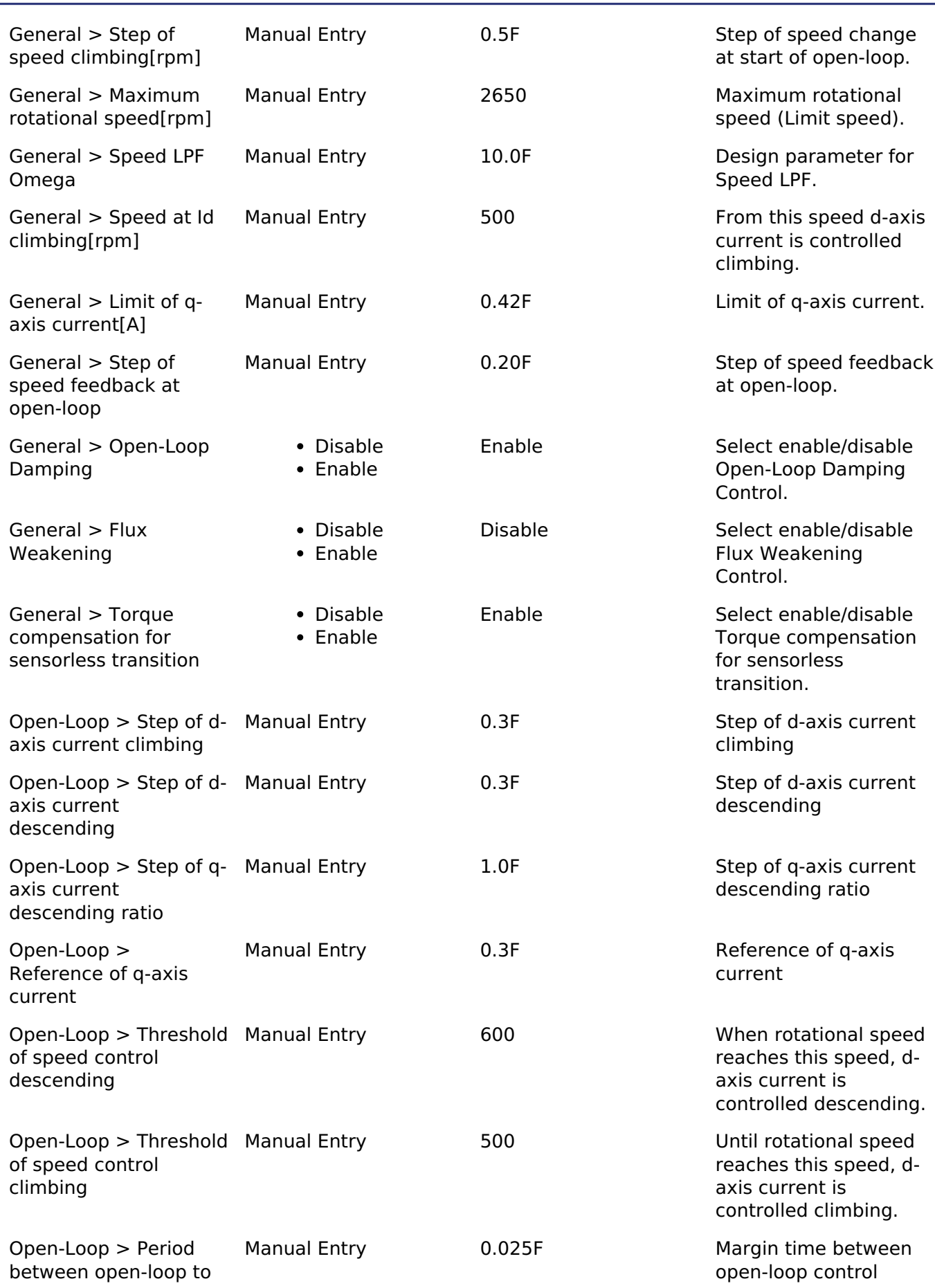

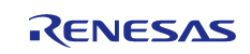

#### **Flexible Software Package**

API Reference > Modules > Motor Speed (rm\_motor\_speed)

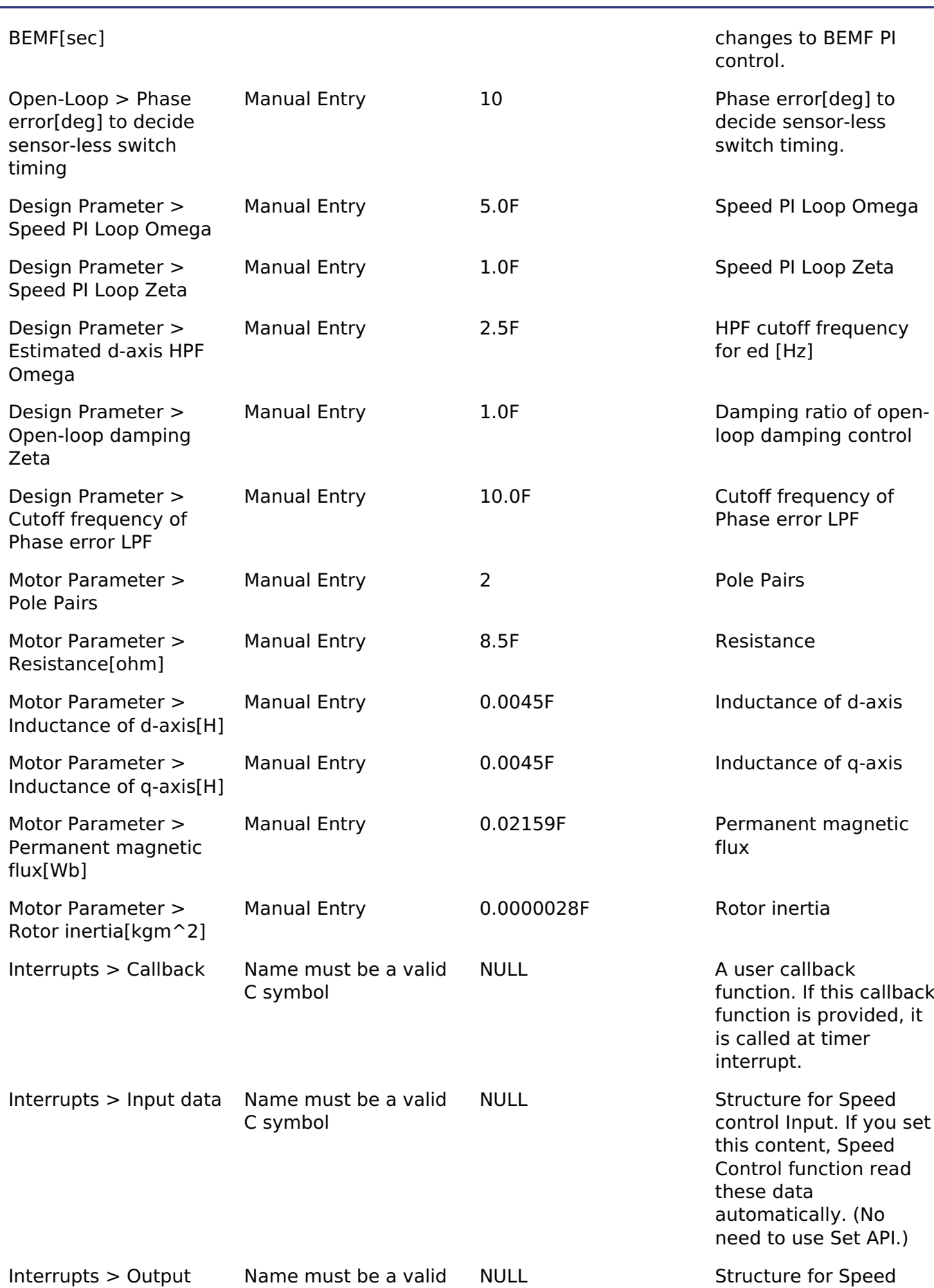

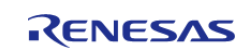

API Reference > Modules > Motor Speed (rm\_motor\_speed)

data C symbol control Output. If you set this content, Speed Control function write need data automatically. (No need to use Get API.)

### **Clock Configuration**

This module doesn't depend on clock setting, because this module is a simple calculation process.

### **Pin Configuration**

This module does not use I/O pins.

## **Usage Notes**

### **Limitations**

- Set the Period of Speed Control with none-negative value.
- Set the limit of speed change step with none-negative value.
- Set the maximum speed with none-negative value.

# **Examples**

### **Basic Example**

This is a basic example of minimal use of the Motor Speed in an application.

```
void motor_speed_basic_example (void)
{
 fsp_err_t err = FSP_SUCCESS;
 /* Initializes the module. */
    RM_MOTOR_SPEED_Open(q_motor_speed0.p_ctrl, q_motor_speed0.p_cfq);
     handle_error(err);
 /* Set speed reference before get current reference */
     (void) RM_MOTOR_SPEED_SpeedReferenceSet(g_motor_speed0.p_ctrl, 104.72F);
 /* Basically run this module at cyclic interrupt (e.g. AGT timer).
   * This implementation is an example. */
 // while (true)
     {
 /* Application work here. */
 /* Set input parameter data before get current reference */
        (void) RM_MOTOR_SPEED_ParameterSet(g_motor_speed0.p_ctrl,
```
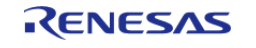

#### **Flexible Software Package**

API Reference > Modules > Motor Speed (rm\_motor\_speed)

```
&g_test_speed_input);
 /* Activate Speed Process */
        (void) RM_MOTOR_SPEED_Run(g_motor_speed0.p_ctrl);
 /* Perform Speed Control Process */
        (void) RM_MOTOR_SPEED_SpeedControl(g_motor_speed0.p_ctrl);
 /* Get output parameters */
        (void) RM_MOTOR_SPEED_ParameterGet(g_motor_speed0.p_ctrl,
&g_test_speed_output);
 //
 /* Update parameters */
        (void) RM_MOTOR_SPEED_ParameterUpdate(g_motor_speed0.p_ctrl,
&g_motor_speed0.p_cfg);
     }
 /* Reset Speed Control */
     (void) RM_MOTOR_SPEED_Reset(g_motor_speed0.p_ctrl);
 /* Close Speed Control */
     (void) RM_MOTOR_SPEED_Close(g_motor_speed0.p_ctrl);
}
```
### **Function Documentation**

### <span id="page-1481-0"></span>**[◆ R](#page-1481-0)M\_MOTOR\_SPEED\_Open()**

[fsp\\_err\\_t](#page-132-0) RM\_MOTOR\_SPEED\_Open ( [motor\\_speed\\_ctrl\\_t](#page-2092-0) \*const *p\_ctrl*, [motor\\_speed\\_cfg\\_t](#page-2087-0) const \*const *p\_cfg* )

Opens and configures the Motor Speed Module. Implements motor speed api t::open.

### **Return values**

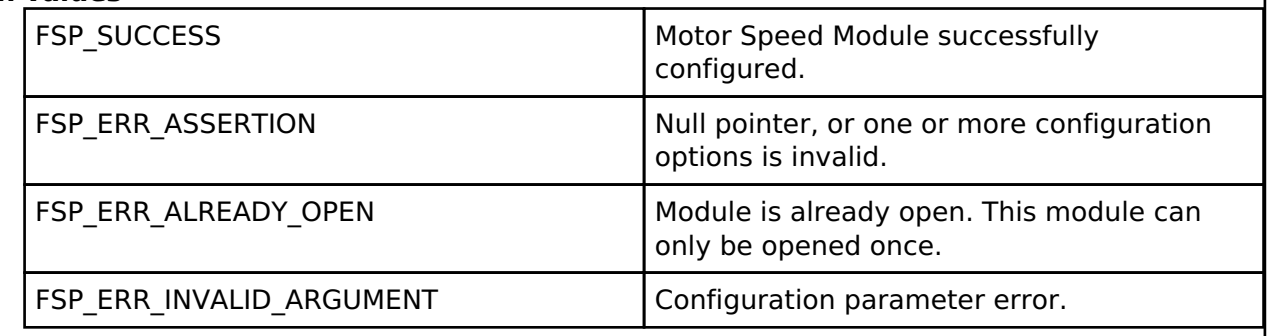

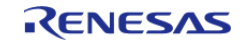

### <span id="page-1482-2"></span>**[◆ R](#page-1482-2)M\_MOTOR\_SPEED\_Close()**

[fsp\\_err\\_t](#page-132-0) RM\_MOTOR\_SPEED\_Close ( [motor\\_speed\\_ctrl\\_t](#page-2092-0) \*const *p\_ctrl*)

Disables specified Motor Speed Module. Implements [motor\\_speed\\_api\\_t::close.](#page-2089-1)

### **Return values**

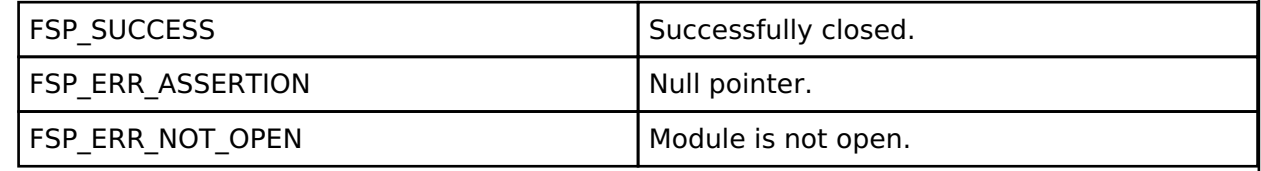

### <span id="page-1482-1"></span>**[◆ R](#page-1482-1)M\_MOTOR\_SPEED\_Reset()**

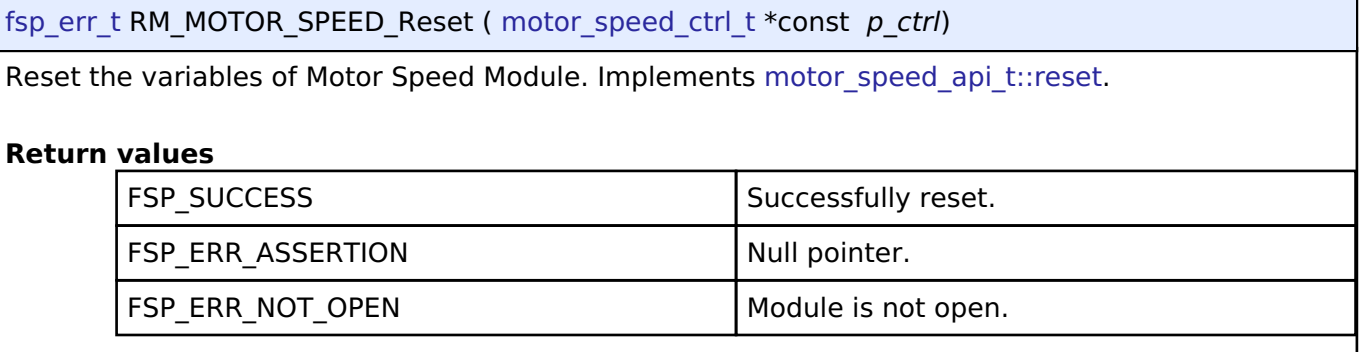

### <span id="page-1482-0"></span>**[◆ R](#page-1482-0)M\_MOTOR\_SPEED\_Run()**

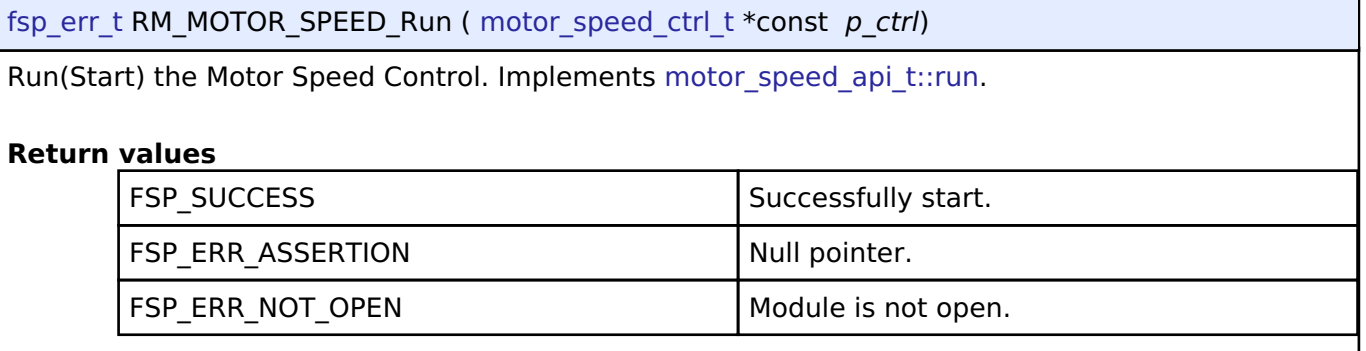

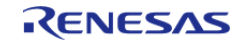

### <span id="page-1483-0"></span>**[◆ R](#page-1483-0)M\_MOTOR\_SPEED\_SpeedReferenceSet()**

[fsp\\_err\\_t](#page-132-0) RM\_MOTOR\_SPEED\_SpeedReferenceSet ( [motor\\_speed\\_ctrl\\_t](#page-2092-0) \*const *p\_ctrl*, float const *speed\_reference\_rpm* )

Set Speed Reference Data. Implements [motor\\_speed\\_api\\_t::speedReferenceSet](#page-2090-1).

### **Return values**

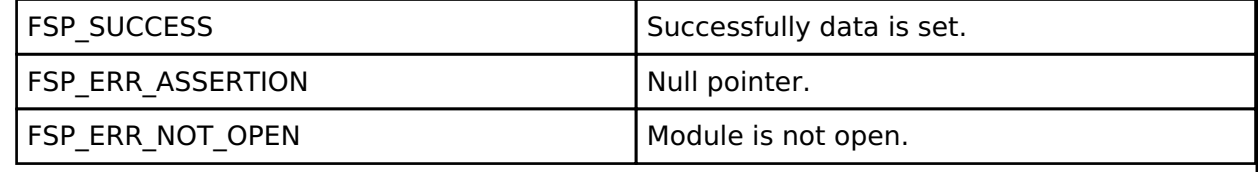

### <span id="page-1483-1"></span>**[◆ R](#page-1483-1)M\_MOTOR\_SPEED\_ParameterSet()**

[fsp\\_err\\_t](#page-132-0) RM\_MOTOR\_SPEED\_ParameterSet ( motor\_speed\_ctrl t \*const *p\_ctrl*, motor speed input t const \*const *p\_st\_input* )

Set Input parameters. Implements motor speed api t::parameterSet.

### **Return values**

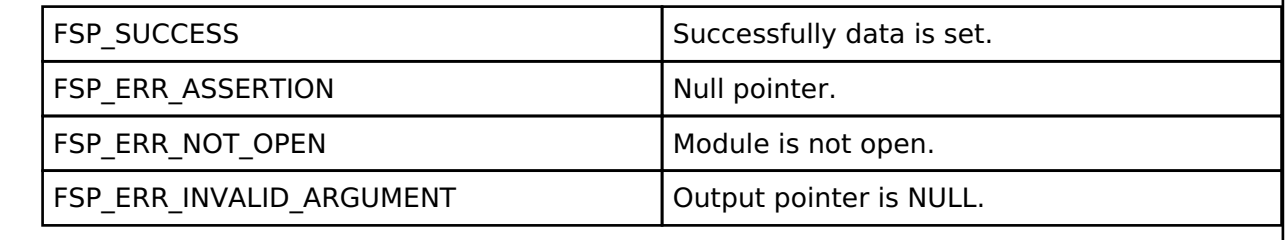

### <span id="page-1483-2"></span>**[◆ R](#page-1483-2)M\_MOTOR\_SPEED\_SpeedControl()**

[fsp\\_err\\_t](#page-132-0) RM\_MOTOR\_SPEED\_SpeedControl ( motor\_speed\_ctrl t \*const *p\_ctrl*)

Calculates the d/q-axis current reference.(Main process of Speed Control) Implements motor speed api t::speedControl.

### **Return values**

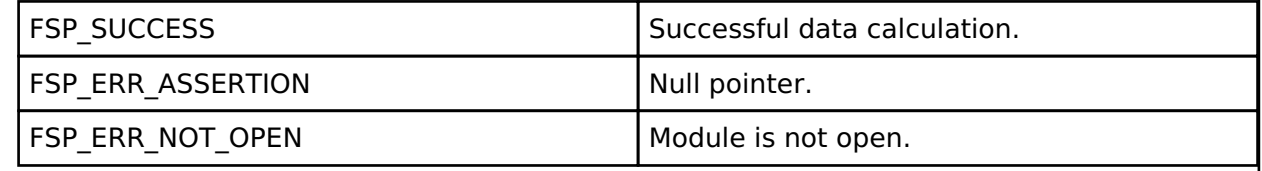

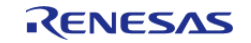

### <span id="page-1484-0"></span>**[◆ R](#page-1484-0)M\_MOTOR\_SPEED\_ParameterGet()**

[fsp\\_err\\_t](#page-132-0) RM\_MOTOR\_SPEED\_ParameterGet ( [motor\\_speed\\_ctrl\\_t](#page-2092-0) \*const *p\_ctrl*, motor\_speed\_output\_t \*const\_p\_st\_output\_)

Get Speed Control Parameters. Implements [motor\\_speed\\_api\\_t::parameterGet.](#page-2091-1)

### **Return values**

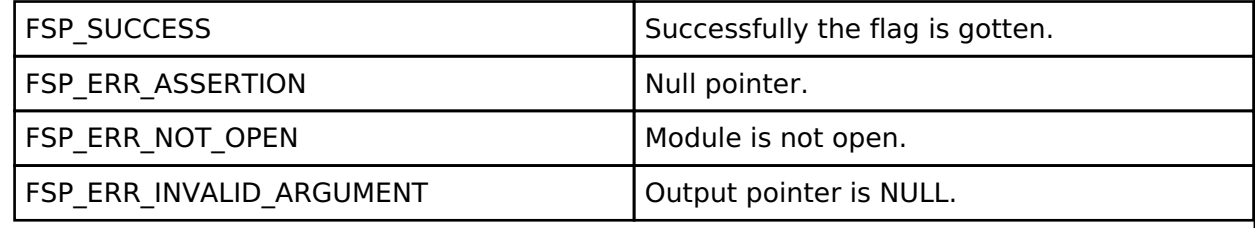

### <span id="page-1484-1"></span>**[◆ R](#page-1484-1)M\_MOTOR\_SPEED\_ParameterUpdate()**

[fsp\\_err\\_t](#page-132-0) RM\_MOTOR\_SPEED\_ParameterUpdate ( motor\_speed\_ctrl t \*const *p\_ctrl*, motor speed cfg t const \*const *p\_cfg* )

Update the parameters of Speed Control Calculation. Implements motor speed api t::parameterUpdate.

### **Return values**

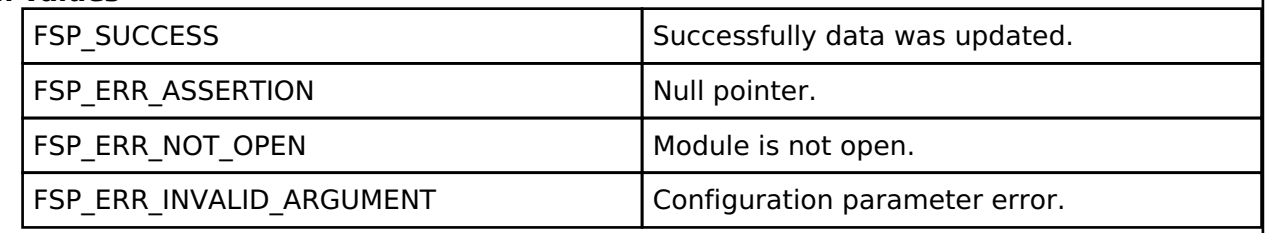

## **4.2.75 Crypto Middleware (rm\_psa\_crypto)**

[Modules](#page-246-0)

### **Functions**

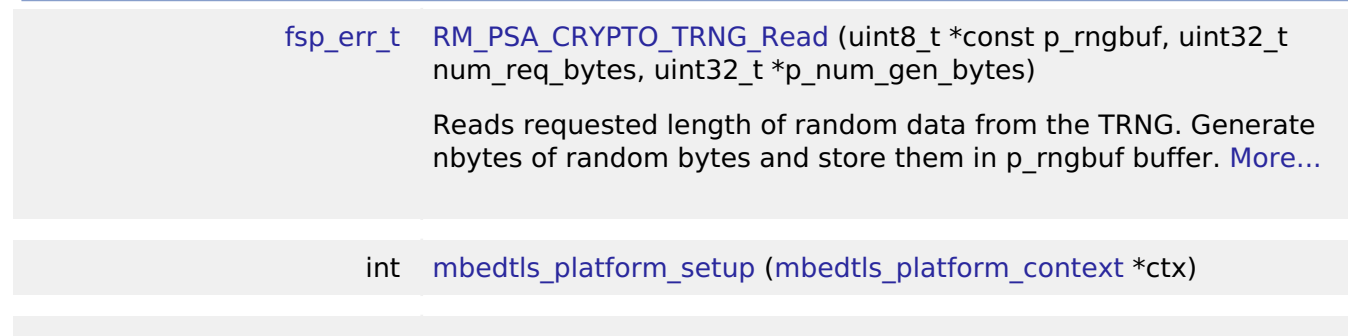

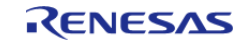

void mbedtls platform teardown (mbedtls platform context \*ctx)

### **Detailed Description**

Hardware acceleration for the mbedCrypto implementation of the ARM PSA Crypto API.

# **Overview**

*Note*

*The PSA Crypto module does not provide any interfaces to the user. This release uses the mbed-Crypto version 3.1.0 which conforms to the PSA Crypto API 1.0 beta3 specification. Consult the ARM mbedCrypto documentation at [https://github.com/ARMmbed/mbed-crypto/blob/mbedcrypto-3.1.0/docs/getting\\_started.md](https://github.com/ARMmbed/mbed-crypto/blob/mbedcrypto-3.1.0/docs/getting_started.md) for further information.*

### **HW Overview**

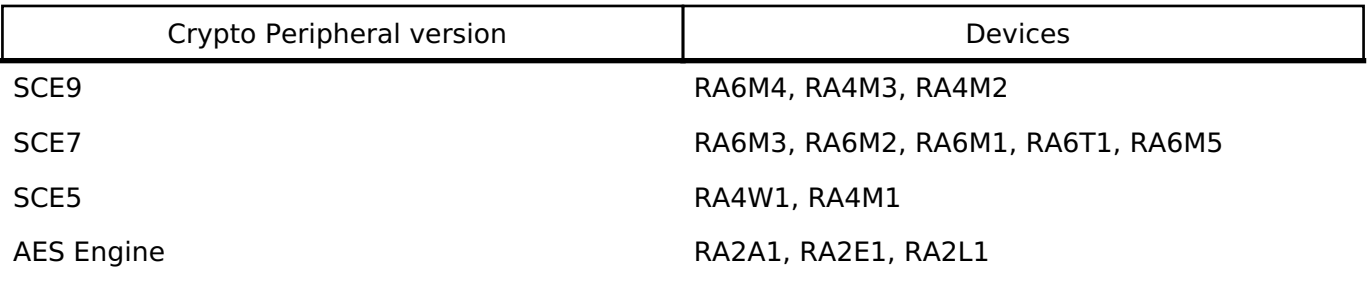

### **Features**

The PSA\_Crypto module provides hardware support for the following PSA Crypto operations

- SHA256 calculation
- SHA224 calculation
	- MAC Operations
- $\bullet$  AES
- $\circ$  Keybits 128, 192, 256
- Plain-Text Key Generation
- Wrapped Key Generation
- Encryption and Decryption with no padding and with PKCS7 padding.
- CBC, CTR, CCM and GCM modes
- MAC operations
- Export and Import for Plaintext and Wrapped keys
- ECC
- Curves:
	- $\blacksquare$  SECP256R1
	- $\blacksquare$  SECP256K1
	- Brainpool256R1
	- SECP384R1
	- Brainpool384R1
- Plain-Text Key Generation (Unavailable on SCE9)
- Wrapped Key Generation
- Signing and Verification
- Export and Import for Plaintext and Wrapped keys
- ECDH Support
- RSA
- Keybits 2048. Verification only for 3072 and 4096 bits

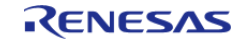

- Plain-Text Key Generation (Unavailable on SCE9)
- Wrapped Key Generation
- Signature Generation
- Verification
- Encryption and Decryption with PKCS1V15 and OAEP padding
- Export and Import for Plaintext and Wrapped keys
- Random number generation
- Persistent Key Storage

# **Configuration**

### **Build Time Configurations for mbedCrypto**

The following build time configurations are defined in arm/mbedtls/config.h:

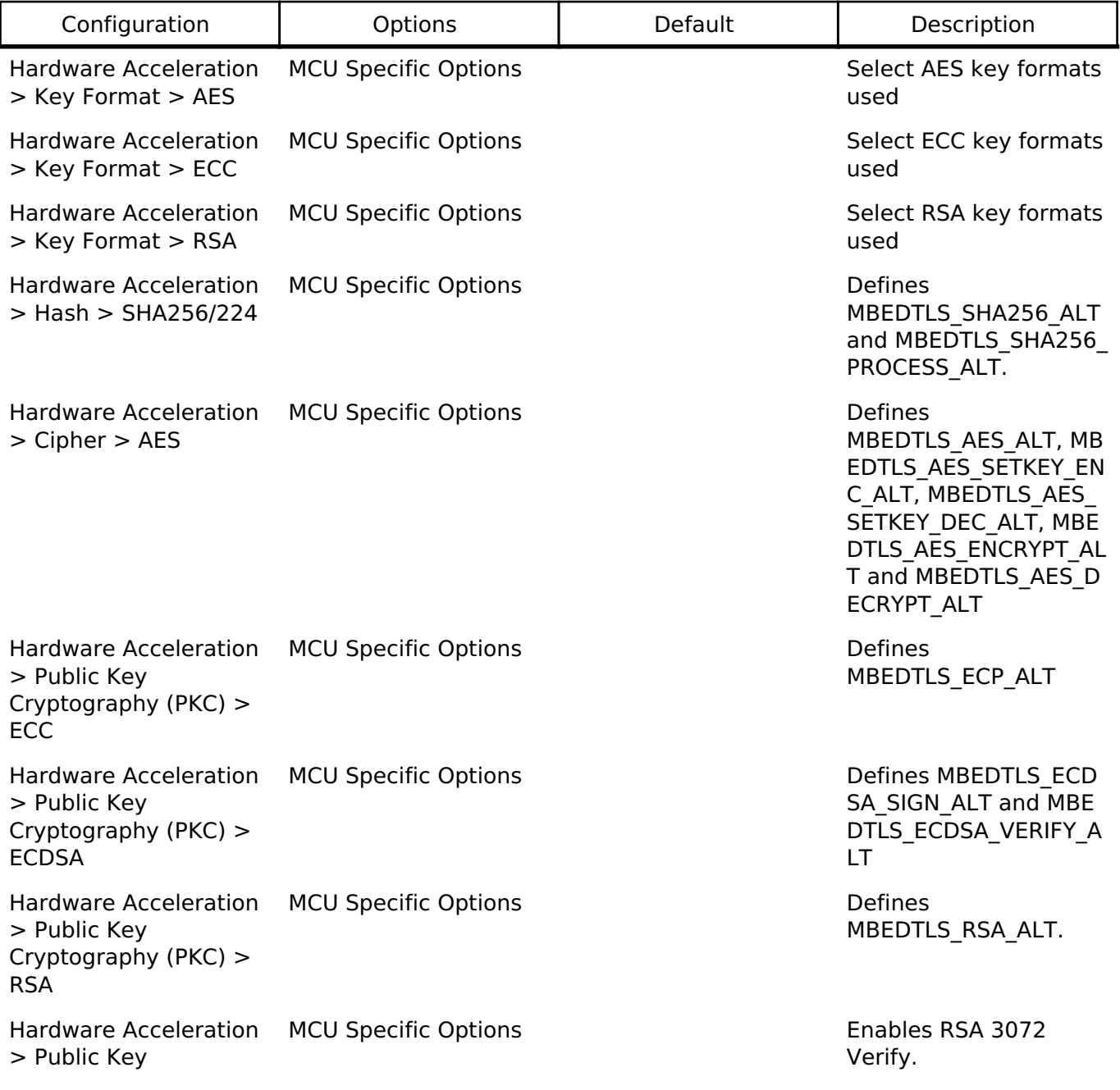

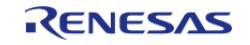

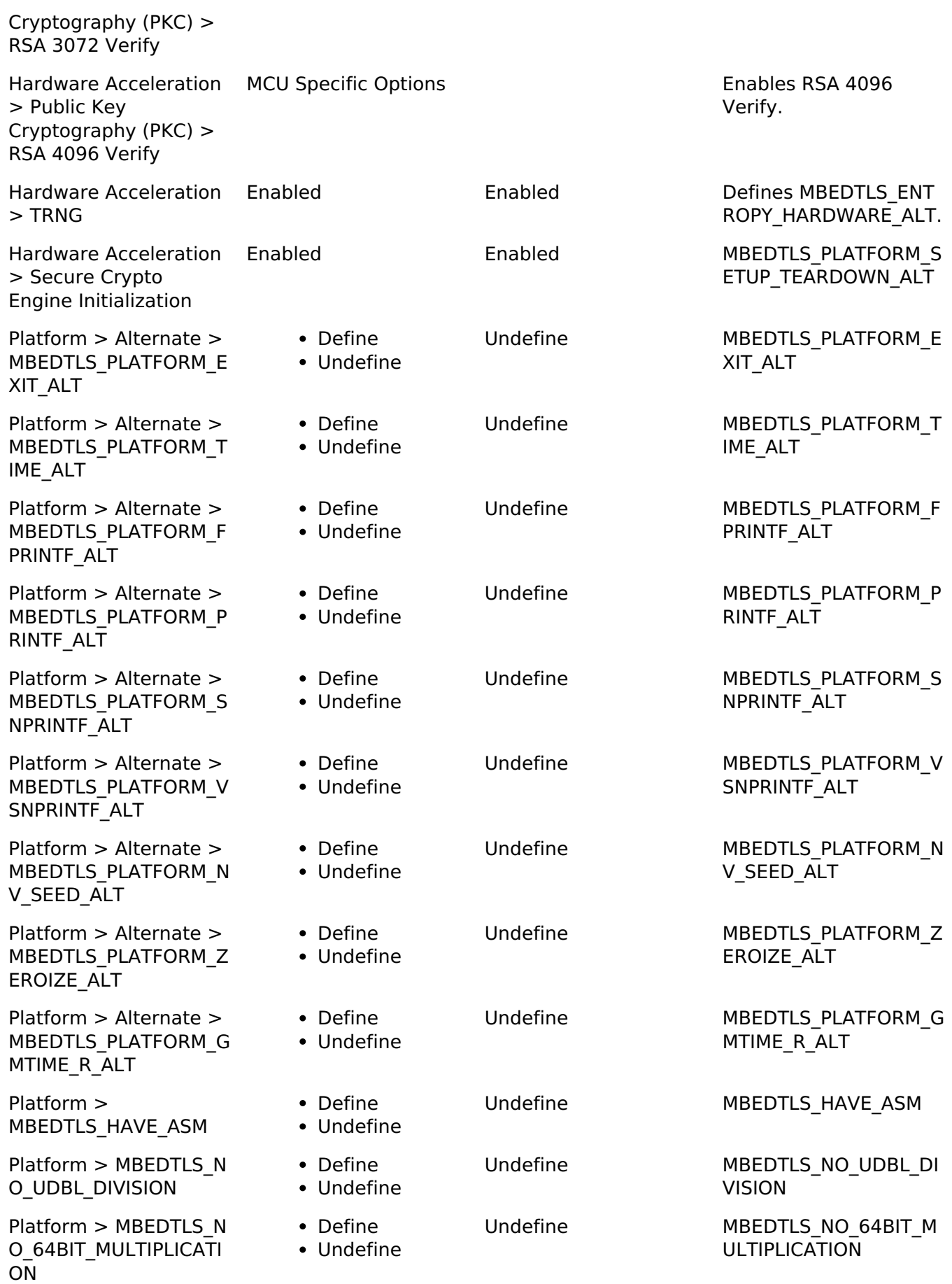

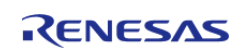

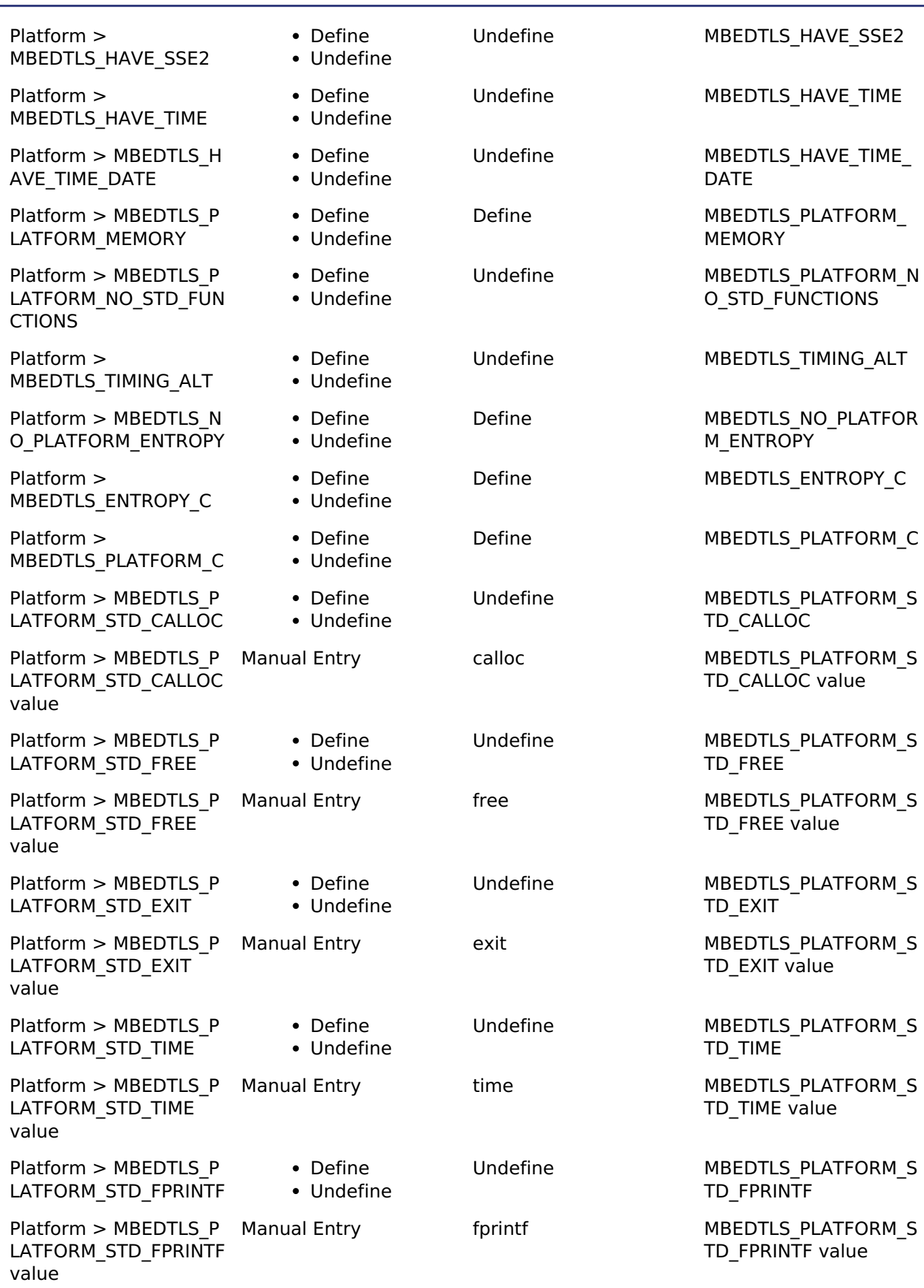

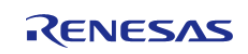

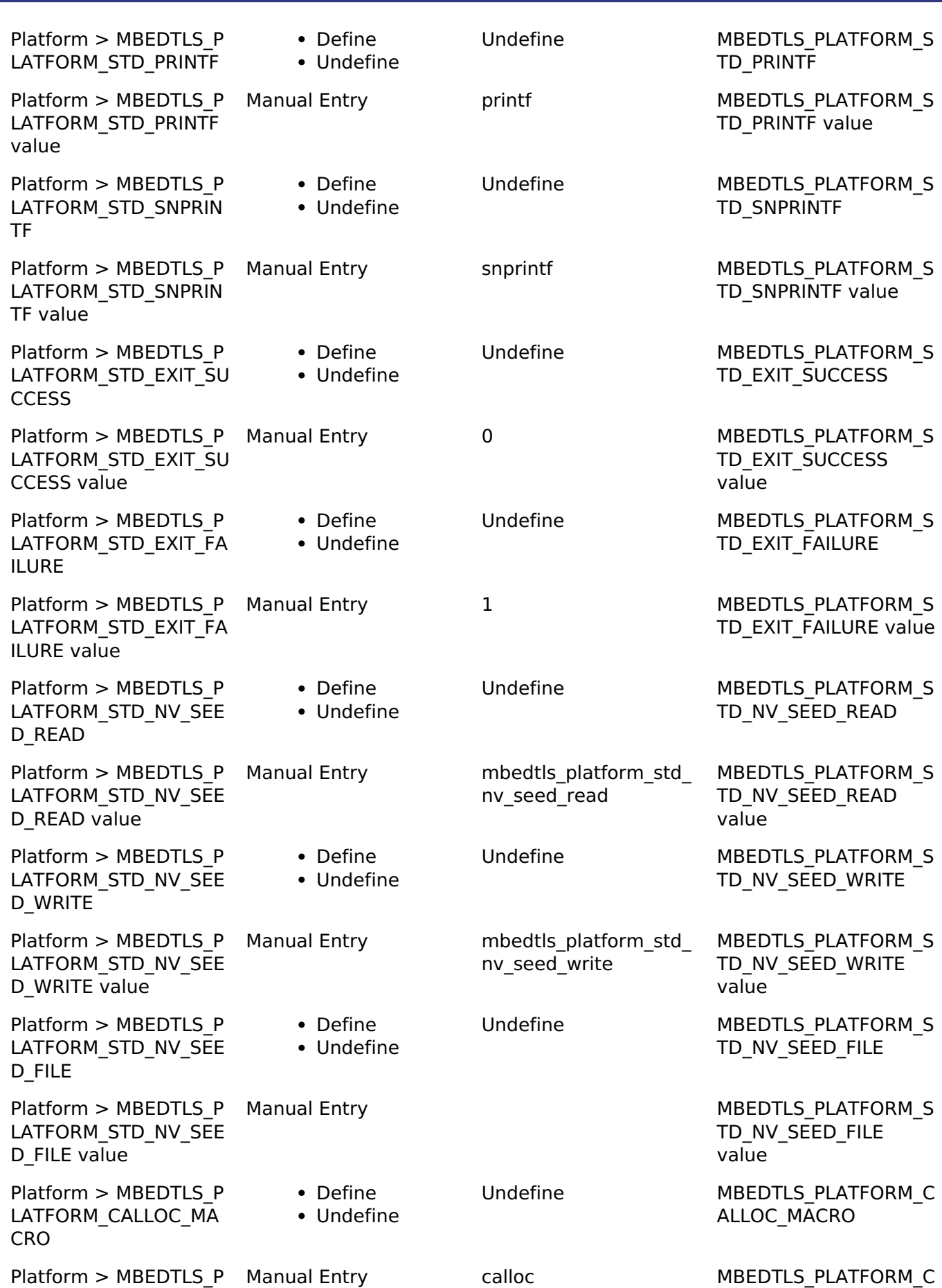

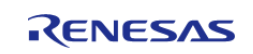

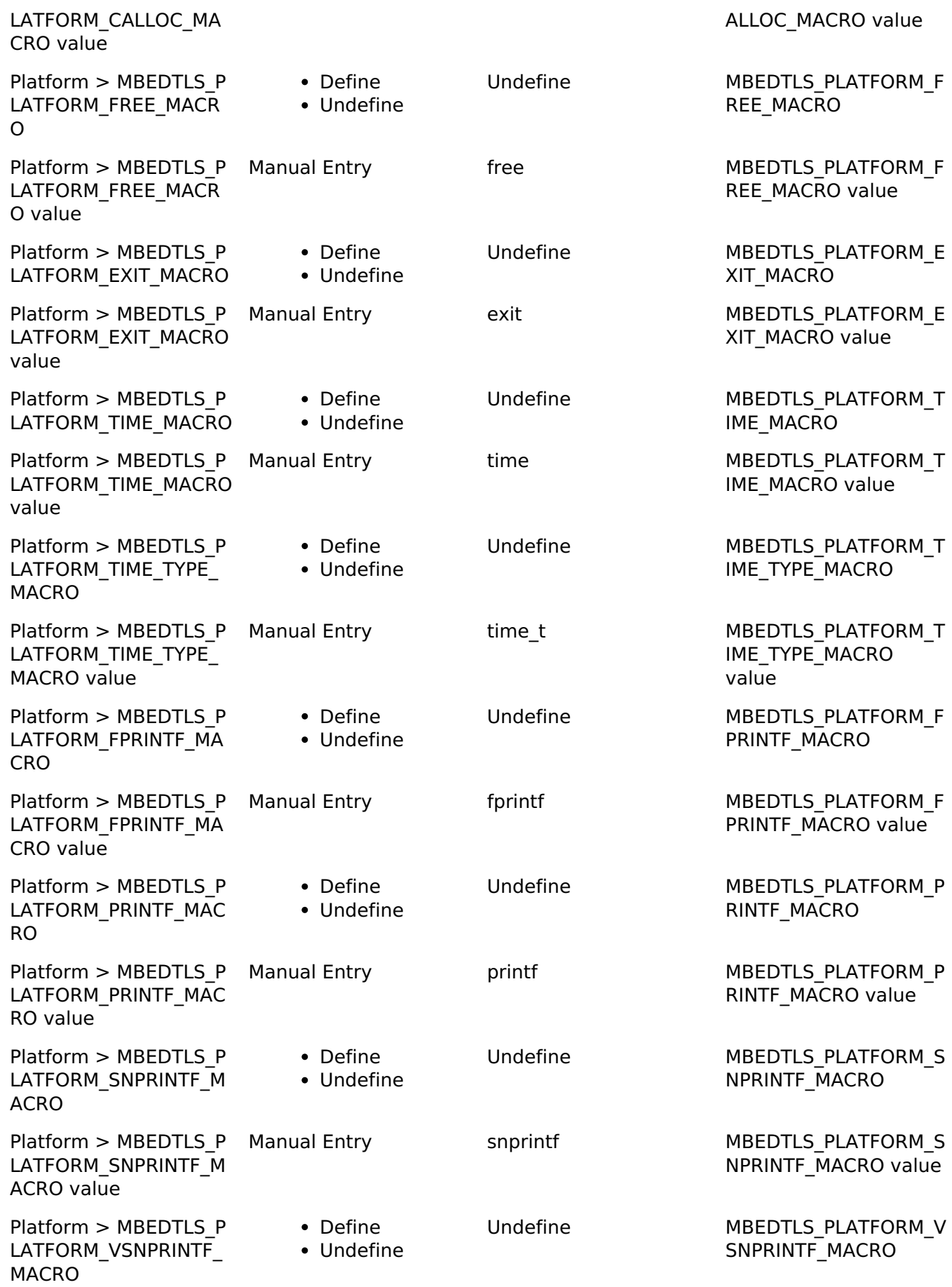

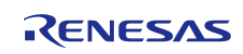

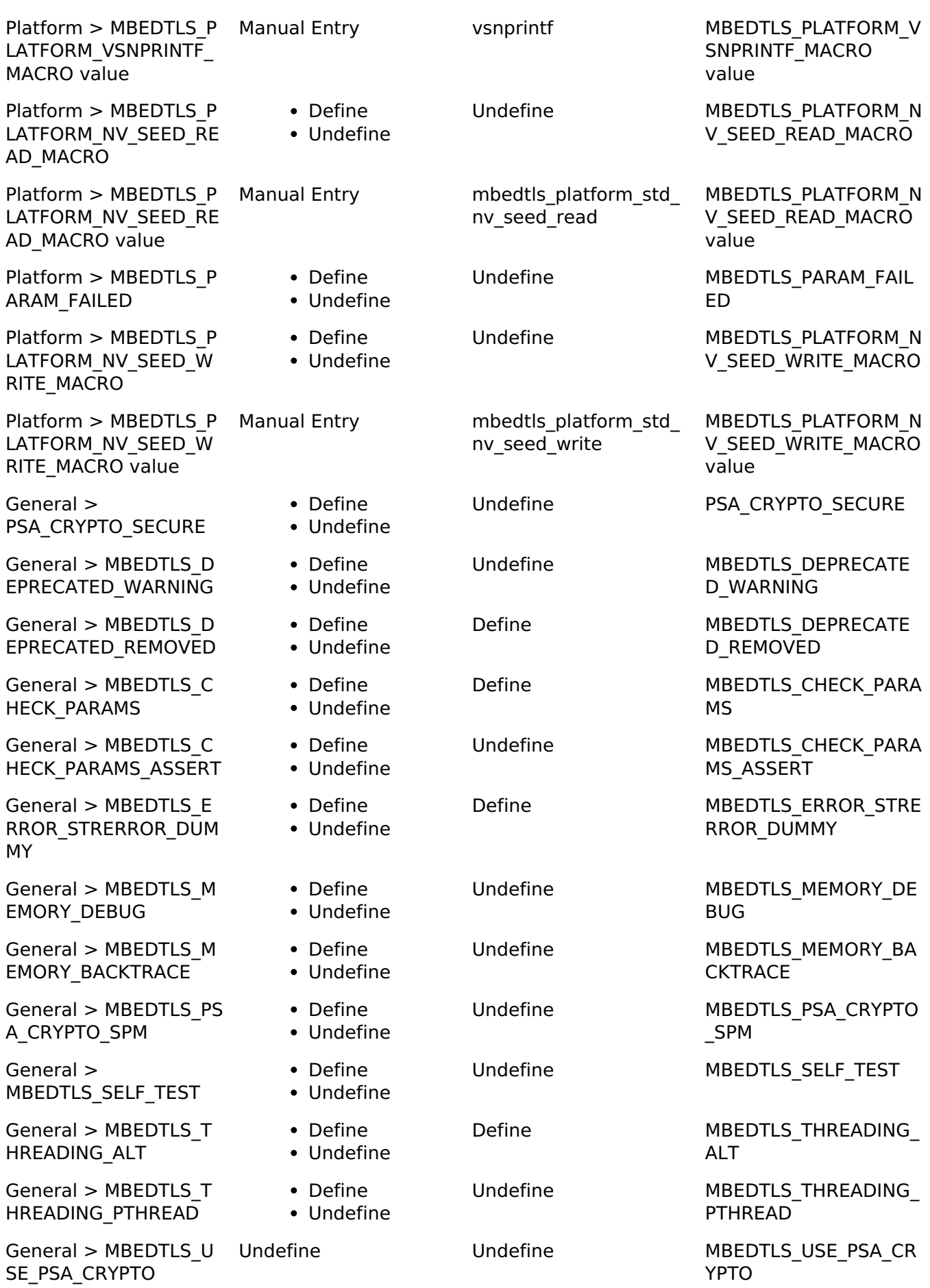

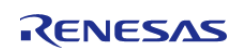

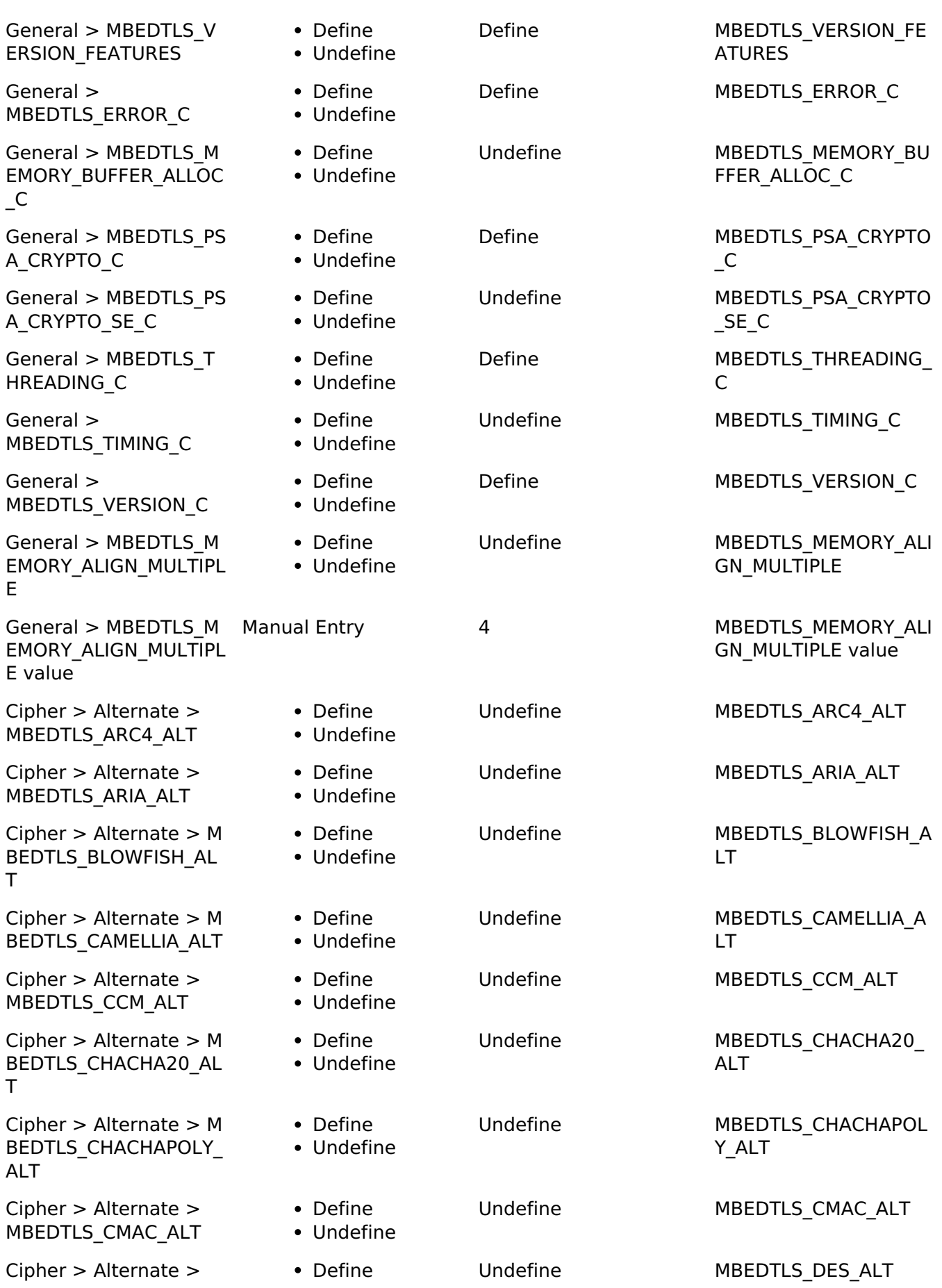

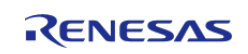

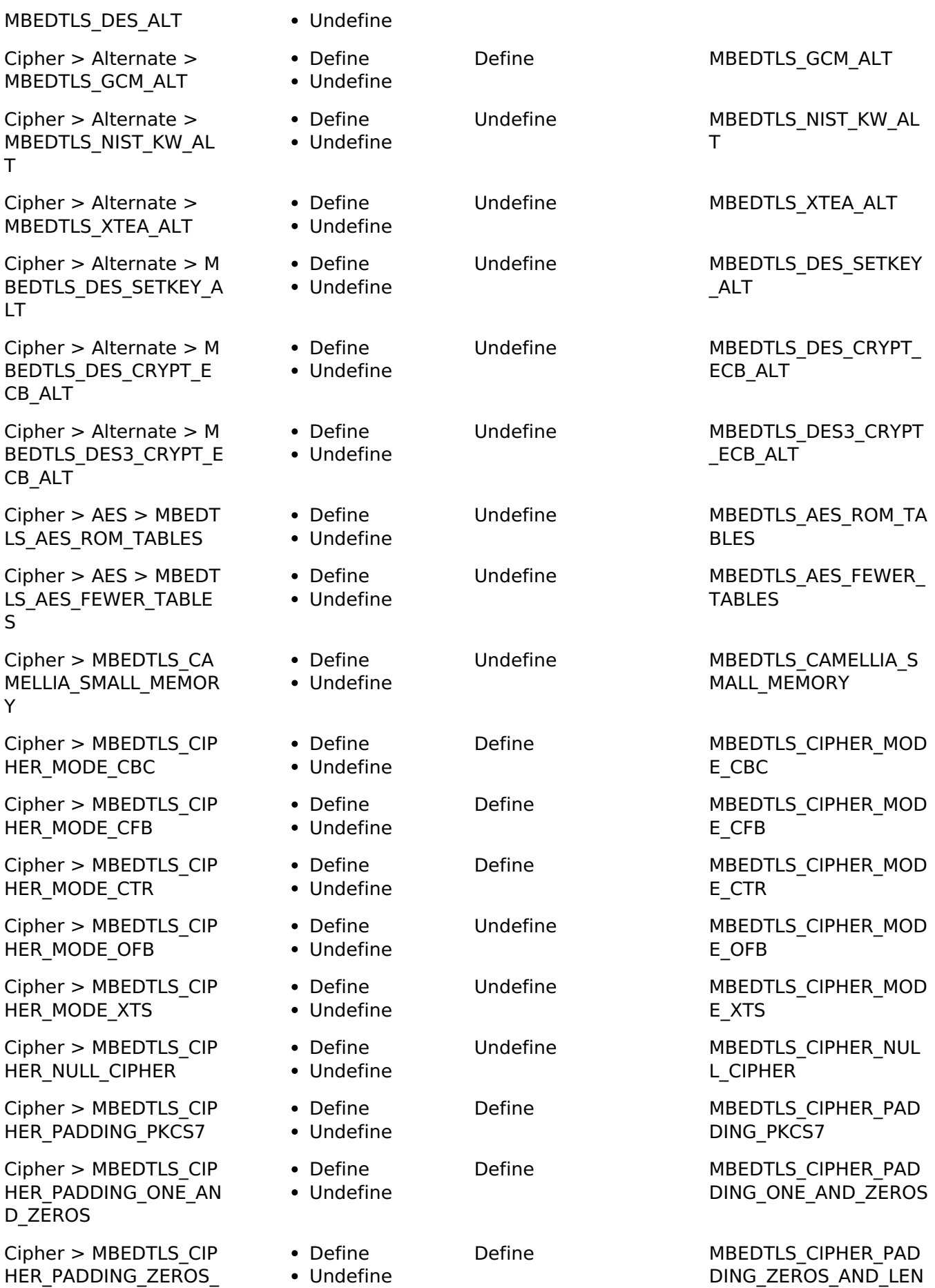

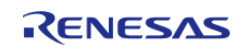

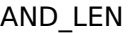

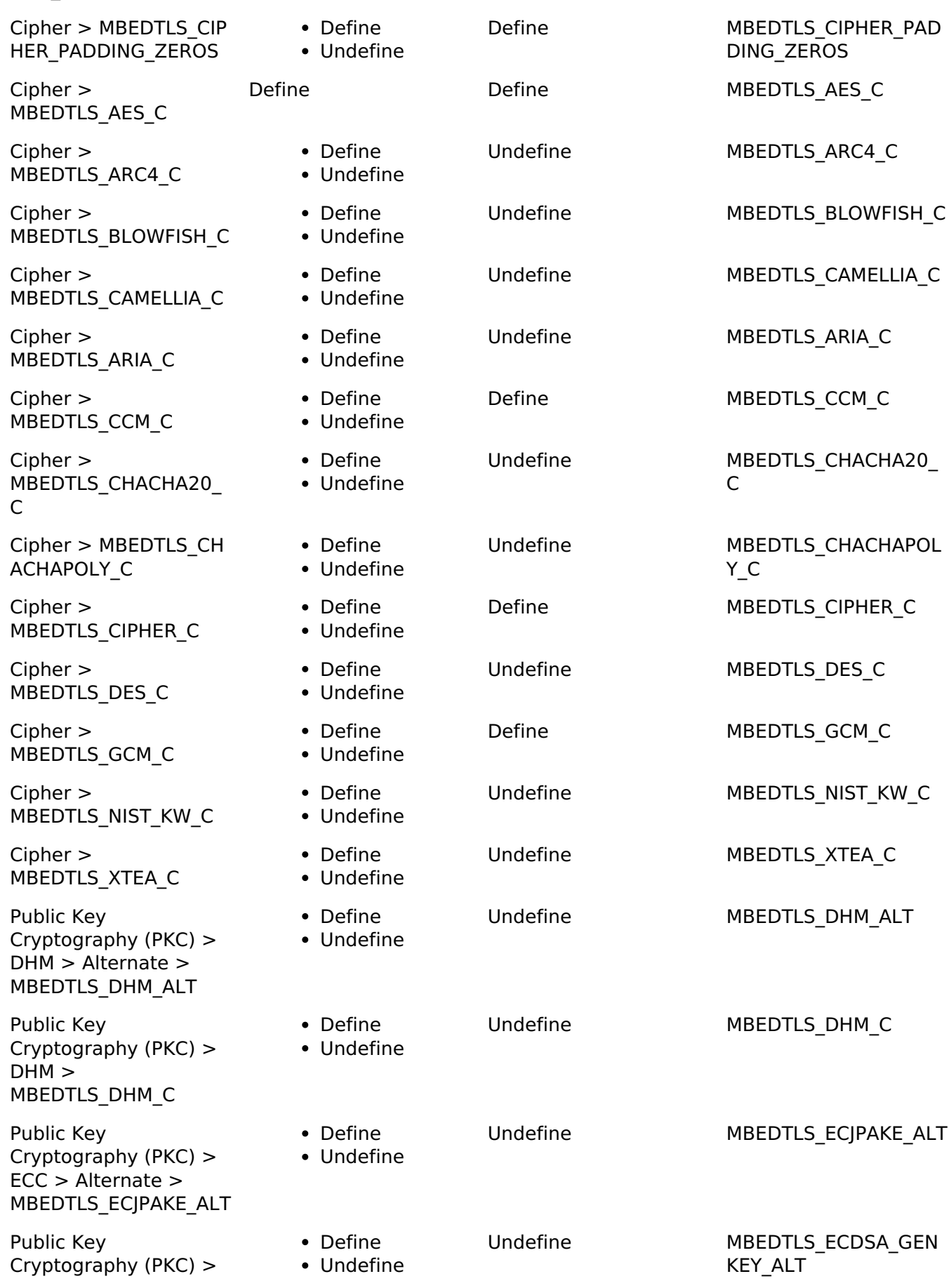

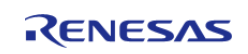

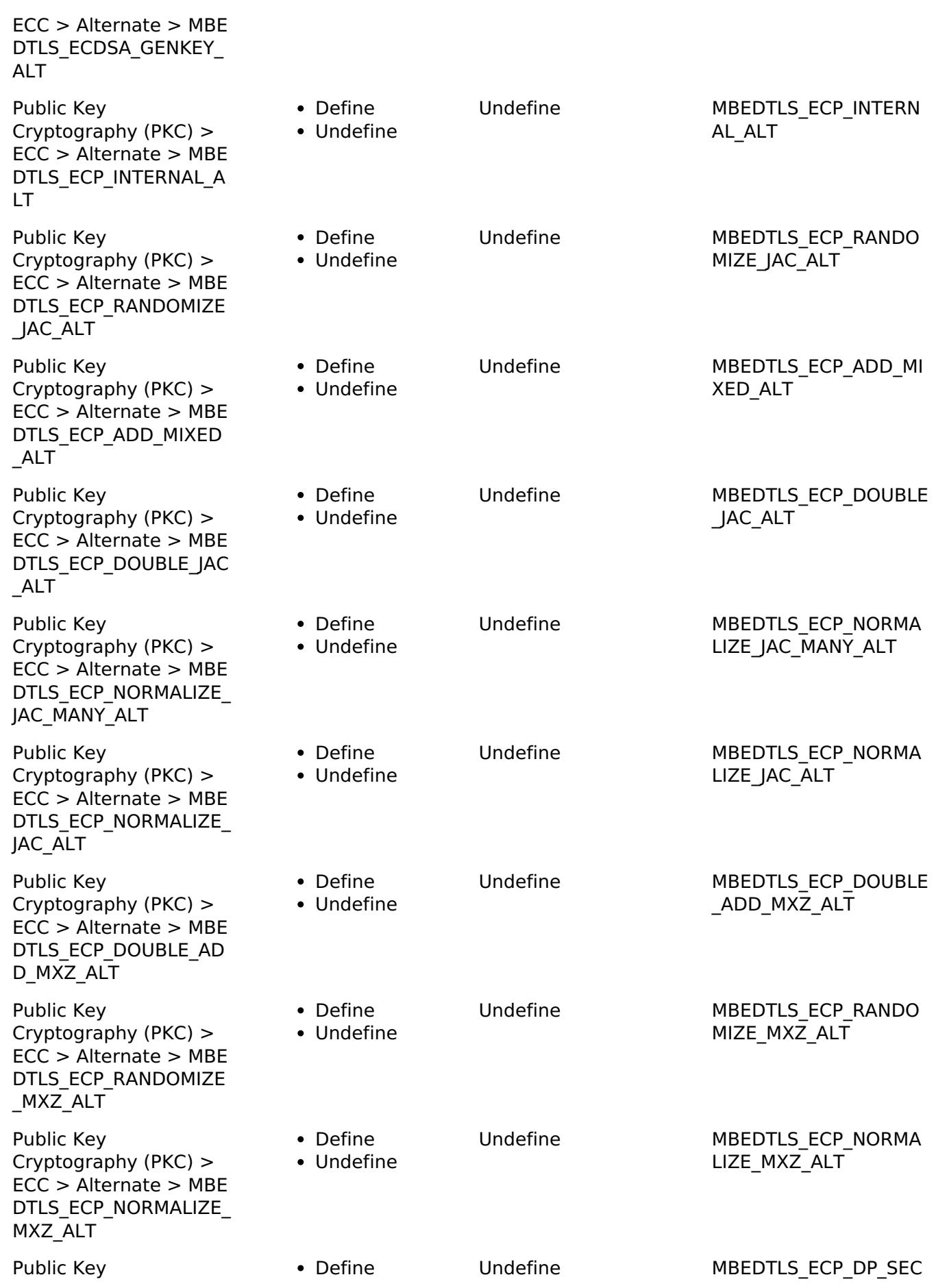

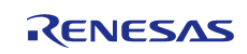

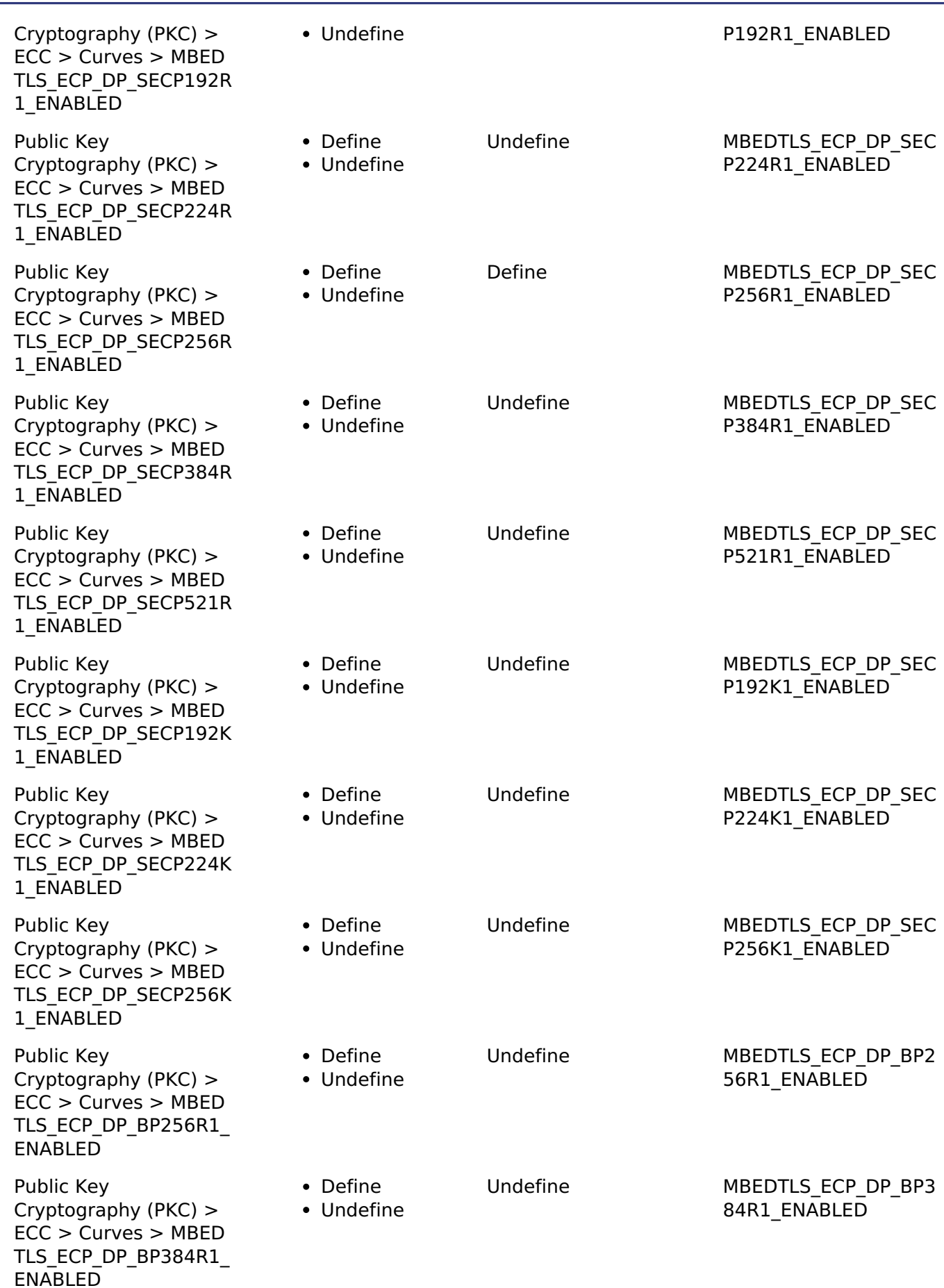

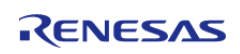

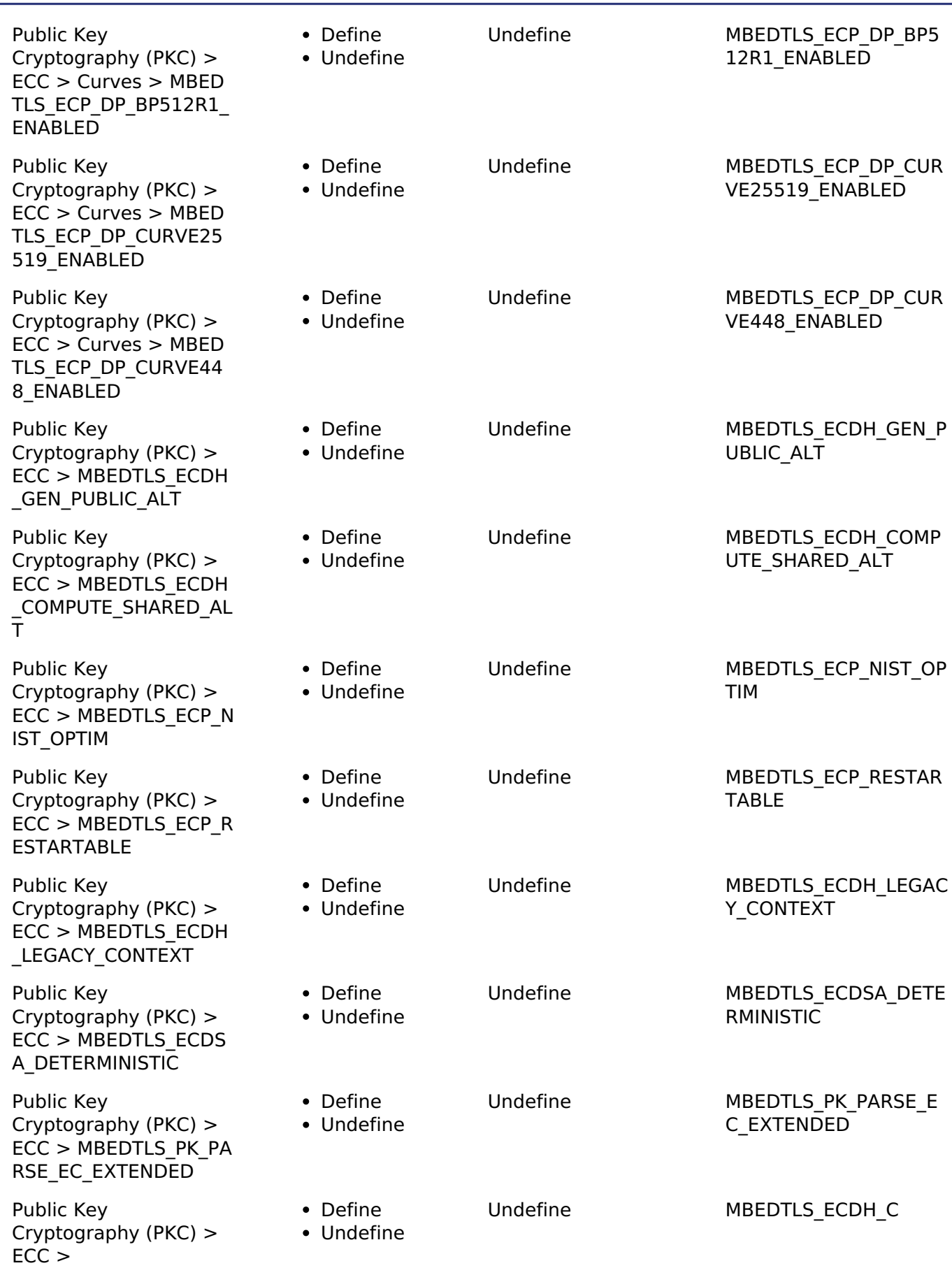

MBEDTLS\_ECDH\_C

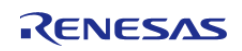

#### **Flexible Software Package**

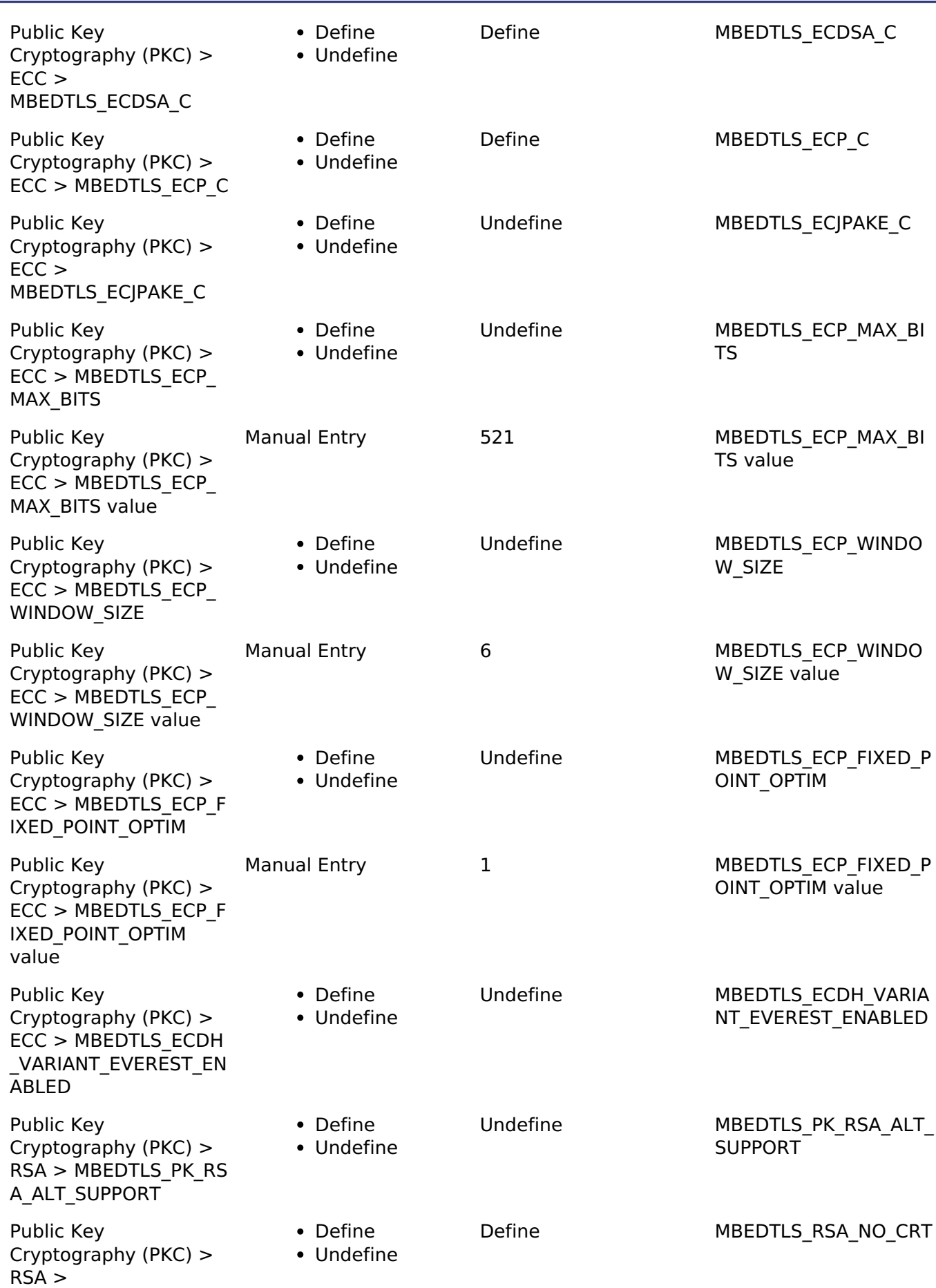

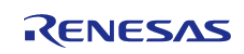

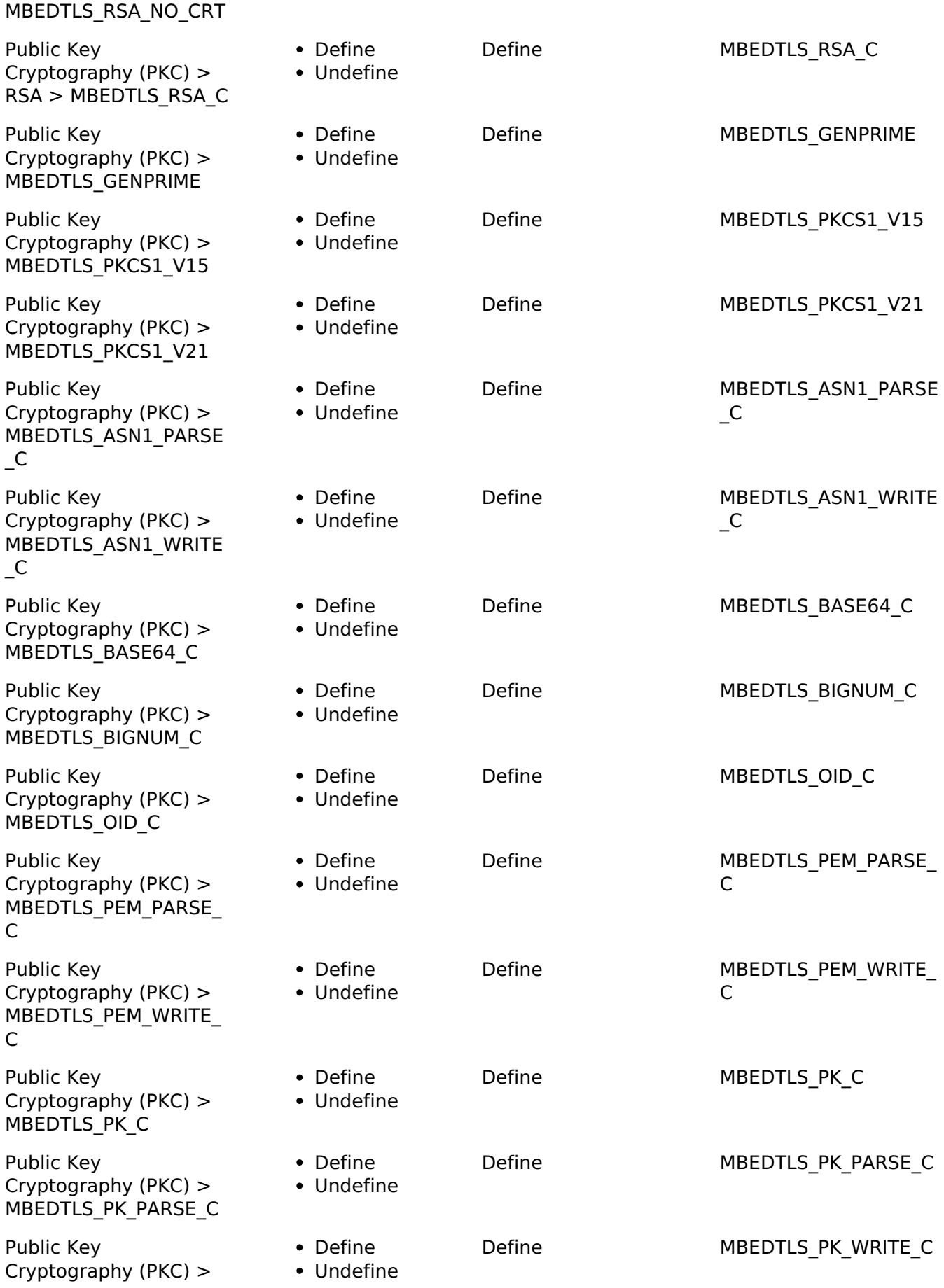

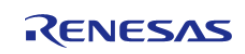

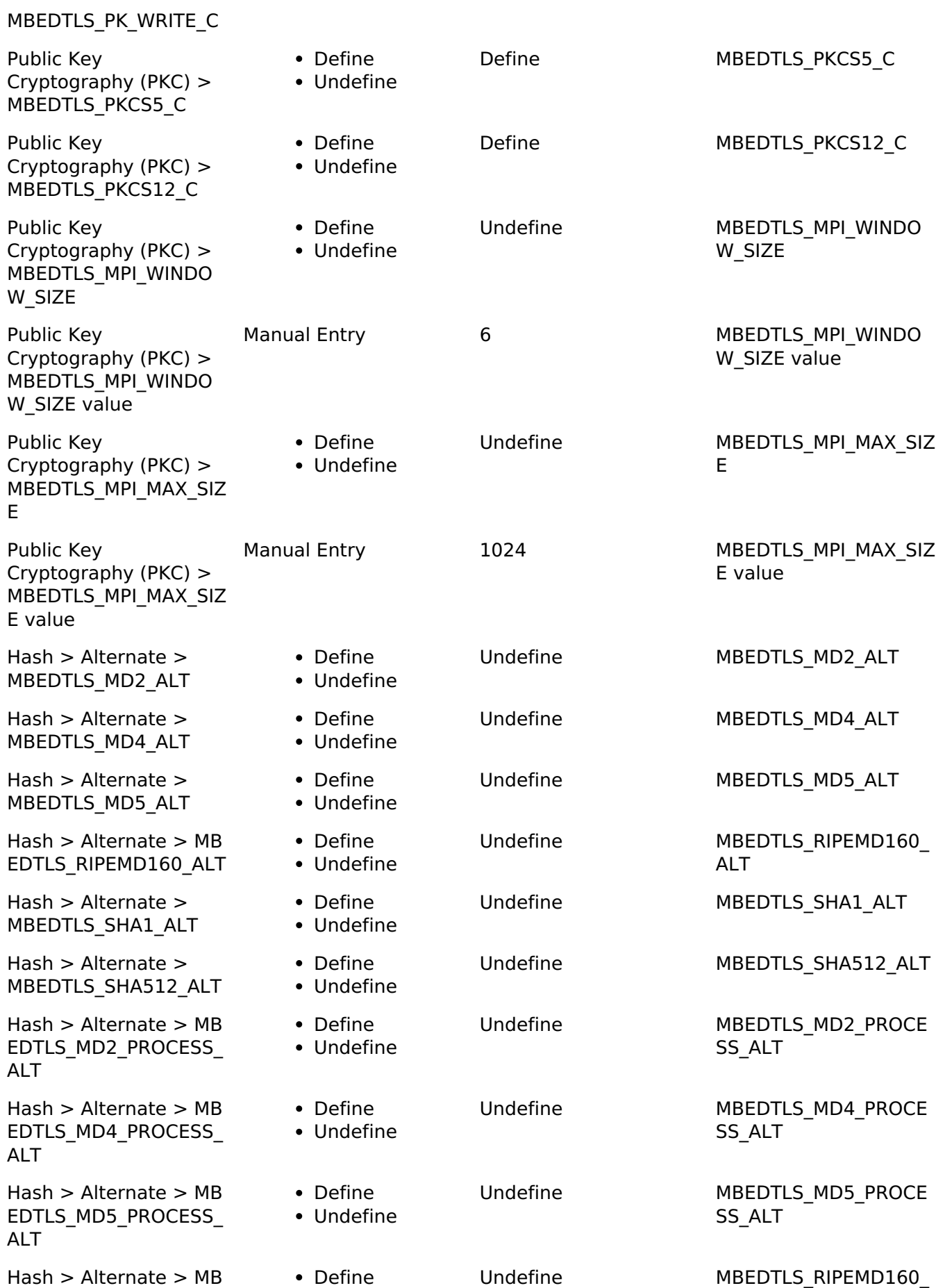

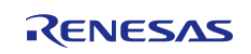

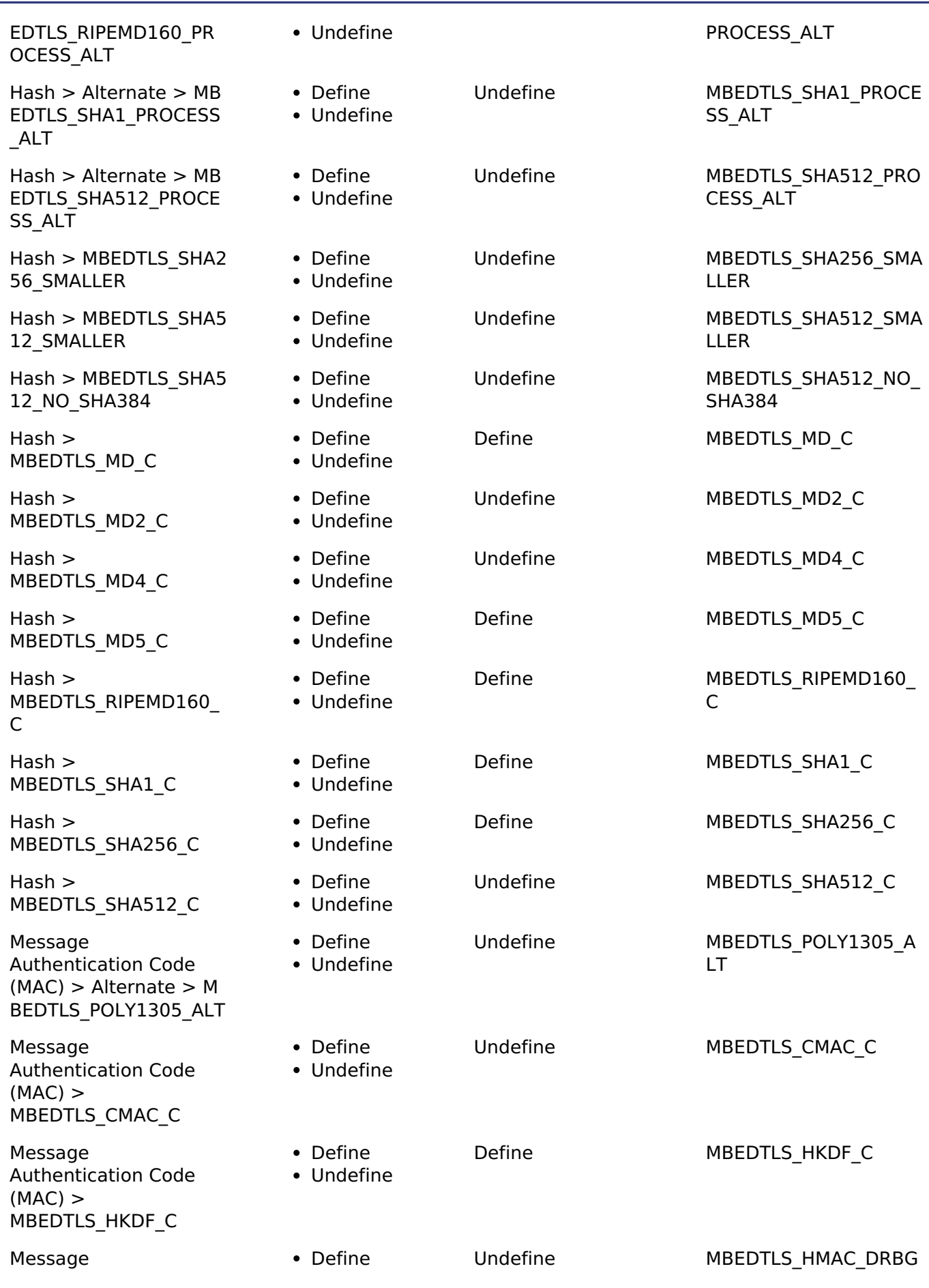

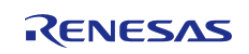

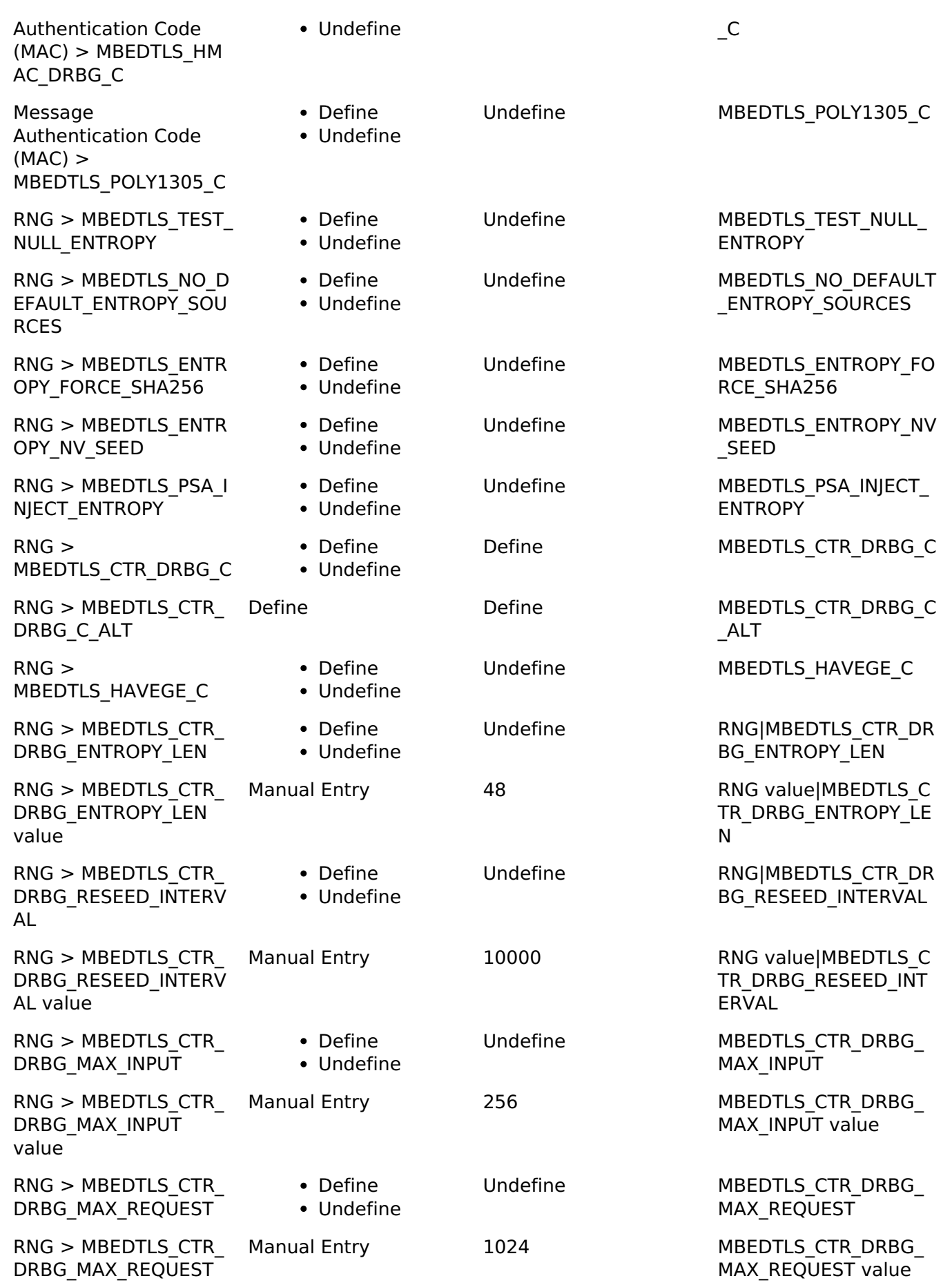

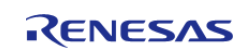

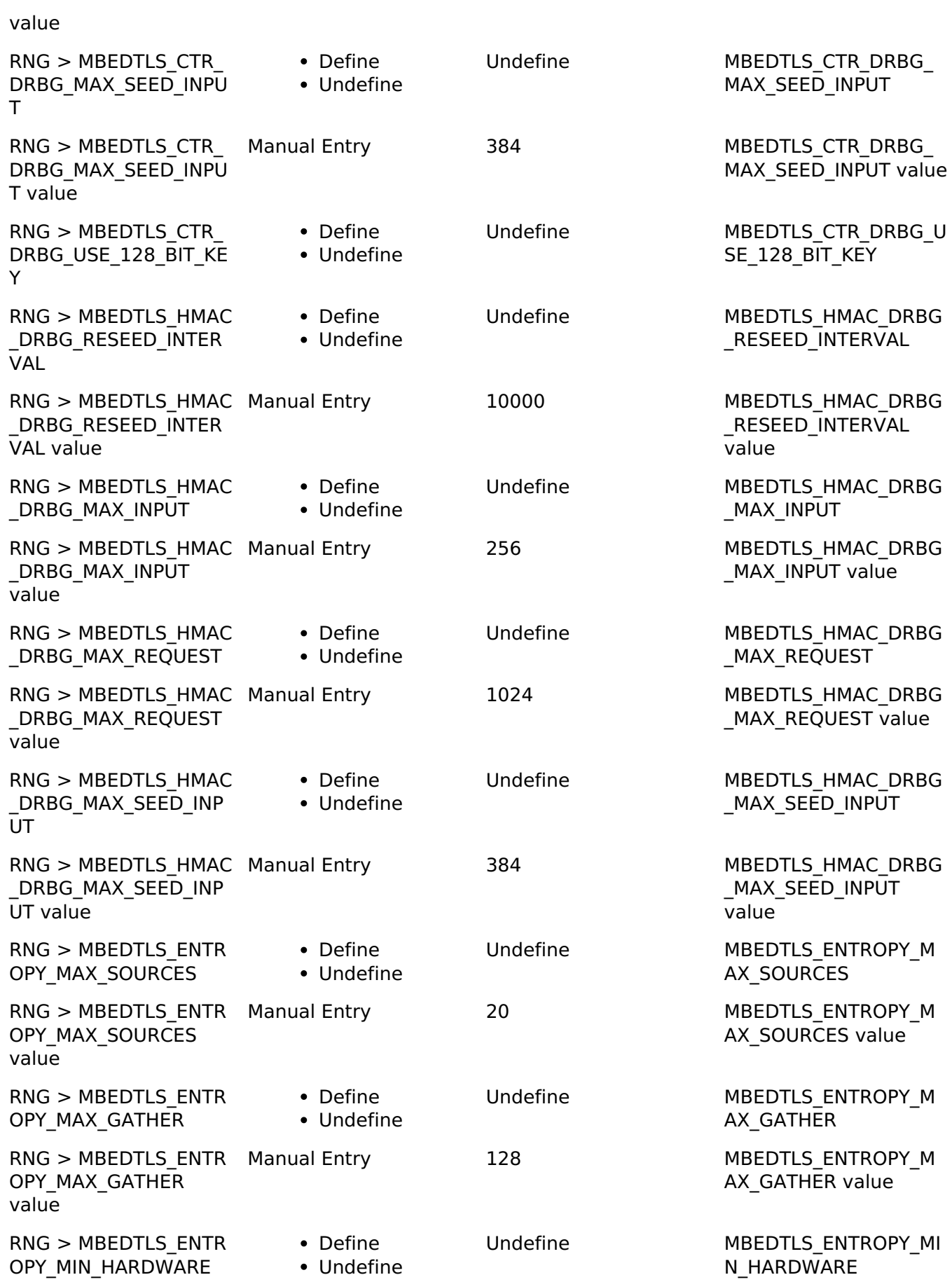

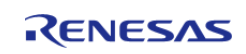

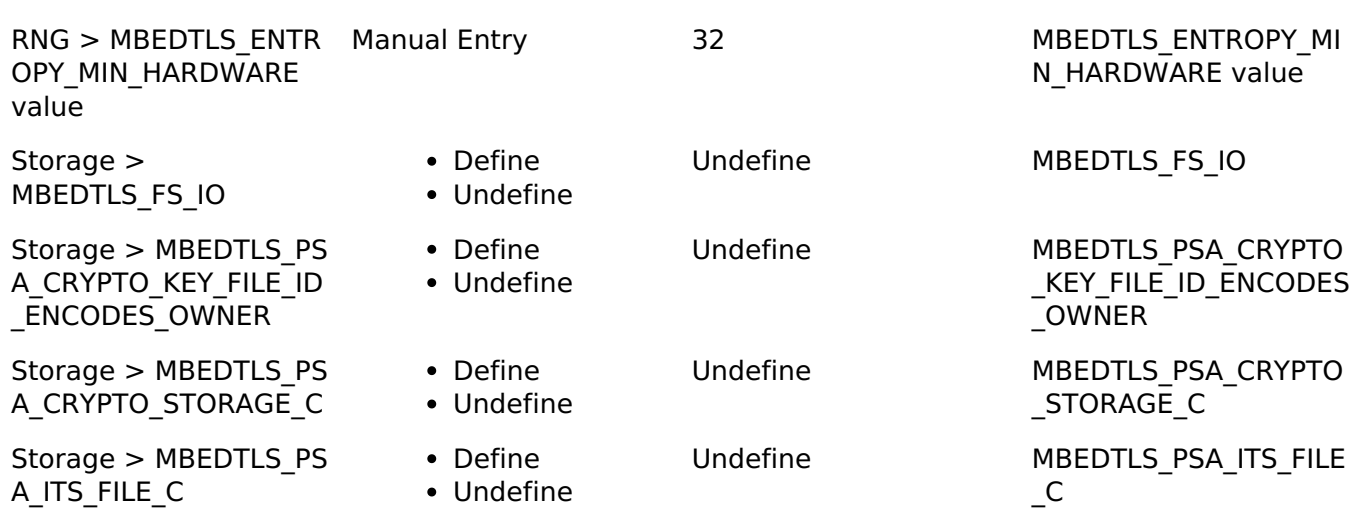

### **SHA256 Configuration**

To enable hardware acceleration for the SHA256/224 calculation, the macro MBEDTLS\_SHA256\_ALT and MBEDTLS SHA256 PROCESS ALT must be defined in the configuration file. By default SHA256 is enabled. SHA256 can be disabled, but SHA512 then needs to be enabled (software version) because the PSA implementation uses it for the entropy accumulator. This can be done using the RA Configuration editor.

### **AES Configuration**

To enable hardware acceleration for the AES128/256 operation, the macro MBEDTLS AES SETKEY ENC ALT, MBEDTLS AES SETKEY DEC ALT, MBEDTLS AES ENCRYPT ALT and MBEDTLS AES DECRYPT ALT must be defined in the configuration file. By default AES is enabled. AES cannot be disabled because the PSA implementation requires it for the CTR\_DRBG random number generator. This can be done using the RA Configuration editor.

### **ECC Configuration**

To enable hardware acceleration for the ECC Key Generation operation, the macro MBEDTLS ECP ALT must be defined in the configuration file. For ECDSA, the macros MBEDTLS\_ECDSA\_SIGN\_ALT and MBEDTLS\_ECDSA\_VERIFY\_ALT must be defined. By default ECC, ECDSA and ECDHE are enabled. To disable ECC, undefine MBEDTLS\_ECP\_C, MBEDTLS\_ECDSA\_C and MBEDTLS ECDH C. This can be done using the RA Configuration editor.

### **RSA Configuration**

To enable hardware acceleration for the RSA2048 operation, the macro MBEDTLS\_RSA\_ALT must be defined in the configuration file. By default RSA is enabled. To disable RSA, undefine MBEDTLS\_RSA\_C, MBEDTLS\_PK\_C, MBEDTLS\_PK\_PARSE\_C, MBEDTLS\_PK\_WRITE\_C. This can be done using the RA Configuration editor.

### **Wrapped Key Usage**

To use the Secure Crypto Engine to generate and use wrapped keys, use PSA\_KEY\_LIFETIME\_VOLATILE\_WRAPPED\_when setting the key lifetime. Wrapped keys can also be generated by using PSA\_KEY\_LIFETIME\_PERSISTENT\_WRAPPED to generate persistent keys as described in the next section. Setting the key's lifetime attribute using this value will cause the SCE to use wrapped key mode for all operations related to that key. The user can use the export functionality to save the wrapped keys to user ROM and import it later for usage.This mode requires

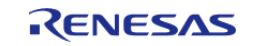

that Wrapped Key functionality for the algorithm is enabled in the project configuration.

*Note*

*On the SCE9 devices, only the RSA public key can be exported. A file system must be used to store the internally generated private key.*

### **Persistent Key Storage**

Persistent key storage can be enabled by defining MBEDTLS\_FS\_IO.

MBEDTLS\_PSA\_CRYPTO\_STORAGE\_C, and MBEDTLS\_PSA\_ITS\_FILE\_C. The key lifetime must also be specifed as either PSA\_KEY\_LIFETIME\_PERSISTENT or PSA\_KEY\_LIFETIME\_PERSISTENT\_WRAPPED. A lower level storage module must be added in the RA Configuration editor and initialized in the code before generating persistent keys. Persistent storage supports the use of plaintext and vendor keys. Refer to the lower level storage module documentation for information on how it should be initialized. To generate a persistent key the key must be assigned a unique id prior to calling generate using the psa\_set\_key\_id api.

```
if (PSA_KEY_LIFETIME_IS_PERSISTENT(lifetime))
    {
/* Set the id to a positive integer. */
      psa set key id(&attributes, (psa key id t) 5);
    }
```
### **Platform Configuration**

To run the mbedCrypto implementation of the PSA Crypto API on the MCU, the macro MBEDTLS\_PLATFORM\_SETUP\_TEARDOWN\_ALT must be defined in the configuration file. This enables code that will initialize the SCE. Parameter checking (General|MBEDTLS\_CHECK\_PARAMS) is enabled by default. To reduce code size, disable parameter checking.

### **Random Number Configuration**

To run the mbedCrypto implementation of the PSA Crypto API on the MCU, the macro MBEDTLS\_ENTROPY\_HARDWARE\_ALT must be defined in the configuration file. This enables using the TRNG as an entropy source. None of the other cryptographic operations (even in software only mode) will work without this feature.

# **Usage Notes**

### **Hardware Initialization**

mbedtls platform setup() must be invoked before using the PSA Crypto API to ensure that the SCE peripheral is initialized.

### **Memory Usage**

r

In general, depending on the mbedCrypto features being used a heap size of 0x1000 to 0x5000 bytes is required. The total allocated heap should be the **sum** of the heap requirements of the individual algorithms:

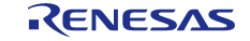

┑

#### **Flexible Software Package**

API Reference > Modules > Crypto Middleware (rm\_psa\_crypto)

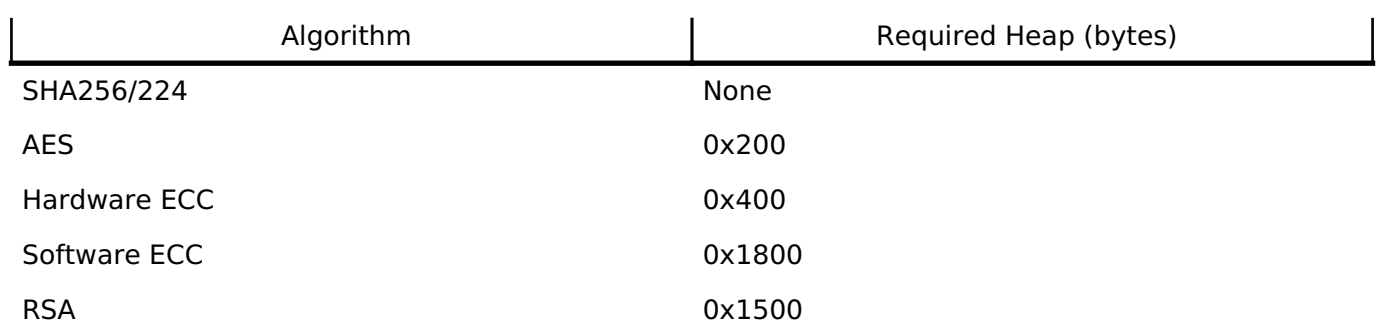

A minimum stack of 0x1000 is required where the module is used. This is either the main stack in a bare metal application or the task stack of the task used for crypto operations.

### **Limitations**

• Only little endian mode is supported.

### **SCE9 Usage**

The crypto capabilities on the SCE9 are different resulting in the below usage limitations with mbedCrypto:

- The module includes **both** wrapped and plaintext keys code irrespective of whether the application requires it.
- Plaintext key generation is not supported for RSA and ECC; only wrapped keys can be generated.
- If ECDH is used, only wrapped key will be generated on SCE9 and will not return an error even if the user context is somehow set for plain key. This may be relevant only if the psa key agreement() function with plaintext key on SCE9 is attempted.

### **Using PSA Crypto with TrustZone**

Unlike FSP drivers, PSA Crypto cannot be configured as Non-secure callable in the RA Configurator for a secure project. The reason for this is that in order to achieve the security objective of controlling access to protected keys, both the PSA Crypto code as well as the keys must be placed in the secure region. Since the PSA Crypto API requires access to the keys directly during initialization and later via a key handle, allowing non-secure code to use the API by making it Non-secure callable will require the keys to be stored in non-secure memory.

This section will provide a short explanation of how to add PSA Crypto to a secure project and have it usable by the non-secure project without exposing the keys. In this example the secure project will contain an RSA private key and the non-secure project is expected to be able to perform sign and verify operations using that key.

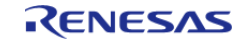

#### **Flexible Software Package**

API Reference > Modules > Crypto Middleware (rm\_psa\_crypto)

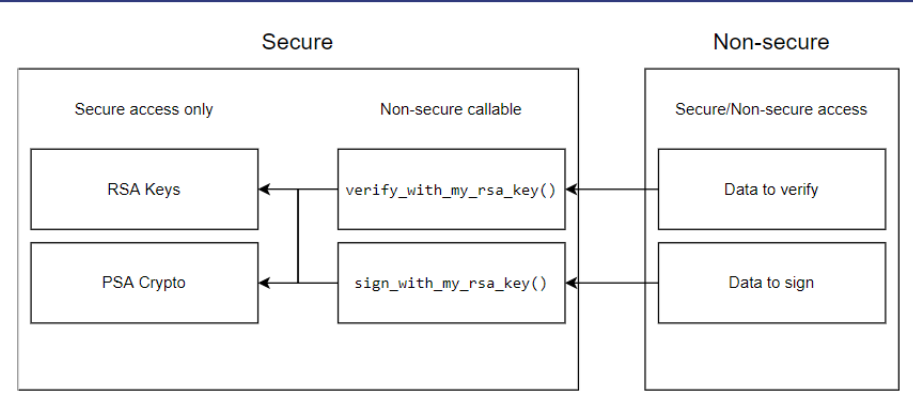

Figure 195: PSA Crypto Non-secure callable example

- Secure project
	- During secure project boot-up, psa\_crypto\_init() is called.
	- The RSA private key is programmed into secure flash either at the factory or by calling psa generate  $key()$  in persistent mode. Note that the data-flash area used by the LittleFS will have to be in the secure region if the key is generated as a persistent.
	- $\circ$  psa import key()/psa open key() are called with the resultant handle held in secure RAM.
	- The Non-secure callable section contains the following **user-defined** functions
		- verify with my rsa key(input signature, input hash, verification result)
			- The implementation of this function in secure region will call psa\_verify\_hash() and return the result via verification result.
		- sign\_with\_my\_rsa\_key(input\_hash, output\_signature)
			- The implementation of this function in secure region will call psa\_sign\_hash() and return the signature via output signature.
- Non-secure project
	- $\circ$  Calls verify with my rsa key() to verify a signature. The implementation will use the public key that is present in the secure project.
	- $\circ$  Calls sign\_with\_my\_rsa\_key() to generate a signature. The implementation will use the private key that is present on the secure project.

For more details on how to add user-code to the Non-secure callable region refer to the "Security Design with Arm TrustZone - IP Protection (R11AN0467EU0100)" Application Note.

## **Examples**

### **Hash Example**

This is an example on calculating the SHA256 hash using the PSA Crypto API.

```
const uint8_t NIST_SHA256ShortMsgLen200[] =
{
     0x2e, 0x7e, 0xa8, 0x4d, 0xa4, 0xbc, 0x4d, 0x7c, 0xfb, 0x46, 0x3e, 0x3f, 0x2c,
```
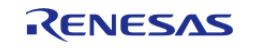

```
0x86, 0x47, 0x05,
     0x7a, 0xff, 0xf3, 0xfb, 0xec, 0xec, 0xa1, 0xd2, 00
};
const uint8_t NIST_SHA256ShortMsgLen200_expected[] =
{
     0x76, 0xe3, 0xac, 0xbc, 0x71, 0x88, 0x36, 0xf2, 0xdf, 0x8a, 0xd2, 0xd0, 0xd2,
0xd7, 0x6f, 0x0c,
    0xfa, 0x5f, 0xea, 0x09, 0x86, 0xbe, 0x91, 0x8f, 0x10, 0xbc, 0xee, 0x73, 0x0d,
0xf4, 0x41, 0xb9
};
void psa_crypto_sha256_example (void)
{
   psa algorithm t alg = PSA ALG SHA 256;
   psa_hash_operation_t operation = {0};
 size_t expected_hash_len = PSA_HASH_SIZE(alg);
   uint8_t actual_hash[PSA_HASH_MAX_SIZE];
 size_t actual_hash_len;
 mbedtls_platform_context ctx = \{0\};
 \gamma^* Setup the platform; initialize the SCE and the TRNG \gammaif (PSA_SUCCESS != mbedtls_platform_setup(&ctx))
\left\{\begin{array}{c} \end{array}\right\}/* Platform initialization failed */
       debugger_break();
     }
 else if (PSA SUCCESS != psa hash setup(&operation, alg))
     {
 /* Hash setup failed */
      debugger break();
 }
 else if (PSA_SUCCESS != psa_hash_update(&operation, NIST_SHA256ShortMsgLen200, 
sizeof(NIST_SHA256ShortMsqLen200)))
     {
 /* Hash calculation failed */
        debugger_break();
```
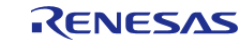

```
 }
 else if (PSA SUCCESS != psa hash finish(&operation, &actual hash[0], sizeof
(actual_hash), &actual_hash_len))
     {
 /* Reading calculated hash failed */
         debugger_break();
     }
 else if (0 != memcmp(&actual_hash[0], &NIST_SHA256ShortMsgLen200_expected[0],
actual_hash_len))
\left\{\begin{array}{c} \end{array}\right\}/* Hash compare of calculated value with expected value failed */
         debugger_break();
 }
 else if (0 != memcmp(&expected_hash_len, &actual_hash_len, sizeof
(expected_hash_len)))
      {
 /* Hash size compare of calculated value with expected value failed */
         debugger_break();
     }
 else
\left\{\begin{array}{c} \end{array}\right\}/* SHA256 calculation succeeded */
         debugger_break();
      }
 /* De-initialize the platform. This is currently a placeholder function which does
not do anything. */
 mbedtls_platform_teardown(&ctx);
}
```
### **AES Example**

This is an example on using the PSA Crypto API to generate an AES256 key, encrypting and decrypting multi-block data and using PKCS7 padding.

static psa\_status\_t cipher\_operation (psa\_cipher\_operation\_t \* operation,

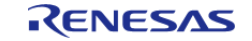

```
const uint8_t * input,
size t input size,
size_t part_size,
                                uint8_t * output,
size_t output_size,
size_t * output_len)
{
   psa_status_t status;
size_t bytes_to_write = 0;
size_t bytes_written = 0;
size t len = 0; *output_len = 0;
while (bytes written != input size)
    {
      bytes_to_write = (input_size - bytes_written > part_size ?
                     part size :
                       input_size - bytes_written);
      status = psa_cipher_update(operation,
                               input + bytes_written,
                               bytes_to_write,
                               output + *output_len,
                              output_size - *output_len,
                              &len);
if (PSA_SUCCESS != status)
      {
return status;
      }
     bytes written += bytes to write;
      *output_len += len;
    }
   status = psa cipher finish(operation, output + *output len, output size -
*output_len, &len);
if (PSA_SUCCESS != status)
    {
```
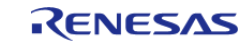

```
return status;
 }
    *output_len += len;
return status;
}
void psa_crypto_aes256cbcmultipart_example (void)
{
enum
    {
       block_size = PSA_BLOCK_CIPHER_BLOCK_SIZE(PSA_KEY_TYPE_AES), 
      key bits = 256,
      input\_size = 100,
      part size = 10,
    };
mbedtls_platform_context ctx = \{0\};const psa algorithm t alg = PSA ALG CBC PKCS7;
    psa_cipher_operation_t operation_1 = PSA_CIPHER_OPERATION_INIT;
    psa_cipher_operation_t operation_2 = PSA_CIPHER_OPERATION_INIT;
size t iv len = 0;psa key handle t key handle = 0;size_t encrypted_length = 0;
size t decrypted length = 0;
   uint8_t iv[block_size] = \{0\};uint8_t input[input\_size] = \{0\};uint8 t encrypted data[input size + block size] = {0};
   uint8_t decrypted_data[input_size + block_size] = {0};
    psa_key_attributes_t attributes = PSA_KEY_ATTRIBUTES_INIT;
/* Setup the platform; initialize the SCE */
if (PSA_SUCCESS != mbedtls_platform_setup(&ctx))
\left\{\begin{array}{ccc} \end{array}\right\}/* Platform initialization failed */
       debugger_break();
    }
if (PSA_SUCCESS != psa_crypto_init())
```
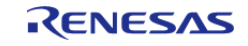
```
 {
 /* PSA Crypto Initialization failed */
        debugger_break();
\begin{array}{ccc} \end{array}/* Set key attributes */
     psa_set_key_usage_flags(&attributes, PSA_KEY_USAGE_ENCRYPT |
PSA_KEY_USAGE_DECRYPT);
     psa_set_key_algorithm(&attributes, alg);
     psa_set_key_type(&attributes, PSA_KEY_TYPE_AES);
     psa_set_key_bits(&attributes, key_bits);
     psa_key_lifetime_t lifetime = PSA_KEY_LIFETIME_VOLATILE;
 /* To use wrapped keys instead of plaintext:
   * - Use PSA_KEY_LIFETIME_VOLATILE_WRAPPED or PSA_KEY_LIFETIME_PERSISTENT_WRAPPED.
   * - To use persistent keys:
   * - The file system must be initialized prior to calling the generate/import key
functions.
   * - Refer to the littlefs example to see how to format and mount the filesystem. */
     psa_set_key_lifetime(&attributes, lifetime);
 if (PSA_KEY_LIFETIME_IS_PERSISTENT(lifetime))
\left\{\begin{array}{c} \end{array}\right\}/* Set the id to a positive integer. */
        psa_set_key_id(&attributes, (psa_key_id_t) 5);
     }
 if (PSA_SUCCESS != psa_generate_random(input, sizeof(input)))
\left\{\begin{array}{c} \end{array}\right\}/* Random number generation for input data failed */
        debugger_break();
 }
 else if (PSA_SUCCESS != psa_generate_key(&attributes, &key_handle))
\left\{\begin{array}{ccc} \end{array}\right\}/* Generating AES 256 key and allocating to key slot failed */
        debugger_break();
\begin{matrix} \end{matrix}else if (PSA_SUCCESS != psa_cipher_encrypt_setup(&operation_1, key_handle, alg))
```
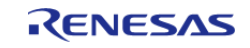

```
 {
 /* Initializing the encryption (with PKCS7 padding) operation handle failed */
        debugger_break();
     }
else if (PSA_SUCCESS != psa_cipher_generate_iv(&operation_1, iv, sizeof(iv),
&iv_len))
     {
 /* Generating the random IV failed */
        debugger_break();
     }
else if (PSA_SUCCESS !=
               cipher_operation(&operation_1, input, input_size, part_size,
encrypted data, sizeof(encrypted data),
                                  &encrypted_length))
     {
 /* Encryption failed */
        debugger_break();
     }
else if (PSA_SUCCESS != psa_cipher_abort(&operation_1))
\left\{\begin{array}{c} \end{array}\right\}/* Terminating the encryption operation failed */
       debugger break();
     }
else if (PSA_SUCCESS != psa_cipher_decrypt_setup(&operation_2, key_handle, alg))
     {
 /* Initializing the decryption (with PKCS7 padding) operation handle failed */
        debugger_break();
     }
else if (PSA_SUCCESS != psa_cipher_set_iv(&operation_2, iv, sizeof(iv)))
\left\{\begin{array}{ccc} \end{array}\right\}/* Setting the IV failed */
        debugger_break();
     }
else if (PSA_SUCCESS !=
```
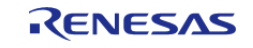

```
 cipher_operation(&operation_2, encrypted_data, encrypted_length,
part size, decrypted data,
 sizeof(decrypted_data), &decrypted_length))
     {
 /* Decryption failed */
        debugger_break();
     }
else if (PSA_SUCCESS != psa_cipher_abort(&operation_2))
     {
 /* Terminating the decryption operation failed */
       debugger break();
     }
else if (0 != memcmp(input, decrypted data, sizeof(input)))
     {
 /* Comparing the input data with decrypted data failed */
        debugger_break();
     }
else if (PSA_SUCCESS != psa_destroy_key(key_handle))
\left\{\begin{array}{c} \end{array}\right\}/* Destroying the key handle failed */
        debugger_break();
     }
else
     {
 /* All the operations succeeded */
     }
 /* Close the SCE */
mbedtls platform teardown(&ctx);
}
```
#### **AES-CCM Example**

This is an example on using the PSA Crypto API to generate an AES256 key, encrypting and decrypting multi-block data and using PKCS7 padding using AES-CCM.

R11UM0155EU0130 Revision 1.30 Jan.21.2021

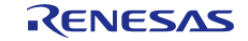

```
if (PSA_SUCCESS != psa_generate_random(input, sizeof(input)))
\left\{\begin{array}{c} \end{array}\right\}/* Random plaintext input generation failed */
        debugger_break();
     }
 else if (PSA_SUCCESS != psa_generate_key(&attributes, &key_handle))
     {
 /* Key generation failed */
         debugger_break();
\begin{array}{ccc} \end{array}/* AES-CCM Encryption */
 else if (PSA_SUCCESS !=
                psa_aead_encrypt(key_handle, PSA_ALG_CCM, nonce, sizeof(nonce),
additional_data, sizeof(additional_data),
                                   input, sizeof(input), encrypt, sizeof(encrypt),
&output_len))
    \{/* AES-CCM Encryption failed */
        debugger break();
 }
 /* AES-CCM Decryption */
 else if (PSA_SUCCESS !=
                psa_aead_decrypt(key_handle, PSA_ALG_CCM, nonce, sizeof(nonce),
additional_data, sizeof(additional_data),
                                  encrypt, output len, decrypt, sizeof(decrypt),
&output_len))
     {
 /* AES-CCM Decryption failed */
         debugger_break();
\begin{matrix} \end{matrix}else if (0U != memcmp(input, decrypt, sizeof(input)))
\left\{\begin{array}{c} \end{array}\right\}/* The decrypted result did not match the plaintext input */
         debugger_break();
```
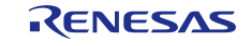

```
 }
else
    {
/* All operations were successful */
    }
```
#### **CMAC Example**

This is an example on using the PSA Crypto API to generate an AES256 key, followed by generation and verification of MAC for random data of known length.

```
if (PSA_SUCCESS != psa_generate_random(input, sizeof(input)))
     {
/* Random number generation failure */
        debugger_break();
     }
else if (PSA SUCCESS != psa generate key(&attributes, &key handle))
     {
 /* Key generation failure */
        debugger_break();
     }
/* Steps to generate the MAC */
else if (PSA_SUCCESS != psa_mac_sign_setup(&operation, key_handle, alg))
     {
/* MAC Sign setup failed */
        debugger_break();
     }
else if (PSA_SUCCESS != psa_mac_update(&operation, input, input_size))
\left\{\begin{array}{ccc} \end{array}\right\}/* MAC update failed */
        debugger_break();
     }
else if (PSA SUCCESS != psa mac sign finish(&operation, AES CMAC mac, sizeof
(AES_CMAC_mac), &mac_ret))
     {
```
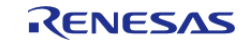

```
/* MAC Sign operation failed */
       debugger break();
     }
else
     {
 /* All the operations succeeded for MAC generation */
\begin{array}{ccc} \end{array}/* Steps to verify the generated MAC */
if (PSA_SUCCESS != psa_mac_verify_setup(&verify_operation, key_handle, alg))
\left\{\begin{array}{c} \end{array}\right\}/* MAC verification setup failure */
        debugger_break();
     }
else if (PSA_SUCCESS != psa_mac_update(&verify_operation, input, input_size))
     {
 /* MAC update failure */
        debugger_break();
     }
 else if (PSA_SUCCESS != psa_mac_verify_finish(&verify_operation, AES_CMAC_mac,
mac_ret))
     {
 /* MAC verification failed */
        debugger_break();
     }
else
     {
 /* All the operations succeeded for MAC verification */
     }
```
#### **ECC Example**

This is an example on using the PSA Crypto API to generate an ECC-P256R1 key, signing and verifying data after hashing it first using SHA256.

*Note*

*Unlike RSA, ECDSA does not have any padding schemes. Thus the hash argument for the ECC sign operation MUST have a size larger than or equal to the curve size; i.e. for PSA\_ECC\_CURVE\_SECP256R1 the payload size*

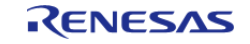

*must be at least 256/8 bytes. nist.fips.186-4: " A hash function that provides a lower security strength than the security strength associated with the bit length of 'n' ordinarily should not be used, since this would reduce the security strength of the digital signature process to a level no greater than that provided by the hash function."*

```
#define ECC_256_BIT_LENGTH 256
#define ECC_256_EXPORTED_SIZE 500
uint8_t exportedECC_SECP256R1Key[ECC_256_EXPORTED_SIZE];
size_t exportedECC_SECP256R1Keylength = 0;
void psa_ecc256R1_example (void)
{
/* This example generates an ECC-P256R1 keypair, performs signing and verification
operations.
  * It then exports the generated key into ASN1 DER format to a RAM array which can
then be programmed to flash.
  * It then re-imports that key, and performs signing and verification operations. */
unsigned char payload[] = "ASYMMETRIC INPUT FOR SIGN......";unsigned char signature1[PSA_SIGNATURE_MAX_SIZE] = {0};
unsigned char signature2[PSA_SIGNATURE_MAX_SIZE] = \{0\};
size t signature length1 = 0;size_t signature_length2 = 0;
    psa_key_attributes_t attributes = PSA_KEY_ATTRIBUTES_INIT;
    psa_key_attributes_t read_attributes = PSA_KEY_ATTRIBUTES_INIT;
mbedtls_platform_context ctx = \{0\};
    psa_key_handle_t ecc_key_handle = {0};
   psa_hash_operation_t hash_operation = {0};
   uint8_t payload_hash[PSA_HASH_MAX_SIZE];
size_t payload_hash_len;
if (PSA_SUCCESS != mbedtls_platform_setup(&ctx))
    {
       debugger_break();
 }
if (PSA_SUCCESS != psa_crypto_init())
    {
      debugger break();
 }
 /* Set key attributes */
```
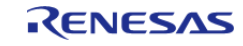

```
 psa_set_key_usage_flags(&attributes, PSA_KEY_USAGE_SIGN_HASH |
PSA_KEY_USAGE_VERIFY_HASH | PSA_KEY_USAGE_EXPORT);
     psa_set_key_algorithm(&attributes, PSA_ALG_ECDSA(PSA_ALG_SHA_256));
     psa_set_key_type(&attributes, PSA_KEY_TYPE_ECC_KEY_PAIR(PSA_ECC_CURVE_SECP_R1));
     psa_set_key_bits(&attributes, ECC_256_BIT_LENGTH);
 /* To use wrapped keys instead of plaintext:
   * - Use PSA_KEY_LIFETIME_VOLATILE_WRAPPED or PSA_KEY_LIFETIME_PERSISTENT_WRAPPED.
   * - To use persistent keys:
   * - The file system must be initialized prior to calling the generate/import key
functions.
   * - Refer to the littlefs example to see how to format and mount the filesystem. */
     psa_set_key_lifetime(&attributes, PSA_KEY_LIFETIME_VOLATILE);
 /* Generate ECC P256R1 Key pair */
 if (PSA_SUCCESS != psa_generate_key(&attributes, &ecc_key_handle))
     {
       debugger break();
 }
 /* Test the key information */
 if (PSA_SUCCESS != psa_get_key_attributes(ecc_key_handle, &read_attributes))
\left\{\begin{array}{c} \end{array}\right\} debugger_break();
 }
 /* Calculate the hash of the message */
 if (PSA_SUCCESS != psa_hash_setup(&hash_operation, PSA_ALG_SHA_256))
     {
       debugger break();
\begin{matrix} \end{matrix}if (PSA SUCCESS != psa hash update(&hash operation, payload, sizeof(payload)))
\left\{\begin{array}{c} \end{array}\right\} debugger_break();
 }
 if (PSA_SUCCESS !=
        psa_hash_finish(&hash_operation, &payload_hash[0], sizeof(payload_hash),
&payload_hash_len))
```
RENESAS

```
 {
       debugger break();
 }
 /* Sign message using the private key
   * NOTE: The hash argument (payload_hash here) MUST have a size equal to the curve
size;
   * i.e. for SECP256R1 the payload size must be 256/8 bytes.
   * Similarly for SECP384R1 the payload size must be 384/8 bytes.
   * nist.fips.186-4: " A hash function that provides a lower security strength than
   * the security strength associated with the bit length of 'n' ordinarily should not
be used, since this
   * would reduce the security strength of the digital signature process to a level no
greater than that
   * provided by the hash function." */
 if (PSA_SUCCESS !=
       psa_sign_hash(ecc_key_handle, PSA_ALG_ECDSA(PSA_ALG_SHA_256), payload_hash,
payload_hash_len, signature1,
 sizeof(signature1), &signature_length1))
     {
       debugger break();
\begin{array}{ccc} \end{array}/* Verify the signature1 using the public key */
 if (PSA_SUCCESS !=
        psa_verify_hash(ecc_key_handle, PSA_ALG_ECDSA(PSA_ALG_SHA_256), payload_hash,
payload hash len, signature1,
                         signature length1))
     {
       debugger break();
 }
 /* Export the key. The exported key can then be save to flash for later usage. */
 if (PSA_SUCCESS !=
        psa_export_key(ecc_key_handle, exportedECC_SECP256R1Key, sizeof
(exportedECC_SECP256R1Key),
                        &exportedECC_SECP256R1Keylength))
```
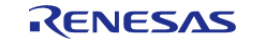

```
 {
       debugger break();
 }
 /* Destroy the key and handle */
if (PSA_SUCCESS != psa_destroy_key(ecc_key_handle))
     {
       debugger_break();
     }
 /* Import the previously exported key pair */
if (PSA_SUCCESS !=
       psa_import_key(&attributes, exportedECC_SECP256R1Key,
exportedECC_SECP256R1Keylength, &ecc_key_handle))
     {
        debugger_break();
     }
 /* Sign message using the private key */
if (PSA_SUCCESS !=
        psa_sign_hash(ecc_key_handle, PSA_ALG_ECDSA(PSA_ALG_SHA_256), payload_hash,
payload_hash_len, signature2,
sizeof(signature2), &signature_length2))
     {
       debugger break();
     }
 /* Verify signature2 using the public key */
if (PSA_SUCCESS !=
       psa_verify_hash(ecc_key_handle,_PSA_ALG_ECDSA(PSA_ALG_SHA_256), payload_hash,
payload_hash_len, signature2,
                        signature_length2))
     {
        debugger_break();
 }
 /* Signatures cannot be compared since ECC signatures vary for the same data unless
Deterministic ECC is used which is not supported by the HW.
   * Only the verification operation can be used to validate signatures. */
```
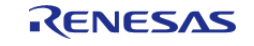

# **RSA Example**

}

This is an example on using the PSA Crypto API to generate an RSA2048 key, encrypting and decrypting multi-block data and using PKCS7 padding.

```
#define RSA_2048_BIT_LENGTH 2048
#define RSA_2048_EXPORTED_SIZE 1210
/* The RSA 2048 key pair export in der format is roughly as follows
  * RSA private keys:
  * RSAPrivateKey ::= SEQUENCE { --------------------------------------- 1 + 3
  * version Version, --------------------------------------- 1 + 1 + 1
  * modulus INTEGER, ---------------- n ------------------- 1 + 3 + 256 + 1
  * publicExponent INTEGER, ---------------- e ------------------- 1 + 4
  * privateExponent INTEGER, ---------------- d ------------------- 1 + 3 + 256 (276
for Wrapped)
  * prime1 INTEGER, ---------------- p ------------------- 1 + 3 + (256 / 2)
  * prime2 INTEGER, ---------------- q ------------------- 1 + 3 + (256 / 2)
  * exponent1 INTEGER, ---------------- d mod (p-1) --------- 1 + 2 + (256 / 2) (4 for
Wrapped)
  * exponent2 INTEGER, ---------------- d mod (q-1) --------- 1 + 2 + (256 / 2) (4 for
Wrapped)
  * coefficient INTEGER, ---------------- (inverse of q) mod p - 1 + 2 + (256 / 2) (4
for Wrapped)
  * otherPrimeInfos OtherPrimeInfos OPTIONAL ------------------------ 0 (not
supported)
  * }
  */
uint8_t exportedRSA2048Key[RSA_2048_EXPORTED_SIZE];
size_t exportedRSA2048Keylength = 0;
void psa_rsa2048_example (void)
{
/* This example generates an RSA2048 keypair, performs signing and verification
operations.
```
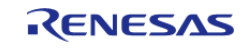

```
 * It then exports the generated key into ASN1 DER format to a RAM array which can
then be programmed to flash.
  * It then re-imports that key, and performs signing and verification operations. */
mbedtls platform context ctx = \{0\};psa\_\text{key\_handle}\_\text{t} key_handle = {0};
unsigned char payload[] = "ASYMMETRIC_INPUT_FOR_SIGN";
unsigned char signature1[PSA_SIGNATURE_MAX_SIZE] = {0};
unsigned char signature2[PSA_SIGNATURE_MAX_SIZE] = {0};
size_t signature_length1 = 0;
size_t signature_length2 = 0;
    psa_key_attributes_t attributes = PSA_KEY_ATTRIBUTES_INIT;
    psa_key_attributes_t read_attributes = PSA_KEY_ATTRIBUTES_INIT;
if (PSA_SUCCESS != mbedtls_platform_setup(&ctx))
     {
       debugger_break();
     }
if (PSA_SUCCESS != psa_crypto_init())
     {
      debugger break();
 }
/* Set key attributes */
   psa_set_key_usage_flags(&attributes, PSA_KEY_USAGE_SIGN_HASH |
PSA_KEY_USAGE_VERIFY_HASH | PSA_KEY_USAGE_EXPORT);
    psa_set_key_algorithm(&attributes, PSA_ALG_RSA_PKCS1V15_SIGN_RAW);
   psa_set_key_type(&attributes, PSA_KEY_TYPE_RSA_KEY_PAIR);
   psa_set_key_bits(&attributes, RSA_2048_BIT_LENGTH);
 /* To use wrapped keys instead of plaintext:
  * - Use PSA_KEY_LIFETIME_VOLATILE_WRAPPED or PSA_KEY_LIFETIME_PERSISTENT_WRAPPED.
   * - To use persistent keys:
   * - The file system must be initialized prior to calling the generate/import key
functions.
   * - Refer to the littlefs example to see how to format and mount the filesystem. */
    psa_set_key_lifetime(&attributes, PSA_KEY_LIFETIME_VOLATILE);
 /* Generate RSA 2048 Key pair */
```
RENESAS

```
if (PSA_SUCCESS != psa_generate_key(&attributes, &key_handle))
     {
        debugger_break();
\begin{array}{ccc} \end{array}/* Test the key information */
if (PSA_SUCCESS != psa_get_key_attributes(key_handle, &read_attributes))
     {
        debugger_break();
 }
 /* Sign message using the private key */
if (PSA_SUCCESS !=
        psa_sign_hash(key_handle, PSA_ALG_RSA_PKCS1V15_SIGN_RAW, payload, sizeof
(payload), signature1,
sizeof(signature1), &signature_length1))
     {
       debugger break();
     }
 /* Verify the signature1 using the public key */
if (PSA_SUCCESS !=
        psa_verify_hash(key_handle, PSA_ALG_RSA_PKCS1V15_SIGN_RAW, payload, 
sizeof(payload), signature1,
                         signature length1))
     {
        debugger_break();
 }
 /* Export the key */
if (PSA_SUCCESS !=
        psa_export_key(key_handle, exportedRSA2048Key, sizeof(exportedRSA2048Key),
&exportedRSA2048Keylength))
     {
       debugger break();
 }
 /* Destroy the key and handle */
if (PSA_SUCCESS != psa_destroy_key(key_handle))
```
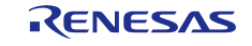

```
 {
       debugger break();
 }
 /* Import the previously exported key pair */
if (PSA_SUCCESS != psa_import_key(&attributes, exportedRSA2048Key,
exportedRSA2048Keylength, &key_handle))
     {
       debugger_break();
 }
 /* Sign message using the private key */
if (PSA_SUCCESS !=
       psa_sign_hash(key_handle, PSA_ALG_RSA_PKCS1V15_SIGN_RAW, payload, sizeof
(payload), signature2,
sizeof(signature2), &signature_length2))
     {
      debugger break();
     }
 /* Verify signature2 using the public key */
if (PSA_SUCCESS !=
       psa_verify_hash(key_handle, PSA_ALG_RSA_PKCS1V15_SIGN_RAW, payload, 
sizeof(payload), signature2,
                        signature length2))
     {
        debugger_break();
 }
 /* Compare signatures to verify that the same signature was generated */
if (0 != memcmp(signature2, signature1, signature_length2))
     {
        debugger_break();
     }
    mbedtls psa crypto free();
mbedtls_platform_teardown(&ctx);
}
```
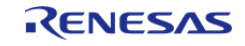

#### **Function Documentation**

#### <span id="page-1526-1"></span>**[◆ R](#page-1526-1)M\_PSA\_CRYPTO\_TRNG\_Read()**

[fsp\\_err\\_t](#page-132-0) RM\_PSA\_CRYPTO\_TRNG\_Read ( uint8 t \*const *p\_rngbuf*, uint32\_t *num\_req\_bytes*, uint32 t \* *p\_num\_gen\_bytes* )

Reads requested length of random data from the TRNG. Generate nbytes of random bytes and store them in p\_rngbuf buffer.

#### **Return values**

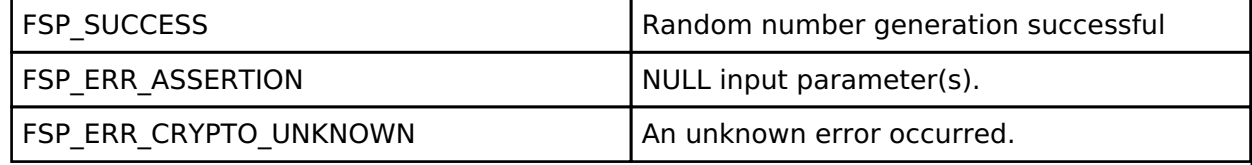

#### **Returns**

See [Common Error Codes](#page-130-0) or functions called by this function for other possible return codes. This function calls:

o s generate 16byte random data

#### <span id="page-1526-0"></span>**[◆ m](#page-1526-0)bedtls\_platform\_setup()**

int mbedtls\_platform\_setup ( mbedtls\_platform\_context \* *ctx*)

This function initializes the SCE and the TRNG. It **must** be invoked before the crypto library can be used. This implementation is used if MBEDTLS\_PLATFORM\_SETUP\_TEARDOWN\_ALT is defined.

#### Example:

mbedtls platform\_context ctx =  ${0}$ ;

/\* Setup the platform; initialize the SCE and the TRNG \*/

if (PSA SUCCESS != mbedtls platform setup( $&ctx$ ))

#### **Return values**

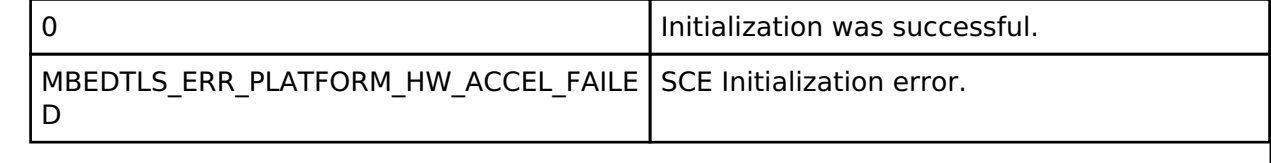

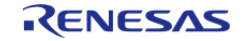

#### <span id="page-1527-0"></span>**[◆ m](#page-1527-0)bedtls\_platform\_teardown()**

void mbedtls\_platform\_teardown ( mbedtls\_platform\_context \* *ctx*)

This implementation is used if MBEDTLS\_PLATFORM\_SETUP\_TEARDOWN\_ALT is defined. It is intended to de-initialize any items that were initialized in the [mbedtls\\_platform\\_setup\(\)](#page-1526-0) function, but currently is only a placeholder function.

Example:

/\* De-initialize the platform. This is currently a placeholder function which does

not do anything. \*/

[mbedtls\\_platform\\_teardown\(](#page-1527-0)&ctx);

### **Return values**

N/A

# **4.2.76 Capacitive Touch Middleware (rm\_touch)**

[Modules](#page-246-0)

#### **Functions**

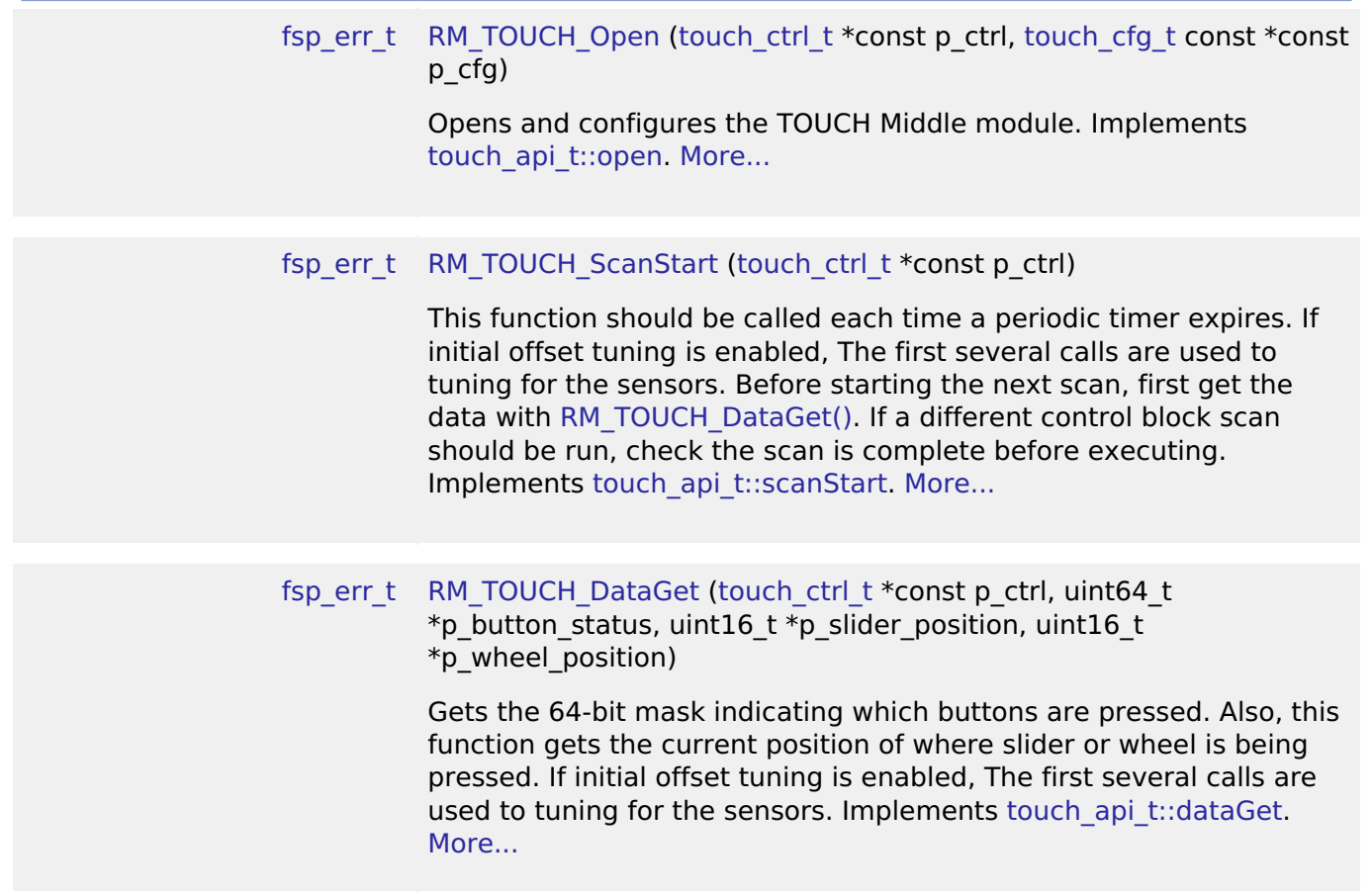

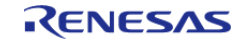

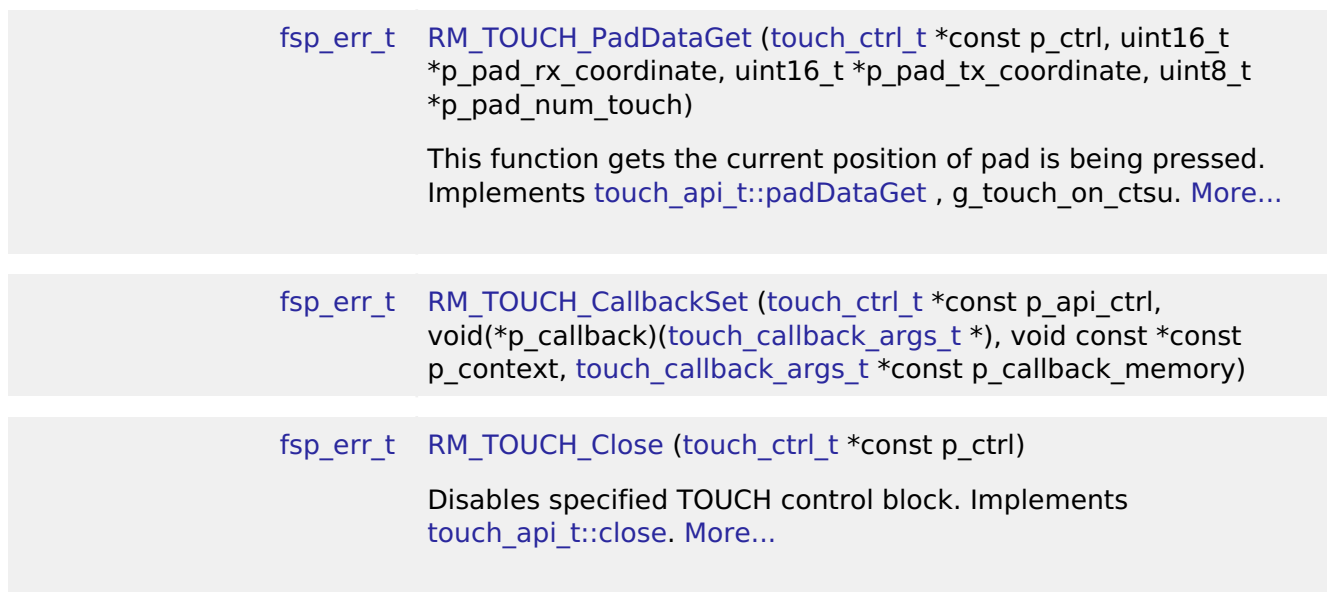

### **Detailed Description**

This module supports the Capacitive Touch Sensing Unit (CTSU). It implements the [Touch](#page-2092-0) [Middleware Interface](#page-2092-0).

# **Overview**

The Touch Middleware uses the [Capacitive Touch Sensing Unit \(r\\_ctsu\)](#page-687-0) API and provides applicationlevel APIs for scanning touch buttons, sliders, and wheels. This module is configured via the [QE for](https://www.renesas.com/qe-capacitive-touch) [Capacitive Touch.](https://www.renesas.com/qe-capacitive-touch)

#### **Features**

- Supports touch buttons (Self and Mutual), sliders, and wheels
- Can retrieve the status of up to 64 buttons at once
- Software and external triggering
- Callback on scan end
- Collects and calculates usable scan results:
	- Slider position from 0 to 100 (percent)
	- Wheel position from 0 to 359 (degrees)
- Optional (build time) support for real-time monitoring functionality through the QE tool over UART

# **Configuration**

#### *Note*

*This module is configured via the [QE for Capacitive Touch](https://www.renesas.com/qe-capacitive-touch). For information on how to use the QE tool, once the tool is installed click Help -> Help Contents in e2 studio and search for "QE". Multiple configurations can be defined within a single project allowing for different scan procedures or button*

*layouts.*

## **Build Time Configurations for rm\_touch**

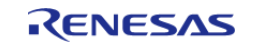

The following build time configurations are defined in fsp\_cfg/rm\_touch\_cfg.h:

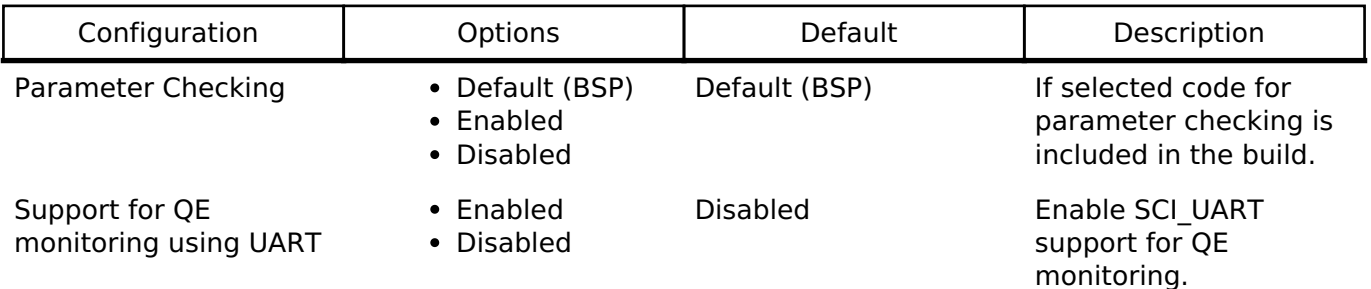

### **Configurations for Middleware > CapTouch > TOUCH Driver on rm\_touch**

This module can be added to the Stacks tab via New Stack > Middleware > CapTouch > TOUCH Driver on rm\_touch. Non-secure callable guard functions can be generated for this module by right clicking the module in the RA Configuration tool and checking the "Non-secure Callable" box.

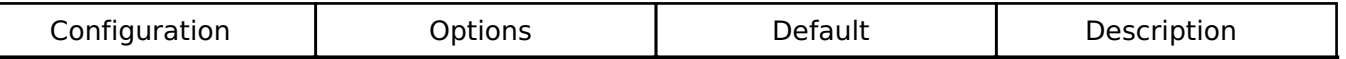

### **Interrupt Configuration**

Refer to the [Capacitive Touch Sensing Unit \(r\\_ctsu\)](#page-687-0) section for details.

### **Clock Configuration**

Refer to the [Capacitive Touch Sensing Unit \(r\\_ctsu\)](#page-687-0) section for details.

# **Pin Configuration**

Refer to the [Capacitive Touch Sensing Unit \(r\\_ctsu\)](#page-687-0) section for details.

# **Usage Notes**

### **Sliders and Wheels**

Sliders and wheels are subject so some limitations:

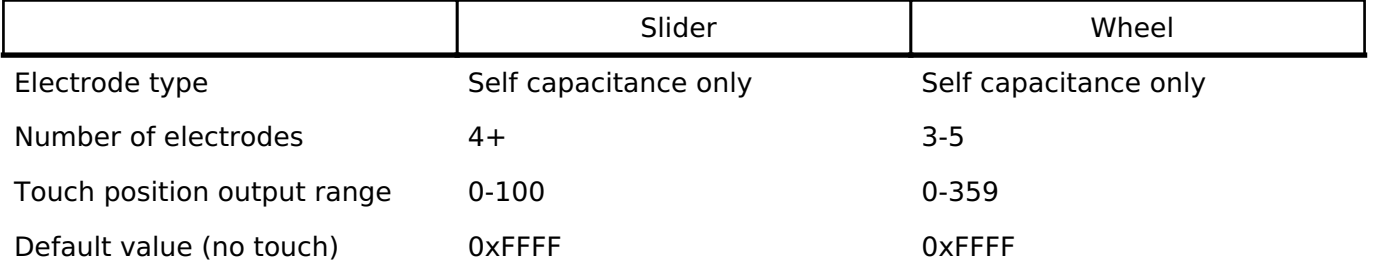

### **Touch Judgement**

Touch data is judged as touched or not-touched based on the threshold and hysteresis values determined during the QE tool tuning process. Refer to the QE for Capacitive Touch tool documentation in e2 studio Help for details on how these values are set.

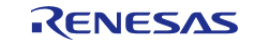

API Reference > Modules > Capacitive Touch Middleware (rm\_touch)

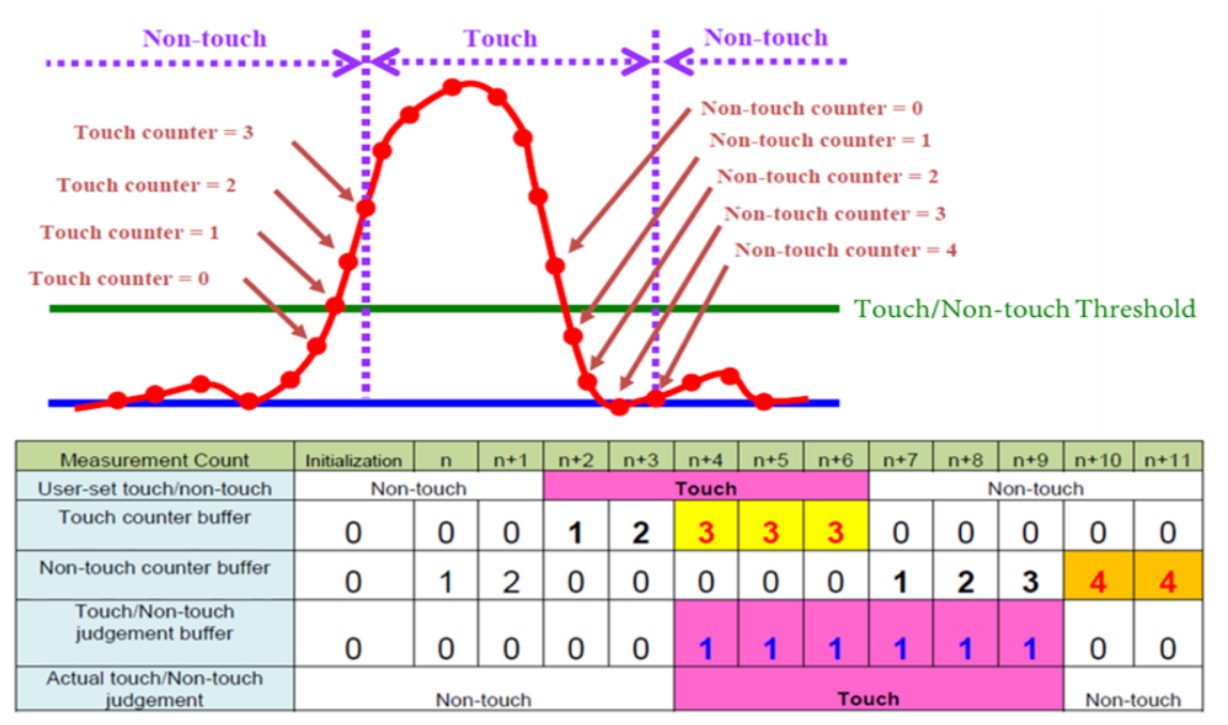

Figure 196: Touch/Non-touch judgement Image

#### **TrustZone Support**

In r\_ctsu and rm\_touch module, Non-Secure Callable Guard Functions are only generated from QE for Capacitive Touch. QE can be used for tuning in secure or flat project, but not in non-secure project. If you want to use in non-secure project, copy the output file from secure or flat project. Refer to QE Help for more information.

# **Examples**

#### **Basic Example**

This is a basic example of minimal use of the TOUCH in an application.

```
void touch_basic_example (void)
{
 fsp_err_t err = FSP_SUCCESS;
    RM_TOUCH_Open(&g_touch_ctrl, &g_touch_cfg);
 /* Handle any errors. This function should be defined by the user. */
     handle_error(err);
 while (true)
\left\{\begin{array}{c} \end{array}\right\}RM_TOUCH_ScanStart(&g_touch_ctrl);
 while (0 == g_flag)
```
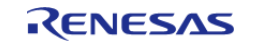

API Reference > Modules > Capacitive Touch Middleware (rm\_touch)

```
 {
/* Wait scan end callback */
 }
      g_flag = 0;
      RM_TOUCH_DataGet(&g_touch_ctrl, &button, slider, wheel);
if (FSP_SUCCESS == err)
       {
/* Application specific data processing. */
       }
    }
}
```
#### **Multi Mode Example**

This is a optional example of using both Self-capacitance and Mutual-capacitance. Refer to the Multi Mode Example in CTSU usage notes.

```
void touch_optional_example (void)
{
 fsp_err_t err = FSP_SUCCESS;
     err = RM_TOUCH_Open(&g_touch_ctrl, &g_touch_cfg);
     handle_error(err);
     err = RM_TOUCH_Open(&g_touch_ctrl_mutual, &g_touch_cfg_mutual);
     handle_error(err);
 while (true)
      {
 RM_TOUCH_ScanStart(&q_touch_ctrl);
 while (0 == g_f \text{lag})\left\{ \begin{array}{c} 1 & 1 \\ 1 & 1 \end{array} \right\}/* Wait scan end callback */
 }
        g_flag = 0;
 RM_TOUCH_ScanStart(&g_touch_ctrl_mutual);
 while (0 == g_flag) {
```
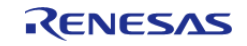

#### **Flexible Software Package**

API Reference > Modules > Capacitive Touch Middleware (rm\_touch)

```
/* Wait scan end callback */
 }
      g_flag = 0;
      RM_TOUCH_DataGet(&g_touch_ctrl, &button, slider, wheel);
if (FSP_SUCCESS == err)
      {
/* Application specific data processing. */
       }
      RM_TOUCH_DataGet(&g_touch_ctrl_mutual, &button, slider, wheel);
if (FSP_SUCCESS == err)
      {
/* Application specific data processing. */
       }
    }
}
```
#### **Data Structures**

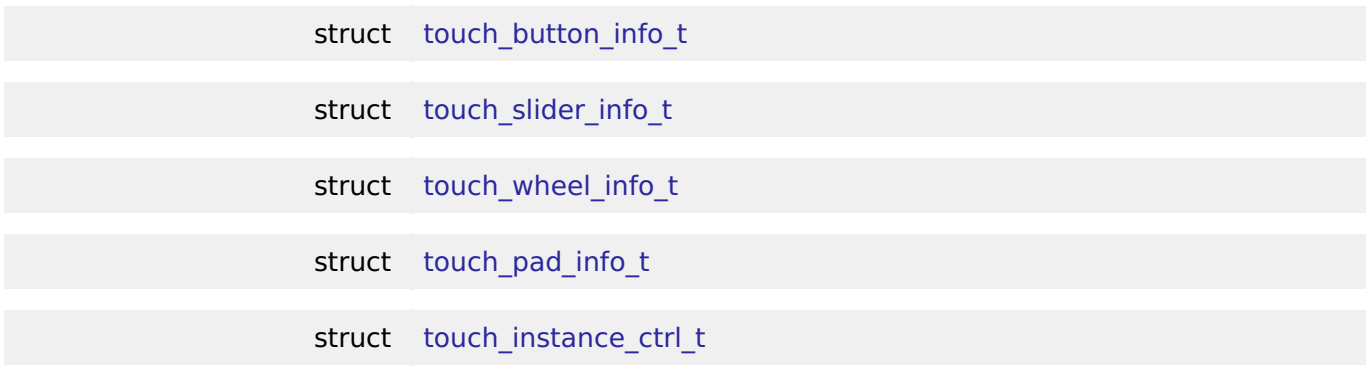

# **Data Structure Documentation**

#### <span id="page-1532-0"></span>**[◆ t](#page-1532-0)ouch\_button\_info\_t**

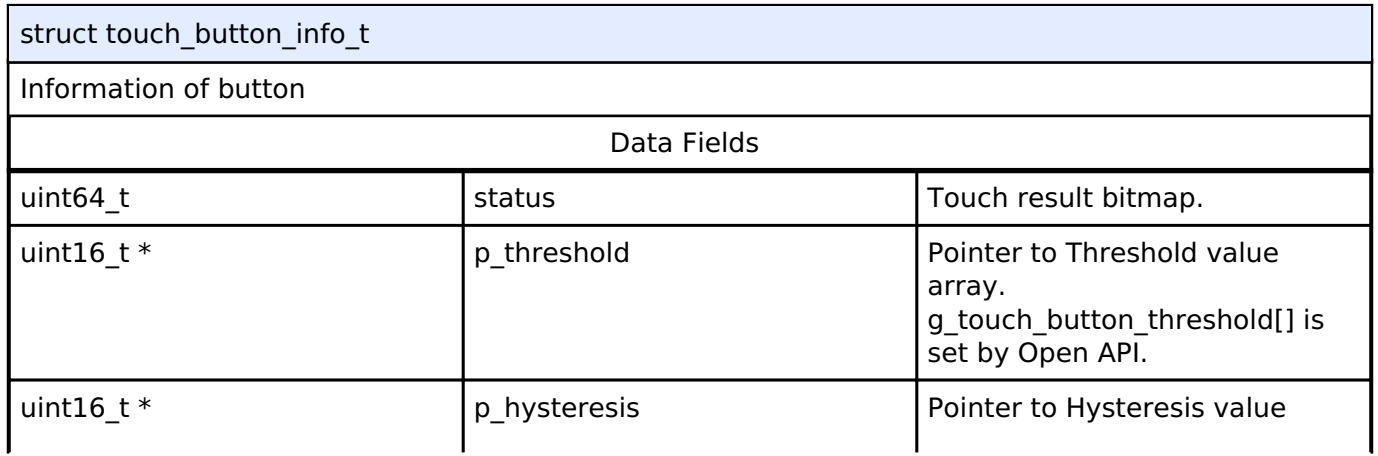

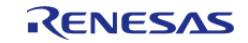

API Reference > Modules > Capacitive Touch Middleware (rm\_touch)

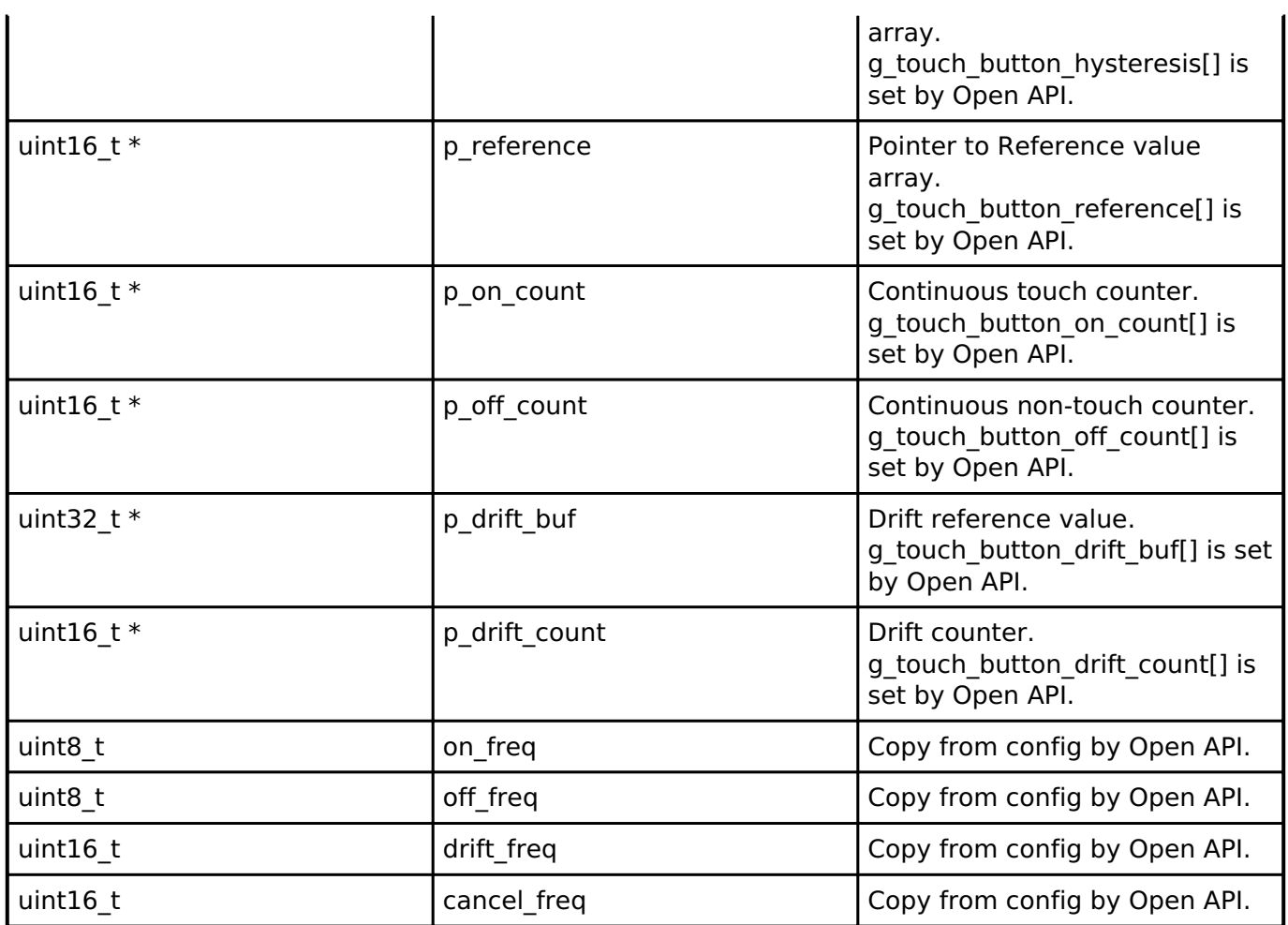

# <span id="page-1533-0"></span>**[◆ t](#page-1533-0)ouch\_slider\_info\_t**

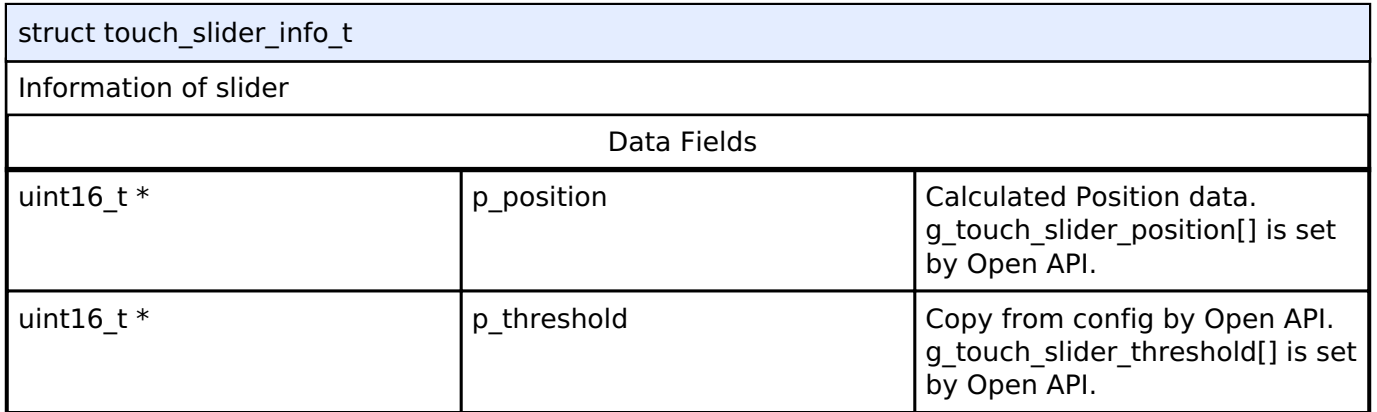

# <span id="page-1533-1"></span>**[◆ t](#page-1533-1)ouch\_wheel\_info\_t**

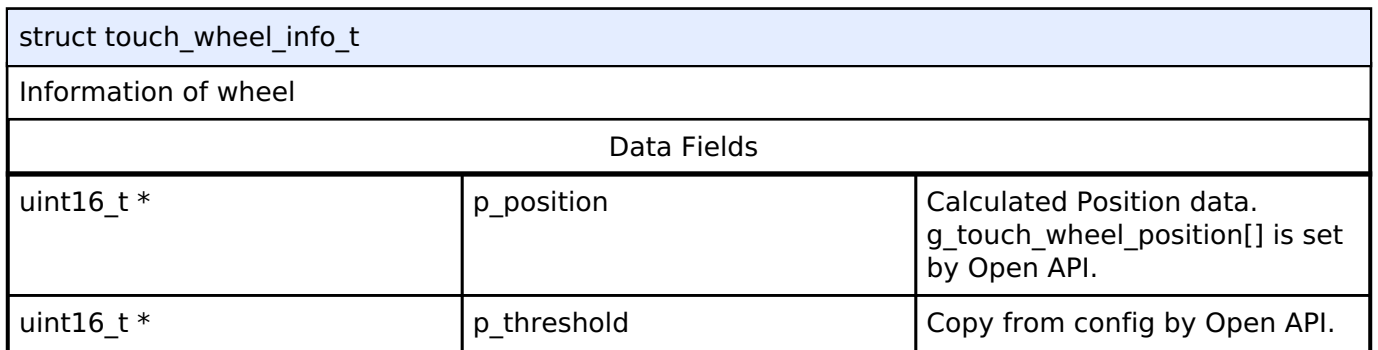

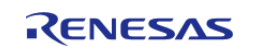

#### **Flexible Software Package**

API Reference > Modules > Capacitive Touch Middleware (rm\_touch)

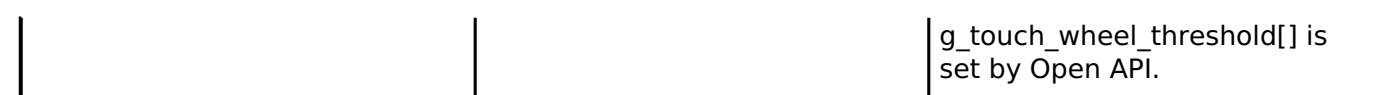

<span id="page-1534-0"></span>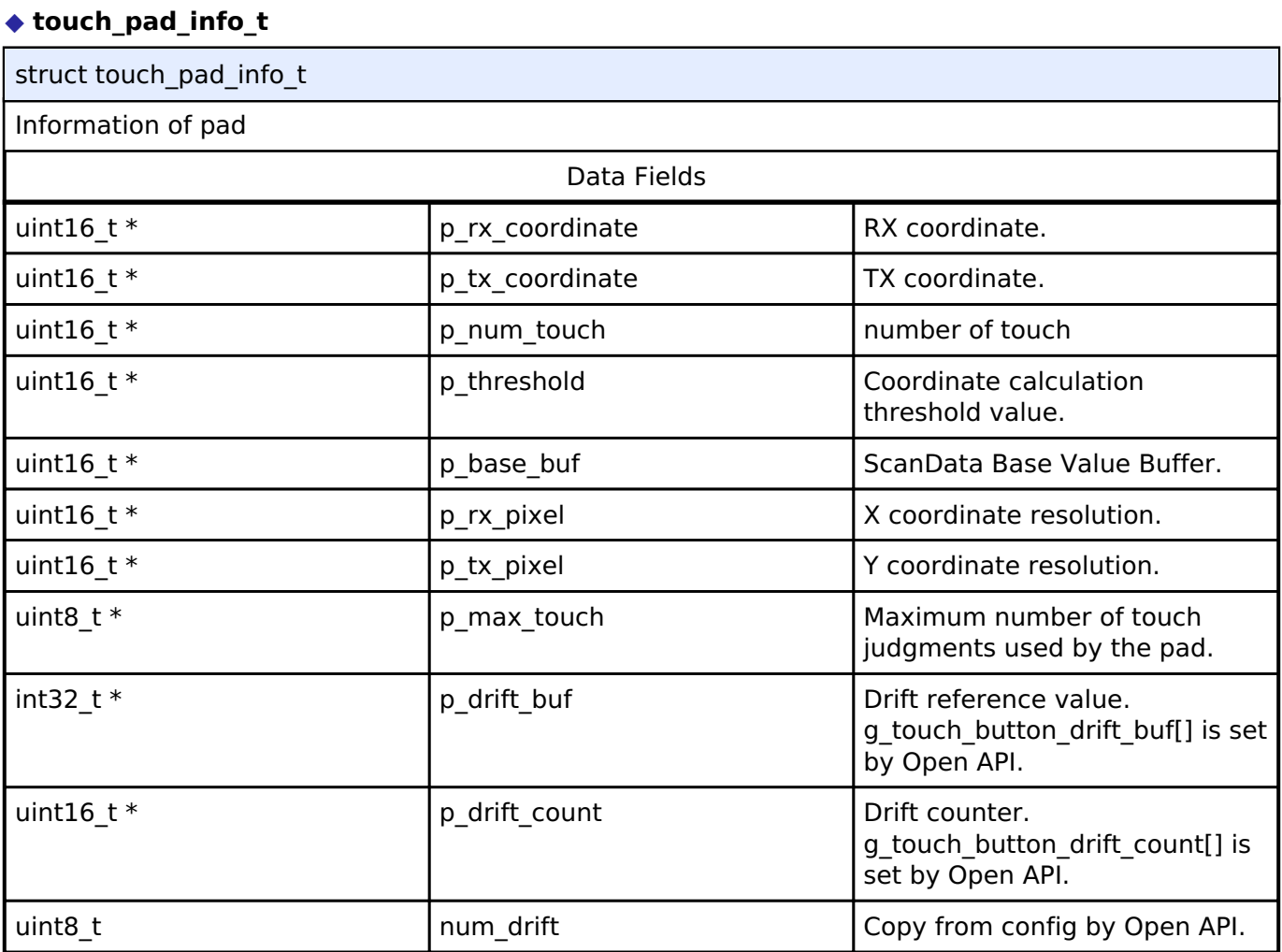

#### <span id="page-1534-1"></span>**[◆ t](#page-1534-1)ouch\_instance\_ctrl\_t**

struct touch\_instance\_ctrl\_t

TOUCH private control block. DO NOT MODIFY. Initialization occurs when [RM\\_TOUCH\\_Open\(\)](#page-1535-0) is called.

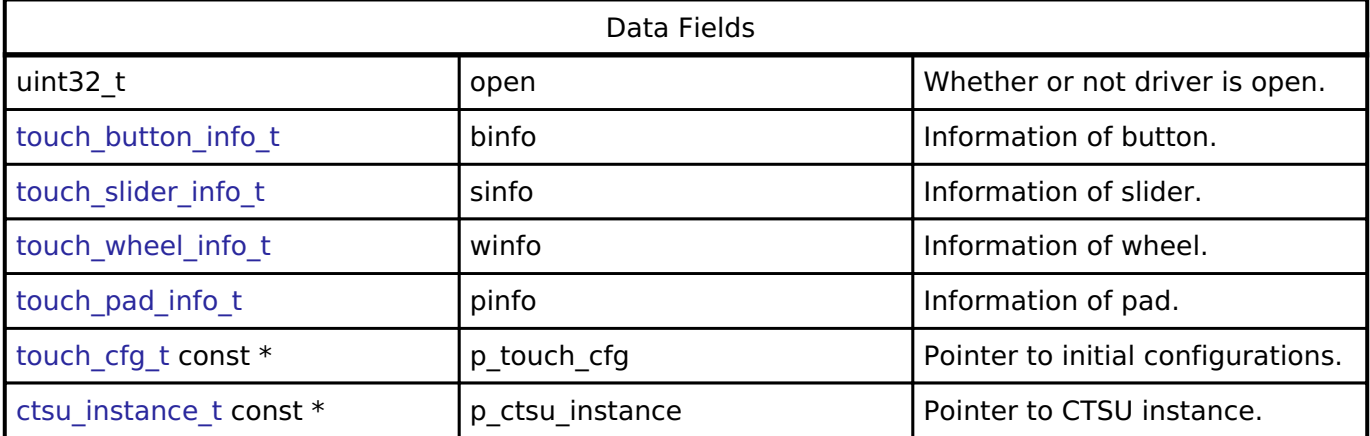

#### **Function Documentation**

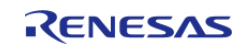

# <span id="page-1535-0"></span>**[◆ R](#page-1535-0)M\_TOUCH\_Open()**

[fsp\\_err\\_t](#page-132-0) RM\_TOUCH\_Open ( [touch\\_ctrl\\_t](#page-2099-0) \*const *p\_ctrl*, [touch\\_cfg\\_t](#page-2094-0) const \*const *p\_cfg* )

Opens and configures the TOUCH Middle module. Implements touch api t::open.

Example:

err = [RM\\_TOUCH\\_Open\(](#page-1535-0)&g\_touch\_ctrl, &g\_touch\_cfg);

#### **Return values**

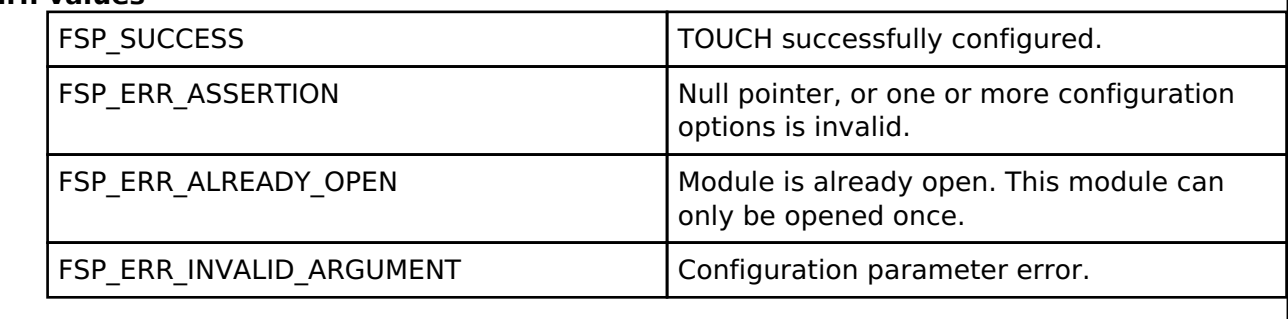

#### <span id="page-1535-1"></span>**[◆ R](#page-1535-1)M\_TOUCH\_ScanStart()**

[fsp\\_err\\_t](#page-132-0) RM\_TOUCH\_ScanStart ( [touch\\_ctrl\\_t](#page-2099-0) \*const *p\_ctrl*)

This function should be called each time a periodic timer expires. If initial offset tuning is enabled, The first several calls are used to tuning for the sensors. Before starting the next scan, first get the data with [RM\\_TOUCH\\_DataGet\(\).](#page-1536-0) If a different control block scan should be run, check the scan is complete before executing. Implements [touch\\_api\\_t::scanStart](#page-2096-1).

#### **Return values**

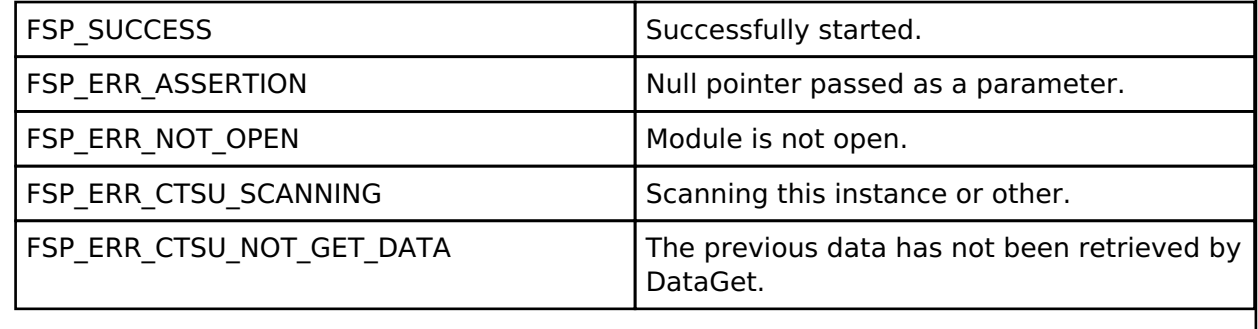

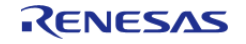

# <span id="page-1536-0"></span>**[◆ R](#page-1536-0)M\_TOUCH\_DataGet()**

[fsp\\_err\\_t](#page-132-0) RM\_TOUCH\_DataGet ( [touch\\_ctrl\\_t](#page-2099-0) \*const *p\_ctrl*, uint64\_t \* *p\_button\_status*, uint16\_t \* *p\_slider\_position*, uint16\_t \* *p\_wheel\_position* )

Gets the 64-bit mask indicating which buttons are pressed. Also, this function gets the current position of where slider or wheel is being pressed. If initial offset tuning is enabled, The first several calls are used to tuning for the sensors. Implements [touch\\_api\\_t::dataGet.](#page-2097-0)

#### **Return values**

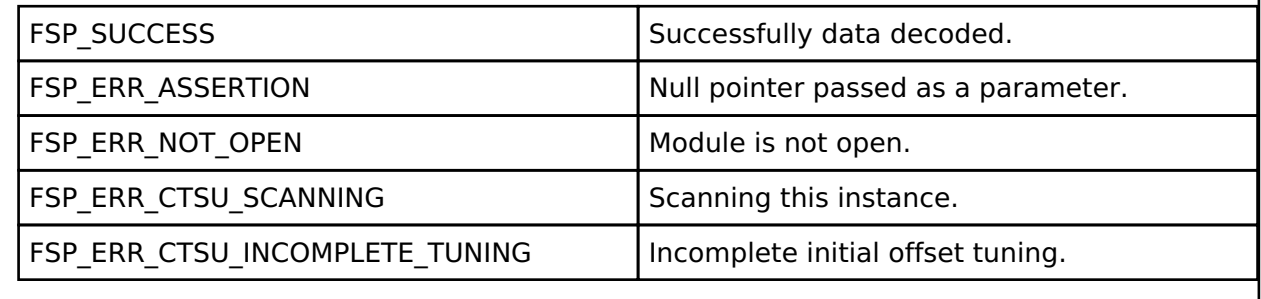

# <span id="page-1536-1"></span>**[◆ R](#page-1536-1)M\_TOUCH\_PadDataGet()**

[fsp\\_err\\_t](#page-132-0) RM\_TOUCH\_PadDataGet ( [touch\\_ctrl\\_t](#page-2099-0) \*const *p\_ctrl*, uint16\_t \* *p\_pad\_rx\_coordinate*, uint16\_t \* *p\_pad\_tx\_coordinate*, uint8\_t \* *p\_pad\_num\_touch* )

This function gets the current position of pad is being pressed. Implements touch api t::padDataGet, g\_touch\_on\_ctsu.

### **Return values**

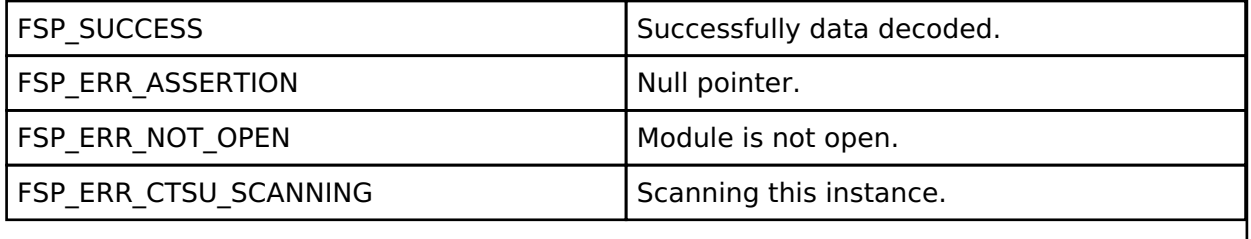

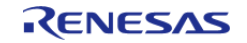

# <span id="page-1537-0"></span>**[◆ R](#page-1537-0)M\_TOUCH\_CallbackSet()**

[fsp\\_err\\_t](#page-132-0) RM\_TOUCH\_CallbackSet ( [touch\\_ctrl\\_t](#page-2099-0) \*const *p\_api\_ctrl*, void(\*)([touch\\_callback\\_args\\_t](#page-2099-1) \*) *p\_callback*, void const \*const *p\_context*, [touch\\_callback\\_args\\_t](#page-2099-1) \*const *p\_callback\_memory* )

Updates the user callback and has option of providing memory for callback structure. Implements [touch\\_api\\_t::callbackSet](#page-2098-1)

#### **Return values**

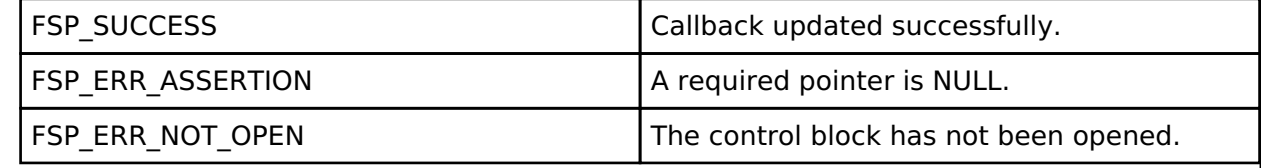

#### <span id="page-1537-1"></span>**[◆ R](#page-1537-1)M\_TOUCH\_Close()**

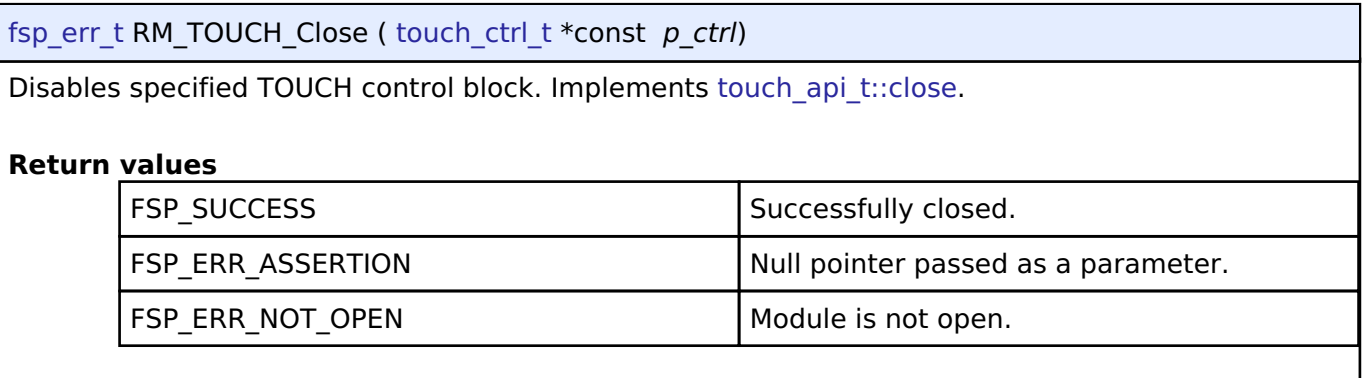

# **4.2.77 Virtual EEPROM (rm\_vee\_flash)**

[Modules](#page-246-0)

### **Functions**

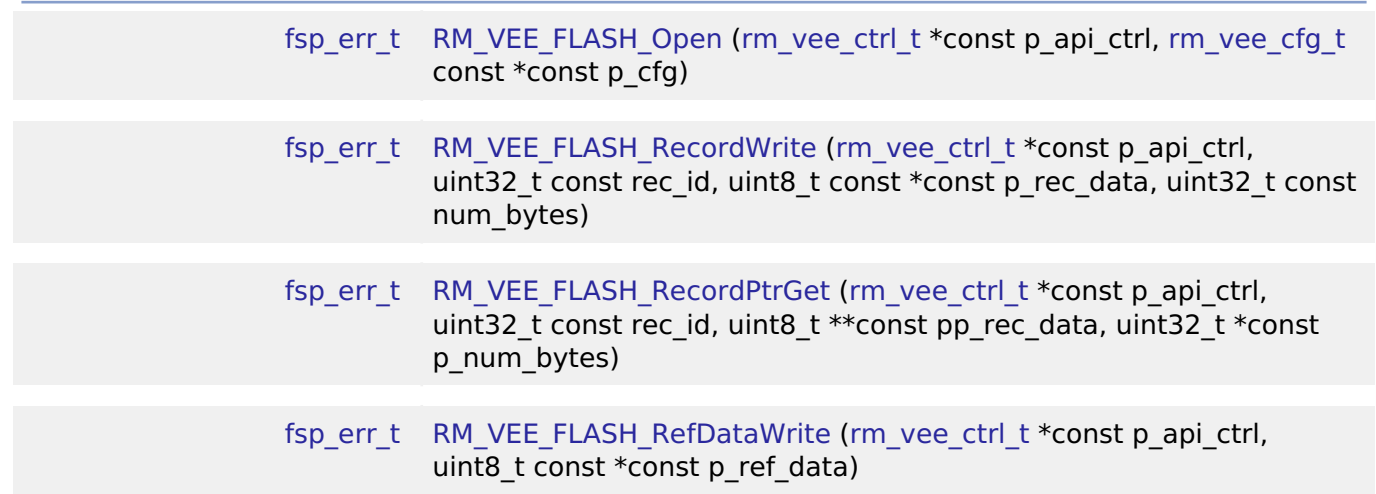

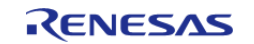

API Reference > Modules > Virtual EEPROM (rm\_vee\_flash)

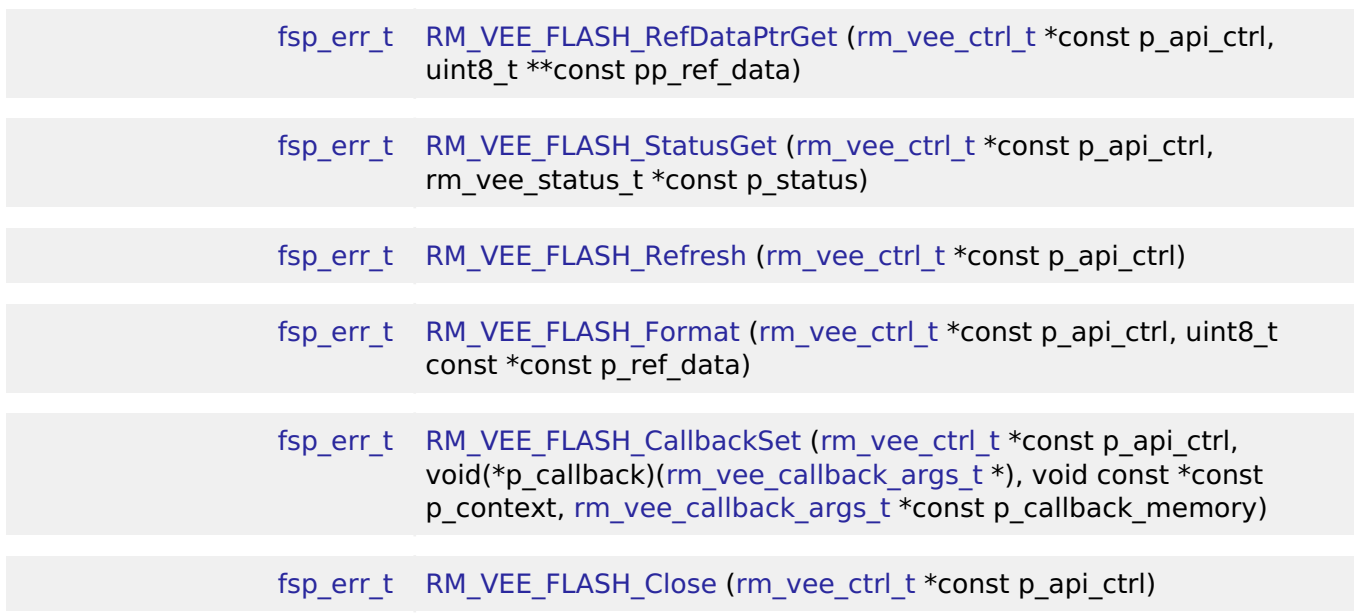

#### **Detailed Description**

Virtual EEPROM on RA MCUs. This module implements the [Virtual EEPROM Interface](#page-2099-2).

# **Overview**

This VEE module emulates basic EEPROM capabilities. Support is provided for reading and writing both common records and reference data (originally programmed during product assembly or test). A count of the number of segments erased throughout the lifetime of the application is maintained and can be accessed at any time. Wear leveling is handled automatically by the driver.

### **Features**

- Writing and reading user defined records of any length to data flash.
- Wear leveling is handled automatically.
- Reference data such as calibration data programmed at assembly or test time is preserved.
- Reference data can be updated at run time.
- Fault resilient design.

### **Data Flash Segmentation**

Wear leveling is handled by changing the location in the data flash where a record is stored every time that it is updated. This change in physical location of the record is transparent to the user. Any time an update for a specific record ID is written, it is written to the next unused location in data flash and its location is stored in RAM for quick look-up later. When required, only the most recent version of these records is automatically copied to the next blank segment in data flash. The data flash area is divided into a number of equal-size segments. There is only one segment active at a time. A segment contains two areas- the record area (which is the vast majority of the segment) and the reference data area which contains optional data typically programmed during assembly or final test. Records and updated reference data are written to this segment until one of the two areas becomes full. The record area must be able to hold at least one of every record ID possible and still have space left over for record updates.

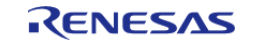

API Reference > Modules > Virtual EEPROM (rm\_vee\_flash)

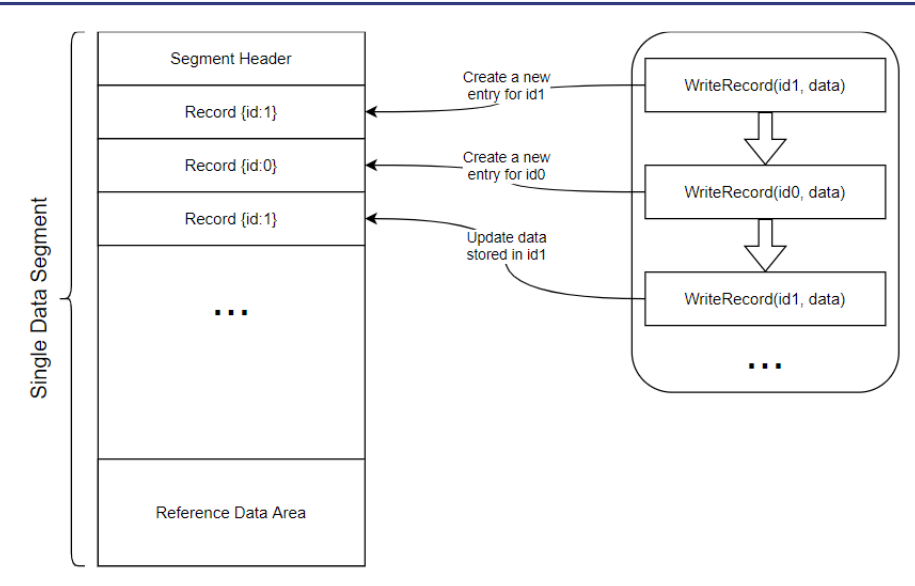

Figure 197: Segment Data Format

 When a segment does not have sufficient space for additional records or updated reference data, a Refresh occurs. This process copies the most recent record for each ID as well as the latest version of reference data (if any) to the next segment. The very first time VEE runs on an MCU, it marks the last segment as active whether there is reference data configured or not. The end of VEE data flash area is used to provide an easily identified physical flash address that can be used while programming reference data without requiring Virtual EEPROM middleware.

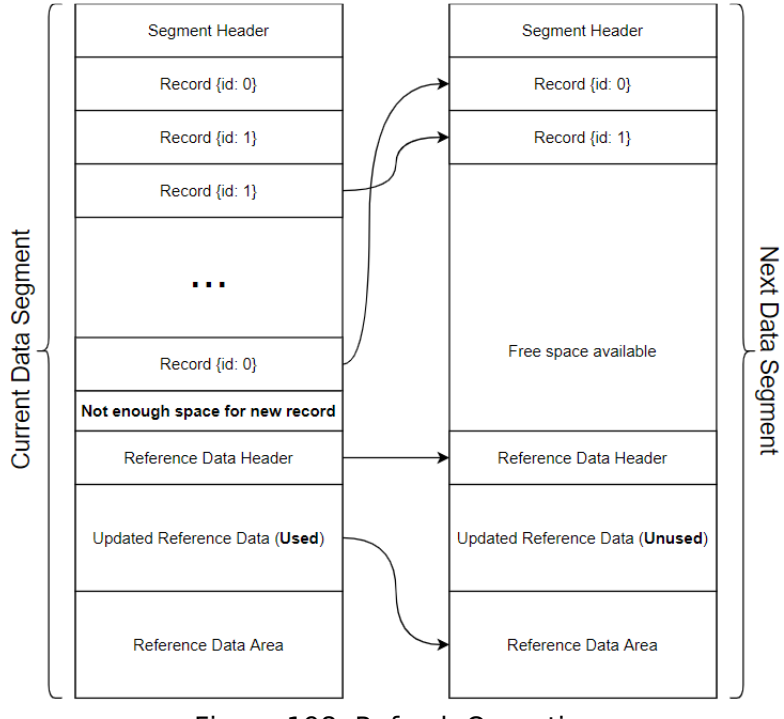

Figure 198: Refresh Operation

### **Record Format**

Each record begins with a header that contains the record size, followed by the data, and the trailer.

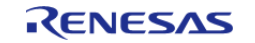

The trailer contains a validation code which is used for internal purposes only and is not a 16-bit CRC or ECC value. If that level of error checking is desired, the user should include that in the record data passed to the driver.

| Header                          |                      |                   | Trailer         |                         |
|---------------------------------|----------------------|-------------------|-----------------|-------------------------|
|                                 |                      |                   |                 |                         |
| <b>Record Size</b><br>(2 bytes) | Padding<br>(2 bytes) | Data<br>(n bytes) | ID<br>(2 bytes) | Validation<br>(2 bytes) |

Figure 199: Record Format

### **Reference Data Area**

VEE can be configured for the presence of reference data. The original programmed reference data must be located at the end of the VEE data flash area. An area of equal size is reserved below this in case updated reference data becomes available later. Below that is a header which indicates whether the update area has been written to.

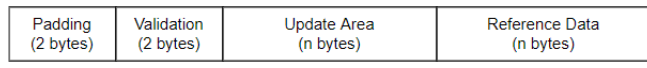

Figure 200: Reference Data Area Format

 Just as with records, the validation code is used for internal purposes only and is not a 16-bit CRC or ECC value. If that level of error checking is desired, the user should include that in the updated reference data passed to the driver.

# **Fault Tolerance**

The Virtual EEPROM has a fault tolerant design. If for any reason an operation fails before it is completed the next time the module is opened a refresh will occur. Any corrupted data will be discarded.

# **Configuration**

# **Build Time Configurations for rm\_vee\_flash**

The following build time configurations are defined in fsp\_cfg/rm\_vee\_flash\_cfg.h:

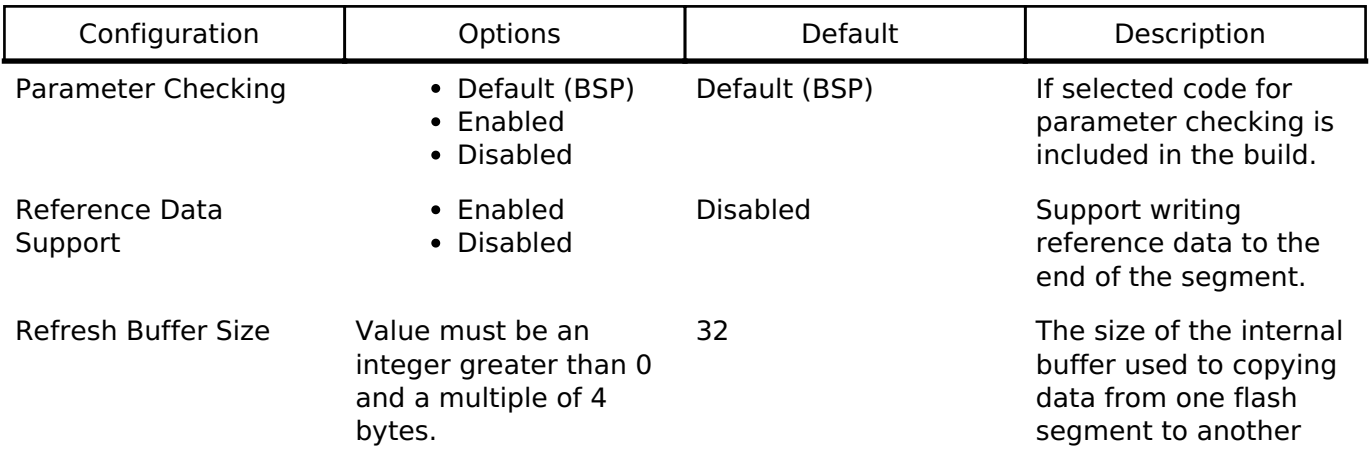

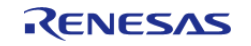

during a refresh operation. This is required because data flash to data flash transfers are not supported by the hardware.

#### **Configurations for Middleware > Storage > Virtual EEPROM on Flash**

This module can be added to the Stacks tab via New Stack > Middleware > Storage > Virtual EEPROM on Flash. Non-secure callable guard functions can be generated for this module by right clicking the module in the RA Configuration tool and checking the "Non-secure Callable" box.

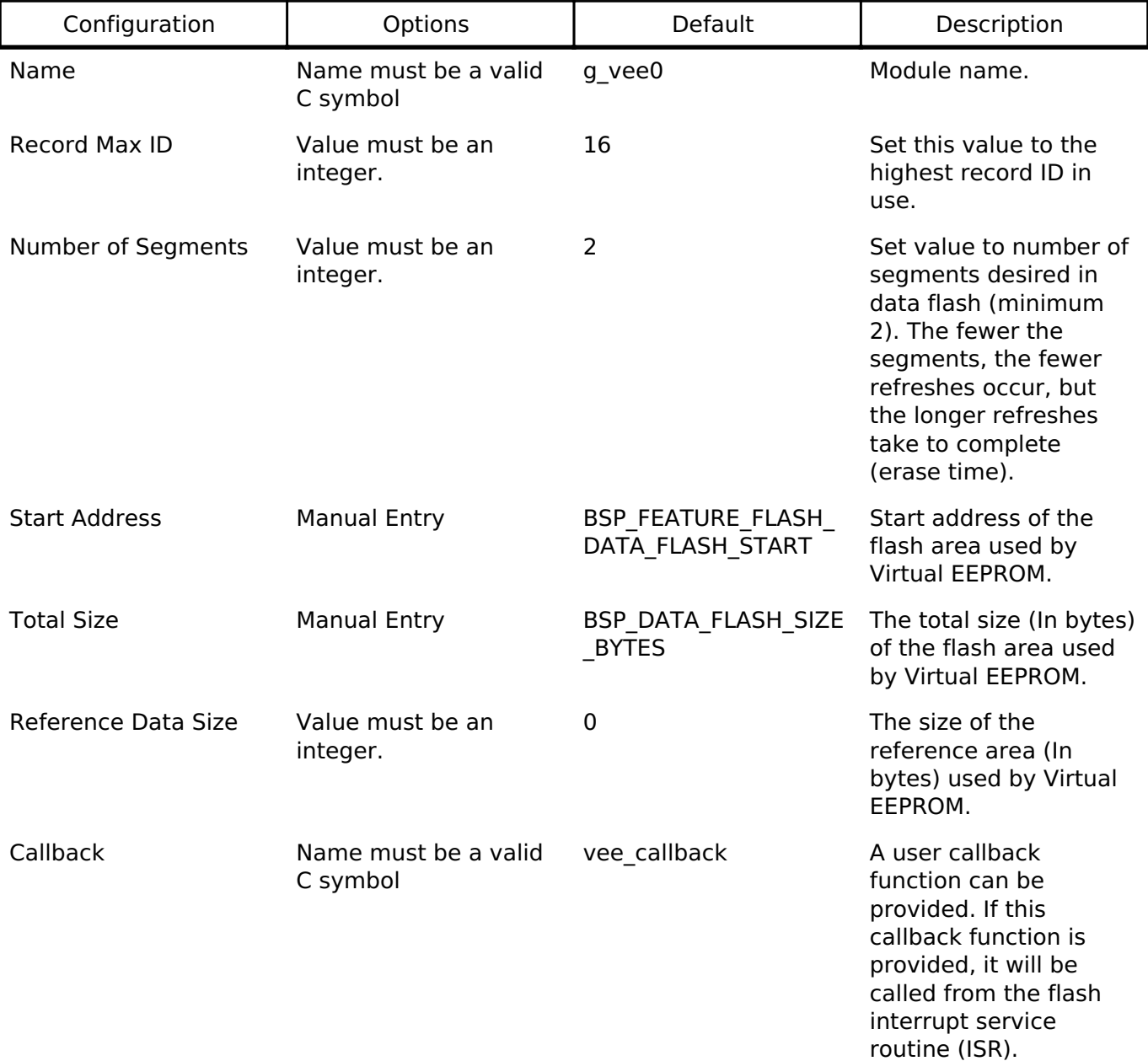

### **Clock Configuration**

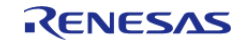

There is no clock configuration for the RM\_VEE\_FLASH module.

# **Pin Configuration**

This module does not use I/O pins.

# **Usage Notes**

A refresh buffer is required to copy data between segments. Data flash cannot be simultaneously read from and written to. Data will be temporarily copied into RAM during refresh operations.

# **Examples**

### **Basic Example**

This is a basic example of minimal use of the RM\_VEE\_FLASH module in an application.

```
volatile bool callback called = false;
/* Record ID to use for storing pressure data. */
#define ID_PRESSURE (0U)
/* Example data structure. */
typedef struct st_pressure
{
     uint32_t timestamp;
     uint16_t low;
    uint16 t average;
     uint16_t high;
} pressure_t;
void rm_vee_example ()
{
 /* Open the Virtual EEPROM Module. */
 fsp_err_t err = RM_VEE_FLASH_Open(&g_vee_ctrl, &g_vee_cfg);
 if (FSP_SUCCESS != err)
     {
       error handler();
 }
 /* Read pressure data from external sensor. */
    pressure t pressure data;
     get_pressure_data(&pressure_data);
 /* Write the pressure data to a Virtual EEPROM Record. */
```
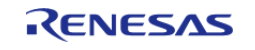

API Reference > Modules > Virtual EEPROM (rm\_vee\_flash)

```
RM_VEE_FLASH_RecordWrite(&g_vee_ctrl, ID_PRESSURE, (uint8_t *)
&pressure_data, sizeof(pressure_t));
 if (FSP_SUCCESS != err)
     {
       error_handler();
     }
 /* Wait for the Virtual EEPROM callback to indicate it finished writing data. */
while (false == callback_called)
     {
       ;
 }
 /* Get a pointer to the record that is stored in data flash. */
   uint32 t length;
    pressure_t * p_pressure_data;
    err = RM_VEE_FLASH_RecordPtrGet(&g_vee_ctrl, ID_PRESSURE, (uint8_t **)
&p_pressure_data, &length);
if (FSP_SUCCESS != err)
     {
       error handler();
 }
 /* Close the Virtual EEPROM Module. */
    err = RM_VEE_FLASH_Close(&g_vee_ctrl);
if (FSP_SUCCESS != err)
     {
      error handler();
     }
}
void rm vee tests callback (rm vee callback args t * p_args)
{
    callback_called = true;
FSP_PARAMETER_NOT_USED(p_args);
}
Data Structures
```
struct [rm\\_vee\\_flash\\_cfg\\_t](#page-1544-1)

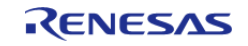

#### struct [rm\\_vee\\_flash\\_instance\\_ctrl\\_t](#page-1544-2)

#### **Data Structure Documentation**

#### <span id="page-1544-1"></span>**[◆ r](#page-1544-1)m\_vee\_flash\_cfg\_t**

struct rm\_vee\_flash\_cfg\_t

User configuration structure, used in open function

Data Fields

flash instance t const \* particle in particle in the particle pointer to a flash instance.

<span id="page-1544-2"></span>**[◆ r](#page-1544-2)m\_vee\_flash\_instance\_ctrl\_t**

struct rm\_vee\_flash\_instance\_ctrl\_t

Instance control block. This is private to the FSP and should not be used or modified by the application.

#### **Function Documentation**

#### <span id="page-1544-0"></span>**[◆ R](#page-1544-0)M\_VEE\_FLASH\_Open()**

[fsp\\_err\\_t](#page-132-0) RM\_VEE\_FLASH\_Open ( [rm\\_vee\\_ctrl\\_t](#page-2107-0) \*const *p\_api\_ctrl*, [rm\\_vee\\_cfg\\_t](#page-2100-0) const \*const *p\_cfg* 

Open the RM\_VEE\_FLASH driver module

Implements [rm\\_vee\\_api\\_t::open](#page-2102-0)

Initializes the driver's internal structures and opens the Flash driver. The Flash driver must be closed prior to opening VEE. The error code FSP\_SUCCESS\_RECOVERY indicates that VEE detected corrupted data; most likely due to a power loss during a data flash write or erase. In these cases, an automatic internal Refresh is performed and the partially written data is lost.

### **Return values**

)

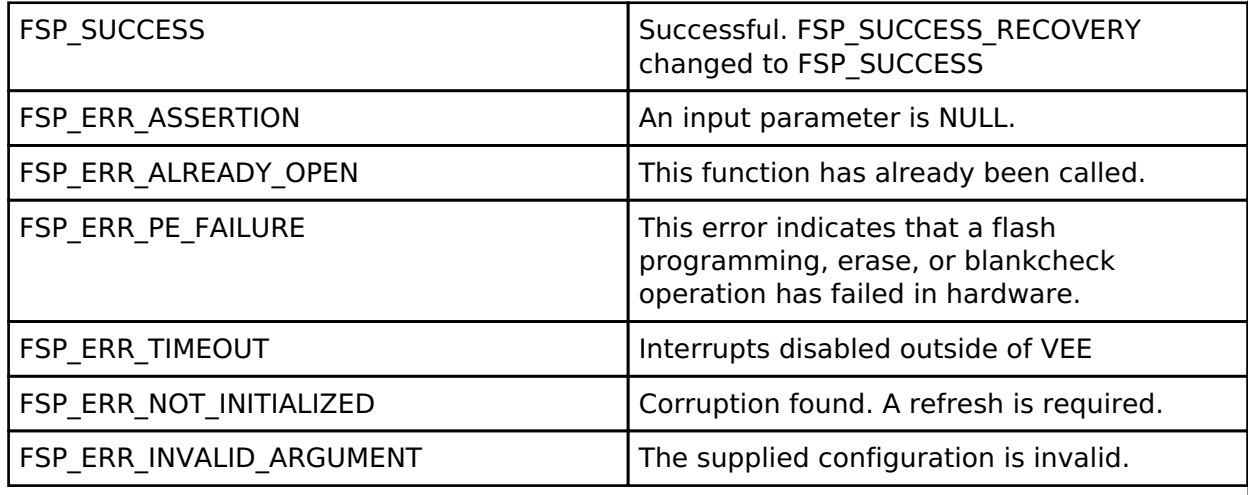

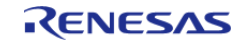

# <span id="page-1545-0"></span>**[◆ R](#page-1545-0)M\_VEE\_FLASH\_RecordWrite()**

[fsp\\_err\\_t](#page-132-0) RM\_VEE\_FLASH\_RecordWrite ( [rm\\_vee\\_ctrl\\_t](#page-2107-0) \*const *p\_api\_ctrl*, uint32\_t const *rec\_id*, uint8 t const \*const *p\_rec\_data*, uint32 t const *num\_bytes* )

Writes a record to data flash.

Implements [rm\\_vee\\_api\\_t::recordWrite](#page-2103-0)

This function writes num bytes of data pointed to by p\_rec\_data to data flash. This function returns immediately after starting the flash write. BE SURE NOT TO MODIFY the data buffer contents until after the write completes. This includes exiting the calling function when the data buffer is a local variable (stack may be used by another function and corrupt the data buffer contents).

#### **Return values**

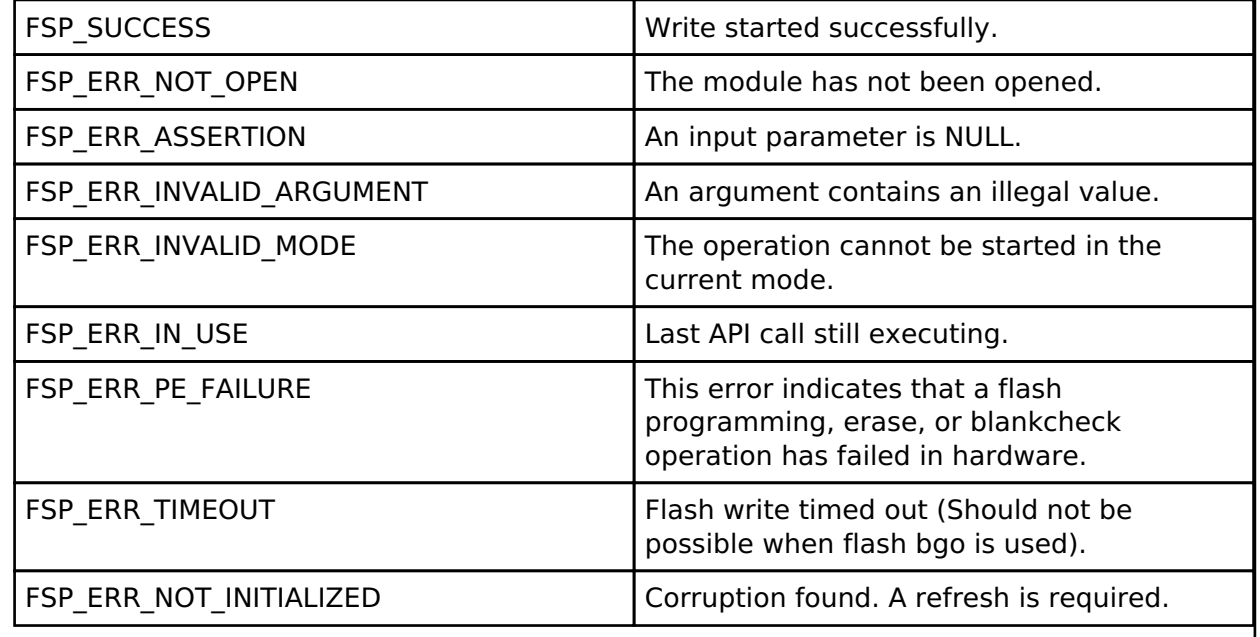

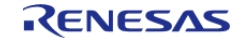

H

# <span id="page-1546-0"></span>**[◆ R](#page-1546-0)M\_VEE\_FLASH\_RecordPtrGet()**

[fsp\\_err\\_t](#page-132-0) RM\_VEE\_FLASH\_RecordPtrGet ( [rm\\_vee\\_ctrl\\_t](#page-2107-0) \*const *p\_api\_ctrl*, uint32\_t const *rec\_id*, uint8 t \*\*const *pp\_rec\_data*, uint32 t \*const *p\_num\_bytes* )

Gets a pointer to the most recent reference data.

Implements [rm\\_vee\\_api\\_t::recordPtrGet](#page-2103-1)

This function sets the argument pointer to the most recent version of the reference data in flash. Flash cannot be accessed for reading and writing at the same time. Therefore, reading the data at p ref data must be completed prior to initiating any type of Flash write.

#### **Return values**

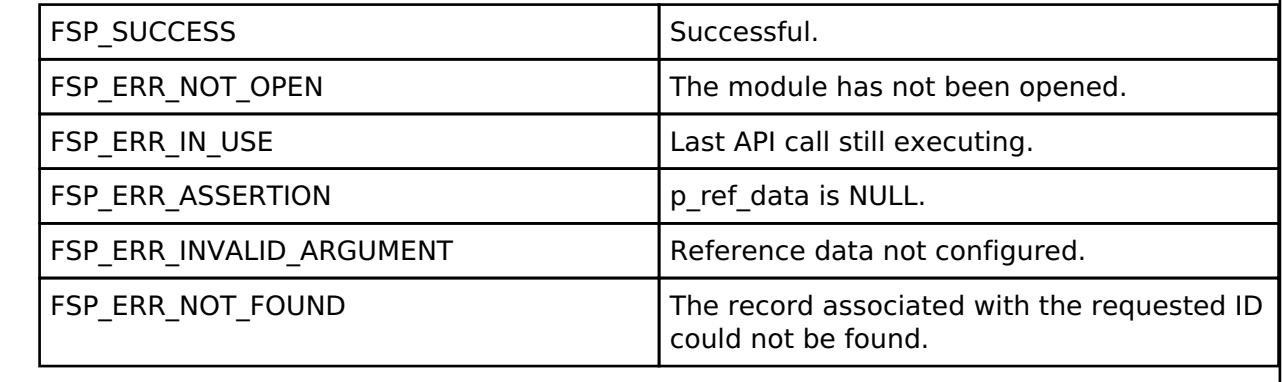

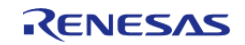

# <span id="page-1547-0"></span>**[◆ R](#page-1547-0)M\_VEE\_FLASH\_RefDataWrite()**

[fsp\\_err\\_t](#page-132-0) RM\_VEE\_FLASH\_RefDataWrite ( [rm\\_vee\\_ctrl\\_t](#page-2107-0) \*const *p\_api\_ctrl*, uint8\_t const \*const *p\_ref\_data* )

Writes new Reference data to the reference update area.

Implements [rm\\_vee\\_api\\_t::refDataWrite](#page-2104-0)

This function writes VEE\_CFG\_REF\_DATA\_SIZE bytes pointed to by p\_ref\_data to data flash. This function returns immediately after starting the flash write. BE SURE NOT TO MODIFY the data buffer contents until after the write completes.

#### **Return values**

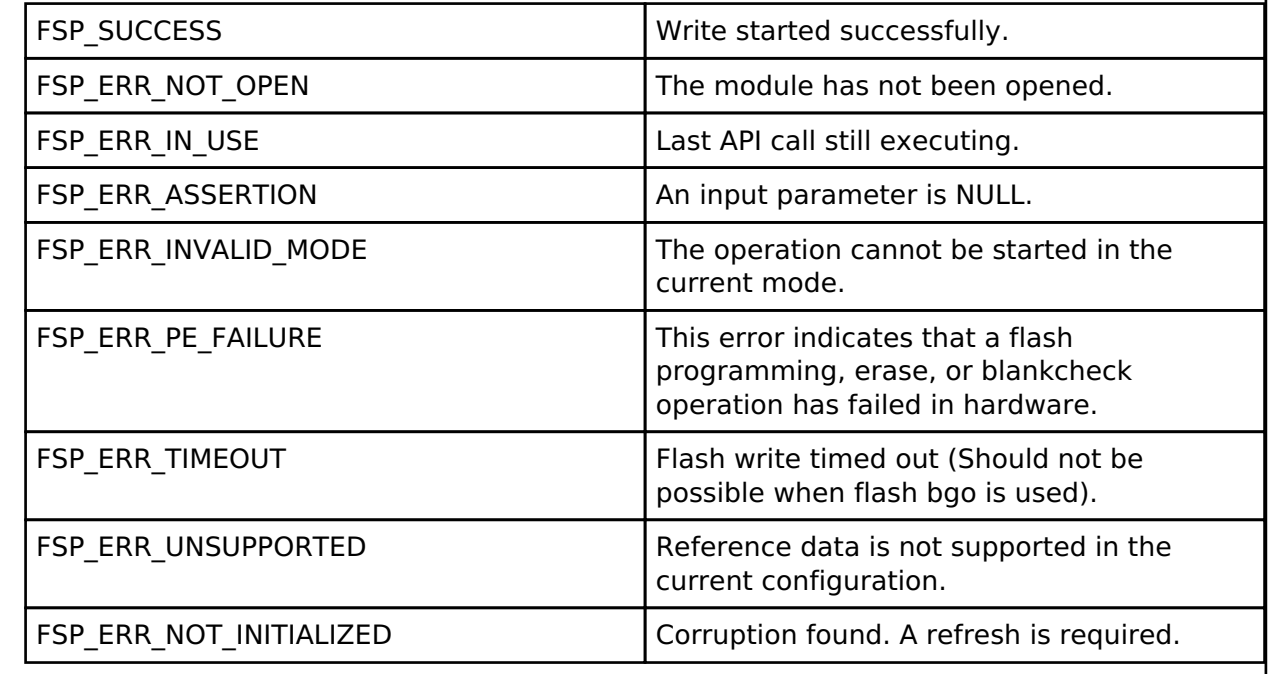

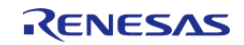

H
## <span id="page-1548-0"></span>**[◆ R](#page-1548-0)M\_VEE\_FLASH\_RefDataPtrGet()**

[fsp\\_err\\_t](#page-132-0) RM\_VEE\_FLASH\_RefDataPtrGet ( [rm\\_vee\\_ctrl\\_t](#page-2107-0) \*const *p\_api\_ctrl*, uint8\_t \*\*const *pp\_ref\_data* )

Gets a pointer to the most recent reference data.

Implements [rm\\_vee\\_api\\_t::recordPtrGet](#page-2103-0)

This function sets the argument pointer to the most recent version of the reference data in flash. Flash cannot be accessed for reading and writing at the same time.

#### **Return values**

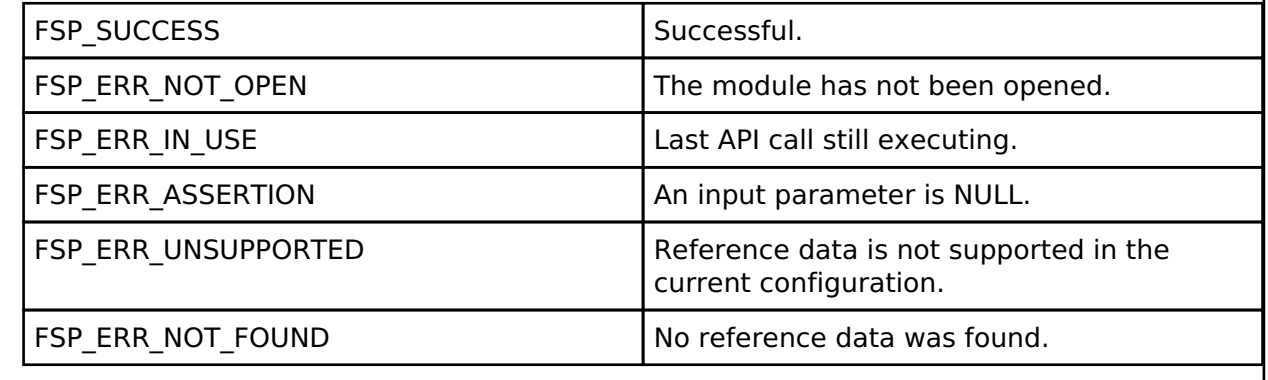

#### <span id="page-1548-1"></span>**[◆ R](#page-1548-1)M\_VEE\_FLASH\_StatusGet()**

[fsp\\_err\\_t](#page-132-0) RM\_VEE\_FLASH\_StatusGet ( [rm\\_vee\\_ctrl\\_t](#page-2107-0) \*const *p\_api\_ctrl*, rm\_vee\_status\_t \*const *p\_status* )

Get the current status of the driver.

Implements [rm\\_vee\\_api\\_t::statusGet](#page-2104-0)

This command is typically used to verify that the last Write or Refresh command has completed before attempting to perform another API call.

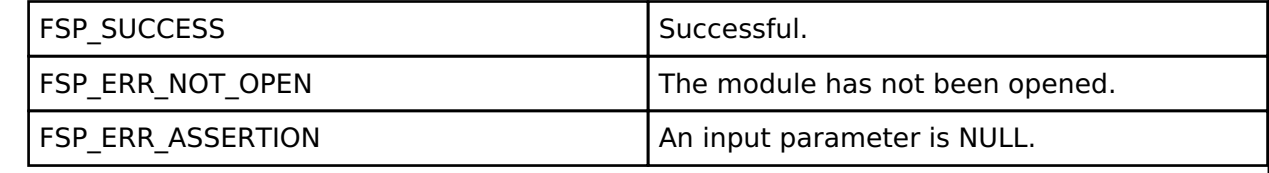

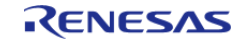

## <span id="page-1549-0"></span>**[◆ R](#page-1549-0)M\_VEE\_FLASH\_Refresh()**

[fsp\\_err\\_t](#page-132-0) RM\_VEE\_FLASH\_Refresh ( [rm\\_vee\\_ctrl\\_t](#page-2107-0) \*const *p\_api\_ctrl*)

Manually start a refresh operation

Implements [rm\\_vee\\_api\\_t::refresh](#page-2105-0)

This function is used to start a segment Refresh at any time. The Refresh process by default occurs automatically when no more record or reference data space is available and a Write is requested. However, the app may desire to force a refresh when it knows it is running low on space and large amounts of data are about to be recorded.

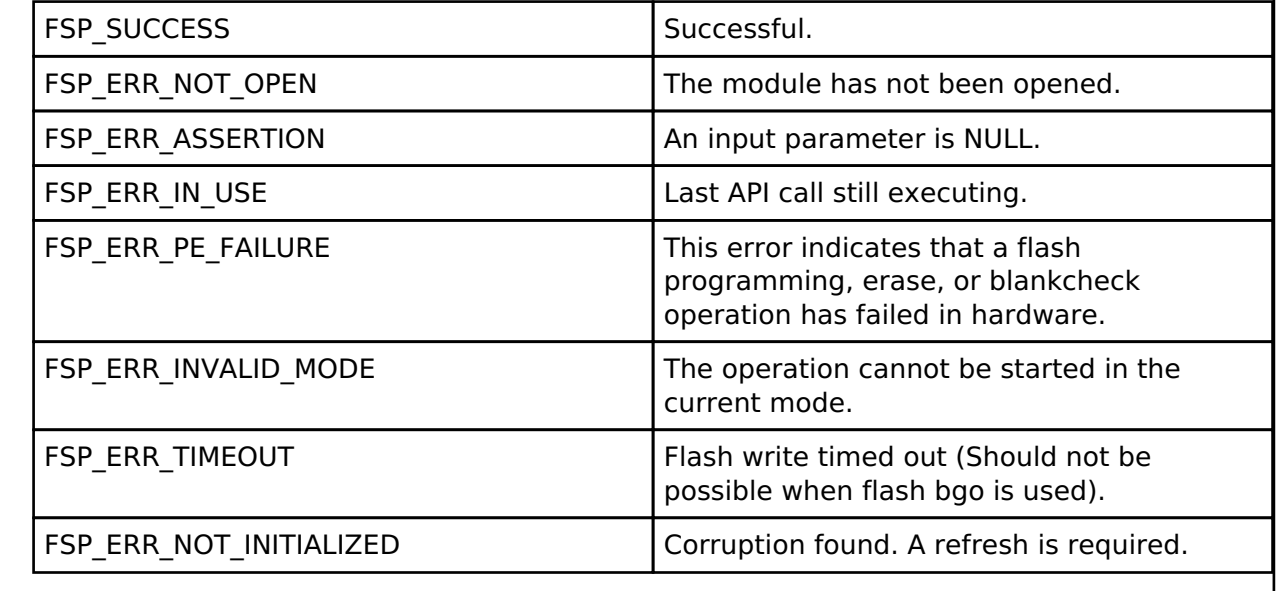

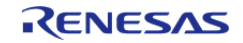

### <span id="page-1550-0"></span>**[◆ R](#page-1550-0)M\_VEE\_FLASH\_Format()**

[fsp\\_err\\_t](#page-132-0) RM\_VEE\_FLASH\_Format ( [rm\\_vee\\_ctrl\\_t](#page-2107-0) \*const *p\_api\_ctrl*, uint8\_t const \*const *p\_ref\_data*

Start a manual format operation.

Implements [rm\\_vee\\_api\\_t::format](#page-2105-1)

#### **Return values**

)

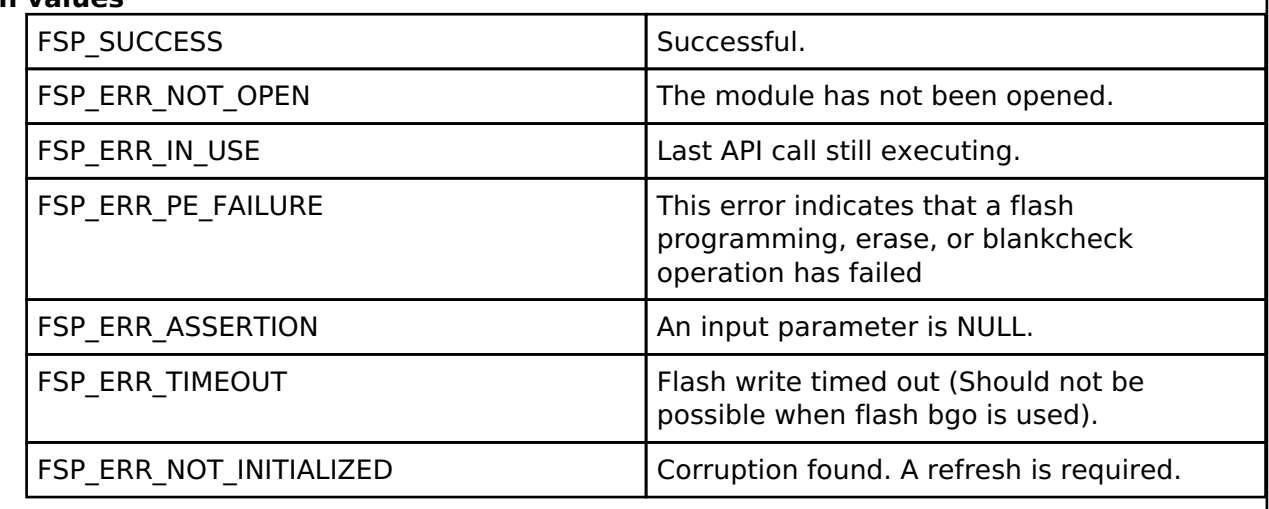

#### <span id="page-1550-1"></span>**[◆ R](#page-1550-1)M\_VEE\_FLASH\_CallbackSet()**

[fsp\\_err\\_t](#page-132-0) RM\_VEE\_FLASH\_CallbackSet ( [rm\\_vee\\_ctrl\\_t](#page-2107-0) \*const *p\_api\_ctrl*, void(\*)[\(rm\\_vee\\_callback\\_args\\_t](#page-2100-0) \*) *p\_callback*, void const \*const *p\_context*, [rm\\_vee\\_callback\\_args\\_t](#page-2100-0) \*const *p\_callback\_memory* )

Updates the user callback with the option to provide memory for the callback argument structure.

Implements [rm\\_vee\\_api\\_t::callbackSet](#page-2106-0).

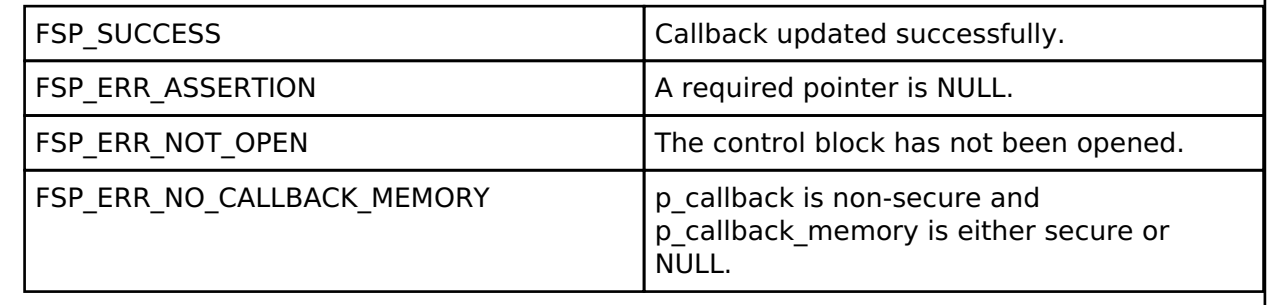

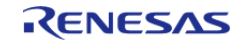

### <span id="page-1551-0"></span>**[◆ R](#page-1551-0)M\_VEE\_FLASH\_Close()**

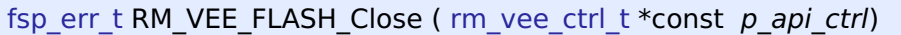

Closes the Flash driver and VEE driver.

Implements [rm\\_vee\\_api\\_t::close](#page-2106-1)

#### **Return values**

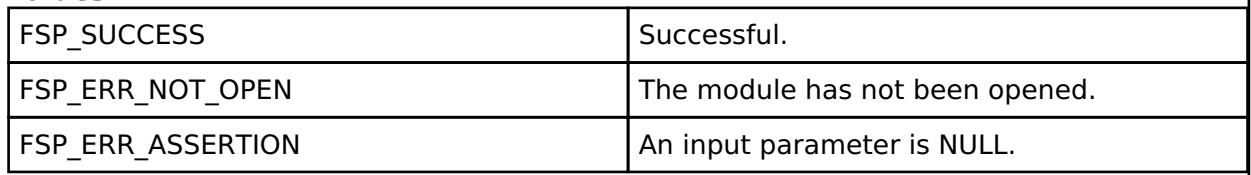

#### **4.2.78 AWS Device Provisioning** [Modules](#page-246-0)

AWS Device Provisioning example software.

# **Overview**

#### **Terminology**

The terminology defined below will be used in the following sections.

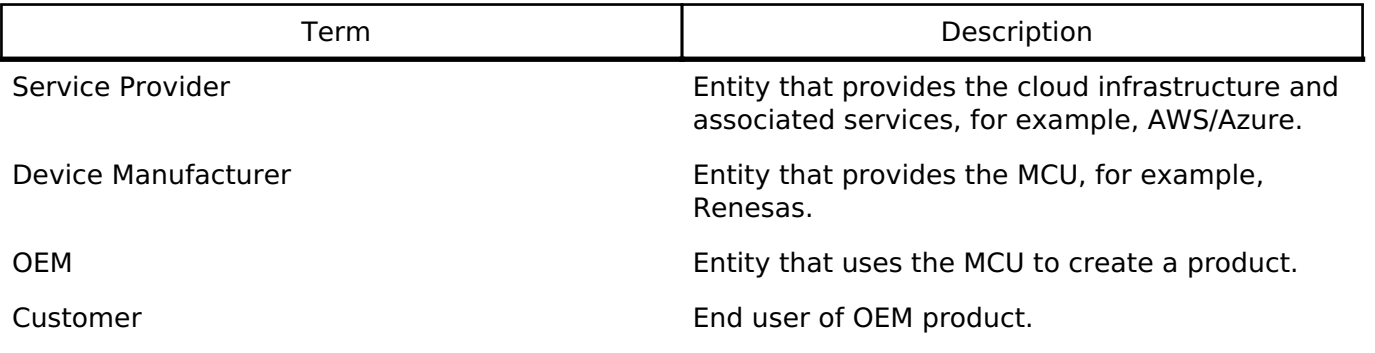

#### **Device ID**

For systems that intend to use Public Key Certificate (PKC), the Device ID is in the form of a key pair (RSA or ECC). A PKC comprises of a **public key**, metadata, and finally a signature over all that. This signature is generated by the entity that issues the certificate and is known as a CA (Certificate Authority). The most common format for a public certificate is the [X.509 format](https://tools.ietf.org/html/rfc5280#section-4.1) which is typically PEM (base 64) encoded such that the certificate is human-readable. It can also be DER encoded which is binary encoding and thus not human readable. The **public key** portion of the Device ID is used for the Device Certificate.

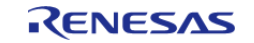

#### **Provisioning**

Device Provisioning refers to the process by which a service provider links a certificate to a Device ID and thus a device. Depending on the provisioning model, an existing certificate from the device may be used or a new one will be issued at this stage. Provisioning (also referred to as Registration) occurs with respect to a particular service provider, for example, AWS or Azure. It is necessary that the certificate is issued by the service provider or a CA known to those providers. When a device is provisioned with AWS for example, the AWS IoT service associates the Device ID (and thus the device) with a specific certificate. The certificate will be programmed into the device and for all future transactions with AWS, the certificate will be used as the means of identifying the device. The public and private key are also stored on the MCU.

#### **Provisioning Models**

Provisioning services vary between [service providers.](https://docs.aws.amazon.com/iot/latest/developerguide/iot-provision.html) There are essentially three general provisioning models.

- 1. Provisioning happens on the production line. This requires the provisioning Infrastructure to be present on the production line. This is the most secure model, but is expensive.
- 2. Devices are programmed with a shared credential that is linked into the code at build time and the provisioning occurs when a customer uses the device for the first time. The shared credential and a unique device serial number are used to uniquely identify the device during the provisioning process. So long as the product only has the shared credential, it will only operate with limited (as defined by certificate policy) functionality .Once the provisioning is done, then the device will be fully functional. This is the most common use case for consumer products where no sensitive information is being transmitted. AWS provides an [example](https://aws.amazon.com/blogs/iot/provisioning-with-a-bootstrap-certificate-in-aws-iot-core/) of this model.
- 3. Devices have no identity programmed in the factory; provisioning occurs through some other device like a smartphone which is already trusted by the service provider.

In all these cases, the Device Identity

- 1. Is unique to the device
- 2. Must have restricted access within the device
- 3. Can be used to issue more than one certificate and the certificates themselves have to be updatable in the field.

AWS uses the PKCS11 API to erase, store and retrieve certificates. These PKCS11 functions (Write, Read and Erase) are separated out into a Physical Abstraction Layer (PAL) which the OEM/Device Manufacturer is expected to implement for the type of memory that they intend to use. The internal rm aws pkcs11 pal module implements these requirements on RA MCU data flash.

# **AWS Provisioning Example**

AWS provides an **example** implementation to support device provisioning. This implementation uses the PKCS11 API to store device credentials into the PKCS11 defined memory. The implementation (aws dev mode key provisioning.c) exposes two functions:

- 1. vDevModeKeyProvisioning()
- 2. vAlternateKeyProvisioning()

Both of these functions require that the device credentials be provided in PEM format. Using either of these example functions as is in production is not recommended; but vAlternateKeyProvisioning() provides more flexibility because of the ability to provide credentials as arguments.

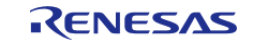

Credentials can be created as follows:

- [Create your own CA](https://docs.aws.amazon.com/iot/latest/developerguide/device-certs-your-own.html) and use that to generate the device certificate. This CA will have to be registered with the service provider with which the product will be used, for example [Register your CA with AWS](https://docs.aws.amazon.com/cli/latest/reference/iot/register-ca-certificate.html).
- [Use AWS](https://docs.aws.amazon.com/iot/latest/developerguide/create-device-certificate.html) to generate the device certificate.

# **Examples**

#### **Basic Example**

This is a basic example of provisioning a device using the AWS demo implementation.

```
#define keyCLIENT_CERTIFICATE_PEM \
  "---BEGIN CERTIFICATE---\n' "MIIDETCCAfkCFHwd2yn8zn5qB2ChYUT9Mvbi9Xp1MA0GCSqGSIb3DQEBCwUAMEUx\n" \
   "CzAJBgNVBAYTAkFVMRMwEQYDVQQIDApTb21lLVN0YXRlMSEwHwYDVQQKDBhJbnRl\n" \
   "cm5ldCBXaWRnaXRzIFB0eSBMdGQwHhcNMTkwOTExMjEyMjU0WhcNMjAwOTEwMjEy\n" \
   "MjU0WjBFMQswCQYDVQQGEwJBVTETMBEGA1UECAwKU29tZS1TdGF0ZTEhMB8GA1UE\n" \
   "CgwYSW50ZXJuZXQgV2lkZ2l0cyBQdHkgTHRkMIIBIjANBgkqhkiG9w0BAQEFAAOC\n" \
   "AQ8AMIIBCgKCAQEAo8oThJXSMDo41oL7HTpC4TX8NalBvnkFw30Av67dl/oZDjVA\n" \
   "iXPnZkhVppLnj++0/Oed0M7UwNUO2nurQt6yTYrvW7E8ZPjAlC7ueJcGYZhOaVv2\n" \
   "bhSmigjFQru2lw5odSuYy5+22CCgxft58nrRCo5Bk+GwWgZmcrxe/BzutRHQ7X4x\n" \
   "dYJhyhBOi2R1Kt8XsbuWilfgfkVhhkVklFeKqiypdQM6cnPWo/G4DyW34jOXzzEM\n" \
   "FLWvQOQLCKUZOgjJBnFdbx8oOOwMkYCChbV7gqPE6cw0Zy26CvlLQiINyonLPbNT\n" \
   "c64sS/ZBGPZFOPJmb4tG2nipYgZ1hO/r++jCbwIDAQABMA0GCSqGSIb3DQEBCwUA\n" \
   "A4IBAQCdqq59ubdRY9EiV3bleKXeqG7+8HgBHdm0X9dgq10nD37p00YLyuZLE9NM\n" \
   "066G/VcflGrx/Nzw+/UuI7/UuBbBS/3ppHRnsZqBIl8nnr/ULrFQy8z3vKtL1q3C\n" \
   "DxabjPONlPO2keJeTTA71N/RCEMwJoa8i0XKXGdu/hQo6x4n+Gq73fEiGCl99xsc\n" \
   "4tIO4yPS4lv+uXBzEUzoEy0CLIkiDesnT5lLeCyPmUNoU89HU95IusZT7kygCHHd\n" \
   "72am1ic3X8PKc268KT3ilr3VMhK67C+iIIkfrM5AiU+oOIRrIHSC/p0RigJg3rXA\n" \
   "GBIRHvt+OYF9fDeG7U4QDJNCfGW+\n" \
   "-----END CERTIFICATE-----"
#define keyCLIENT_PRIVATE_KEY_PEM \
  "---BEGIN RSA PRIVATE KEY---\n' "MIIEowIBAAKCAQEAo8oThJXSMDo41oL7HTpC4TX8NalBvnkFw30Av67dl/oZDjVA\n" \
   "iXPnZkhVppLnj++0/Oed0M7UwNUO2nurQt6yTYrvW7E8ZPjAlC7ueJcGYZhOaVv2\n" \
   "bhSmigjFQru2lw5odSuYy5+22CCgxft58nrRCo5Bk+GwWgZmcrxe/BzutRHQ7X4x\n" \
   "dYJhyhBOi2R1Kt8XsbuWilfgfkVhhkVklFeKqiypdQM6cnPWo/G4DyW34jOXzzEM\n" \
```
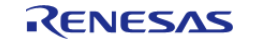

API Reference > Modules > AWS Device Provisioning

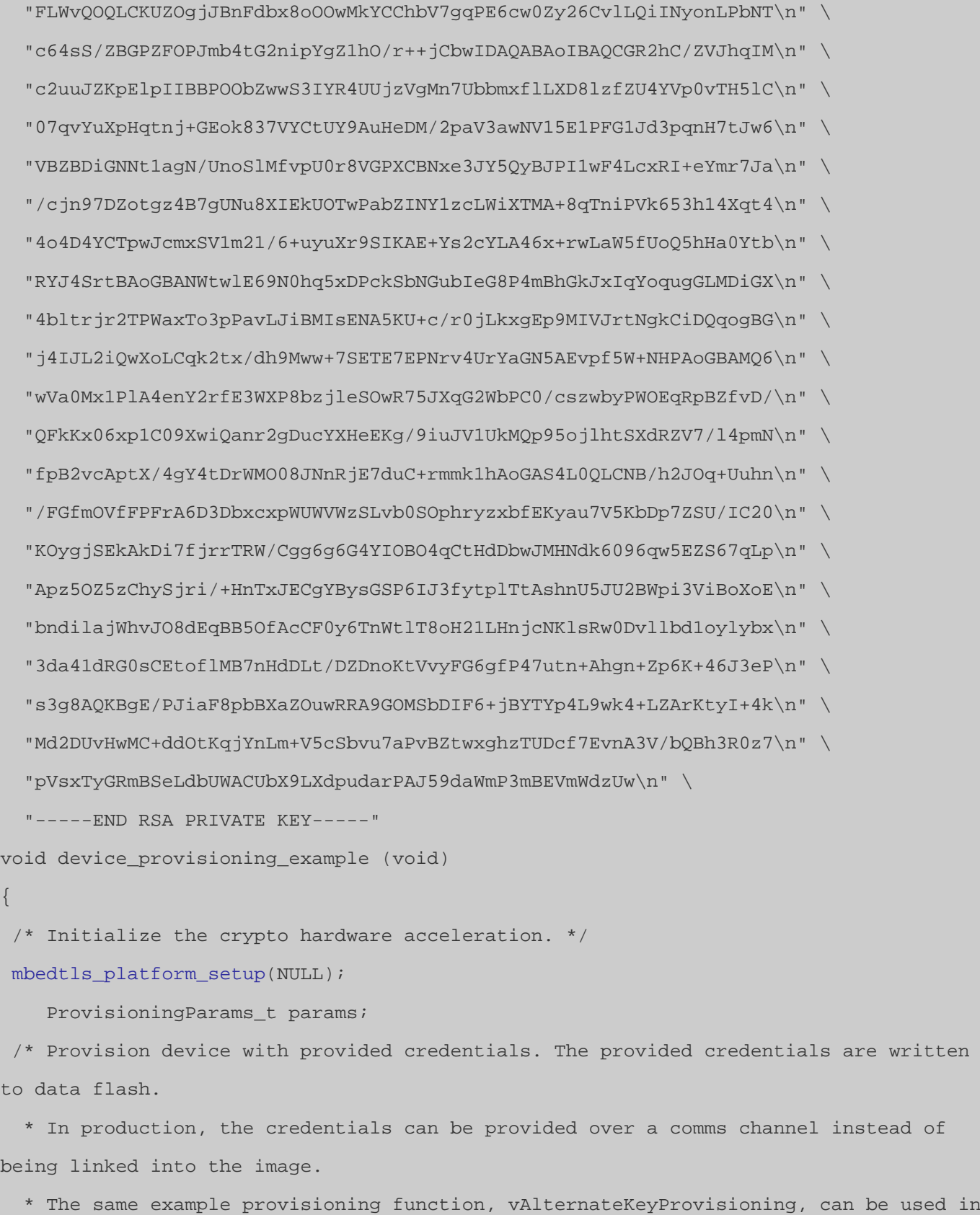

that case. \*/

params.pucClientPrivateKey = (uint8\_t \*) keyCLIENT\_PRIVATE\_KEY\_PEM;

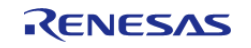

API Reference > Modules > AWS Device Provisioning

```
params.pucClientCertificate = (uint8_t *) keyCLIENT_CERTIFICATE_PEM;
    params.ulClientPrivateKeyLength = 1 + strlen((const char *)
params.pucClientPrivateKey);
    params.ulClientCertificateLength = 1 + strlen((const char *)
params.pucClientCertificate);
   params.pucJITPCertificate = NULL;
    params.ulJITPCertificateLength = 0;
   vAlternateKeyProvisioning(&params);
}
```
## **Limitations**

The provisioning code is an example provided by AWS. It must be modified to meet product requirements.

# **4.2.79 AWS MQTT**

[Modules](#page-246-0)

This module provides the AWS MQTT integration documentation.

## **Overview**

The AWS MQTT library can connect to either AWS or a third party MQTT broker such as [Mosquitto](https://mosquitto.org/). The documentation for the library can be found on the [AWS IoT Device SDK C: MQTT](https://docs.aws.amazon.com/freertos/latest/lib-ref/c-sdk/mqtt/index.html) website.

#### **Features**

- MQTT connections over TLS to an AWS IoT Endpoint or Mosquitto server
- Unsecure MQTT connections to Mosquitto servers. This is not recommended for production and should only be done to a local server for testiing.

# **Configuration**

#### **Memory Usage**

The AWS MQTT library relies heavily on dynamic memory allocation for thread/task creation as well as other uses. Depending on the configuration it may be required to provde as much as 110k heap. To decrease this it is recommended to tweak the thread stack configuration values based on usage. Noteable values are:

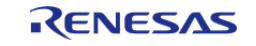

#### **AWS IoT Common**

- IoT Thread Default Stack Size
- IoT Network Receive Task Stack Size

#### **FreeRTOS Thread**

General|Minimal Stack Size

#### **FreeRTOS Plus TCP**

• Stack size in words (not bytes)

# **Usage Notes**

The AWS MQTT library utilizes a system taskpool to queue up messages. This system task pool must be created before calling into the MQTT library. iot init.c has been provided for easy initialization of this taskpool via IotSdk\_Init().

The AWS MQTT Demo has been provided to easily demonstrate MQTT functionality. An example of initializiing the system taskpool and running the MQTT demo has been provided below.

#### **Limitations**

- aws clientcredential.h and aws clientcredential keys.h need to be added manually.
- The IoT Thread must have a higher priorty than the Network Receive Thread.
- MbedTLS must be initialized and key provisioning must be done before starting a secure connection. Refer to [AWS Secure Sockets](#page-1590-0).

#### **Examples**

#### **Non-secure connection to a Mosquitto server**

```
#define IOT_LOG_STACK_SIZE (256)
const uint8_t g_{ip\_address}[4] = \{169, 254, 57, 49\};
const uint8_t g_net_mask[4] = {255, 255, 0, 0};
const uint8_t g_gateway\_address[4] = \{169, 254, 57, 49\};
const uint8_t g_dns_address[4] = {8, 8, 8};
const uint8_t g_mac_address[6] = \{0x66, 0x66, 0x66, 0x66, 0x66\};
void mqtt_non_secure_example ()
{
bool connect to aws = false;
 /* Initialize the crypto hardware acceleration. */
mbedtls_platform_setup(NULL);
    xLoggingTaskInitialize(IOT_LOG_STACK_SIZE, 1, 10);
 /* Start up the network stack. */
    FreeRTOS_IPInit(g_ip_address, g_net_mask, g_gateway_address, g_dns_address,
```
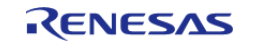

API Reference > Modules > AWS MQTT

```
g_mac_address);
 while (\text{pdFALSE} == \text{FreeRTOS} \text{ISNetworkUp}() ) {
        vTaskDelay(1);
     }
     Socket_t socket = SOCKETS_Socket(SOCKETS_AF_INET, SOCKETS_SOCK_STREAM,
SOCKETS_IPPROTO_TCP);
 if (SOCKETS_INVALID_SOCKET == socket)
     {
 /* Could not create socket. */
       BKPT(0); }
 const IotNetworkServerInfo t serverInfo =
     {
        .pHostName = "192.168.0.100",
       .port = 1883
     };
     IotSdk_Init();
     RunMqttDemo(connect_to_aws, "renesas-iot-demo", (void *) &serverInfo, NULL,
&IotNetworkAfr);
}
```
#### **Secure connection to a Mosquitto server**

*Note*

*MbedTLS must be initialized and key provisioning must be done before starting a secure connection. Refer to [AWS](#page-1590-0) [Secure Sockets](#page-1590-0).*

```
#define keyCLIENT_CERTIFICATE_PEM \
  "-----BEGIN CERTIFICATE-----\n\overline{\phantom{a}} "example_certificate_formatting\n" \
   "-----END CERTIFICATE-----"
#define keyCLIENT PRIVATE KEY PEM \
  "-----BEGIN RSA PRIVATE KEY-----\n\lambdan" \lambda "example_certificate_formatting\n" \
   "-----END RSA PRIVATE KEY-----"
```
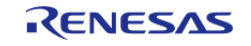

API Reference > Modules > AWS MQTT

```
static char SERVER CERTIFICATE PEM[] = "-----BEGIN CERTIFICATE-----\n"
 "example certificate formatting\n"
 "-----END CERTIFICATE-----";
static char CLIENT CERTIFICATE PEM[] = "-----BEGIN CERTIFICATE-----\n"
 "example_certificate_formatting\n"
 "-----END CERTIFICATE-----";
static char CLIENT_KEY_PEM[] = "-----BEGIN RSA PRIVATE KEY-----\n"
 "example certificate formatting\n"
 "-----END RSA PRIVATE KEY-----";
void mqtt_secure_example ()
{
bool connect_to_aws = false;
 /* Initialize the crypto hardware acceleration. */
mbedtls_platform_setup(NULL);
     xLoggingTaskInitialize(IOT_LOG_STACK_SIZE, 1, 10);
    ProvisioningParams t params;
 /* Write the keys into a secure region in data flash. */
    params.pucClientPrivateKey = (uint8_t *) keyCLIENT_PRIVATE_KEY_PEM;
    params.pucClientCertificate = (uint8 t * ) keyCLIENT CERTIFICATE PEM;
    params.ulClientPrivateKeyLength = 1 + strlen((const char *)
params.pucClientPrivateKey);
     params.ulClientCertificateLength = 1 + strlen((const char *)
params.pucClientCertificate);
   params.pucJITPCertificate = NULL;
    params.ulJITPCertificateLength = 0;
    vAlternateKeyProvisioning(&params);
 /* Start up the network stack. */
    FreeRTOS_IPInit(q_ip_address, q_net_mask, q_qateway_address, q_dns_address,
g_mac_address);
while (pdFALSE == FreeRTOS_IsNetworkUp())
    \left\{ \right. vTaskDelay(1);
\begin{matrix} \end{matrix} Socket_t socket = SOCKETS_Socket(SOCKETS_AF_INET, SOCKETS_SOCK_STREAM,
```
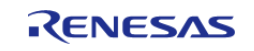

API Reference > Modules > AWS MQTT

```
SOCKETS_IPPROTO_TCP);
if (SOCKETS_INVALID_SOCKET == socket)
     {
 /* Could not create socket. */
       BKPT(0); }
const IotNetworkServerInfo_t serverInfo =
     {
       .pHostName = "192.168.0.100",
      .port = 8883
    };
const IotNetworkCredentials_t afrCredentials =
     {
      .pAlpnProtos = NULL,
       .maxFragmentLength = 1400,
      .disableSni = true,
      .pRootCa = SERVER_CERTIFICATE_PEM,
       .rootCaSize = sizeof(SERVER_CERTIFICATE_PEM),
      .pClientCert = CLIENT CERTIFICATE PEM,
        .clientCertSize = sizeof(CLIENT_CERTIFICATE_PEM),
       .pPrivateKey = CLIENT_KEY_PEM,
      .privateKeySize = sizeof(CLIENT KEY PEM),
    };
    IotSdk_Init();
   RunMqttDemo(connect to aws, "renesas-iot-demo", (void *) &serverInfo, (void *)
&afrCredentials, &IotNetworkAfr);
}
```
## <span id="page-1559-0"></span>**4.2.80 Wifi Middleware (rm\_wifi\_onchip\_silex)**

[Modules](#page-246-0)

#### **Functions**

[fsp\\_err\\_t](#page-132-0) [rm\\_wifi\\_onchip\\_silex\\_open](#page-1570-0) [\(wifi\\_onchip\\_silex\\_cfg\\_t](#page-1567-0) const \*const p\_cfg)

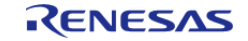

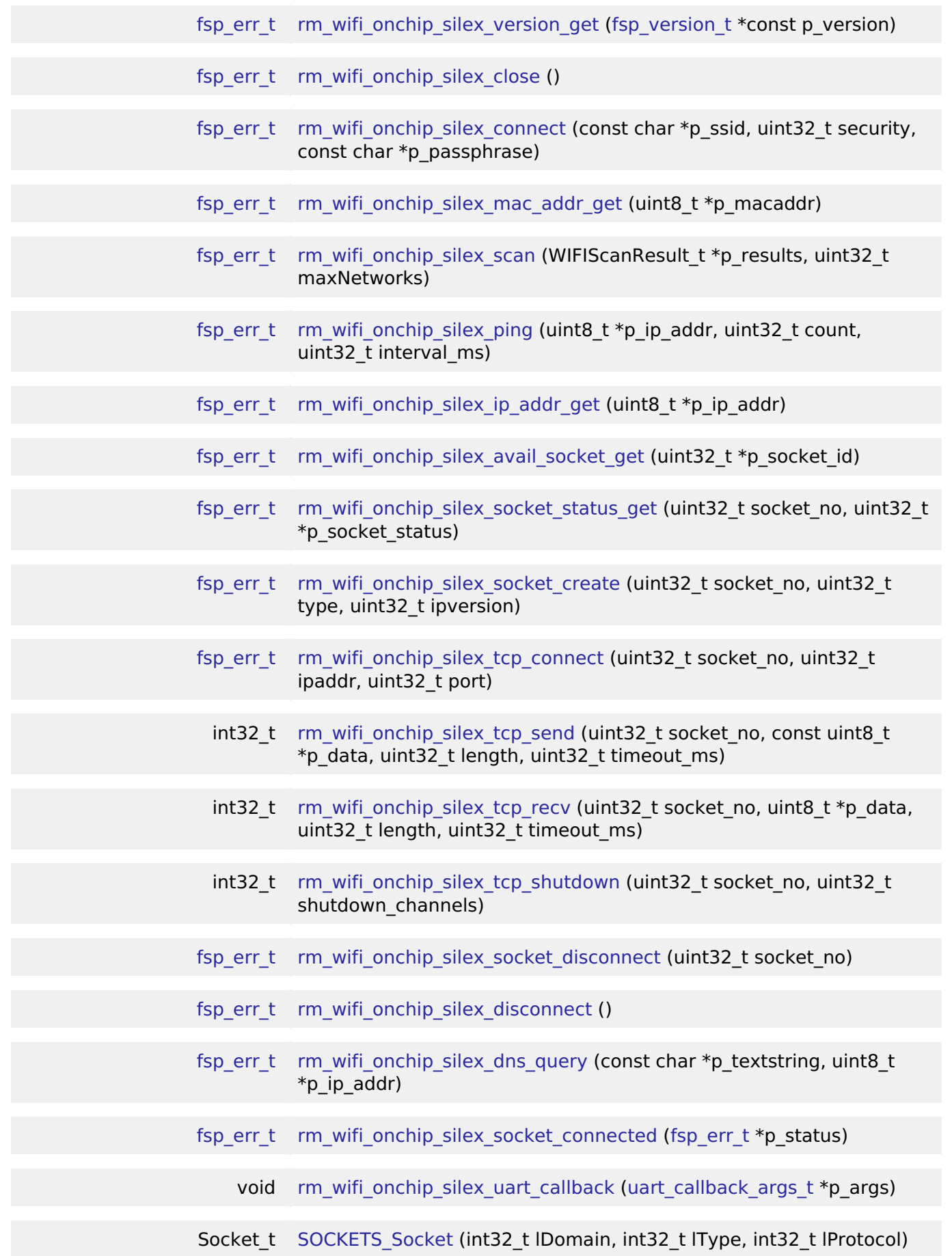

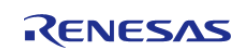

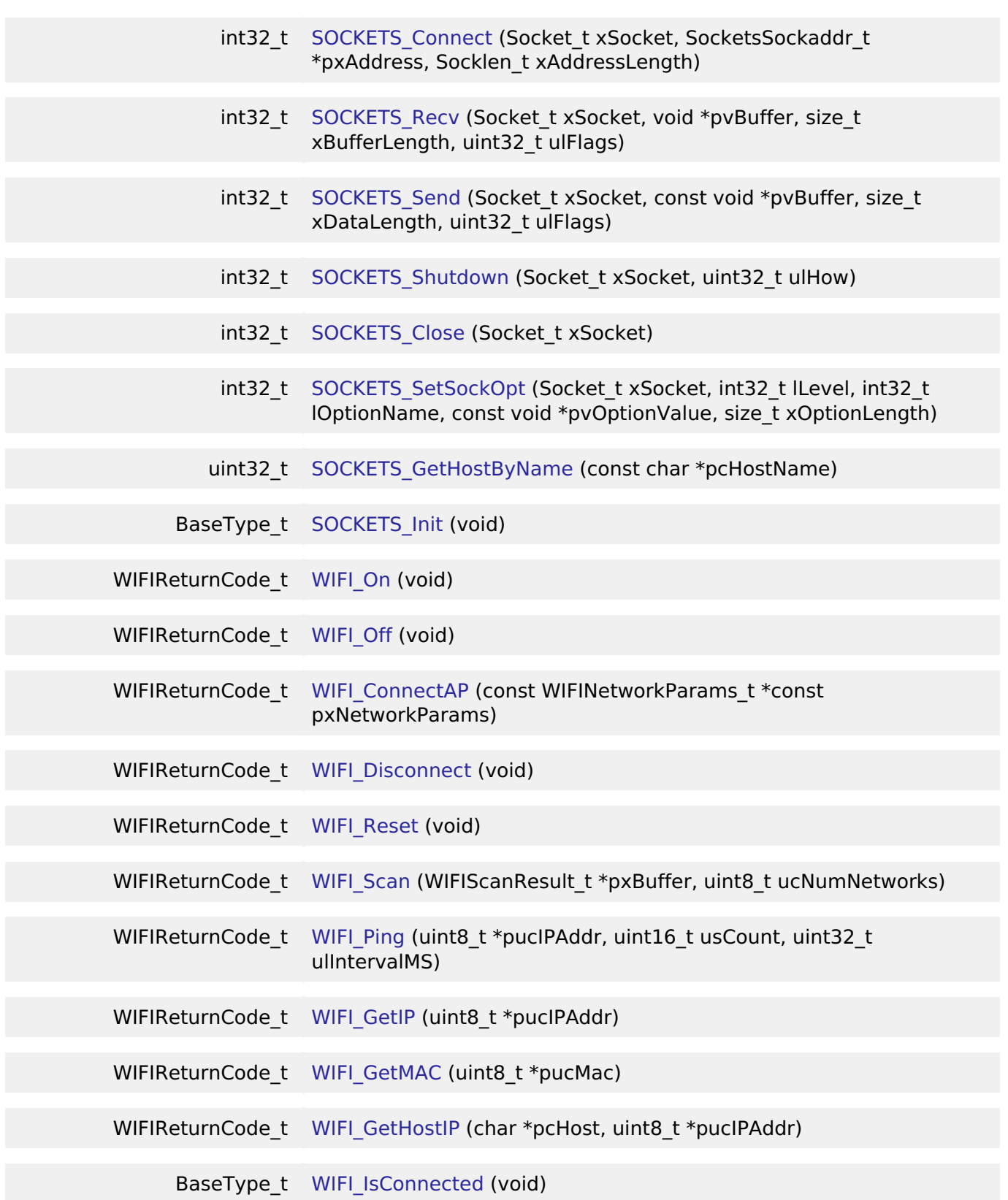

## **Detailed Description**

Wifi and Socket implementation using the Silex SX-ULPGN WiFi module on RA MCUs.

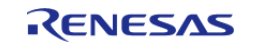

# **Overview**

This Middleware module supplies an implementation for the [FreeRTOS Secure Sockets and WiFi](https://github.com/aws/amazon-freertos) [interfaces](https://github.com/aws/amazon-freertos) using the Silex SX-ULPGN module.

The SX-ULPGN is a low-power, compact IEEE 802.11b/g/n 2.4GHz 1x1 Wireless LAN module equipped with the Qualcomm® QCA4010 Wireless SOC. The module comes readily equipped with radio certification for Japan, North America and Europe. More information about this module can be found at the [Silex Web Site](https://www.silextechnology.com/connectivity-solutions/embedded-wireless/sx-ulpgn)

## **Features**

The WiFi Onchip Silex Middleware driver supplies these features:

- Supports connect/disconnect to a b/g/n (2.4GHz) WiFi Access Point using Open, WPA, and WPA2 security. Encryption types can be either TKIP, or CCMP(AES).
- Supports retrieval of the module device MAC address.
- Once connected you can acquire the assigned module device IP.
- Supports a WiFi network scan capability to get a list of local Access Points.
- Supports a Ping function to test network connectivity.
- Supports a DNS Query call to retrieve the IPv4 address of a supplied URL.
- Supports a BSD style Secure Socket interface.
- Drive supports 1 or 2 UARTs for interfacing with the SX-ULPGN module. The second UART is considered optional.

# **Configuration**

#### **Build Time Configurations for rm\_wifi\_onchip\_silex**

The following build time configurations are defined in fsp\_cfg/rm\_wifi\_onchip\_silex\_cfg.h:

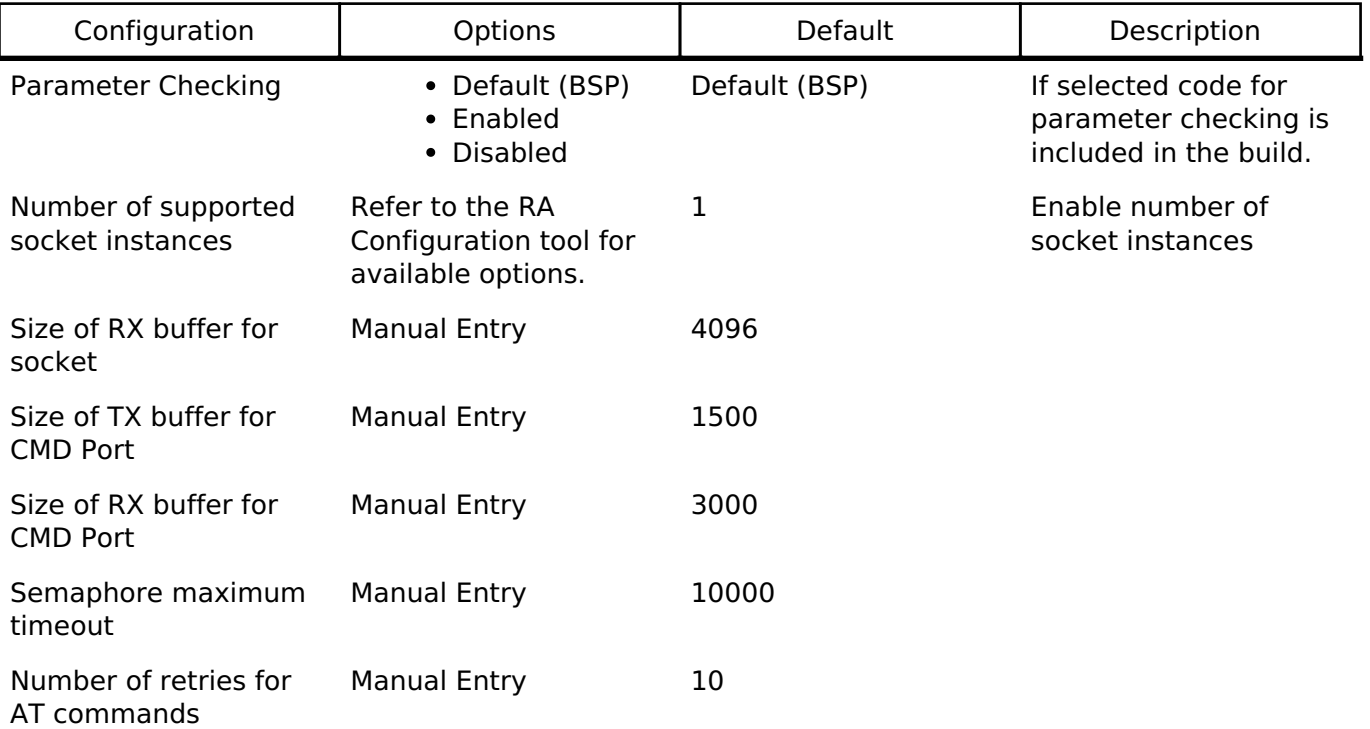

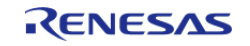

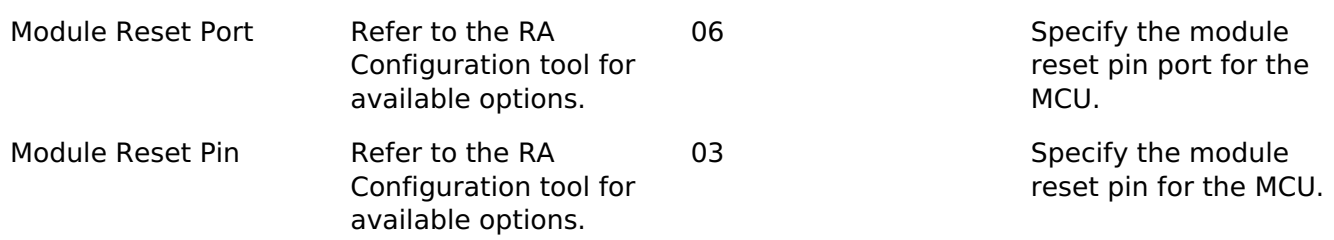

#### **Configurations for Middleware > WiFi > WiFi Onchip Silex Driver using r\_sci\_uart**

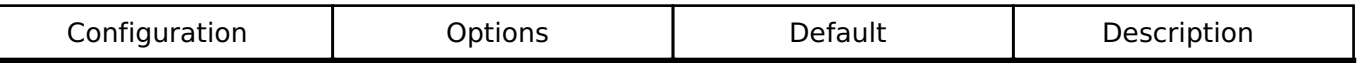

Note: When configuring the two UART components you will need to make sure that DTC and FIFO are both enabled in the UART configuration. Also, you must create both TX/RX DTC components per UART.

Note: If you wish to use flow control then you must enable flow control in the RA Configuration editor. This can be found in the UART setting. It is advantageous to use flow control all the time since it allows the hardware to gate the flow of data across the serial bus. Without hardware flow control for faster data rate you will most likely see an overflow condition between MCU and the module device.

Note: Higher baud rates are supported in the RA Configuration editor and should be changed in the first UART configuration. There is no need to change the second UART baud rate since it is only used as an AT command channel.

Note: It is a good idea to also enable the FIFO in the UART configuration settings if you plan to use higher baud rates.

#### **Interrupt Configuration**

Refer to [Serial Communications Interface \(SCI\) UART \(r\\_sci\\_uart\)](#page-1107-0). [R\\_SCI\\_UART\\_Open\(\)](#page-1119-0) is called by [Wifi Middleware \(rm\\_wifi\\_onchip\\_silex\).](#page-1559-0)

#### **Clock Configuration**

Refer to Serial Communications Interface (SCI) UART (r sci\_uart).

#### **Pin Configuration**

Refer to [Serial Communications Interface \(SCI\) UART \(r\\_sci\\_uart\)](#page-1107-0). [R\\_SCI\\_UART\\_Open\(\)](#page-1119-0) is called by [Wifi Middleware \(rm\\_wifi\\_onchip\\_silex\)](#page-1559-0)

# **Usage Notes**

#### **Limitations**

- WiFi AP connections do not currently support WEP security.
- When operating with a single UART only single socket connections are possible. To support multiple sockets two UART channels must be connected to the module. When using the Renesas-provided SX-ULPGN PMOD board the second UART channel is on pins 9 and 10 of the PMOD header.
- Network connection parameters SSID and Passphrase for the Access Point can not contain any commas. This is a current limitation of the Silex module firmware. The

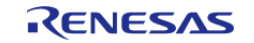

rm wifi onchip silex connect() function will return an error if a comma is detected. When operating with a single UART and there is an active socket connection you cannot call [WIFI\\_Scan\(\),](#page-1588-1) [WIFI\\_Ping\(\)](#page-1588-2), [SOCKETS\\_GetHostByName\(\),](#page-1585-0) [WIFI\\_GetMAC\(\),](#page-1589-1) or [WIFI\\_GetIP\(\).](#page-1589-0) Calling one of these function will return an error code in this situation. These commands are

blocked in the one UART case during an active socket connection because they could cause data loss. To avoid this limitation please configure the hardware to use both UARTs.

# **Examples**

## **Basic Example**

This is a basic example of minimal use of WiFi Middleware in an application.

```
void wifi_onchip_basic_example (void)
\{WIFIReturnCode t wifi err;
   WIFINetworkParams t net params;
   SocketsSockaddr t addr = \{0\};int32_t number_bytes_rx = 0;
   int32 t number bytes tx = 0;
    memset(scan_data, 0, sizeof(WIFIScanResult_t) * MAX_WIFI_SCAN_RESULTS);
    memset(g_socket_recv_buffer, 0, sizeof(uint8_t) * SX_WIFI_SOCKET_RX_BUFFER_SIZE);
 /* Open connection to the Wifi Module */
   wifi_error = WIFT_0n();
if (wifi_err)
     {
       handle_error((fsp_err_t) wifi_err);
\begin{array}{ccc} \end{array}/* Setup Access Point connection parameters */
   net params.cChannel = 0;net_params.pcPassword = "password";
   net params.pcSSID = "access point ssid";
    net_params.ucPasswordLength = 8;
   net_params.ucSSIDLength = 17;
   net params.xSecurity = eWiFiSecurityWPA2;
 /* Connect to the Access Point */
    wifi_err = WIFI_ConnectAP(&net_params);
if (wifi_err)
     {
```
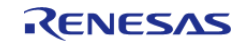

```
 handle_error((fsp_err_t) wifi_err);
 }
/* Get address assigned by AP */
   uint8_t ip_address_device[4] = {0};
    wifi_err = WIFI_GetIP(&ip_address_device[0]);
if (wifi_err)
     {
       handle_error((fsp_err_t) wifi_err);
 }
/* Ping an address accessible on the network */
   uint8_t ip_address[4] = {216, 58, 194, 174}; // NOLINT
const uint16_t ping_count = 3;
const uint32_t intervalMS = 100;
   WIFI_Ping(\&ip\_address[0], ping_count, intervalMS);if (wifi_err)
     {
       handle_error((fsp_err_t) wifi_err);
\begin{array}{ccc} \end{array}/* Scan the local Wifi network for other APs */
   wifi err = WIFI Scan(&scan data[0], MAX WIFI SCAN RESULTS);
if (wifi_err)
     {
        handle_error((fsp_err_t) wifi_err);
\begin{array}{ccc} \end{array}/* Do a DNS Query for IP address of server */
    addr.ulAddress = SOCKETS_GetHostByName("www.renesas.com");
   addr.usPort = SOCKETS_htons(80);/* Initialize the Socket Interface */
    BaseType_t sock_err = SOCKETS_Init();
if (sock_err != pdPASS)
     {
        handle_error((fsp_err_t) sock_err);
\begin{matrix} \end{matrix}/* Create a socket instance */
```
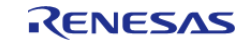

```
 Socket_t socket1 = SOCKETS_Socket(SOCKETS_AF_INET, SOCKETS_SOCK_STREAM,
SOCKETS_IPPROTO_TCP);
 if (socket1 == NULL)
     {
       handle_error((fsp_err_t) !socket1);
 }
 /* Connect to an server using address */
    sock_err = SOCKETS_Connect(socket1, &addr, sizeof(SocketsSockaddr_t));
if (sock_err)
     {
       handle_error((fsp_err_t) sock_err);
 }
 /* Send a HTTP Get call to server */
    number_bytes_tx = SOCKETS_Send(socket1, HTTP_GET_string, strlen(HTTP_GET_string),
0);
if (0 \geq m \text{ number bytes tx}) {
       handle_error((fsp_err_t) ERROR_OCCURED);
 }
 /* Receive the HTTP GET call reply */
   SOCKETS_Recv(socket1, g_socket_recv_buffer,
SX_WIFI_SOCKET_RX_BUFFER_SIZE, 0);
 if (0 >= number_bytes_rx)
     {
      fsp_err_t) ERROR_OCCURED);
     }
 /* Close the socket connection */
SOCKETS Close(socket1);
 /* Shutdown the WIFI and Socket Interfaces */
WIFI_Off();
}
```
#### **Data Structures**

struct wifi onchip silex cfg t

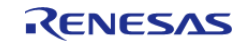

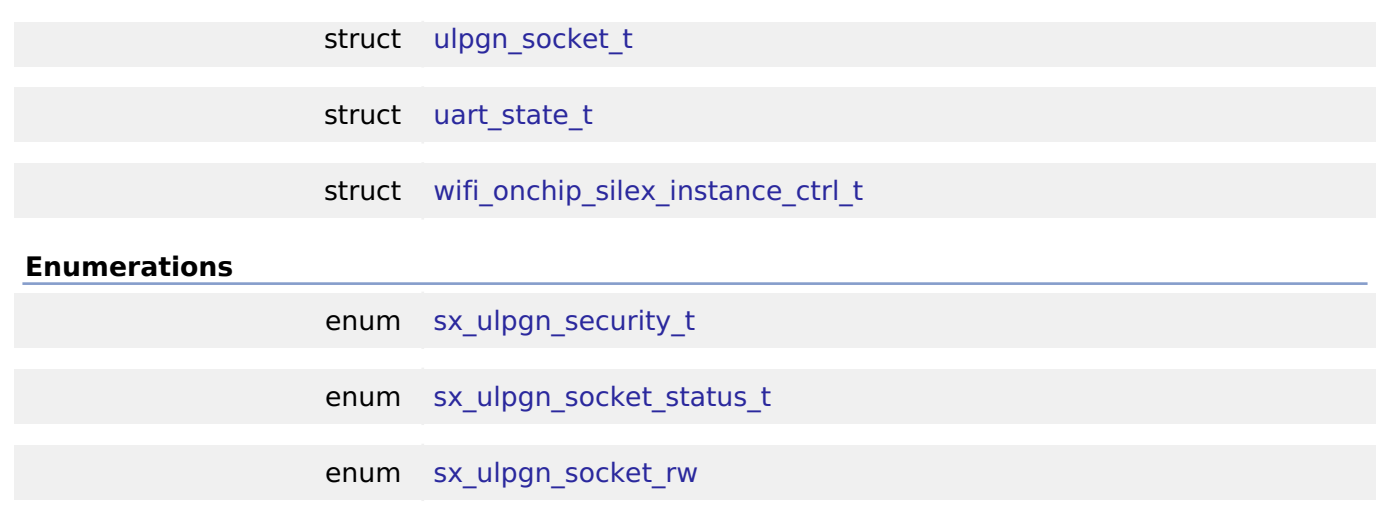

#### **Data Structure Documentation**

## <span id="page-1567-0"></span>**[◆ w](#page-1567-0)ifi\_onchip\_silex\_cfg\_t**

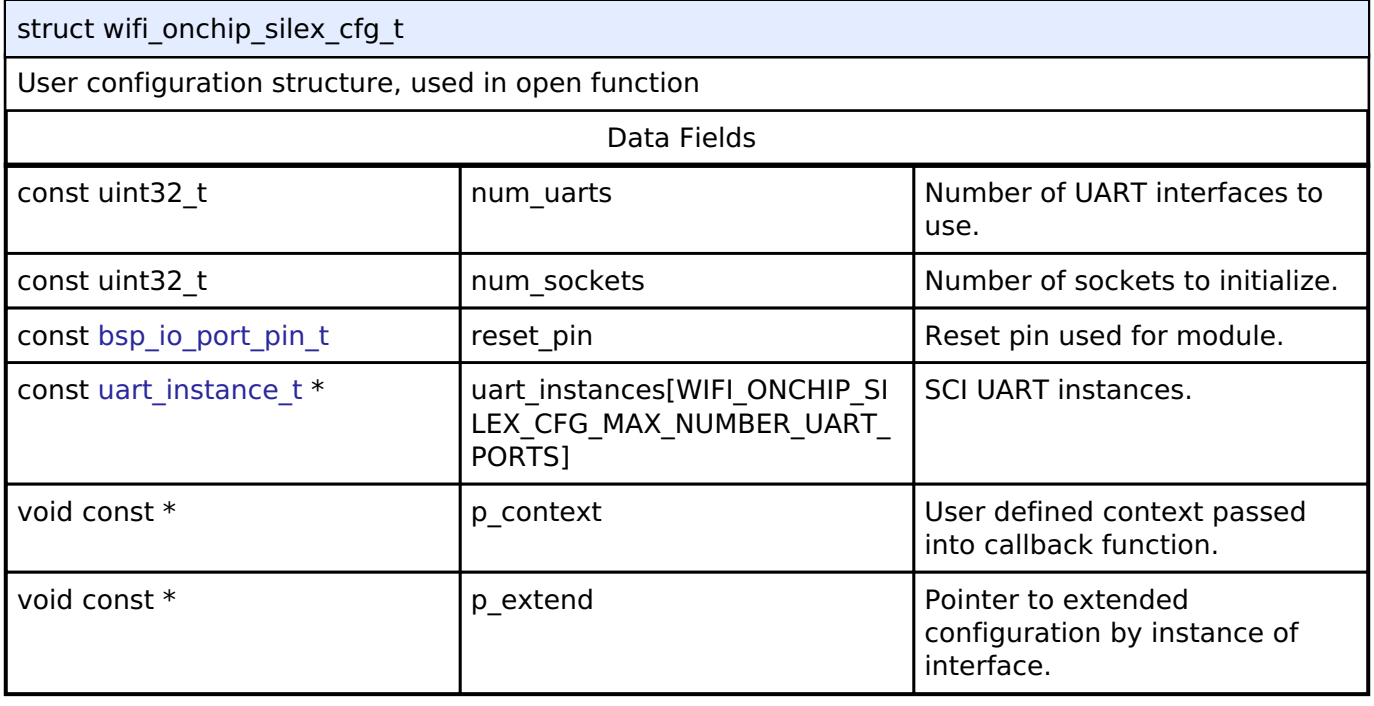

## <span id="page-1567-1"></span>**[◆ u](#page-1567-1)lpgn\_socket\_t**

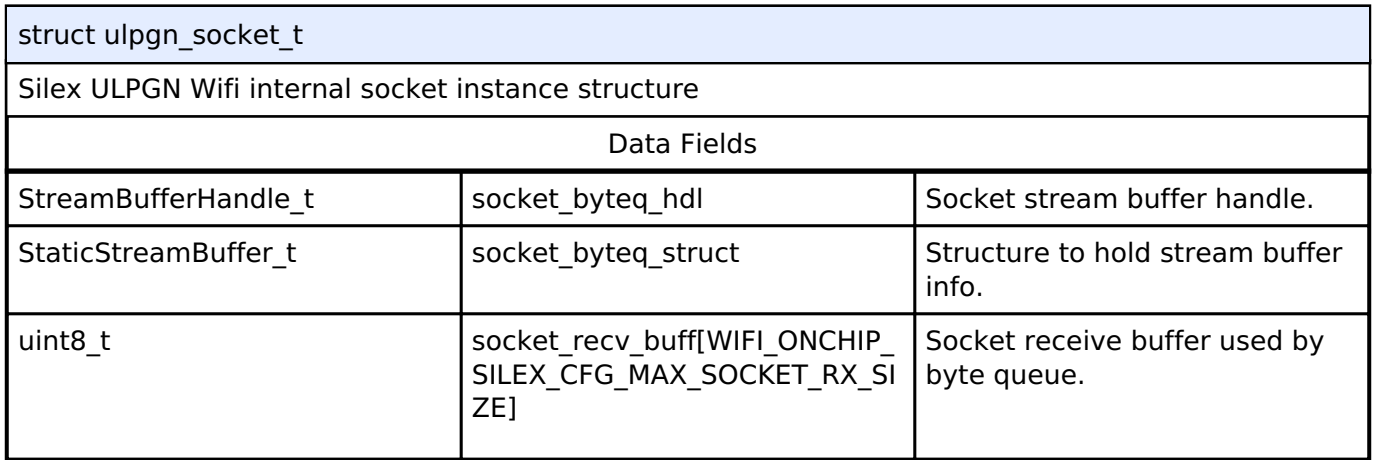

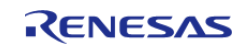

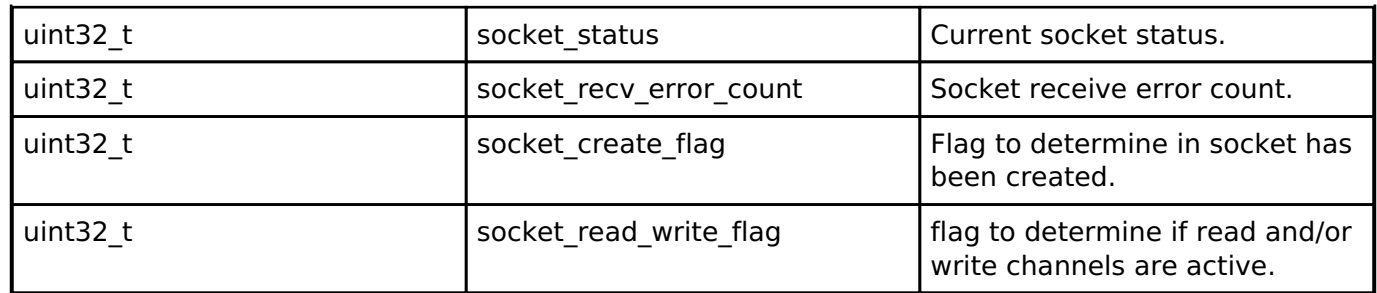

## <span id="page-1568-0"></span>**[◆ u](#page-1568-0)art\_state\_t**

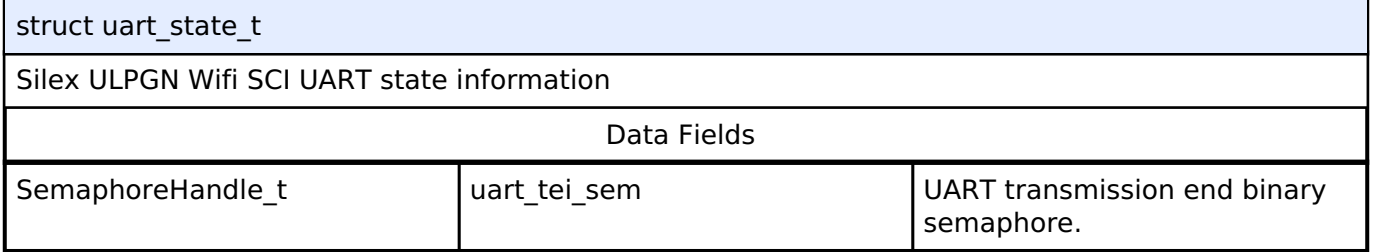

## <span id="page-1568-1"></span>**[◆ w](#page-1568-1)ifi\_onchip\_silex\_instance\_ctrl\_t**

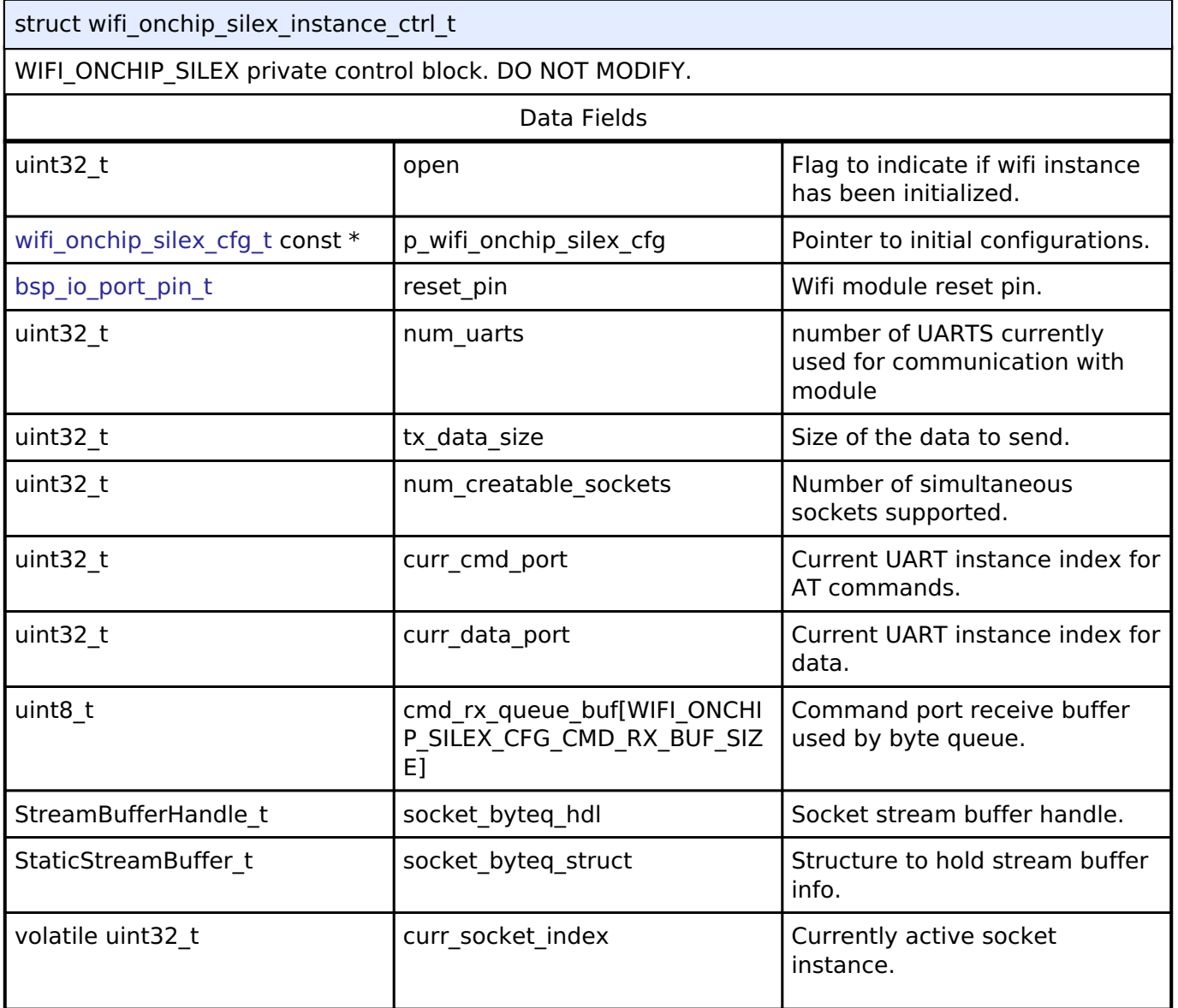

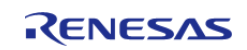

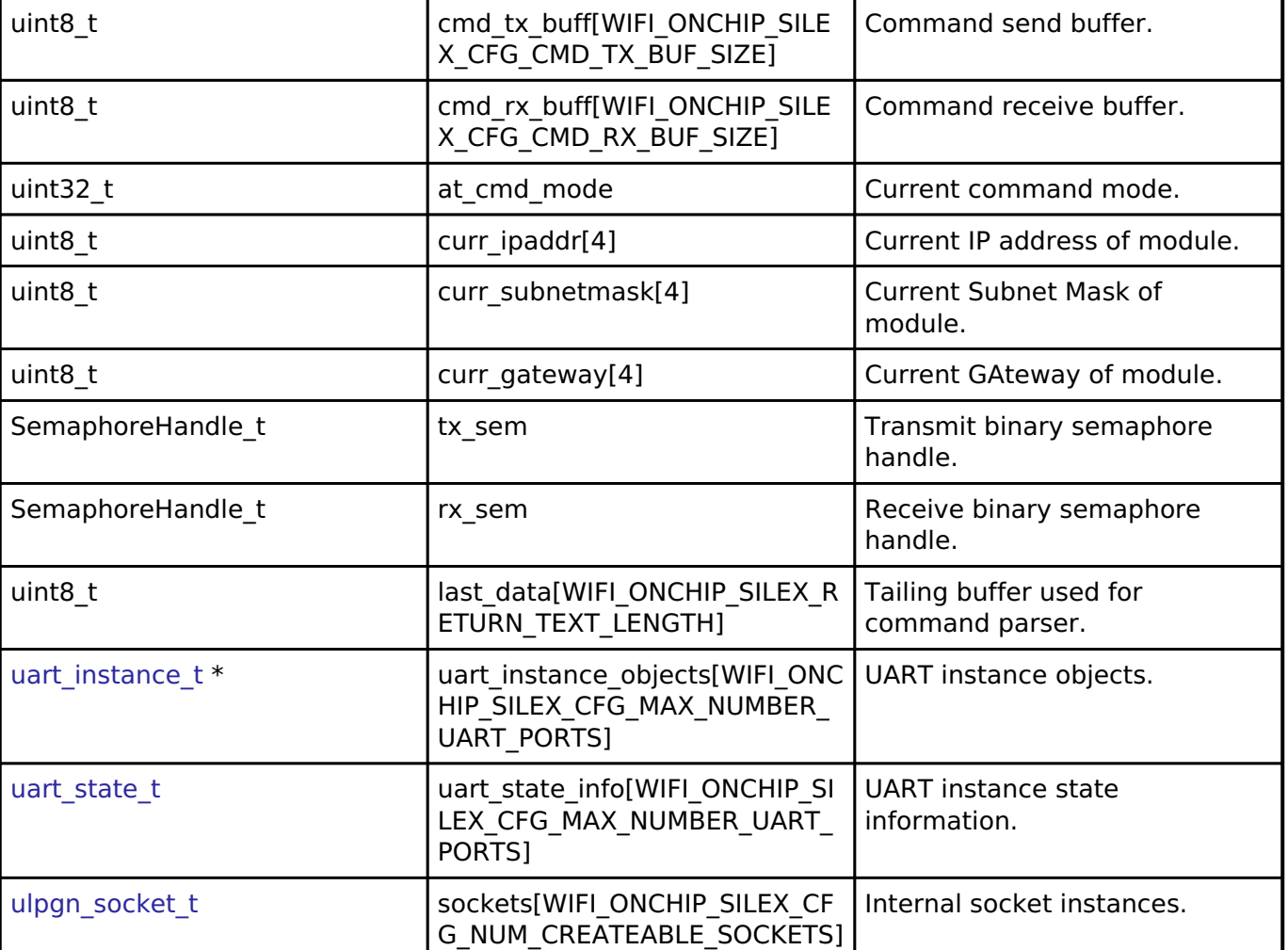

#### **Enumeration Type Documentation**

#### <span id="page-1569-0"></span>**[◆ s](#page-1569-0)x\_ulpgn\_security\_t**

enum [sx\\_ulpgn\\_security\\_t](#page-1569-0)

Silex ULPGN Wifi security types

#### <span id="page-1569-1"></span>**[◆ s](#page-1569-1)x\_ulpgn\_socket\_status\_t**

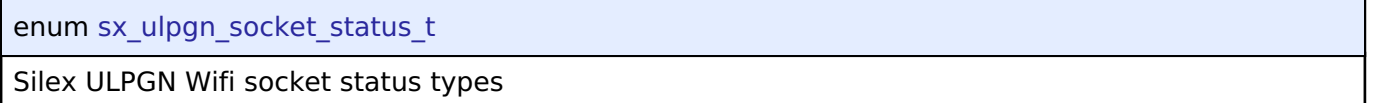

#### <span id="page-1569-2"></span>**[◆ s](#page-1569-2)x\_ulpgn\_socket\_rw**

enum [sx\\_ulpgn\\_socket\\_rw](#page-1569-2)

Silex socket shutdown channels

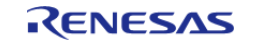

#### **Function Documentation**

### <span id="page-1570-0"></span>**[◆ r](#page-1570-0)m\_wifi\_onchip\_silex\_open()**

[fsp\\_err\\_t](#page-132-0) rm\_wifi\_onchip\_silex\_open ( [wifi\\_onchip\\_silex\\_cfg\\_t](#page-1567-0) const \*const *p\_cfg*)

Opens and configures the WIFI\_ONCHIP\_SILEX Middleware module.

#### **Parameters**

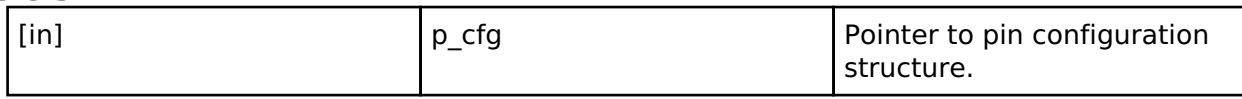

#### **Return values**

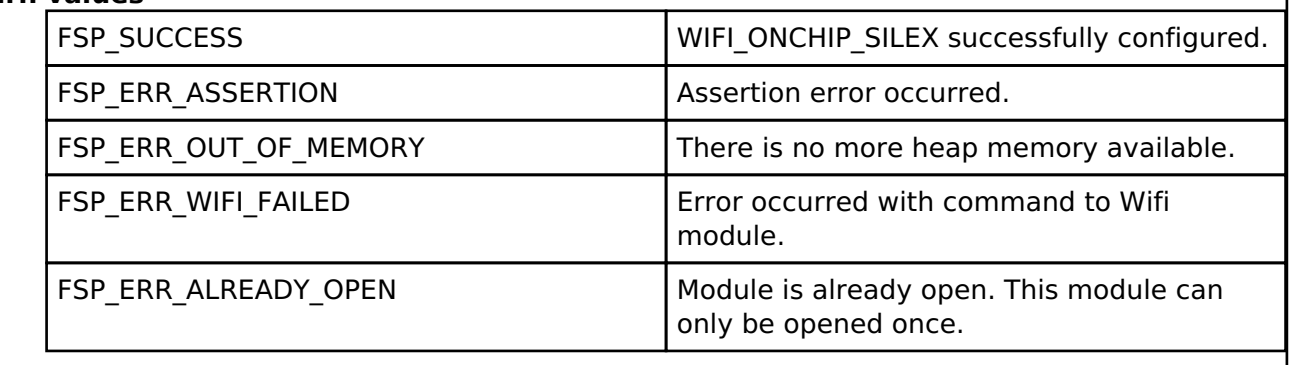

#### <span id="page-1570-1"></span>**[◆ r](#page-1570-1)m\_wifi\_onchip\_silex\_version\_get()**

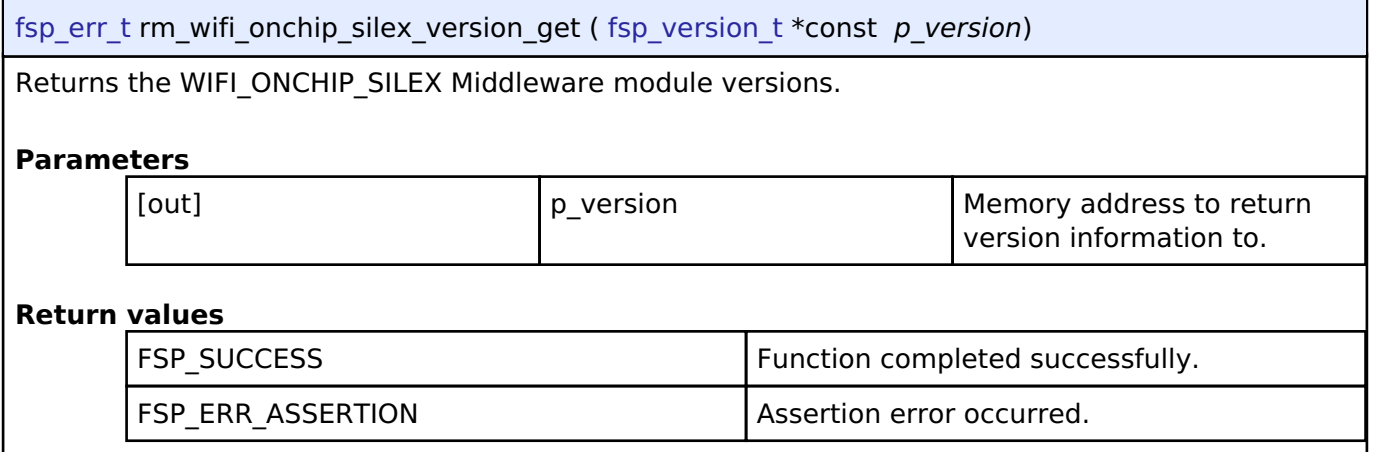

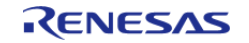

## <span id="page-1571-0"></span>**[◆ r](#page-1571-0)m\_wifi\_onchip\_silex\_close()**

[fsp\\_err\\_t](#page-132-0) rm\_wifi\_onchip\_silex\_close ( )

Disables WIFI\_ONCHIP\_SILEX.

#### **Return values**

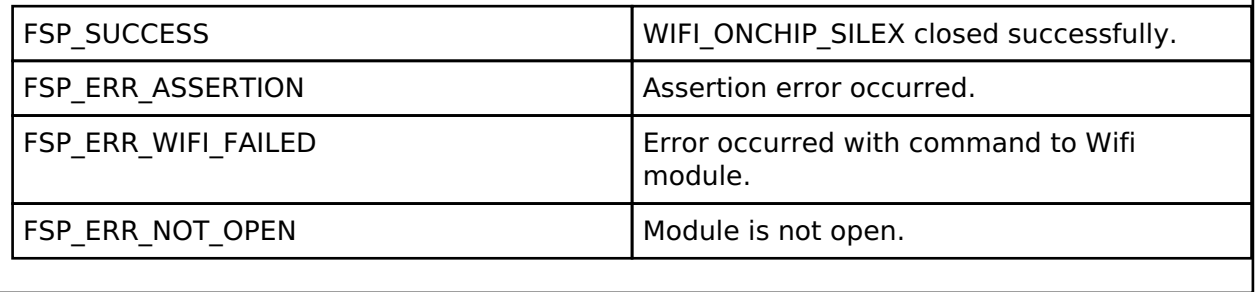

## <span id="page-1571-1"></span>**[◆ r](#page-1571-1)m\_wifi\_onchip\_silex\_connect()**

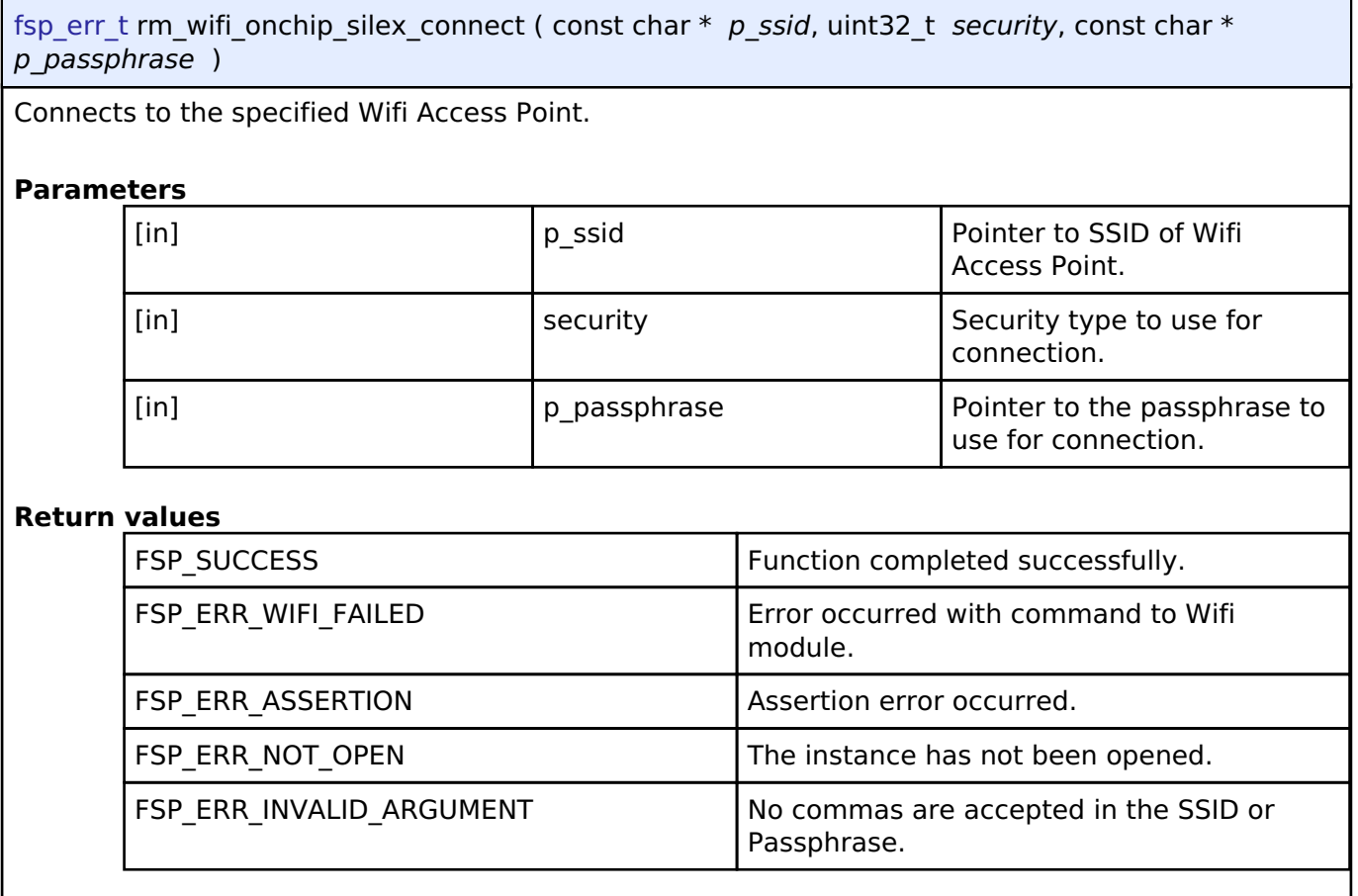

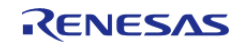

## <span id="page-1572-0"></span>**[◆ r](#page-1572-0)m\_wifi\_onchip\_silex\_mac\_addr\_get()**

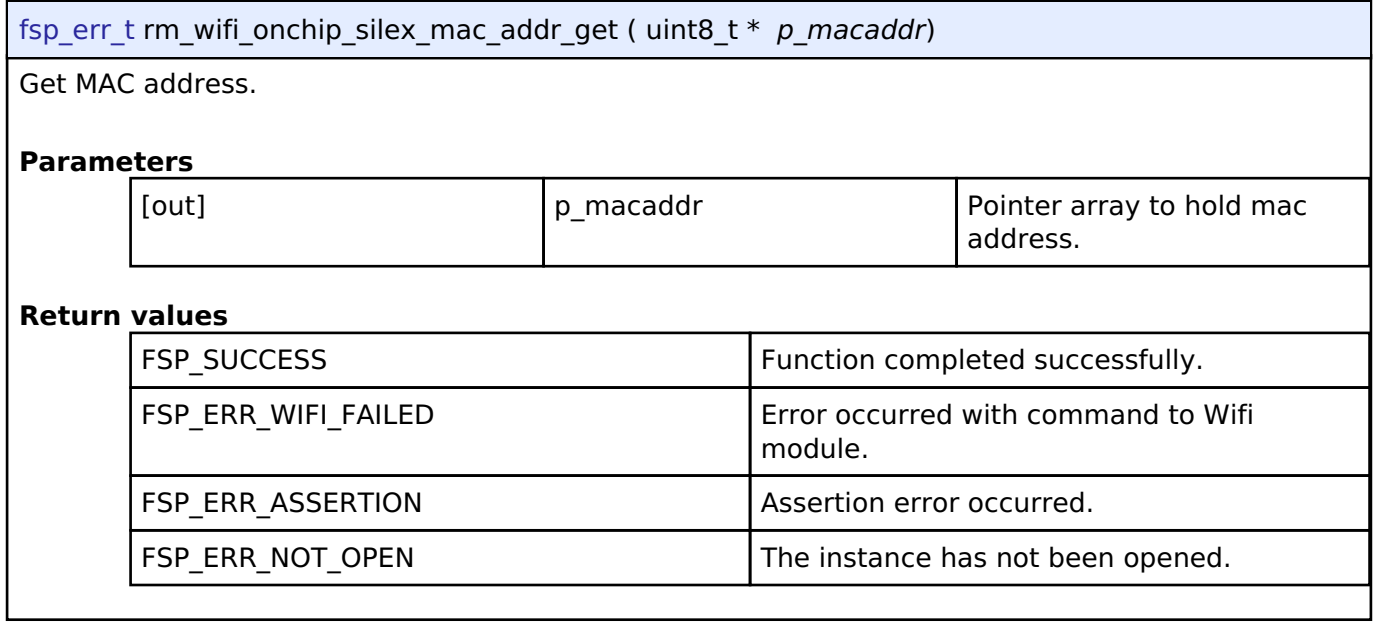

## <span id="page-1572-1"></span>**[◆ r](#page-1572-1)m\_wifi\_onchip\_silex\_scan()**

[fsp\\_err\\_t](#page-132-0) rm\_wifi\_onchip\_silex\_scan ( WIFIScanResult\_t \* *p\_results*, uint32\_t *maxNetworks* ) Get the information about local Wifi Access Points. **Para** 

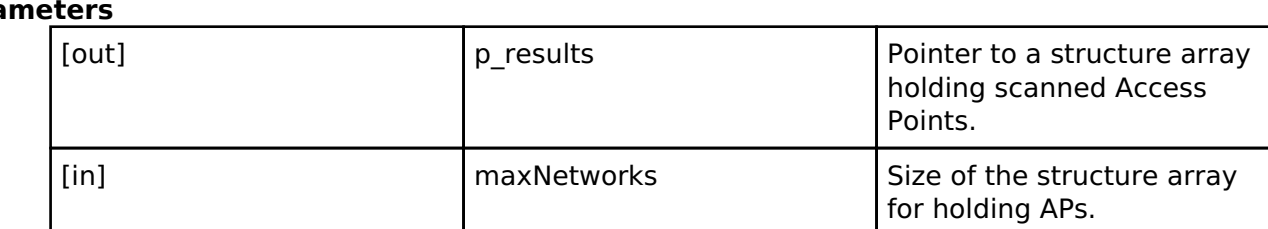

#### **Return values**

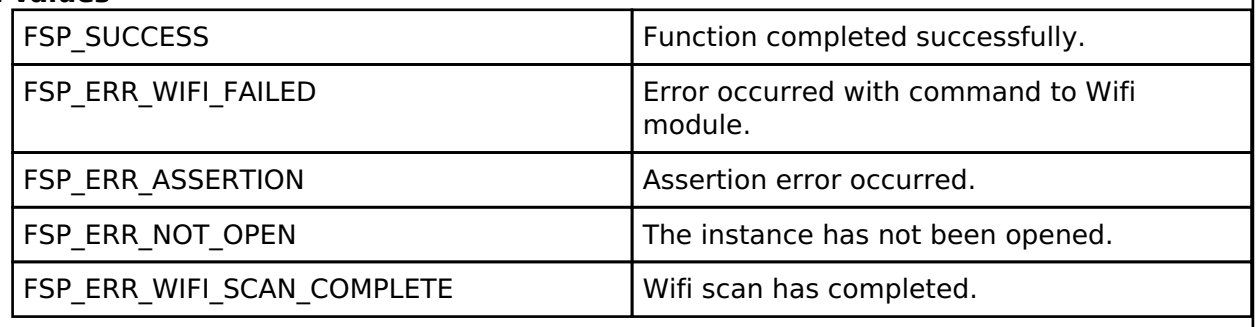

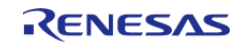

J

#### <span id="page-1573-0"></span>**[◆ r](#page-1573-0)m\_wifi\_onchip\_silex\_ping()**

[fsp\\_err\\_t](#page-132-0) rm\_wifi\_onchip\_silex\_ping ( uint8\_t \* *p\_ip\_addr*, uint32\_t *count*, uint32\_t *interval\_ms* )

Ping an IP address on the network.

#### **Parameters**

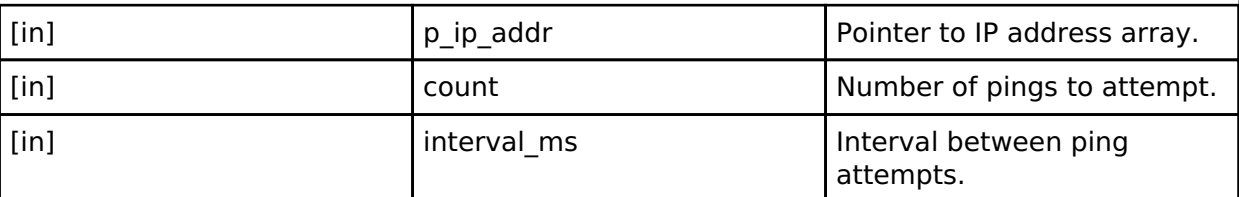

#### **Return values**

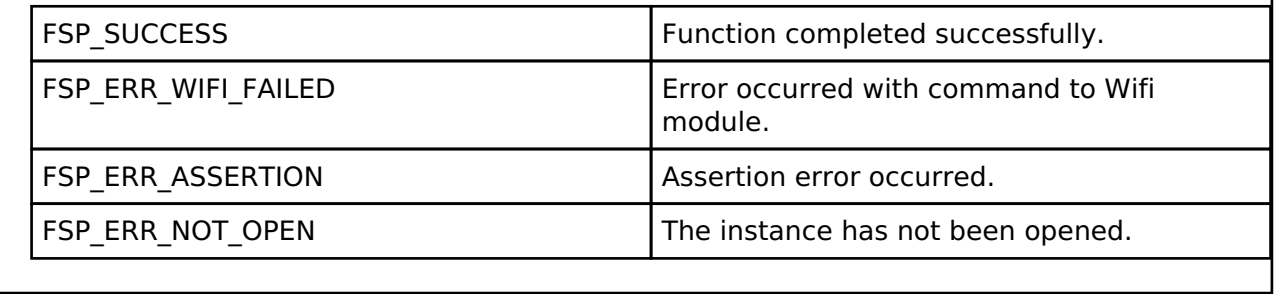

## <span id="page-1573-1"></span>**[◆ r](#page-1573-1)m\_wifi\_onchip\_silex\_ip\_addr\_get()**

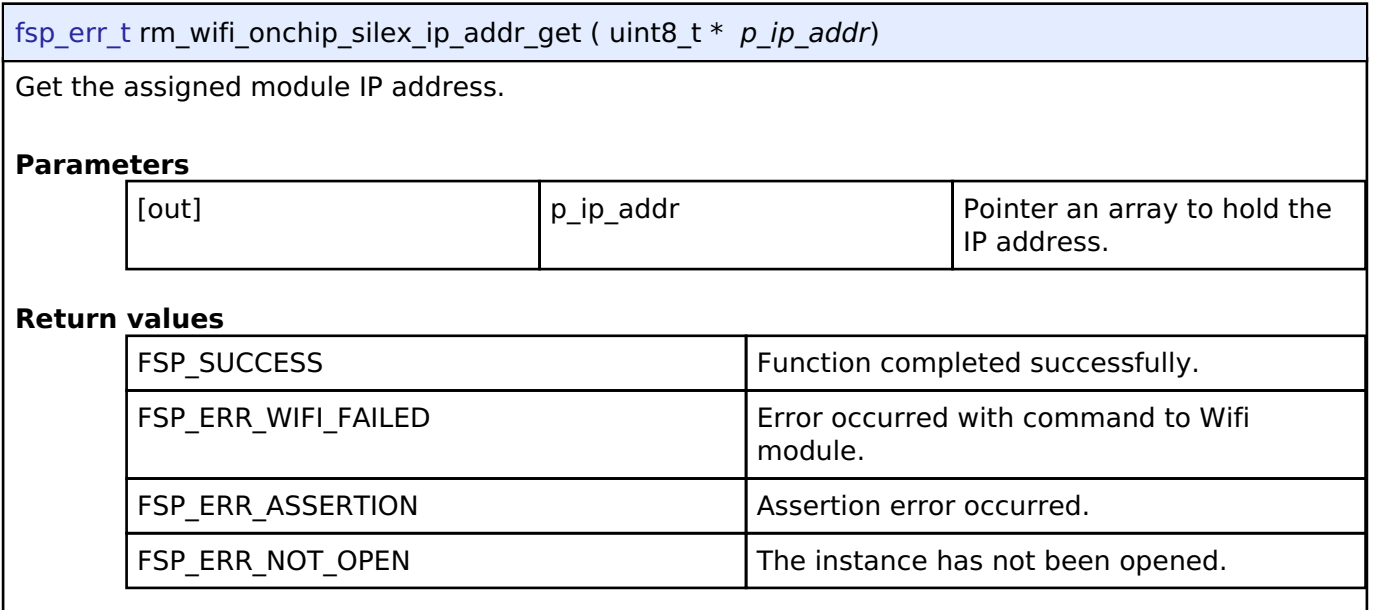

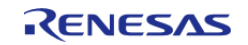

## <span id="page-1574-0"></span>**[◆ r](#page-1574-0)m\_wifi\_onchip\_silex\_avail\_socket\_get()**

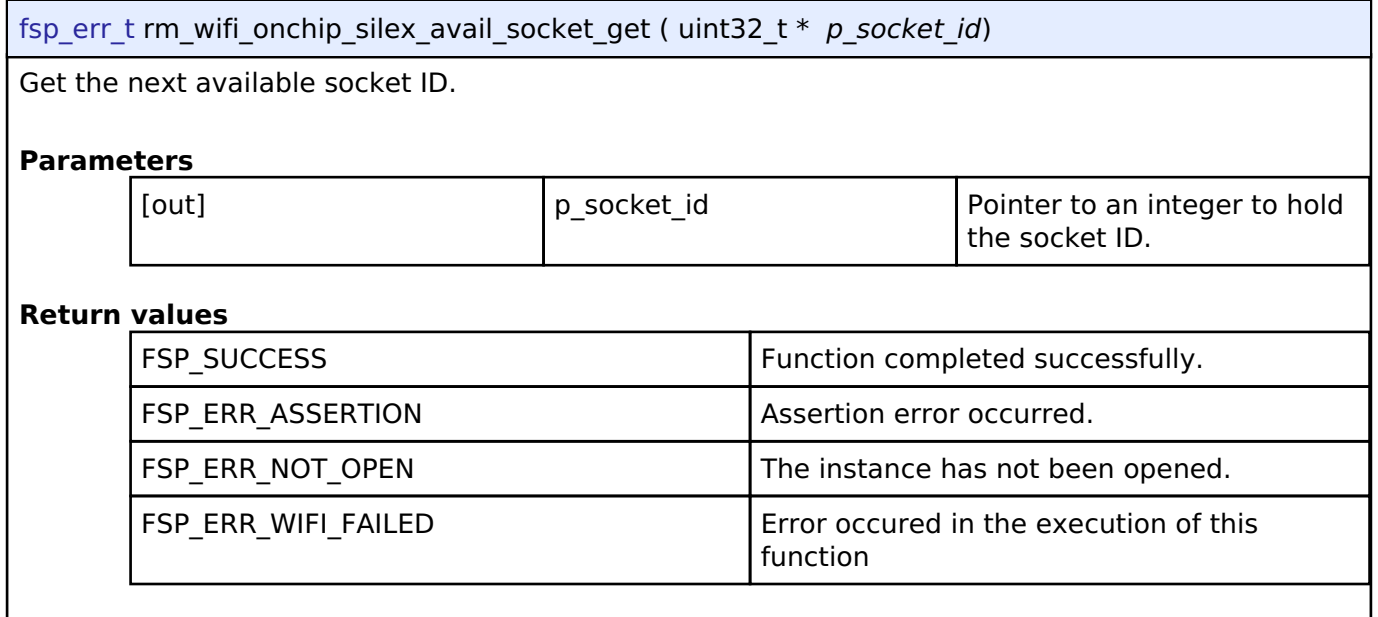

## <span id="page-1574-1"></span>**[◆ r](#page-1574-1)m\_wifi\_onchip\_silex\_socket\_status\_get()**

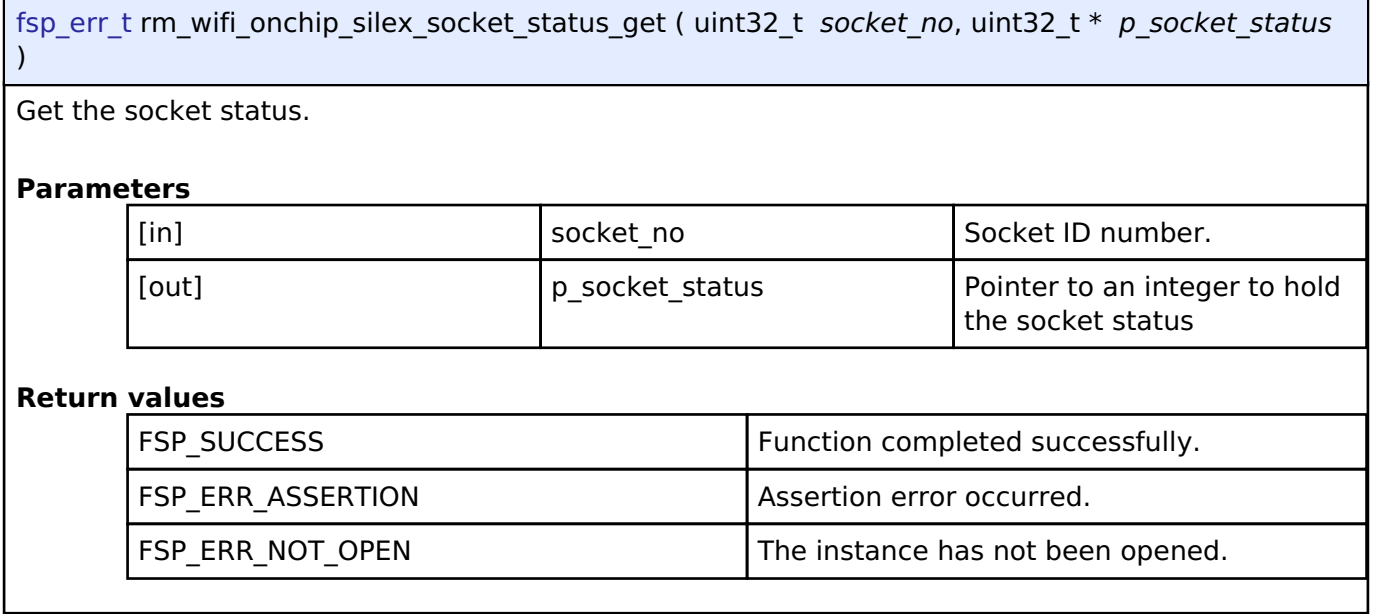

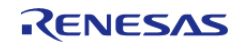

## <span id="page-1575-0"></span>**[◆ r](#page-1575-0)m\_wifi\_onchip\_silex\_socket\_create()**

[fsp\\_err\\_t](#page-132-0) rm\_wifi\_onchip\_silex\_socket\_create ( uint32\_t *socket\_no*, uint32\_t *type*, uint32\_t *ipversion* )

Create a new socket instance.

#### **Parameters**

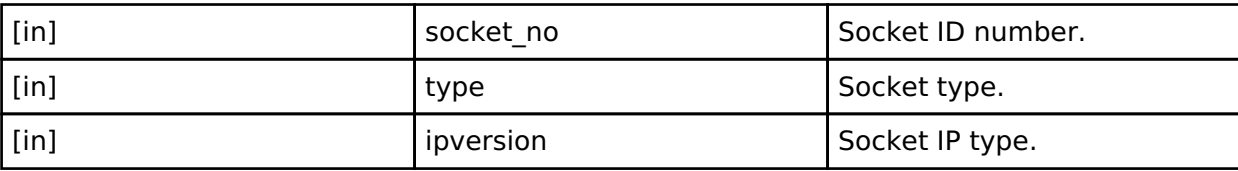

#### **Return values**

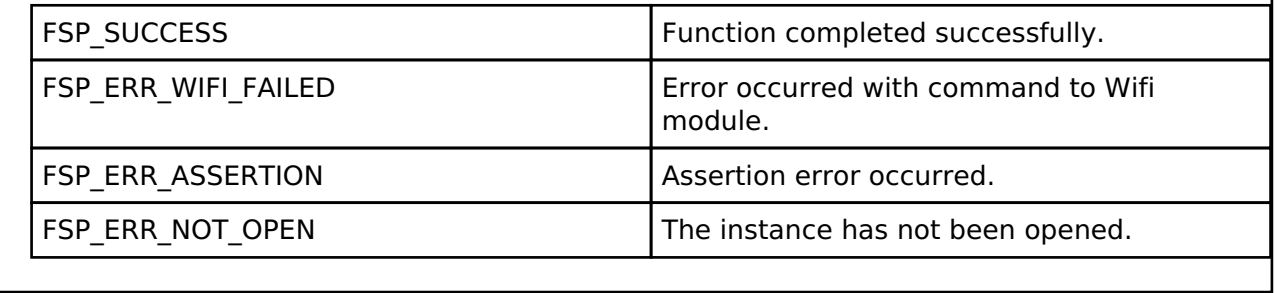

## <span id="page-1575-1"></span>**[◆ r](#page-1575-1)m\_wifi\_onchip\_silex\_tcp\_connect()**

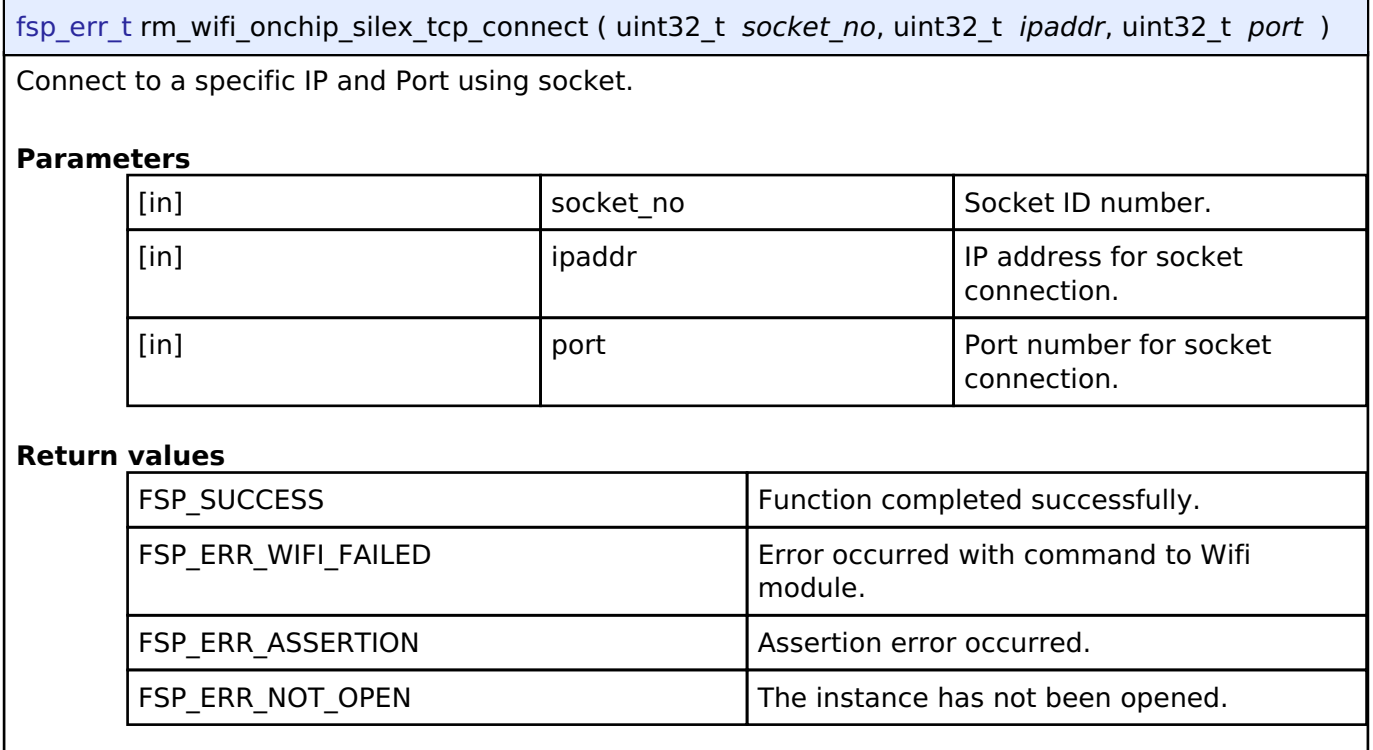

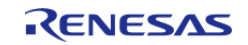

#### <span id="page-1576-0"></span>**[◆ r](#page-1576-0)m\_wifi\_onchip\_silex\_tcp\_send()**

int32\_t rm\_wifi\_onchip\_silex\_tcp\_send ( uint32\_t *socket\_no*, const uint8\_t \* *p\_data*, uint32\_t *length*, uint32\_t *timeout\_ms* )

Send data over TCP to a server.

#### **Parameters**

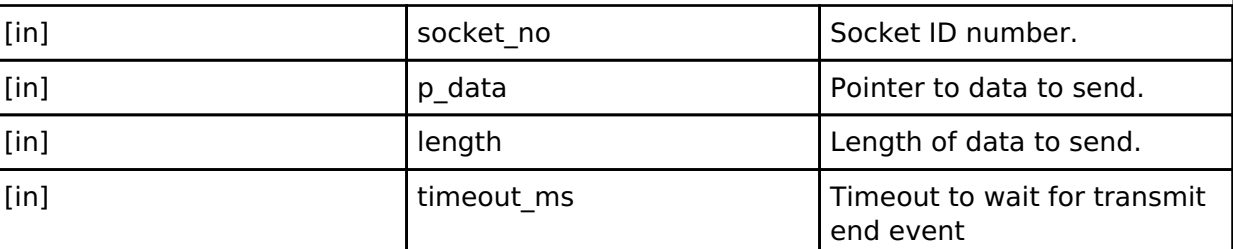

#### **Return values**

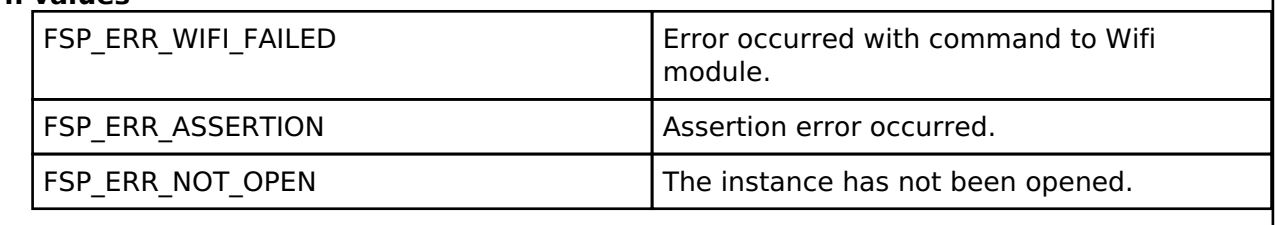

#### <span id="page-1576-1"></span>**[◆ r](#page-1576-1)m\_wifi\_onchip\_silex\_tcp\_recv()**

int32\_t rm\_wifi\_onchip\_silex\_tcp\_recv ( uint32\_t *socket\_no*, uint8\_t \* *p\_data*, uint32\_t *length*, uint $3\overline{2}$  t *timeout* ms  $\overline{)}$ 

Receive data over TCP from a server.

#### **Parameters**

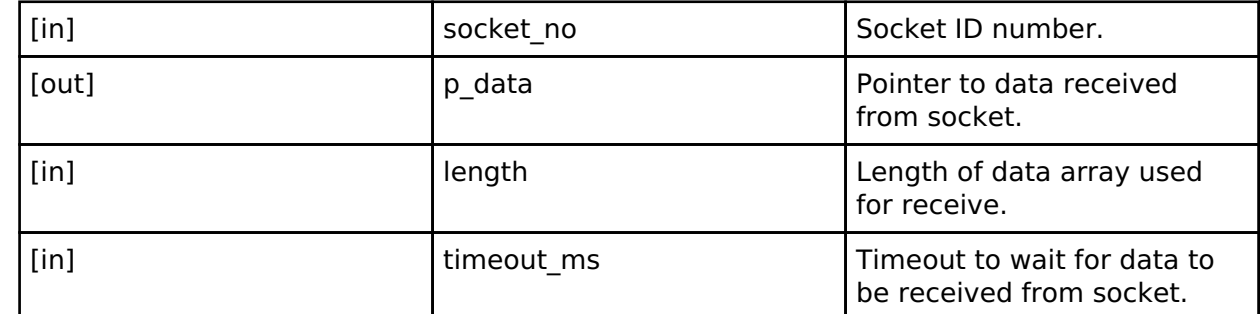

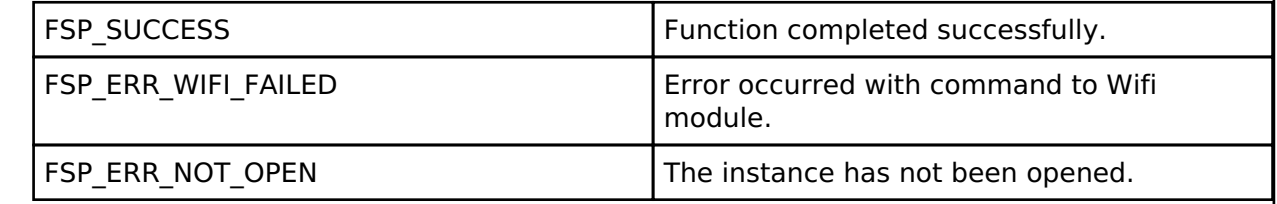

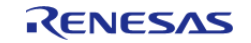

J

## <span id="page-1577-0"></span>**[◆ r](#page-1577-0)m\_wifi\_onchip\_silex\_tcp\_shutdown()**

int32\_t rm\_wifi\_onchip\_silex\_tcp\_shutdown ( uint32\_t *socket\_no*, uint32\_t *shutdown\_channels* )

Shutdown portion of a socket

#### **Parameters**

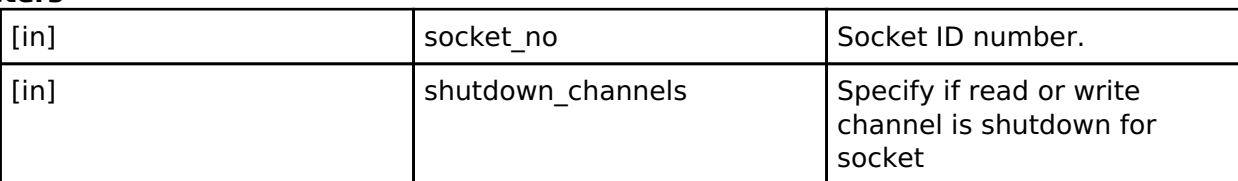

#### **Return values**

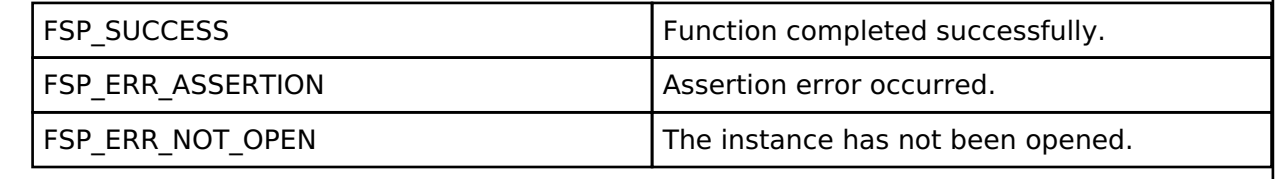

#### <span id="page-1577-1"></span>**[◆ r](#page-1577-1)m\_wifi\_onchip\_silex\_socket\_disconnect()**

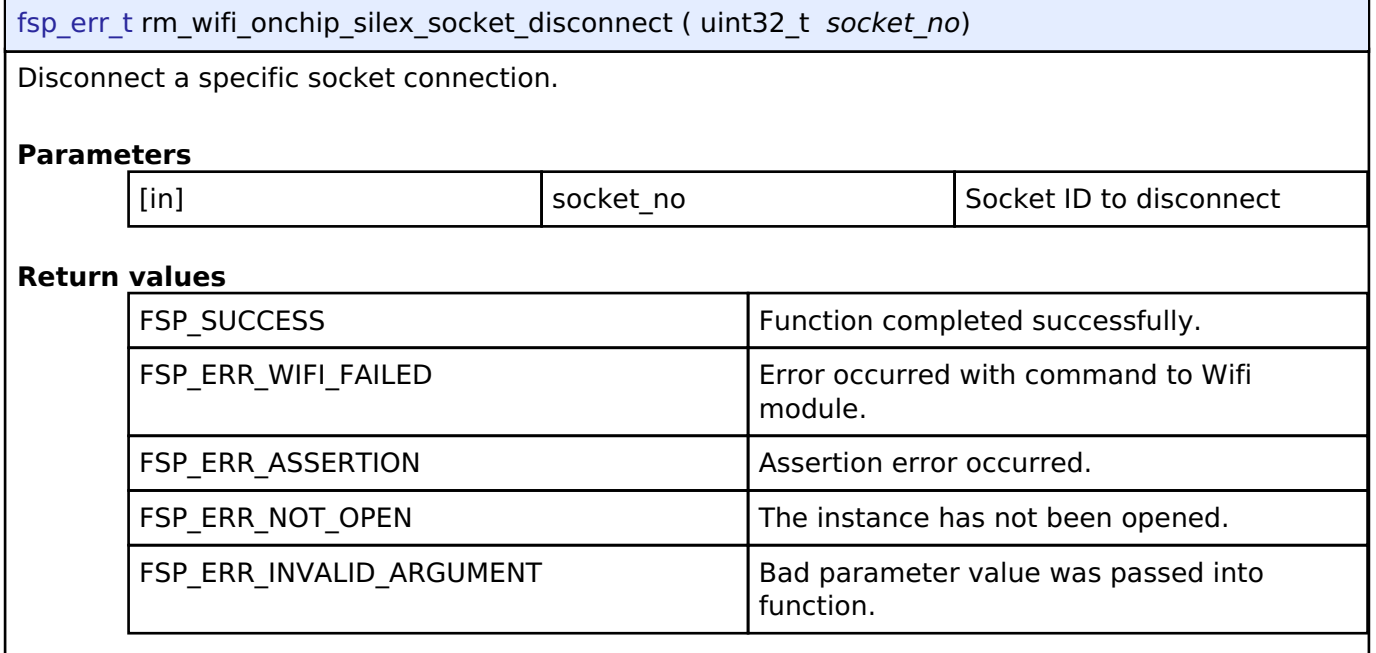

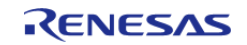

J

## <span id="page-1578-0"></span>**[◆ r](#page-1578-0)m\_wifi\_onchip\_silex\_disconnect()**

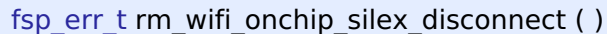

Disconnects from connected AP.

#### **Return values**

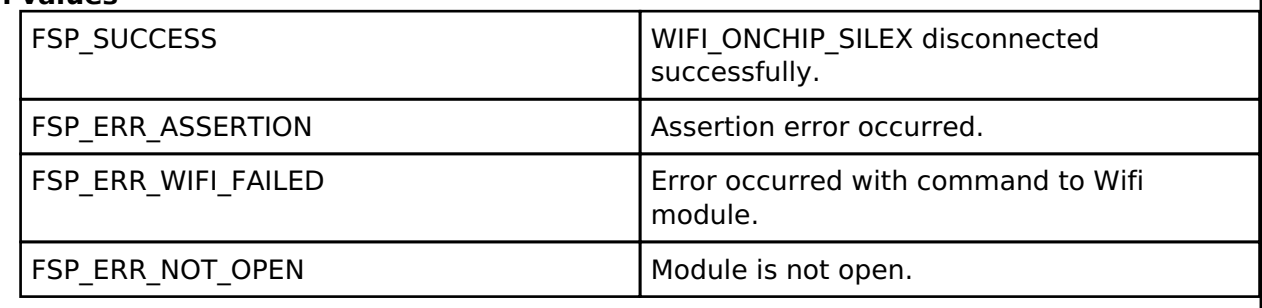

#### <span id="page-1578-1"></span>**[◆ r](#page-1578-1)m\_wifi\_onchip\_silex\_dns\_query()**

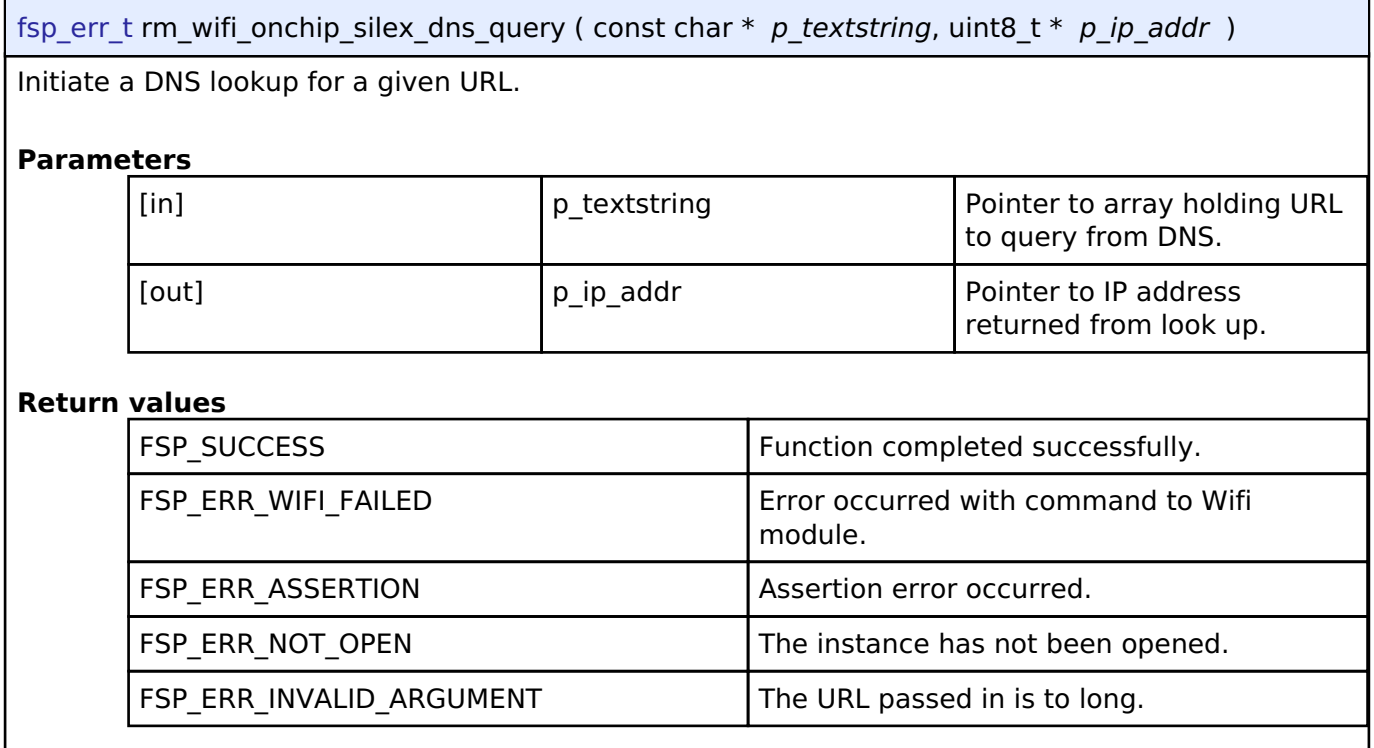

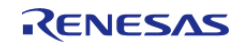

## <span id="page-1579-0"></span>**[◆ r](#page-1579-0)m\_wifi\_onchip\_silex\_socket\_connected()**

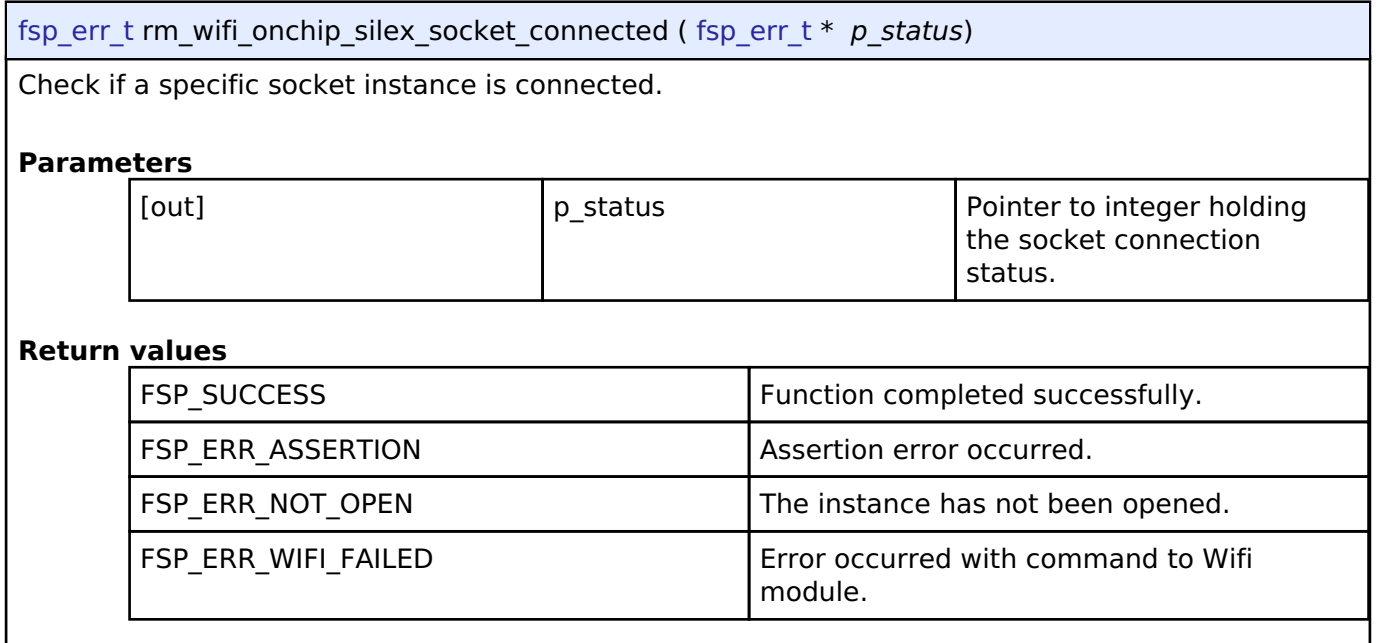

## <span id="page-1579-1"></span>**[◆ r](#page-1579-1)m\_wifi\_onchip\_silex\_uart\_callback()**

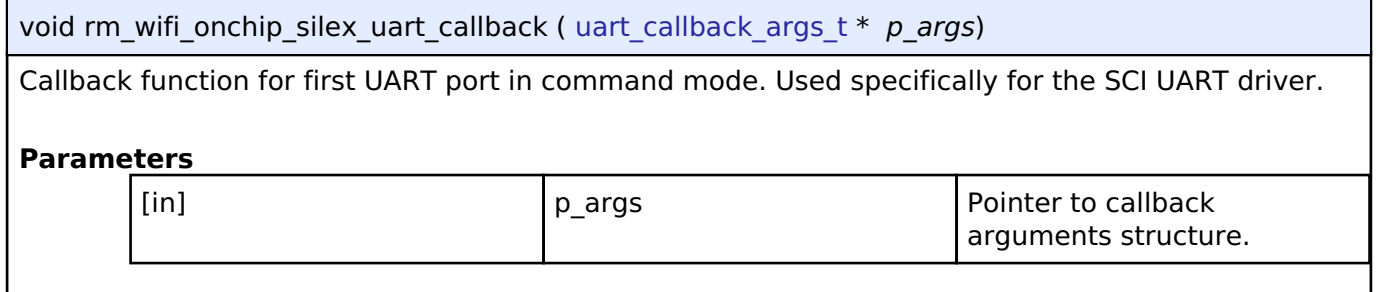

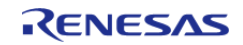

## <span id="page-1580-0"></span>**[◆ S](#page-1580-0)OCKETS\_Socket()**

Socket\_t SOCKETS\_Socket ( int32\_t *lDomain*, int32\_t *lType*, int32\_t *lProtocol* )

Creates a TCP socket.

This call allocates memory and claims a socket resource.

#### **See also** [SOCKETS\\_Close\(\)](#page-1584-0)

#### Para

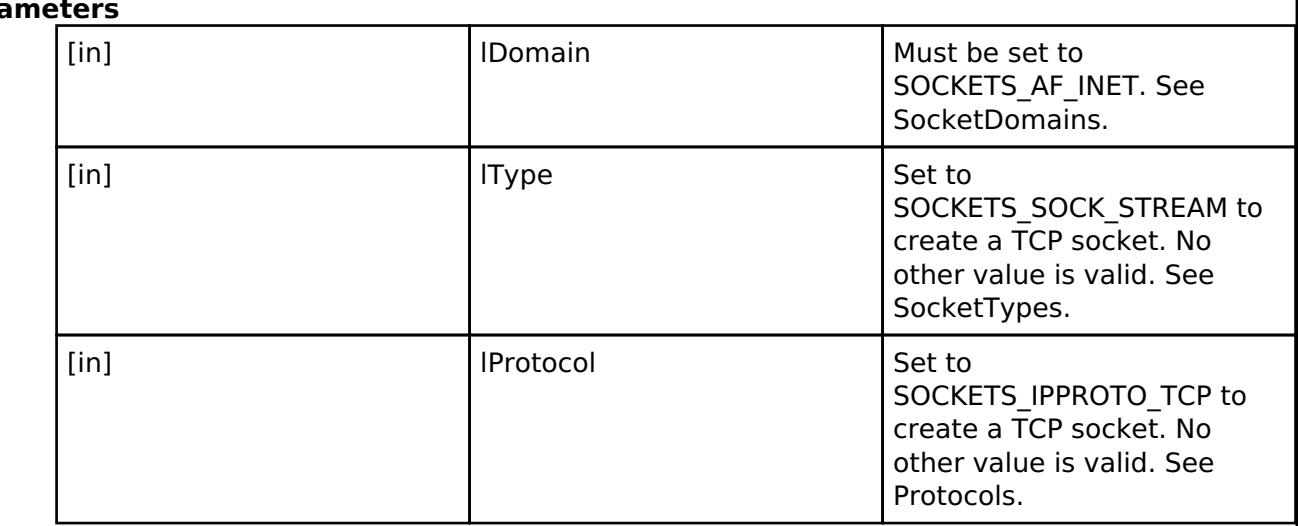

- o If a socket is created successfully, then the socket handle is returned
- o SOCKETS\_INVALID\_SOCKET is returned if an error occurred.

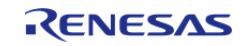

## <span id="page-1581-0"></span>**[◆ S](#page-1581-0)OCKETS\_Connect()**

int32\_t SOCKETS\_Connect ( Socket\_t *xSocket*, SocketsSockaddr\_t \* *pxAddress*, Socklen\_t *xAddressLength* )

Connects the socket to the specified IP address and port.

The socket must first have been successfully created by a call to [SOCKETS\\_Socket\(\).](#page-1580-0)

#### **Parameters**

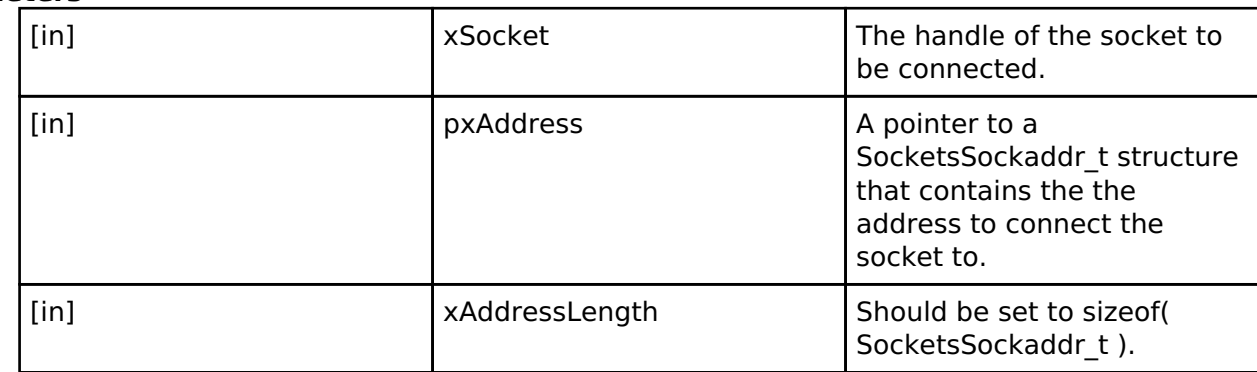

- o SOCKETS\_ERROR\_NONE if a connection is established.
- o If an error occured, a negative value is returned.

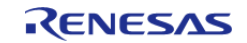

<span id="page-1582-0"></span>int32\_t SOCKETS\_Recv ( Socket\_t *xSocket*, void \* *pvBuffer*, size\_t *xBufferLength*, uint32\_t *ulFlags* )

Receive data from a TCP socket.

The socket must have already been created using a call to SOCKETS Socket() and connected to a remote socket using SOCKETS Connect().

#### **Parameters**

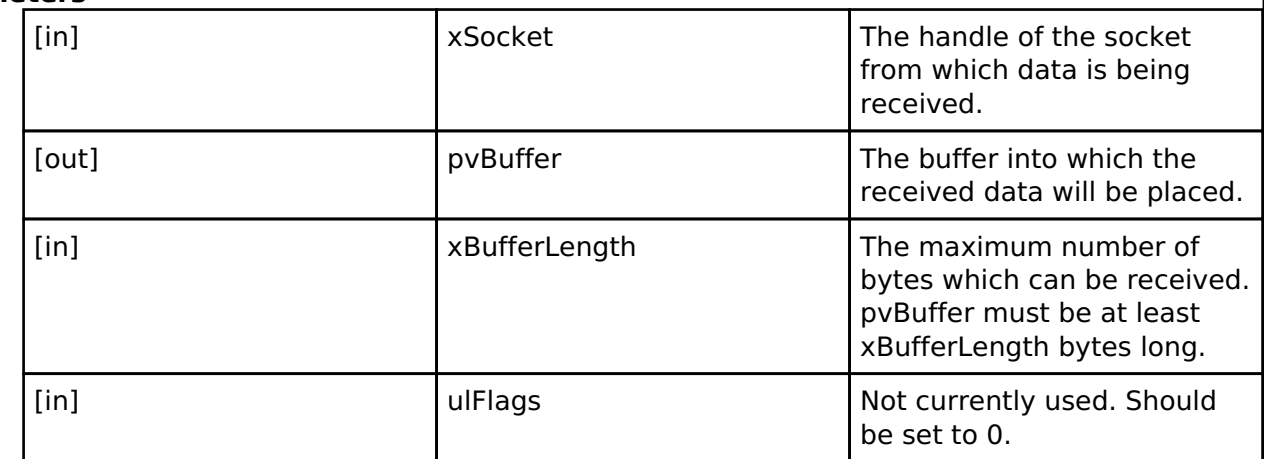

- o If the receive was successful then the number of bytes received (placed in the buffer pointed to by pvBuffer) is returned.
- o If a timeout occurred before data could be received then 0 is returned (timeout is set using SOCKETS\_SO\_RCVTIMEO).
- $\circ$  If an error occured, a negative value is returned.

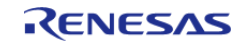

<span id="page-1583-0"></span>int32\_t SOCKETS\_Send ( Socket\_t *xSocket*, const void \* *pvBuffer*, size\_t *xDataLength*, uint32\_t *ulFlags* )

Transmit data to the remote socket.

The socket must have already been created using a call to SOCKETS Socket() and connected to a remote socket using SOCKETS Connect().

#### **Parameters**

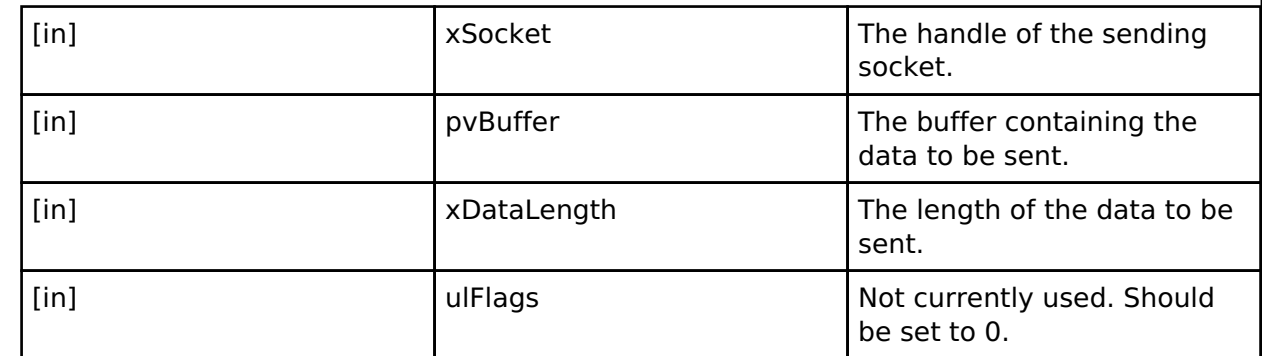

#### **Returns**

- On success, the number of bytes actually sent is returned.
- o If an error occured, a negative value is returned.

#### <span id="page-1583-1"></span>**[◆ S](#page-1583-1)OCKETS\_Shutdown()**

int32\_t SOCKETS\_Shutdown ( Socket\_t *xSocket*, uint32\_t *ulHow* )

Closes all or part of a full-duplex connection on the socket.

#### **Parameters**

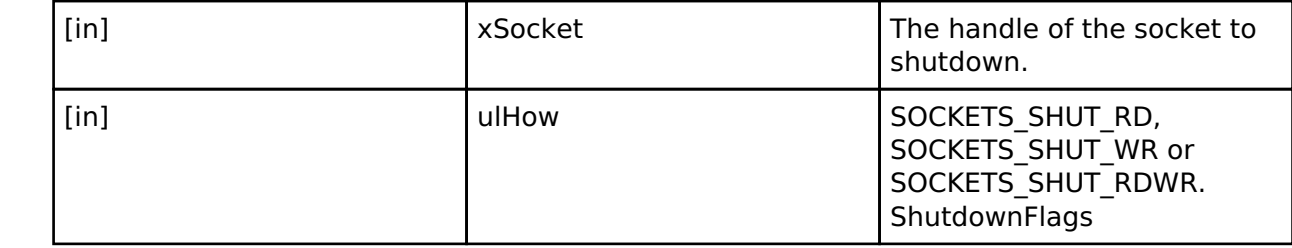

- o If the operation was successful, 0 is returned.
- o If an error occured, a negative value is returned.

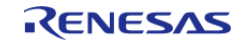
### <span id="page-1584-0"></span>**[◆ S](#page-1584-0)OCKETS\_Close()**

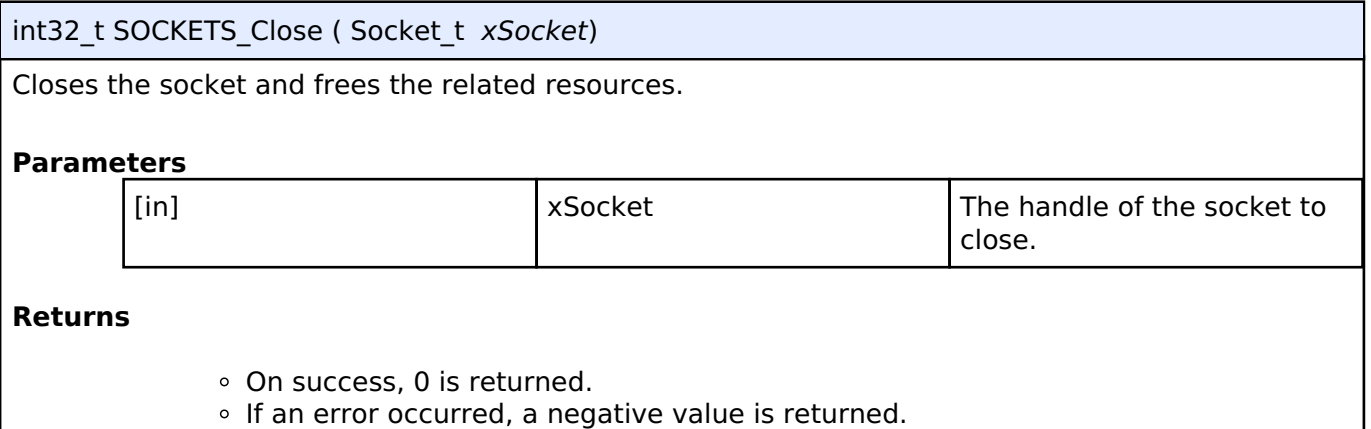

### <span id="page-1584-1"></span>**[◆ S](#page-1584-1)OCKETS\_SetSockOpt()**

int32\_t SOCKETS\_SetSockOpt ( Socket\_t *xSocket*, int32\_t *lLevel*, int32\_t *lOptionName*, const void \* *pvOptionValue*, size\_t *xOptionLength* )

Manipulates the options for the socket.

### **Parameters**

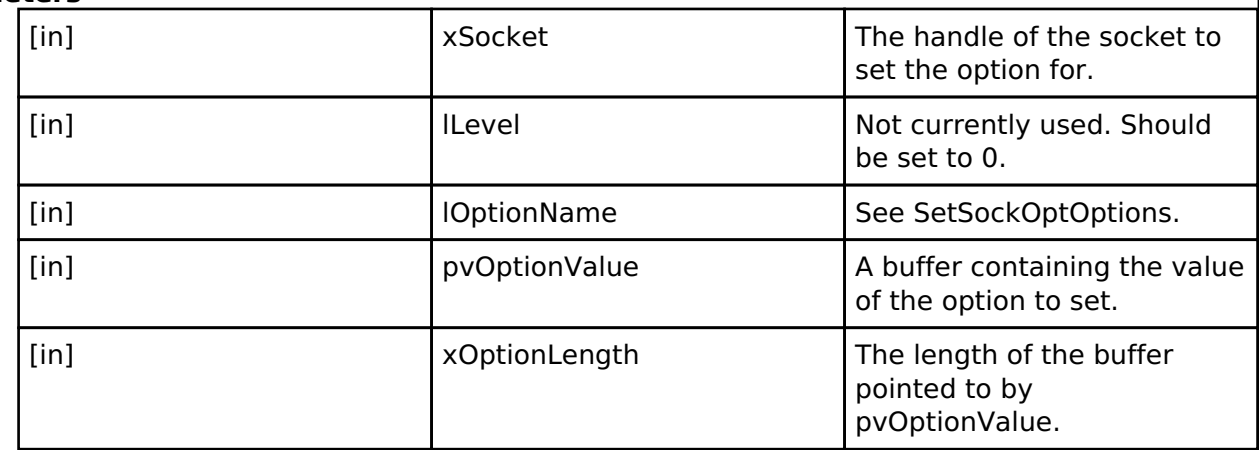

*Note*

*Socket option support and possible values vary by port. Please see PORT\_SPECIFIC\_LINK to check the valid options and limitations of your device.*

• Berkeley Socket Options

- o SOCKETS SO RCVTIMEO
	- Sets the receive timeout
	- pvOptionValue (TickType t) is the number of milliseconds that the receive function should wait before timing out.
	- Setting pvOptionValue = 0 causes receive to wait forever.
	- See PORT SPECIFIC LINK for device limitations.
- o SOCKETS SO SNDTIMEO
	- **Sets the send timeout**
	- **pvOptionValue (TickType t) is the number of milliseconds that the send** function should wait before timing out.
	- Setting pvOptionValue  $= 0$  causes send to wait forever.

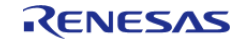

API Reference > Modules > Wifi Middleware (rm\_wifi\_onchip\_silex)

- See PORT SPECIFIC LINK for device limitations.
- Non-Standard Options
	- **SOCKETS\_SO\_NONBLOCK** 
		- **Makes a socket non-blocking.**
		- pvOptionValue is ignored for this option.
- Security Sockets Options
	- o SOCKETS SO REQUIRE TLS
		- Use TLS for all connect, send, and receive on this socket.
		- This socket options MUST be set for TLS to be used, even if other secure socket options are set.
		- **pvOptionValue is ignored for this option.**
		- **o SOCKETS SO TRUSTED SERVER CERTIFICATE** 
			- Set the root of trust server certificiate for the socket.
			- This socket option only takes effect if SOCKETS\_SO\_REQUIRE\_TLS is also set. If SOCKETS SO\_REQUIRE\_TLS is not set, this option will be ignored.
			- pvOptionValue is a pointer to the formatted server certificate. TODO: Link to description of how to format certificates with
			- **EXOptionLength (BaseType t) is the length of the certificate in bytes.**
		- o SOCKETS SO SERVER NAME INDICATION
			- **Use Server Name Indication (SNI)**
			- This socket option only takes effect if SOCKETS\_SO\_REQUIRE\_TLS is also set. If SOCKETS SO\_REQUIRE\_TLS is not set, this option will be ignored.
			- **p** pvOptionValue is a pointer to a string containing the hostname
			- **x** XOptionLength is the length of the hostname string in bytes.

#### **Returns**

- On success, 0 is returned.
- o If an error occured, a negative value is returned.

### <span id="page-1585-0"></span>**[◆ S](#page-1585-0)OCKETS\_GetHostByName()**

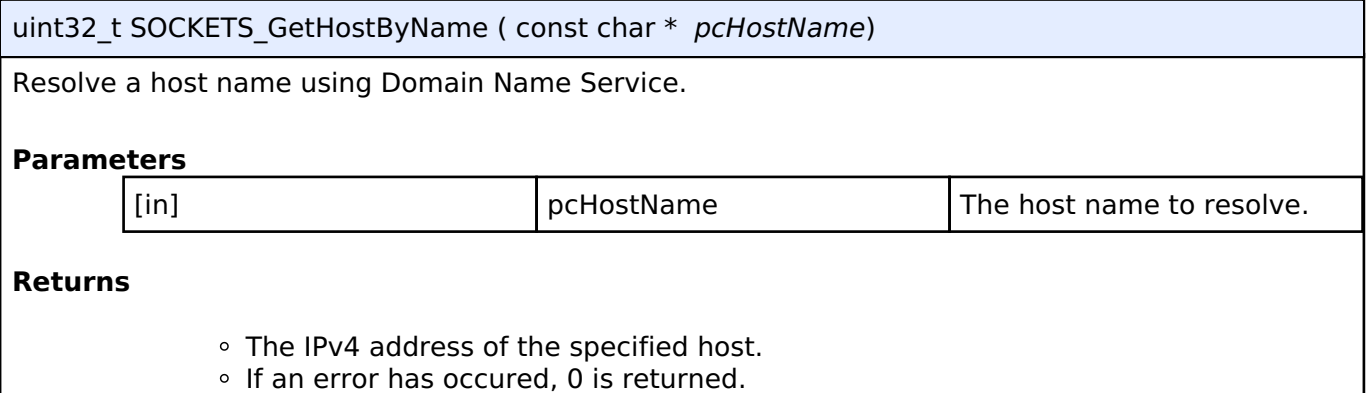

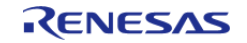

### <span id="page-1586-0"></span>**[◆ S](#page-1586-0)OCKETS\_Init()**

BaseType t SOCKETS Init ( void )

Secure Sockets library initialization function.

This function does general initialization and setup. It must be called once and only once before calling any other function.

**Returns**

- pdPASS if everything succeeds
- pdFAIL otherwise.

### <span id="page-1586-1"></span>**[◆ W](#page-1586-1)IFI\_On()**

WIFIReturnCode t WIFI On ( void )

Turns on Wi-Fi.

This function turns on Wi-Fi module,initializes the drivers and must be called before calling any other Wi-Fi API

**Returns**

eWiFiSuccess if Wi-Fi module was successfully turned on, failure code otherwise.

### <span id="page-1586-2"></span>**[◆ W](#page-1586-2)IFI\_Off()**

WIFIReturnCode\_t WIFI\_Off ( void )

Turns off Wi-Fi.

This function turns off the Wi-Fi module. The Wi-Fi peripheral should be put in a low power or off state in this routine.

**Returns**

eWiFiSuccess if Wi-Fi module was successfully turned off, failure code otherwise.

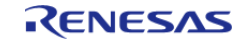

### <span id="page-1587-0"></span>**[◆ W](#page-1587-0)IFI\_ConnectAP()**

WIFIReturnCode t WIFI ConnectAP ( const WIFINetworkParams t \*const *pxNetworkParams*)

Connects to the Wi-Fi Access Point (AP) specified in the input.

The Wi-Fi should stay connected when the same Access Point it is currently connected to is specified. Otherwise, the Wi-Fi should disconnect and connect to the new Access Point specified. If the new Access Point specifed has invalid parameters, then the Wi-Fi should be disconnected.

#### **Parameters**

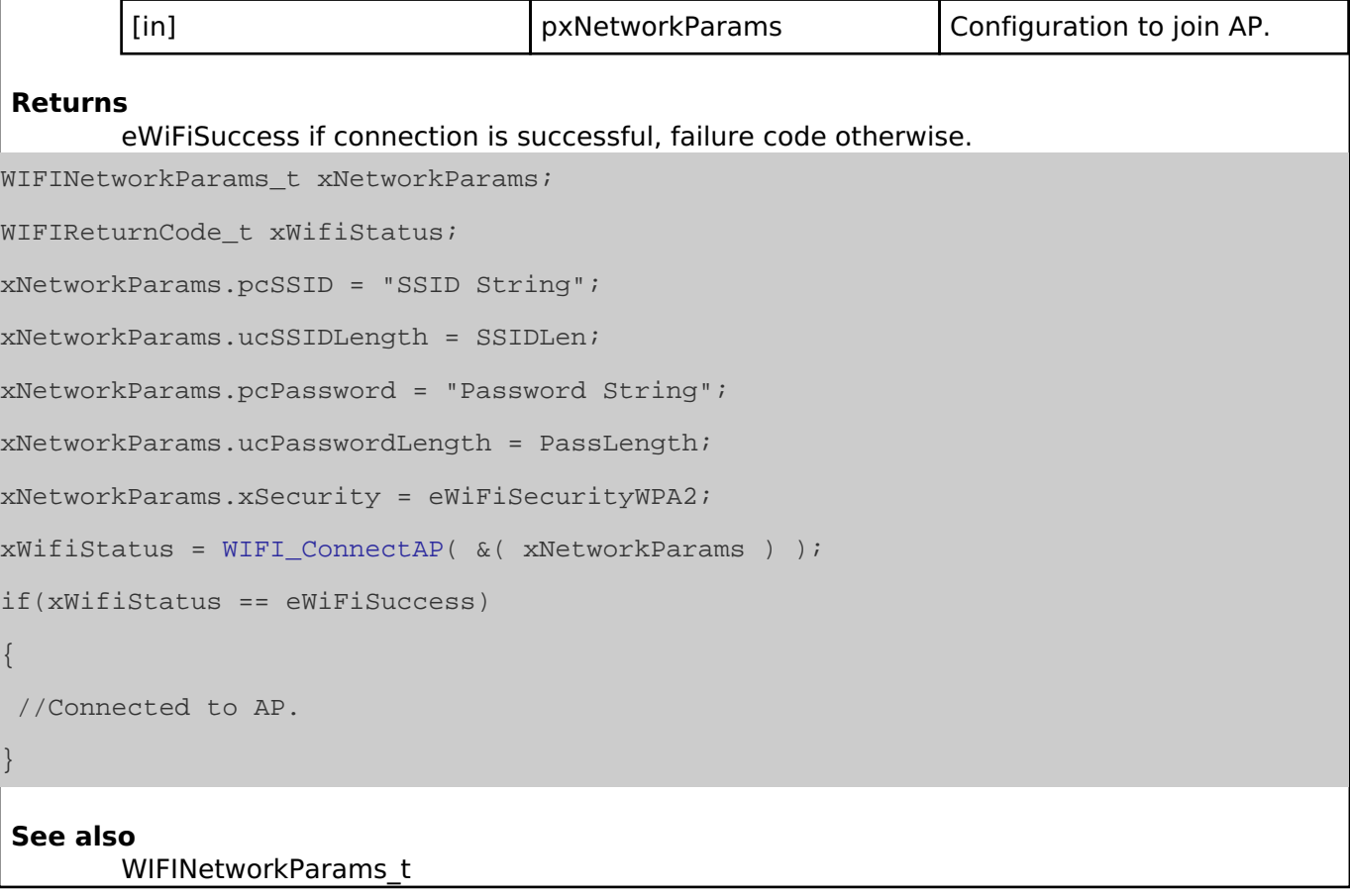

### <span id="page-1587-1"></span>**[◆ W](#page-1587-1)IFI\_Disconnect()**

WIFIReturnCode t WIFI Disconnect ( void )

Disconnects from the currently connected Access Point.

### **Returns**

{

}

eWiFiSuccess if disconnection was successful or if the device is already disconnected, failure code otherwise.

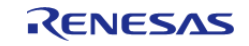

### <span id="page-1588-0"></span>**[◆ W](#page-1588-0)IFI\_Reset()**

WIFIReturnCode\_t WIFI\_Reset ( void )

Resets the Wi-Fi Module.

#### **Returns**

eWiFiSuccess if Wi-Fi module was successfully reset, failure code otherwise.

### <span id="page-1588-1"></span>**[◆ W](#page-1588-1)IFI\_Scan()**

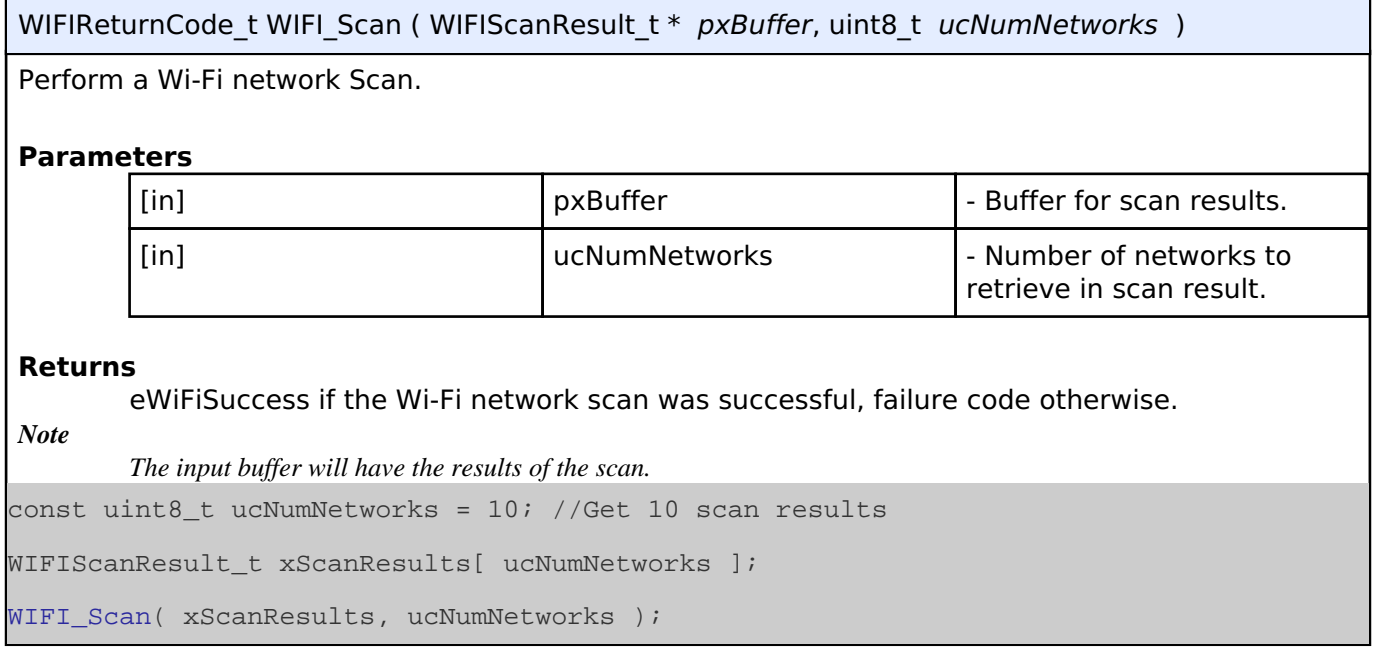

### <span id="page-1588-2"></span>**[◆ W](#page-1588-2)IFI\_Ping()**

WIFIReturnCode\_t WIFI\_Ping ( uint8\_t \* *pucIPAddr*, uint16\_t *usCount*, uint32\_t *ulIntervalMS* )

Ping an IP address in the network.

### **Parameters**

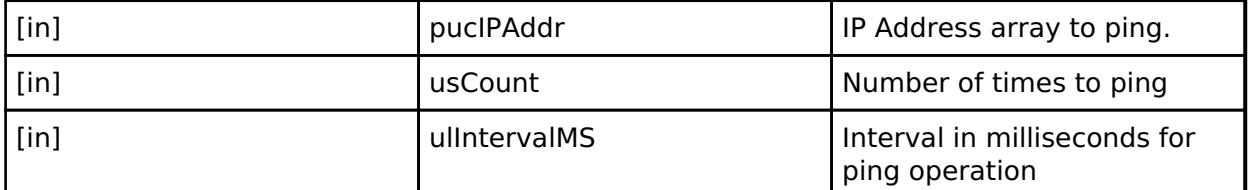

### **Returns**

eWiFiSuccess if ping was successful, other failure code otherwise.

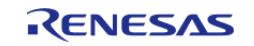

<span id="page-1589-0"></span>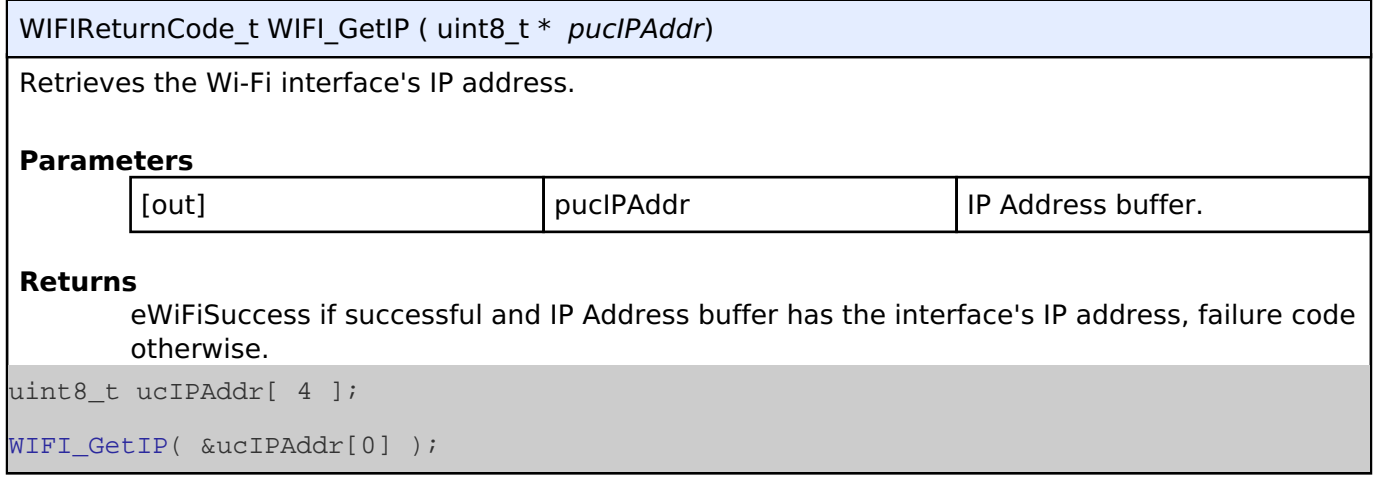

### <span id="page-1589-1"></span>**[◆ W](#page-1589-1)IFI\_GetMAC()**

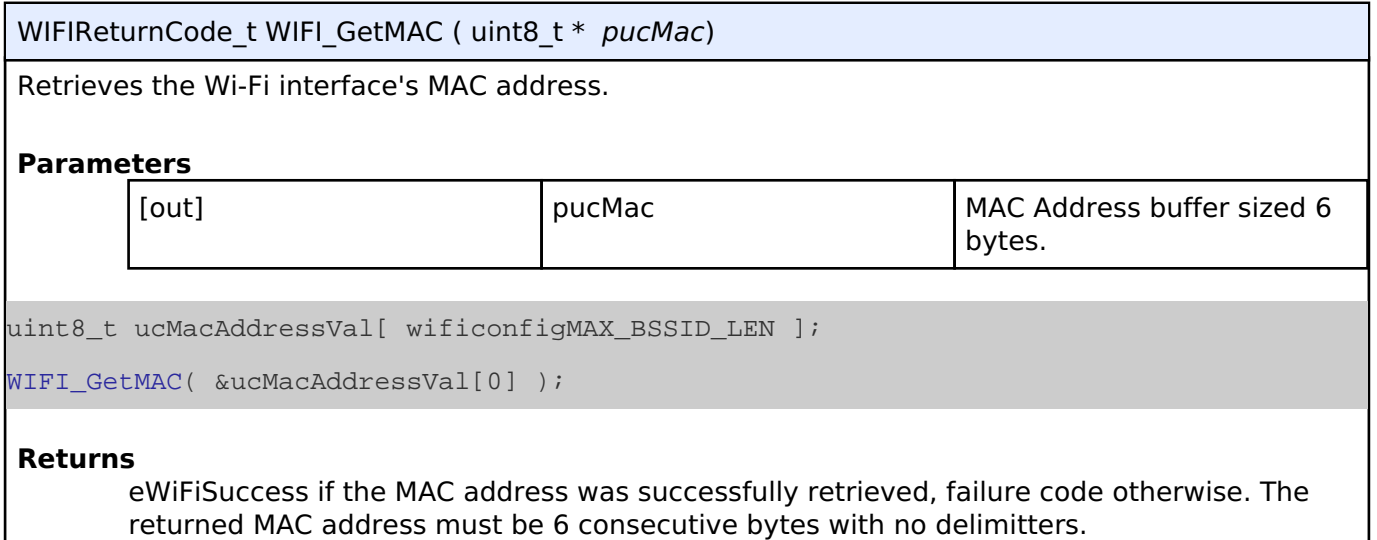

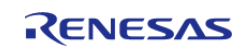

### <span id="page-1590-0"></span>**[◆ W](#page-1590-0)IFI\_GetHostIP()**

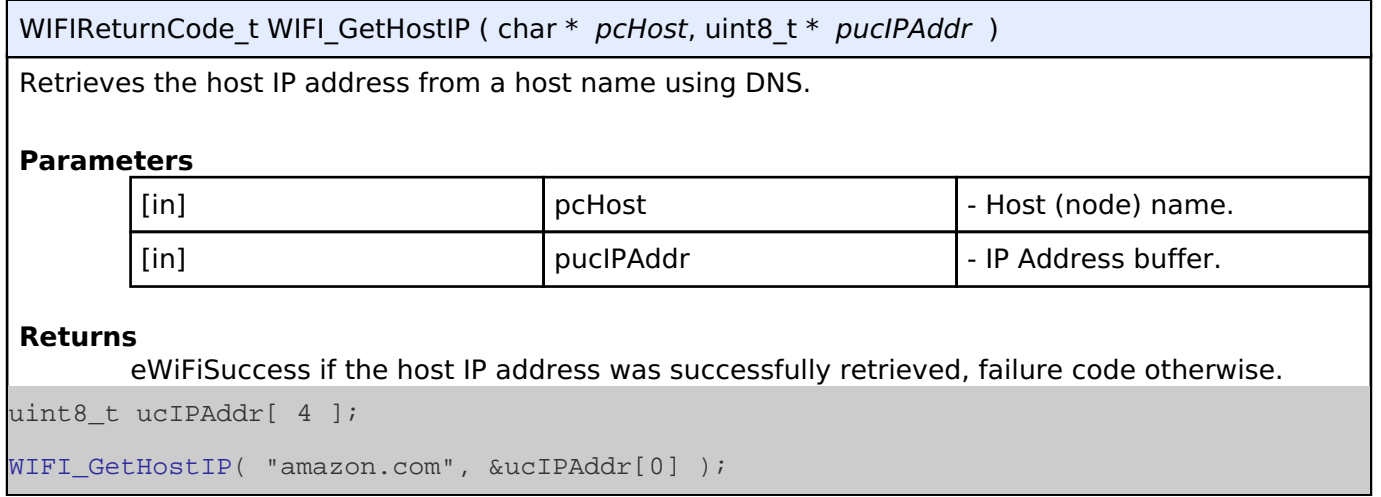

### <span id="page-1590-1"></span>**[◆ W](#page-1590-1)IFI\_IsConnected()**

BaseType t WIFI IsConnected ( void )

Check if the Wi-Fi is connected.

### **Returns**

pdTRUE if the link is up, pdFalse otherwise.

### **4.2.81 AWS Secure Sockets**

[Modules](#page-246-0)

This module provides the AWS Secure Sockets implementation.

# **Overview**

### **Features**

Information about the features provided by the AWS Secure Sockets Library is available in the [FreeRTOS Libraries User Guide.](https://docs.aws.amazon.com/freertos/latest/userguide/secure-sockets.html)

The FSP implementation supports using Secure Sockets with either Ethernet or WiFi. These stacks can be added in FSP via the RA Configuration editor under FreeRTOS | Secure Sockets.

### **Dependencies**

The Secure Sockets library has two dependencies:

1. A TCP/IP implementation

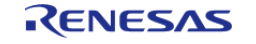

### 2. A TLS implementation

For TCP/IP, AWS have provided the FreeRTOS TCP/IP implementation. For TLS, AWS have chosen mbedTLS, but use PKCS11 for storage and invoking the crypto portion of mbedTLS. For more information about AWS Secure Sockets, refer to the [AWS documentation](https://docs.aws.amazon.com/freertos/latest/userguide/secure-sockets.html). An example of Secure Sockets usage is on the same page.

### **mbedTLS**

[mbedTLS](https://tls.mbed.org/) is ARM's implementation of the TLS and SSL protocols as well as the cryptographic primitives required by those implementations. mbedTLS is also solely used for its cryptographic features even if the TLS/SSL portions are not used. With [PSA](https://developer.arm.com/architectures/security-architectures/platform-security-architecture), ARM have created a separate API for cryptography. Starting with mbedTLS3, crypto implementation has been moved out to a new module called mbedCrypto (PSA Crypto API) and a build time configuration can direct the mbedTLS3 implementation to use either the old mbedtls cryptography functions or use the new PSA Crypto API. Since the current version of mbedCrypto (PSA Crypto API) implements both the old mbedtls crypto API as well as the new PSA Crypto API, either option is functional for now.

### **CipherSuites**

During the TLS connection setup stage, the client has to indicate to the server the type of cryptographic operations that it supports. This is referred to as the ciphersuite. The entire list of ciphersuites supported by mbedTLS can be found in mbedtls/ssl\_ciphersuites.h.

### **Configuration**

In FSP, Secure Sockets can be added as a new stack via FreeRTOS | Secure Sockets | Secure Sockets on WiFi or Secure Sockets on FreeRTOS Plus TCP. All required dependant modules, except heap, are automatically added. To complete the configuration,

- Add a heap instance and use the same one for all dependencies.
- Resolve the module configuration requirements.

# **Usage Notes**

For detailed documentation on Secure Sockets consult the [AWS documentation](https://docs.aws.amazon.com/freertos/latest/userguide/secure-sockets.html).

# **Examples**

### **Basic Example**

This is a basic example of using the Secure Sockets API with Ethernet. The message "hello, world!" is sent to a remote socket.

```
#define SECURE_SOCKETS_EXAMPLE_BUFFER_SIZE (64)
static const char SERVER CERTIFICATE PEM[] =
 "-----BEGIN CERTIFICATE-----\n"
 "MIIDazCCAlOgAwIBAgIURabL79ayIywQv0y8SPnbZ1FYDRIwDQYJKoZIhvcNAQEL\n"
 "BQAwRTELMAkGA1UEBhMCQVUxEzARBgNVBAgMClNvbWUtU3RhdGUxITAfBgNVBAoM\n"
 "GEludGVybmV0IFdpZGdpdHMgUHR5IEx0ZDAeFw0xOTA5MTEyMTIyMjZaFw0yMDA5\n"
```
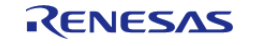

API Reference > Modules > AWS Secure Sockets

"MTAyMTIyMjZaMEUxCzAJBgNVBAYTAkFVMRMwEQYDVQQIDApTb21lLVN0YXRlMSEw\n" "HwYDVQQKDBhJbnRlcm5ldCBXaWRnaXRzIFB0eSBMdGQwggEiMA0GCSqGSIb3DQEB\n" "AQUAA4IBDwAwggEKAoIBAQDSA3h+5sT58FHgnovnQzsVHQ0H/3TsnEKwVzyBwTQl\n" "s4PbG6VXCWyyJWjdJ4XMH1oU8gAlxauFbwOO98Aquei4K3Pi/ynKNBeX4VJcLyE5\n" "Azq7nRIIwt4+OoZ5kV7v8JIoLY5i+Ktn3zq1t0y1ZmK6Uk/rRPonb+Kx7wQPx7jq\n" "ZIZGda+CgF6ZedidPcABuggqD1y3U2gLiRPoBhe9nN2hG60rRp7vhbWMF0pzTDXu\n" "BKF7XSTbhYz3pl6NeOCLh5E3t8x908Ui5W1zDN3iOysrcwQFtCiGTvzNtxSfli1+\n" "PugIt9Q2vlYmuz5qI+juxHftJSXO86M5SV7exqUOXP9RAgMBAAGjUzBRMB0GA1Ud\n" "DgQWBBQG8VNJEJUjpTKMjmrOY3XApNp5lDAfBgNVHSMEGDAWgBQG8VNJEJUjpTKM\n" "jmrOY3XApNp5lDAPBgNVHRMBAf8EBTADAQH/MA0GCSqGSIb3DQEBCwUAA4IBAQAt\n" "CabfjsYUnG8tt3/GDdhjsuG+SfeQe11S73pZi3+L616bPH5MNUv+LkgR/1AFEqt5\n" "WadKVTgzW5Ork1t7CfkYwrOHbyhyaaDPzERjMCfCcl8lQluBy6vE/lEb0hWq6XlO\n" "f6+8i+VKxWkSIXs2ZQqqYSOTTzAjHSsiiuE5WsC00ErvCvnC7uD6+3Y7W1uQRkFZ\n" "uSd9AN1ixPvAFi69FF/ymlJv6vII5GXOVDrIwdr50bMNuezMEx6qMNDADRH8iEaL\n" "JaSgfklczGiI1i7MPD4JTtsXOgKwxcBDAa0zQDVA5uBGEIOhva3m5X70N4iO7W0V\n"

"eEhZekKeg3Fl3t/CXi8l\n"

 $"----END$  CERTIFICATE -----";

#define keyCLIENT\_CERTIFICATE\_PEM \

 $"---BEGIN CERTIFICATE---\n'$ 

 "MIIDETCCAfkCFHwd2yn8zn5qB2ChYUT9Mvbi9Xp1MA0GCSqGSIb3DQEBCwUAMEUx\n" \ "CzAJBgNVBAYTAkFVMRMwEQYDVQQIDApTb21lLVN0YXRlMSEwHwYDVQQKDBhJbnRl\n" \ "cm5ldCBXaWRnaXRzIFB0eSBMdGQwHhcNMTkwOTExMjEyMjU0WhcNMjAwOTEwMjEy\n" \ "MjU0WjBFMQswCQYDVQQGEwJBVTETMBEGA1UECAwKU29tZS1TdGF0ZTEhMB8GA1UE\n" \ "CgwYSW50ZXJuZXQgV2lkZ2l0cyBQdHkgTHRkMIIBIjANBgkqhkiG9w0BAQEFAAOC\n" \ "AQ8AMIIBCgKCAQEAo8oThJXSMDo41oL7HTpC4TX8NalBvnkFw30Av67dl/oZDjVA\n" \ "iXPnZkhVppLnj++0/Oed0M7UwNUO2nurQt6yTYrvW7E8ZPjAlC7ueJcGYZhOaVv2\n" \ "bhSmigjFQru2lw5odSuYy5+22CCgxft58nrRCo5Bk+GwWgZmcrxe/BzutRHQ7X4x\n" \ "dYJhyhBOi2R1Kt8XsbuWilfgfkVhhkVklFeKqiypdQM6cnPWo/G4DyW34jOXzzEM\n" \ "FLWvQOQLCKUZOgjJBnFdbx8oOOwMkYCChbV7gqPE6cw0Zy26CvlLQiINyonLPbNT\n" \ "c64sS/ZBGPZFOPJmb4tG2nipYgZ1hO/r++jCbwIDAQABMA0GCSqGSIb3DQEBCwUA\n" \ "A4IBAQCdqq59ubdRY9EiV3bleKXeqG7+8HgBHdm0X9dgq10nD37p00YLyuZLE9NM\n" \ "066G/VcflGrx/Nzw+/UuI7/UuBbBS/3ppHRnsZqBIl8nnr/ULrFQy8z3vKtL1q3C\n" \ "DxabjPONlPO2keJeTTA71N/RCEMwJoa8i0XKXGdu/hQo6x4n+Gq73fEiGCl99xsc\n" \ "4tIO4yPS4lv+uXBzEUzoEy0CLIkiDesnT5lLeCyPmUNoU89HU95IusZT7kygCHHd\n" \

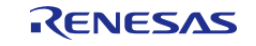

API Reference > Modules > AWS Secure Sockets

 "72am1ic3X8PKc268KT3ilr3VMhK67C+iIIkfrM5AiU+oOIRrIHSC/p0RigJg3rXA\n" \ "GBIRHvt+OYF9fDeG7U4QDJNCfGW+\n" \ "-----END CERTIFICATE-----" #define keyCLIENT\_PRIVATE\_KEY\_PEM \  $"---BEGIN$  RSA PRIVATE KEY-----\n" \ "MIIEowIBAAKCAQEAo8oThJXSMDo41oL7HTpC4TX8NalBvnkFw30Av67dl/oZDjVA\n" \ "iXPnZkhVppLnj++0/Oed0M7UwNUO2nurQt6yTYrvW7E8ZPjAlC7ueJcGYZhOaVv2\n" \ "bhSmigjFQru2lw5odSuYy5+22CCgxft58nrRCo5Bk+GwWgZmcrxe/BzutRHQ7X4x\n" \ "dYJhyhBOi2R1Kt8XsbuWilfgfkVhhkVklFeKqiypdQM6cnPWo/G4DyW34jOXzzEM\n" \ "FLWvQOQLCKUZOgjJBnFdbx8oOOwMkYCChbV7gqPE6cw0Zy26CvlLQiINyonLPbNT\n" \ "c64sS/ZBGPZFOPJmb4tG2nipYgZ1hO/r++jCbwIDAQABAoIBAQCGR2hC/ZVJhqIM\n" \ "c2uuJZKpElpIIBBPOObZwwS3IYR4UUjzVgMn7UbbmxflLXD8lzfZU4YVp0vTH5lC\n" \ "07qvYuXpHqtnj+GEok837VYCtUY9AuHeDM/2paV3awNV15E1PFG1Jd3pqnH7tJw6\n" \ "VBZBDiGNNt1agN/UnoSlMfvpU0r8VGPXCBNxe3JY5QyBJPI1wF4LcxRI+eYmr7Ja\n" \ "/cjn97DZotgz4B7gUNu8XIEkUOTwPabZINY1zcLWiXTMA+8qTniPVk653h14Xqt4\n" \ "4o4D4YCTpwJcmxSV1m21/6+uyuXr9SIKAE+Ys2cYLA46x+rwLaW5fUoQ5hHa0Ytb\n" \ "RYJ4SrtBAoGBANWtwlE69N0hq5xDPckSbNGubIeG8P4mBhGkJxIqYoqugGLMDiGX\n" \ "4bltrjr2TPWaxTo3pPavLJiBMIsENA5KU+c/r0jLkxgEp9MIVJrtNgkCiDQqogBG\n" \ "j4IJL2iQwXoLCqk2tx/dh9Mww+7SETE7EPNrv4UrYaGN5AEvpf5W+NHPAoGBAMQ6\n" \ "wVa0Mx1PlA4enY2rfE3WXP8bzjleSOwR75JXqG2WbPC0/cszwbyPWOEqRpBZfvD/\n" \ "QFkKx06xp1C09XwiQanr2gDucYXHeEKg/9iuJV1UkMQp95ojlhtSXdRZV7/l4pmN\n" \ "fpB2vcAptX/4gY4tDrWMO08JNnRjE7duC+rmmk1hAoGAS4L0QLCNB/h2JOq+Uuhn\n" \ "/FGfmOVfFPFrA6D3DbxcxpWUWVWzSLvb0SOphryzxbfEKyau7V5KbDp7ZSU/IC20\n" \ "KOygjSEkAkDi7fjrrTRW/Cgg6g6G4YIOBO4qCtHdDbwJMHNdk6096qw5EZS67qLp\n" \ "Apz5OZ5zChySjri/+HnTxJECgYBysGSP6IJ3fytplTtAshnU5JU2BWpi3ViBoXoE\n" \ "bndilajWhvJO8dEqBB5OfAcCF0y6TnWtlT8oH21LHnjcNKlsRw0Dvllbd1oylybx\n" \ "3da41dRG0sCEtoflMB7nHdDLt/DZDnoKtVvyFG6gfP47utn+Ahgn+Zp6K+46J3eP\n" \ "s3g8AQKBgE/PJiaF8pbBXaZOuwRRA9GOMSbDIF6+jBYTYp4L9wk4+LZArKtyI+4k\n" \ "Md2DUvHwMC+ddOtKqjYnLm+V5cSbvu7aPvBZtwxghzTUDcf7EvnA3V/bQBh3R0z7\n" \ "pVsxTyGRmBSeLdbUWACUbX9LXdpudarPAJ59daWmP3mBEVmWdzUw\n" \ "-----END RSA PRIVATE KEY-----" const uint8\_t  $g$ \_ip\_address[4] = {169, 254, 57, 49}; const uint8\_t g\_net\_mask[4] =  ${255, 255, 0, 0}$ ; const uint8\_t g\_gateway\_address[4] =  ${169, 254, 57, 49}$ ;

R11UM0155EU0130 Revision 1.30 Jan.21.2021

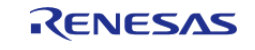

#### **Flexible Software Package**

API Reference > Modules > AWS Secure Sockets

```
const uint8_t g_dns_address[4] = \{8, 8, 8, 8\};
const uint8 t g mac address[6] = \{0x66, 0x66, 0x66, 0x66, 0x66\};
static uint8_t g_buffer[SECURE_SOCKETS_EXAMPLE_BUFFER_SIZE];
/************************************************************************************
 ***********************************
  * Refer to the following link for detailed API information:
  * https://docs.aws.amazon.com/freertos/latest/lib-
ref/html2/secure_sockets/secure_sockets_function_primary.html
  ************************************************************************************
**********************************/
void secure_sockets_ethernet_example (void)
{
 /* Initialize the crypto hardware acceleration. */
mbedtls_platform_setup(NULL);
     xLoggingTaskInitialize(256, 1, 10); // NOLINT(readability-magic-numbers)
    ProvisioningParams t params;
 /* Write the keys into a secure region in data flash. */
    params.pucClientPrivateKey = (uint8_t *) keyCLIENT_PRIVATE_KEY_PEM;
    params.pucClientCertificate = (uint8 t * ) keyCLIENT CERTIFICATE PEM;
     params.ulClientPrivateKeyLength = 1 + strlen((const char *)
params.pucClientPrivateKey);
     params.ulClientCertificateLength = 1 + strlen((const char *)
params.pucClientCertificate);
   params.pucJITPCertificate = NULL;
    params.ulJITPCertificateLength = 0;
    vAlternateKeyProvisioning(&params);
 /* Start up the network stack. */
    FreeRTOS_IPInit(q_ip_address, q_net_mask, q_qateway_address, q_dns_address,
g_mac_address);
while (pdFALSE == FreeRTOS_IsNetworkUp())
    \left\{ \right. vTaskDelay(1);
\begin{matrix} \end{matrix} Socket_t socket = SOCKETS_Socket(SOCKETS_AF_INET, SOCKETS_SOCK_STREAM,
```
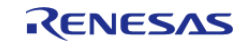

API Reference > Modules > AWS Secure Sockets

```
SOCKETS IPPROTO TCP);
 if (SOCKETS_INVALID_SOCKET == socket)
     {
 /* Could not create socket. */
       BKPT(0); }
/* Enable TLS and configure the server certificate. */
SOCKETS_SetSockOpt(socket, 0, SOCKETS_SO_REQUIRE_TLS, NULL, (size_t) 0);
SOCKETS_SetSockOpt(socket, 0, SOCKETS_SO_TRUSTED_SERVER_CERTIFICATE,
SERVER_CERTIFICATE_PEM,
sizeof(SERVER_CERTIFICATE_PEM));
 /* Connect to a remote server */
    SocketsSockaddr t server addr;
    server_addr.usPort = SOCKETS_htons(9001);
     server_addr.ulAddress = SOCKETS_inet_addr_quick(192, 168, 0, 3);
if (0 != SOCKETS Connect(socket, &server addr, sizeof(server addr)))
     {
 /* Could not connect to server. */
       BKPT(0); }
 /* Send a message and check that the correct number of bytes were transferred */
const char msg[] = "hello, world! \n';
if (sizeof(msg) != SOCKETS_Send(socket, msg, sizeof(msg), 0))
\left\{\begin{array}{c} \end{array}\right\}/* Failed to send data. */
       BKPT(0); }
if (0 != SOCKETS Shutdown(socket, SOCKETS SHUT RDWR))
     {
       _BKPT(0); }
 /* Follow socket shutdown example:
   * https://freertos.org/FreeRTOS-Plus/FreeRTOS_Plus_TCP/API/close.html
   */
```
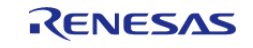

API Reference > Modules > AWS Secure Sockets

```
while (0 \leq SOCKETS\_Recv(sockets, g_buffer, sizeof(g_buffer), 0)) {
        vTaskDelay(10);
     }
SOCKETS_Close(socket);
}
const char * pcApplicationHostnameHook (void)
{
 /* Assign the name "FreeRTOS" to this network node. This function will
   * be called during the DHCP: the machine will be registered with an IP
   * address plus this name. */
return "FreeRTOS";
}
void vApplicationIPNetworkEventHook (eIPCallbackEvent_t eNetworkEvent)
{
FSP_PARAMETER_NOT_USED(eNetworkEvent);
}
```
# <span id="page-1596-0"></span>**4.3 Interfaces**

### **Detailed Description**

The FSP interfaces provide APIs for common functionality. They can be implemented by one or more modules. Modules can use other modules as dependencies using this interface layer.

### **Modules**

[ADC Interface](#page-1601-0)

Interface for A/D Converters.

#### [BLE Interface](#page-1615-0)

Interface for Bluetooth Low Energy functions.

### [CAC Interface](#page-1617-0)

Interface for clock frequency accuracy measurements.

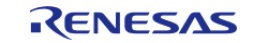

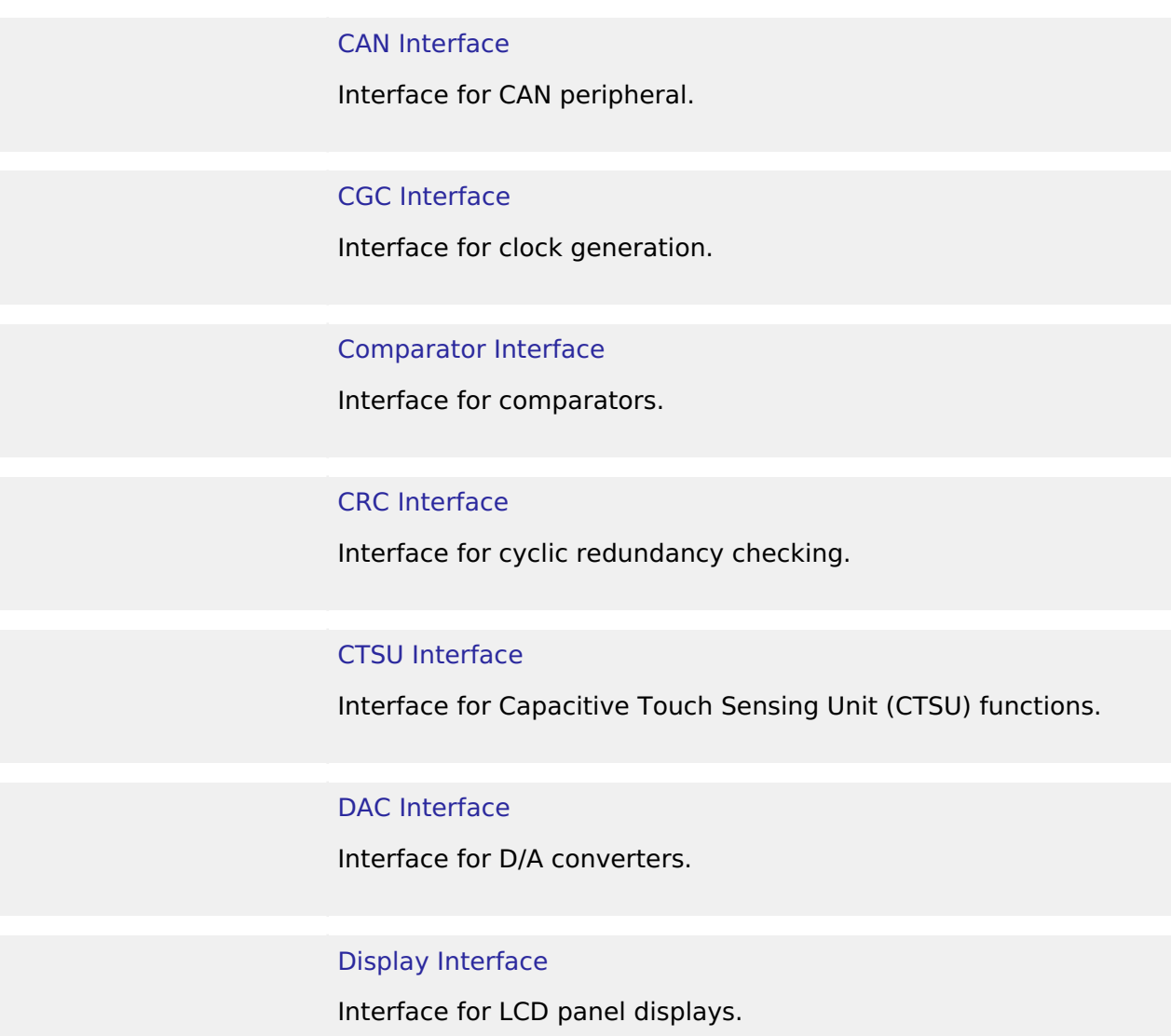

### [DOC Interface](#page-1704-0)

Interface for the Data Operation Circuit.

### [ELC Interface](#page-1709-0)

Interface for the Event Link Controller.

### [Ethernet Interface](#page-1714-0)

Interface for Ethernet functions.

### [Ethernet PHY Interface](#page-1723-0)

Interface for Ethernet PHY functions.

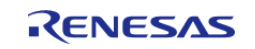

API Reference > Interfaces

#### [External IRQ Interface](#page-1728-0)

Interface for detecting external interrupts.

### [Flash Interface](#page-1735-0)

Interface for the Flash Memory.

### [I2C Master Interface](#page-1750-0)

Interface for I2C master communication.

[I2C Slave Interface](#page-1759-0) Interface for I2C slave communication.

#### [I2S Interface](#page-1767-0)

Interface for I2S audio communication.

#### [I/O Port Interface](#page-1779-0)

Interface for accessing I/O ports and configuring I/O functionality.

### [JPEG Codec Interface](#page-1792-0) Interface for JPEG functions.

#### [Key Matrix Interface](#page-1807-0)

Interface for key matrix functions.

[Low Power Modes Interface](#page-1812-0) Interface for accessing low power modes.

[Low Voltage Detection Interface](#page-1826-0) Interface for Low Voltage Detection.

[OPAMP Interface](#page-1836-0) Interface for Operational Amplifiers.

### [PDC Interface](#page-1842-0)

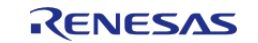

API Reference > Interfaces

### Interface for PDC functions.

[POEG Interface](#page-1849-0)

Interface for the Port Output Enable for GPT.

### [RTC Interface](#page-1858-0)

Interface for accessing the Realtime Clock.

#### [SD/MMC Interface](#page-1869-0)

Interface for accessing SD, eMMC, and SDIO devices.

### [SLCDC Interface](#page-1886-0)

Interface for Segment LCD controllers.

### [SPI Interface](#page-1897-0)

Interface for SPI communications.

#### [SPI Flash Interface](#page-1908-0)

Interface for accessing external SPI flash devices.

#### [Three-Phase Interface](#page-1922-0)

Interface for three-phase timer functions.

### [Timer Interface](#page-1927-0)

Interface for timer functions.

### [Transfer Interface](#page-1940-0)

Interface for data transfer functions.

### [UART Interface](#page-1951-0)

Interface for UART communications.

### [USB Interface](#page-1962-0)

Interface for USB functions.

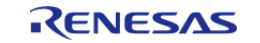

API Reference > Interfaces

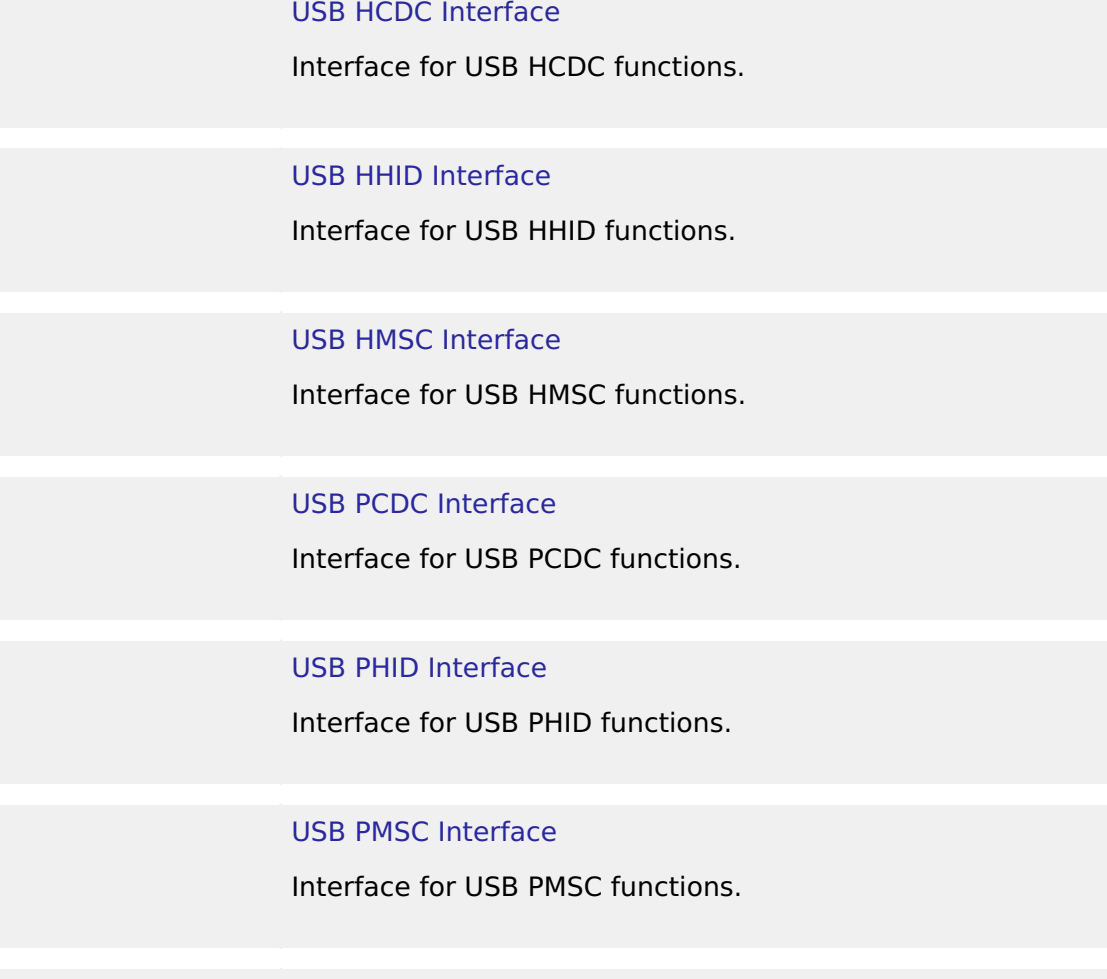

#### [WDT Interface](#page-2005-0)

Interface for watch dog timer functions.

### [BLE ABS Interface](#page-2015-0)

Interface for Bluetooth Low Energy Abstraction functions.

### [Block Media Interface](#page-2046-0)

Interface for block media memory access.

### [FreeRTOS+FAT Port Interface](#page-2054-0)

Interface for FreeRTOS+FAT port.

### [LittleFS Interface](#page-2059-0)

Interface for LittleFS access.

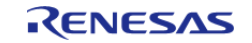

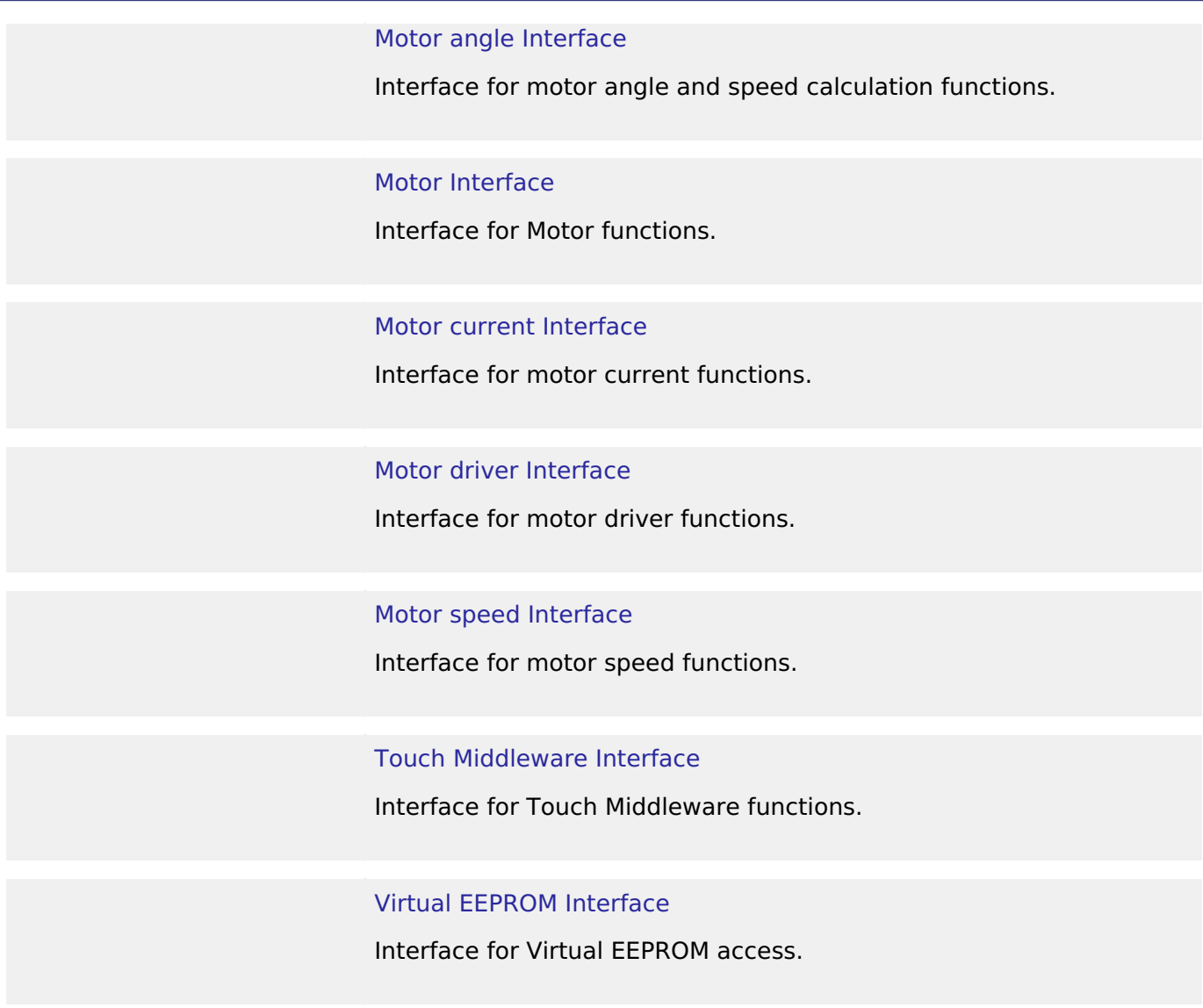

### <span id="page-1601-0"></span>**4.3.1 ADC Interface** [Interfaces](#page-1596-0)

# **Detailed Description**

Interface for A/D Converters.

# **Summary**

The ADC interface provides standard ADC functionality including one-shot mode (single scan), continuous scan and group scan. It also allows configuration of hardware and software triggers for starting scans. After each conversion an interrupt can be triggered, and if a callback function is provided, the call back is invoked with the appropriate event information.

Implemented by: [Analog to Digital Converter \(r\\_adc\)](#page-270-0)

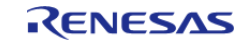

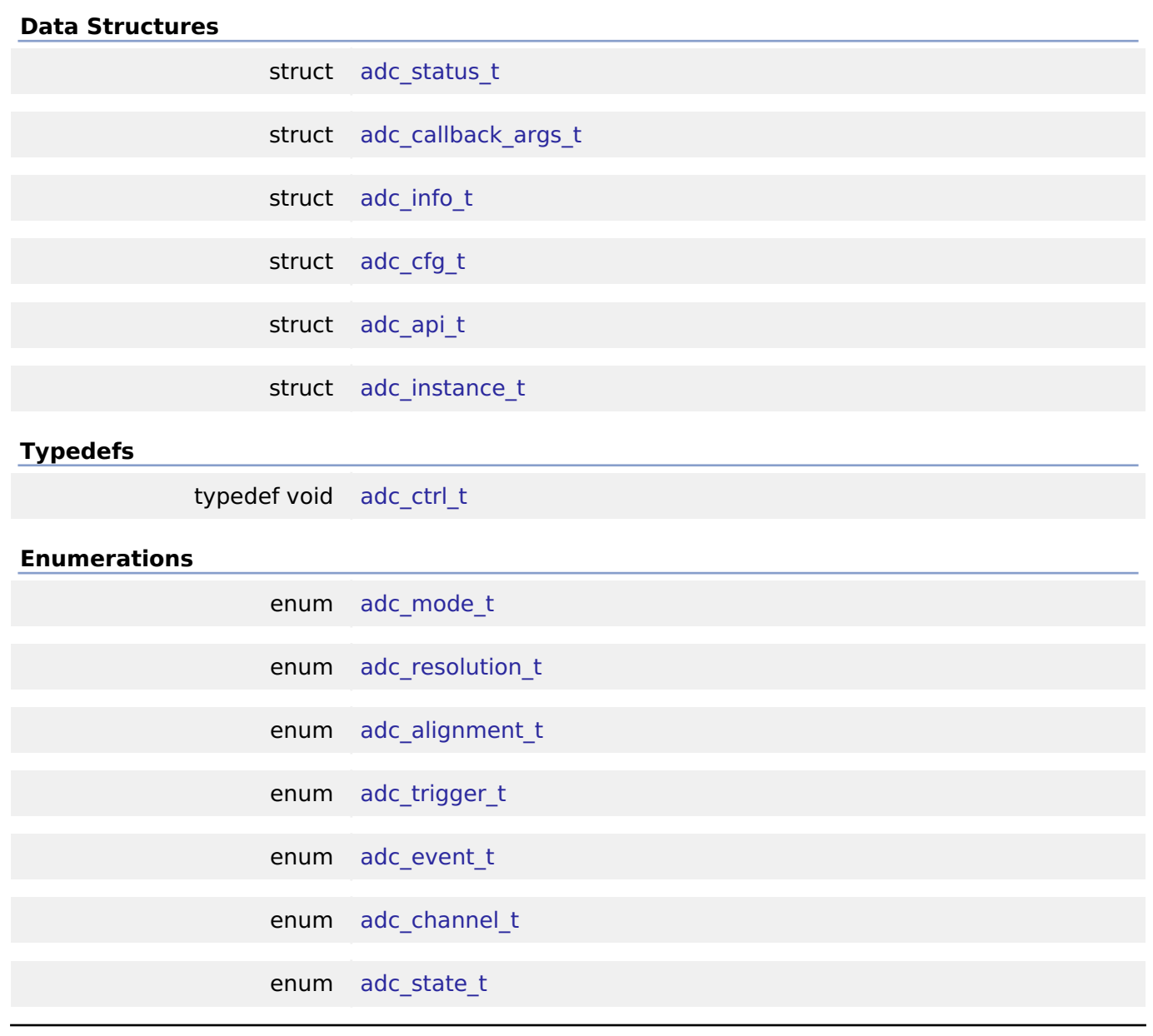

### **Data Structure Documentation**

### <span id="page-1602-0"></span>**[◆ a](#page-1602-0)dc\_status\_t**

<span id="page-1602-1"></span>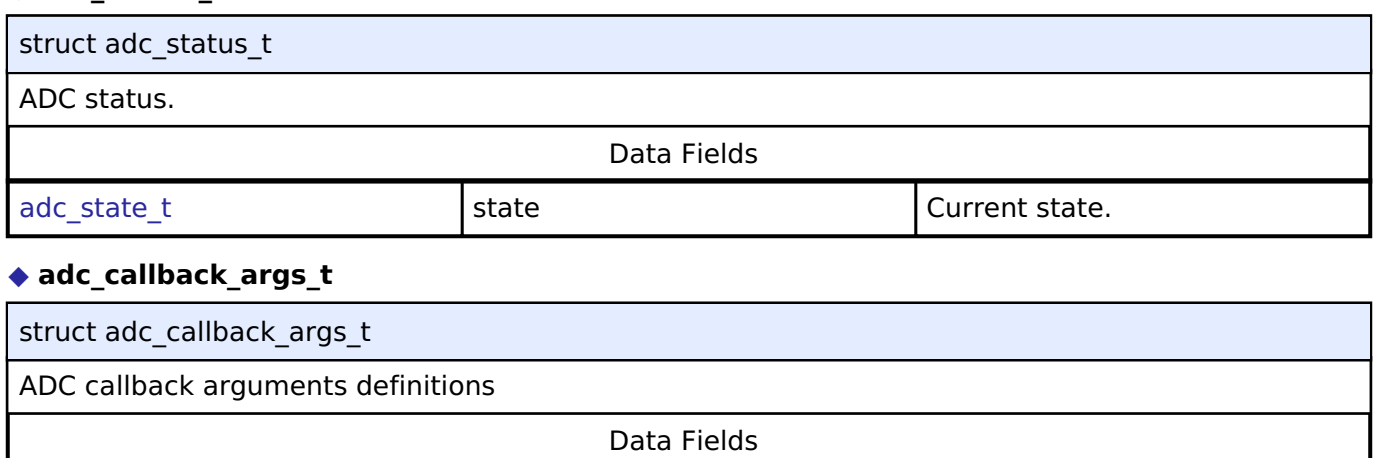

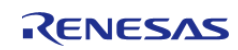

 $\overline{\phantom{a}}$ 

 $\overline{1}$ 

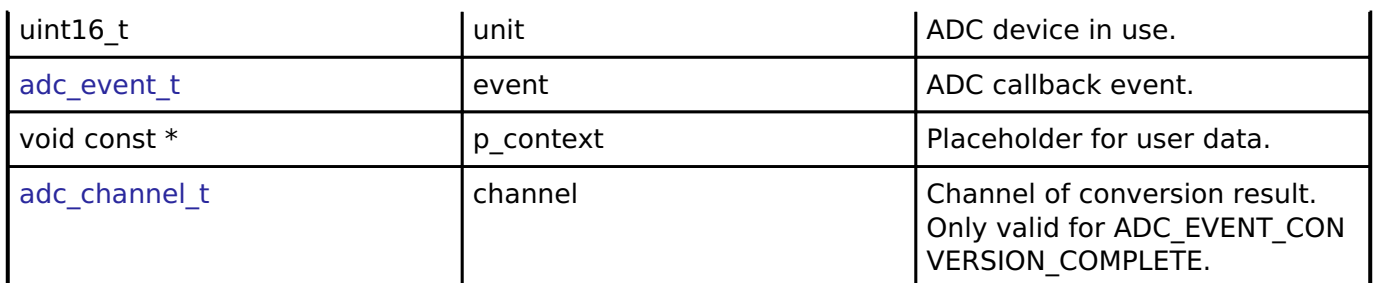

### <span id="page-1603-0"></span>**[◆ a](#page-1603-0)dc\_info\_t**

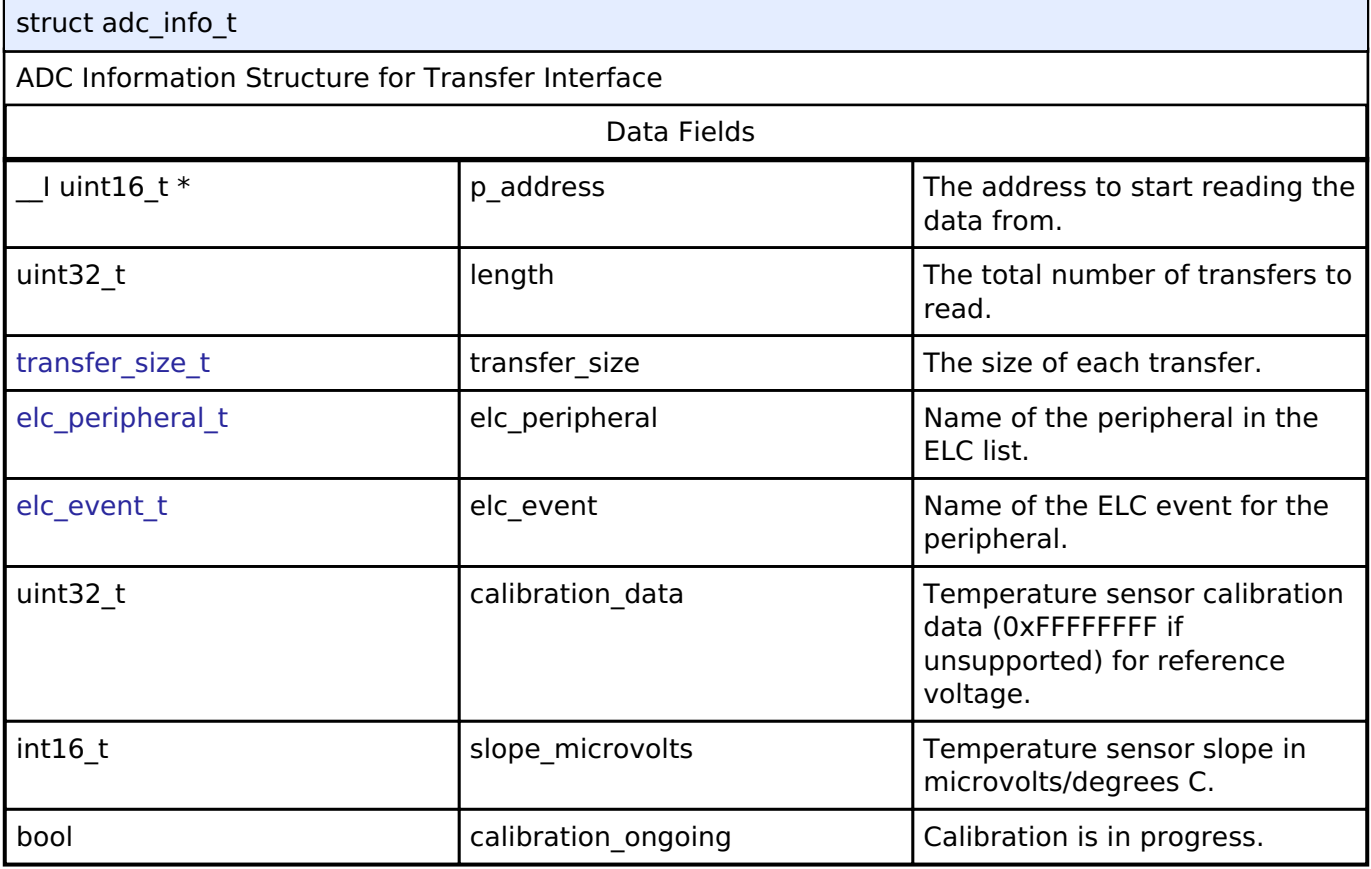

### <span id="page-1603-1"></span>**[◆ a](#page-1603-1)dc\_cfg\_t**

<span id="page-1603-3"></span><span id="page-1603-2"></span>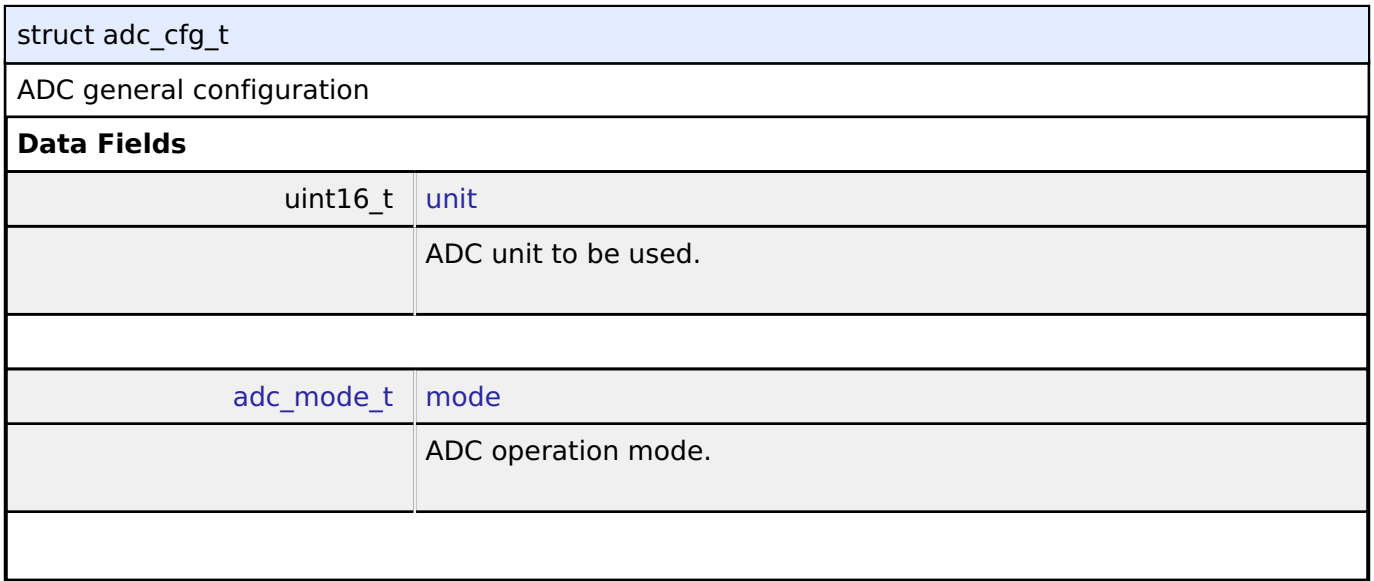

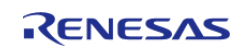

<span id="page-1604-5"></span><span id="page-1604-4"></span><span id="page-1604-3"></span><span id="page-1604-2"></span><span id="page-1604-1"></span><span id="page-1604-0"></span>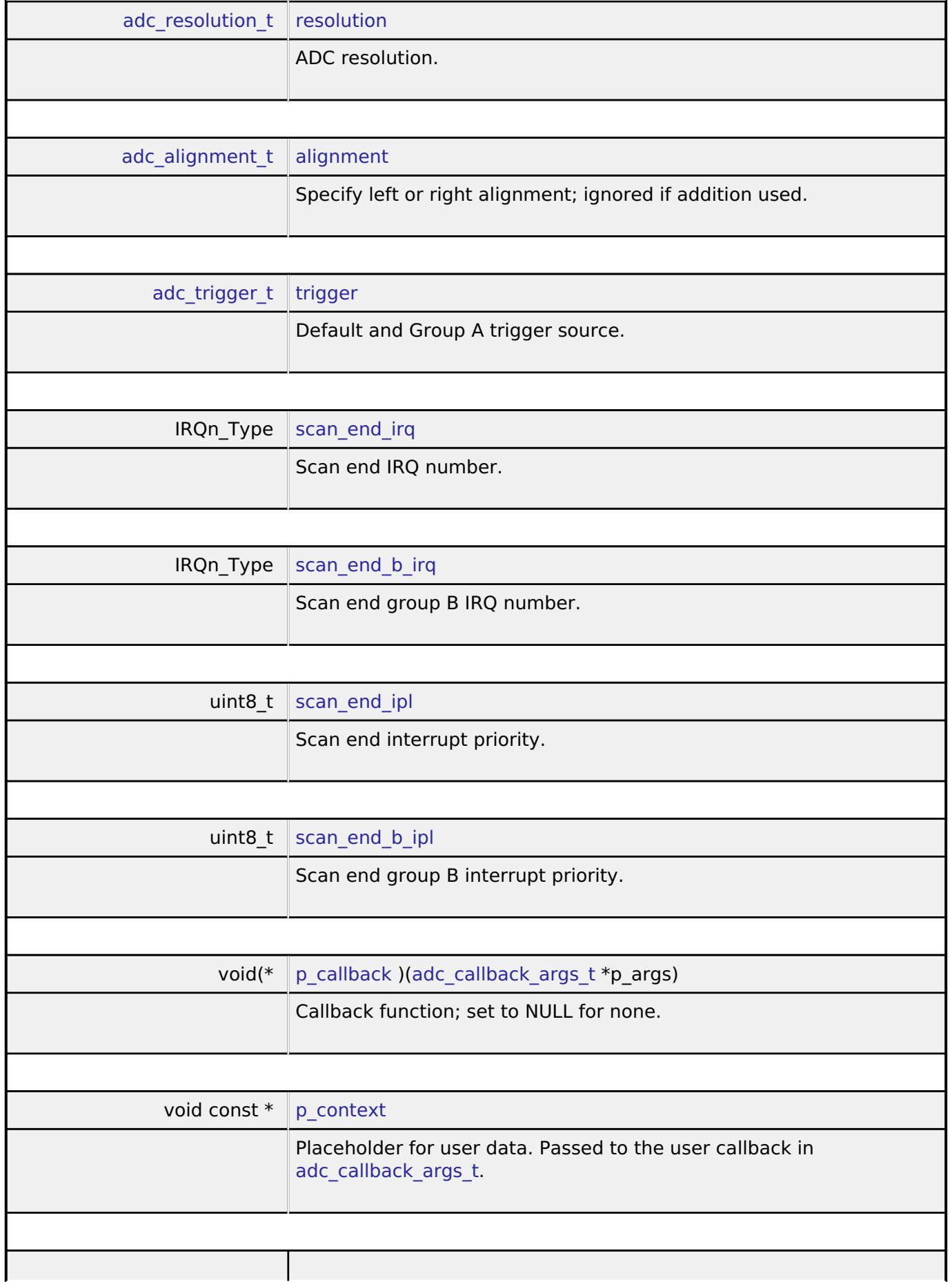

<span id="page-1604-9"></span><span id="page-1604-8"></span><span id="page-1604-7"></span><span id="page-1604-6"></span>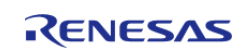

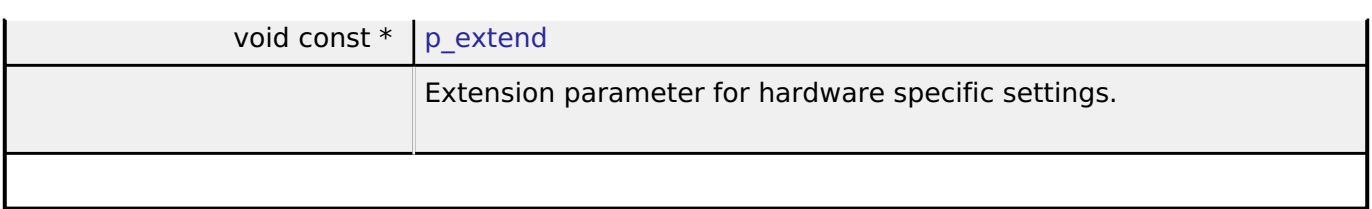

<span id="page-1605-0"></span>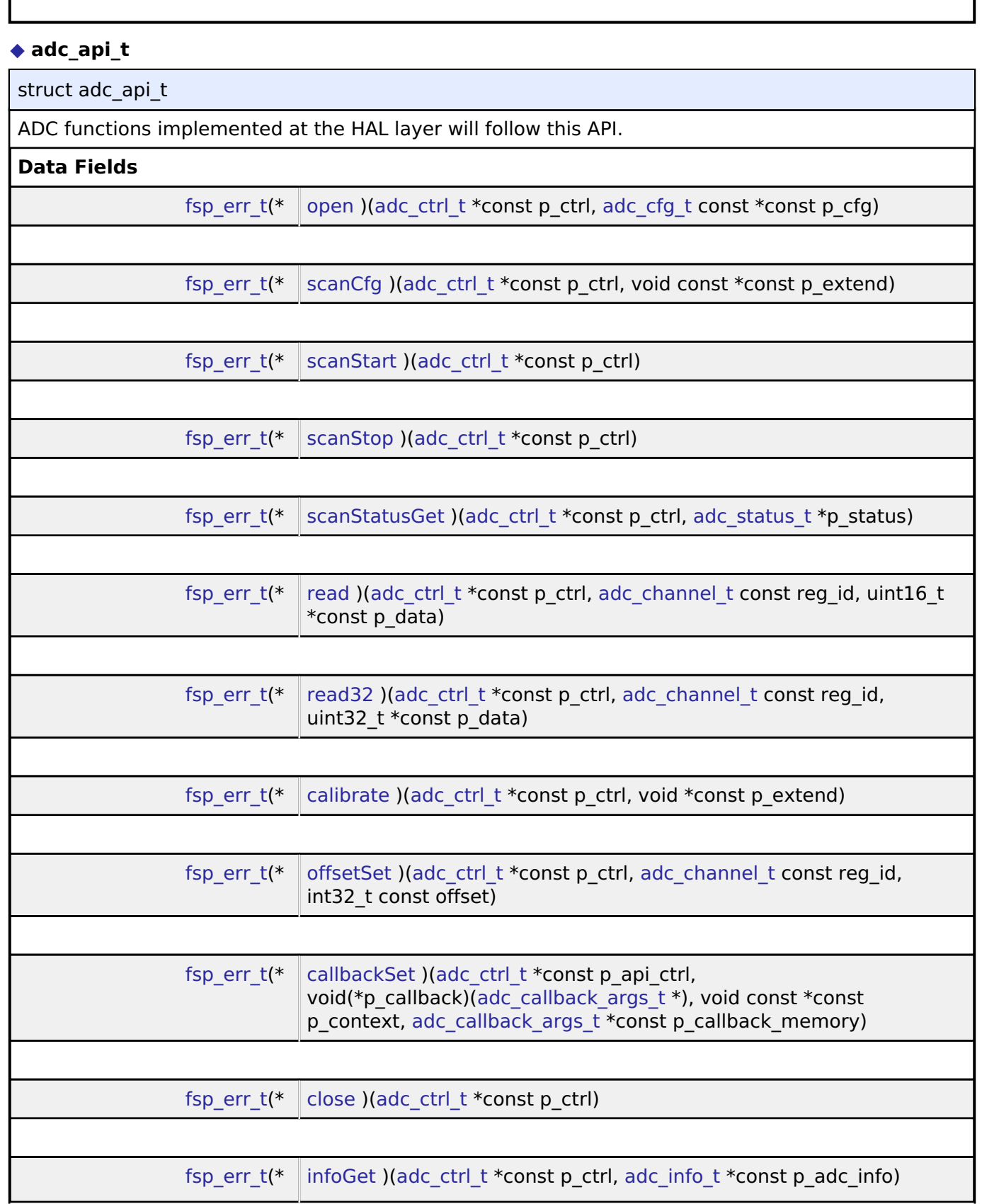

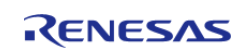

### **Field Documentation**

### <span id="page-1606-0"></span>**[◆ o](#page-1606-0)pen**

[fsp\\_err\\_t\(](#page-132-0)\* adc\_api\_t::open) ([adc\\_ctrl\\_t](#page-1611-1) \*const p\_ctrl, [adc\\_cfg\\_t](#page-1603-1) const \*const p\_cfg)

Initialize ADC Unit; apply power, set the operational mode, trigger sources, interrupt priority, and configurations common to all channels and sensors.

### **Implemented as**

[R\\_ADC\\_Open\(\)](#page-291-0) ∘ [R\\_SDADC\\_Open\(\)](#page-1140-0)

### **Precondition**

Configure peripheral clocks, ADC pins and IRQs prior to calling this function.

### **Parameters**

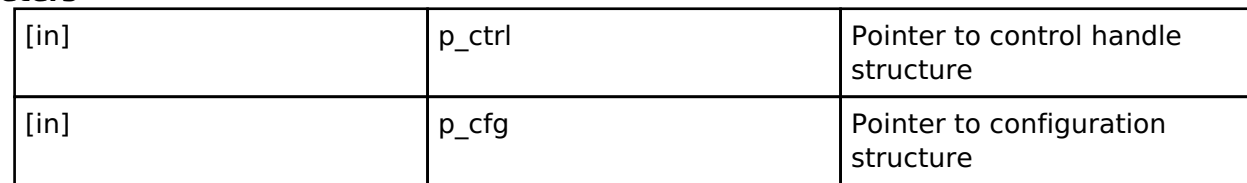

### <span id="page-1606-1"></span>**[◆ s](#page-1606-1)canCfg**

[fsp\\_err\\_t\(](#page-132-0)\* adc\_api\_t::scanCfg) ([adc\\_ctrl\\_t](#page-1611-1) \*const p\_ctrl, void const \*const p\_extend)

Configure the scan including the channels, groups, and scan triggers to be used for the unit that was initialized in the open call. Some configurations are not supported for all implementations. See implementation for details.

### **Implemented as**

- ∘ R ADC ScanCfg()
- [R\\_SDADC\\_ScanCfg\(\)](#page-1140-1)

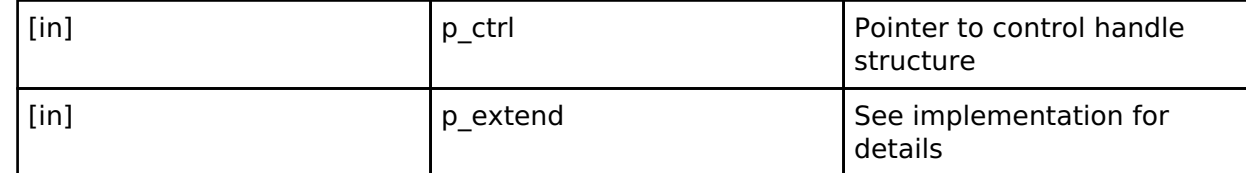

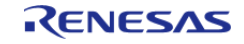

<span id="page-1607-2"></span><span id="page-1607-1"></span><span id="page-1607-0"></span>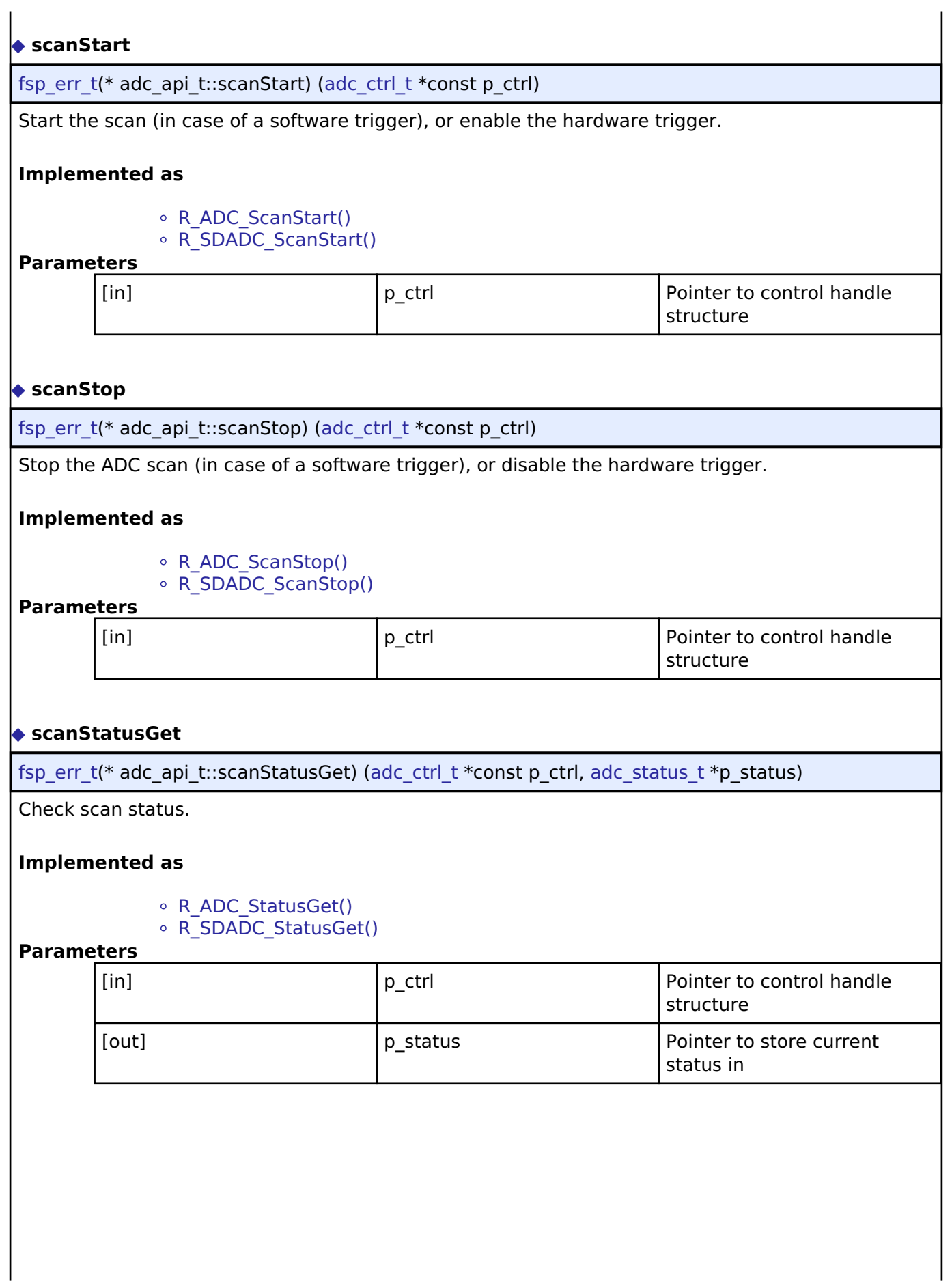

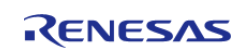

### <span id="page-1608-0"></span>**[◆ r](#page-1608-0)ead**

[fsp\\_err\\_t\(](#page-132-0)\* adc\_api\_t::read) ([adc\\_ctrl\\_t](#page-1611-1) \*const p\_ctrl, [adc\\_channel\\_t](#page-1614-0) const reg\_id, uint16\_t \*const p\_data)

Read ADC conversion result.

### **Implemented as**

- o R ADC Read()
- $\circ$  R SDADC Read()

### **Parameters**

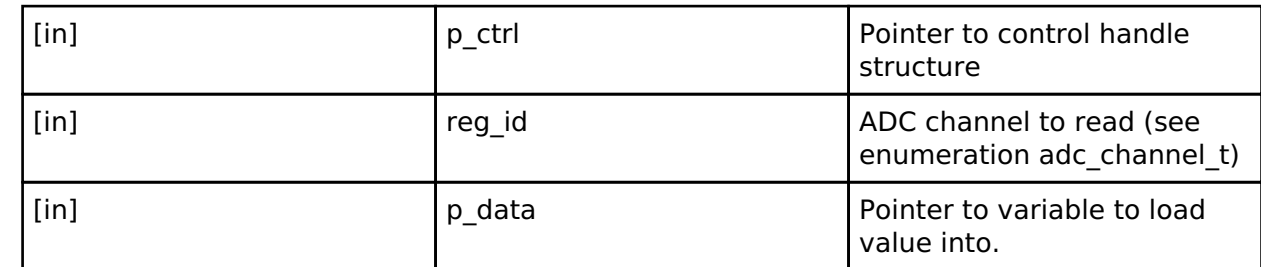

### <span id="page-1608-1"></span>**[◆ r](#page-1608-1)ead32**

[fsp\\_err\\_t\(](#page-132-0)\* adc\_api\_t::read32) [\(adc\\_ctrl\\_t](#page-1611-1) \*const p\_ctrl, [adc\\_channel\\_t](#page-1614-0) const reg\_id, uint32\_t \*const p\_data)

Read ADC conversion result into a 32-bit word.

### **Implemented as**

### [R\\_SDADC\\_Read32\(\)](#page-1143-0)

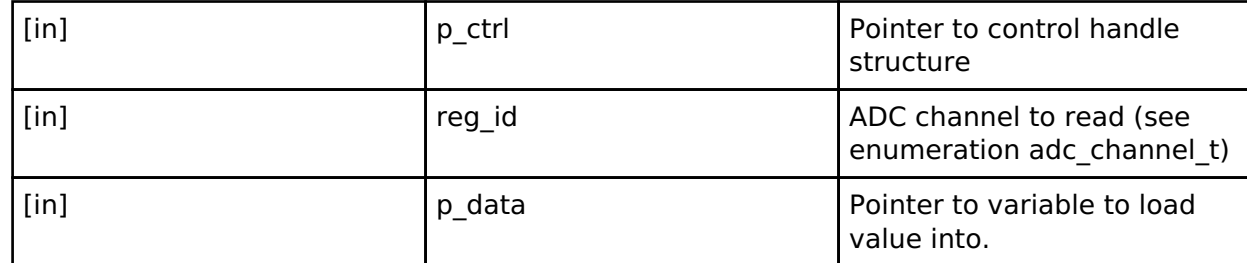

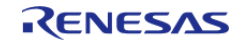

### <span id="page-1609-0"></span>**[◆ c](#page-1609-0)alibrate**

[fsp\\_err\\_t\(](#page-132-0)\* adc\_api\_t::calibrate) ([adc\\_ctrl\\_t](#page-1611-1) \*const p\_ctrl, void \*const p\_extend)

Calibrate ADC or associated PGA (programmable gain amplifier). The driver may require implementation specific arguments to the p\_extend input. Not supported for all implementations. See implementation for details.

#### **Implemented as**

• R SDADC Calibrate()

### **Parameters**

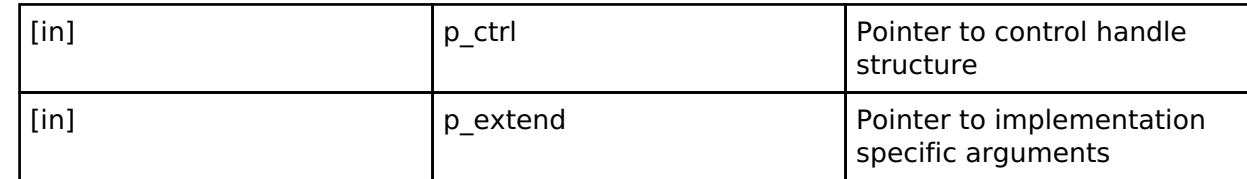

#### <span id="page-1609-1"></span>**[◆ o](#page-1609-1)ffsetSet**

[fsp\\_err\\_t\(](#page-132-0)\* adc\_api\_t::offsetSet) ([adc\\_ctrl\\_t](#page-1611-1) \*const p\_ctrl, [adc\\_channel\\_t](#page-1614-0) const reg\_id, int32\_t const offset)

Set offset for input PGA configured for differential input. Not supported for all implementations. See implementation for details.

### **Implemented as**

#### • R SDADC OffsetSet()

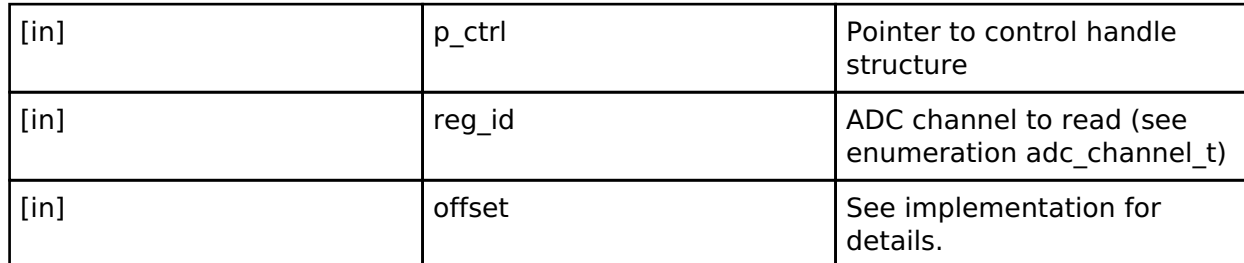

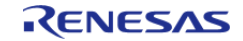

### <span id="page-1610-0"></span>**[◆ c](#page-1610-0)allbackSet**

```
fsp_err_t((adc_ctrl_t *const p_api_ctrl,
adc_callback_args_t adc_callback_args_t *const
p_callback_memory)
```
Specify callback function and optional context pointer and working memory pointer.

### **Implemented as**

### o R ADC CallbackSet()

### **Parameters**

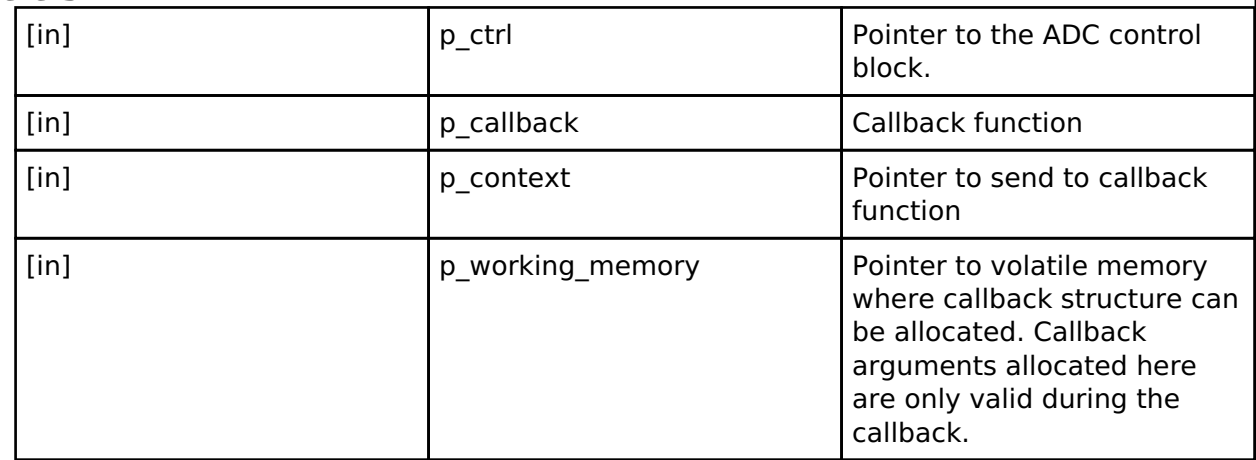

#### <span id="page-1610-1"></span>**[◆ c](#page-1610-1)lose**

[fsp\\_err\\_t\(](#page-132-0)\* adc\_api\_t::close) ([adc\\_ctrl\\_t](#page-1611-1) \*const p\_ctrl)

Close the specified ADC unit by ending any scan in progress, disabling interrupts, and removing power to the specified A/D unit.

### **Implemented as**

- o R ADC Close()
- o R SDADC Close()

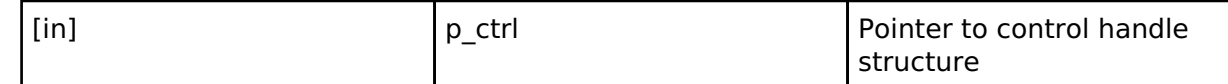

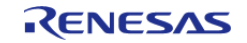

### <span id="page-1611-2"></span>**[◆ i](#page-1611-2)nfoGet**

[fsp\\_err\\_t\(](#page-132-0)\* adc\_api\_t::infoGet) [\(adc\\_ctrl\\_t](#page-1611-1) \*const p\_ctrl, [adc\\_info\\_t](#page-1603-0) \*const p\_adc\_info)

Return the ADC data register address of the first (lowest number) channel and the total number of bytes to be read in order for the DTC/DMAC to read the conversion results of all configured channels. Return the temperature sensor calibration and slope data.

### **Implemented as**

○ R ADC InfoGet()

• [R\\_SDADC\\_InfoGet\(\)](#page-1141-2)

#### **Parameters**

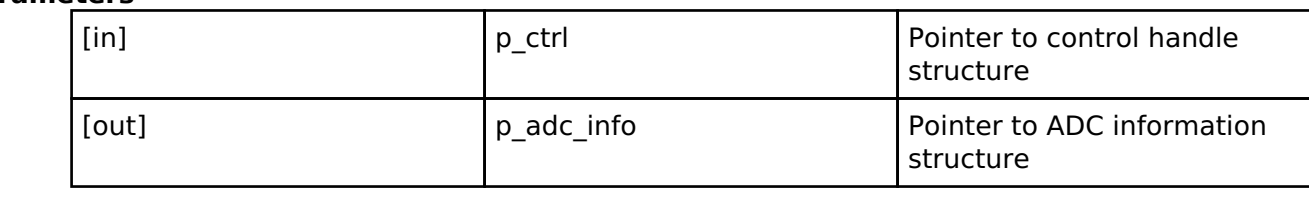

### <span id="page-1611-0"></span>**[◆ a](#page-1611-0)dc\_instance\_t**

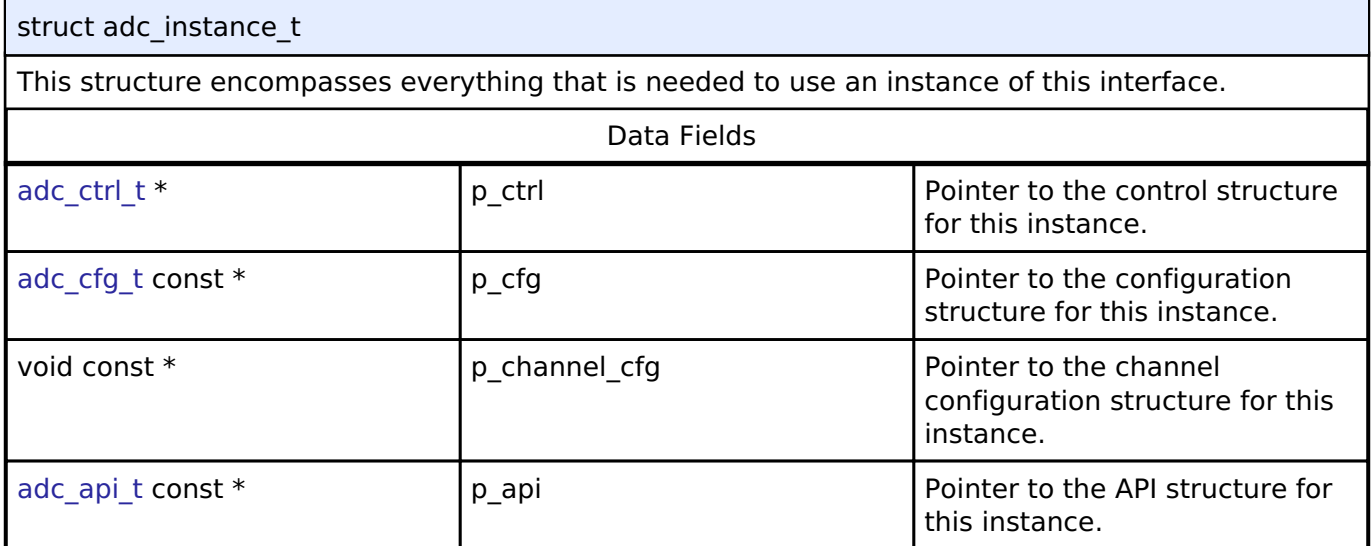

### **Typedef Documentation**

#### <span id="page-1611-1"></span>**[◆ a](#page-1611-1)dc\_ctrl\_t**

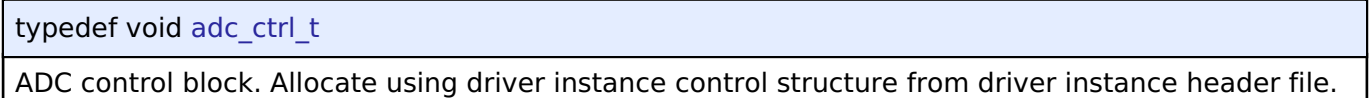

### **Enumeration Type Documentation**

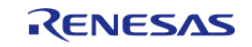

### <span id="page-1612-0"></span>**[◆ a](#page-1612-0)dc\_mode\_t**

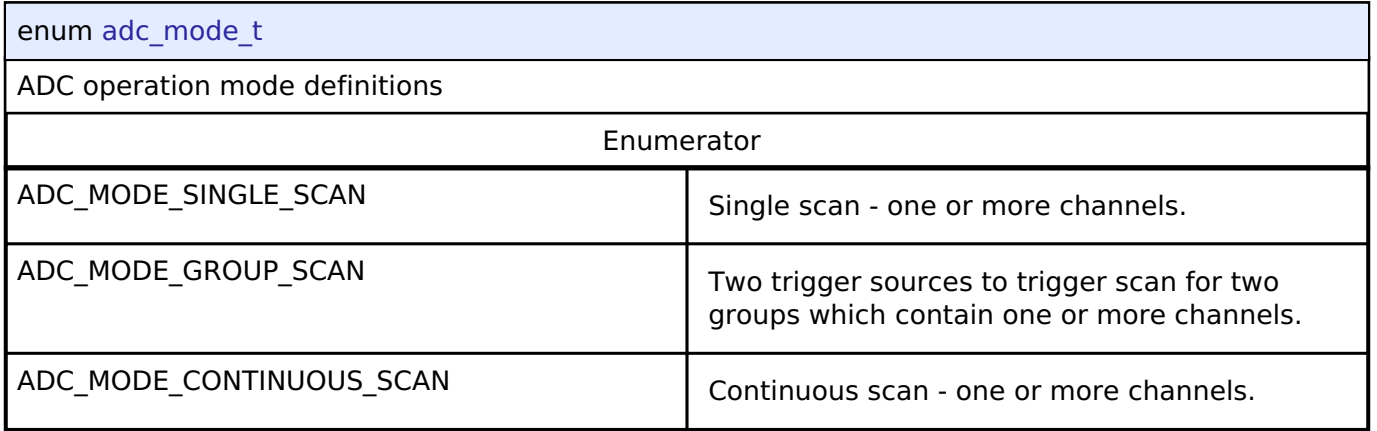

### <span id="page-1612-1"></span>**[◆ a](#page-1612-1)dc\_resolution\_t**

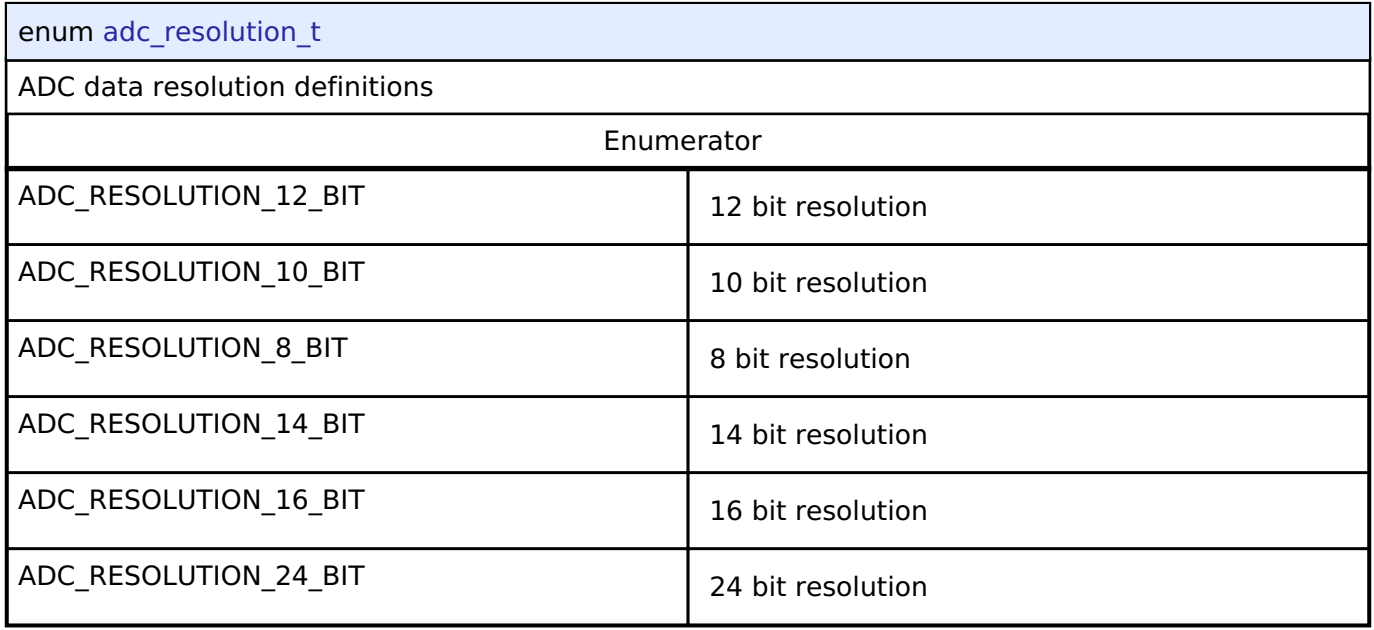

### <span id="page-1612-2"></span>**[◆ a](#page-1612-2)dc\_alignment\_t**

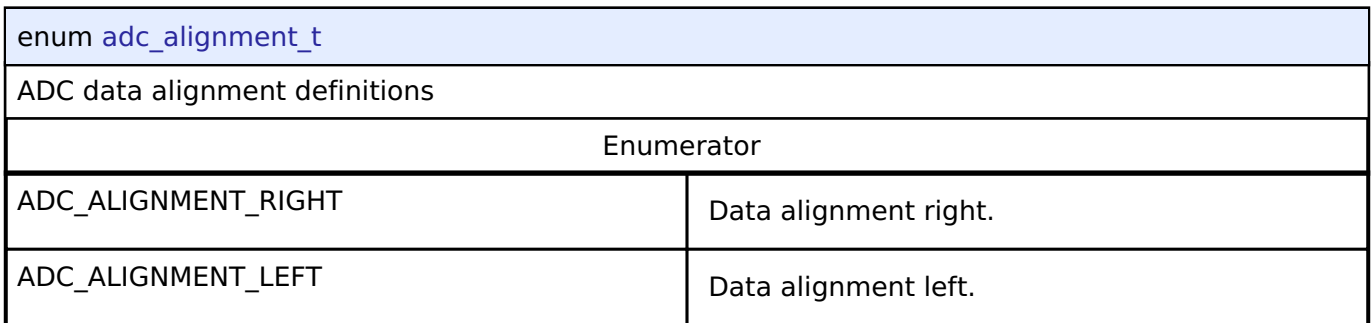

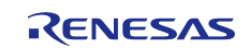

### <span id="page-1613-0"></span>**[◆ a](#page-1613-0)dc\_trigger\_t**

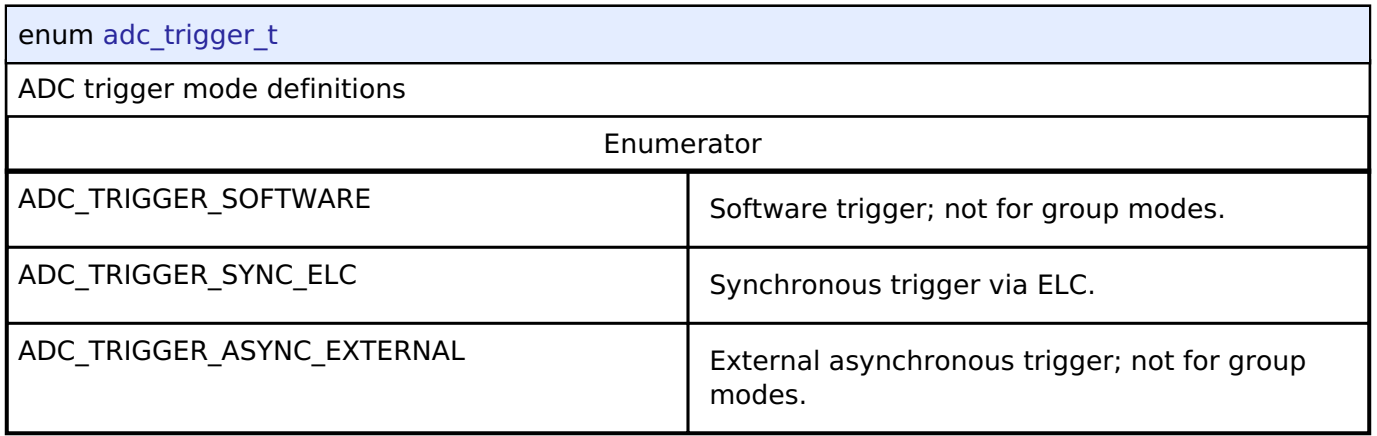

## <span id="page-1613-1"></span>**[◆ a](#page-1613-1)dc\_event\_t**

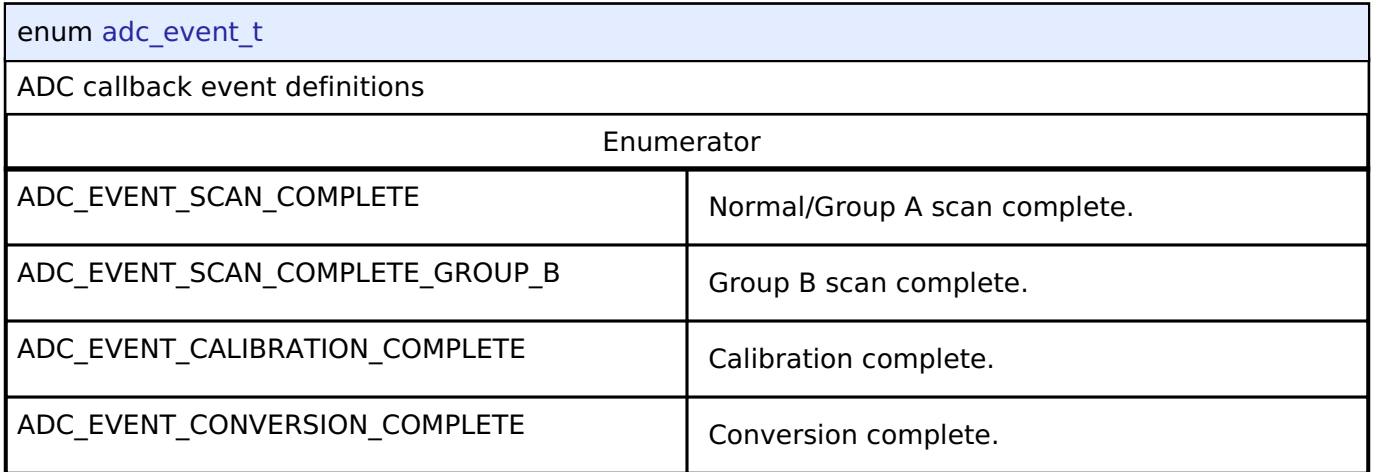

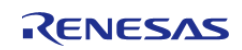

## <span id="page-1614-0"></span>**[◆ a](#page-1614-0)dc\_channel\_t**

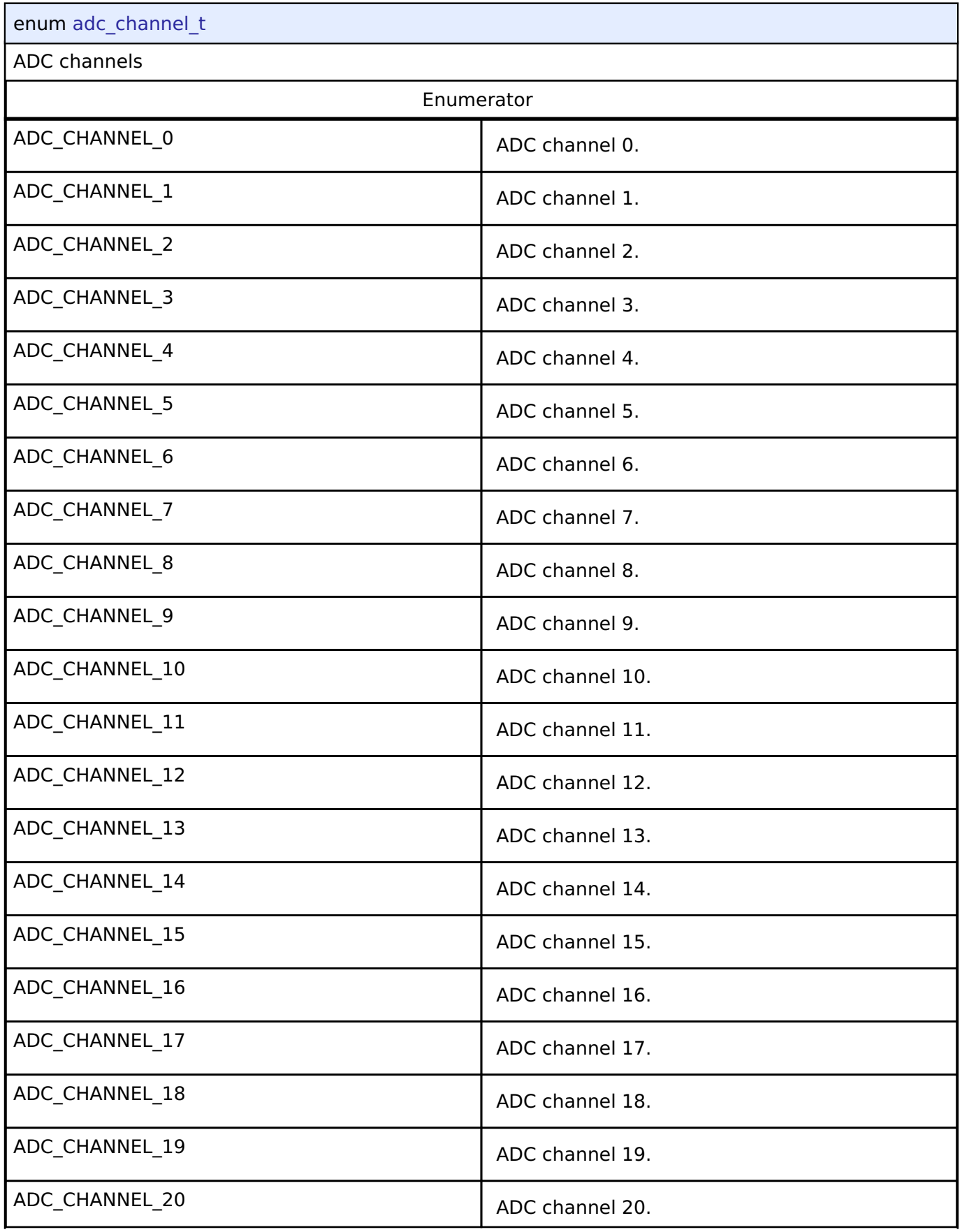

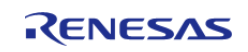

#### **Flexible Software Package**

API Reference > Interfaces > ADC Interface

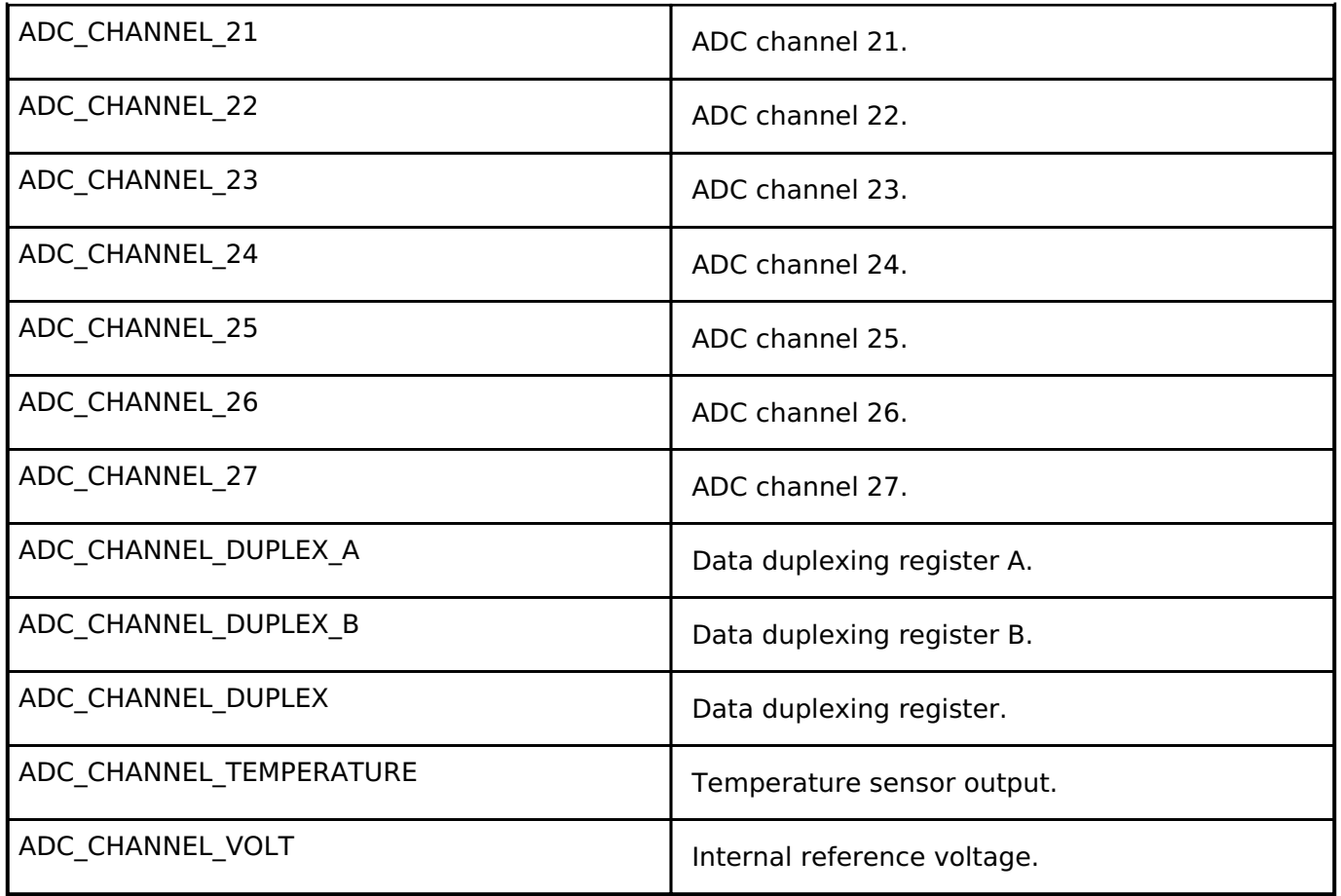

### <span id="page-1615-1"></span>**[◆ a](#page-1615-1)dc\_state\_t**

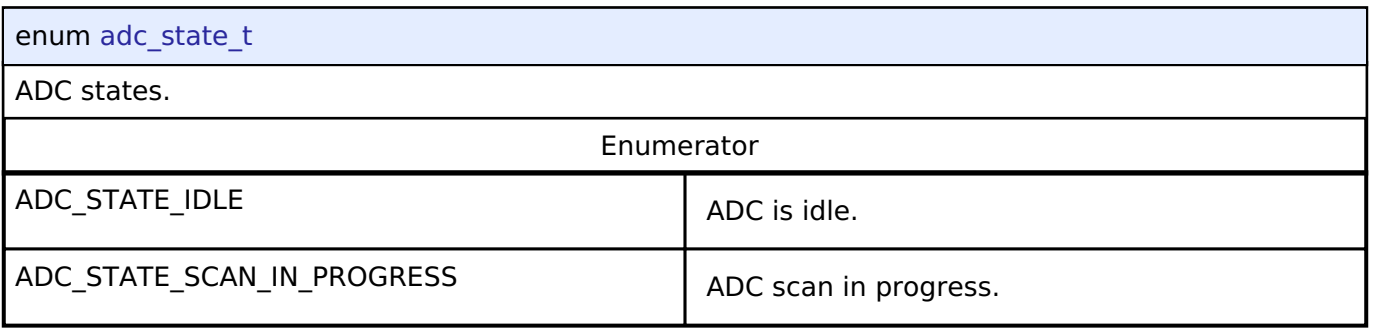

### <span id="page-1615-0"></span>**4.3.2 BLE Interface**

[Interfaces](#page-1596-0)

### **Detailed Description**

Interface for Bluetooth Low Energy functions.

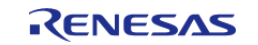

# **Summary**

The BLE interface for the Bluetooth Low Energy (BLE) peripheral provides Bluetooth Low Energy functionality.

The Bluetooth Low Energy interface can be implemented by:

• Bluetooth Low Energy Library (r ble)

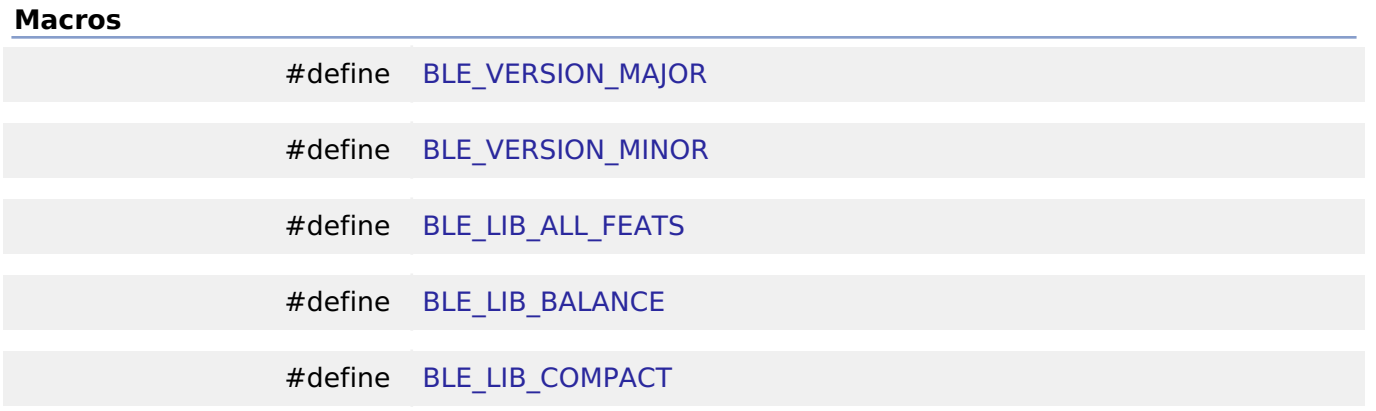

### **Macro Definition Documentation**

#### <span id="page-1616-0"></span>**[◆ B](#page-1616-0)LE\_VERSION\_MAJOR**

#define BLE\_VERSION\_MAJOR

BLE Module Major Version.

### <span id="page-1616-1"></span>**[◆ B](#page-1616-1)LE\_VERSION\_MINOR**

#define BLE\_VERSION\_MINOR

BLE Module Minor Version.

### <span id="page-1616-2"></span>**[◆ B](#page-1616-2)LE\_LIB\_ALL\_FEATS**

#define BLE\_LIB\_ALL\_FEATS

BLE Protocol Stack Library All Features type.

### <span id="page-1616-3"></span>**[◆ B](#page-1616-3)LE\_LIB\_BALANCE**

#define BLE\_LIB\_BALANCE

BLE Protocol Stack Library Balance type.

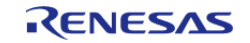

### <span id="page-1617-1"></span>**[◆ B](#page-1617-1)LE\_LIB\_COMPACT**

#define BLE\_LIB\_COMPACT

BLE Protocol Stack Library Compacy type.

### <span id="page-1617-0"></span>**4.3.3 CAC Interface**

[Interfaces](#page-1596-0)

### **Detailed Description**

Interface for clock frequency accuracy measurements.

# **Summary**

The interface for the clock frequency accuracy measurement circuit (CAC) peripheral is used to check a system clock frequency with a reference clock signal by counting the number of pulses of the clock to be measured.

Implemented by: [Clock Frequency Accuracy Measurement Circuit \(r\\_cac\)](#page-630-0)

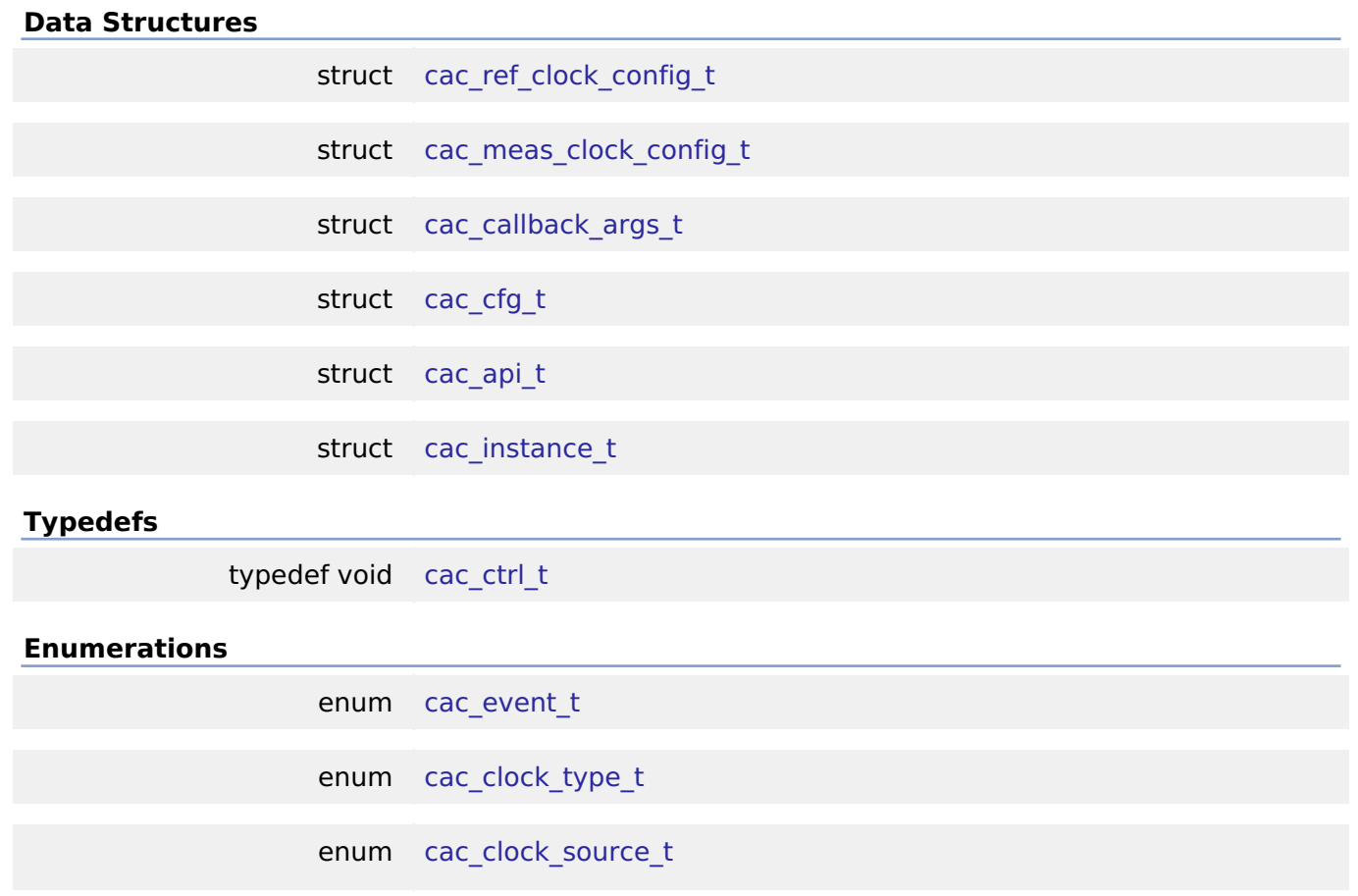

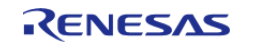

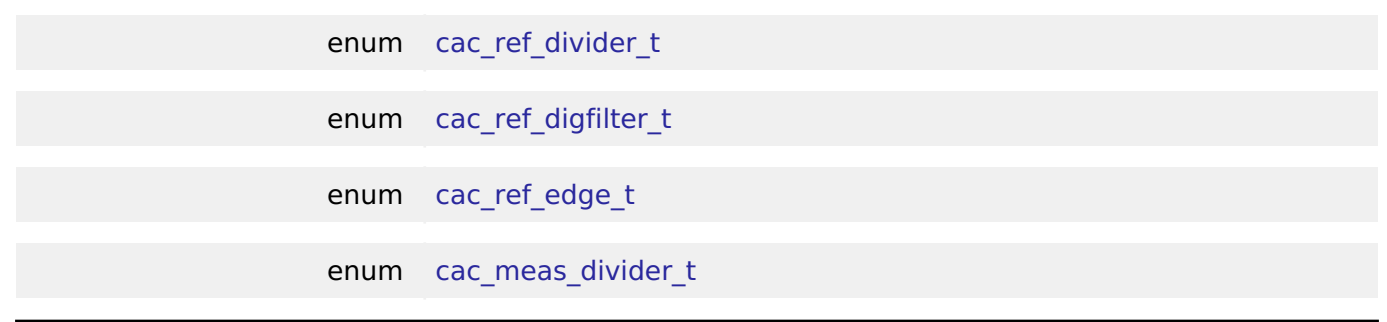

### **Data Structure Documentation**

### <span id="page-1618-0"></span>**[◆ c](#page-1618-0)ac\_ref\_clock\_config\_t**

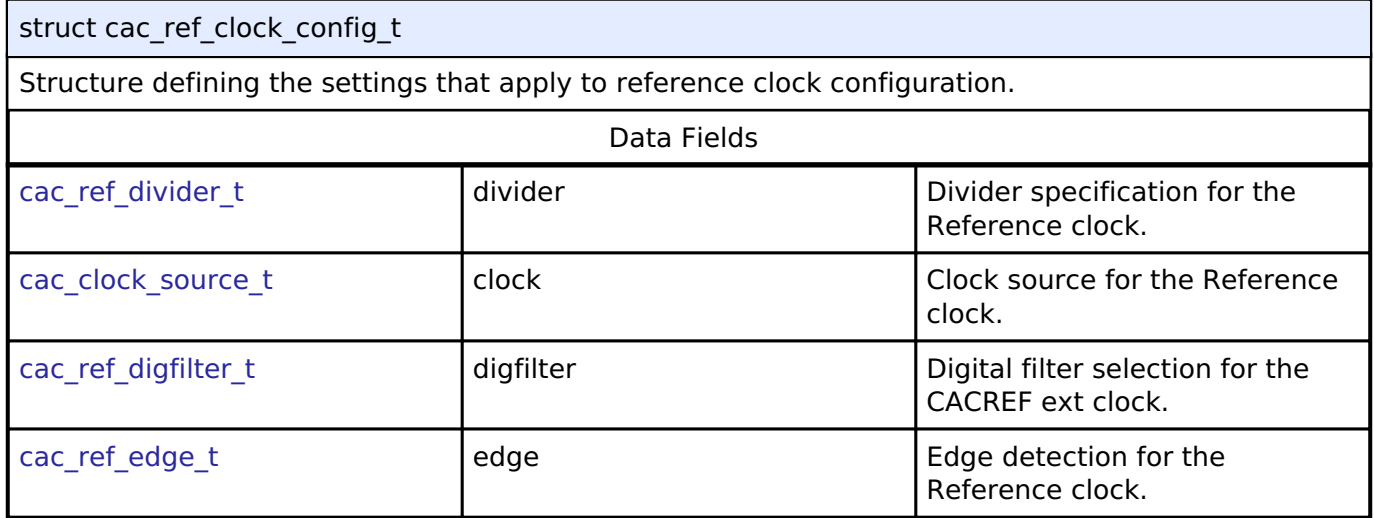

### <span id="page-1618-1"></span>**[◆ c](#page-1618-1)ac\_meas\_clock\_config\_t**

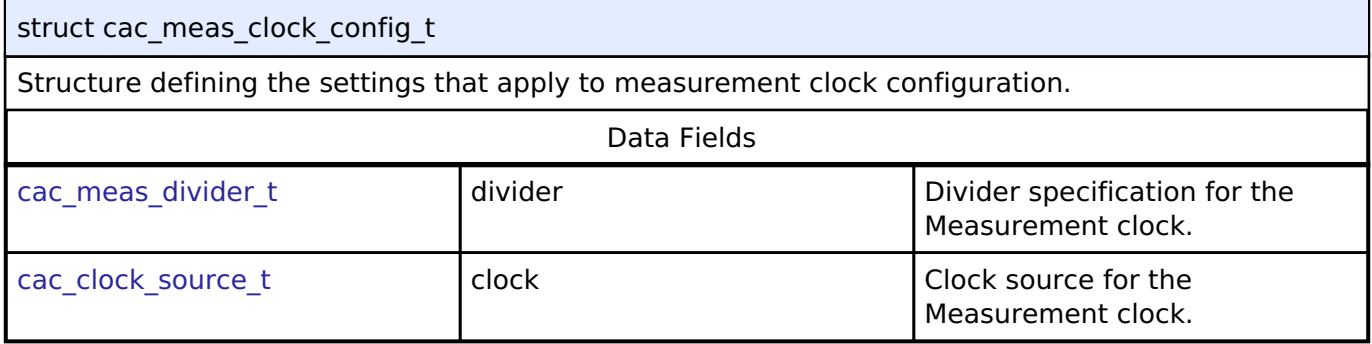

### <span id="page-1618-2"></span>**[◆ c](#page-1618-2)ac\_callback\_args\_t**

<span id="page-1618-3"></span>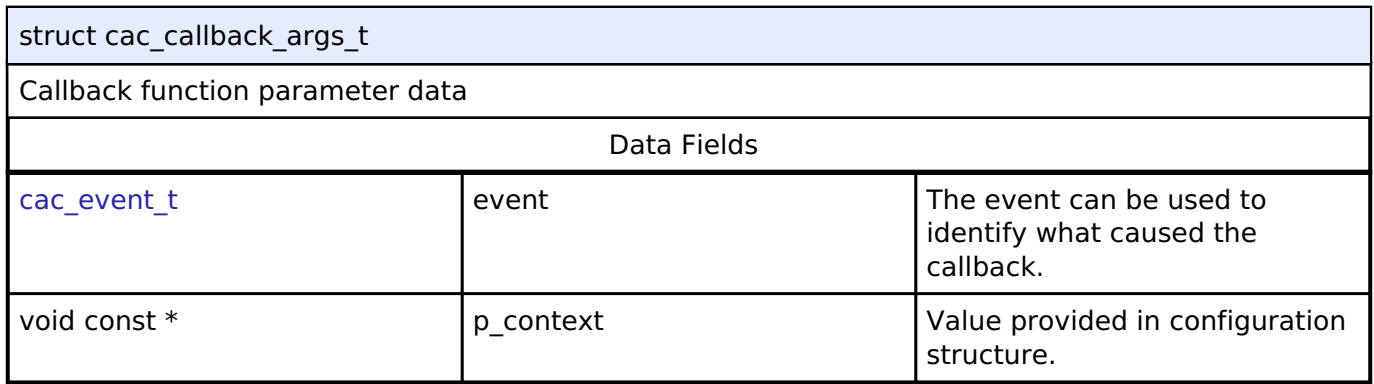

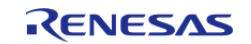

### **[◆ c](#page-1618-3)ac\_cfg\_t**

<span id="page-1619-4"></span><span id="page-1619-3"></span><span id="page-1619-2"></span><span id="page-1619-1"></span><span id="page-1619-0"></span>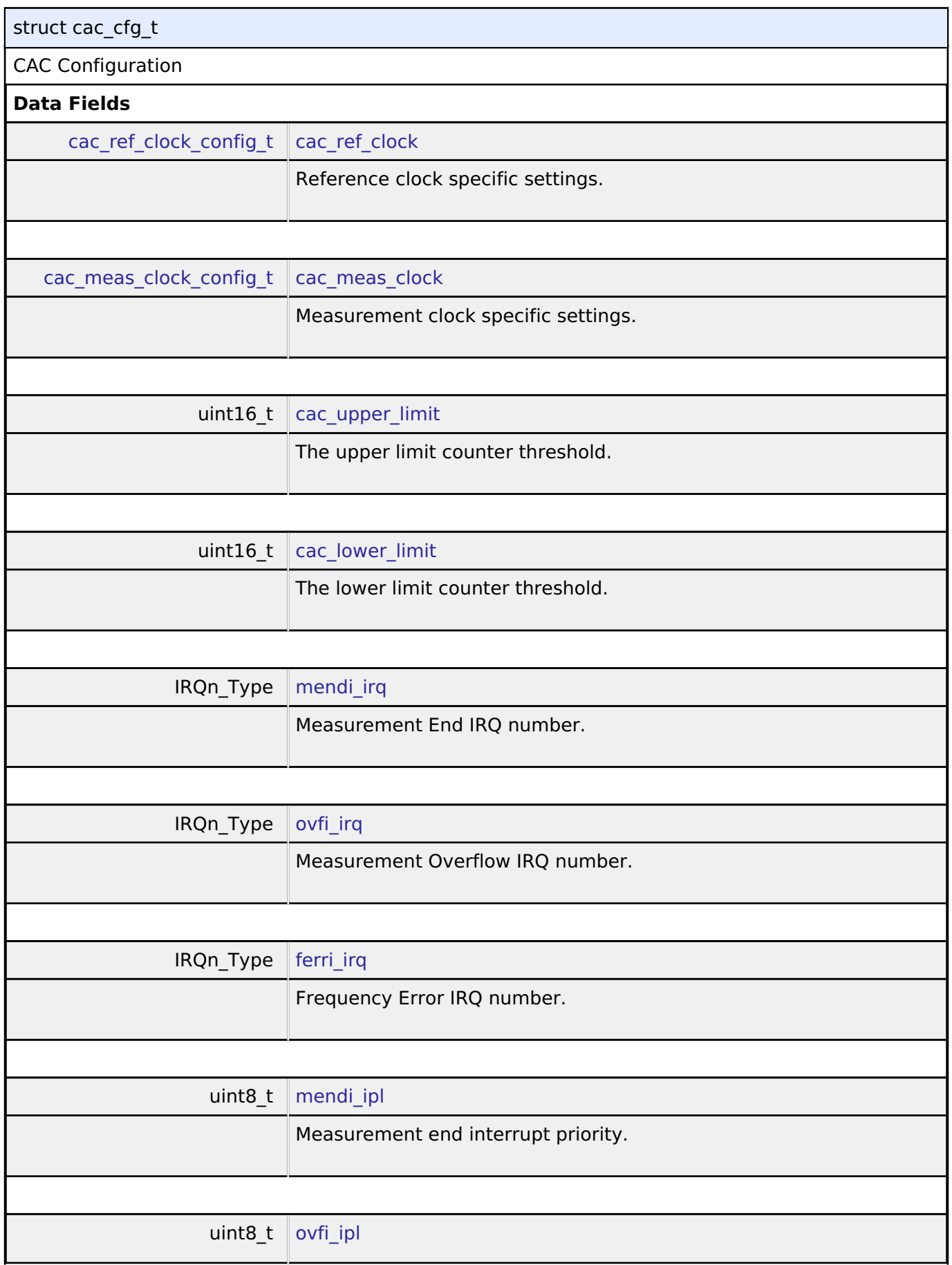

<span id="page-1619-8"></span><span id="page-1619-7"></span><span id="page-1619-6"></span><span id="page-1619-5"></span>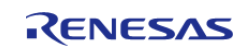
<span id="page-1620-1"></span><span id="page-1620-0"></span>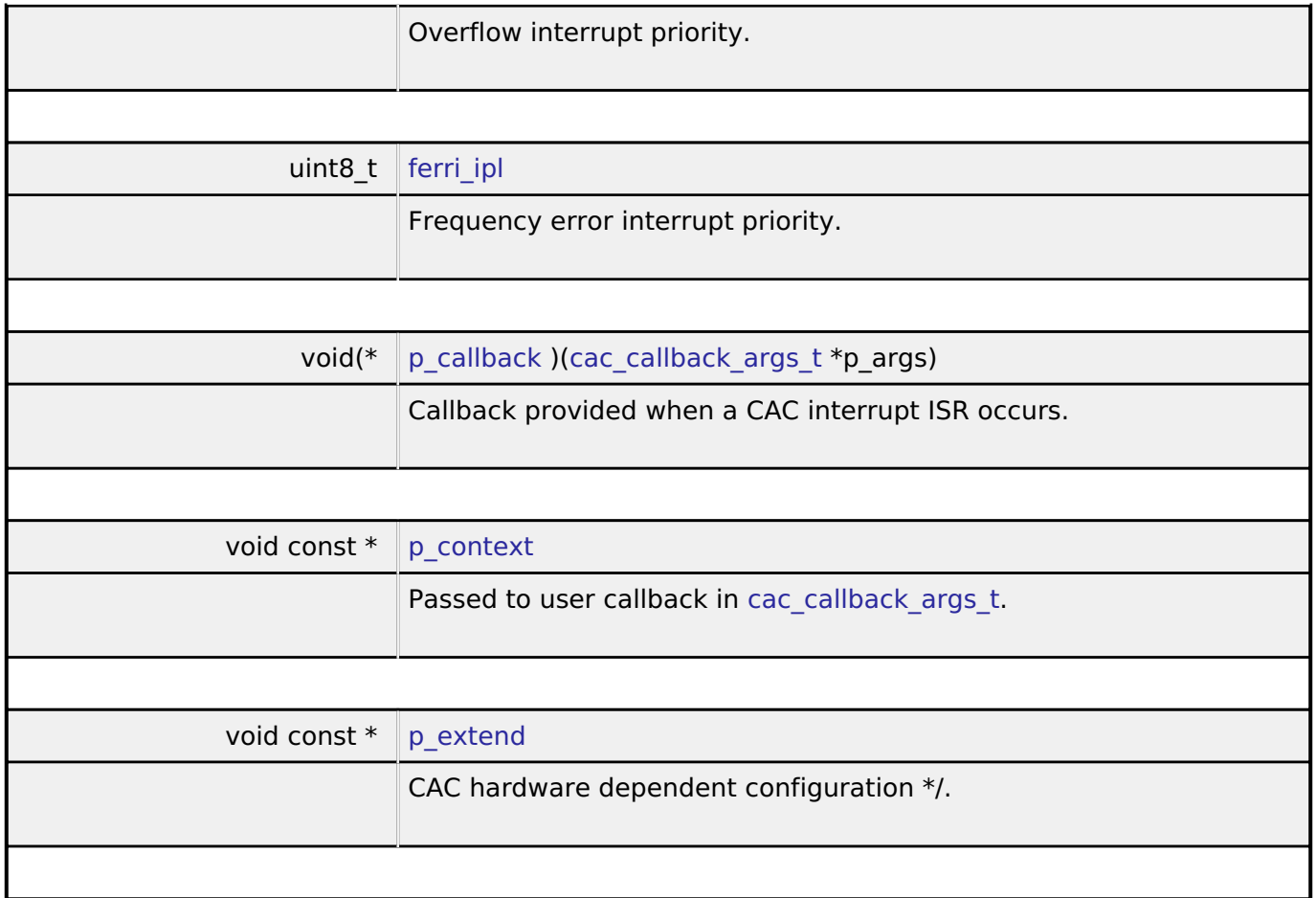

# <span id="page-1620-4"></span><span id="page-1620-3"></span><span id="page-1620-2"></span>**[◆ c](#page-1620-4)ac\_api\_t**

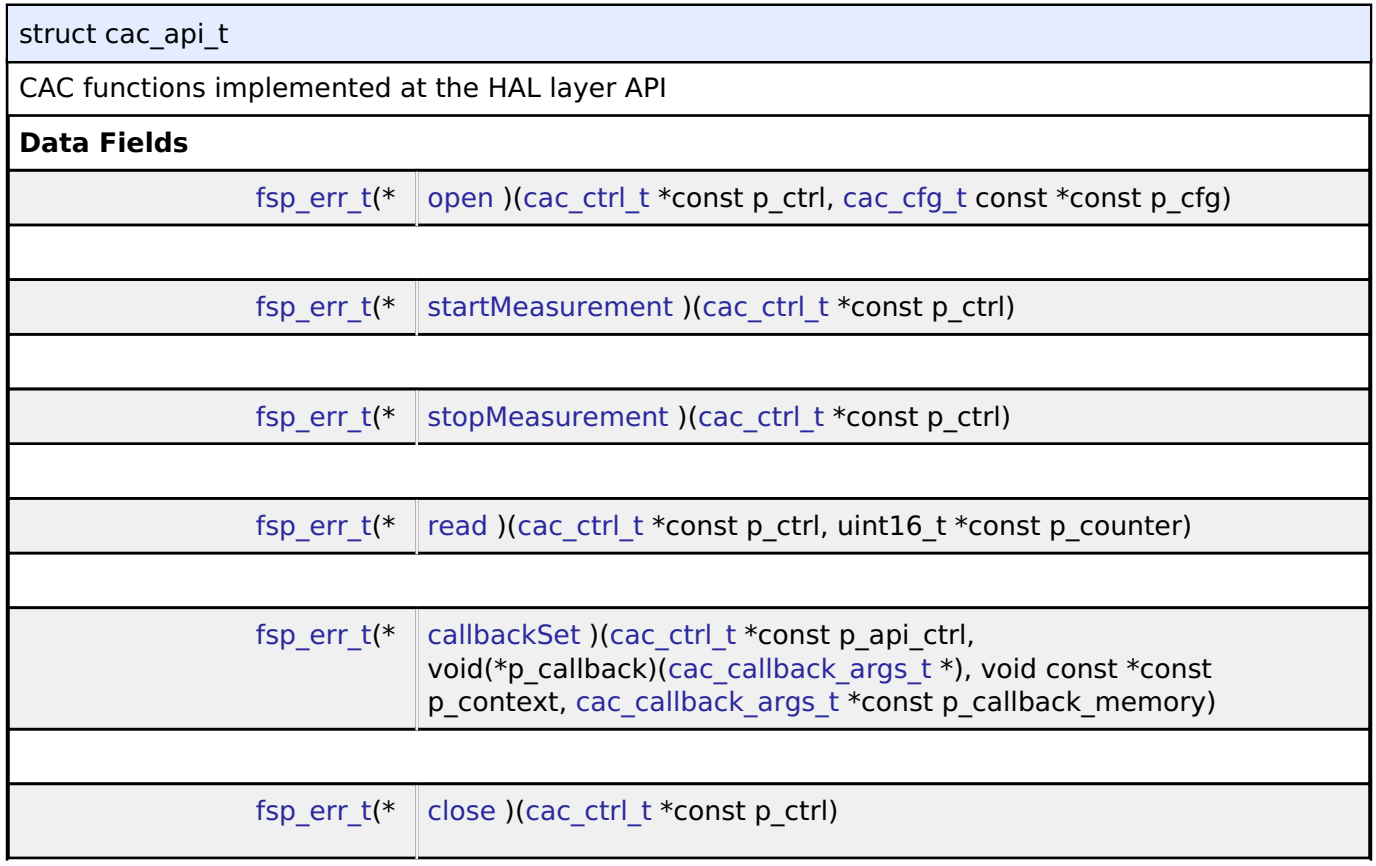

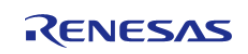

 $\mathbf{r}$ 

÷.

<span id="page-1621-2"></span><span id="page-1621-1"></span><span id="page-1621-0"></span>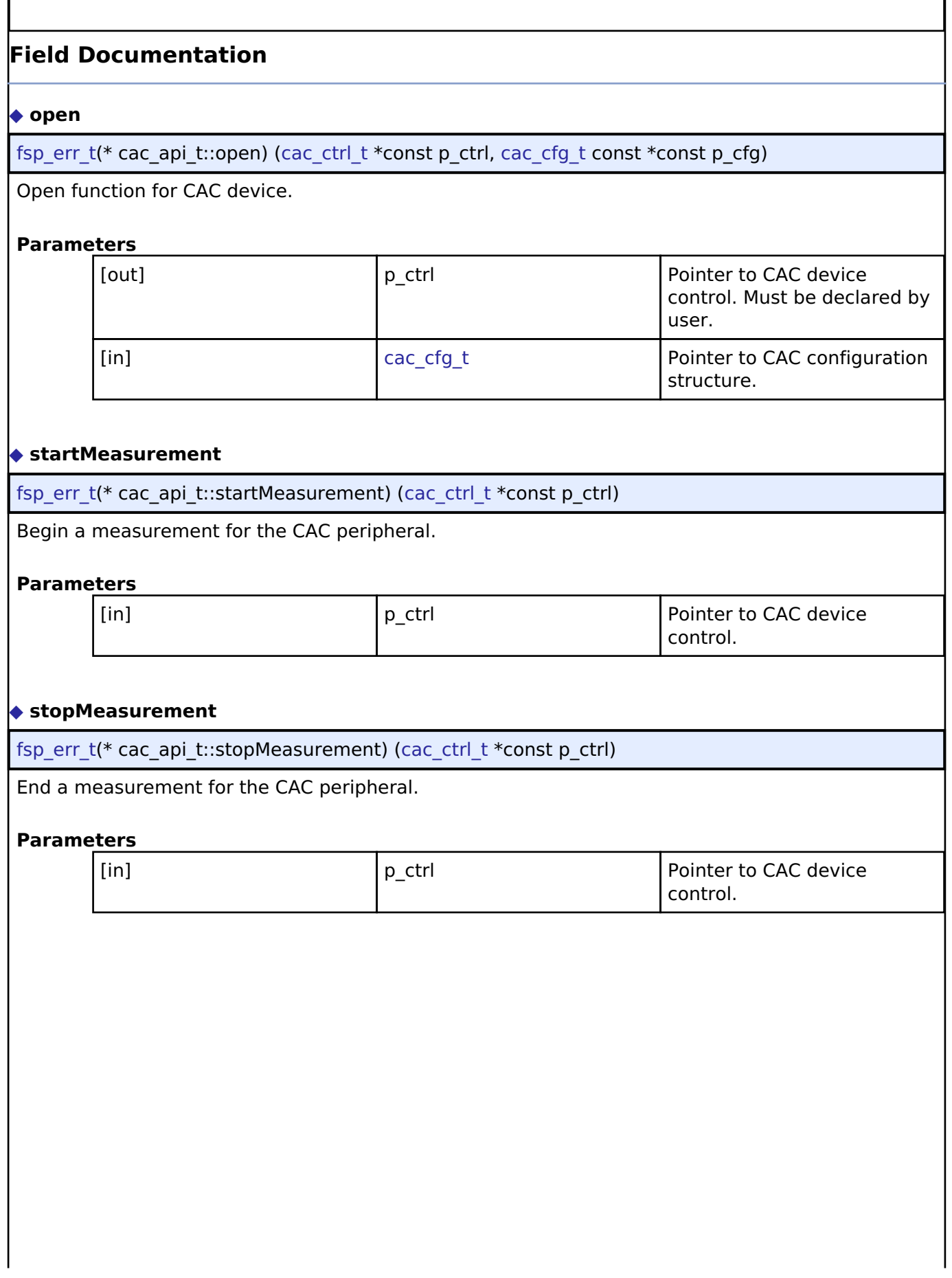

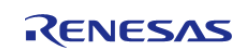

# <span id="page-1622-1"></span><span id="page-1622-0"></span>**[◆ r](#page-1622-0)ead** [fsp\\_err\\_t\(](#page-132-0)\* cac\_api\_t::read) ([cac\\_ctrl\\_t](#page-1623-0) \*const p\_ctrl, uint16\_t \*const p\_counter) Read function for CAC peripheral. **Parameters** [in] Find Control for the CAC device  $\begin{bmatrix} 1 & 0 \\ 0 & 0 \end{bmatrix}$  or the CAC device context. [in] Formula pointer Pointer Pointer to variable in which to store the current CACNTBR register contents. **[◆ c](#page-1622-1)allbackSet** [fsp\\_err\\_t\(](#page-132-0)\* cac\_api\_t::callbackSet) [\(cac\\_ctrl\\_t](#page-1623-0) \*const p\_api\_ctrl, void(\*p\_callback)([cac\\_callback\\_args\\_t](#page-1618-0) \*), void const \*const p\_context, [cac\\_callback\\_args\\_t](#page-1618-0) \*const p\_callback\_memory) Specify callback function and optional context pointer and working memory pointer. **Implemented as** o R CAC CallbackSet() **Parameters** [in] ctrl p ctrl control block set in [cac\\_api\\_t::open](#page-1621-0) call [in] The p\_callback callback callback function to register [in]  $\left| \begin{array}{ccc} p\_context & & | \begin{array}{ccc} Pointer & to send & to callback \end{array} \end{array} \right|$ function [in] **p\_maximum** p\_working\_memory pointer to volatile memory where callback structure can be allocated. Callback arguments allocated here are only valid during the callback. **[◆ c](#page-1622-2)lose** [fsp\\_err\\_t\(](#page-132-0)\* cac\_api\_t::close) ([cac\\_ctrl\\_t](#page-1623-0) \*const p\_ctrl) Close function for CAC device. **Parameters** [in] The pointer to CAC device in the pointer to CAC device control.

<span id="page-1622-3"></span><span id="page-1622-2"></span>**[◆ c](#page-1622-3)ac\_instance\_t**

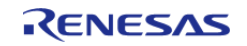

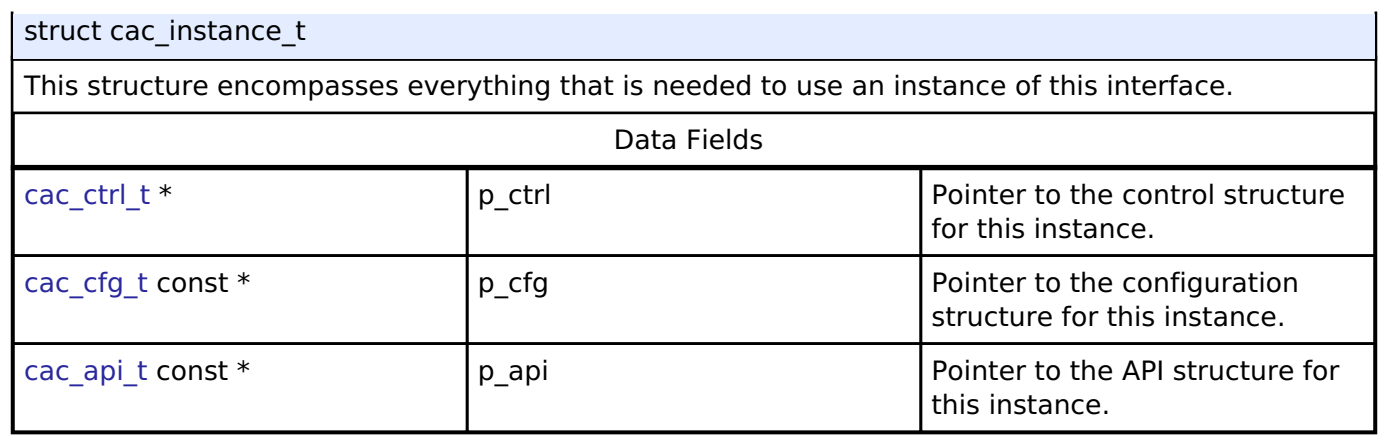

## **Typedef Documentation**

### <span id="page-1623-0"></span>**[◆ c](#page-1623-0)ac\_ctrl\_t**

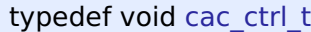

CAC control block. Allocate an instance specific control block to pass into the CAC API calls.

## **Implemented as**

• cac instance ctrl t

## **Enumeration Type Documentation**

### <span id="page-1623-1"></span>**[◆ c](#page-1623-1)ac\_event\_t**

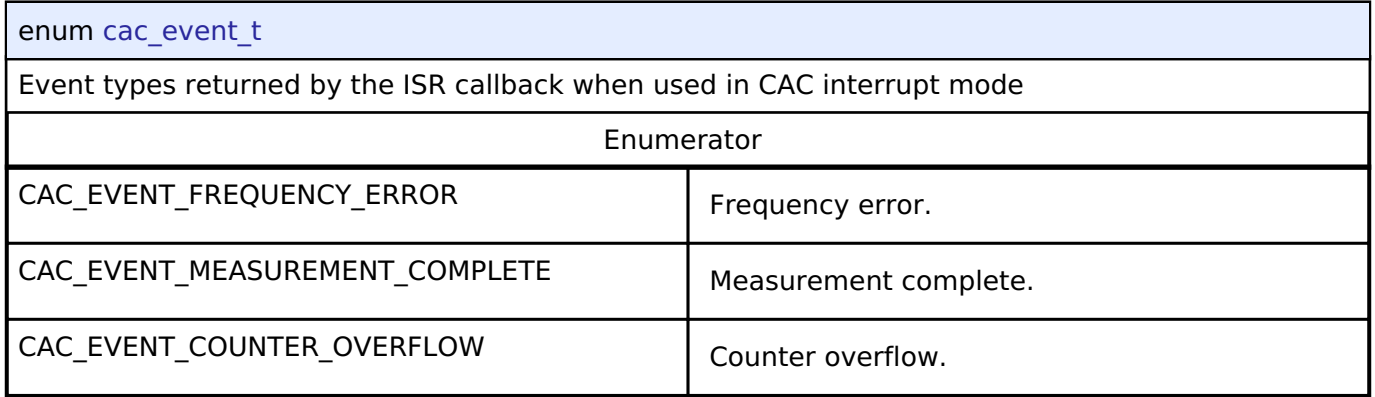

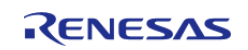

# <span id="page-1624-0"></span>**[◆ c](#page-1624-0)ac\_clock\_type\_t**

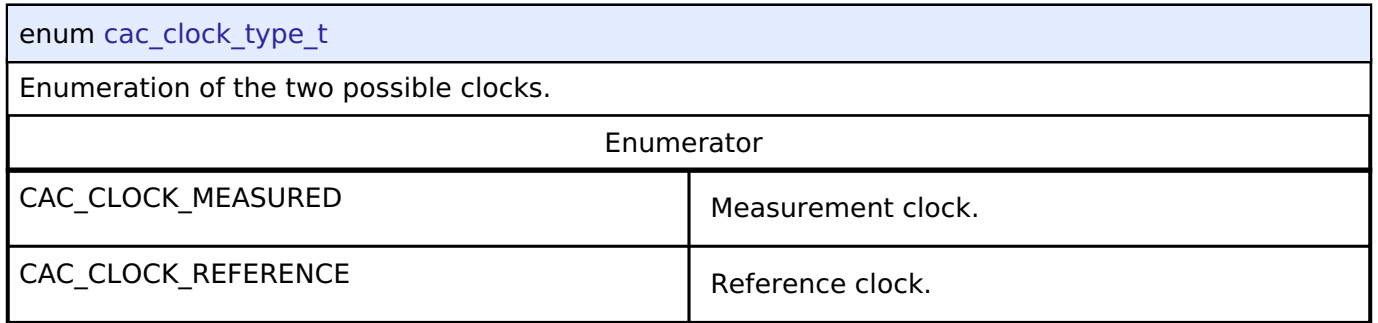

# <span id="page-1624-1"></span>**[◆ c](#page-1624-1)ac\_clock\_source\_t**

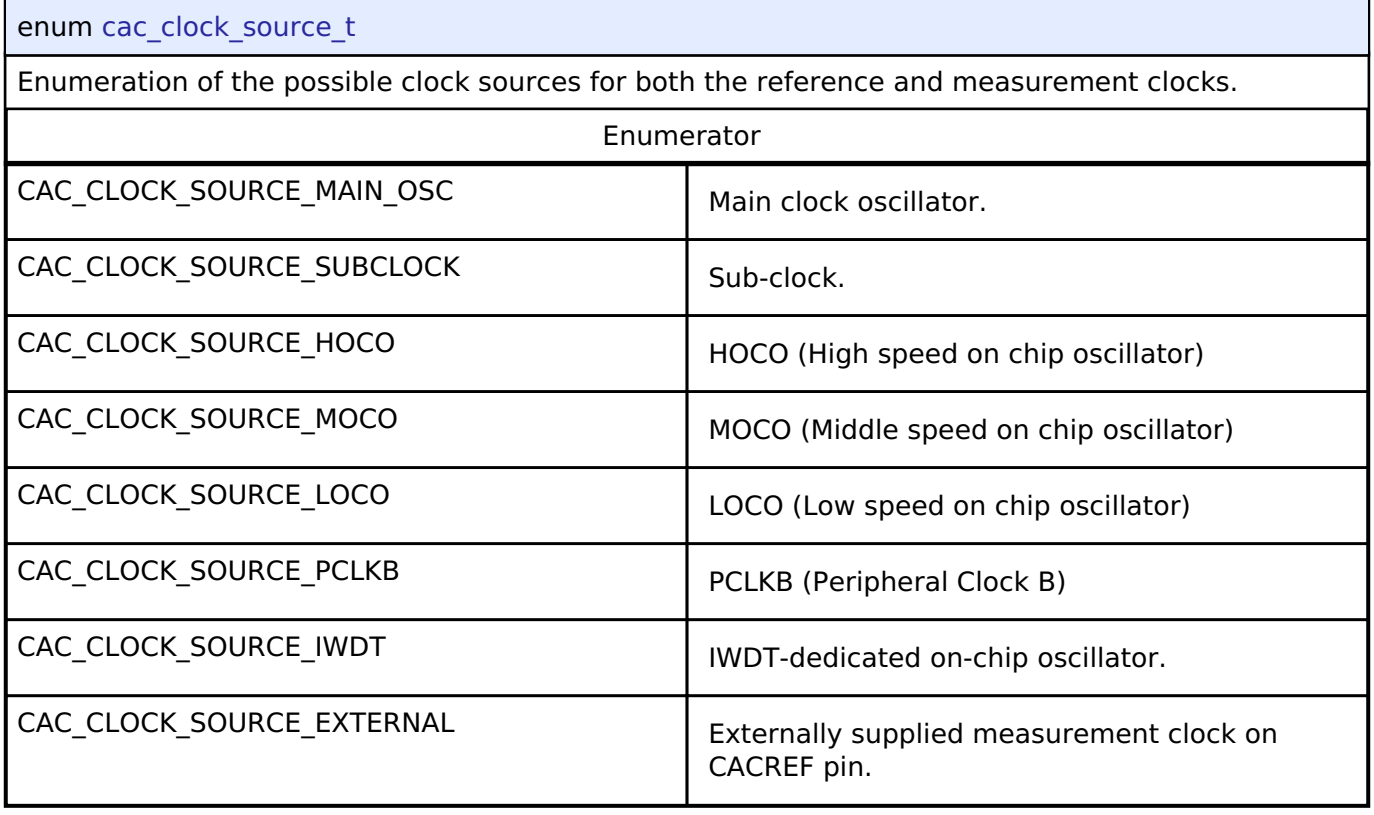

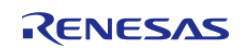

# <span id="page-1625-0"></span>**[◆ c](#page-1625-0)ac\_ref\_divider\_t**

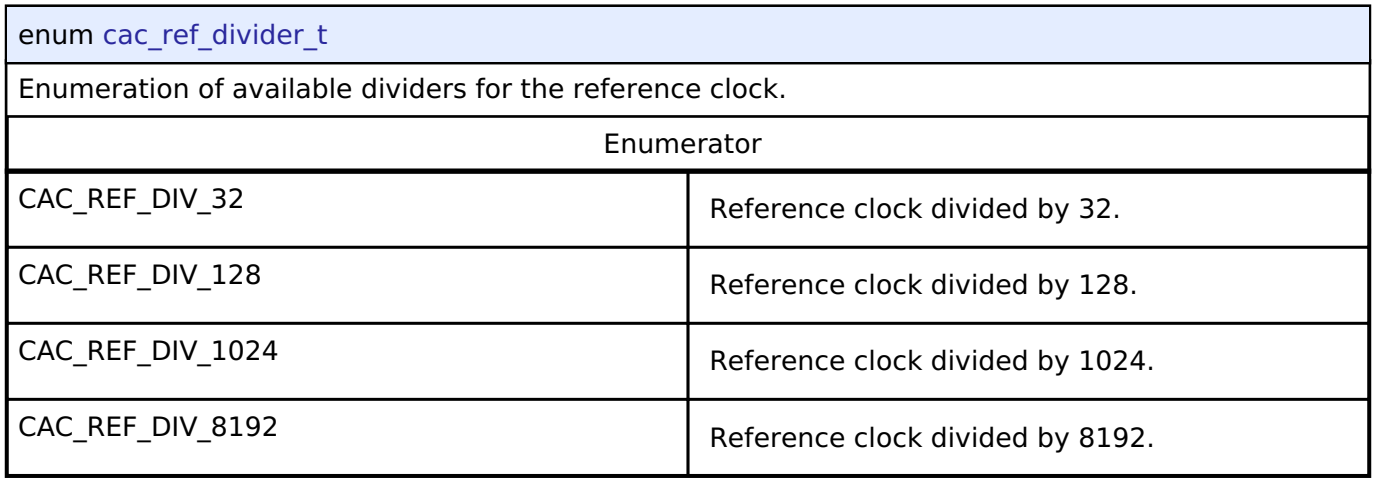

# <span id="page-1625-1"></span>**[◆ c](#page-1625-1)ac\_ref\_digfilter\_t**

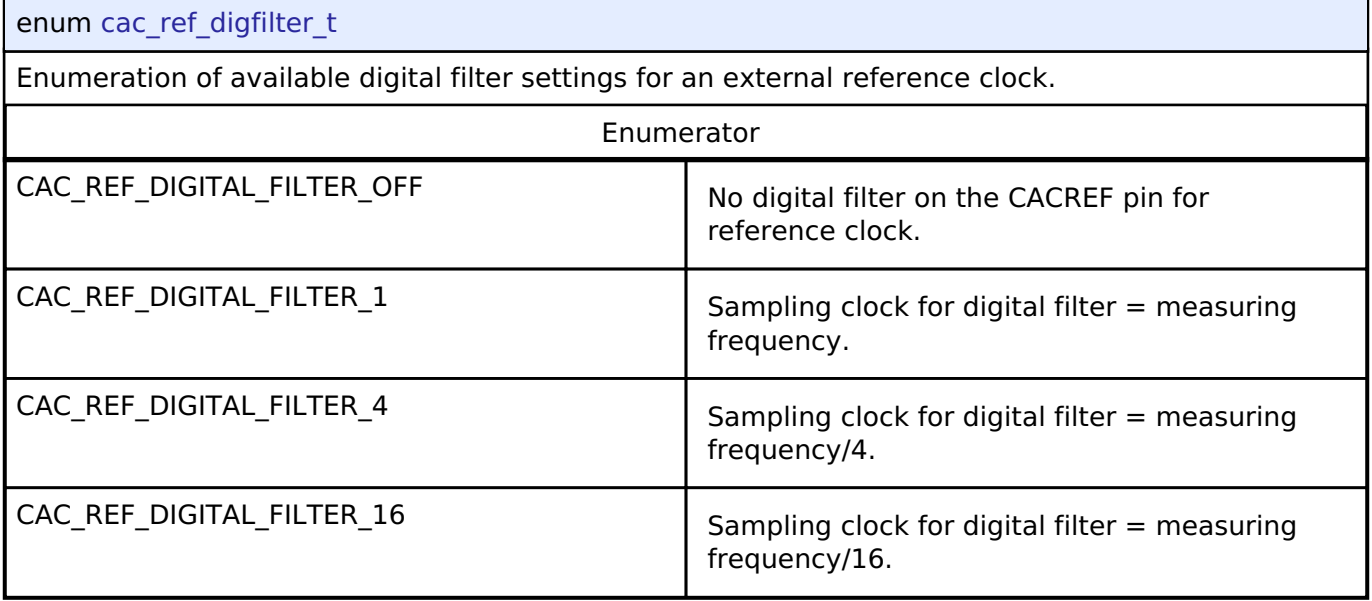

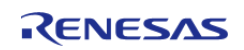

### <span id="page-1626-0"></span>**[◆ c](#page-1626-0)ac\_ref\_edge\_t**

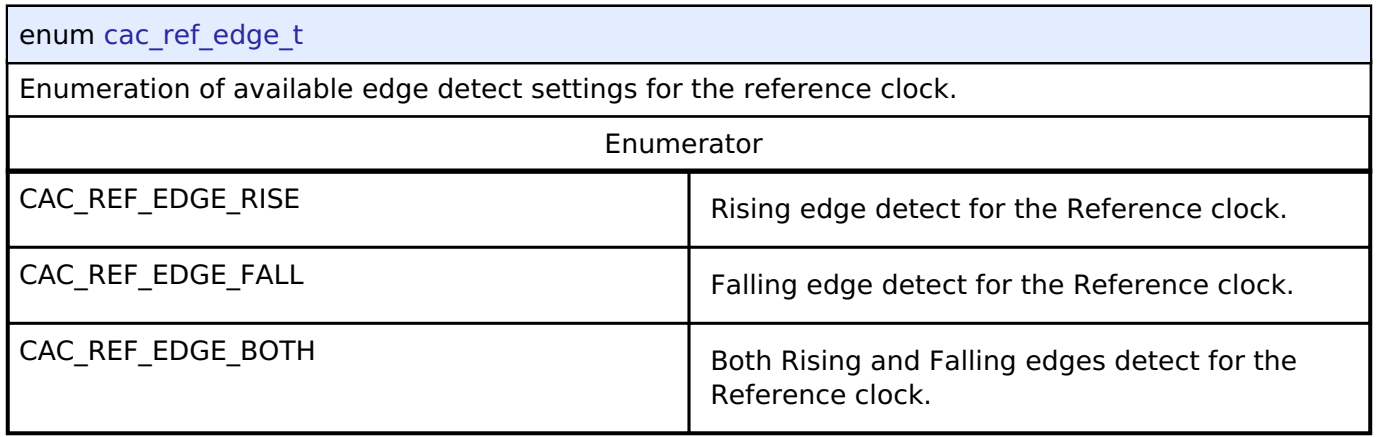

## <span id="page-1626-1"></span>**[◆ c](#page-1626-1)ac\_meas\_divider\_t**

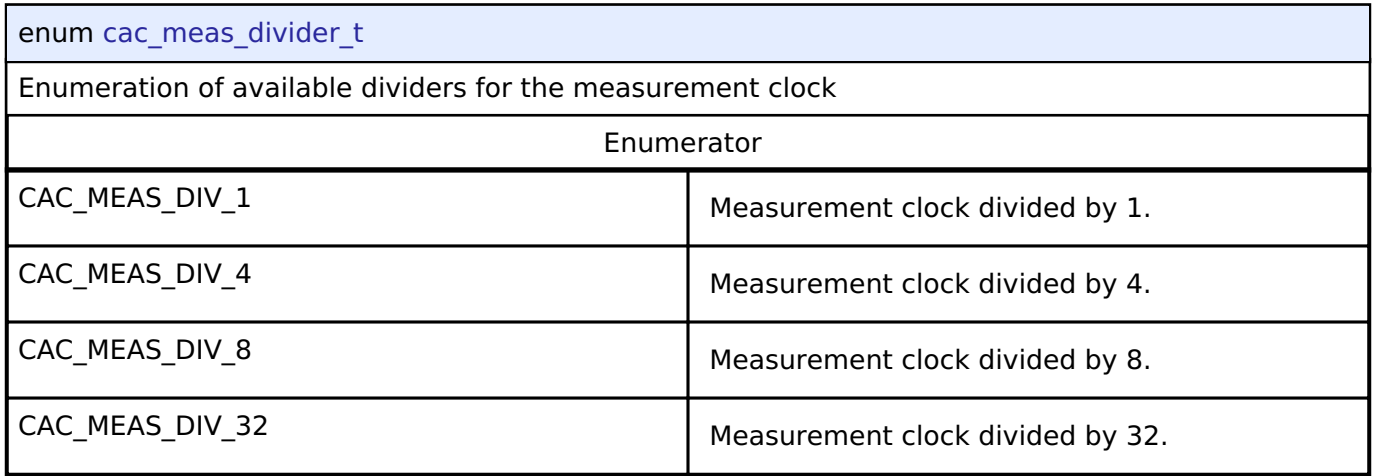

# **4.3.4 CAN Interface**

[Interfaces](#page-1596-0)

### **Detailed Description**

Interface for CAN peripheral.

# **Summary**

The CAN interface provides common APIs for CAN HAL drivers. CAN interface supports following features.

- Full-duplex CAN communication
- Generic CAN parameter setting

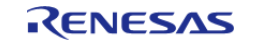

- Interrupt driven transmit/receive processing
- Callback function support with returning event code
- Hardware resource locking during a transaction

Implemented by: [Controller Area Network \(r\\_can\)](#page-636-1)

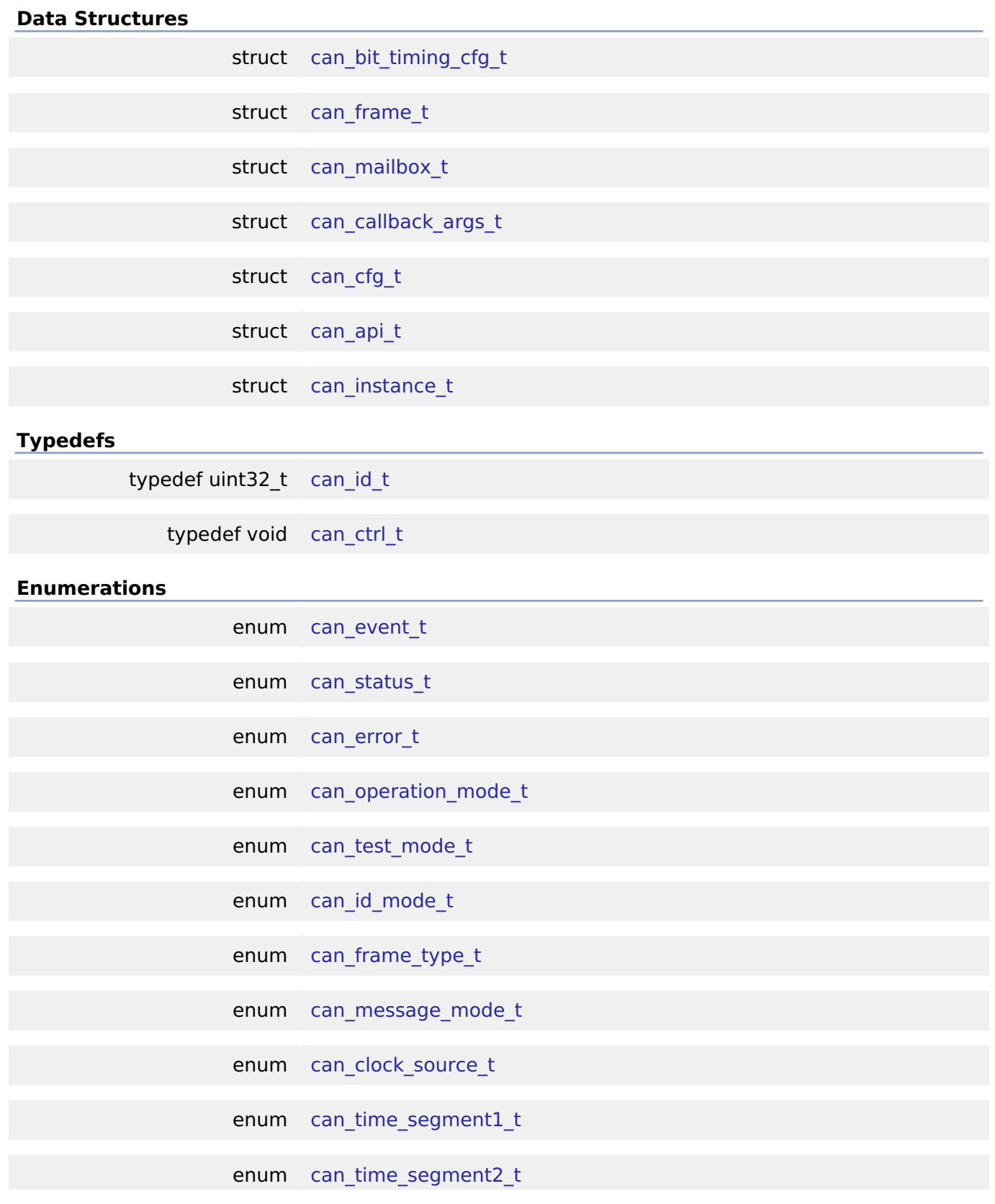

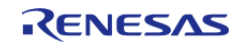

enum can sync jump width t

enum [can\\_mailbox\\_send\\_receive\\_t](#page-1641-0)

#### **Data Structure Documentation**

### <span id="page-1628-0"></span>**[◆ c](#page-1628-0)an\_bit\_timing\_cfg\_t**

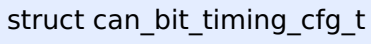

CAN bit rate configuration.

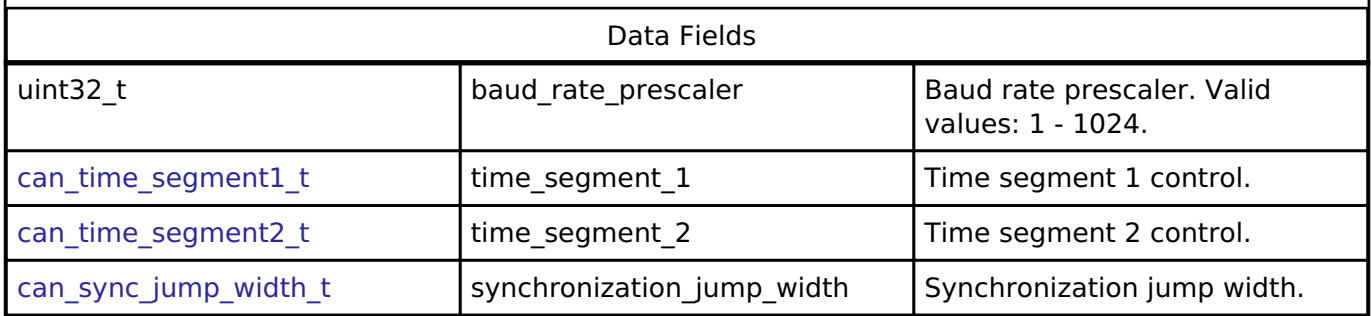

#### <span id="page-1628-1"></span>**[◆ c](#page-1628-1)an\_frame\_t**

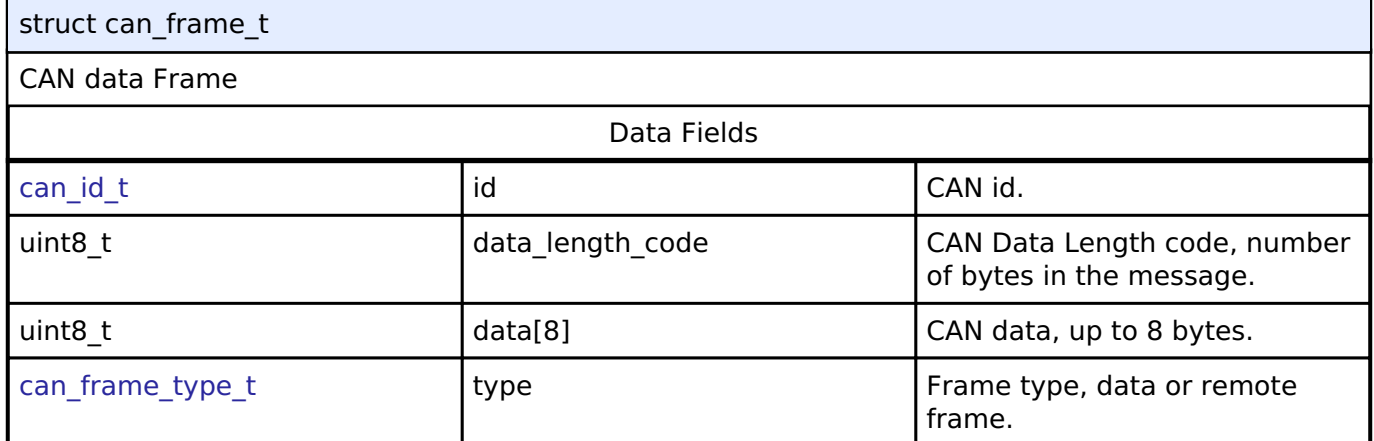

## <span id="page-1628-2"></span>**[◆ c](#page-1628-2)an\_mailbox\_t**

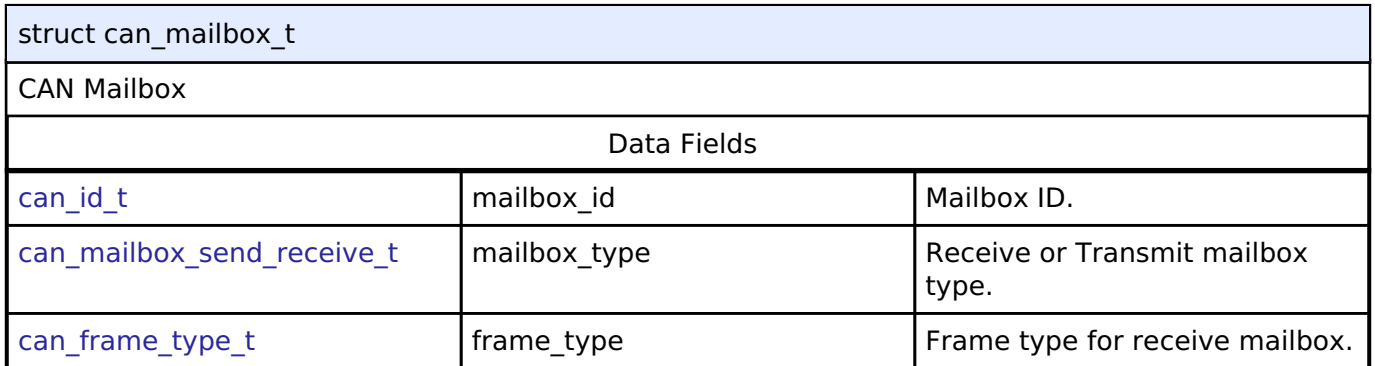

## <span id="page-1628-3"></span>**[◆ c](#page-1628-3)an\_callback\_args\_t**

struct can\_callback\_args\_t

CAN callback parameter definition

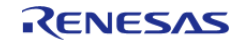

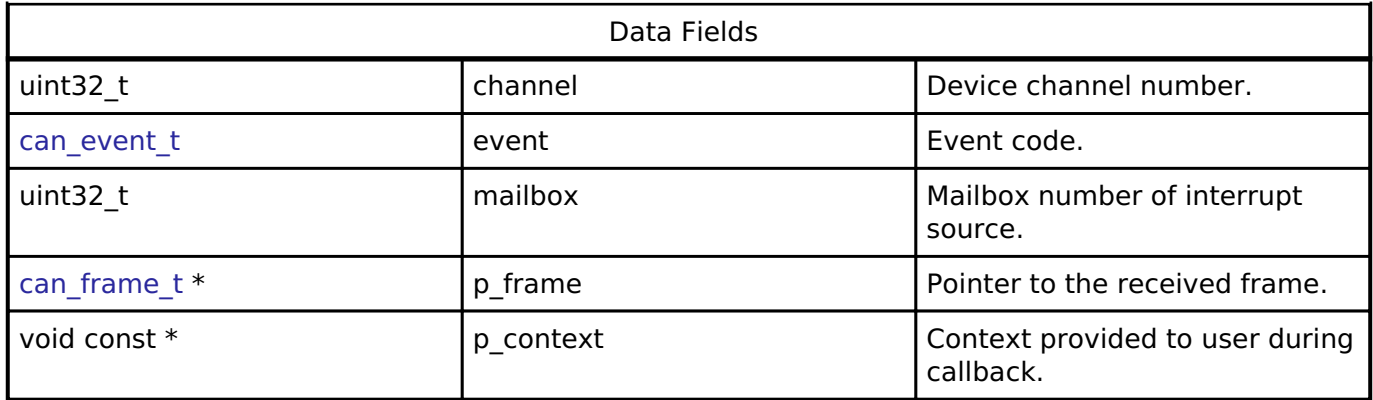

# <span id="page-1629-0"></span>**[◆ c](#page-1629-0)an\_cfg\_t**

<span id="page-1629-4"></span><span id="page-1629-3"></span><span id="page-1629-2"></span><span id="page-1629-1"></span>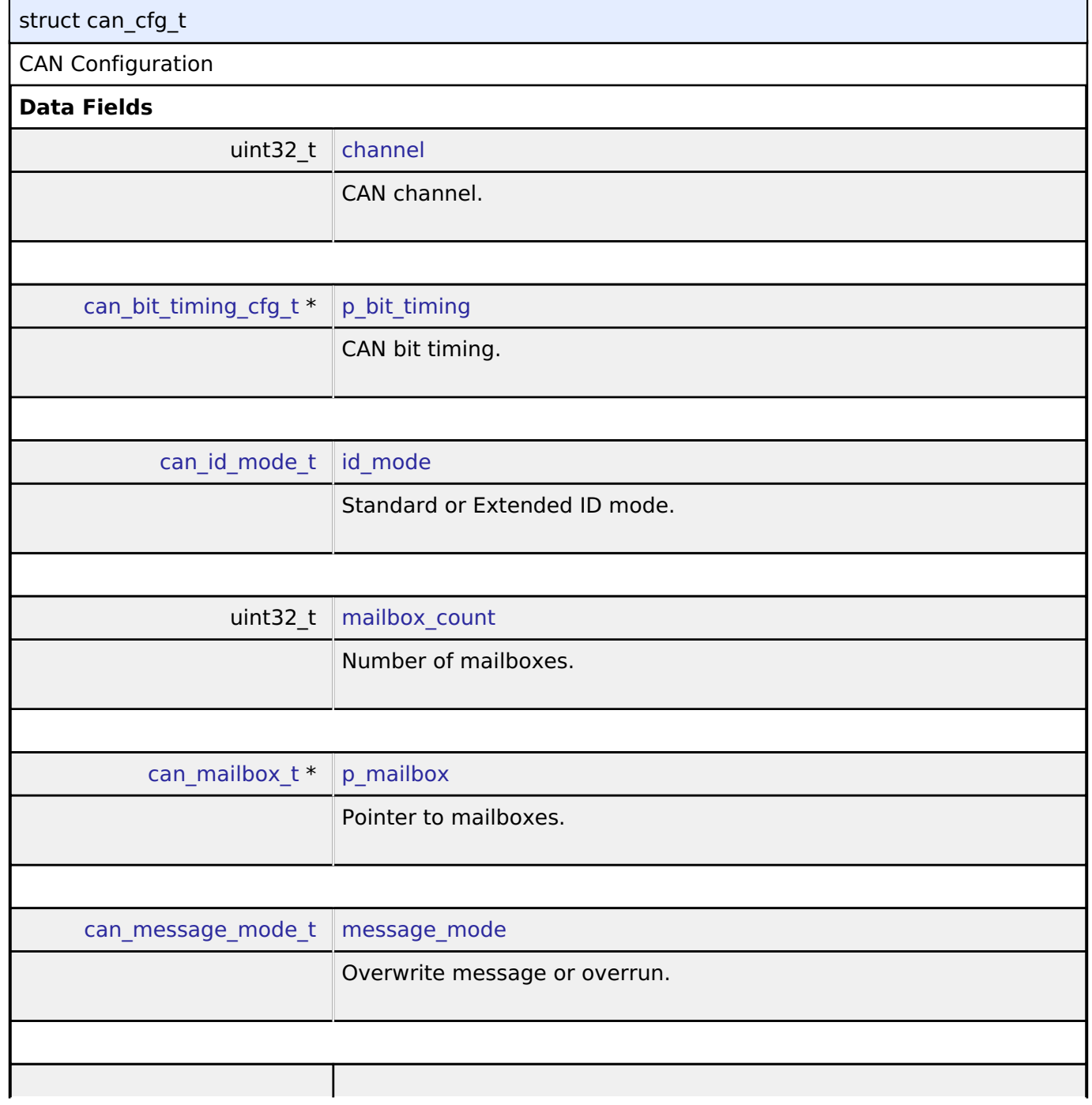

<span id="page-1629-7"></span><span id="page-1629-6"></span><span id="page-1629-5"></span>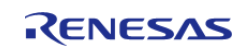

<span id="page-1630-4"></span><span id="page-1630-3"></span><span id="page-1630-2"></span><span id="page-1630-1"></span>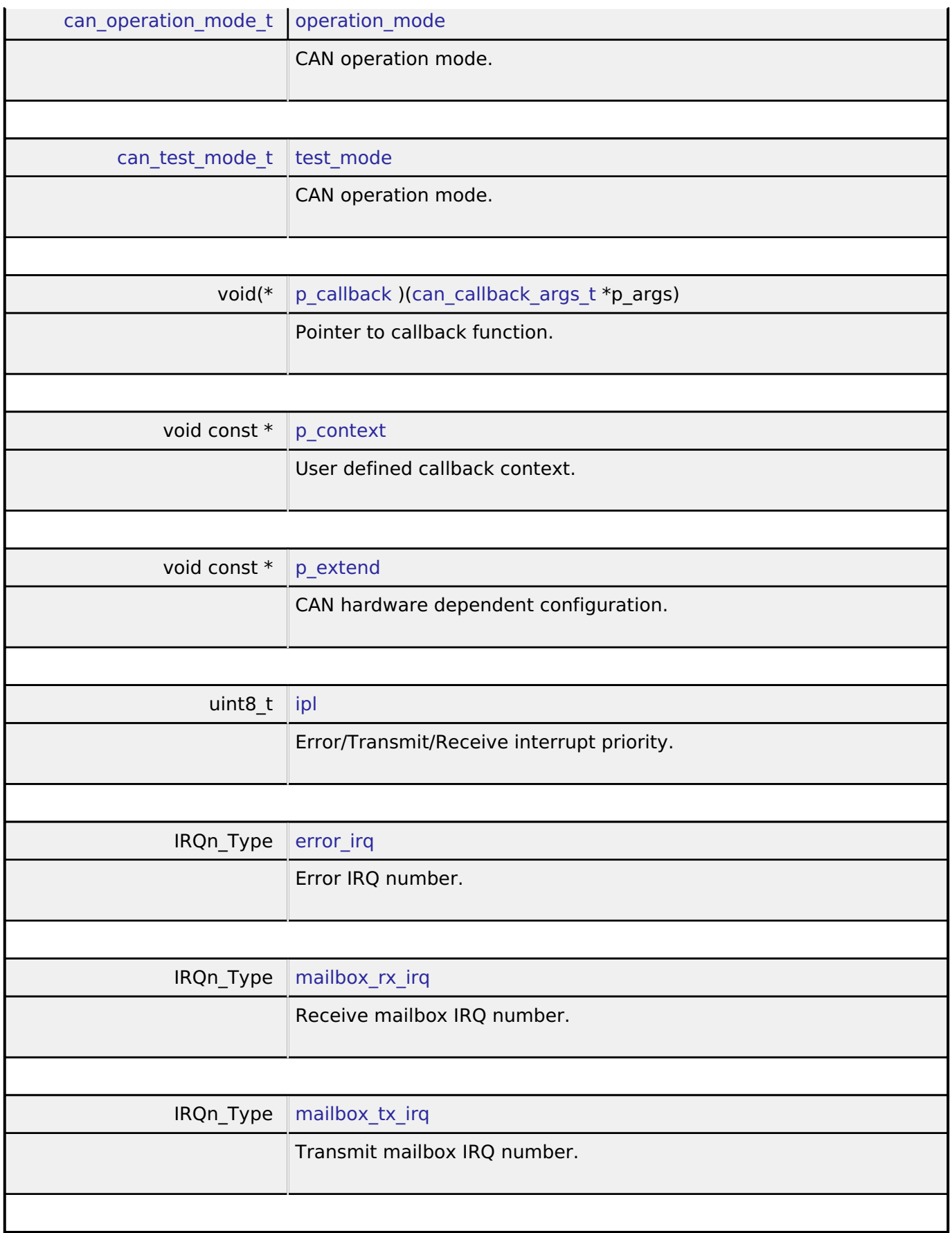

<span id="page-1630-8"></span><span id="page-1630-7"></span><span id="page-1630-6"></span><span id="page-1630-5"></span><span id="page-1630-0"></span>**[◆ c](#page-1630-0)an\_api\_t**

 $\mathcal{L}(\mathcal{A})$ 

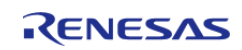

#### **Flexible Software Package**

API Reference > Interfaces > CAN Interface

<span id="page-1631-0"></span>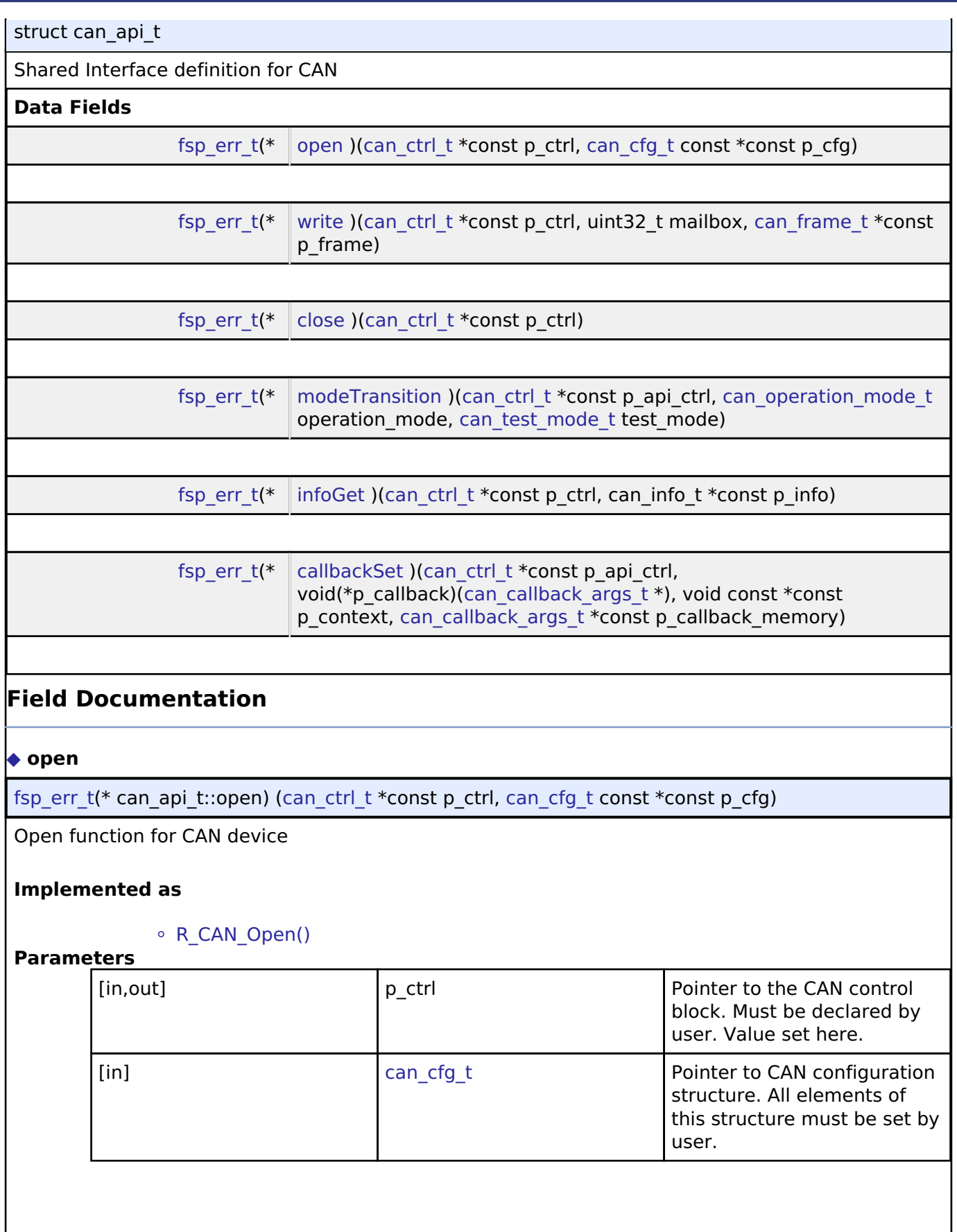

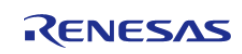

### <span id="page-1632-0"></span>**[◆ w](#page-1632-0)rite**

[fsp\\_err\\_t\(](#page-132-0)\* can\_api\_t::write) ([can\\_ctrl\\_t](#page-1634-1) \*const p\_ctrl, uint32\_t mailbox, [can\\_frame\\_t](#page-1628-1) \*const p\_frame)

Write function for CAN device

## **Implemented as**

## [R\\_CAN\\_Write\(\)](#page-658-0)

### **Parameters**

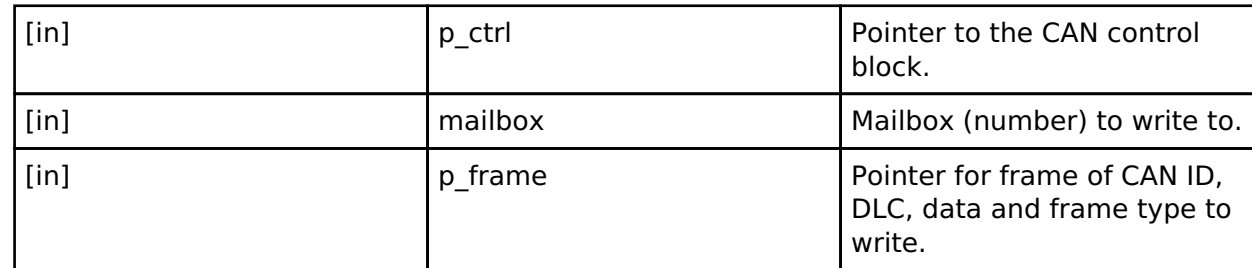

### <span id="page-1632-1"></span>**[◆ c](#page-1632-1)lose**

[fsp\\_err\\_t\(](#page-132-0)\* can\_api\_t::close) ([can\\_ctrl\\_t](#page-1634-1) \*const p\_ctrl)

Close function for CAN device

### **Implemented as**

o R CAN Close()

### **Parameters**

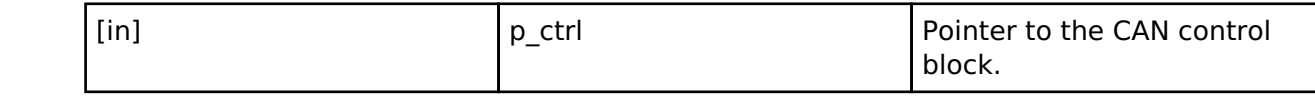

### <span id="page-1632-2"></span>**[◆ m](#page-1632-2)odeTransition**

[fsp\\_err\\_t\(](#page-132-0)\* can\_api\_t::modeTransition) [\(can\\_ctrl\\_t](#page-1634-1) \*const p\_api\_ctrl, [can\\_operation\\_mode\\_t](#page-1636-1) operation\_mode, [can\\_test\\_mode\\_t](#page-1637-0) test\_mode)

Mode Transition function for CAN device

### **Implemented as**

### o R CAN ModeTransition()

### **Parameters**

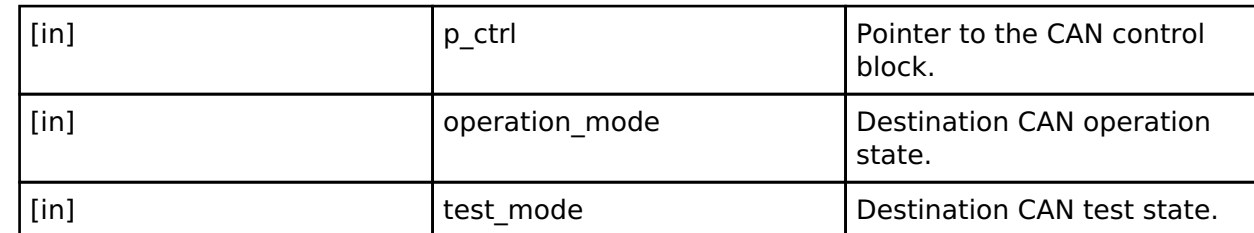

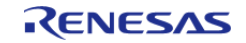

## <span id="page-1633-1"></span>**[◆ i](#page-1633-1)nfoGet**

[fsp\\_err\\_t\(](#page-132-0)\* can\_api\_t::infoGet) [\(can\\_ctrl\\_t](#page-1634-1) \*const p\_ctrl, can\_info\_t \*const p\_info)

Get CAN channel info.

### **Implemented as**

### [R\\_CAN\\_InfoGet\(\)](#page-659-1)

### **Parameters**

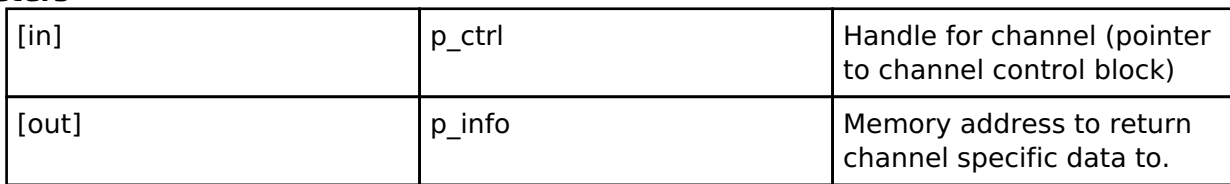

### <span id="page-1633-2"></span>**[◆ c](#page-1633-2)allbackSet**

[fsp\\_err\\_t\(](#page-132-0)\* can\_api\_t::callbackSet) [\(can\\_ctrl\\_t](#page-1634-1) \*const p\_api\_ctrl, void(\*p\_callback)([can\\_callback\\_args\\_t](#page-1628-3) \*), void const \*const p\_context, [can\\_callback\\_args\\_t](#page-1628-3) \*const p\_callback\_memory)

Specify callback function and optional context pointer and working memory pointer.

### **Implemented as**

### o R CAN CallbackSet()

### **Parameters**

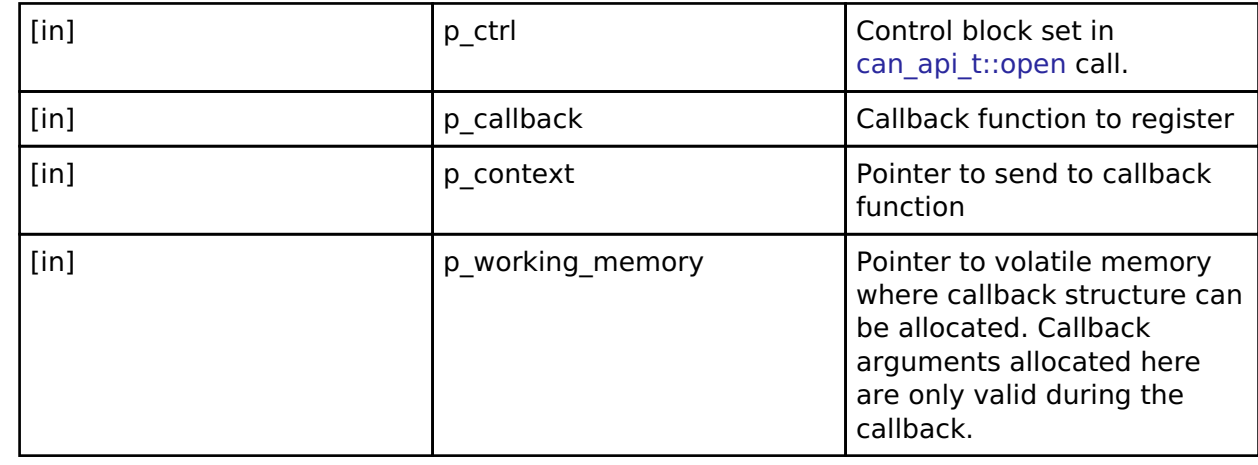

### <span id="page-1633-0"></span>**[◆ c](#page-1633-0)an\_instance\_t**

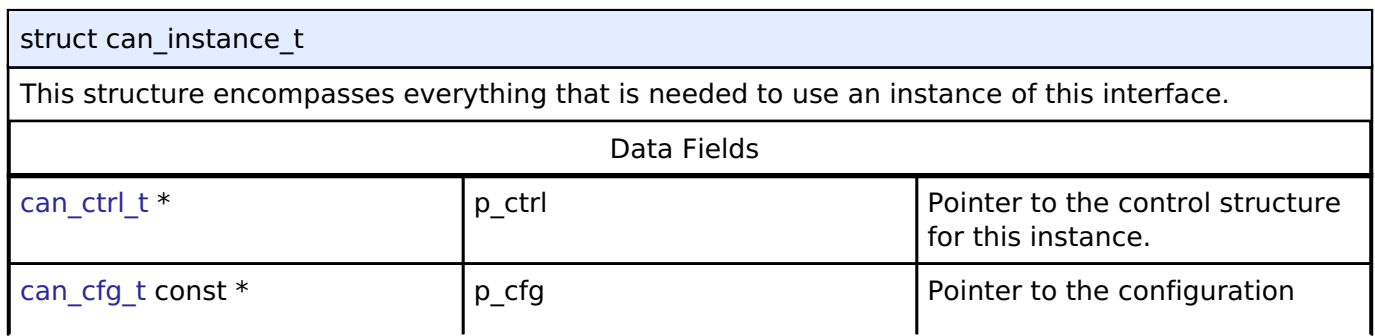

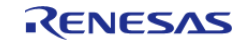

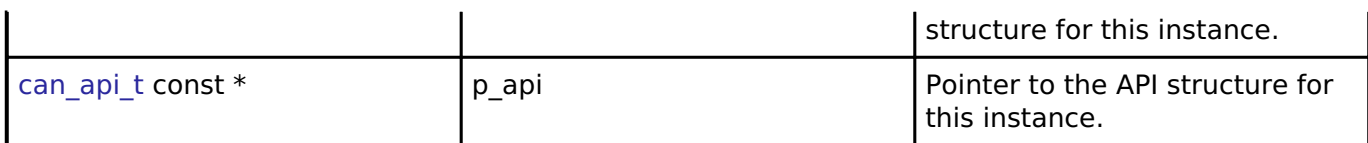

## **Typedef Documentation**

### <span id="page-1634-0"></span>**[◆ c](#page-1634-0)an\_id\_t**

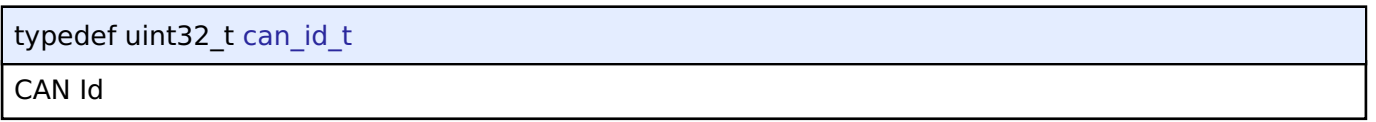

# <span id="page-1634-1"></span>**[◆ c](#page-1634-1)an\_ctrl\_t**

typedef void [can\\_ctrl\\_t](#page-1634-1)

CAN control block. Allocate an instance specific control block to pass into the CAN API calls.

# **Implemented as**

o can instance ctrl t

## **Enumeration Type Documentation**

### <span id="page-1634-2"></span>**[◆ c](#page-1634-2)an\_event\_t**

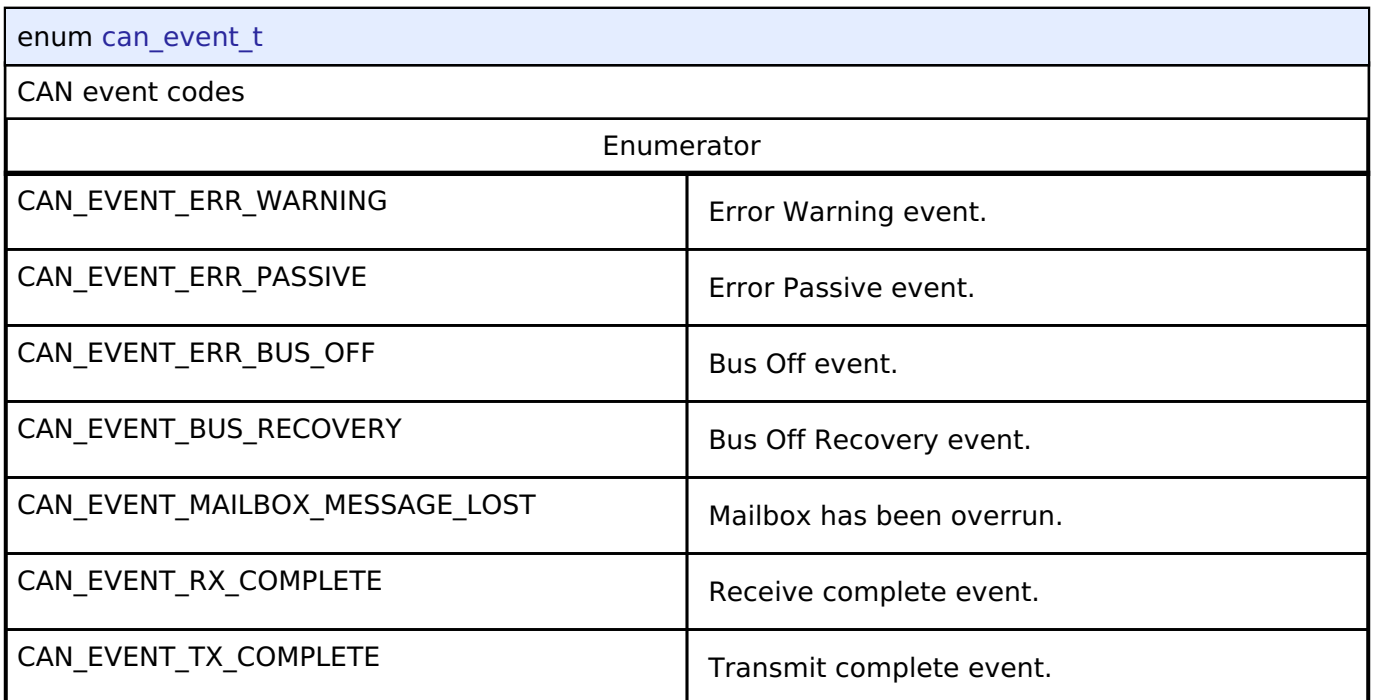

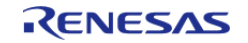

# <span id="page-1635-0"></span>**[◆ c](#page-1635-0)an\_status\_t**

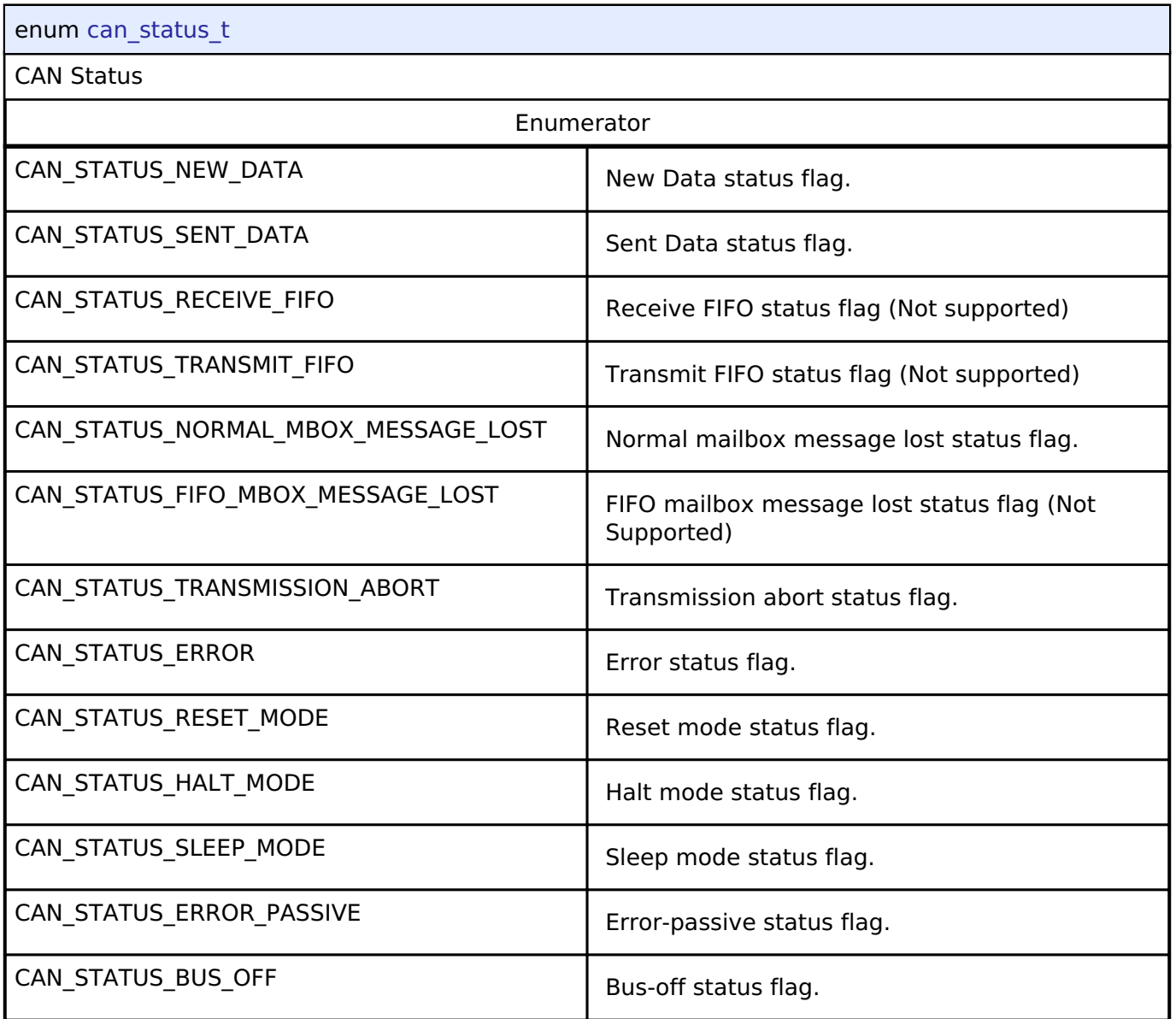

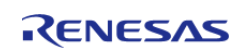

# <span id="page-1636-0"></span>**[◆ c](#page-1636-0)an\_error\_t**

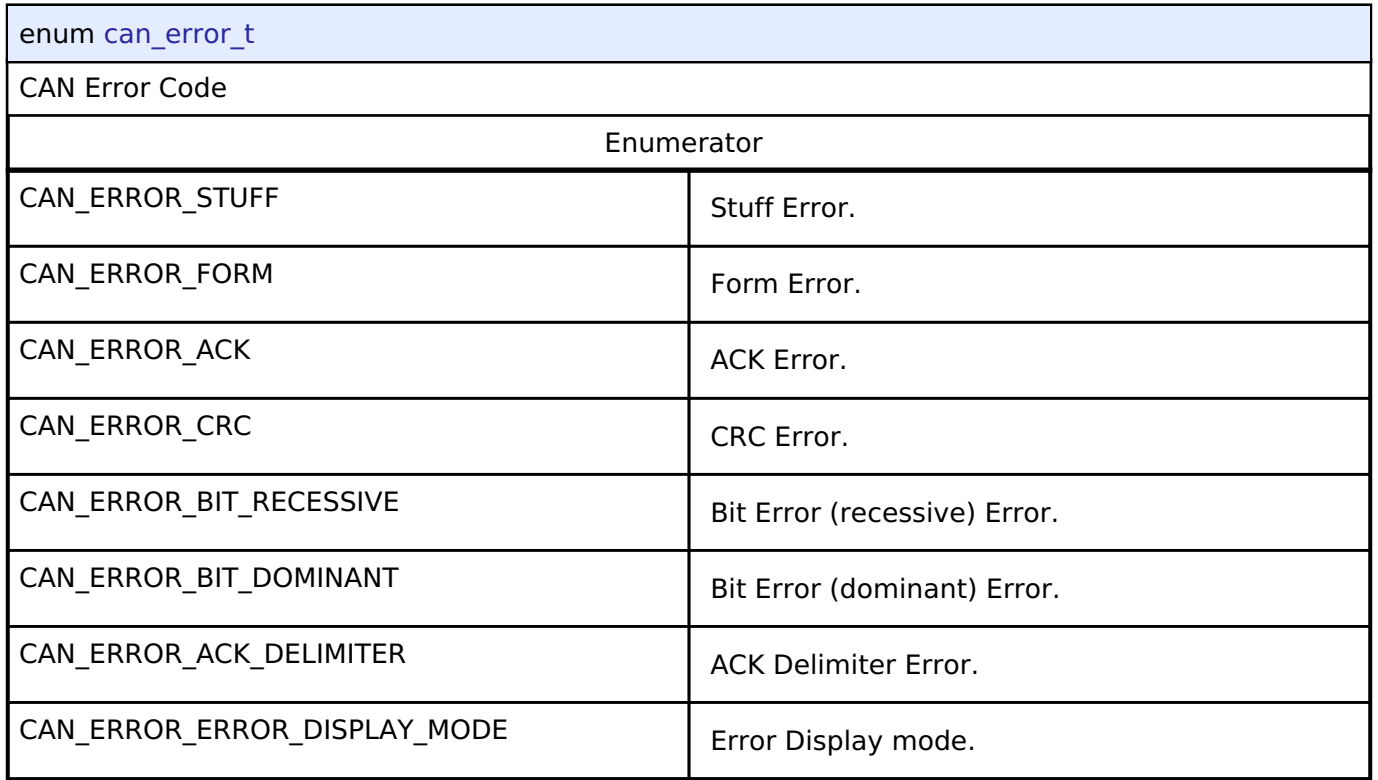

# <span id="page-1636-1"></span>**[◆ c](#page-1636-1)an\_operation\_mode\_t**

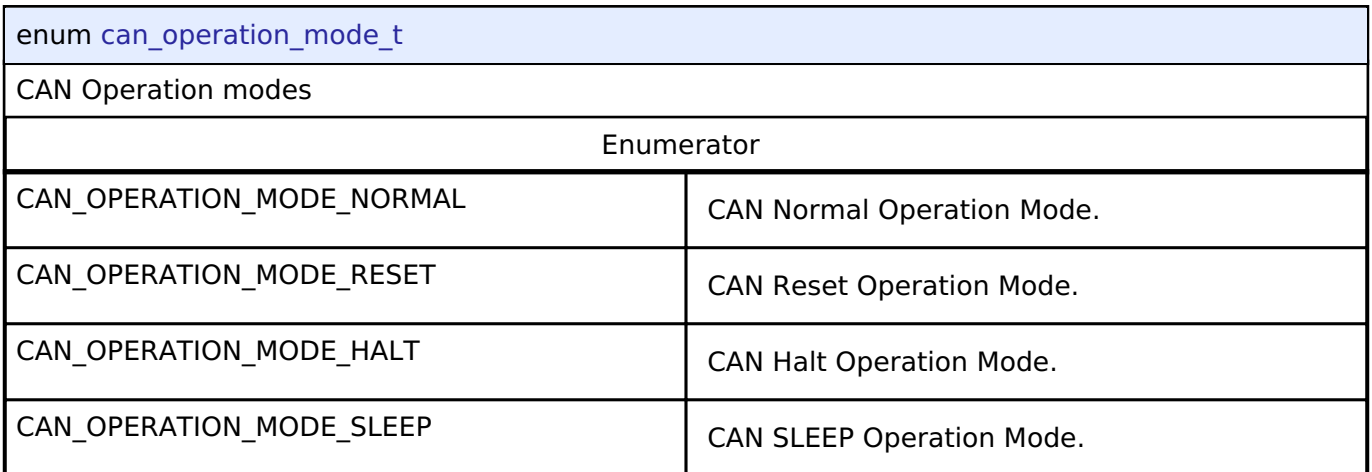

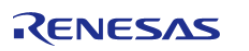

# <span id="page-1637-0"></span>**[◆ c](#page-1637-0)an\_test\_mode\_t**

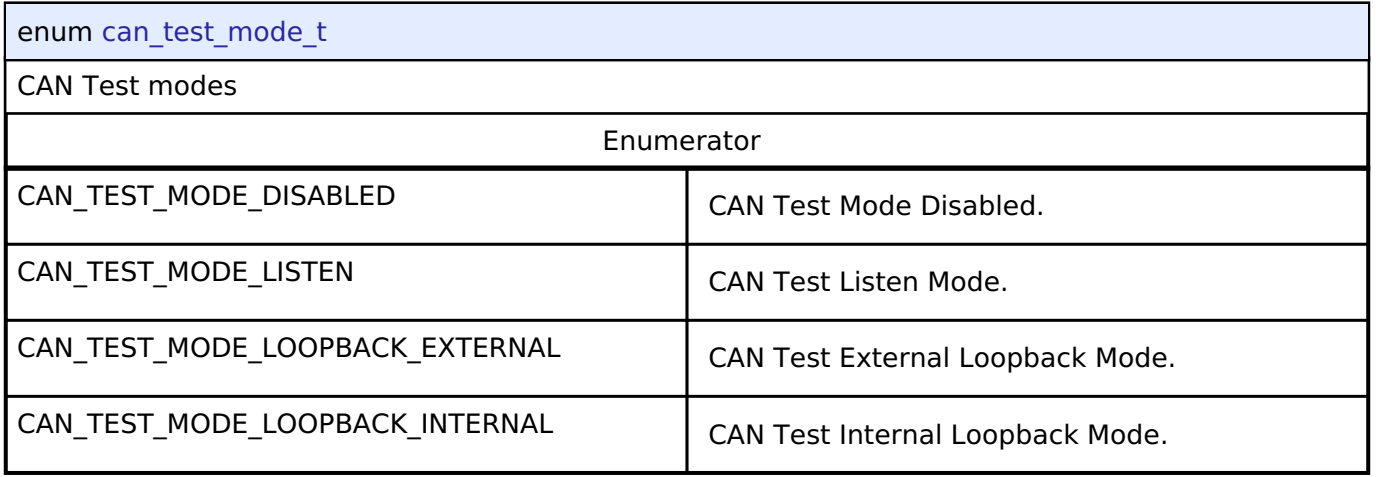

# <span id="page-1637-1"></span>**[◆ c](#page-1637-1)an\_id\_mode\_t**

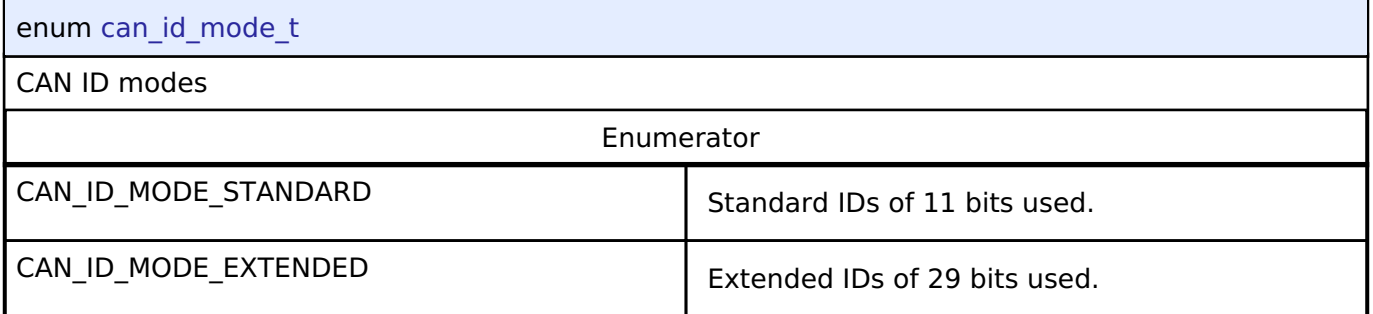

# <span id="page-1637-2"></span>**[◆ c](#page-1637-2)an\_frame\_type\_t**

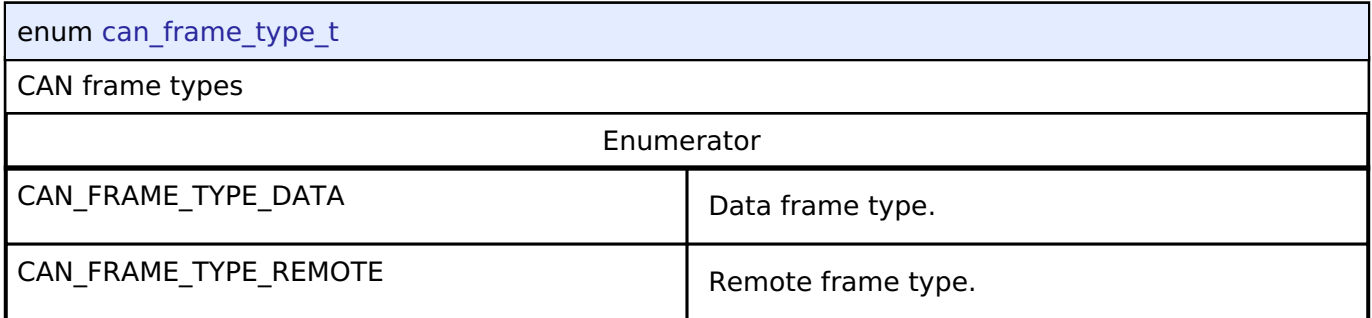

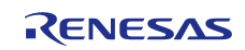

# <span id="page-1638-0"></span>**[◆ c](#page-1638-0)an\_message\_mode\_t**

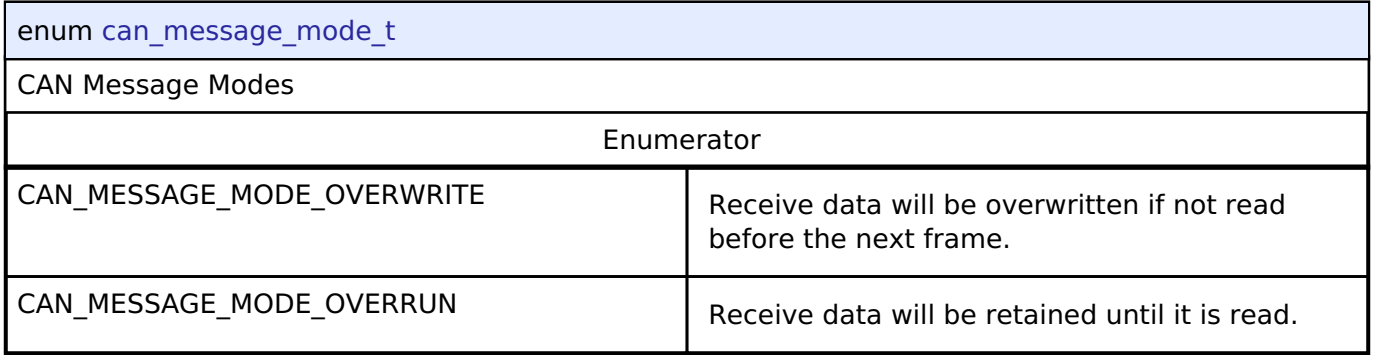

# <span id="page-1638-1"></span>**[◆ c](#page-1638-1)an\_clock\_source\_t**

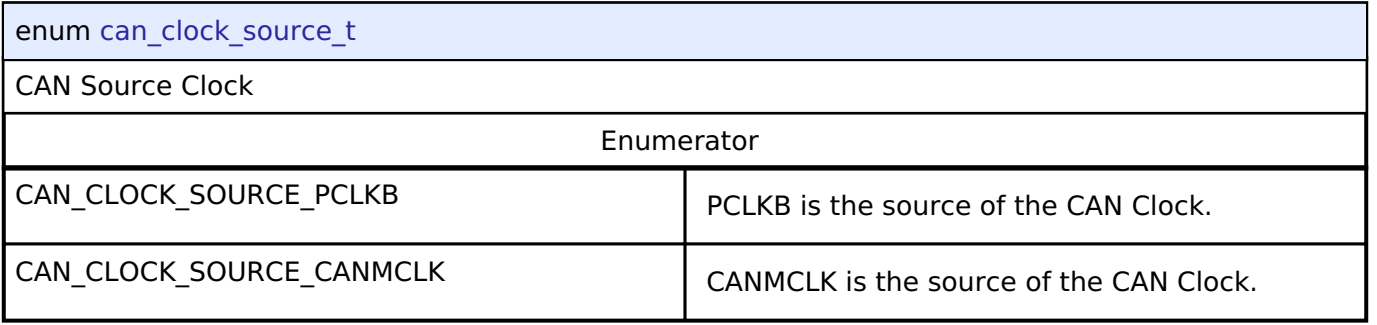

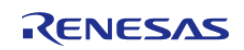

# <span id="page-1639-0"></span>**[◆ c](#page-1639-0)an\_time\_segment1\_t**

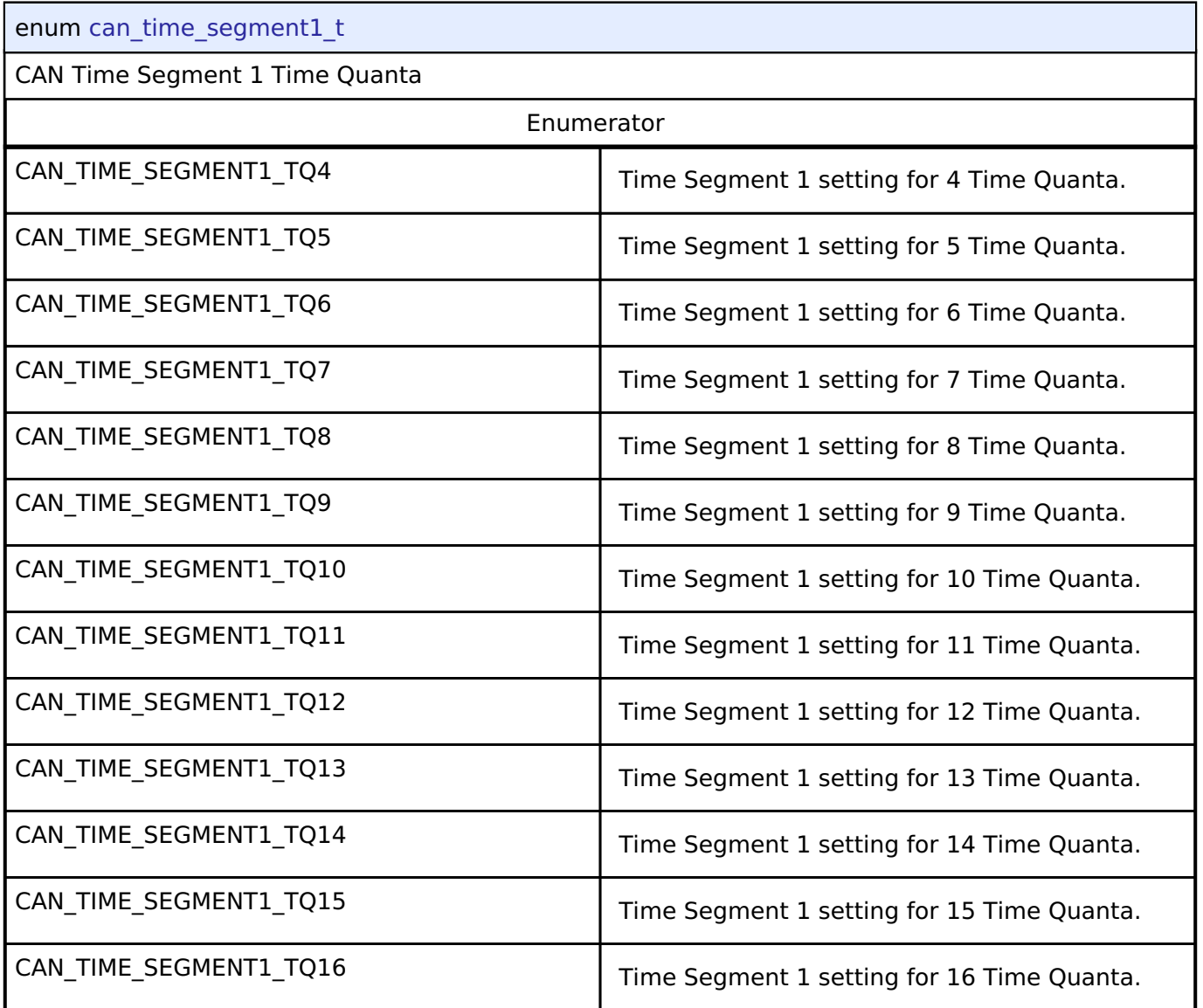

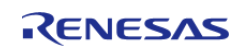

# <span id="page-1640-0"></span>**[◆ c](#page-1640-0)an\_time\_segment2\_t**

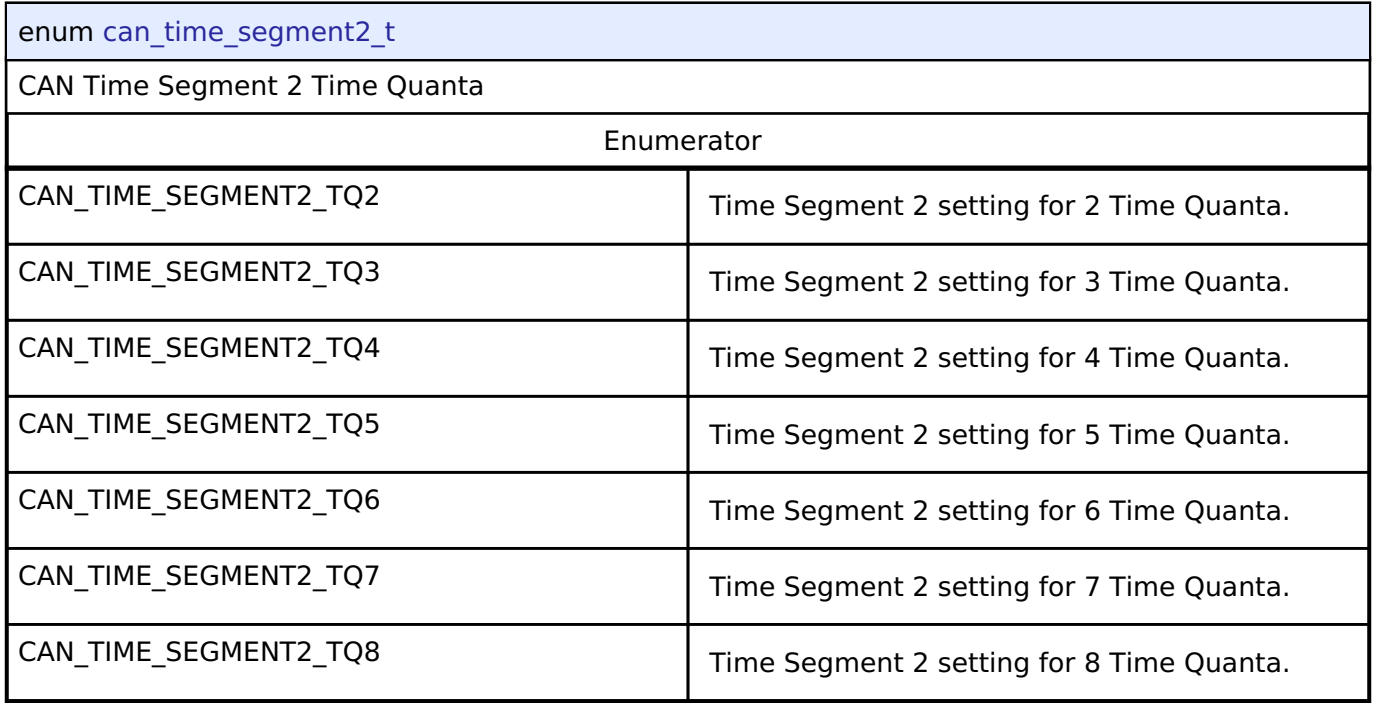

# <span id="page-1640-1"></span>**[◆ c](#page-1640-1)an\_sync\_jump\_width\_t**

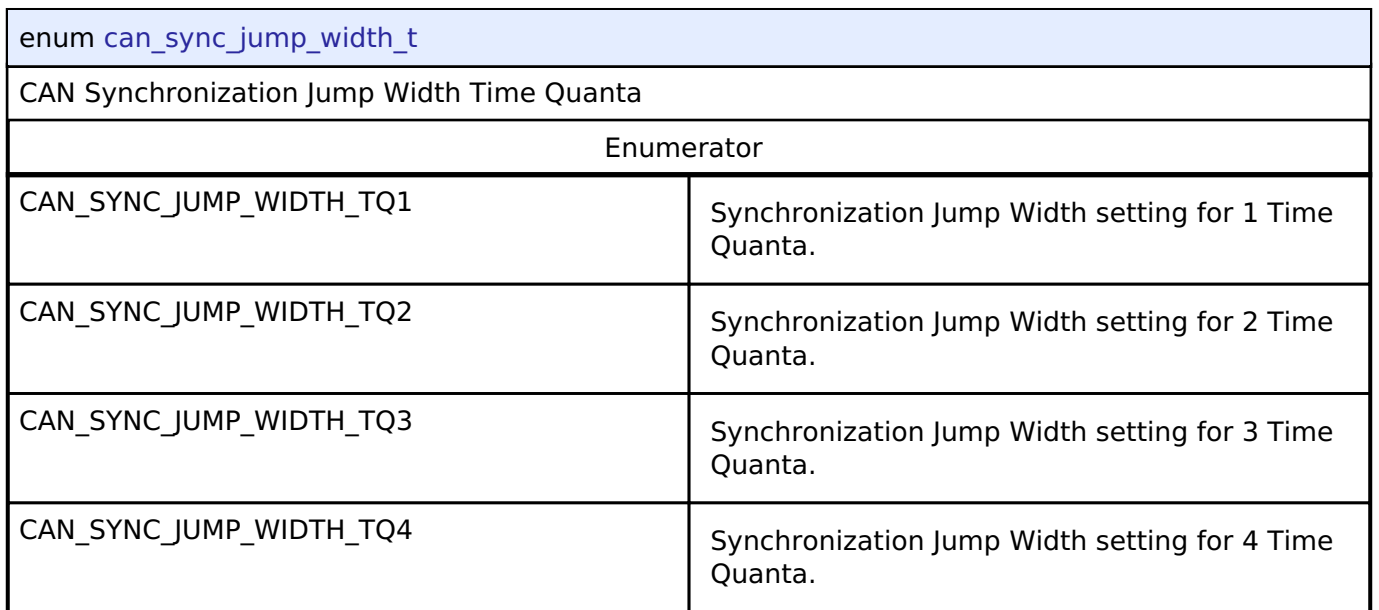

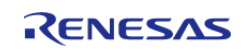

### <span id="page-1641-0"></span>**[◆ c](#page-1641-0)an\_mailbox\_send\_receive\_t**

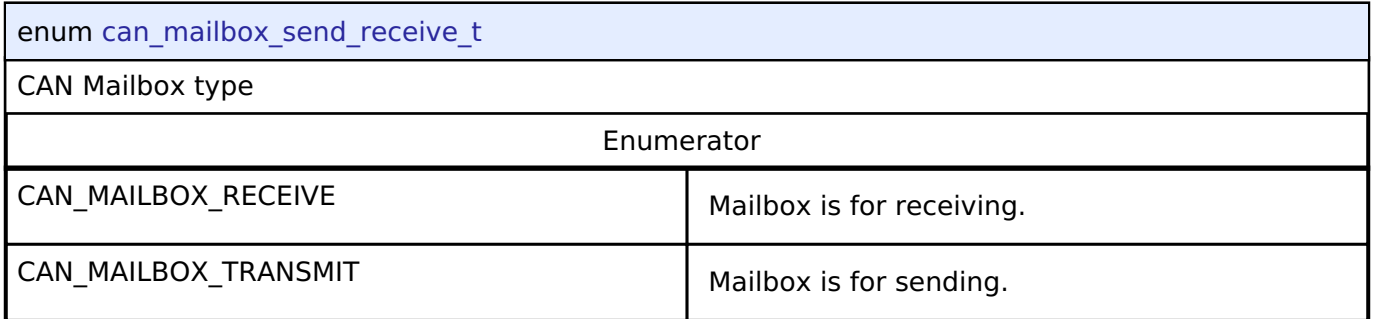

# **4.3.5 CGC Interface**

[Interfaces](#page-1596-0)

## **Detailed Description**

Interface for clock generation.

# **Summary**

The CGC interface provides the ability to configure and use all of the CGC module's capabilities. Among the capabilities is the selection of several clock sources to use as the system clock source. Additionally, the system clocks can be divided down to provide a wide range of frequencies for various system and peripheral needs.

Clock stability can be checked and clocks may also be stopped to save power when not needed. The API has a function to return the frequency of the system and system peripheral clocks at run time. There is also a feature to detect when the main oscillator has stopped, with the option of calling a user provided callback function.

The CGC interface is implemented by:

• [Clock Generation Circuit \(r\\_cgc\)](#page-660-1)

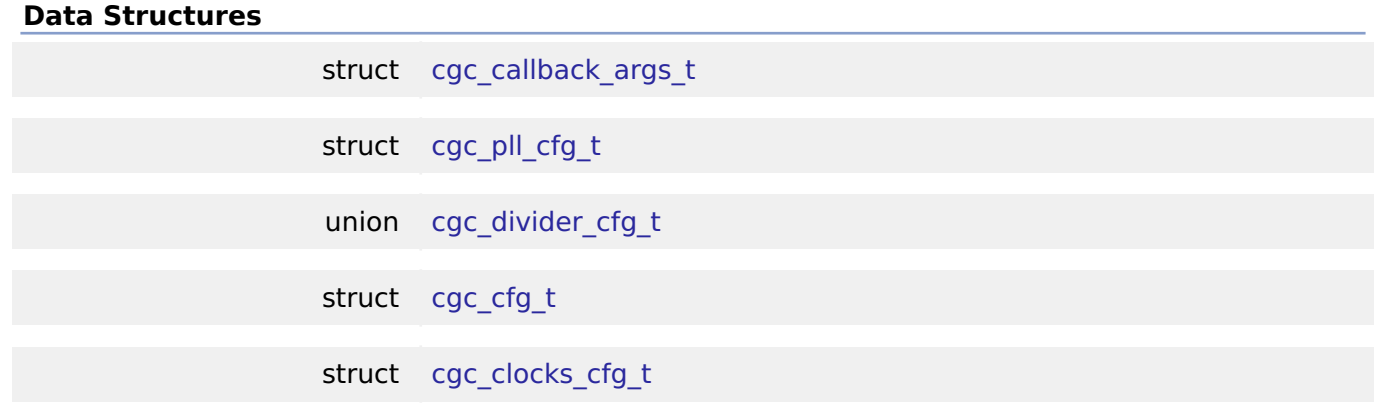

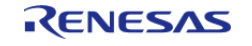

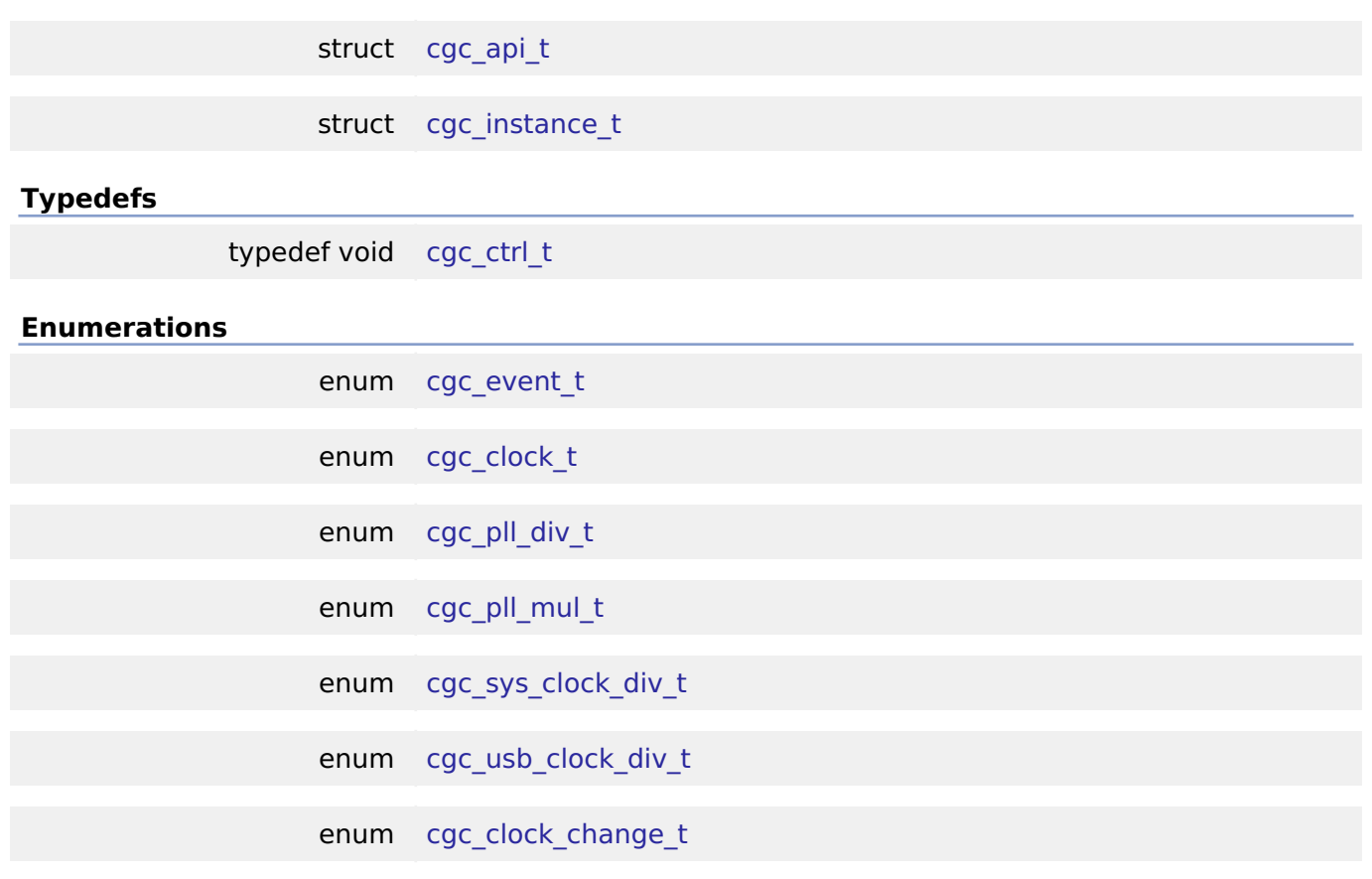

## **Data Structure Documentation**

## <span id="page-1642-0"></span>**[◆ c](#page-1642-0)gc\_callback\_args\_t**

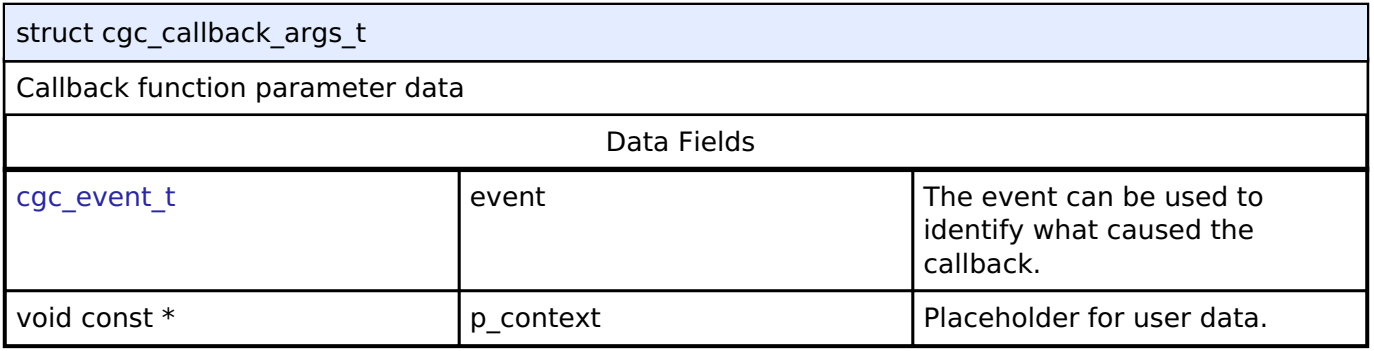

# <span id="page-1642-1"></span>**[◆ c](#page-1642-1)gc\_pll\_cfg\_t**

<span id="page-1642-2"></span>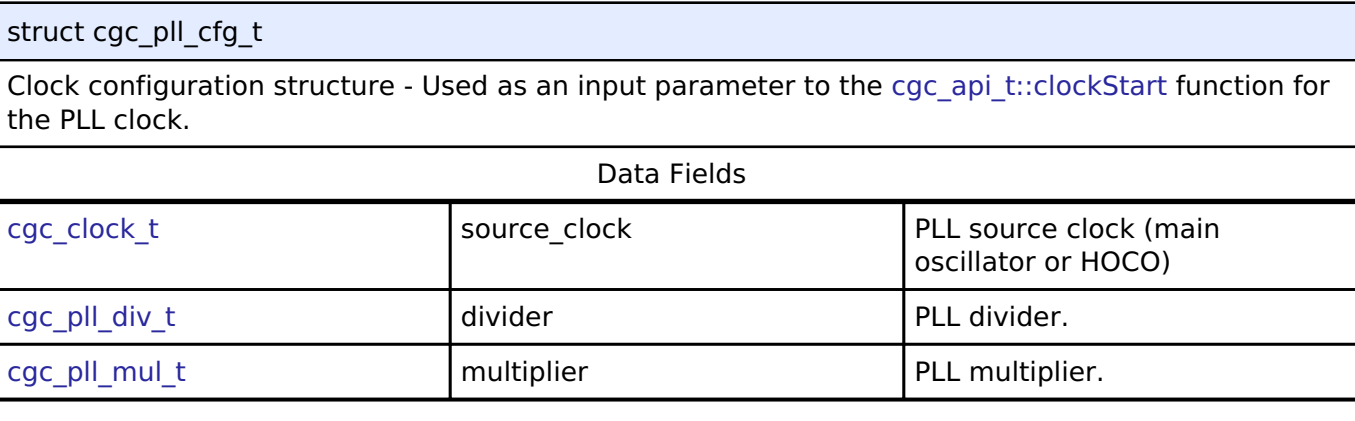

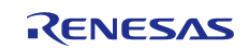

# **[◆ c](#page-1642-2)gc\_divider\_cfg\_t**

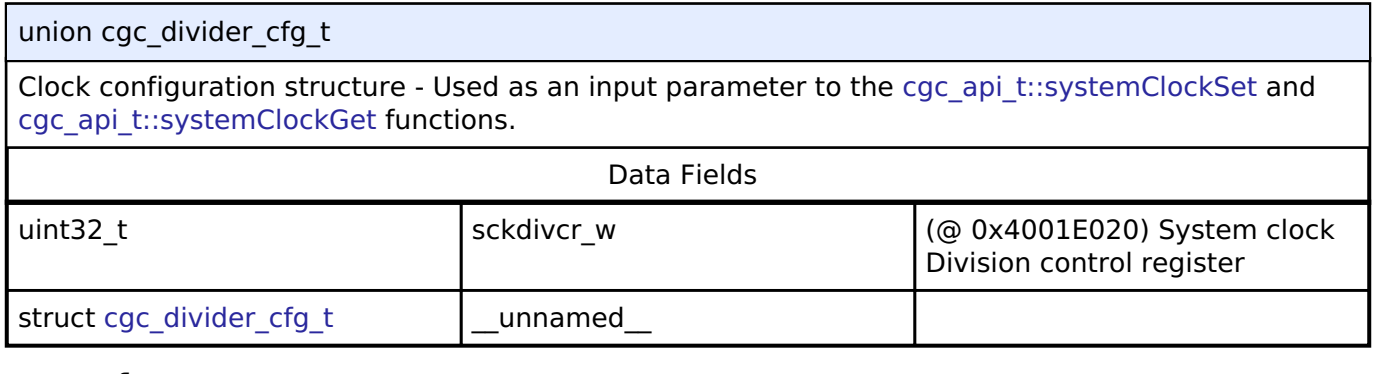

# <span id="page-1643-0"></span>**[◆ c](#page-1643-0)gc\_cfg\_t**

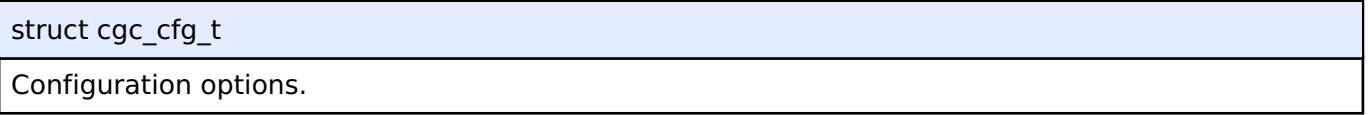

# <span id="page-1643-1"></span>**[◆ c](#page-1643-1)gc\_clocks\_cfg\_t**

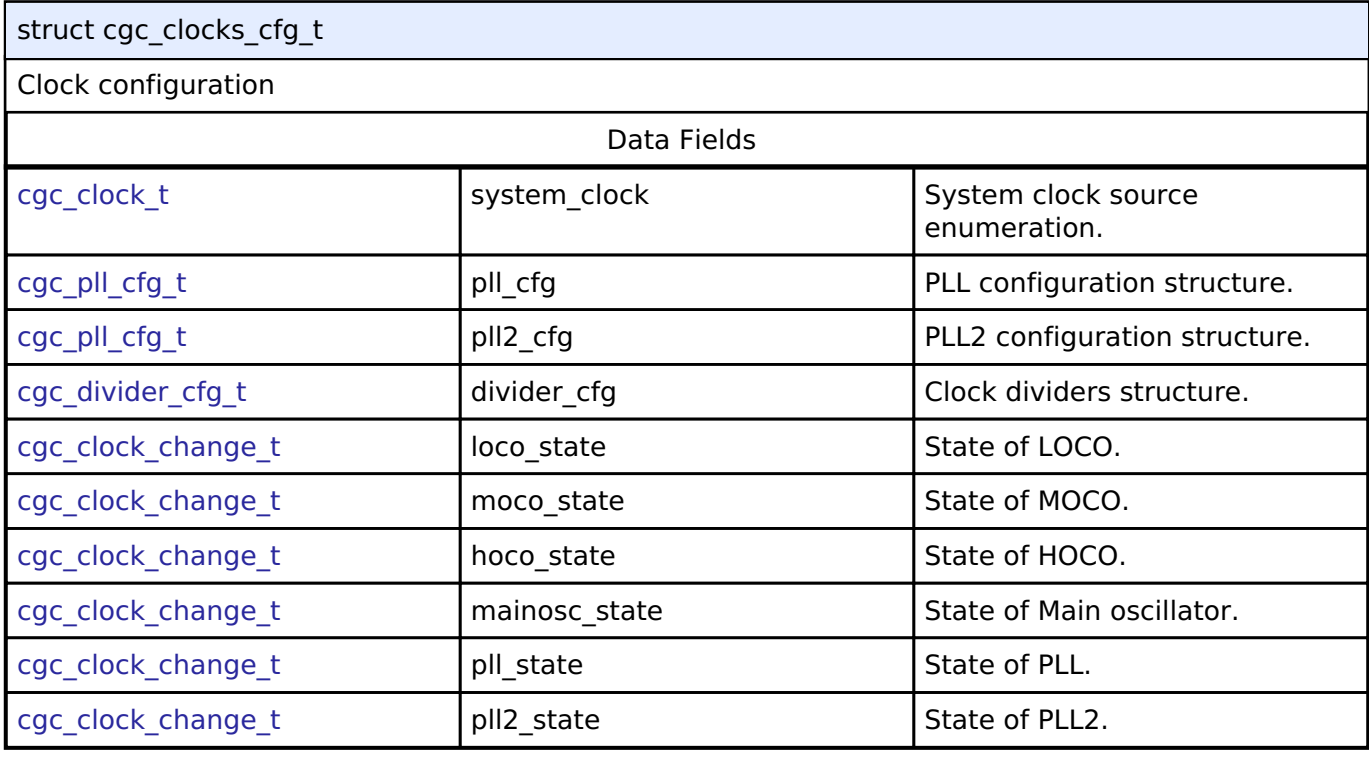

# <span id="page-1643-2"></span>**[◆ c](#page-1643-2)gc\_api\_t**

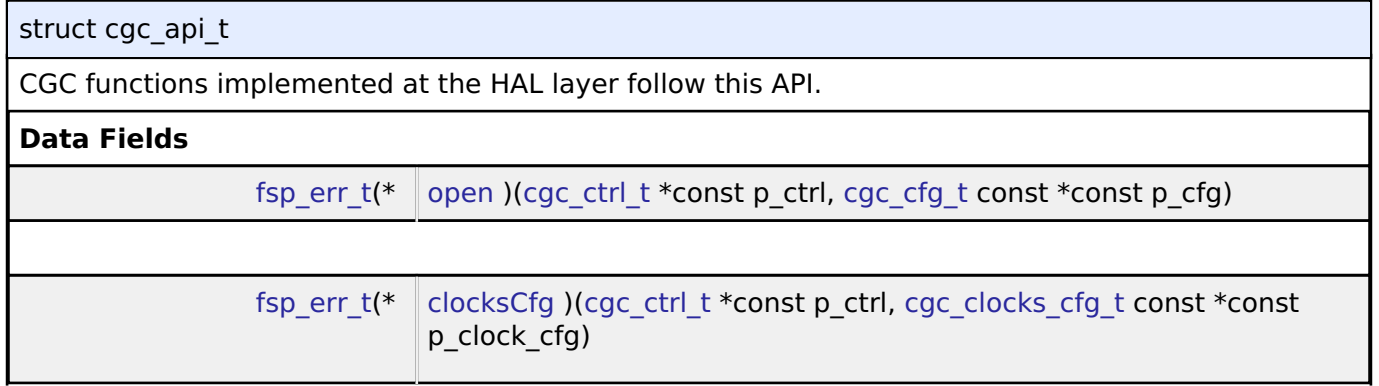

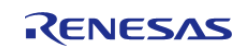

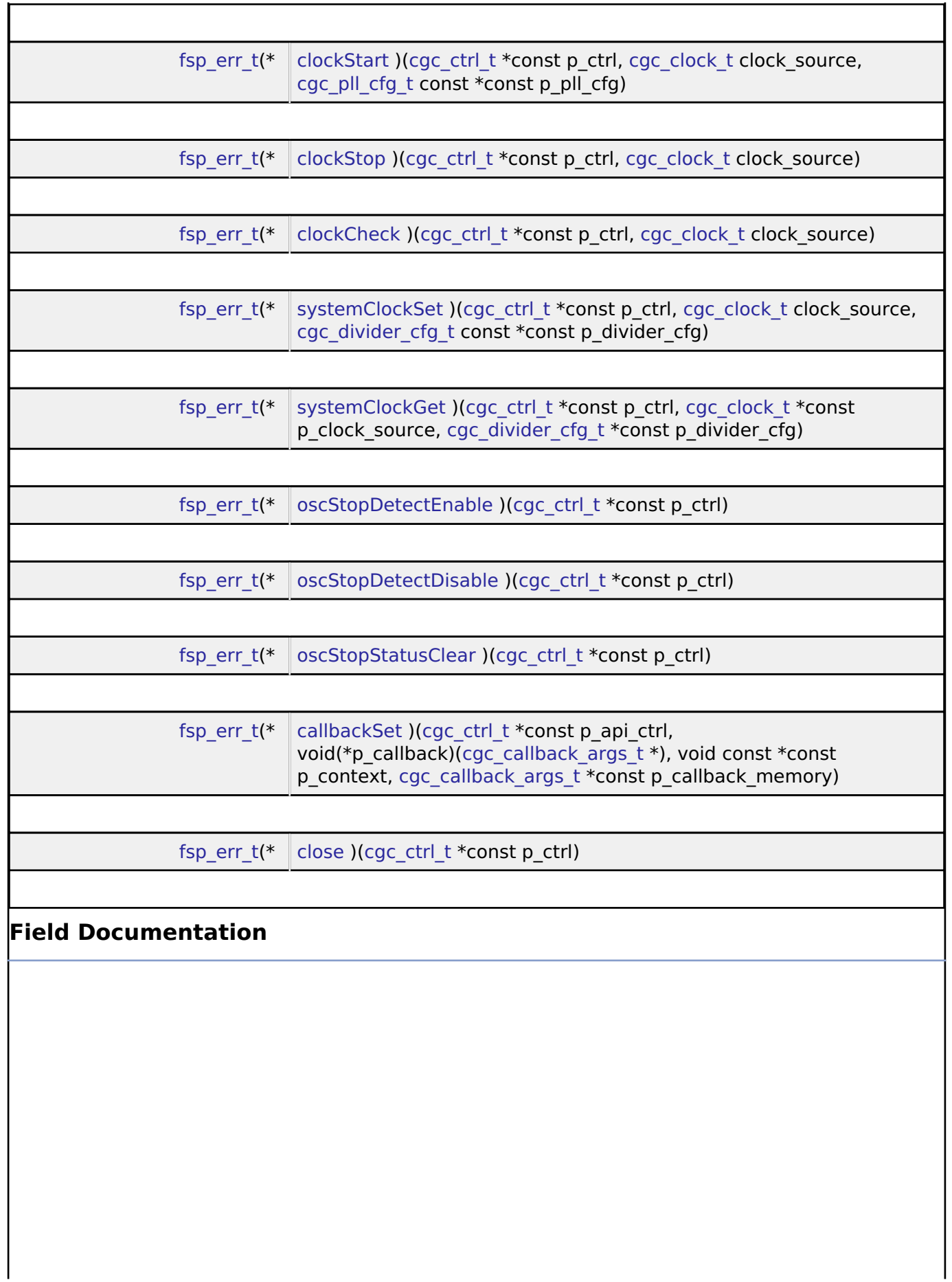

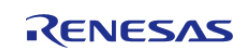

# <span id="page-1645-2"></span><span id="page-1645-1"></span>**[◆ o](#page-1645-1)pen** [fsp\\_err\\_t\(](#page-132-0)\* cgc\_api\_t::open) [\(cgc\\_ctrl\\_t](#page-1649-1) \*const p\_ctrl, [cgc\\_cfg\\_t](#page-1643-0) const \*const p\_cfg) Initial configuration **Implemented as** [R\\_CGC\\_Open\(\)](#page-671-0) **Parameters** [in]  $\left| \begin{array}{ccc} p\text{-} \text{ctrl} & \text{Pointer to instance control} \end{array} \right|$ block [in] p\_cfg Pointer to configuration **[◆ c](#page-1645-2)locksCfg** [fsp\\_err\\_t\(](#page-132-0)\* cgc\_api\_t::clocksCfg) ([cgc\\_ctrl\\_t](#page-1649-1) \*const p\_ctrl, [cgc\\_clocks\\_cfg\\_t](#page-1643-1) const \*const p\_clock\_cfg) Configure all system clocks. **Implemented as** o R CGC ClocksCfg() **Parameters** [in] The point Point Point Point Point Point Point Point Point Point Point Point Point Point Point Point Point Point Point Point Point Point Point Point Point Point Point Point Point Point Point Point Point Point Point Poi block [in] The pointer to desired pointer to desired configuration of system clocks **[◆ c](#page-1645-0)lockStart** [fsp\\_err\\_t\(](#page-132-0)\* cgc\_api\_t::clockStart) [\(cgc\\_ctrl\\_t](#page-1649-1) \*const p\_ctrl, [cgc\\_clock\\_t](#page-1650-1) clock\_source, [cgc\\_pll\\_cfg\\_t](#page-1642-1) const  $*$ const p pll cfg) Start a clock. **Implemented as** • R CGC ClockStart() **Parameters** [in] **p\_ctrl Pointer to instance control** block [in] clock\_source clock course clock source contact clock source to start [in] p\_pll\_cfg Pointer to PLL configuration, can be NULL if clock\_source is not CGC\_CLOCK\_PLL or CGC\_CLOCK\_PLL2

<span id="page-1645-0"></span>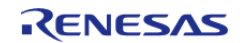

### <span id="page-1646-1"></span>**[◆ c](#page-1646-1)lockStop**

[fsp\\_err\\_t\(](#page-132-0)\* cgc\_api\_t::clockStop) ([cgc\\_ctrl\\_t](#page-1649-1) \*const p\_ctrl, [cgc\\_clock\\_t](#page-1650-1) clock\_source)

Stop a clock.

### **Implemented as**

### [R\\_CGC\\_ClockStop\(\)](#page-675-0)

### **Parameters**

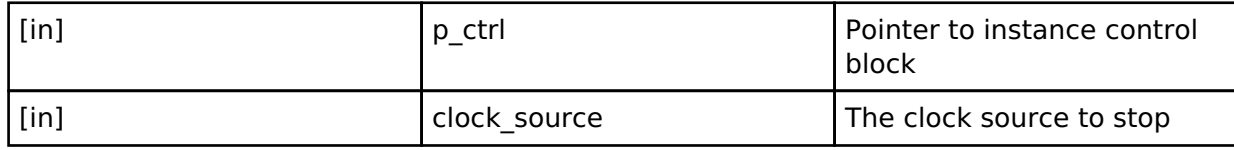

## <span id="page-1646-2"></span>**[◆ c](#page-1646-2)lockCheck**

[fsp\\_err\\_t\(](#page-132-0)\* cgc\_api\_t::clockCheck) ([cgc\\_ctrl\\_t](#page-1649-1) \*const p\_ctrl, [cgc\\_clock\\_t](#page-1650-1) clock\_source)

Check the stability of the selected clock.

### **Implemented as**

## o R CGC ClockCheck()

### **Parameters**

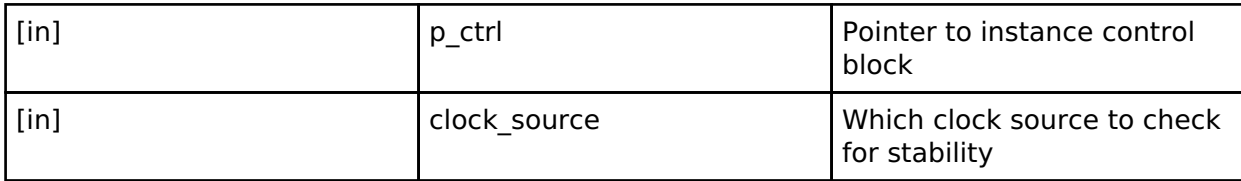

### <span id="page-1646-0"></span>**[◆ s](#page-1646-0)ystemClockSet**

[fsp\\_err\\_t\(](#page-132-0)\* cgc\_api\_t::systemClockSet) ([cgc\\_ctrl\\_t](#page-1649-1) \*const p\_ctrl, [cgc\\_clock\\_t](#page-1650-1) clock\_source, [cgc\\_divider\\_cfg\\_t](#page-1642-2) const \*const p\_divider\_cfg)

Set the system clock.

### **Implemented as**

## o R CGC SystemClockSet()

## **Parameters**

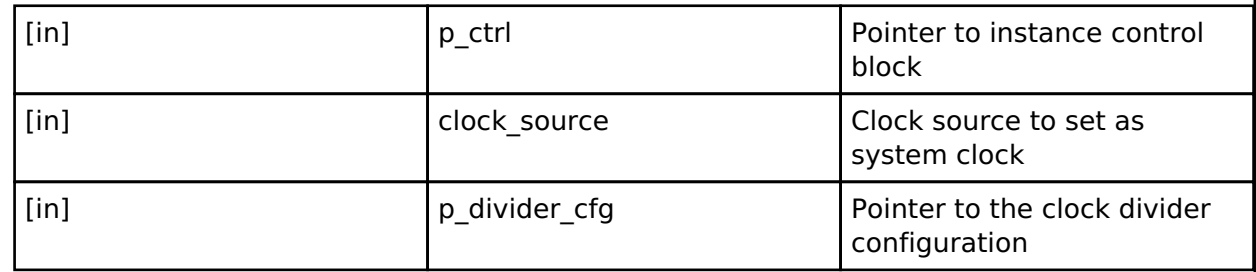

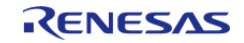

### <span id="page-1647-0"></span>**[◆ s](#page-1647-0)ystemClockGet**

[fsp\\_err\\_t\(](#page-132-0)\* cgc\_api\_t::systemClockGet) [\(cgc\\_ctrl\\_t](#page-1649-1) \*const p\_ctrl, [cgc\\_clock\\_t](#page-1650-1) \*const p\_clock\_source, [cgc\\_divider\\_cfg\\_t](#page-1642-2) \*const p\_divider\_cfg)

Get the system clock information.

### **Implemented as**

### o R CGC SystemClockGet()

### **Parameters**

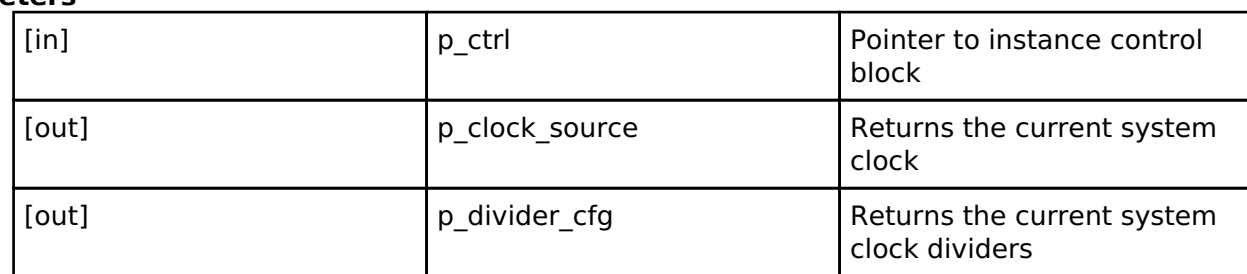

## <span id="page-1647-1"></span>**[◆ o](#page-1647-1)scStopDetectEnable**

[fsp\\_err\\_t\(](#page-132-0)\* cgc\_api\_t::oscStopDetectEnable) [\(cgc\\_ctrl\\_t](#page-1649-1) \*const p\_ctrl)

Enable and optionally register a callback for Main Oscillator stop detection.

## **Implemented as**

### • R CGC OscStopDetectEnable()

### **Parameters**

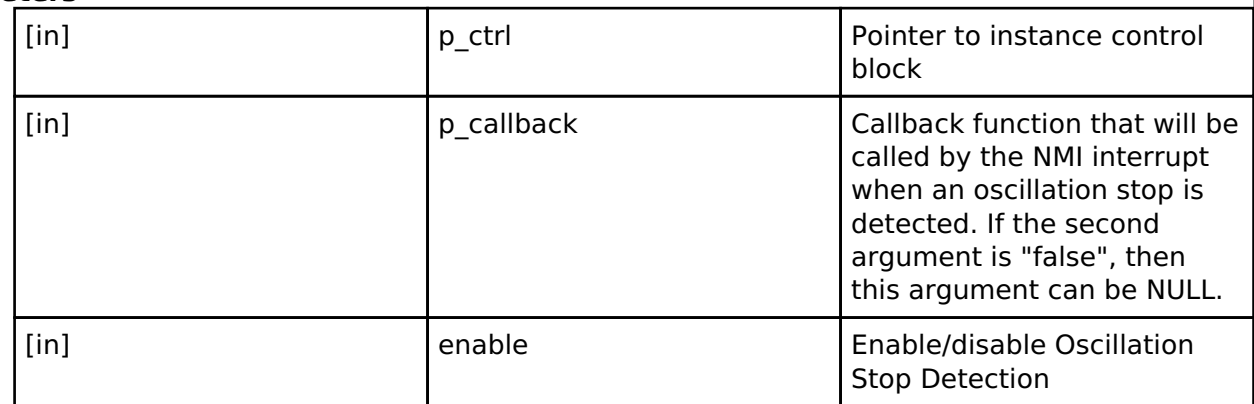

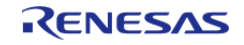

<span id="page-1648-2"></span><span id="page-1648-1"></span><span id="page-1648-0"></span>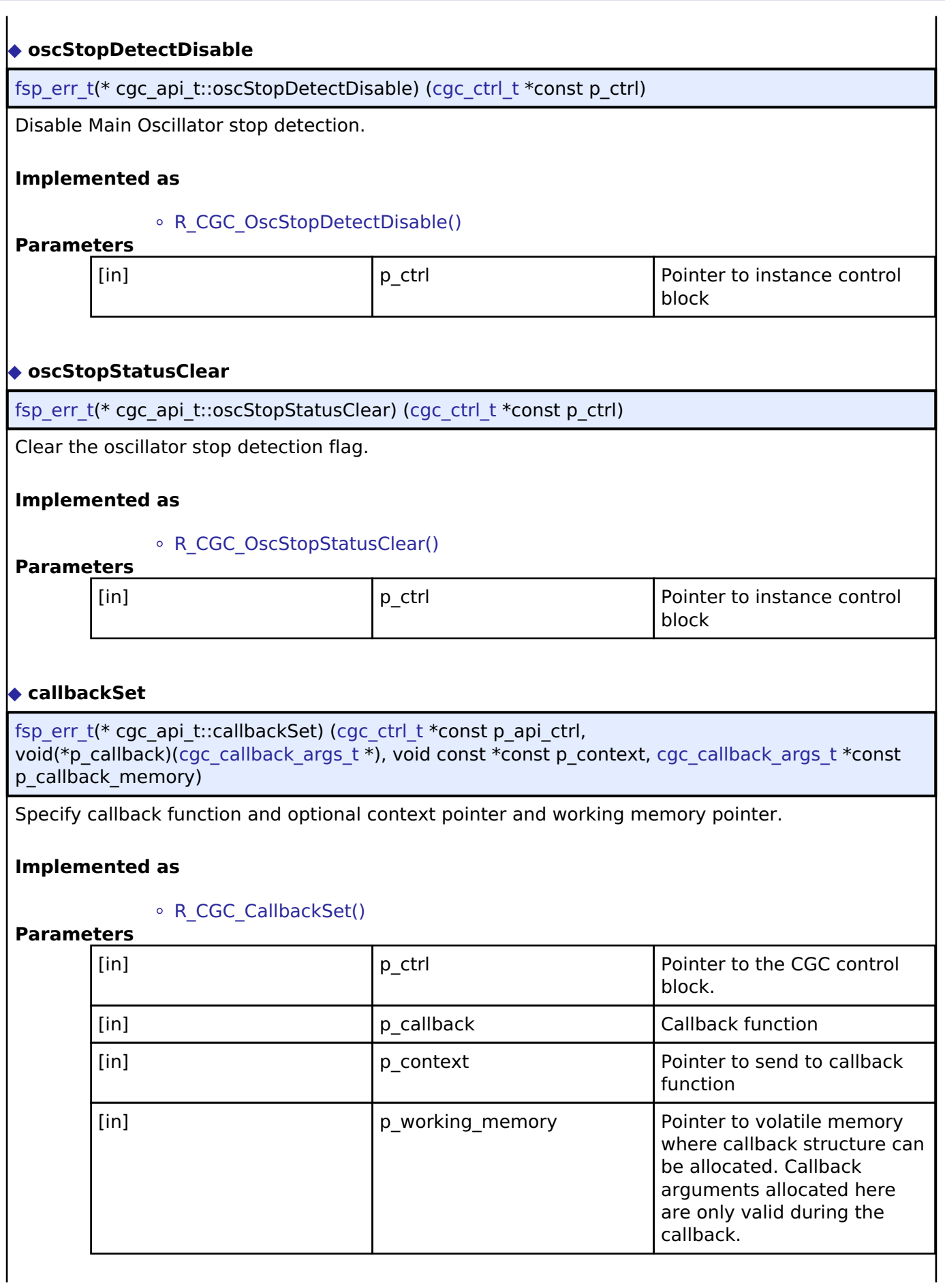

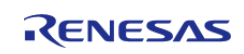

## <span id="page-1649-2"></span>**[◆ c](#page-1649-2)lose**

[fsp\\_err\\_t\(](#page-132-0)\* cgc\_api\_t::close) ([cgc\\_ctrl\\_t](#page-1649-1) \*const p\_ctrl)

Close the CGC driver.

## **Implemented as**

[R\\_CGC\\_Close\(\)](#page-681-1)

# **Parameters**

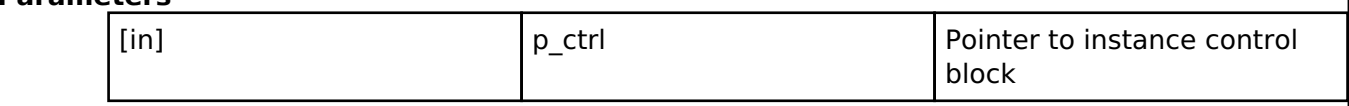

### <span id="page-1649-0"></span>**[◆ c](#page-1649-0)gc\_instance\_t**

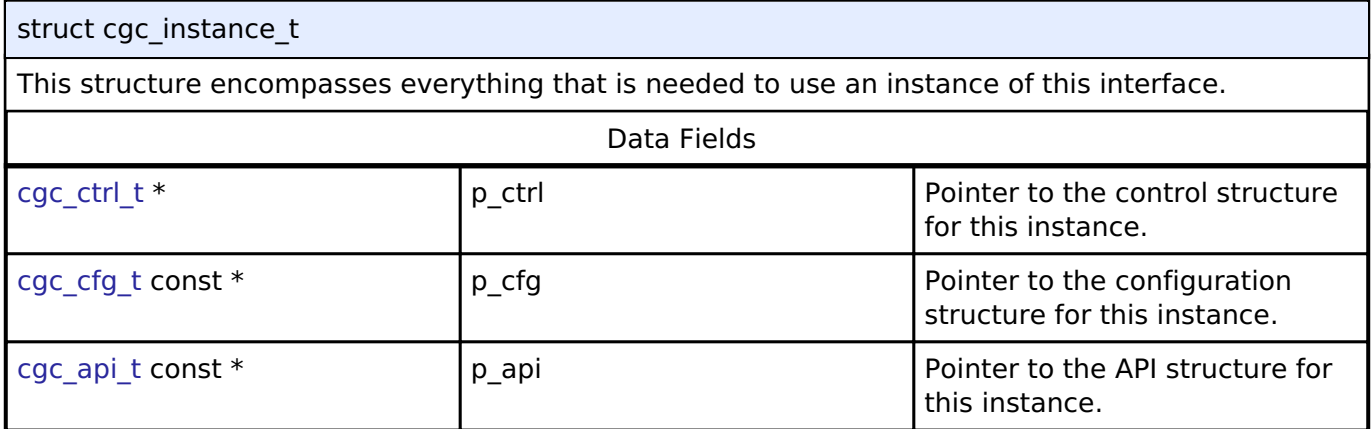

## **Typedef Documentation**

<span id="page-1649-1"></span>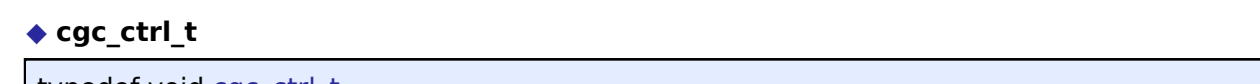

typedef void [cgc\\_ctrl\\_t](#page-1649-1)

CGC control block. Allocate an instance specific control block to pass into the CGC API calls.

## **Implemented as**

o cgc instance ctrl t

## **Enumeration Type Documentation**

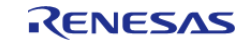

Ē.

# <span id="page-1650-0"></span>**[◆ c](#page-1650-0)gc\_event\_t**

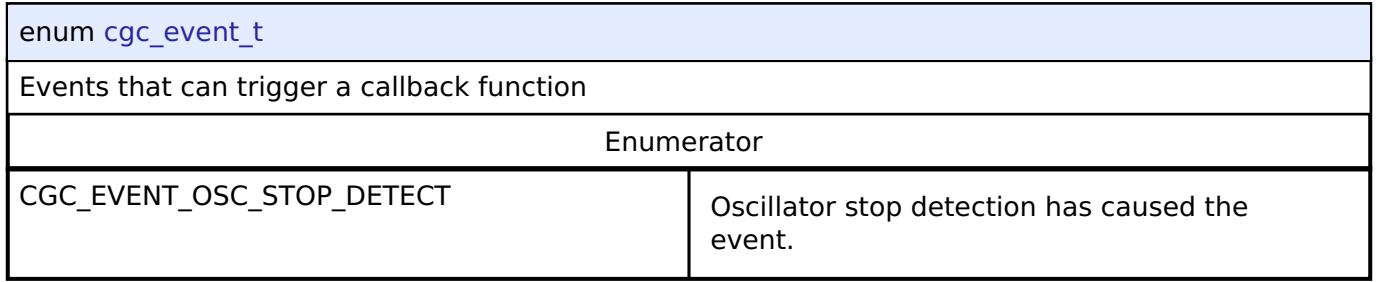

## <span id="page-1650-1"></span>**[◆ c](#page-1650-1)gc\_clock\_t**

 $\mathbf{r}$ 

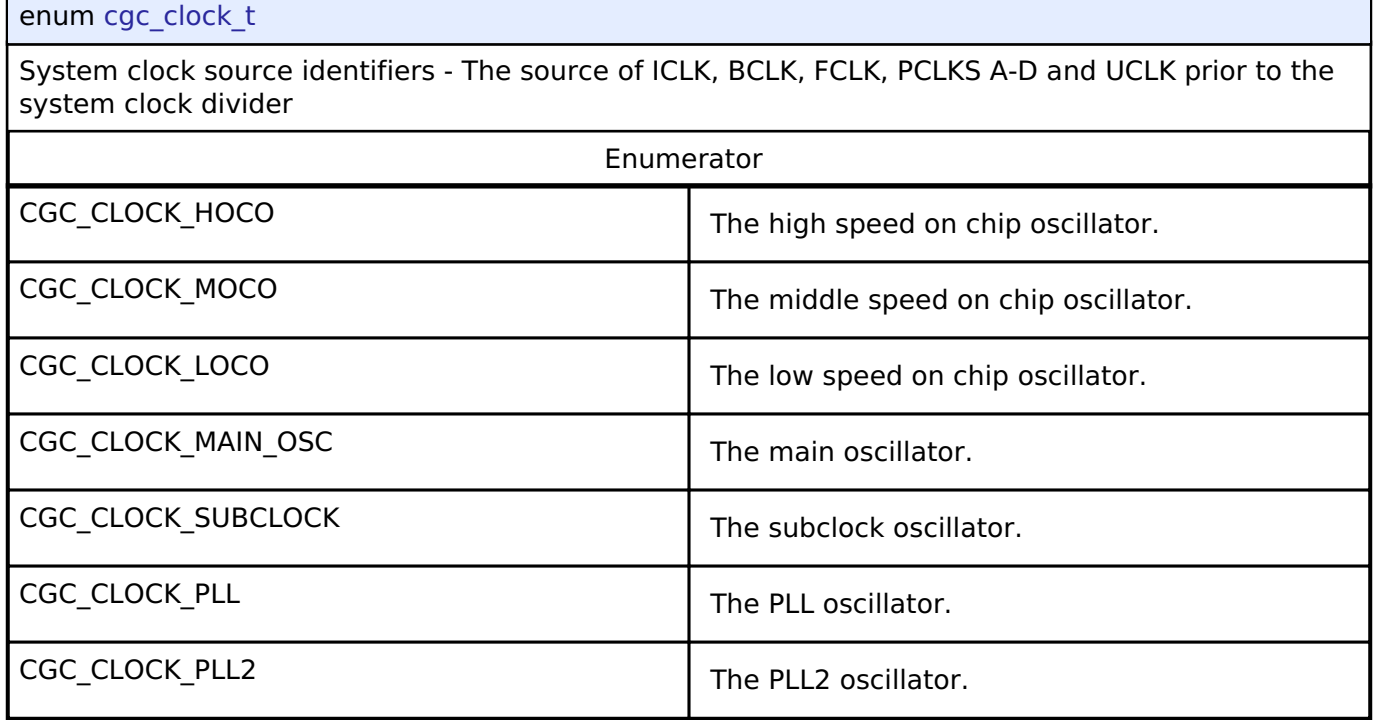

# <span id="page-1650-2"></span>**[◆ c](#page-1650-2)gc\_pll\_div\_t**

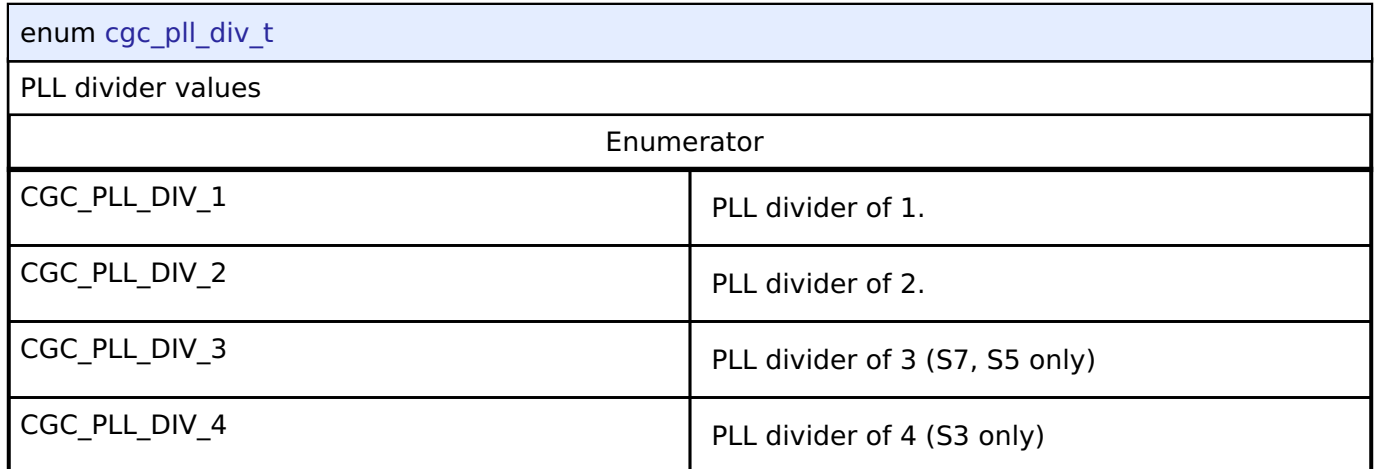

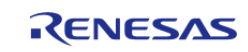

# <span id="page-1651-0"></span>**[◆ c](#page-1651-0)gc\_pll\_mul\_t**

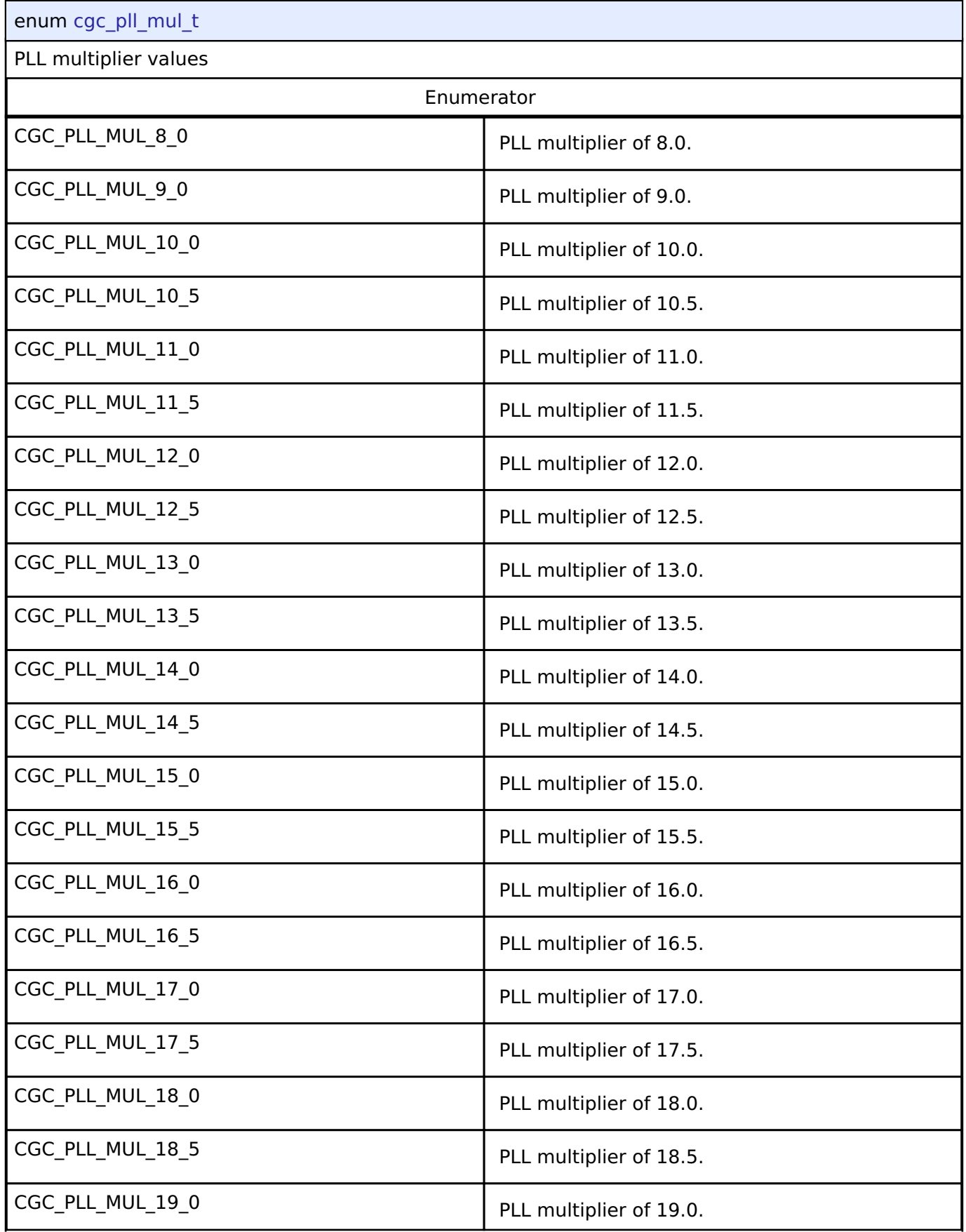

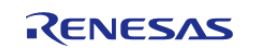

#### **Flexible Software Package**

API Reference > Interfaces > CGC Interface

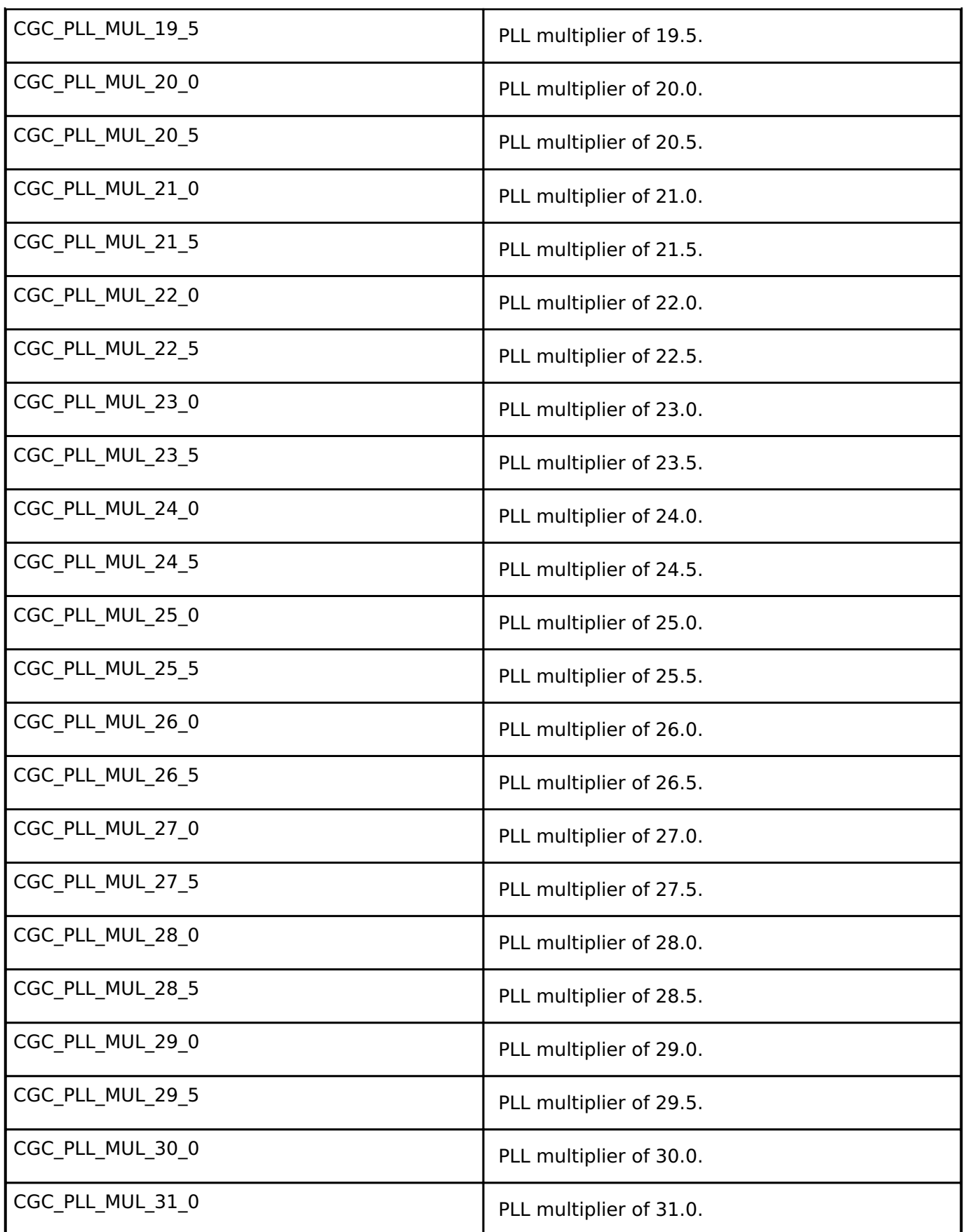

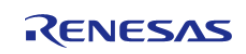

# <span id="page-1653-0"></span>**[◆ c](#page-1653-0)gc\_sys\_clock\_div\_t**

## enum [cgc\\_sys\\_clock\\_div\\_t](#page-1653-0)

System clock divider vlues - The individually selectable divider of each of the system clocks, ICLK, BCLK, FCLK, PCLKS A-D.

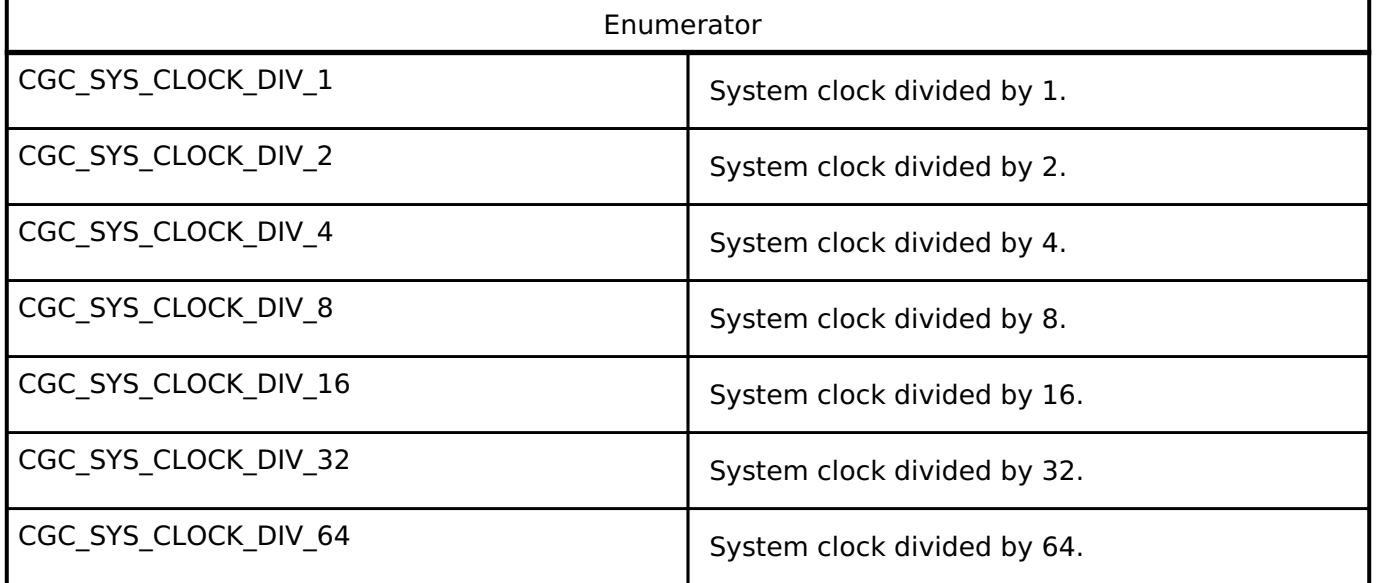

## <span id="page-1653-1"></span>**[◆ c](#page-1653-1)gc\_usb\_clock\_div\_t**

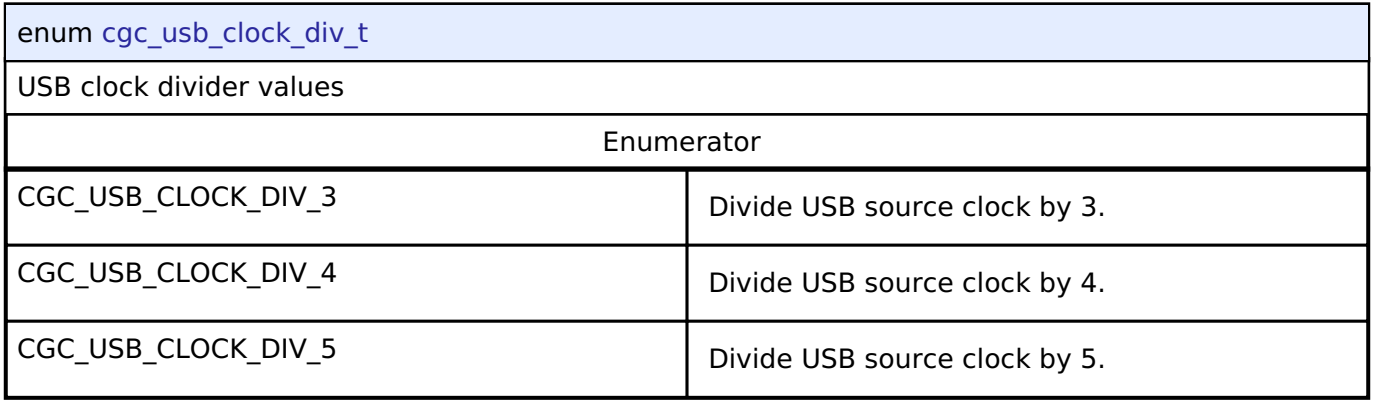

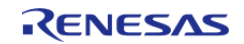

# <span id="page-1654-0"></span>**[◆ c](#page-1654-0)gc\_clock\_change\_t**

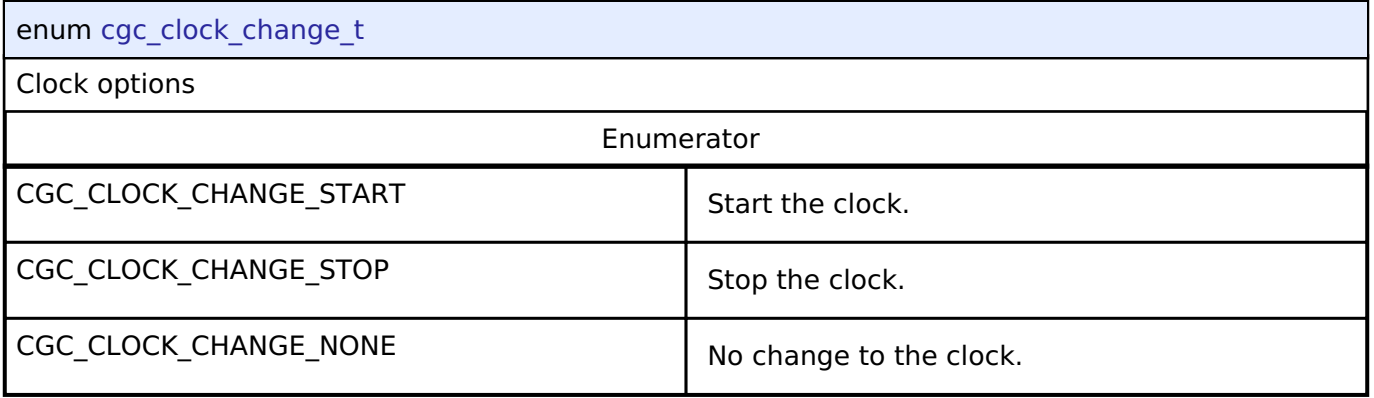

# **4.3.6 Comparator Interface**

[Interfaces](#page-1596-0)

## **Detailed Description**

Interface for comparators.

# **Summary**

The comparator interface provides standard comparator functionality, including generating an event when the comparator result changes.

Implemented by:

- [High-Speed Analog Comparator \(r\\_acmphs\)](#page-255-0)
- [Low-Power Analog Comparator \(r\\_acmplp\)](#page-262-0)

#### **Data Structures**

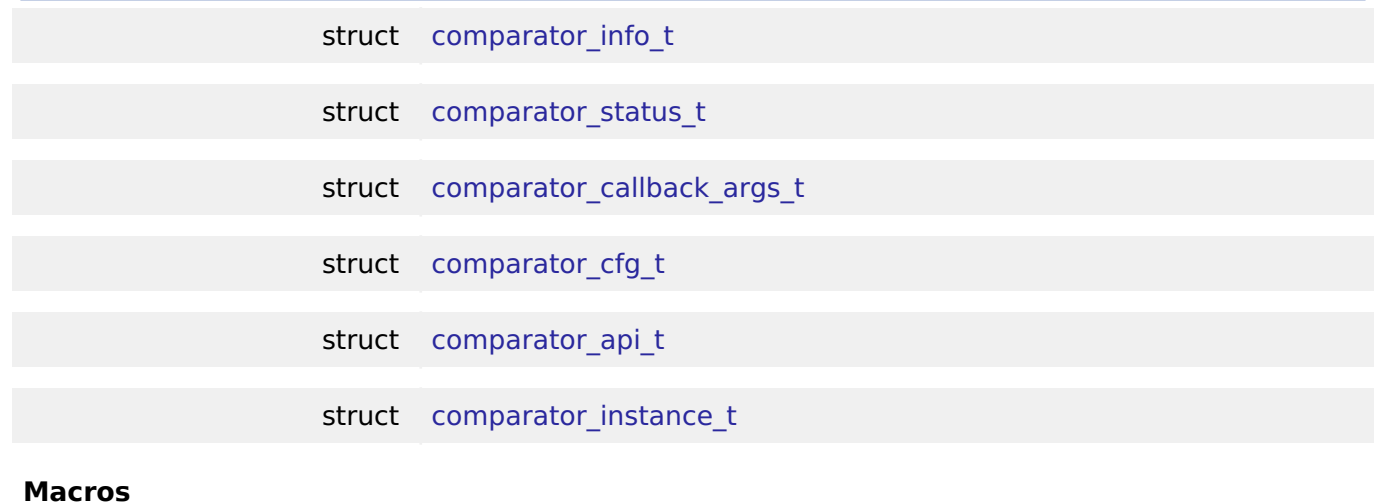

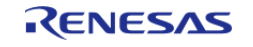

API Reference > Interfaces > Comparator Interface

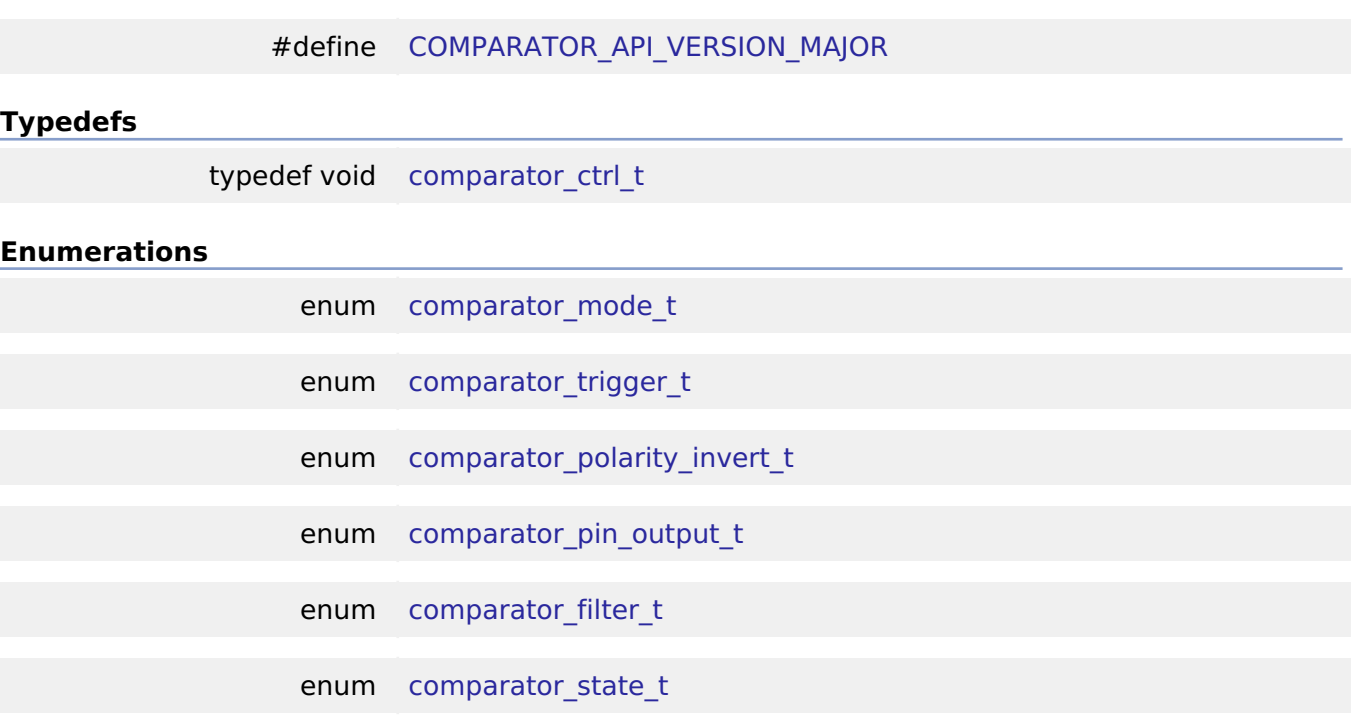

## **Data Structure Documentation**

### <span id="page-1655-0"></span>**[◆ c](#page-1655-0)omparator\_info\_t**

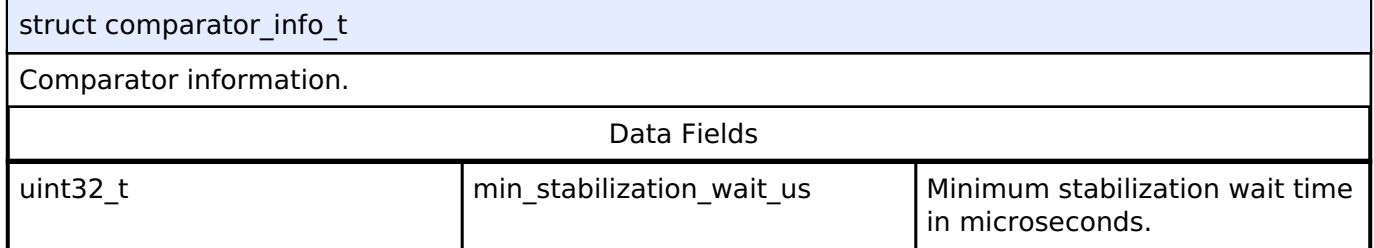

### <span id="page-1655-1"></span>**[◆ c](#page-1655-1)omparator\_status\_t**

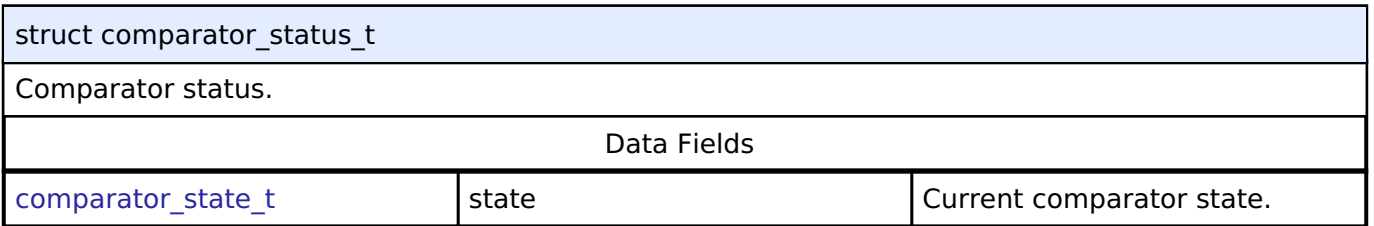

# <span id="page-1655-2"></span>**[◆ c](#page-1655-2)omparator\_callback\_args\_t**

<span id="page-1655-3"></span>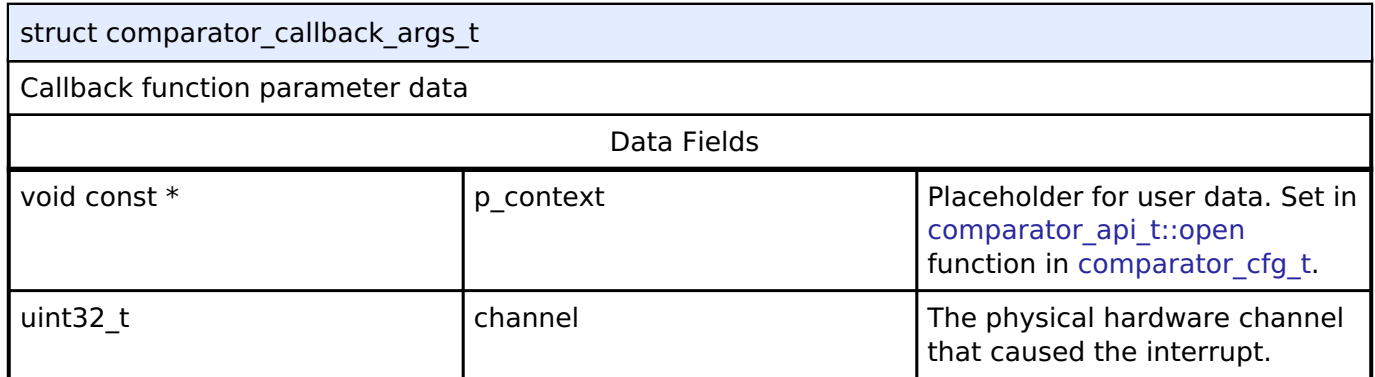

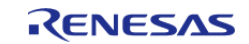
<span id="page-1656-4"></span><span id="page-1656-3"></span><span id="page-1656-2"></span><span id="page-1656-1"></span><span id="page-1656-0"></span>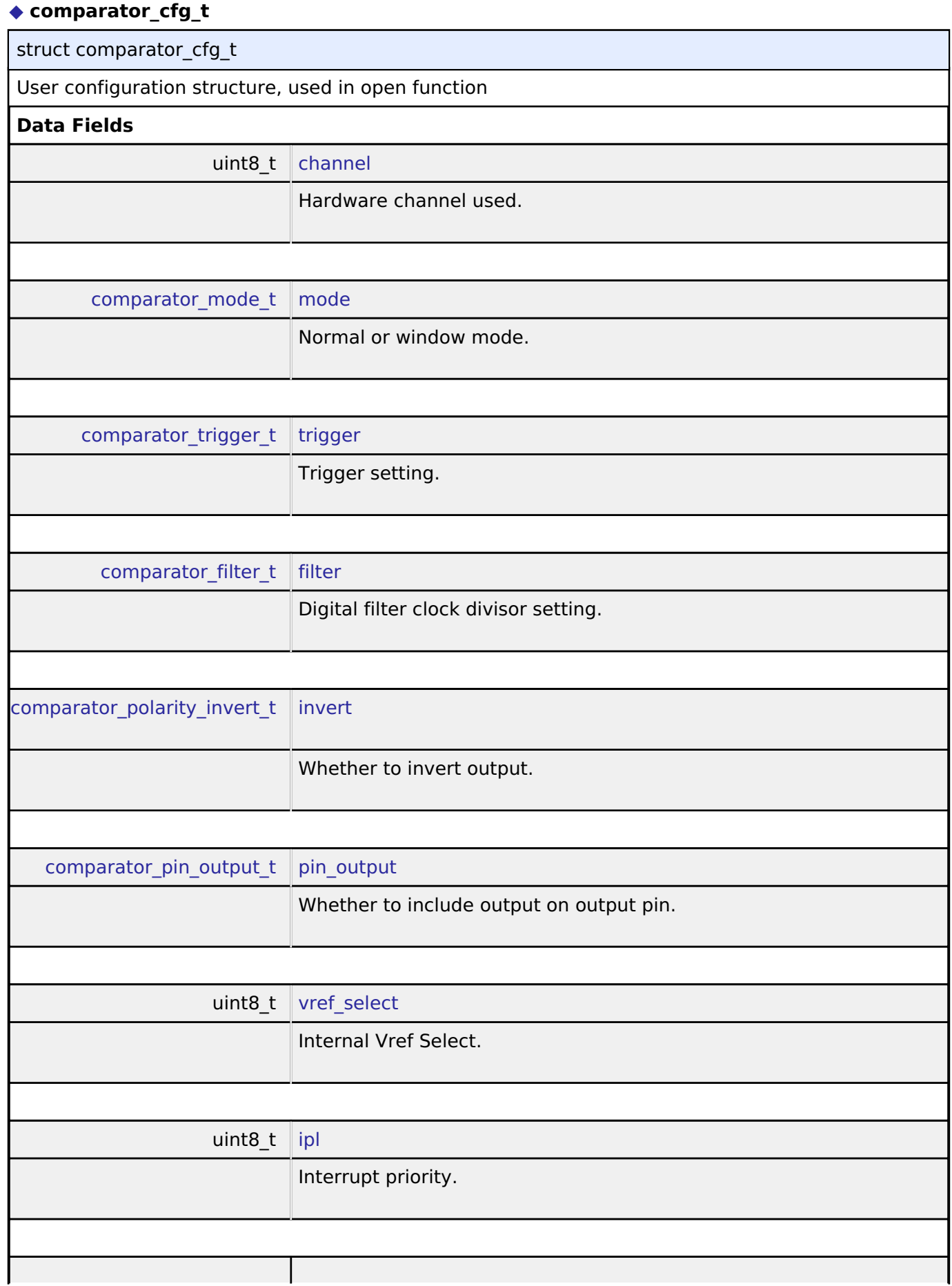

<span id="page-1656-8"></span><span id="page-1656-7"></span><span id="page-1656-6"></span><span id="page-1656-5"></span>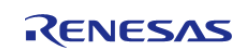

#### **Flexible Software Package**

API Reference > Interfaces > Comparator Interface

<span id="page-1657-2"></span>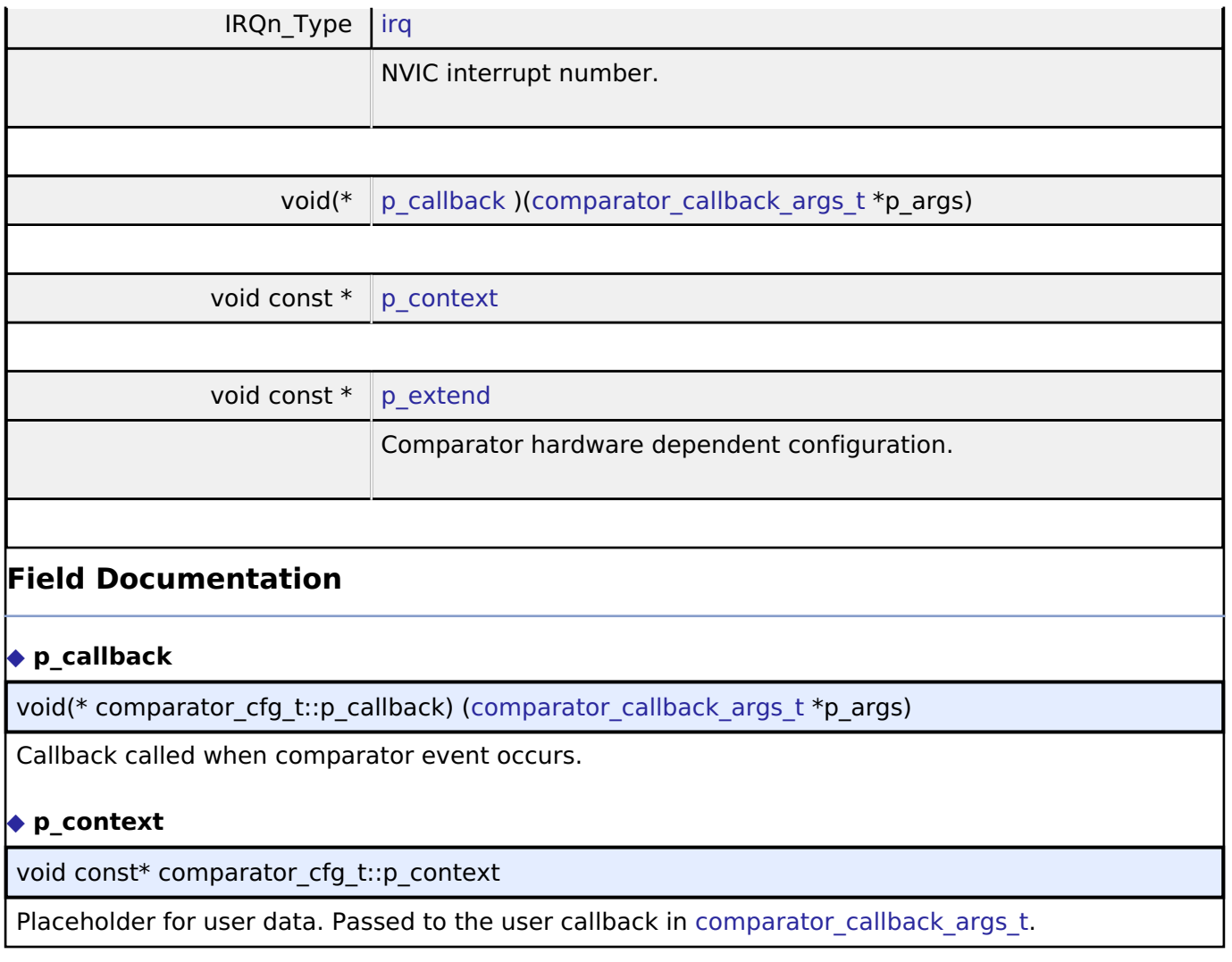

## <span id="page-1657-3"></span><span id="page-1657-1"></span><span id="page-1657-0"></span>**[◆ c](#page-1657-3)omparator\_api\_t**

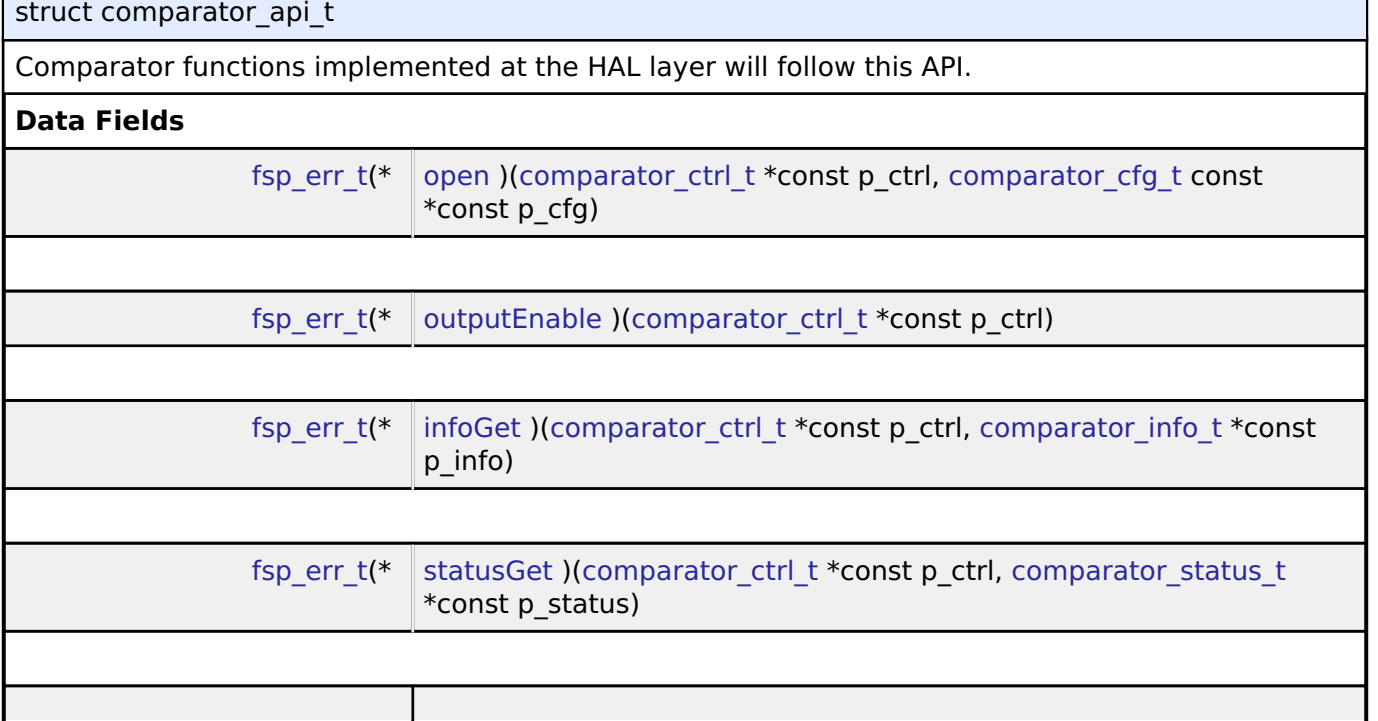

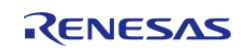

٦

<span id="page-1658-1"></span><span id="page-1658-0"></span>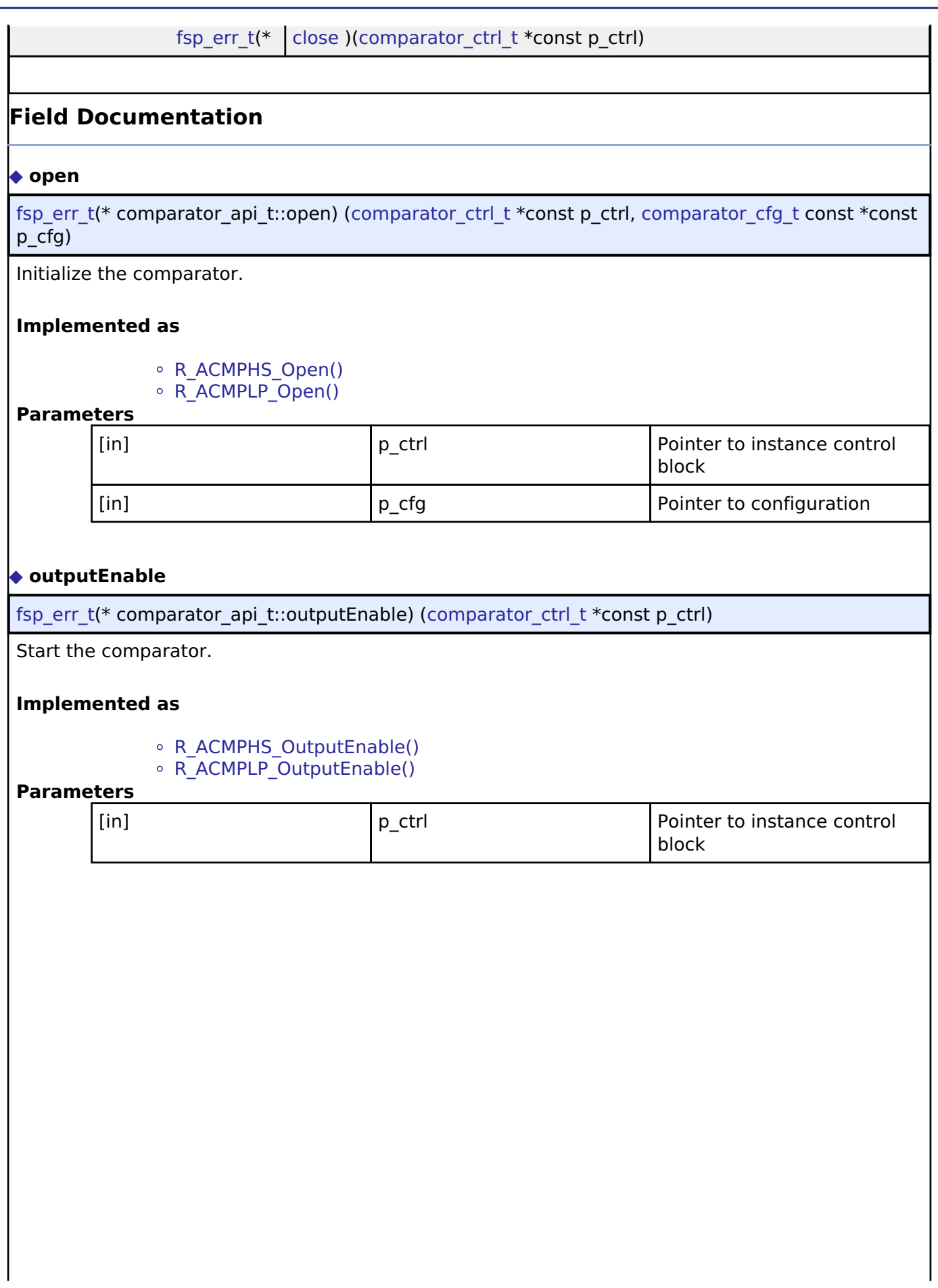

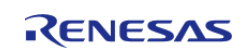

## <span id="page-1659-0"></span>**[◆ i](#page-1659-0)nfoGet**

[fsp\\_err\\_t\(](#page-132-0)\* comparator\_api\_t::infoGet) ([comparator\\_ctrl\\_t](#page-1660-1) \*const p\_ctrl, [comparator\\_info\\_t](#page-1655-2) \*const p\_info)

Provide information such as the recommended minimum stabilization wait time.

#### **Implemented as**

- o R ACMPHS InfoGet()
- [R\\_ACMPLP\\_InfoGet\(\)](#page-269-1)

#### **Parameters**

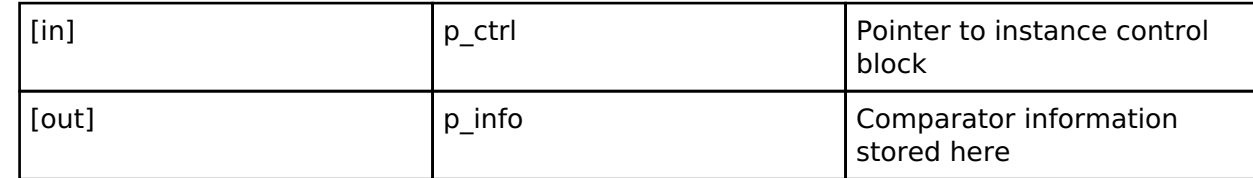

#### <span id="page-1659-1"></span>**[◆ s](#page-1659-1)tatusGet**

[fsp\\_err\\_t\(](#page-132-0)\* comparator\_api\_t::statusGet) ([comparator\\_ctrl\\_t](#page-1660-1) \*const p\_ctrl, [comparator\\_status\\_t](#page-1655-3) \*const p\_status)

Provide current comparator status.

#### **Implemented as**

- R ACMPHS StatusGet()
- [R\\_ACMPLP\\_StatusGet\(\)](#page-269-2)

#### **Parameters**

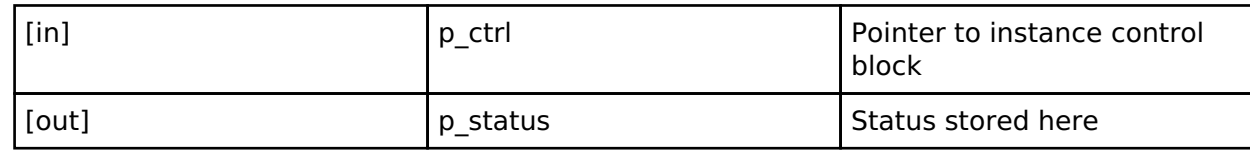

#### <span id="page-1659-2"></span>**[◆ c](#page-1659-2)lose**

[fsp\\_err\\_t\(](#page-132-0)\* comparator\_api\_t::close) ([comparator\\_ctrl\\_t](#page-1660-1) \*const p\_ctrl)

Stop the comparator.

#### **Implemented as**

• R ACMPHS Close()  $\overline{a}$ 

[R\\_ACMPLP\\_Close\(\)](#page-270-0)

#### **Parameters**

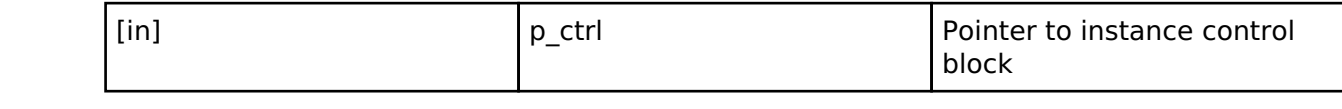

#### <span id="page-1659-3"></span>**[◆ c](#page-1659-3)omparator\_instance\_t**

struct comparator instance t

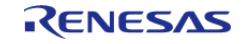

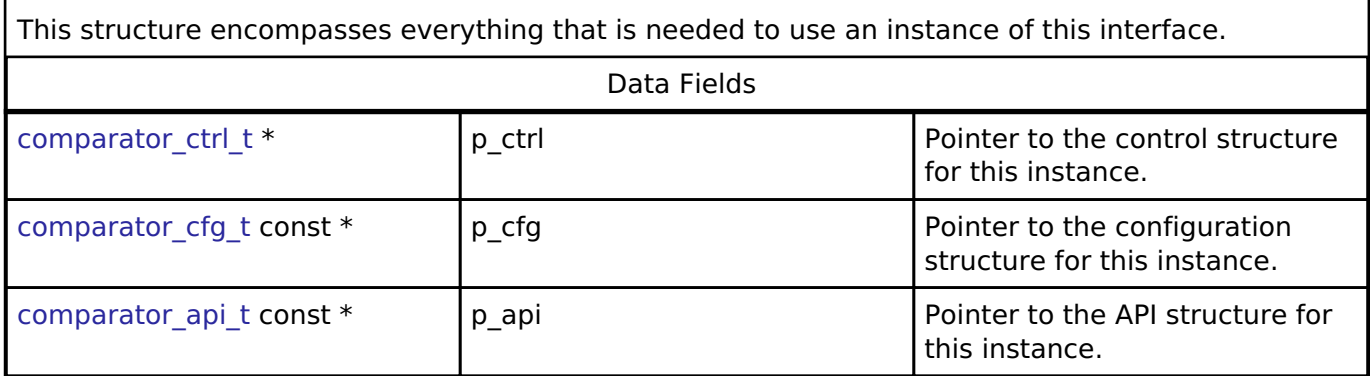

#### **Macro Definition Documentation**

#### <span id="page-1660-2"></span>**[◆ C](#page-1660-2)OMPARATOR\_API\_VERSION\_MAJOR**

#define COMPARATOR\_API\_VERSION\_MAJOR

Includes board and MCU related header files. Version Number of API.

#### **Typedef Documentation**

#### <span id="page-1660-1"></span>**[◆ c](#page-1660-1)omparator\_ctrl\_t**

typedef void comparator ctrl t

Comparator control block. Allocate an instance specific control block to pass into the comparator API calls.

**Implemented as**

acmphs\_instance\_ctrl\_t acmplp\_instance\_ctrl\_t

#### **Enumeration Type Documentation**

#### <span id="page-1660-0"></span>**[◆ c](#page-1660-0)omparator\_mode\_t**

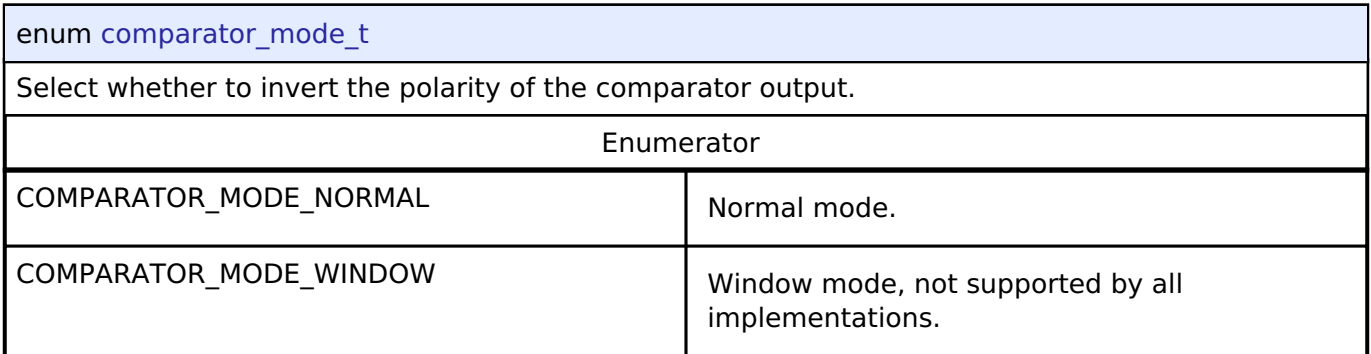

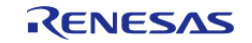

<span id="page-1661-0"></span>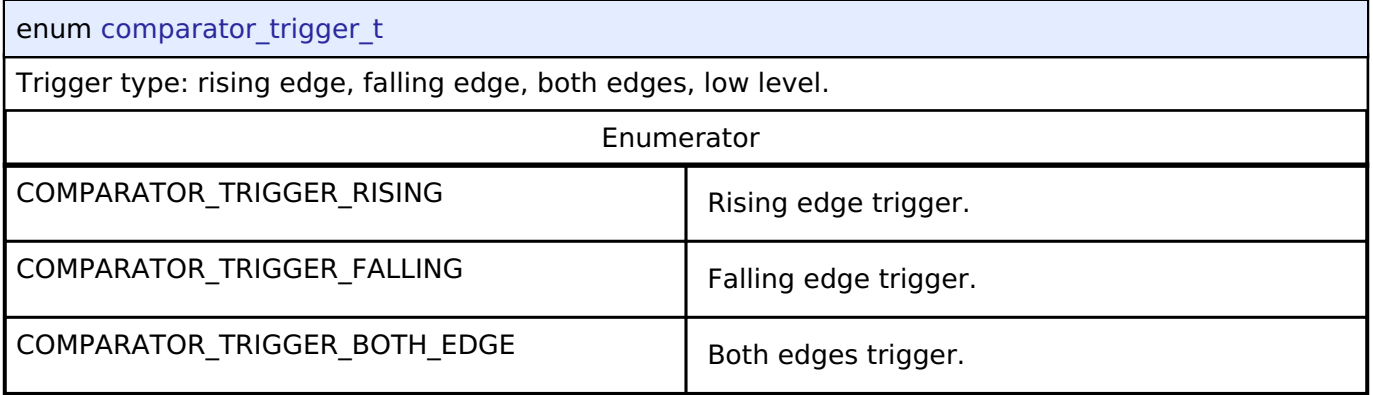

## <span id="page-1661-1"></span>**[◆ c](#page-1661-1)omparator\_polarity\_invert\_t**

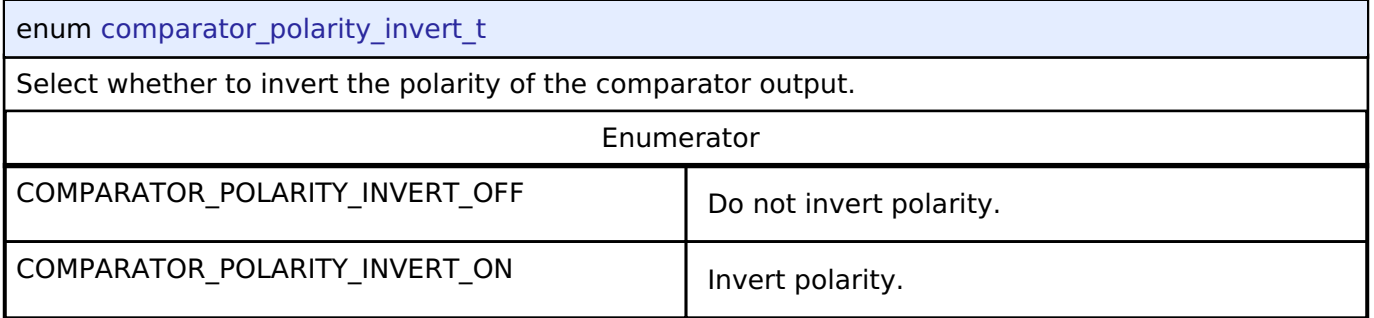

## <span id="page-1661-2"></span>**[◆ c](#page-1661-2)omparator\_pin\_output\_t**

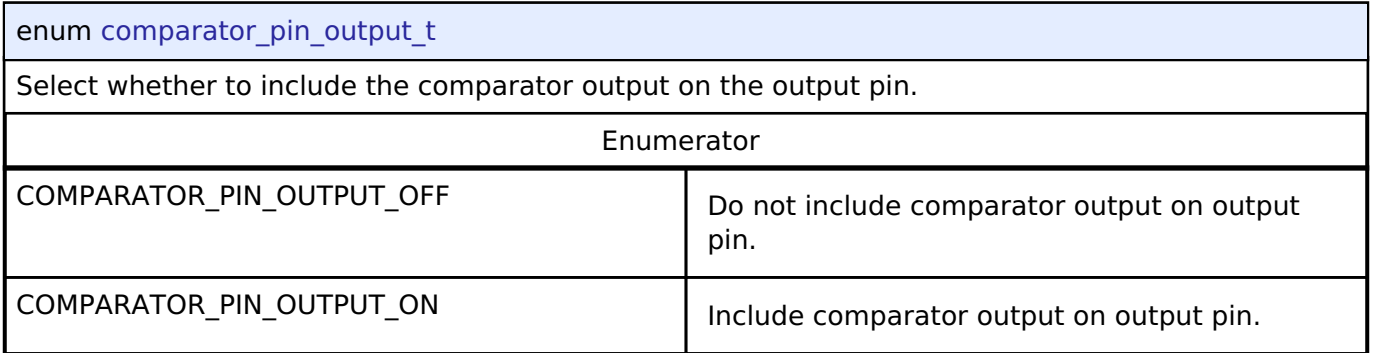

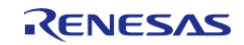

## <span id="page-1662-0"></span>**[◆ c](#page-1662-0)omparator\_filter\_t**

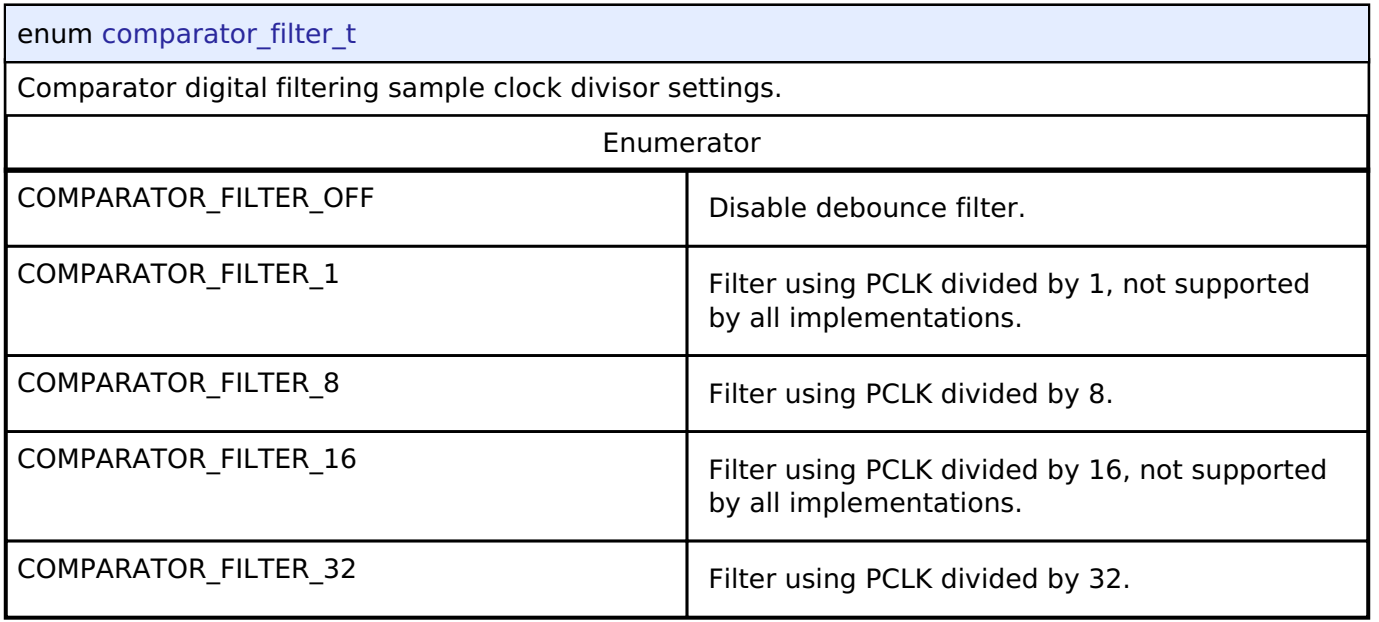

## <span id="page-1662-1"></span>**[◆ c](#page-1662-1)omparator\_state\_t**

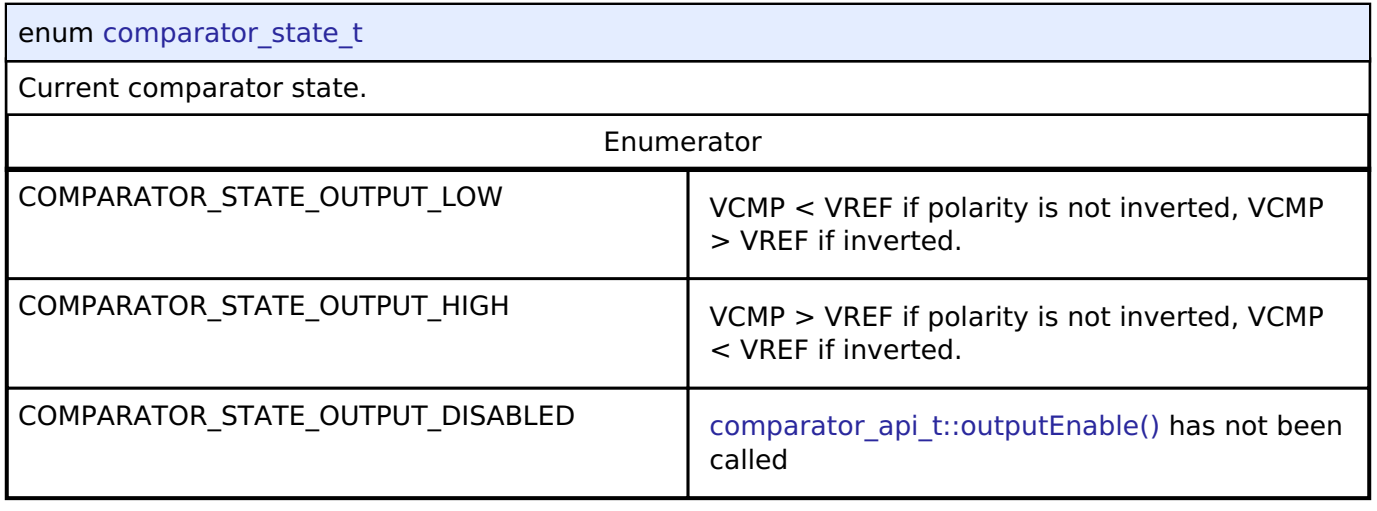

# **4.3.7 CRC Interface**

[Interfaces](#page-1596-0)

## **Detailed Description**

Interface for cyclic redundancy checking.

# **Summary**

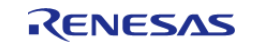

The CRC (Cyclic Redundancy Check) calculator generates CRC codes using five different polynomials including 8 bit, 16 bit, and 32 bit variations. Calculation can be performed by sending data to the block using the CPU or by snooping on read or write activity on one of 10 SCI channels.

Implemented by:

• [Cyclic Redundancy Check \(CRC\) Calculator \(r\\_crc\)](#page-681-0)

#### **Data Structures**

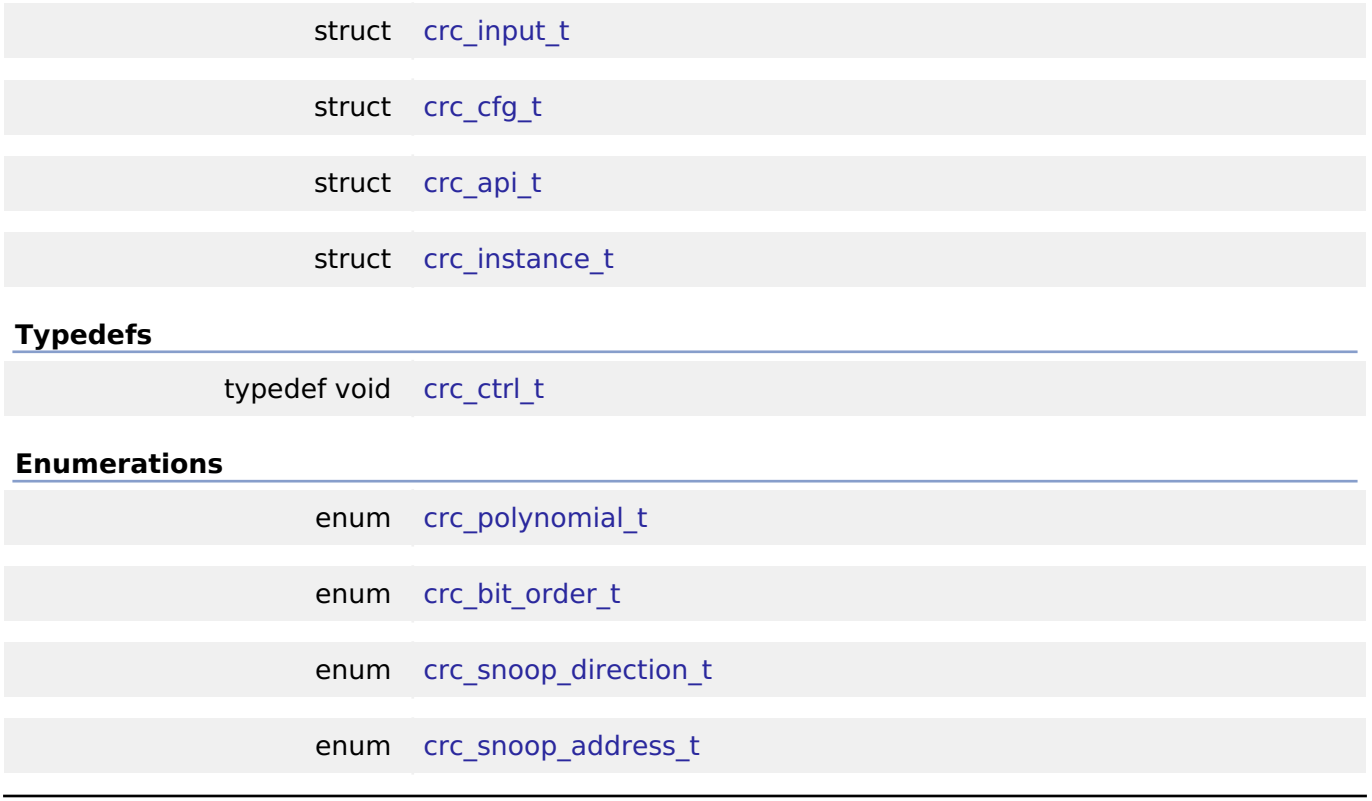

#### **Data Structure Documentation**

# <span id="page-1663-0"></span>**[◆ c](#page-1663-0)rc\_input\_t** struct crc\_input\_t

Structure for CRC inputs

## <span id="page-1663-1"></span>**[◆ c](#page-1663-1)rc\_cfg\_t**

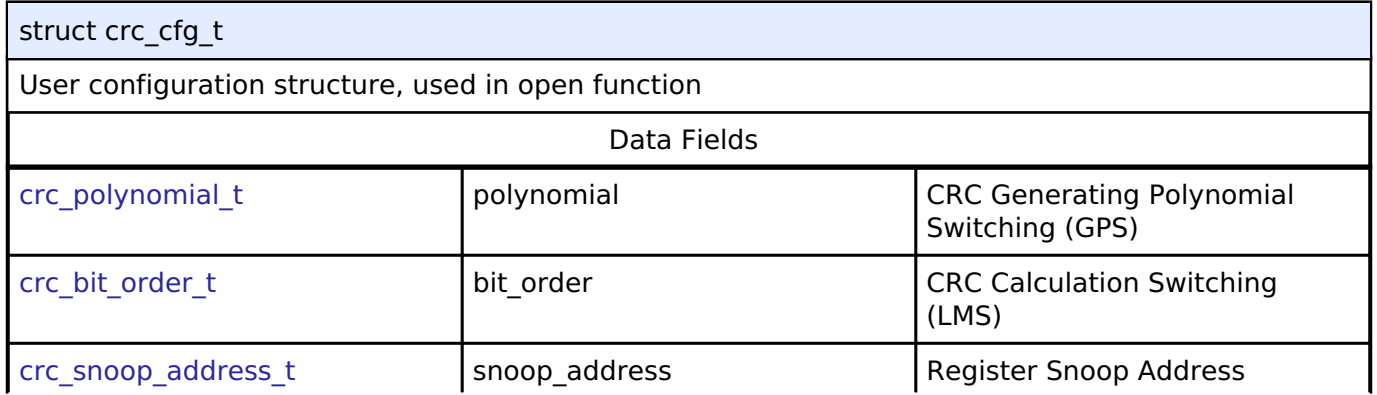

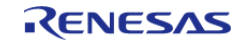

#### **Flexible Software Package**

API Reference > Interfaces > CRC Interface

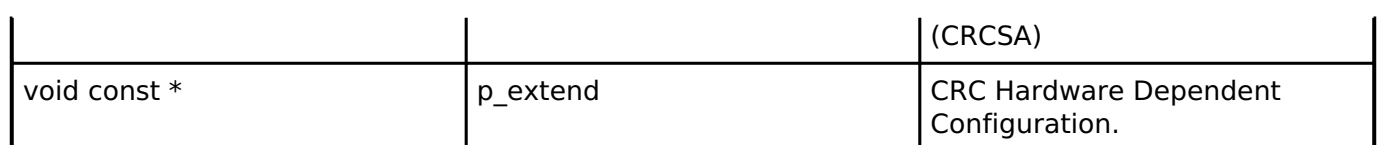

# <span id="page-1664-0"></span>**[◆ c](#page-1664-0)rc\_api\_t**

<span id="page-1664-1"></span>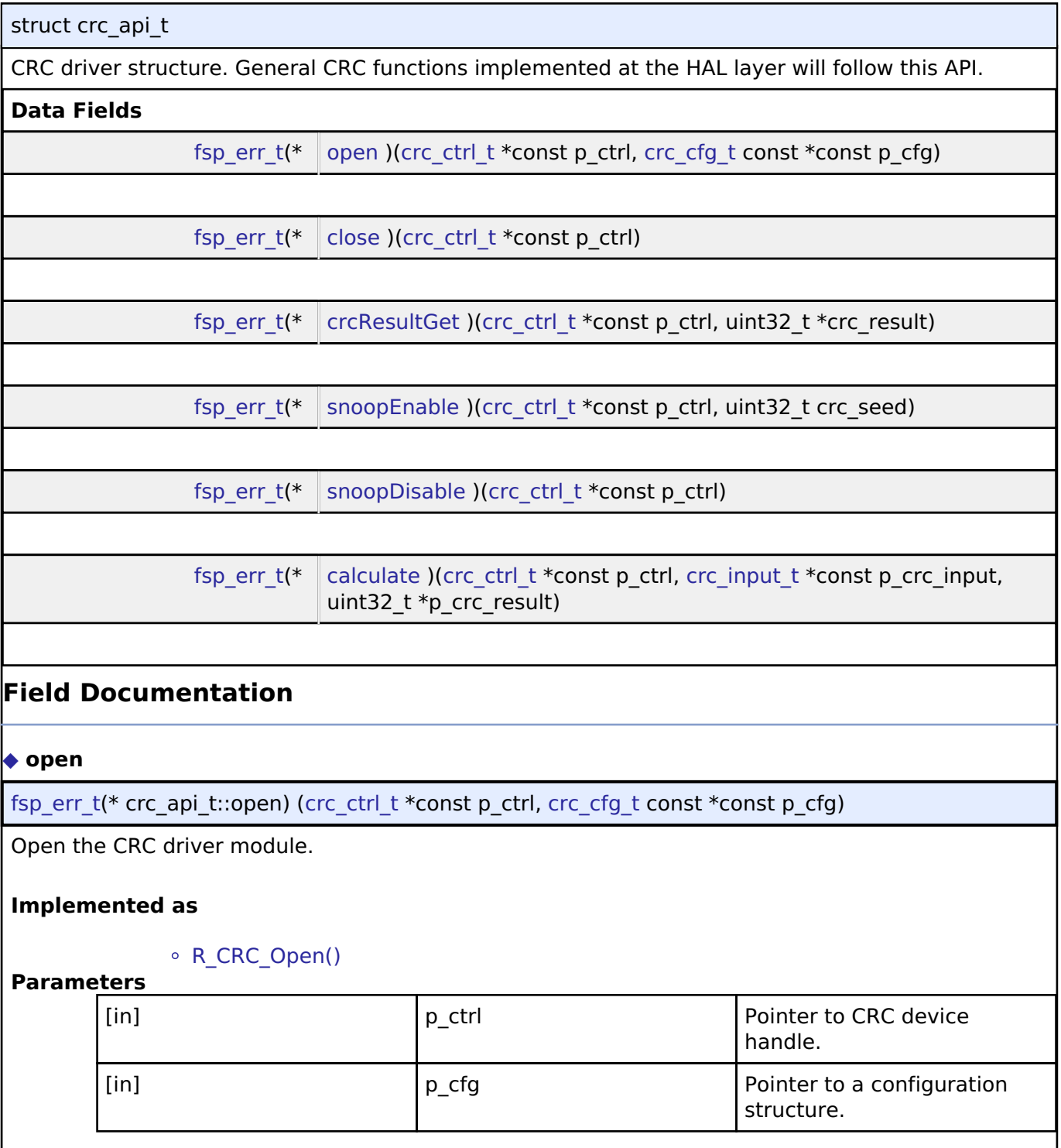

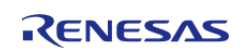

<span id="page-1665-1"></span><span id="page-1665-0"></span>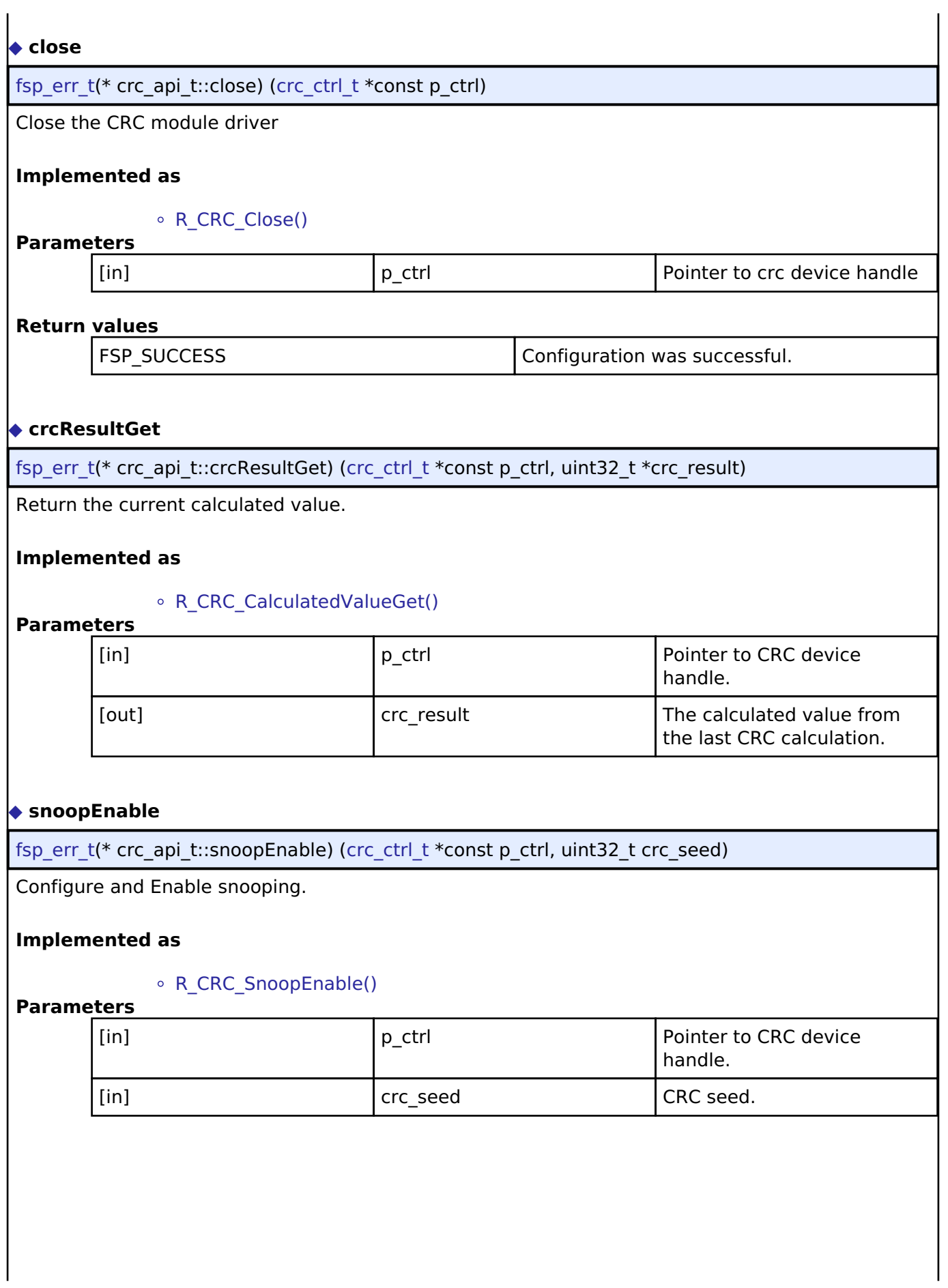

<span id="page-1665-2"></span>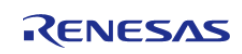

<span id="page-1666-2"></span><span id="page-1666-1"></span>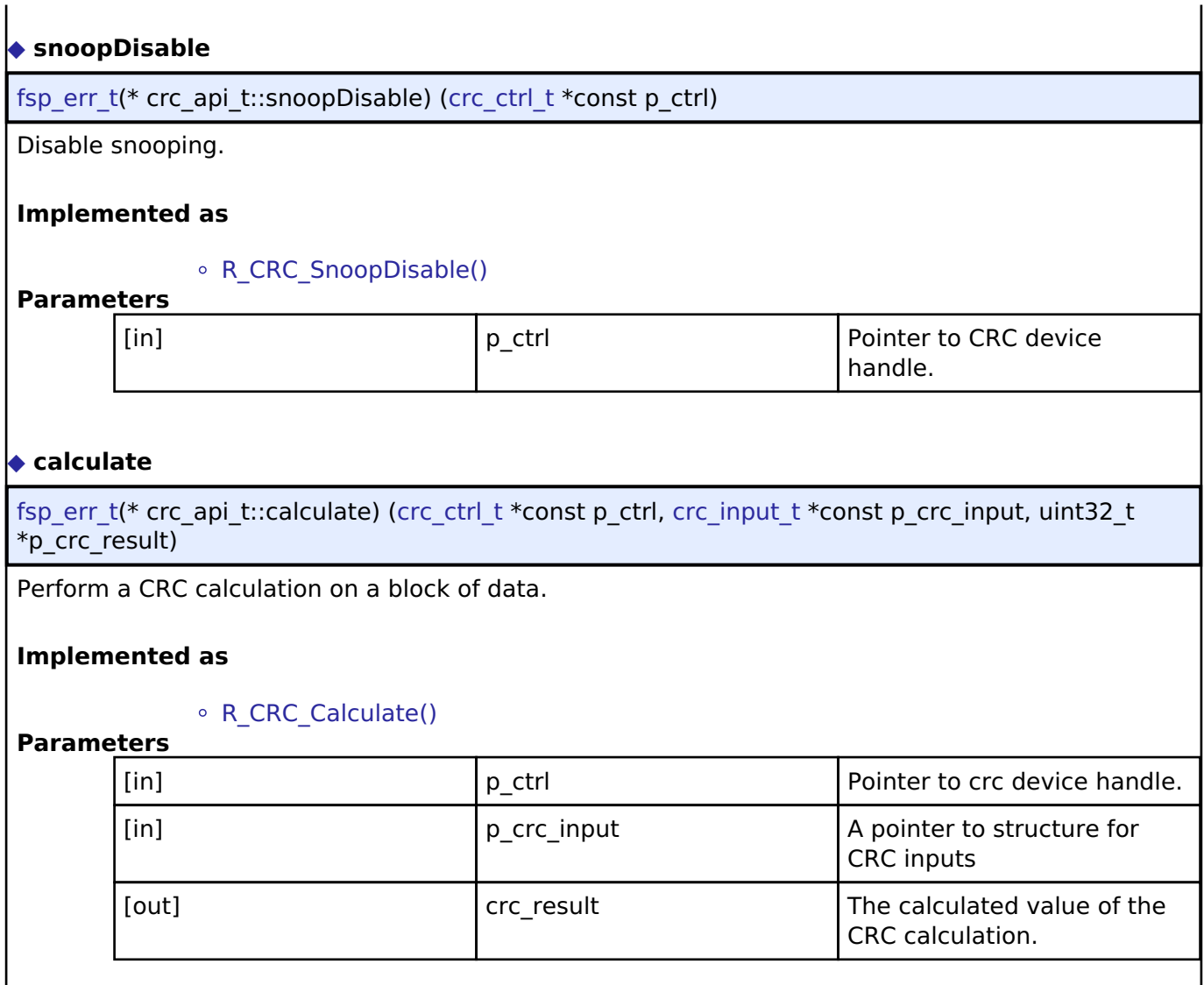

## <span id="page-1666-0"></span>**[◆ c](#page-1666-0)rc\_instance\_t**

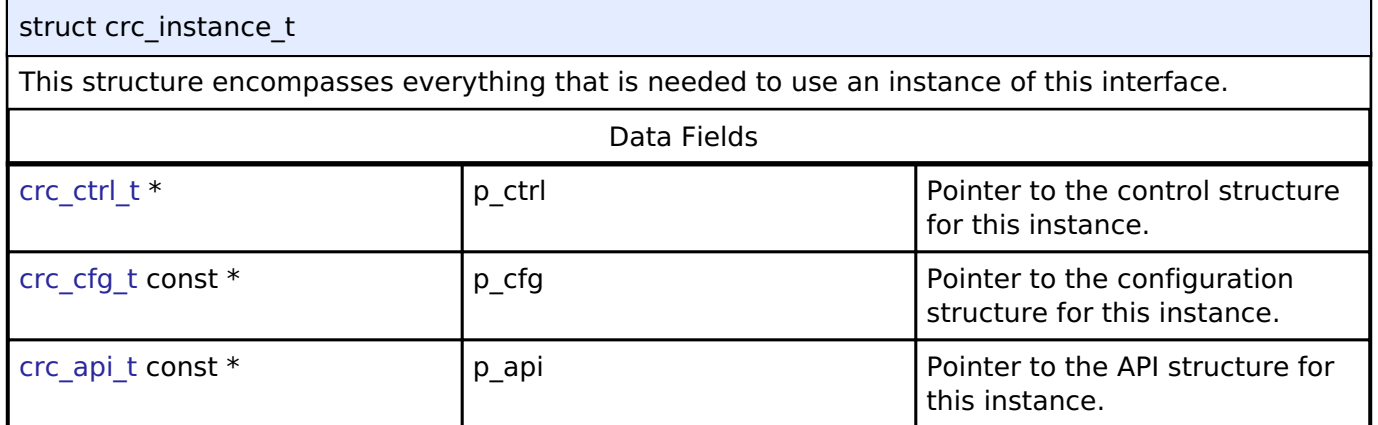

## **Typedef Documentation**

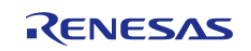

#### <span id="page-1667-0"></span>**[◆ c](#page-1667-0)rc\_ctrl\_t**

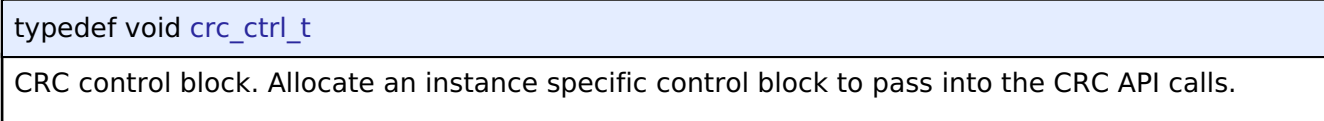

## **Implemented as**

[crc\\_instance\\_ctrl\\_t](#page-685-2)

## **Enumeration Type Documentation**

## <span id="page-1667-1"></span>**[◆ c](#page-1667-1)rc\_polynomial\_t**

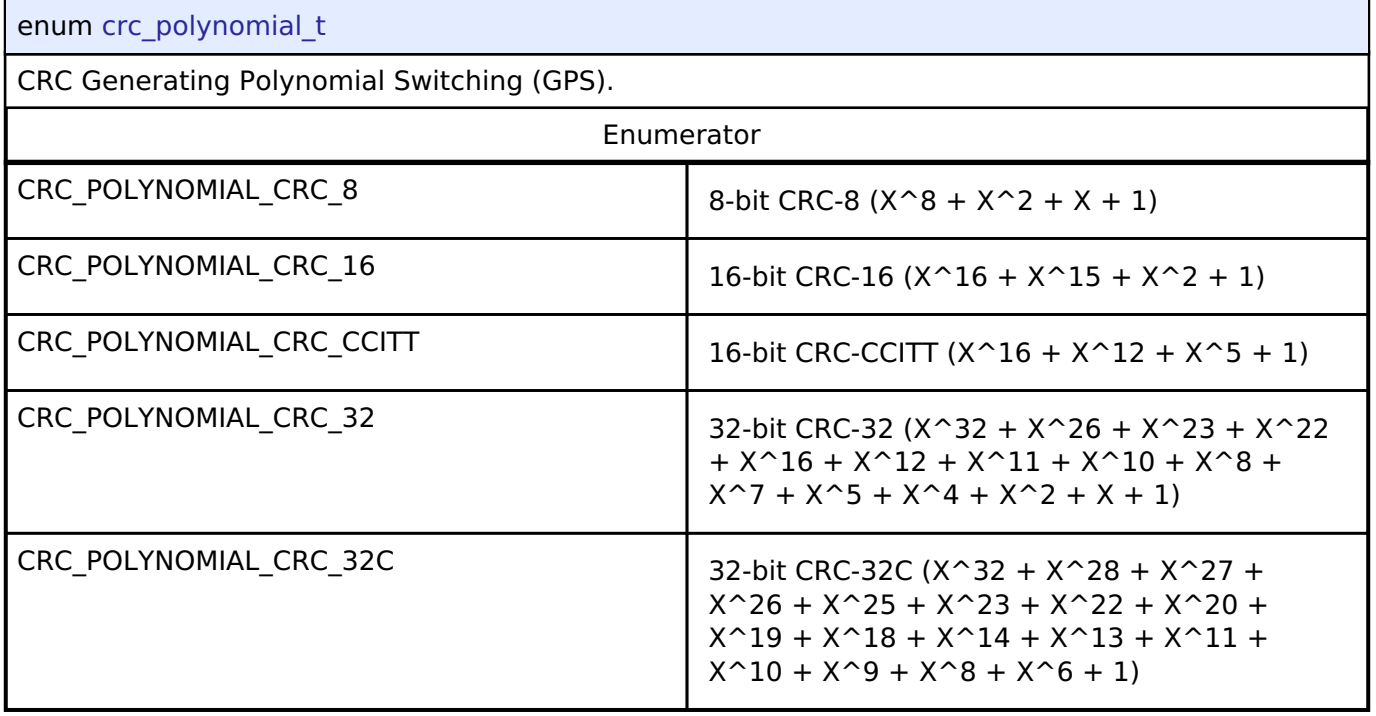

## <span id="page-1667-2"></span>**[◆ c](#page-1667-2)rc\_bit\_order\_t**

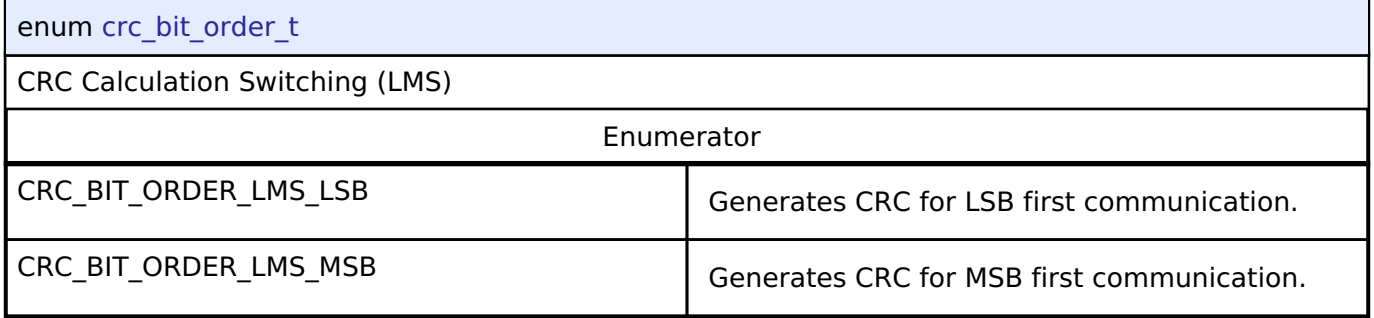

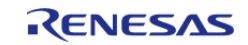

## <span id="page-1668-0"></span>**[◆ c](#page-1668-0)rc\_snoop\_direction\_t**

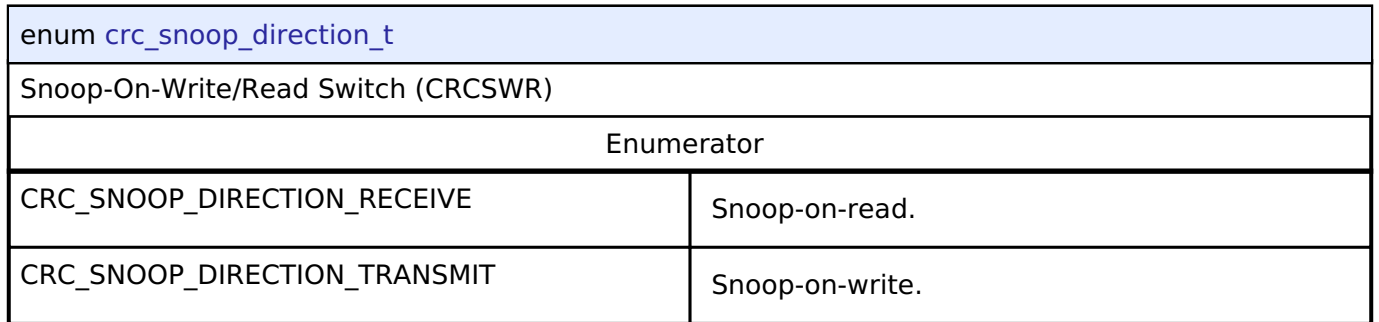

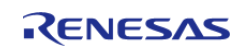

## <span id="page-1669-0"></span>**[◆ c](#page-1669-0)rc\_snoop\_address\_t**

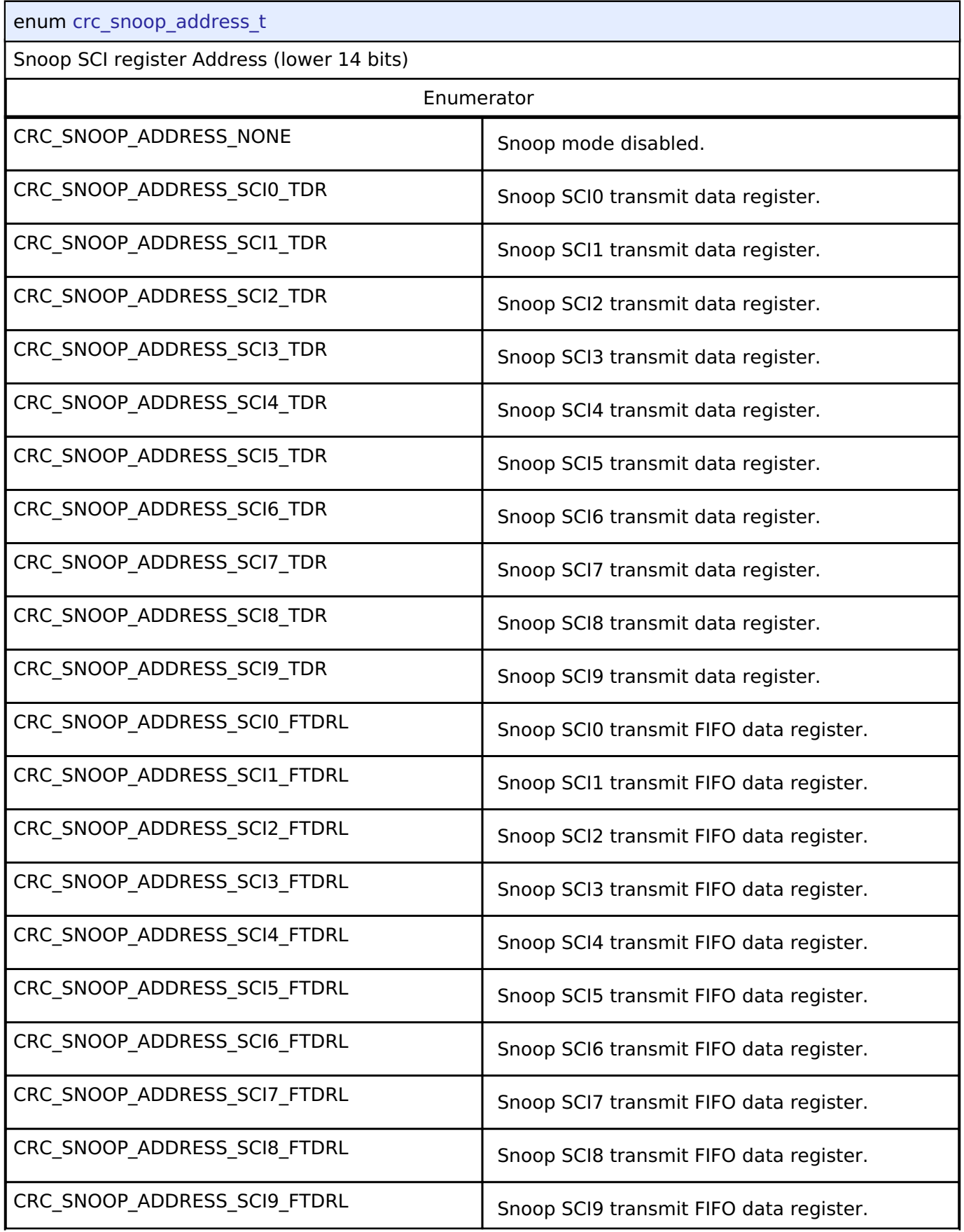

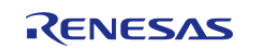

#### **Flexible Software Package**

API Reference > Interfaces > CRC Interface

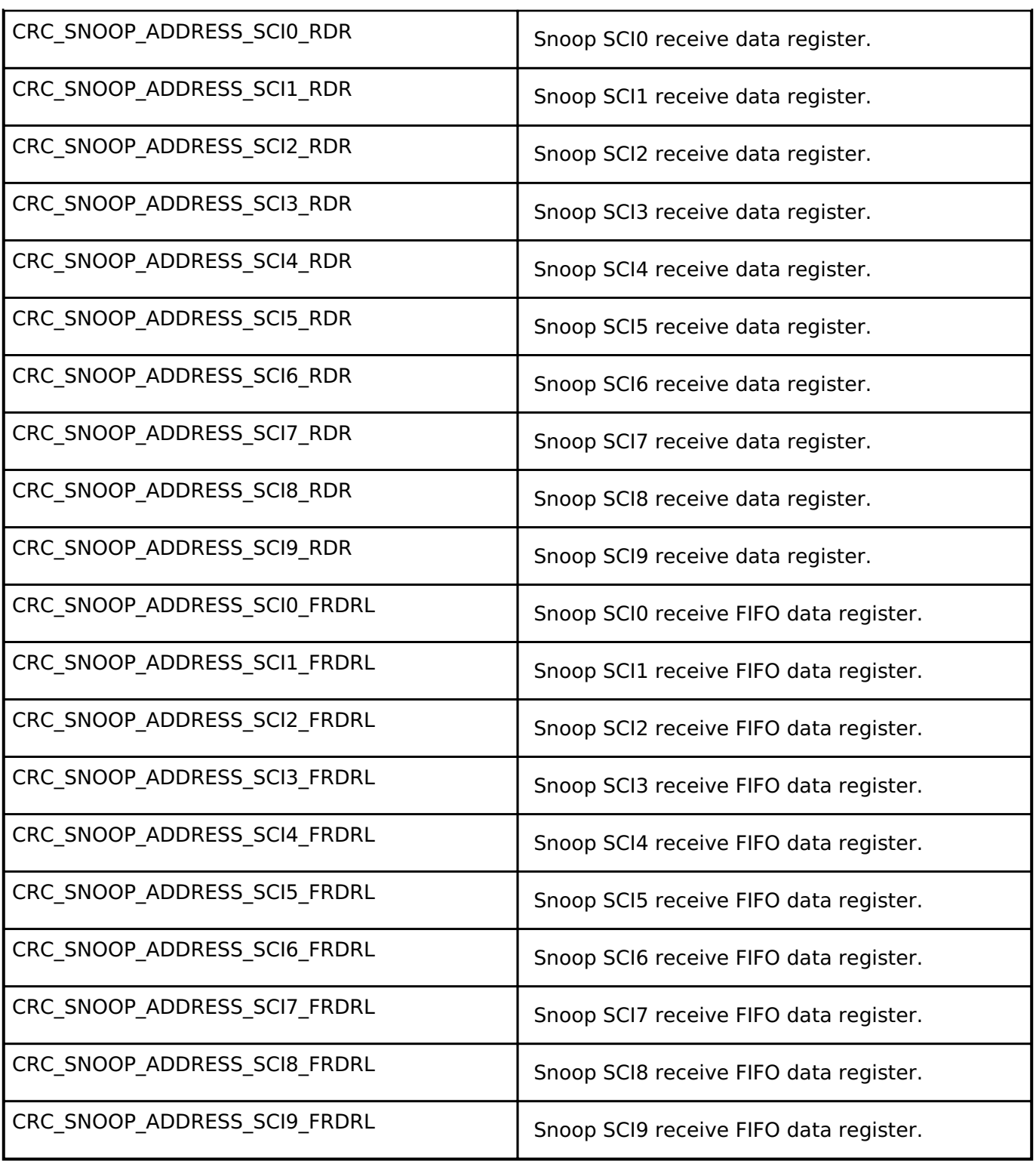

# **4.3.8 CTSU Interface**

[Interfaces](#page-1596-0)

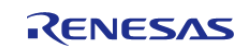

## **Detailed Description**

Interface for Capacitive Touch Sensing Unit (CTSU) functions.

# **Summary**

The CTSU interface provides CTSU functionality.

The CTSU interface can be implemented by:

[Capacitive Touch Sensing Unit \(r\\_ctsu\)](#page-687-2)

#### **Data Structures**

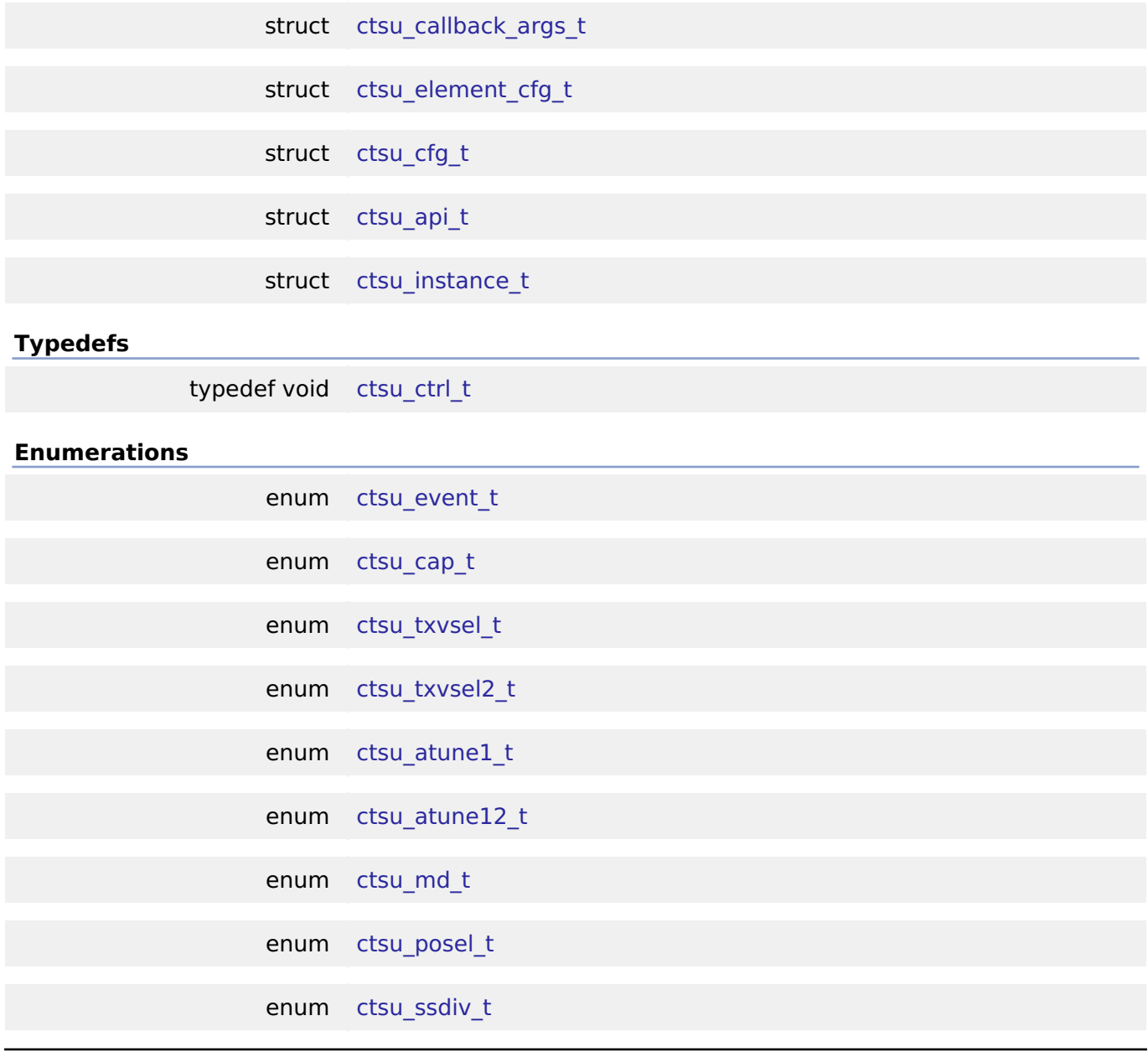

## **Data Structure Documentation**

<span id="page-1671-0"></span>**[◆ c](#page-1671-0)tsu\_callback\_args\_t**

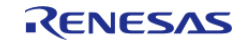

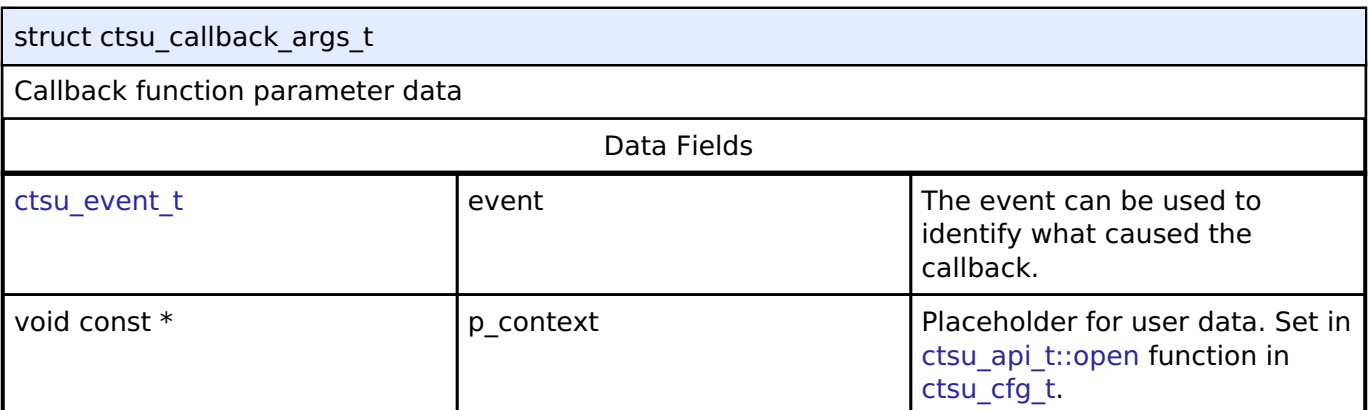

## <span id="page-1672-0"></span>**[◆ c](#page-1672-0)tsu\_element\_cfg\_t**

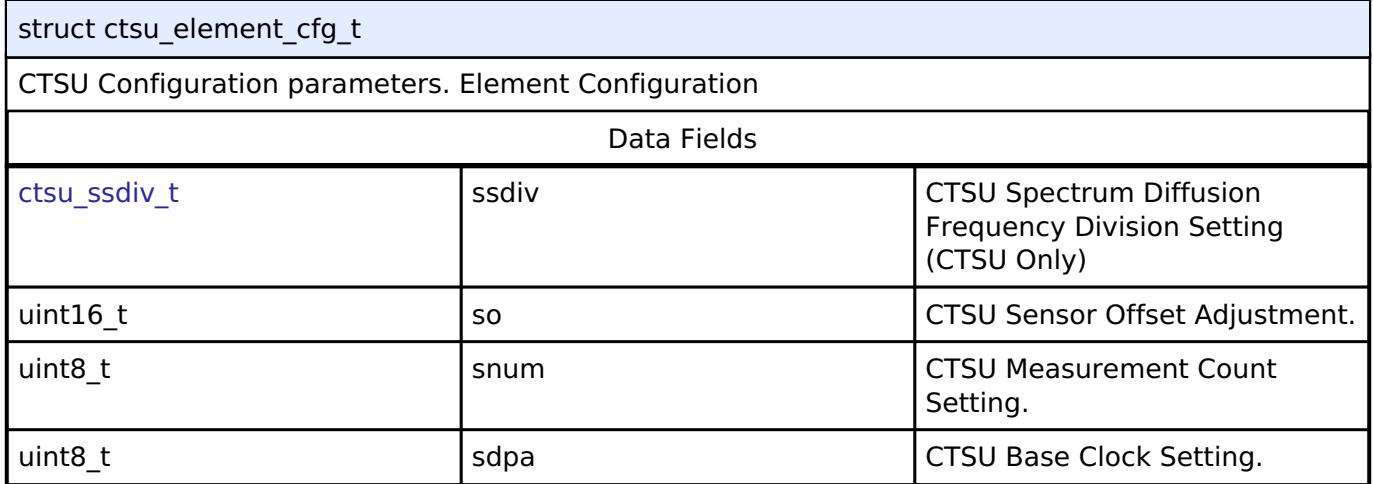

# <span id="page-1672-1"></span>**[◆ c](#page-1672-1)tsu\_cfg\_t**

<span id="page-1672-4"></span><span id="page-1672-3"></span><span id="page-1672-2"></span>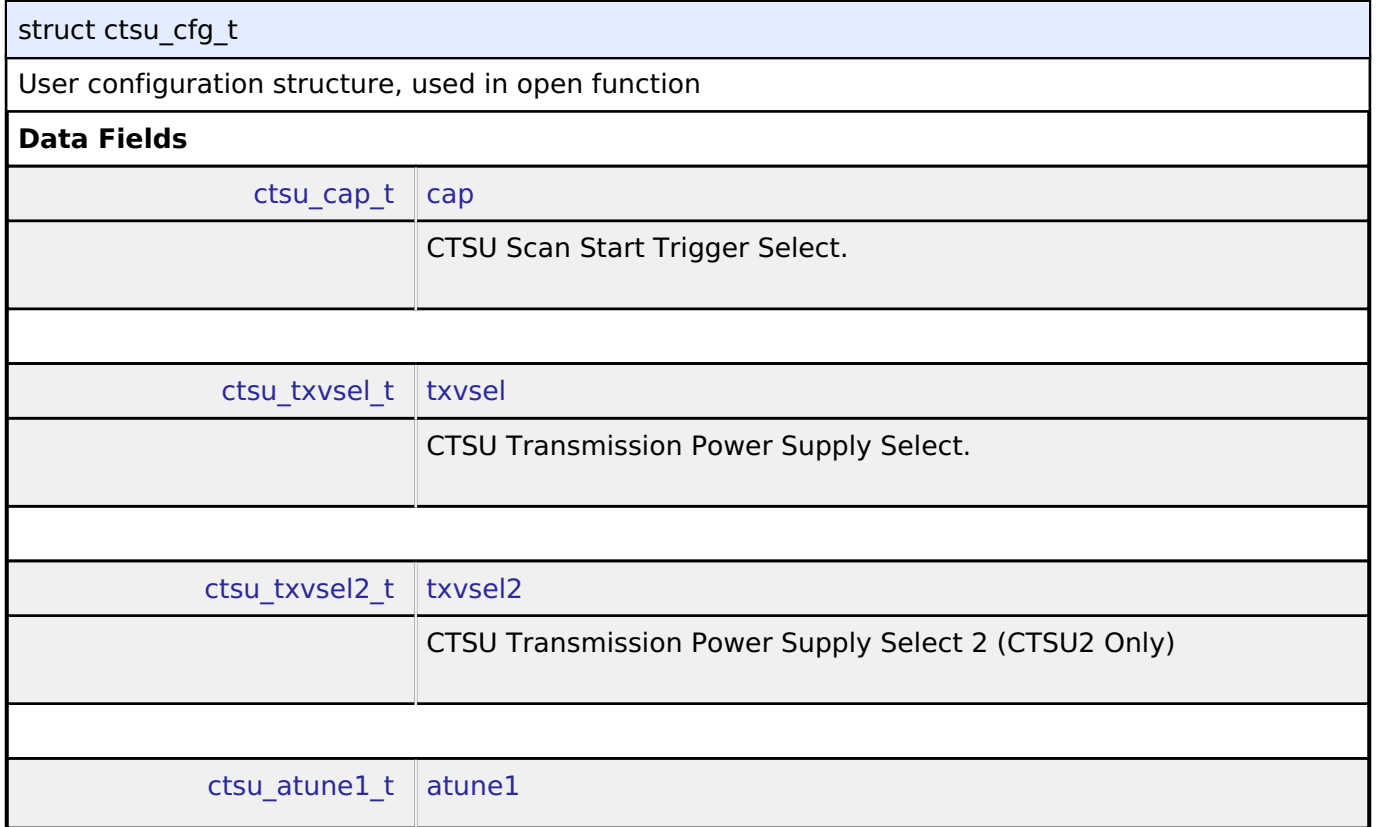

<span id="page-1672-5"></span>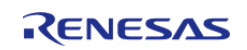

<span id="page-1673-4"></span><span id="page-1673-3"></span><span id="page-1673-2"></span><span id="page-1673-1"></span><span id="page-1673-0"></span>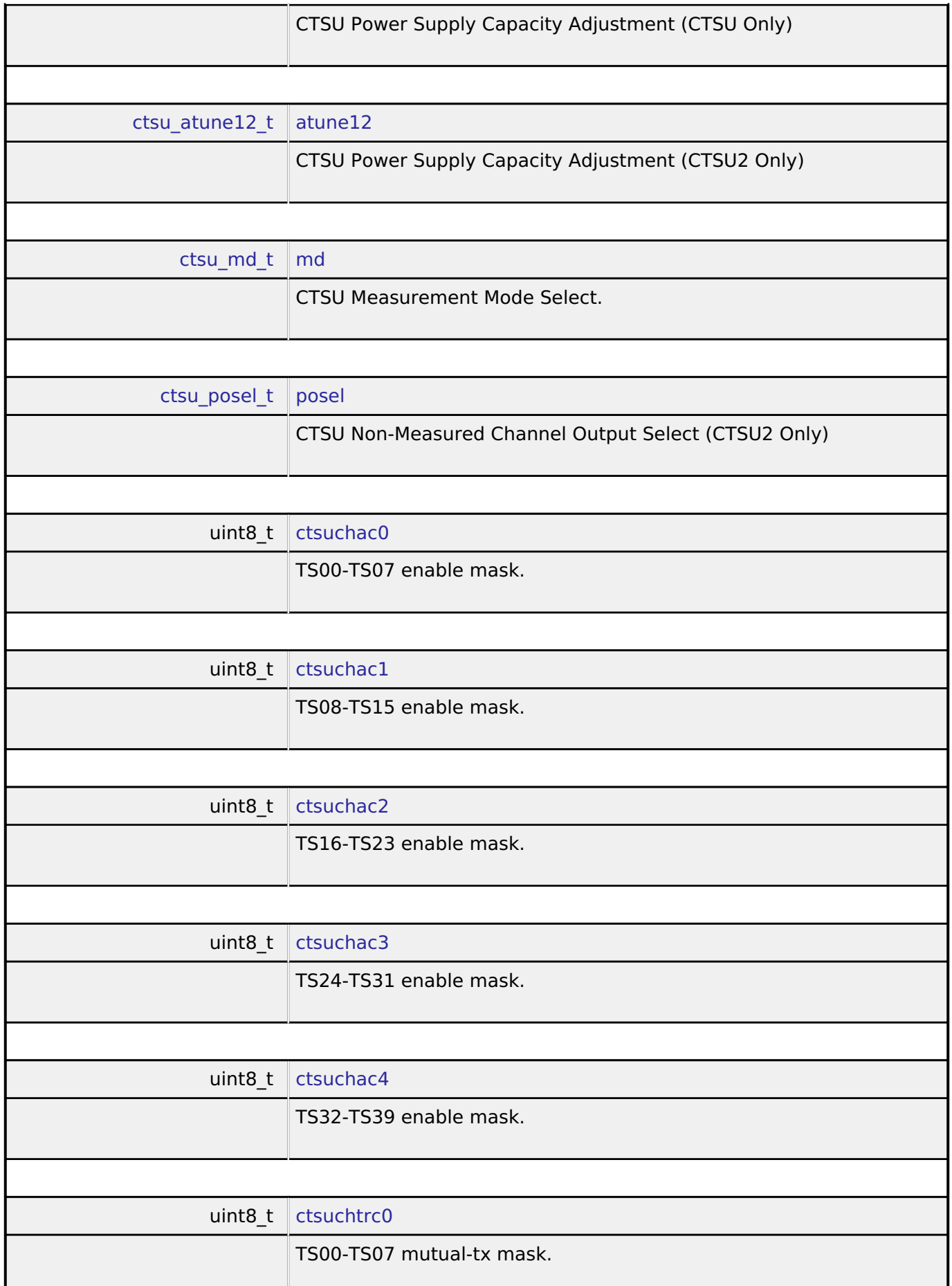

<span id="page-1673-8"></span><span id="page-1673-7"></span><span id="page-1673-6"></span><span id="page-1673-5"></span>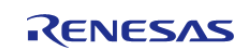

<span id="page-1674-4"></span><span id="page-1674-3"></span><span id="page-1674-2"></span><span id="page-1674-1"></span><span id="page-1674-0"></span>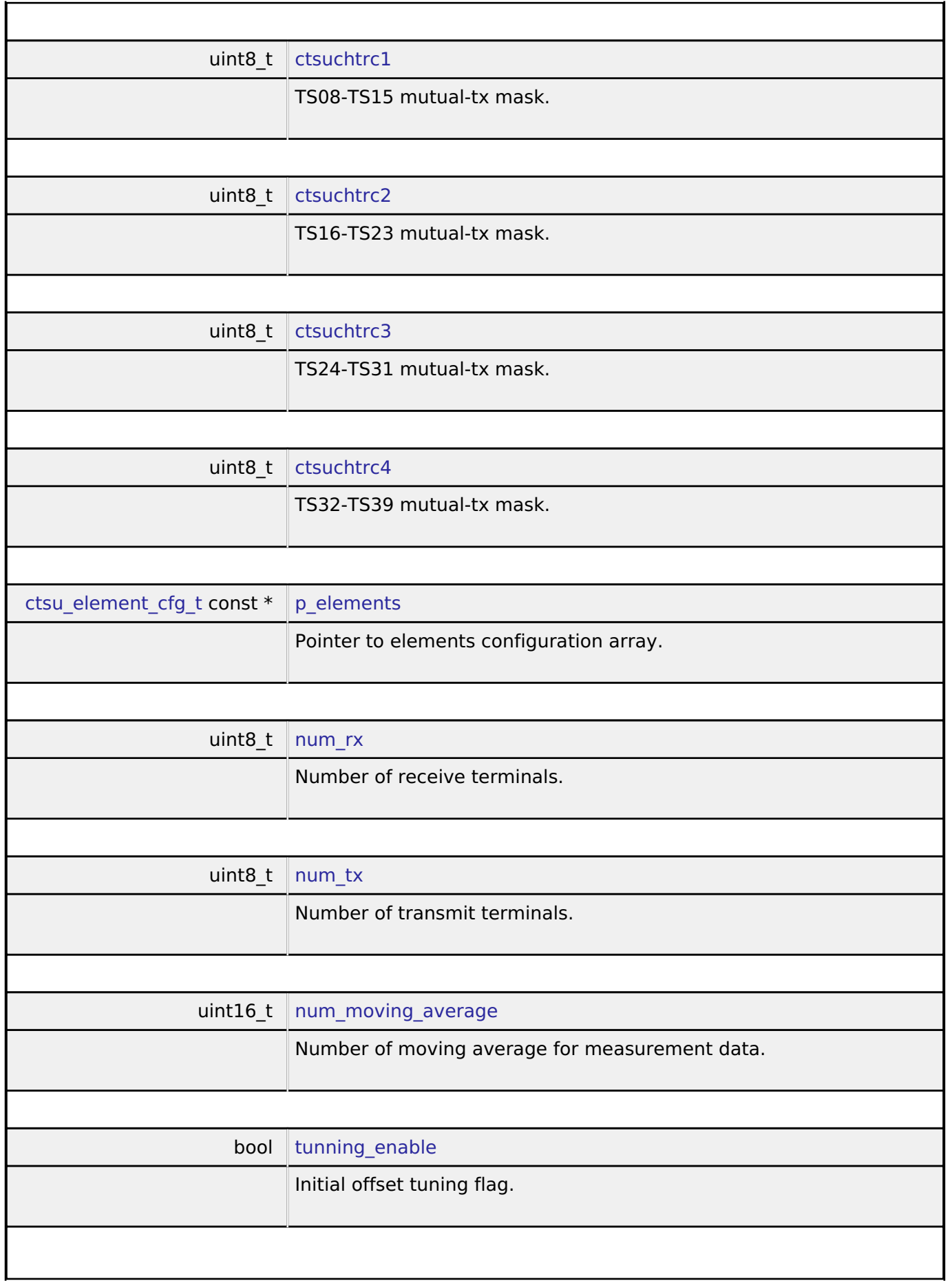

<span id="page-1674-8"></span><span id="page-1674-7"></span><span id="page-1674-6"></span><span id="page-1674-5"></span>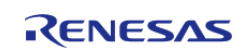

<span id="page-1675-5"></span><span id="page-1675-4"></span><span id="page-1675-3"></span><span id="page-1675-2"></span><span id="page-1675-1"></span><span id="page-1675-0"></span>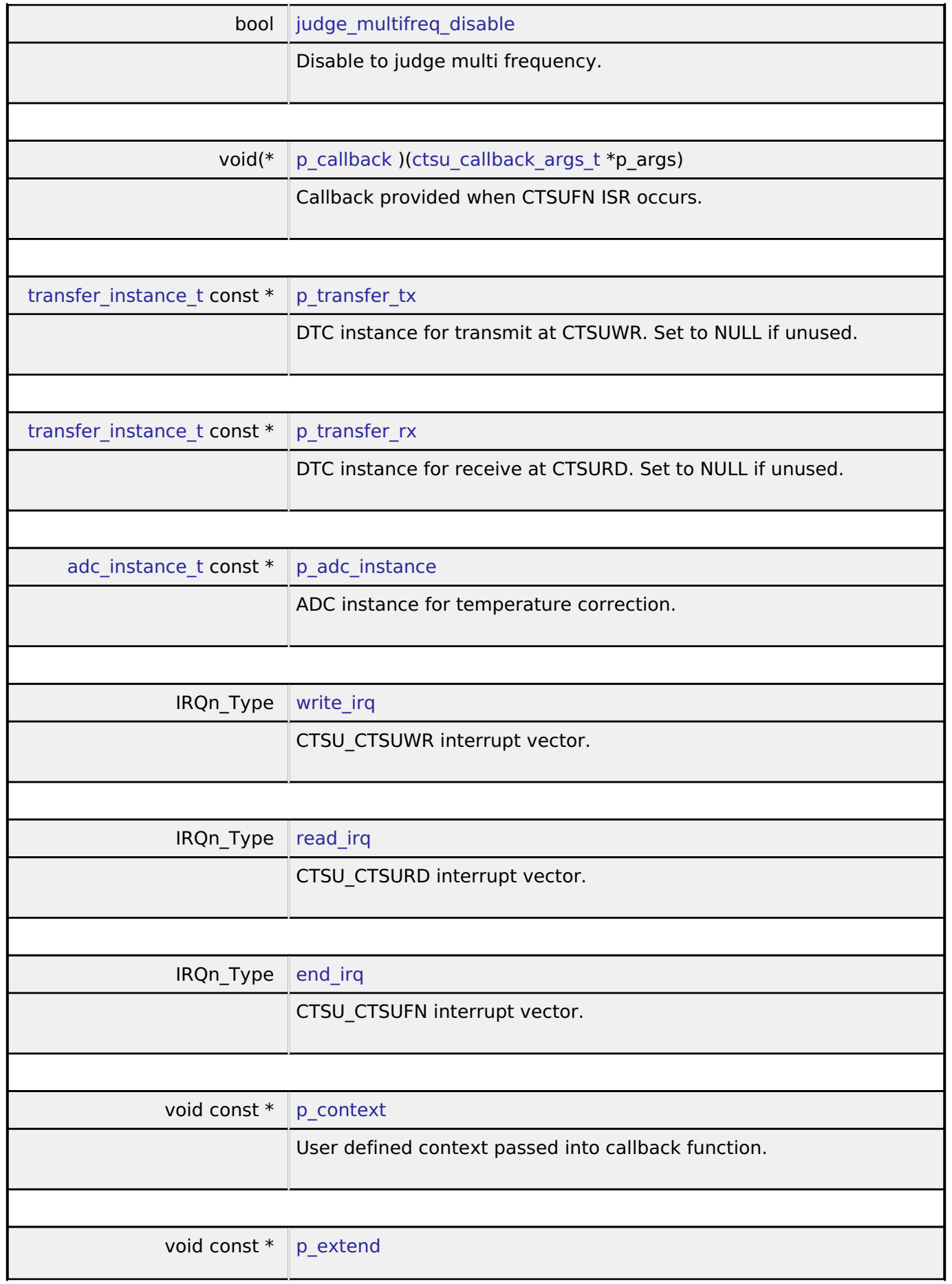

<span id="page-1675-9"></span><span id="page-1675-8"></span><span id="page-1675-7"></span><span id="page-1675-6"></span>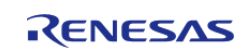

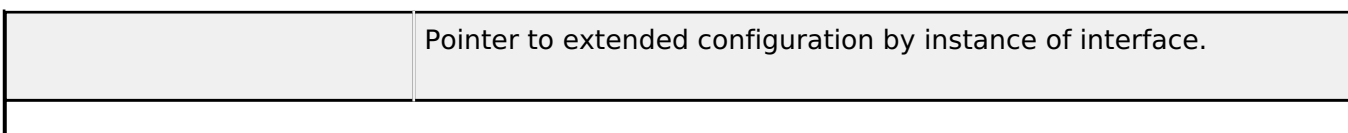

## <span id="page-1676-0"></span>**[◆ c](#page-1676-0)tsu\_api\_t**

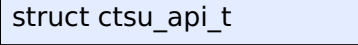

Functions implemented at the HAL layer will follow this API.

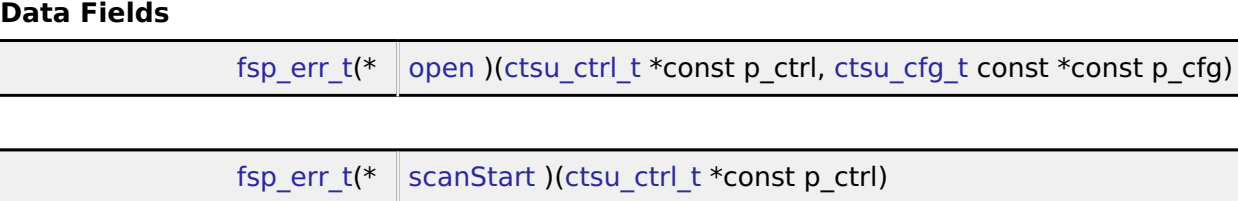

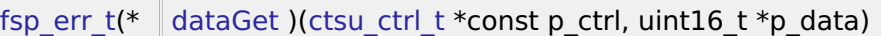

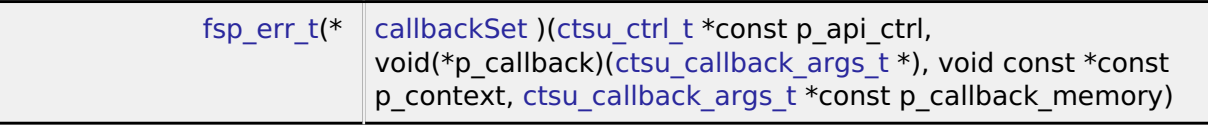

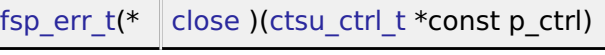

## **Field Documentation**

## <span id="page-1676-1"></span>**[◆ o](#page-1676-1)pen**

[fsp\\_err\\_t\(](#page-132-0)\* ctsu\_api\_t::open) ([ctsu\\_ctrl\\_t](#page-1678-1) \*const p\_ctrl, [ctsu\\_cfg\\_t](#page-1672-1) const \*const p\_cfg)

Open driver.

## **Implemented as**

## [R\\_CTSU\\_Open\(\)](#page-702-0)

**Parameters**

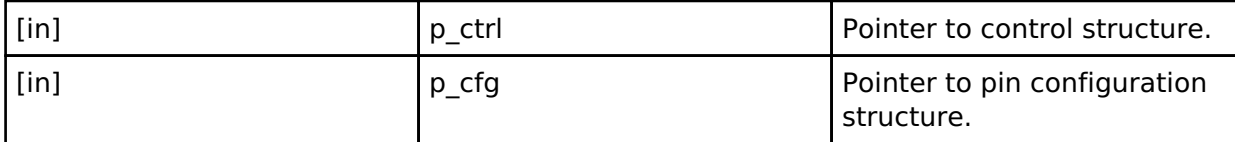

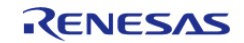

<span id="page-1677-2"></span><span id="page-1677-1"></span><span id="page-1677-0"></span>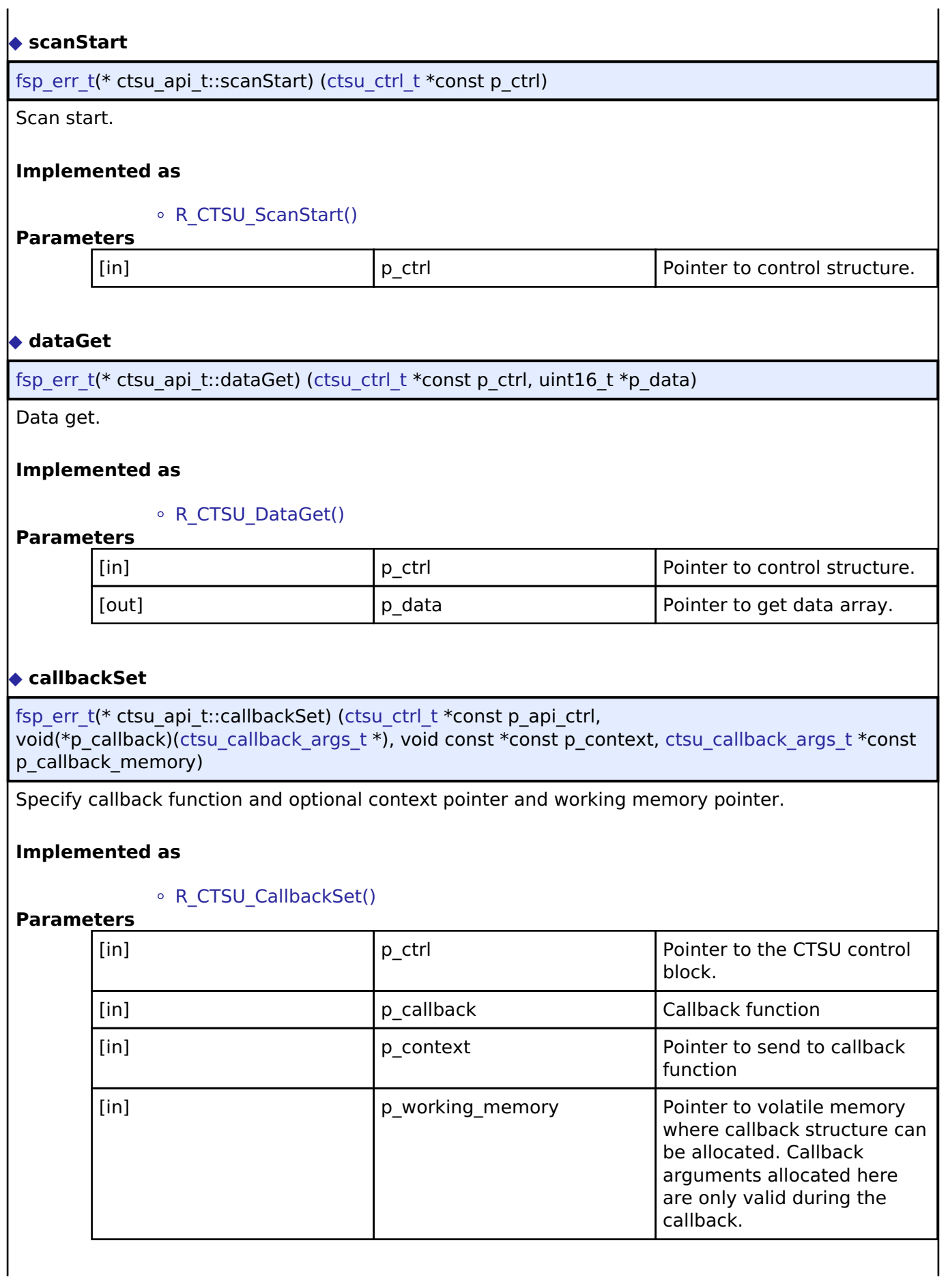

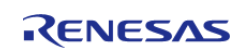

<span id="page-1678-2"></span>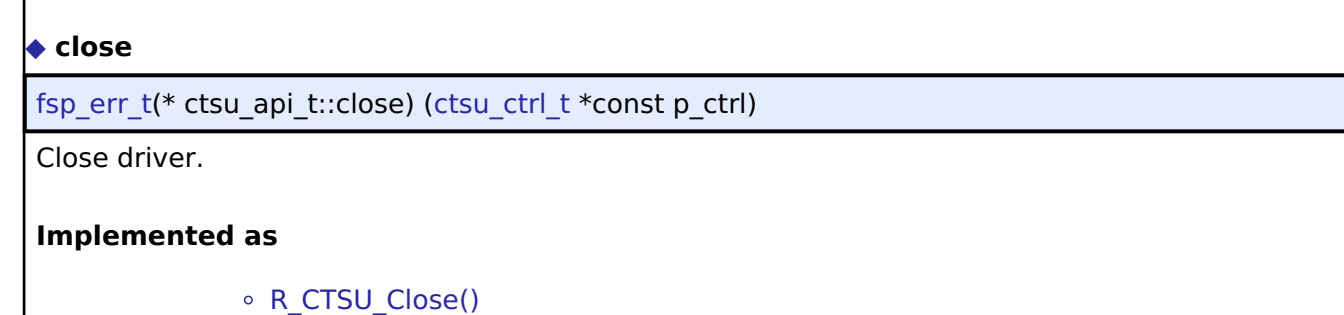

# <span id="page-1678-0"></span>**[◆ c](#page-1678-0)tsu\_instance\_t**

**Parameters**

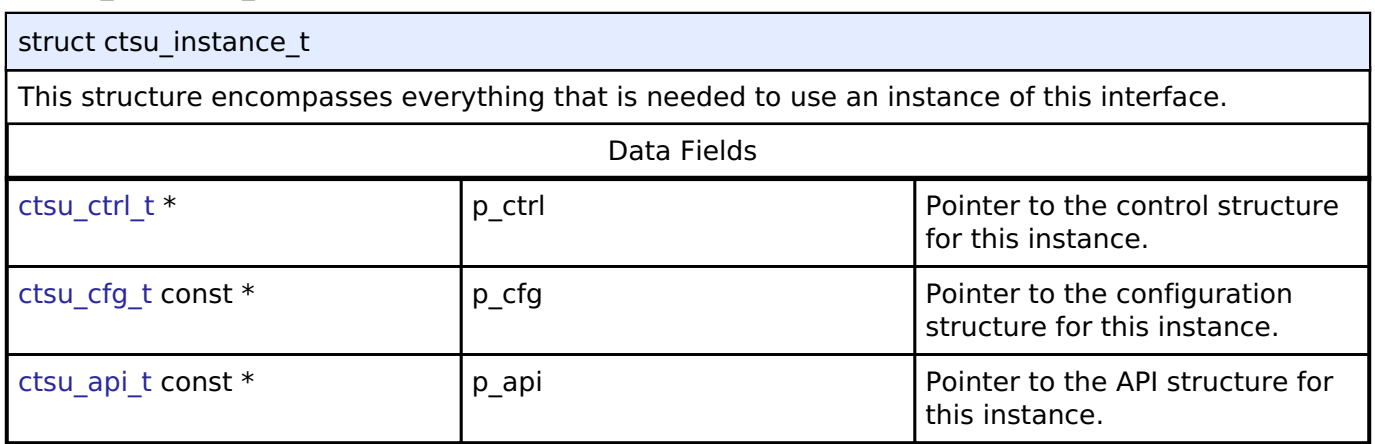

[in]  $p_{\text{ctrl}}$  | p\_ctrl  $\qquad$  | Pointer to control structure.

## **Typedef Documentation**

## <span id="page-1678-1"></span>**[◆ c](#page-1678-1)tsu\_ctrl\_t**

typedef void [ctsu\\_ctrl\\_t](#page-1678-1)

CTSU Control block. Allocate an instance specific control block to pass into the API calls.

## **Implemented as**

o ctsu instance ctrl t

## **Enumeration Type Documentation**

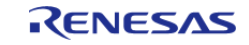

## <span id="page-1679-0"></span>**[◆ c](#page-1679-0)tsu\_event\_t**

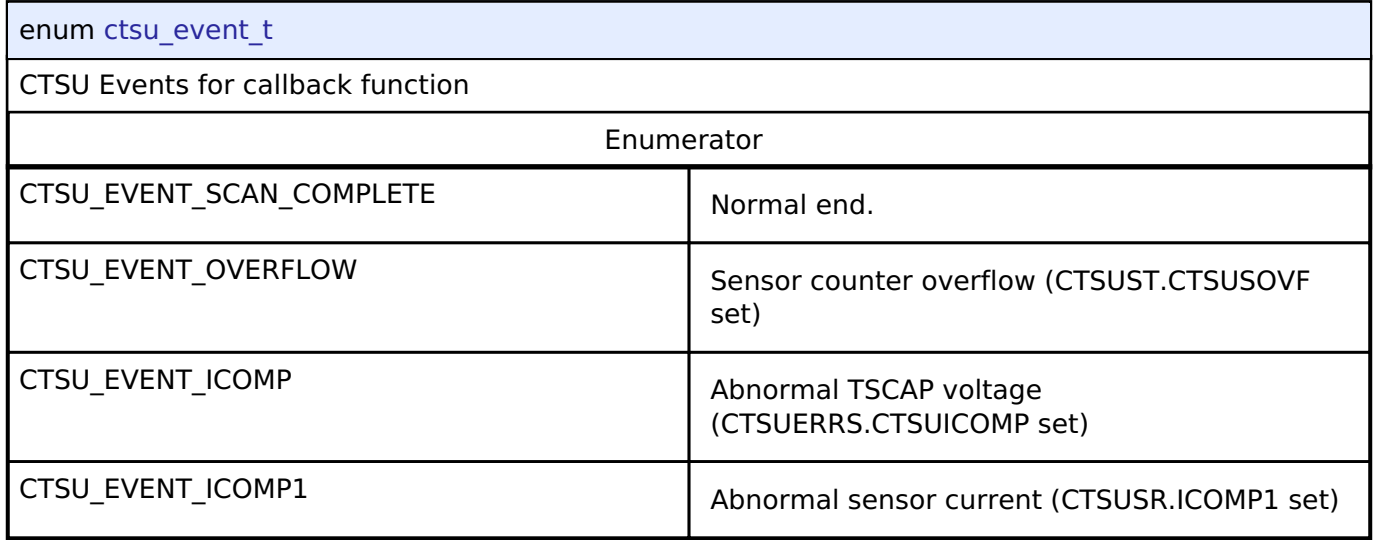

## <span id="page-1679-1"></span>**[◆ c](#page-1679-1)tsu\_cap\_t**

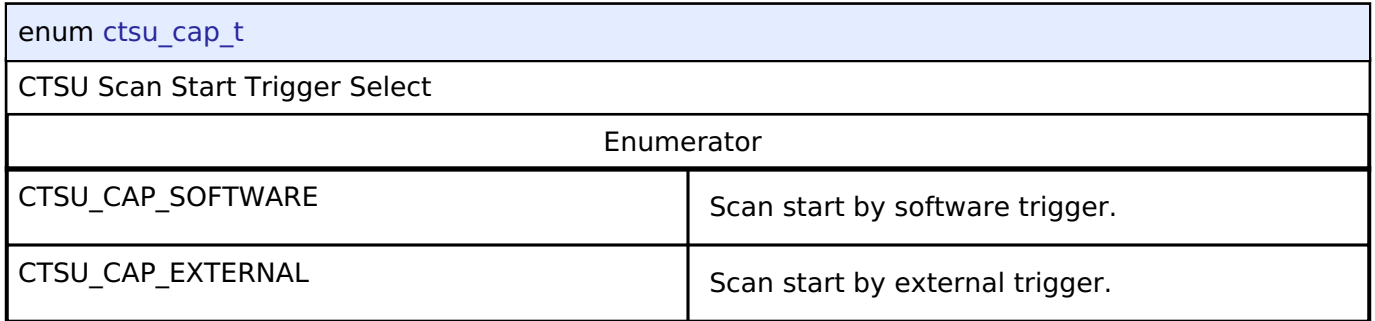

## <span id="page-1679-2"></span>**[◆ c](#page-1679-2)tsu\_txvsel\_t**

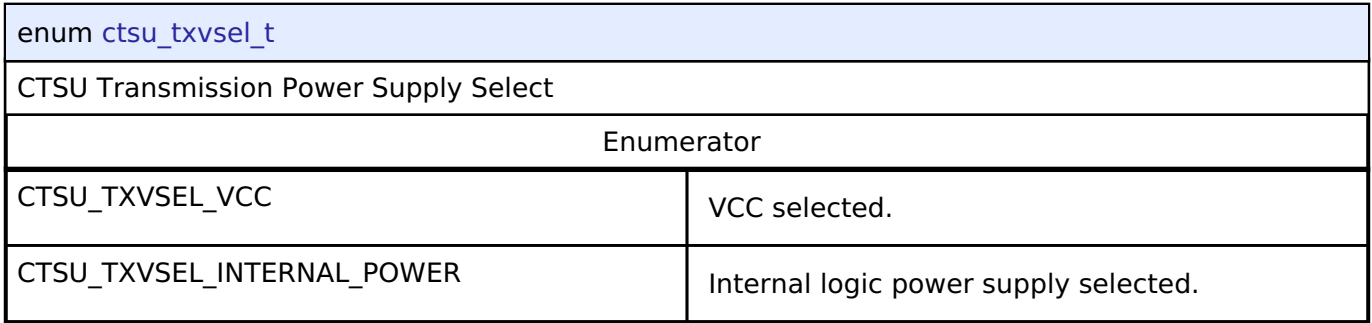

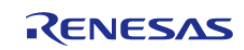

## <span id="page-1680-0"></span>**[◆ c](#page-1680-0)tsu\_txvsel2\_t**

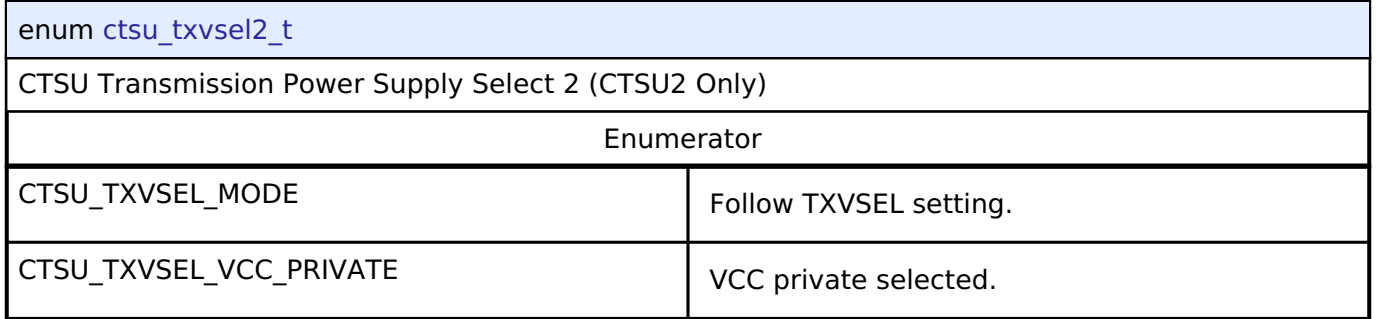

## <span id="page-1680-1"></span>**[◆ c](#page-1680-1)tsu\_atune1\_t**

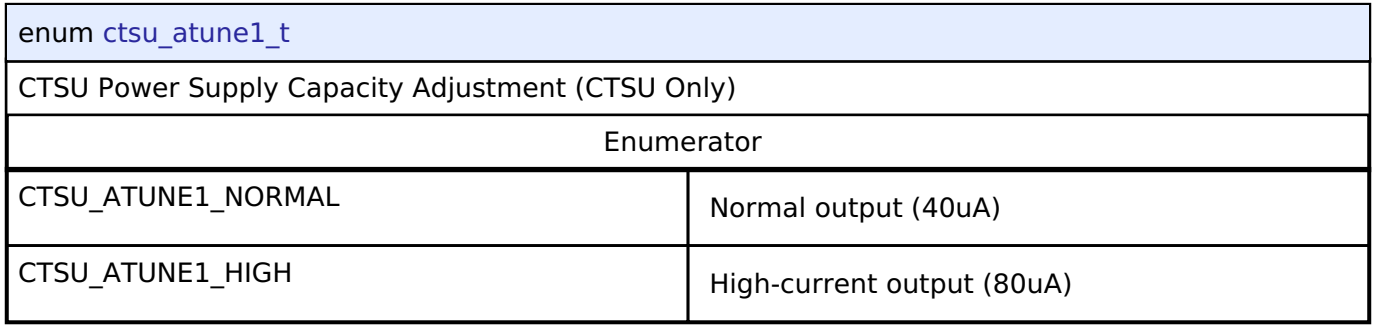

## <span id="page-1680-2"></span>**[◆ c](#page-1680-2)tsu\_atune12\_t**

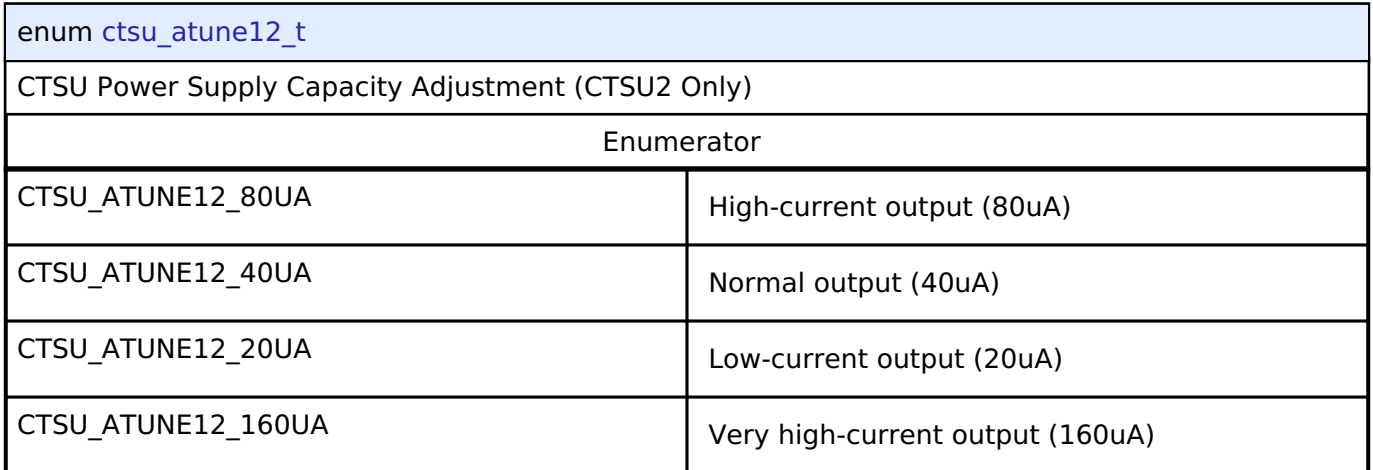

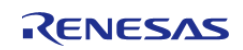

## <span id="page-1681-0"></span>**[◆ c](#page-1681-0)tsu\_md\_t**

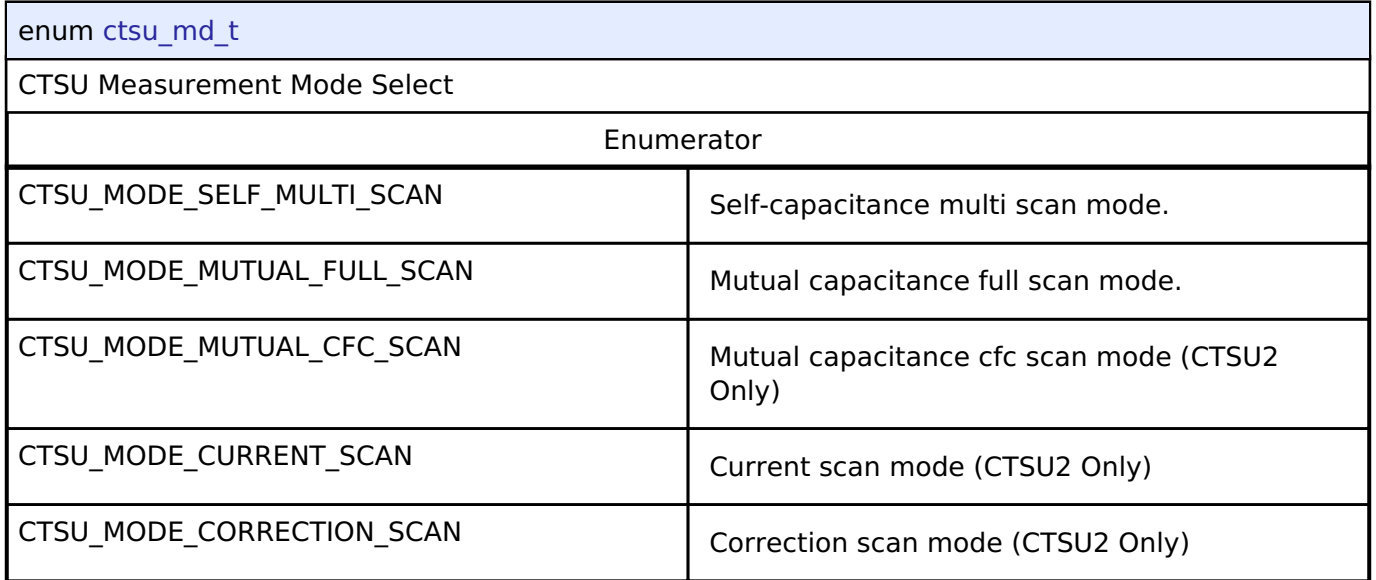

## <span id="page-1681-1"></span>**[◆ c](#page-1681-1)tsu\_posel\_t**

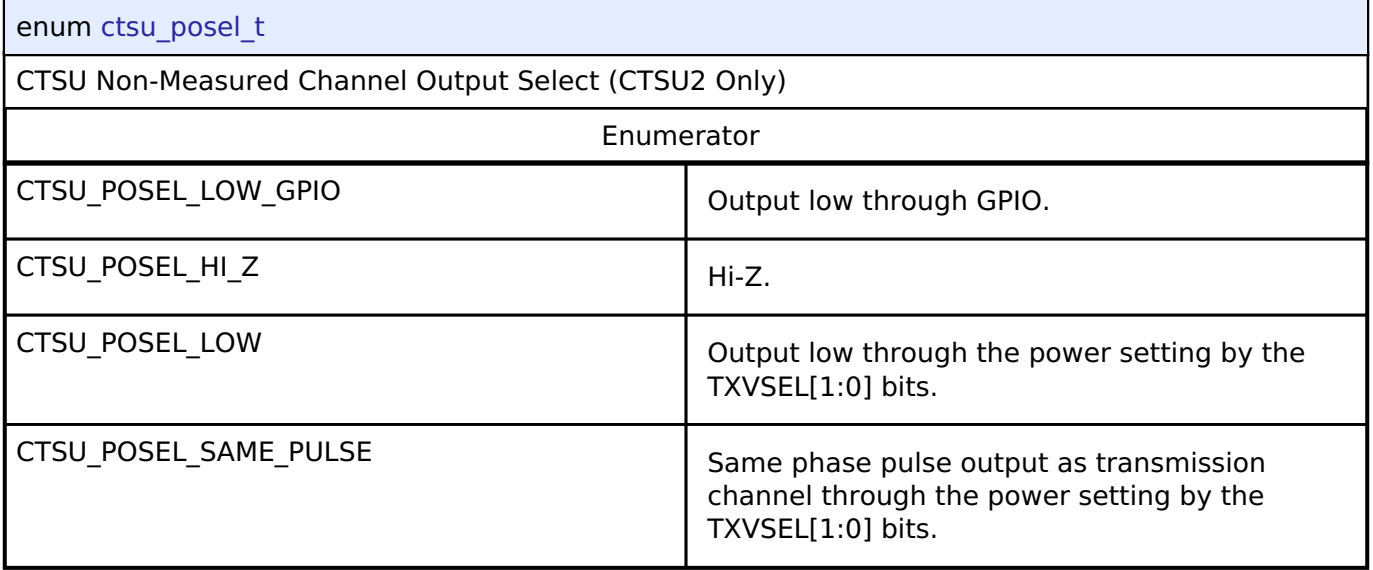

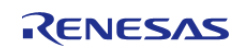

## <span id="page-1682-0"></span>**[◆ c](#page-1682-0)tsu\_ssdiv\_t**

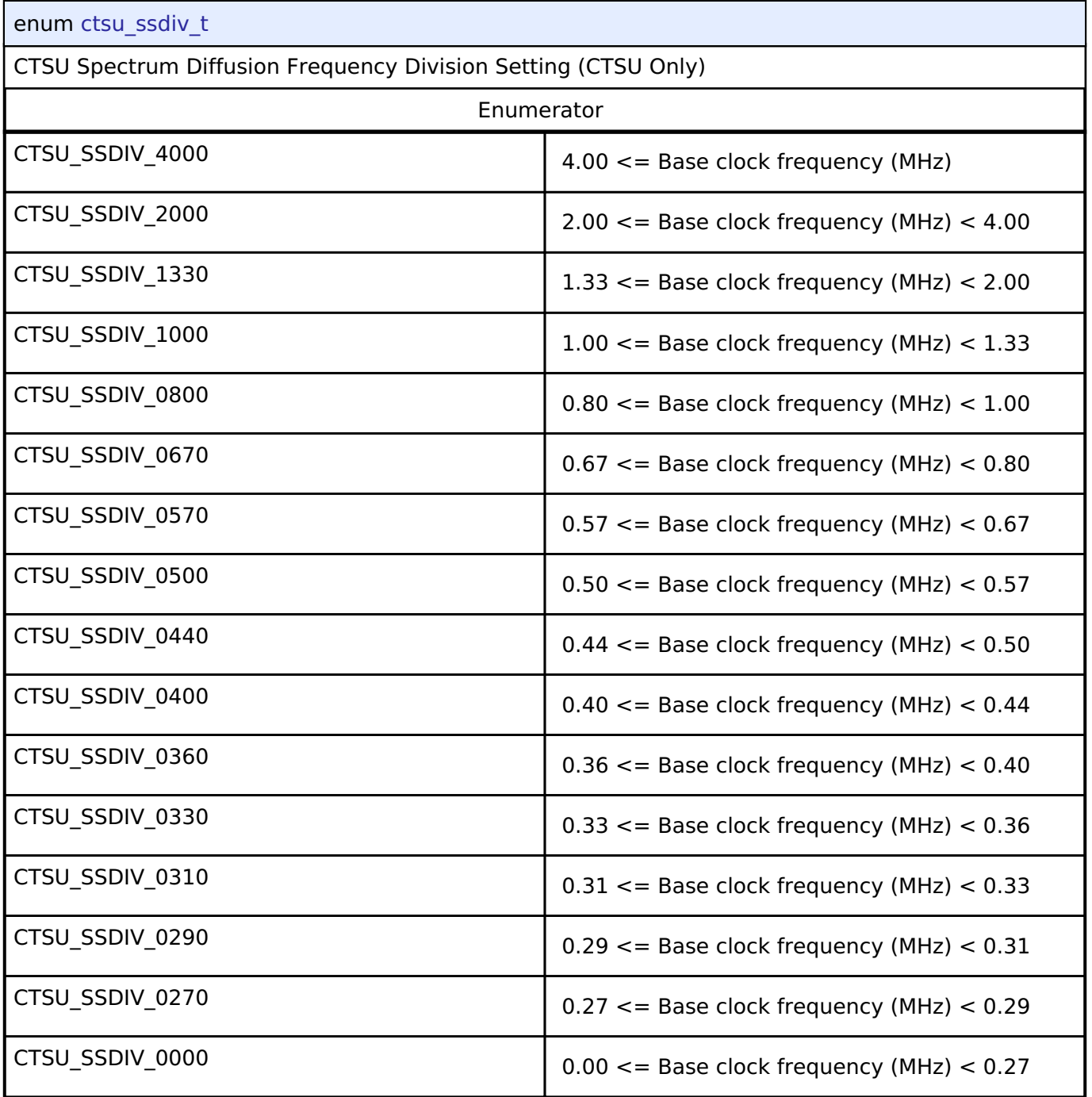

## **4.3.9 DAC Interface**

[Interfaces](#page-1596-0)

## **Detailed Description**

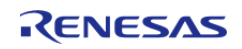

Interface for D/A converters.

# **Summary**

The DAC interface provides standard Digital/Analog Converter functionality. A DAC application writes digital sample data to the device and generates analog output on the DAC output pin.

Implemented by:

- [Digital to Analog Converter \(r\\_dac\)](#page-705-2)
- Digital to Analog Converter (r dac8)

typedef void [dac\\_ctrl\\_t](#page-1686-1)

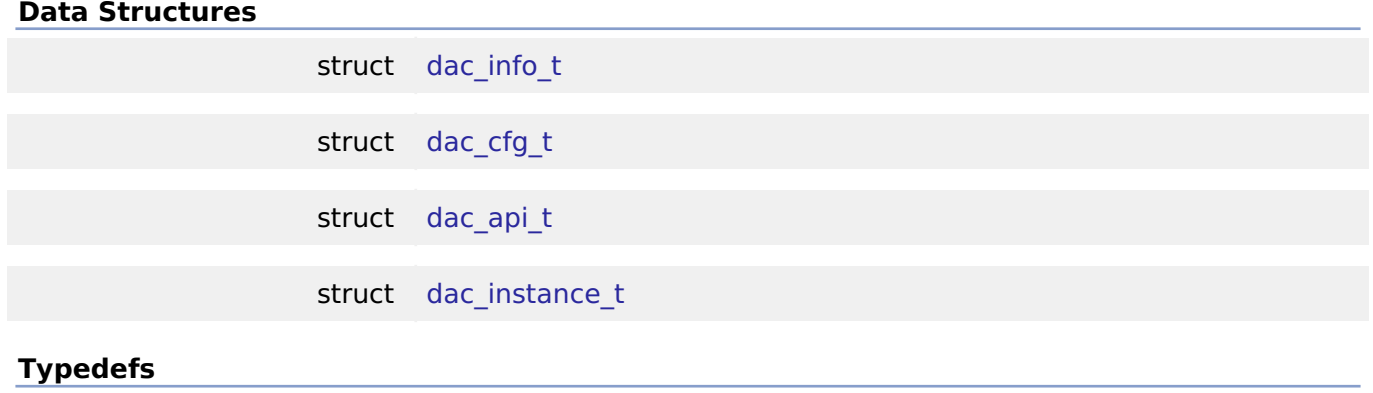

# **Enumerations**

enum dac data format t

#### **Data Structure Documentation**

#### <span id="page-1683-0"></span>**[◆ d](#page-1683-0)ac\_info\_t**

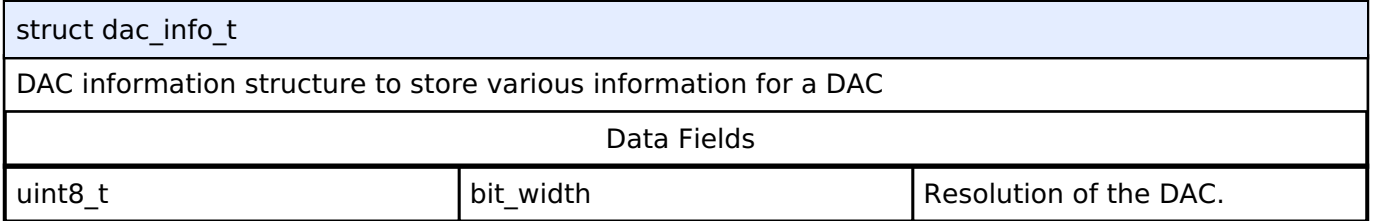

## <span id="page-1683-1"></span>**[◆ d](#page-1683-1)ac\_cfg\_t**

<span id="page-1683-2"></span>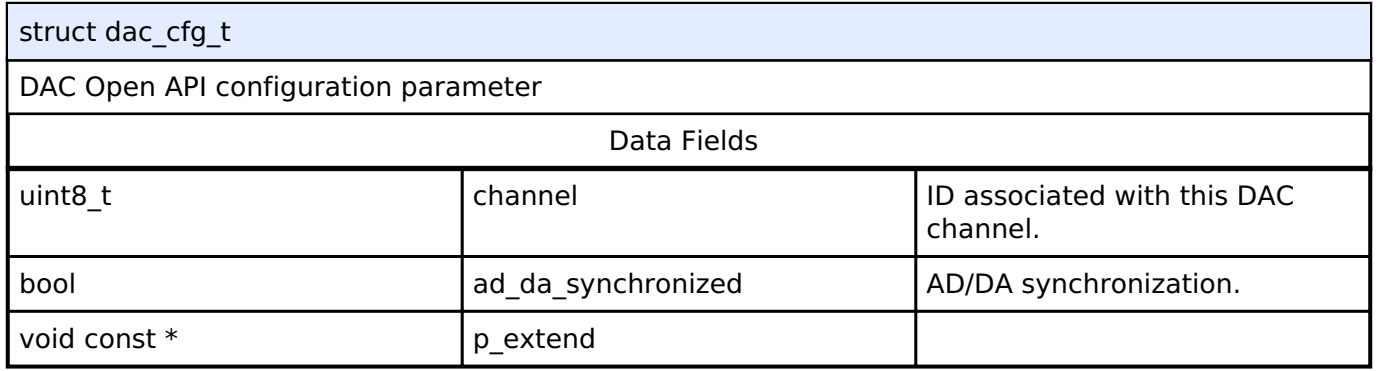

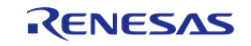

## **[◆ d](#page-1683-2)ac\_api\_t**

<span id="page-1684-0"></span>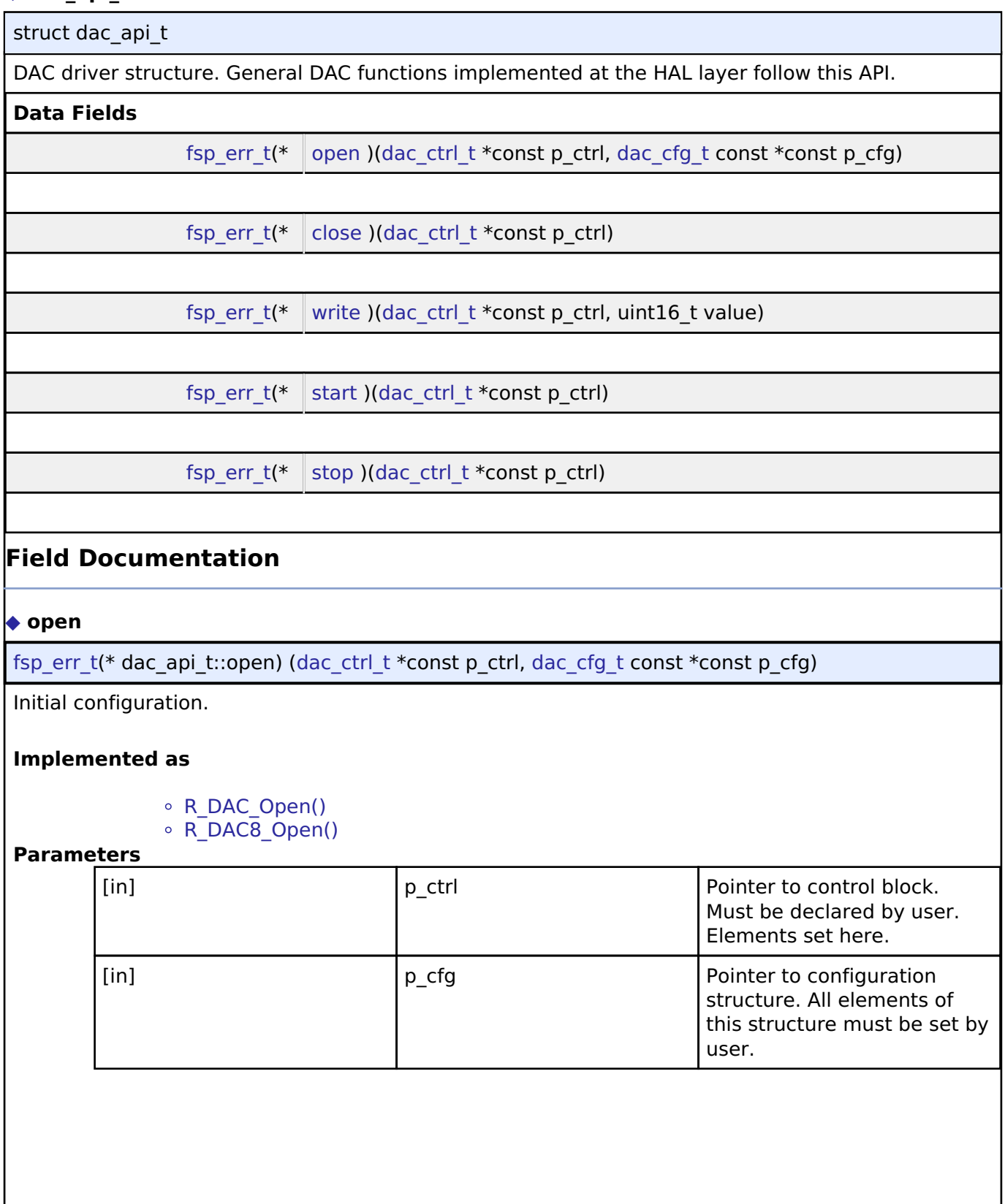

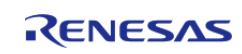

<span id="page-1685-1"></span><span id="page-1685-0"></span>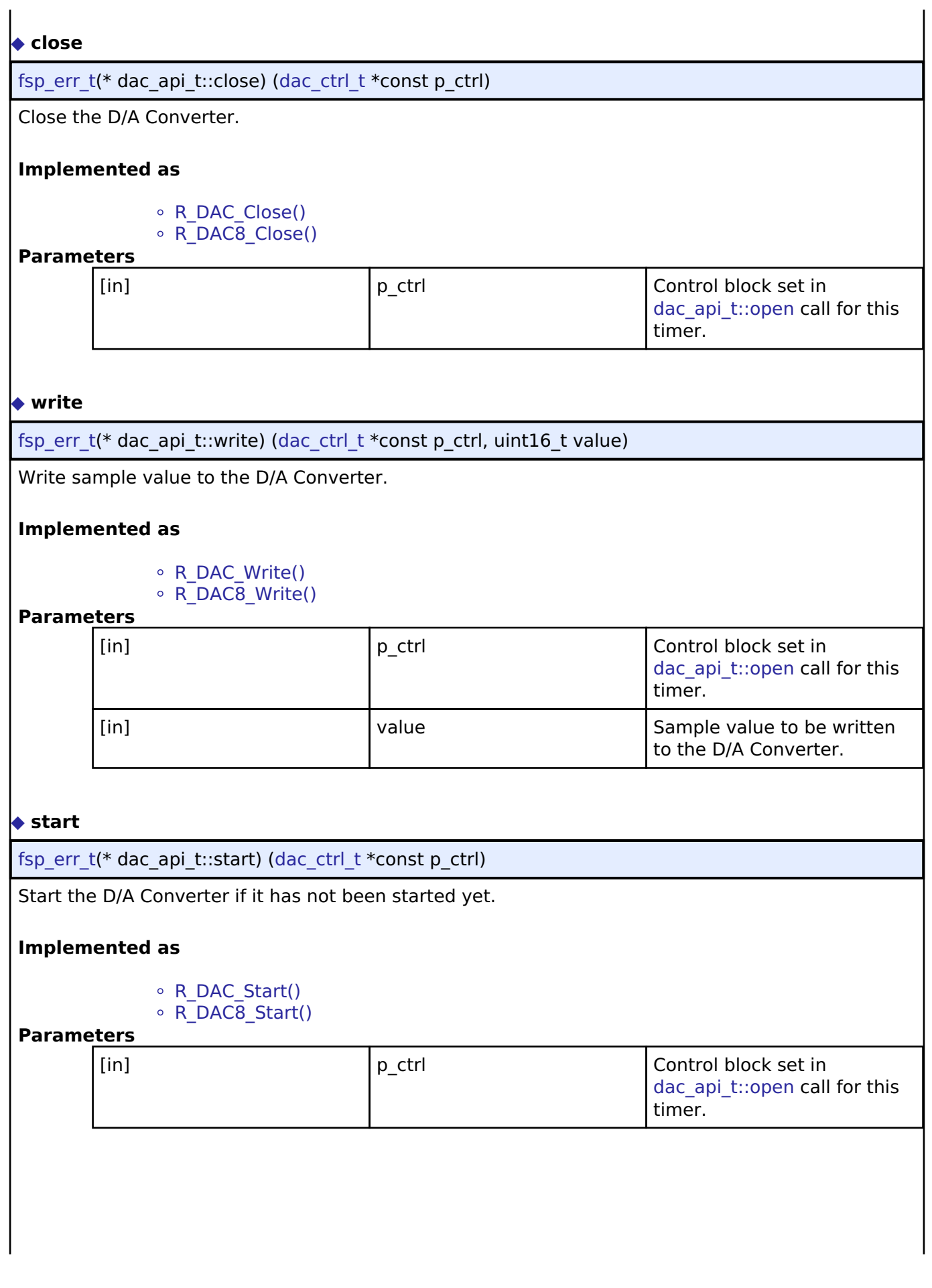

<span id="page-1685-2"></span>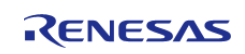

<span id="page-1686-2"></span>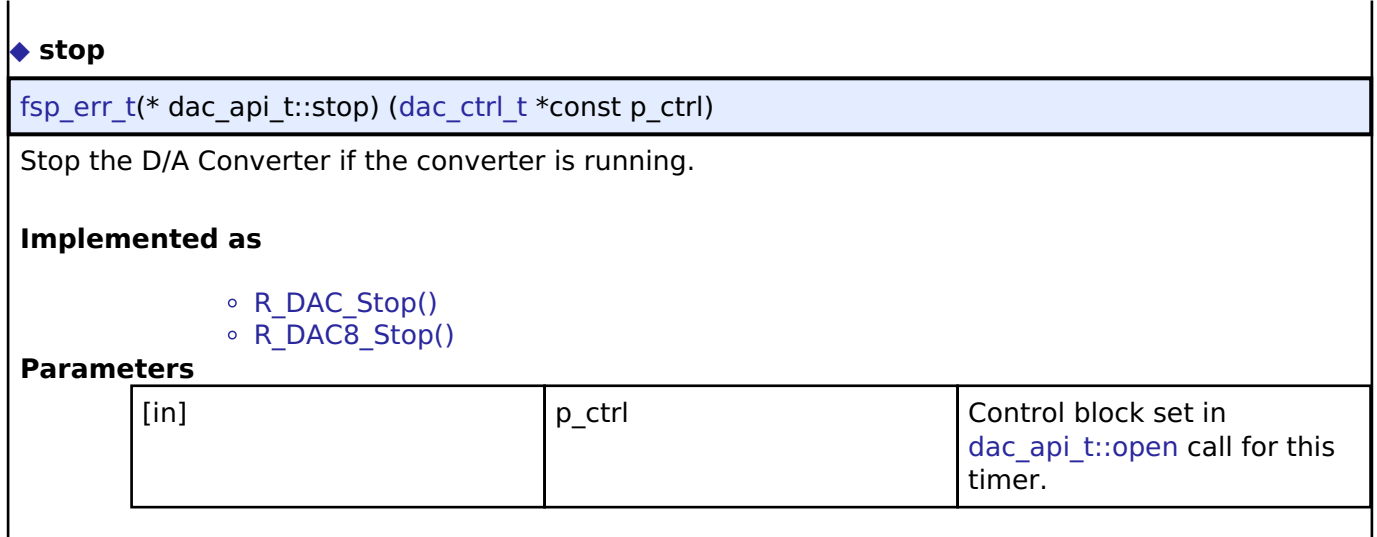

## <span id="page-1686-0"></span>**[◆ d](#page-1686-0)ac\_instance\_t**

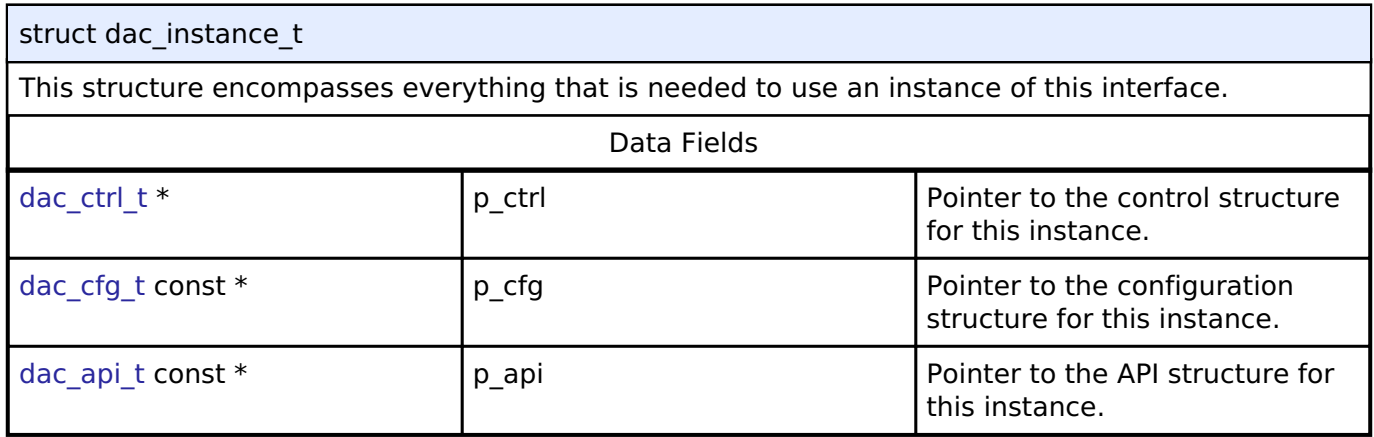

## **Typedef Documentation**

## <span id="page-1686-1"></span>**[◆ d](#page-1686-1)ac\_ctrl\_t**

typedef void [dac\\_ctrl\\_t](#page-1686-1)

DAC control block. Allocate an instance specific control block to pass into the DAC API calls.

## **Implemented as**

- [dac\\_instance\\_ctrl\\_t](#page-708-0)
- $\circ$  dac8 instance ctrl t

## **Enumeration Type Documentation**

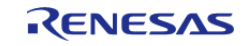

#### <span id="page-1687-0"></span>**[◆ d](#page-1687-0)ac\_data\_format\_t**

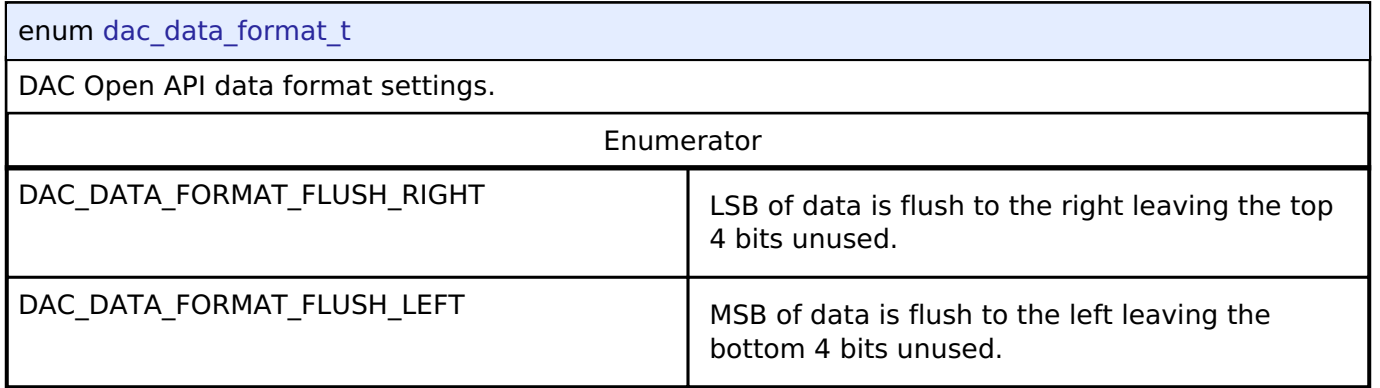

## **4.3.10 Display Interface**

[Interfaces](#page-1596-0)

#### **Detailed Description**

Interface for LCD panel displays.

# **Summary**

The display interface provides standard display functionality:

- Signal timing configuration for LCD panels with RGB interface.
- Dot clock source selection (internal or external) and frequency divider.
- Blending of multiple graphics layers on the background screen.
- Color correction (brightness/configuration/gamma correction).
- Interrupts and callback function.

Implemented by: [Graphics LCD Controller \(r\\_glcdc\)](#page-816-0)

#### **Data Structures**

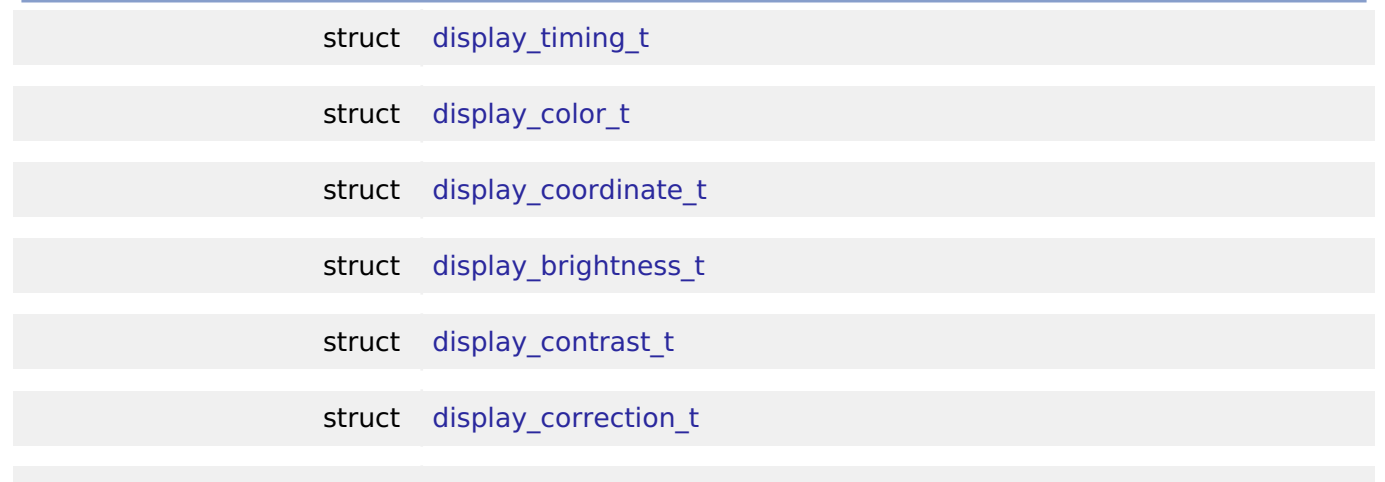

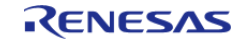

API Reference > Interfaces > Display Interface

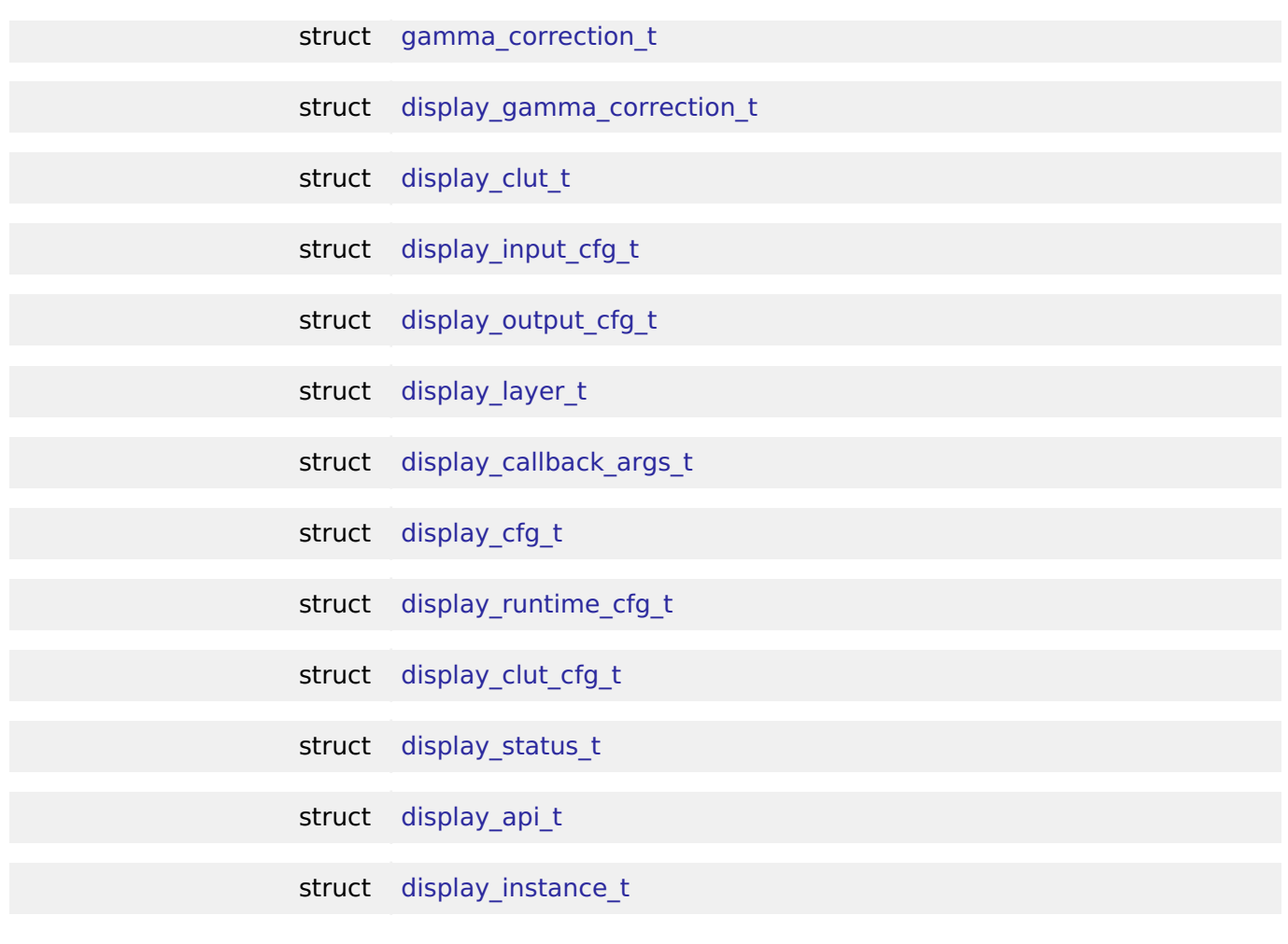

## **Typedefs**

typedef void [display\\_ctrl\\_t](#page-1700-0)

## **Enumerations**

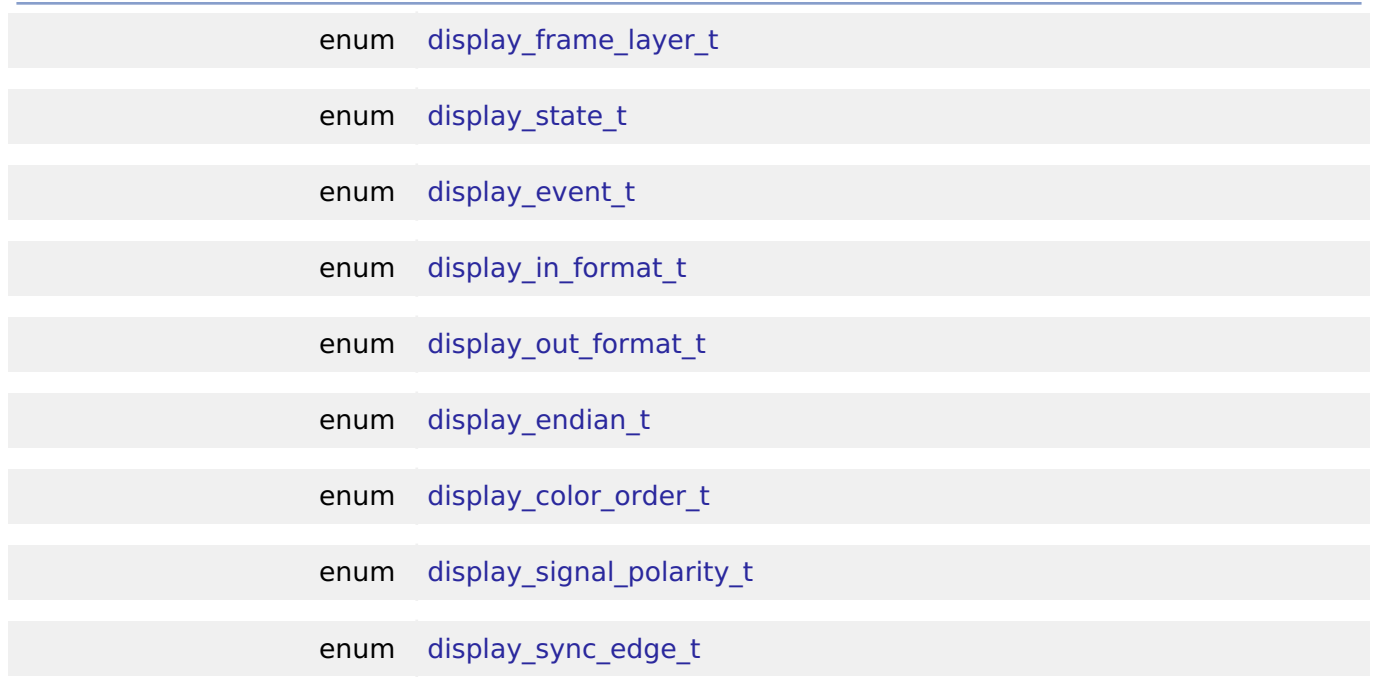

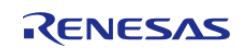

API Reference > Interfaces > Display Interface

enum display fade control t

enum display fade status t

#### **Data Structure Documentation**

#### <span id="page-1689-0"></span>**[◆ d](#page-1689-0)isplay\_timing\_t**

struct display\_timing\_t

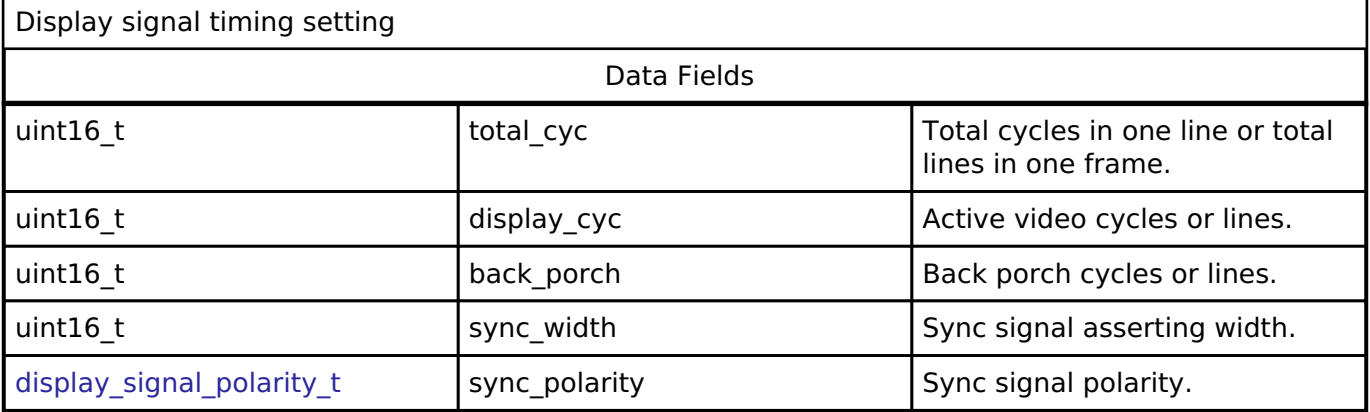

## <span id="page-1689-1"></span>**[◆ d](#page-1689-1)isplay\_color\_t**

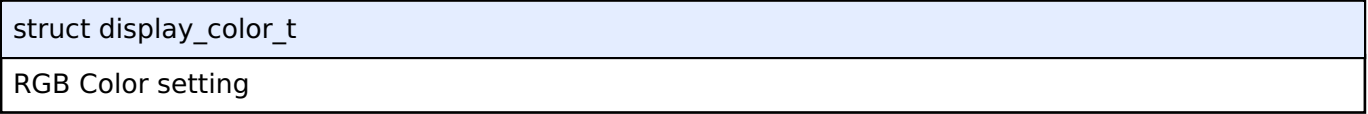

## <span id="page-1689-2"></span>**[◆ d](#page-1689-2)isplay\_coordinate\_t**

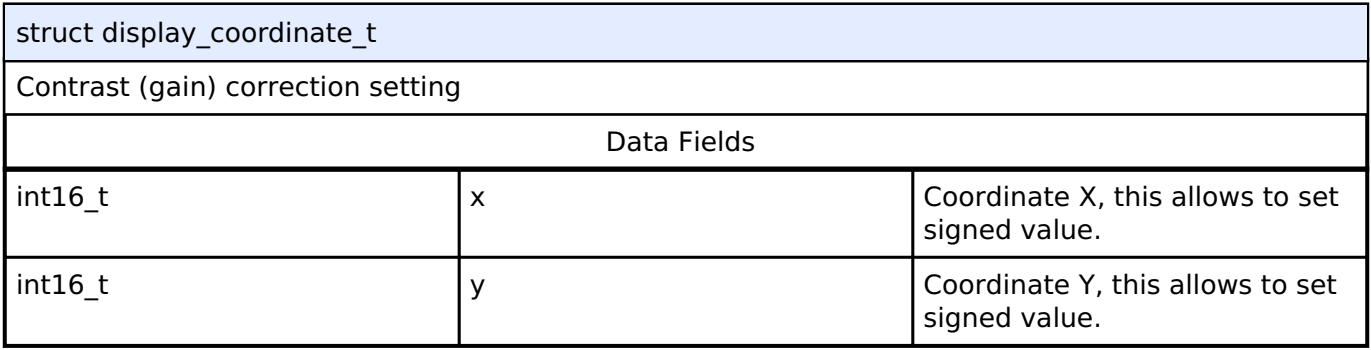

## <span id="page-1689-3"></span>**[◆ d](#page-1689-3)isplay\_brightness\_t**

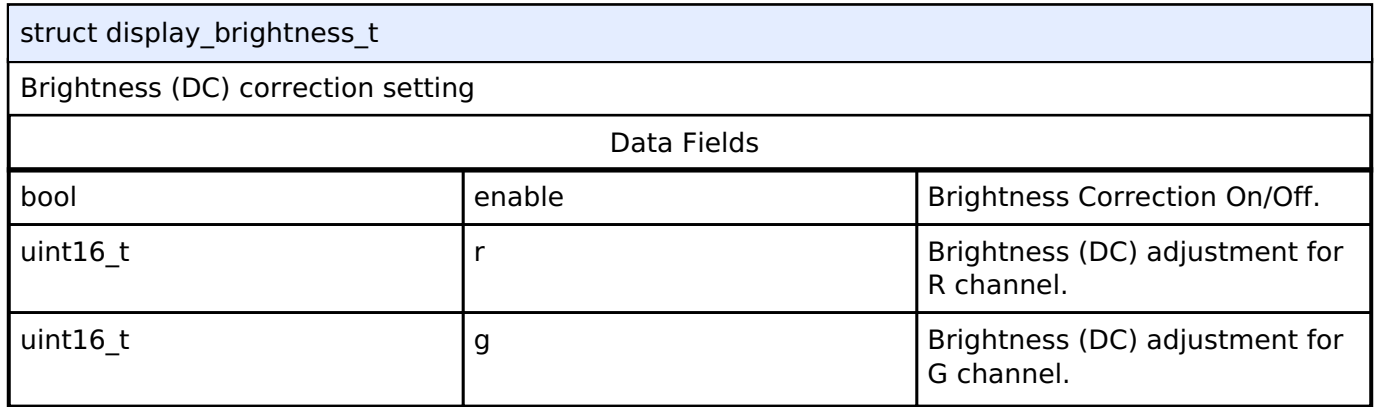

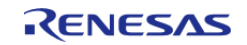

#### **Flexible Software Package**

API Reference > Interfaces > Display Interface

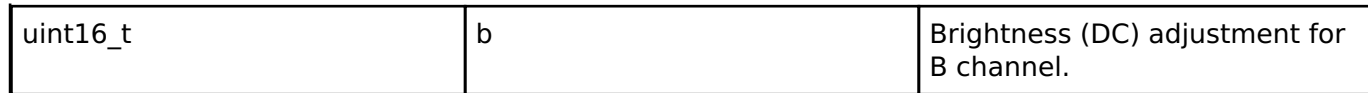

#### <span id="page-1690-0"></span>**[◆ d](#page-1690-0)isplay\_contrast\_t**

## struct display\_contrast\_t

#### Contrast (gain) correction setting

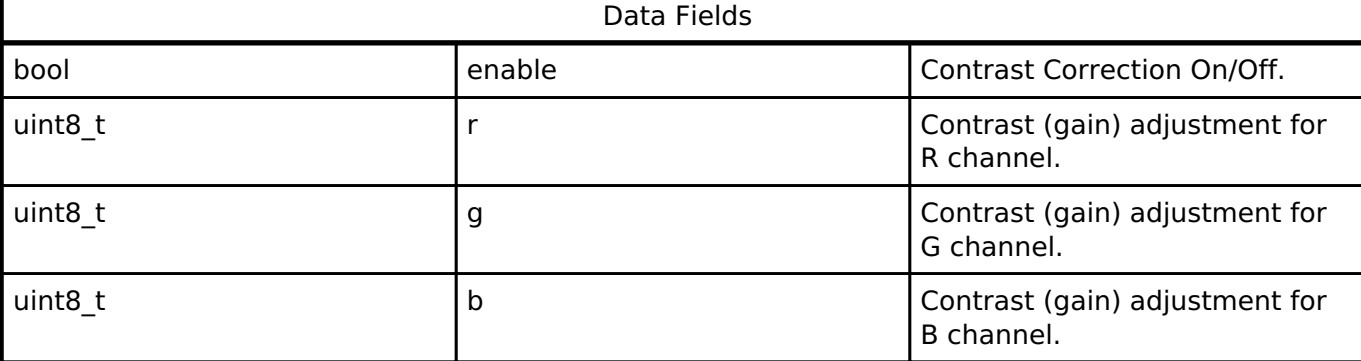

#### <span id="page-1690-1"></span>**[◆ d](#page-1690-1)isplay\_correction\_t**

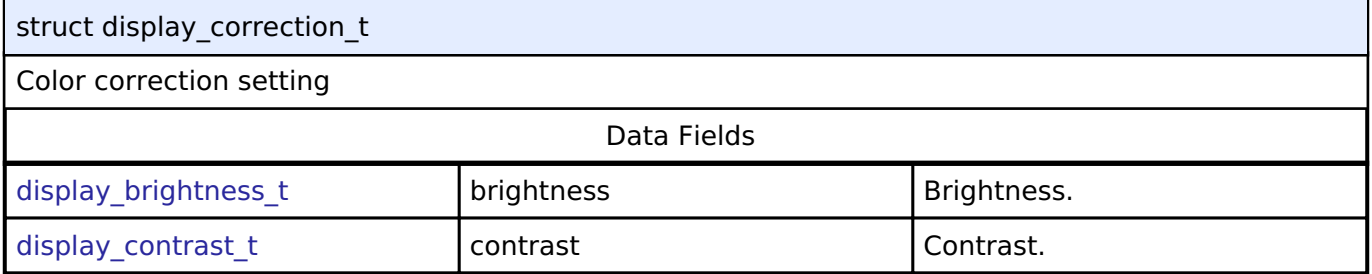

## <span id="page-1690-2"></span>**[◆ g](#page-1690-2)amma\_correction\_t**

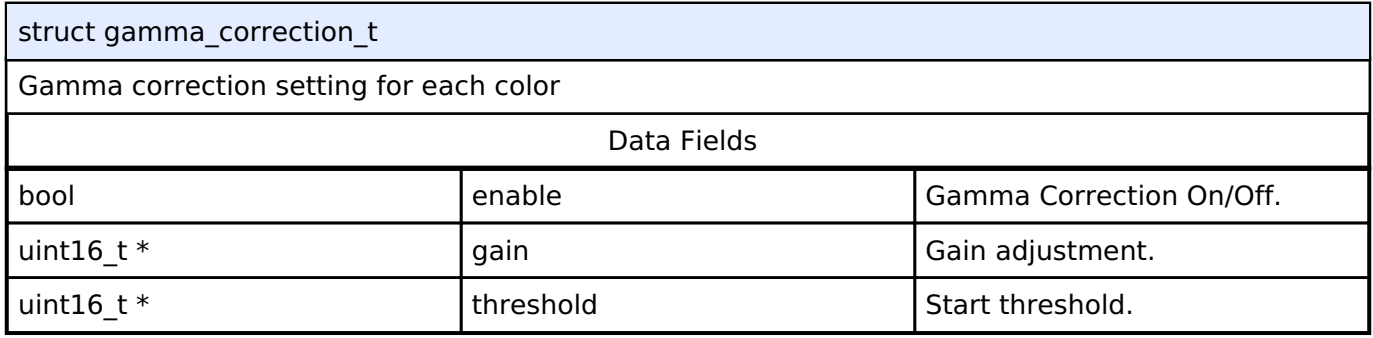

## <span id="page-1690-3"></span>**[◆ d](#page-1690-3)isplay\_gamma\_correction\_t**

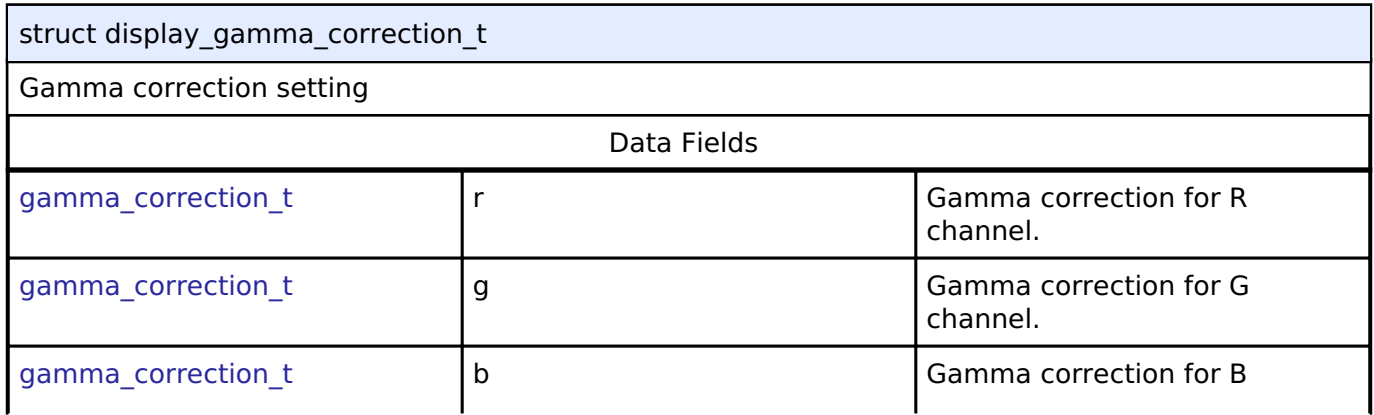

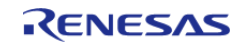

API Reference > Interfaces > Display Interface

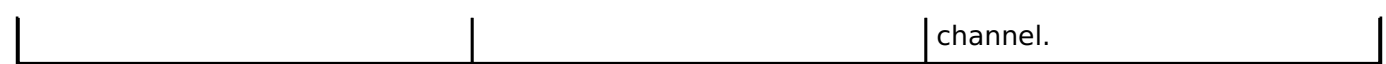

## <span id="page-1691-0"></span>**[◆ d](#page-1691-0)isplay\_clut\_t**

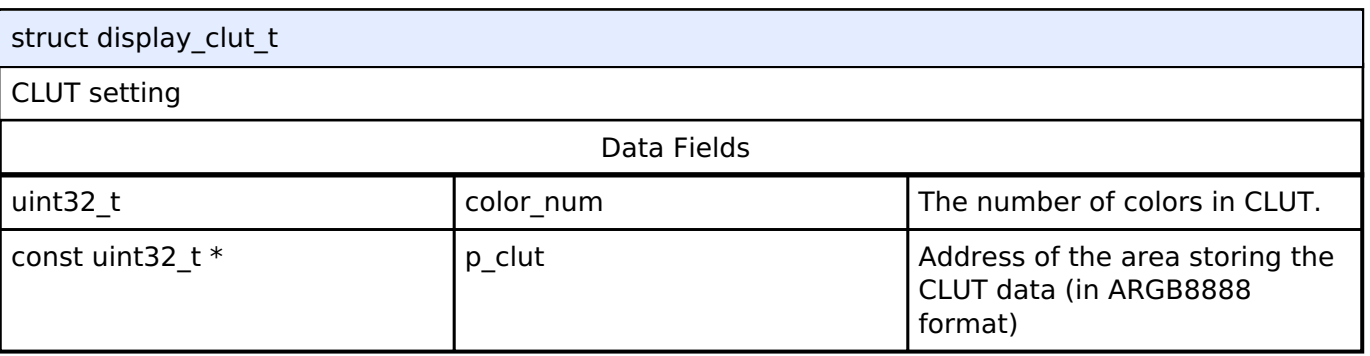

## <span id="page-1691-1"></span>**[◆ d](#page-1691-1)isplay\_input\_cfg\_t**

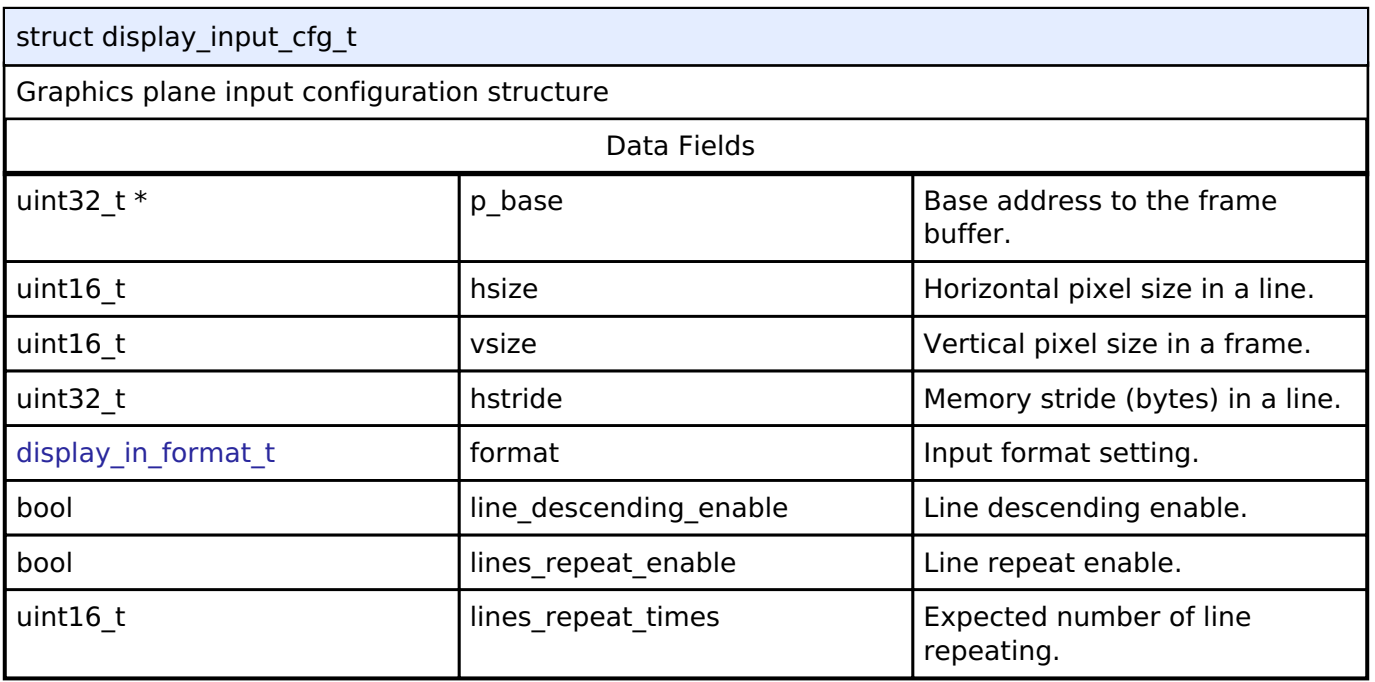

## <span id="page-1691-2"></span>**[◆ d](#page-1691-2)isplay\_output\_cfg\_t**

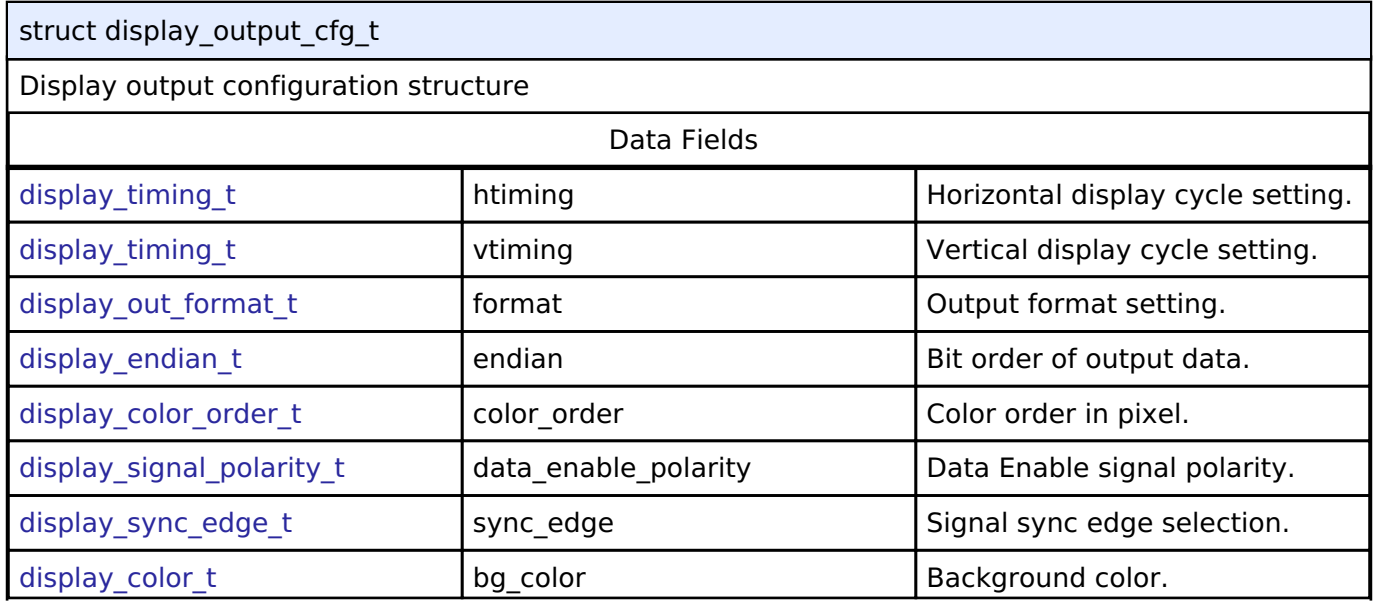

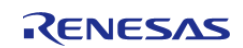
#### **Flexible Software Package**

API Reference > Interfaces > Display Interface

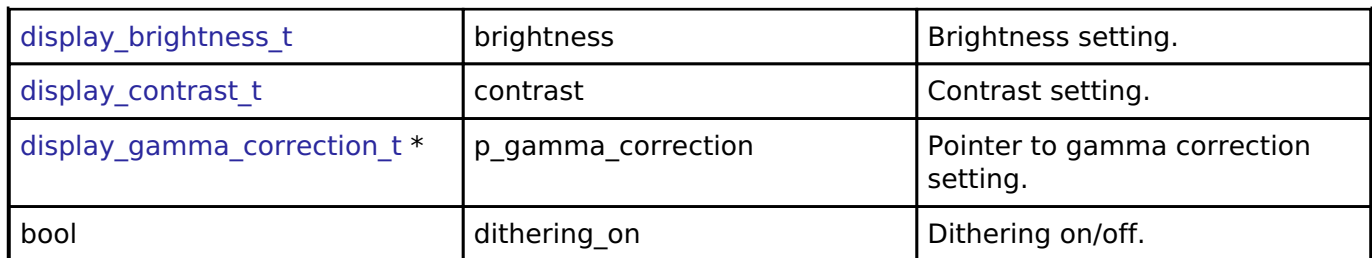

# <span id="page-1692-0"></span>**[◆ d](#page-1692-0)isplay\_layer\_t**

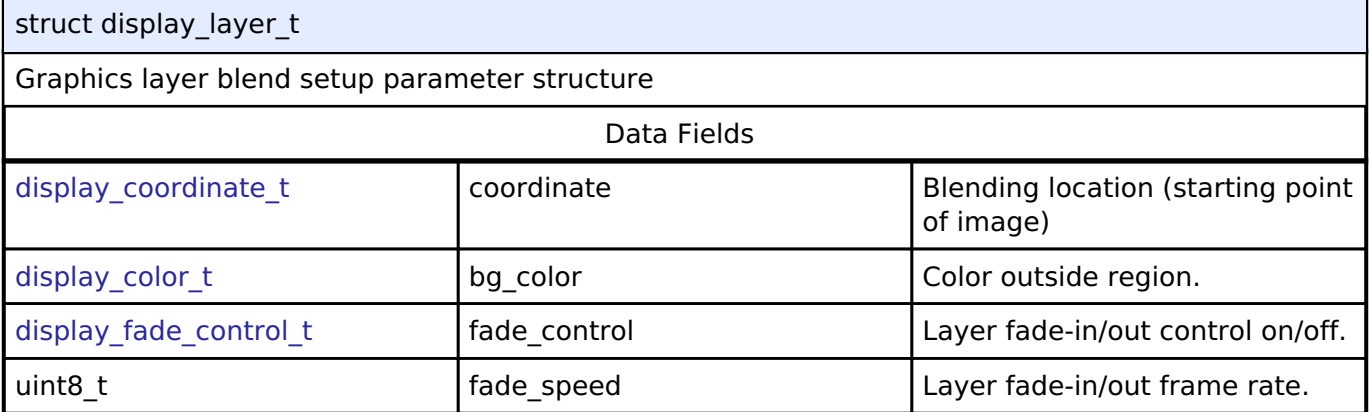

# <span id="page-1692-1"></span>**[◆ d](#page-1692-1)isplay\_callback\_args\_t**

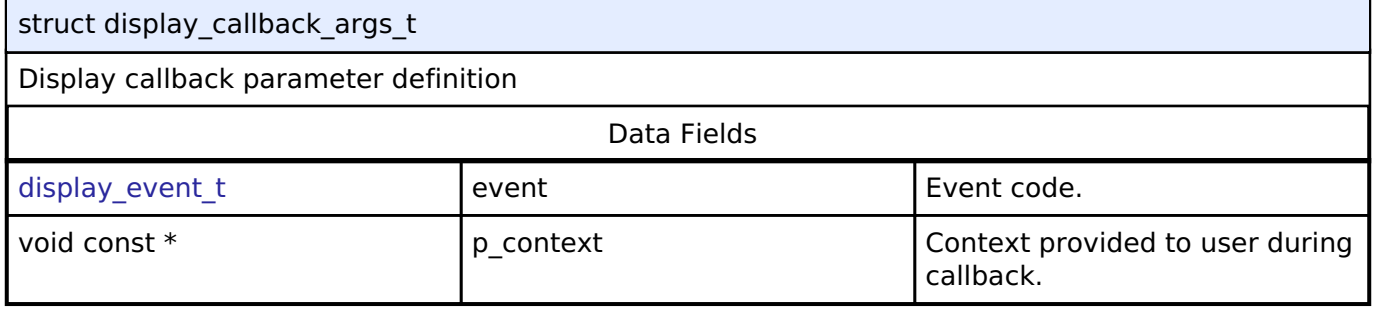

# <span id="page-1692-2"></span>**[◆ d](#page-1692-2)isplay\_cfg\_t**

<span id="page-1692-3"></span>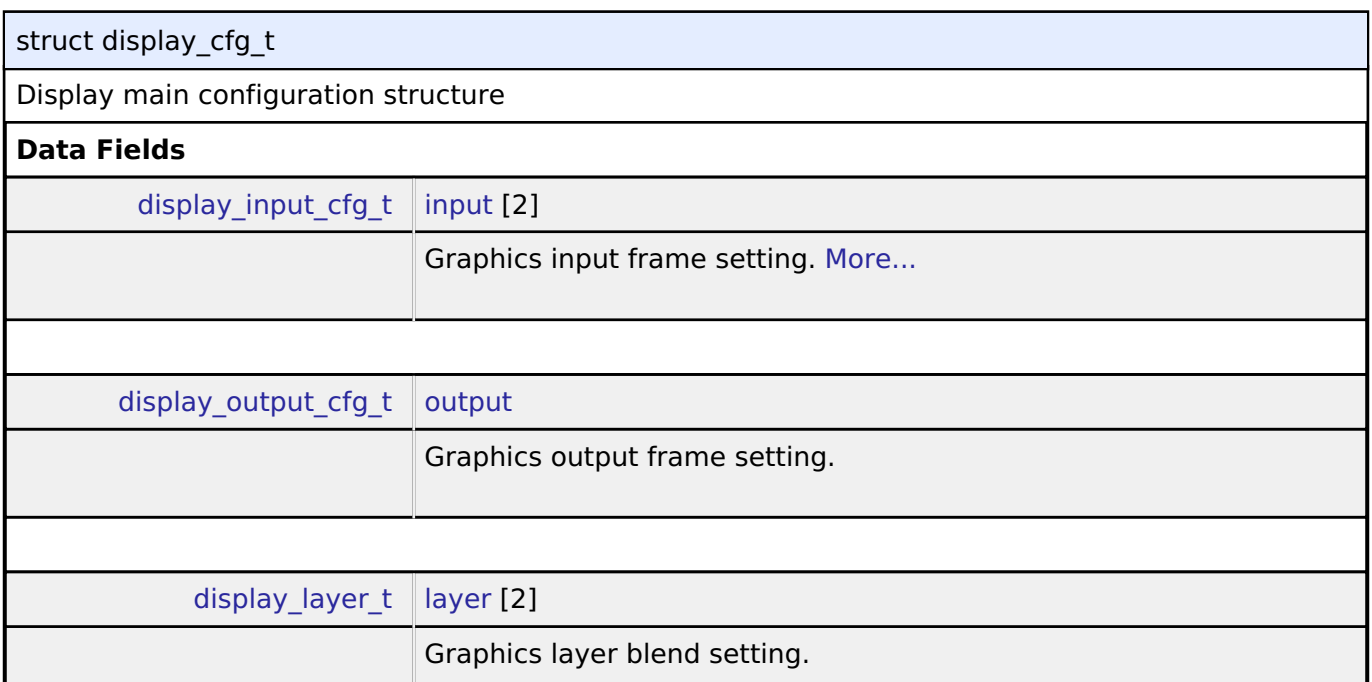

<span id="page-1692-4"></span>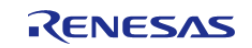

<span id="page-1693-4"></span><span id="page-1693-3"></span><span id="page-1693-2"></span><span id="page-1693-1"></span><span id="page-1693-0"></span>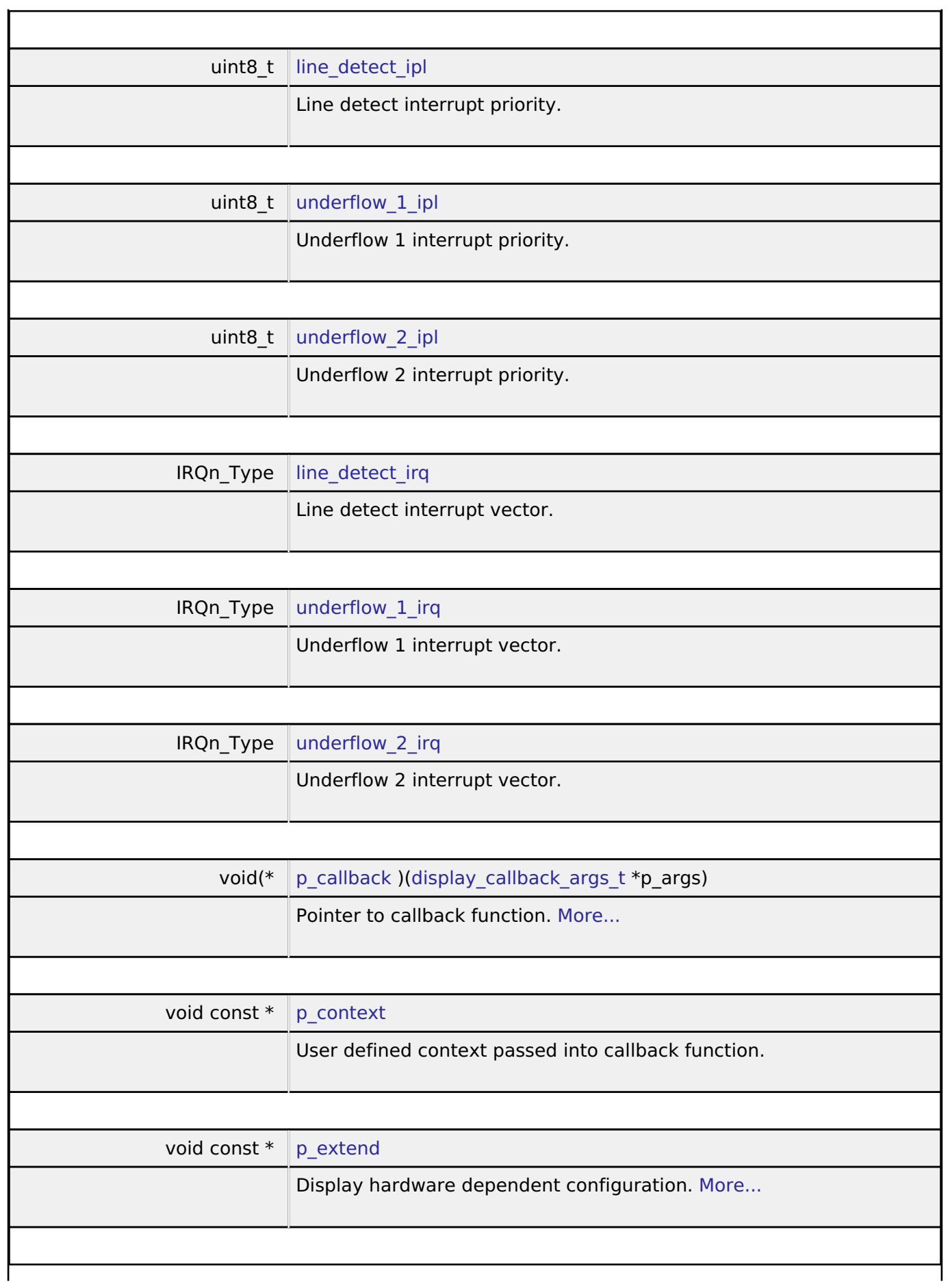

<span id="page-1693-6"></span><span id="page-1693-5"></span>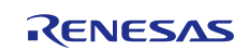

# **Field Documentation**

# <span id="page-1694-0"></span>**[◆ i](#page-1694-0)nput**

[display\\_input\\_cfg\\_t](#page-1691-0) display\_cfg\_t::input[2]

Graphics input frame setting.

Generic configuration for display devices

# <span id="page-1694-1"></span>**[◆ p](#page-1694-1)\_callback**

void(\* display\_cfg\_t::p\_callback) ([display\\_callback\\_args\\_t](#page-1692-1) \*p\_args)

Pointer to callback function.

Configuration for display event processing

# <span id="page-1694-2"></span>**[◆ p](#page-1694-2)\_extend**

void const\* display\_cfg\_t::p\_extend

Display hardware dependent configuration.

Pointer to display peripheral specific configuration

# <span id="page-1694-3"></span>**[◆ d](#page-1694-3)isplay\_runtime\_cfg\_t**

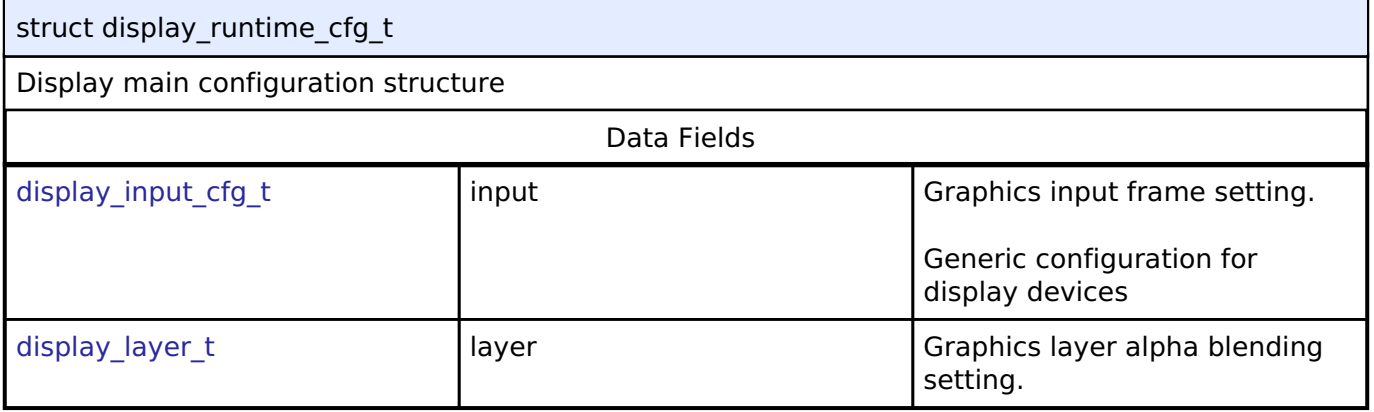

# <span id="page-1694-4"></span>**[◆ d](#page-1694-4)isplay\_clut\_cfg\_t**

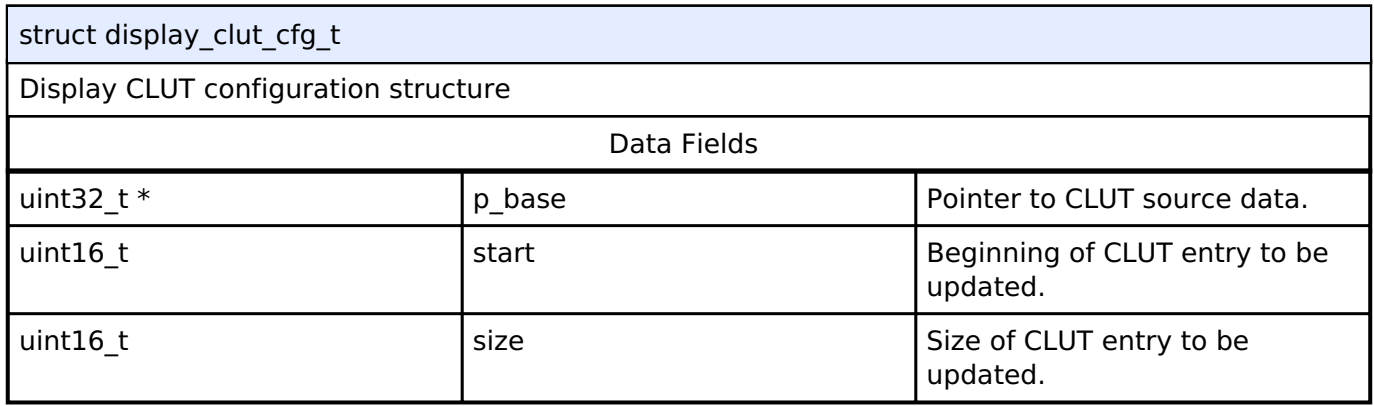

# <span id="page-1694-5"></span>**[◆ d](#page-1694-5)isplay\_status\_t**

struct display\_status\_t

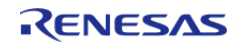

# Display Status Data Fields

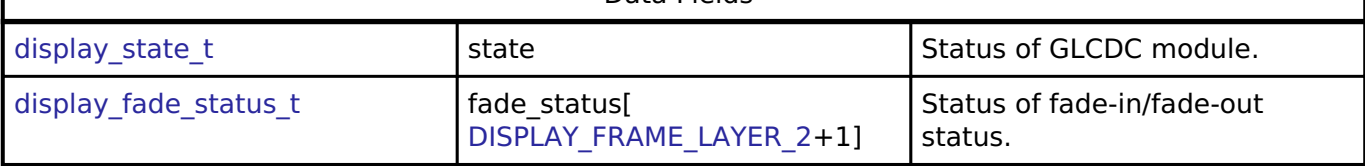

# <span id="page-1695-0"></span>**[◆ d](#page-1695-0)isplay\_api\_t**

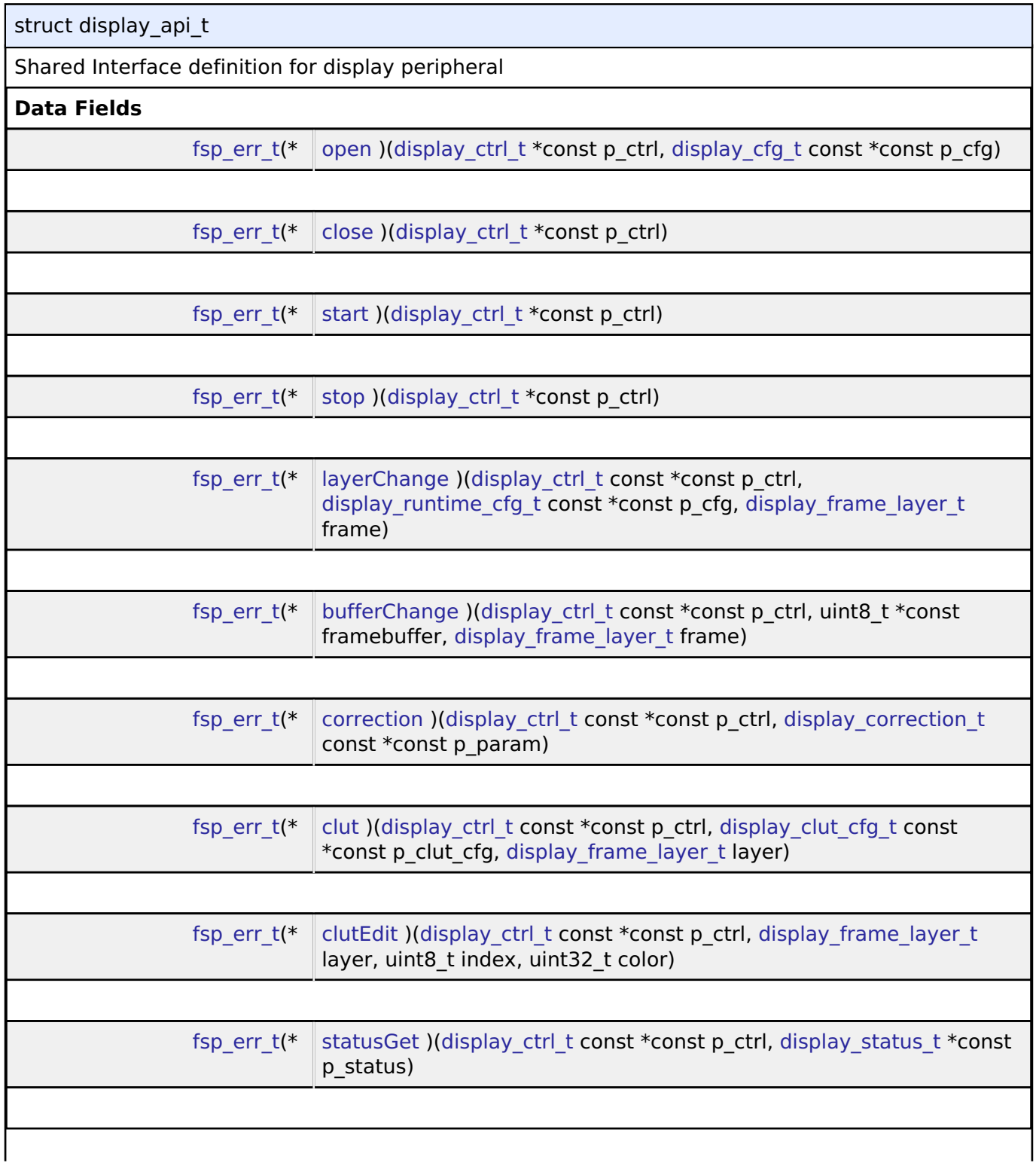

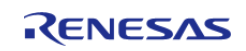

<span id="page-1696-1"></span><span id="page-1696-0"></span>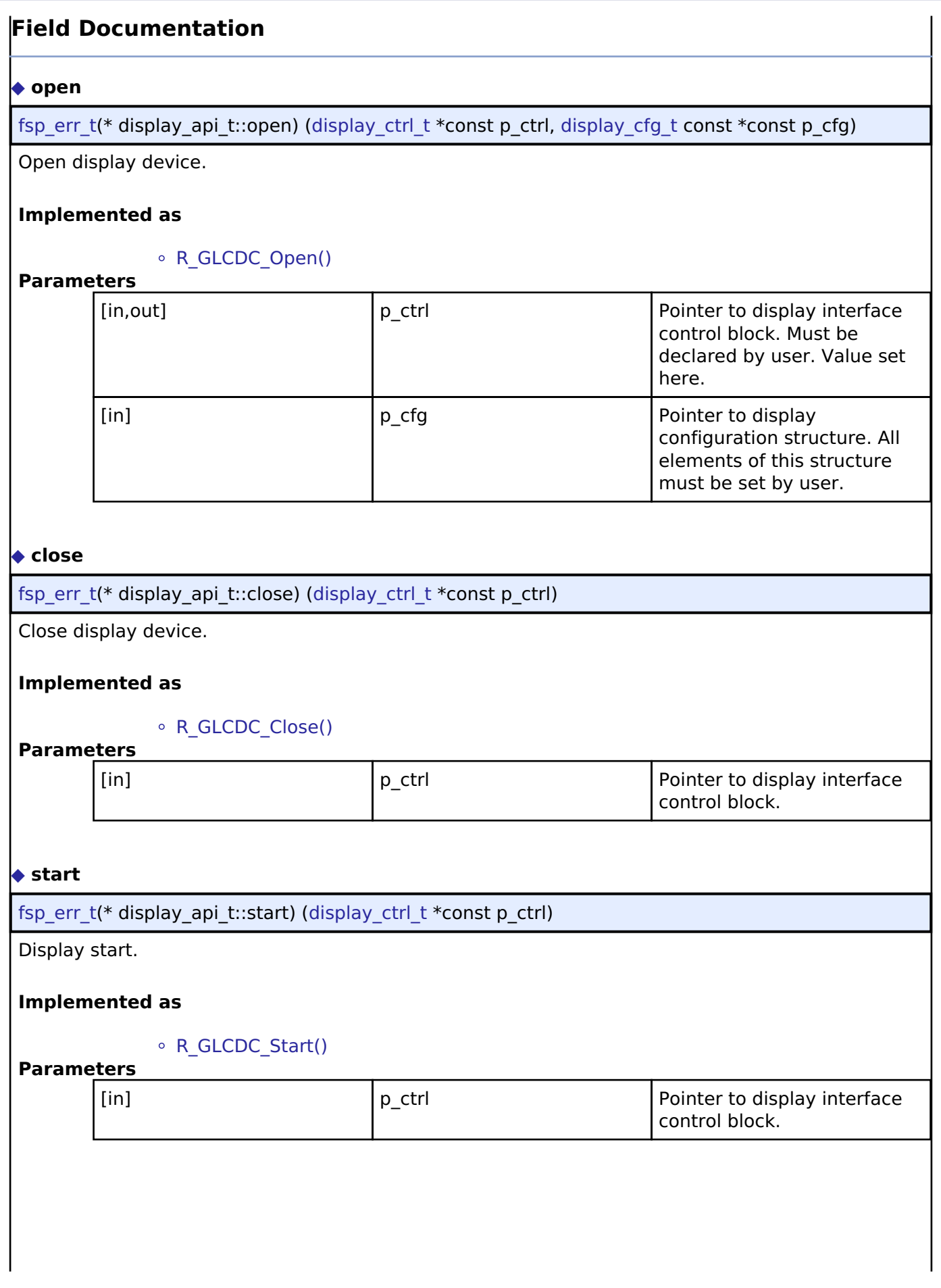

<span id="page-1696-2"></span>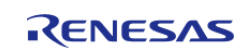

<span id="page-1697-1"></span><span id="page-1697-0"></span>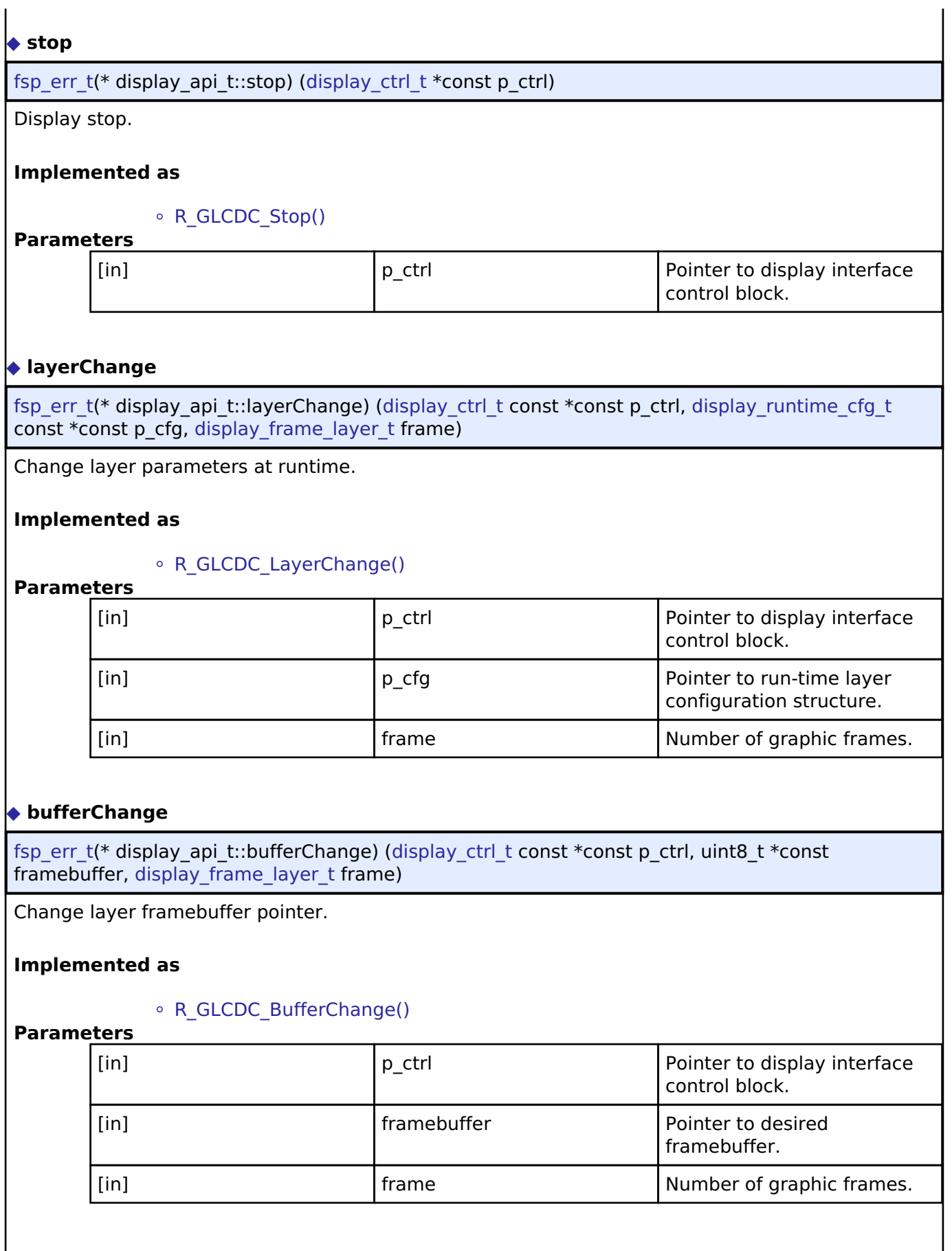

<span id="page-1697-2"></span>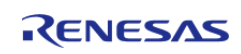

# <span id="page-1698-0"></span>**[◆ c](#page-1698-0)orrection**

[fsp\\_err\\_t\(](#page-132-0)\* display\_api\_t::correction) [\(display\\_ctrl\\_t](#page-1700-2) const \*const p\_ctrl, [display\\_correction\\_t](#page-1690-2) const \*const p\_param)

Color correction.

### **Implemented as**

## o R GLCDC ColorCorrection()

#### **Parameters**

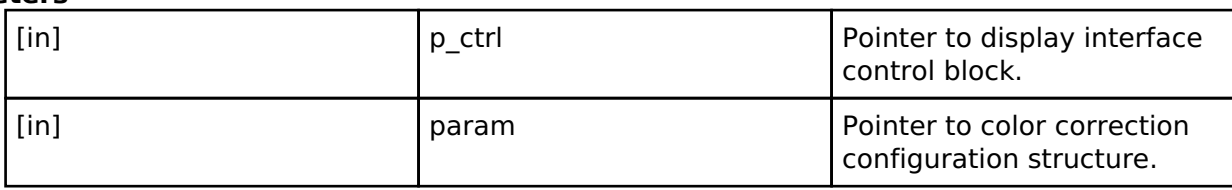

# <span id="page-1698-1"></span>**[◆ c](#page-1698-1)lut**

[fsp\\_err\\_t\(](#page-132-0)\* display\_api\_t::clut) ([display\\_ctrl\\_t](#page-1700-2) const \*const p\_ctrl, [display\\_clut\\_cfg\\_t](#page-1694-4) const \*const p\_clut\_cfg, [display\\_frame\\_layer\\_t](#page-1700-3) layer)

Set CLUT for display device.

# **Implemented as**

# [R\\_GLCDC\\_ClutUpdate\(\)](#page-849-1)

# **Parameters**

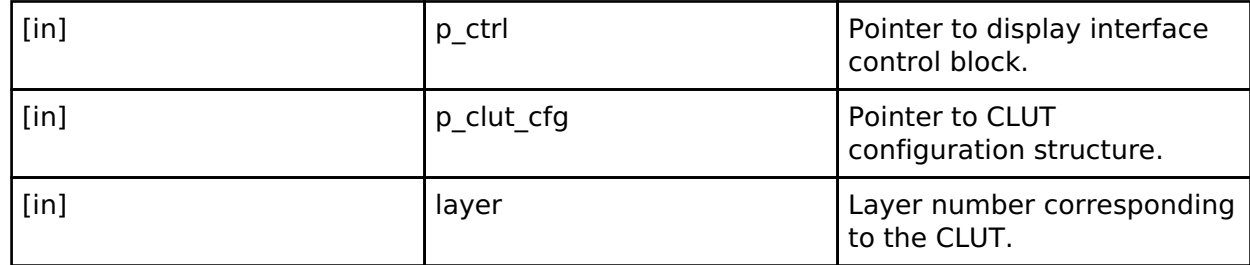

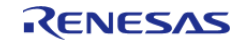

# <span id="page-1699-0"></span>**[◆ c](#page-1699-0)lutEdit**

[fsp\\_err\\_t\(](#page-132-0)\* display\_api\_t::clutEdit) [\(display\\_ctrl\\_t](#page-1700-2) const \*const p\_ctrl, [display\\_frame\\_layer\\_t](#page-1700-3) layer, uint8 $t$  index, uint32 $t$  color)

Set CLUT element for display device.

## **Implemented as**

# o R GLCDC ClutEdit()

### **Parameters**

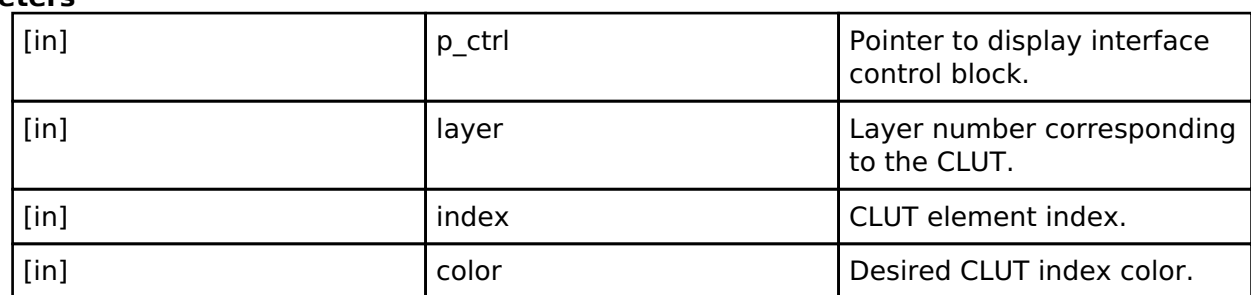

# <span id="page-1699-1"></span>**[◆ s](#page-1699-1)tatusGet**

[fsp\\_err\\_t\(](#page-132-0)\* display\_api\_t::statusGet) ([display\\_ctrl\\_t](#page-1700-2) const \*const p\_ctrl, [display\\_status\\_t](#page-1694-5) \*const p\_status)

Get status for display device.

## **Implemented as**

# o R GLCDC StatusGet()

# **Parameters**

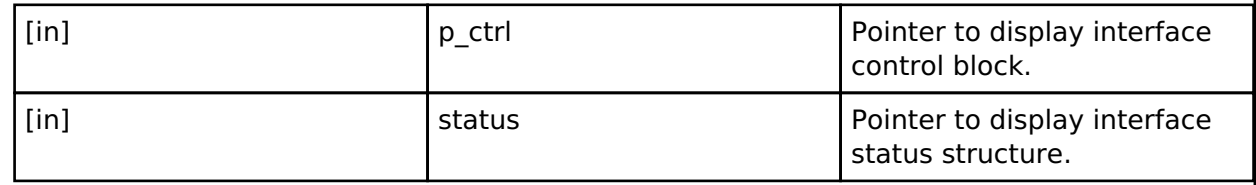

## <span id="page-1699-2"></span>**[◆ d](#page-1699-2)isplay\_instance\_t**

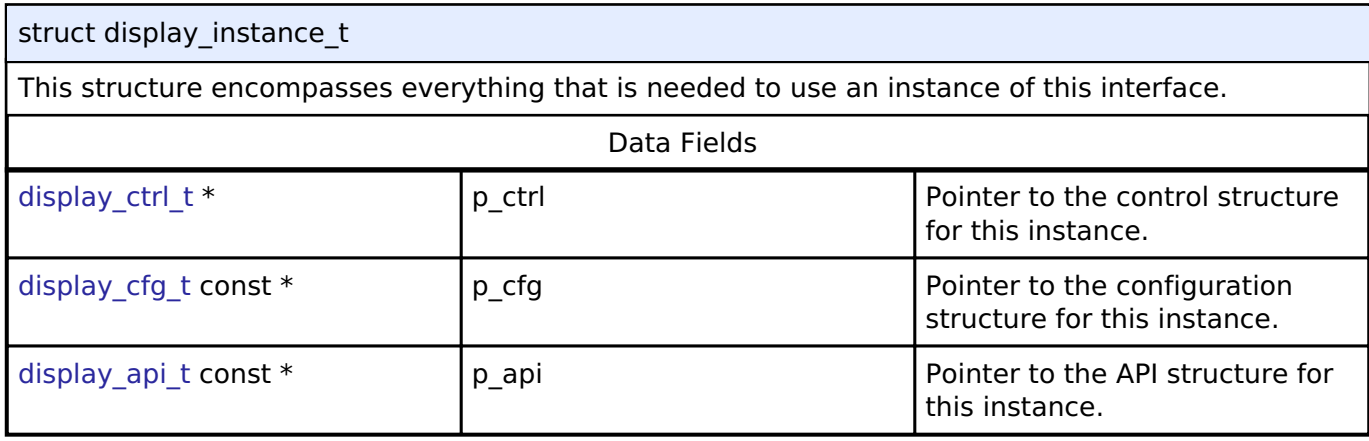

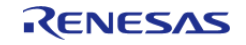

# **Typedef Documentation**

# <span id="page-1700-2"></span>**[◆ d](#page-1700-2)isplay\_ctrl\_t**

typedef void [display\\_ctrl\\_t](#page-1700-2)

Display control block. Allocate an instance specific control block to pass into the display API calls.

# **Implemented as**

glcdc\_instance\_ctrl\_tDisplay control block

# **Enumeration Type Documentation**

# <span id="page-1700-3"></span>**[◆ d](#page-1700-3)isplay\_frame\_layer\_t**

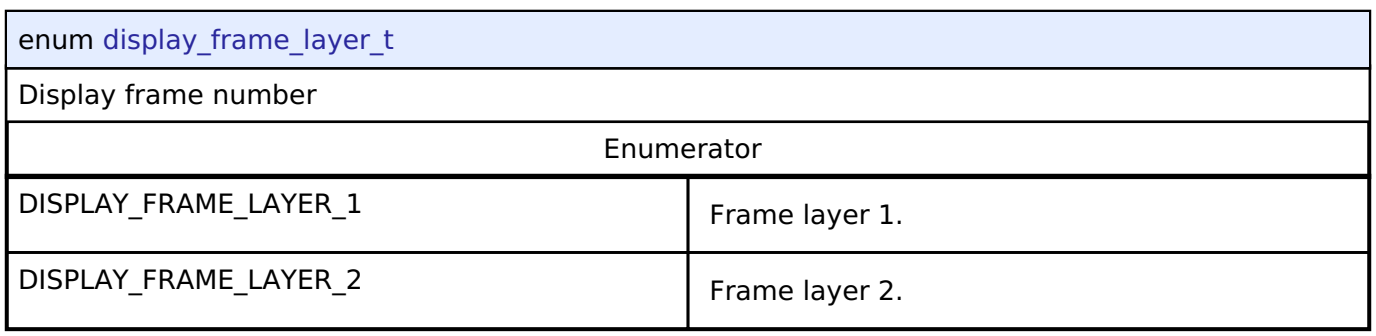

# <span id="page-1700-1"></span><span id="page-1700-0"></span>**[◆ d](#page-1700-0)isplay\_state\_t**

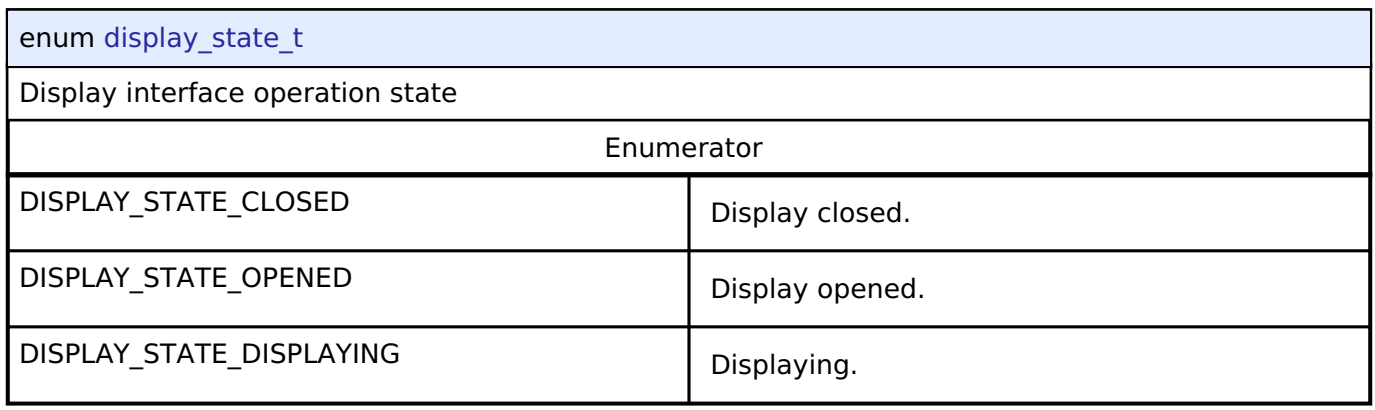

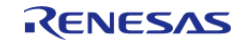

<span id="page-1701-0"></span>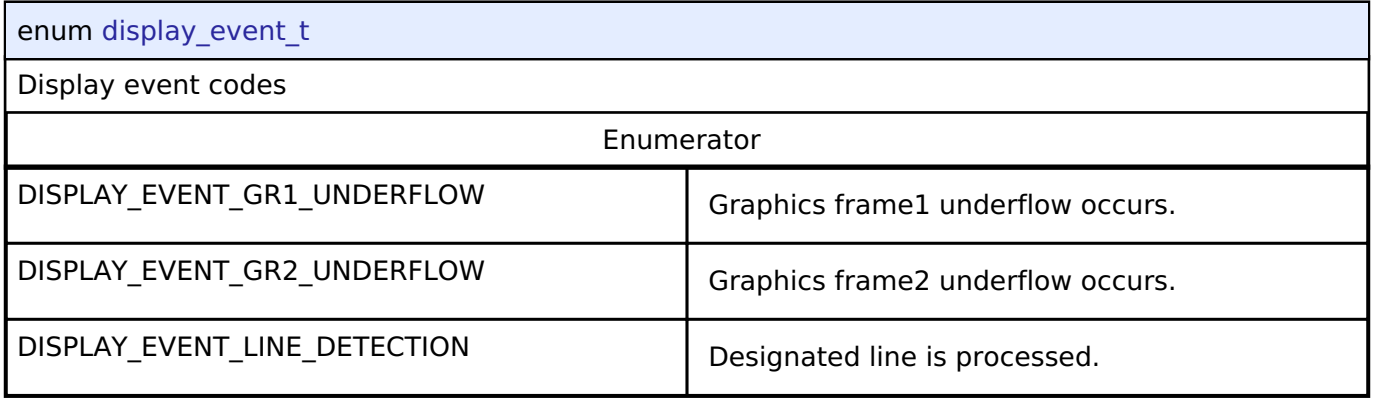

# <span id="page-1701-1"></span>**[◆ d](#page-1701-1)isplay\_in\_format\_t**

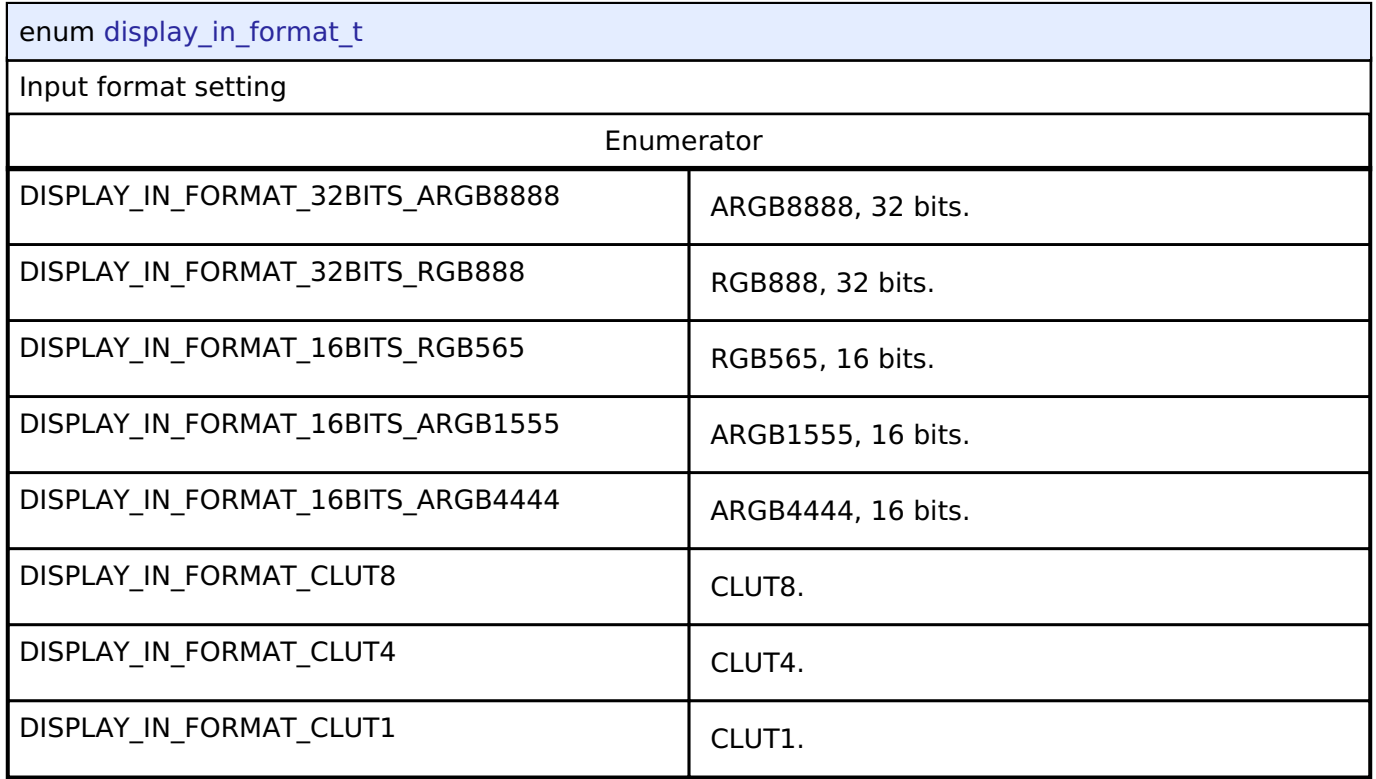

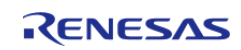

# <span id="page-1702-0"></span>**[◆ d](#page-1702-0)isplay\_out\_format\_t**

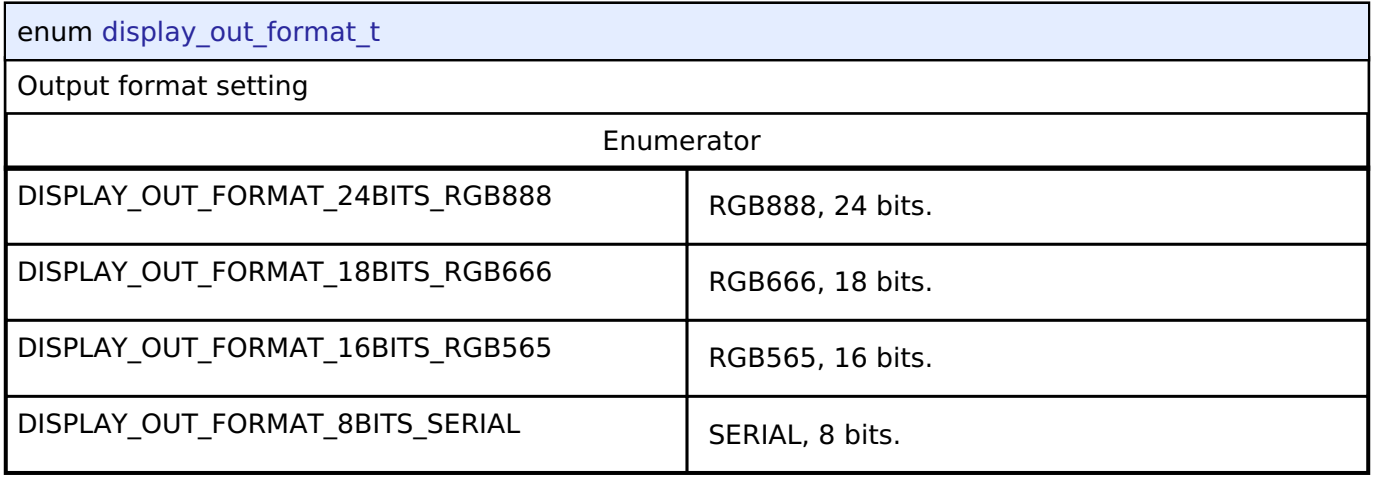

# <span id="page-1702-1"></span>**[◆ d](#page-1702-1)isplay\_endian\_t**

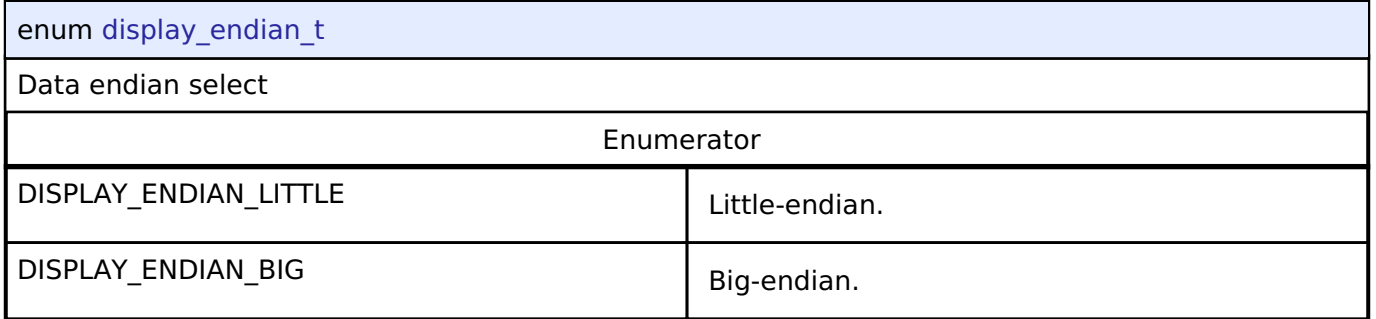

# <span id="page-1702-2"></span>**[◆ d](#page-1702-2)isplay\_color\_order\_t**

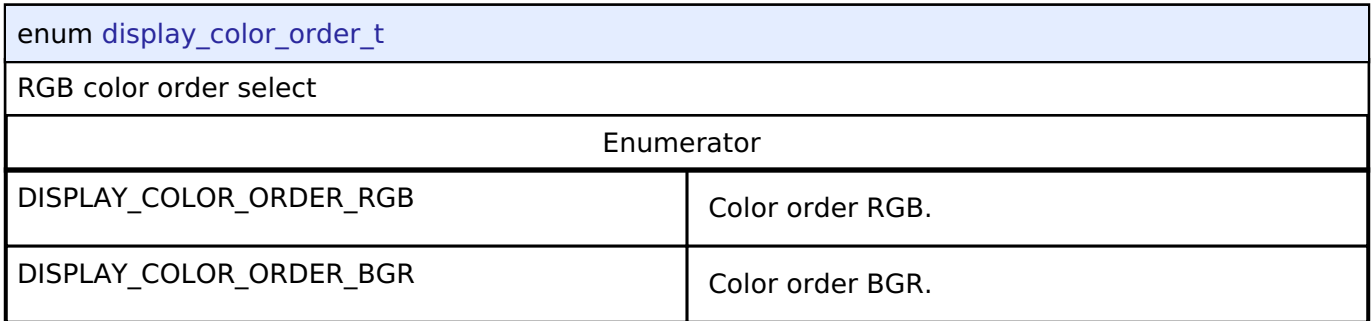

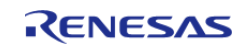

# <span id="page-1703-1"></span>**[◆ d](#page-1703-1)isplay\_signal\_polarity\_t**

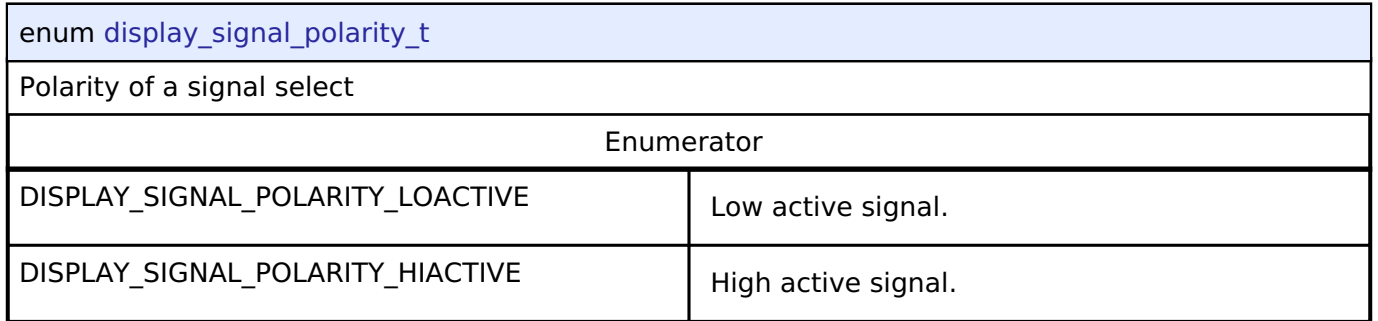

# <span id="page-1703-2"></span>**[◆ d](#page-1703-2)isplay\_sync\_edge\_t**

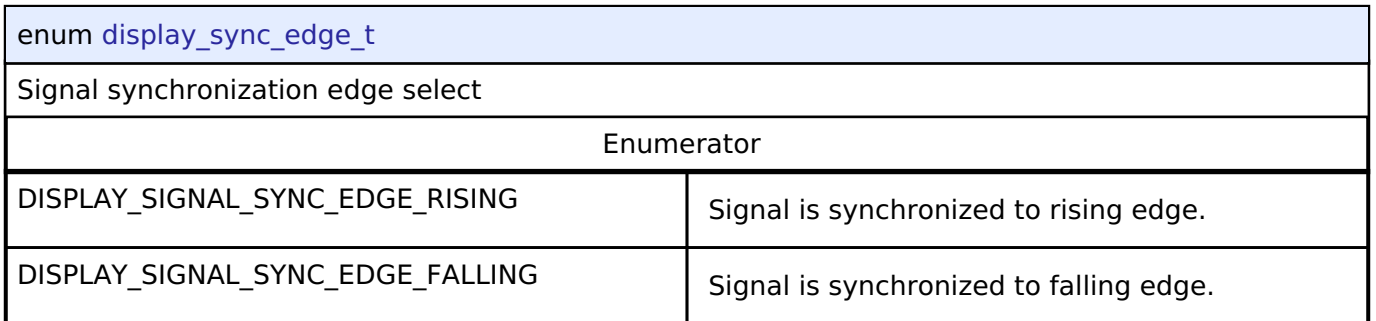

# <span id="page-1703-0"></span>**[◆ d](#page-1703-0)isplay\_fade\_control\_t**

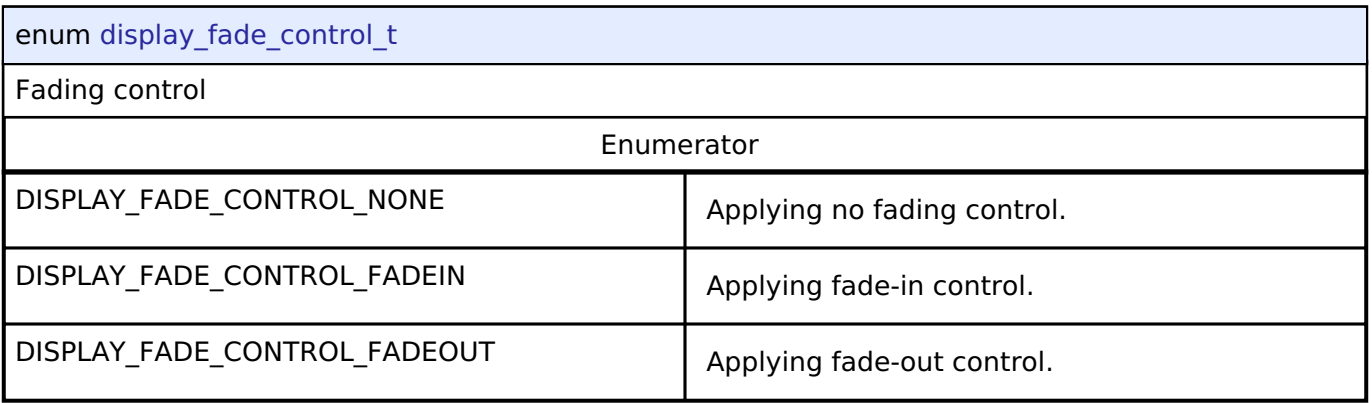

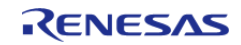

# <span id="page-1704-0"></span>**[◆ d](#page-1704-0)isplay\_fade\_status\_t**

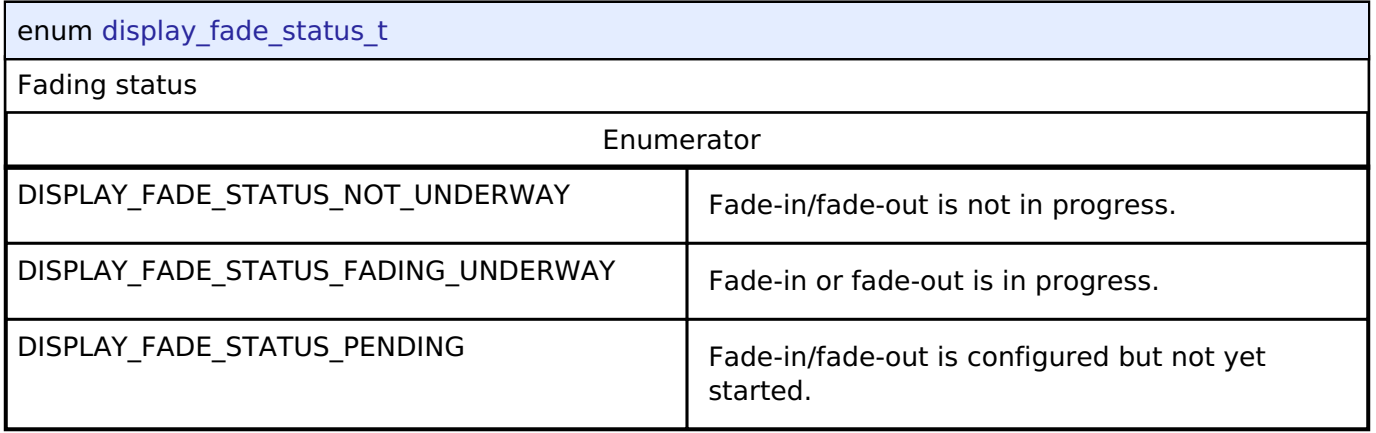

# **4.3.11 DOC Interface**

[Interfaces](#page-1596-0)

# **Detailed Description**

Interface for the Data Operation Circuit.

Defines the API and data structures for the DOC implementation of the Data Operation Circuit (DOC) interface.

# **Summary**

This module implements the DOC\_API using the Data Operation Circuit (DOC).

Implemented by: [Data Operation Circuit \(r\\_doc\)](#page-729-0)

# **Data Structures**

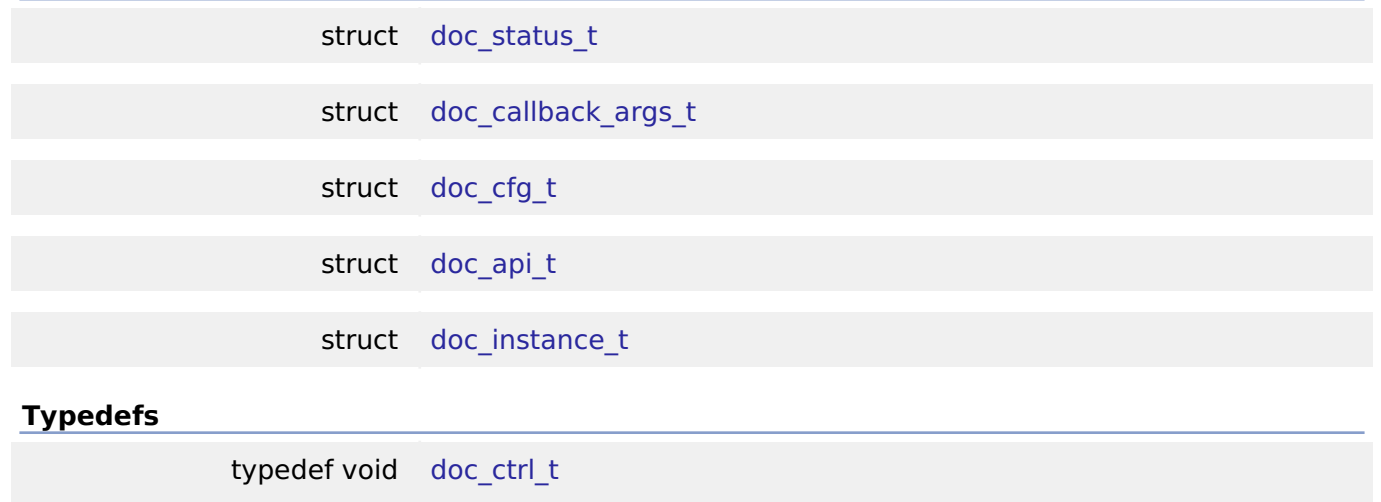

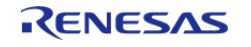

## **Enumerations**

enum [doc\\_event\\_t](#page-1709-1)

# **Data Structure Documentation**

# <span id="page-1705-0"></span>**[◆ d](#page-1705-0)oc\_status\_t**

struct doc\_status\_t

DOC status

# <span id="page-1705-1"></span>**[◆ d](#page-1705-1)oc\_callback\_args\_t**

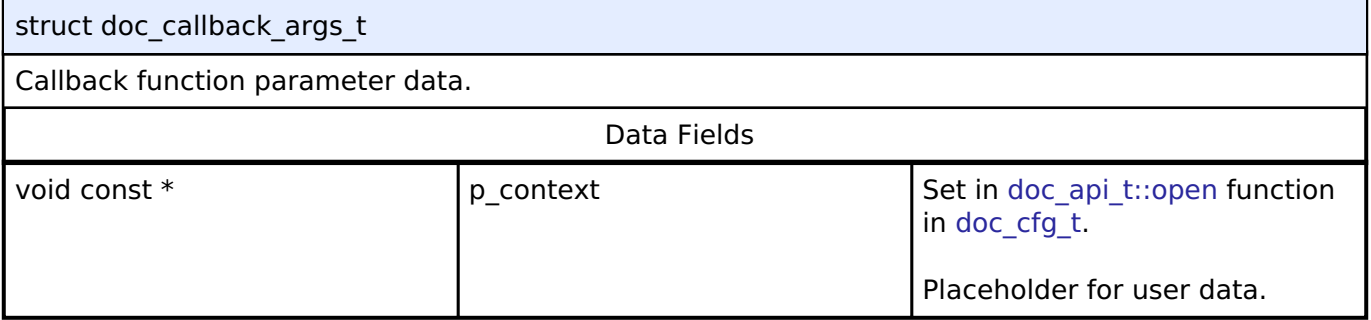

# <span id="page-1705-2"></span>**[◆ d](#page-1705-2)oc\_cfg\_t**

<span id="page-1705-5"></span><span id="page-1705-4"></span><span id="page-1705-3"></span>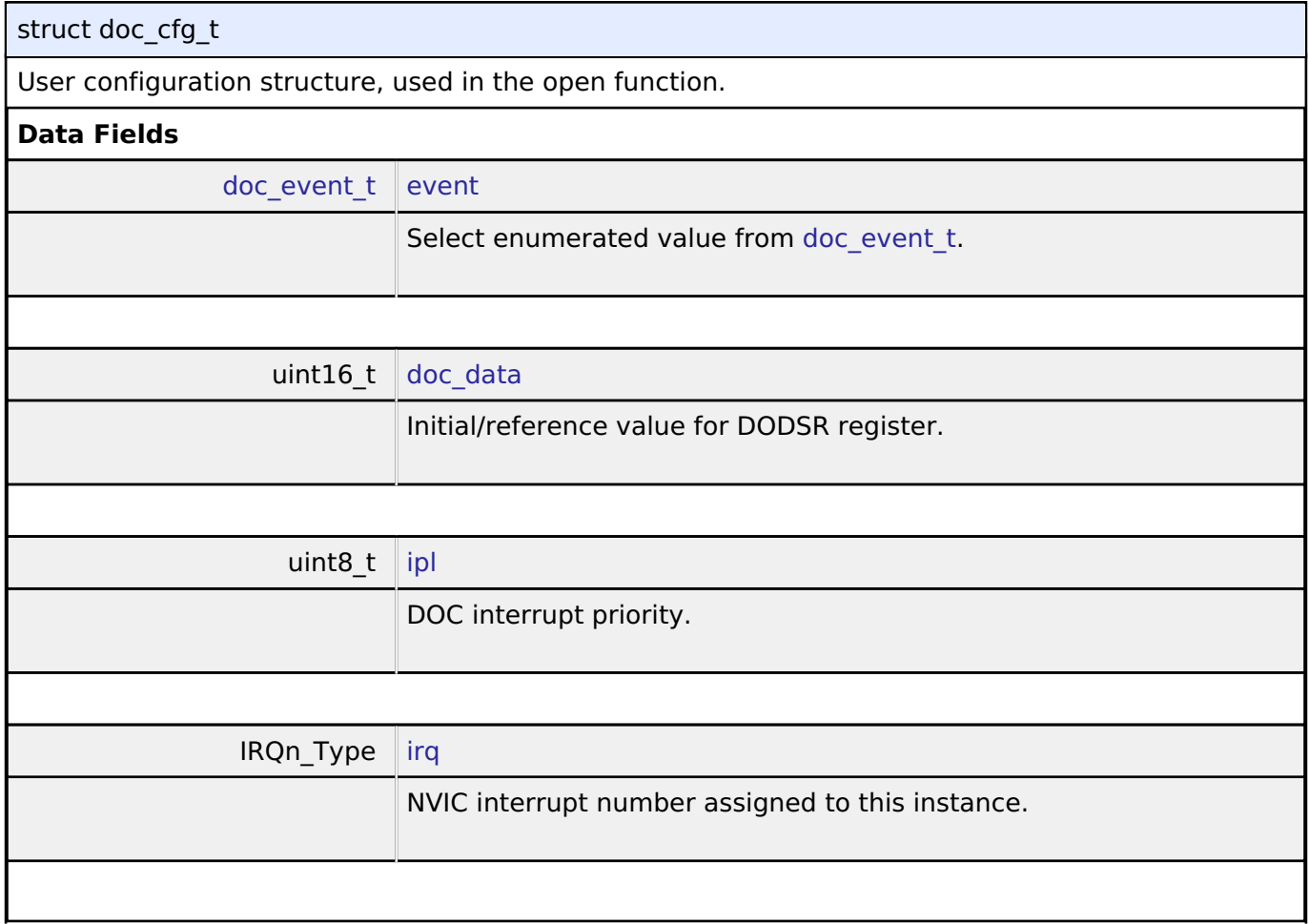

<span id="page-1705-6"></span>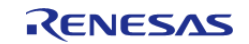

#### **Flexible Software Package**

API Reference > Interfaces > DOC Interface

<span id="page-1706-2"></span><span id="page-1706-1"></span><span id="page-1706-0"></span>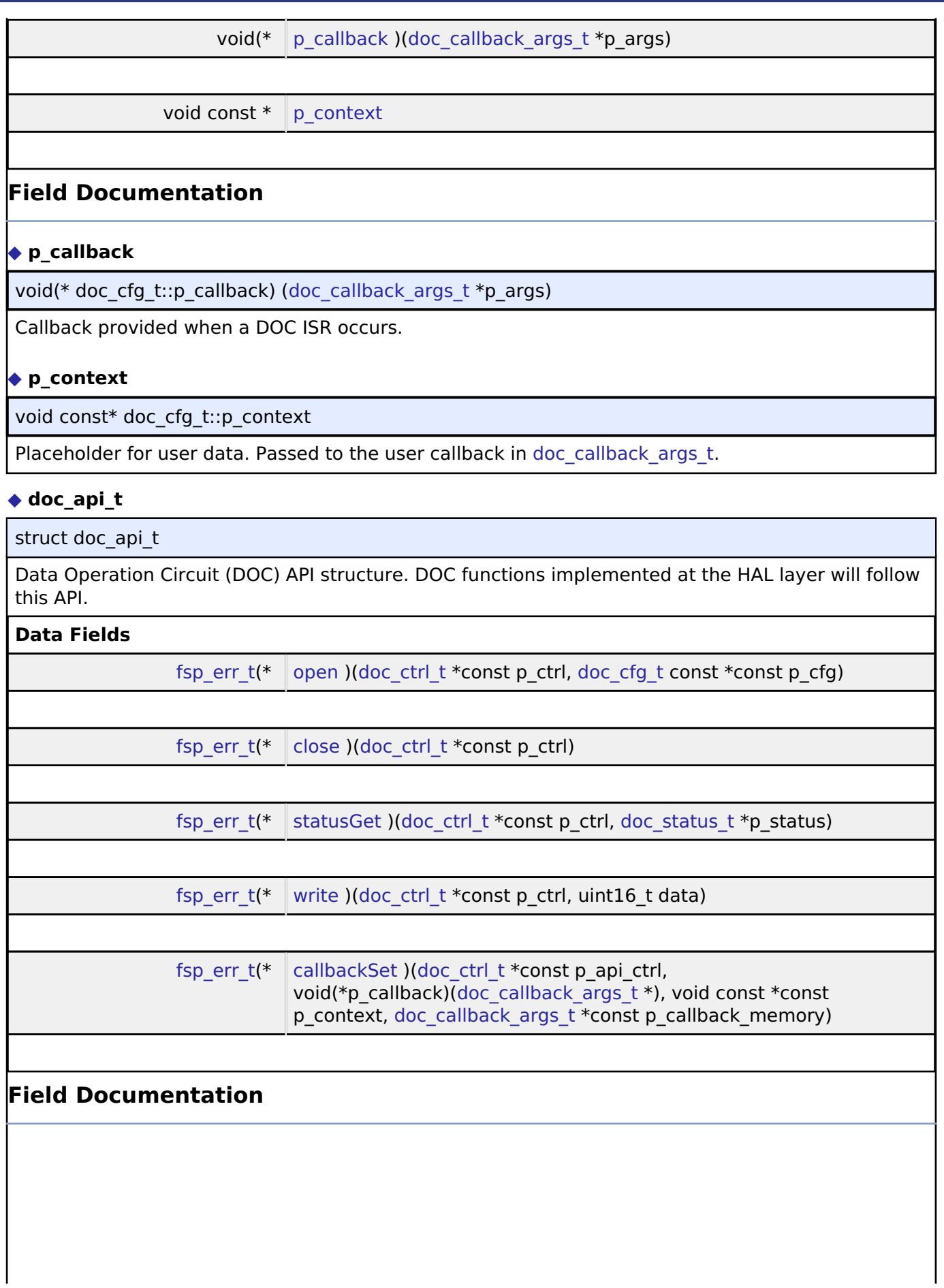

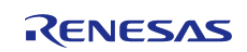

# <span id="page-1707-1"></span><span id="page-1707-0"></span>**[◆ o](#page-1707-0)pen** [fsp\\_err\\_t\(](#page-132-0)\* doc\_api\_t::open) ([doc\\_ctrl\\_t](#page-1709-0) \*const p\_ctrl, [doc\\_cfg\\_t](#page-1705-2) const \*const p\_cfg) Initial configuration. **Implemented as** [R\\_DOC\\_Open\(\)](#page-733-0) **Parameters** [in]  $\vert$  p\_ctrl  $\vert$  Pointer to control block. Must be declared by user. Elements set here. [in] cfg p cfg pointer to configuration structure. All elements of this structure must be set by user. **[◆ c](#page-1707-1)lose** [fsp\\_err\\_t\(](#page-132-0)\* doc\_api\_t::close) ([doc\\_ctrl\\_t](#page-1709-0) \*const p\_ctrl) Allow the driver to be reconfigured. Will reduce power consumption. **Implemented as** o R DOC Close() **Parameters** [in] control block set in  $p_{\text{c}}$  ctrl  $\qquad$  Control block set in [doc\\_api\\_t::open](#page-1707-0) call. **[◆ s](#page-1707-2)tatusGet** [fsp\\_err\\_t\(](#page-132-0)\* doc\_api\_t::statusGet) [\(doc\\_ctrl\\_t](#page-1709-0) \*const p\_ctrl, [doc\\_status\\_t](#page-1705-0) \*p\_status) Gets the result of addition/subtraction and stores it in the provided pointer p\_data. **Implemented as** o R DOC StatusGet() **Parameters** [in] The position of  $\begin{bmatrix} p & c \end{bmatrix}$  ctrl  $\begin{bmatrix} 1 & c \end{bmatrix}$  Control block set in [doc\\_api\\_t::open](#page-1707-0) call. [out] The p\_data Provides the 16 bit result of the addition/subtraction operation at the user defined location.

<span id="page-1707-2"></span>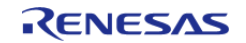

# <span id="page-1708-1"></span>**[◆ w](#page-1708-1)rite**

[fsp\\_err\\_t\(](#page-132-0)\* doc\_api\_t::write) ([doc\\_ctrl\\_t](#page-1709-0) \*const p\_ctrl, uint16\_t data)

Write to the DODIR register.

# **Implemented as**

# [R\\_DOC\\_Write\(\)](#page-734-1)

## **Parameters**

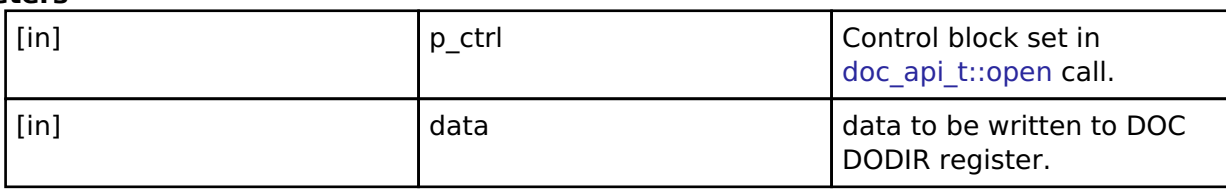

# <span id="page-1708-2"></span>**[◆ c](#page-1708-2)allbackSet**

[fsp\\_err\\_t\(](#page-132-0)\* doc\_api\_t::callbackSet) [\(doc\\_ctrl\\_t](#page-1709-0) \*const p\_api\_ctrl, void(\*p\_callback)([doc\\_callback\\_args\\_t](#page-1705-1) \*), void const \*const p\_context, [doc\\_callback\\_args\\_t](#page-1705-1) \*const p\_callback\_memory)

Specify callback function and optional context pointer and working memory pointer.

# **Implemented as**

## o R DOC CallbackSet()

# **Parameters**

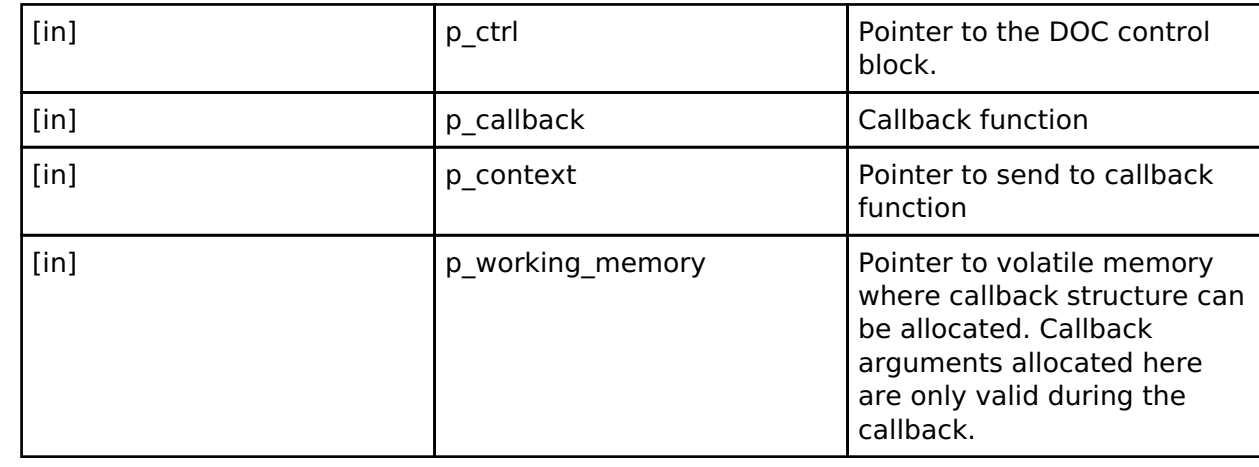

### <span id="page-1708-0"></span>**[◆ d](#page-1708-0)oc\_instance\_t**

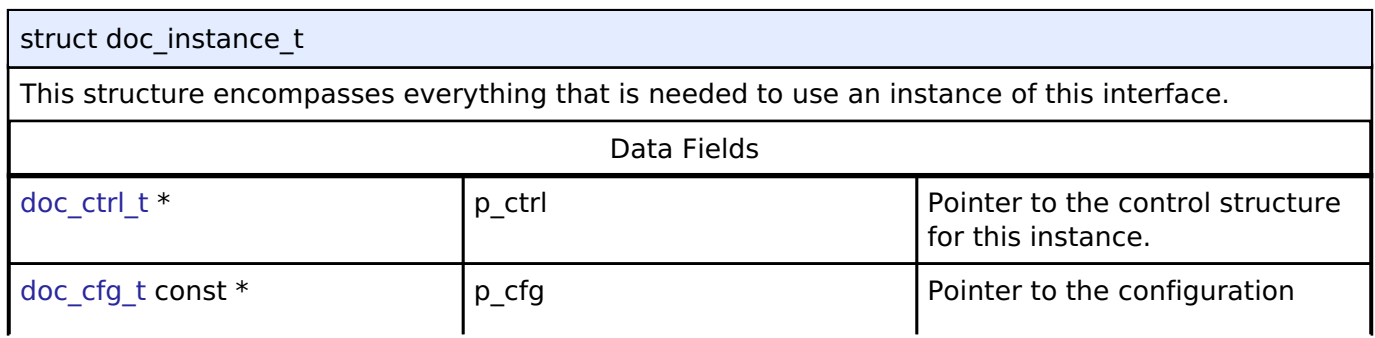

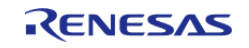

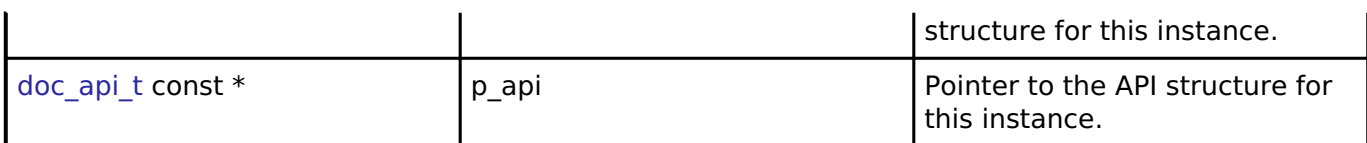

# **Typedef Documentation**

## <span id="page-1709-0"></span>**[◆ d](#page-1709-0)oc\_ctrl\_t**

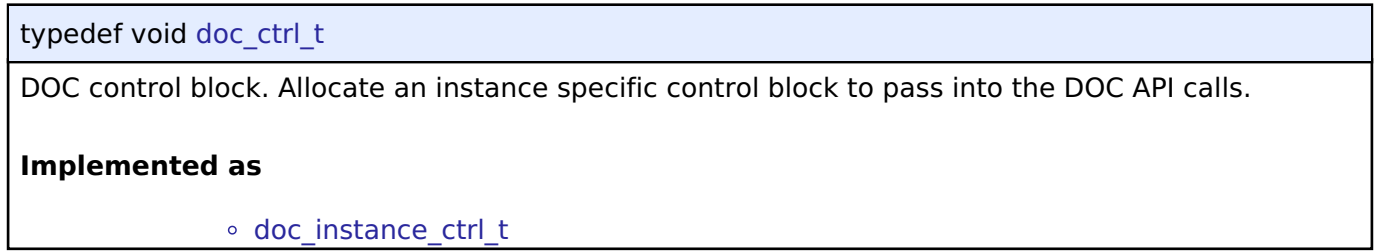

# **Enumeration Type Documentation**

# <span id="page-1709-1"></span>**[◆ d](#page-1709-1)oc\_event\_t**

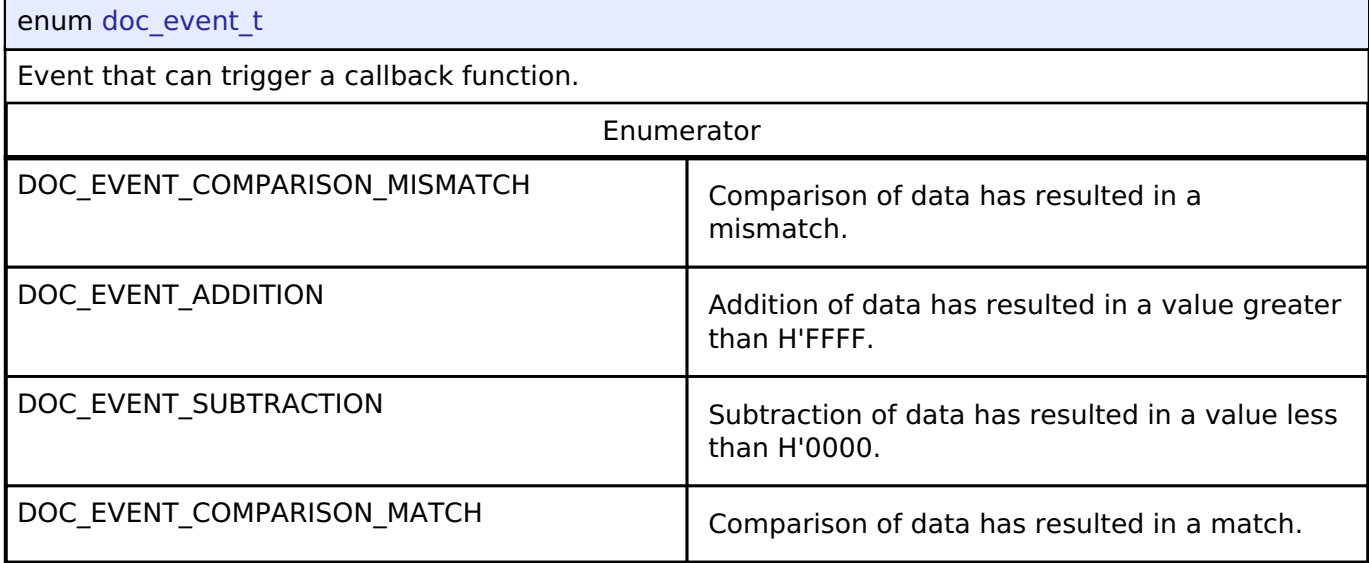

# **4.3.12 ELC Interface**

[Interfaces](#page-1596-0)

## **Detailed Description**

Interface for the Event Link Controller.

## **Data Structures**

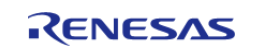

#### **Flexible Software Package**

API Reference > Interfaces > ELC Interface

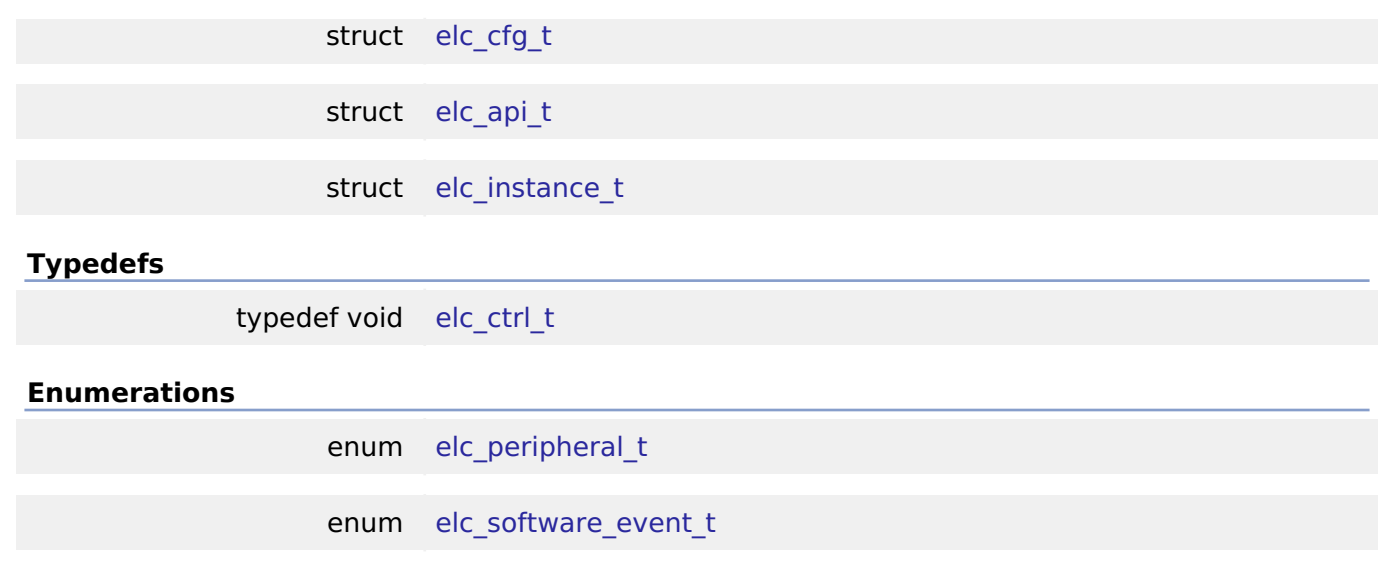

# **Data Structure Documentation**

# <span id="page-1710-0"></span>**[◆ e](#page-1710-0)lc\_cfg\_t**

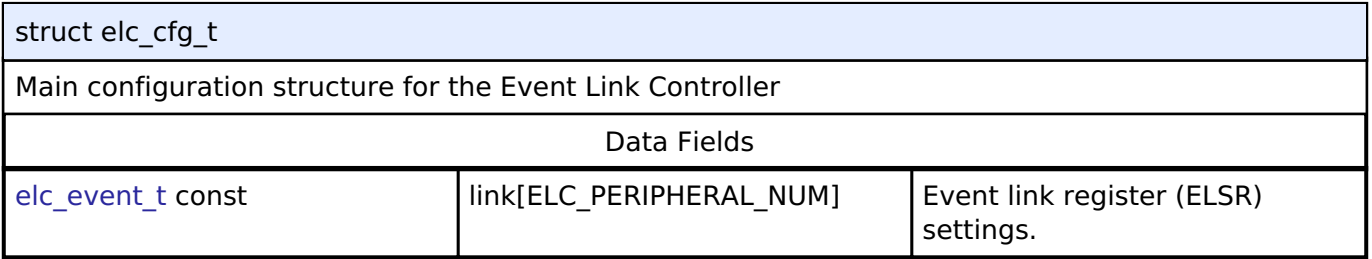

# <span id="page-1710-1"></span>**[◆ e](#page-1710-1)lc\_api\_t**

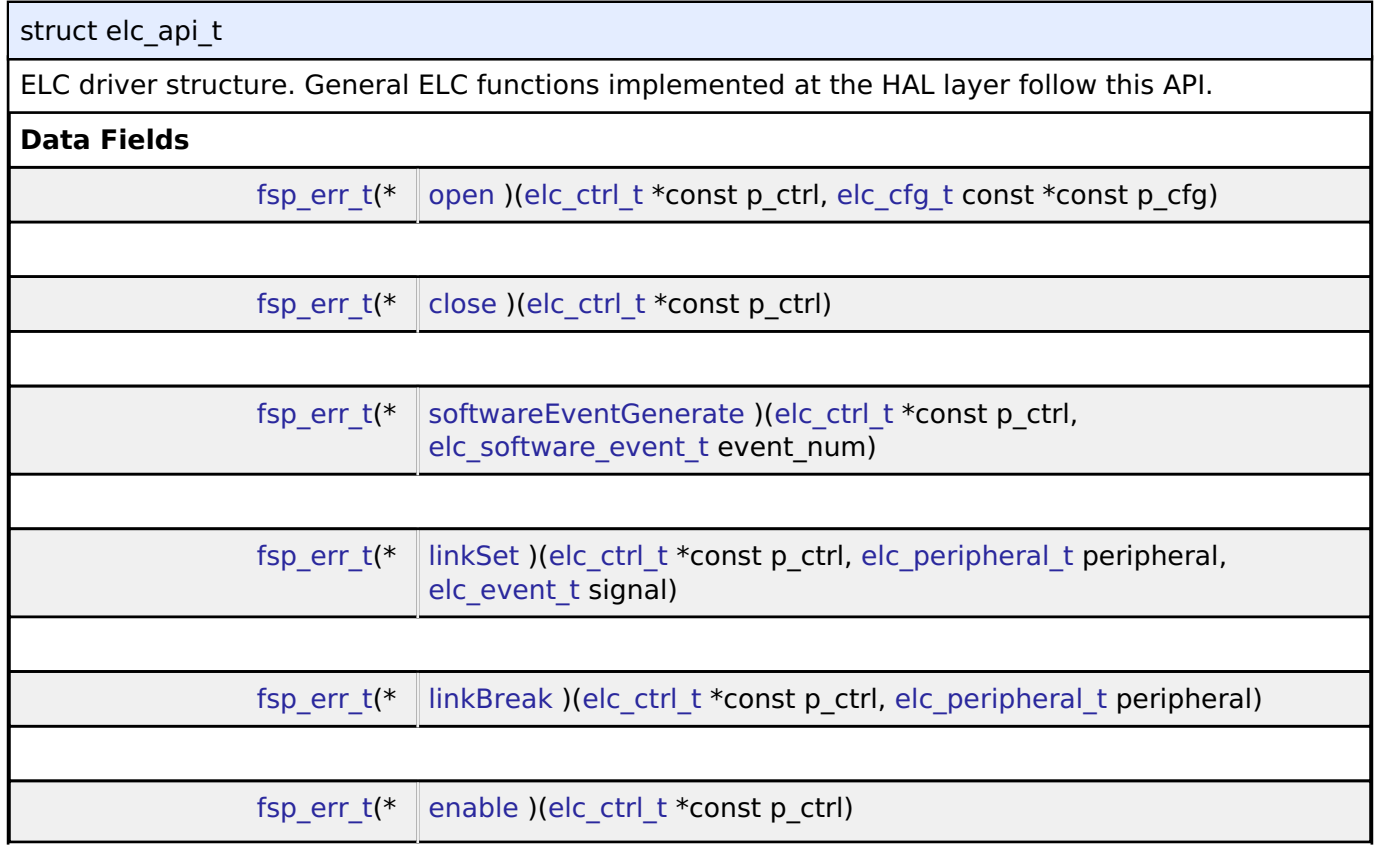

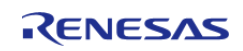

<span id="page-1711-1"></span><span id="page-1711-0"></span>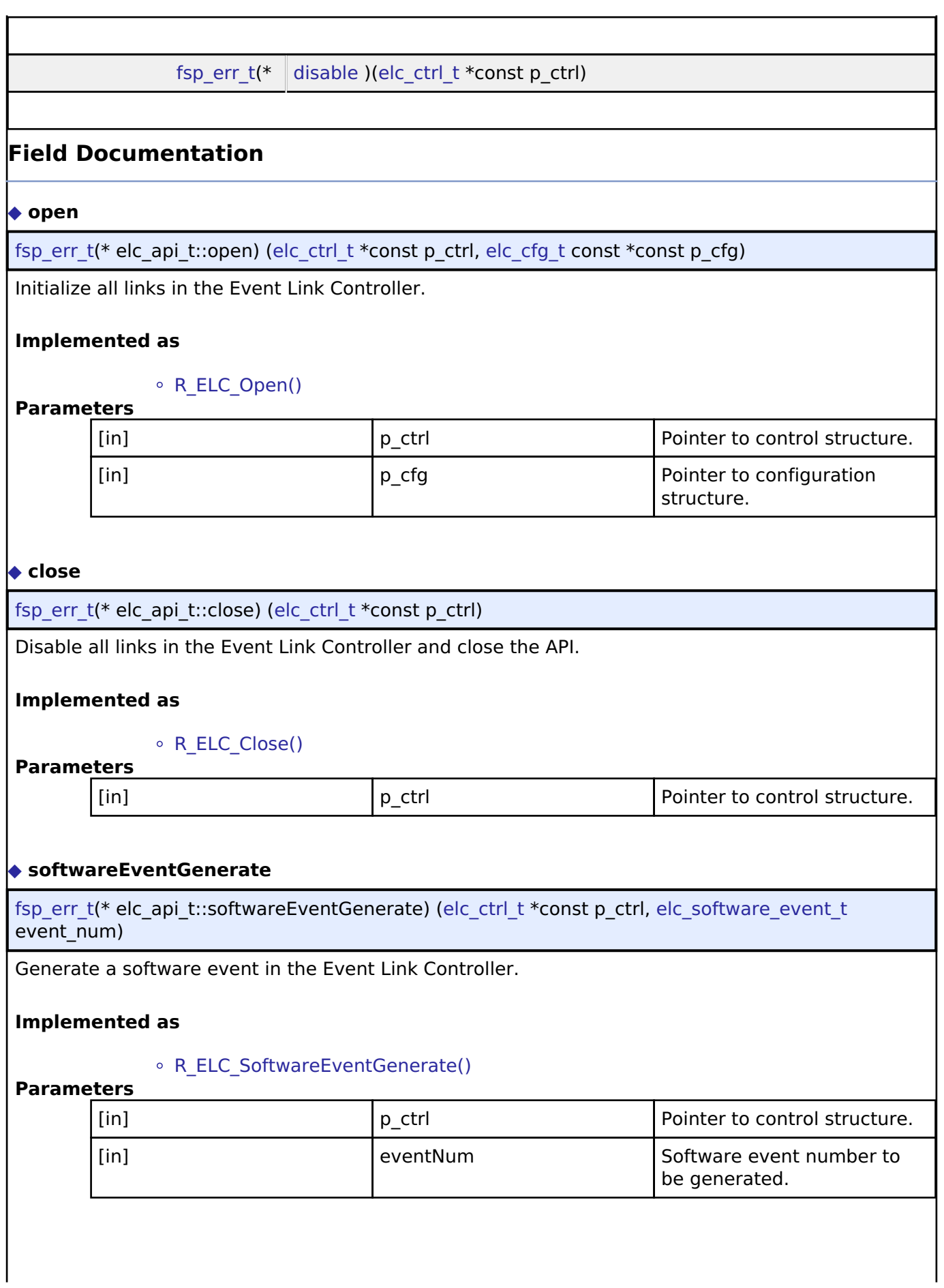

<span id="page-1711-2"></span>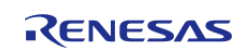

# <span id="page-1712-0"></span>**[◆ l](#page-1712-0)inkSet**

[fsp\\_err\\_t\(](#page-132-0)\* elc\_api\_t::linkSet) [\(elc\\_ctrl\\_t](#page-1713-1) \*const p\_ctrl, [elc\\_peripheral\\_t](#page-1713-2) peripheral, [elc\\_event\\_t](#page-175-0) signal)

Create a single event link.

# **Implemented as**

# [R\\_ELC\\_LinkSet\(\)](#page-756-1)

## **Parameters**

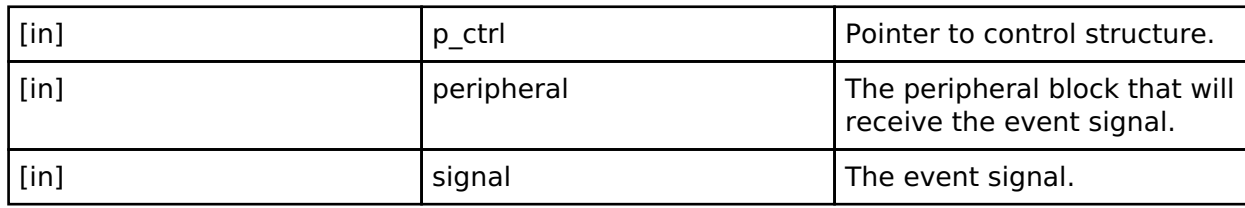

# <span id="page-1712-1"></span>**[◆ l](#page-1712-1)inkBreak**

[fsp\\_err\\_t\(](#page-132-0)\* elc\_api\_t::linkBreak) [\(elc\\_ctrl\\_t](#page-1713-1) \*const p\_ctrl, [elc\\_peripheral\\_t](#page-1713-2) peripheral)

Break an event link.

# **Implemented as**

# ○ R ELC LinkBreak()

# **Parameters**

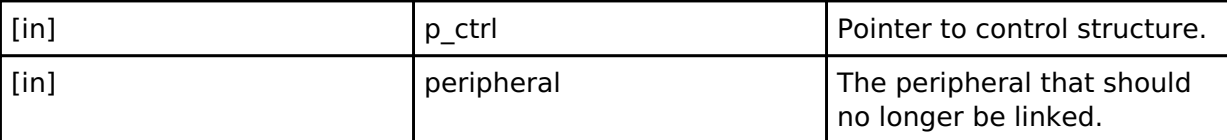

# <span id="page-1712-2"></span>**[◆ e](#page-1712-2)nable**

[fsp\\_err\\_t\(](#page-132-0)\* elc\_api\_t::enable) [\(elc\\_ctrl\\_t](#page-1713-1) \*const p\_ctrl)

Enable the operation of the Event Link Controller.

## **Implemented as**

# [R\\_ELC\\_Enable\(\)](#page-757-1)

# **Parameters**

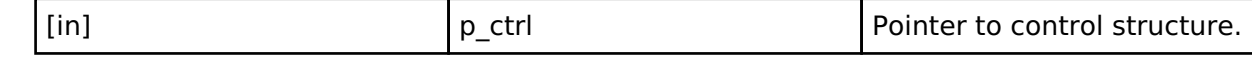

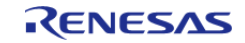

 $\overline{a}$ 

<span id="page-1713-3"></span>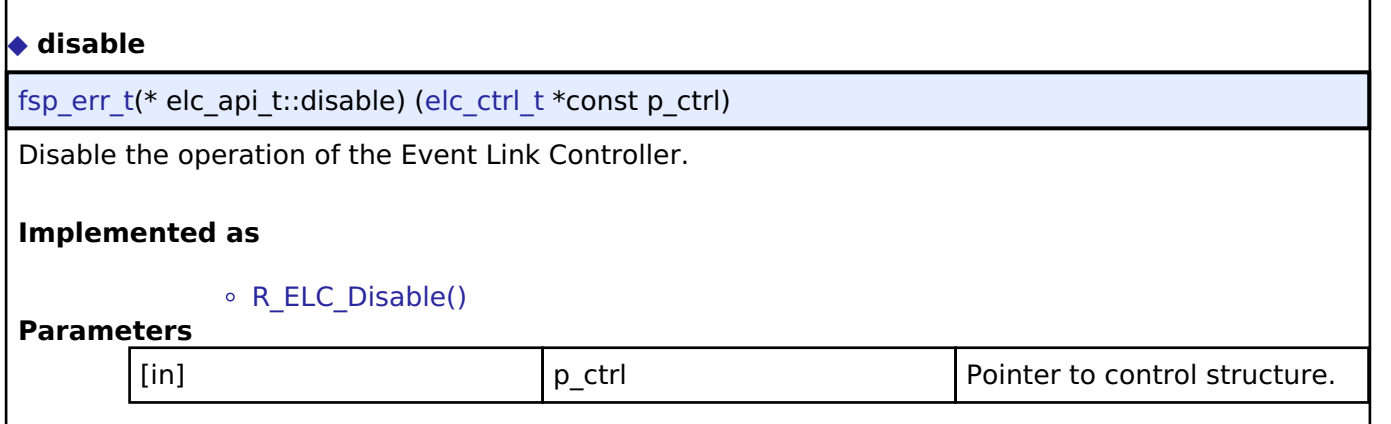

# <span id="page-1713-0"></span>**[◆ e](#page-1713-0)lc\_instance\_t**

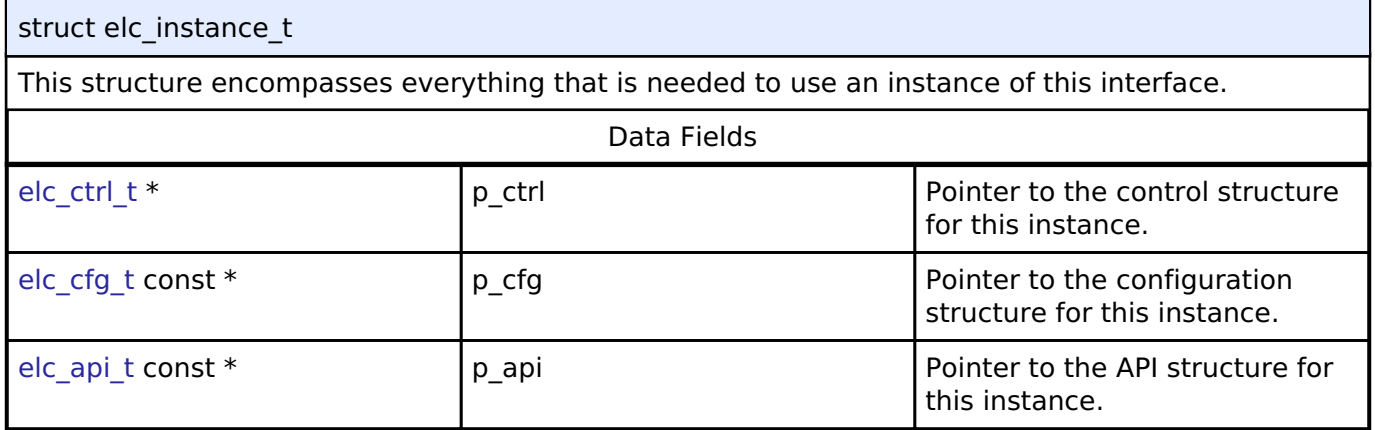

## **Typedef Documentation**

## <span id="page-1713-1"></span>**[◆ e](#page-1713-1)lc\_ctrl\_t**

typedef void [elc\\_ctrl\\_t](#page-1713-1) ELC control block. Allocate an instance specific control block to pass into the ELC API calls.

## **Implemented as**

[elc\\_instance\\_ctrl\\_t](#page-754-0)

# **Enumeration Type Documentation**

## <span id="page-1713-2"></span>**[◆ e](#page-1713-2)lc\_peripheral\_t**

enum [elc\\_peripheral\\_t](#page-1713-2)

Possible peripherals to be linked to event signals (not all available on all MCUs)

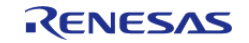

## <span id="page-1714-0"></span>**[◆ e](#page-1714-0)lc\_software\_event\_t**

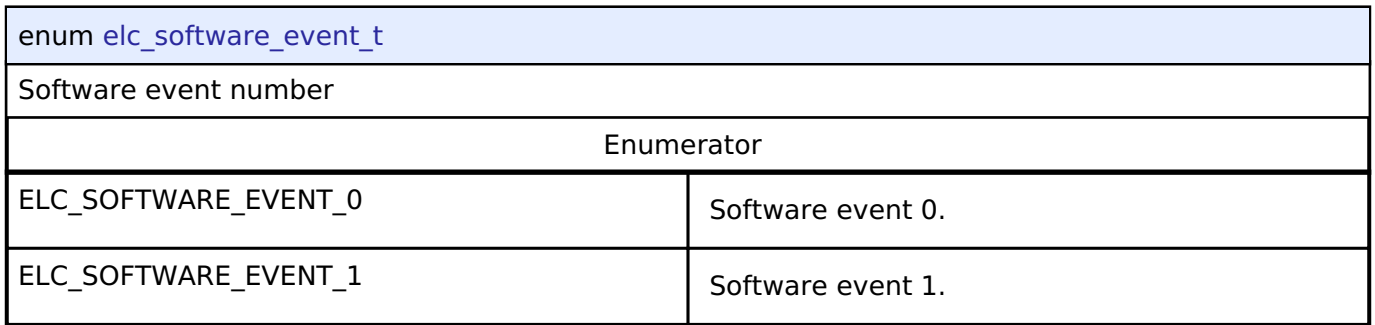

# **4.3.13 Ethernet Interface**

[Interfaces](#page-1596-0)

# **Detailed Description**

Interface for Ethernet functions.

# **Summary**

The Ethernet interface provides Ethernet functionality. The Ethernet interface supports the following features:

- Transmit/receive processing (Blocking and Non-Blocking)
- Callback function with returned event code
- Magic packet detection mode support
- Auto negotiation support
- Flow control support
- Multicast filtering support

Implemented by:

• Ethernet (r ether)

## **Data Structures**

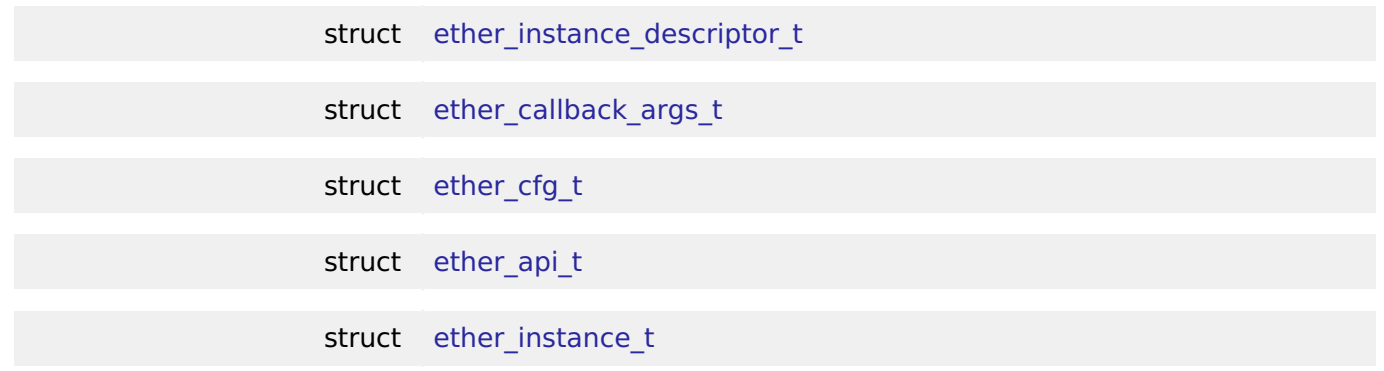

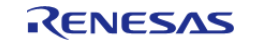

#### **Flexible Software Package**

API Reference > Interfaces > Ethernet Interface

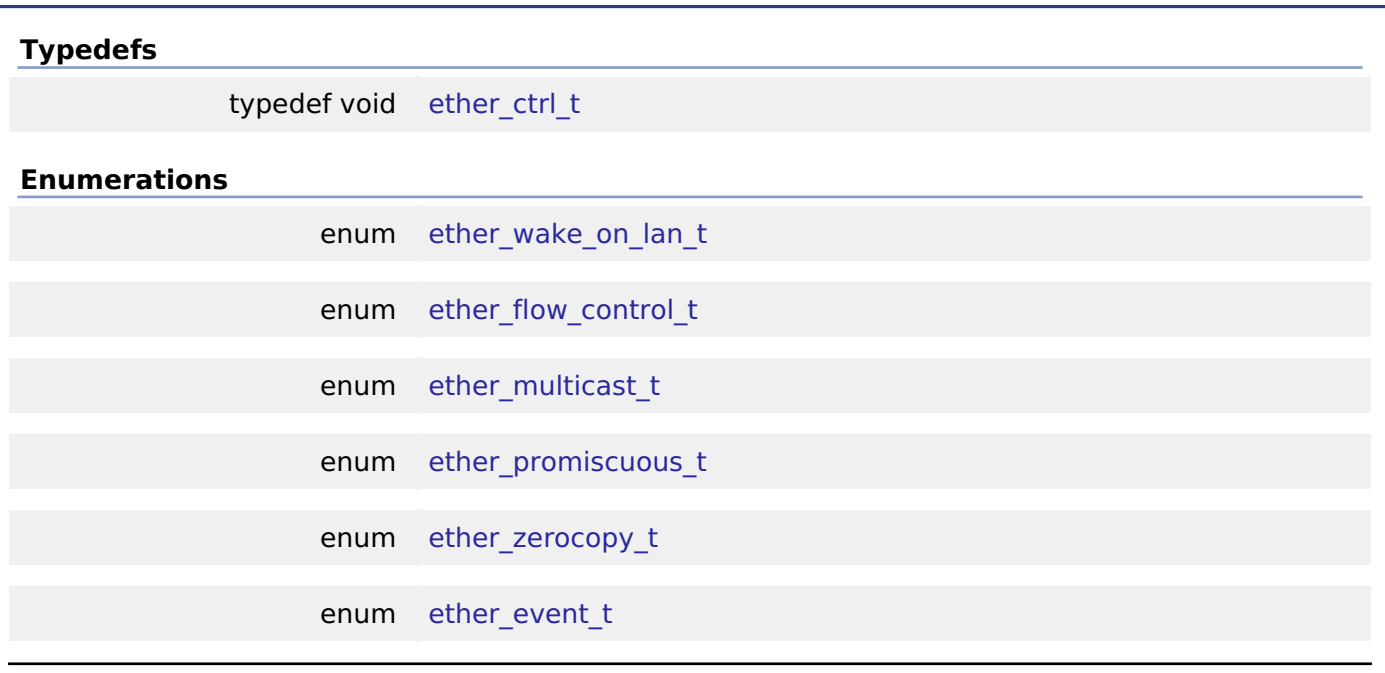

# **Data Structure Documentation**

# <span id="page-1715-0"></span>**[◆ e](#page-1715-0)ther\_instance\_descriptor\_t**

struct ether\_instance\_descriptor\_t

EDMAC descriptor as defined in the hardware manual. Structure must be packed at 1 byte.

# <span id="page-1715-1"></span>**[◆ e](#page-1715-1)ther\_callback\_args\_t**

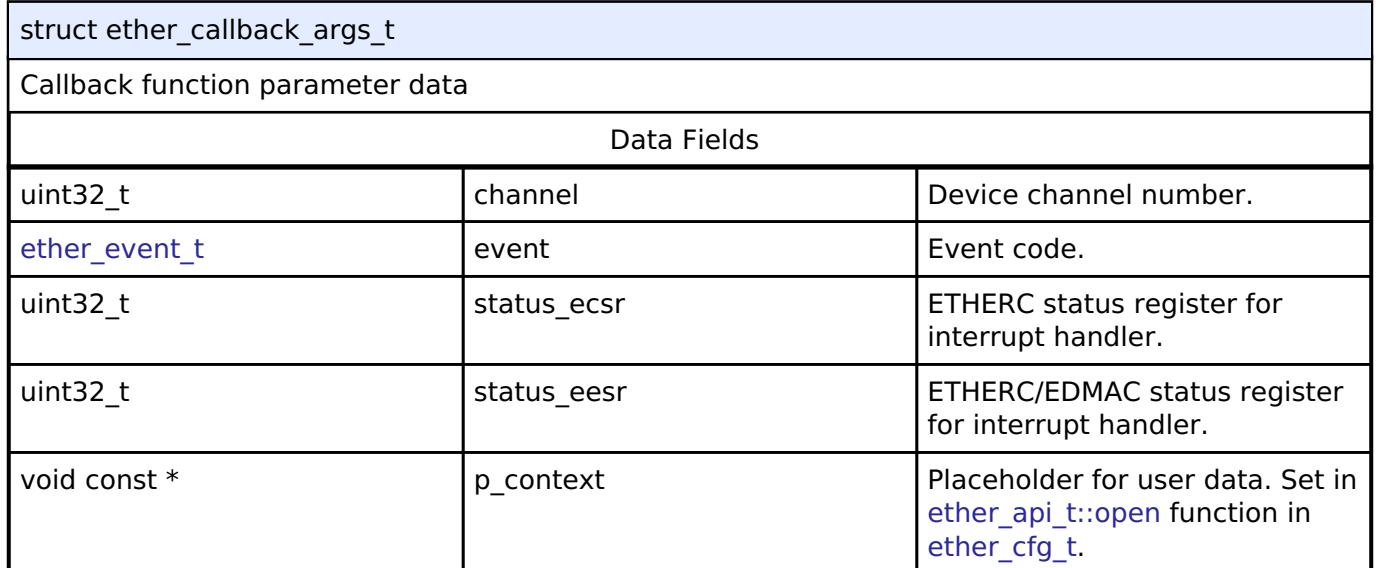

# <span id="page-1715-2"></span>**[◆ e](#page-1715-2)ther\_cfg\_t**

<span id="page-1715-3"></span>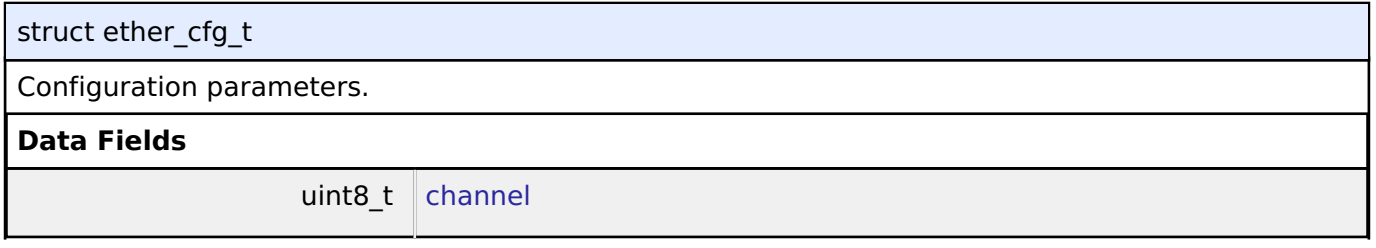

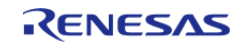

<span id="page-1716-4"></span><span id="page-1716-3"></span><span id="page-1716-2"></span><span id="page-1716-1"></span><span id="page-1716-0"></span>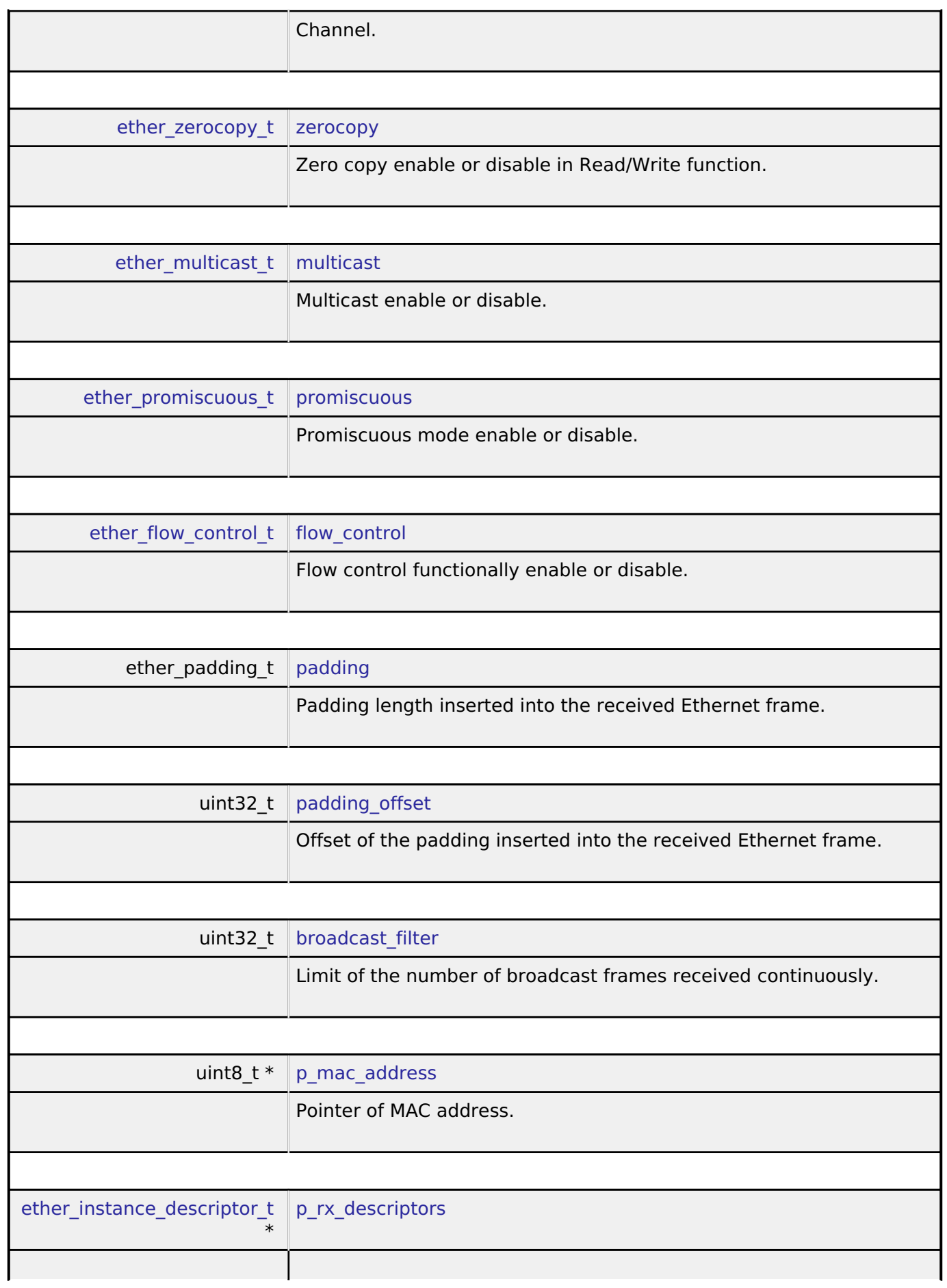

<span id="page-1716-8"></span><span id="page-1716-7"></span><span id="page-1716-6"></span><span id="page-1716-5"></span>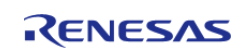

<span id="page-1717-4"></span><span id="page-1717-3"></span><span id="page-1717-2"></span><span id="page-1717-1"></span><span id="page-1717-0"></span>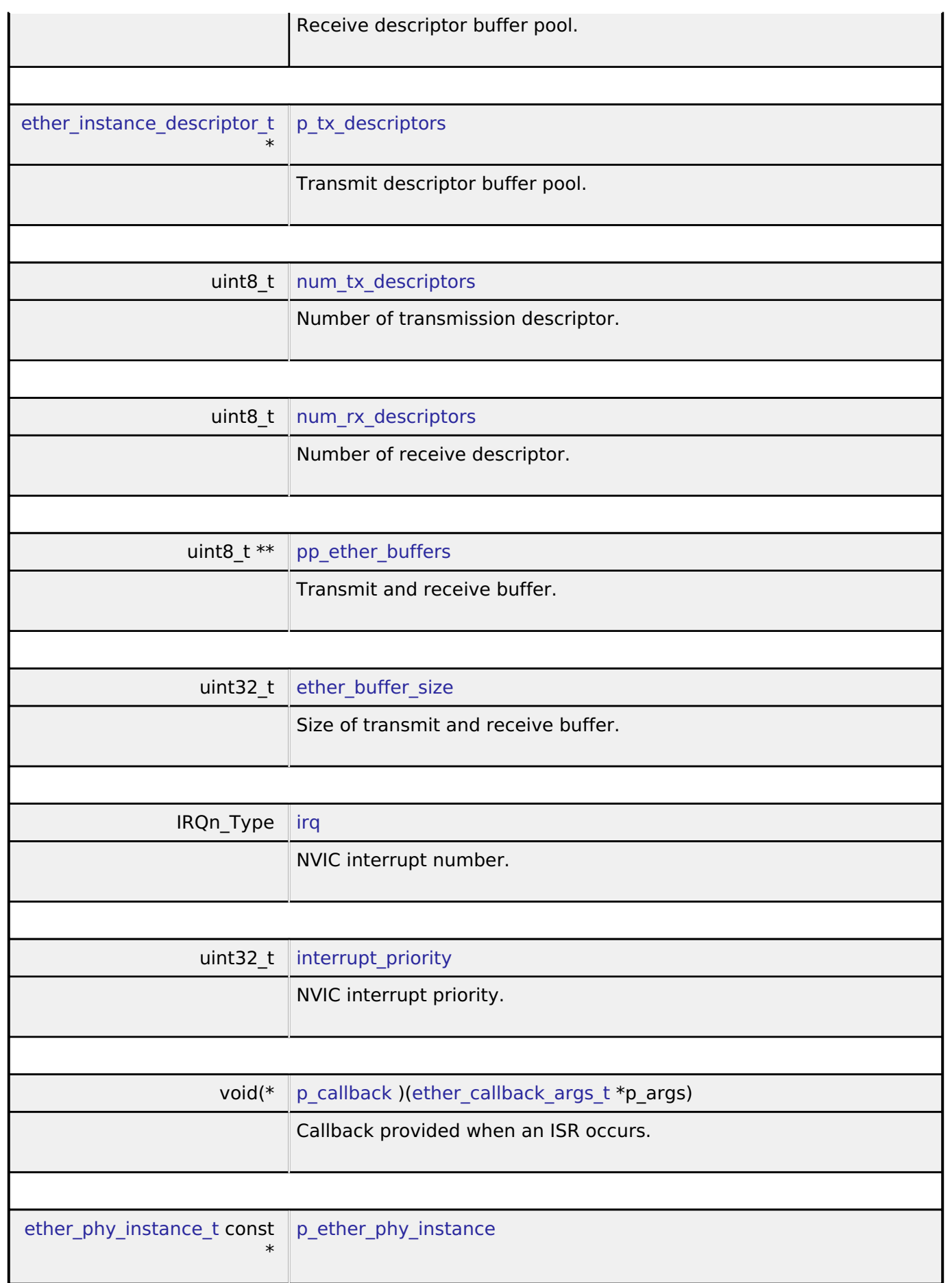

<span id="page-1717-8"></span><span id="page-1717-7"></span><span id="page-1717-6"></span><span id="page-1717-5"></span>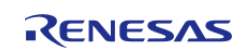

г

٦

<span id="page-1718-2"></span><span id="page-1718-1"></span><span id="page-1718-0"></span>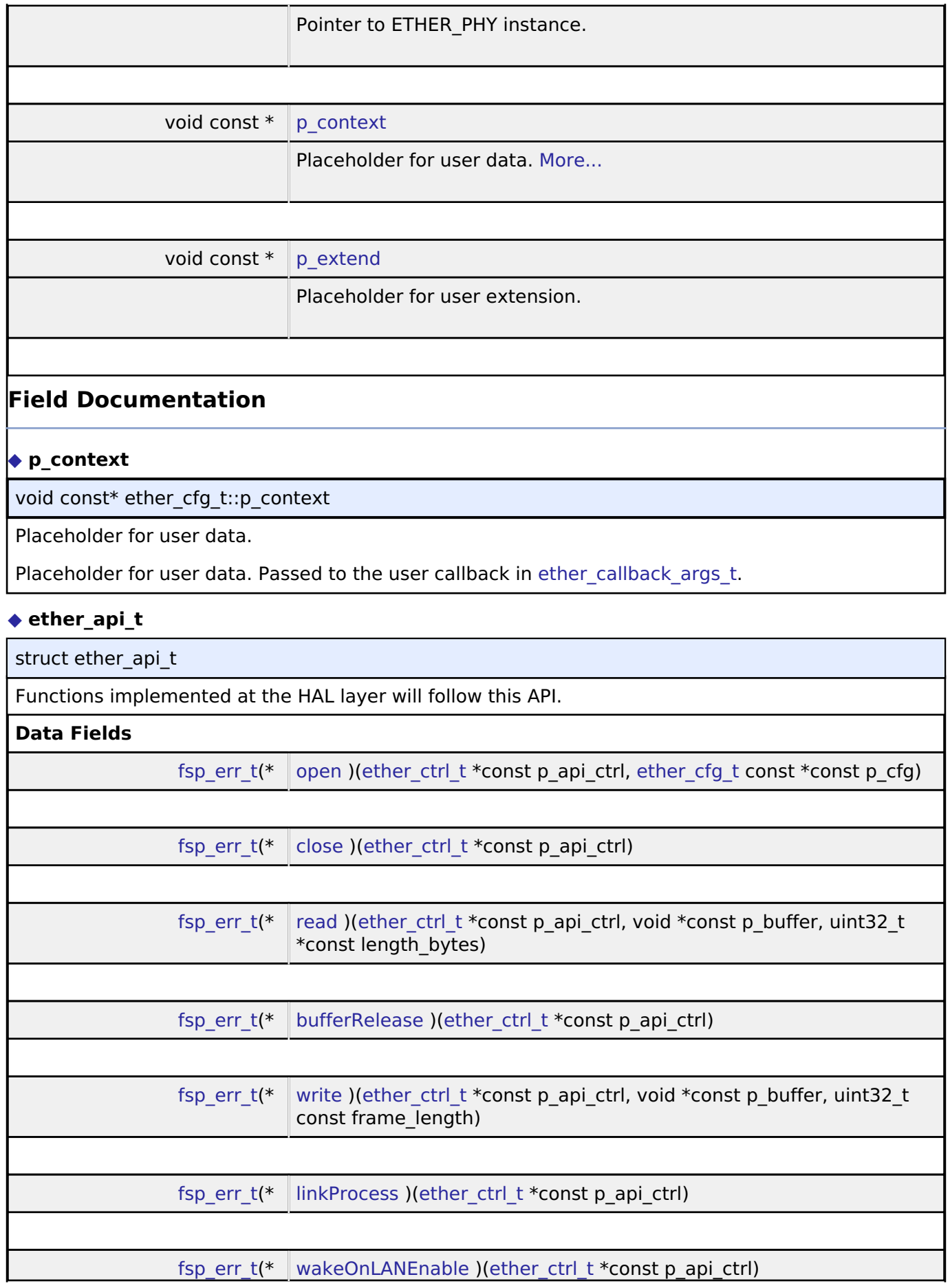

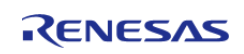

# <span id="page-1719-1"></span><span id="page-1719-0"></span>**Field Documentation [◆ o](#page-1719-0)pen** [fsp\\_err\\_t\(](#page-132-0)\* ether\_api\_t::open) [\(ether\\_ctrl\\_t](#page-1721-1) \*const p\_api\_ctrl, [ether\\_cfg\\_t](#page-1715-2) const \*const p\_cfg) Open driver. **Implemented as** o R ETHER Open() **Parameters** [in]  $p\_api\_ctrl$  Pointer to control structure. [in] **p\_cfg** Pointer to pin configuration structure. **[◆ c](#page-1719-1)lose** [fsp\\_err\\_t\(](#page-132-0)\* ether\_api\_t::close) [\(ether\\_ctrl\\_t](#page-1721-1) \*const p\_api\_ctrl) Close driver. **Implemented as** o R ETHER Close() **Parameters** [in] The papi ctrl Pointer to control structure. **[◆ r](#page-1719-2)ead** [fsp\\_err\\_t\(](#page-132-0)\* ether\_api\_t::read) [\(ether\\_ctrl\\_t](#page-1721-1) \*const p\_api\_ctrl, void \*const p\_buffer, uint32\_t \*const length\_bytes) Read packet if data is available. **Implemented as** • R ETHER Read() **Parameters** [in] The papi ctrl Pointer to control structure. [in] **p\_p\_buffer** Pointer to where to store read data. [in] length bytes Number of bytes in buffer

<span id="page-1719-2"></span>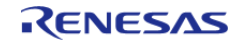

<span id="page-1720-1"></span><span id="page-1720-0"></span>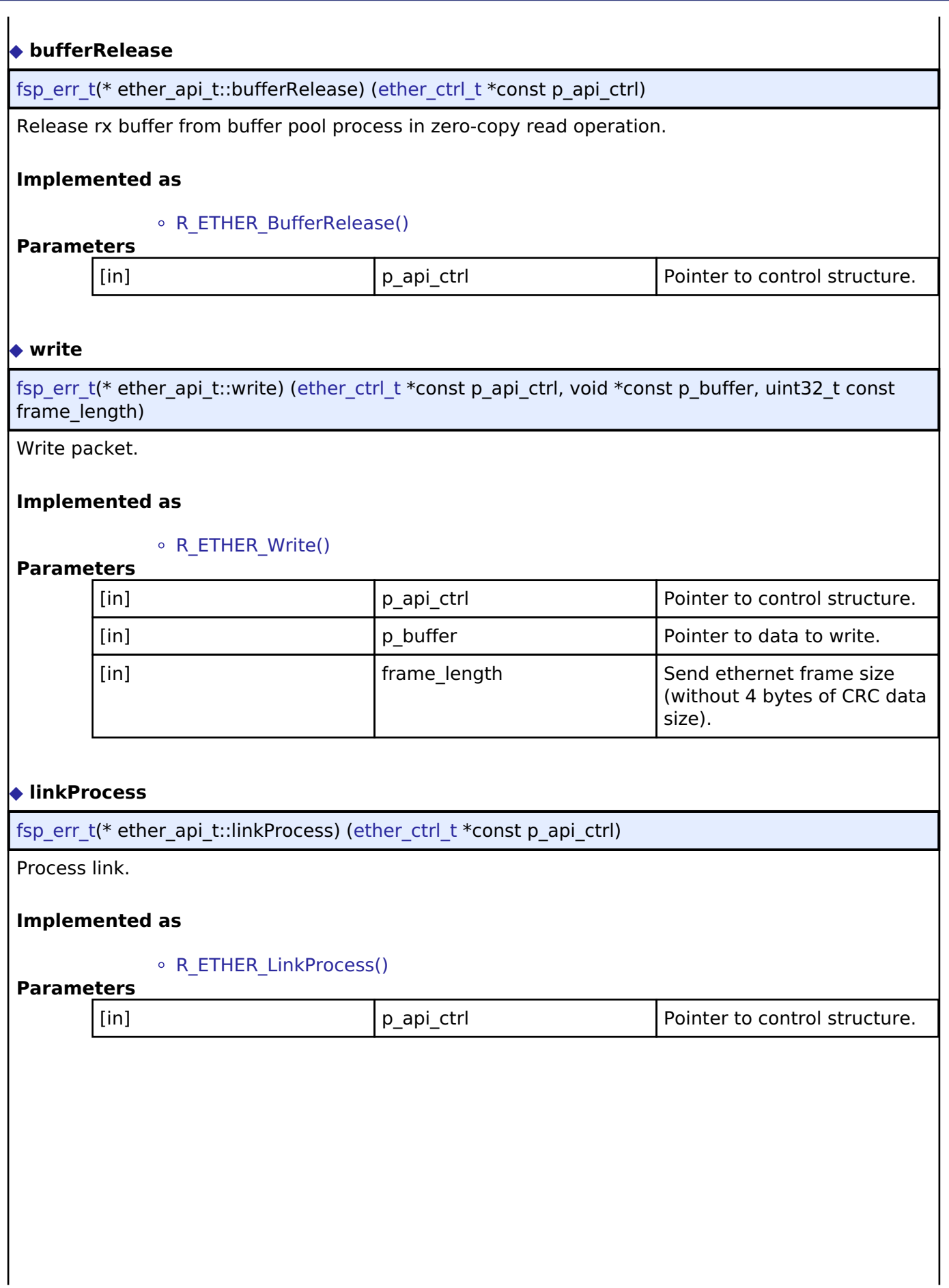

<span id="page-1720-2"></span>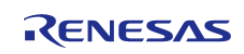

<span id="page-1721-2"></span>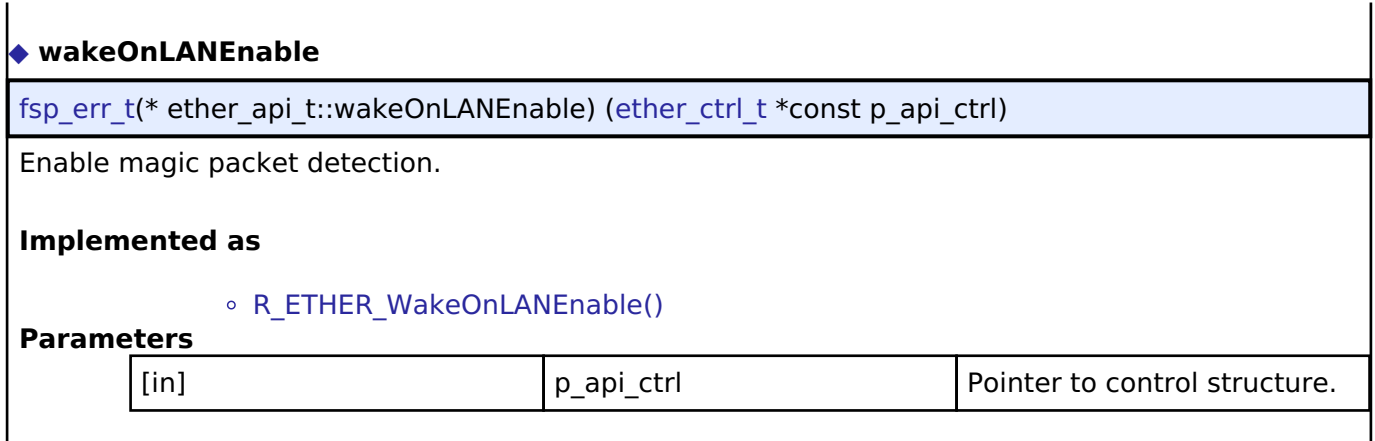

# <span id="page-1721-0"></span>**[◆ e](#page-1721-0)ther\_instance\_t**

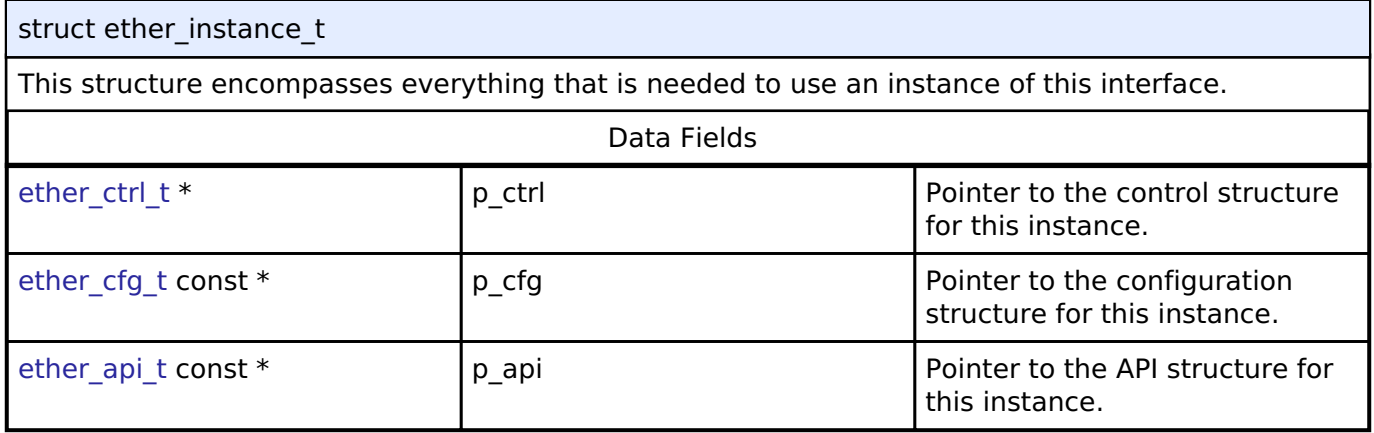

# **Typedef Documentation**

# <span id="page-1721-1"></span>**[◆ e](#page-1721-1)ther\_ctrl\_t**

typedef void [ether\\_ctrl\\_t](#page-1721-1) Control block. Allocate an instance specific control block to pass into the API calls.

# **Implemented as**

• ether instance ctrl t

# **Enumeration Type Documentation**

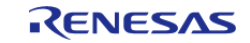

# <span id="page-1722-0"></span>**[◆ e](#page-1722-0)ther\_wake\_on\_lan\_t**

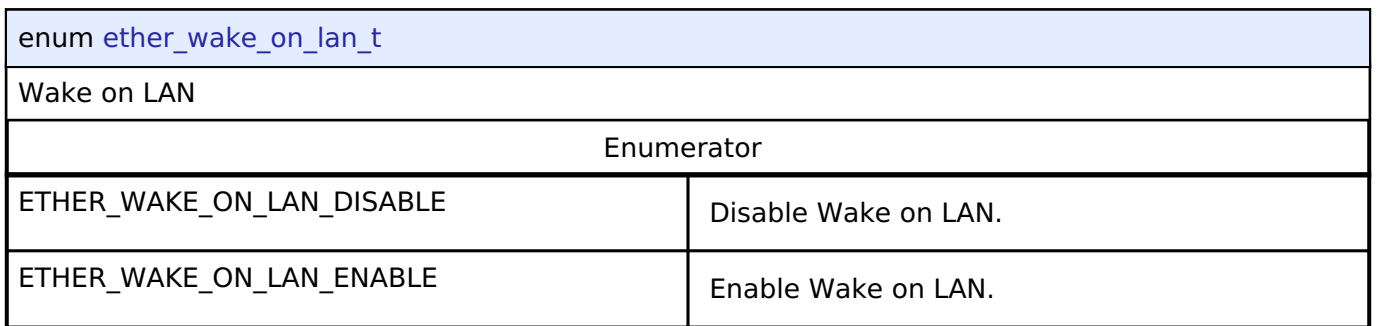

# <span id="page-1722-1"></span>**[◆ e](#page-1722-1)ther\_flow\_control\_t**

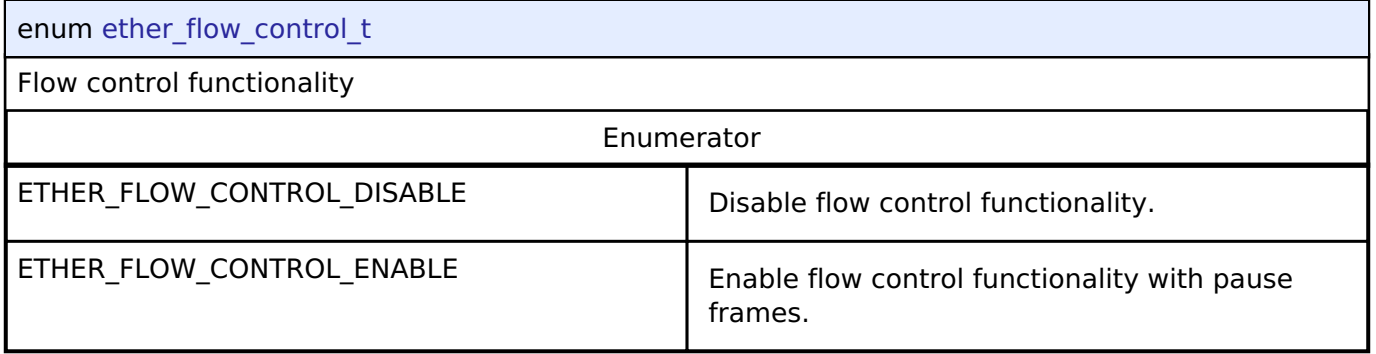

# <span id="page-1722-2"></span>**[◆ e](#page-1722-2)ther\_multicast\_t**

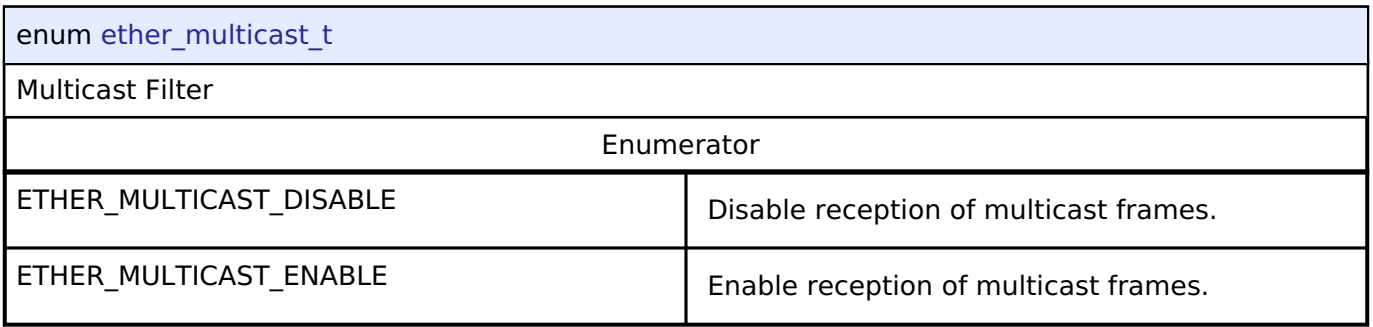

# <span id="page-1722-3"></span>**[◆ e](#page-1722-3)ther\_promiscuous\_t**

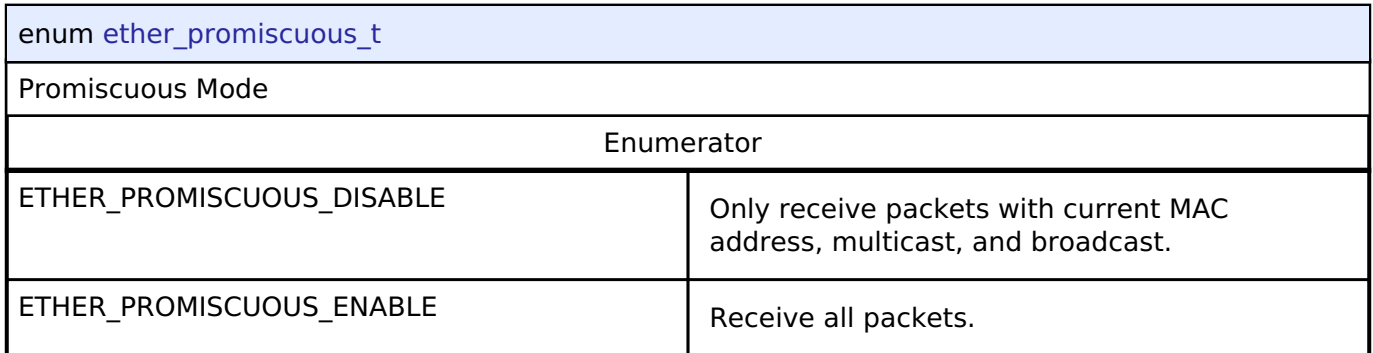

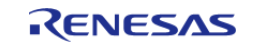

## <span id="page-1723-0"></span>**[◆ e](#page-1723-0)ther\_zerocopy\_t**

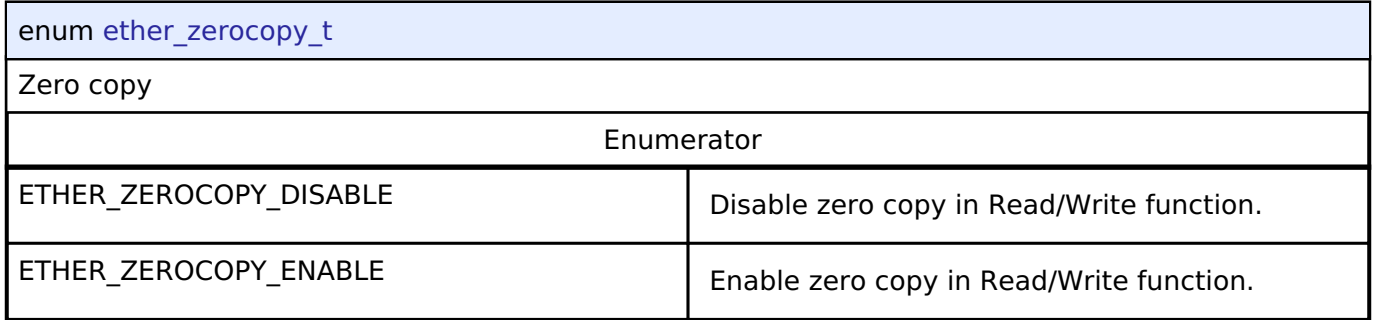

# <span id="page-1723-1"></span>**[◆ e](#page-1723-1)ther\_event\_t**

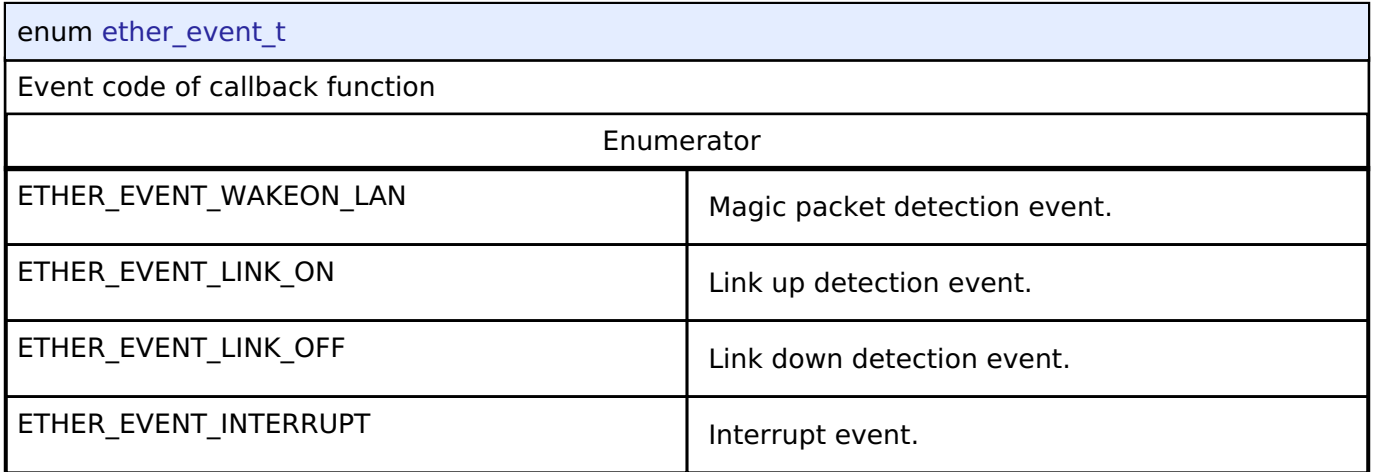

# **4.3.14 Ethernet PHY Interface**

[Interfaces](#page-1596-0)

# **Detailed Description**

Interface for Ethernet PHY functions.

# **Summary**

The Ethernet PHY module (r\_ether\_phy) provides an API for standard Ethernet PHY communications applications that use the ETHERC peripheral.

The Ethernet PHY interface supports the following features:

- Auto negotiation support
- Flow control support
- Link status check support

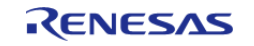

# Implemented by:

• [Ethernet PHY \(r\\_ether\\_phy\)](#page-772-2)

# **Data Structures**

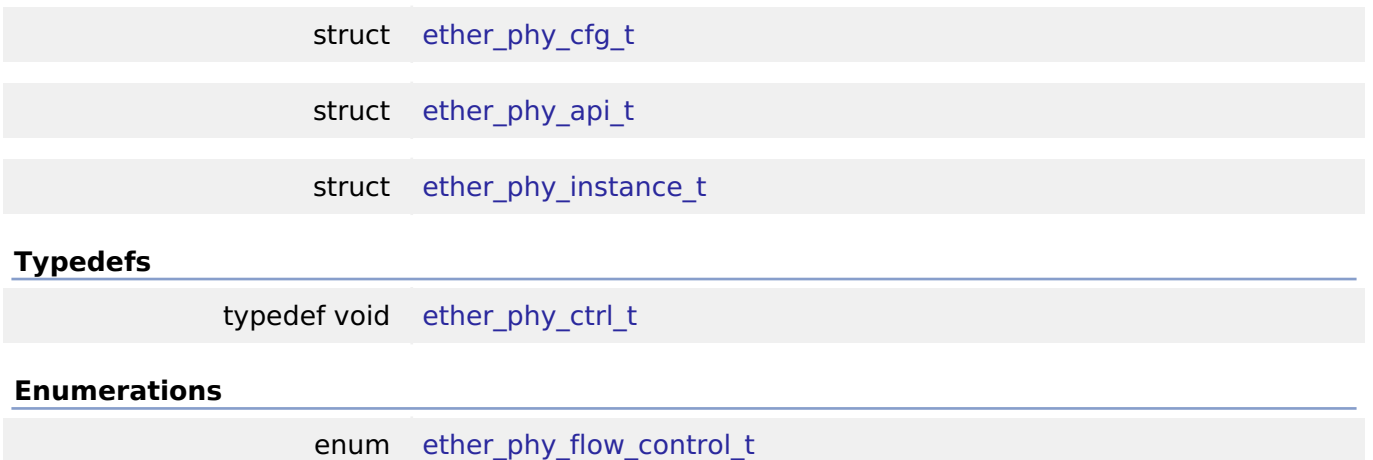

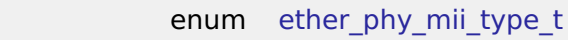

enum [ether\\_phy\\_link\\_speed\\_t](#page-1728-0)

# **Data Structure Documentation**

## <span id="page-1724-0"></span>**[◆ e](#page-1724-0)ther\_phy\_cfg\_t**

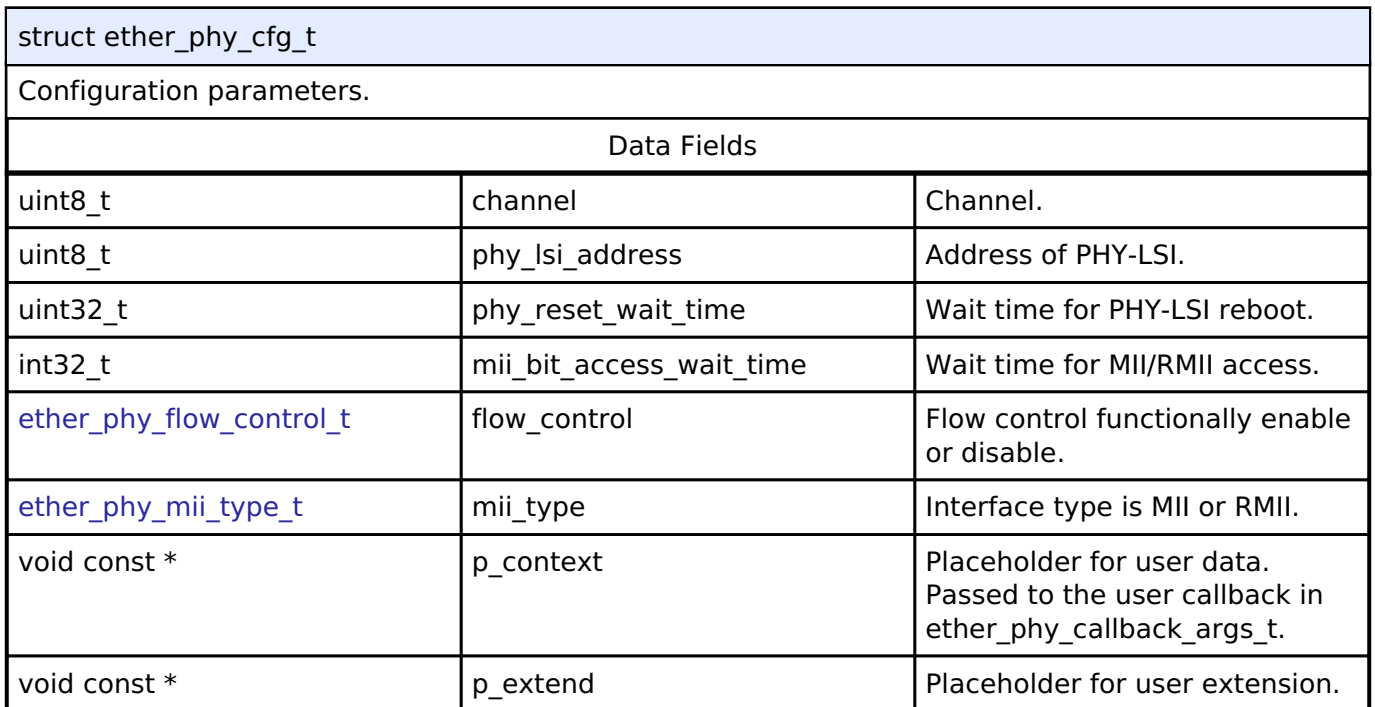

# <span id="page-1724-1"></span>**[◆ e](#page-1724-1)ther\_phy\_api\_t**

struct ether\_phy\_api\_t

Functions implemented at the HAL layer will follow this API.

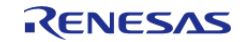

#### **Flexible Software Package**

API Reference > Interfaces > Ethernet PHY Interface

<span id="page-1725-0"></span>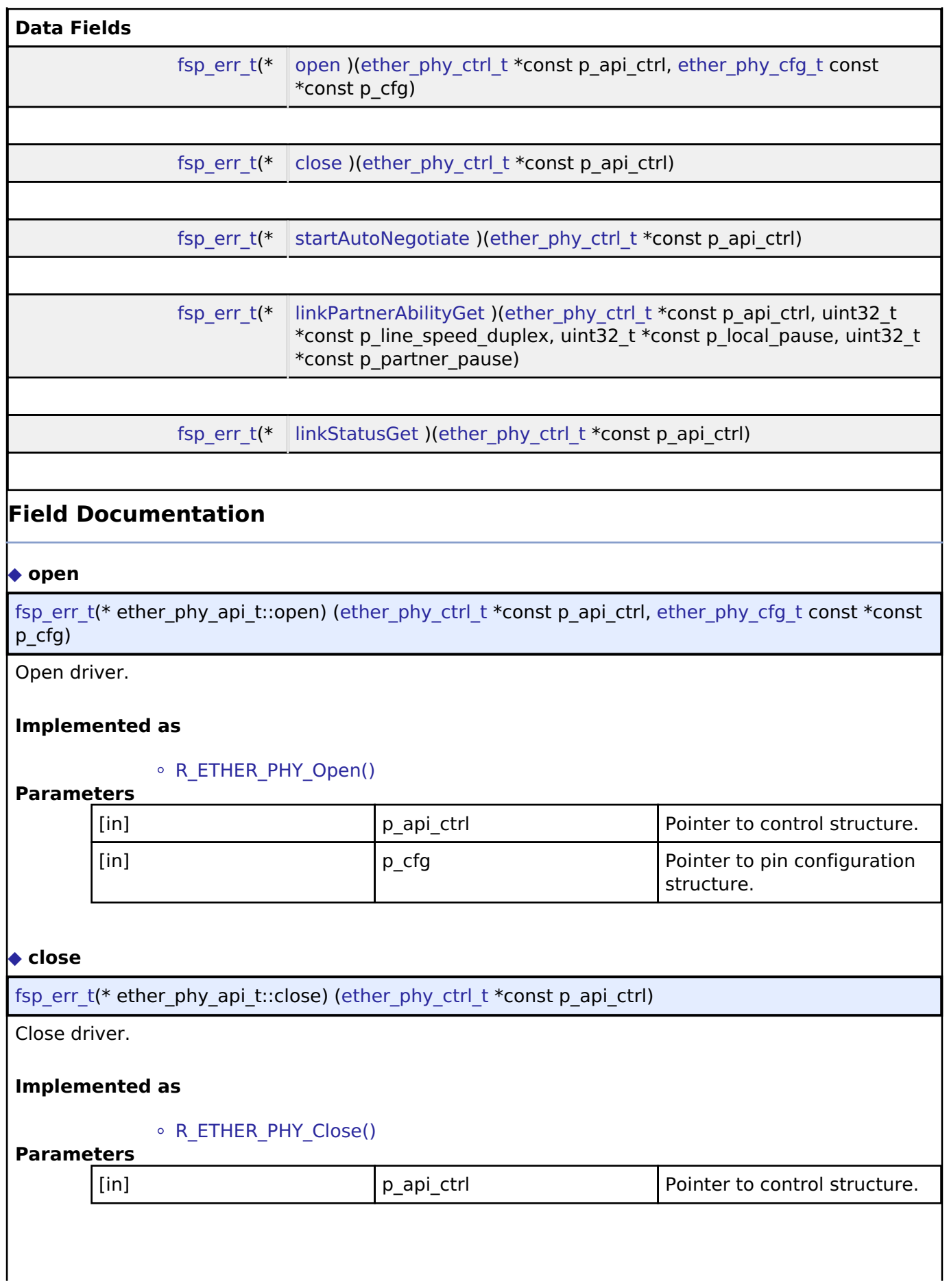

<span id="page-1725-1"></span>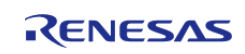

<span id="page-1726-2"></span><span id="page-1726-1"></span>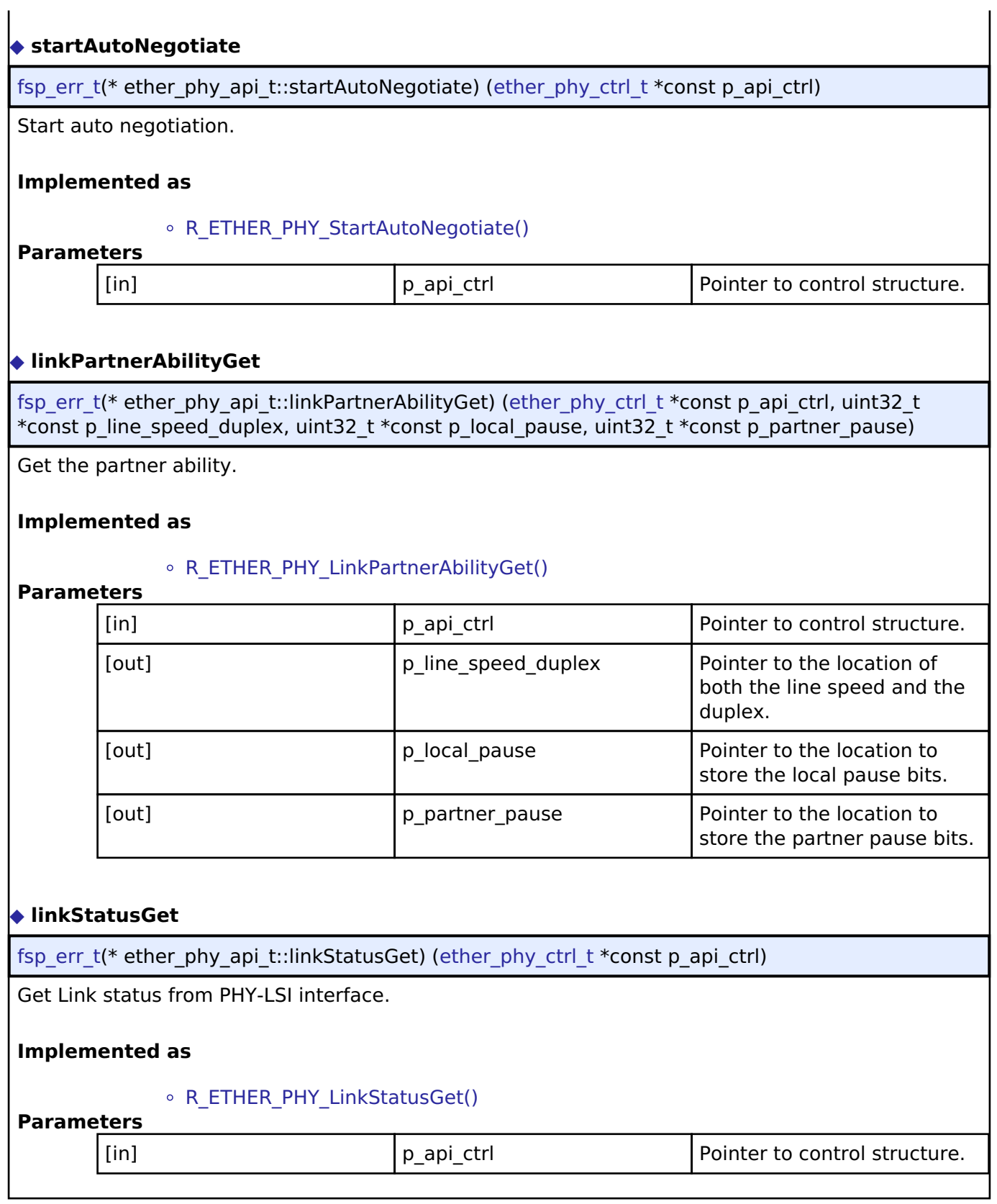

# <span id="page-1726-3"></span><span id="page-1726-0"></span>**[◆ e](#page-1726-0)ther\_phy\_instance\_t**

struct ether\_phy\_instance\_t

This structure encompasses everything that is needed to use an instance of this interface.

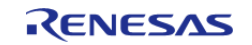

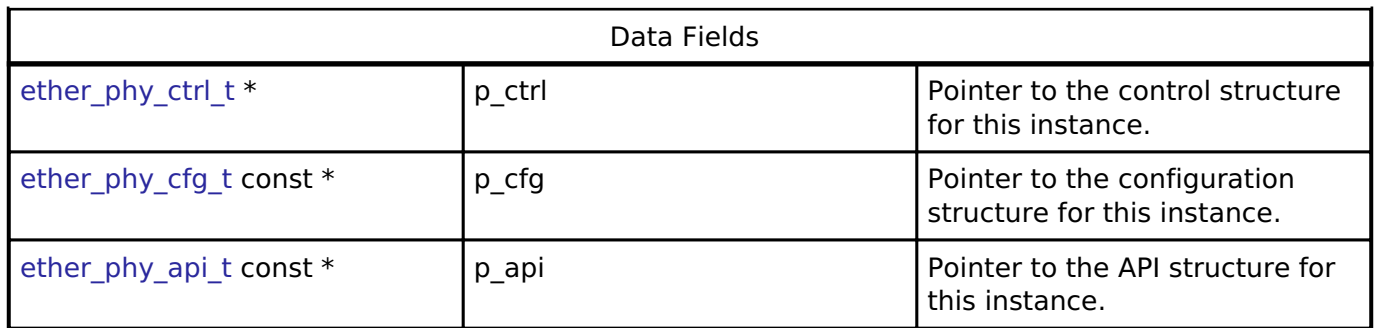

# **Typedef Documentation**

<span id="page-1727-0"></span>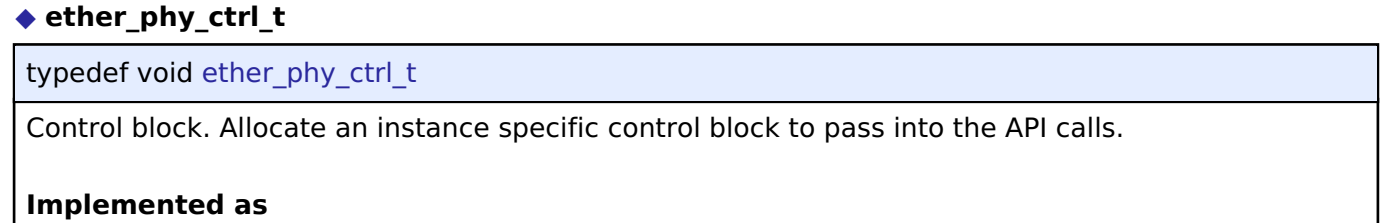

[ether\\_phy\\_instance\\_ctrl\\_t](#page-777-0)

# **Enumeration Type Documentation**

# <span id="page-1727-1"></span>**[◆ e](#page-1727-1)ther\_phy\_flow\_control\_t**

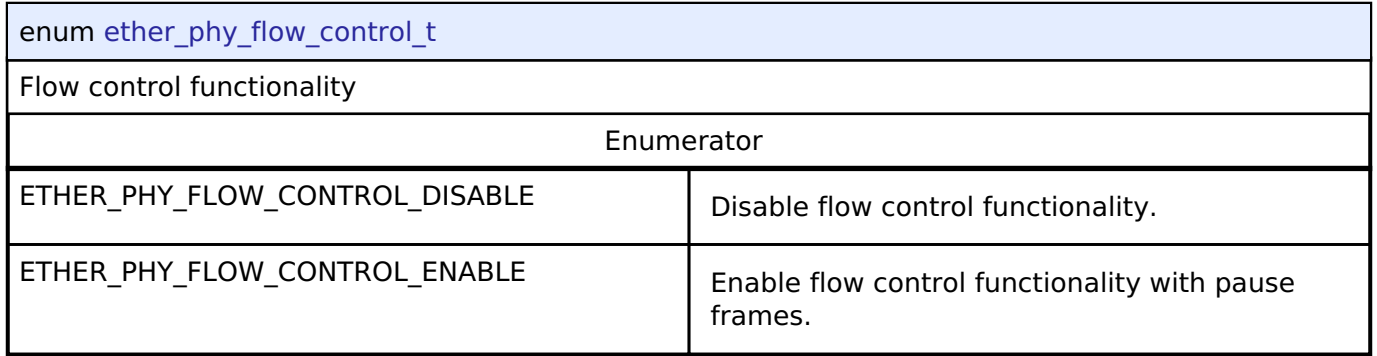

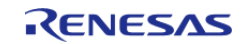
## <span id="page-1728-0"></span>**[◆ e](#page-1728-0)ther\_phy\_link\_speed\_t**

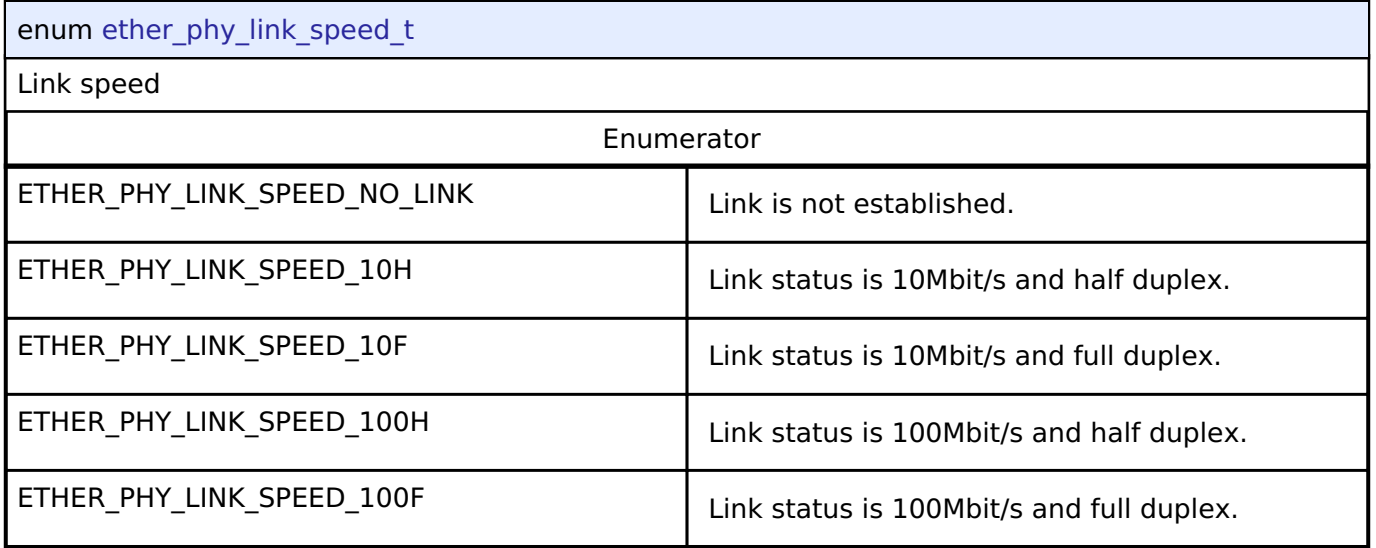

## <span id="page-1728-1"></span>**[◆ e](#page-1728-1)ther\_phy\_mii\_type\_t**

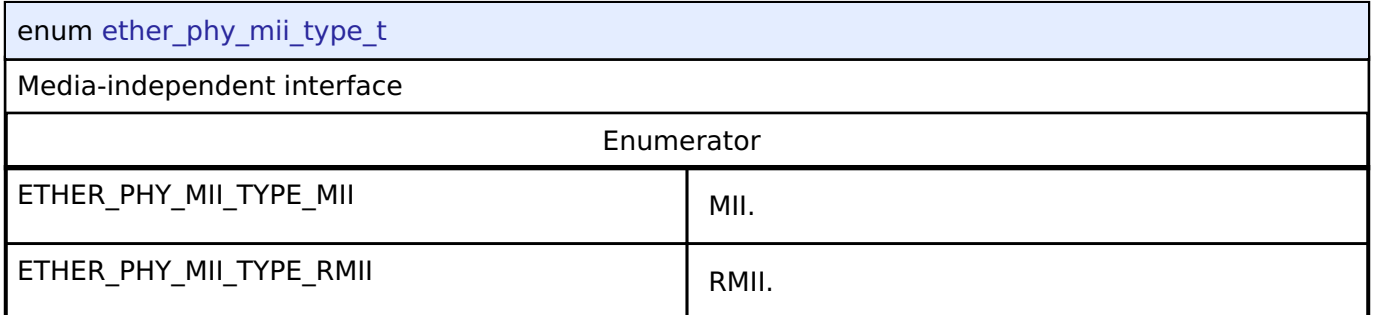

## **4.3.15 External IRQ Interface**

[Interfaces](#page-1596-0)

## **Detailed Description**

Interface for detecting external interrupts.

# **Summary**

The External IRQ Interface is for configuring interrupts to fire when a trigger condition is detected on an external IRQ pin.

The External IRQ Interface can be implemented by:

• [Interrupt Controller Unit \(r\\_icu\)](#page-897-0)

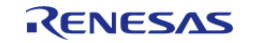

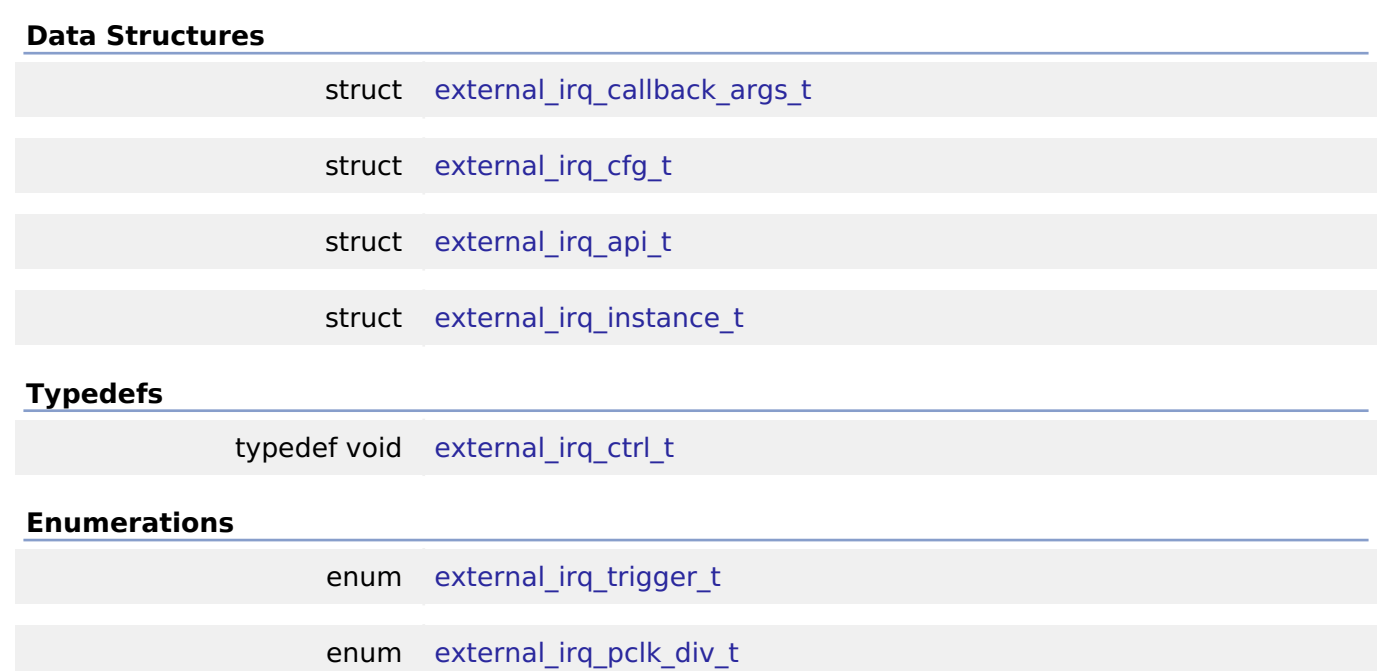

## **Data Structure Documentation**

## <span id="page-1729-0"></span>**[◆ e](#page-1729-0)xternal\_irq\_callback\_args\_t**

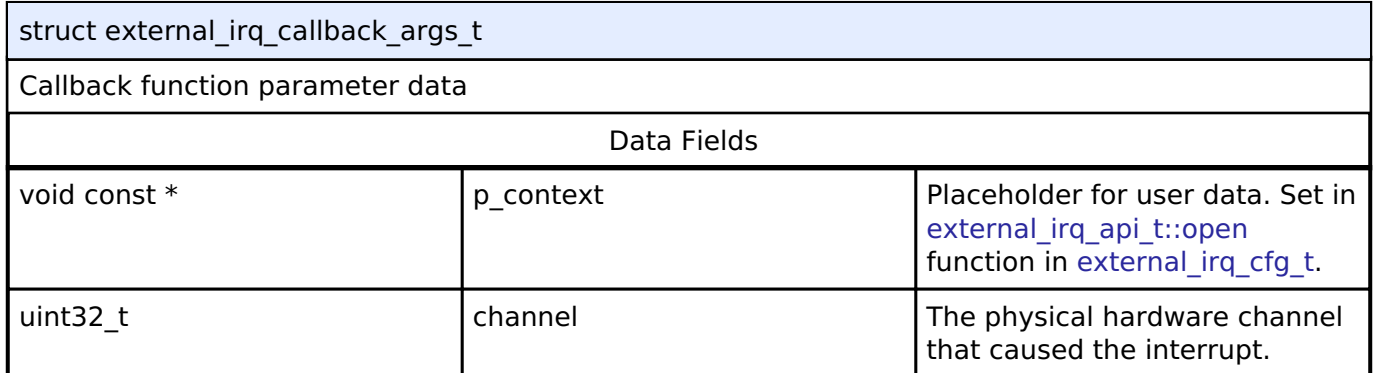

## <span id="page-1729-1"></span>**[◆ e](#page-1729-1)xternal\_irq\_cfg\_t**

<span id="page-1729-3"></span><span id="page-1729-2"></span>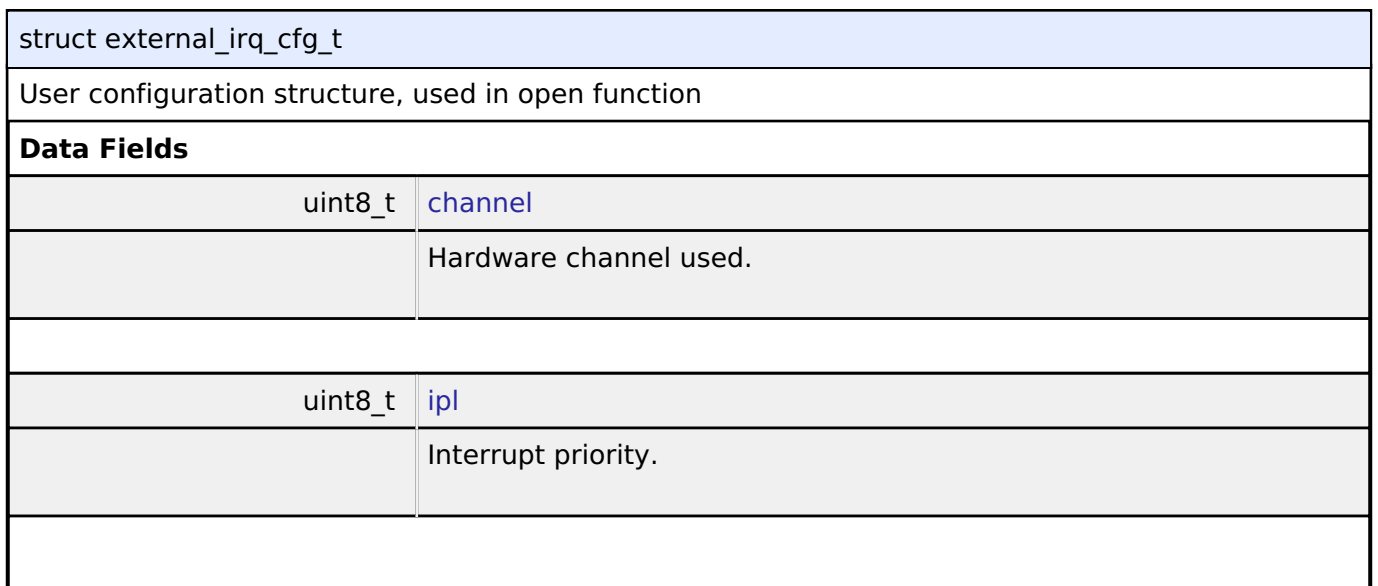

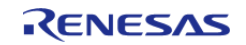

<span id="page-1730-4"></span><span id="page-1730-3"></span><span id="page-1730-2"></span><span id="page-1730-1"></span>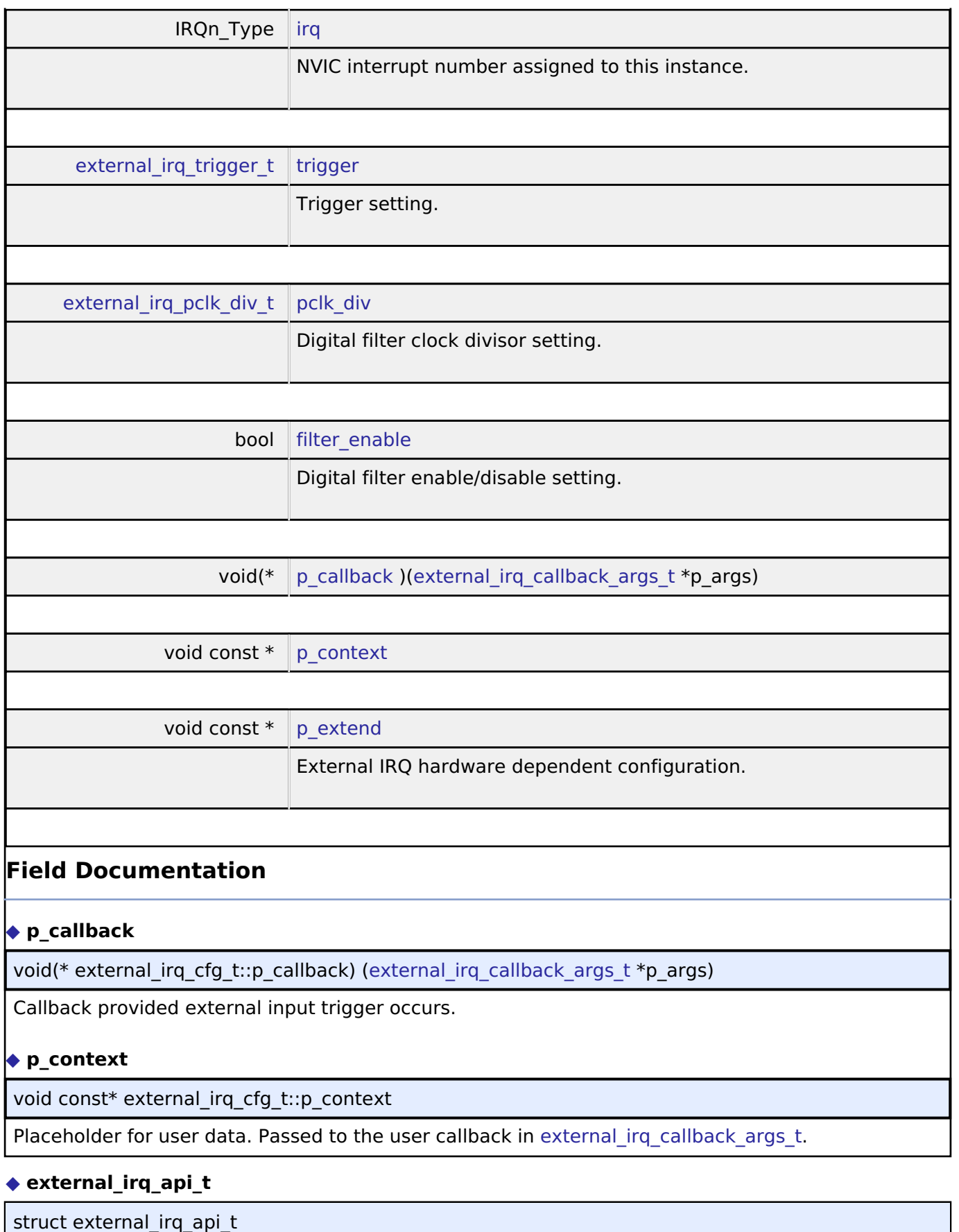

<span id="page-1730-7"></span><span id="page-1730-6"></span><span id="page-1730-5"></span><span id="page-1730-0"></span>External interrupt driver structure. External interrupt functions implemented at the HAL layer will follow this API.

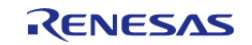

#### **Flexible Software Package**

API Reference > Interfaces > External IRQ Interface

<span id="page-1731-0"></span>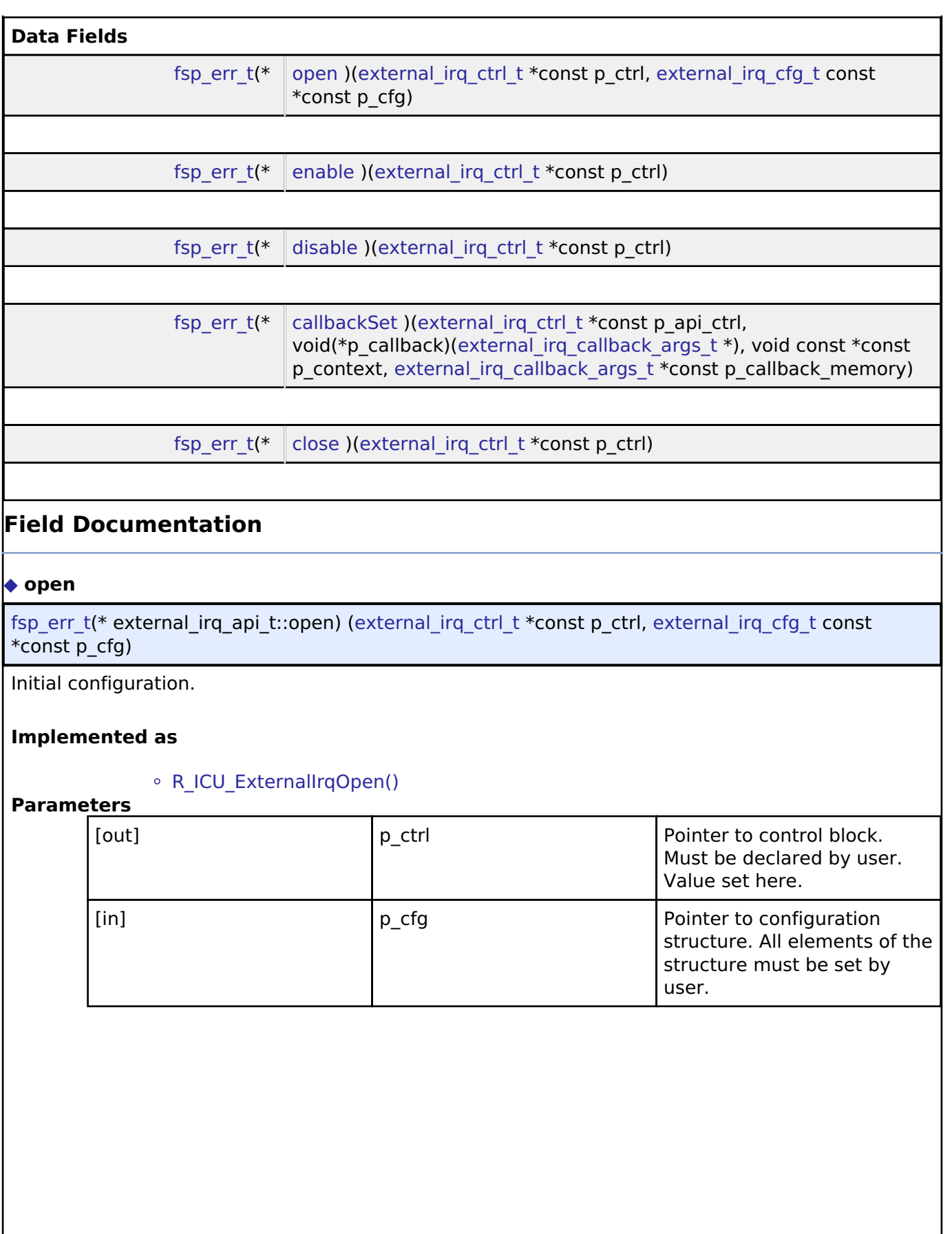

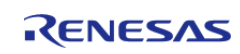

<span id="page-1732-1"></span><span id="page-1732-0"></span>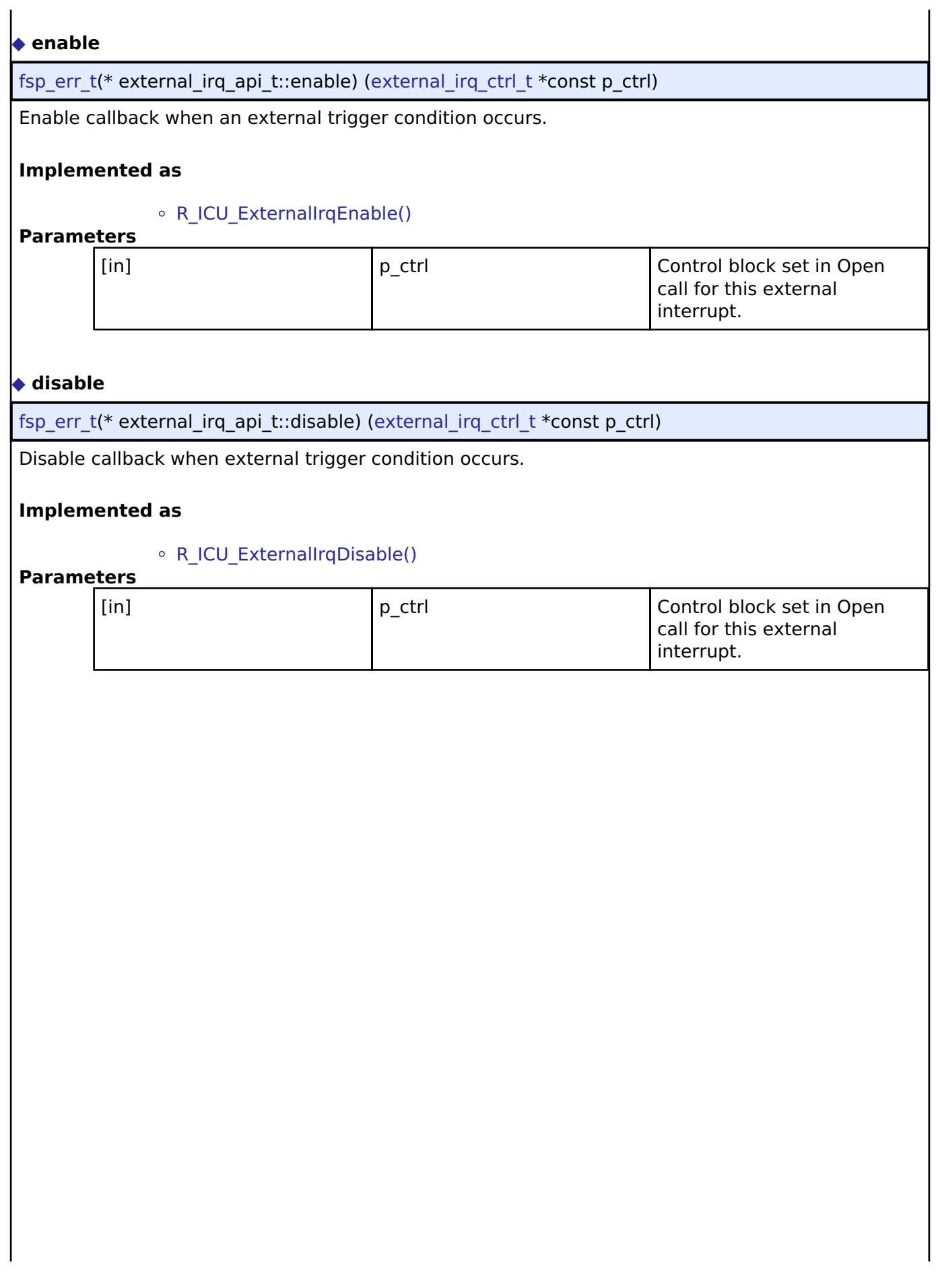

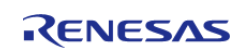

## <span id="page-1733-1"></span>**[◆ c](#page-1733-1)allbackSet**

[fsp\\_err\\_t\(](#page-132-0)\* external\_irq\_api\_t::callbackSet) ([external\\_irq\\_ctrl\\_t](#page-1734-0) \*const p\_api\_ctrl, void( \*p\_callback)([external\\_irq\\_callback\\_args\\_t](#page-1729-0) \*), void const \*const p\_context, [external\\_irq\\_callback\\_args\\_t](#page-1729-0) \*const p\_callback\_memory)

Specify callback function and optional context pointer and working memory pointer.

## **Implemented as**

## • [R\\_ICU\\_ExternalIrqCallbackSet\(\)](#page-903-1)

## **Parameters**

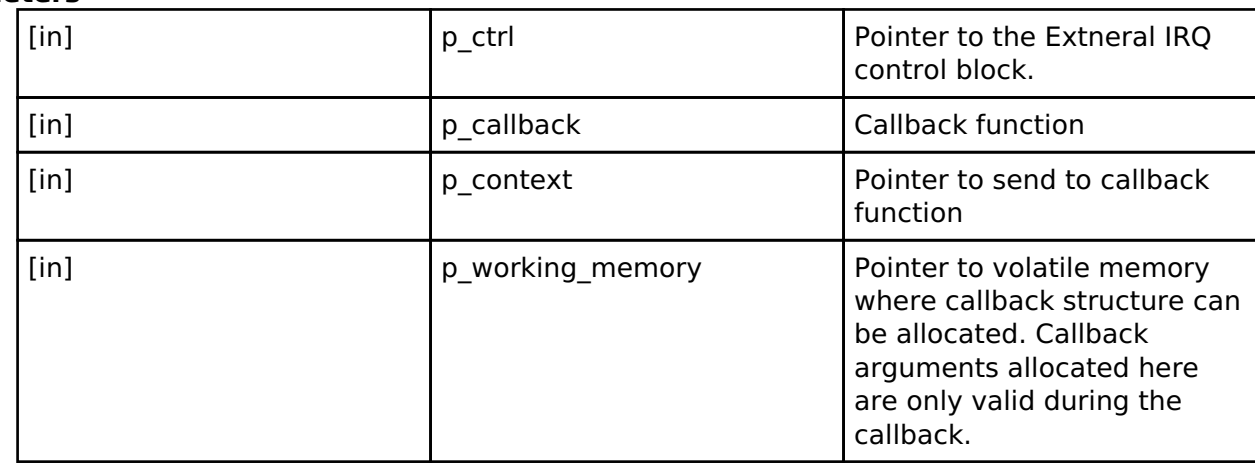

#### <span id="page-1733-2"></span>**[◆ c](#page-1733-2)lose**

[fsp\\_err\\_t\(](#page-132-0)\* external\_irq\_api\_t::close) [\(external\\_irq\\_ctrl\\_t](#page-1734-0) \*const p\_ctrl)

Allow driver to be reconfigured. May reduce power consumption.

## **Implemented as**

#### [R\\_ICU\\_ExternalIrqClose\(\)](#page-903-2)

**Parameters** 

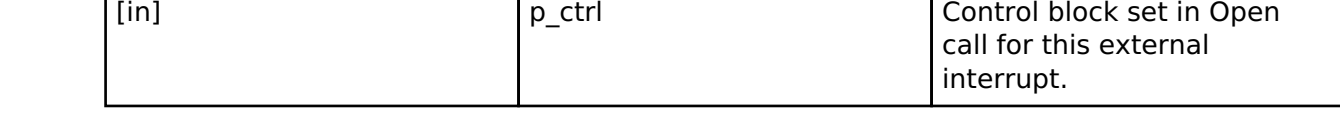

## <span id="page-1733-0"></span>**[◆ e](#page-1733-0)xternal\_irq\_instance\_t**

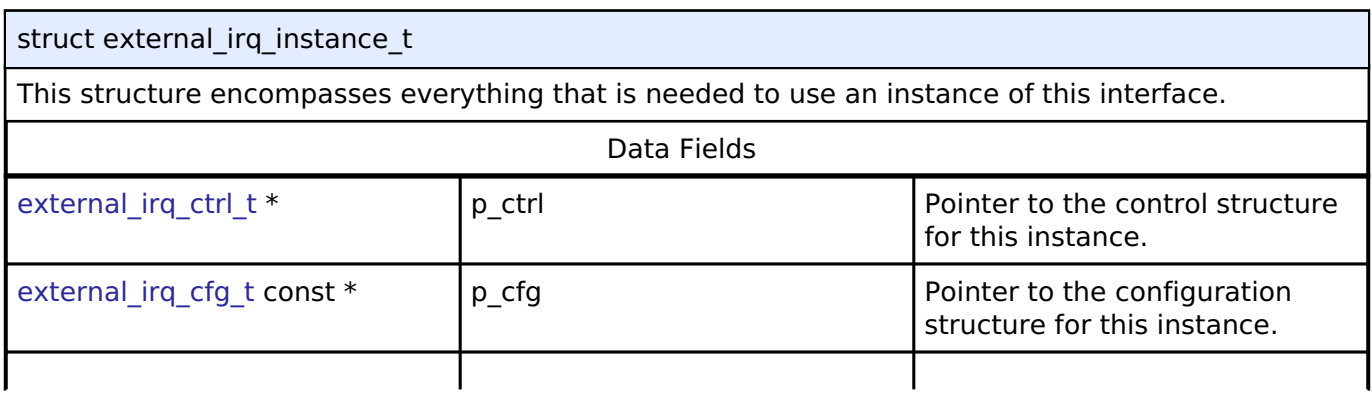

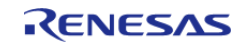

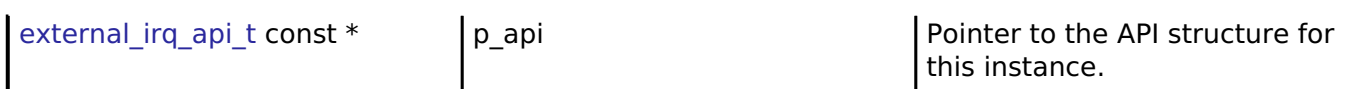

## **Typedef Documentation**

## <span id="page-1734-0"></span>**[◆ e](#page-1734-0)xternal\_irq\_ctrl\_t**

typedef void [external\\_irq\\_ctrl\\_t](#page-1734-0)

External IRQ control block. Allocate an instance specific control block to pass into the external IRQ API calls.

## **Implemented as**

[icu\\_instance\\_ctrl\\_t](#page-900-0)

## **Enumeration Type Documentation**

<span id="page-1734-1"></span>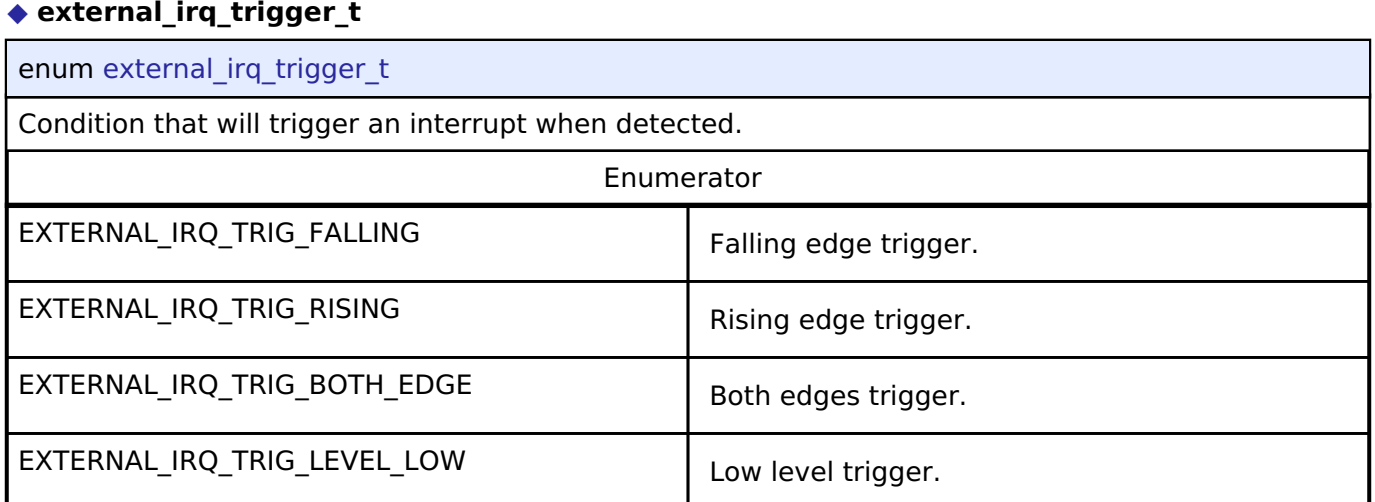

#### <span id="page-1734-2"></span>**[◆ e](#page-1734-2)xternal\_irq\_pclk\_div\_t**

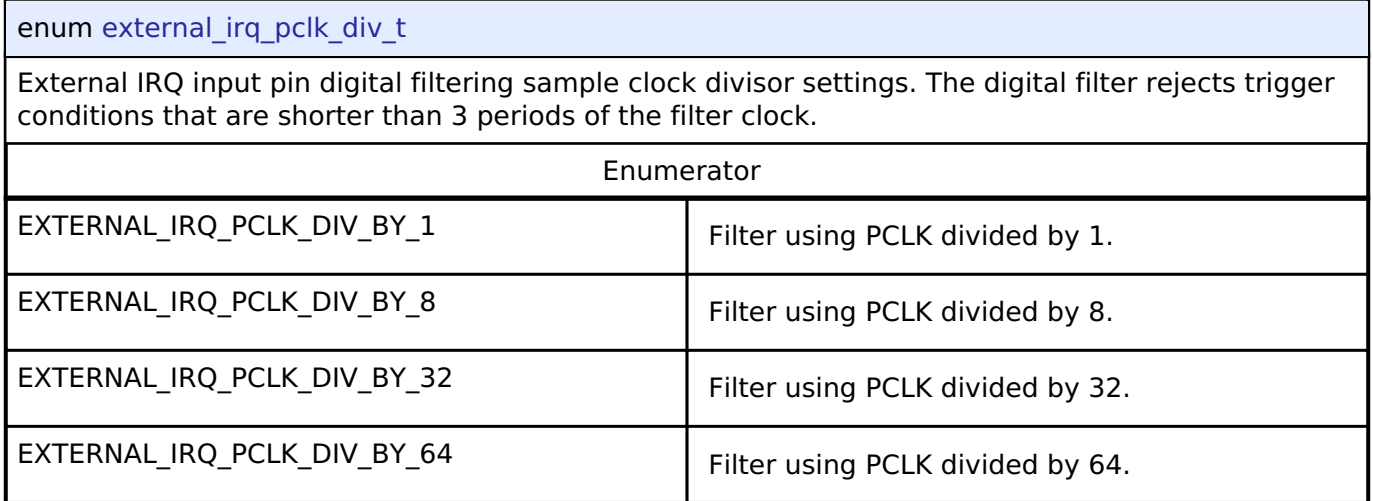

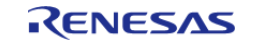

## **4.3.16 Flash Interface**

[Interfaces](#page-1596-0)

## **Detailed Description**

Interface for the Flash Memory.

# **Summary**

The Flash interface provides the ability to read, write, erase, and blank check the code flash and data flash regions.

The Flash interface is implemented by:

• [Low-Power Flash Driver \(r\\_flash\\_lp\)](#page-798-0)

## **Data Structures**

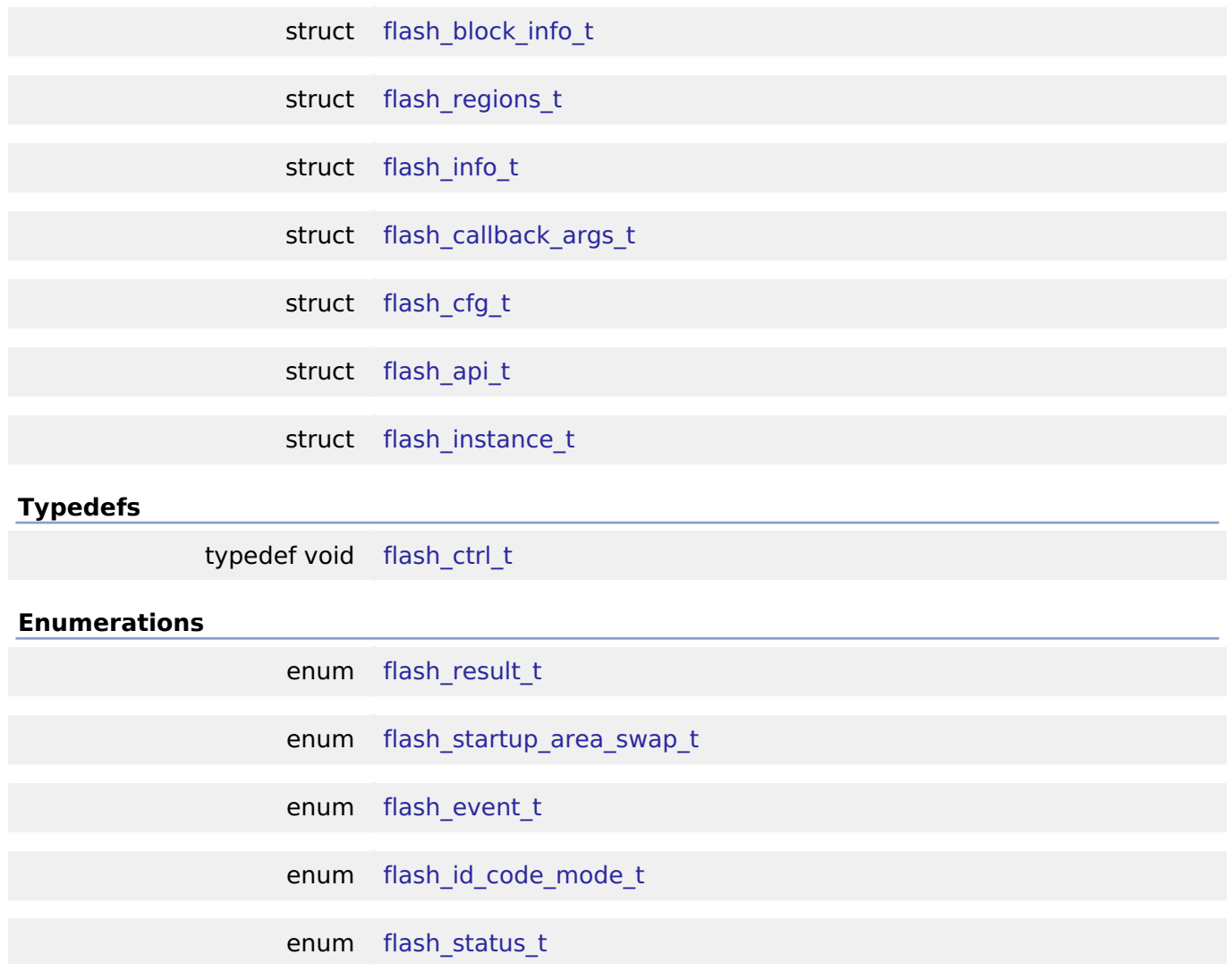

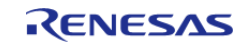

## **Data Structure Documentation**

#### <span id="page-1736-0"></span>**[◆ f](#page-1736-0)lash\_block\_info\_t**

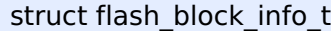

Flash block details stored in factory flash.

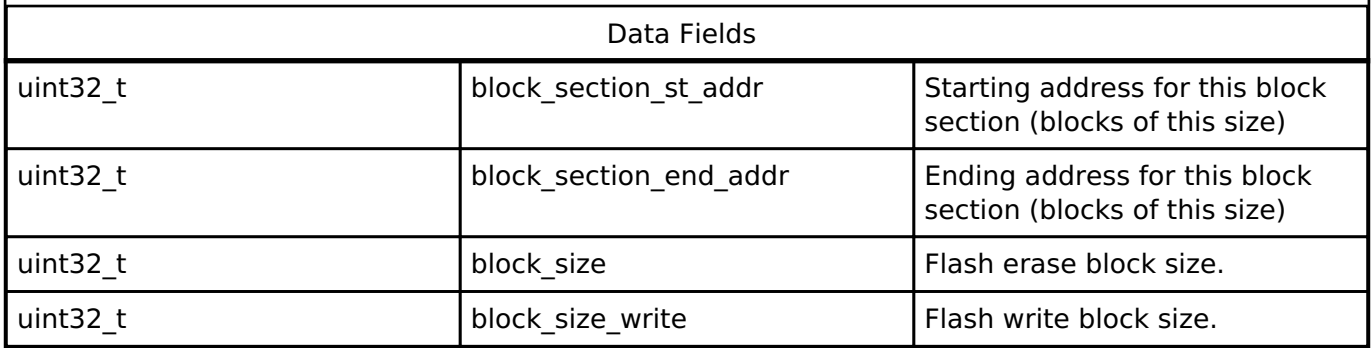

## <span id="page-1736-1"></span>**[◆ f](#page-1736-1)lash\_regions\_t**

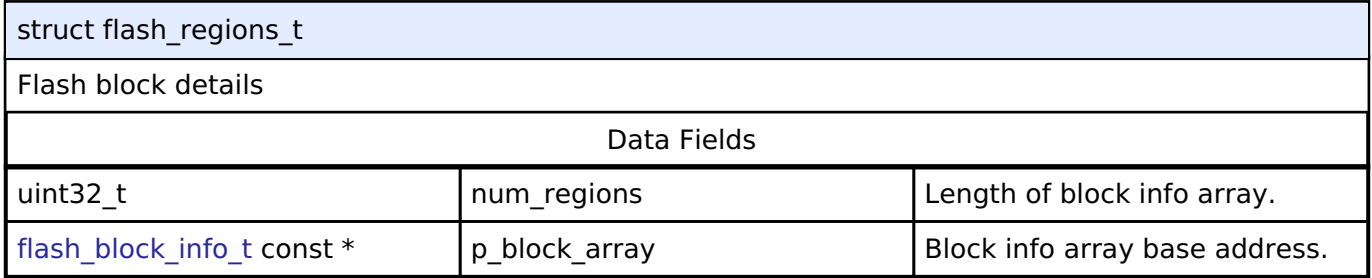

## <span id="page-1736-2"></span>**[◆ f](#page-1736-2)lash\_info\_t**

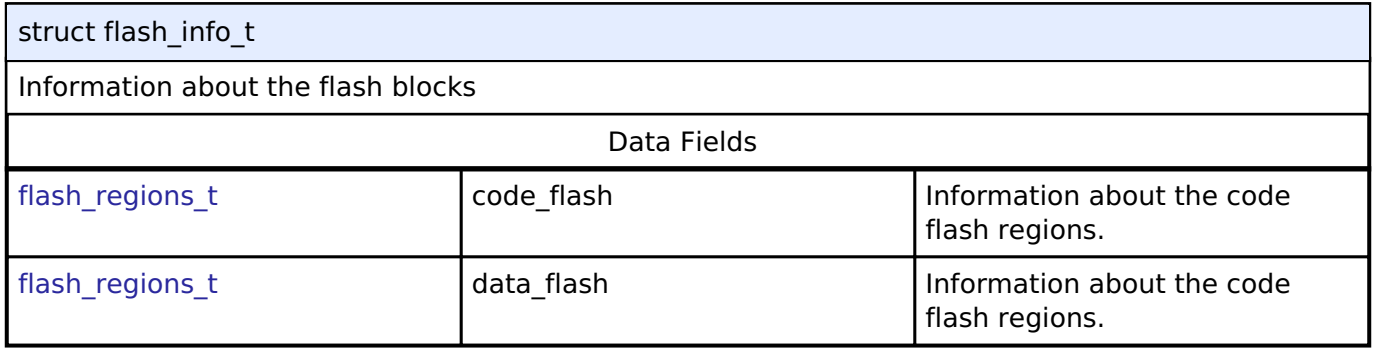

## <span id="page-1736-3"></span>**[◆ f](#page-1736-3)lash\_callback\_args\_t**

<span id="page-1736-4"></span>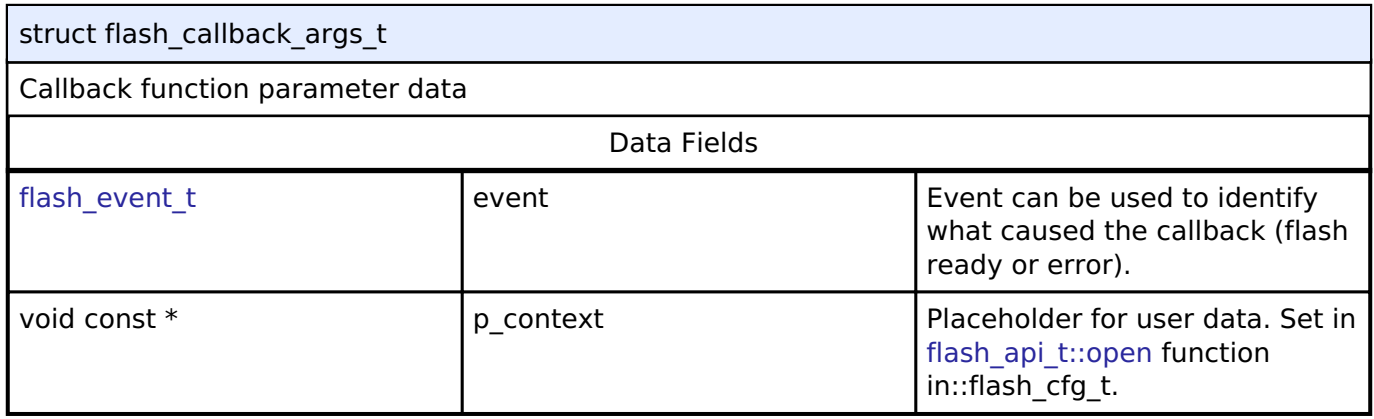

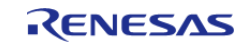

<span id="page-1737-4"></span><span id="page-1737-3"></span><span id="page-1737-2"></span><span id="page-1737-1"></span>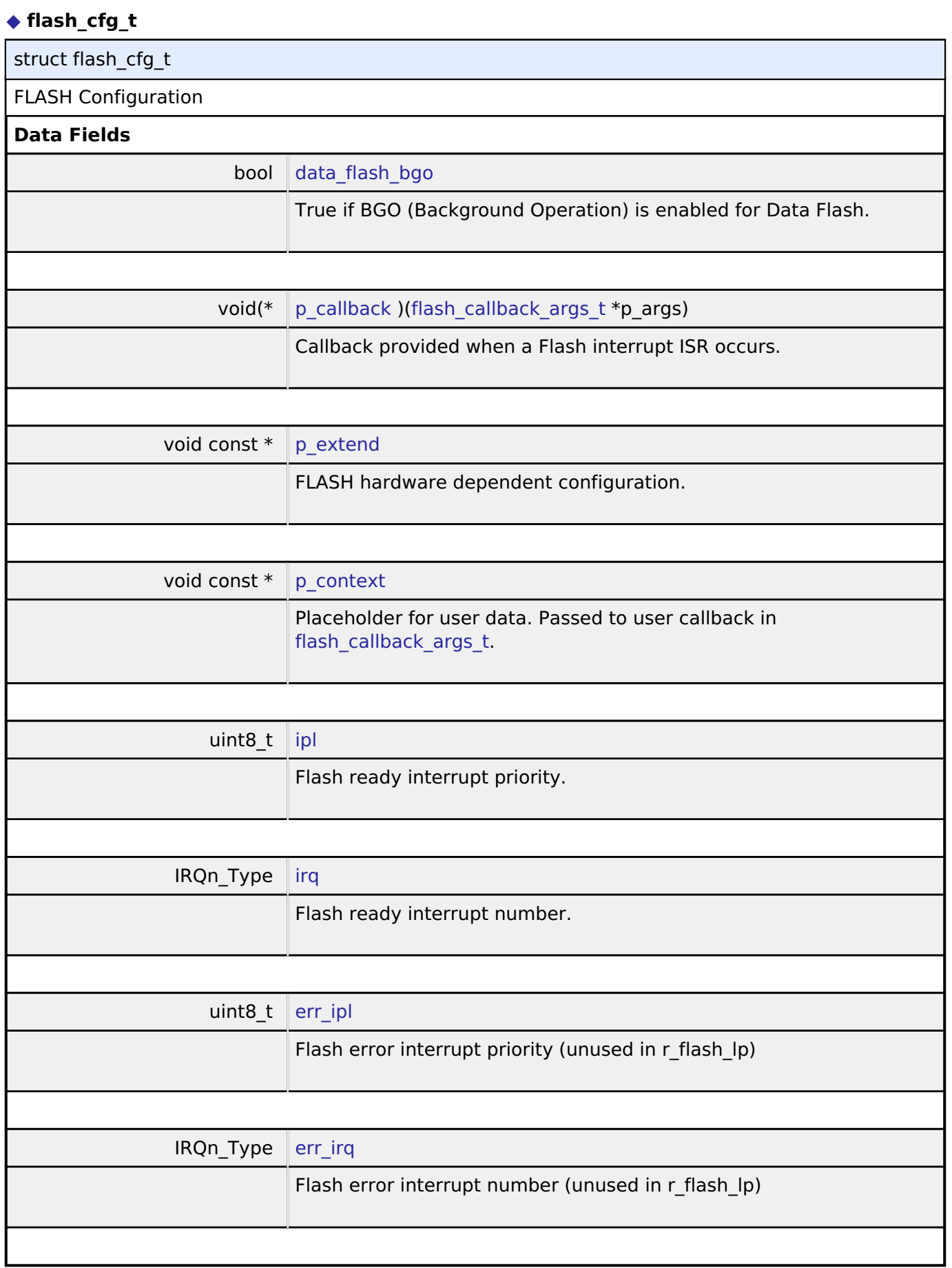

<span id="page-1737-8"></span><span id="page-1737-7"></span><span id="page-1737-6"></span><span id="page-1737-5"></span><span id="page-1737-0"></span>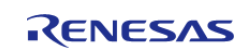

#### **Flexible Software Package**

API Reference > Interfaces > Flash Interface

## **[◆ f](#page-1737-0)lash\_api\_t**

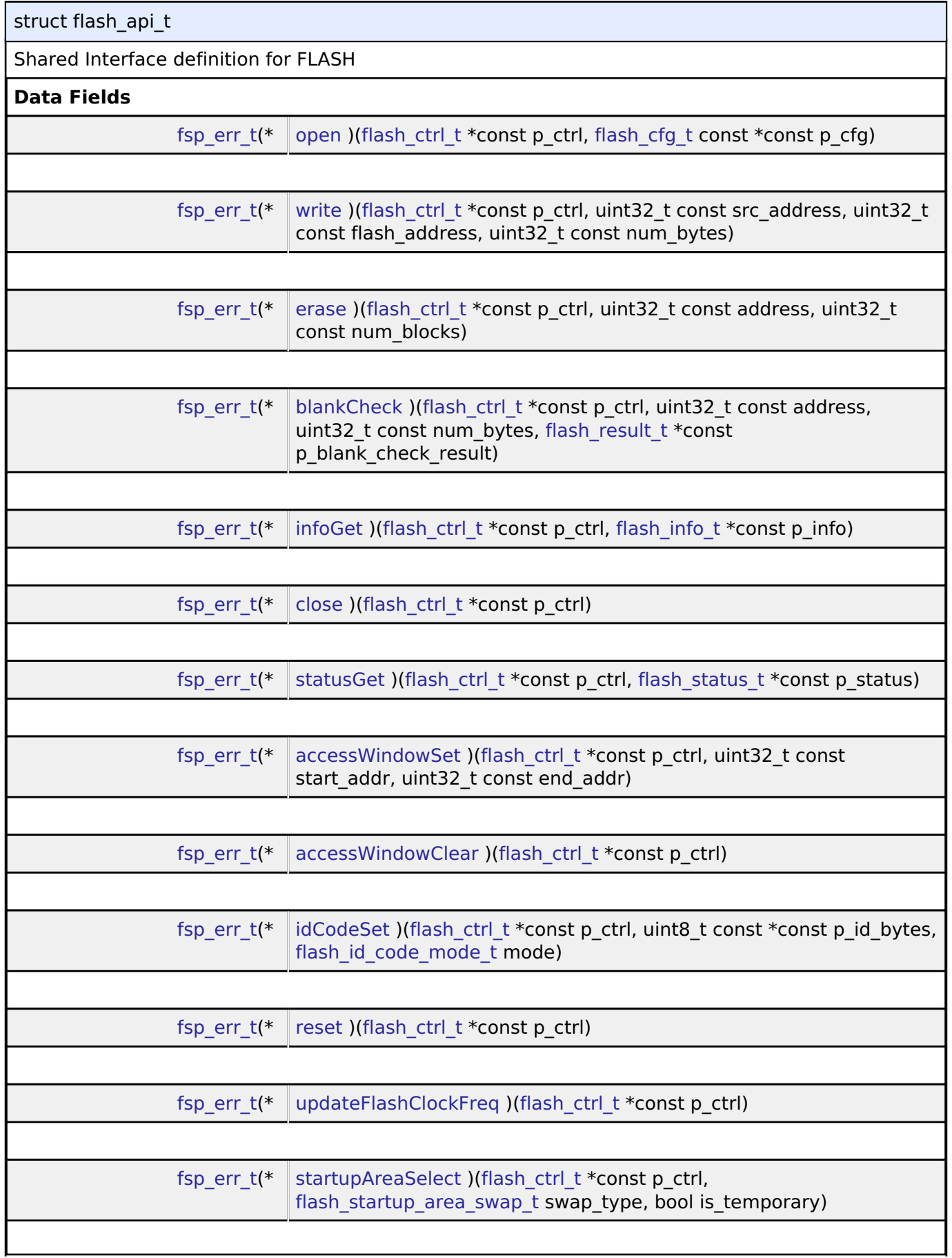

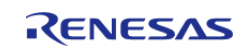

#### **Flexible Software Package**

API Reference > Interfaces > Flash Interface

<span id="page-1739-0"></span>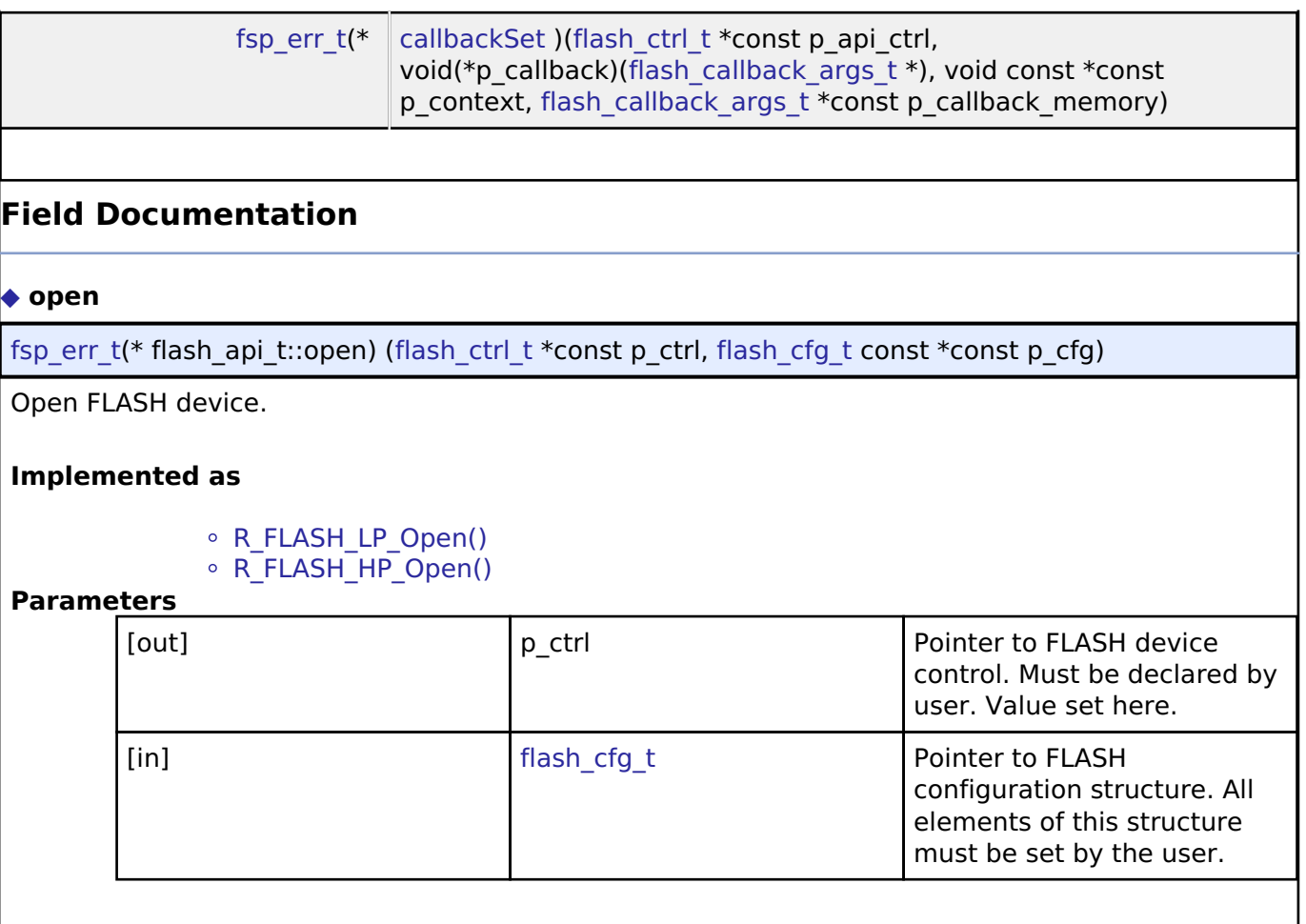

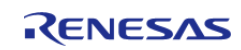

## <span id="page-1740-0"></span>**[◆ w](#page-1740-0)rite**

[fsp\\_err\\_t\(](#page-132-0)\* flash\_api\_t::write) ([flash\\_ctrl\\_t](#page-1748-0) \*const p\_ctrl, uint32\_t const src\_address, uint32\_t const flash  $\overline{a}$ ddress, uint32 t const num $\overline{b}$ ytes)

Write FLASH device.

## **Implemented as**

o R FLASH LP Write()

 $\circ$  [R\\_FLASH\\_HP\\_Write\(\)](#page-789-0)

## **Parameters**

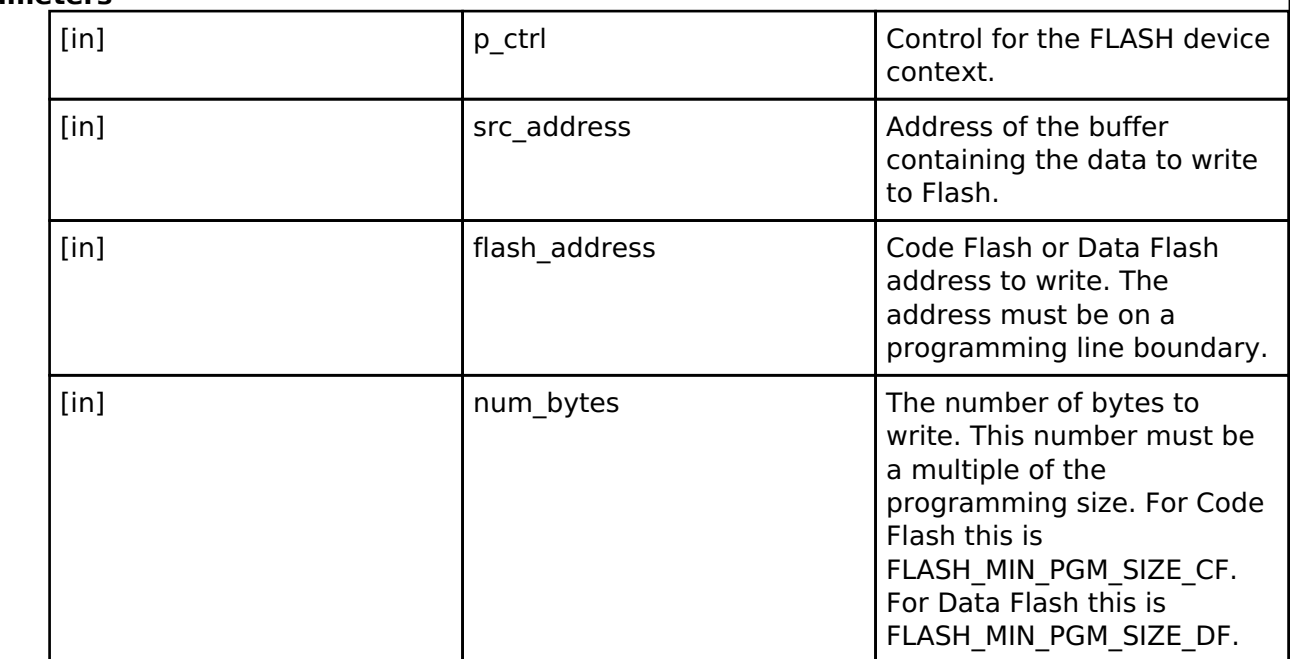

#### **Warning**

Specifying a number that is not a multiple of the programming size will result in SF\_FLASH\_ERR\_BYTES being returned and no data written.

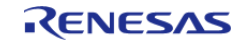

#### <span id="page-1741-0"></span>**[◆ e](#page-1741-0)rase**

[fsp\\_err\\_t\(](#page-132-0)\* flash\_api\_t::erase) ([flash\\_ctrl\\_t](#page-1748-0) \*const p\_ctrl, uint32\_t const address, uint32\_t const  $num$  blocks)

Erase FLASH device.

#### **Implemented as**

[R\\_FLASH\\_LP\\_Erase\(\)](#page-809-0) [R\\_FLASH\\_HP\\_Erase\(\)](#page-790-0)

## **Parameters**

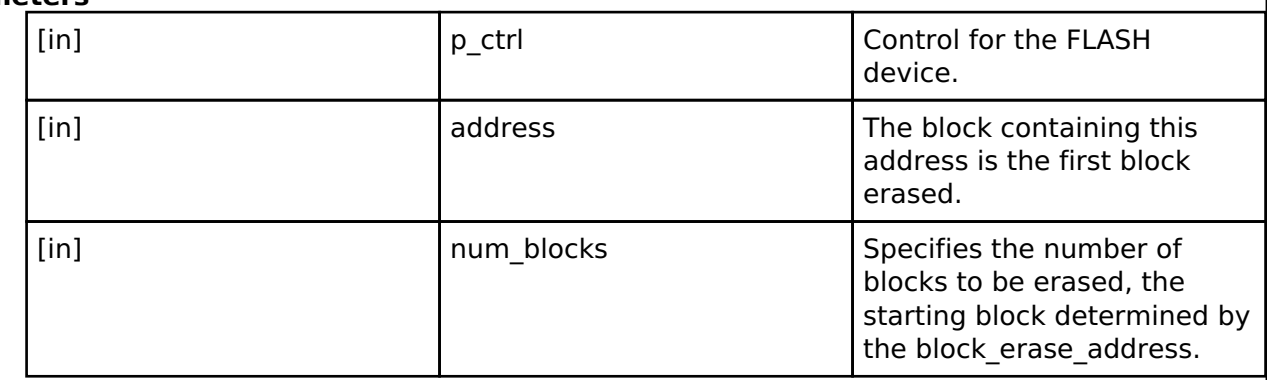

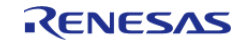

## <span id="page-1742-0"></span>**[◆ b](#page-1742-0)lankCheck**

[fsp\\_err\\_t\(](#page-132-0)\* flash\_api\_t::blankCheck) ([flash\\_ctrl\\_t](#page-1748-0) \*const p\_ctrl, uint32\_t const address, uint32\_t const num\_bytes, [flash\\_result\\_t](#page-1748-1) \*const p\_blank\_check\_result)

Blank check FLASH device.

#### **Implemented as**

- o R FLASH LP BlankCheck()
- © [R\\_FLASH\\_HP\\_BlankCheck\(\)](#page-791-0)

## **Parameters**

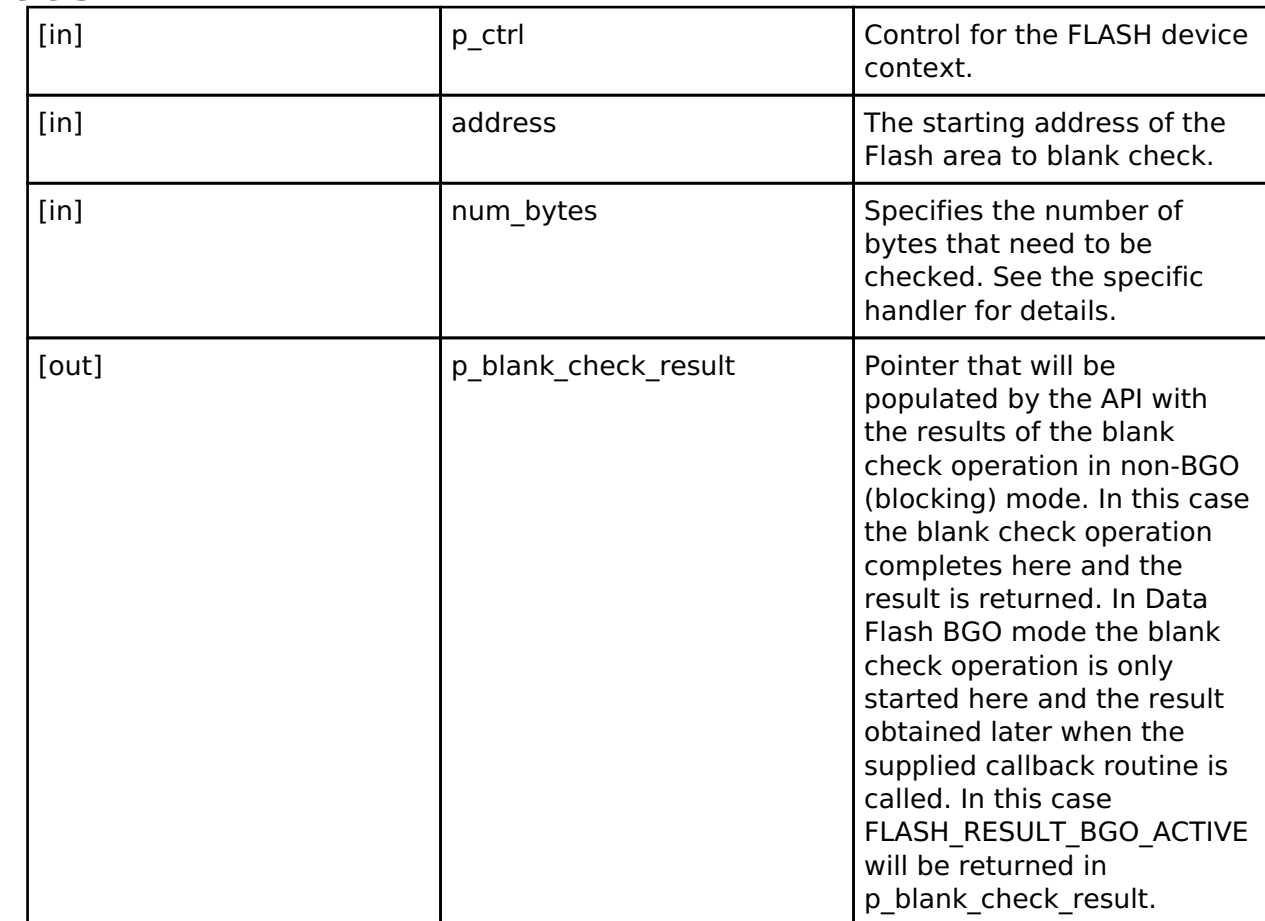

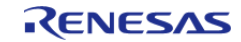

# <span id="page-1743-1"></span><span id="page-1743-0"></span>**[◆ i](#page-1743-0)nfoGet** [fsp\\_err\\_t\(](#page-132-0)\* flash\_api\_t::infoGet) [\(flash\\_ctrl\\_t](#page-1748-0) \*const p\_ctrl, [flash\\_info\\_t](#page-1736-2) \*const p\_info) Close FLASH device. **Implemented as** [R\\_FLASH\\_LP\\_InfoGet\(\)](#page-815-0) [R\\_FLASH\\_HP\\_InfoGet\(\)](#page-798-1) **Parameters** [in] Pointer to FLASH device control. [out] **p\_info** Pointer to FLASH info structure. **[◆ c](#page-1743-1)lose** [fsp\\_err\\_t\(](#page-132-0)\* flash\_api\_t::close) ([flash\\_ctrl\\_t](#page-1748-0) \*const p\_ctrl) Close FLASH device. **Implemented as** o R FLASH LP Close() o [R\\_FLASH\\_HP\\_Close\(\)](#page-792-0) **Parameters** [in]  $\left| \begin{array}{ccc} p\text{-} \text{ctrl} & \text{Pointer to FLASH} \end{array} \right|$ control. **[◆ s](#page-1743-2)tatusGet** [fsp\\_err\\_t\(](#page-132-0)\* flash\_api\_t::statusGet) [\(flash\\_ctrl\\_t](#page-1748-0) \*const p\_ctrl, [flash\\_status\\_t](#page-1750-0) \*const p\_status) Get Status for FLASH device. **Implemented as** o R FLASH LP StatusGet() [R\\_FLASH\\_HP\\_StatusGet\(\)](#page-792-1) **Parameters** [in]  $\vert$  p\_ctrl  $\vert$  Pointer to FLASH device control. [out] **p\_ctrl** Pointer to the current flash status.

<span id="page-1743-2"></span>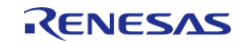

## <span id="page-1744-0"></span>**[◆ a](#page-1744-0)ccessWindowSet**

[fsp\\_err\\_t\(](#page-132-0)\* flash\_api\_t::accessWindowSet) ([flash\\_ctrl\\_t](#page-1748-0) \*const p\_ctrl, uint32\_t const start\_addr,  $u$ int32 $\overline{t}$  const end  $\overline{a}$ ddr)

Set Access Window for FLASH device.

#### **Implemented as**

#### o R FLASH LP AccessWindowSet()

∘ [R\\_FLASH\\_HP\\_AccessWindowSet\(\)](#page-793-0)

## **Parameters**

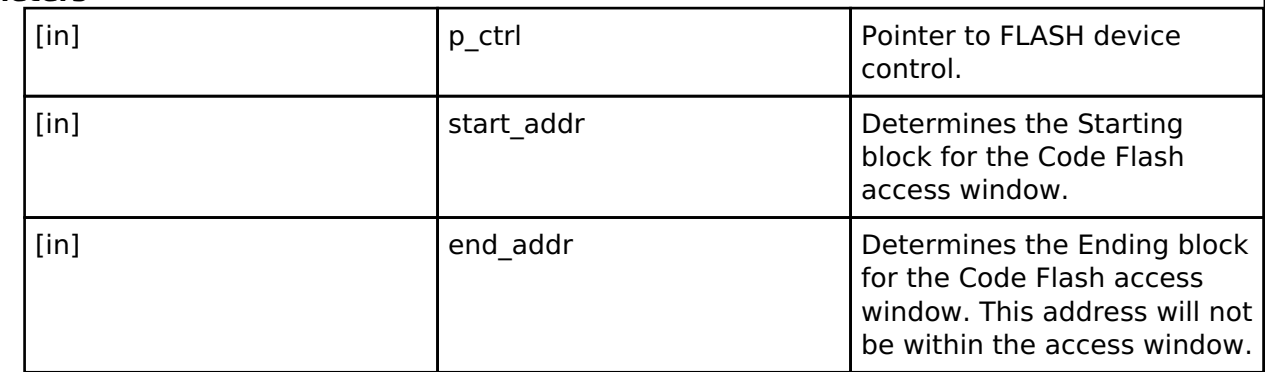

#### <span id="page-1744-1"></span>**[◆ a](#page-1744-1)ccessWindowClear**

[fsp\\_err\\_t\(](#page-132-0)\* flash\_api\_t::accessWindowClear) [\(flash\\_ctrl\\_t](#page-1748-0) \*const p\_ctrl)

Clear any existing Code Flash access window for FLASH device.

#### **Implemented as**

## o R FLASH LP AccessWindowClear()

• [R\\_FLASH\\_HP\\_AccessWindowClear\(\)](#page-794-0)

### **Parameters**

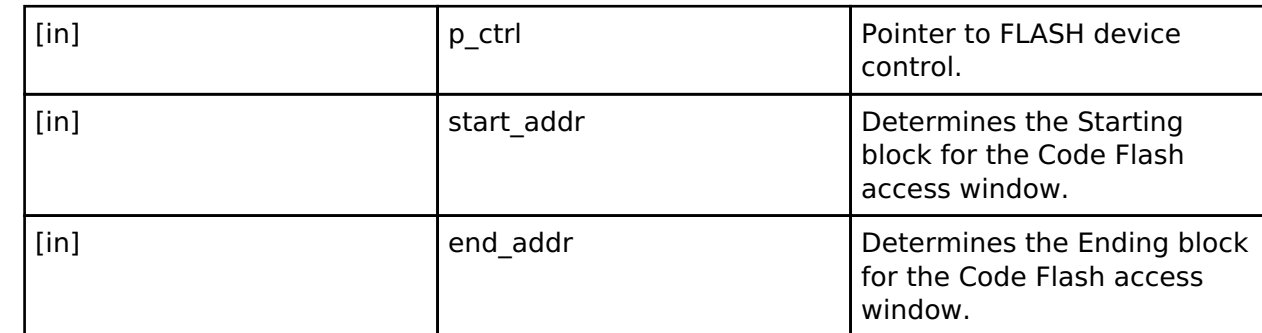

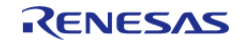

## <span id="page-1745-0"></span>**[◆ i](#page-1745-0)dCodeSet**

[fsp\\_err\\_t\(](#page-132-0)\* flash\_api\_t::idCodeSet) ([flash\\_ctrl\\_t](#page-1748-0) \*const p\_ctrl, uint8\_t const \*const p\_id\_bytes, flash  $id$  code mode t mode)

Set ID Code for FLASH device. Setting the ID code can restrict access to the device. The ID code will be required to connect to the device. Bits 126 and 127 are set based on the mode.

For example, uint8 t id bytes[] =  ${0x00, 0x11, 0x22, 0x33, 0x44, 0x55, 0x66, 0x77, 0x88, 0x99}$ . 0xaa, 0xbb, 0xcc, 0xdd, 0xee, 0x00}; with mode FLASH\_ID\_CODE\_MODE\_LOCKED\_WITH\_ALL\_ERASE\_SUPPORT will result in an ID code of 00112233445566778899aabbccddeec0

With mode FLASH\_ID\_CODE\_MODE\_LOCKED, it will result in an ID code of 00112233445566778899aabbccddee80

## **Implemented as**

o [R\\_FLASH\\_LP\\_IdCodeSet\(\)](#page-813-1)  $\circ$  [R\\_FLASH\\_HP\\_IdCodeSet\(\)](#page-795-0)

#### **Parameters**

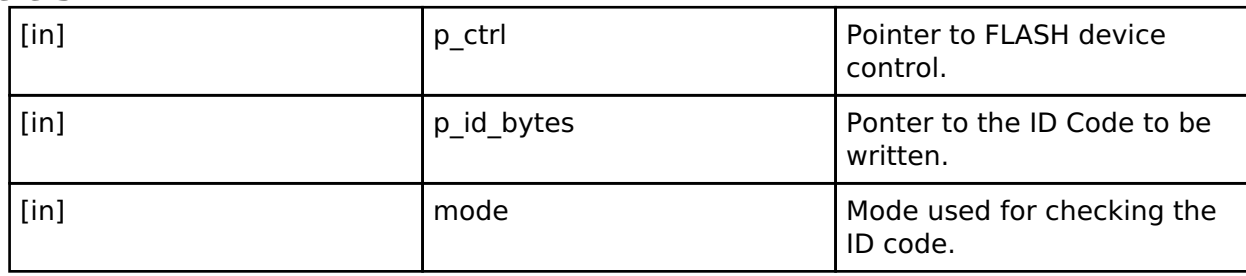

#### <span id="page-1745-1"></span>**[◆ r](#page-1745-1)eset**

[fsp\\_err\\_t\(](#page-132-0)\* flash\_api\_t::reset) [\(flash\\_ctrl\\_t](#page-1748-0) \*const p\_ctrl)

Reset function for FLASH device.

## **Implemented as**

o R FLASH LP Reset()

• [R\\_FLASH\\_HP\\_Reset\(\)](#page-795-1)

#### **Parameters**

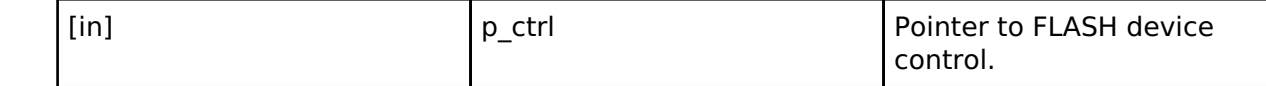

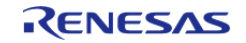

<span id="page-1746-1"></span><span id="page-1746-0"></span>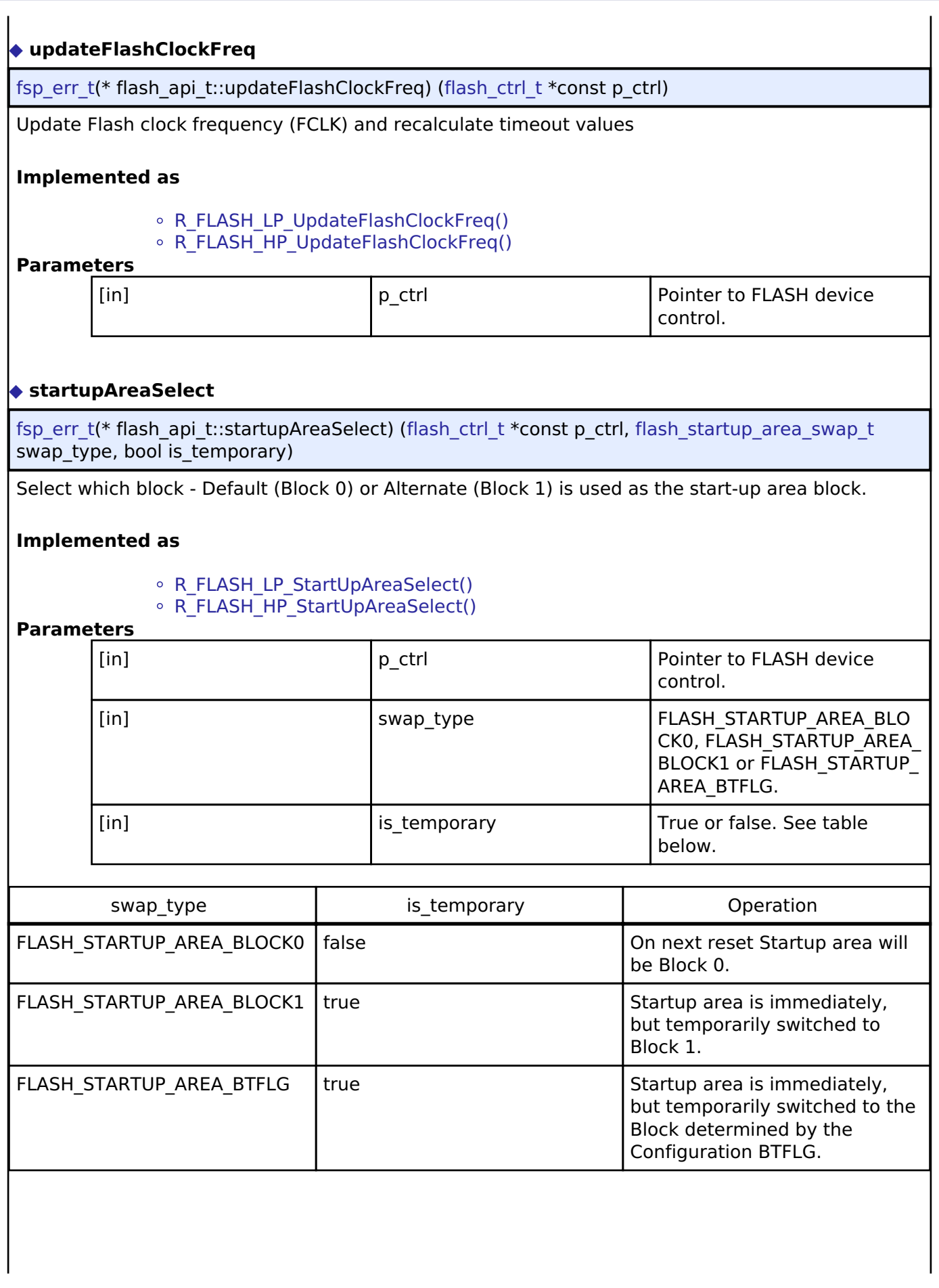

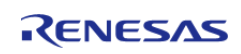

## <span id="page-1747-1"></span>**[◆ c](#page-1747-1)allbackSet**

[fsp\\_err\\_t\(](#page-132-0)\* flash\_api\_t::callbackSet) [\(flash\\_ctrl\\_t](#page-1748-0) \*const p\_api\_ctrl, void(\*p\_callback)([flash\\_callback\\_args\\_t](#page-1736-3) \*), void const \*const p\_context, [flash\\_callback\\_args\\_t](#page-1736-3) \*const p\_callback\_memory)

Specify callback function and optional context pointer and working memory pointer.

#### **Implemented as**

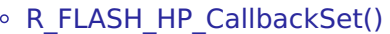

## **Parameters**

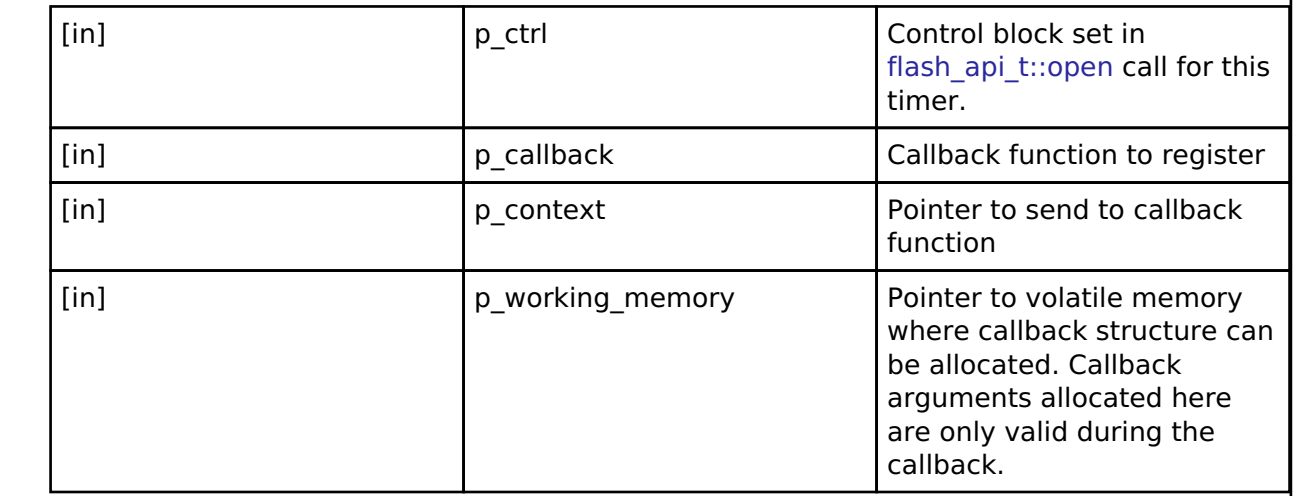

### <span id="page-1747-0"></span>**[◆ f](#page-1747-0)lash\_instance\_t**

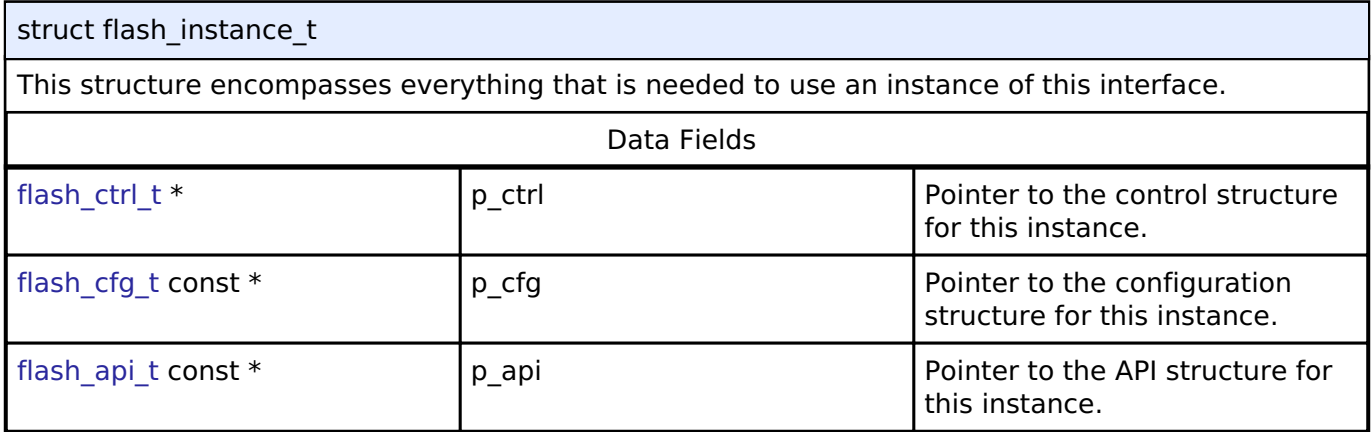

#### **Typedef Documentation**

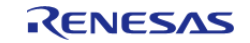

## <span id="page-1748-0"></span>**[◆ f](#page-1748-0)lash\_ctrl\_t**

typedef void [flash\\_ctrl\\_t](#page-1748-0)

Flash control block. Allocate an instance specific control block to pass into the flash API calls.

## **Implemented as**

- [flash\\_lp\\_instance\\_ctrl\\_t](#page-806-0)
- $\circ$  [flash\\_hp\\_instance\\_ctrl\\_t](#page-787-0)

## **Enumeration Type Documentation**

## <span id="page-1748-1"></span>**[◆ f](#page-1748-1)lash\_result\_t**

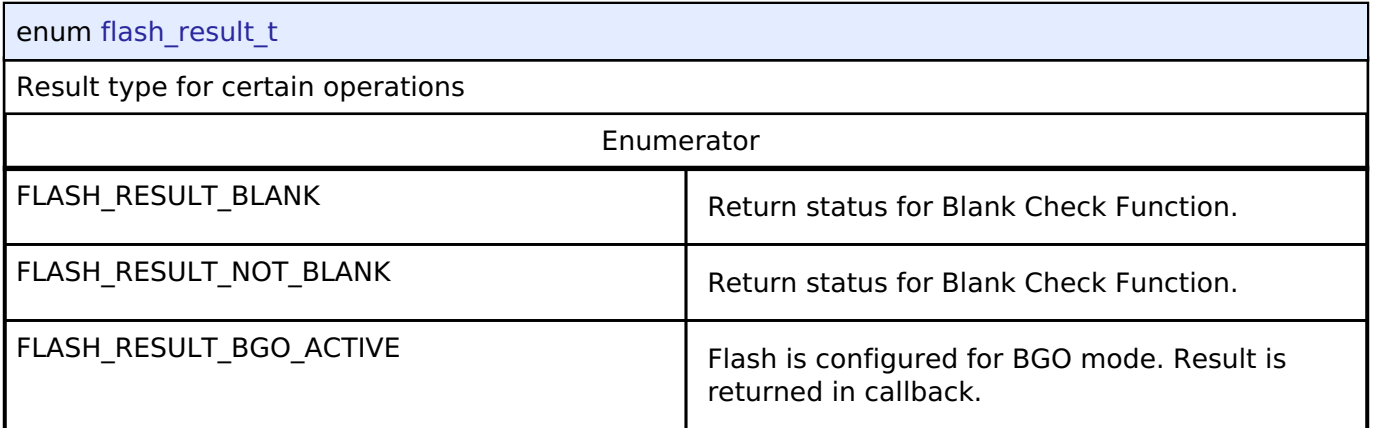

## <span id="page-1748-2"></span>**[◆ f](#page-1748-2)lash\_startup\_area\_swap\_t**

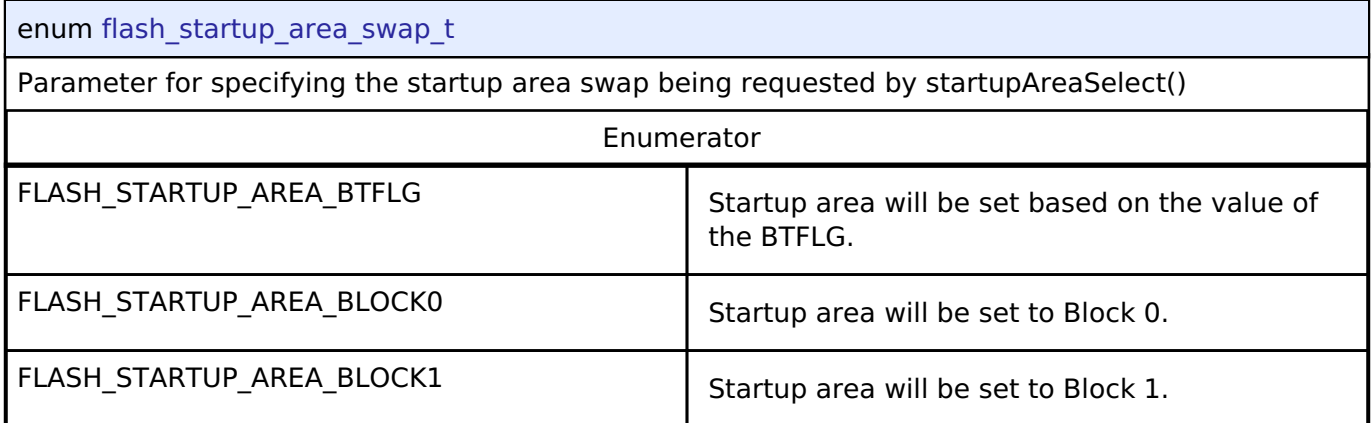

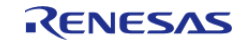

## <span id="page-1749-0"></span>**[◆ f](#page-1749-0)lash\_event\_t**

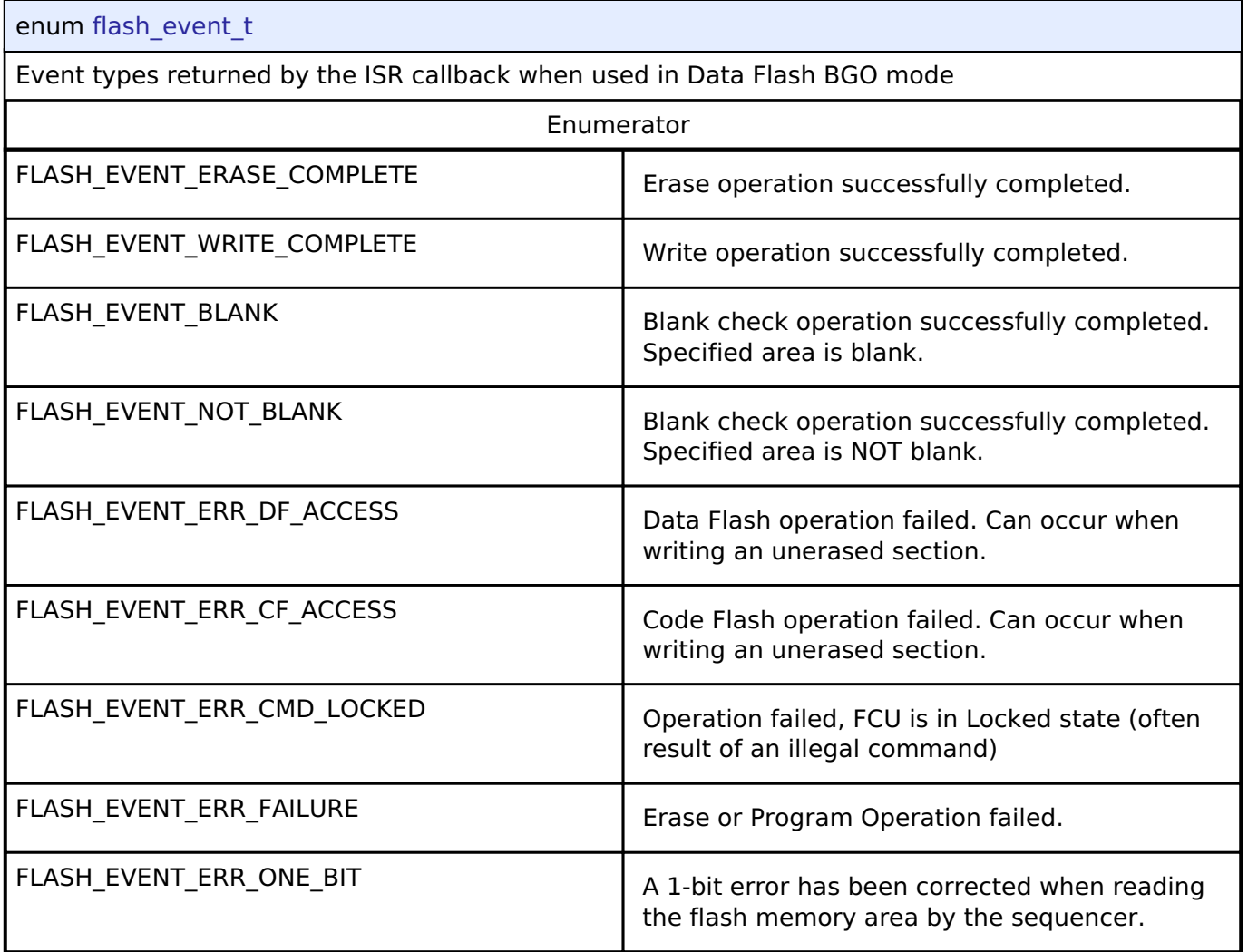

## <span id="page-1749-1"></span>**[◆ f](#page-1749-1)lash\_id\_code\_mode\_t**

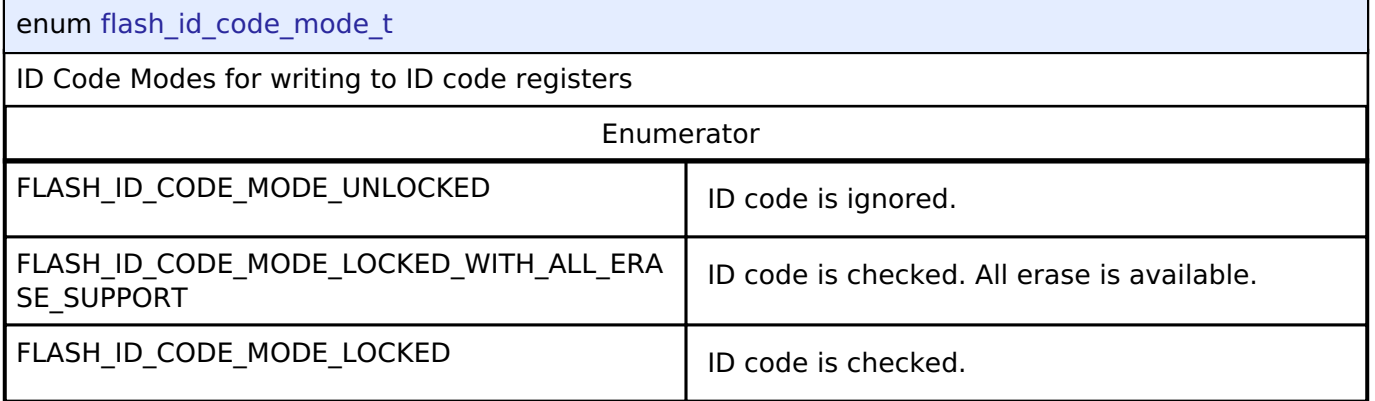

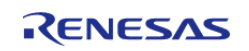

**User's Manual**

### <span id="page-1750-0"></span>**[◆ f](#page-1750-0)lash\_status\_t**

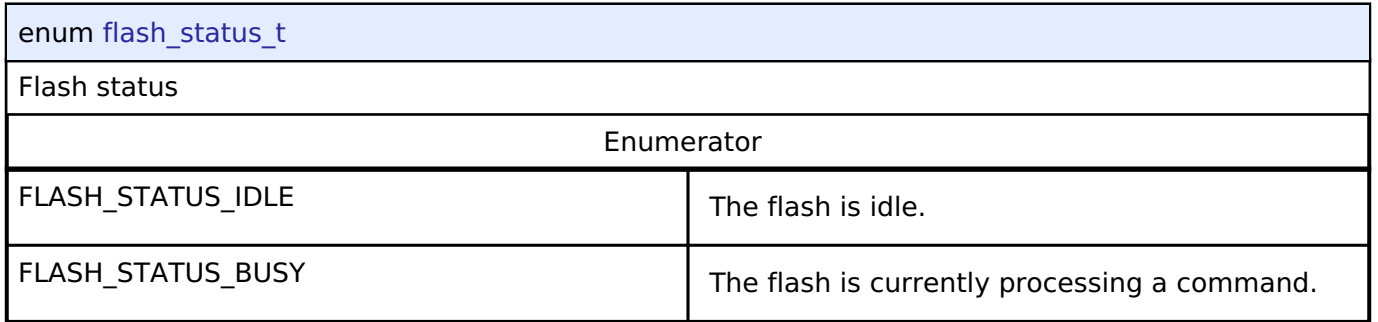

## **4.3.17 I2C Master Interface**

[Interfaces](#page-1596-0)

## **Detailed Description**

Interface for I2C master communication.

# **Summary**

The I2C master interface provides a common API for I2C HAL drivers. The I2C master interface supports:

- Interrupt driven transmit/receive processing
- Callback function support which can return an event code

Implemented by:

• [I2C Master on IIC \(r\\_iic\\_master\)](#page-904-0)

## **Data Structures**

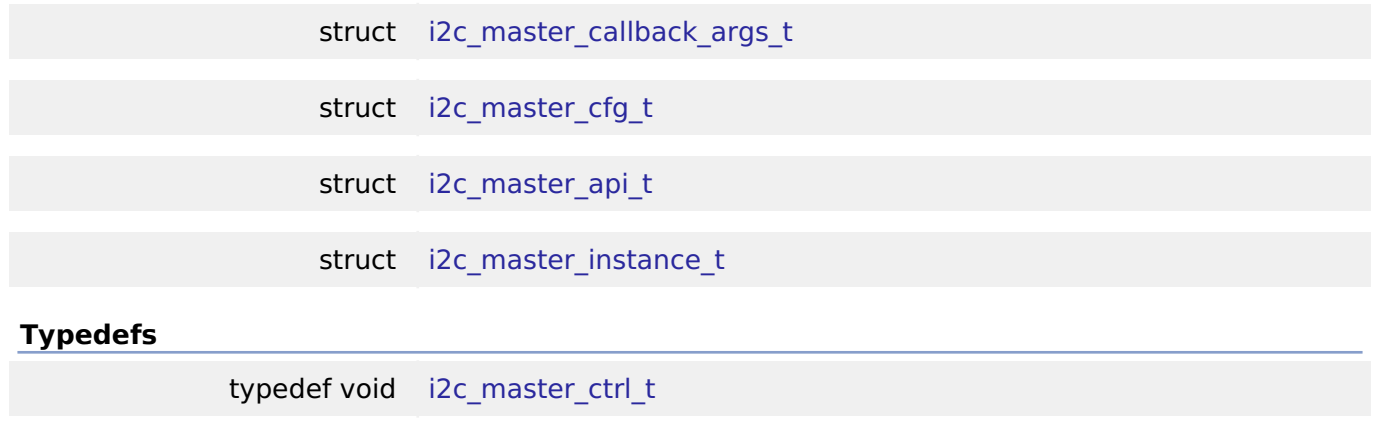

## **Enumerations**

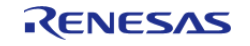

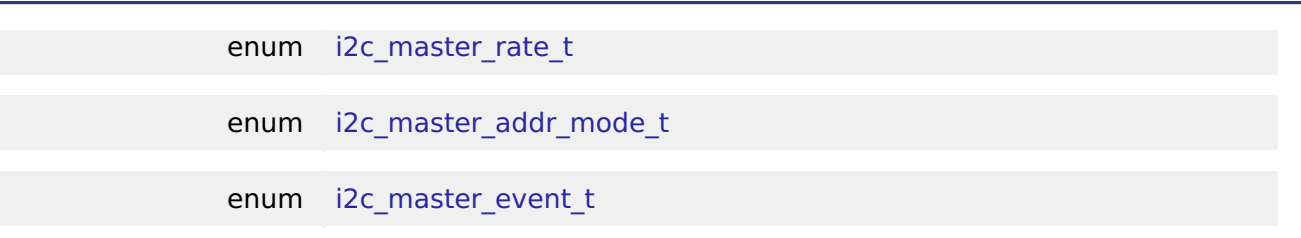

## **Data Structure Documentation**

## <span id="page-1751-0"></span>**[◆ i](#page-1751-0)2c\_master\_callback\_args\_t**

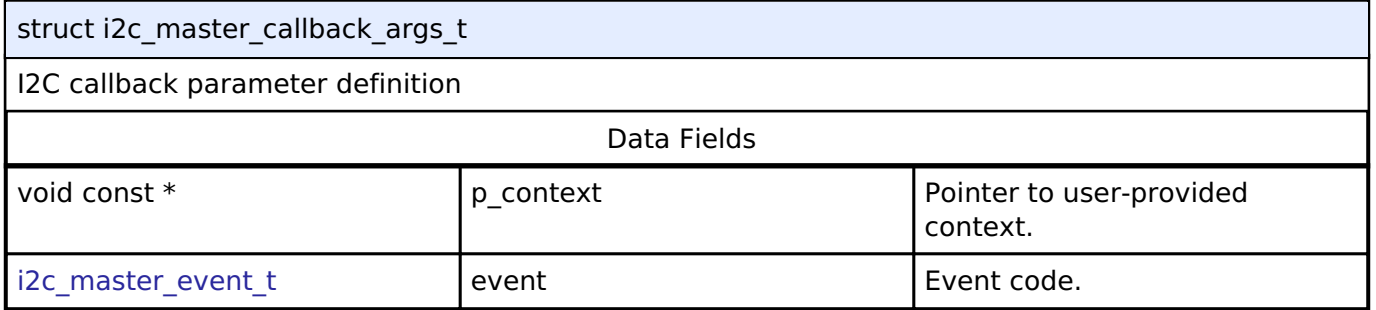

## <span id="page-1751-1"></span>**[◆ i](#page-1751-1)2c\_master\_cfg\_t**

<span id="page-1751-3"></span><span id="page-1751-2"></span>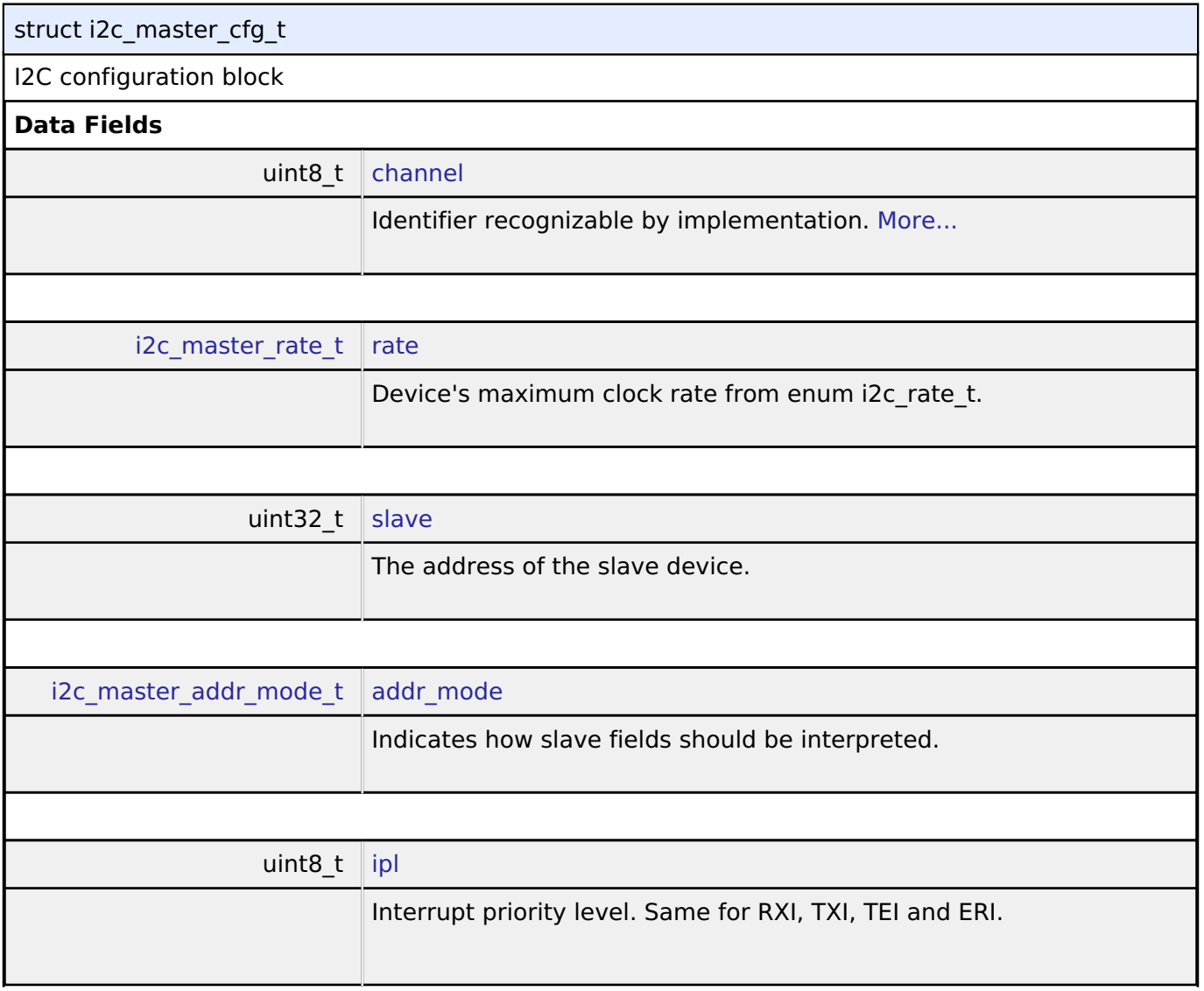

<span id="page-1751-5"></span><span id="page-1751-4"></span>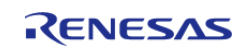

<span id="page-1752-3"></span><span id="page-1752-2"></span><span id="page-1752-1"></span><span id="page-1752-0"></span>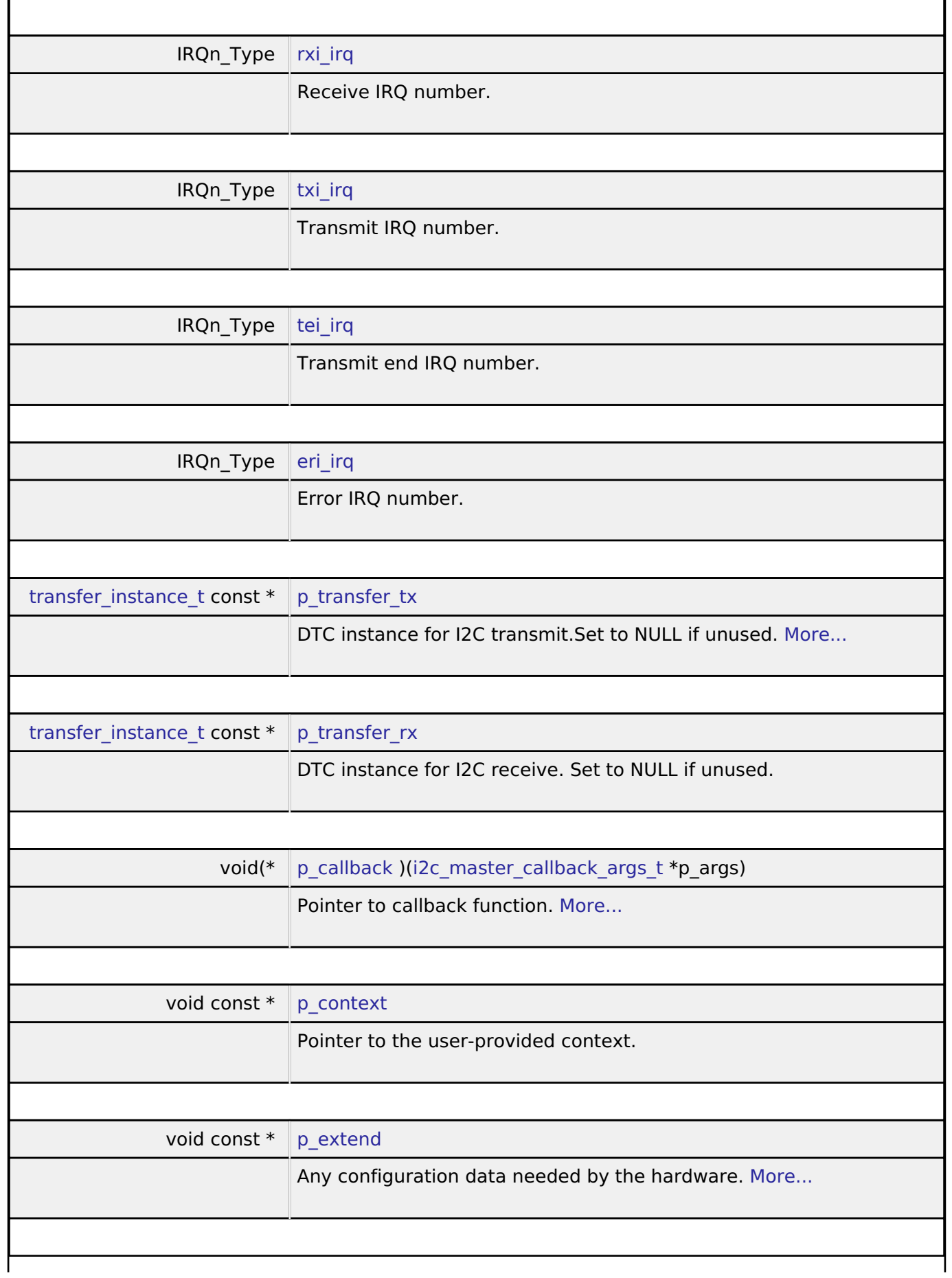

<span id="page-1752-5"></span><span id="page-1752-4"></span>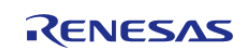

## **Field Documentation**

## <span id="page-1753-1"></span>**[◆ c](#page-1753-1)hannel**

uint8\_t i2c\_master\_cfg\_t::channel

Identifier recognizable by implementation.

Generic configuration

## <span id="page-1753-2"></span>**[◆ p](#page-1753-2)\_transfer\_tx**

[transfer\\_instance\\_t](#page-1947-0) const\* i2c\_master\_cfg\_t::p\_transfer\_tx

DTC instance for I2C transmit.Set to NULL if unused.

DTC support

## <span id="page-1753-3"></span>**[◆ p](#page-1753-3)\_callback**

void(\* i2c\_master\_cfg\_t::p\_callback) ([i2c\\_master\\_callback\\_args\\_t](#page-1751-0) \*p\_args)

Pointer to callback function.

Parameters to control software behavior

## <span id="page-1753-4"></span>**[◆ p](#page-1753-4)\_extend**

void const\* i2c\_master\_cfg\_t::p\_extend

Any configuration data needed by the hardware.

Implementation-specific configuration

## <span id="page-1753-0"></span>**[◆ i](#page-1753-0)2c\_master\_api\_t**

struct i2c\_master\_api\_t

Interface definition for I2C access as master

# **Data Fields**

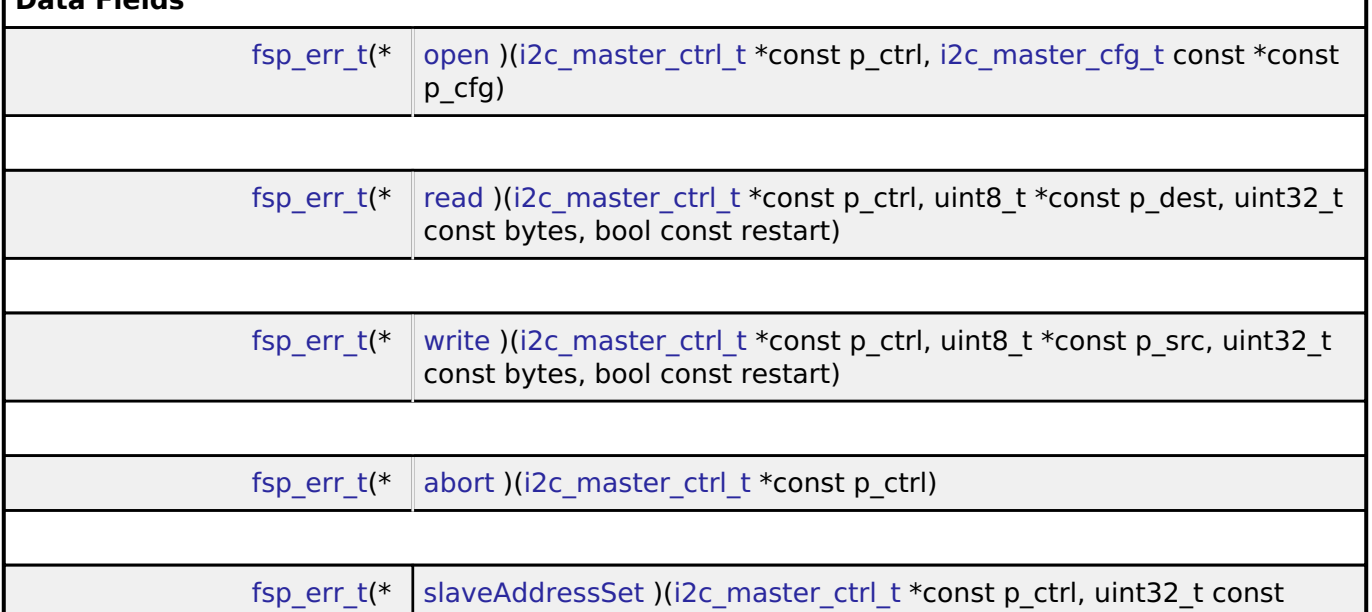

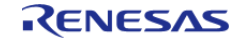

<span id="page-1754-0"></span>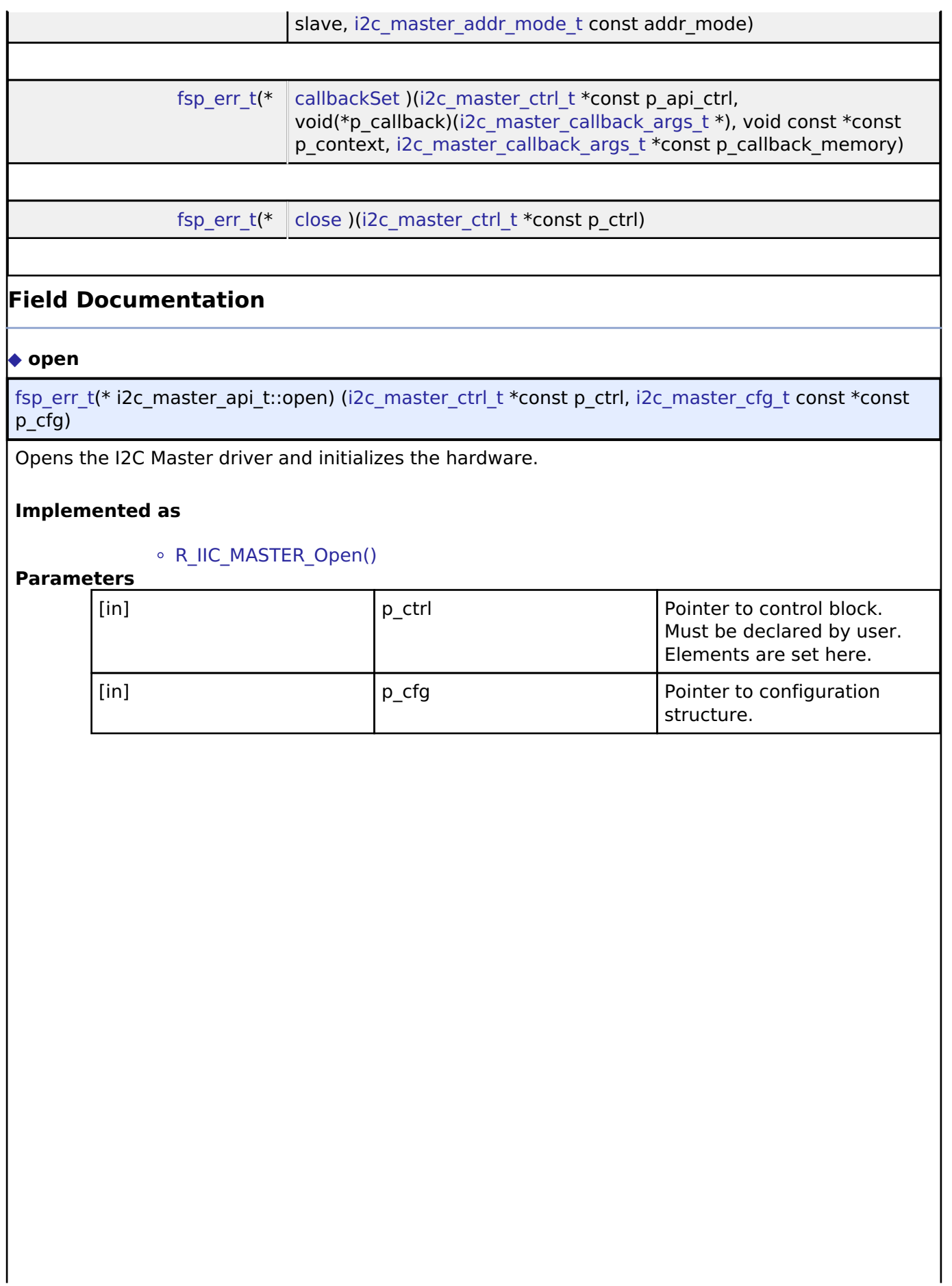

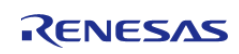

## <span id="page-1755-0"></span>**[◆ r](#page-1755-0)ead**

[fsp\\_err\\_t\(](#page-132-0)\* i2c\_master\_api\_t::read) ([i2c\\_master\\_ctrl\\_t](#page-1758-0) \*const p\_ctrl, uint8\_t \*const p\_dest, uint32\_t const bytes, bool const restart)

Performs a read operation on an I2C Master device.

#### **Implemented as**

## o R IIC MASTER Read()

### **Parameters**

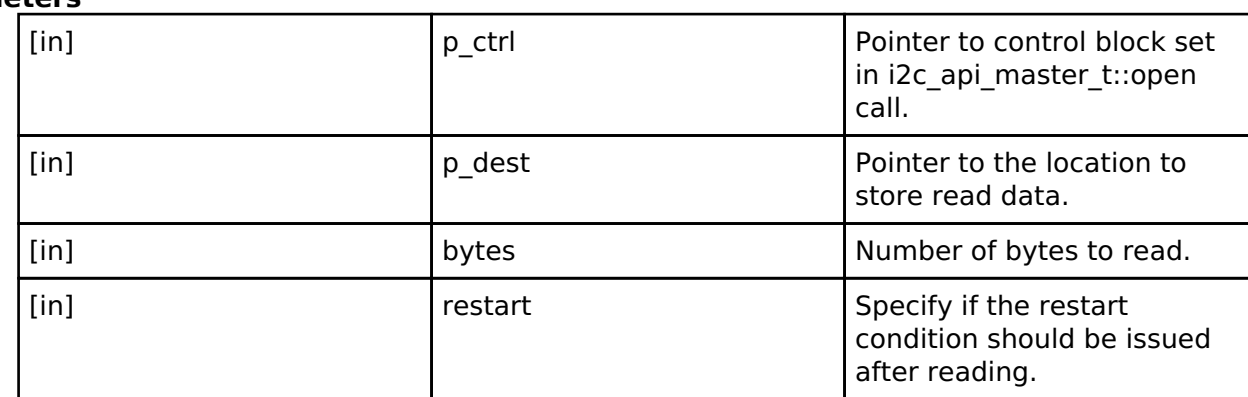

#### <span id="page-1755-1"></span>**[◆ w](#page-1755-1)rite**

[fsp\\_err\\_t\(](#page-132-0)\* i2c\_master\_api\_t::write) ([i2c\\_master\\_ctrl\\_t](#page-1758-0) \*const p\_ctrl, uint8\_t \*const p\_src, uint32\_t const bytes, bool const restart)

Performs a write operation on an I2C Master device.

## **Implemented as**

## [R\\_IIC\\_MASTER\\_Write\(\)](#page-914-0)

## **Parameters**

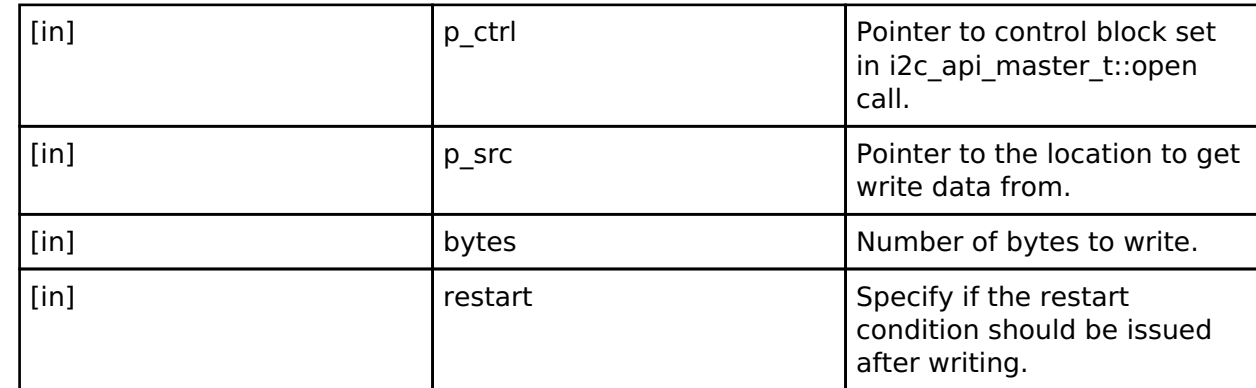

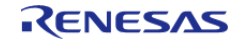

<span id="page-1756-1"></span><span id="page-1756-0"></span>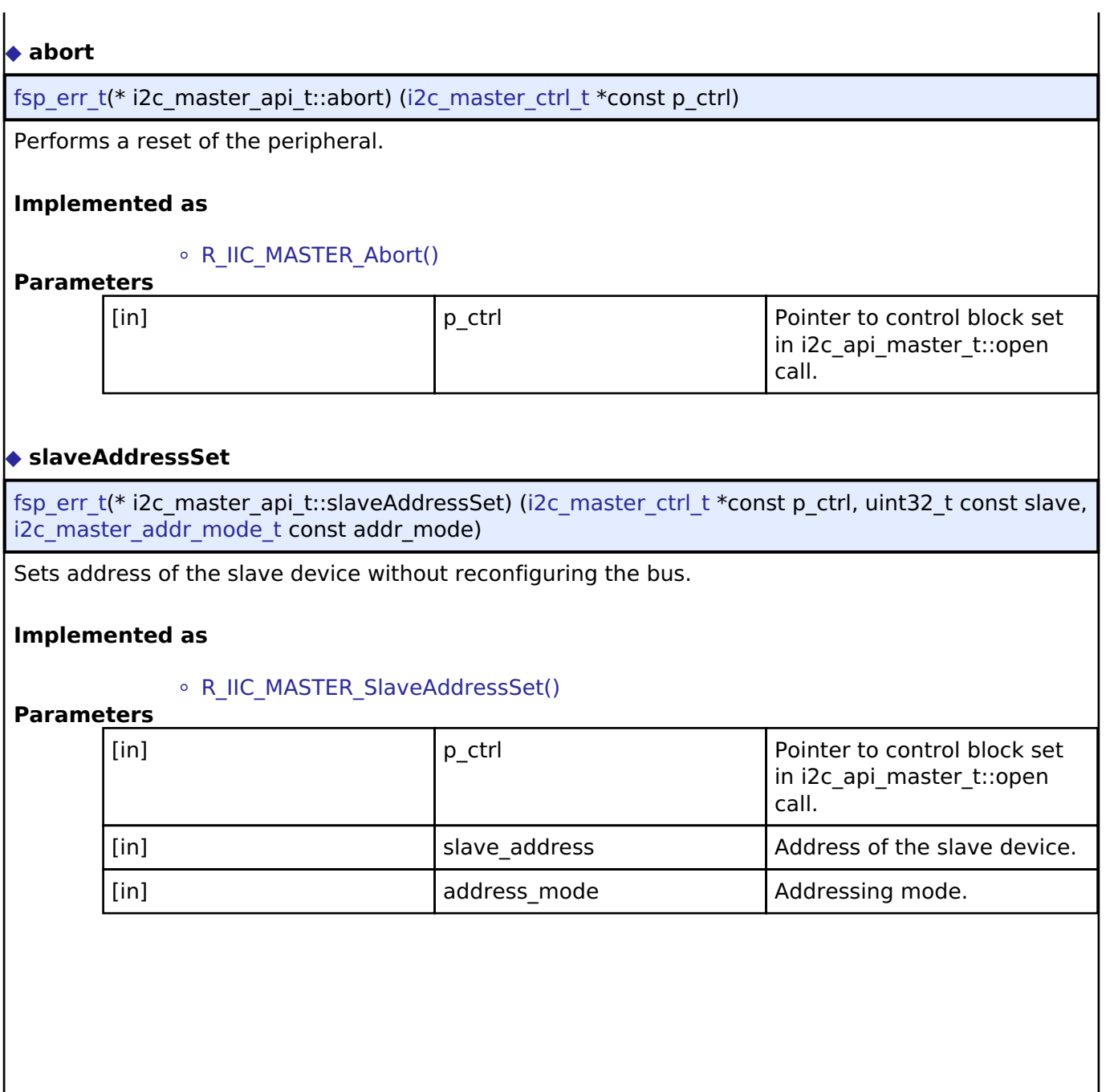

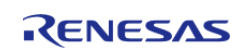

## <span id="page-1757-1"></span>**[◆ c](#page-1757-1)allbackSet**

[fsp\\_err\\_t\(](#page-132-0)\* i2c\_master\_api\_t::callbackSet) [\(i2c\\_master\\_ctrl\\_t](#page-1758-0) \*const p\_api\_ctrl, void(\*p\_callback)([i2c\\_master\\_callback\\_args\\_t](#page-1751-0) \*), void const \*const p\_context, [i2c\\_master\\_callback\\_args\\_t](#page-1751-0) \*const p\_callback\_memory)

Specify callback function and optional context pointer and working memory pointer.

#### **Implemented as**

#### o R IIC MASTER CallbackSet()

## **Parameters**

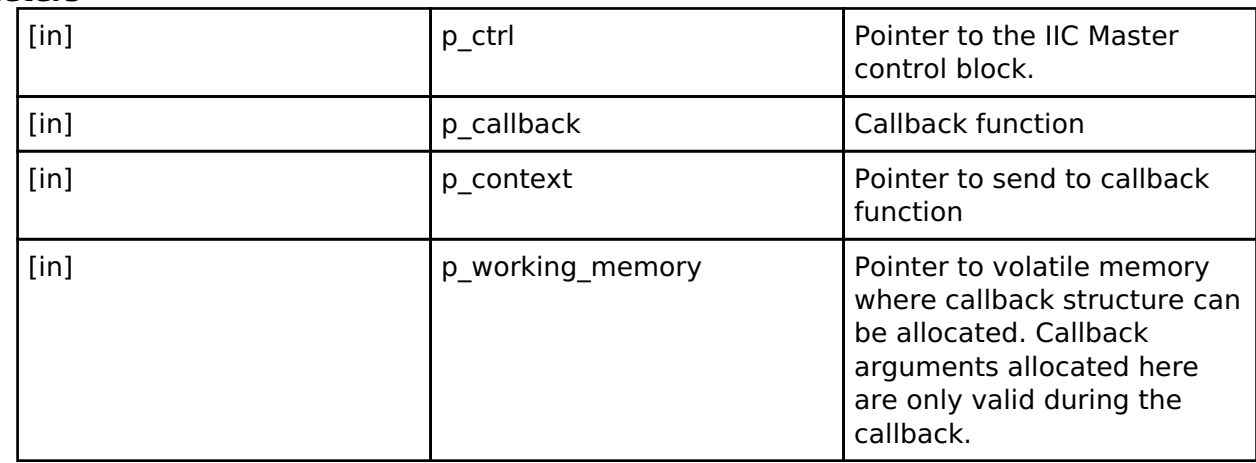

#### <span id="page-1757-2"></span>**[◆ c](#page-1757-2)lose**

[fsp\\_err\\_t\(](#page-132-0)\* i2c\_master\_api\_t::close) ([i2c\\_master\\_ctrl\\_t](#page-1758-0) \*const p\_ctrl)

Closes the driver and releases the I2C Master device.

#### **Implemented as**

#### [R\\_IIC\\_MASTER\\_Close\(\)](#page-915-1)

**Parameters**

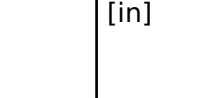

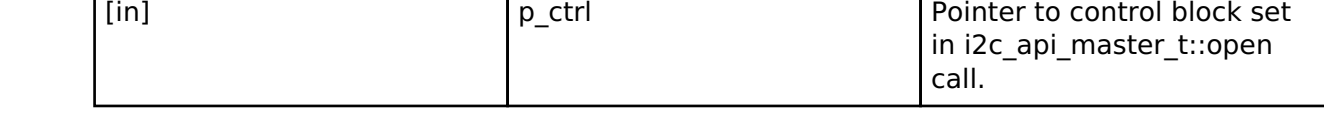

## <span id="page-1757-0"></span>**[◆ i](#page-1757-0)2c\_master\_instance\_t**

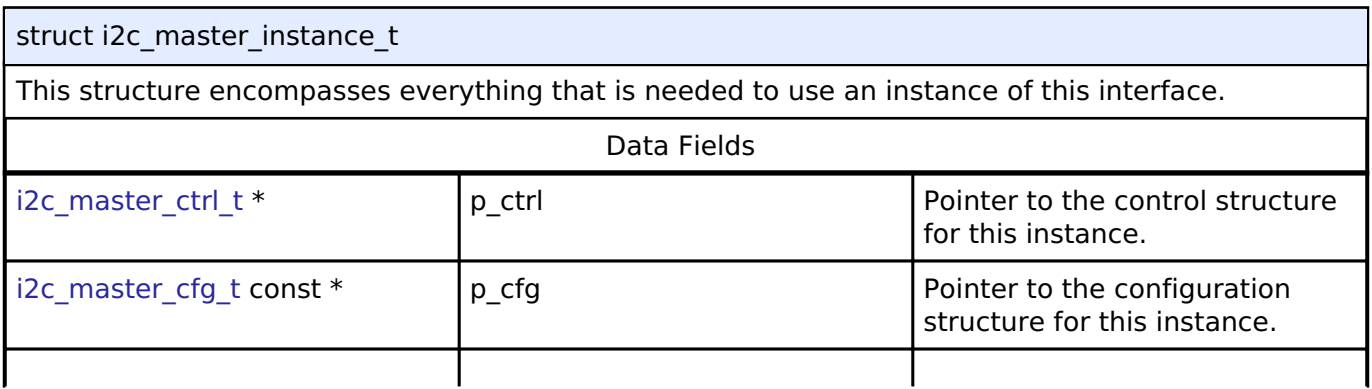

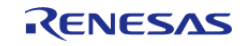

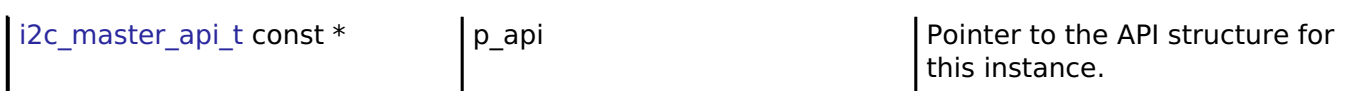

## **Typedef Documentation**

## <span id="page-1758-0"></span>**[◆ i](#page-1758-0)2c\_master\_ctrl\_t**

typedef void [i2c\\_master\\_ctrl\\_t](#page-1758-0)

I2C control block. Allocate an instance specific control block to pass into the I2C API calls.

## **Implemented as**

[iic\\_master\\_instance\\_ctrl\\_t](#page-912-0)

## **Enumeration Type Documentation**

## <span id="page-1758-1"></span>**[◆ i](#page-1758-1)2c\_master\_rate\_t**

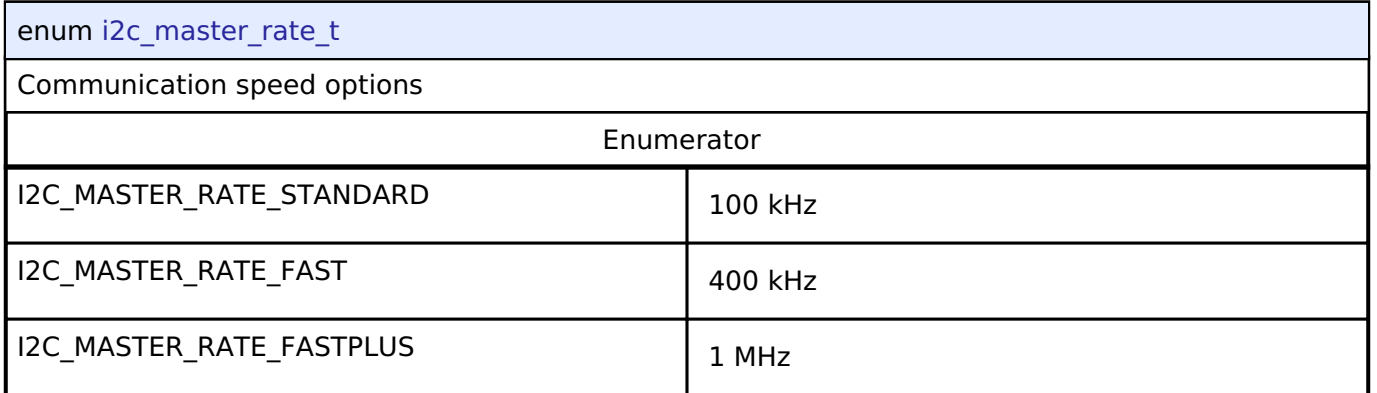

## <span id="page-1758-2"></span>**[◆ i](#page-1758-2)2c\_master\_addr\_mode\_t**

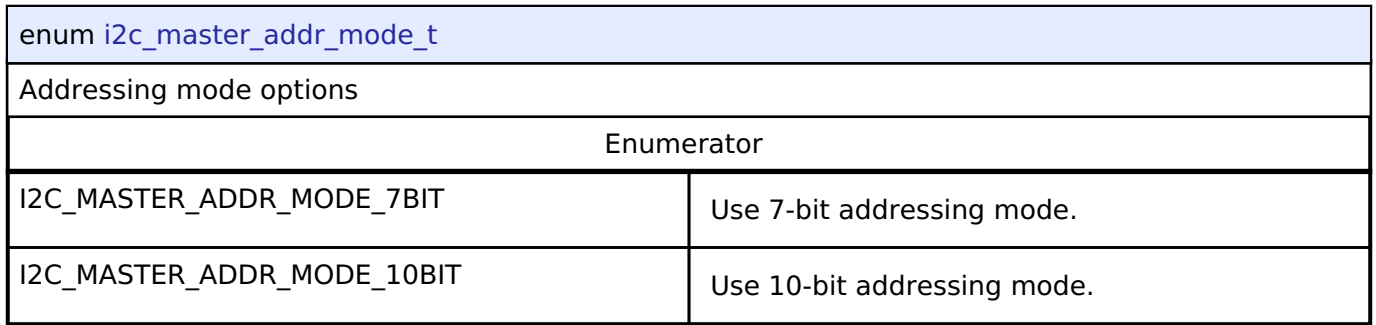

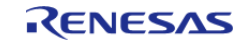

## <span id="page-1759-0"></span>**[◆ i](#page-1759-0)2c\_master\_event\_t**

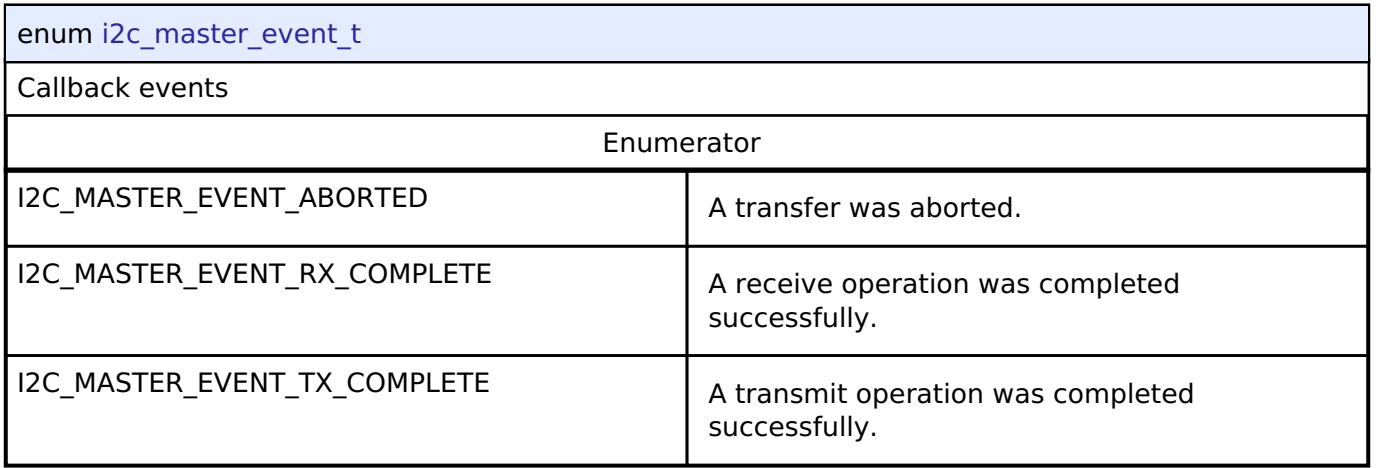

## **4.3.18 I2C Slave Interface**

[Interfaces](#page-1596-0)

## **Detailed Description**

Interface for I2C slave communication.

# **Summary**

The I2C slave interface provides a common API for I2C HAL drivers. The I2C slave interface supports:

- Interrupt driven transmit/receive processing
- Callback function support which returns a event codes

## Implemented by:

• [I2C Slave on IIC \(r\\_iic\\_slave\)](#page-916-1)

## **Data Structures**

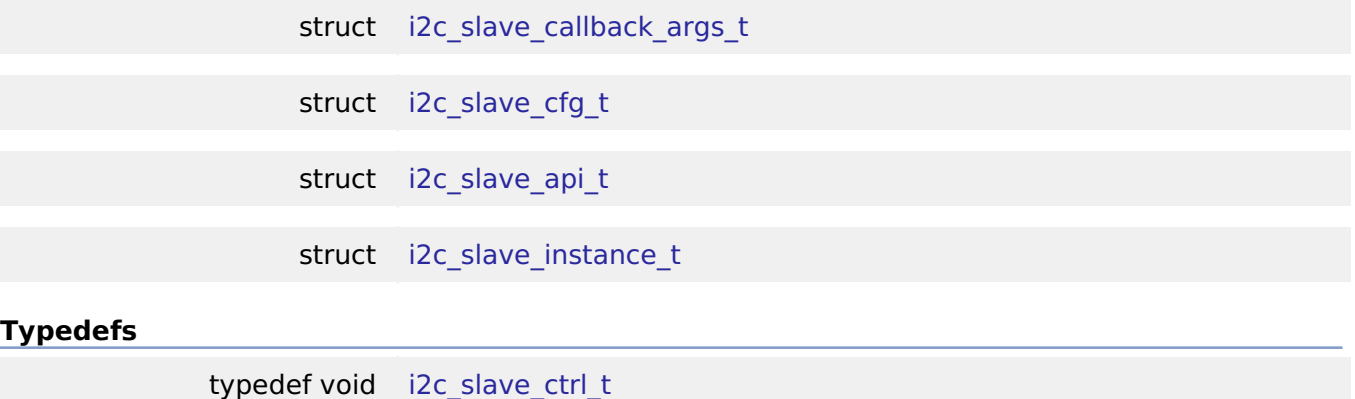

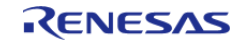

#### **Flexible Software Package**

API Reference > Interfaces > I2C Slave Interface

## **Enumerations**

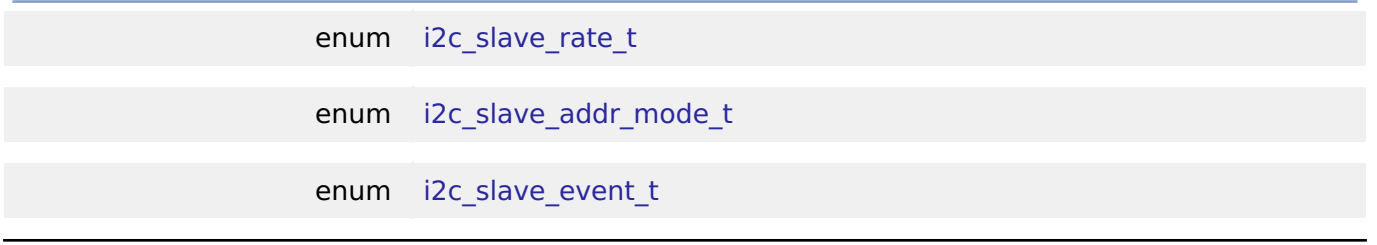

## **Data Structure Documentation**

## <span id="page-1760-0"></span>**[◆ i](#page-1760-0)2c\_slave\_callback\_args\_t**

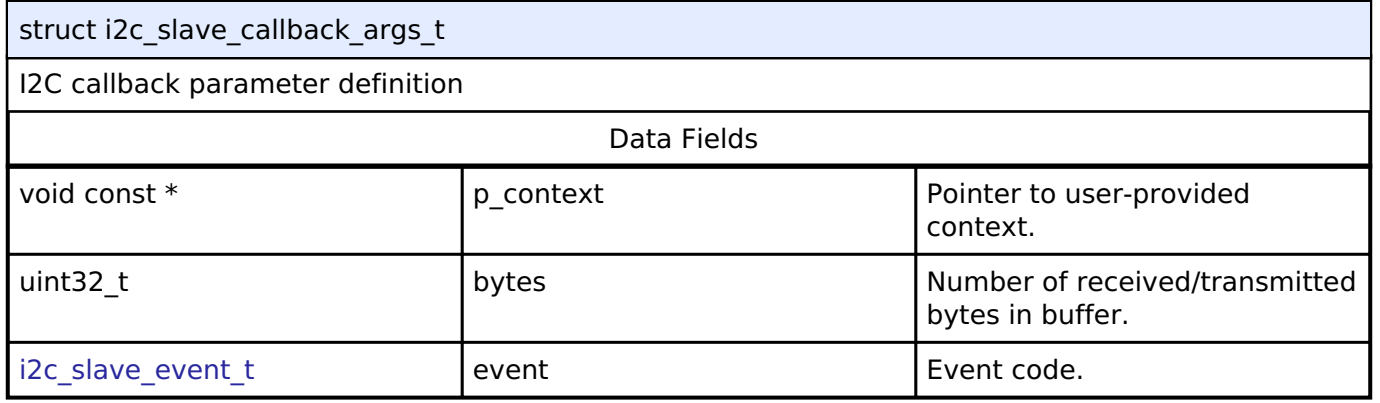

## <span id="page-1760-1"></span>**[◆ i](#page-1760-1)2c\_slave\_cfg\_t**

<span id="page-1760-3"></span><span id="page-1760-2"></span>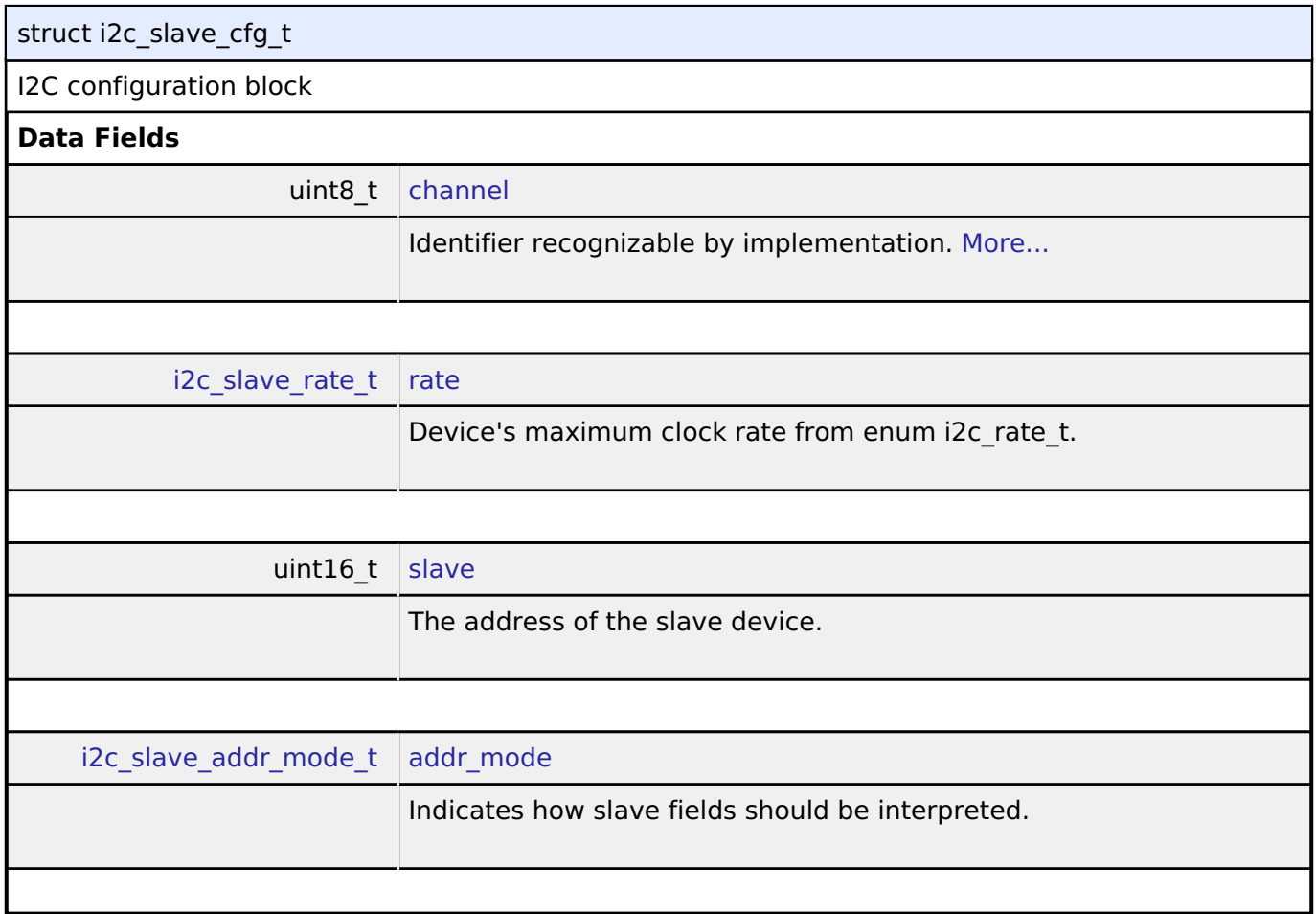

<span id="page-1760-4"></span>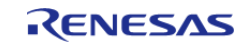

<span id="page-1761-5"></span><span id="page-1761-4"></span><span id="page-1761-3"></span><span id="page-1761-2"></span><span id="page-1761-1"></span><span id="page-1761-0"></span>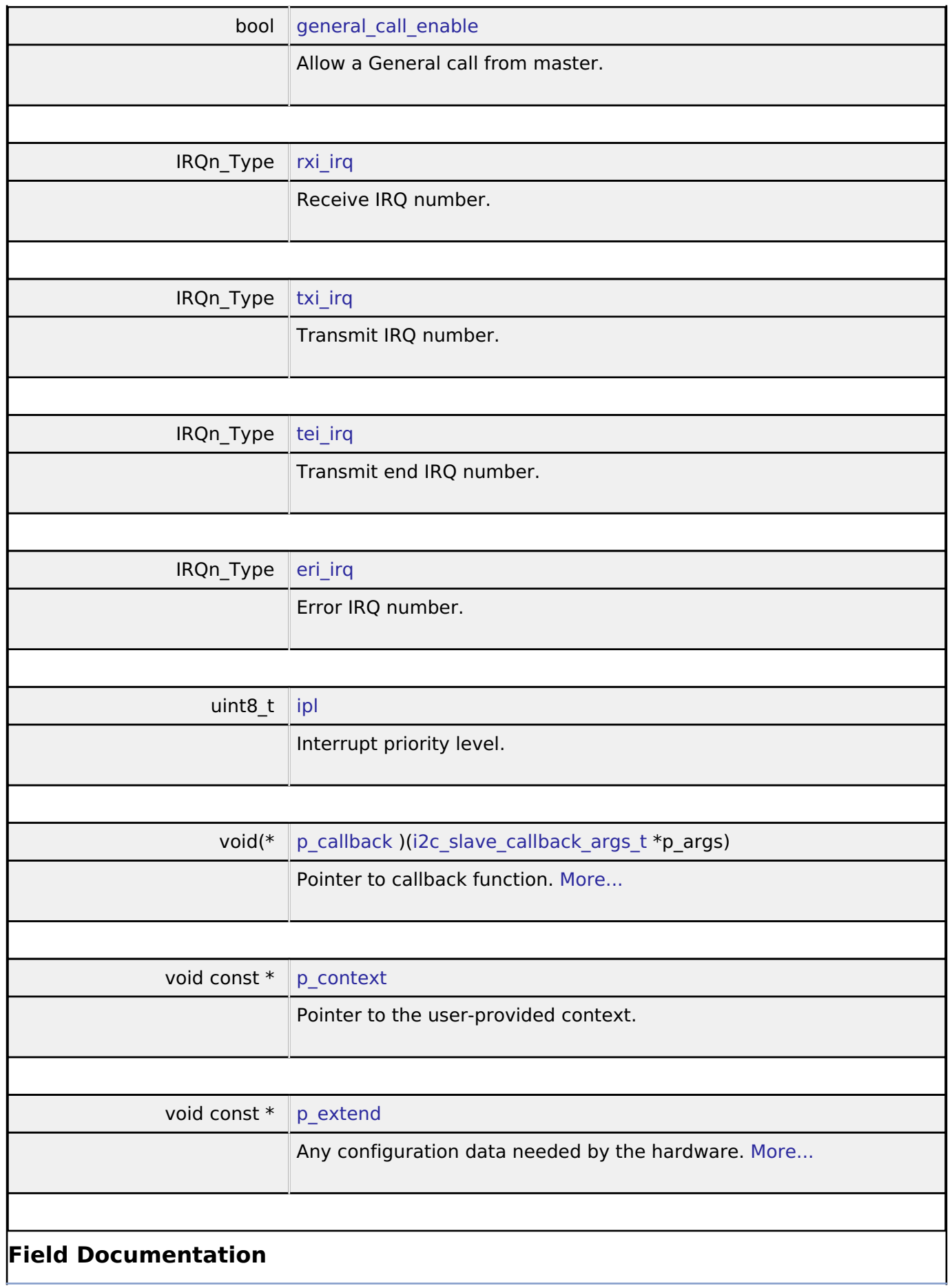

<span id="page-1761-6"></span>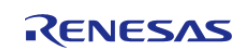

## <span id="page-1762-1"></span>**[◆ c](#page-1762-1)hannel**

uint8 t i2c\_slave\_cfg\_t::channel

Identifier recognizable by implementation.

Generic configuration

## <span id="page-1762-2"></span>**[◆ p](#page-1762-2)\_callback**

void(\* i2c\_slave\_cfg\_t::p\_callback) ([i2c\\_slave\\_callback\\_args\\_t](#page-1760-0) \*p\_args)

Pointer to callback function.

Parameters to control software behavior

#### <span id="page-1762-3"></span>**[◆ p](#page-1762-3)\_extend**

void const\* i2c\_slave\_cfg\_t::p\_extend

Any configuration data needed by the hardware.

Implementation-specific configuration

## <span id="page-1762-0"></span>**[◆ i](#page-1762-0)2c\_slave\_api\_t**

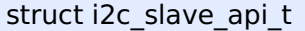

Interface definition for I2C access as slave

## **Data Fields**

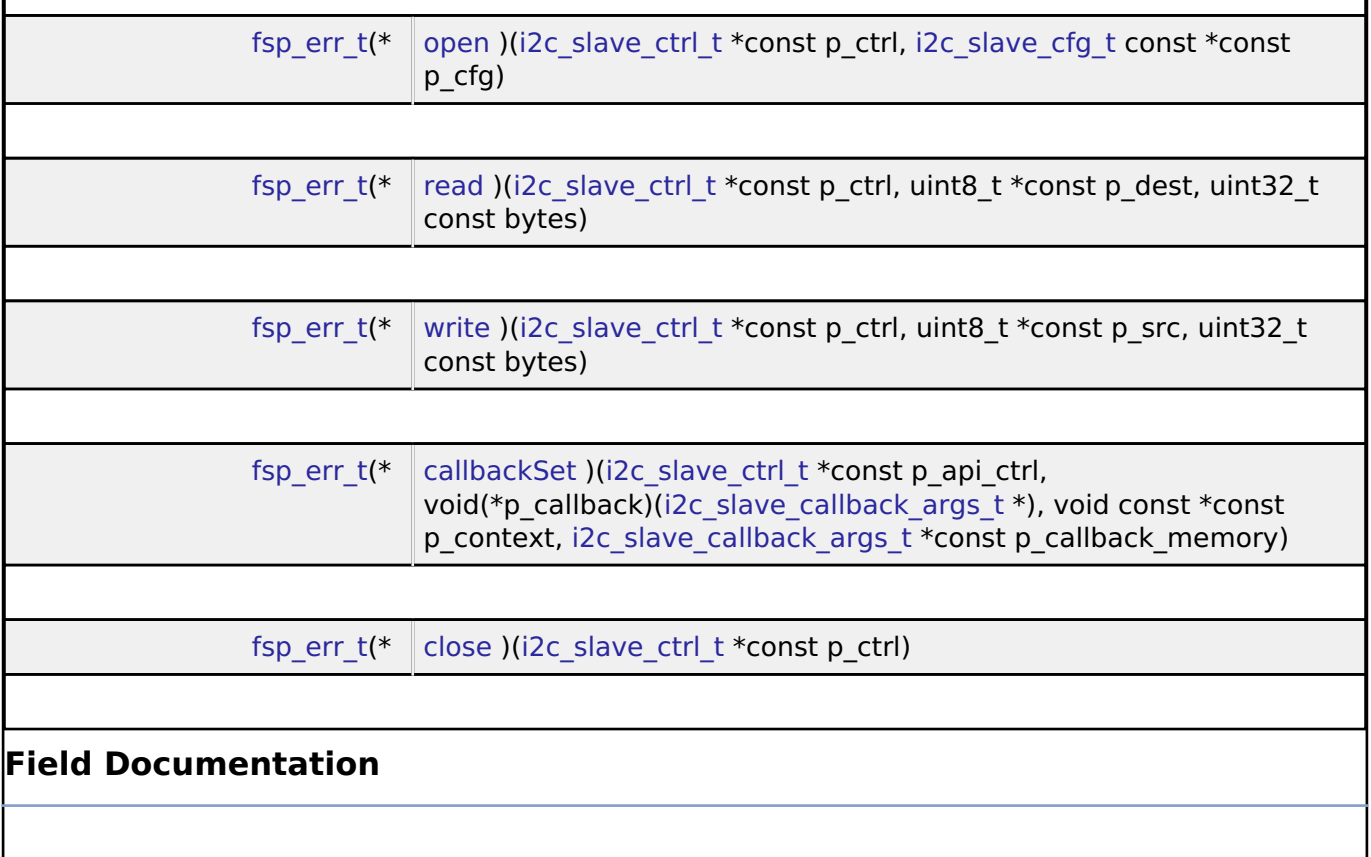

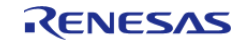

#### <span id="page-1763-0"></span>**[◆ o](#page-1763-0)pen**

[fsp\\_err\\_t\(](#page-132-0)\* i2c\_slave\_api\_t::open) ([i2c\\_slave\\_ctrl\\_t](#page-1765-1) \*const p\_ctrl, [i2c\\_slave\\_cfg\\_t](#page-1760-1) const \*const p\_cfg)

Opens the I2C Slave driver and initializes the hardware.

## **Implemented as**

## [R\\_IIC\\_SLAVE\\_Open\(\)](#page-925-0)

## **Parameters**

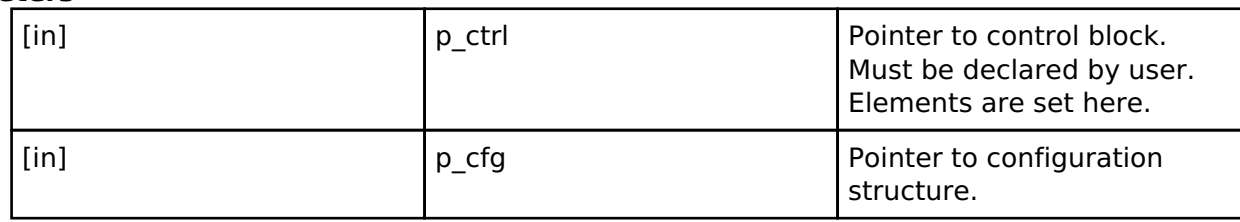

#### <span id="page-1763-1"></span>**[◆ r](#page-1763-1)ead**

[fsp\\_err\\_t\(](#page-132-0)\* i2c\_slave\_api\_t::read) [\(i2c\\_slave\\_ctrl\\_t](#page-1765-1) \*const p\_ctrl, uint8\_t \*const p\_dest, uint32\_t const bytes)

Performs a read operation on an I2C Slave device.

## **Implemented as**

## [R\\_IIC\\_SLAVE\\_Read\(\)](#page-925-1)

## **Parameters**

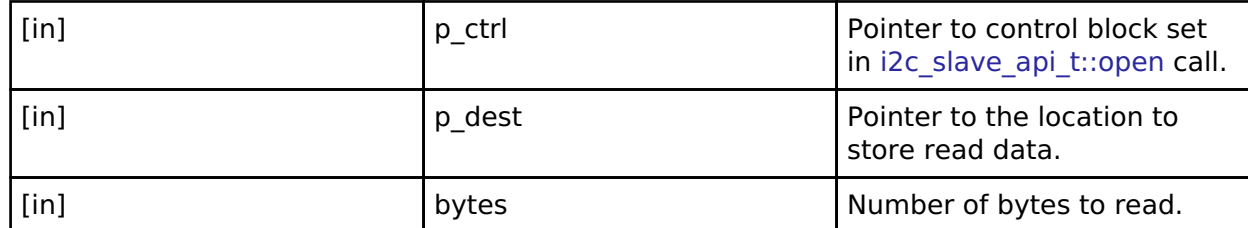

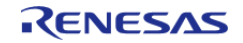
#### <span id="page-1764-0"></span>**[◆ w](#page-1764-0)rite**

[fsp\\_err\\_t\(](#page-132-0)\* i2c\_slave\_api\_t::write) ([i2c\\_slave\\_ctrl\\_t](#page-1765-0) \*const p\_ctrl, uint8\_t \*const p\_src, uint32\_t const bytes)

Performs a write operation on an I2C Slave device.

#### **Implemented as**

#### o R IIC SLAVE Write()

#### **Parameters**

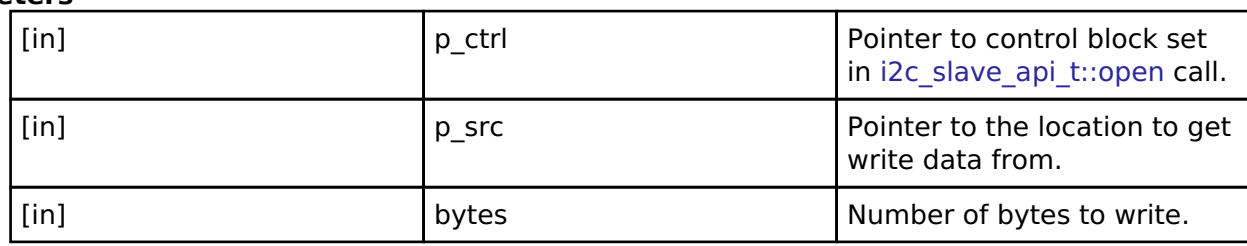

#### <span id="page-1764-1"></span>**[◆ c](#page-1764-1)allbackSet**

[fsp\\_err\\_t\(](#page-132-0)\* i2c\_slave\_api\_t::callbackSet) [\(i2c\\_slave\\_ctrl\\_t](#page-1765-0) \*const p\_api\_ctrl, void(\*p\_callback)([i2c\\_slave\\_callback\\_args\\_t](#page-1760-0) \*), void const \*const p\_context, [i2c\\_slave\\_callback\\_args\\_t](#page-1760-0) \*const p\_callback\_memory)

Specify callback function and optional context pointer and working memory pointer.

#### **Implemented as**

#### o R IIC SLAVE CallbackSet()

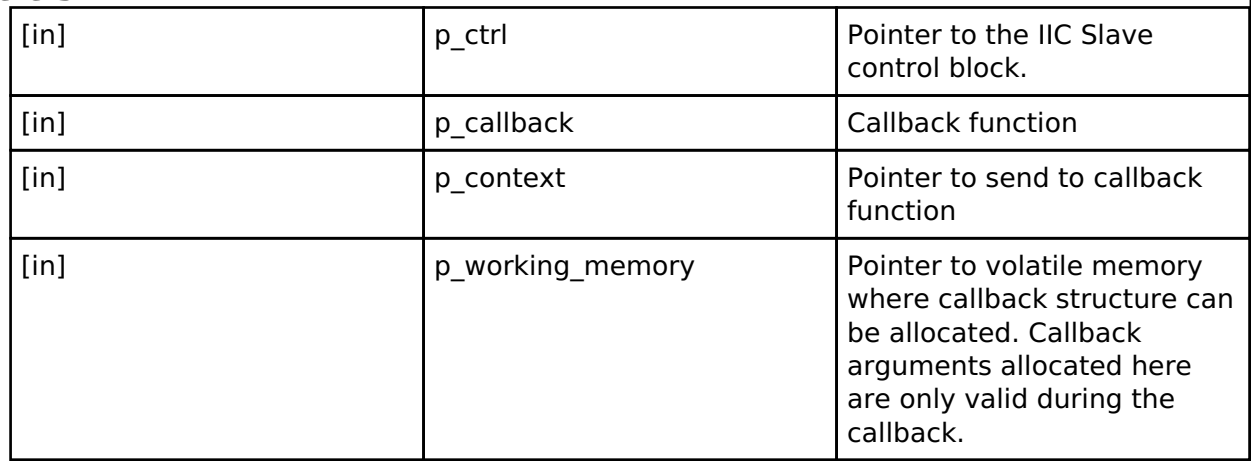

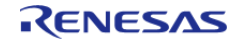

# <span id="page-1765-1"></span>**[◆ c](#page-1765-1)lose** [fsp\\_err\\_t\(](#page-132-0)\* i2c\_slave\_api\_t::close) [\(i2c\\_slave\\_ctrl\\_t](#page-1765-0) \*const p\_ctrl) Closes the driver and releases the I2C Slave device.

#### **Implemented as**

#### [R\\_IIC\\_SLAVE\\_Close\(\)](#page-926-1)

#### **Parameters**

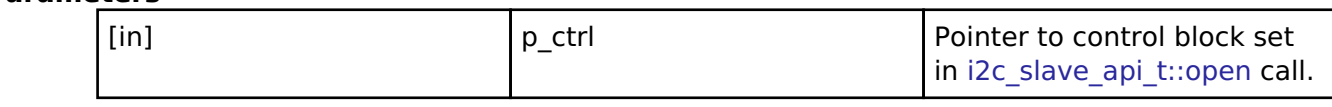

#### <span id="page-1765-2"></span>**[◆ i](#page-1765-2)2c\_slave\_instance\_t**

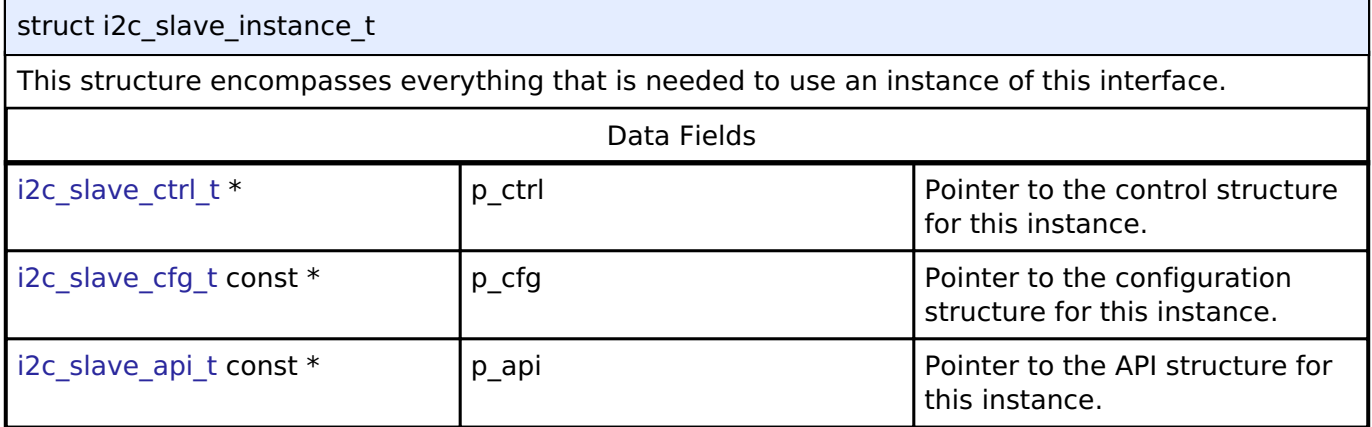

#### **Typedef Documentation**

#### <span id="page-1765-0"></span>**[◆ i](#page-1765-0)2c\_slave\_ctrl\_t**

#### typedef void [i2c\\_slave\\_ctrl\\_t](#page-1765-0)

I2C control block. Allocate an instance specific control block to pass into the I2C API calls.

#### **Implemented as**

o iic slave instance ctrl t

#### **Enumeration Type Documentation**

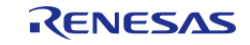

<span id="page-1766-0"></span>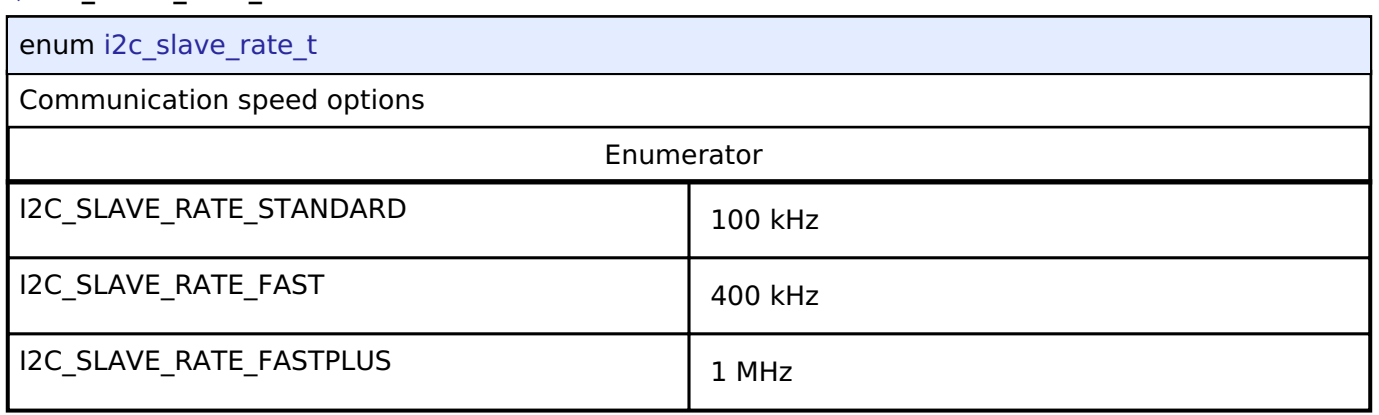

### <span id="page-1766-1"></span>**[◆ i](#page-1766-1)2c\_slave\_addr\_mode\_t**

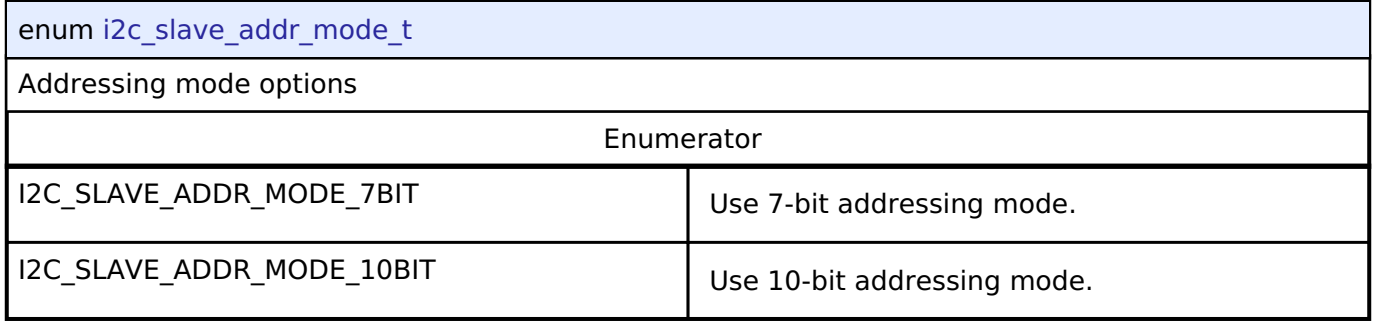

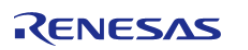

### <span id="page-1767-0"></span>**[◆ i](#page-1767-0)2c\_slave\_event\_t**

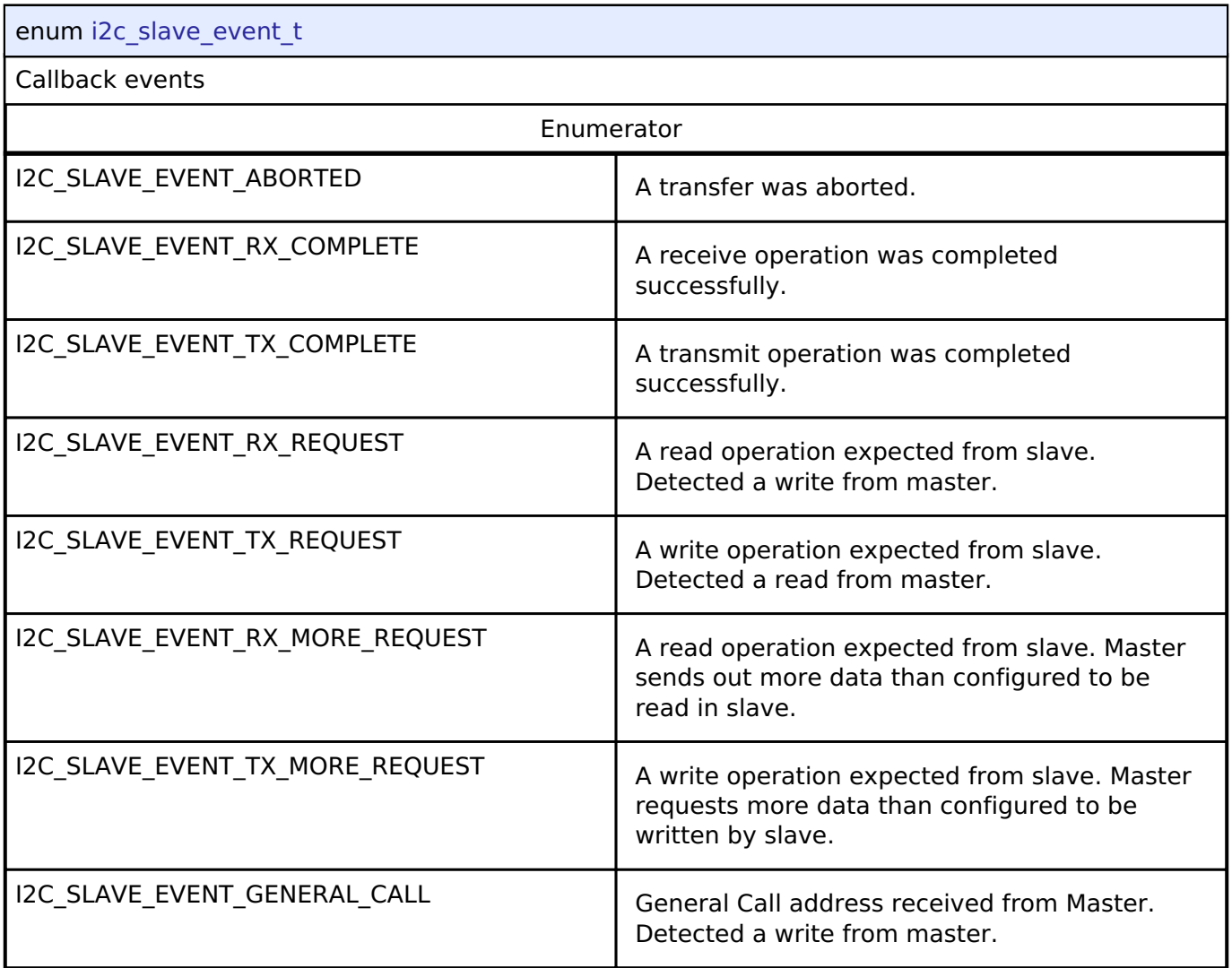

### **4.3.19 I2S Interface**

[Interfaces](#page-1596-0)

### **Detailed Description**

Interface for I2S audio communication.

# **Summary**

The I2S (Inter-IC Sound) interface provides APIs and definitions for I2S audio communication.

# **Known Implementations**

RENESAS

### [Serial Sound Interface \(r\\_ssi\)](#page-1187-0)

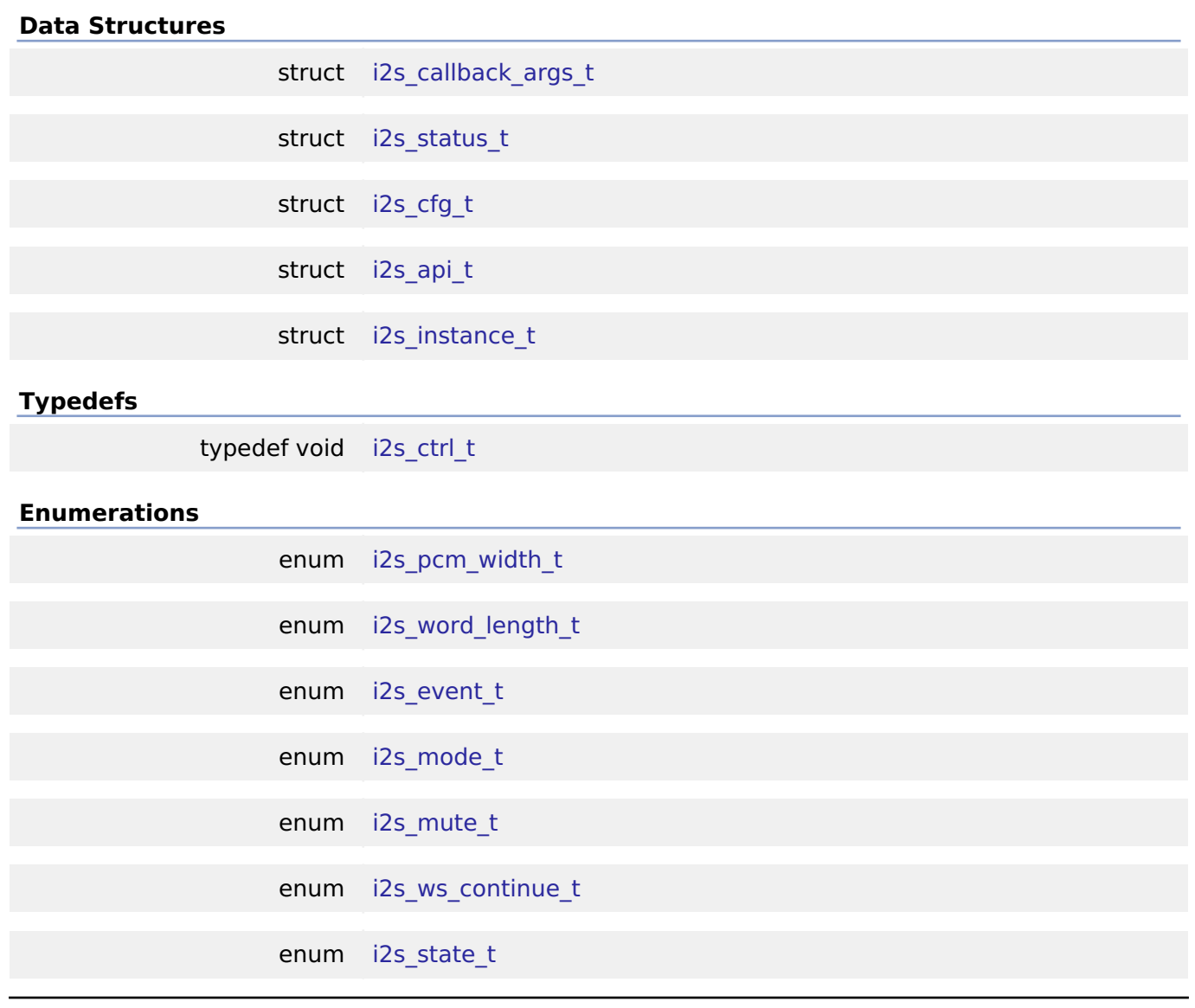

#### **Data Structure Documentation**

#### <span id="page-1768-0"></span>**[◆ i](#page-1768-0)2s\_callback\_args\_t**

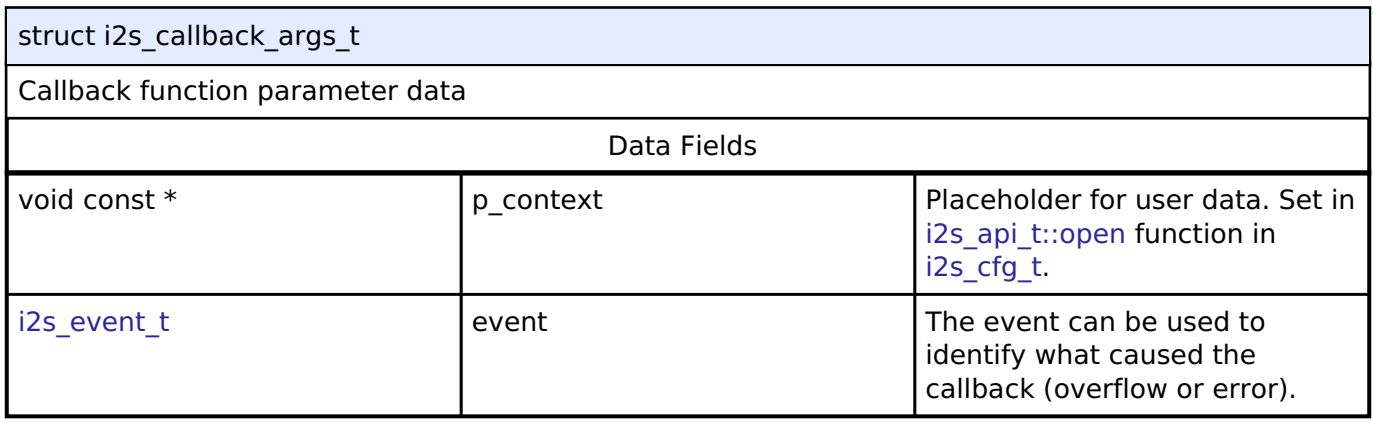

#### <span id="page-1768-1"></span>**[◆ i](#page-1768-1)2s\_status\_t**

Г

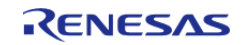

 $\overline{\phantom{0}}$ 

#### **Flexible Software Package**

API Reference > Interfaces > I2S Interface

<span id="page-1769-3"></span><span id="page-1769-2"></span><span id="page-1769-1"></span><span id="page-1769-0"></span>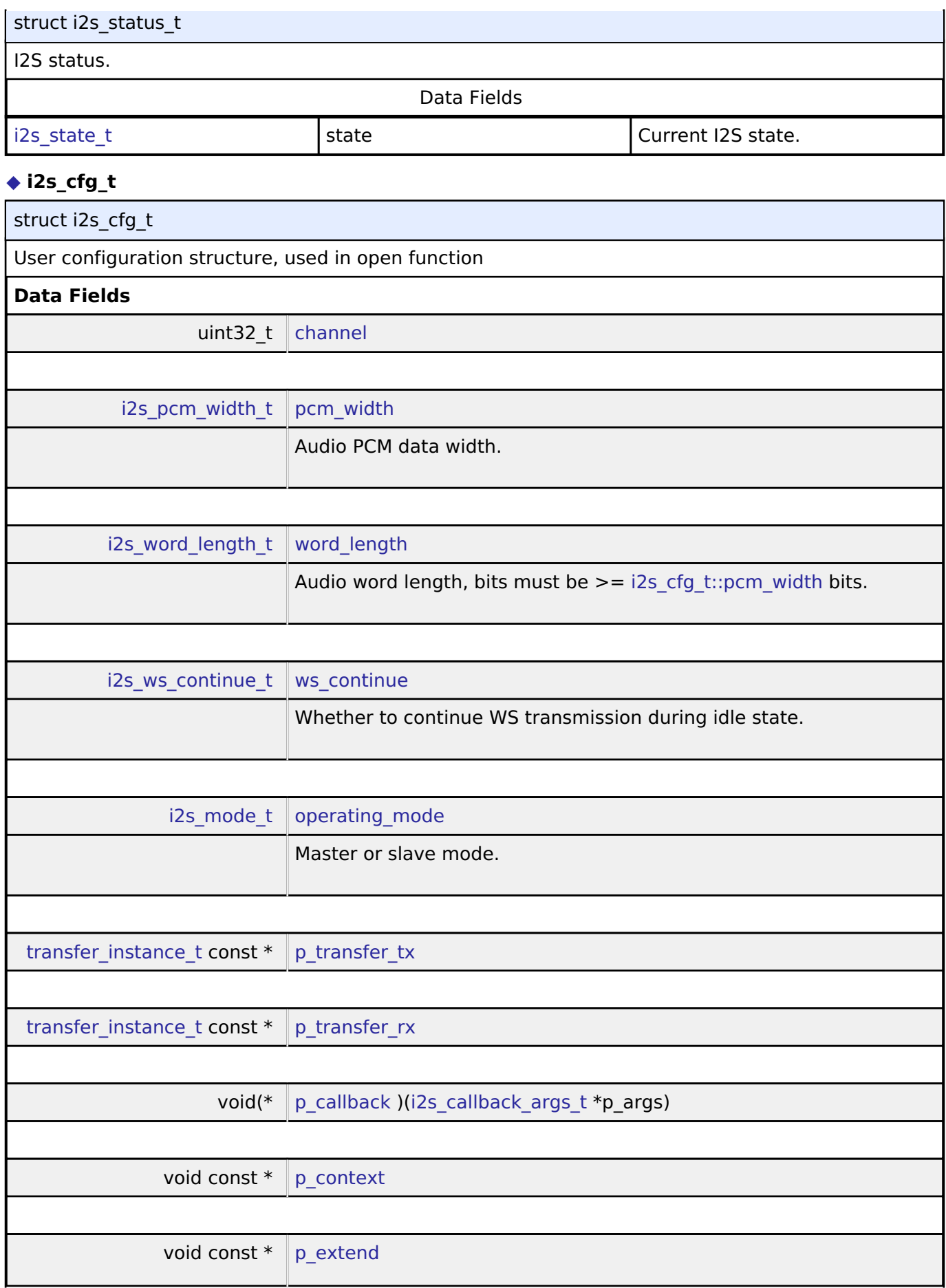

<span id="page-1769-5"></span><span id="page-1769-4"></span>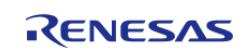

<span id="page-1770-6"></span><span id="page-1770-5"></span><span id="page-1770-4"></span><span id="page-1770-3"></span><span id="page-1770-2"></span>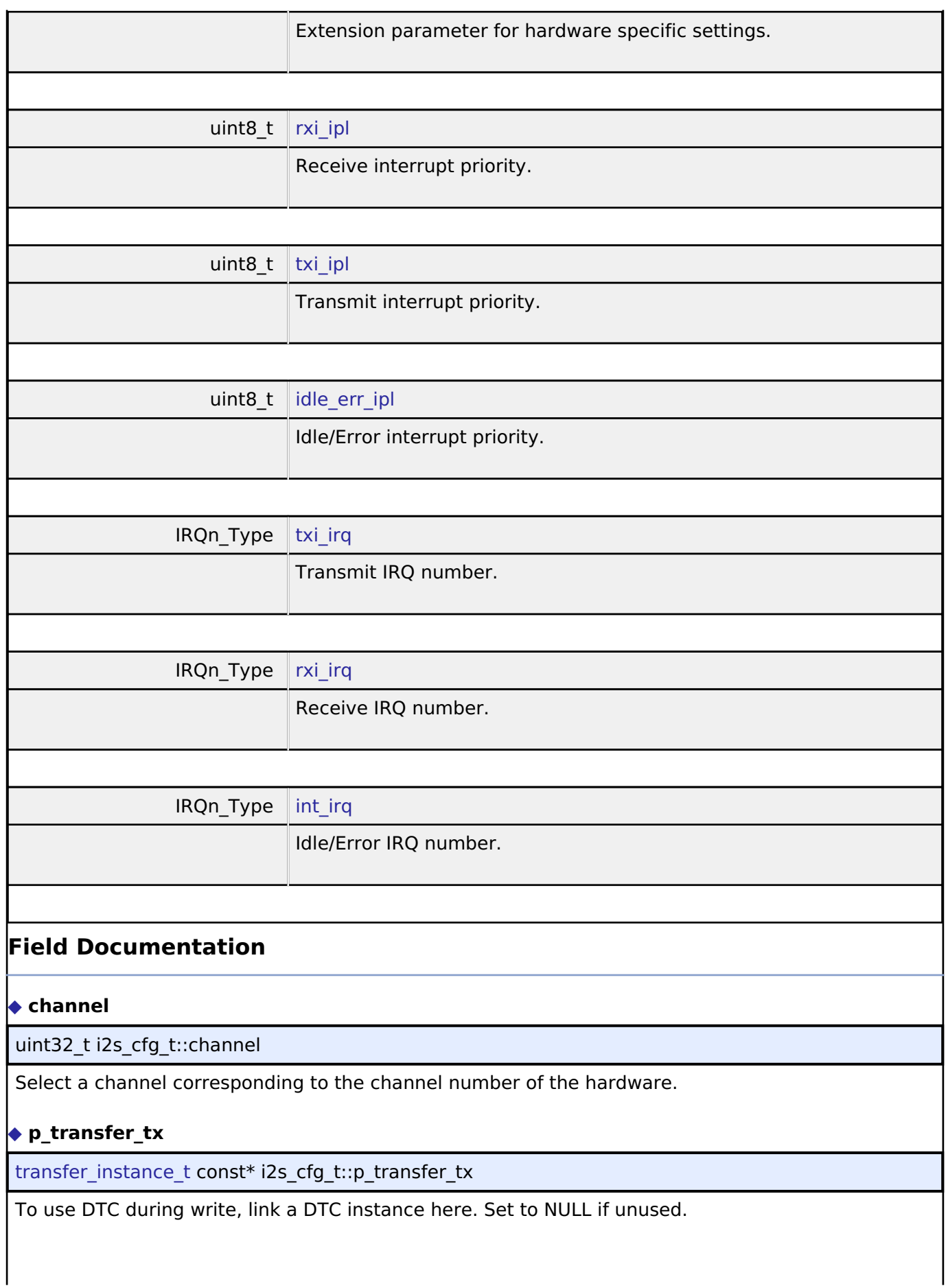

<span id="page-1770-7"></span><span id="page-1770-1"></span><span id="page-1770-0"></span>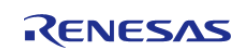

#### <span id="page-1771-1"></span>**[◆ p](#page-1771-1)\_transfer\_rx**

transfer instance t const\* i2s cfg\_t::p\_transfer\_rx

To use DTC during read, link a DTC instance here. Set to NULL if unused.

#### <span id="page-1771-2"></span>**[◆ p](#page-1771-2)\_callback**

void(\* i2s\_cfg\_t::p\_callback) [\(i2s\\_callback\\_args\\_t](#page-1768-0) \*p\_args)

Callback provided when an I2S ISR occurs. Set to NULL for no CPU interrupt.

#### <span id="page-1771-3"></span>**[◆ p](#page-1771-3)\_context**

void const\* i2s\_cfg\_t::p\_context

Placeholder for user data. Passed to the user callback in [i2s\\_callback\\_args\\_t](#page-1768-0).

#### <span id="page-1771-0"></span>**[◆ i](#page-1771-0)2s\_api\_t**

struct i2s\_api\_t

I2S functions implemented at the HAL layer will follow this API.

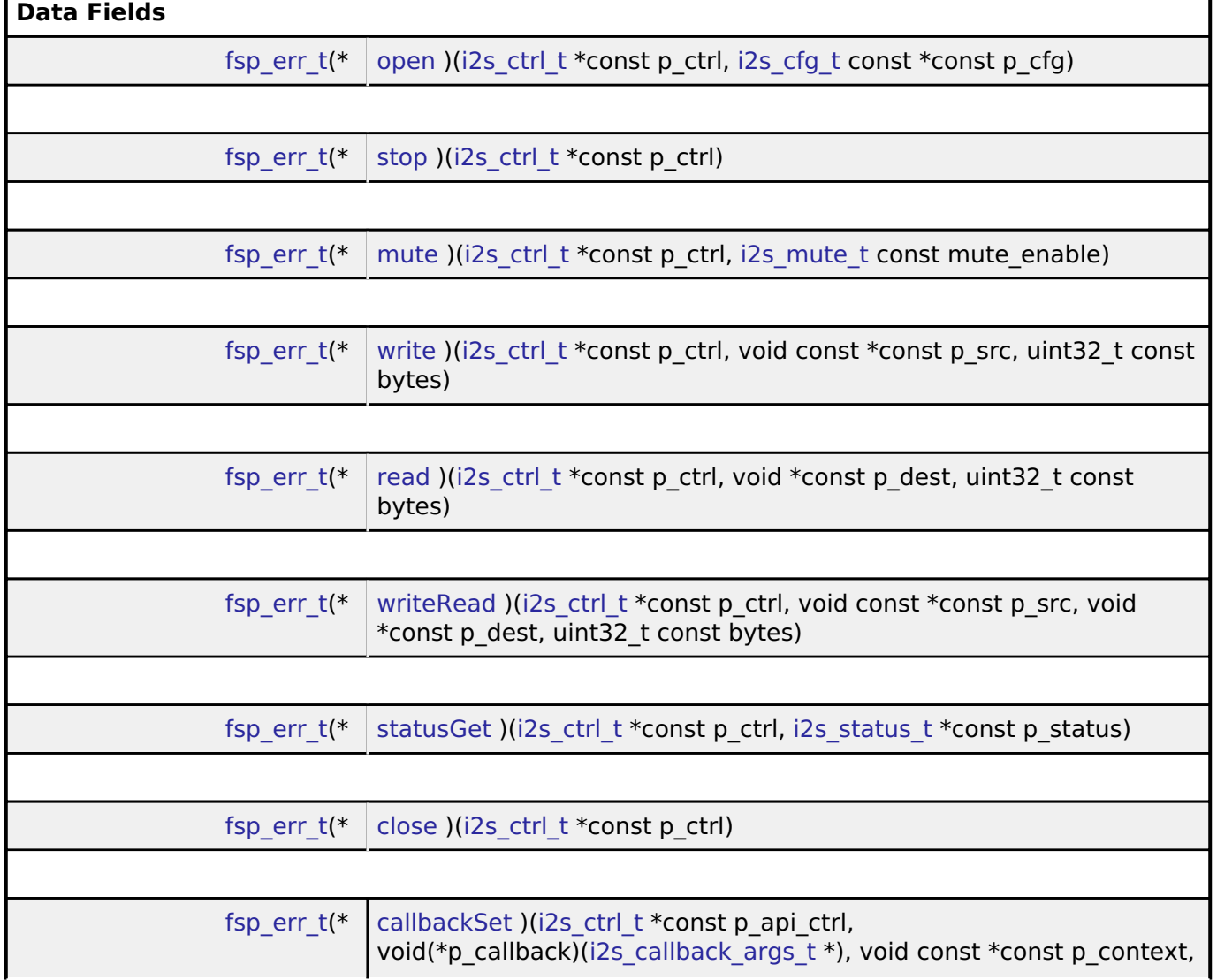

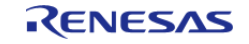

<span id="page-1772-1"></span><span id="page-1772-0"></span>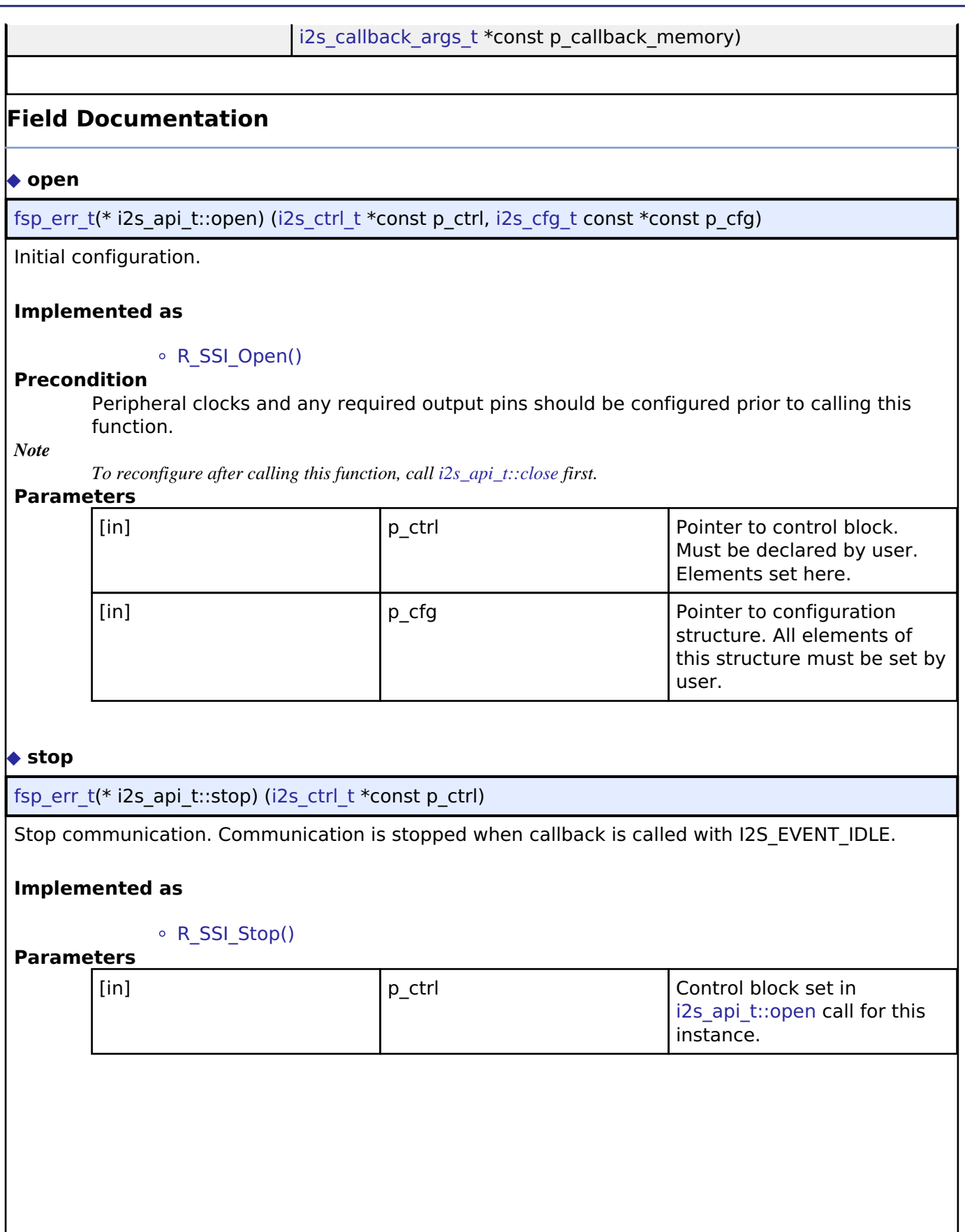

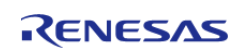

#### <span id="page-1773-0"></span>**[◆ m](#page-1773-0)ute**

[fsp\\_err\\_t\(](#page-132-0)\* i2s\_api\_t::mute) [\(i2s\\_ctrl\\_t](#page-1777-0) \*const p\_ctrl, [i2s\\_mute\\_t](#page-1779-1) const mute\_enable)

Enable or disable mute.

#### **Implemented as**

[R\\_SSI\\_Mute\(\)](#page-1201-0)

#### **Parameters**

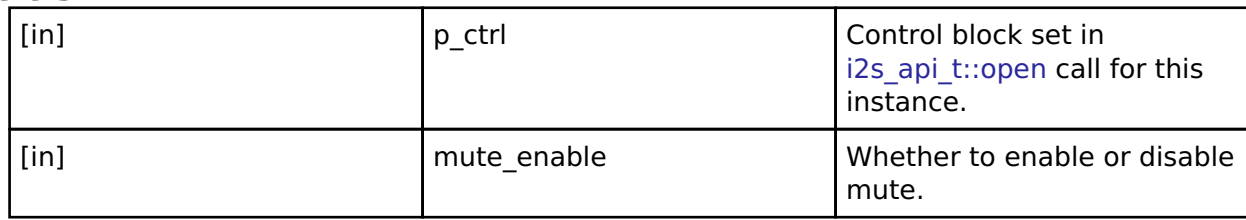

#### <span id="page-1773-1"></span>**[◆ w](#page-1773-1)rite**

[fsp\\_err\\_t\(](#page-132-0)\* i2s\_api\_t::write) [\(i2s\\_ctrl\\_t](#page-1777-0) \*const p\_ctrl, void const \*const p\_src, uint32\_t const bytes)

Write I2S data. All transmit data is queued when callback is called with I2S\_EVENT\_TX\_EMPTY. Transmission is complete when callback is called with I2S\_EVENT\_IDLE.

#### **Implemented as**

#### o R SSI Write()

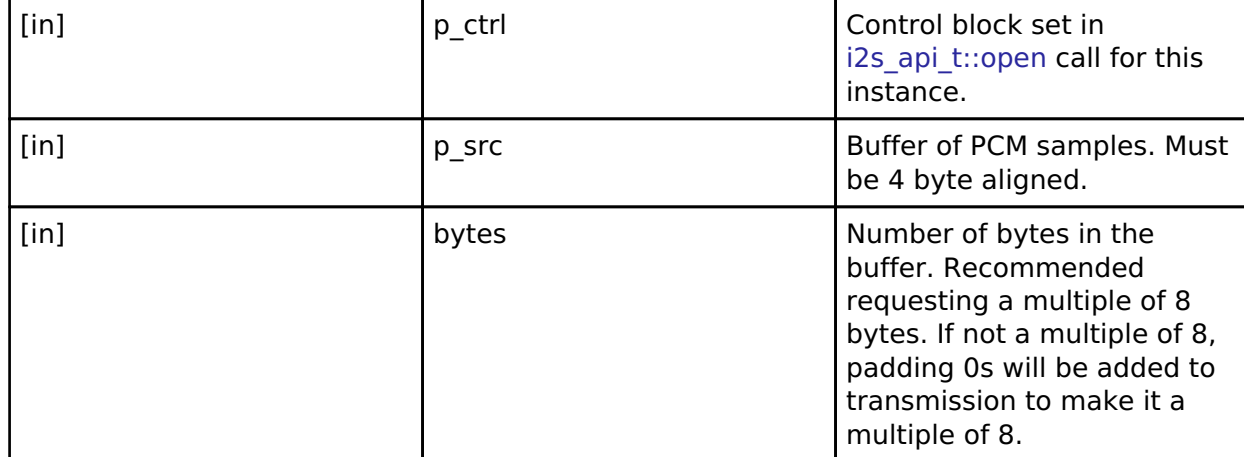

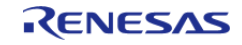

#### <span id="page-1774-0"></span>**[◆ r](#page-1774-0)ead**

[fsp\\_err\\_t\(](#page-132-0)\* i2s\_api\_t::read) ([i2s\\_ctrl\\_t](#page-1777-0) \*const p\_ctrl, void \*const p\_dest, uint32\_t const bytes)

Read I2S data. Reception is complete when callback is called with I2S\_EVENT\_RX\_EMPTY.

#### **Implemented as**

#### [R\\_SSI\\_Read\(\)](#page-1200-0)

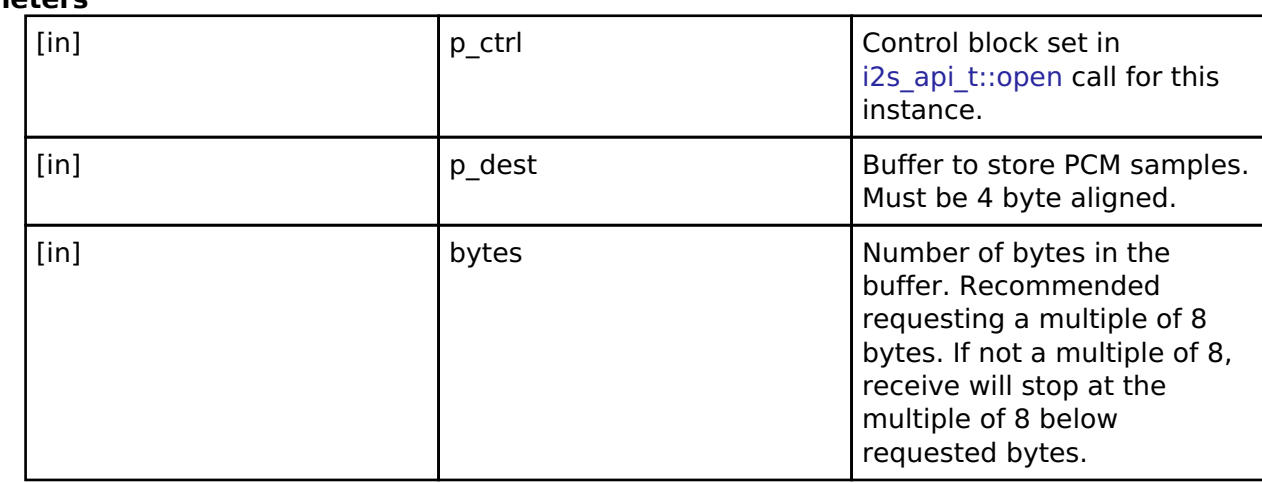

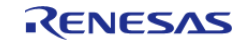

### <span id="page-1775-0"></span>**[◆ w](#page-1775-0)riteRead**

[fsp\\_err\\_t\(](#page-132-0)\* i2s\_api\_t::writeRead) ([i2s\\_ctrl\\_t](#page-1777-0) \*const p\_ctrl, void const \*const p\_src, void \*const p\_dest, uint32\_t const bytes)

Simultaneously write and read I2S data. Transmission and reception are complete when callback is called with I2S\_EVENT\_IDLE.

#### **Implemented as**

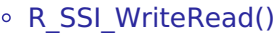

### **Parameters**

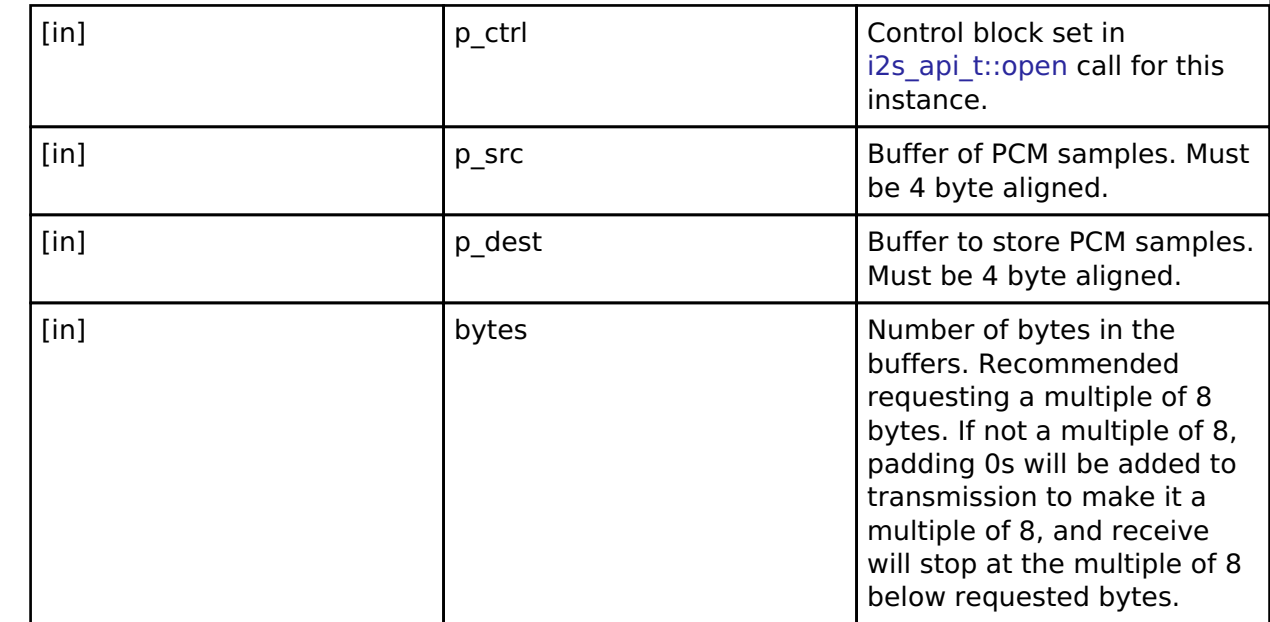

#### <span id="page-1775-1"></span>**[◆ s](#page-1775-1)tatusGet**

[fsp\\_err\\_t\(](#page-132-0)\* i2s\_api\_t::statusGet) ([i2s\\_ctrl\\_t](#page-1777-0) \*const p\_ctrl, [i2s\\_status\\_t](#page-1768-1) \*const p\_status)

Get current status and store it in provided pointer p\_status.

#### **Implemented as**

#### o R SSI StatusGet()

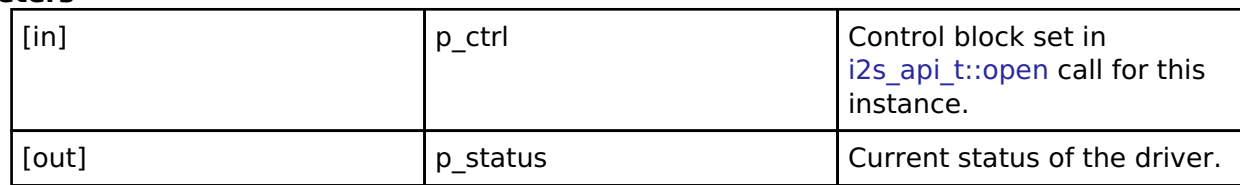

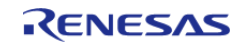

<span id="page-1776-2"></span><span id="page-1776-1"></span>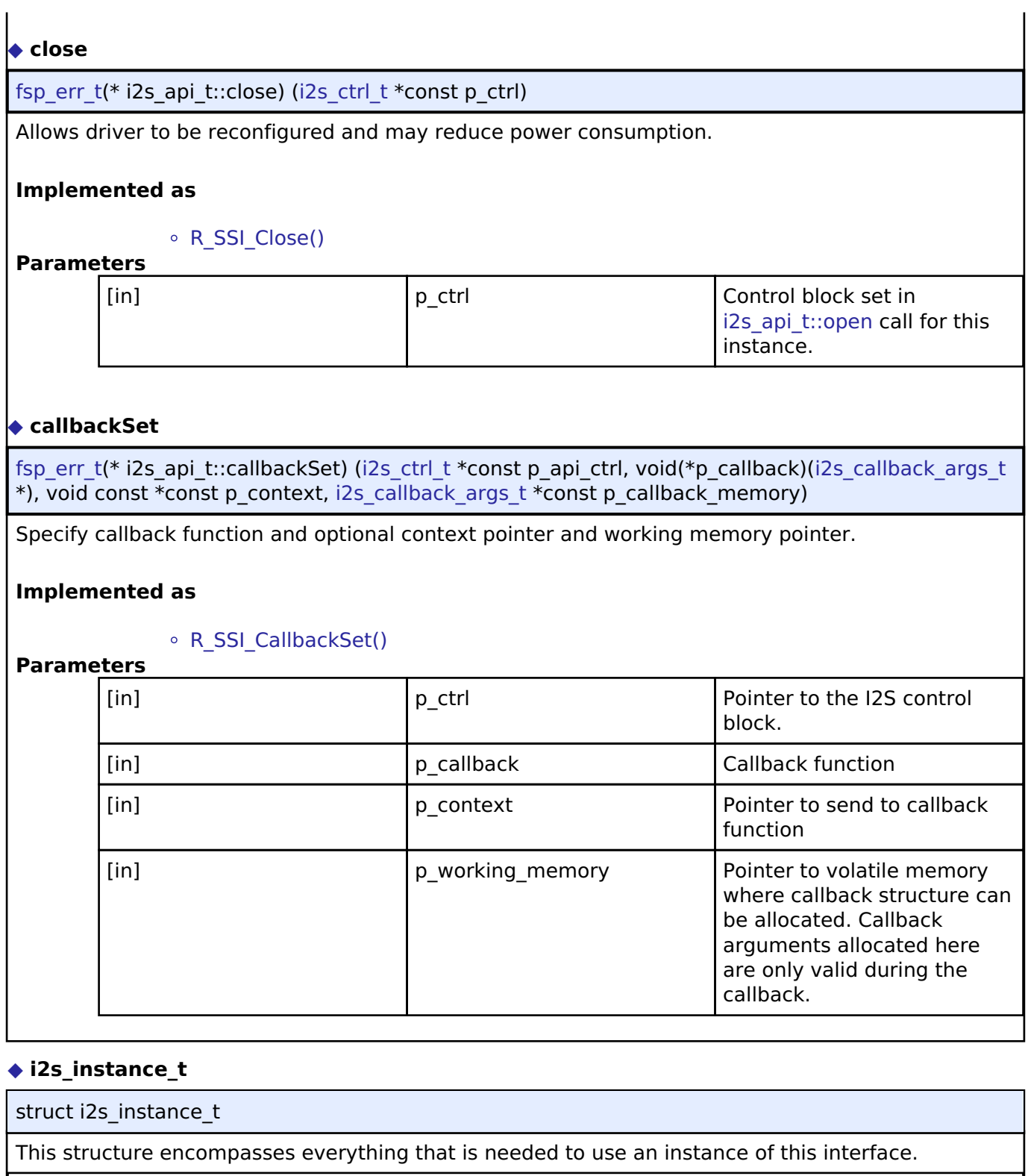

<span id="page-1776-0"></span>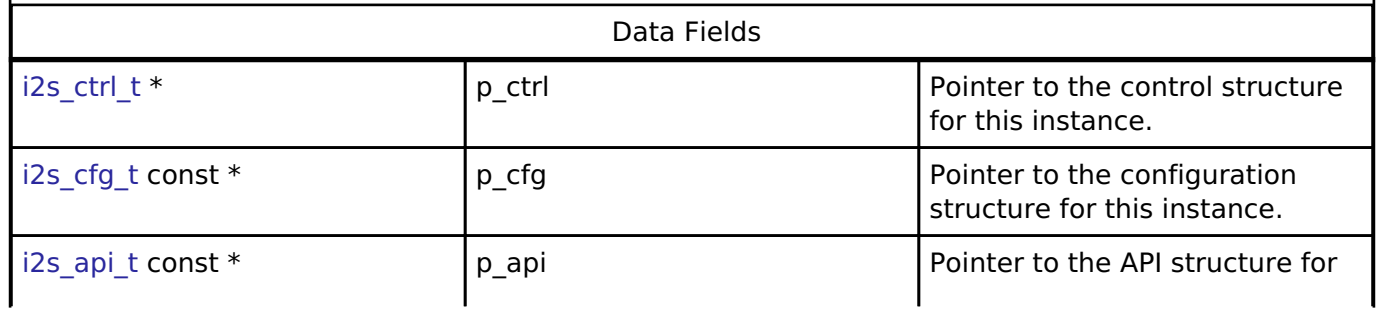

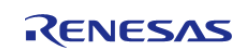

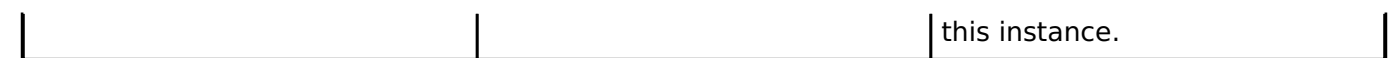

### **Typedef Documentation**

#### <span id="page-1777-0"></span>**[◆ i](#page-1777-0)2s\_ctrl\_t**

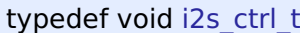

I2S control block. Allocate an instance specific control block to pass into the I2S API calls.

### **Implemented as**

o [ssi\\_instance\\_ctrl\\_t](#page-1196-0)

#### **Enumeration Type Documentation**

#### <span id="page-1777-1"></span>**[◆ i](#page-1777-1)2s\_pcm\_width\_t**

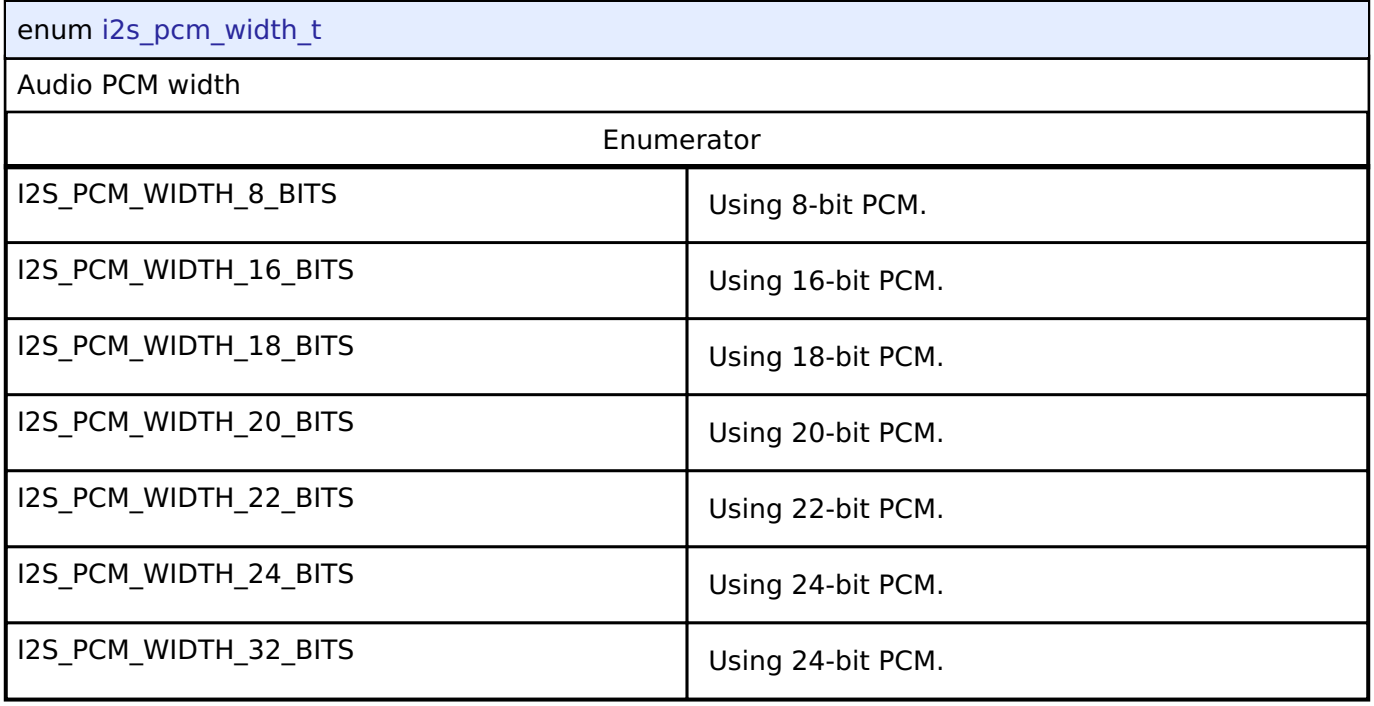

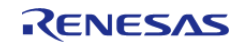

#### **User's Manual**

### <span id="page-1778-0"></span>**[◆ i](#page-1778-0)2s\_word\_length\_t**

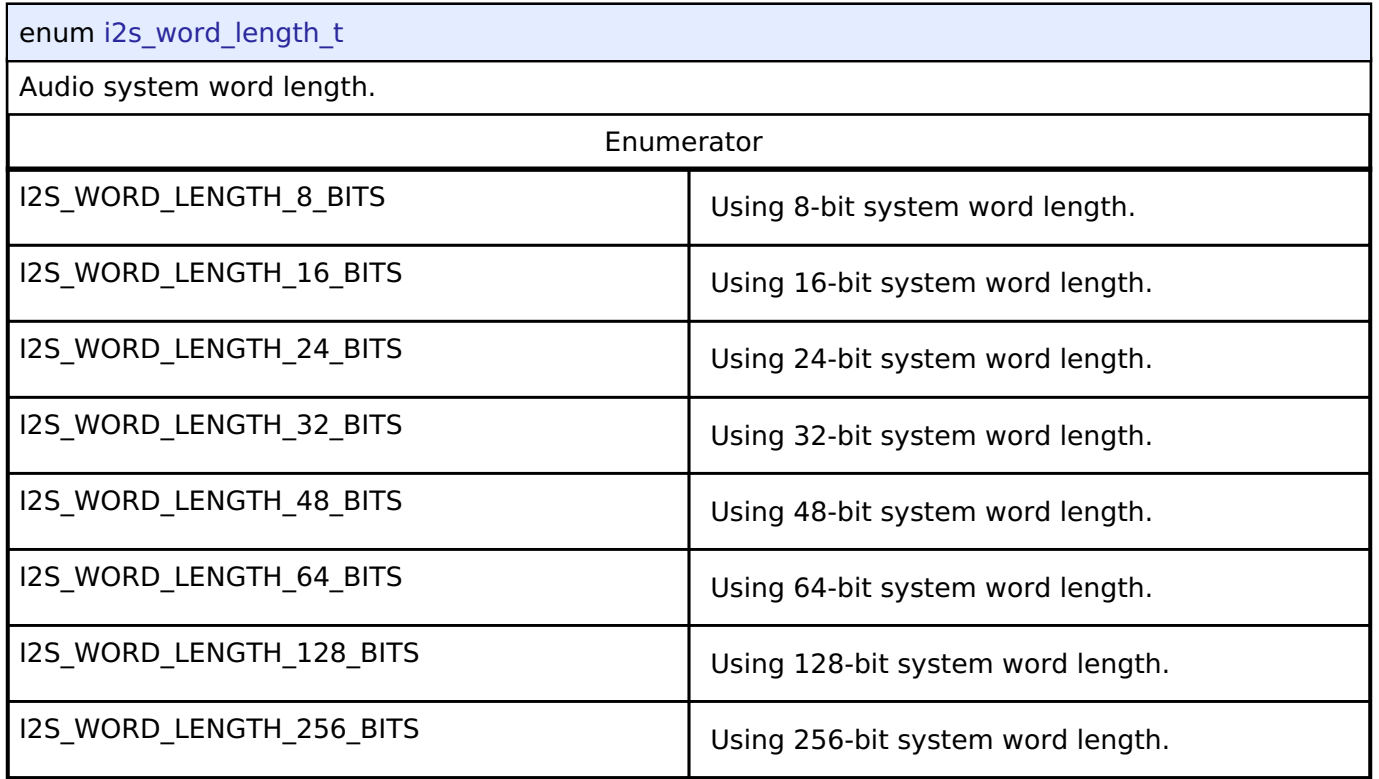

### <span id="page-1778-1"></span>**[◆ i](#page-1778-1)2s\_event\_t**

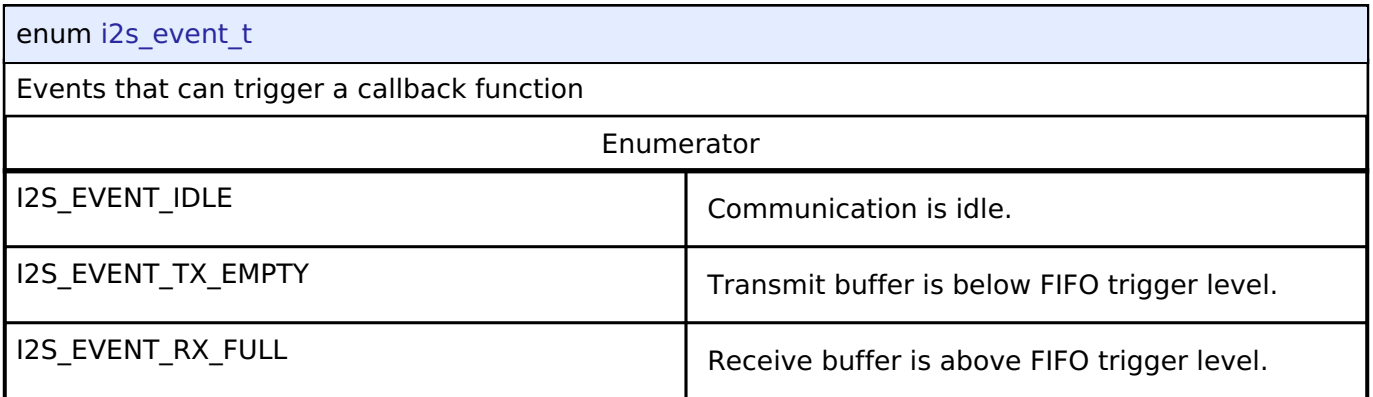

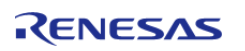

### <span id="page-1779-0"></span>**[◆ i](#page-1779-0)2s\_mode\_t**

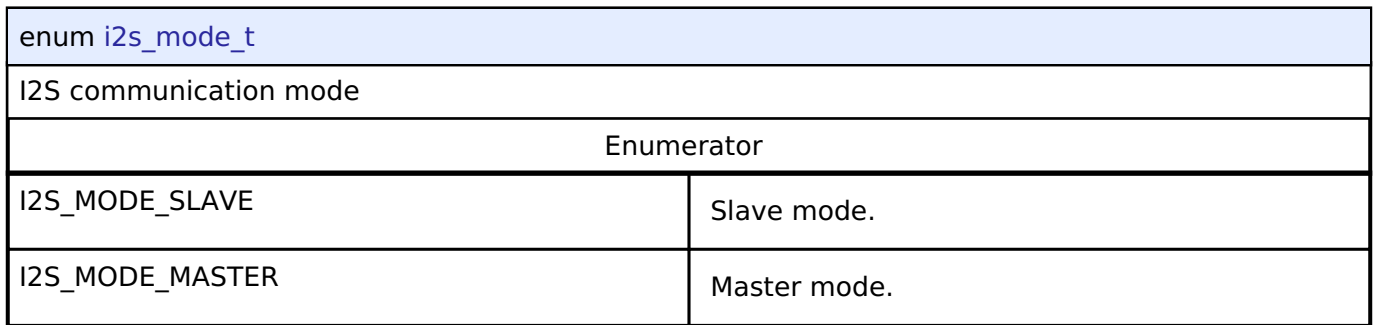

### <span id="page-1779-1"></span>**[◆ i](#page-1779-1)2s\_mute\_t**

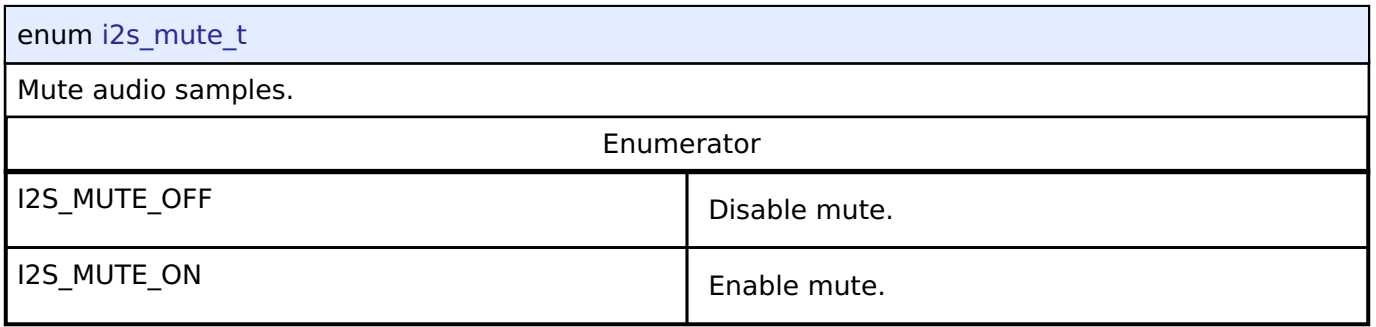

## <span id="page-1779-2"></span>**[◆ i](#page-1779-2)2s\_ws\_continue\_t**

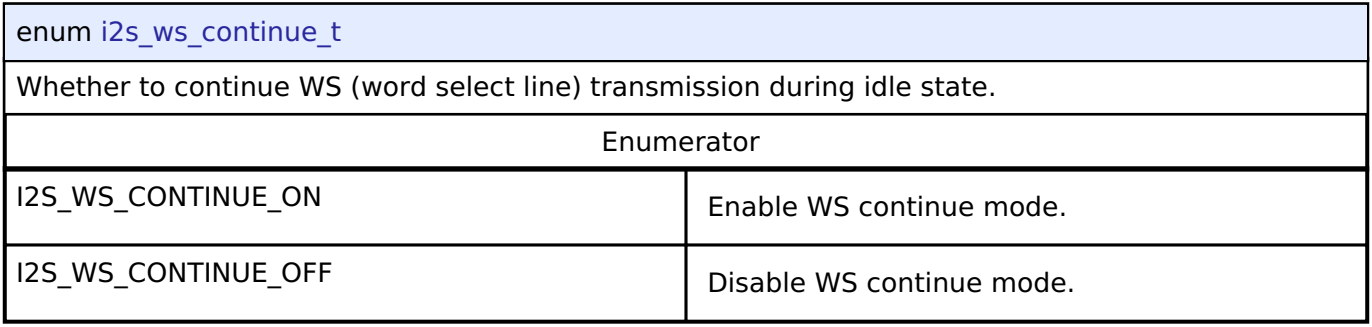

### <span id="page-1779-3"></span>**[◆ i](#page-1779-3)2s\_state\_t**

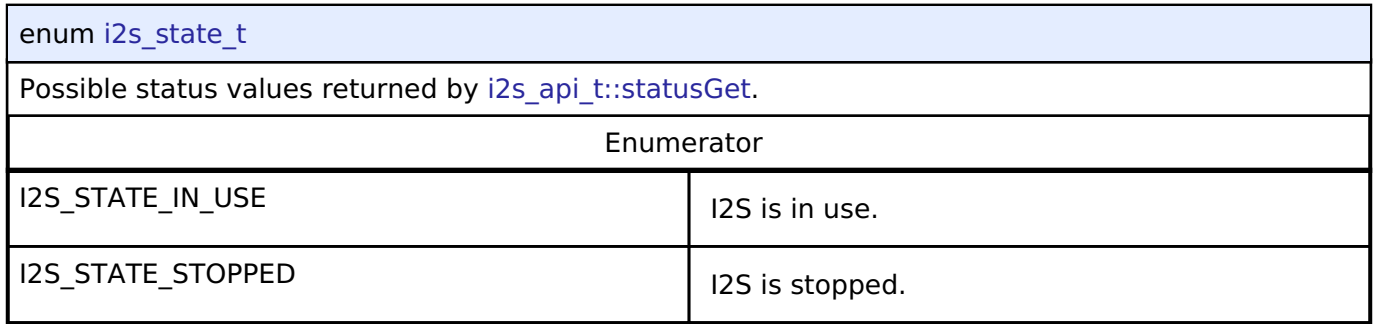

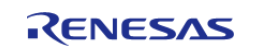

# **4.3.20 I/O Port Interface**

[Interfaces](#page-1596-0)

### **Detailed Description**

Interface for accessing I/O ports and configuring I/O functionality.

# **Summary**

The IOPort shared interface provides the ability to access the IOPorts of a device at both bit and port level. Port and pin direction can be changed.

IOPORT Interface description: [I/O Ports \(r\\_ioport\)](#page-927-1)

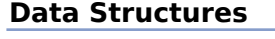

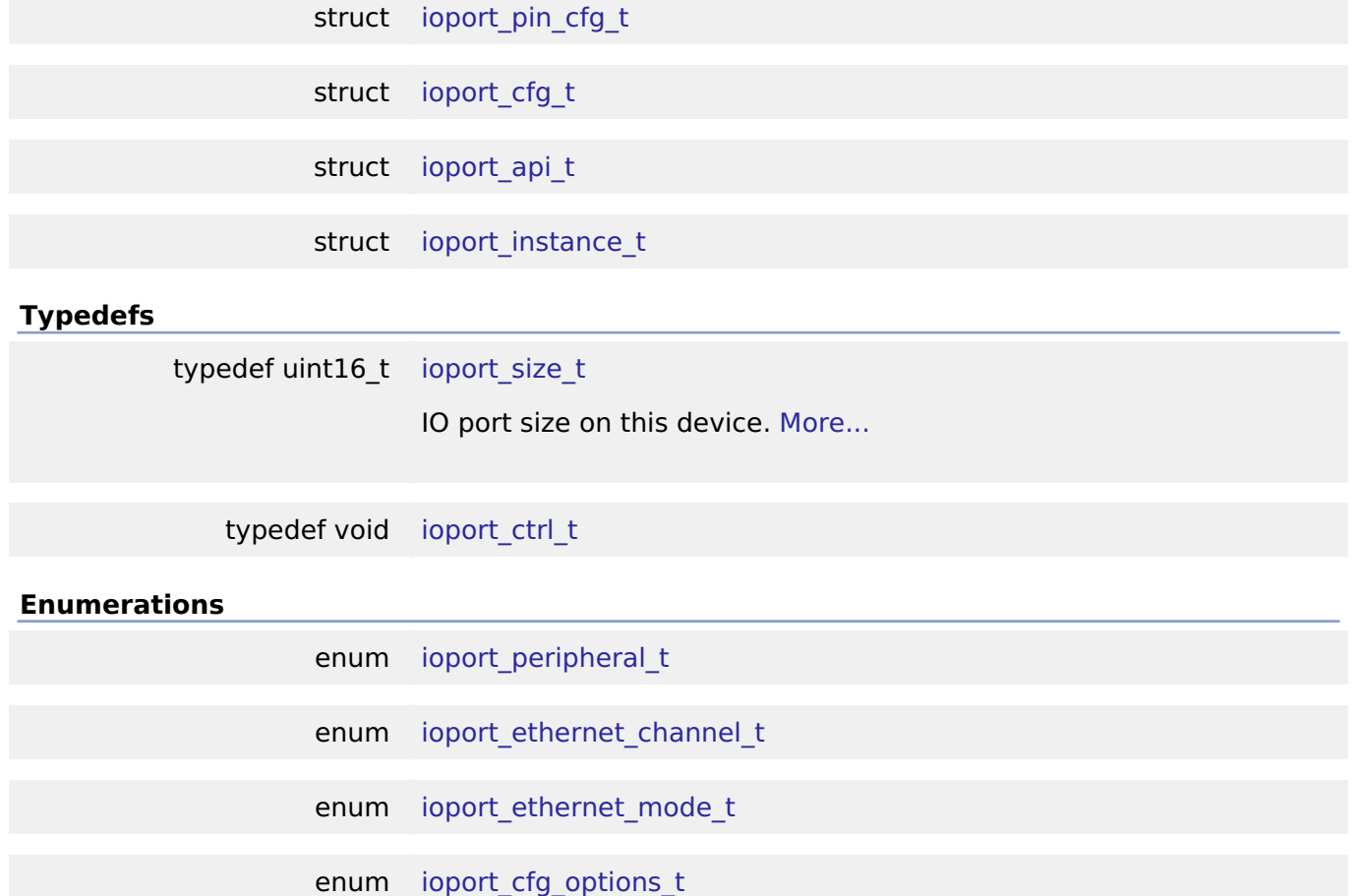

enum [ioport\\_pwpr\\_t](#page-1792-0)

#### **Data Structure Documentation**

#### <span id="page-1780-0"></span>**[◆ i](#page-1780-0)oport\_pin\_cfg\_t**

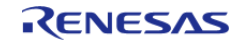

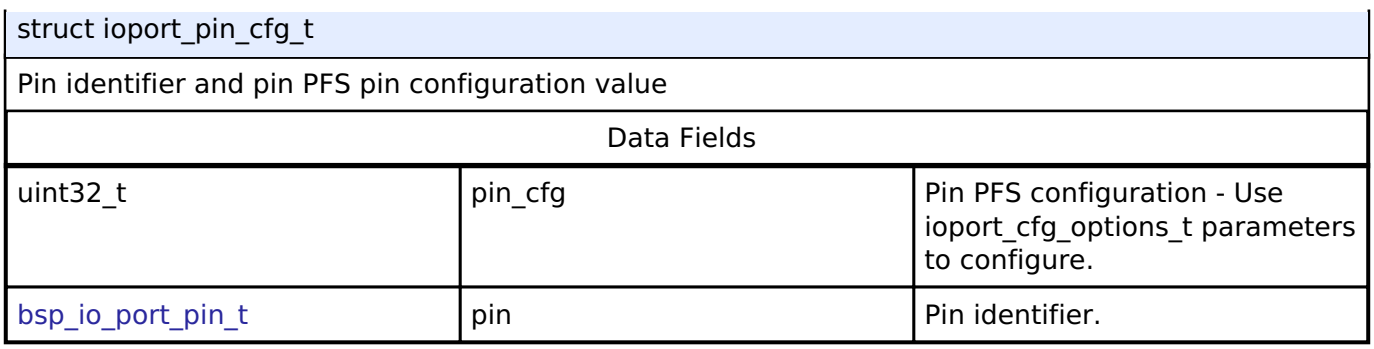

### <span id="page-1781-0"></span>**[◆ i](#page-1781-0)oport\_cfg\_t**

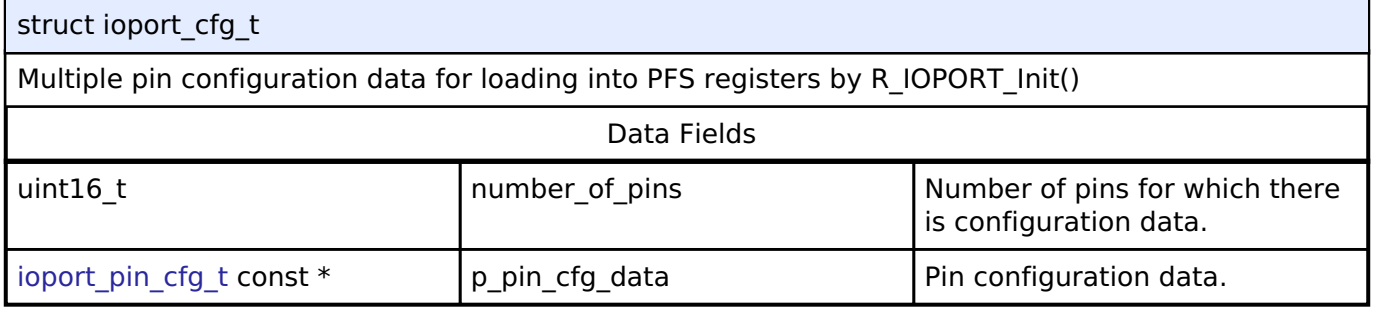

### <span id="page-1781-1"></span>**[◆ i](#page-1781-1)oport\_api\_t**

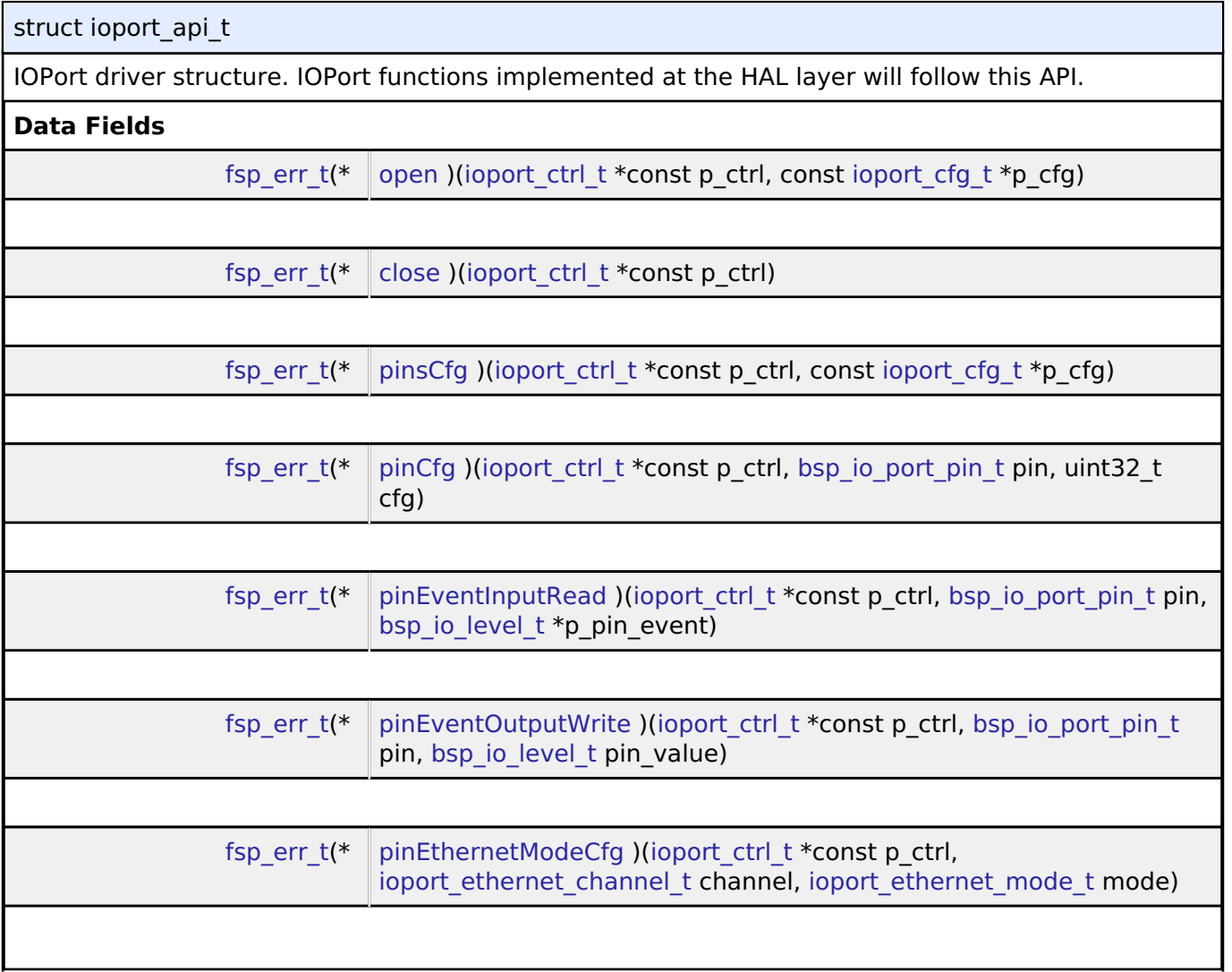

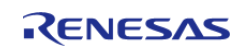

#### **Flexible Software Package**

API Reference > Interfaces > I/O Port Interface

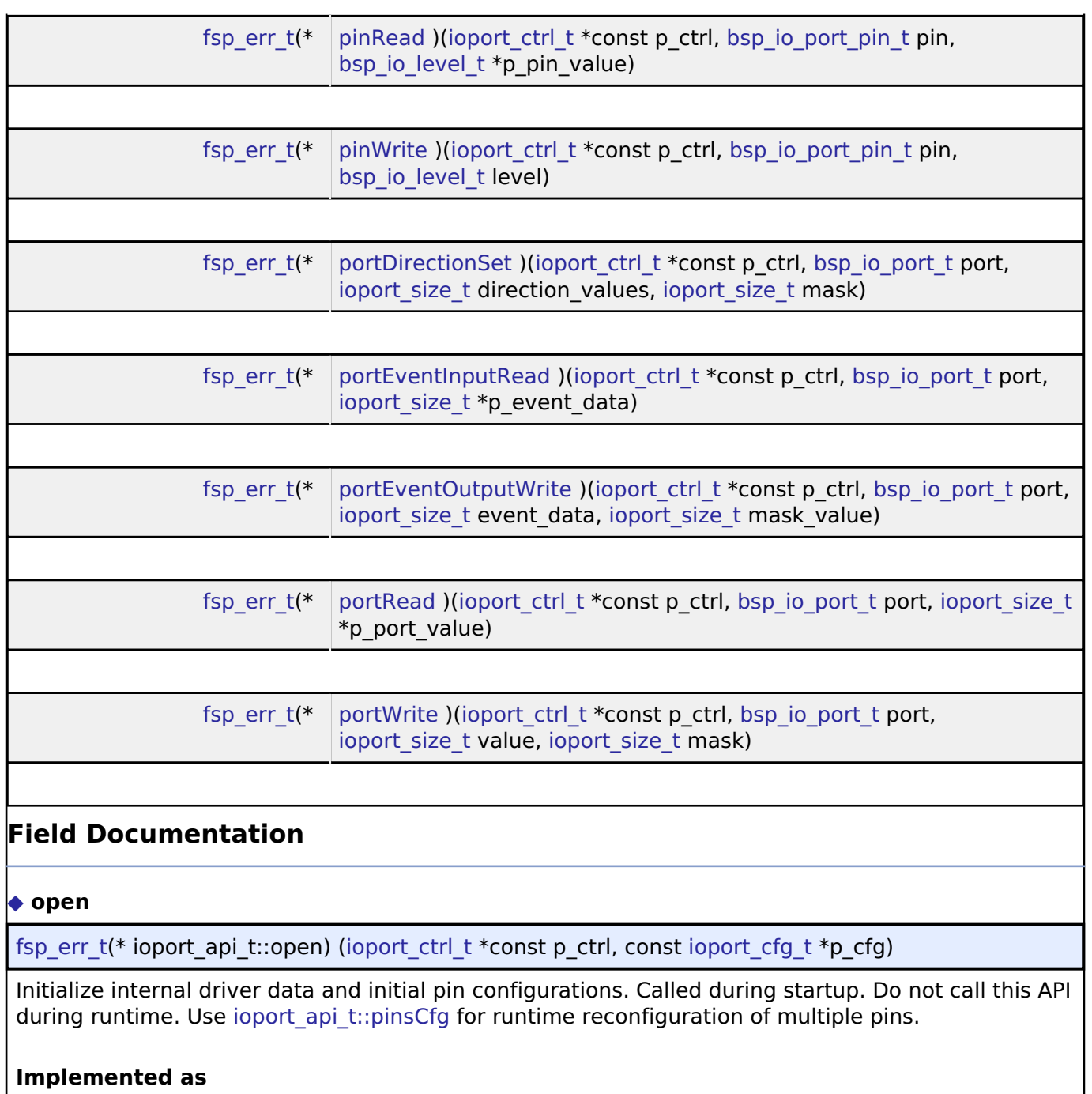

# <span id="page-1782-0"></span>[R\\_IOPORT\\_Open\(\)](#page-941-0)

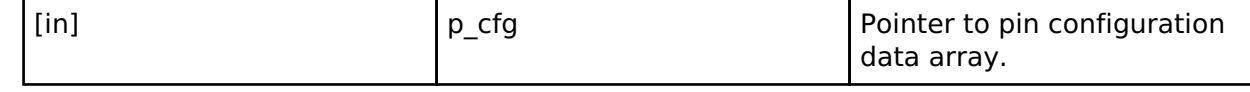

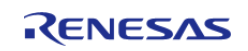

<span id="page-1783-2"></span><span id="page-1783-1"></span><span id="page-1783-0"></span>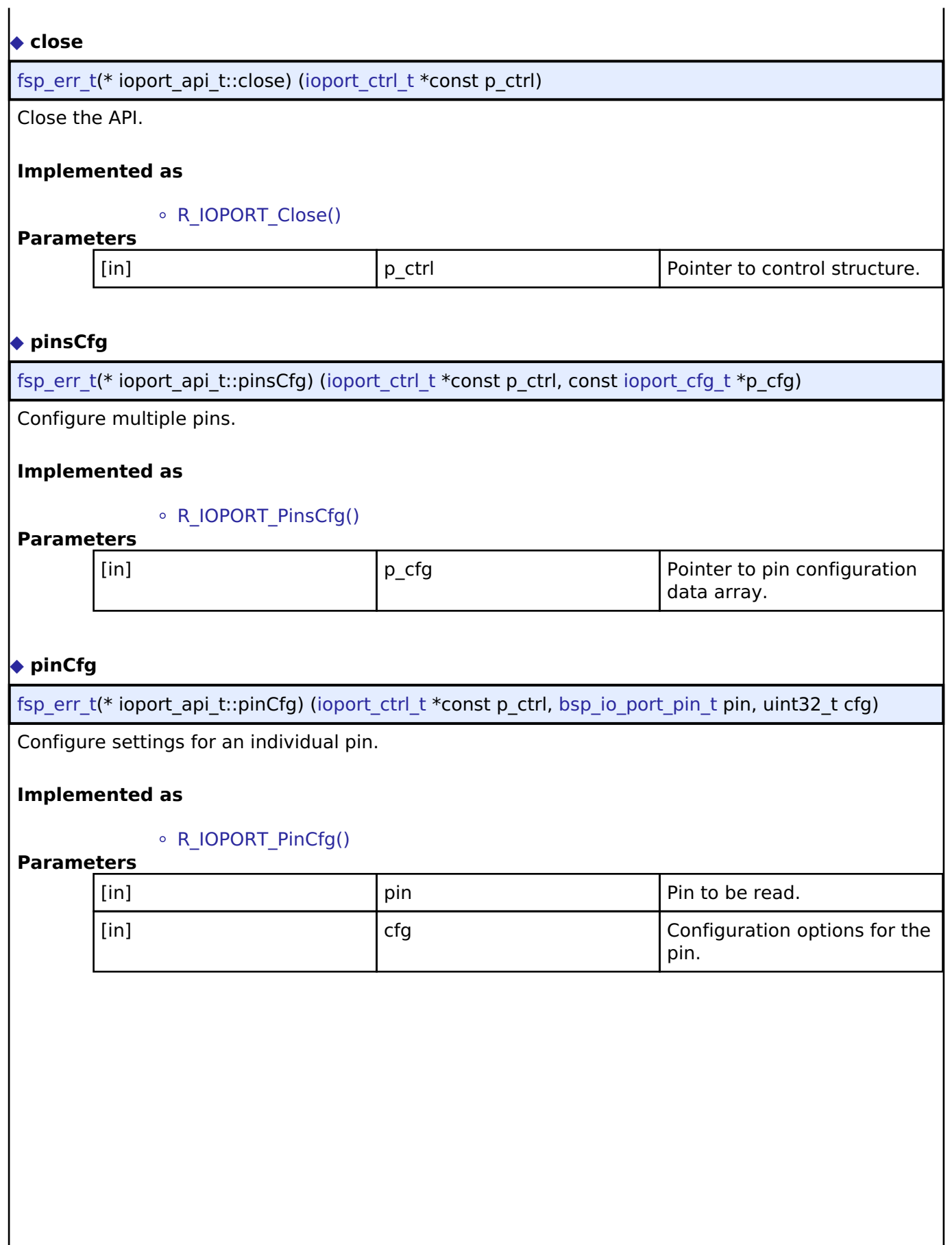

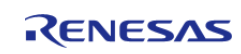

#### <span id="page-1784-0"></span>**[◆ p](#page-1784-0)inEventInputRead**

[fsp\\_err\\_t\(](#page-132-0)\* ioport\_api\_t::pinEventInputRead) ([ioport\\_ctrl\\_t](#page-1788-1) \*const p\_ctrl, [bsp\\_io\\_port\\_pin\\_t](#page-237-0) pin, [bsp\\_io\\_level\\_t](#page-236-0) \*p\_pin\_event)

Read the event input data of the specified pin and return the level.

#### **Implemented as**

#### • [R\\_IOPORT\\_PinEventInputRead\(\)](#page-943-0)

#### **Parameters**

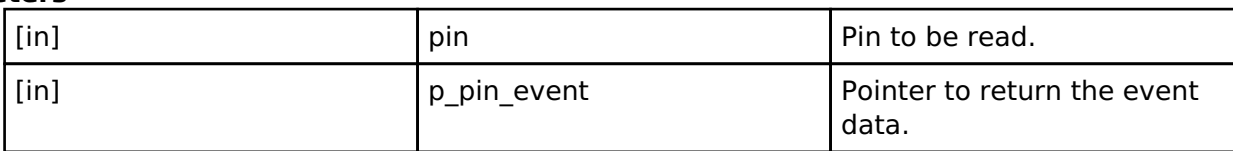

#### <span id="page-1784-1"></span>**[◆ p](#page-1784-1)inEventOutputWrite**

[fsp\\_err\\_t\(](#page-132-0)\* ioport\_api\_t::pinEventOutputWrite) ([ioport\\_ctrl\\_t](#page-1788-1) \*const p\_ctrl, [bsp\\_io\\_port\\_pin\\_t](#page-237-0) pin, [bsp\\_io\\_level\\_t](#page-236-0) pin\_value)

Write pin event data.

#### **Implemented as**

#### • [R\\_IOPORT\\_PinEventOutputWrite\(\)](#page-943-1)

#### **Parameters**

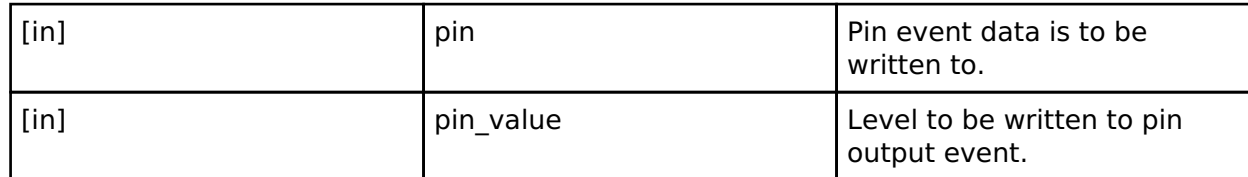

#### <span id="page-1784-2"></span>**[◆ p](#page-1784-2)inEthernetModeCfg**

[fsp\\_err\\_t\(](#page-132-0)\* ioport\_api\_t::pinEthernetModeCfg) [\(ioport\\_ctrl\\_t](#page-1788-1) \*const p\_ctrl, [ioport\\_ethernet\\_channel\\_t](#page-1790-0) channel, ioport ethernet mode t mode)

Configure the PHY mode of the Ethernet channels.

#### **Implemented as**

#### • [R\\_IOPORT\\_EthernetModeCfg\(\)](#page-947-0)

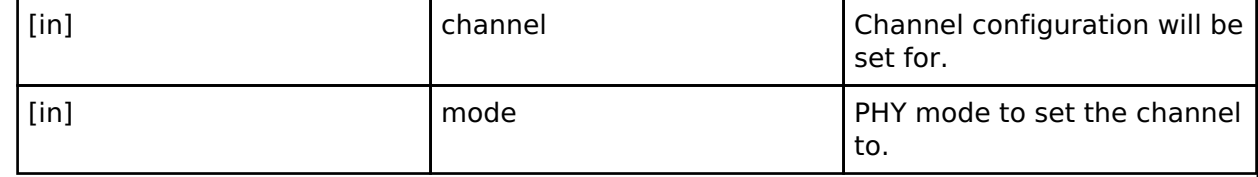

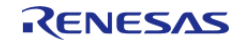

#### <span id="page-1785-0"></span>**[◆ p](#page-1785-0)inRead**

[fsp\\_err\\_t\(](#page-132-0)\* ioport\_api\_t::pinRead) [\(ioport\\_ctrl\\_t](#page-1788-1) \*const p\_ctrl, [bsp\\_io\\_port\\_pin\\_t](#page-237-0) pin, [bsp\\_io\\_level\\_t](#page-236-0) \*p\_pin\_value)

Read level of a pin.

#### **Implemented as**

#### o R IOPORT PinRead()

#### **Parameters**

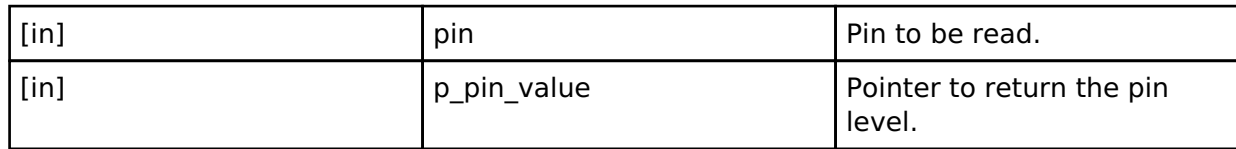

#### <span id="page-1785-1"></span>**[◆ p](#page-1785-1)inWrite**

[fsp\\_err\\_t\(](#page-132-0)\* ioport\_api\_t::pinWrite) ([ioport\\_ctrl\\_t](#page-1788-1) \*const p\_ctrl, [bsp\\_io\\_port\\_pin\\_t](#page-237-0) pin, [bsp\\_io\\_level\\_t](#page-236-0) level)

Write specified level to a pin.

#### **Implemented as**

• [R\\_IOPORT\\_PinWrite\(\)](#page-944-1)

#### **Parameters**

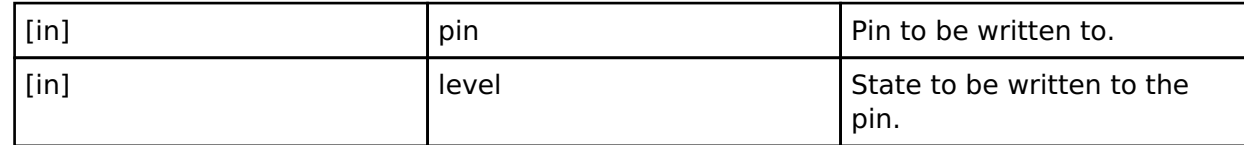

#### <span id="page-1785-2"></span>**[◆ p](#page-1785-2)ortDirectionSet**

[fsp\\_err\\_t\(](#page-132-0)\* ioport\_api\_t::portDirectionSet) ([ioport\\_ctrl\\_t](#page-1788-1) \*const p\_ctrl, [bsp\\_io\\_port\\_t](#page-237-1) port, [ioport\\_size\\_t](#page-1788-0) direction\_values, [ioport\\_size\\_t](#page-1788-0) mask)

Set the direction of one or more pins on a port.

#### **Implemented as**

#### • [R\\_IOPORT\\_PortDirectionSet\(\)](#page-945-0)

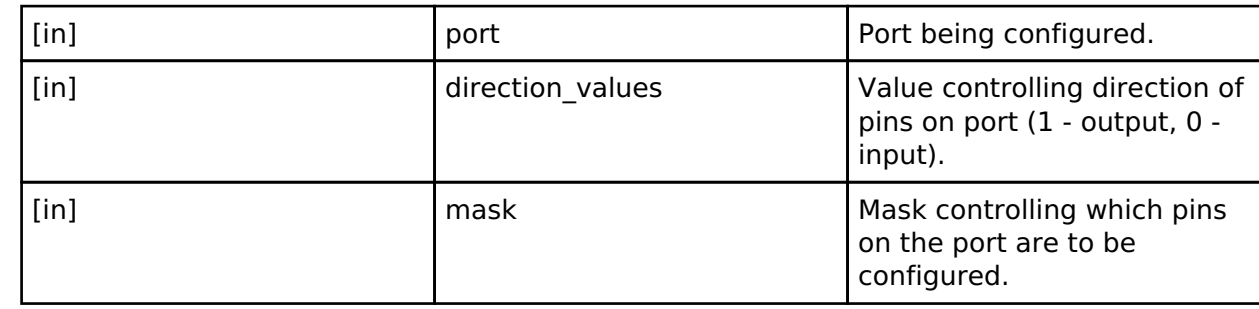

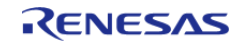

#### <span id="page-1786-0"></span>**[◆ p](#page-1786-0)ortEventInputRead**

[fsp\\_err\\_t\(](#page-132-0)\* ioport\_api\_t::portEventInputRead) ([ioport\\_ctrl\\_t](#page-1788-1) \*const p\_ctrl, [bsp\\_io\\_port\\_t](#page-237-1) port, ioport size  $t * p$  event data)

Read captured event data for a port.

#### **Implemented as**

#### • [R\\_IOPORT\\_PortEventInputRead\(\)](#page-945-1)

#### **Parameters**

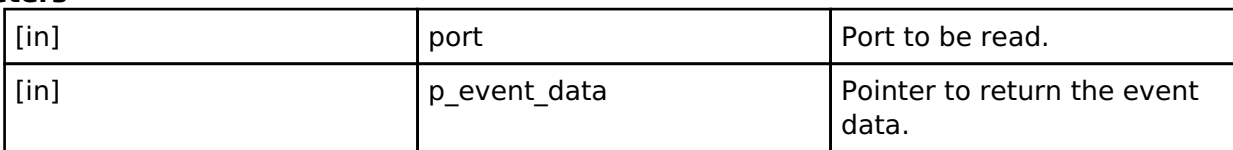

#### <span id="page-1786-1"></span>**[◆ p](#page-1786-1)ortEventOutputWrite**

[fsp\\_err\\_t\(](#page-132-0)\* ioport\_api\_t::portEventOutputWrite) [\(ioport\\_ctrl\\_t](#page-1788-1) \*const p\_ctrl, [bsp\\_io\\_port\\_t](#page-237-1) port, ioport size t event data, ioport size t mask value)

Write event output data for a port.

#### **Implemented as**

#### • [R\\_IOPORT\\_PortEventOutputWrite\(\)](#page-946-0)

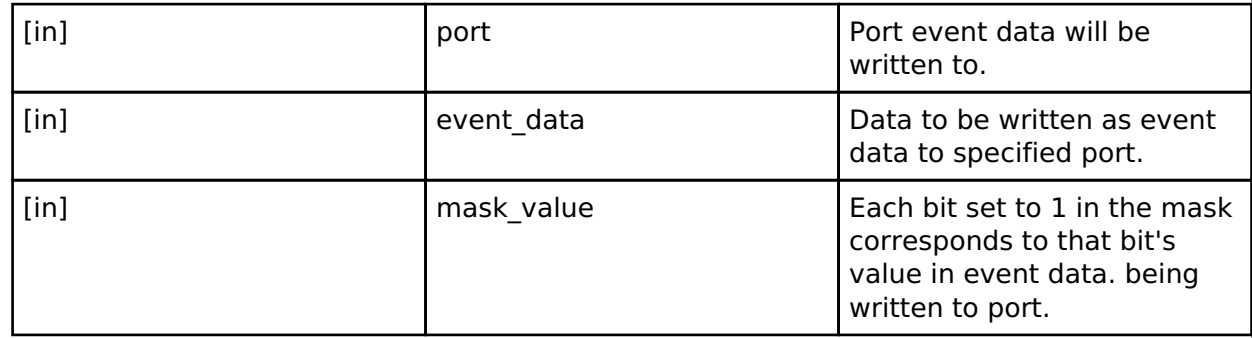

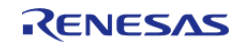

#### <span id="page-1787-1"></span>**[◆ p](#page-1787-1)ortRead**

[fsp\\_err\\_t\(](#page-132-0)\* ioport\_api\_t::portRead) [\(ioport\\_ctrl\\_t](#page-1788-1) \*const p\_ctrl, [bsp\\_io\\_port\\_t](#page-237-1) port, [ioport\\_size\\_t](#page-1788-0) \*p\_port\_value)

Read states of pins on the specified port.

#### **Implemented as**

#### o R IOPORT PortRead()

#### **Parameters**

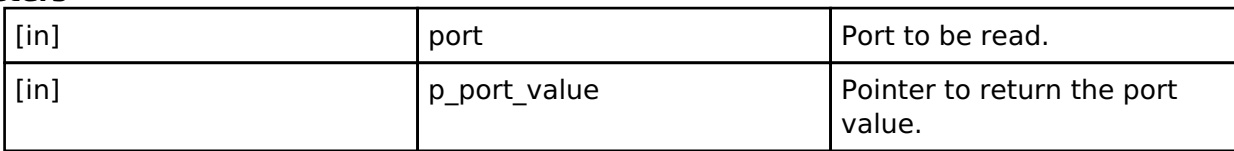

#### <span id="page-1787-2"></span>**[◆ p](#page-1787-2)ortWrite**

[fsp\\_err\\_t\(](#page-132-0)\* ioport\_api\_t::portWrite) ([ioport\\_ctrl\\_t](#page-1788-1) \*const p\_ctrl, [bsp\\_io\\_port\\_t](#page-237-1) port, [ioport\\_size\\_t](#page-1788-0) value, ioport size t mask)

Write to multiple pins on a port.

#### **Implemented as**

#### • [R\\_IOPORT\\_PortWrite\(\)](#page-947-1)

#### **Parameters**

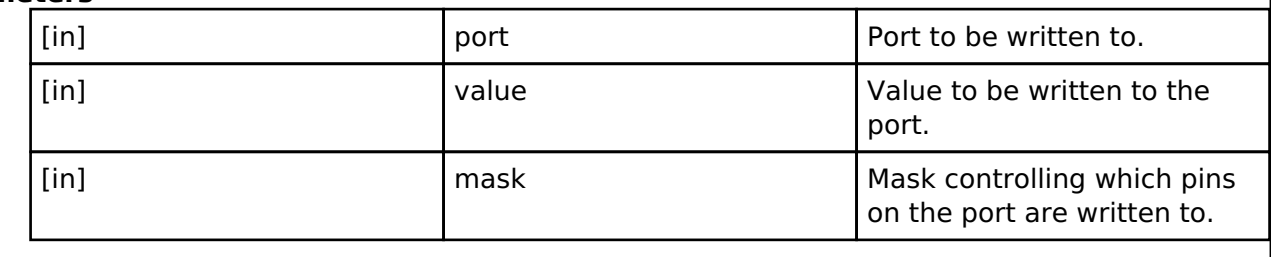

#### <span id="page-1787-0"></span>**[◆ i](#page-1787-0)oport\_instance\_t**

#### struct ioport instance t

This structure encompasses everything that is needed to use an instance of this interface.

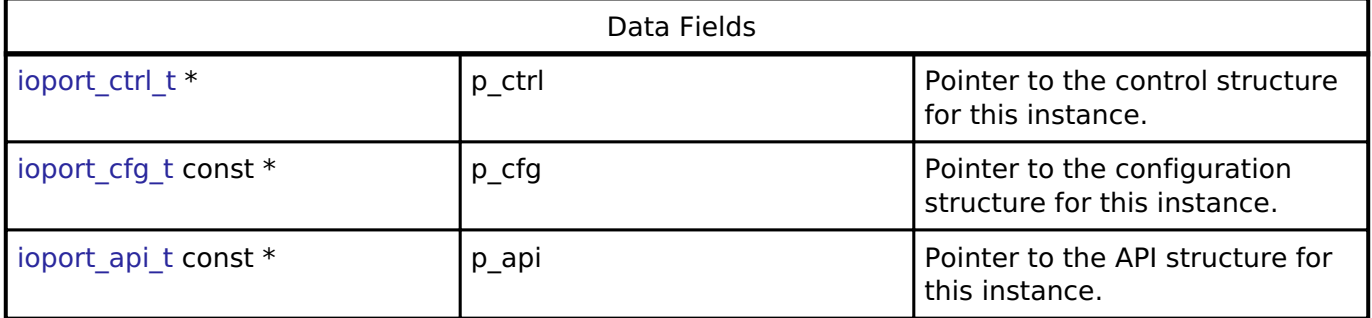

#### **Typedef Documentation**

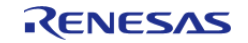

#### <span id="page-1788-0"></span>**[◆ i](#page-1788-0)oport\_size\_t**

typedef uint16\_t [ioport\\_size\\_t](#page-1788-0)

IO port size on this device.

IO port type used with ports

### <span id="page-1788-1"></span>**[◆ i](#page-1788-1)oport\_ctrl\_t**

typedef void ioport ctrl\_t

IOPORT control block. Allocate an instance specific control block to pass into the IOPORT API calls.

#### **Implemented as**

[ioport\\_instance\\_ctrl\\_t](#page-933-0)

#### **Enumeration Type Documentation**

#### <span id="page-1788-2"></span>**[◆ i](#page-1788-2)oport\_peripheral\_t**

enum [ioport\\_peripheral\\_t](#page-1788-2)

Superset of all peripheral functions.

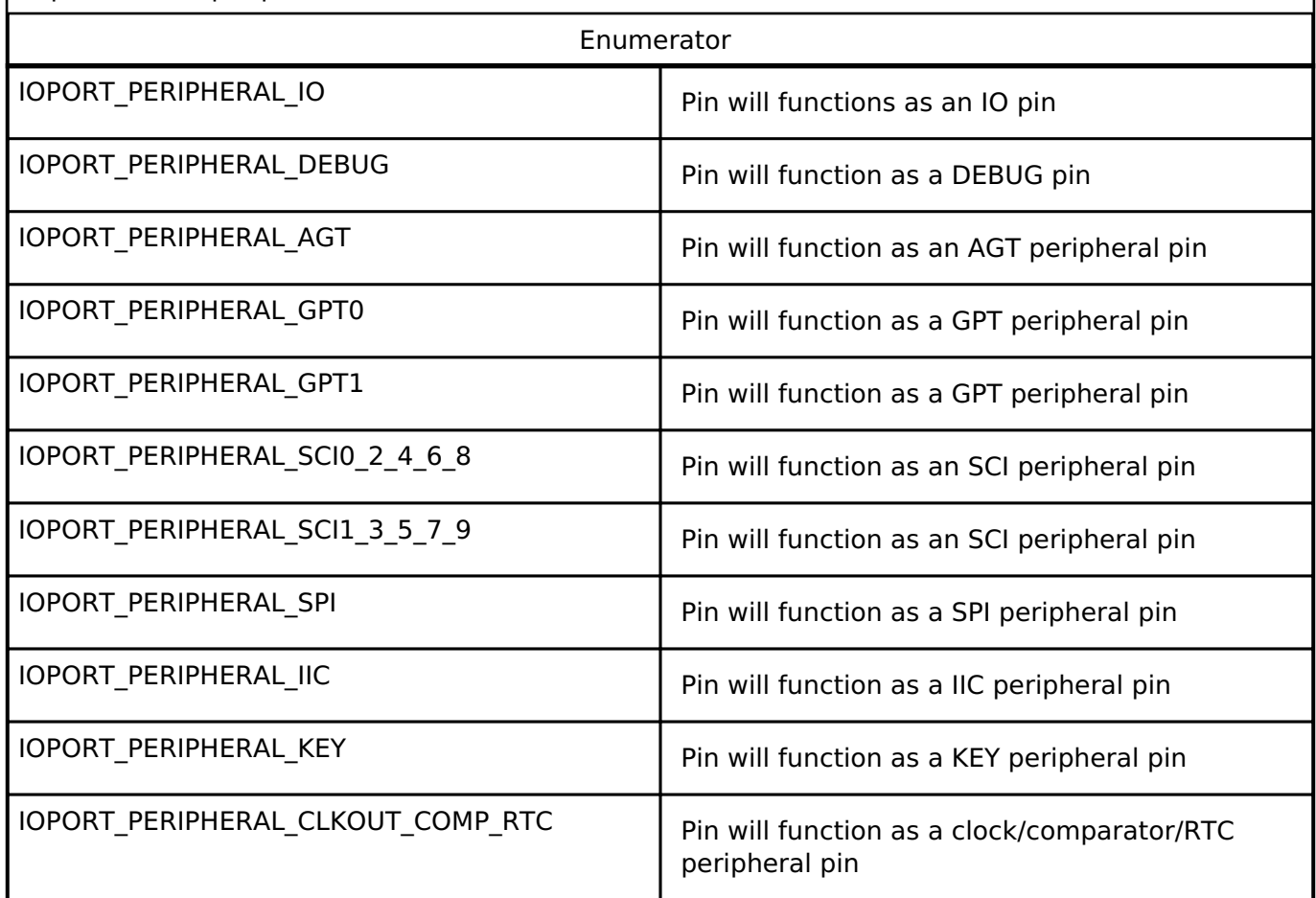

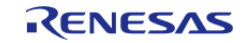

#### **Flexible Software Package**

API Reference > Interfaces > I/O Port Interface

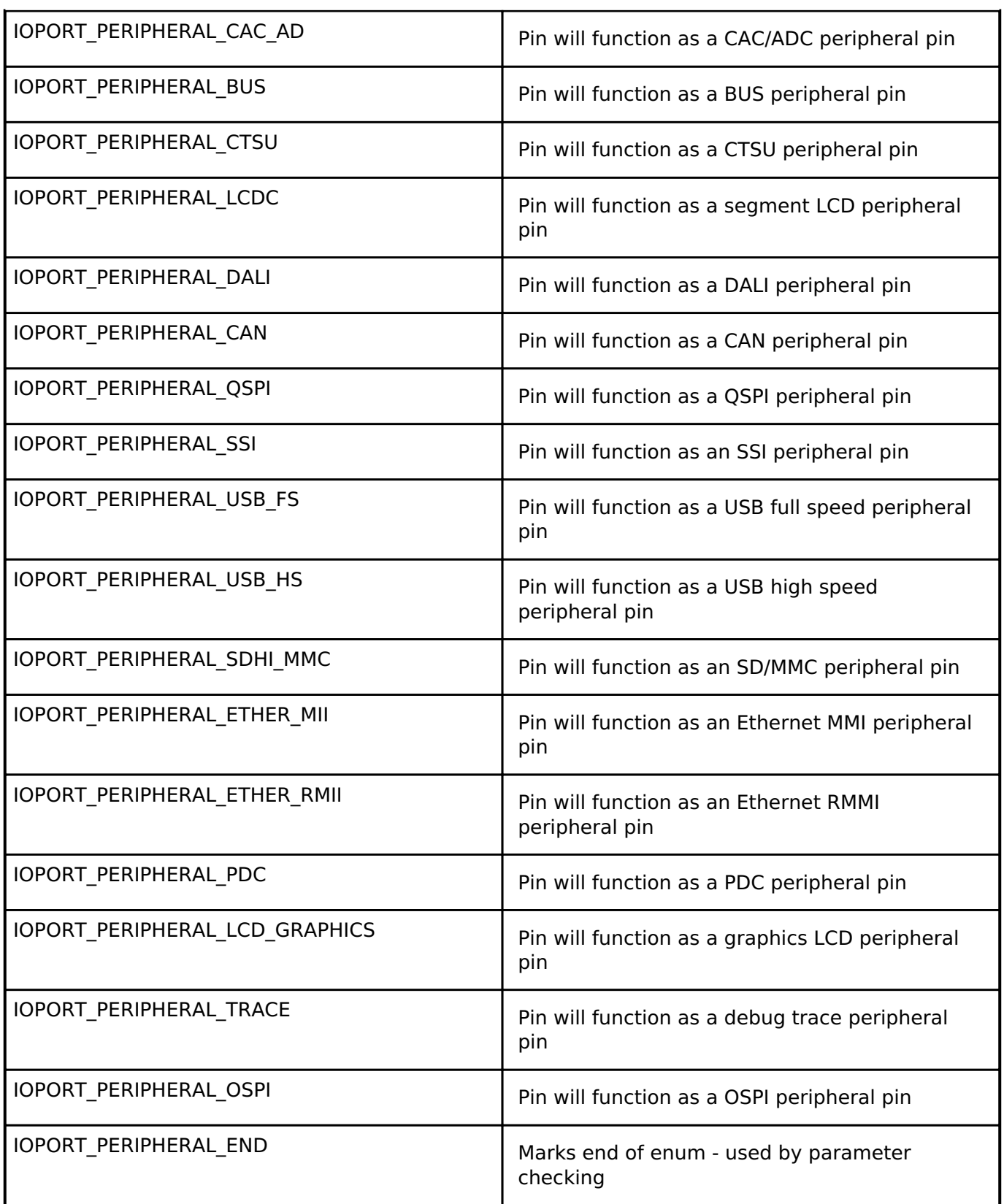

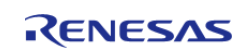

### <span id="page-1790-0"></span>**[◆ i](#page-1790-0)oport\_ethernet\_channel\_t**

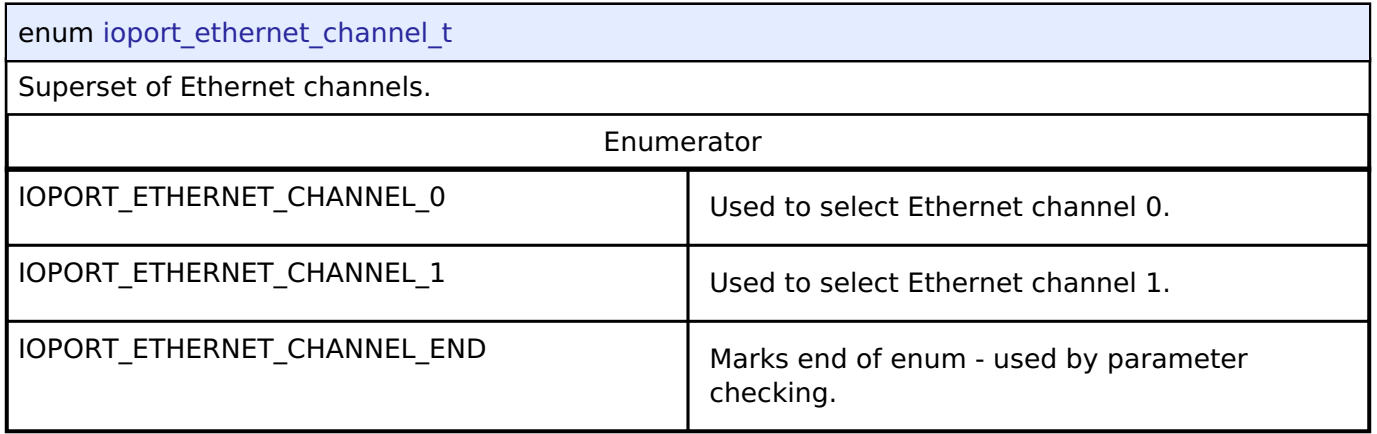

### <span id="page-1790-1"></span>**[◆ i](#page-1790-1)oport\_ethernet\_mode\_t**

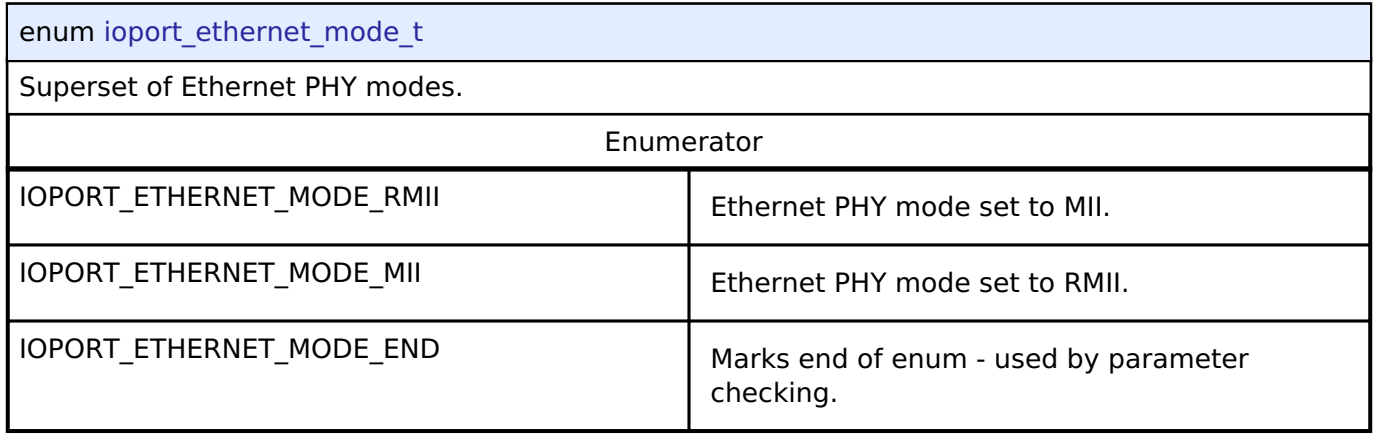

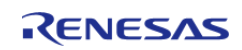

### <span id="page-1791-0"></span>**[◆ i](#page-1791-0)oport\_cfg\_options\_t**

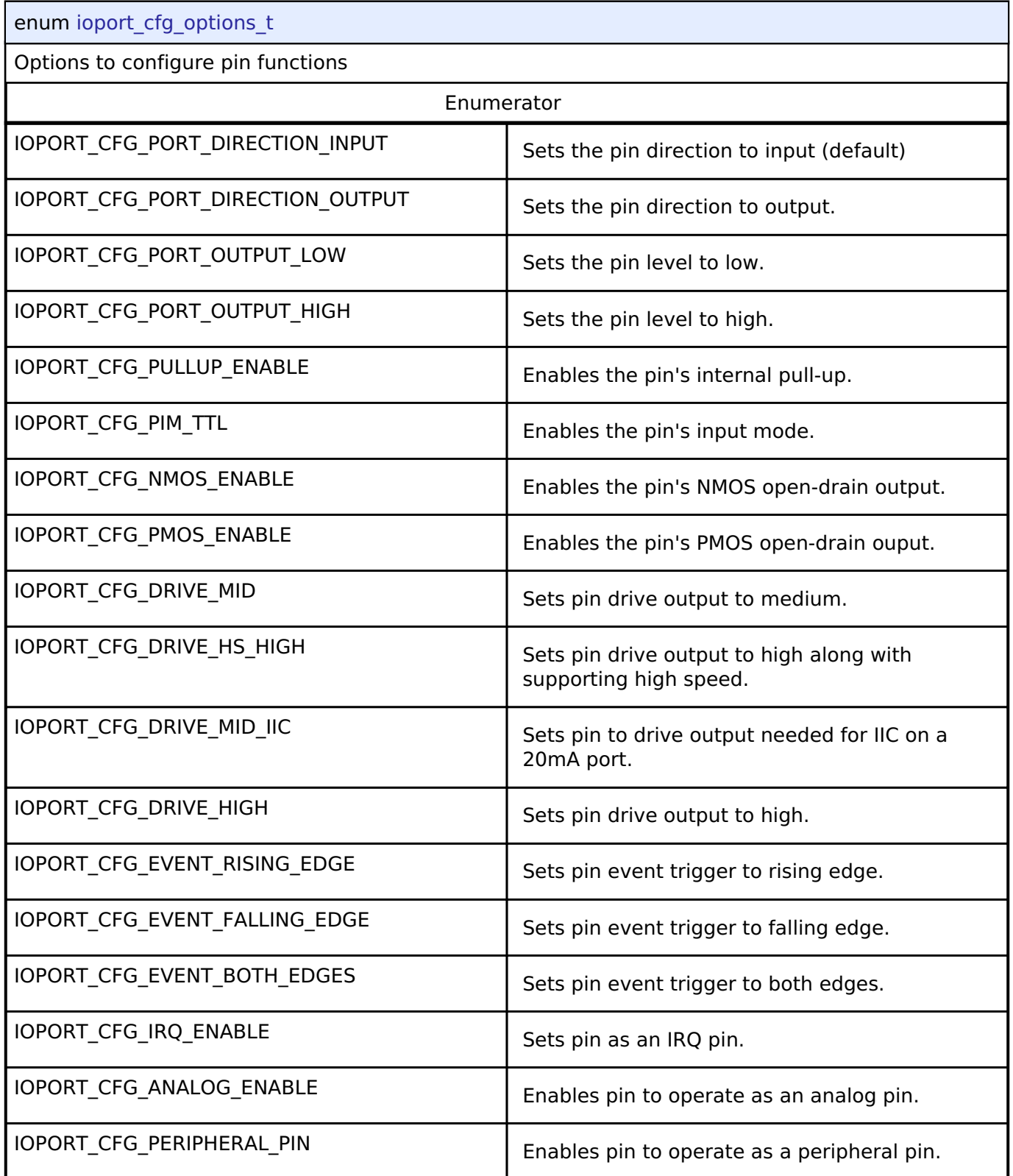

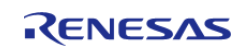

### <span id="page-1792-0"></span>**[◆ i](#page-1792-0)oport\_pwpr\_t**

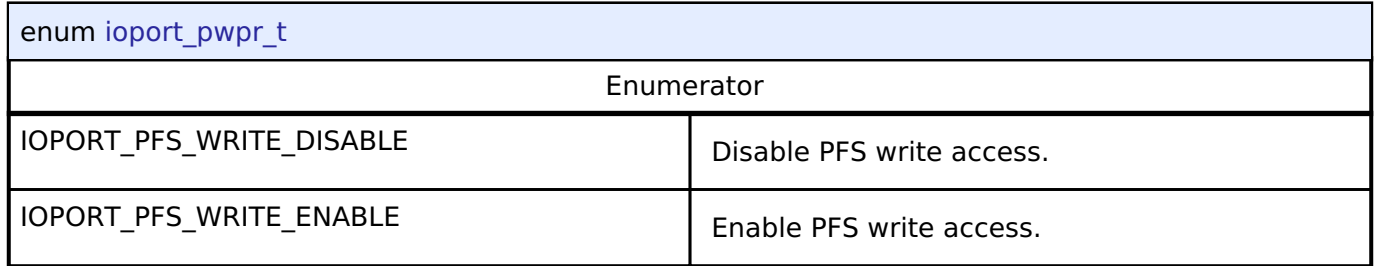

## **4.3.21 JPEG Codec Interface**

[Interfaces](#page-1596-0)

### **Detailed Description**

Interface for JPEG functions.

#### **Data Structures**

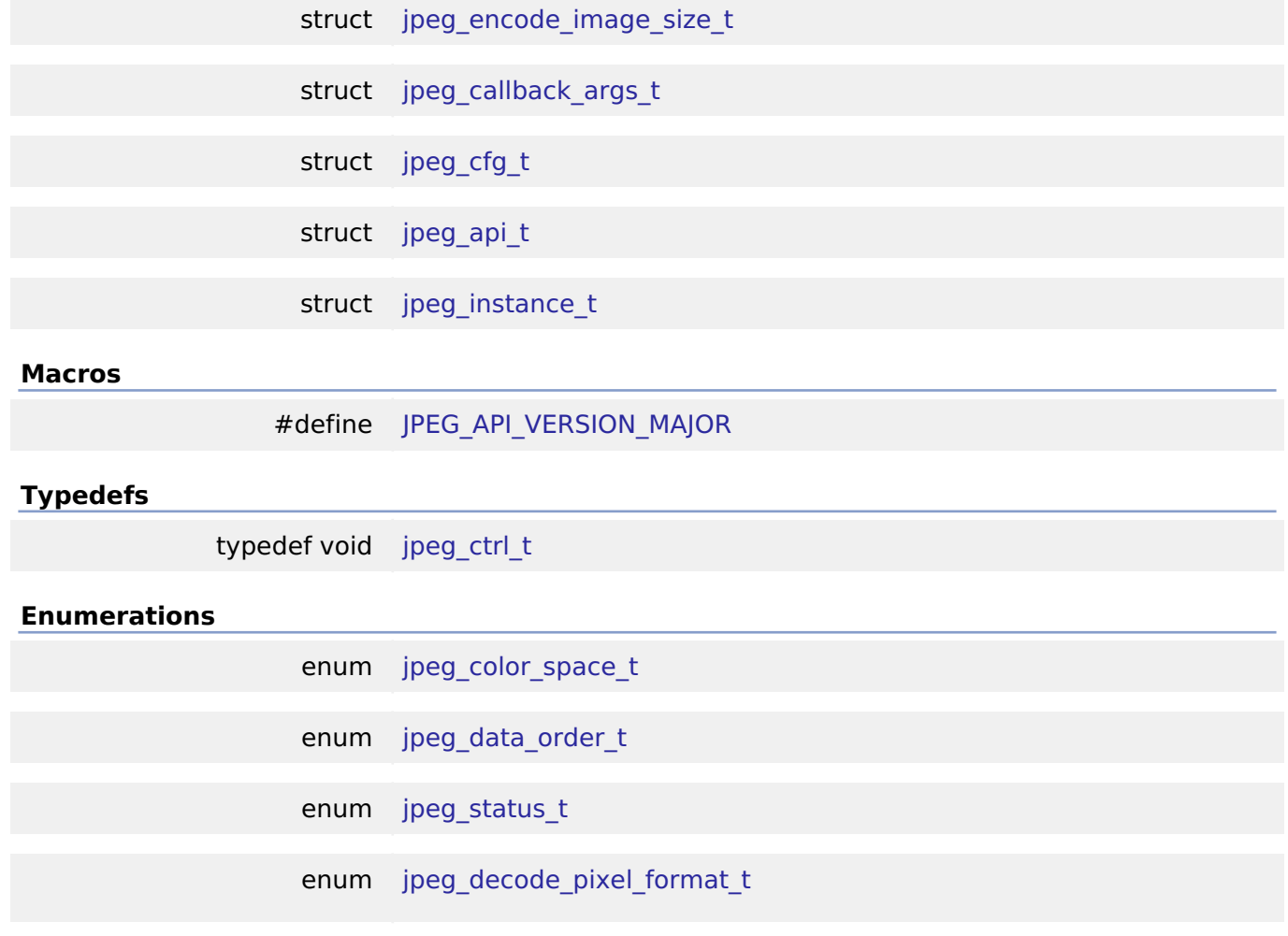

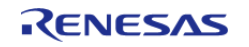

### enum [jpeg\\_decode\\_subsample\\_t](#page-1807-0)

#### **Data Structure Documentation**

#### <span id="page-1793-0"></span>**[◆ j](#page-1793-0)peg\_encode\_image\_size\_t**

struct jpeg\_encode\_image\_size\_t

Image parameter structure

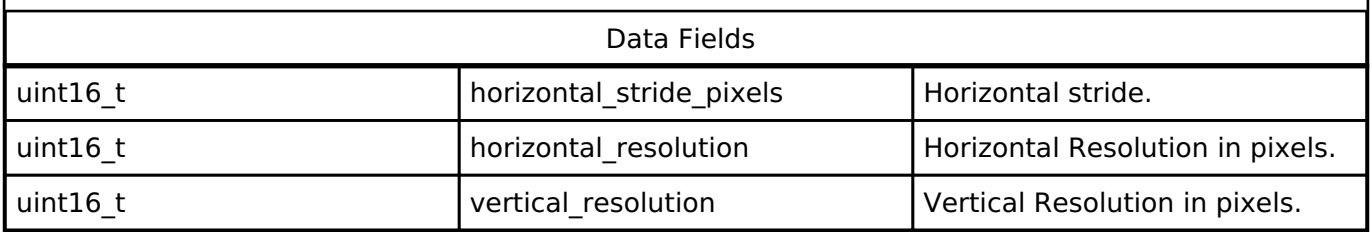

### <span id="page-1793-1"></span>**[◆ j](#page-1793-1)peg\_callback\_args\_t**

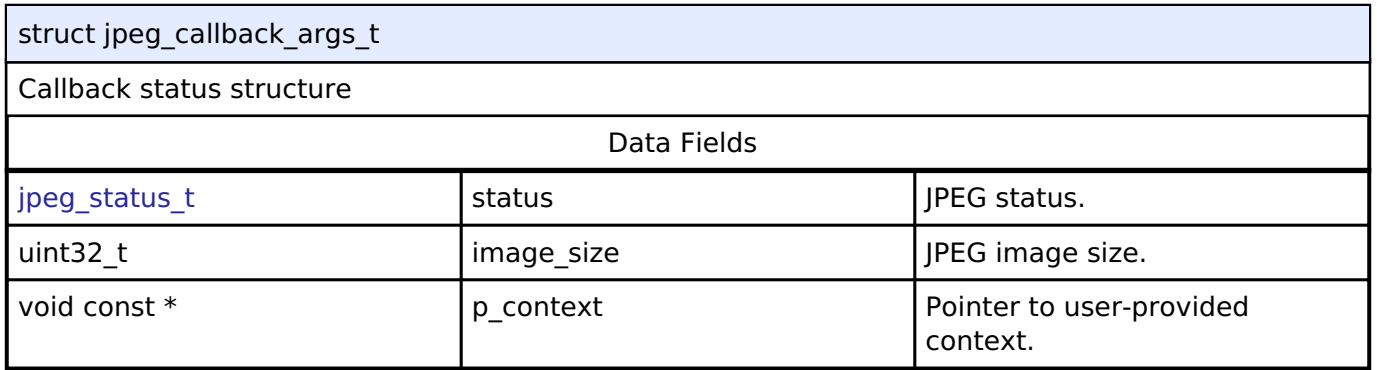

### <span id="page-1793-2"></span>**[◆ j](#page-1793-2)peg\_cfg\_t**

<span id="page-1793-5"></span><span id="page-1793-4"></span><span id="page-1793-3"></span>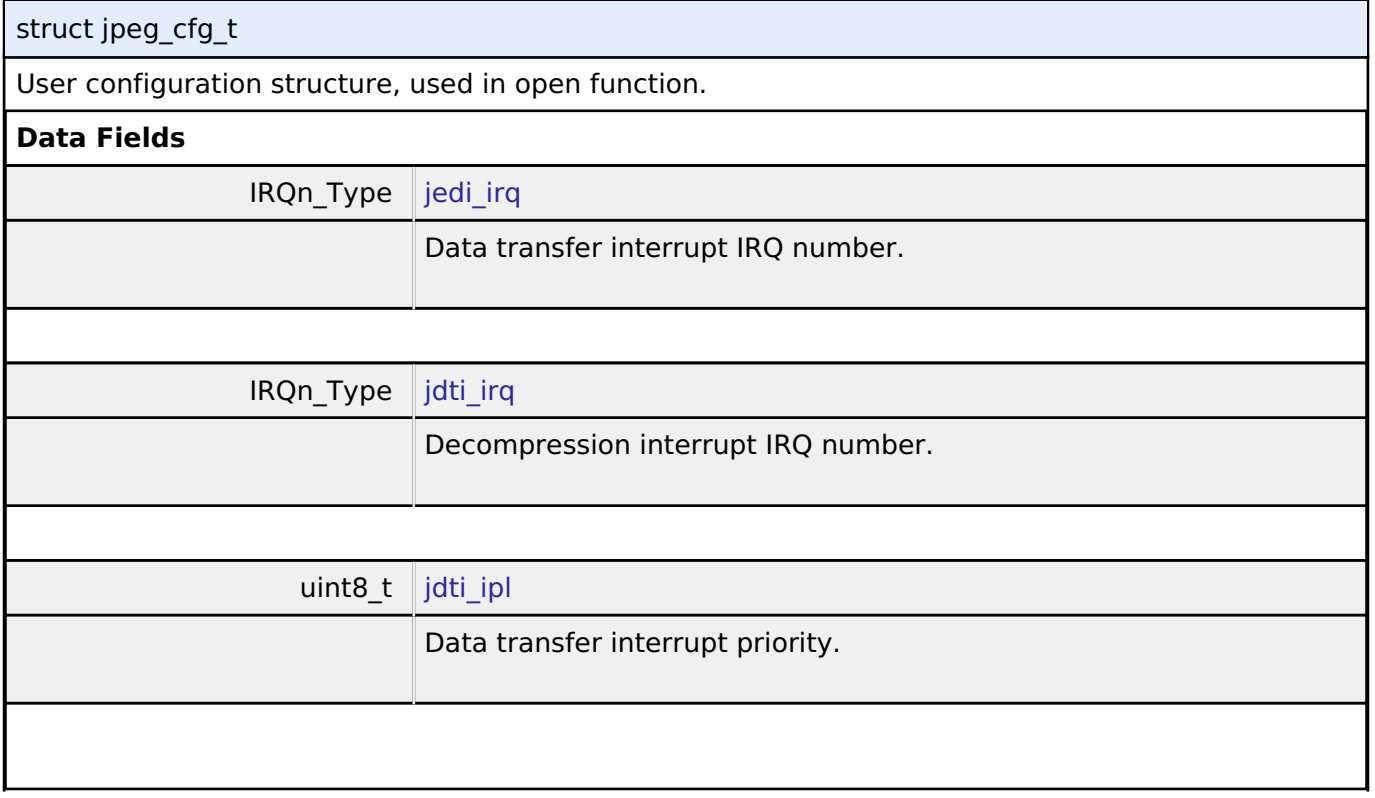

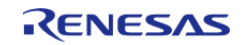

<span id="page-1794-5"></span><span id="page-1794-4"></span><span id="page-1794-3"></span><span id="page-1794-2"></span><span id="page-1794-1"></span><span id="page-1794-0"></span>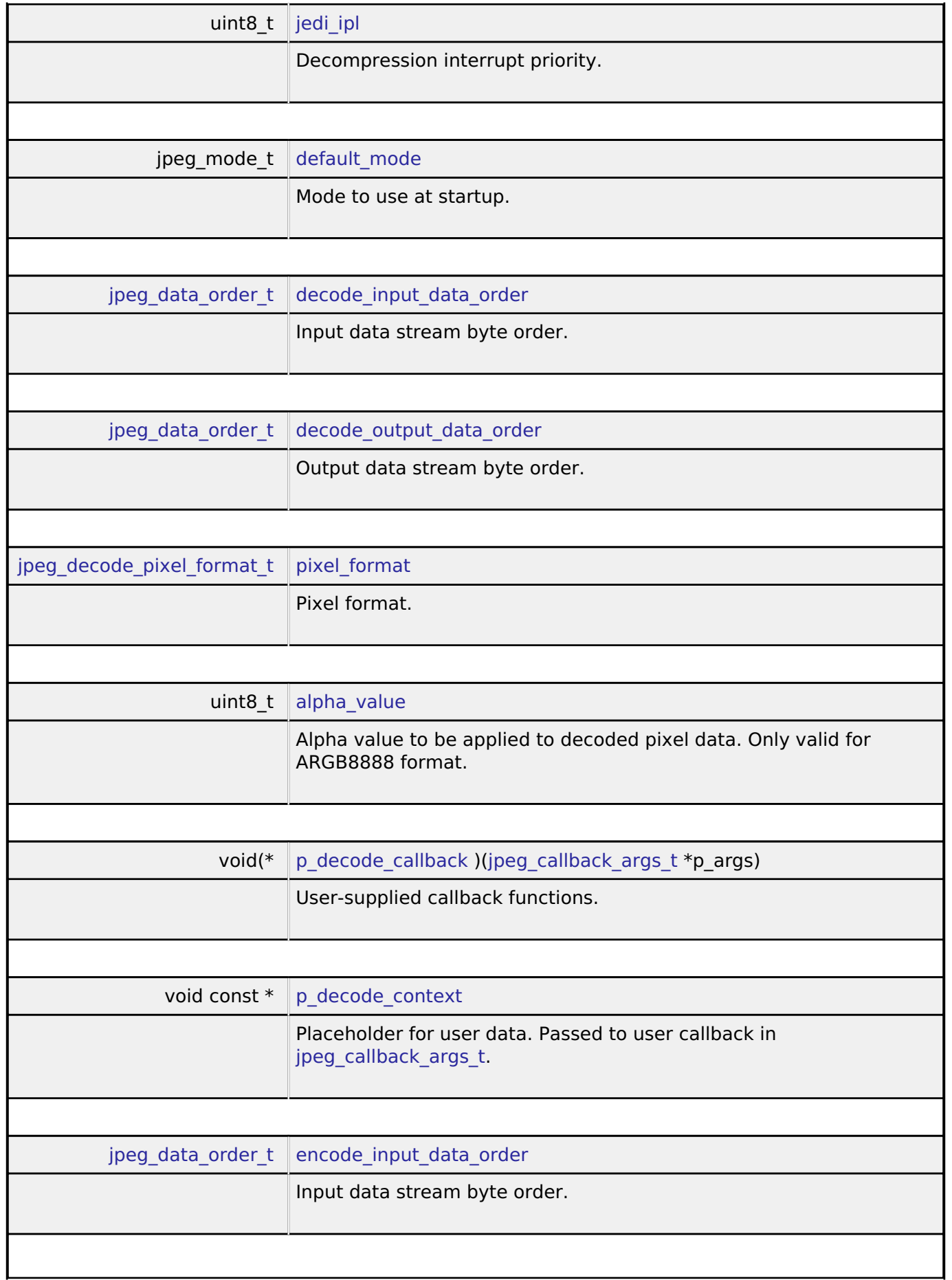

<span id="page-1794-8"></span><span id="page-1794-7"></span><span id="page-1794-6"></span>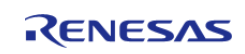

<span id="page-1795-5"></span><span id="page-1795-4"></span><span id="page-1795-3"></span><span id="page-1795-2"></span><span id="page-1795-1"></span><span id="page-1795-0"></span>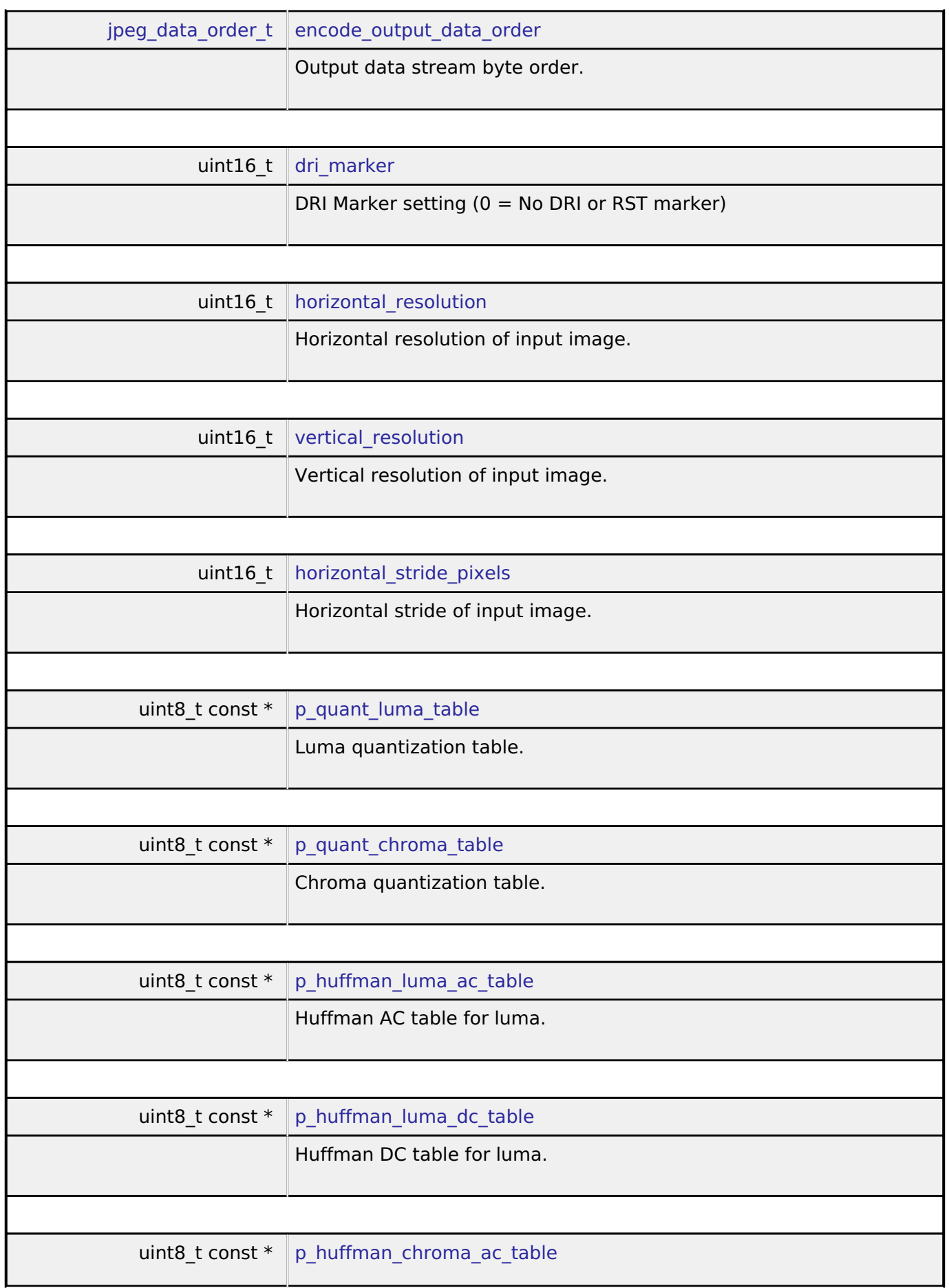

<span id="page-1795-9"></span><span id="page-1795-8"></span><span id="page-1795-7"></span><span id="page-1795-6"></span>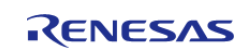

<span id="page-1796-2"></span><span id="page-1796-1"></span>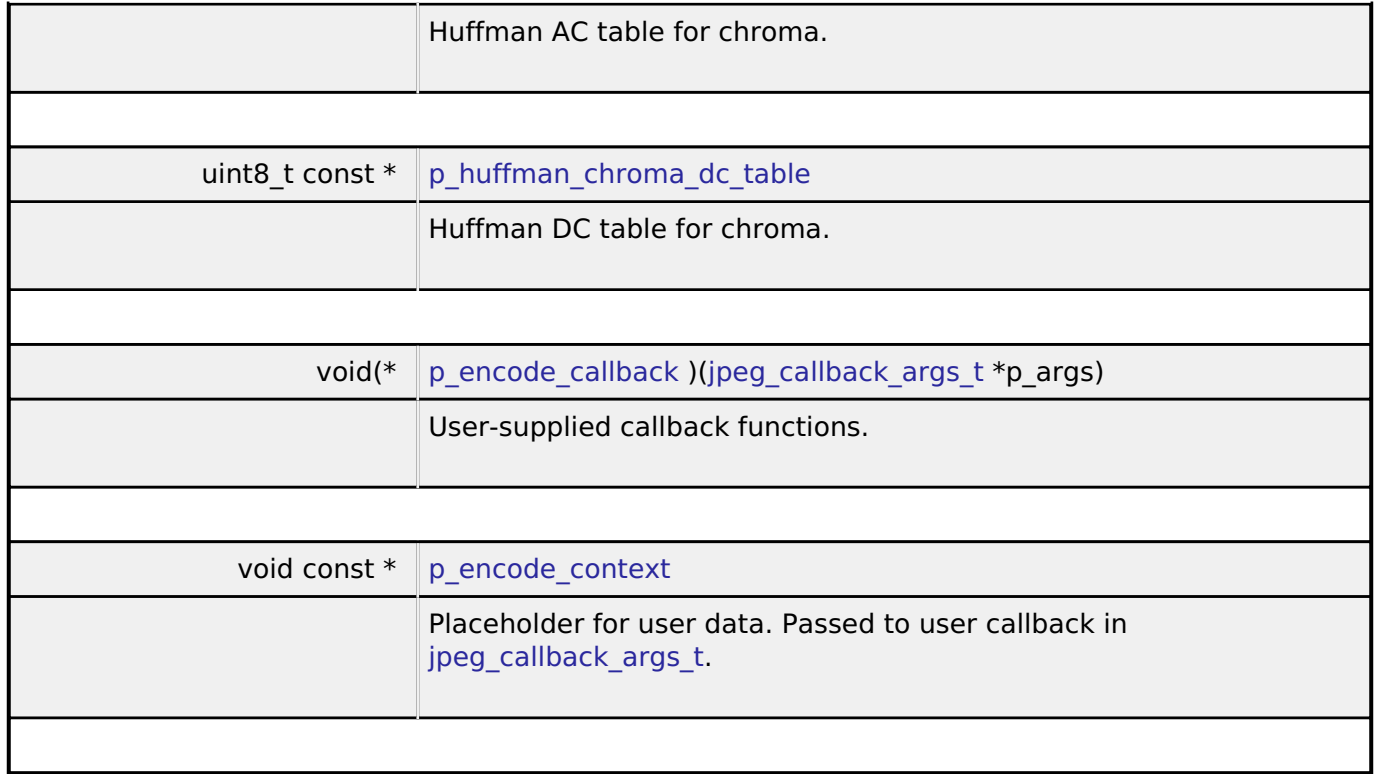

### <span id="page-1796-3"></span><span id="page-1796-0"></span>**[◆ j](#page-1796-0)peg\_api\_t**

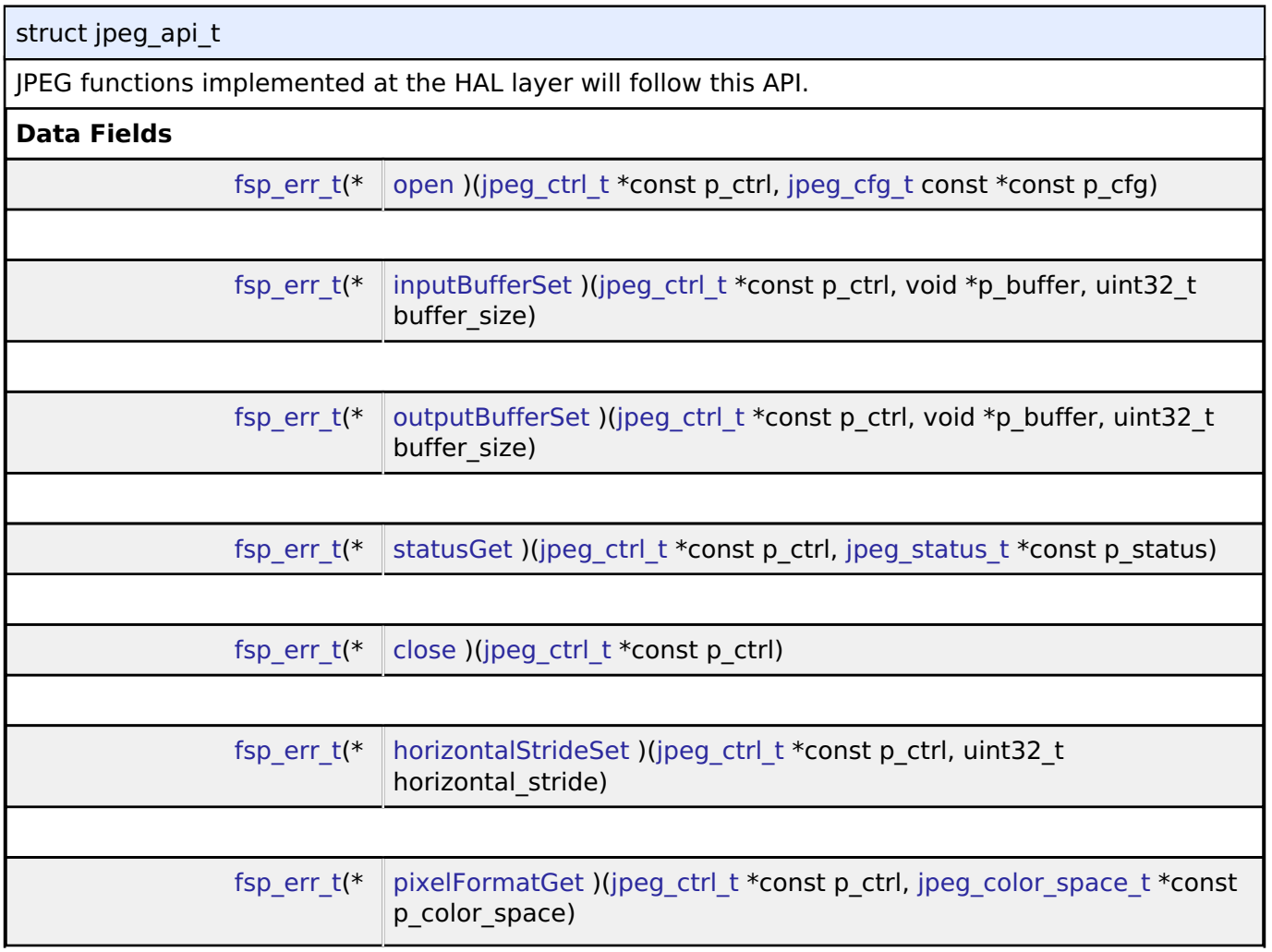

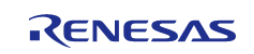

<span id="page-1797-0"></span>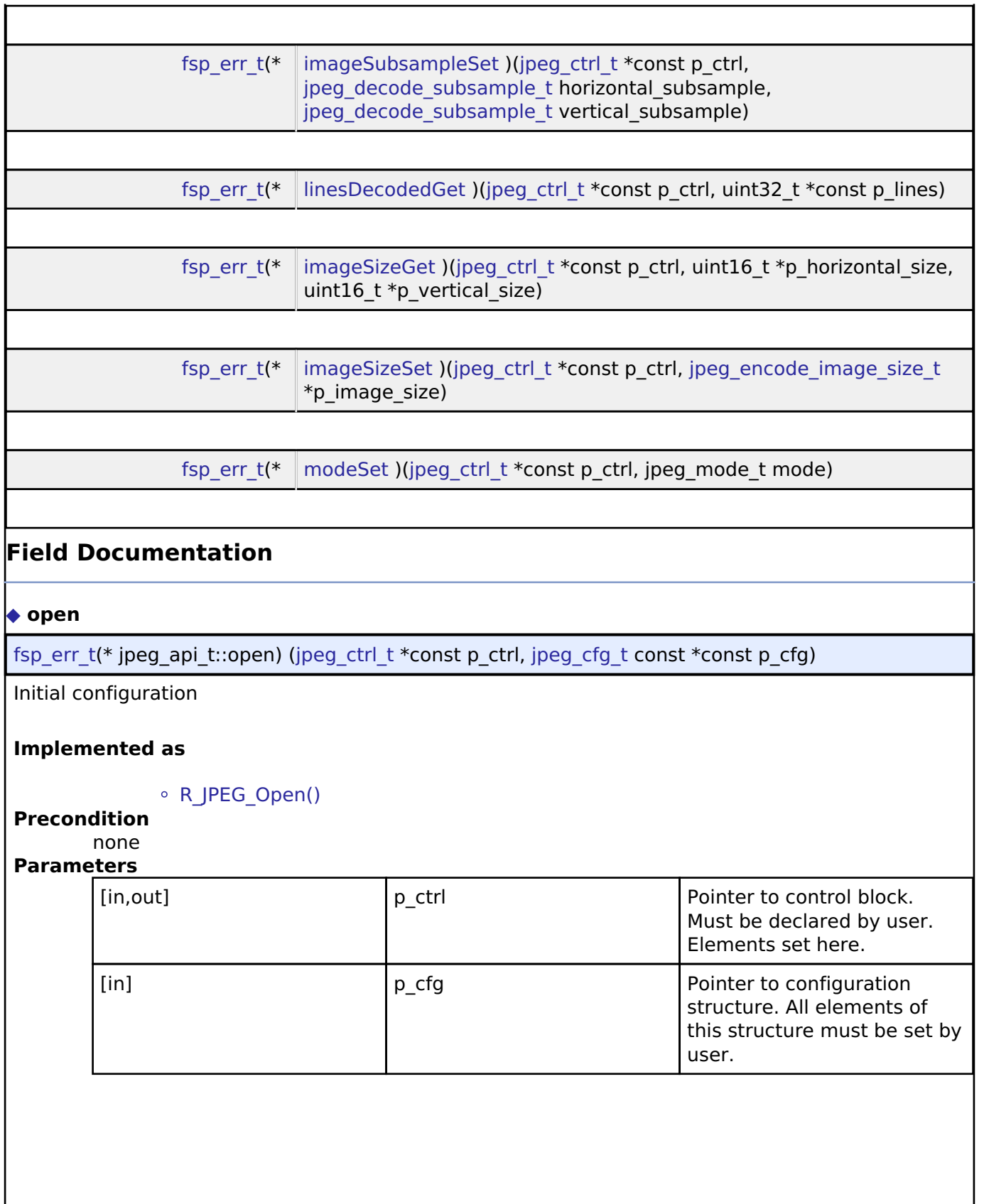

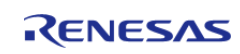

#### <span id="page-1798-0"></span>**[◆ i](#page-1798-0)nputBufferSet**

[fsp\\_err\\_t\(](#page-132-0)\* jpeg\_api\_t::inputBufferSet) [\(jpeg\\_ctrl\\_t](#page-1804-0) \*const p\_ctrl, void \*p\_buffer, uint32\_t buffer\_size)

Assign input data buffer to JPEG codec.

#### **Implemented as**

#### [R\\_JPEG\\_InputBufferSet\(\)](#page-979-0)

#### **Precondition**

the JPEG codec module must have been opened properly.

#### *Note*

*The buffer starting address must be 8-byte aligned.*

#### **Parameters**

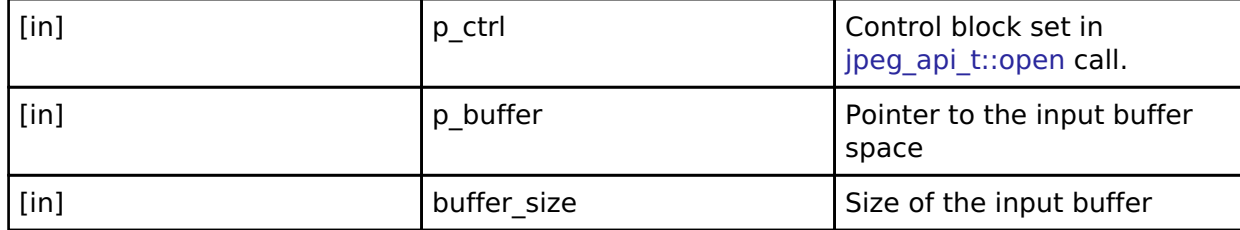

#### <span id="page-1798-1"></span>**[◆ o](#page-1798-1)utputBufferSet**

[fsp\\_err\\_t\(](#page-132-0)\* jpeg\_api\_t::outputBufferSet) [\(jpeg\\_ctrl\\_t](#page-1804-0) \*const p\_ctrl, void \*p\_buffer, uint32\_t buffer size)

Assign output buffer to JPEG codec for storing output data.

#### **Implemented as**

#### ○ R JPEG OutputBufferSet()

#### **Precondition**

The JPEG codec module must have been opened properly.

#### *Note*

*The buffer starting address must be 8-byte aligned. For the decoding process, the HLD driver automatically computes the number of lines of the image to decoded so the output data fits into the given space. If the supplied output buffer is not able to hold the entire frame, the application should call the Output Full Callback function so it can be notified when additional buffer space is needed.*

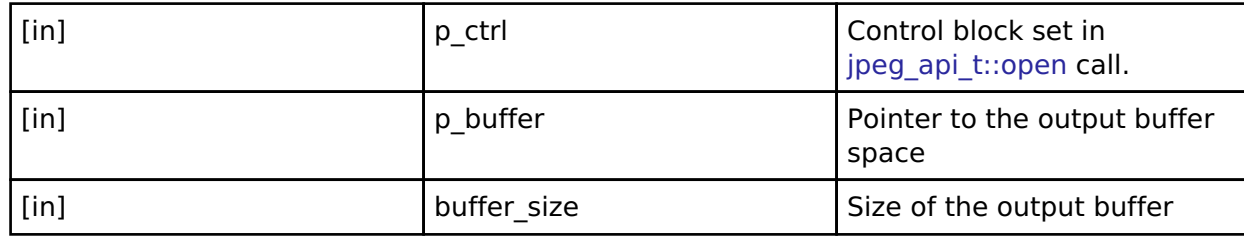

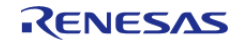

#### <span id="page-1799-0"></span>**[◆ s](#page-1799-0)tatusGet**

[fsp\\_err\\_t\(](#page-132-0)\* jpeg\_api\_t::statusGet) [\(jpeg\\_ctrl\\_t](#page-1804-0) \*const p\_ctrl, [jpeg\\_status\\_t](#page-1806-0) \*const p\_status)

Retrieve current status of the JPEG codec module.

#### **Implemented as**

#### [R\\_JPEG\\_StatusGet\(\)](#page-980-0)

#### **Precondition**

the JPEG codec module must have been opened properly.

#### **Parameters**

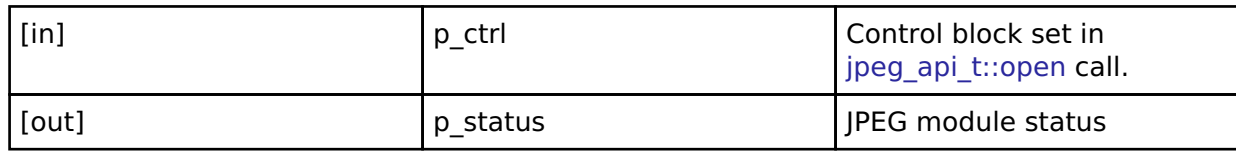

#### <span id="page-1799-1"></span>**[◆ c](#page-1799-1)lose**

[fsp\\_err\\_t\(](#page-132-0)\* jpeg\_api\_t::close) [\(jpeg\\_ctrl\\_t](#page-1804-0) \*const p\_ctrl)

Cancel an outstanding operation.

#### **Implemented as**

#### o R JPEG Close()

#### **Precondition**

the JPEG codec module must have been opened properly.

#### *Note*

*If the encoding or the decoding operation is finished without errors, the HLD driver automatically closes the device. In this case, application does not need to explicitly close the JPEG device.*

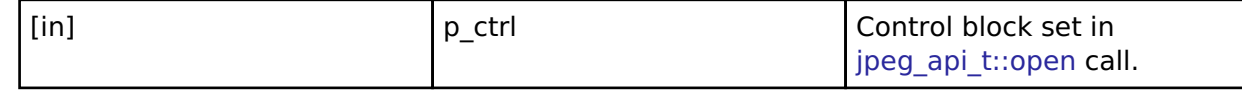

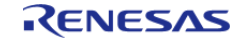
# <span id="page-1800-0"></span>**[◆ h](#page-1800-0)orizontalStrideSet**

[fsp\\_err\\_t\(](#page-132-0)\* jpeg\_api\_t::horizontalStrideSet) [\(jpeg\\_ctrl\\_t](#page-1804-0) \*const p\_ctrl, uint32\_t horizontal\_stride)

Configure the horizontal stride value.

### **Implemented as**

### [R\\_JPEG\\_DecodeHorizontalStrideSet\(\)](#page-982-0)

#### **Precondition**

The JPEG codec module must have been opened properly.

#### **Parameters**

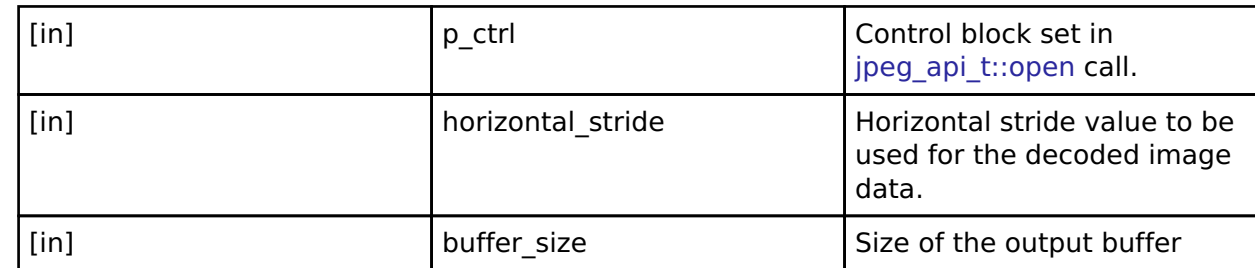

### <span id="page-1800-1"></span>**[◆ p](#page-1800-1)ixelFormatGet**

[fsp\\_err\\_t\(](#page-132-0)\* jpeg\_api\_t::pixelFormatGet) [\(jpeg\\_ctrl\\_t](#page-1804-0) \*const p\_ctrl, [jpeg\\_color\\_space\\_t](#page-1804-1) \*const p\_color\_space)

Get the input pixel format.

# **Implemented as**

### o R JPEG DecodePixelFormatGet()

#### **Precondition**

the JPEG codec module must have been opened properly.

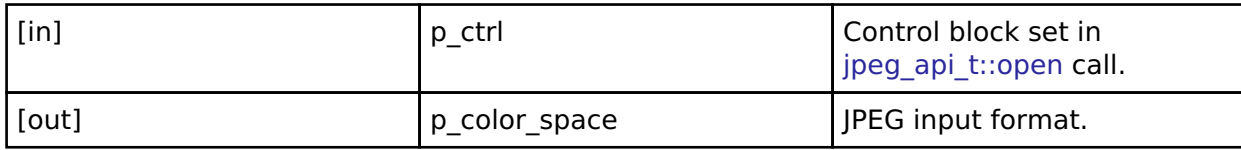

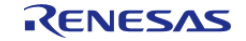

# <span id="page-1801-0"></span>**[◆ i](#page-1801-0)mageSubsampleSet**

[fsp\\_err\\_t\(](#page-132-0)\* ipeg\_api\_t::imageSubsampleSet) [\(jpeg\\_ctrl\\_t](#page-1804-0) \*const p\_ctrl, [jpeg\\_decode\\_subsample\\_t](#page-1807-0) horizontal subsample, jpeg decode subsample t vertical subsample)

Configure the horizontal and vertical subsample settings.

# **Implemented as**

# o R JPEG DecodeImageSubsampleSet()

# **Precondition**

The JPEG codec module must have been opened properly.

# **Parameters**

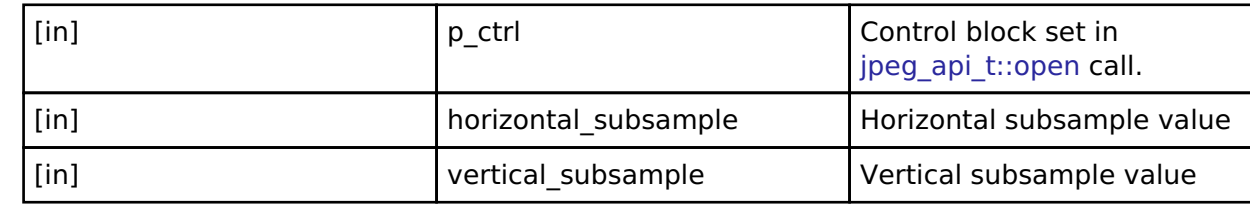

# <span id="page-1801-1"></span>**[◆ l](#page-1801-1)inesDecodedGet**

[fsp\\_err\\_t\(](#page-132-0)\* jpeg\_api\_t::linesDecodedGet) ([jpeg\\_ctrl\\_t](#page-1804-0) \*const p\_ctrl, uint32\_t \*const p\_lines)

Return the number of lines decoded into the output buffer.

# **Implemented as**

# o R JPEG DecodeLinesDecodedGet()

# **Precondition**

the JPEG codec module must have been opened properly.

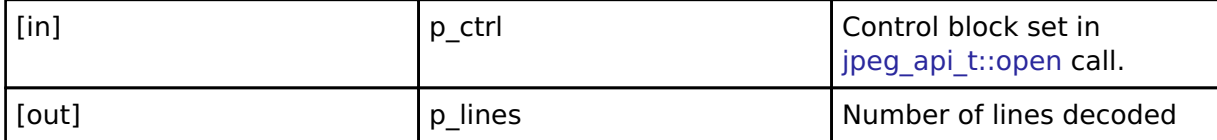

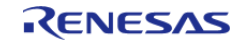

# <span id="page-1802-0"></span>**[◆ i](#page-1802-0)mageSizeGet**

[fsp\\_err\\_t\(](#page-132-0)\* jpeg\_api\_t::imageSizeGet) ([jpeg\\_ctrl\\_t](#page-1804-0) \*const p\_ctrl, uint16\_t \*p\_horizontal\_size, uint16\_t \*p\_vertical\_size)

Retrieve image size during decoding operation.

### **Implemented as**

#### o R JPEG DecodeImageSizeGet()

#### **Precondition**

the JPEG codec module must have been opened properly.

*Note*

*If the encoding or the decoding operation is finished without errors, the HLD driver automatically closes the device. In this case, application does not need to explicitly close the JPEG device.*

#### **Parameters**

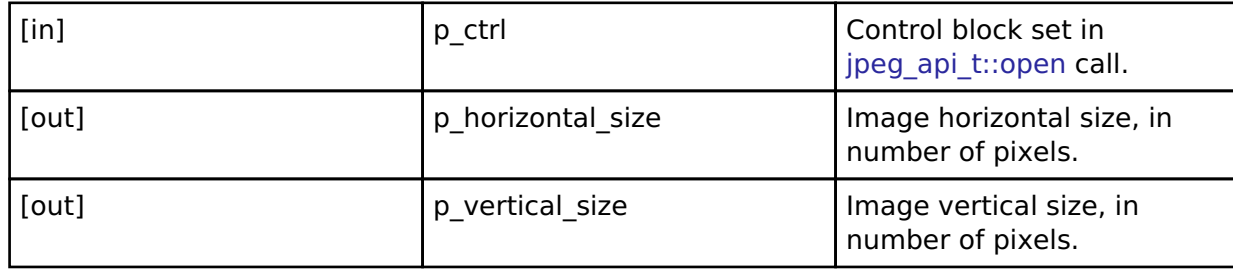

### <span id="page-1802-1"></span>**[◆ i](#page-1802-1)mageSizeSet**

[fsp\\_err\\_t\(](#page-132-0)\* jpeg\_api\_t::imageSizeSet) ([jpeg\\_ctrl\\_t](#page-1804-0) \*const p\_ctrl, [jpeg\\_encode\\_image\\_size\\_t](#page-1793-0) \*p\_image\_size)

Set image parameters to JPEG Codec

### **Implemented as**

#### o R JPEG EncodeImageSizeSet()

# **Precondition**

The JPEG codec module must have been opened properly.

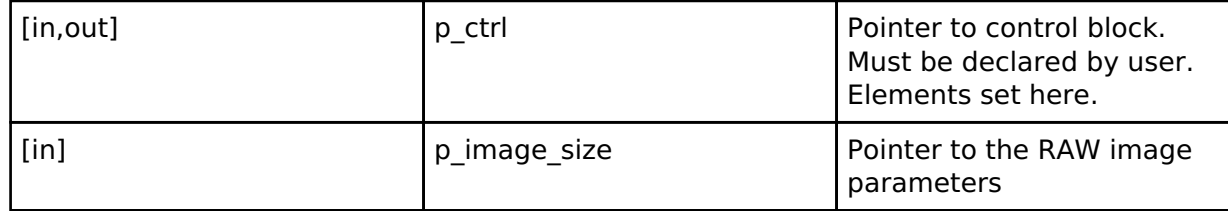

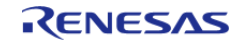

API Reference > Interfaces > JPEG Codec Interface

### <span id="page-1803-0"></span>**[◆ m](#page-1803-0)odeSet**

[fsp\\_err\\_t\(](#page-132-0)\* jpeg\_api\_t::modeSet) [\(jpeg\\_ctrl\\_t](#page-1804-0) \*const p\_ctrl, jpeg\_mode\_t mode)

Switch between encode and decode mode or vice-versa.

### **Implemented as**

### [R\\_JPEG\\_ModeSet\(\)](#page-984-0)

### **Precondition**

The JPEG codec module must have been opened properly. The JPEG Codec can only perform one operation at a time and requires different configuration for encode and decode. This function facilitates easy switching between the two modes in case both are needed in an application.

#### **Parameters**

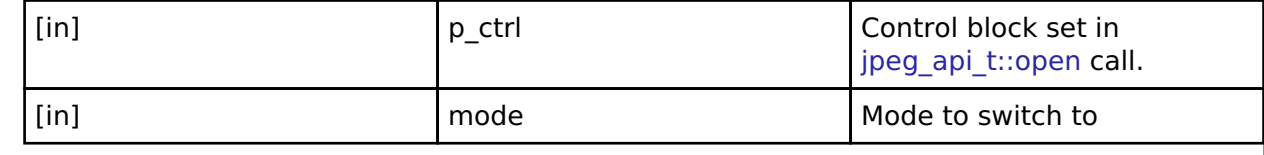

### <span id="page-1803-1"></span>**[◆ j](#page-1803-1)peg\_instance\_t**

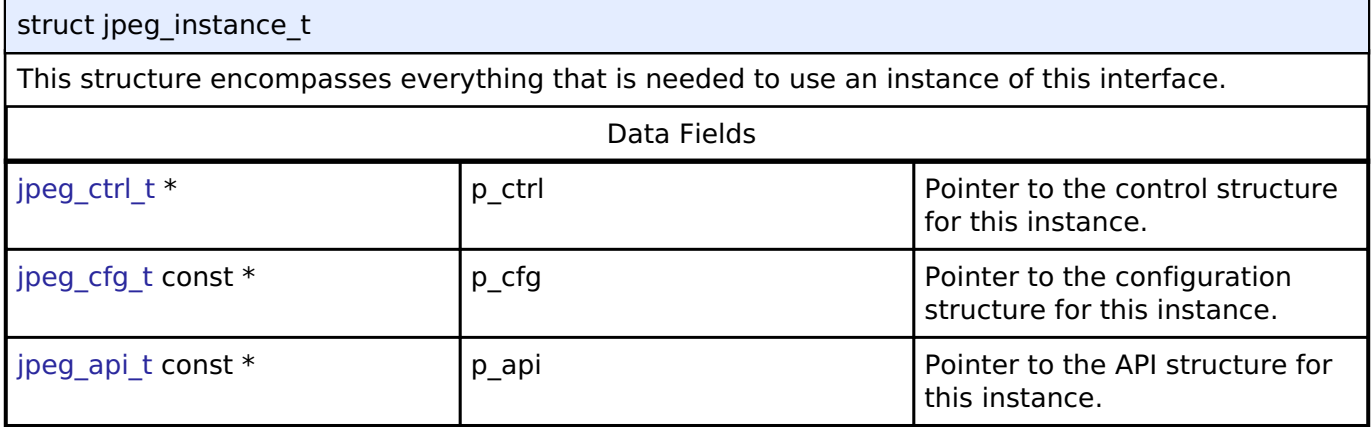

### **Macro Definition Documentation**

# <span id="page-1803-2"></span>**[◆ J](#page-1803-2)PEG\_API\_VERSION\_MAJOR**

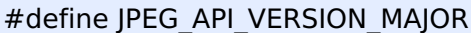

Configuration for this module

# **Typedef Documentation**

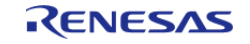

# <span id="page-1804-0"></span>**[◆ j](#page-1804-0)peg\_ctrl\_t**

# typedef void [jpeg\\_ctrl\\_t](#page-1804-0)

JPEG decode control block. Allocate an instance specific control block to pass into the JPEG decode API calls.

# **Implemented as**

[jpeg\\_instance\\_ctrl\\_t](#page-976-0)

# **Enumeration Type Documentation**

# <span id="page-1804-1"></span>**[◆ j](#page-1804-1)peg\_color\_space\_t**

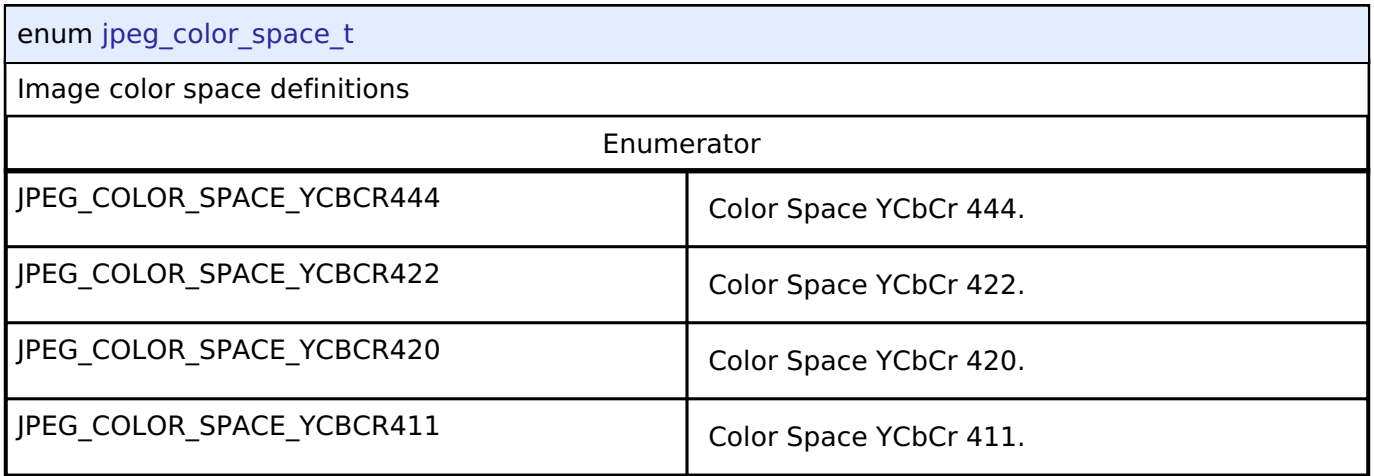

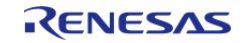

# <span id="page-1805-0"></span>**[◆ j](#page-1805-0)peg\_data\_order\_t**

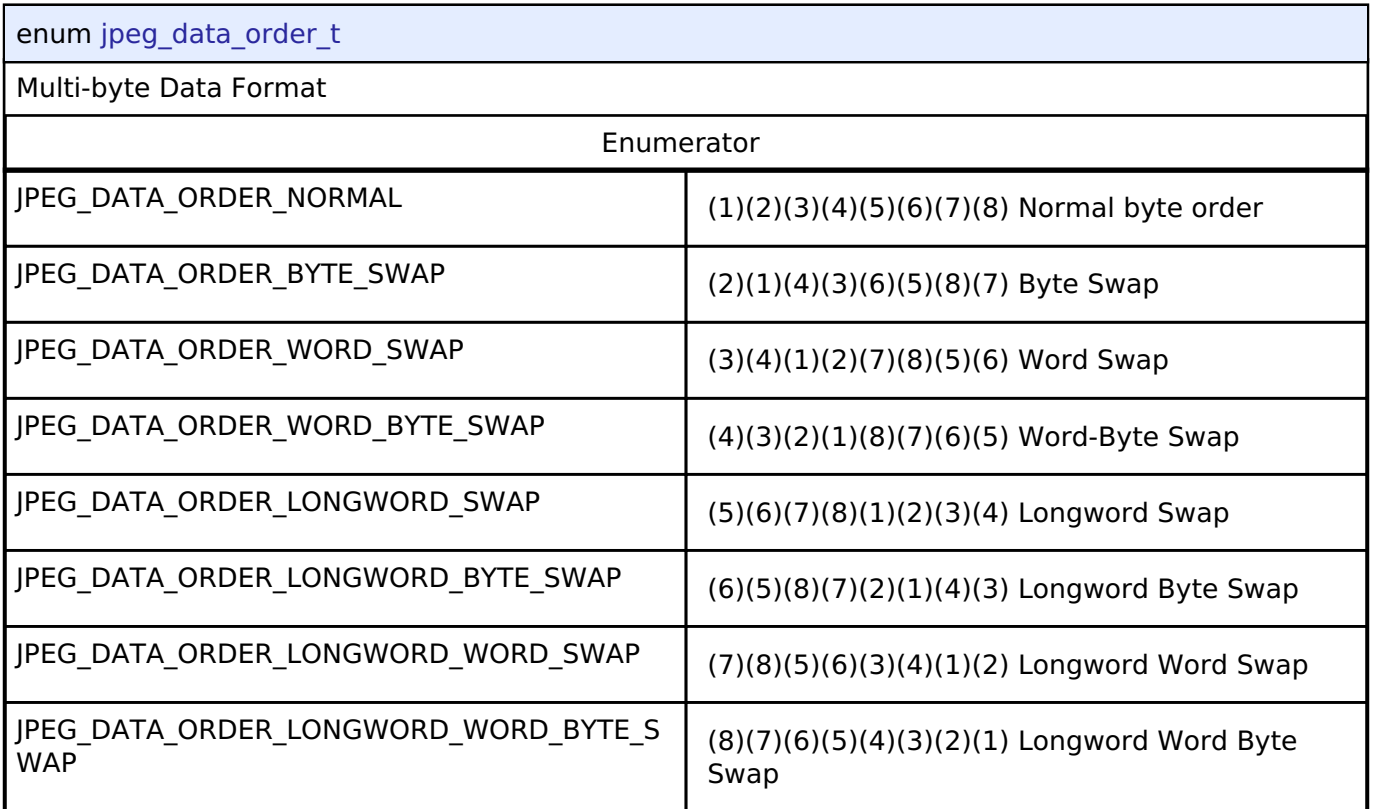

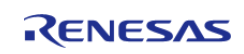

# <span id="page-1806-0"></span>**[◆ j](#page-1806-0)peg\_status\_t**

# enum [jpeg\\_status\\_t](#page-1806-0)

JPEG HLD driver internal status information. The driver can simultaneously be in more than any one status at the same time. Parse the status bit-fields using the definitions in this enum to determine driver status

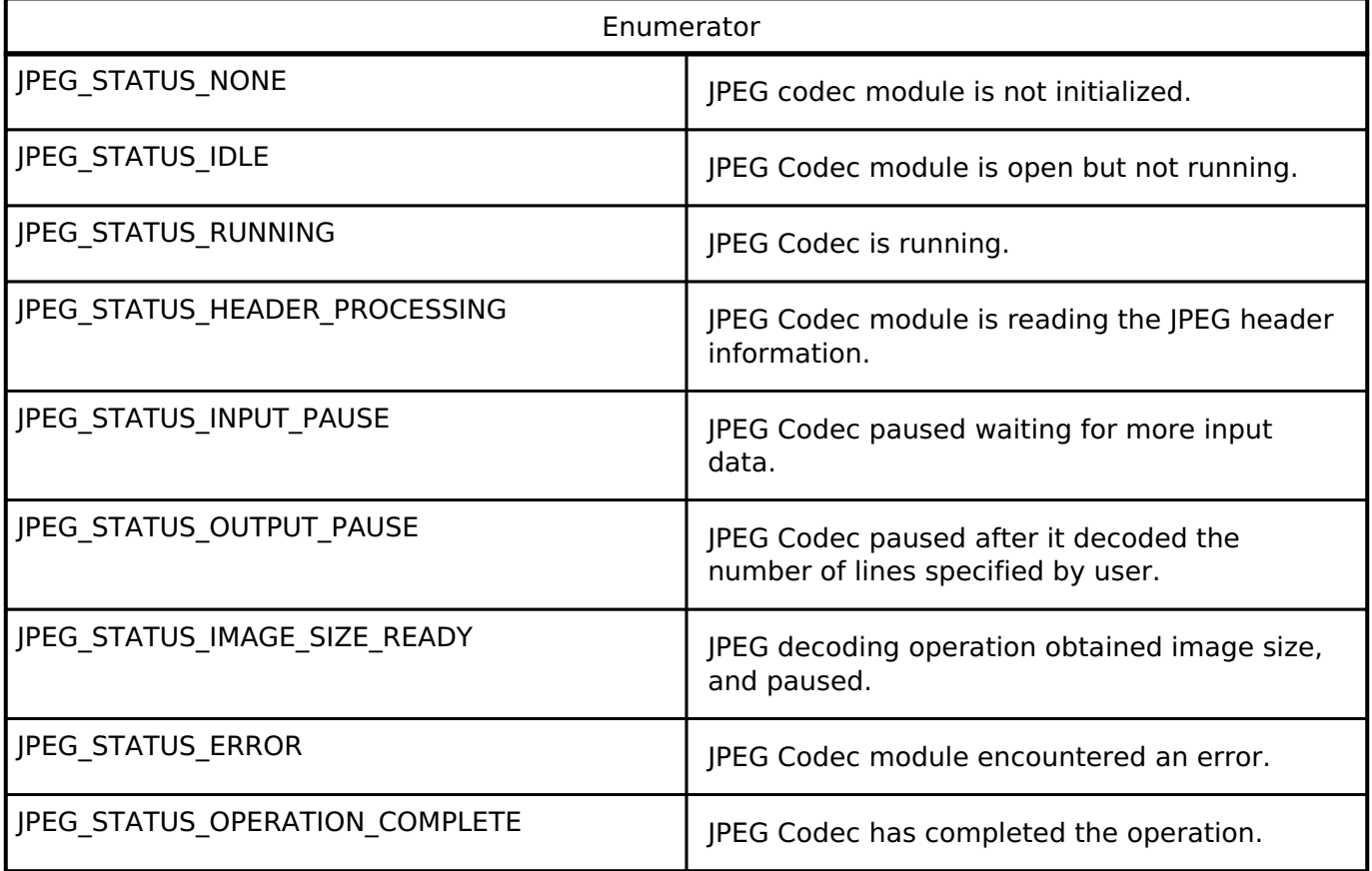

# <span id="page-1806-1"></span>**[◆ j](#page-1806-1)peg\_decode\_pixel\_format\_t**

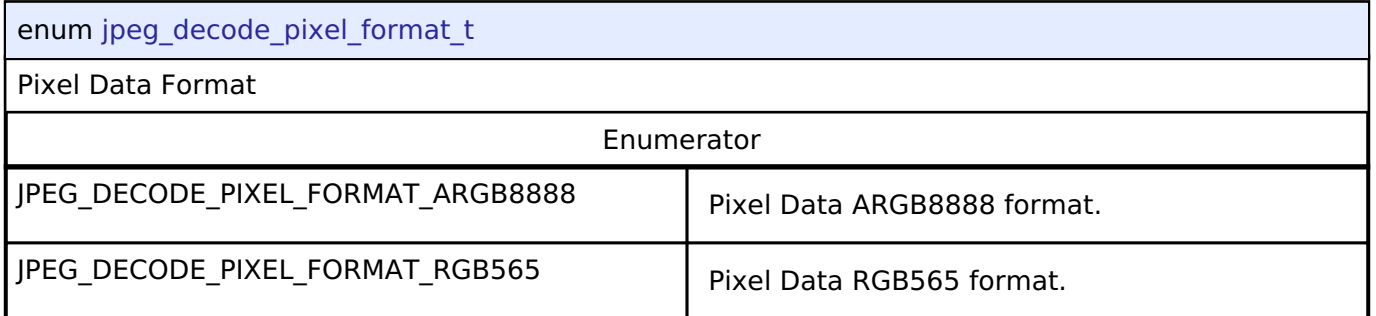

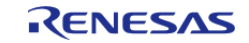

# <span id="page-1807-0"></span>**[◆ j](#page-1807-0)peg\_decode\_subsample\_t**

enum [jpeg\\_decode\\_subsample\\_t](#page-1807-0)

Data type for horizontal and vertical subsample settings. This setting applies only to the decoding operation.

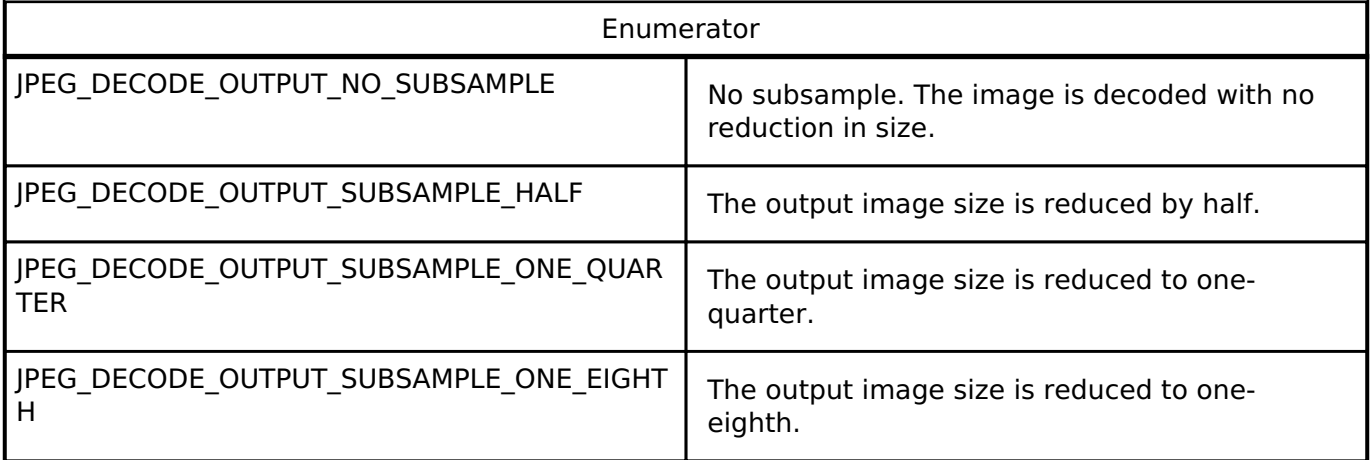

# **4.3.22 Key Matrix Interface**

[Interfaces](#page-1596-0)

# **Detailed Description**

Interface for key matrix functions.

# **Summary**

The KEYMATRIX interface provides standard Key Matrix functionality including event generation on a rising or falling edge for one or more channels at the same time. The generated event indicates all channels that are active in that instant via a bit mask. This allows the interface to be used with a matrix configuration or a one-to-one hardware implementation that is triggered on either a rising or a falling edge.

Implemented by:

• Key Interrupt (r kint)

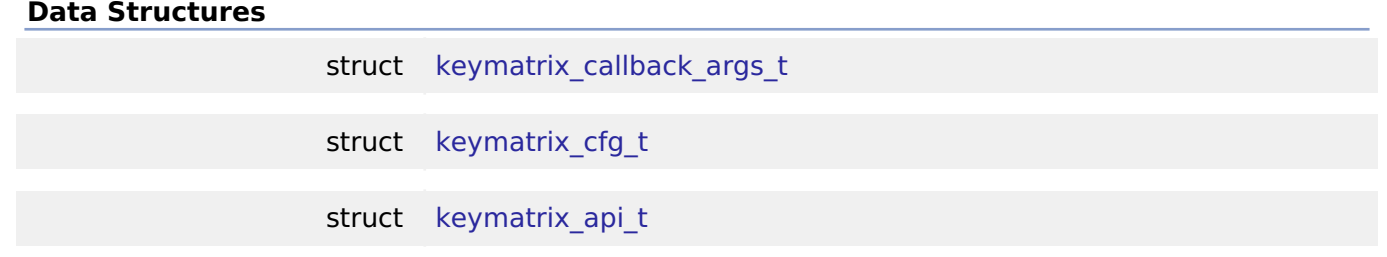

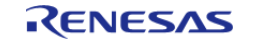

API Reference > Interfaces > Key Matrix Interface

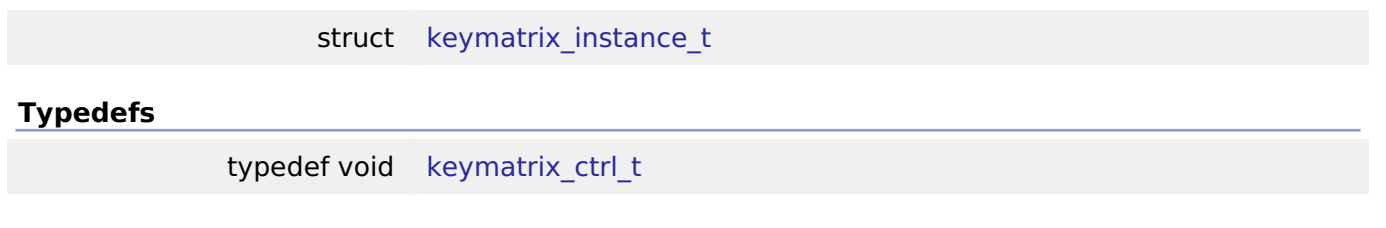

# **Enumerations**

enum [keymatrix\\_trigger\\_t](#page-1812-0)

### **Data Structure Documentation**

# <span id="page-1808-0"></span>**[◆ k](#page-1808-0)eymatrix\_callback\_args\_t**

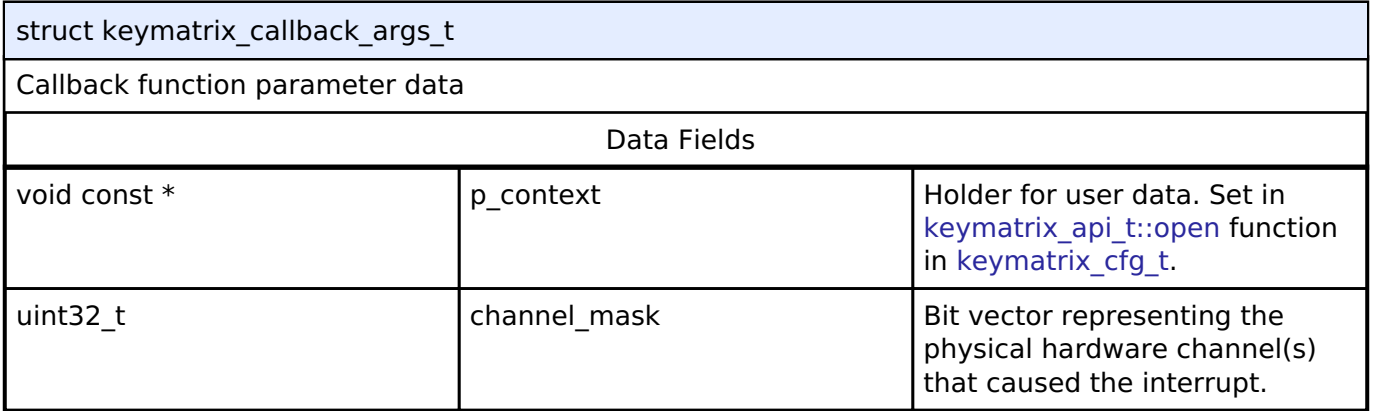

# <span id="page-1808-1"></span>**[◆ k](#page-1808-1)eymatrix\_cfg\_t**

<span id="page-1808-4"></span><span id="page-1808-3"></span><span id="page-1808-2"></span>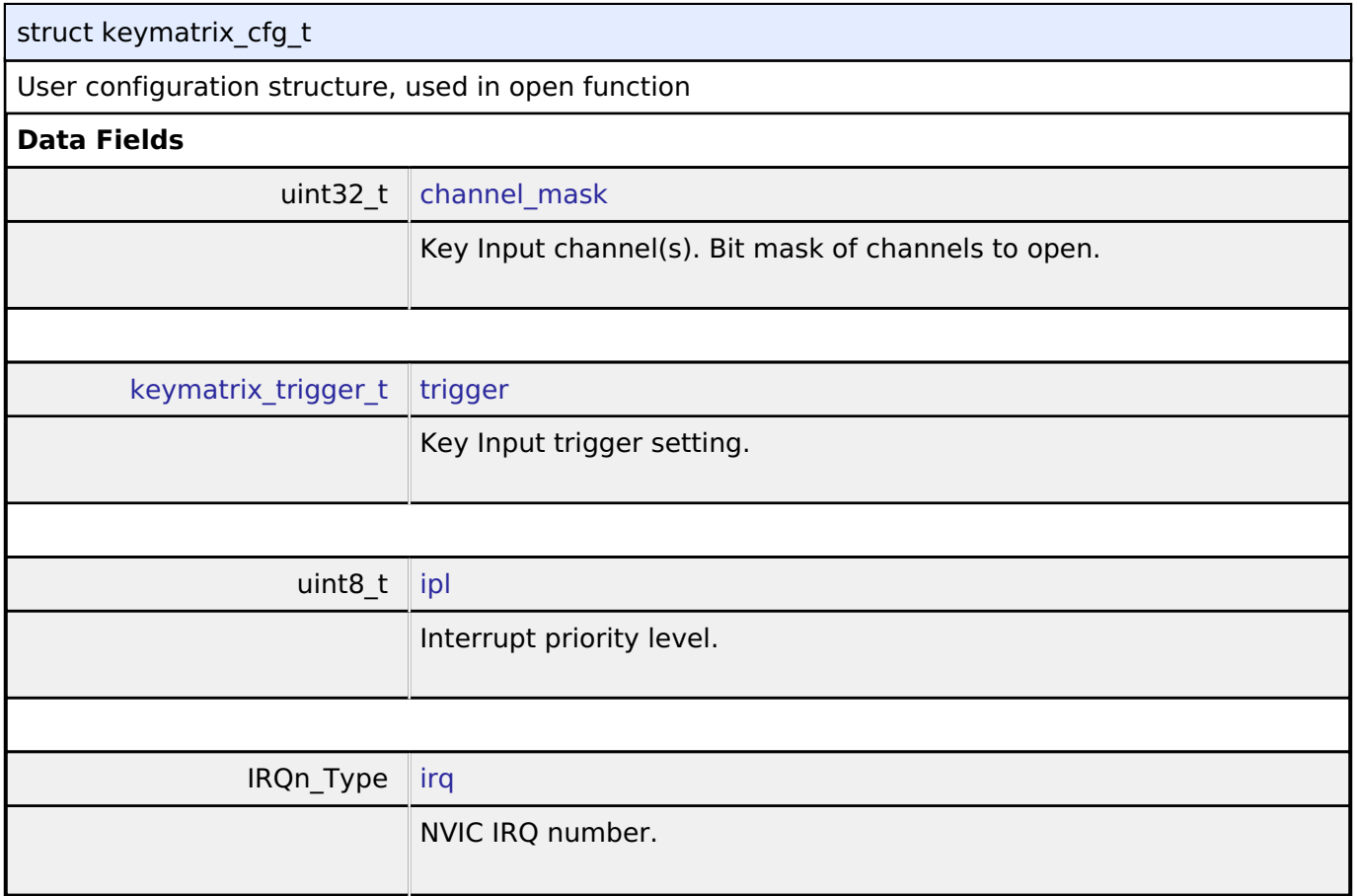

<span id="page-1808-5"></span>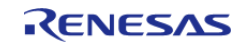

×

API Reference > Interfaces > Key Matrix Interface

<span id="page-1809-2"></span><span id="page-1809-1"></span>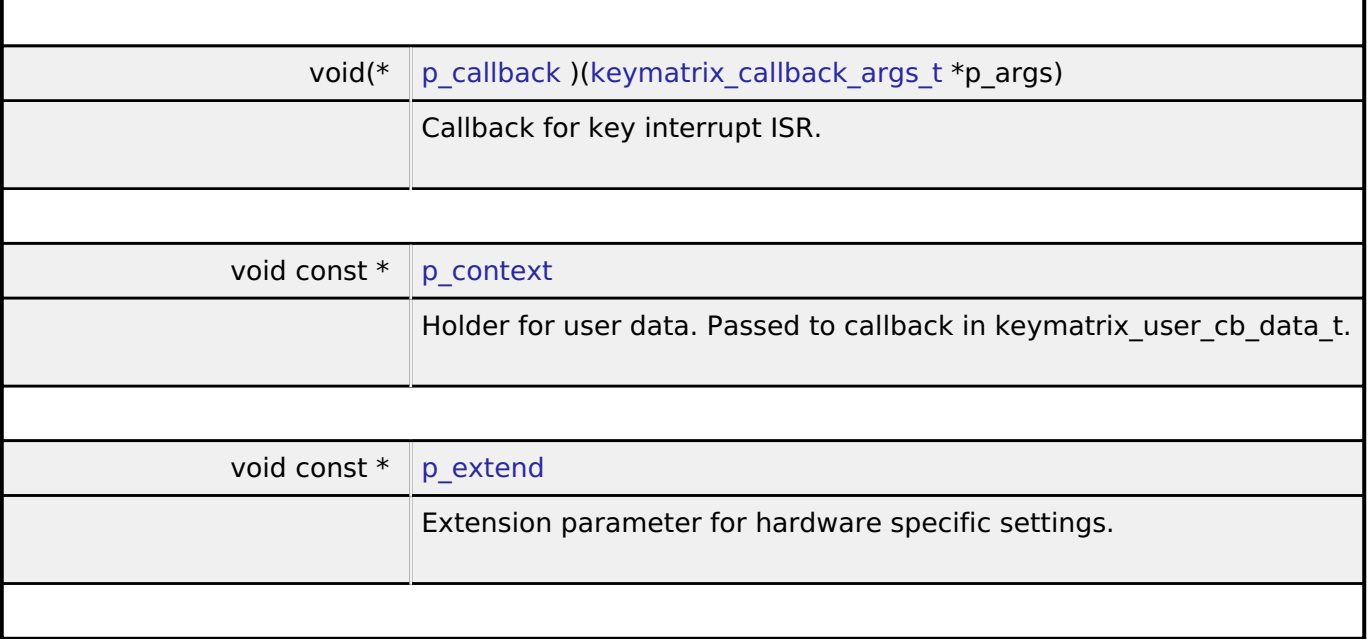

# <span id="page-1809-3"></span><span id="page-1809-0"></span>**[◆ k](#page-1809-0)eymatrix\_api\_t**

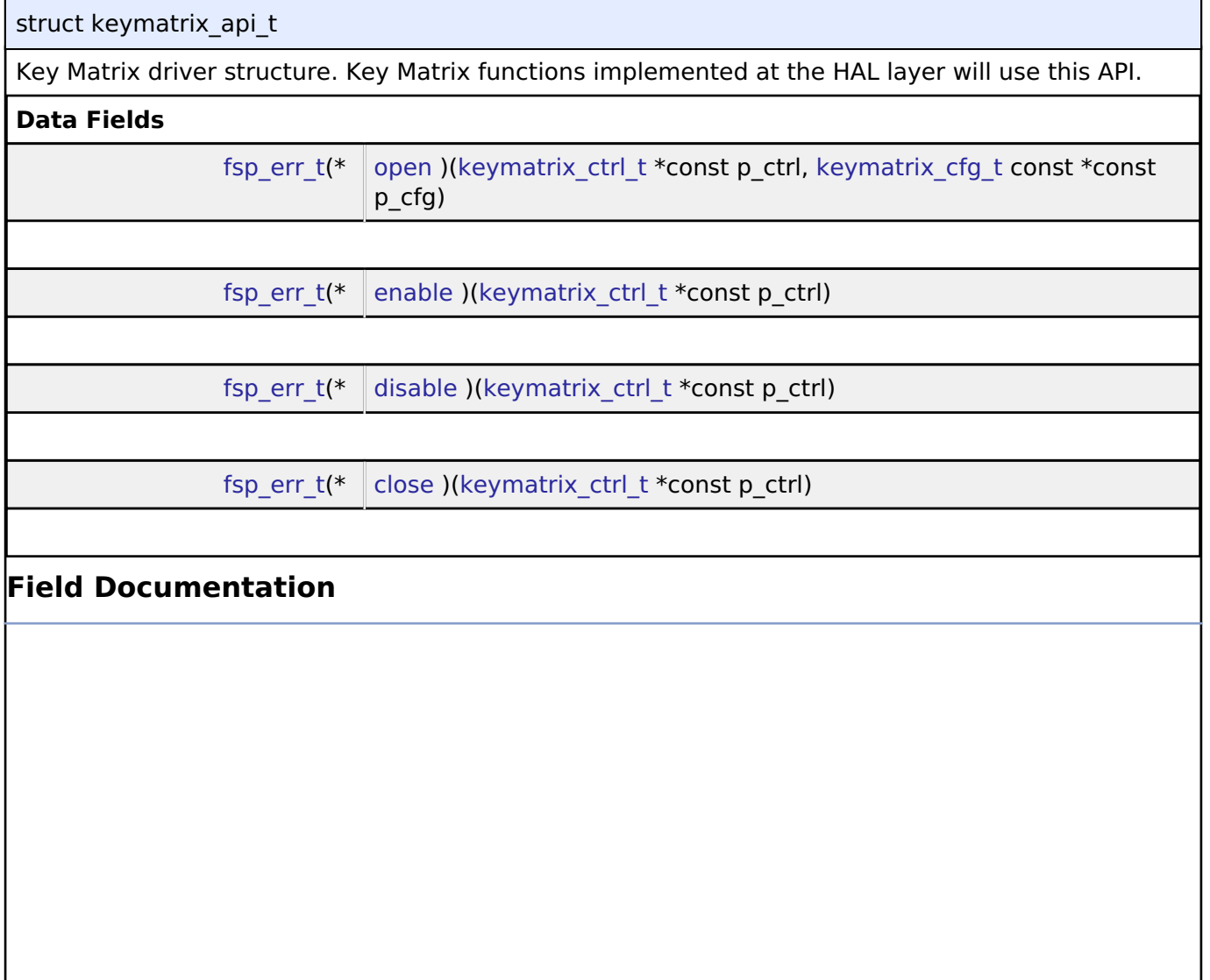

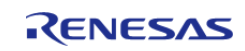

API Reference > Interfaces > Key Matrix Interface

#### <span id="page-1810-0"></span>**[◆ o](#page-1810-0)pen**

[fsp\\_err\\_t\(](#page-132-0)\* keymatrix\_api\_t::open) [\(keymatrix\\_ctrl\\_t](#page-1811-1) \*const p\_ctrl, [keymatrix\\_cfg\\_t](#page-1808-1) const \*const p\_cfg)

Initial configuration.

### **Implemented as**

#### [R\\_KINT\\_Open\(\)](#page-987-0)

#### **Parameters**

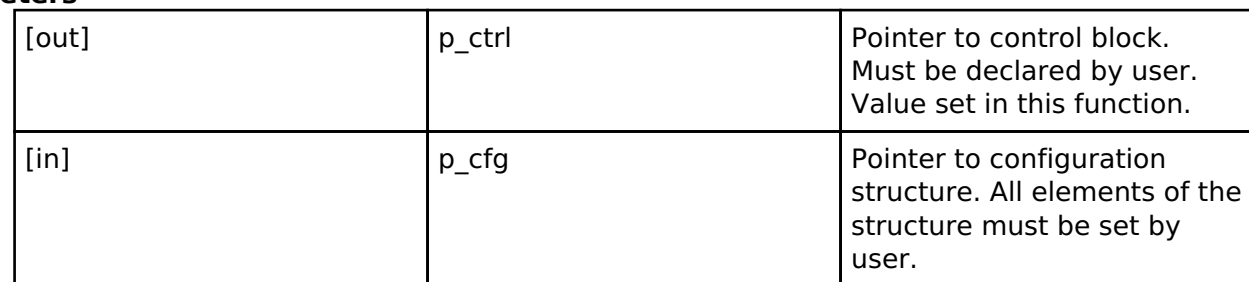

#### <span id="page-1810-1"></span>**[◆ e](#page-1810-1)nable**

### [fsp\\_err\\_t\(](#page-132-0)\* keymatrix\_api\_t::enable) [\(keymatrix\\_ctrl\\_t](#page-1811-1) \*const p\_ctrl)

Enable Key interrupt

### **Implemented as**

#### o R KINT Enable()

#### **Parameters**

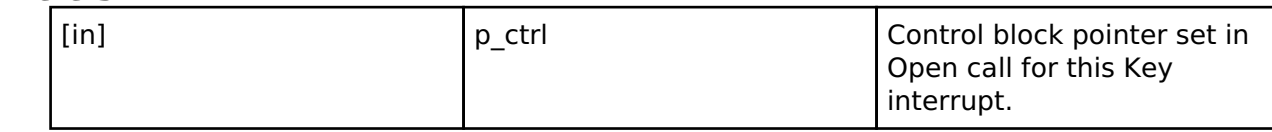

### <span id="page-1810-2"></span>**[◆ d](#page-1810-2)isable**

[fsp\\_err\\_t\(](#page-132-0)\* keymatrix\_api\_t::disable) [\(keymatrix\\_ctrl\\_t](#page-1811-1) \*const p\_ctrl)

Disable Key interrupt.

### **Implemented as**

### [R\\_KINT\\_Disable\(\)](#page-988-1)

# **Parameters**

# [in]  $\left| \begin{array}{ccc} p\text{-} \text{ctrl} & \text{partial} \end{array} \right|$  Control block pointer set in Open call for this Key interrupt.

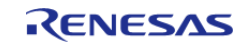

API Reference > Interfaces > Key Matrix Interface

# <span id="page-1811-2"></span>**[◆ c](#page-1811-2)lose**

[fsp\\_err\\_t\(](#page-132-0)\* keymatrix\_api\_t::close) [\(keymatrix\\_ctrl\\_t](#page-1811-1) \*const p\_ctrl)

Allow driver to be reconfigured. May reduce power consumption.

### **Implemented as**

### [R\\_KINT\\_Close\(\)](#page-988-2)

# **Parameters**

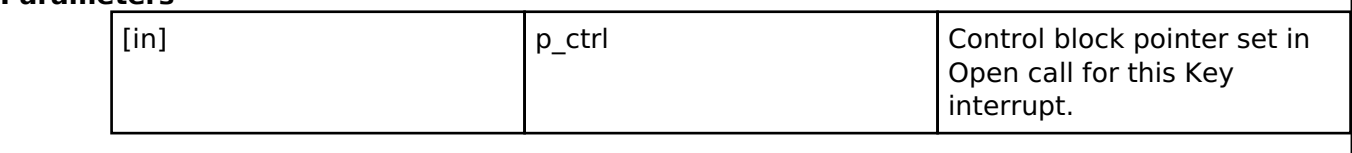

### <span id="page-1811-0"></span>**[◆ k](#page-1811-0)eymatrix\_instance\_t**

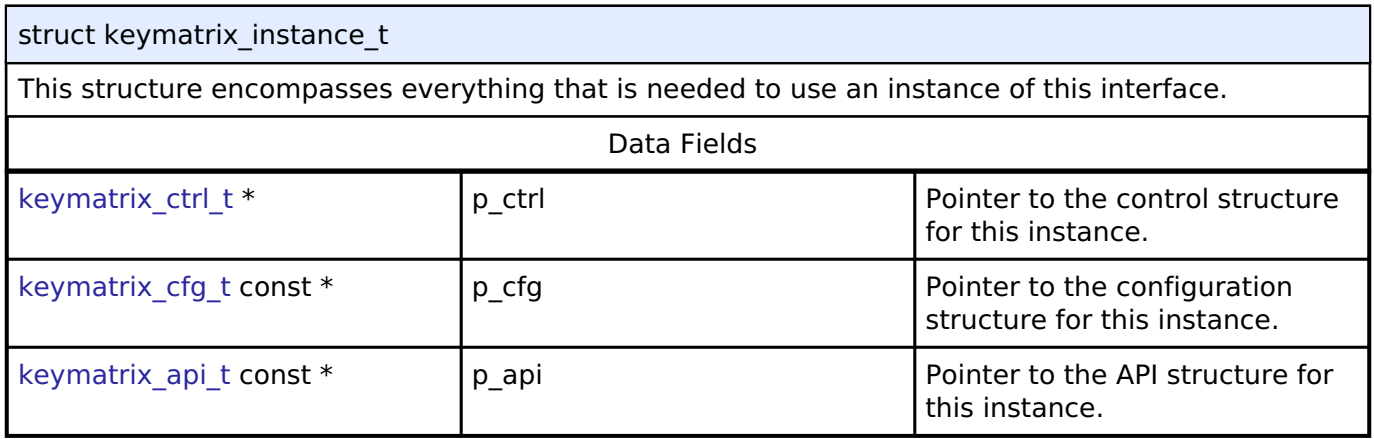

# **Typedef Documentation**

### <span id="page-1811-1"></span>**[◆ k](#page-1811-1)eymatrix\_ctrl\_t**

typedef void keymatrix ctrl t

Key matrix control block. Allocate an instance specific control block to pass into the key matrix API calls.

# **Implemented as**

o kint instance ctrl t

### **Enumeration Type Documentation**

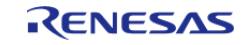

<span id="page-1812-0"></span>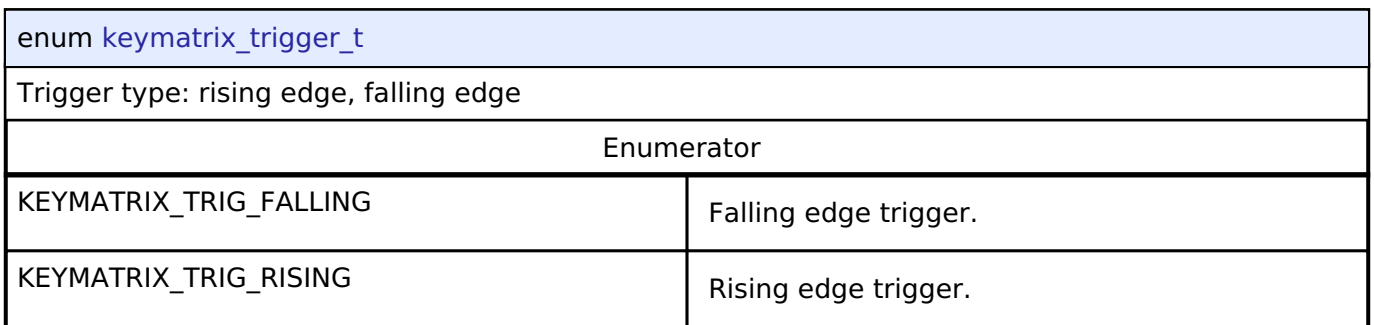

# **4.3.23 Low Power Modes Interface**

[Interfaces](#page-1596-0)

# **Detailed Description**

Interface for accessing low power modes.

# **Summary**

This section defines the API for the LPM (Low Power Mode) Driver. The LPM Driver provides functions for controlling power consumption by configuring and transitioning to a low power mode. The LPM driver supports configuration of MCU low power modes using the LPM hardware peripheral. The LPM driver supports low power modes deep standby, standby, sleep, and snooze.

*Note*

*Not all low power modes are available on all MCUs.*

The LPM interface is implemented by:

[Low Power Modes \(r\\_lpm\)](#page-988-3)

### **Data Structures**

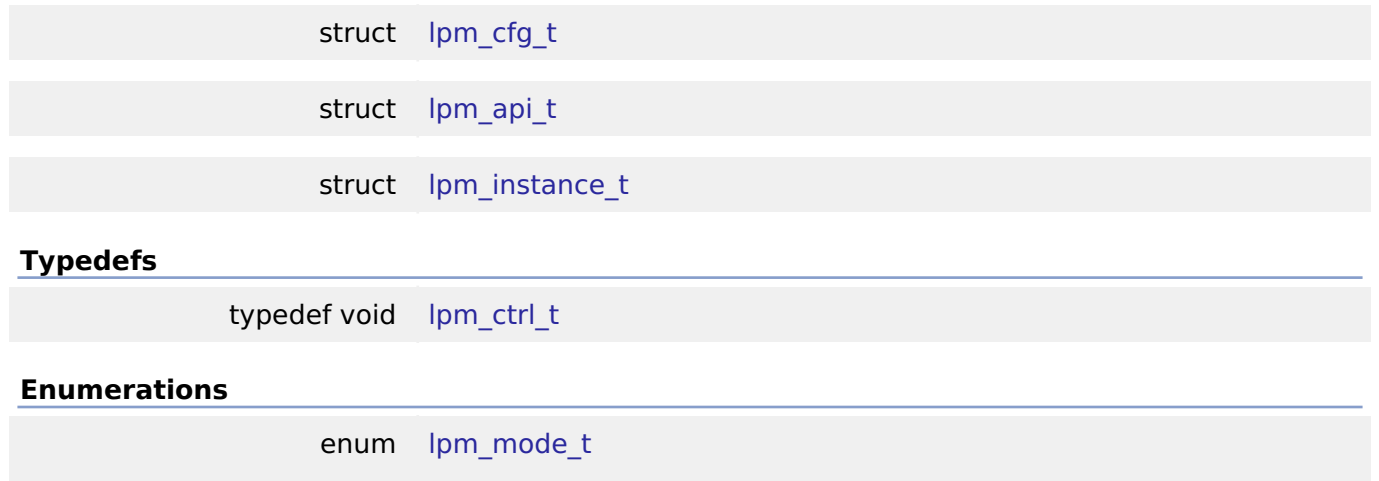

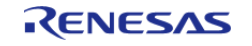

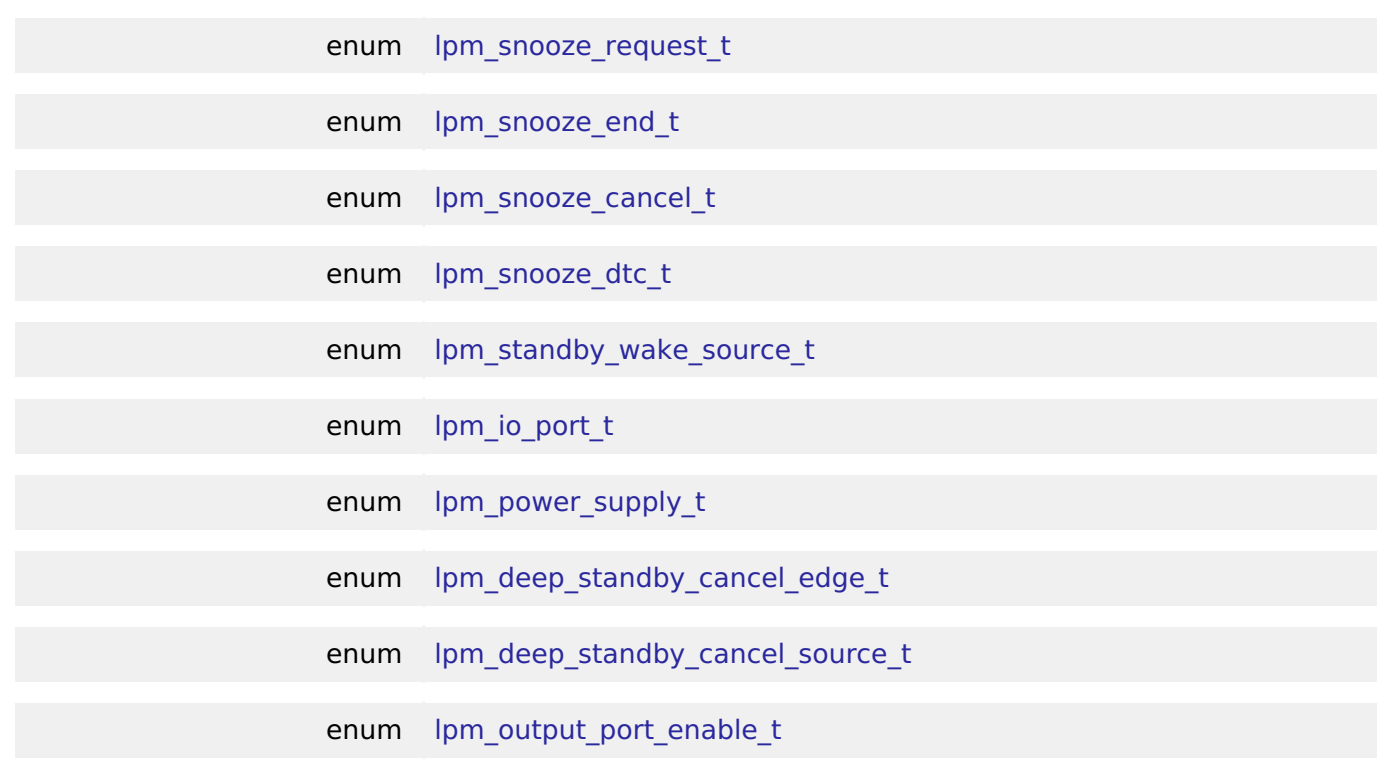

### **Data Structure Documentation**

# <span id="page-1813-0"></span>**[◆ l](#page-1813-0)pm\_cfg\_t**

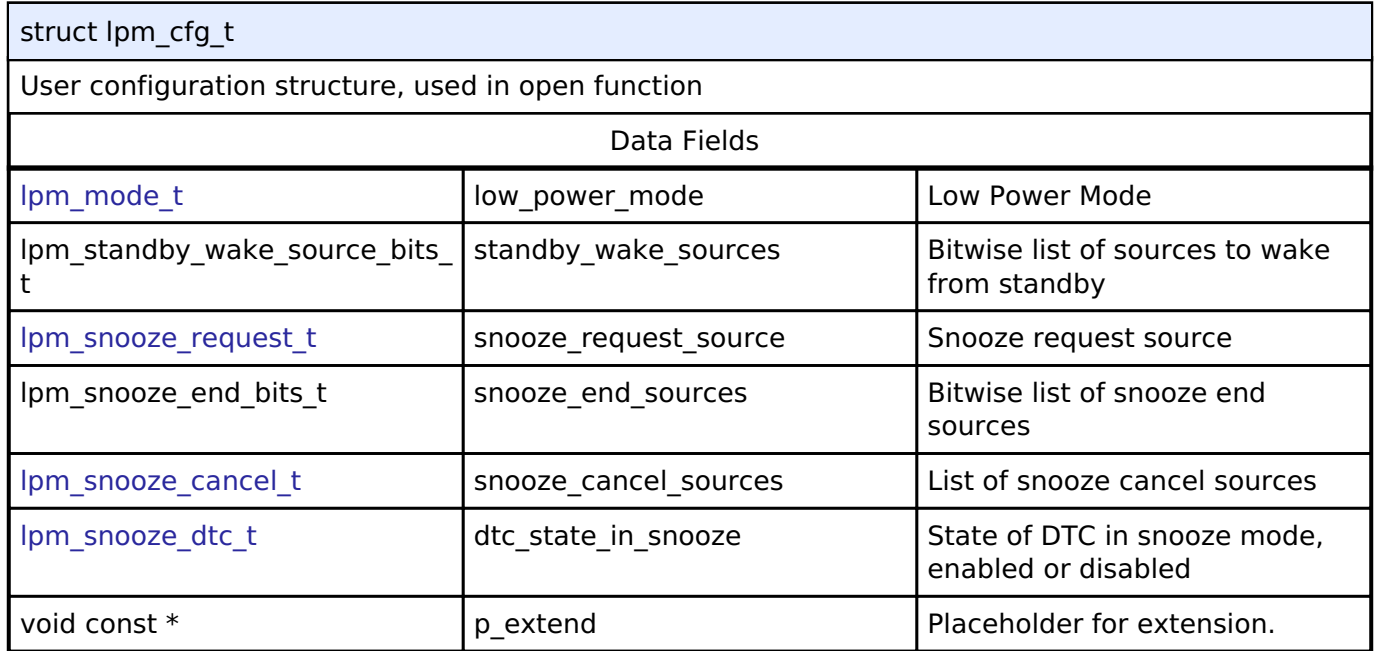

# <span id="page-1813-1"></span>**[◆ l](#page-1813-1)pm\_api\_t**

# struct lpm\_api\_t

LPM driver structure. General LPM functions implemented at the HAL layer will follow this API.

# **Data Fields**

[fsp\\_err\\_t\(](#page-132-0)\* | [open](#page-1814-0) )([lpm\\_ctrl\\_t](#page-1815-1) \*const p\_api\_ctrl, [lpm\\_cfg\\_t](#page-1813-0) const \*const p\_cfg)

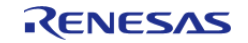

<span id="page-1814-1"></span><span id="page-1814-0"></span>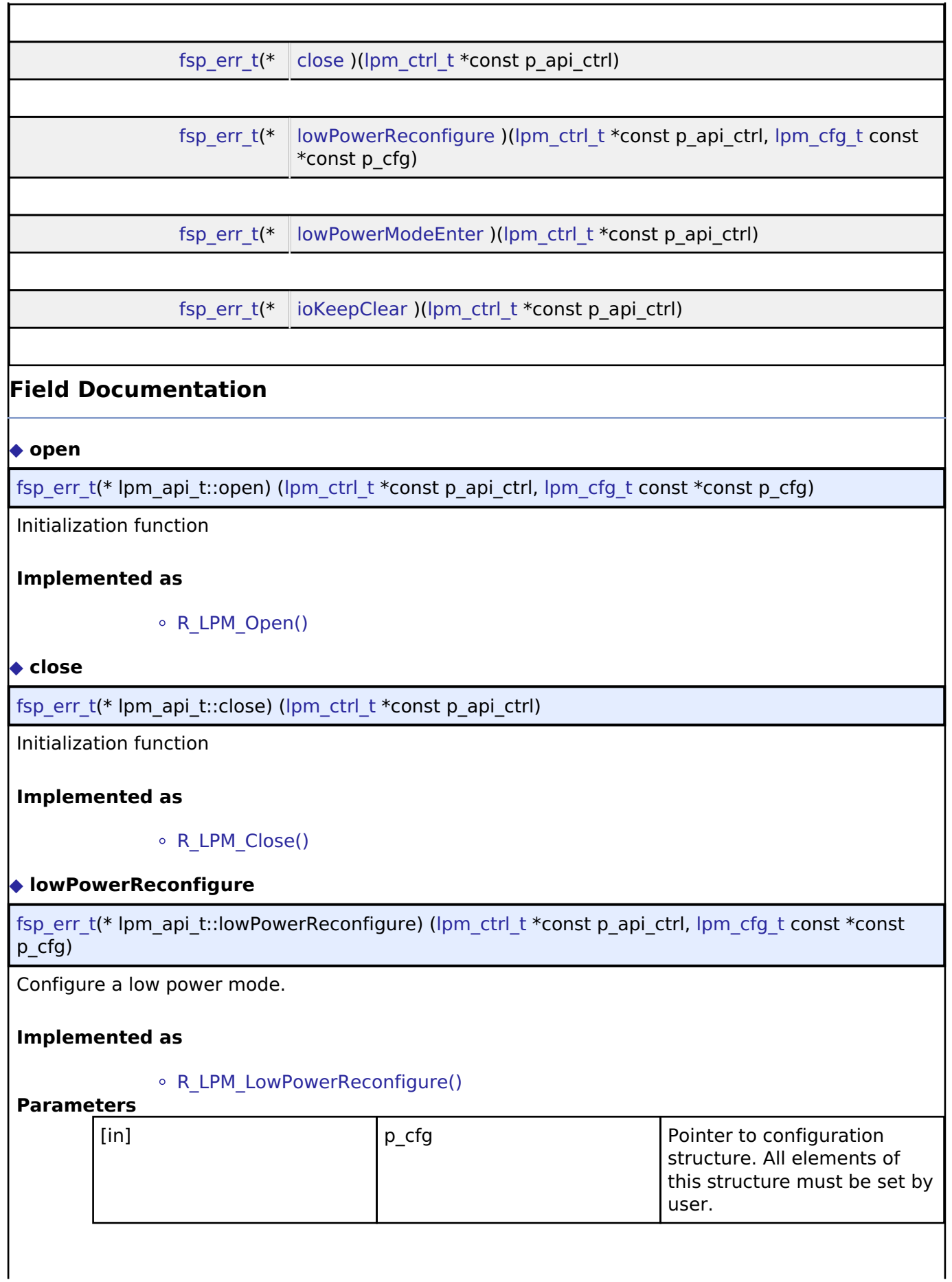

<span id="page-1814-2"></span>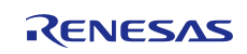

### <span id="page-1815-2"></span>**[◆ l](#page-1815-2)owPowerModeEnter**

[fsp\\_err\\_t\(](#page-132-0)\* lpm\_api\_t::lowPowerModeEnter) [\(lpm\\_ctrl\\_t](#page-1815-1) \*const p\_api\_ctrl)

Enter low power mode (sleep/standby/deep standby) using WFI macro. Function will return after waking from low power mode.

### **Implemented as**

o R LPM LowPowerModeEnter()

# <span id="page-1815-3"></span>**[◆ i](#page-1815-3)oKeepClear**

[fsp\\_err\\_t\(](#page-132-0)\* lpm\_api\_t::ioKeepClear) ([lpm\\_ctrl\\_t](#page-1815-1) \*const p\_api\_ctrl)

Clear the IOKEEP bit after deep software standby.

### **Implemented as**

• [R\\_LPM\\_IoKeepClear\(\)](#page-997-1)

### <span id="page-1815-0"></span>**[◆ l](#page-1815-0)pm\_instance\_t**

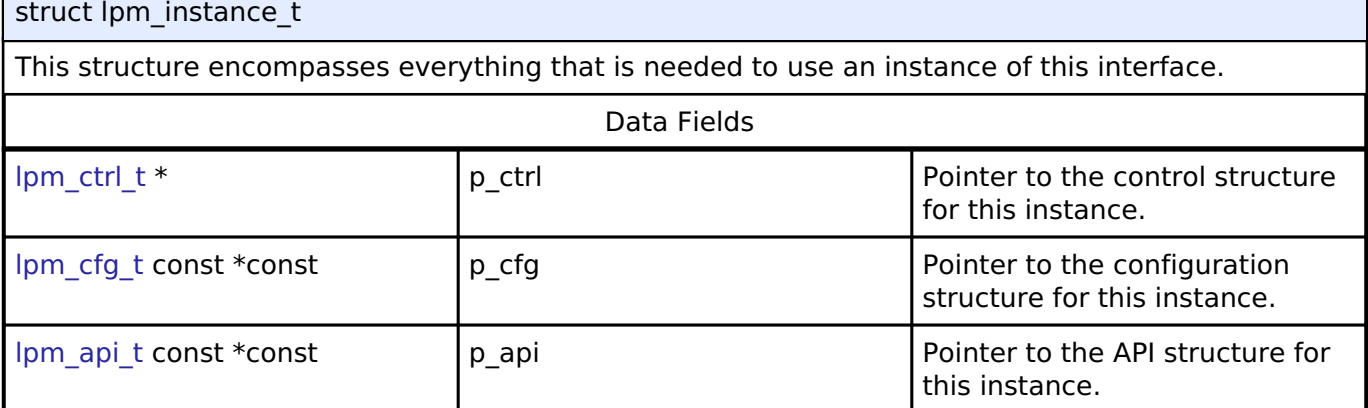

### **Typedef Documentation**

### <span id="page-1815-1"></span>**[◆ l](#page-1815-1)pm\_ctrl\_t**

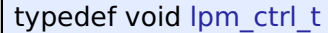

LPM control block. Allocate an instance specific control block to pass into the LPM API calls.

# **Implemented as**

[lpm\\_instance\\_ctrl\\_t](#page-993-0)

# **Enumeration Type Documentation**

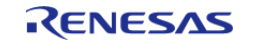

# <span id="page-1816-0"></span>**[◆ l](#page-1816-0)pm\_mode\_t**

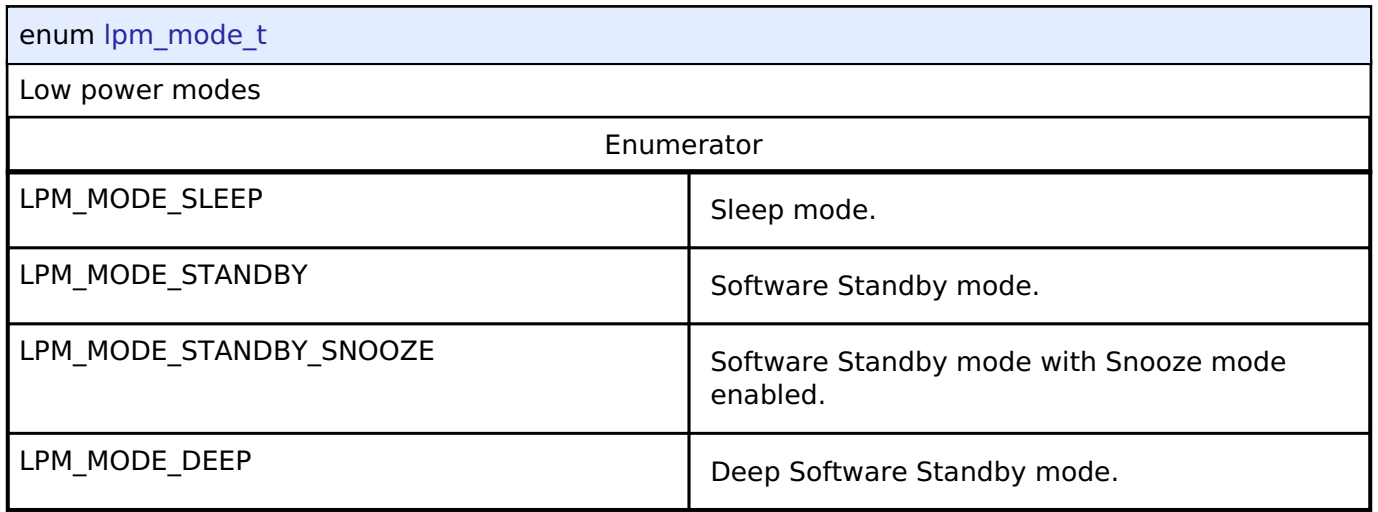

# <span id="page-1816-1"></span>**[◆ l](#page-1816-1)pm\_snooze\_request\_t**

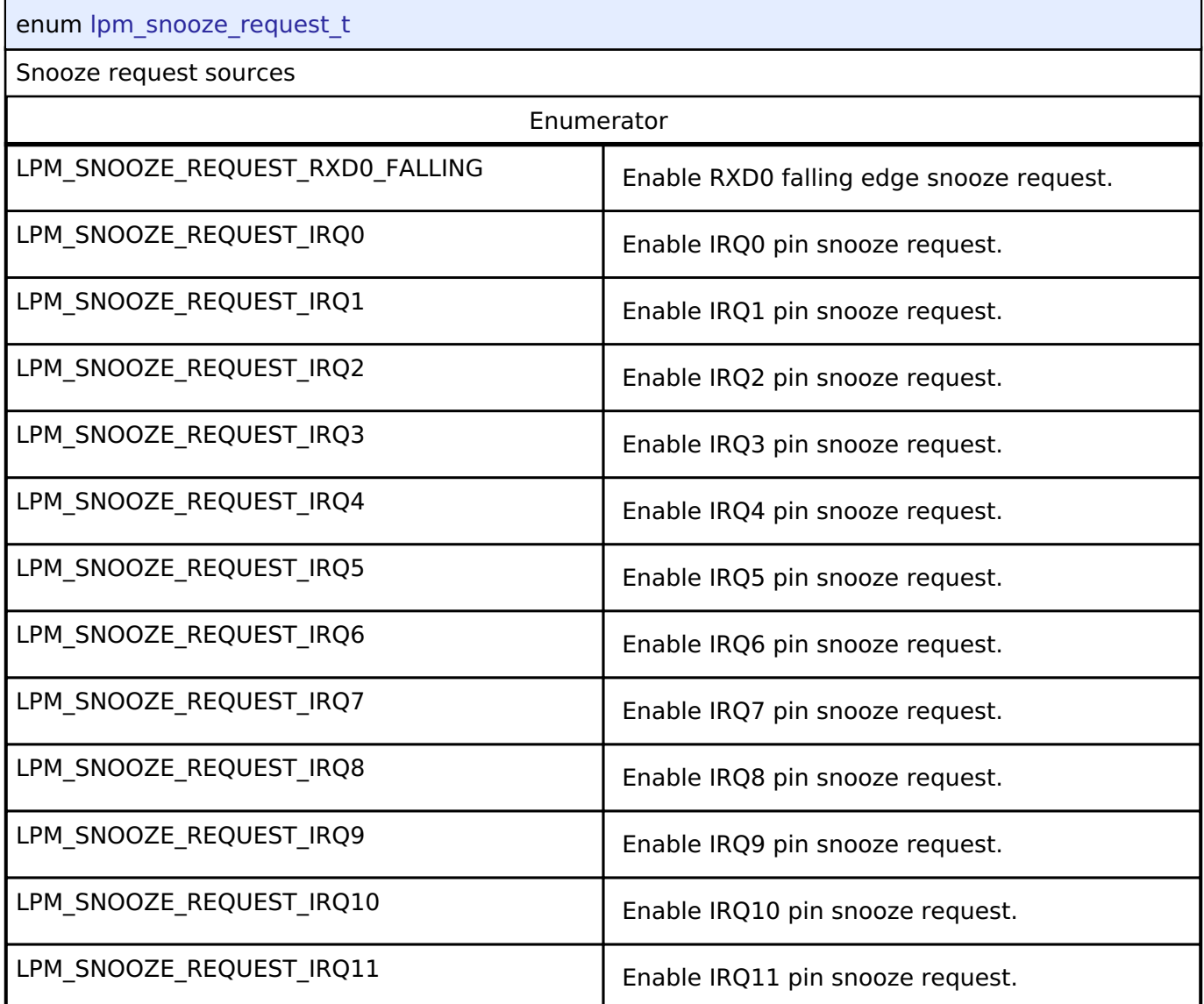

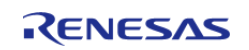

API Reference > Interfaces > Low Power Modes Interface

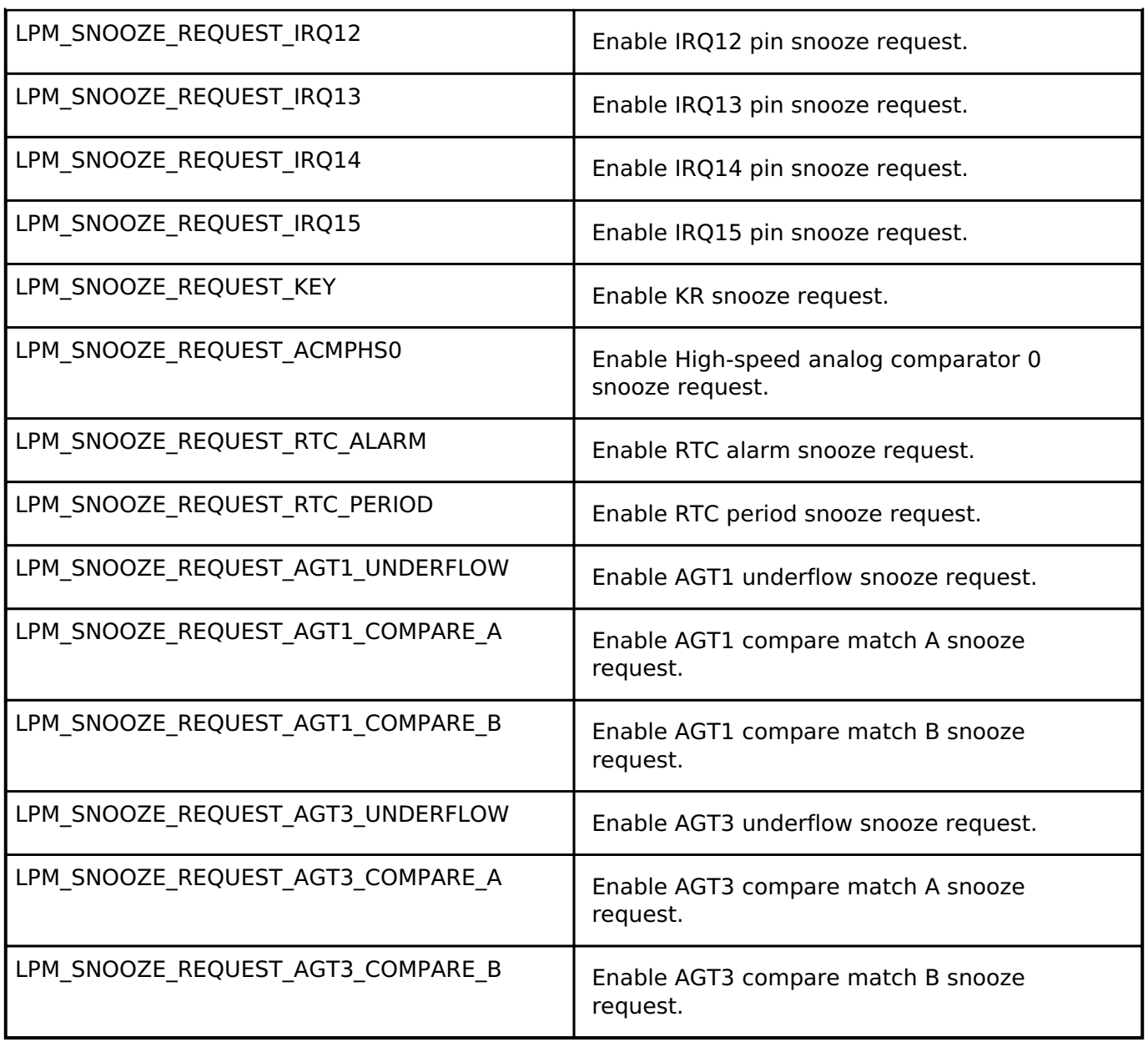

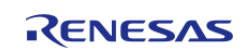

# <span id="page-1818-0"></span>**[◆ l](#page-1818-0)pm\_snooze\_end\_t**

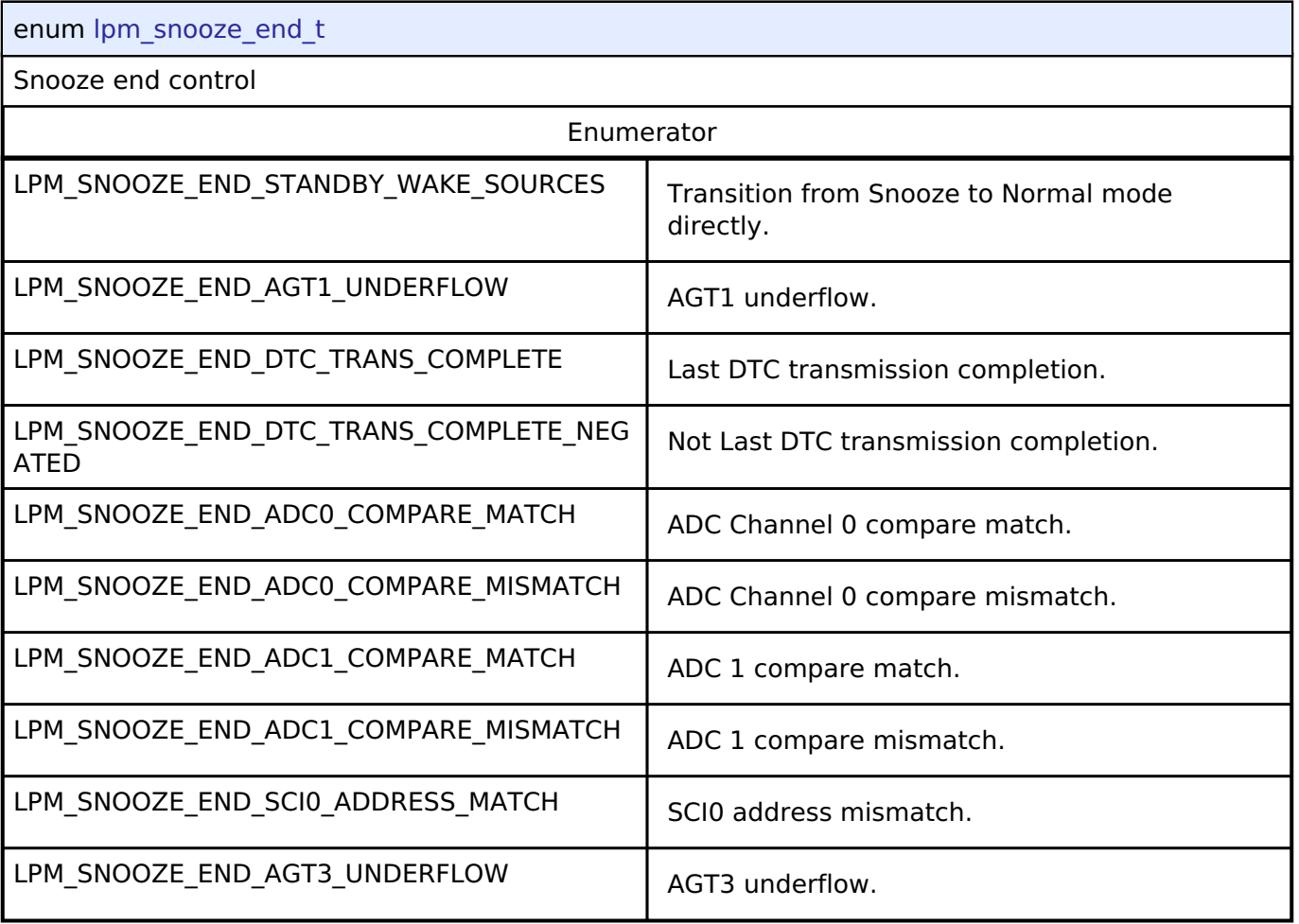

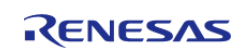

# <span id="page-1819-0"></span>**[◆ l](#page-1819-0)pm\_snooze\_cancel\_t**

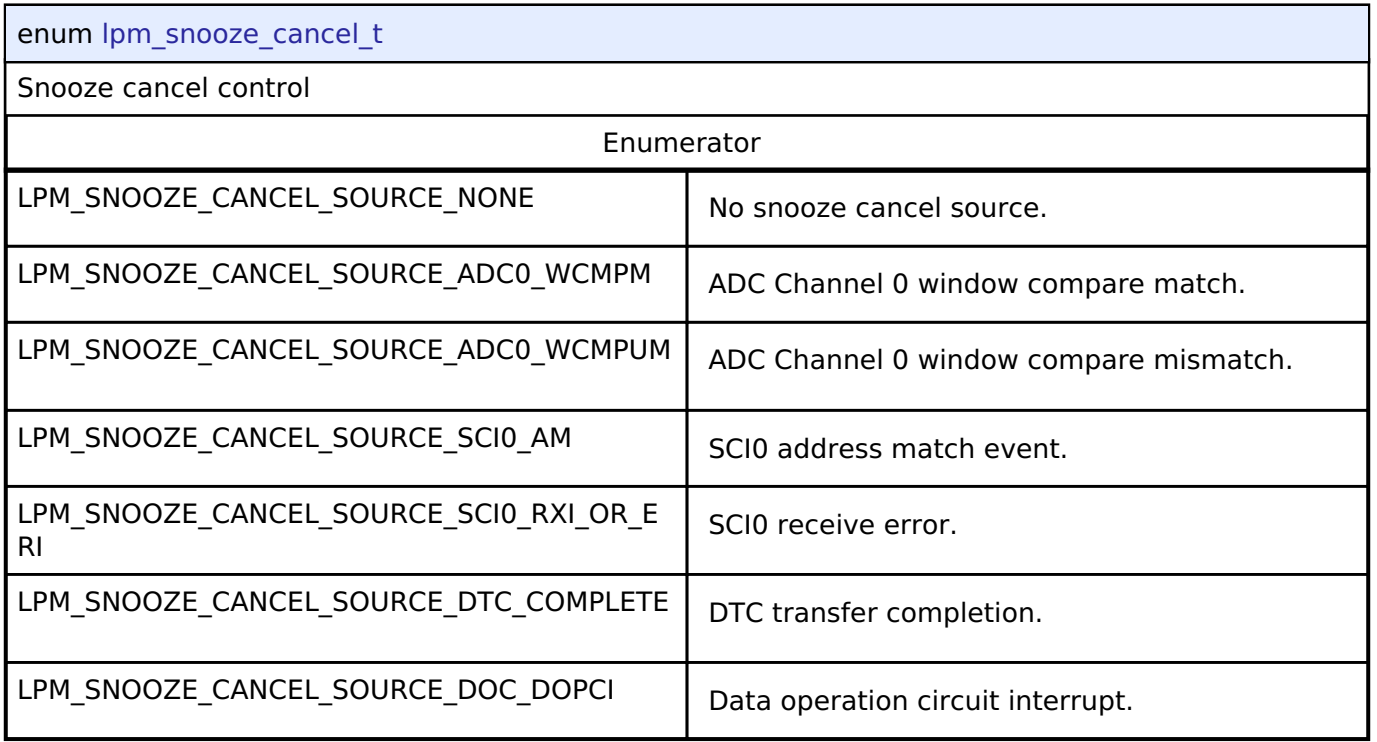

# <span id="page-1819-1"></span>**[◆ l](#page-1819-1)pm\_snooze\_dtc\_t**

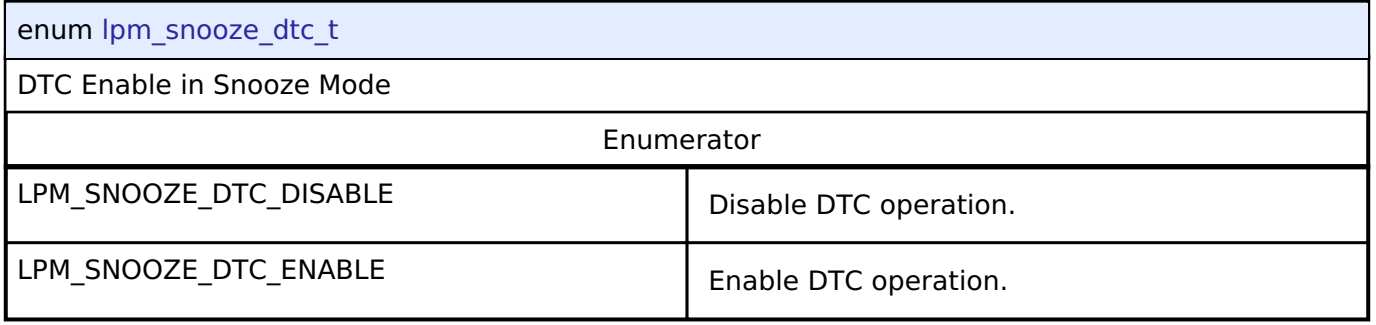

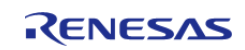

<span id="page-1820-0"></span>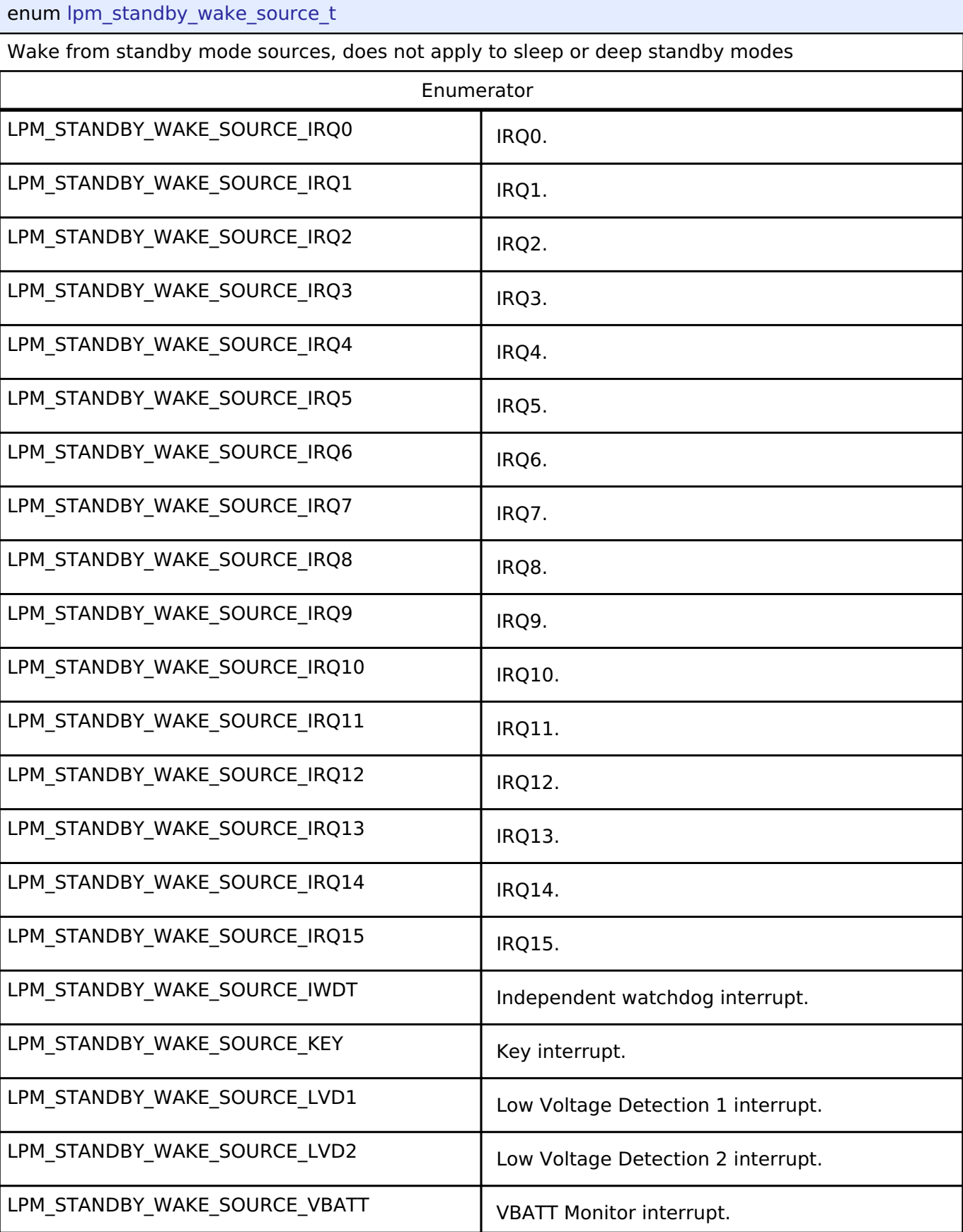

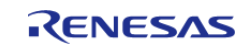

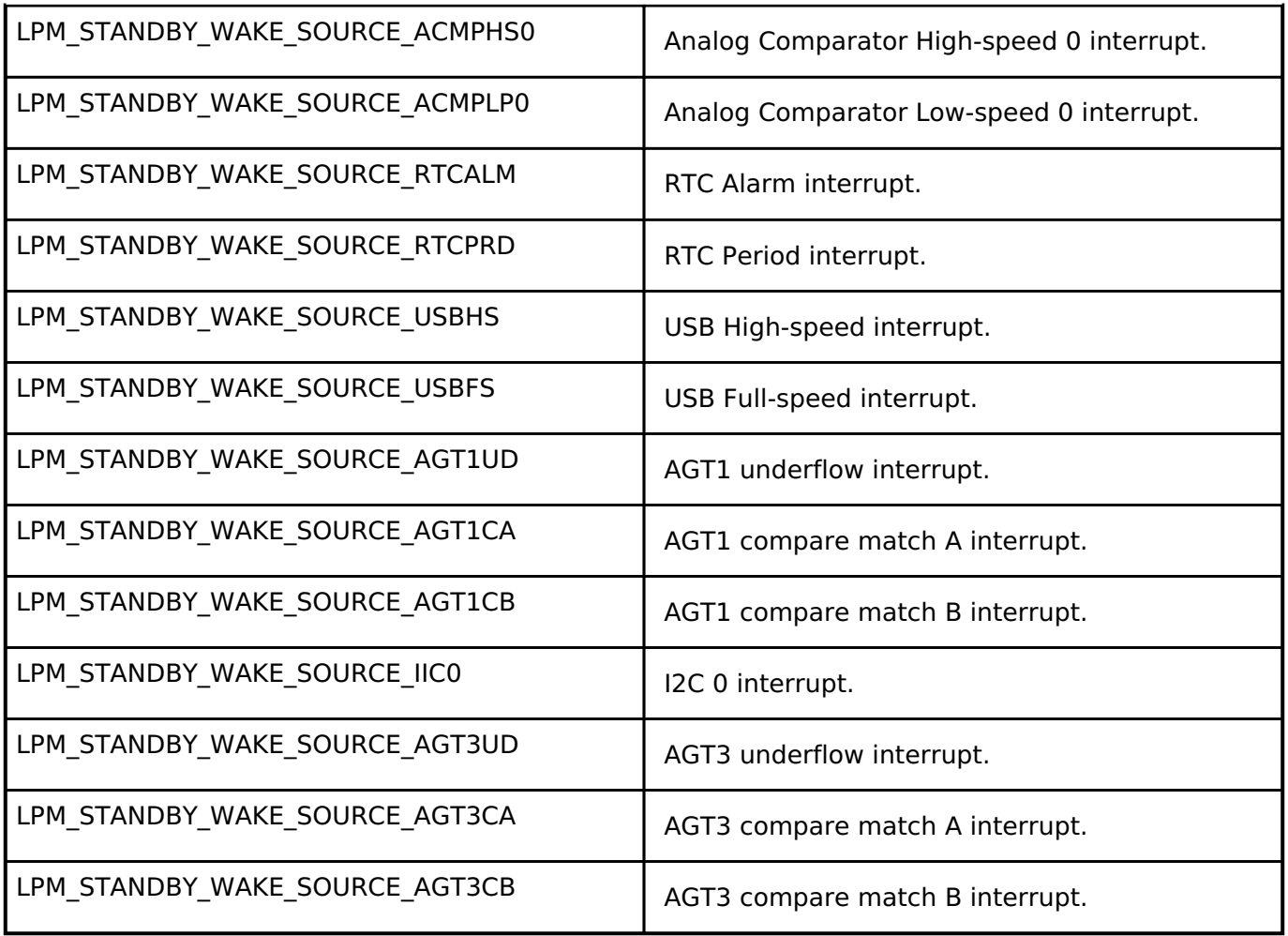

# <span id="page-1821-0"></span>**[◆ l](#page-1821-0)pm\_io\_port\_t**

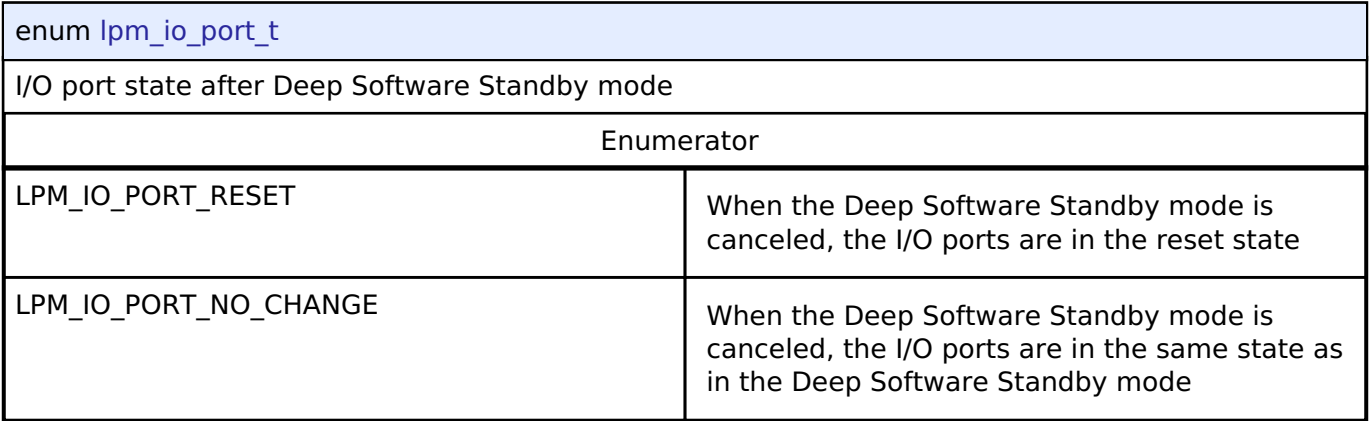

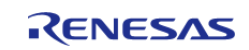

# <span id="page-1822-0"></span>**[◆ l](#page-1822-0)pm\_power\_supply\_t**

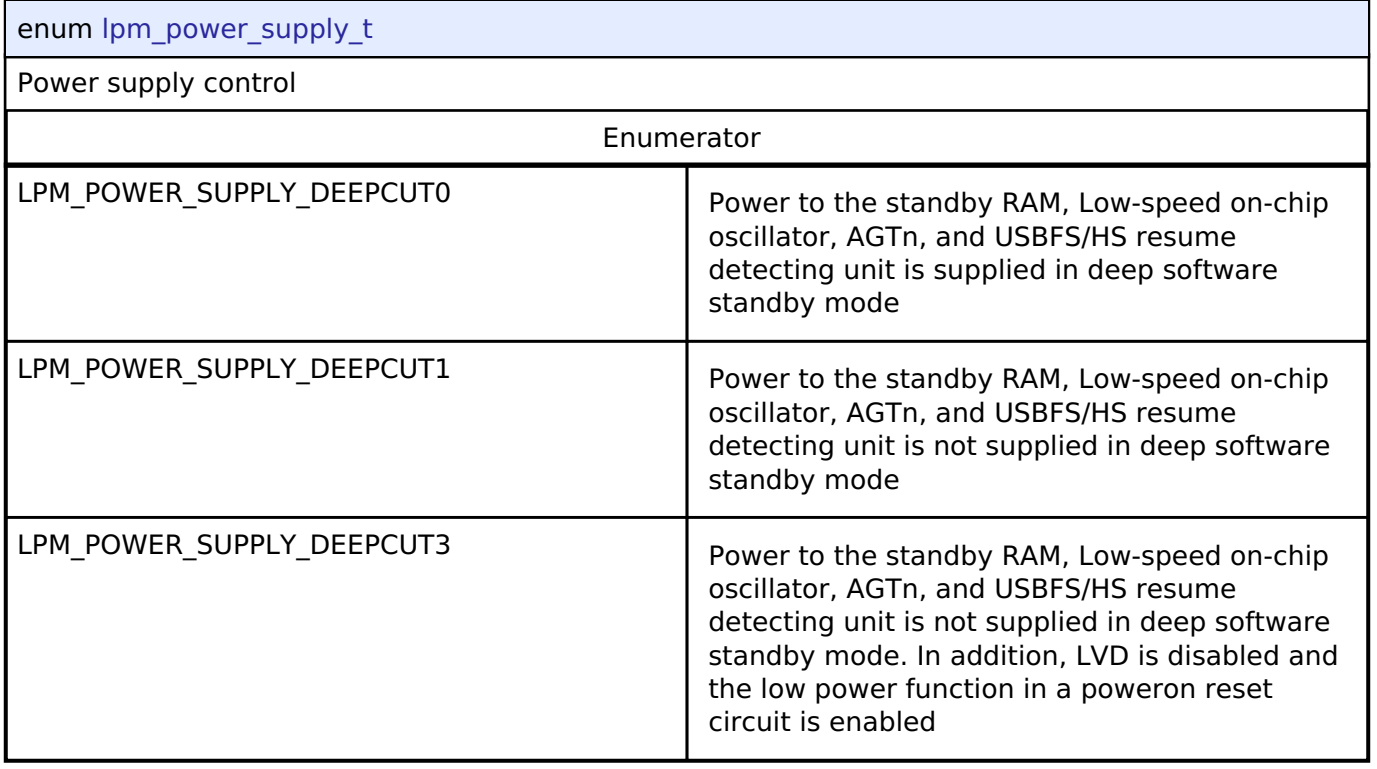

# <span id="page-1822-1"></span>**[◆ l](#page-1822-1)pm\_deep\_standby\_cancel\_edge\_t**

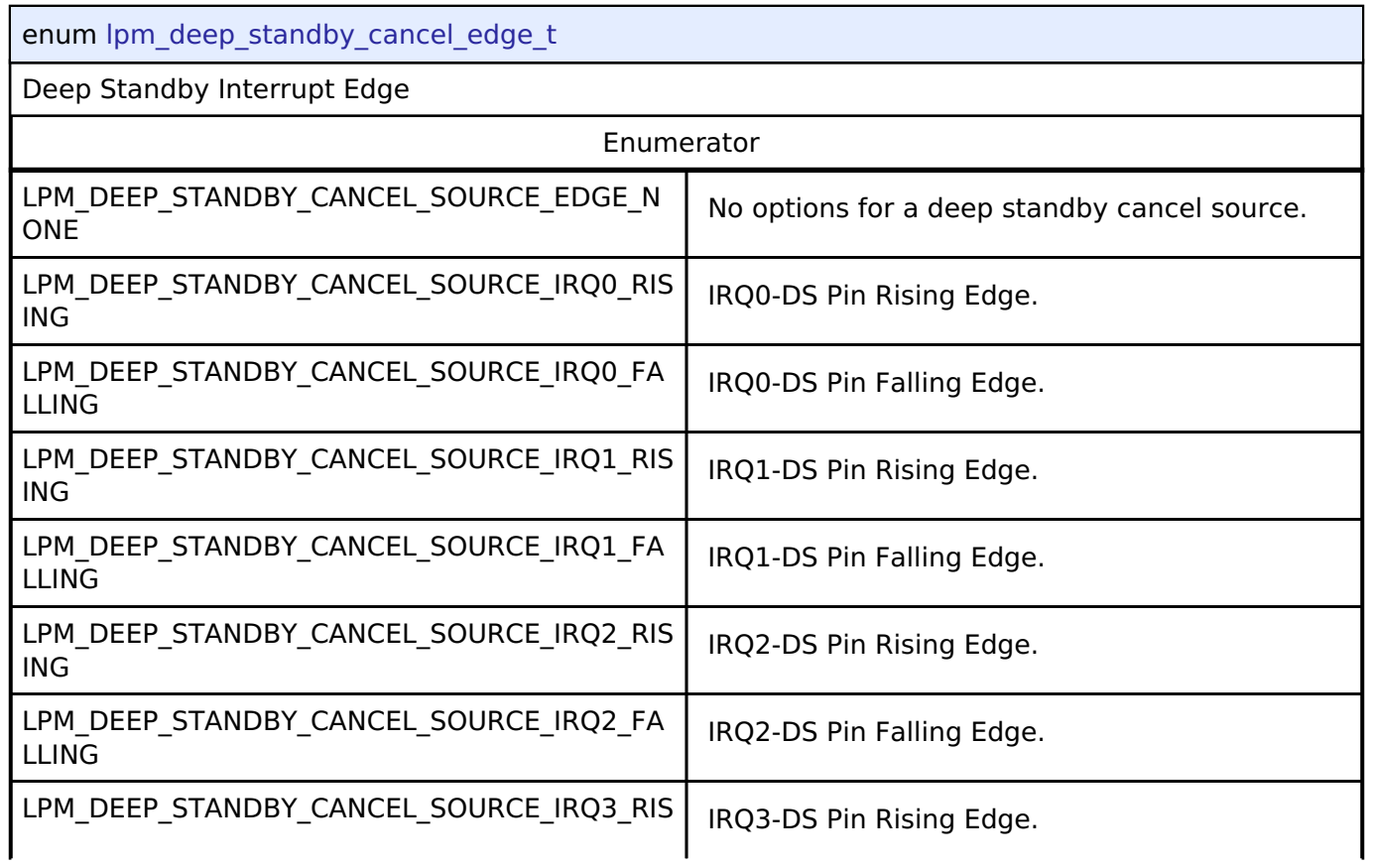

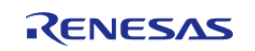

API Reference > Interfaces > Low Power Modes Interface

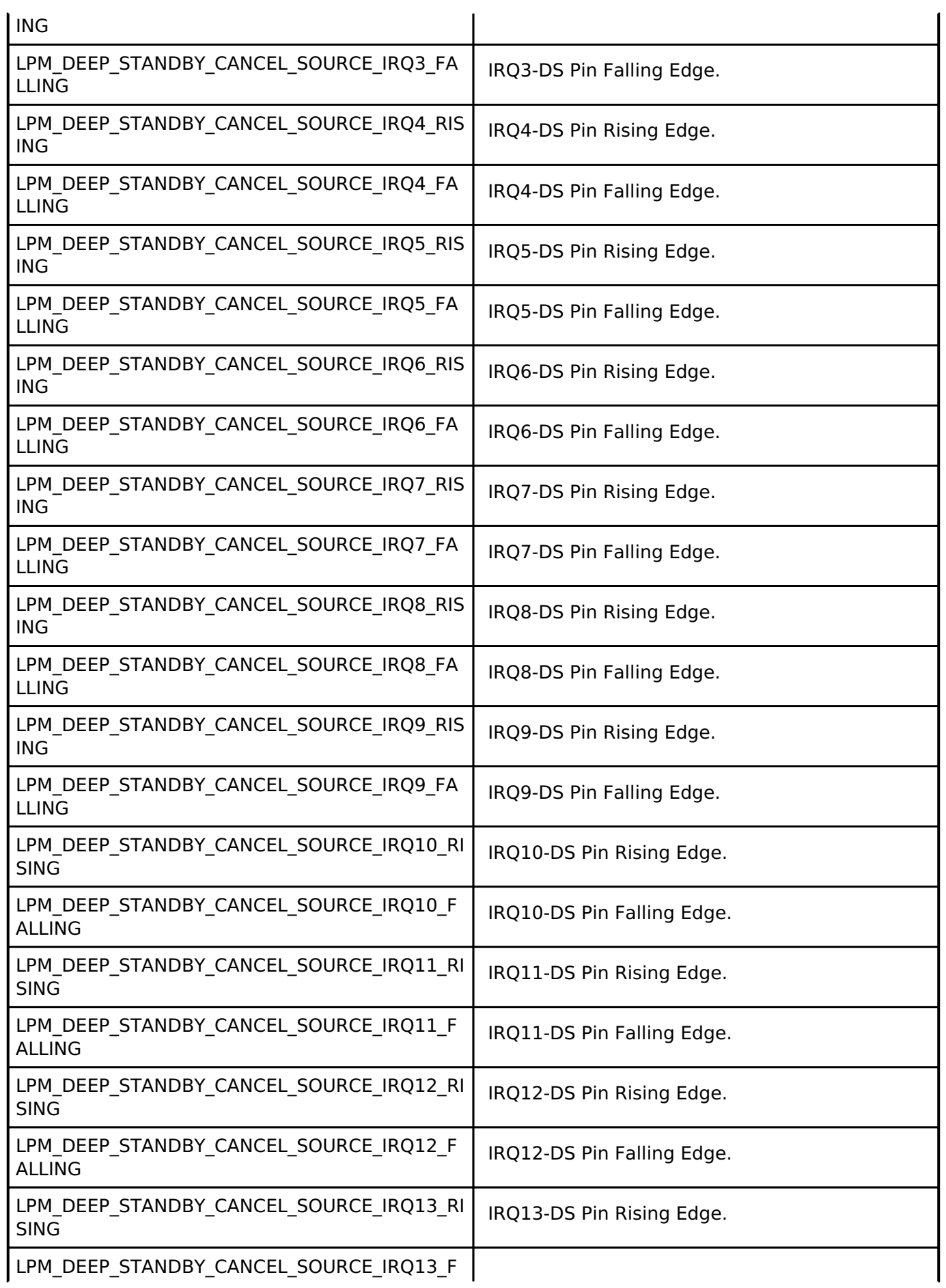

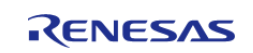

API Reference > Interfaces > Low Power Modes Interface

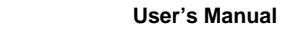

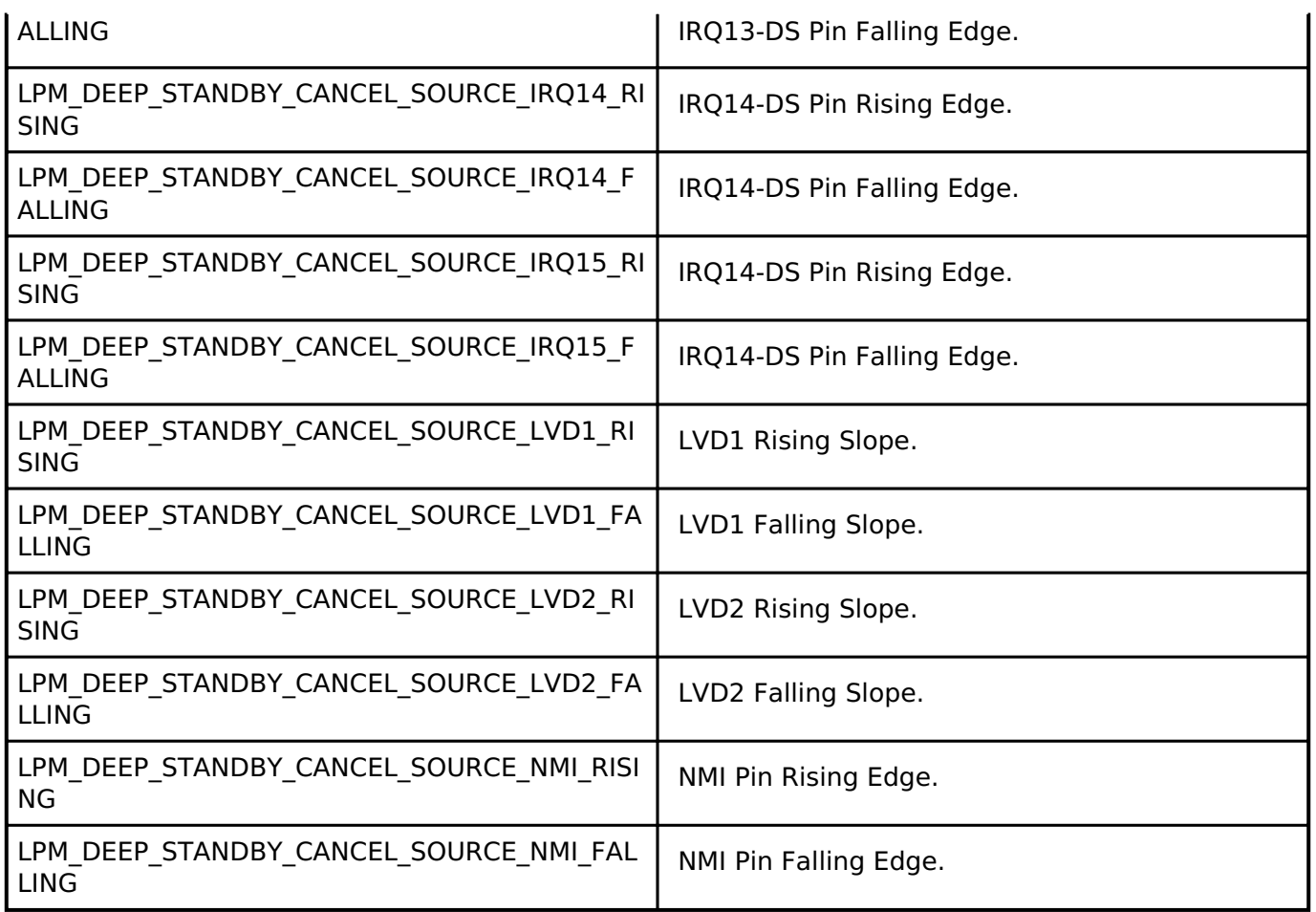

# <span id="page-1824-0"></span>**[◆ l](#page-1824-0)pm\_deep\_standby\_cancel\_source\_t**

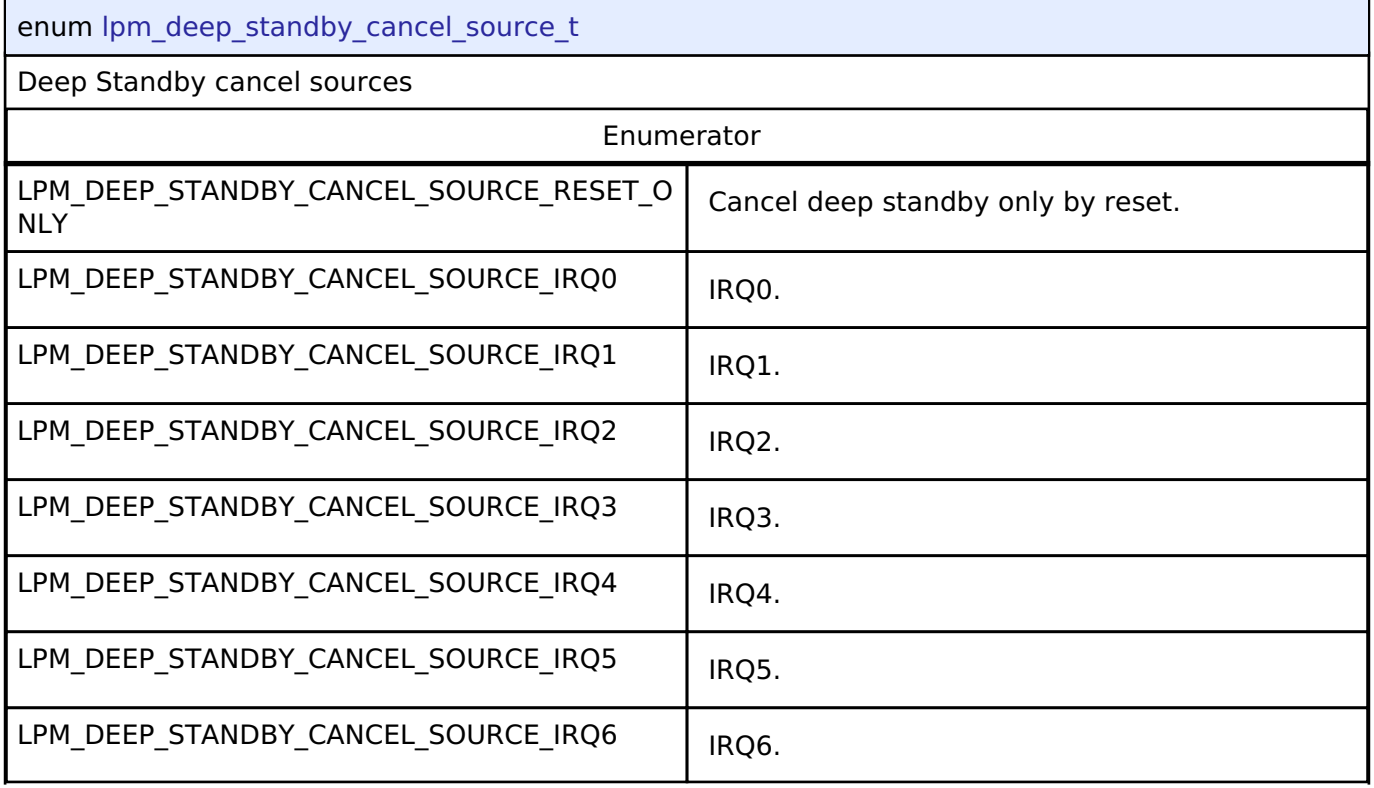

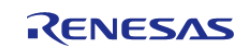

API Reference > Interfaces > Low Power Modes Interface

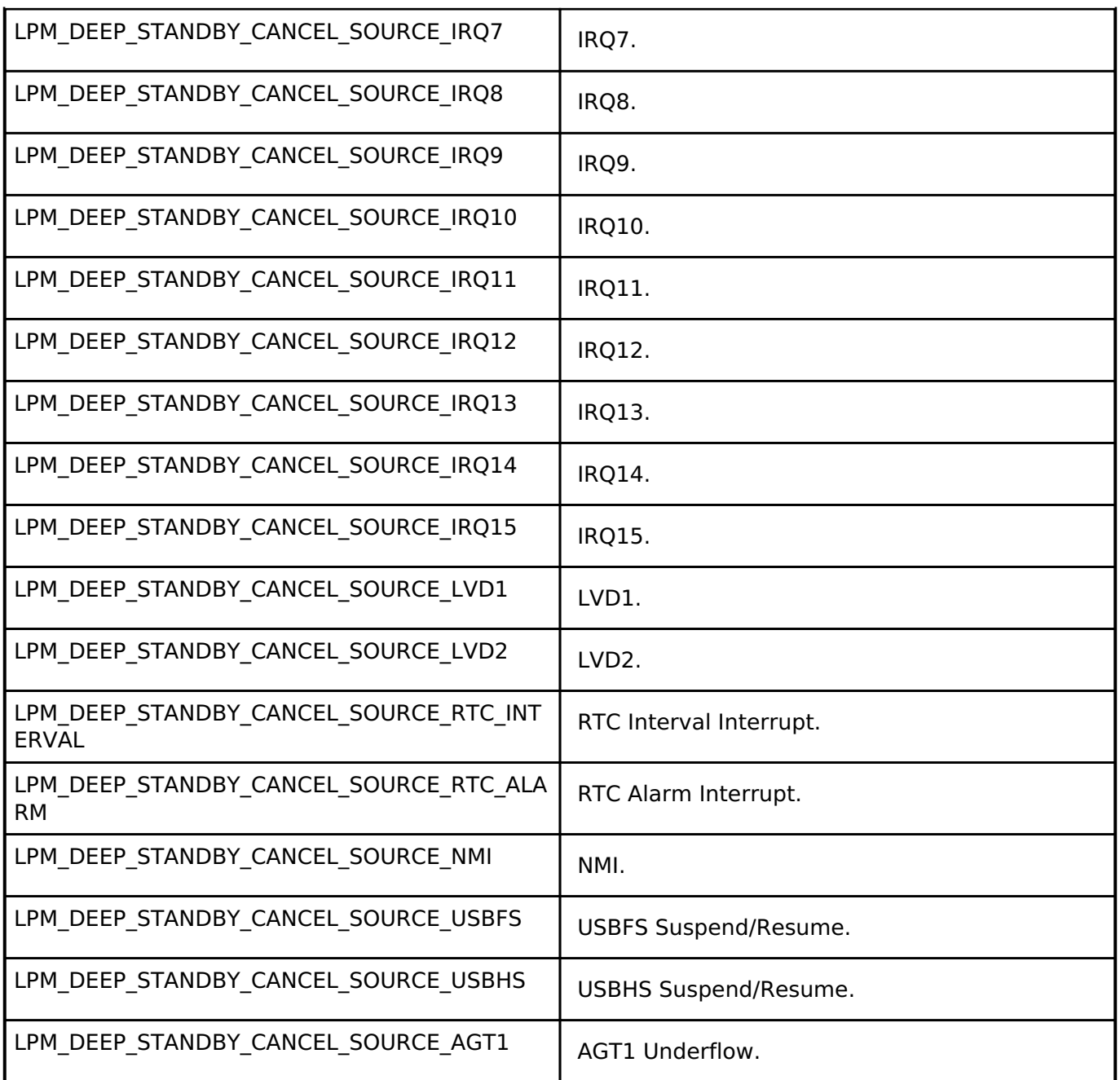

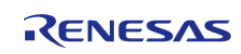

# <span id="page-1826-0"></span>**[◆ l](#page-1826-0)pm\_output\_port\_enable\_t**

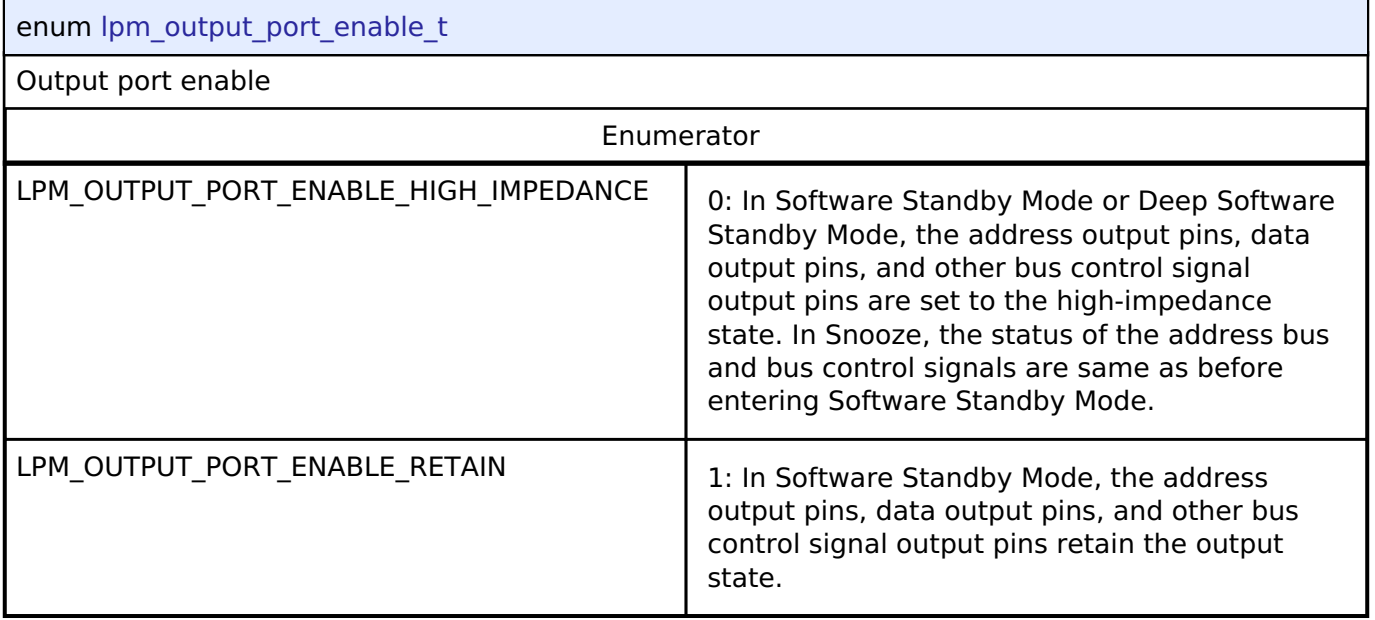

# **4.3.24 Low Voltage Detection Interface**

[Interfaces](#page-1596-0)

# **Detailed Description**

Interface for Low Voltage Detection.

# **Summary**

The LVD driver provides functions for configuring the LVD voltage monitors and detectors.

Implemented by:

[Low Voltage Detection \(r\\_lvd\)](#page-997-2)

# **Data Structures**

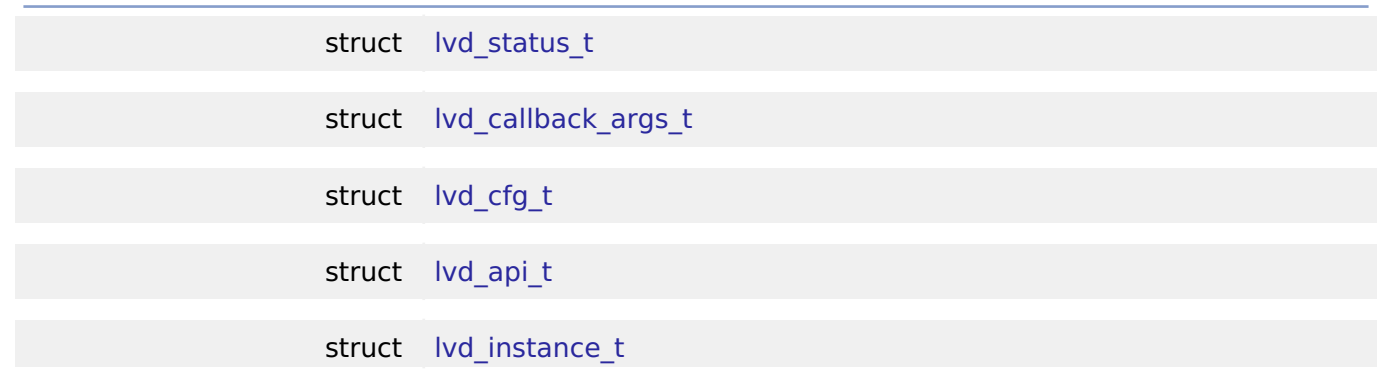

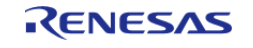

#### **Macros**

#define [LVD\\_API\\_VERSION\\_MAJOR](#page-1833-0)

# **Typedefs**

typedef void lvd ctrl t

### **Enumerations**

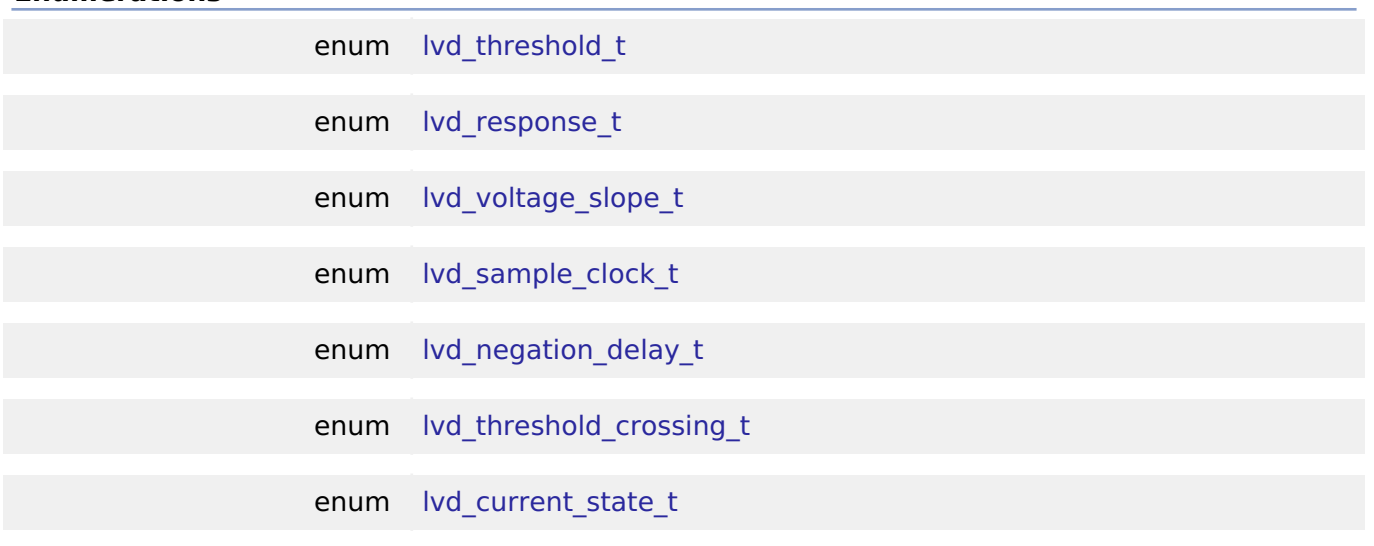

# **Data Structure Documentation**

### <span id="page-1827-0"></span>**[◆ l](#page-1827-0)vd\_status\_t**

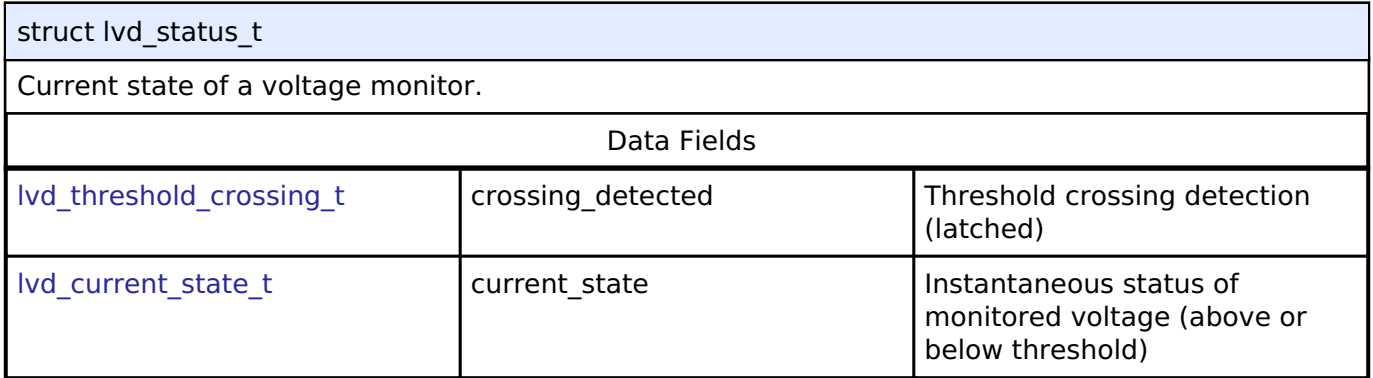

# <span id="page-1827-1"></span>**[◆ l](#page-1827-1)vd\_callback\_args\_t**

<span id="page-1827-2"></span>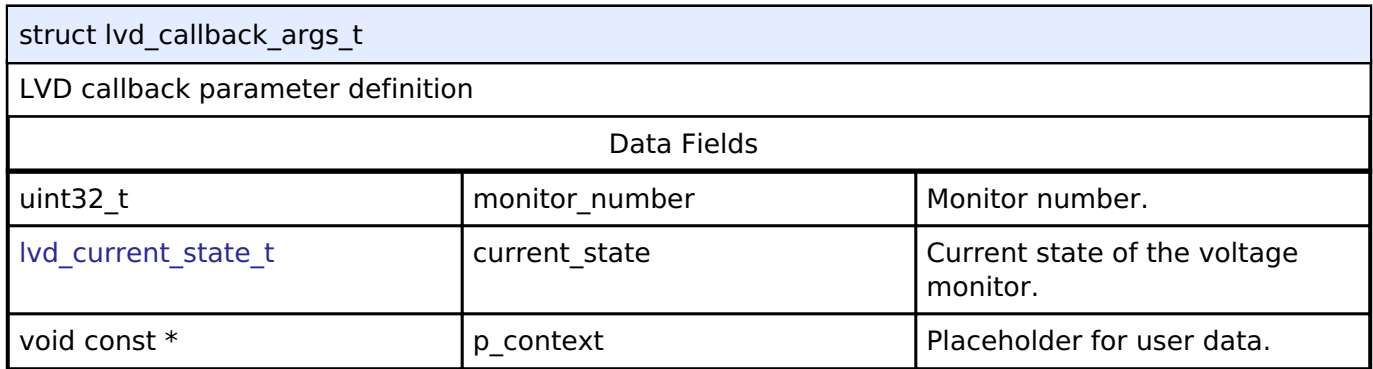

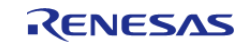

API Reference > Interfaces > Low Voltage Detection Interface

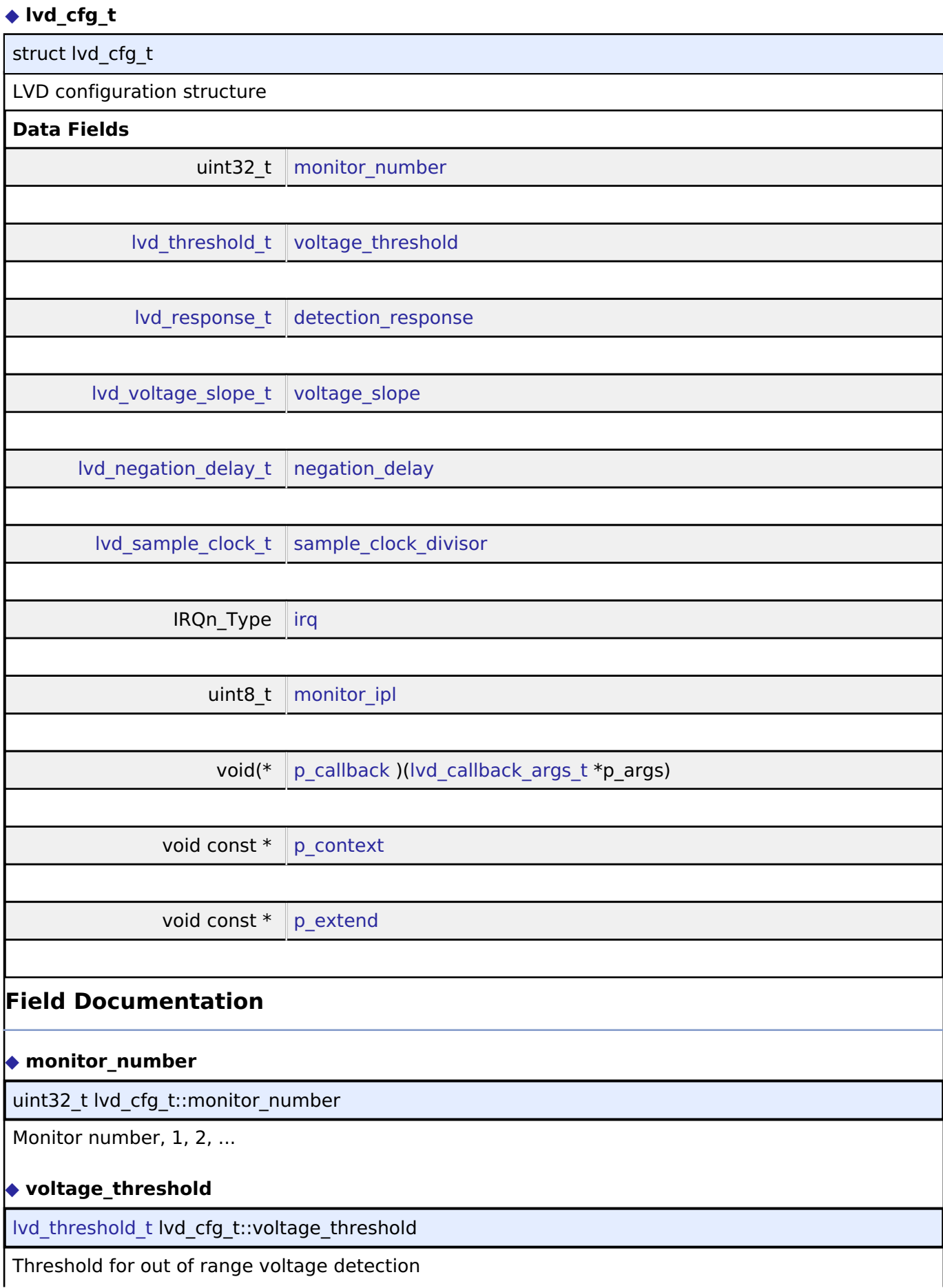

<span id="page-1828-1"></span><span id="page-1828-0"></span>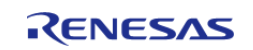

#### <span id="page-1829-1"></span>**[◆ d](#page-1829-1)etection\_response**

[lvd\\_response\\_t](#page-1835-0) lvd\_cfg\_t::detection\_response

Response on detecting a threshold crossing

#### <span id="page-1829-2"></span>**[◆ v](#page-1829-2)oltage\_slope**

[lvd\\_voltage\\_slope\\_t](#page-1835-1) lvd\_cfg\_t::voltage\_slope

Direction of voltage crossing that will trigger a detection (Rising Edge, Falling Edge, Both).

#### <span id="page-1829-3"></span>**[◆ n](#page-1829-3)egation\_delay**

Ivd negation delay t lvd cfg t::negation delay

Negation of LVD signal follows reset or voltage in range

<span id="page-1829-4"></span>**[◆ s](#page-1829-4)ample\_clock\_divisor**

[lvd\\_sample\\_clock\\_t](#page-1835-2) lvd\_cfg\_t::sample\_clock\_divisor

Sample clock divider, use LVD\_SAMPLE\_CLOCK\_DISABLED to disable digital filtering

### <span id="page-1829-5"></span>**[◆ i](#page-1829-5)rq**

IRQn\_Type lvd\_cfg\_t::irq

Interrupt number.

### <span id="page-1829-6"></span>**[◆ m](#page-1829-6)onitor\_ipl**

uint8 t lvd cfg t::monitor ipl

Interrupt priority level.

### <span id="page-1829-7"></span>**[◆ p](#page-1829-7)\_callback**

void(\* lvd cfg t::p\_callback) [\(lvd\\_callback\\_args\\_t](#page-1827-1) \*p\_args)

User function to be called from interrupt

### <span id="page-1829-8"></span>**[◆ p](#page-1829-8)\_context**

void const\* lvd\_cfg\_t::p\_context

Placeholder for user data. Passed to the user callback in

### <span id="page-1829-9"></span>**[◆ p](#page-1829-9)\_extend**

void const\* lvd\_cfg\_t::p\_extend

Extension parameter for hardware specific settings

#### <span id="page-1829-0"></span>**[◆ l](#page-1829-0)vd\_api\_t**

struct lvd\_api\_t

LVD driver API structure. LVD driver functions implemented at the HAL layer will adhere to this API.

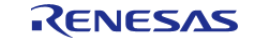

<span id="page-1830-0"></span>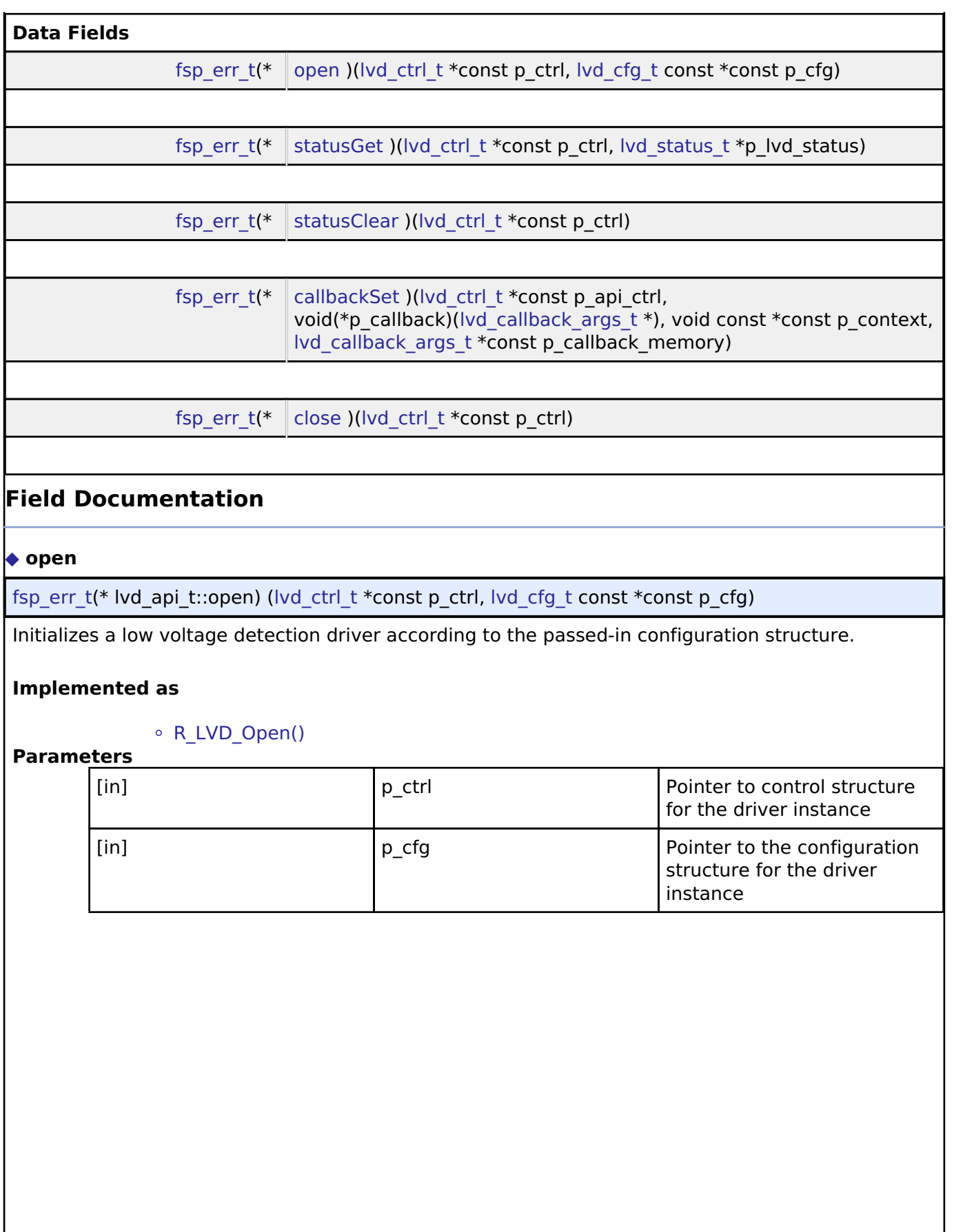

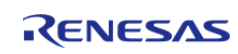

### <span id="page-1831-0"></span>**[◆ s](#page-1831-0)tatusGet**

[fsp\\_err\\_t\(](#page-132-0)\* lvd\_api\_t::statusGet) [\(lvd\\_ctrl\\_t](#page-1833-1) \*const p\_ctrl, [lvd\\_status\\_t](#page-1827-0) \*p\_lvd\_status)

Get the current state of the monitor, (threshold crossing detected, voltage currently above or below threshold). Must be used if the peripheral was initialized with lvd\_response\_t set to LVD\_RESPONSE\_NONE.

### **Implemented as**

### [R\\_LVD\\_StatusGet\(\)](#page-1004-0)

**Parameters**

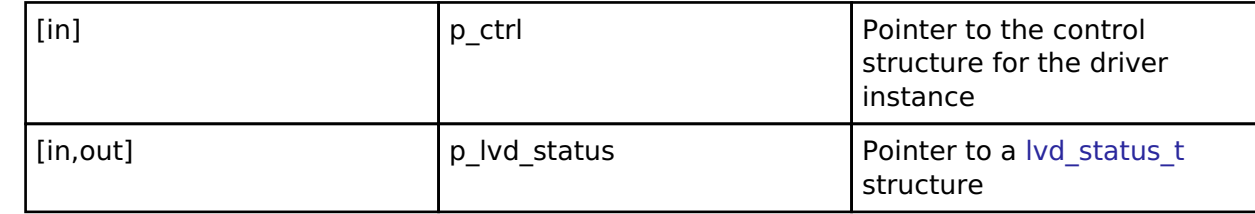

### <span id="page-1831-1"></span>**[◆ s](#page-1831-1)tatusClear**

[fsp\\_err\\_t\(](#page-132-0)\* lvd\_api\_t::statusClear) ([lvd\\_ctrl\\_t](#page-1833-1) \*const p\_ctrl)

Clears the latched status of the monitor. Must be used if the peripheral was initialized with lvd\_response\_t set to LVD\_RESPONSE\_NONE.

### **Implemented as**

### o R LVD StatusClear()

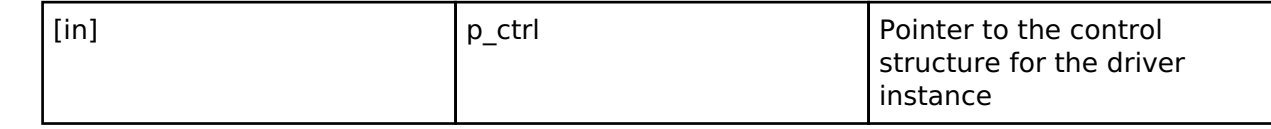

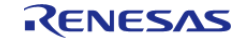

### <span id="page-1832-1"></span>**[◆ c](#page-1832-1)allbackSet**

[fsp\\_err\\_t\(](#page-132-0)\* lvd\_api\_t::callbackSet) [\(lvd\\_ctrl\\_t](#page-1833-1) \*const p\_api\_ctrl, void(\*p\_callback)[\(lvd\\_callback\\_args\\_t](#page-1827-1) \*), void const \*const p\_context, [lvd\\_callback\\_args\\_t](#page-1827-1) \*const p\_callback\_memory)

Specify callback function and optional context pointer and working memory pointer.

### **Implemented as**

# o R LVD CallbackSet()

### **Parameters**

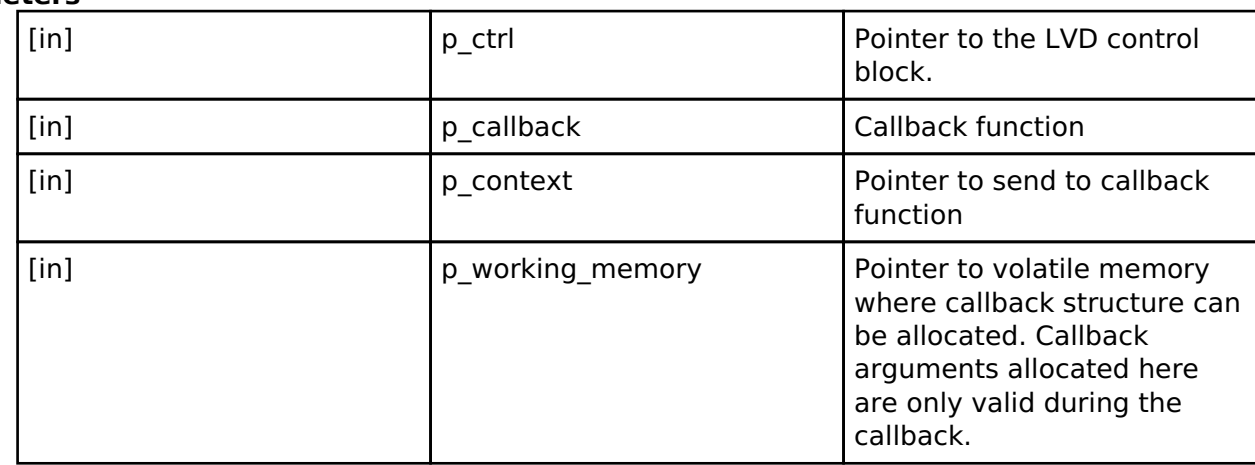

### <span id="page-1832-2"></span>**[◆ c](#page-1832-2)lose**

[fsp\\_err\\_t\(](#page-132-0)\* lvd\_api\_t::close) ([lvd\\_ctrl\\_t](#page-1833-1) \*const p\_ctrl)

Disables the LVD peripheral. Closes the driver instance.

# **Implemented as**

### o R LVD Close()

**Parameters**

[in] **p\_ctrl** p\_ctrl Pointer to the control

# <span id="page-1832-0"></span>**[◆ l](#page-1832-0)vd\_instance\_t**

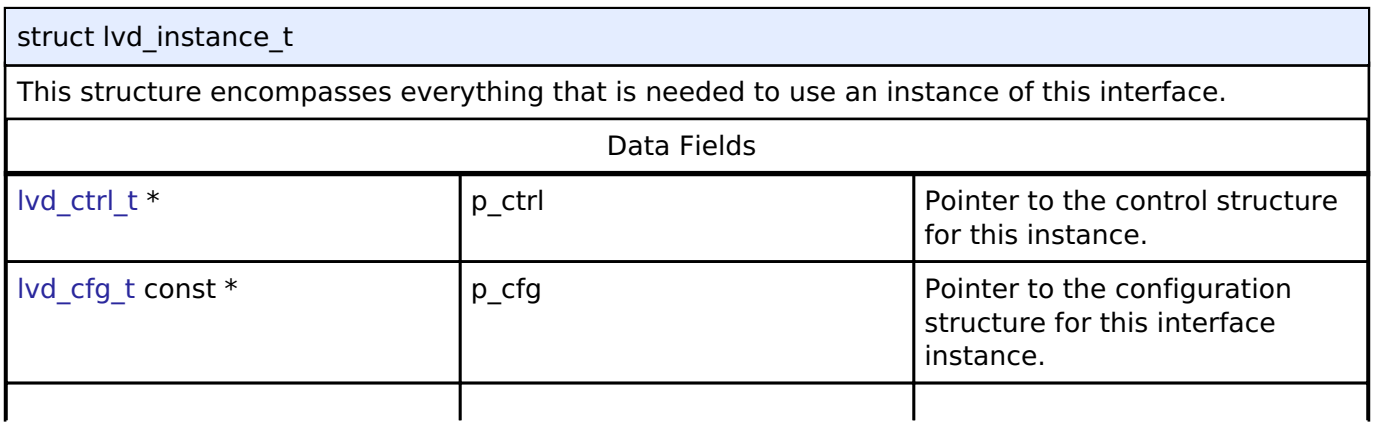

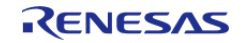

structure for the driver

instance

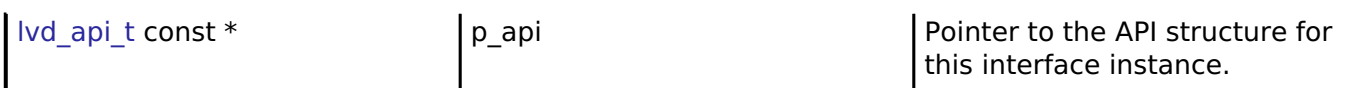

### **Macro Definition Documentation**

### <span id="page-1833-0"></span>**[◆ L](#page-1833-0)VD\_API\_VERSION\_MAJOR**

#define LVD\_API\_VERSION\_MAJOR

Register definitions, common services, and error codes.

### **Typedef Documentation**

#### <span id="page-1833-1"></span>**[◆ l](#page-1833-1)vd\_ctrl\_t**

typedef void [lvd\\_ctrl\\_t](#page-1833-1)

LVD control block. Allocate an instance specific control block to pass into the LVD API calls.

**Implemented as**

[lvd\\_instance\\_ctrl\\_t](#page-1002-0)

### **Enumeration Type Documentation**

### <span id="page-1833-2"></span>**[◆ l](#page-1833-2)vd\_threshold\_t**

enum lvd threshold t

Voltage detection level The thresholds supported by each MCU are in the MCU User's Manual as well as in the r\_lvd module description on the stack tab of the RA project.

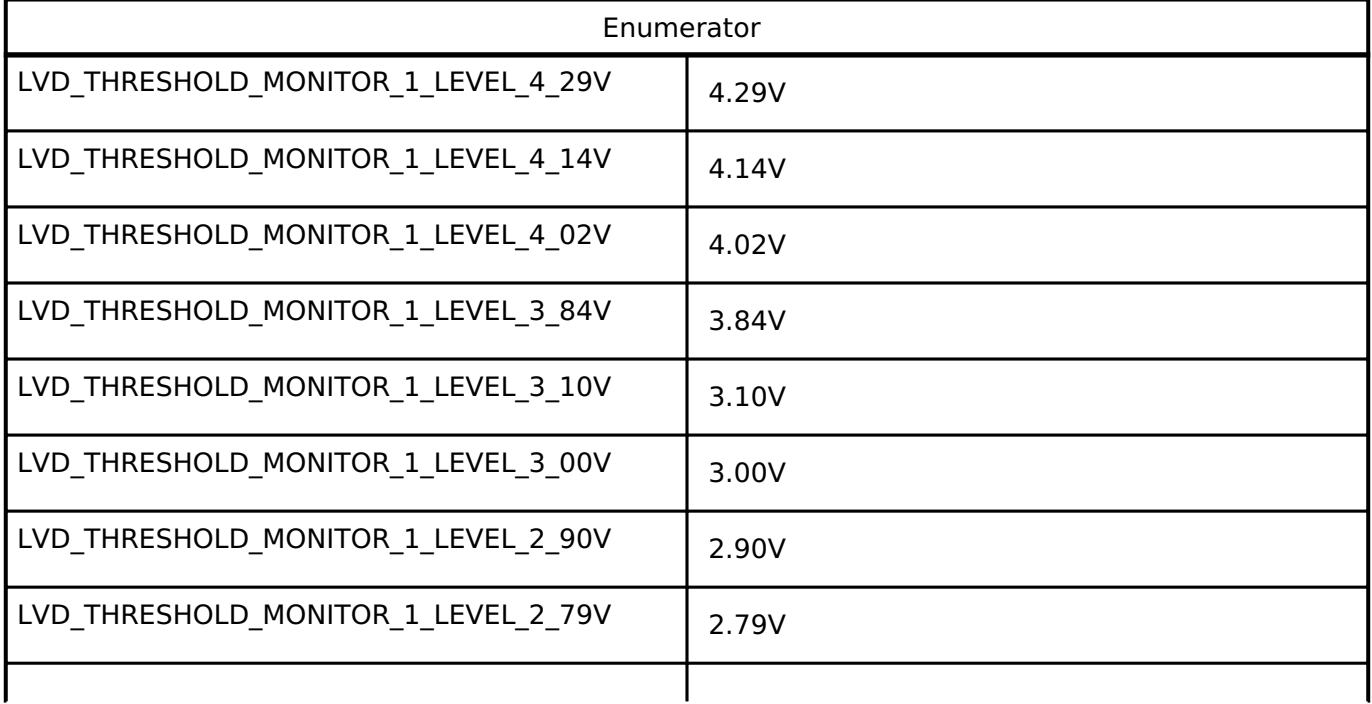

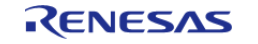

API Reference > Interfaces > Low Voltage Detection Interface

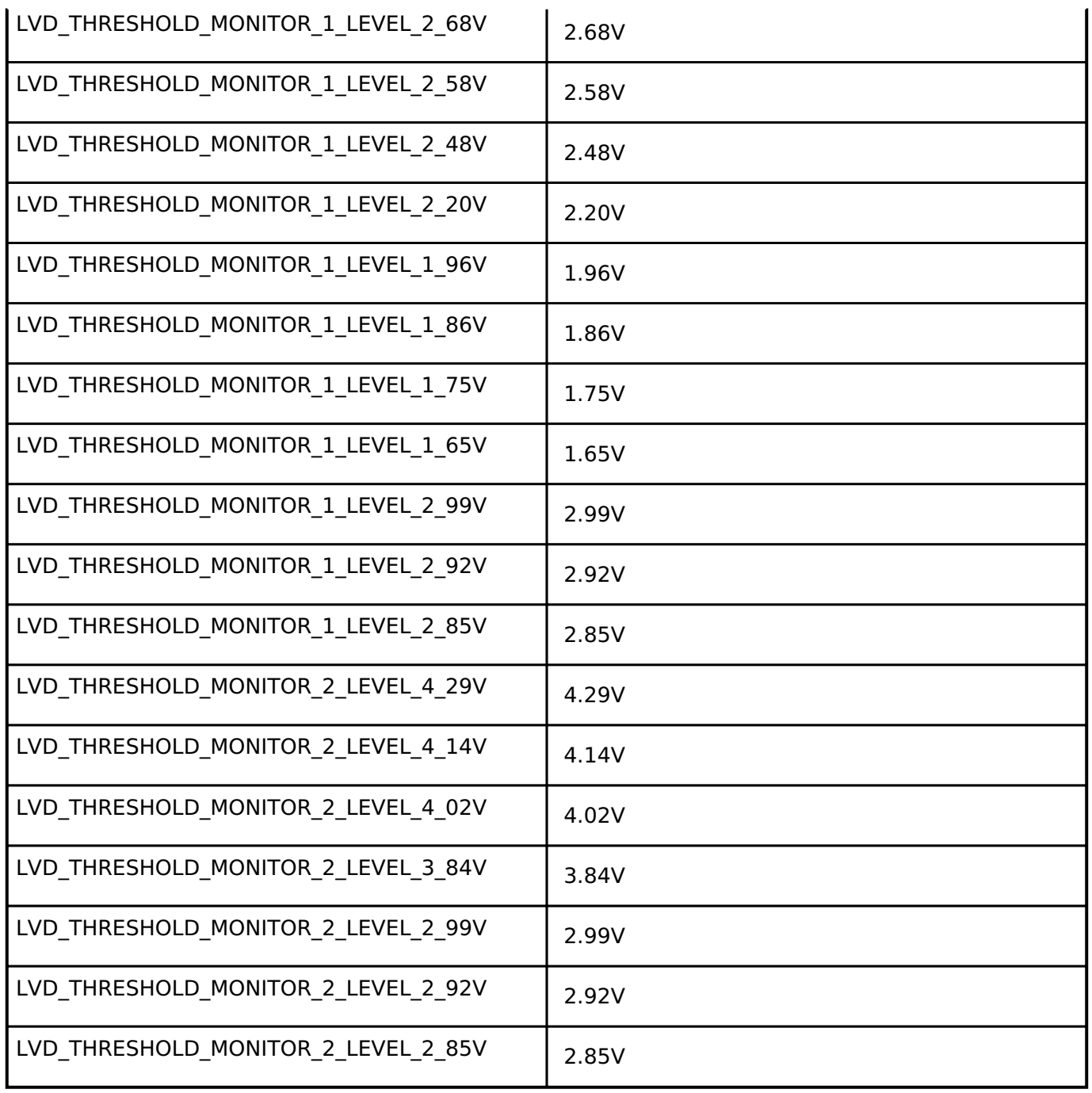

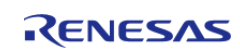

# <span id="page-1835-0"></span>**[◆ l](#page-1835-0)vd\_response\_t**

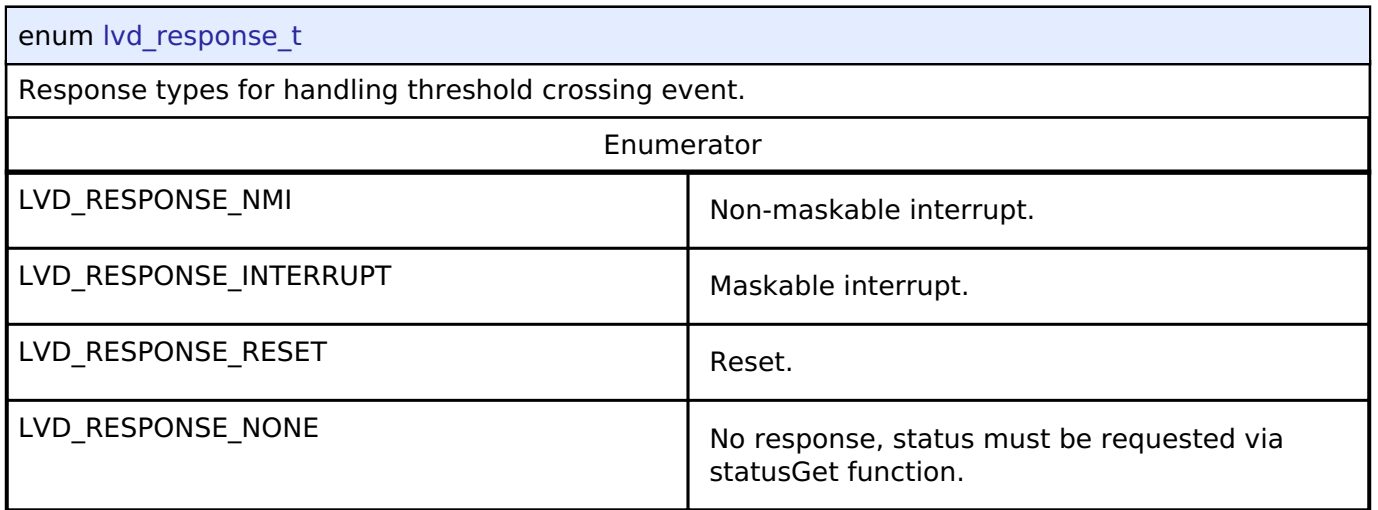

# <span id="page-1835-1"></span>**[◆ l](#page-1835-1)vd\_voltage\_slope\_t**

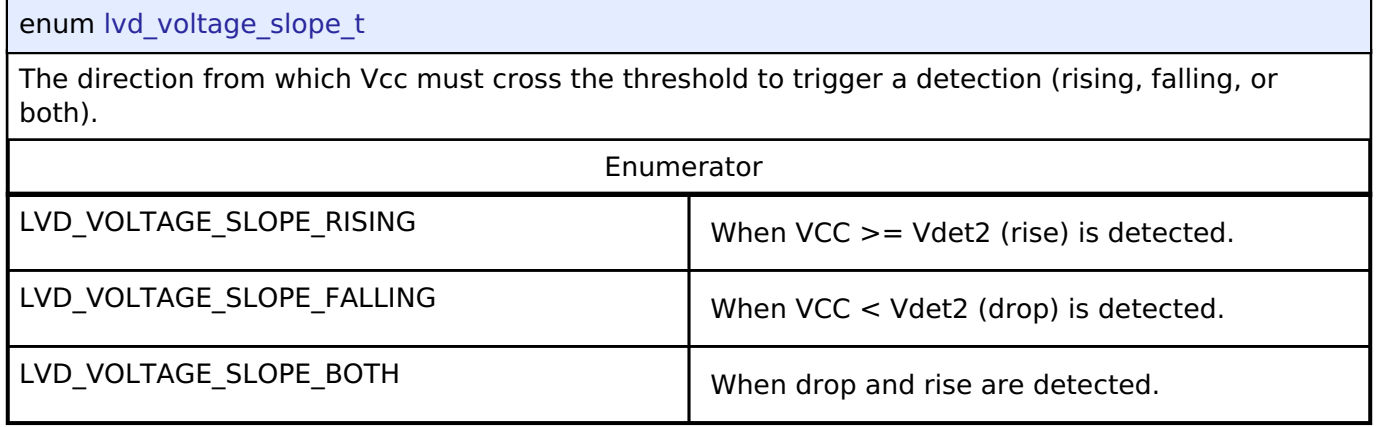

# <span id="page-1835-2"></span>**[◆ l](#page-1835-2)vd\_sample\_clock\_t**

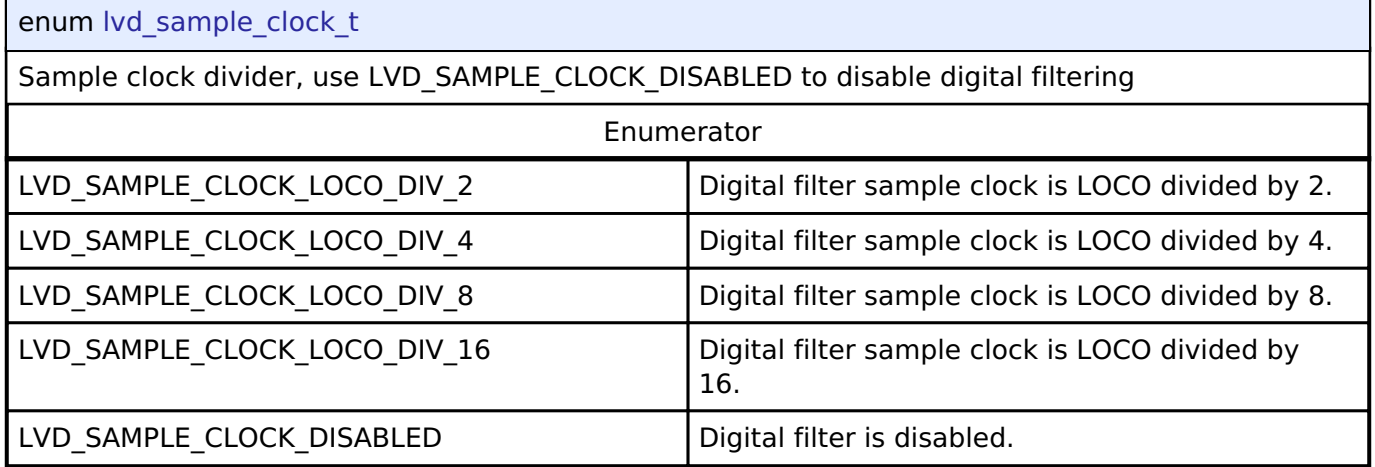

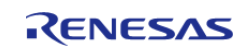
# <span id="page-1836-0"></span>**[◆ l](#page-1836-0)vd\_negation\_delay\_t**

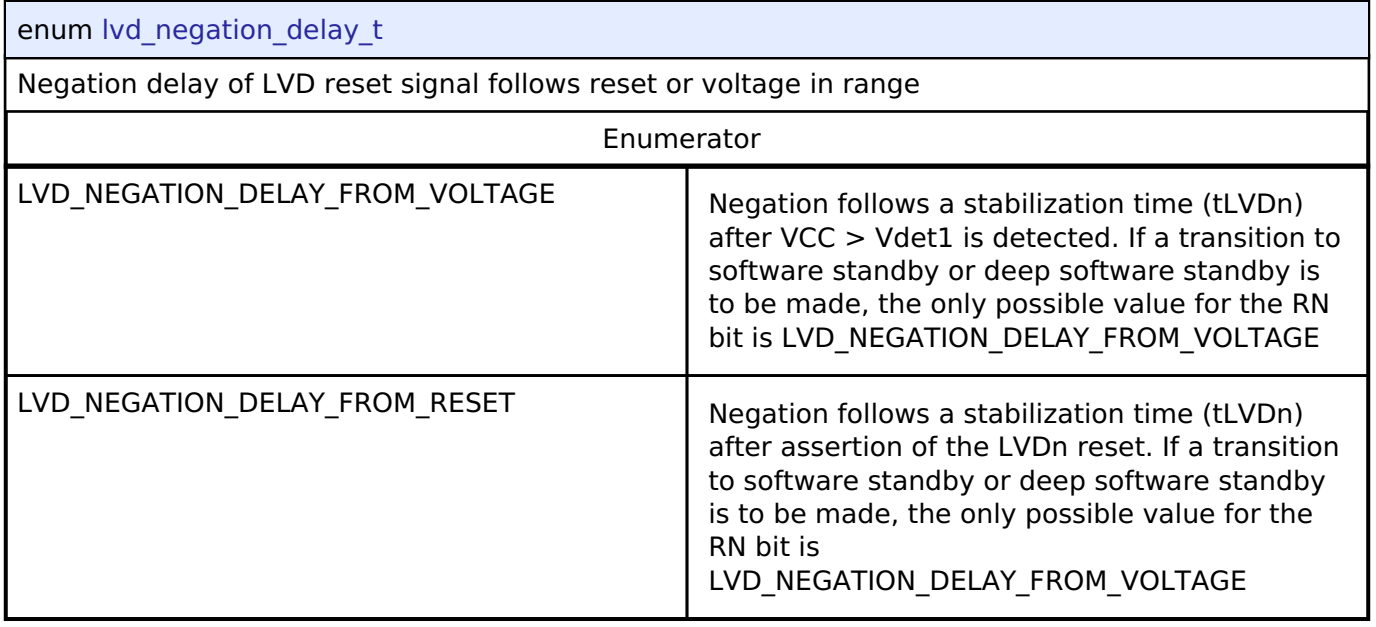

# <span id="page-1836-1"></span>**[◆ l](#page-1836-1)vd\_threshold\_crossing\_t**

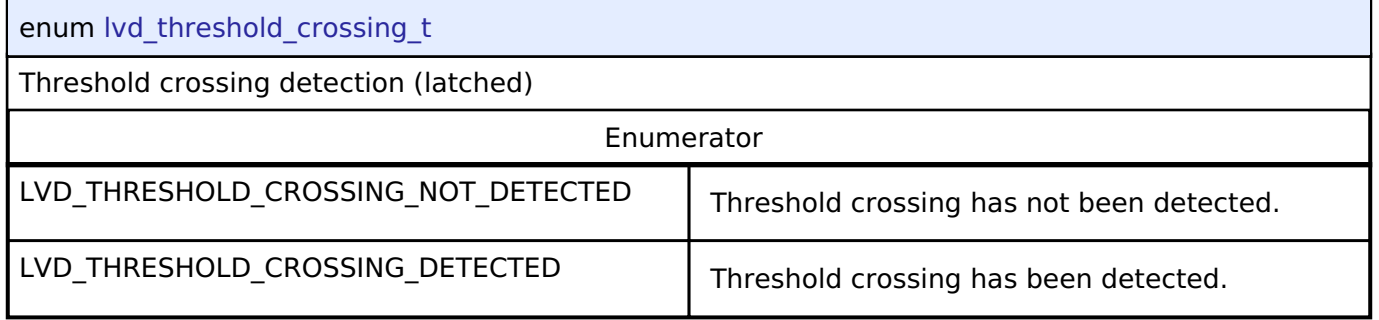

# <span id="page-1836-2"></span>**[◆ l](#page-1836-2)vd\_current\_state\_t**

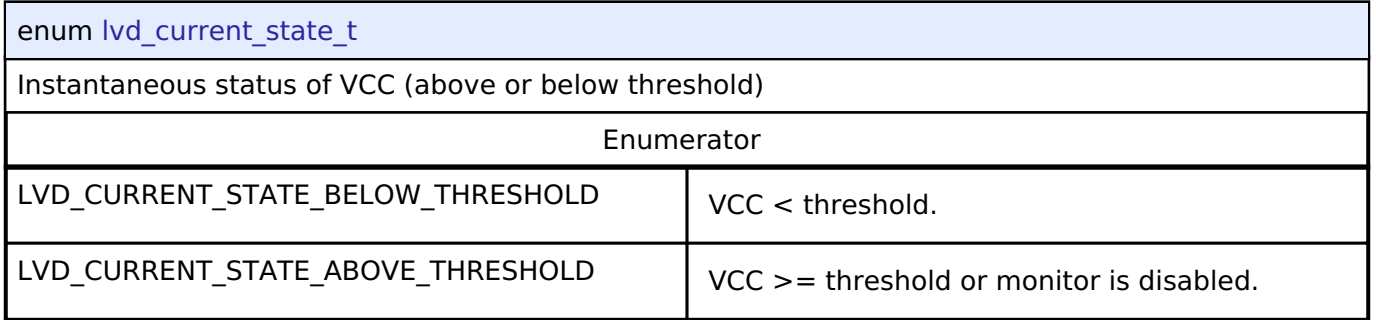

# **4.3.25 OPAMP Interface**

[Interfaces](#page-1596-0)

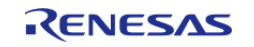

# **Detailed Description**

Interface for Operational Amplifiers.

# **Summary**

The OPAMP interface provides standard operational amplifier functionality, including starting and stopping the amplifier.

Implemented by: [Operational Amplifier \(r\\_opamp\)](#page-1005-0)

# **Data Structures**

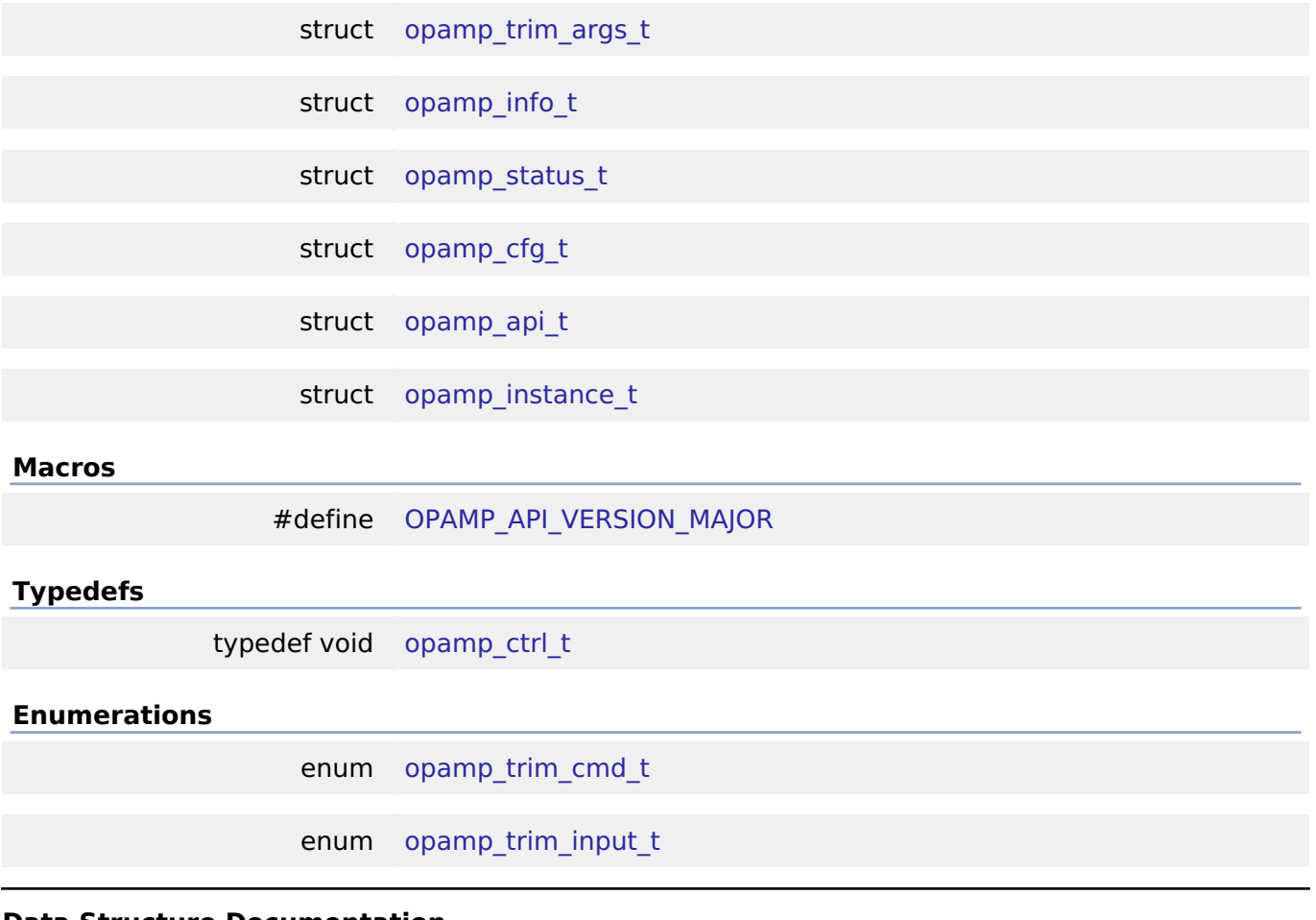

# **Data Structure Documentation**

# <span id="page-1837-0"></span>**[◆ o](#page-1837-0)pamp\_trim\_args\_t**

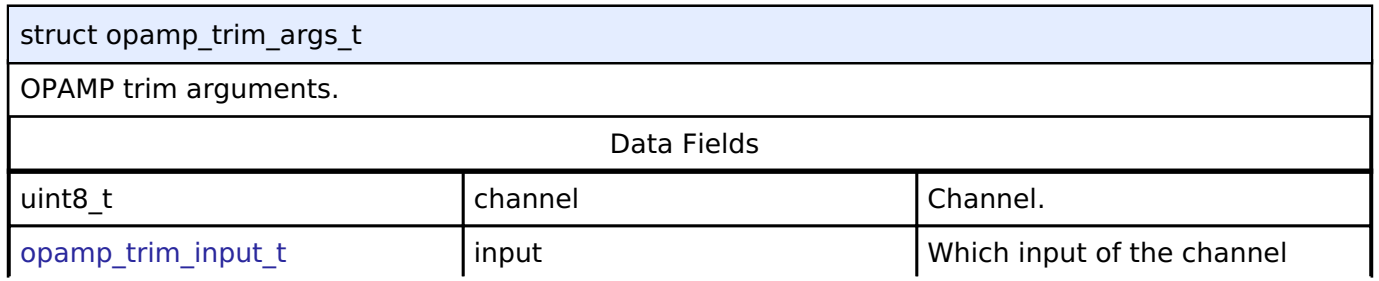

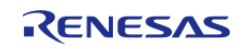

#### **Flexible Software Package**

API Reference > Interfaces > OPAMP Interface

# above.

# <span id="page-1838-0"></span>**[◆ o](#page-1838-0)pamp\_info\_t**

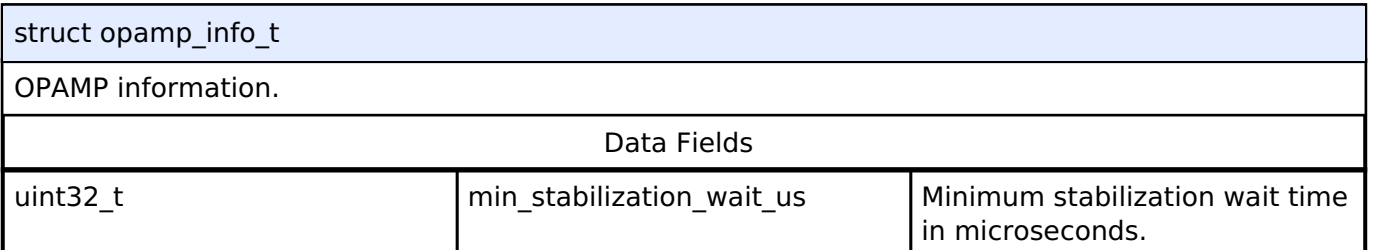

## <span id="page-1838-1"></span>**[◆ o](#page-1838-1)pamp\_status\_t**

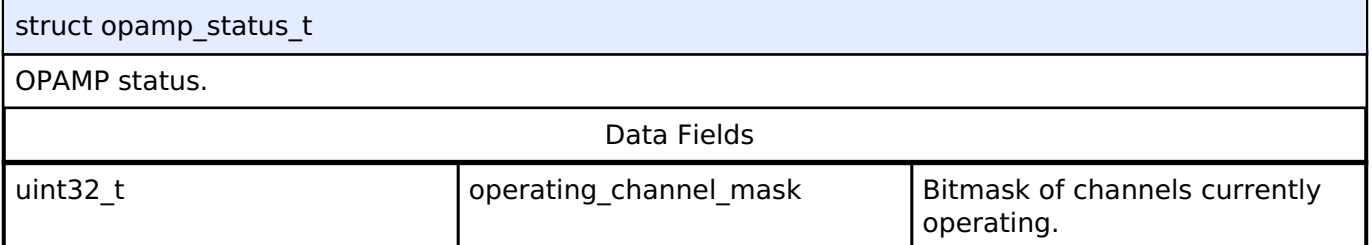

# <span id="page-1838-2"></span>**[◆ o](#page-1838-2)pamp\_cfg\_t**

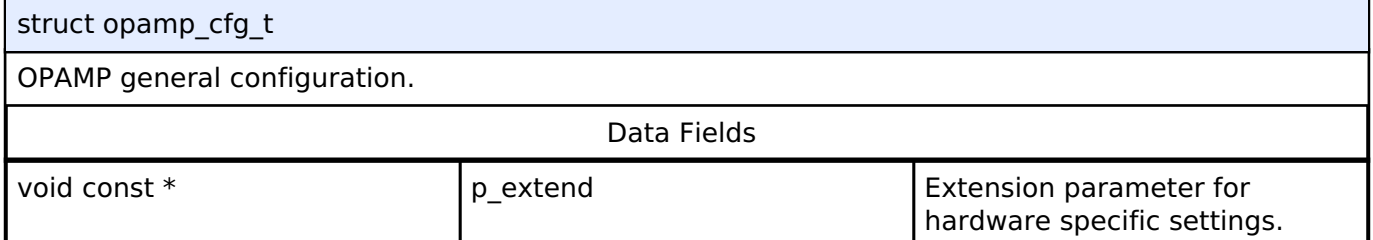

# <span id="page-1838-3"></span>**[◆ o](#page-1838-3)pamp\_api\_t**

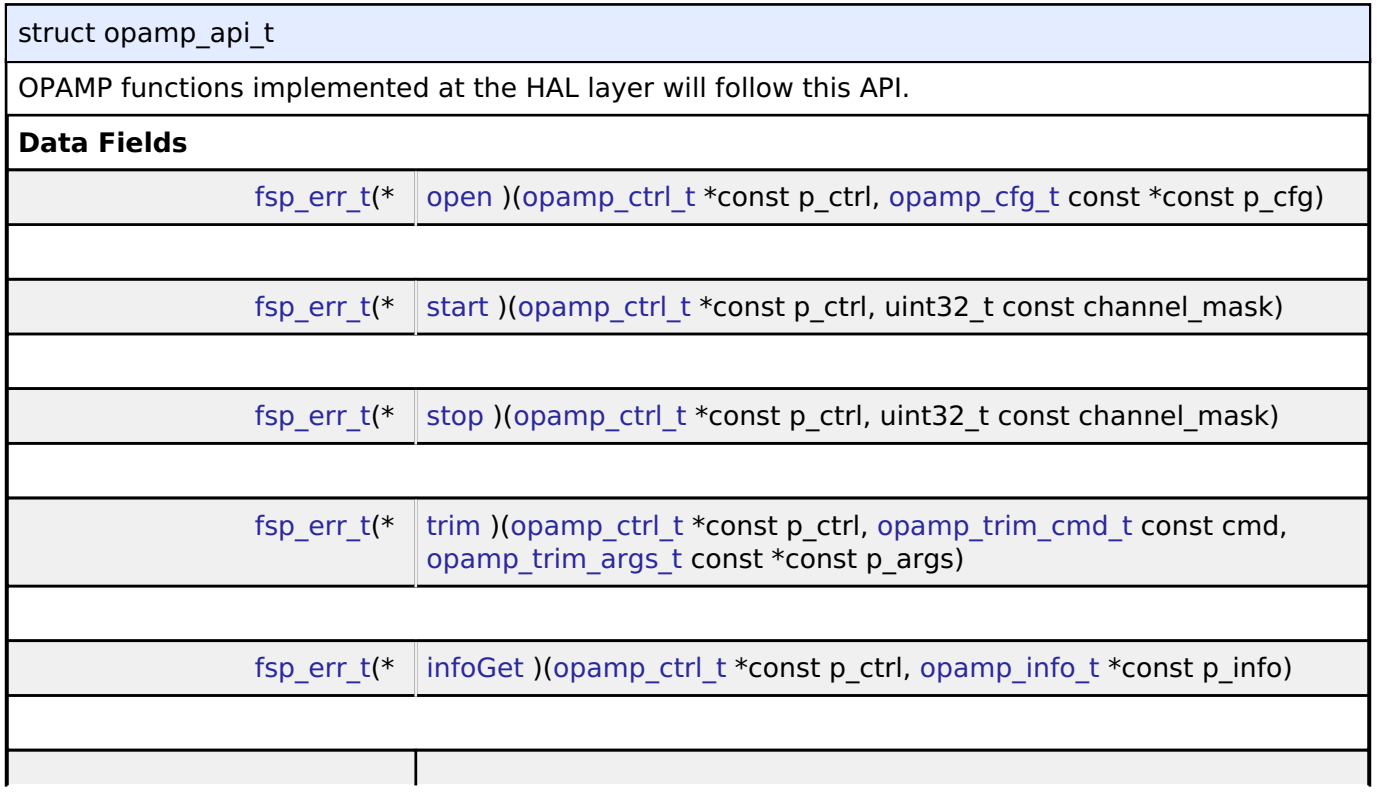

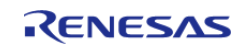

#### **Flexible Software Package**

API Reference > Interfaces > OPAMP Interface

<span id="page-1839-1"></span><span id="page-1839-0"></span>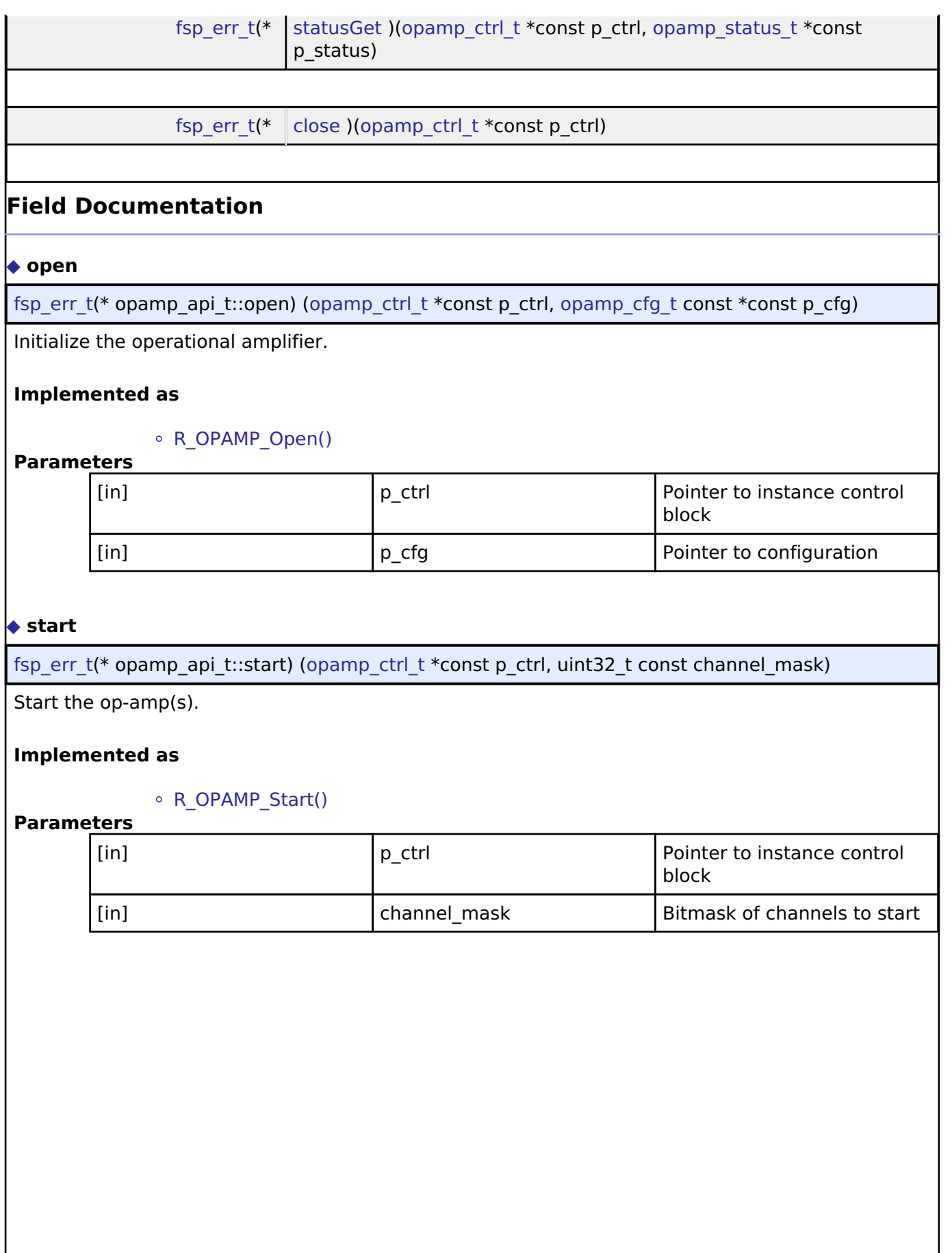

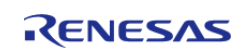

 $\overline{\phantom{a}}$ 

#### <span id="page-1840-0"></span>**[◆ s](#page-1840-0)top**

[fsp\\_err\\_t\(](#page-132-0)\* opamp\_api\_t::stop) [\(opamp\\_ctrl\\_t](#page-1842-0) \*const p\_ctrl, uint32\_t const channel\_mask)

Stop the op-amp(s).

# **Implemented as**

#### [R\\_OPAMP\\_Stop\(\)](#page-1021-1)

# **Parameters**

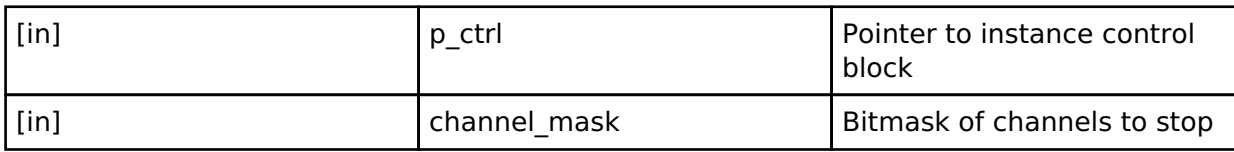

## <span id="page-1840-1"></span>**[◆ t](#page-1840-1)rim**

[fsp\\_err\\_t\(](#page-132-0)\* opamp\_api\_t::trim) [\(opamp\\_ctrl\\_t](#page-1842-0) \*const p\_ctrl, [opamp\\_trim\\_cmd\\_t](#page-1842-1) const cmd, [opamp\\_trim\\_args\\_t](#page-1837-0) const  $*$ const p\_args)

Trim the op-amp(s). Not supported on all MCUs. See implementation for procedure details.

## **Implemented as**

#### o R OPAMP Trim()

# **Parameters**

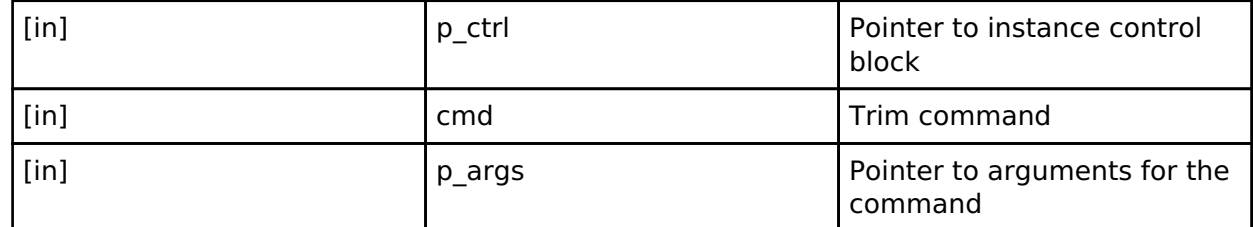

#### <span id="page-1840-2"></span>**[◆ i](#page-1840-2)nfoGet**

[fsp\\_err\\_t\(](#page-132-0)\* opamp\_api\_t::infoGet) [\(opamp\\_ctrl\\_t](#page-1842-0) \*const p\_ctrl, [opamp\\_info\\_t](#page-1838-0) \*const p\_info)

Provide information such as the recommended minimum stabilization wait time.

#### **Implemented as**

#### o R OPAMP InfoGet()

#### **Parameters**

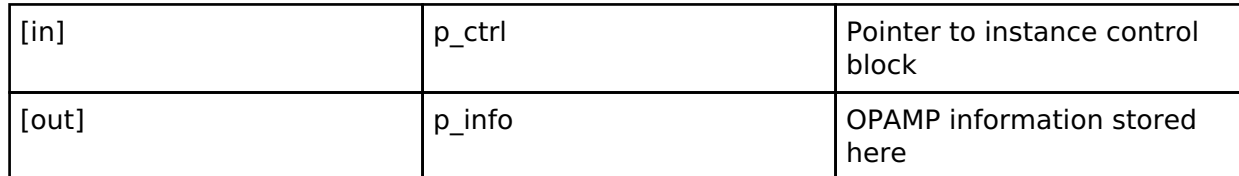

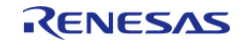

## <span id="page-1841-2"></span>**[◆ s](#page-1841-2)tatusGet**

[fsp\\_err\\_t\(](#page-132-0)\* opamp\_api\_t::statusGet) [\(opamp\\_ctrl\\_t](#page-1842-0) \*const p\_ctrl, opamp\_status t \*const p\_status)

Provide status of each op-amp channel.

## **Implemented as**

## [R\\_OPAMP\\_StatusGet\(\)](#page-1022-1)

#### **Parameters**

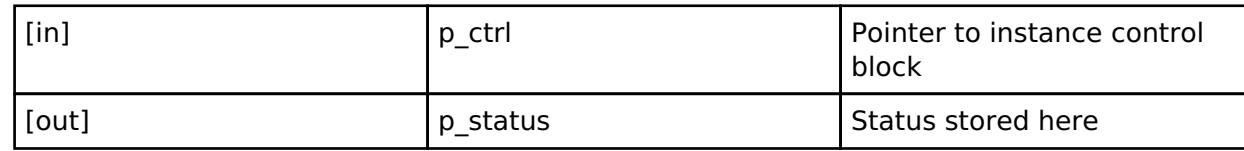

#### <span id="page-1841-3"></span>**[◆ c](#page-1841-3)lose**

[fsp\\_err\\_t\(](#page-132-0)\* opamp\_api\_t::close) [\(opamp\\_ctrl\\_t](#page-1842-0) \*const p\_ctrl)

Close the specified OPAMP unit by ending any scan in progress, disabling interrupts, and removing power to the specified A/D unit.

## **Implemented as**

o R OPAMP Close()

#### **Parameters**

[in] Pointer to instance control block

#### <span id="page-1841-0"></span>**[◆ o](#page-1841-0)pamp\_instance\_t**

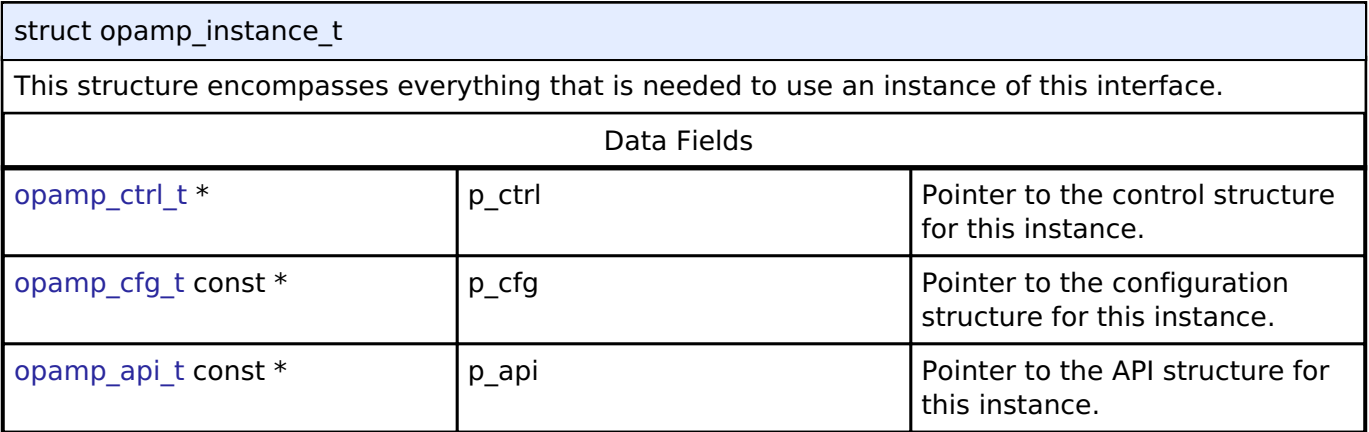

## **Macro Definition Documentation**

### <span id="page-1841-1"></span>**[◆ O](#page-1841-1)PAMP\_API\_VERSION\_MAJOR**

#define OPAMP\_API\_VERSION\_MAJOR

Includes board and MCU related header files. Version Number of API.

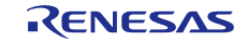

# **Typedef Documentation**

# <span id="page-1842-0"></span>**[◆ o](#page-1842-0)pamp\_ctrl\_t**

typedef void [opamp\\_ctrl\\_t](#page-1842-0)

OPAMP control block. Allocate using driver instance control structure from driver instance header file.

# **Enumeration Type Documentation**

# <span id="page-1842-1"></span>**[◆ o](#page-1842-1)pamp\_trim\_cmd\_t**

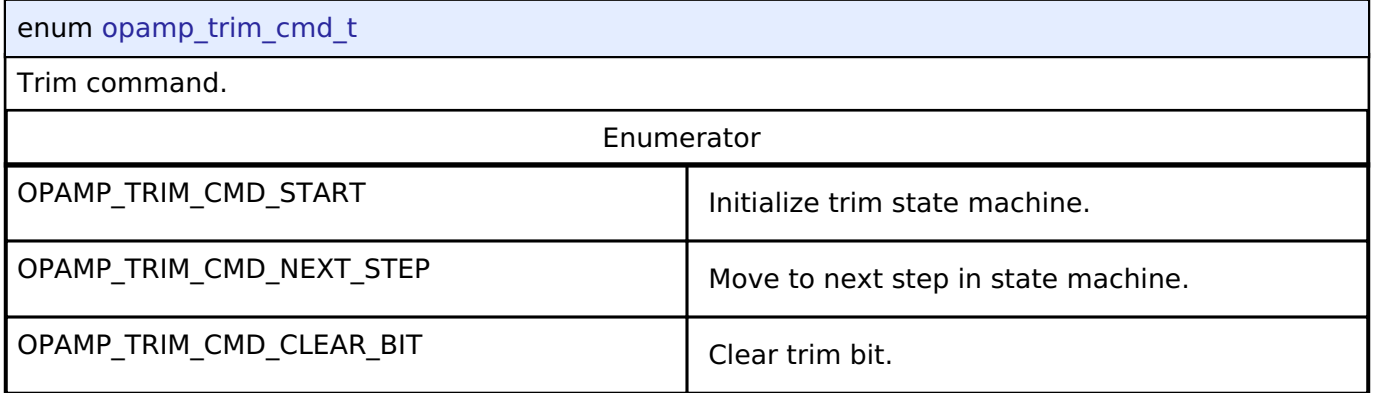

# <span id="page-1842-2"></span>**[◆ o](#page-1842-2)pamp\_trim\_input\_t**

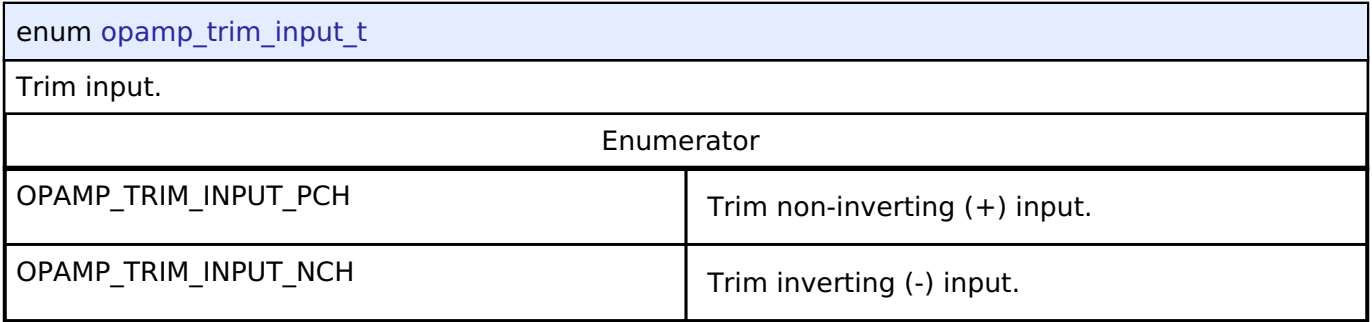

# **4.3.26 PDC Interface**

[Interfaces](#page-1596-0)

# **Detailed Description**

Interface for PDC functions.

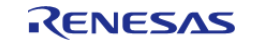

# **Summary**

The PDC interface provides the functionality for capturing an image from an image sensor/camera. When a capture is complete a transfer complete interrupt is triggered.

Implemented by:

• [Parallel Data Capture \(r\\_pdc\)](#page-1040-0)

#### **Data Structures**

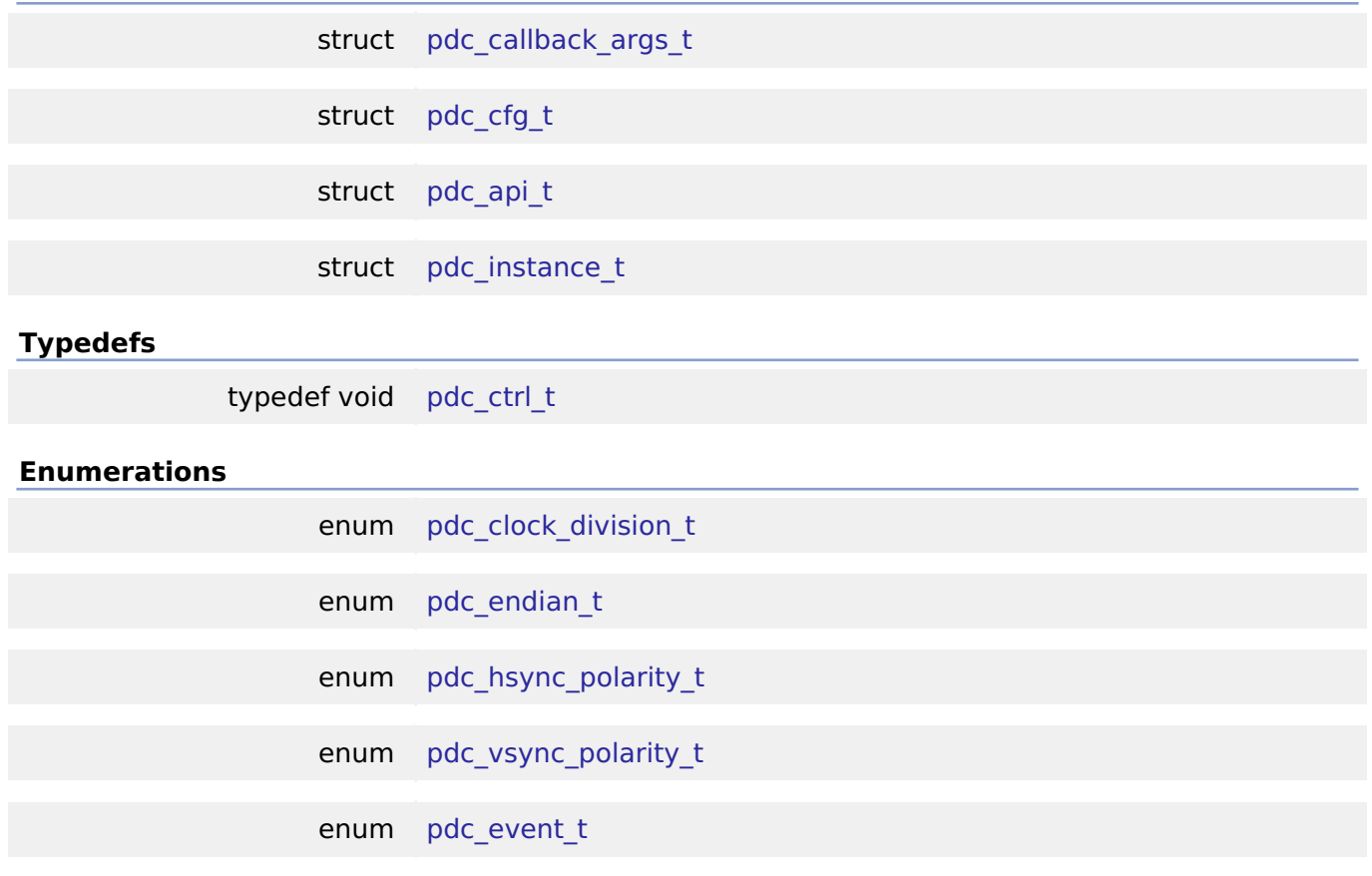

# **Data Structure Documentation**

## <span id="page-1843-0"></span>**[◆ p](#page-1843-0)dc\_callback\_args\_t**

<span id="page-1843-1"></span>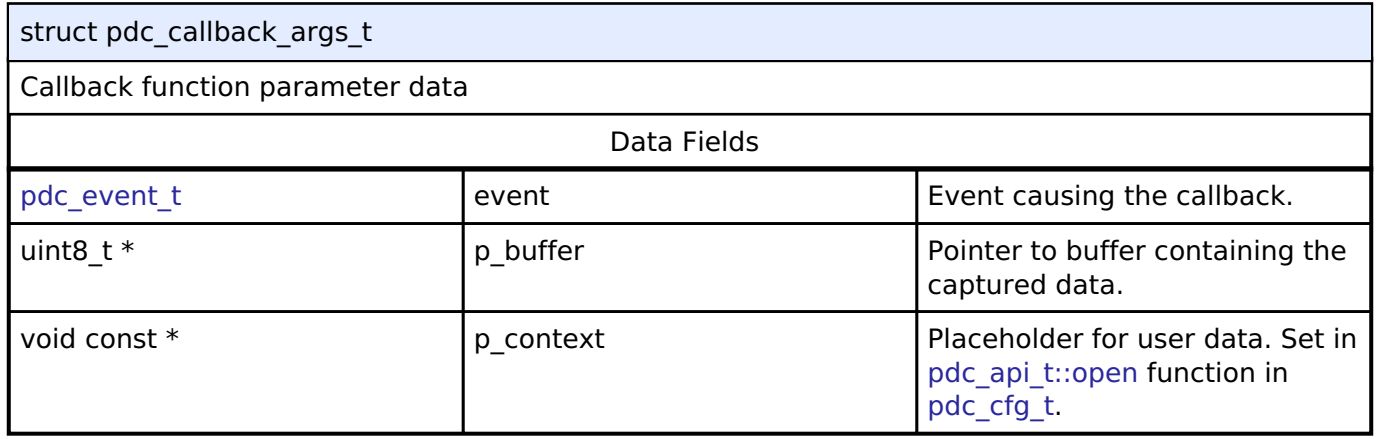

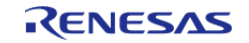

**[◆ p](#page-1843-1)dc\_cfg\_t**

<span id="page-1844-4"></span><span id="page-1844-3"></span><span id="page-1844-2"></span><span id="page-1844-1"></span><span id="page-1844-0"></span>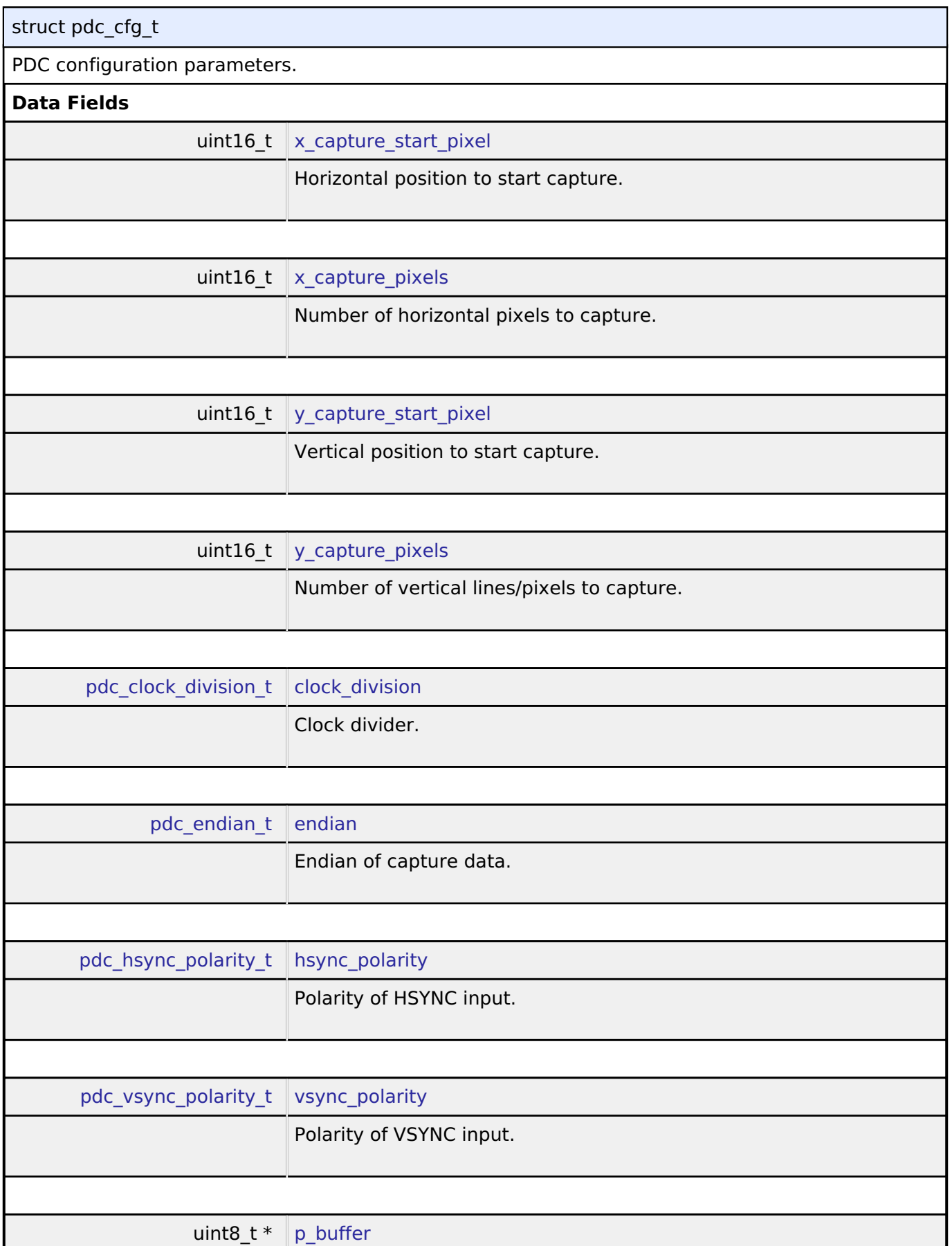

<span id="page-1844-8"></span><span id="page-1844-7"></span><span id="page-1844-6"></span><span id="page-1844-5"></span>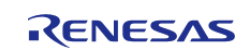

<span id="page-1845-4"></span><span id="page-1845-3"></span><span id="page-1845-2"></span><span id="page-1845-1"></span><span id="page-1845-0"></span>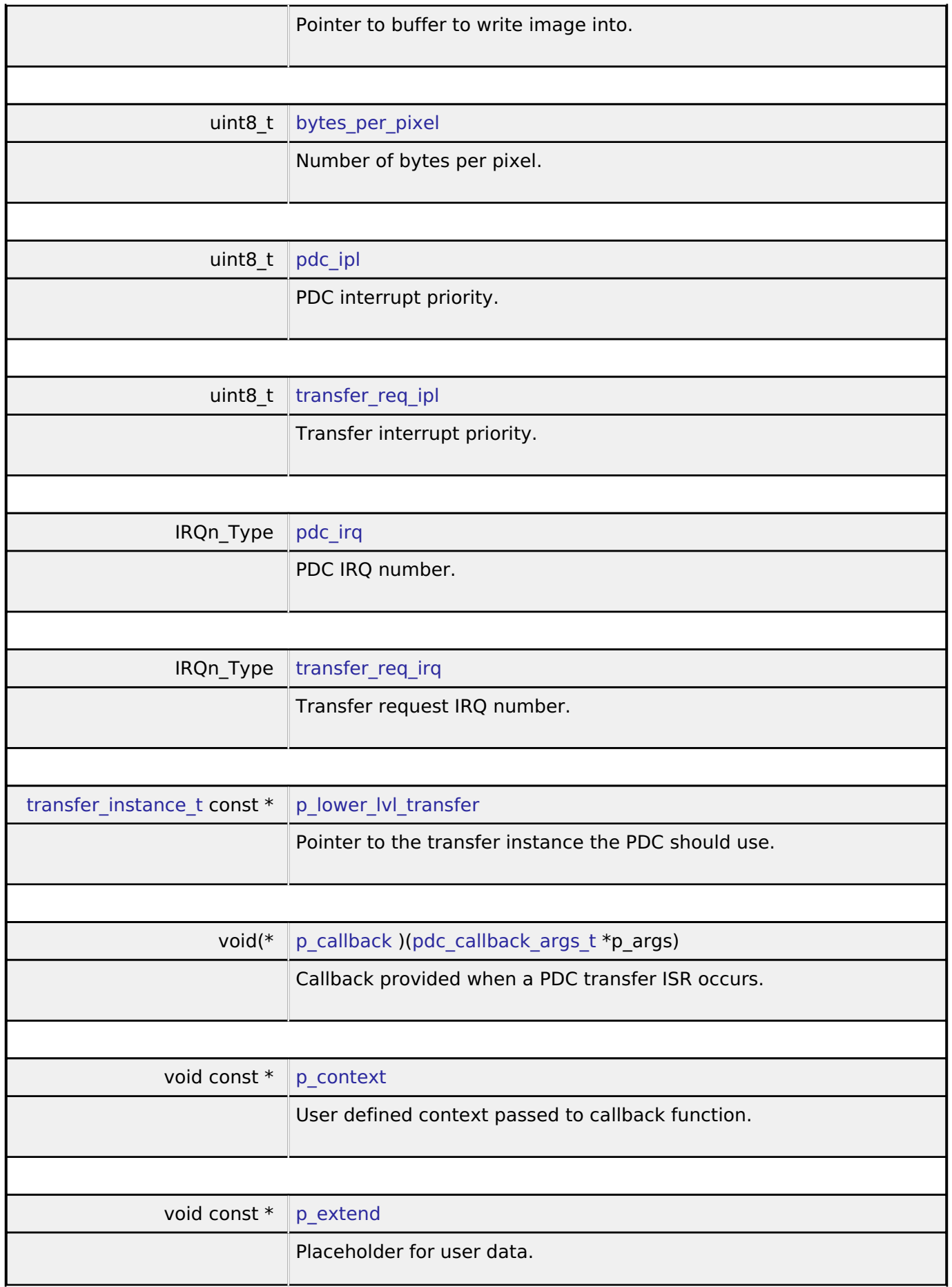

<span id="page-1845-8"></span><span id="page-1845-7"></span><span id="page-1845-6"></span><span id="page-1845-5"></span>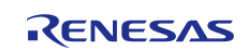

## <span id="page-1846-0"></span>**[◆ p](#page-1846-0)dc\_api\_t**

#### struct pdc\_api\_t

PDC functions implemented at the HAL layer will follow this API.

#### **Data Fields**

[fsp\\_err\\_t\(](#page-132-0)\* [open](#page-1846-1) )([pdc\\_ctrl\\_t](#page-1847-1) \*const p\_ctrl, [pdc\\_cfg\\_t](#page-1843-1) const \*const p\_cfg)

[fsp\\_err\\_t\(](#page-132-0)\* [close](#page-1846-2) )[\(pdc\\_ctrl\\_t](#page-1847-1) \*const p\_ctrl)

[fsp\\_err\\_t\(](#page-132-0)\* [captureStart](#page-1847-2) )([pdc\\_ctrl\\_t](#page-1847-1) \*const p\_ctrl, uint8\_t \*const p\_buffer)

# **Field Documentation**

## <span id="page-1846-1"></span>**[◆ o](#page-1846-1)pen**

[fsp\\_err\\_t\(](#page-132-0)\* pdc\_api\_t::open) [\(pdc\\_ctrl\\_t](#page-1847-1) \*const p\_ctrl, [pdc\\_cfg\\_t](#page-1843-1) const \*const p\_cfg)

Initial configuration.

# **Implemented as**

## ○ [R\\_PDC\\_Open\(\)](#page-1046-0)

*Note*

*To reconfigure after calling this function, call [pdc\\_api\\_t::close](#page-1846-2) first.*

# **Parameters**

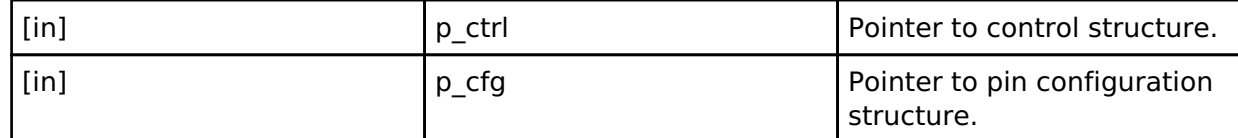

#### <span id="page-1846-2"></span>**[◆ c](#page-1846-2)lose**

[fsp\\_err\\_t\(](#page-132-0)\* pdc\_api\_t::close) ([pdc\\_ctrl\\_t](#page-1847-1) \*const p\_ctrl)

Closes the driver and allows reconfiguration. May reduce power consumption.

# **Implemented as**

#### [R\\_PDC\\_Close\(\)](#page-1047-0)

**Parameters**

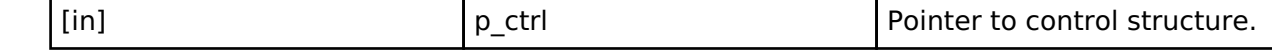

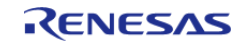

### <span id="page-1847-2"></span>**[◆ c](#page-1847-2)aptureStart**

[fsp\\_err\\_t\(](#page-132-0)\* pdc\_api\_t::captureStart) ([pdc\\_ctrl\\_t](#page-1847-1) \*const p\_ctrl, uint8\_t \*const p\_buffer)

Start a capture.

# **Implemented as**

## [R\\_PDC\\_CaptureStart\(\)](#page-1047-1)

## **Parameters**

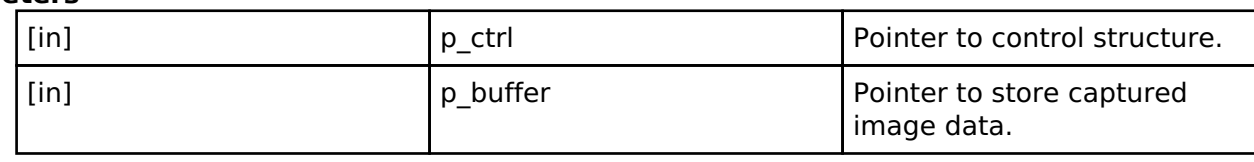

#### <span id="page-1847-0"></span>**[◆ p](#page-1847-0)dc\_instance\_t**

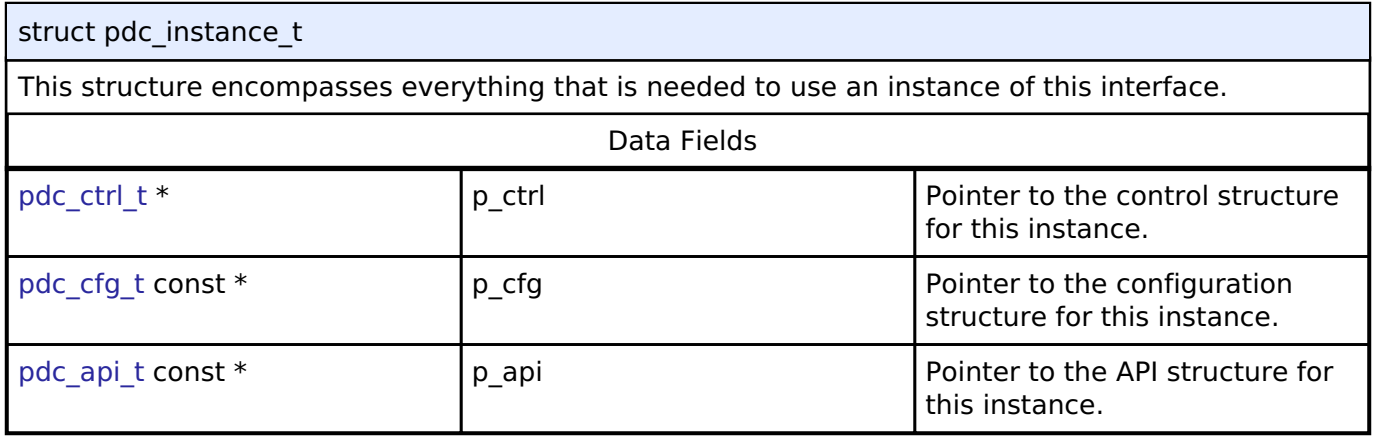

# **Typedef Documentation**

# <span id="page-1847-1"></span>**[◆ p](#page-1847-1)dc\_ctrl\_t**

typedef void [pdc\\_ctrl\\_t](#page-1847-1)

PDC control block. Allocate an instance specific control block to pass into the PDC API calls.

#### **Implemented as**

[pdc\\_instance\\_ctrl\\_t](#page-1045-0)

# **Enumeration Type Documentation**

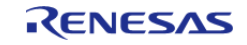

F

# <span id="page-1848-0"></span>**[◆ p](#page-1848-0)dc\_clock\_division\_t**

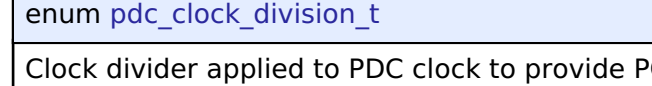

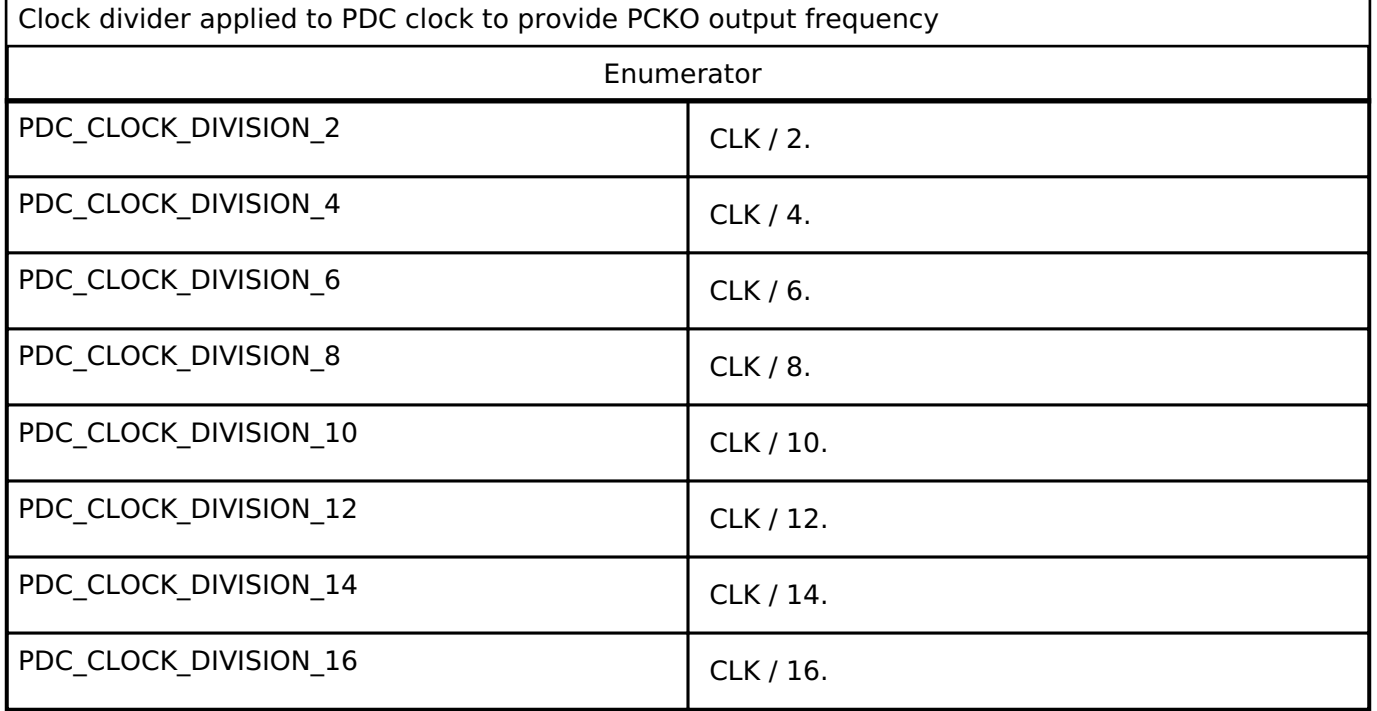

# <span id="page-1848-1"></span>**[◆ p](#page-1848-1)dc\_endian\_t**

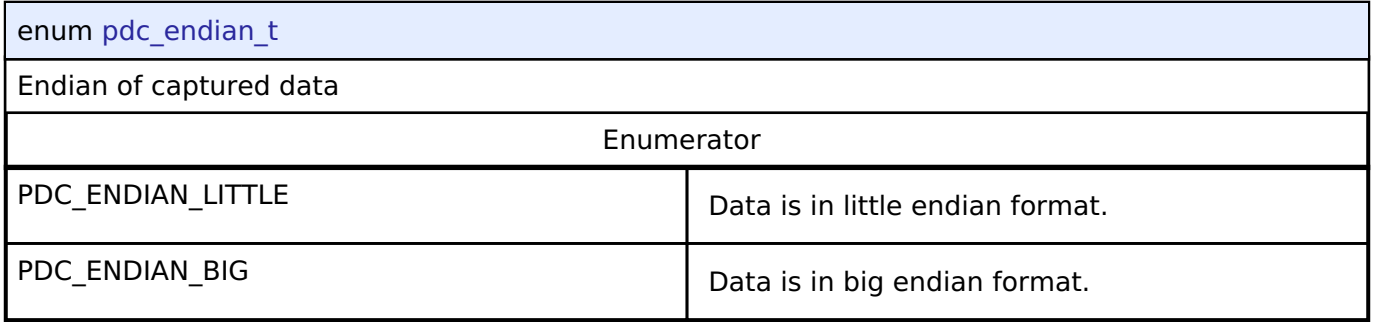

# <span id="page-1848-2"></span>**[◆ p](#page-1848-2)dc\_hsync\_polarity\_t**

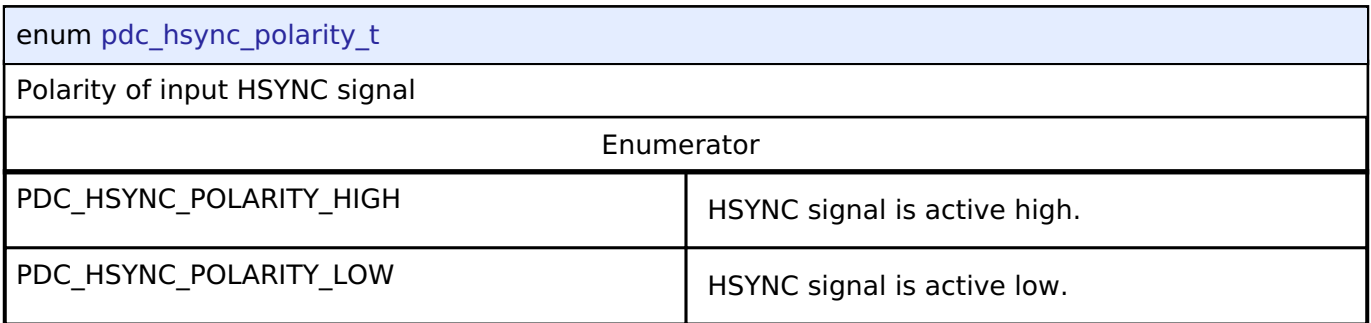

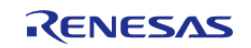

## <span id="page-1849-0"></span>**[◆ p](#page-1849-0)dc\_vsync\_polarity\_t**

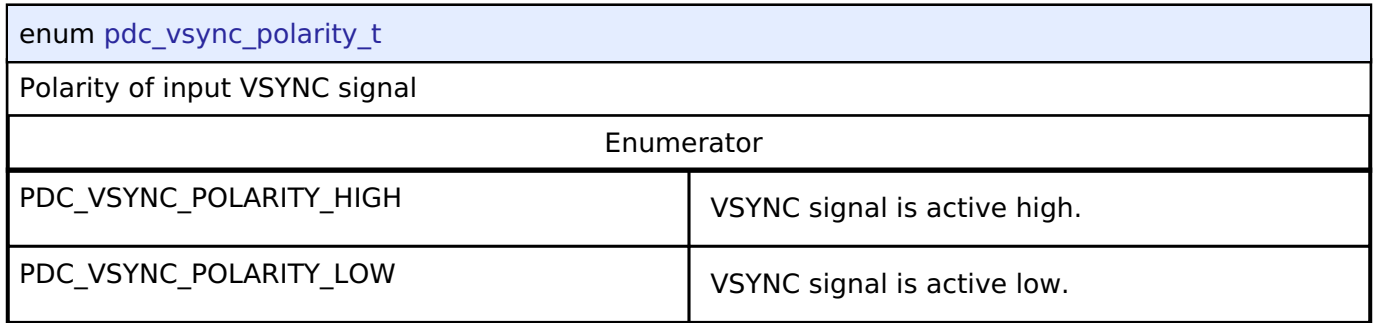

# <span id="page-1849-1"></span>**[◆ p](#page-1849-1)dc\_event\_t**

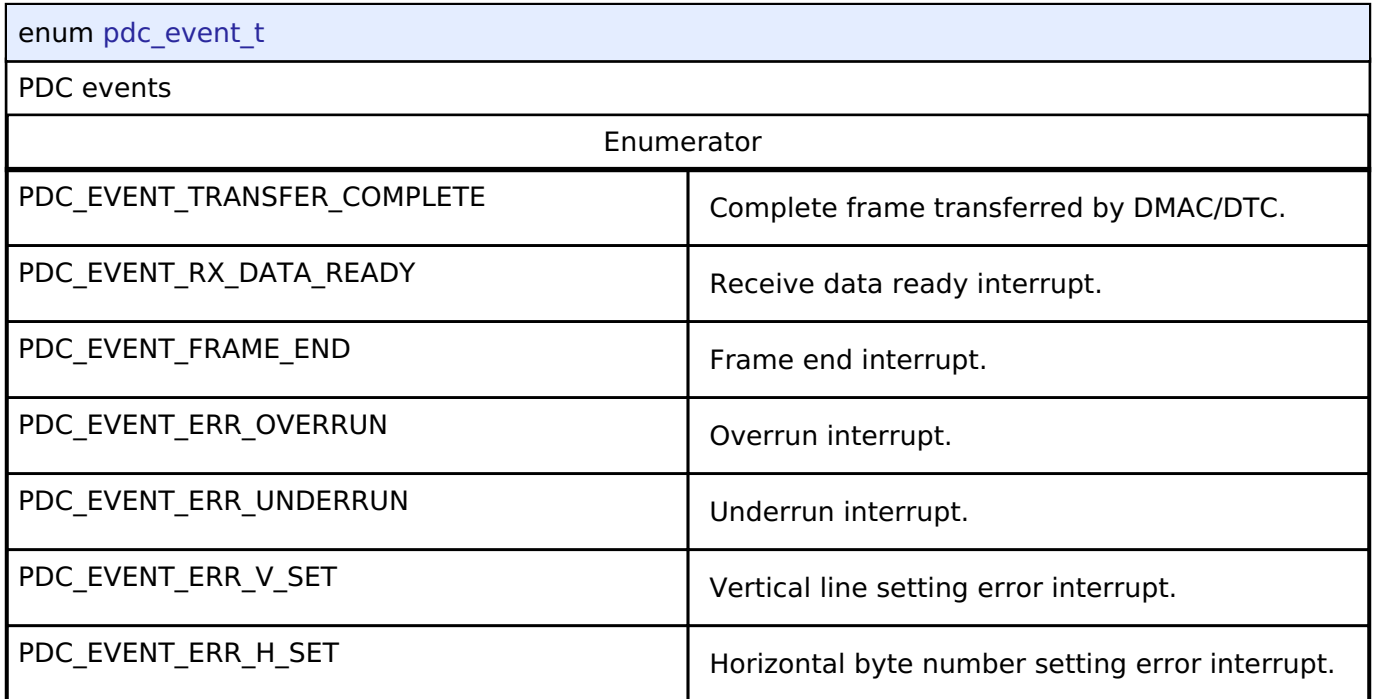

# **4.3.27 POEG Interface**

[Interfaces](#page-1596-0)

# **Detailed Description**

Interface for the Port Output Enable for GPT.

Defines the API and data structures for the Port Output Enable for GPT (POEG) interface.

# **Summary**

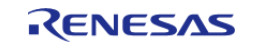

The POEG disables GPT output pins based on configurable events.

Implemented by: [Port Output Enable for GPT \(r\\_poeg\)](#page-1047-2)

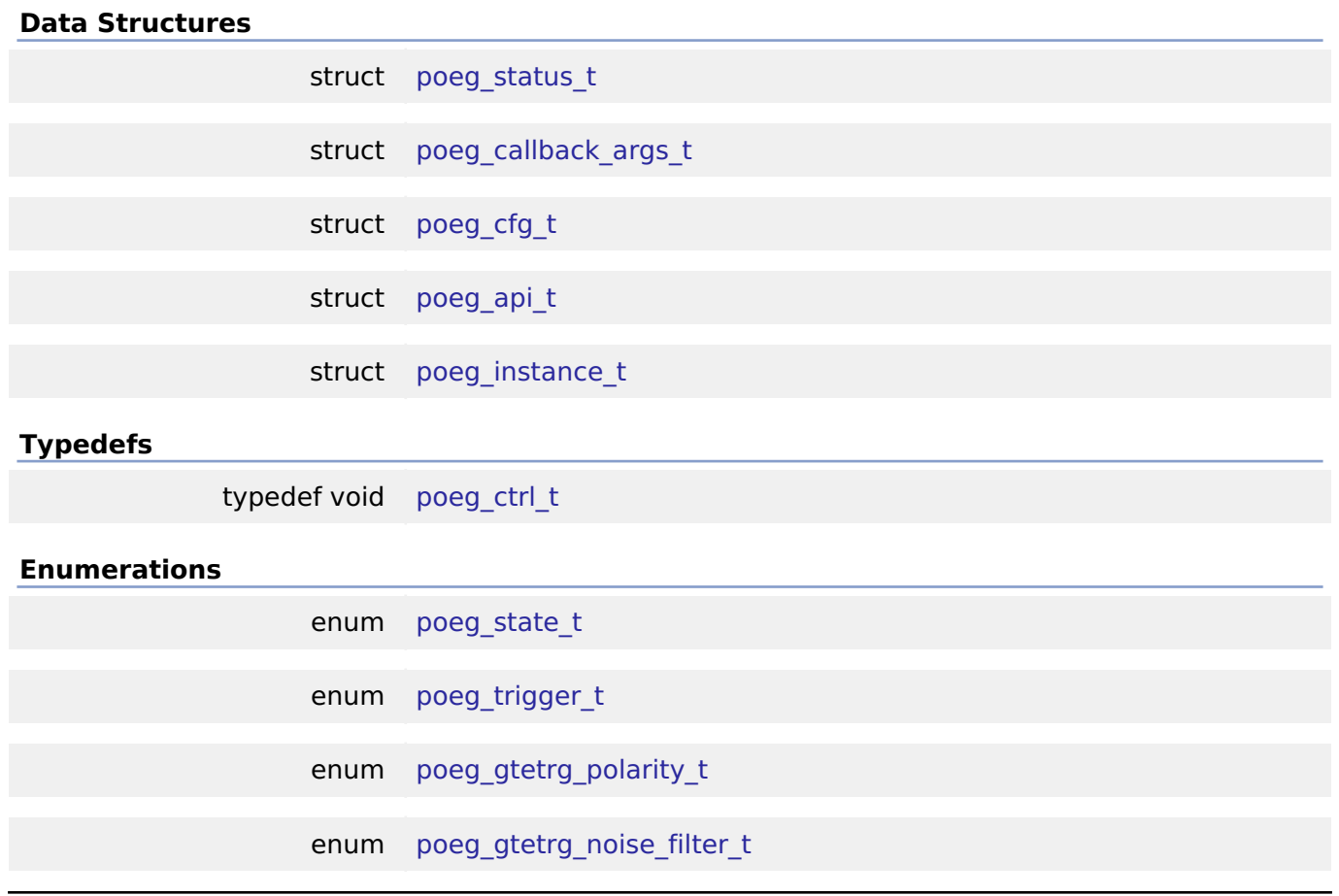

## **Data Structure Documentation**

# <span id="page-1850-0"></span>**[◆ p](#page-1850-0)oeg\_status\_t**

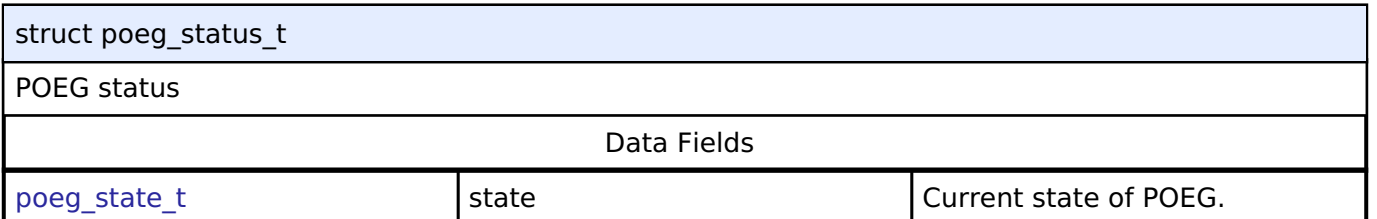

# <span id="page-1850-1"></span>**[◆ p](#page-1850-1)oeg\_callback\_args\_t**

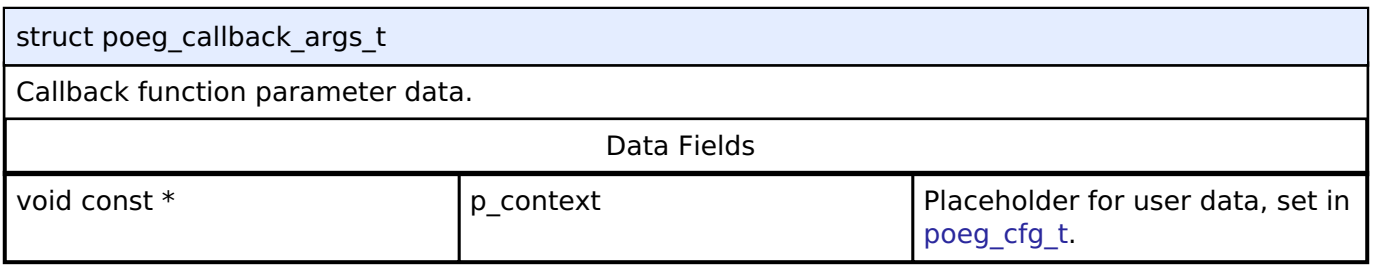

# <span id="page-1850-2"></span>**[◆ p](#page-1850-2)oeg\_cfg\_t**

struct poeg\_cfg\_t

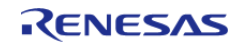

<span id="page-1851-4"></span><span id="page-1851-2"></span><span id="page-1851-1"></span><span id="page-1851-0"></span>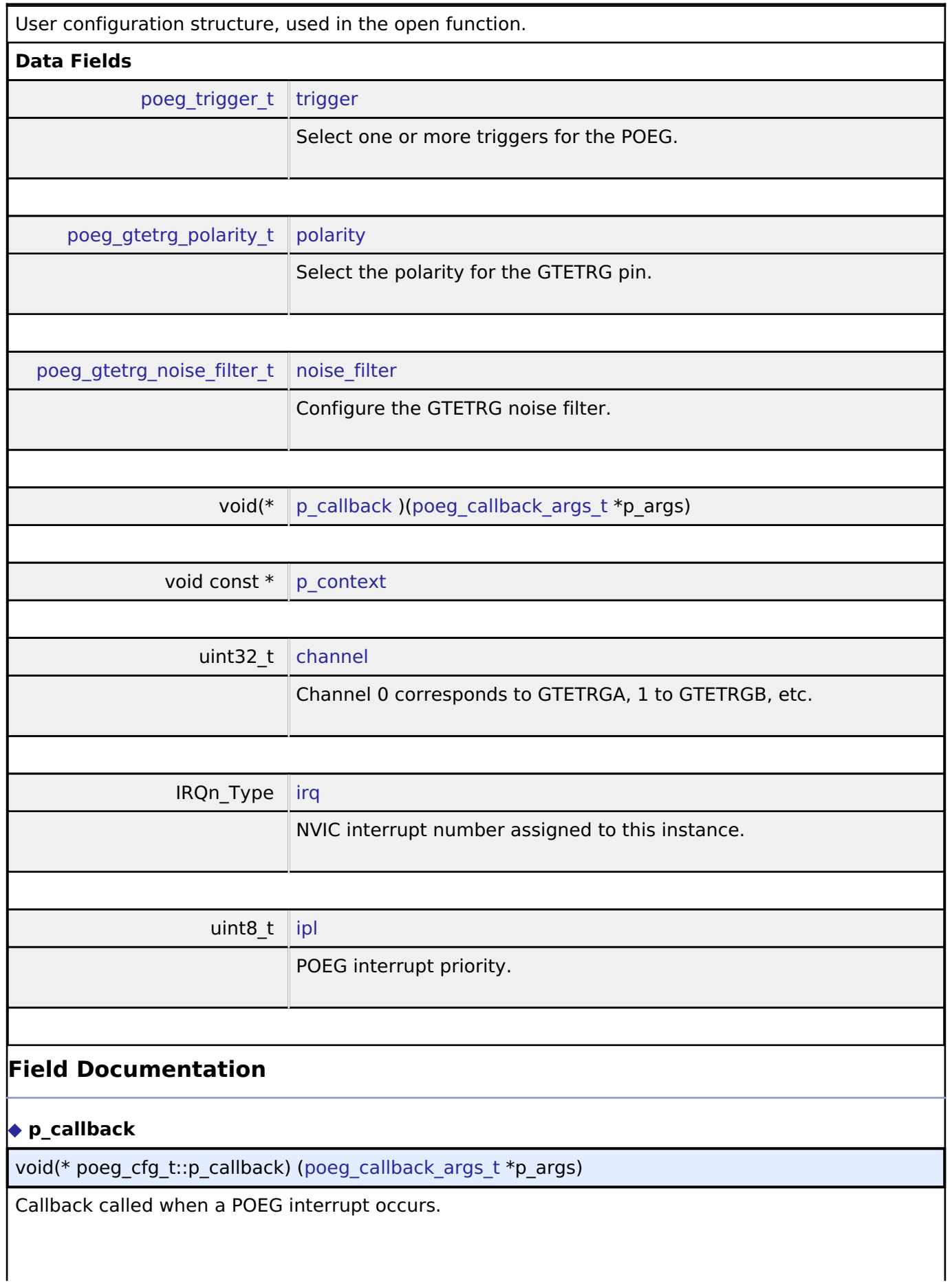

<span id="page-1851-6"></span><span id="page-1851-5"></span><span id="page-1851-3"></span>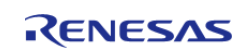

#### <span id="page-1852-1"></span>**[◆ p](#page-1852-1)\_context**

void const\* poeg\_cfg\_t::p\_context

Placeholder for user data. Passed to the user callback in [poeg\\_callback\\_args\\_t](#page-1850-1).

## <span id="page-1852-0"></span>**[◆ p](#page-1852-0)oeg\_api\_t**

struct poeg\_api\_t

Port Output Enable for GPT (POEG) API structure. POEG functions implemented at the HAL layer will follow this API.

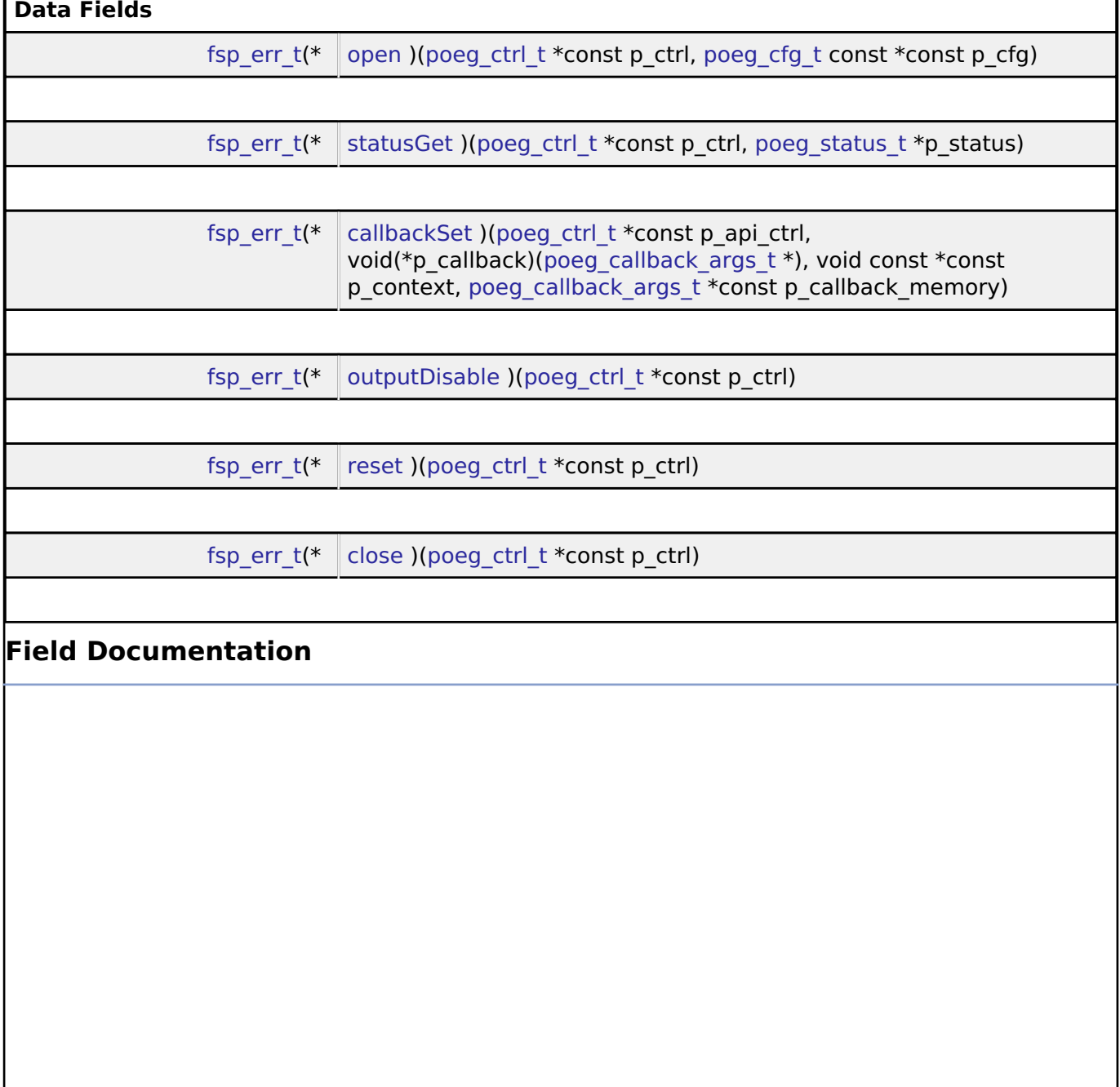

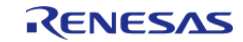

#### <span id="page-1853-0"></span>**[◆ o](#page-1853-0)pen**

[fsp\\_err\\_t\(](#page-132-0)\* poeg\_api\_t::open) ([poeg\\_ctrl\\_t](#page-1856-0) \*const p\_ctrl, [poeg\\_cfg\\_t](#page-1850-2) const \*const p\_cfg)

Initial configuration.

# **Implemented as**

[R\\_POEG\\_Open\(\)](#page-1052-0)

#### **Parameters**

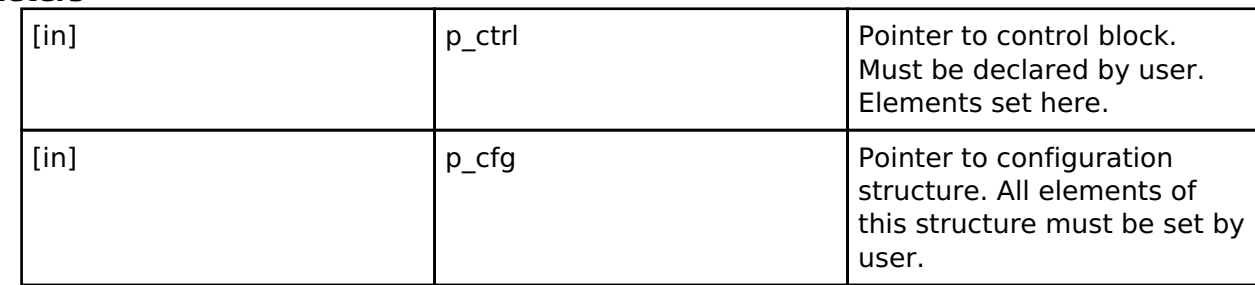

#### <span id="page-1853-1"></span>**[◆ s](#page-1853-1)tatusGet**

[fsp\\_err\\_t\(](#page-132-0)\* poeg\_api\_t::statusGet) [\(poeg\\_ctrl\\_t](#page-1856-0) \*const p\_ctrl, [poeg\\_status\\_t](#page-1850-0) \*p\_status)

Gets the current driver state.

# **Implemented as**

# [R\\_POEG\\_StatusGet\(\)](#page-1052-1)

**Parameters**

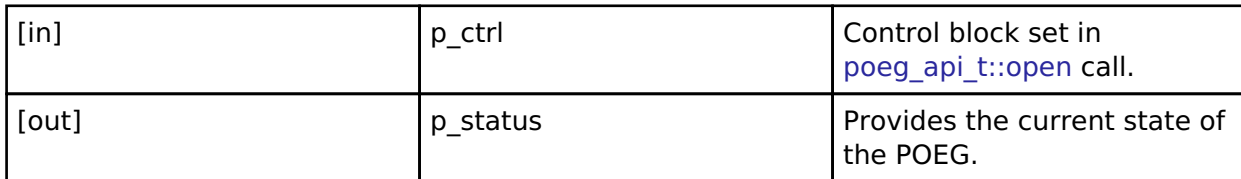

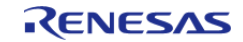

## <span id="page-1854-0"></span>**[◆ c](#page-1854-0)allbackSet**

[fsp\\_err\\_t\(](#page-132-0)\* poeg\_api\_t::callbackSet) [\(poeg\\_ctrl\\_t](#page-1856-0) \*const p\_api\_ctrl, void(\*p\_callback)([poeg\\_callback\\_args\\_t](#page-1850-1) \*), void const \*const p\_context, [poeg\\_callback\\_args\\_t](#page-1850-1) \*const p\_callback\_memory)

Specify callback function and optional context pointer and working memory pointer.

#### **Implemented as**

#### o R POEG CallbackSet()

# **Parameters**

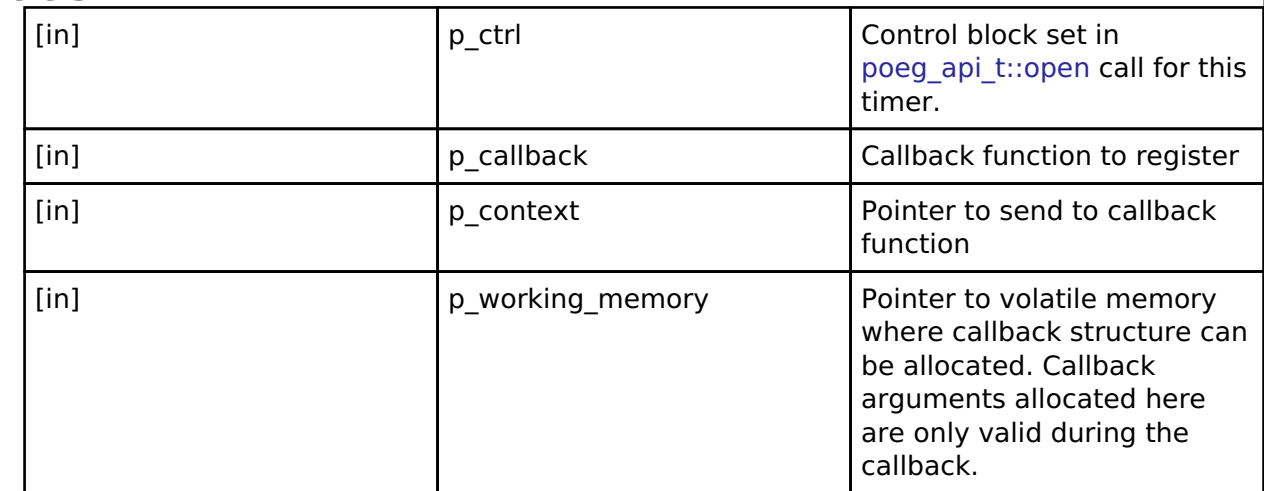

# <span id="page-1854-1"></span>**[◆ o](#page-1854-1)utputDisable**

[fsp\\_err\\_t\(](#page-132-0)\* poeg\_api\_t::outputDisable) ([poeg\\_ctrl\\_t](#page-1856-0) \*const p\_ctrl)

Disables GPT output pins by software request.

#### **Implemented as**

#### [R\\_POEG\\_OutputDisable\(\)](#page-1053-1)

#### **Parameters**

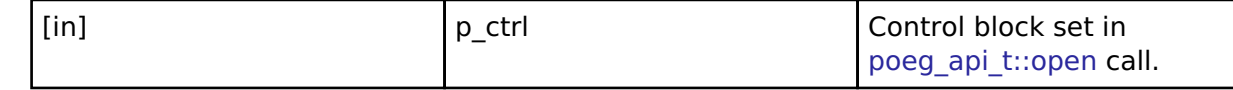

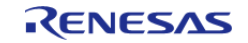

# <span id="page-1855-2"></span><span id="page-1855-1"></span>**[◆ r](#page-1855-1)eset** [fsp\\_err\\_t\(](#page-132-0)\* poeg\_api\_t::reset) [\(poeg\\_ctrl\\_t](#page-1856-0) \*const p\_ctrl) Attempts to clear status flags to reenable GPT output pins. Confirm all status flags are cleared after calling this function by calling poeg api t::statusGet(). **Implemented as** o R POEG Reset() **Parameters** [in] ctrl p ctrl control block set in poeg api t::open call. **[◆ c](#page-1855-2)lose** [fsp\\_err\\_t\(](#page-132-0)\* poeg\_api\_t::close) ([poeg\\_ctrl\\_t](#page-1856-0) \*const p\_ctrl) Disables POEG interrupt. **Implemented as** o R POEG Close() **Parameters** [in] control block set in  $p_{\text{c}}$  ctrl  $\qquad$  Control block set in poeg api t::open call.

#### <span id="page-1855-0"></span>**[◆ p](#page-1855-0)oeg\_instance\_t**

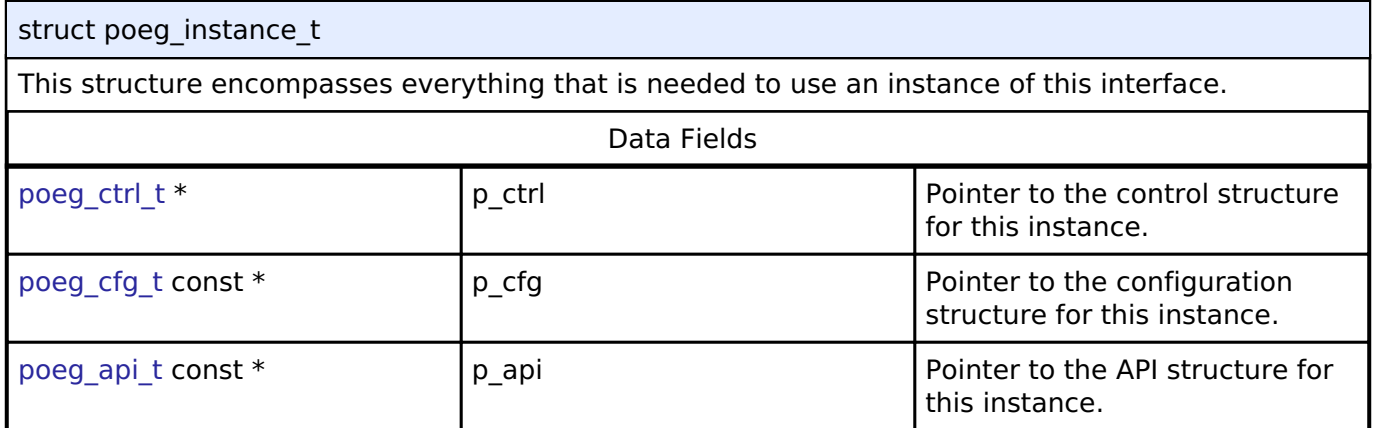

# **Typedef Documentation**

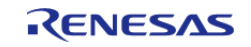

#### <span id="page-1856-0"></span>**[◆ p](#page-1856-0)oeg\_ctrl\_t**

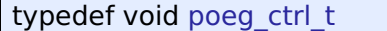

DOC control block. Allocate an instance specific control block to pass into the DOC API calls.

# **Implemented as**

[poeg\\_instance\\_ctrl\\_t](#page-1051-0)

#### **Enumeration Type Documentation**

### <span id="page-1856-1"></span>**[◆ p](#page-1856-1)oeg\_state\_t**

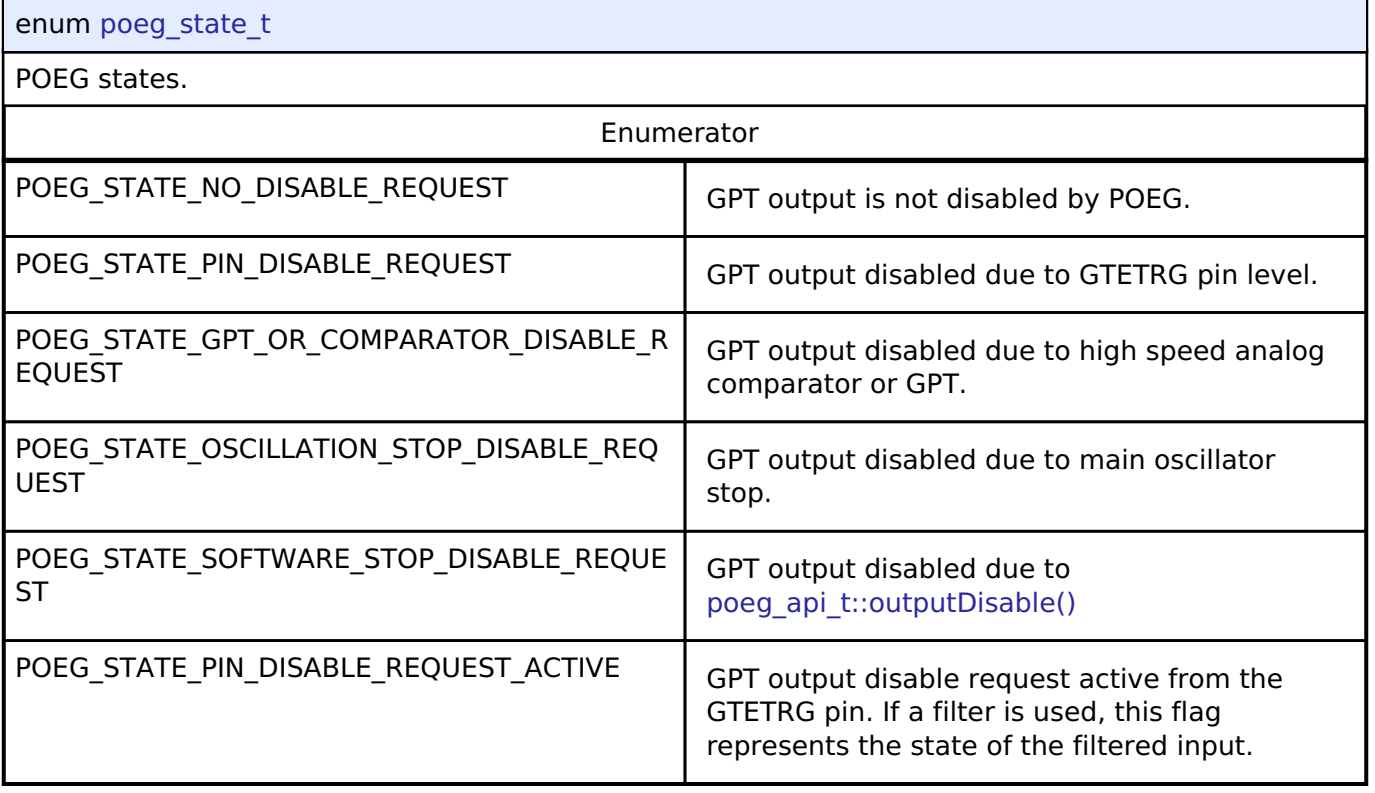

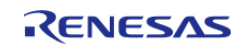

# <span id="page-1857-0"></span>**[◆ p](#page-1857-0)oeg\_trigger\_t**

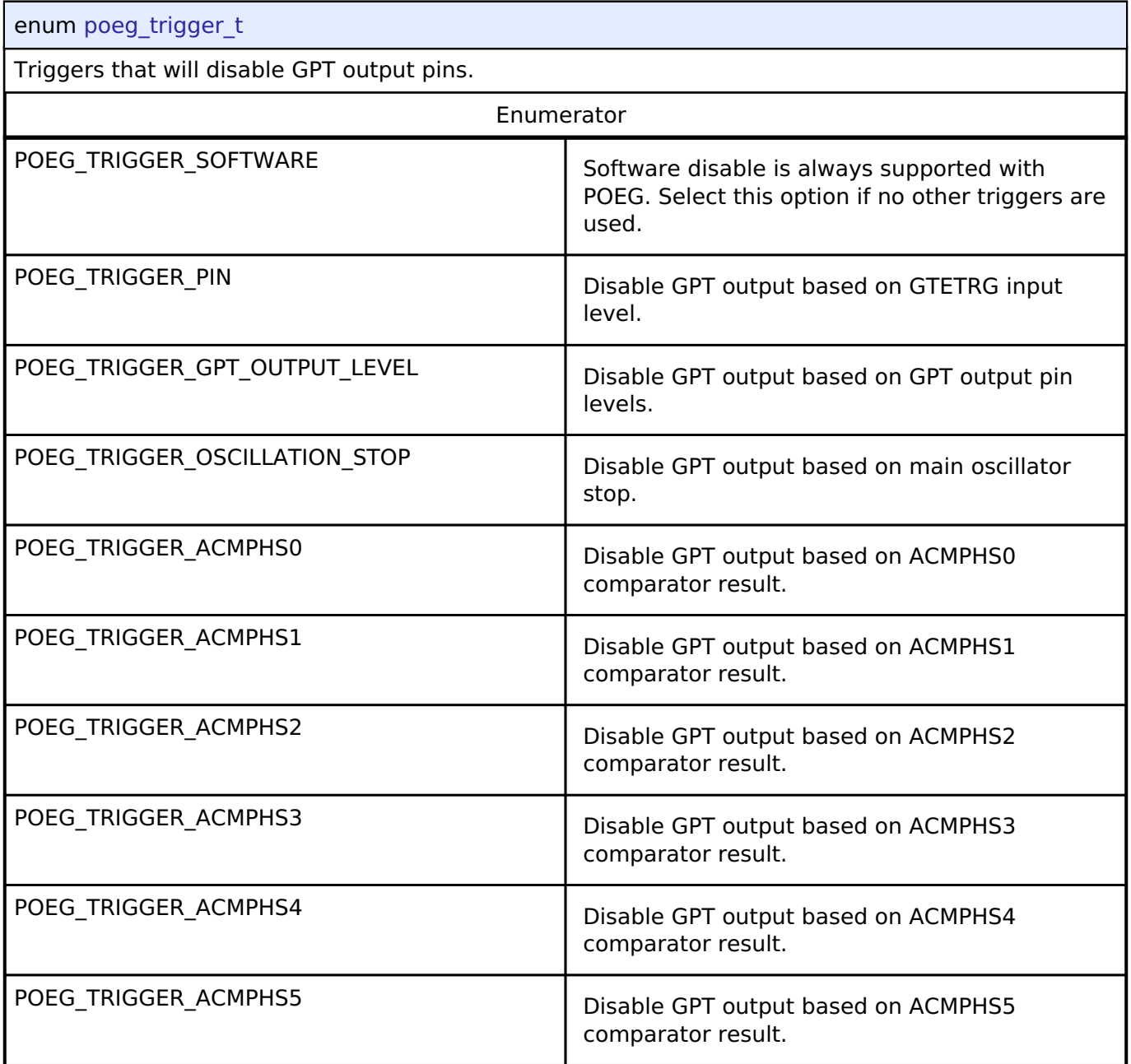

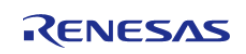

# <span id="page-1858-0"></span>**[◆ p](#page-1858-0)oeg\_gtetrg\_polarity\_t**

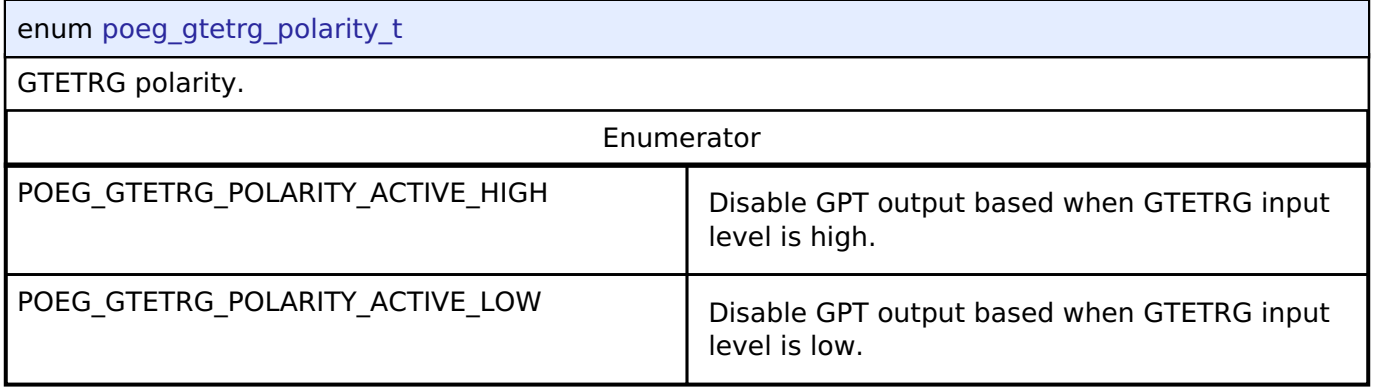

## <span id="page-1858-1"></span>**[◆ p](#page-1858-1)oeg\_gtetrg\_noise\_filter\_t**

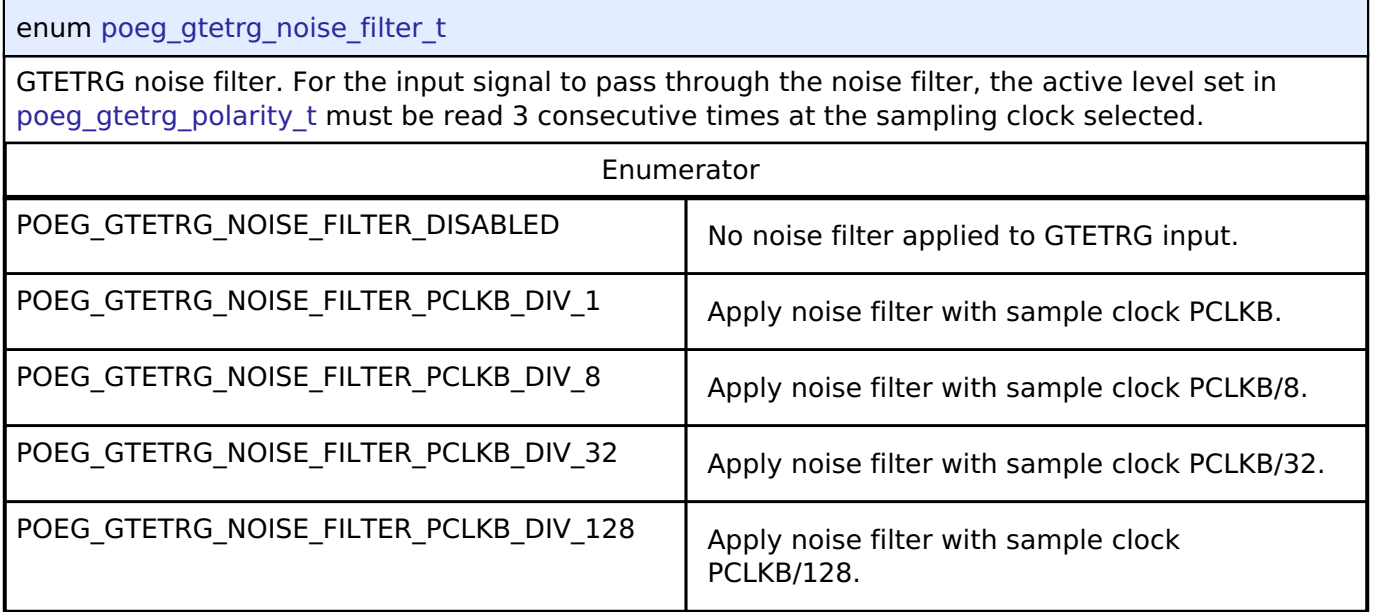

# **4.3.28 RTC Interface**

[Interfaces](#page-1596-0)

# **Detailed Description**

Interface for accessing the Realtime Clock.

# **Summary**

The RTC Interface is for configuring Real Time Clock (RTC) functionality including alarm, periodic notiification and error adjustment.

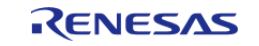

The Real Time Clock Interface can be implemented by:

• [Realtime Clock \(r\\_rtc\)](#page-1072-0)

#### **Data Structures**

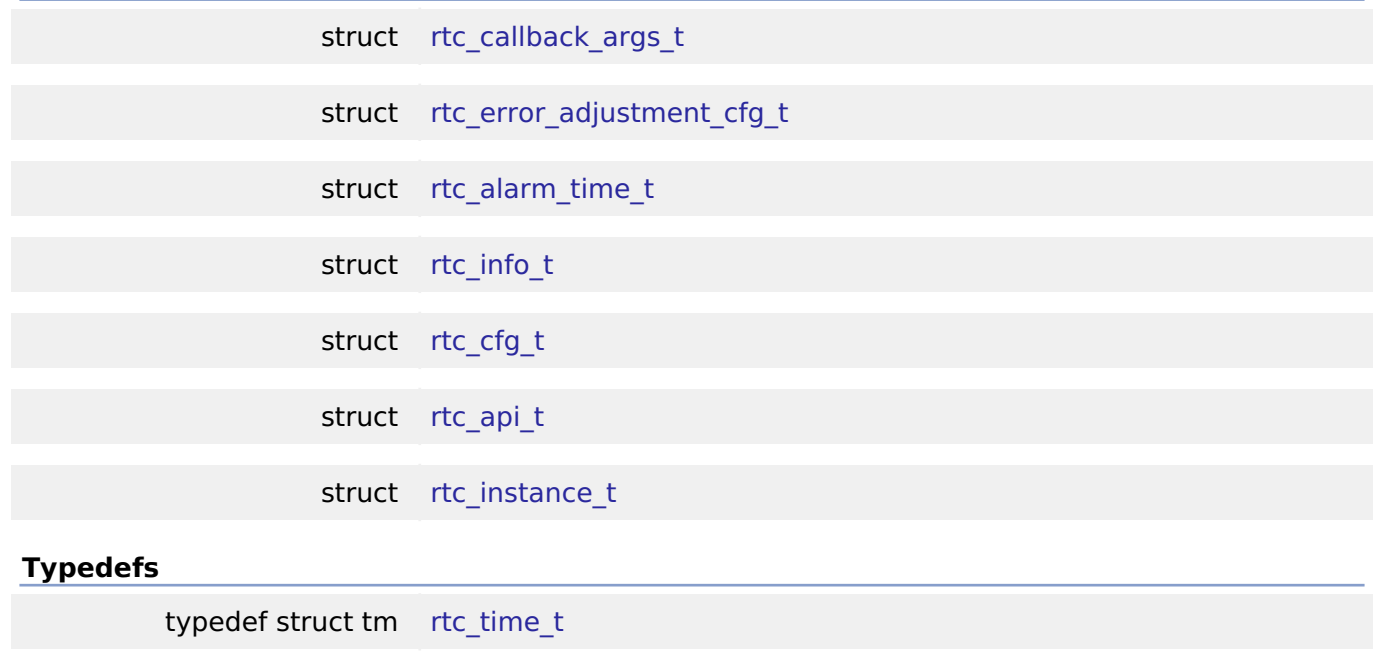

typedef void [rtc\\_ctrl\\_t](#page-1867-1)

## **Enumerations**

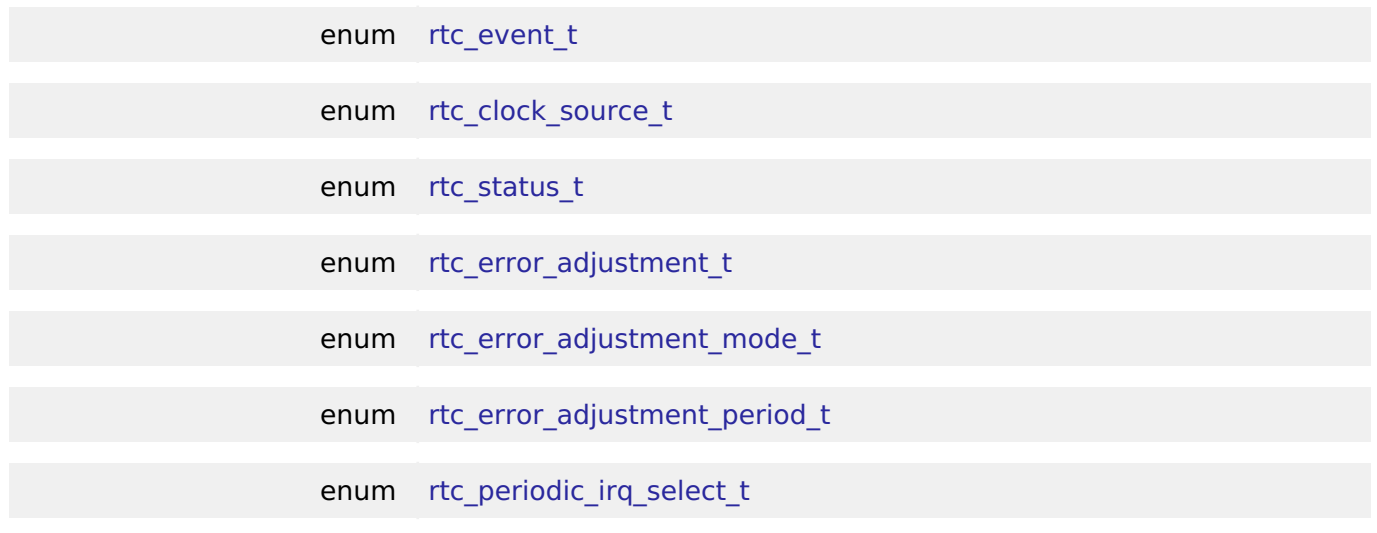

# **Data Structure Documentation**

# <span id="page-1859-0"></span>**[◆ r](#page-1859-0)tc\_callback\_args\_t** struct rtc\_callback\_args\_t Callback function parameter data Data Fields

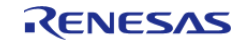

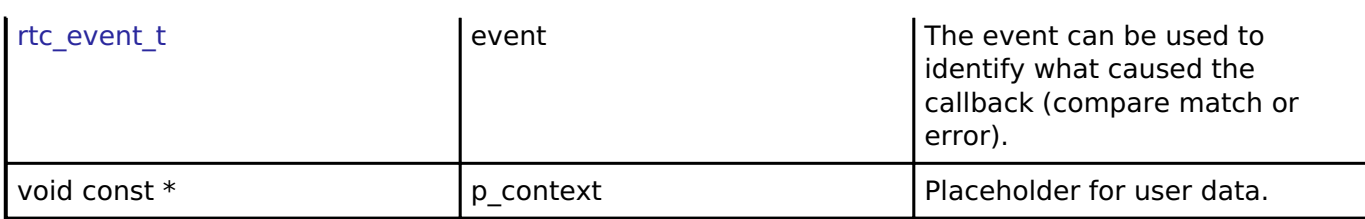

## <span id="page-1860-0"></span>**[◆ r](#page-1860-0)tc\_error\_adjustment\_cfg\_t**

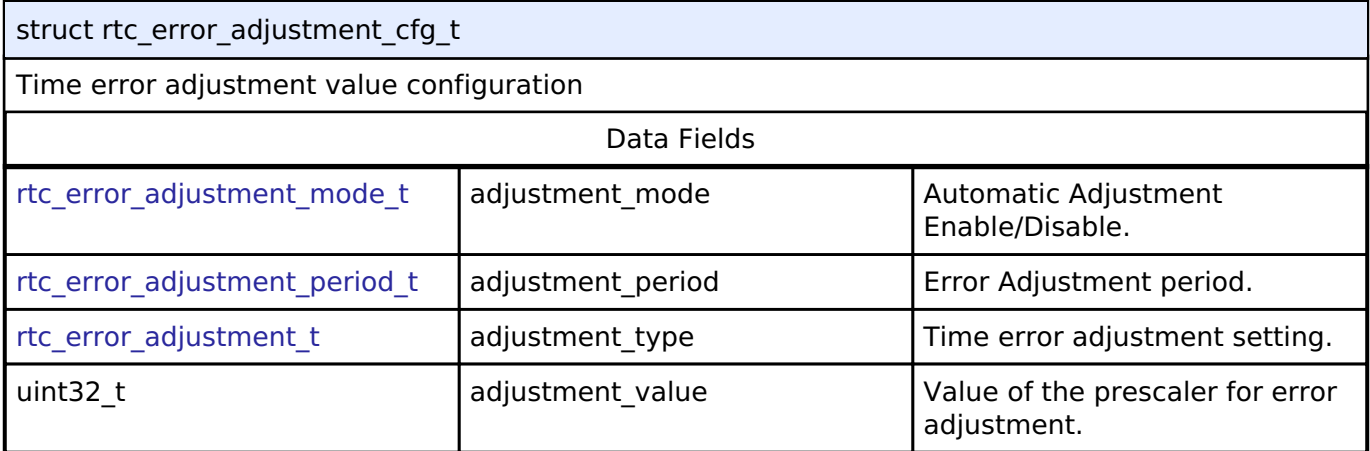

# <span id="page-1860-1"></span>**[◆ r](#page-1860-1)tc\_alarm\_time\_t**

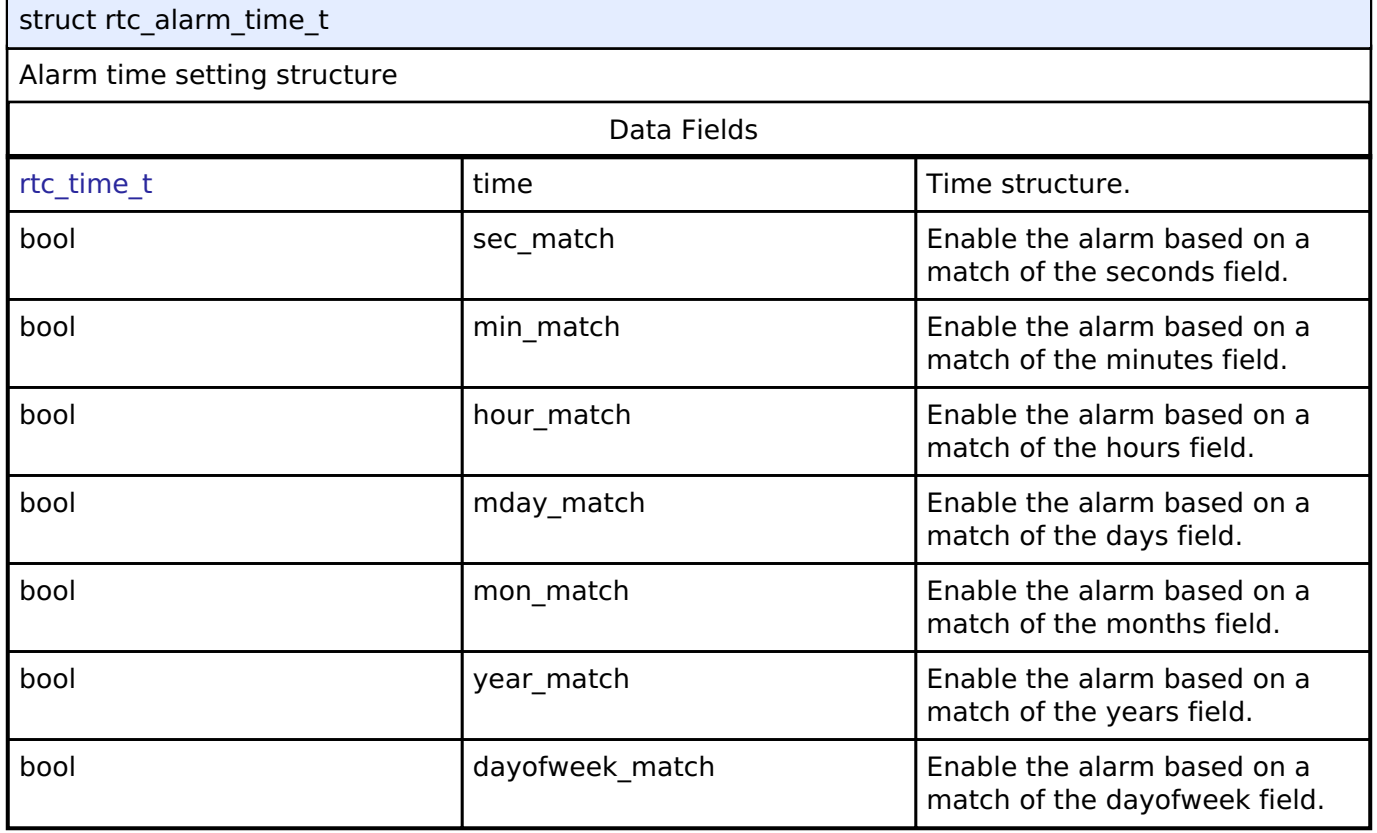

# <span id="page-1860-2"></span>**[◆ r](#page-1860-2)tc\_info\_t**

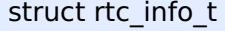

RTC Information Structure for information returned by infoGet()

Data Fields

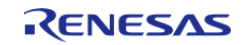

#### **Flexible Software Package**

API Reference > Interfaces > RTC Interface

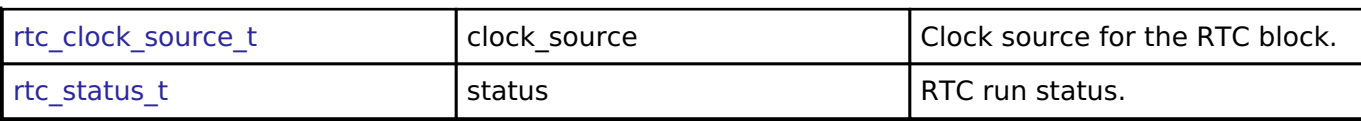

# <span id="page-1861-0"></span>**[◆ r](#page-1861-0)tc\_cfg\_t**

<span id="page-1861-4"></span><span id="page-1861-3"></span><span id="page-1861-2"></span><span id="page-1861-1"></span>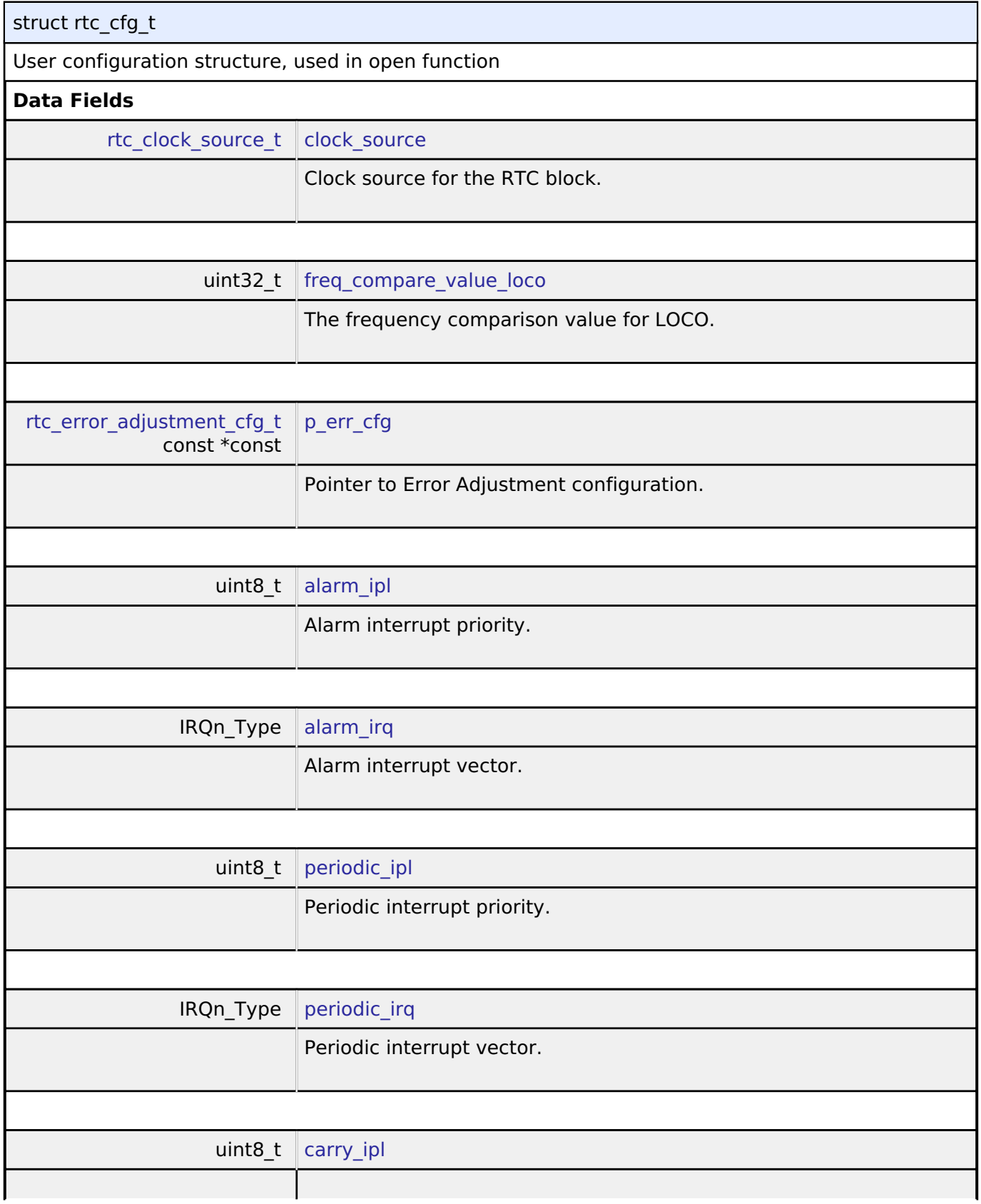

<span id="page-1861-8"></span><span id="page-1861-7"></span><span id="page-1861-6"></span><span id="page-1861-5"></span>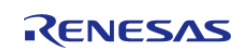

<span id="page-1862-2"></span><span id="page-1862-1"></span>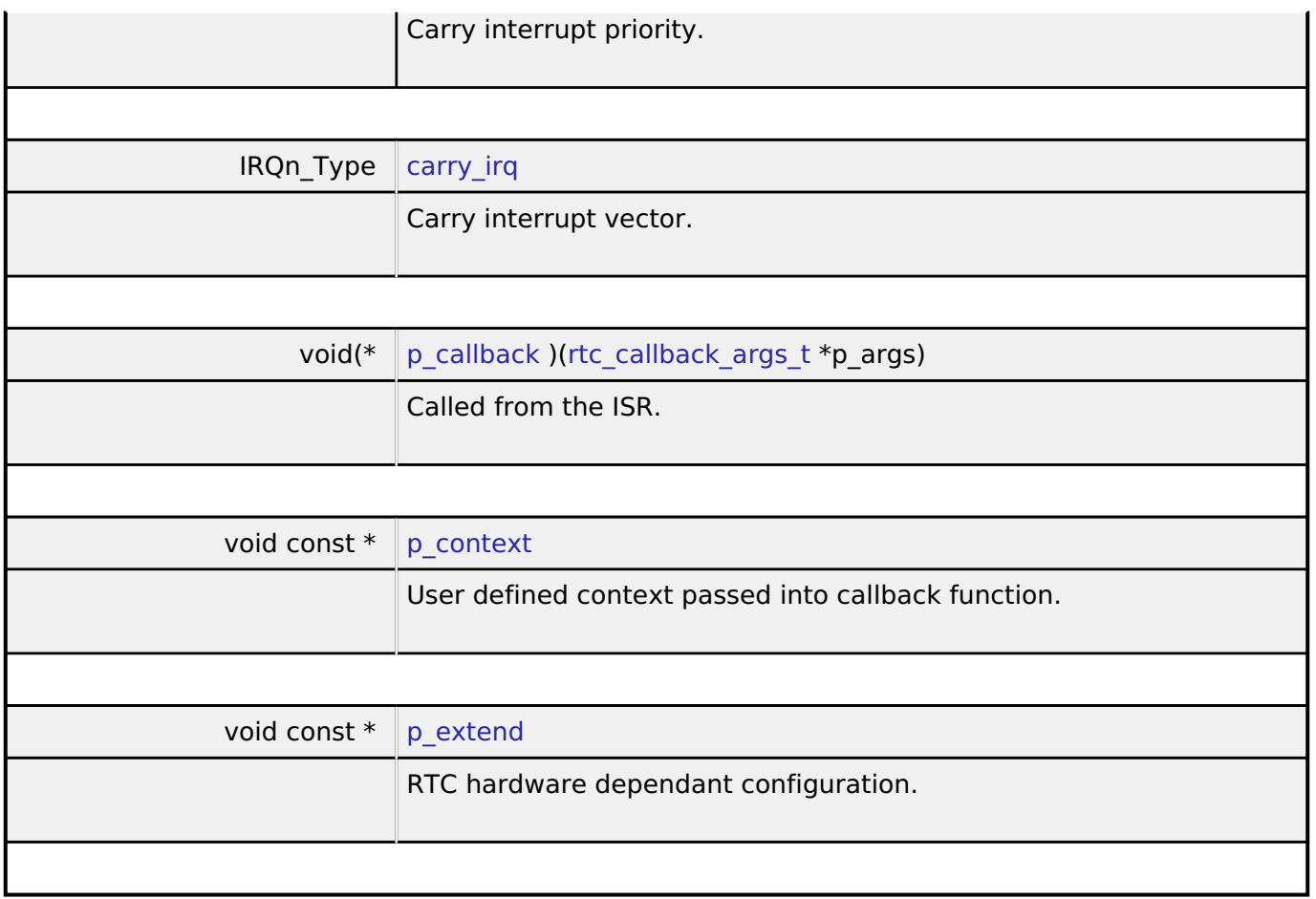

# <span id="page-1862-4"></span><span id="page-1862-3"></span><span id="page-1862-0"></span>**[◆ r](#page-1862-0)tc\_api\_t**

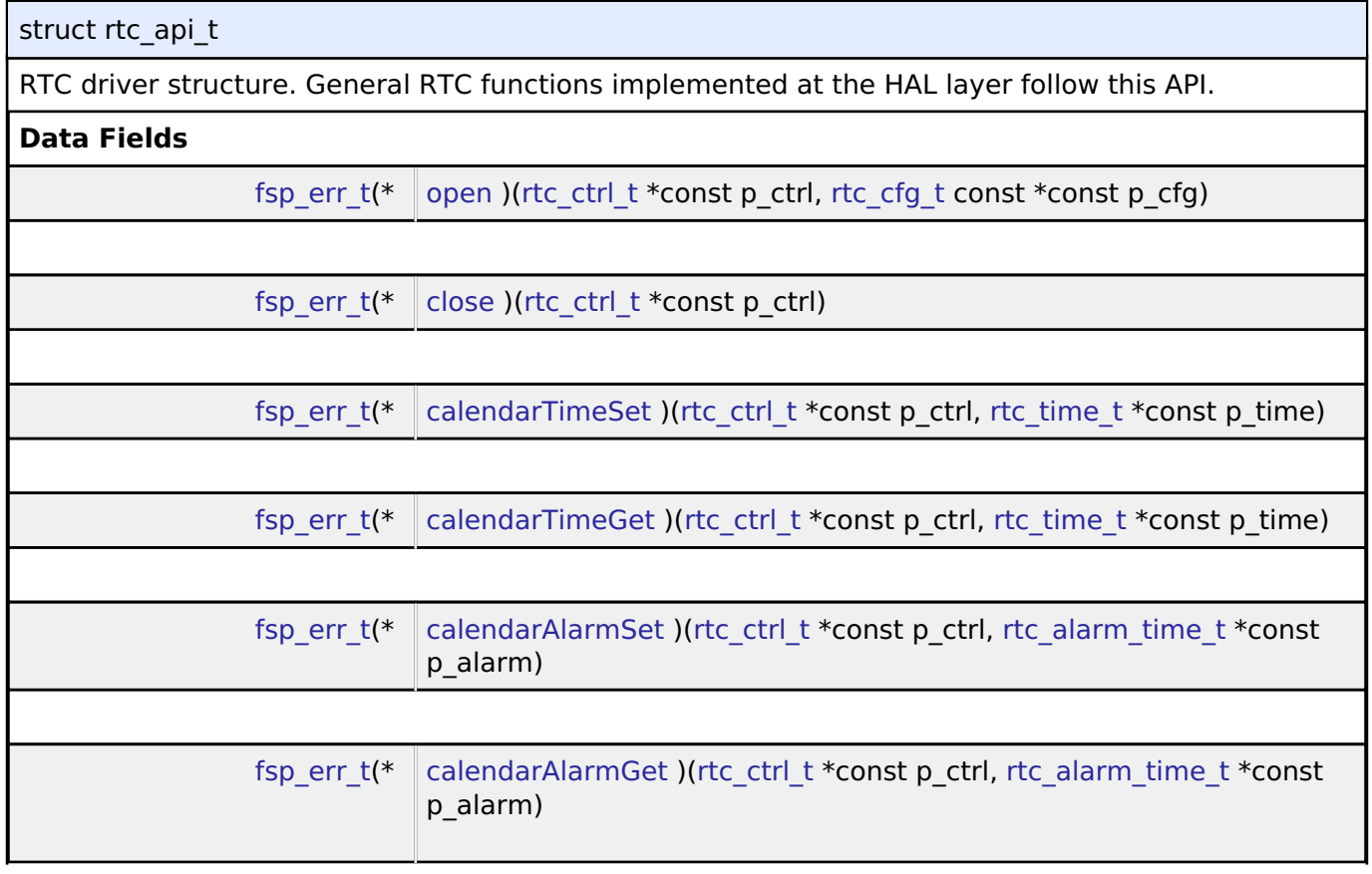

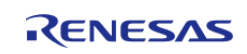

f,

<span id="page-1863-0"></span>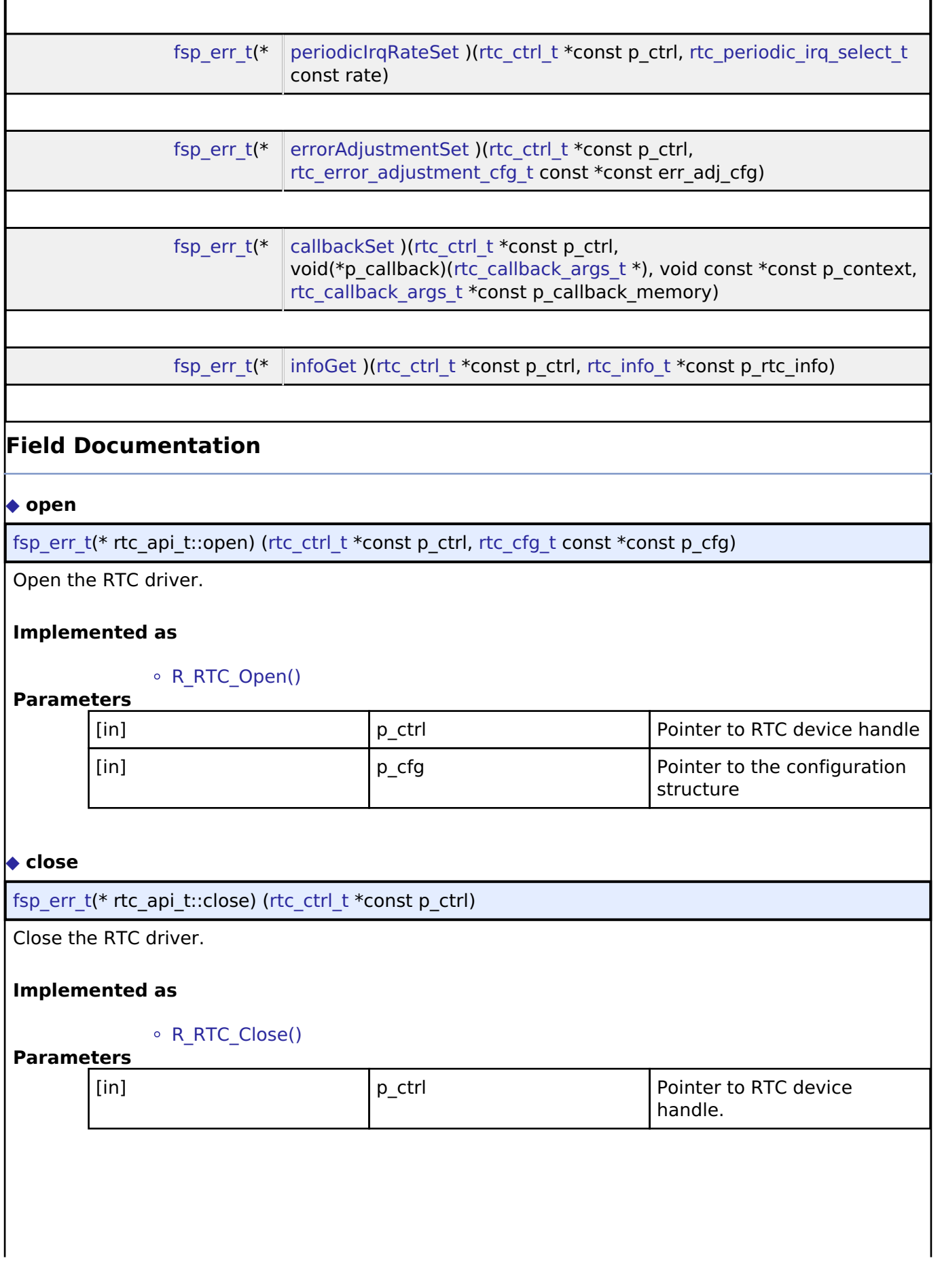

<span id="page-1863-1"></span>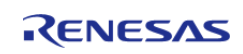

## <span id="page-1864-0"></span>**[◆ c](#page-1864-0)alendarTimeSet**

[fsp\\_err\\_t\(](#page-132-0)\* rtc\_api\_t::calendarTimeSet) [\(rtc\\_ctrl\\_t](#page-1867-1) \*const p\_ctrl, [rtc\\_time\\_t](#page-1867-0) \*const p\_time)

Set the calendar time and start the calender counter

## **Implemented as**

# [R\\_RTC\\_CalendarTimeSet\(\)](#page-1081-0)

#### **Parameters**

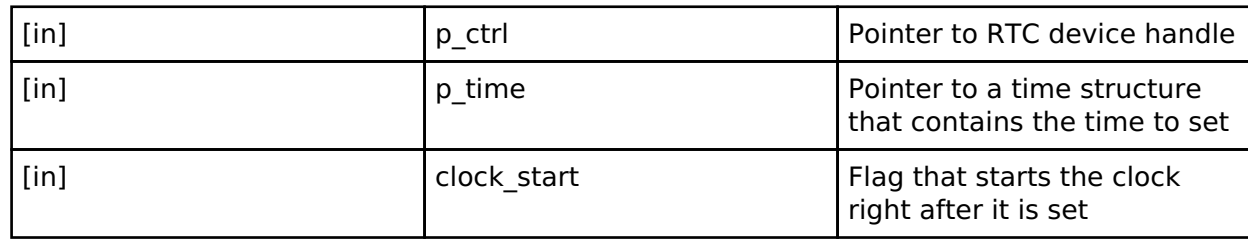

# <span id="page-1864-1"></span>**[◆ c](#page-1864-1)alendarTimeGet**

[fsp\\_err\\_t\(](#page-132-0)\* rtc\_api\_t::calendarTimeGet) [\(rtc\\_ctrl\\_t](#page-1867-1) \*const p\_ctrl, [rtc\\_time\\_t](#page-1867-0) \*const p\_time)

Get the calendar time.

# **Implemented as**

## [R\\_RTC\\_CalendarTimeGet\(\)](#page-1081-1)

#### **Parameters**

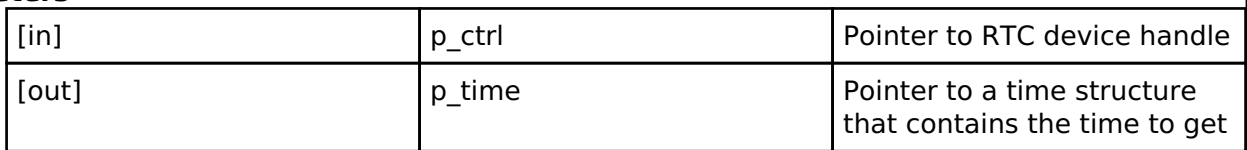

## <span id="page-1864-2"></span>**[◆ c](#page-1864-2)alendarAlarmSet**

[fsp\\_err\\_t\(](#page-132-0)\* rtc\_api\_t::calendarAlarmSet) ([rtc\\_ctrl\\_t](#page-1867-1) \*const p\_ctrl, [rtc\\_alarm\\_time\\_t](#page-1860-1) \*const p\_alarm)

Set the calendar alarm time and enable the alarm interrupt.

# **Implemented as**

## [R\\_RTC\\_CalendarAlarmSet\(\)](#page-1082-0)

## **Parameters**

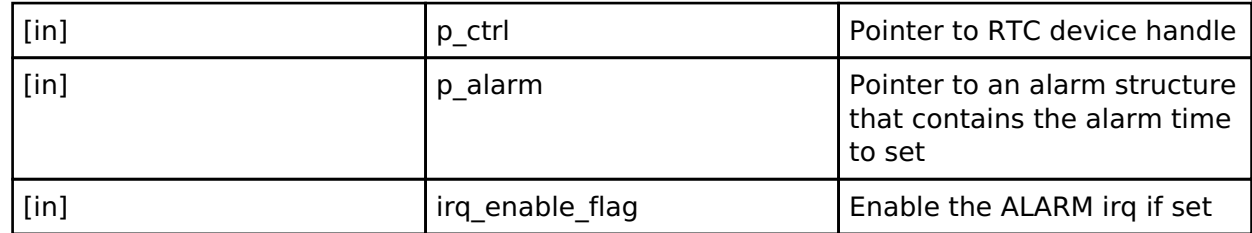

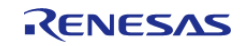

# <span id="page-1865-0"></span>**[◆ c](#page-1865-0)alendarAlarmGet**

[fsp\\_err\\_t\(](#page-132-0)\* rtc\_api\_t::calendarAlarmGet) [\(rtc\\_ctrl\\_t](#page-1867-1) \*const p\_ctrl, [rtc\\_alarm\\_time\\_t](#page-1860-1) \*const p\_alarm)

Get the calendar alarm time.

### **Implemented as**

#### [R\\_RTC\\_CalendarAlarmGet\(\)](#page-1082-1)

#### **Parameters**

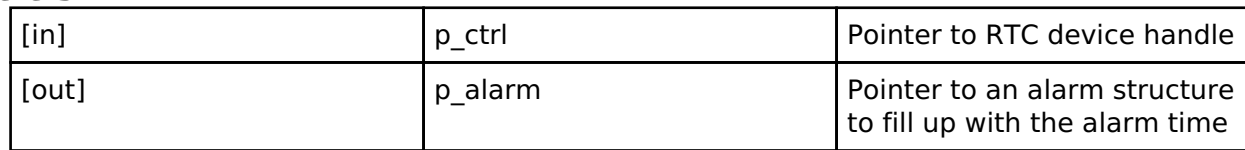

## <span id="page-1865-1"></span>**[◆ p](#page-1865-1)eriodicIrqRateSet**

[fsp\\_err\\_t\(](#page-132-0)\* rtc\_api\_t::periodicIrqRateSet) ([rtc\\_ctrl\\_t](#page-1867-1) \*const p\_ctrl, [rtc\\_periodic\\_irq\\_select\\_t](#page-1869-1) const rate)

Set the periodic irq rate

#### **Implemented as**

#### o R RTC PeriodicIrqRateSet()

### **Parameters**

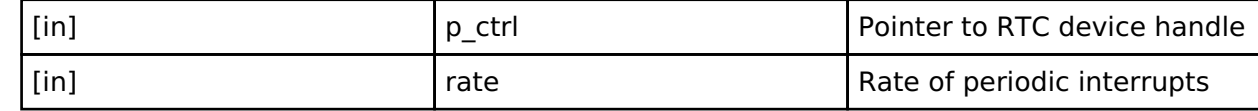

#### <span id="page-1865-2"></span>**[◆ e](#page-1865-2)rrorAdjustmentSet**

[fsp\\_err\\_t\(](#page-132-0)\* rtc\_api\_t::errorAdjustmentSet) [\(rtc\\_ctrl\\_t](#page-1867-1) \*const p\_ctrl, [rtc\\_error\\_adjustment\\_cfg\\_t](#page-1860-0) const \*const err\_adj\_cfg)

Set time error adjustment.

#### **Implemented as**

# [R\\_RTC\\_ErrorAdjustmentSet\(\)](#page-1083-1)

**Parameters**

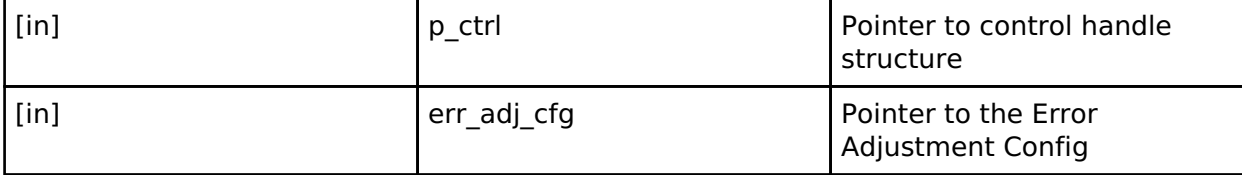

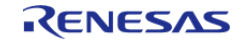

# <span id="page-1866-1"></span>**[◆ c](#page-1866-1)allbackSet**

[fsp\\_err\\_t\(](#page-132-0)\* rtc\_api\_t::callbackSet) ([rtc\\_ctrl\\_t](#page-1867-1) \*const p\_ctrl, void(\*p\_callback)[\(rtc\\_callback\\_args\\_t](#page-1859-0) \*), void const \*const p\_context, [rtc\\_callback\\_args\\_t](#page-1859-0) \*const p\_callback\_memory)

Specify callback function and optional context pointer and working memory pointer.

## **Implemented as**

# o R RTC CallbackSet()

### **Parameters**

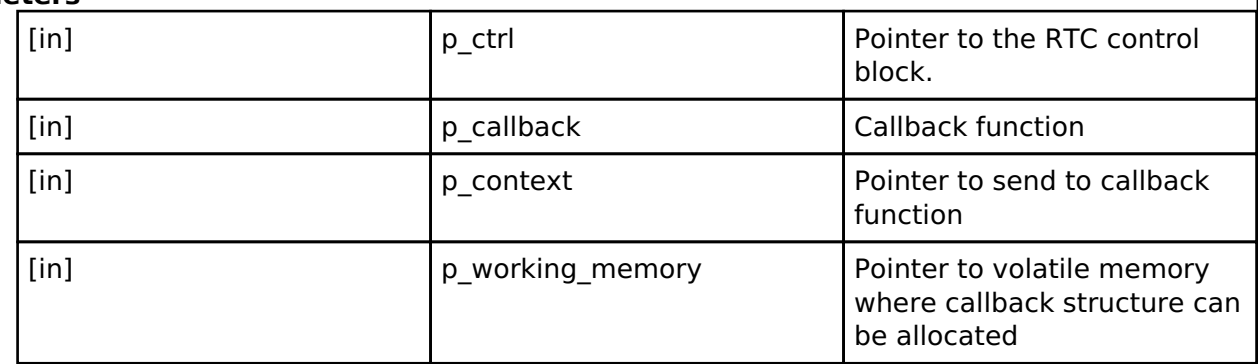

## <span id="page-1866-2"></span>**[◆ i](#page-1866-2)nfoGet**

[fsp\\_err\\_t\(](#page-132-0)\* rtc\_api\_t::infoGet) ([rtc\\_ctrl\\_t](#page-1867-1) \*const p\_ctrl, [rtc\\_info\\_t](#page-1860-2) \*const p\_rtc\_info)

Return the currently configure clock source for the RTC

# **Implemented as**

# ○ R RTC InfoGet()

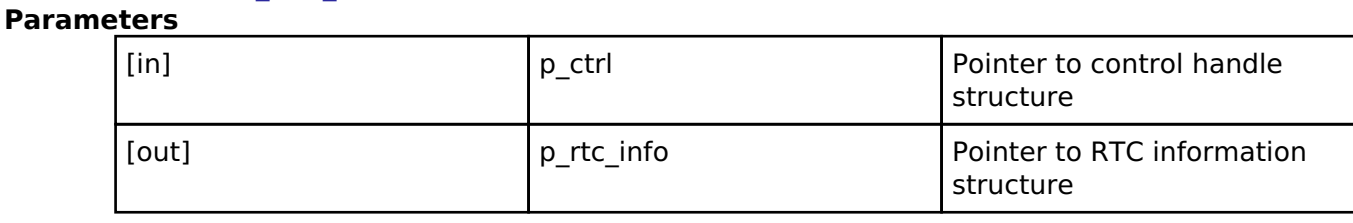

#### <span id="page-1866-0"></span>**[◆ r](#page-1866-0)tc\_instance\_t**

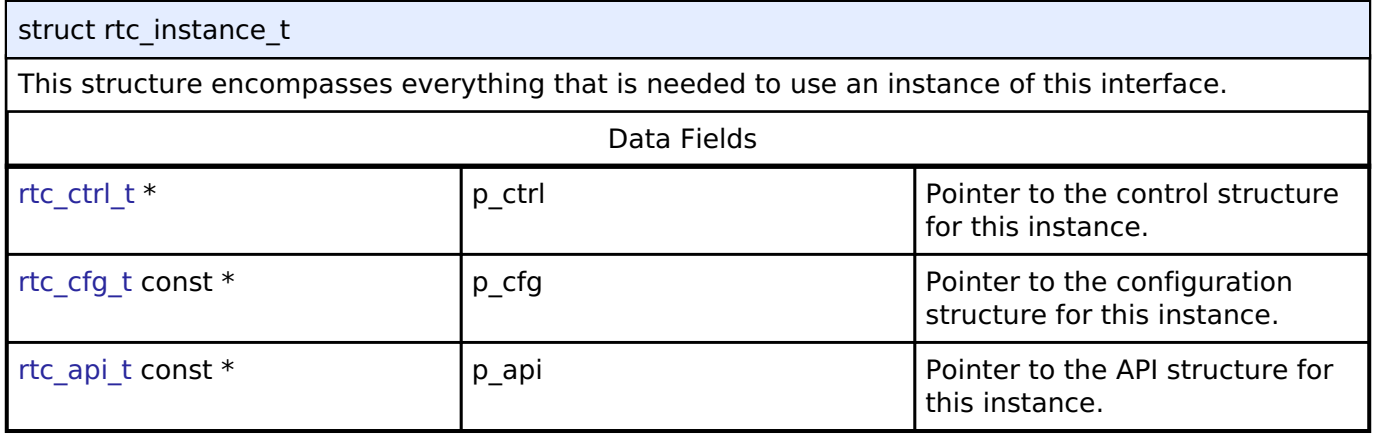

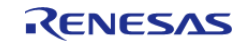

# **Typedef Documentation**

## <span id="page-1867-0"></span>**[◆ r](#page-1867-0)tc\_time\_t**

typedef struct tm [rtc\\_time\\_t](#page-1867-0)

Date and time structure defined in C standard library <time.h>

## <span id="page-1867-1"></span>**[◆ r](#page-1867-1)tc\_ctrl\_t**

typedef void [rtc\\_ctrl\\_t](#page-1867-1)

RTC control block. Allocate an instance specific control block to pass into the RTC API calls.

#### **Implemented as**

[rtc\\_instance\\_ctrl\\_t](#page-1079-0)

#### **Enumeration Type Documentation**

#### <span id="page-1867-2"></span>**[◆ r](#page-1867-2)tc\_event\_t**

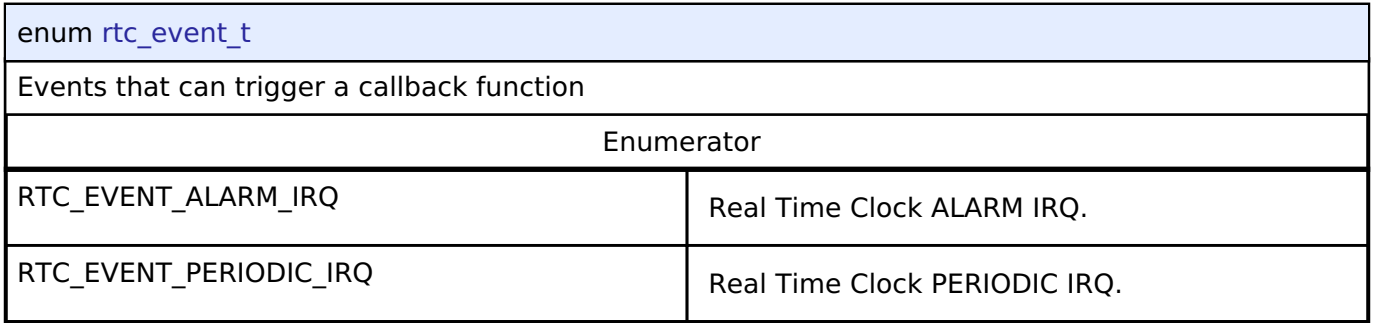

## <span id="page-1867-3"></span>**[◆ r](#page-1867-3)tc\_clock\_source\_t**

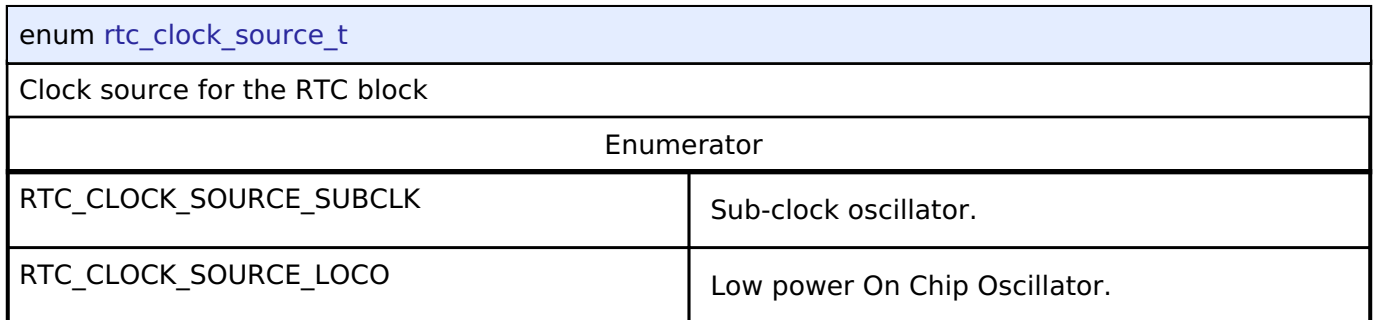

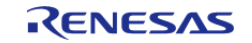

# <span id="page-1868-0"></span>**[◆ r](#page-1868-0)tc\_status\_t**

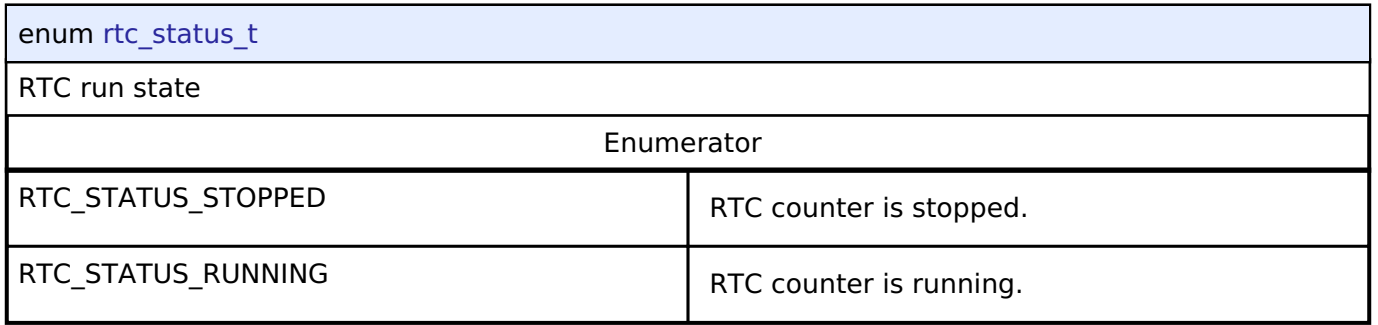

# <span id="page-1868-1"></span>**[◆ r](#page-1868-1)tc\_error\_adjustment\_t**

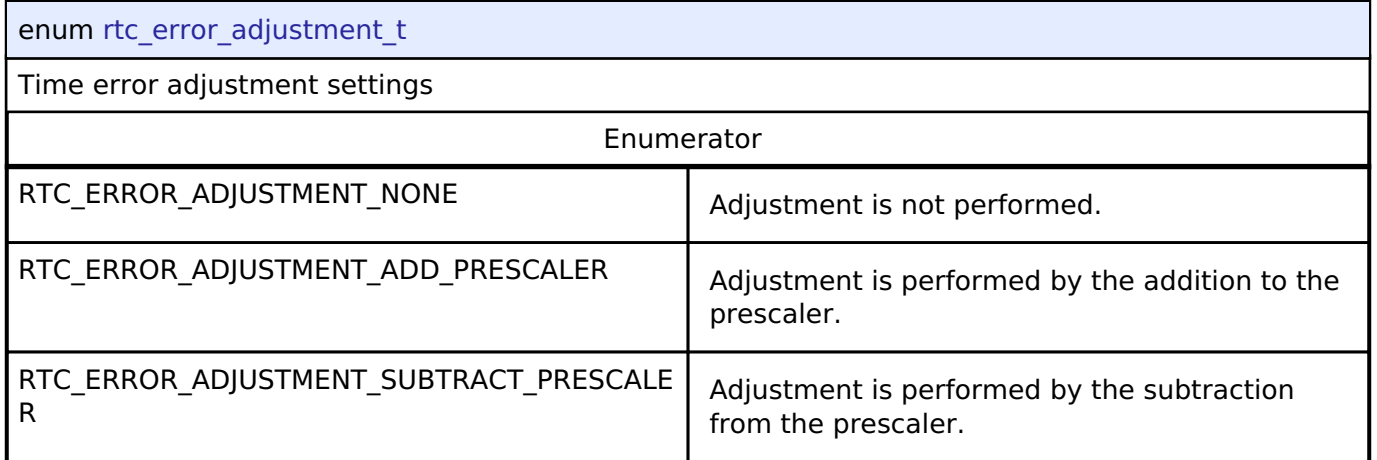

# <span id="page-1868-2"></span>**[◆ r](#page-1868-2)tc\_error\_adjustment\_mode\_t**

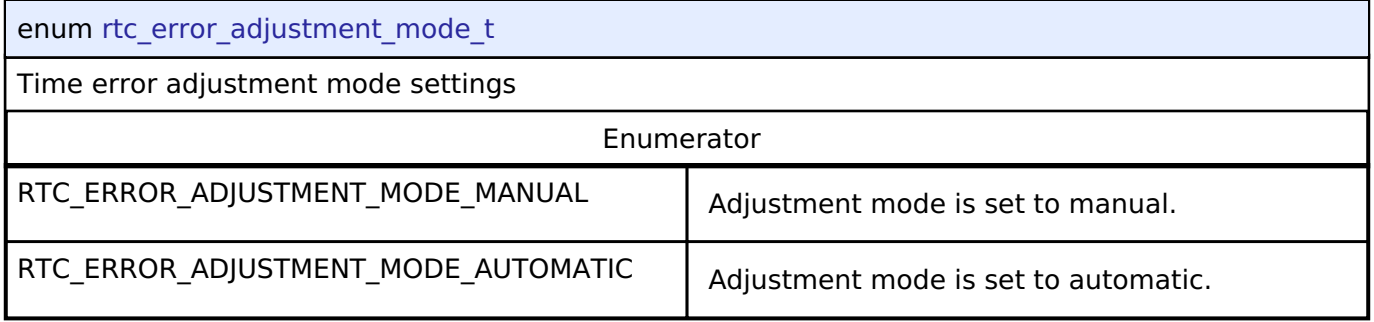

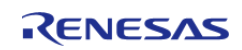

# <span id="page-1869-0"></span>**[◆ r](#page-1869-0)tc\_error\_adjustment\_period\_t**

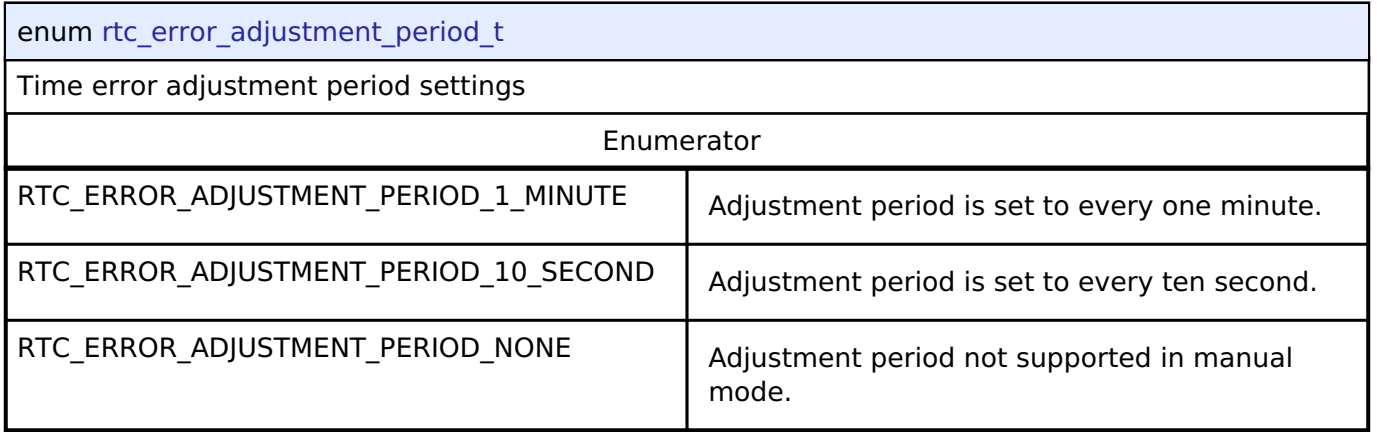

# <span id="page-1869-1"></span>**[◆ r](#page-1869-1)tc\_periodic\_irq\_select\_t**

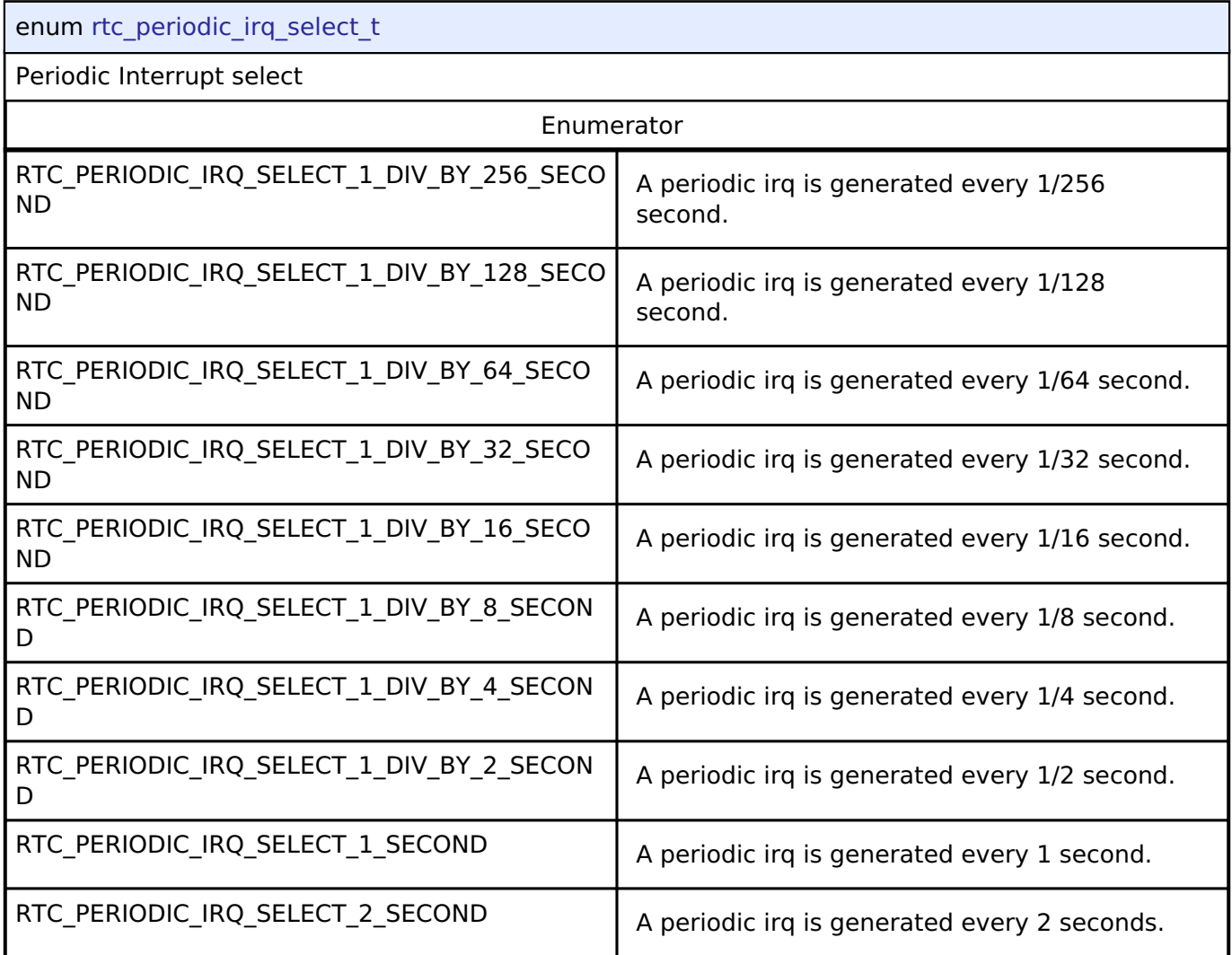

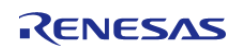

# **4.3.29 SD/MMC Interface**

[Interfaces](#page-1596-0)

# **Detailed Description**

Interface for accessing SD, eMMC, and SDIO devices.

# **Summary**

The r sdhi interface provides standard SD and eMMC media functionality. This interface also supports SDIO.

The SD/MMC interface is implemented by:

• [SD/MMC Host Interface \(r\\_sdhi\)](#page-1145-0)

## **Data Structures**

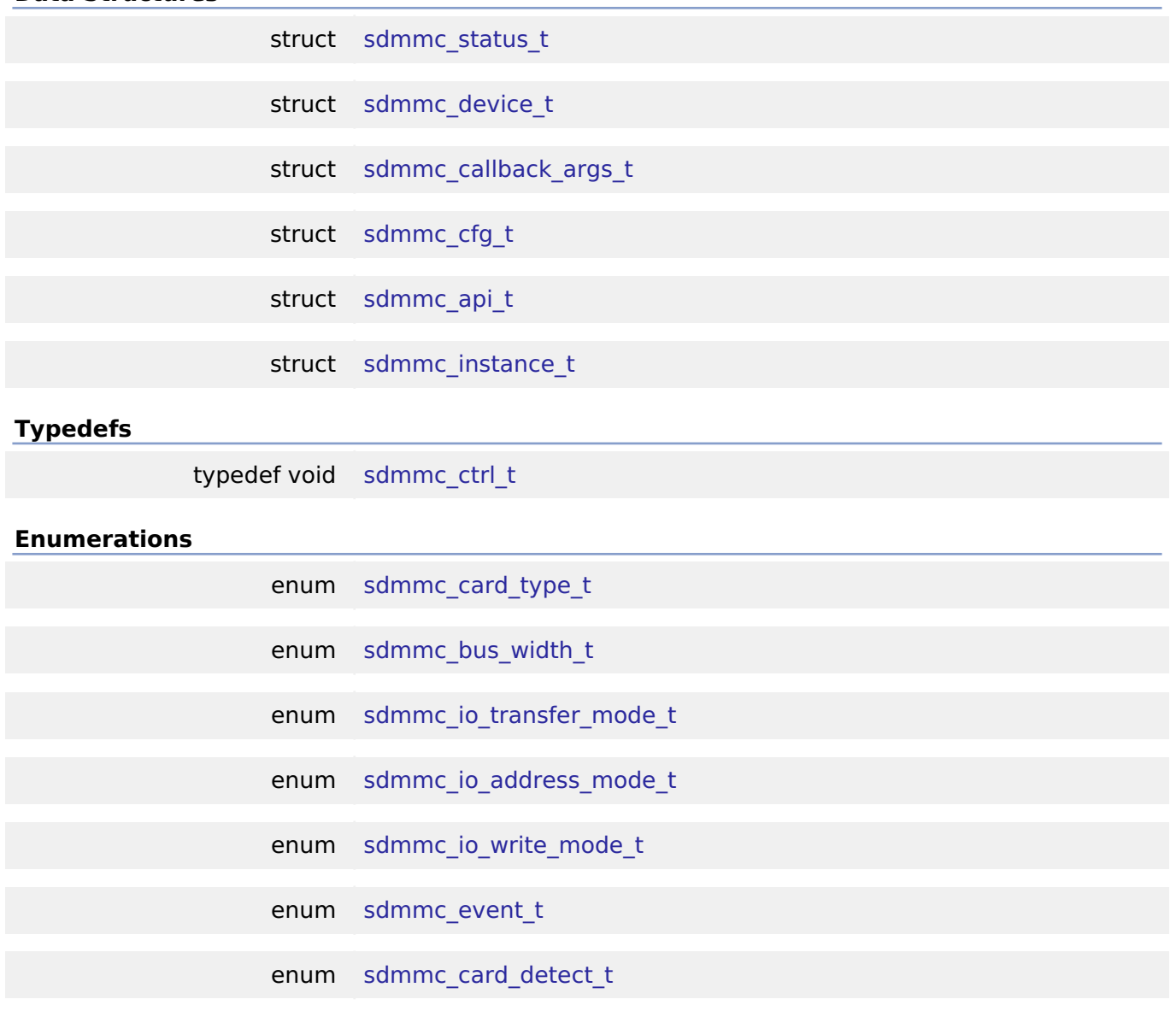

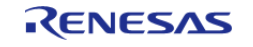

enum [sdmmc\\_write\\_protect\\_t](#page-1885-2)

enum [sdmmc\\_r1\\_state\\_t](#page-1886-0)

#### **Data Structure Documentation**

#### <span id="page-1871-0"></span>**[◆ s](#page-1871-0)dmmc\_status\_t**

struct sdmmc\_status\_t

Current status.

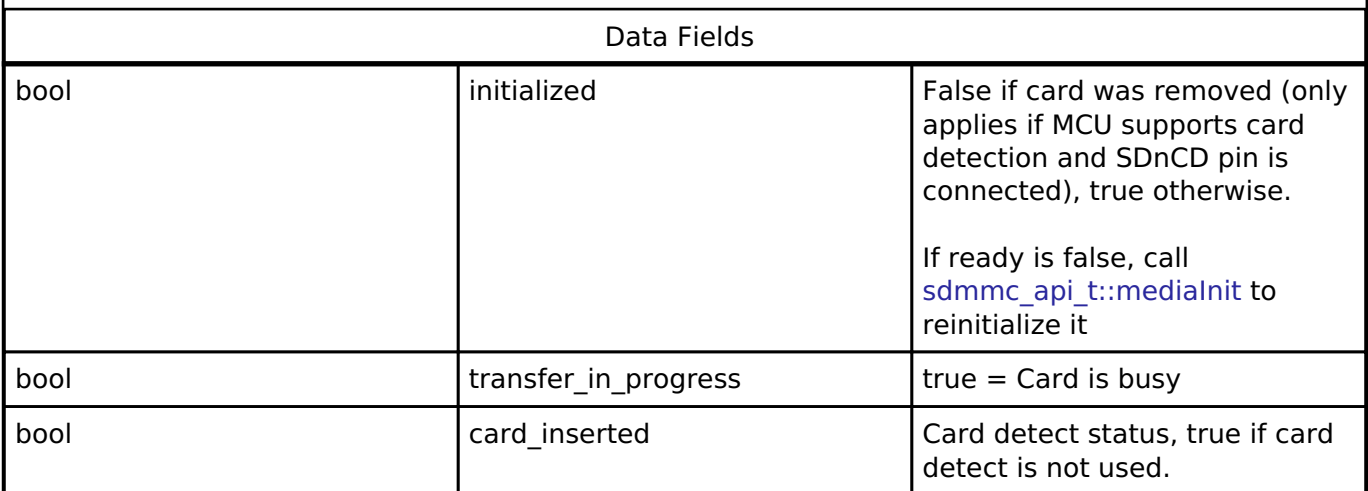

## <span id="page-1871-1"></span>**[◆ s](#page-1871-1)dmmc\_device\_t**

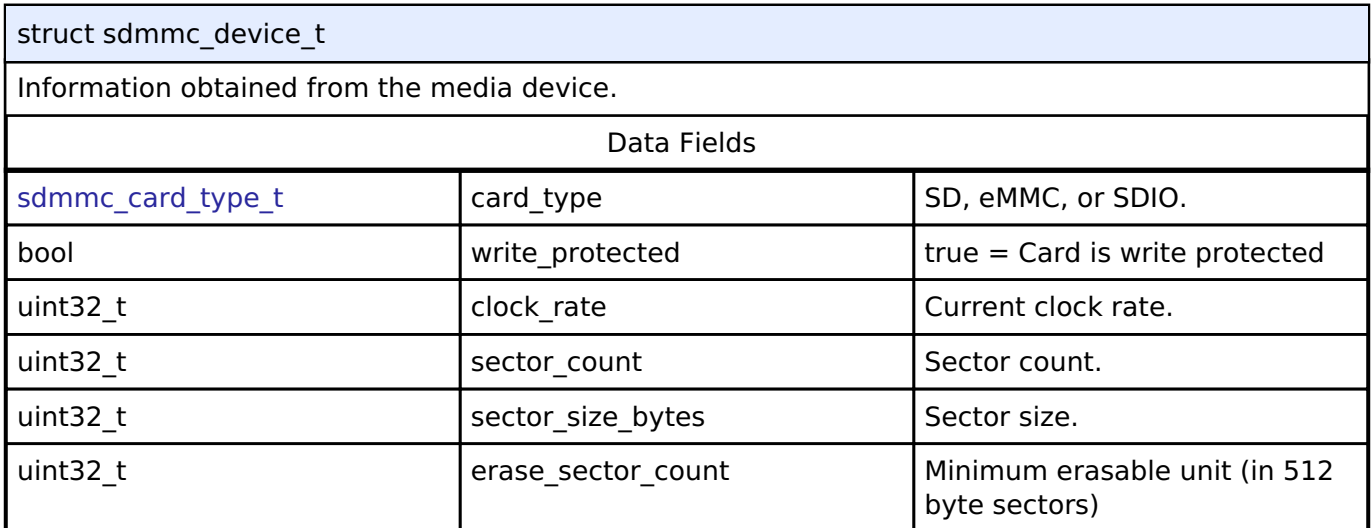

# <span id="page-1871-2"></span>**[◆ s](#page-1871-2)dmmc\_callback\_args\_t**

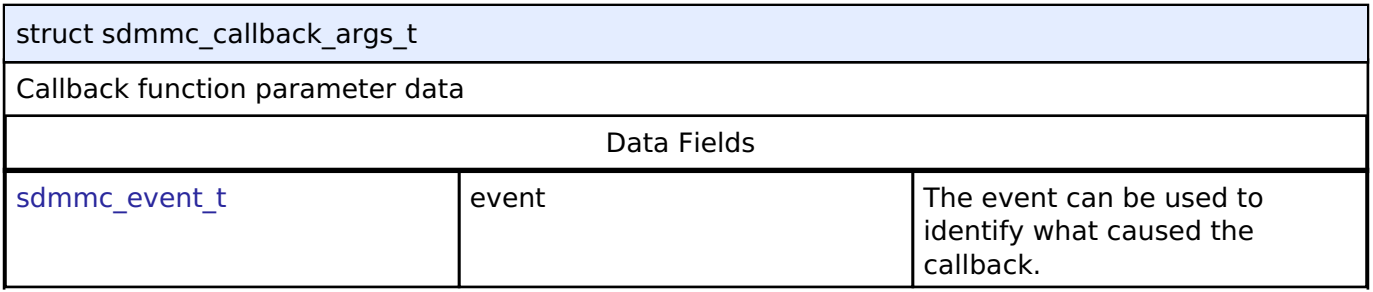

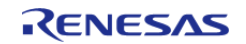
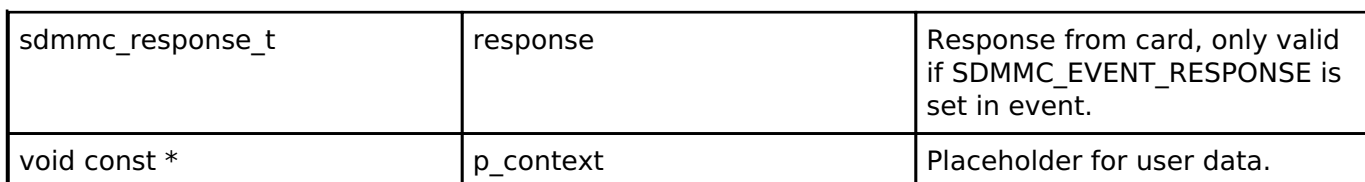

## <span id="page-1872-0"></span>**[◆ s](#page-1872-0)dmmc\_cfg\_t**

<span id="page-1872-4"></span><span id="page-1872-3"></span><span id="page-1872-2"></span><span id="page-1872-1"></span>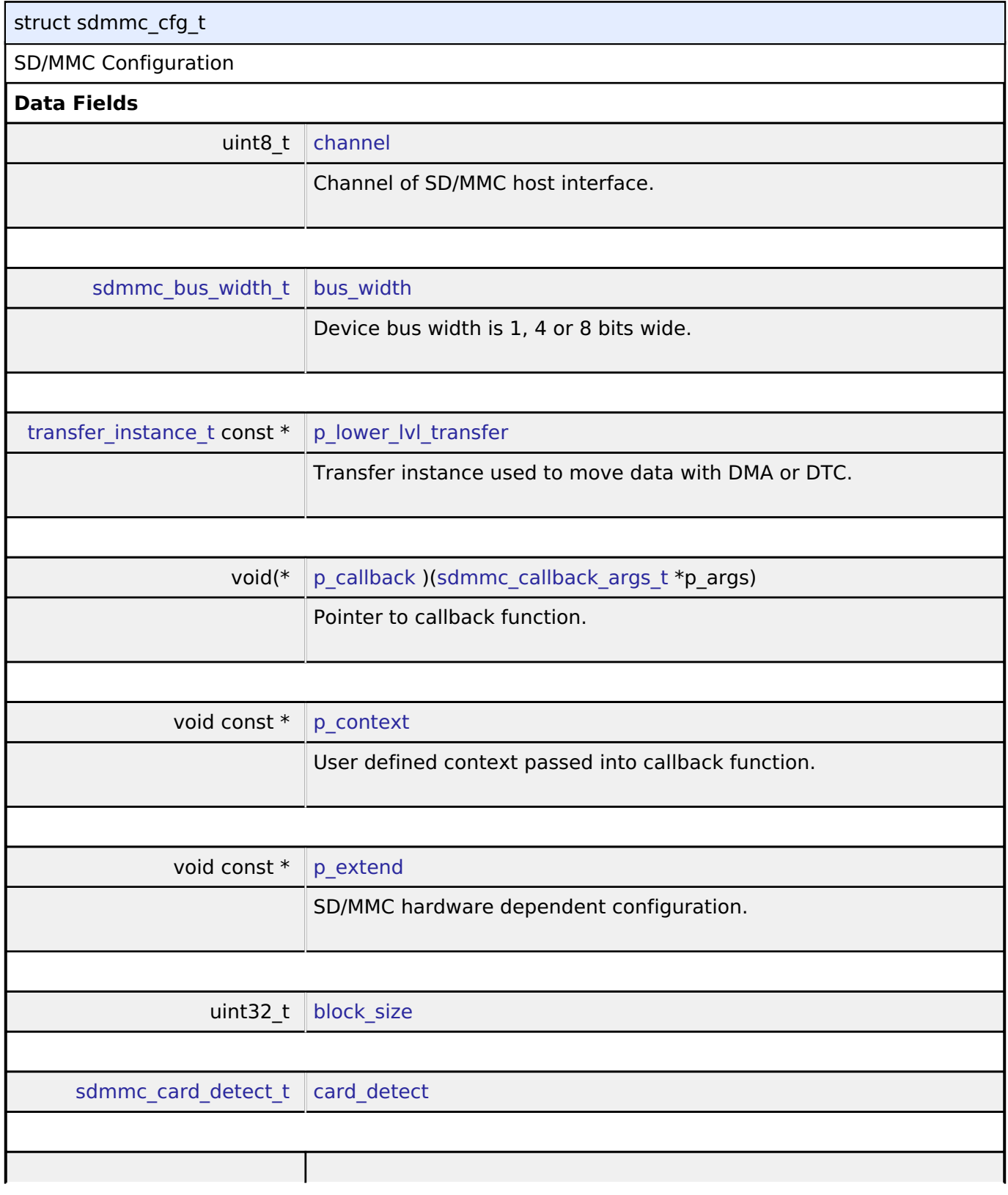

<span id="page-1872-6"></span><span id="page-1872-5"></span>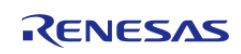

#### **Flexible Software Package**

API Reference > Interfaces > SD/MMC Interface

<span id="page-1873-4"></span><span id="page-1873-3"></span><span id="page-1873-2"></span><span id="page-1873-1"></span><span id="page-1873-0"></span>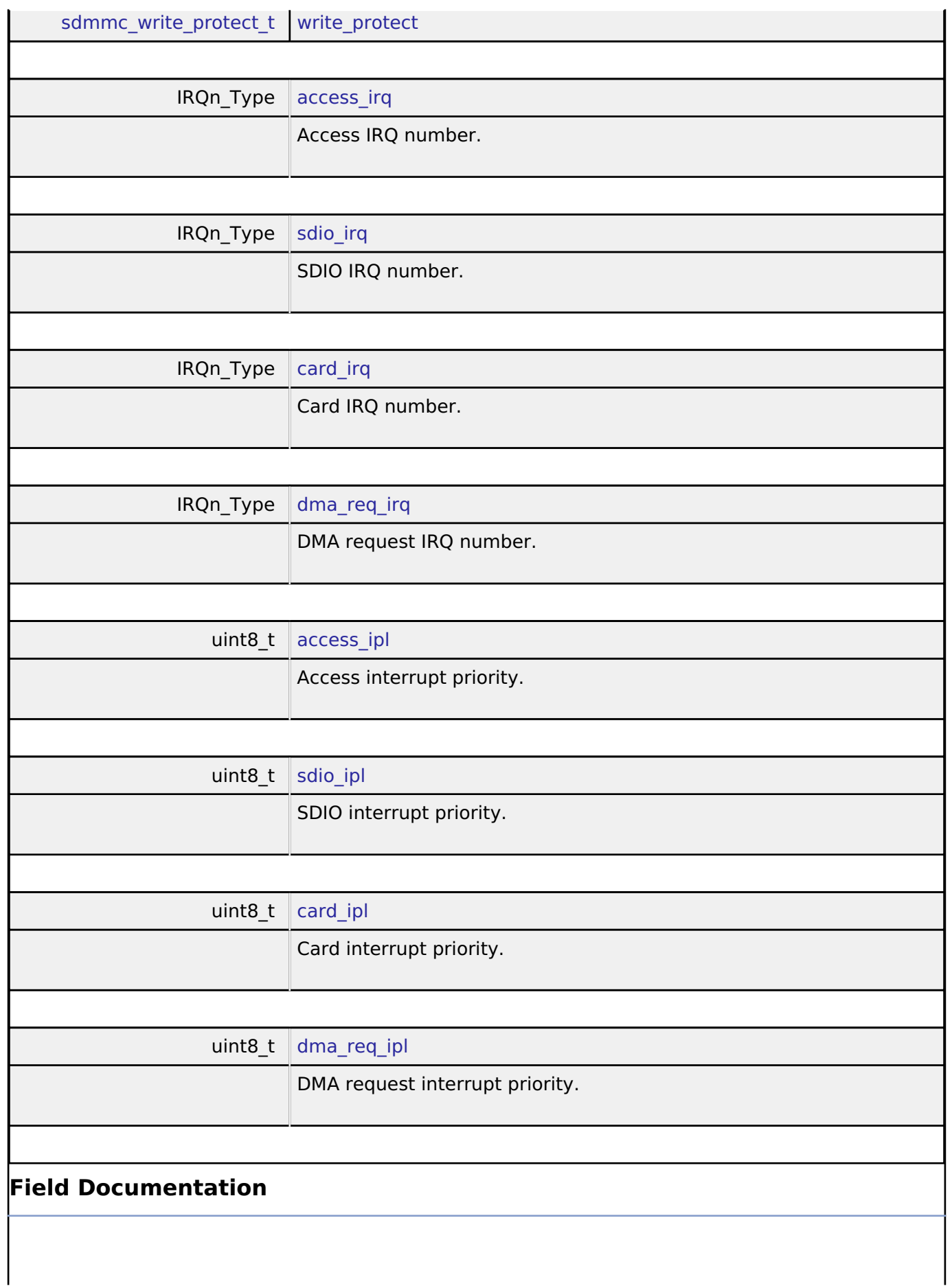

<span id="page-1873-7"></span><span id="page-1873-6"></span><span id="page-1873-5"></span>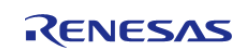

### <span id="page-1874-0"></span>**[◆ b](#page-1874-0)lock\_size**

#### uint32 t sdmmc\_cfg\_t::block\_size

Block size in bytes. Block size must be 512 bytes for SD cards and eMMC devices. Block size can be 1-512 bytes for SDIO.

## <span id="page-1874-1"></span>**[◆ c](#page-1874-1)ard\_detect**

[sdmmc\\_card\\_detect\\_t](#page-1885-0) sdmmc\_cfg\_t::card\_detect

Whether or not card detection is used.

### <span id="page-1874-2"></span>**[◆ w](#page-1874-2)rite\_protect**

[sdmmc\\_write\\_protect\\_t](#page-1885-1) sdmmc\_cfg\_t::write\_protect

Select whether or not to use the write protect pin. Select Not Used if the MCU or device does not have a write protect pin.

### <span id="page-1874-3"></span>[◆ s](#page-1874-3)dmmc\_api\_t

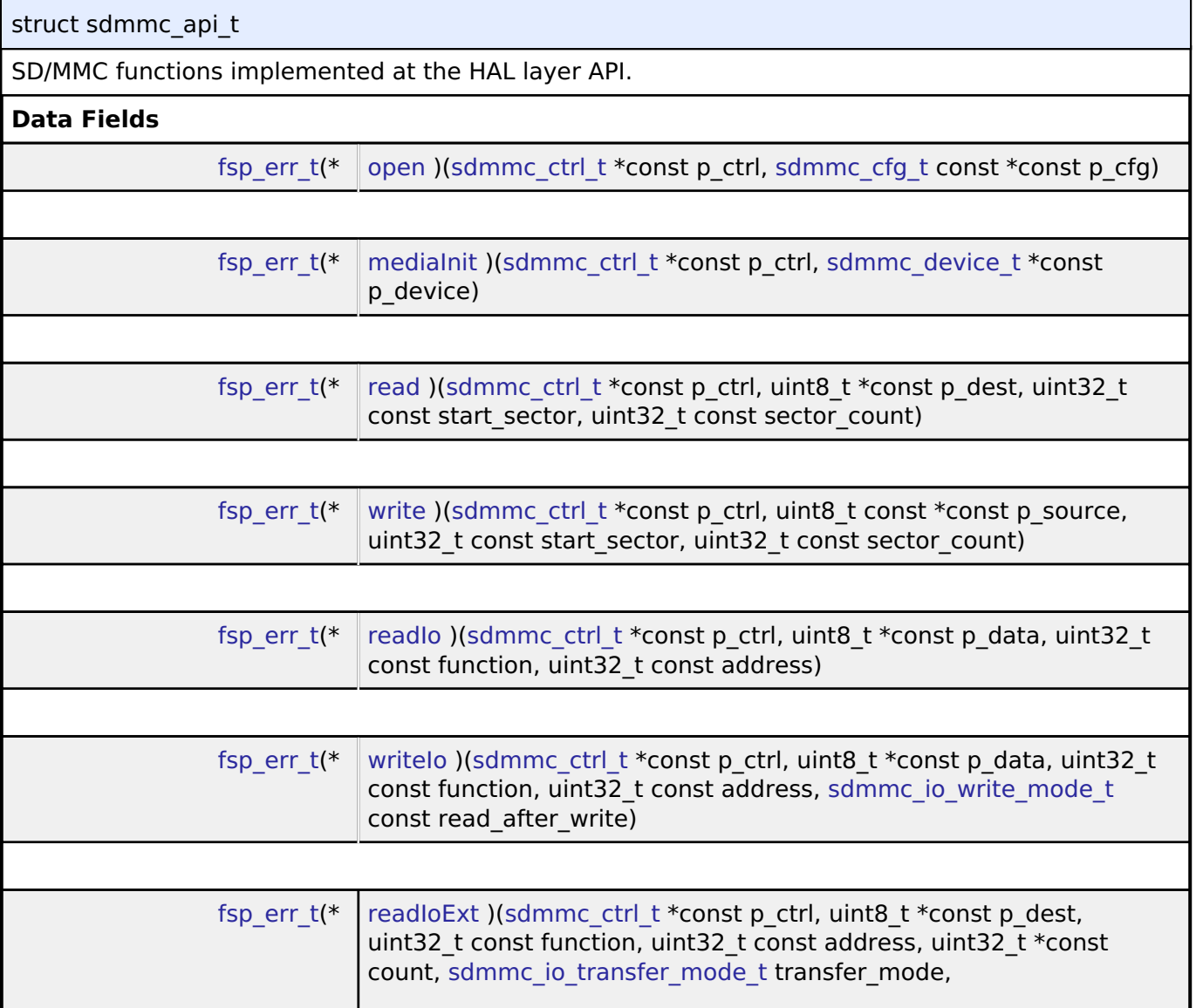

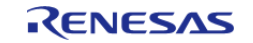

#### **[Flexible Software Package](#page-1884-2)**

[API Reference > Interfaces > SD/MMC Interface](#page-1884-2)

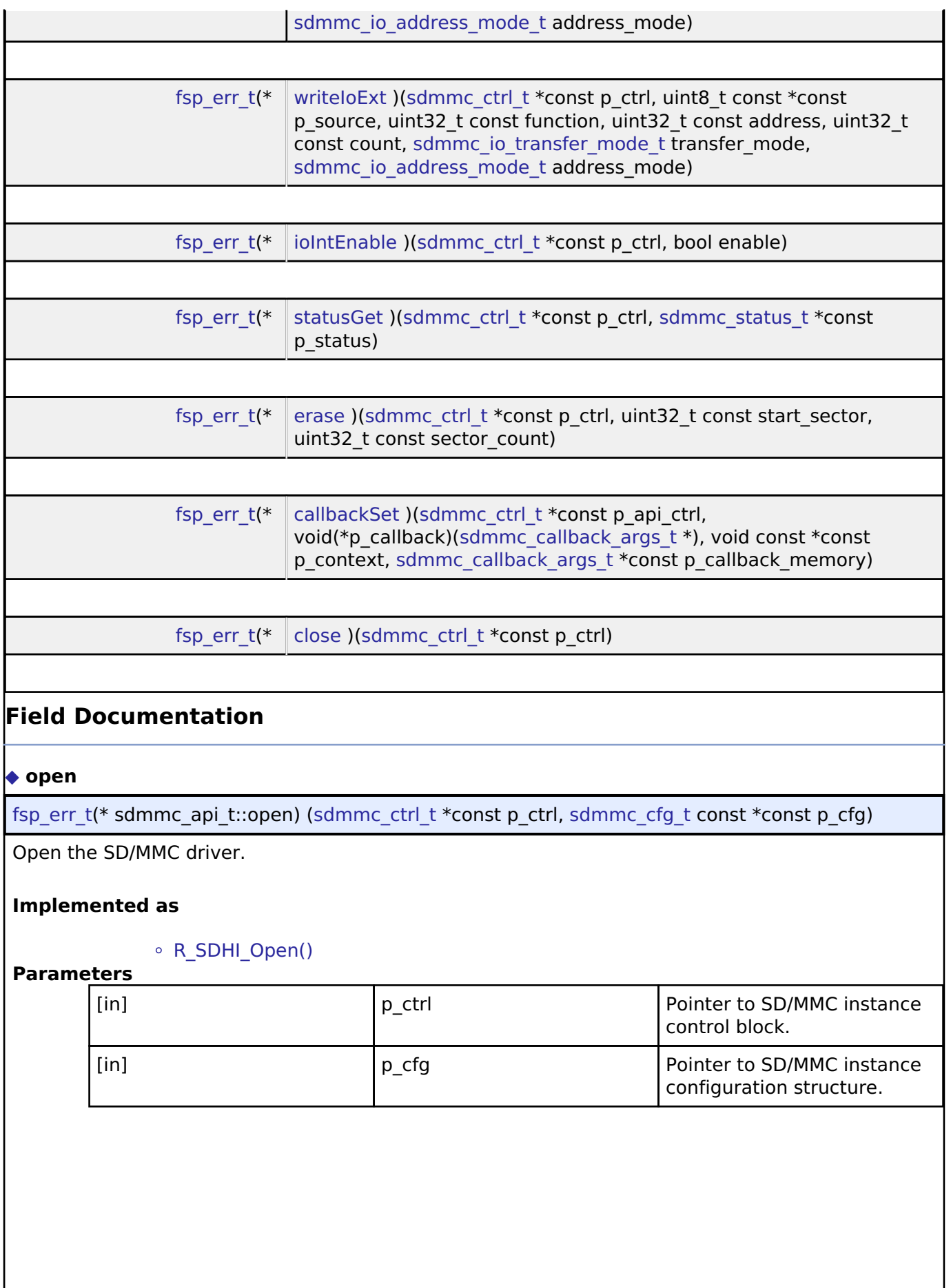

<span id="page-1875-0"></span>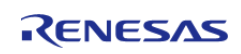

### <span id="page-1876-0"></span>**[◆ m](#page-1876-0)ediaInit**

[fsp\\_err\\_t\(](#page-132-0)\* sdmmc\_api\_t::mediaInit) ([sdmmc\\_ctrl\\_t](#page-1883-1) \*const p\_ctrl, [sdmmc\\_device\\_t](#page-1871-1) \*const p\_device)

Initializes an SD/MMC device. If the device is a card, the card must be plugged in prior to calling this API. This API blocks until the device initialization procedure is complete.

### **Implemented as**

#### o R SDHI MediaInit()

#### **Parameters**

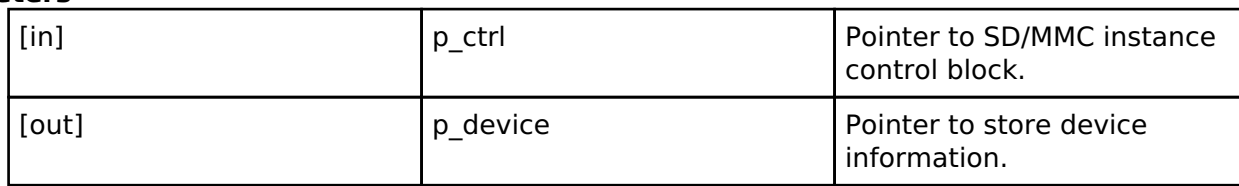

#### <span id="page-1876-1"></span>**[◆ r](#page-1876-1)ead**

[fsp\\_err\\_t\(](#page-132-0)\* sdmmc\_api\_t::read) [\(sdmmc\\_ctrl\\_t](#page-1883-1) \*const p\_ctrl, uint8\_t \*const p\_dest, uint32\_t const start sector, uint32 t const sector count)

Read data from an SD/MMC channel. This API is not supported for SDIO devices.

## **Implemented as**

## o R SDHI Read()

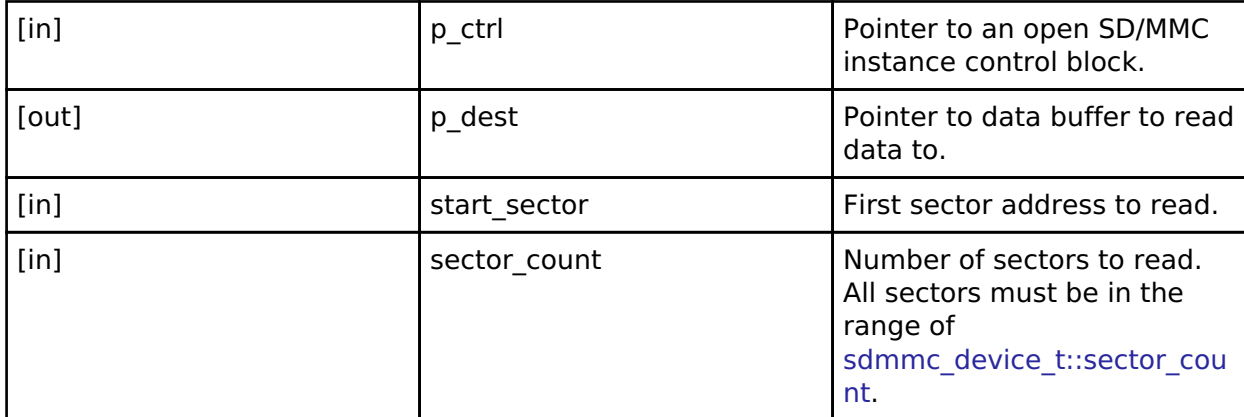

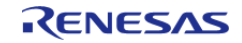

## <span id="page-1877-0"></span>**[◆ w](#page-1877-0)rite**

[fsp\\_err\\_t\(](#page-132-0)\* sdmmc\_api\_t::write) ([sdmmc\\_ctrl\\_t](#page-1883-1) \*const p\_ctrl, uint8\_t const \*const p\_source, uint32\_t const start\_sector, uint32\_t const sector\_count)

Write data to SD/MMC channel. This API is not supported for SDIO devices.

### **Implemented as**

### • [R\\_SDHI\\_Write\(\)](#page-1155-1)

#### **Parameters**

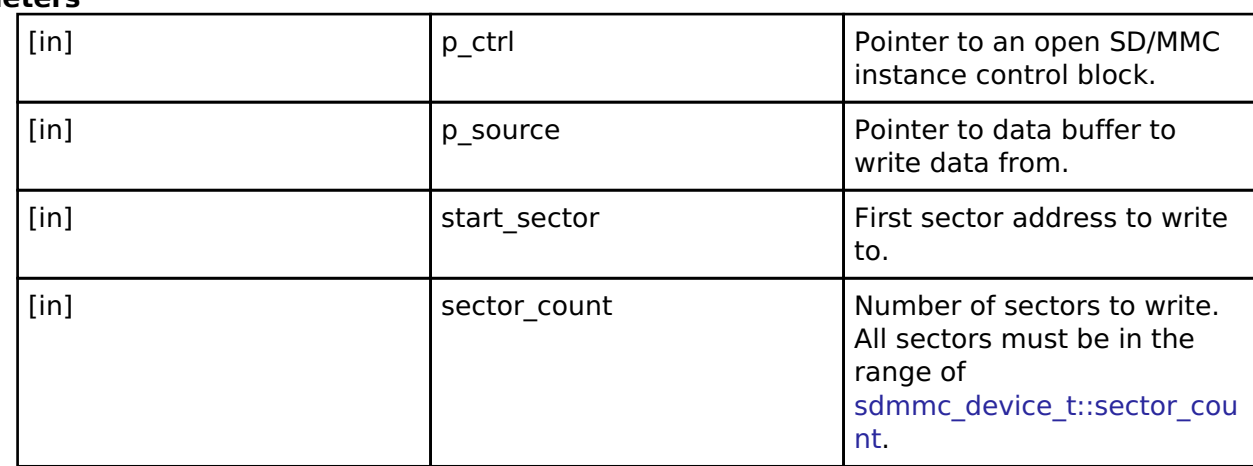

### <span id="page-1877-1"></span>**[◆ r](#page-1877-1)eadIo**

[fsp\\_err\\_t\(](#page-132-0)\* sdmmc\_api\_t::readIo) [\(sdmmc\\_ctrl\\_t](#page-1883-1) \*const p\_ctrl, uint8\_t \*const p\_data, uint32\_t const function, uint32 t const address)

Read one byte of I/O data from an SDIO device. This API is not supported for SD or eMMC memory devices.

### **Implemented as**

### [R\\_SDHI\\_ReadIo\(\)](#page-1156-0)

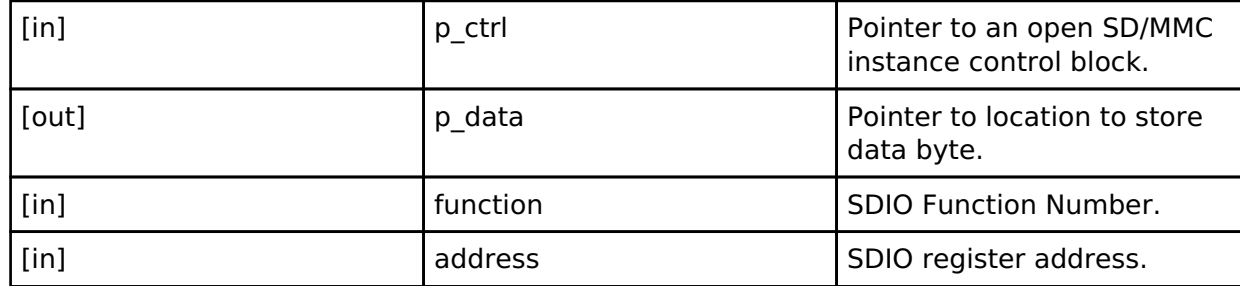

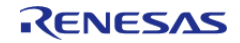

## <span id="page-1878-0"></span>**[◆ w](#page-1878-0)riteIo**

[fsp\\_err\\_t\(](#page-132-0)\* sdmmc\_api\_t::writeIo) ([sdmmc\\_ctrl\\_t](#page-1883-1) \*const p\_ctrl, uint8\_t \*const p\_data, uint32\_t const function, uint32 t const address, sdmmc io\_write\_mode\_t const read\_after\_write)

Write one byte of I/O data to an SDIO device. This API is not supported for SD or eMMC memory devices.

### **Implemented as**

### [R\\_SDHI\\_WriteIo\(\)](#page-1157-0)

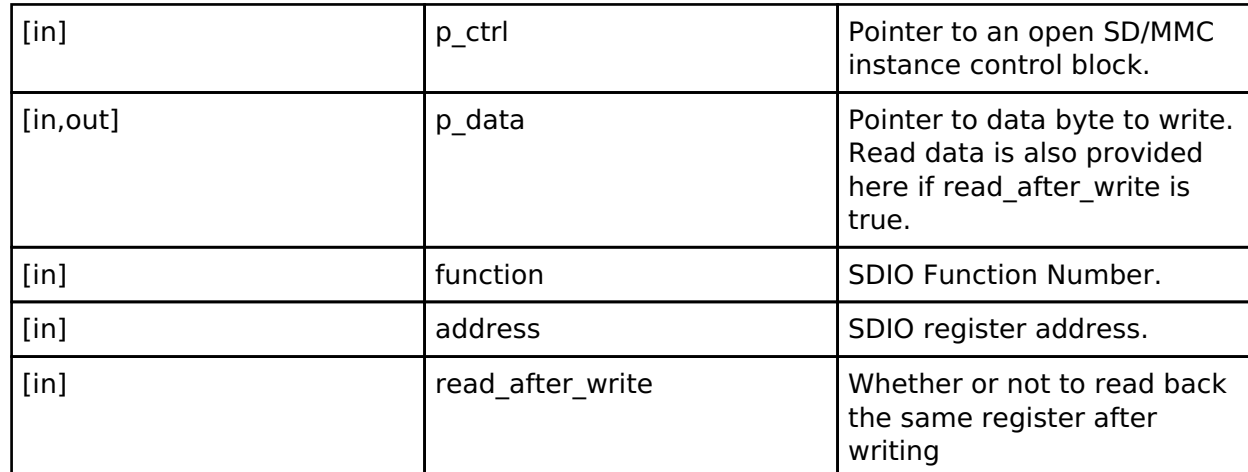

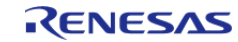

## <span id="page-1879-0"></span>**[◆ r](#page-1879-0)eadIoExt**

[fsp\\_err\\_t\(](#page-132-0)\* sdmmc\_api\_t::readIoExt) [\(sdmmc\\_ctrl\\_t](#page-1883-1) \*const p\_ctrl, uint8\_t \*const p\_dest, uint32\_t const function, uint32\_t const address, uint32\_t  $*\overline{const}$  count, [sdmmc\\_io\\_transfer\\_mode\\_t](#page-1884-1) transfer\_mode, [sdmmc\\_io\\_address\\_mode\\_t](#page-1884-2) address\_mode)

Read multiple bytes or blocks of I/O data from an SDIO device. This API is not supported for SD or eMMC memory devices.

#### **Implemented as**

[R\\_SDHI\\_ReadIoExt\(\)](#page-1158-0)

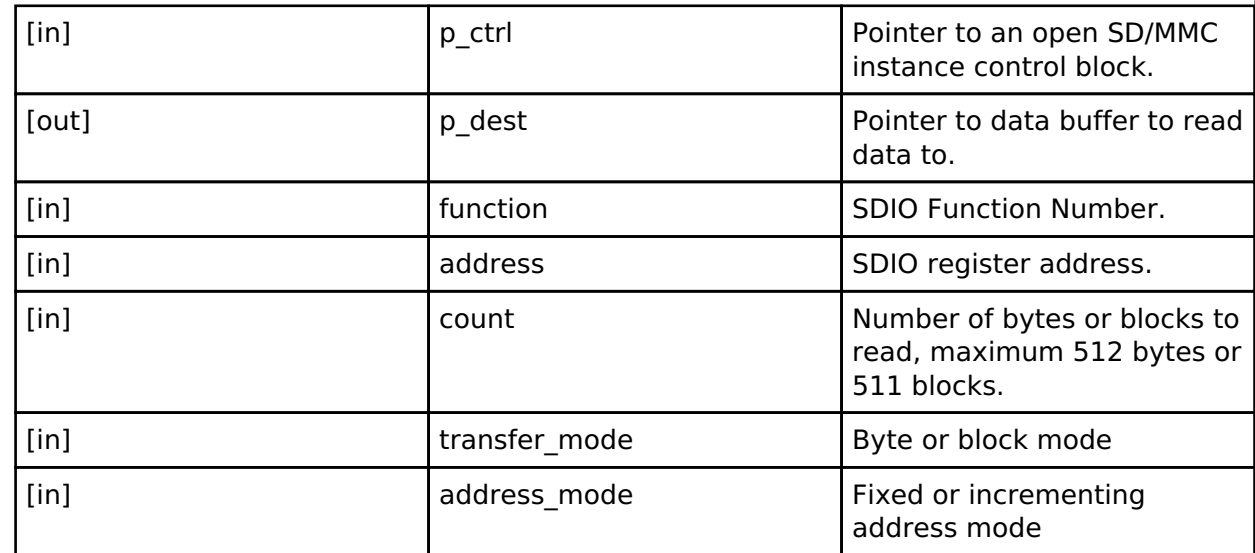

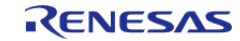

## <span id="page-1880-0"></span>**[◆ w](#page-1880-0)riteIoExt**

[fsp\\_err\\_t\(](#page-132-0)\* sdmmc\_api\_t::writeIoExt) ([sdmmc\\_ctrl\\_t](#page-1883-1) \*const p\_ctrl, uint8\_t const \*const p\_source, uint32\_t const function, uint32\_t const address, uint32\_t const count, [sdmmc\\_io\\_transfer\\_mode\\_t](#page-1884-1) transfer mode, [sdmmc\\_io\\_address\\_mode\\_t](#page-1884-2) address\_mode)

Write multiple bytes or blocks of I/O data to an SDIO device. This API is not supported for SD or eMMC memory devices.

### **Implemented as**

[R\\_SDHI\\_WriteIoExt\(\)](#page-1159-0)

### **Parameters**

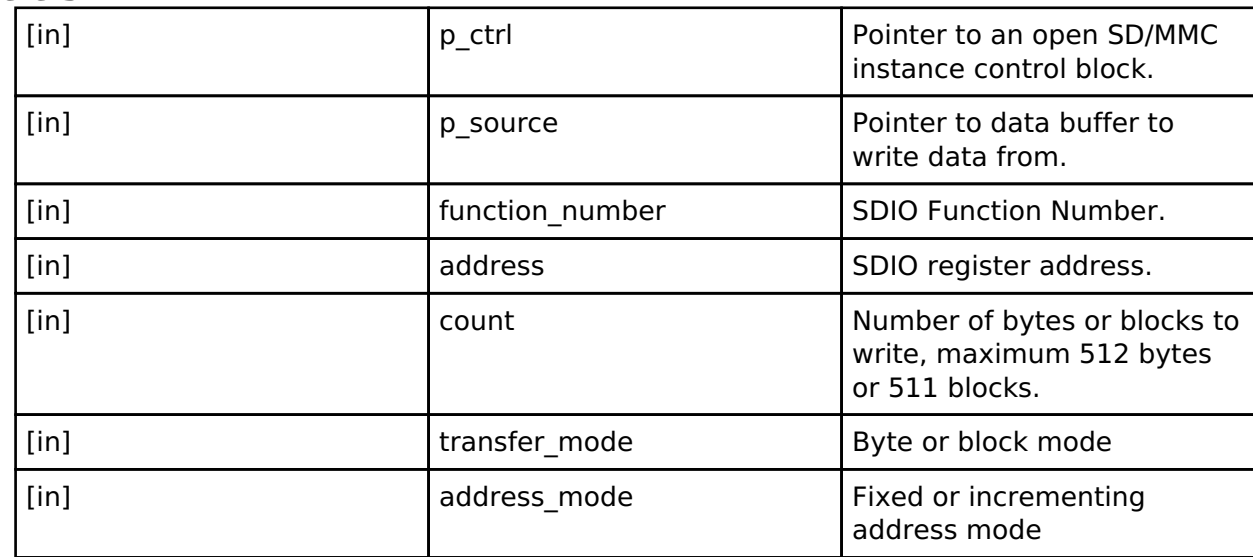

#### <span id="page-1880-1"></span>**[◆ i](#page-1880-1)oIntEnable**

[fsp\\_err\\_t\(](#page-132-0)\* sdmmc\_api\_t::ioIntEnable) ([sdmmc\\_ctrl\\_t](#page-1883-1) \*const p\_ctrl, bool enable)

Enables SDIO interrupt for SD/MMC instance. This API is not supported for SD or eMMC memory devices.

## **Implemented as**

#### o R SDHI IoIntEnable

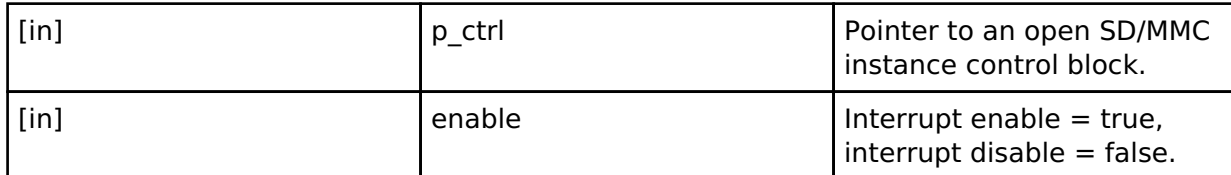

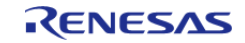

### <span id="page-1881-0"></span>**[◆ s](#page-1881-0)tatusGet**

[fsp\\_err\\_t\(](#page-132-0)\* sdmmc\_api\_t::statusGet) ([sdmmc\\_ctrl\\_t](#page-1883-1) \*const p\_ctrl, [sdmmc\\_status\\_t](#page-1871-2) \*const p\_status)

Get SD/MMC device status.

### **Implemented as**

#### [R\\_SDHI\\_StatusGet\(\)](#page-1160-0)

#### **Parameters**

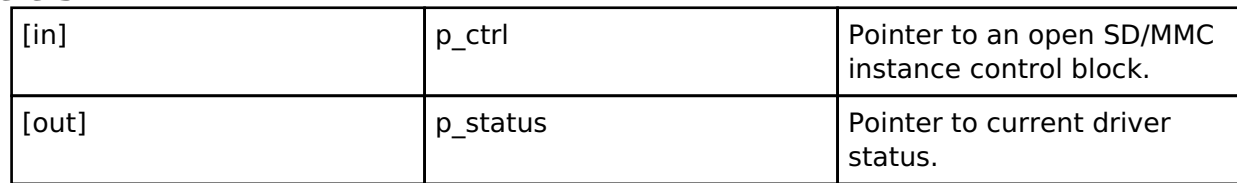

#### <span id="page-1881-1"></span>**[◆ e](#page-1881-1)rase**

[fsp\\_err\\_t\(](#page-132-0)\* sdmmc\_api\_t::erase) [\(sdmmc\\_ctrl\\_t](#page-1883-1) \*const p\_ctrl, uint32\_t const start\_sector, uint32\_t const sector\_count)

Erase SD/MMC sectors. The sector size for erase is fixed at 512 bytes. This API is not supported for SDIO devices.

### **Implemented as**

## [R\\_SDHI\\_Erase](#page-1160-1)

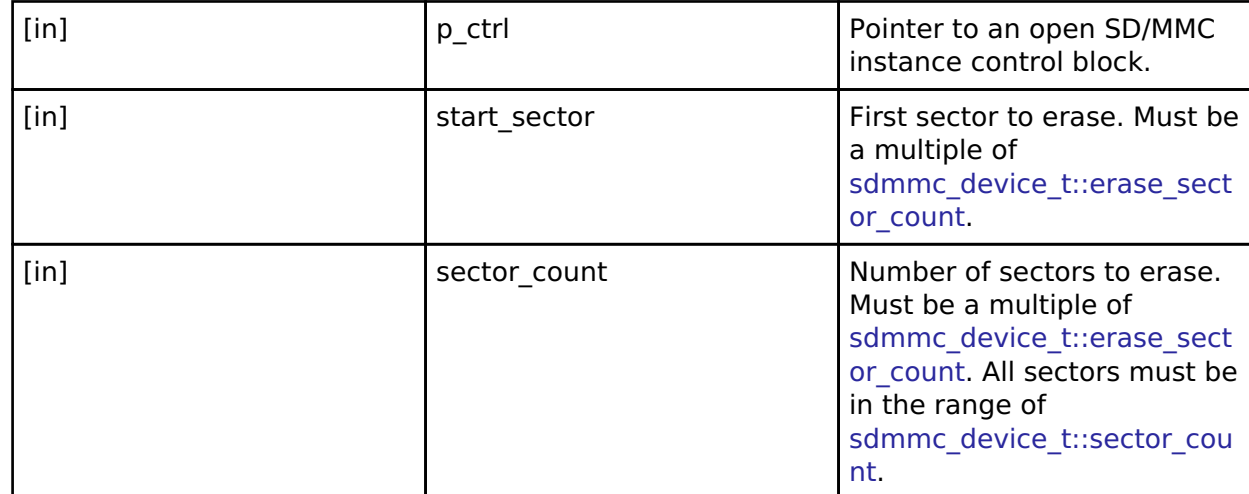

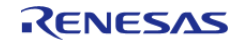

### <span id="page-1882-0"></span>**[◆ c](#page-1882-0)allbackSet**

[fsp\\_err\\_t\(](#page-132-0)\* sdmmc\_api\_t::callbackSet) ([sdmmc\\_ctrl\\_t](#page-1883-1) \*const p\_api\_ctrl, void(\*p\_callback)([sdmmc\\_callback\\_args\\_t](#page-1871-0) \*), void const \*const p\_context, [sdmmc\\_callback\\_args\\_t](#page-1871-0) \*const p\_callback\_memory)

Specify callback function and optional context pointer and working memory pointer.

#### **Implemented as**

#### o R SDHI CallbackSet()

## **Parameters**

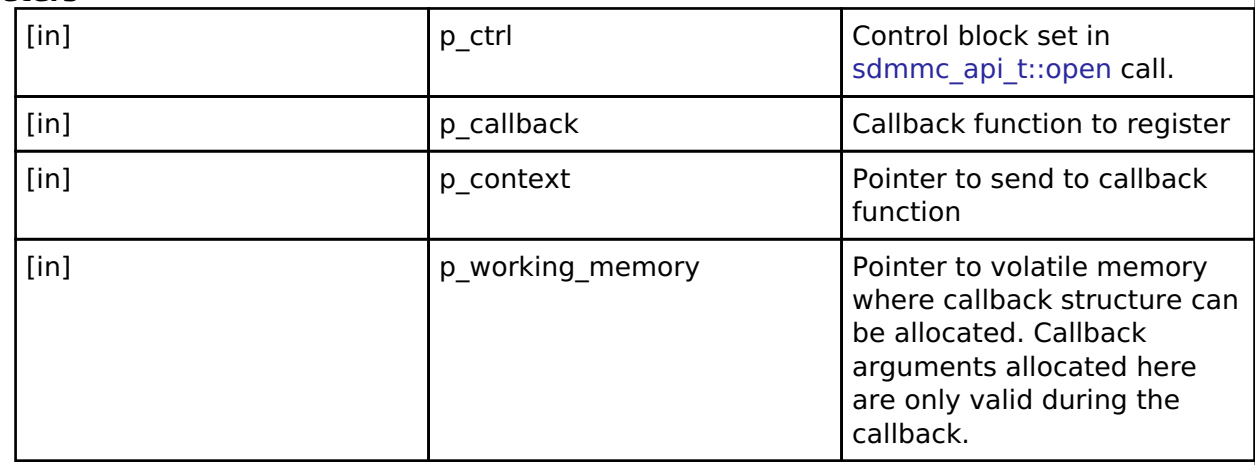

#### <span id="page-1882-1"></span>**[◆ c](#page-1882-1)lose**

[fsp\\_err\\_t\(](#page-132-0)\* sdmmc\_api\_t::close) [\(sdmmc\\_ctrl\\_t](#page-1883-1) \*const p\_ctrl)

Close open SD/MMC device.

#### **Implemented as**

#### • [R\\_SDHI\\_Close\(\)](#page-1161-1)

**Parameters**

[in]  $p_{\text{ctrl}}$  | p\_ctrl  $\sim$  | Pointer to an open SD/MMC instance control block.

### <span id="page-1882-2"></span>**[◆ s](#page-1882-2)dmmc\_instance\_t**

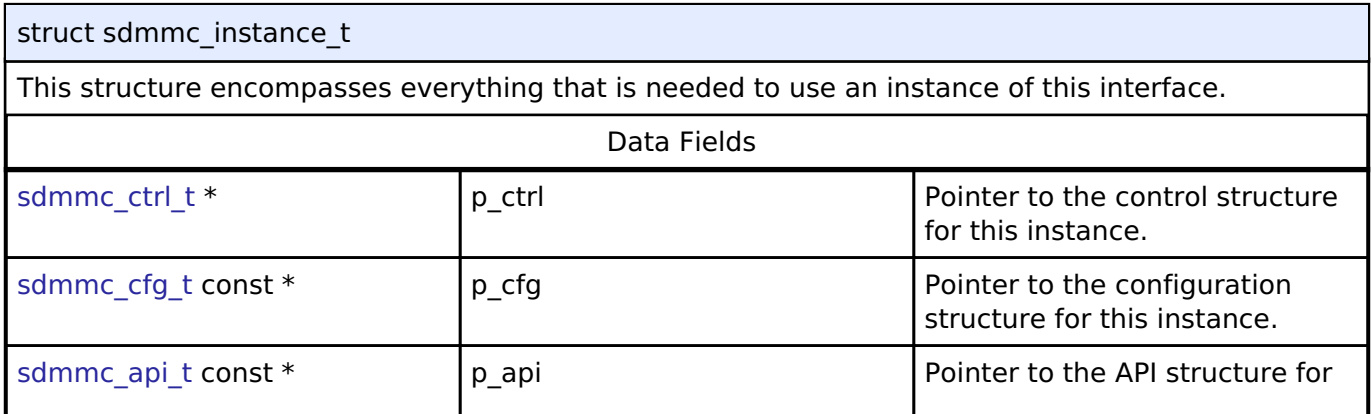

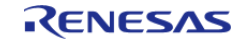

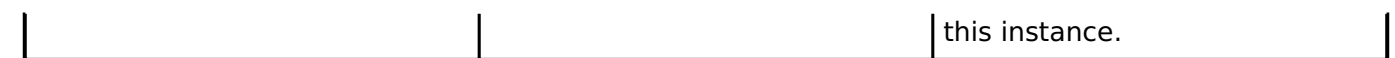

## **Typedef Documentation**

### <span id="page-1883-1"></span>**[◆ s](#page-1883-1)dmmc\_ctrl\_t**

typedef void [sdmmc\\_ctrl\\_t](#page-1883-1)

SD/MMC control block. Allocate an instance specific control block to pass into the SD/MMC API calls.

## **Implemented as**

sdmmc\_instance\_ctrl\_t

### **Enumeration Type Documentation**

### <span id="page-1883-2"></span>**[◆ s](#page-1883-2)dmmc\_card\_type\_t**

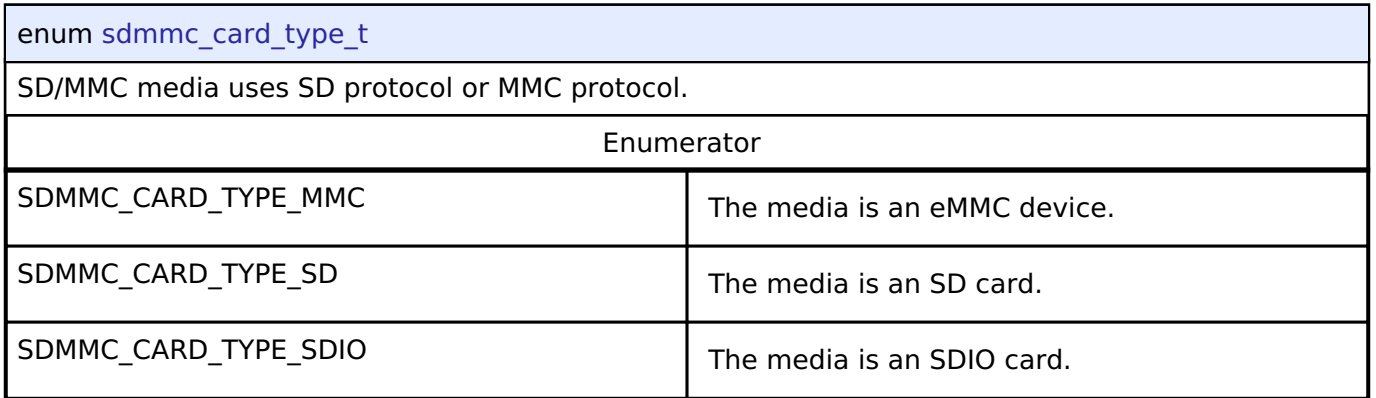

## <span id="page-1883-0"></span>**[◆ s](#page-1883-0)dmmc\_bus\_width\_t**

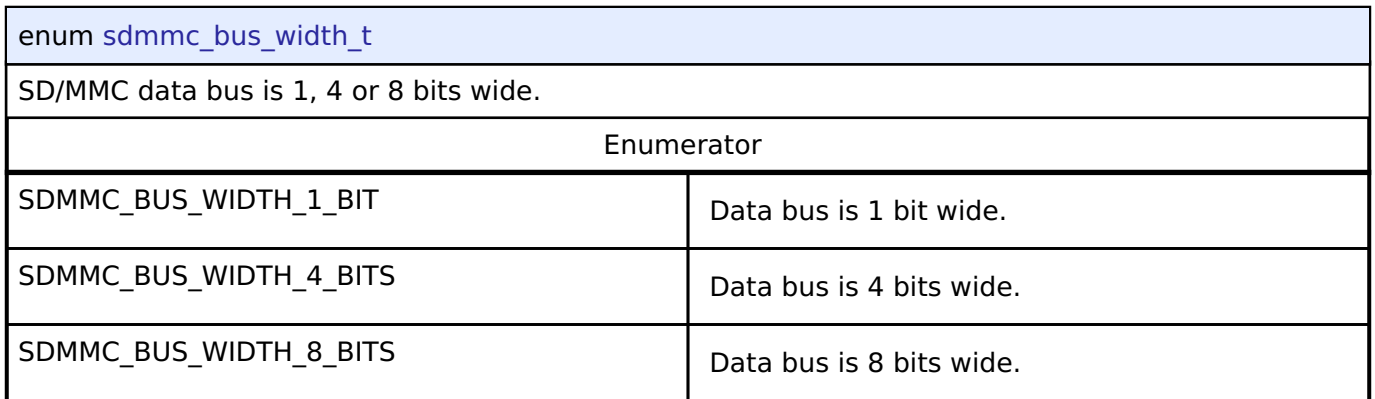

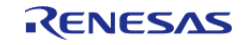

## <span id="page-1884-1"></span>**[◆ s](#page-1884-1)dmmc\_io\_transfer\_mode\_t**

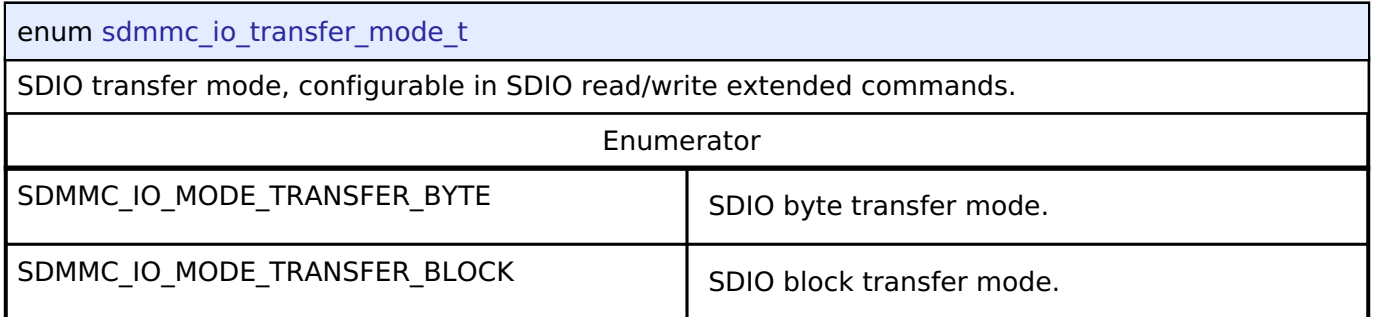

## <span id="page-1884-2"></span>**[◆ s](#page-1884-2)dmmc\_io\_address\_mode\_t**

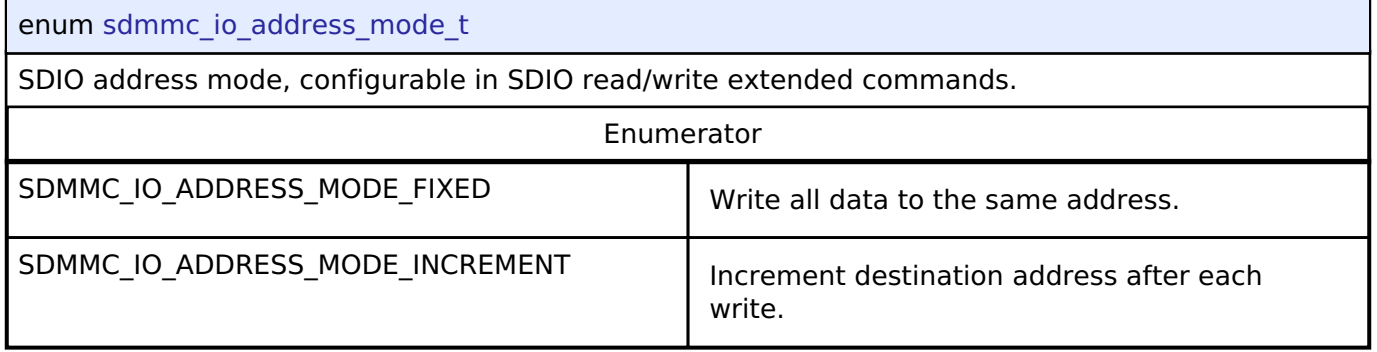

## <span id="page-1884-0"></span>**[◆ s](#page-1884-0)dmmc\_io\_write\_mode\_t**

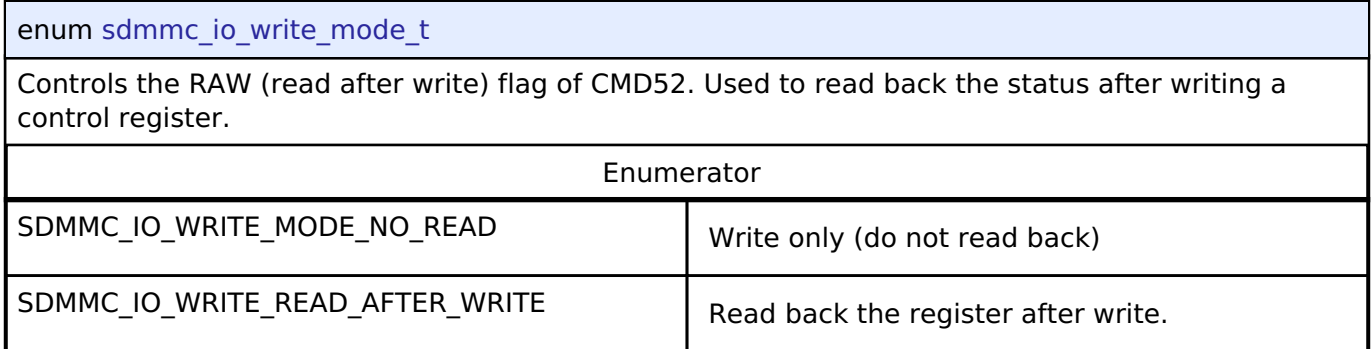

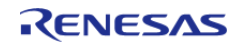

## <span id="page-1885-2"></span>**[◆ s](#page-1885-2)dmmc\_event\_t**

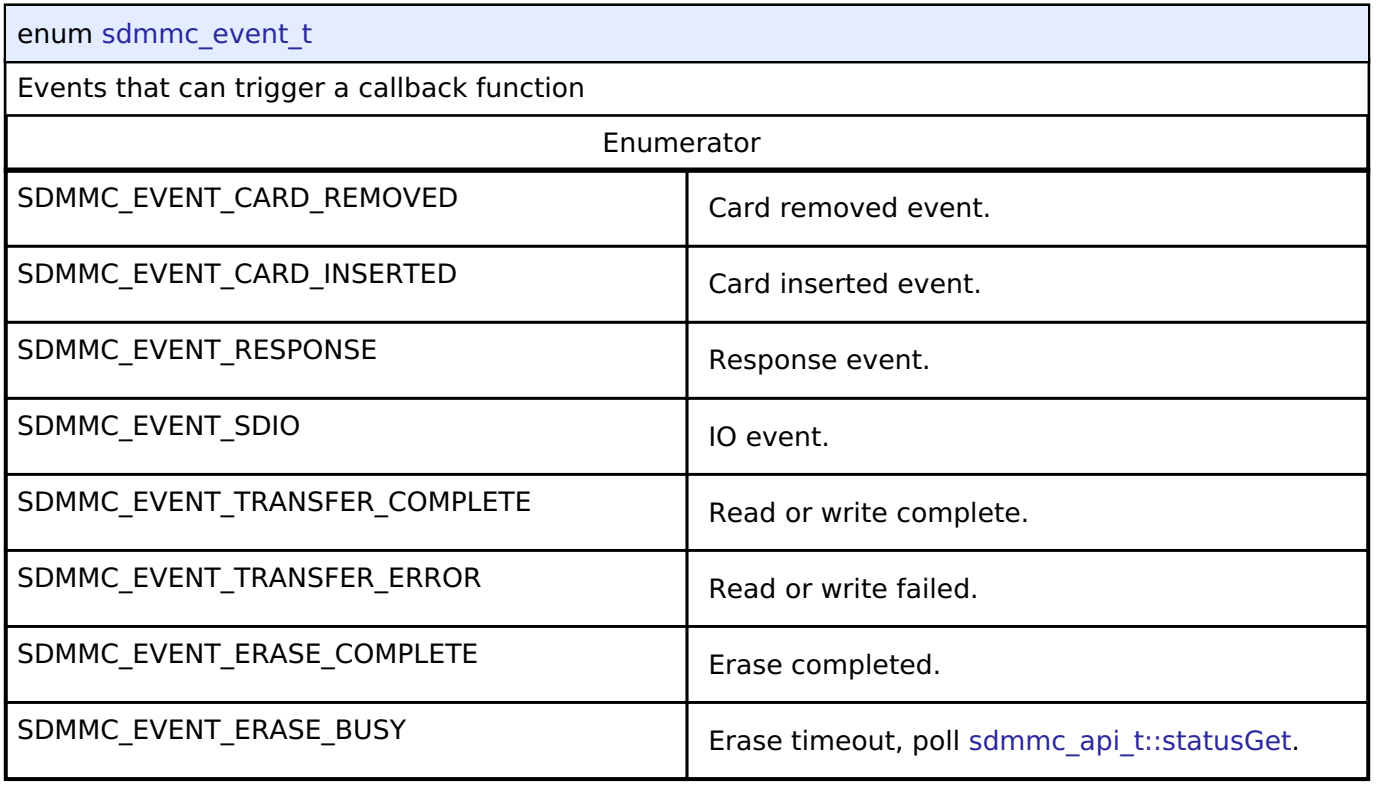

## <span id="page-1885-0"></span>**[◆ s](#page-1885-0)dmmc\_card\_detect\_t**

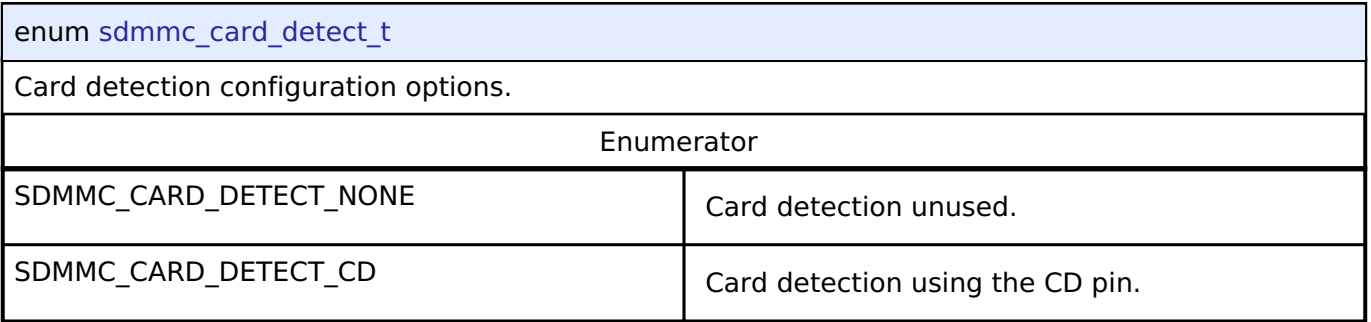

## <span id="page-1885-1"></span>**[◆ s](#page-1885-1)dmmc\_write\_protect\_t**

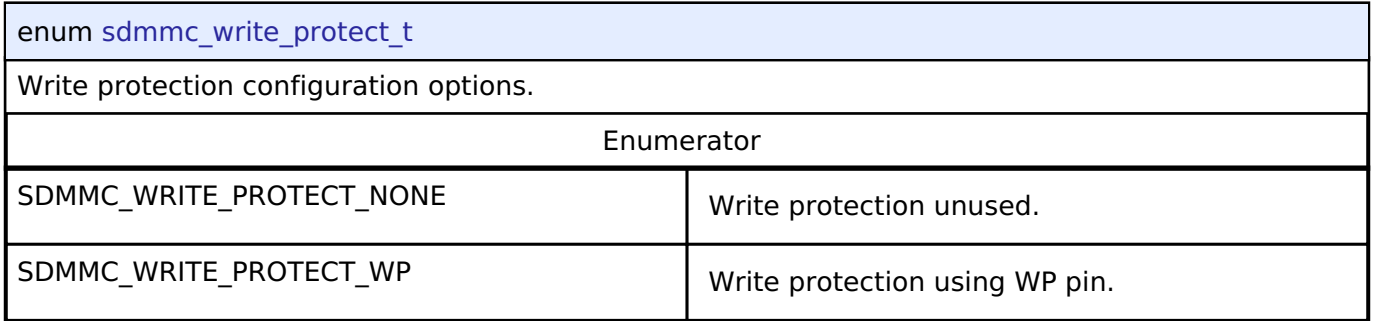

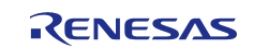

## <span id="page-1886-0"></span>**[◆ s](#page-1886-0)dmmc\_r1\_state\_t**

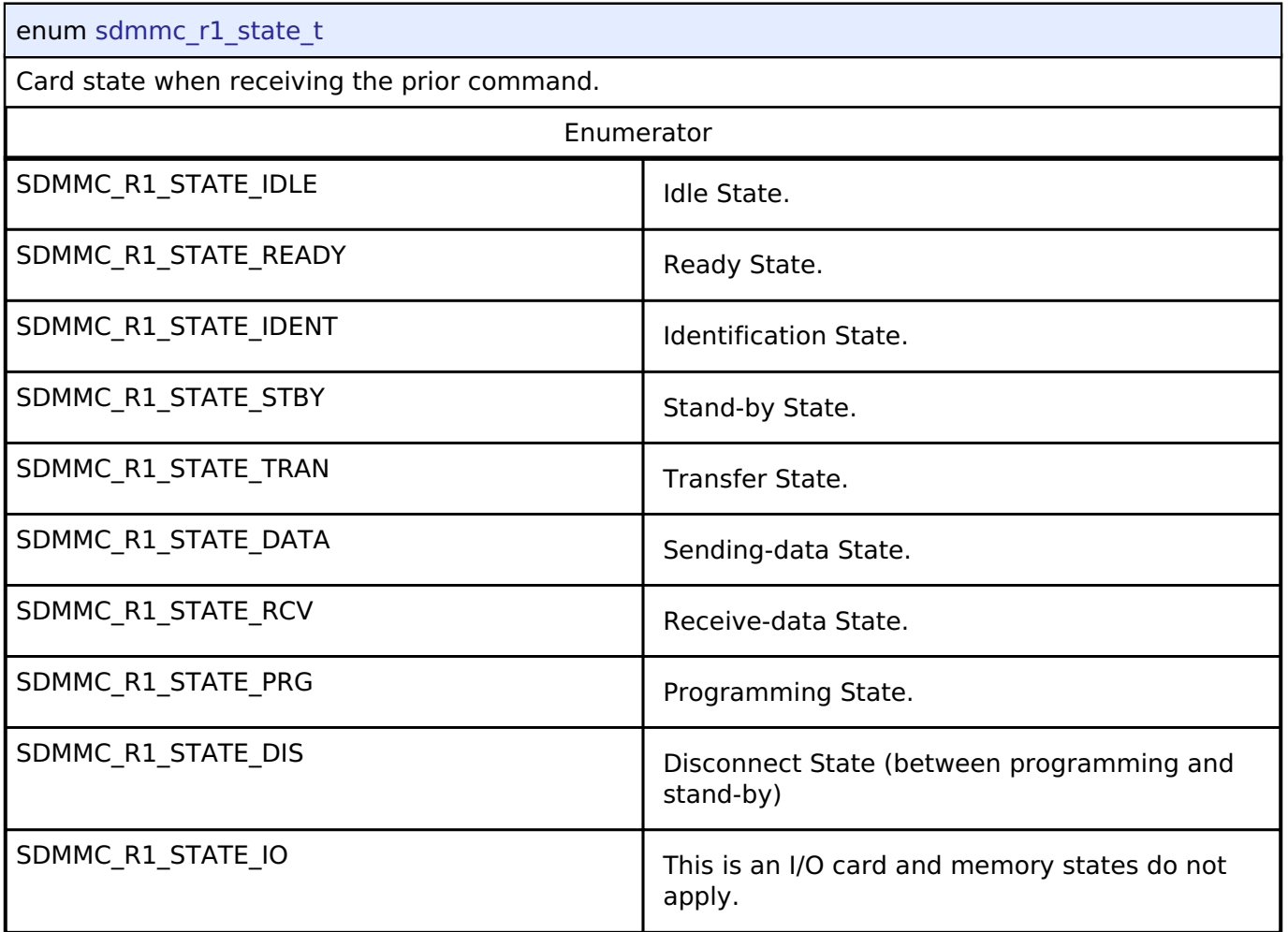

## **4.3.30 SLCDC Interface**

[Interfaces](#page-1596-0)

## **Detailed Description**

Interface for Segment LCD controllers.

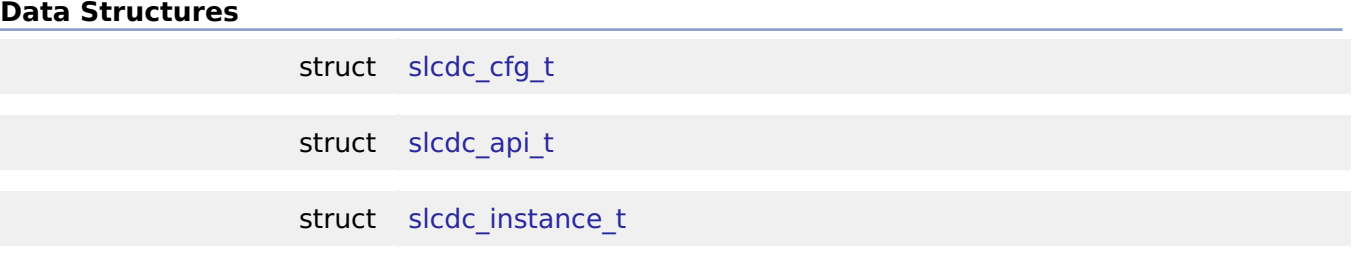

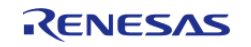

#### **Flexible Software Package**

API Reference > Interfaces > SLCDC Interface

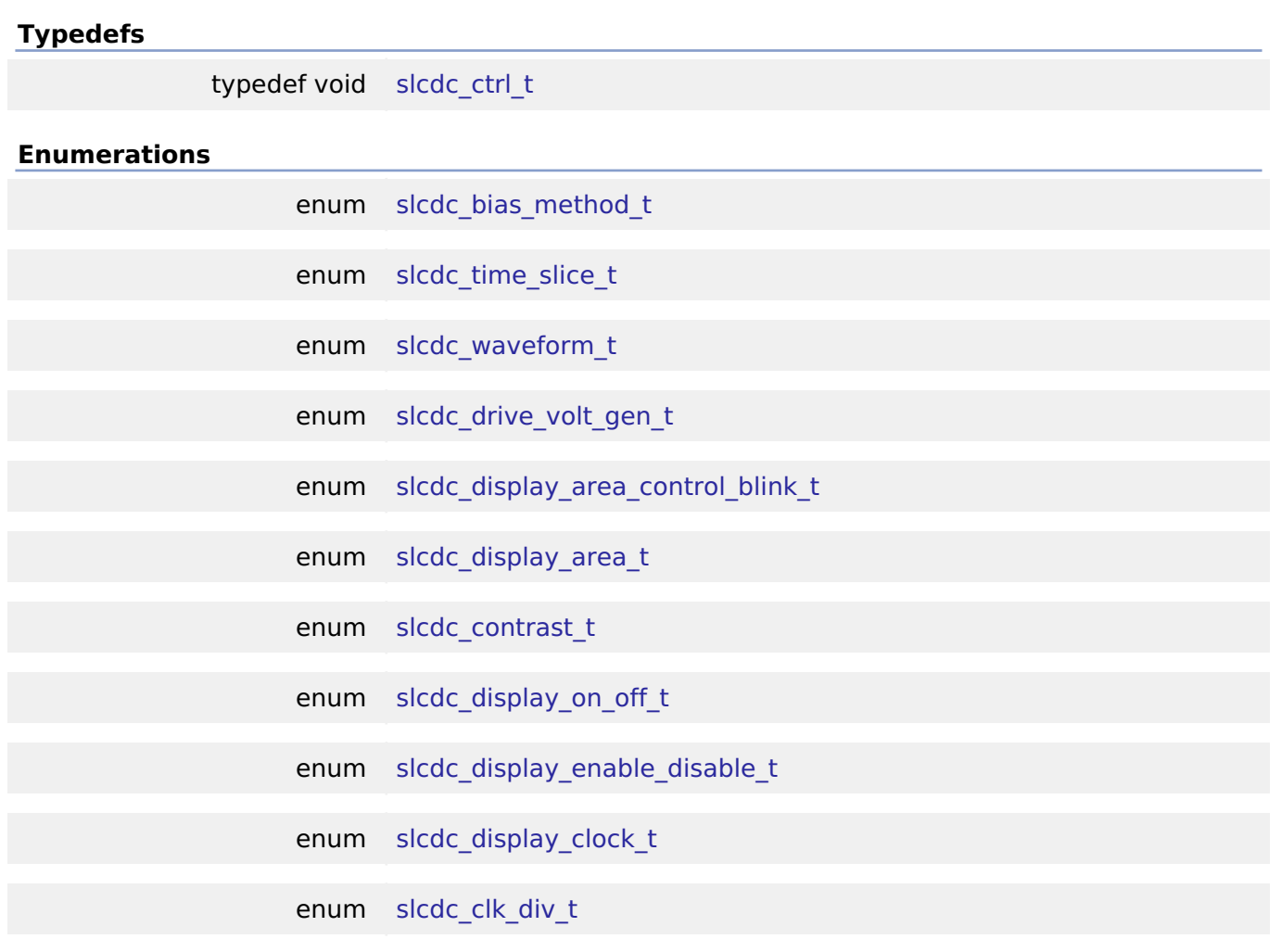

## **Data Structure Documentation**

## <span id="page-1887-0"></span>**[◆ s](#page-1887-0)lcdc\_cfg\_t**

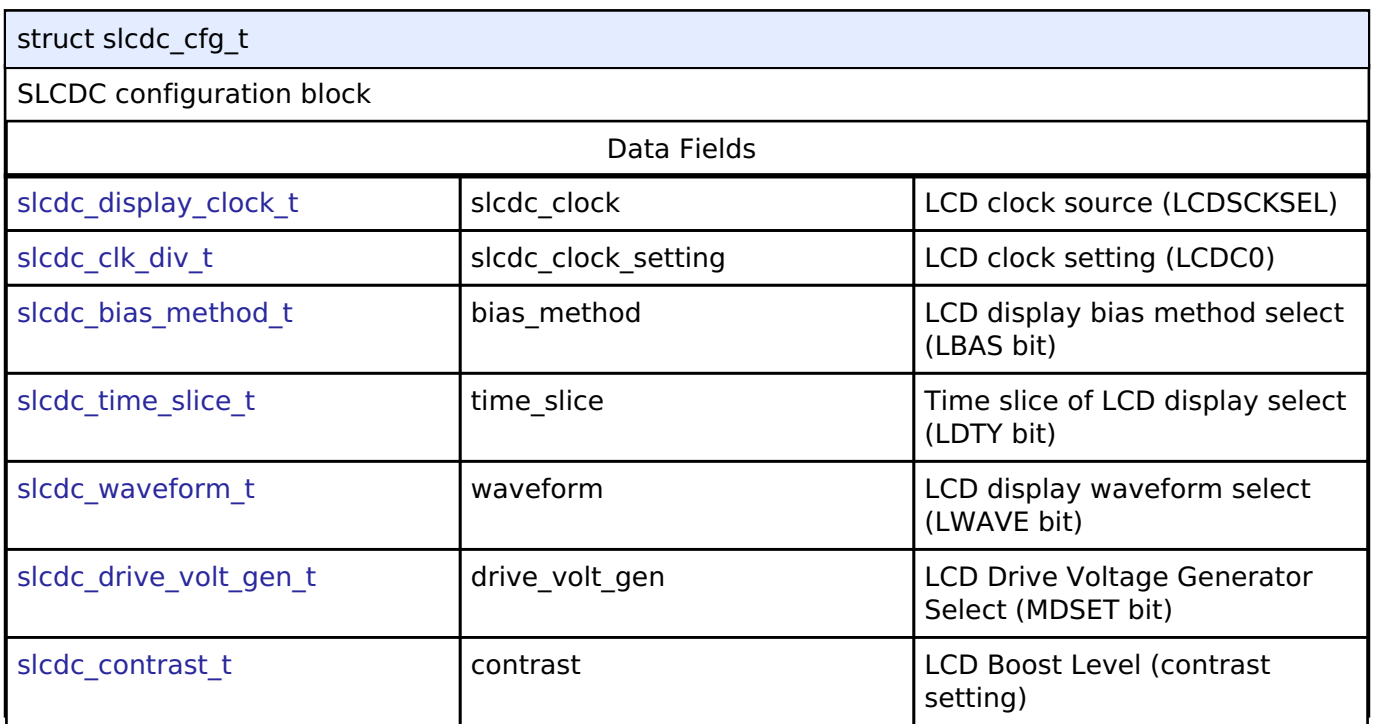

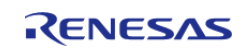

## <span id="page-1888-0"></span>**[◆ s](#page-1888-0)lcdc\_api\_t**

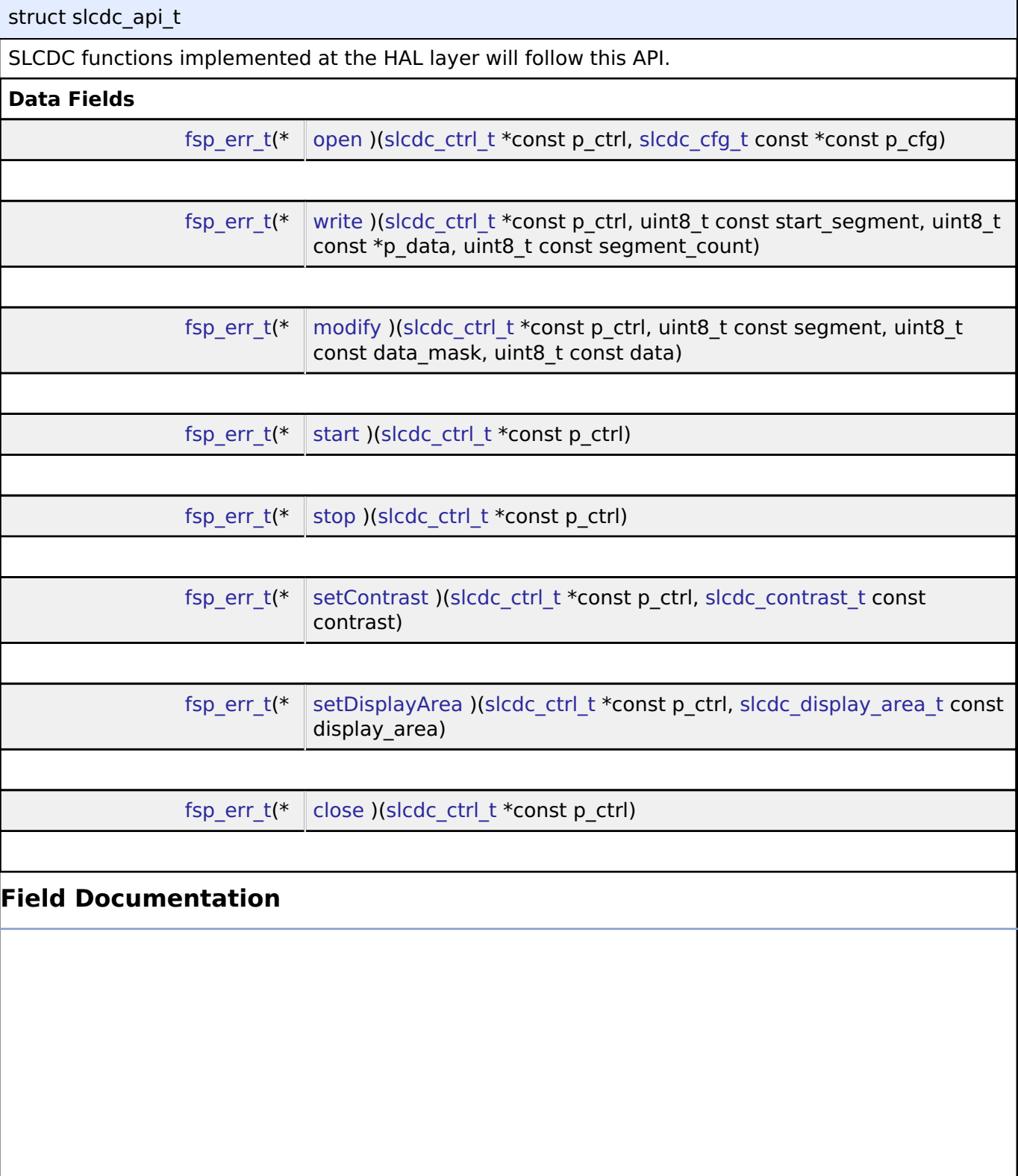

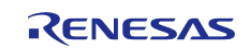

#### <span id="page-1889-0"></span>**[◆ o](#page-1889-0)pen**

[fsp\\_err\\_t\(](#page-132-0)\* slcdc\_api\_t::open) [\(slcdc\\_ctrl\\_t](#page-1892-0) \*const p\_ctrl, [slcdc\\_cfg\\_t](#page-1887-0) const \*const p\_cfg)

Open SLCDC.

#### **Implemented as**

### [R\\_SLCDC\\_Open\(\)](#page-1167-0)

#### **Parameters**

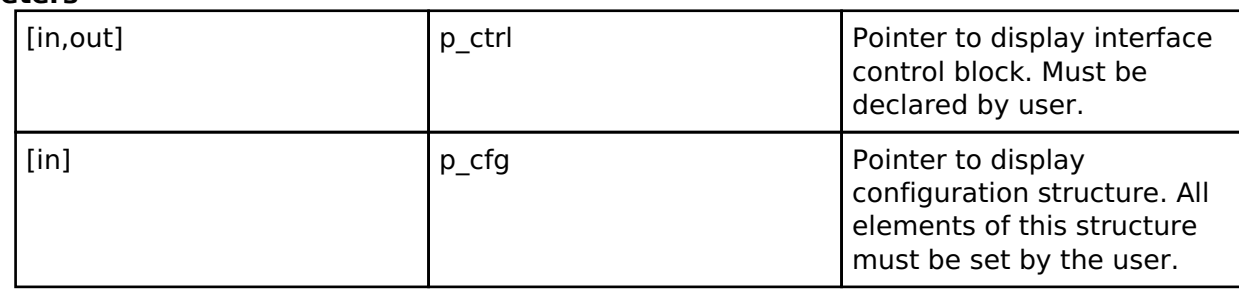

#### <span id="page-1889-1"></span>**[◆ w](#page-1889-1)rite**

[fsp\\_err\\_t\(](#page-132-0)\* slcdc\_api\_t::write) [\(slcdc\\_ctrl\\_t](#page-1892-0) \*const p\_ctrl, uint8\_t const start\_segment, uint8\_t const \*p\_data, uint8\_t const segment\_count)

Write data to the SLCDC segment data array. Specifies the initial display data. Except when using 8-time slice mode, store values in the lower 4 bits when writing to the A-pattern area and in the upper 4 bits when writing to the B-pattern area.

#### **Implemented as**

## [R\\_SLCDC\\_Write\(\)](#page-1167-1)

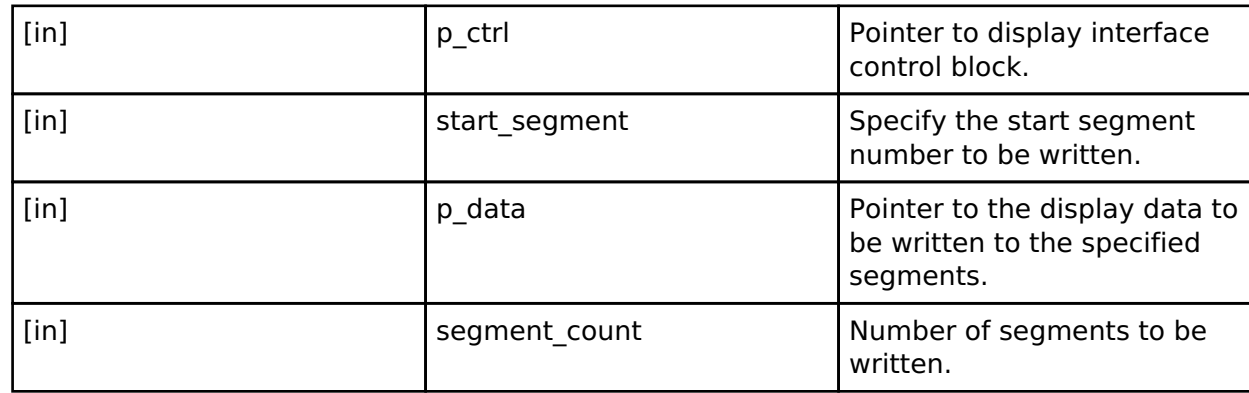

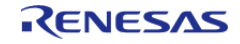

### <span id="page-1890-0"></span>**[◆ m](#page-1890-0)odify**

[fsp\\_err\\_t\(](#page-132-0)\* slcdc\_api\_t::modify) ([slcdc\\_ctrl\\_t](#page-1892-0) \*const p\_ctrl, uint8\_t const segment, uint8\_t const  $data$  mask, uint8 t const data)

Rewrite data in the SLCDC segment data array. Rewrites the LCD display data in 1-bit units. If a bit is not specified for rewriting, the value stored in the bit is held as it is.

#### **Implemented as**

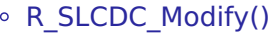

## **Parameters**

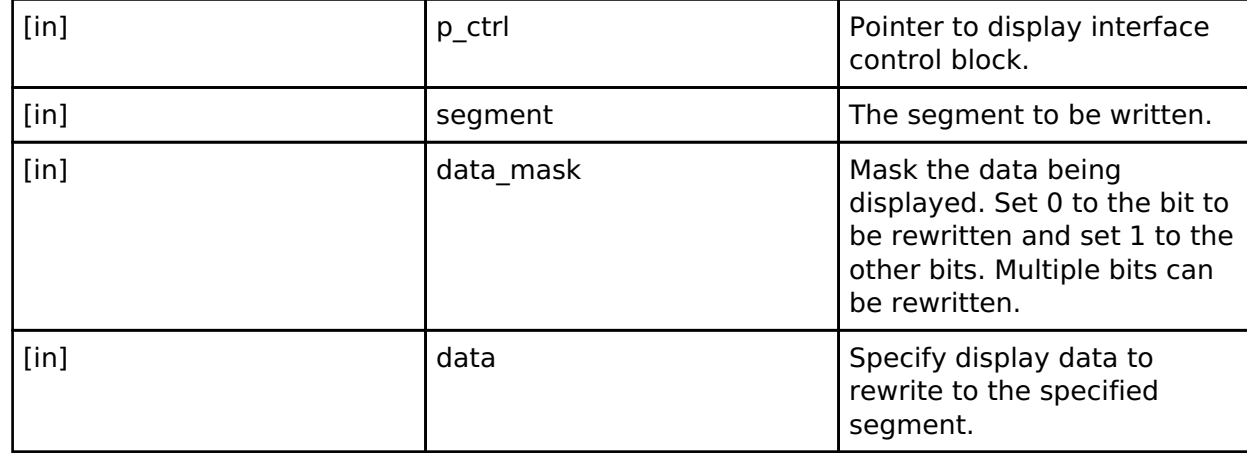

#### <span id="page-1890-1"></span>**[◆ s](#page-1890-1)tart**

#### [fsp\\_err\\_t\(](#page-132-0)\* slcdc\_api\_t::start) [\(slcdc\\_ctrl\\_t](#page-1892-0) \*const p\_ctrl)

Enable display signal output. Displays the segment data on the LCD.

## **Implemented as**

#### ◦ R SLCDC Start()

**Parameters**

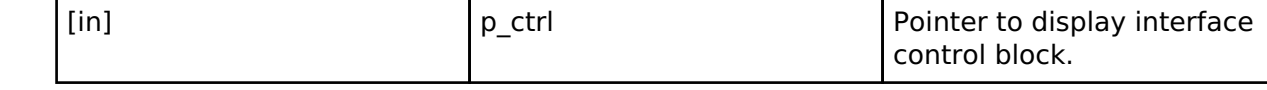

#### <span id="page-1890-2"></span>**[◆ s](#page-1890-2)top**

[fsp\\_err\\_t\(](#page-132-0)\* slcdc\_api\_t::stop) ([slcdc\\_ctrl\\_t](#page-1892-0) \*const p\_ctrl)

Disable display signal output. Stops displaying data on the LCD.

## **Implemented as**

## ◦ R SLCDC Stop()

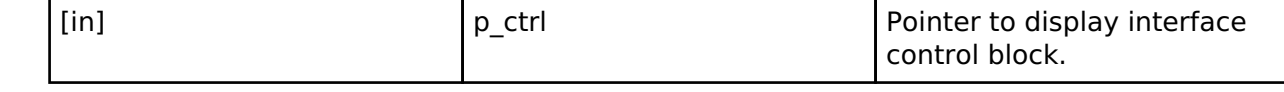

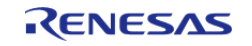

### <span id="page-1891-1"></span>**[◆ s](#page-1891-1)etContrast**

[fsp\\_err\\_t\(](#page-132-0)\* slcdc\_api\_t::setContrast) [\(slcdc\\_ctrl\\_t](#page-1892-0) \*const p\_ctrl, [slcdc\\_contrast\\_t](#page-1895-0) const contrast)

Set the display contrast. This function can be used only when the internal voltage boosting method is used for drive voltage generation.

### **Implemented as**

#### • R SLCDC SetContrast()

### **Parameters**

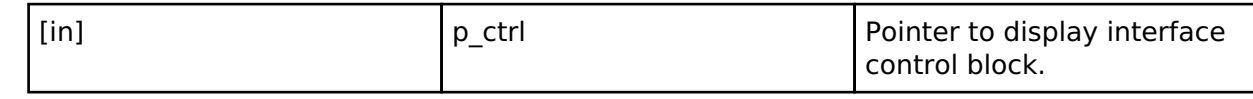

### <span id="page-1891-2"></span>**[◆ s](#page-1891-2)etDisplayArea**

[fsp\\_err\\_t\(](#page-132-0)\* slcdc\_api\_t::setDisplayArea) ([slcdc\\_ctrl\\_t](#page-1892-0) \*const p\_ctrl, [slcdc\\_display\\_area\\_t](#page-1894-1) const display area)

Set LCD display area. This function sets a specified display area, A-pattern or B-pattern. This function can be used to 'blink' the display between A-pattern and B-pattern area data.

When using blinking, the RTC is required to operate before this function is executed. To configure the RTC, follow the steps below. 1) Open RTC 2) Set Periodic IRQ 3) Start RTC counter 4) Enable IRQ, RTC\_EVENT\_PERIODIC\_IRQ Refer to the User's Manual for the detailed procedure.

### **Implemented as**

#### o R SLCDC SetDisplayArea()

#### **Parameters**

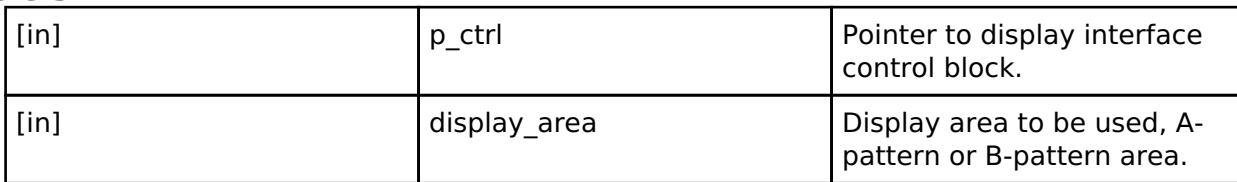

#### <span id="page-1891-3"></span>**[◆ c](#page-1891-3)lose**

[fsp\\_err\\_t\(](#page-132-0)\* slcdc\_api\_t::close) ([slcdc\\_ctrl\\_t](#page-1892-0) \*const p\_ctrl)

Close SLCDC.

#### **Implemented as**

#### o R SLCDC Close()

#### **Parameters**

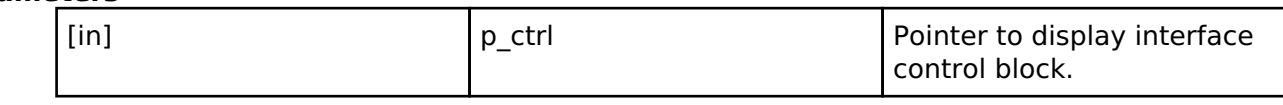

#### <span id="page-1891-0"></span>**[◆ s](#page-1891-0)lcdc\_instance\_t**

struct slcdc\_instance\_t

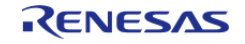

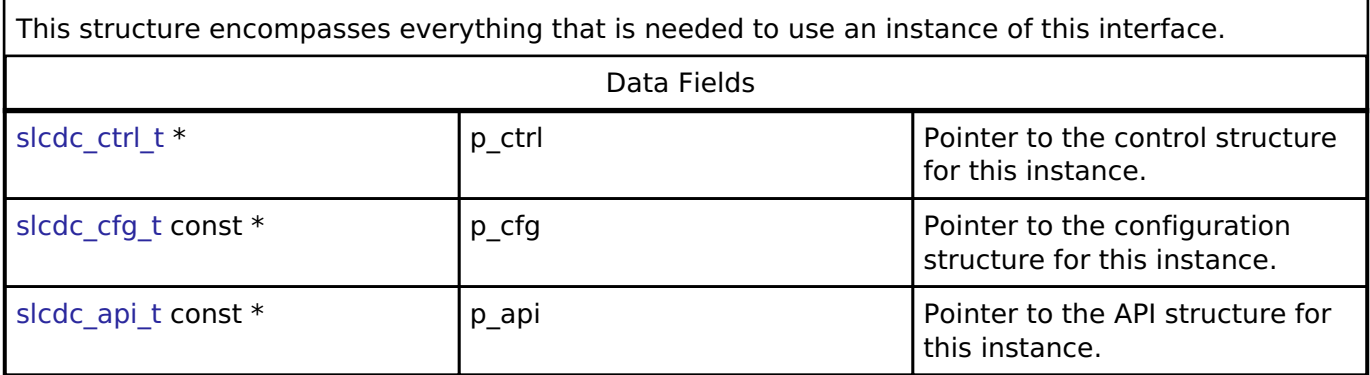

### **Typedef Documentation**

## <span id="page-1892-0"></span>**[◆ s](#page-1892-0)lcdc\_ctrl\_t**

typedef void [slcdc\\_ctrl\\_t](#page-1892-0)

SLCDC control block. Allocate an instance specific control block to pass into the SLCDC API calls.

## **Implemented as**

slcdc\_instance\_ctrl\_tSLCDC control block

## **Enumeration Type Documentation**

### <span id="page-1892-1"></span>**[◆ s](#page-1892-1)lcdc\_bias\_method\_t**

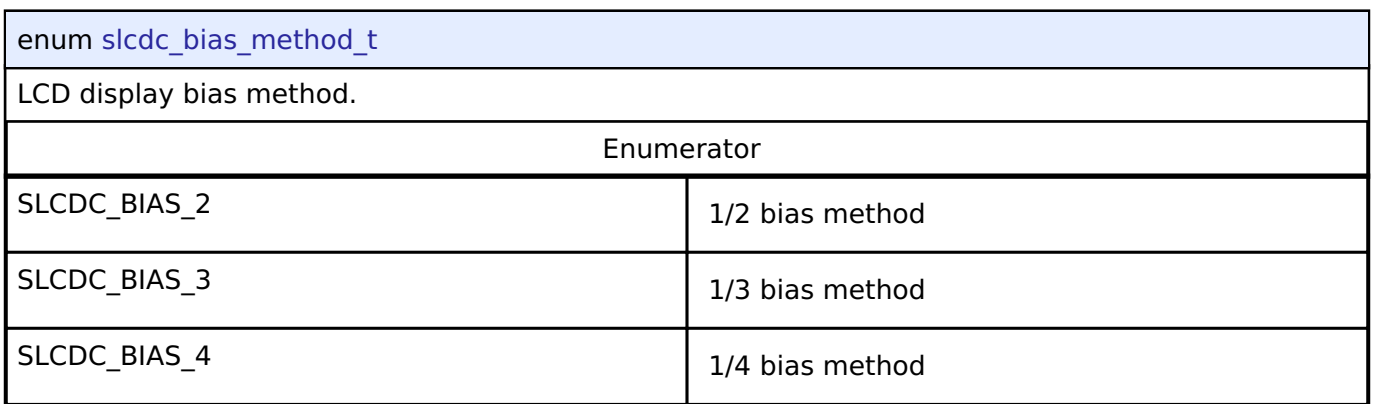

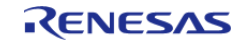

## <span id="page-1893-0"></span>**[◆ s](#page-1893-0)lcdc\_time\_slice\_t**

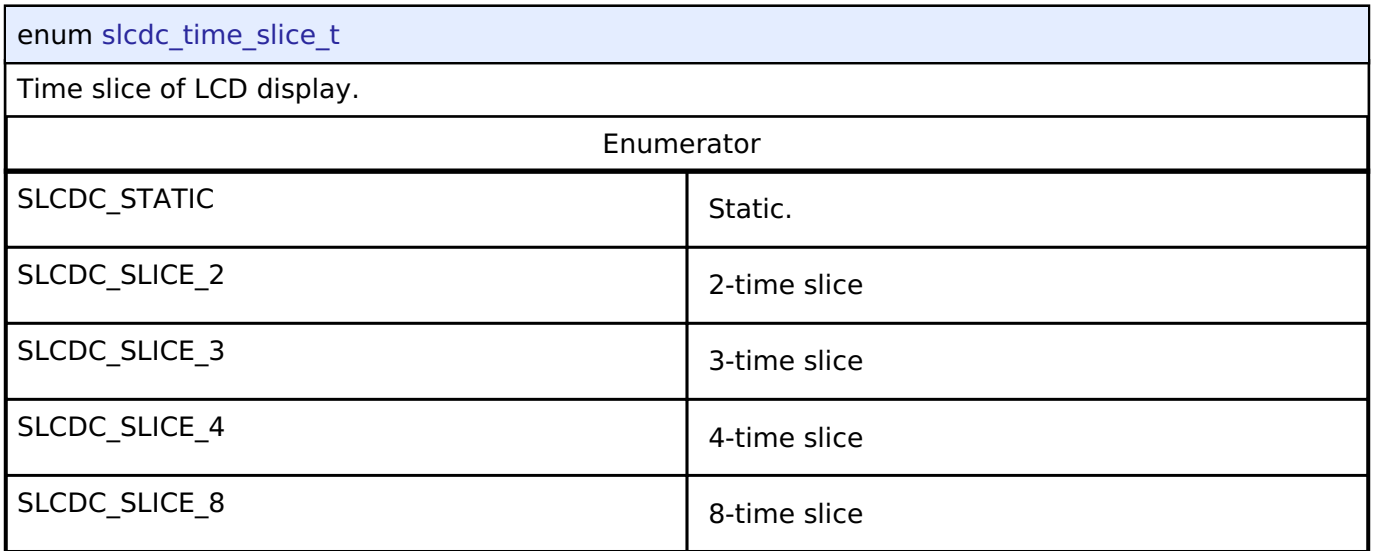

## <span id="page-1893-1"></span>**[◆ s](#page-1893-1)lcdc\_waveform\_t**

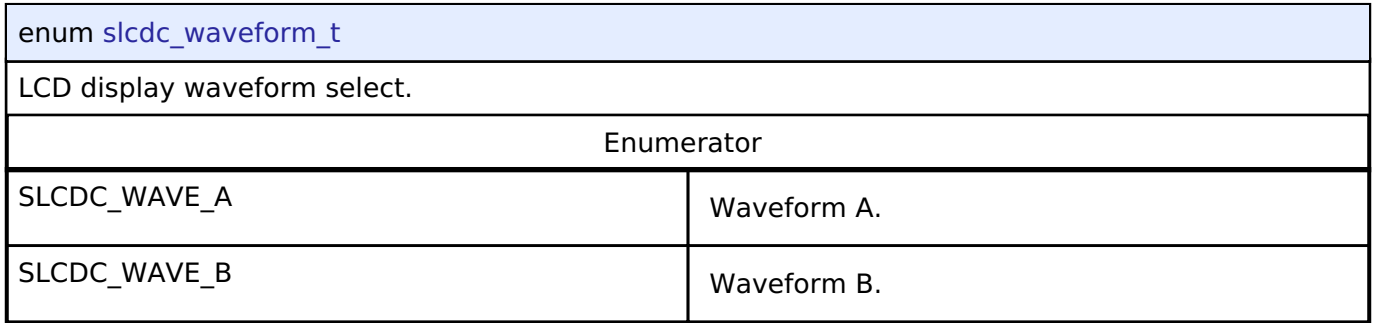

## <span id="page-1893-2"></span>**[◆ s](#page-1893-2)lcdc\_drive\_volt\_gen\_t**

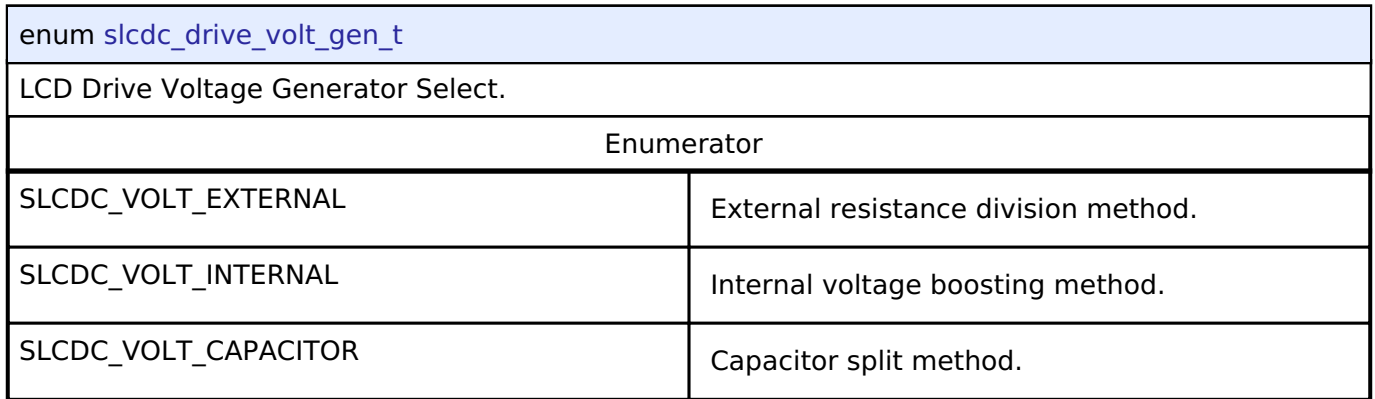

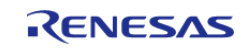

## <span id="page-1894-0"></span>**[◆ s](#page-1894-0)lcdc\_display\_area\_control\_blink\_t**

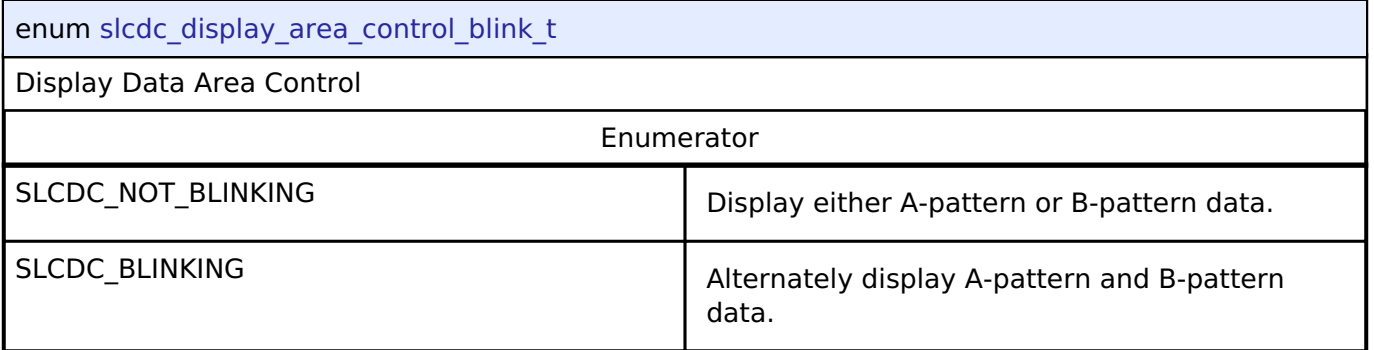

## <span id="page-1894-1"></span>**[◆ s](#page-1894-1)lcdc\_display\_area\_t**

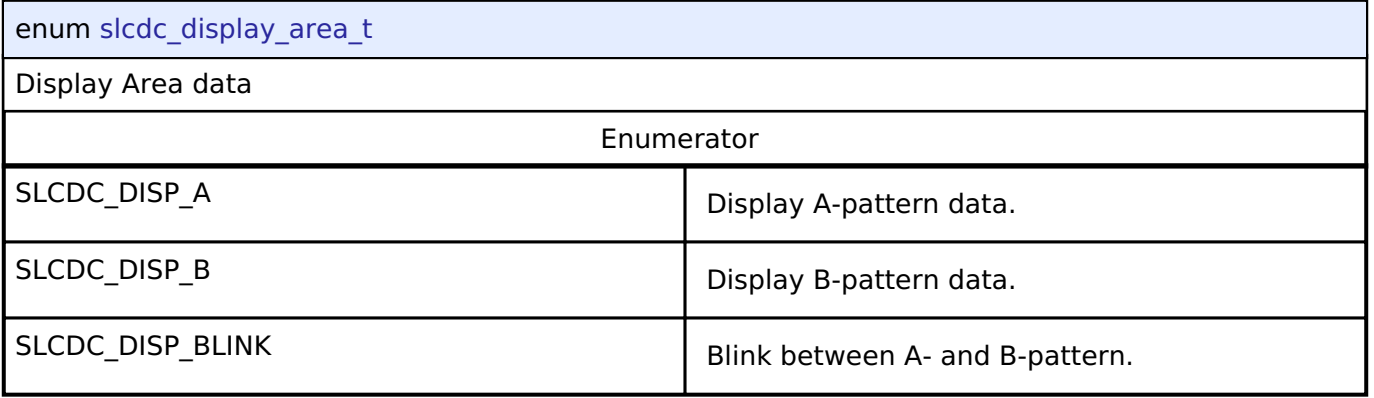

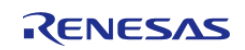

## <span id="page-1895-0"></span>**[◆ s](#page-1895-0)lcdc\_contrast\_t**

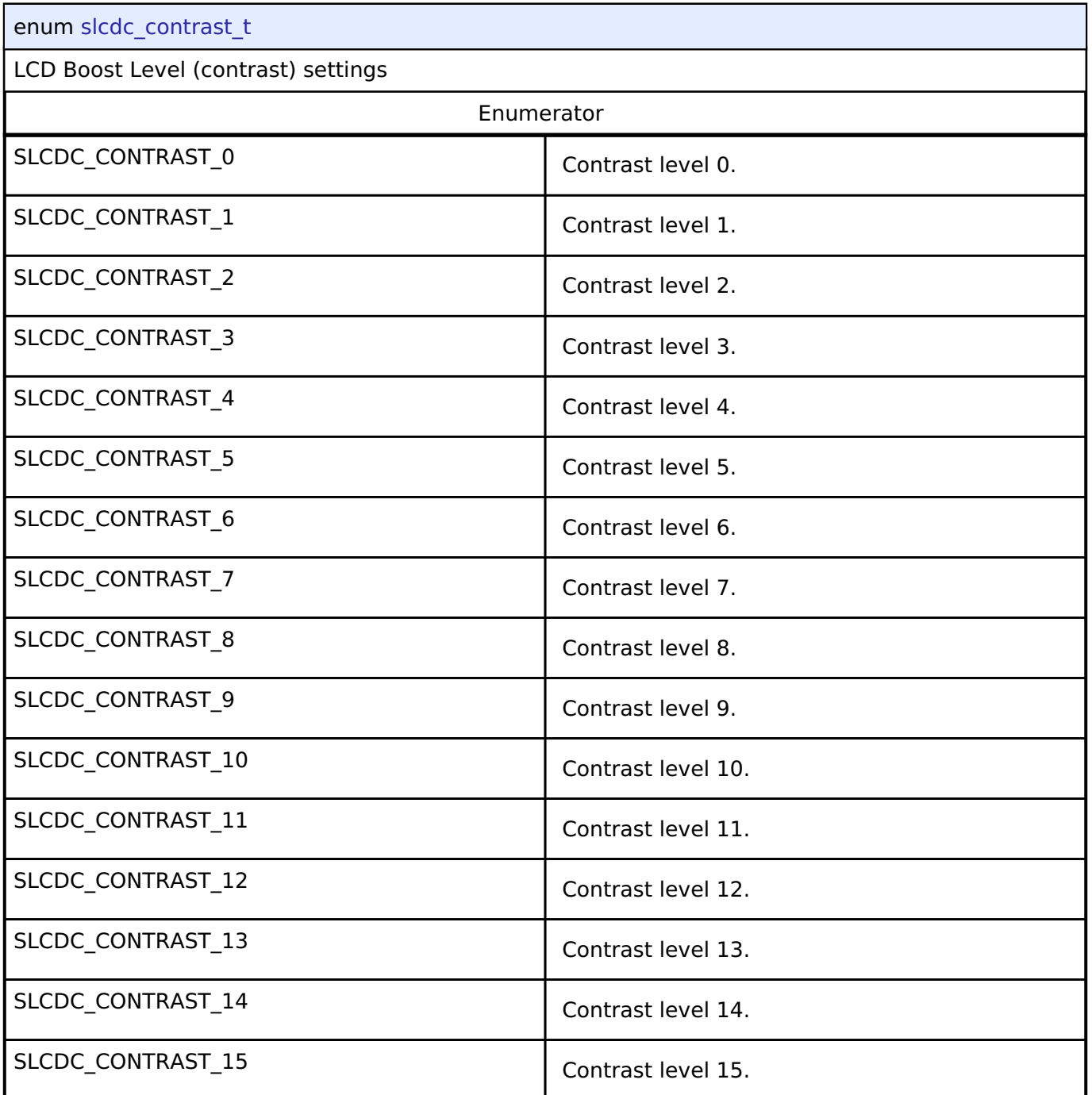

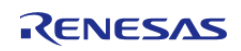

## <span id="page-1896-0"></span>**[◆ s](#page-1896-0)lcdc\_display\_on\_off\_t**

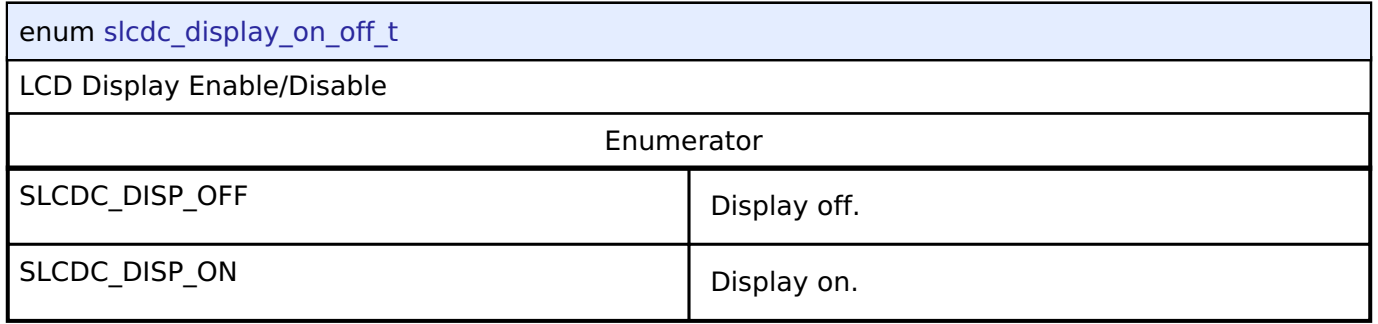

## <span id="page-1896-1"></span>**[◆ s](#page-1896-1)lcdc\_display\_enable\_disable\_t**

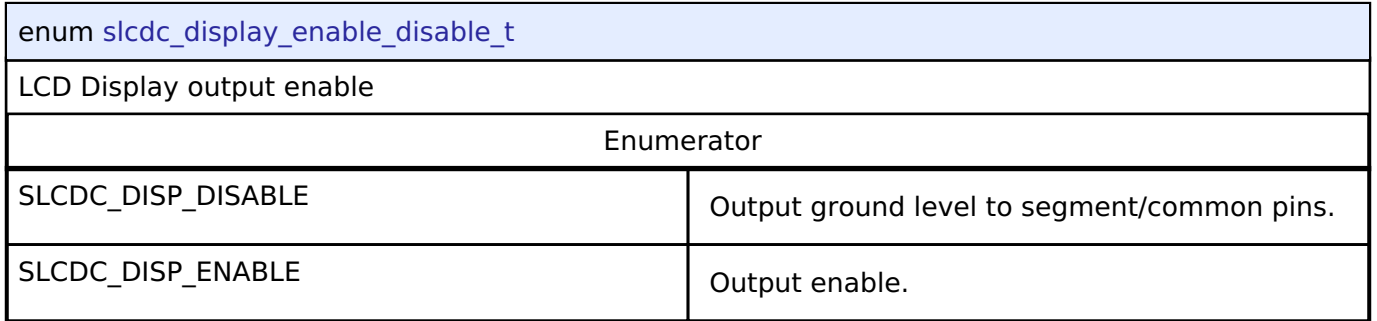

## <span id="page-1896-2"></span>**[◆ s](#page-1896-2)lcdc\_display\_clock\_t**

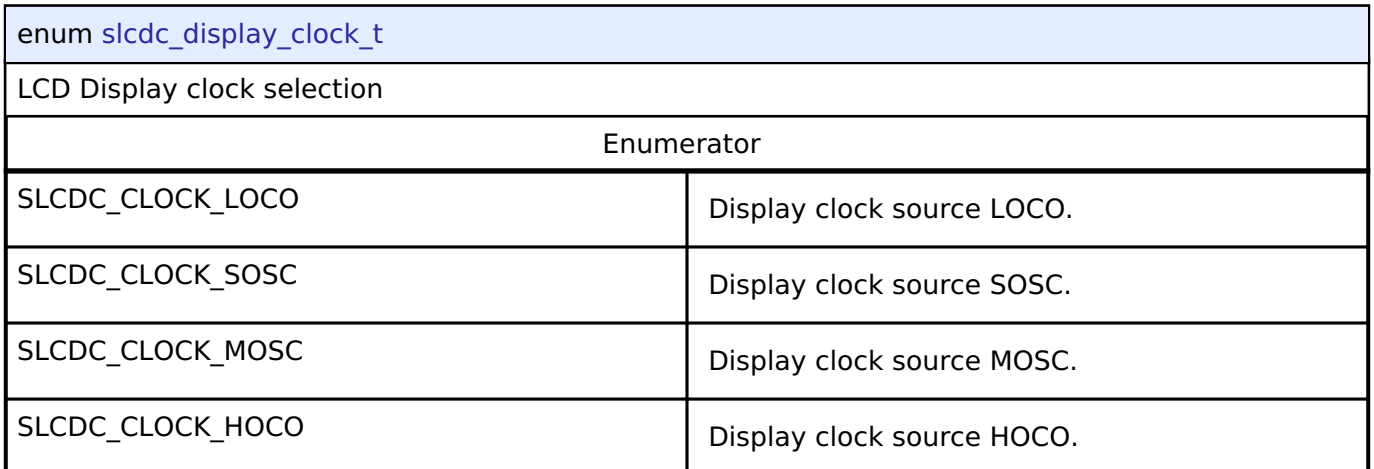

## <span id="page-1896-3"></span>**[◆ s](#page-1896-3)lcdc\_clk\_div\_t**

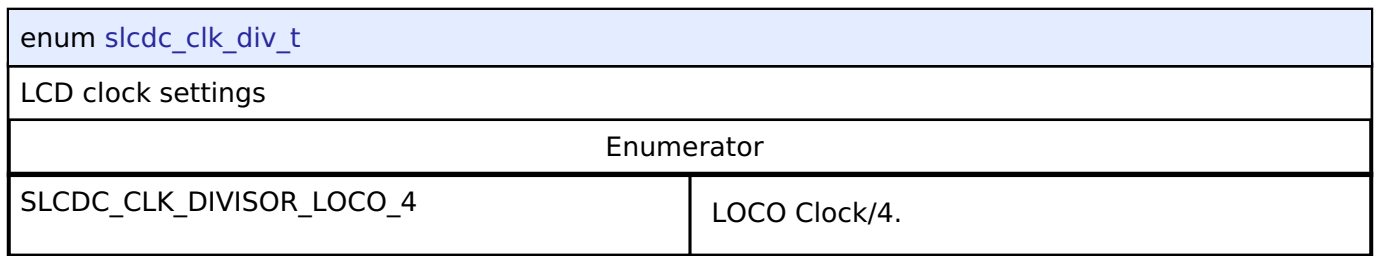

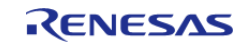

#### **Flexible Software Package**

API Reference > Interfaces > SLCDC Interface

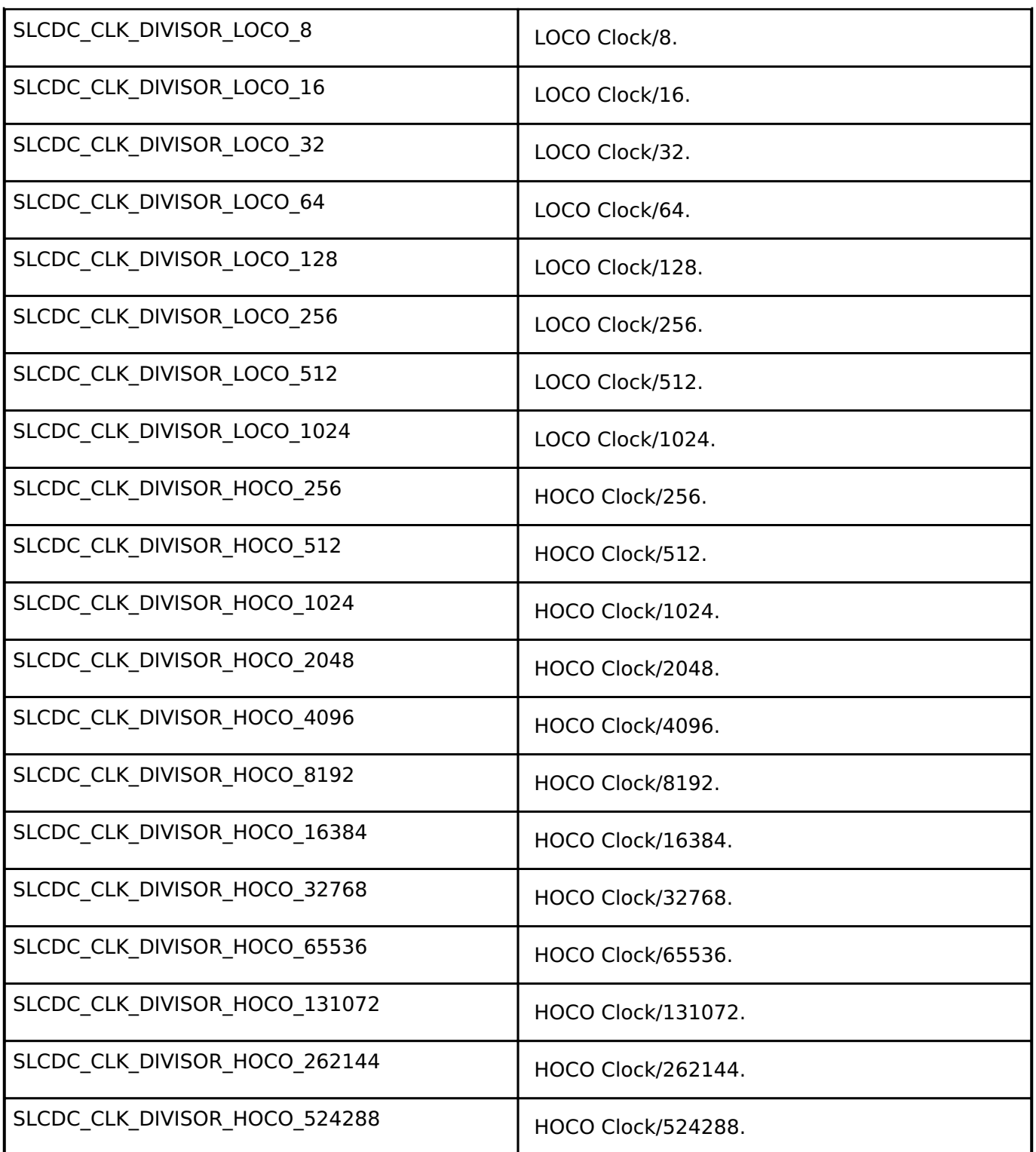

# **4.3.31 SPI Interface**

[Interfaces](#page-1596-0)

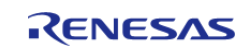

#### **User's Manual**

## **Detailed Description**

Interface for SPI communications.

# **Summary**

Provides a common interface for communication using the SPI Protocol.

Implemented by:

- Serial Peripheral Interface (r spi)
- [Serial Communications Interface \(SCI\) SPI \(r\\_sci\\_spi\)](#page-1096-0)

#### **Data Structures**

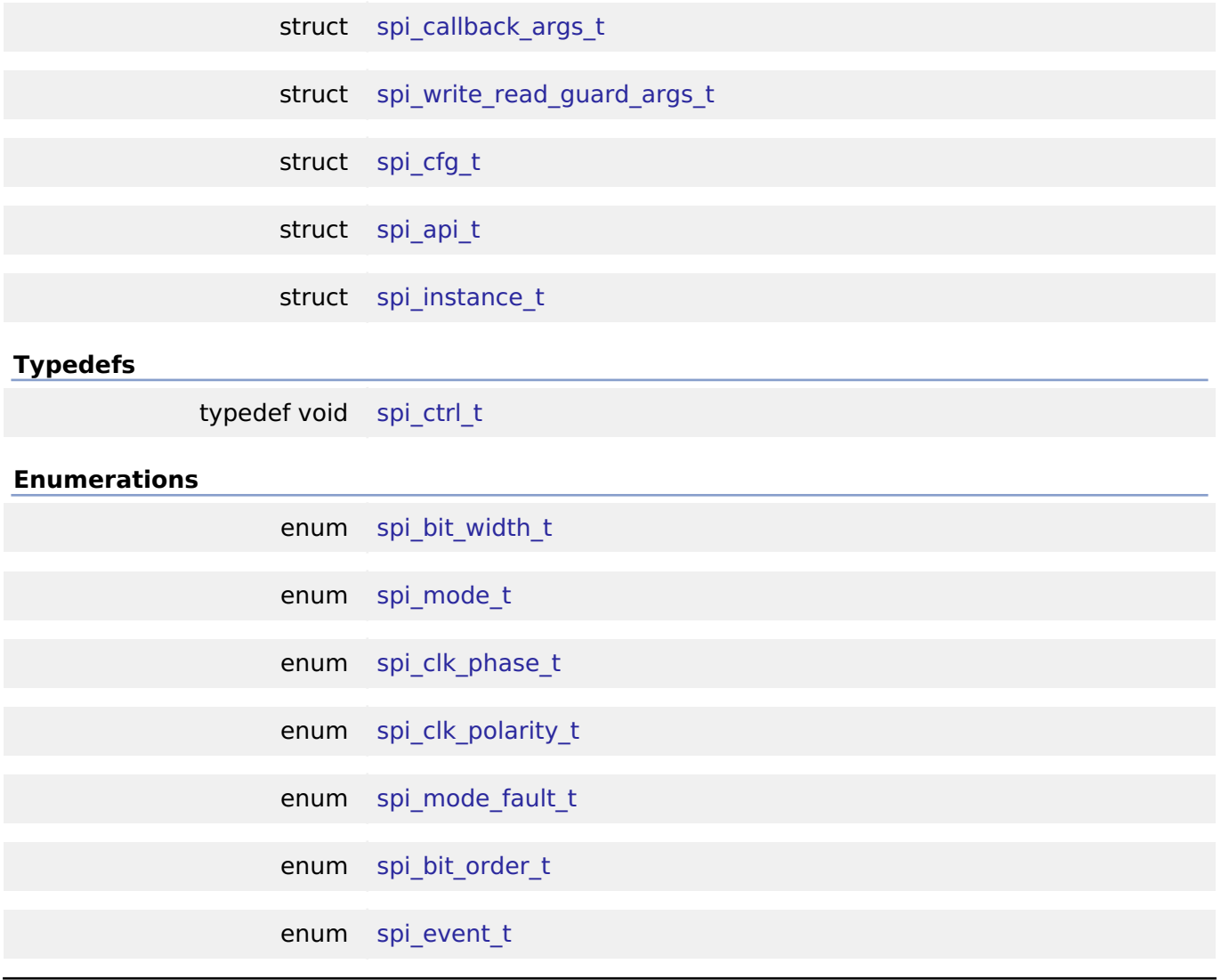

## **Data Structure Documentation**

### <span id="page-1898-0"></span>**[◆ s](#page-1898-0)pi\_callback\_args\_t**

struct spi\_callback\_args\_t

Common callback parameter definition

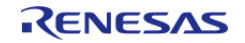

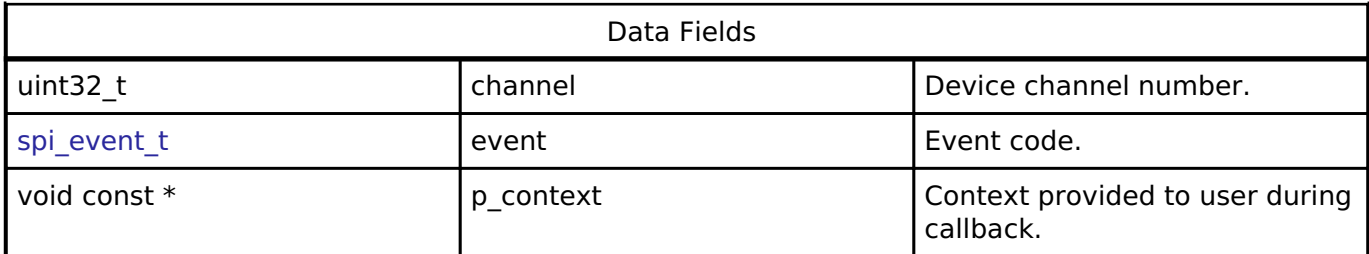

## <span id="page-1899-0"></span>**[◆ s](#page-1899-0)pi\_write\_read\_guard\_args\_t**

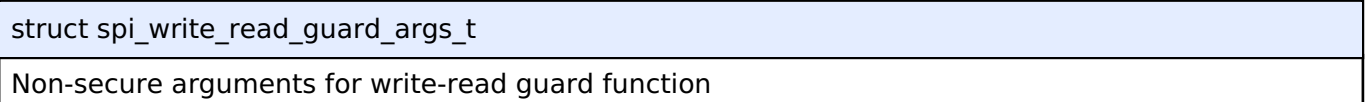

## <span id="page-1899-1"></span>**[◆ s](#page-1899-1)pi\_cfg\_t**

<span id="page-1899-5"></span><span id="page-1899-4"></span><span id="page-1899-3"></span><span id="page-1899-2"></span>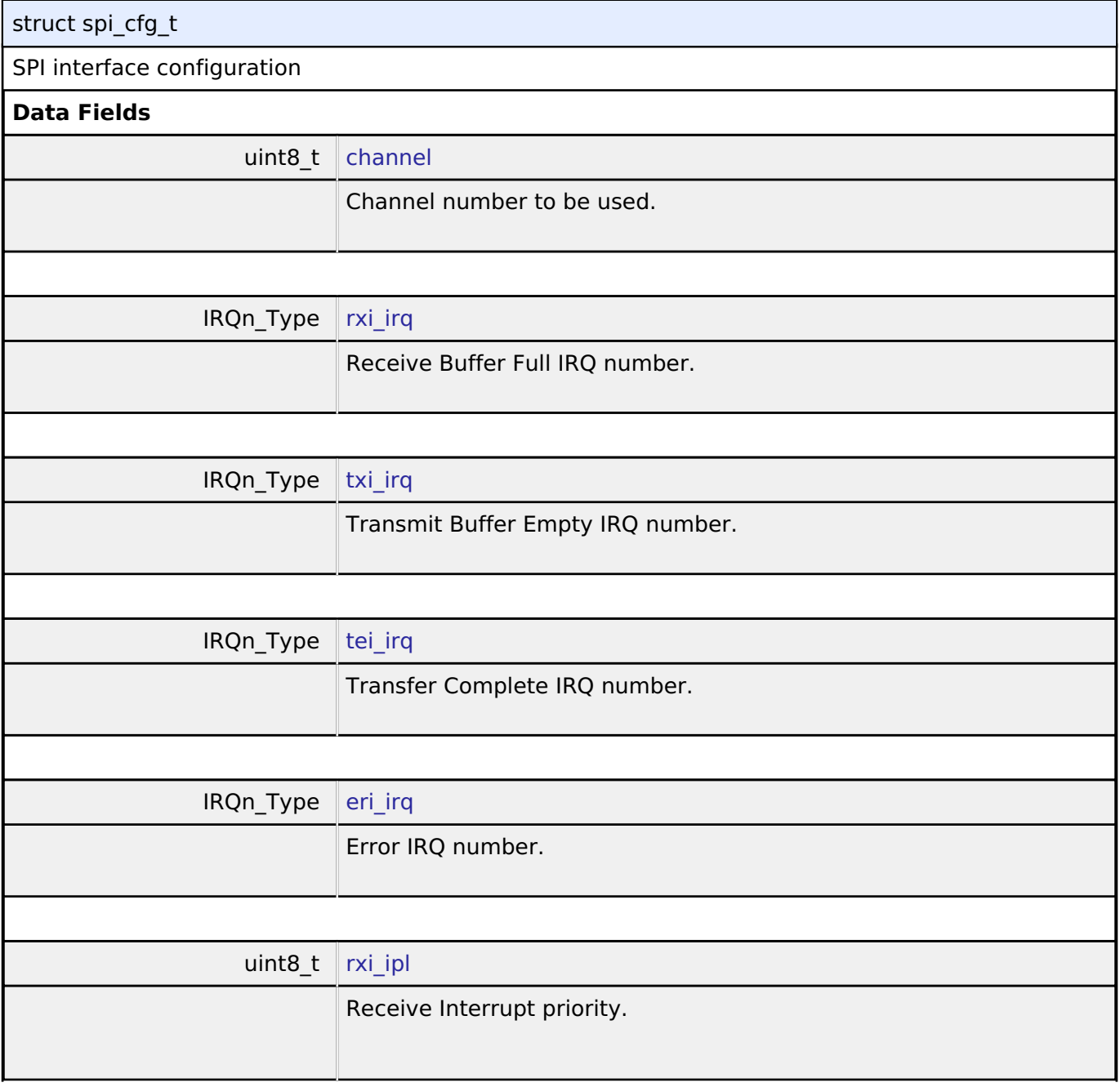

<span id="page-1899-7"></span><span id="page-1899-6"></span>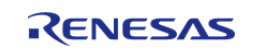

<span id="page-1900-4"></span><span id="page-1900-3"></span><span id="page-1900-2"></span><span id="page-1900-1"></span><span id="page-1900-0"></span>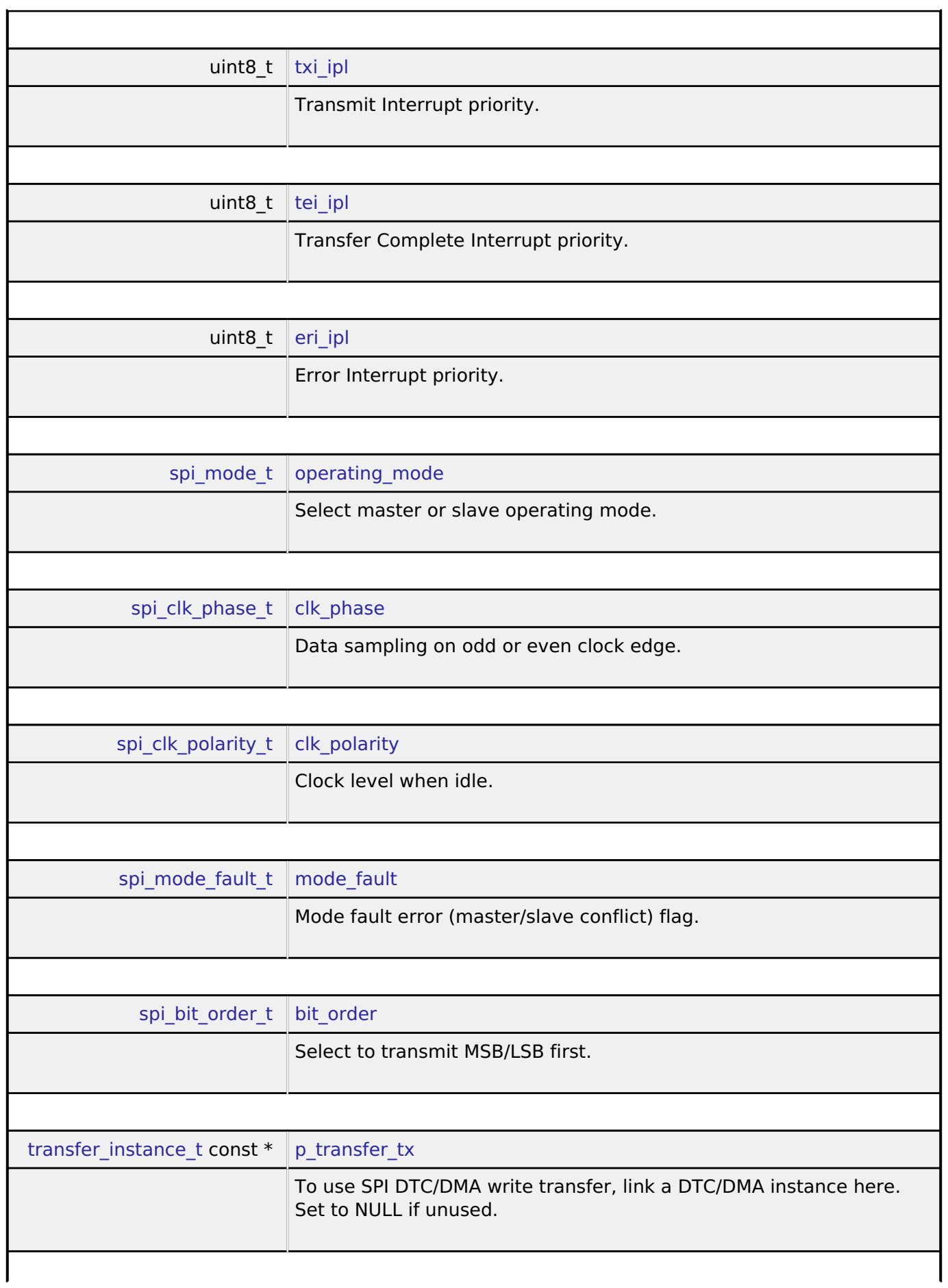

<span id="page-1900-8"></span><span id="page-1900-7"></span><span id="page-1900-6"></span><span id="page-1900-5"></span>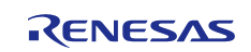

#### **Flexible Software Package**

API Reference > Interfaces > SPI Interface

<span id="page-1901-2"></span><span id="page-1901-1"></span>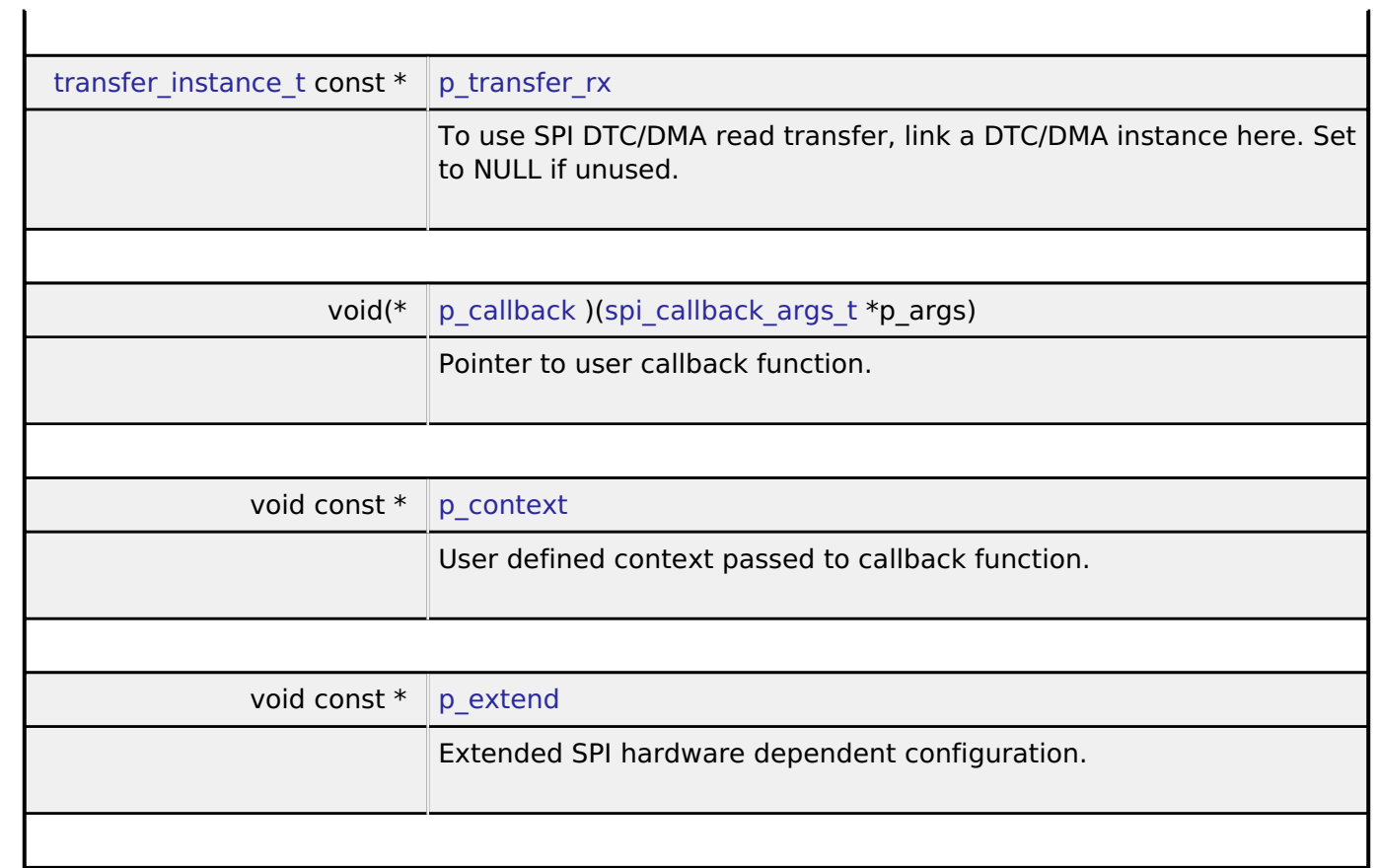

## <span id="page-1901-4"></span><span id="page-1901-3"></span><span id="page-1901-0"></span>**[◆ s](#page-1901-0)pi\_api\_t**

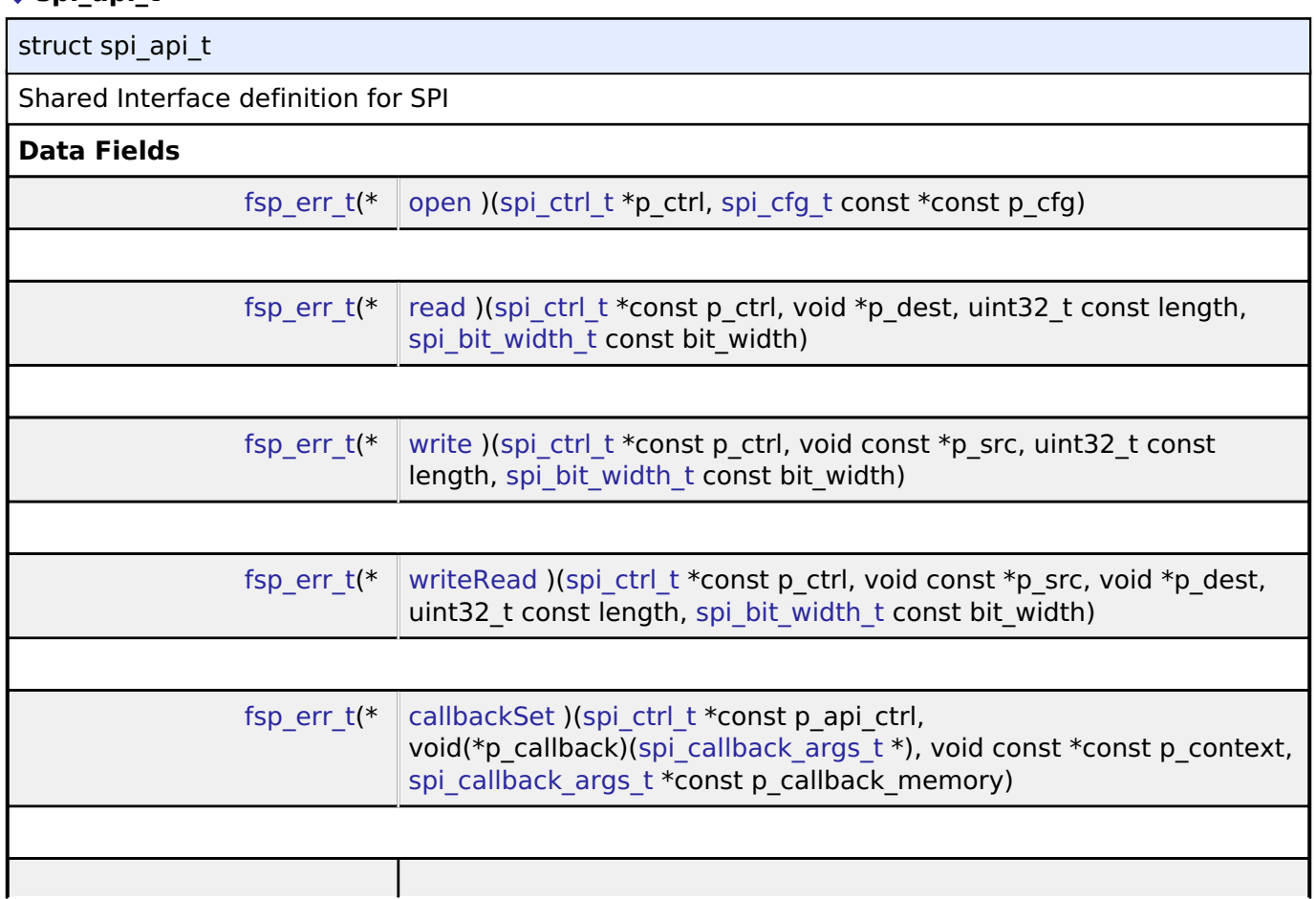

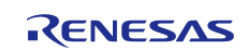

<span id="page-1902-1"></span><span id="page-1902-0"></span>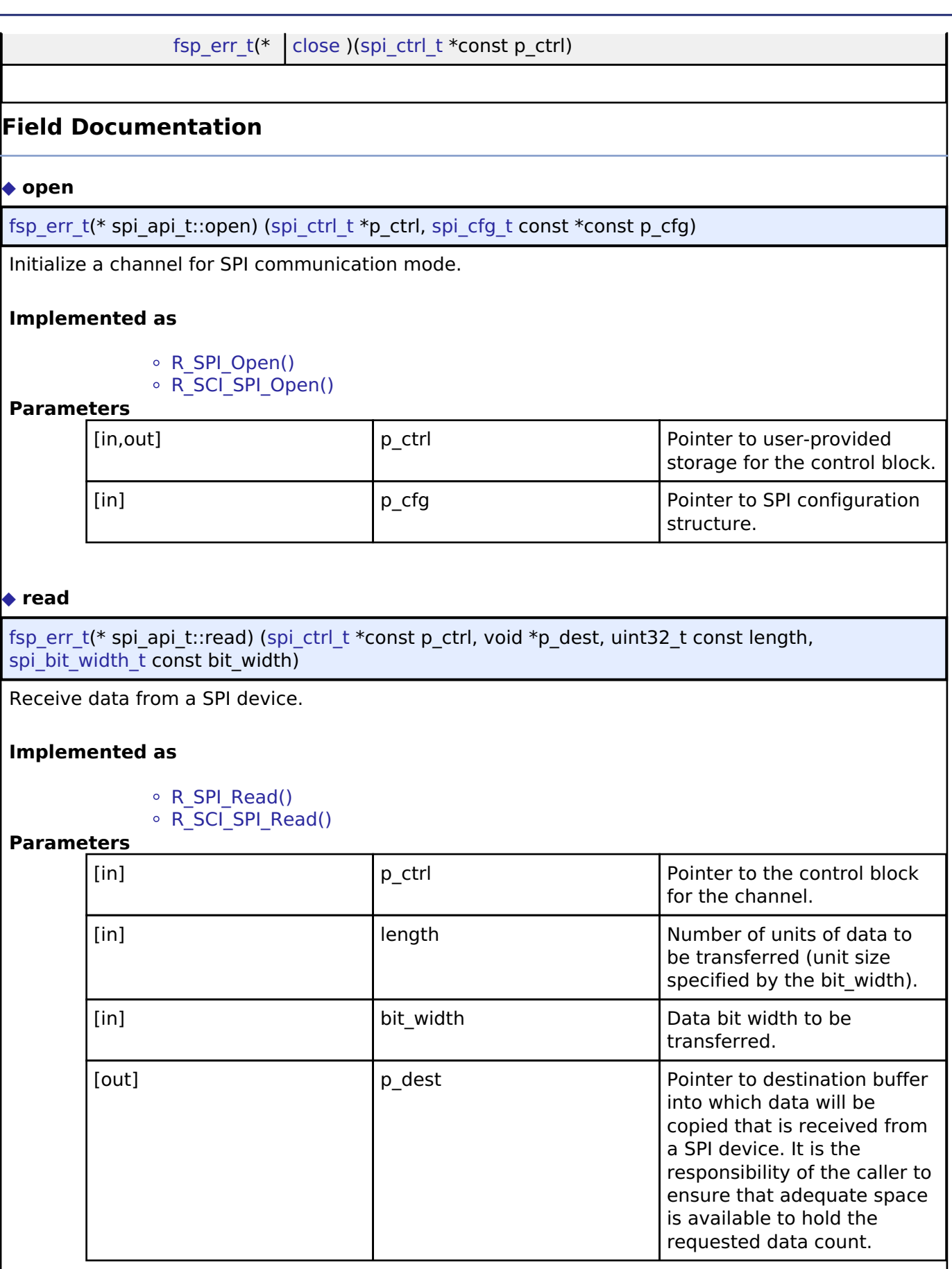

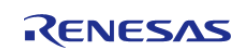

### <span id="page-1903-0"></span>**[◆ w](#page-1903-0)rite**

[fsp\\_err\\_t\(](#page-132-0)\* spi\_api\_t::write) [\(spi\\_ctrl\\_t](#page-1906-0) \*const p\_ctrl, void const \*p\_src, uint32\_t const length, [spi\\_bit\\_width\\_t](#page-1906-1) const bit\_width)

Transmit data to a SPI device.

#### **Implemented as**

- o R SPI Write()
- $\circ$  R SCI SPI Write()

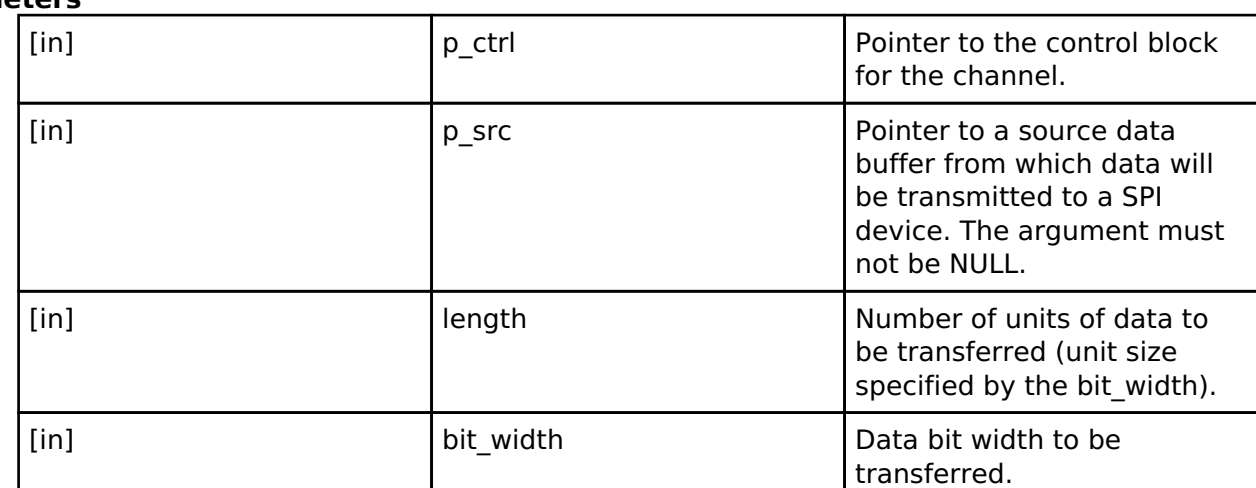

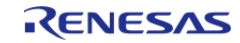

## <span id="page-1904-0"></span>**[◆ w](#page-1904-0)riteRead**

[fsp\\_err\\_t\(](#page-132-0)\* spi\_api\_t::writeRead) ([spi\\_ctrl\\_t](#page-1906-0) \*const p\_ctrl, void const \*p\_src, void \*p\_dest, uint32\_t const length, [spi\\_bit\\_width\\_t](#page-1906-1) const bit\_width)

Simultaneously transmit data to a SPI device while receiving data from a SPI device (full duplex).

#### **Implemented as**

- o R SPI WriteRead()
- o [R\\_SCI\\_SPI\\_WriteRead\(\)](#page-1105-0)

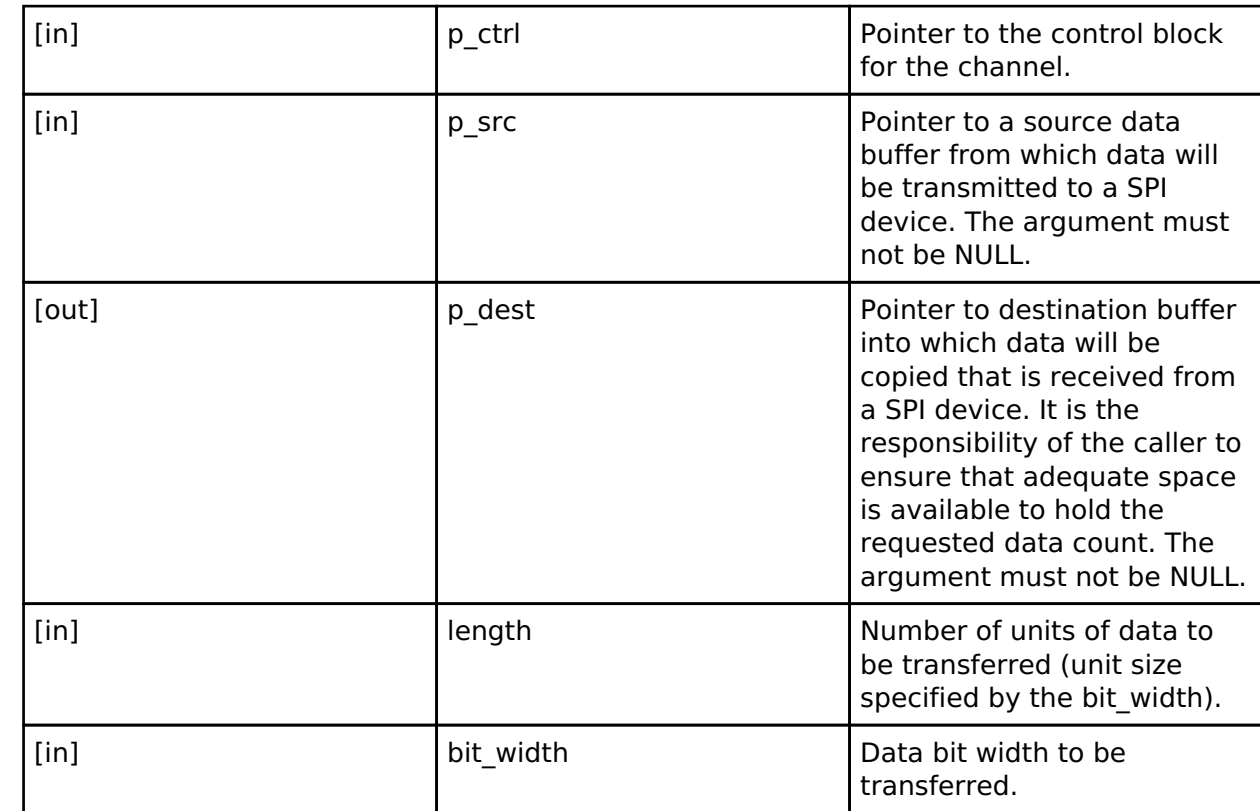

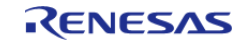

### <span id="page-1905-1"></span>**[◆ c](#page-1905-1)allbackSet**

[fsp\\_err\\_t\(](#page-132-0)\* spi\_api\_t::callbackSet) ([spi\\_ctrl\\_t](#page-1906-0) \*const p\_api\_ctrl, void(\*p\_callback)[\(spi\\_callback\\_args\\_t](#page-1898-0) \*), void const \*const p\_context, [spi\\_callback\\_args\\_t](#page-1898-0) \*const p\_callback\_memory)

Specify callback function and optional context pointer and working memory pointer.

#### **Implemented as**

### o R SCI SPI CallbackSet()

#### **Parameters**

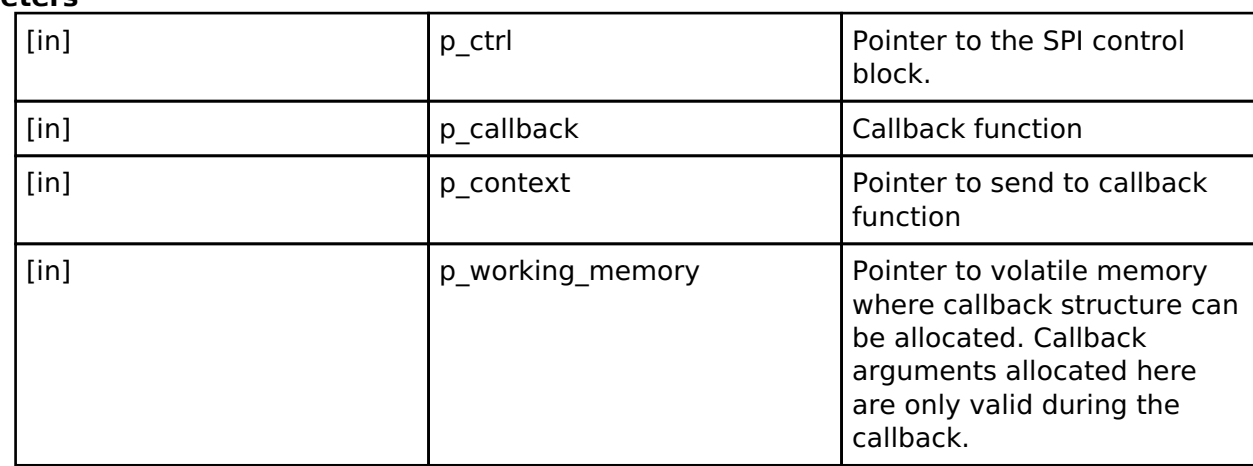

#### <span id="page-1905-2"></span>**[◆ c](#page-1905-2)lose**

[fsp\\_err\\_t\(](#page-132-0)\* spi\_api\_t::close) ([spi\\_ctrl\\_t](#page-1906-0) \*const p\_ctrl)

Remove power to the SPI channel designated by the handle and disable the associated interrupts.

#### **Implemented as**

o [R\\_SPI\\_Close\(\)](#page-1186-0)

∘ [R\\_SCI\\_SPI\\_Close\(\)](#page-1106-1)

#### **Parameters**

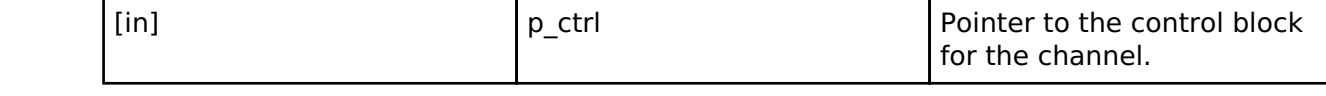

#### <span id="page-1905-0"></span>**[◆ s](#page-1905-0)pi\_instance\_t**

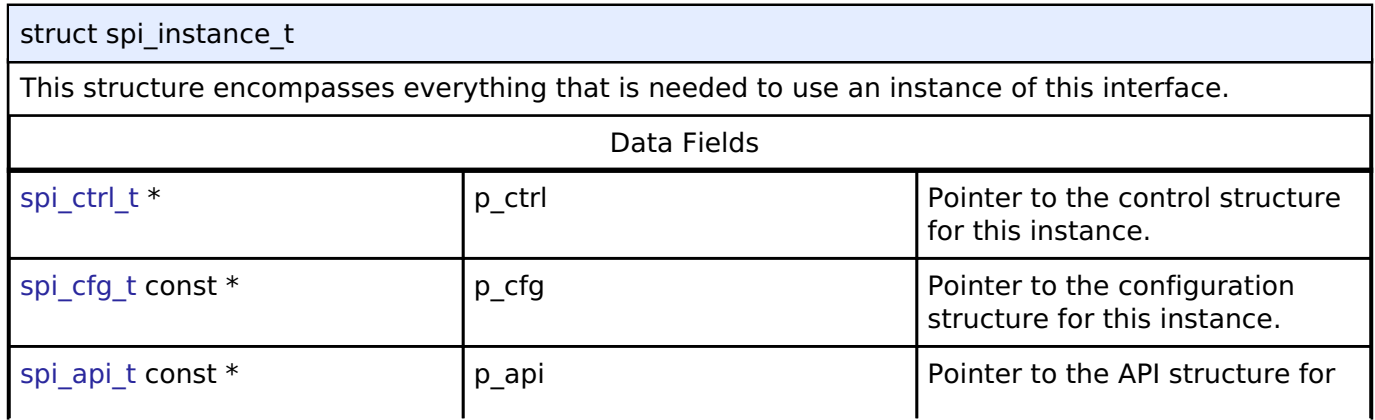

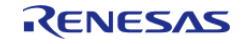

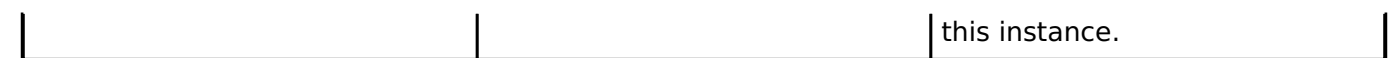

## **Typedef Documentation**

### <span id="page-1906-0"></span>**[◆ s](#page-1906-0)pi\_ctrl\_t**

typedef void [spi\\_ctrl\\_t](#page-1906-0)

SPI control block. Allocate an instance specific control block to pass into the SPI API calls.

## **Implemented as**

sci\_spi\_instance\_ctrl\_t

 $\circ$  [spi\\_instance\\_ctrl\\_t](#page-1180-0)

### **Enumeration Type Documentation**

<span id="page-1906-1"></span>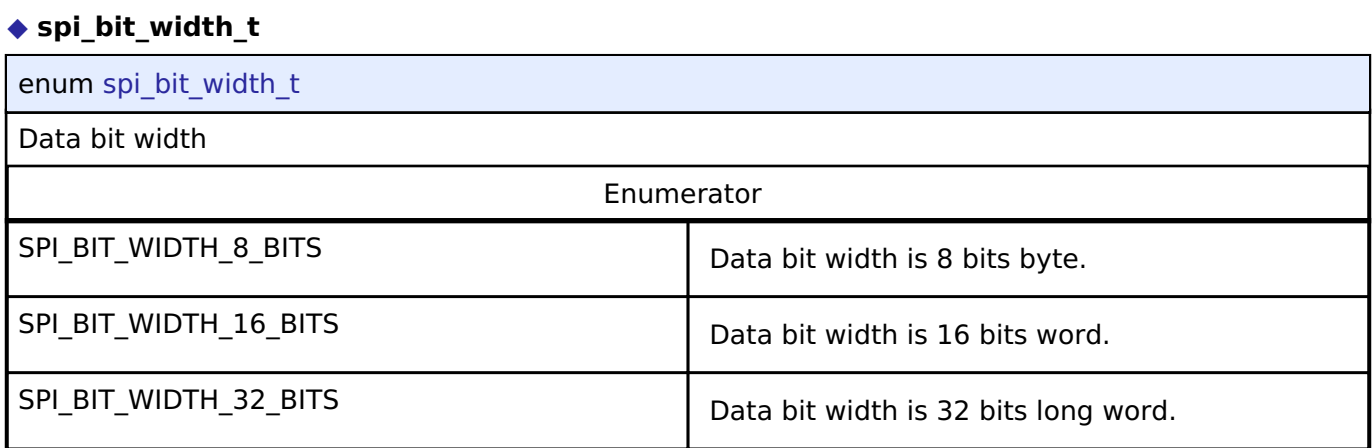

### <span id="page-1906-2"></span>**[◆ s](#page-1906-2)pi\_mode\_t**

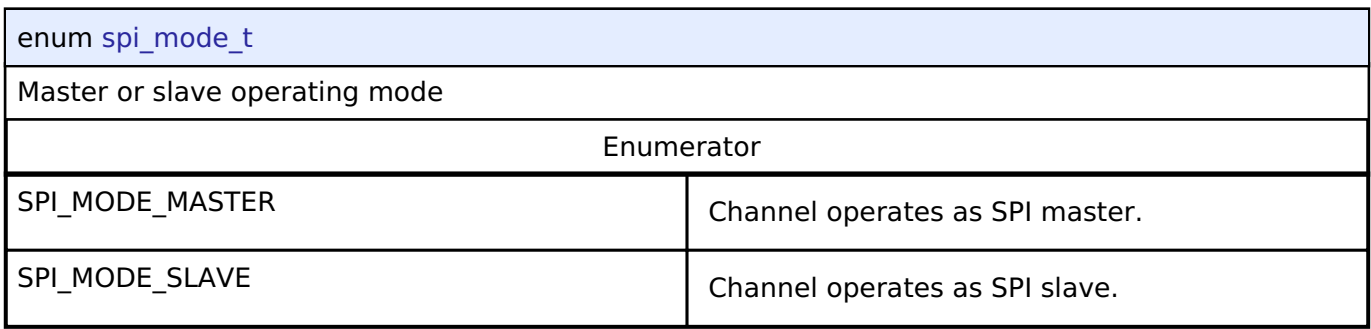

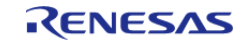

## <span id="page-1907-0"></span>**[◆ s](#page-1907-0)pi\_clk\_phase\_t**

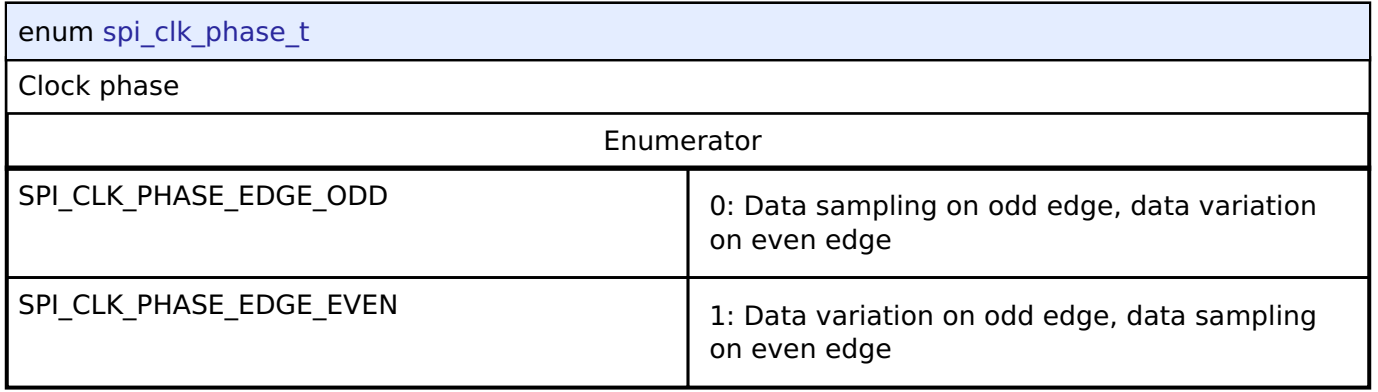

## <span id="page-1907-1"></span>**[◆ s](#page-1907-1)pi\_clk\_polarity\_t**

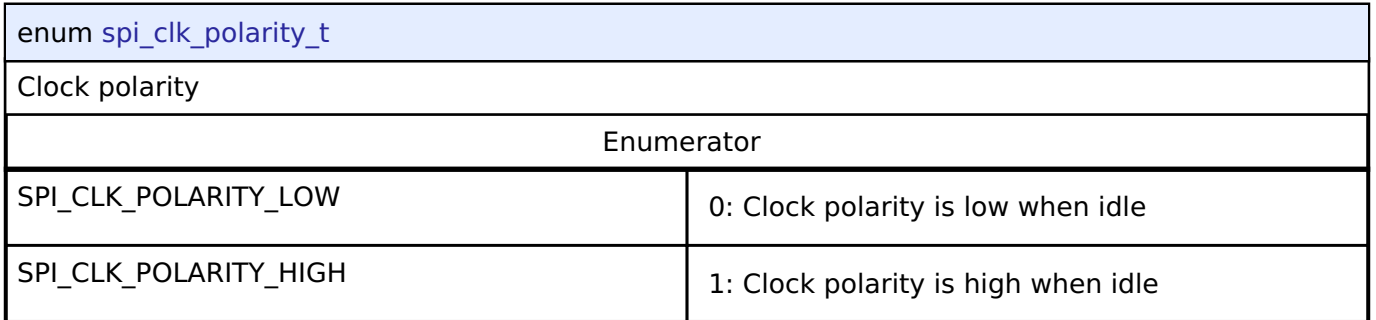

## <span id="page-1907-2"></span>**[◆ s](#page-1907-2)pi\_mode\_fault\_t**

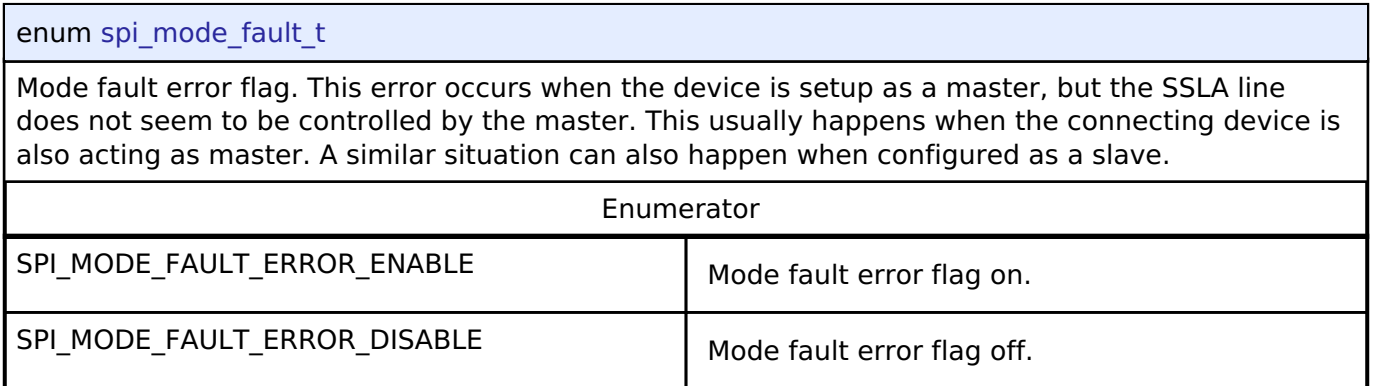

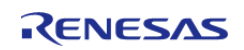
#### <span id="page-1908-0"></span>**[◆ s](#page-1908-0)pi\_bit\_order\_t**

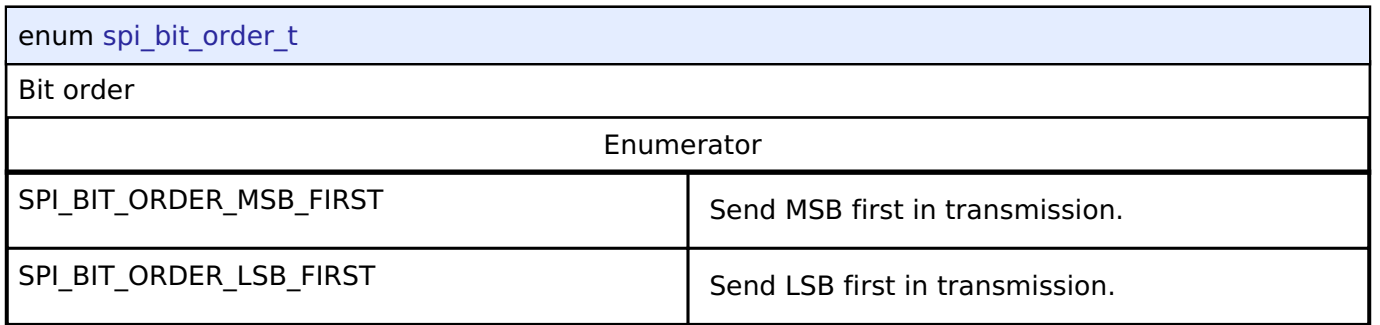

### <span id="page-1908-1"></span>**[◆ s](#page-1908-1)pi\_event\_t**

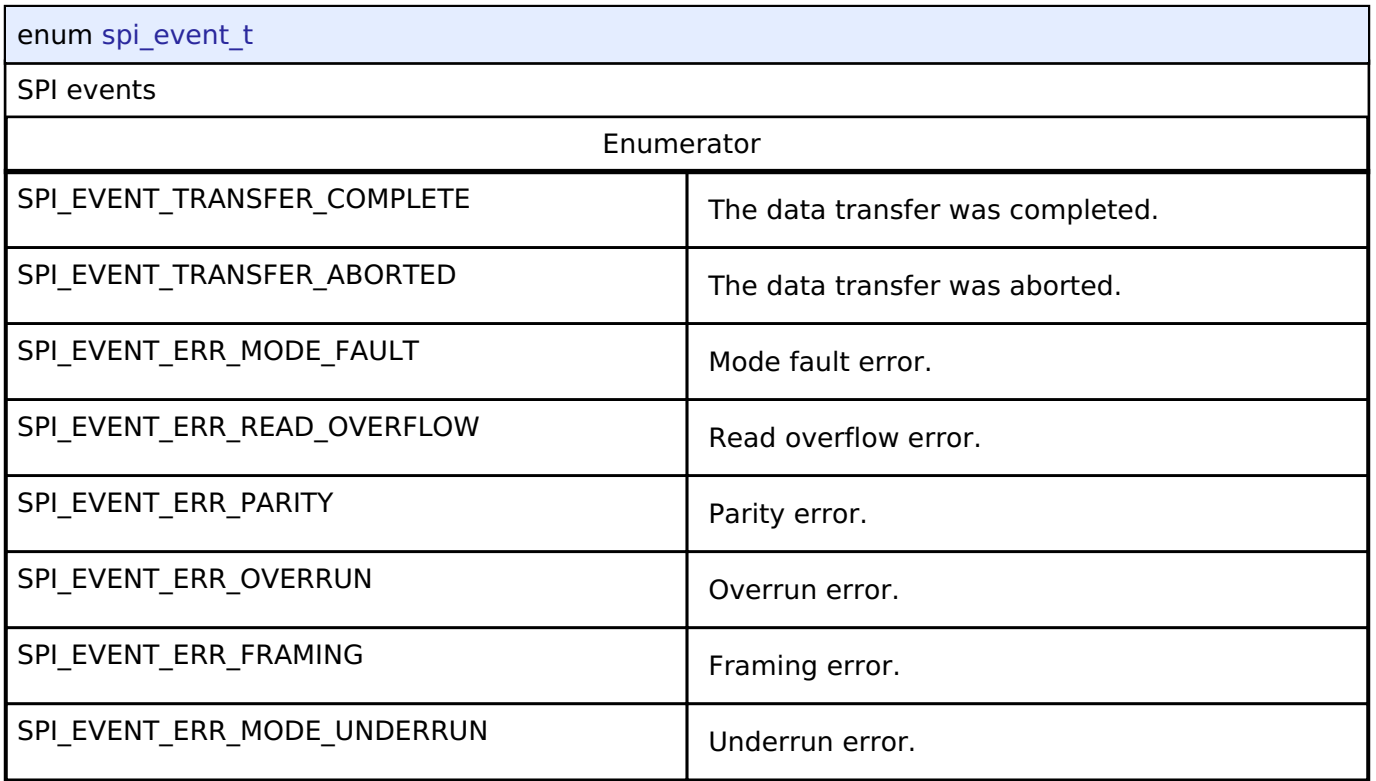

# **4.3.32 SPI Flash Interface**

[Interfaces](#page-1596-0)

#### **Detailed Description**

Interface for accessing external SPI flash devices.

# **Summary**

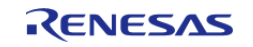

The SPI flash API provides an interface that configures, writes, and erases sectors in SPI flash devices.

Implemented by:

- [Octa Serial Peripheral Interface Flash \(r\\_ospi\)](#page-1023-0)
- Quad Serial Peripheral Interface Flash (r qspi)

#### **Data Structures**

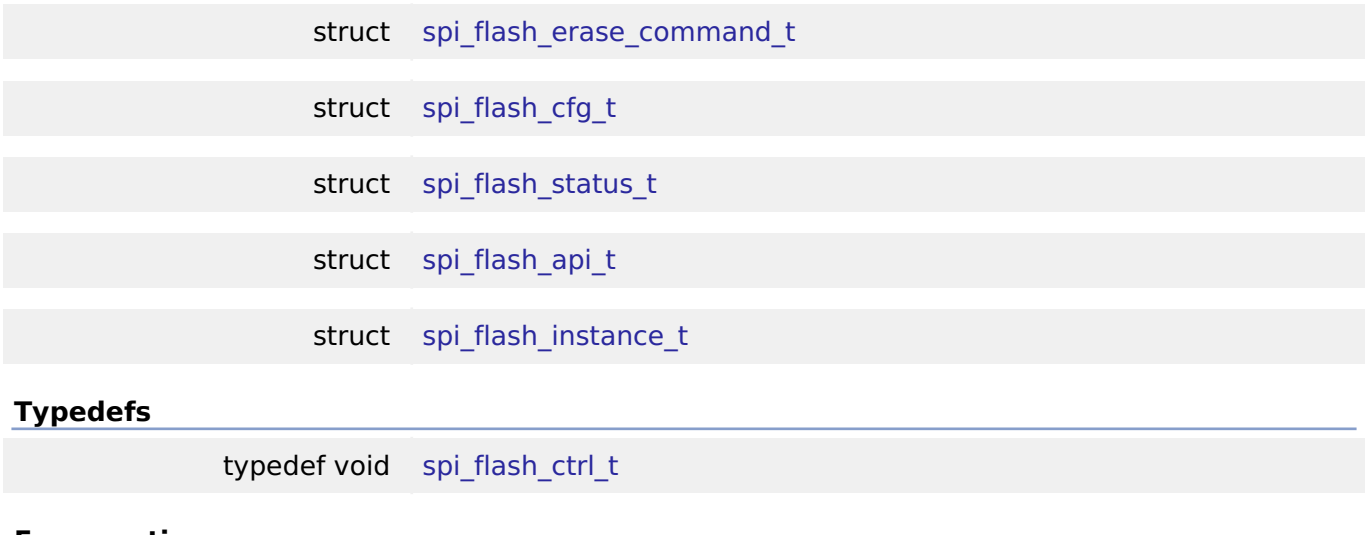

#### **Enumerations**

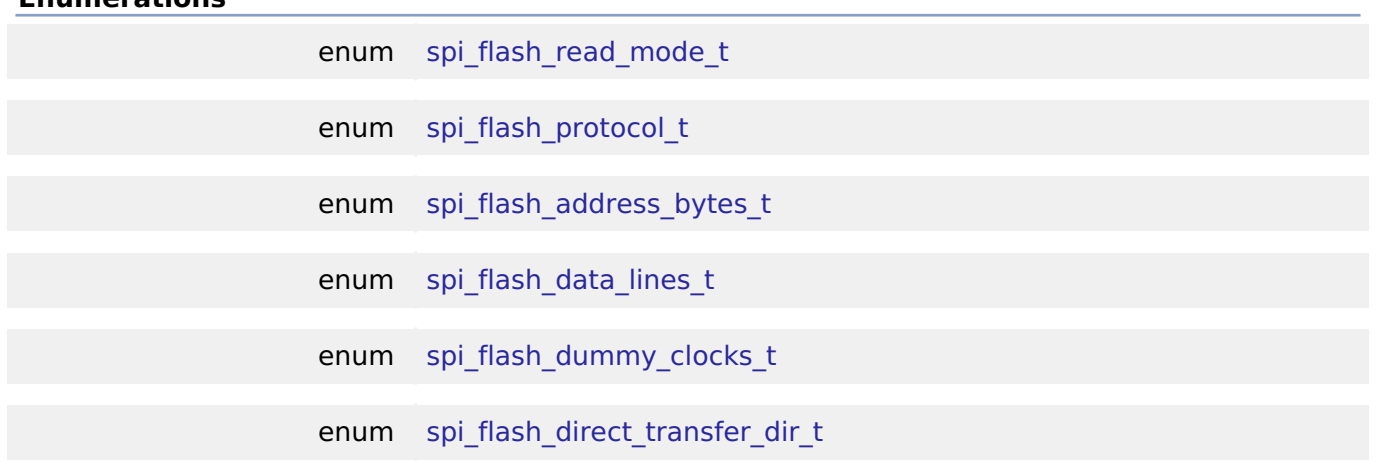

#### **Data Structure Documentation**

#### <span id="page-1909-0"></span>**[◆ s](#page-1909-0)pi\_flash\_erase\_command\_t**

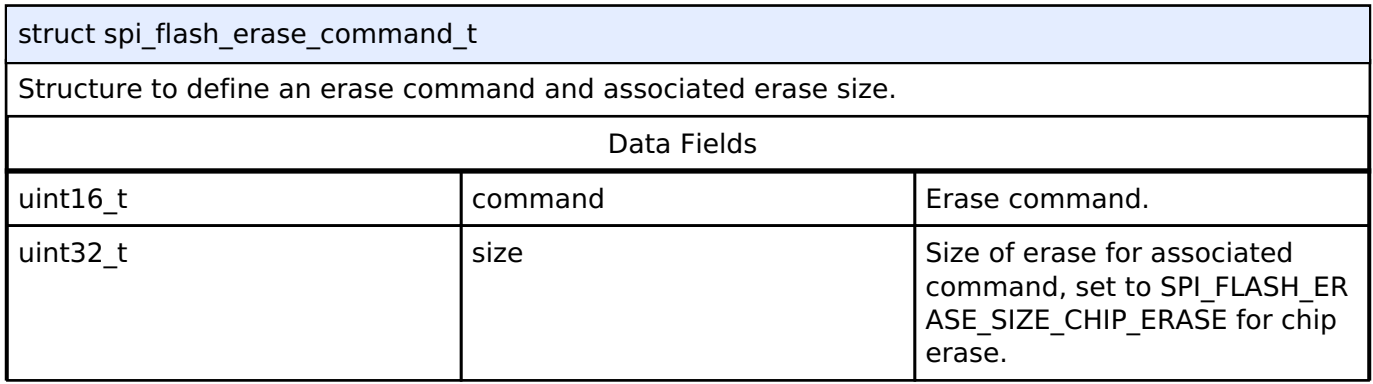

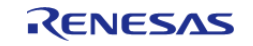

# <span id="page-1910-0"></span>**[◆ s](#page-1910-0)pi\_flash\_cfg\_t**

struct spi\_flash\_cfg\_t

<span id="page-1910-2"></span>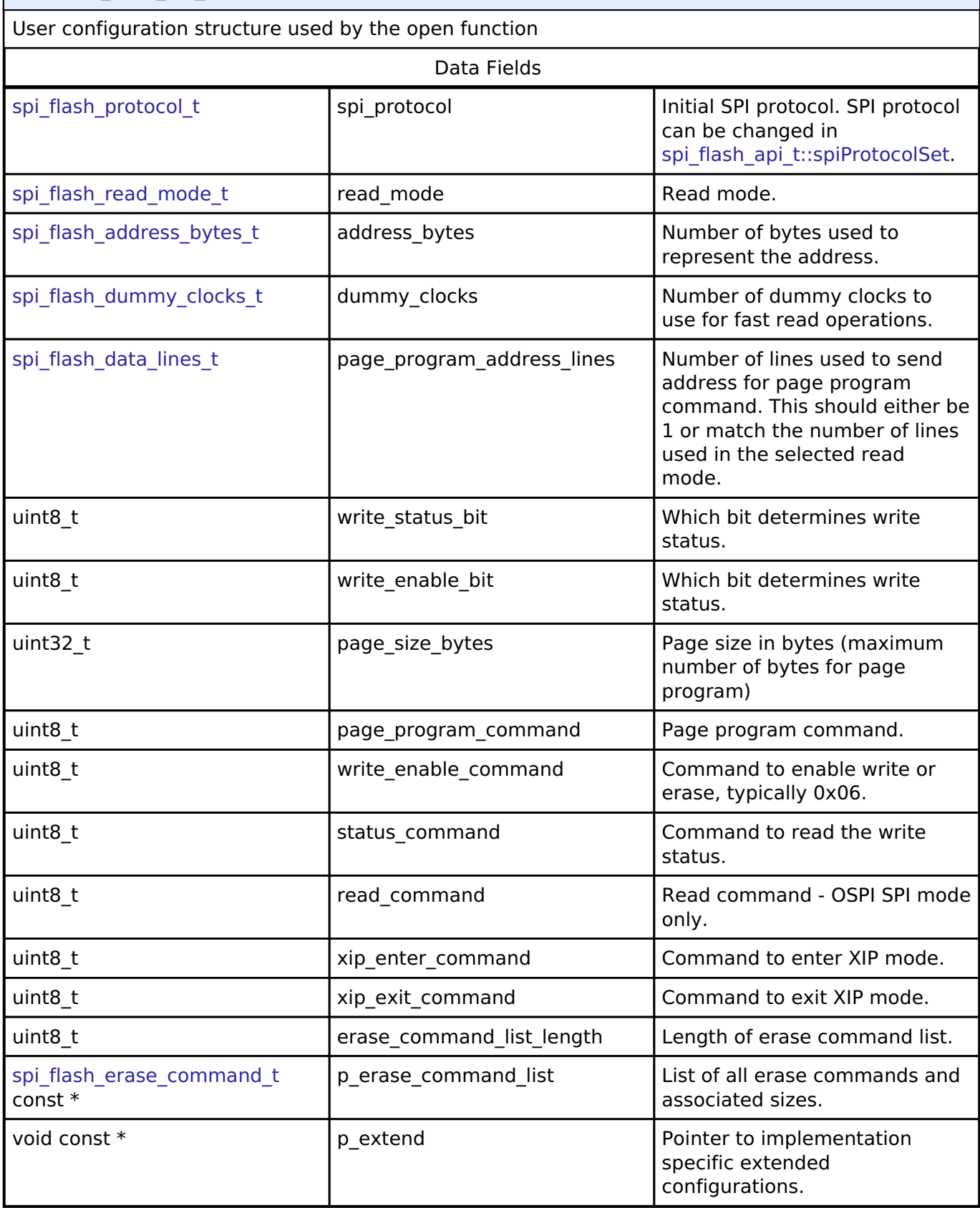

## <span id="page-1910-3"></span><span id="page-1910-1"></span>**[◆ s](#page-1910-1)pi\_flash\_status\_t**

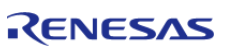

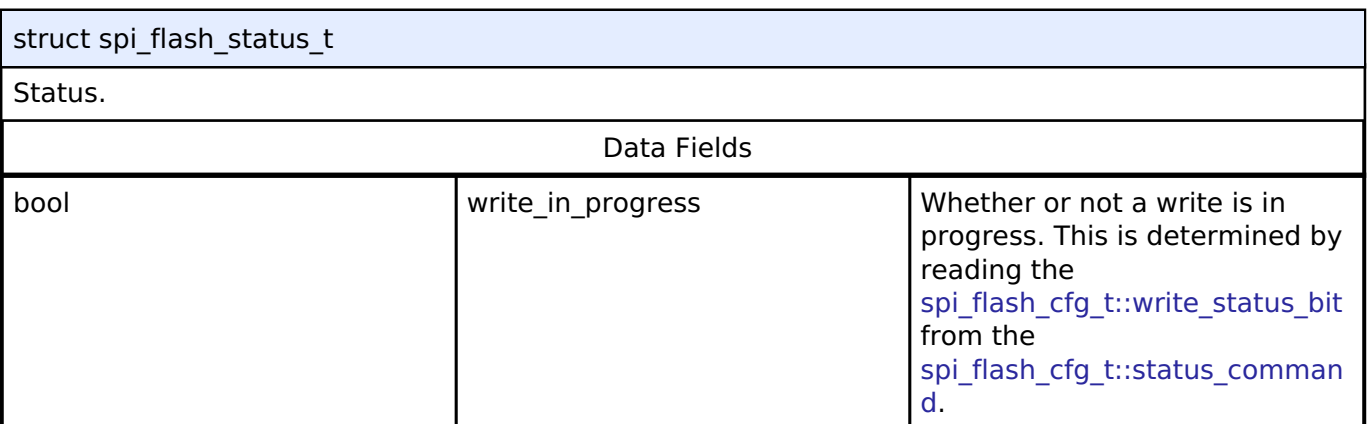

# <span id="page-1911-0"></span>**[◆ s](#page-1911-0)pi\_flash\_api\_t**

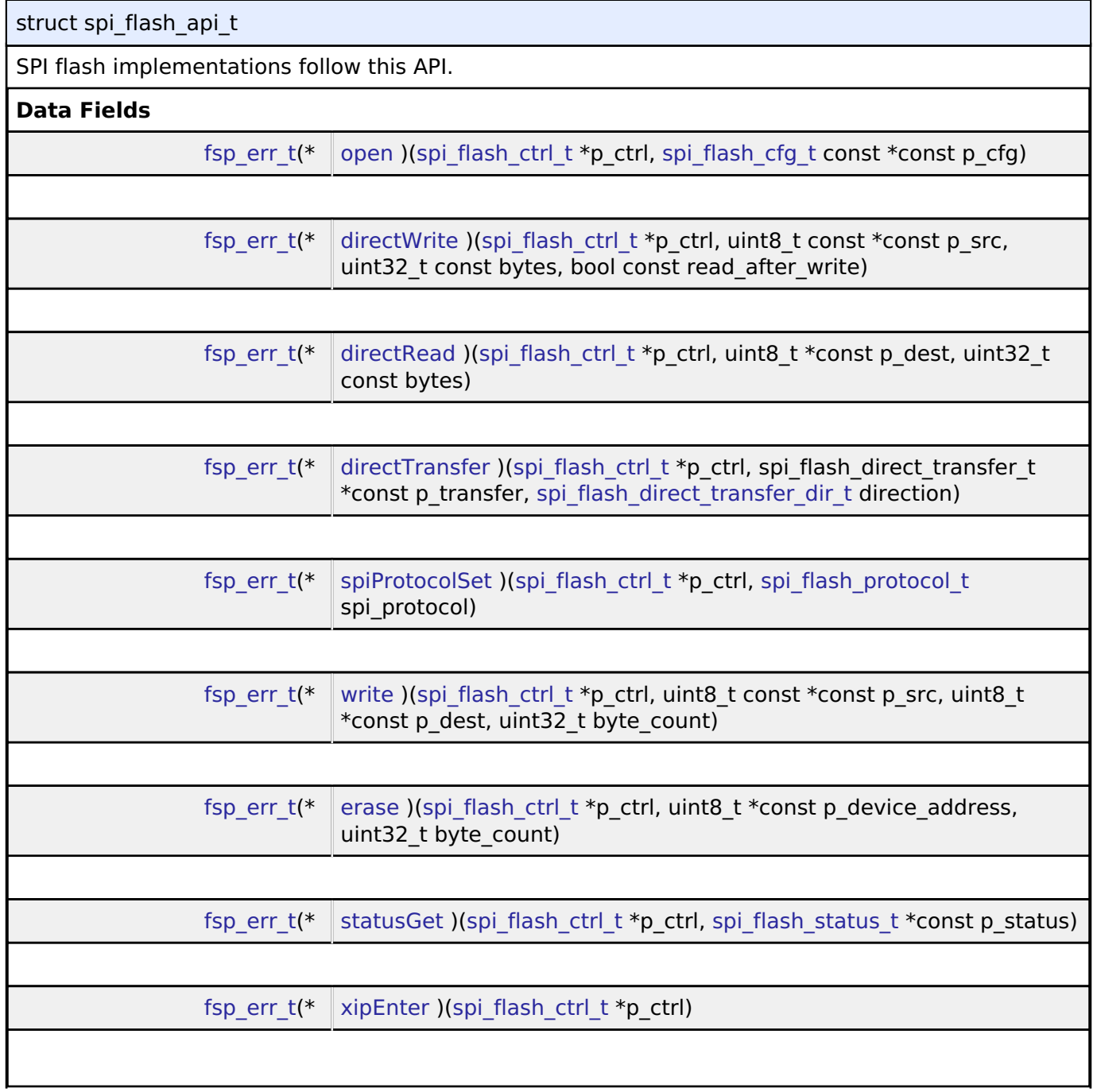

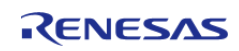

#### **Flexible Software Package**

API Reference > Interfaces > SPI Flash Interface

<span id="page-1912-0"></span>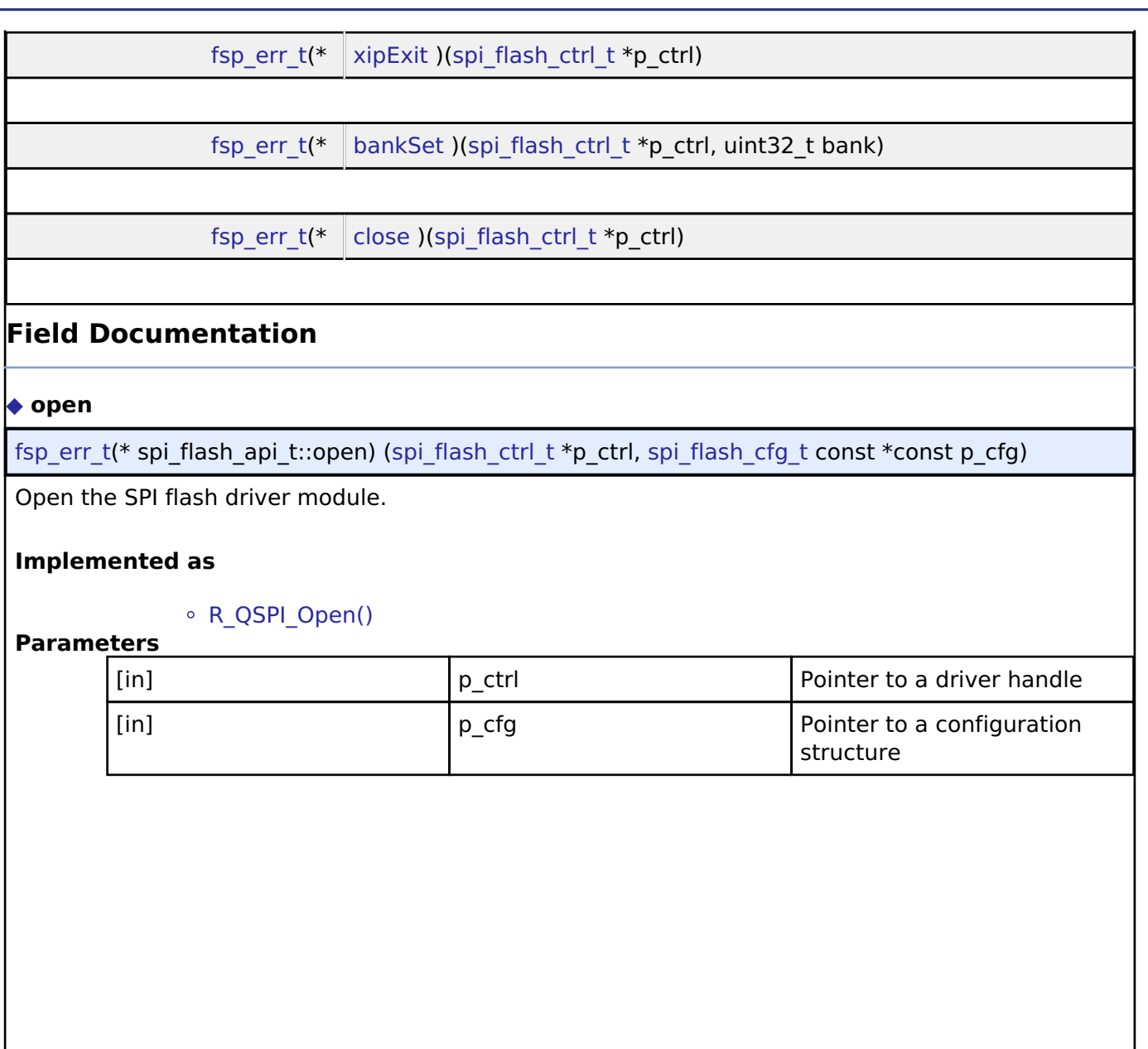

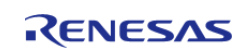

#### <span id="page-1913-0"></span>**[◆ d](#page-1913-0)irectWrite**

[fsp\\_err\\_t\(](#page-132-0)\* spi\_flash\_api\_t::directWrite) ([spi\\_flash\\_ctrl\\_t](#page-1918-0) \*p\_ctrl, uint8\_t const \*const p\_src, uint32\_t const bytes, bool const read after write)

Write raw data to the SPI flash.

#### **Implemented as**

#### o R QSPI DirectWrite()

#### **Parameters**

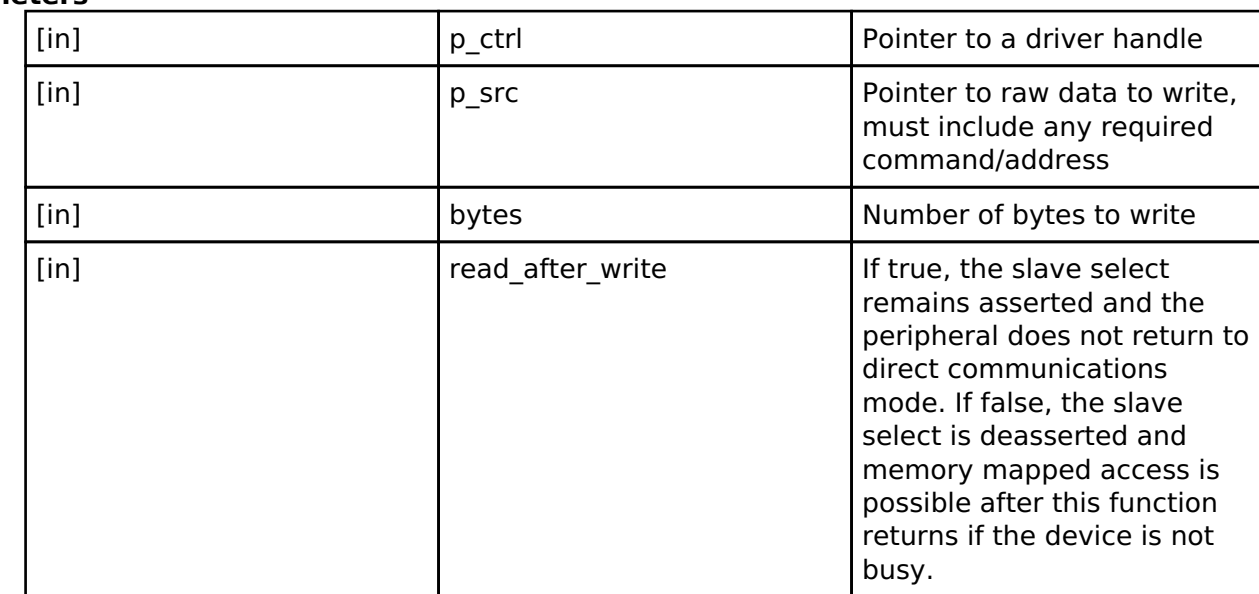

#### <span id="page-1913-1"></span>**[◆ d](#page-1913-1)irectRead**

[fsp\\_err\\_t\(](#page-132-0)\* spi\_flash\_api\_t::directRead) ([spi\\_flash\\_ctrl\\_t](#page-1918-0) \*p\_ctrl, uint8\_t \*const p\_dest, uint32\_t const bytes)

Read raw data from the SPI flash. Must follow a call to [spi\\_flash\\_api\\_t::directWrite](#page-1913-0).

#### **Implemented as**

#### • [R\\_QSPI\\_DirectRead\(\)](#page-1069-0)

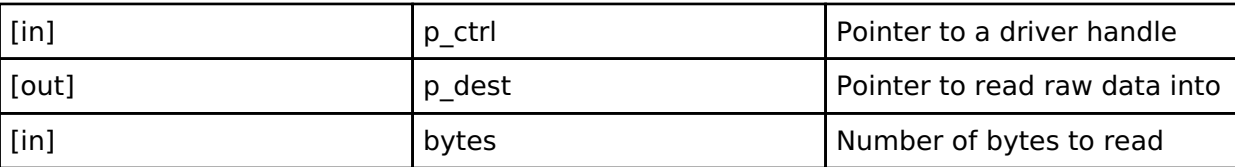

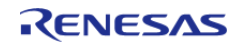

#### <span id="page-1914-1"></span>**[◆ d](#page-1914-1)irectTransfer**

[fsp\\_err\\_t\(](#page-132-0)\* spi\_flash\_api\_t::directTransfer) ([spi\\_flash\\_ctrl\\_t](#page-1918-0) \*p\_ctrl, spi\_flash\_direct\_transfer\_t \*const p\_transfer, [spi\\_flash\\_direct\\_transfer\\_dir\\_t](#page-1922-0) direction)

Direct Read/Write raw data to the SPI flash.

#### **Implemented as**

#### o R OSPI DirectTransfer()

#### **Parameters**

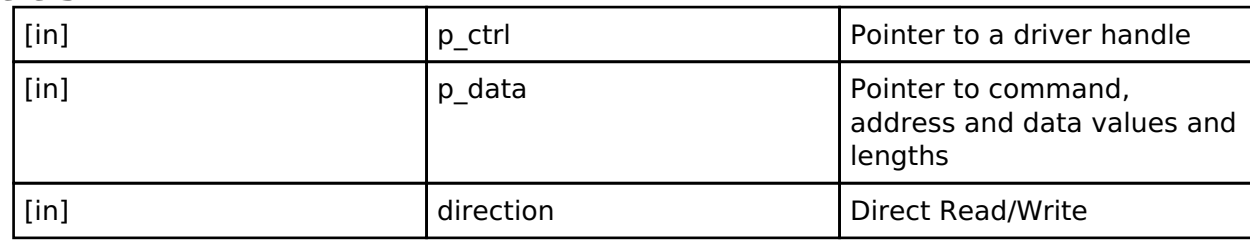

#### <span id="page-1914-0"></span>**[◆ s](#page-1914-0)piProtocolSet**

[fsp\\_err\\_t\(](#page-132-0)\* spi\_flash\_api\_t::spiProtocolSet) ([spi\\_flash\\_ctrl\\_t](#page-1918-0) \*p\_ctrl, [spi\\_flash\\_protocol\\_t](#page-1919-0) spi\_protocol)

Change the SPI protocol in the driver. The application must change the SPI protocol on the device.

#### **Implemented as**

#### o [R\\_QSPI\\_SpiProtocolSet\(\)](#page-1069-1)

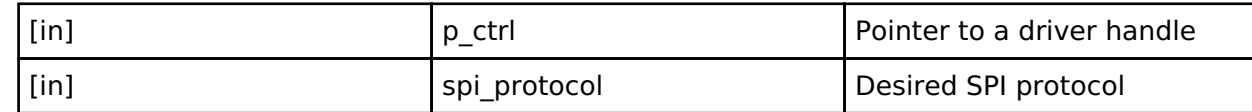

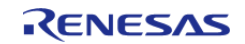

#### <span id="page-1915-0"></span>**[◆ w](#page-1915-0)rite**

[fsp\\_err\\_t\(](#page-132-0)\* spi\_flash\_api\_t::write) [\(spi\\_flash\\_ctrl\\_t](#page-1918-0) \*p\_ctrl, uint8\_t const \*const p\_src, uint8\_t \*const  $p \overline{dest}$ , uint32 t byte count)

Program a page of data to the flash.

#### **Implemented as**

#### ○ [R\\_QSPI\\_Write\(\)](#page-1071-0)

#### **Parameters**

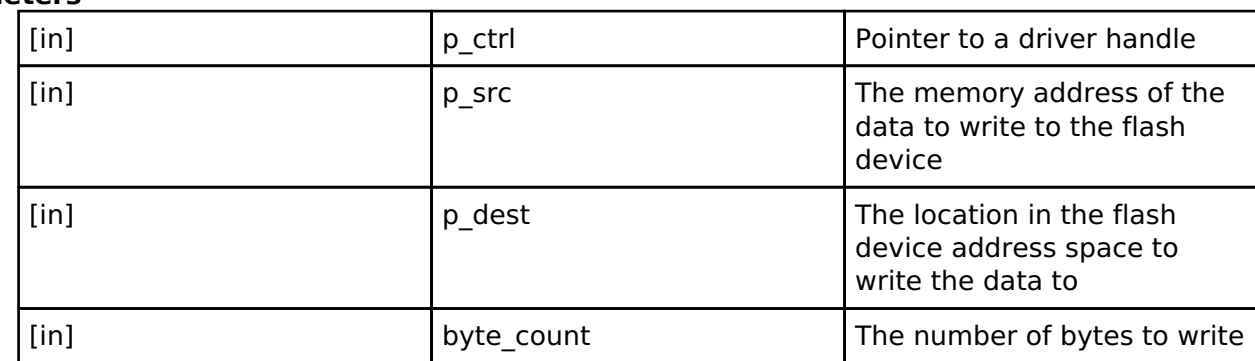

#### <span id="page-1915-1"></span>**[◆ e](#page-1915-1)rase**

[fsp\\_err\\_t\(](#page-132-0)\* spi\_flash\_api\_t::erase) ([spi\\_flash\\_ctrl\\_t](#page-1918-0) \*p\_ctrl, uint8\_t \*const p\_device\_address, uint32\_t byte\_count)

Erase a certain number of bytes of the flash.

#### **Implemented as**

#### o R QSPI Erase()

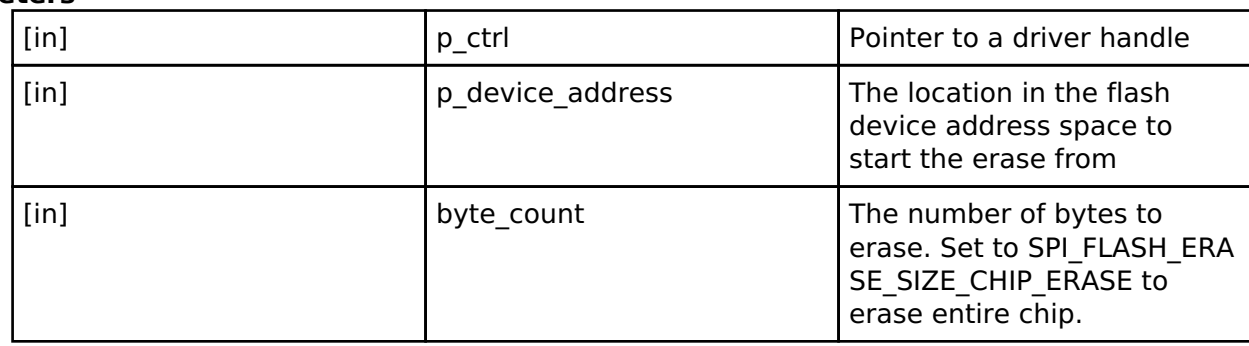

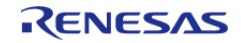

<span id="page-1916-2"></span><span id="page-1916-1"></span><span id="page-1916-0"></span>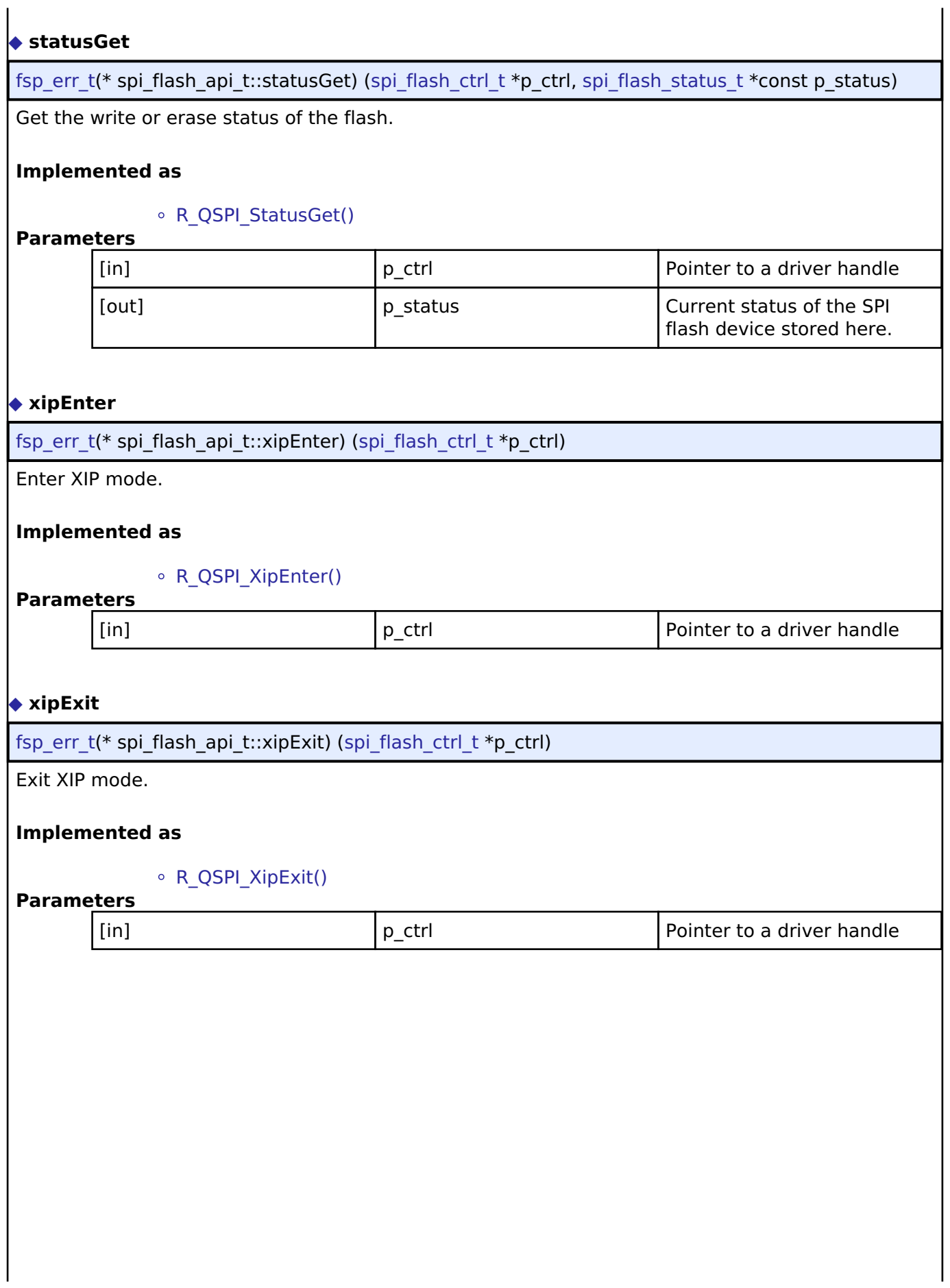

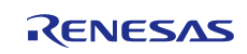

#### <span id="page-1917-1"></span>**[◆ b](#page-1917-1)ankSet**

[fsp\\_err\\_t\(](#page-132-0)\* spi\_flash\_api\_t::bankSet) [\(spi\\_flash\\_ctrl\\_t](#page-1918-0) \*p\_ctrl, uint32\_t bank)

Select the bank to access. See implementation for details.

#### **Implemented as**

#### [R\\_QSPI\\_BankSet\(\)](#page-1072-1)

#### **Parameters**

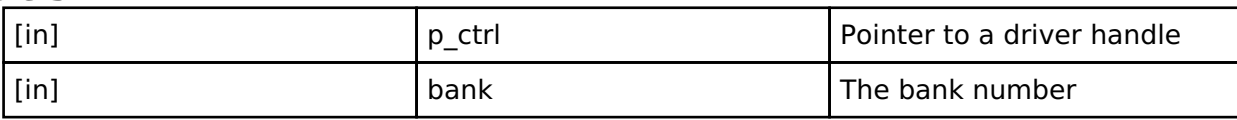

#### <span id="page-1917-2"></span>**[◆ c](#page-1917-2)lose**

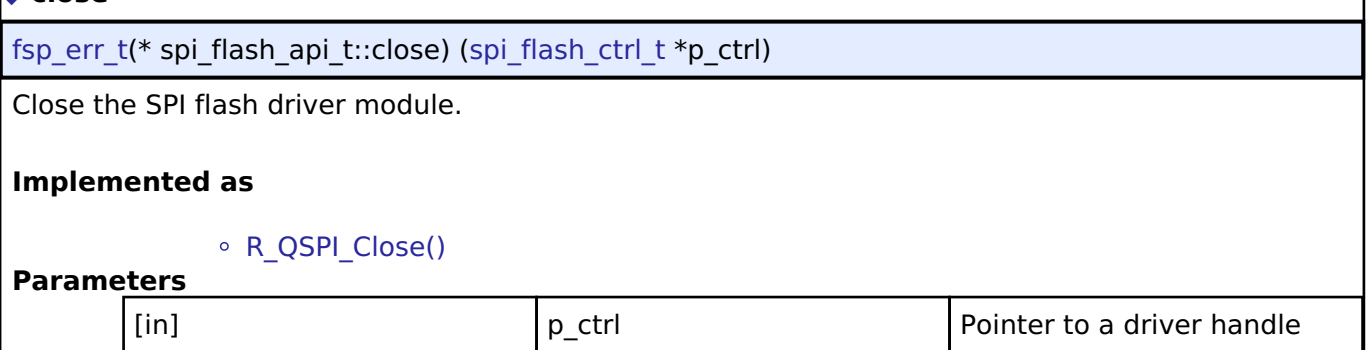

#### <span id="page-1917-0"></span>**[◆ s](#page-1917-0)pi\_flash\_instance\_t**

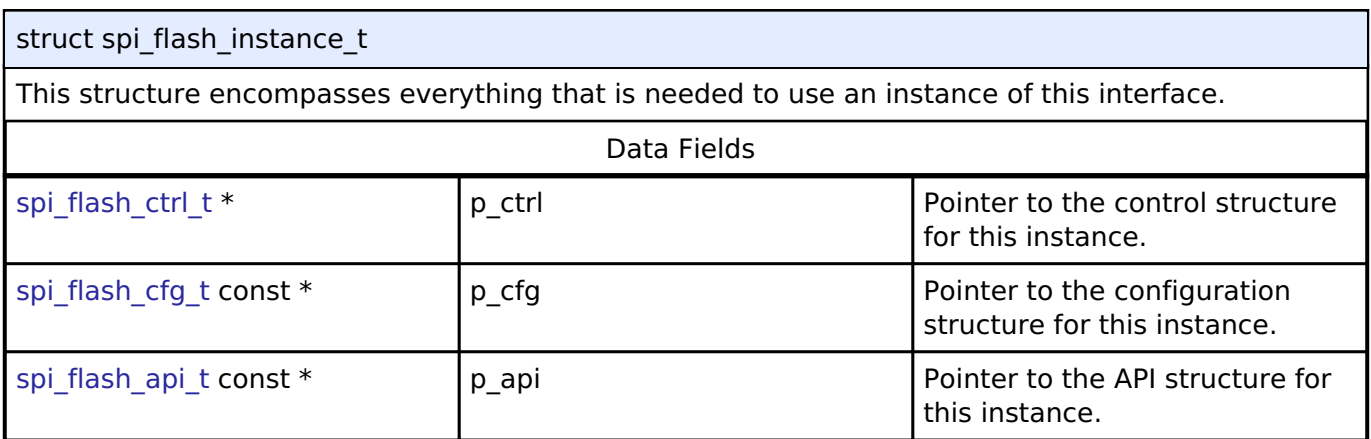

#### **Typedef Documentation**

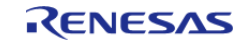

#### <span id="page-1918-0"></span>**[◆ s](#page-1918-0)pi\_flash\_ctrl\_t**

typedef void [spi\\_flash\\_ctrl\\_t](#page-1918-0)

SPI flash control block. Allocate an instance specific control block to pass into the SPI flash API calls.

#### **Implemented as**

[qspi\\_instance\\_ctrl\\_t](#page-1064-0)

#### **Enumeration Type Documentation**

#### <span id="page-1918-1"></span>**[◆ s](#page-1918-1)pi\_flash\_read\_mode\_t**

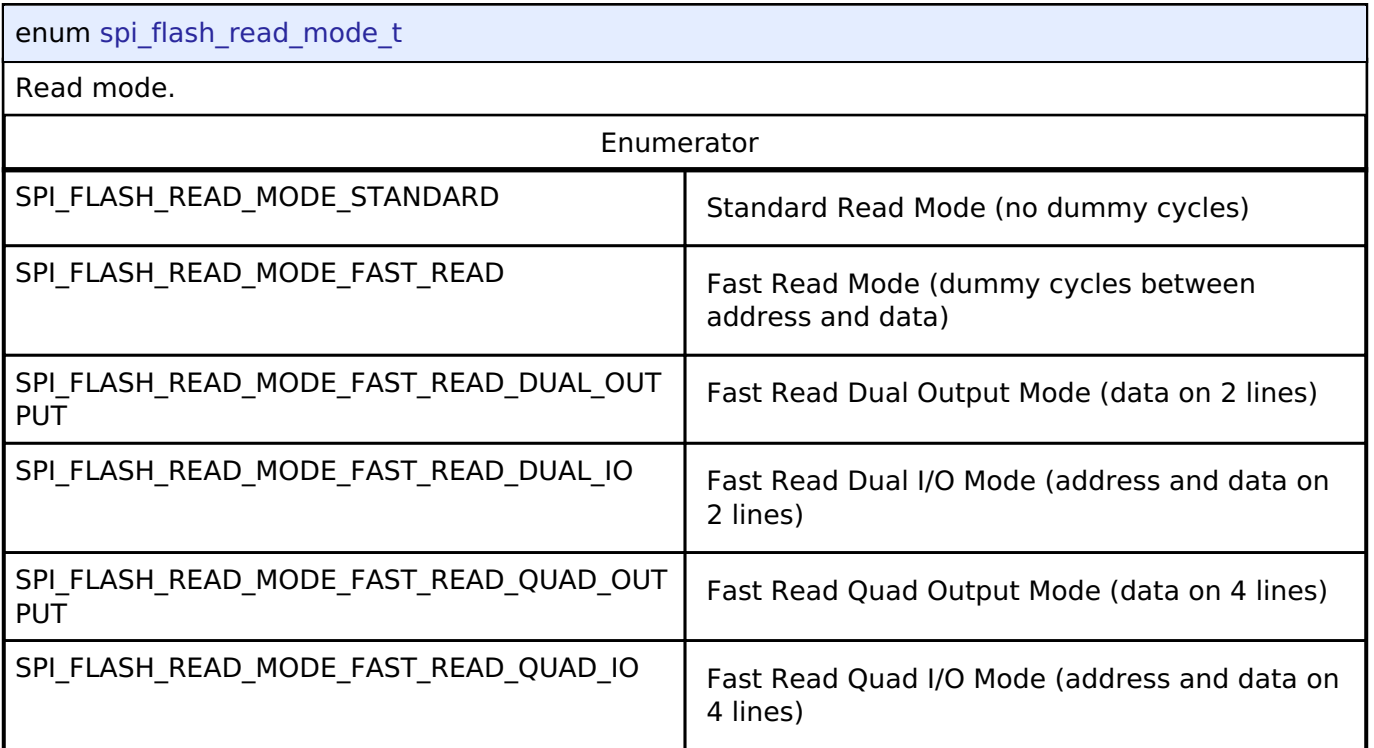

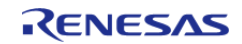

## <span id="page-1919-0"></span>**[◆ s](#page-1919-0)pi\_flash\_protocol\_t**

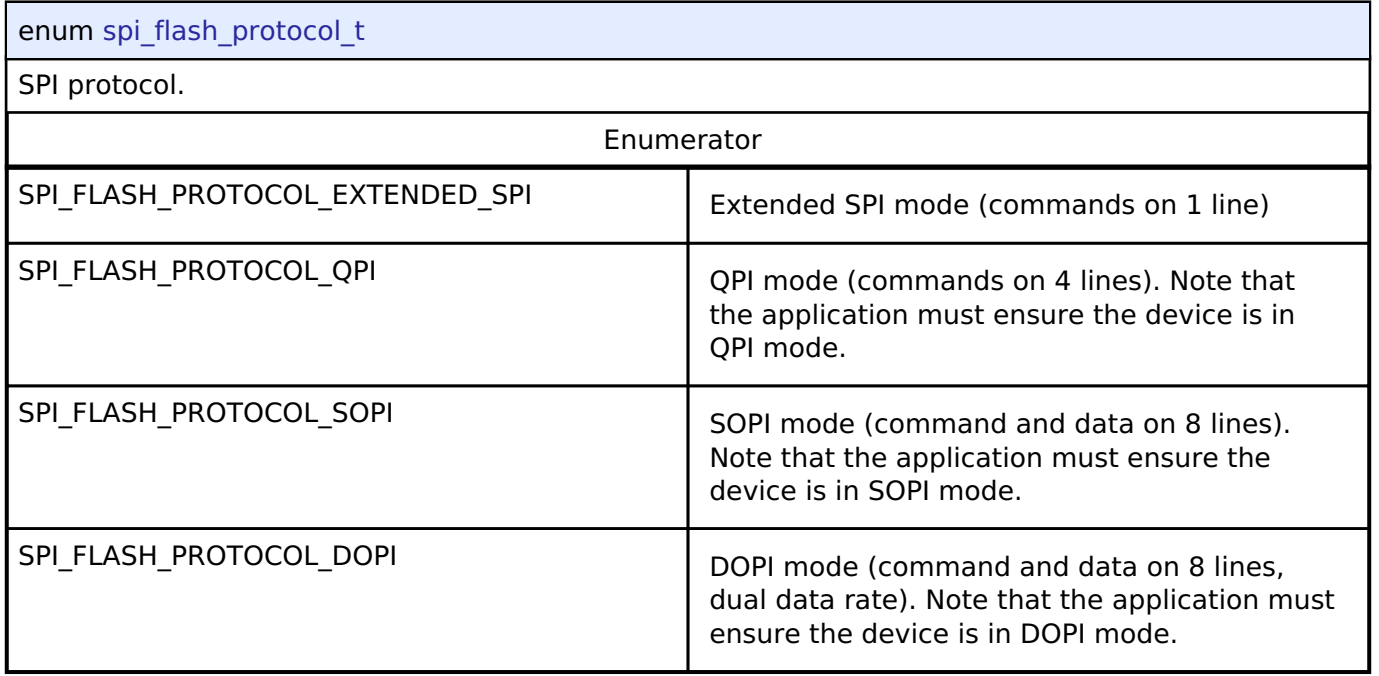

## <span id="page-1919-1"></span>**[◆ s](#page-1919-1)pi\_flash\_address\_bytes\_t**

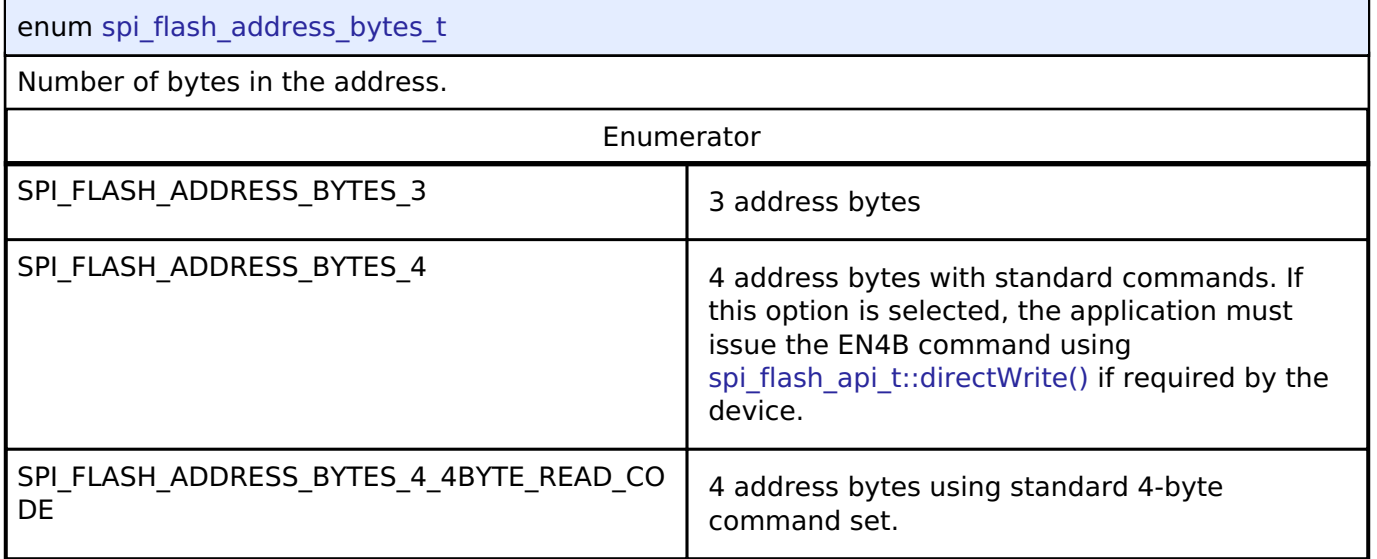

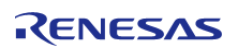

## <span id="page-1920-0"></span>**[◆ s](#page-1920-0)pi\_flash\_data\_lines\_t**

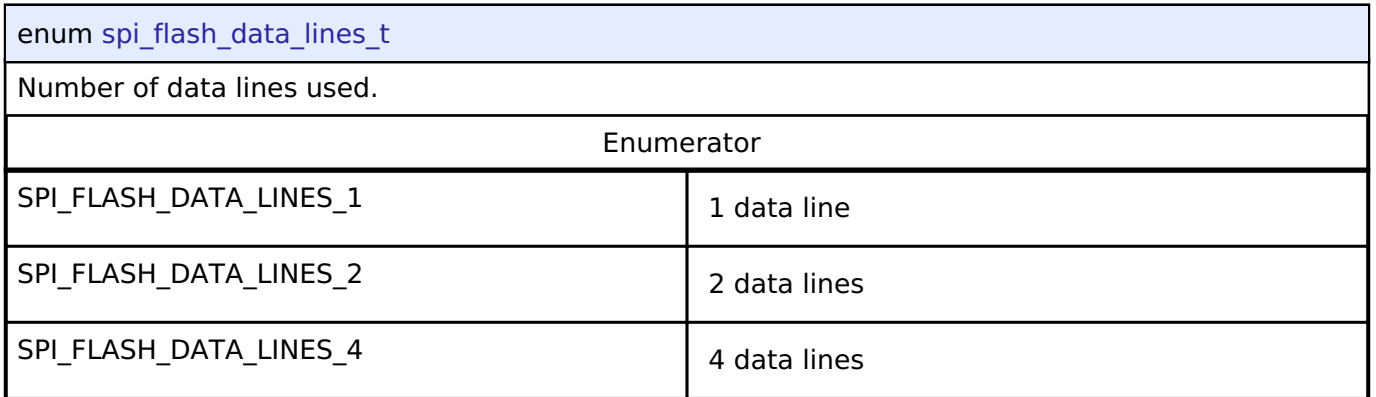

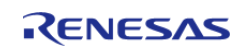

## <span id="page-1921-0"></span>**[◆ s](#page-1921-0)pi\_flash\_dummy\_clocks\_t**

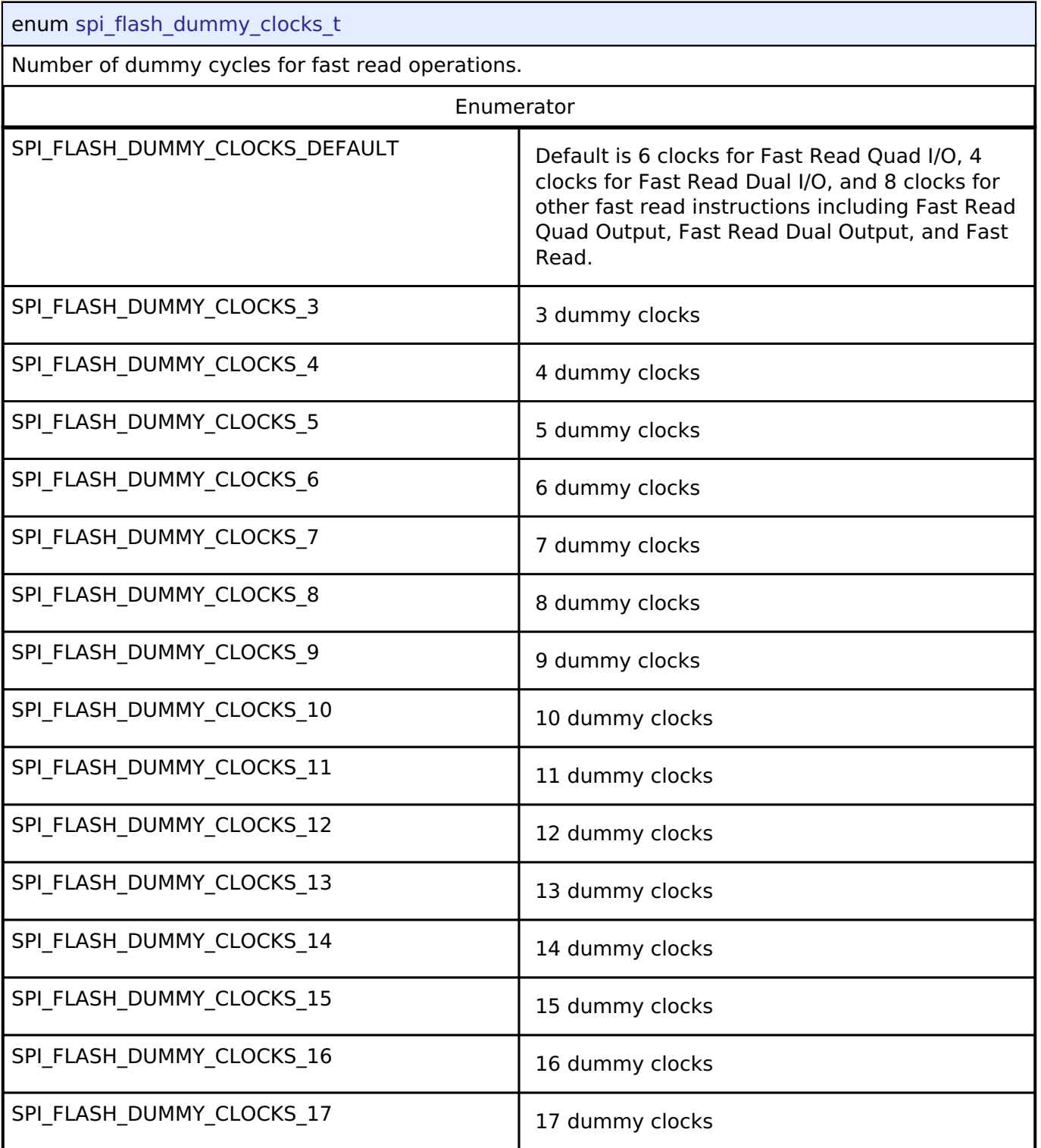

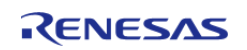

#### <span id="page-1922-0"></span>**[◆ s](#page-1922-0)pi\_flash\_direct\_transfer\_dir\_t**

enum [spi\\_flash\\_direct\\_transfer\\_dir\\_t](#page-1922-0)

Direct Read and Write direction

### **4.3.33 Three-Phase Interface**

[Interfaces](#page-1596-0)

#### **Detailed Description**

Interface for three-phase timer functions.

# **Summary**

The Three-Phase interface provides functionality for synchronous start/stop/reset control of three timer channels for use in 3-phase motor control applications.

Implemented by:

• [General PWM Timer Three-Phase Motor Control Driver \(r\\_gpt\\_three\\_phase\)](#page-888-0)

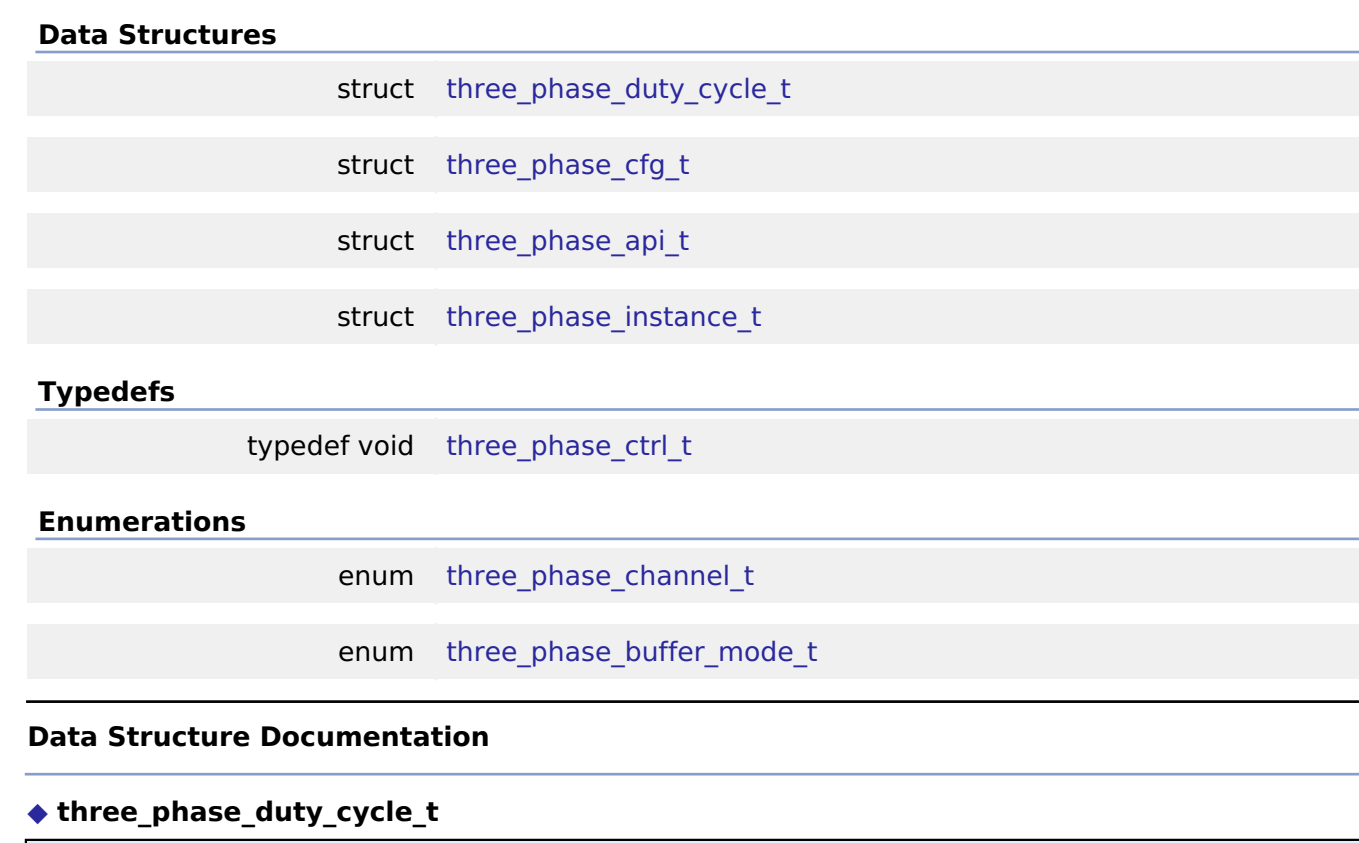

<span id="page-1922-1"></span>struct three\_phase\_duty\_cycle\_t

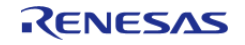

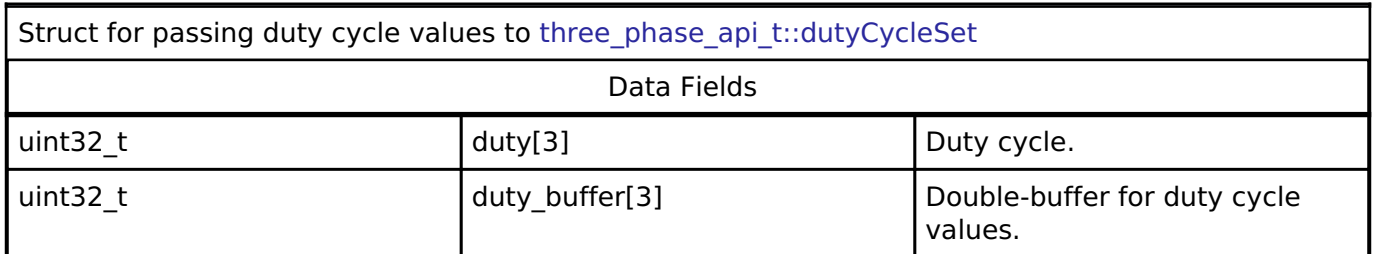

## <span id="page-1923-0"></span>**[◆ t](#page-1923-0)hree\_phase\_cfg\_t**

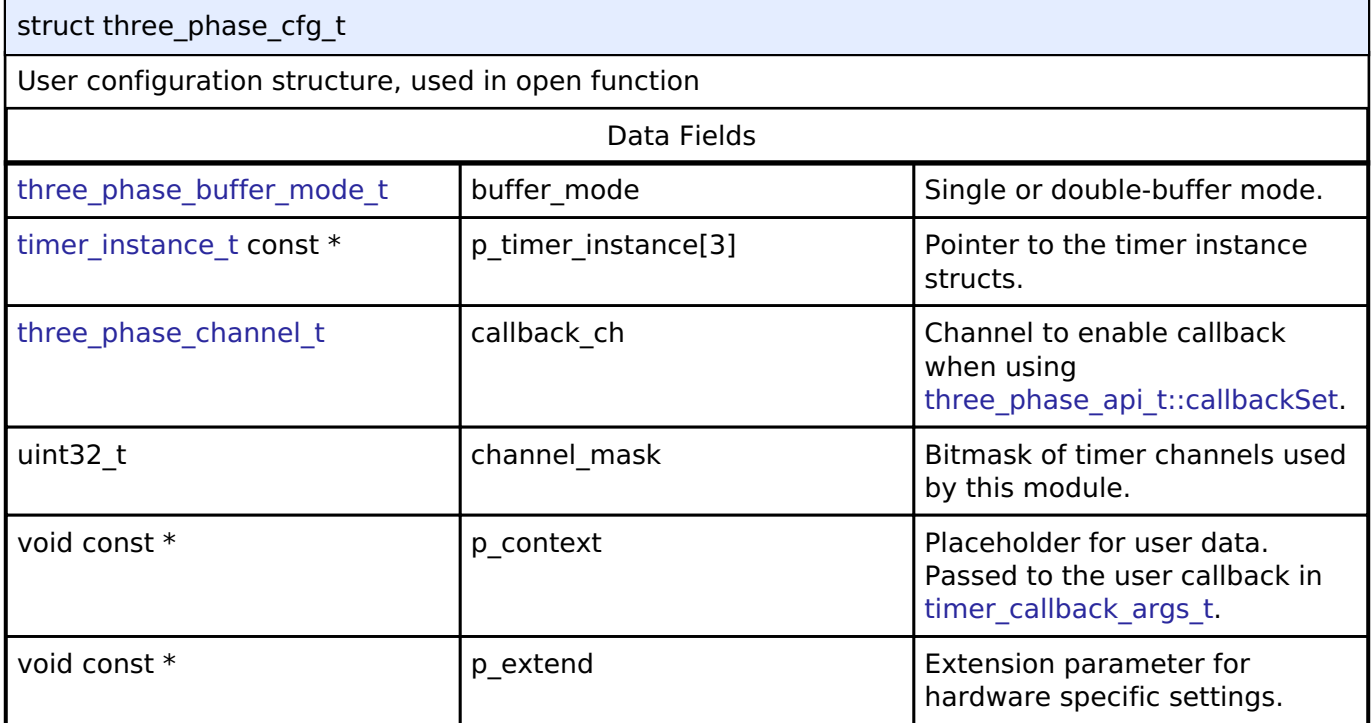

# <span id="page-1923-1"></span>**[◆ t](#page-1923-1)hree\_phase\_api\_t**

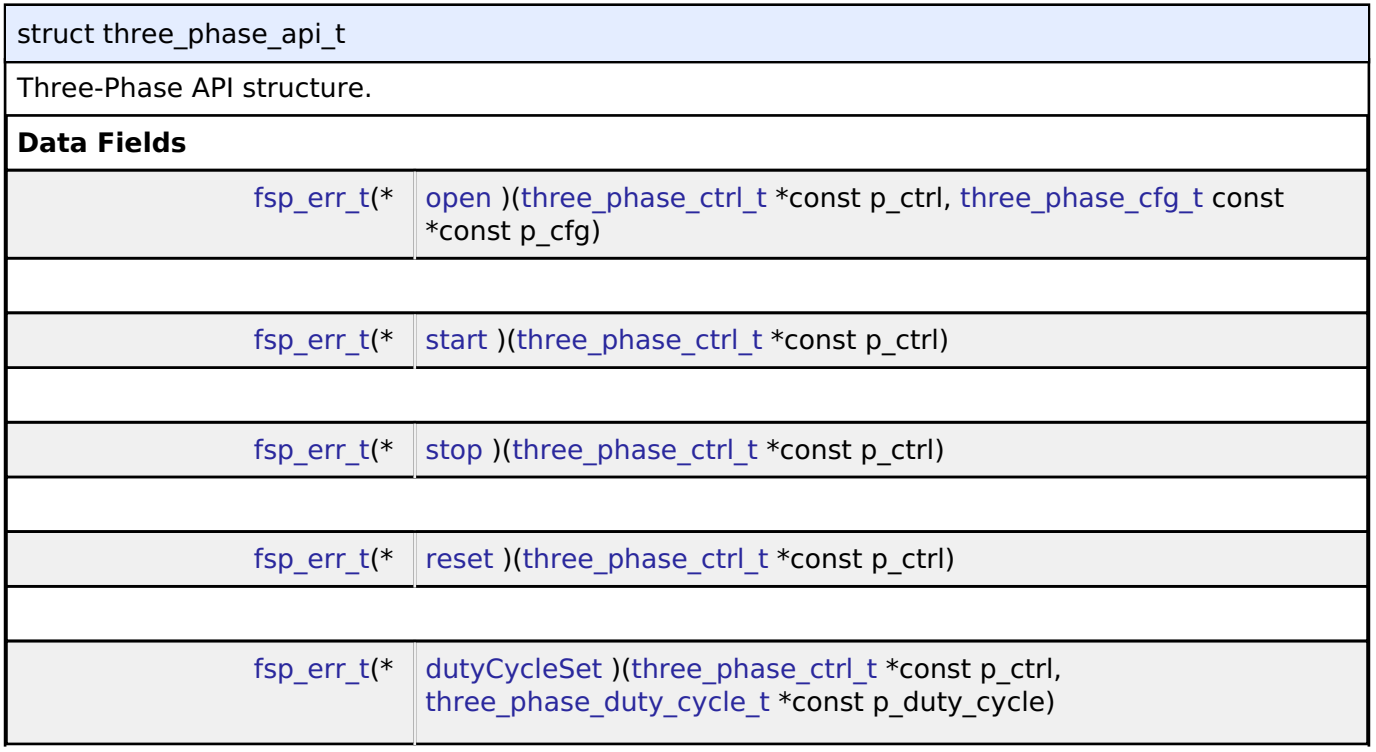

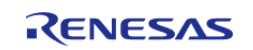

<span id="page-1924-0"></span>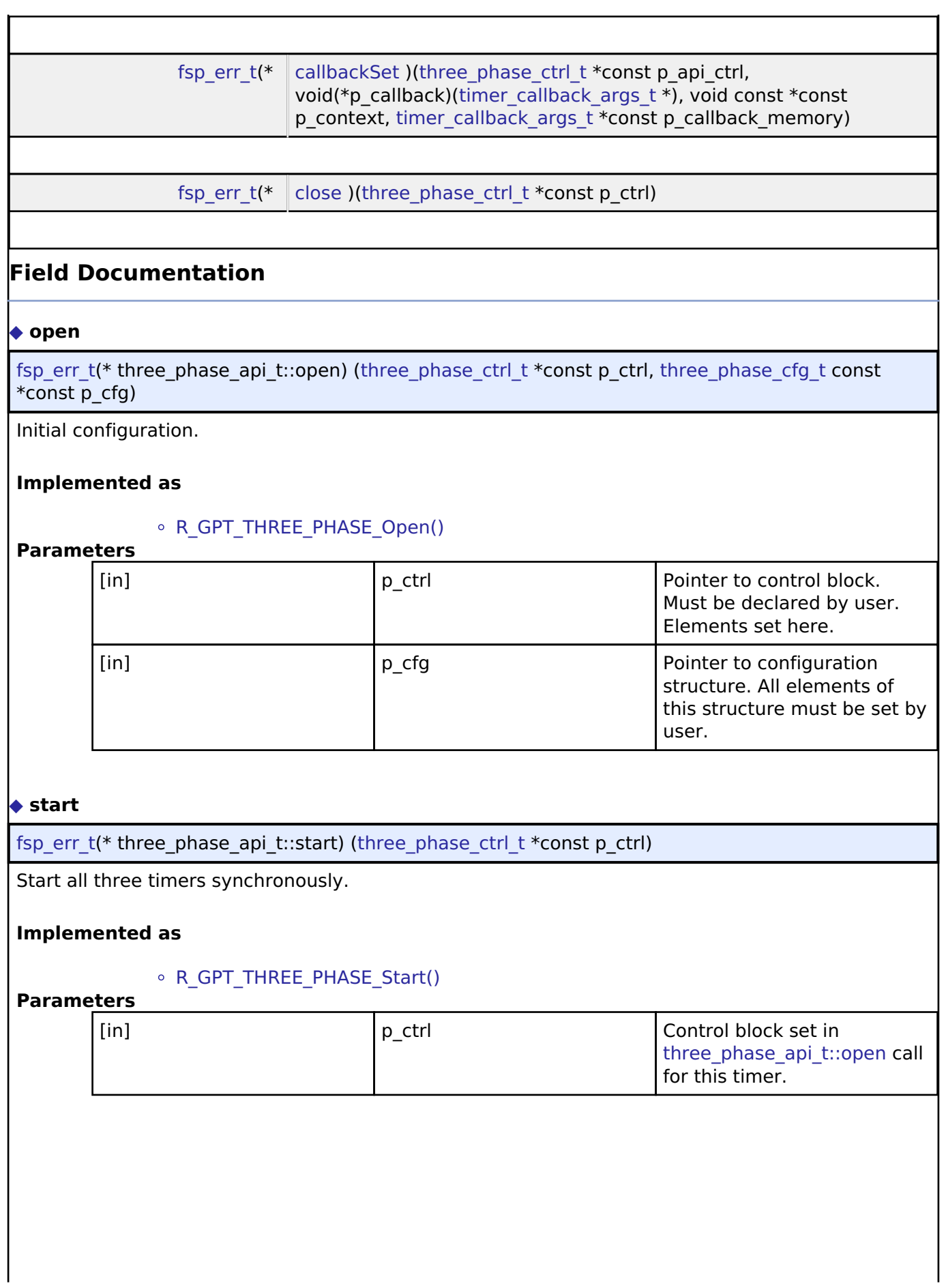

<span id="page-1924-1"></span>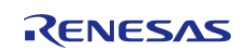

<span id="page-1925-2"></span><span id="page-1925-1"></span><span id="page-1925-0"></span>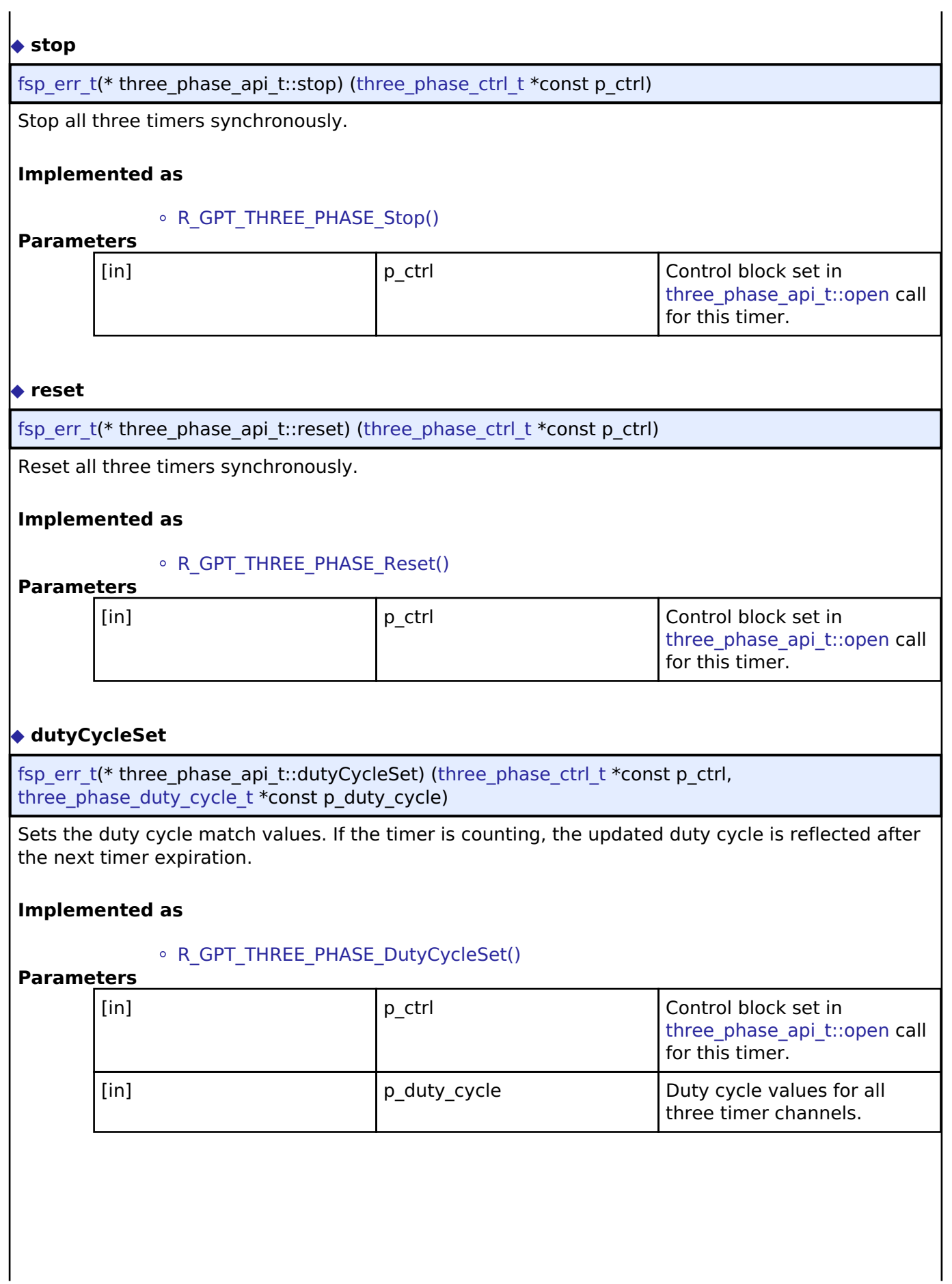

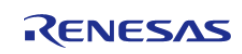

#### <span id="page-1926-1"></span>**[◆ c](#page-1926-1)allbackSet**

[fsp\\_err\\_t\(](#page-132-0)\* three\_phase\_api\_t::callbackSet) [\(three\\_phase\\_ctrl\\_t](#page-1927-0) \*const p\_api\_ctrl, void(\*p\_callback)([timer\\_callback\\_args\\_t](#page-1928-0) \*), void const \*const p\_context, timer\_callback\_args\_t \*const p\_callback\_memory)

Specify callback function and optional context pointer and working memory pointer.

#### **Implemented as**

#### • [R\\_GPT\\_THREE\\_PHASE\\_CallbackSet\(\)](#page-896-1)

#### **Parameters**

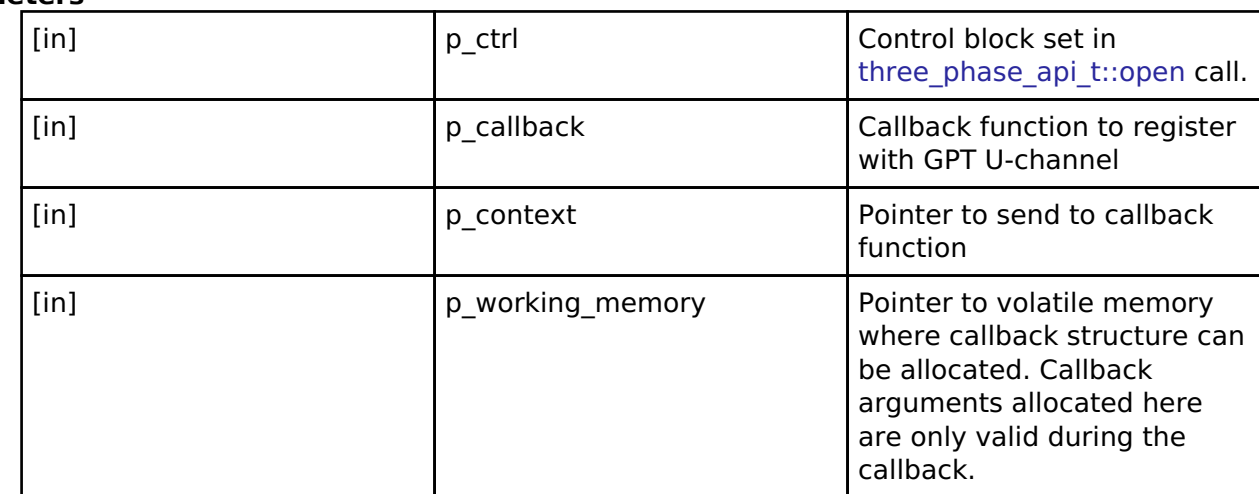

#### <span id="page-1926-2"></span>**[◆ c](#page-1926-2)lose**

[fsp\\_err\\_t\(](#page-132-0)\* three\_phase\_api\_t::close) [\(three\\_phase\\_ctrl\\_t](#page-1927-0) \*const p\_ctrl)

Allows driver to be reconfigured and may reduce power consumption.

#### **Implemented as**

#### [R\\_GPT\\_THREE\\_PHASE\\_Close\(\)](#page-897-0)

#### **Parameters**

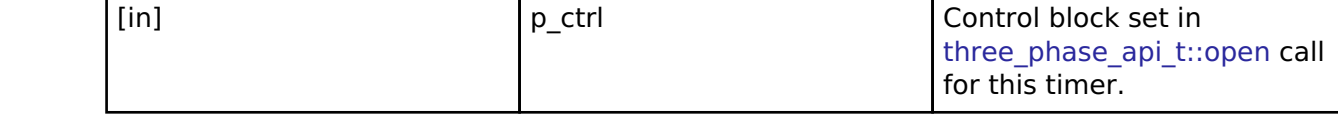

#### <span id="page-1926-0"></span>**[◆ t](#page-1926-0)hree\_phase\_instance\_t**

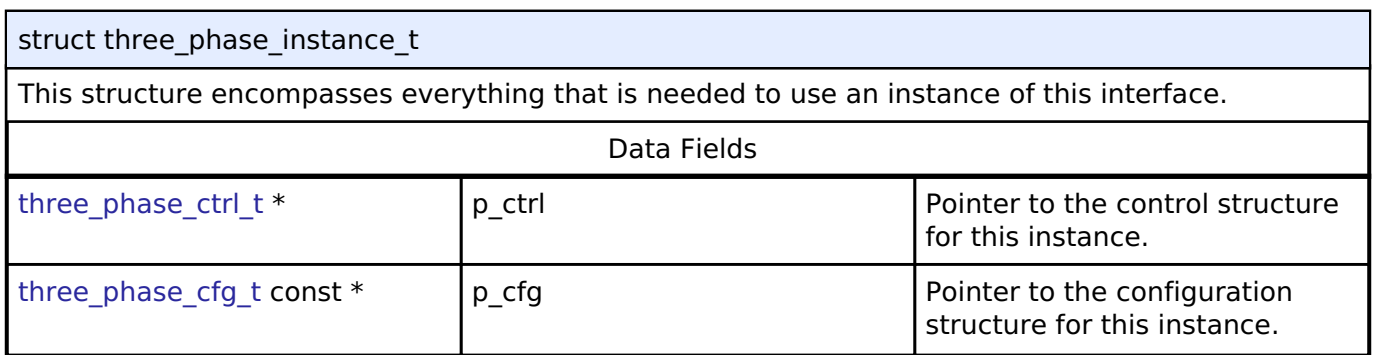

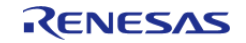

#### **Flexible Software Package**

API Reference > Interfaces > Three-Phase Interface

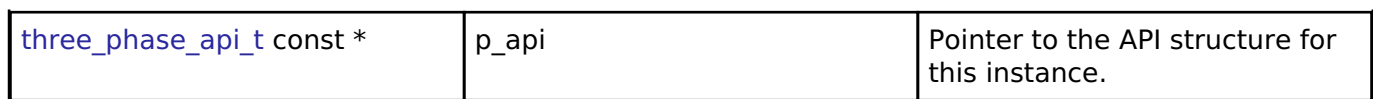

#### **Typedef Documentation**

#### <span id="page-1927-0"></span>**[◆ t](#page-1927-0)hree\_phase\_ctrl\_t**

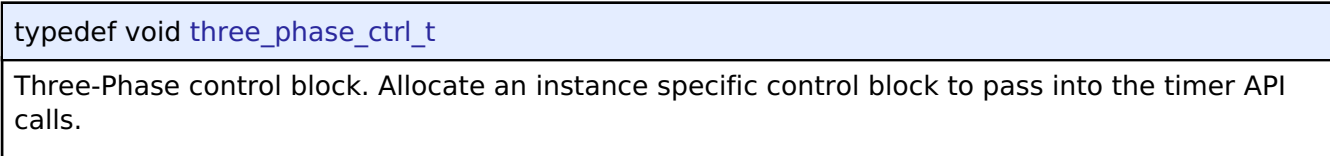

#### **Implemented as**

• gpt three phase instance ctrl t

#### **Enumeration Type Documentation**

#### <span id="page-1927-1"></span>**[◆ t](#page-1927-1)hree\_phase\_channel\_t**

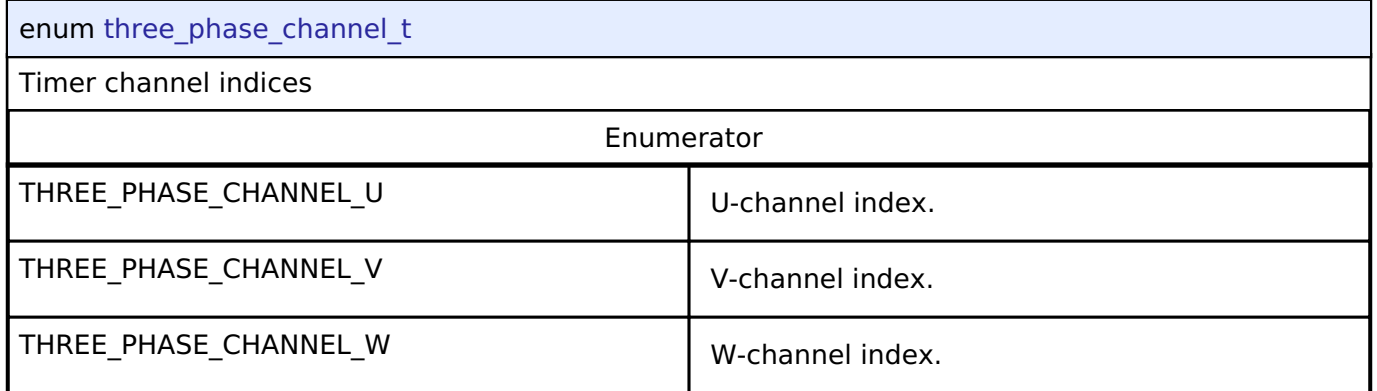

#### <span id="page-1927-2"></span>**[◆ t](#page-1927-2)hree\_phase\_buffer\_mode\_t**

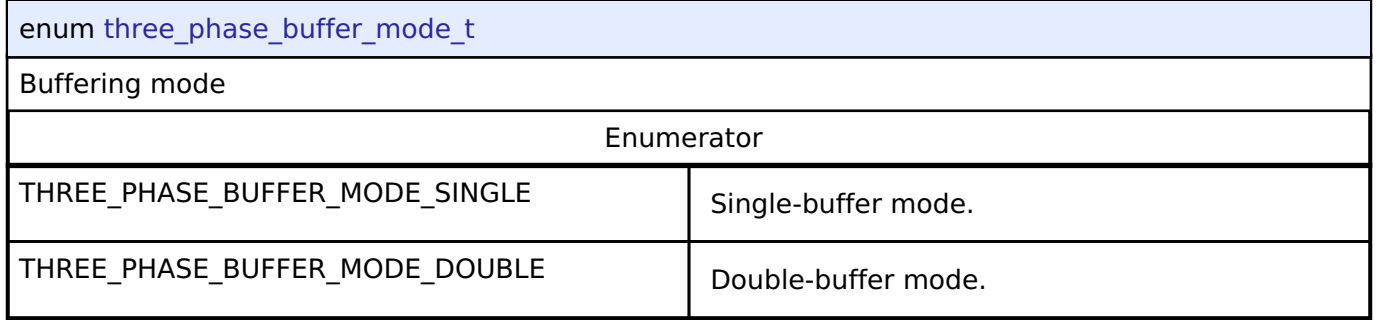

## **4.3.34 Timer Interface**

[Interfaces](#page-1596-0)

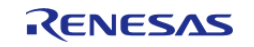

#### **Detailed Description**

Interface for timer functions.

# **Summary**

The general timer interface provides standard timer functionality including periodic mode, one-shot mode, PWM output, and free-running timer mode. After each timer cycle (overflow or underflow), an interrupt can be triggered.

If an instance supports output compare mode, it is provided in the extension configuration timer on <instance> cfg t defined in r <instance>.h.

Implemented by:

- [General PWM Timer \(r\\_gpt\)](#page-850-0)
- Asynchronous General Purpose Timer (r agt)

#### **Data Structures**

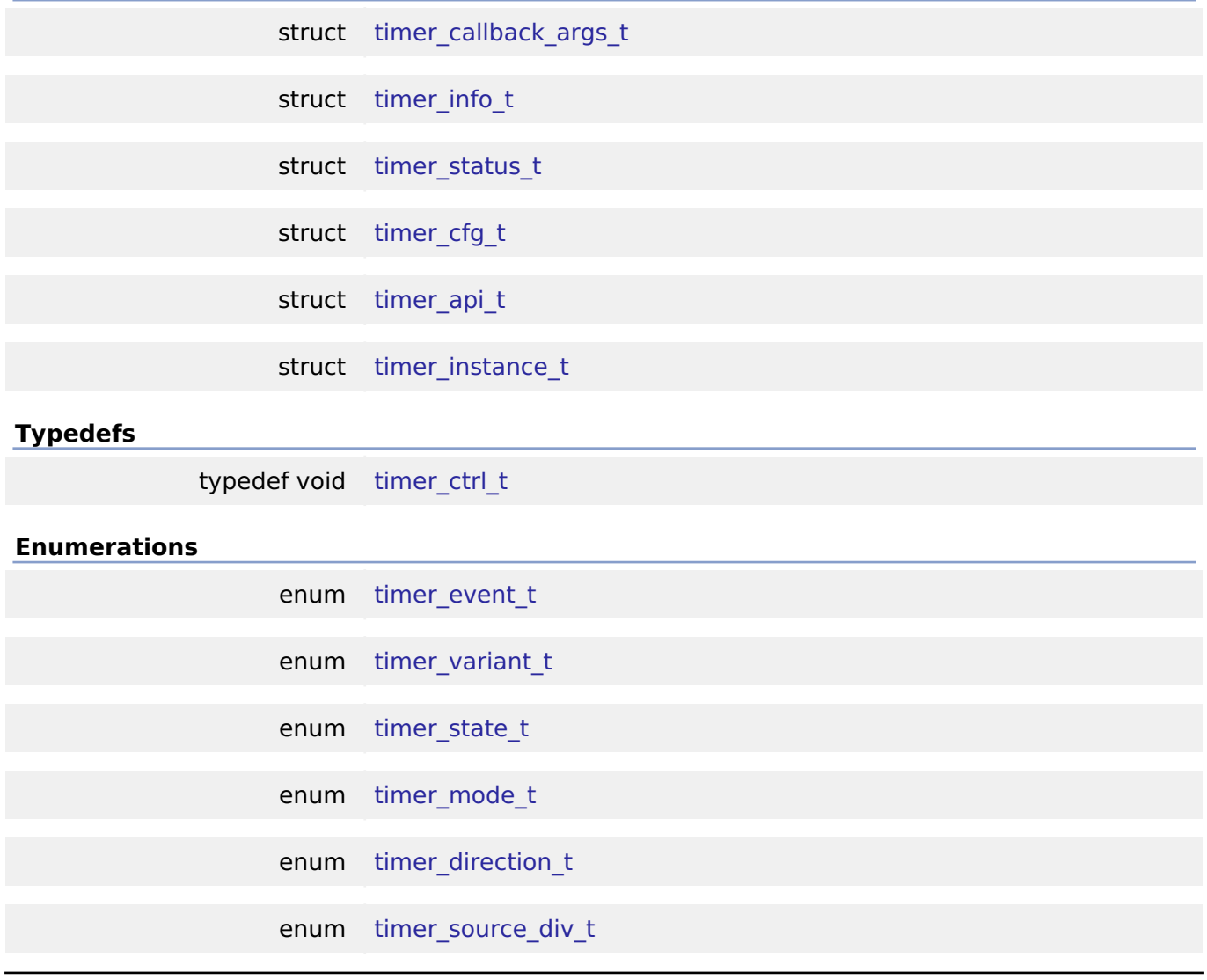

#### <span id="page-1928-0"></span>**Data Structure Documentation**

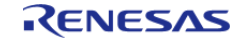

#### **[◆ t](#page-1928-0)imer\_callback\_args\_t**

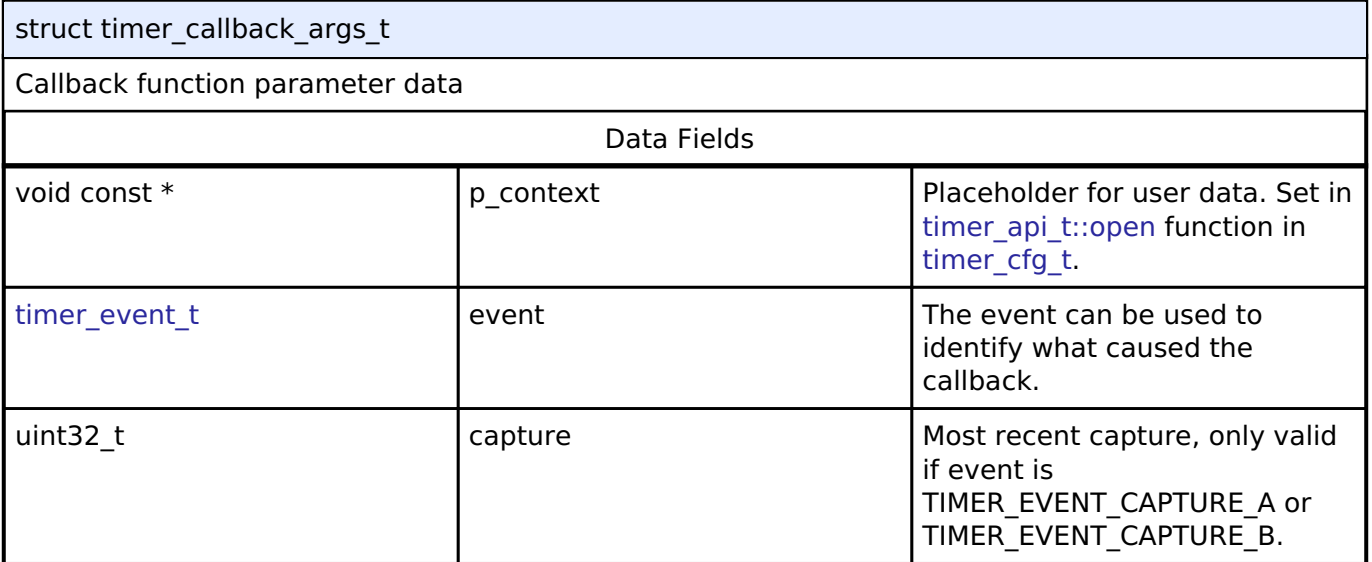

#### <span id="page-1929-0"></span>**[◆ t](#page-1929-0)imer\_info\_t**

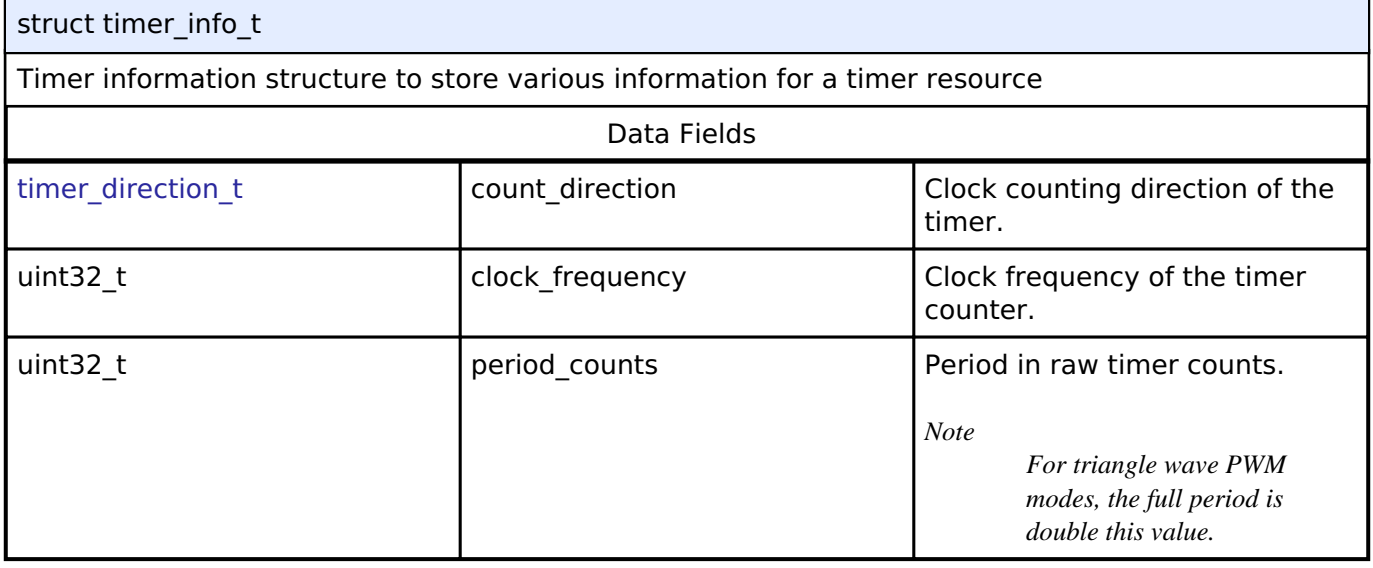

#### <span id="page-1929-1"></span>**[◆ t](#page-1929-1)imer\_status\_t**

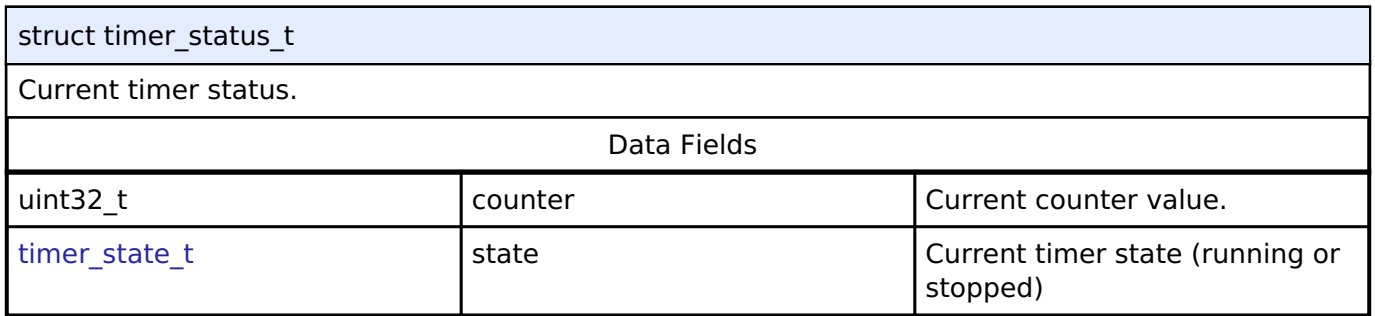

## <span id="page-1929-2"></span>**[◆ t](#page-1929-2)imer\_cfg\_t**

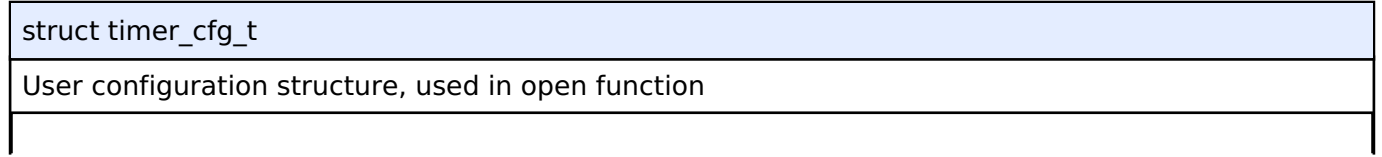

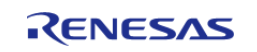

<span id="page-1930-4"></span><span id="page-1930-3"></span><span id="page-1930-2"></span><span id="page-1930-1"></span><span id="page-1930-0"></span>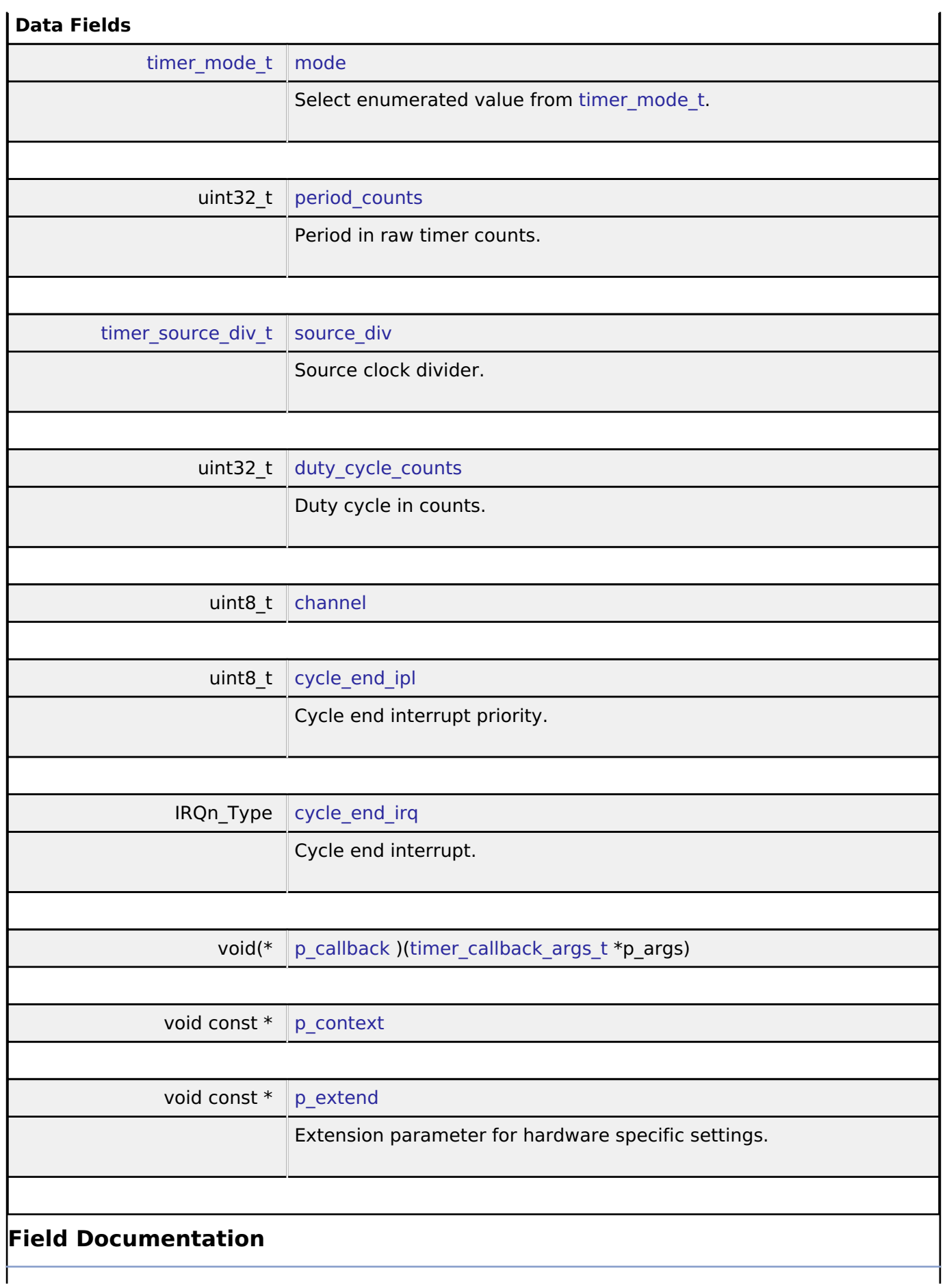

<span id="page-1930-6"></span><span id="page-1930-5"></span>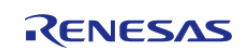

#### <span id="page-1931-1"></span>**[◆ c](#page-1931-1)hannel**

uint8 t timer cfg t::channel

Select a channel corresponding to the channel number of the hardware.

#### <span id="page-1931-2"></span>**[◆ p](#page-1931-2)\_callback**

void(\* timer\_cfg\_t::p\_callback) ([timer\\_callback\\_args\\_t](#page-1928-0) \*p\_args)

Callback provided when a timer ISR occurs. Set to NULL for no CPU interrupt.

#### <span id="page-1931-3"></span>**[◆ p](#page-1931-3)\_context**

void const\* timer\_cfg\_t::p\_context

Placeholder for user data. Passed to the user callback in [timer\\_callback\\_args\\_t.](#page-1928-0)

#### <span id="page-1931-0"></span>[◆ t](#page-1931-0)imer api t

struct timer api t

Timer API structure. General timer functions implemented at the HAL layer follow this API.

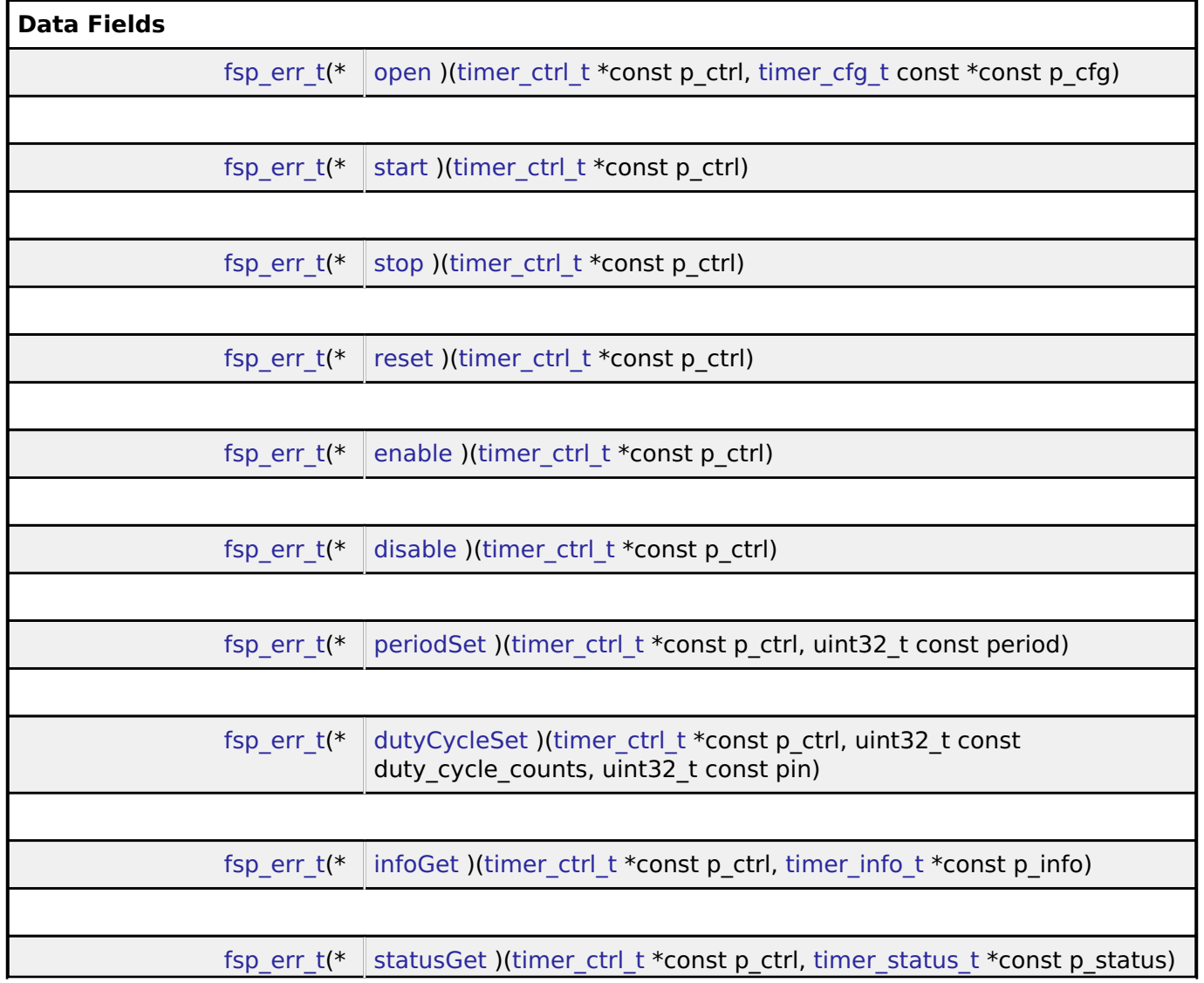

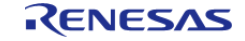

<span id="page-1932-0"></span>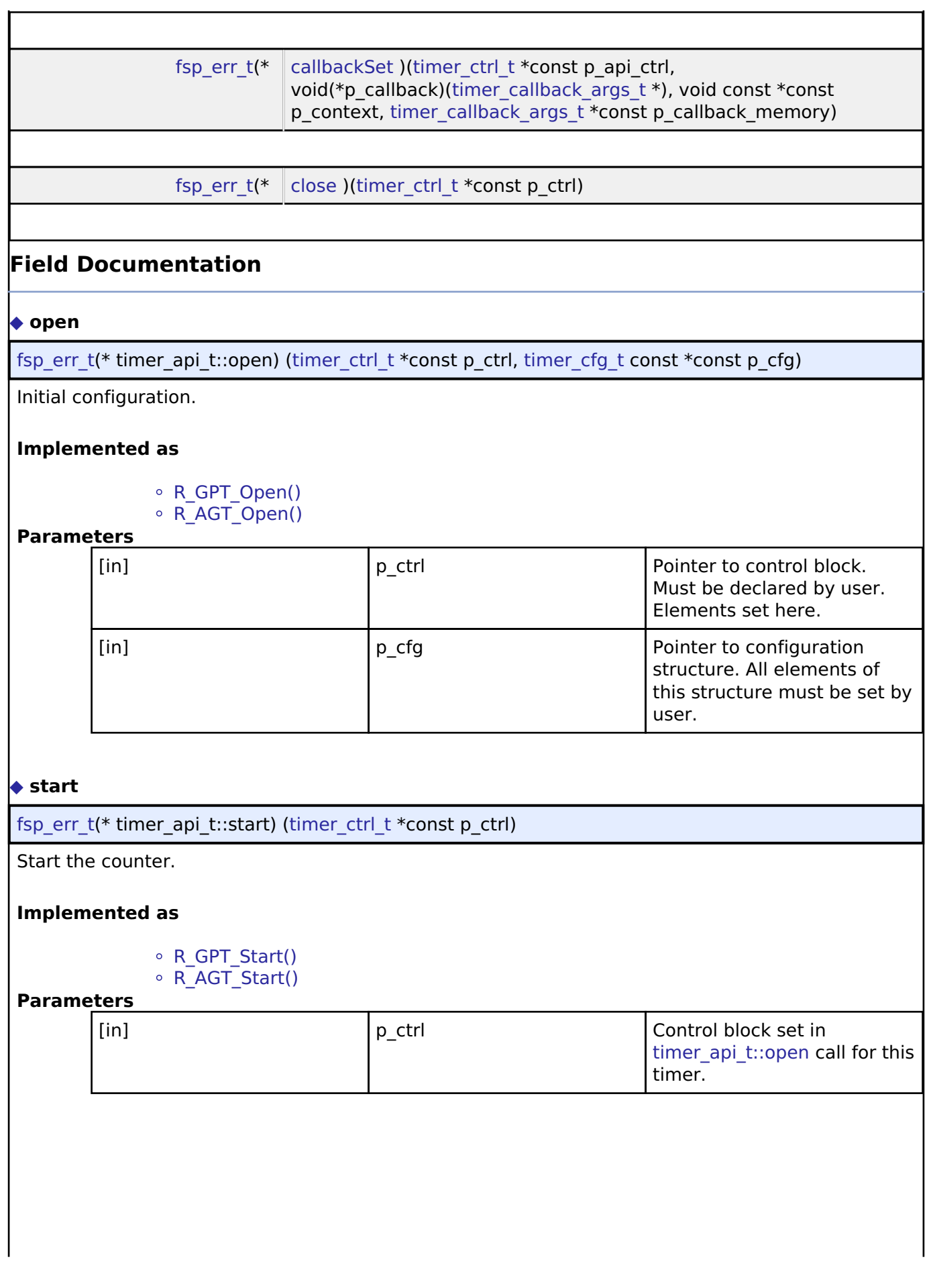

<span id="page-1932-1"></span>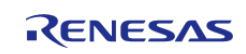

<span id="page-1933-1"></span><span id="page-1933-0"></span>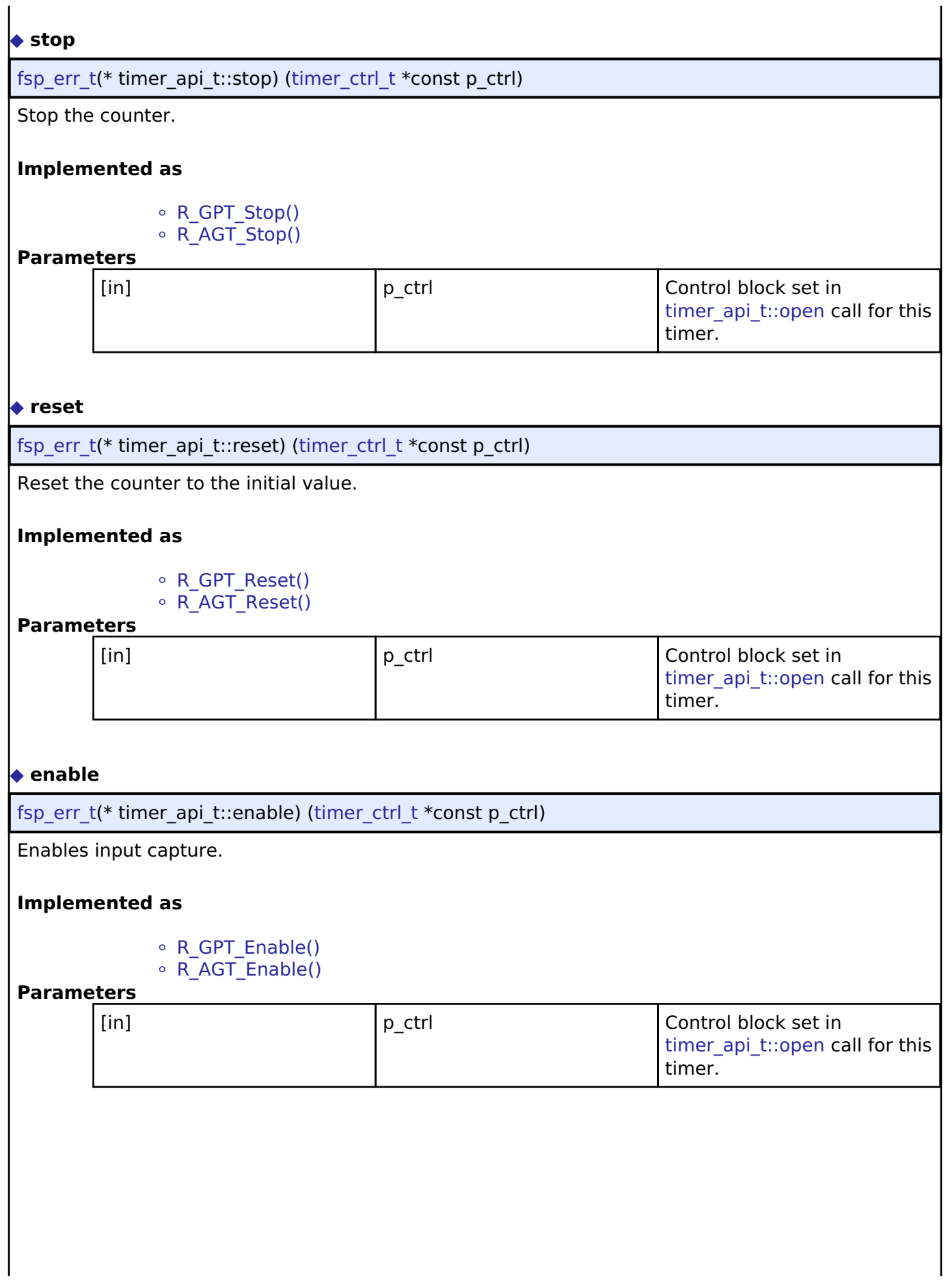

<span id="page-1933-2"></span>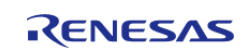

<span id="page-1934-1"></span><span id="page-1934-0"></span>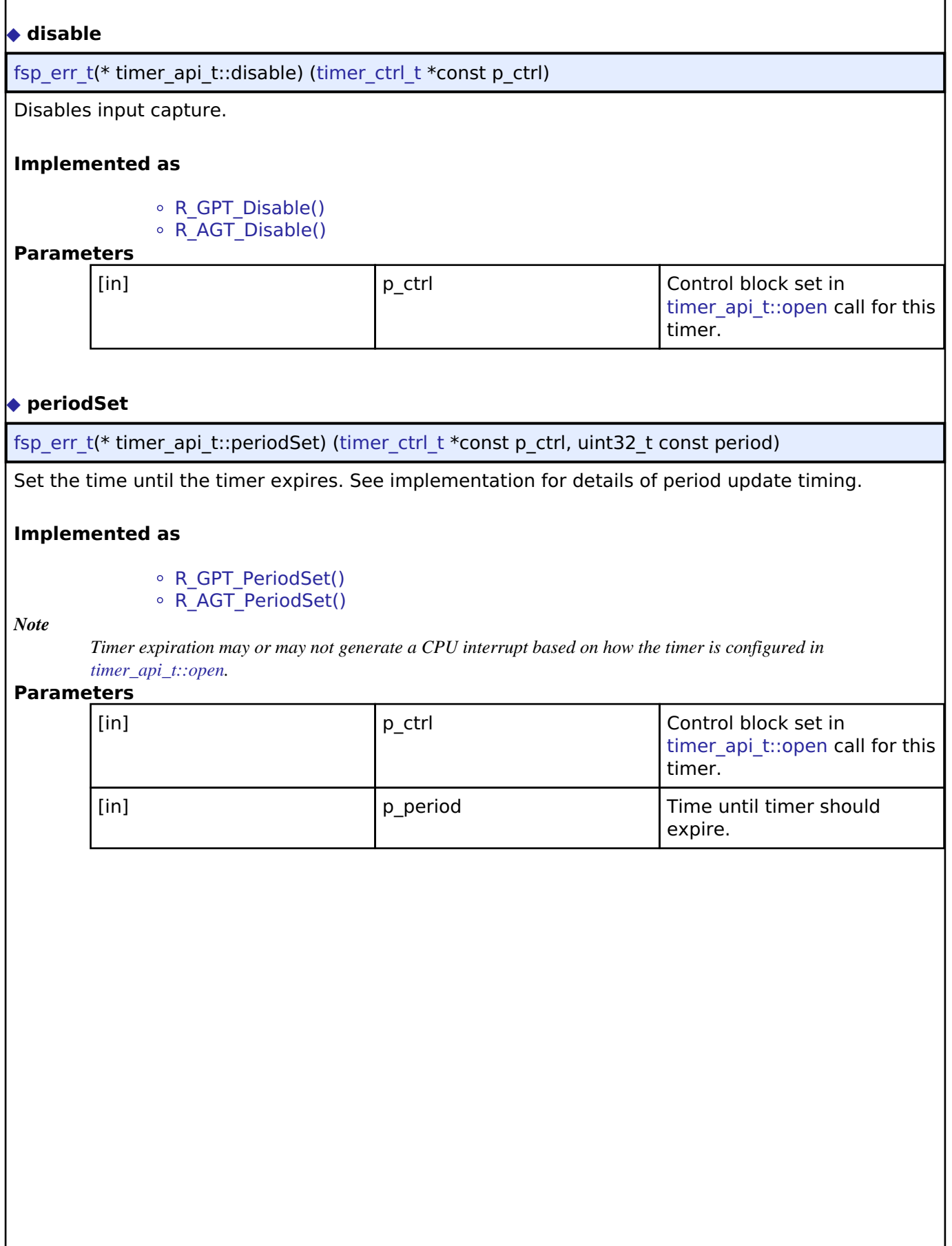

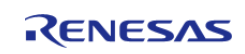

#### <span id="page-1935-0"></span>**[◆ d](#page-1935-0)utyCycleSet**

[fsp\\_err\\_t\(](#page-132-0)\* timer\_api\_t::dutyCycleSet) ([timer\\_ctrl\\_t](#page-1937-1) \*const p\_ctrl, uint32\_t const duty\_cycle\_counts, uint32\_t const pin)

Sets the number of counts for the pin level to be high. If the timer is counting, the updated duty cycle is reflected after the next timer expiration.

#### **Implemented as**

- [R\\_GPT\\_DutyCycleSet\(\)](#page-883-0)
- ∘ [R\\_AGT\\_DutyCycleSet\(\)](#page-316-0)

#### **Parameters**

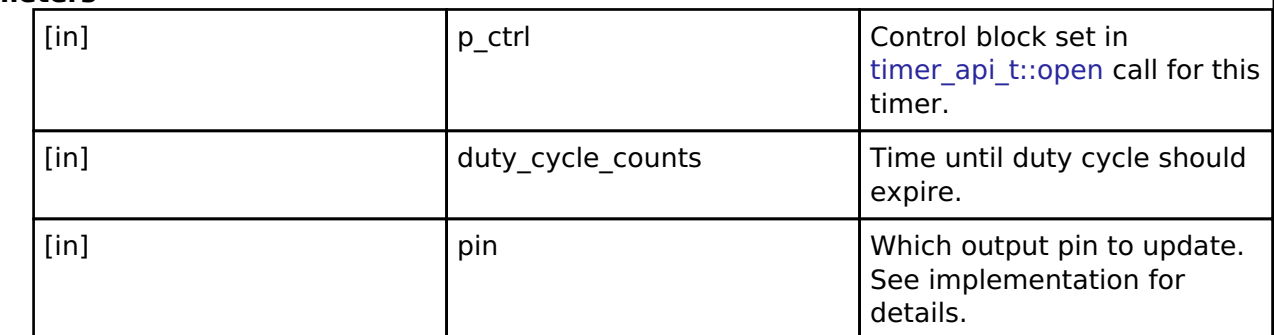

#### <span id="page-1935-1"></span>**[◆ i](#page-1935-1)nfoGet**

[fsp\\_err\\_t\(](#page-132-0)\* timer\_api\_t::infoGet) [\(timer\\_ctrl\\_t](#page-1937-1) \*const p\_ctrl, [timer\\_info\\_t](#page-1929-0) \*const p\_info)

Stores timer information in p\_info.

#### **Implemented as**

- R GPT InfoGet()
- o R AGT InfoGet()

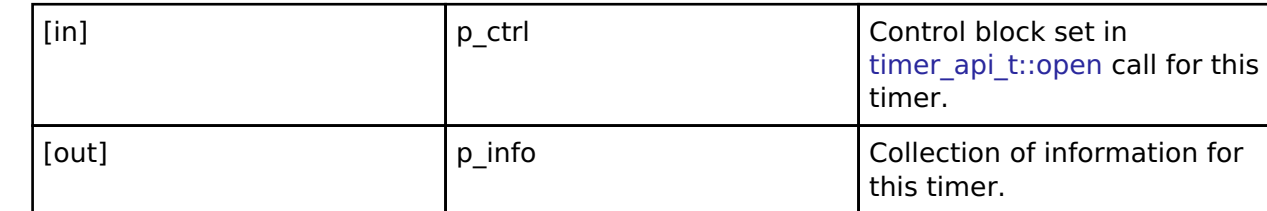

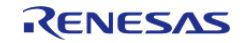

#### <span id="page-1936-0"></span>**[◆ s](#page-1936-0)tatusGet**

[fsp\\_err\\_t\(](#page-132-0)\* timer\_api\_t::statusGet) [\(timer\\_ctrl\\_t](#page-1937-1) \*const p\_ctrl, [timer\\_status\\_t](#page-1929-1) \*const p\_status)

Get the current counter value and timer state and store it in p\_status.

#### **Implemented as**

[R\\_GPT\\_StatusGet\(\)](#page-886-0)

# [R\\_AGT\\_StatusGet\(\)](#page-319-1)

#### **Parameters**

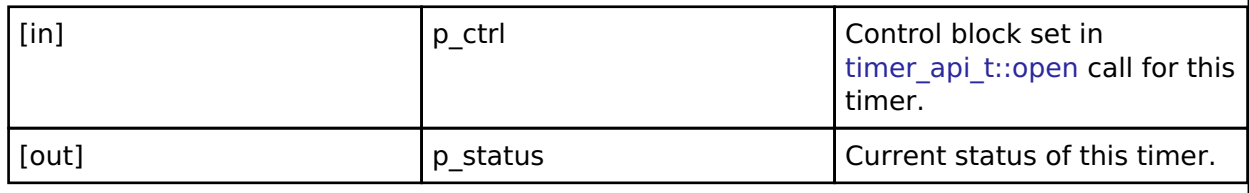

#### <span id="page-1936-1"></span>**[◆ c](#page-1936-1)allbackSet**

[fsp\\_err\\_t\(](#page-132-0)\* timer\_api\_t::callbackSet) ([timer\\_ctrl\\_t](#page-1937-1) \*const p\_api\_ctrl, void(\*p\_callback)([timer\\_callback\\_args\\_t](#page-1928-0) \*), void const \*const p\_context, timer\_callback\_args\_t \*const p\_callback\_memory)

Specify callback function and optional context pointer and working memory pointer.

#### **Implemented as**

- o R GPT CallbackSet()
- ∘ [R\\_AGT\\_CallbackSet\(\)](#page-322-0)

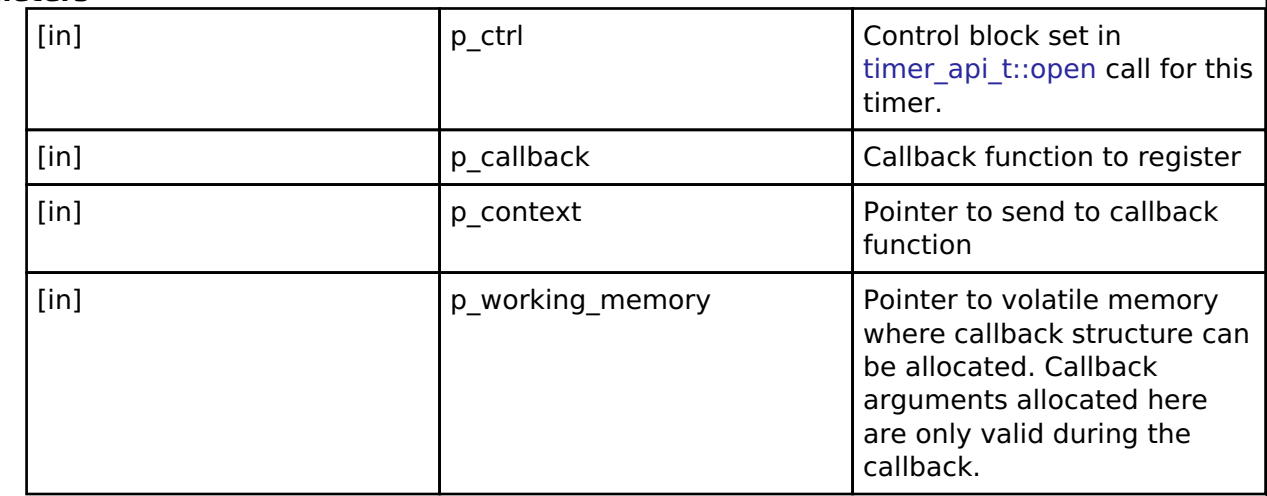

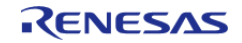

 $\overline{a}$ 

 $\overline{a}$ 

<span id="page-1937-2"></span>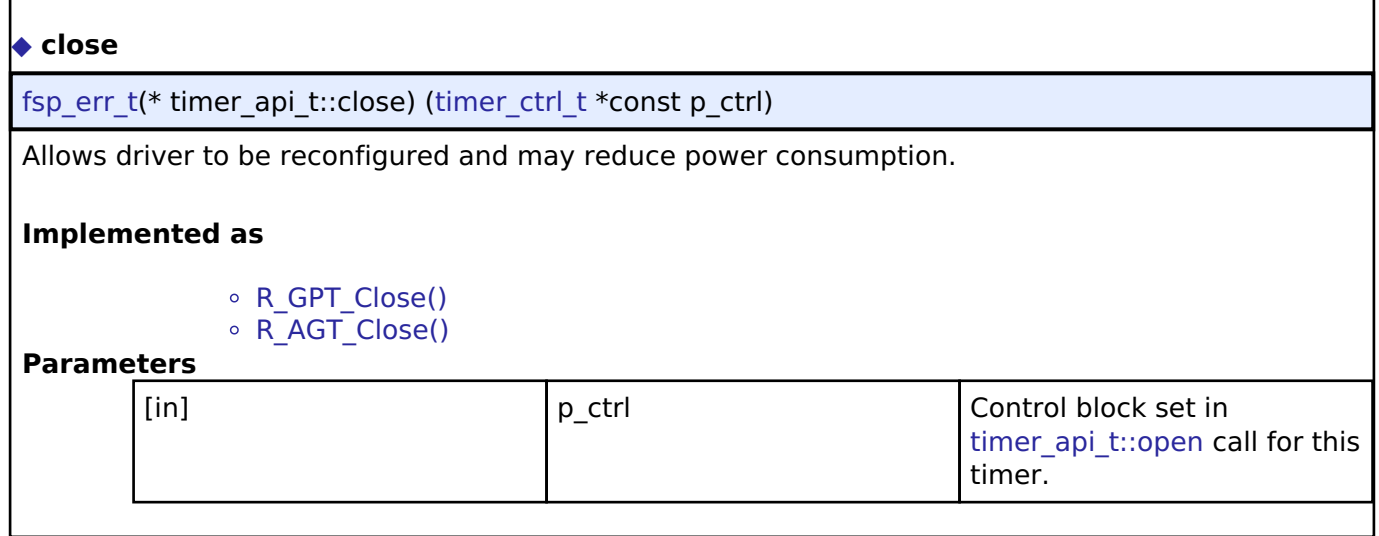

#### <span id="page-1937-0"></span>**[◆ t](#page-1937-0)imer\_instance\_t**

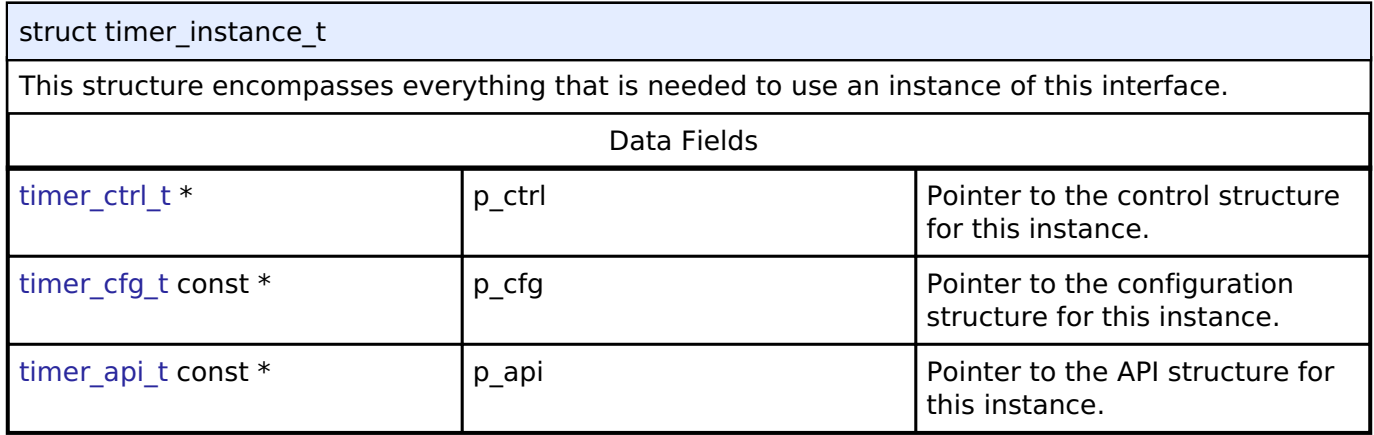

#### **Typedef Documentation**

#### <span id="page-1937-1"></span>**[◆ t](#page-1937-1)imer\_ctrl\_t**

typedef void [timer\\_ctrl\\_t](#page-1937-1)

Timer control block. Allocate an instance specific control block to pass into the timer API calls.

#### **Implemented as**

[gpt\\_instance\\_ctrl\\_t](#page-870-0)

 $\circ$  [agt\\_instance\\_ctrl\\_t](#page-309-0)

#### **Enumeration Type Documentation**

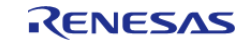

## <span id="page-1938-0"></span>**[◆ t](#page-1938-0)imer\_event\_t**

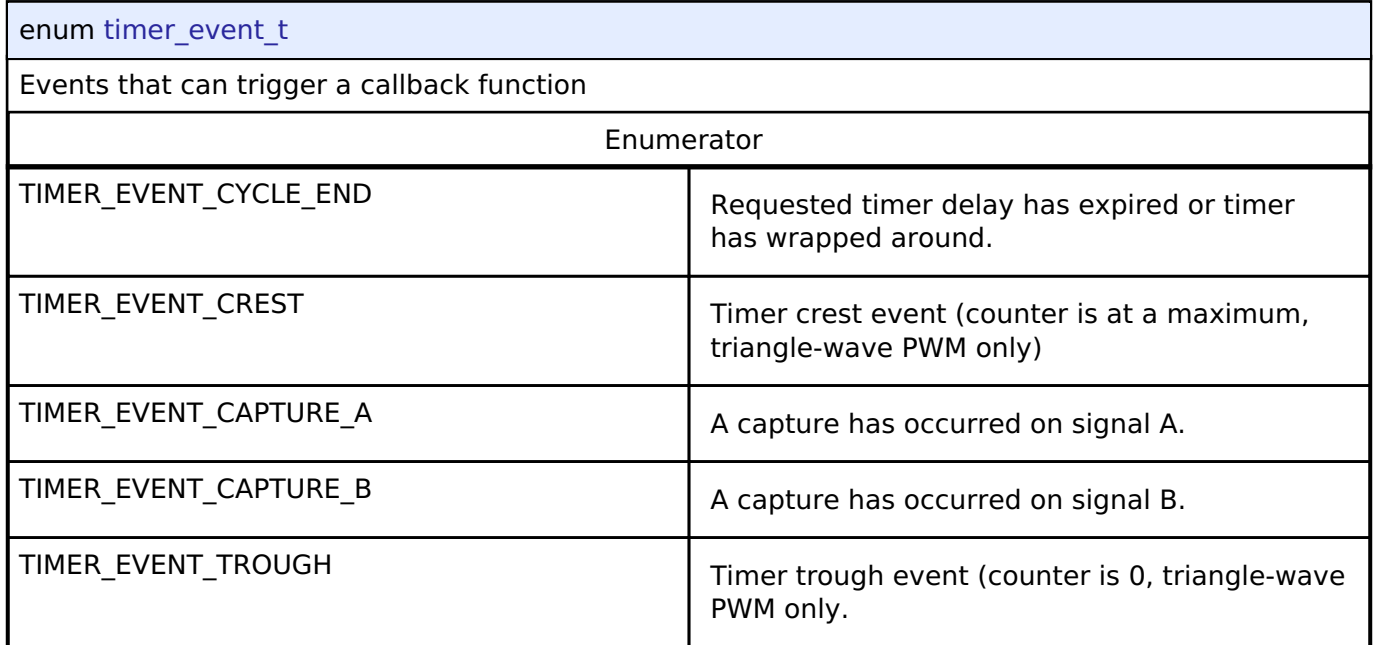

# <span id="page-1938-1"></span>**[◆ t](#page-1938-1)imer\_variant\_t**

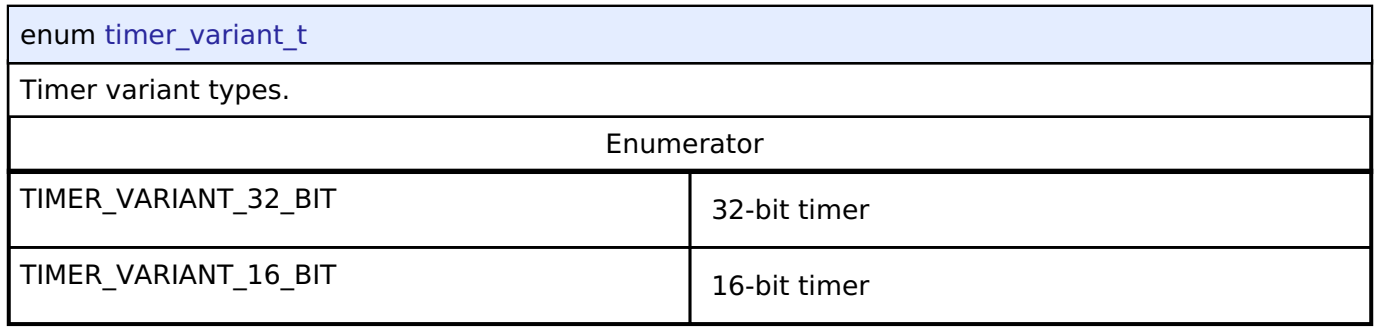

### <span id="page-1938-2"></span>**[◆ t](#page-1938-2)imer\_state\_t**

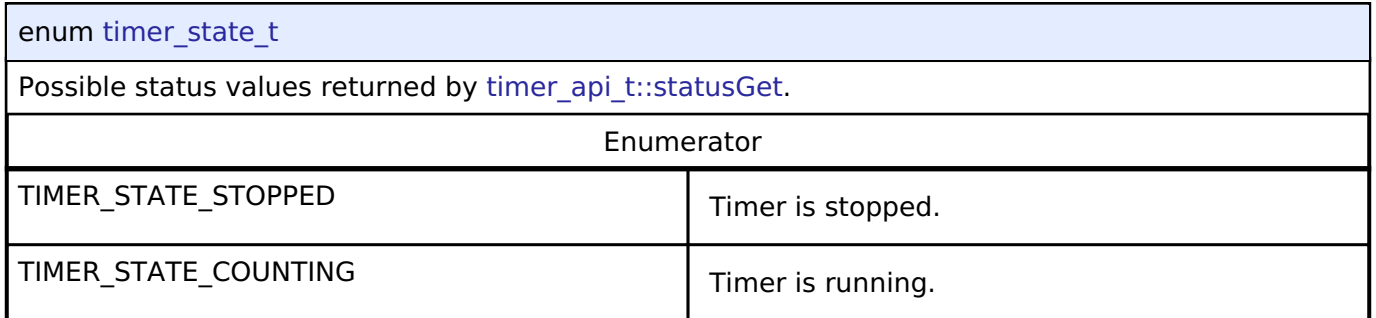

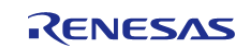

#### <span id="page-1939-0"></span>**[◆ t](#page-1939-0)imer\_mode\_t**

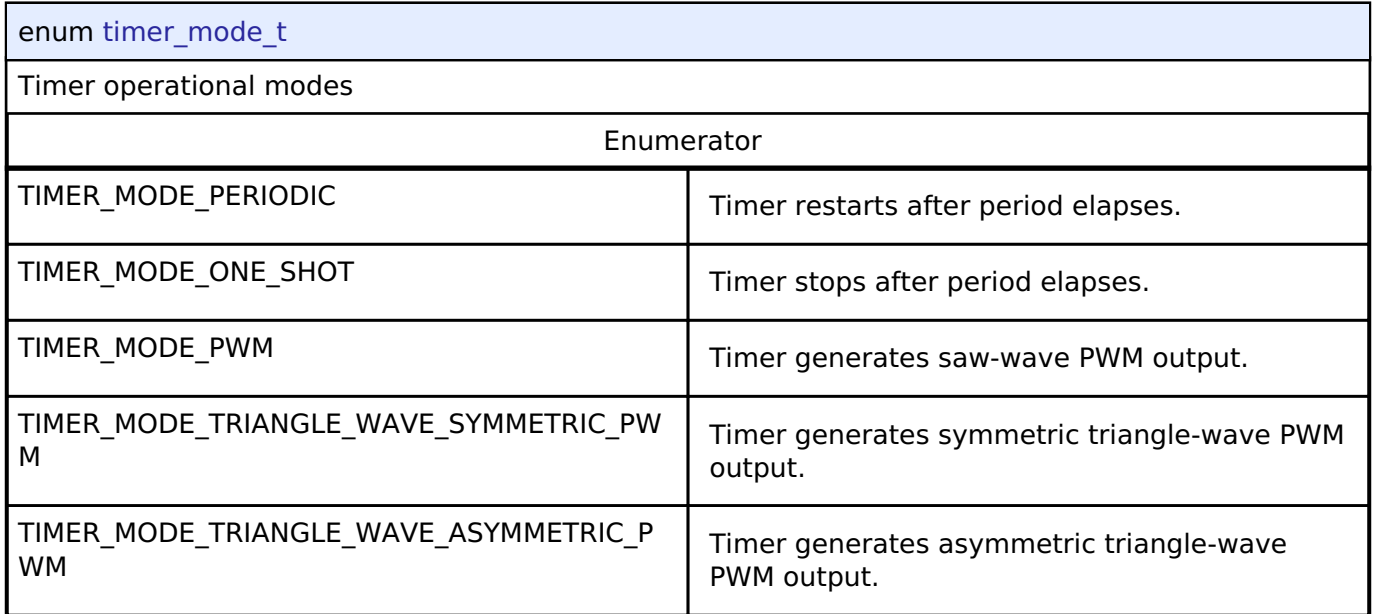

# <span id="page-1939-1"></span>**[◆ t](#page-1939-1)imer\_direction\_t**

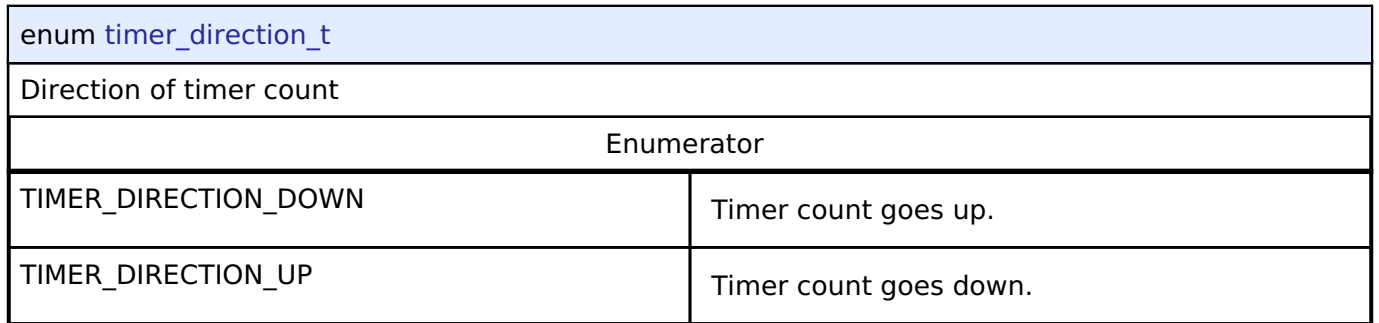

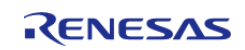

#### <span id="page-1940-0"></span>**[◆ t](#page-1940-0)imer\_source\_div\_t**

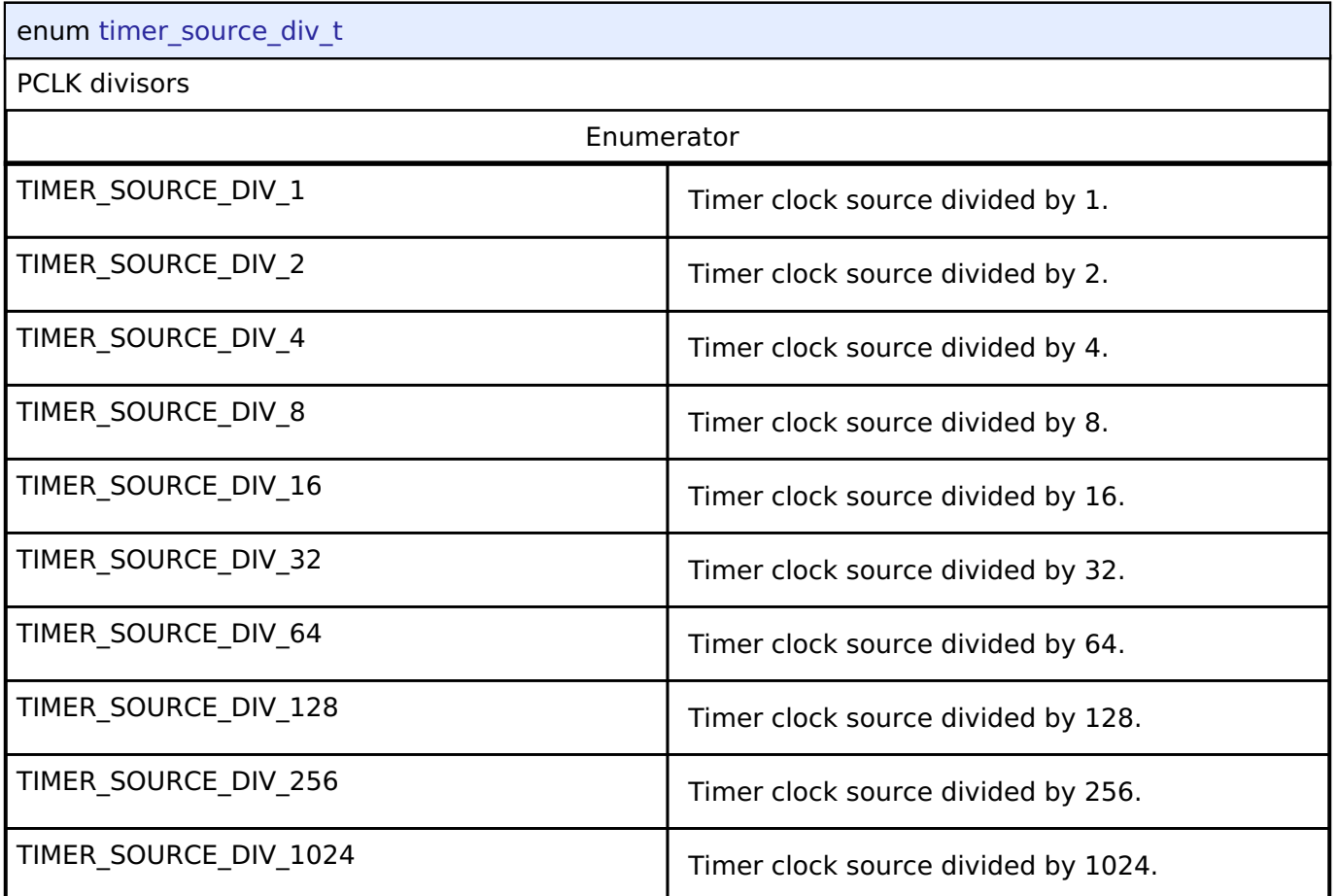

## **4.3.35 Transfer Interface**

[Interfaces](#page-1596-0)

#### **Detailed Description**

Interface for data transfer functions.

# **Summary**

The transfer interface supports background data transfer (no CPU intervention).

Implemented by:

- [Data Transfer Controller \(r\\_dtc\)](#page-737-0)
- Direct Memory Access Controller (r dmac)

#### **Data Structures**

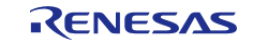

#### **Flexible Software Package**

API Reference > Interfaces > Transfer Interface

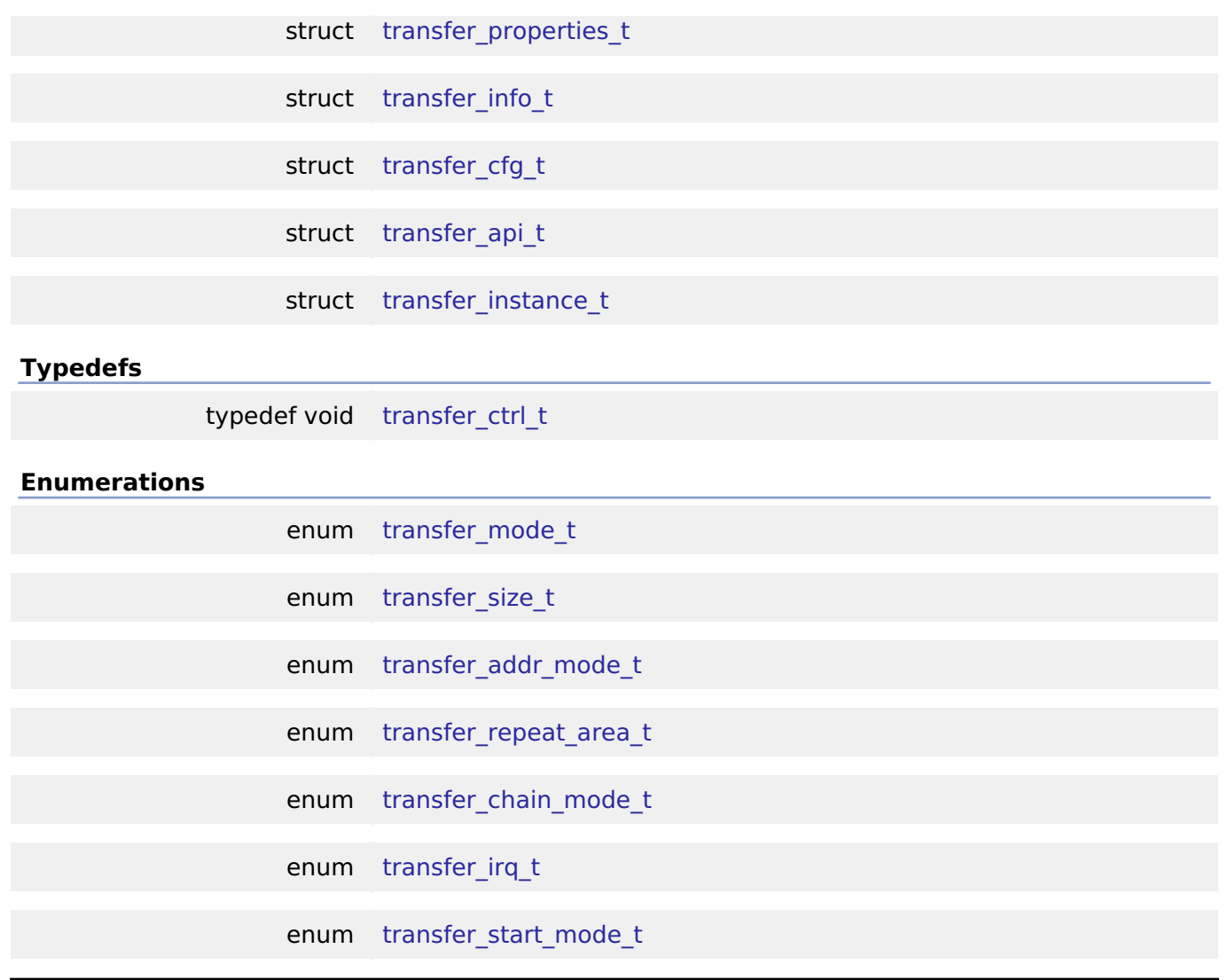

#### **Data Structure Documentation**

#### <span id="page-1941-0"></span>**[◆ t](#page-1941-0)ransfer\_properties\_t**

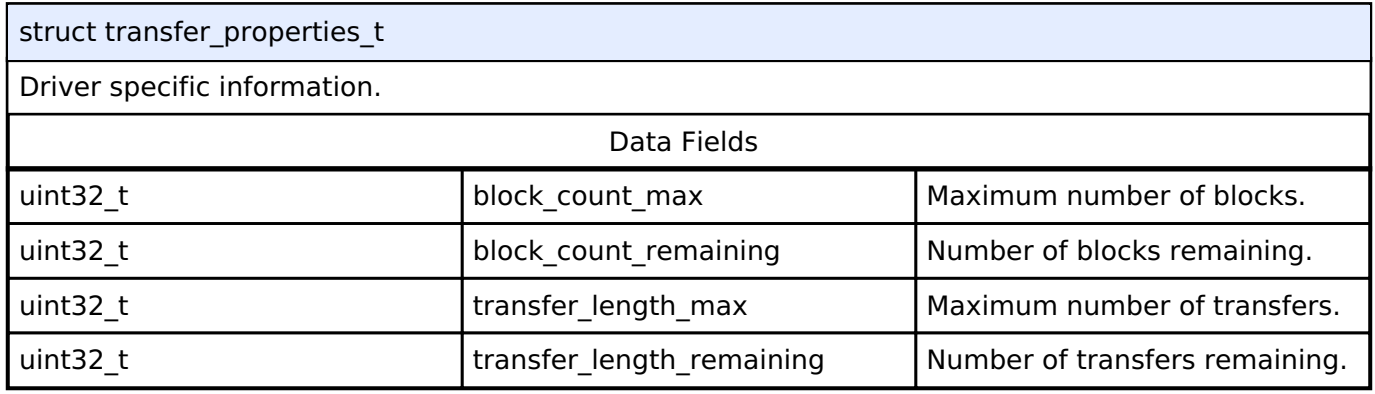

#### <span id="page-1941-1"></span>**[◆ t](#page-1941-1)ransfer\_info\_t**

struct transfer\_info\_t

This structure specifies the properties of the transfer.

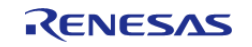

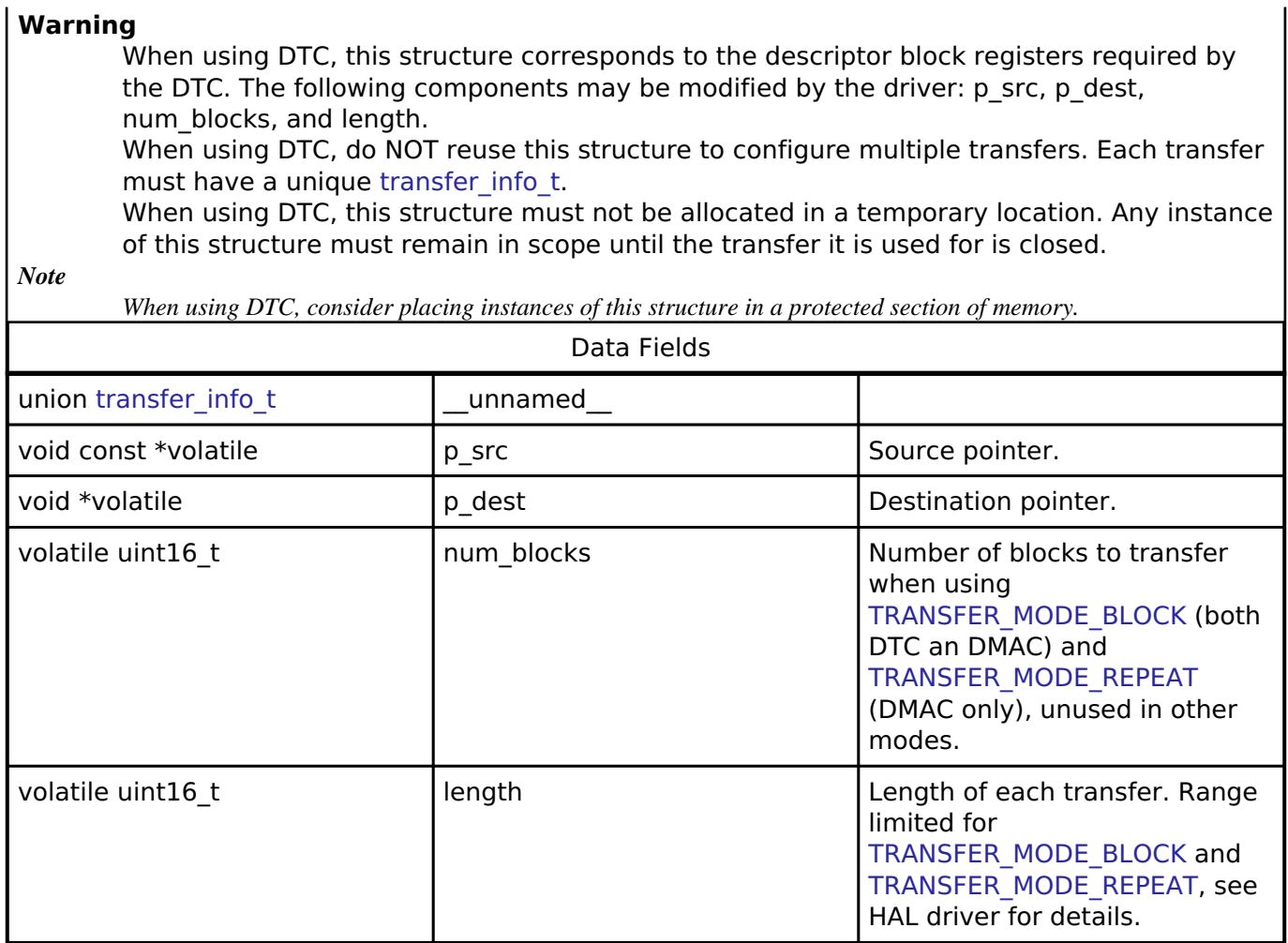

#### <span id="page-1942-0"></span>**[◆ t](#page-1942-0)ransfer\_cfg\_t**

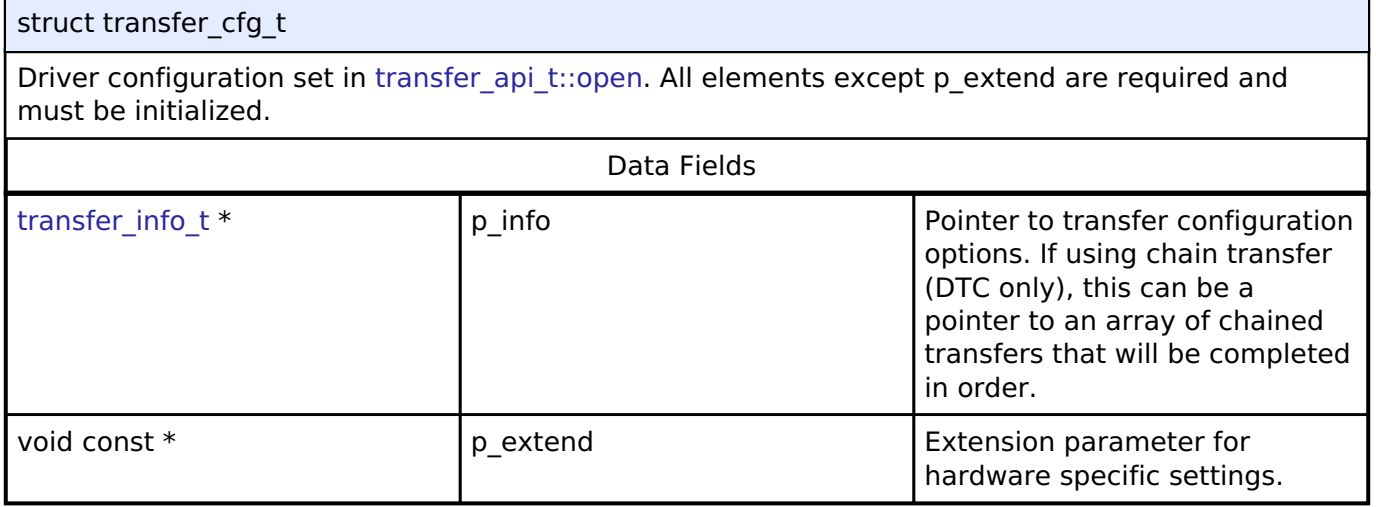

## <span id="page-1942-1"></span>**[◆ t](#page-1942-1)ransfer\_api\_t**

struct transfer\_api\_t

Transfer functions implemented at the HAL layer will follow this API.

#### **Data Fields**

[fsp\\_err\\_t\(](#page-132-0)\* | [open](#page-1943-0) )([transfer\\_ctrl\\_t](#page-1948-0) \*const p\_ctrl, [transfer\\_cfg\\_t](#page-1942-0) const \*const p\_cfg)

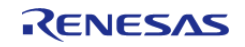

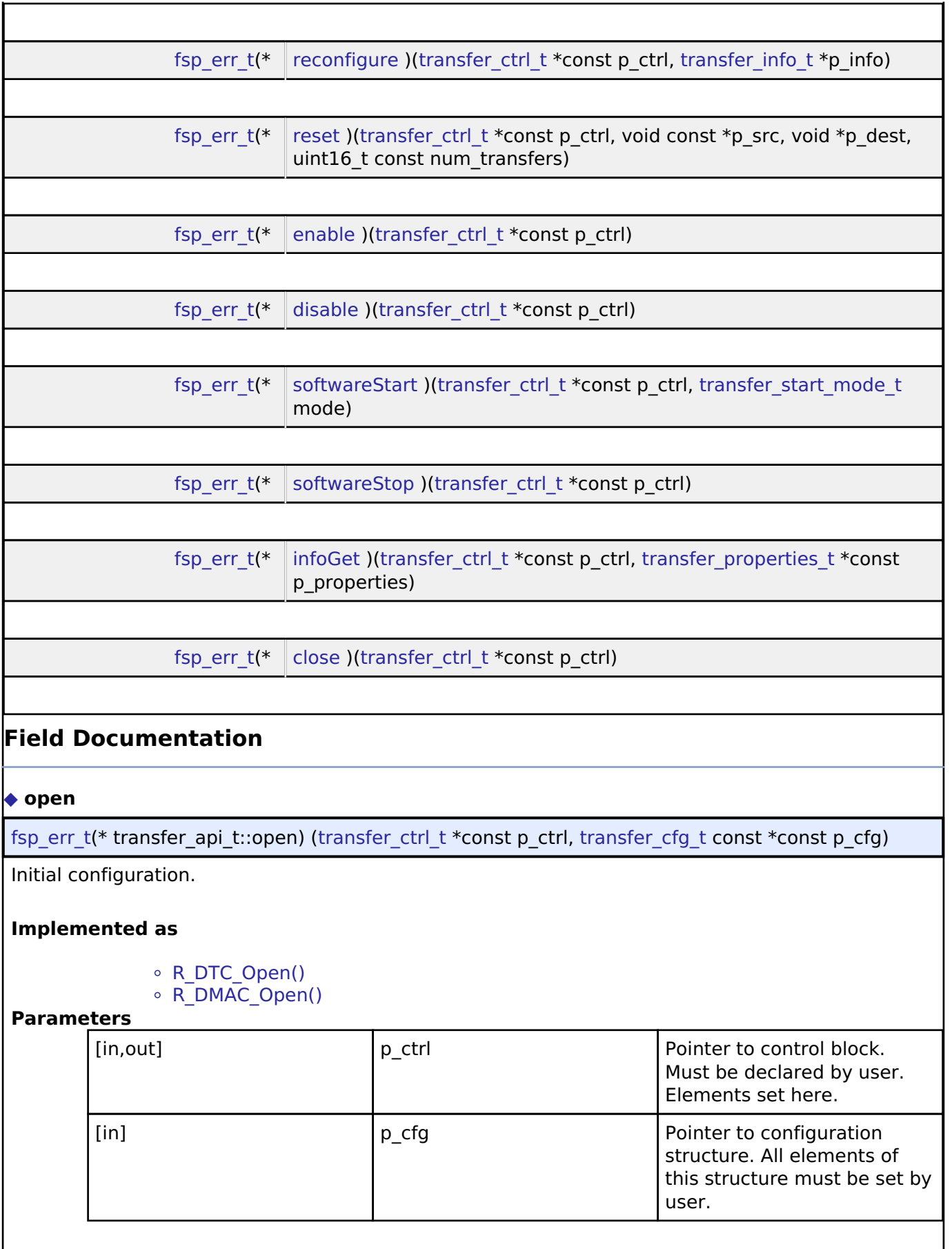

<span id="page-1943-0"></span>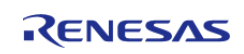

I
#### <span id="page-1944-0"></span>**[◆ r](#page-1944-0)econfigure**

[fsp\\_err\\_t\(](#page-132-0)\* transfer\_api\_t::reconfigure) ([transfer\\_ctrl\\_t](#page-1948-0) \*const p\_ctrl, [transfer\\_info\\_t](#page-1941-0) \*p\_info)

Reconfigure the transfer. Enable the transfer if p\_info is valid.

#### **Implemented as**

- [R\\_DTC\\_Reconfigure\(\)](#page-746-0)
- [R\\_DMAC\\_Reconfigure\(\)](#page-727-0)

#### **Parameters**

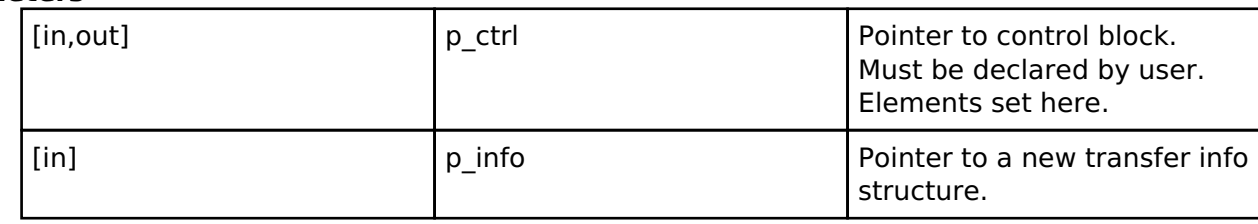

#### <span id="page-1944-1"></span>**[◆ r](#page-1944-1)eset**

[fsp\\_err\\_t\(](#page-132-0)\* transfer\_api\_t::reset) ([transfer\\_ctrl\\_t](#page-1948-0) \*const p\_ctrl, void const \*p\_src, void \*p\_dest, uint16\_t const num\_transfers)

Reset source address pointer, destination address pointer, and/or length, keeping all other settings the same. Enable the transfer if p\_src, p\_dest, and length are valid.

#### **Implemented as**

[R\\_DTC\\_Reset\(\)](#page-747-0) o R DMAC Reset()

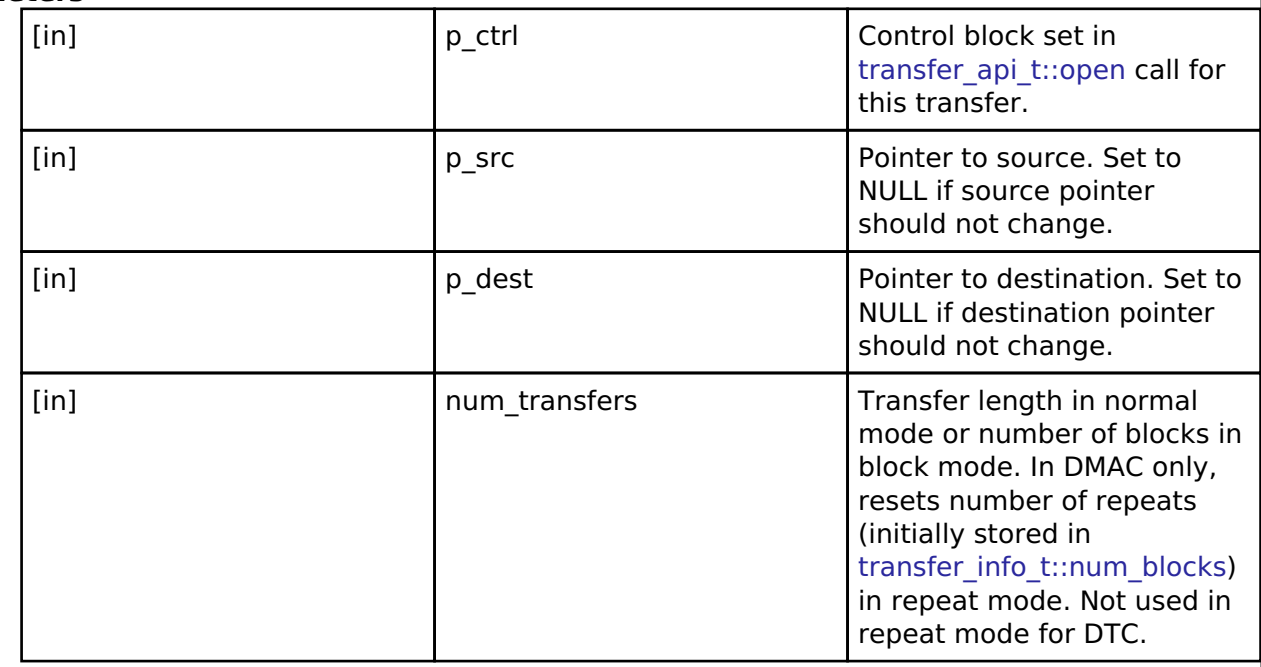

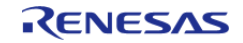

<span id="page-1945-1"></span><span id="page-1945-0"></span>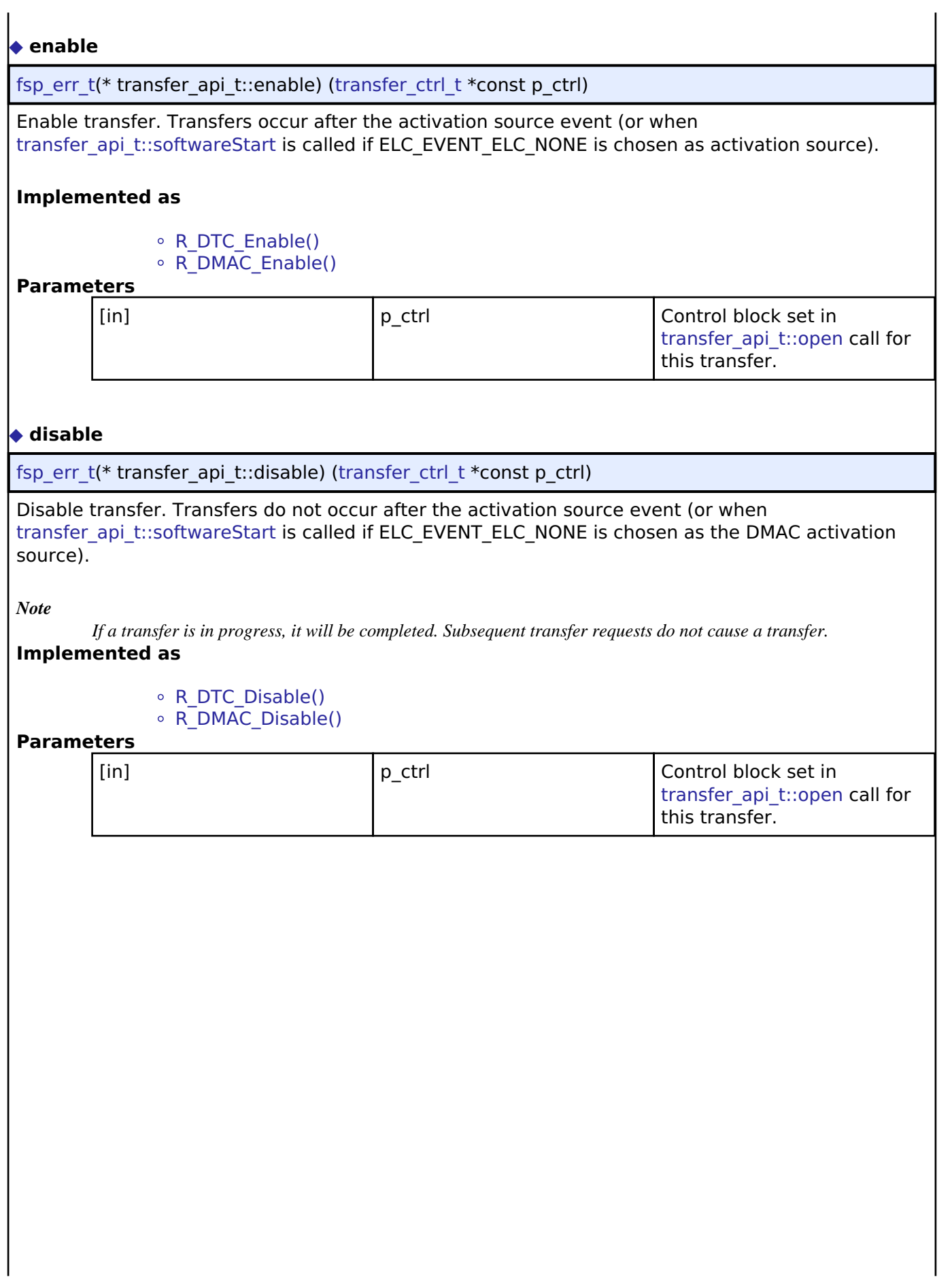

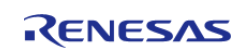

#### <span id="page-1946-0"></span>**[◆ s](#page-1946-0)oftwareStart**

[fsp\\_err\\_t\(](#page-132-0)\* transfer\_api\_t::softwareStart) [\(transfer\\_ctrl\\_t](#page-1948-0) \*const p\_ctrl, [transfer\\_start\\_mode\\_t](#page-1951-0) mode)

Start transfer in software.

#### **Warning**

Only works if ELC\_EVENT\_ELC\_NONE is chosen as the DMAC activation source.

*Note*

*Not supported for DTC.*

## **Implemented as**

#### o R DMAC SoftwareStart()

#### **Parameters**

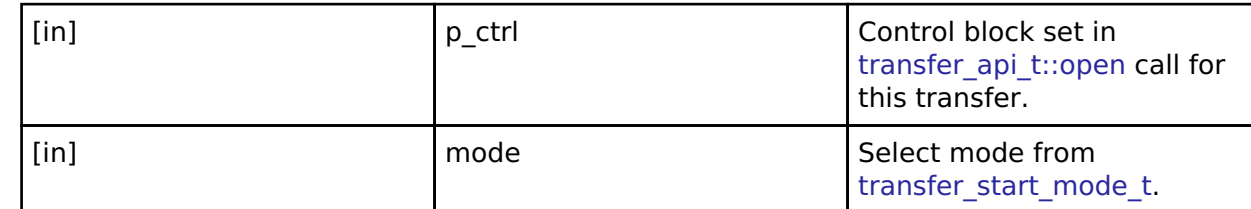

#### <span id="page-1946-1"></span>**[◆ s](#page-1946-1)oftwareStop**

[fsp\\_err\\_t\(](#page-132-0)\* transfer\_api\_t::softwareStop) [\(transfer\\_ctrl\\_t](#page-1948-0) \*const p\_ctrl)

Stop transfer in software. The transfer will stop after completion of the current transfer.

#### *Note*

*Not supported for DTC.*

*Only applies for transfers started with TRANSFER\_START\_MODE\_REPEAT.*

#### **Warning**

Only works if ELC\_EVENT\_ELC\_NONE is chosen as the DMAC activation source. **Implemented as**

#### • [R\\_DMAC\\_SoftwareStop\(\)](#page-728-2)

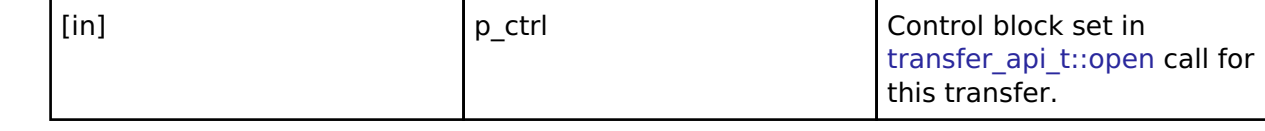

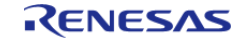

# <span id="page-1947-0"></span>**[◆ i](#page-1947-0)nfoGet** [fsp\\_err\\_t\(](#page-132-0)\* transfer\_api\_t::infoGet) ([transfer\\_ctrl\\_t](#page-1948-0) \*const p\_ctrl, [transfer\\_properties\\_t](#page-1941-1) \*const p\_properties) Provides information about this transfer. **Implemented as** ○ R DTC InfoGet() • [R\\_DMAC\\_InfoGet\(\)](#page-729-1) **Parameters** [in] The position of  $\begin{bmatrix} p & c \end{bmatrix}$  ctrl  $\begin{bmatrix} 1 & c \end{bmatrix}$  Control block set in transfer api t::open call for this transfer. [out] **p\_properties** Driver specific information. **[◆ c](#page-1947-1)lose** [fsp\\_err\\_t\(](#page-132-0)\* transfer\_api\_t::close) [\(transfer\\_ctrl\\_t](#page-1948-0) \*const p\_ctrl) Releases hardware lock. This allows a transfer to be reconfigured using transfer api t::open. **Implemented as** o R DTC Close() ○ [R\\_DMAC\\_Close\(\)](#page-729-2) **Parameters** [in] ctrl p ctrl control block set in [transfer\\_api\\_t::open](#page-1943-0) call for this transfer.

#### <span id="page-1947-2"></span><span id="page-1947-1"></span>**[◆ t](#page-1947-2)ransfer\_instance\_t**

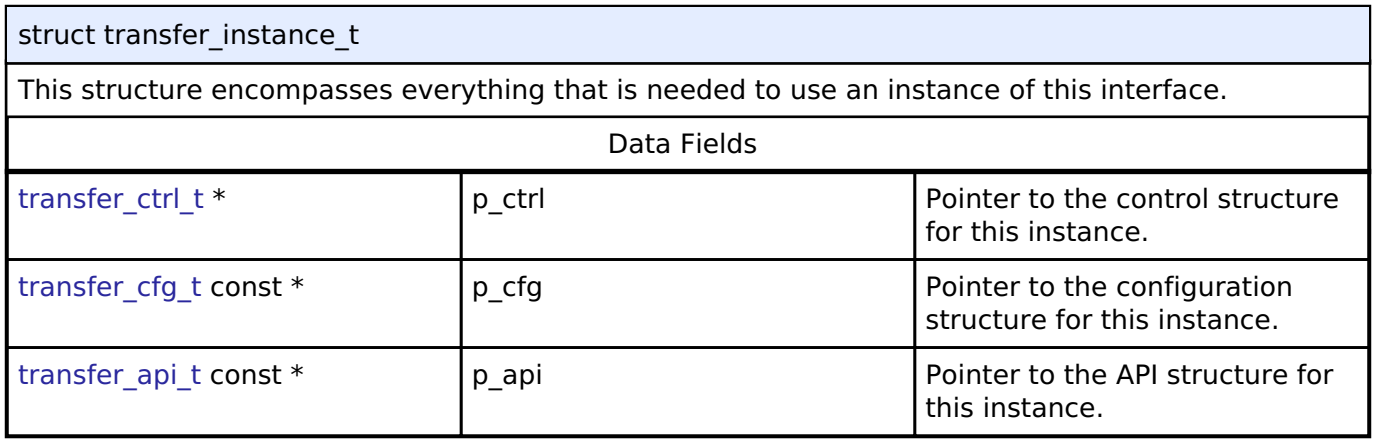

#### **Typedef Documentation**

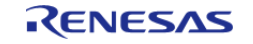

<span id="page-1948-0"></span>Transfer control block. Allocate an instance specific control block to pass into the transfer API calls.

#### **Implemented as**

- [dtc\\_instance\\_ctrl\\_t](#page-744-0)
- [dmac\\_instance\\_ctrl\\_t](#page-724-0)

## **Enumeration Type Documentation**

### <span id="page-1948-1"></span>**[◆ t](#page-1948-1)ransfer\_mode\_t**

<span id="page-1948-2"></span>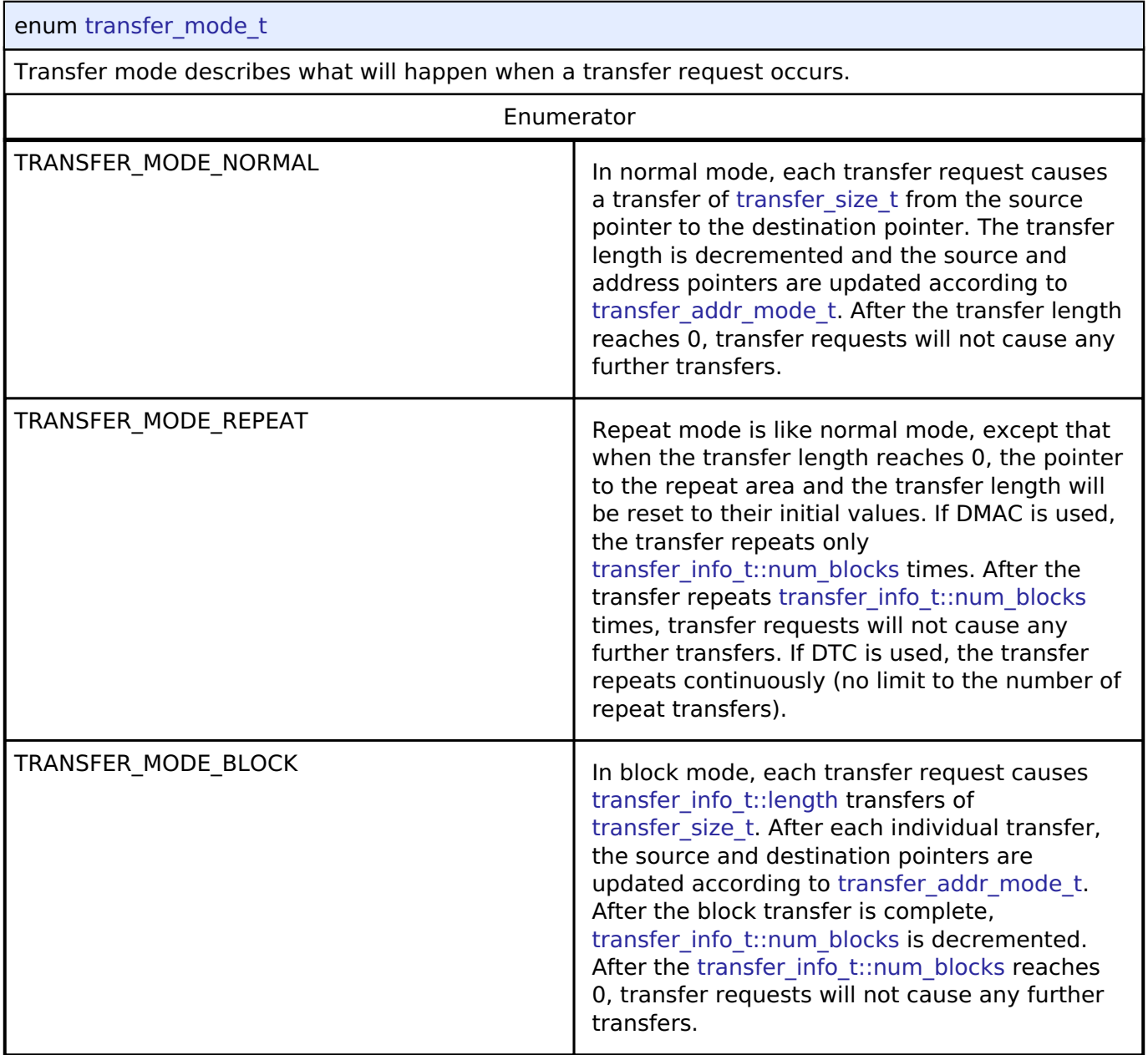

<span id="page-1948-3"></span>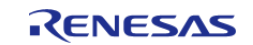

## <span id="page-1949-0"></span>**[◆ t](#page-1949-0)ransfer\_size\_t**

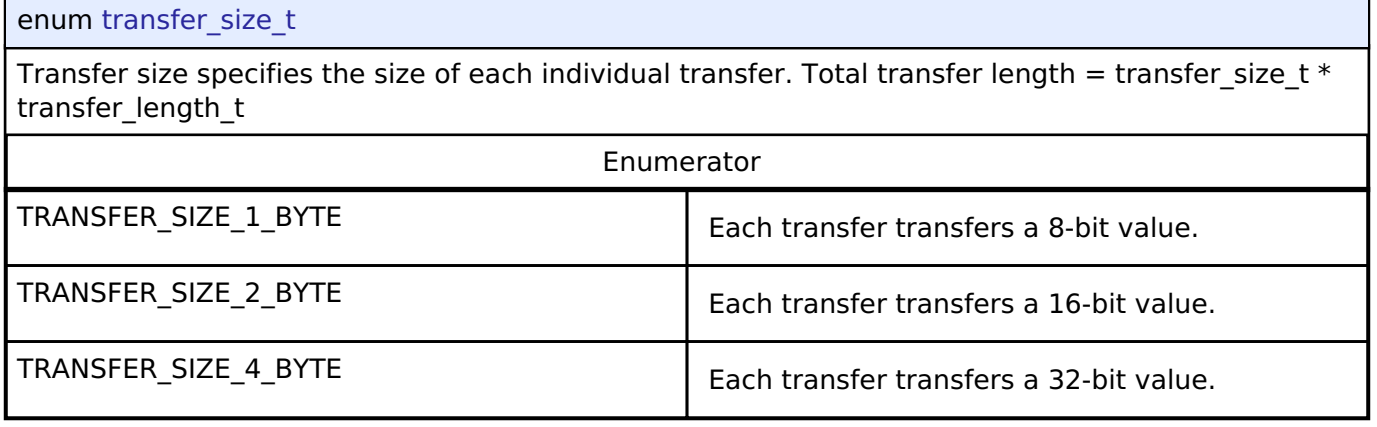

## <span id="page-1949-1"></span>**[◆ t](#page-1949-1)ransfer\_addr\_mode\_t**

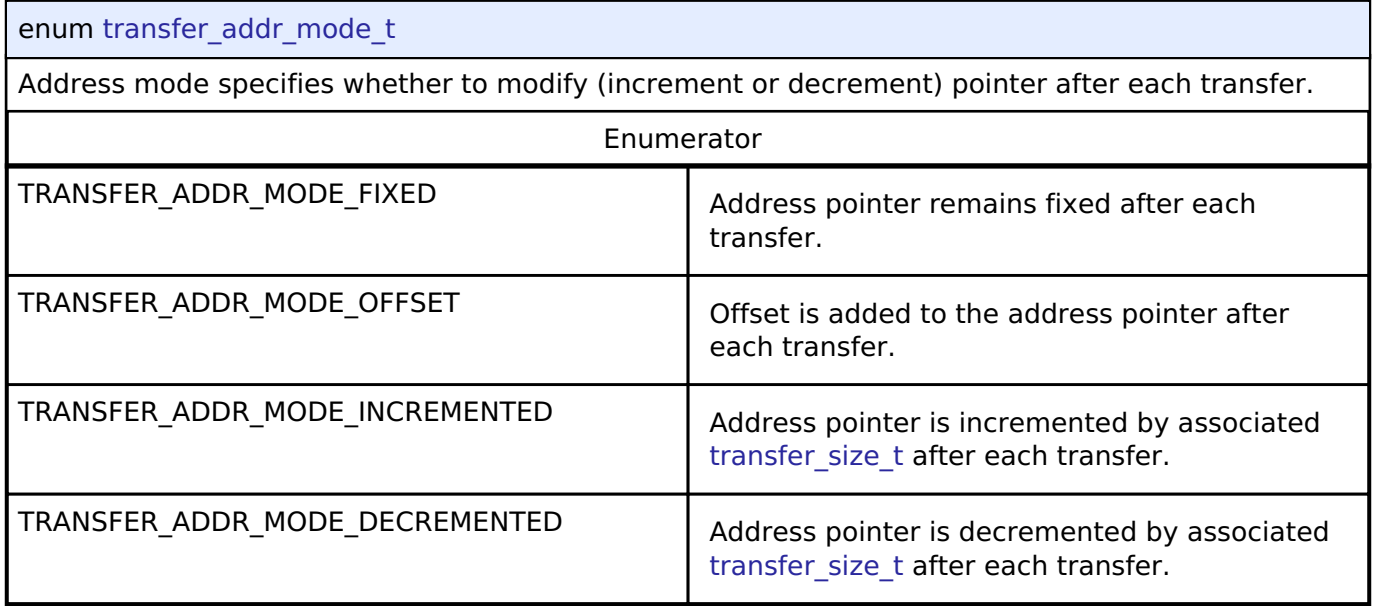

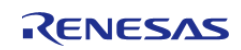

#### <span id="page-1950-0"></span>**[◆ t](#page-1950-0)ransfer\_repeat\_area\_t**

#### enum [transfer\\_repeat\\_area\\_t](#page-1950-0)

Repeat area options (source or destination). In [TRANSFER\\_MODE\\_REPEAT,](#page-1948-2) the selected pointer returns to its original value after [transfer\\_info\\_t::length](#page-1942-3) transfers. In [TRANSFER\\_MODE\\_BLOCK,](#page-1948-3) the selected pointer returns to its original value after each transfer.

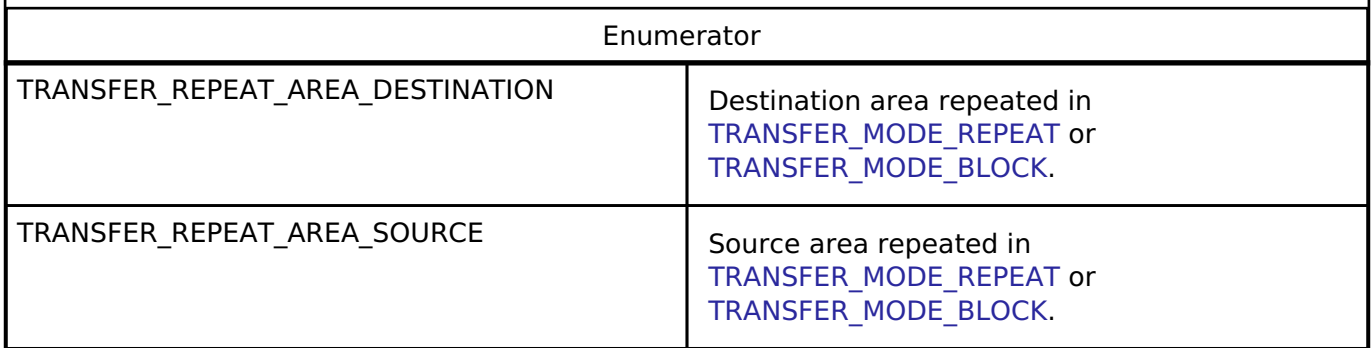

#### <span id="page-1950-1"></span>**[◆ t](#page-1950-1)ransfer\_chain\_mode\_t**

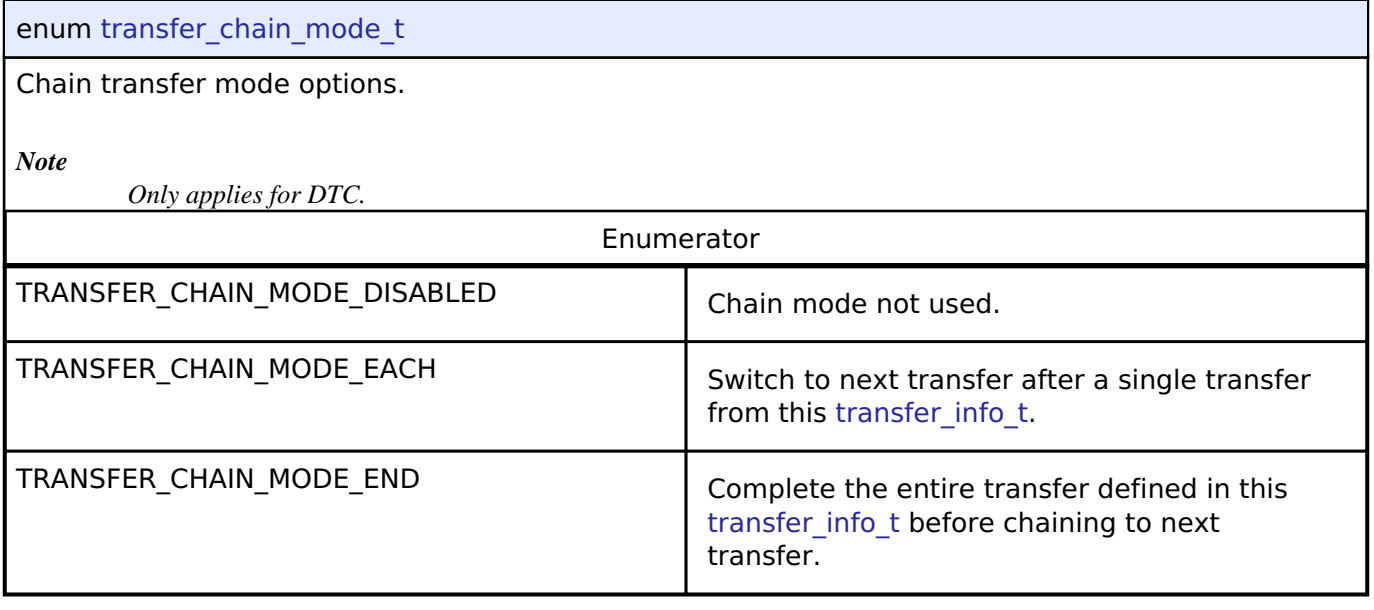

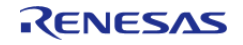

## <span id="page-1951-1"></span>**[◆ t](#page-1951-1)ransfer\_irq\_t**

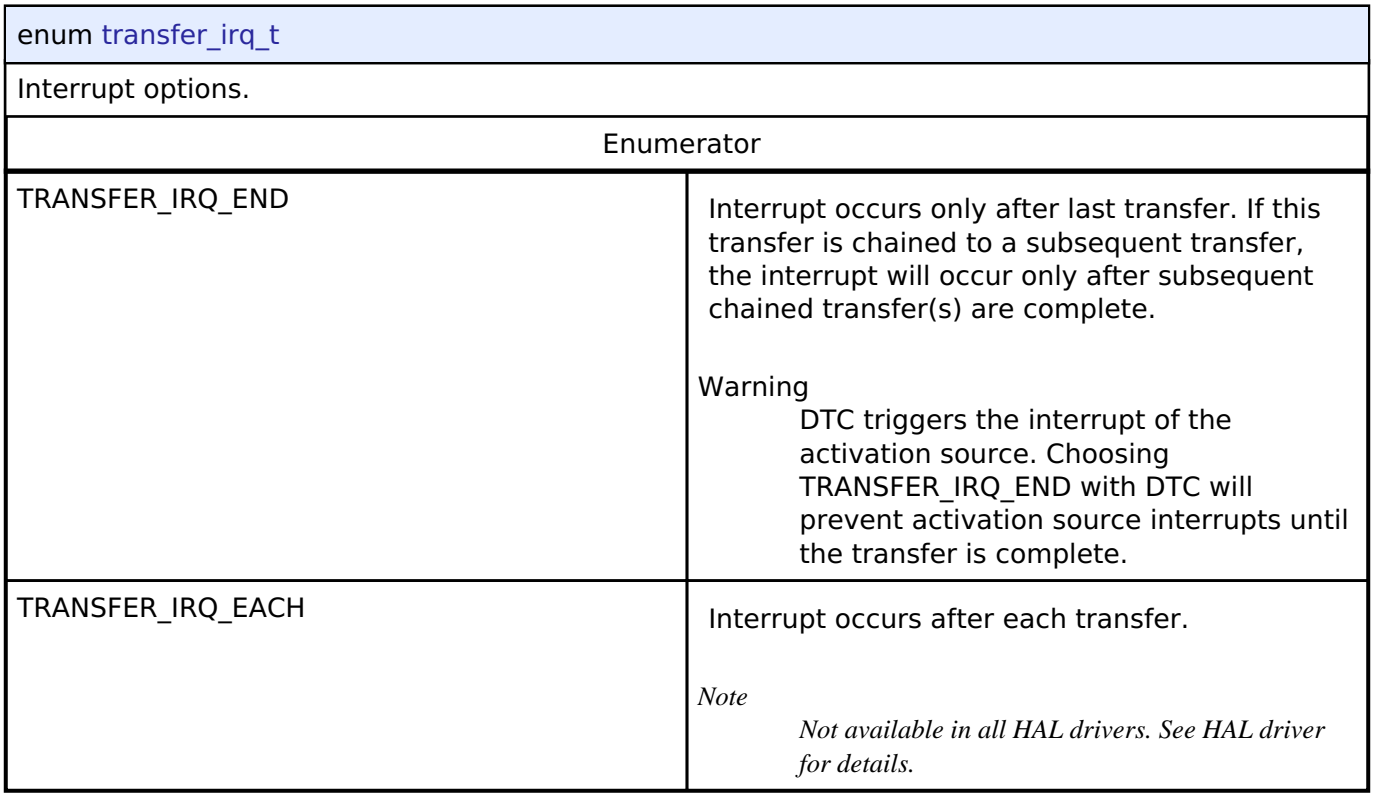

## <span id="page-1951-0"></span>**[◆ t](#page-1951-0)ransfer\_start\_mode\_t**

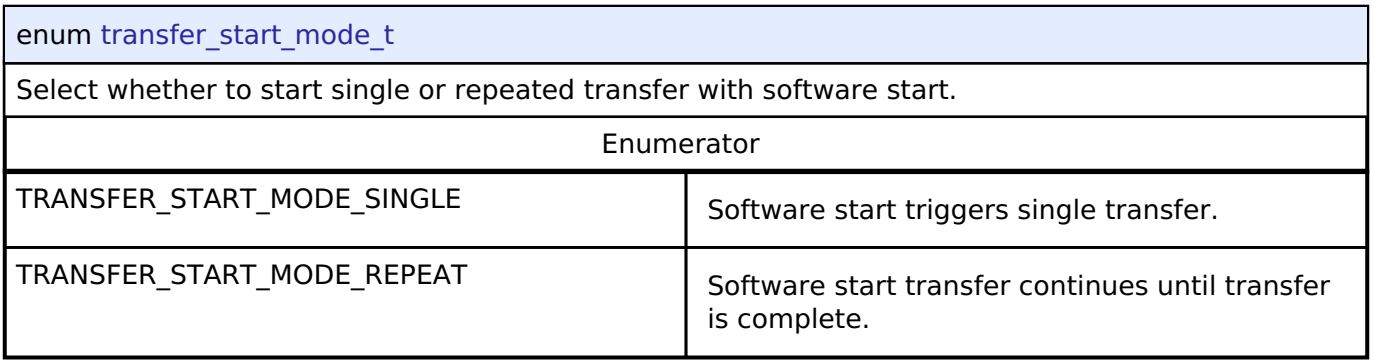

## **4.3.36 UART Interface**

[Interfaces](#page-1596-0)

#### **Detailed Description**

Interface for UART communications.

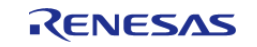

# **Summary**

The UART interface provides common APIs for UART HAL drivers. The UART interface supports the following features:

- Full-duplex UART communication
- Interrupt driven transmit/receive processing
- Callback function with returned event code
- Runtime baud-rate change
- Hardware resource locking during a transaction
- CTS/RTS hardware flow control support (with an associated IOPORT pin)

Implemented by:

• [Serial Communications Interface \(SCI\) UART \(r\\_sci\\_uart\)](#page-1107-0)

#### **Data Structures**

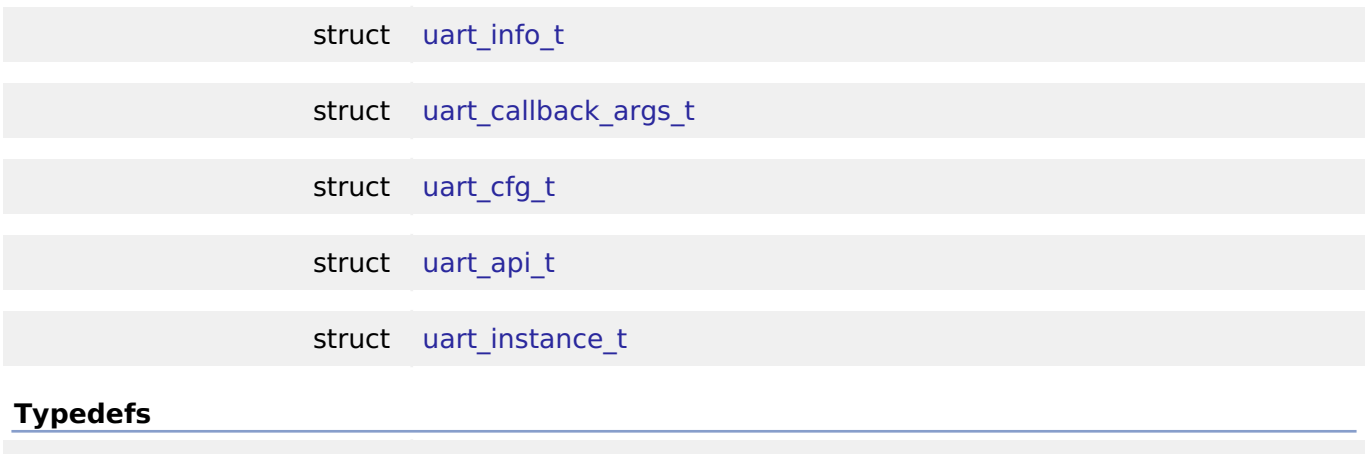

typedef void [uart\\_ctrl\\_t](#page-1960-0)

#### **Enumerations**

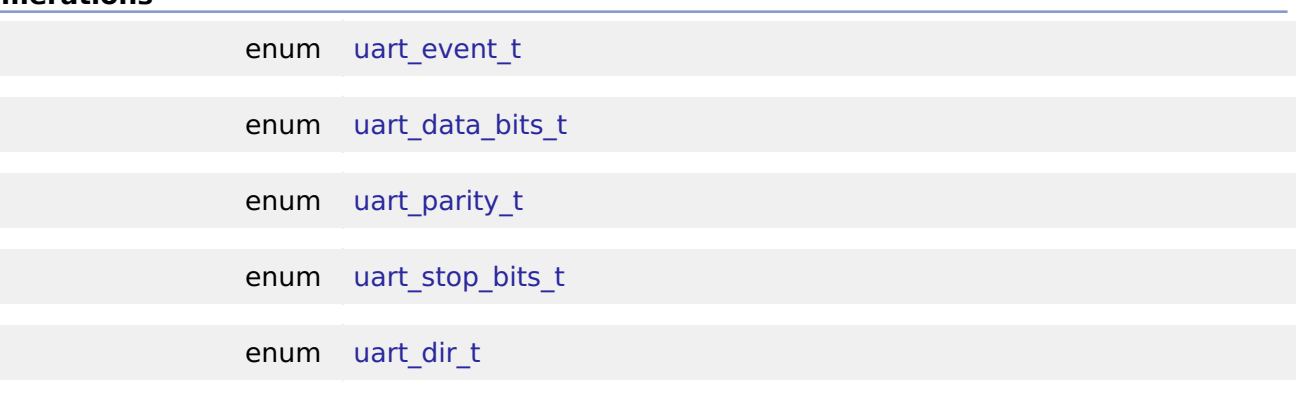

#### **Data Structure Documentation**

#### <span id="page-1952-0"></span>**[◆ u](#page-1952-0)art\_info\_t**

struct uart info t

UART driver specific information

Data Fields

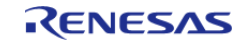

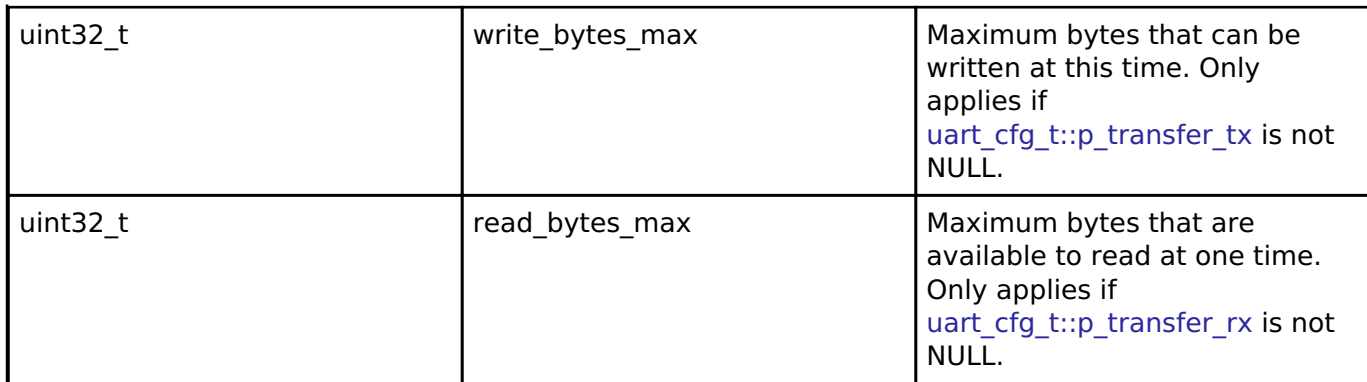

## <span id="page-1953-0"></span>**[◆ u](#page-1953-0)art\_callback\_args\_t**

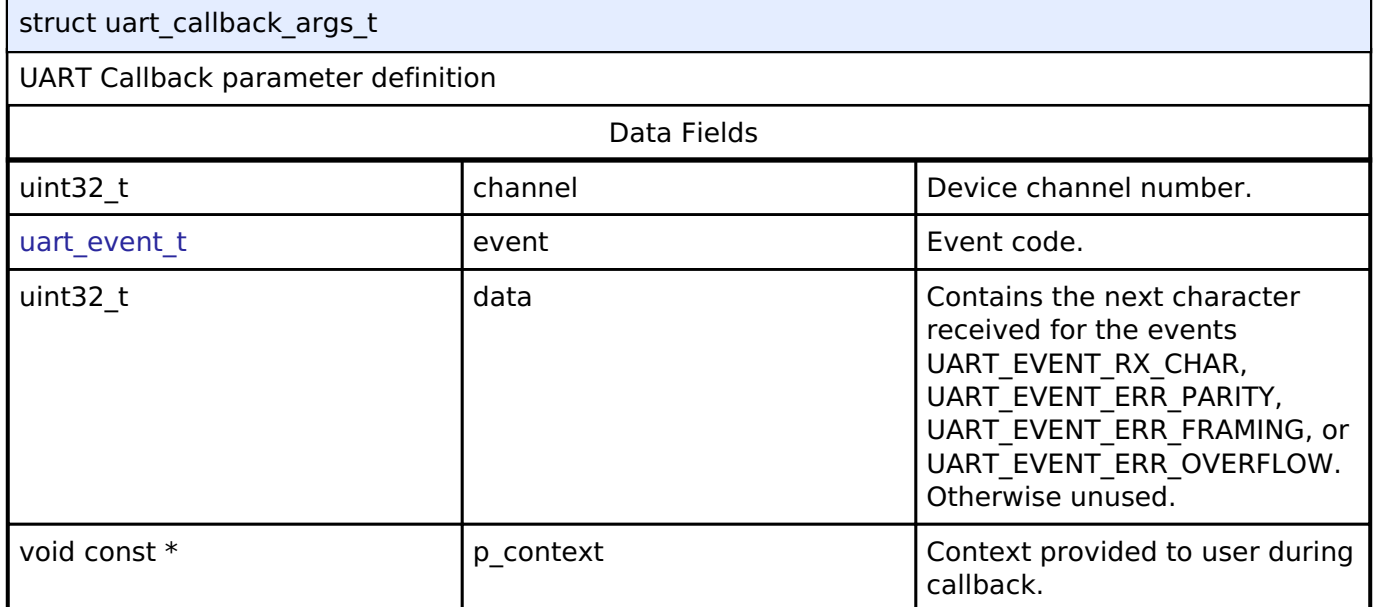

## <span id="page-1953-1"></span>**[◆ u](#page-1953-1)art\_cfg\_t**

<span id="page-1953-3"></span><span id="page-1953-2"></span>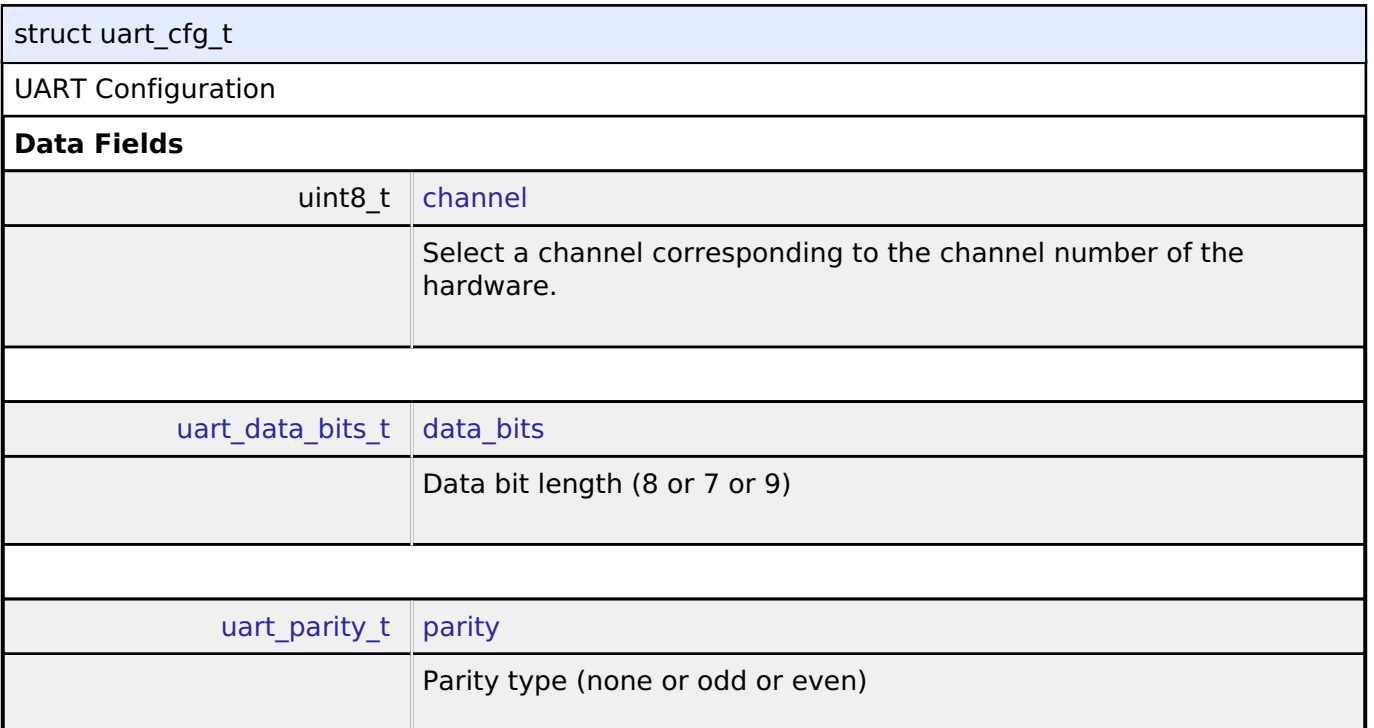

<span id="page-1953-4"></span>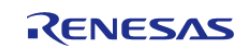

<span id="page-1954-4"></span><span id="page-1954-3"></span><span id="page-1954-2"></span><span id="page-1954-1"></span><span id="page-1954-0"></span>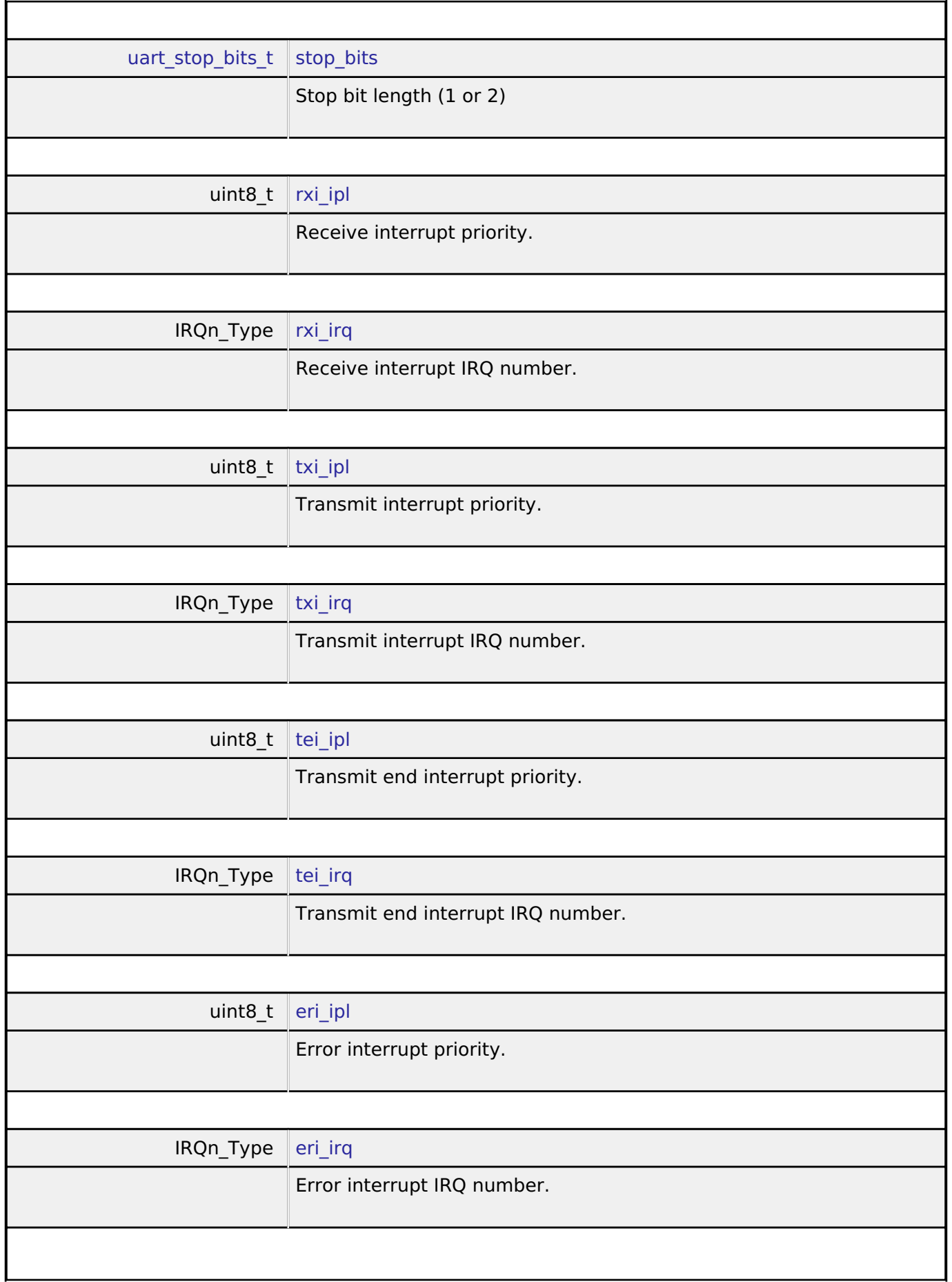

<span id="page-1954-8"></span><span id="page-1954-7"></span><span id="page-1954-6"></span><span id="page-1954-5"></span>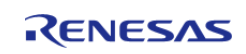

#### **Flexible Software Package**

<span id="page-1955-5"></span><span id="page-1955-4"></span><span id="page-1955-3"></span><span id="page-1955-2"></span>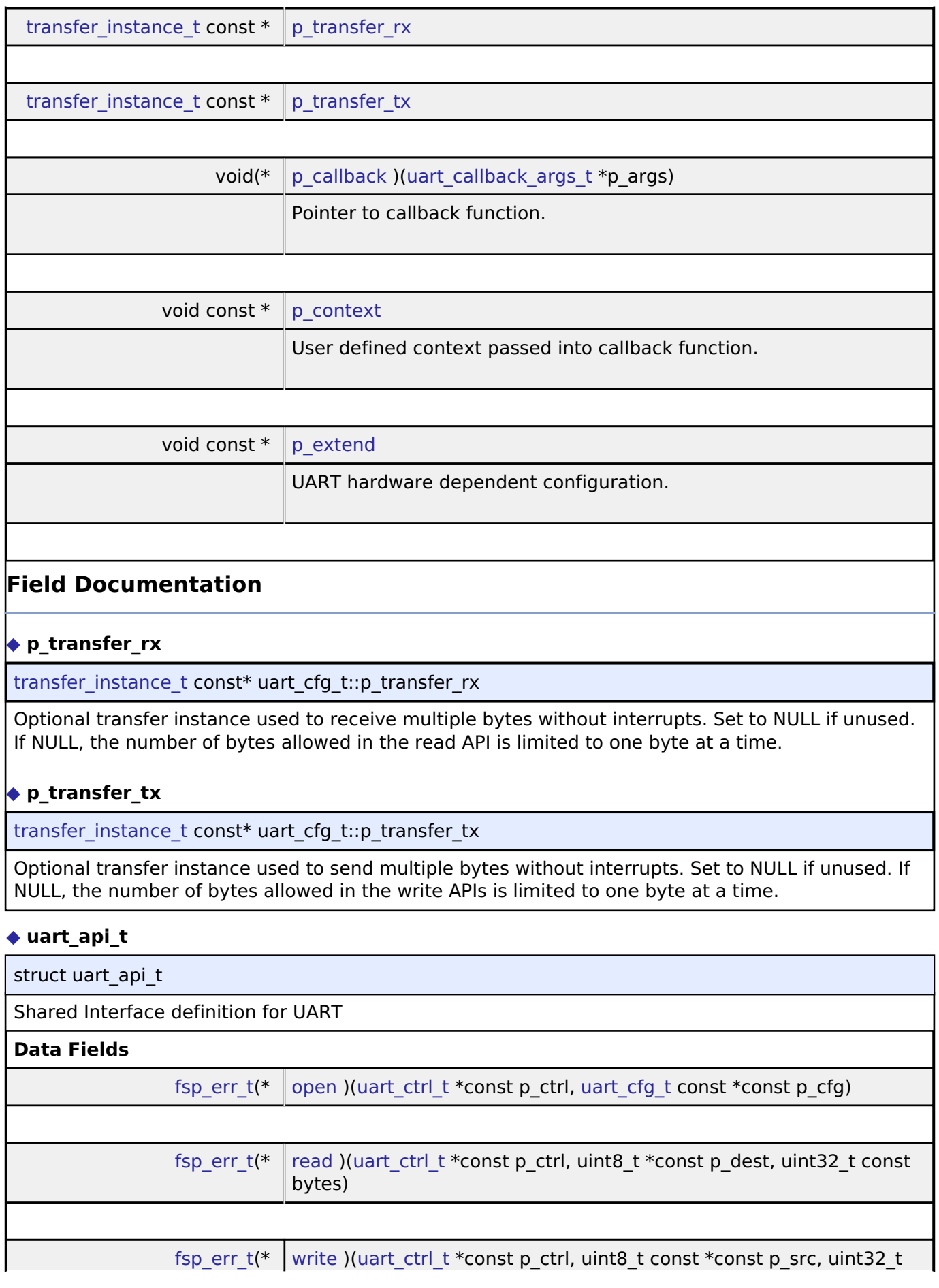

<span id="page-1955-1"></span><span id="page-1955-0"></span>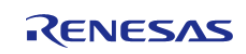

<span id="page-1956-0"></span>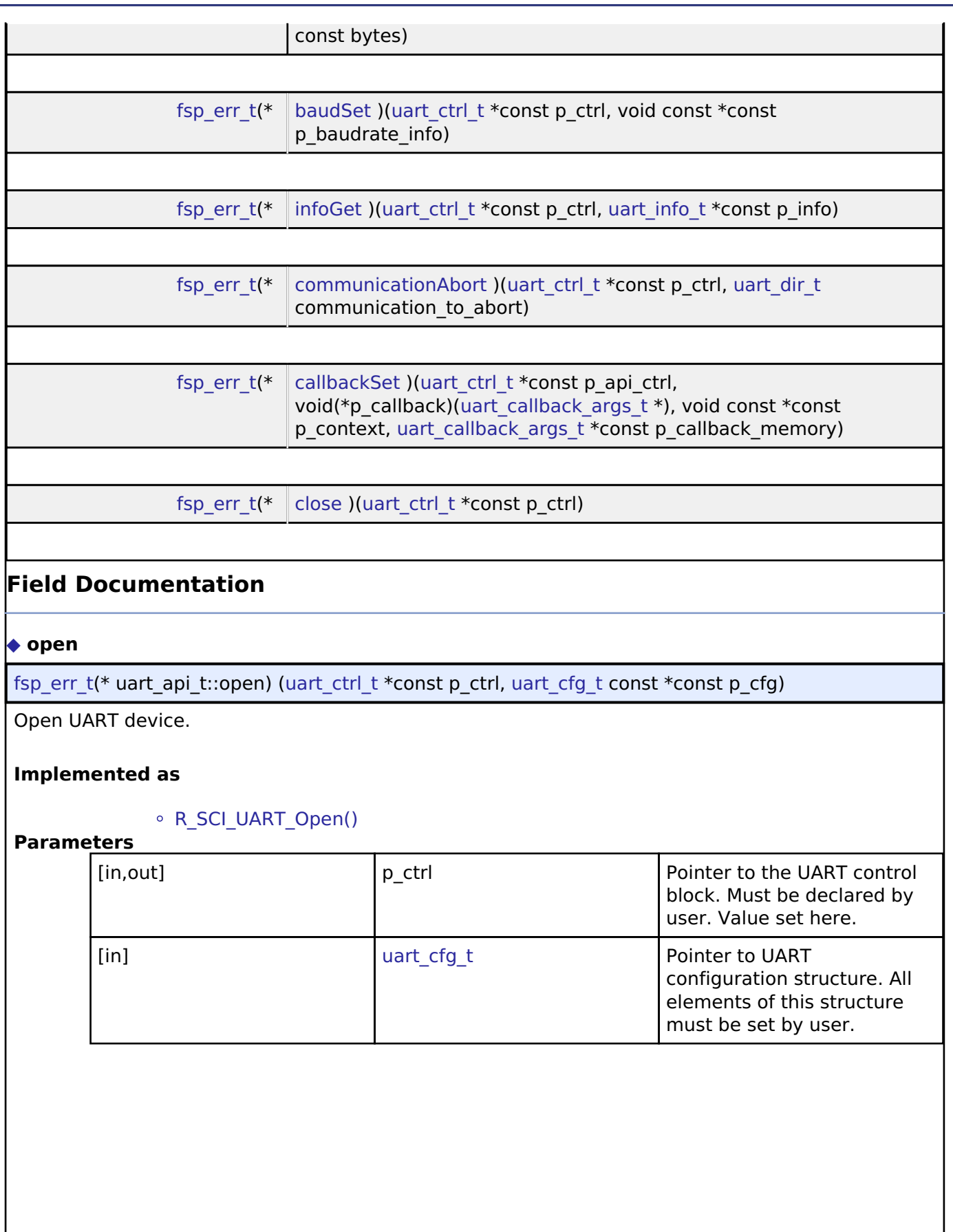

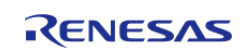

#### <span id="page-1957-0"></span>**[◆ r](#page-1957-0)ead**

[fsp\\_err\\_t\(](#page-132-0)\* uart\_api\_t::read) [\(uart\\_ctrl\\_t](#page-1960-0) \*const p\_ctrl, uint8\_t \*const p\_dest, uint32\_t const bytes)

Read from UART device. The read buffer is used until the read is complete. When a transfer is complete, the callback is called with event UART\_EVENT\_RX\_COMPLETE. Bytes received outside an active transfer are received in the callback function with event UART\_EVENT\_RX\_CHAR. The maximum transfer size is reported by [infoGet\(\).](#page-1958-1)

#### **Implemented as**

[R\\_SCI\\_UART\\_Read\(\)](#page-1119-1)

#### **Parameters**

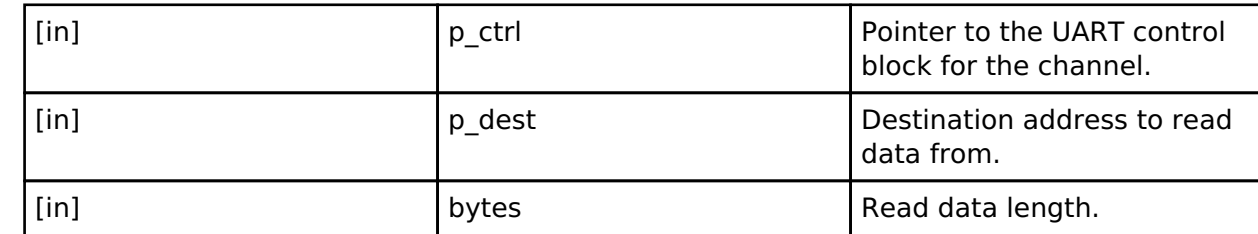

#### <span id="page-1957-1"></span>**[◆ w](#page-1957-1)rite**

[fsp\\_err\\_t\(](#page-132-0)\* uart\_api\_t::write) ([uart\\_ctrl\\_t](#page-1960-0) \*const p\_ctrl, uint8\_t const \*const p\_src, uint32\_t const bytes)

Write to UART device. The write buffer is used until write is complete. Do not overwrite write buffer contents until the write is finished. When the write is complete (all bytes are fully transmitted on the wire), the callback called with event UART\_EVENT\_TX\_COMPLETE. The maximum transfer size is reported by [infoGet\(\).](#page-1958-1)

#### **Implemented as**

#### o R SCI UART Write()

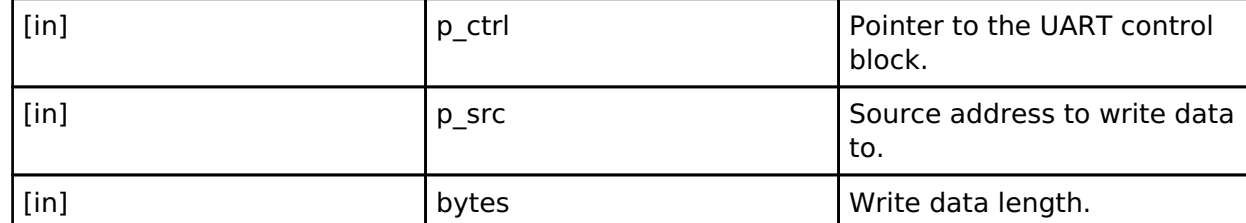

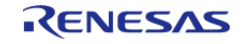

#### <span id="page-1958-0"></span>**[◆ b](#page-1958-0)audSet**

[fsp\\_err\\_t\(](#page-132-0)\* uart\_api\_t::baudSet) ([uart\\_ctrl\\_t](#page-1960-0) \*const p\_ctrl, void const \*const p\_baudrate\_info)

Change baud rate.

#### **Warning**

Calling this API aborts any in-progress transmission and disables reception until the new baud settings have been applied.

### **Implemented as**

#### [R\\_SCI\\_UART\\_BaudSet\(\)](#page-1120-1)

#### **Parameters**

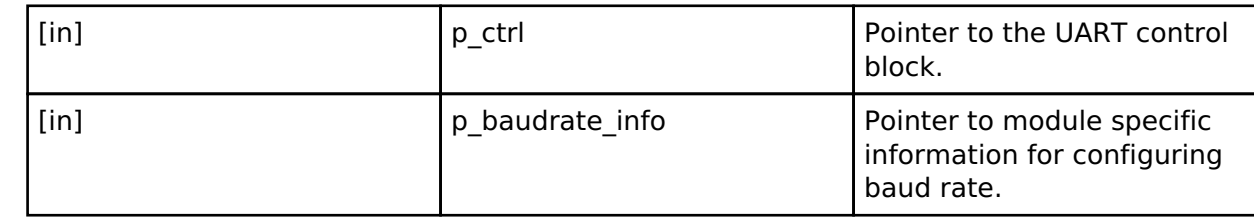

#### <span id="page-1958-1"></span>**[◆ i](#page-1958-1)nfoGet**

[fsp\\_err\\_t\(](#page-132-0)\* uart\_api\_t::infoGet) ([uart\\_ctrl\\_t](#page-1960-0) \*const p\_ctrl, [uart\\_info\\_t](#page-1952-0) \*const p\_info)

Get the driver specific information.

#### **Implemented as**

#### o R SCI UART InfoGet()

#### **Parameters**

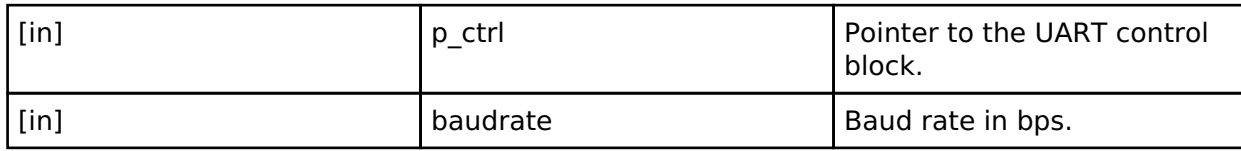

#### <span id="page-1958-2"></span>**[◆ c](#page-1958-2)ommunicationAbort**

[fsp\\_err\\_t\(](#page-132-0)\* uart\_api\_t::communicationAbort) [\(uart\\_ctrl\\_t](#page-1960-0) \*const p\_ctrl, [uart\\_dir\\_t](#page-1962-0) communication to abort)

Abort ongoing transfer.

#### **Implemented as**

#### o [R\\_SCI\\_UART\\_Abort\(\)](#page-1122-0)

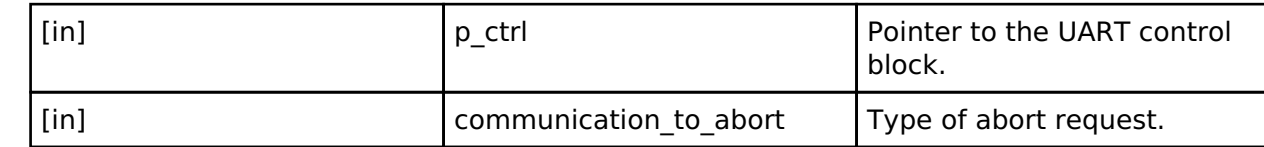

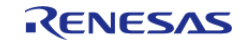

#### <span id="page-1959-1"></span>**[◆ c](#page-1959-1)allbackSet**

[fsp\\_err\\_t\(](#page-132-0)\* uart\_api\_t::callbackSet) ([uart\\_ctrl\\_t](#page-1960-0) \*const p\_api\_ctrl, void(\*p\_callback)([uart\\_callback\\_args\\_t](#page-1953-0) \*), void const \*const p\_context, uart\_callback\_args\_t \*const p\_callback\_memory)

Specify callback function and optional context pointer and working memory pointer.

#### **Implemented as**

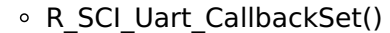

## **Parameters**

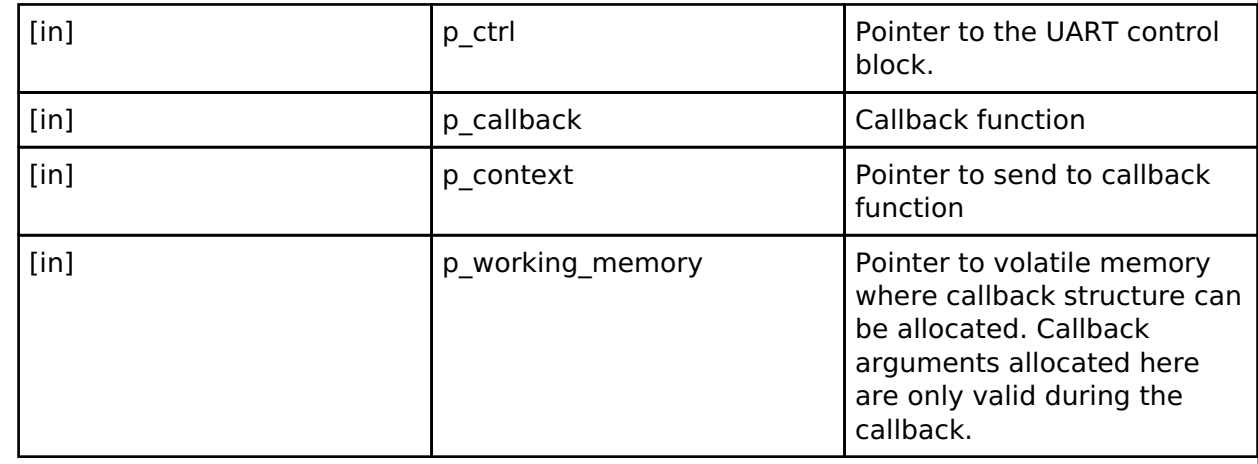

#### <span id="page-1959-2"></span>**[◆ c](#page-1959-2)lose**

[fsp\\_err\\_t\(](#page-132-0)\* uart\_api\_t::close) [\(uart\\_ctrl\\_t](#page-1960-0) \*const p\_ctrl)

Close UART device.

#### **Implemented as**

#### [R\\_SCI\\_UART\\_Close\(\)](#page-1121-1)

**Parameters**

[in]  $\left| \begin{array}{ccc} p\_ctrl & & \end{array} \right|$  Pointer to the UART control block.

#### <span id="page-1959-0"></span>**[◆ u](#page-1959-0)art\_instance\_t**

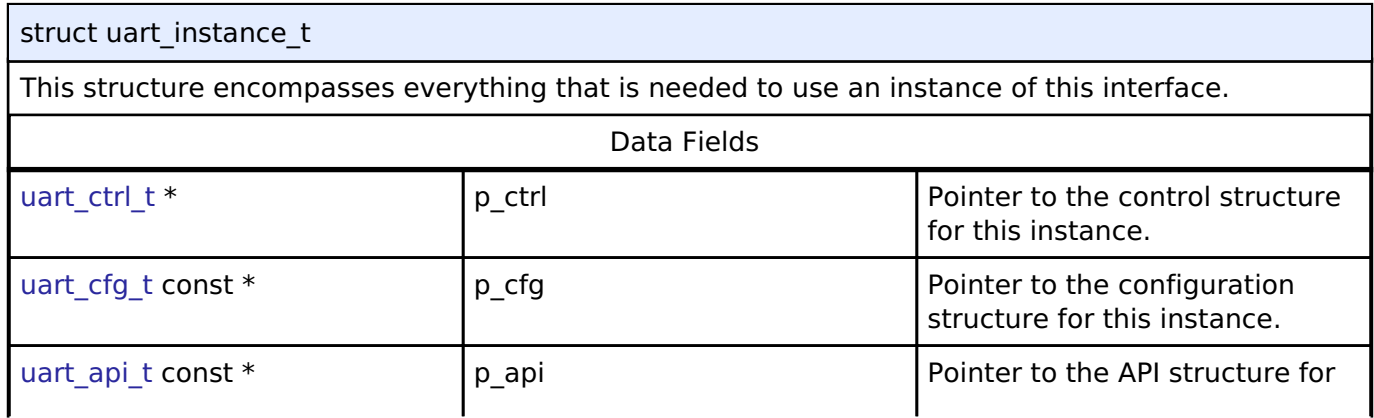

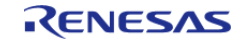

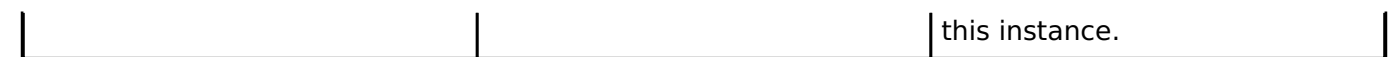

## **Typedef Documentation**

#### <span id="page-1960-0"></span>**[◆ u](#page-1960-0)art\_ctrl\_t**

typedef void uart ctrl\_t

UART control block. Allocate an instance specific control block to pass into the UART API calls.

#### **Implemented as**

[sci\\_uart\\_instance\\_ctrl\\_t](#page-1115-0)

#### **Enumeration Type Documentation**

#### <span id="page-1960-1"></span>**[◆ u](#page-1960-1)art\_event\_t**

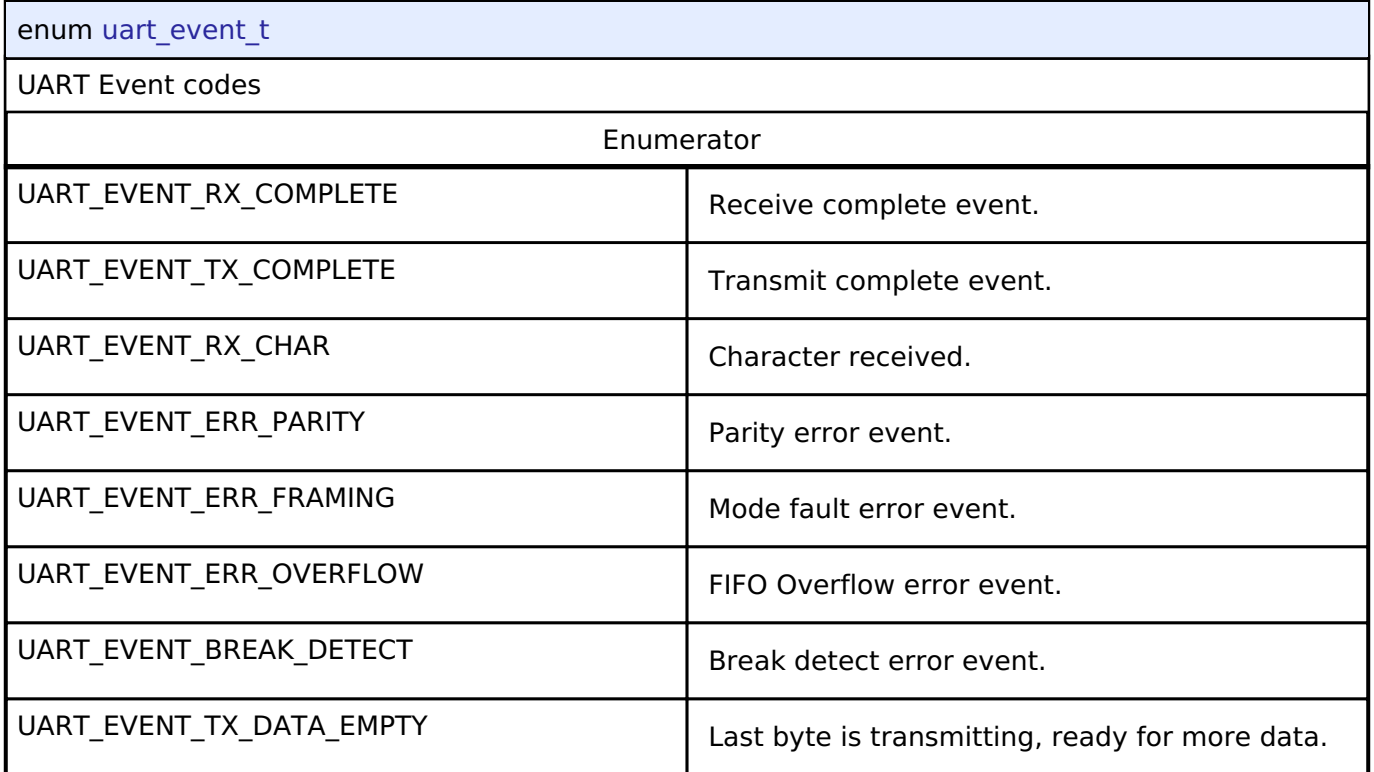

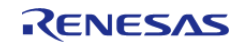

## <span id="page-1961-0"></span>**[◆ u](#page-1961-0)art\_data\_bits\_t**

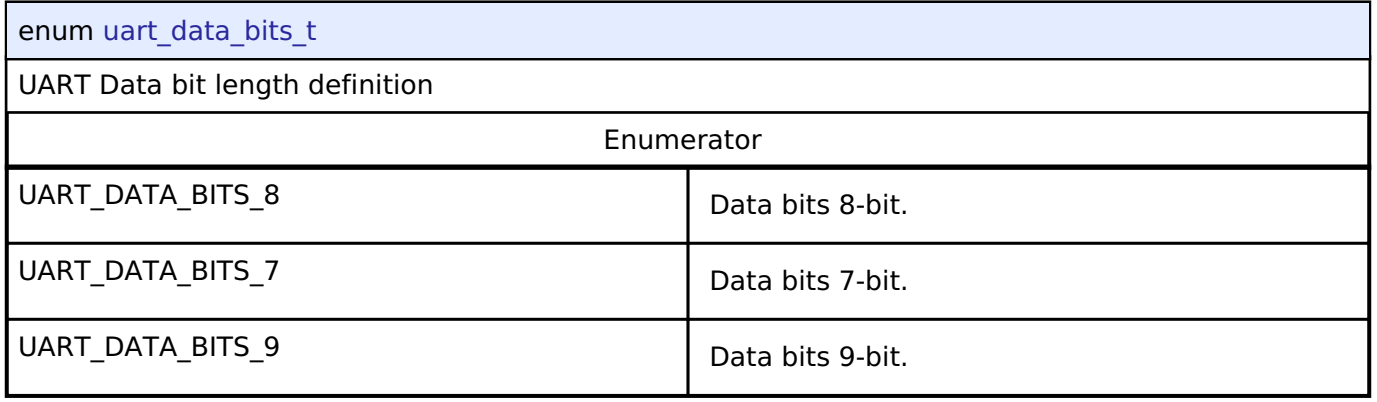

## <span id="page-1961-1"></span>**[◆ u](#page-1961-1)art\_parity\_t**

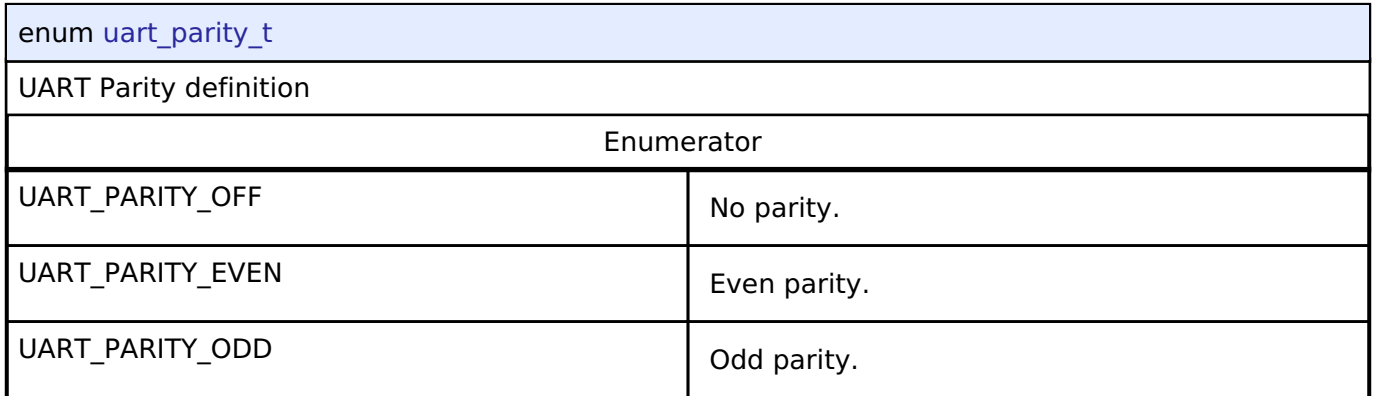

## <span id="page-1961-2"></span>**[◆ u](#page-1961-2)art\_stop\_bits\_t**

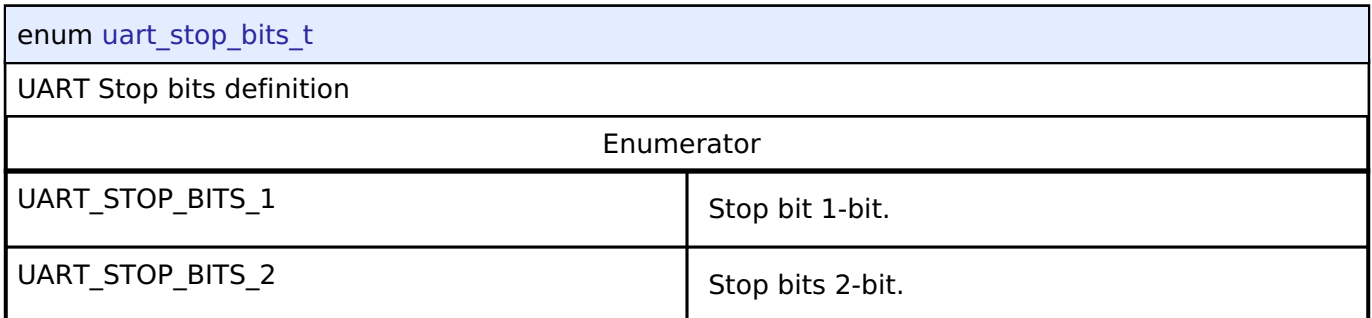

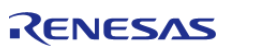

## <span id="page-1962-0"></span>**[◆ u](#page-1962-0)art\_dir\_t**

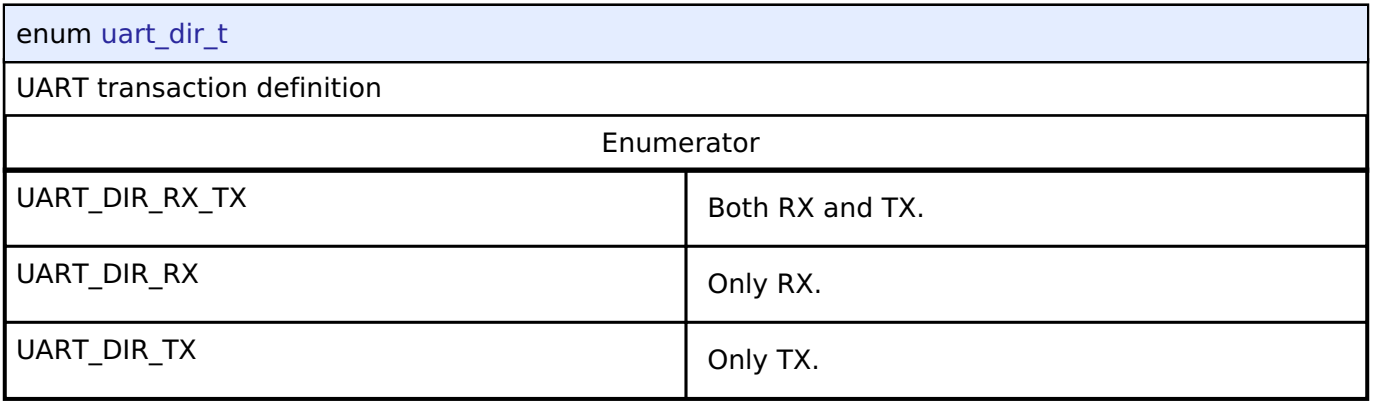

## **4.3.37 USB Interface**

[Interfaces](#page-1596-0)

#### **Detailed Description**

Interface for USB functions.

# **Summary**

The USB interface provides USB functionality.

The USB interface can be implemented by:

[USB \(r\\_usb\\_basic\)](#page-1202-0)

#### **Data Structures**

<span id="page-1962-2"></span><span id="page-1962-1"></span>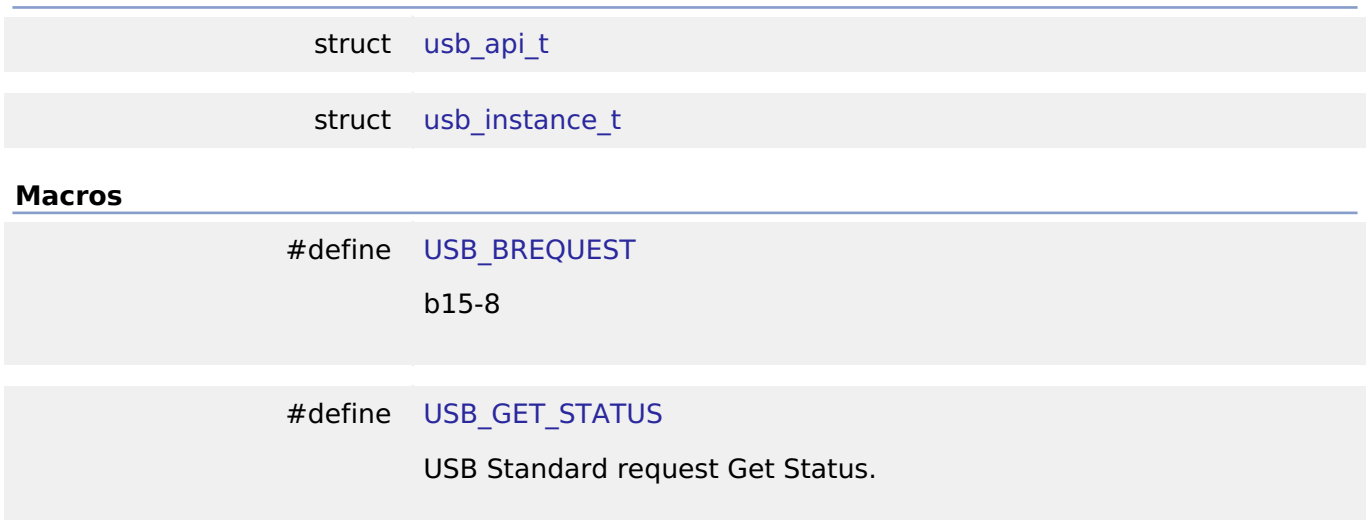

<span id="page-1962-3"></span>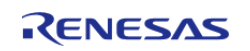

L.

<span id="page-1963-5"></span><span id="page-1963-4"></span><span id="page-1963-3"></span><span id="page-1963-2"></span><span id="page-1963-1"></span><span id="page-1963-0"></span>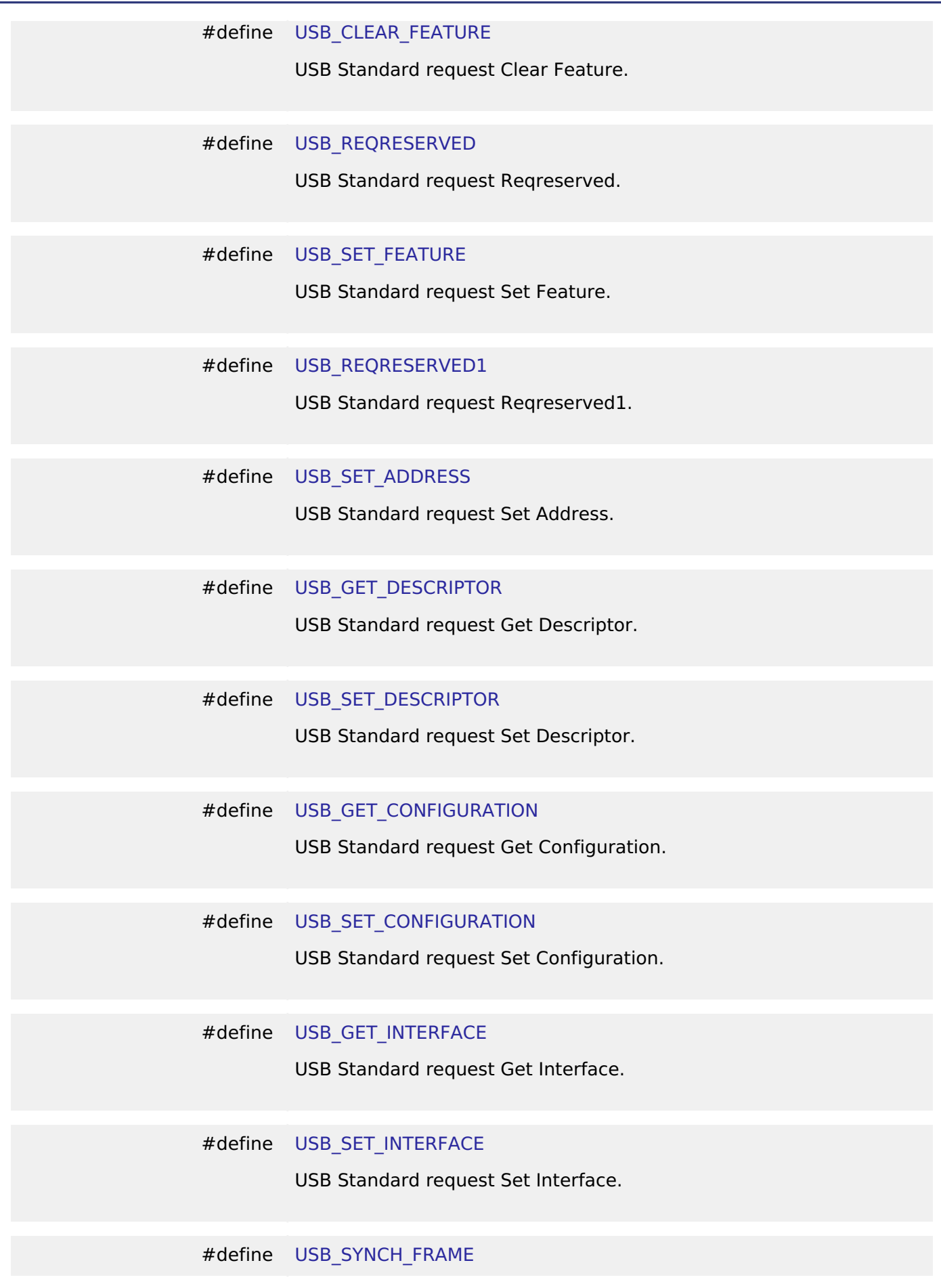

<span id="page-1963-10"></span><span id="page-1963-9"></span><span id="page-1963-8"></span><span id="page-1963-7"></span><span id="page-1963-6"></span>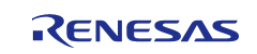

<span id="page-1964-5"></span><span id="page-1964-4"></span><span id="page-1964-3"></span><span id="page-1964-2"></span><span id="page-1964-1"></span><span id="page-1964-0"></span>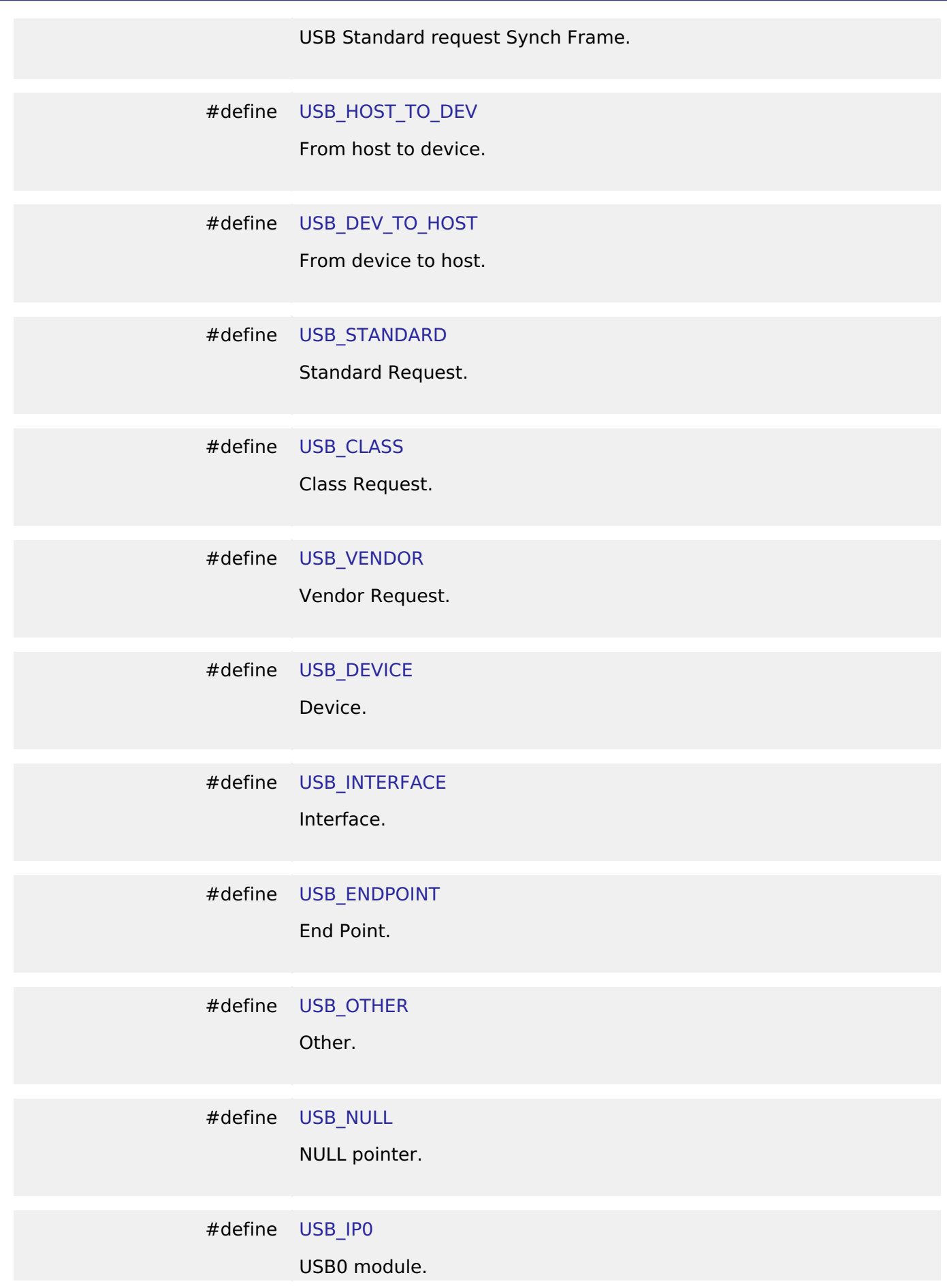

<span id="page-1964-10"></span><span id="page-1964-9"></span><span id="page-1964-8"></span><span id="page-1964-7"></span><span id="page-1964-6"></span>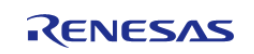

<span id="page-1965-6"></span><span id="page-1965-5"></span><span id="page-1965-4"></span><span id="page-1965-3"></span><span id="page-1965-2"></span><span id="page-1965-1"></span><span id="page-1965-0"></span>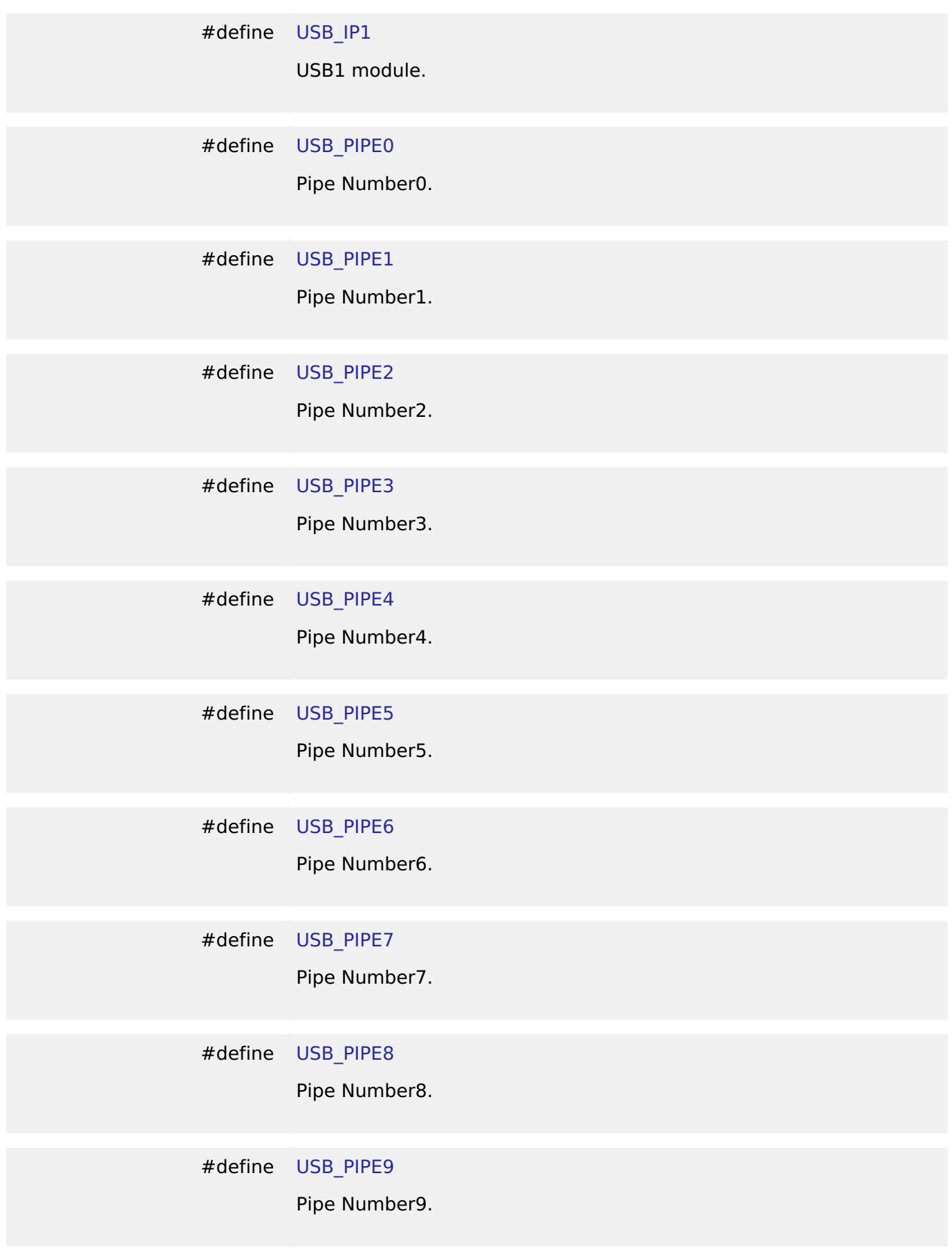

<span id="page-1965-11"></span><span id="page-1965-10"></span><span id="page-1965-9"></span><span id="page-1965-8"></span><span id="page-1965-7"></span>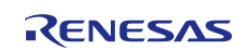

<span id="page-1966-5"></span><span id="page-1966-4"></span><span id="page-1966-3"></span><span id="page-1966-2"></span><span id="page-1966-1"></span><span id="page-1966-0"></span>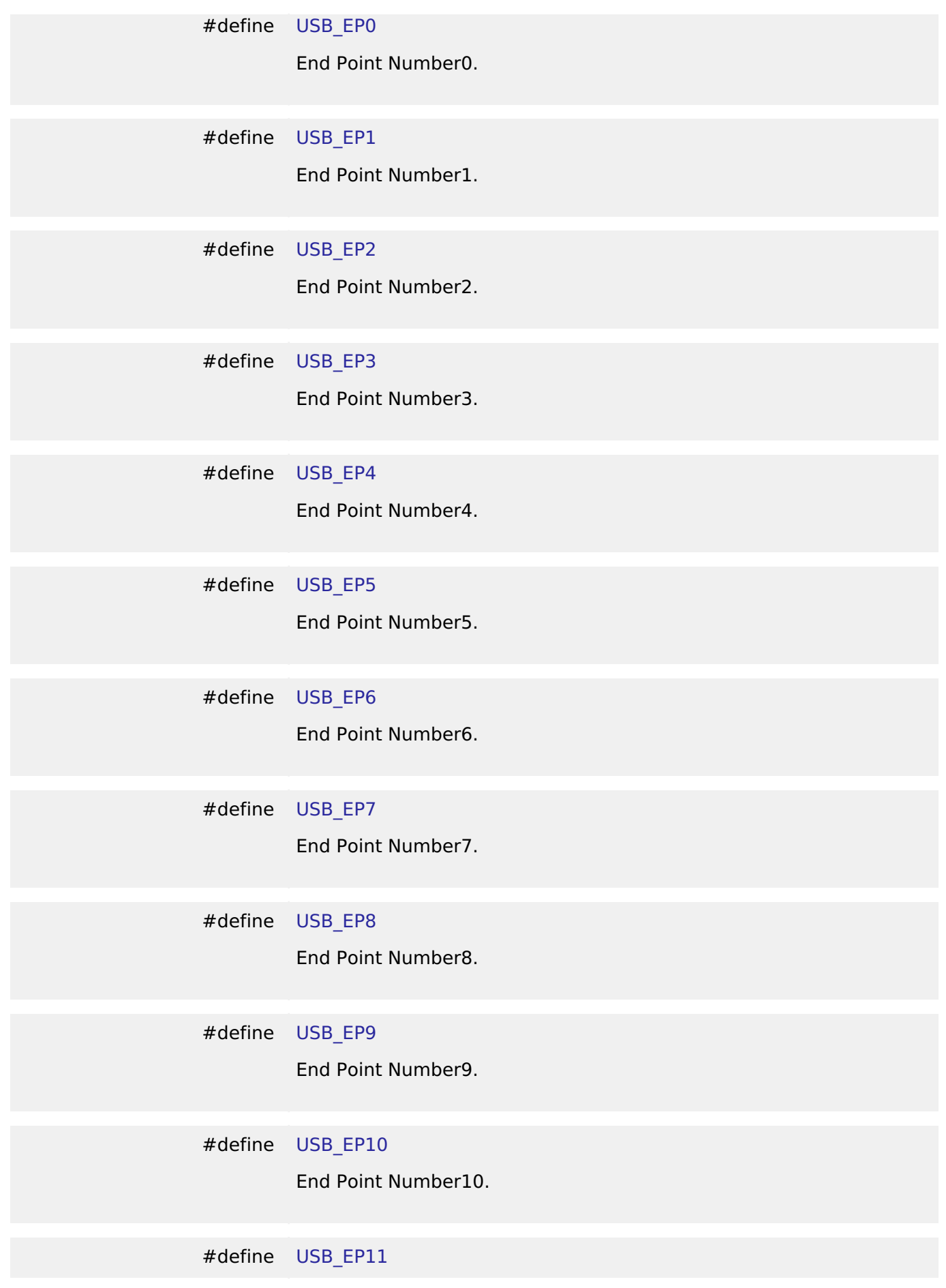

<span id="page-1966-10"></span><span id="page-1966-9"></span><span id="page-1966-8"></span><span id="page-1966-7"></span><span id="page-1966-6"></span>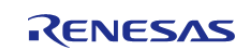

<span id="page-1967-5"></span><span id="page-1967-4"></span><span id="page-1967-3"></span><span id="page-1967-2"></span><span id="page-1967-1"></span><span id="page-1967-0"></span>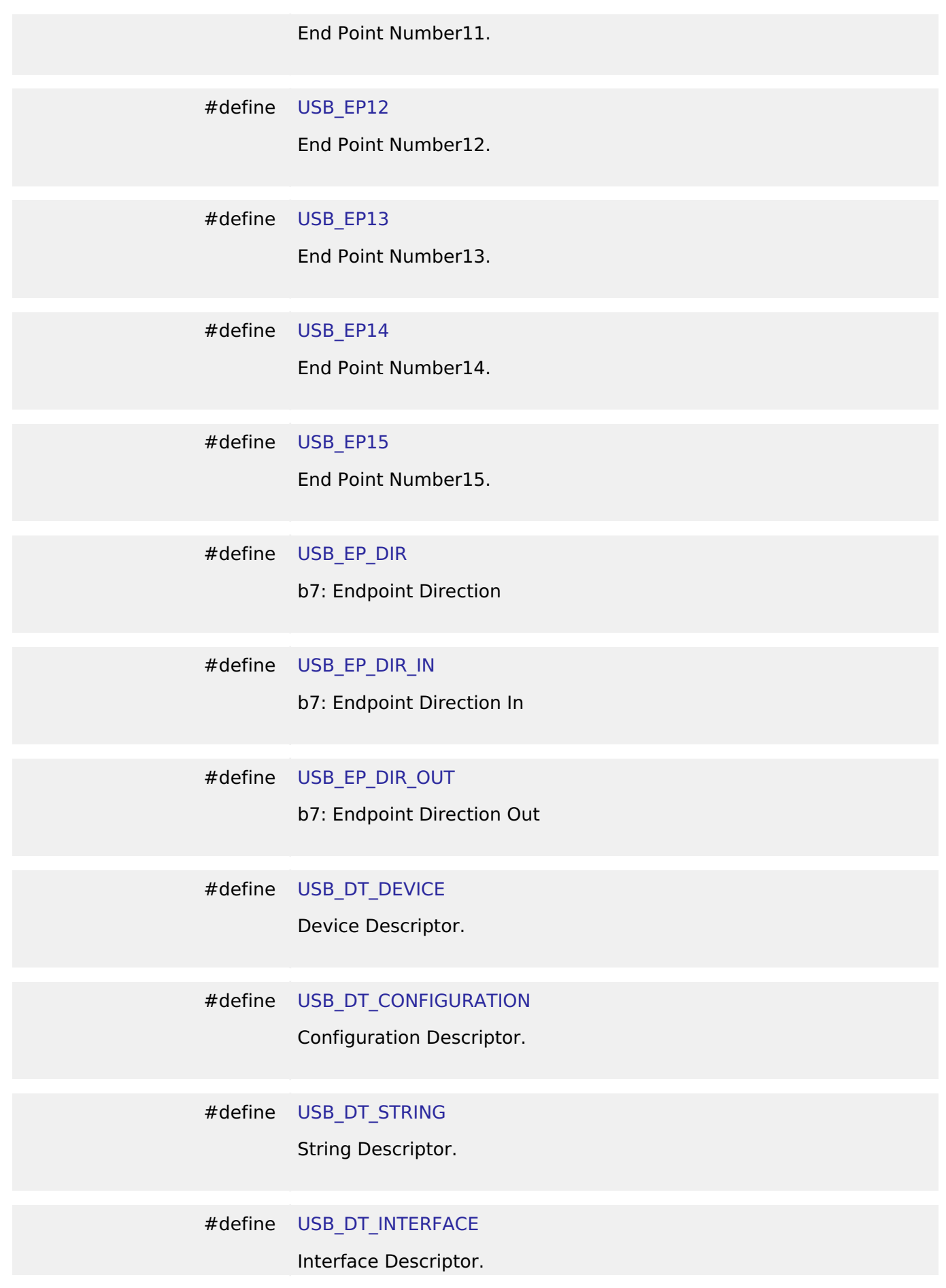

<span id="page-1967-10"></span><span id="page-1967-9"></span><span id="page-1967-8"></span><span id="page-1967-7"></span><span id="page-1967-6"></span>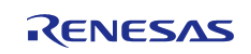

<span id="page-1968-6"></span><span id="page-1968-5"></span><span id="page-1968-4"></span><span id="page-1968-3"></span><span id="page-1968-2"></span><span id="page-1968-1"></span><span id="page-1968-0"></span>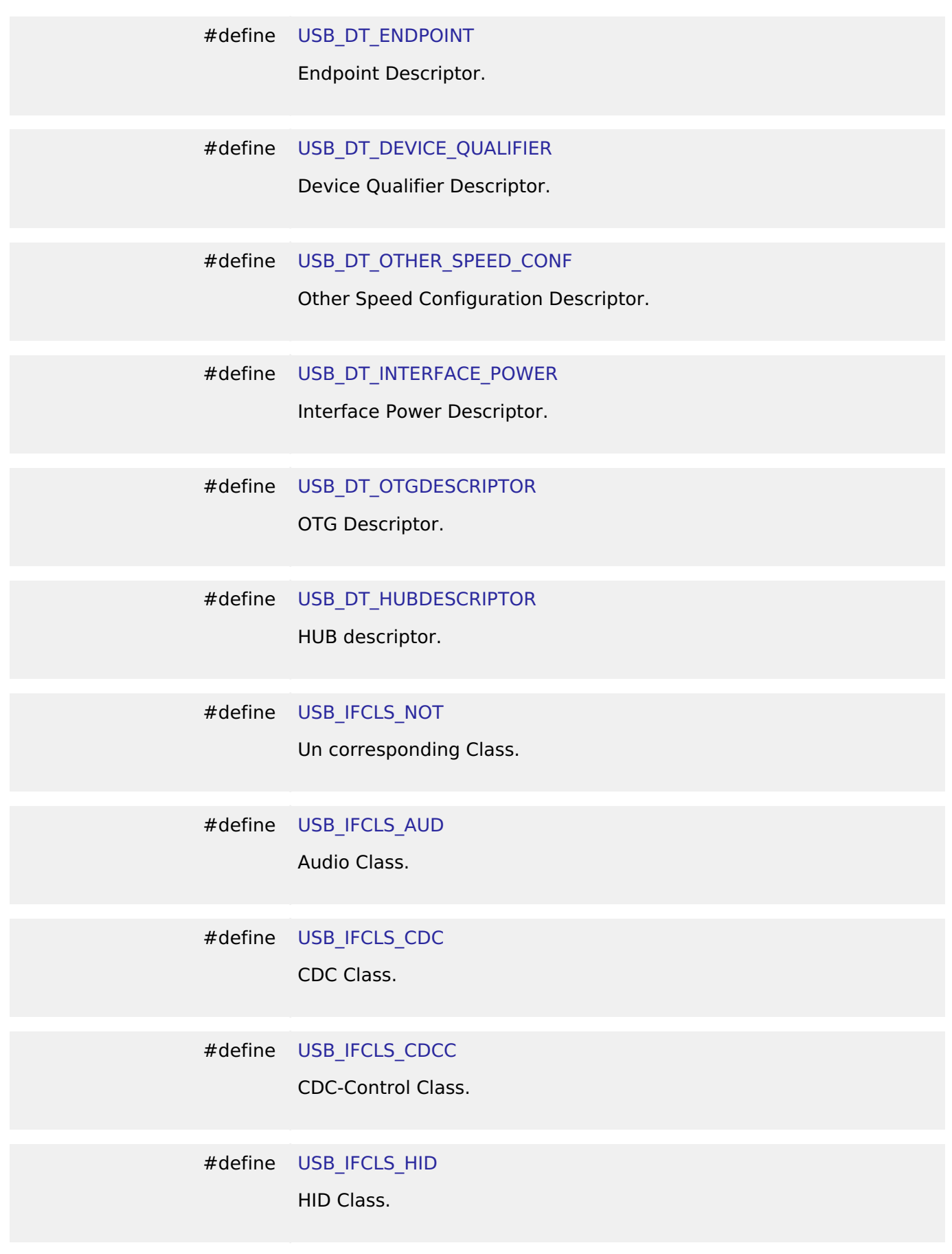

<span id="page-1968-11"></span><span id="page-1968-10"></span><span id="page-1968-9"></span><span id="page-1968-8"></span><span id="page-1968-7"></span>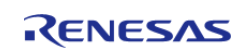

<span id="page-1969-5"></span><span id="page-1969-4"></span><span id="page-1969-3"></span><span id="page-1969-2"></span><span id="page-1969-1"></span><span id="page-1969-0"></span>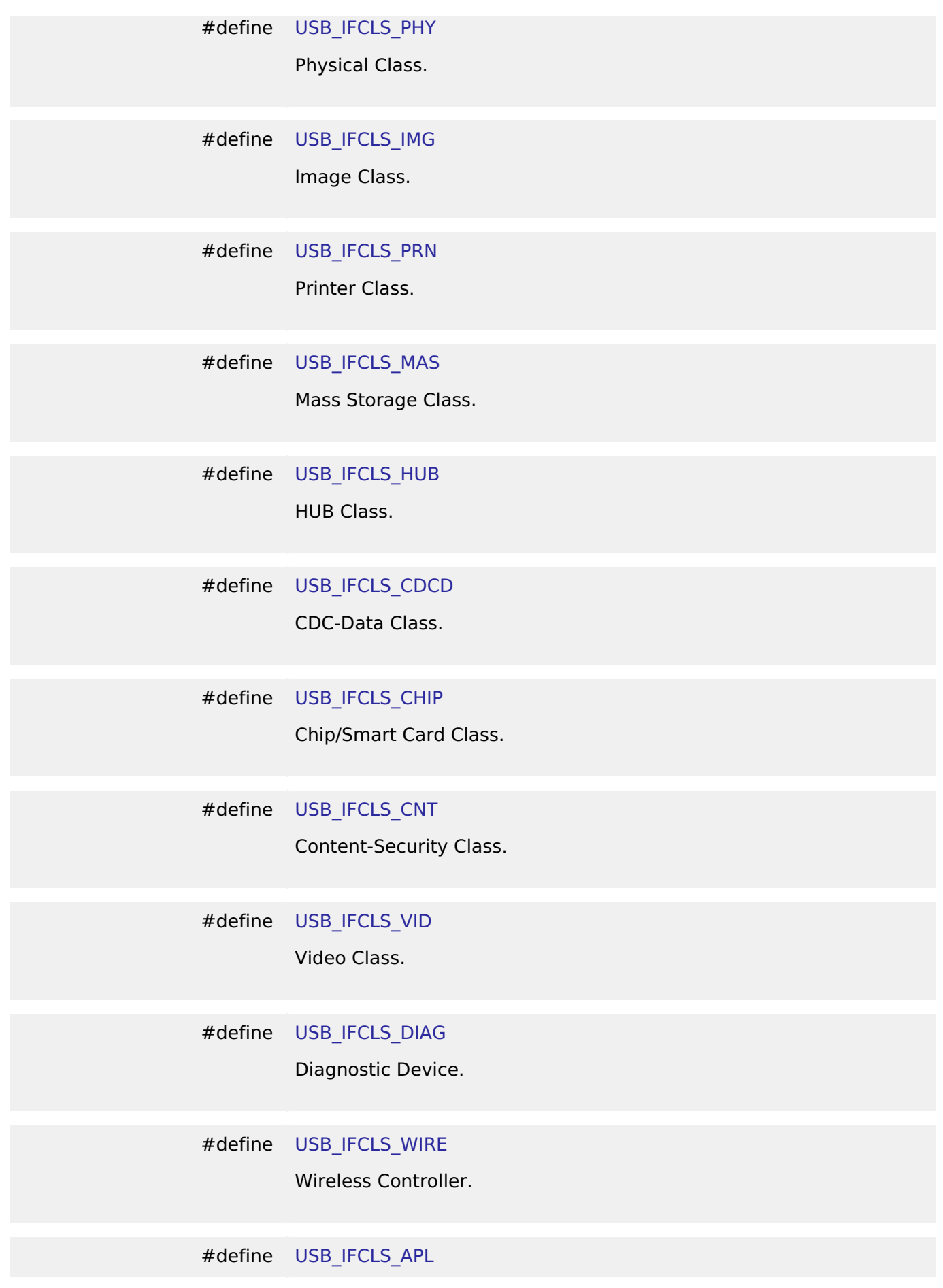

<span id="page-1969-10"></span><span id="page-1969-9"></span><span id="page-1969-8"></span><span id="page-1969-7"></span><span id="page-1969-6"></span>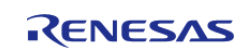

<span id="page-1970-5"></span><span id="page-1970-4"></span><span id="page-1970-3"></span><span id="page-1970-2"></span><span id="page-1970-1"></span><span id="page-1970-0"></span>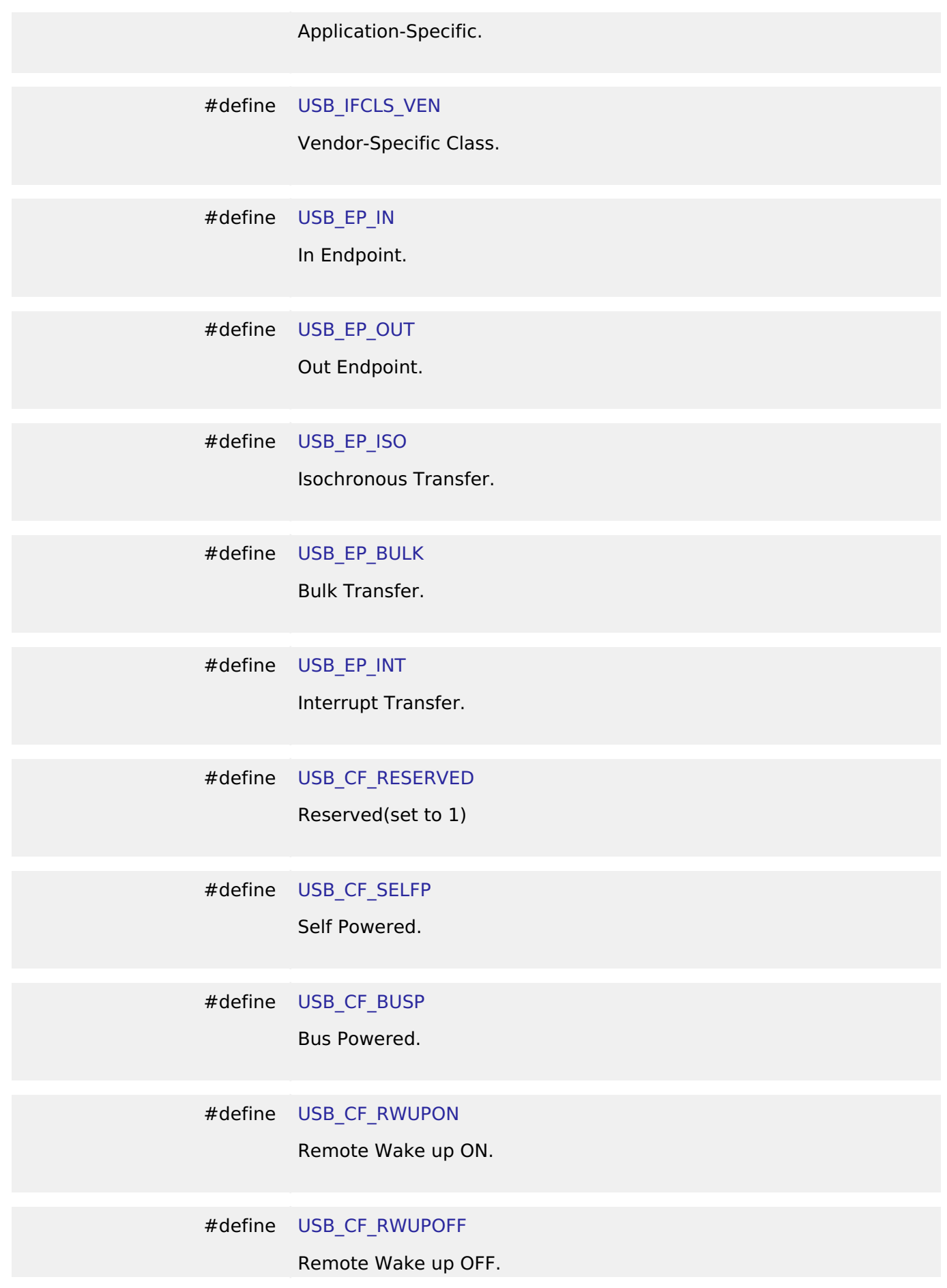

<span id="page-1970-10"></span><span id="page-1970-9"></span><span id="page-1970-8"></span><span id="page-1970-7"></span><span id="page-1970-6"></span>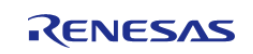

<span id="page-1971-4"></span><span id="page-1971-3"></span><span id="page-1971-2"></span><span id="page-1971-1"></span>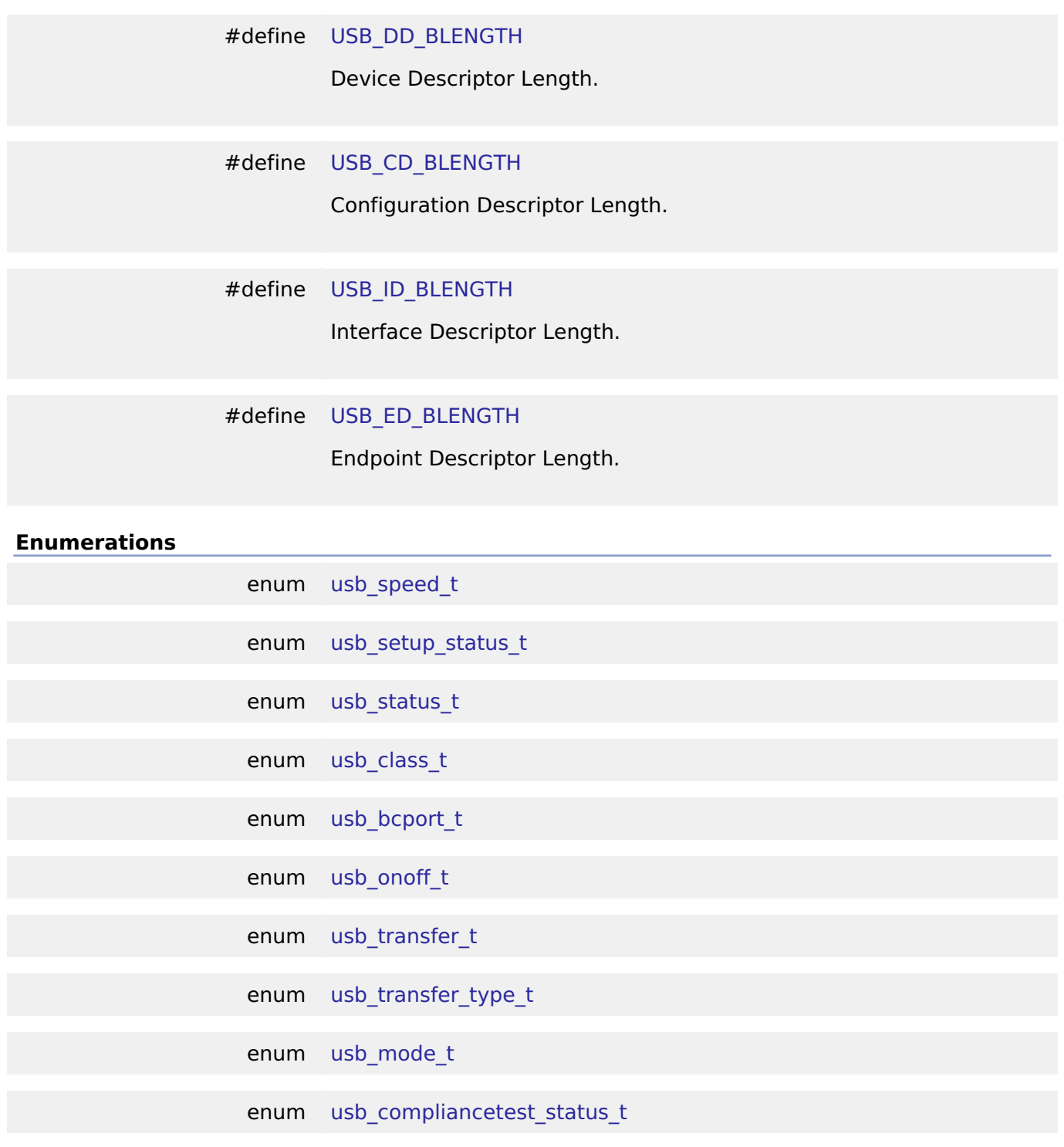

#### **Data Structure Documentation**

## <span id="page-1971-0"></span>**[◆ u](#page-1971-0)sb\_api\_t**

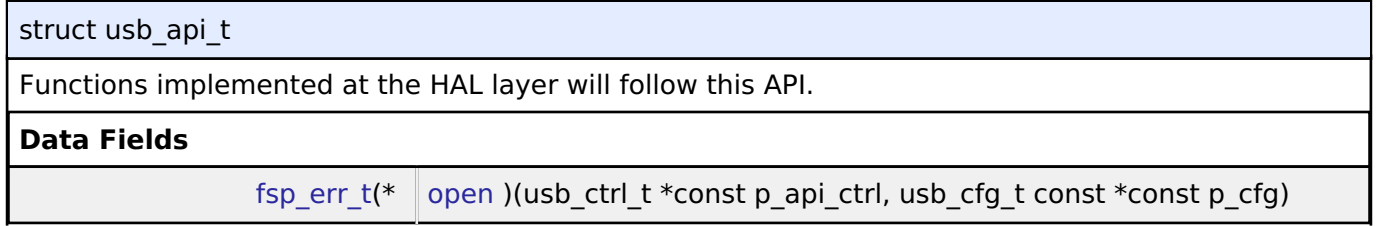

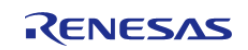

#### **Flexible Software Package**

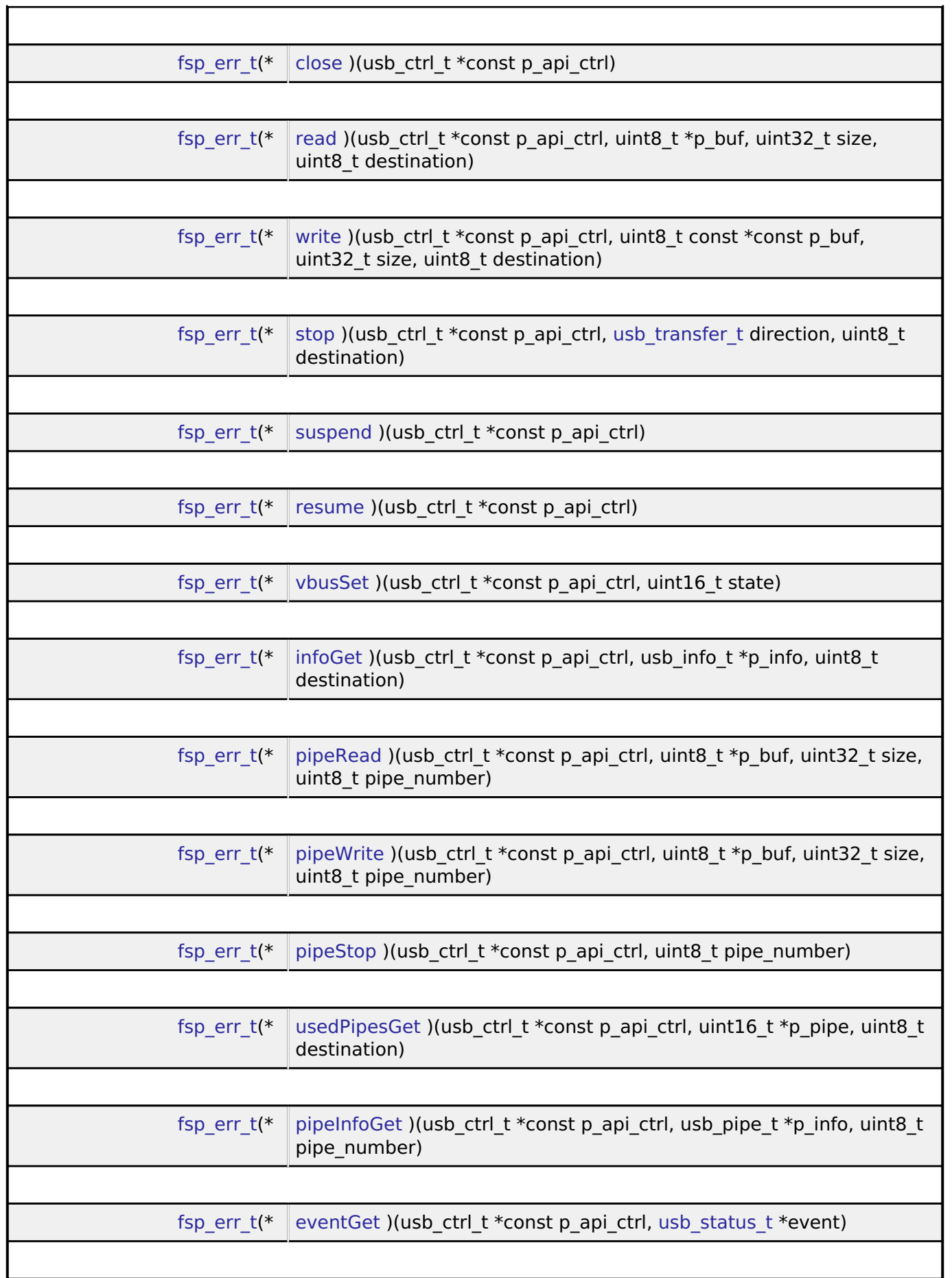

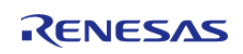

#### **Flexible Software Package**

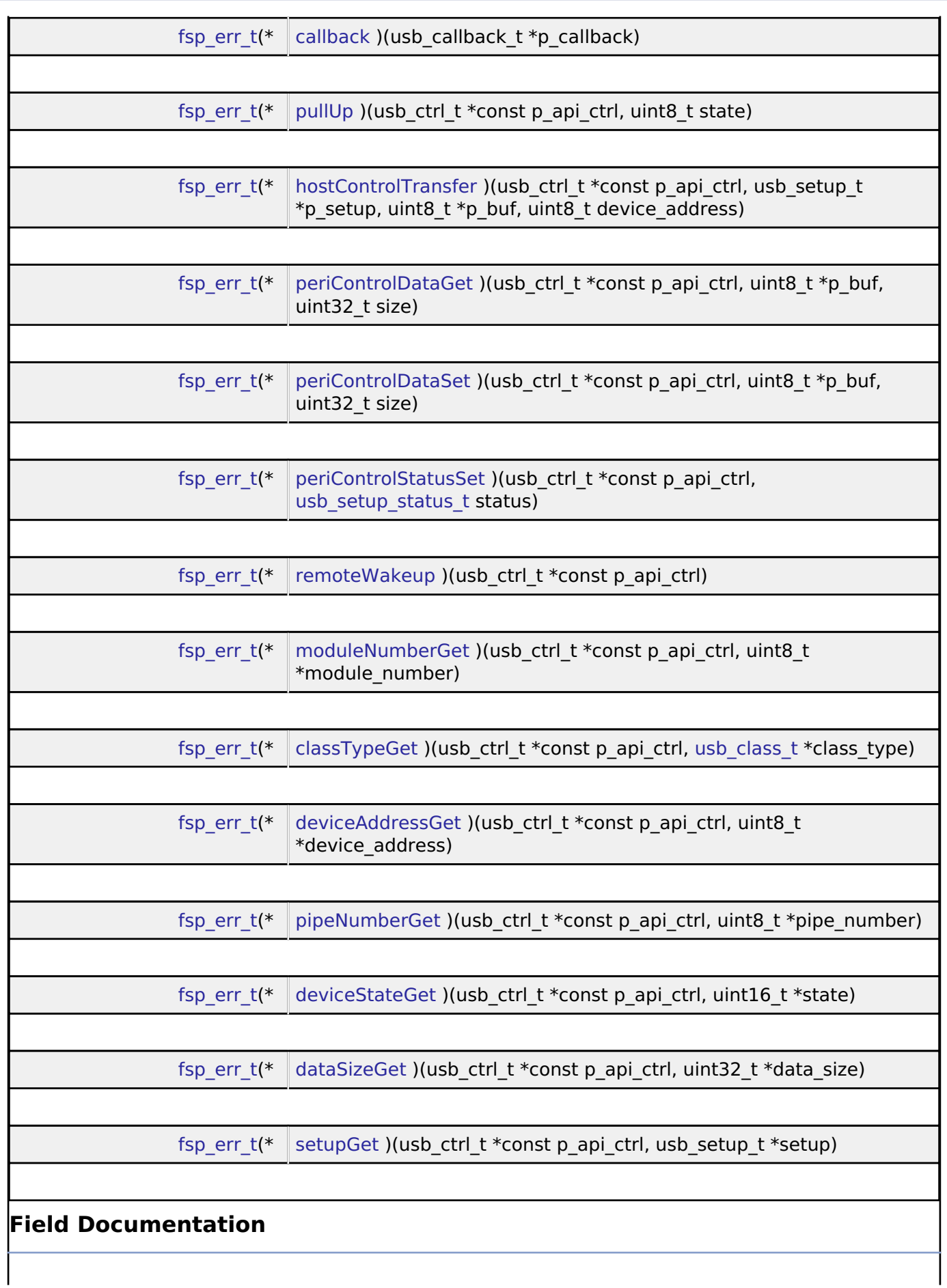

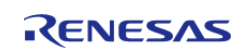

<span id="page-1974-2"></span><span id="page-1974-1"></span><span id="page-1974-0"></span>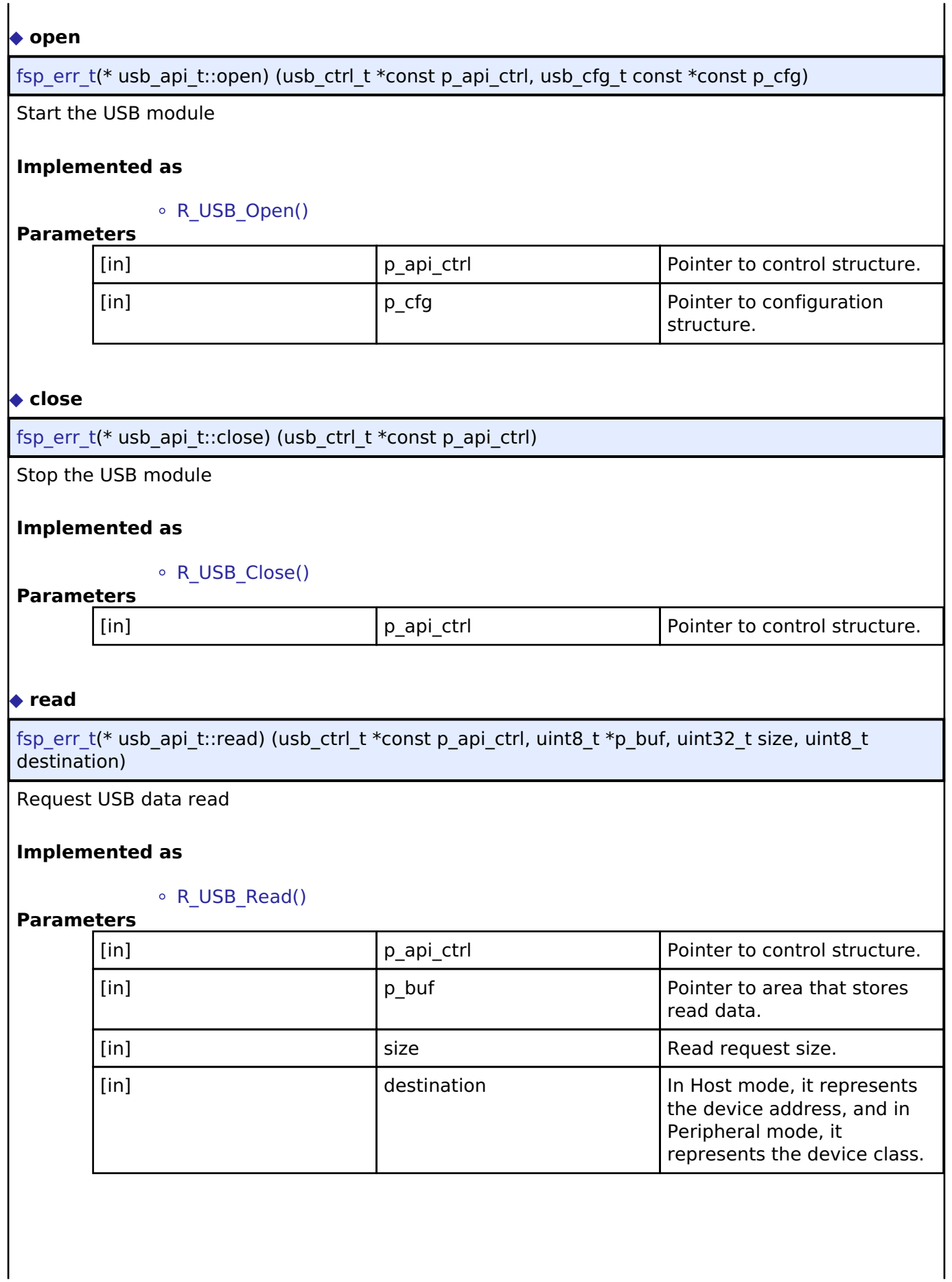

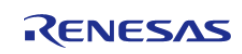

#### <span id="page-1975-0"></span>**[◆ w](#page-1975-0)rite**

[fsp\\_err\\_t\(](#page-132-0)\* usb\_api\_t::write) (usb\_ctrl\_t \*const p\_api\_ctrl, uint8\_t const \*const p\_buf, uint32\_t size, uint8  $t$  destination)

Request USB data write

#### **Implemented as**

#### o R USB Write()

#### **Parameters**

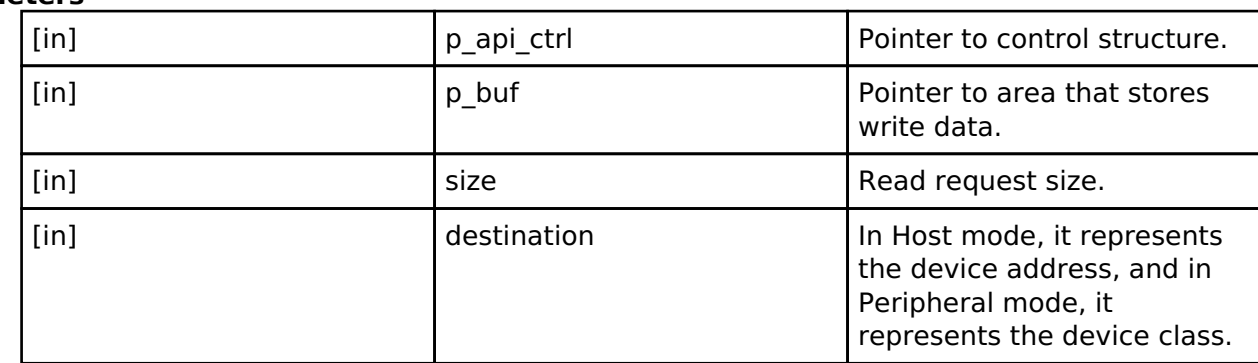

#### <span id="page-1975-1"></span>**[◆ s](#page-1975-1)top**

[fsp\\_err\\_t\(](#page-132-0)\* usb\_api\_t::stop) (usb\_ctrl\_t \*const p\_api\_ctrl, [usb\\_transfer\\_t](#page-1988-2) direction, uint8\_t destination)

## Stop USB data read/write processing

#### **Implemented as**

#### ○ R USB Stop()

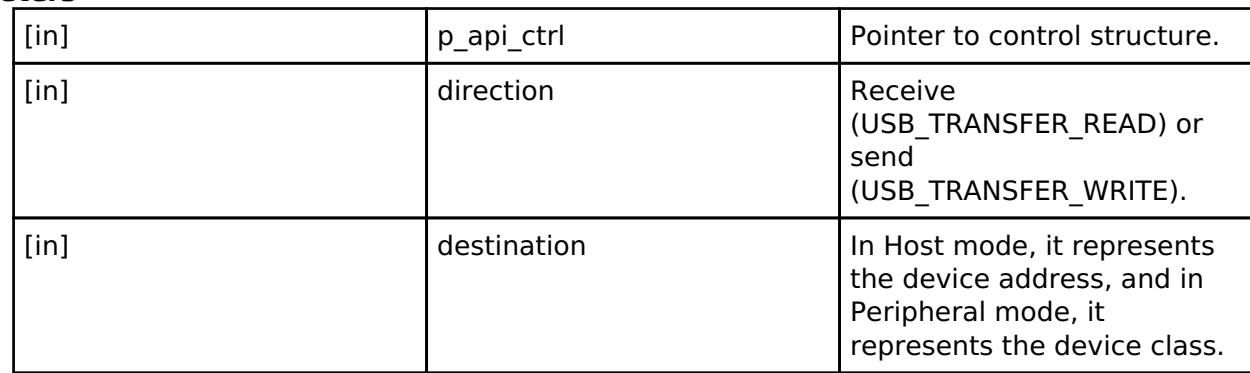

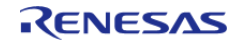

<span id="page-1976-2"></span><span id="page-1976-1"></span><span id="page-1976-0"></span>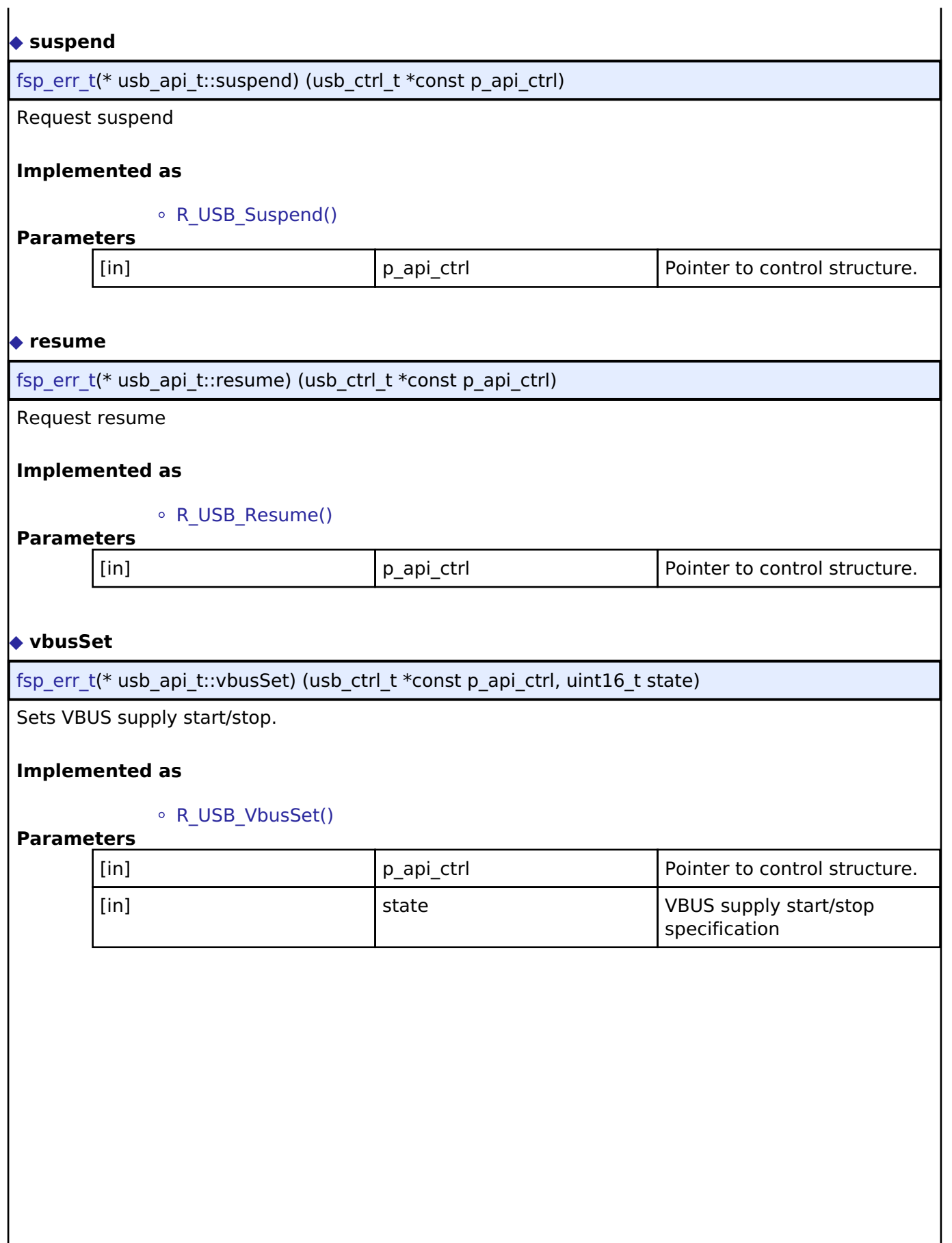

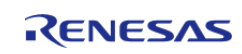

I

#### <span id="page-1977-0"></span>**[◆ i](#page-1977-0)nfoGet**

[fsp\\_err\\_t\(](#page-132-0)\* usb\_api\_t::infoGet) (usb\_ctrl\_t \*const p\_api\_ctrl, usb\_info\_t \*p\_info, uint8\_t destination)

Get information on USB device.

#### **Implemented as**

#### [R\\_USB\\_InfoGet\(\)](#page-1220-0)

#### **Parameters**

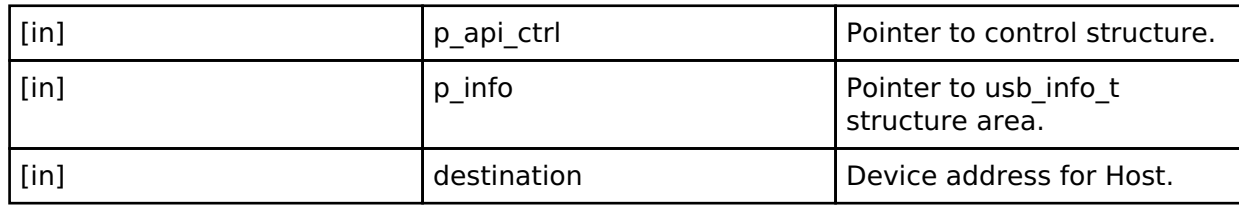

#### <span id="page-1977-1"></span>**[◆ p](#page-1977-1)ipeRead**

[fsp\\_err\\_t\(](#page-132-0)\* usb\_api\_t::pipeRead) (usb\_ctrl\_t \*const p\_api\_ctrl, uint8\_t \*p\_buf, uint32\_t size, uint8\_t pipe\_number)

Request data read from specified pipe

#### **Implemented as**

#### [R\\_USB\\_PipeRead\(\)](#page-1220-1)

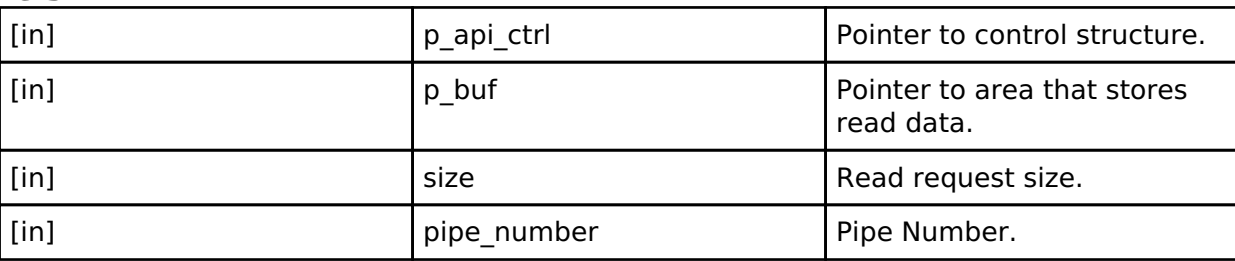

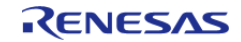

#### <span id="page-1978-0"></span>**[◆ p](#page-1978-0)ipeWrite**

[fsp\\_err\\_t\(](#page-132-0)\* usb\_api\_t::pipeWrite) (usb\_ctrl\_t \*const p\_api\_ctrl, uint8\_t \*p\_buf, uint32\_t size, uint8\_t pipe\_number)

Request data write to specified pipe

#### **Implemented as**

#### o R USB PipeWrite()

#### **Parameters**

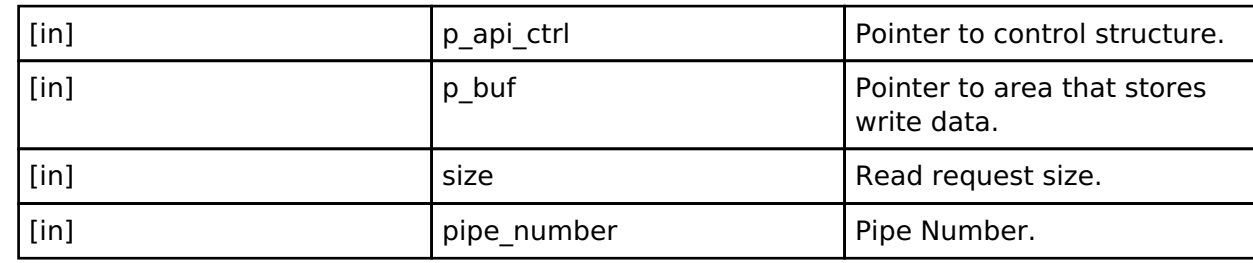

#### <span id="page-1978-1"></span>**[◆ p](#page-1978-1)ipeStop**

[fsp\\_err\\_t\(](#page-132-0)\* usb\_api\_t::pipeStop) (usb\_ctrl\_t \*const p\_api\_ctrl, uint8\_t pipe\_number)

Stop USB data read/write processing to specified pipe

#### **Implemented as**

#### • R USB PipeStop()

#### **Parameters**

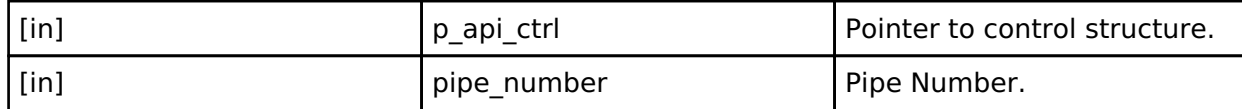

#### <span id="page-1978-2"></span>**[◆ u](#page-1978-2)sedPipesGet**

[fsp\\_err\\_t\(](#page-132-0)\* usb\_api\_t::usedPipesGet) (usb\_ctrl\_t \*const p\_api\_ctrl, uint16\_t \*p\_pipe, uint8\_t destination)

Get pipe number

#### **Implemented as**

#### [R\\_USB\\_UsedPipesGet\(\)](#page-1222-0)

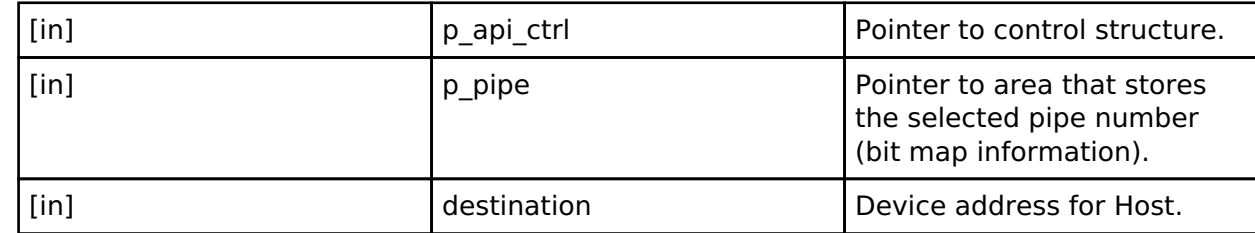

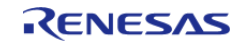

#### <span id="page-1979-0"></span>**[◆ p](#page-1979-0)ipeInfoGet**

[fsp\\_err\\_t\(](#page-132-0)\* usb\_api\_t::pipeInfoGet) (usb\_ctrl\_t \*const p\_api\_ctrl, usb\_pipe\_t \*p\_info, uint8\_t pipe\_number)

Get pipe information

#### **Implemented as**

#### o R USB PipeInfoGet()

#### **Parameters**

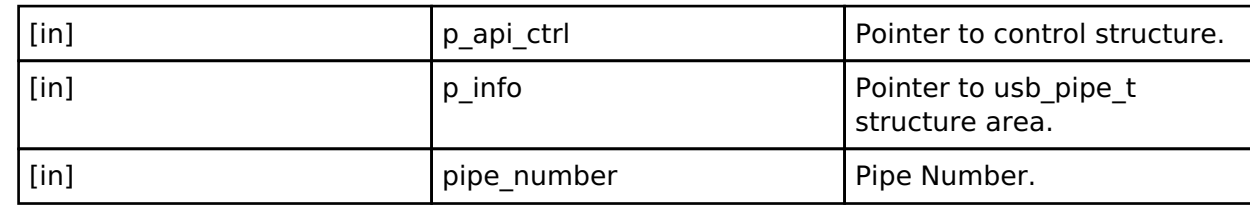

#### <span id="page-1979-1"></span>**[◆ e](#page-1979-1)ventGet**

[fsp\\_err\\_t\(](#page-132-0)\* usb\_api\_t::eventGet) (usb\_ctrl\_t \*const p\_api\_ctrl, [usb\\_status\\_t](#page-1986-0) \*event)

Return USB-related completed events (OS less only)

#### **Implemented as**

#### [R\\_USB\\_EventGet\(\)](#page-1223-0)

#### **Parameters**

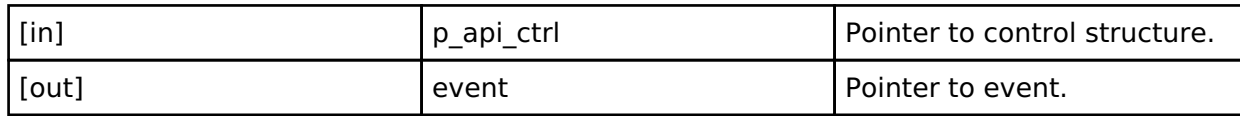

## <span id="page-1979-2"></span>**[◆ c](#page-1979-2)allback**

[fsp\\_err\\_t\(](#page-132-0)\* usb\_api\_t::callback) (usb\_callback\_t \*p\_callback)

Register a callback function to be called upon completion of a USB related event. (RTOS only)

#### **Implemented as**

### [R\\_USB\\_Callback\(\)](#page-1224-0)

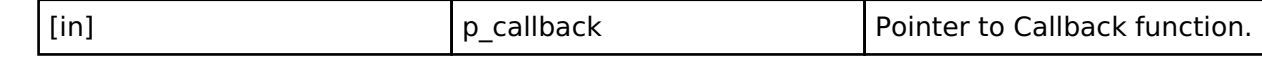

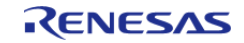
# <span id="page-1980-0"></span>**[◆ p](#page-1980-0)ullUp**

[fsp\\_err\\_t\(](#page-132-0)\* usb\_api\_t::pullUp) (usb\_ctrl\_t \*const p\_api\_ctrl, uint8\_t state)

Pull-up enable/disable setting of D+/D- line.

# **Implemented as**

# [R\\_USB\\_PullUp\(\)](#page-1223-0)

### **Parameters**

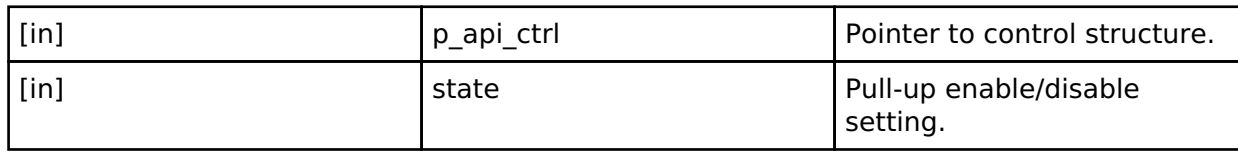

# <span id="page-1980-1"></span>**[◆ h](#page-1980-1)ostControlTransfer**

[fsp\\_err\\_t\(](#page-132-0)\* usb\_api\_t::hostControlTransfer) (usb\_ctrl\_t \*const p\_api\_ctrl, usb\_setup t \*p\_setup, uint8  $t *p$  buf, uint8 t device address)

Performs settings and transmission processing when transmitting a setup packet.

# **Implemented as**

# • R USB HostControlTransfer()

# **Parameters**

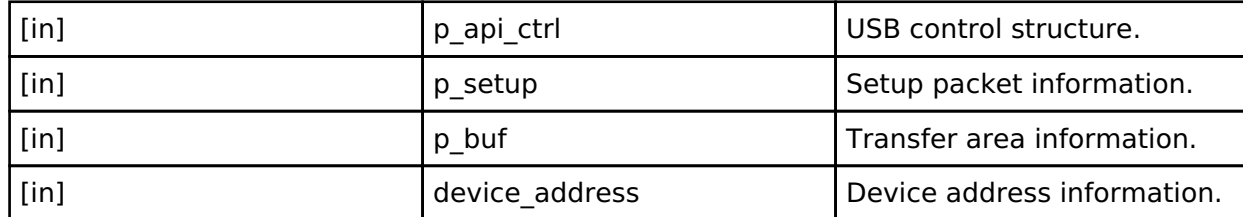

# <span id="page-1980-2"></span>**[◆ p](#page-1980-2)eriControlDataGet**

[fsp\\_err\\_t\(](#page-132-0)\* usb\_api\_t::periControlDataGet) (usb\_ctrl\_t \*const p\_api\_ctrl, uint8\_t \*p\_buf, uint32\_t size)

Receives data sent by control transfer.

# **Implemented as**

### [R\\_USB\\_PeriControlDataGet\(\)](#page-1225-0)

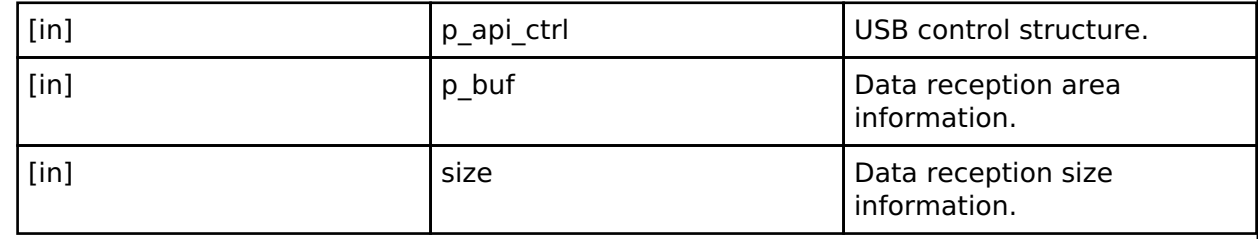

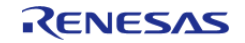

### <span id="page-1981-0"></span>**[◆ p](#page-1981-0)eriControlDataSet**

[fsp\\_err\\_t\(](#page-132-0)\* usb\_api\_t::periControlDataSet) (usb\_ctrl\_t \*const p\_api\_ctrl, uint8\_t \*p\_buf, uint32\_t size)

Performs transfer processing for control transfer.

# **Implemented as**

### [R\\_USB\\_PeriControlDataSet\(\)](#page-1225-1)

### **Parameters**

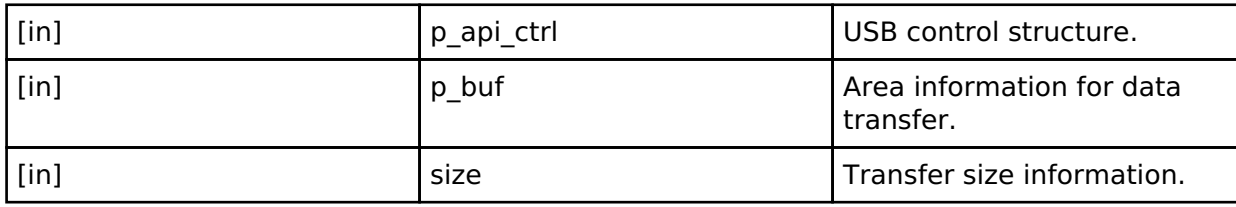

### <span id="page-1981-1"></span>**[◆ p](#page-1981-1)eriControlStatusSet**

[fsp\\_err\\_t\(](#page-132-0)\* usb\_api\_t::periControlStatusSet) (usb\_ctrl\_t \*const p\_api\_ctrl, [usb\\_setup\\_status\\_t](#page-1985-0) status)

Set the response to the setup packet.

### **Implemented as**

### • R USB PeriControlStatusSet()

# **Parameters**

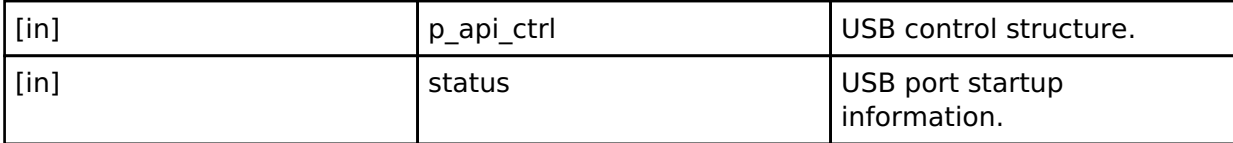

# <span id="page-1981-2"></span>**[◆ r](#page-1981-2)emoteWakeup**

[fsp\\_err\\_t\(](#page-132-0)\* usb\_api\_t::remoteWakeup) (usb\_ctrl\_t \*const p\_api\_ctrl)

Sends a remote wake-up signal to the connected Host.

### **Implemented as**

# [R\\_USB\\_RemoteWakeup\(\)](#page-1226-1)

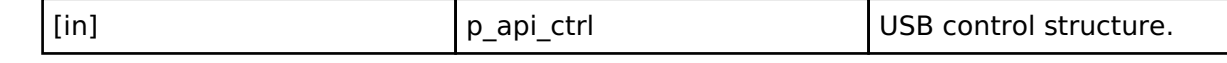

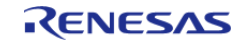

# <span id="page-1982-0"></span>**[◆ m](#page-1982-0)oduleNumberGet**

[fsp\\_err\\_t\(](#page-132-0)\* usb\_api\_t::moduleNumberGet) (usb\_ctrl\_t \*const p\_api\_ctrl, uint8\_t \*module\_number)

This API gets the module number.

# **Implemented as**

### [R\\_USB\\_ModuleNumberGet\(\)](#page-1226-2)

# **Parameters**

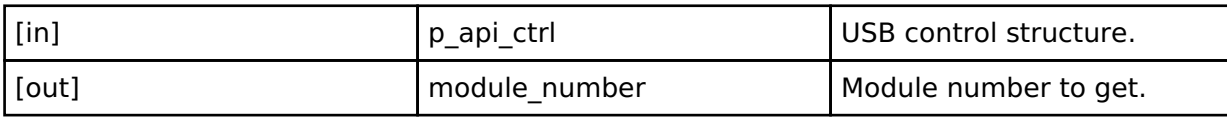

### <span id="page-1982-1"></span>**[◆ c](#page-1982-1)lassTypeGet**

[fsp\\_err\\_t\(](#page-132-0)\* usb\_api\_t::classTypeGet) (usb\_ctrl\_t \*const p\_api\_ctrl, [usb\\_class\\_t](#page-1987-0) \*class\_type)

This API gets the module number.

### **Implemented as**

o R USB ClassTypeGet()

### **Parameters**

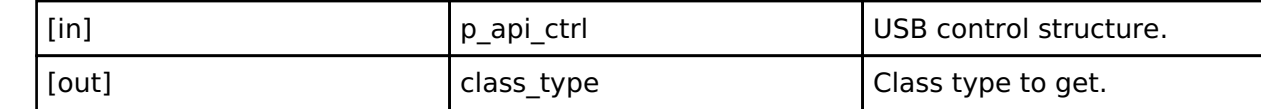

# <span id="page-1982-2"></span>**[◆ d](#page-1982-2)eviceAddressGet**

[fsp\\_err\\_t\(](#page-132-0)\* usb\_api\_t::deviceAddressGet) (usb\_ctrl\_t \*const p\_api\_ctrl, uint8\_t \*device\_address)

This API gets the device address.

# **Implemented as**

# [R\\_USB\\_DeviceAddressGet\(\)](#page-1227-1)

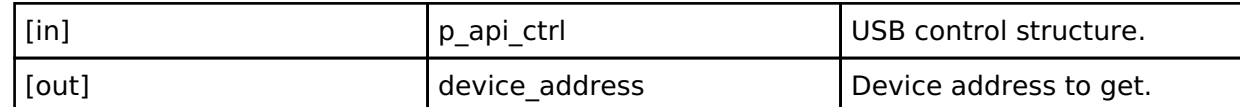

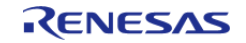

# <span id="page-1983-0"></span>**[◆ p](#page-1983-0)ipeNumberGet**

[fsp\\_err\\_t\(](#page-132-0)\* usb\_api\_t::pipeNumberGet) (usb\_ctrl\_t \*const p\_api\_ctrl, uint8\_t \*pipe\_number)

This API gets the pipe number.

# **Implemented as**

# [R\\_USB\\_PipeNumberGet\(\)](#page-1227-2)

# **Parameters**

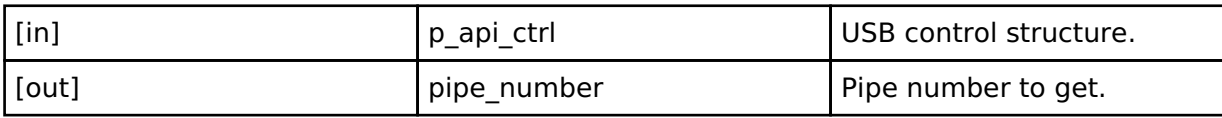

# <span id="page-1983-1"></span>**[◆ d](#page-1983-1)eviceStateGet**

[fsp\\_err\\_t\(](#page-132-0)\* usb\_api\_t::deviceStateGet) (usb\_ctrl\_t \*const p\_api\_ctrl, uint16\_t \*state)

This API gets the state of the device.

# **Implemented as**

### o R USB DeviceStateGet()

### **Parameters**

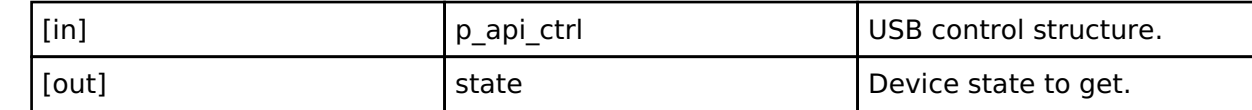

# <span id="page-1983-2"></span>**[◆ d](#page-1983-2)ataSizeGet**

[fsp\\_err\\_t\(](#page-132-0)\* usb\_api\_t::dataSizeGet) (usb\_ctrl\_t \*const p\_api\_ctrl, uint32\_t \*data\_size)

This API gets the data size.

# **Implemented as**

### [R\\_USB\\_DataSizeGet\(\)](#page-1228-0)

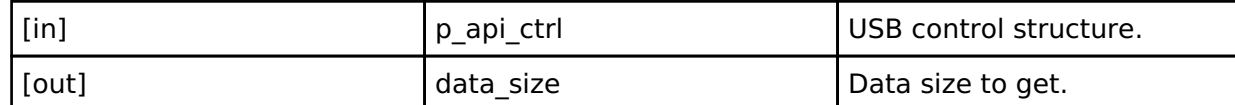

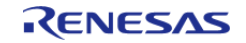

# <span id="page-1984-0"></span>**[◆ s](#page-1984-0)etupGet**

[fsp\\_err\\_t\(](#page-132-0)\* usb\_api\_t::setupGet) (usb\_ctrl\_t \*const p\_api\_ctrl, usb\_setup\_t \*setup)

This API gets the setup type.

# **Implemented as**

# [R\\_USB\\_SetupGet\(\)](#page-1228-1)

# **Parameters**

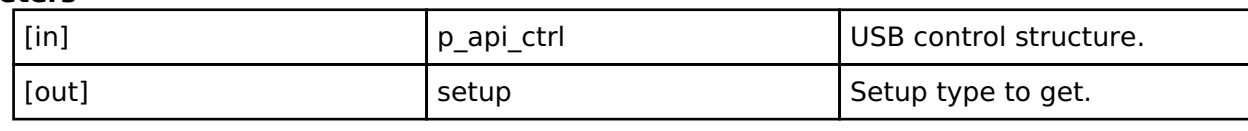

# <span id="page-1984-1"></span>**[◆ u](#page-1984-1)sb\_instance\_t**

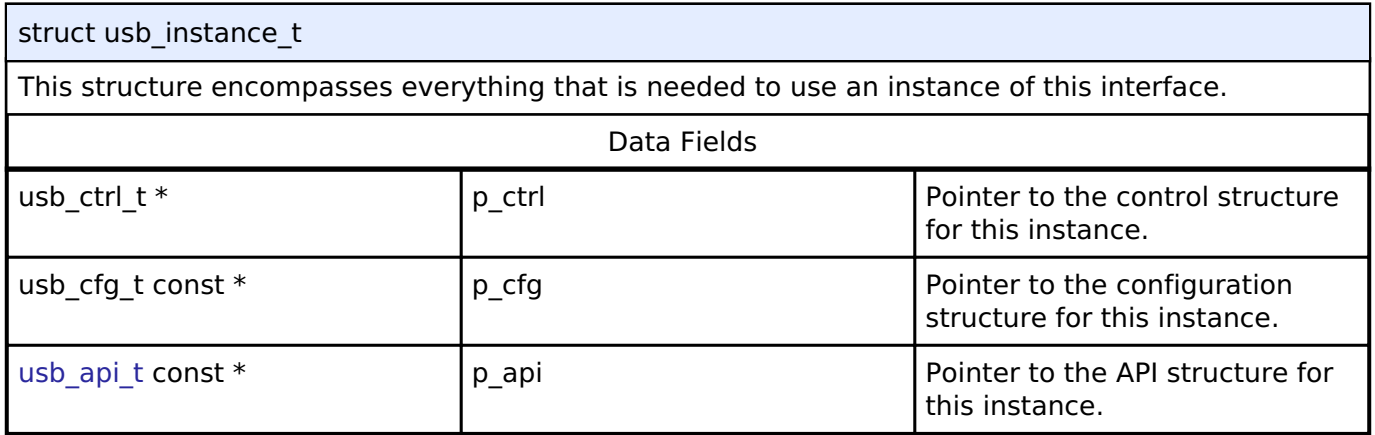

# **Enumeration Type Documentation**

# <span id="page-1984-2"></span>**[◆ u](#page-1984-2)sb\_speed\_t**

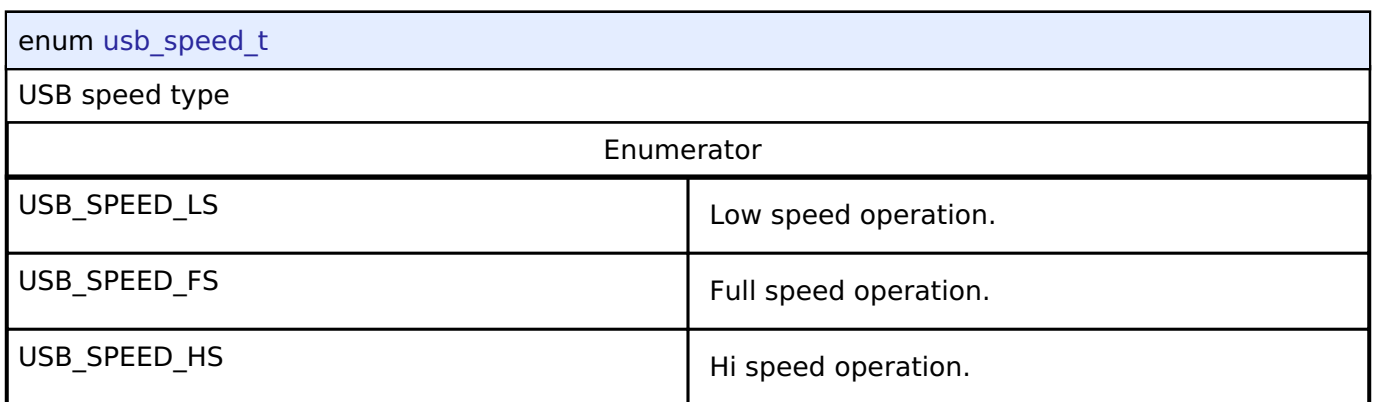

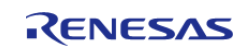

# <span id="page-1985-0"></span>**[◆ u](#page-1985-0)sb\_setup\_status\_t**

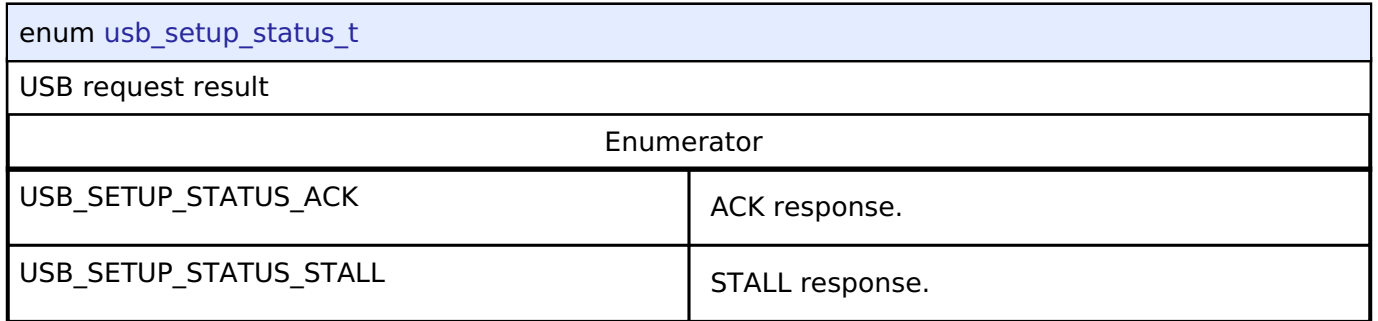

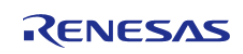

# <span id="page-1986-0"></span>**[◆ u](#page-1986-0)sb\_status\_t**

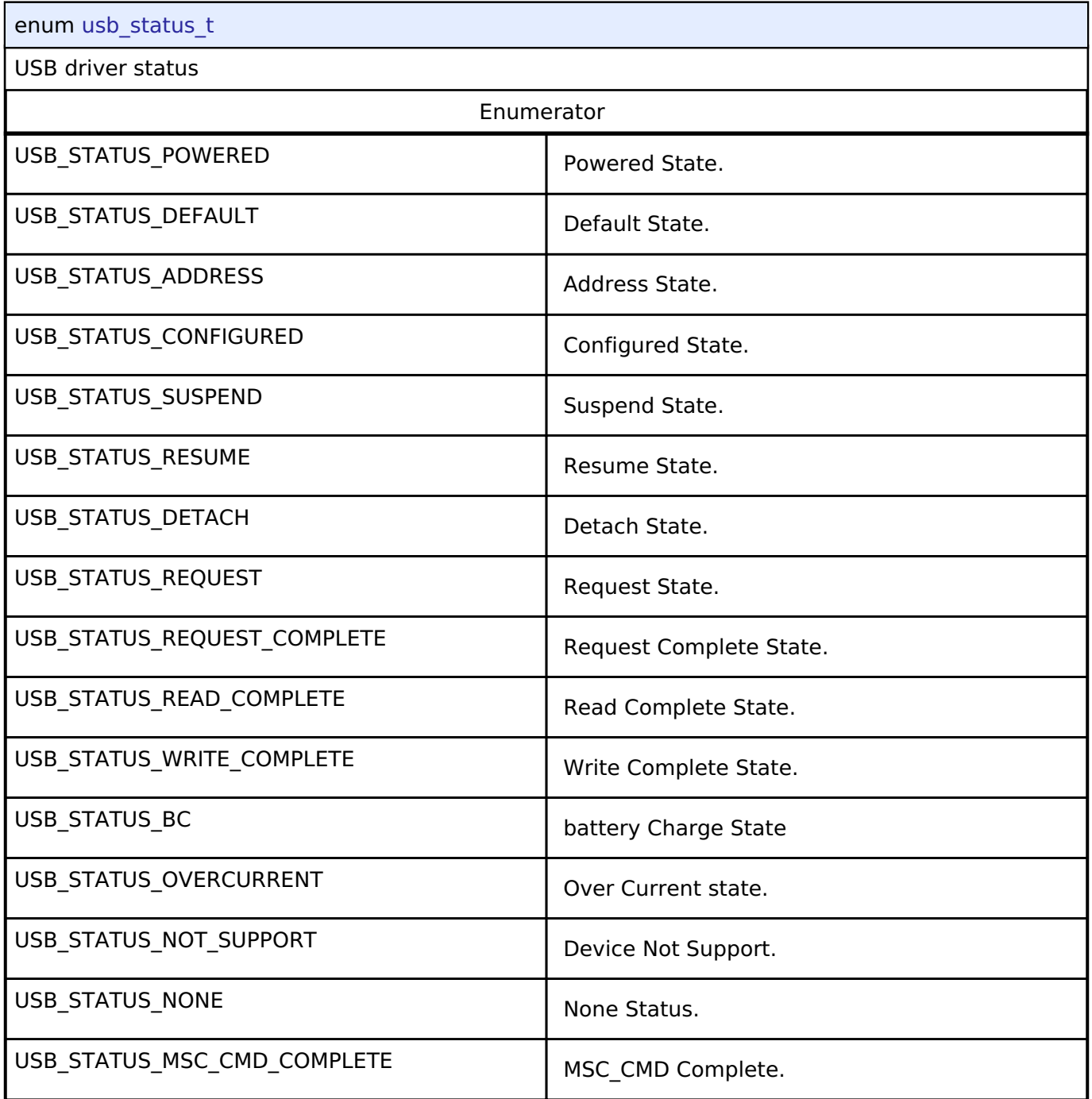

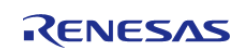

# <span id="page-1987-0"></span>**[◆ u](#page-1987-0)sb\_class\_t**

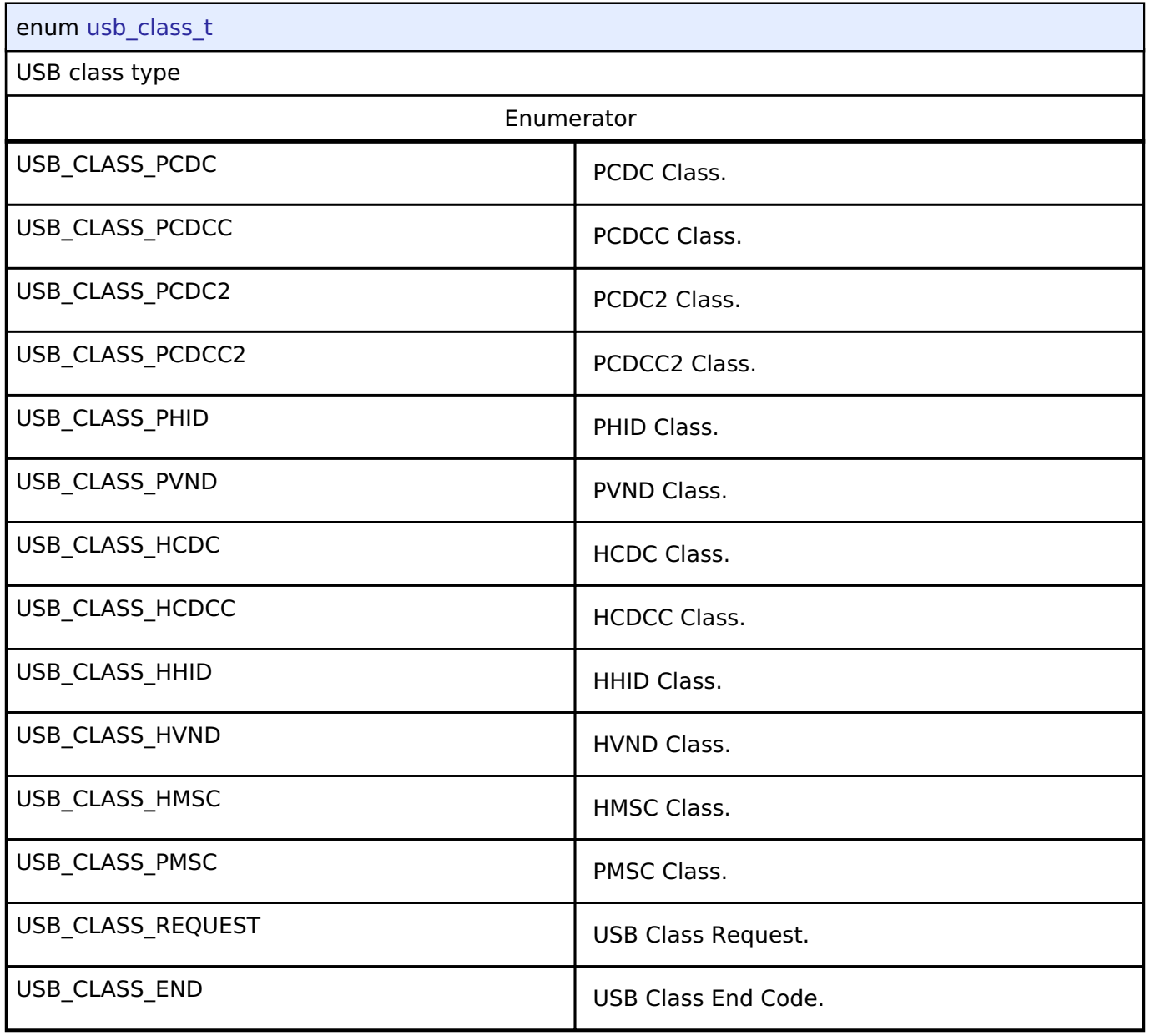

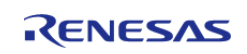

# <span id="page-1988-0"></span>**[◆ u](#page-1988-0)sb\_bcport\_t**

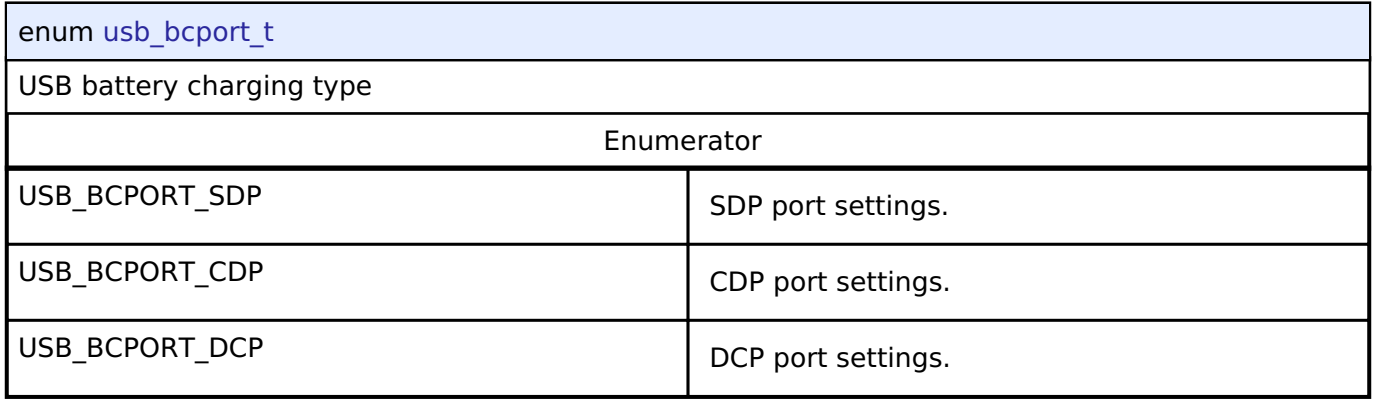

# <span id="page-1988-1"></span>**[◆ u](#page-1988-1)sb\_onoff\_t**

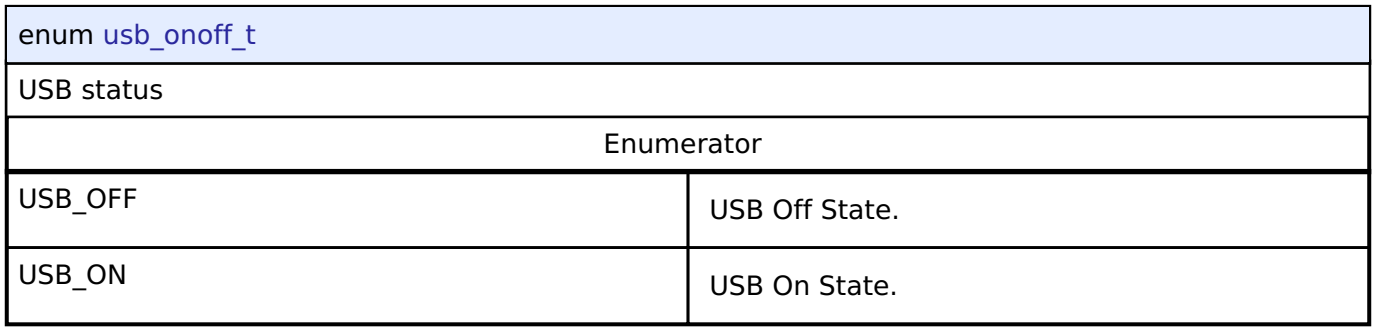

# <span id="page-1988-2"></span>**[◆ u](#page-1988-2)sb\_transfer\_t**

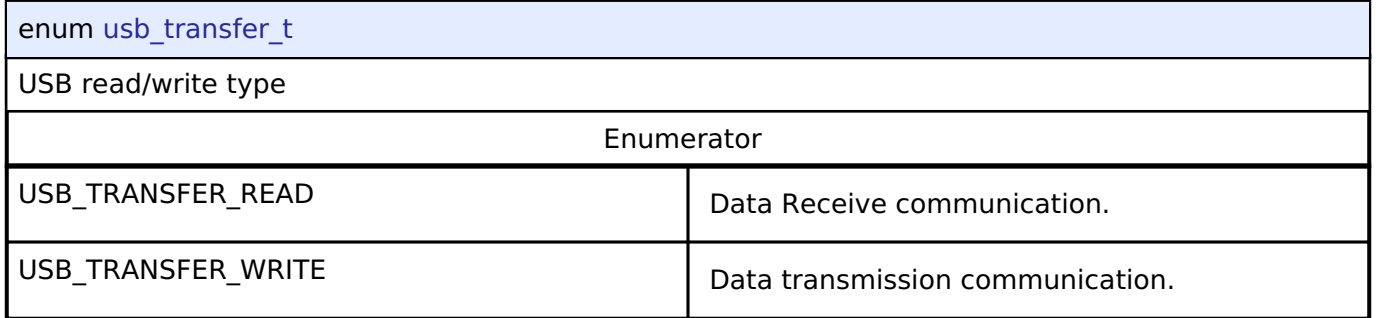

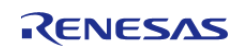

# <span id="page-1989-0"></span>**[◆ u](#page-1989-0)sb\_transfer\_type\_t**

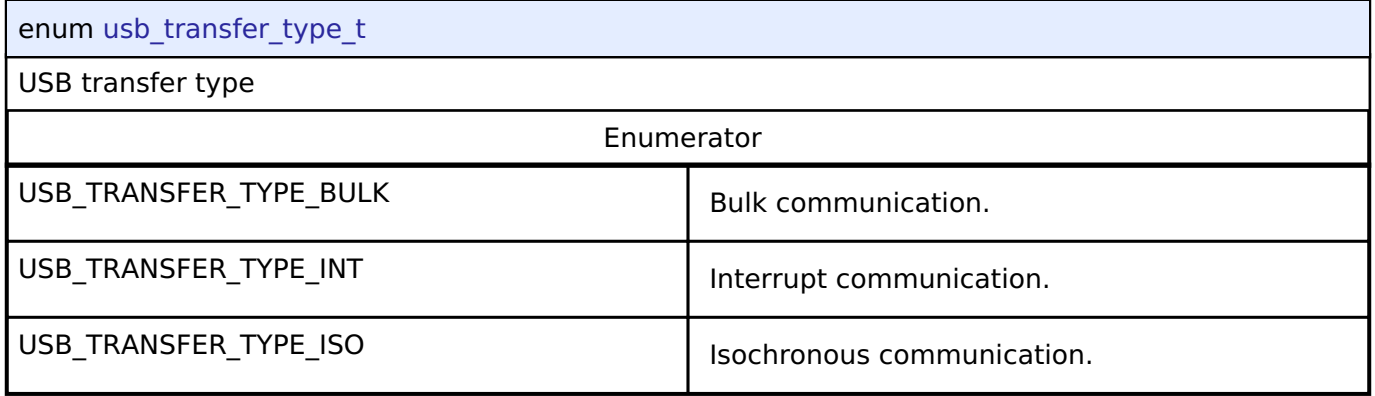

# <span id="page-1989-1"></span>**[◆ u](#page-1989-1)sb\_mode\_t**

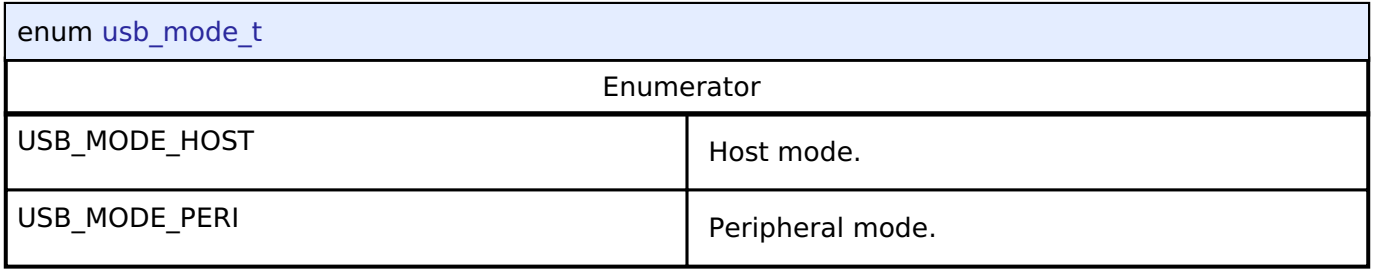

# <span id="page-1989-2"></span>**[◆ u](#page-1989-2)sb\_compliancetest\_status\_t**

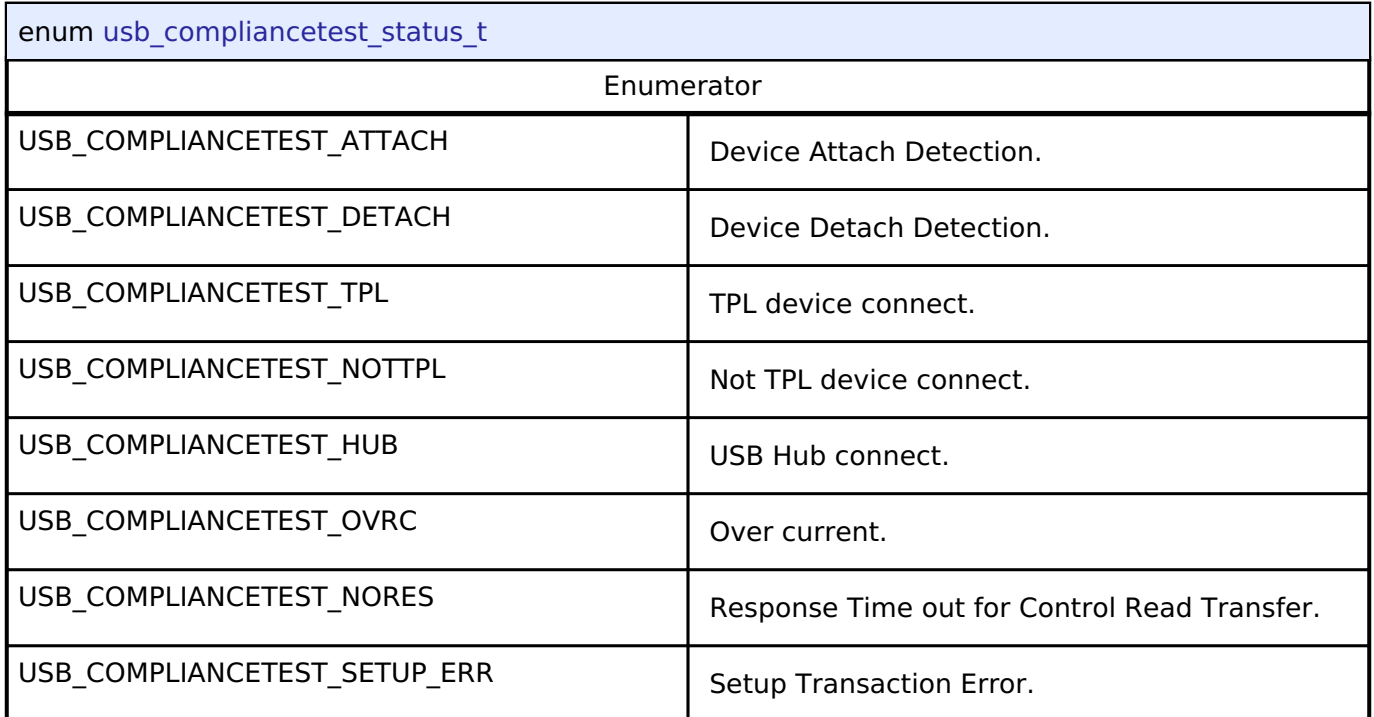

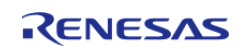

# **4.3.38 USB HCDC Interface**

[Interfaces](#page-1596-0)

# **Detailed Description**

Interface for USB HCDC functions.

# **Summary**

The USB HCDC interface provides USB HCDC functionality.

The USB HCDC interface can be implemented by:

[USB Host Communications Device Class Driver \(r\\_usb\\_hcdc\)](#page-1238-0)

# **Data Structures**

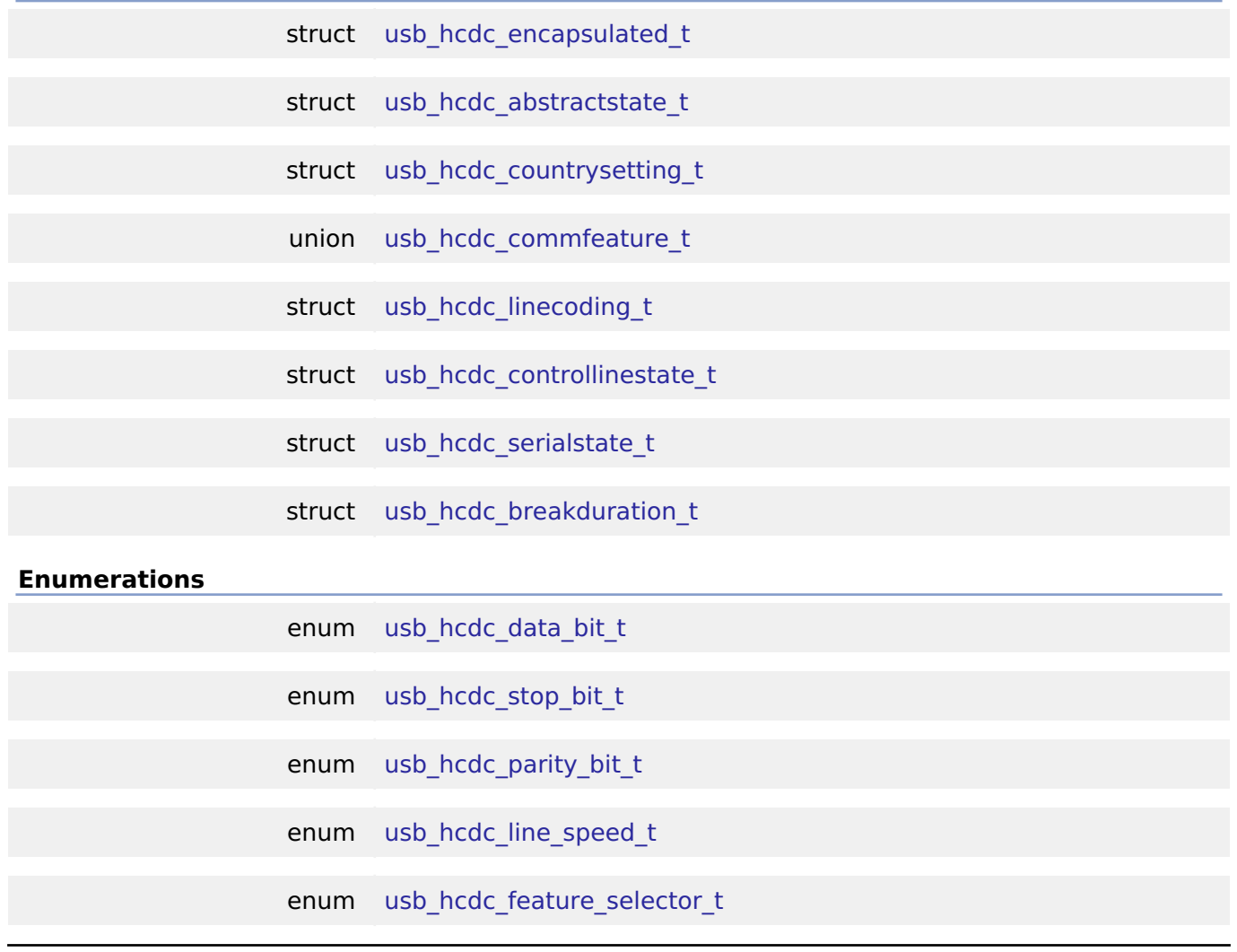

# <span id="page-1990-0"></span>**Data Structure Documentation**

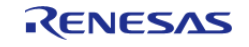

# **[◆ u](#page-1990-0)sb\_hcdc\_encapsulated\_t**

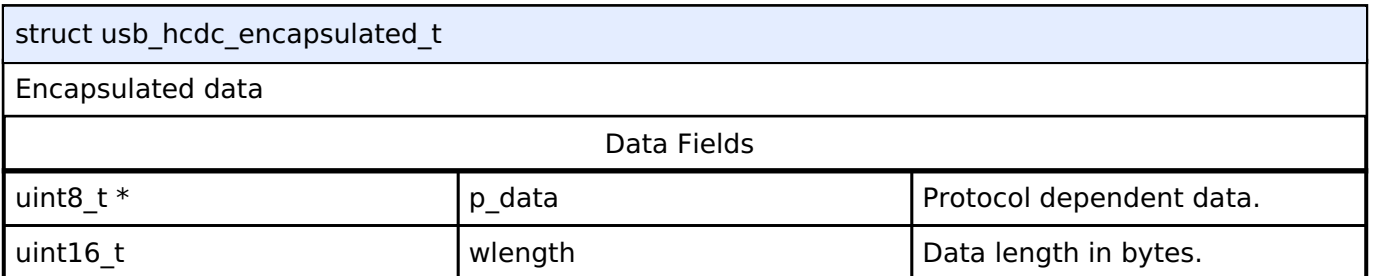

# <span id="page-1991-0"></span>**[◆ u](#page-1991-0)sb\_hcdc\_abstractstate\_t**

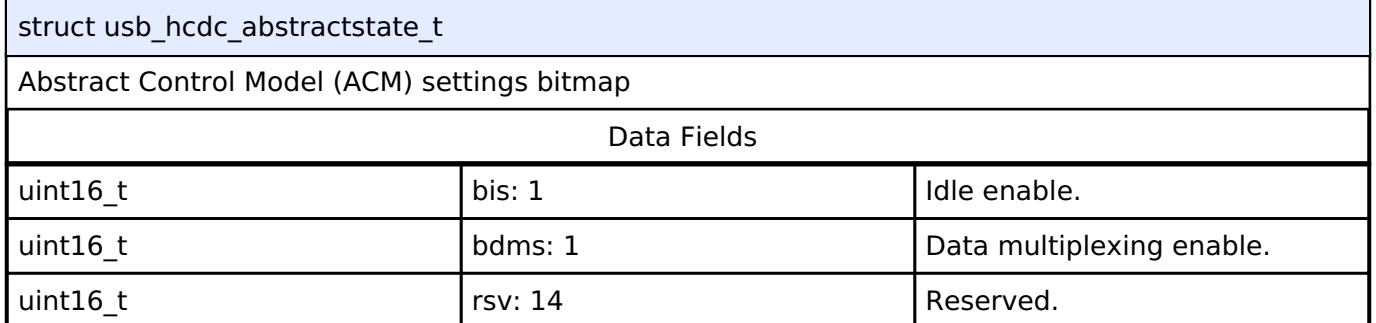

# <span id="page-1991-1"></span>**[◆ u](#page-1991-1)sb\_hcdc\_countrysetting\_t**

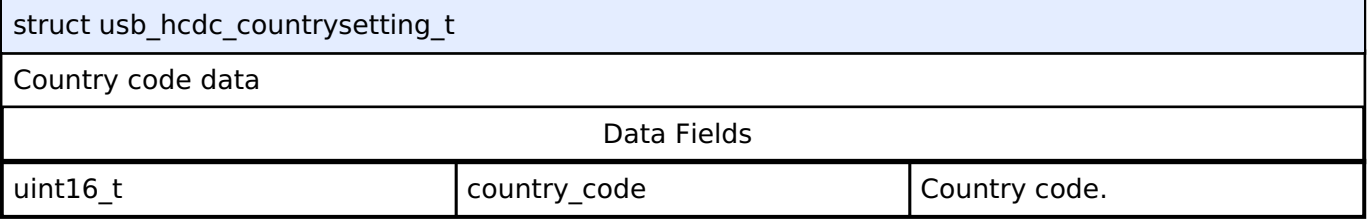

### <span id="page-1991-2"></span>**[◆ u](#page-1991-2)sb\_hcdc\_commfeature\_t**

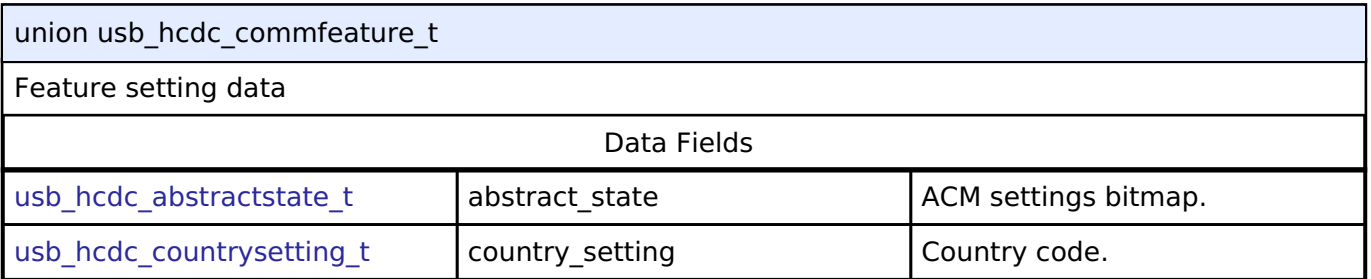

# <span id="page-1991-3"></span>**[◆ u](#page-1991-3)sb\_hcdc\_linecoding\_t**

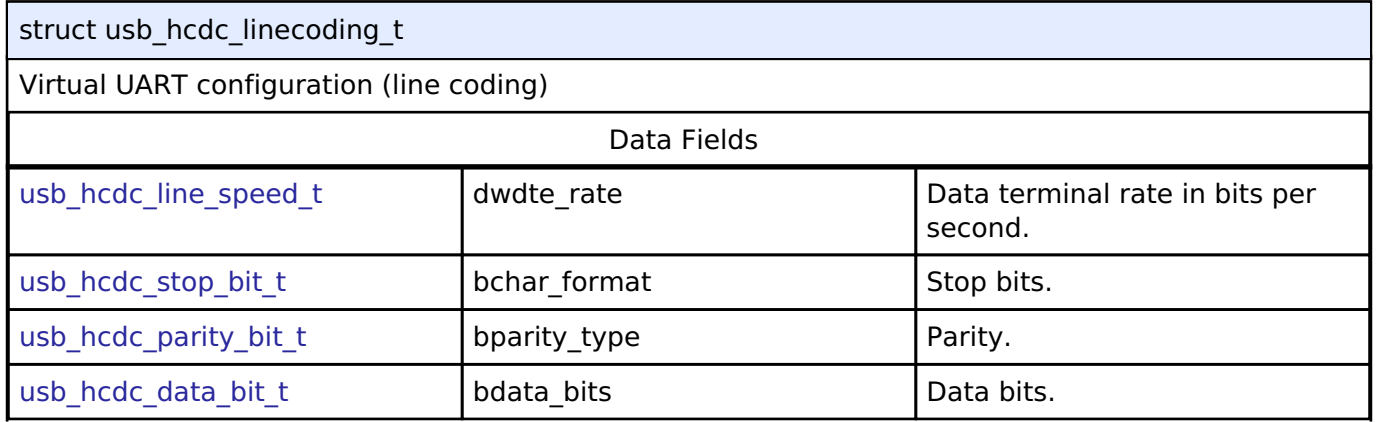

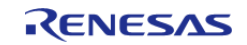

#### **Flexible Software Package**

API Reference > Interfaces > USB HCDC Interface

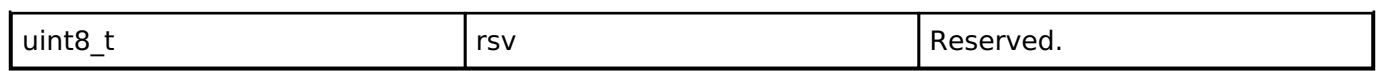

# <span id="page-1992-0"></span>**[◆ u](#page-1992-0)sb\_hcdc\_controllinestate\_t**

# struct usb\_hcdc\_controllinestate\_t

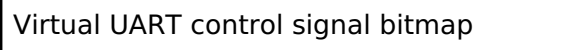

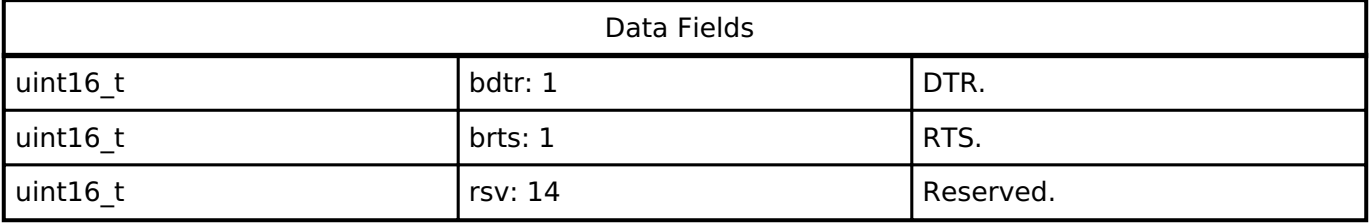

# <span id="page-1992-1"></span>**[◆ u](#page-1992-1)sb\_hcdc\_serialstate\_t**

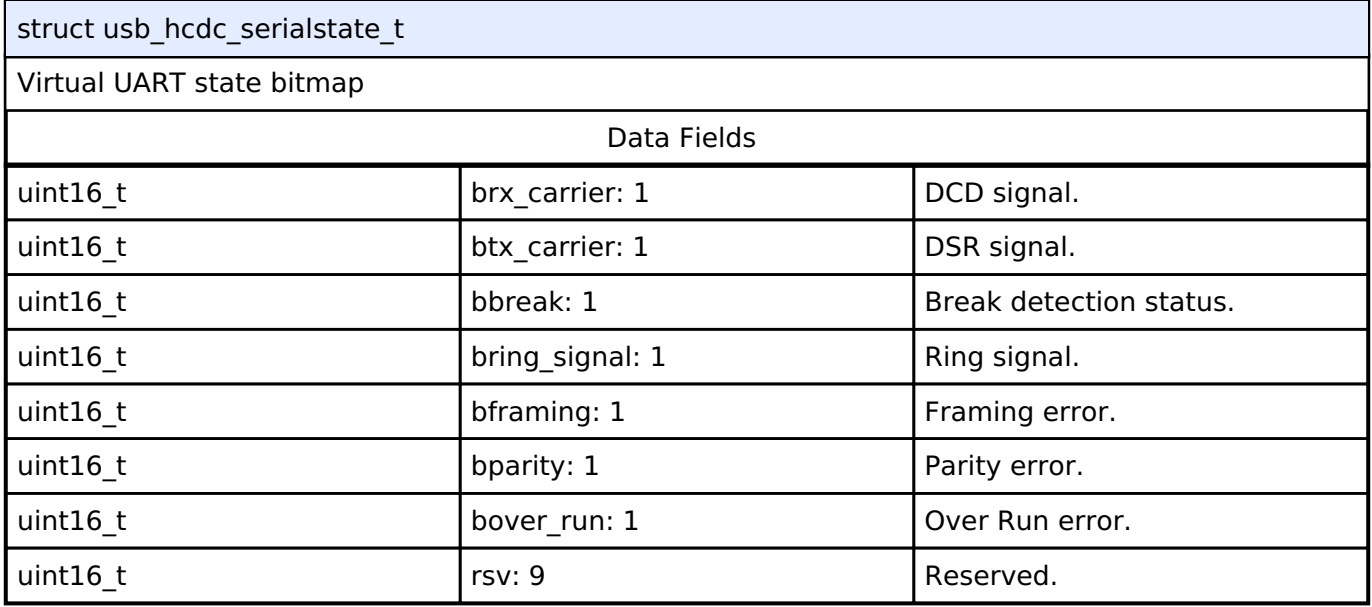

# <span id="page-1992-2"></span>**[◆ u](#page-1992-2)sb\_hcdc\_breakduration\_t**

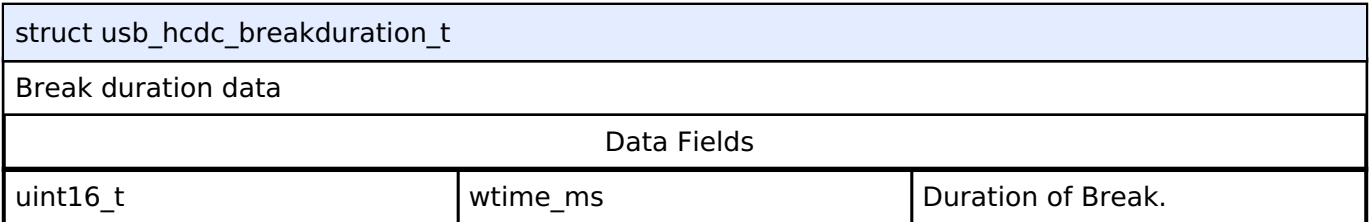

# **Enumeration Type Documentation**

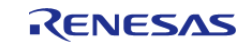

# <span id="page-1993-0"></span>**[◆ u](#page-1993-0)sb\_hcdc\_data\_bit\_t**

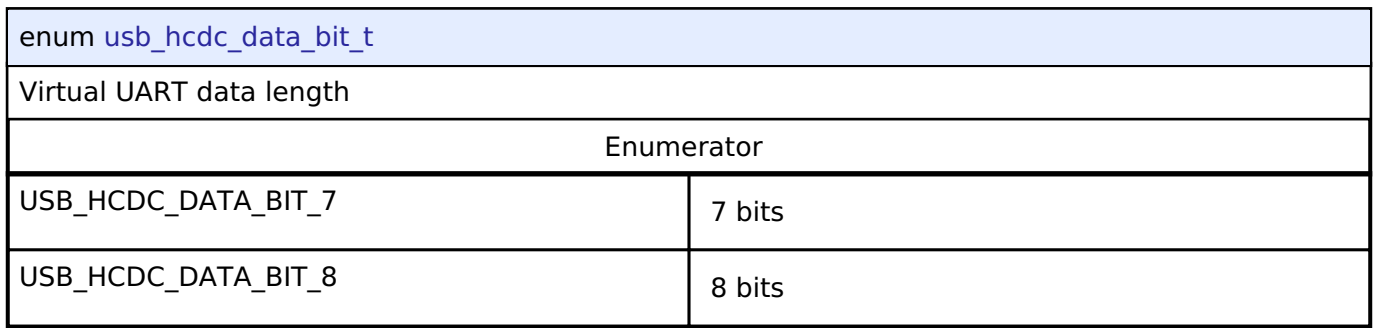

# <span id="page-1993-1"></span>**[◆ u](#page-1993-1)sb\_hcdc\_stop\_bit\_t**

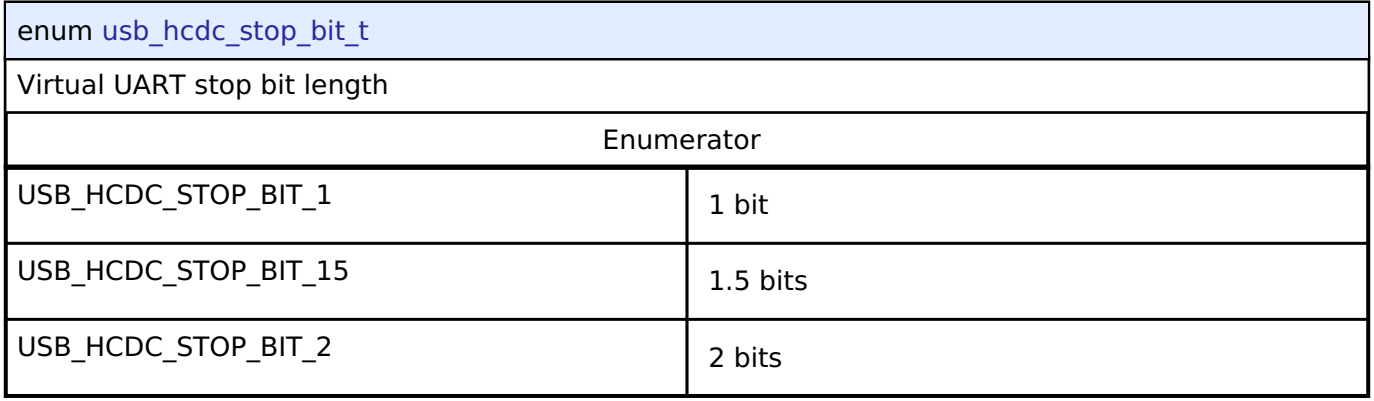

# <span id="page-1993-2"></span>**[◆ u](#page-1993-2)sb\_hcdc\_parity\_bit\_t**

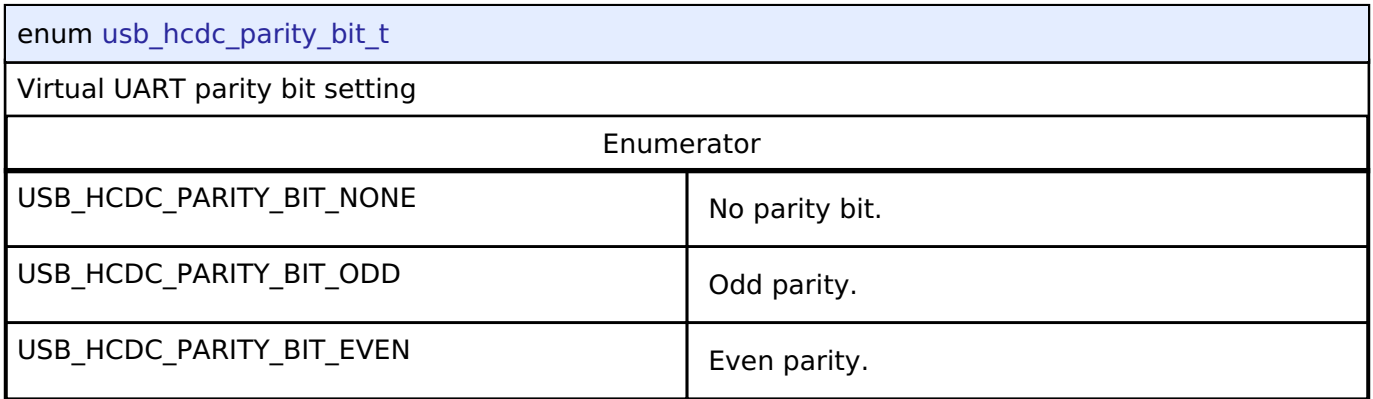

# <span id="page-1993-3"></span>**[◆ u](#page-1993-3)sb\_hcdc\_line\_speed\_t**

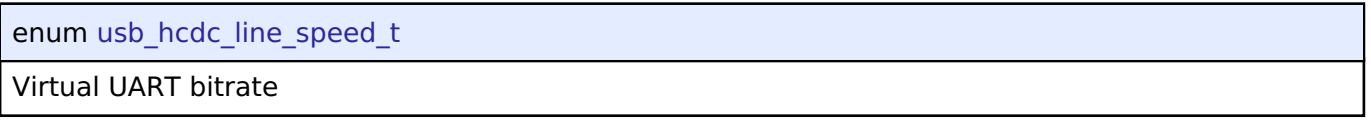

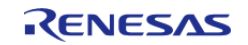

# <span id="page-1994-0"></span>**[◆ u](#page-1994-0)sb\_hcdc\_feature\_selector\_t**

enum [usb\\_hcdc\\_feature\\_selector\\_t](#page-1994-0)

Feature Selector

# **4.3.39 USB HHID Interface**

[Interfaces](#page-1596-0)

# **Detailed Description**

Interface for USB HHID functions.

# **Summary**

The USB HHID interface provides USB HHID functionality.

The USB HHID interface can be implemented by:

• [USB Host Human Interface Device Class Driver \(r\\_usb\\_hhid\)](#page-1247-0)

### **Data Structures**

<span id="page-1994-3"></span><span id="page-1994-2"></span><span id="page-1994-1"></span>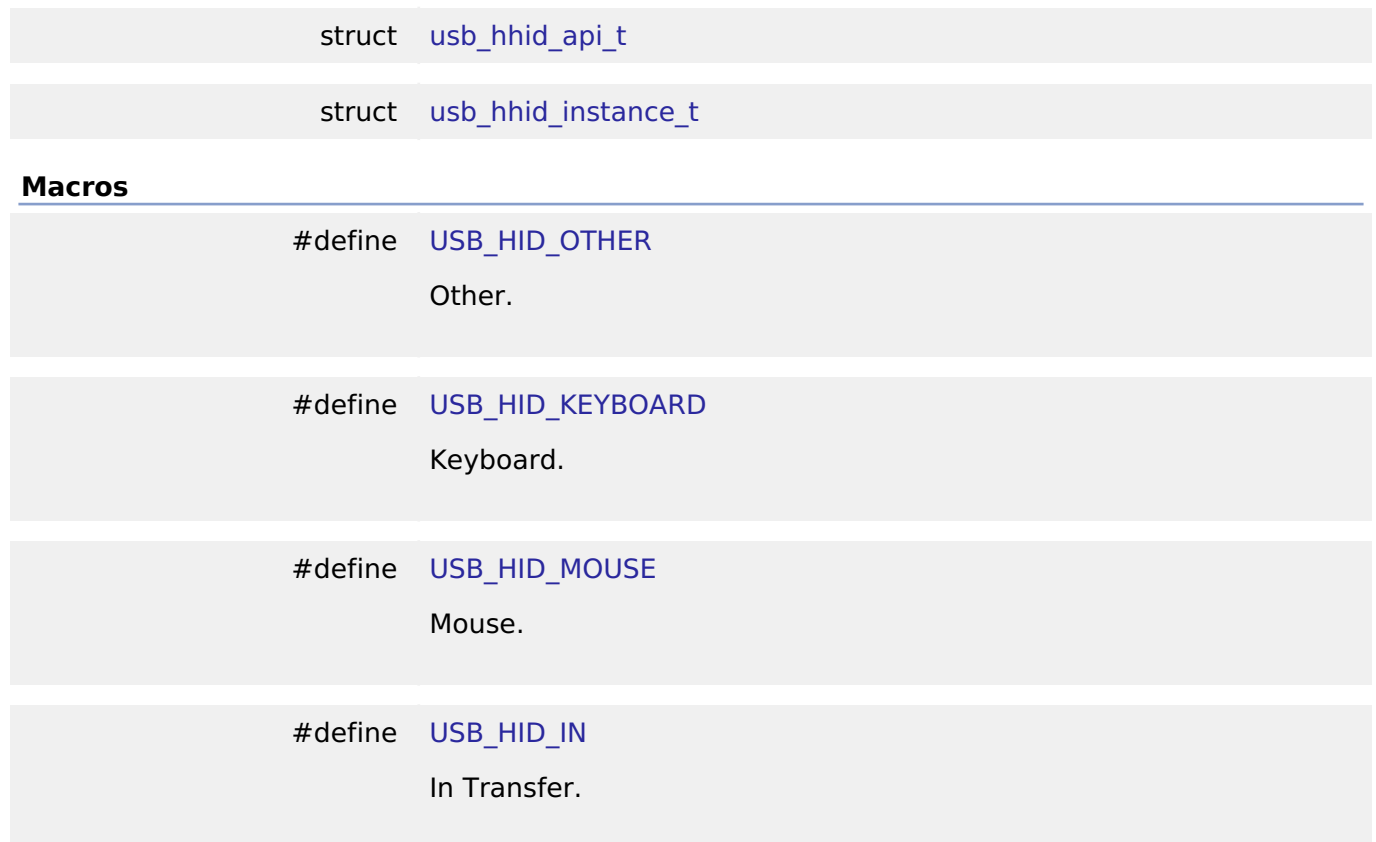

<span id="page-1994-4"></span>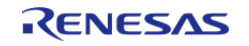

# #define [USB\\_HID\\_OUT](#page-1995-1)

Out Transfer.

# <span id="page-1995-1"></span>**Data Structure Documentation**

# <span id="page-1995-0"></span>**[◆ u](#page-1995-0)sb\_hhid\_api\_t**

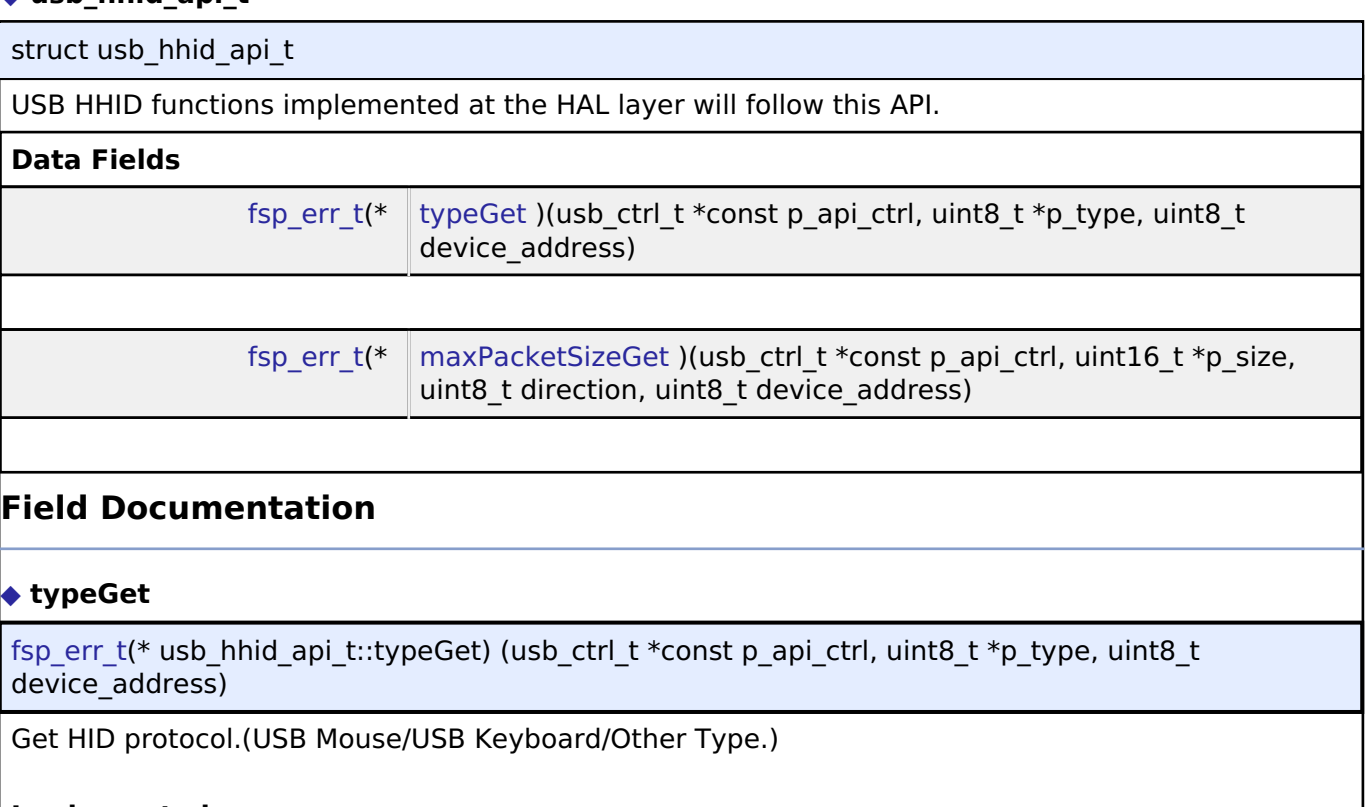

# <span id="page-1995-2"></span>**Implemented as**

# [R\\_USB\\_HHID\\_TypeGet\(\)](#page-1256-0)

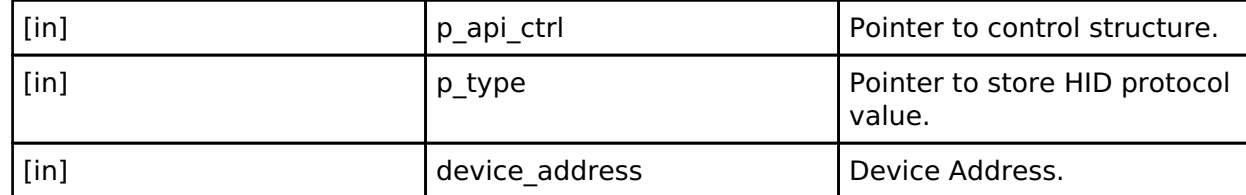

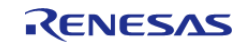

API Reference > Interfaces > USB HHID Interface

# <span id="page-1996-1"></span>**[◆ m](#page-1996-1)axPacketSizeGet**

[fsp\\_err\\_t\(](#page-132-0)\* usb\_hhid\_api\_t::maxPacketSizeGet) (usb\_ctrl\_t \*const p\_api\_ctrl, uint16\_t \*p\_size, uint8 t direction, uint8 t device address)

Obtains max packet size for the connected HID device. The max packet size is set to the area. Set the direction (USB\_HID\_IN/USB\_HID\_OUT).

### **Implemented as**

### • [R\\_USB\\_HHID\\_MaxPacketSizeGet\(\)](#page-1256-1)

**Parameters**

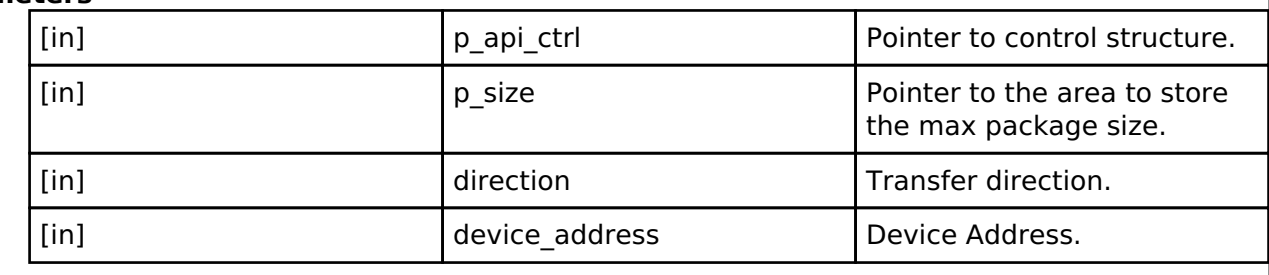

# <span id="page-1996-0"></span>**[◆ u](#page-1996-0)sb\_hhid\_instance\_t**

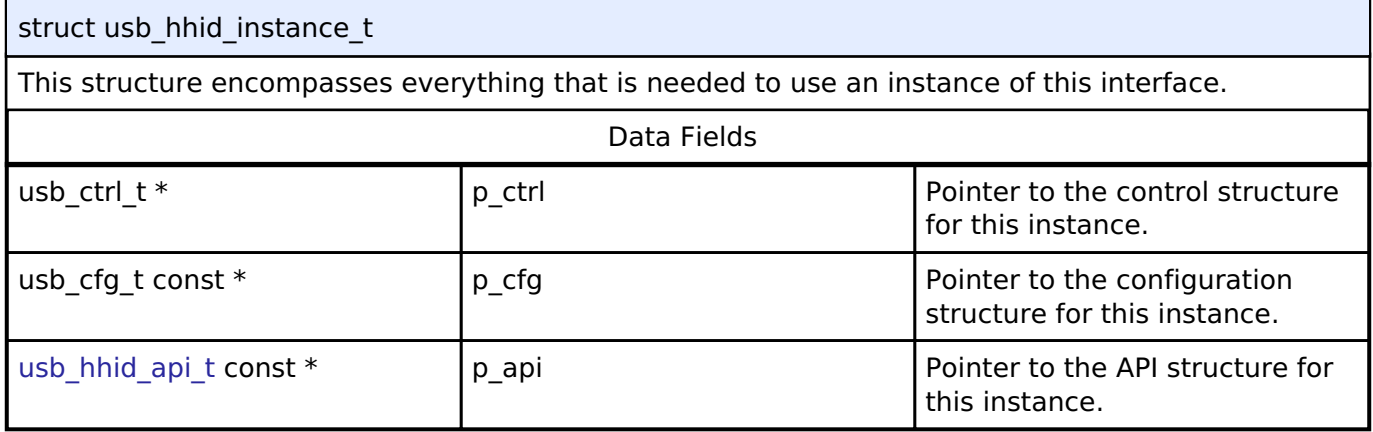

# **4.3.40 USB HMSC Interface**

[Interfaces](#page-1596-0)

# **Detailed Description**

Interface for USB HMSC functions.

# **Summary**

The USB HMSC interface provides USB HMSC functionality.

The USB HMSC interface can be implemented by:

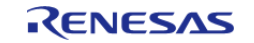

API Reference > Interfaces > USB HMSC Interface

# [USB Host Mass Storage Class Driver \(r\\_usb\\_hmsc\)](#page-1256-2)

### **Data Structures**

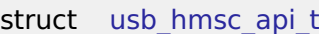

**Enumerations**

enum [usb\\_atapi\\_t](#page-2001-0)

enum [usb\\_csw\\_result\\_t](#page-2002-0)

### **Data Structure Documentation**

# <span id="page-1997-0"></span>**[◆ u](#page-1997-0)sb\_hmsc\_api\_t**

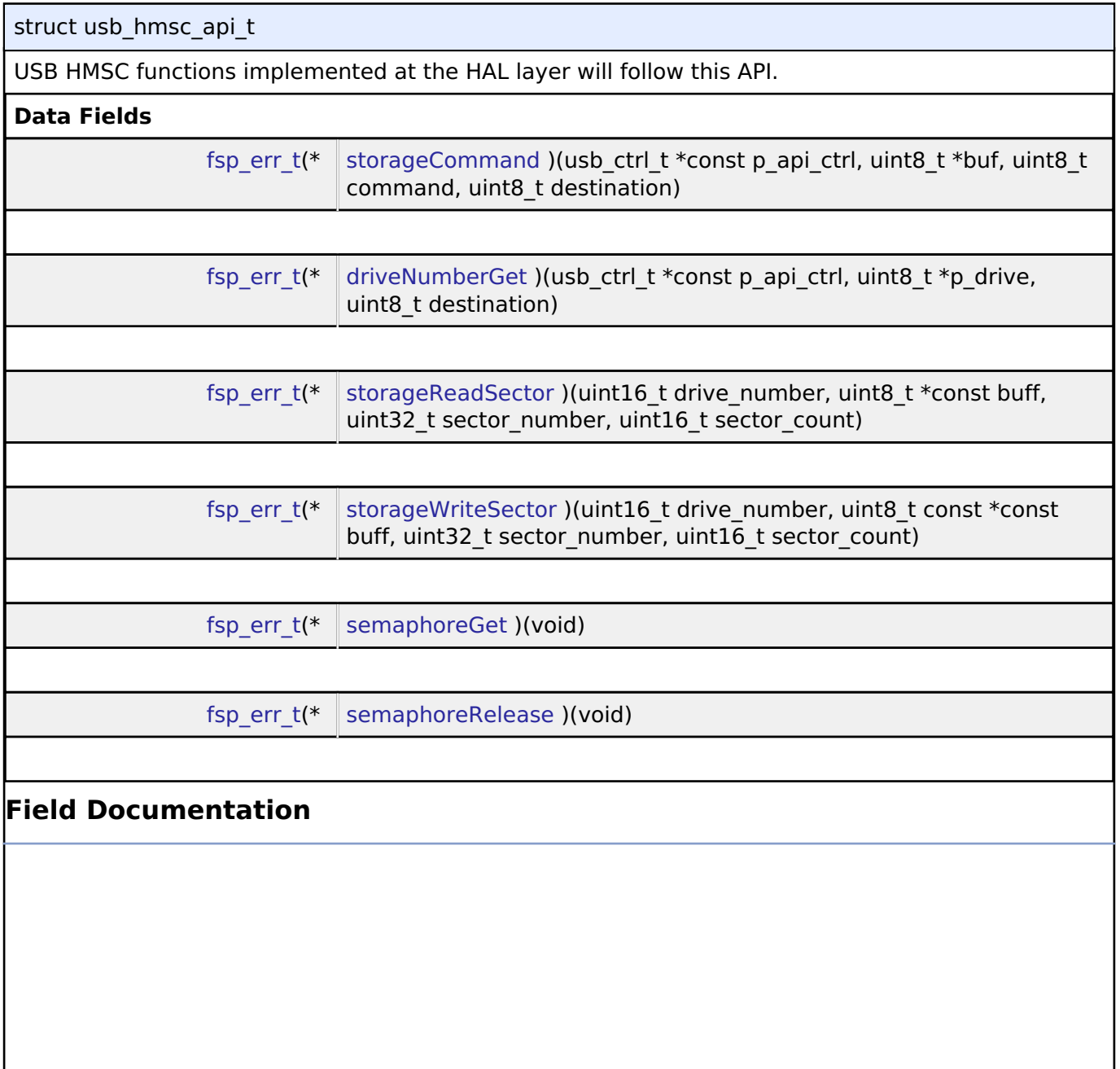

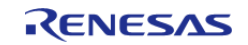

# <span id="page-1998-0"></span>**[◆ s](#page-1998-0)torageCommand**

[fsp\\_err\\_t\(](#page-132-0)\* usb\_hmsc\_api\_t::storageCommand) (usb\_ctrl\_t \*const p\_api\_ctrl, uint8\_t \*buf, uint8\_t command, uint8 t destination)

Processing for MassStorage(ATAPI) command.

### **Implemented as**

# o R USB HMSC StorageCommand()

### **Parameters**

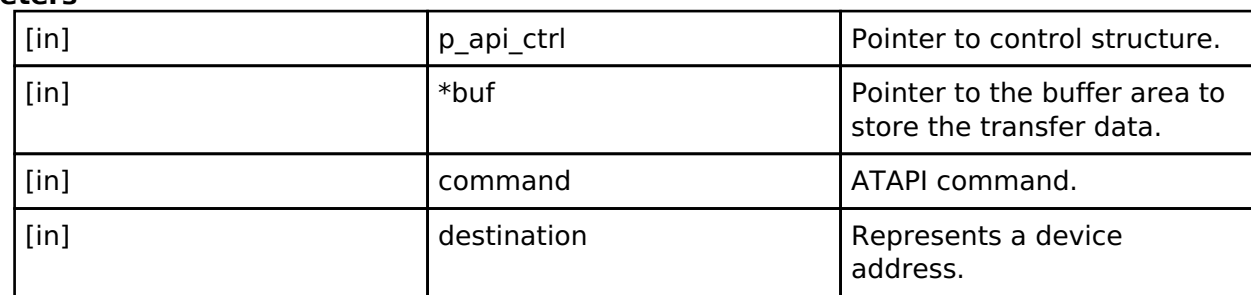

# <span id="page-1998-1"></span>**[◆ d](#page-1998-1)riveNumberGet**

[fsp\\_err\\_t\(](#page-132-0)\* usb\_hmsc\_api\_t::driveNumberGet) (usb\_ctrl\_t \*const p\_api\_ctrl, uint8\_t \*p\_drive, uint8\_t destination)

Get number of Storage drive.

#### **Implemented as**

# o R USB HMSC DriveNumberGet()

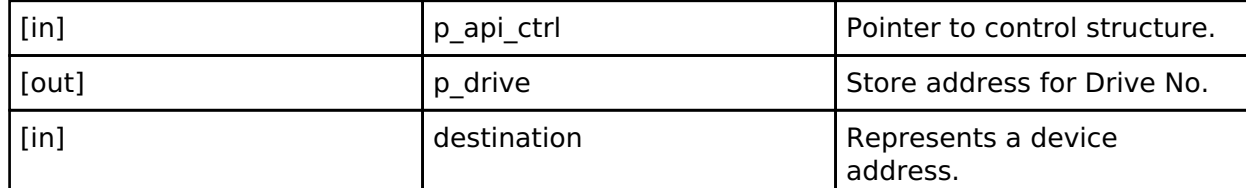

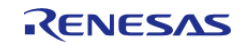

### <span id="page-1999-0"></span>**[◆ s](#page-1999-0)torageReadSector**

[fsp\\_err\\_t\(](#page-132-0)\* usb\_hmsc\_api\_t::storageReadSector) (uint16\_t drive\_number, uint8\_t \*const buff, uint32\_t sector\_number, uint16\_t sector\_count)

Read sector information.

### **Implemented as**

#### • R USB HMSC StorageReadSector()

#### **Parameters**

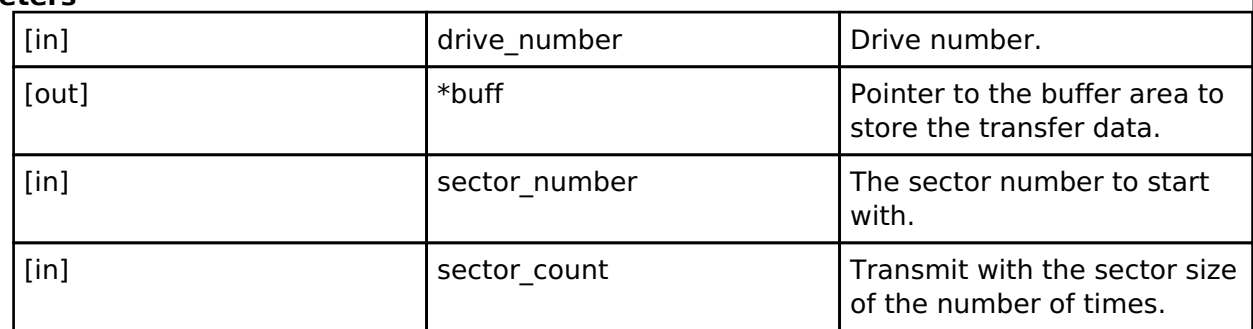

# <span id="page-1999-1"></span>**[◆ s](#page-1999-1)torageWriteSector**

[fsp\\_err\\_t\(](#page-132-0)\* usb\_hmsc\_api\_t::storageWriteSector) (uint16\_t drive\_number, uint8\_t const \*const buff, uint32 t sector number, uint16 t sector count)

Write sector information.

### **Implemented as**

### • R USB HMSC StorageWriteSector()

**Parameters**

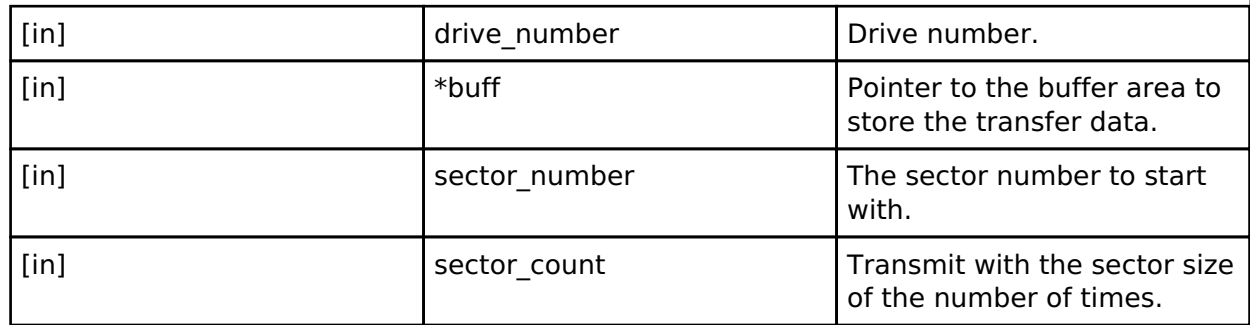

### <span id="page-1999-2"></span>**[◆ s](#page-1999-2)emaphoreGet**

[fsp\\_err\\_t\(](#page-132-0)\* usb\_hmsc\_api\_t::semaphoreGet) (void)

Get Semaphore.

# **Implemented as**

o R USB HMSC SemaphoreGet()

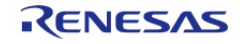

API Reference > Interfaces > USB HMSC Interface

# <span id="page-2000-0"></span>**[◆ s](#page-2000-0)emaphoreRelease**

[fsp\\_err\\_t\(](#page-132-0)\* usb\_hmsc\_api\_t::semaphoreRelease) (void)

Release Semaphore.

**Implemented as**

[R\\_USB\\_HMSC\\_SemaphoreRelease\(\)](#page-1262-1)

# **Enumeration Type Documentation**

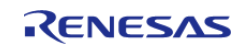

API Reference > Interfaces > USB HMSC Interface

# <span id="page-2001-0"></span>**[◆ u](#page-2001-0)sb\_atapi\_t**

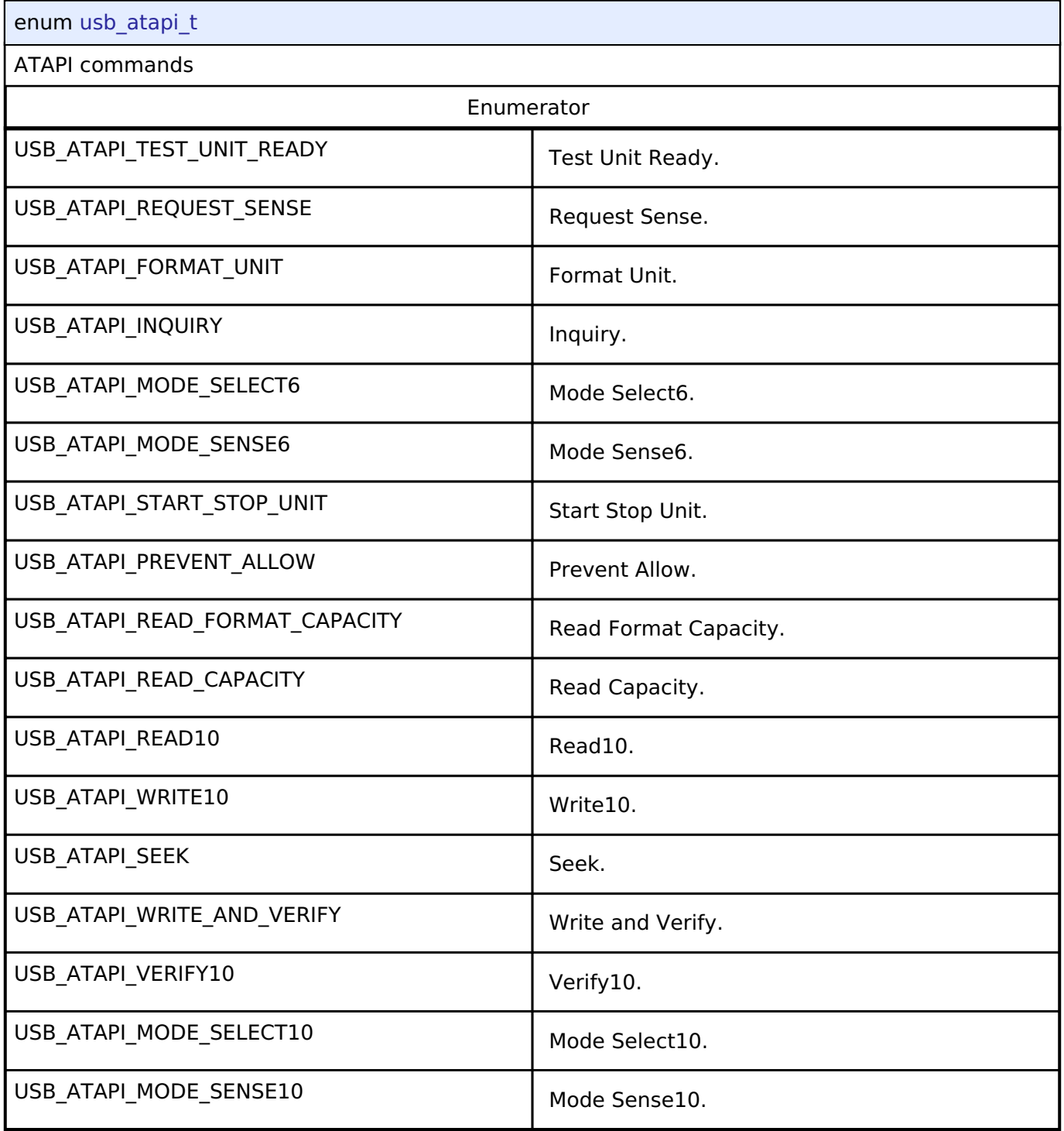

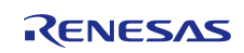

# <span id="page-2002-0"></span>**[◆ u](#page-2002-0)sb\_csw\_result\_t**

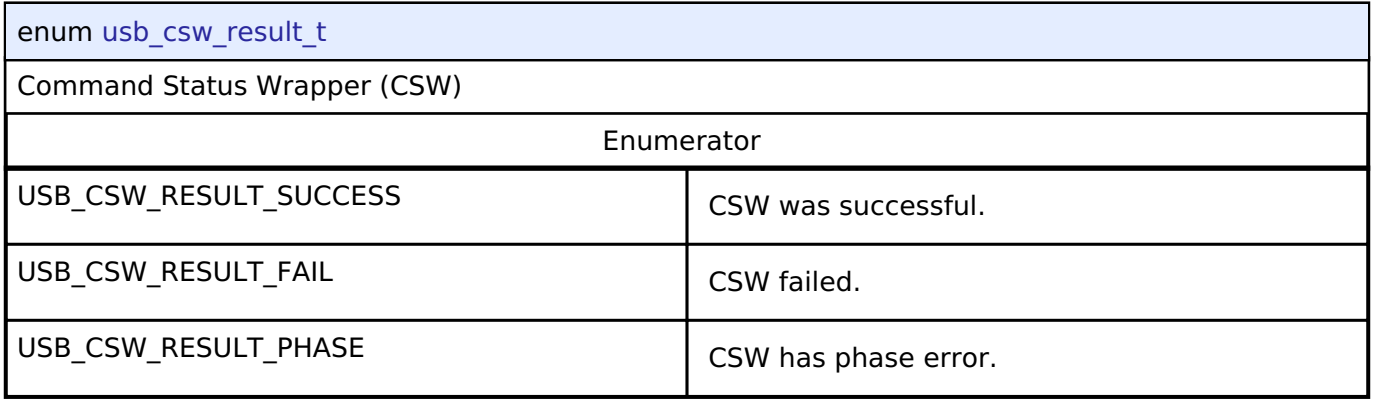

# **4.3.41 USB PCDC Interface**

[Interfaces](#page-1596-0)

# **Detailed Description**

Interface for USB PCDC functions.

# **Summary**

The USB PCDC interface provides USB PCDC functionality.

The USB PCDC interface can be implemented by:

[USB Peripheral Communications Device Class \(r\\_usb\\_pcdc\)](#page-1277-0)

# **Data Structures**

<span id="page-2002-2"></span><span id="page-2002-1"></span>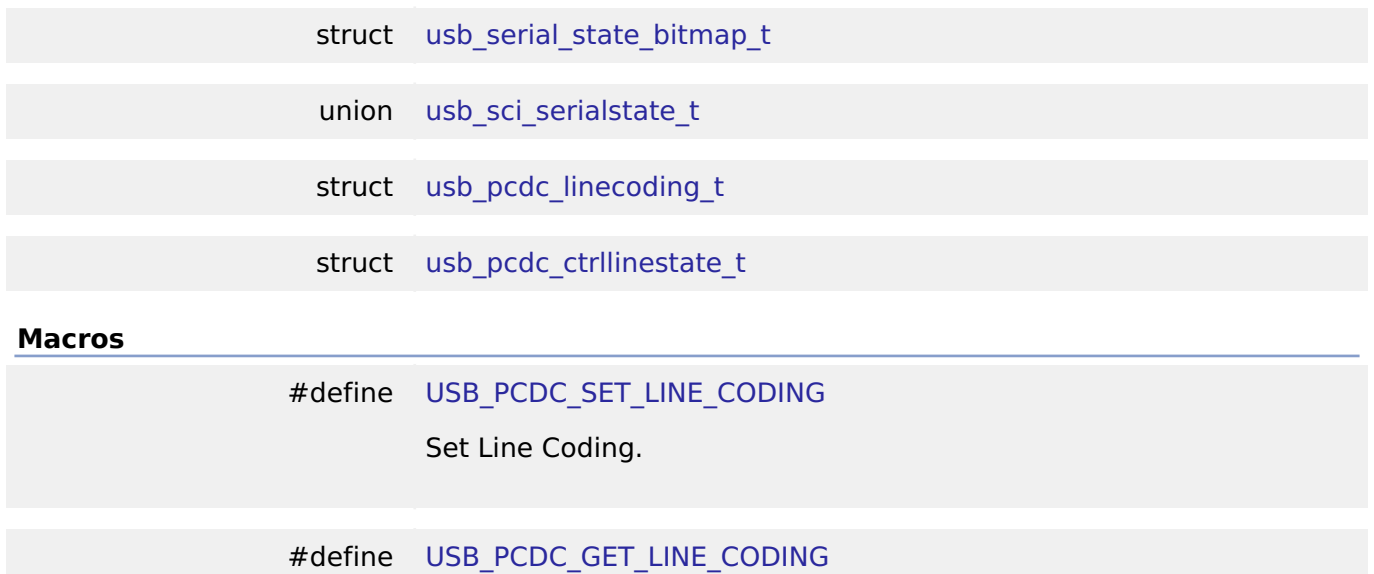

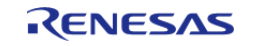

API Reference > Interfaces > USB PCDC Interface

<span id="page-2003-4"></span><span id="page-2003-3"></span>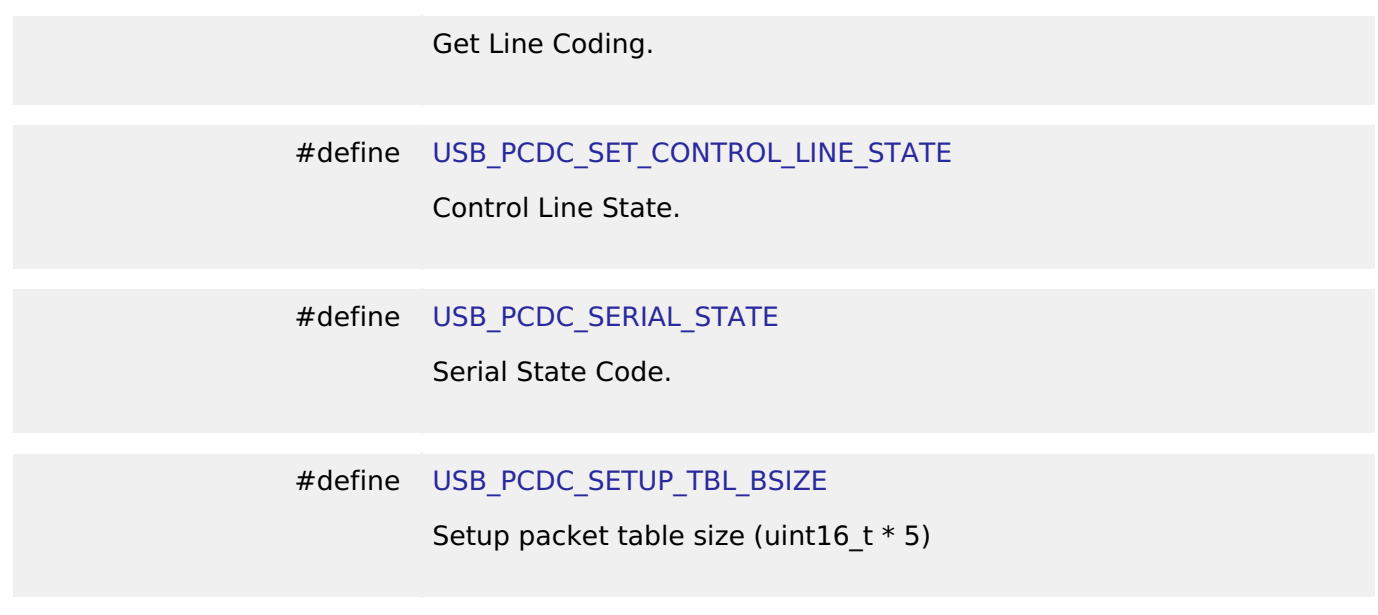

# <span id="page-2003-5"></span>**Data Structure Documentation**

## <span id="page-2003-0"></span>**[◆ u](#page-2003-0)sb\_serial\_state\_bitmap\_t**

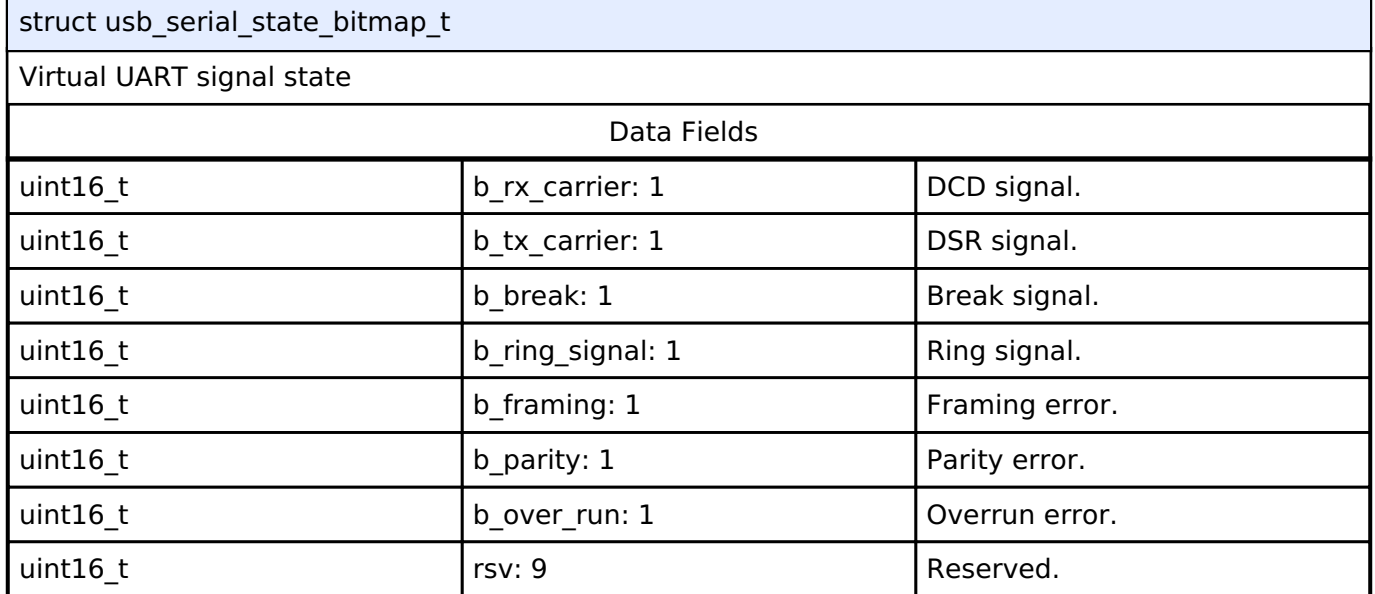

# <span id="page-2003-1"></span>**[◆ u](#page-2003-1)sb\_sci\_serialstate\_t**

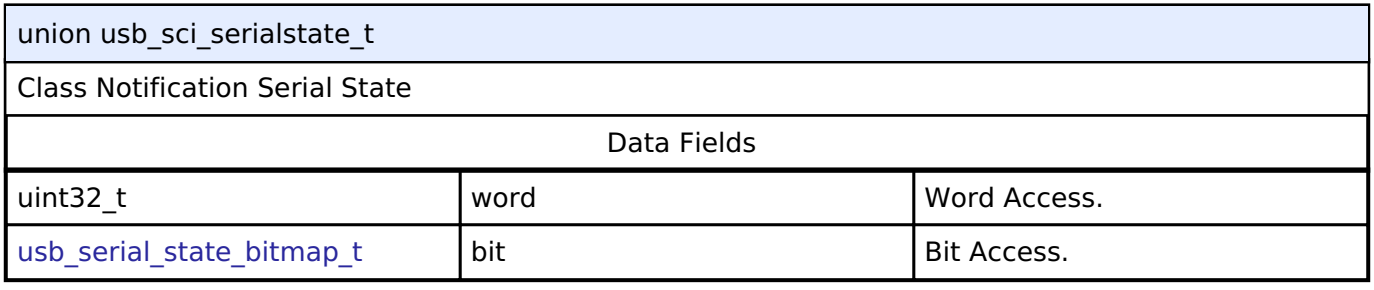

# <span id="page-2003-2"></span>**[◆ u](#page-2003-2)sb\_pcdc\_linecoding\_t**

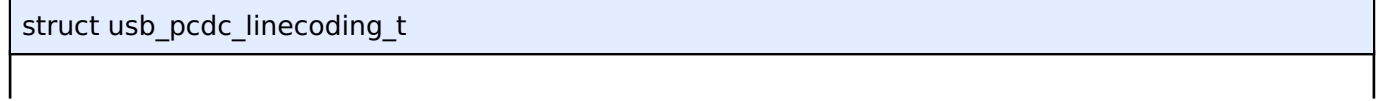

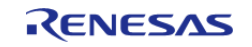

API Reference > Interfaces > USB PCDC Interface

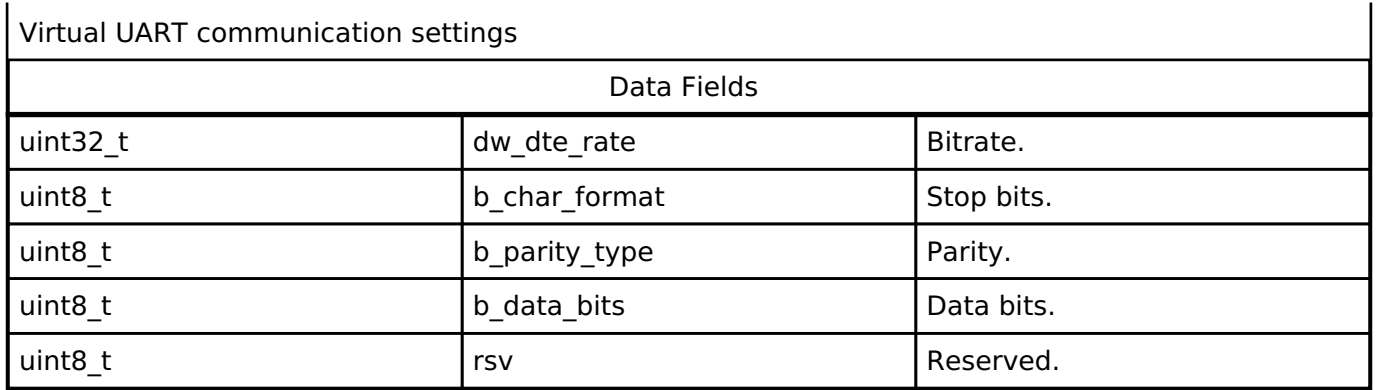

### <span id="page-2004-0"></span>**[◆ u](#page-2004-0)sb\_pcdc\_ctrllinestate\_t**

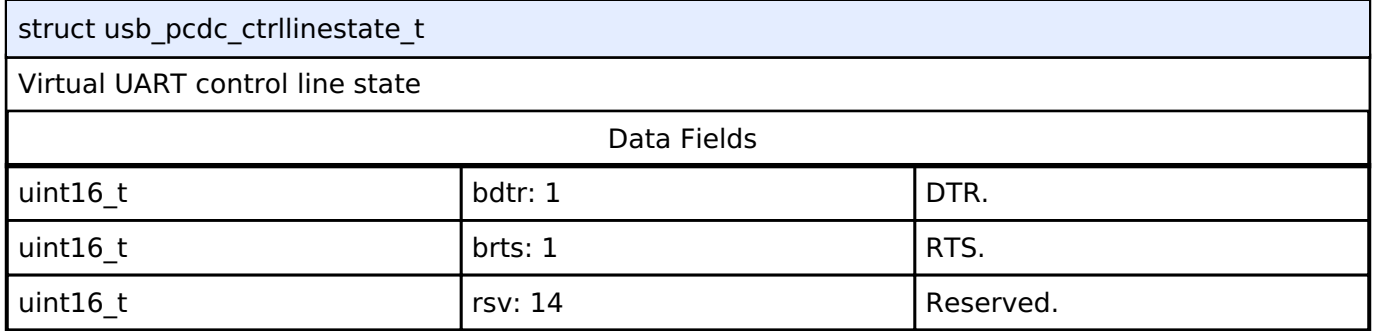

# **4.3.42 USB PHID Interface**

[Interfaces](#page-1596-0)

# **Detailed Description**

Interface for USB PHID functions.

# **Summary**

The USB interface provides USB functionality.

The USB PHID interface can be implemented by:

[USB Peripheral Human Interface Device Class \(r\\_usb\\_phid\)](#page-1284-0)

# **4.3.43 USB PMSC Interface**

[Interfaces](#page-1596-0)

# **Detailed Description**

R11UM0155EU0130 Revision 1.30 Jan.21.2021

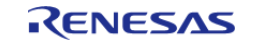

Interface for USB PMSC functions.

# **Summary**

The USB PMSC interface provides USB PMSC functionality.

The USB PMSC interface can be implemented by:

• [USB Peripheral Mass Storage Class \(r\\_usb\\_pmsc\)](#page-1300-0)

<span id="page-2005-1"></span><span id="page-2005-0"></span>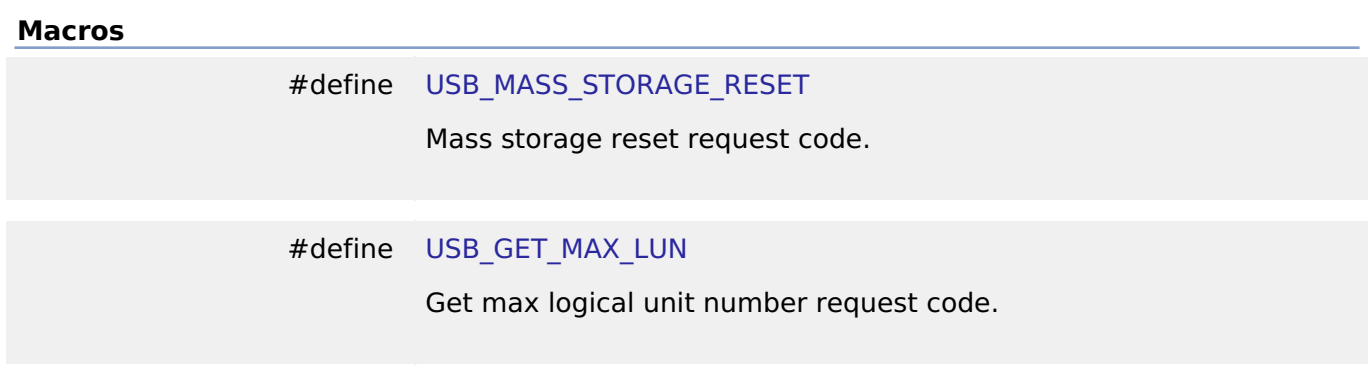

# **4.3.44 WDT Interface**

[Interfaces](#page-1596-0)

# **Detailed Description**

Interface for watch dog timer functions.

# **Summary**

The WDT interface for the Watchdog Timer (WDT) peripheral provides watchdog functionality including resetting the device or generating an interrupt.

The watchdog timer interface can be implemented by:

- [Watchdog Timer \(r\\_wdt\)](#page-1318-0)
- [Independent Watchdog Timer \(r\\_iwdt\)](#page-947-0)

# **Data Structures** struct wdt callback args t struct wdt timeout values t struct wdt cfg t struct wdt api t

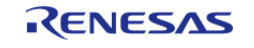

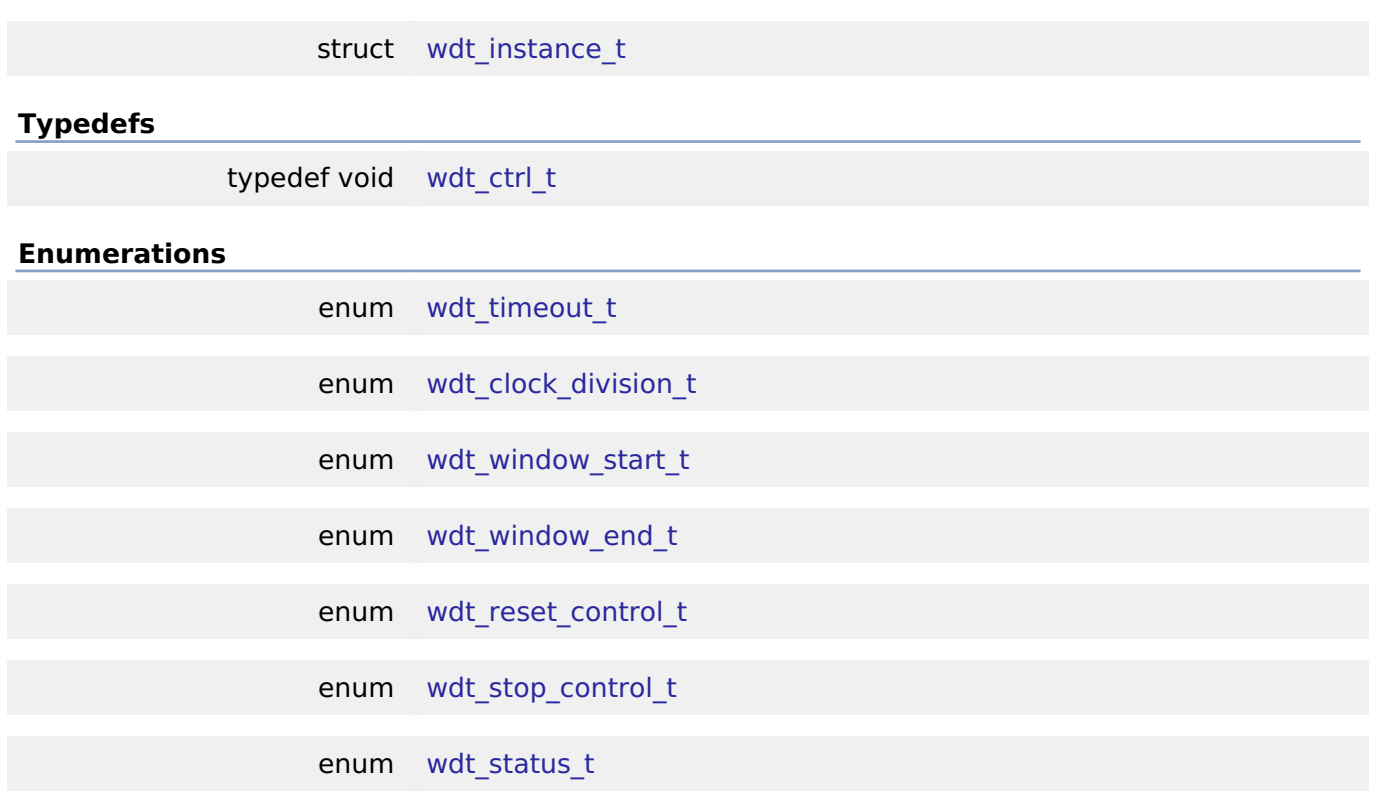

# **Data Structure Documentation**

# <span id="page-2006-0"></span>**[◆ w](#page-2006-0)dt\_callback\_args\_t**

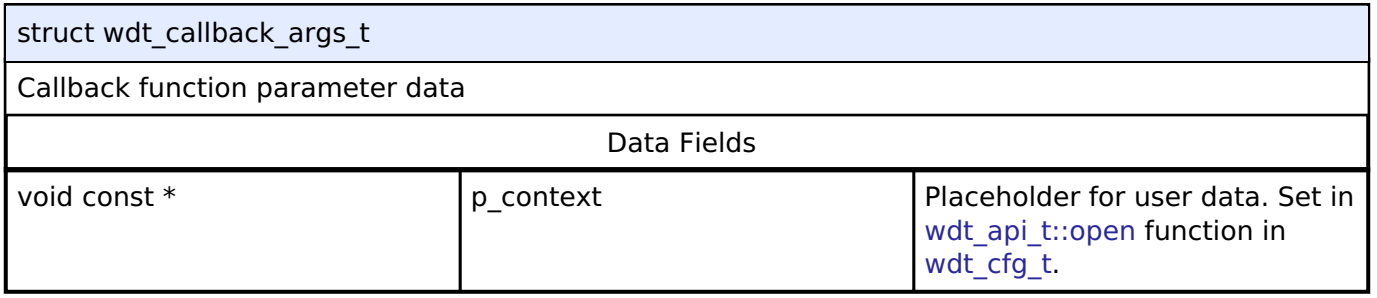

# <span id="page-2006-1"></span>**[◆ w](#page-2006-1)dt\_timeout\_values\_t**

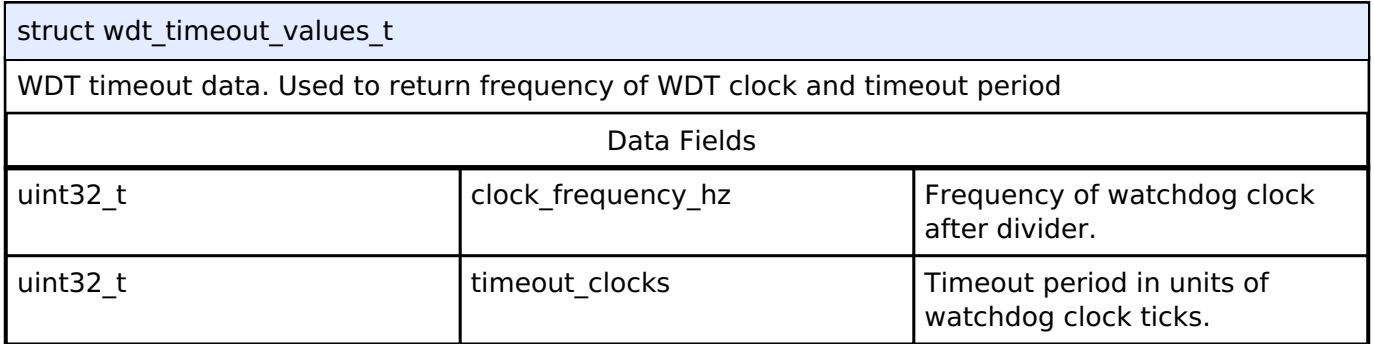

# <span id="page-2006-2"></span>**[◆ w](#page-2006-2)dt\_cfg\_t**

struct wdt cfg t

WDT configuration parameters.

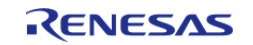

<span id="page-2007-4"></span><span id="page-2007-3"></span><span id="page-2007-2"></span><span id="page-2007-1"></span><span id="page-2007-0"></span>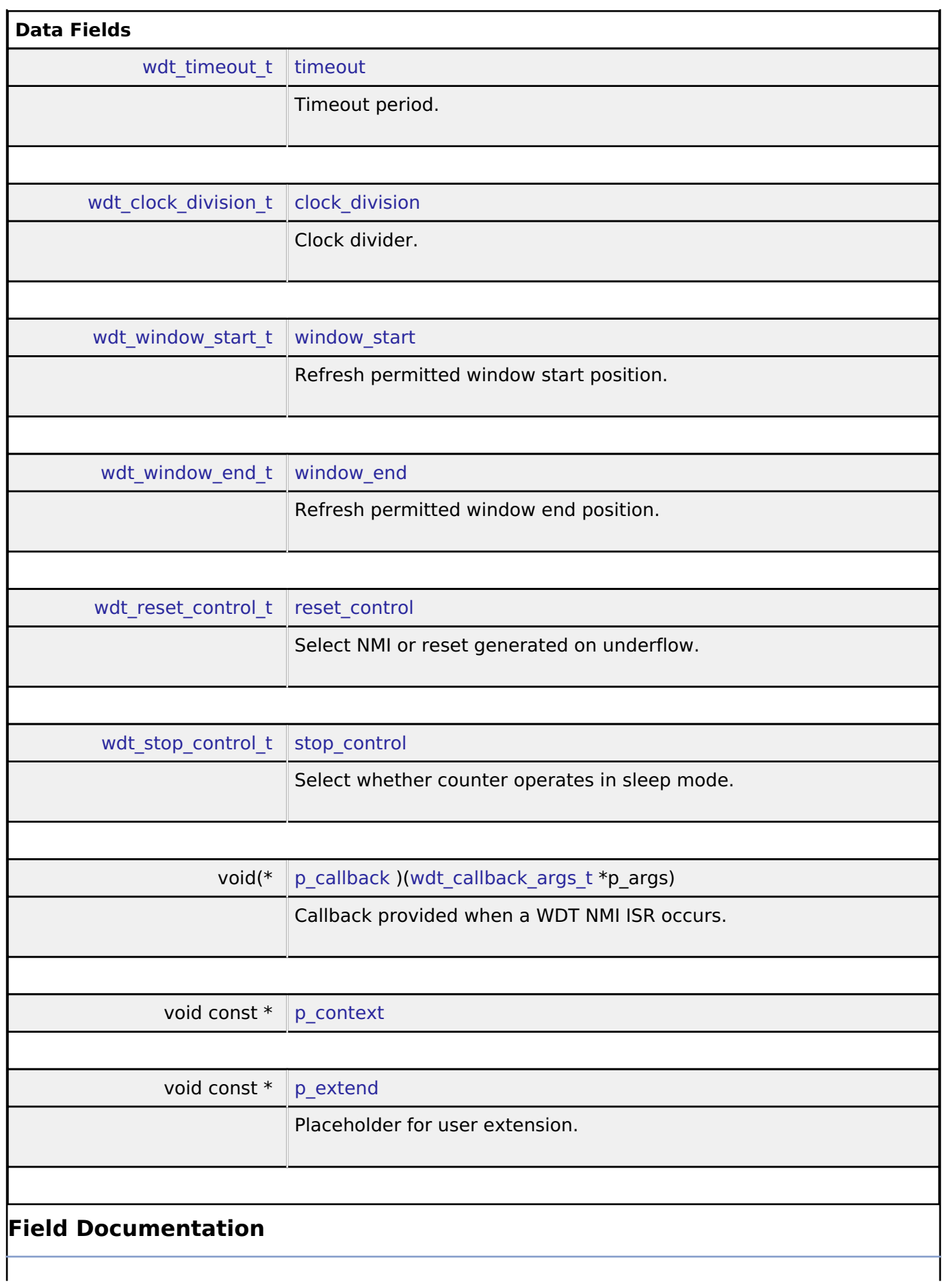

<span id="page-2007-7"></span><span id="page-2007-6"></span><span id="page-2007-5"></span>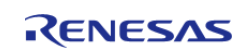

### <span id="page-2008-1"></span>**[◆ p](#page-2008-1)\_context**

void const\* wdt\_cfg\_t::p\_context

Placeholder for user data. Passed to the user callback in [wdt\\_callback\\_args\\_t.](#page-2006-0)

# <span id="page-2008-0"></span>**[◆ w](#page-2008-0)dt\_api\_t**

struct wdt\_api\_t

WDT functions implemented at the HAL layer will follow this API.

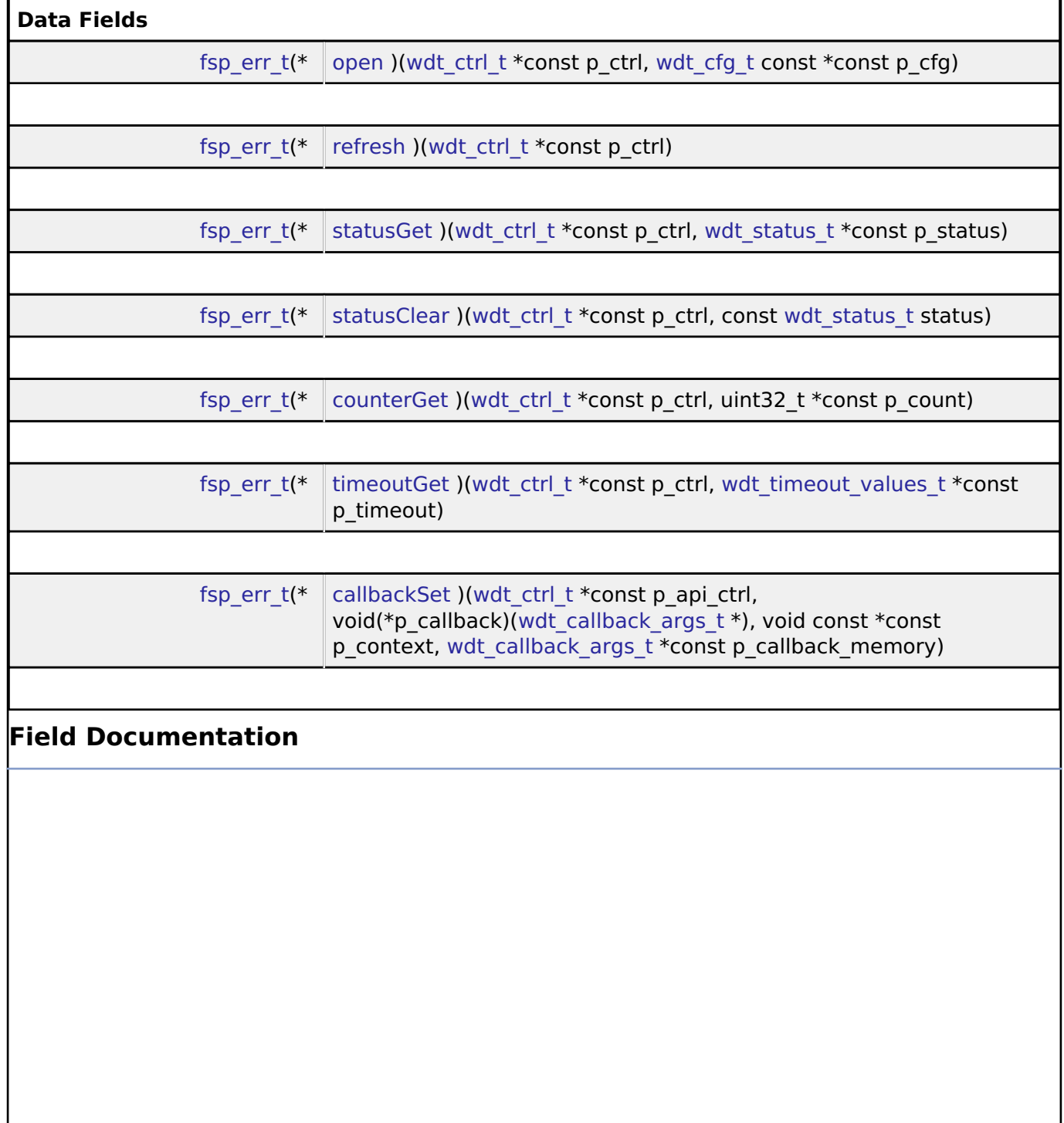

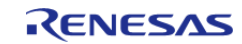

I

# <span id="page-2009-1"></span><span id="page-2009-0"></span>**[◆ o](#page-2009-0)pen** [fsp\\_err\\_t\(](#page-132-0)\* wdt\_api\_t::open) [\(wdt\\_ctrl\\_t](#page-2011-1) \*const p\_ctrl, [wdt\\_cfg\\_t](#page-2006-2) const \*const p\_cfg) Initialize the WDT in register start mode. In auto-start mode with NMI output it registers the NMI callback. **Implemented as** [R\\_WDT\\_Open\(\)](#page-1326-0)  $\circ$  R IWDT Open() **Parameters** [in] The point of the point of the point of the point of the point of the point of the point of the point of the point of the point of the point of the point of the point of the point of the point of the point of the point [in] Pointer to pin configuration  $p_c$  p<sub>c</sub>fg  $p_c$  Pointer to pin configuration structure. **[◆ r](#page-2009-1)efresh** [fsp\\_err\\_t\(](#page-132-0)\* wdt\_api\_t::refresh) ([wdt\\_ctrl\\_t](#page-2011-1) \*const p\_ctrl) Refresh the watchdog timer. **Implemented as** • [R\\_WDT\\_Refresh\(\)](#page-1325-0) o R IWDT Refresh() **Parameters** [in] p\_ctrl Pointer to control structure. **[◆ s](#page-2009-2)tatusGet** [fsp\\_err\\_t\(](#page-132-0)\* wdt\_api\_t::statusGet) ([wdt\\_ctrl\\_t](#page-2011-1) \*const p\_ctrl, [wdt\\_status\\_t](#page-2015-0) \*const p\_status) Read the status of the WDT. **Implemented as** o R WDT StatusGet()  $\circ$  [R\\_IWDT\\_StatusGet\(\)](#page-955-0) **Parameters** [in] The point Point Point Point Point Point Point Point Point Point Point Point Point Point Point Point Point Point Point Point Point Point Point Point Point Point Point Point Point Point Point Point Point Point Point Poi [out] **p\_status** Pointer to variable to return status information through.

<span id="page-2009-2"></span>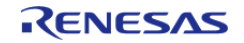

# <span id="page-2010-0"></span>**[◆ s](#page-2010-0)tatusClear**

[fsp\\_err\\_t\(](#page-132-0)\* wdt\_api\_t::statusClear) [\(wdt\\_ctrl\\_t](#page-2011-1) \*const p\_ctrl, const [wdt\\_status\\_t](#page-2015-0) status)

Clear the status flags of the WDT.

# **Implemented as**

[R\\_WDT\\_StatusClear\(\)](#page-1327-0) [R\\_IWDT\\_StatusClear\(\)](#page-955-1)

### **Parameters**

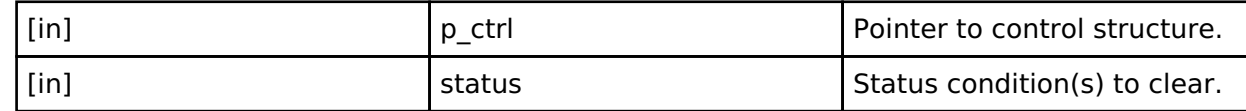

### <span id="page-2010-1"></span>**[◆ c](#page-2010-1)ounterGet**

[fsp\\_err\\_t\(](#page-132-0)\* wdt\_api\_t::counterGet) ([wdt\\_ctrl\\_t](#page-2011-1) \*const p\_ctrl, uint32\_t \*const p\_count)

Read the current WDT counter value.

# **Implemented as**

- [R\\_WDT\\_CounterGet\(\)](#page-1328-1)
- [R\\_IWDT\\_CounterGet\(\)](#page-956-0)

# **Parameters**

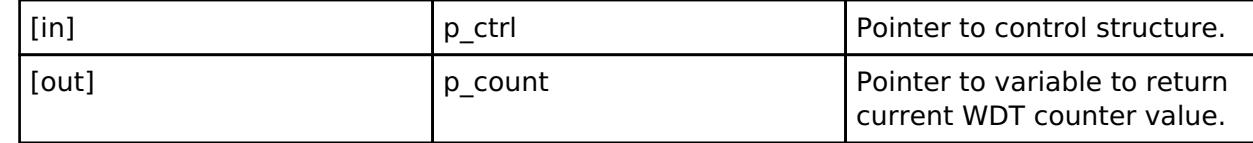

### <span id="page-2010-2"></span>**[◆ t](#page-2010-2)imeoutGet**

[fsp\\_err\\_t\(](#page-132-0)\* wdt\_api\_t::timeoutGet) [\(wdt\\_ctrl\\_t](#page-2011-1) \*const p\_ctrl, [wdt\\_timeout\\_values\\_t](#page-2006-1) \*const p\_timeout)

Read the watchdog timeout values.

# **Implemented as**

- [R\\_WDT\\_TimeoutGet\(\)](#page-1329-0)
- [R\\_IWDT\\_TimeoutGet\(\)](#page-956-1)

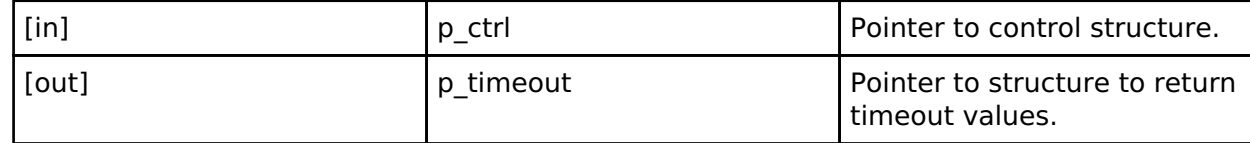

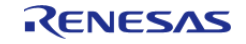

J

# <span id="page-2011-2"></span>**[◆ c](#page-2011-2)allbackSet**

[fsp\\_err\\_t\(](#page-132-0)\* wdt\_api\_t::callbackSet) ([wdt\\_ctrl\\_t](#page-2011-1) \*const p\_api\_ctrl, void(\*p\_callback)([wdt\\_callback\\_args\\_t](#page-2006-0) \*), void const \*const p\_context, wdt\_callback\_args\_t \*const p\_callback\_memory)

Specify callback function and optional context pointer and working memory pointer.

### **Implemented as**

### o R WDT CallbackSet()

# **Parameters**

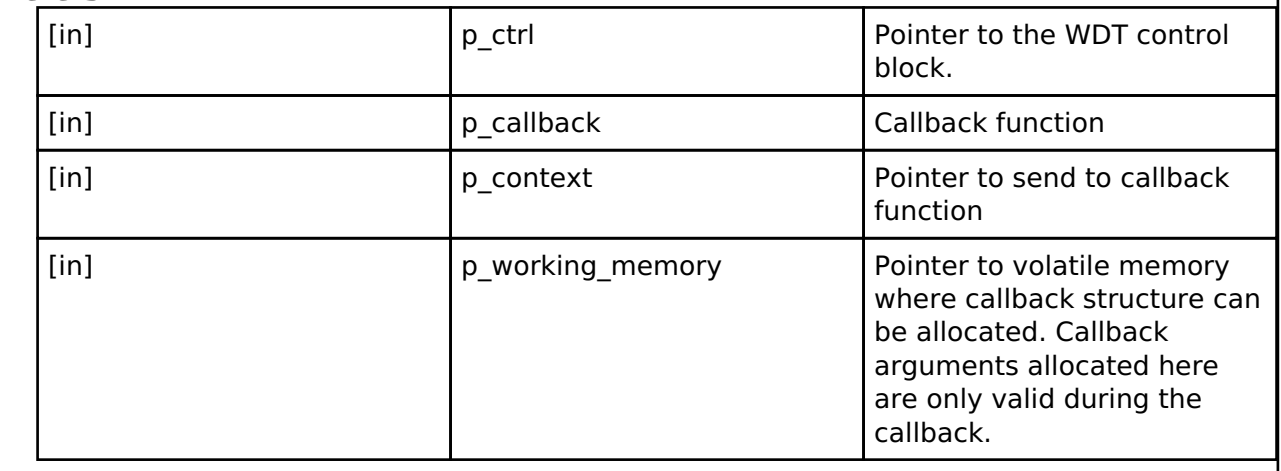

#### <span id="page-2011-0"></span>**[◆ w](#page-2011-0)dt\_instance\_t**

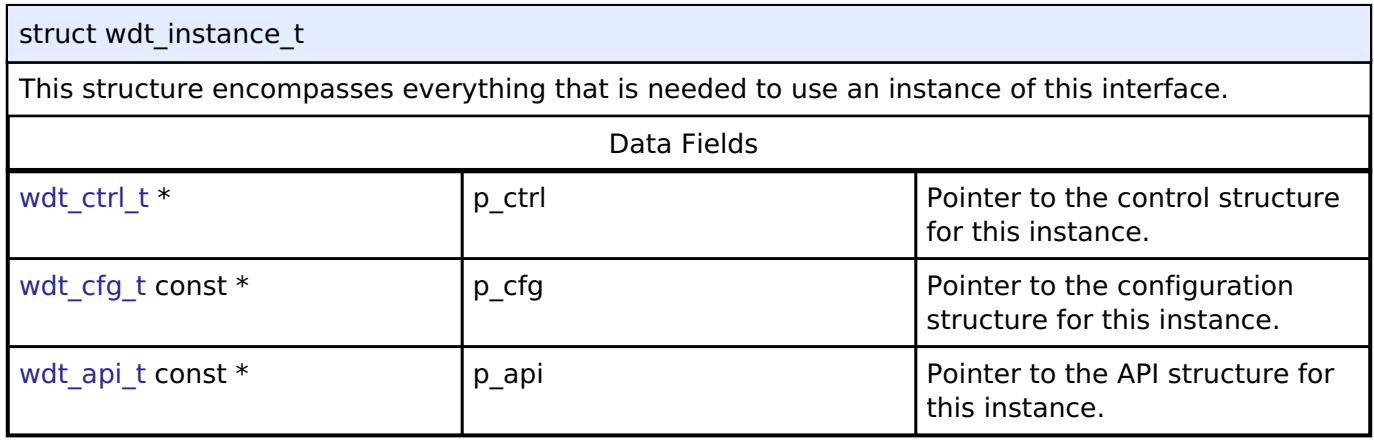

### **Typedef Documentation**

# <span id="page-2011-1"></span>**[◆ w](#page-2011-1)dt\_ctrl\_t**

typedef void [wdt\\_ctrl\\_t](#page-2011-1)

WDT control block. Allocate an instance specific control block to pass into the WDT API calls.

### **Implemented as**

[wdt\\_instance\\_ctrl\\_t](#page-1325-1)

 $\circ$  iwdt instance ctrl t

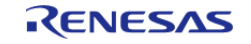

# **Enumeration Type Documentation**

# <span id="page-2012-0"></span>**[◆ w](#page-2012-0)dt\_timeout\_t**

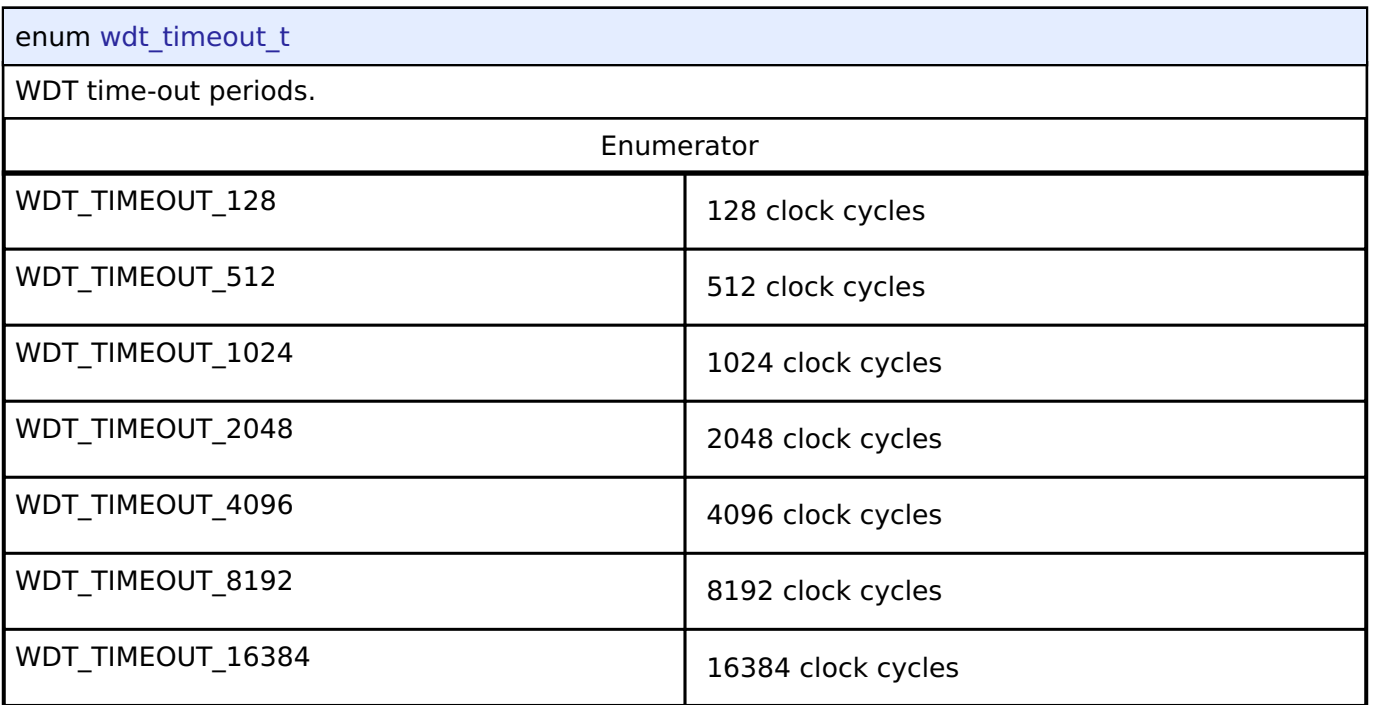

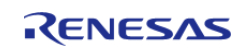

# <span id="page-2013-0"></span>**[◆ w](#page-2013-0)dt\_clock\_division\_t**

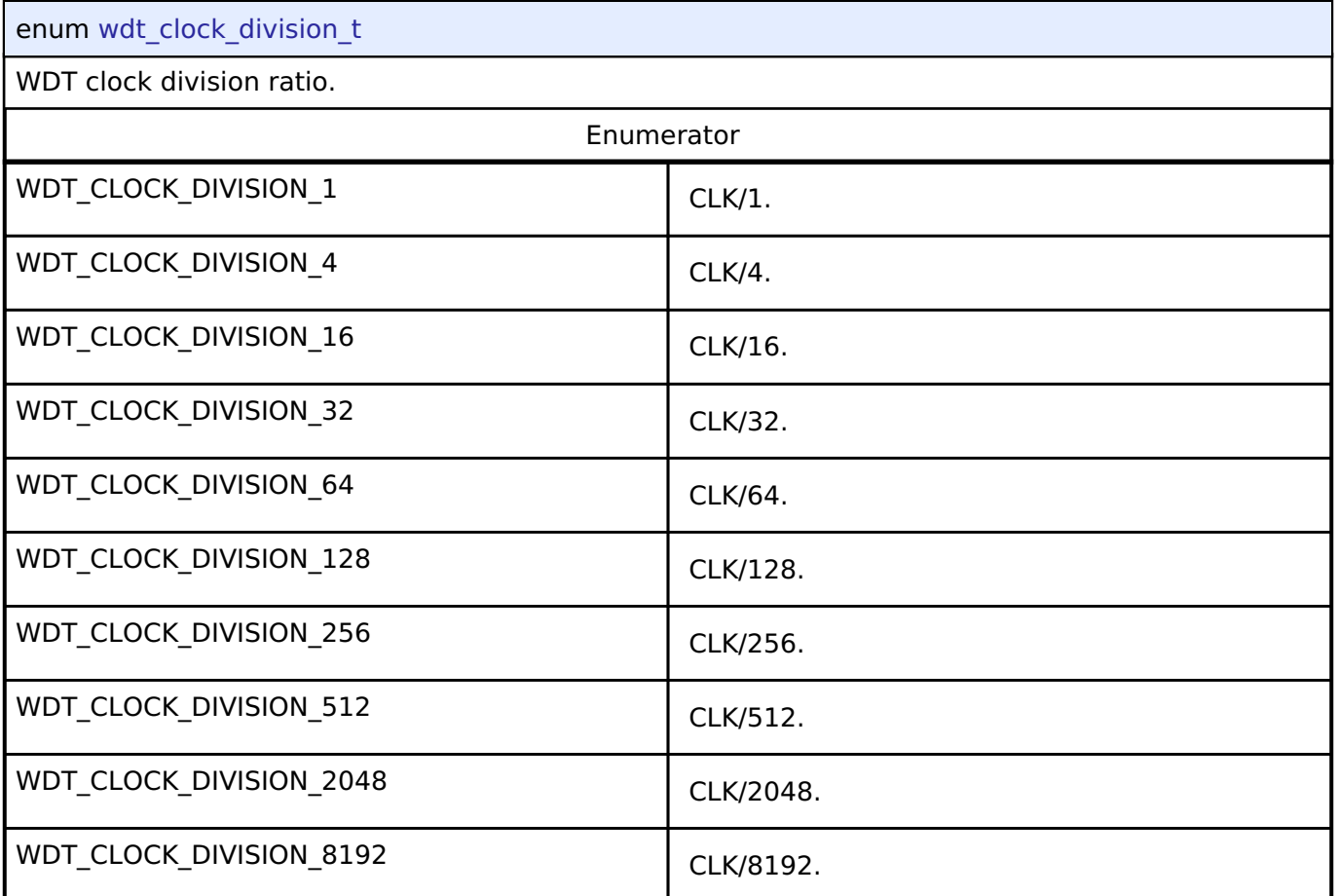

# <span id="page-2013-1"></span>**[◆ w](#page-2013-1)dt\_window\_start\_t**

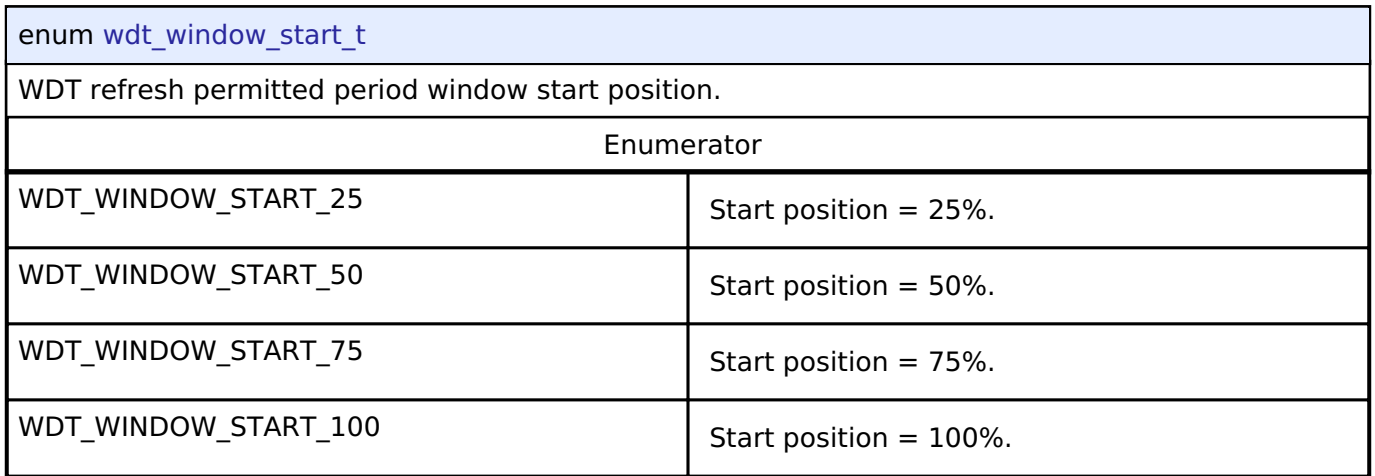

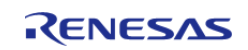

# <span id="page-2014-0"></span>**[◆ w](#page-2014-0)dt\_window\_end\_t**

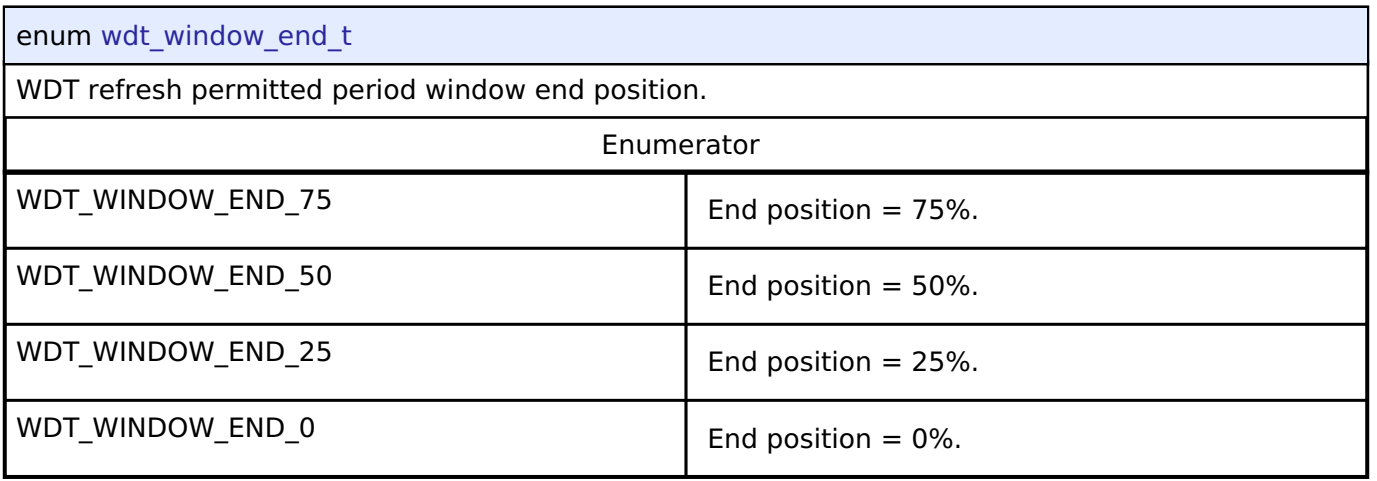

# <span id="page-2014-1"></span>**[◆ w](#page-2014-1)dt\_reset\_control\_t**

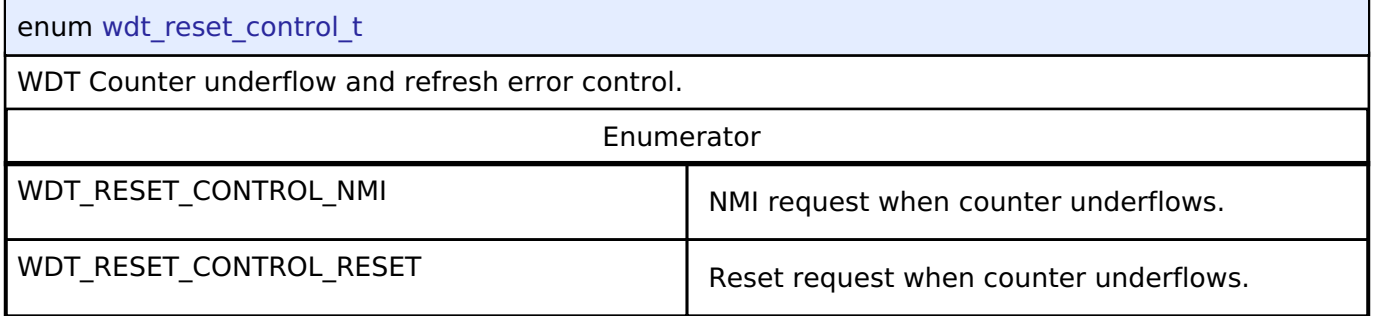

# <span id="page-2014-2"></span>**[◆ w](#page-2014-2)dt\_stop\_control\_t**

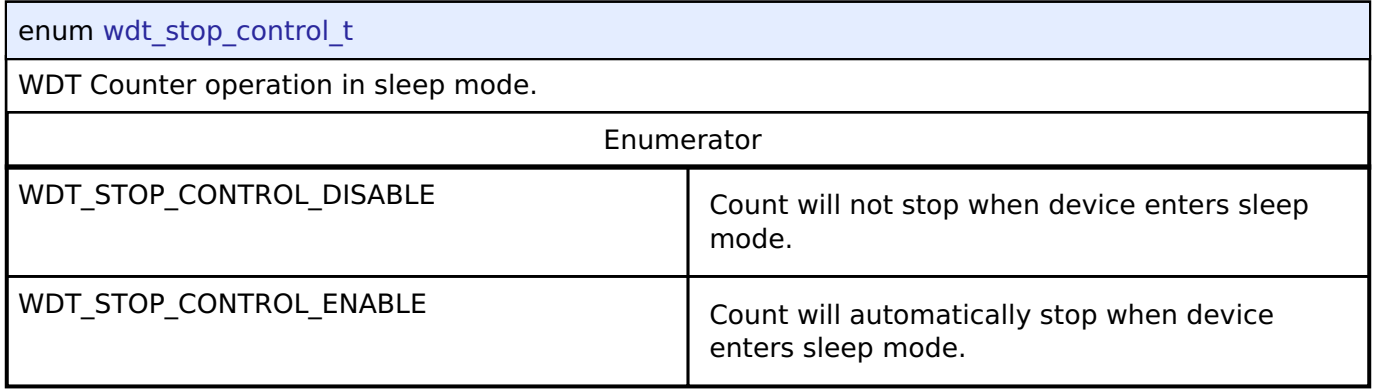

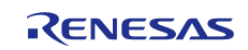

# <span id="page-2015-0"></span>**[◆ w](#page-2015-0)dt\_status\_t**

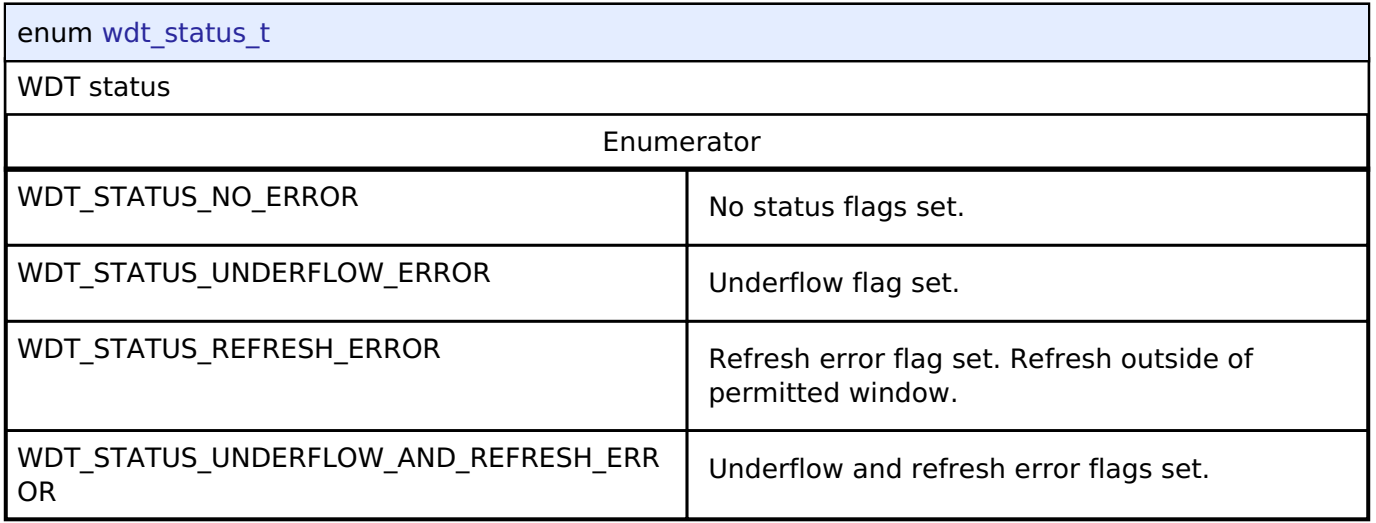

# **4.3.45 BLE ABS Interface**

[Interfaces](#page-1596-0)

# **Detailed Description**

Interface for Bluetooth Low Energy Abstraction functions.

# **Summary**

The BLE ABS interface for the Bluetooth Low Energy Abstraction (BLE ABS) peripheral provides Bluetooth Low Energy Abstraction functionality.

The Bluetooth Low Energy Abstraction interface can be implemented by:

• Bluetooth Low Energy Abstraction (rm ble abs)

# **Data Structures**

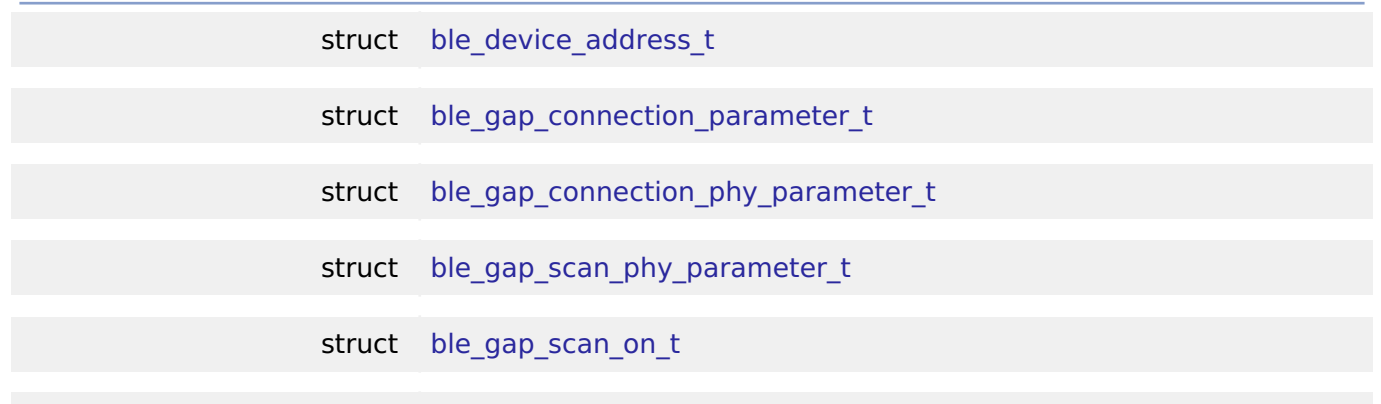

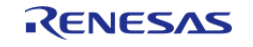
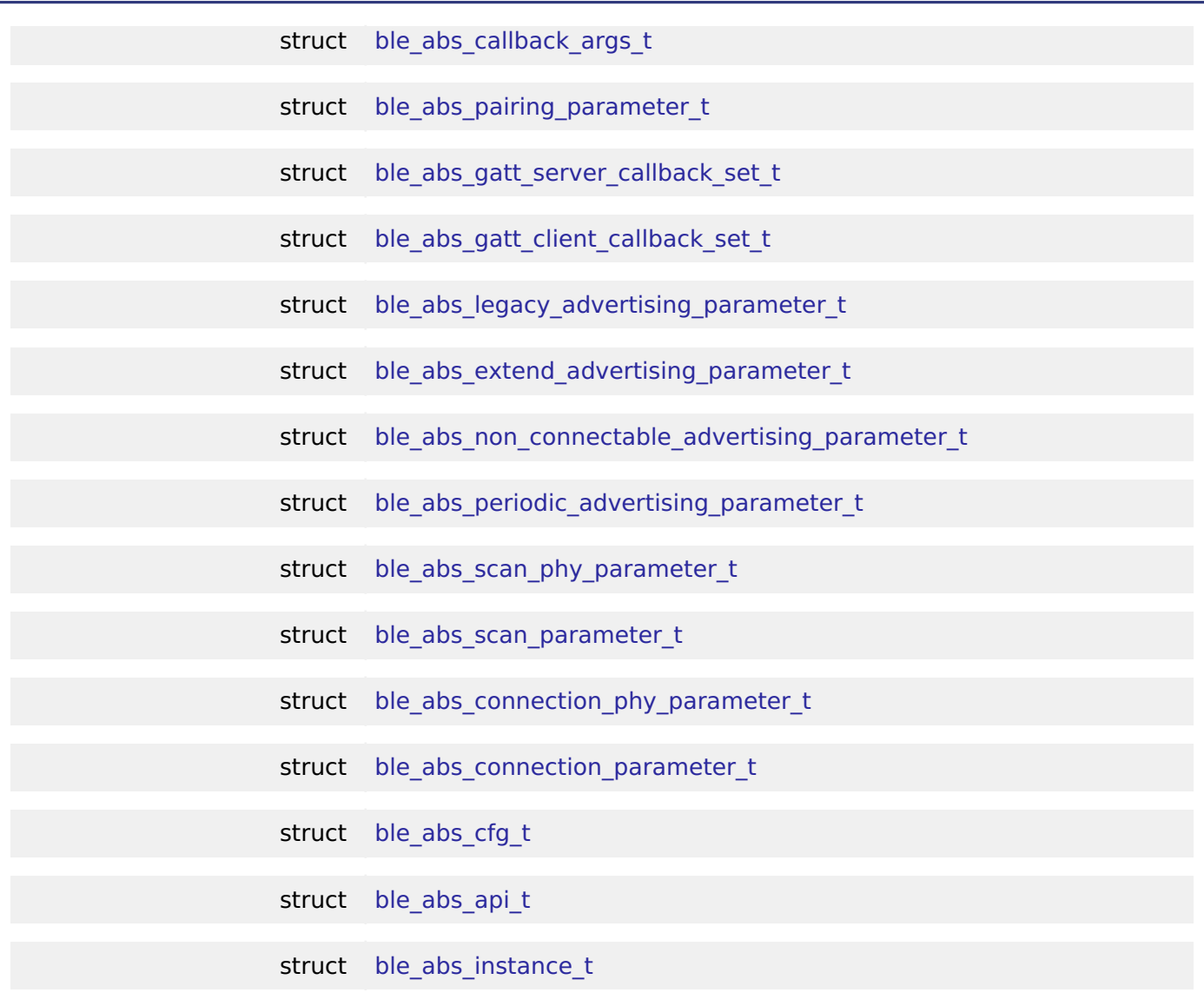

## <span id="page-2016-0"></span>**Macros**

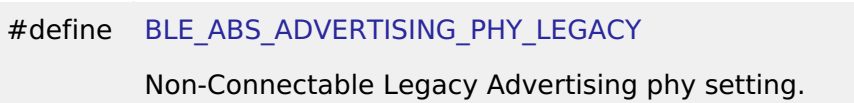

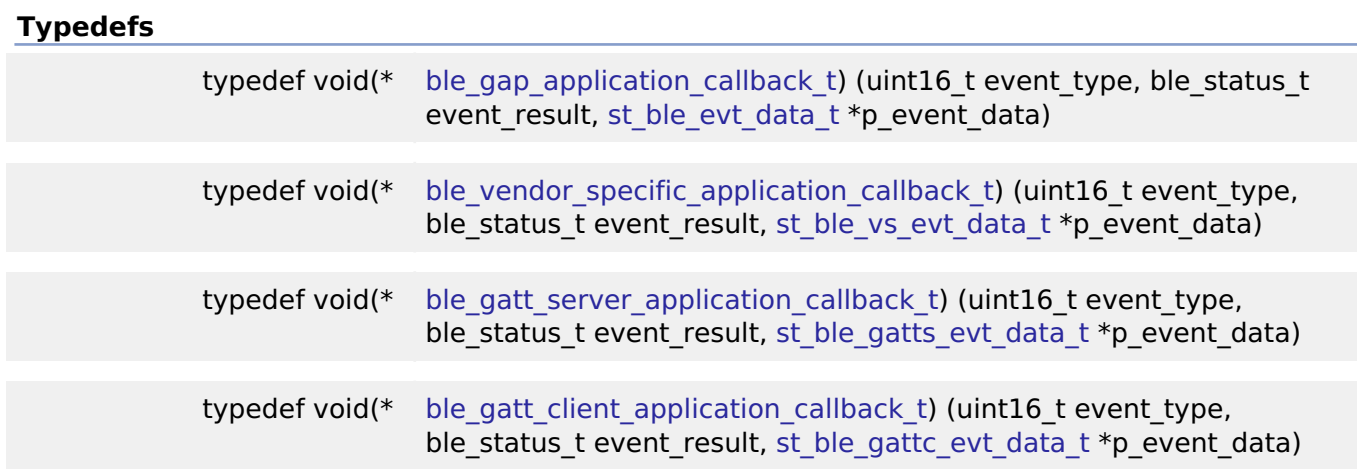

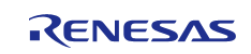

#### **Flexible Software Package**

API Reference > Interfaces > BLE ABS Interface

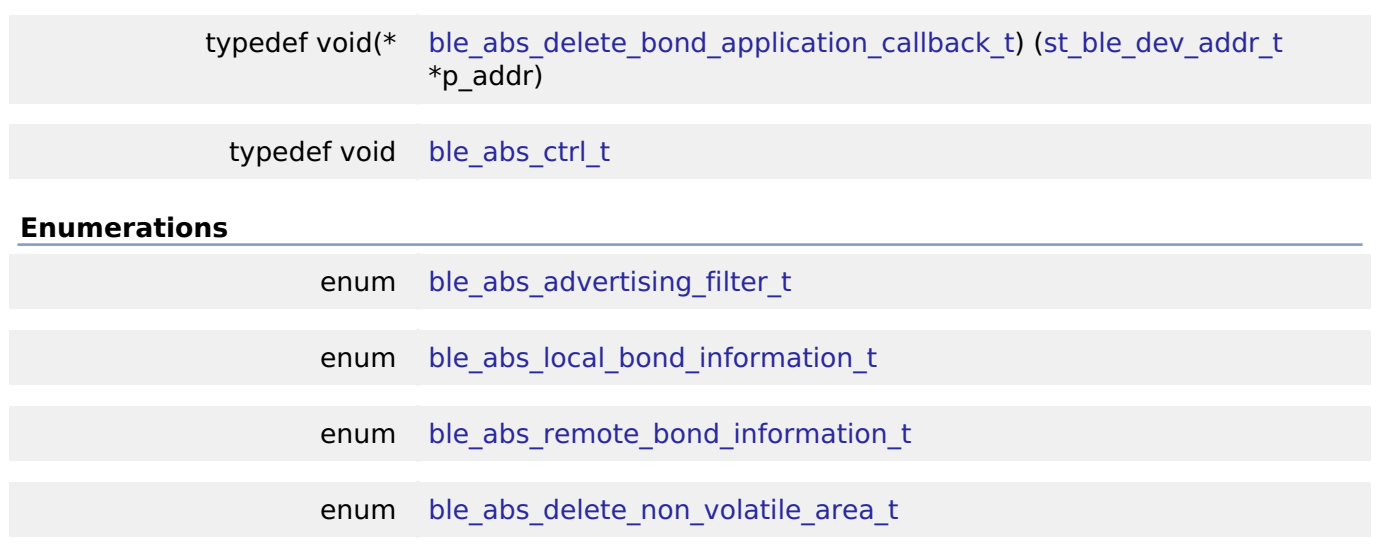

## **Data Structure Documentation**

## <span id="page-2017-0"></span>**[◆ b](#page-2017-0)le\_device\_address\_t**

 $\mathbf{r}$ 

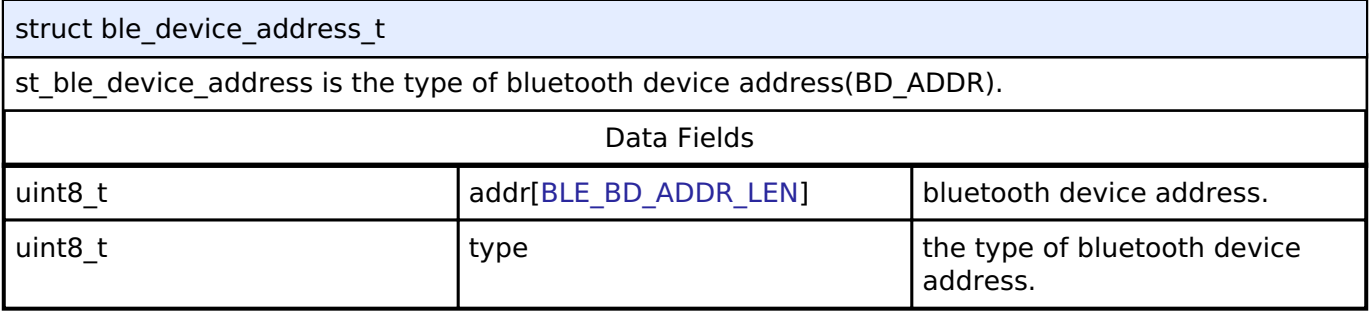

## <span id="page-2017-1"></span>**[◆ b](#page-2017-1)le\_gap\_connection\_parameter\_t**

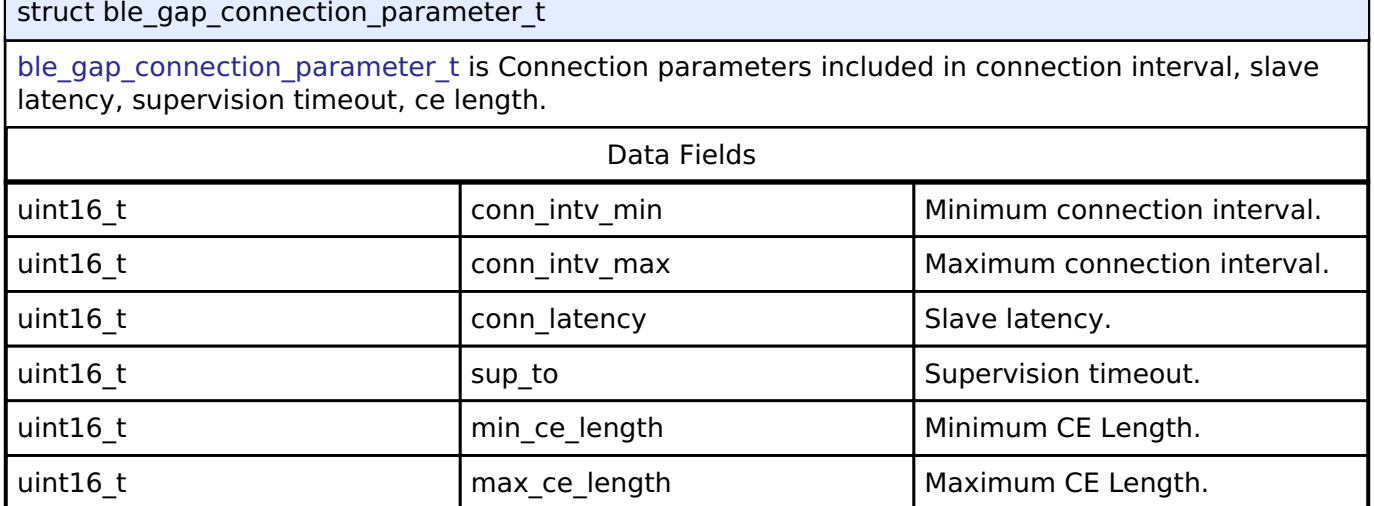

## <span id="page-2017-2"></span>**[◆ b](#page-2017-2)le\_gap\_connection\_phy\_parameter\_t**

struct ble\_gap\_connection\_phy\_parameter\_t

[ble\\_gap\\_connection\\_phy\\_parameter\\_t](#page-2017-2) is Connection parameters per PHY.

Data Fields

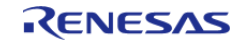

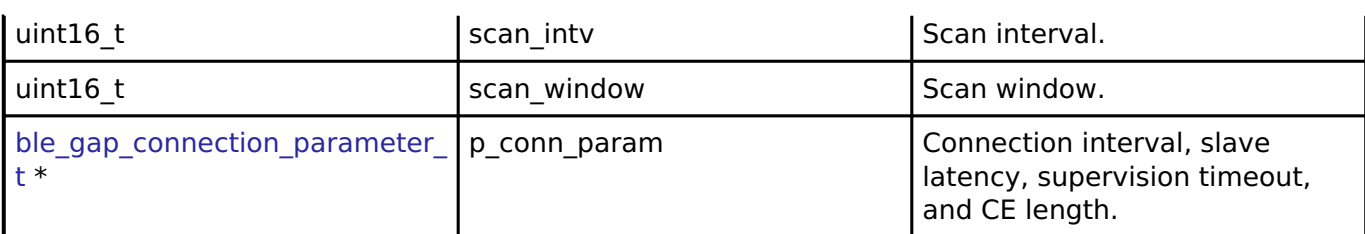

## <span id="page-2018-2"></span>**[◆ b](#page-2018-2)le\_gap\_scan\_phy\_parameter\_t**

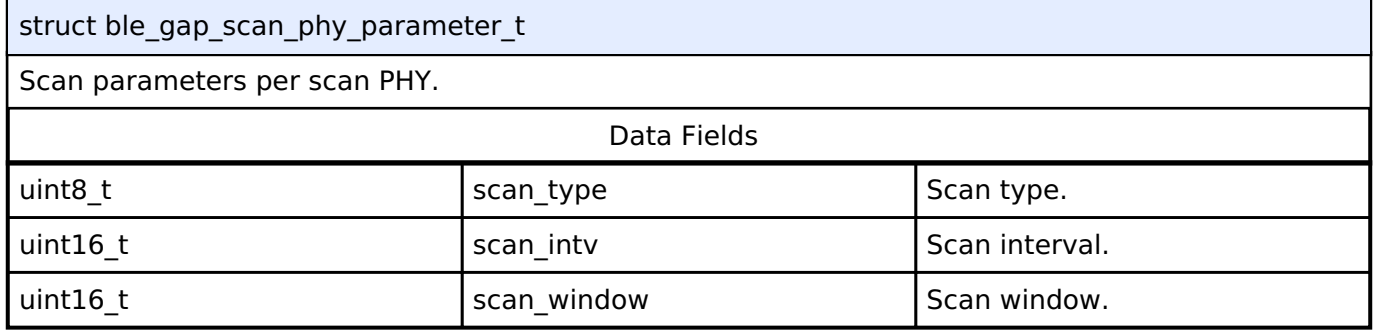

## <span id="page-2018-3"></span>**[◆ b](#page-2018-3)le\_gap\_scan\_on\_t**

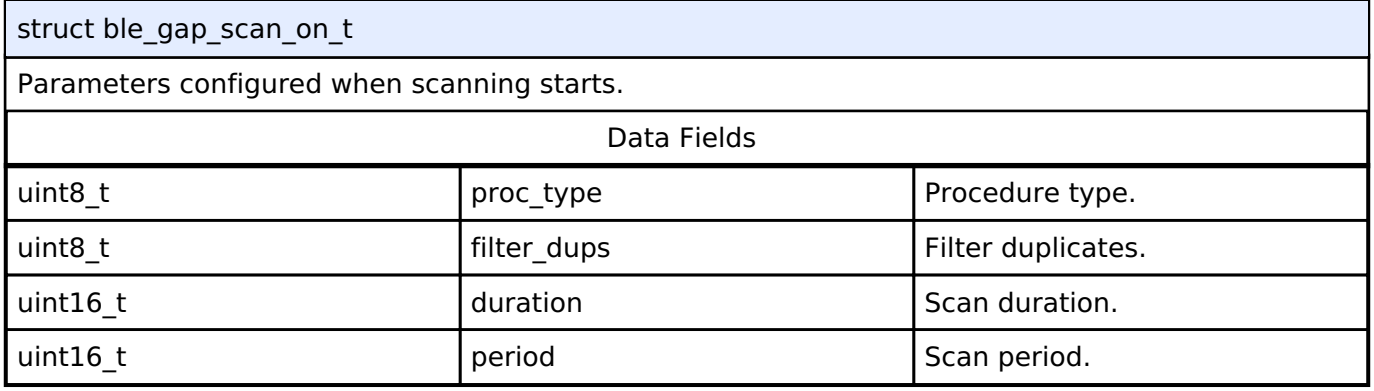

## <span id="page-2018-0"></span>**[◆ b](#page-2018-0)le\_abs\_callback\_args\_t**

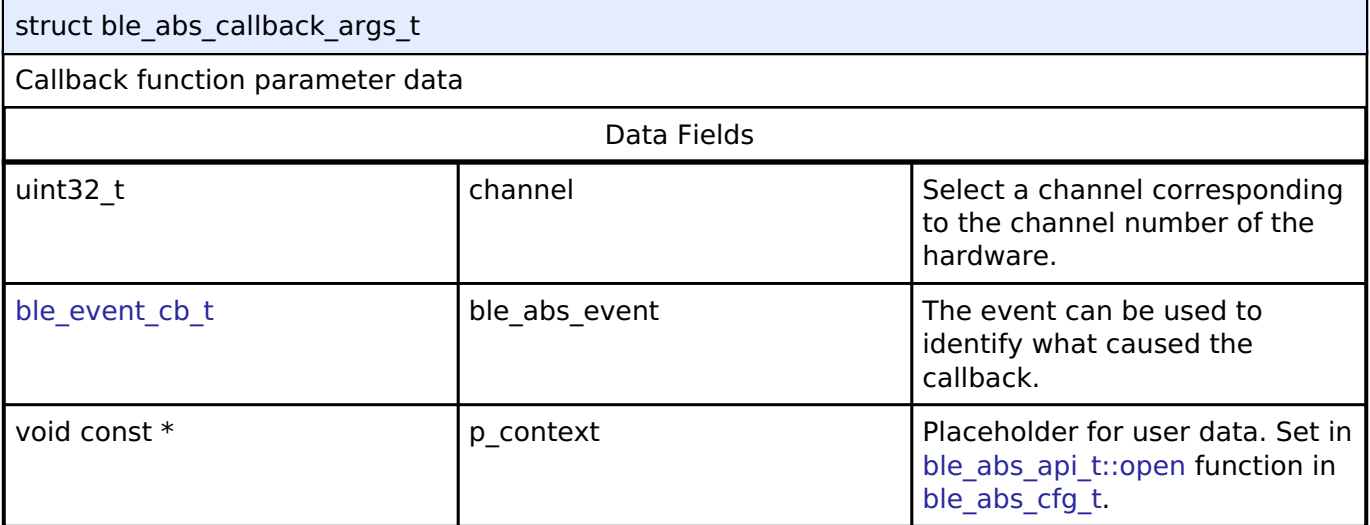

## <span id="page-2018-1"></span>**[◆ b](#page-2018-1)le\_abs\_pairing\_parameter\_t**

struct ble\_abs\_pairing\_parameter\_t

st ble abs pairing parameter t includes the pairing parameters.

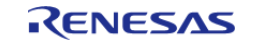

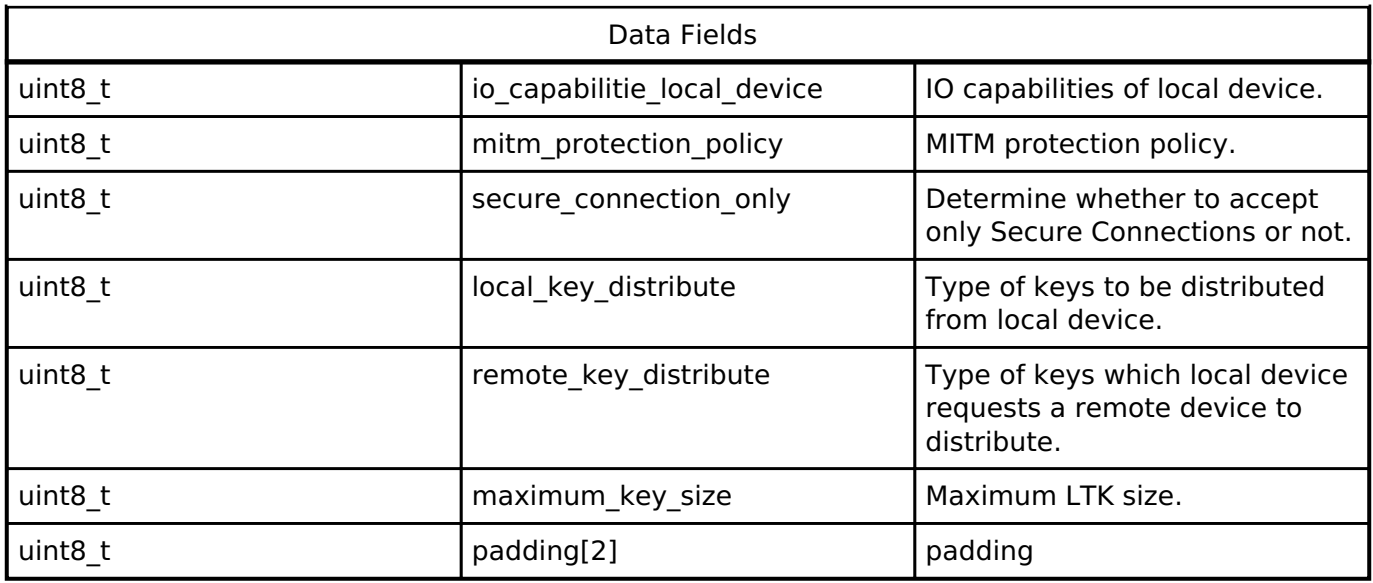

# <span id="page-2019-0"></span>**[◆ b](#page-2019-0)le\_abs\_gatt\_server\_callback\_set\_t**

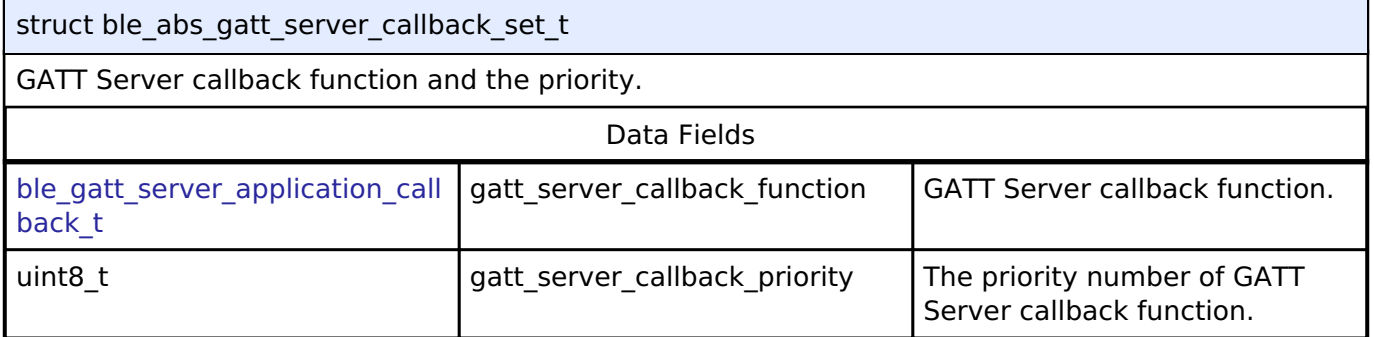

# <span id="page-2019-1"></span>**[◆ b](#page-2019-1)le\_abs\_gatt\_client\_callback\_set\_t**

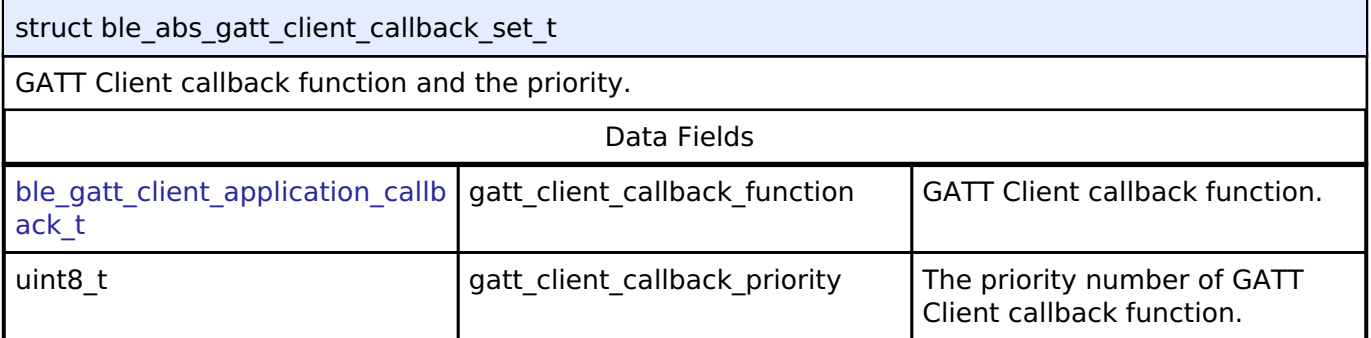

# <span id="page-2019-2"></span>**[◆ b](#page-2019-2)le\_abs\_legacy\_advertising\_parameter\_t**

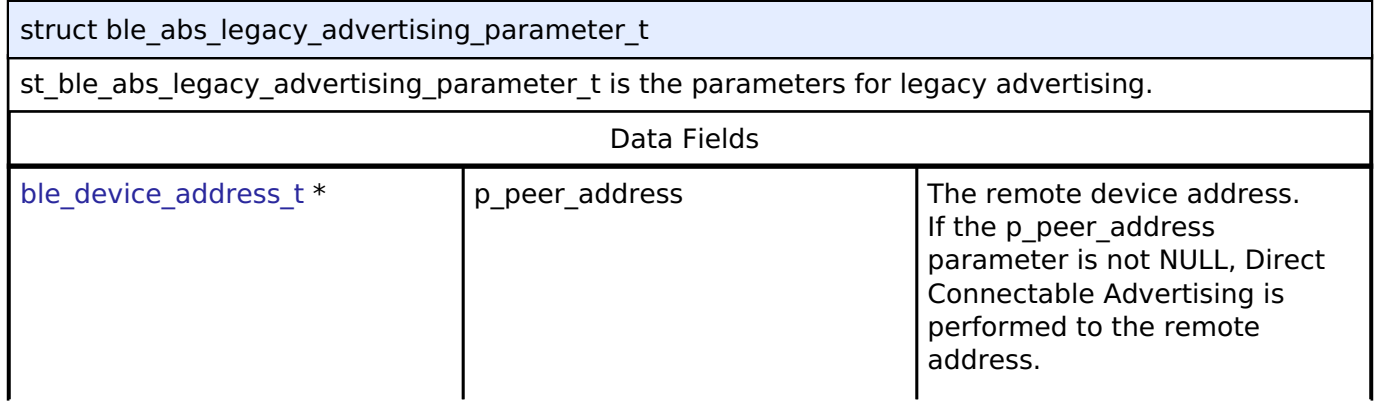

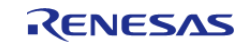

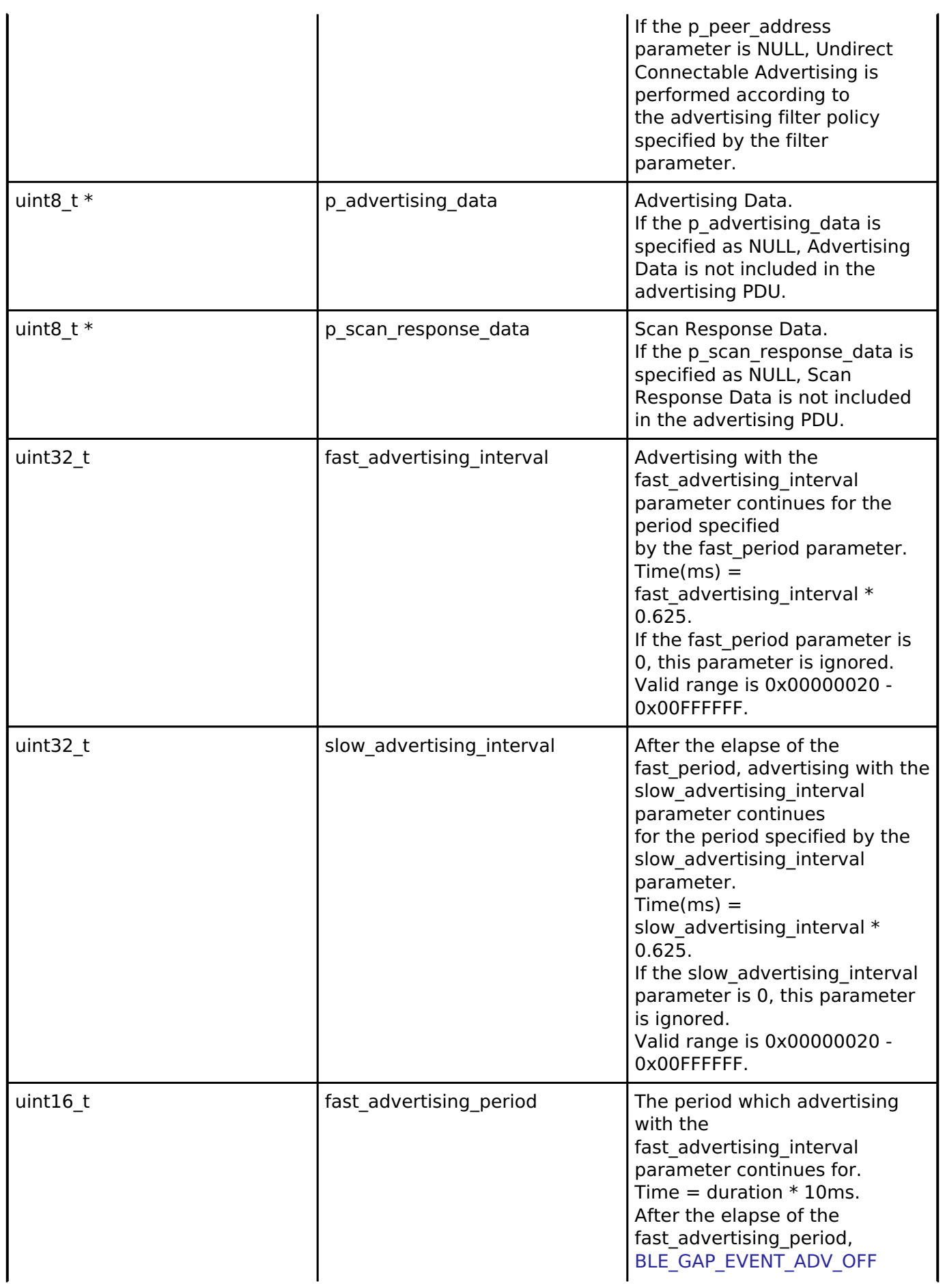

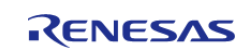

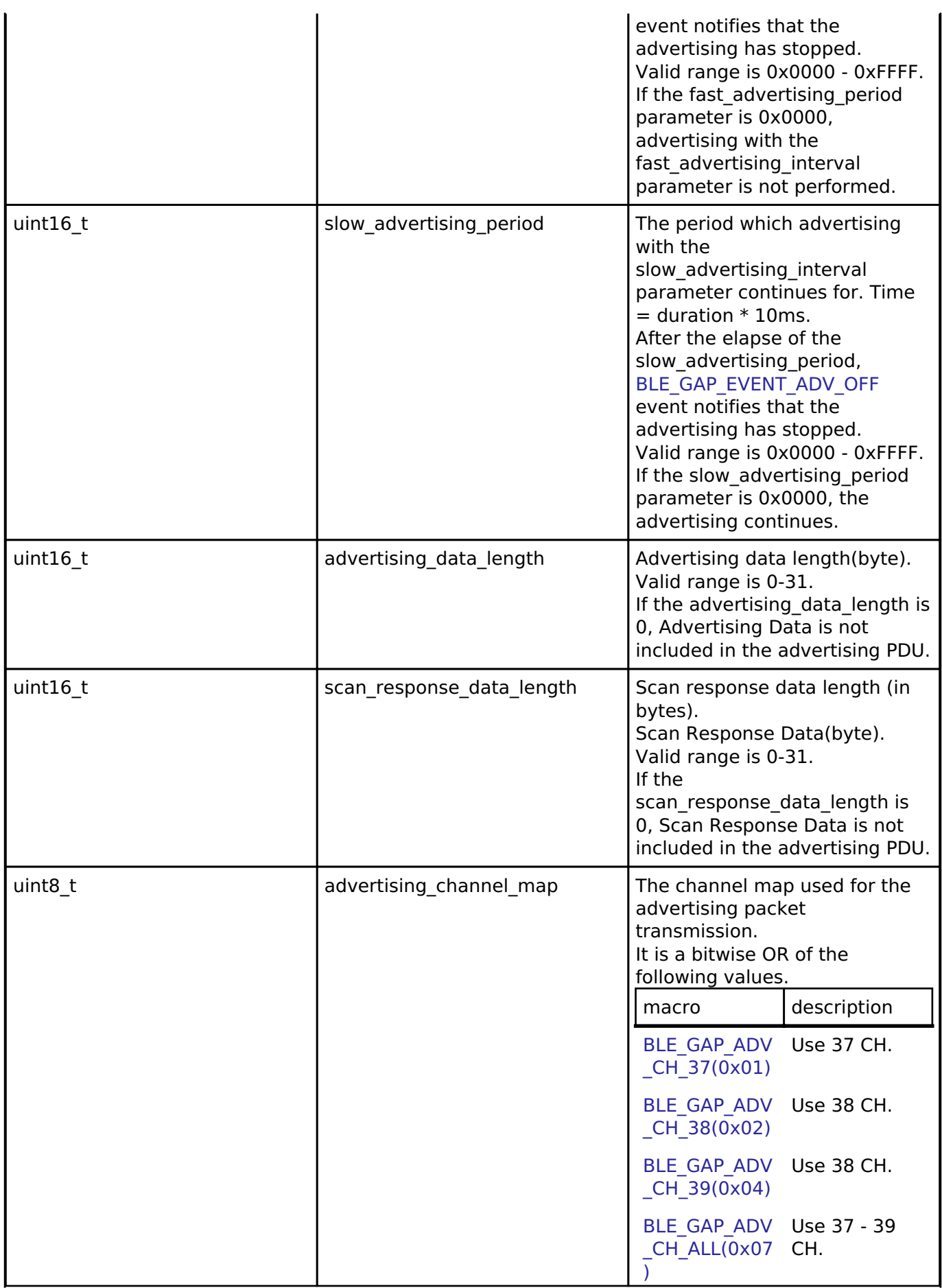

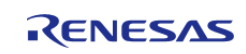

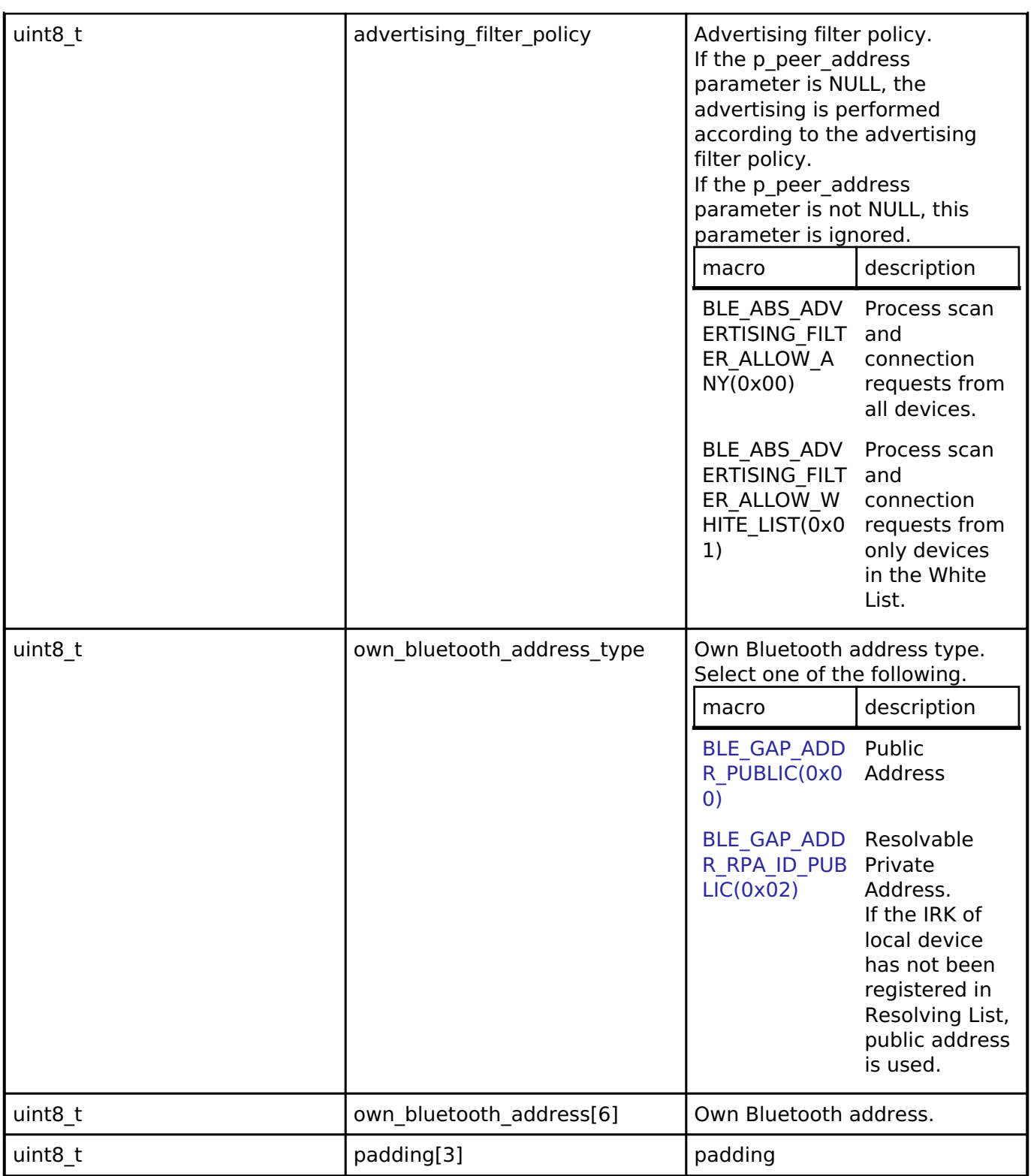

# <span id="page-2022-0"></span>**[◆ b](#page-2022-0)le\_abs\_extend\_advertising\_parameter\_t**

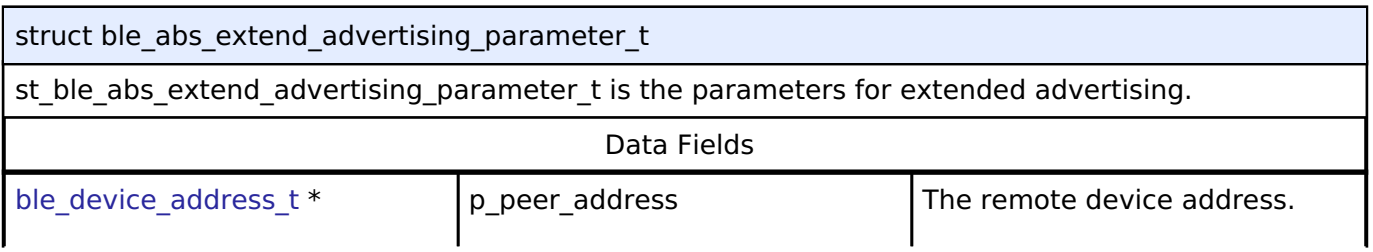

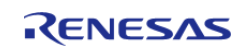

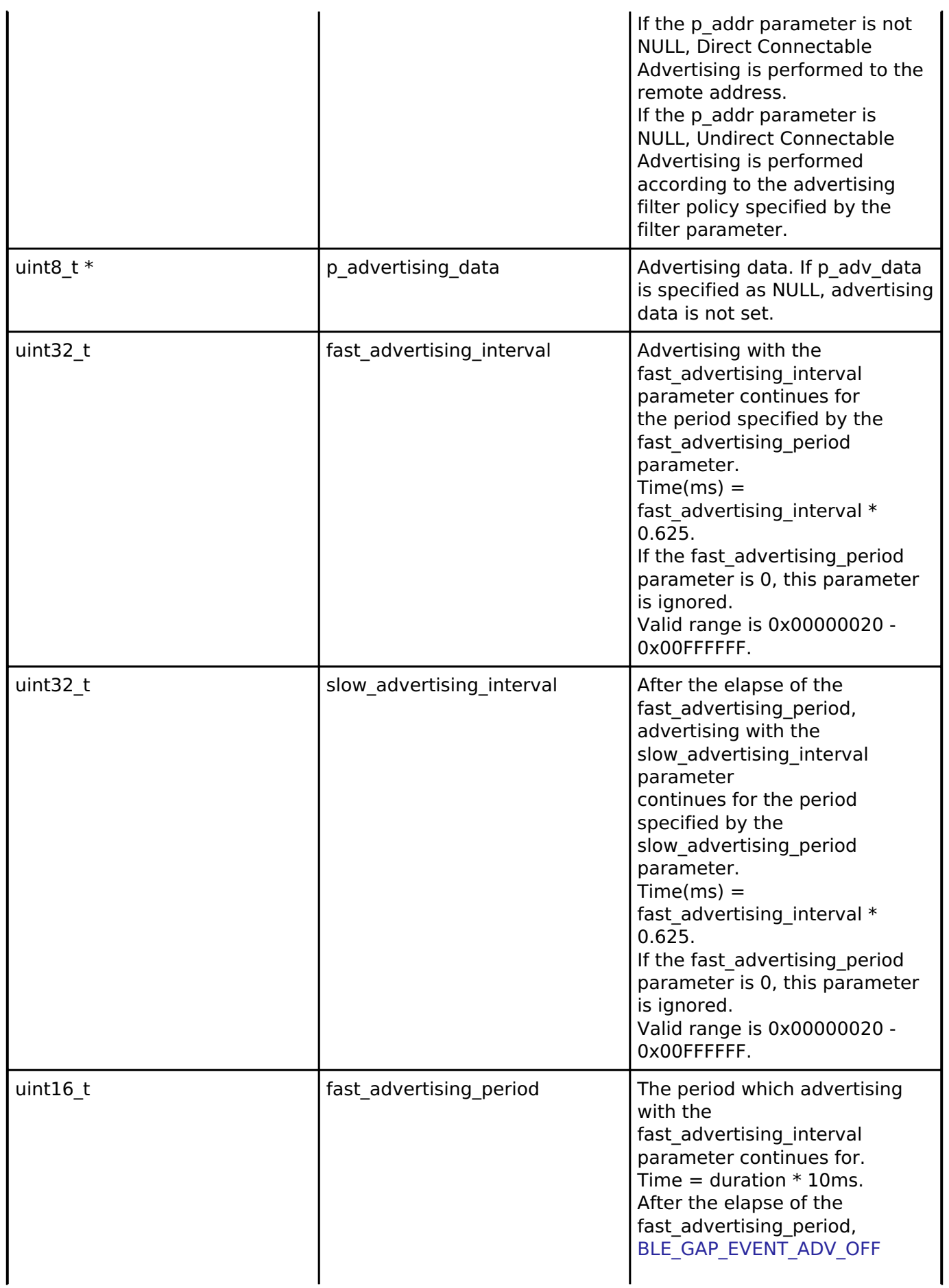

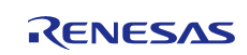

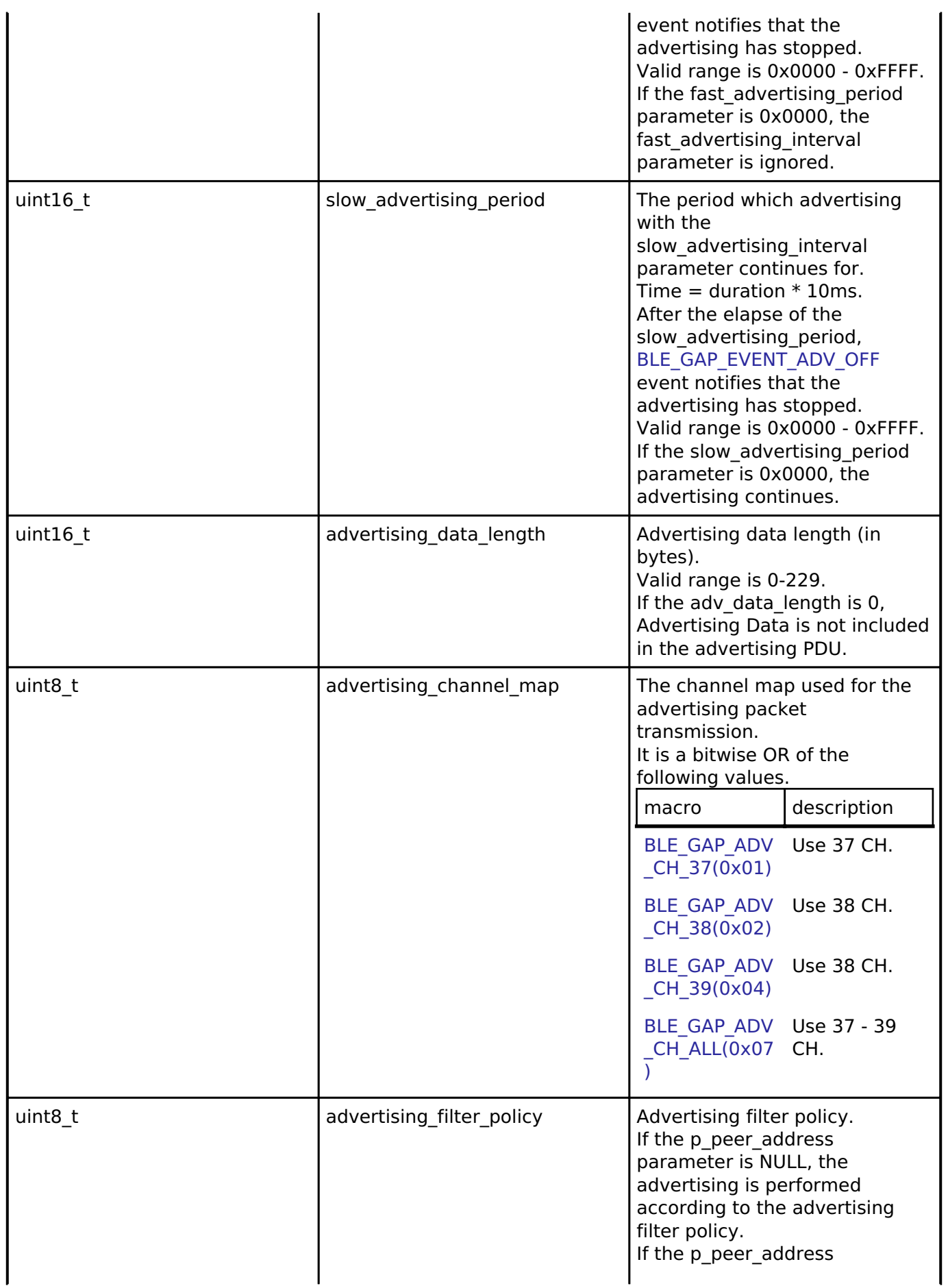

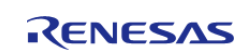

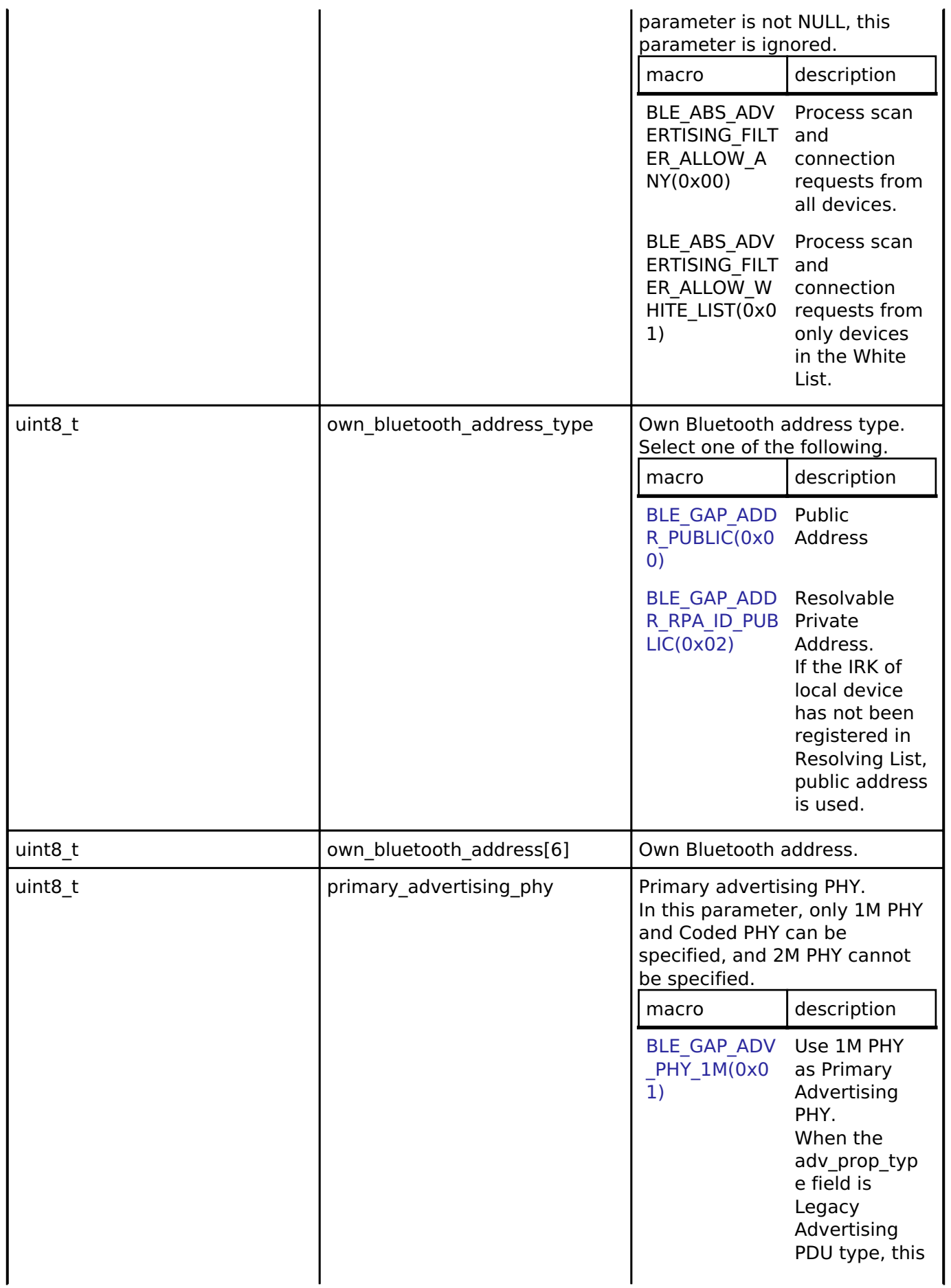

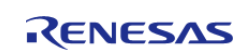

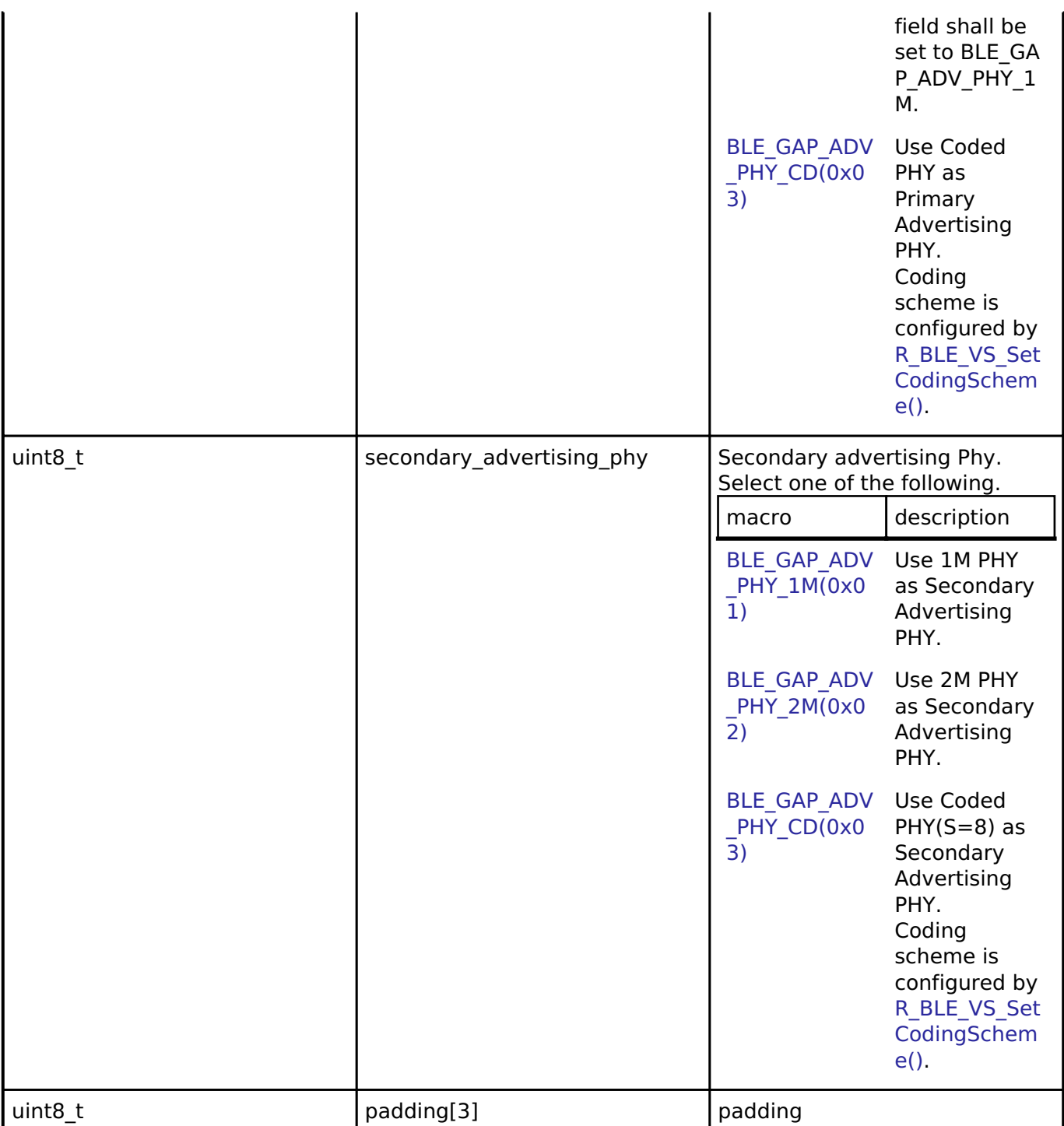

# <span id="page-2026-0"></span>**[◆ b](#page-2026-0)le\_abs\_non\_connectable\_advertising\_parameter\_t**

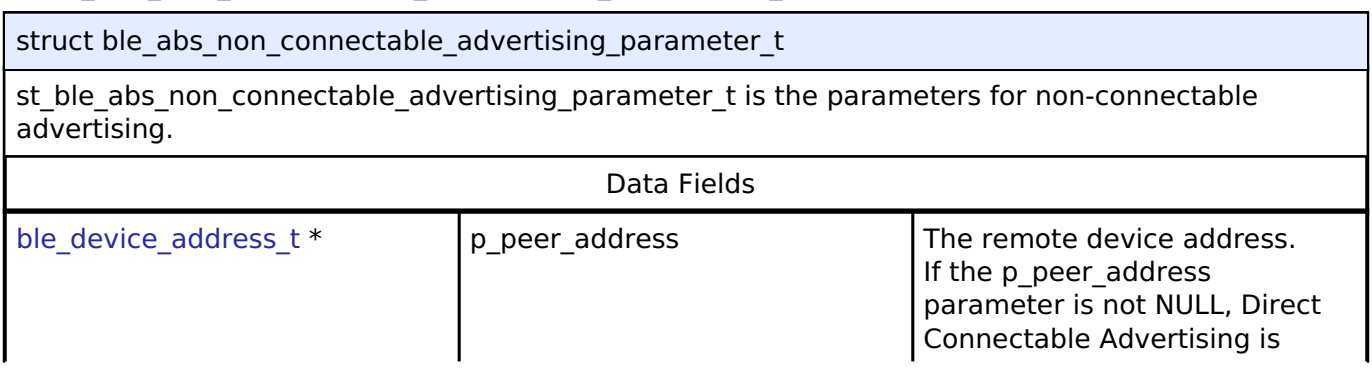

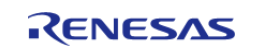

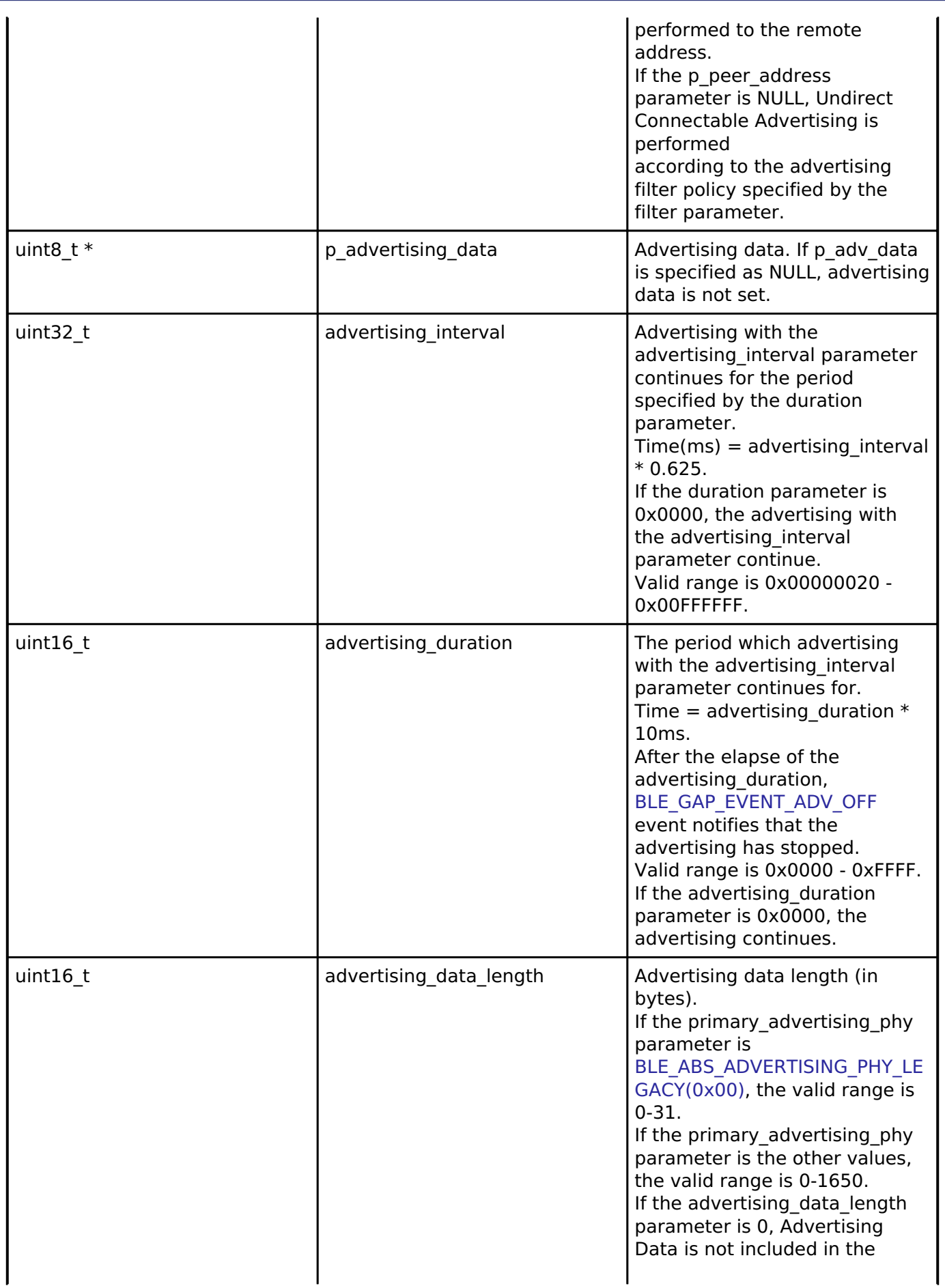

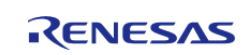

#### **Flexible Software Package**

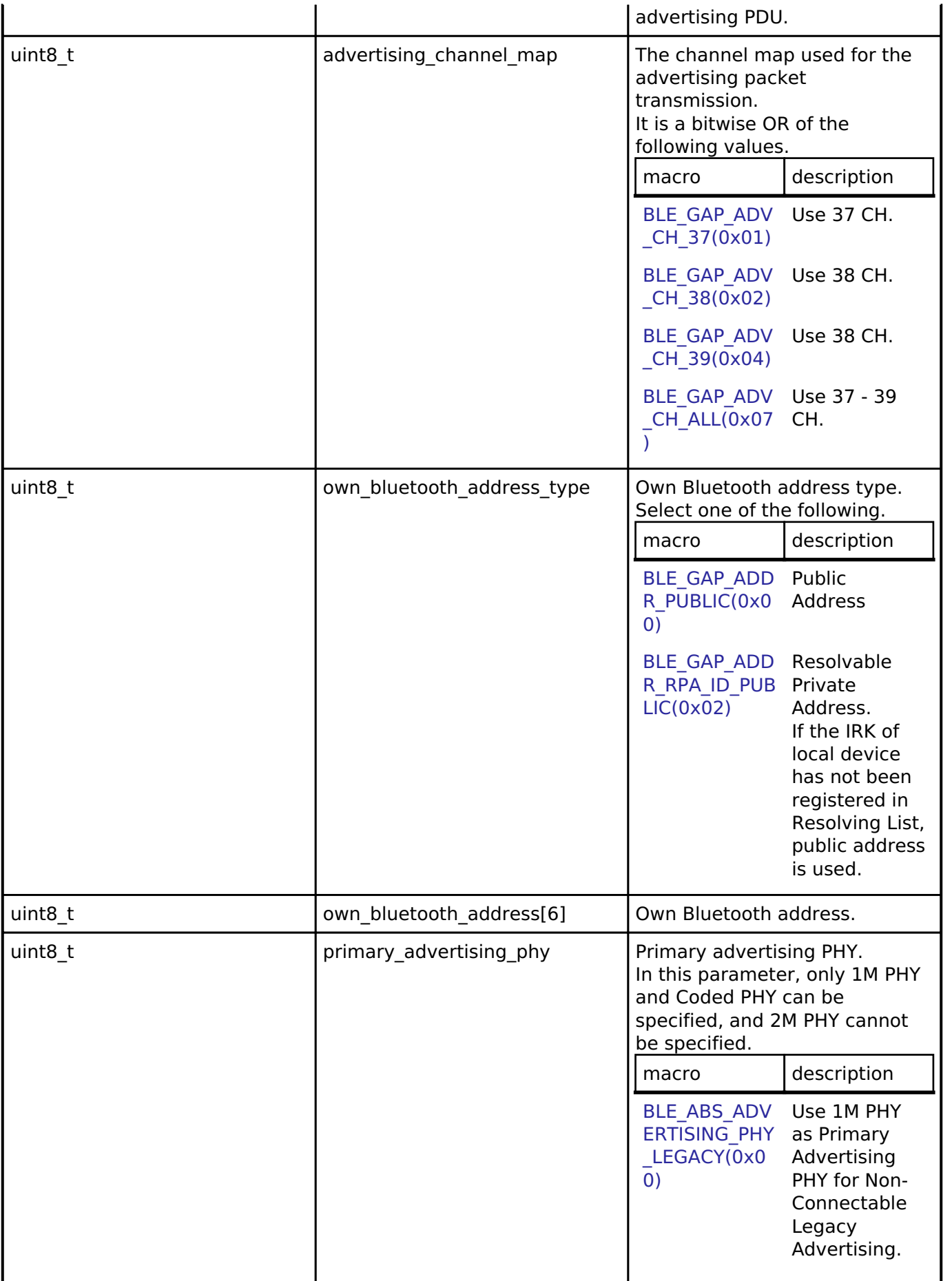

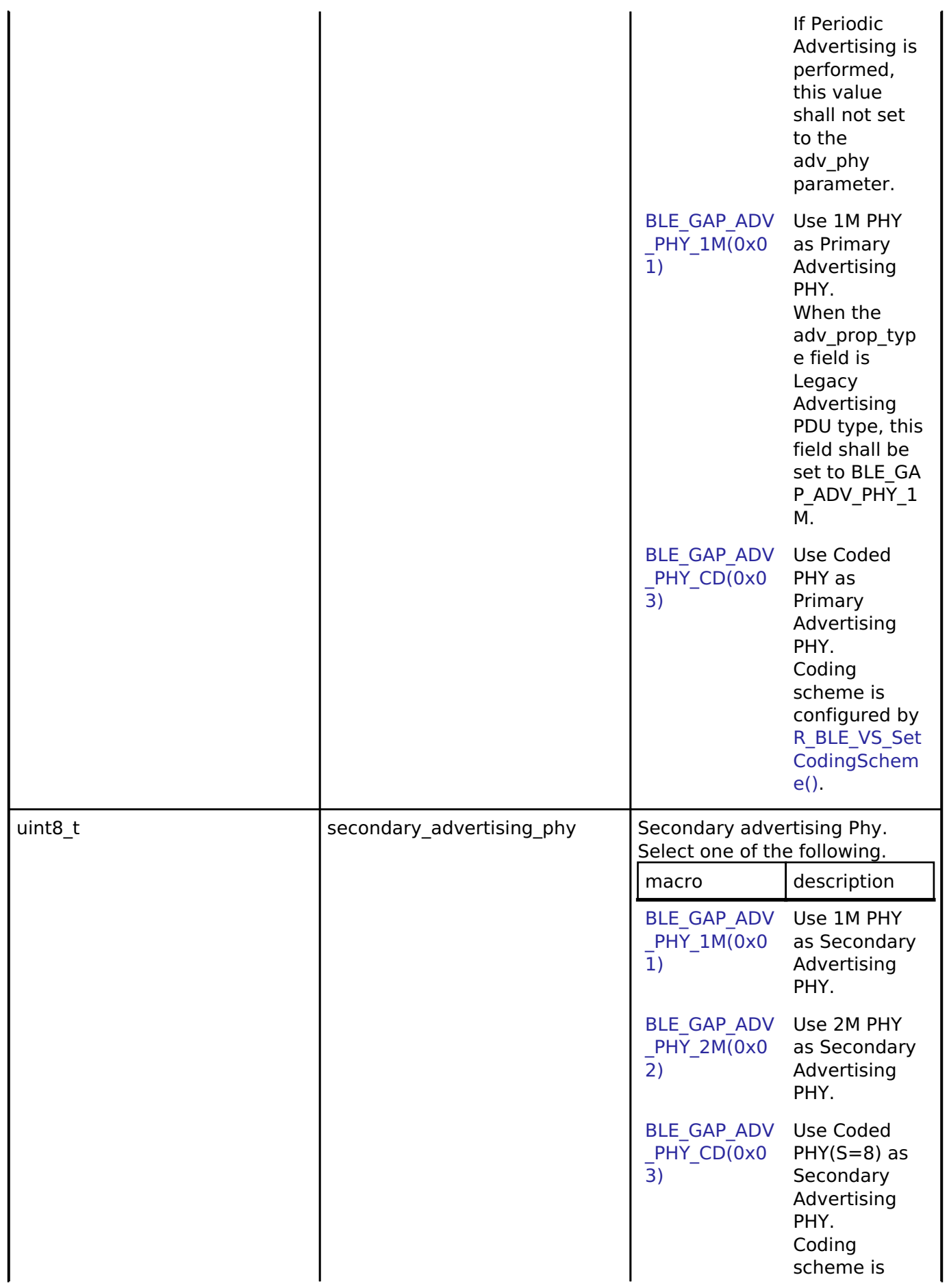

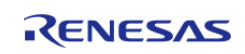

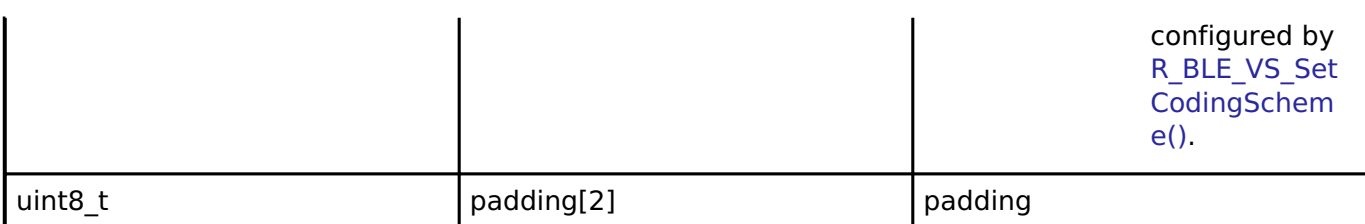

## <span id="page-2030-0"></span>**[◆ b](#page-2030-0)le\_abs\_periodic\_advertising\_parameter\_t**

struct ble\_abs\_periodic\_advertising\_parameter\_t

st\_ble\_abs\_periodic\_advertising\_parameter\_t is the parameters for periodic advertising.

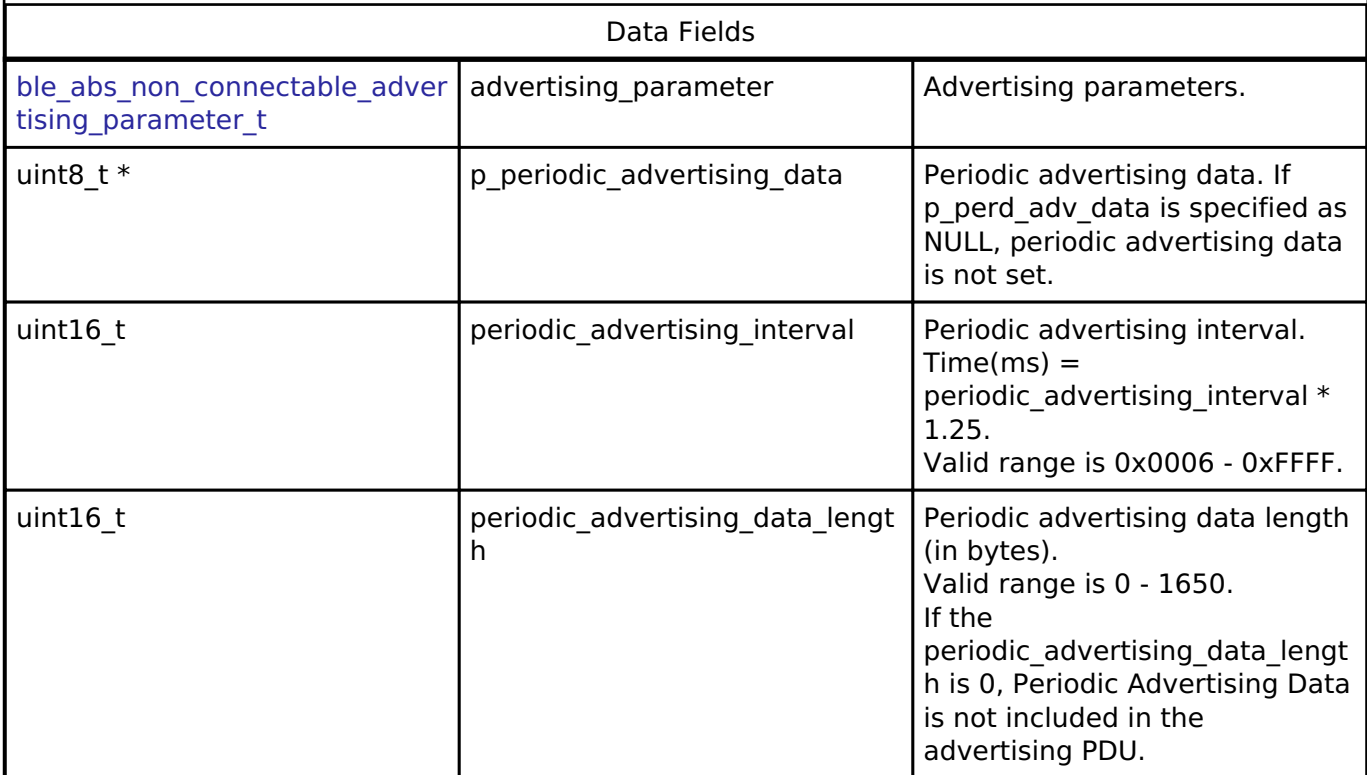

## <span id="page-2030-1"></span>**[◆ b](#page-2030-1)le\_abs\_scan\_phy\_parameter\_t**

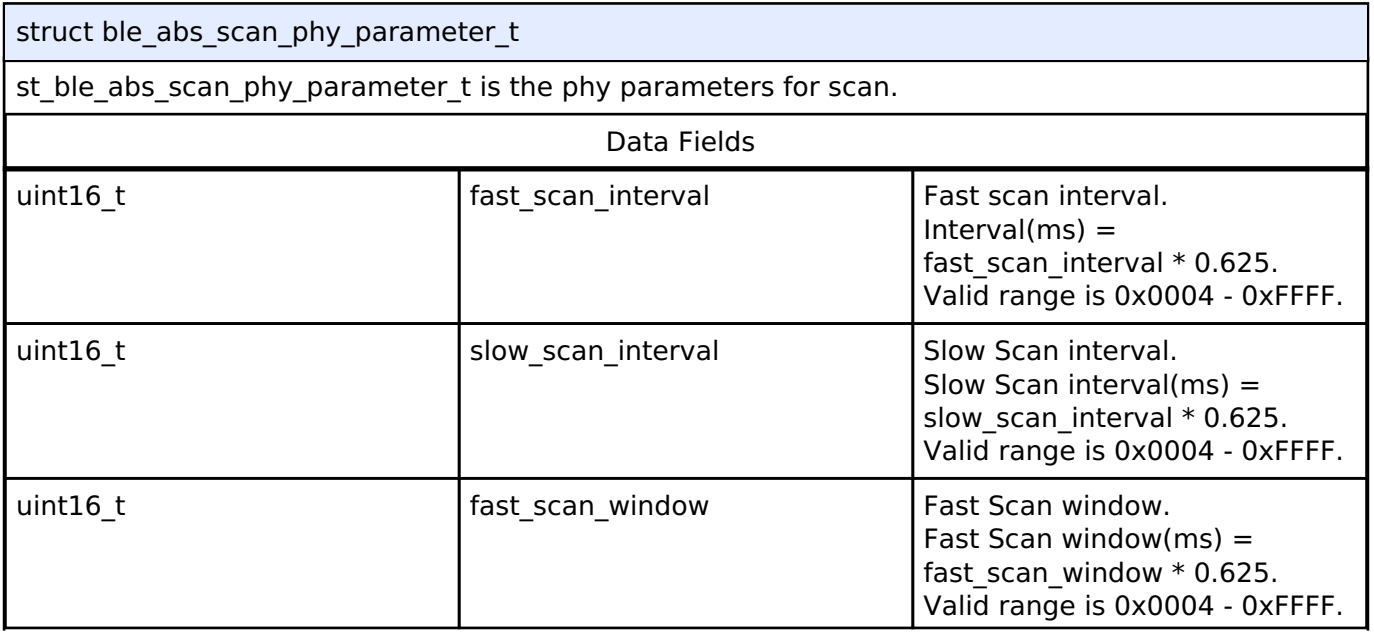

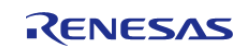

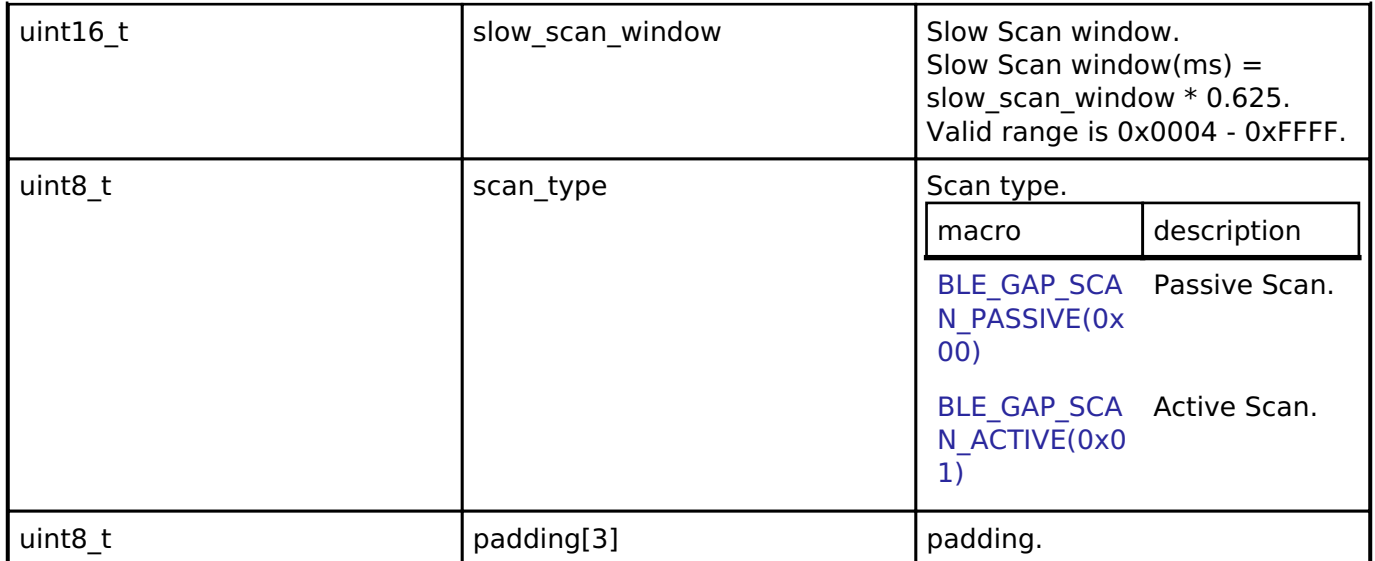

# <span id="page-2031-0"></span>**[◆ b](#page-2031-0)le\_abs\_scan\_parameter\_t**

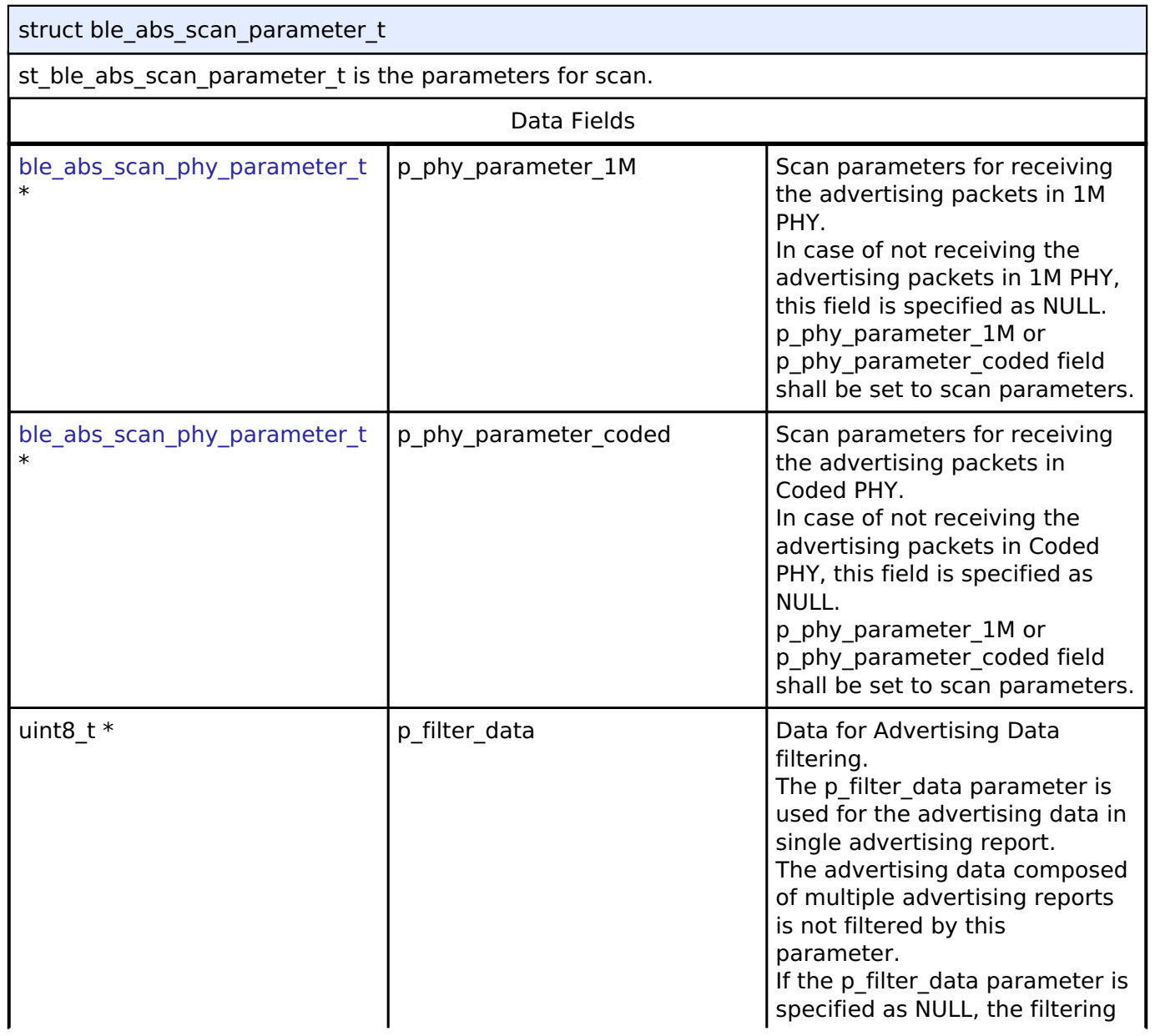

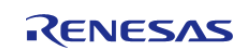

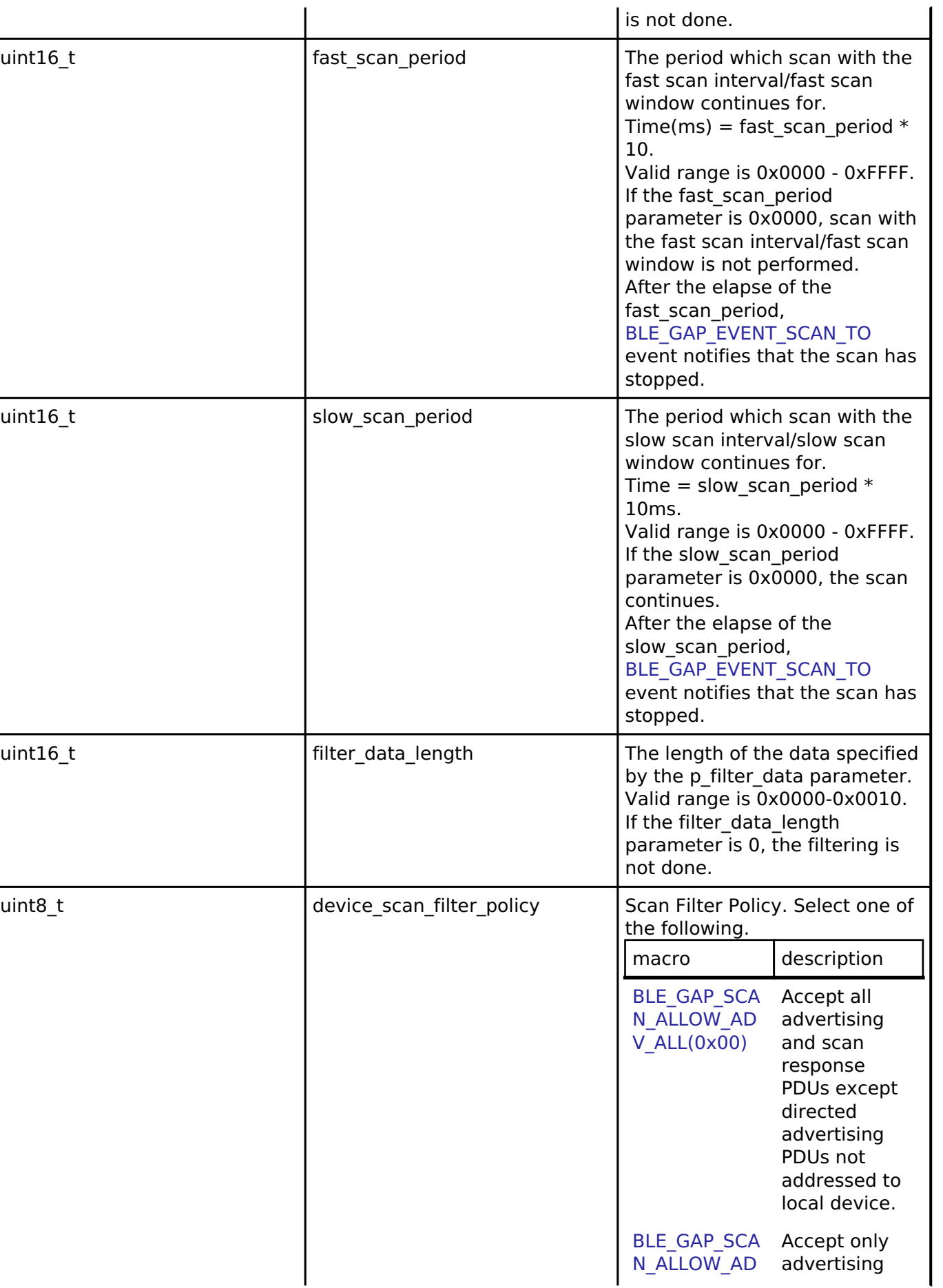

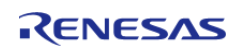

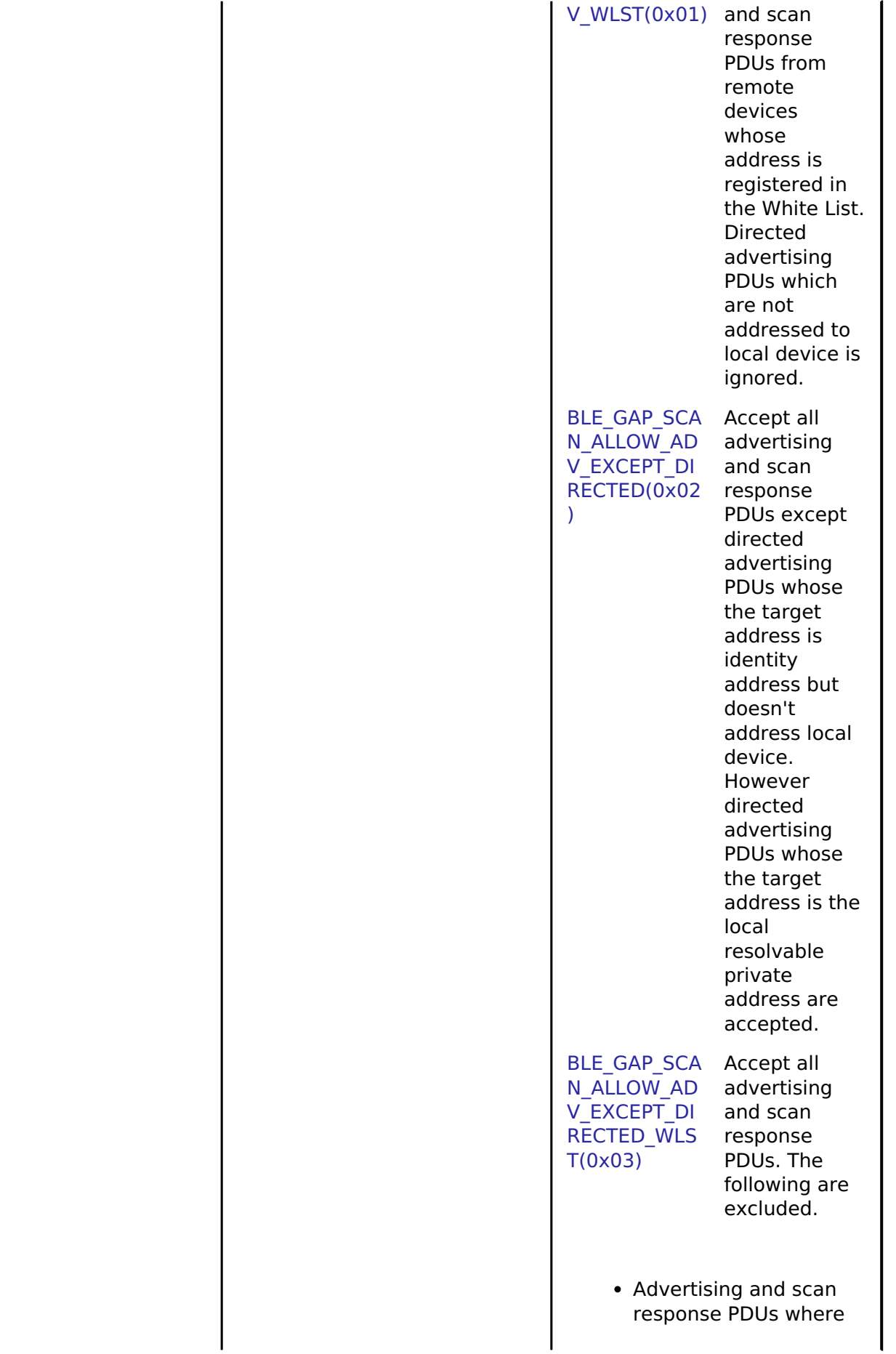

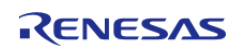

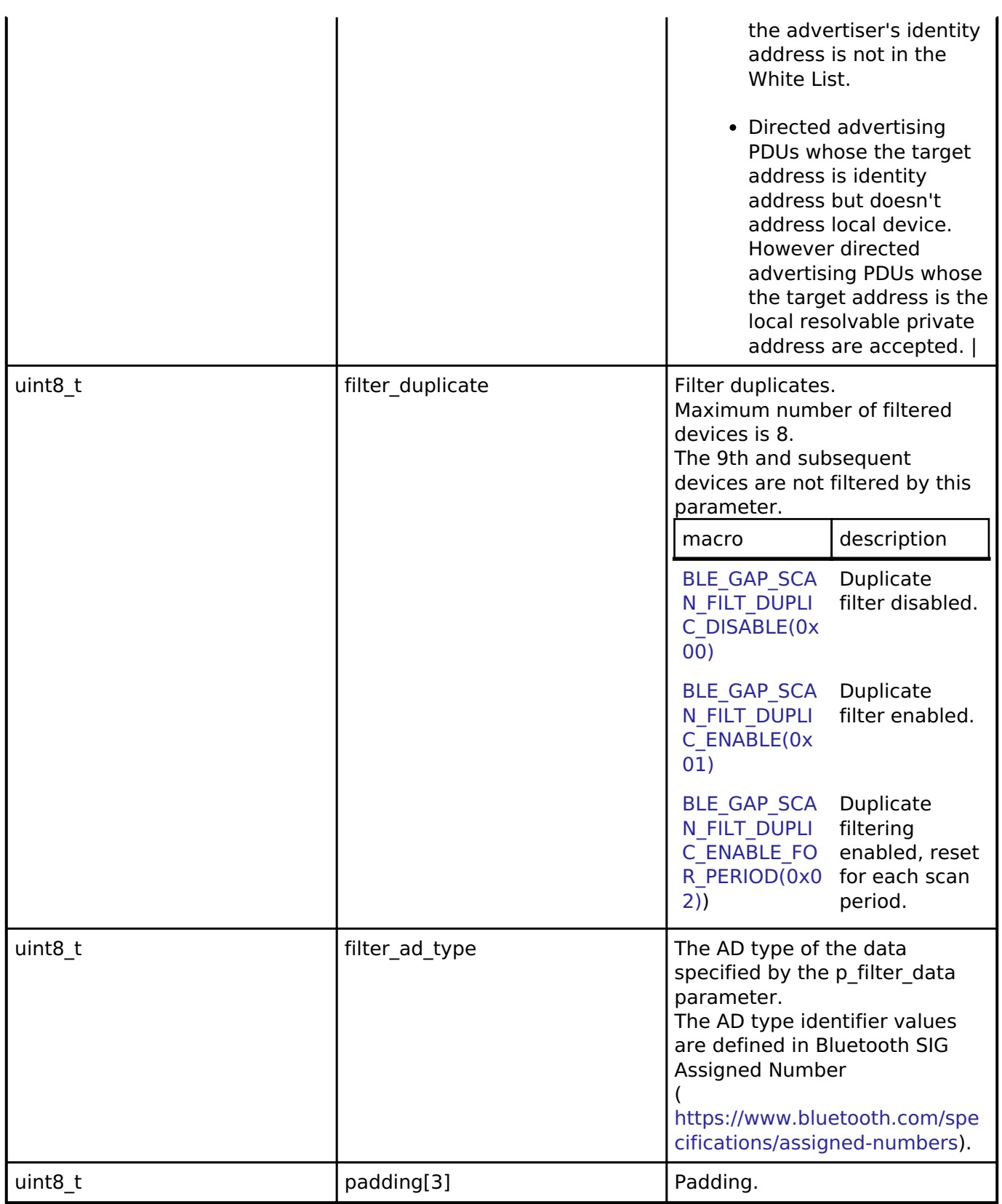

# <span id="page-2034-0"></span>**[◆ b](#page-2034-0)le\_abs\_connection\_phy\_parameter\_t**

struct ble abs connection phy parameter t

st\_ble\_abs\_connection\_phy\_parameter\_t is the phy parameters for create connection.

Data Fields

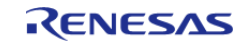

 $\mathbf{r}$ 

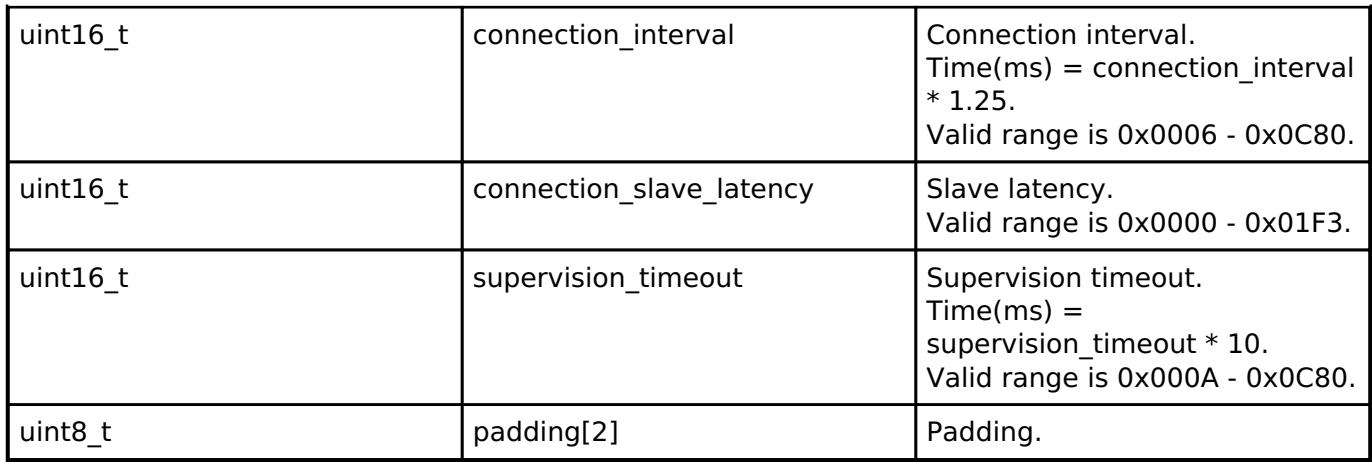

# <span id="page-2035-0"></span>**[◆ b](#page-2035-0)le\_abs\_connection\_parameter\_t**

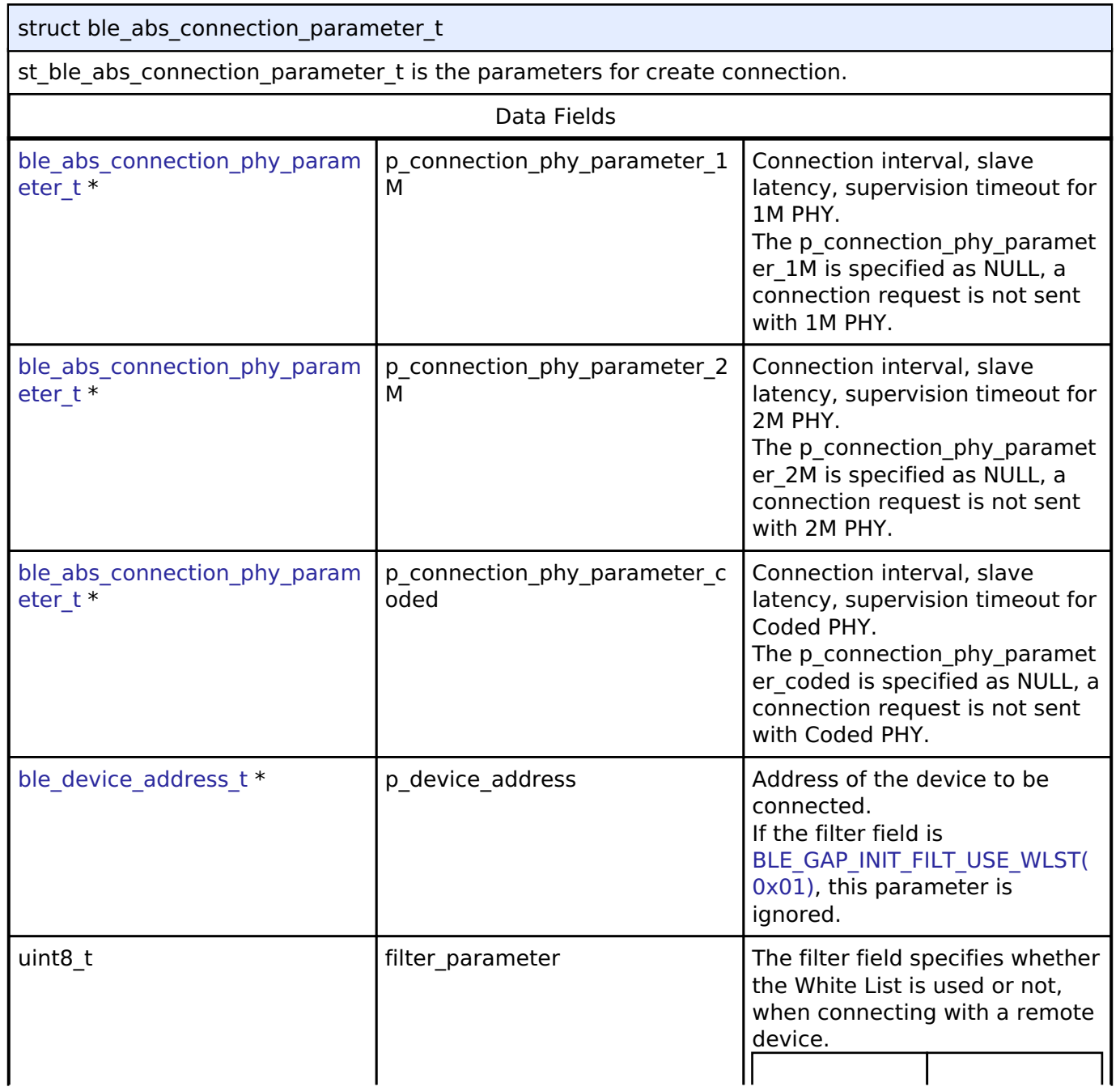

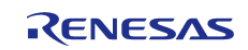

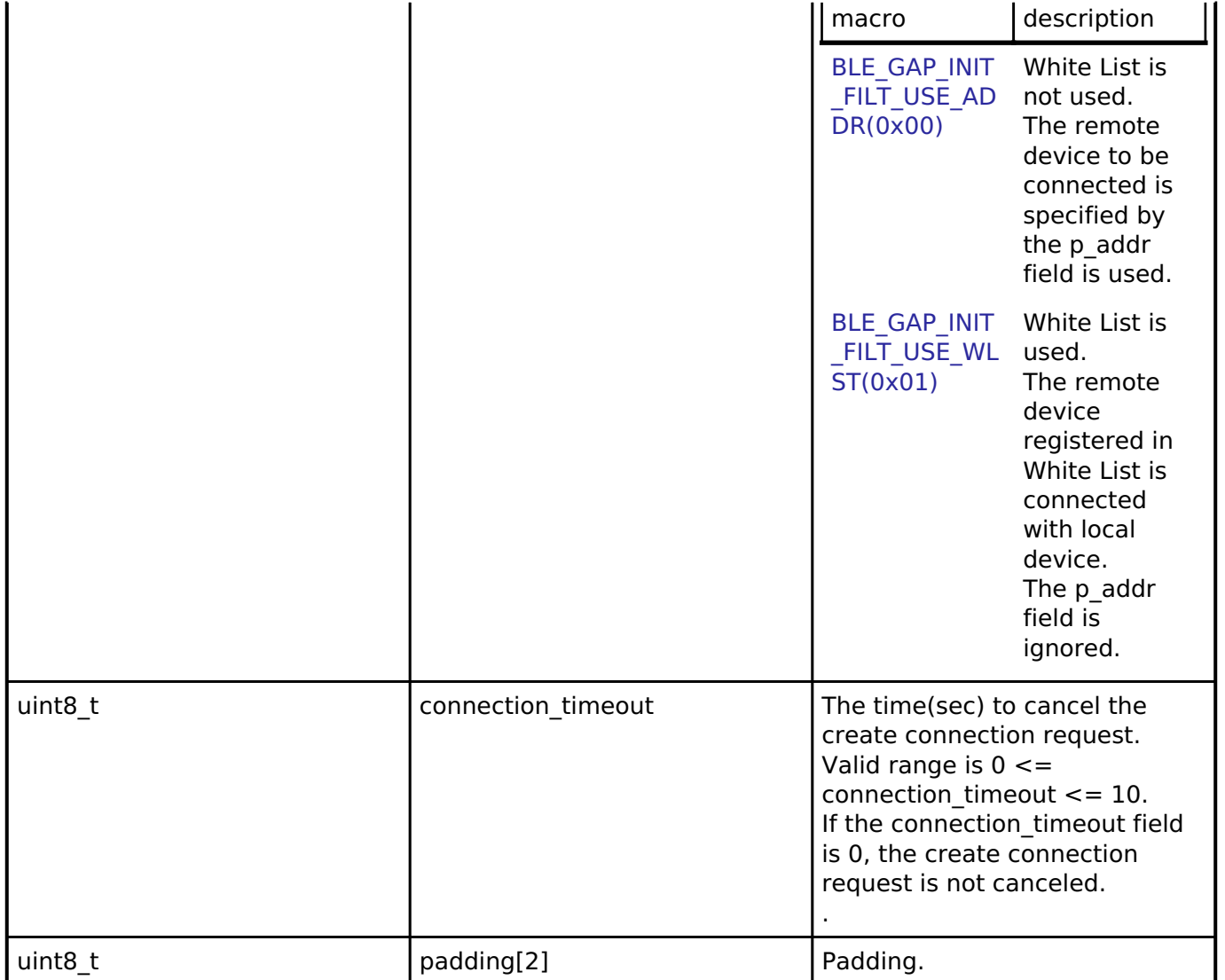

# <span id="page-2036-0"></span>**[◆ b](#page-2036-0)le\_abs\_cfg\_t**

<span id="page-2036-1"></span>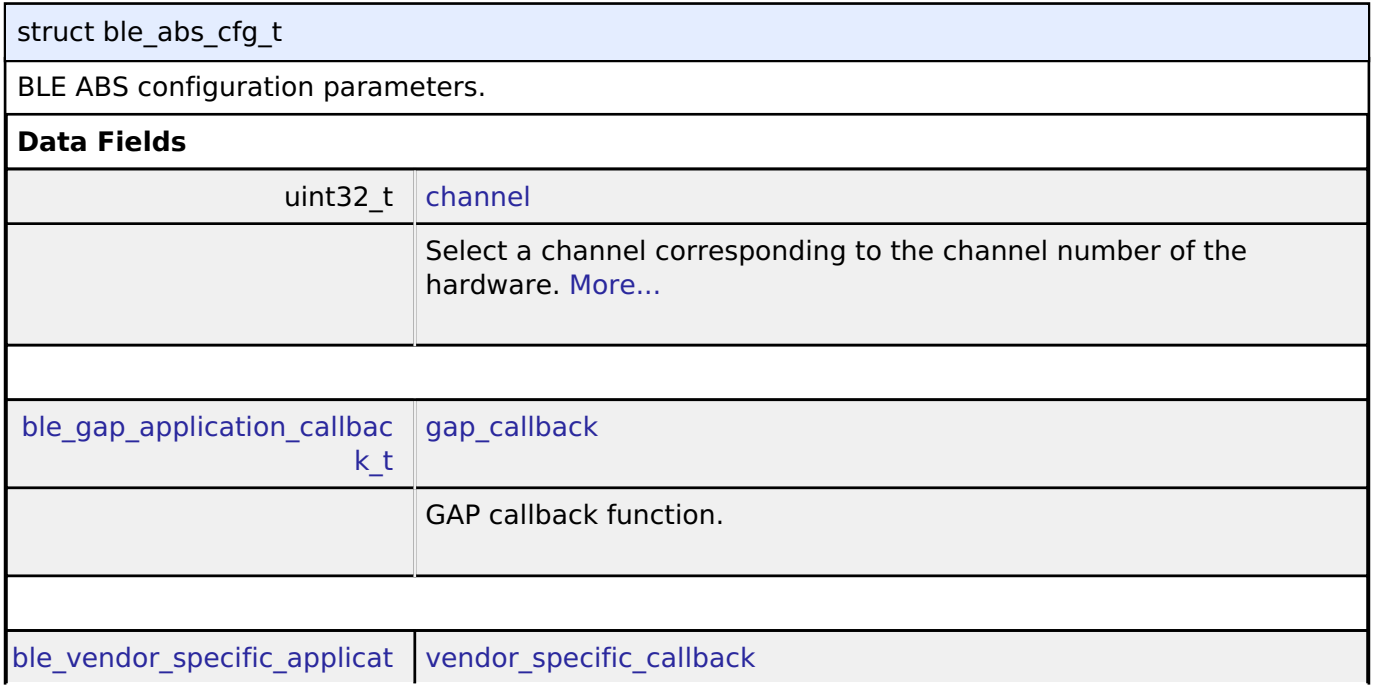

<span id="page-2036-2"></span>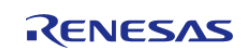

<span id="page-2037-3"></span><span id="page-2037-2"></span><span id="page-2037-1"></span><span id="page-2037-0"></span>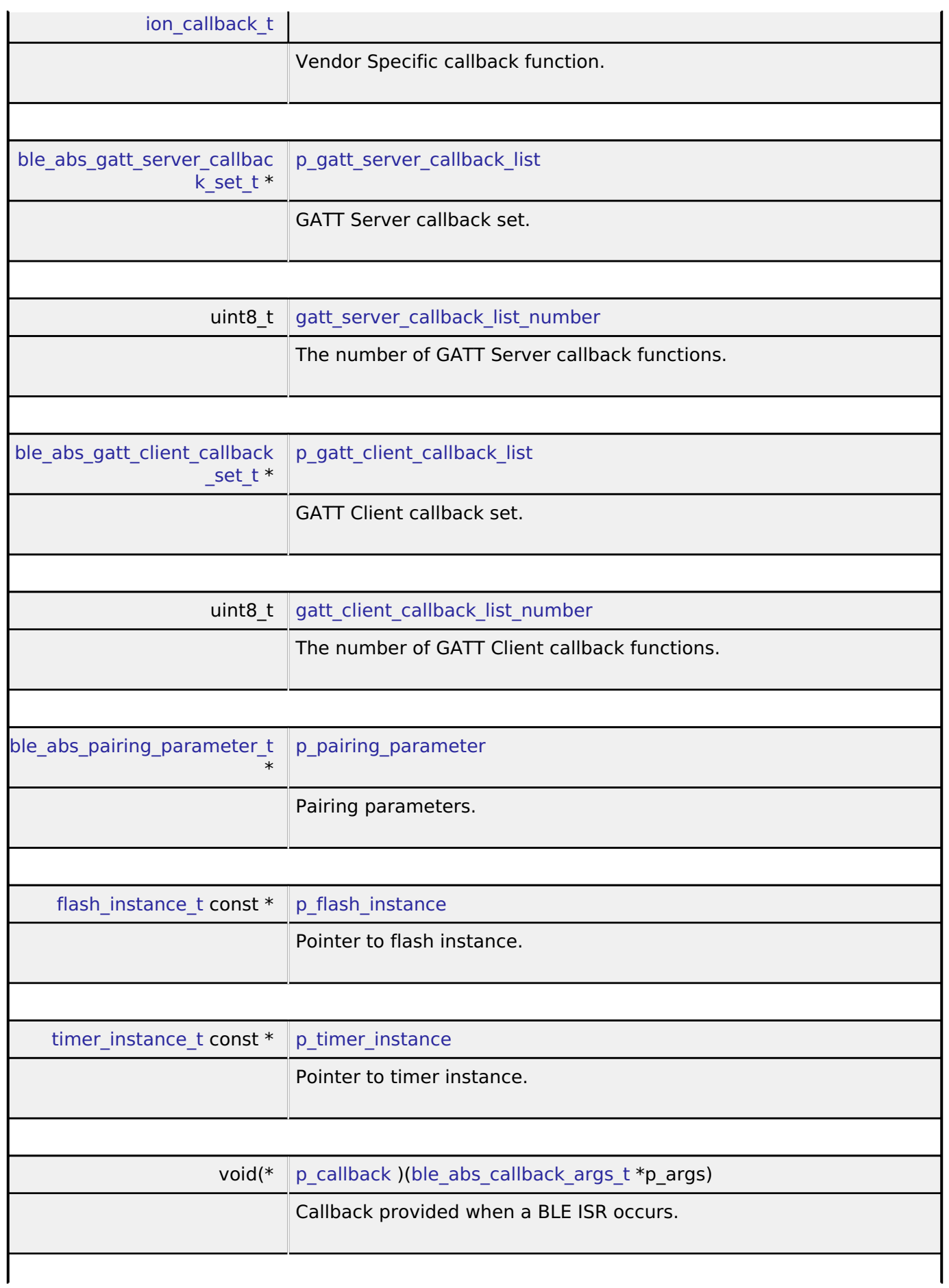

<span id="page-2037-7"></span><span id="page-2037-6"></span><span id="page-2037-5"></span><span id="page-2037-4"></span>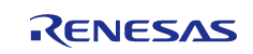

<span id="page-2038-3"></span><span id="page-2038-2"></span>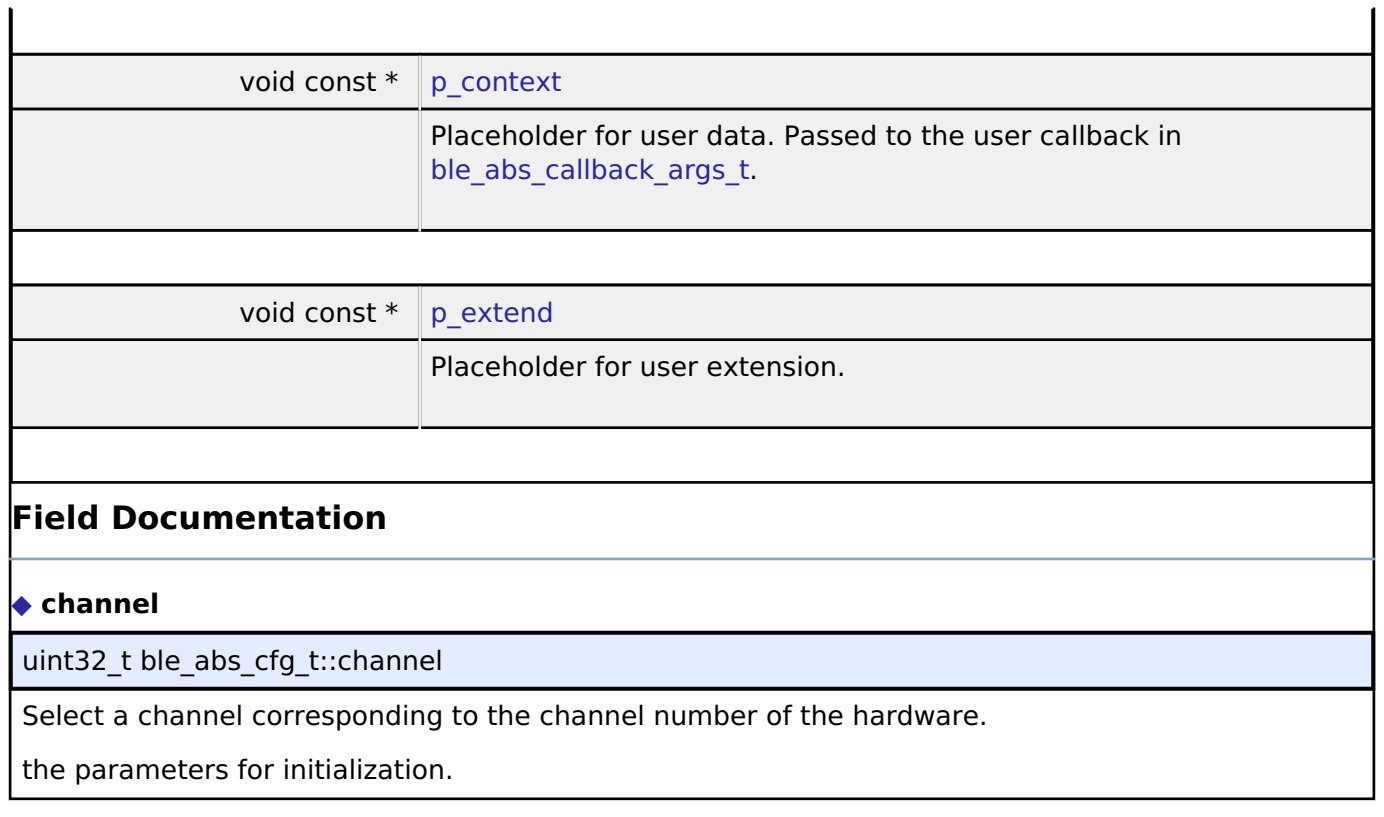

# <span id="page-2038-1"></span><span id="page-2038-0"></span>**[◆ b](#page-2038-0)le\_abs\_api\_t**

struct ble\_abs\_api\_t

BLE ABS functions implemented at the HAL layer will follow this API.

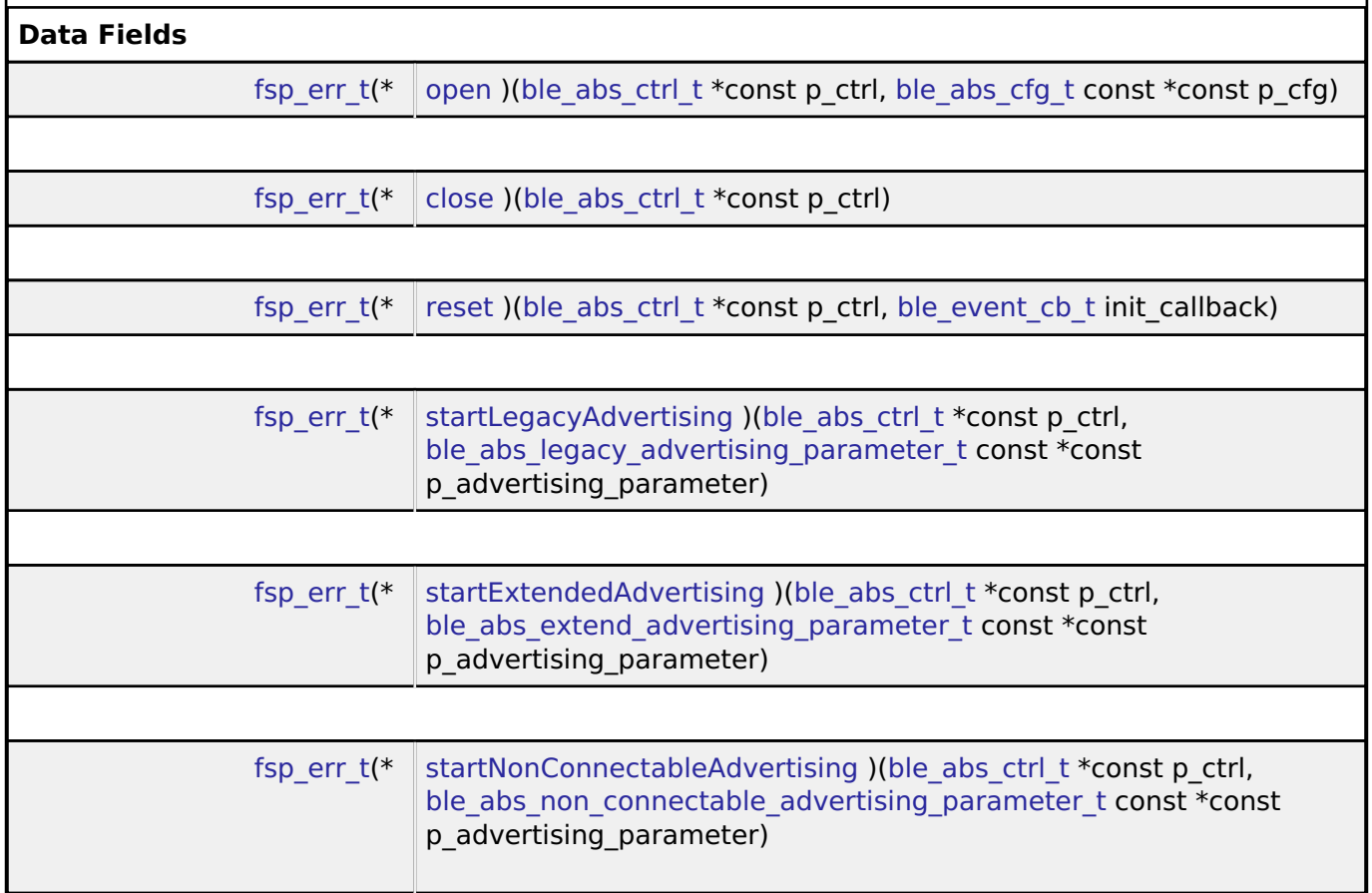

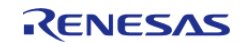

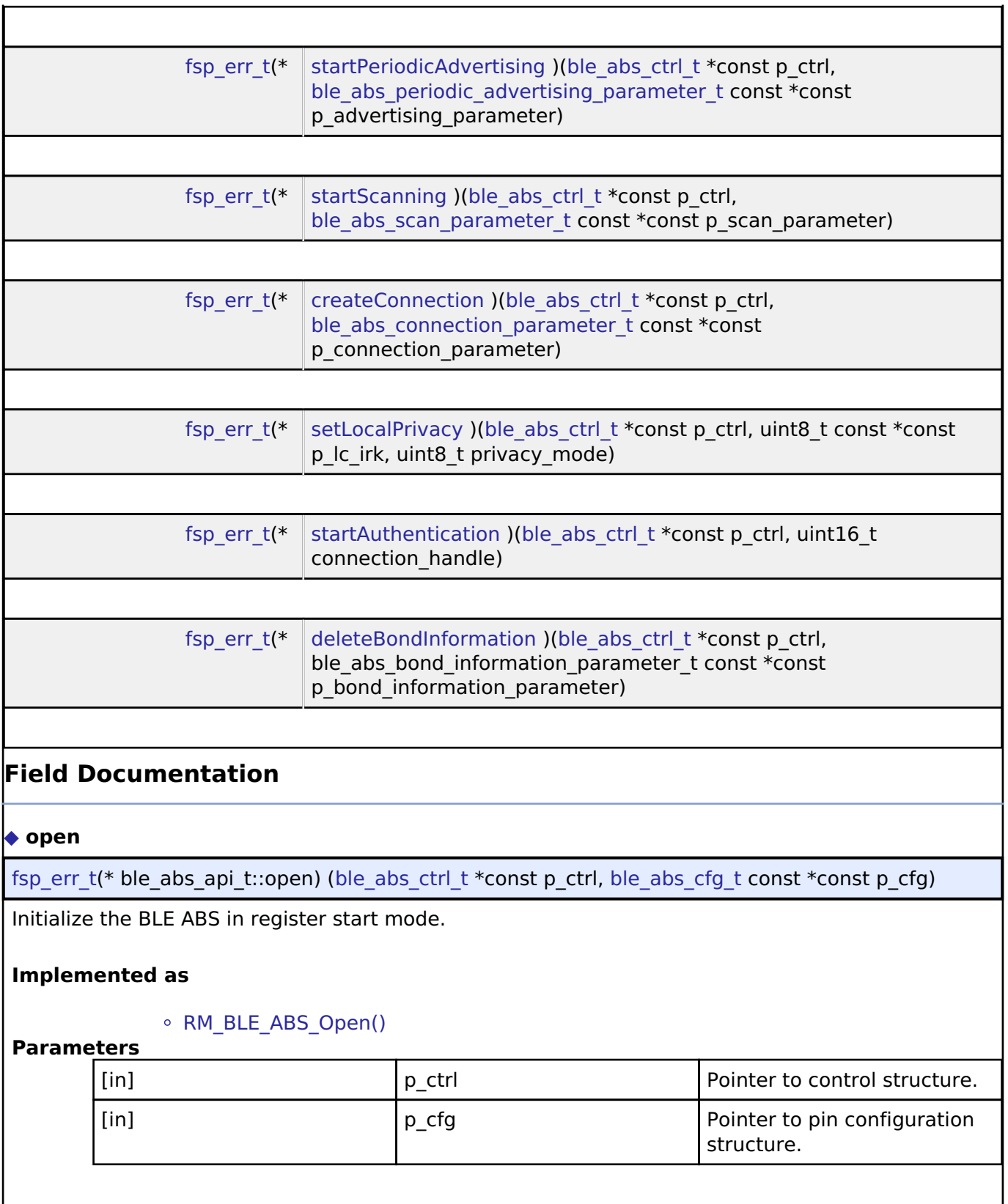

<span id="page-2039-0"></span>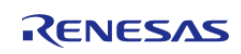

<span id="page-2040-2"></span><span id="page-2040-1"></span><span id="page-2040-0"></span>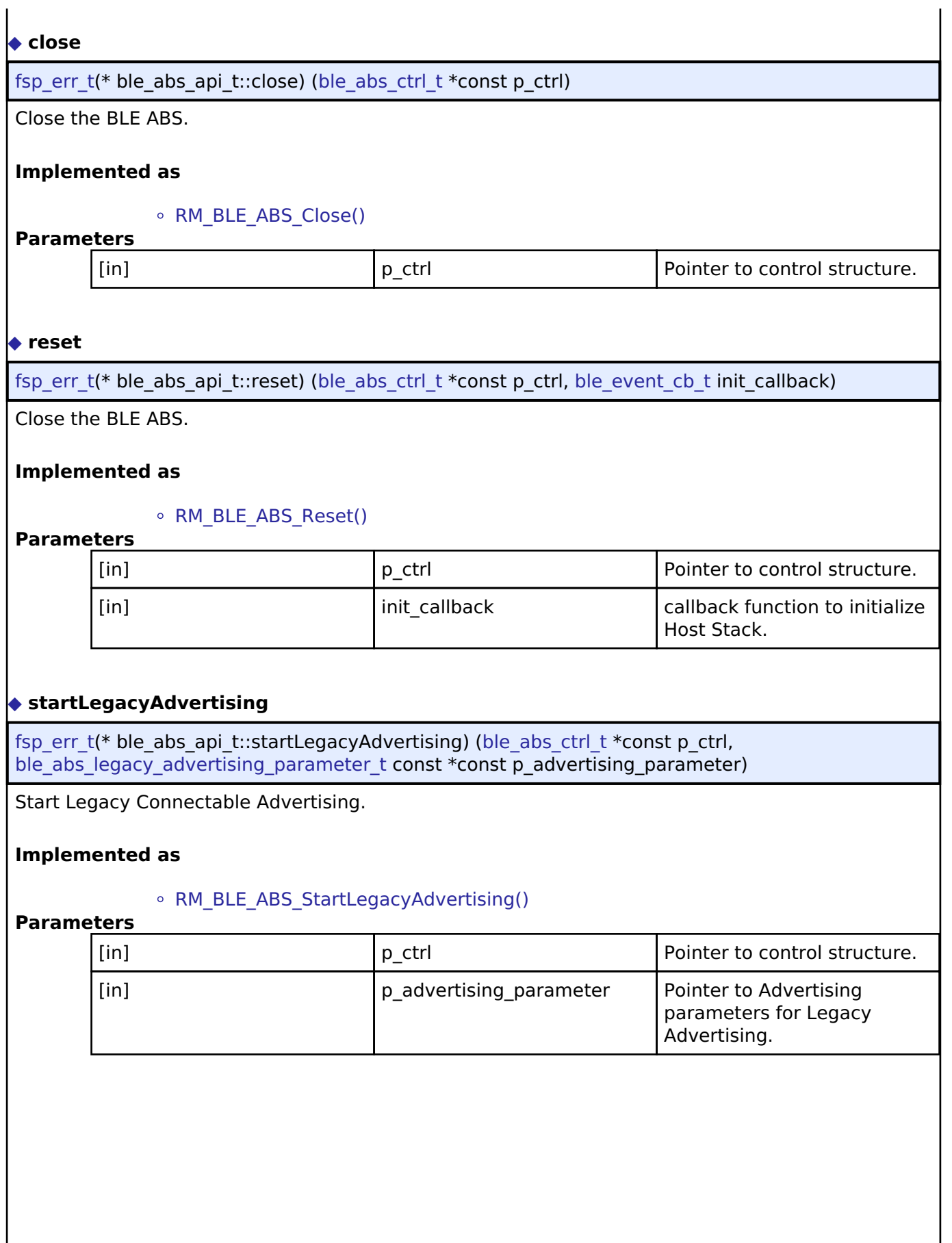

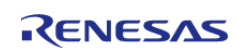

## <span id="page-2041-0"></span>**[◆ s](#page-2041-0)tartExtendedAdvertising**

[fsp\\_err\\_t\(](#page-132-0)\* ble\_abs\_api\_t::startExtendedAdvertising) [\(ble\\_abs\\_ctrl\\_t](#page-2044-5) \*const p\_ctrl, [ble\\_abs\\_extend\\_advertising\\_parameter\\_t](#page-2022-0) const \*const p\_advertising\_parameter)

Start Extended Connectable Advertising.

## **Implemented as**

#### • RM BLE ABS StartExtendedAdvertising()

#### **Parameters**

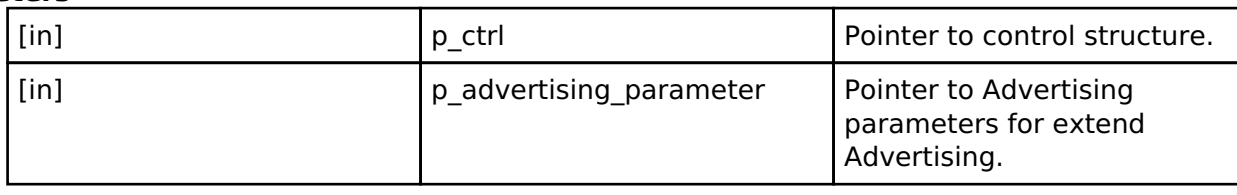

## <span id="page-2041-1"></span>**[◆ s](#page-2041-1)tartNonConnectableAdvertising**

[fsp\\_err\\_t\(](#page-132-0)\* ble\_abs\_api\_t::startNonConnectableAdvertising) ([ble\\_abs\\_ctrl\\_t](#page-2044-5) \*const p\_ctrl, [ble\\_abs\\_non\\_connectable\\_advertising\\_parameter\\_t](#page-2026-0) const \*const p\_advertising\_parameter)

Start Non-Connectable Advertising.

## **Implemented as**

## o [RM\\_BLE\\_ABS\\_StartNonConnectableAdvertising\(\)](#page-1355-0)

## **Parameters**

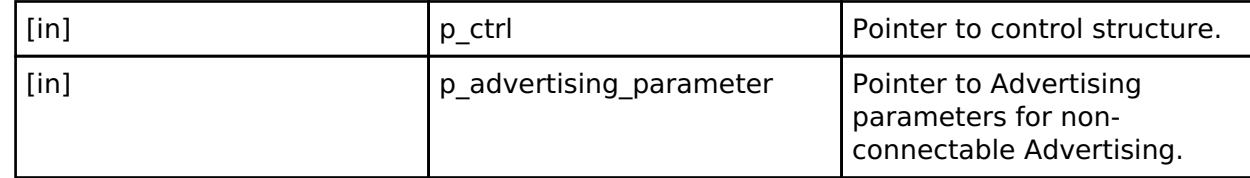

## <span id="page-2041-2"></span>**[◆ s](#page-2041-2)tartPeriodicAdvertising**

[fsp\\_err\\_t\(](#page-132-0)\* ble\_abs\_api\_t::startPeriodicAdvertising) ([ble\\_abs\\_ctrl\\_t](#page-2044-5) \*const p\_ctrl, ble abs periodic advertising parameter t const \*const p\_advertising\_parameter)

Start Periodic Advertising.

## **Implemented as**

#### • RM BLE ABS StartPeriodicAdvertising()

#### **Parameters**

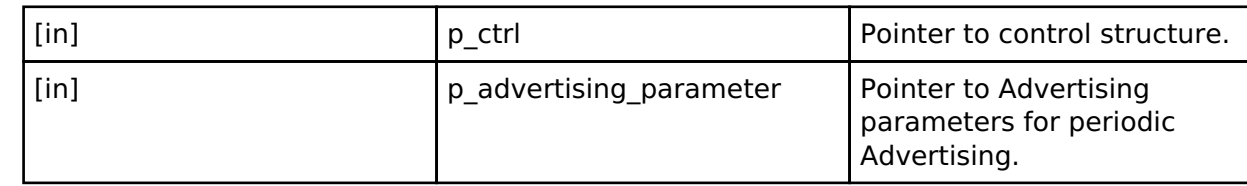

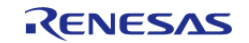

## <span id="page-2042-0"></span>**[◆ s](#page-2042-0)tartScanning**

[fsp\\_err\\_t\(](#page-132-0)\* ble\_abs\_api\_t::startScanning) [\(ble\\_abs\\_ctrl\\_t](#page-2044-5) \*const p\_ctrl, [ble\\_abs\\_scan\\_parameter\\_t](#page-2031-0) const \*const p\_scan\_parameter)

Start scanning.

## **Implemented as**

#### • [RM\\_BLE\\_ABS\\_StartScanning\(\)](#page-1356-0)

#### **Parameters**

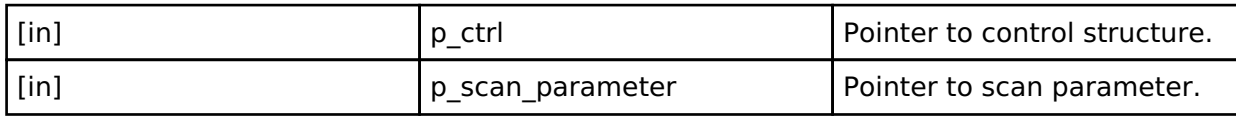

## <span id="page-2042-1"></span>**[◆ c](#page-2042-1)reateConnection**

[fsp\\_err\\_t\(](#page-132-0)\* ble\_abs\_api\_t::createConnection) [\(ble\\_abs\\_ctrl\\_t](#page-2044-5) \*const p\_ctrl, ble abs connection parameter t const \*const p\_connection parameter)

Request create connection.

## **Implemented as**

## o [RM\\_BLE\\_ABS\\_CreateConnection\(\)](#page-1357-0)

#### **Parameters**

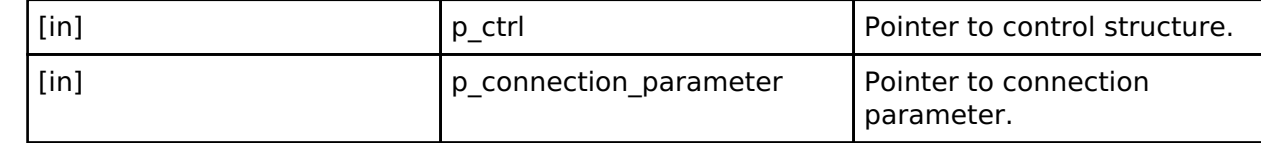

## <span id="page-2042-2"></span>**[◆ s](#page-2042-2)etLocalPrivacy**

[fsp\\_err\\_t\(](#page-132-0)\* ble\_abs\_api\_t::setLocalPrivacy) ([ble\\_abs\\_ctrl\\_t](#page-2044-5) \*const p\_ctrl, uint8\_t const \*const p\_lc\_irk, uint8\_t privacy\_mode)

Configure local device privacy.

## **Implemented as**

## o [RM\\_BLE\\_ABS\\_SetLocalPrivacy\(\)](#page-1358-0)

## **Parameters**

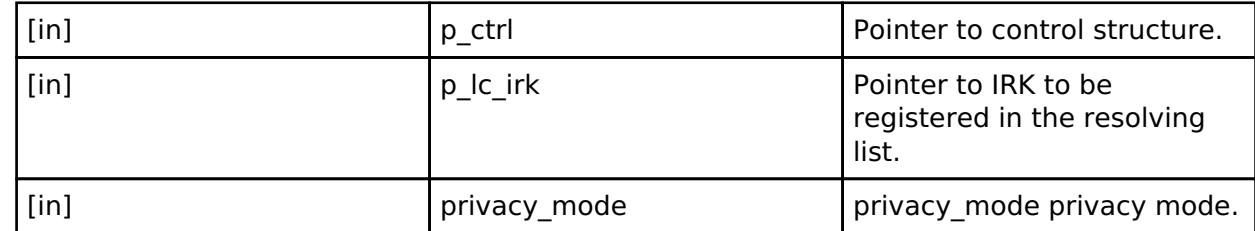

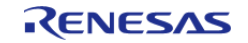

## <span id="page-2043-1"></span>**[◆ s](#page-2043-1)tartAuthentication**

[fsp\\_err\\_t\(](#page-132-0)\* ble\_abs\_api\_t::startAuthentication) ([ble\\_abs\\_ctrl\\_t](#page-2044-5) \*const p\_ctrl, uint16\_t connection\_handle)

Start pairing or encryption.

## **Implemented as**

#### • RM BLE ABS StartAuthentication()

#### **Parameters**

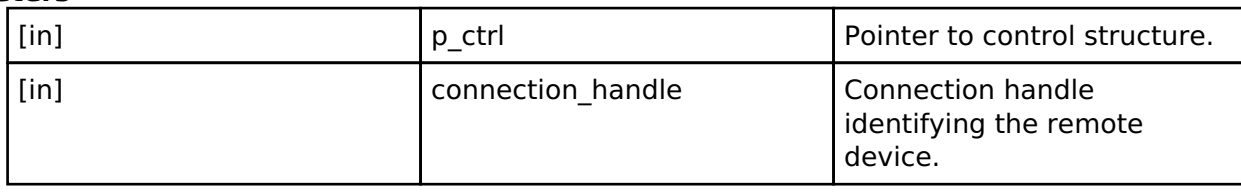

## <span id="page-2043-2"></span>**[◆ d](#page-2043-2)eleteBondInformation**

[fsp\\_err\\_t\(](#page-132-0)\* ble\_abs\_api\_t::deleteBondInformation) [\(ble\\_abs\\_ctrl\\_t](#page-2044-5) \*const p\_ctrl, ble abs bond information parameter t const \*const p\_bond information parameter)

Delete bond information.

## **Implemented as**

## o RM BLE ABS DeleteBondInformation()

**Parameters**

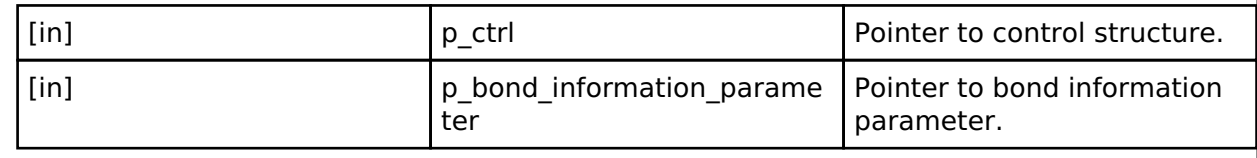

## <span id="page-2043-0"></span>**[◆ b](#page-2043-0)le\_abs\_instance\_t**

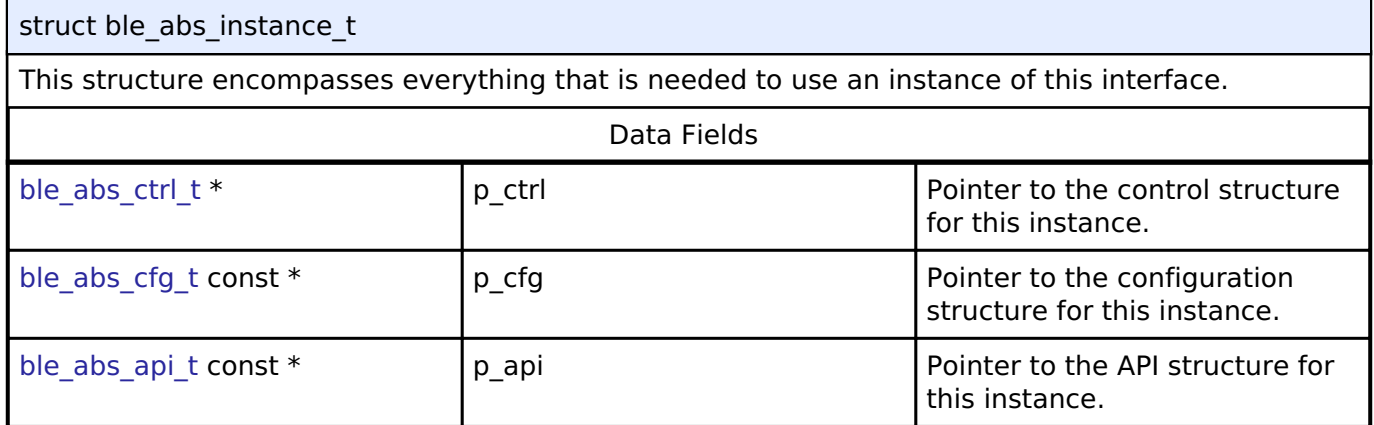

## **Typedef Documentation**

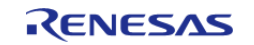

## <span id="page-2044-0"></span>[◆ b](#page-2044-0)le\_gap\_application\_callback\_t

typedef void(\* ble\_gap\_application\_callback\_t) (uint16\_t event\_type, ble\_status\_t event\_result, st ble evt data  $t *p$  event data)

ble\_gap\_application\_callback\_t is the GAP Event callback function type.

## <span id="page-2044-1"></span>[◆ b](#page-2044-1)le\_vendor\_specific\_application\_callback\_t

typedef void(\* ble\_vendor\_specific\_application\_callback\_t) (uint16\_t event\_type, ble\_status\_t event result, st ble vs evt data  $t *p$  event data)

ble vendor specific application callback t is the Vendor Specific Event callback function type.

## <span id="page-2044-2"></span>[◆ b](#page-2044-2)le\_gatt\_server\_application\_callback\_t

typedef void(\* ble\_gatt\_server\_application\_callback\_t) (uint16\_t event\_type, ble\_status\_t event result, st ble gatts evt data  $t *p$  event data)

ble gatt server application callback t is the GATT Server Event callback function type.

## <span id="page-2044-3"></span>[◆ b](#page-2044-3)le\_gatt\_client\_application\_callback\_t

typedef void(\* ble\_gatt\_client\_application\_callback\_t) (uint16\_t event\_type, ble\_status\_t event result, st ble gattc evt data t \*p\_event data)

ble\_gatt\_client\_application\_callback\_t is the GATT Server Event callback function type.

## <span id="page-2044-4"></span>[◆ b](#page-2044-4)le\_abs\_delete\_bond\_application\_callback\_t

typedef void(\* ble\_abs\_delete\_bond\_application\_callback\_t) ([st\\_ble\\_dev\\_addr\\_t](#page-353-1) \*p\_addr)

ble abs delete bond application callback t is the delete bond information Event callback function type.

## <span id="page-2044-5"></span>[◆ b](#page-2044-5)le\_abs\_ctrl\_t

#### typedef void ble abs ctrl t

BLE ABS control block. Allocate an instance specific control block to pass into the BLE ABS API calls.

## **Implemented as**

[ble\\_abs\\_instance\\_ctrl\\_t](#page-1348-0)

## **Enumeration Type Documentation**

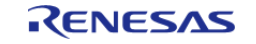

# <span id="page-2045-0"></span>**[◆ b](#page-2045-0)le\_abs\_advertising\_filter\_t**

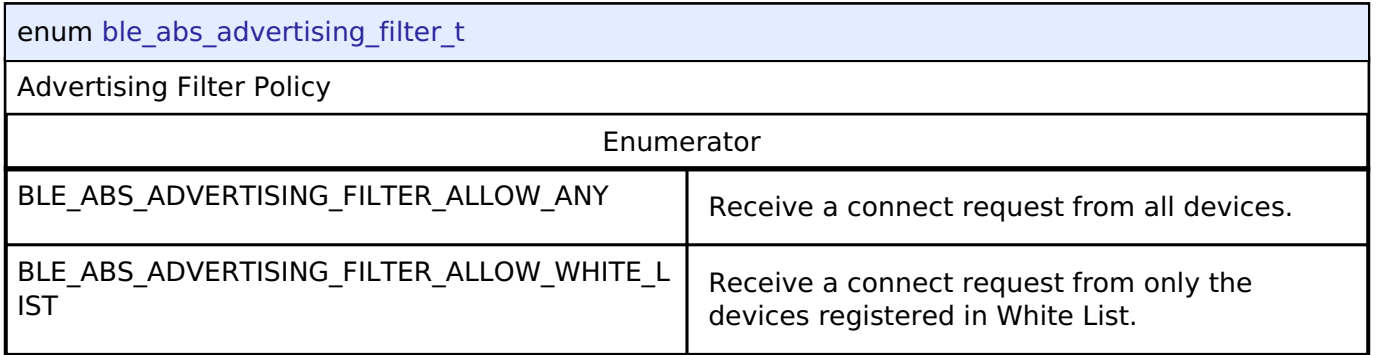

# <span id="page-2045-1"></span>**[◆ b](#page-2045-1)le\_abs\_local\_bond\_information\_t**

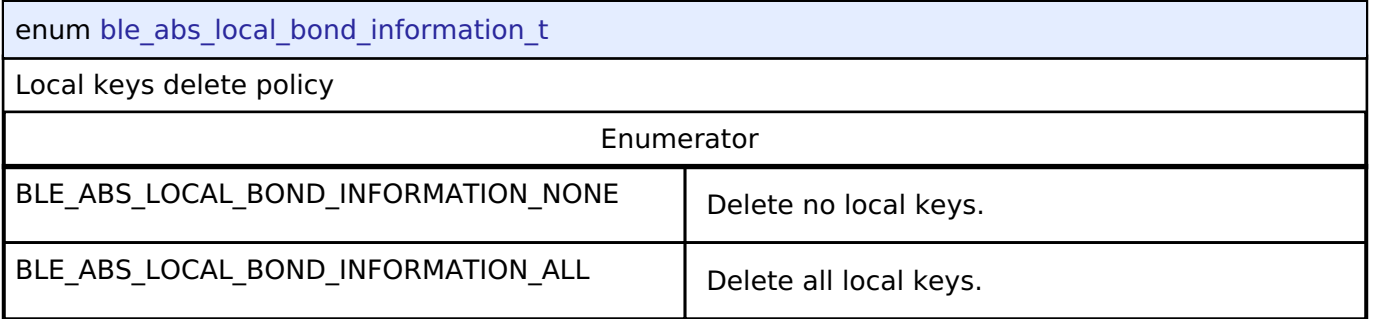

## <span id="page-2045-2"></span>**[◆ b](#page-2045-2)le\_abs\_remote\_bond\_information\_t**

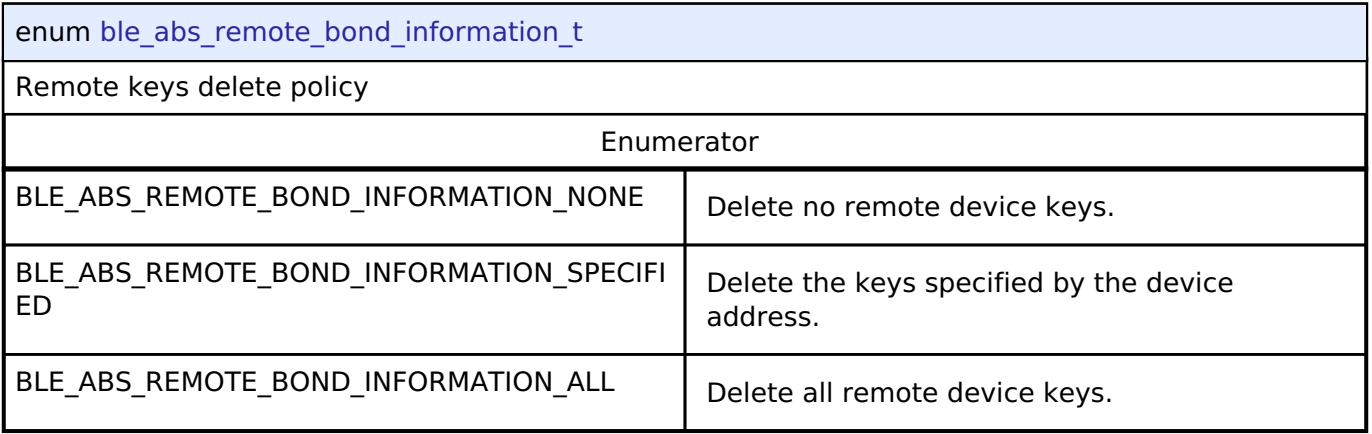

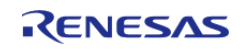

## <span id="page-2046-0"></span>**[◆ b](#page-2046-0)le\_abs\_delete\_non\_volatile\_area\_t**

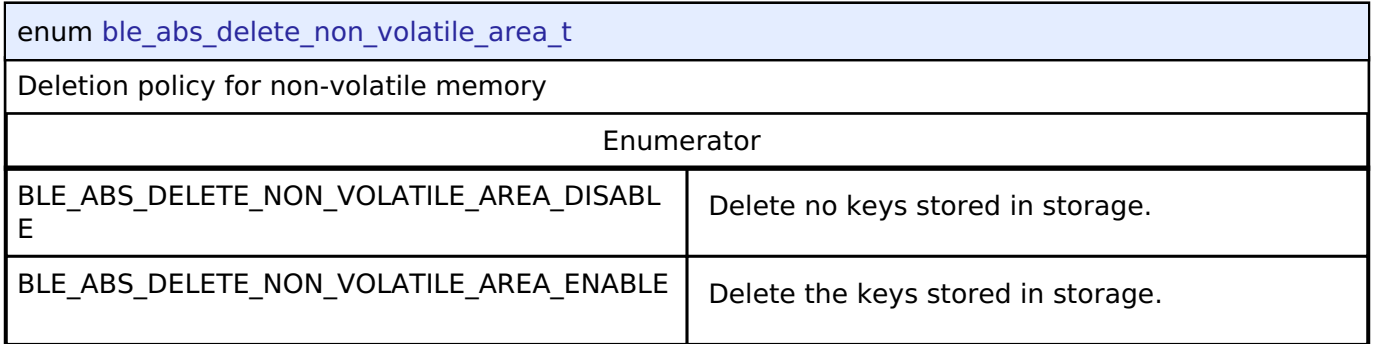

# **4.3.46 Block Media Interface**

[Interfaces](#page-1596-0)

## **Detailed Description**

Interface for block media memory access.

# **Summary**

The block media interface supports reading, writing, and erasing media devices. All functions are nonblocking if possible. The callback is used to determine when an operation completes.

Implemented by:

- [SD/MMC Block Media Implementation \(rm\\_block\\_media\\_sdmmc\)](#page-1360-0)
- [USB HMSC Block Media Implementation \(rm\\_block\\_media\\_usb\)](#page-1366-0)

## **Data Structures**

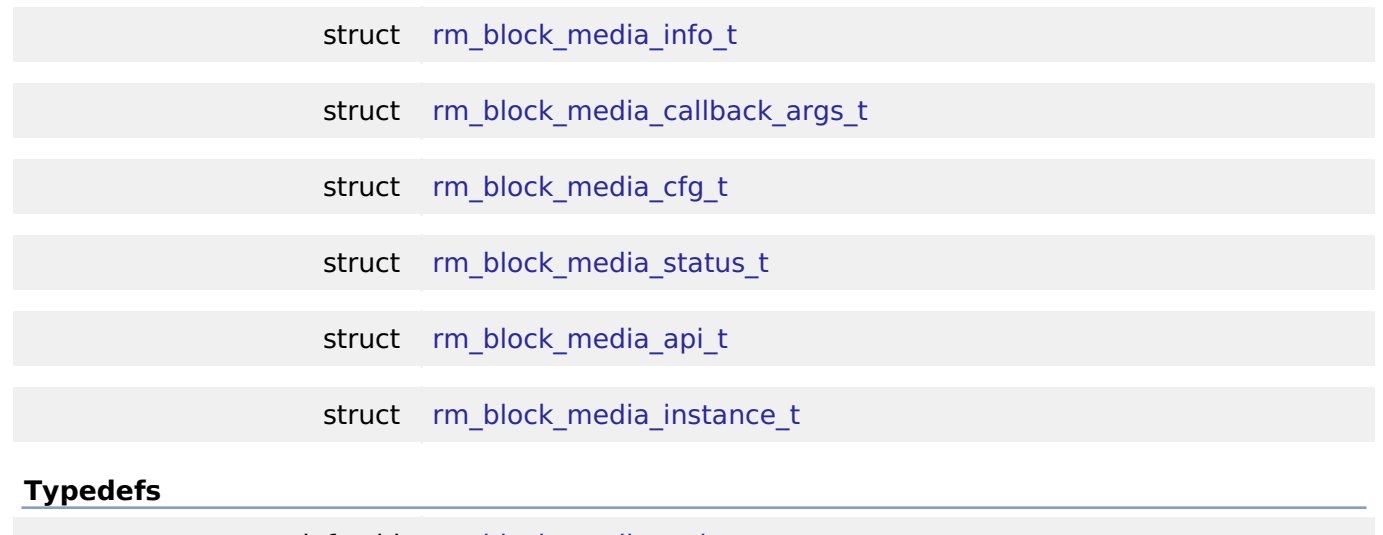

typedef void [rm\\_block\\_media\\_ctrl\\_t](#page-2054-0)

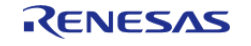

## **Enumerations**

enum [rm\\_block\\_media\\_event\\_t](#page-2054-1)

#### **Data Structure Documentation**

## <span id="page-2047-0"></span>**[◆ r](#page-2047-0)m\_block\_media\_info\_t**

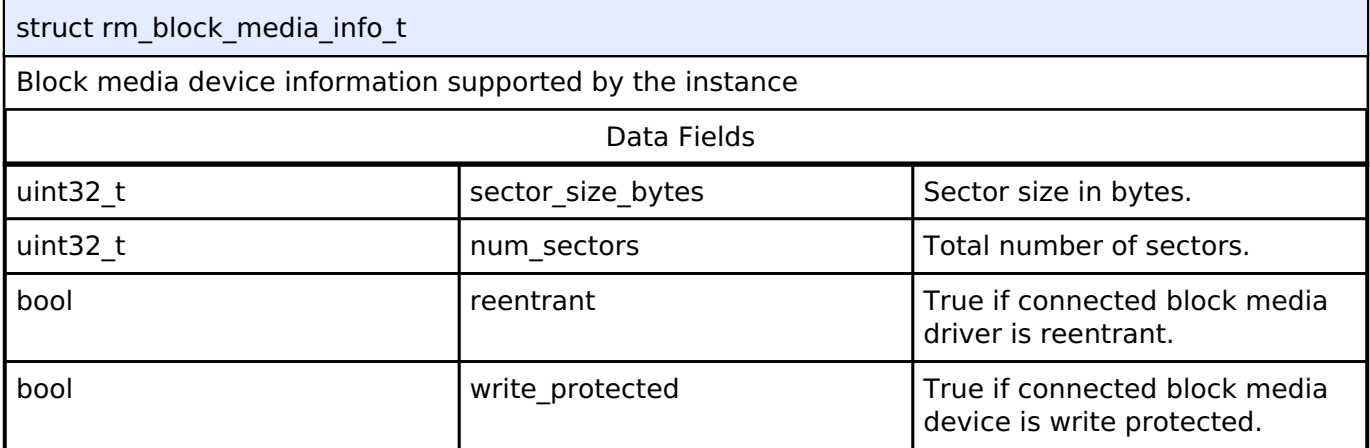

## <span id="page-2047-1"></span>**[◆ r](#page-2047-1)m\_block\_media\_callback\_args\_t**

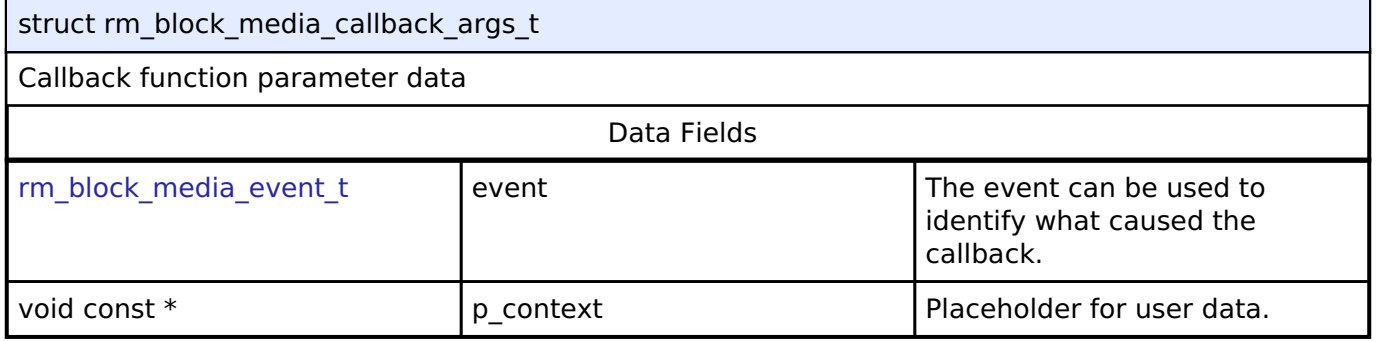

# <span id="page-2047-2"></span>**[◆ r](#page-2047-2)m\_block\_media\_cfg\_t**

<span id="page-2047-4"></span><span id="page-2047-3"></span>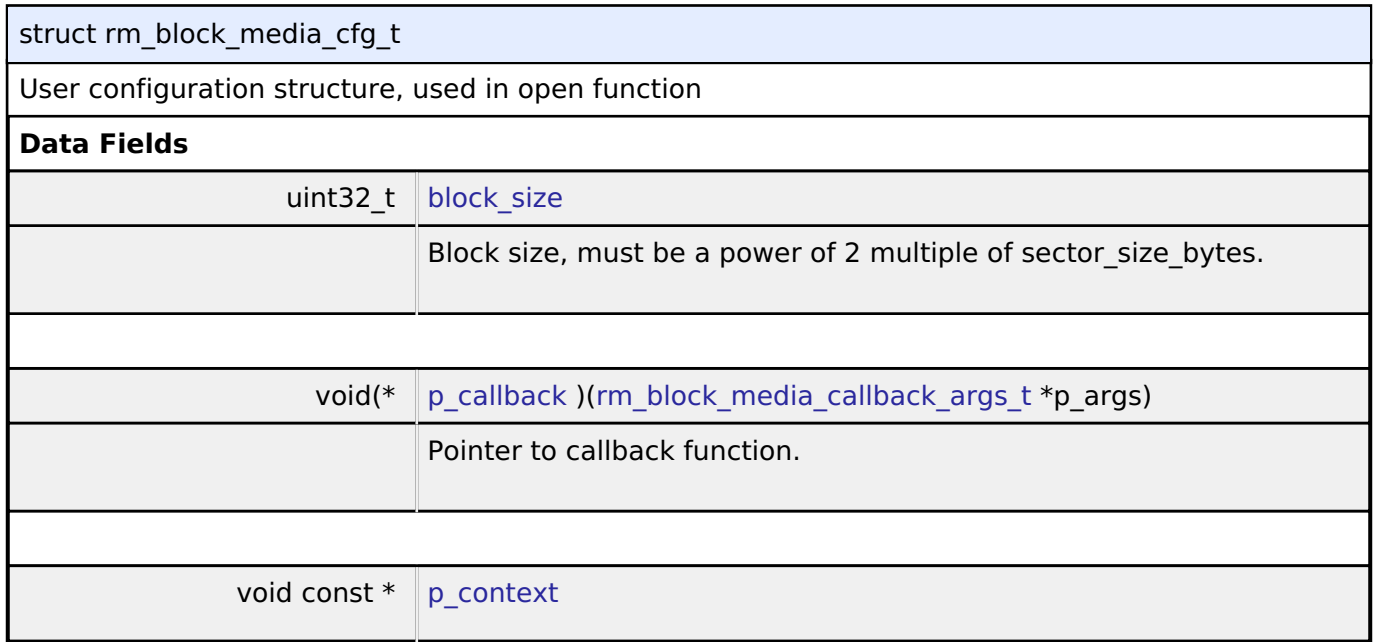

<span id="page-2047-5"></span>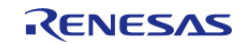

<span id="page-2048-2"></span>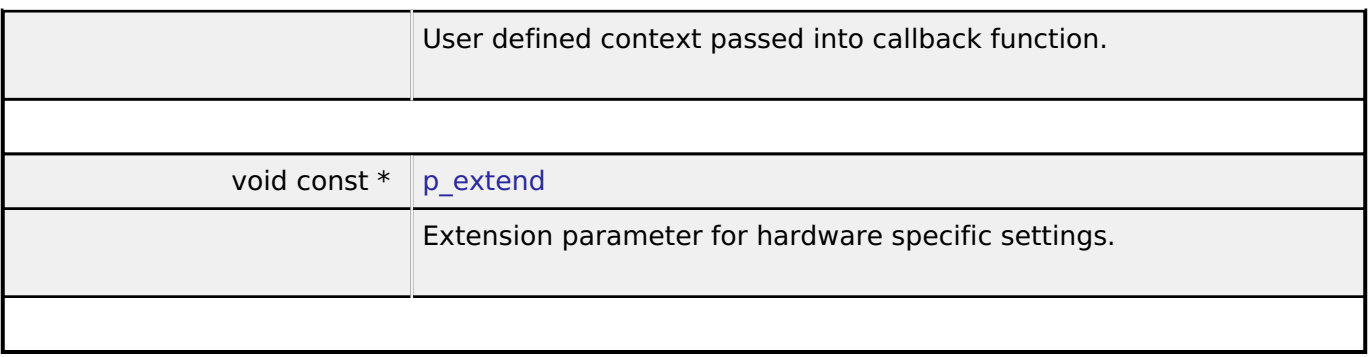

# <span id="page-2048-0"></span>**[◆ r](#page-2048-0)m\_block\_media\_status\_t**

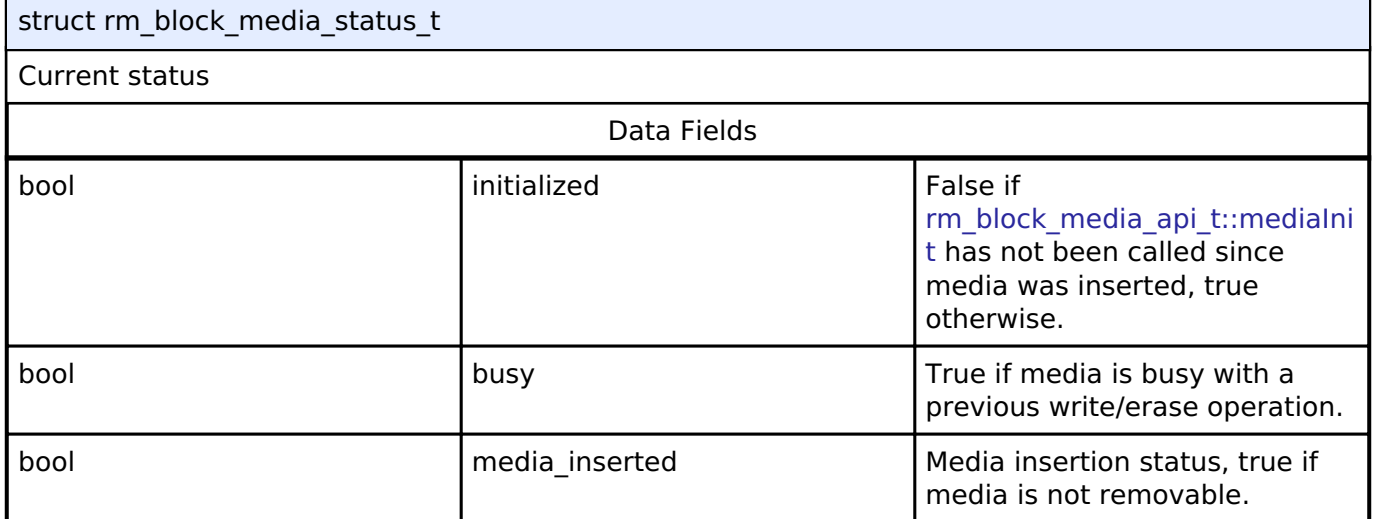

# <span id="page-2048-1"></span>**[◆ r](#page-2048-1)m\_block\_media\_api\_t**

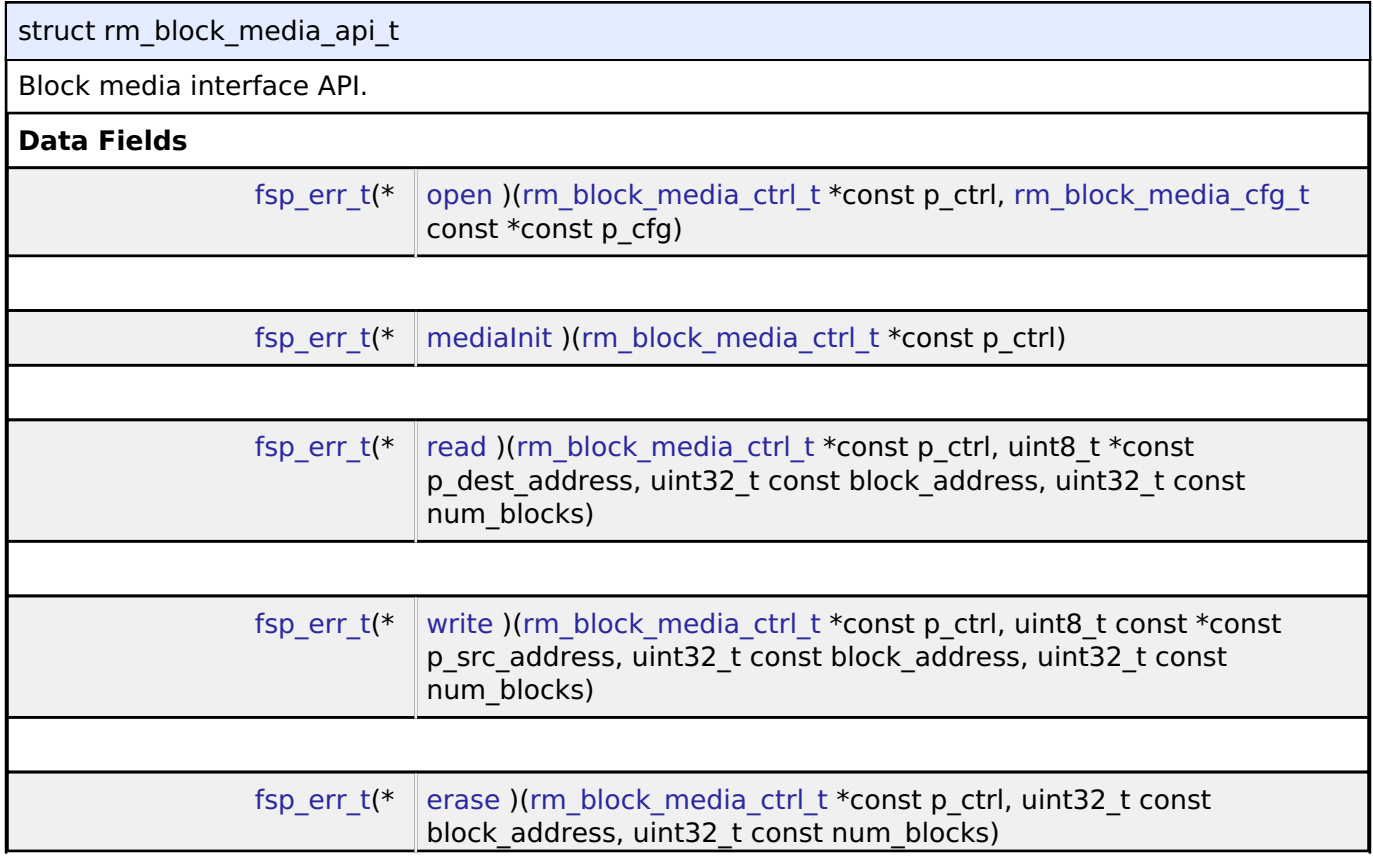

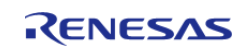

<span id="page-2049-0"></span>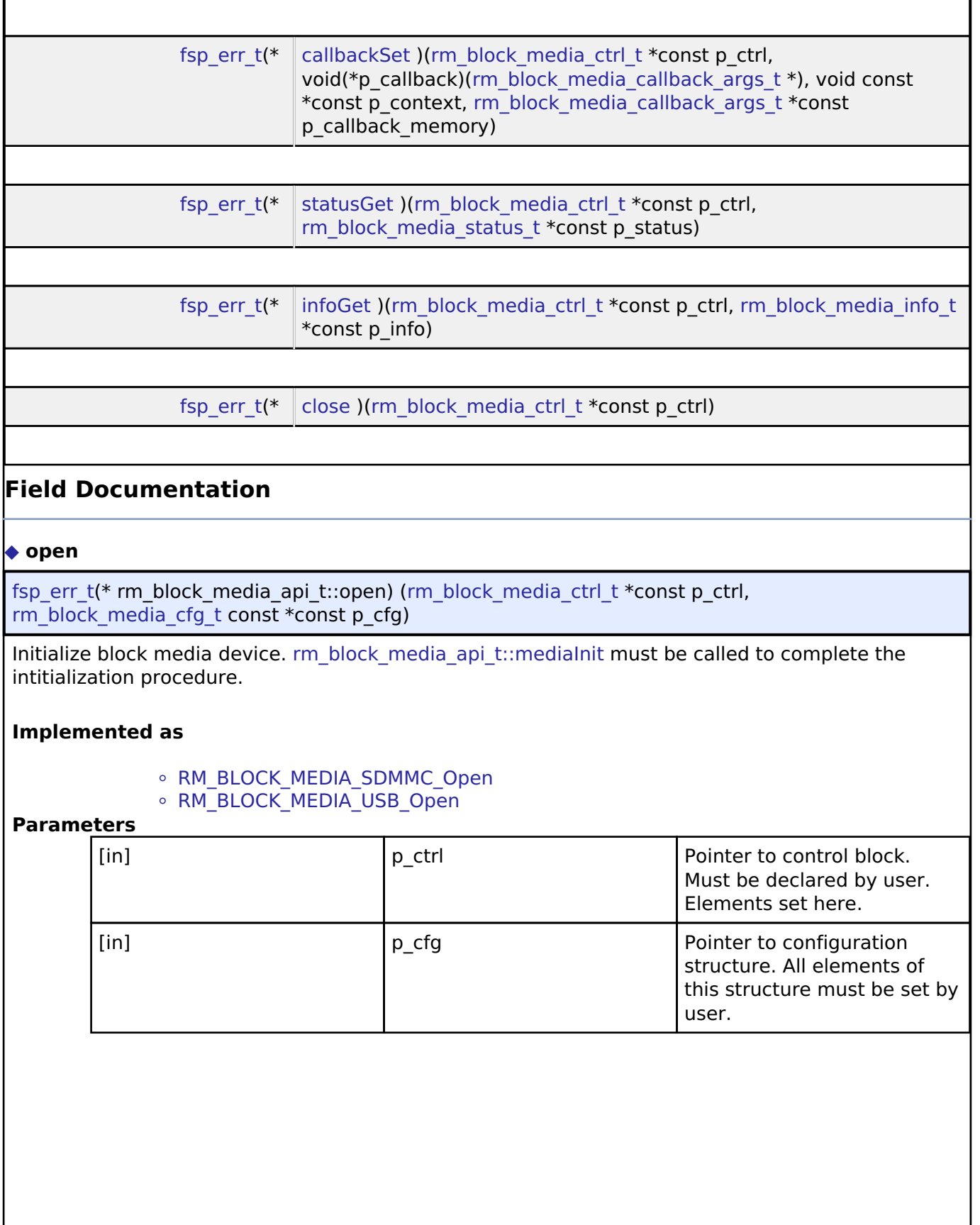

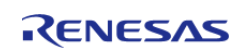

#### <span id="page-2050-0"></span>**[◆ m](#page-2050-0)ediaInit**

[fsp\\_err\\_t\(](#page-132-0)\* rm\_block\_media\_api\_t::mediaInit) ([rm\\_block\\_media\\_ctrl\\_t](#page-2054-0) \*const p\_ctrl)

Initializes a media device. If the device is removable, it must be plugged in prior to calling this API. This function blocks until media initialization is complete.

#### **Implemented as**

#### . [RM\\_BLOCK\\_MEDIA\\_SDMMC\\_MediaInit](#page-1363-1)

○ [RM\\_BLOCK\\_MEDIA\\_USB\\_MediaInit](#page-1371-0)

## **Parameters**

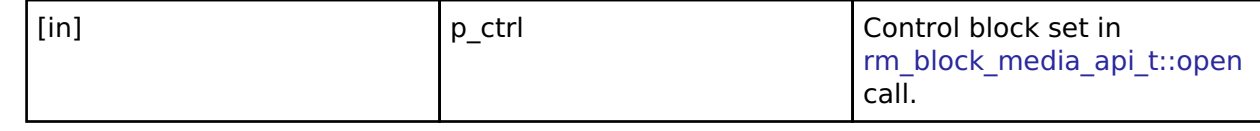

#### <span id="page-2050-1"></span>**[◆ r](#page-2050-1)ead**

[fsp\\_err\\_t\(](#page-132-0)\* rm\_block\_media\_api\_t::read) [\(rm\\_block\\_media\\_ctrl\\_t](#page-2054-0) \*const p\_ctrl, uint8\_t \*const p\_dest\_address, uint32\_t const block\_address, uint32\_t const num\_blocks)

Reads blocks of data from the specified memory device address to the location specified by the caller.

#### **Implemented as**

- o [RM\\_BLOCK\\_MEDIA\\_SDMMC\\_Read](#page-1364-0)
- o [RM\\_BLOCK\\_MEDIA\\_USB\\_Read](#page-1371-1)

#### **Parameters**

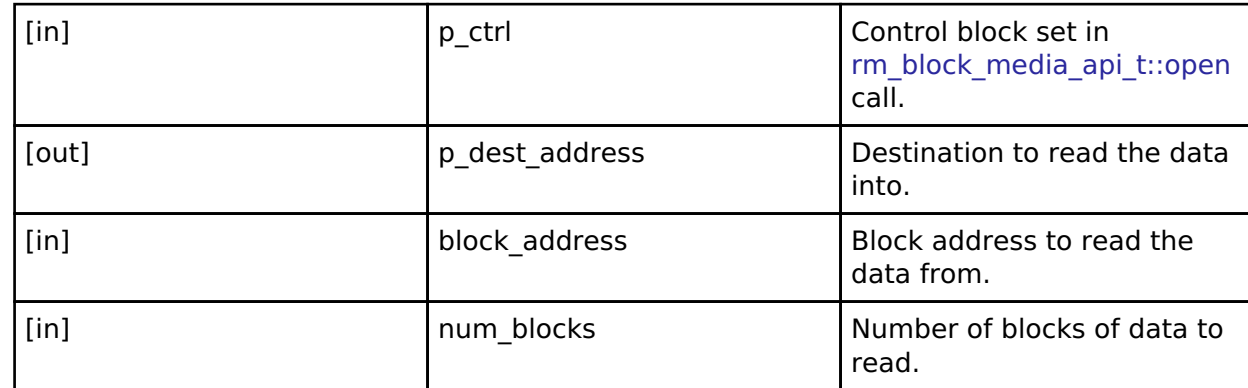

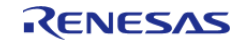

## <span id="page-2051-0"></span>**[◆ w](#page-2051-0)rite**

[fsp\\_err\\_t\(](#page-132-0)\* rm\_block\_media\_api\_t::write) ([rm\\_block\\_media\\_ctrl\\_t](#page-2054-0) \*const p\_ctrl, uint8\_t const \*const p\_src\_address, uint32\_t const block\_address, uint32\_t const num\_blocks)

Writes blocks of data to the specified device memory address.

#### **Implemented as**

#### o [RM\\_BLOCK\\_MEDIA\\_SDMMC\\_Write](#page-1364-1)

• [RM\\_BLOCK\\_MEDIA\\_USB\\_Write](#page-1372-0)

## **Parameters**

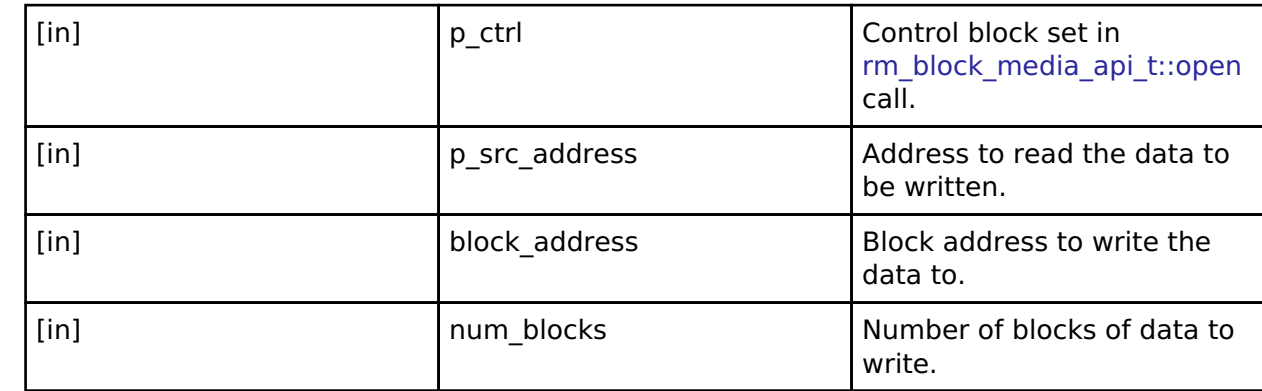

#### <span id="page-2051-1"></span>**[◆ e](#page-2051-1)rase**

[fsp\\_err\\_t\(](#page-132-0)\* rm\_block\_media\_api\_t::erase) [\(rm\\_block\\_media\\_ctrl\\_t](#page-2054-0) \*const p\_ctrl, uint32\_t const block address, uint32 t const num\_blocks)

Erases blocks of data from the memory device.

## **Implemented as**

# o [RM\\_BLOCK\\_MEDIA\\_SDMMC\\_Erase](#page-1365-0)

o [RM\\_BLOCK\\_MEDIA\\_USB\\_Erase](#page-1372-1)

#### **Parameters**

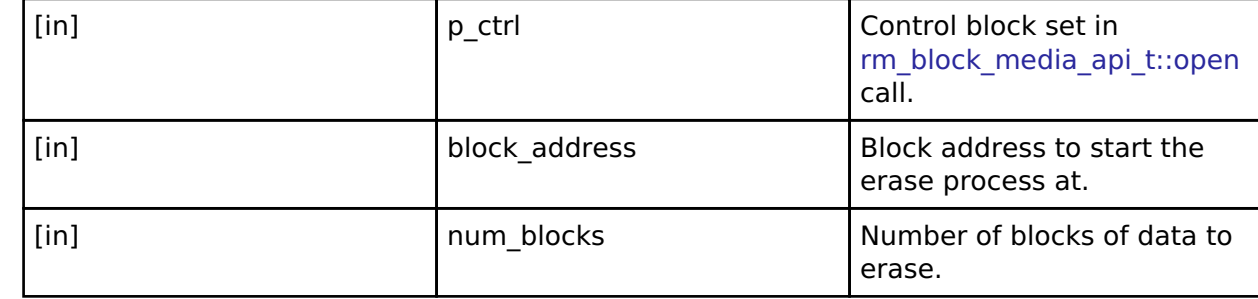

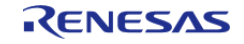
API Reference > Interfaces > Block Media Interface

#### <span id="page-2052-0"></span>**[◆ c](#page-2052-0)allbackSet**

[fsp\\_err\\_t\(](#page-132-0)\* rm\_block\_media\_api\_t::callbackSet) ([rm\\_block\\_media\\_ctrl\\_t](#page-2054-0) \*const p\_ctrl, void( \*p\_callback)([rm\\_block\\_media\\_callback\\_args\\_t](#page-2047-0) \*), void const \*const p\_context, [rm\\_block\\_media\\_callback\\_args\\_t](#page-2047-0) \*const p\_callback\_memory)

Specify callback function and optional context pointer and working memory pointer.

#### **Implemented as**

#### • [RM\\_BLOCK\\_MEDIA\\_SDMMC\\_CallbackSet\(\)](#page-1365-0)

#### **Parameters**

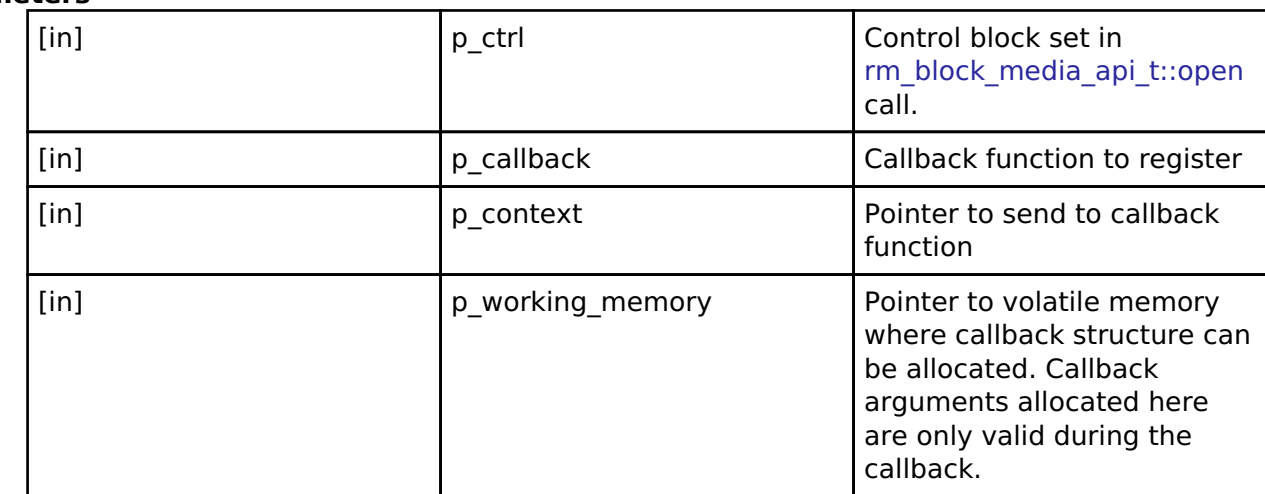

#### <span id="page-2052-1"></span>**[◆ s](#page-2052-1)tatusGet**

[fsp\\_err\\_t\(](#page-132-0)\* rm\_block\_media\_api\_t::statusGet) ([rm\\_block\\_media\\_ctrl\\_t](#page-2054-0) \*const p\_ctrl, [rm\\_block\\_media\\_status\\_t](#page-2048-0) \*const p\_status)

Get status of connected device.

#### **Implemented as**

- [RM\\_BLOCK\\_MEDIA\\_SDMMC\\_StatusGet](#page-1366-0)
- [RM\\_BLOCK\\_MEDIA\\_USB\\_StatusGet](#page-1373-0)

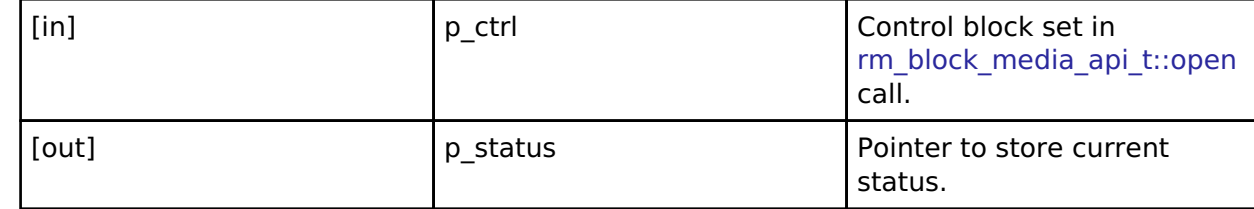

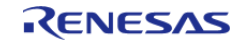

API Reference > Interfaces > Block Media Interface

<span id="page-2053-0"></span>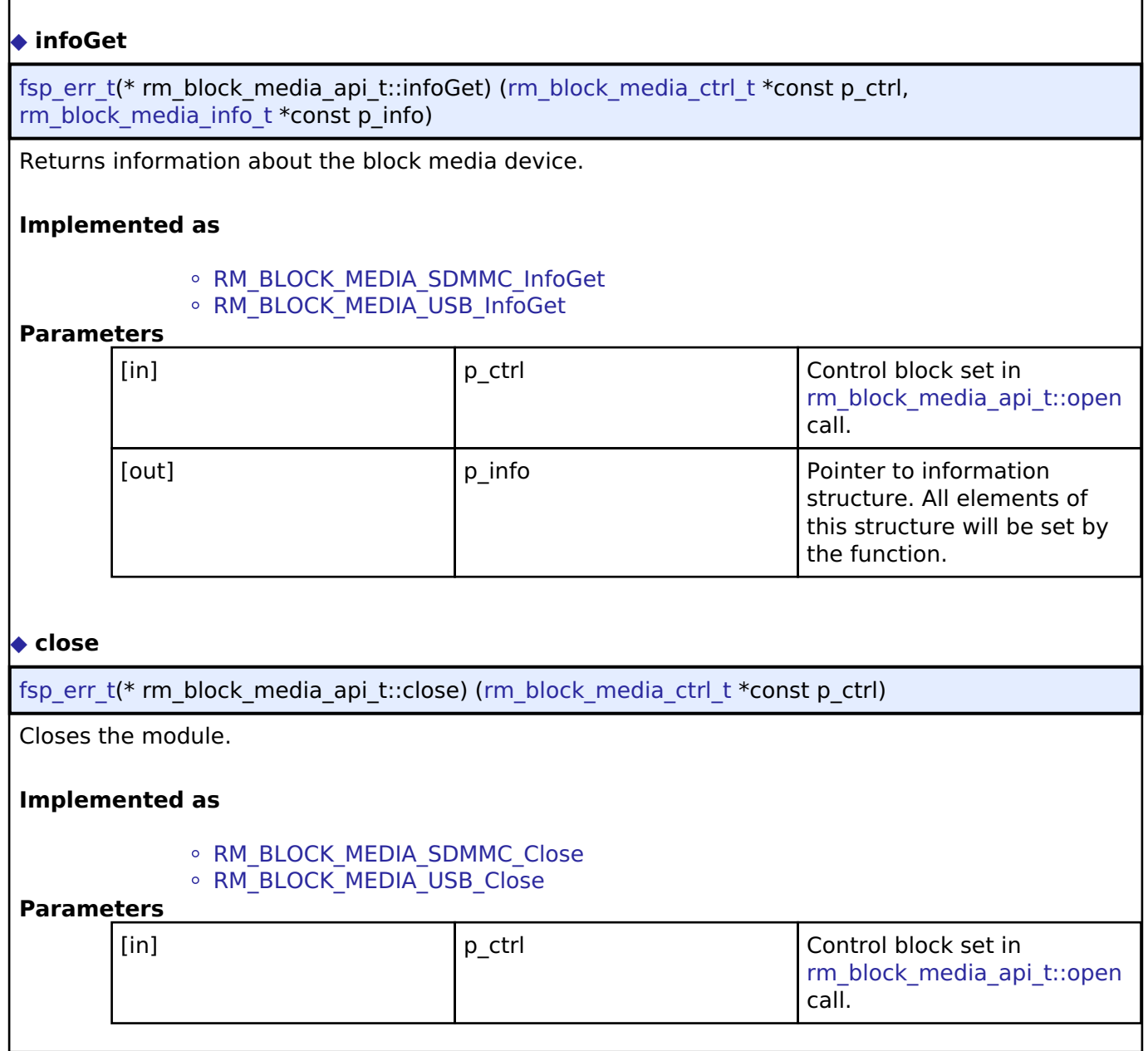

#### <span id="page-2053-2"></span><span id="page-2053-1"></span>**[◆ r](#page-2053-2)m\_block\_media\_instance\_t**

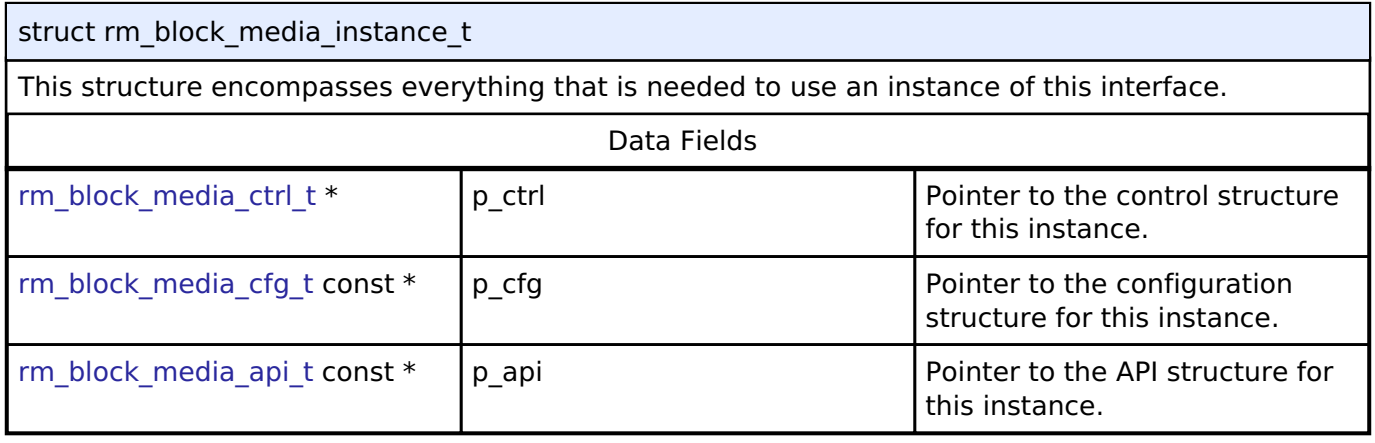

### **Typedef Documentation**

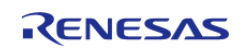

#### <span id="page-2054-0"></span>**[◆ r](#page-2054-0)m\_block\_media\_ctrl\_t**

typedef void [rm\\_block\\_media\\_ctrl\\_t](#page-2054-0)

Block media API control block. Allocate an instance specific control block to pass into the block media API calls.

**Implemented as**

- rm\_block\_media\_sdmmc\_instance\_ctrl\_t
- rm\_block\_media\_usb\_instance\_ctrl\_t

#### **Enumeration Type Documentation**

#### <span id="page-2054-1"></span>[◆ r](#page-2054-1)m\_block\_media\_event\_t

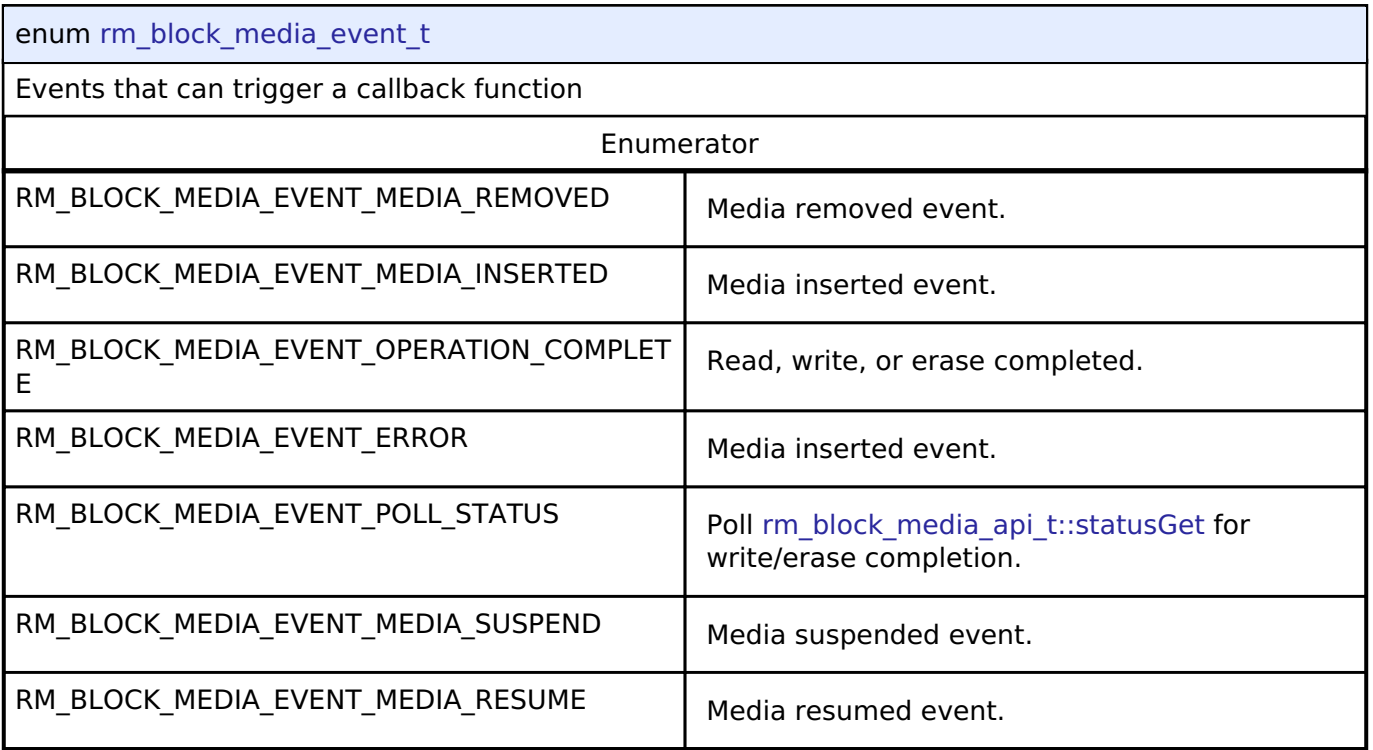

## **4.3.47 FreeRTOS+FAT Port Interface**

[Interfaces](#page-1596-0)

### **Detailed Description**

Interface for FreeRTOS+FAT port.

# **Summary**

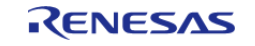

The FreeRTOS+FAT port provides notifications for insertion and removal of removable media and provides initialization functions required by FreeRTOS+FAT.

The FreeRTOS+FAT interface can be implemented by: [FreeRTOS+FAT Port \(rm\\_freertos\\_plus\\_fat\)](#page-1382-0)

#### **Data Structures**

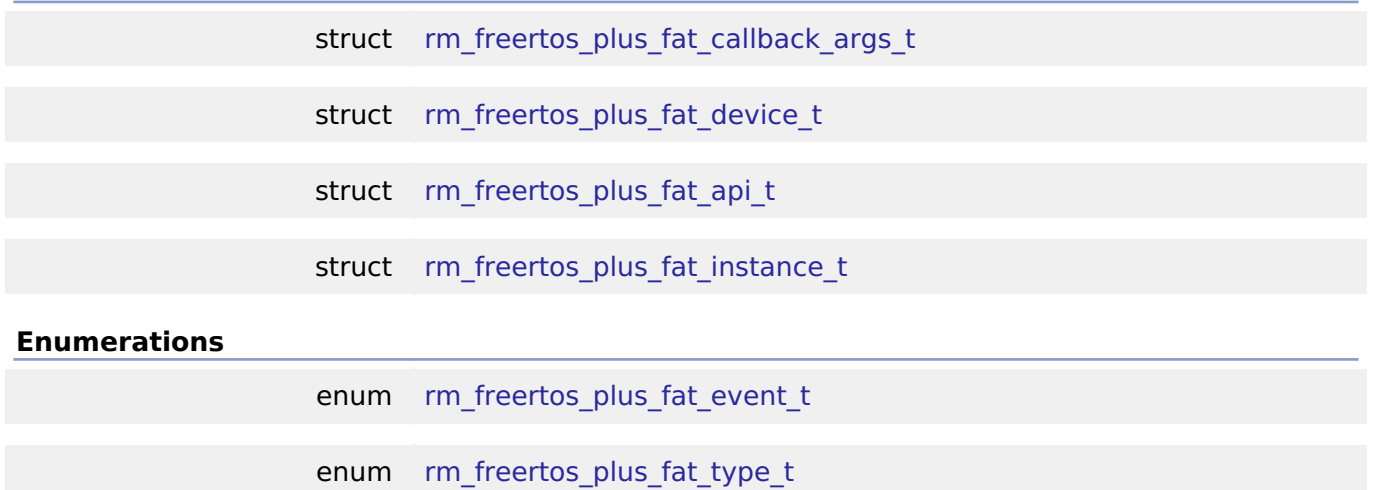

#### **Data Structure Documentation**

### <span id="page-2055-0"></span>[◆ r](#page-2055-0)m\_freertos\_plus\_fat\_callback\_args\_t

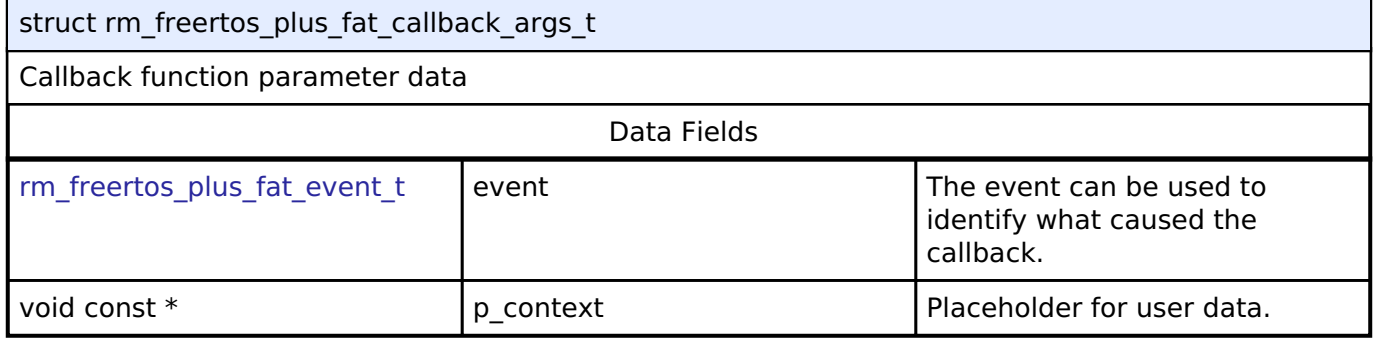

### <span id="page-2055-1"></span>**[◆ r](#page-2055-1)m\_freertos\_plus\_fat\_device\_t**

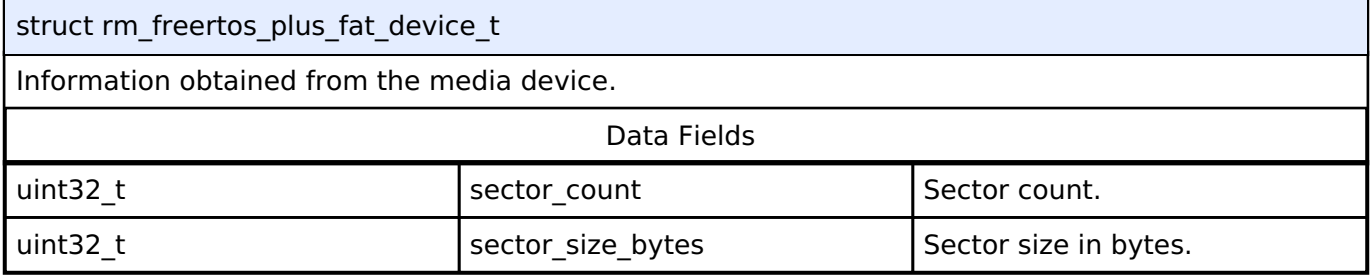

#### <span id="page-2055-2"></span>**[◆ r](#page-2055-2)m\_freertos\_plus\_fat\_api\_t**

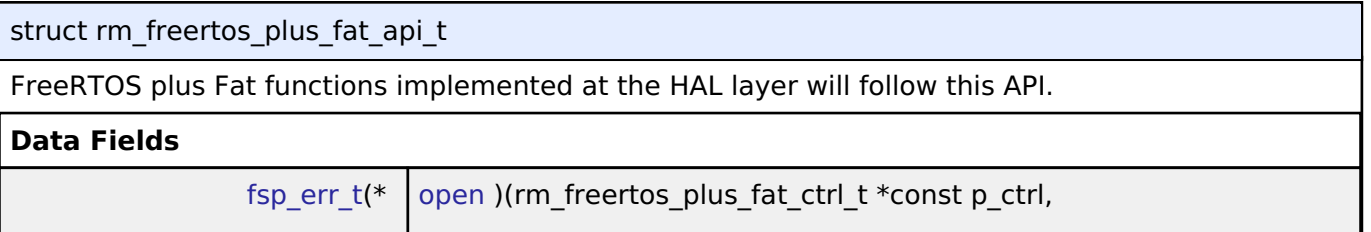

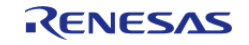

API Reference > Interfaces > FreeRTOS+FAT Port Interface

<span id="page-2056-0"></span>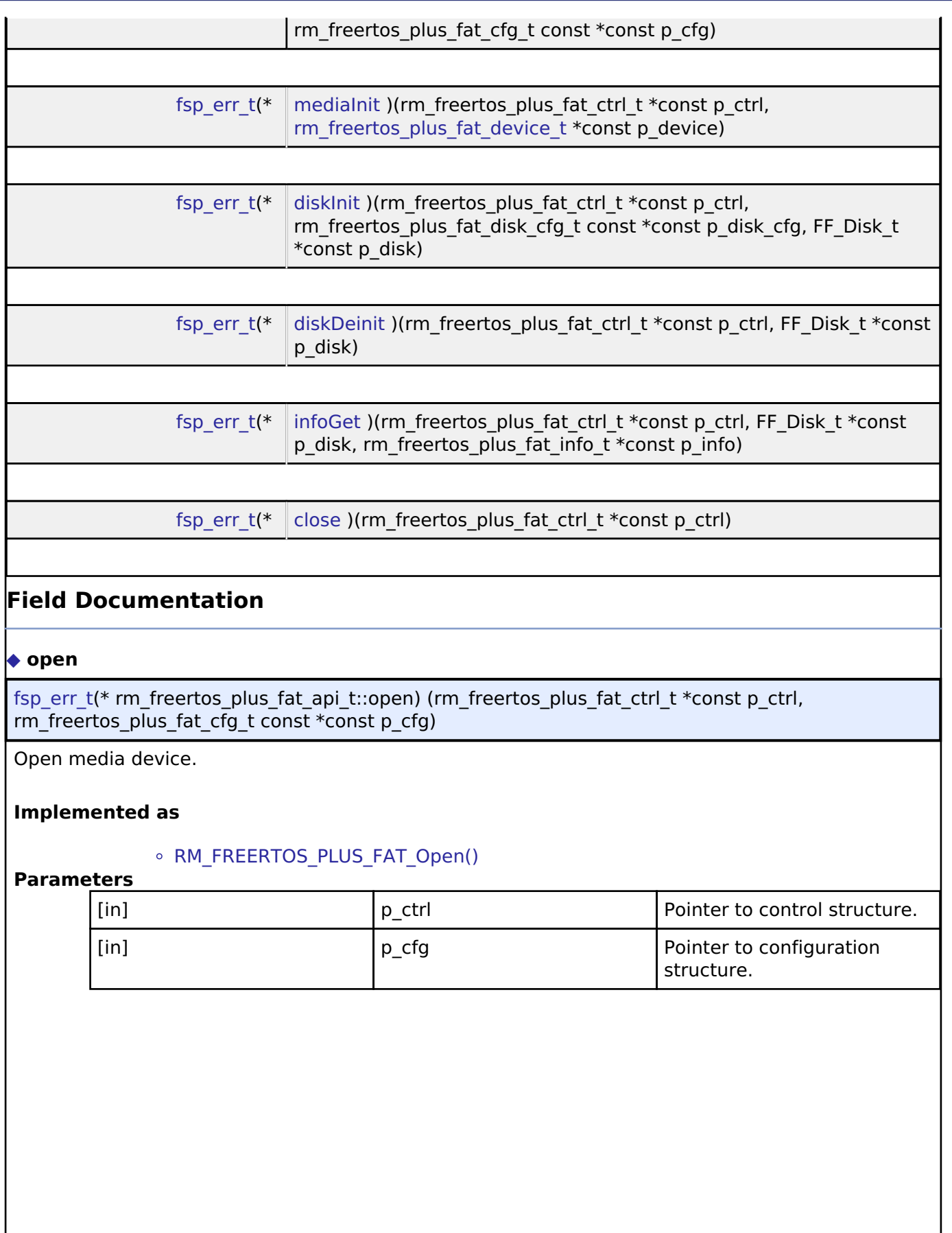

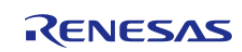

API Reference > Interfaces > FreeRTOS+FAT Port Interface

#### <span id="page-2057-0"></span>**[◆ m](#page-2057-0)ediaInit**

[fsp\\_err\\_t\(](#page-132-0)\* rm\_freertos\_plus\_fat\_api\_t::mediaInit) (rm\_freertos\_plus\_fat\_ctrl\_t \*const p\_ctrl, [rm\\_freertos\\_plus\\_fat\\_device\\_t](#page-2055-1) \*const p\_device)

Initializes a media device. If the device is removable, it must be plugged in prior to calling this API. This function blocks until media initialization is complete.

#### **Implemented as**

#### o [RM\\_FREERTOS\\_PLUS\\_FAT\\_MediaInit](#page-1393-0)

#### **Parameters**

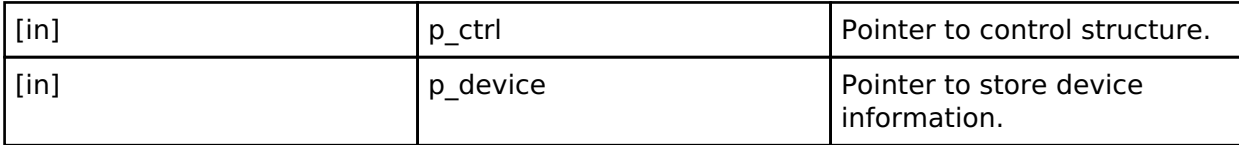

#### <span id="page-2057-1"></span>**[◆ d](#page-2057-1)iskInit**

[fsp\\_err\\_t\(](#page-132-0)\* rm\_freertos\_plus\_fat\_api\_t::diskInit) (rm\_freertos\_plus\_fat\_ctrl\_t \*const p\_ctrl, rm\_freertos\_plus\_fat\_disk\_cfg\_t const \*const p\_disk\_cfg, FF\_Disk\_t \*const p\_disk)

Initializes a FreeRTOS+FAT FF\_Disk\_t structure.

#### **Implemented as**

#### o [RM\\_FREERTOS\\_PLUS\\_FAT\\_DiskInit](#page-1393-1)

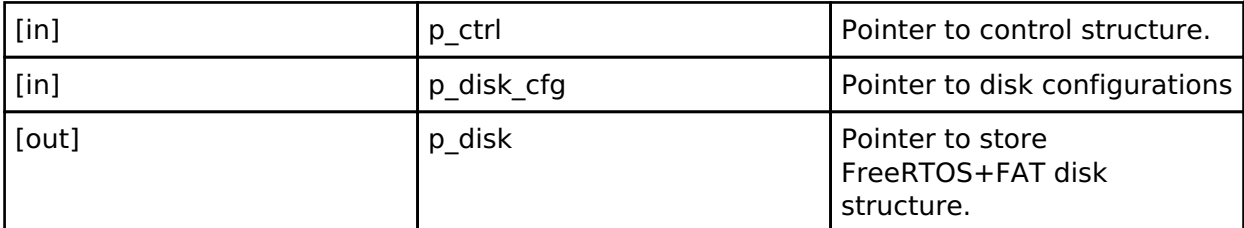

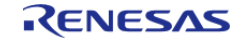

API Reference > Interfaces > FreeRTOS+FAT Port Interface

#### <span id="page-2058-1"></span>**[◆ d](#page-2058-1)iskDeinit**

[fsp\\_err\\_t\(](#page-132-0)\* rm\_freertos\_plus\_fat\_api\_t::diskDeinit) (rm\_freertos\_plus\_fat\_ctrl\_t \*const p\_ctrl, FF\_Disk\_t \*const p\_disk)

Deinitializes a FreeRTOS+FAT FF\_Disk\_t structure.

#### **Implemented as**

#### o [RM\\_FREERTOS\\_PLUS\\_FAT\\_DiskDeinit](#page-1394-0)

#### **Parameters**

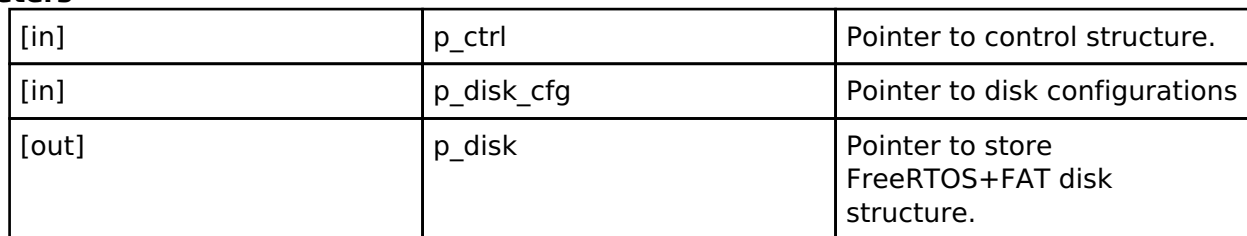

#### <span id="page-2058-2"></span>**[◆ i](#page-2058-2)nfoGet**

[fsp\\_err\\_t\(](#page-132-0)\* rm\_freertos\_plus\_fat\_api\_t::infoGet) (rm\_freertos\_plus\_fat\_ctrl\_t \*const p\_ctrl, FF\_Disk\_t \*const p\_disk, rm\_freertos\_plus\_fat\_info\_t \*const p\_info)

Returns information about the media device.

#### **Implemented as**

#### o [RM\\_FREERTOS\\_PLUS\\_FAT\\_InfoGet](#page-1394-1)

#### **Parameters**

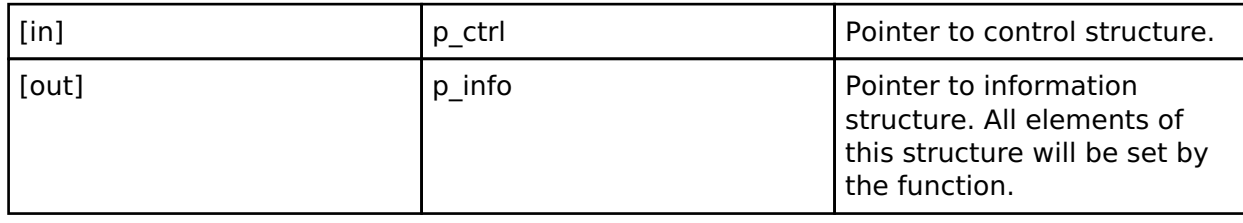

#### <span id="page-2058-3"></span>**[◆ c](#page-2058-3)lose**

[fsp\\_err\\_t\(](#page-132-0)\* rm\_freertos\_plus\_fat\_api\_t::close) (rm\_freertos\_plus\_fat\_ctrl\_t \*const p\_ctrl)

Close media device.

#### **Implemented as**

#### o [RM\\_FREERTOS\\_PLUS\\_FAT\\_Close\(\)](#page-1395-0)

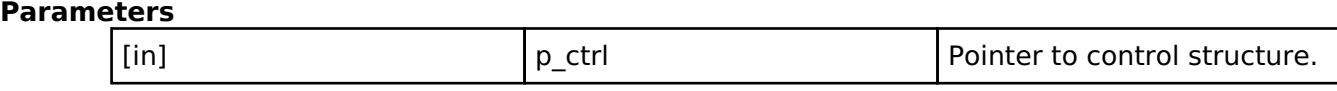

### <span id="page-2058-0"></span>**[◆ r](#page-2058-0)m\_freertos\_plus\_fat\_instance\_t**

struct rm\_freertos\_plus\_fat\_instance\_t

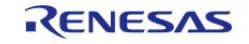

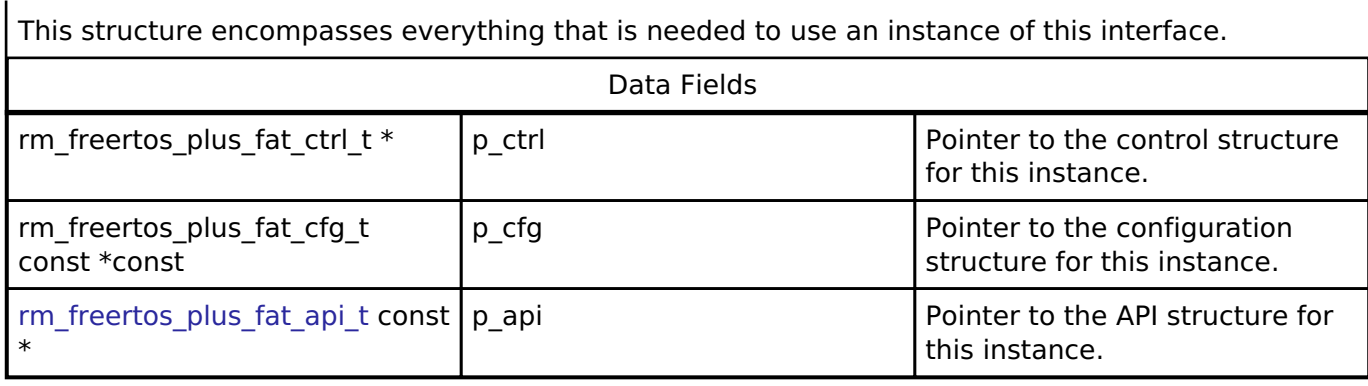

### **Enumeration Type Documentation**

### <span id="page-2059-0"></span>**[◆ r](#page-2059-0)m\_freertos\_plus\_fat\_event\_t**

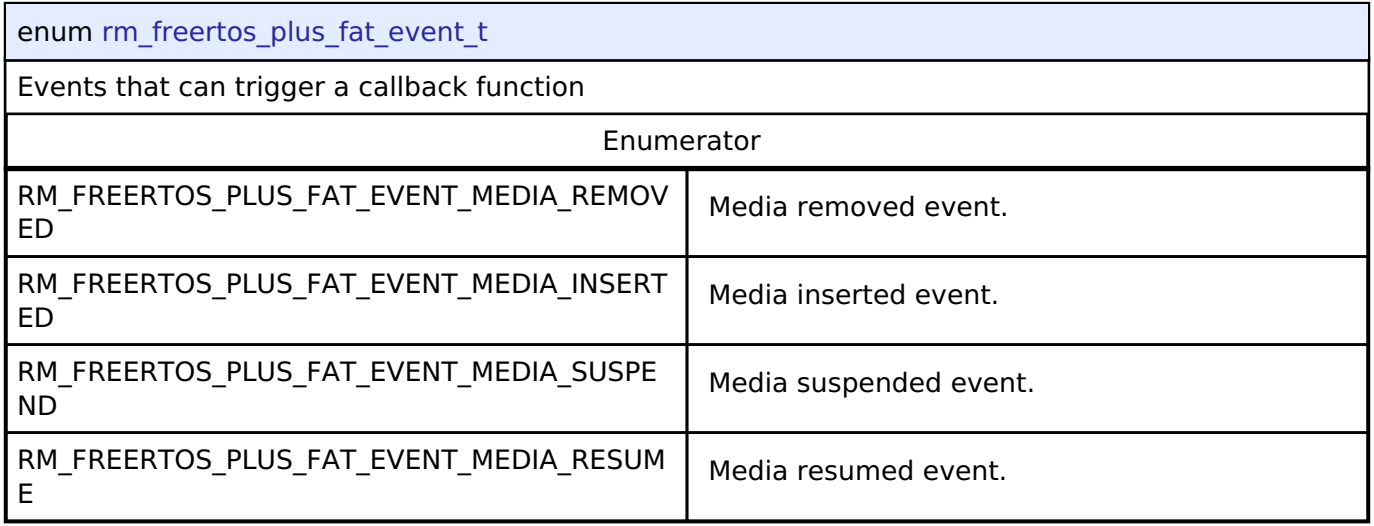

### <span id="page-2059-1"></span>**[◆ r](#page-2059-1)m\_freertos\_plus\_fat\_type\_t**

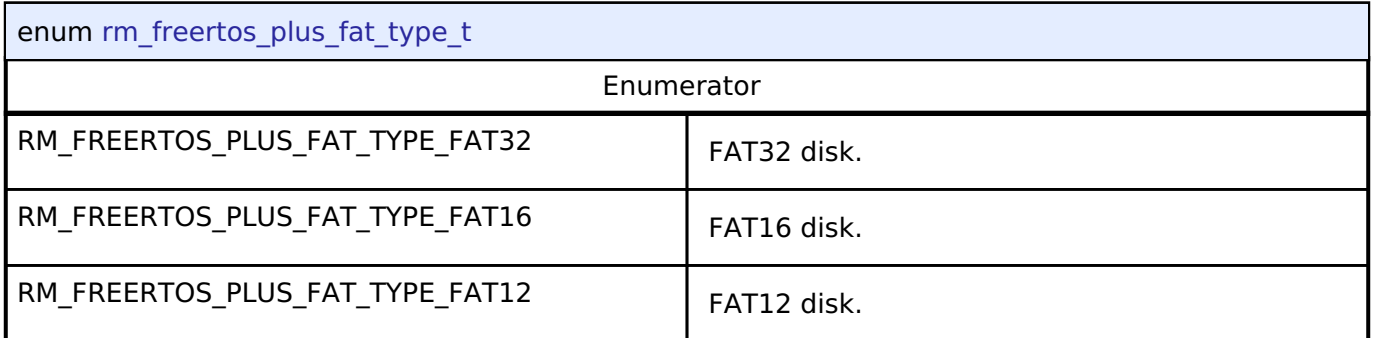

# **4.3.48 LittleFS Interface**

[Interfaces](#page-1596-0)

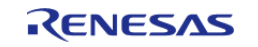

### **Detailed Description**

Interface for LittleFS access.

# **Summary**

The LittleFS Port configures a fail-safe filesystem designed for microcontrollers on top of a lower level storage device.

Implemented by: [LittleFS Flash Port \(rm\\_littlefs\\_flash\)](#page-1432-0)

#### **Data Structures**

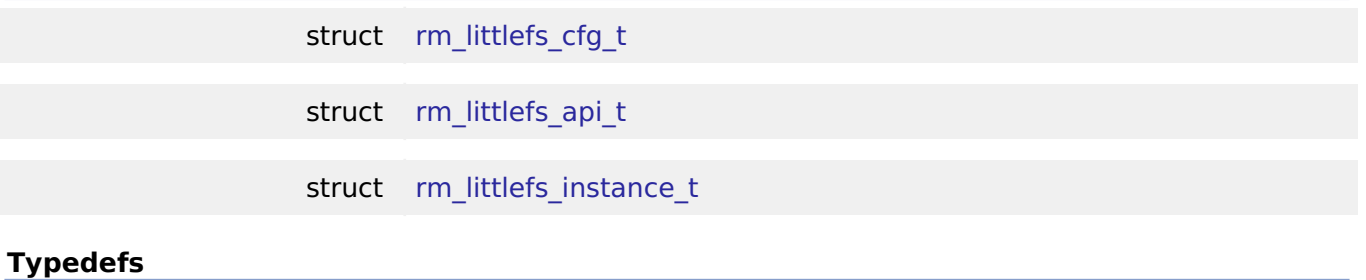

typedef void [rm\\_littlefs\\_ctrl\\_t](#page-2062-0)

#### **Data Structure Documentation**

#### <span id="page-2060-0"></span>**[◆ r](#page-2060-0)m\_littlefs\_cfg\_t**

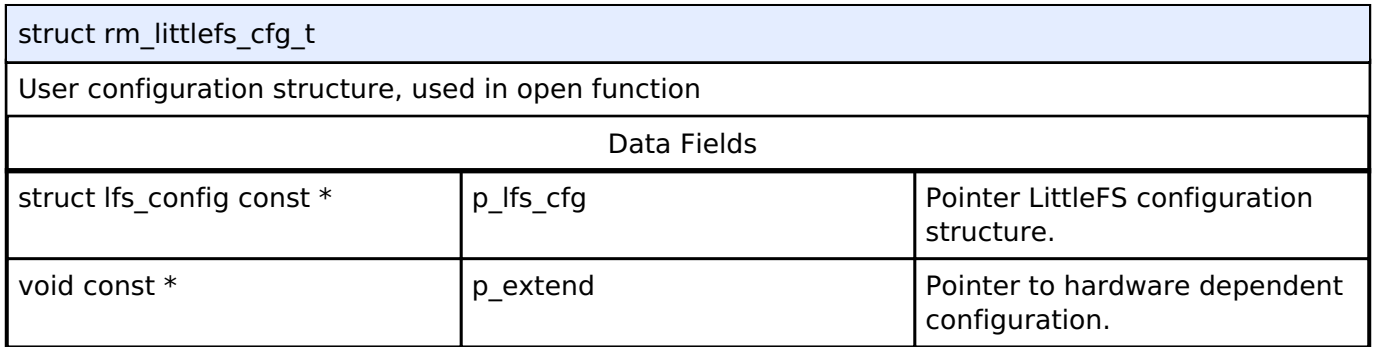

#### <span id="page-2060-1"></span>**[◆ r](#page-2060-1)m\_littlefs\_api\_t**

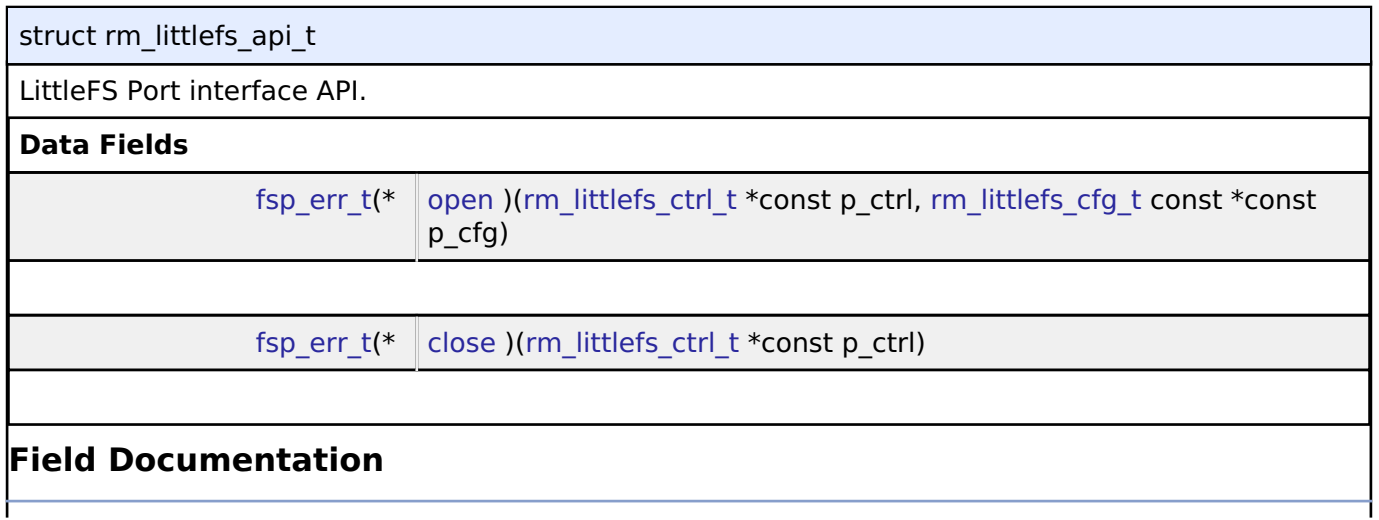

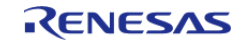

API Reference > Interfaces > LittleFS Interface

#### <span id="page-2061-1"></span>**[◆ o](#page-2061-1)pen**

[fsp\\_err\\_t\(](#page-132-0)\* rm\_littlefs\_api\_t::open) ([rm\\_littlefs\\_ctrl\\_t](#page-2062-0) \*const p\_ctrl, [rm\\_littlefs\\_cfg\\_t](#page-2060-0) const \*const p\_cfg)

Initialize The lower level storage device.

#### **Implemented as**

#### o RM LITTLEFS FLASH Open

#### **Parameters**

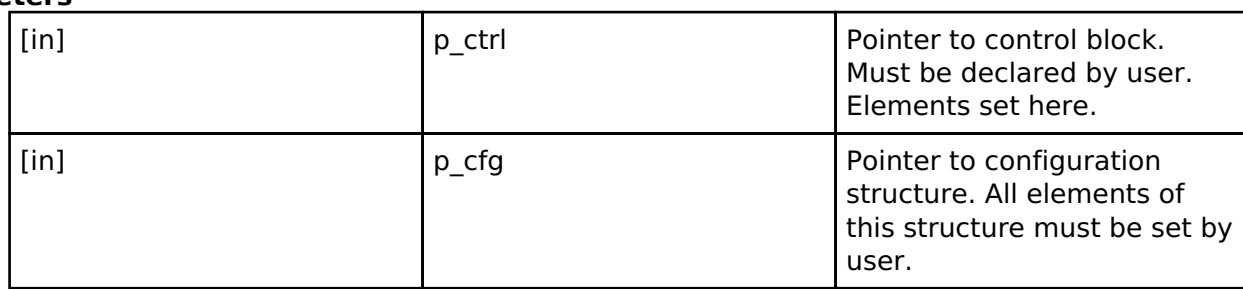

#### <span id="page-2061-2"></span>**[◆ c](#page-2061-2)lose**

[fsp\\_err\\_t\(](#page-132-0)\* rm\_littlefs\_api\_t::close) ([rm\\_littlefs\\_ctrl\\_t](#page-2062-0) \*const p\_ctrl)

Closes the module and lower level storage device.

#### **Implemented as**

#### o [RM\\_LITTLEFS\\_FLASH\\_Close](#page-1439-0)

#### **Parameters**

[in] ctrl p\_ctrl control block set in

#### <span id="page-2061-0"></span>**[◆ r](#page-2061-0)m\_littlefs\_instance\_t**

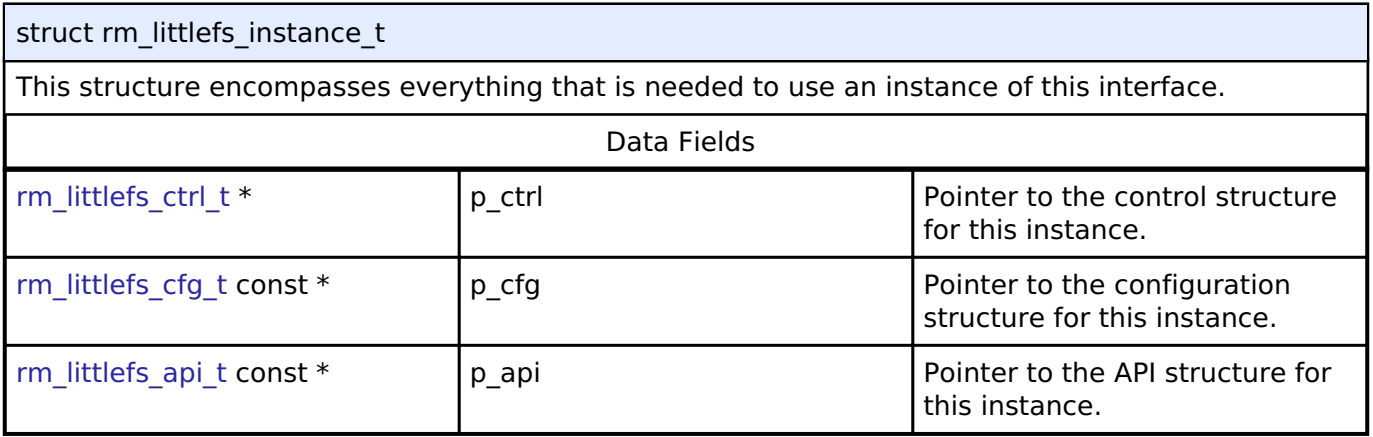

#### **Typedef Documentation**

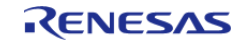

[rm\\_littlefs\\_api\\_t::open](#page-2061-1) call.

#### <span id="page-2062-0"></span>**[◆ r](#page-2062-0)m\_littlefs\_ctrl\_t**

typedef void [rm\\_littlefs\\_ctrl\\_t](#page-2062-0)

LittleFS Port API control block. Allocate an instance specific control block to pass into the LittleFS Port API calls.

**Implemented as**

o rm littlefs flash instance ctrl t

### **4.3.49 Motor angle Interface**

[Interfaces](#page-1596-0)

#### **Detailed Description**

Interface for motor angle and speed calculation functions.

# **Summary**

The Motor angle interface calculates the rotor angle and rotational speed from other data.

The motor angle interface can be implemented by:

• [Motor Angle and Speed Estimation \(rm\\_motor\\_estimate\)](#page-1456-0)

# **Data Structures** struct motor angle cfg t struct motor angle current t struct motor angle api t struct [motor\\_angle\\_instance\\_t](#page-2067-0) **Typedefs** typedef void motor angle ctrl t

### **Data Structure Documentation**

<span id="page-2062-2"></span><span id="page-2062-1"></span>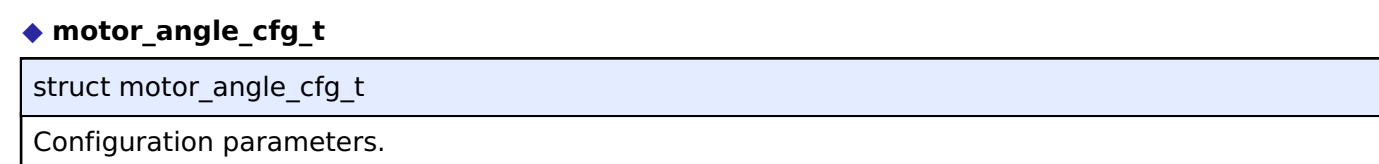

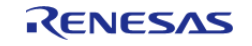

### **[◆ m](#page-2062-2)otor\_angle\_current\_t**

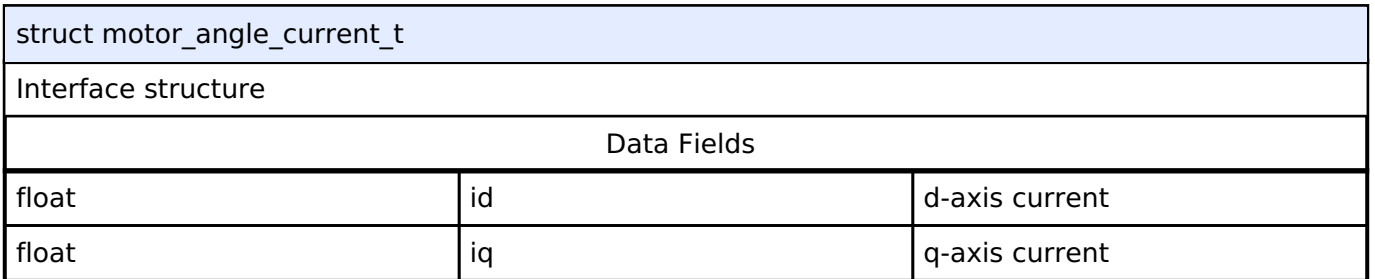

### <span id="page-2063-0"></span>**[◆ m](#page-2063-0)otor\_angle\_api\_t**

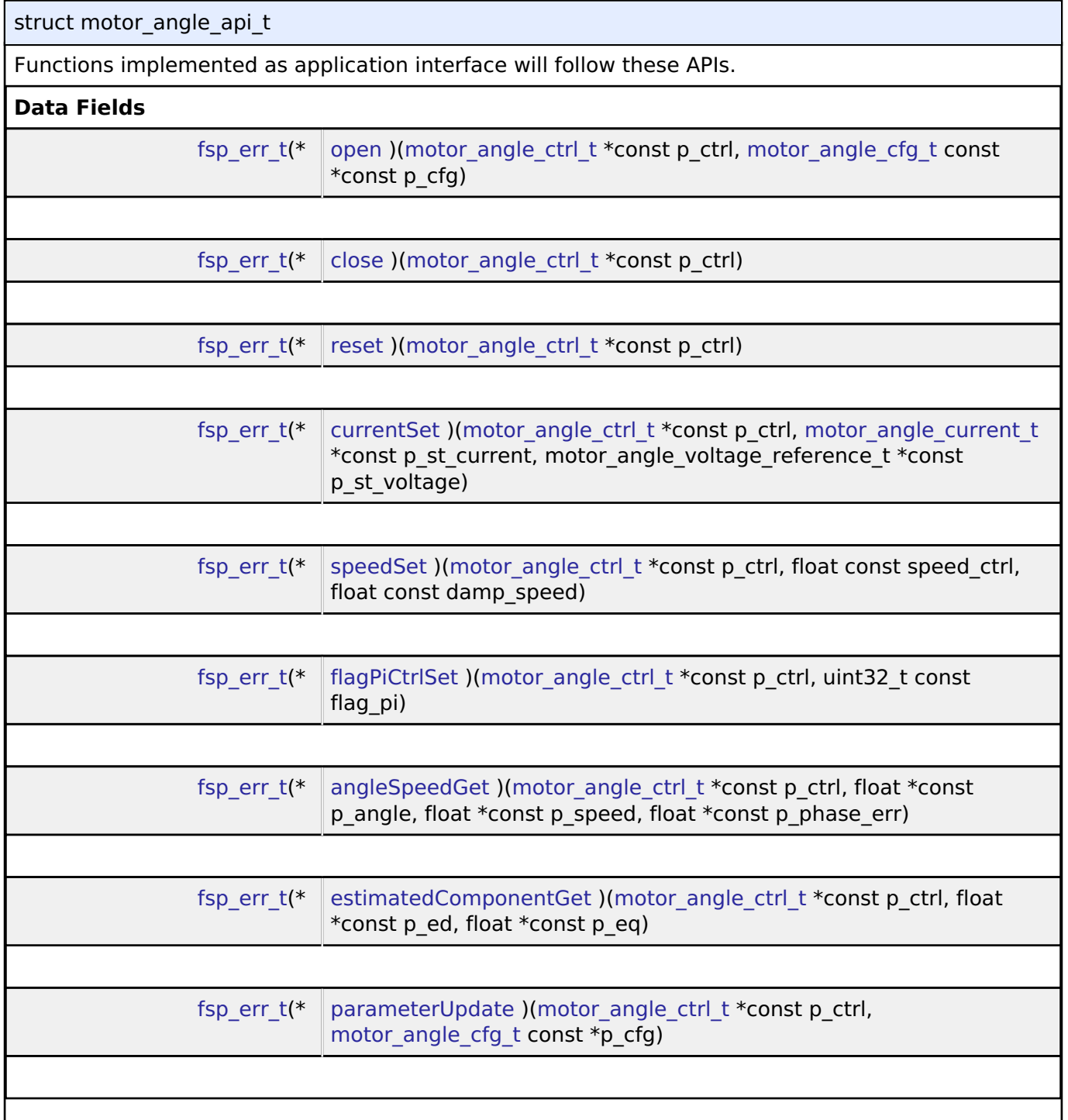

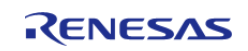

### **Field Documentation**

#### <span id="page-2064-0"></span>**[◆ o](#page-2064-0)pen**

[fsp\\_err\\_t\(](#page-132-0)\* motor\_angle\_api\_t::open) ([motor\\_angle\\_ctrl\\_t](#page-2067-1) \*const p\_ctrl, [motor\\_angle\\_cfg\\_t](#page-2062-1) const \*const p\_cfg)

Initialize the Motor\_Angle.

#### **Implemented as**

#### o [RM\\_MOTOR\\_ESTIMATE\\_Open\(\)](#page-1461-0)

#### **Parameters**

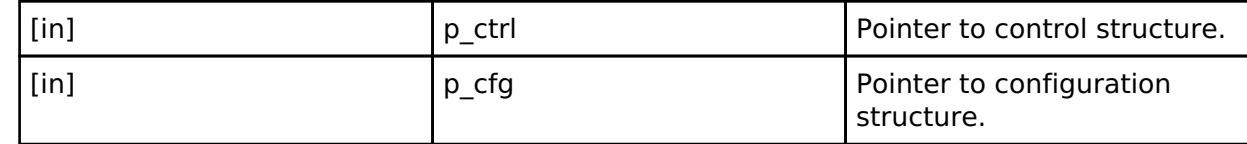

#### <span id="page-2064-1"></span>**[◆ c](#page-2064-1)lose**

[fsp\\_err\\_t\(](#page-132-0)\* motor\_angle\_api\_t::close) [\(motor\\_angle\\_ctrl\\_t](#page-2067-1) \*const p\_ctrl)

Close (Finish) the Motor\_Angle.

### **Implemented as**

o [RM\\_MOTOR\\_ESTIMATE\\_Close\(\)](#page-1462-0)

#### **Parameters**

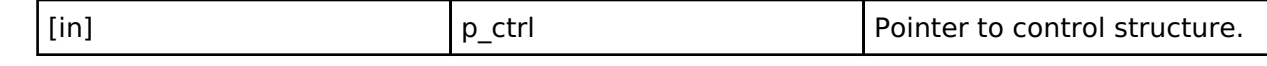

#### <span id="page-2064-2"></span>**[◆ r](#page-2064-2)eset**

[fsp\\_err\\_t\(](#page-132-0)\* motor\_angle\_api\_t::reset) [\(motor\\_angle\\_ctrl\\_t](#page-2067-1) \*const p\_ctrl)

Reset the Motor\_Angle.

#### **Implemented as**

#### o [RM\\_MOTOR\\_ESTIMATE\\_Reset\(\)](#page-1462-1)

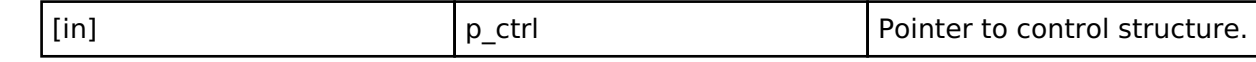

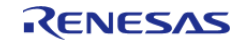

#### <span id="page-2065-0"></span>**[◆ c](#page-2065-0)urrentSet**

[fsp\\_err\\_t\(](#page-132-0)\* motor\_angle\_api\_t::currentSet) ([motor\\_angle\\_ctrl\\_t](#page-2067-1) \*const p\_ctrl, [motor\\_angle\\_current\\_t](#page-2062-2) \*const p\_st\_current, motor\_angle\_voltage\_reference\_t \*const p\_st\_voltage)

Set (Input) Current & Voltage Reference data into the Motor Angle.

#### **Implemented as**

#### • [RM\\_MOTOR\\_ESTIMATE\\_CurrentSet\(\)](#page-1462-2)

#### **Parameters**

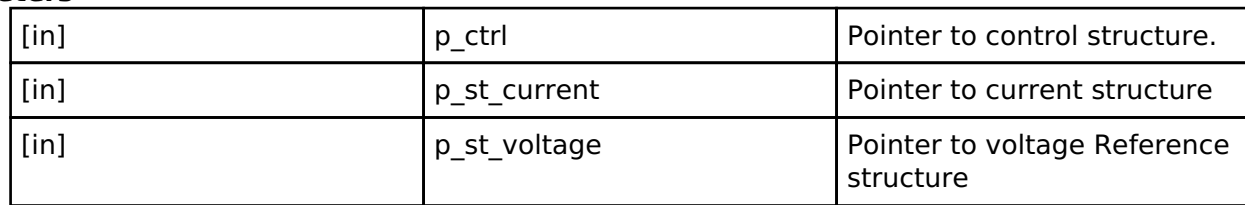

#### <span id="page-2065-1"></span>**[◆ s](#page-2065-1)peedSet**

[fsp\\_err\\_t\(](#page-132-0)\* motor\_angle\_api\_t::speedSet) [\(motor\\_angle\\_ctrl\\_t](#page-2067-1) \*const p\_ctrl, float const speed\_ctrl, float const damp\_speed)

Set (Input) Speed Information into the Motor\_Angle.

#### **Implemented as**

#### • RM MOTOR ESTIMATE SpeedSet()

#### **Parameters**

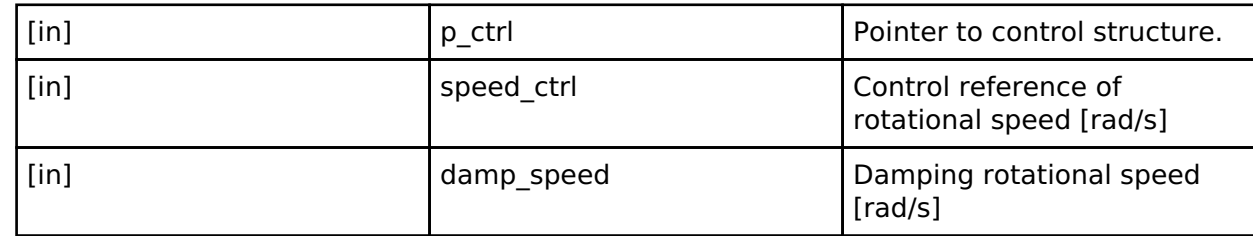

#### <span id="page-2065-2"></span>**[◆ f](#page-2065-2)lagPiCtrlSet**

[fsp\\_err\\_t\(](#page-132-0)\* motor\_angle\_api\_t::flagPiCtrlSet) [\(motor\\_angle\\_ctrl\\_t](#page-2067-1) \*const p\_ctrl, uint32\_t const flag pi)

Set the flag of PI Control runs.

#### **Implemented as**

#### • RM MOTOR ESTIMATE FlagPiCtrlSet()

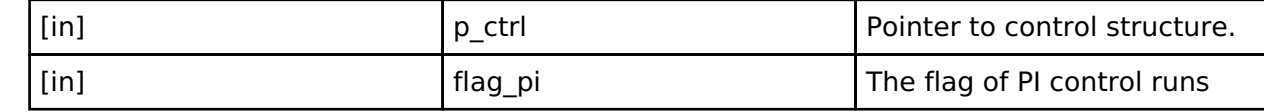

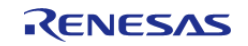

#### <span id="page-2066-0"></span>**[◆ a](#page-2066-0)ngleSpeedGet**

[fsp\\_err\\_t\(](#page-132-0)\* motor\_angle\_api\_t::angleSpeedGet) ([motor\\_angle\\_ctrl\\_t](#page-2067-1) \*const p\_ctrl, float \*const p\_angle, float \*const p\_speed, float \*const p\_phase\_err)

Get rotor angle and rotational speed from the Motor\_Angle.

#### **Implemented as**

#### • [RM\\_MOTOR\\_ESTIMATE\\_AngleSpeedGet\(\)](#page-1463-2)

#### **Parameters**

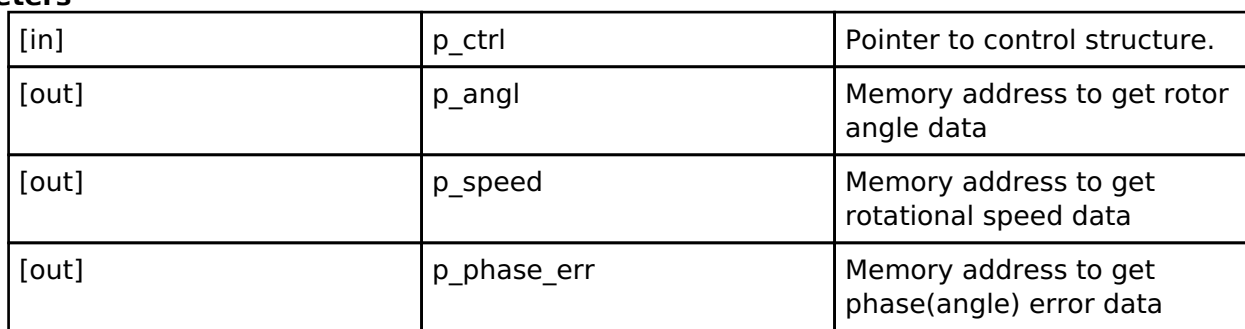

#### <span id="page-2066-1"></span>**[◆ e](#page-2066-1)stimatedComponentGet**

[fsp\\_err\\_t\(](#page-132-0)\* motor\_angle\_api\_t::estimatedComponentGet) ([motor\\_angle\\_ctrl\\_t](#page-2067-1) \*const p\_ctrl, float \*const p\_ed, float \*const p\_eq)

Get estimated d/q-axis component from the Motor\_Angle.

#### **Implemented as**

#### • [RM\\_MOTOR\\_ESTIMATE\\_EstimatedComponentGet\(\)](#page-1464-0)

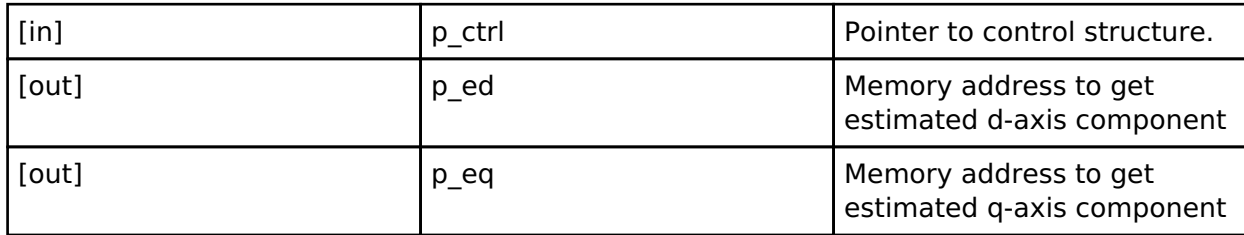

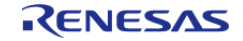

#### <span id="page-2067-2"></span>**[◆ p](#page-2067-2)arameterUpdate**

[fsp\\_err\\_t\(](#page-132-0)\* motor\_angle\_api\_t::parameterUpdate) ([motor\\_angle\\_ctrl\\_t](#page-2067-1) \*const p\_ctrl, motor angle cfg t const \*p\_cfg)

Update Parameters for the calculation in the Motor\_Angle.

#### **Implemented as**

#### • RM MOTOR ESTIMATE ParameterUpdate()

**Parameters**

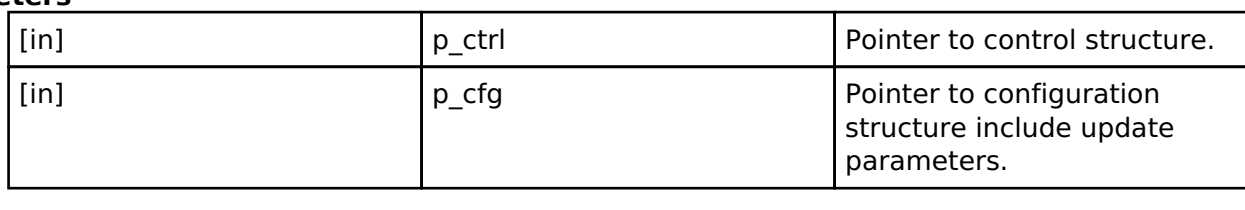

#### <span id="page-2067-0"></span>[◆ m](#page-2067-0)otor angle instance t

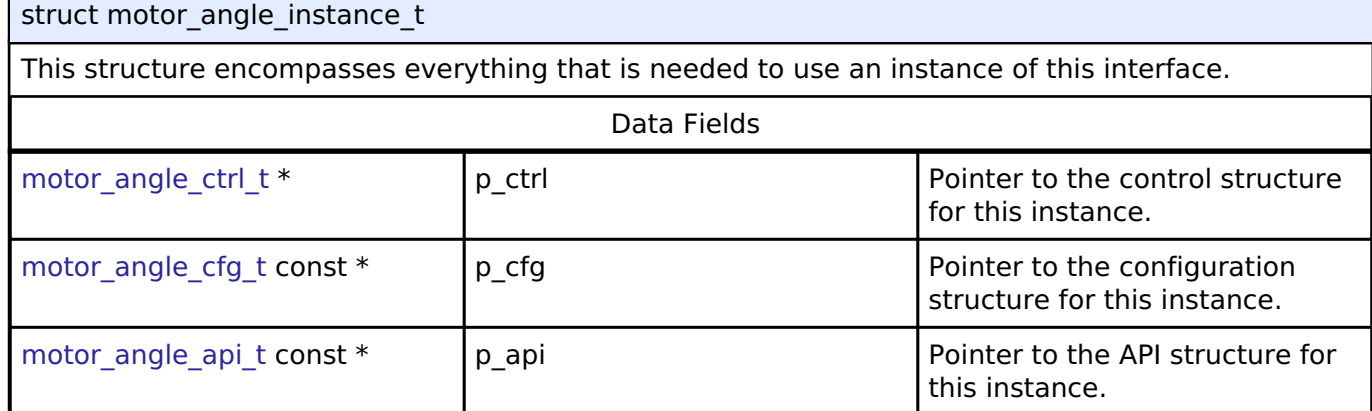

#### **Typedef Documentation**

#### <span id="page-2067-1"></span>**[◆ m](#page-2067-1)otor\_angle\_ctrl\_t**

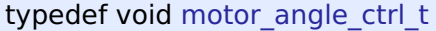

Motor Angle Control block. Allocate an instance specific control block to pass into the API calls.

#### **Implemented as**

∘ motor angle ctrl t

### **4.3.50 Motor Interface**

[Interfaces](#page-1596-0)

#### **Detailed Description**

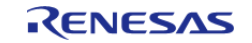

Interface for Motor functions.

# **Summary**

The Motor interface provides Motor functionality.

Implemented by:

[Motor Sensorless Vector Control \(rm\\_motor\\_sensorless\)](#page-1464-2)

#### **Data Structures**

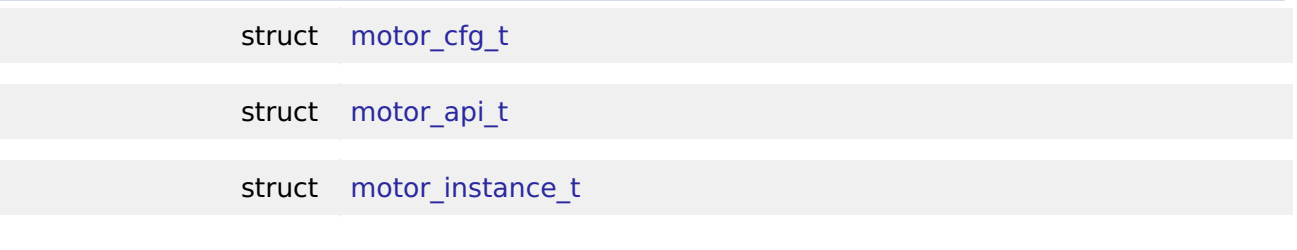

#### **Typedefs**

typedef void [motor\\_ctrl\\_t](#page-2073-0)

#### **Data Structure Documentation**

#### <span id="page-2068-0"></span>**[◆ m](#page-2068-0)otor\_cfg\_t**

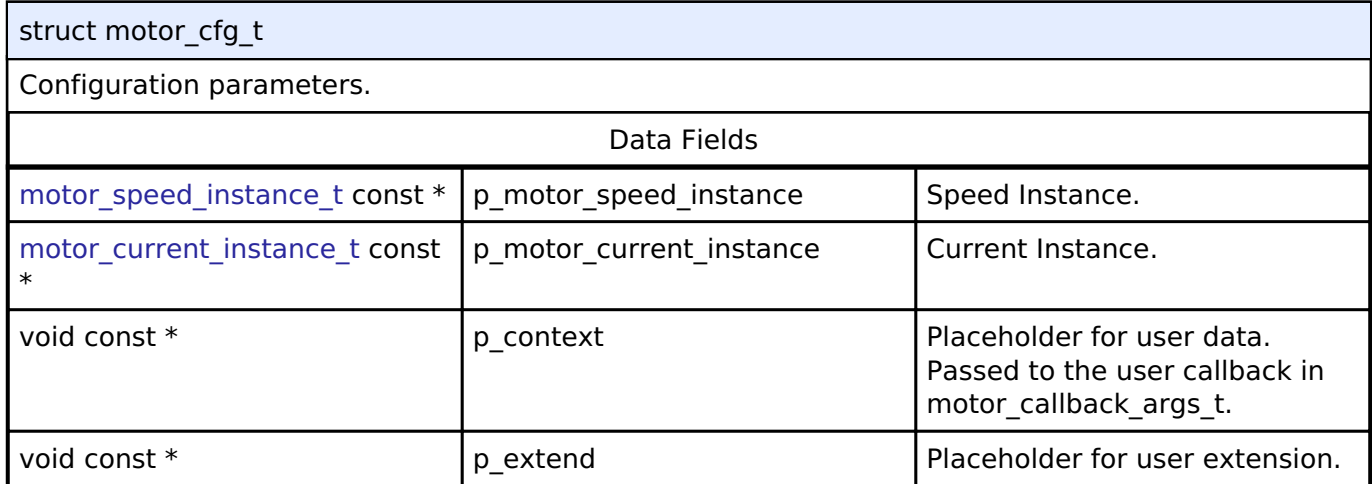

#### <span id="page-2068-1"></span>**[◆ m](#page-2068-1)otor\_api\_t**

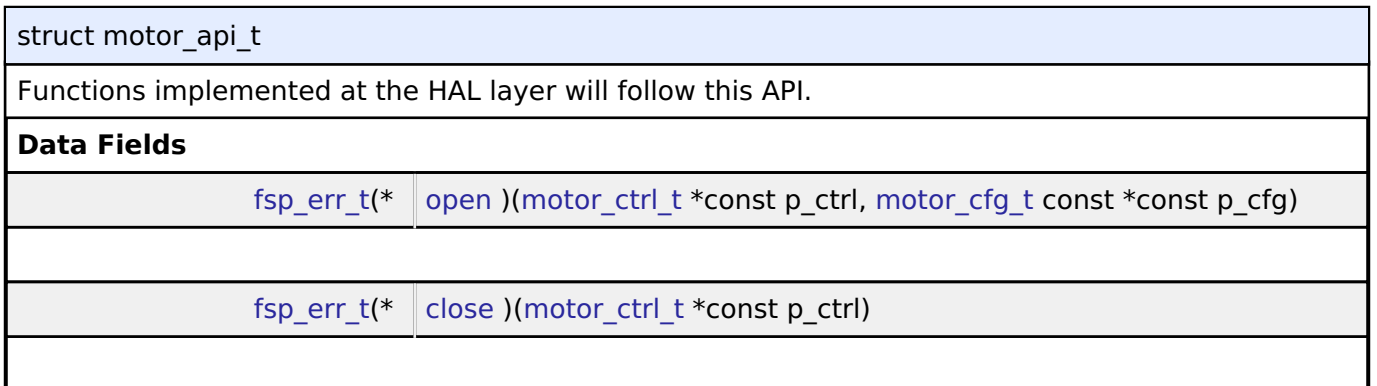

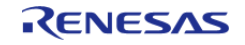

#### **Flexible Software Package**

API Reference > Interfaces > Motor Interface

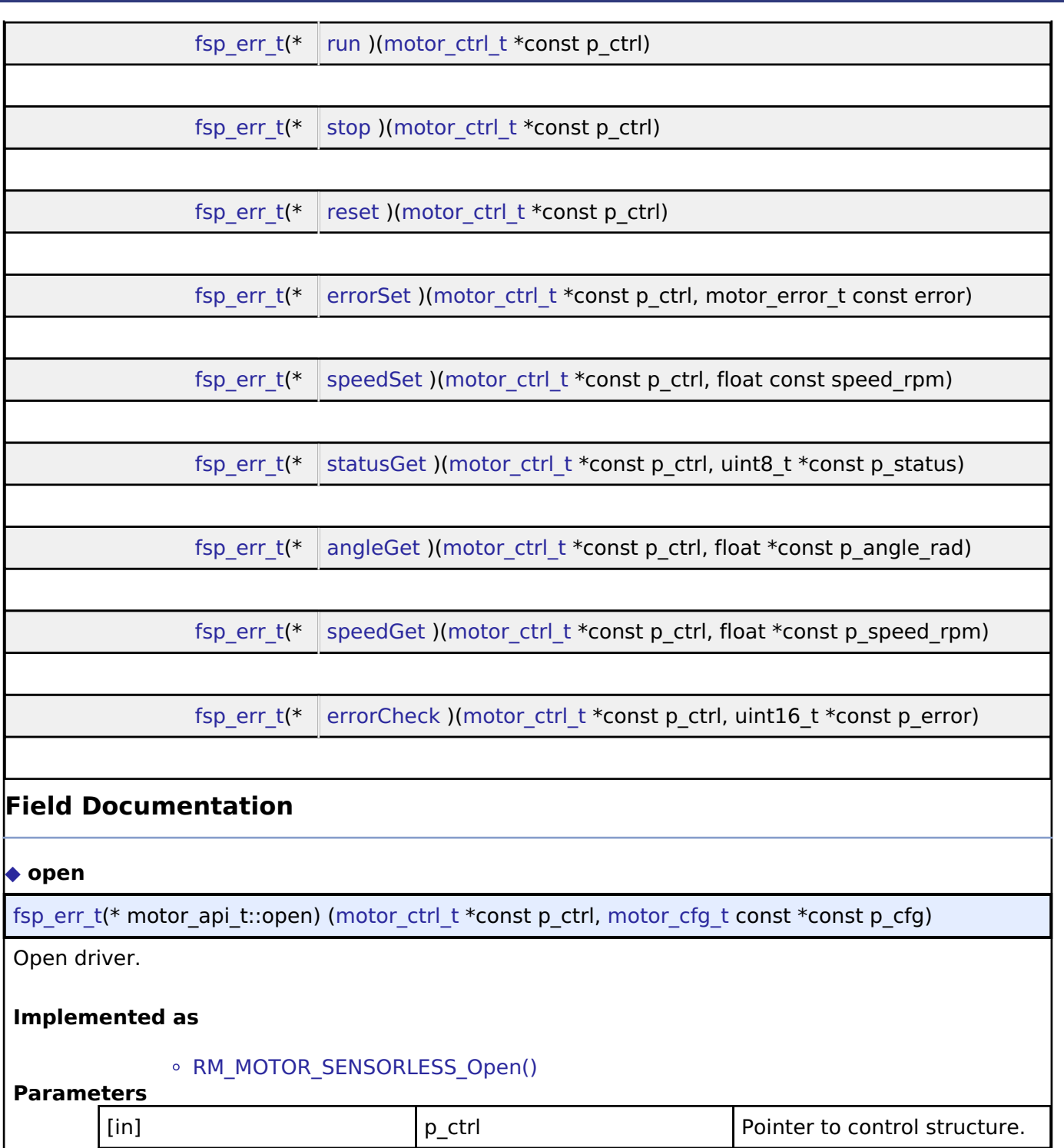

<span id="page-2069-0"></span>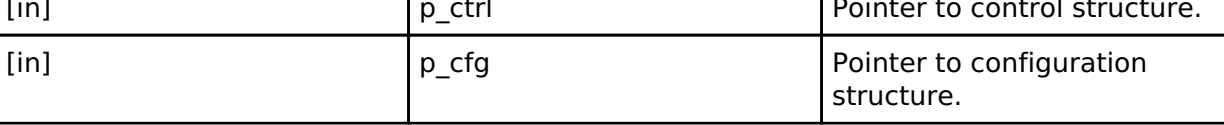

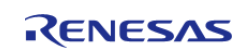

<span id="page-2070-2"></span><span id="page-2070-1"></span><span id="page-2070-0"></span>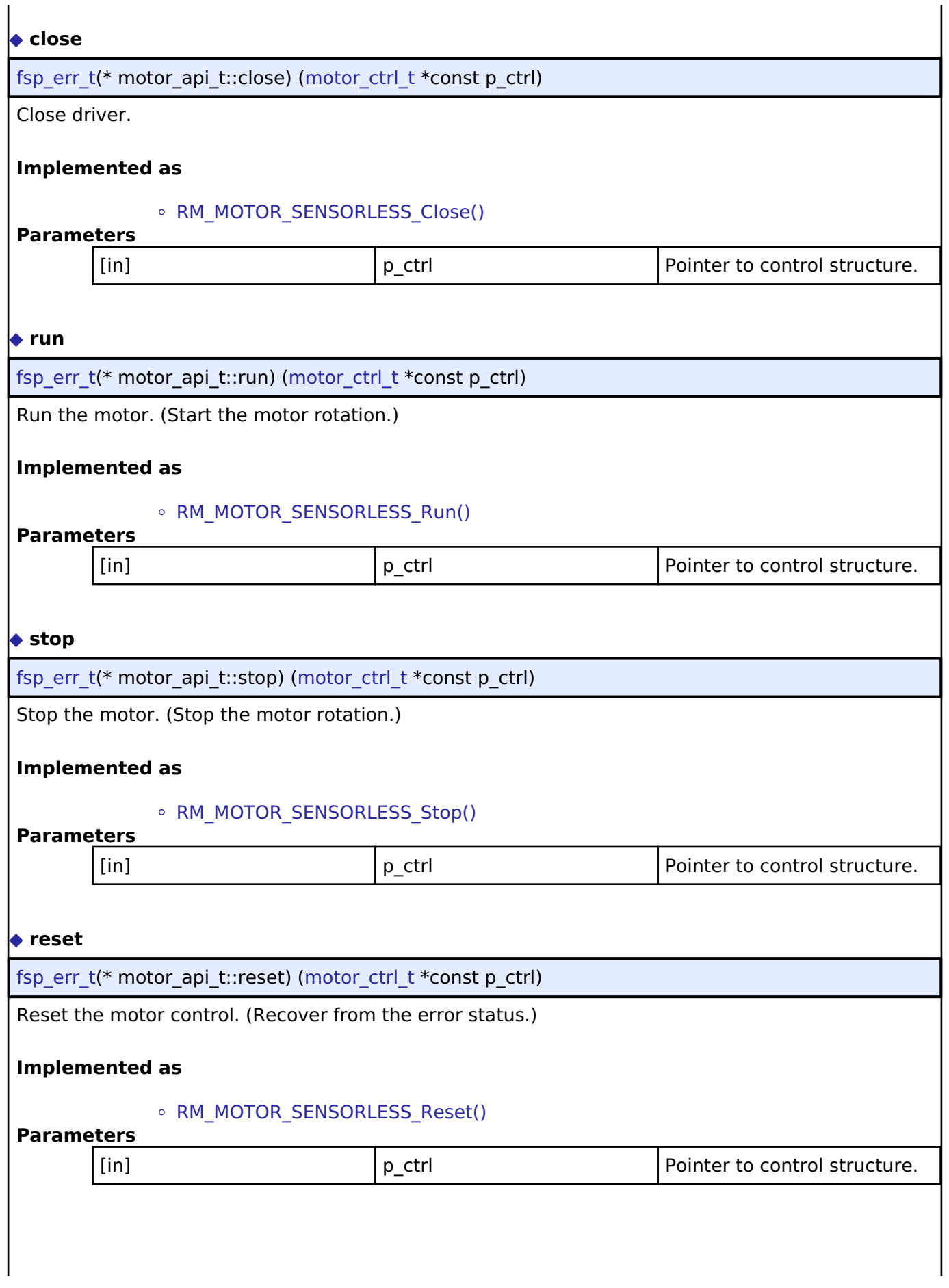

<span id="page-2070-3"></span>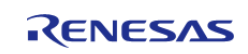

#### <span id="page-2071-0"></span>**[◆ e](#page-2071-0)rrorSet**

[fsp\\_err\\_t\(](#page-132-0)\* motor\_api\_t::errorSet) ([motor\\_ctrl\\_t](#page-2073-0) \*const p\_ctrl, motor\_error\_t const error)

Set Error Information.

#### **Implemented as**

#### [RM\\_MOTOR\\_SENSORLESS\\_ErrorSet\(\)](#page-1472-1)

#### **Parameters**

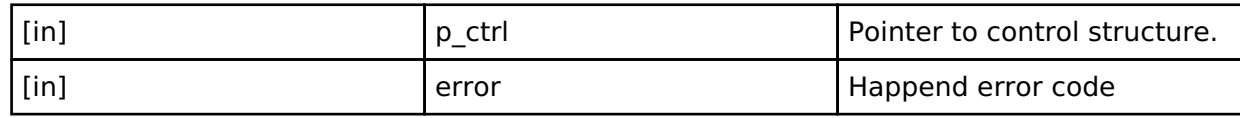

#### <span id="page-2071-1"></span>**[◆ s](#page-2071-1)peedSet**

[fsp\\_err\\_t\(](#page-132-0)\* motor\_api\_t::speedSet) ([motor\\_ctrl\\_t](#page-2073-0) \*const p\_ctrl, float const speed\_rpm)

Set rotation speed.

#### **Implemented as**

#### o RM MOTOR SENSORLESS SpeedSet()

#### **Parameters**

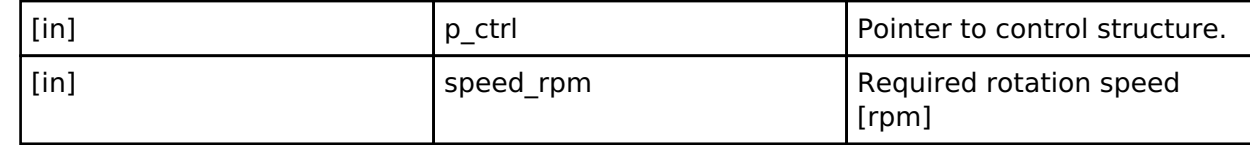

### <span id="page-2071-2"></span>**[◆ s](#page-2071-2)tatusGet**

[fsp\\_err\\_t\(](#page-132-0)\* motor\_api\_t::statusGet) [\(motor\\_ctrl\\_t](#page-2073-0) \*const p\_ctrl, uint8\_t \*const p\_status)

Get the motor control status.

#### **Implemented as**

#### [RM\\_MOTOR\\_SENSORLESS\\_StatusGet\(\)](#page-1473-1)

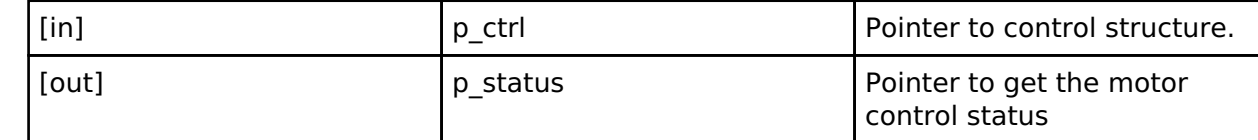

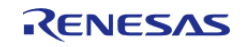

# <span id="page-2072-2"></span><span id="page-2072-1"></span>**[◆ a](#page-2072-1)ngleGet** [fsp\\_err\\_t\(](#page-132-0)\* motor\_api\_t::angleGet) [\(motor\\_ctrl\\_t](#page-2073-0) \*const p\_ctrl, float \*const p\_angle\_rad) Get the rotor angle. **Implemented as** [RM\\_MOTOR\\_SENSORLESS\\_AngleGet\(\)](#page-1474-0) **Parameters** [in] The point of  $\begin{bmatrix} p & c & d \end{bmatrix}$  Pointer to control structure. [out] **p** angle rad **Pointer to get the rotor angle** [rad] **[◆ s](#page-2072-2)peedGet** [fsp\\_err\\_t\(](#page-132-0)\* motor\_api\_t::speedGet) ([motor\\_ctrl\\_t](#page-2073-0) \*const p\_ctrl, float \*const p\_speed\_rpm) Get the rotation speed. **Implemented as** o RM MOTOR SENSORLESS SpeedGet() **Parameters** [in] The point of the point of the point of the point of the point of the point of the point of the point of the point of the point of the point of the point of the point of the point of the point of the point of the point [out] **p\_speed\_rpm** Pointer to get the rotation speed [rpm] **[◆ e](#page-2072-3)rrorCheck** [fsp\\_err\\_t\(](#page-132-0)\* motor\_api\_t::errorCheck) [\(motor\\_ctrl\\_t](#page-2073-0) \*const p\_ctrl, uint16\_t \*const p\_error) Check the error occurrence **Implemented as** • RM MOTOR SENSORLESS ErrorCheck() **Parameters** [in] p\_ctrl Pointer to control structure. [out] **p\_0.** Pointer to get occured error **Pointer to get occured error [◆ m](#page-2072-0)otor\_instance\_t** struct motor instance t

<span id="page-2072-3"></span><span id="page-2072-0"></span>This structure encompasses everything that is needed to use an instance of this interface. Data Fields motor ctrl t \*  $\vert p \text{ } \text{ctrl} \vert$  p ctrl  $\vert p \text{ } \text{ctrl} \vert$  Pointer to the control structure

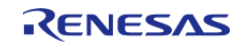

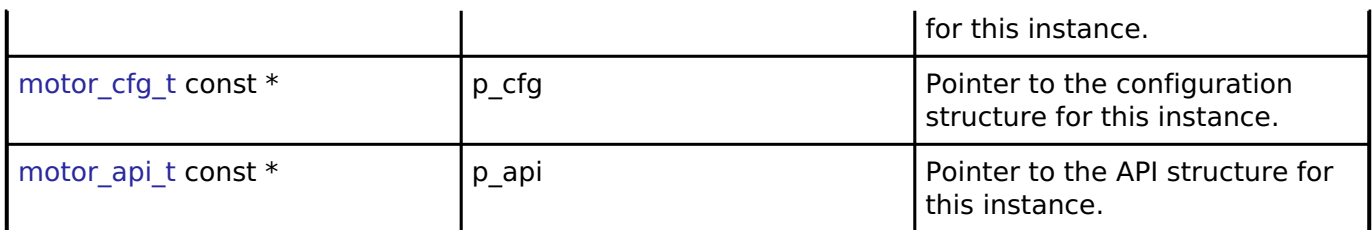

#### **Typedef Documentation**

# <span id="page-2073-0"></span>**[◆ m](#page-2073-0)otor\_ctrl\_t** typedef void motor ctrl t Motor Control block. Allocate an instance specific control block to pass into the API calls. **Implemented as** motor\_instance\_ctrl\_t

### **4.3.51 Motor current Interface**

[Interfaces](#page-1596-0)

#### **Detailed Description**

Interface for motor current functions.

# **Summary**

The Motor current interface for getting the PWM modulation duty from electric current and speed

The motor current control interface can be implemented by:

• [Motor Current \(rm\\_motor\\_current\)](#page-1439-1)

#### **Data Structures**

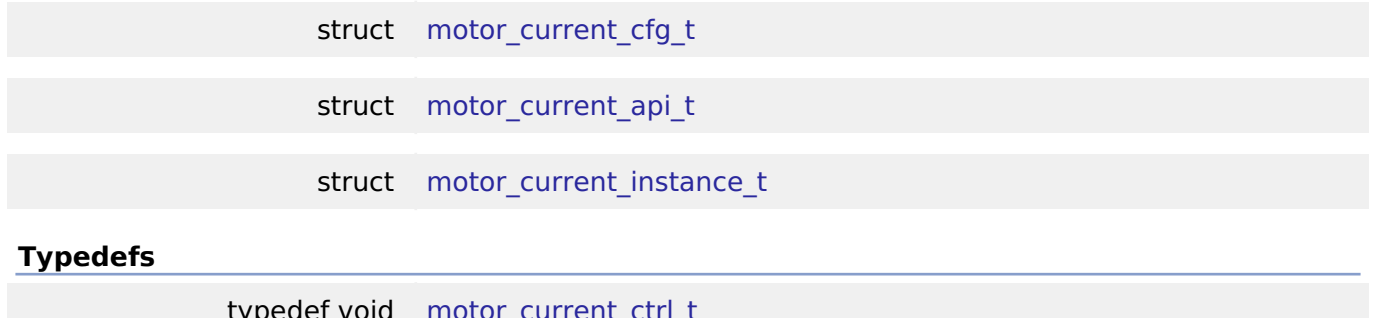

typedef void [motor\\_current\\_ctrl\\_t](#page-2079-1)

#### **Enumerations**

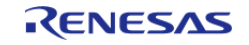

#### enum [motor\\_current\\_event\\_t](#page-2080-0)

#### **Data Structure Documentation**

#### <span id="page-2074-0"></span>**[◆ m](#page-2074-0)otor\_current\_cfg\_t**

struct motor\_current\_cfg\_t

Configuration parameters.

#### <span id="page-2074-1"></span>**[◆ m](#page-2074-1)otor\_current\_api\_t**

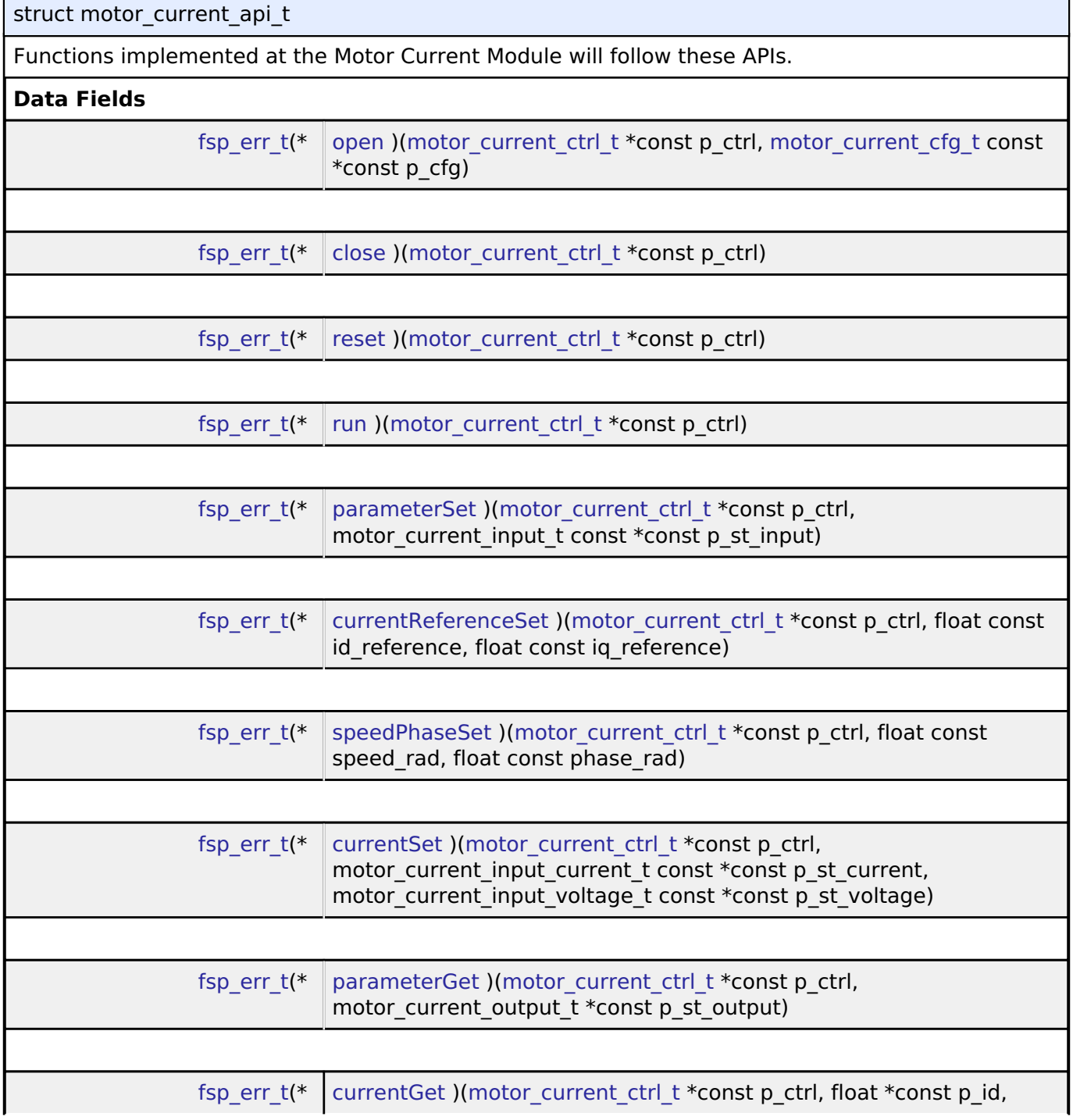

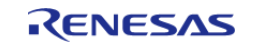

<span id="page-2075-1"></span><span id="page-2075-0"></span>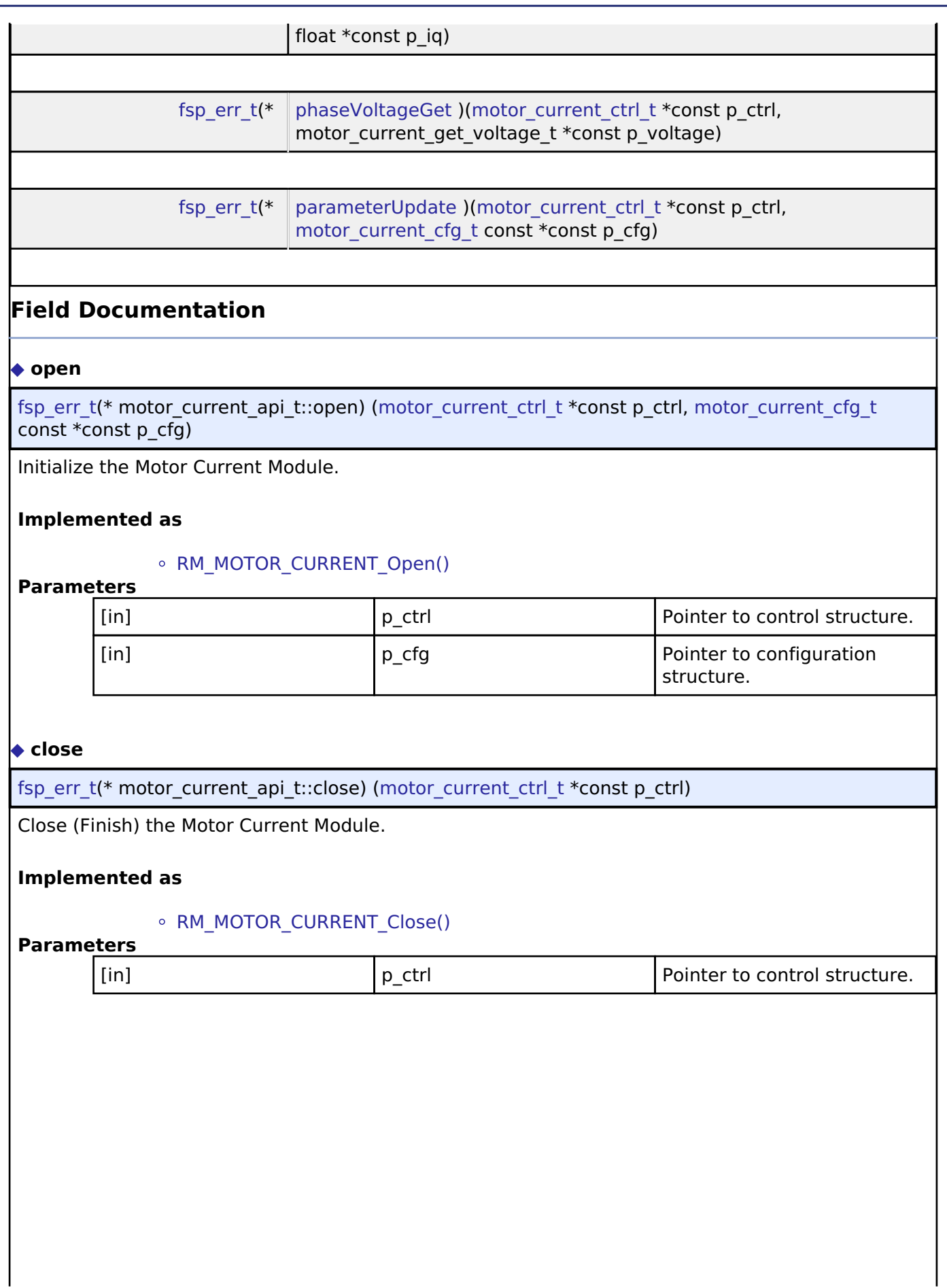

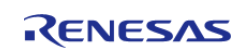

<span id="page-2076-2"></span><span id="page-2076-1"></span><span id="page-2076-0"></span>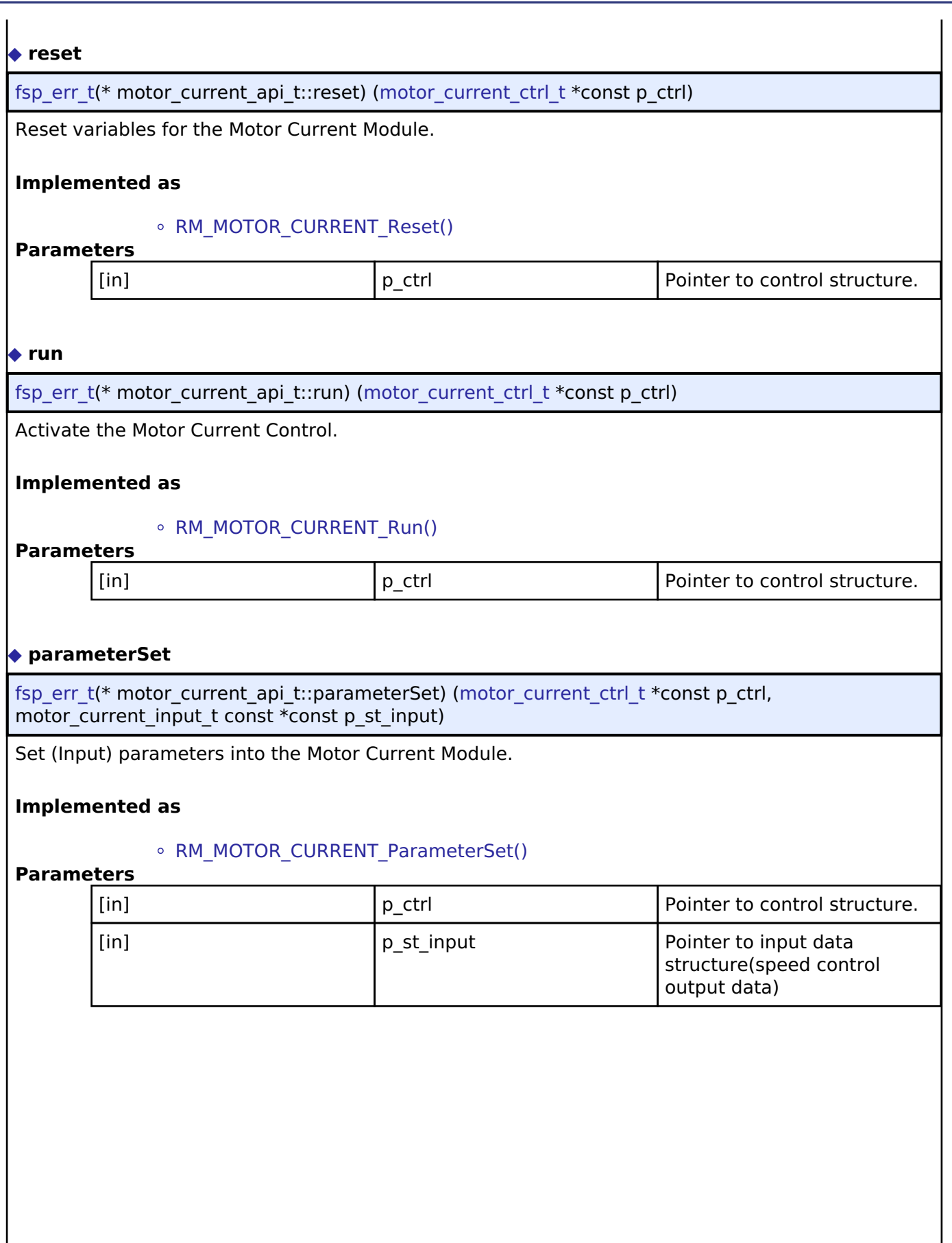

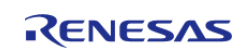

#### <span id="page-2077-0"></span>**[◆ c](#page-2077-0)urrentReferenceSet**

[fsp\\_err\\_t\(](#page-132-0)\* motor\_current\_api\_t::currentReferenceSet) [\(motor\\_current\\_ctrl\\_t](#page-2079-1) \*const p\_ctrl, float const  $\overline{d}$  reference, float const ig reference)

Set (Input) Current reference into the Motor Current Module.

#### **Implemented as**

#### • [RM\\_MOTOR\\_CURRENT\\_CurrentReferenceSet\(\)](#page-1447-1)

#### **Parameters**

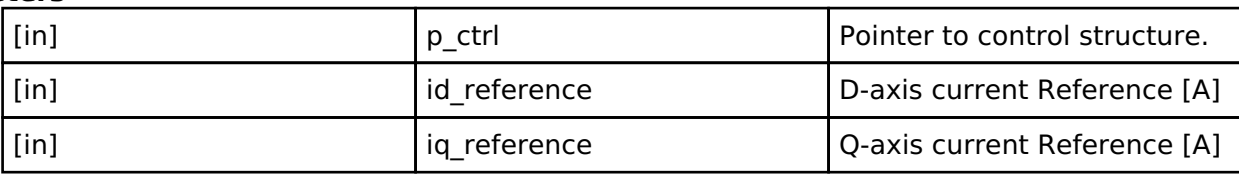

#### <span id="page-2077-1"></span>**[◆ s](#page-2077-1)peedPhaseSet**

[fsp\\_err\\_t\(](#page-132-0)\* motor\_current\_api\_t::speedPhaseSet) ([motor\\_current\\_ctrl\\_t](#page-2079-1) \*const p\_ctrl, float const speed rad, float const phase rad)

Set (Input) Speed & Phase data into the Motor Current Module.

#### **Implemented as**

#### o [RM\\_MOTOR\\_CURRENT\\_SpeedPhaseSet\(\)](#page-1447-2)

#### **Parameters**

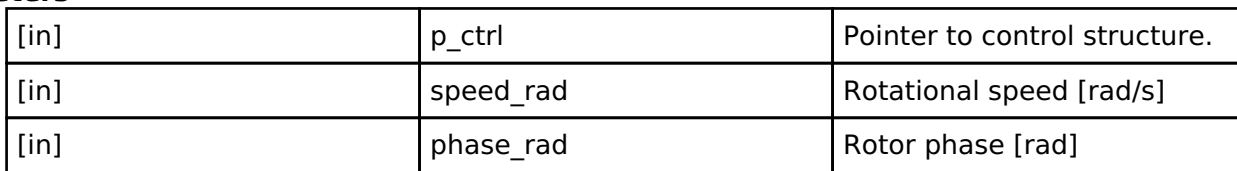

#### <span id="page-2077-2"></span>**[◆ c](#page-2077-2)urrentSet**

[fsp\\_err\\_t\(](#page-132-0)\* motor\_current\_api\_t::currentSet) [\(motor\\_current\\_ctrl\\_t](#page-2079-1) \*const p\_ctrl, motor\_current\_input\_current\_t const \*const p\_st\_current, motor\_current\_input\_voltage\_t const \*const p\_st\_voltage)

Set (Input) Current data into the Motor Current Module.

#### **Implemented as**

#### • [RM\\_MOTOR\\_CURRENT\\_CurrentSet\(\)](#page-1448-0)

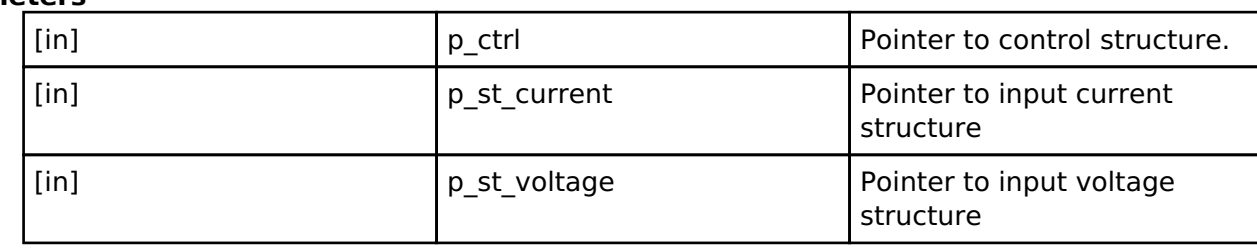

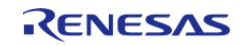

#### <span id="page-2078-0"></span>**[◆ p](#page-2078-0)arameterGet**

[fsp\\_err\\_t\(](#page-132-0)\* motor\_current\_api\_t::parameterGet) ([motor\\_current\\_ctrl\\_t](#page-2079-1) \*const p\_ctrl, motor\_current\_output\_t  $*$ const p\_st\_output)

Get (output) parameters from the Motor Current Module

#### **Implemented as**

#### • [RM\\_MOTOR\\_CURRENT\\_ParameterGet\(\)](#page-1448-1)

#### **Parameters**

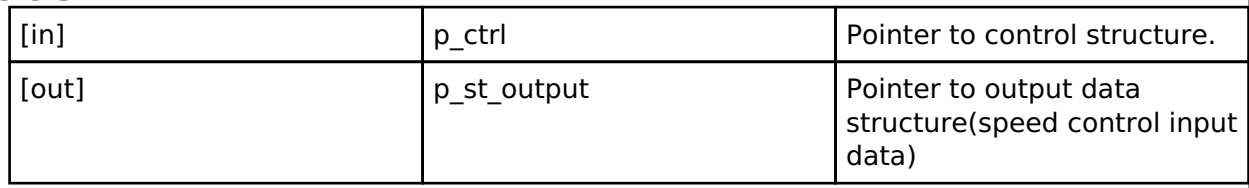

#### <span id="page-2078-1"></span>**[◆ c](#page-2078-1)urrentGet**

[fsp\\_err\\_t\(](#page-132-0)\* motor\_current\_api\_t::currentGet) ([motor\\_current\\_ctrl\\_t](#page-2079-1) \*const p\_ctrl, float \*const p\_id, float  $*$ const p iq)

Get d/q-axis current

#### **Implemented as**

#### o [RM\\_MOTOR\\_CURRENT\\_CurrentGet\(\)](#page-1448-2)

#### **Parameters**

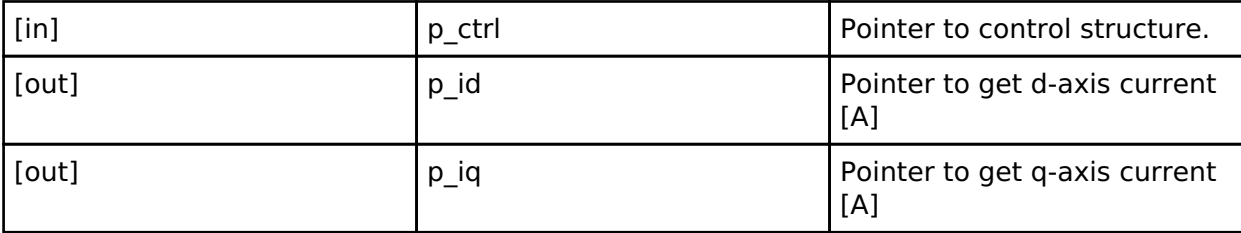

#### <span id="page-2078-2"></span>**[◆ p](#page-2078-2)haseVoltageGet**

[fsp\\_err\\_t\(](#page-132-0)\* motor\_current\_api\_t::phaseVoltageGet) ([motor\\_current\\_ctrl\\_t](#page-2079-1) \*const p\_ctrl, motor\_current\_get\_voltage\_t \*const p\_voltage)

Get Phase Output Voltage

#### **Implemented as**

#### . [RM\\_MOTOR\\_CURRENT\\_PhaseVoltageGet\(\)](#page-1449-0)

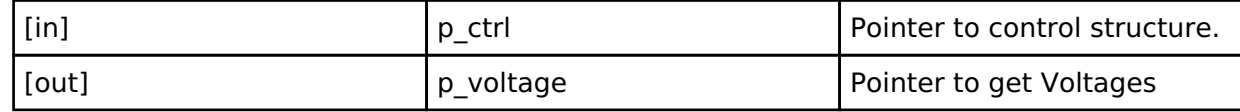

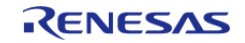

#### <span id="page-2079-2"></span>**[◆ p](#page-2079-2)arameterUpdate**

[fsp\\_err\\_t\(](#page-132-0)\* motor\_current\_api\_t::parameterUpdate) [\(motor\\_current\\_ctrl\\_t](#page-2079-1) \*const p\_ctrl, [motor\\_current\\_cfg\\_t](#page-2074-0) const  $*const$  p\_cfg)

Update Parameters for the calculation in the Motor Current Control.

#### **Implemented as**

### [RM\\_MOTOR\\_CURRENT\\_ParameterUpdate\(\)](#page-1449-1)

**Parameters**

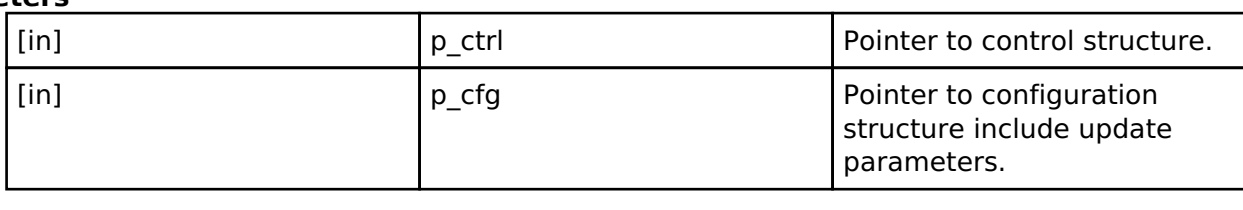

#### <span id="page-2079-0"></span>**[◆ m](#page-2079-0)otor\_current\_instance\_t**

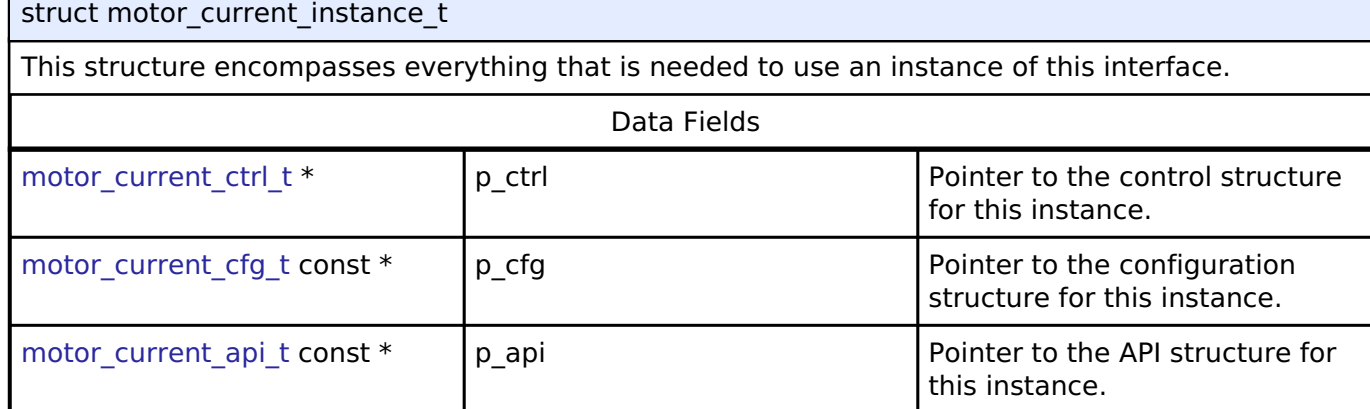

#### **Typedef Documentation**

#### <span id="page-2079-1"></span>**[◆ m](#page-2079-1)otor\_current\_ctrl\_t**

typedef void motor current ctrl t

Control block. Allocate an instance specific control block to pass into the API calls.

#### **Implemented as**

o motor current ctrl t

#### **Enumeration Type Documentation**

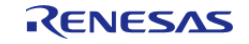

#### <span id="page-2080-0"></span>**[◆ m](#page-2080-0)otor\_current\_event\_t**

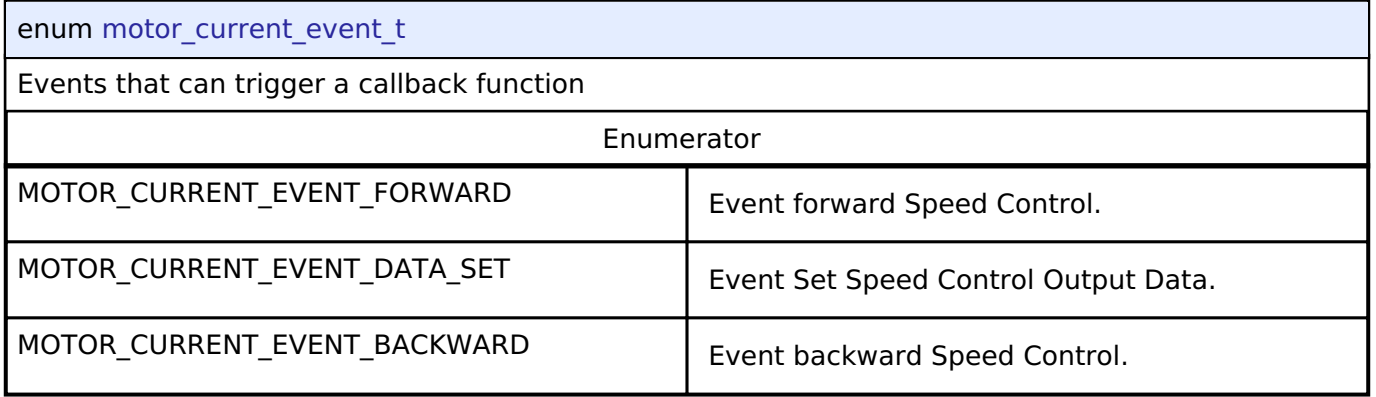

## **4.3.52 Motor driver Interface**

[Interfaces](#page-1596-0)

### **Detailed Description**

Interface for motor driver functions.

# **Summary**

The Motor driver interface for setting the PWM modulation duty

The motor current control interface can be implemented by:

• [Motor Driver \(rm\\_motor\\_driver\)](#page-1449-2)

### **Data Structures**

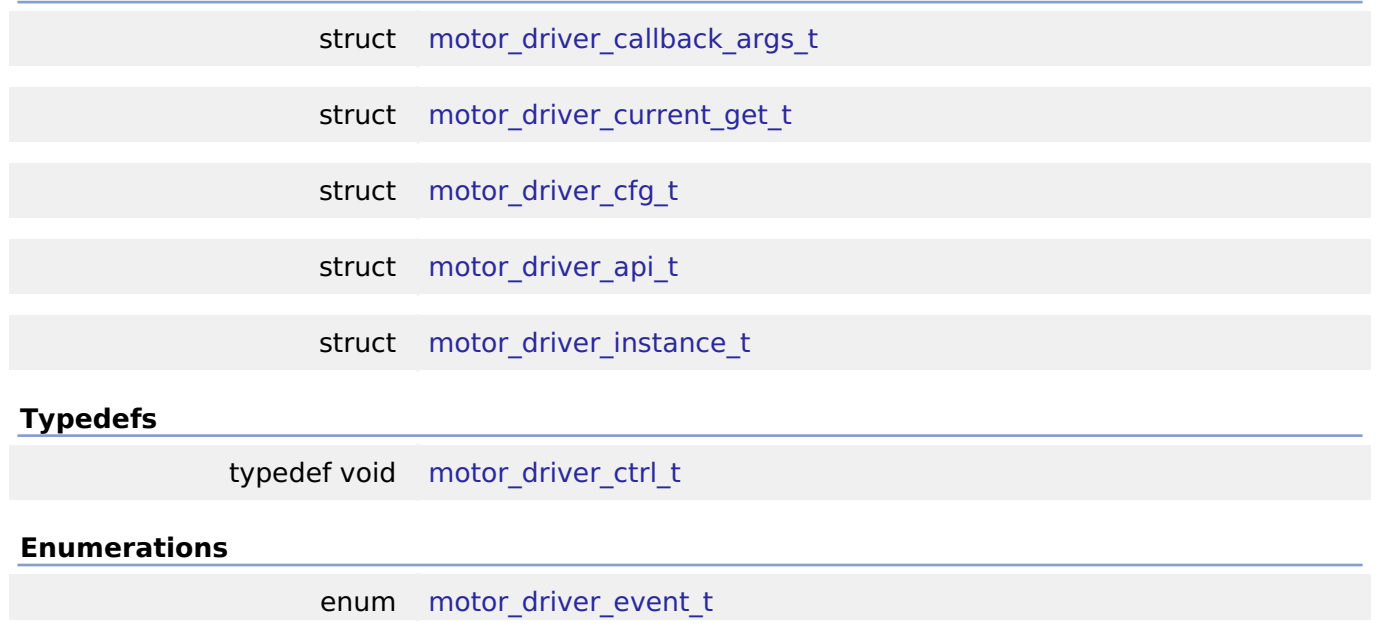

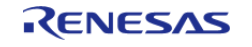

#### **Data Structure Documentation**

#### <span id="page-2081-0"></span>**[◆ m](#page-2081-0)otor\_driver\_callback\_args\_t**

struct motor\_driver\_callback\_args\_t

Callback function parameter data

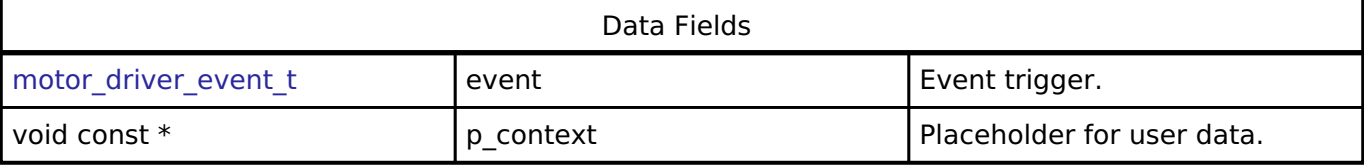

#### <span id="page-2081-1"></span>**[◆ m](#page-2081-1)otor\_driver\_current\_get\_t**

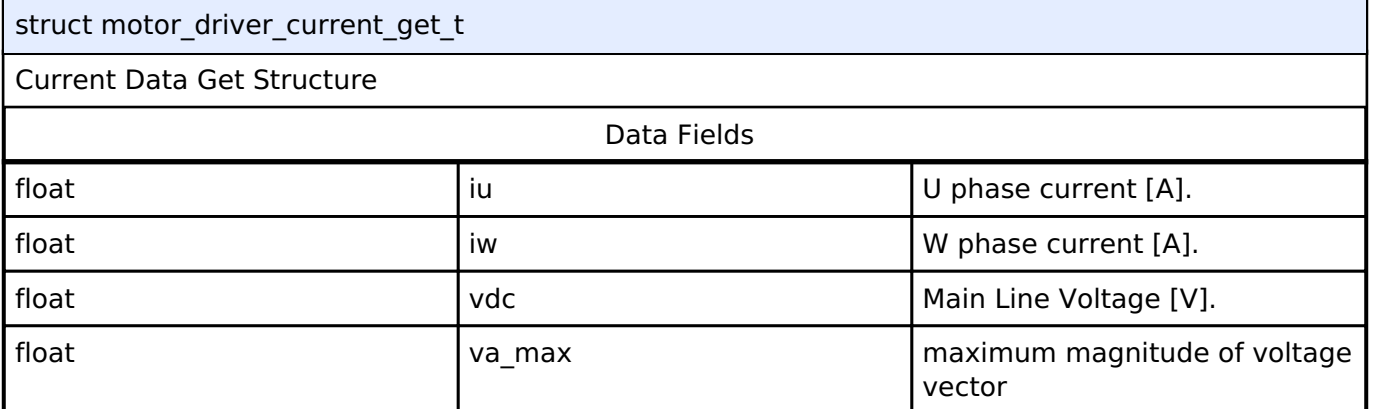

### <span id="page-2081-2"></span>**[◆ m](#page-2081-2)otor\_driver\_cfg\_t**

<span id="page-2081-5"></span><span id="page-2081-4"></span><span id="page-2081-3"></span>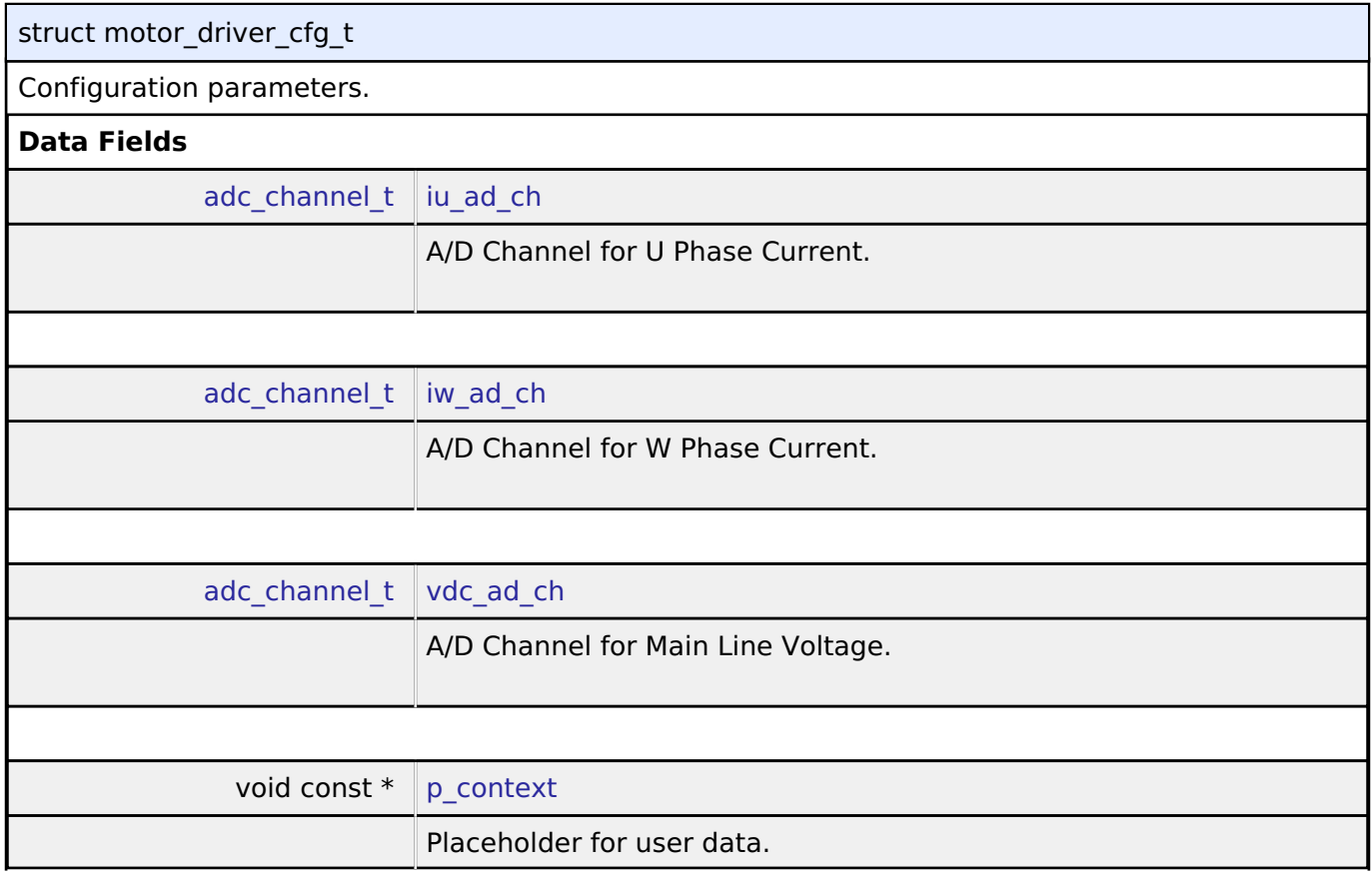

<span id="page-2081-6"></span>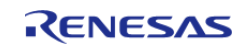

#### <span id="page-2082-0"></span>**[◆ m](#page-2082-0)otor\_driver\_api\_t**

#### struct motor driver api t

Functions implemented at the HAL layer will follow these APIs.

#### **Data Fields**

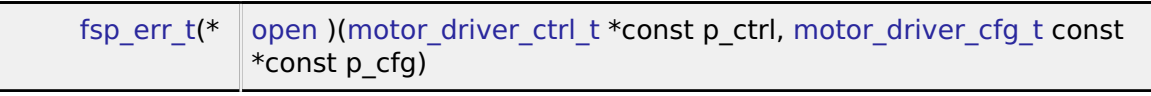

- [fsp\\_err\\_t\(](#page-132-0)\* [close](#page-2083-1) )[\(motor\\_driver\\_ctrl\\_t](#page-2086-0) \*const p\_ctrl)
	- [fsp\\_err\\_t\(](#page-132-0)\* [reset](#page-2083-2) )[\(motor\\_driver\\_ctrl\\_t](#page-2086-0) \*const p\_ctrl)
	- [fsp\\_err\\_t\(](#page-132-0)\* [phaseVoltageSet](#page-2084-0) )[\(motor\\_driver\\_ctrl\\_t](#page-2086-0) \*const p\_ctrl, float const u\_voltage, float const v\_voltage, float const w\_voltage)
- [fsp\\_err\\_t\(](#page-132-0)\* [currentGet](#page-2084-1) )([motor\\_driver\\_ctrl\\_t](#page-2086-0) \*const p\_ctrl, [motor\\_driver\\_current\\_get\\_t](#page-2081-1) \*const p\_current\_get)
- [fsp\\_err\\_t\(](#page-132-0)\* [flagCurrentOffsetGet](#page-2084-2) )[\(motor\\_driver\\_ctrl\\_t](#page-2086-0) \*const p\_ctrl, uint8\_t \*const p\_flag\_offset)
	- [fsp\\_err\\_t\(](#page-132-0)\* [currentOffsetRestart](#page-2085-1) )([motor\\_driver\\_ctrl\\_t](#page-2086-0) \*const p\_ctrl)
	- [fsp\\_err\\_t\(](#page-132-0)\* [parameterUpdate](#page-2085-2) )([motor\\_driver\\_ctrl\\_t](#page-2086-0) \*const p\_ctrl, motor driver cfg\_t const \*const p\_cfg)

### **Field Documentation**

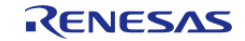

#### <span id="page-2083-0"></span>**[◆ o](#page-2083-0)pen**

[fsp\\_err\\_t\(](#page-132-0)\* motor\_driver\_api\_t::open) [\(motor\\_driver\\_ctrl\\_t](#page-2086-0) \*const p\_ctrl, [motor\\_driver\\_cfg\\_t](#page-2081-2) const \*const p\_cfg)

Initialize the Motor Driver Module.

#### **Implemented as**

#### o RM MOTOR DRIVER Open()

#### **Parameters**

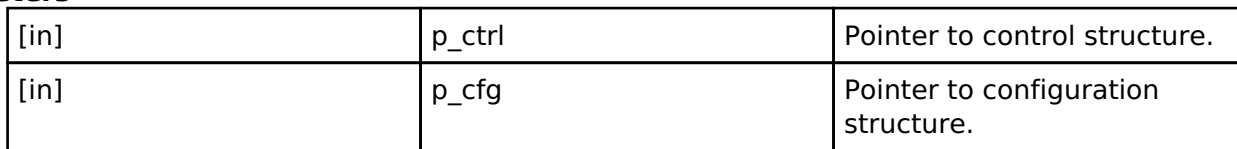

#### <span id="page-2083-1"></span>**[◆ c](#page-2083-1)lose**

[fsp\\_err\\_t\(](#page-132-0)\* motor\_driver\_api\_t::close) [\(motor\\_driver\\_ctrl\\_t](#page-2086-0) \*const p\_ctrl)

Close the Motor Driver Module

#### **Implemented as**

#### o RM MOTOR DRIVER Close()

### **Parameters**

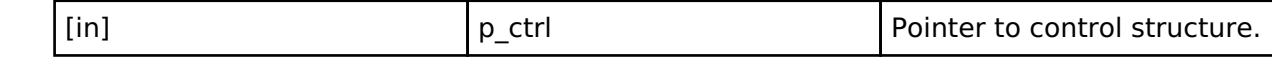

#### <span id="page-2083-2"></span>**[◆ r](#page-2083-2)eset**

[fsp\\_err\\_t\(](#page-132-0)\* motor\_driver\_api\_t::reset) ([motor\\_driver\\_ctrl\\_t](#page-2086-0) \*const p\_ctrl)

Reset variables of the Motor Driver Module

#### **Implemented as**

### o RM MOTOR DRIVER\_Reset()

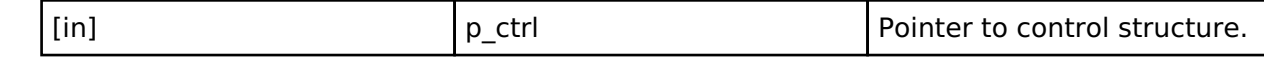

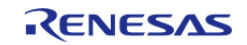

#### <span id="page-2084-0"></span>**[◆ p](#page-2084-0)haseVoltageSet**

[fsp\\_err\\_t\(](#page-132-0)\* motor\_driver\_api\_t::phaseVoltageSet) [\(motor\\_driver\\_ctrl\\_t](#page-2086-0) \*const p\_ctrl, float const u\_voltage, float const v\_voltage, float const w\_voltage)

Set (Input) Phase Voltage data into the Motor Driver Module

#### **Implemented as**

#### • RM MOTOR DRIVER PhaseVoltageSet()

#### **Parameters**

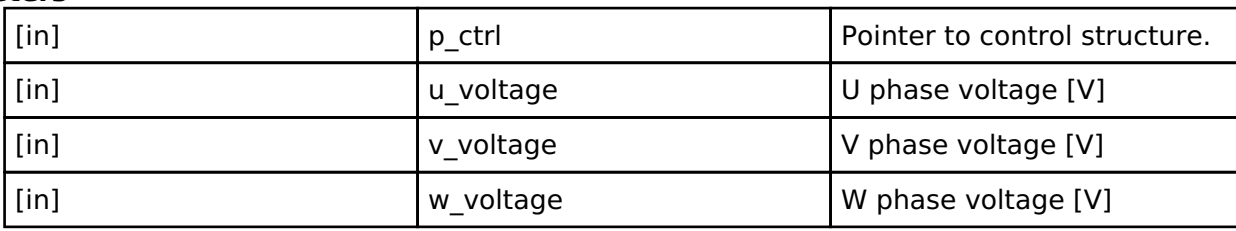

#### <span id="page-2084-1"></span>**[◆ c](#page-2084-1)urrentGet**

[fsp\\_err\\_t\(](#page-132-0)\* motor\_driver\_api\_t::currentGet) ([motor\\_driver\\_ctrl\\_t](#page-2086-0) \*const p\_ctrl, motor driver current get  $t * const p$  current get)

Get Phase current, Vdc and Va\_max data from the Motor Driver Module

#### **Implemented as**

#### • RM MOTOR DRIVER CurrentGet()

#### **Parameters**

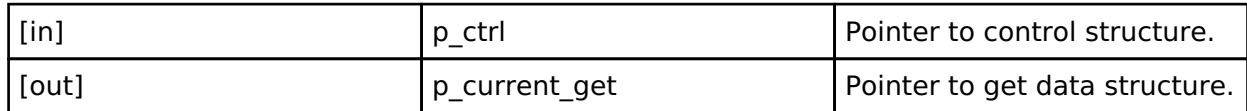

#### <span id="page-2084-2"></span>**[◆ f](#page-2084-2)lagCurrentOffsetGet**

[fsp\\_err\\_t\(](#page-132-0)\* motor\_driver\_api\_t::flagCurrentOffsetGet) [\(motor\\_driver\\_ctrl\\_t](#page-2086-0) \*const p\_ctrl, uint8\_t \*const p\_flag\_offset)

Get the flag of finish current offset detection from the Motor Driver Module

#### **Implemented as**

#### [RM\\_MOTOR\\_DRIVER\\_FlagCurrentOffsetGet\(\)](#page-1456-1)

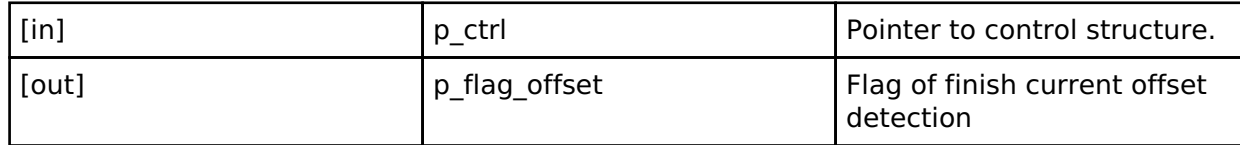

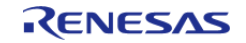

<span id="page-2085-2"></span><span id="page-2085-1"></span>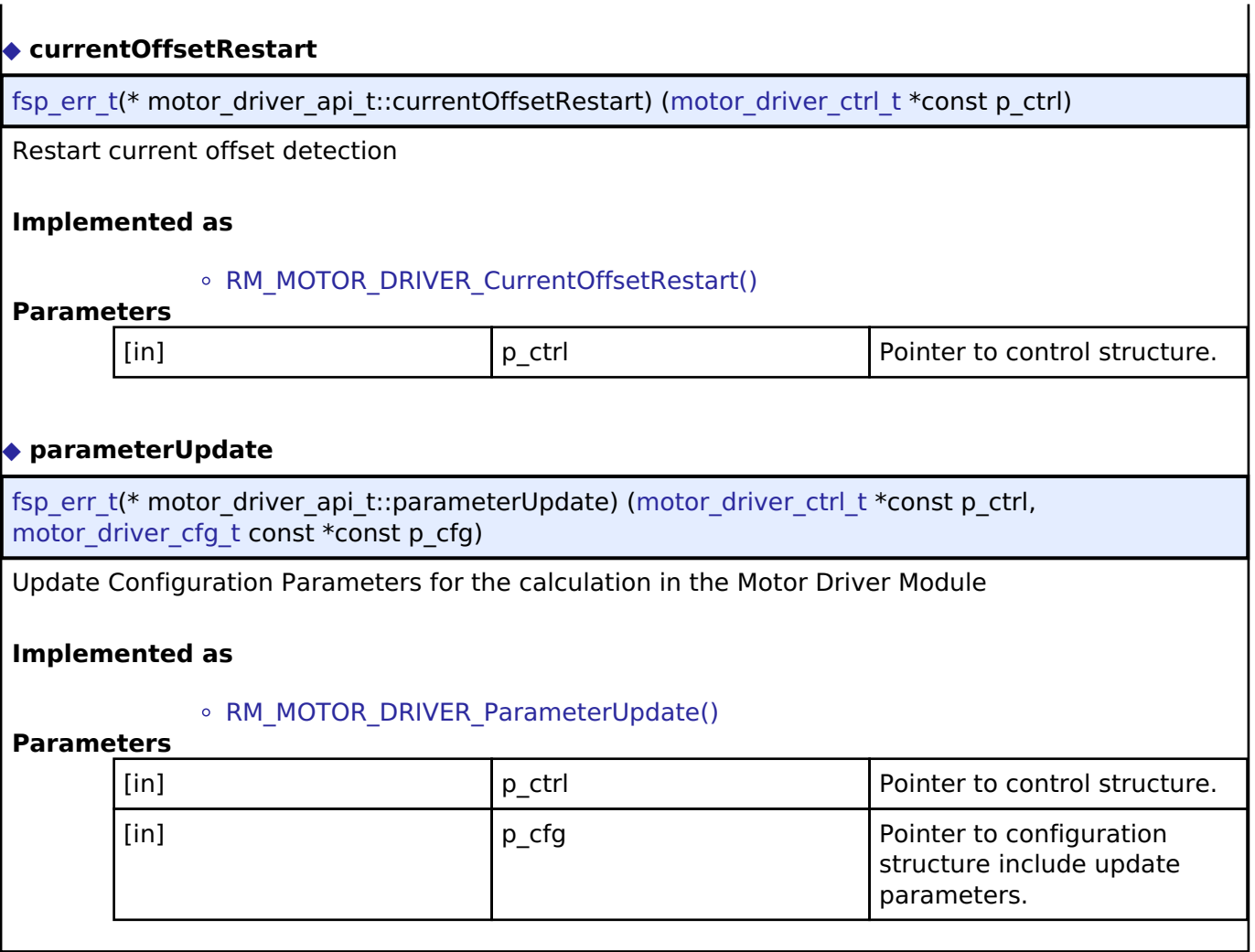

### **[◆ m](#page-2085-0)otor\_driver\_instance\_t**

<span id="page-2085-0"></span>I

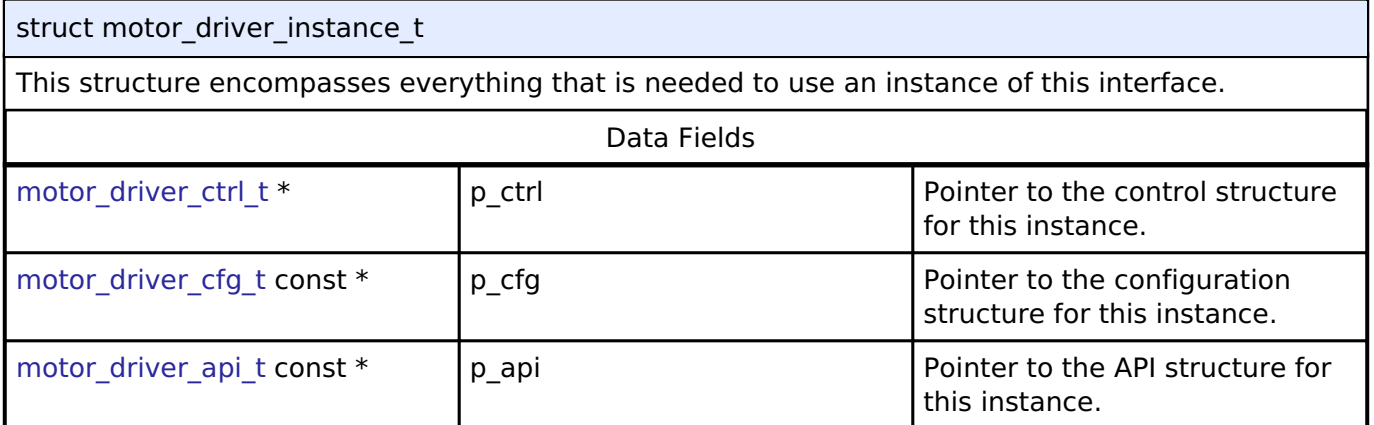

#### **Typedef Documentation**

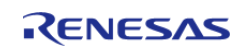

#### <span id="page-2086-0"></span>**[◆ m](#page-2086-0)otor\_driver\_ctrl\_t**

typedef void [motor\\_driver\\_ctrl\\_t](#page-2086-0)

Control block. Allocate an instance specific control block to pass into the API calls.

#### **Implemented as**

motor\_driver\_ctrl\_t

#### **Enumeration Type Documentation**

#### <span id="page-2086-1"></span>**[◆ m](#page-2086-1)otor\_driver\_event\_t**

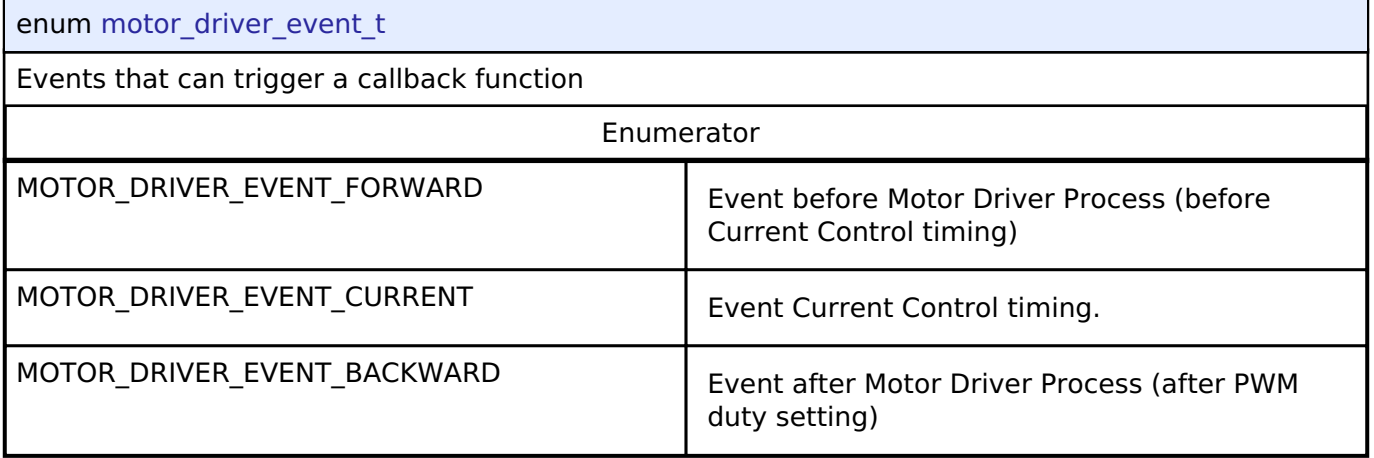

### **4.3.53 Motor speed Interface**

[Interfaces](#page-1596-0)

#### **Detailed Description**

Interface for motor speed functions.

# **Summary**

The Motor speed interface for getting the current references from electric current and rotational speed

The motor speed interface can be implemented by:

• [Motor Speed \(rm\\_motor\\_speed\)](#page-1475-1)

#### **Data Structures**

struct [motor\\_speed\\_callback\\_args\\_t](#page-2087-0)

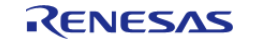

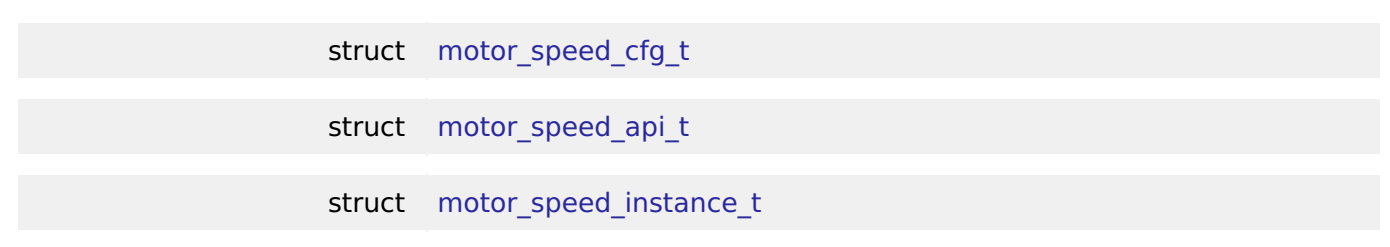

#### **Typedefs**

typedef void [motor\\_speed\\_ctrl\\_t](#page-2092-0)

#### **Enumerations**

enum motor speed event t

### **Data Structure Documentation**

#### <span id="page-2087-0"></span>**[◆ m](#page-2087-0)otor\_speed\_callback\_args\_t**

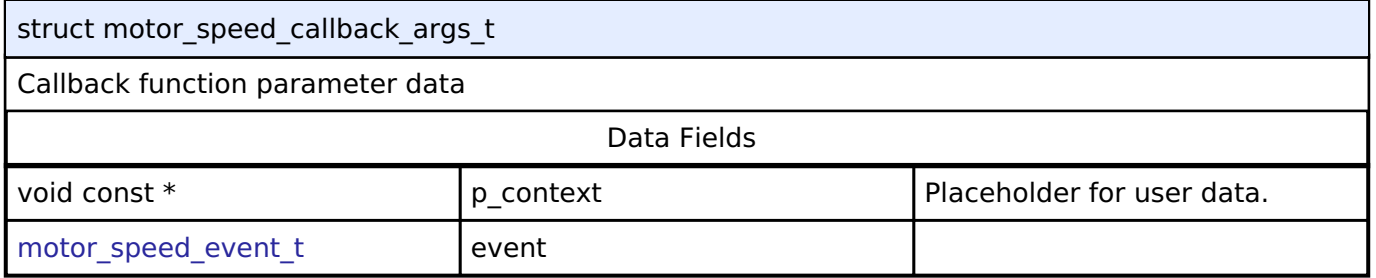

### <span id="page-2087-1"></span>**[◆ m](#page-2087-1)otor\_speed\_cfg\_t**

<span id="page-2087-4"></span><span id="page-2087-3"></span>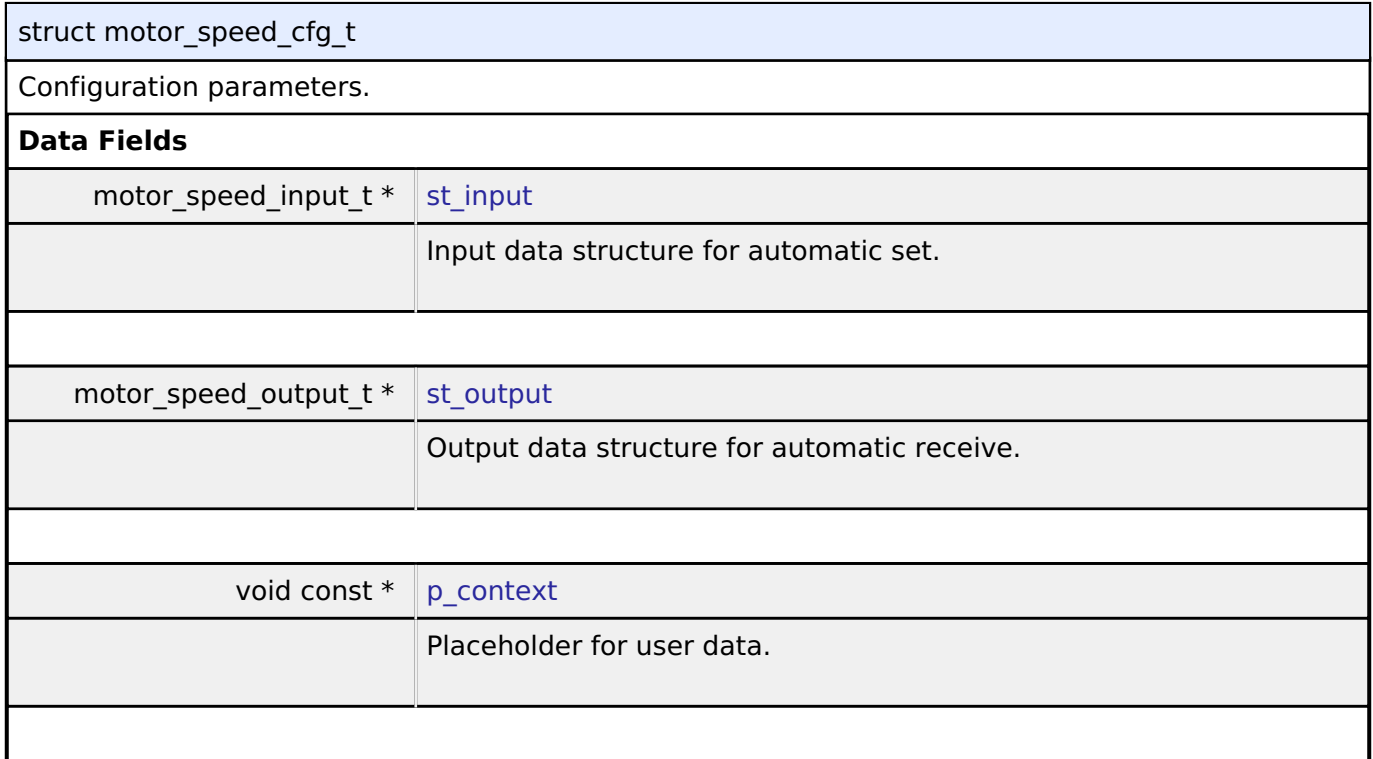

### <span id="page-2087-5"></span><span id="page-2087-2"></span>**[◆ m](#page-2087-2)otor\_speed\_api\_t**

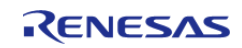
#### **Flexible Software Package**

API Reference > Interfaces > Motor speed Interface

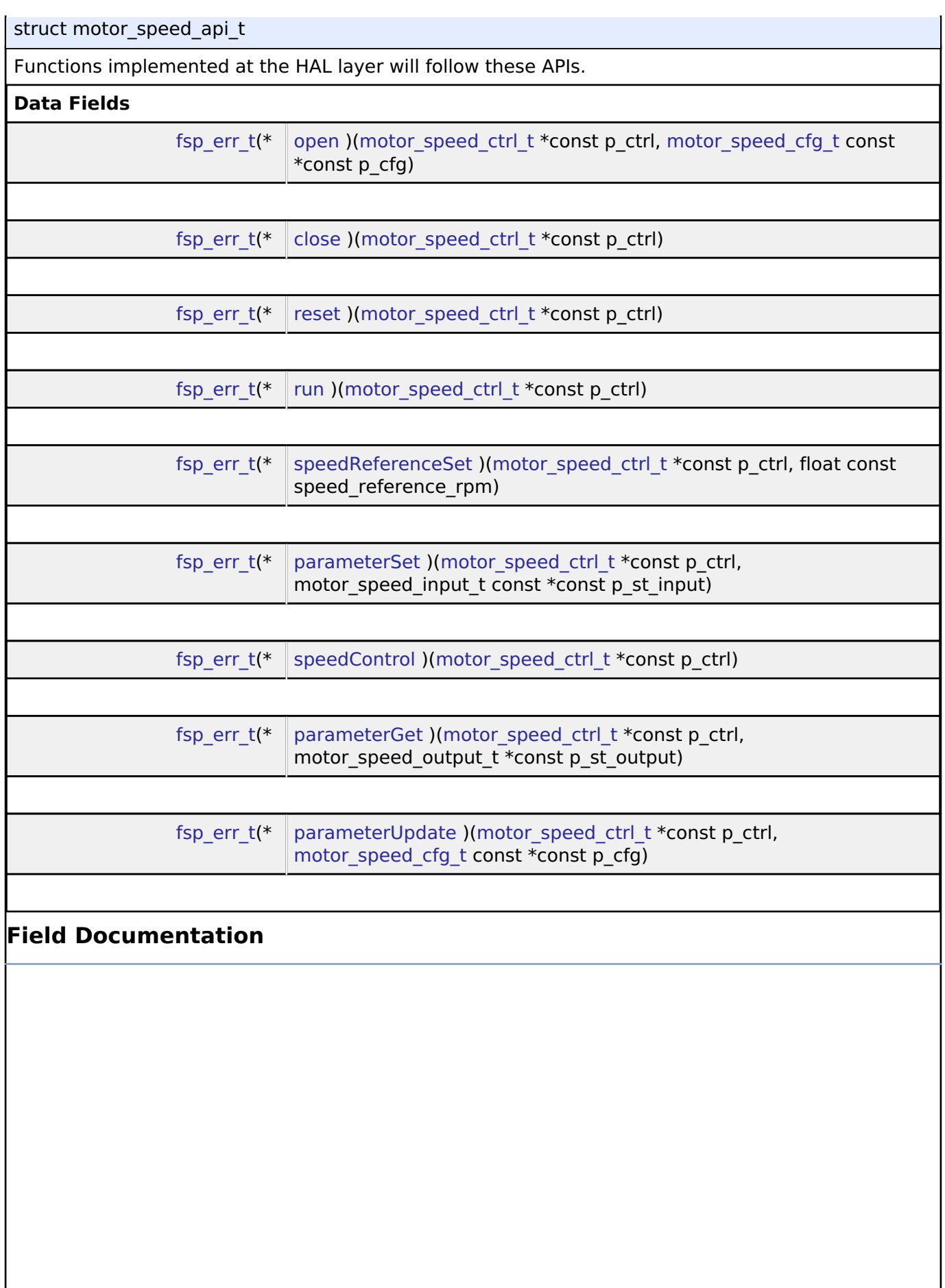

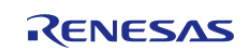

#### <span id="page-2089-0"></span>**[◆ o](#page-2089-0)pen**

[fsp\\_err\\_t\(](#page-132-0)\* motor\_speed\_api\_t::open) [\(motor\\_speed\\_ctrl\\_t](#page-2092-0) \*const p\_ctrl, [motor\\_speed\\_cfg\\_t](#page-2087-0) const \*const p\_cfg)

Initialize the Motor Speed Module.

#### **Implemented as**

#### • [RM\\_MOTOR\\_SPEED\\_Open\(\)](#page-1481-0)

#### **Parameters**

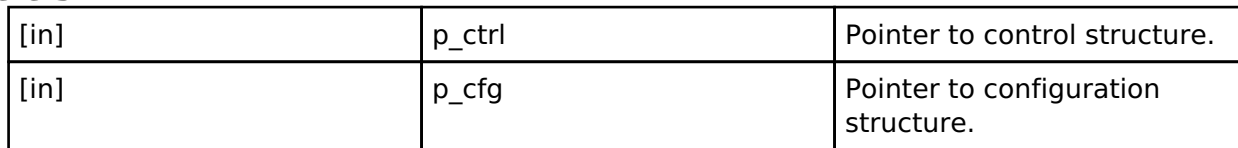

#### <span id="page-2089-1"></span>**[◆ c](#page-2089-1)lose**

[fsp\\_err\\_t\(](#page-132-0)\* motor\_speed\_api\_t::close) ([motor\\_speed\\_ctrl\\_t](#page-2092-0) \*const p\_ctrl)

Close (Finish) the Motor Speed Module.

#### **Implemented as**

o RM MOTOR SPEED Close()

#### **Parameters**

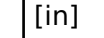

# p\_ctrl **p\_ctrl** Pointer to control structure.

#### <span id="page-2089-2"></span>**[◆ r](#page-2089-2)eset**

[fsp\\_err\\_t\(](#page-132-0)\* motor\_speed\_api\_t::reset) ([motor\\_speed\\_ctrl\\_t](#page-2092-0) \*const p\_ctrl)

Reset(Stop) the Motor Speed Module.

#### **Implemented as**

#### o [RM\\_MOTOR\\_SPEED\\_Reset\(\)](#page-1482-1)

**Parameters**

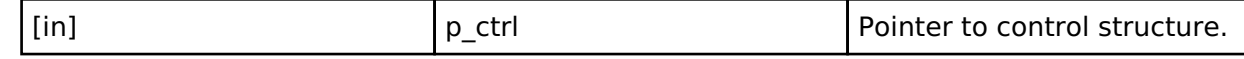

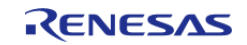

<span id="page-2090-2"></span><span id="page-2090-1"></span><span id="page-2090-0"></span>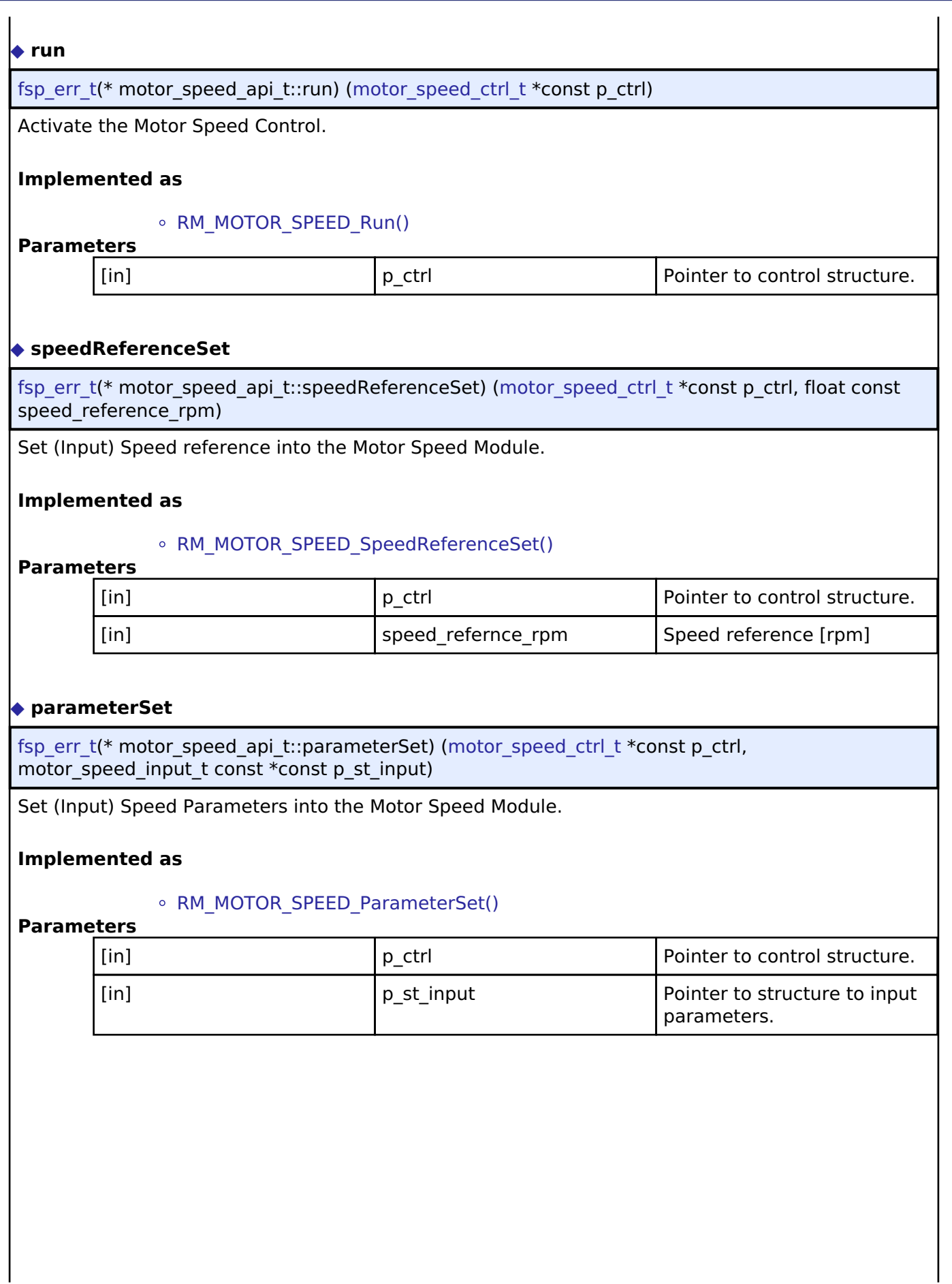

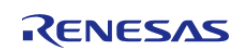

<span id="page-2091-1"></span><span id="page-2091-0"></span>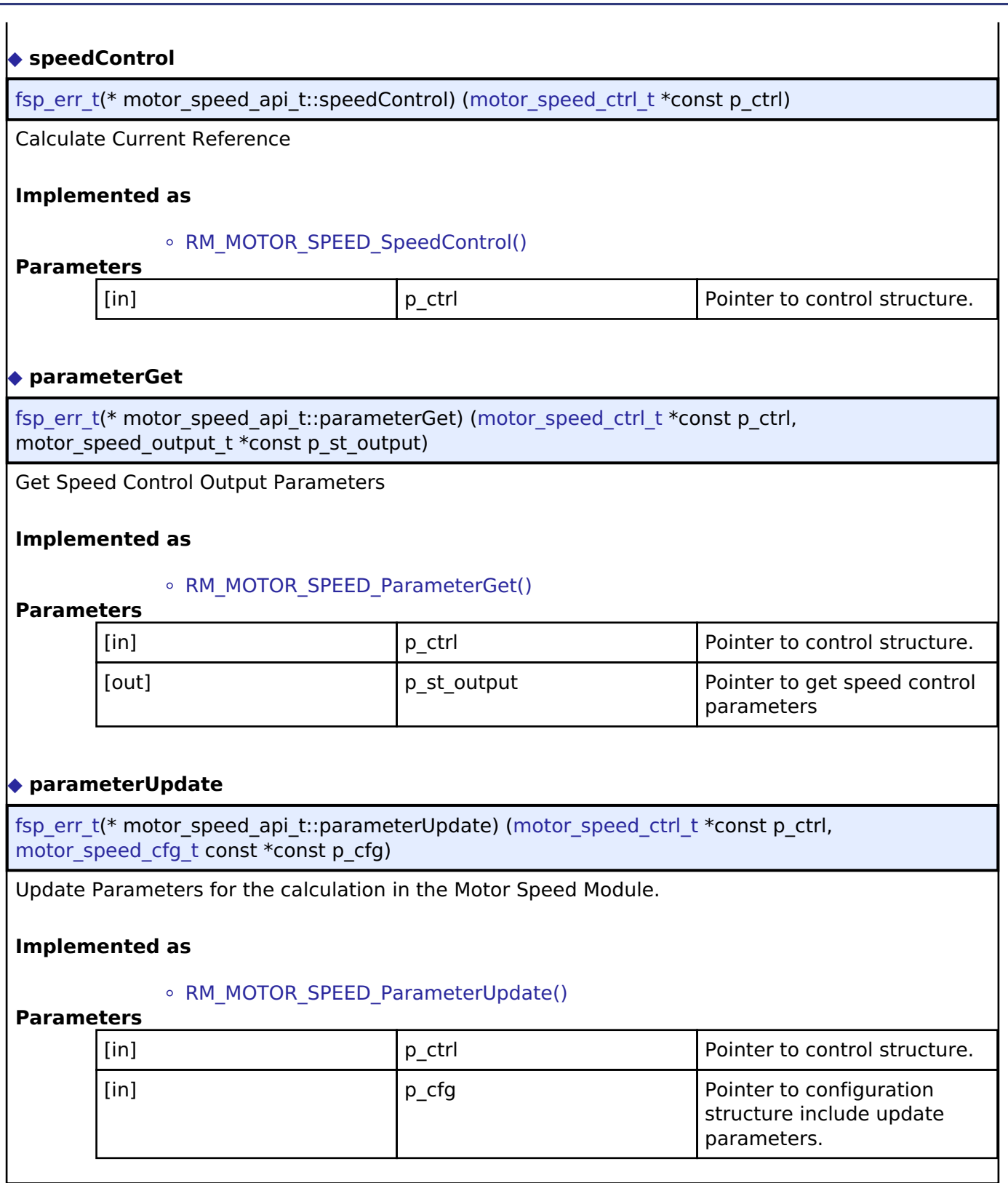

#### <span id="page-2091-3"></span><span id="page-2091-2"></span>**[◆ m](#page-2091-3)otor\_speed\_instance\_t**

struct motor\_speed\_instance\_t

This structure encompasses everything that is needed to use an instance of this interface.

Data Fields

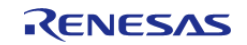

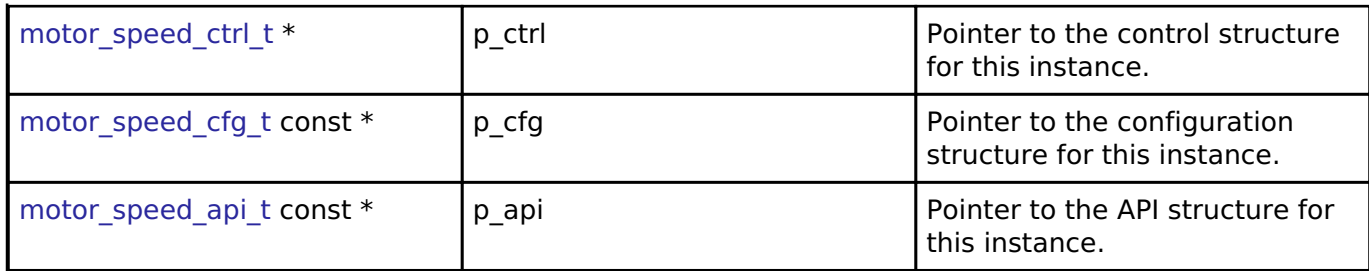

#### **Typedef Documentation**

<span id="page-2092-0"></span>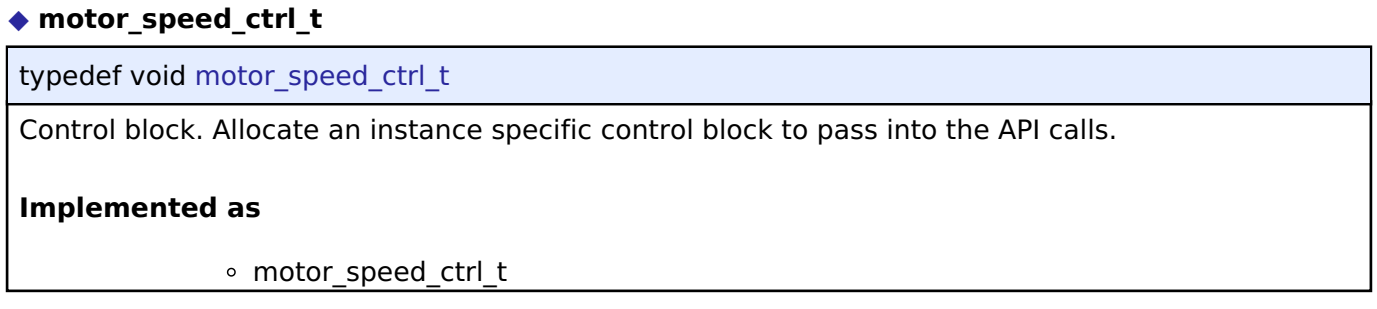

#### **Enumeration Type Documentation**

#### <span id="page-2092-1"></span>**[◆ m](#page-2092-1)otor\_speed\_event\_t**

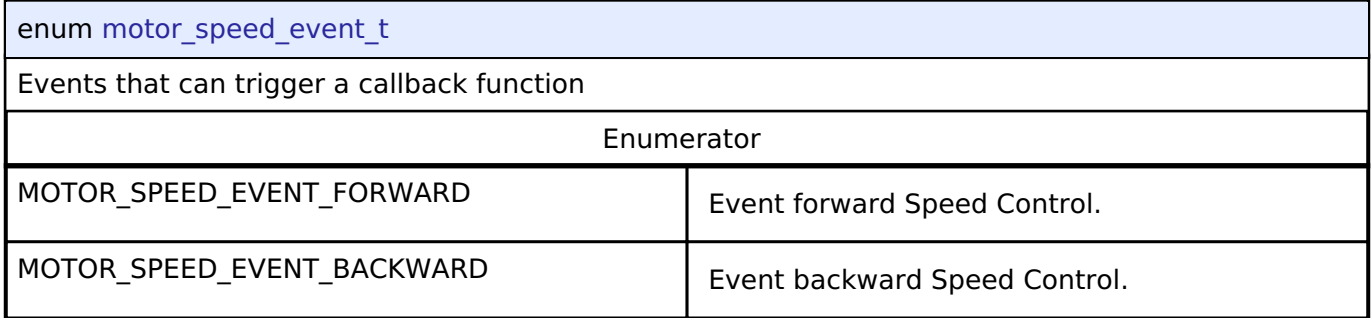

#### **4.3.54 Touch Middleware Interface**

[Interfaces](#page-1596-0)

#### **Detailed Description**

Interface for Touch Middleware functions.

# **Summary**

The TOUCH interface provides TOUCH functionality.

The TOUCH interface can be implemented by:

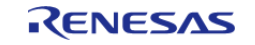

#### [Capacitive Touch Middleware \(rm\\_touch\)](#page-1527-0)

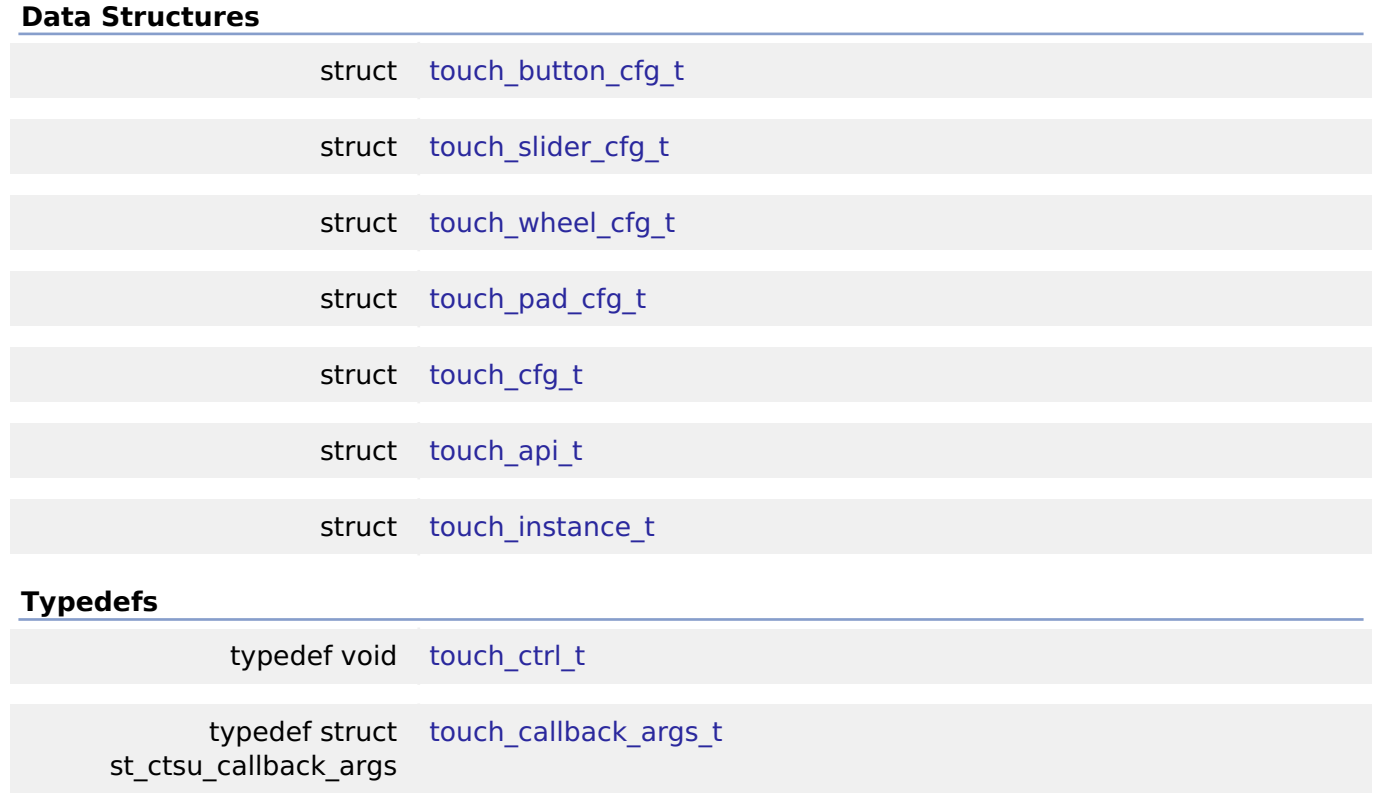

#### **Data Structure Documentation**

#### <span id="page-2093-0"></span>**[◆ t](#page-2093-0)ouch\_button\_cfg\_t**

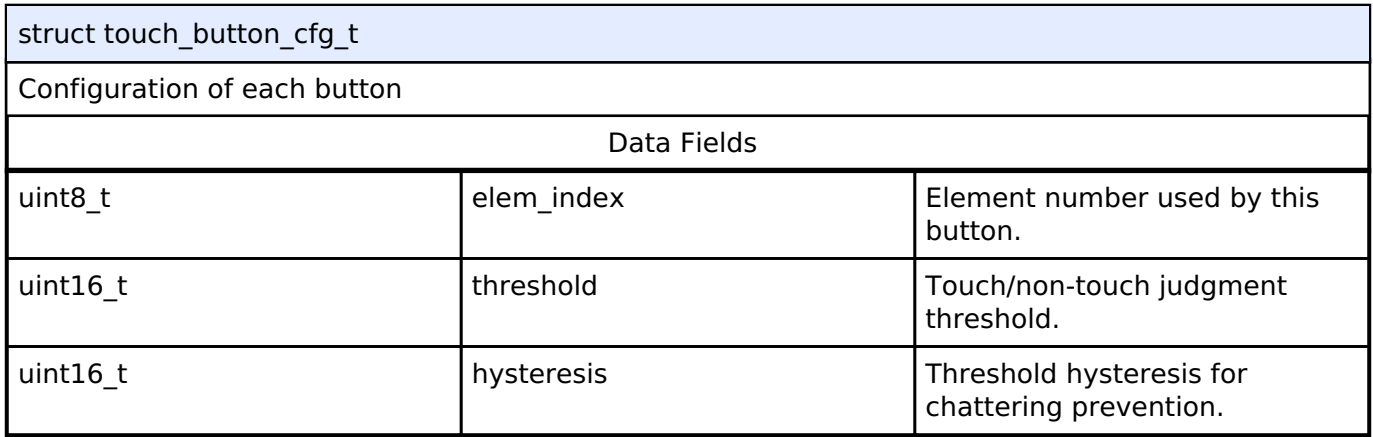

#### <span id="page-2093-1"></span>**[◆ t](#page-2093-1)ouch\_slider\_cfg\_t**

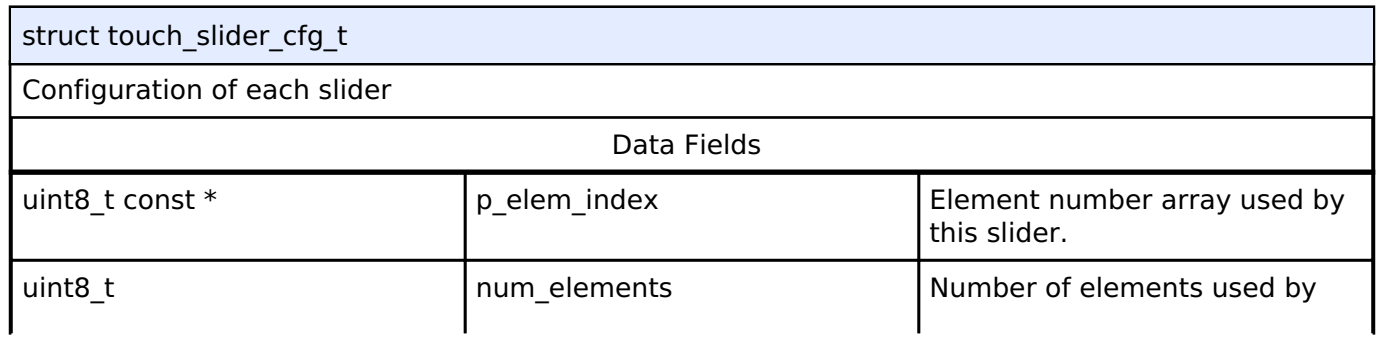

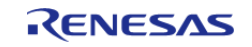

#### **Flexible Software Package**

API Reference > Interfaces > Touch Middleware Interface

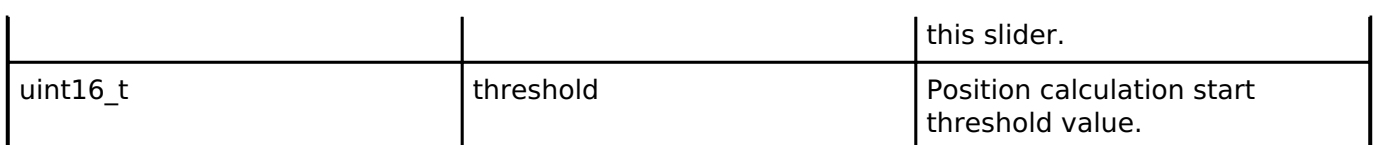

#### <span id="page-2094-0"></span>**[◆ t](#page-2094-0)ouch\_wheel\_cfg\_t**

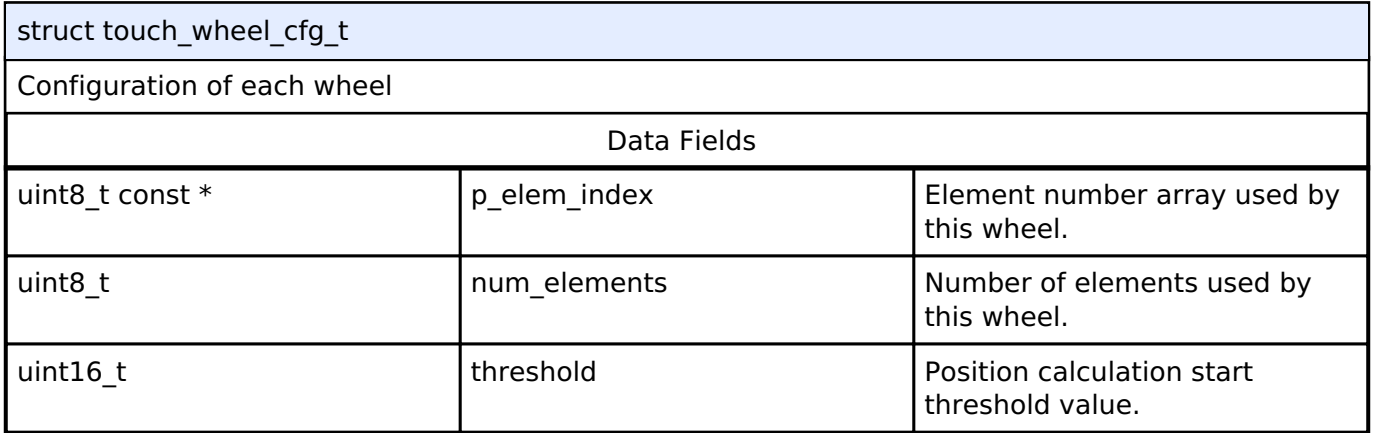

#### <span id="page-2094-1"></span>**[◆ t](#page-2094-1)ouch\_pad\_cfg\_t**

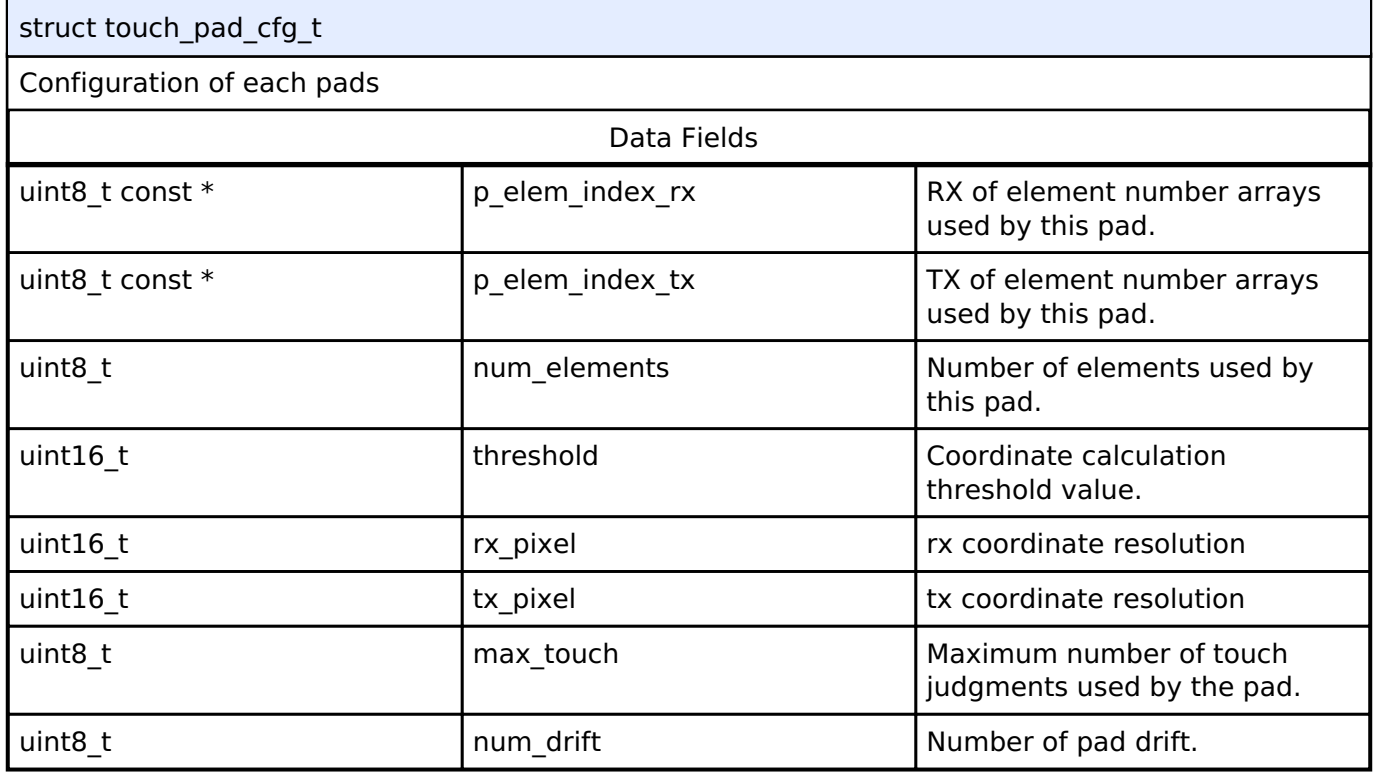

### <span id="page-2094-2"></span>**[◆ t](#page-2094-2)ouch\_cfg\_t**

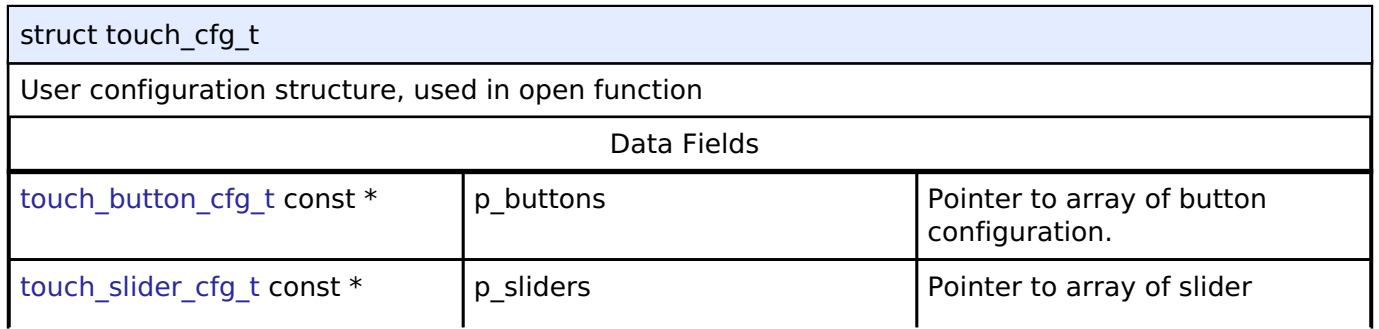

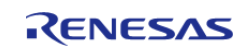

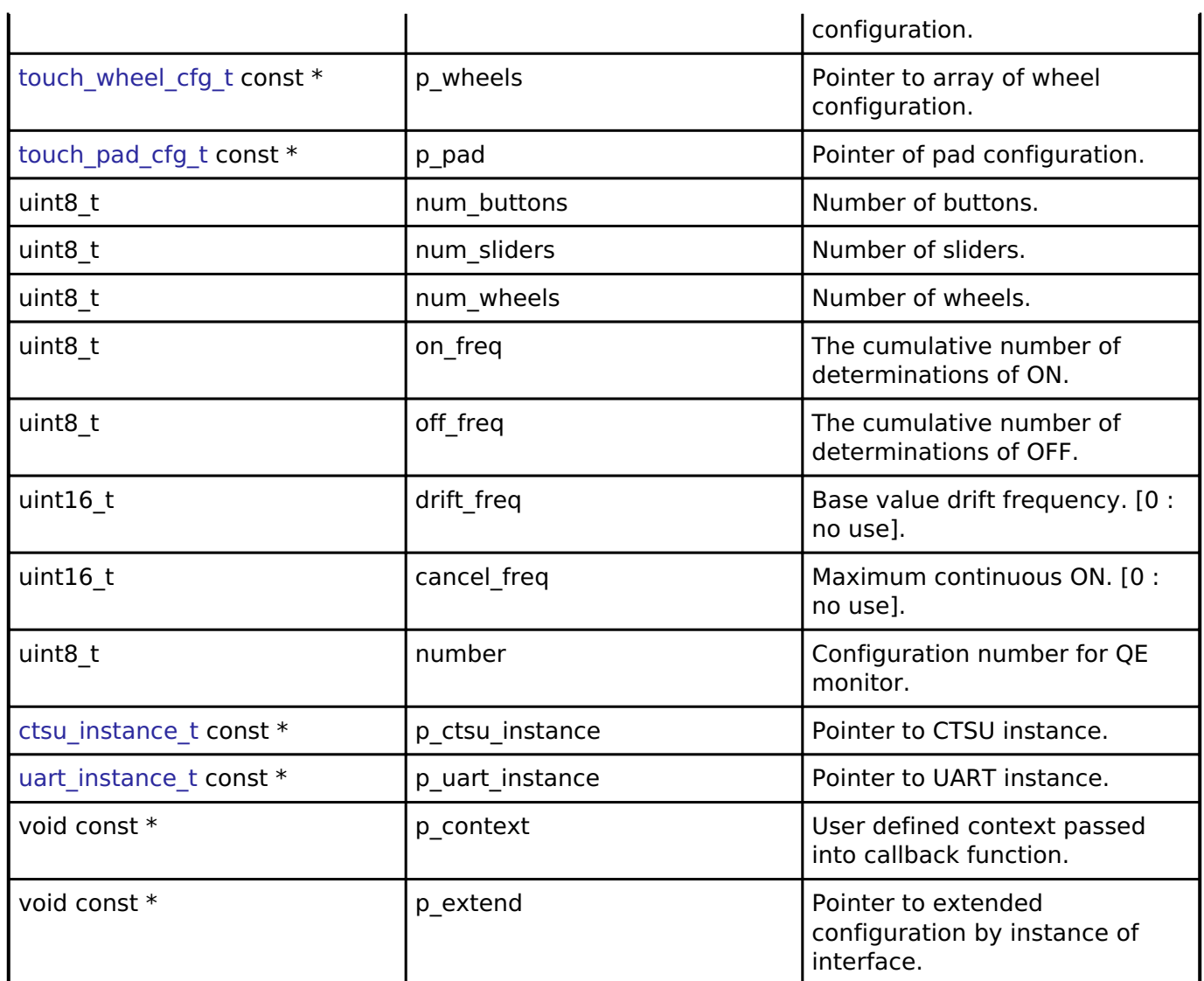

#### <span id="page-2095-0"></span>**[◆ t](#page-2095-0)ouch\_api\_t**

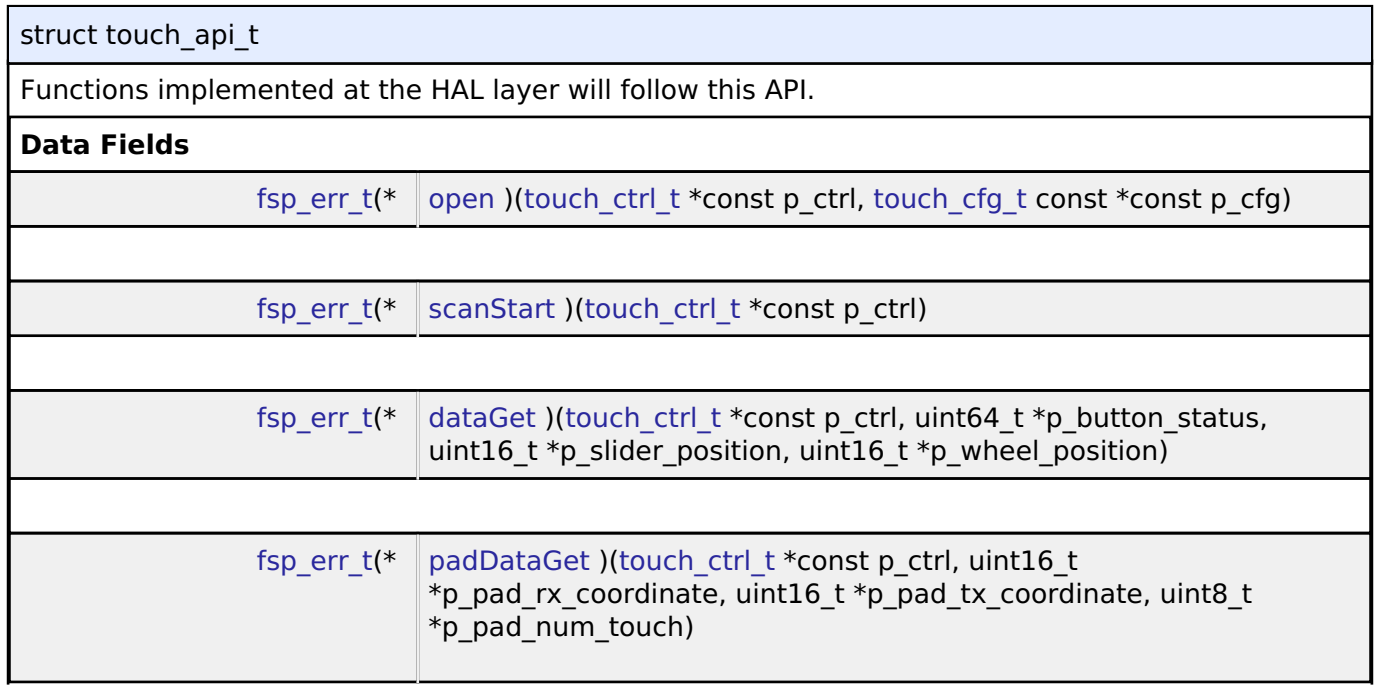

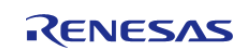

<span id="page-2096-1"></span><span id="page-2096-0"></span>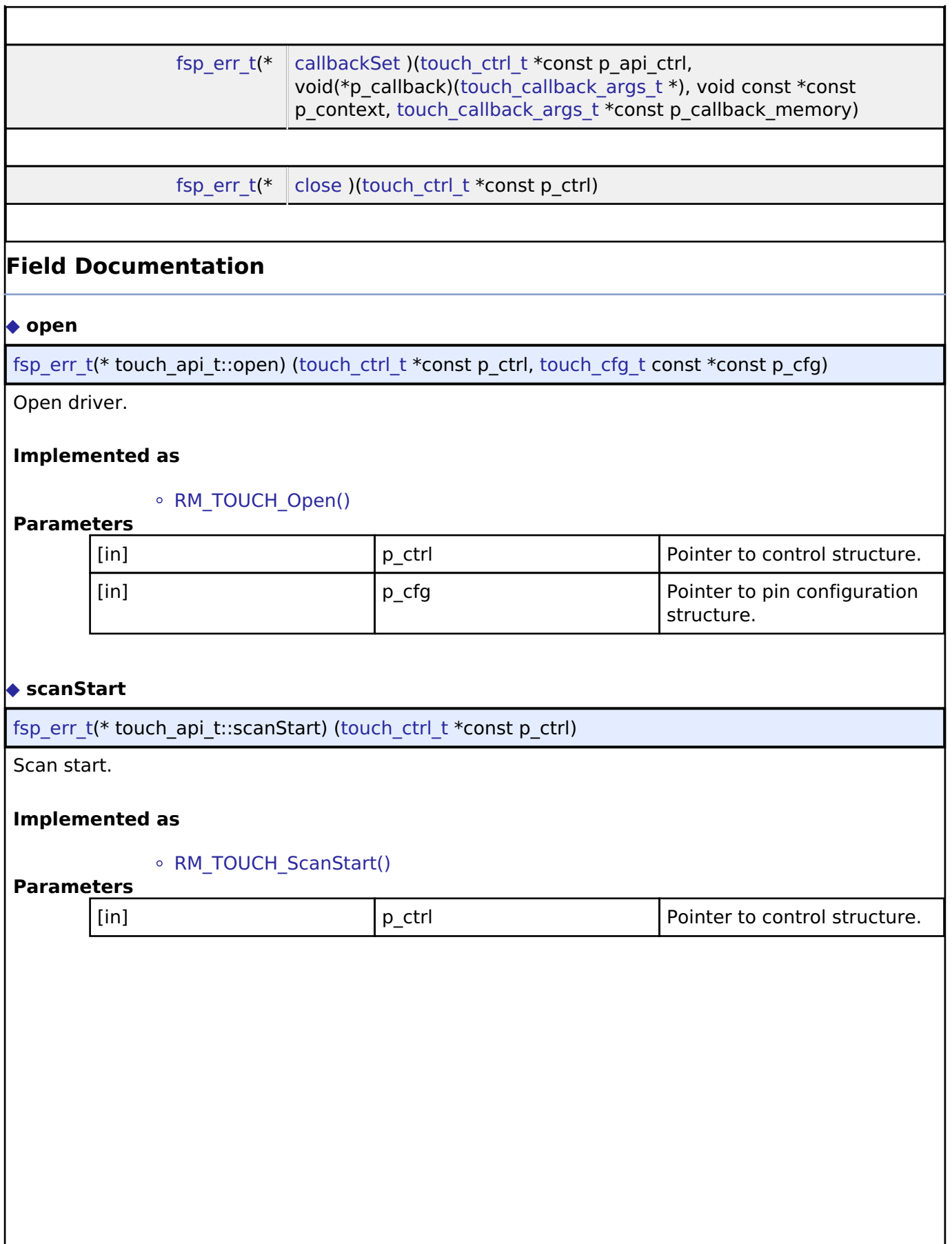

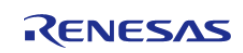

#### <span id="page-2097-0"></span>**[◆ d](#page-2097-0)ataGet**

[fsp\\_err\\_t\(](#page-132-0)\* touch\_api\_t::dataGet) [\(touch\\_ctrl\\_t](#page-2099-0) \*const p\_ctrl, uint64\_t \*p\_button\_status, uint16\_t \*p\_slider\_position, uint16\_t \*p\_wheel\_position)

Data get.

#### **Implemented as**

#### o RM TOUCH DataGet()

#### **Parameters**

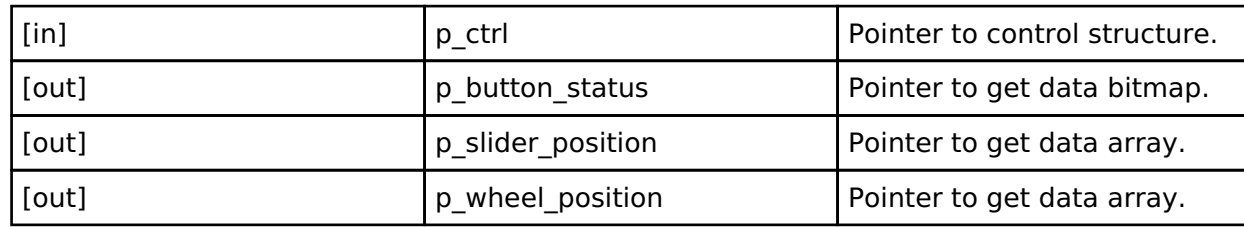

#### <span id="page-2097-1"></span>**[◆ p](#page-2097-1)adDataGet**

[fsp\\_err\\_t\(](#page-132-0)\* touch\_api\_t::padDataGet) ([touch\\_ctrl\\_t](#page-2099-0) \*const p\_ctrl, uint16\_t \*p\_pad\_rx\_coordinate, uint16 t \*p\_pad\_tx\_coordinate, uint8 t \*p\_pad\_num\_touch)

pad data get.

#### **Implemented as**

#### ○ RM TOUCH PadDataGet()

#### **Parameters**

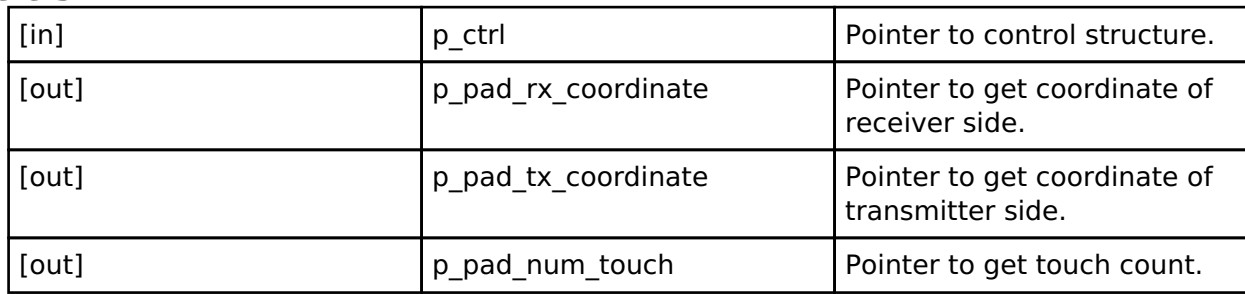

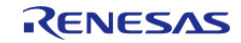

#### <span id="page-2098-1"></span>**[◆ c](#page-2098-1)allbackSet**

[fsp\\_err\\_t\(](#page-132-0)\* touch\_api\_t::callbackSet) [\(touch\\_ctrl\\_t](#page-2099-0) \*const p\_api\_ctrl, void(\*p\_callback)([touch\\_callback\\_args\\_t](#page-2099-1) \*), void const \*const p\_context, [touch\\_callback\\_args\\_t](#page-2099-1) \*const p\_callback\_memory)

Specify callback function and optional context pointer and working memory pointer.

#### **Implemented as**

#### • [RM\\_TOUCH\\_CallbackSet\(\)](#page-1537-0)

#### **Parameters**

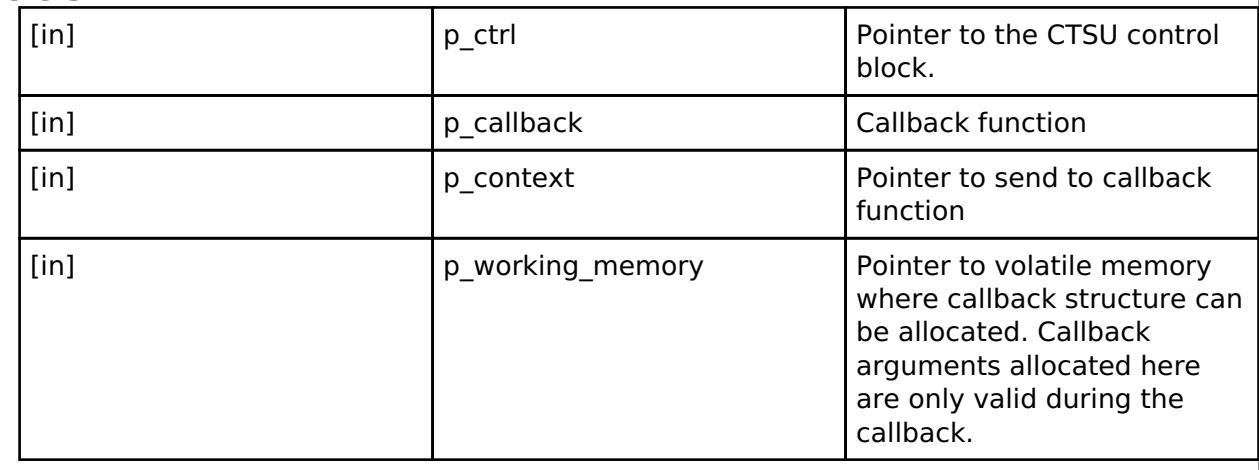

#### <span id="page-2098-2"></span>**[◆ c](#page-2098-2)lose**

[fsp\\_err\\_t\(](#page-132-0)\* touch\_api\_t::close) ([touch\\_ctrl\\_t](#page-2099-0) \*const p\_ctrl)

Close driver.

#### **Implemented as**

#### [RM\\_TOUCH\\_Close\(\)](#page-1537-1)

**Parameters**

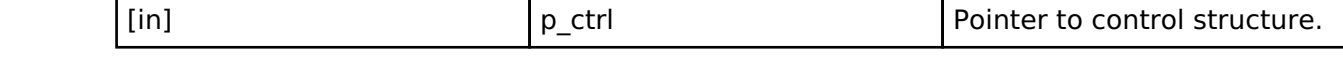

#### <span id="page-2098-0"></span>**[◆ t](#page-2098-0)ouch\_instance\_t**

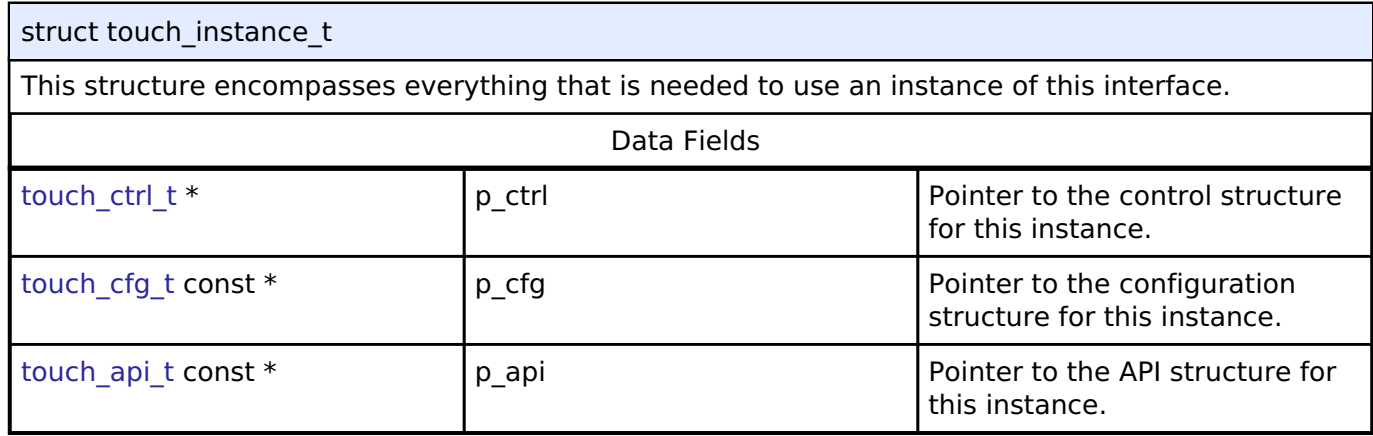

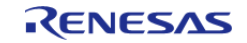

# **Typedef Documentation**

#### <span id="page-2099-0"></span>**[◆ t](#page-2099-0)ouch\_ctrl\_t**

typedef void touch ctrl t

Control block. Allocate an instance specific control block to pass into the API calls.

**Implemented as**

• touch instance ctrl t

#### <span id="page-2099-1"></span>**[◆ t](#page-2099-1)ouch\_callback\_args\_t**

typedef struct st\_ctsu\_callback\_args [touch\\_callback\\_args\\_t](#page-2099-1)

Callback function parameter data

### **4.3.55 Virtual EEPROM Interface**

[Interfaces](#page-1596-0)

#### **Detailed Description**

Interface for Virtual EEPROM access.

# **Summary**

The Virtual EEPROM Port configures a fail-safe key value store designed for microcontrollers on top of a lower level storage device.

Implemented by: [Virtual EEPROM \(rm\\_vee\\_flash\)](#page-1537-2)

#### **Data Structures**

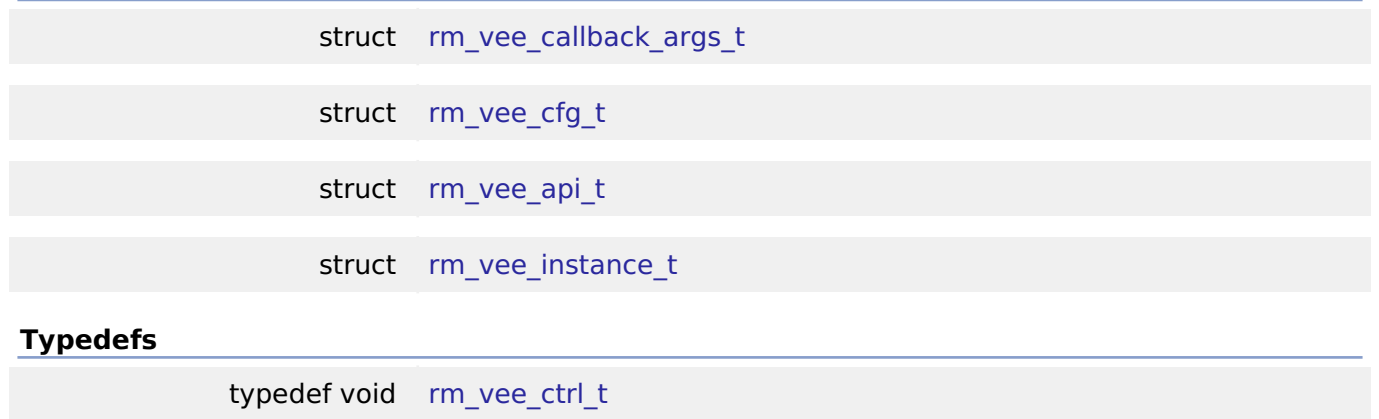

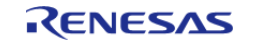

#### **Enumerations**

enum [rm\\_vee\\_state\\_t](#page-2107-1)

#### **Data Structure Documentation**

#### <span id="page-2100-0"></span>**[◆ r](#page-2100-0)m\_vee\_callback\_args\_t**

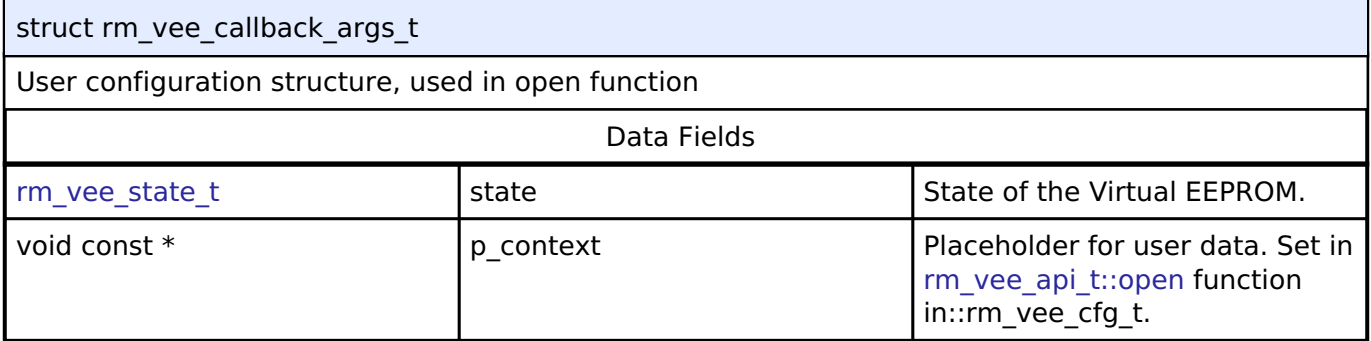

#### <span id="page-2100-1"></span>**[◆ r](#page-2100-1)m\_vee\_cfg\_t**

<span id="page-2100-4"></span><span id="page-2100-3"></span><span id="page-2100-2"></span>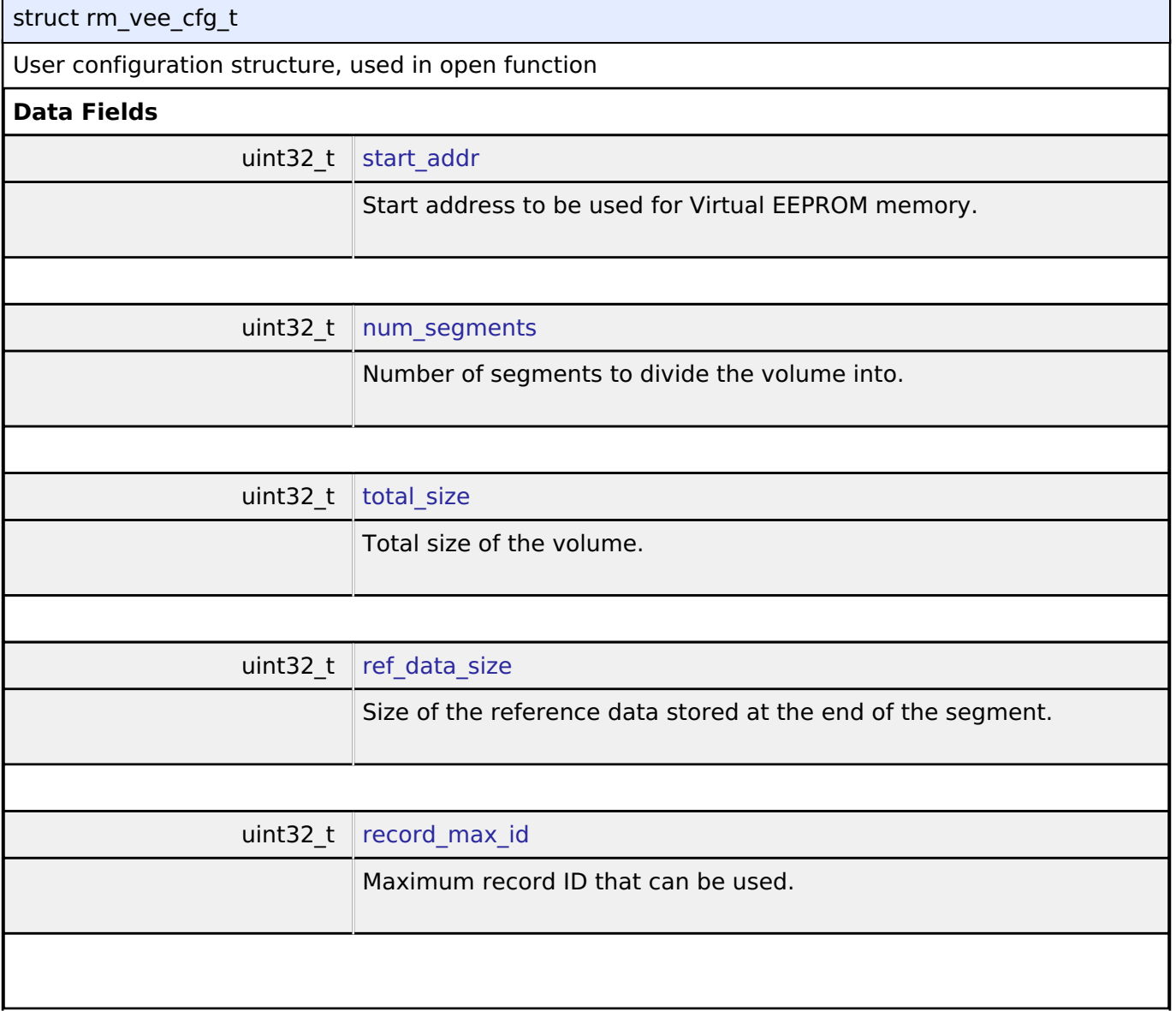

<span id="page-2100-6"></span><span id="page-2100-5"></span>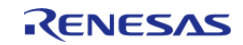

<span id="page-2101-2"></span><span id="page-2101-1"></span>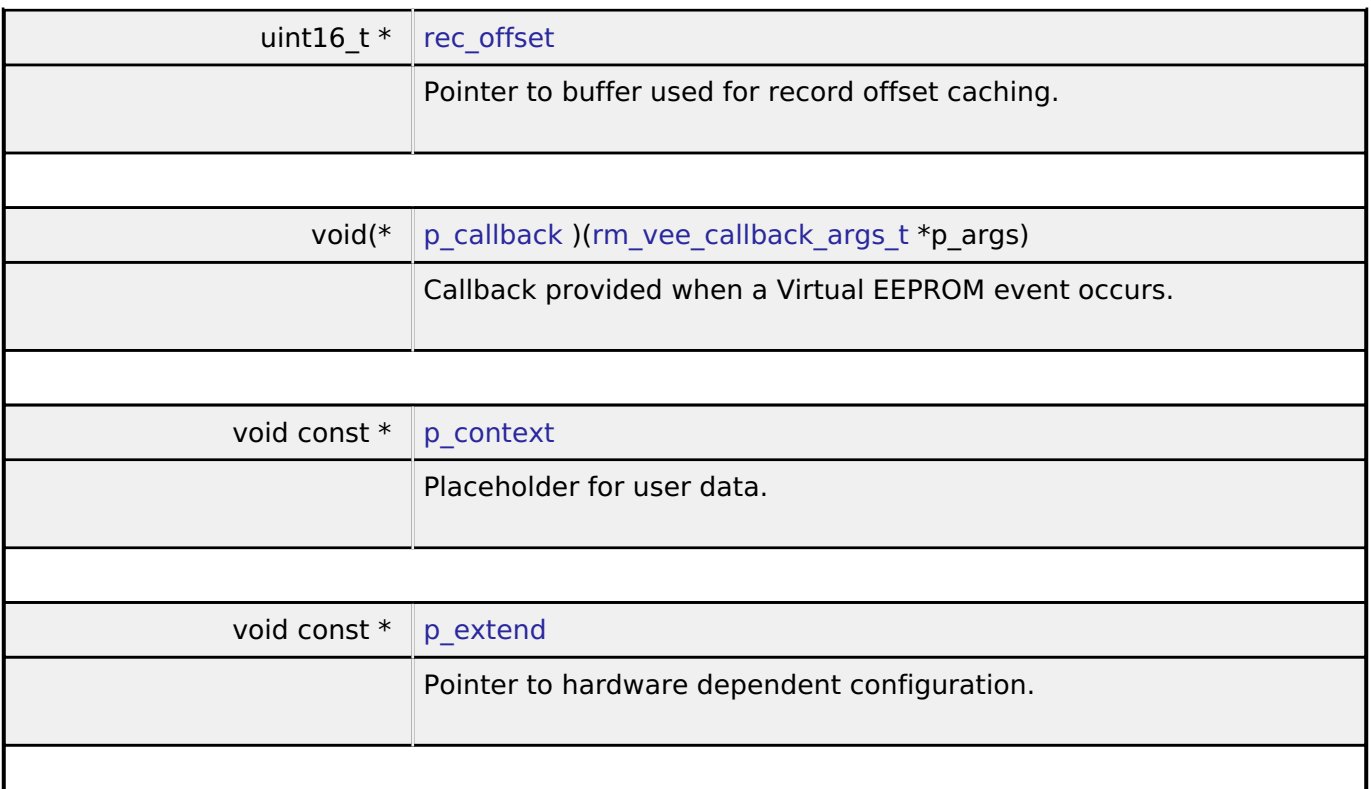

#### <span id="page-2101-4"></span><span id="page-2101-3"></span><span id="page-2101-0"></span>**[◆ r](#page-2101-0)m\_vee\_api\_t**

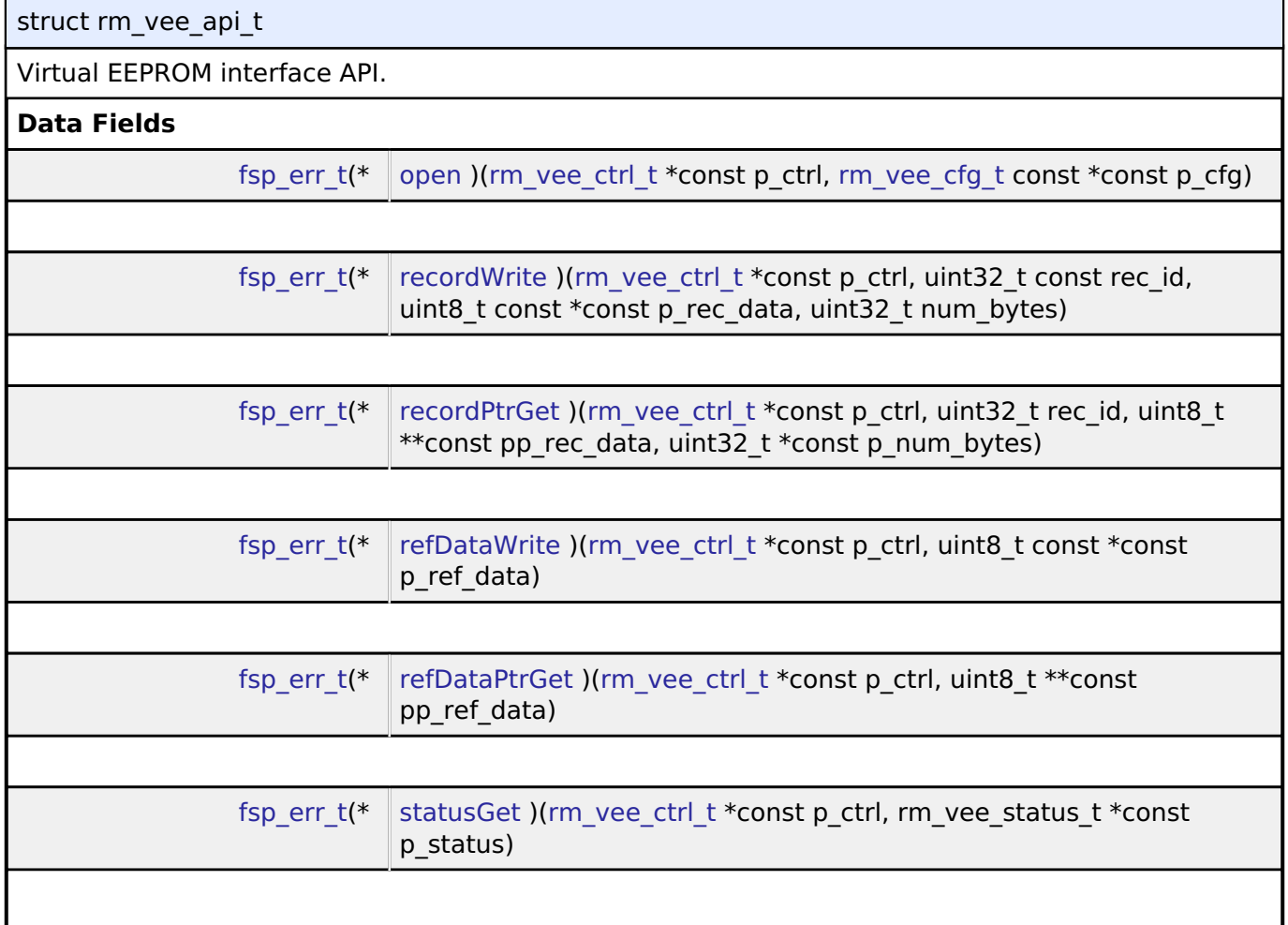

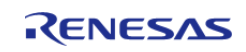

#### **Flexible Software Package**

API Reference > Interfaces > Virtual EEPROM Interface

<span id="page-2102-0"></span>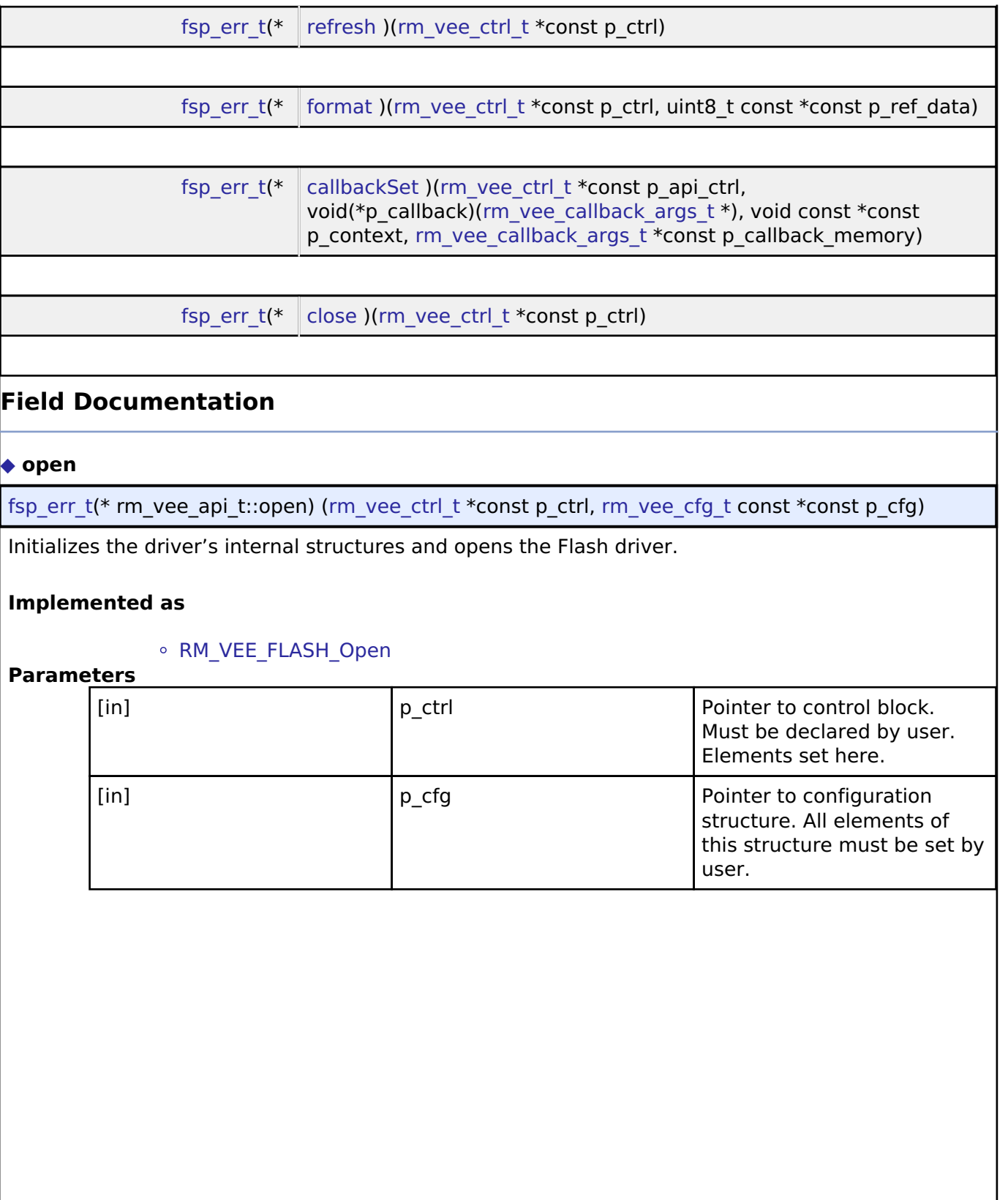

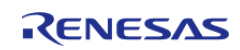

#### <span id="page-2103-0"></span>**[◆ r](#page-2103-0)ecordWrite**

[fsp\\_err\\_t\(](#page-132-0)\* rm\_vee\_api\_t::recordWrite) [\(rm\\_vee\\_ctrl\\_t](#page-2107-0) \*const p\_ctrl, uint32\_t const rec\_id, uint8\_t const  $\overline{\text{const}}$  p\_rec\_data, uint32 t num\_bytes)

Writes a record to data flash.

#### **Implemented as**

#### o [RM\\_VEE\\_FLASH\\_RecordWrite](#page-1545-0)

#### **Parameters**

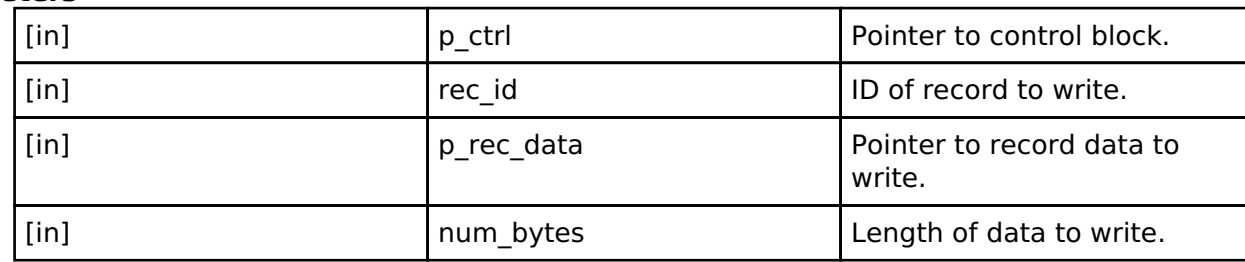

#### <span id="page-2103-1"></span>**[◆ r](#page-2103-1)ecordPtrGet**

[fsp\\_err\\_t\(](#page-132-0)\* rm\_vee\_api\_t::recordPtrGet) [\(rm\\_vee\\_ctrl\\_t](#page-2107-0) \*const p\_ctrl, uint32\_t rec\_id, uint8\_t \*\*const pp\_rec\_data, uint32\_t \*const p\_num\_bytes)

This function gets the pointer to the most recent version of a record specified by ID.

#### **Implemented as**

#### [RM\\_VEE\\_FLASH\\_RecordPtrGet](#page-1546-0)

#### **Parameters**

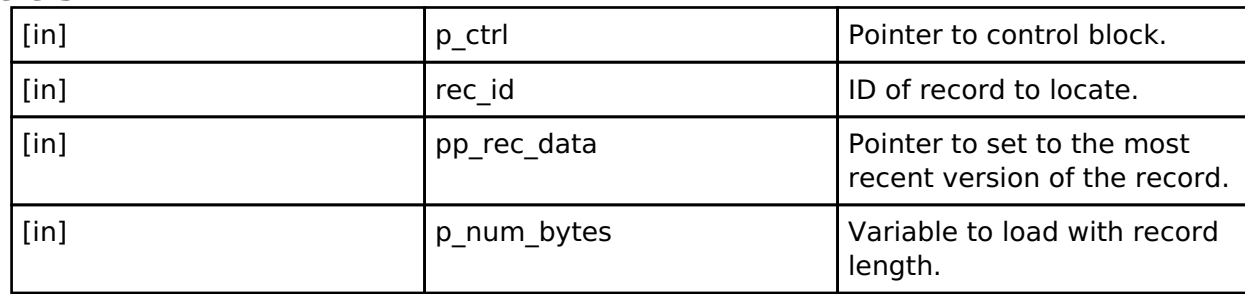

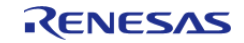

#### <span id="page-2104-0"></span>**[◆ r](#page-2104-0)efDataWrite**

[fsp\\_err\\_t\(](#page-132-0)\* rm\_vee\_api\_t::refDataWrite) [\(rm\\_vee\\_ctrl\\_t](#page-2107-0) \*const p\_ctrl, uint8\_t const \*const p\_ref\_data)

Writes new Reference data to the reference update area.

#### **Implemented as**

#### o RM VEE FLASH RefDataWrite

#### **Parameters**

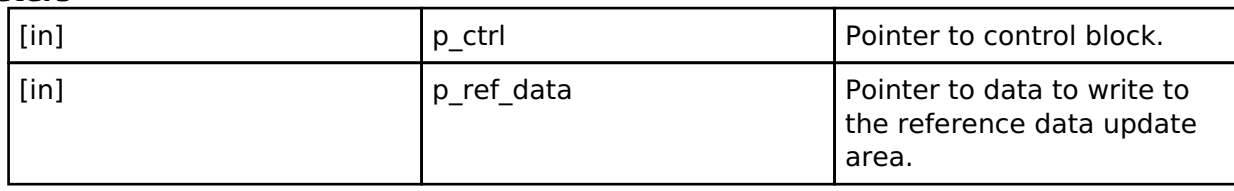

#### <span id="page-2104-1"></span>**[◆ r](#page-2104-1)efDataPtrGet**

[fsp\\_err\\_t\(](#page-132-0)\* rm\_vee\_api\_t::refDataPtrGet) [\(rm\\_vee\\_ctrl\\_t](#page-2107-0) \*const p\_ctrl, uint8\_t \*\*const pp\_ref\_data)

Gets a pointer to the most recent reference data.

#### **Implemented as**

o [RM\\_VEE\\_FLASH\\_RefDataPtrGet](#page-1548-0)

#### **Parameters**

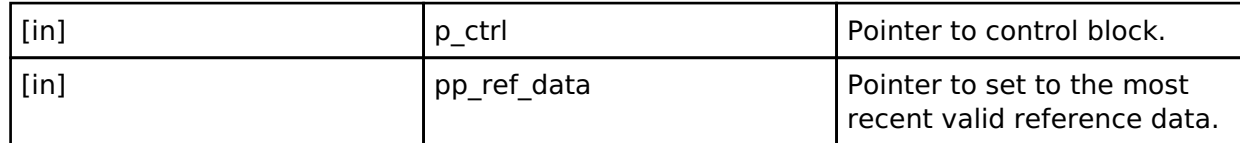

#### <span id="page-2104-2"></span>**[◆ s](#page-2104-2)tatusGet**

[fsp\\_err\\_t\(](#page-132-0)\* rm\_vee\_api\_t::statusGet) [\(rm\\_vee\\_ctrl\\_t](#page-2107-0) \*const p\_ctrl, rm\_vee\_status\_t \*const p\_status)

Get the current status of the VEE driver.

#### **Implemented as**

#### [RM\\_VEE\\_FLASH\\_StatusGet](#page-1548-1)

#### **Parameters**

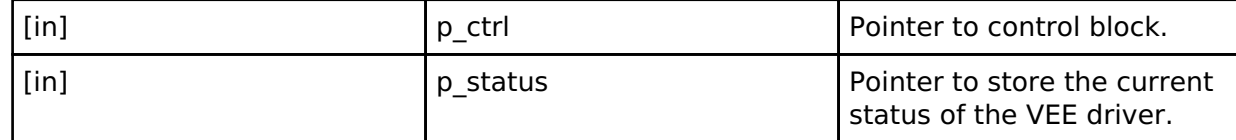

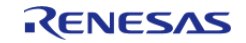

<span id="page-2105-1"></span><span id="page-2105-0"></span>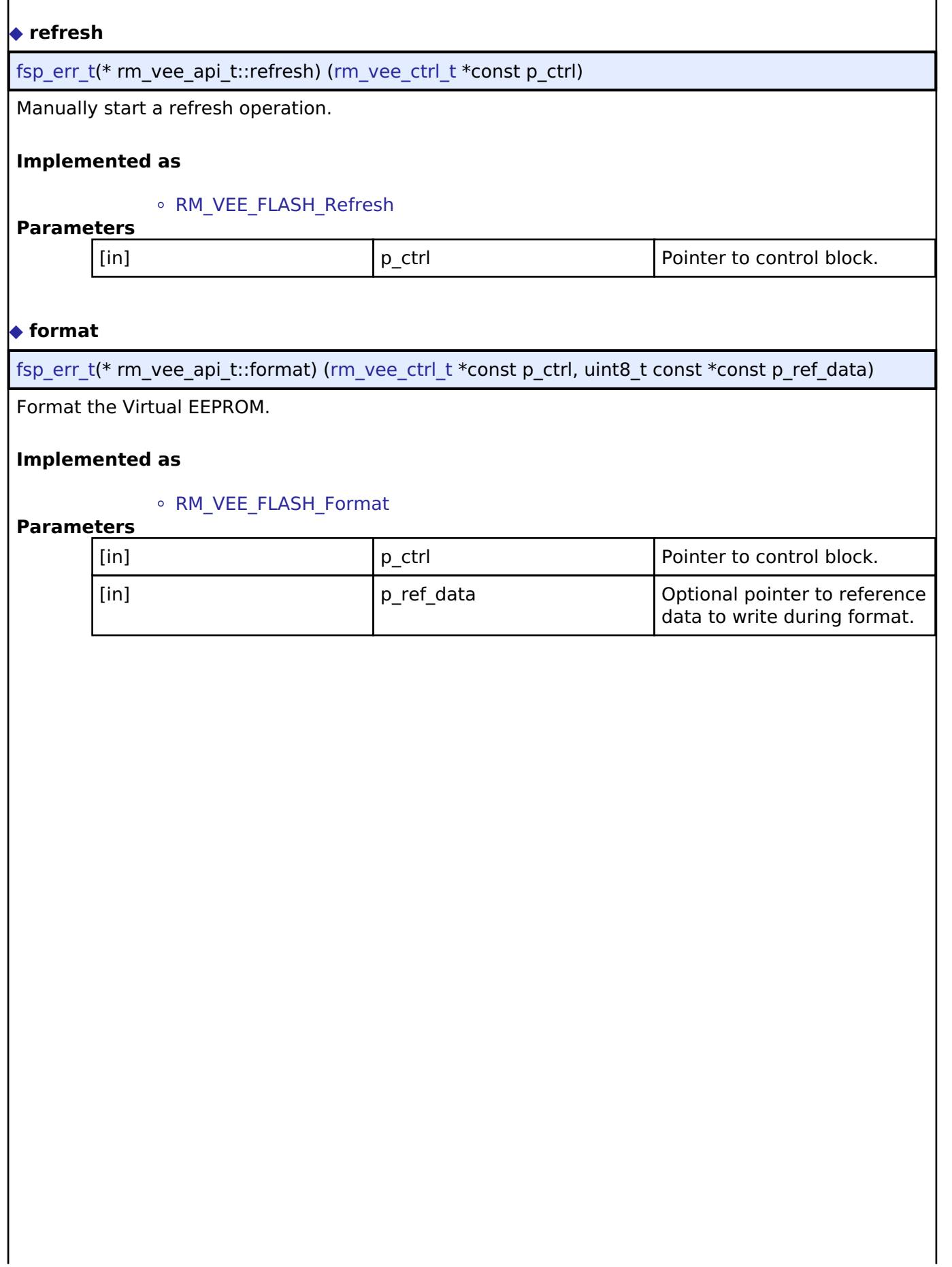

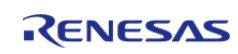

#### <span id="page-2106-1"></span>**[◆ c](#page-2106-1)allbackSet**

[fsp\\_err\\_t\(](#page-132-0)\* rm\_vee\_api\_t::callbackSet) [\(rm\\_vee\\_ctrl\\_t](#page-2107-0) \*const p\_api\_ctrl, void(\*p\_callback)([rm\\_vee\\_callback\\_args\\_t](#page-2100-0) \*), void const \*const p\_context, [rm\\_vee\\_callback\\_args\\_t](#page-2100-0) \*const p\_callback\_memory)

Specify callback function and optional context pointer and working memory pointer.

#### **Implemented as**

#### o [RM\\_VEE\\_FLASH\\_CallbackSet\(\)](#page-1550-1)

#### **Parameters**

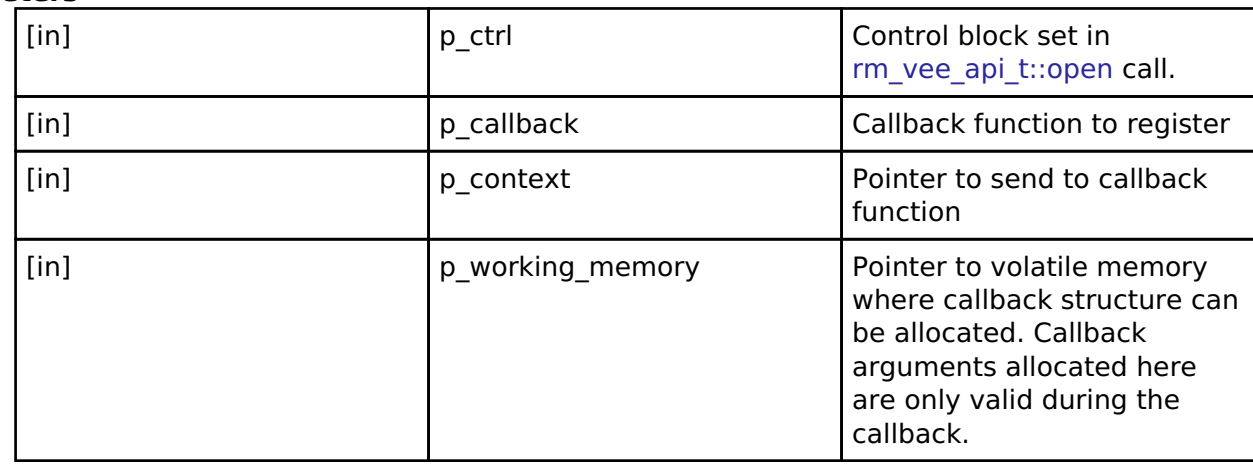

#### <span id="page-2106-2"></span>**[◆ c](#page-2106-2)lose**

[fsp\\_err\\_t\(](#page-132-0)\* rm\_vee\_api\_t::close) ([rm\\_vee\\_ctrl\\_t](#page-2107-0) \*const p\_ctrl)

Closes the module and lower level storage device.

#### **Implemented as**

#### o [RM\\_VEE\\_FLASH\\_Close](#page-1551-0)

**Parameters**

[in] ctrl p ctrl control block set in [rm\\_vee\\_api\\_t::open](#page-2102-0) call.

#### <span id="page-2106-0"></span>**[◆ r](#page-2106-0)m\_vee\_instance\_t**

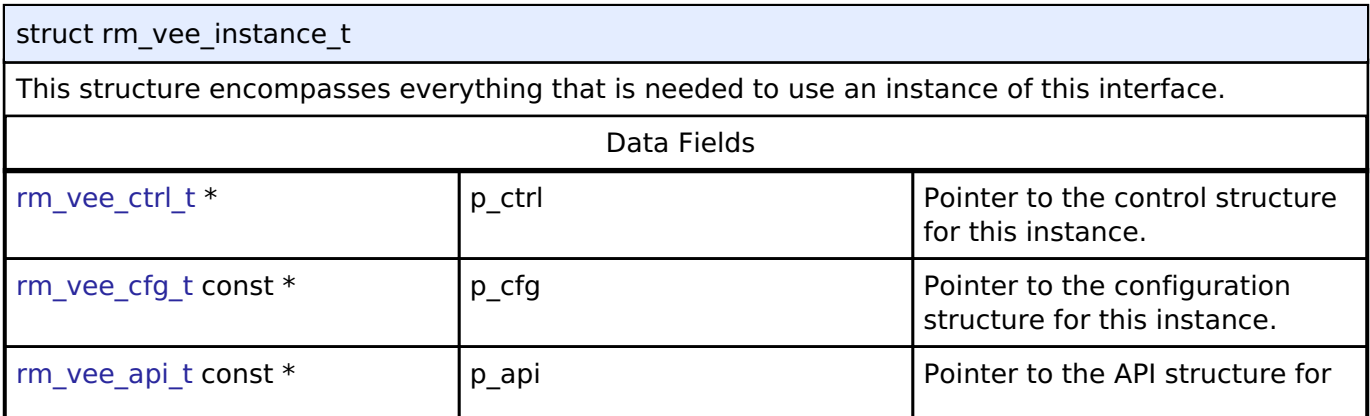

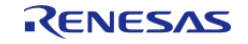

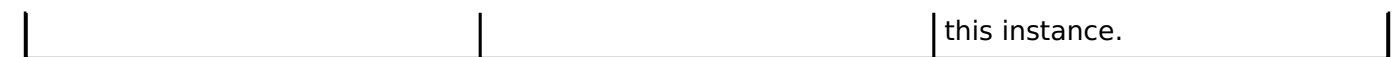

#### **Typedef Documentation**

#### <span id="page-2107-0"></span>**[◆ r](#page-2107-0)m\_vee\_ctrl\_t**

typedef void [rm\\_vee\\_ctrl\\_t](#page-2107-0)

Virtual EEPROM API control block. Allocate an instance specific control block to pass into the VEE API calls.

**Implemented as**

[rm\\_vee\\_flash\\_instance\\_ctrl\\_t](#page-1544-1)

#### **Enumeration Type Documentation**

#### <span id="page-2107-1"></span>**[◆ r](#page-2107-1)m\_vee\_state\_t**

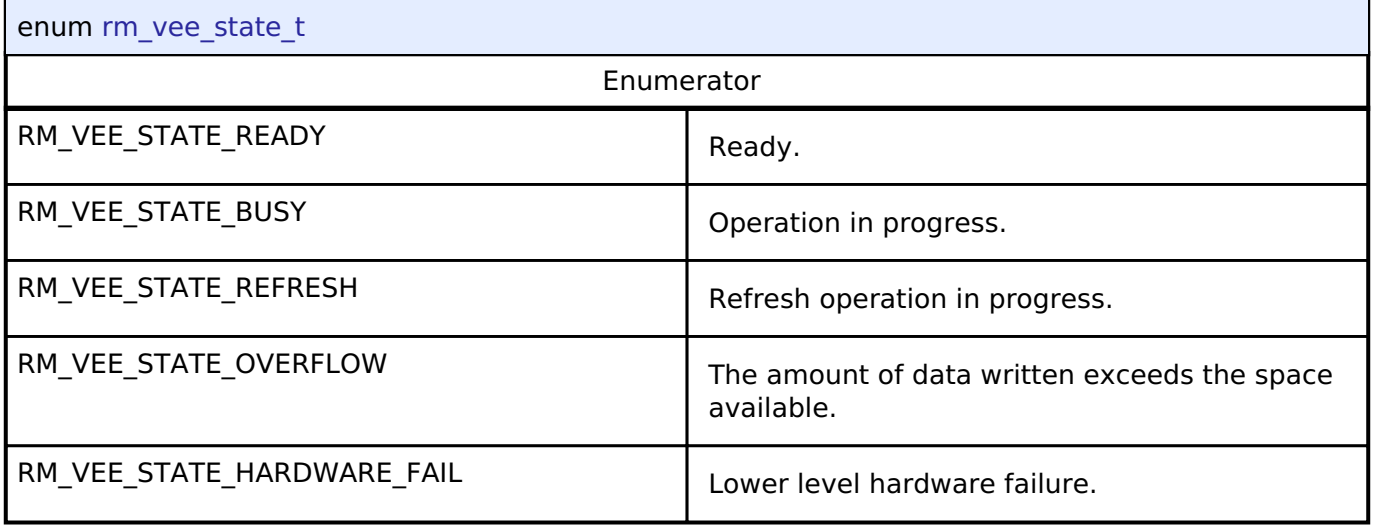

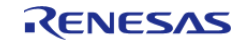

# **Chapter 5 Copyright**

Copyright [2020-2021] Renesas Electronics Corporation and/or its affiliates. All Rights Reserved.

This software and documentation are supplied by Renesas Electronics America Inc. and may only be used with products of Renesas Electronics Corp. and its affiliates ("Renesas"). No other uses are authorized. Renesas products are sold pursuant to Renesas terms and conditions of sale. Purchasers are solely responsible for the selection and use of Renesas products and Renesas assumes no liability. No license, express or implied, to any intellectual property right is granted by Renesas. This software is protected under all applicable laws, including copyright laws. Renesas reserves the right to change or discontinue this software and/or this documentation. THE SOFTWARE AND DOCUMENTATION IS DELIVERED TO YOU "AS IS," AND RENESAS MAKES NO REPRESENTATIONS OR WARRANTIES, AND TO THE FULLEST EXTENT PERMISSIBLE UNDER APPLICABLE LAW, DISCLAIMS ALL WARRANTIES, WHETHER EXPLICITLY OR IMPLICITLY, INCLUDING WARRANTIES OF MERCHANTABILITY, FITNESS FOR A PARTICULAR PURPOSE, AND NONINFRINGEMENT, WITH RESPECT TO THE SOFTWARE OR DOCUMENTATION. RENESAS SHALL HAVE NO LIABILITY ARISING OUT OF ANY SECURITY VULNERABILITY OR BREACH. TO THE MAXIMUM EXTENT PERMITTED BY LAW, IN NO EVENT WILL RENESAS BE LIABLE TO YOU IN CONNECTION WITH THE SOFTWARE OR DOCUMENTATION (OR ANY PERSON OR ENTITY CLAIMING RIGHTS DERIVED FROM YOU) FOR ANY LOSS, DAMAGES, OR CLAIMS WHATSOEVER, INCLUDING, WITHOUT LIMITATION, ANY DIRECT, CONSEQUENTIAL, SPECIAL, INDIRECT, PUNITIVE, OR INCIDENTAL DAMAGES; ANY LOST PROFITS, OTHER ECONOMIC DAMAGE, PROPERTY DAMAGE, OR PERSONAL INJURY; AND EVEN IF RENESAS HAS BEEN ADVISED OF THE POSSIBILITY OF SUCH LOSS, DAMAGES, CLAIMS OR COSTS.

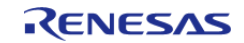

Renesas FSP Copyright © (2021) Renesas Electronics Corporation. All Rights Reserved.

User's Manual

Publication Date: Revision 1.30 Jan.21.2021

Renesas FSP v2.3.0

User's Manual

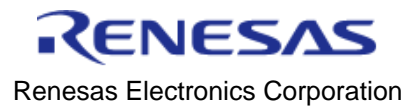